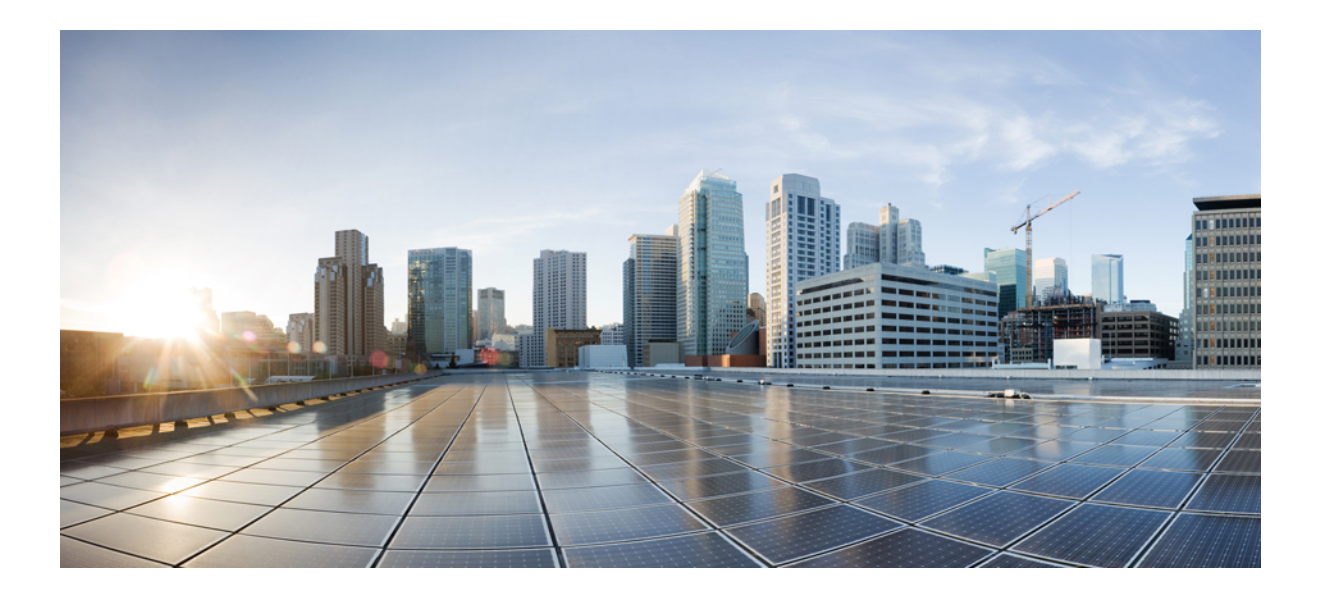

# 統合プラットフォームコンフィギュレーションガイド、**Cisco IOS Release 15.2(3) E**(**Catalyst 3560-CX** および **2960 CX** スイッチ)

初版:2015 年 03 月 11 日

# シスコシステムズ合同会社

〒107-6227 東京都港区赤坂9-7-1 ミッドタウン・タワー http://www.cisco.com/jp お問い合わせ先:シスコ コンタクトセンター 0120-092-255 (フリーコール、携帯・PHS含む) 電話受付時間:平日 10:00~12:00、13:00~17:00 http://www.cisco.com/jp/go/contactcenter/

【注意】シスコ製品をご使用になる前に、安全上の注意( **www.cisco.com/jp/go/safety\_warning/** ) をご確認ください。本書は、米国シスコ発行ドキュメントの参考和訳です。リンク情報につきま しては、日本語版掲載時点で、英語版にアップデートがあり、リンク先のページが移動**/**変更され ている場合がありますことをご了承ください。あくまでも参考和訳となりますので、正式な内容 については米国サイトのドキュメントを参照ください。また、契約等の記述については、弊社販 売パートナー、または、弊社担当者にご確認ください。

このマニュアルに記載されている仕様および製品に関する情報は、予告なしに変更されることがあります。 このマニュアルに記載されている表現、情報、および推奨 事項は、すべて正確であると考えていますが、明示的であれ黙示的であれ、一切の保証の責任を負わないものとします。 このマニュアルに記載されている製品の使用 は、すべてユーザ側の責任になります。

対象製品のソフトウェア ライセンスおよび限定保証は、製品に添付された『Information Packet』に記載されています。 添付されていない場合には、代理店にご連絡く ださい。

The Cisco implementation of TCP header compression is an adaptation of a program developed by the University of California, Berkeley (UCB) as part of UCB's public domain version of the UNIX operating system. All rights reserved. Copyright © 1981, Regents of the University of California.

ここに記載されている他のいかなる保証にもよらず、各社のすべてのマニュアルおよびソフトウェアは、障害も含めて「現状のまま」として提供されます。 シスコお よびこれら各社は、商品性の保証、特定目的への準拠の保証、および権利を侵害しないことに関する保証、あるいは取引過程、使用、取引慣行によって発生する保証 をはじめとする、明示されたまたは黙示された一切の保証の責任を負わないものとします。

いかなる場合においても、シスコおよびその供給者は、このマニュアルの使用または使用できないことによって発生する利益の損失やデータの損傷をはじめとする、 間接的、派生的、偶発的、あるいは特殊な損害について、あらゆる可能性がシスコまたはその供給者に知らされていても、それらに対する責任を一切負わないものと します。

このマニュアルで使用しているIPアドレスおよび電話番号は、実際のアドレスおよび電話番号を示すものではありません。マニュアル内の例、コマンド出力、ネット ワーク トポロジ図、およびその他の図は、説明のみを目的として使用されています。 説明の中に実際のアドレスおよび電話番号が使用されていたとしても、それは意 図的なものではなく、偶然の一致によるものです。

Cisco and the Cisco logo are trademarks or registered trademarks of Cisco and/or its affiliates in the U.S. and other countries. To view a list of Cisco trademarks, go to this URL: [http://](http://www.cisco.com/go/trademarks) [www.cisco.com/go/trademarks](http://www.cisco.com/go/trademarks). Third-party trademarks mentioned are the property of their respective owners. The use of the word partner does not imply a partnership relationship between Cisco and any other company. (1110R)

© 2015 Cisco Systems, Inc. All rights reserved.

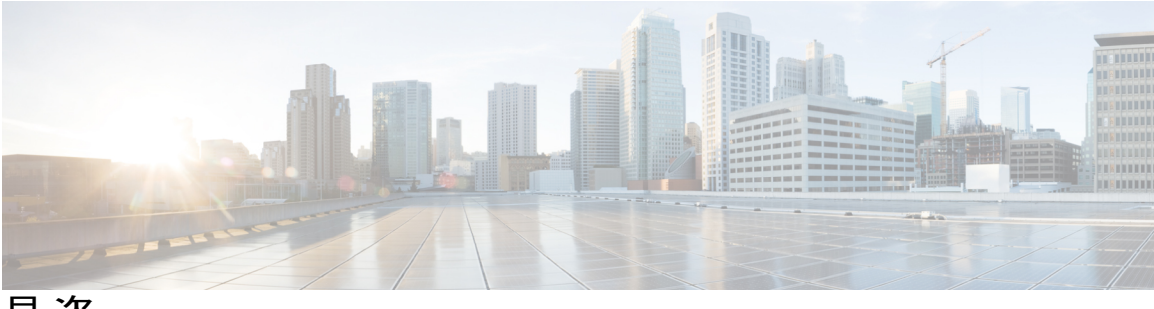

目次

# [はじめに](#page-76-0) **lxxvii**

[表記法](#page-76-1) **lxxvii**

[関連資料](#page-78-0) **lxxix**

[マニュアルの入手方法およびテクニカル](#page-78-1) サポート **lxxix**

# コマンドライン [インターフェイスの使用](#page-80-0) **1**

コマンドライン [インターフェイスの使用に関する情報](#page-80-1) **1**

[コマンド](#page-80-2) モード **1**

[コマンドの省略形](#page-84-0) **5**

[コマンドの](#page-84-1) no 形式および default 形式 **5**

CLI のエラー [メッセージ](#page-85-0) **6**

[コンフィギュレーション](#page-85-1) ロギング **6**

ヘルプ [システムの使用](#page-86-0) **7**

CLI [を使用して機能を設定する方法](#page-87-0) **8**

[コマンド履歴の設定](#page-87-1) **8**

[コマンド履歴バッファ](#page-87-2) サイズの変更 **8**

[コマンドの呼び出し](#page-87-3) **8**

[コマンド履歴機能の無効化](#page-88-0) **9**

[編集機能の有効化および無効化](#page-89-0) **10**

[キー入力によるコマンドの編集](#page-89-1) **10**

[画面幅よりも長いコマンドラインの編集](#page-91-0) **12**

show および more [コマンド出力の検索およびフィルタリング](#page-92-0) **13**

[コンソール接続または](#page-93-0) Telnet 経由での CLI へのアクセス **14**

[インターフェイスおよびハードウェア](#page-94-0) **15**

[インターフェイス特性の設定](#page-96-0) **17**

[機能情報の確認](#page-96-1) **17**

[インターフェイス特性の設定に関する情報](#page-96-2) **17**

統合プラットフォーム コンフィギュレーション ガイド、**Cisco IOS Release 15.2(3) E**(**Catalyst 3560-CX** お

[インターフェイス](#page-96-3) タイプ **17** [ポートベースの](#page-97-0) VLAN **18** [スイッチ](#page-97-1) ポート **18** [アクセス](#page-98-0) ポート **19** [トランク](#page-98-1) ポート **19** [スイッチ仮想インターフェイス](#page-99-0) **20** SVI [自動ステート除外](#page-99-1) **20** [EtherChannel](#page-100-0) ポート グループ **21 Power over Ethernet** (PoE) ポート 21 スイッチの USB [ポートの使用](#page-100-2) **21** USB [ミニタイプ](#page-101-0) B コンソール ポート **22** コンソール [ポート変更ログ](#page-101-1) **22** USB [タイプ](#page-101-2) A ポート **22** [インターフェイスの接続](#page-101-3) **22** インターフェイス [コンフィギュレーション](#page-102-0) モード **23** イーサネット [インターフェイスのデフォルト設定](#page-103-0) **24** [インターフェイス速度およびデュプレックス](#page-104-0) モード **25** 速度とデュプレックス [モードの設定時の注意事項](#page-105-0) **26** IEEE 802.3x [フロー制御](#page-105-1) **26** [インターフェイスの特性の設定方法](#page-106-0) **27** [インターフェイスの設定](#page-106-1) **27** [インターフェイスに関する記述の追加](#page-107-0) **28** [インターフェイス範囲の設定](#page-109-0) **30** インターフェイス レンジ [マクロの設定および使用方法](#page-110-0) **31** イーサネット [インターフェイスの設定](#page-112-0) **33** [インターフェイス速度およびデュプレックス](#page-112-1) パラメータの設定 **33** IEEE 802.3x [フロー制御の設定](#page-114-0) **35** SVI [自動ステート除外の設定](#page-116-0) **37** [インターフェイスのシャットダウンおよび再起動](#page-117-0) **38** コンソール メディア [タイプの設定](#page-118-0) **39** USB [無活動タイムアウトの設定](#page-120-0) **41** [インターフェイス特性のモニタ](#page-121-0) **42**

インターフェイス [ステータスのモニタ](#page-121-1) **42**

[インターフェイスおよびカウンタのクリアとリセット](#page-122-0) **43**

[インターフェイス特性の設定例](#page-123-0) **44**

[インターフェイスの説明の追加:例](#page-123-1) **44**

[インターフェイス範囲の設定:例](#page-123-2) **44**

インターフェイス レンジ [マクロの設定および使用方法:例](#page-124-0) **45**

[インターフェイス速度およびデュプレックス](#page-124-1) モードの設定:例 **45**

コンソール メディア [タイプの設定:例](#page-125-0) **46**

USB [無活動タイムアウトの設定:例](#page-125-1) **46**

**[Auto-MDIX](#page-126-0)** の設定 **47**

[Auto-MDIX](#page-126-1) の前提条件 **47**

[Auto-MDIX](#page-126-2) の制約事項 **47**

Auto-MDIX [の設定に関する情報](#page-127-0) **48**

[インターフェイスでの](#page-127-1) Auto-MDIX **48**

[Auto-MDIX](#page-128-0) の設定方法 **49**

[インターフェイスでの](#page-128-1) Auto-MDIX の設定 **49**

[Auto-MDIX](#page-129-0) の設定例 **50**

**LLDP**、**LLDP-MED**[、およびワイヤード](#page-130-0) ロケーション サービスの設定 **51**

[機能情報の確認](#page-130-1) **51**

LLDP、LLDP-MED[、およびワイヤード](#page-130-2) ロケーション サービスの概要 **51**

[LLDP](#page-130-3) **51**

LLDP [でサポートされる](#page-131-0) TLV **52**

LLDP および Cisco [Medianet](#page-131-1) **52**

#### [LLDP-MED](#page-131-2) **52**

LLDP-MED [でサポートされる](#page-132-0) TLV **53**

ワイヤード [ロケーション](#page-133-0) サービス **54**

[デフォルトの](#page-134-0) LLDP 設定 **55**

LLDP [に関する制約事項](#page-135-0) **56**

LLDP、LLDP-MED[、およびワイヤード](#page-135-1) ロケーション サービスの設定方法 **56** LLDP [のイネーブル化](#page-135-2) **56**

LLDP [特性の設定](#page-137-0) **58**

[LLDP-MED](#page-139-0) TLV の設定 **60**

[Network-Policy](#page-141-0) TLV の設定 **62**

統合プラットフォーム コンフィギュレーション ガイド、**Cisco IOS Release 15.2(3) E**(**Catalyst 3560-CX** お

```
ロケーション TLV およびワイヤード ロケーション サービスの設定 65
```
[スイッチ上でのワイヤード](#page-147-0) ロケーション サービスのイネーブル化 **68**

- LLDP、LLDP-MED[、およびワイヤード](#page-148-0) ロケーション サービスの設定例 **69** [Network-Policy](#page-148-1) TLV の設定:例 **69**
- LLDP、LLDP-MED、ワイヤード ロケーション [サービスのモニタリングとメンテ](#page-148-2) [ナンス](#page-148-2) **69**

#### [システム](#page-152-0) **MTU** の設定 **73**

[機能情報の確認](#page-152-1) **73**

MTU [に関する情報](#page-152-2) **73**

システム MTU [のガイドライン](#page-153-0) **74**

MTU [の設定方法](#page-153-1) **74**

[システム](#page-153-2) MTU の設定 **74**

[システム](#page-154-0) MTU の設定例 **75**

# **PoE** [の設定](#page-156-0) **77**

[機能情報の確認](#page-156-1) **77**

PoE [について](#page-156-2) **77**

**Power over Ethernet** (PoE) ポート **77** 

[サポート対象のプロトコルおよび標準](#page-157-0) **78**

[受電装置の検出および初期電力割り当て](#page-157-1) **78**

[電力管理モード](#page-159-0) **80**

[電力モニタリングおよび電力ポリシング](#page-160-0) **81**

PoE [ポートでの最大電力割り当て\(カットオフ電力\)](#page-161-0) **82**

[電力消費値](#page-161-1) **82**

PoE [の設定方法](#page-162-0) **83**

PoE [ポートの電力管理モードの設定](#page-162-1) **83**

PoE [ポートに接続された受電装置の電力バジェット](#page-164-0) **85**

すべての PoE [ポートのパワー](#page-165-0) バジェット **86**

特定の PoE [ポートのパワー](#page-166-0) バジェット **87**

[電力ポリシングの設定](#page-168-0) **89**

[電力ステータスのモニタ](#page-170-0) **91**

PoE [の設定例](#page-171-0) **92**

パワー [バジェット:例](#page-171-1) **92**

# **EEE** [の設定](#page-172-0) **93**

[機能情報の確認](#page-172-1) **93**

EEE [について](#page-172-2) **93**

EEE [の概要](#page-172-3) **93**

[デフォルトの](#page-173-0) EEE 設定 **94**

EEE [の制約事項](#page-173-1) **94**

EEE [の設定方法](#page-173-2) **94**

EEE [のイネーブル化またはディセーブル化](#page-173-3) **94**

EEE [のモニタリング](#page-175-0) **96**

EEE [の設定例](#page-175-1) **96**

#### **[IPv6](#page-176-0) 97**

#### **MLD** [スヌーピングの設定](#page-178-0) **99**

[機能情報の確認](#page-178-1) **99**

IPv6 MLD [スヌーピングの設定に関する情報](#page-178-2) **99**

MLD [スヌーピングの概要](#page-179-0) **100**

MLD [メッセージ](#page-180-0) **101**

MLD [クエリー](#page-180-1) **101**

マルチキャスト クライアント [エージングの堅牢性](#page-181-0) **102**

[マルチキャスト](#page-181-1) ルータ検出 **102**

MLD [レポート](#page-181-2) **102**

MLD Done [メッセージおよび即時脱退](#page-182-0) **103**

[TCN](#page-182-1) 処理 **103**

IPv6 MLD [スヌーピングの設定方法](#page-183-0) **104**

MLD [スヌーピングのデフォルト設定](#page-183-1) **104**

MLD [スヌーピング設定時の注意事項](#page-184-0) **105**

スイッチでの MLD [スヌーピングのイネーブル化またはディセーブル化](#page-184-1)

#### ([CLI](#page-184-1)) **105**

VLAN での MLD [スヌーピングのイネーブル化またはディセーブル化\(](#page-185-0)CLI) **106** スタティック マルチキャスト [グループの設定\(](#page-186-0)CLI) **107** [マルチキャスト](#page-187-0) ルータ ポートの設定(CLI) **108** MLD [即時脱退の有効化\(](#page-188-0)CLI) **109** MLD スヌーピング [クエリーの設定\(](#page-189-0)CLI) **110**

統合プラットフォーム コンフィギュレーション ガイド、**Cisco IOS Release 15.2(3) E**(**Catalyst 3560-CX** お よび **2960 CX** スイッチ)

MLD [スヌーピング情報の表示](#page-192-0) **113**

MLD [スヌーピングの設定例](#page-193-0) **114**

[スタティックなマルチキャスト](#page-193-1) グループの設定:例 **114**

マルチキャスト ルータ [ポートの設定:例](#page-193-2) **114**

MLD [即時脱退のイネーブル化:例](#page-194-0) **115**

MLD スヌーピング [クエリーの設定:例](#page-194-1) **115**

**IPv6** ユニキャスト [ルーティングの設定](#page-196-0) **117**

[機能情報の確認](#page-196-1) **117**

IPv6 ユニキャスト [ルーティングの設定について](#page-196-2) **117**

IPv6 [の概要](#page-196-3) **117**

IPv6 [アドレス](#page-197-0) **118**

サポート対象の IPv6 ユニキャスト [ルーティング機能](#page-197-1) **118**

128 [ビット幅のユニキャスト](#page-198-0) アドレス **119**

IPv6 の [DNS](#page-198-1) **119**

IPv6 [ユニキャストのパス](#page-198-2) MTU ディスカバリ **119**

[ICMPv6](#page-198-3) **119**

[ネイバー探索](#page-199-0) **120**

#### [DRP](#page-199-1) **120**

IPv6 [のステートレス自動設定および重複アドレス検出](#page-199-2) **120**

IPv6 [アプリケーション](#page-199-3) **120**

DHCP for IPv6 [アドレスの割り当て](#page-200-0) **121**

IPv6 [のスタティック](#page-200-1) ルート **121**

RIP for [IPv6](#page-200-2) **121**

[OSPF](#page-200-3) for IPv6 **121**

OSPFv3 [グレースフル](#page-200-4) リスタート **121**

[高速コンバージェンス:](#page-201-0)LSA および SPF スロットリング **122**

IPsec [を使用した認証サポート](#page-201-1) **122**

IPv6 の HSRP [の設定](#page-201-2) **122**

#### [EIGRP](#page-202-0) IPv6 **123**

SNMP と Syslog、IPv6 [による](#page-202-1) **123**

IPv6 [による](#page-203-0) HTTP(S) **124**

[サポートされていない](#page-203-1) IPv6 ユニキャスト ルーティング機能 **124**

統合プラットフォーム コンフィギュレーション ガイド、**Cisco IOS Release 15.2(3) E**(**Catalyst 3560-CX** および **2960 CX** スイッチ)

IPv6 [機能の制限](#page-204-0) **125**

IPv6 [の設定](#page-204-1) **125**

IPv6 [のデフォルト設定](#page-204-2) **125**

IPv6 アドレッシングの設定と IPv6 [ルーティングのイネーブル化\(](#page-204-3)CLI) **125** IPv6 でのファースト ホップ [セキュリティの設定](#page-207-0) **128**

IPv6 でのファースト ホップ [セキュリティの前提条件](#page-207-1) **128**

IPv6 でのファースト ホップ [セキュリティの制約事項](#page-207-2) **128**

IPv6 でのファースト ホップ [セキュリティに関する情報](#page-207-3) **128**

IPv6 スヌーピング [ポリシーの設定方法](#page-210-0) **131**

IPv6[スヌーピングポリシーのインターフェイスまたは](#page-212-0)VLANへのアタッ

[チ方法](#page-212-0) **133**

デバイスでのIPv6[ネイバー探索マルチキャスト抑制ポリシーのアタッチ](#page-213-0)

#### [方法](#page-213-0) **134**

インターフェイスでの IPv6 [ネイバー探索マルチキャスト抑制ポリシーのアタッチ方法](#page-214-0) **135** レイヤ 2 EtherChannel インターフェイスへの IPv6 [ネイバー探索マルチキャスト抑制ポリシー](#page-215-0) [のアタッチ方法](#page-215-0) **136**

IPv6 DHCP ガード [ポリシーの設定方法](#page-216-0) **137**

IPv6 ソース [ガードの設定方法](#page-218-0) **139**

デフォルト ルータ [プリファレンスの設定\(](#page-219-0)CLI) **140**

IPv6 ICMP [レート制限の設定\(](#page-221-0)CLI) **142**

IPv6 の CEF [および](#page-222-0) dCEF の設定 **143**

IPv6 のスタティック [ルーティングの設定\(](#page-222-1)CLI) **143**

RIP for IPv6 [の設定\(](#page-224-0)CLI) **145**

OSPF for IPv6 [の設定\(](#page-227-0)CLI) **148**

OSPFv3 [高速コンバージェンスに対する](#page-229-0) LSA および SPF タイマーの調整 **150**

OSPFv3 [高速コンバージェンスに対する](#page-231-0) LSA および SPF スロットリングの設

定 **[152](#page-231-0)**

IPv6 の [EIGRP](#page-232-0) の設定 **153**

IPv6 の HSRP [の設定](#page-232-1) **153**

HSRP バージョン 2 [のイネーブル化](#page-233-0) **154**

IPv6 の HSRP [グループのイネーブル化](#page-234-0) **155**

[Multi-VRF](#page-236-0) CE の設定 **157**

統合プラットフォーム コンフィギュレーション ガイド、**Cisco IOS Release 15.2(3) E**(**Catalyst 3560-CX** お よび **2960 CX** スイッチ)

Multi-VRF CE [のデフォルト設定](#page-236-1) **157**

VRF [の設定](#page-236-2) **157**

VRF [認識サービスの設定](#page-238-0) **159**

ネイバー探索用 VRF [認識サービスの設定](#page-239-0) **160**

ping 用 VRF [認識サービスの設定](#page-239-1) **160**

HSRP 用 VRF [認識サービスの設定](#page-239-2) **160**

traceroute 用 VRF [認識サービスの設定](#page-240-0) **161**

FTP および TFTP 用 VRF [認識サービスの設定](#page-241-0) **162**

VPN ルーティング [セッションの設定](#page-242-0) **163**

BGP PE/CE ルーティング [セッションの設定](#page-244-0) **165**

[Multi-VRF](#page-245-0) CE の設定例 **166**

Multi-VRF CE [ステータスの表示](#page-249-0) **170**

IPv6 [の表示](#page-249-1) **170**

DHCP for IPv6 [アドレス割り当ての設定](#page-250-0) **171**

DHCPv6 [アドレス割り当てのデフォルト設定](#page-250-1) **171**

DHCPv6 [アドレス割り当ての設定時の注意事項](#page-250-2) **171**

DHCPv6 [サーバ機能のイネーブル化\(](#page-250-3)CLI) **171**

DHCPv6 [クライアント機能のイネーブル化\(](#page-253-0)CLI) **174**

IPv6 ユニキャスト [ルーティングの設定例](#page-254-0) **175**

IPv6 アドレッシングの設定と IPv6 [ルーティングのイネーブル化:例](#page-254-1) **175**

デフォルト ルータ [プリファレンスの設定:例](#page-255-0) **176**

IPv6 の HSRP [グループのイネーブル化:例](#page-255-1) **176**

DHCPv6 [サーバ機能のイネーブル化:例](#page-256-0) **177**

DHCPv6 [クライアント機能のイネーブル化:例](#page-256-1) **177**

IPv6 ICMP [レート制限の設定:例](#page-257-0) **178**

IPv6 のスタティック [ルーティングの設定:例](#page-257-1) **178**

IPv6 の RIP [の設定:例](#page-257-2) **178**

IPv6 [の表示:例](#page-257-3) **178**

#### **IPv6** [マルチキャストの実装](#page-260-0) **181**

[機能情報の確認](#page-260-1) **181**

IPv6 マルチキャスト [ルーティングの実装に関する情報](#page-260-2) **181**

IPv6 [マルチキャストの概要](#page-261-0) **182**

IPv6 マルチキャスト [ルーティングの実装](#page-261-1) **182**

MLD [アクセス](#page-262-0) グループ **183**

[受信側の明示的トラッキング](#page-262-1) **183**

IPv6 マルチキャスト [ユーザ認証およびプロファイル](#page-262-2) サポート **183**

IPv6 MLD [プロキシ](#page-263-0) **184**

Protocol [Independent](#page-263-1) Multicast **184**

PIM [スパース](#page-263-2) モード **184**

[指定スイッチ](#page-264-0) **185**

[Rendezvous](#page-265-0) Point **186**

PIMv6 エニーキャスト RP [ソリューションの概要](#page-266-0) **187**

IPv6 BSR:RP [マッピングの設定](#page-266-1) **187**

PIM [送信元固有マルチキャスト](#page-267-0) **188**

IPv6 用の SSM [マッピング](#page-267-1) **188**

PIM [共有ツリーおよびソース](#page-268-0) ツリー(最短パス ツリー) **189**

Reverse Path [Forwarding](#page-268-1) **189**

[ルーティング可能アドレスの](#page-269-0) hello オプション **190**

[双方向](#page-270-0) PIM **191**

[スタティック](#page-270-1) mroute **191**

[MRIB](#page-270-2) **191**

[MFIB](#page-271-0) **192**

IPv6 [マルチキャスト](#page-271-1) VRF Lite **192**

IPv6 マルチキャストのプロセス [スイッチングおよび高速スイッチング](#page-271-2) **192**

IPv6 マルチキャスト アドレス [ファミリのマルチプロトコル](#page-272-0) BGP **193**

IPv6 [マルチキャストでの](#page-273-0) NSF と SSO のサポート **194**

IPv6 [マルチキャストの帯域幅ベースの](#page-273-1) CAC **194**

IPv6 [マルチキャストの実装](#page-273-2) **194**

IPv6 マルチキャスト [ルーティングのイネーブル化](#page-273-3) **194**

MLD [プロトコルのカスタマイズおよび確認](#page-274-0) **195**

インターフェイスでの MLD [のカスタマイズおよび確認](#page-274-1) **195**

MLD [グループ制限の実装](#page-276-0) **197**

MLD [グループ制限のグローバルな実装](#page-276-1) **197**

MLD [グループ制限のインターフェイス単位での実装](#page-277-0) **198**

- [受信側の明示的トラッキングによってホストの動作を追跡するための設](#page-278-0)
	- 定 **[199](#page-278-0)**
- マルチキャスト [ユーザ認証およびプロファイル](#page-278-1) サポートの設定 **199**
	- IPv6マルチキャストに対するAAA[アクセスコントロールのイネーブ](#page-279-0) [ル化](#page-279-0) **200**
	- [方式リストの指定およびマルチキャスト](#page-279-1) アカウンティングのイネー [ブル化](#page-279-1) **200**
	- [スイッチでの未認証マルチキャスト](#page-280-0) トラフィックの受信のディセー

[ブル化](#page-280-0) **201**

- IPv6 での MLD [プロキシのイネーブル化](#page-281-0) **202**
	- MLD [インターフェイスでの許可ステータスのリセット](#page-282-0) **203**
- MLD トラフィック [カウンタのリセット](#page-282-1) **203**
- MLD [インターフェイス](#page-283-0) カウンタのクリア **204**
- PIM [の設定](#page-283-1) **204**
	- PIM-SM [の設定およびグループ範囲の](#page-283-2) PIM-SM 情報の表示 **204**
	- PIM [オプションの設定](#page-285-0) **206**
	- 双方向 PIM [の設定および双方向](#page-286-0) PIM 情報の表示 **207**
	- PIM トラフィック [カウンタのリセット](#page-287-0) **208**
- PIM トポロジ [テーブルをクリアすることによる](#page-288-0) MRIB 接続のリセット **209** BSR [の設定](#page-289-0) **210**
- - BSR [の設定および](#page-290-0) BSR 情報の確認 **211**
	- BSR への PIM RP [アドバタイズメントの送信](#page-291-0) **212**
	- 限定スコープ ゾーン内で BSR [を使用できるようにするための設定](#page-291-1) **212**
	- BSR スイッチにスコープと RP [のマッピングをアナウンスさせるための](#page-292-0)

## [設定](#page-292-0) **213**

- SSM [マッピングの設定](#page-293-0) **214**
- [スタティック](#page-294-0) mroute の設定 **215**
- IPv6 [マルチキャストでの](#page-296-0) MFIB の使用 **217**
	- IPv6 [マルチキャストでの](#page-296-1) MFIB の動作の確認 **217**
	- MFIB トラフィック [カウンタのリセット](#page-297-0) **218**

#### [レイヤ](#page-298-0) **2 219**

**IEEE 802.1Q** [トンネリングおよびレイヤ](#page-300-0) **2** プロトコル トンネリングの設定 **221**

[機能情報の確認](#page-300-1) **221**

[トンネリング設定の前提条件](#page-300-2) **221**

IEEE 802.1Q [トンネリング](#page-301-0) **222**

レイヤ 2 プロトコル [トンネリング](#page-302-0) **223**

EtherChannel のレイヤ 2 [トンネリング](#page-303-0) **224**

[トンネリングについて](#page-303-1) **224**

IEEE 802.1Q およびレイヤ 2 [プロトコルの概要](#page-303-2) **224**

IEEE 802.1Q [トンネリング](#page-304-0) **225**

IEEE 802.1Q [トンネリング設定時の注意事項](#page-307-0) **228**

[ネイティブ](#page-307-1) VLAN **228**

[システム](#page-308-0) MTU **229**

IEEE 802.1Q [トンネリングのデフォルト設定](#page-309-0) **230**

レイヤ 2 プロトコル [トンネリングの概要](#page-309-1) **230**

[ポートでのレイヤ](#page-312-0) 2 プロトコル トンネリング **233**

レイヤ 2 プロトコル [トンネリングのデフォルト設定](#page-313-0) **234**

[トンネリングの設定方法](#page-314-0) **235**

IEEE 802.1Q [トンネリング](#page-314-1) ポートの設定 **235**

レイヤ 2 プロトコル [トンネリングの設定](#page-317-0) **238**

[サービスプロバイダー](#page-320-0) エッジ スイッチの設定 **241**

カスタマー [スイッチの設定](#page-323-0) **244**

IEEE 802.1Q およびレイヤ 2 プロトコル [トンネリングの設定例](#page-326-0) **247**

例:IEEE 802.1Q [トンネリング](#page-326-1) ポートの設定 **247**

例:レイヤ 2 プロトコル [トンネリングの設定](#page-327-0) **248**

[例:サービスプロバイダー](#page-327-1) エッジ スイッチとカスタマー スイッチの設定 **248**

トンネリング [ステータスのモニタリング](#page-329-0) **250**

[次の作業](#page-330-0) **251**

#### [スパニングツリー](#page-332-0) プロトコルの設定 **253**

[機能情報の確認](#page-332-1) **253**

STP [の制約事項](#page-332-2) **253**

スパニング ツリー [プロトコルに関する情報](#page-333-0) **254**

[スパニングツリー](#page-333-1) プロトコル **254**

[スパニングツリー](#page-334-0) トポロジと BPDU **255**

統合プラットフォーム コンフィギュレーション ガイド、**Cisco IOS Release 15.2(3) E**(**Catalyst 3560-CX** お

ブリッジ ID、デバイス [プライオリティ、および拡張システム](#page-335-0) ID **256** ポート [プライオリティとパス](#page-336-0) コスト **257**

[スパニングツリー](#page-337-0) インターフェイス ステート **258**

[ブロッキング](#page-338-0) ステート **259**

[リスニング](#page-339-0) ステート **260**

[ラーニング](#page-339-1) ステート **260**

[フォワーディング](#page-339-2) ステート **260**

[ディセーブル](#page-339-3) ステート **260**

[スイッチまたはポートがルートスイッチまたはルートポートになる仕組](#page-340-0)

み **[261](#page-340-0)**

[スパニングツリーおよび冗長接続](#page-341-0) **262**

[スパニングツリー](#page-341-1) アドレスの管理 **262**

[接続を維持するためのエージング](#page-341-2) タイムの短縮 **262**

スパニングツリー [モードおよびプロトコル](#page-342-0) **263**

[サポートされるスパニングツリー](#page-343-0) インスタンス **264**

[スパニングツリーの相互運用性と下位互換性](#page-343-1) **264**

STP および IEEE 802.1Q [トランク](#page-344-0) **265**

VLAN ブリッジ [スパニングツリー](#page-344-1) **265**

[スパニングツリー機能のデフォルト設定](#page-345-0) **266**

[スパニングツリー機能の設定方法](#page-346-0) **267**

[スパニングツリー](#page-346-1) モードの変更 **267**

スパニング [ツリーのディセーブル化](#page-347-0) **268**

ルート [スイッチの設定](#page-348-0) **269**

セカンダリ ルート [デバイスの設定](#page-350-0) **271**

ポート [プライオリティの設定](#page-352-0) **273**

パス [コストの設定](#page-353-0) **274**

VLAN のデバイス [プライオリティの設定](#page-355-0) **276**

hello [タイムの設定](#page-356-0) **277**

VLAN [の転送遅延時間の設定](#page-357-0) **278**

VLAN [の最大エージング](#page-358-0) タイムの設定 **279**

[転送保留カウントの設定](#page-359-0) **280**

スパニングツリー [ステータスのモニタリング](#page-360-0) **281**

```
複数のスパニング ツリー プロトコルの設定 283
```
[機能情報の確認](#page-362-1) **283**

MSTP [の前提条件](#page-362-2) **283**

MSTP [の制約事項](#page-363-0) **284**

MSTP [について](#page-364-0) **285**

MSTP [の設定](#page-364-1) **285**

MSTP [設定時の注意事項](#page-365-0) **286**

ルート [スイッチ](#page-366-0) **287**

MST [リージョン](#page-367-0) **288**

IST、[CIST](#page-367-1)、CST **288**

MST [リージョン内の動作](#page-368-0) **289**

MST [リージョン間の動作](#page-369-0) **290**

IEEE 802.1s [の用語](#page-369-1) **290**

MST [リージョンの図](#page-370-0) **291**

ホップ [カウント](#page-371-0) **292**

[境界ポート](#page-372-0) **293**

IEEE 802.1s [の実装](#page-373-0) **294**

[ポートの役割名の変更](#page-373-1) **294**

[レガシーおよび規格スイッチの相互運用](#page-373-2) **294**

[単一方向リンク障害の検出](#page-374-0) **295**

IEEE 802.1D STP [との相互運用性](#page-375-0) **296**

[RSTP](#page-375-1) 概要 **296**

[ポートの役割およびアクティブ](#page-375-2) トポロジー **296**

[高速コンバージェンス](#page-376-0) **297**

ポート [ロールの同期](#page-378-0) **299**

ブリッジ プロトコル データ [ユニットの形式および処理](#page-379-0) **300**

優位 BPDU [情報の処理](#page-380-0) **301**

下位 BPDU [情報の処理](#page-380-1) **301**

[トポロジの変更](#page-380-2) **301**

[プロトコル移行プロセス](#page-381-0) **302**

MSTP [のデフォルト設定](#page-382-0) **303**

MSTP [機能の設定方法](#page-383-0) **304**

統合プラットフォーム コンフィギュレーション ガイド、**Cisco IOS Release 15.2(3) E**(**Catalyst 3560-CX** お

MST [リージョン設定の指定と](#page-383-1) MSTP のイネーブル化 **304**

ルート [スイッチの設定](#page-386-0) **307**

セカンダリ ルート [スイッチの設定](#page-387-0) **308**

ポート [プライオリティの設定](#page-388-0) **309**

パス [コストの設定](#page-391-0) **312**

スイッチ [プライオリティの設定](#page-392-0) **313**

hello [タイムの設定](#page-394-0) **315**

[転送遅延時間の設定](#page-395-0) **316**

[最大エージング](#page-397-0) タイムの設定 **318**

最大ホップ [カウントの設定](#page-398-0) **319**

[高速移行を確実にするためのリンク](#page-399-0) タイプの指定 **320**

ネイバー [タイプの設定](#page-400-0) **321**

[プロトコルの移行プロセスの再開](#page-402-0) **323**

MST [の設定およびステータスのモニタリング](#page-403-0) **324**

MSTP [の機能情報](#page-404-0) **325**

#### [オプションのスパニングツリー機能の設定](#page-406-0) **327**

[機能情報の確認](#page-406-1) **327**

[オプションのスパニング](#page-406-2) ツリー機能の制約事項 **327**

[オプションのスパニングツリー機能について](#page-407-0) **328**

[PortFast](#page-407-1) **328**

BPDU [ガード](#page-407-2) **328**

BPDU [フィルタリング](#page-408-0) **329**

[UplinkFast](#page-409-0) **330**

[BackboneFast](#page-411-0) **332**

[EtherChannel](#page-414-0) ガード **335**

[ルート](#page-414-1) ガード **335**

[ループ](#page-415-0) ガード **336**

[オプションのスパニングツリー機能の設定方法](#page-416-0) **337**

PortFast [のイネーブル化](#page-416-1) **337**

BPDU [ガードのイネーブル化](#page-417-0) **338**

BPDU [フィルタリングのイネーブル化](#page-419-0) **340**

[冗長リンクで使用するための](#page-421-0) UplinkFast のイネーブル化 **342**

UplinkFast [のディセーブル化](#page-423-0) **344**

統合プラットフォーム コンフィギュレーション ガイド、**Cisco IOS Release 15.2(3) E**(**Catalyst 3560-CX** および **2960 CX** スイッチ)

BackboneFast [をイネーブル化](#page-424-0) **345**

EtherChannel [ガードのイネーブル化](#page-425-0) **346**

ルート [ガードのイネーブル化](#page-426-0) **347**

ループ [ガードのイネーブル化](#page-428-0) **349**

スパニングツリー [ステータスのモニタリング](#page-429-0) **350**

# [双方向フォワーディング検出の設定](#page-432-0) **353**

#### [機能情報の確認](#page-432-1) **353**

[双方向フォワーディング検出の前提条件](#page-432-2) **353**

[双方向フォワーディング検出の制約事項](#page-433-0) **354**

[双方向フォワーディング検出について](#page-433-1) **354**

BFD [の動作](#page-433-2) **354**

[ネイバー関係](#page-434-0) **355**

BFD [の障害検出](#page-435-0) **356**

BFD [バージョンの相互運用性](#page-435-1) **356**

BFD [セッションの制限](#page-435-2) **356**

非ブロードキャスト メディア [インターフェイスに対する](#page-436-0) BFD サポート **357**

ステートフル [スイッチオーバーでのノンストップ](#page-436-1) フォワーディングの BFD

[サポート](#page-436-1) **357**

ステートフル [スイッチオーバーの](#page-436-2) BFD サポート **357**

スタンバイ RP [のステートフル](#page-436-3) BFD **357**

スタティック [ルーティングの](#page-437-0) BFD サポート **358**

障害検出に BFD [を使用することの利点](#page-438-0) **359**

[双方向フォワーディング検出の設定方法](#page-438-1) **359**

[インターフェイスでの](#page-438-2) BFD セッション パラメータの設定 **359**

ダイナミック ルーティング [プロトコルに対する](#page-439-0) BFD サポートの設定 **360**

BGP に対する BFD [サポートの設定](#page-440-0) **361**

EIGRP に対する BFD [サポートの設定](#page-441-0) **362**

OSPF に対する BFD [サポートの設定](#page-443-0) **364**

[すべてのインターフェイスの](#page-444-0) OSPF に対する BFD サポートの設定 **365**

1 [つ以上のインターフェイスの](#page-446-0) OSPF に対する BFD サポートの設定 **367**

スタティック [ルーティングに対する](#page-448-0) BFD サポートの設定 **369**

BFD エコー [モードの設定](#page-450-0) **371**

統合プラットフォーム コンフィギュレーション ガイド、**Cisco IOS Release 15.2(3) E**(**Catalyst 3560-CX** お よび **2960 CX** スイッチ)

目次

[前提条件](#page-450-1) **371**

[制限事項](#page-451-0) **372**

BFD [低速タイマーの設定](#page-451-1) **372**

非対称性のない BFD エコー [モードのディセーブル化](#page-451-2) **372**

BFD [のモニタリングとトラブルシューティング](#page-452-0) **373**

[双方向フォワーディング検出の設定例](#page-453-0) **374**

[例:エコーモードがデフォルトでイネーブルになった](#page-453-1)EIGRPネットワークで の BFD [の設定](#page-453-1) **374**

例:OSPF [ネットワークでの](#page-459-0) BFD の設定 **380**

例:スタティック [ルーティングに対する](#page-462-0) BFD サポートの設定 **383**

**[EtherChannel](#page-464-0)** の設定 **385**

[機能情報の確認](#page-464-1) **385**

[EtherChannel](#page-464-2) の制約事項 **385**

[EtherChannel](#page-465-0) について **386**

[EtherChannel](#page-465-1) の概要 **386**

[EtherChannel](#page-466-0) のモード **387**

スイッチ上の [EtherChannel](#page-467-0) **388**

EtherChannel [リンクのフェールオーバー](#page-468-0) **389**

チャネル [グループおよびポートチャネル](#page-468-1) インターフェイス **389**

[ポート集約プロトコル](#page-470-0) **391**

PAgP [モード](#page-470-1) **391**

[サイレント](#page-471-0) モード **392**

PAgP [学習方式およびプライオリティ](#page-472-0) **393**

PAgP [と仮想スイッチとの相互作用およびデュアルアクティブ検出](#page-473-0) **394**

PAgP [と他の機能との相互作用](#page-474-0) **395**

Link [Aggregation](#page-474-1) Control Protocol **395**

LACP [モード](#page-474-2) **395**

LACP [と他の機能との相互作用](#page-475-0) **396**

[EtherChannel](#page-475-1) の On モード 396

[ロードバランシングおよび転送方式](#page-476-0) **397**

MAC [アドレス転送](#page-476-1) **397**

IP [アドレス転送](#page-477-0) **398**

統合プラットフォーム コンフィギュレーション ガイド、**Cisco IOS Release 15.2(3) E**(**Catalyst 3560-CX** および **2960 CX** スイッチ)

[ロードバランシングの利点](#page-477-1) **398** EtherChannel [のデフォルト設定](#page-478-0) **399** EtherChannel [設定時の注意事項](#page-480-0) **401** レイヤ 2 EtherChannel [設定時の注意事項](#page-482-0) **403** [EtherChannel](#page-483-0) の設定方法 **404** レイヤ 2 [EtherChannel](#page-483-1) の設定 **404** EtherChannel ロード [バランシングの設定](#page-486-0) **407** PAgP [学習方式およびプライオリティの設定](#page-487-0) **408** LACP ホット スタンバイ [ポートの設定](#page-488-0) **409** LACP システム [プライオリティの設定](#page-489-0) **410** LACP ポート [プライオリティの設定](#page-490-0) **411** EtherChannel、PAgP、および LACP [ステータスのモニタ](#page-492-0) **413** [EtherChannel](#page-493-0) の設定例 **414** レイヤ 2 [EtherChannel](#page-493-1) の設定:例 **414** リンクステート [トラッキングの設定](#page-494-0) **415** [機能情報の確認](#page-494-1) **415** リンク ステート [トラッキングの設定の制約事項](#page-494-2) **415** リンクステート [トラッキングの概要](#page-495-0) **416** リンクステート [トラッキングの設定方法](#page-498-0) **419** リンクステート [トラッキングのモニタリング](#page-500-0) **421** リンクステート [トラッキングの設定:例](#page-500-1) **421 Resilient [Ethernet](#page-502-0) Protocol** の設定 **423** [機能情報の確認](#page-502-1) **423** REP [の概要](#page-502-2) **423** [リンク完全性](#page-505-0) **426** [高速コンバージェンス](#page-506-0) **427** VLAN ロード [バランシング](#page-506-1) **427** [スパニングツリー](#page-508-0) インタラクション **429** REP [ポート](#page-508-1) **429**

REP [の設定方法](#page-509-0) **430**

REP [のデフォルト設定](#page-509-1) **430**

REP [設定時の注意事項](#page-509-2) **430**

統合プラットフォーム コンフィギュレーション ガイド、**Cisco IOS Release 15.2(3) E**(**Catalyst 3560-CX** お

REP 管理 VLAN [の設定](#page-511-0) **432**

REP [インターフェイスの設定](#page-512-0) **433**

VLAN ロード [バランシングの手動によるプリエンプションの設定](#page-516-0) **437**

REP の SNMP [トラップ設定](#page-516-1) **437**

REP [のモニタリング](#page-518-0) **439**

#### REP [の設定例](#page-518-1) **439**

REP 管理 VLAN [の設定:例](#page-518-2) **439**

REP [インターフェイスの設定:例](#page-519-0) **440**

**Flex Link** および **MAC** アドレス [テーブル移動更新機能の設定](#page-522-0) **443**

[機能情報の確認](#page-522-1) **443**

Flex Link および MAC アドレス [テーブル移動更新設定の制約事項](#page-522-2) **443**

Flex Link および MAC アドレス [テーブル移動更新に関する情報](#page-523-0) **444**

Flex [Link](#page-523-1) **444**

Flex Link [の設定](#page-524-0) **445**

VLAN Flex Link ロード [バランシングおよびサポート](#page-525-0) **446**

Flex Link [フェールオーバーによるマルチキャスト高速コンバージェンス](#page-525-1) **446**

その他の Flex Link ポートを mrouter [ポートとして学習](#page-526-0) **447**

IGMP [レポートの生成](#page-526-1) **447**

IGMP [レポートのリーク](#page-526-2) **447**

MAC アドレス [テーブル移動更新](#page-527-0) **448**

Flex Link の VLAN ロード [バランシング設定時の注意事項](#page-529-0) **450**

MAC アドレス [テーブル移動更新設定時の注意事項](#page-529-1) **450**

デフォルトの Flex Link および MAC アドレス [テーブル移動更新の設定](#page-529-2) **450**

Flex Link および MAC アドレス [テーブル移動更新機能の設定方法](#page-530-0) **451**

Flex Link [の設定](#page-530-1) **451**

Flex Link [ペアのプリエンプション方式の設定](#page-531-0) **452**

Flex Link の VLAN ロード [バランシングの設定](#page-533-0) **454**

MAC アドレス [テーブル移動更新の設定](#page-535-0) **456**

MAC[アドレステーブル移動更新メッセージの取得および処理用のスイッ](#page-536-0) [チ設定](#page-536-0) **457**

Flex Link[、マルチキャスト高速コンバージェンス、および](#page-537-0) MAC アドレス テーブ [ル移動更新のモニタリング](#page-537-0) **458**

Flex Link [の設定例](#page-538-0) **459**

Flex Link [の設定:例](#page-538-1) **459**

Flex Link における VLAN ロード [バランシングの設定:例](#page-539-0) **460**

MAC アドレス [テーブル移動更新の設定:例](#page-540-0) **461**

Flex Link [フェールオーバーによるマルチキャスト高速コンバージェンスの設定](#page-541-0):

例 **[462](#page-541-0)**

[単方向リンク検出の設定](#page-544-0) **465**

[機能情報の確認](#page-544-1) **465**

UDLD [設定の制約事項](#page-544-2) **465**

UDLD [について](#page-545-0) **466**

[動作モード](#page-545-1) **466**

```
通常モード 466
```
[Aggressive](#page-546-0) Mode **467**

[単一方向の検出方法](#page-546-1) **467**

ネイバー [データベース](#page-547-0) メンテナンス **468**

[イベントドリブン検出およびエコー](#page-547-1) **468**

UDLD リセット [オプション](#page-547-2) **468**

UDLD [のデフォルト設定](#page-548-0) **469**

UDLD [の設定方法](#page-548-1) **469**

UDLD [のグローバルなイネーブル化](#page-548-2) **469**

[インターフェイスでの](#page-550-0) UDLD のイネーブル化 **471**

UDLD [のモニタおよびメンテナンス](#page-551-0) **472**

**High Availability**[\(高可用性\)](#page-552-0) **473**

# **HSRP** および **[VRRP](#page-554-0)** の設定 **475**

HSRP [の設定](#page-554-1) **475**

[機能情報の確認](#page-554-2) **475**

HSRP [の設定に関する情報](#page-555-0) **476**

HSRP [の概要](#page-555-1) **476**

HSRP [のバージョン](#page-557-0) **478**

[MHSRP](#page-557-1) **478**

SSO [HSRP](#page-558-0) **479**

HSRP [の設定方法](#page-559-0) **480**

HSRP [のデフォルト設定](#page-559-1) **480**

統合プラットフォーム コンフィギュレーション ガイド、**Cisco IOS Release 15.2(3) E**(**Catalyst 3560-CX** お

HSRP HSRP [設定時の注意事項](#page-559-2) **480**

HSRP [のイネーブル化](#page-560-0) **481**

HSRP [のプライオリティの設定](#page-562-0) **483**

[MHSRP](#page-565-0) の設定 **486**

[ルータ](#page-566-0) A の設定 **487**

[ルータ](#page-570-0) B の設定 **491**

HSRP [認証およびタイマーの設定](#page-574-0) **495**

ICMP リダイレクト メッセージの HSRP [サポートのイネーブル化](#page-575-0) **496**

HSRP [グループおよびクラスタリングの設定](#page-576-0) **497**

HSRP [のトラブルシューティング](#page-576-1) **497**

HSRP [の確認](#page-576-2) **497**

HSRP [コンフィギュレーションの確認](#page-576-3) **497**

HSRP [の設定例](#page-577-0) **498**

HSRP [のイネーブル化:例](#page-577-1) **498**

HSRP [のプライオリティの設定:例](#page-577-2) **498**

MHSRP [の設定:例](#page-578-0) **499**

HSRP [認証およびタイマーの設定:例](#page-578-1) **499**

HSRP [グループおよびクラスタリングの設定:例](#page-579-0) **500**

VRRP [の概要](#page-579-1) **500**

VRRP [の設定](#page-579-2) **500**

VRRP [の制約事項](#page-579-3) **500**

サービス [レベル契約の設定](#page-580-0) **501**

[機能情報の確認](#page-580-1) **501**

SLA [の制約事項](#page-580-2) **501**

#### SLA [について](#page-581-0) **502**

Cisco IOS IP サービス [レベル契約\(](#page-581-1)SLA) **502**

Cisco IOS IP SLA でのネットワーク [パフォーマンスの測定](#page-582-0) **503**

IP SLA [レスポンダおよび](#page-583-0) IP SLA 制御プロトコル **504**

IP SLA [の応答時間の計算](#page-584-0) **505**

IP SLA [動作のスケジューリング](#page-585-0) **506**

IP SLA [動作のしきい値のモニタリング](#page-585-1) **506**

[UDP](#page-586-0) Jitter **507**

IP SLA [動作の設定方法](#page-587-0) **508**

[デフォルト設定](#page-587-1) **508**

[設定時の注意事項](#page-587-2) **508**

IP SLA [レスポンダの設定](#page-588-0) **509**

IP SLA ネットワーク [パフォーマンス測定の実装](#page-590-0) **511**

UDP [ジッター動作を使用した](#page-594-0) IP サービス レベルの分析 **515**

ICMP [エコー動作を使用した](#page-598-0) IP サービス レベルの分析 **519**

IP SLA [動作のモニタリング](#page-601-0) **522**

IP SLA [動作のモニタリングの例](#page-602-0) **523**

#### 拡張オブジェクト [トラッキングの設定](#page-604-0) **525**

[機能情報の確認](#page-604-1) **525**

拡張オブジェクト [トラッキングに関する情報](#page-604-2) **525**

拡張オブジェクト [トラッキングの概要](#page-604-3) **525**

インターフェイス [ラインプロトコルまたは](#page-605-0) IP ルーティング ステートのトラッキ

[ング](#page-605-0) **526**

[追跡リスト](#page-606-0) **527**

[他の特性のトラッキング](#page-606-1) **527**

IP SLA [オブジェクト](#page-606-2) トラッキング **527**

[スタティック](#page-607-0) ルート オブジェクト トラッキング **528**

拡張オブジェクト [トラッキングの設定方法](#page-607-1) **528**

[インターフェイスでのラインステートプロトコルまたは](#page-607-2)IPルーティングステー

[トのトラッキングの設定](#page-607-2) **528**

[追跡リストの設定](#page-609-0) **530**

[重みしきい値による追跡リストの設定](#page-609-1) **530**

[パーセントしきい値による追跡リストの設定](#page-611-0) **532**

HSRP オブジェクト [トラッキングの設定](#page-613-0) **534**

IP SLA オブジェクト [トラッキングの設定](#page-617-0) **538**

スタティック ルート オブジェクト [トラッキングの設定](#page-619-0) **540**

スタティック [ルーティング用のプライマリ](#page-619-1) インターフェイスの設定 **540**

DHCP のプライマリ [インターフェイスの設定](#page-620-0) **541**

IP SLA モニタリング [エージェントの設定](#page-621-0) **542**

ルーティング [ポリシーおよびデフォルト](#page-624-0) ルートの設定 **545**

統合プラットフォーム コンフィギュレーション ガイド、**Cisco IOS Release 15.2(3) E**(**Catalyst 3560-CX** お

```
拡張オブジェクト トラッキングのモニタリング 547
Network Management 549
  Cisco IOS Configuration Engine の設定 551
     機能情報の確認 551
     Configuration Engine を設定するための前提条件 551
     Configuration Engine の設定に関する制約事項 552
     Configuration Engine の設定について 552
        Cisco Configuration Engine ソフトウェア 552
        コンフィギュレーション サービス 553
        イベント サービス 554
        名前空間マッパー 554
        Cisco Networking Service ID およびデバイスのホスト名 554
           ConfigID 555
           DeviceID 555
           ホスト名および DeviceID 555
           ホスト名、DeviceID、および ConfigID 556
        Cisco IOS CNS エージェント 556
           初期設定 556
           差分(部分的)設定 557
           コンフィギュレーションの同期 558
        自動 CNS 設定 558
     Configuration Engine の設定方法 559
        CNS イベント エージェントのイネーブル化 559
        Cisco IOS CNS エージェントのイネーブル化 561
        Cisco IOS CNS エージェントの初期設定のイネーブル化 563
        DeviceID の更新 569
        Cisco IOS CNS エージェントの部分的設定のイネーブル化 571
     CNS 設定のモニタリング 573
  Cisco Discovery Protocol の設定 575
     機能情報の確認 575
     CDP に関する情報 575
        CDP の概要 575
```
CDP [のデフォルト設定](#page-655-0) **576**

統合プラットフォーム コンフィギュレーション ガイド、**Cisco IOS Release 15.2(3) E**(**Catalyst 3560-CX** および **2960 CX** スイッチ)

CDP [の設定方法](#page-656-0) **577**

CDP [特性の設定](#page-656-1) **577**

CDP [のディセーブル化](#page-658-0) **579**

CDP [のイネーブル化](#page-659-0) **580**

[インターフェイス上での](#page-661-0) CDP のディセーブル化 **582**

[インターフェイス上での](#page-662-0) CDP のイネーブル化 **583**

CDP [のモニタおよびメンテナンス](#page-664-0) **585**

#### [簡易ネットワーク管理プロトコルの設定](#page-666-0) **587**

[機能情報の確認](#page-666-1) **587**

SNMP [の前提条件](#page-666-2) **587**

SNMP [の制約事項](#page-669-0) **590**

SNMP [に関する情報](#page-670-0) **591**

[SNMP](#page-670-1) の概要 **591**

SNMP [マネージャ機能](#page-670-2) **591**

SNMP [エージェント機能](#page-671-0) **592**

SNMP [コミュニティ](#page-671-1) ストリング **592**

SNMP MIB [変数アクセス](#page-672-0) **593**

[SNMP](#page-672-1) 通知 **593**

SNMP ifIndex MIB [オブジェクト値](#page-673-0) **594**

SNMP [のデフォルト設定](#page-673-1) **594**

SNMP [設定時の注意事項](#page-674-0) **595**

SNMP [の設定方法](#page-675-0) **596**

SNMP [エージェントのディセーブル化](#page-675-1) **596**

コミュニティ [ストリングの設定](#page-677-0) **598**

SNMP [グループおよびユーザの設定](#page-680-0) **601**

SNMP [通知の設定](#page-685-0) **606**

エージェント [コンタクトおよびロケーションの設定](#page-692-0) **613**

SNMP [を通して使用する](#page-693-0) TFTP サーバの制限 **614**

SNMP [ステータスのモニタリング](#page-695-0) **616**

[SNMP](#page-696-0) の例 **617**

**SPAN** および **[RSPAN](#page-698-0)** の設定 **619**

[機能情報の確認](#page-698-1) **619**

SPAN および RSPAN [の前提条件](#page-698-2) **619**

SPAN および RSPAN [の制約事項](#page-699-0) **620**

SPAN および RSPAN [について](#page-702-0) **623**

SPAN および [RSPAN](#page-702-1) **623**

[ローカル](#page-702-2) SPAN **623**

[リモート](#page-704-0) SPAN **625**

SPAN と RSPAN [の概念および用語](#page-705-0) **626**

SPAN [セッション](#page-705-1) **626**

[モニタ対象トラフィック](#page-706-0) **627**

[送信元ポート](#page-708-0) **629**

送信元 [VLAN](#page-708-1) **629**

VLAN [フィルタリング](#page-709-0) **630**

[宛先ポート](#page-709-1) **630**

[RSPAN](#page-710-0) VLAN **631**

SPAN および RSPAN [と他の機能の相互作用](#page-711-0) **632**

[フローベースの](#page-712-0) SPAN **633**

SPAN および RSPAN [のデフォルト設定](#page-714-0) **635**

[設定時の注意事項](#page-714-1) **635**

SPAN [設定時の注意事項](#page-714-2) **635**

RSPAN [設定時の注意事項](#page-714-3) **635**

FSPAN および FRSPAN [設定時の注意事項](#page-715-0) **636**

SPAN および RSPAN [の設定方法](#page-716-0) **637**

ローカル SPAN [セッションの作成](#page-716-1) **637**

ローカル SPAN [セッションの作成および着信トラフィックの設定](#page-719-0) **640**

[フィルタリングする](#page-721-0) VLAN の指定 **642**

RSPAN VLAN [としての](#page-724-0) VLAN の設定 **645**

RSPAN [送信元セッションの作成](#page-726-0) **647**

[フィルタリングする](#page-728-0) VLAN の指定 **649**

RSPAN [宛先セッションの作成](#page-731-0) **652**

RSPAN [宛先セッションの作成および着信トラフィックの設定](#page-733-0) **654**

FSPAN [セッションの設定](#page-736-0) **657**

FRSPAN [セッションの設定](#page-739-0) **660**

```
SPAN および RSPAN 動作のモニタリング 664
```
SPAN および RSPAN [の設定例](#page-743-1) **664**

[例:ローカル](#page-743-2) SPAN の設定 **664**

例:[RSPAN](#page-744-0) VLAN の作成 **665**

#### **[RMON](#page-746-0)** の設定 **667**

[機能情報の確認](#page-746-1) **667**

RMON [について](#page-746-2) **667**

[RMON](#page-746-3) の概要 **667**

#### RMON [の設定方法](#page-748-0) **669**

RMON [のデフォルト設定](#page-748-1) **669**

RMON [アラームおよびイベントの設定](#page-748-2) **669**

[インターフェイス上でのグループ履歴統計情報の収集](#page-751-0) **672**

[インターフェイス上でのイーサネット](#page-752-0) グループ統計情報の収集 **673**

RMON [ステータスのモニタリング](#page-754-0) **675**

#### **[Embedded](#page-756-0) Event Manager** の設定 **677**

[Embedded](#page-756-1) Event Manager について **677**

[Embedded](#page-756-2) Event Manager の概要 **677**

Embedded Event Manager [のアクション](#page-757-0) **678**

[Embedded](#page-758-0) Event Manager ポリシー **679**

Embedded Event Manager [の環境変数](#page-758-1) **679**

[Embedded](#page-759-0) Event Manager 3.2 **680**

Embedded Event Manager [の設定方法](#page-759-1) **680**

Embedded Event Manager [アプレットの登録と定義](#page-759-2) **680**

Embedded Event Manager TCL [スクリプトの登録と定義](#page-761-0) **682**

Embedded Event Manager [のモニタリング](#page-762-0) **683**

Embedded Event Manager [情報の表示](#page-762-1) **683**

[Embedded](#page-763-0) Event Manager の設定例 **684**

例:SNMP [通知の生成](#page-763-1) **684**

例:EEM [イベントへの応答](#page-763-2) **684**

例:EEM [環境変数の表示](#page-763-3) **684**

#### **[NetFlow](#page-764-0) Lite** の設定 **685**

[機能情報の確認](#page-764-1) **685**

```
NetFlow Lite の前提条件 685
  NetFlow Lite の制約事項 686
  NetFlow Lite について 687
     NetFlow Lite の概要 687
     Flexible NetFlow のコンポーネント 688
        フロー レコード 688
           NetFlow の事前定義済みのレコード 689
           ユーザ定義レコード 689
           NetFlow Liteの match パラメータ 689
           NetFlow Lite の collect パラメータ 691
        フロー エクスポータ 692
        フロー モニタ 694
        フロー サンプラー 696
     デフォルト設定 697
  NetFlow Lite の設定方法 697
     フロー レコードの作成 697
     フロー エクスポータの作成 700
     フロー モニタの作成 703
     サンプラーの作成 705
     インターフェイスへのフローの適用 707
     VLAN 上でのブリッジ型 NetFlow の設定 708
     レイヤ 2 NetFlow の設定 709
  Flexible NetFlow のモニタリング 711
  NetFlow Lite の設定例 712
     例:フローの設定 712
Web Cache Communication Protocol を使用したキャッシュ サービスの設定 715
  機能情報の確認 715
  WCCP の前提条件 715
  WCCP に関する制約事項 716
  WCCP に関する情報 717
     WCCP の概要 717
     WCCP メッセージ交換 718
```
統合プラットフォーム コンフィギュレーション ガイド、**Cisco IOS Release 15.2(3) E**(**Catalyst 3560-CX** および **2960 CX** スイッチ)

```
WCCP ネゴシエーション 718
```
MD5 [セキュリティ](#page-798-0) **719**

[パケットのリダイレクトおよびサービス](#page-798-1) グループ **719**

WCCP [の設定方法](#page-800-0) **721**

WCCP [のデフォルト設定](#page-800-1) **721**

キャッシュ [サービスのイネーブル化](#page-800-2) **721**

#### **[QoS](#page-808-0) 729**

**QoS** [の設定](#page-810-0) **731**

[機能情報の確認](#page-810-1) **731**

QoS [の前提条件](#page-810-2) **731**

QoS ACL [の注意事項](#page-811-0) **732**

[ポリシングの注意事項](#page-811-1) **732**

一般的な QoS [の注意事項](#page-812-0) **733**

QoS [の制約事項](#page-812-1) **733**

QoS [の概要](#page-813-0) **734**

QoS [の実装](#page-813-1) **734**

レイヤ 2 [フレームのプライオリティ](#page-814-0) ビット **735**

レイヤ 3 [パケットのプライオリティ](#page-815-0) ビット **736**

[分類を使用したエンドツーエンドの](#page-815-1) QoS ソリューション **736**

QoS [基本モデル](#page-815-2) **736**

[入力ポートでのアクション](#page-816-0) **737**

[出力ポートでのアクション](#page-816-1) **737**

#### [分類の概要](#page-817-0) **738**

Non-IP [のトラフィック分類](#page-817-1) **738**

IP [のトラフィック分類](#page-818-0) **739**

[分類フローチャート](#page-820-0) **741**

アクセス [コントロール](#page-820-1) リスト **741**

クラス [マップおよびポリシー](#page-821-0) マップに基づく分類 **742**

[ポリシングおよびマーキングの概要](#page-822-0) **743**

[物理ポートのポリシング](#page-823-0) **744**

マッピング [テーブルの概要](#page-825-0) **746**

[キューイングおよびスケジューリングの概要](#page-826-0) **747**

#### [WTD](#page-826-1) **747**

統合プラットフォーム コンフィギュレーション ガイド、**Cisco IOS Release 15.2(3) E**(**Catalyst 3560-CX** お

SRR [のシェーピングおよび共有](#page-827-0) **748**

[入力キューでのキューイングおよびスケジューリング](#page-828-0) **749**

[設定可能な入力キュー](#page-829-0) タイプ **750**

WTD [しきい値](#page-830-0) **751**

[バッファおよび帯域幅の割り当て](#page-830-1) **751**

[プライオリティ](#page-830-2) キューイング **751**

[出力キューでのキューイングおよびスケジューリング](#page-831-0) **752**

[出力緊急キュー](#page-832-0) **753**

[出力キューのバッファ割り当て](#page-832-1) **753**

[バッファおよびメモリの割り当て](#page-833-0) **754**

[キューおよび](#page-833-1) WTD しきい値 **754**

シェーピング [モードまたは共有モード](#page-834-0) **755**

[パケットの変更](#page-835-0) **756**

標準 QoS [のデフォルト設定](#page-835-1) **756**

[入力キューのデフォルト設定](#page-836-0) **757**

[出力キューのデフォルト設定](#page-837-0) **758**

マッピング [テーブルのデフォルト設定](#page-840-0) **761**

DSCP [マップ](#page-841-0) **762**

[デフォルトの](#page-841-1) CoS/DSCP マップ **762**

デフォルトの IP [Precedence/DSCP](#page-842-0) マップ **763**

[デフォルトの](#page-842-1) DSCP/CoS マップ **763**

QoS [の設定方法](#page-843-0) **764**

QoS [のグローバルなイネーブル化](#page-843-1) **764**

[ポートの信頼状態による分類の設定](#page-844-0) **765**

QoS [ドメイン内のポートの信頼状態の設定](#page-845-0) **766**

[インターフェイスの](#page-847-0) CoS 値の設定 **768**

ポート [セキュリティを確保するための信頼境界の設定](#page-849-0) **770**

DSCP トランスペアレント [モードのイネーブル化](#page-852-0) **773**

DSCP [透過モード](#page-853-0) **774**

別の QoS [ドメインとの境界ポートでの](#page-854-0) DSCP 信頼状態の設定 **775**

QoS [ポリシーの設定](#page-856-0) **777**

ACL [を使用したトラフィックの分類](#page-857-0) **778**

- IPv4 [トラフィック用の](#page-857-1) IP 標準 ACL の作成 **778**
- IPv4 [トラフィック用の](#page-858-0) IP 拡張 ACL の作成 **779**
- IPv6 [トラフィック用の](#page-860-0) IPv6 ACL の作成 **781**
- 非 IP [トラフィック用のレイヤ](#page-863-0) 2 MAC ACL の作成 **784**
- クラス [マップによるトラフィックの分類](#page-865-0) **786**
- クラスマップの使用とIPv6[トラフィックのフィルタリングによるトラフィッ](#page-868-0) [クの分類](#page-868-0) **789**
- [ポリシーマップによる物理ポートのトラフィックの分類、ポリシング、およ](#page-870-0) [びマーキング](#page-870-0) **791**
- [集約ポリサーによるトラフィックの分類、ポリシング、およびマーキン](#page-875-0)
	- グ **[796](#page-875-0)**
- DSCP [マップの設定](#page-878-0) **799**

CoS/DSCP [マップの設定](#page-878-1) **799**

- IP [precedence/DSCP](#page-880-0) マップの設定 **801**
- [ポリシング済み](#page-881-0) DSCP マップの設定 **802**
- DSCP/CoS [マップの設定](#page-883-0) **804**
- DSCP/DSCP [変換マップの設定](#page-884-0) **805**
- [入力キューの特性の設定](#page-886-0) **807**
	- 入力キューへの DSCP または CoS [値のマッピングおよび](#page-887-0) WTD しきい値の設
		- 定 **[808](#page-887-0)**
	- [入力キュー間のバッファ](#page-889-0) スペースの割り当て **810**
	- [入力キュー間の帯域幅の割り当て](#page-891-0) **812**
	- [入力プライオリティ](#page-892-0) キューの設定 **813**
- [出力キューの特性の設定](#page-894-0) **815**
	- [設定時の注意事項](#page-895-0) **816**
	- [出力キューセットに対するバッファ](#page-895-1) スペースの割り当ておよび WTD しきい

#### [値の設定](#page-895-1) **816**

- [出力キューおよびしきい値](#page-899-0) ID への DSCP または CoS 値のマッピング **820**
- 出力キューでの SRR [シェーピング重みの設定](#page-901-0) **822**
- [出力キューでの](#page-903-0) SRR 共有重みの設定 **824**
- [出力緊急キューの設定](#page-905-0) **826**
- [出力インターフェイスの帯域幅の制限](#page-907-0) **828**
- 統合プラットフォーム コンフィギュレーション ガイド、**Cisco IOS Release 15.2(3) E**(**Catalyst 3560-CX** お

標準 QoS [のモニタリング](#page-909-0) **830**

QoS [の設定例](#page-910-0) **831**

例:DSCP [信頼状態へのポートの設定および](#page-910-1) DSCP/DSCP 変換マップの変

更 **[831](#page-910-1)**

- 例:ACL [によるトラフィックの分類](#page-910-2) **831**
- 例:クラス [マップによるトラフィックの分類](#page-911-0) **832**
- [例:ポリシーマップを使用した物理ポートのトラフィックの分類、ポリシン](#page-913-0) [グ、およびマーキング](#page-913-0) **834**
- 例:階層型ポリシー マップによる SVI [のトラフィックの分類、ポリシング、](#page-914-0) [およびマーキング](#page-914-0) **835**
- [例:集約ポリサーによるトラフィックの分類、ポリシング、およびマーキン](#page-916-0) グ **[837](#page-916-0)**
- 例:DSCP [マップの設定](#page-917-0) **838**
- [例:入力キューの特性の設定](#page-919-0) **840**
- [例:出力キューの特性の設定](#page-919-1) **840**

[次の作業](#page-921-0) **842**

#### **[auto-QoS](#page-922-0)** の設定 **843**

[機能情報の確認](#page-922-1) **843**

- 自動 QoS [の前提条件](#page-922-2) **843**
- 自動 QoS [の設定に関する情報](#page-923-0) **844**

自動 QoS [の概要](#page-923-1) **844**

自動 QoS [短縮機能の概要](#page-923-2) **844**

[生成された自動](#page-924-0) QoS 設定 **845**

# VOIP [デバイスの詳細](#page-924-1) **845**

[ビデオ、信頼、および分類用の拡張自動](#page-926-0) QoS **847**

#### 自動 QoS [設定の移行](#page-926-1) **847**

#### 自動 QoS [設定時の注意事項](#page-927-0) **848**

自動 QoS VoIP [に関する考慮事項](#page-927-1) **848**

拡張された自動 QoS [に関する考慮事項](#page-928-0) **849**

- [実行コンフィギュレーションでの自動](#page-928-1) QoS の影響 **849**
- [実行コンフィギュレーションに対する自動](#page-928-2) QoS 短縮機能の影響 **849**
- 自動 QoS [の設定方法](#page-929-0) **850**

目次

[auto-QoS](#page-929-1) の設定 **850**

自動 QoS [のイネーブル化](#page-929-2) **850**

自動 QoS [短縮機能のイネーブル化](#page-931-0) **852**

自動 QoS [に関するトラブルシューティング](#page-933-0) **854**

自動 QoS [のモニタリング](#page-933-1) **854**

自動 QoS [の設定例](#page-934-0) **855**

[例:グローバルな自動](#page-934-1) QoS 設定 **855**

例:VoIP [デバイス用に生成される自動](#page-937-0) QoS 設定 **858**

例:VoIP [デバイス用に生成される自動](#page-940-0) QoS 設定 **861**

[例:拡張されたビデオ、信頼、および分類デバイス用に自動](#page-941-0) QoS で生成される

[設定](#page-941-0) **862**

auto qos global [compact](#page-943-0) **864**

自動 QoS [の関連情報](#page-944-0) **865**

[ルーティング](#page-946-0) **867**

**IP** ユニキャスト [ルーティングの設定](#page-948-0) **869**

[機能情報の確認](#page-949-0) **870**

IP ユニキャスト [ルーティングの設定に関する情報](#page-949-1) **870**

IP [ルーティングに関する情報](#page-949-2) **870**

[ルーティング](#page-950-0) タイプ **871**

IP [ルーティングの設定方法](#page-950-1) **871**

IP [アドレッシングの設定方法](#page-951-0) **872**

IP [アドレス指定のデフォルト設定](#page-952-0) **873**

ネットワーク [インターフェイスへの](#page-953-0) IP アドレスの割り当て **874**

[サブネット](#page-955-0) ゼロの使用 **876**

クラスレス [ルーティング](#page-956-0) **877**

クラスレス [ルーティングのディセーブル化](#page-958-0) **879**

[アドレス解決方法の設定](#page-959-0) **880**

[アドレス解決](#page-959-1) **880**

スタティック ARP [キャッシュの定義](#page-960-0) **881**

ARP [のカプセル化の設定](#page-962-0) **883**

プロキシ ARP [のイネーブル化](#page-963-0) **884**

IP [ルーティングがディセーブルの場合のルーティング支援機能](#page-964-0) **885**

- [プロキシ](#page-964-1) ARP **885**
- [プロキシ](#page-964-2) ARP **885**
- デフォルト [ゲートウェイ](#page-965-0) **886**
- ICMP Router [Discovery](#page-966-0) Protocol **887**
- ICMP Router [Discovery](#page-966-1) Protocol(IRDP) **887**
- ブロードキャスト [パケットの処理方法の設定](#page-968-0) **889**
	- [ブロードキャスト](#page-968-1) パケットの処理 **889**
	- [ダイレクトブロードキャストから物理ブロードキャストへの変換のイネー](#page-969-0)
		- [ブル化](#page-969-0) **890**
	- UDP ブロードキャスト [パケットおよびプロトコル](#page-971-0) **892**
	- UDP ブロードキャスト [パケットおよびプロトコルの転送](#page-971-1) **892**
	- IP [ブロードキャスト](#page-973-0) アドレスの確立 **894**
	- IP [ブロードキャストのフラッディング](#page-974-0) **895**
	- IP [ブロードキャストのフラッディング](#page-975-0) **896**
- IP [アドレスのモニタリングおよびメンテナンス](#page-977-0) **898**
- IP ユニキャスト [ルーティングの設定方法](#page-978-0) **899**
	- IP ユニキャスト [ルーティングのイネーブル化](#page-978-1) **899**
	- IP ユニキャスト [ルーティングのイネーブル化の例](#page-979-0) **900**
- RIP [情報](#page-979-1) **900**
- RIP [の設定方法](#page-980-0) **901**
	- RIP [のデフォルト設定](#page-980-1) **901**
	- 基本的な RIP [パラメータの設定](#page-981-0) **902**
	- RIP [認証の設定](#page-984-0) **905**
	- サマリー [アドレスおよびスプリット](#page-985-0) ホライズン **906**
	- サマリー [アドレスおよびスプリット](#page-985-1) ホライズンの設定 **906**
	- スプリット [ホライズンの設定](#page-987-0) **908**
	- サマリー [アドレスおよびスプリット](#page-988-0) ホライズンの設定例 **909**
- OSPF [に関する情報](#page-989-0) **910**
	- OSPF [の設定方法](#page-990-0) **911**
		- OSPF [のデフォルト設定](#page-990-1) **911**
			- [ルーテッド](#page-991-0) アクセスの OSPF **912**

#### [OSPF](#page-992-0) NSF **913**

#### [OSPF](#page-992-1) NSF 認識 **913**

■ 統合プラットフォーム コンフィギュレーション ガイド、Cisco IOS Release 15.2(3) E (Catalyst 3560-CX および **2960 CX** スイッチ)

[OSPF](#page-992-2) NSF 対応 **913**

基本的な OSPF [パラメータの設定](#page-993-0) **914** 例:基本的な OSPF [パラメータの設定](#page-994-0) **915** OSPF [インターフェイスの設定](#page-995-0) **916** OSPF エリア [パラメータ](#page-997-0) **918** OSPF エリア [パラメータの設定](#page-998-0) **919** その他の OSPF [パラメータ](#page-999-0) **920** その他の OSPF [パラメータの設定](#page-1001-0) **922** LSA グループ [ペーシング](#page-1003-0) **924** LSA グループ [ペーシングの変更](#page-1003-1) **924** ループバック [インターフェイス](#page-1004-0) **925** ループバック [インターフェイスの設定](#page-1005-0) **926** OSPF [のモニタリング](#page-1005-1) **926** EIGRP [に関する情報](#page-1006-0) **927** [EIGRP](#page-1007-0) の機能 **928** EIGRP [コンポーネント](#page-1007-1) **928** EIGRP [の設定方法](#page-1008-0) **929** EIGRP [のデフォルト設定](#page-1009-0) **930** [EIGRP](#page-1010-0) NSF **931** [EIGRP](#page-1010-1) NSF 認識 **931** [EIGRP](#page-1011-0) NSF 対応 **932** 基本的な EIGRP [パラメータの設定](#page-1011-1) **932** EIGRP [インターフェイスの設定](#page-1013-0) **934** EIGRP [ルート認証の設定](#page-1015-0) **936** EIGRP スタブ [ルーティング](#page-1017-0) **938** EIGRP [のモニタリングおよびメンテナンス](#page-1018-0) **939** BGP [に関する情報](#page-1019-0) **940** BGP [ネットワーク](#page-1019-1) トポロジ **940** BGP [の設定方法](#page-1020-0) **941** BGP [のデフォルト設定](#page-1020-1) **941** [NSF](#page-1024-0) 認識 **945**

BGP [ルーティングに関する情報](#page-1024-1) **945**

統合プラットフォーム コンフィギュレーション ガイド、**Cisco IOS Release 15.2(3) E**(**Catalyst 3560-CX** お

- BGP [ルーティングのイネーブル化](#page-1025-0) **946**
- [例:ルータでの](#page-1027-0) BGP の設定 **948**
- ルーティング [ポリシーの変更](#page-1028-0) **949**
- ルーティング [ポリシー変更の管理](#page-1029-0) **950**
- BGP [判断属性](#page-1030-0) **951**
- BGP [判断属性の設定](#page-1032-0) **953**
- [ルート](#page-1034-0) マップ **955**
- ルート マップによる BGP [フィルタリングの設定](#page-1034-1) **955**
- BGP [フィルタリング](#page-1035-0) **956**
- ネイバーによる BGP [フィルタリングの設定](#page-1036-0) **957**
- アクセス [リストおよびネイバーによる](#page-1037-0) BGP フィルタリングの設定 **958**
- BGP [フィルタリングのプレフィックス](#page-1038-0) リスト **959**
- BGP [フィルタリング用のプレフィックス](#page-1039-0) リストの設定 **960**
- BGP コミュニティ [フィルタリング](#page-1040-0) **961**
- BGP コミュニティ [フィルタリングの設定](#page-1041-0) **962**
- BGP [ネイバーおよびピア](#page-1043-0) グループ **964**
- BGP [ネイバーおよびピア](#page-1043-1) グループの設定 **964**
- [集約ルート](#page-1046-0) **967**
- ルーティング [テーブルでの集約アドレスの設定](#page-1046-1) **967**
- ルーティング ドメイン [コンフェデレーション](#page-1048-0) **969**
- ルーティング [ドメイン連合の設定](#page-1048-1) **969**
- BGP ルート [リフレクタ](#page-1049-0) **970**
- BGP ルート [リフレクタの設定](#page-1050-0) **971**
- ルート [ダンプニング](#page-1051-0) **972**
- ルート [ダンプニングの設定](#page-1052-0) **973**
- BGP [の追加情報](#page-1053-0) **974**
- BGP [のモニタリングおよびメンテナンス](#page-1053-1) **974**
- ISO CLNS [ルーティングに関する情報](#page-1055-0) **976**
	- [コネクションレス型ルーティング](#page-1055-1) **976**
- ISO CLNS [ルーティングの設定方法](#page-1056-0) **977**
	- IS-IS ダイナミック [ルーティング](#page-1056-1) **977**
	- IS-IS [のデフォルト設定](#page-1057-0) **978**
### NSF [認識](#page-1058-0) **979**

- IS-IS [ルーティングのイネーブル化](#page-1058-1) **979**
- 例:IS-IS [ルーティングの設定](#page-1060-0) **981**

IS-IS グローバル [パラメータ](#page-1061-0) **982**

- IS-IS グローバル [パラメータの設定](#page-1062-0) **983**
- IS-IS [インターフェイス](#page-1066-0) パラメータ **987**
- IS-IS インターフェイス [パラメータの設定](#page-1067-0) **988**
- ISO IGRP と IS-IS [のモニタリングおよびメンテナンス](#page-1069-0) **990**

### Multi-VRF CE [に関する情報](#page-1072-0) **993**

## [Multi-VRF](#page-1072-1) CE の概要 **993**

[ネットワーク](#page-1073-0) トポロジ **994**

[パケット転送処理](#page-1074-0) **995**

- ネットワーク [コンポーネント](#page-1074-1) **995**
- VRF [認識サービス](#page-1074-2) **995**

### Multi-VRF CE [の設定方法](#page-1075-0) **996**

- Multi-VRF CE [のデフォルト設定](#page-1075-1) **996**
- Multi-VRF CE [の設定時の注意事項](#page-1076-0) **997**

### VRF [の設定](#page-1079-0) **1000**

- VRF [認識サービスの設定](#page-1080-0) **1001**
	- ARP 用 VRF [認識サービスの設定](#page-1081-0) **1002**
	- ping 用 VRF [認識サービスの設定](#page-1081-1) **1002**
	- SNMP 用 VRF [認識サービスの設定](#page-1081-2) **1002**
	- HSRP 用 VRF [認識サービスの設定](#page-1083-0) **1004**
	- uRPF 用 VRF [認識サービスの設定](#page-1084-0) **1005**

### VRF 認識 [RADIUS](#page-1085-0) の設定 **1006**

- syslog 用 VRF [認識サービスの設定](#page-1085-1) **1006**
- traceroute 用 VRF [認識サービスの設定](#page-1086-0) **1007**
- FTP および TFTP 用 VRF [認識サービスの設定](#page-1087-0) **1008**
- [マルチキャスト](#page-1088-0) VRF の設定 **1009**
- VPN ルーティング [セッションの設定](#page-1090-0) **1011**
- BGP PE/CE ルーティング [セッションの設定](#page-1092-0) **1013**
- [Multi-VRF](#page-1093-0) CE の設定例 **1014**

Multi-VRF CE [のモニタリング](#page-1097-0) **1018**

- ユニキャスト リバース [パス転送の設定](#page-1097-1) **1018**
- [プロトコル独立機能](#page-1098-0) **1019**
	- 分散型シスコ エクスプレス [フォワーディング](#page-1098-1) **1019**
		- シスコ エクスプレス [フォワーディングに関する情報](#page-1098-2) **1019**
		- シスコ エクスプレス [フォワーディングの設定方法](#page-1099-0) **1020**
	- 等コスト [ルーティング](#page-1101-0) パスの個数 **1022**
		- 等コスト ルーティング [パスに関する情報](#page-1101-1) **1022**
		- 等コスト ルーティング [パスの設定方法](#page-1102-0) **1023**
	- [スタティック](#page-1102-1) ユニキャスト ルート **1023**
		- スタティック ユニキャスト [ルートに関する情報](#page-1102-2) **1023**
		- [スタティック](#page-1103-0) ユニキャスト ルートの設定 **1024**
	- [デフォルトのルートおよびネットワーク](#page-1105-0) **1026**
		- [デフォルトのルートおよびネットワークに関する情報](#page-1105-1) **1026**
		- [デフォルトのルートおよびネットワークの設定方法](#page-1106-0) **1027**
	- [ルーティング情報を再配信するためのルート](#page-1106-1) マップ **1027**
		- ルート [マップの概要](#page-1106-2) **1027**
		- ルート [マップの設定方法](#page-1107-0) **1028**
		- [ルート配信の制御方法](#page-1111-0) **1032**
	- Policy-Based Routing[:ポリシーベース](#page-1113-0) ルーティング **1034**
		- ポリシーベース [ルーティングの概要](#page-1113-1) **1034**
		- PBR [の設定方法](#page-1115-0) **1036**
	- [ルーティング情報のフィルタリング](#page-1118-0) **1039**
		- [受動インターフェイスの設定](#page-1118-1) **1039**
		- ルーティング [アップデートのアドバタイズおよび処理の制御](#page-1119-0) **1040**
		- [ルーティング情報の送信元のフィルタリング](#page-1121-0) **1042**
	- [認証キーの管理](#page-1122-0) **1043**
		- [前提条件](#page-1122-1) **1043**
		- [認証キーの設定方法](#page-1122-2) **1043**
- IP [ネットワークのモニタリングおよびメンテナンス](#page-1124-0) **1045**
- フォールバック [ブリッジングの設定](#page-1126-0) **1047**
	- [機能情報の確認](#page-1126-1) **1047**

フォールバック [ブリッジングの制約事項](#page-1126-2) **1047**

フォールバック [ブリッジングに関する情報](#page-1127-0) **1048**

フォールバック [ブリッジングの概要](#page-1127-1) **1048**

[例:フォールバック](#page-1128-0) ブリッジング ネットワーク **1049**

フォールバック [ブリッジングの設定方法](#page-1129-0) **1050**

ブリッジ [グループの作成](#page-1129-1) **1050**

[スパニングツリー](#page-1131-0) パラメータの調整 **1052**

VLAN ブリッジ スパニング [ツリーのプライオリティの変更](#page-1131-1) **1052**

[インターフェイスのプライオリティの変更](#page-1133-0) **1054**

パス [コストの割り当て](#page-1134-0) **1055**

BPDU [間隔の調整](#page-1136-0) **1057**

hello BPDU [間のインターバルの調整](#page-1136-1) **1057**

[転送遅延時間の変更](#page-1138-0) **1059**

[最大アイドル時間の変更](#page-1139-0) **1060**

[インターフェイスでのスパニング](#page-1140-0) ツリーのディセーブル化 **1061**

フォールバック [ブリッジングのモニタリングおよびメンテナンス](#page-1142-0) **1063**

フォールバック [ブリッジングのデフォルト設定](#page-1142-1) **1063**

### [マルチキャスト](#page-1144-0) ルーティング **1065**

**IP** マルチキャスト ルーティング [テクノロジーの概要](#page-1146-0) **1067**

[機能情報の確認](#page-1146-1) **1067**

IP マルチキャスト [テクノロジーに関する情報](#page-1146-2) **1067**

情報配信における IP [マルチキャストの役割](#page-1146-3) **1067**

IP [マルチキャスト](#page-1147-0) ルーティング プロトコル **1068**

マルチキャスト [グループ伝送方式](#page-1147-1) **1068**

IP [マルチキャスト境界](#page-1149-0) **1070**

IP [マルチキャスト](#page-1150-0) グループ アドレッシング **1071**

IP クラス D [アドレス](#page-1150-1) **1071**

IP マルチキャスト [アドレスのスコーピング](#page-1150-2) **1071**

レイヤ 2 [マルチキャスト](#page-1152-0) アドレス **1073**

IP [マルチキャスト配信モード](#page-1153-0) **1074**

Source Specific [Multicast](#page-1153-1) **1074**

## **[IGMP](#page-1154-0)** の設定 **1075**

[機能情報の確認](#page-1154-1) **1075** IGMP [の前提条件](#page-1154-2) **1075** IGMP [設定の制約事項](#page-1155-0) **1076** IGMP [に関する情報](#page-1155-1) **1076** Internet Group [Management](#page-1155-2) Protocol の役割 **1076** IGMP [マルチキャスト](#page-1156-0) アドレス **1077** IGMP [のバージョン](#page-1156-1) **1077** [IGMPv1](#page-1157-0) **1078** [IGMPv2](#page-1157-1) **1078** IGMP [バージョン](#page-1157-2) 3 **1078** IGMPv3 ホスト [シグナリング](#page-1157-3) **1078** IGMP [のバージョンの違い](#page-1158-0) **1079** IGMP [の加入および脱退処理](#page-1160-0) **1081** IGMP [の加入処理](#page-1160-1) **1081** IGMP [の脱退処理](#page-1161-0) **1082** IGMP [のデフォルト設定](#page-1162-0) **1083** IGMP [の設定方法](#page-1162-1) **1083** [グループのメンバとしてのスイッチの設定](#page-1162-2) **1083** IP マルチキャスト [グループへのアクセスの制御](#page-1164-0) **1085** IGMP [バージョンの変更](#page-1167-0) **1088** IGMP ホストクエリー メッセージ [インターバルの変更](#page-1168-0) **1089** IGMPv2 の IGMP クエリー [タイムアウトの変更](#page-1170-0) **1091** IGMPv2 [の最大クエリー応答時間の変更](#page-1172-0) **1093** [静的に接続されたメンバとしてのスイッチの設定](#page-1173-0) **1094** IGMP [のモニタリング](#page-1175-0) **1096** IGMP [の設定例](#page-1176-0) **1097** 例:マルチキャスト [グループのメンバとしてのスイッチの設定](#page-1176-1) **1097** 例:IP マルチキャスト [グループへのアクセスの制御](#page-1176-2) **1097**

**[CGMP](#page-1178-0)** の設定 **1099**

[機能情報の確認](#page-1178-1) **1099**

CGMP [の設定の前提条件](#page-1178-2) **1099**

CGMP [の制約事項](#page-1179-0) **1100**

CGMP [に関する情報](#page-1179-1) **1100**

統合プラットフォーム コンフィギュレーション ガイド、**Cisco IOS Release 15.2(3) E**(**Catalyst 3560-CX** および **2960 CX** スイッチ)

```
CGMP サーバ サポートのイネーブル化 1100
  CGMP のモニタリング 1102
PIM の設定 1105
  機能情報の確認 1105
  PIM の前提条件 1105
  PIM に関する制約事項 1106
     PIMv1 および PIMv2 の相互運用性 1106
     PIM スタブ ルーティングの設定に関する制約事項 1107
     Auto-RP および BSR の設定に関する制約事項 1107
  PIM に関する情報 1109
     Protocol Independent Multicast 1109
       PIM デンス モード(PIM-DM) 1109
       PIM スパース モード(PIM-SM) 1110
       スパース-デンス モード 1111
       PIM のバージョン 1112
     PIM スタブ ルーティング 1113
     IGMP ヘルパー 1114
     ランデブー ポイント 1114
       Auto-RP 1115
       Auto-RP のスパース - デンス モード 1116
       ブートストラップ ルータ 1117
       PIM ドメイン境界 1117
     マルチキャスト転送 1117
       マルチキャスト配信のソース ツリー 1118
       マルチキャスト配信の共有ツリー 1119
       ソース ツリーの利点 1120
       共有ツリーの利点 1120
       PIM 共有ツリーおよびソース ツリー 1120
       リバース パス フォワーディング 1122
       RPF チェック 1123
     PIM ルーティングのデフォルト設定 1124
  PIM の設定方法 1125
     PIM スタブ ルーティングのイネーブル化 1125
```
統合プラットフォーム コンフィギュレーション ガイド、**Cisco IOS Release 15.2(3) E**(**Catalyst 3560-CX** お

[マルチキャスト](#page-1206-0) グループへの RP の手動割り当て **1127**

[新規インターネットワークでの](#page-1209-0) Auto-RP の設定 **1130**

[既存のスパース](#page-1213-0) モード クラウドへの Auto-RP の追加 **1134**

[単一スタティック](#page-1217-0) RP でのスパース モードの設定 **1138**

問題のある RP への Join [メッセージの送信禁止](#page-1220-0) **1141**

着信 RP アナウンスメント [メッセージのフィルタリング](#page-1221-0) **1142**

[PIMv2](#page-1223-0) BSR の設定 **1144**

PIM [ドメイン境界の定義](#page-1223-1) **1144**

IP [マルチキャスト境界の定義](#page-1225-0) **1146**

候補 BSR [の設定](#page-1227-0) **1148**

候補 RP [の設定](#page-1229-0) **1150**

PIM 最短パス [ツリーの使用の延期](#page-1231-0) **1152**

PIM ルータクエリー [メッセージ間隔の変更](#page-1233-0) **1154**

PIM [の動作の確認](#page-1235-0) **1156**

PIM-SM[ネットワークまたは](#page-1235-1)PIM-SSMネットワークでのIPマルチキャス

[ト動作の確認](#page-1235-1) **1156**

ファースト ホップ ルータでの IP [マルチキャストの確認](#page-1235-2) **1156**

SPT 上のルータでの IP [マルチキャストの確認](#page-1236-0) **1157**

ラスト ホップ ルータでの IP [マルチキャスト動作の確認](#page-1238-0) **1159**

PIM 対応ルータを使用した IP [マルチキャストの到達可能性のテスト](#page-1242-0) **1163**

マルチキャスト ping [に応答するルータの設定](#page-1242-1) **1163**

マルチキャスト ping [に応答するように設定されたルータへの](#page-1243-0) ping **1164**

PIM [のモニタリングとトラブルシューティング](#page-1244-0) **1165**

PIM [情報のモニタリング](#page-1244-1) **1165**

RP マッピングおよび BSR [情報のモニタリング](#page-1244-2) **1165**

PIMv1 および PIMv2 [の相互運用性に関するトラブルシューティング](#page-1245-0) **1166**

PIM [の設定例](#page-1246-0) **1167**

例:PIM スタブ [ルーティングのイネーブル化](#page-1246-1) **1167**

例:PIM スタブ [ルーティングの確認](#page-1246-2) **1167**

[例:マルチキャスト](#page-1247-0) グループへの RP の手動割り当て **1168**

例:[Auto-RP](#page-1247-1) の設定 **1168**

例:Auto-RP 情報を拒否する IP [マルチキャスト境界の定義](#page-1247-2) **1168**

例:着信 RP アナウンスメント [メッセージのフィルタリング](#page-1248-0) **1169**

例:問題のある RP への Join [メッセージの送信禁止](#page-1248-1) **1169**

[例:候補](#page-1248-2) BSR の設定 **1169**

[例:候補](#page-1249-0) RP の設定 **1170**

## **HSRP** 認識 **PIM** [の設定](#page-1250-0) **1171**

[HSRP](#page-1250-1) 認識 PIM **1171**

[機能情報の確認](#page-1250-2) **1171**

HSRP 認識 PIM [の制約事項](#page-1250-3) **1171**

HSRP 認識 PIM [に関する情報](#page-1251-0) **1172**

[HSRP](#page-1251-1) **1172**

[HSRP](#page-1252-0) 認識 PIM **1173**

HSRP 認識 PIM [の設定方法](#page-1253-0) **1174**

[インターフェイスでの](#page-1253-1) HSRP グループの設定 **1174**

PIM [冗長性の設定](#page-1255-0) **1176**

HSRP 認識 PIM [の設定例](#page-1256-0) **1177**

[例:インターフェイスでの](#page-1256-1) HSRP グループの設定 **1177**

例:PIM [冗長性の設定](#page-1256-2) **1177**

### **[VRRP](#page-1258-0)** 認識 **PIM** の設定 **1179**

[VRRP](#page-1258-1) 認識 PIM **1179**

[機能情報の確認](#page-1258-2) **1179**

VRRP 認識 PIM [の制約事項](#page-1258-3) **1179**

VRRP 認識 PIM [に関する情報](#page-1259-0) **1180**

VRRP 認識 PIM [の概要](#page-1259-1) **1180**

VRRP 認識 PIM [の設定方法](#page-1260-0) **1181**

VRRP 認識 PIM [の設定](#page-1260-1) **1181**

VRRP 認識 PIM [の設定例](#page-1262-0) **1183**

例:[VRRP](#page-1262-1) 認識 PIM **1183**

基本的な **IP** マルチキャスト [ルーティングの設定](#page-1264-0) **1185**

[機能情報の確認](#page-1264-1) **1185**

基本的な IP マルチキャスト [ルーティングの前提条件](#page-1264-2) **1185** 基本的な IP マルチキャスト [ルーティングの制約事項](#page-1265-0) **1186**

統合プラットフォーム コンフィギュレーション ガイド、**Cisco IOS Release 15.2(3) E**(**Catalyst 3560-CX** お よび **2960 CX** スイッチ)

基本的な IP マルチキャスト [ルーティングに関する情報](#page-1265-1) **1186**

IP マルチキャスト [ルーティングのデフォルト設定](#page-1266-0) **1187**

sdr [リスナー](#page-1266-1) サポート **1187**

基本的な IP マルチキャスト [ルーティングの設定方法](#page-1267-0) **1188**

基本的な IP マルチキャスト [ルーティングの設定](#page-1267-1) **1188**

オプションの IP マルチキャスト [ルーティングの設定](#page-1269-0) **1190**

IP [マルチキャスト境界の定義](#page-1269-1) **1190**

[マルチキャスト](#page-1271-0) VRF の設定 **1192**

SAP [リスナーを使用したマルチキャスト](#page-1274-0) マルチメディア セッションのア [ドバタイジング](#page-1274-0) **1195**

基本的な IP マルチキャスト [ルーティングのモニタリングおよびメンテナンス](#page-1275-0) **1196**

[キャッシュ、テーブル、およびデータベースのクリア](#page-1275-1) **1196**

[システムおよびネットワーク統計情報の表示](#page-1276-0) **1197**

**SSM** [の設定](#page-1278-0) **1199**

[機能情報の確認](#page-1278-1) **1199**

SSM [の設定の前提条件](#page-1278-2) **1199**

SSM [設定の制約事項](#page-1279-0) **1200**

SSM および SSM [マッピングに関する情報](#page-1280-0) **1201**

SSM [コンポーネント](#page-1280-1) **1201**

Internet Standard [Multicast](#page-1281-0) と SSM の違い **1202**

SSM [の動作](#page-1282-0) **1203**

IGMPv3 ホスト [シグナリング](#page-1282-1) **1203**

[の利点](#page-1283-0) **1204**

SSM [マッピングの概要](#page-1284-0) **1205**

[スタティック](#page-1285-0) SSM マッピング **1206**

DNS ベースの SSM [マッピング](#page-1285-1) **1206**

SSM [マッピングの利点](#page-1287-0) **1208**

SSM および SSM [マッピングの設定方法](#page-1288-0) **1209**

SSM [の設定](#page-1288-1) **1209**

SSM [マッピングの設定](#page-1290-0) **1211**

スタティック SSM [マッピングの設定](#page-1290-1) **1211**

DNS ベースの SSM [マッピングの設定](#page-1292-0) **1213**

SSM [マッピングを使用したスタティック](#page-1294-0) トラフィック転送の設定 **1215**

SSM [マッピングの設定と動作の確認](#page-1296-0) **1217**

SSM および SSM [マッピングのモニタリング](#page-1298-0) **1219**

SSM [のモニタリング](#page-1298-1) **1219**

SSM [マッピングのモニタリング](#page-1298-2) **1219**

SSM および SSM [マッピングの設定例](#page-1299-0) **1220**

IGMPv3 [を使用した](#page-1299-1) SSM の例 **1220**

SSM [フィルタリングの例](#page-1299-2) **1220**

SSM [マッピングの例](#page-1300-0) **1221**

DNS [サーバの設定例](#page-1303-0) **1224**

### **IGMP** [スヌーピングおよびマルチキャスト](#page-1306-0) **VLAN** レジストレーションの設定 **1227**

[機能情報の確認](#page-1306-1) **1227**

IGMP [スヌーピングおよび](#page-1306-2) MVR の設定の前提条件 **1227**

IGMP [スヌーピングの前提条件](#page-1306-3) **1227**

MVR [の前提条件](#page-1307-0) **1228**

IGMP [スヌーピングおよび](#page-1307-1) MVR の設定の制約事項 **1228**

IGMP [スヌーピングの制約事項](#page-1307-2) **1228**

#### MVR [の制約事項](#page-1308-0) **1229**

IGMP [スヌーピングおよび](#page-1309-0) MVR に関する情報 **1230**

IGMP [スヌーピング](#page-1309-1) **1230**

IGMP [のバージョン](#page-1310-0) **1231**

マルチキャスト [グループへの加入](#page-1311-0) **1232**

マルチキャスト [グループからの脱退](#page-1313-0) **1234**

## [即時脱退](#page-1313-1) **1234**

IGMP [設定可能](#page-1314-0) Leave タイマー **1235**

IGMP [レポート抑制](#page-1314-1) **1235**

IGMP [スヌーピングのデフォルト設定](#page-1314-2) **1235**

マルチキャスト VLAN [レジストレーション](#page-1315-0) **1236**

MVR と [IGMP](#page-1315-1) **1236**

[動作モード](#page-1316-0) **1237**

マルチキャスト TV [アプリケーションでの](#page-1316-1) MVR **1237**

MVR [のデフォルト設定](#page-1318-0) **1239**

IGMP [フィルタリングおよびスロットリング](#page-1319-0) **1240**

IGMP フィルタリングおよび IGMP [スロットリングのデフォルト設定](#page-1320-0) **1241** IGMP [スヌーピングおよび](#page-1320-1) MVR の設定方法 **1241**

スイッチでの IGMP [スヌーピングのイネーブル化またはディセーブル化](#page-1320-2) **1241** VLAN インターフェイスでの IGMP [スヌーピングのイネーブル化またはディ](#page-1322-0)

[セーブル化](#page-1322-0) **1243**

[スヌーピング方法の設定](#page-1323-0) **1244**

[マルチキャスト](#page-1325-0) ルータ ポートの設定 **1246**

[グループに加入するホストの静的な設定](#page-1327-0) **1248**

IGMP [即時脱退のイネーブル化](#page-1328-0) **1249**

IGMP [脱退タイマーの設定](#page-1330-0) **1251**

TCN [関連コマンドの設定](#page-1332-0) **1253**

TCN [イベント後のマルチキャスト](#page-1332-1) フラッディング時間の制御 **1253**

フラッディング [モードからの回復](#page-1333-0) **1254**

TCN イベント中のマルチキャスト [フラッディングのディセーブル化](#page-1334-0) **1255**

IGMP スヌーピング [クエリアの設定](#page-1336-0) **1257**

IGMP [レポート抑制のディセーブル化](#page-1339-0) **1260**

MVR グローバル [パラメータの設定](#page-1340-0) **1261**

MVR [インターフェイスの設定](#page-1343-0) **1264**

IGMP [プロファイルの設定](#page-1346-0) **1267**

IGMP [プロファイルの適用](#page-1348-0) **1269**

IGMP [グループの最大数の設定](#page-1350-0) **1271**

IGMP スロットリング [アクションの設定](#page-1351-0) **1272**

IGMP [スヌーピングおよび](#page-1354-0) MVR のモニタリング **1275**

IGMP [スヌーピング情報のモニタリング](#page-1354-1) **1275**

MVR [のモニタリング](#page-1355-0) **1276**

IGMP フィルタリングおよび IGMP [スロットリングの設定のモニタリング](#page-1356-0) **1277**

IGMP [スヌーピングおよび](#page-1357-0) MVR の設定例 **1278**

例:CGMP [パケットを使用した](#page-1357-1) IGMP スヌーピングの設定 **1278**

例:マルチキャスト [ルータへの静的な接続のイネーブル化](#page-1357-2) **1278**

[例:グループに加入するホストの静的な設定](#page-1357-3) **1278**

例:IGMP [即時脱退のイネーブル化](#page-1358-0) **1279**

例:IGMP スヌーピング [クエリアの送信元アドレスの設定](#page-1358-1) **1279**

- 例:IGMP スヌーピング [クエリアの最大応答時間の設定](#page-1358-2) **1279**
- 例:IGMP スヌーピング クエリア [タイムアウトの設定](#page-1358-3) **1279**
- 例:IGMP スヌーピング [クエリア機能の設定](#page-1359-0) **1280**
- 例:IGMP [プロファイルの設定](#page-1359-1) **1280**
- 例:IGMP [プロファイルの適用](#page-1359-2) **1280**
- 例:IGMP [グループの最大数の設定](#page-1359-3) **1280**
- 例:MVR グローバル [パラメータの設定](#page-1359-4) **1280**
- 例:MVR [インターフェイスの設定](#page-1360-0) **1281**

### **MSDP** [の設定](#page-1362-0) **1283**

[機能情報の確認](#page-1362-1) **1283**

MSDP [の前提条件](#page-1362-2) **1283**

Multicast Source Discovery Protocol [に関する情報](#page-1363-0) **1284**

**[1284](#page-1363-1)**

[MSDP](#page-1365-0) の利点 **1286**

[デフォルト](#page-1366-0) MSDP ピア **1287**

MSDP メッシュ [グループ](#page-1367-0) **1288**

MSDP メッシュ [グループの利点](#page-1368-0) **1289**

SA [発信フィルタ](#page-1368-1) **1289**

MSDP [での発信フィルタ](#page-1369-0) リストの使用 **1290**

MSDP [での着信フィルタ](#page-1370-0) リストの使用 **1291**

MSDP の TTL [しきい値](#page-1371-0) **1292**

MSDP [メッセージ](#page-1371-1) タイプ **1292**

SA [メッセージ](#page-1371-2) **1292**

SA [要求メッセージ](#page-1371-3) **1292**

SA [応答メッセージ](#page-1372-0) **1293**

[キープアライブ](#page-1372-1) メッセージ **1293**

MSDP [のデフォルト設定](#page-1372-2) **1293**

MSDP [の設定方法](#page-1372-3) **1293**

[デフォルトの](#page-1372-4) MSDP ピアの設定 **1293**

SA [ステートのキャッシング](#page-1374-0) **1295**

MSDP [ピアからの送信元情報の要求](#page-1376-0) **1297**

[スイッチから発信される送信元情報の制御](#page-1377-0) **1298**

[送信元の再配信](#page-1377-1) **1298**

SA [要求メッセージのフィルタリング](#page-1380-0) **1301**

[スイッチで転送される送信元情報の制御](#page-1381-0) **1302**

[フィルタの使用法](#page-1382-0) **1303**

SA [メッセージに格納されて送信されるマルチキャスト](#page-1384-0) データの TTL に

[よる制限](#page-1384-0) **1305**

[スイッチで受信される送信元情報の制御](#page-1385-0) **1306**

MSDP メッシュ [グループの設定](#page-1387-0) **1308**

MSDP [ピアのシャットダウン](#page-1389-0) **1310**

境界 PIM デンス [モード領域の](#page-1390-0) MSDP への包含 **1311**

RP [アドレス以外の発信元アドレスの設定](#page-1392-0) **1313**

MSDP [のモニタリングおよびメンテナンス](#page-1394-0) **1315**

MSDP [のモニタリング](#page-1394-1) **1315**

MSDP [接続統計情報および](#page-1396-0) SA キャッシュ エントリの消去 **1317**

MSDP [の設定例](#page-1397-0) **1318**

デフォルト MSDP [ピアの設定:例](#page-1397-1) **1318**

SA [ステートのキャッシング:例](#page-1398-0) **1319**

MSDP [ピアからの送信元情報の要求:例](#page-1398-1) **1319**

[スイッチから発信される送信元情報の制御:例](#page-1398-2) **1319**

[スイッチから転送される送信元情報の制御:例](#page-1398-3) **1319**

[スイッチで受信される送信元情報の制御:例](#page-1399-0) **1320**

例:MSDP メッシュ [グループの設定](#page-1399-1) **1320**

MSDP [ピアからの送信元情報の要求:例](#page-1399-2) **1320**

### [セキュリティ](#page-1400-0) **1321**

[セキュリティ機能の概要](#page-1402-0) **1323**

[セキュリティ機能の概要](#page-1402-1) **1323**

### [不正アクセスの防止](#page-1406-0) **1327**

[機能情報の確認](#page-1406-1) **1327**

[不正アクセスの防止](#page-1406-2) **1327**

# [パスワードおよび権限レベルによるスイッチ](#page-1408-0) アクセスの制御 **1329**

[機能情報の確認](#page-1408-1) **1329**

[パスワードおよび権限によるスイッチ](#page-1408-2) アクセスの制御の制約事項 **1329**

[パスワードおよび権限レベルに関する情報](#page-1409-0) **1330**

[デフォルトのパスワードおよび権限レベル設定](#page-1409-1) **1330**

[追加のパスワード](#page-1409-2) セキュリティ **1330**

[パスワードの回復](#page-1410-0) **1331**

[端末回線の](#page-1410-1) Telnet 設定 **1331**

[ユーザ名とパスワードのペア](#page-1411-0) **1332**

[権限レベル](#page-1411-1) **1332**

- [パスワードおよび権限レベルでスイッチ](#page-1412-0) アクセスを制御する方法 **1333**
	- スタティック イネーブル [パスワードの設定または変更](#page-1412-1) **1333**
	- [暗号化によるイネーブルおよびイネーブル](#page-1413-0) シークレット パスワードの保護 **1334**
	- [パスワード回復のディセーブル化](#page-1416-0) **1337**

[端末回線に対する](#page-1417-0) Telnet パスワードの設定 **1338**

[ユーザ名とパスワードのペアの設定](#page-1419-0) **1340**

[コマンドの特権レベルの設定](#page-1421-0) **1342**

[回線のデフォルト特権レベルの変更](#page-1423-0) **1344**

[権限レベルへのログインおよび終了](#page-1425-0) **1346**

スイッチ [アクセスのモニタリング](#page-1425-1) **1346**

- [パスワードおよび権限レベルの設定例](#page-1426-0) **1347**
	- 例:スタティック イネーブル [パスワードの設定または変更](#page-1426-1) **1347**
	- [例:暗号化によるイネーブルおよびイネーブル](#page-1426-2) シークレット パスワードの保

#### 護 **[1347](#page-1426-2)**

[例:端末回線に対する](#page-1426-3) Telnet パスワードの設定 **1347**

[例:コマンドの権限レベルの設定](#page-1426-4) **1347**

## **[TACACS+](#page-1428-0)** の設定 **1349**

[機能情報の確認](#page-1428-1) **1349**

Terminal Access Controller Access Control System Plus(TACACS+[\)によるスイッチ](#page-1428-2) ア [クセスの制御の前提条件](#page-1428-2) **1349**

[TACACS+](#page-1430-0) の概要 **1351**

TACACS+ [およびスイッチ](#page-1430-1) アクセス **1351**

[TACACS+](#page-1430-2) の概要 **1351**

[TACACS+](#page-1432-0) の動作 **1353**

[方式リスト](#page-1433-0) **1354**

TACACS+ [設定オプション](#page-1433-1) **1354**

TACACS+ [ログイン認証](#page-1433-2) **1354**

特権 EXEC [アクセスおよびネットワーク](#page-1434-0) サービス用の TACACS+ 許可 **1355**

TACACS+ [アカウンティング](#page-1434-1) **1355**

TACACS+ [のデフォルト設定](#page-1434-2) **1355**

TACACS+ [を設定する方法](#page-1435-0) **1356**

TACACS+ サーバ [ホストの指定および認証キーの設定](#page-1435-1) **1356**

TACACS+ [ログイン認証の設定](#page-1437-0) **1358**

特権 EXEC [アクセスおよびネットワーク](#page-1440-0) サービス用の TACACS+ 許可の設

定 **[1361](#page-1440-0)**

TACACS+ [アカウンティングの起動](#page-1442-0) **1363**

AAA [サーバが到達不能な場合のルータとのセッションの確立](#page-1443-0) **1364** TACACS+ [のモニタリング](#page-1444-0) **1365**

## **[RADIUS](#page-1446-0)** の設定 **1367**

[機能情報の確認](#page-1446-1) **1367**

RADIUS によるSwitch [アクセスの制御の前提条件](#page-1446-2) **1367**

RADIUS によるSwitch [アクセスの制御の制約事項](#page-1447-0) **1368**

RADIUS [に関する情報](#page-1448-0) **1369**

RADIUS [およびスイッチ](#page-1448-1) アクセス **1369**

[RADIUS](#page-1448-2) の概要 **1369**

[RADIUS](#page-1449-0) の動作 **1370**

RADIUS [許可の変更](#page-1450-0) **1371**

[Change-of-Authorization](#page-1451-0) 要求 **1372**

RFC [5176](#page-1451-1) 規定 **1372**

CoA [要求応答コード](#page-1452-0) **1373**

[セッションの識別](#page-1452-1) **1373**

CoA ACK [応答コード](#page-1453-0) **1374**

CoA NAK [応答コード](#page-1453-1) **1374**

CoA [要求コマンド](#page-1453-2) **1374**

[セッション再認証](#page-1454-0) **1375**

[セッションの終了](#page-1454-1) **1375**

CoA [接続解除要求](#page-1455-0) **1376**

CoA 要求:ホスト [ポートのディセーブル化](#page-1455-1) **1376**

CoA [要求:バウンス](#page-1455-2) ポート **1376**

RADIUS [のデフォルト設定](#page-1456-0) **1377**

[RADIUS](#page-1456-1) サーバ ホスト **1377**

RADIUS [ログイン認証](#page-1457-0) **1378**

AAA サーバ [グループ](#page-1457-1) **1378**

[AAA](#page-1458-0) 許可 **1379**

RADIUS [アカウンティング](#page-1458-1) **1379**

[ベンダー固有の](#page-1458-2) RADIUS 属性 **1379**

[ベンダー独自仕様の](#page-1459-0) RADIUS サーバ通信 **1380**

### RADIUS [の設定方法](#page-1459-1) **1380**

RADIUS サーバ [ホストの識別](#page-1459-2) **1380**

RADIUS [ログイン認証の設定](#page-1462-0) **1383**

AAA サーバ [グループの定義](#page-1465-0) **1386**

ユーザ イネーブル [アクセスおよびネットワーク](#page-1468-0) サービスに関する RADIUS 許可

### [の設定](#page-1468-0) **1389**

RADIUS [アカウンティングの起動](#page-1470-0) **1391**

すべての RADIUS [サーバの設定](#page-1472-0) **1393**

ベンダー固有の RADIUS [属性を使用するスイッチ設定](#page-1473-0) **1394**

ベンダー独自の RADIUS [サーバとの通信に関するスイッチ設定](#page-1475-0) **1396**

[スイッチ上での](#page-1477-0) CoA の設定 **1398**

CoA [機能のモニタリング](#page-1480-0) **1401**

RADIUS によるスイッチ [アクセスの制御の設定例](#page-1480-1) **1401**

例:RADIUS サーバ [ホストの識別](#page-1480-2) **1401**

例:2 台の異なる RADIUS グループ [サーバの使用](#page-1481-0) **1402**

例:ベンダー固有の RADIUS [属性を使用するスイッチ設定](#page-1481-1) **1402**

例:ベンダー独自仕様の RADIUS [サーバとの通信に関するスイッチ設定](#page-1482-0) **1403**

### **[Kerberos](#page-1484-0)** の設定 **1405**

[機能情報の確認](#page-1484-1) **1405**

Kerberos によるスイッチ [アクセスの制御の前提条件](#page-1484-2) **1405**

Kerberos [に関する情報](#page-1485-0) **1406**

統合プラットフォーム コンフィギュレーション ガイド、**Cisco IOS Release 15.2(3) E**(**Catalyst 3560-CX** お

Kerberos [とスイッチ](#page-1485-1) アクセス **1406**

[Kerberos](#page-1485-2) の概要 **1406**

[Kerberos](#page-1488-0) の動作 **1409**

[境界スイッチに対する認証の取得](#page-1489-0) **1410**

KDC [からの](#page-1489-1) TGT の取得 **1410**

ネットワーク [サービスに対する認証の取得](#page-1489-2) **1410**

Kerberos [を設定する方法](#page-1490-0) **1411**

Kerberos [設定のモニタリング](#page-1490-1) **1411**

## [ローカル認証および許可の設定](#page-1492-0) **1413**

[機能情報の確認](#page-1492-1) **1413**

[ローカル認証および許可の設定方法](#page-1492-2) **1413**

[スイッチのローカル認証および許可の設定](#page-1492-3) **1413**

[ローカル認証および許可のモニタリング](#page-1495-0) **1416**

## [セキュア](#page-1496-0) シェル(**SSH**)の設定 **1417**

[機能情報の確認](#page-1496-1) **1417**

セキュアシェル (SSH) およびセキュアコピープロトコル (SCP) 用にスイッチ

[を設定するための前提条件](#page-1496-2) **1417**

SSH 用にSwitch[を設定するための制約事項](#page-1497-0) **1418**

#### SSH [に関する情報](#page-1497-1) **1418**

SSH [およびスイッチ](#page-1498-0) アクセス **1419**

SSH [サーバ、統合クライアント、およびサポートされているバージョン](#page-1498-1) **1419**

SSH [設定時の注意事項](#page-1498-2) **1419**

セキュア コピー [プロトコルの概要](#page-1499-0) **1420**

Secure Copy [Protocol](#page-1500-0) (SCP) **1421** 

SSH [の設定方法](#page-1500-1) **1421**

SSH [を実行するための](#page-1500-2)Switchの設定 **1421**

SSH [サーバの設定](#page-1502-0) **1423**

SSH [の設定およびステータスのモニタリング](#page-1504-0) **1425**

### **[Secure](#page-1506-0) Socket Layer HTTP** の設定 **1427**

[機能情報の確認](#page-1506-1) **1427**

Secure Sockets Layer(SSL)HTTP [に関する情報](#page-1506-2) **1427**

セキュア HTTP [サーバおよびクライアントの概要](#page-1506-3) **1427**

[認証局のトラストポイント](#page-1507-0) **1428**

[CipherSuite](#page-1508-0) **1429**

SSL [のデフォルト設定](#page-1509-0) **1430**

SSL [の設定時の注意事項](#page-1509-1) **1430**

セキュア HTTP [サーバおよびクライアントの設定方法](#page-1509-2) **1430**

CA [のトラストポイントの設定](#page-1509-3) **1430**

セキュア HTTP [サーバの設定](#page-1512-0) **1433**

セキュア HTTP [クライアントの設定](#page-1515-0) **1436**

セキュア HTTP [サーバおよびクライアントのステータスのモニタリング](#page-1516-0) **1437**

### **IPv4 ACL** [の設定](#page-1518-0) **1439**

[機能情報の確認](#page-1518-1) **1439**

ACL によるネットワーク [セキュリティの設定の前提条件](#page-1518-2) **1439**

ACL によるネットワーク [セキュリティの設定の制約事項](#page-1519-0) **1440**

ACL によるネットワーク [セキュリティに関する情報](#page-1520-0) **1441**

ACL [の概要](#page-1520-1) **1441**

アクセス [コントロール](#page-1521-0) エントリ **1442**

ACL [でサポートされるタイプ](#page-1521-1) **1442**

[サポートされる](#page-1521-2) ACL **1442**

ACL [優先順位](#page-1522-0) **1443**

[ポート](#page-1522-1) ACL **1443**

[ルータ](#page-1524-0) ACL **1445**

[VLAN](#page-1524-1) マップ **1445**

ACE [およびフラグメント化されたトラフィックとフラグメント化されていない](#page-1525-0)

[トラフィック](#page-1525-0) **1446**

例:ACE[およびフラグメント化されたトラフィックとフラグメント化されて](#page-1525-1)

[いないトラフィック](#page-1525-1) **1446**

標準 IPv4 ACL [および拡張](#page-1526-0) IPv4 ACL **1447**

IPv4 ACL [スイッチでサポートされていない機能](#page-1527-0) **1448**

アクセス [リスト番号](#page-1527-1) **1448**

[番号付き標準](#page-1528-0) IPv4 ACL **1449**

[番号付き拡張](#page-1528-1) IPv4 ACL **1449**

[名前付き](#page-1529-0) IPv4 ACL **1450**

統合プラットフォーム コンフィギュレーション ガイド、**Cisco IOS Release 15.2(3) E**(**Catalyst 3560-CX** お

[ハードウェアおよびソフトウェアによる](#page-1530-1) IP ACL の処理 **1451**

VLAN [マップの設定時の注意事項](#page-1531-0) **1452**

VLAN [マップとルータ](#page-1532-0) ACL **1453**

VLAN マップとルータ ACL [の設定時の注意事項](#page-1532-1) **1453**

VACL [ロギング](#page-1533-0) **1454**

ACL [の時間範囲](#page-1533-1) **1454**

IPv4 ACL [のインターフェイスに関する注意事項](#page-1534-0) **1455**

ACL [の設定方法](#page-1535-0) **1456**

IPv4 ACL [の設定](#page-1535-1) **1456**

[番号付き標準](#page-1535-2) ACL の作成 **1456**

[番号付き拡張](#page-1537-0) ACL の作成 **1458**

[名前付き標準](#page-1541-0) ACL の作成 **1462**

[名前付き拡張](#page-1543-0) ACL の作成 **1464**

ACL [の時間範囲の設定](#page-1544-0) **1465**

[端末回線への](#page-1546-0) IPv4 ACL の適用 **1467**

[インターフェイスへの](#page-1548-0) IPv4 ACL の適用 **1469**

[名前付き](#page-1549-0) MAC 拡張 ACL の作成 **1470**

レイヤ 2 [インターフェイスへの](#page-1551-0) MAC ACL の適用 **1472**

VLAN [マップの設定](#page-1553-0) **1474**

VLAN [マップの作成](#page-1556-0) **1477**

VLAN への VLAN [マップの適用](#page-1557-0) **1478**

IPv4 ACL [のモニタリング](#page-1558-0) **1479**

### ACL [の設定例](#page-1560-0) **1481**

例:ACL [での時間範囲を使用](#page-1560-1) **1481**

例:ACL [へのコメントの挿入](#page-1561-0) **1482**

#### IPv4 ACL [の設定例](#page-1561-1) **1482**

[小規模ネットワークが構築されたオフィス用の](#page-1561-2) ACL **1482**

- [例:小規模ネットワークが構築されたオフィスの](#page-1562-0) ACL **1483**
- [例:番号付き](#page-1563-0) ACL **1484**
- [例:拡張](#page-1563-1) ACL **1484**
- [例:名前付き](#page-1564-0) ACL **1485**
- 例:IP ACL [に適用される時間範囲](#page-1565-0) **1486**
- [例:コメント付き](#page-1565-1) IP ACL エントリ **1486**
- 例:ACL [ロギング](#page-1566-0) **1487**
- ACL および VLAN [マップの設定例](#page-1567-0) **1488**
	- [例:パケットを拒否する](#page-1567-1) ACL および VLAN マップの作成 **1488**
	- [例:パケットを許可する](#page-1567-2) ACL および VLAN マップの作成 **1488**
	- 例:IP パケットのドロップおよび MAC [パケットの転送のデフォルト](#page-1567-3) アク [ション](#page-1567-3) **1488**
	- 例:MAC パケットのドロップおよび IP [パケットの転送のデフォルト](#page-1568-0) アク [ション](#page-1568-0) **1489**
	- [例:すべてのパケットをドロップするデフォルト](#page-1569-0) アクション **1490**
- ネットワークでの VLAN [マップの使用方法の設定例](#page-1569-1) **1490**
	- 例:ワイヤリング [クローゼットの設定](#page-1569-2) **1490**
	- 例:別の VLAN [にあるサーバへのアクセスの制限](#page-1571-0) **1492**
	- 例:別の VLAN [にあるサーバへのアクセスの拒否](#page-1571-1) **1492**
- VLAN [に適用されるルータ](#page-1572-0) ACL と VLAN マップの設定例 **1493**
	- 例:ACL [およびスイッチド](#page-1572-1) パケット **1493**
	- 例:ACL [およびブリッジド](#page-1572-2) パケット **1493**
	- 例:ACL [およびルーテッド](#page-1573-0) パケット **1494**
	- 例:ACL [およびマルチキャスト](#page-1574-0) パケット **1495**

## **IPv6 ACL** [の設定](#page-1576-0) **1497**

[機能情報の確認](#page-1576-1) **1497**

IPv6 ACL [の概要](#page-1576-2) **1497**

[他の機能およびスイッチとの相互作用](#page-1577-0) **1498**

IPv6 ACL [の制限](#page-1577-1) **1498**

IPv6 ACL [のデフォルト設定](#page-1578-0) **1499**

IPv6 ACL [の設定](#page-1579-0) **1500**

[インターフェイスへの](#page-1583-0) IPv6 ACL の付加 **1504**

IPv6 ACL [のモニタリング](#page-1585-0) **1506**

## **[DHCP](#page-1586-0)** の設定 **1507**

[機能情報の確認](#page-1586-1) **1507**

DHCP [に関する情報](#page-1586-2) **1507**

DHCP [サーバ](#page-1586-3) **1507**

DHCP リレー [エージェント](#page-1587-0) **1508**

DHCP [スヌーピング](#page-1587-1) **1508**

Option 82 [データ挿入](#page-1589-0) **1510**

Cisco IOS DHCP サーバ [データベース](#page-1592-0) **1513**

DHCP スヌーピング [バインディング](#page-1592-1) データベース **1513**

DHCP [機能の設定方法](#page-1594-0) **1515**

DHCP [スヌーピングのデフォルト設定](#page-1594-1) **1515**

DHCP [スヌーピング設定時の注意事項](#page-1595-0) **1516**

DHCP [サーバの設定](#page-1595-1) **1516**

DHCP リレー [エージェントの設定](#page-1595-2) **1516**

[パケット転送アドレスの指定](#page-1597-0) **1518**

DHCP スヌーピングおよび Option 82 [を設定するための前提条件](#page-1599-0) **1520**

DHCP [スヌーピングおよび](#page-1601-0) Option 82 のイネーブル化 **1522**

Cisco IOS DHCP サーバ [データベースのイネーブル化](#page-1604-0) **1525**

DHCP [スヌーピング情報のモニタリング](#page-1604-1) **1525**

DHCP サーバ [ポートベースのアドレス割り当ての設定](#page-1605-0) **1526**

DHCP サーバ [ポートベースのアドレス割り当ての設定の概要](#page-1605-1) **1526**

ポートベースのアドレス [テーブルのデフォルト設定](#page-1606-0) **1527**

[ポートベースのアドレス割り当て設定時の注意事項](#page-1606-1) **1527**

DHCP スヌーピング バインディング データベース [エージェントのイネーブ](#page-1606-2)

[ル化](#page-1606-2) **1527**

DHCP サーバ [ポートベースのアドレス割り当てのイネーブル化](#page-1609-0) **1530** DHCP サーバ [ポートベースのアドレス割り当てのモニタリング](#page-1610-0) **1531**

# **IP** ソース [ガードの設定](#page-1612-0) **1533**

[機能情報の確認](#page-1612-1) **1533**

IP ソース [ガードの概要](#page-1613-0) **1534**

IP ソース [ガード](#page-1613-1) **1534**

[スタティック](#page-1613-2) ホスト用 IP ソース ガード **1534**

IP ソース [ガードの設定時の注意事項](#page-1614-0) **1535**

IP ソース [ガードの設定方法](#page-1616-0) **1537**

IP ソース [ガードのイネーブル化](#page-1616-1) **1537**

レイヤ 2 アクセス [ポートでのスタティック](#page-1617-0) ホスト用 IP ソース ガードの設定 **1538**

IP ソース [ガードのモニタリング](#page-1619-0) **1540**

ダイナミック **ARP** [インスペクションの設定](#page-1622-0) **1543**

### [機能情報の確認](#page-1622-1) **1543**

ダイナミック ARP [インスペクションの制約事項](#page-1623-0) **1544**

ダイナミック ARP [インスペクションの概要](#page-1624-0) **1545**

[インターフェイスの信頼状態とネットワーク](#page-1626-0) セキュリティ **1547**

ARP [パケットのレート制限](#page-1628-0) **1549**

ARP ACL および DHCP スヌーピング [エントリの相対的なプライオリティ](#page-1628-1) **1549** [廃棄パケットのロギング](#page-1628-2) **1549**

ダイナミック ARP [インスペクションのデフォルト設定](#page-1629-0) **1550**

ARP ACL および DHCP スヌーピング [エントリの相対的なプライオリティ](#page-1629-1) **1550**

非 DHCP [環境での](#page-1630-0) ARP ACL の設定 **1551**

DHCP 環境でのダイナミック ARP [インスペクションの設定](#page-1633-0) **1554**

着信 ARP [パケットのレート制限](#page-1635-0) **1556**

ダイナミック ARP [インスペクション検証チェックの実行](#page-1638-0) **1559**

DAI [のモニタリング](#page-1640-0) **1561**

DAI [の設定の確認](#page-1641-0) **1562**

## **IEEE 802.1x** [ポートベースの認証の設定](#page-1642-0) **1563**

[機能情報の確認](#page-1642-1) **1563**

802.1x [ポートベース認証について](#page-1642-2) **1563**

[ポートベース認証プロセス](#page-1643-0) **1564**

[ポートベース認証の開始およびメッセージ交換](#page-1645-0) **1566**

[ポートベース認証の認証マネージャ](#page-1647-0) **1568**

[ポートベースの認証方法](#page-1647-1) **1568**

[ユーザ単位](#page-1648-0) ACL および Filter-Id **1569**

[ポートベース認証マネージャ](#page-1649-0) CLI コマンド **1570**

[許可ステートおよび無許可ステートのポート](#page-1651-0) **1572**

802.1X [のホスト](#page-1652-0) モード **1573**

802.1x [複数認証モード](#page-1652-1) **1573**

[ユーザごとのマルチ認証](#page-1653-0) VLAN 割り当て **1574**

[ユーザごとのマルチ認証](#page-1655-0) VLAN 割り当ての制限 **1576**

統合プラットフォーム コンフィギュレーション ガイド、**Cisco IOS Release 15.2(3) E**(**Catalyst 3560-CX** お

[MAC](#page-1655-1) 移動 **1576**

[MAC](#page-1656-0) 置換 **1577**

802.1x [アカウンティング](#page-1656-1) **1577**

802.1x [アカウンティング属性値ペア](#page-1657-0) **1578**

802.1x [準備状態チェック](#page-1658-0) **1579**

スイッチと RADIUS [サーバ間の通信](#page-1659-0) **1580**

VLAN [割り当てを使用した](#page-1659-1) 802.1x 認証 **1580**

[ユーザ単位](#page-1661-0) ACL を使用した 802.1x 認証 **1582**

ダウンロード可能 ACL [およびリダイレクト](#page-1662-0) URL を使用した 802.1x 認証 **1583** Cisco Secure ACS [およびリダイレクト](#page-1664-0) URL の属性と値のペア **1585**

Cisco Secure ACS [およびダウンロード可能な](#page-1664-1) ACL の属性と値のペア **1585**

[VLAN](#page-1665-0) ID ベース MAC 認証 **1586**

ゲスト VLAN [を使用した](#page-1665-1) 802.1x 認証 **1586**

[制限付き](#page-1666-0) VLAN による 802.1x 認証 **1587**

[アクセス不能認証バイパスを使用した](#page-1667-0) 802.1x 認証 **1588**

[複数認証ポートのアクセス不能認証バイパスのサポート](#page-1668-0) **1589**

[アクセス不能認証バイパスの認証結果](#page-1668-1) **1589**

[アクセス不能認証バイパス機能の相互作用](#page-1668-2) **1589**

802.1x [クリティカル音声](#page-1669-0) VLAN **1590**

802.1x ユーザ [ディストリビューション](#page-1670-0) **1591**

802.1x ユーザ [ディストリビューションの設定時の注意事項](#page-1670-1) **1591**

音声 VLAN [ポートを使用した](#page-1671-0) IEEE 802.1x 認証 **1592**

ポート [セキュリティを使用した](#page-1672-0) IEEE 802.1x 認証 **1593**

WoL [機能を使用した](#page-1672-1) IEEE 802.1x 認証 **1593**

MAC [認証バイパスを使用した](#page-1672-2) IEEE 802.1x 認証 **1593**

Network [Admission](#page-1674-0) Control レイヤ 2 IEEE 802.1x 検証 **1595**

[柔軟な認証の順序設定](#page-1674-1) **1595**

[Open1x](#page-1675-0) 認証 **1596**

[マルチドメイン認証](#page-1675-1) **1596**

Network Edge Access Topology (NEAT) を使用した 802.1x [サプリカントおよ](#page-1677-0)

[びオーセンティケータ](#page-1677-0) **1598**

音声認識 802.1x [セキュリティ](#page-1679-0) **1600**

コモン [セッション](#page-1679-1) ID **1600**

802.1x [ポートベース認証の設定方法](#page-1680-0) **1601**

802.1x [認証のデフォルト設定](#page-1680-1) **1601**

802.1x [認証設定時の注意事項](#page-1681-0) **1602**

[802.1X](#page-1681-1) 認証 **1602**

VLAN割り当て、ゲストVLAN、制限付きVLAN[、アクセス不能認証バイパ](#page-1682-0)

ス **[1603](#page-1682-0)**

MAC [認証バイパス](#page-1683-0) **1604**

[ポートあたりのデバイスの最大数](#page-1684-0) **1605**

802.1x [準備状態チェックの設定](#page-1684-1) **1605**

音声認識 802.1x [セキュリティの設定](#page-1686-0) **1607**

802.1x [違反モードの設定](#page-1688-0) **1609**

802.1X [認証の設定](#page-1690-0) **1611**

802.1x [ポートベース認証の設定](#page-1691-0) **1612**

スイッチと RADIUS [サーバ間の通信の設定](#page-1694-0) **1615**

ホスト [モードの設定](#page-1696-0) **1617**

[定期的な再認証の設定](#page-1697-0) **1618**

#### [待機時間の変更](#page-1698-0) **1619**

[スイッチからクライアントへの再送信時間の変更](#page-1700-0) **1621**

[スイッチからクライアントへのフレーム再送信回数の設定](#page-1701-0) **1622**

[再認証回数の設定](#page-1702-0) **1623**

MAC [移動のイネーブル化](#page-1704-0) **1625**

MAC [置換のイネーブル化](#page-1705-0) **1626**

IEEE 802.1x [アカウンティングの設定](#page-1707-0) **1628**

ゲスト [VLAN](#page-1709-0) の設定 **1630**

[制限付き](#page-1710-0) VLAN の設定 **1631**

制限付き VLAN [の認証試行回数の設定](#page-1712-0) **1633**

クリティカル音声 VLAN を使用した 802.1x [アクセス不能認証バイパスの設定](#page-1713-0) **1634**

[アクセス不能認証バイパスの設定例](#page-1717-0) **1638**

WoL を使用した 802.1x [認証の設定](#page-1717-1) **1638**

MAC [認証バイパスの設定](#page-1719-0) **1640**

MAC [認証バイパスのユーザ名とパスワードの形式作成](#page-1720-0) **1641**

```
802.1x ユーザ ディストリビューションの設定 1643
```

```
VLAN グループの設定例 1644
```
NAC レイヤ 2 802.1x [検証の設定](#page-1723-1) **1644**

- NEAT [を使用したオーセンティケータ](#page-1725-0) スイッチの設定 **1646**
- NEAT [を使用したサプリカント](#page-1727-0) スイッチの設定 **1648**
- ダウンロード可能 ACL [およびリダイレクト](#page-1730-0) URL を使用した 802.1x 認証の設

## 定 **[1651](#page-1730-0)**

- [ダウンロード可能な](#page-1731-0) ACL の設定 **1652**
- ダウンロード [ポリシーの設定](#page-1732-0) **1653**
- VLAN ID ベース MAC [認証の設定](#page-1735-0) **1656**

[柔軟な認証順序の設定](#page-1736-0) **1657**

### [Open1x](#page-1737-0) の設定 **1658**

ポート上での 802.1x [認証のディセーブル化](#page-1740-0) **1661**

802.1x [認証設定のデフォルト値へのリセット](#page-1741-0) **1662**

802.1x [の統計情報およびステータスのモニタリング](#page-1742-0) **1663**

### **Web** [ベース認証の設定](#page-1744-0) **1665**

#### [機能情報の確認](#page-1744-1) **1665**

- Web [ベース認証について](#page-1744-2) **1665**
	- [デバイスのロール](#page-1745-0) **1666**
	- [ホストの検出](#page-1746-0) **1667**
	- [セッションの作成](#page-1746-1) **1667**
	- [認証プロセス](#page-1746-2) **1667**
	- ローカル Web [認証バナー](#page-1747-0) **1668**
	- Web [認証カスタマイズ可能な](#page-1750-0) Web ページ **1671**
		- [ガイドライン](#page-1750-1) **1671**
		- 認証プロキシ Web [ページの注意事項](#page-1752-0) **1673**
		- [成功ログインに対するリダイレクト](#page-1753-0) URL の注意事項 **1674**
	- その他の機能と Web [ベース認証の相互作用](#page-1753-1) **1674**
		- ポート [セキュリティ](#page-1753-2) **1674** LAN [ポート](#page-1754-0) IP **1675**
		-
		- [ゲートウェイ](#page-1754-1) IP **1675**
		- [ACL](#page-1754-2) **1675**

[コンテキストベース](#page-1754-3) アクセス コントロール **1675**

[EtherChannel](#page-1754-4) **1675**

Web [ベース認証の設定方法](#page-1755-0) **1676**

デフォルトの Web [ベース認証の設定](#page-1755-1) **1676**

Web [ベース認証の設定に関する注意事項と制約事項](#page-1755-2) **1676**

[認証ルールとインターフェイスの設定](#page-1757-0) **1678**

## AAA [認証の設定](#page-1759-0) **1680**

スイッチ/RADIUS [サーバ間通信の設定](#page-1761-0) **1682**

HTTP [サーバの設定](#page-1763-0) **1684**

認証プロキシ Web [ページのカスタマイズ](#page-1764-0) **1685**

[成功ログインに対するリダイレクション](#page-1766-0) URL の指定 **1687**

Web [ベース認証パラメータの設定](#page-1767-0) **1688**

Web [認証ローカル](#page-1768-0) バナーの設定 **1689**

Web [ベース認証キャッシュ](#page-1769-0) エントリの削除 **1690**

Web [ベース認証ステータスのモニタリング](#page-1770-0) **1691**

### [ポート単位のトラフィック制御の設定](#page-1772-0) **1693**

[ポートベースのトラフィック制御の概要](#page-1773-0) **1694**

### [機能情報の確認](#page-1773-1) **1694**

[ストーム制御に関する情報](#page-1773-2) **1694**

[ストーム制御](#page-1773-3) **1694**

トラフィック [アクティビティの測定方法](#page-1774-0) **1695**

[トラフィック](#page-1775-0) パターン **1696**

### [ストーム制御の設定方法](#page-1776-0) **1697**

[ストーム制御およびしきい値レベルの設定](#page-1776-1) **1697**

スモール [フレーム到着レートの設定](#page-1779-0) **1700**

### [保護ポートに関する情報](#page-1781-0) **1702**

[保護ポート](#page-1781-1) **1702**

[保護ポートのデフォルト設定](#page-1782-0) **1703**

[保護ポートのガイドライン](#page-1782-1) **1703**

[保護ポートの設定方法](#page-1782-2) **1703**

[保護ポートの設定](#page-1782-3) **1703**

[保護ポートのモニタリング](#page-1784-0) **1705**

[次の作業](#page-1784-1) **1705**

ポート [ブロッキングに関する情報](#page-1784-2) **1705**

ポート [ブロッキング](#page-1784-3) **1705**

ポート [ブロッキングの設定方法](#page-1785-0) **1706**

[インターフェイスでのフラッディング](#page-1785-1) トラフィックのブロッキング **1706**

- ポート [ブロッキングのモニタリング](#page-1787-0) **1708**
- ポート [セキュリティの前提条件](#page-1787-1) **1708**
- ポート [セキュリティの制約事項](#page-1787-2) **1708**
- ポート [セキュリティの概要](#page-1787-3) **1708**

ポート [セキュリティ](#page-1787-4) **1708**

- セキュア MAC [アドレスのタイプ](#page-1788-0) **1709**
- [スティッキ](#page-1788-1) セキュア MAC アドレス **1709**

[セキュリティ違反](#page-1789-0) **1710**

ポート [セキュリティ](#page-1790-0) エージング **1711**

- [デフォルトのポート](#page-1790-1) セキュリティ設定 **1711**
- ポート [セキュリティの設定時の注意事項](#page-1791-0) **1712**
- [ポートベースのトラフィック制御の概要](#page-1793-0) **1714**
- ポート [セキュリティの設定方法](#page-1793-1) **1714**
	- ポート [セキュリティのイネーブル化および設定](#page-1793-2) **1714**
	- ポート セキュリティ [エージングのイネーブル化および設定](#page-1799-0) **1720**

### [機能情報の確認](#page-1801-0) **1722**

[ストーム制御に関する情報](#page-1801-1) **1722**

### [ストーム制御](#page-1801-2) **1722**

- トラフィック [アクティビティの測定方法](#page-1801-3) **1722**
- [トラフィック](#page-1802-0) パターン **1723**
- [ストーム制御の設定方法](#page-1803-0) **1724**
	- [ストーム制御およびしきい値レベルの設定](#page-1803-1) **1724**
	- スモール [フレーム到着レートの設定](#page-1806-0) **1727**
- [保護ポートに関する情報](#page-1809-0) **1730**

[保護ポート](#page-1809-1) **1730**

[保護ポートのデフォルト設定](#page-1809-2) **1730**

[保護ポートのガイドライン](#page-1809-3) **1730**

- [保護ポートの設定方法](#page-1809-4) **1730**
	- [保護ポートの設定](#page-1809-5) **1730**
- [保護ポートのモニタリング](#page-1811-0) **1732**
- [次の作業](#page-1811-1) **1732**
- ポート [ブロッキングに関する情報](#page-1812-0) **1733**
	- ポート [ブロッキング](#page-1812-1) **1733**
- ポート [ブロッキングの設定方法](#page-1812-2) **1733**
	- [インターフェイスでのフラッディング](#page-1812-3) トラフィックのブロッキング **1733**
- ポート [ブロッキングのモニタリング](#page-1814-0) **1735**
- ポート [セキュリティの設定例](#page-1814-1) **1735**
- プロトコル ストーム [プロテクションに関する情報](#page-1815-0) **1736**
	- プロトコル ストーム [プロテクション](#page-1815-1) **1736**
	- [デフォルトのプロトコル](#page-1816-0) ストーム プロテクションの設定 **1737**
- プロトコル ストーム [プロテクションの設定方法](#page-1816-1) **1737**
	- プロトコル ストーム [プロテクションのイネーブル化](#page-1816-2) **1737**
- プロトコル ストーム [プロテクションのモニタリング](#page-1817-0) **1738**
- **IPv6** ファースト ホップ [セキュリティの設定](#page-1818-0) **1739**

### [機能情報の確認](#page-1818-1) **1739**

- IPv6 でのファースト ホップ [セキュリティの前提条件](#page-1819-0) **1740**
- IPv6 でのファースト ホップ [セキュリティの制約事項](#page-1819-1) **1740**
- IPv6 でのファースト ホップ [セキュリティに関する情報](#page-1819-2) **1740**
- IPv6 スヌーピング [ポリシーの設定方法](#page-1822-0) **1743**
	- IPv6 スヌーピング [ポリシーをインターフェイスにアタッチする方法](#page-1823-0) **1744**
	- IPv6 スヌーピング ポリシーをレイヤ 2 EtherChannel [インターフェイスにアタッ](#page-1825-0) [チする方法](#page-1825-0) **1746**
- IPv6 バインディング [テーブルの内容を設定する方法](#page-1826-0) **1747**
- IPv6 [ネイバー探索インスペクション](#page-1828-0) ポリシーの設定方法 **1749**
	- IPv6 ネイバー探索インスペクション [ポリシーをインターフェイスにアタッチす](#page-1830-0)

[る方法](#page-1830-0) **1751**

- IPv6 [ネイバー探索インスペクション](#page-1831-0) ポリシーをレイヤ 2 EtherChannel インター [フェイスにアタッチする方法](#page-1831-0) **1752**
- IPv6 ルータ [アドバタイズメント](#page-1832-0) ガード ポリシーの設定方法 **1753**

目次

IPv6[ルータアドバタイズメントガードポリシーをインターフェイスにアタッ](#page-1835-0) [チする方法](#page-1835-0) **1756**

IPv6 ルータ [アドバタイズメント](#page-1836-0) ガード ポリシーをレイヤ 2 EtherChannel イン

[ターフェイスにアタッチする方法](#page-1836-0) **1757**

IPv6 DHCP ガード [ポリシーの設定方法](#page-1838-0) **1759**

- IPv6 DHCP ガード [ポリシーをインターフェイスまたはインターフェイス上の](#page-1840-0) VLAN [にアタッチする方法](#page-1840-0) **1761**
	- IPv6DHCPガードポリシーをレイヤ2EtherChannel[インターフェイスにアタッ](#page-1842-0) [チする方法](#page-1842-0) **1763**

IPv6 ソース [ガードの設定方法](#page-1843-0) **1764**

IPv6 ソース ガード [ポリシーをインターフェイスにアタッチする方法](#page-1844-0) **1765** IPv6 ソース [ガードの設定方法](#page-1845-0) **1766**

IPv6 ソース ガード [ポリシーをインターフェイスにアタッチする方法](#page-1847-0) **1768**

IPv6 ソース ガード ポリシーをレイヤ 2 EtherChannel [インターフェイスにア](#page-1848-0)

[タッチする方法](#page-1848-0) **1769**

IPv6 プレフィックス [ガードの設定方法](#page-1849-0) **1770**

IPv6 プレフィックス ガード [ポリシーをインターフェイスにアタッチする方](#page-1850-0)

法 **[1771](#page-1850-0)**

IPv6 プレフィックス ガード [ポリシーをレイヤ](#page-1851-0) 2 EtherChannel インターフェイ

[スにアタッチする方法](#page-1851-0) **1772**

**FIPS** [の設定](#page-1854-0) **1775**

FIPS [および共通基準に関する情報](#page-1854-1) **1775**

## [システム管理](#page-1856-0) **1777**

## [システムの管理](#page-1858-0) **1779**

[スイッチの管理に関する情報](#page-1858-1) **1779**

[システム日時管理に関する情報](#page-1858-2) **1779**

[システム](#page-1858-3) クロック **1779**

Real Time Clock[\(リアルタイム](#page-1859-0) クロック) **1780**

[ネットワーク](#page-1859-1) タイム プロトコル **1780**

NTP [ストラタム](#page-1861-0) **1782**

NTP [アソシエーション](#page-1861-1) **1782**

NTP [セキュリティ](#page-1861-2) **1782**

NTP [の実装](#page-1861-3) **1782**

NTP [バージョン](#page-1862-0) 4 **1783**

[システム名およびシステム](#page-1863-0) プロンプト **1784**

[デフォルトのシステム名とプロンプトの設定](#page-1863-1) **1784**

[DNS](#page-1863-2) **1784**

DNS [のデフォルト設定値](#page-1864-0) **1785**

[ログイン](#page-1864-1) バナー **1785**

[バナーのデフォルト設定](#page-1864-2) **1785**

MAC [Address](#page-1864-3) Table **1785**

MAC アドレス [テーブルの作成](#page-1865-0) **1786**

MAC [アドレスおよび](#page-1865-1) VLAN **1786**

MAC アドレス [テーブルのデフォルト設定](#page-1865-2) **1786**

ARP [テーブルの管理](#page-1866-0) **1787**

[スイッチを管理する方法](#page-1866-1) **1787**

[手動による日付と時刻の設定](#page-1866-2) **1787**

システム [クロックの設定](#page-1866-3) **1787**

タイム [ゾーンの設定](#page-1867-0) **1788**

[夏時間の設定](#page-1869-0) **1790**

### **[1792](#page-1871-0)**

[システム名の設定](#page-1872-0) **1793**

DNS [の設定](#page-1874-0) **1795**

[Message-of-the-Day](#page-1876-0) ログイン バナーの設定 **1797**

ログイン [バナーの設定](#page-1877-0) **1798**

MAC アドレス [テーブルの管理](#page-1879-0) **1800**

アドレス エージング [タイムの変更](#page-1879-1) **1800**

MAC [アドレス変更通知トラップの設定](#page-1880-0) **1801**

MAC [アドレス移動通知トラップの設定](#page-1883-0) **1804**

MAC [しきい値通知トラップの設定](#page-1886-0) **1807**

スタティック アドレス [エントリの追加および削除](#page-1888-0) **1809**

ユニキャスト MAC アドレス [フィルタリングの設定](#page-1889-0) **1810**

[スイッチのモニタリングおよび保守の管理](#page-1891-0) **1812**

[スイッチ管理の設定例](#page-1892-0) **1813**

例:システム [クロックの設定](#page-1892-1) **1813**

統合プラットフォーム コンフィギュレーション ガイド、**Cisco IOS Release 15.2(3) E**(**Catalyst 3560-CX** お

- 例:サマー [タイムの設定](#page-1892-2) **1813**
- 例:MOTD [バナーの設定](#page-1893-0) **1814**
- [例:ログイン](#page-1893-1) バナーの設定 **1814**
- 例:MAC [アドレス変更通知トラップの設定](#page-1893-2) **1814**
- 例:MAC [しきい値通知トラップの設定](#page-1894-0) **1815**
- 例:MAC アドレス [テーブルへのスタティック](#page-1894-1) アドレスの追加 **1815**
- 例:ユニキャスト MAC アドレス [フィルタリングの設定](#page-1894-2) **1815**

### [スイッチのセットアップ設定の実行](#page-1896-0) **1817**

[スイッチセットアップ設定の実行に関する情報](#page-1896-1) **1817**

ブート [プロセス](#page-1896-2) **1817**

[スイッチ情報の割り当て](#page-1897-0) **1818**

[デフォルトのスイッチ情報](#page-1898-0) **1819**

DHCP [ベースの自動設定の概要](#page-1898-1) **1819**

DHCP [クライアント要求プロセス](#page-1899-0) **1820**

DHCP [ベースの自動設定およびイメージ](#page-1900-0) アップデート **1821**

DHCP [ベースの自動設定の制約事項](#page-1900-1) **1821**

DHCP [自動設定](#page-1901-0) **1822**

DHCP [自動イメージ](#page-1901-1) アップデート **1822**

DHCP [サーバ設定時の注意事項](#page-1902-0) **1823**

DNS [サーバの目的](#page-1902-1) **1823**

[コンフィギュレーション](#page-1903-0) ファイルの入手方法 **1824**

[環境変数の制御方法](#page-1904-0) **1825**

[一般的な環境変数](#page-1904-1) **1825**

### TFTP [の環境変数](#page-1907-0) **1828**

ソフトウェア [イメージのリロードのスケジューリング](#page-1908-0) **1829**

[スイッチ設定コンフィギュレーションの実行方法](#page-1908-1) **1829**

DHCP [自動設定\(コンフィギュレーション](#page-1909-0) ファイルだけ)の設定 **1830**

DHCP[自動イメージアップデート\(コンフィギュレーションファイルおよび](#page-1911-0)

[イメージ\)の設定](#page-1911-0) **1832**

DHCP [サーバからファイルをダウンロードするクライアントの設定](#page-1915-0) **1836**

複数の SVI への IP [情報の手動割り当て](#page-1916-0) **1837**

NVRAM バッファ [サイズの設定](#page-1918-0) **1839**

スイッチのスタートアップ [コンフィギュレーションの変更](#page-1920-0) **1841**

システム [コンフィギュレーションを読み書きするためのファイル名の指](#page-1920-1)

定 **[1841](#page-1920-1)**

[スイッチの手動による起動](#page-1921-0) **1842**

ソフトウェア [イメージのリロードのスケジュール設定](#page-1922-0) **1843**

- [スイッチのセットアップ設定のモニタリング](#page-1924-0) **1845**
	- [例:スイッチ実行コンフィギュレーションの確認](#page-1924-1) **1845**
	- 例:ソフトウェア [インストールの表示](#page-1924-2) **1845**
- スイッチ [のセットアップを実行する場合の設定例](#page-1925-0) **1846**
	- 例:DHCP [サーバとしてのスイッチの設定](#page-1925-1) **1846**
	- 例:DHCP 自動イメージ [アップデートの設定](#page-1925-2) **1846**
	- 例:DHCP [サーバから設定をダウンロードするためのスイッチの設定](#page-1925-3) **1846**
	- 例:NVRAM バッファ [サイズの設定](#page-1926-0) **1847**

## [スイッチのクラスタリング](#page-1928-0) **1849**

[機能情報の確認](#page-1928-1) **1849**

- RTU [ライセンスの設定に関する制約事項](#page-1928-2) **1849**
- RTU [ライセンスの設定に関する情報](#page-1929-0) **1850**
	- [Right-To-Use](#page-1929-1) ライセンス **1850**
	- Right-To-Use イメージ [ベースのライセンス](#page-1930-0) **1851**
	- Right-To-Use [ライセンスの状態](#page-1930-1) **1851**
	- モビリティ [コントローラ](#page-1931-0) モード **1852**

[Right-To-Use](#page-1931-1) Adder AP-Count 再ホスト ライセンス **1852**

RTU [ライセンスの設定方法](#page-1931-2) **1852**

イメージ ベース [ライセンスのアクティブ化](#page-1931-3) **1852**

ap-count [ライセンスのアクティブ化](#page-1933-0) **1854**

アップグレード [ライセンスまたはキャパシティ](#page-1933-1) Adder ライセンスの取得 **1854**

- [ライセンスの再ホスト](#page-1934-0) **1855**
- RTU [ライセンスのモニタリングおよびメンテナンス](#page-1935-0) **1856**
- RTU [ライセンスの設定例](#page-1936-0) **1857**
	- 例:RTU イメージ [ベースのライセンスのアクティブ化](#page-1936-1) **1857**
	- 例:RTU [ライセンス情報の表示](#page-1936-2) **1857**
	- 例:RTU [ライセンスの詳細の表示](#page-1936-3) **1857**

例:RTU [ライセンス使用状況の表示](#page-1937-0) **1858**

[スイッチのクラスタリング](#page-1938-0) **1859**

スイッチ [クラスタの概要](#page-1938-1) **1859**

クラスタ コマンド [スイッチの特性](#page-1940-0) **1861**

スタンバイ クラスタ コマンド [スイッチの特性](#page-1940-1) **1861**

[候補スイッチおよびクラスタ](#page-1941-0) メンバ スイッチの特性 **1862**

スイッチ [クラスタのプランニング](#page-1941-1) **1862**

[クラスタ候補およびメンバの自動検出](#page-1942-0) **1863**

CDP [ホップによる検出](#page-1942-1) **1863**

CDP [非対応デバイスおよびクラスタ非対応デバイスからの検出](#page-1943-0) **1864**

異なる VLAN [からの検出](#page-1944-0) **1865**

[異なる管理](#page-1944-1) VLAN からの検出 **1865**

ルーテッド [ポートからの検出](#page-1945-0) **1866**

[新しく設置したスイッチの検出](#page-1946-0) **1867**

HSRP [およびスタンバイ](#page-1947-0) クラスタ コマンド スイッチ **1868**

仮想 IP [アドレス](#page-1948-0) **1869**

クラスタ スタンバイ [グループに関する他の考慮事項](#page-1948-1) **1869**

[クラスタ設定の自動回復](#page-1950-0) **1871**

IP [Addresses](#page-1950-1) **1871**

[ホスト名](#page-1951-0) **1872**

[パスワード](#page-1951-1) **1872**

SNMP [コミュニティ](#page-1952-0) ストリング **1873**

[TACACS+](#page-1952-1) および RADIUS **1873**

LRE [プロファイル](#page-1952-2) **1873**

CLI [を使用したスイッチ](#page-1952-3) クラスタの管理 **1873**

Catalyst 1900 および Catalyst 2820 の CLI [に関する考慮事項](#page-1953-0) **1874**

SNMP [を使用したスイッチ](#page-1953-1) クラスタの管理 **1874**

### **SDM** [テンプレートの設定](#page-1956-0) **1877**

[機能情報の確認](#page-1956-1) **1877**

SDM [テンプレートの設定に関する情報](#page-1956-2) **1877**

SDM [テンプレートの制約事項](#page-1956-3) **1877**

SDM [テンプレート](#page-1957-0) **1878**

Catalyst 2960-CX [のデフォルト](#page-1957-1) テンプレート **1878**

Catalyst 3560-CX [のデフォルト](#page-1958-0) テンプレート **1879**

SDM [テンプレートの設定方法](#page-1959-0) **1880**

SDM [テンプレートの設定](#page-1959-1) **1880**

SDM [テンプレートの設定例](#page-1960-0) **1881**

例:SDM [テンプレートの表示](#page-1960-1) **1881**

例:SDM [テンプレートの設定](#page-1961-0) **1882**

## システム [メッセージ](#page-1962-0) ログの設定 **1883**

システム メッセージ [ログの設定に関する情報](#page-1962-1) **1883**

システム [メッセージ](#page-1962-2) ロギング **1883**

システム ログ [メッセージのフォーマット](#page-1963-0) **1884**

[デフォルトのシステム](#page-1964-0) メッセージ ロギングの設定 **1885**

syslog [メッセージの制限](#page-1965-0) **1886**

システム メッセージ [ログの設定方法](#page-1965-1) **1886**

[メッセージ表示宛先デバイスの設定](#page-1965-2) **1886**

ログ [メッセージの同期化](#page-1967-0) **1888**

メッセージ [ロギングのディセーブル化](#page-1969-0) **1890**

ログ メッセージのタイム [スタンプのイネーブル化およびディセーブル化](#page-1970-0) **1891**

ログ [メッセージのシーケンス番号のイネーブル化およびディセーブル化](#page-1971-0) **1892**

[メッセージ重大度の定義](#page-1972-0) **1893**

[履歴テーブルおよび](#page-1973-0) SNMP に送信される syslog メッセージの制限 **1894**

UNIX Syslog [デーモンへのメッセージのロギング](#page-1974-0) **1895**

システム メッセージ [ログのモニタリングおよびメンテナンス](#page-1975-0) **1896**

[コンフィギュレーション](#page-1975-1) アーカイブ ログのモニタリング **1896**

システム メッセージ [ログの設定例](#page-1976-0) **1897**

[例:スイッチ](#page-1976-1) システム メッセージ **1897**

例:サービス [タイムスタンプ](#page-1976-2) ログの表示 **1897**

### [オンライン診断の設定](#page-1978-0) **1899**

[オンライン診断の設定に関する情報](#page-1978-1) **1899**

[オンライン診断](#page-1978-2) **1899**

[オンライン診断の設定方法](#page-1979-0) **1900**

統合プラットフォーム コンフィギュレーション ガイド、**Cisco IOS Release 15.2(3) E**(**Catalyst 3560-CX** お

[オンライン診断の設定](#page-1979-2) **1900**

[オンライン診断のスケジューリング](#page-1980-0) **1901**

ヘルス [モニタリング診断の設定](#page-1981-0) **1902**

[オンライン診断のモニタリングおよびメンテナンス](#page-1984-0) **1905**

[オンライン診断テストとテスト結果の表示](#page-1984-1) **1905**

[オンライン診断テストの設定例](#page-1985-0) **1906**

[オンライン診断テストの開始](#page-1985-1) **1906**

- 例:ヘルス [モニタリング](#page-1986-0) テストの設定 **1907**
- [例:診断テストのスケジューリング](#page-1986-1) **1907**

[オンライン診断の表示:例](#page-1986-2) **1907**

[ソフトウェア設定のトラブルシューティング](#page-1990-0) **1911**

[ソフトウェア設定のトラブルシューティングに関する情報](#page-1990-1) **1911**

[スイッチのソフトウェア障害](#page-1990-2) **1911**

[スイッチのパスワードを紛失したか忘れた場合](#page-1991-0) **1912**

Power over Ethernet (PoE) ポート **1912** 

[電力消失によるポートの障害](#page-1991-2) **1912**

PoE ポート [ステータスのモニタリング](#page-1992-0) **1913**

不正リンク [アップによるポート障害](#page-1992-1) **1913**

[ping](#page-1992-2) **1913**

レイヤ 2 [Traceroute](#page-1993-0) **1914**

レイヤ 2 の traceroute [のガイドライン](#page-1993-1) **1914**

IP [Traceroute](#page-1994-0) **1915**

Time Domain Reflector [ガイドライン](#page-1995-0) **1916**

debug [コマンド](#page-1996-0) **1917**

[スイッチのオンボード障害ロギング](#page-1996-1) **1917**

CPU [使用率が高い場合に起こりうる症状](#page-1997-0) **1918**

[ソフトウェア設定のトラブルシューティング方法](#page-1998-0) **1919**

[ソフトウェア障害からの回復](#page-1998-1) **1919**

[パスワードを忘れた場合の回復](#page-2000-0) **1921**

[パスワード回復がイネーブルになっている場合の手順](#page-2001-0) **1922**

[パスワード回復がディセーブルになっている場合の手順](#page-2003-0) **1924**

コマンド [スイッチで障害が発生した場合の回復](#page-2005-0) **1926**

統合プラットフォーム コンフィギュレーション ガイド、**Cisco IOS Release 15.2(3) E**(**Catalyst 3560-CX** および **2960 CX** スイッチ)

故障したコマンド スイッチをクラスタ [メンバーと交換する場合](#page-2006-0) **1927**

故障したコマンド [スイッチを他のスイッチと交換する場合](#page-2008-0) **1929**

[自動ネゴシエーションの不一致の防止](#page-2009-0) **1930**

SFP [モジュールのセキュリティと識別に関するトラブルシューティング](#page-2010-0) **1931** SFP モジュール [ステータスのモニタリング](#page-2010-1) **1931**

ping [の実行](#page-2010-2) **1931**

[温度のモニタリング](#page-2011-0) **1932**

[物理パスのモニタリング](#page-2011-1) **1932**

IP [traceroute](#page-2012-0) の実行 **1933**

TDR [の実行および結果の表示](#page-2012-1) **1933**

デバッグおよびエラー [メッセージ出力のリダイレクト](#page-2012-2) **1933**

show platform forward [コマンドの使用](#page-2013-0) **1934**

OBFL [の設定](#page-2013-1) **1934**

[ソフトウェア設定のトラブルシューティングの確認](#page-2014-0) **1935**

OBFL [情報の表示](#page-2014-1) **1935**

例:高い CPU [使用率に関する問題と原因の確認](#page-2016-0) **1937**

[ソフトウェア設定のトラブルシューティングのシナリオ](#page-2017-0) **1938**

Power over Ethernet(PoE[\)に関するトラブルシューティングのシナリオ](#page-2017-1) **1938**

[ソフトウェアのトラブルシューティングの設定例](#page-2021-0) **1942**

例:IP [ホストの](#page-2021-1) ping **1942**

例:IP [ホストに対する](#page-2022-0) traceroute の実行 **1943**

[例:すべてのシステム診断をイネーブルにする](#page-2023-0) **1944**

## **[VLAN](#page-2024-0) 1945**

**VTP** [の設定](#page-2026-0) **1947**

- [機能情報の確認](#page-2026-1) **1947**
- VTP [の前提条件](#page-2026-2) **1947**

VTP [の制約事項](#page-2027-0) **1948**

VTP [の概要](#page-2027-1) **1948**

#### [VTP](#page-2027-2) **1948**

VTP [ドメイン](#page-2028-0) **1949**

- VTP [モード](#page-2029-0) **1950**
- VTP [アドバタイズ](#page-2030-0) **1951**
- VTP [バージョン](#page-2031-0) 2 **1952**

統合プラットフォーム コンフィギュレーション ガイド、**Cisco IOS Release 15.2(3) E**(**Catalyst 3560-CX** お

VTP [バージョン](#page-2032-0) 3 **1953**

VTP [プルーニング](#page-2033-0) **1954**

VTP [設定時の注意事項](#page-2034-0) **1955**

VTP [の設定要件](#page-2034-1) **1955**

VTP [の設定](#page-2034-2) **1955**

VTP [設定のためのドメイン名](#page-2034-3) **1955**

VTP [ドメインのパスワード](#page-2035-0) **1956**

VTP [バージョン](#page-2035-1) **1956**

VTP [のデフォルト設定](#page-2037-0) **1958**

VTP [の設定方法](#page-2037-1) **1958**

VTP [モードの設定](#page-2037-2) **1958**

VTP バージョン 3 [のパスワードの設定](#page-2040-0) **1961**

VTP バージョン 3 [のプライマリ](#page-2041-0) サーバの設定 **1962**

VTP [バージョンのイネーブル化](#page-2042-0) **1963**

VTP [プルーニングのイネーブル化](#page-2044-0) **1965**

[ポート単位の](#page-2045-0) VTP の設定 **1966**

VTP ドメインへの VTP クライアント [スイッチの追加](#page-2047-0) **1968**

VTP [のモニタ](#page-2050-0) **1971**

#### VTP [の設定例](#page-2050-1) **1971**

[例:スイッチをプライマリ](#page-2050-2) サーバとして設定する **1971**

例:VTP [サーバとしてのスイッチの設定](#page-2051-0) **1972**

[例:インターフェイスでの](#page-2051-1) VTP のイネーブル化 **1972**

例:VTP [パスワードの作成](#page-2051-2) **1972**

[次の作業](#page-2052-0) **1973**

**[VLAN](#page-2054-0)** の設定 **1975**

[機能情報の確認](#page-2054-1) **1975**

VLAN [の前提条件](#page-2054-2) **1975**

VLAN [の制約事項](#page-2055-0) **1976**

VLAN [について](#page-2055-1) **1976**

[論理ネットワーク](#page-2055-2) **1976**

[サポートされる](#page-2056-0) VLAN **1977**

VLAN ポート [メンバーシップ](#page-2056-1) モード **1977**
VLAN [コンフィギュレーション](#page-2058-0) ファイル **1979**

標準範囲 VLAN [設定時の注意事項](#page-2058-1) **1979**

拡張範囲 VLAN [設定時の注意事項](#page-2060-0) **1981**

VLAN [のデフォルト設定](#page-2061-0) **1982**

イーサネット VLAN [のデフォルト設定](#page-2061-1) **1982**

VLAN [のデフォルト設定](#page-2062-0) **1983**

VLAN [の設定方法](#page-2062-1) **1983**

標準範囲 VLAN [の設定方法](#page-2062-2) **1983**

イーサネット VLAN [の作成または変更](#page-2063-0) **1984**

VLAN [の削除](#page-2065-0) **1986**

VLAN [へのスタティック](#page-2067-0) アクセス ポートの割り当て **1988**

拡張範囲 VLAN [の設定方法](#page-2069-0) **1990**

[拡張範囲](#page-2069-1) VLAN の作成 **1990**

VLAN [のモニタリング](#page-2071-0) **1992**

[設定例](#page-2073-0) **1994**

例:VLAN [名の作成](#page-2073-1) **1994**

例:アクセス [ポートとしてのポートの設定](#page-2074-0) **1995**

[例:拡張範囲](#page-2074-1) VLAN の作成 **1995**

[次の作業](#page-2074-2) **1995**

**VLAN** [トランクの設定](#page-2076-0) **1997**

[機能情報の確認](#page-2076-1) **1997**

VLAN [トランクの前提条件](#page-2076-2) **1997**

VLAN [トランクについて](#page-2077-0) **1998**

[トランキングの概要](#page-2077-1) **1998**

[トランキング](#page-2077-2) モード **1998**

レイヤ 2 [インターフェイス](#page-2078-0) モード **1999**

[トランクでの許可](#page-2079-0) VLAN **2000**

トランク [ポートでの負荷分散](#page-2080-0) **2001**

STP [プライオリティによるネットワーク負荷分散](#page-2080-1) **2001**

STP パス [コストによるネットワーク負荷分散](#page-2080-2) **2001**

[機能の相互作用](#page-2080-3) **2001**

レイヤ 2 イーサネット [インターフェイス](#page-2081-0) VLAN のデフォルト設定 **2002**

統合プラットフォーム コンフィギュレーション ガイド、**Cisco IOS Release 15.2(3) E**(**Catalyst 3560-CX** お よび **2960 CX** スイッチ)

VLAN [トランクの設定方法](#page-2082-0) **2003**

トランク [ポートとしてのイーサネット](#page-2082-1) インターフェイスの設定 **2003**

トランク [ポートの設定](#page-2082-2) **2003**

[トランクでの許可](#page-2084-0) VLAN の定義 **2005**

[プルーニング適格リストの変更](#page-2086-0) **2007**

[タグなしトラフィック用ネイティブ](#page-2088-0) VLAN の設定 **2009**

トランク [ポートの負荷分散の設定](#page-2090-0) **2011**

STP ポート [プライオリティによる負荷分散の設定](#page-2090-1) **2011**

STP パス [コストによる負荷分散の設定](#page-2095-0) **2016**

VLAN [トランキングの設定例](#page-2098-0) **2019**

[例:トランク](#page-2098-1) ポートの設定 **2019**

[例:ポートからの](#page-2098-2) VLAN の削除 **2019**

[次の作業](#page-2098-3) **2019**

#### **VMPS** [の設定](#page-2100-0) **2021**

[機能情報の確認](#page-2100-1) **2021**

VMPS [の前提条件](#page-2100-2) **2021**

VMPS [の制約事項](#page-2101-0) **2022**

#### VMPS [について](#page-2101-1) **2022**

[ダイナミック](#page-2101-2) VLAN 割り当て **2022**

[ダイナミックアクセス](#page-2102-0) ポート VLAN メンバーシップ **2023**

デフォルトの VMPS [クライアント設定](#page-2103-0) **2024**

VMPS [の設定方法](#page-2104-0) **2025**

VMPS の IP [アドレスの入力](#page-2104-1) **2025**

VMPS [クライアント上のダイナミックアクセス](#page-2105-0) ポートの設定 **2026**

VLAN [メンバーシップの再確認](#page-2107-0) **2028**

[再確認インターバルの変更](#page-2108-0) **2029**

#### [再試行回数の変更](#page-2110-0) **2031**

ダイナミックアクセスポートVLAN[メンバーシップのトラブルシューティン](#page-2111-0)

#### グ **[2032](#page-2111-0)**

VMPS [のモニタリング](#page-2111-1) **2032**

VMPS [の設定例](#page-2112-0) **2033**

例:VMPS [の設定](#page-2112-1) **2033**

[次の作業](#page-2113-0) **2034**

#### 音声 **[VLAN](#page-2116-0)** の設定 **2037**

[機能情報の確認](#page-2116-1) **2037**

音声 VLAN [の前提条件](#page-2116-2) **2037**

音声 VLAN [の制約事項](#page-2117-0) **2038**

音声 VLAN [に関する情報](#page-2117-1) **2038**

音声 [VLAN](#page-2117-2) **2038**

Cisco IP Phone [の音声トラフィック](#page-2117-3) **2038**

Cisco IP Phone のデータ [トラフィック](#page-2118-0) **2039**

音声 VLAN [設定時の注意事項](#page-2118-1) **2039**

音声 VLAN [のデフォルト設定](#page-2120-0) **2041**

#### 音声 VLAN [の設定方法](#page-2120-1) **2041**

Cisco IP Phone [の音声トラフィックの設定](#page-2120-2) **2041**

着信データ [フレームのプライオリティ設定](#page-2123-0) **2044**

音声 VLAN [のモニタリング](#page-2125-0) **2046**

[設定例](#page-2125-1) **2046**

例:Cisco IP Phone [の音声トラフィックの設定](#page-2125-2) **2046**

例:着信データ [フレームのプライオリティの設定](#page-2125-3) **2046**

[次の作業](#page-2126-0) **2047**

#### [プライベート](#page-2128-0) **VLAN** の設定 **2049**

[機能情報の確認](#page-2128-1) **2049**

[プライベート](#page-2128-2) VLAN の前提条件 **2049**

[プライベート](#page-2129-0) VLAN の制約事項 **2050**

#### [プライベート](#page-2130-0) VLAN について **2051**

[プライベート](#page-2130-1) VLAN ドメイン **2051**

[セカンダリ](#page-2131-0) VLAN **2052**

[プライベート](#page-2131-1) VLAN ポート **2052**

[ネットワーク内のプライベート](#page-2133-0) VLAN **2054**

プライベート VLAN での IP [アドレッシング方式](#page-2133-1) **2054**

[複数のスイッチにまたがるプライベート](#page-2134-0) VLAN **2055**

プライベート VLAN [の他機能との相互作用](#page-2134-1) **2055**

プライベート VLAN [とユニキャスト、ブロードキャスト、およびマルチ](#page-2134-2)

キャスト [トラフィック](#page-2134-2) **2055**

- [プライベート](#page-2135-0) VLAN と SVI **2056**
- プライベート VLAN [設定時の注意事項](#page-2136-0) **2057**

セカンダリ VLAN [およびプライマリ](#page-2136-1) VLAN の設定 **2057**

[プライベート](#page-2138-0) VLAN ポートの設定 **2059**

[プライベート](#page-2139-0) VLAN の設定タスク **2060**

- [プライベート](#page-2139-1) VLAN の設定方法 **2060**
	- プライベート VLAN 内の VLAN [の設定および対応付け](#page-2139-2) **2060**
	- プライベート VLAN ホスト [ポートとしてのレイヤ](#page-2143-0) 2 インターフェイスの設

定 **[2064](#page-2143-0)**

プライベート VLAN [無差別ポートとしてのレイヤ](#page-2145-0) 2 インターフェイスの設

定 **[2066](#page-2145-0)**

セカンダリ VLAN のプライマリ VLAN レイヤ 3 VLAN [インターフェイスへの](#page-2147-0) [マッピング](#page-2147-0) **2068**

[プライベート](#page-2150-0) VLAN のモニタ **2071**

- [プライベート](#page-2150-1) VLAN の設定例 **2071**
	- 例:ホスト [ポートとしてのインターフェイスの設定](#page-2150-2) **2071**
	- [例:インターフェイスをプライベート](#page-2151-0) VLAN 無差別ポートとして設定す
		- る **[2072](#page-2151-0)**
	- 例:セカンダリVLANをプライマリVLAN[インターフェイスにマッピングす](#page-2151-1)

る **[2072](#page-2151-1)**

[例:プライベート](#page-2152-0) VLAN のモニタリング **2073**

[次の作業](#page-2152-1) **2073**

[その他の参考資料](#page-2152-2) **2073**

#### [重要な通知](#page-2156-0) **2077**

#### [免責事項](#page-2156-1) **2077**

ステートメント 361[:電源障害が発生した場合に](#page-2157-0) VoIP および緊急コール サービスは

[機能しない](#page-2157-0) **2078**

[ステートメント](#page-2157-1) 1071:警告の定義 **2078**

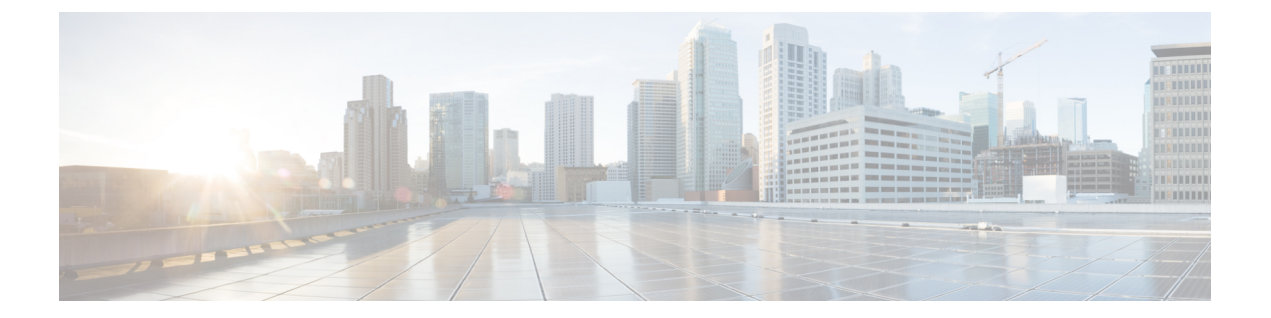

## はじめに

このマニュアルでは、スイッチに関するNetFlow Liteの設定情報および例について説明します。

- [表記法](#page-76-0), lxxvii ページ
- [関連資料](#page-78-0), lxxix ページ
- [マニュアルの入手方法およびテクニカル](#page-78-1) サポート, lxxix ページ

## <span id="page-76-0"></span>表記法

Г

このマニュアルでは、次の表記法を使用しています。

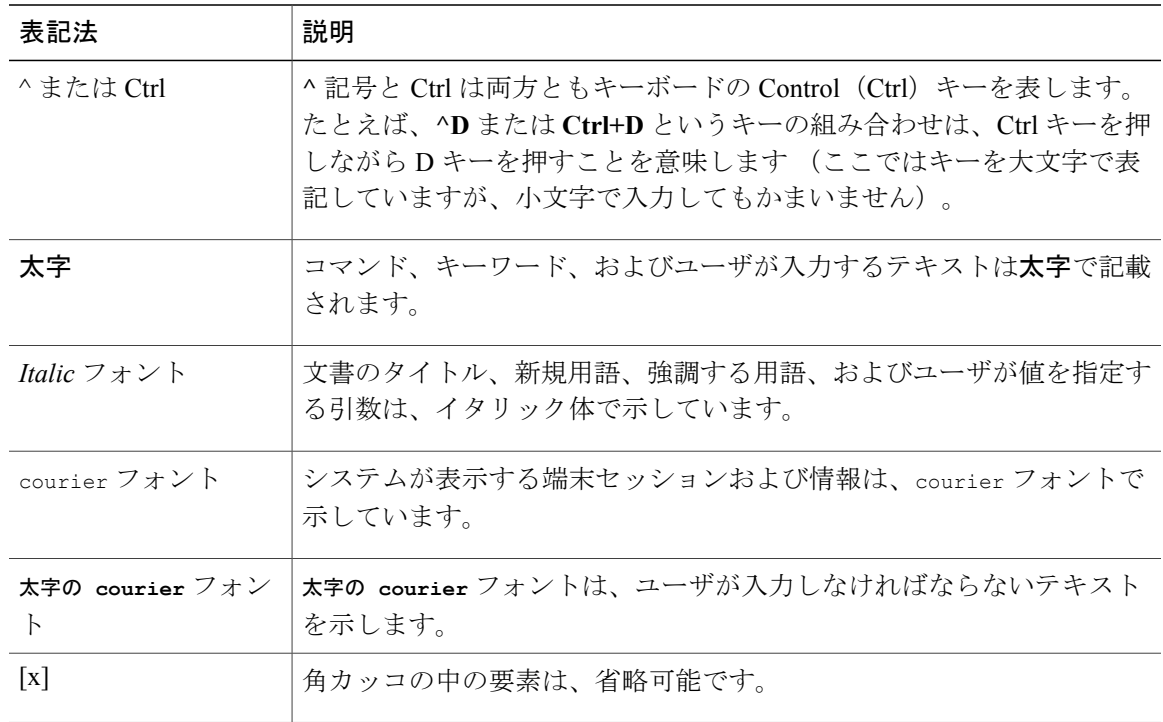

Π

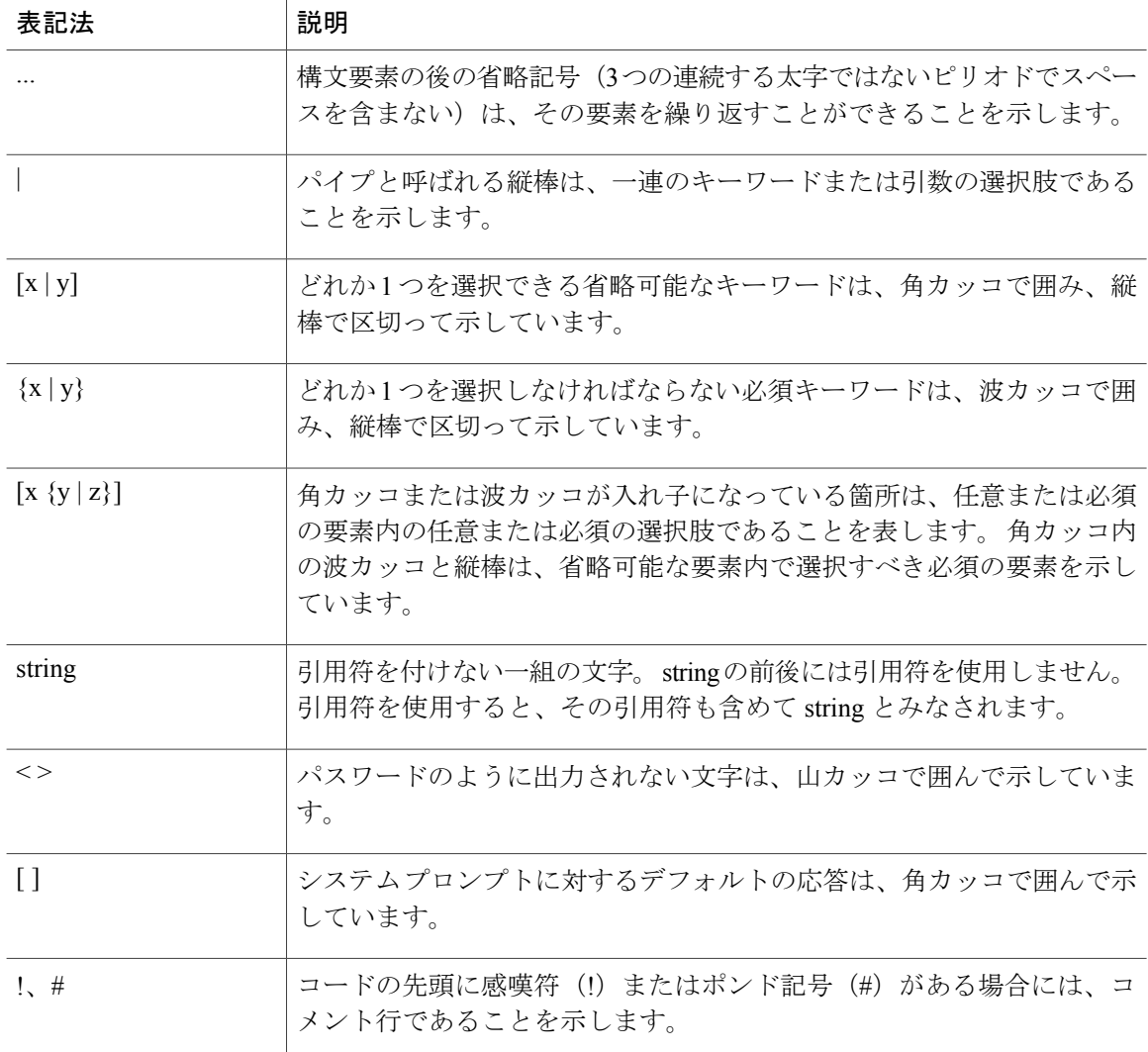

#### 読者への警告の表記法

このマニュアルでは、読者への警告に次の表記法を使用しています。

(注) 「注釈」です。役立つ情報やこのマニュアルに記載されていない参照資料を紹介しています。

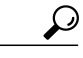

ヒント 「問題解決に役立つ情報」です。

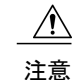

「要注意」の意味です。 機器の損傷またはデータ損失を予防するための注意事項が記述され ています。

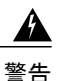

ワンポイント アドバイス 時間を節約する方法です。 ここに紹介している方法で作業を行うと、時間を短縮できます。

#### 安全上の重要事項

「危険」の意味です。 人身事故を予防するための注意事項が記述されています。 機器の取り 扱い作業を行うときは、電気回路の危険性に注意し、一般的な事故防止対策に留意してくださ い。 各警告の最後に記載されているステートメント番号を基に、装置に付属の安全について の警告を参照してください。 ステートメント 1071

SAVE THESE INSTRUCTIONS

<span id="page-78-0"></span>関連資料

(注)

スイッチをインストールまたはアップグレードする前に、スイッチのリリース ノートを参照 してください。

- 次の URL にある Cisco Catalyst 3560-CX および 2960-CXスイッチのマニュアル:[http://](http://www.cisco.com/c/en/us/support/switches/catalyst-3560-cx-series-switches/tsd-products-support-series-home.html) [www.cisco.com/c/en/us/support/switches/catalyst-3560-cx-series-switches/](http://www.cisco.com/c/en/us/support/switches/catalyst-3560-cx-series-switches/tsd-products-support-series-home.html) [tsd-products-support-series-home.html](http://www.cisco.com/c/en/us/support/switches/catalyst-3560-cx-series-switches/tsd-products-support-series-home.html)および [http://www.cisco.com/c/en/us/support/switches/](http://www.cisco.com/c/en/us/support/switches/catalyst-2960-cx-series-switches/tsd-products-support-series-home.html) [catalyst-2960-cx-series-switches/tsd-products-support-series-home.html](http://www.cisco.com/c/en/us/support/switches/catalyst-2960-cx-series-switches/tsd-products-support-series-home.html)
- •次の URL にある Cisco Validated Design(CVD)のマニュアル : <http://www.cisco.com/go/designzone>

## <span id="page-78-1"></span>マニュアルの入手方法およびテクニカル サポート

マニュアルの入手方法、テクニカル サポート、その他の有用な情報について、次の URL で、毎 月更新される『*What's New in Cisco Product Documentation*』を参照してください。シスコの新規お よび改訂版の技術マニュアルの一覧も示されています。

<http://www.cisco.com/c/en/us/td/docs/general/whatsnew/whatsnew.html>

『*What's New in Cisco Product Documentation*』は RSS フィードとして購読できます。また、リー ダー アプリケーションを使用してコンテンツがデスクトップに直接配信されるように設定するこ ともできます。RSSフィードは無料のサービスです。シスコは現在、RSSバージョン2.0をサポー トしています。

T

██ 統合プラットフォーム コンフィギュレーション ガイド、Cisco IOS Release 15.2(3) E (Catalyst 3560-CX および **2960 CX** スイッチ)

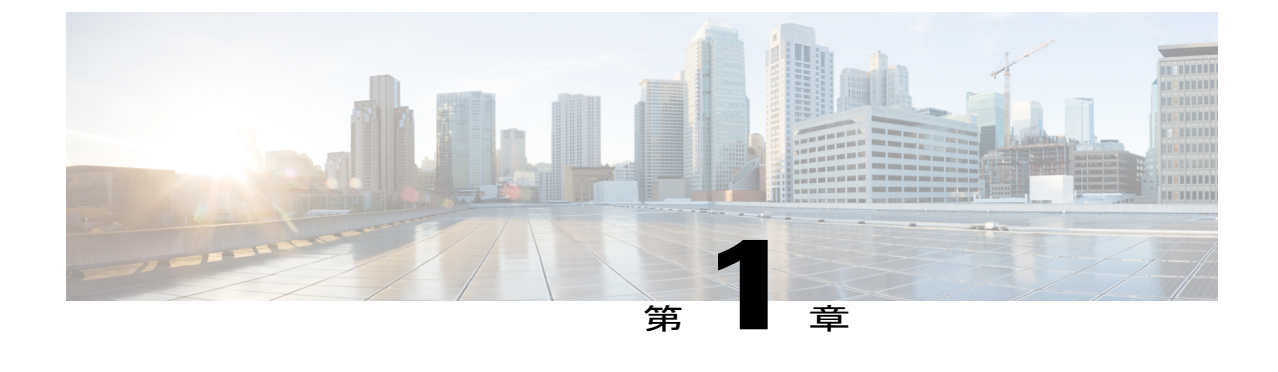

## コマンドライン インターフェイスの使用

- コマンドライン [インターフェイスの使用に関する情報](#page-80-0), 1 ページ
- CLI [を使用して機能を設定する方法](#page-87-0), 8 ページ

## <span id="page-80-0"></span>コマンドライン インターフェイスの使用に関する情報

### コマンド モード

Cisco IOS ユーザ インターフェイスは、いくつかのモードに分かれています。 使用可能なコマン ドは、現在のモードによって異なります。各コマンド モードで使用できるコマンドのリストを取 得するには、システム プロンプトで疑問符(?)を入力します。

CLI セッションを開始するには、コンソール接続、Telnet、SSH、またはブラウザを使用できま す。

セッションを開始するときは、ユーザ モード(別名ユーザ EXEC モード)が有効です。 ユーザ EXEC モードでは、限られた一部のコマンドしか使用できません。 たとえばユーザ EXEC コマン ドの大部分は、**show** コマンド(現在のコンフィギュレーション ステータスを表示する)、**clear** コマンド(カウンタまたはインターフェイスをクリアする)などのように、1回限りのコマンド です。 ユーザ EXEC コマンドは、スイッチをリブートするときには保存されません。

すべてのコマンドにアクセスするには、特権EXECモードを開始する必要があります。特権EXEC モードを開始するには、通常、パスワードが必要です。 このモードでは、任意の特権 EXEC コマ ンドを入力でき、また、グローバルコンフィギュレーションモードを開始することもできます。

コンフィギュレーション モード(グローバル、インターフェイス、およびライン)を使用して、 実行コンフィギュレーションを変更できます。 設定を保存した場合はこれらのコマンドが保存さ れ、スイッチをリブートするときに使用されます。各種のコンフィギュレーションモードにアク セスするには、まずグローバル コンフィギュレーション モードを開始する必要があります。 グ ローバル コンフィギュレーション モードから、インターフェイス コンフィギュレーション モー ドおよびライン コンフィギュレーション モード を開始できます。

T

次の表に、主要なコマンド モード、各モードへのアクセス方法、各モードで表示されるプロンプ ト、およびモードの終了方法を示します。

 $\overline{\mathsf{I}}$ 

#### 表 **1**:コマンド モードの概要

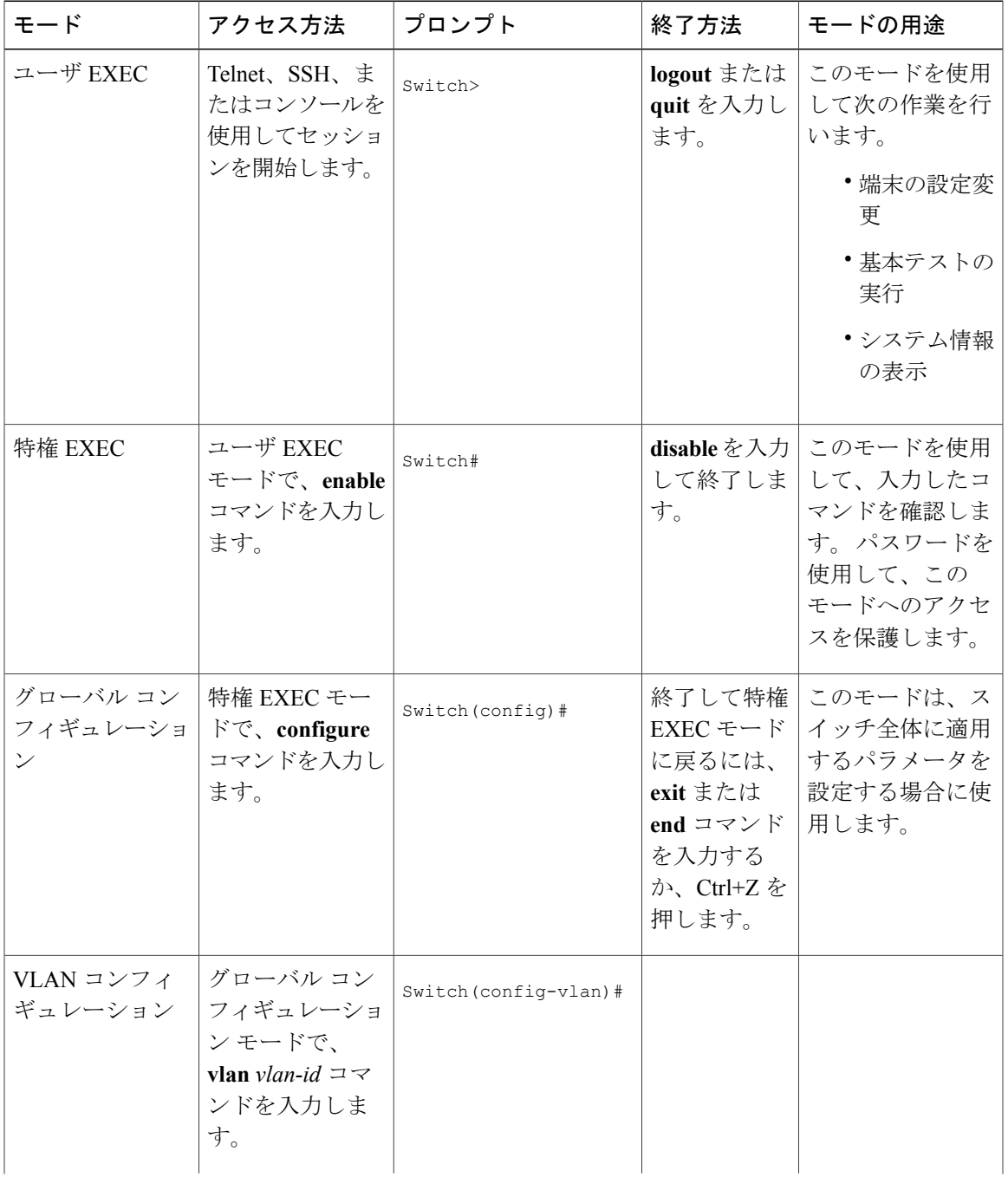

T

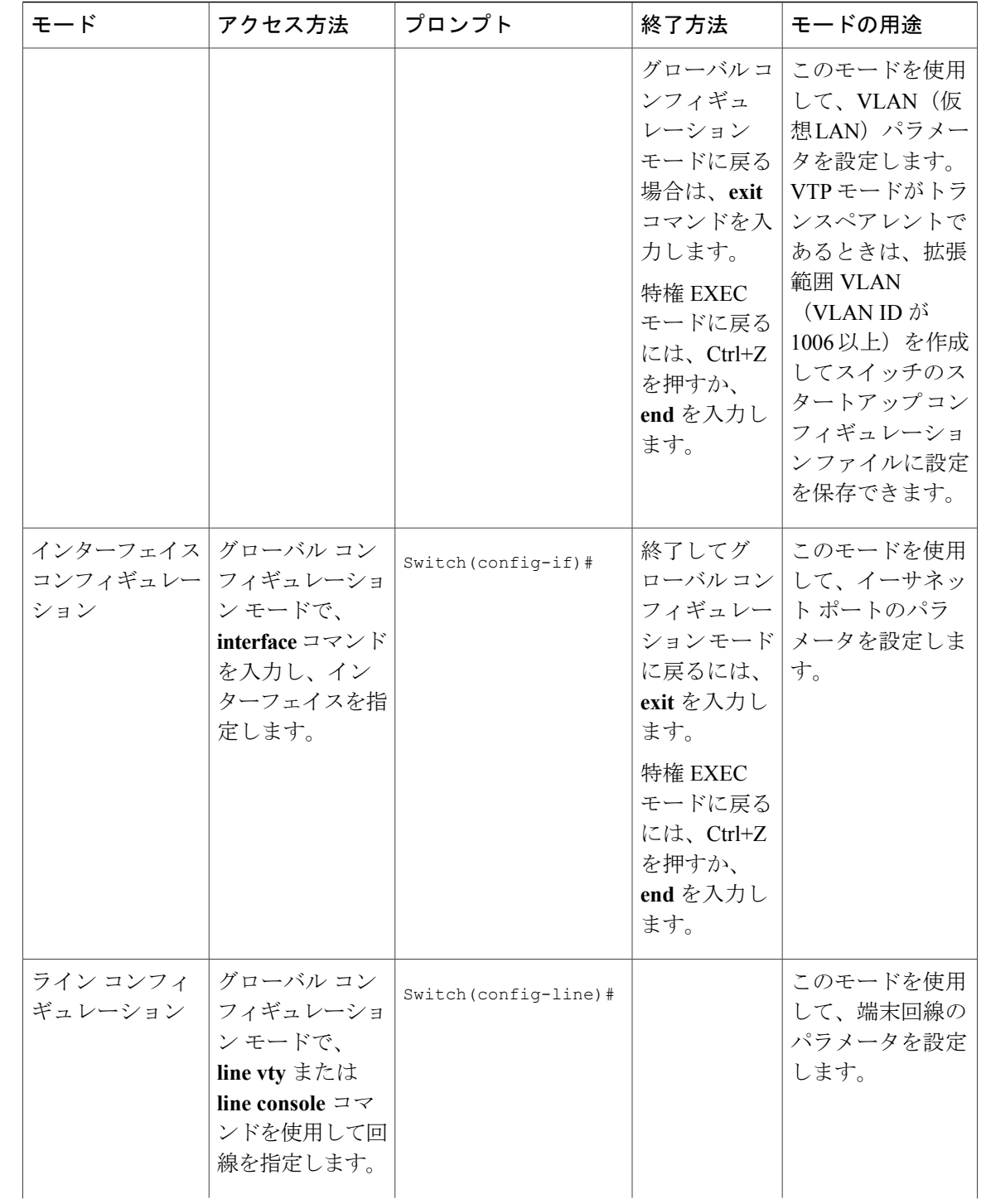

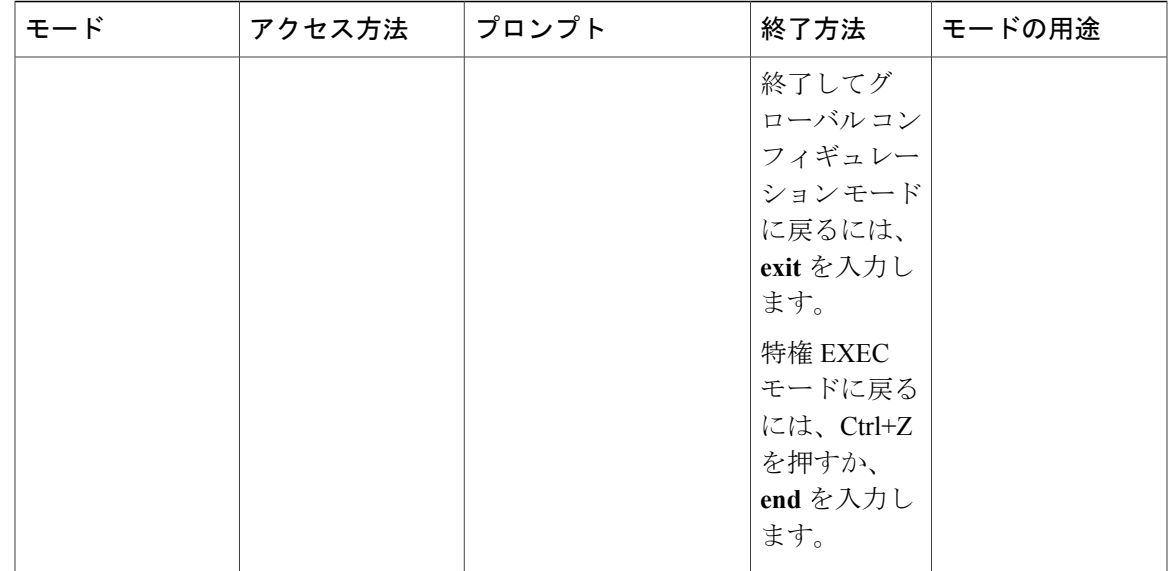

### コマンドの省略形

スイッチでコマンドが一意に認識される長さまでコマンドを入力します。 **show configuration** 特権 EXEC コマンドを省略形で入力する方法を次に示します。

Switch# **show conf**

### コマンドの **no** 形式および **default** 形式

大部分のコンフィギュレーション コマンドに、**no** 形式があります。 **no** 形式は一般に、特定の機 能または動作をディセーブルにする場合、あるいはコマンドの動作を取り消す場合に使用します。 たとえば、**no shutdown** インターフェイス コンフィギュレーション コマンドを使用すると、イン ターフェイスのシャットダウンが取り消されます。**no**キーワードなしでコマンドを使用すると、 ディセーブルにされた機能を再度イネーブルにしたり、デフォルトでディセーブルになっている 機能をイネーブルにすることができます。

コンフィギュレーション コマンドには、**default** 形式もあります。 コマンドの **default** 形式は、コ マンドの設定値をデフォルトに戻します。 大部分のコマンドはデフォルトでディセーブルに設定 されているので、**default** 形式は **no** 形式と同じになります。 ただし、デフォルトでイネーブルに 設定されていて、なおかつ変数が特定のデフォルト値に設定されているコマンドもあります。 こ れらのコマンドについては、**default** コマンドを使用すると、コマンドがイネーブルになり、変数 がデフォルト値に設定されます。

### **CLI** のエラー メッセージ

次の表に、CLI を使用してスイッチを設定するときに表示される可能性のあるエラー メッセージ の一部を紹介します。

表 **2**:**CLI** の代表的なエラー メッセージ

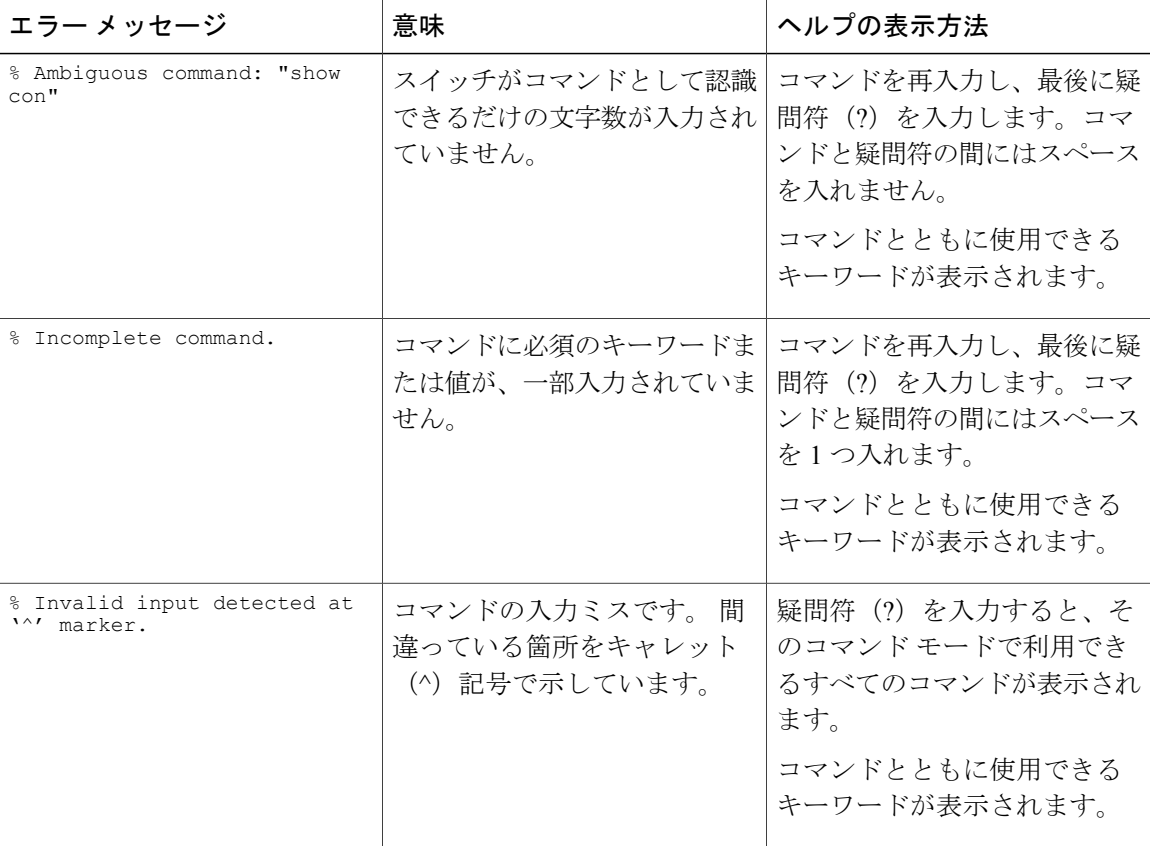

### コンフィギュレーション ロギング

スイッチの設定変更を記録して表示させることができます。 Configuration Change Logging and Notification 機能を使用することで、セッションまたはユーザ ベースごとに変更内容をトラッキン グできます。ログに記録されるのは、適用された各コンフィギュレーションコマンド、コマンド を入力したユーザ、コマンドの入力時間、コマンドに対するパーサからのリターン コードです。 この機能には、登録しているアプリケーションの設定が変更されるときに通知される非同期通知 方式もあります。 Syslog へこの通知を送信することも選択できます。

(注) CLI または HTTP の変更のみがログとして記録されます。

### ヘルプ システムの使用

システム プロンプトに疑問符(?)を入力すると、各コマンド モードで使用できるコマンドの一 覧が表示されます。 また、任意のコマンドについて、関連するキーワードおよび引数の一覧を表 示することもできます。

#### 手順の概要

- **1. help**
- **2.** *abbreviated-command-entry***?**
- **3.** *abbreviated-command-entry* <Tab>
- **4. ?**
- **5.** *command***?**
- **6.** *command keyword***?**

#### 手順の詳細

 $\mathbf I$ 

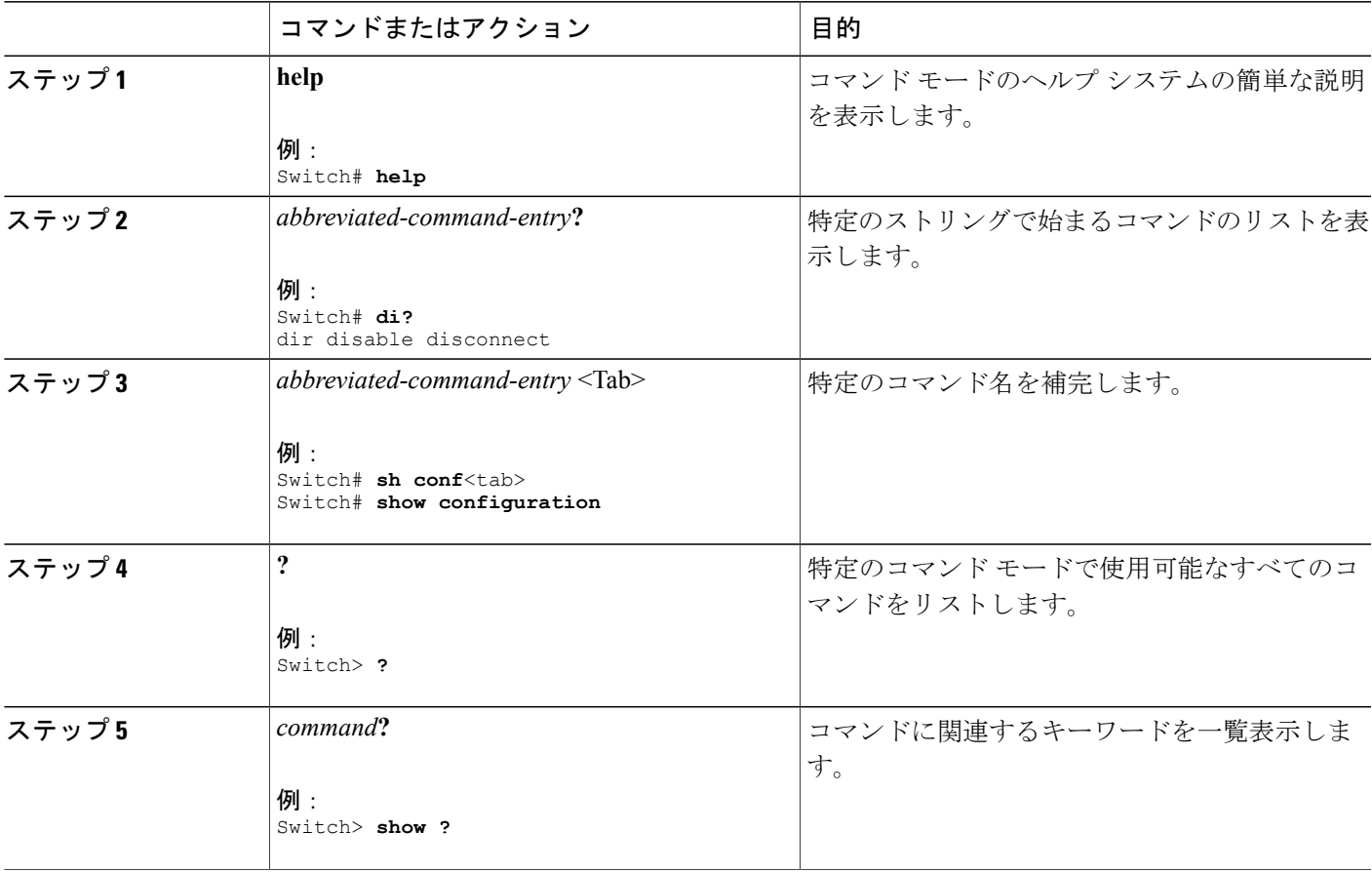

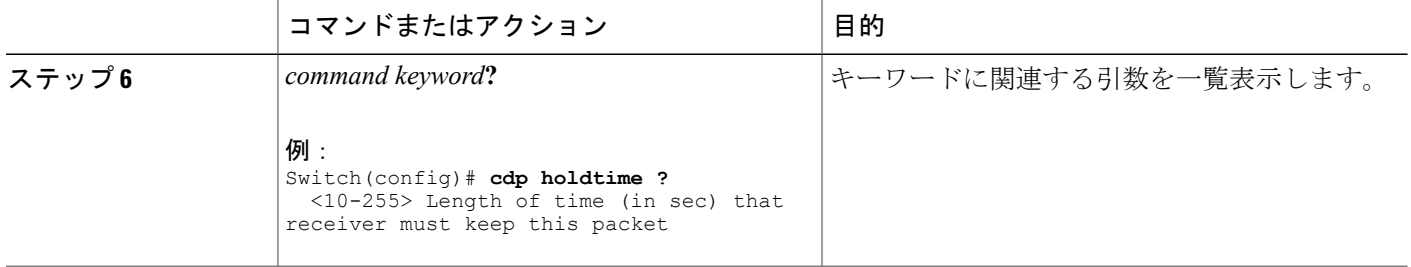

## <span id="page-87-0"></span>**CLI** を使用して機能を設定する方法

### コマンド履歴の設定

入力したコマンドは、ソフトウェア側にコマンド履歴として残されます。 コマンド履歴機能は、 アクセスコントロールリストの設定時など、長い複雑なコマンドまたはエントリを何度も入力し なければならない場合、特に便利です。 必要に応じて、この機能をカスタマイズできます。

### コマンド履歴バッファ サイズの変更

デフォルトでは、スイッチは履歴バッファにコマンドライン10行を記録します。現在の端末セッ ションまたは特定回線のすべてのセッションで、この数を変更できます。 この手順は任意です。

#### 手順の概要

**1. terminal history** [**size** *number-of-lines*]

#### 手順の詳細

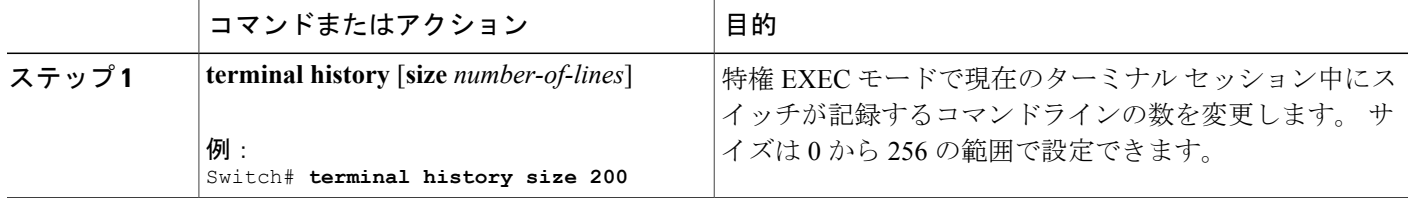

#### コマンドの呼び出し

履歴バッファにあるコマンドを呼び出すには、次の表に示すいずれかの操作を行います。 これら の操作は任意です。

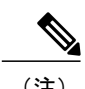

(注) 矢印キーが使用できるのは、VT100 などの ANSI 互換端末に限られます。

#### 手順の概要

- **1. Ctrl+P** または上矢印キー
- **2. Ctrl+N** または下矢印キー
- **3. show history**

#### 手順の詳細

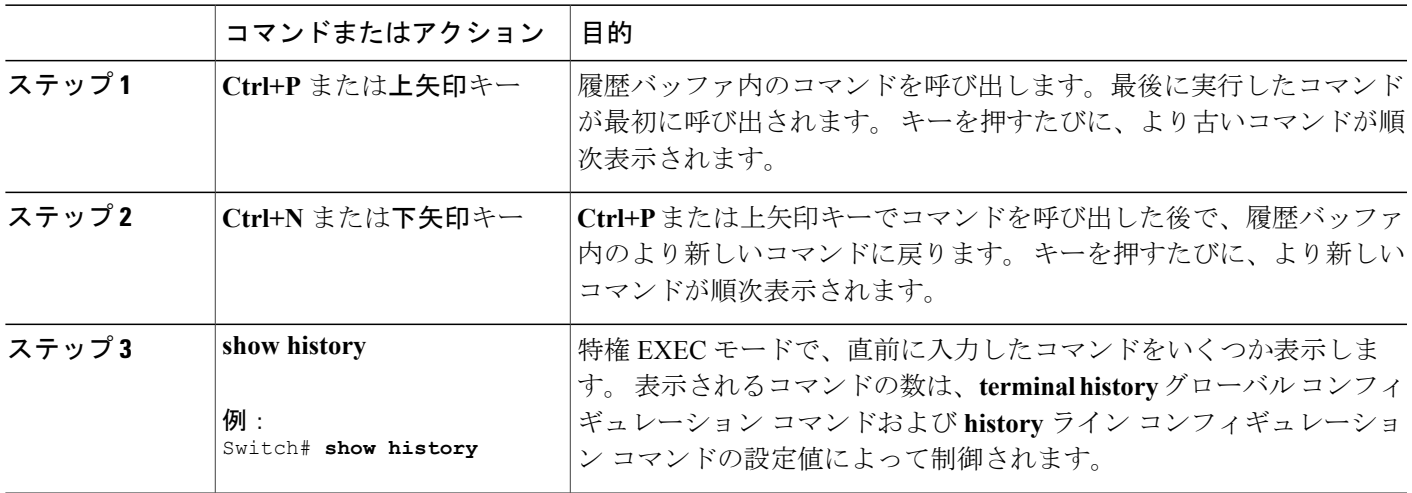

#### コマンド履歴機能の無効化

コマンド履歴機能は、自動的にイネーブルになっています。 現在の端末セッションまたはコマン ドラインでディセーブルにできます。 この手順は任意です。

#### 手順の概要

Г

#### **1. terminal no history**

#### 手順の詳細

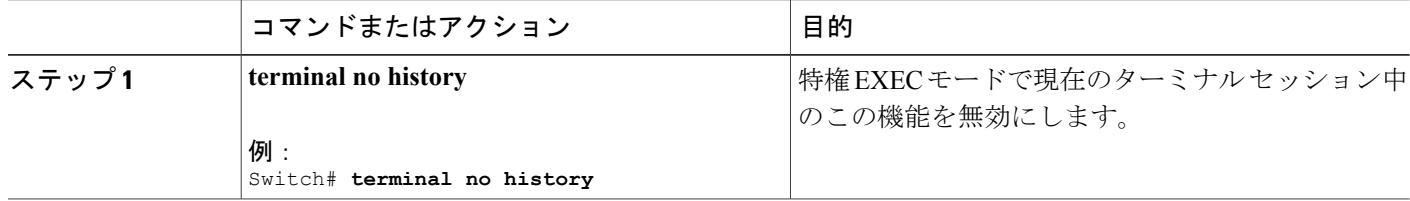

### 編集機能の有効化および無効化

拡張編集モードは自動的に有効にされますが、無効にしたり、再び有効にしたりできます。

#### 手順の概要

- **1. terminal editing**
- **2. terminal no editing**

#### 手順の詳細

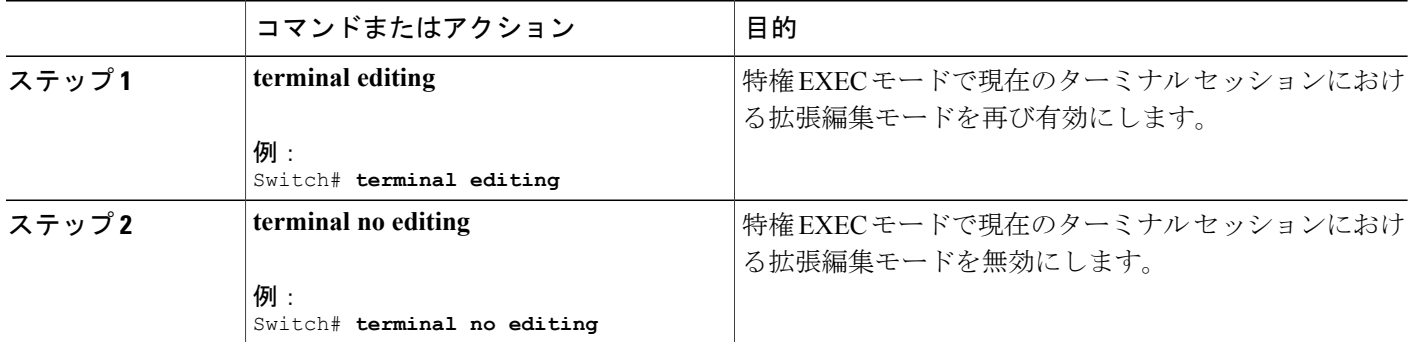

### キー入力によるコマンドの編集

キーストロークは、コマンドラインの編集に役立ちます。 これらのキーストロークは任意です。

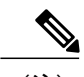

(注) 矢印キーが使用できるのは、VT100 などの ANSI 互換端末に限られます。

 $\overline{\mathsf{I}}$ 

#### 表 **3**:編集コマンド

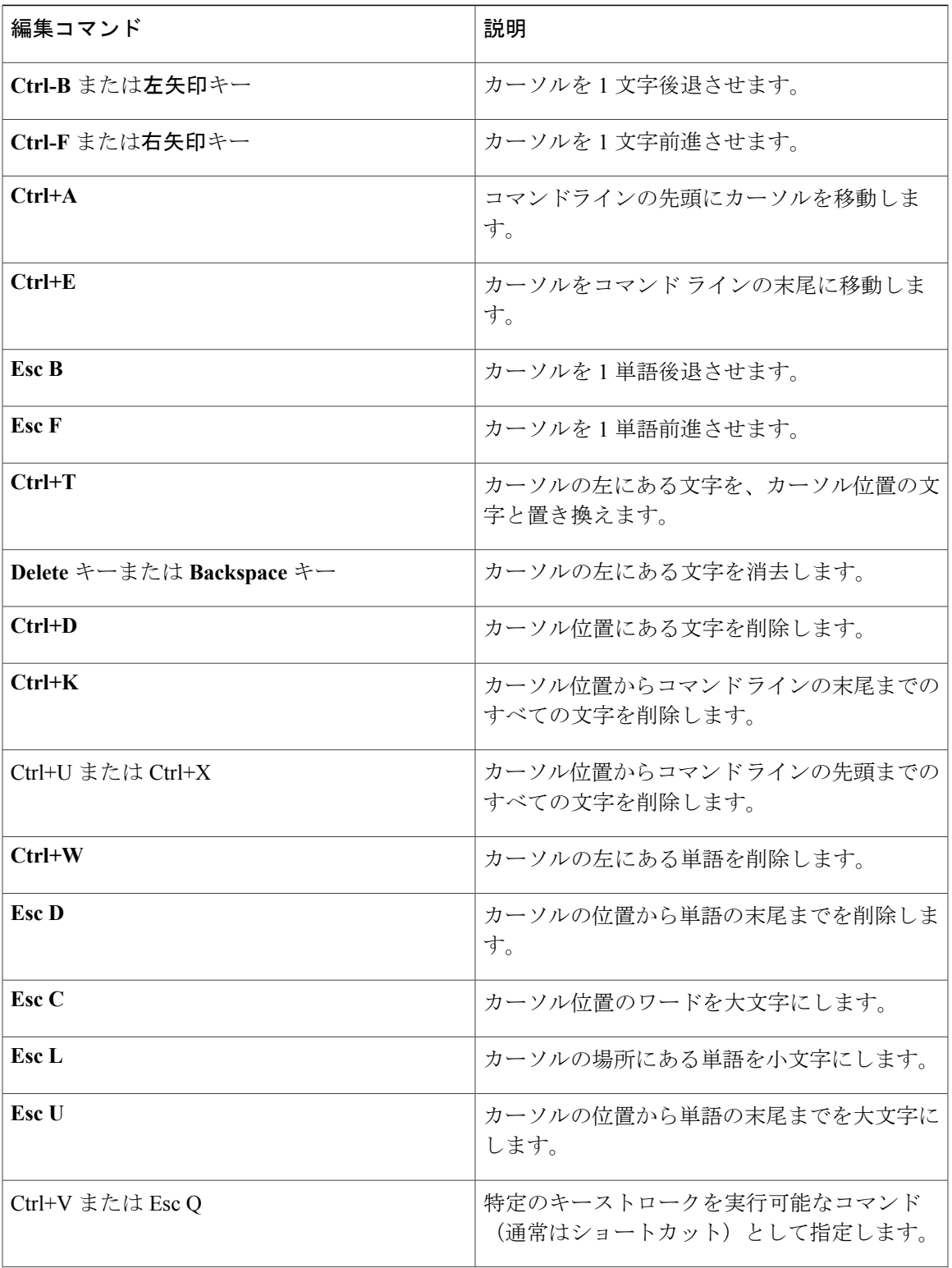

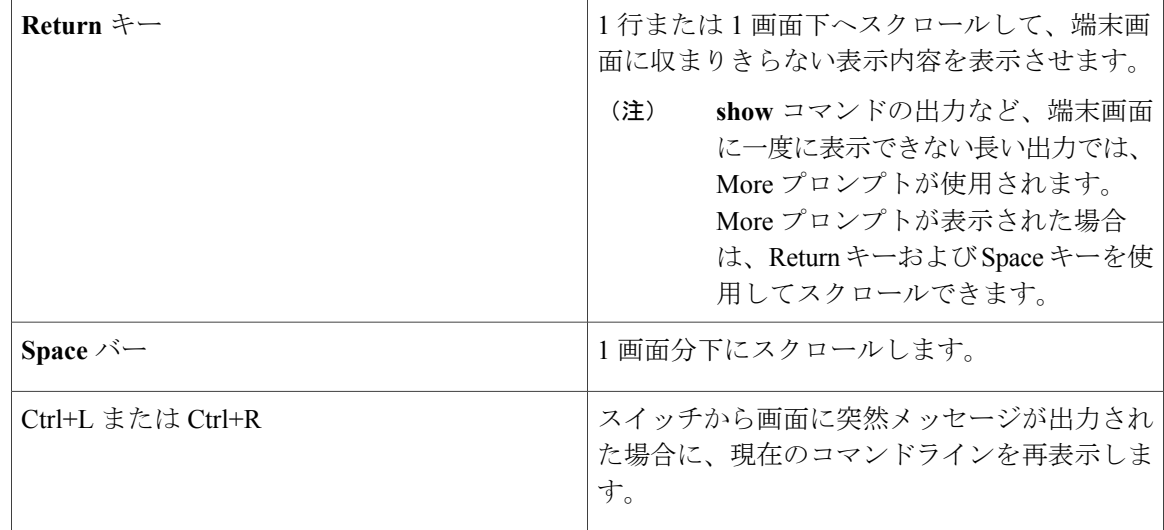

#### 画面幅よりも長いコマンドラインの編集

画面上で 1 行分を超える長いコマンドラインについては、コマンドのラップアラウンド機能を使 用できます。 カーソルが右マージンに達すると、そのコマンドラインは 10 文字分だけ左へシフ トされます。 コマンドラインの先頭から 10 文字までは見えなくなりますが、左へスクロールし て、コマンドの先頭部分の構文をチェックできます。 これらのキー操作は任意です。

コマンドの先頭にスクロールして入力内容をチェックするには、Ctrl+B キーまたは←キーを繰り 返し押します。 コマンドラインの先頭に直接移動するには、Ctrl+A を押します。

(注) 矢印キーが使用できるのは、VT100 などの ANSI 互換端末に限られます。

次に、画面上で 1 行を超える長いコマンドラインを折り返す例を示します。

#### 手順の概要

- **1. access-list**
- **2. Ctrl+A**
- **3. Return** キー

#### 手順の詳細

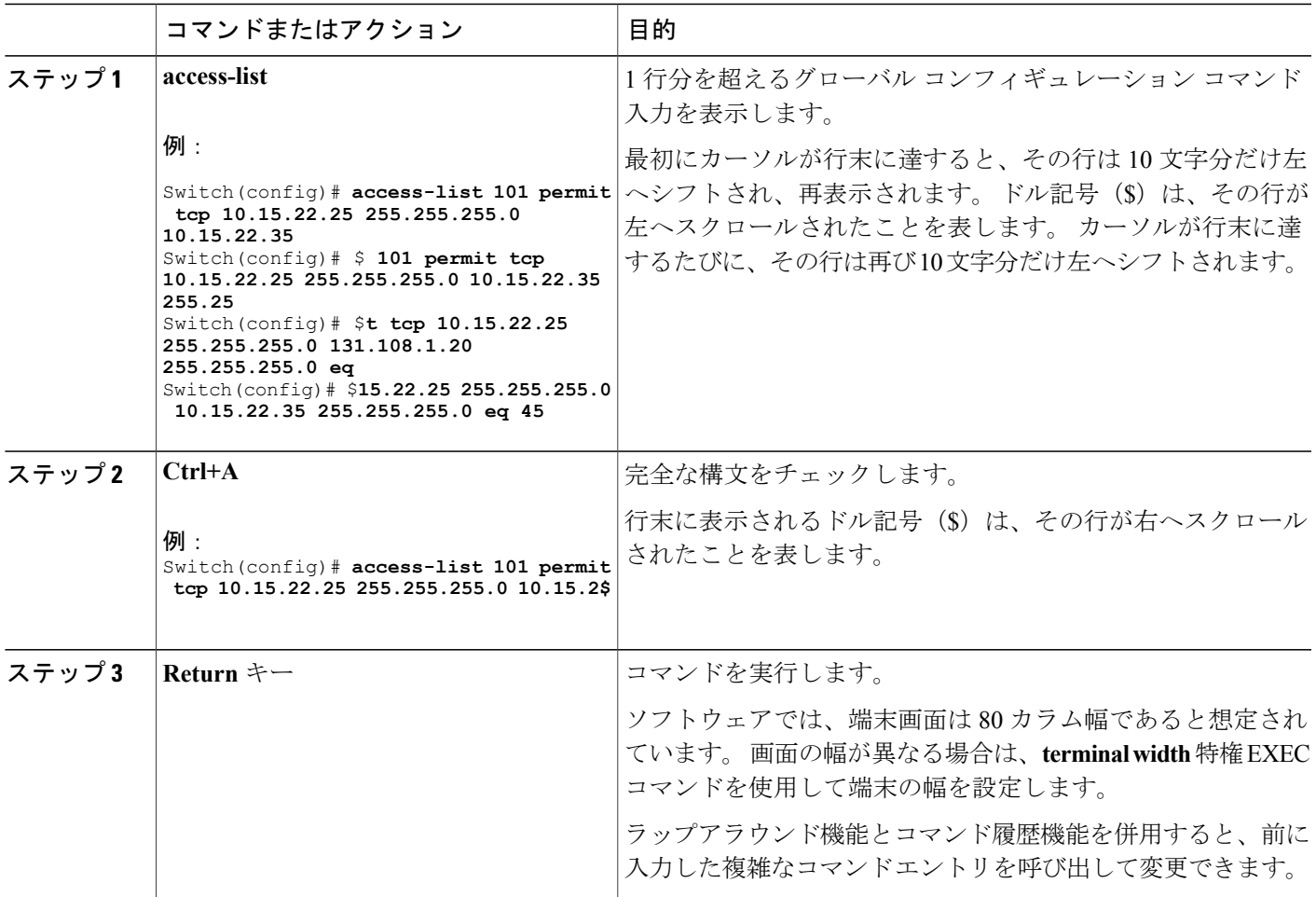

## **show** および **more** コマンド出力の検索およびフィルタリング

**show** および **more** コマンドの出力を検索およびフィルタリングできます。 この機能は、大量の出 力をソートする場合や、出力から不要な情報を除外する場合に役立ちます。 これらのコマンドの 使用は任意です。

#### 手順の概要

Г

**1.** {**show** | **more**} *command* | {**begin** | **include** | **exclude**} *regular-expression*

#### 手順の詳細

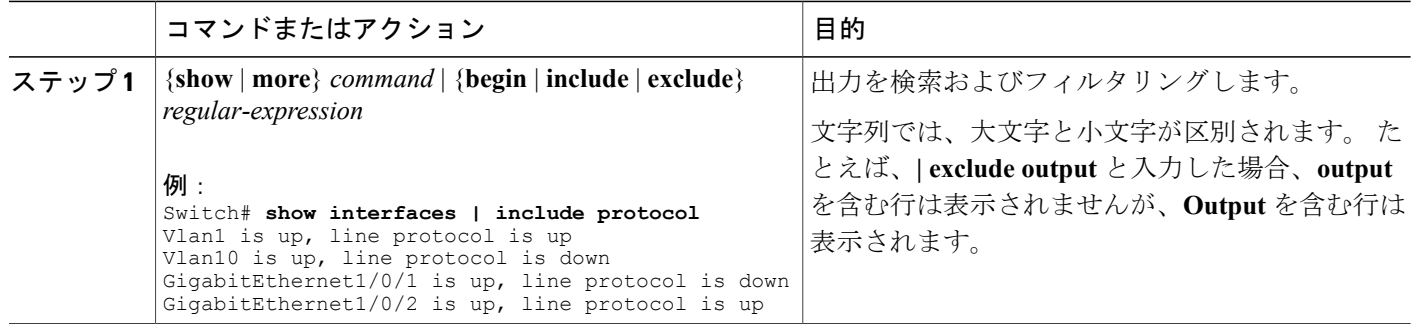

### コンソール接続または **Telnet** 経由での **CLI** へのアクセス

CLI にアクセスするには、端末または PC をスイッチ コンソールに接続した後、スイッチの電源 をオンにする必要があります。その手順については、スイッチに付属のハードウェア インストー ル ガイドに記載されています。

スイッチがすでに設定されている場合は、ローカル コンソール接続またはリモート Telnet セッ ションによって CLI にアクセスできますが、このタイプのアクセスに対応できるように、先にス イッチを設定しておく必要があります。

次のいずれかの方法で、スイッチとの接続を確立できます。

- スイッチコンソールポートを管理ステーションまたはダイヤルアップモデムに接続するか。 コンソール ポートへの接続方法については、スイッチのハードウェア インストレーション ガイドを参照してください。
- •リモート管理ステーションから任意の Telnet TCP/IP または暗号化セキュア シェル (SSH) パッケージを使用します。 スイッチは Telnet または SSH クライアントとのネットワーク接 続が可能でなければなりません。また、スイッチにイネーブル シークレット パスワードを 設定しておくことも必要です。
	- スイッチは同時に最大 16 の Telnet セッションをサポートします。 1 人の Telnet ユーザ によって行われた変更は、他のすべての Telnet セッションに反映されます。
	- スイッチは最大 5 つの安全な SSH セッションを同時にサポートします。

コンソール ポート、Telnet セッション、または SSH セッションを通じて接続すると、管理ス テーション上にユーザ EXEC プロンプトが表示されます。

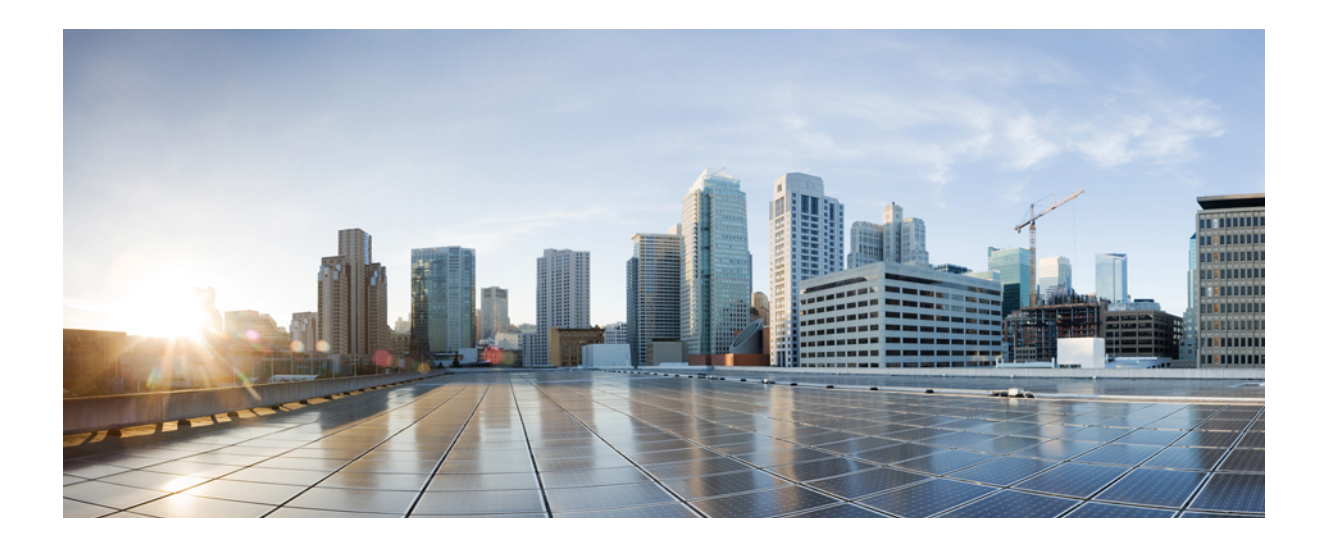

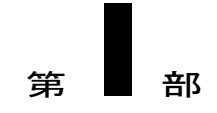

# インターフェイスおよびハードウェア

- [インターフェイス特性の設定](#page-96-0), 17 ページ
- [Auto-MDIX](#page-126-0) の設定, 47 ページ
- LLDP、LLDP-MED[、およびワイヤード](#page-130-0) ロケーション サービスの設定, 51 ページ
- [システム](#page-152-0) MTU の設定, 73 ページ
- PoE [の設定](#page-156-0), 77 ページ
- EEE [の設定](#page-172-0), 93 ページ

<span id="page-96-0"></span>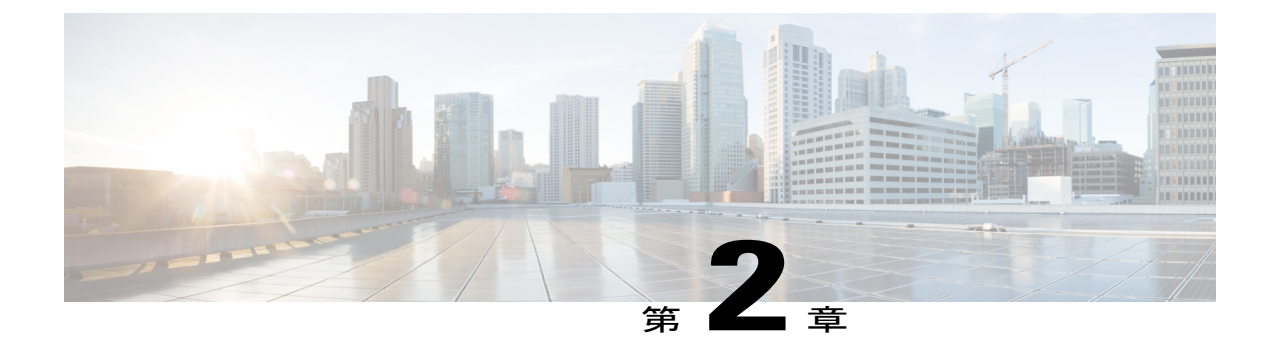

## インターフェイス特性の設定

- [機能情報の確認](#page-96-1), 17 ページ
- [インターフェイス特性の設定に関する情報](#page-96-2), 17 ページ
- [インターフェイスの特性の設定方法](#page-106-0), 27 ページ
- [インターフェイス特性のモニタ](#page-121-0), 42 ページ
- [インターフェイス特性の設定例](#page-123-0), 44 ページ

### <span id="page-96-1"></span>機能情報の確認

ご使用のソフトウェア リリースでは、このモジュールで説明されるすべての機能がサポートされ ているとは限りません。 最新の機能情報および警告については、使用するプラットフォームおよ びソフトウェア リリースの Bug Search Tool およびリリース ノートを参照してください。 このモ ジュールに記載されている機能の詳細を検索し、各機能がサポートされているリリースのリスト を確認する場合は、このモジュールの最後にある機能情報の表を参照してください。

プラットフォームのサポートおよびシスコソフトウェアイメージのサポートに関する情報を検索 するには、CiscoFeature Navigator を使用します。 CiscoFeature Navigator には、[http://www.cisco.com/](http://www.cisco.com/go/cfn) [go/cfn](http://www.cisco.com/go/cfn) からアクセスします。 Cisco.com のアカウントは必要ありません。

### <span id="page-96-2"></span>インターフェイス特性の設定に関する情報

### インターフェイス タイプ

ここでは、スイッチでサポートされているインターフェイスの異なるタイプについて説明します。 また、インターフェイスの物理特性に応じた設定手順についても説明します。

#### ポートベースの **VLAN**

VLAN は、ユーザの物理的な位置に関係なく、機能、チーム、またはアプリケーションなどで論 理的に分割された、スイッチによるネットワークです。 ポートで受信したパケットが転送される のは、その受信ポートと同じVLANに属するポートに限られます。異なるVLAN上のネットワー ク デバイスは、VLAN 間でトラフィックをルーティングするレイヤ 3 デバイスがなければ、互い に通信できません。

VLAN に分割することにより、VLAN 内でトラフィック用の堅固なファイアウォールを実現しま す。また、各 VLAN には固有の MAC アドレス テーブルがあります。 VLAN が認識されるのは、 ローカル ポートが VLAN に対応するように設定されたとき、VLAN トランキング プロトコル (VTP)トランク上のネイバーからその存在を学習したとき、またはユーザが VLAN を作成した ときです。 スタック全体のポートを使用して VLAN を形成できます。

VLAN を設定するには、**vlan***vlan-id* グローバル コンフィギュレーション コマンドを使用して、 VLAN コンフィギュレーション モードを開始します。 標準範囲 VLAN (VLAN ID  $1 \sim 1005$ ) の VLAN 設定は、VLAN データベースに保存されます。 VTP がバージョン 1 または 2 の場合に、拡 張範囲 VLAN (VLAN ID が 1006 ~ 4094)を設定するには、最初に VTP モードをトランスペアレ ントに設定する必要があります。 トランスペアレント モードで作成された拡張範囲 VLAN は、 VLAN データベースには追加されませんが、スイッチの実行コンフィギュレーションに保存され ます。 VTP バージョン 3 では、クライアントまたはサーバ モードで拡張範囲 VLAN を作成でき ます。 これらの VLAN は VLAN データベースに格納されます。

スイッチ スタックでは、VLAN データベースはスタック内のすべてのスイッチにダウンロードさ れ、スタック内のすべてのスイッチによって同じVLANデータベースが構築されます。スタック のすべてのスイッチで実行コンフィギュレーションおよび保存済みコンフィギュレーションが同 一です。

**switchport** インターフェイス コンフィギュレーション コマンドを使用すると、VLAN にポートが 追加されます。

- インターフェイスを特定します。
- トランク ポートには、トランク特性を設定し、必要に応じて所属できる VLAN を定義しま す。
- アクセス ポートには、所属する VLAN を設定して定義します。

#### スイッチ ポート

スイッチ ポートは、物理ポートに対応付けられたレイヤ 2 専用インターフェイスです。 スイッチ ポートは 1 つまたは複数の VLAN に所属します。 スイッチ ポートは、アクセス ポートまたはト ランク ポートにも使用できます。 ポートは、アクセス ポートまたはトランク ポートに設定でき ます。また、ポート単位で Dynamic Trunking Protocol(DTP)を稼働させ、リンクのもう一端の ポートとネゴシエートすることで、スイッチポートモードも設定できます。スイッチポートは、 物理インターフェイスおよび関連付けられているレイヤ2プロトコルの管理に使用され、ルーティ ングやブリッジングは処理しません。

スイッチポートの設定には、**switchport**インターフェイスコンフィギュレーションコマンドを使 用します。

アクセス ポート

アクセス ポートは(音声 VLAN ポートとして設定されている場合を除き)1 つの VLAN だけに所 属し、そのVLANのトラフィックだけを伝送します。トラフィックは、VLANタグが付いていな いネイティブ形式で送受信されます。アクセスポートに着信したトラフィックは、ポートに割り 当てられているVLANに所属すると見なされます。アクセスポートがタグ付きパケット(スイッ チ間リンク(ISL)またはタグ付きIEEE802.1Q)を受信した場合、そのパケットはドロップされ、 送信元アドレスは学習されません。

2 種類のアクセス ポートがサポートされています。

- •スタティック アクセス ポート。このポートは、手動で VLAN に割り当てます(IEEE 802.1x で使用する場合は RADIUS サーバを使用します)。
- ダイナミック アクセス ポートの VLAN メンバーシップは、着信パケットを通じて学習され ます。 デフォルトでは、ダイナミック アクセス ポートはどの VLAN のメンバーでもなく、 ポートとの伝送はポートのVLANメンバーシップが検出されたときにだけイネーブルになり ます。 スイッチ上のダイナミック アクセス ポートは、VLAN メンバーシップ ポリシー サー バ(VMPS)によって VLAN に割り当てられます。 Catalyst 6500 シリーズ スイッチを VMPS にできます。このスイッチを VMPS サーバにすることはできません。

また、Cisco IPPhone と接続するアクセス ポートを、1 つの VLAN は音声トラフィック用に、もう 1 つの VLAN は Cisco IP Phone に接続しているデバイスからのデータ トラフィック用に使用する ように設定できます。

トランク ポート

トランク ポートは複数の VLAN のトラフィックを伝送し、デフォルトで VLAN データベース内 のすべての VLAN のメンバとなります。

スイッチは IEEE 802.1Q トランク ポートだけをサポートします。 IEEE 802.1Q トランク ポート は、タグ付きとタグなしの両方のトラフィックを同時にサポートします。 IEEE 802.1Q トランク ポートは、デフォルトのポートVLANID(PVID)に割り当てられ、すべてのタグなしトラフィッ クはポートのデフォルト PVID 上を流れます。 NULL VLAN ID を備えたすべてのタグなしおよび タグ付きトラフィックは、ポートのデフォルト PVID に所属するものと見なされます。 発信ポー トのデフォルト PVID と等しい VLAN ID を持つパケットは、タグなしで送信されます。 残りのト ラフィックはすべて、VLAN タグ付きで送信されます。

デフォルトでは、トランクポートは、VTPに認識されているすべてのVLANのメンバですが、ト ランク ポートごとに VLAN の許可リストを設定して、VLAN メンバーシップを制限できます。 許可VLANのリストは、その他のポートには影響を与えませんが、対応トランクポートには影響 を与えます。デフォルトでは、使用可能なすべての VLAN (VLAN ID 1 ~ 4094) が許可リストに 含まれます。 トランク ポートは、VTP が VLAN を認識し、VLAN がイネーブル状態にある場合 に限り、VLANのメンバーになることができます。VTPが新しいイネーブルVLANを認識し、そ の VLAN がトランク ポートの許可リストに登録されている場合、トランク ポートは自動的にそ のVLANのメンバになり、トラフィックはそのVLANのトランクポート間で転送されます。VTP が、VLANのトランクポートの許可リストに登録されていない、新しいイネーブルVLANを認識 した場合、ポートはそのVLANのメンバーにはならず、そのVLANのトラフィックはそのポート 間で転送されません。

#### スイッチ仮想インターフェイス

スイッチ仮想インターフェイス (SVI) は、スイッチ ポートの VLAN を、システムのルーティン グ機能またはブリッジング機能に対する 1 つのインターフェイスとして表します。 1 つの VLAN に関連付けることができる SVI は 1 つだけです。 VLAN に対して SVI を設定するのは、VLAN 間 でルーティングするため、またはスイッチにIPホスト接続を提供するためだけです。デフォルト では、SVIはデフォルトVLAN(VLAN1)用に作成され、リモートスイッチの管理を可能にしま す。 追加の SVI は明示的に設定する必要があります。

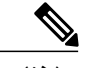

(注) インターフェイス VLAN 1 は削除できません。

SVI はシステムにしか IP ホスト接続を行いません。 SVI は、VLAN インターフェイスに対して **vlan**インターフェイスコンフィギュレーションコマンドを実行したときに初めて作成されます。 VLAN は、ISL または IEEE 802.1Q カプセル化トランク上のデータ フレームに関連付けられた VLAN タグ、あるいはアクセス ポート用に設定された VLAN ID に対応します。 トラフィックを ルーティングするそれぞれのVLANに対してVLANインターフェイスを設定し、IPアドレスを割 り当ててください。

スイッチ スタックまたはスイッチは合計 1005 個の VLAN および SVI をサポートしますが、ハー ドウェアの制限のため、SVI およびルーテッド ポートの数と設定する他の機能の数との相互関係 によって、CPU のパフォーマンスに影響が及ぶことがあります。

物理ポートと関連付けられていない場合、SVI を作成してもアクティブにはなりません。

#### *SVI* 自動ステート除外

VLAN 上の複数のポートを装備した SVI のライン ステートは、次の条件を満たしたときにはアッ プ状態になります。

- VLAN が存在し、スイッチの VLAN データベースでアクティブです。
- VLAN インターフェイスが存在し、管理上のダウン状態ではありません。
- 少なくとも1つのレイヤ2(アクセスまたはトランク)ポートが存在し、この VLAN のリン クがアップ状態であり、ポートが VLAN でスパニングツリー フォワーディング ステートで す。

(注)

対応するVLANリンクに属する最初のスイッチポートが起動し、STPフォワーディングステー トになると、VLANインターフェイスのプロトコルリンクステートがアップ状態になります。

VLAN に複数のポートがある場合のデフォルトのアクションでは、VLAN 内のすべてのポートが ダウンすると SVI もダウン状態になります。 SVI 自動ステート除外機能を使用して、SVI ライン ステートアップオアダウン計算に含まれないようにポートを設定できます。たとえば、VLAN上 で 1 つのアクティブ ポートだけがモニタリング ポートである場合、他のすべてのポートがダウン

するとVLANもダウンするよう自動ステート除外機能をポートに設定できます。ポートがイネー ブルである場合、**autostate exclude** は、ポート上でイネーブルであるすべての VLAN に適用され ます。

VLAN 内の 1 つのレイヤ 2 ポートに収束時間がある場合(STP リスニング/ラーニング ステートか らフォワーディングステートへの移行)、VLANインターフェイスが起動します。これにより、 ルーティングプロトコルなどの機能は、完全に動作した場合と同様にVLANインターフェイスを 使用せず、ルーティング ブラック ホールなどの他の問題を最小限にします。

#### **EtherChannel** ポート グループ

EtherChannel ポート グループは、複数のスイッチ ポートを 1 つのスイッチ ポートとして扱いま す。このようなポートグループは、スイッチ間、またはスイッチおよびサーバ間で高帯域接続を 行う単一論理ポートとして動作します。 EtherChannel は、チャネルのリンク全体にトラフィック の負荷を分散させます。 EtherChannel 内のリンクで障害が発生すると、それまでその障害リンク で伝送されていたトラフィックが残りのリンクに切り替えられます。 複数のトランク ポートを 1 つの論理トランク ポートに、または複数のアクセス ポートを 1 つの論理アクセス ポートにまと めることができます。ほとんどのプロトコルは単一のまたは集約スイッチポートで動作し、ポー トグループ内の物理ポートを認識しません。例外は、DTP、Cisco Discovery Protocol (CDP)、お よびポート集約プロトコル(PAgP)で、物理ポート上でしか動作しません。

EtherChannelを設定するとき、ポートチャネル論理インターフェイスを作成し、EtherChannelにイ ンターフェイスを割り当てます。 レイヤ 2 インターフェイスの場合は、**channel-group** インター フェイスコンフィギュレーションコマンドを使用して、ポートチャネル論理インターフェイスを ダイナミックに作成します。 このコマンドは物理および論理ポートをバインドします。

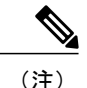

Cisco Catalyst 2960-CX および 3560-CX は最大で 6 個のイーサチャネル ポート グループをサ ポートします。

#### **Power over Ethernet** (PoE) ポート

Power over Ethernet (PoE)対応スイッチポートでは、回路に電力が供給されていないことをスイッ チが検出した場合、接続している次のデバイスに電力が自動的に供給されます。

- シスコ先行標準受電デバイス(Cisco IP Phone および Cisco Aironet アクセス ポイントなど)
- IEEE 802.3af 準拠の受電装置

受電装置が PoE スイッチ ポートおよび AC 電源に接続されている場合、冗長電力として利用でき ます。 受電装置が PoE ポートにだけ接続されている場合、受電装置には冗長電力は供給されませ  $h_{\circ}$ 

#### スイッチの **USB** ポートの使用

スイッチには、USB ミニ タイプ B コンソール ポートと 2 つの USB タイプ A ポートの 3 つの USB ポートが前面パネルにあります。

#### **USB** ミニタイプ **B** コンソール ポート

スイッチには、次のコンソール ポートがあります。

- USB ミニタイプ B コンソール接続
- RJ-45 コンソール ポート

コンソール出力は両方のポートに接続されたデバイスに表示されますが、コンソール入力は一度 に 1 つのポートしかアクティブになりません。 デフォルトでは、USB コネクタは RJ-45 コネクタ よりも優先されます。

(注)

Windows PC には、USB ポートのドライバが必要です。 ドライバ インストレーションの手順 については、ハードウェア インストレーション ガイドを参照してください。

付属の USB タイプ A ツー USB ミニタイプ B ケーブルを使用して、PC またはその他のデバイス をスイッチに接続します。 接続されたデバイスには、ターミナル エミュレーション アプリケー ションが必要です。 スイッチが、ホスト機能をサポートする電源投入デバイス (PC など) への 有効なUSB接続を検出すると、RJ-45コンソールからの入力はただちにディセーブルになり、USB コンソールからの入力がイネーブルになります。 USB 接続が削除されると、RJ-45 コンソールか らの入力はただちに再度イネーブルになります。スイッチのLEDは、どのコンソール接続が使用 中であるかを示します。

コンソール ポート変更ログ

ソフトウェア起動時に、ログに USB または RJ-45 コンソールのいずれがアクティブであるかが示 されます。 すべてのスイッチが最初に RJ-45 メディア タイプを常に表示します。

USB ケーブルが取り外されるか、PC が USB 接続を非アクティブ化すると、ハードウェアは自動 的に RJ-45 コンソール インターフェイスに変わります。

コンソール タイプが常に RJ-45 であるように設定でき、さらに USB コネクタの無活動タイムアウ トを設定できます。

#### **USB** タイプ **A** ポート

USB タイプ A ポートは、外部 USB フラッシュ デバイス(サム ドライブまたは USB キーとも呼 ばれる)へのアクセスを提供します。 スイッチで Cisco 64 MB、256 MB、512 MB、1 GB、4 GB、 および8 GBのフラッシュドライブがサポートされます。標準Cisco IOSコマンドラインインター フェイス(CLI)コマンドを使用して、フラッシュ デバイスの読み取り、書き込み、および、コ ピー元やコピー先として使用できます。 スイッチを USB フラッシュ ドライブから起動するよう にも設定できます。

#### インターフェイスの接続

単一 VLAN 内のデバイスは、スイッチを通じて直接通信できます。 異なる VLAN に属すポート 間では、ルーティングデバイスを介さなければデータを交換できません。

次の設定例では、VLAN 20 のホスト A が VLAN 30 のホスト B にデータを送信する場合は、デー タはホスト A からスイッチを経由してルータへ送られた後、再びスイッチに戻ってからホスト B へ送信される必要があります。

図 **1**:スイッチと **VLAN** との接続

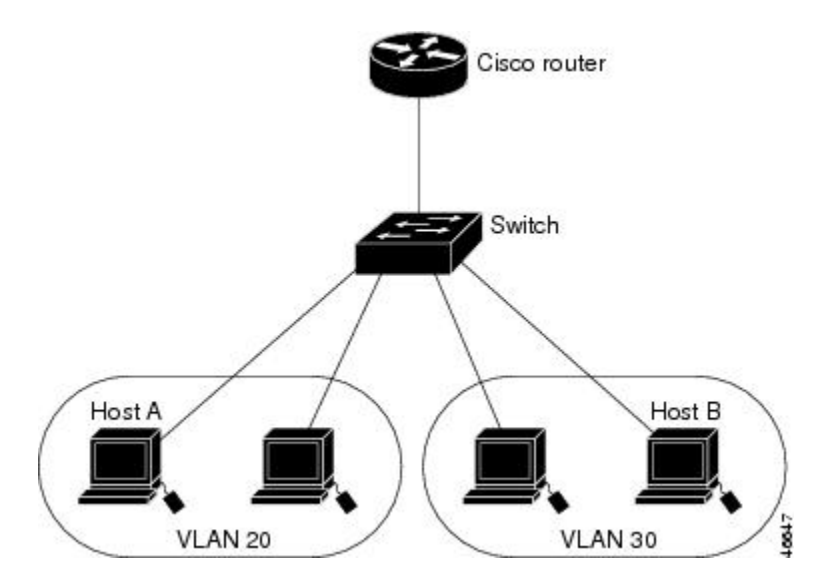

標準のレイヤ 2 スイッチを使用すると、異なる VLAN のポートは、ルータを通じて情報を交換す る必要があります。

(注)

Catalyst 3560-CX スイッチおよび 2960-CX スイッチは、スタッキングをサポートしません。 こ のドキュメント全体を通じて、すべてのスタッキングへの参照を無視します。

#### インターフェイス コンフィギュレーション モード

スイッチは、次のインターフェイス タイプをサポートします。

- 物理ポート:スイッチ ポートおよびルーテッド ポート
- VLAN:スイッチ仮想インターフェイス
- ポート チャネル:EtherChannel インターフェイス

インターフェイス範囲も設定できます。

物理インターフェイス(ポート)を設定するには、インターフェイス タイプ、モジュール番号、 およびスイッチポート番号を指定して、インターフェイスコンフィギュレーションモードを開始 します。

• タイプ:10/100/1000 Mbps イーサネット ポートの場合はギガビット イーサネット (gigabitethernet または gi)、または SmallForm-FactorPluggable(SFP)モジュール ギガビッ ト イーサネット インターフェイス(gigabitethernet または gi)。

- モジュール番号:スイッチのモジュールまたはスロット番号(常に 0)。
- ポート番号:スイッチ上のインターフェイス番号。 10/100/1000 ポート番号は常に 1 から始 まり、スイッチに向かって左のポートから順番に付けられています。たとえば、 gigabitethernet1/0/1 または gigabitethernet1/0/8 のようになります。 10/100/1000 ポートと SFP モジュール ポートのあるスイッチの場合、SFP モジュール ポートの番号は 10/100/1000 ポー トの後に連続して付けられます。

スイッチ上のインターフェイスの位置を物理的に確認することで、物理インターフェイスを識別 できます。 **show** 特権 EXEC コマンドを使用して、スイッチ上の特定のインターフェイスまたは すべてのインターフェイスに関する情報を表示することもできます。 以降、この章では、主に物 理インターフェイスの設定手順について説明します。

#### イーサネット インターフェイスのデフォルト設定

次の表は、レイヤ 2 インターフェイスにだけ適用される一部の機能を含む、イーサネット イン ターフェイスのデフォルト設定を示しています。

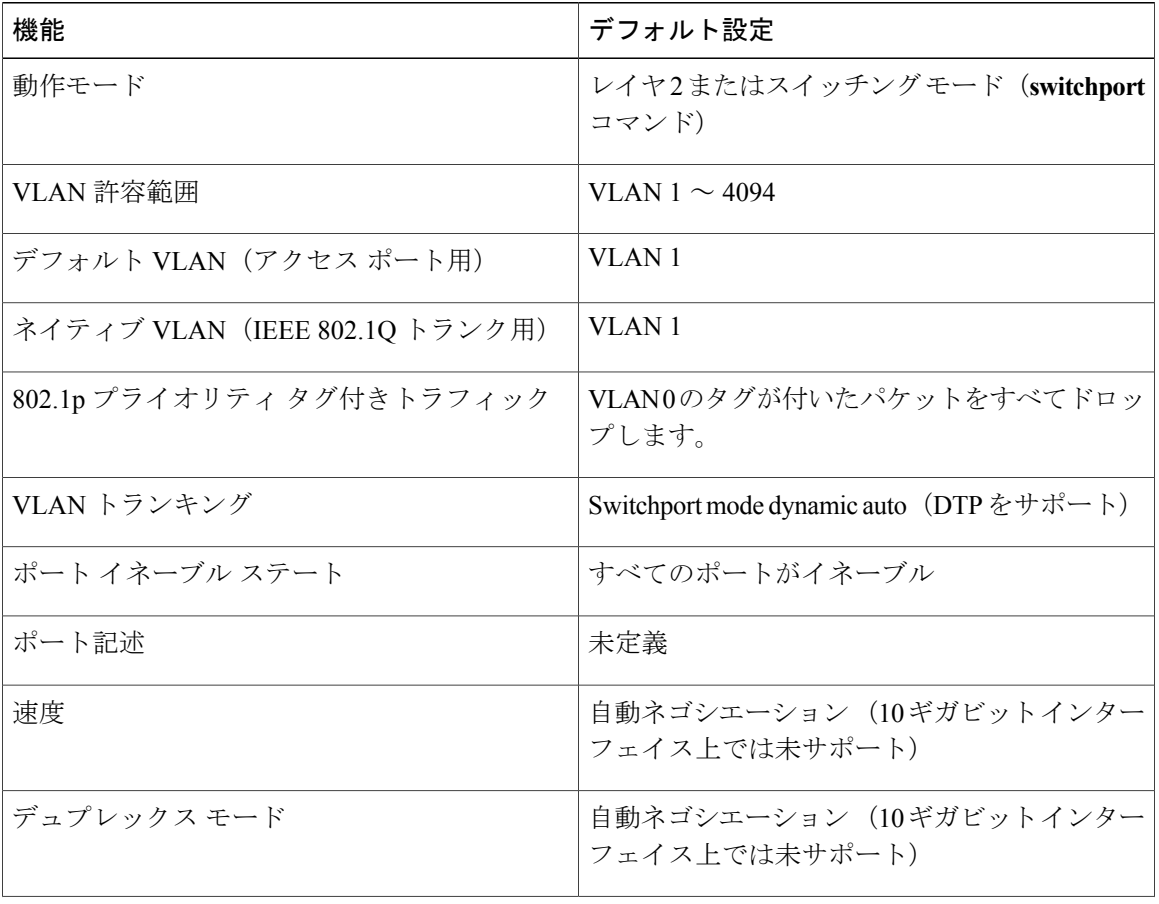

#### 表 4: レイヤ2イーサネット インターフェイスのデフォルト設定

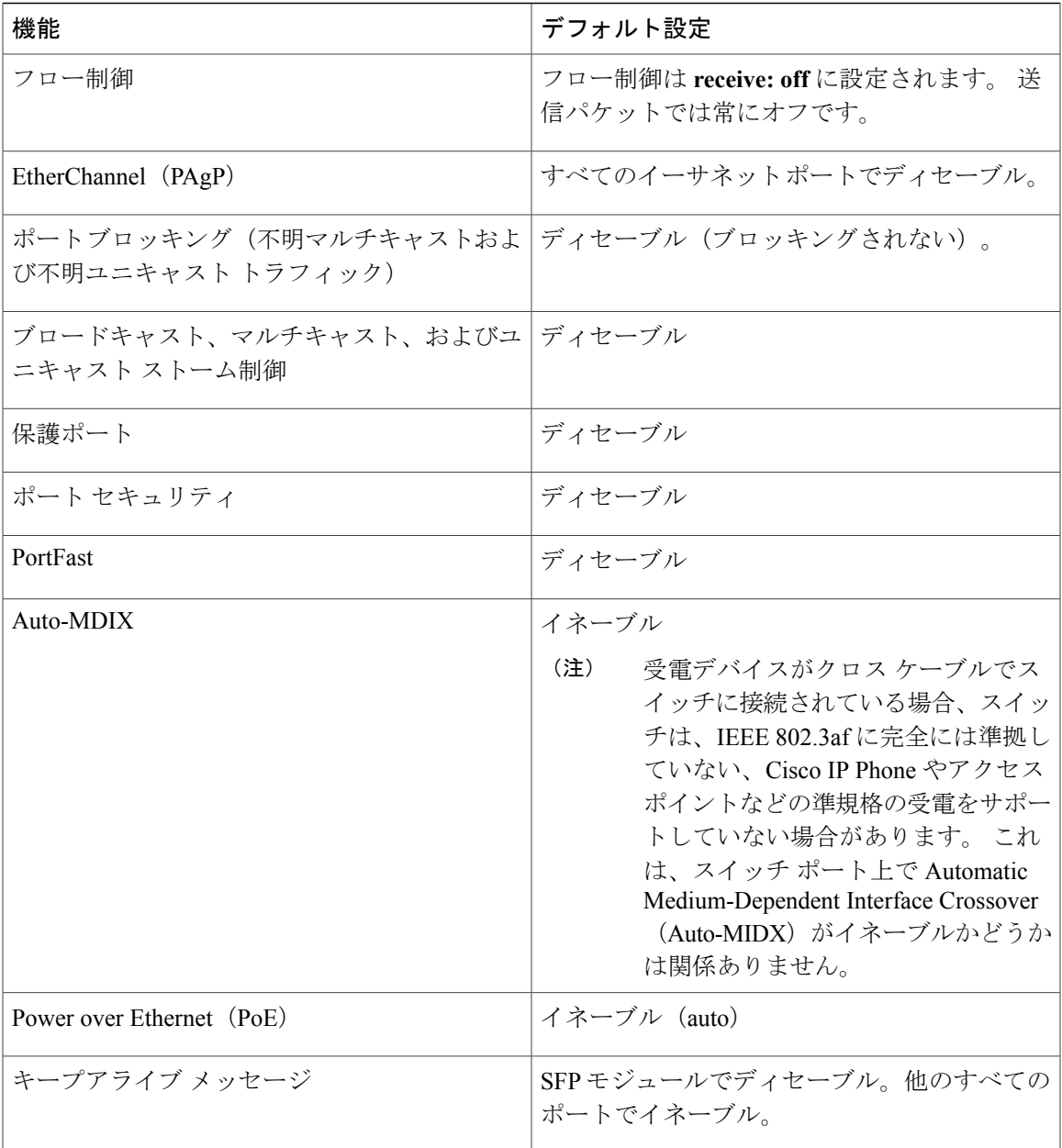

### インターフェイス速度およびデュプレックス モード

Г

スイッチのイーサネット インターフェイスは、全二重または半二重モードのいずれかで、10、 100、または 1000 Mb/s で動作します。 全二重モードの場合、2 つのステーションが同時にトラ フィックを送受信できます。 通常、10 Mbps ポートは半二重モードで動作します。これは、各ス テーションがトラフィックを受信するか、送信するかのどちらか一方しかできないことを意味し ます。

スイッチモデルには、ギガビットイーサネット(10/100/1000Mbps)ポート、およびSFPモジュー ルをサポートする Small Form-Factor Pluggable(SFP)モジュール スロットが含まれます。

#### 速度とデュプレックス モードの設定時の注意事項

インターフェイス速度とデュプレックス モードを設定する際には、次のガイドラインに注意して ください。

- •ギガビット イーサネット(10/100/1000 Mbps)ポートは、すべての速度オプションとデュプ レックス オプション(自動、半二重、全二重)をサポートします。 ただし、1000 Mbps で稼 働させているギガビット イーサネット ポートは、半二重モードをサポートしません。
- SFP モジュール ポートの場合、次の SFP モジュール タイプによって速度とデュプレックス の CLI (コマンドライン インターフェイス) オプションが変わります。
	- 1000 BASE-*x* (*x* は、BX、CWDM、LX、SX、および ZX) SFP モジュール ポートは、 **speed** インターフェイス コンフィギュレーション コマンドで **nonegotiate** キーワードを サポートします。 デュプレックス オプションはサポートされません。
	- 1000BASE-T SFP モジュール ポートは、10/100/1000 Mbps ポートと同一の速度とデュプ レックス オプションをサポートします。
- 回線の両側で自動ネゴシエーションがサポートされる場合は、デフォルトの**auto**ネゴシエー ションを使用することを強くお勧めします。
- 一方のインターフェイスが自動ネゴシエーションをサポートし、もう一方がサポートしない 場合は、両方のインターフェイス上でデュプレックスと速度を設定します。サポートする側 で **auto** 設定を使用しないでください。
- STP がイネーブルの場合にポートを再設定すると、スイッチがループの有無を調べるために 最大で 30 秒かかる可能性があります。 STP の再設定が行われている間、ポート LED はオレ ンジに点灯します。

インターフェイス速度とデュプレックスモードの設定を変更すると、再設定中にインターフェ イスがシャットダウンし、再びイネーブルになる場合があります。 注意

#### **IEEE 802.3x** フロー制御

フロー制御により、接続しているイーサネット ポートは、輻輳しているノードがリンク動作をも う一方の端で一時停止できるようにすることによって、輻輳時のトラフィック レートを制御でき ます。あるポートで輻輳が生じ、それ以上はトラフィックを受信できなくなった場合、ポーズフ レームを送信することによって、その状態が解消されるまで送信を中止するように、そのポート から相手ポートに通知します。 ポーズ フレームを受信すると、送信側デバイスはデータ パケッ トの送信を中止するので、輻輳時のデータ パケット損失が防止されます。

(注) スイッチ ポートは、ポーズ フレームを受信できますが、送信はできません。

**flowcontrol**インターフェイスコンフィギュレーションコマンドを使用して、インターフェイスの ポーズ フレームを受信(**receive**)する能力を **on**、**off**、または **desired** に設定します。 デフォルト の状態は **off** です。

**desired**に設定した場合、インターフェイスはフロー制御パケットの送信を必要とする接続デバイ ス、または必要ではないがフロー制御パケットを送信できる接続デバイスに対して動作できます。

デバイスのフロー制御設定には、次のルールが適用されます。

- **receive on**(または **desired**):ポートはポーズ フレームを送信できませんが、ポーズ フレー ムを送信する必要のある、または送信できる接続デバイスと組み合わせて使用できます。 ポーズ フレームの受信は可能です。
- **receive off**:フロー制御はどちらの方向にも動作しません。 輻輳が生じても、リンクの相手 側に通知はなく、どちら側の装置も休止フレームの送受信を行いません。

コマンドの設定と、その結果生じるローカルおよびリモート ポートでのフロー制御解決の詳 細については、このリリースのコマンド リファレンスに記載された **flowcontrol** インターフェ イス コンフィギュレーション コマンドを参照してください。 (注)

### <span id="page-106-0"></span>インターフェイスの特性の設定方法

#### インターフェイスの設定

次の一般的な手順は、すべてのインターフェイス設定プロセスに当てはまります。

#### 手順の詳細

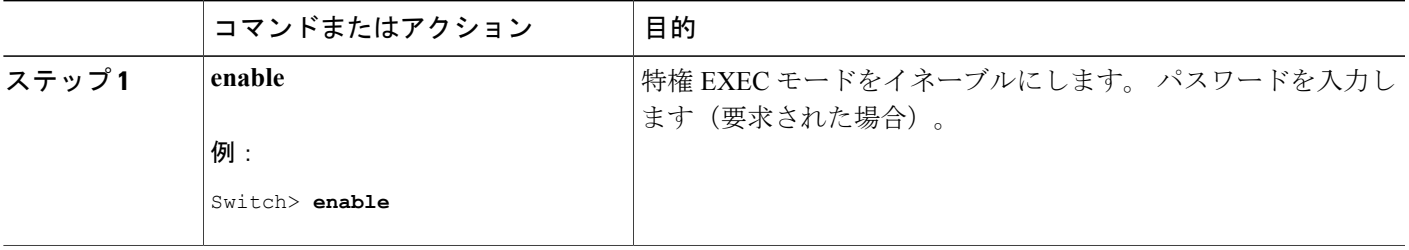

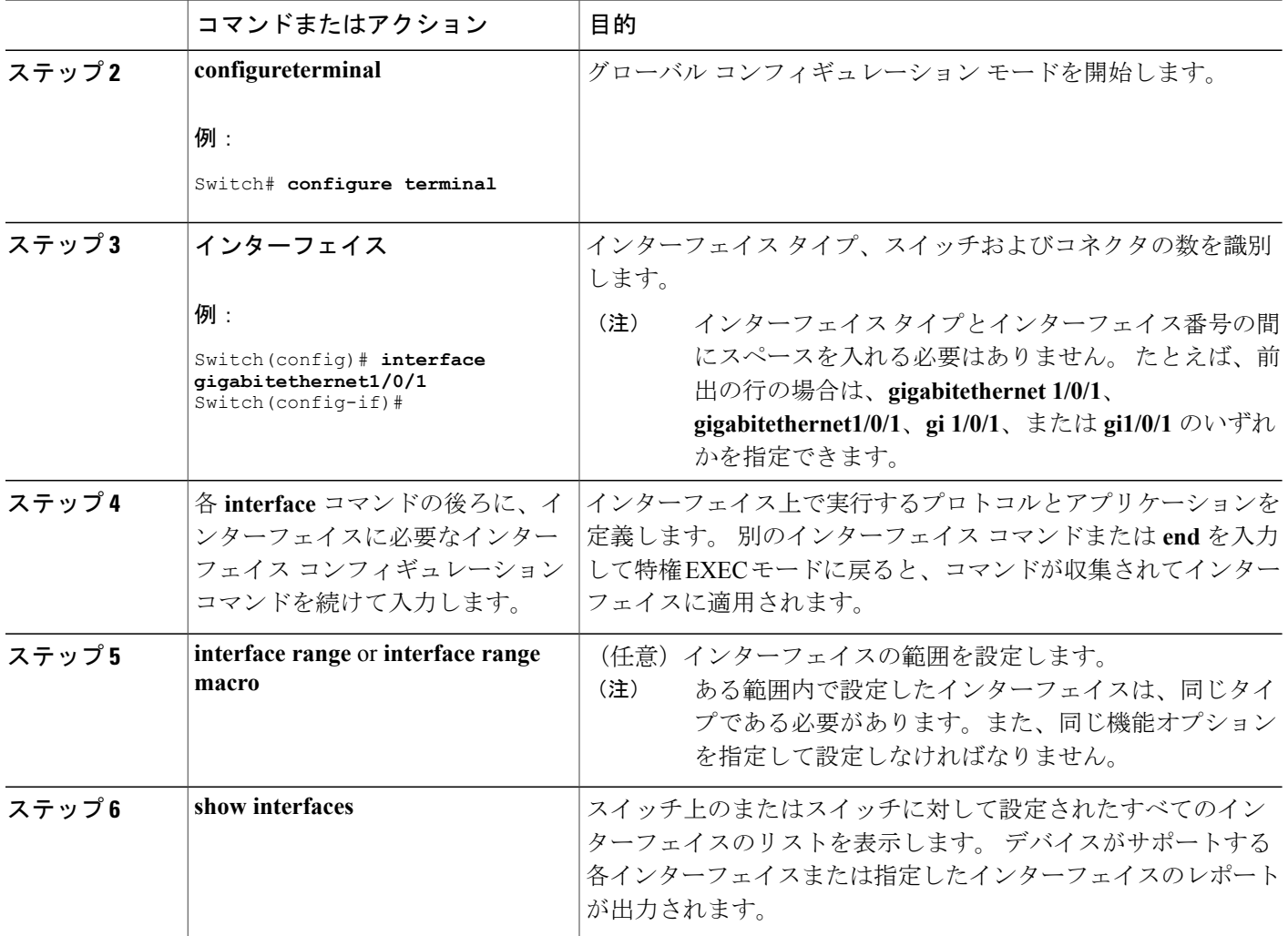

### インターフェイスに関する記述の追加

#### 手順の概要

- **1. enable**
- **2. configure terminal**
- **3. interface***interface-id*
- **4. description***string*
- **5. end**
- **6. show interfaces***interface-id***description**
- **7. copy running-config startup-config**

T
### 手順の詳細

 $\overline{\mathsf{I}}$ 

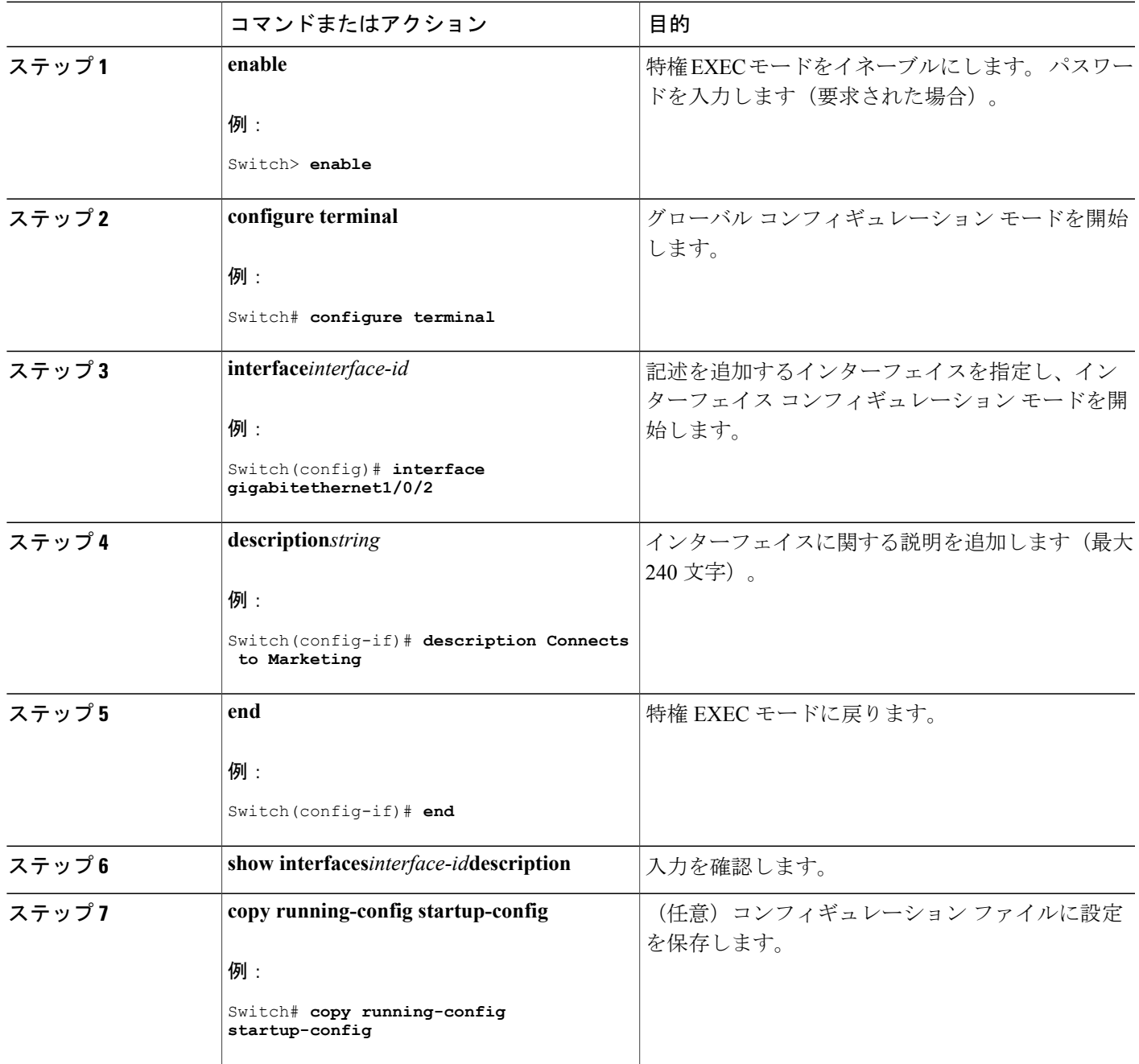

### インターフェイス範囲の設定

同じ設定パラメータを持つ複数のインターフェイスを設定するには、**interface range** グローバル コンフィギュレーションコマンドを使用します。インターフェイスレンジコンフィギュレーショ ンモードを開始すると、このモードを終了するまで、入力されたすべてのコマンドパラメータは その範囲内のすべてのインターフェイスに対するものと見なされます。

### 手順の概要

- **1. enable**
- **2. configure terminal**
- **3. interface range** {*port-range* | **macro***macro\_name*}
- **4. end**
- **5. show interfaces** [*interface-id*]
- **6. copy running-config startup-config**

### 手順の詳細

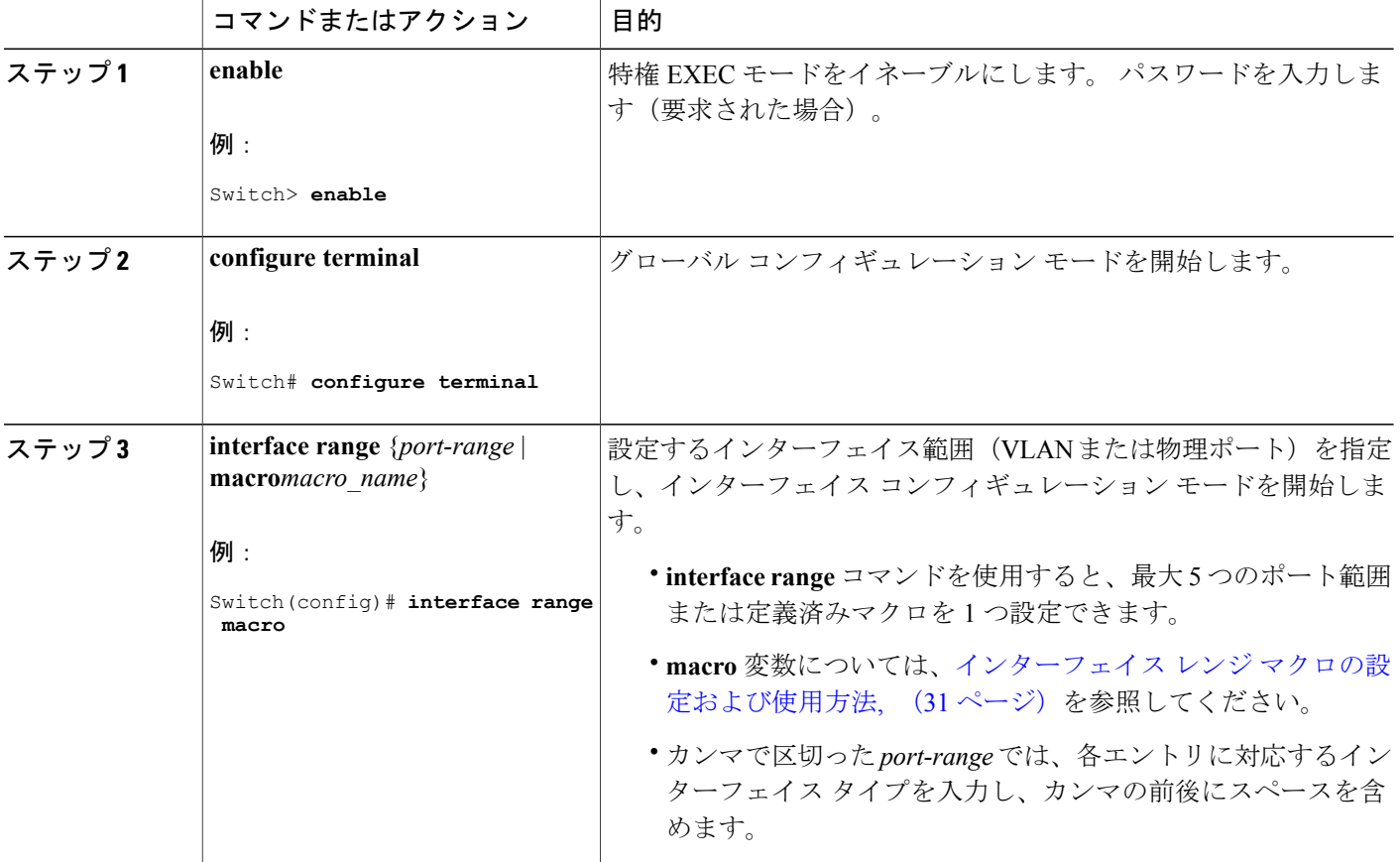

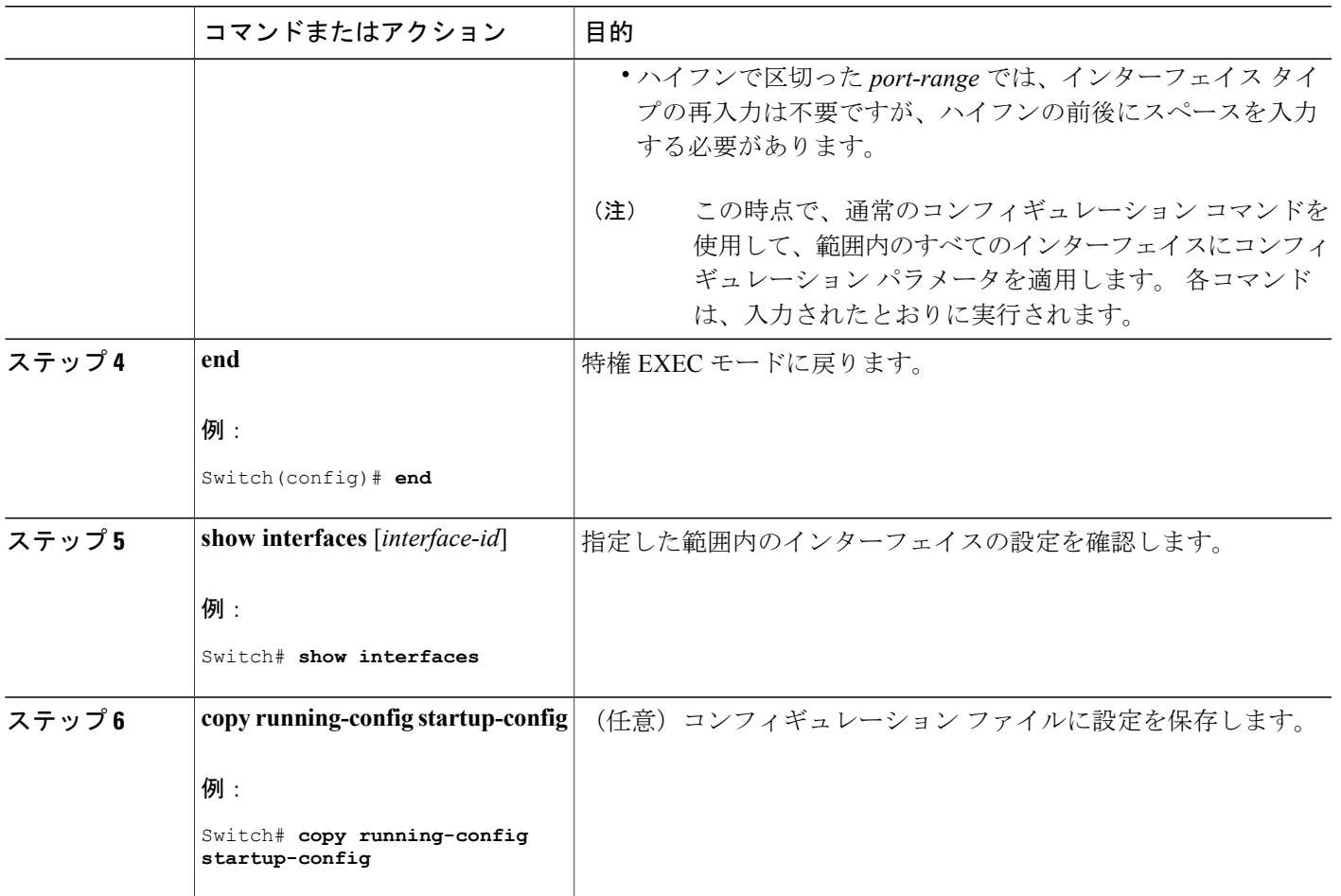

# <span id="page-110-0"></span>インターフェイス レンジ マクロの設定および使用方法

Г

インターフェイスレンジマクロを作成すると、設定するインターフェイスの範囲を自動的に選択 できます。 **interface range macro** グローバル コンフィギュレーション コマンドで **macro** キーワー ドを使用するには、まず **define interface-range** グローバル コンフィギュレーション コマンドでマ クロを定義する必要があります。

### 手順の概要

- **1. enable**
- **2. configure terminal**
- **3. define interface-range***macro\_name interface-range*
- **4. interface range macro***macro\_name*
- **5. end**
- **6. show running-config|include define**
- **7. copy running-config startup-config**

#### 手順の詳細

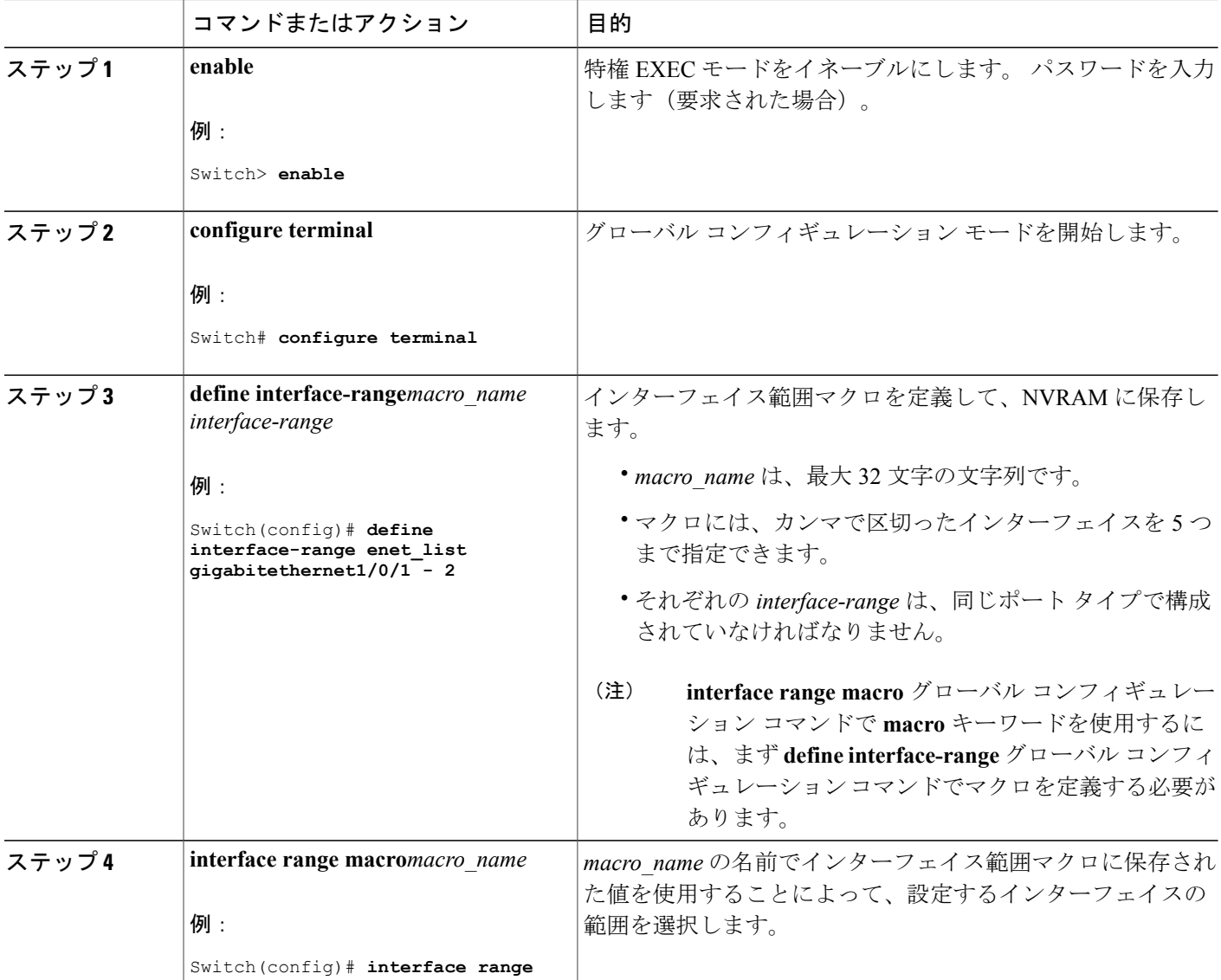

T

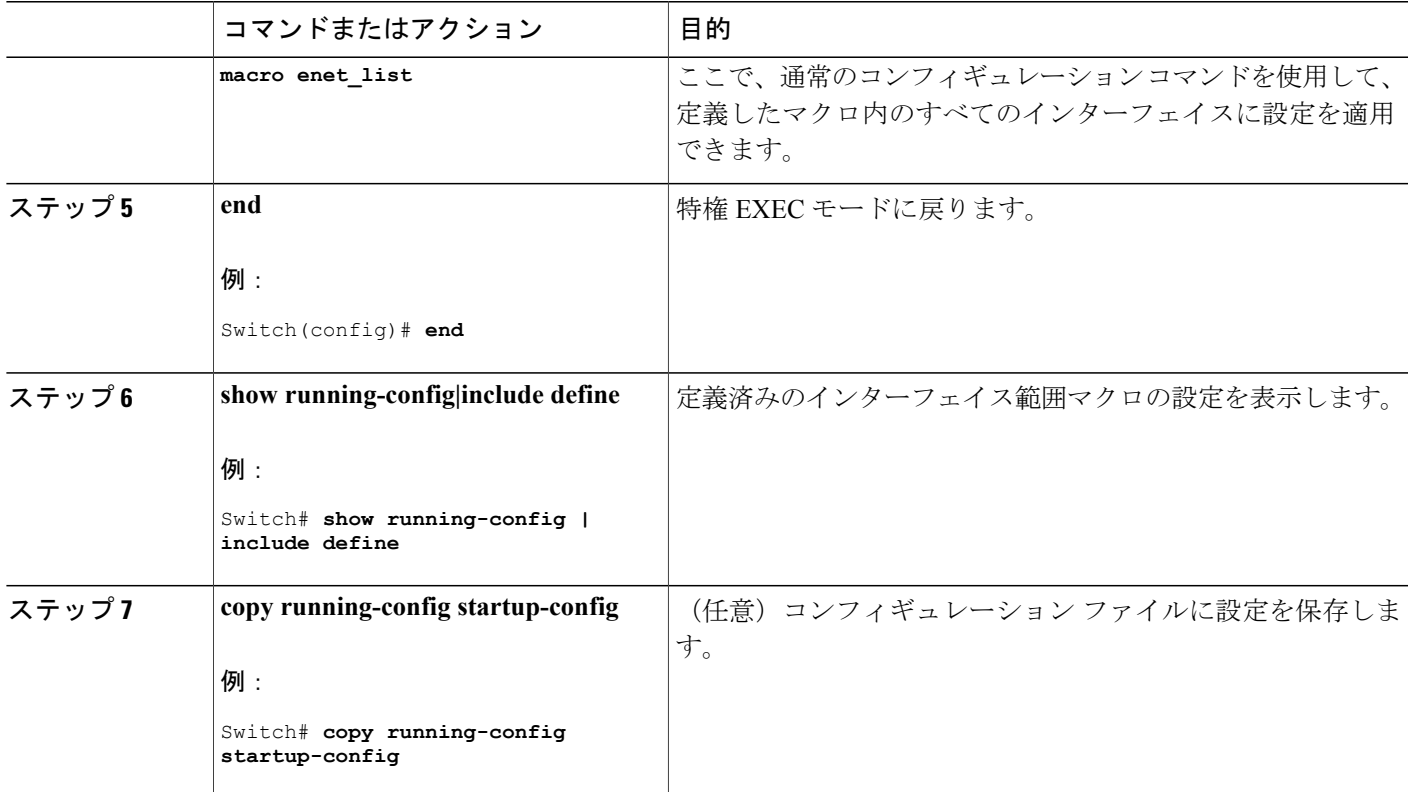

# イーサネット インターフェイスの設定

インターフェイス速度およびデュプレックス パラメータの設定

### 手順の概要

 $\mathbf I$ 

- **1. enable**
- **2. configure terminal**
- **3. interface***interface-id*
- **4. speed** {**10** | **100** | **1000** | **auto** [**10** | **100** | **1000**] | **nonegotiate**}
- **5. duplex** {**auto** | **full** | **half**}
- **6. end**
- **7. show interfaces***interface-id*
- **8. copyrunning-configstartup-config**
- **9. copy running-config startup-config**

### 手順の詳細

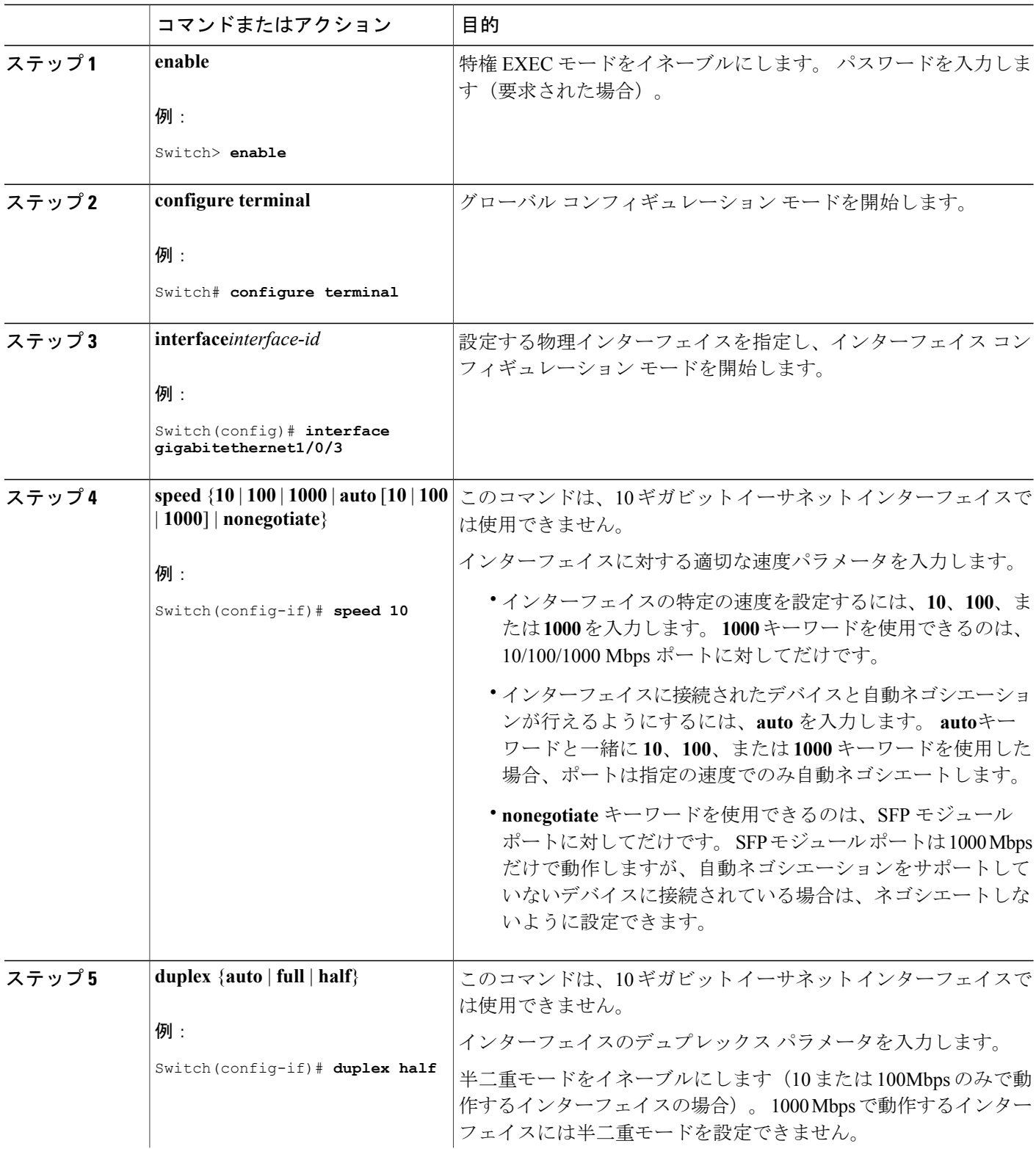

 $\overline{\phantom{a}}$ 

T

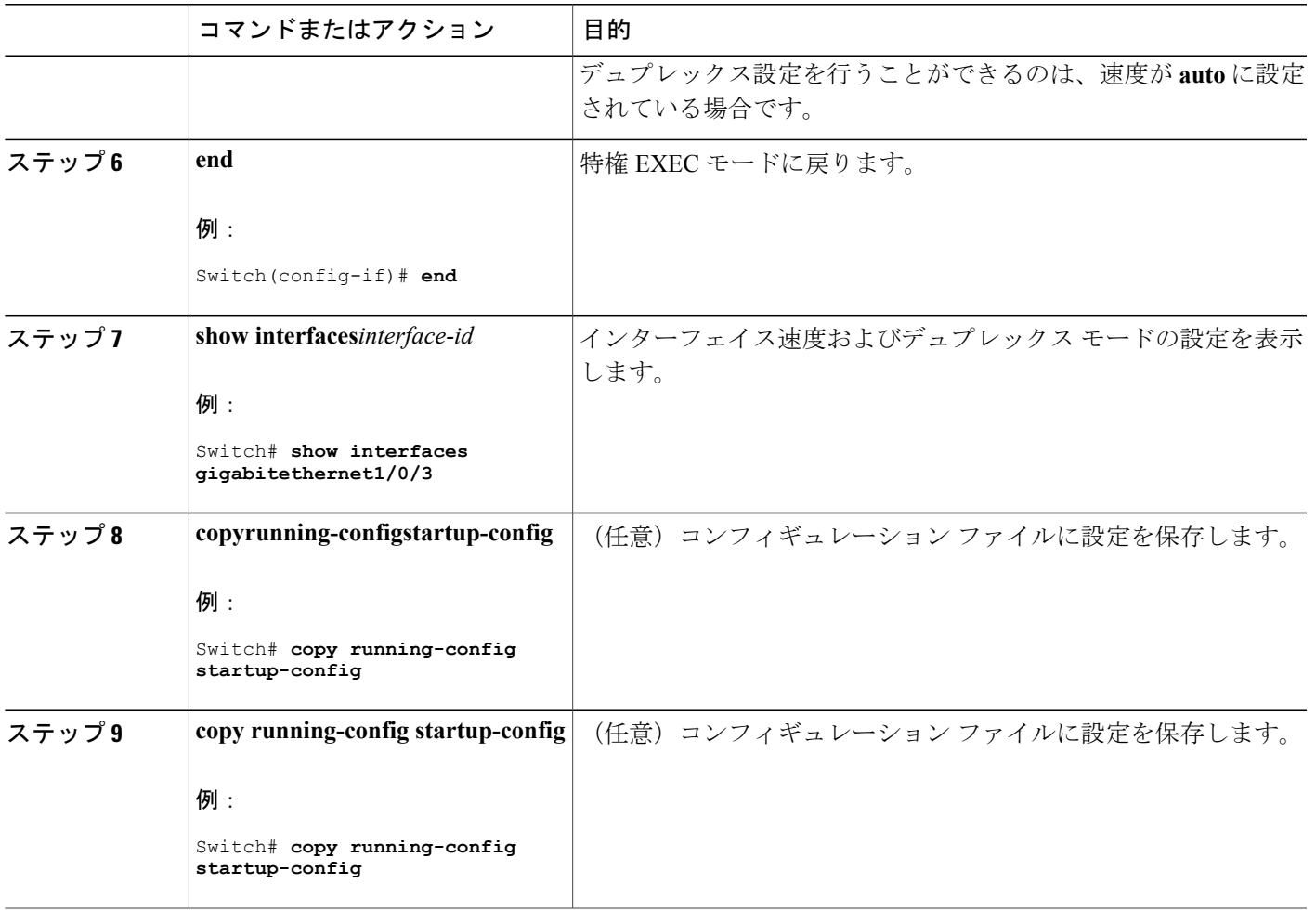

## **IEEE 802.3x** フロー制御の設定

#### 手順の概要

 $\overline{\phantom{a}}$ 

- **1. configure terminal**
- **2. interface***interface-id*
- **3. flowcontrol** {**receive**} {**on** | **off** | **desired**}
- **4. end**
- **5. show interfaces***interface-id*
- **6. copy running-config startup-config**

### 手順の詳細

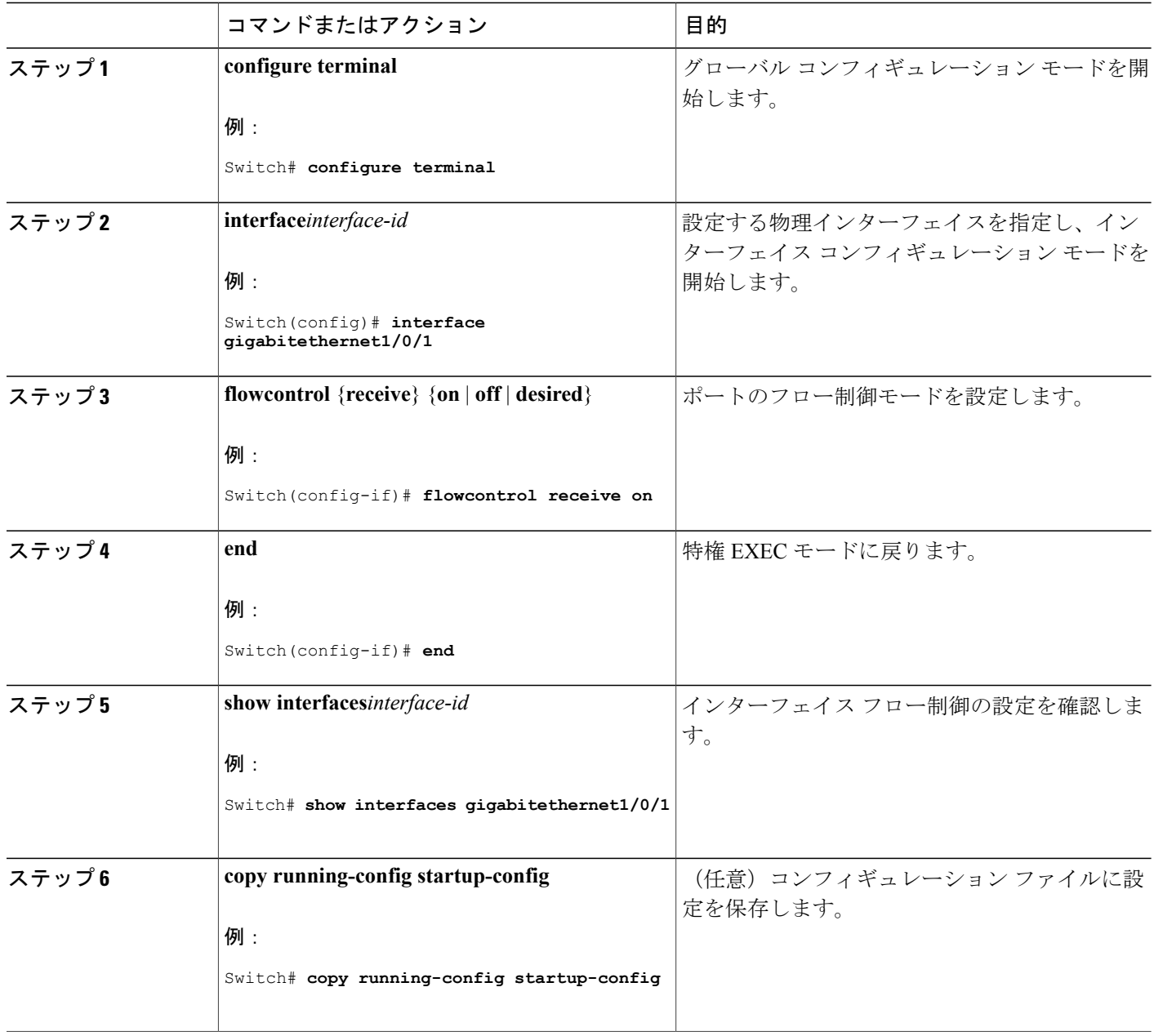

 $\overline{\phantom{a}}$ 

T

## **SVI** 自動ステート除外の設定

#### 手順の概要

- **1. enable**
- **2. configure terminal**
- **3. interface***interface-id*
- **4. switchport autostate exclude**
- **5. end**
- **6. show running config interface***interface-id*
- **7. copy running-config startup-config**

### 手順の詳細

 $\mathbf{I}$ 

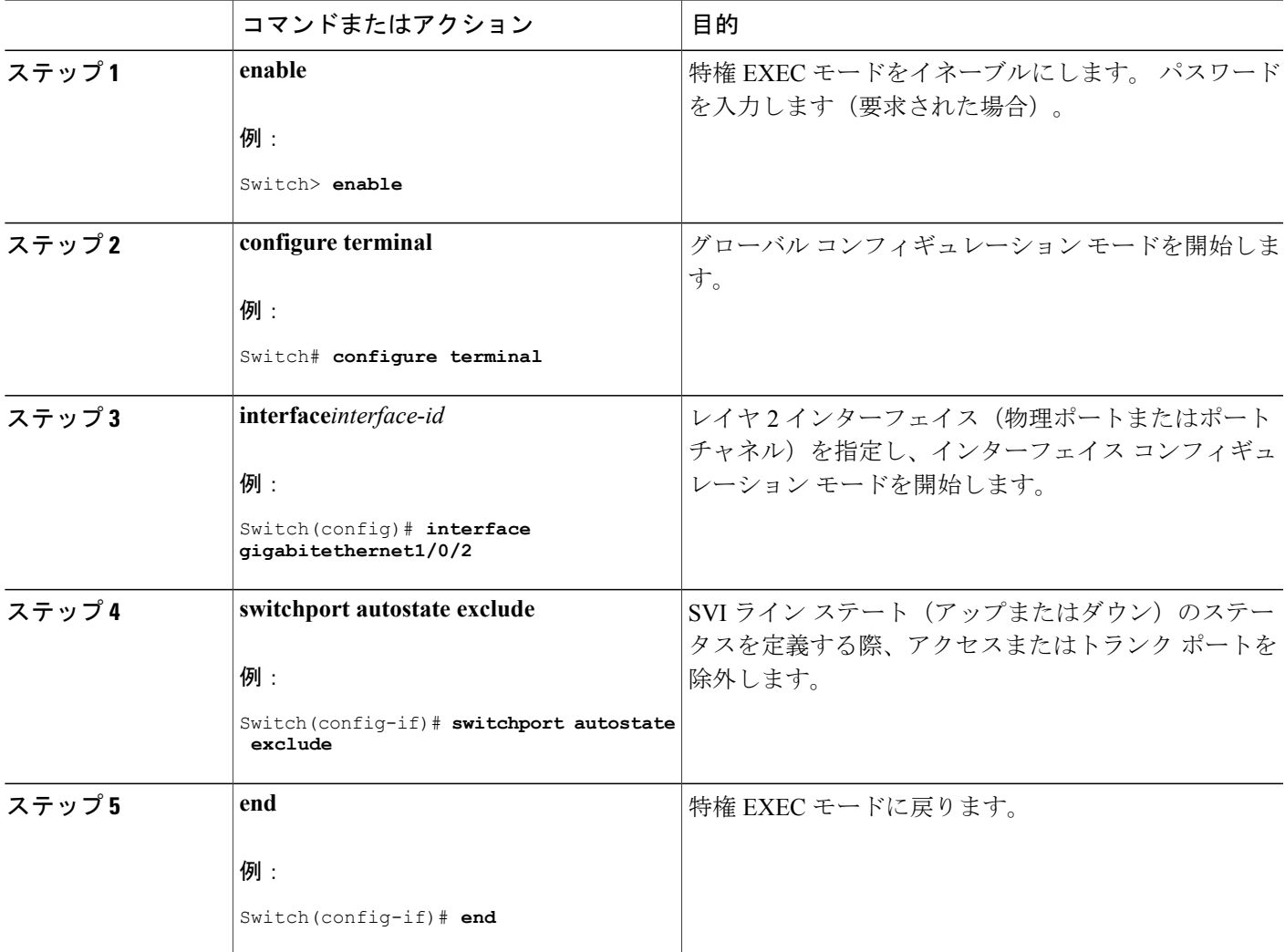

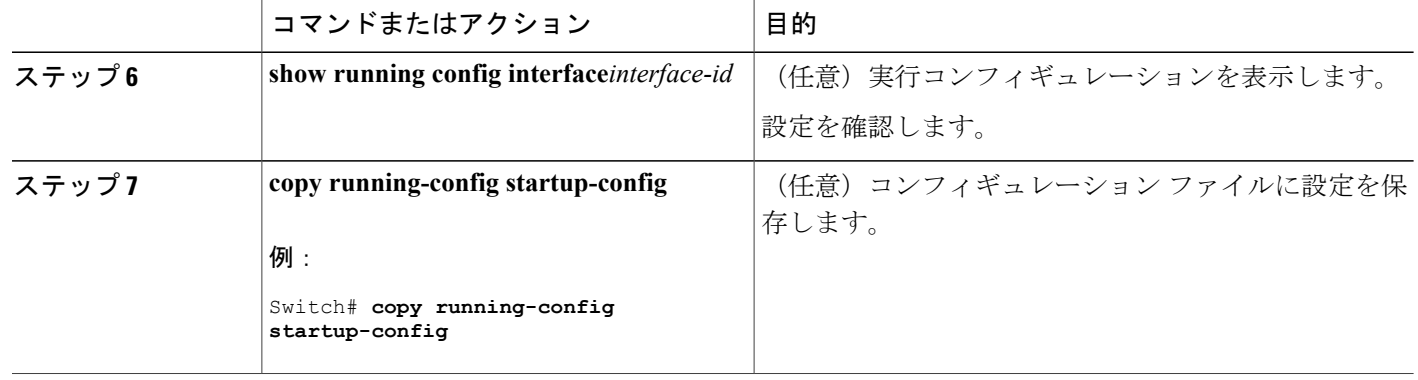

# インターフェイスのシャットダウンおよび再起動

インターフェイスをシャットダウンすると、指定されたインターフェイスのすべての機能がディ セーブルになり、使用不可能であることがすべてのモニタコマンドの出力に表示されます。この 情報は、すべてのダイナミック ルーティング プロトコルを通じて、他のネットワーク サーバに 伝達されます。 ルーティング アップデートには、インターフェイス情報は含まれません。

#### 手順の概要

- **1. enable**
- **2. configure terminal**
- **3. interface** {**vlan***vlan-id*} | {**gigabitethernet***interface-id*} | {**port-channel***port-channel-number*}
- **4. shutdown**
- **5. no shutdown**
- **6. end**
- **7. show running-config**

### 手順の詳細

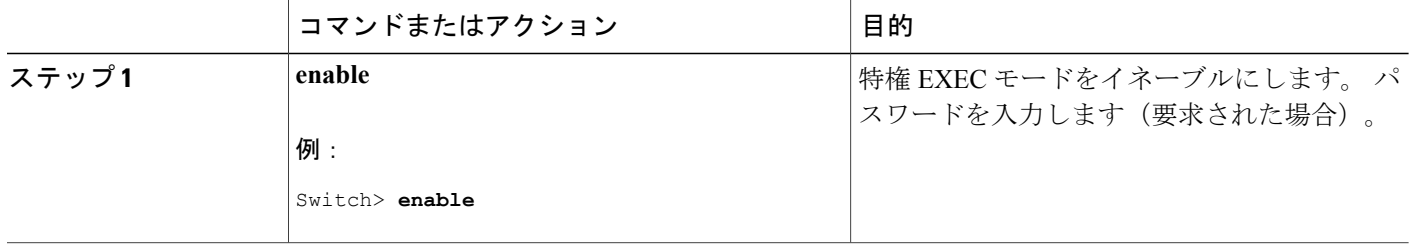

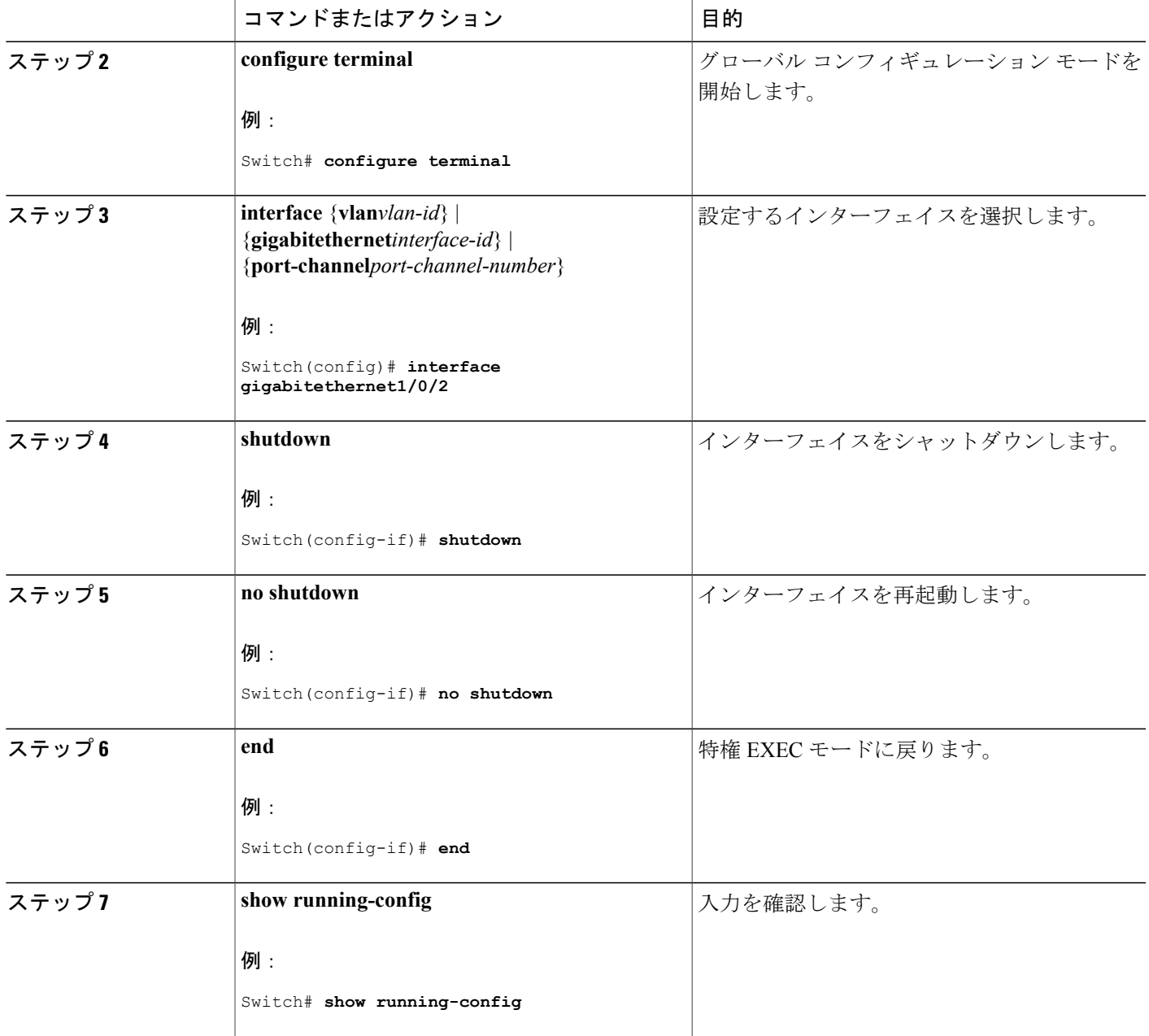

# コンソール メディア タイプの設定

 $\overline{\mathsf{I}}$ 

コンソール メディア タイプを RJ-45 に設定するには、次の手順を実行します。 RJ-45 としてコン ソールを設定すると、USB コンソール オペレーションはディセーブルになり、入力は RJ-45 コネ クタからのみ供給されます。

### 手順の概要

- **1. enable**
- **2. configureterminal**
- **3. lineconsole 0**
- **4. media-typerj45**
- **5. end**
- **6. copy running-config startup-config**

### 手順の詳細

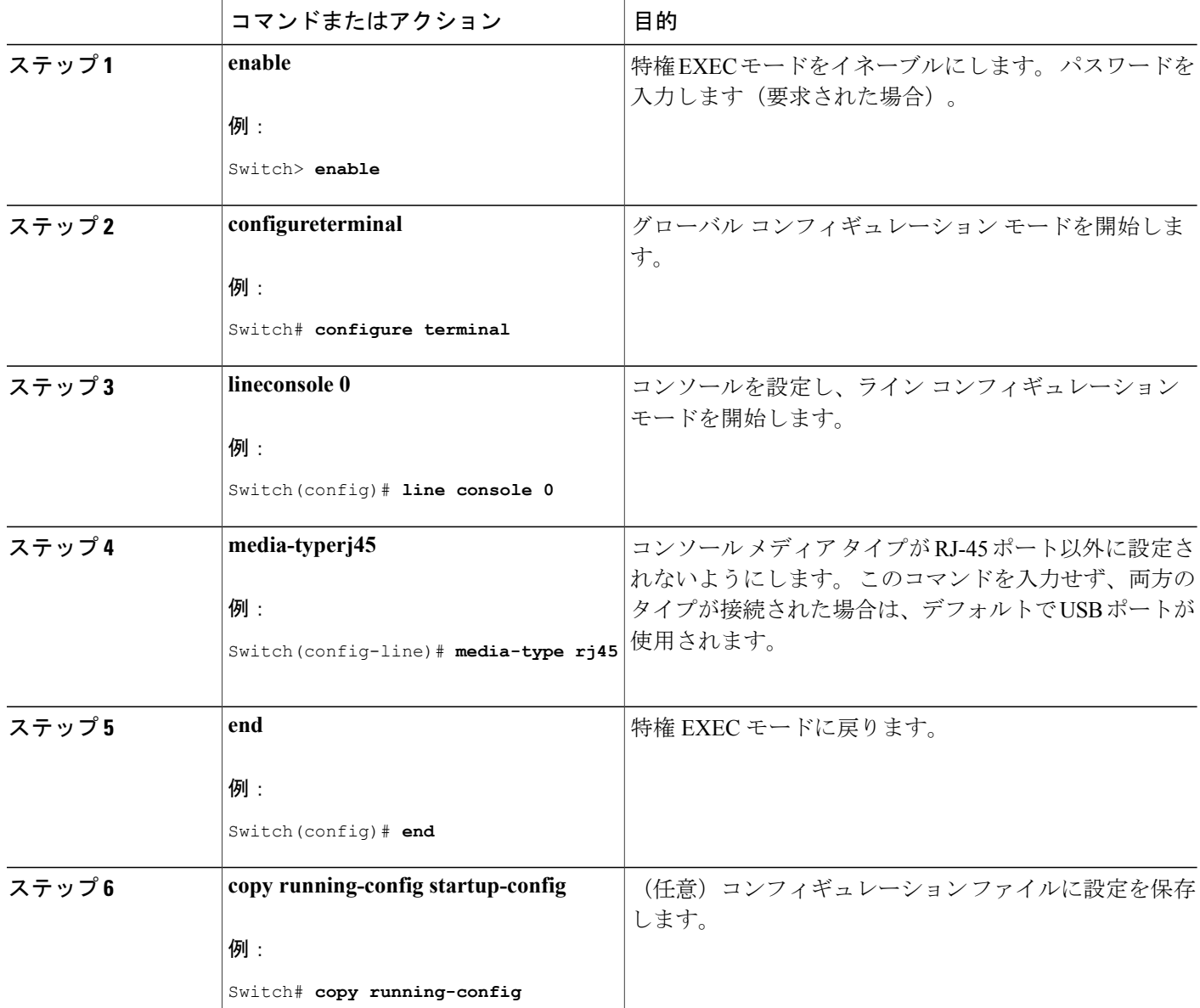

T

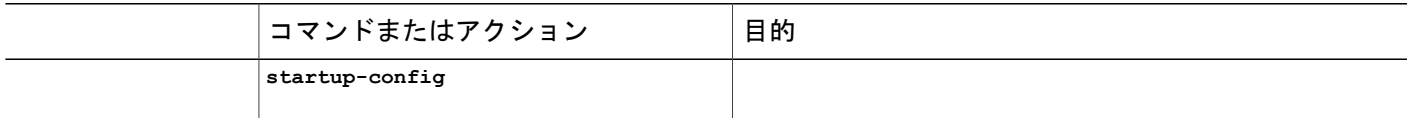

### **USB** 無活動タイムアウトの設定

無活動タイムアウトを設定している場合、USBコンソールポートがアクティブ化されているもの の、指定された時間内にポートで入力アクティビティがないときに、RJ-45 コンソール ポートが 再度アクティブになります。 タイムアウトのために USB コンソール ポートは非アクティブ化さ れた場合、USB ポートを切断し、再接続すると、動作を回復できます。

#### 手順の概要

- **1. enable**
- **2. configureterminal**
- **3. lineconsole 0**
- **4. usb-inactivity-timeout** *timeout-minutes*
- **5. copy running-config startup-config**

#### 手順の詳細

Г

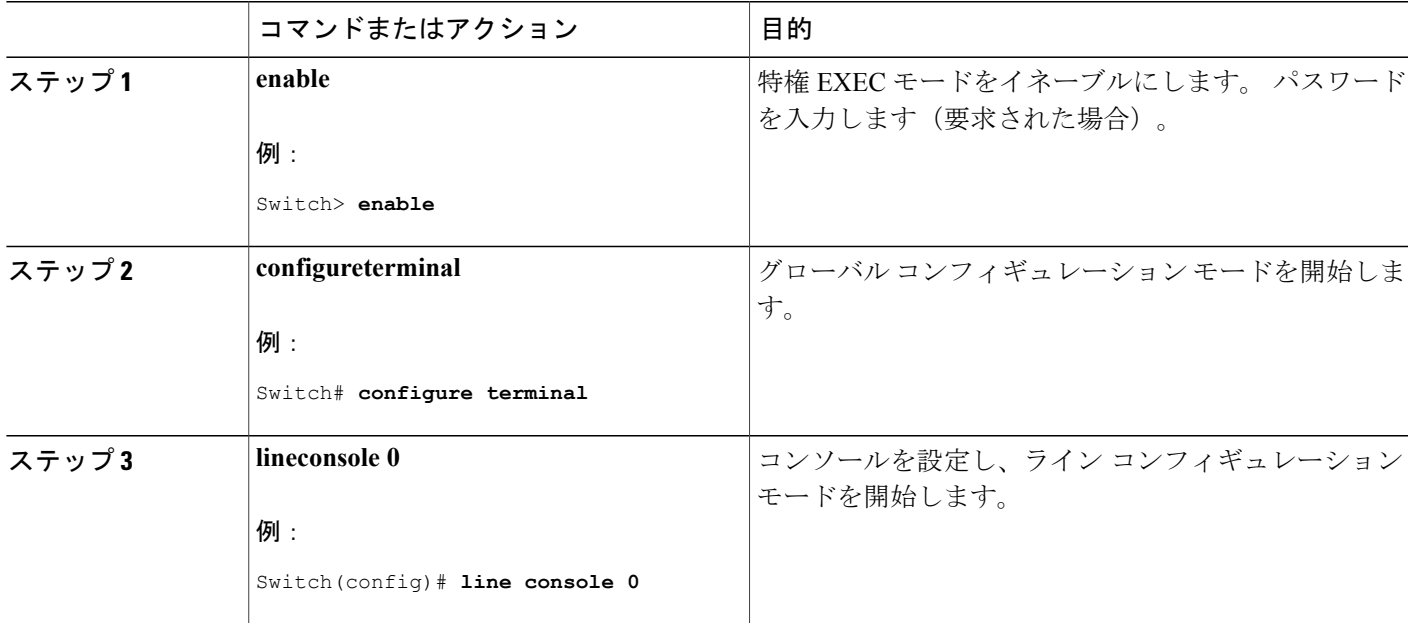

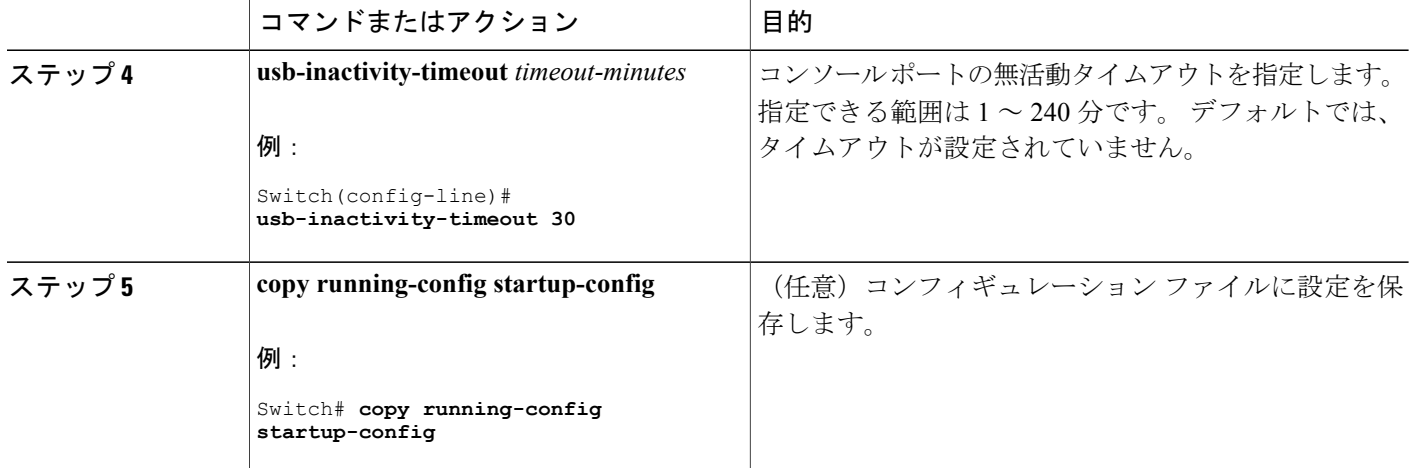

# インターフェイス特性のモニタ

## インターフェイス ステータスのモニタ

特権 EXEC プロンプトにコマンドを入力することによって、ソフトウェアおよびハードウェアの バージョン、コンフィギュレーション、インターフェイスに関する統計情報などのインターフェ イス情報を表示できます。

#### 表 **5**:インターフェイス用の **show** コマンド

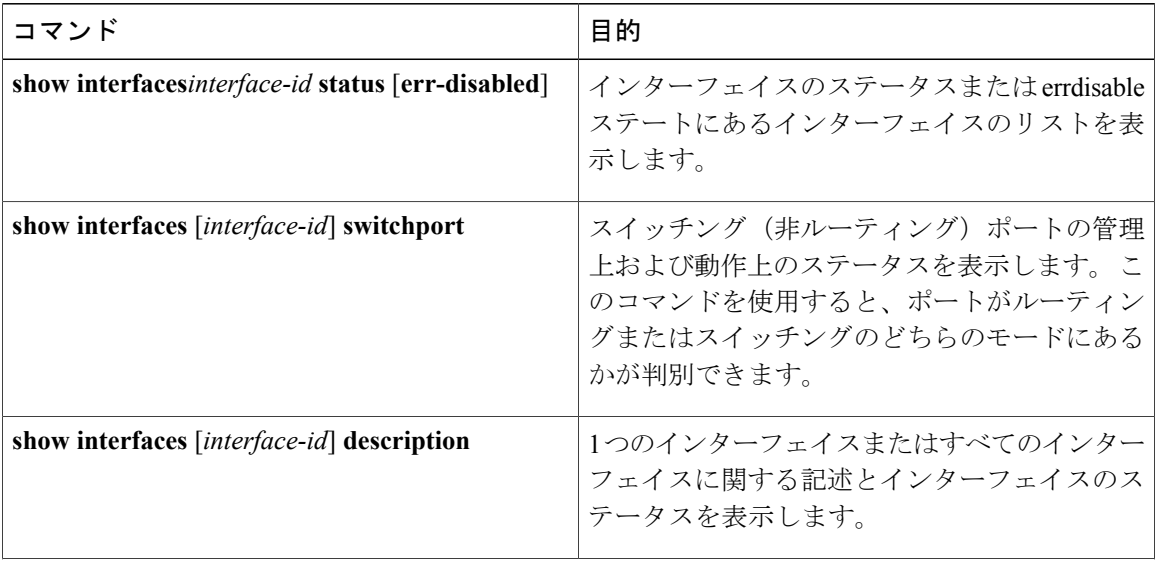

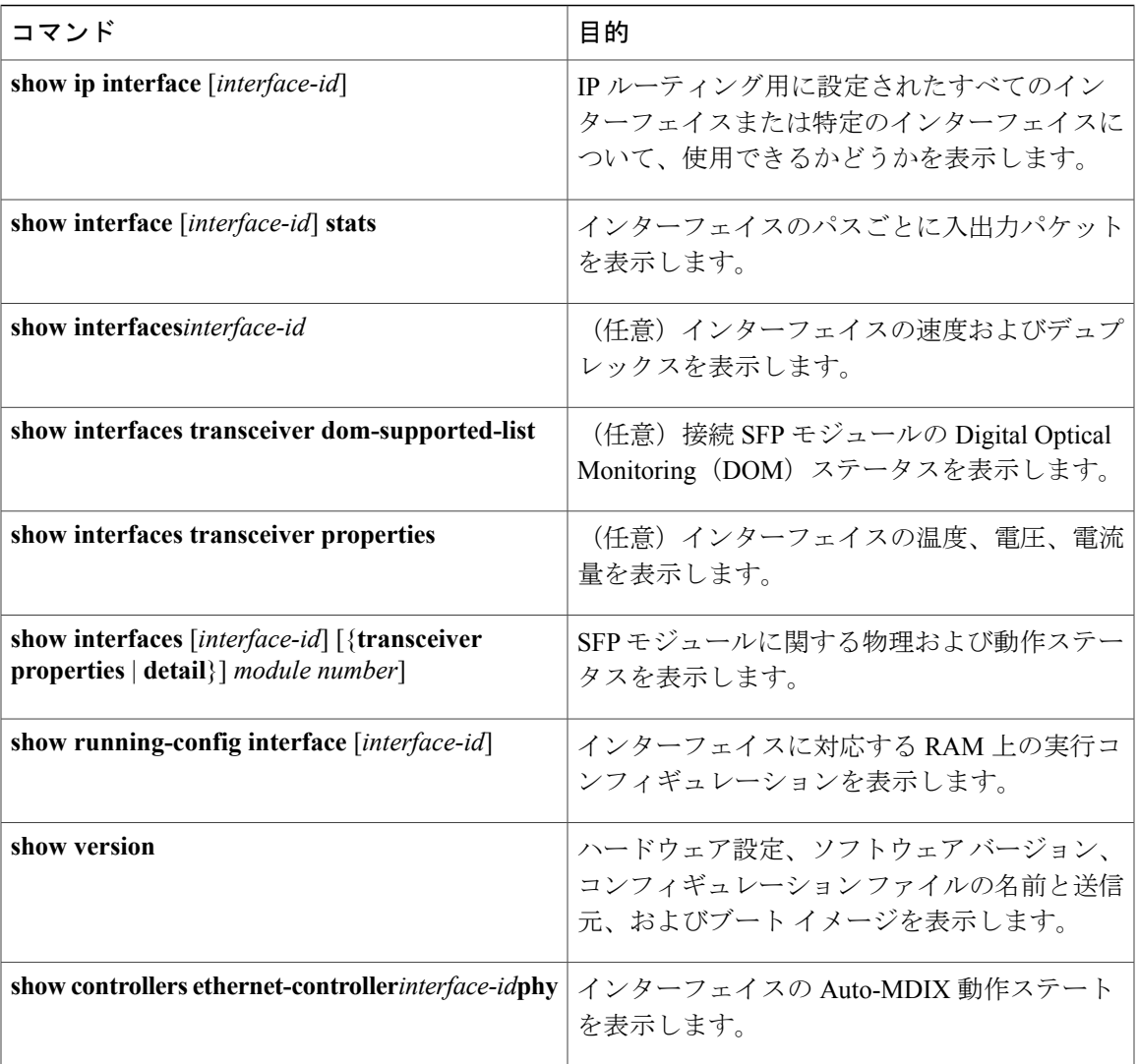

# インターフェイスおよびカウンタのクリアとリセット

#### 表 **6**:インターフェイス用の **clear** コマンド

 $\mathbf{I}$ 

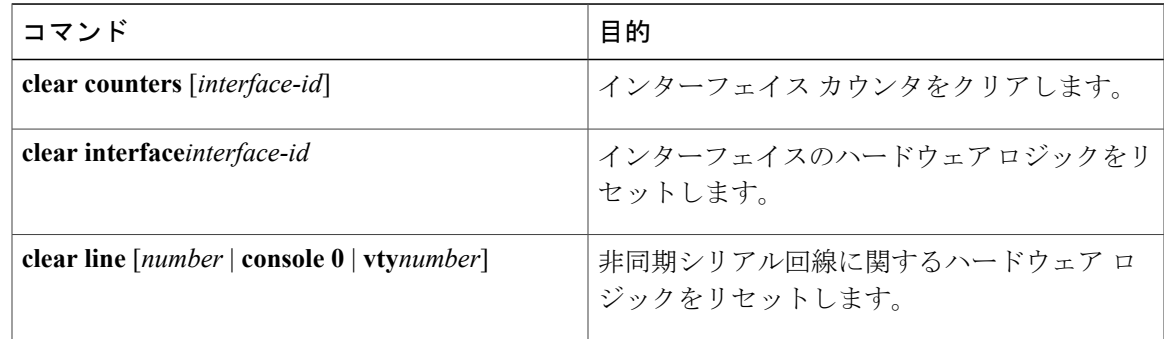

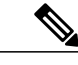

**clear counters**特権EXECコマンドは、簡易ネットワーク管理プロトコル(SNMP)を使用して 取得されたカウンタをクリアしません。**show interface** 特権 EXEC コマンドで表示されるカウ ンタのみをクリアします。 (注)

# インターフェイス特性の設定例

### インターフェイスの説明の追加:例

```
Switch# configure terminal
Enter configuration commands, one per line. End with CNTRL/Z.
Switch(config)# interface gigabitethernet1/0/2
Switch(config-if)# description Connects to Marketing
Switch(config-if)# end
Switch# show interfaces gigabitethernet1/0/2 description
                        Protocol Description
Gi1/0/2 admin down down Connects to Marketing
```
### インターフェイス範囲の設定:例

次に、**interface range** グローバル コンフィギュレーション コマンドを使用して、スイッチ 1 上の ポート 1 ~ 4 で速度を 100 Mb/s に設定する例を示します。

Switch# **configure terminal** Switch(config)# **interface range gigabitethernet1/0/1 - 4** Switch(config-if-range)# **speed 100**

この例では、カンマを使用して範囲に異なるインターフェイスタイプストリングを追加して、ギ ガビット イーサネット ポート 1 ~ 3 と、10 ギガビット イーサネット ポート 1 および 2 の両方を イネーブルにし、フロー制御ポーズ フレームを受信できるようにします。

Switch# **configure terminal** Switch(config)# **interface range gigabitethernet1/0/1 - 3 , tengigabitethernet1/0/1 - 2** Switch(config-if-range)# **flowcontrol receive on**

インターフェイス レンジ モードで複数のコンフィギュレーション コマンドを入力した場合、各 コマンドは入力した時点で実行されます。 インターフェイス レンジ モードを終了した後で、コ マンドがバッチ処理されるわけではありません。 コマンドの実行中にインターフェイス レンジ コンフィギュレーション モードを終了すると、一部のコマンドが範囲内のすべてのインターフェ イスに対して実行されない場合もあります。 コマンド プロンプトが再表示されるのを待ってか ら、インターフェイス範囲コンフィギュレーション モードを終了してください。

### インターフェイス レンジ マクロの設定および使用方法:例

次に、enet list という名前のインターフェイス範囲マクロを定義してスイッチ1上のポート1およ び 2 を含め、マクロ設定を確認する例を示します。

Switch# **configure terminal** Switch(config)# **define interface-range enet\_list gigabitethernet1/0/1 - 2** Switch(config)# **end** Switch# **show running-config | include define define interface-range enet\_list GigabitEthernet1/0/1 - 2** 次に、複数のタイプのインターフェイスを含む マクロ *macro1* を作成する例を示します。

Switch# **configure terminal** Switch(config)# **define interface-range macro1 gigabitethernet1/0/1 - 2, gigabitethernet1/0/5 - 7, tengigabitethernet1/0/1 -2** Switch(config)# **end**

次に、インターフェイス レンジ マクロ *enet list* に対するインターフェイス レンジ コンフィギュ レーション モードを開始する例を示します。

Switch# **configure terminal** Switch(config)# **interface range macro enet\_list** Switch(config-if-range)#

次に、インターフェイス レンジ マクロ enet\_list を削除し、処理を確認する例を示します。

```
Switch# configure terminal
Switch(config)# no define interface-range enet_list
Switch(config)# end
Switch# show run | include define
Switch#
```
### インターフェイス速度およびデュプレックス モードの設定:例

次に、インターフェイス速度を 100 Mb/s に、10/100/1000 Mbps ポートのデュプレックス モードを 半二重に設定する例を示します。

Switch# **configure terminal** Switch(config)# **interface gigabitethernet1/0/3** Switch(config-if)# **speed 10** Switch(config-if)# **duplex half**

次に、10/100/1000 Mbps ポートで、インターフェイスの速度を 100 Mbps に設定する例を示しま す。

Switch# **configure terminal** Switch(config)# **interface gigabitethernet1/0/2** Switch(config-if)# **speed 100**

### コンソール メディア タイプの設定:例

次に、USB コンソール メディア タイプをディセーブルにし、RJ-45 コンソール メディア タイプ をイネーブルにする例を示します。

Switch# **configure terminal** Switch(config)# **line console 0** Switch(config-line)# **media-type rj45**

次に、前の設定を逆にして、ただちにすべての接続されたUSBコンソールをアクティブにする例 を示します。

Switch# **configure terminal** Switch(config)# **line console 0** Switch(config-line)# **no media-type rj45**

### **USB** 無活動タイムアウトの設定:例

次に、無活動タイムアウトを 30 分に設定する例を示します。

Switch# **configure terminal** Switch(config)# **line console 0** Switch(config-line)# **usb-inactivity-timeout 30**

設定をディセーブルにするには、次のコマンドを使用します。

Switch# **configure terminal** Switch(config)# **line console 0** Switch(config-line)# **no usb-inactivity-timeout**

設定された分数の間にUSBコンソールポートで(入力)アクティビティがなかった場合、無活動 タイムアウト設定が RJ-45 ポートに適用され、ログにこの発生が示されます。

\*Mar 1 00:47:25.625: %USB\_CONSOLE-6-INACTIVITY\_DISABLE: Console media-type USB disabled due to inactivity, media-type reverted to RJ45. この時点で、USB コンソール ポートを再度アクティブ化する唯一の方法は、ケーブルを取り外 し、再接続することです。

スイッチの USB ケーブルが取り外され再接続された場合、ログは次のような表示になります。

\*Mar 1 00:48:28.640: %USB\_CONSOLE-6-MEDIA\_USB: Console media-type is USB.

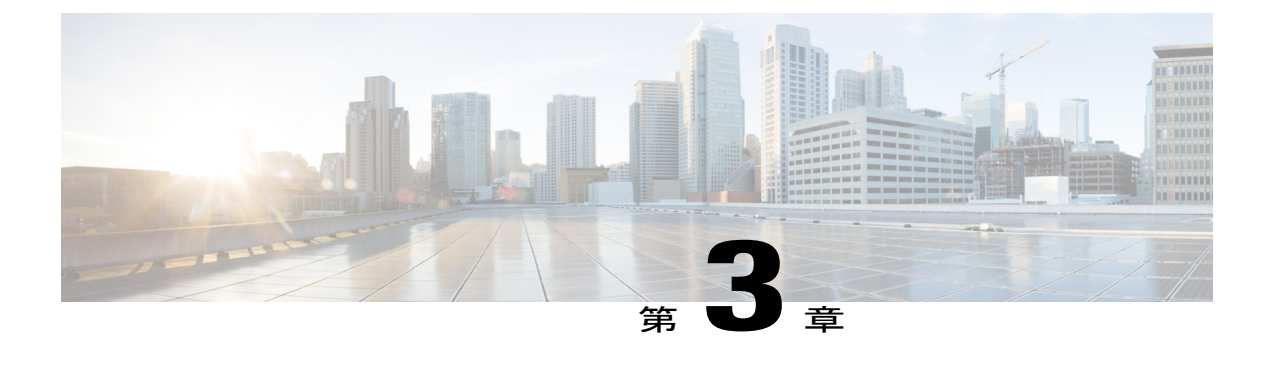

# **Auto-MDIX** の設定

- [Auto-MDIX](#page-126-0) の前提条件, 47 ページ
- [Auto-MDIX](#page-126-1) の制約事項, 47 ページ
- Auto-MDIX [の設定に関する情報](#page-127-0), 48 ページ
- [Auto-MDIX](#page-128-0) の設定方法, 49 ページ
- [Auto-MDIX](#page-129-0) の設定例, 50 ページ

# <span id="page-126-0"></span>**Auto-MDIX** の前提条件

デフォルトで Automatic Medium-Dependent Interface Crossover (Auto-MDIX) 機能がイネーブルに 設定されます。 Auto-MDIX をイネーブルに設定する場合、Auto-MDIX 機能が正しく動作するよ うにインターフェイスの速度およびデュプレックスを **auto** に設定する必要があります。

Auto-MDIX は、すべての 10/100/1000 Mbps インターフェイスと、10/100/1000BASE-TX Small Form-FactorPluggable(SFP)モジュールインターフェイスでサポートされています。1000BASE-SX または 1000BASE-LX SFP モジュール インターフェイスではサポートされません。

# <span id="page-126-1"></span>**Auto-MDIX** の制約事項

受電デバイスがクロス ケーブルでスイッチに接続されている場合、スイッチは、IEEE 802.3af に 完全には準拠していない、Cisco IPPhoneやアクセスポイントなどの準規格の受電をサポートして いない場合があります。 これは、スイッチ ポート上で Automatic Medium-Dependent Interface Crossover (Auto-MIDX) がイネーブルかどうかは関係ありません。

# <span id="page-127-0"></span>**Auto-MDIX** の設定に関する情報

### インターフェイスでの **Auto-MDIX**

自動メディア依存型インターフェイス クロスオーバー (MDIX) がイネーブルになっているイン ターフェイスでは、必要なケーブル接続タイプ(ストレートまたはクロス)が自動的に検出され、 接続が適切に設定されます。 Auto-MDIX 機能を使用せずにスイッチを接続する場合、サーバ、 ワークステーション、またはルータなどのデバイスの接続にはストレート ケーブルを使用し、他 のスイッチやリピータの接続にはクロス ケーブルを使用する必要があります。 Auto-MDIX がイ ネーブルの場合、他のデバイスとの接続にはどちらのケーブルでも使用でき、ケーブルが正しく ない場合はインターフェイスが自動的に修正を行います。 ケーブル接続の詳細については、ハー ドウェア インストレーション ガイドを参照してください。

次の表に、Auto-MDIX の設定およびケーブル接続ごとのリンク ステートを示します。

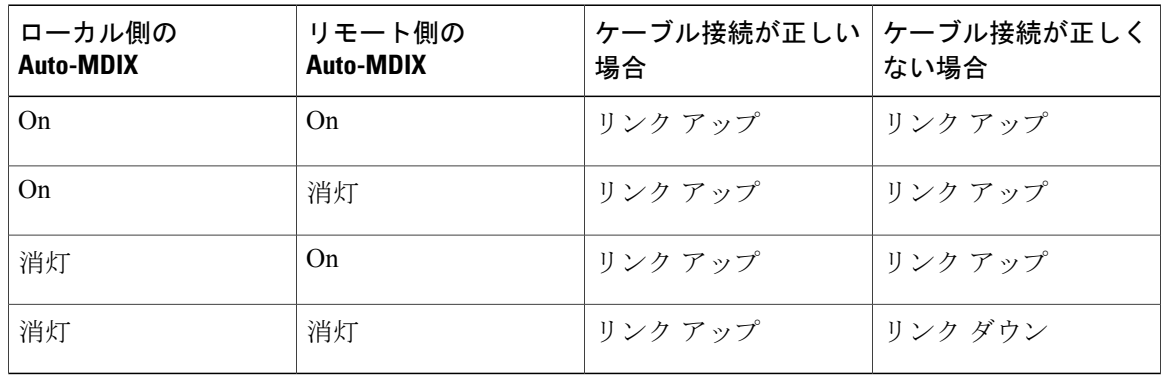

#### 表 **7**:リンク状態と **Auto-MDIX** の設定

# <span id="page-128-0"></span>**Auto-MDIX** の設定方法

# インターフェイスでの **Auto-MDIX** の設定

### 手順の概要

- **1. enable**
- **2. configure terminal**
- **3. interface***interface-id*
- **4. speedauto**
- **5. duplexauto**
- **6. mdix auto**
- **7. end**
- **8. copy running-config startup-config**

#### 手順の詳細

 $\mathbf I$ 

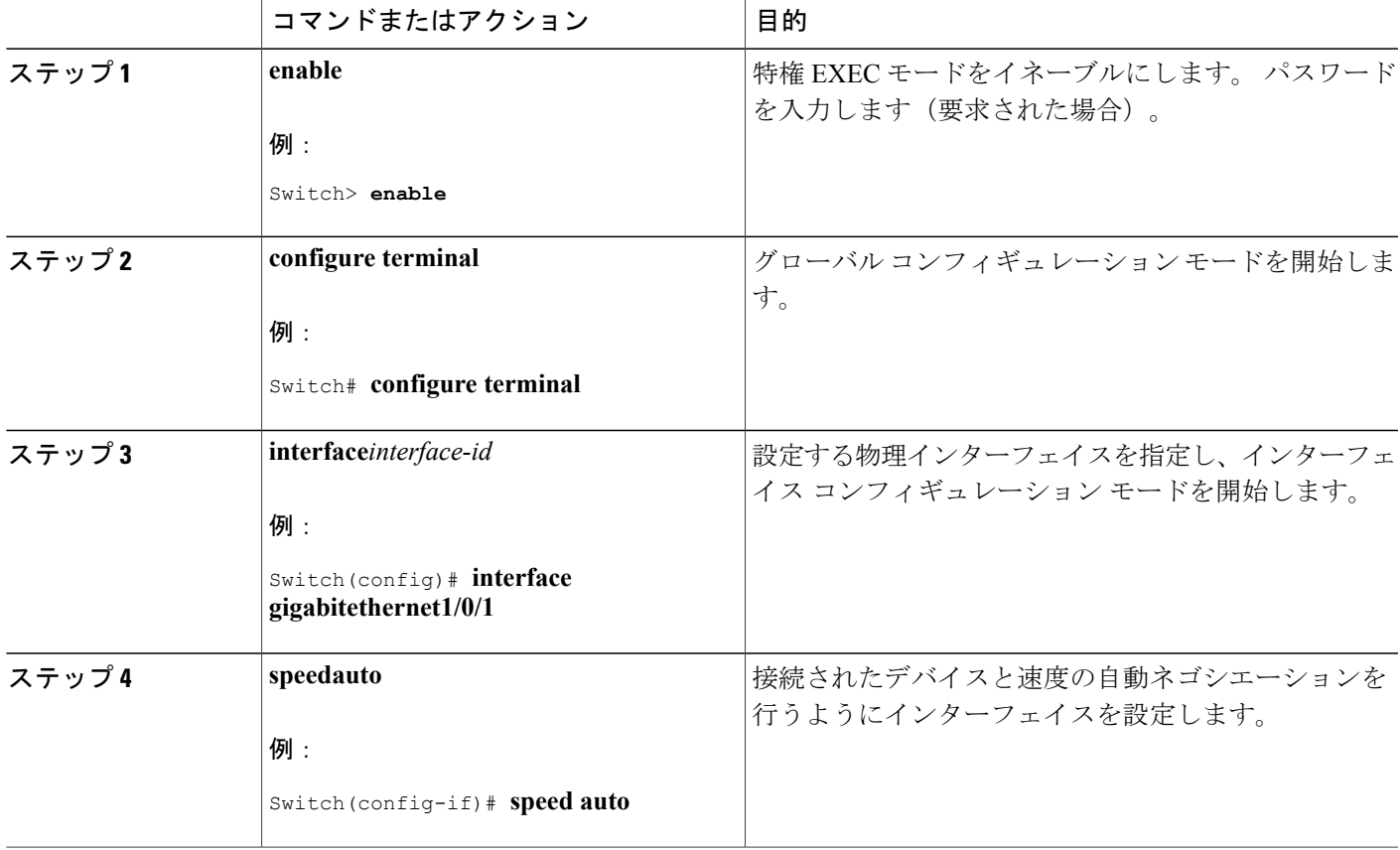

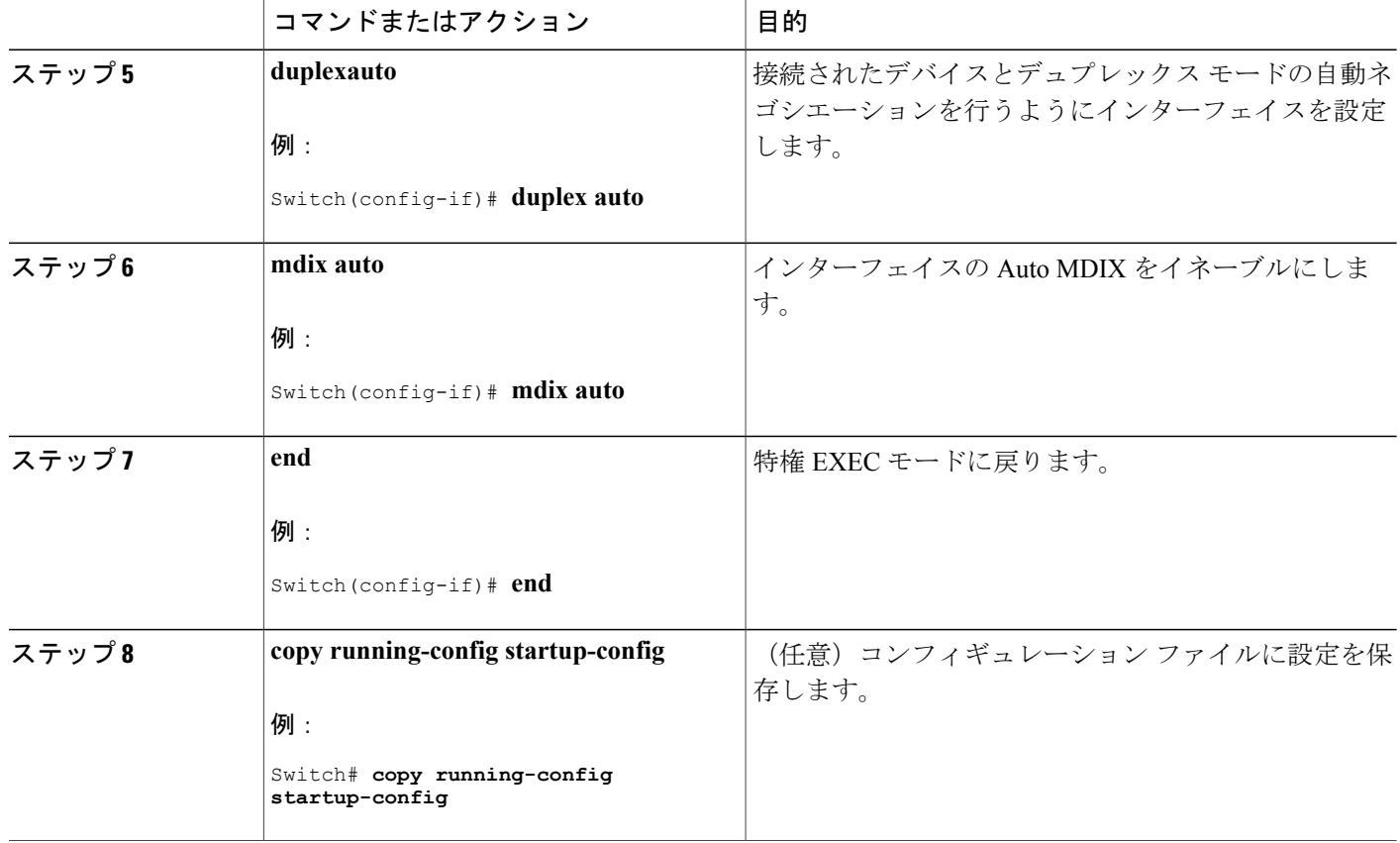

# <span id="page-129-0"></span>**Auto-MDIX** の設定例

次の例では、ポートの Auto MDIX をイネーブルにする方法を示します。

Switch# **configure terminal** Switch(config)# **interface gigabitethernet1/0/1** Switch(config-if)# **speed auto** Switch(config-if)# **duplex auto** Switch(config-if)# **mdix auto** Switch(config-if)# **end**

T

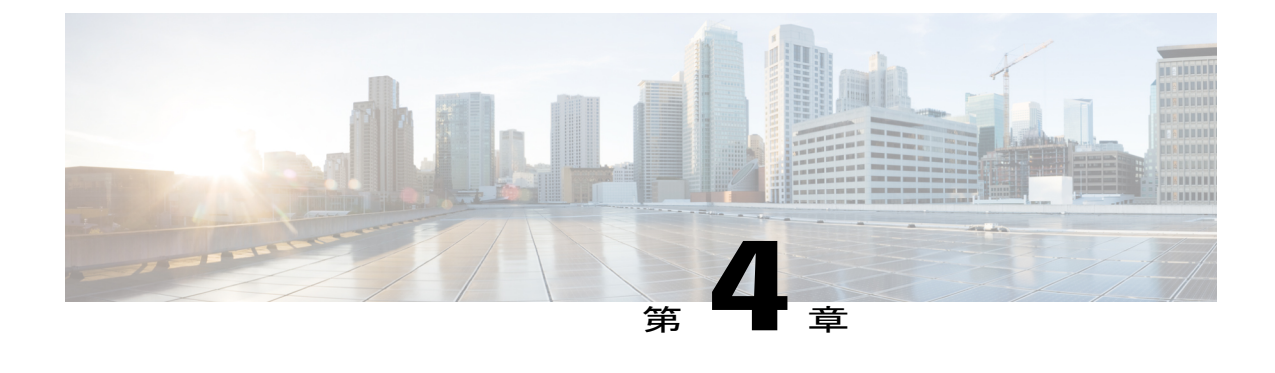

# **LLDP**、**LLDP-MED**、およびワイヤードロケー ション サービスの設定

- [機能情報の確認](#page-130-0), 51 ページ
- LLDP、LLDP-MED[、およびワイヤード](#page-130-1) ロケーション サービスの概要, 51 ページ
- LLDP、LLDP-MED[、およびワイヤード](#page-135-0) ロケーション サービスの設定方法, 56 ページ
- LLDP、LLDP-MED[、およびワイヤード](#page-148-0) ロケーション サービスの設定例, 69 ページ
- LLDP、LLDP-MED、ワイヤード ロケーション [サービスのモニタリングとメンテナンス](#page-148-1), 69 [ページ](#page-148-1)

# <span id="page-130-0"></span>機能情報の確認

ご使用のソフトウェア リリースでは、このモジュールで説明されるすべての機能がサポートされ ているとは限りません。 最新の機能情報および警告については、使用するプラットフォームおよ びソフトウェア リリースの Bug Search Tool およびリリース ノートを参照してください。 このモ ジュールに記載されている機能の詳細を検索し、各機能がサポートされているリリースのリスト を確認する場合は、このモジュールの最後にある機能情報の表を参照してください。

プラットフォームのサポートおよびシスコソフトウェアイメージのサポートに関する情報を検索 するには、CiscoFeature Navigator を使用します。 CiscoFeature Navigator には、[http://www.cisco.com/](http://www.cisco.com/go/cfn) [go/cfn](http://www.cisco.com/go/cfn) からアクセスします。 Cisco.com のアカウントは必要ありません。

# <span id="page-130-1"></span>**LLDP**、**LLDP-MED**、およびワイヤード ロケーション サービスの概要

### **LLDP**

Cisco Discovery Protocol(CDP)は、すべてのシスコ製デバイス(ルータ、ブリッジ、アクセス サーバ、スイッチ、およびコントローラ)のレイヤ2(データリンク層)上で動作するデバイス 検出プロトコルです。ネットワーク管理アプリケーションはCDPを使用することにより、ネット ワーク接続されている他のシスコ デバイスを自動的に検出し、識別できます。

スイッチでは他社製のデバイスをサポートし他のデバイス間の相互運用性を確保するために、IEEE 802.1ABリンク層検出プロトコル(LLDP)をサポートしています。LLDPは、ネットワークデバ イスがネットワーク上の他のデバイスに自分の情報をアドバタイズするために使用するネイバー 探索プロトコルです。 このプロトコルはデータリンク層で動作するため、異なるネットワーク層 プロトコルが稼働する 2 つのシステムで互いの情報を学習できます。

#### **LLDP** でサポートされる **TLV**

LLDP は一連の属性をサポートし、これらを使用してネイバー デバイスを検出します。 属性に は、Type、Length、および Value の説明が含まれていて、これらを TLV と呼びます。 LLDP をサ ポートするデバイスは、ネイバーとの情報の送受信にTLVを使用できます。このプロトコルは、 設定情報、デバイス機能、およびデバイス ID などの詳細情報をアドバタイズできます。

スイッチは、次の基本管理 TLV をサポートします。 これらは必須の LLDP TLV です。

- ポート記述 TLV
- システム名 TLV
- システム記述 TLV
- システム機能 TLV
- 管理アドレス TLV

次の IEEE 固有の LLDP TLV もアドバタイズに使用されて LLDP-MED をサポートします。

- ・ポート VLAN ID TLV(IEEE 802.1 に固有の TLV)
- MAC/PHY コンフィギュレーション/ステータス TLV (IEEE 802.3 に固有の TLV)

#### **LLDP** および **Cisco Medianet**

LLDP または CDP のロケーション情報をポート単位で設定すると、リモート デバイスからスイッ チに Cisco Medianet のロケーション情報を送信できます。 詳細については、 [http://www.cisco.com/](http://www.cisco.com/en/US/docs/ios/netmgmt/configuration/guide/nm_cdp_discover.html) [en/US/docs/ios/netmgmt/configuration/guide/nm\\_cdp\\_discover.html](http://www.cisco.com/en/US/docs/ios/netmgmt/configuration/guide/nm_cdp_discover.html) を参照してください。

### **LLDP-MED**

LLDP for Media Endpoint Devices(LLDP-MED)は LLDP の拡張版で、IP 電話などのエンドポイン ト デバイスとスイッチなどのネットワーク デバイスの間で動作します。 特に VoIP アプリケー ションをサポートし、検出機能、ネットワーク ポリシー、Power over Ethernet(PoE)、インベン トリ管理、およびロケーション情報に関する TLV を提供します。 デフォルトで、すべての LLDP-MED TLV がイネーブルです。

#### **LLDP-MED** でサポートされる **TLV**

LLDP-MED では、次の TLV がサポートされます。

• LLDP-MED 機能 TLV

LLDP-MEDエンドポイントは、接続装置がサポートする機能と現在イネーブルになっている 機能を識別できます。

• ネットワーク ポリシー TLV

ネットワーク接続デバイスとエンドポイントはともに、VLAN 設定、および関連するレイヤ 2 とレイヤ 3 属性をポート上の特定アプリケーションにアドバタイズできます。 たとえば、 スイッチは使用する VLAN 番号を IP 電話に通知できます。 IP 電話は任意のスイッチに接続 し、VLAN 番号を取得してから、コール制御の通信を開始できます。

ネットワーク ポリシー プロファイル TLV を定義することによって、VLAN、サービス クラ ス(CoS)、Diffservコードポイント(DSCP)、およびタギングモードの値を指定して、音 声と音声信号のプロファイルを作成できます。 その後、これらのプロファイル属性は、ス イッチで中央集約的に保守され、IP 電話に伝播されます。

• 電源管理 TLV

LLDP-MED エンドポイントとネットワーク接続デバイスの間で拡張電源管理を可能にしま す。 スイッチおよび IP 電話は、デバイスの受電方法、電源プライオリティ、デバイスの消 費電力などの電源情報を通知することができます。

LLDP-MED は拡張電源 TLV もサポートして、きめ細かな電力要件、エンドポイント電源プ ライオリティ、およびエンドポイントとネットワークの接続デバイスの電源ステータスをア ドバタイズします。 LLDP がイネーブルでポートに電力が供給されているときは、電力 TLV によってエンドポイントデバイスの実際の電力要件が決定するので、それに応じてシステム の電力バジェットを調整することができます。スイッチは要求を処理し、現在の電力バジェッ トに基づいて電力を許可または拒否します。要求が許可されると、スイッチは電力バジェッ トを更新します。 要求が拒否された場合、スイッチは、ポートの電力をオフに切り替え、 Syslog メッセージを生成して電力バジェットを更新します。 LLDP-MED がディセーブルの 場合や、エンドポイントが LLDP-MED 電力 TLV をサポートしていない場合は、初期割り当 て値が接続終了まで使用されます。

**power inline** {**auto** [**max***max-wattage*] | **never** | **static** [**max***max-wattage*]} インターフェイス コン フィギュレーションコマンドを入力して、電力設定を変更できます。PoEインターフェイス はデフォルトで**auto**モードに設定されています。値を指定しない場合は、最大電力(30W) が供給されます。

• インベントリ管理 TLV

エンドポイントは、スイッチにエンドポイントの詳細なインベントリ情報を送信することが 可能です。インベントリ情報には、ハードウェアリビジョン、ファームウェアバージョン、 ソフトウェア バージョン、シリアル番号、メーカー名、モデル名、Asset ID TLV などがあり ます。

• ロケーション TLV

**53**

スイッチからのロケーション情報をエンドポイント デバイスに提供します。 ロケーション TLV はこの情報を送信することができます。

◦ 都市ロケーション情報

都市アドレス情報および郵便番号情報を提供します。都市ロケーション情報の例には、 地名、番地、郵便番号などがあります。

◦ ELIN ロケーション情報

発信側のロケーション情報を提供します。ロケーションは、緊急ロケーション識別番号 (ELIN)によって決定されます。これは、緊急通報を Public Safety Answering Point (PSAP)にルーティングする電話番号で、PSAPはこれを使用して緊急通報者にコール バックすることができます。

### ワイヤード ロケーション サービス

スイッチは、接続されているデバイスのロケーション情報およびアタッチメント追跡情報をCisco MobilityServices Engine(MSE)に送信するのにロケーションサービス機能を使用します。トラッ キングされたデバイスは、ワイヤレスエンドポイント、ワイヤードエンドポイント、またはワイ ヤード スイッチまたはコントローラになります。 スイッチは、MSE にネットワーク モビリティ サービスプロトコル (NMSP)のロケーション通知および接続通知を介して、デバイスのリンク アップ イベントおよびリンク ダウン イベントを通知します。

MSE がスイッチに対して NMSP 接続を開始すると、サーバ ポートが開きます。 MSE がスイッチ に接続する場合は、バージョンの互換性を確保する 1 組のメッセージ交換およびサービス交換情 報があり、その後にロケーション情報の同期が続きます。 接続後、スイッチは定期的にロケー ション通知および接続通知を MSE に送信します。 インターバル中に検出されたリンク アップ イ ベントまたはリンク ダウン イベントは、集約されてインターバルの最後に送信されます。

スイッチがリンク アップ イベントまたはリンク ダウン イベントでデバイスの有無を確認した場 合は、スイッチは、MACアドレス、IPアドレス、およびユーザ名のようなクライアント固有情報 を取得します。 クライアントが LLDP-MED または CDP に対応している場合は、スイッチは LLDP-MED ロケーション TLV または CDP でシリアル番号および UDI を取得します。

デバイス機能に応じて、スイッチは次のクライアント情報をリンク アップ時に取得します。

- ポート接続で指定されたスロットおよびポート。
- クライアント MAC アドレスで指定された MAC アドレス。
- ポート接続で指定された IP アドレス。
- •802.1X ユーザ名 (該当する場合) 。
- デバイス カテゴリは、*wired station* として指定されます。
- ステートは *new* として指定されます。
- シリアル番号、UDI。
- モデル番号

• スイッチによる関連付け検出後の時間(秒)

デバイス機能に応じて、スイッチは次のクライアント情報をリンク ダウン時に取得します。

- 切断されたスロットおよびポート。
- MAC アドレス
- IP アドレス
- 802.1X ユーザ名 (該当する場合)。
- デバイス カテゴリは、*wired station* として指定されます。
- ステートは *delete* として指定されます
- シリアル番号、UDI。
- スイッチによる関連付け解除検出後の時間(秒)

スイッチがシャットダウンする場合は、スイッチは、MSE との NMSP 接続を終了する前に、ス テートの *delete* および IP アドレスとともに接続情報通知を送信します。 MSE は、この通知を、 スイッチに関連付けられているすべてのワイヤード クライアントに対する関連付け解除として解 釈します。

スイッチ上のロケーション アドレスを変更すると、スイッチは、影響を受けるポートを識別する NMSP ロケーション通知メッセージ、および変更されたアドレス情報を送信します。

### デフォルトの **LLDP** 設定

表 **8**:デフォルトの **LLDP** 設定

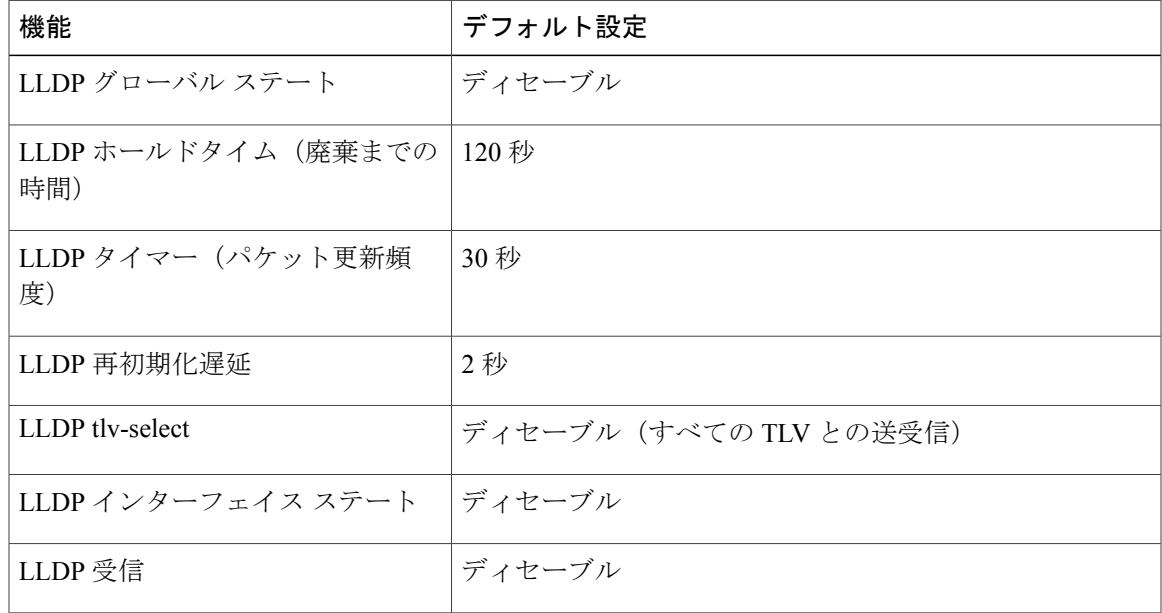

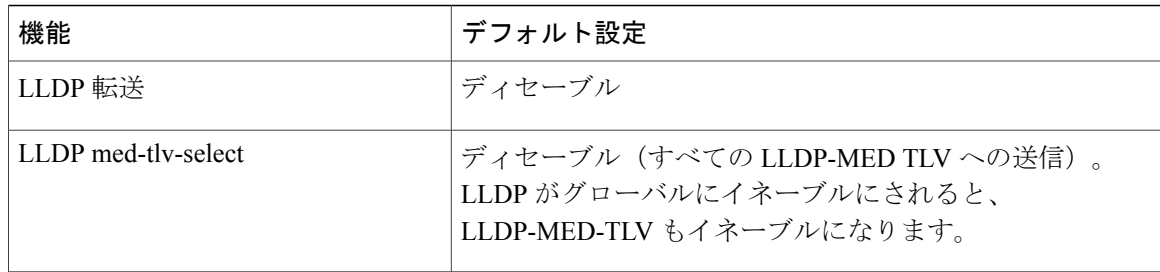

### **LLDP** に関する制約事項

- インターフェイスがトンネル ポートに設定されていると、LLDP は自動的にディセーブルに なります。
- 最初にインターフェイス上にネットワークポリシープロファイルを設定した場合、インター フェイス上に **switchport voice vlan** コマンドを適用できません。 **switchport voice vlan***vlan-id* がすでに設定されているインターフェイスには、ネットワーク ポリシー プロファイルを適 用できます。このように、そのインターフェイスには、音声または音声シグナリングVLAN ネットワーク ポリシー プロファイルが適用されます。
- ネットワーク ポリシー プロファイルを持つインターフェイス上では、スタティック セキュ ア MAC アドレスを設定できません。

# <span id="page-135-0"></span>**LLDP**、**LLDP-MED**、およびワイヤード ロケーション サービスの設定方 法

**LLDP** のイネーブル化

### 手順の概要

- **1. enable**
- **2. configure terminal**
- **3. lldp run**
- **4. interface***interface-id*
- **5. lldp transmit**
- **6. lldp receive**
- **7. end**
- **8. show lldp**
- **9. copy running-config startup-config**

### 手順の詳細

 $\overline{\mathsf{I}}$ 

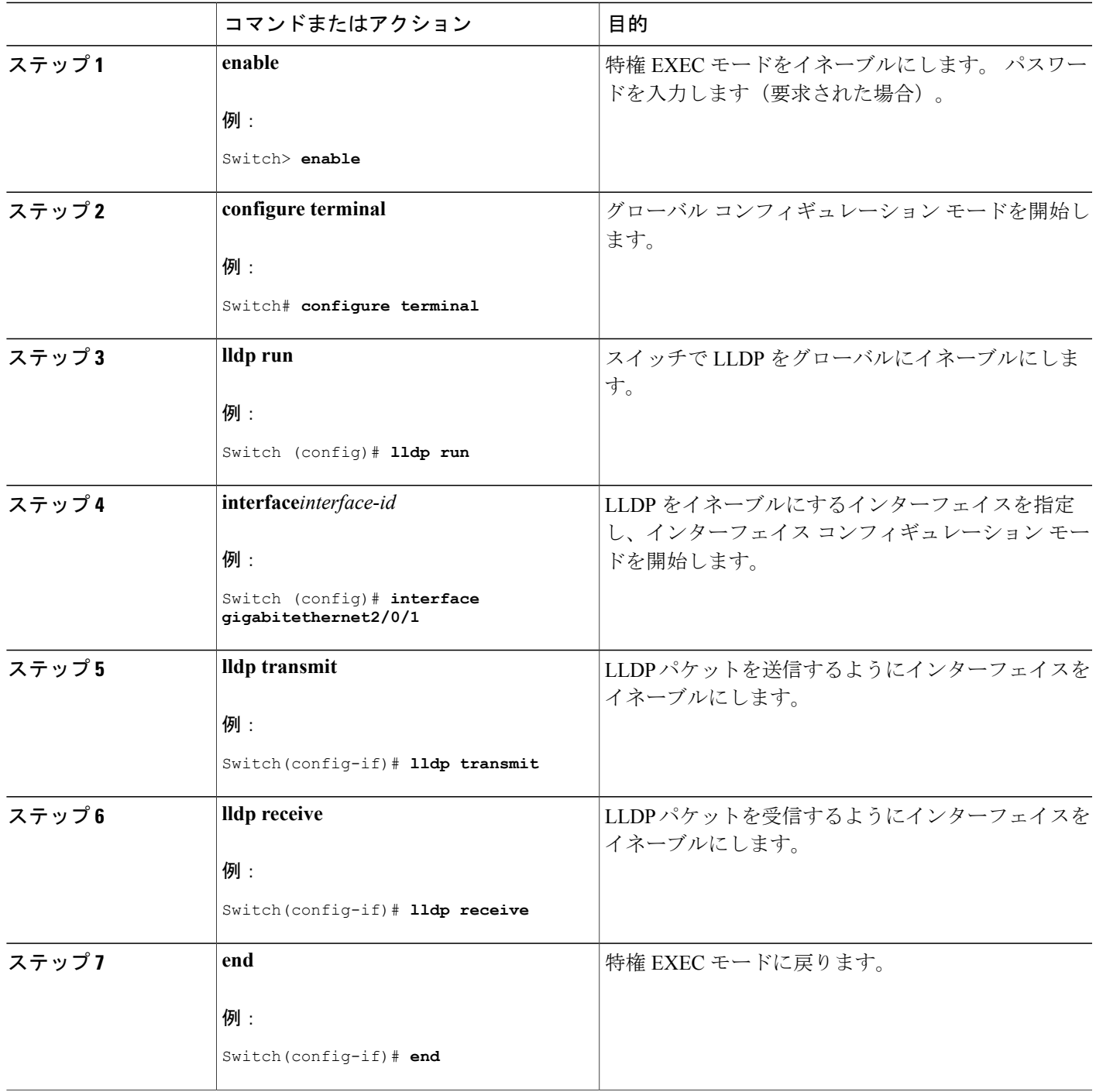

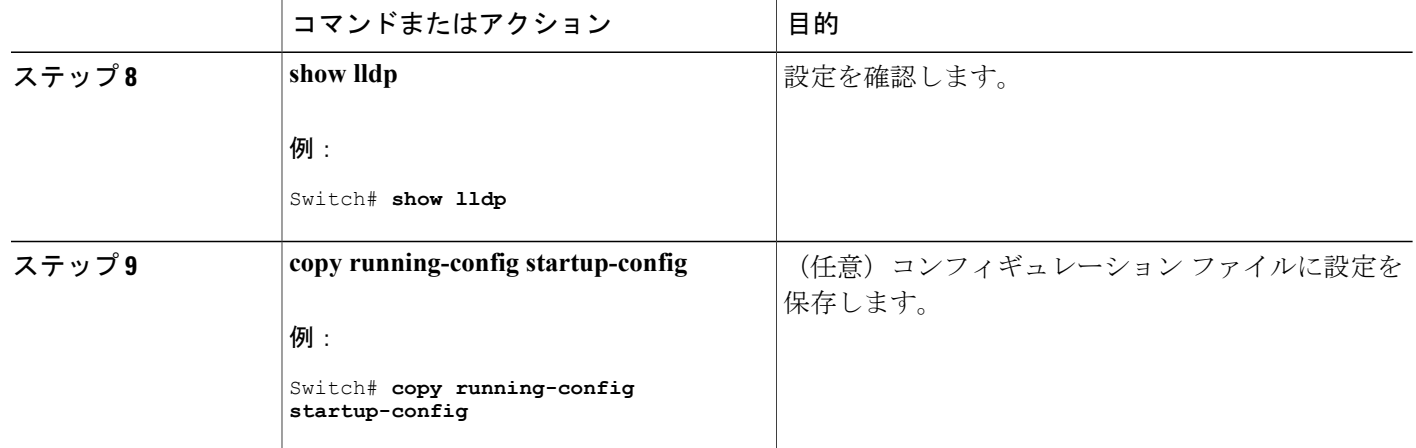

### **LLDP** 特性の設定

LLDP 更新の頻度、情報を廃棄するまでの保持期間、および初期化遅延時間を設定できます。 送 受信する LLDP および LLDP-MED TLV も選択できます。

(注) ステップ 2 ~ 5 は任意であり、どの順番で実行してもかまいません。

### 手順の概要

- **1. enable**
- **2. configureterminal**
- **3. lldp holdtime***seconds*
- **4. lldp reinit***delay*
- **5. lldp timer***rate*
- **6. lldp tlv-select**
- **7. interface***interface-id*
- **8. lldp med-tlv-select**
- **9. end**
- **10. show lldp**
- **11. copy running-config startup-config**

### 手順の詳細

 $\overline{\mathsf{I}}$ 

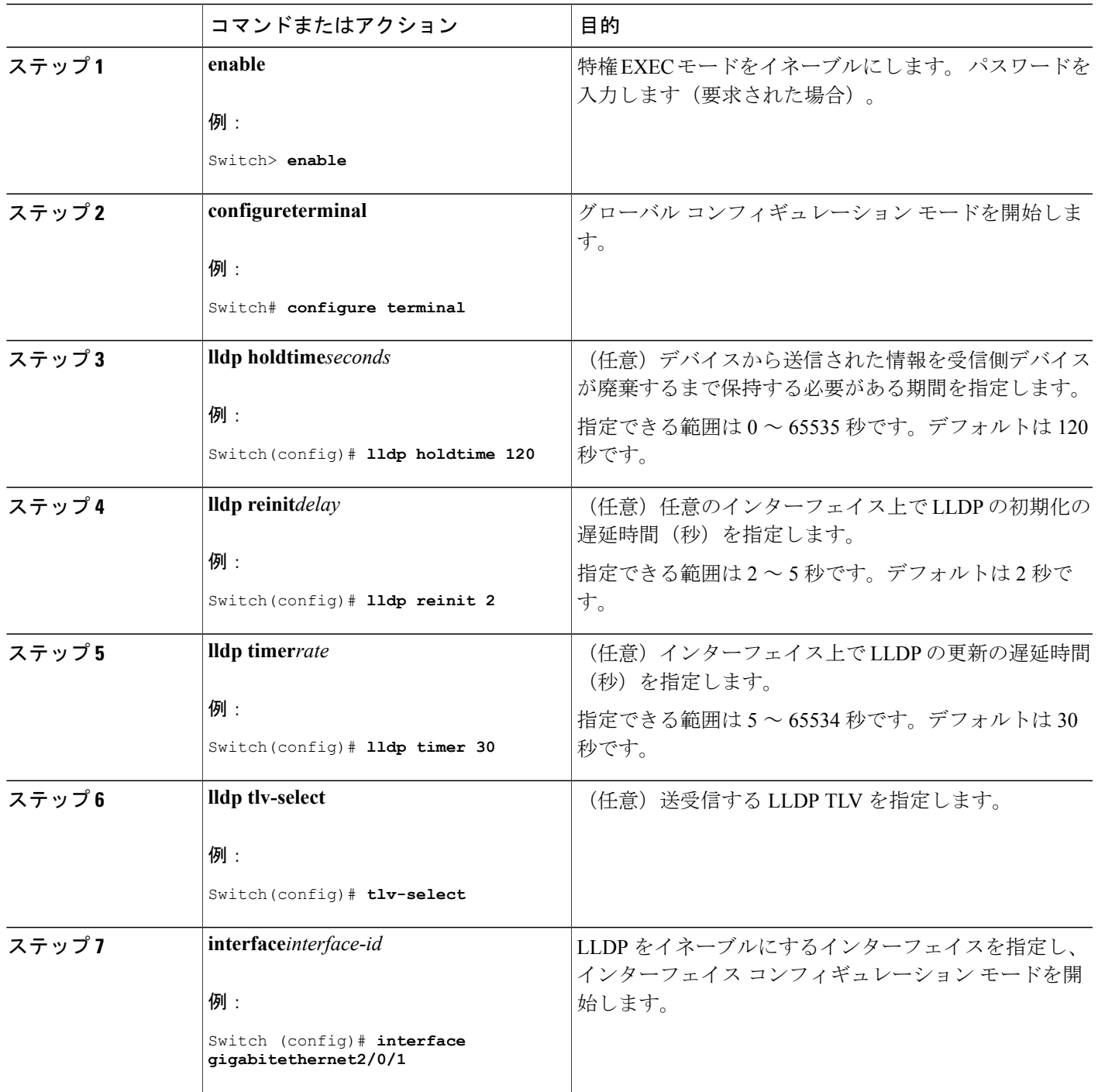

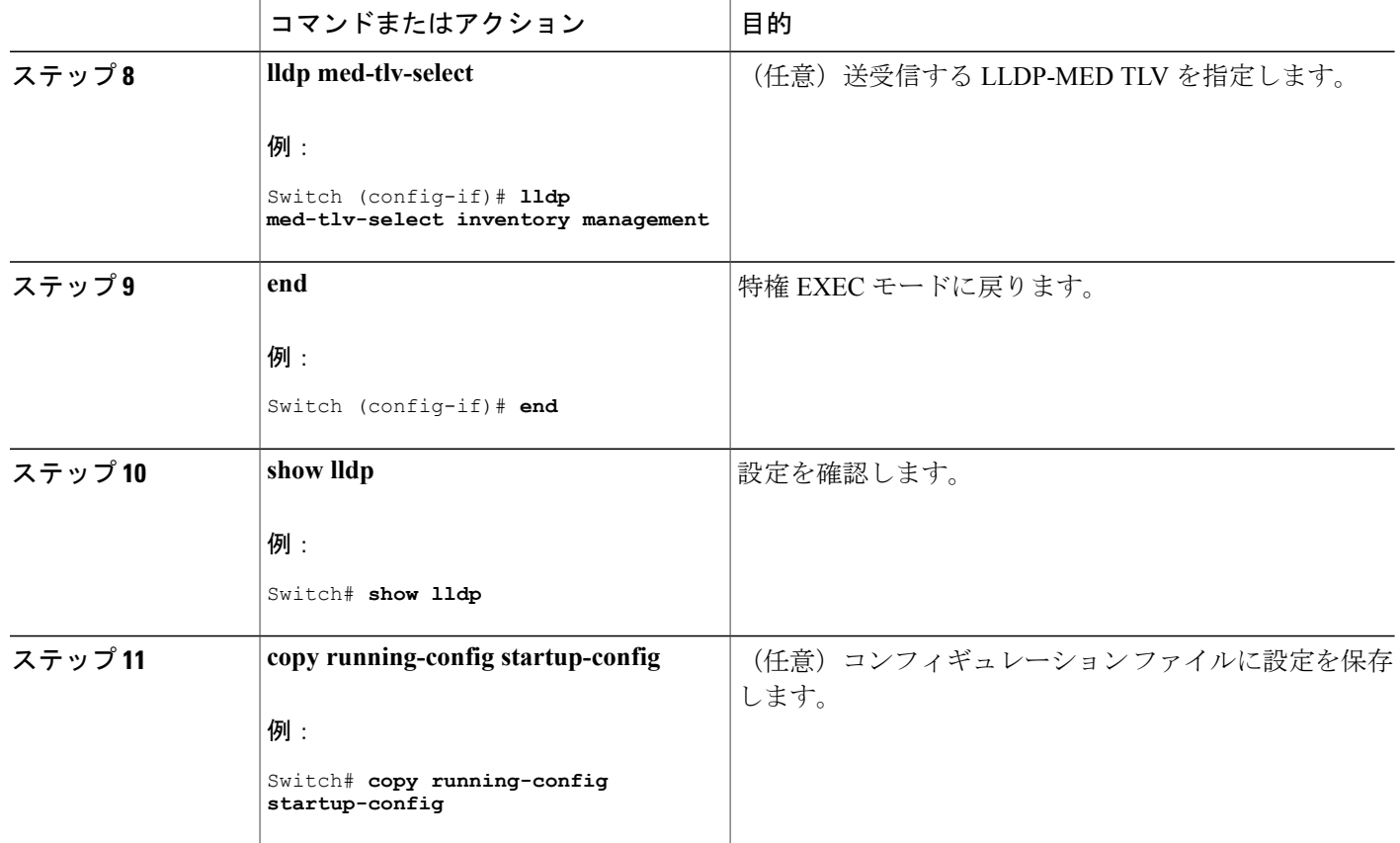

# **LLDP-MED TLV** の設定

デフォルトでは、スイッチはエンドデバイスからLLDP-MEDパケットを受信するまで、LLDPパ ケットだけを送信します。 スイッチは、MED TLV を持つ LLDP も送信します。 LLDP-MED エン トリが期限切れになった場合は、スイッチは再び LLDP パケットだけを送信します。

**lldp** インターフェイス コンフィギュレーション コマンドを使用して、インターフェイスが次の表 にリストされている TLV を送信しないように設定できます。

#### 表 **9**:**LLDP-MED TLV**

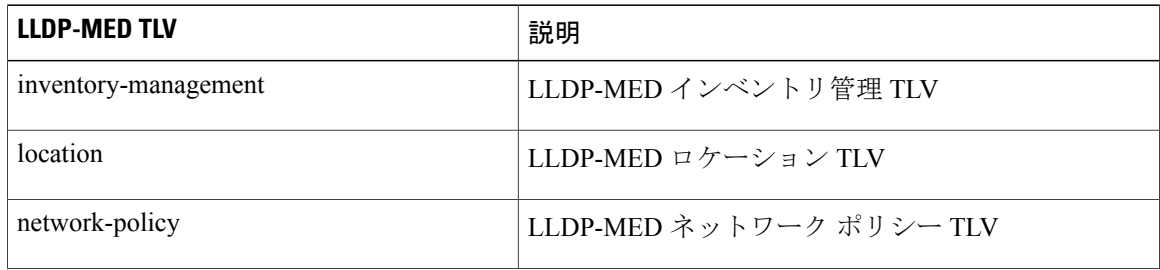

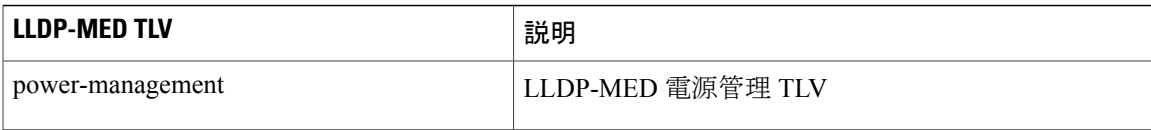

インターフェイスで TLV をイネーブルにするには、次の手順に従います。

### 手順の概要

- **1. enable**
- **2. configureterminal**
- **3. interface***interface-id*
- **4. lldp med-tlv-select**
- **5. end**
- **6. copy running-config startup-config**

### 手順の詳細

 $\mathbf I$ 

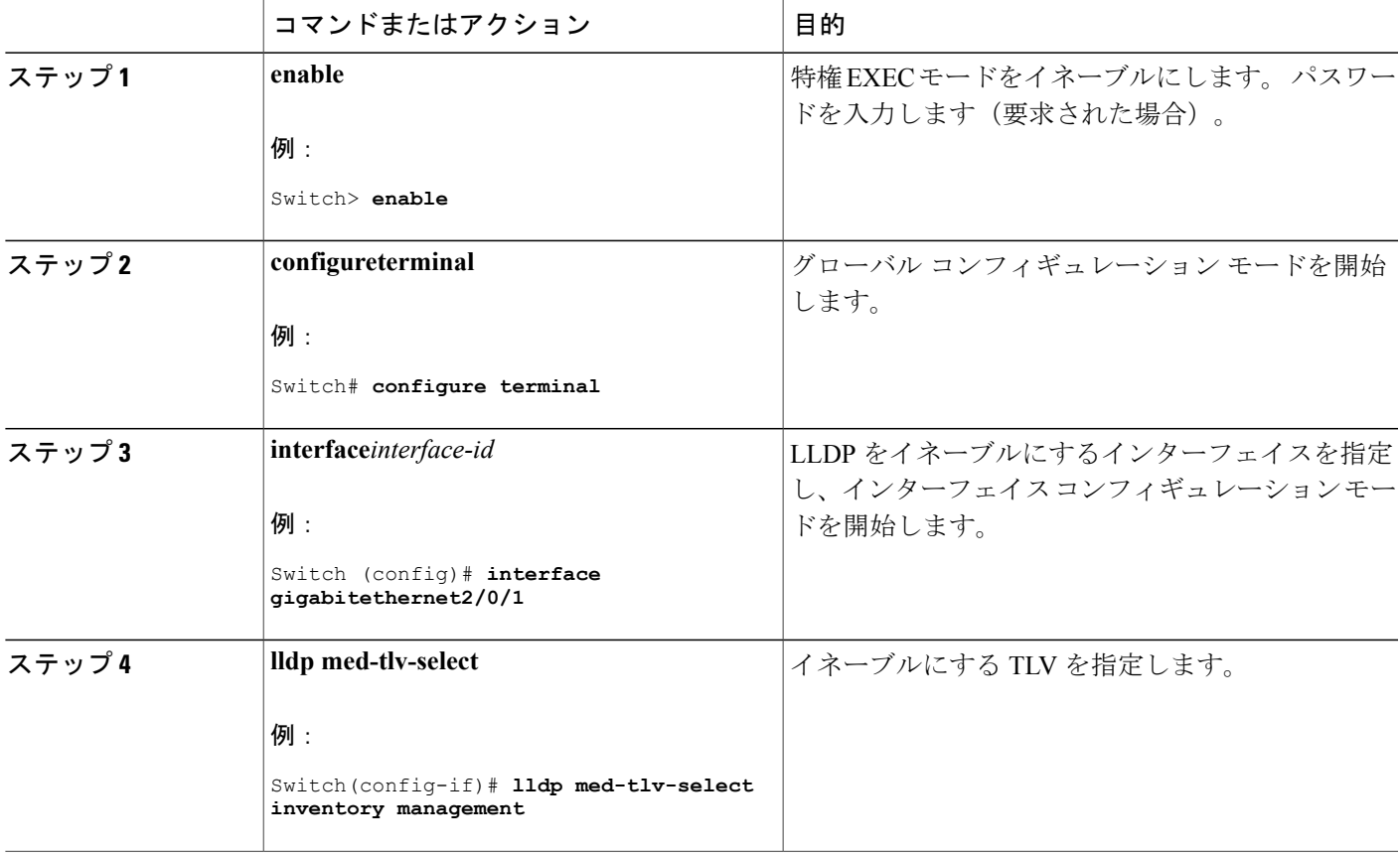

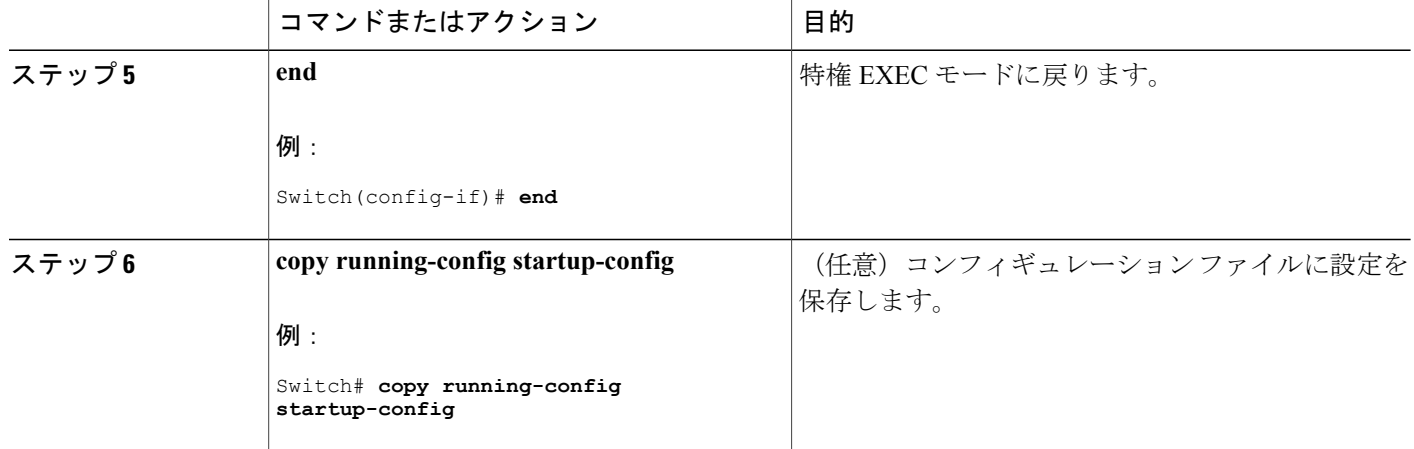

### **Network-Policy TLV** の設定

#### 手順の概要

- **1. enable**
- **2. configureterminal**
- **3. network-policy profile***profile number*
- **4.** {**voice** | **voice-signaling**} **vlan** [*vlan-id* {**cos***cvalue* | **dscp***dvalue*}] | [[**dot1p** {**cos***cvalue* | **dscp***dvalue*}] | **none** | **untagged**]

Π

- **5. exit**
- **6. interface***interface-id*
- **7. network-policy***profile number*
- **8. lldp med-tlv-select network-policy**
- **9. end**
- **10. show network-policy profile**
- **11. copy running-config startup-config**

### 手順の詳細

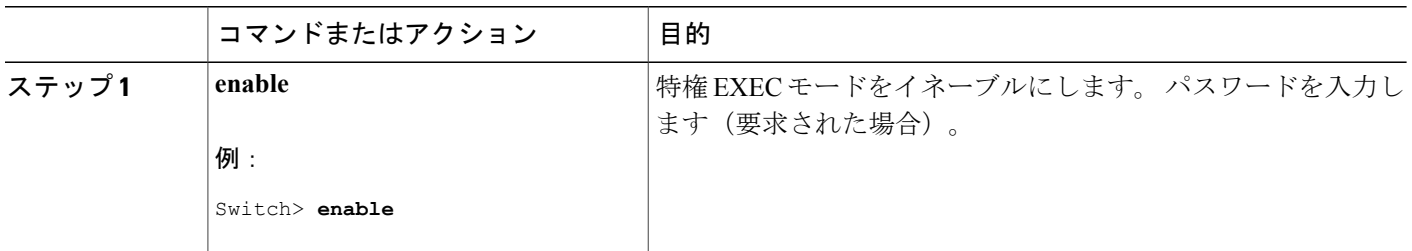

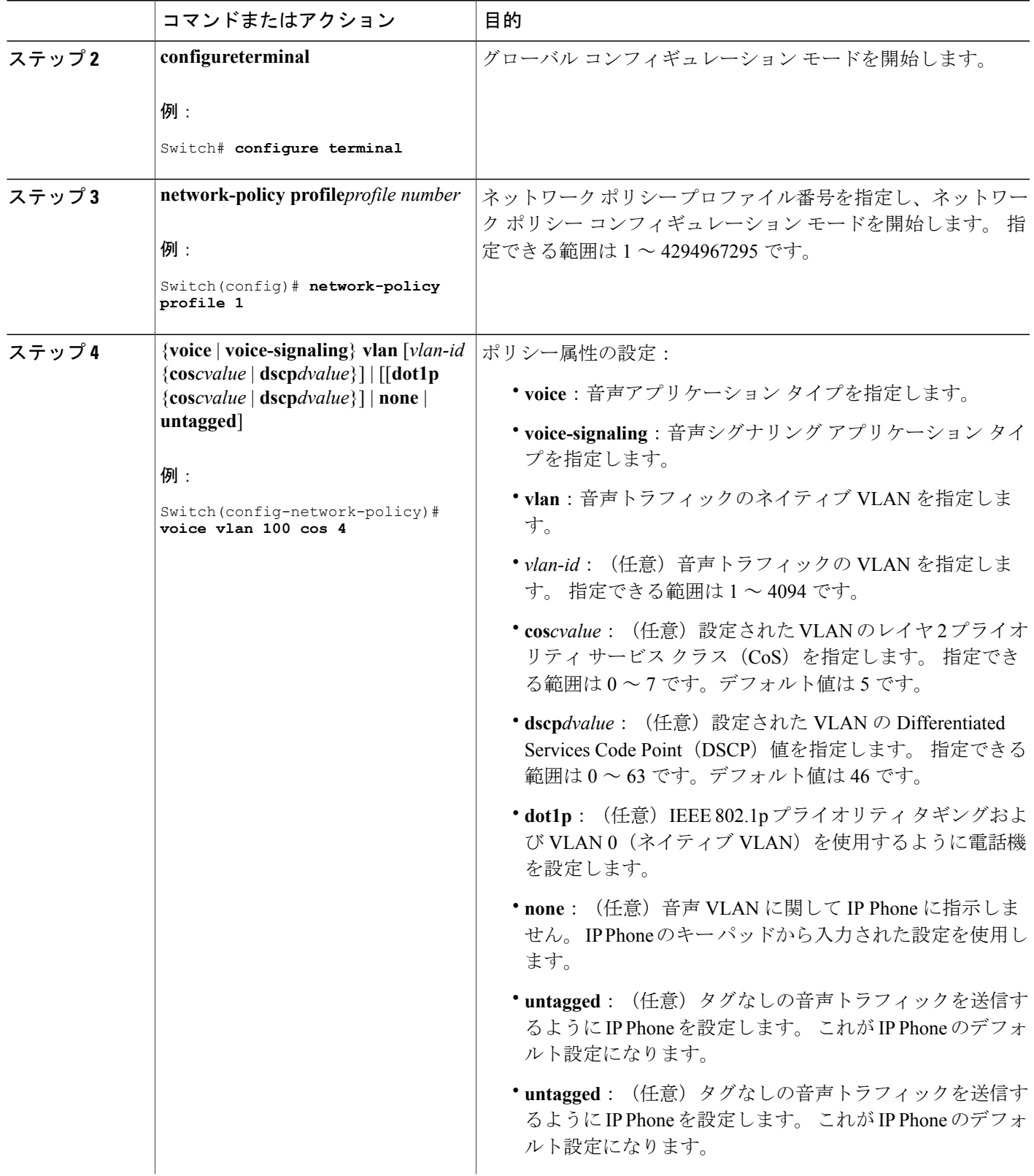

 $\overline{\mathsf{I}}$ 

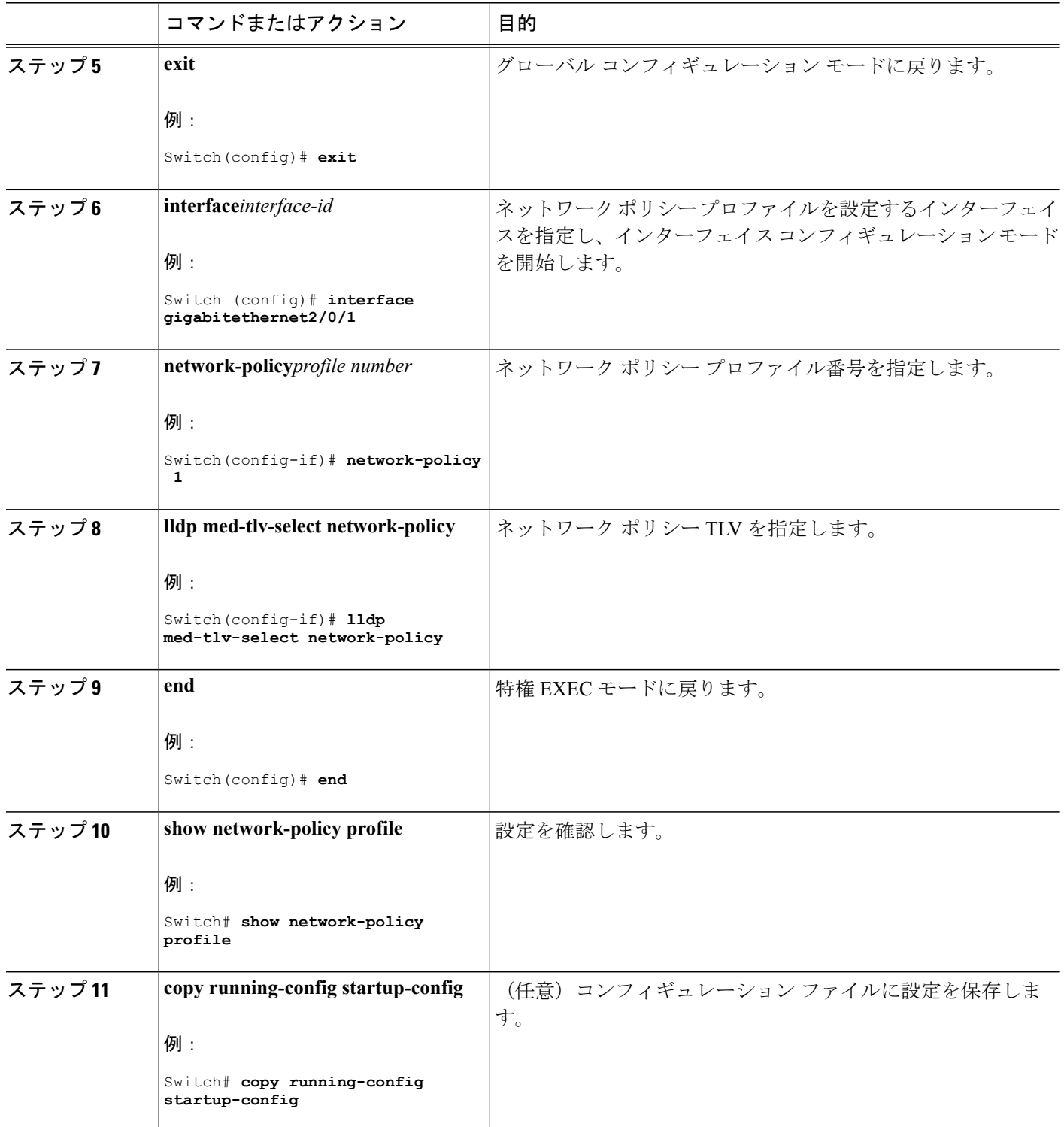

T
### ロケーション **TLV** およびワイヤード ロケーション サービスの設定

エンドポイントのロケーション情報を設定し、その設定をインターフェイスに適用するには、特 権 EXEC モードで次の手順を実行します。

#### 手順の概要

- **1. configure terminal**
- **2. location** {**admin-tag** *string* | **civic-location identifier** {*id* | **host**} | **elin-location** *string* **identifier** *id* | **custom-location identifier** {*id* | **host**} | **geo-location identifier** {*id* | **host**}}
- **3. exit**
- **4. interface** *interface-id*
- **5. location** {**additional-location-information** *word* | **civic-location-id** {*id* | **host**} | **elin-location-id** *id* | **custom-location-id** {*id* | **host**} | **geo-location-id** {*id* | **host**} }
- **6. end**
- **7.** 次のいずれかを使用します。
	- **show location admin-tag** *string*
	- **show location civic-location identifier** *id*
	- **show location elin-location identifier** *id*
- **8. copy running-config startup-config**

#### 手順の詳細

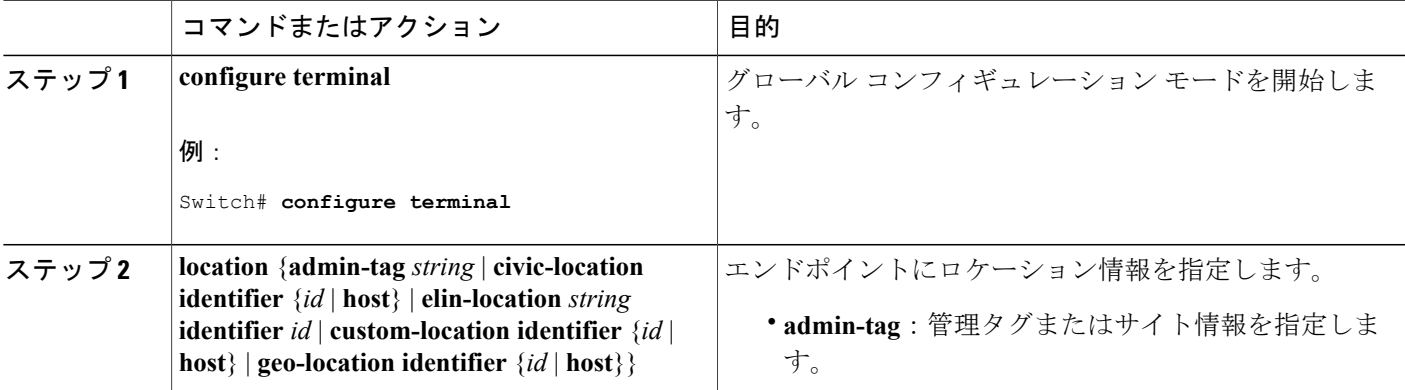

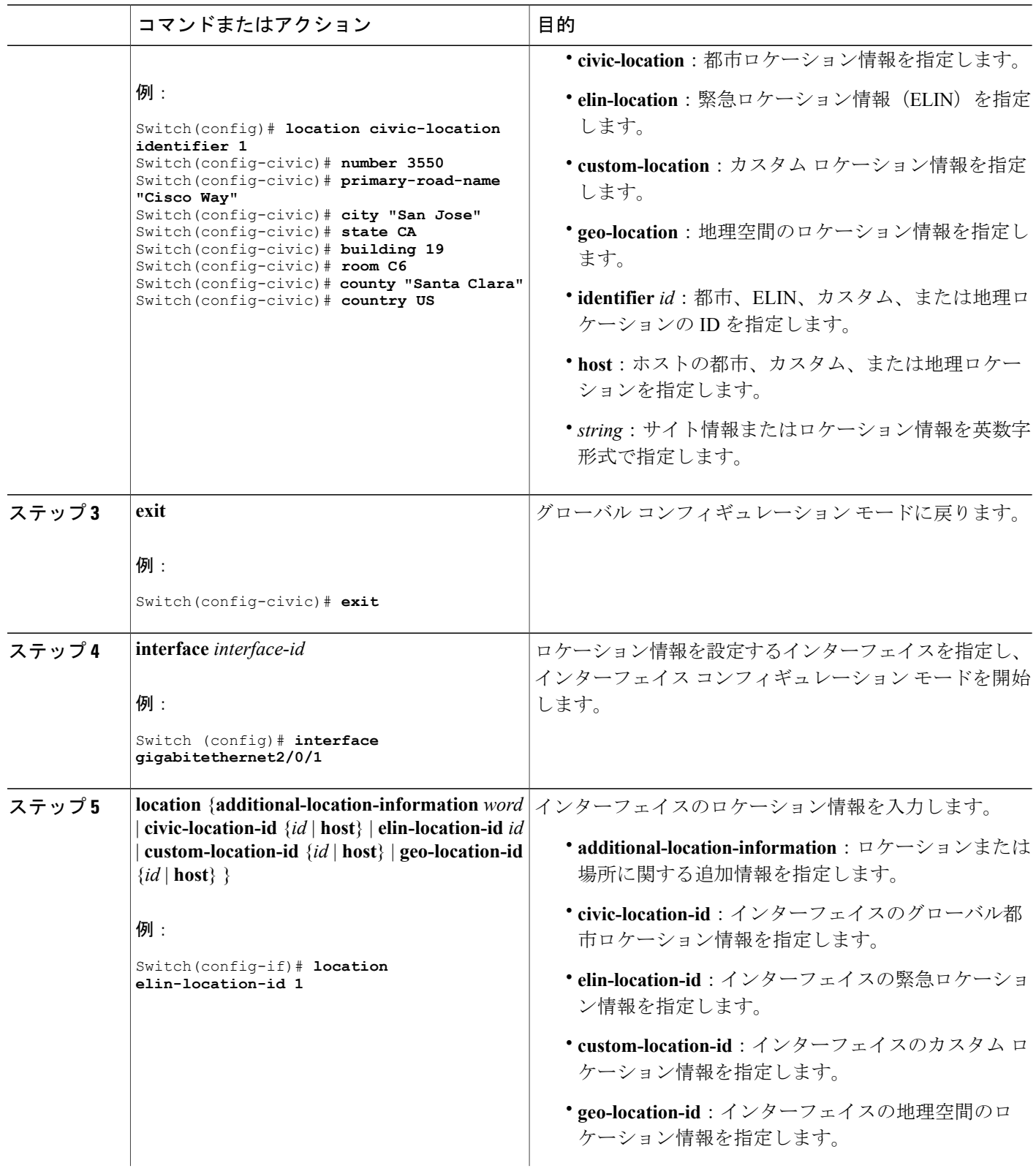

T

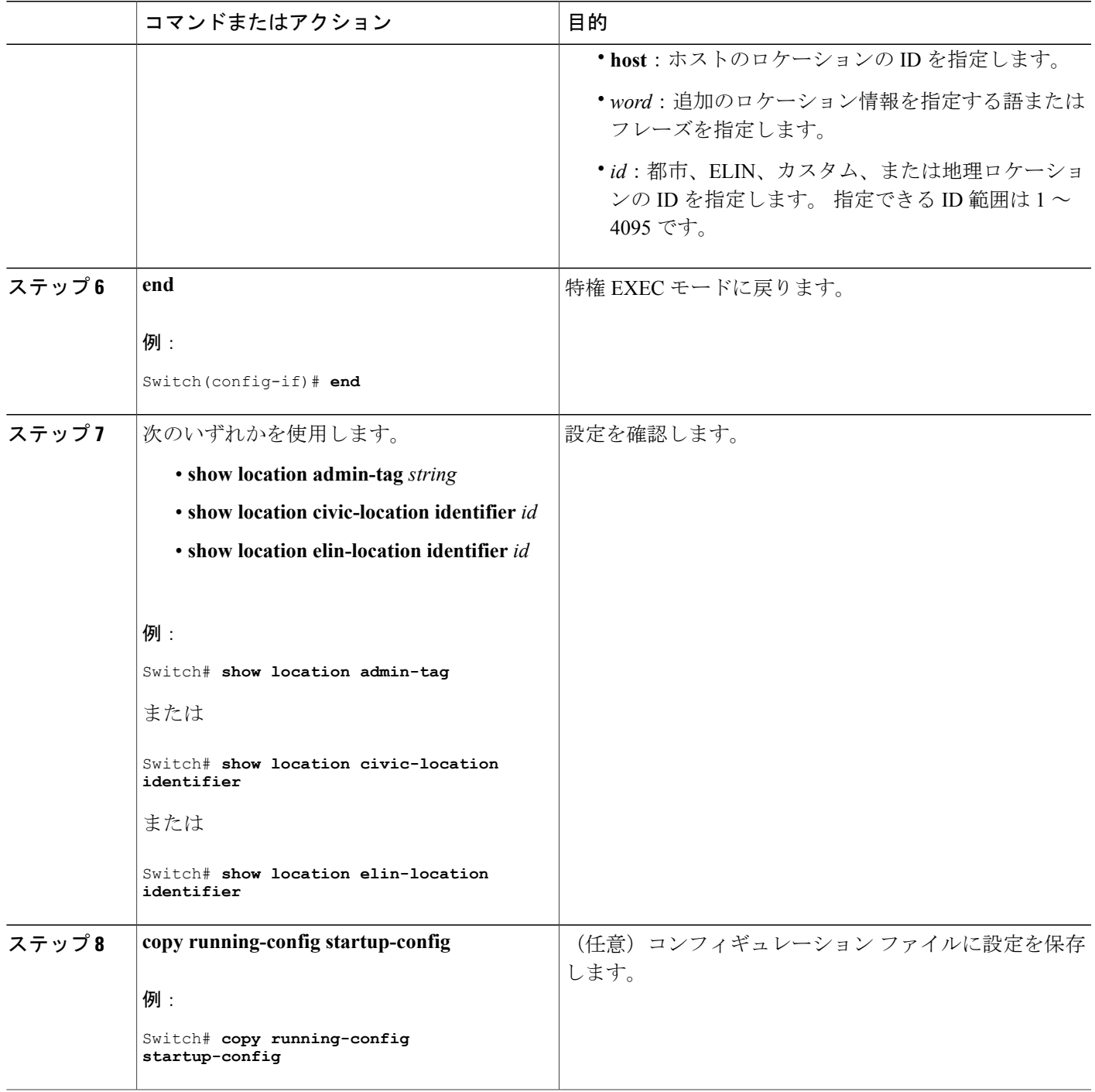

 $\overline{\mathsf{I}}$ 

#### スイッチ上でのワイヤード ロケーション サービスのイネーブル化

#### はじめる前に

ワイヤード ロケーションが機能するためには、まず、**ip device tracking** グローバル コンフィギュ レーション コマンドを入力する必要があります。

#### 手順の概要

- **1. enable**
- **2. configureterminal**
- **3. nmsp notification interval** {**attachment** | **location**} *interval-seconds*
- **4. end**
- **5. show network-policy profile**
- **6. copy running-config startup-config**

#### 手順の詳細

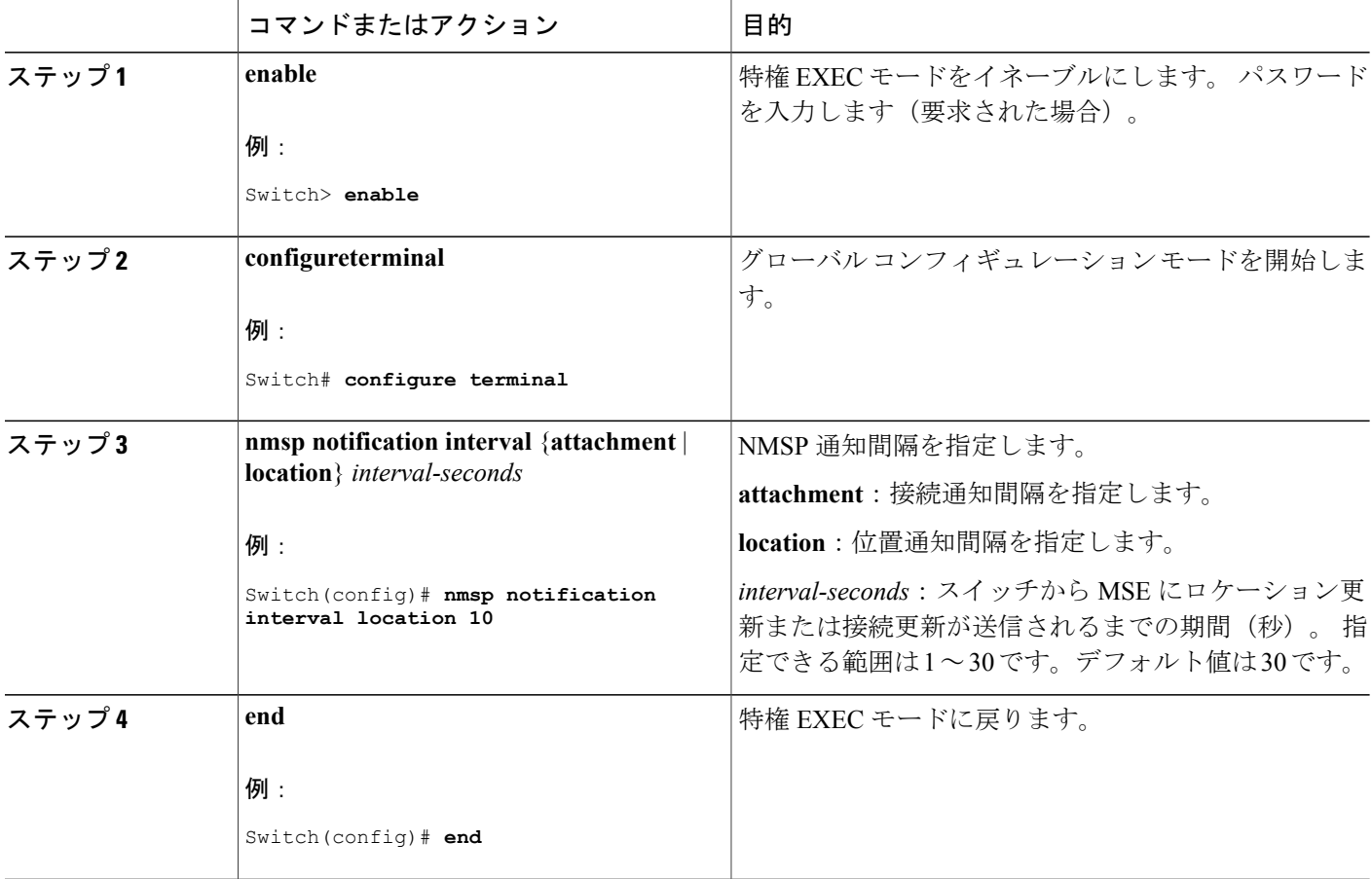

Π

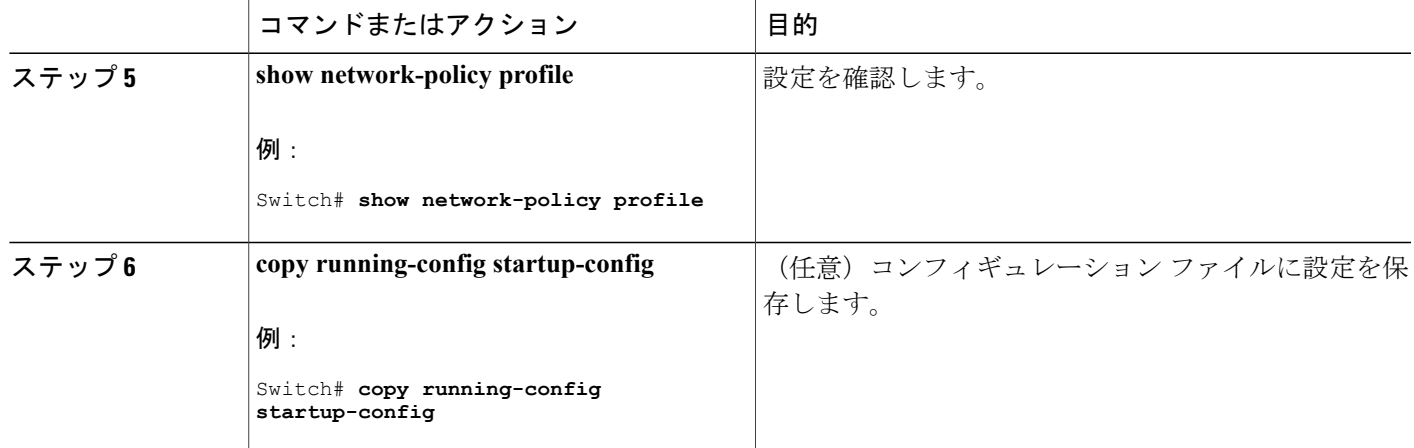

## **LLDP**、**LLDP-MED**、およびワイヤード ロケーション サービスの設定例

### **Network-Policy TLV の設定:例**

次に、CoS を持つ音声アプリケーションの VLAN 100 を設定して、インターフェイス上のネット ワーク ポリシー プロファイルおよびネットワーク ポリシー TLV をイネーブルにする例を示しま す。

Switch# **configure terminal** Switch(config)# **network-policy 1** Switch(config-network-policy)# **voice vlan 100 cos 4** Switch(config-network-policy)# **exit** Switch(config)# **interface gigabitethernet1/0/1** Switch(config-if)# **network-policy profile 1** Switch(config-if)# **lldp med-tlv-select network-policy**

次の例では、プライオリティ タギングを持つネイティブ VLAN 用の音声アプリケーション タイ プを設定する方法を示します。

Switchconfig-network-policy)# **voice vlan dot1p cos 4** Switchconfig-network-policy)# **voice vlan dot1p dscp 34**

# **LLDP**、**LLDP-MED**、ワイヤード ロケーション サービスのモニタリング とメンテナンス

LLDP、LLDP-MED、ワイヤード ロケーション サービスのモニタリングとメンテナンスのコマン ド

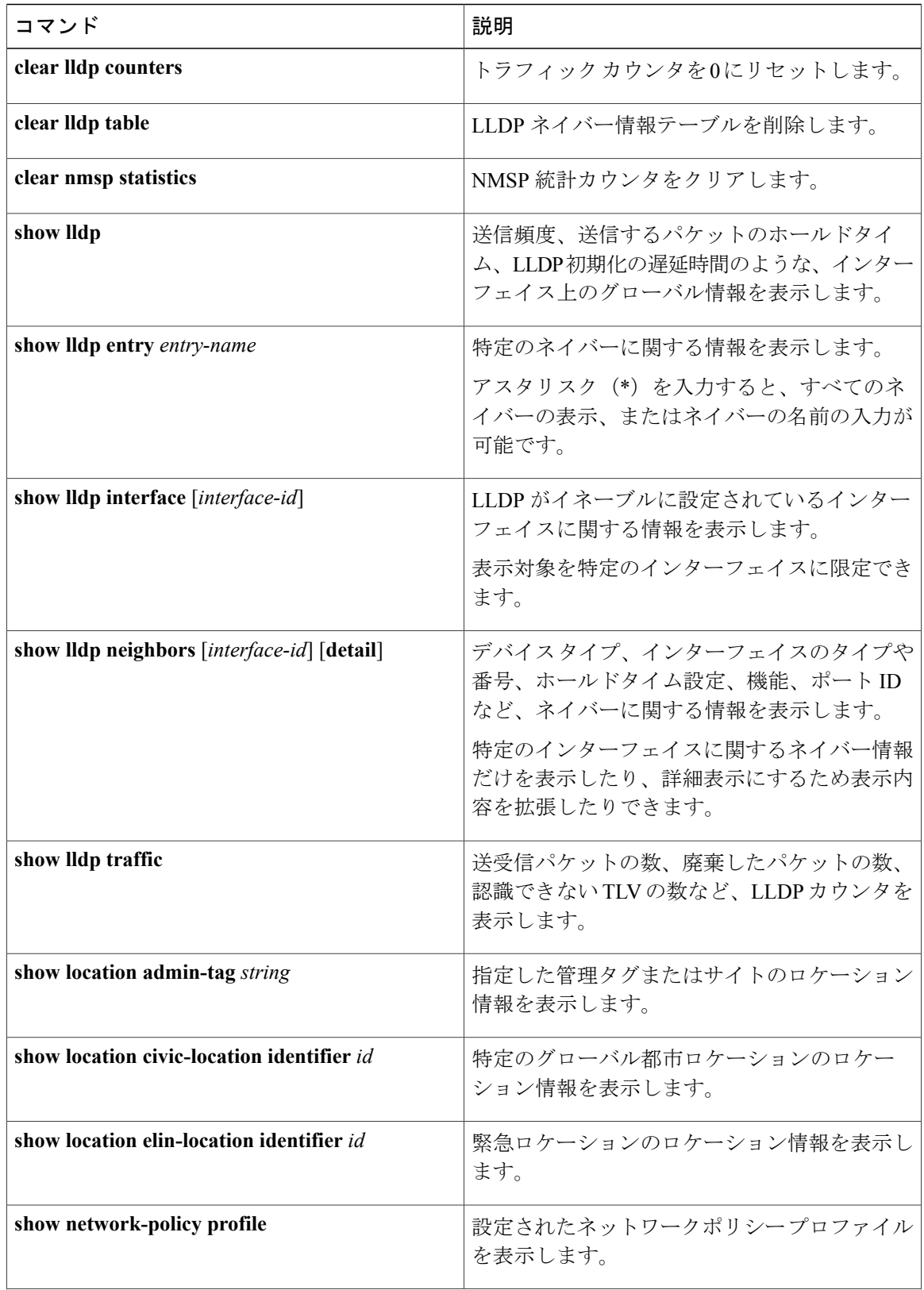

 $\overline{\phantom{a}}$ 

T

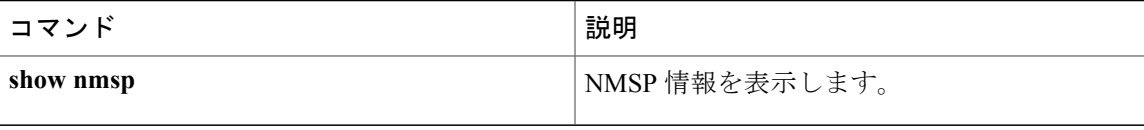

 $\Gamma$ 

 $\overline{\phantom{a}}$ 

T

██ 統合プラットフォーム コンフィギュレーション ガイド、Cisco IOS Release 15.2(3) E (Catalyst 3560-CX および **2960 CX** スイッチ)

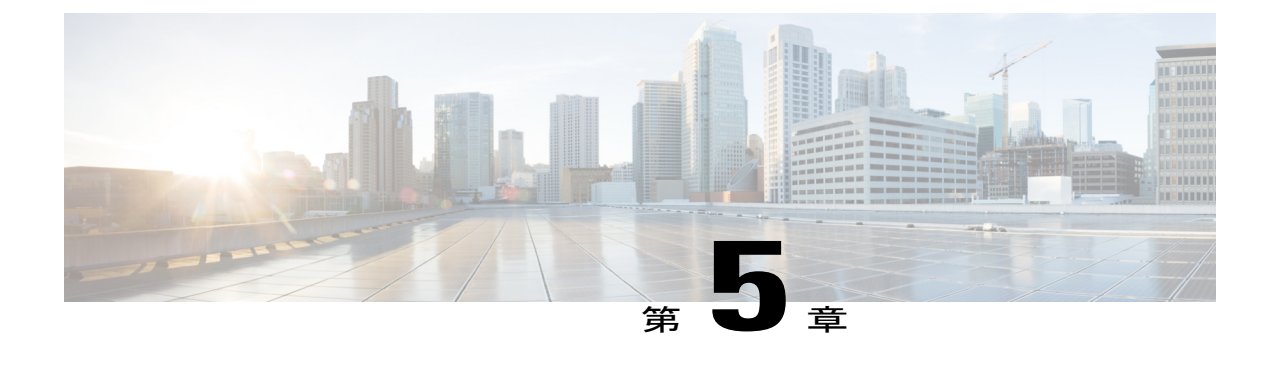

# システム **MTU** の設定

- [機能情報の確認](#page-152-0), 73 ページ
- MTU [に関する情報](#page-152-1), 73 ページ
- MTU [の設定方法](#page-153-0), 74 ページ
- [システム](#page-154-0) MTU の設定例, 75 ページ

## <span id="page-152-0"></span>機能情報の確認

ご使用のソフトウェア リリースでは、このモジュールで説明されるすべての機能がサポートされ ているとは限りません。 最新の機能情報および警告については、使用するプラットフォームおよ びソフトウェア リリースの Bug Search Tool およびリリース ノートを参照してください。 このモ ジュールに記載されている機能の詳細を検索し、各機能がサポートされているリリースのリスト を確認する場合は、このモジュールの最後にある機能情報の表を参照してください。

プラットフォームのサポートおよびシスコソフトウェアイメージのサポートに関する情報を検索 するには、CiscoFeature Navigator を使用します。 CiscoFeature Navigator には、[http://www.cisco.com/](http://www.cisco.com/go/cfn) [go/cfn](http://www.cisco.com/go/cfn) からアクセスします。 Cisco.com のアカウントは必要ありません。

## <span id="page-152-1"></span>**MTU** に関する情報

すべてのインターフェイスで送受信されるフレームのデフォルト最大伝送単位(MTU)サイズ は、1500 バイトです。 10 または 100 Mbps で動作するすべてのインターフェイスで MTU サイズ を増やすには、**system mtu** グローバル コンフィギュレーション コマンドを使用します。 また、 **system mtujumbo**グローバルコンフィギュレーションコマンドを使用すると、すべてのギガビッ ト イーサネット インターフェイス上でジャンボ フレームをサポートするように MTU サイズを増 やすことができます。

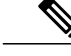

(注) スイッチは CPU でジャンボ フレームをサポートします。

### システム **MTU** のガイドライン

システム MTU 値を設定する場合、次の注意事項に留意してください。

- •すべてのインターフェイスで送受信されるフレームのデフォルト最大伝送単位 (MTU) サイ ズは、1500 バイトです。 10 または 100 Mbps で動作するすべてのインターフェイスで MTU サイズを増やすには、**system mtu** グローバル コンフィギュレーション コマンドを使用しま す。 また、**system mtu jumbo** グローバル コンフィギュレーション コマンドを使用すると、 すべてのギガビット イーサネット インターフェイス上でジャンボ フレームをサポートする ように MTU サイズを増やすことができます。
- **system mtu** コマンドはギガビット イーサネット ポートには影響せず、**system mtu jumbo** コ マンドは 10/100 ポートには影響しません。 **system mtu jumbo** コマンドを設定していない場 合、**system mtu** コマンドの設定はすべてのギガビット イーサネット インターフェイスに適 用されます。

## <span id="page-153-0"></span>**MTU** の設定方法

### システム **MTU** の設定

10/100 インターフェイスまたはギガビット イーサネット インターフェイスすべての MTU サイズ を変更するには、特権 EXEC モードで次の手順を実行します。

#### 手順の概要

- **1. configure terminal**
- **2. system mtu***bytes*
- **3. system mtujumbo***bytes*
- **4. end**
- **5. copyrunning-config startup-config**
- **6. reload**
- **7. show system mtu**

#### 手順の詳細

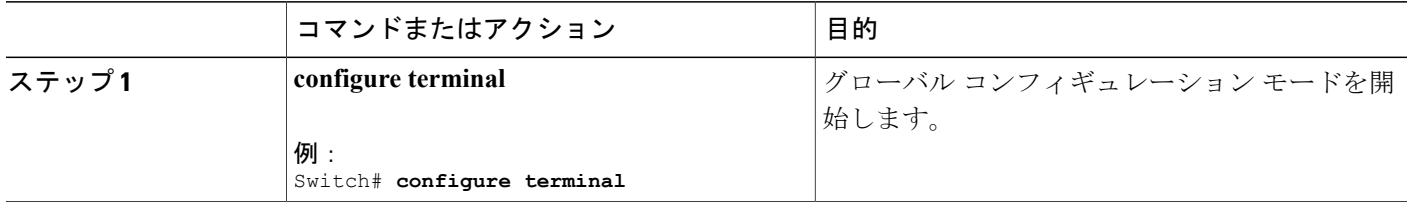

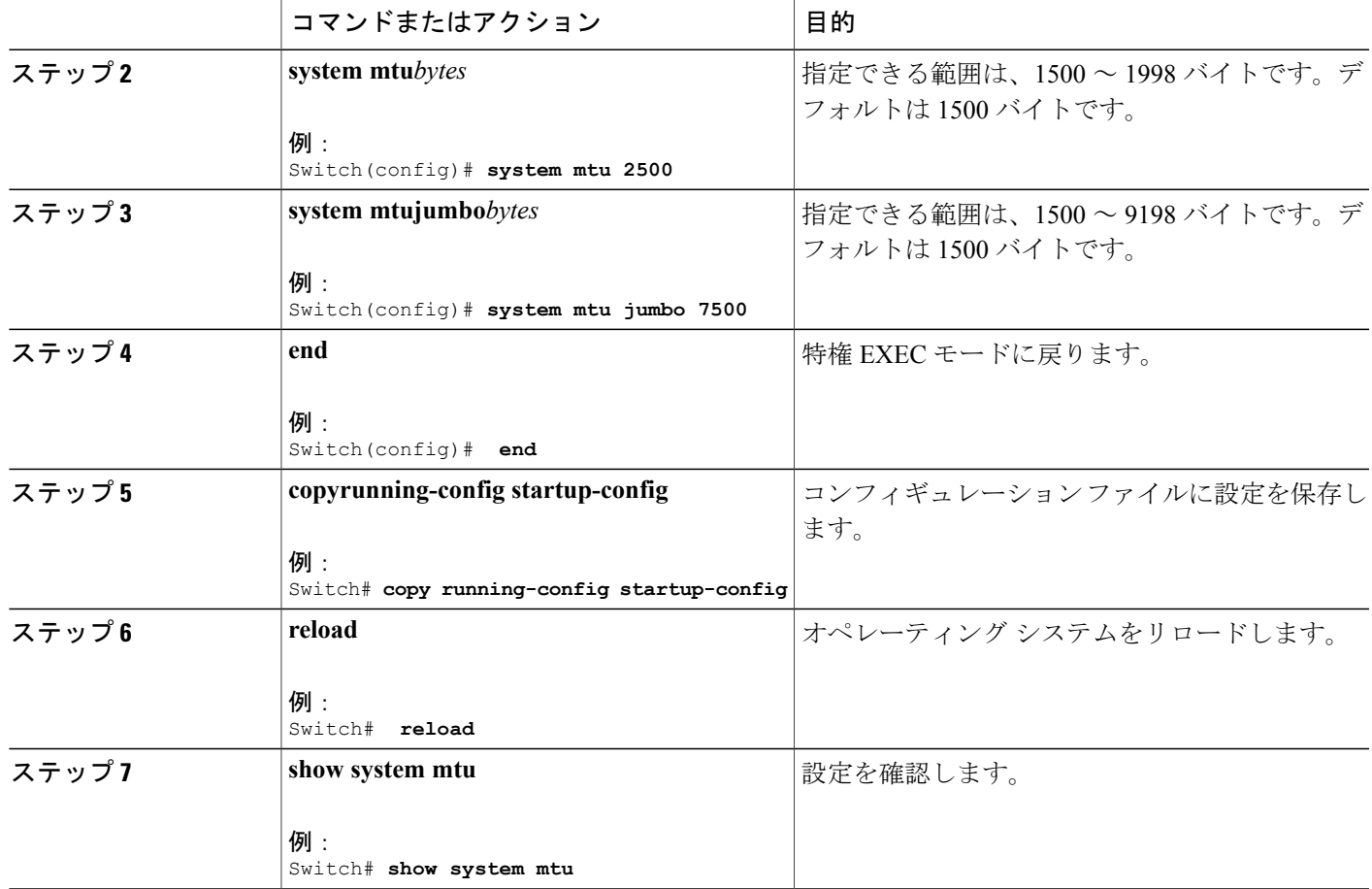

## <span id="page-154-0"></span>システム **MTU** の設定例

Г

次に、ギガビット イーサネット ポートの最大パケット サイズを 7500 バイトに設定する例を示し ます。

Switch(config)# **system mtu 1900** Switch(config)# **system mtu jumbo 7500** Switch(config)# **exit**

特定のインターフェイス タイプで許容範囲外の値を入力した場合、その値は受け入れられませ ん。 次に、ギガビット イーサネット インターフェイスを範囲外の値に設定しようとした場合に 表示される応答の例を示します。

```
Switch(config)# system mtu jumbo 25000
                                      \hat{ }% Invalid input detected at '^' marker.
```
次の例では、**show system mtu** コマンドの出力を示します。

 $\overline{\phantom{a}}$ 

T

Switch# **show system mtu** Global Ethernet MTU is 1500 bytes.

██ 統合プラットフォーム コンフィギュレーション ガイド、Cisco IOS Release 15.2(3) E (Catalyst 3560-CX および **2960 CX** スイッチ)

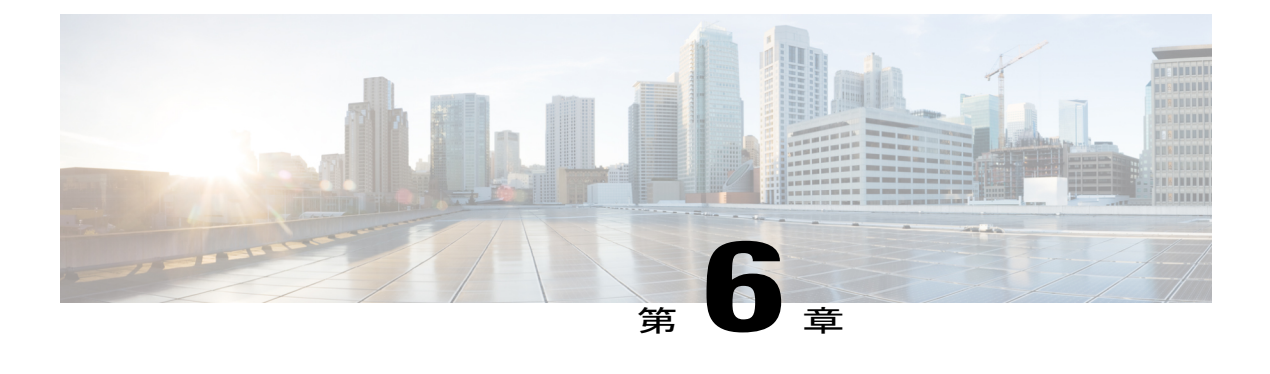

# **PoE** の設定

- [機能情報の確認](#page-156-0), 77 ページ
- PoE [について](#page-156-1), 77 ページ
- PoE [の設定方法](#page-162-0), 83 ページ
- [電力ステータスのモニタ](#page-170-0), 91 ページ
- PoE [の設定例](#page-171-0), 92 ページ

## <span id="page-156-0"></span>機能情報の確認

ご使用のソフトウェア リリースでは、このモジュールで説明されるすべての機能がサポートされ ているとは限りません。 最新の機能情報および警告については、使用するプラットフォームおよ びソフトウェア リリースの Bug Search Tool およびリリース ノートを参照してください。 このモ ジュールに記載されている機能の詳細を検索し、各機能がサポートされているリリースのリスト を確認する場合は、このモジュールの最後にある機能情報の表を参照してください。

プラットフォームのサポートおよびシスコソフトウェアイメージのサポートに関する情報を検索 するには、CiscoFeature Navigator を使用します。 CiscoFeature Navigator には、[http://www.cisco.com/](http://www.cisco.com/go/cfn) [go/cfn](http://www.cisco.com/go/cfn) からアクセスします。 Cisco.com のアカウントは必要ありません。

## <span id="page-156-1"></span>**PoE** について

### **Power over Ethernet** (PoE) ポート

Power over Ethernet (PoE)対応スイッチポートでは、回路に電力が供給されていないことをスイッ チが検出した場合、接続している次のデバイスに電力が自動的に供給されます。

- シスコ先行標準受電デバイス(Cisco IP Phone および Cisco Aironet アクセス ポイントなど)
- IEEE 802.3af 準拠の受電装置

受電装置が PoE スイッチ ポートおよび AC 電源に接続されている場合、冗長電力として利用でき ます。 受電装置が PoE ポートにだけ接続されている場合、受電装置には冗長電力は供給されませ  $h_{\alpha}$ 

#### サポート対象のプロトコルおよび標準

スイッチは PoE のサポートで次のプロトコルと規格を使用します。

- 電力消費についてCDPを使用:受電装置は、消費している電力量をスイッチに通知します。 スイッチはこの電力消費に関するメッセージに応答しません。スイッチは、PoEポートに電 力を供給するか、このポートへの電力を取り除くだけです。
- シスコインテリジェント電力管理:受電装置およびスイッチは、電力ネゴシエーションCDP メッセージによって電力消費レベルについてネゴシエーションを行います。このネゴシエー ションにより、7 W より多くを消費する高電力のシスコ受電装置は、最も高い電力モードで 動作できるようになります。受電装置は、最初に低電力モードでブートして7W未満の電力 を消費し、ネゴシエーションを行って高電力モードで動作するための十分な電力を取得しま す。受電装置が高電力モードに切り替わるのは、スイッチから確認を受信した場合に限られ ます。

高電力装置は、電力ネゴシエーションCDPをサポートしないスイッチで低電力モードで動作 できます。

シスコのインテリジェントな電力管理の機能には、電力消費に関してCDPとの下位互換性が あるため、スイッチは、受信する CDP メッセージに従って応答します。 CDP はサードパー ティの受電デバイスをサポートしません。このため、スイッチは IEEE 分類を使用して装置 の消費電力を判断します。

• IEEE802.3a:この規格の主な機能は、受電装置の検出、電力の管理、切断の検出です。オプ ションとして受電装置の電力分類があります。詳細については、この規格を参照してくださ い。

#### 関連トピック

Cisco Universal Power Over Ethernet

#### 受電装置の検出および初期電力割り当て

スイッチは、PoE対応ポートがシャットダウンの状態でなく、PoEはイネーブルになっていて(デ フォルト)、接続した装置は AC アダプタから電力供給されていない場合、シスコの先行標準受 電装置または IEEE 準拠の受電装置を検出します。

装置の検出後、スイッチは、次のように装置のタイプに応じて電力要件を判断します。

• 初期電力割り当ては、受電装置が要求する最大電力量です。スイッチは、受電装置を検出お よび電力供給する場合、この電力を最初に割り当てます。スイッチが受電装置からCDPメッ セージを受信し、受電装置が CDP 電力ネゴシエーション メッセージを通じてスイッチと電 力レベルをネゴシエートしたときに、初期電力割り当てが調整される場合があります。

• スイッチは検出したIEEE装置を消費電力クラス内で分類します。スイッチは、電力バジェッ トに使用可能な電力量に基づいて、ポートに通電できるかどうかを決定します。表10:[IEEE](#page-158-0) [電力分類](#page-158-0), (79 ページ) に、各種レベルの一覧を示します。

<span id="page-158-0"></span>表 **10**:**IEEE** 電力分類

| クラス              | スイッチから要求される最大電力レベル                      |
|------------------|-----------------------------------------|
| 0 (クラス ステータスは不明) | 15.4 W                                  |
|                  | 4 W                                     |
|                  | 7 W                                     |
| 3                | 15.4 W                                  |
| 4                | 30 W (IEEE 802.3at タイプ2準拠の受電装置の)<br>場合) |

スイッチは電力要求をモニタリングおよび追跡して必要な場合にだけ電力供給を許可します。 ス イッチは自身の電力バジェット(PoE のスイッチで使用可能な電力量)を追跡します。 電力の供 給許可または拒否がポートで行われると、スイッチはパワーアカウンティング計算を実行し、電 力バジェットを最新に保ちます。

電力がポートに適用されたあとで、スイッチは CDP を使用して、接続されたシスコ受電装置の *CDP*固有の電力消費要件を調べます。この要件は、CDPメッセージに基づいて割り当てられる電 力量です。これに従って、スイッチは電力バジェットを調整します。これは、サードパーティの PoE 装置には適用されません。 スイッチは要件を処理して電力の供給を許可または拒否します。 要求が許可されると、スイッチは電力バジェットを更新します。 要求が拒否された場合は、ス イッチはポートの電力がオフに切り替わっていることを確認し、syslogメッセージを生成してLED を更新します。 受電装置はより多くの電力について、スイッチとのネゴシエーションを行うこと もできます。

PoE+ では、受電装置が最大 30 W の電力ネゴシエーションのために、Media Dependent Interface (MDI) の Type, Length, and Value description (TLV)、Power-via-MDI TLV で IEEE 802.3at および LLDP電源を使用します。シスコの先行標準受電装置およびIEEE受電装置では、CDPまたはIEEE 802.3at power-via-MDI 電力ネゴシエーション メカニズムにより最大 30 W の電力レベルを要求で きます。

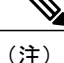

クラス 0、クラス 3、およびクラス 4 の受電装置の初期割り当ては 15.4 W です。装置が起動 し、CDP または LLDP を使用して 15.4 W を超える要求を送信する場合、最大 30 W を割り当 てることができます。

(注)

ソフトウェア コンフィギュレーション ガイドおよびコマンド リファレンスでは、CDP 固有の 電力消費要件を実際電力消費要件と呼んでいます。

不足電圧、過電圧、オシレータ障害、または短絡状態による障害をスイッチが検出した場合、ポー トへの電源をオフにし、syslog メッセージを生成し、電力バジェットと LED を更新します。

#### 電力管理モード

スイッチでは、次の PoE モードがサポートされます。

• **auto**:接続されている装置で電力が必要であるかどうか、スイッチが自動的に検出します。 ポートに接続されている受電装置をスイッチが検出し、スイッチに十分な電力がある場合、 スイッチは電力を供給して電力バジェットを更新し、先着順でポートの電力をオンに切り替 えて LED を更新します。 LED の詳細については、ハードウェア インストレーション ガイド を参照してください。

すべての受電装置用としてスイッチに十分な電力がある場合は、すべての受電装置が起動し ます。スイッチに接続された受電装置すべてに対し十分な電力が利用できる場合、すべての 装置に電力を供給します。使用可能なPoEがない場合、または他の装置が電力供給を待機し ている間に装置の接続が切断されて再接続した場合、どの装置へ電力を供給または拒否され るかが判断できなくなります。

許可された電力がシステムの電力バジェットを超えている場合、スイッチは電力を拒否し、 ポートへの電力がオフになっていることを確認したうえで syslog メッセージを生成し、LED を更新します。電力供給が拒否された後、スイッチは定期的に電力バジェットを再確認し、 継続して電力要求の許可を試みます。

スイッチにより電力を供給されている装置が、さらに壁面コンセントに接続している場合、 スイッチは装置に電力を供給し続ける場合があります。このとき、装置がスイッチから受電 しているか、AC 電源から受電しているかにかかわらず、スイッチは引き続き装置へ電力を 供給していることを報告し続ける場合があります。

受電装置が取り外された場合、スイッチは切断を自動的に検出し、ポートから電力を取り除 きます。 非受電装置を接続しても、その装置に障害は発生しません。

ポートで許可される最大ワット数を指定できます。 受電装置の IEEE クラス最大ワット数が 設定されている最大値より大きい場合、スイッチはそのポートに電力を供給しません。 ス イッチが受電装置に電力供給したが、受電装置が設定の最大値より多くの電力を CDP メッ セージによって後で要求した場合、スイッチはポートの電力を取り除きます。その受電装置 に割り当てられていた電力は、グローバル電力バジェットに送られます。ワット数を指定し ない場合、スイッチは最大値の電力を供給します。 任意の PoE ポートで **auto** 設定を使用し てください。 auto モードがデフォルト設定です。

• **static**:スイッチは、受電装置が接続されていなくてもポートに電力をあらかじめ割り当て、 そのポートで電力が使用できるようにします。スイッチは、設定された最大ワット数をポー トに割り当てます。その値は、IEEE クラスまたは受電装置からの CDP メッセージによって 調節されることはありません。これは、電力があらかじめ割り当てられていることから、最 大ワット数以下の電力を使用するすべての受電装置が固定ポートに接続されている場合に電 力が保証されるためです。 ポートはもう先着順方式ではなくなります。

- ただし、受電装置の IEEE クラスが最大ワット数を超えると、スイッチは装置に電力を供給 しません。 受電装置が最大ワット数を超える電力を消費していることを CDP メッセージに よってスイッチが認識すると、スイッチは受電装置をシャットダウンします。
- ワット数を指定しない場合、スイッチは最大値をあらかじめ割り当てます。スイッチは、受 電装置を検出した場合に限り、ポートに電力を供給します。優先順位が高いインターフェイ スには、**static** 設定を使用してください。
- **never**:スイッチは受電装置の検出をディセーブルにして、電力が供給されていない装置が接 続されても、PoE ポートに電力を供給しません。 PoE 対応ポートに電力を絶対に適用せず、 そのポートをデータ専用ポートにする場合に限り、このモードを使用してください。

ほとんどの場合、デフォルトの設定(自動モード)の動作は適切に行われ、プラグアンドプレイ 動作が提供されます。 それ以上の設定は必要ありません。 しかし、プライオリティの高い PoE ポートを設定したり、PoE ポートをデータ専用にしたり、最大ワット数を指定して高電力受電デ バイスをポートで禁止したりする場合は、このタスクを実行します。

#### 電力モニタリングおよび電力ポリシング

リアルタイムの消費電力のポリシングをイネーブルにした場合、受電装置が最大割り当て(カッ トオフ電力値)を超えて電力を消費すると、スイッチはアクションを開始します。

PoE がイネーブルである場合、スイッチは受電装置のリアルタイムの電力消費を検知します。 接 続されている受電装置のリアルタイム電力消費をスイッチが監視することを、電力モニタリング または電力検知といいます。また、スイッチはパワーポリシング機能を使用して消費電力をポリ シングします。

電力モニタリングは、シスコのインテリジェントな電力管理およびCDPベースの消費電力に対し て下位互換性があります。 電力モニタリングはこれらの機能とともに動作して、PoE ポートが受 電装置に電力を供給できるようにします。

スイッチは次のようにして、接続されている装置のリアルタイム電力消費を検知します。

- **1** スイッチは、個々のポートでリアルタイム消費電力をモニタリングします。
- **2** スイッチは、ピーク時の電力消費を含め、電力消費を記録します。 スイッチは CISCO-POWER-ETHERNET-EXT-MIB を介して情報を報告します。
- **3** 電力ポリシングがイネーブルの場合、スイッチはリアルタイムの消費電力を装置に割り当てら れた最大電力と比較して、消費電力をポリシングします。最大消費電力は、PoEポートでカッ トオフ電力とも呼ばれます。

装置がポートで最大電力割り当てを超える電力を使用すると、スイッチはポートへの電力をオ フにしたり、またはスイッチコンフィギュレーションに基づいて受電装置に電力を供給しなが らスイッチが syslog メッセージを生成して LED(ポート LED はオレンジ色で点滅)を更新し たりすることができます。 デフォルトでは、すべての PoE ポートで消費電力のポリシングは ディセーブルになっています。

PoEのerrdisableステートからのエラー回復がイネーブルの場合、指定の時間の経過後、スイッ チは PoE ポートを errdisable ステートから自動的に回復させます。

エラー回復がディセーブルの場合、**shutdown** および **no shutdown** インターフェイス コンフィ ギュレーション コマンドを使用して、手動で PoE ポートをイネーブルにできます。

**4** ポリシングがディセーブルである場合、受電装置がPoEポートに割り当てられた最大電力より 多くの量を消費しても対処されないため、スイッチに悪影響を与える場合があります。

PoE ポートでの最大電力割り当て(カットオフ電力)

パワー ポリシングがイネーブルである場合、スイッチは次の順序で PoE ポートのカットオフ電力 として、これらの値の 1 つを特定します。

- **1** スイッチがポートに対して予定しているユーザ定義電力レベルを設定している場合は、**power inline consumptiondefault***wattage*グローバルコンフィギュレーションコマンドまたはインター フェイス コンフィギュレーション コマンドを使用して手動で行う。
- **2** ポートで許可されている電力を制限するユーザ定義電力レベルを設定している場合は、**power inline auto max** *max-wattage* または **power inline static max** *max-wattage* インターフェイス コン フィギュレーション コマンドを使用して手動で行う。
- **3** スイッチにおいて受電装置の電力消費が設定されている場合は、CDP電力ネゴシエーションま たは IEEE 分類と LLDP 電力ネゴシエーションを使用して自動的に行われる。

**power inline consumption default** *wattage* または **power inline** [**auto** | **static max**] *max-wattage* コマン ドを入力することにより、カットオフ電力値を手動で設定するには、前述のリストの 1 番目また は 2 番目の方法を使用します。

カットオフ電力量の値を手動で設定しない場合、スイッチは、CDP 電力ネゴシエーションまたは デバイスの IEEE 分類と LLDP 電力ネゴシエーションを使用して自動的に値を決定します。 CDP または LLDP がイネーブルでない場合は、デフォルト値の 30 W が適用されます。 ただし、CDP または LLDP がない場合は、15400 ~ 30000 mW の値が CDP 要求または LLDP 要求だけに基づい て割り当てられるため、装置で15.4Wを超える電力の消費がスイッチから許可されません。受電 デバイスが CDP または LLDP のネゴシエーションなしに 15.4 W を超える電力を消費する場合、 装置は 最大電流(*Imax*)の制限に違反し、最大値を超える電流が供給されるという *Icut* 障害が発 生する可能性があります。再び電源を入れるまで、ポートは障害状態のままになります。ポート で継続的に 15.4 W を超える電力が給電される場合、このサイクルが繰り返されます。

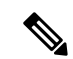

(注)

PoE+ ポートに接続されている受電デバイスが再起動し、電力 TLV で CDP パケットまたは LLDPパケットが送信される場合、スイッチは最初のパケットの電力ネゴシエーションプロト コルをロックし、その他のプロトコルからの電力要求に応答しません。 たとえば、スイッチ が CDP にロックされている場合、LLDP 要求を送信する装置に電力を供給しません。 スイッ チが CDP にロックされた後で CDP がディセーブルになった場合、スイッチは LLDP 電源要求 に応答せず、アクセサリの電源がオンにならなくなります。 この場合、受電デバイスを再起 動する必要があります。

#### 電力消費値

ポートの初期電力割り当ておよび最大電力割り当てを設定することができます。 ただし、これら の値は、スイッチが PoE ポートの電力をオンまたはオフにするときを指定するために設定する値

統合プラットフォーム コンフィギュレーション ガイド、**Cisco IOS Release 15.2(3) E**(**Catalyst 3560-CX** および **2960 CX** スイッチ)

です。最大電力割り当ては、受電装置の実際の電力消費と同じではありません。スイッチによっ て電力ポリシングに使用される実際のカットオフ電力値は、設定済みの電力値と同等ではありま せん。

電力ポリシングがイネーブルの場合、スイッチは、スイッチ ポートで、受電装置の消費電力を超 える消費電力ポリシングを行います。最大電力割り当てを手動で設定する場合、スイッチポート と受電装置間のケーブルでの電力損失を考慮する必要があります。 カットオフ電力とは、受電装 置の定格消費電力とケーブル上での最悪時の電力損失を合計したものです。

スイッチの PoE がイネーブルの場合、電力ポリシングをイネーブルにすることを推奨します。 た とえば、ポリシングがディセーブルで、**power inline auto max6300**インターフェイスコンフィギュ レーション コマンドを使用してカットオフ値を設定すると、PoE ポートに設定される最大電力割 り当ては6.3W (6300mW)です。装置が最大で6.3Wの電力を必要とする場合、スイッチはポー トに接続されている装置に電力を供給します。CDPによるパワーネゴシエーション実施後の値ま たはIEEE分類値が設定済みカットオフ値を超えると、スイッチは接続されている装置に電力を供 給しなくなります。 スイッチが PoE ポートで電力をオンにしたあとは、スイッチは受電装置のリ アルタイム電力消費のポリシングを行わないので、受電装置は最大割り当て量を超えて電力を消 費できることになり、スイッチと、他の PoE ポートに接続されている受電装置に悪影響を及ぼす ことがあります。

スイッチは内部電源装置および Cisco Redundant Power System 2300(RPS 2300)をサポートしてお り、受電装置が利用できる総電力量は電源装置の設定によって異なります。

## <span id="page-162-0"></span>**PoE** の設定方法

### **PoE** ポートの電力管理モードの設定

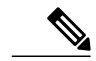

PoE設定を変更するとき、設定中のポートでは電力が低下します。新しい設定、その他のPoE ポートの状態、電力バジェットの状態により、そのポートの電力は再びアップしない場合があ ります。 たとえば、ポート 1 が自動でオンの状態になっていて、そのポートを固定モードに 設定するとします。 スイッチはポート 1 から電力を取り除き、受電デバイスを検出してポー トに電力を再び供給します。 ポート 1 が自動でオンの状態になっていて、最大ワット数を 10 Wに設定した場合、スイッチはポートから電力を取り除き、受電デバイスを再び検出します。 スイッチは、受電デバイスがクラス 1、クラス 2、またはシスコ専用受電デバイスのいずれか の場合に、ポートに電力を再び供給します。 (注)

### 手順の概要

- **1. enable**
- **2. configure terminal**
- **3. interface***interface-id*
- **4. power inline** {**auto** [**max***max-wattage*] | **never** | **static** [**max***max-wattage*]}
- **5. end**
- **6. show power inline** [*interface-id* | **module***switch-number*]
- **7. copy running-config startup-config**

#### 手順の詳細

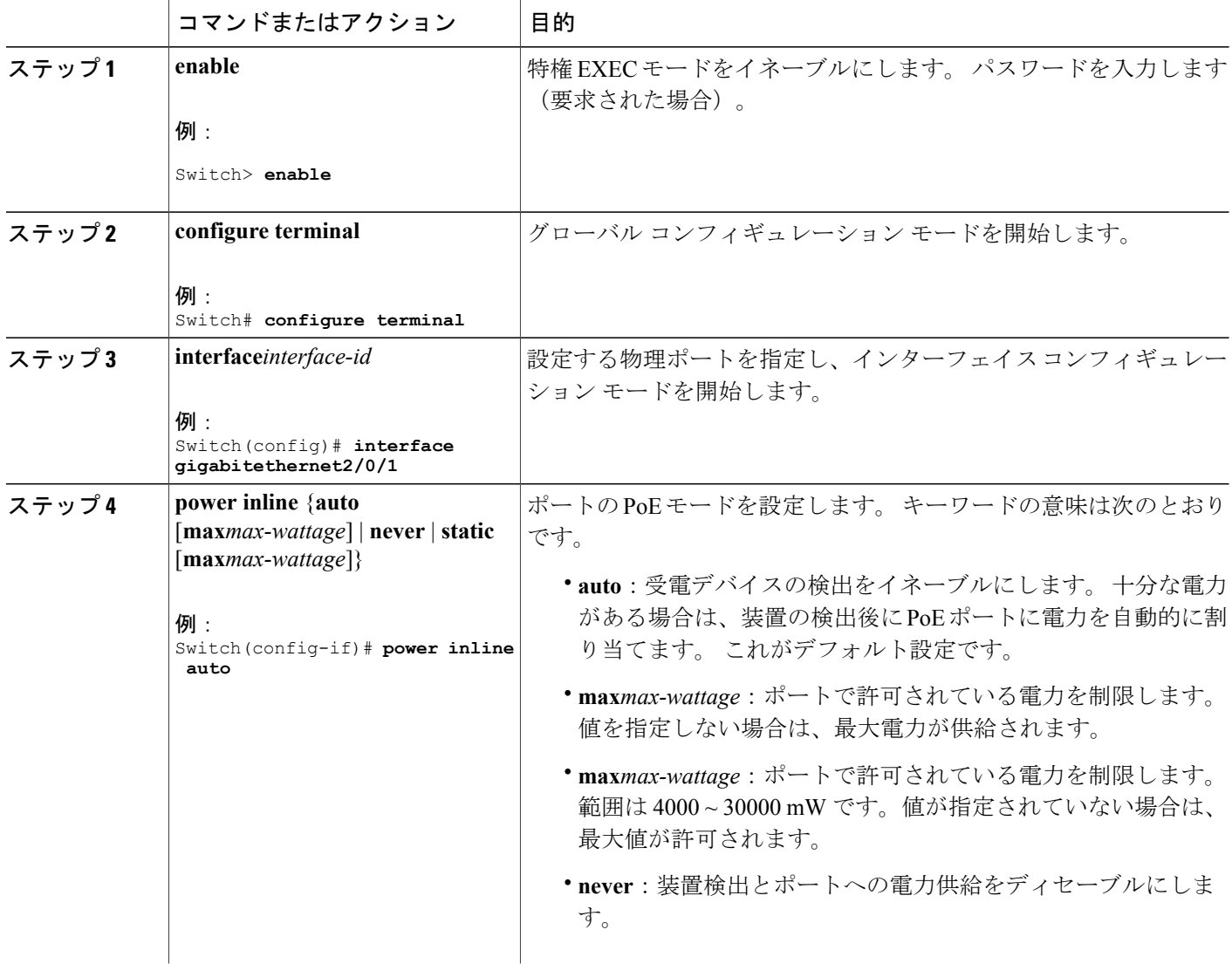

T

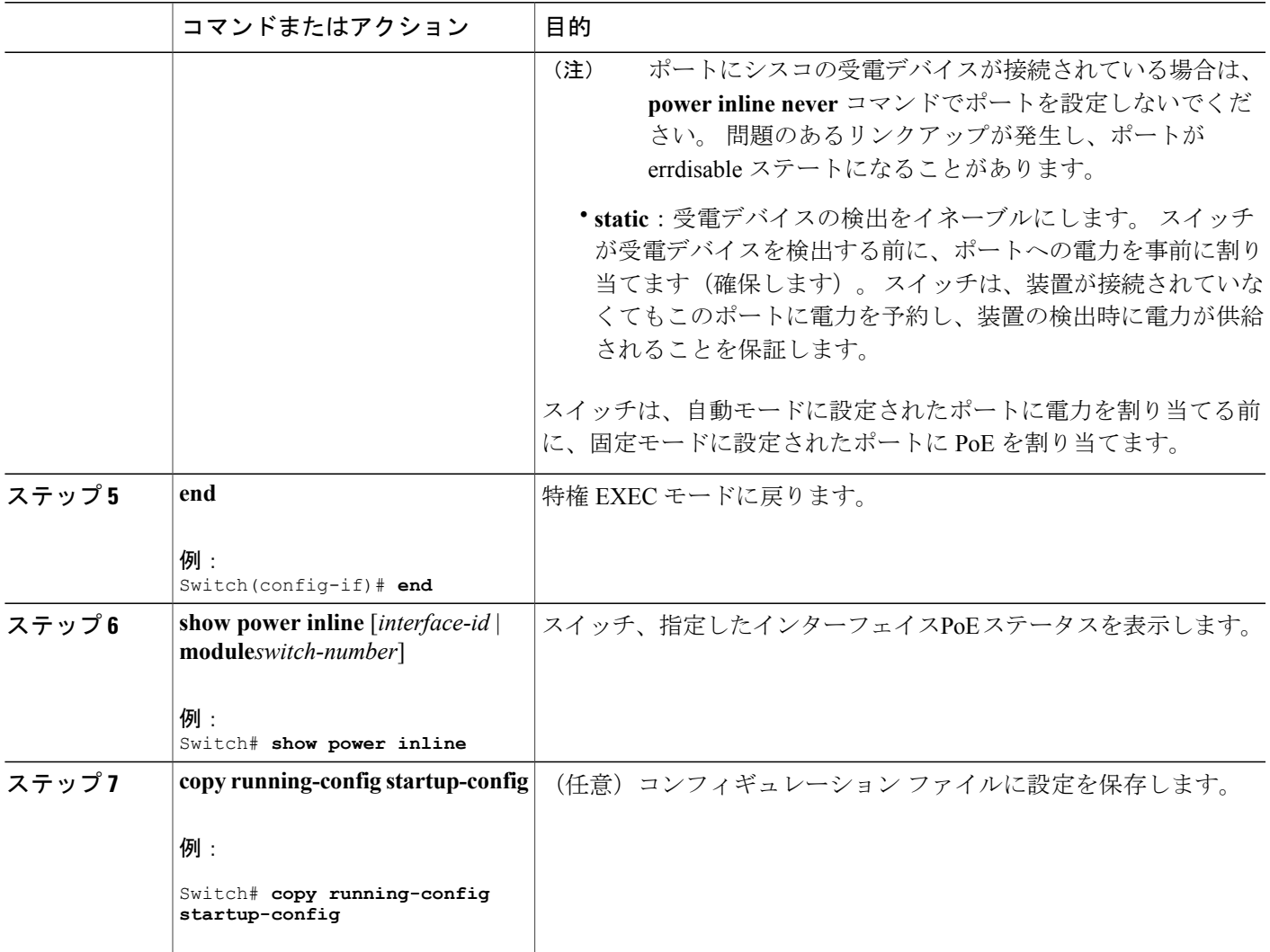

### **PoE** ポートに接続された受電装置の電力バジェット

シスコの受電デバイスが PoE ポートに接続されている場合、スイッチは Cisco Discovery Protocol (CDP)を使用して、受電デバイスの*CDP*固有の電力消費を判断し、また、スイッチはこれに合 せて電力バジェットを調整します。この機能は、IEEEサードパーティの受電デバイスには適用さ れません。この装置の場合、スイッチが電力要求を許可したときに、スイッチが受電装置のIEEE 分類に応じて電力バジェットを調整します。 受電デバイスがクラス 0(クラス ステータス不明) またはクラス 3 の場合、スイッチは CDP 固有の電力所要量に関係なく、受電デバイスに 15,400 mWを計上します。受電デバイスがCDP固有の消費よりも高いクラスを報告してきたり、または 電力分類(デフォルトはクラス0)をサポートしていない場合、スイッチは IEEE クラス情報を使 用してグローバル電力バジェットを追跡するため、電力供給できるデバイスが少なくなります。

**power inline consumption***wattage*インターフェイスコンフィギュレーションコマンドまたは**power inline consumption default***wattage* グローバル コンフィギュレーション コマンドを使用すれば、 IEEE 分類で指定されたデフォルトの電力要件を上書きできます。 IEEE 分類で指定された電力と 実際に装置が必要とする電力の差は、追加の装置が使用するためグローバル電力バジェットに入 れられます。 したがって、スイッチの電力バジェットを拡張してもっと効率的に使用できます。

ΛN 注意

スイッチの電力バジェットは慎重に計画し、電力モニタリング機能をイネーブルにし、電源装 置に対してオーバーサブスクライブにならないようにする必要があります。

(注)

手動で電力バジェットを設定する場合、スイッチと受電デバイスの間のケーブルでの電力消失 を考慮する必要があります。

#### すべての **PoE** ポートのパワー バジェット

#### 手順の概要

- **1. enable**
- **2. configure terminal**
- **3. no cdp run**
- **4. power inline consumption default***wattage*
- **5. end**
- **6. show power inline consumption default**
- **7. copy running-config startup-config**

#### 手順の詳細

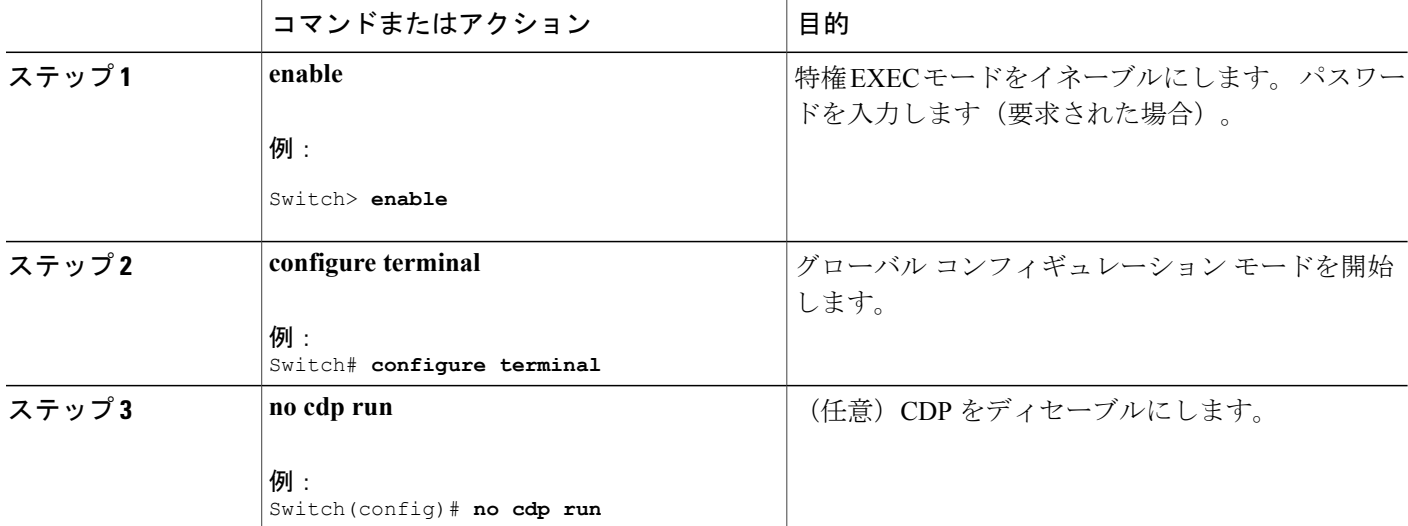

#### 統合プラットフォーム コンフィギュレーション ガイド、**Cisco IOS Release 15.2(3) E**(**Catalyst 3560-CX** および **2960 CX** スイッチ)

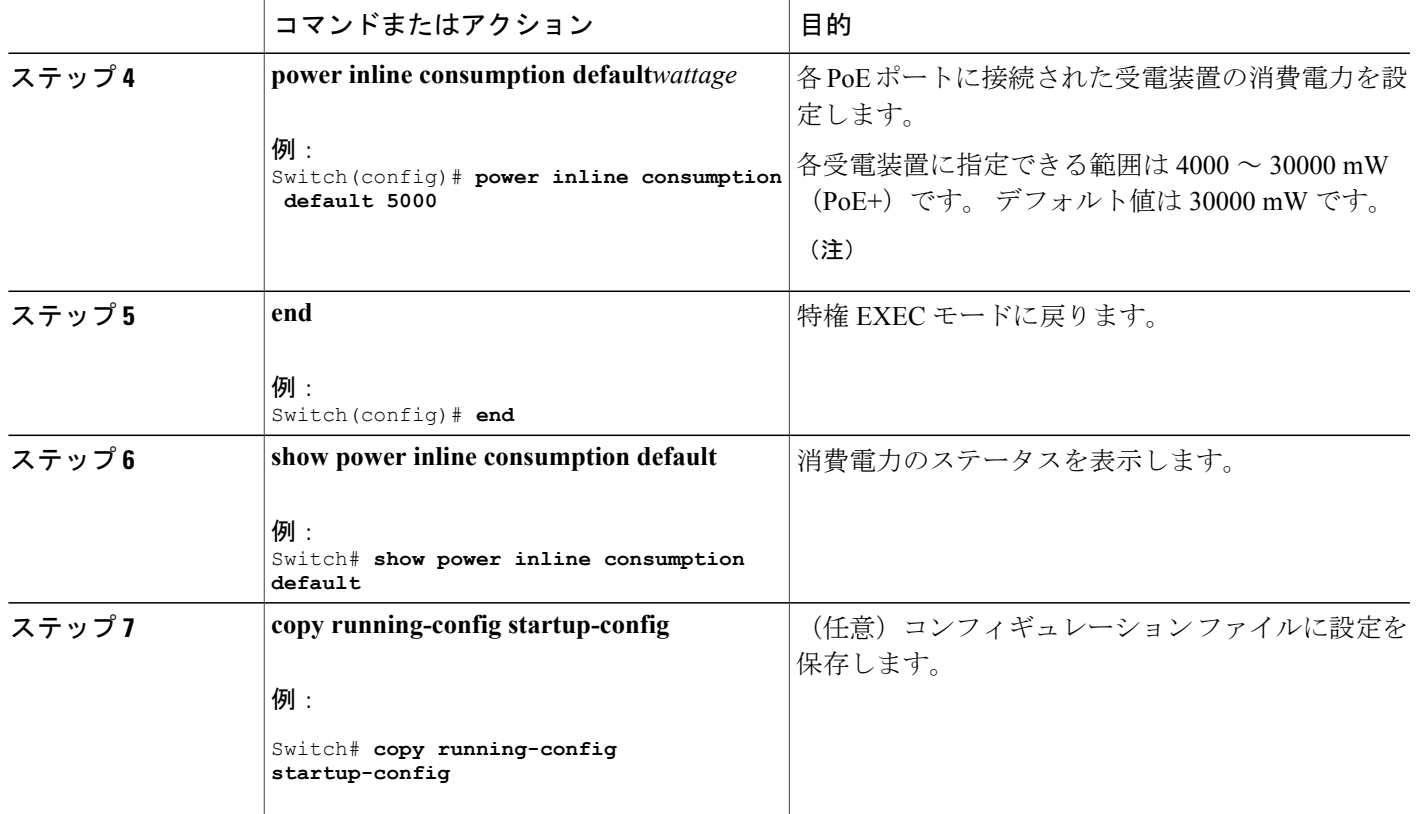

#### 特定の **PoE** ポートのパワー バジェット

#### 手順の概要

 $\mathbf{I}$ 

- **1. enable**
- **2. configure terminal**
- **3. no cdp run**
- **4. interface***interface-id*
- **5. power inline consumption***wattage*
- **6. end**
- **7. show power inline consumption**
- **8. copy running-config startup-config**

### 手順の詳細

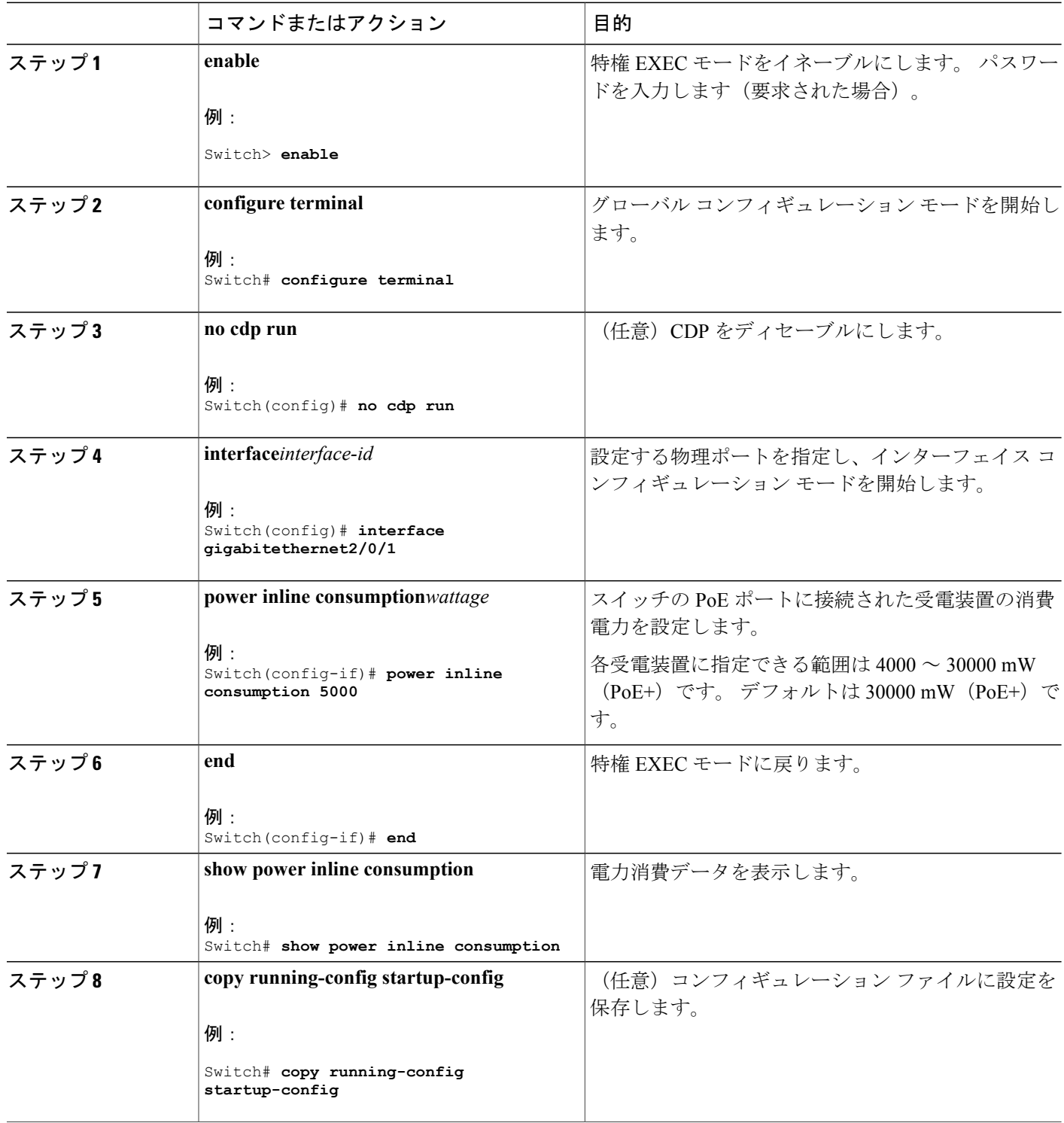

 $\overline{\phantom{a}}$ 

T

### 電力ポリシングの設定

デフォルトでは、スイッチは接続されている受電装置の消費電力をリアルタイムでモニタリング します。消費電力に対するポリシングを行うようにスイッチを設定できます。デフォルトではポ リシングはディセーブルです。

#### 手順の概要

- **1. enable**
- **2. configure terminal**
- **3. interface***interface-id*
- **4. power inline police** [**action**{**log** | **errdisable**}]
- **5. exit**
- **6.** 次のいずれかを使用します。
	- **errdisable detect cause inline-power**
	- **errdisable recovery cause inline-power**
	- **errdisable recovery interval***interval*
- **7. exit**
- **8.** 次のいずれかを使用します。
	- **show power inline police**
	- **show errdisable recovery**
- **9. copy running-config startup-config**

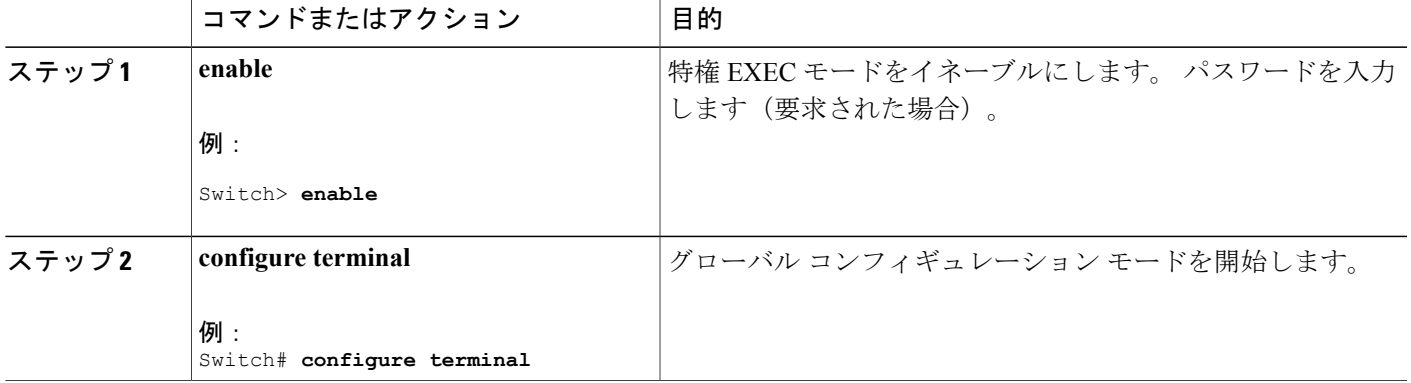

#### 手順の詳細

Г

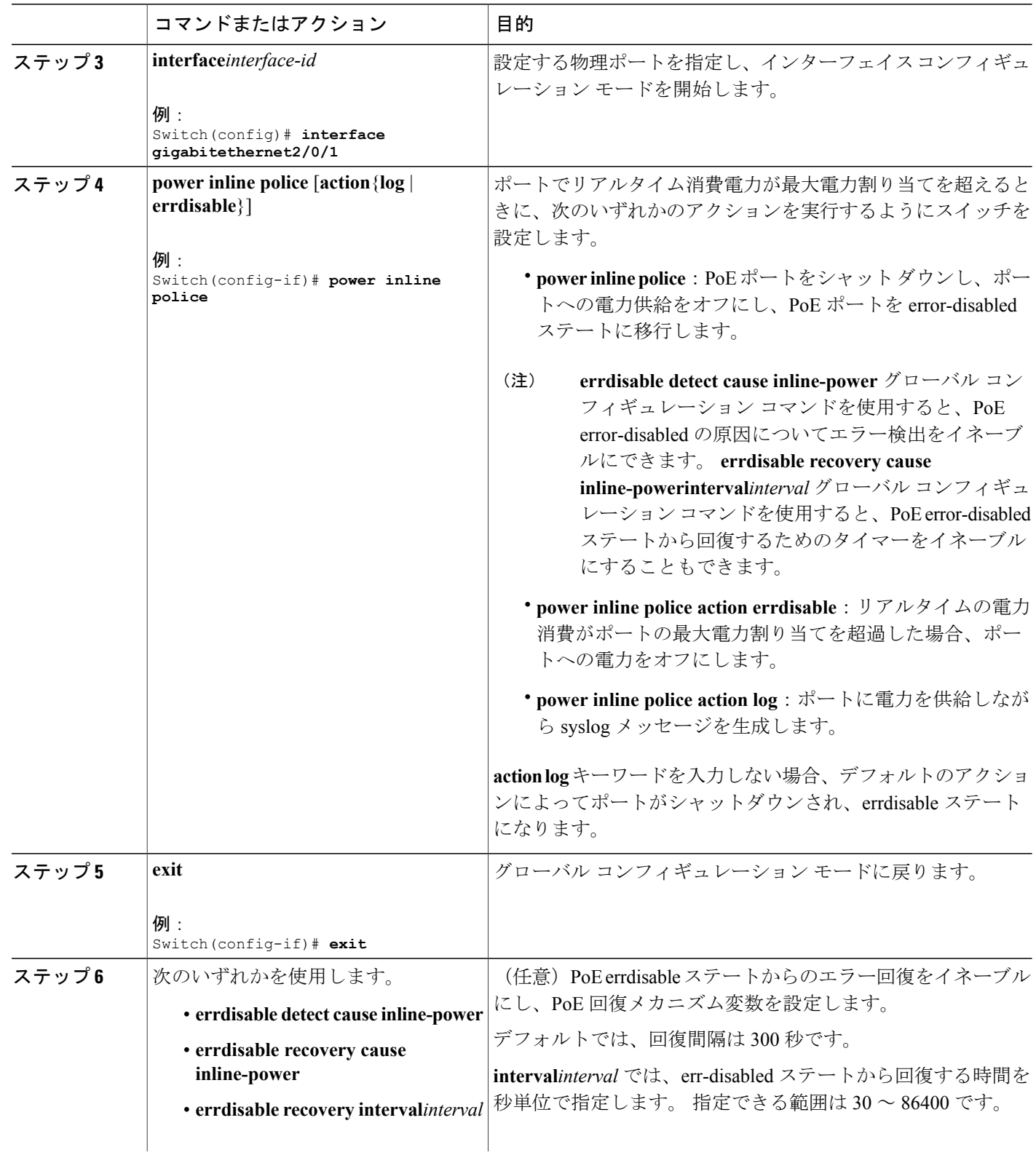

 $\overline{\phantom{a}}$ 

T

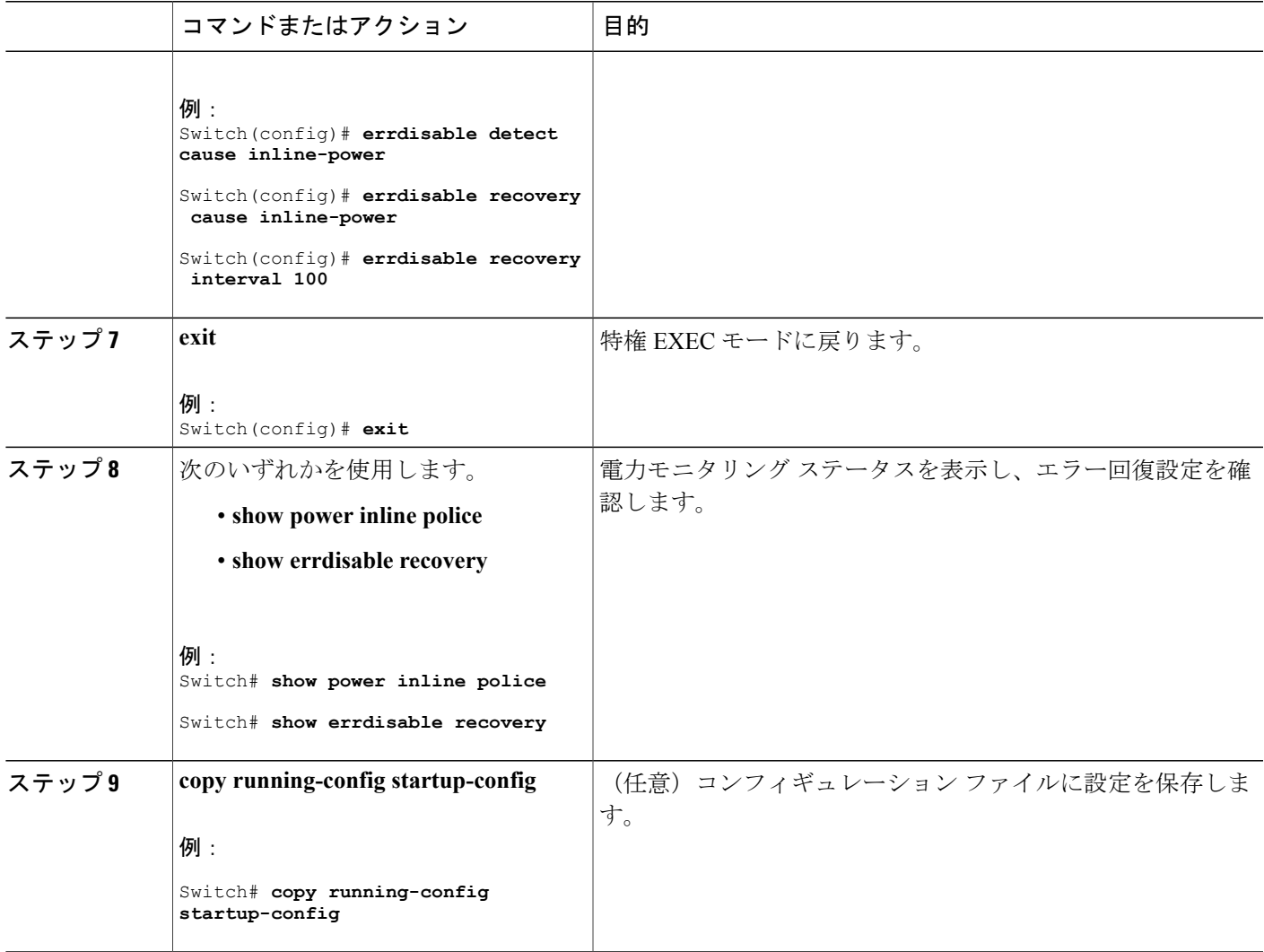

# <span id="page-170-0"></span>電力ステータスのモニタ

 $\overline{\phantom{a}}$ 

#### 表 **11**:電力ステータスの **show** コマンド

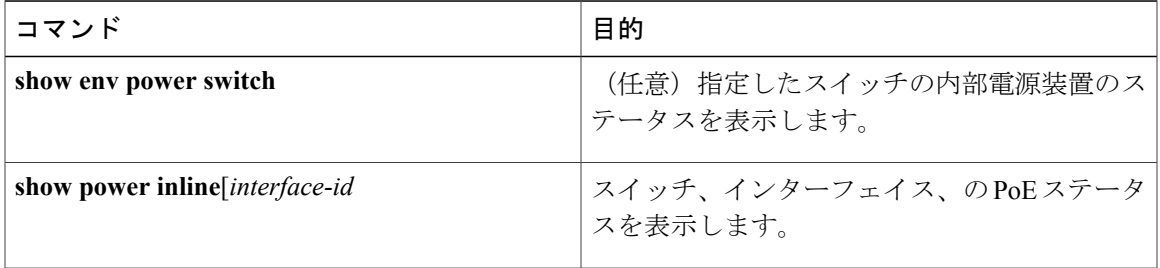

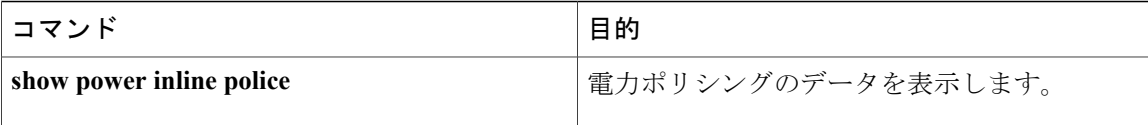

## <span id="page-171-0"></span>**PoE** の設定例

パワー バジェット:例

次のいずれかのコマンドを入力すると、

• [**no**] **power inline consumption default** *wattage* グローバル コンフィギュレーション コマンド

• [**no**] **power inline consumption** *wattage*

インターフェイス コンフィギュレーション コマンド

次の注意メッセージが表示されます。

%CAUTION: Interface Gi1/0/1: Misconfiguring the 'power inline consumption/allocation' command may cause damage to the switch and void your warranty. Take precaution not to oversubscribe the power supply. It is recommended to enable power policing if the switch supports it. Refer to documentation.

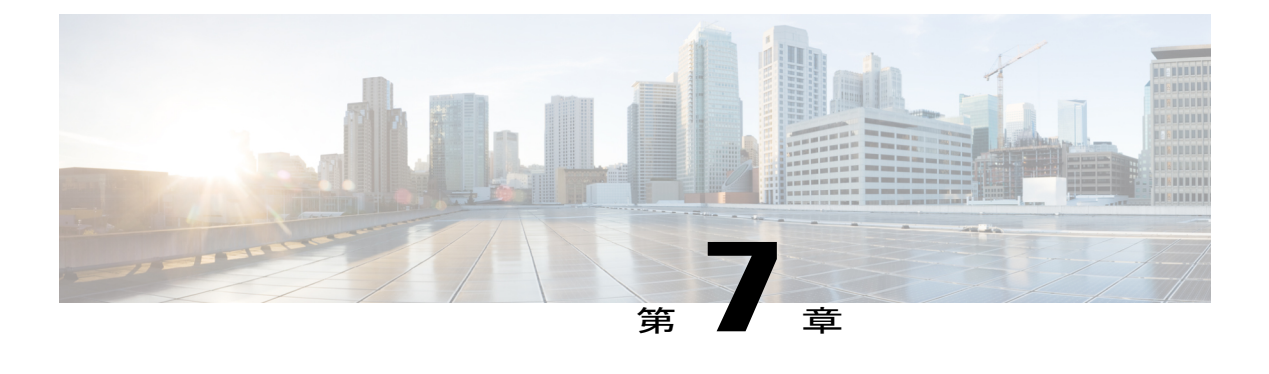

# **EEE** の設定

- [機能情報の確認](#page-172-0), 93 ページ
- EEE [について](#page-172-1), 93 ページ
- EEE [の制約事項](#page-173-0), 94 ページ
- EEE [の設定方法](#page-173-1), 94 ページ
- EEE [のモニタリング](#page-175-0), 96 ページ
- EEE [の設定例](#page-175-1), 96 ページ

## <span id="page-172-0"></span>機能情報の確認

ご使用のソフトウェア リリースでは、このモジュールで説明されるすべての機能がサポートされ ているとは限りません。 最新の機能情報および警告については、使用するプラットフォームおよ びソフトウェア リリースの Bug Search Tool およびリリース ノートを参照してください。 このモ ジュールに記載されている機能の詳細を検索し、各機能がサポートされているリリースのリスト を確認する場合は、このモジュールの最後にある機能情報の表を参照してください。

プラットフォームのサポートおよびシスコソフトウェアイメージのサポートに関する情報を検索 するには、CiscoFeature Navigator を使用します。 CiscoFeature Navigator には、[http://www.cisco.com/](http://www.cisco.com/go/cfn) [go/cfn](http://www.cisco.com/go/cfn) からアクセスします。 Cisco.com のアカウントは必要ありません。

## <span id="page-172-1"></span>**EEE** について

#### **EEE** の概要

Energy Efficient Ethernet (EEE) は、アイドル時間にイーサネット ネットワークの消費電力を減らす ように設計された IEEE 802.3az の標準です。

低電力アイドル (LPI) モードをサポートするデバイスで EEE をイネーブルにできます。 このよ うなデバイスは、低い使用率のときに LPI モードを開始して、電力を節約できます。 LPI モード

では、リンクの両端にあるシステムは、特定のサービスをシャット ダウンして、電力を節約でき ます。 EEE は上位層プロトコルおよびアプリケーションに対して透過的であるように、LPI モー ドに移行したり、LPI モードから移行する必要があるプロトコルを提供します。

#### デフォルトの **EEE** 設定

EEE はデフォルトでディセーブルになっています。 EEE はデフォルトでイネーブルになっています。

## <span id="page-173-0"></span>**EEE** の制約事項

EEE には、次の制約事項があります。

- EEE の設定を変更すると、デバイスがレイヤ 1 の自動ネゴシエーションを再起動しなければ ならないため、インターフェイスがリセットされます。
- 受信パスでデータを受け入れる前により長いウェイクアップ時間を必要とするデバイスのリ ンク層検出プロトコル(LLDP)をイネーブルにする必要がある場合があります。 これによ り、デバイスは送信リンク パートナーから拡張システムのウェイク アップ時間についてネ ゴシエーションできます。

## <span id="page-173-1"></span>**EEE** の設定方法

EEE 対応リンク パートナーに接続されているインターフェイスの EEE をイネーブルまたはディ セーブルにできます。

### **EEE** のイネーブル化またはディセーブル化

#### 手順の概要

- **1. configure terminal**
- **2. interface** *interface-id*
- **3. power efficient-ethernet auto**
- **4. no power efficient-ethernet auto**
- **5. end**
- **6. copy running-config startup-config**

### 手順の詳細

 $\overline{\mathsf{I}}$ 

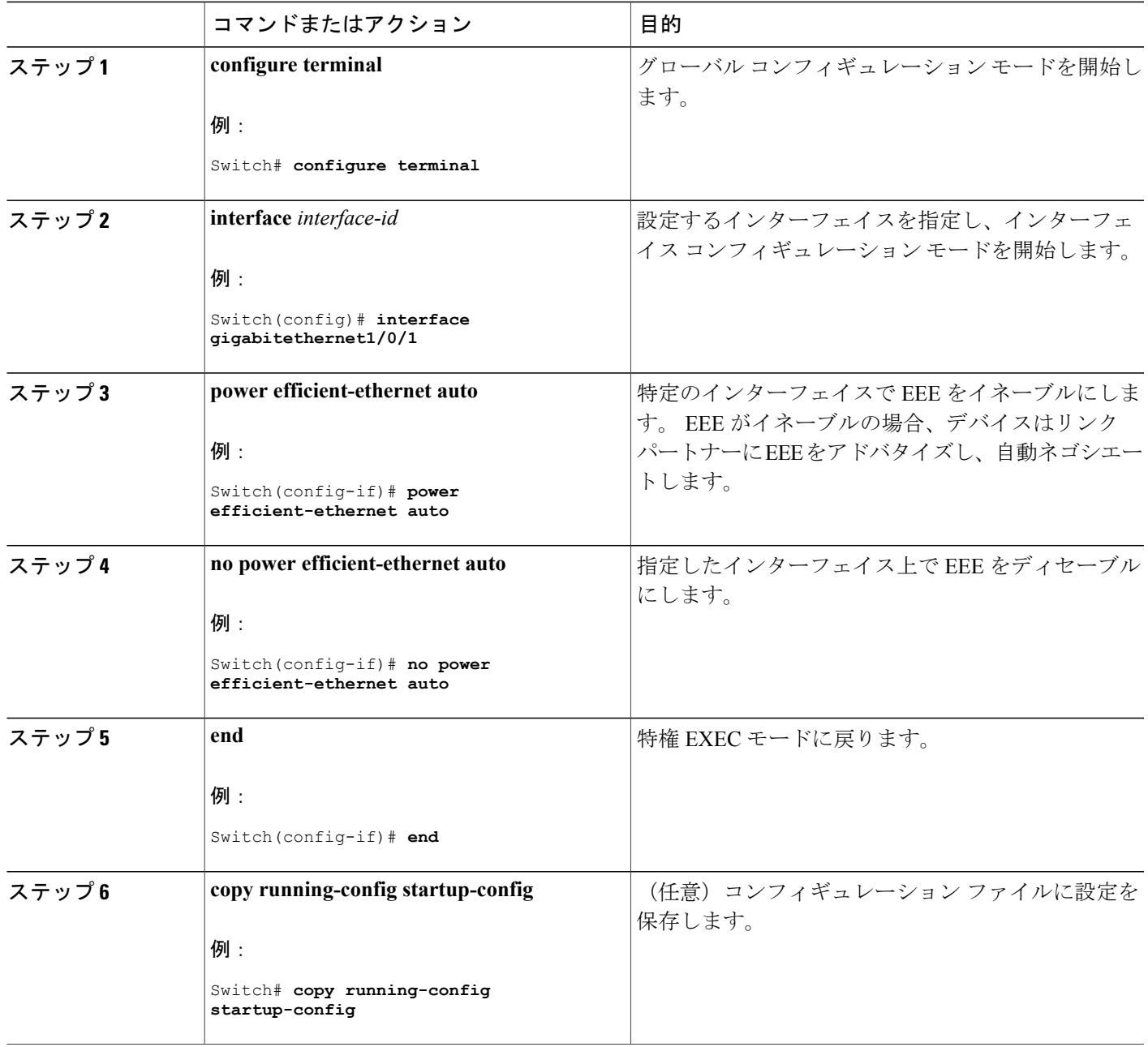

## <span id="page-175-0"></span>**EEE** のモニタリング

表 **12**:**EEE** 設定を表示するコマンド

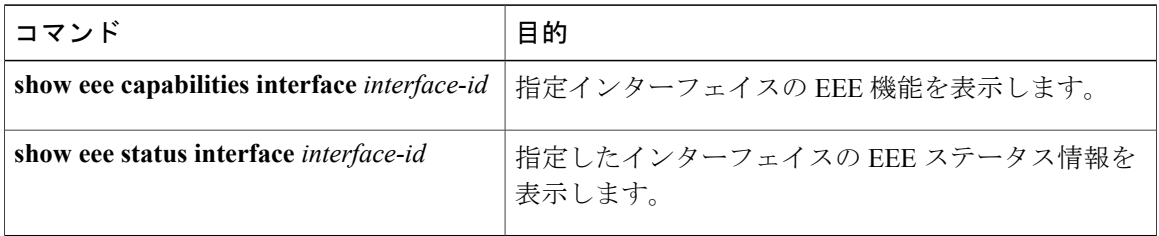

## <span id="page-175-1"></span>**EEE** の設定例

次に、インターフェイスで EEE をイネーブルにする例を示します。

```
Switch# configure terminal
Switch(config)# interface gigabitethernet1/0/1
Switch(config-if)# power efficient-ethernet auto
```
次に、インターフェイスで EEE をディセーブルにする例を示します。

```
Switch# configure terminal
Switch(config)# interface gigabitethernet1/0/1
Switch(config-if)# no power efficient-ethernet auto
```
**■ 統合プラットフォーム コンフィギュレーション ガイド、Cisco IOS Release 15.2(3) E (Catalyst 3560-CX** および **2960 CX** スイッチ)

Π

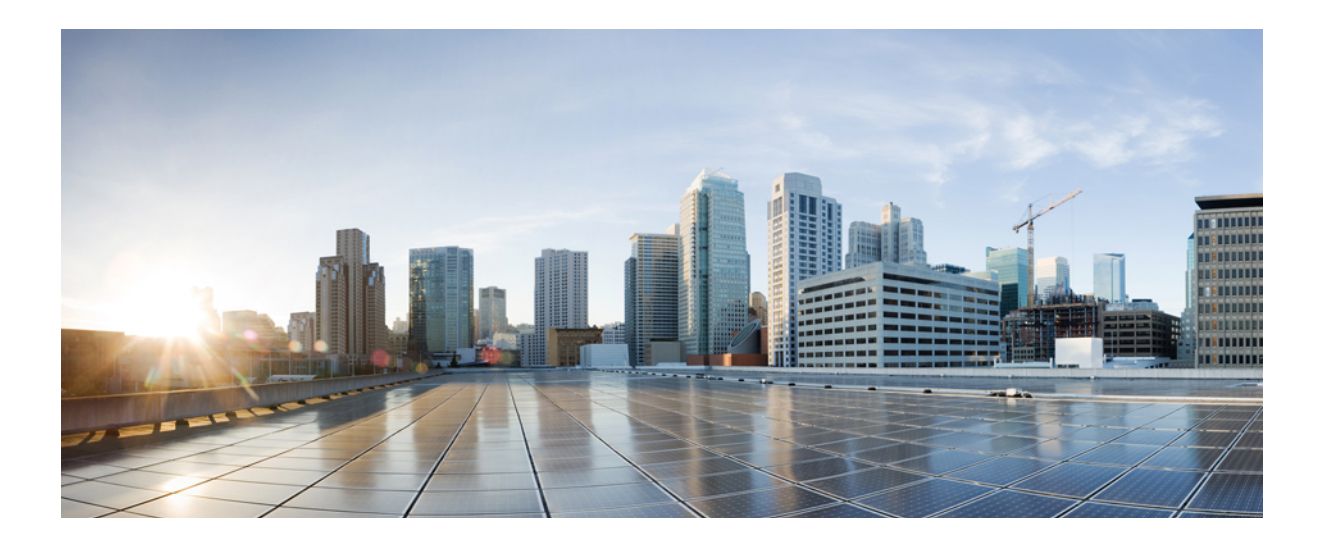

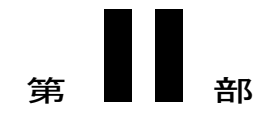

# **IPv6**

- MLD [スヌーピングの設定](#page-178-0), 99 ページ
- IPv6 ユニキャスト [ルーティングの設定](#page-196-0), 117 ページ
- IPv6 [マルチキャストの実装](#page-260-0), 181 ページ

<span id="page-178-0"></span>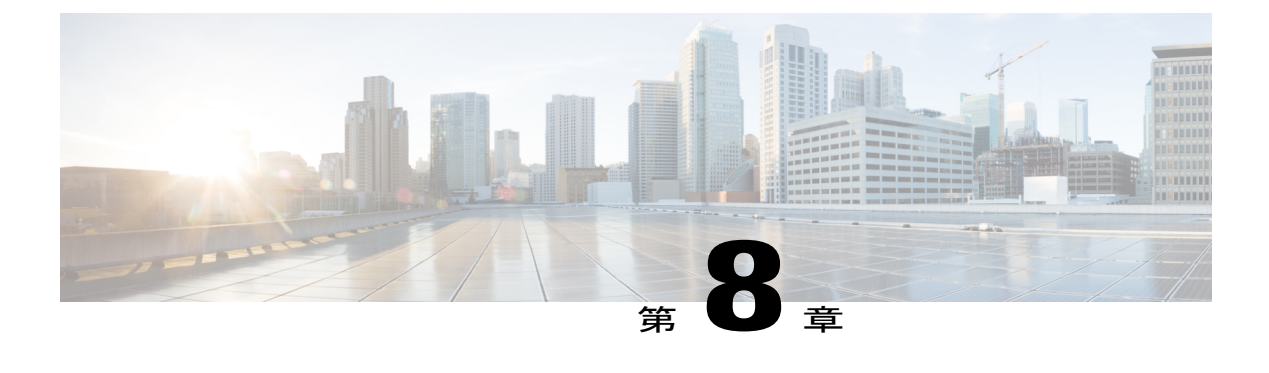

# **MLD** スヌーピングの設定

このモジュールには、MLD スヌーピングの設定の詳細が含まれています。

- [機能情報の確認](#page-178-1), 99 ページ
- IPv6 MLD [スヌーピングの設定に関する情報](#page-178-2), 99 ページ
- IPv6 MLD [スヌーピングの設定方法](#page-183-0), 104 ページ
- MLD [スヌーピング情報の表示](#page-192-0), 113 ページ
- MLD [スヌーピングの設定例](#page-193-0), 114 ページ

## <span id="page-178-1"></span>機能情報の確認

ご使用のソフトウェア リリースでは、このモジュールで説明されるすべての機能がサポートされ ているとは限りません。 最新の機能情報および警告については、使用するプラットフォームおよ びソフトウェア リリースの Bug Search Tool およびリリース ノートを参照してください。 このモ ジュールに記載されている機能の詳細を検索し、各機能がサポートされているリリースのリスト を確認する場合は、このモジュールの最後にある機能情報の表を参照してください。

プラットフォームのサポートおよびシスコソフトウェアイメージのサポートに関する情報を検索 するには、CiscoFeature Navigator を使用します。 CiscoFeature Navigator には、[http://www.cisco.com/](http://www.cisco.com/go/cfn) [go/cfn](http://www.cisco.com/go/cfn) からアクセスします。 Cisco.com のアカウントは必要ありません。

## <span id="page-178-2"></span>**IPv6 MLD** スヌーピングの設定に関する情報

スイッチ上で Multicast Listener Discovery (MLD) スヌーピングを使用して、スイッチド ネット ワーク内のクライアントおよびルータに IP Version 6(IPv6)マルチキャスト データを効率的に配 信することができます。特に明記しない限り、スイッチという用語は、スタンドアロンスイッチ を指します。

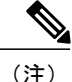

この章で使用するコマンドの構文および使用方法の詳細については、このリリースに対応する コマンド リファレンスまたは手順に記載された Cisco IOS のマニュアルを参照してください。

### **MLD** スヌーピングの概要

IP Version 4 (IPv4) では、レイヤ 2 スイッチはインターネット グループ管理プロトコル (IGMP) スヌーピングを使用して、動的にレイヤ 2 インターフェイスを設定することにより、マルチキャ ストトラフィックのフラッディングを抑制します。そのため、マルチキャストトラフィックはIP マルチキャスト デバイスに対応付けられたインターフェイスにだけ転送されます。 IPv6 では、 MLD スヌーピングが同様の機能を実行します。 MLD スヌーピングを使用すると、IPv6 マルチ キャストデータはVLAN(仮想LAN)内のすべてのポートにフラッディングされるのではなく、 データを受信するポートのリストに選択的に転送されます。このリストは、IPv6マルチキャスト 制御パケットをスヌーピングすることにより構築されます。

MLD は IPv6 マルチキャスト ルータで使用されるプロトコルで、ルータに直接接続されたリンク 上のマルチキャストリスナー(IPv6マルチキャストパケットを受信するノード)の存在、および 隣接ノードを対象とするマルチキャスト パケットを検出します。 MLD は IGMP から派生してい ます。MLD バージョン 1(MLDv1)は IGMPv2 と、MLD バージョン 2(MLDv2)は IGMPv3 と それぞれ同等です。 MLD は Internet Control Message Protocol バージョン 6 (ICMPv6) のサブプロ トコルです。MLD メッセージは ICMPv6 メッセージのサブセットで、IPv6 パケット内で先頭の Next Header 値 58 により識別されます。

スイッチは、次の 2 つのバージョンの MLD スヌーピングをサポートします。

- MLDv1スヌーピング:MLDv1制御パケットを検出し、IPv6宛先マルチキャストアドレスに 基づいてトラフィックのブリッジングを設定します。
- ·MLDv2基本スヌーピング (MBSS): MLDv2制御パケットを使用して、IPv6宛先マルチキャ スト アドレスに基づいてトラフィックの転送を設定します。

スイッチは MLDv1 プロトコル パケットと MLDv2 プロトコル パケットの両方でスヌーピングで き、IPv6 宛先マルチキャスト アドレスに基づいて IPv6 マルチキャスト データをブリッジングし ます。

(注)

スイッチは、IPv6 送信元および宛先マルチキャスト アドレスベースの転送を設定する MLDv2 拡張スヌーピングをサポートしません。

MLD スヌーピングは、グローバルまたは VLAN 単位でイネーブルまたはディセーブルに設定で きます。 MLD スヌーピングがイネーブルの場合、VLAN 単位の IPv6 マルチキャスト アドレス テーブルはソフトウェアおよびハードウェアで構築されます。 その後、スイッチはハードウェア で IPv6 マルチキャストアドレスに基づくブリッジングを実行します。
#### **MLD** メッセージ

MLDv1 は、次の 3 種類のメッセージをサポートします。

- Listener Query:IGMPv2 クエリーと同等で、General Query または Mulicast-Address-Specific Query (MASQ) のいずれかになります。
- Multicast Listener Report:IGMPv2 レポートと同等です。
- Multicast Listener Done メッセージ:IGMPv2 Leave メッセージと同等です。

MLDv2 では、MLDv1 レポートおよび Done メッセージに加えて、MLDv2 クエリーおよび MLDv2 レポートもサポートします。

メッセージの送受信の結果生じるメッセージ タイマーおよびステート移行は、IGMPv2 メッセー ジの場合と同じです。 リンクに対してローカルで有効な IPv6 送信元アドレスを持たない MLD メッセージは、MLD ルータおよび MLD スイッチで無視されます。

#### **MLD** クエリー

スイッチは MLD クエリーを送信し、IPv6 マルチキャスト アドレス データベースを構築し、MLD グループ固有クエリー、MLD グループおよび送信元固有クエリーを生成して、MLD Done メッ セージに応答します。また、スイッチはレポート抑制、レポートプロキシング、即時脱退機能、 およびスタティックな IPv6 マルチキャスト グループ アドレス設定もサポートします。

MLD スヌーピングがディセーブルの場合、すべての MLD クエリーが入力 VLAN でフラッディン グされます。

MLD スヌーピングがイネーブルの場合、受信された MLD クエリーが入力 VLAN でフラッディン グされ、クエリーのコピーは CPU に送信され、処理されます。 MLD スヌーピングでは、受信さ れたクエリーから IPv6 マルチキャスト アドレス データベースを構築します。 MLD スヌーピング は、マルチキャストルータポートを検出して、タイマーを維持し、レポート応答時間を設定しま す。また、VLANのクエリアIP送信元アドレス、VLAN内のクエリアポートを学習して、マルチ キャストアドレス エージングを維持します。

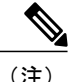

IPv6 マルチキャスト ルータが Catalyst 6500 スイッチであり、拡張 VLAN(範囲 1006 ~ 4094) を使用する場合、Catalyst 2960、2960-S、2960-C、2960-X、または 2960-CX スイッチが VLAN 上でクエリーを受信できるようにするため、IPv6 MLD スヌーピングを Catalyst 6500 スイッチ の拡張VLANでイネーブルにする必要があります。標準範囲VLAN (1~1005) の場合、IPv6 MLD スヌーピングを Catalyst 6500 スイッチの VLAN でイネーブルにする必要はありません。

グループがMLDスヌーピングデータベースに存在する場合、スイッチはMLDv1レポートを送信 して、グループ固有のクエリーに応答します。 このグループが不明の場合、グループ固有のクエ リーは入力 VLAN にフラッディングされます。

ホストがマルチキャスト グループから脱退する場合、MLD Done メッセージ(IGMP Leave メッ セージと同等)を送信できます。 スイッチが MLDv1 Done メッセージを受信した際に、即時脱退 がイネーブルでなければ、スイッチはメッセージを受信したポートにMASQを送信して、ポート に接続する他のデバイスがマルチキャスト グループに残る必要があるかどうか判別します。

#### マルチキャスト クライアント エージングの堅牢性

クエリー数に基づいて、アドレスからのポート メンバーシップの削除を設定できます。 1 つのア ドレスに対するメンバーシップからポートが削除されるのは、設定された数のクエリーに関して ポート上のアドレスに対するレポートがない場合のみです。 デフォルトの回数は 2 回です。

#### マルチキャスト ルータ検出

IGMPスヌーピングと同様に、MLDスヌーピングでは次の特性を持つマルチキャストルータ検出 を行います。

- ユーザにより設定されたポートには、期限切れがありません。
- ダイナミックなポート学習は、MLDv1 スヌーピング クエリーおよび IPv6 PIMv2 パケットに より行われます。
- 複数のルータが同じレイヤ2インターフェイス上にある場合、MLDスヌーピングではポート 上の単一のマルチキャストルータ(直前にルータ制御パケットを送信したルータ)を追跡し ます。
- マルチキャスト ルータ ポートのダイナミックなエージングは、デフォルト タイマーの 5 分 に基づきます。ポート上で制御パケットが5分間受信されない場合、マルチキャストルータ はルータのポート リストから削除されます。
- IPv6 マルチキャスト ルータ検出が実行されるのは、MLD スヌーピングがスイッチでイネー ブルの場合のみです。
- 受信された IPv6 マルチキャスト ルータ制御パケットは、スイッチで MLD スヌーピングがイ ネーブルかどうかにかかわらず、常に入力 VLAN にフラッディングされます。
- 最初の IPv6 マルチキャスト ルータ ポートが検出された後は、不明の IPv6 マルチキャスト データは、検出されたルータポートに対してのみ転送されます(それまでは、すべてのIPv6 マルチキャスト データは入力 VLAN にフラッディングされます)。

#### **MLD** レポート

MLDv1 join メッセージは、本質的には IGMPv2 と同じように処理されます。 IPv6 マルチキャスト ルータが VLAN で検出されない場合は、レポートが処理されないか、またはスイッチから転送さ れません。 IPv6 マルチキャスト ルータが検出され、MLDv1 レポートが受信されると、IPv6 マル チキャスト グループ アドレスが VLAN の MLD データベースに入力されます。 その後、VLAN 内のグループに対するすべてのIPv6マルチキャストトラフィックが、このアドレスを使用して転 送されます。 MLD スヌーピングがディセーブルの場合、レポートは入力 VLAN でフラッディン グされます。

MLD スヌーピングがイネーブルの場合は、MLD レポート抑制(リスナー メッセージ抑制)は自 動的にイネーブルになります。 レポート抑制により、スイッチはグループで受信された最初の

MLDv1 レポートを IPv6 マルチキャスト ルータに転送します。グループのそれ以降のレポートは ルータに送信されません。MLDスヌーピングがディセーブルの場合は、レポート抑制がディセー ブルになり、すべての MLDv1 レポートは入力 VLAN にフラッディングされます。

スイッチは、MLDv1 プロキシ レポーティングもサポートします。 MLDv1 MASQ が受信される と、スイッチに他のポートのグループが存在する場合、およびクエリーを受信したポートとアド レスの最後のメンバ ポートが異なる場合は、スイッチはクエリーを受信したアドレスに関する MLDv1 レポートで応答します。

#### **MLD Done** メッセージおよび即時脱退

即時脱退機能がイネーブルの場合にホストが MLDv1 Done メッセージ(IGMP Leave メッセージと 同等)を送信すると、Doneメッセージを受信したポートはグループからただちに削除されます。 VLAN で即時脱退をイネーブルにする場合は(IGMP スヌーピングと同様に)、ポートに単一の ホストが接続されているVLANでのみこの機能を使用します。ポートがグループの最後のメンバ である場合、グループも削除され、検出されたIPv6マルチキャストルータに脱退情報が転送され ます。

VLAN で即時脱退がイネーブルでない場合に(1つのポート上にグループのクライアントが複数 ある場合)、Done メッセージがポートで受信されると、このポートで MASQ が生成されます。 ユーザは、既存アドレスのポートメンバーシップが削除される時期をMASQ数の観点から制御で きます。 アドレスに対するメンバーシップからポートが削除されるのは、設定された数のクエ リーに関してポート上のアドレスに対する MLDv1 レポートがない場合です。

生成される MASQ 数は、**ipv6 mld snooping last-listener-query count** グローバル コンフィギュレー ション コマンドにより設定されます。 デフォルトの回数は 2 回です。

MASQ は、Done メッセージが送信された IPv6 マルチキャスト アドレスに送信されます。 スイッ チの最大応答時間内に MASQ で指定された IPv6 マルチキャスト アドレスにレポートが送信され なければ、MASQ が送信されたポートは IPv6 マルチキャスト アドレス データベースから削除さ れます。 最大応答時間は、**ipv6 mld snooping last-listener-query-interval** グローバル コンフィギュ レーション コマンドにより設定します。 削除されたポートがマルチキャスト アドレスの最後の メンバである場合は、マルチキャスト アドレスも削除され、スイッチは検出されたマルチキャス ト ルータすべてにアドレス脱退情報を送信します。

#### **TCN** 処理

**ipv6 mldsnooping tcnquery solicit** グローバル コンフィギュレーション コマンドを使用して、トポ ロジ変更通知(TCN)送信請求をイネーブルにすると、MLDv1スヌーピングは、設定された数の MLDv1 クエリーによりすべての IPv6 マルチキャスト トラフィックをフラッディングするよう VLANに設定してから、選択されたポートにのみマルチキャストデータの送信を開始します。こ の値は、**ipv6 mld snooping tcn flood query count** グローバル コンフィギュレーション コマンドを 使用して設定します。 デフォルトでは、2 つのクエリーが送信されます。 スイッチが VLAN 内の STP ルートになる場合、またはスイッチがユーザにより設定された場合は、リンクに対してロー カルで有効な IPv6 送信元アドレスを持つ MLDv1 グローバル Done メッセージも生成されます。 これは IGMP スヌーピングの場合と同じです。

# **IPv6 MLD** スヌーピングの設定方法

# **MLD** スヌーピングのデフォルト設定

表 **13**:**MLD** スヌーピングのデフォルト設定

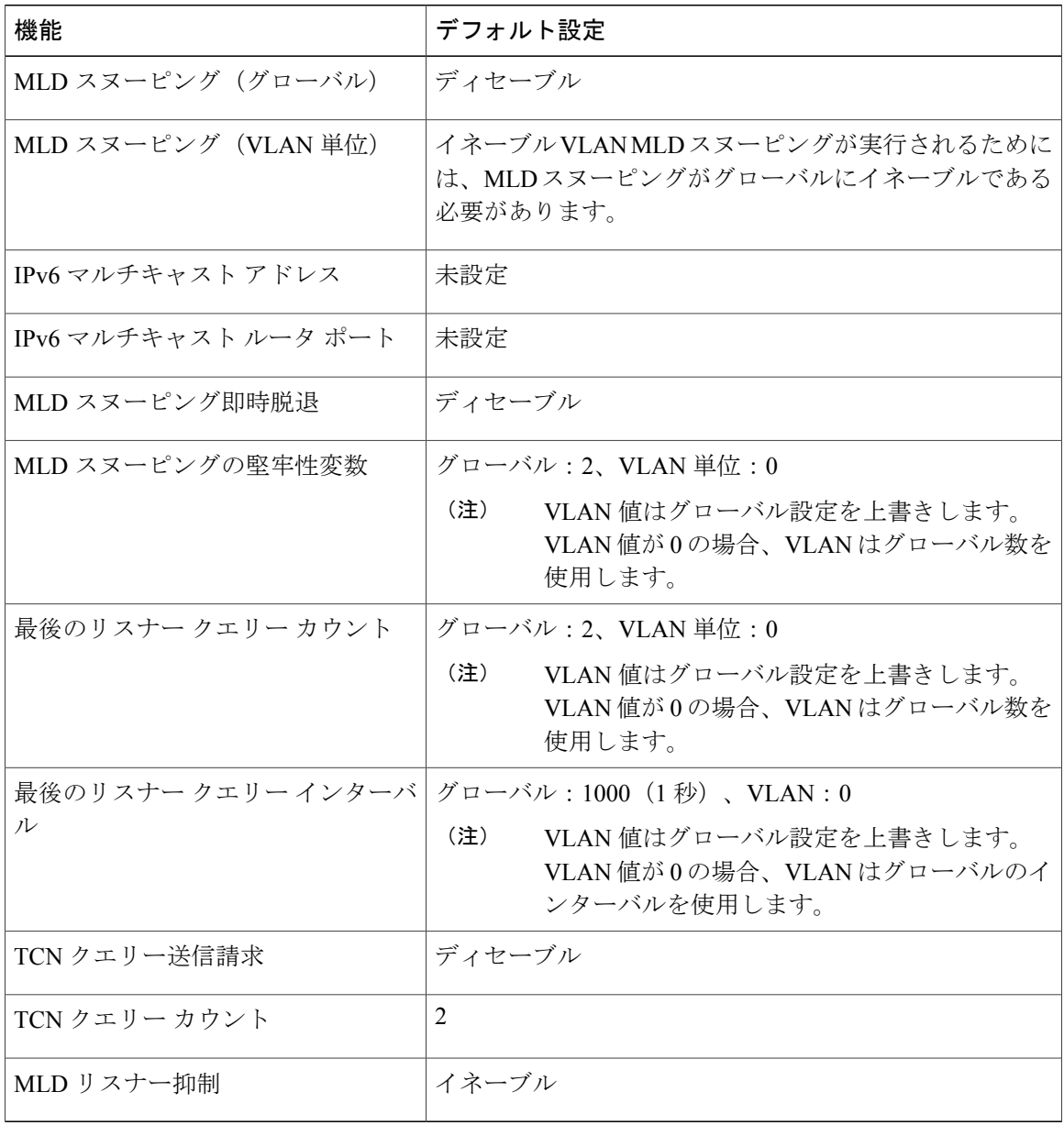

 $\mathbf l$ 

# **MLD** スヌーピング設定時の注意事項

MLD スヌーピングの設定時は、次の注意事項に従ってください。

- MLD スヌーピングの特性はいつでも設定できますが、設定を有効にする場合は、**ipv6 mld snooping** グローバル コンフィギュレーション コマンドを使用して MLD スヌーピングをグ ローバルにイネーブルにする必要があります。
- IPv6マルチキャストルータがCatalyst 6500スイッチであり、拡張VLAN(範囲1006~4094) を使用する場合、スイッチが VLAN 上でクエリーを受信できるようにするため、IPv6 MLD スヌーピングを Catalyst 6500 スイッチの拡張 VLAN でイネーブルにする必要があります。 標準範囲 VLAN(1 ~ 1005)の場合、IPv6 MLD スヌーピングを Catalyst 6500 スイッチの VLAN でイネーブルにする必要はありません。
- MLD スヌーピングと IGMP スヌーピングは相互に独立して動作します。 スイッチで両方の 機能を同時にイネーブルにできます。

# スイッチでの **MLD** スヌーピングのイネーブル化またはディセーブル化(**CLI**)

デフォルトでは、IPv6MLDスヌーピングはスイッチではグローバルにディセーブルで、すべての VLAN ではイネーブルです。 MLD スヌーピングがグローバルにディセーブルの場合は、すべて のVLANでもディセーブルです。MLDスヌーピングをグローバルにイネーブルにすると、VLAN 設定はグローバル設定を上書きします。つまり、MLD スヌーピングはデフォルト ステート(イ ネーブル)の VLAN インターフェイスでのみイネーブルになります。

VLAN 単位または VLAN 範囲で MLD スヌーピングをイネーブルおよびディセーブルにできます が、MLD スヌーピングをグローバルにディセーブルにした場合は、すべての VLAN でディセー ブルになります。グローバルスヌーピングがイネーブルの場合、VLANスヌーピングをイネーブ ルまたはディセーブルに設定できます。

スイッチで MLD スヌーピングをグローバルにイネーブルにするには、特権 EXEC モードで次の 手順を実行します。

### 手順の詳細

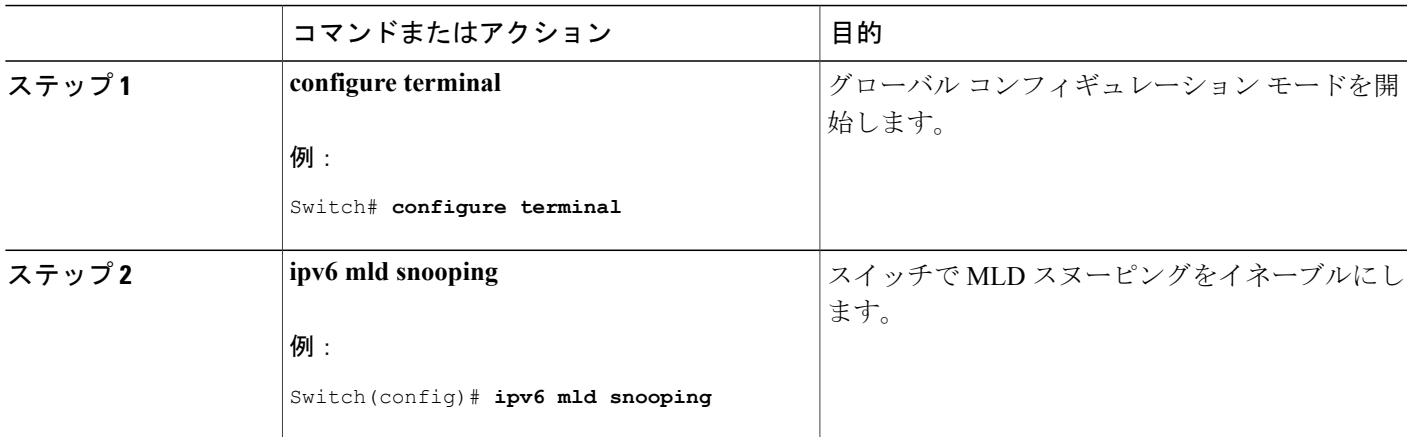

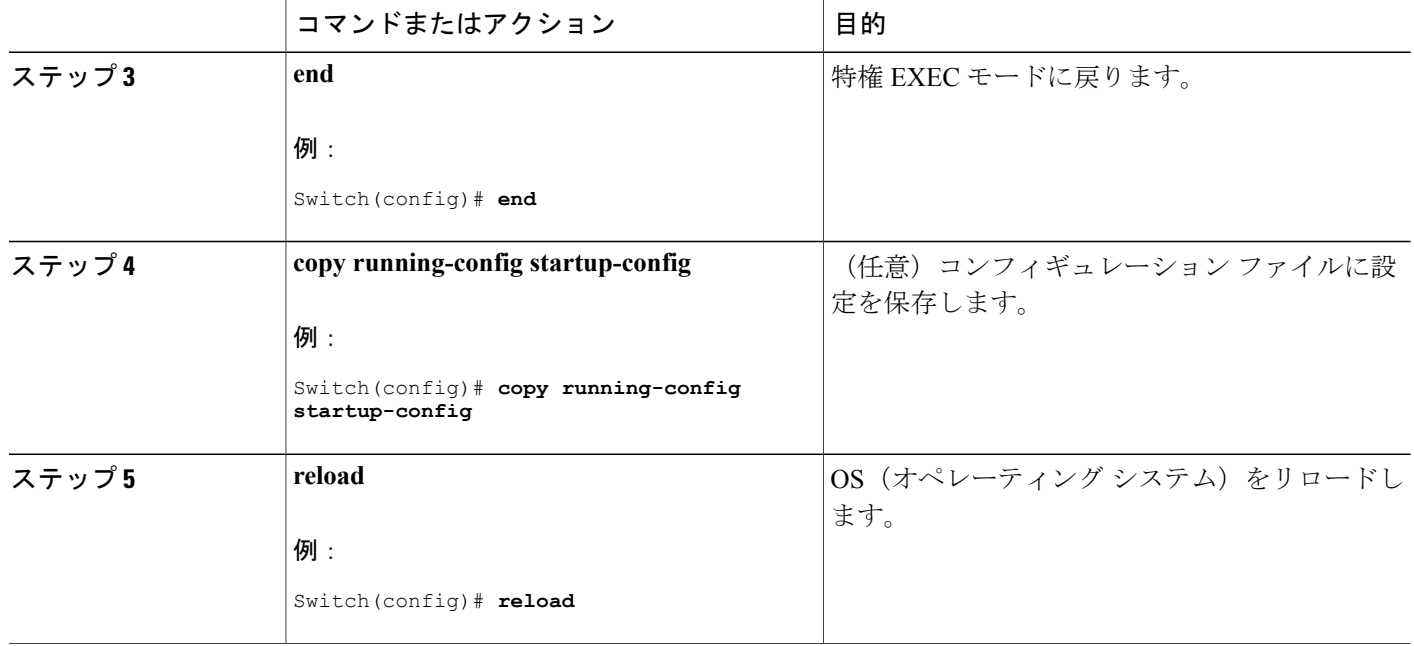

# **VLAN** での **MLD** スヌーピングのイネーブル化またはディセーブル化(**CLI**)

VLAN で MLD スヌーピングをイネーブルにするには、特権 EXEC モードで次の手順を実行しま す。

T

# 手順の詳細

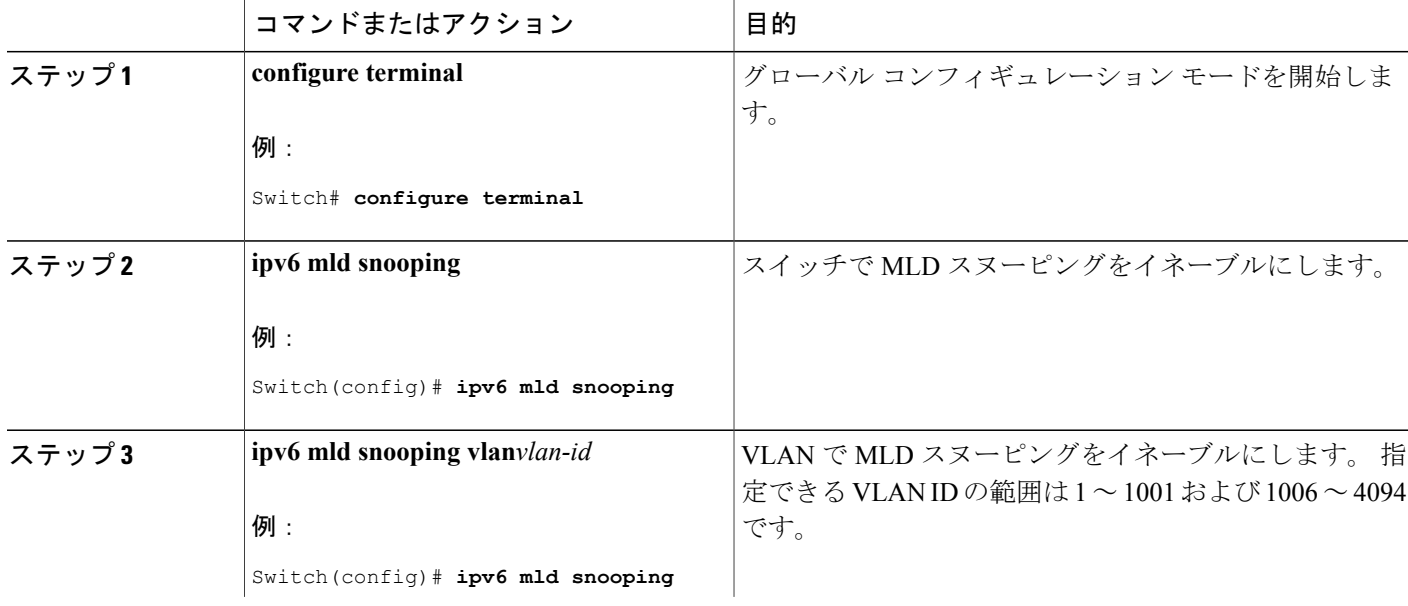

### **■ 統合プラットフォーム コンフィギュレーション ガイド、Cisco IOS Release 15.2(3) E (Catalyst 3560-CX** および **2960 CX** スイッチ)

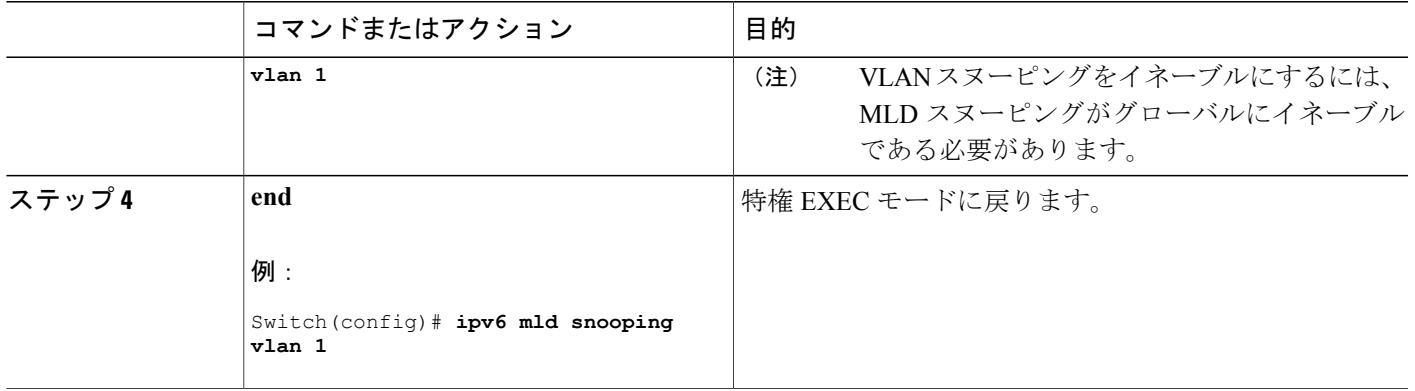

# スタティック マルチキャスト グループの設定(**CLI**)

ホストまたはレイヤ 2 ポートは、通常マルチキャスト グループにダイナミックに加入しますが、 VLAN に IPv6 マルチキャスト アドレスおよび メンバ ポートをスタティックに設定することもで きます。

マルチキャスト グループのメンバとしてレイヤ 2 ポートを追加するには、特権 EXEC モードで次 の手順を実行します。

## 手順の詳細

Г

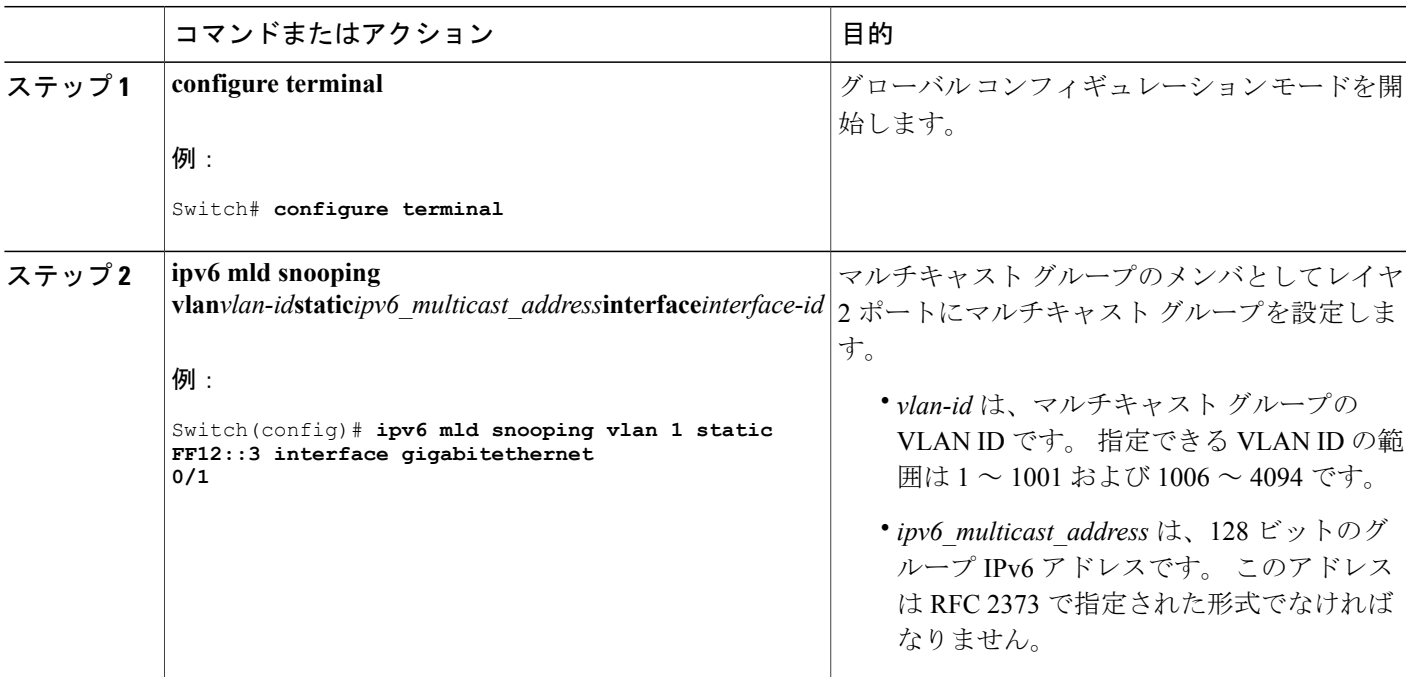

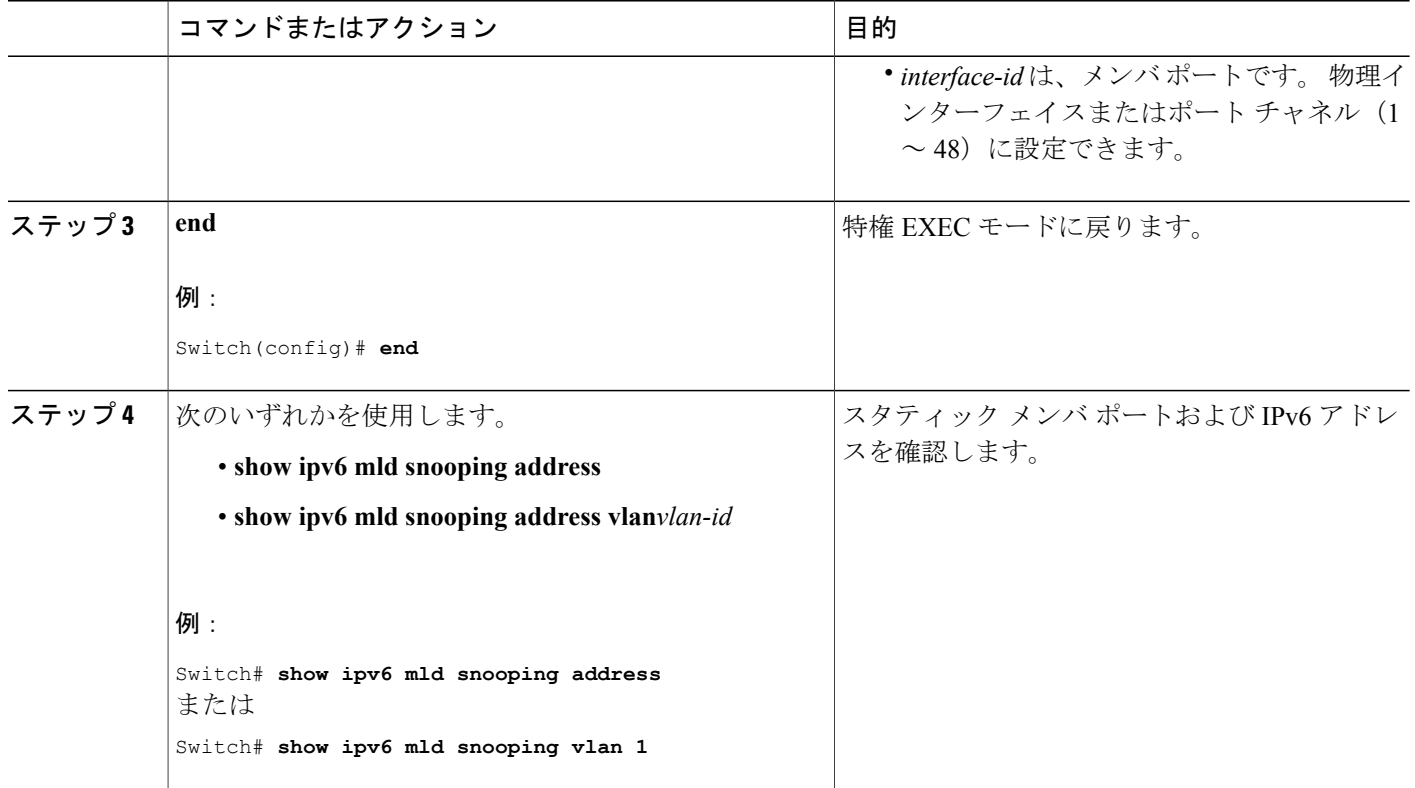

# マルチキャスト ルータ ポートの設定(**CLI**)

(注) マルチキャスト ルータへのスタティック接続は、スイッチ ポートに限りサポートされます。

VLANにマルチキャストルータポートを追加するには、特権EXECモードで次の手順を実行しま す。

Π

# 手順の詳細

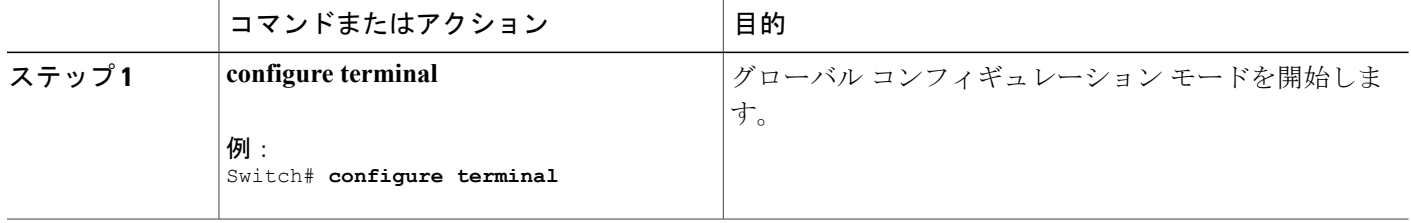

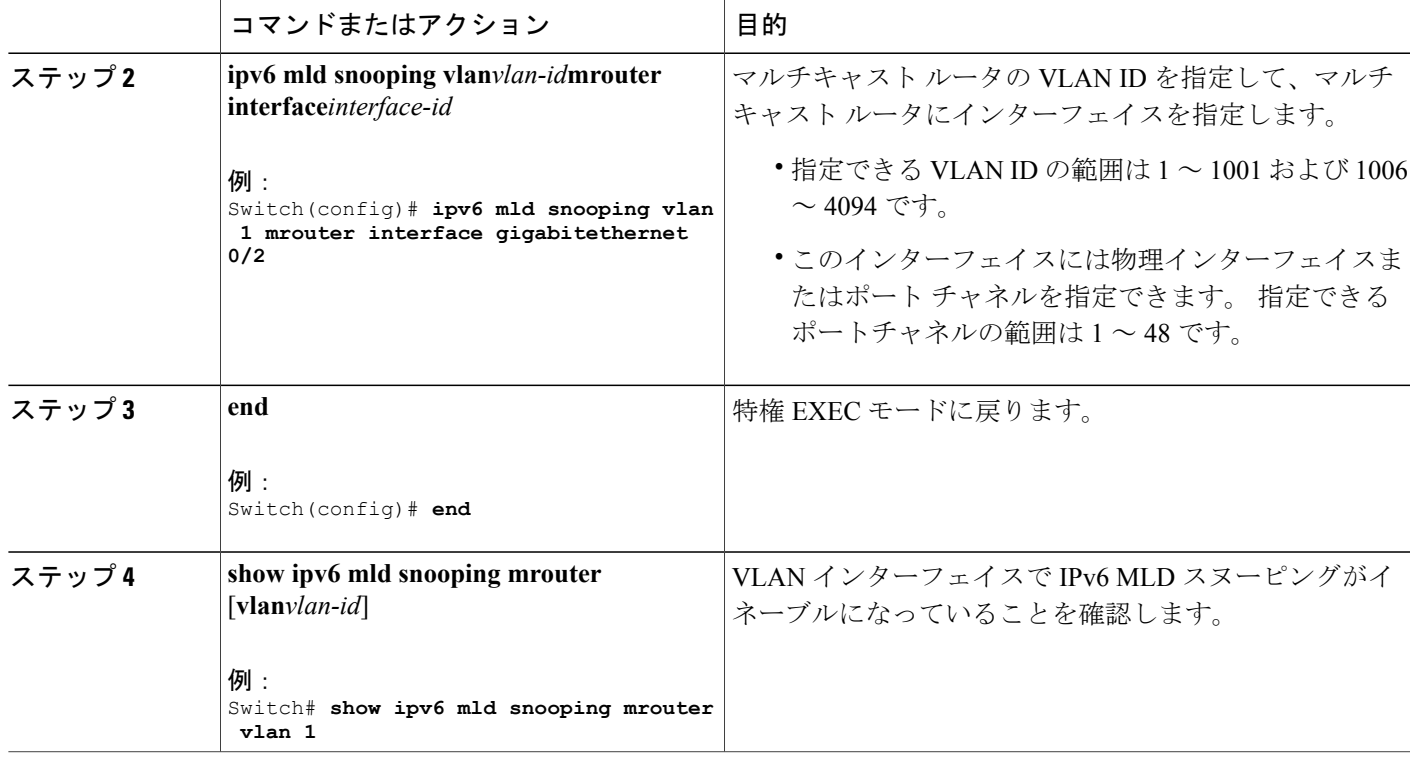

# **MLD** 即時脱退の有効化(**CLI**)

MLDv1 即時脱退をイネーブルにするには、特権 EXEC モードで次の手順を実行します。

# 手順の詳細

 $\mathbf{r}$ 

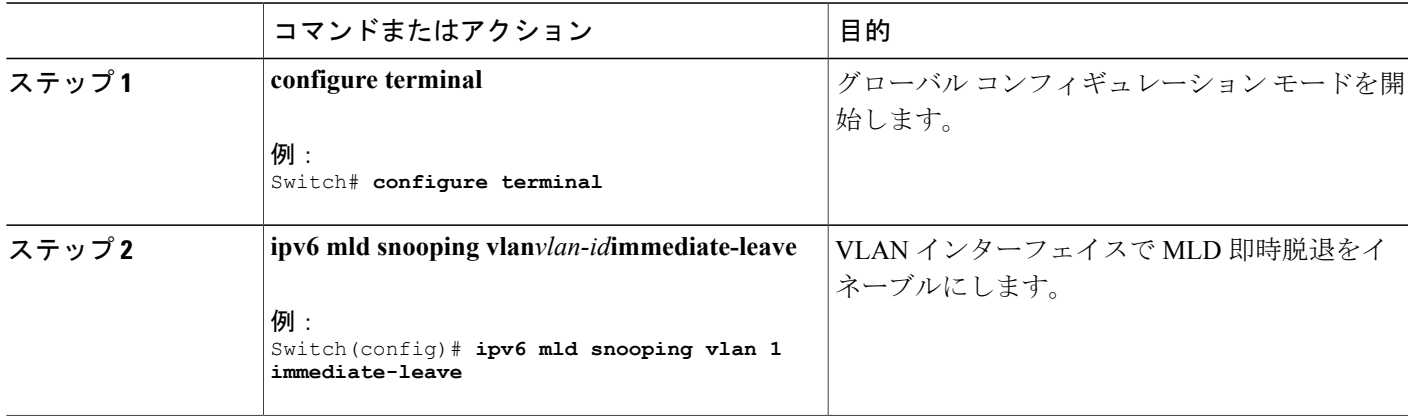

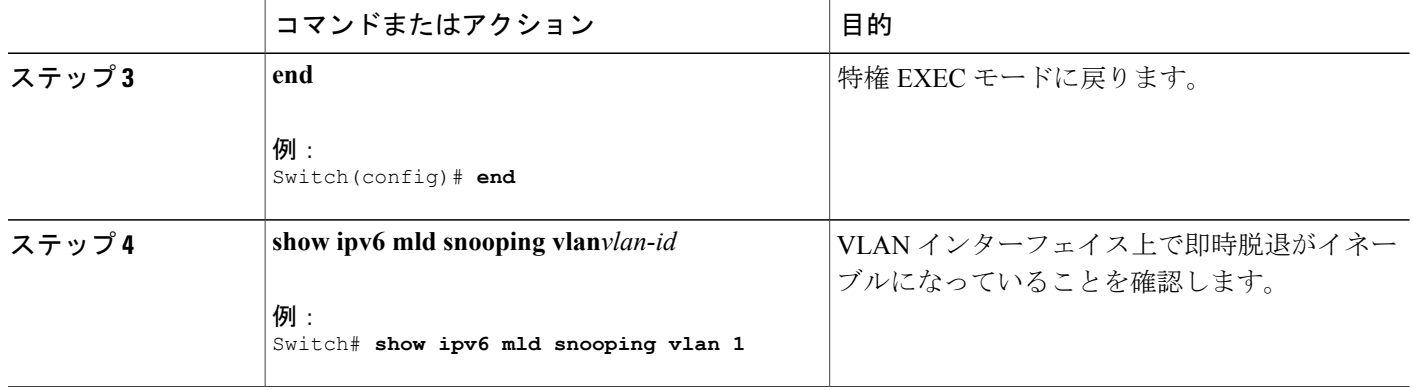

# **MLD** スヌーピング クエリーの設定 (CLI)

スイッチまたは VLAN に MLD スヌーピング クエリーの特性を設定するには、特権 EXEC モード で次の手順を実行します。

T

# 手順の詳細

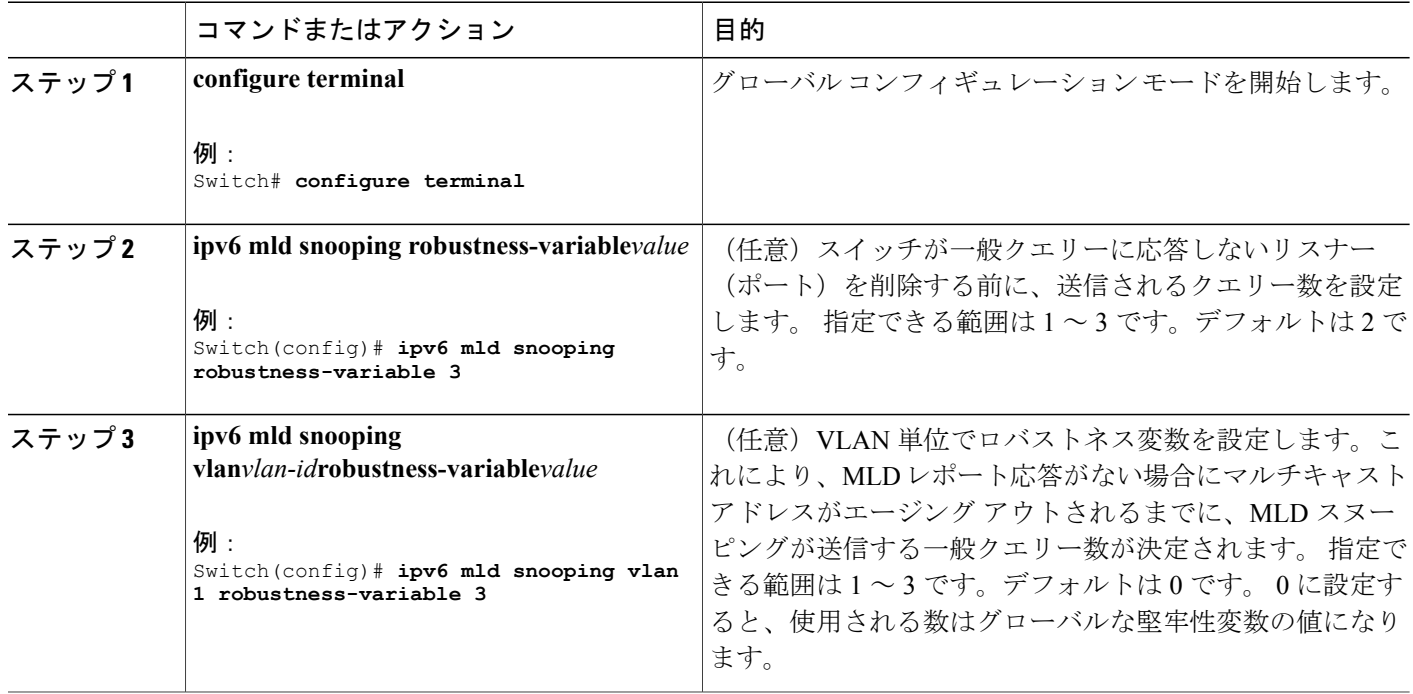

**■ 統合プラットフォーム コンフィギュレーション ガイド、Cisco IOS Release 15.2(3) E (Catalyst 3560-CX** および **2960 CX** スイッチ)

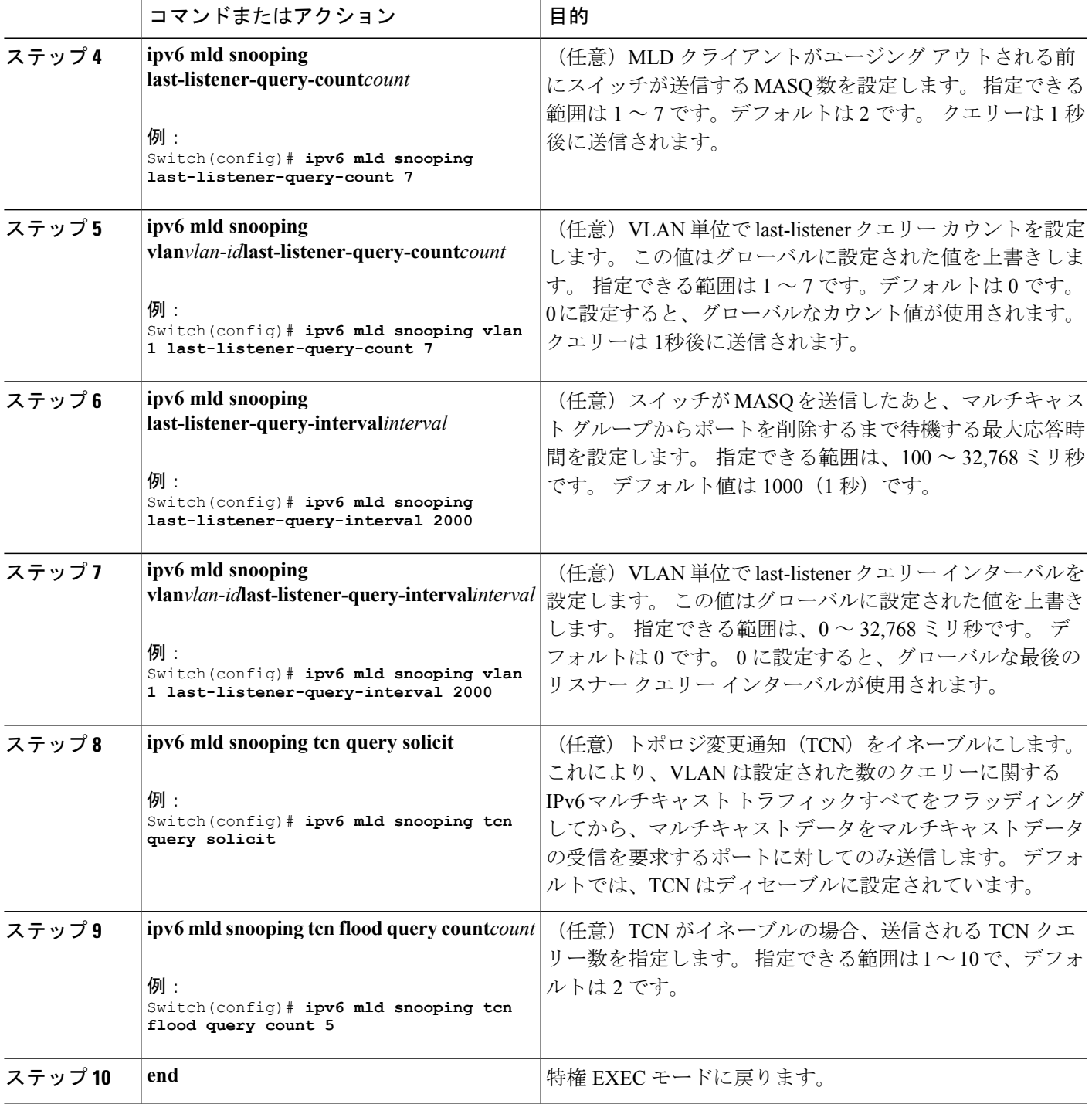

 $\Gamma$ 

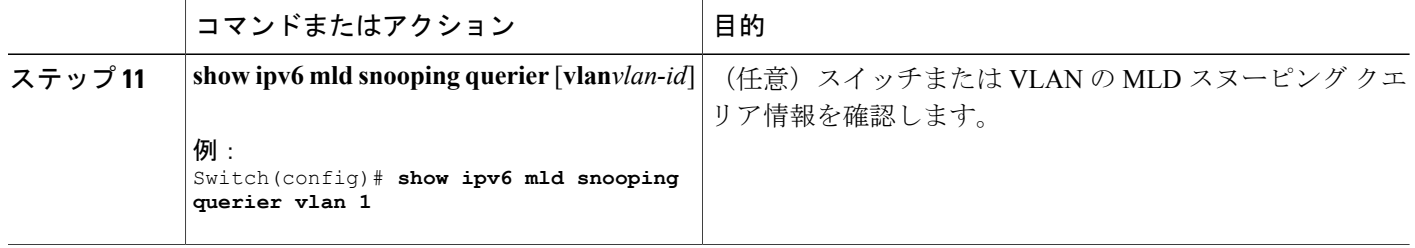

# **MLD** リスナー メッセージ抑制の無効化(**CLI**)

デフォルトでは、MLDスヌーピングリスナーメッセージ抑制はイネーブルに設定されています。 この機能がイネーブルの場合、スイッチはマルチキャスト ルータ クエリーごとに 1 つの MLD レ ポートのみを転送します。メッセージ抑制がディセーブルの場合は、複数のマルチキャストルー タに MLD レポートが転送されます。

MLD リスナー メッセージ抑制をディセーブルにするには、特権 EXEC モードで次の手順を実行 します。

#### 手順の詳細

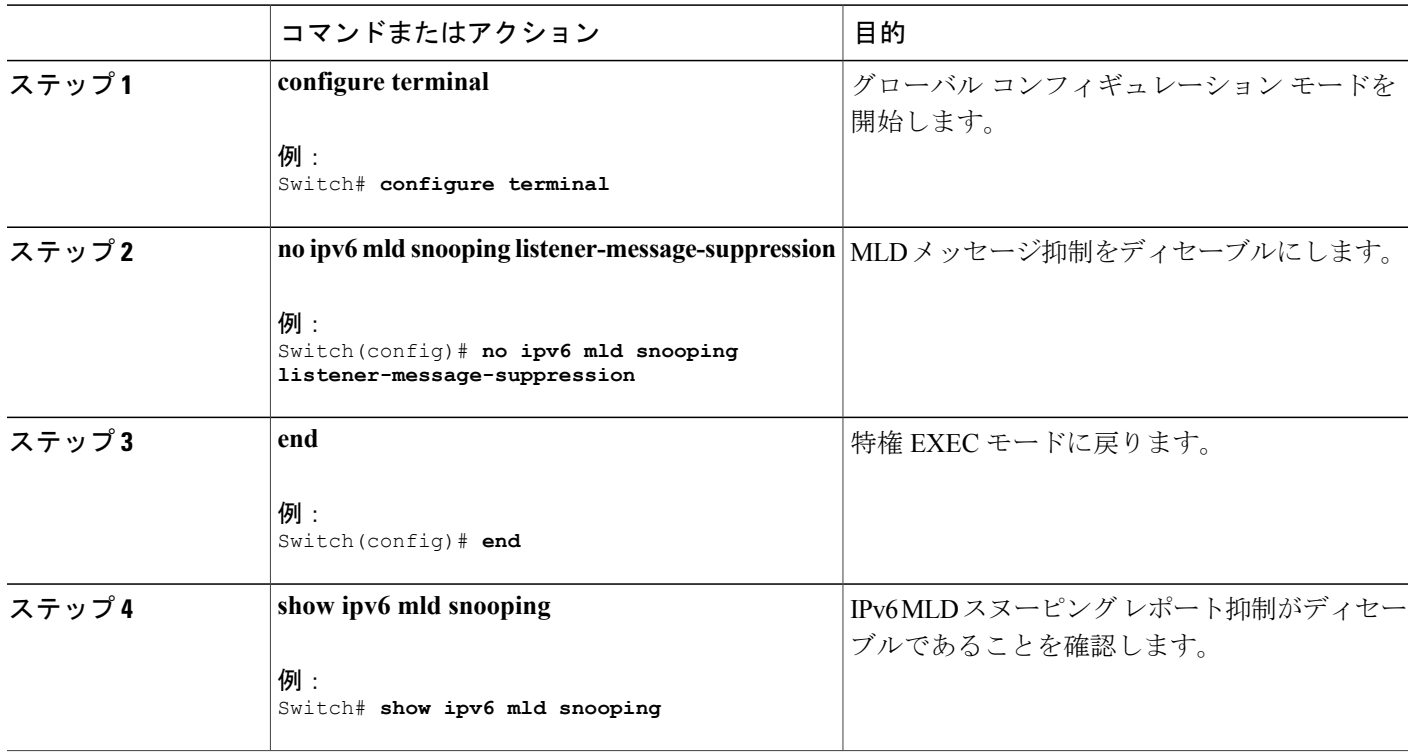

# **MLD** スヌーピング情報の表示

Г

ダイナミックに学習された、あるいはスタティックに設定されたルータポートおよびVLANイン ターフェイスの MLD スヌーピング情報を表示できます。 また、MLD スヌーピング用に設定され た VLAN の IPv6 グループ アドレス マルチキャスト エントリを表示することもできます。

表 **14**:**MLD** スヌーピング情報表示用のコマンド

| コマンド                                         | 目的                                                                                                    |
|----------------------------------------------|----------------------------------------------------------------------------------------------------|
| show ipv6 mld snooping [vlan vlan-id]        | スイッチのすべての VLAN または指定された<br>VLAN の MLD スヌーピング設定情報を表示し<br>ます。<br>(任意) 個々のVLANに関する情報を表示する<br>には、vlanvlan-idを入力します。指定できる<br>VLAN IDの範囲は1~1001および1006~4094<br>です。                                                                                                    |
| show ipv6 mld snooping mrouter [vlanvlan-id] | ダイナミックに学習され、手動で設定されたマ<br>ルチキャスト ルータ インターフェイスの情報<br>を表示します。 MLD スヌーピングをイネーブ<br>ルにすると、スイッチはマルチキャストルータ<br>の接続先であるインターフェイスを自動的に学<br>習します。これらのインターフェイスは動的に<br>学習されます。<br>(任意) 個々のVLANに関する情報を表示する<br>には、vlanvlan-idを入力します。指定できる<br>VLAN IDの範囲は1~1001および1006~4094<br>です。 |
| show ipv6 mld snooping querier [vlanvlan-id] | VLAN内で直前に受信した MLD クエリーメッ<br>セージの IPv6 アドレスおよび着信ポートに関<br>する情報を表示します。<br>(任意) vlanvlan-id を入力して、単一の VLAN<br>情報を表示します。指定できる VLAN ID の範<br>囲は1~1001および1006~4094です。                                                                                                    |

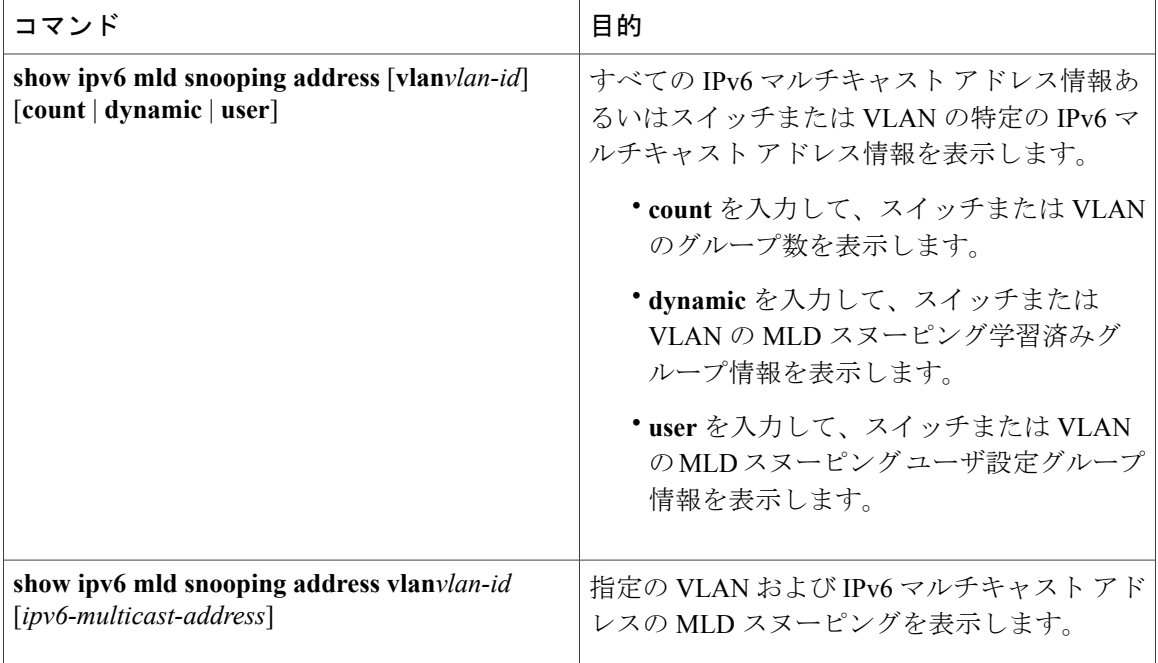

# **MLD** スヌーピングの設定例

# スタティックなマルチキャスト グループの設定:例

次に、IPv6 マルチキャスト グループをスタティックに設定する例を示します。

Switch# **configure terminal** Switch(config)# **ipv6 mld snooping vlan 2 static FF12::3 interface gigabitethernet 1/0/1** Switch(config)# **end**

# マルチキャスト ルータ ポートの設定:例

次に、VLAN 200 にマルチキャスト ルータ ポートを追加する例を示します。

Switch# **configure terminal** Switch(config)# **ipv6 mld snooping vlan 200 mrouter interface gigabitethernet**

**0/2** Switch(config)# **exit**

# **MLD** 即時脱退のイネーブル化:例

次に、VLAN 130 で MLD 即時脱退をイネーブルにする例を示します。

Switch# **configure terminal** Switch(config)# **ipv6 mld snooping vlan 130 immediate-leave** Switch(config)# **exit**

# **MLD** スヌーピング クエリーの設定:例

次に、MLD スヌーピングのグローバルな堅牢性変数を 3 に設定する例を示します。

Switch# **configure terminal** Switch(config)# **ipv6 mld snooping robustness-variable 3** Switch(config)# **exit**

次に、VLAN の MLD スヌーピングの最後のリスナー クエリー カウントを 3 に設定する例を示し ます。

Switch# **configure terminal** Switch(config)# **ipv6 mld snooping vlan 200 last-listener-query-count 3** Switch(config)# **exit**

次に、MLD スヌーピングの最後のリスナー クエリー インターバル(最大応答時間)を 2000 (2 秒)に設定する例を示します。

Switch# **configure terminal** Switch(config)# **ipv6 mld snooping last-listener-query-interval 2000** Switch(config)# **exit**

 $\overline{\phantom{a}}$ 

T

██ 統合プラットフォーム コンフィギュレーション ガイド、Cisco IOS Release 15.2(3) E (Catalyst 3560-CX および **2960 CX** スイッチ)

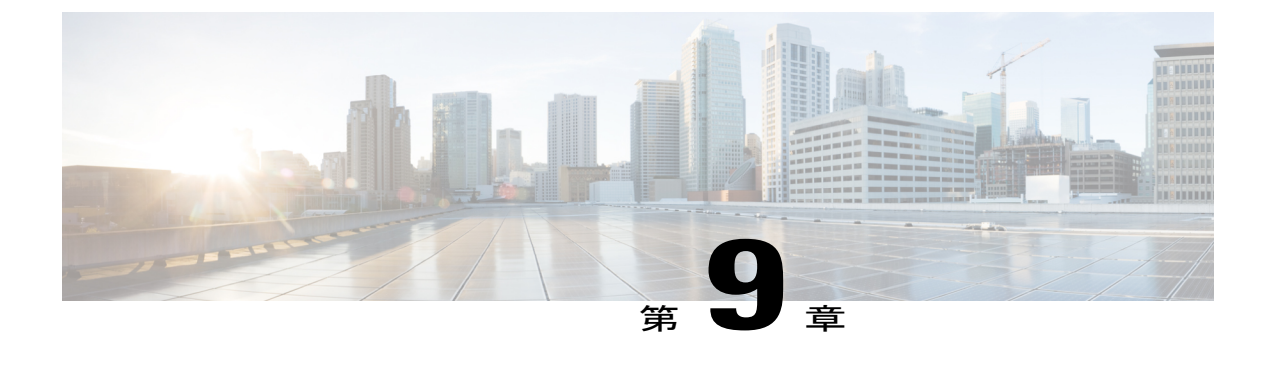

# **IPv6** ユニキャスト ルーティングの設定

- [機能情報の確認](#page-196-0), 117 ページ
- IPv6 ユニキャスト [ルーティングの設定について](#page-196-1), 117 ページ
- DHCP for IPv6 [アドレス割り当ての設定](#page-250-0), 171 ページ
- IPv6 ユニキャスト [ルーティングの設定例](#page-254-0), 175 ページ

# <span id="page-196-0"></span>機能情報の確認

ご使用のソフトウェア リリースでは、このモジュールで説明されるすべての機能がサポートされ ているとは限りません。 最新の機能情報および警告については、使用するプラットフォームおよ びソフトウェア リリースの Bug Search Tool およびリリース ノートを参照してください。 このモ ジュールに記載されている機能の詳細を検索し、各機能がサポートされているリリースのリスト を確認する場合は、このモジュールの最後にある機能情報の表を参照してください。

プラットフォームのサポートおよびシスコソフトウェアイメージのサポートに関する情報を検索 するには、CiscoFeature Navigator を使用します。 CiscoFeature Navigator には、[http://www.cisco.com/](http://www.cisco.com/go/cfn) [go/cfn](http://www.cisco.com/go/cfn) からアクセスします。 Cisco.com のアカウントは必要ありません。

# <span id="page-196-1"></span>**IPv6** ユニキャスト ルーティングの設定について

この章では、スイッチに IPv6 ユニキャスト ルーティングを設定する方法について説明します。

# **IPv6** の概要

IPv4 ユーザは IPv6 に移行することができ、エンドツーエンドのセキュリティ、Quality of Service (QoS)、およびグローバルに一意なアドレスのようなサービスを利用できます。 IPv6 アドレス スペースによって、プライベートアドレスの必要性が低下し、ネットワークエッジの境界ルータ で Network Address Translation (NAT; ネットワーク アドレス変換)処理を行う必要性も低下しま す。

シスコの IPv6 の実装方法については、次の URL を参照してください。

[http://www.cisco.com/en/US/products/ps6553/products\\_ios\\_technology\\_home.html](http://www.cisco.com/en/US/products/ps6553/products_ios_technology_home.html)

IPv6 およびこの章のその他の機能については、

- 『*Cisco IOS IPv6 Configuration Library*』を参照してください。
- Cisco.com の [Search] フィールドを使用して、Cisco IOS ソフトウェア マニュアルを特定しま す。 たとえば、スタティック ルートについての情報が必要な場合は、[Search] フィールドで *Implementing Static Routes for IPv6* と入力すると、スタティック ルートについて調べられま す。

### **IPv6** アドレス

スイッチがサポートするのは、IPv6ユニキャストアドレスのみです。サイトローカルなユニキャ スト アドレスおよびマルチキャスト アドレスはサポートされません。

IPv6の128ビットアドレスは、コロンで区切られた一連の8つの16進フィールド(n:n:n:n:n:n:n:n. の形式)で表されます。 次に、IPv6 アドレスの例を示します。

#### 2031:0000:130F:0000:0000:09C0:080F:130B

実装を容易にするために、各フィールドの先行ゼロは省略可能です。 上記アドレスは、先行ゼロ を省略した次のアドレスと同じです。

#### 2031:0:130F:0:0:9C0:80F:130B

2つのコロン(::)を使用して、ゼロが連続する16進フィールドを表すことができます。ただし、 この短縮形を使用できるのは、各アドレス内で 1 回のみです。

#### 2031:0:130F::09C0:080F:130B

IPv6アドレス形式、アドレスタイプ、およびIPv6パケットヘッダーの詳細については、Cisco.com で『*Cisco IOS IPv6 ConfigurationLibrary* 』の「Implementing IPv6 Addressing and Basic Connectivity」 の章を参照してください。

「Implementing Addressing andBasicConnectivity」の章では、次の項の内容がCatalyst 2960、2960-S、 2960-C、2960-X、2960-CX、3560-CX スイッチに適用されます。

- IPv6 アドレス形式
- IPv6 アドレス タイプ:マルチキャスト
- IPv6 アドレスの出力表示
- 簡易 IPv6 パケット ヘッダー

#### サポート対象の **IPv6** ユニキャスト ルーティング機能

ここでは、スイッチでサポートされている IPv6 プロトコル機能について説明します。

*128* ビット幅のユニキャスト アドレス

スイッチは集約可能なグローバル ユニキャスト アドレスおよびリンクに対してローカルなユニ キャストアドレスをサポートします。サイトに対してローカルなユニキャストアドレスはサポー トされていません。

• 集約可能なグローバル ユニキャスト アドレスは、集約可能グローバル ユニキャスト プレ フィックスの付いた IPv6 アドレスです。 このアドレス構造を使用すると、ルーティング プ レフィックスを厳格に集約することができ、グローバルルーティングテーブル内のルーティ ング テーブル エントリ数が制限されます。 これらのアドレスは、組織を経由して最終的に インターネット サービス プロバイダーに至る集約リンク上で使用されます。

これらのアドレスはグローバル ルーティング プレフィックス、サブネット ID、およびイン ターフェイス ID によって定義されます。 現在のグローバル ユニキャスト アドレス割り当て には、バイナリ値001 (2000::/3)で開始するアドレス範囲が使用されます。プレフィックス が 2000::/3 (001) ~ E000::/3 (111) のアドレスには、Extended Unique Identifier (EUI) 64 フォーマットの 64 ビット インターフェイス ID を設定する必要があります。

• リンクに対してローカルなユニキャストアドレスをすべてのインターフェイスに自動的に設 定するには、修飾EUIフォーマット内で、リンクに対してローカルなプレフィックスFE80::/10 (1111 1110 10) およびインターフェイスIDを使用します。ネイバー探索プロトコル (NDP) およびステートレス自動設定プロセスでは、リンクに対してローカルなアドレスが使用され ます。 ローカル リンク上のノードは、リンクに対してローカルなアドレスを使用します。 通信する場合に、グローバルに一意なアドレスは不要です。IPv6ルータは、リンクに対して ローカルな送信元または宛先アドレスを持つパケットをその他のリンクに転送しません。

詳細については、Cisco.com で『*Cisco IOS IPv6 Configuration Library* 』の「Implementing IPv6 Addressing and Basic Connectivity」の章にある IPv6 ユニキャスト アドレスに関する項を参照して ください。

#### *IPv6* の *DNS*

IPv6 は、ドメイン ネーム システム (DNS) のレコード タイプを、DNS 名前/アドレスおよびアド レス/名前の検索プロセスでサポートします。 DNS AAAA リソース レコード タイプは IPv6 アド レスをサポートし、IPv4 の A アドレス レコードと同等です。 スイッチは IPv4 および IPv6 の DNS 解決をサポートします。

#### *IPv6* ユニキャストのパス *MTU* ディスカバリ

スイッチはシステム最大伝送単位(MTU)の IPv6 ノードへのアドバタイズおよびパス MTU ディ スカバリをサポートします。 パス MTU ディスカバリを使用すると、ホストは指定されたデータ パスを通るすべてのリンクのMTUサイズを動的に検出して、サイズに合せて調整できます。IPv6 では、パスを通るリンクの MTU サイズが小さくてパケット サイズに対応できない場合、パケッ トの送信元がフラグメンテーションを処理します。

#### *ICMPv6*

IPv6のインターネット制御メッセージプロトコル(ICMP)は、ICMP宛先到達不能メッセージな どのエラー メッセージを生成して、処理中に発生したエラーや、その他の診断機能を報告しま す。 IPv6 では、ネイバー探索プロトコルおよびパス MTU ディスカバリに ICMP パケットも使用 されます。

#### ネイバー探索

スイッチは、IPv6 対応の NDP、ICMPv6 の最上部で稼働するプロトコル、および NDP をサポート しない IPv6 ステーション対応のスタティック ネイバー エントリをサポートします。 IPv6 ネイ バー探索プロセスは ICMP メッセージおよび送信請求ノード マルチキャスト アドレスを使用し て、同じネットワーク(ローカル リンク)上のネイバーのリンク層アドレスを判別し、ネイバー に到達できるかどうかを確認し、近接ルータを追跡します。

スイッチは、マスク長が 64 未満のルートに対して ICMPv6 リダイレクトをサポートしています。 マスク長が 64 ビットを超えるホスト ルートまたは集約ルートでは、ICMP リダイレクトがサポー トされません。

ネイバー探索スロットリングにより、IPv6パケットをルーティングするためにネクストホップ転 送情報を取得するプロセス中に、スイッチ CPU に不必要な負荷がかかりません。 IPv6 パケット のネクスト ホップがスイッチによってアクティブに解決しようとしている同じネイバーである場 合は、そのようなパケットが追加されると、スイッチはそのパケットをドロップします。 このド ロップにより、CPU に余分な負荷がかからないようになります。

*DRP*

スイッチは、ルータのアドバタイズメント メッセージの拡張機能である、IPv6 Default Router Prefernce (DRP) をサポートします。 DRP では、特にホストがマルチホーム構成されていて、 ルータが異なるリンク上にある場合に、ホストが適切なルータを選択する機能が向上しました。 スイッチは、Route Information Option(RFC 4191)をサポートしません。

IPv6ホストは、オフリンク宛先へのトラフィック用にルータを選択する、デフォルトルータリス トを維持します。 次に、宛先用に選択されたルータは、宛先キャッシュに格納されます。 IPv6 NDP では、到達可能であるルータまたは到達可能性の高いルータが、到達可能性が不明または低 いルータよりも優先されます。NDPは、到達可能または到達可能の可能性があるルータとして、 常に同じルータを選択するか、またはルータリストから繰り返し使用できます。DRPを使用する ことにより、IPv6 ホストが、両方ともが到達可能または到達可能の可能性がある 2 台のルータを 差別化するように設定できます。

DRPfor IPv6 の詳細情報については、Cisco.com の『*Cisco IOS IPv6 ConfigurationLibrary*』を参照し てください。

*IPv6* のステートレス自動設定および重複アドレス検出

スイッチではステートレス自動設定が使用されているため、ホストやモバイルIPアドレスの管理 のような、リンク、サブネット、およびサイト アドレス指定の変更を管理することができます。 ホストはリンクに対してローカルな独自アドレスを自動的に設定します。起動元ノードはルータ に送信請求を送信して、インターフェイス設定をアドバタイズするようルータに要求します。

自動設定および重複アドレス検出の詳細については、Cisco.com で『*Cisco IOS IPv6 Configuration Library*』の「Implementing IPv6 Addressing and Basic Connectivity」の章を参照してください。

*IPv6* アプリケーション

スイッチは、次のアプリケーションについて IPv6 をサポートします。

- Ping、traceroute、および Telnet
- IPv6 トランスポートによるセキュア シェル(SSH)
- IPv6 トランスポートによる HTTP サーバ アクセス

• IPv4 トランスポートによる AAAA の DNS レゾルバ

• IPv6 アドレスの Cisco Discovery Protocol (CDP) サポート

これらのアプリケーションの管理に関する詳細については、Cisco.com の『*Cisco IOS IPv6 Configuration Library*』を参照してください。

#### *DHCP for IPv6* アドレスの割り当て

DHCPv6 を使用すると、DHCP サーバは IPv6 ネットワーク アドレスなどの設定パラメータを IPv6 クライアントに渡すことができます。 このアドレス割り当て機能により、ホストが接続するネッ トワークに基づいて、適切なプレフィックス内での重複しないアドレス割り当てが管理されます。 アドレスは、1 つまたは複数のプレフィックス プールから割り当てることができます。 デフォル トのドメインおよび DNS ネーム サーバ アドレスなど、その他のオプションは、クライアントに 戻すことができます。アドレスプールは、特定のインターフェイス、複数のインターフェイス上 で使用する場合に割り当てられます。または、サーバが自動的に適切なプールを検出できます。

これらの機能の詳細および設定方法については、『*Cisco IOS IPv6 Configuration Guide*』を参照し てください。

このマニュアルでは、DHCPv6 のアドレス割り当てについてだけ説明します。 DHCPv6 クライア ント、サーバ、またはリレーエージェント機能の設定の詳細については、Cisco.comで『*Cisco IOS IPv6 Configuration Library*』の「Implementing DHCP for IPv6」の章を参照してください。

*IPv6* のスタティック ルート

スタティック ルートは手動で設定され、2 つのネットワーキング デバイス間のルートを明示的に 定義します。 スタティック ルートが有効なのは、外部ネットワークへのパスが 1 つしかない小規 模ネットワークの場合、または大規模ネットワークで特定のトラフィック タイプにセキュリティ を設定する場合です。

スタティック ルートの詳細については、Cisco.com で『*Cisco IOS IPv6 Configuration Library*』の 「Implementing Static Routes for IPv6」の章を参照してください。

#### *RIP for IPv6*

IPv6 の Routing Information Protocol(RIP)は、ルーティング メトリックとしてホップ カウントを 使用するディスタンスベクトル プロトコルです。 IPv6 アドレスおよびプレフィックスのサポー ト、すべての RIP ルータを含むマルチキャスト グループ アドレス FF02::9 を RIP アップデート メッセージの宛先アドレスとして使用する機能などがあります。

IPv6のRIPの詳細については、Cisco.comで『*Cisco IOS IPv6ConfigurationLibrary*』の「Implementing RIP for IPv6」の章を参照してください。

### *OSPF for IPv6*

フィーチャ セットを実行しているスイッチは、IPv6 の Open Shortest Path First(OSPF)(IP のリ ンクステート プロトコル)をサポートします。 詳細については、Cisco.com の『*Cisco IOS IPv6 Configuration Library*』を参照してください。

## *OSPFv3* グレースフル リスタート

OSPFv3機能により、OSPFv3ルーティングプロトコル情報が復元されている間も、既知のルート 上でノンストップのデータの転送が可能になります。スイッチでは、グレースフルリスタートが

リスタート モード(グレースフル リスタート対応スイッチの場合)とヘルパー モード(グレー スフル リスタート認識スイッチの場合)のいずれかで使用されます。

グレースフル リスタート機能を使用するには、スイッチがハイアベイラビリティ ステートフル スイッチオーバー (SSO) モードである必要があります (デュアルルートプロセッサ) 。グレー スフルリスタートに対応したスイッチでは、次の障害が発生したときにグレースフルリスタート が使用されます。

• スタンバイ ルート プロセッサへの切り替えが起こるルート プロセッサ障害

• 計画されたスタンバイ ルート プロセッサへのルート プロセッサの切り替え

グレースフルリスタート機能では、隣接スイッチがグレースフルリスタート認識である必要があ ります。

詳細については、Cisco.com で『*Cisco IOS IPv6 Configuration Library*』の「Implementing OSFP for IPv6」の章を参照してください。

高速コンバージェンス:*LSA* および *SPF* スロットリング

OSPFv3 リンク ステート アドバタイズメント(LSA)および Shortest Path First(SPF)スロットリ ング機能は、ネットワークが不安定なときに、OSPFv3 でのリンク ステート アドバタイズメント の更新の速度を低下させる動的な方法ダイナミック方式を提供します。 またこの機能を使用する と、LSA のレート制限をミリ秒単位で指定することにより、OSPFv3 コンバージェンス時間の短 縮が可能になります。

OSPFv3 では以前はレート制限 SPF 計算および LSA 生成にスタティック タイマーを使用しまし た。 これらのタイマーを設定することもできますが、値は秒単位で指定するため、OSPFv3 コン バージェンスに制限が課せられます。LSAおよびSPFスロットリングは、すばやく応答できる高 度な SPF および LSA レート制限方式を提供することにより、1 秒未満単位でのコンバージェンス を実現し、長引く不安定期間中にも安定性および保護を提供します。

*IPsec* を使用した認証サポート

OSPF for IPv6 (OSPFv3) パケットが変更されずにスイッチに再送信されるようにするには、OSPFv3 パケットを認証する必要があります。OSPFv3は、IPsecセキュアソケットAPIを使用してOSPFv3 パケットに認証を追加します。 この API は、IPv6 をサポートするように拡張されています。

OSPFv3 では、認証をイネーブルにするために IPsec を使用する必要があります。 OSPFv3 で使用 するために必要なIPsecAPIは暗号イメージのみに含まれるため、認証を使用するには暗号イメー ジが必要です。

#### *IPv6* の *HSRP* の設定

HSRP は、任意の単一のルータのアベイラビリティに依存せず、ルーティング IPv6 トラフィック にルーティング冗長性を提供します。IPv6ホストは、IPv6ネイバー探索ルータのアドバタイズメ ントメッセージによって使用可能なルータを学習します。これらのメッセージは定期的にマルチ キャストされるか、ホストにより送信請求されます。

HSRPIPv6 グループには、HSRP グループ番号に基づく仮想 MAC アドレス、およびデフォルトで HSRP 仮想 MAC アドレスに基づく HSRP の仮想 IPv6 リンクローカル アドレスがあります。 HSRP グループがアクティブな場合、定期的なメッセージがHSRP仮想IPv6リンクローカルアドレスに 送信されます。グループがアクティブステートでなくなった場合、これらのメッセージは最後の メッセージが送信されたあとで停止します。

(注)

IPv6 の HSRP を設定する場合、インターフェイス上で HSRP version 2 (HSRPv2) をイネーブ ルにする必要があります。

#### *EIGRP IPv6*

IP サービス フィーチャ セットを実行中のスイッチは、IPv6 の Enhanced Interior Gateway Routing Protocol(EIGRP)をサポートします。 IPv6 の EIGRP は稼働するインターフェイス上で設定され るため、グローバルな IPv6 アドレスは不要です。

(注)

IP ベース フィーチャ セットを実行中のスイッチでは、IPv6 EIGRP スタブ ルーティングを含 め、IPv6 EIGRP 機能はすべてサポートされません。

EIGRP IPv6 インスタンスでは、実行する前に暗示的または明示的なルータ ID が必要です。 暗示 的なルータ ID はローカルの IPv4 アドレスを基にして作成されるため、すべての IPv4 ノードには 常に使用可能なルータ ID があります。 ただし、EIGRP IPv6 は IPv6 ノードだけが含まれるネット ワークで稼働するため、使用可能な IPv4 ルータ ID がない場合があります。

EIGRP for IPv6 の詳細については、Cisco.com で『*Cisco IOS IPv6 Configuration Library*』の 「Implementing EIGRP for IPv6」の章を参照してください。

#### *SNMP* と *Syslog*、*IPv6* による

IPv4 と IPv6 の両方をサポートするには、IPv6 のネットワーク管理で IPv4 および IPv6 のトランス ポートが必要になります。 IPv6 による Syslog は、このトランスポートのアドレス データ タイプ をサポートします。

IPv6 による SNMP および Syslog は、次の機能を提供します。

- IPv4 と IPv6 両方のサポート
- SNMP に対する IPv6 トランスポート、および SNMP 変更による IPv6 ホストのトラップのサ ポート
- IPv6 アドレス指定をサポートするための SNMP および Syslog に関連する MIB
- IPv6 ホストをトラップ レシーバとして設定

IPv6 に関連するサポートでは、SNMP は既存の IP トランスポート マッピングを変更して、IPv4 と IPv6 を同時にサポートします。 次の SNMP 動作は、IPv6 トランスポート管理をサポートしま す。

- •デフォルト設定のユーザデータグラムプロトコル (UDP) SNMP ソケットを開く
- *SR\_IPV6\_TRANSPORT* と呼ばれる新しいトランスポート メカニズムを提供
- IPv6 トランスポートによる SNMP 通知の送信

• IPv6 トランスポートの SNMP 名のアクセス リストのサポート

• IPv6 トランスポートを使用した SNMP プロキシ転送のサポート

• SNMP マネージャ機能と IPv6 トランスポートの連動確認

設定手順を含む、IPv6 による SNMP については、Cisco.com で『*Cisco IOS IPv6 Configuration Library*』の「Managing Cisco IOS Applications over IPv6」の章を参照してください。

設定手順を含む、IPv6 による Syslog については、Cisco.com で『*Cisco IOS IPv6 Configuration Library*』の「Implementing IPv6 Addressing and Basic Connectivity」の章を参照してください。

#### *IPv6* による *HTTP*(*S*)

HTTPクライアントは要求をIPv4HTTPサーバとIPv6HTTPサーバの両方に送信し、これらのサー バは IPv4 HTTP クライアントと IPv6 HTTP クライアントの両方からの要求に応答します。 IPv6 ア ドレスを含む URL は、16 ビット値をコロンで区切った 16 進数で指定する必要があります。

受信ソケット コールは、IPv4 アドレス ファミリまたは IPv6 アドレス ファミリを選択します。 受 信ソケットは、IPv4 ソケットまたは IPv6 ソケットのいずれかです。 リスニング ソケットは、接 続を示す IPvv4 と IPv6 の両方の信号を待ち受け続けます。 IPv6 リスニング ソケットは、IPv6 ワ イルドカード アドレスにバインドされています。

基本 TCP/IP スタックは、デュアル スタック環境をサポートします。 HTTP には、TCP/IP スタッ ク、およびネットワーク層相互作用を処理するためのソケットが必要です。

HTTP 接続を確立するには、基本ネットワーク接続 (ping) がクライアントとサーバ ホストとの 間に存在する必要があります。

詳細については、Cisco.com で『*Cisco IOS IPv6 Configuration Library*』の「Managing Cisco IOS Applications over IPv6」の章を参照してください。

#### サポートされていない **IPv6** ユニキャスト ルーティング機能

スイッチは、次の IPv6 機能をサポートしません。

- IPv6 ポリシーベース ルーティング
- •IPv6 バーチャル プライベート ネットワーク(VPN)ルーティングおよび転送(VRF)テー ブルのサポート
- サイトローカルなアドレス宛ての IPv6 パケット
- IPv4/IPv6 や IPv6/IPv4 などのトンネリング プロトコル
- IPv4/IPv6 または IPv6/IPv4 トンネリング プロトコルをサポートするトンネル エンドポイント としてのスイッチ
- IPv6 ユニキャスト Reverse-Path Forwarding

#### **IPv6** 機能の制限

スイッチでは IPv6 はハードウェアに実装されるため、ハードウェア メモリ内の IPv6 圧縮アドレ スによる制限がいくつか発生します。 これらのハードウェア制限により、機能の一部が失われ て、制限されます。

機能の制限は次のとおりです。

- スイッチはハードウェアで SNAP カプセル化 IPv6 パケットを転送できません。 これらはソ フトウェアで転送されます。
- スイッチはソースルートIPv6パケットに関するQoS分類をハードウェアで適用できません。

# **IPv6** の設定

### **IPv6** のデフォルト設定

#### 表 **15**:**IPv6** のデフォルト設定

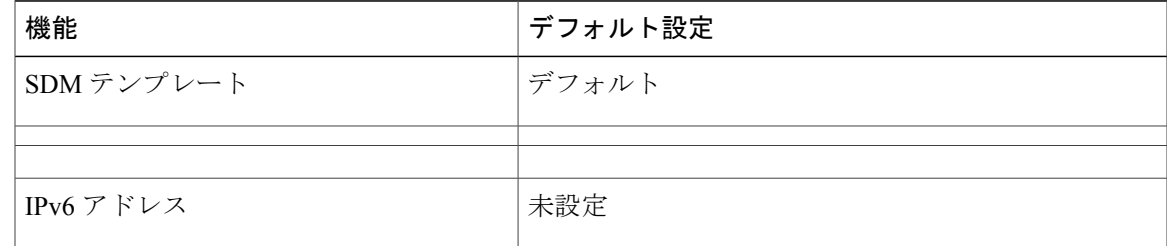

#### **IPv6** アドレッシングの設定と **IPv6** ルーティングのイネーブル化(**CLI**)

ここでは、IPv6 アドレスを各レイヤ 3 インターフェイスに割り当てて、IPv6 トラフィックをス イッチ上でグローバル転送する方法を説明します。

スイッチ上の IPv6 を設定する前に、次の注意事項に従ってください。

- 必ずデュアル IPv4/IPv6 SDM テンプレートを選択してください。
- **ipv6 address** インターフェイス コンフィギュレーション コマンドでは、16 ビット値を使用し たコロン区切りの 16 進形式で指定したアドレスで *ipv6-address* 変数および *ipv6-prefix* 変数を 入力する必要があります。 prefix-length 変数 (スラッシュ(/) で始まる)は、プレフィック ス(アドレスのネットワーク部分)を構成するアドレスの上位連続ビット数を示す 10 進値 です。

インターフェイス上のIPv6トラフィックを転送するには、そのインターフェイス上でグローバル IPv6 アドレスを設定する必要があります。 インターフェイス上で IPv6 アドレスを設定すると、 リンクに対してローカルなアドレスの設定、およびそのインターフェイスに対する IPv6 のアク ティブ化が自動的に行われます。 設定されたインターフェイスは、次に示す、該当リンクの必須 マルチキャスト グループに自動的に参加します。

- インターフェイスに割り当てられた各ユニキャスト アドレスの送信要求ノード マルチキャ ストグループFF02:0:0:0:0:1:ff00::/104(このアドレスはネイバー探索プロセスで使用される)
- すべてのノードを含む、ルータリンクに対してローカルなマルチキャスト グループ FF02::1
- すべてのルータを含む、リンクに対してローカルなマルチキャスト グループ FF02::2

IPv6 ルーティングの設定の詳細については、Cisco.com で『*Cisco IOS IPv6 Configuration Library*』 の「Implementing Addressing and Basic Connectivity for IPv6」の章を参照してください。

レイヤ 3 インターフェイスに IPv6 アドレスを割り当てて、IPv6 ルーティングをイネーブルにする は、特権 EXEC モードで次の手順を実行します。

#### 手順の詳細

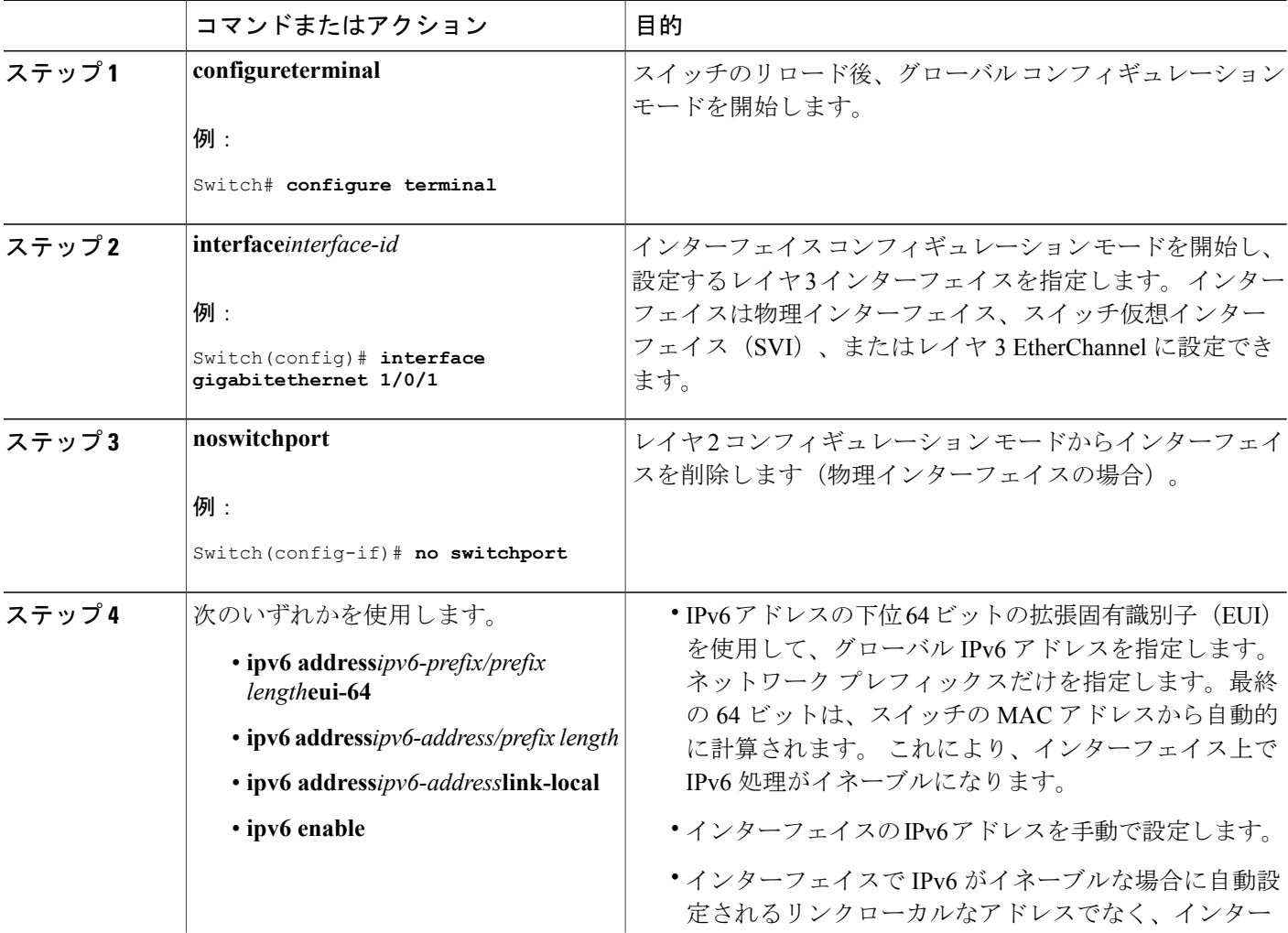

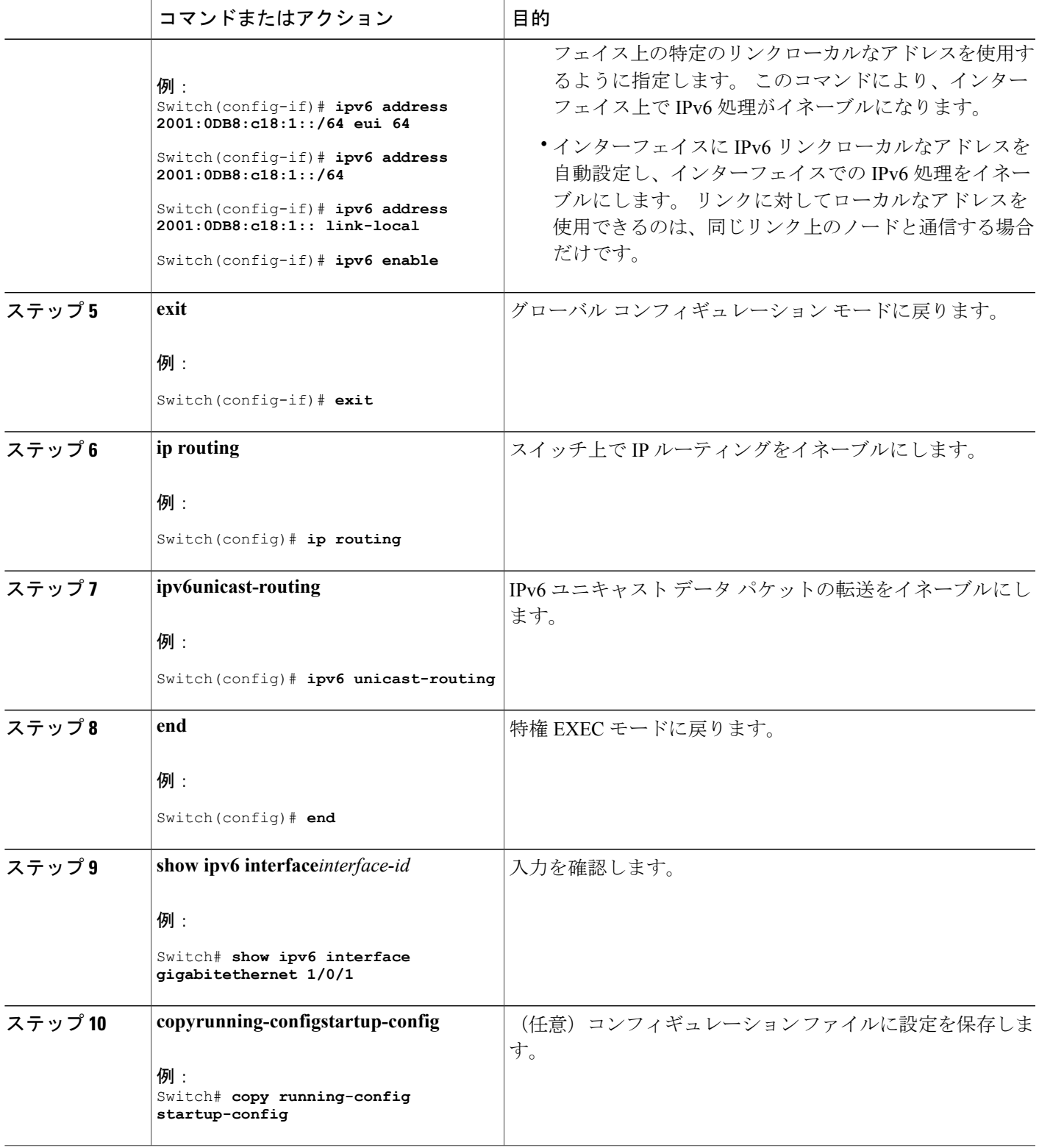

 $\overline{\mathsf{I}}$ 

#### 関連トピック

IPv6 アドレッシングの設定と IPv6 [ルーティングのイネーブル化:例](#page-254-1), (175 ページ)

### **IPv6** でのファースト ホップ セキュリティの設定

*IPv6* でのファースト ホップ セキュリティの前提条件

- IPv6 がイネーブルになった必要な SDM テンプレートが設定されていること。
- IPv6 ネイバー探索機能についての知識が必要です。

*IPv6* でのファースト ホップ セキュリティの制約事項

- 次の制限は、FHS ポリシーを EtherChannel インターフェイスに適用する場合に該当します (ポート チャネル)。
	- FHSポリシーがアタッチされた物理ポートはEtherChannelグループに参加することがで きません。
	- FHS ポリシーは、EtherChannel グループのメンバーである場合に物理ポートにアタッチ することができません。
- *IPv6* でのファースト ホップ セキュリティに関する情報
	- IPv6 のファーストホップ セキュリティ(FHSIPv6)は、ポリシーを物理インターフェイス、また は VLAN にアタッチできる一連の IPv6 セキュリティ機能です。 IPv6 ソフトウェア ポリシー デー タベースサービスは、これらのポリシーを保存しアクセスします。ポリシーを設定または変更す ると、ポリシー属性はソフトウェアポリシーデータベースに保存または更新され、その後指定し たとおりに適用されます。 次の IPv6 ポリシーが現在サポートされています。
		- IPv6 スヌーピング ポリシー:IPv6 スヌーピング ポリシーは、IPv6 内の FHS で使用できるほ とんどの機能をイネーブルにできるコンテナ ポリシーとして機能します。
		- IPv6FHSバインディングテーブルの内容:スイッチに接続されたIPv6ネイバーのデータベー ス テーブルはネイバー探索(ND)プロトコル スヌーピングなどの情報ソースから作成され ます。 このデータベースまたはバインディング テーブルは、リンク層アドレス(LLA)、 IPv4 または IPv6 アドレス、およびスプーフィングやリダイレクト攻撃を防止するためにネ イバーのプレフィックス バインディングを検証するために、さまざまな IPv6 ガード機能 (IPv6 ND インスペクションなど)によって使用されます。
		- IPv6 ネイバー探索インスペクション:IPv6 ND インスペクションは、レイヤ 2 ネイバー テー ブル内のステートレス自動設定アドレスのバインディングを学習し、保護します。 IPv6 ND 検査は、信頼できるバインディング テーブル データベースを構築するためにネイバー探索 メッセージを分析します。準拠していない IPv6 ネイバー探索メッセージはドロップされま す。 ND メッセージは、その IPv6 からメディア アクセス コントロール(MAC)へのマッピ ングが検証可能な場合に信頼できると見なされます。

この機能によって、DAD、アドレス解決、ルータ ディスカバリ、ネイバー キャッシュに対 する攻撃などの、ND メカニズムに固有の脆弱性のいくつかが軽減されます。

- IPv6ルータアドバタイズメントガード : IPv6ルータアドバタイズメント(RA)ガード機能 を使用すると、ネットワーク管理者は、ネットワーク スイッチ プラットフォームに到着し た不要または不正な RA ガード メッセージをブロックまたは拒否できます。 RA は、リンク で自身をアナウンスするためにルータによって使用されます。 RA ガード機能は、これらの RA を分析して、未承認のルータによって送信された偽の RA をフィルタリングして除外し ます。 ホスト モードでは、ポートではルータ アドバタイズメントとルータ リダイレクト メッセージはすべて許可されません。 RA ガード機能は、レイヤ 2 デバイスの設定情報を、 受信した RA フレームで検出された情報と比較します。 レイヤ 2 デバイスは、RA フレーム とルータ リダイレクト フレームの内容を設定と照らし合わせて検証した後で、RA をユニ キャストまたはマルチキャストの宛先に転送します。 RA フレームの内容が検証されない場 合は、RA はドロップされます。
- IPv6 DHCP ガード:IPv6 DHCP ガード機能は、承認されない DHCPv6 サーバおよびリレー エージェントからの返信およびアドバタイズメントメッセージをブロックします。IPv6DHCP ガードは、偽造されたメッセージがバインディングテーブルに入るのを防ぎ、DHCPv6サー バまたはDHCPリレーからデータを受信することが明示的に設定されていないポートで受信 されたDHCPv6サーバメッセージをブロックできます。この機能を使用するには、ポリシー を設定してインターフェイスまたは VLAN にアタッチします。 DHCP ガード パケットをデ バッグするには、**debug ipv6 snooping dhcp-guard** 特権 EXEC コマンドを使用します。
- IPv6 ソース ガード:IPv4 ソース ガードと同様、IPv6 ソース ガードは送信元アドレス スプー フィングを防ぐために、送信元アドレスまたはプレフィックスを検証します。

ソースガードでは、送信元または宛先アドレスに基づいてトラフィックを許可または拒否す るようにハードウェアをプログラムします。 ここでは、データ パケットのトラフィックの みを処理します。

IPv6ソースガードとは、IPv6バインディングテーブルを使用してPACLをインストールし、 ホストが無効な IPv6 送信元アドレスを持つパケットを送信しないようにする機能です。

ソース ガード パケットをデバッグするには、debug ipv6 snooping source-guard 特権 EXEC コ マンドを使用します。

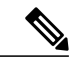

IPv6PACL機能は、入力方向だけでサポートされ、出力方向ではサポートされ ません。 (注)

次の制約事項が適用されます。

- FHS ポリシーは、EtherChannel グループのメンバーである場合に物理ポートにアタッチ することができません。
- IPv6 ソース ガードがスイッチ ポートでイネーブルになっている場合は、そのスイッチ ポートが属するインターフェイスで NDP または DHCP スヌーピングをイネーブルにす る必要があります。 そうしないと、このポートからのすべてのデータ トラフィックが ブロックされます。
- IPv6 ソース ガード ポリシーを VLAN に適用することはできません。 インターフェイス レベルのみでサポートされています。
- IPv6 ソース ガードとプレフィックス ガードは同時に使用できません。 ポリシーをイン ターフェイスに付加する際は、「アドレスを確認」するか「プレフィックスを確認」す る必要はありますが、両方を確認する必要はありません。
- PVLAN と送信元/プレフィックス ガードは同時に適用できません。

IPv6送信元ガードの詳細については、Cisco.comで『Cisco IOSIPv6Configuration GuideLibrary』 の「IPv6 [Source](http://www.cisco.com/c/en/us/td/docs/ios-xml/ios/ipv6_fhsec/configuration/xe-3s/ip6f-xe-3s-book/ip6-src-guard.html) Guard」の章を参照してください。

• IPv6 プレフィックス ガード:IPv6 プレフィックス ガードは、IPv6 送信元ガード機能内で動 作し、デバイスがトポロジに不正なアドレスから発信されたトラフィックを拒否できるよう にします。 IPv6 プレフィックス ガードは、IPv6 プレフィックスが DHCP プレフィックス委 任を使用してデバイス(ホームゲートウェイなど)に委任される場合によく使用されていま す。この機能は、リンクに割り当てられたアドレスの範囲を検出し、この範囲に入っていな いアドレスを発信元とするトラフィックをブロックします。

IPv6 プレフィックス ガードの詳細については、Cisco.comで『Cisco IOS IPv6 Configuration Guide Library』の「IPv6 Prefix [Guard](http://www.cisco.com/c/en/us/td/docs/ios-xml/ios/ipv6_fhsec/configuration/xe-3s/ip6f-xe-3s-book/ip6-src-guard.html#GUID-2ED322C0-E060-4EA1-91B8-1F2A59C9FED3)」の章を参照してください。

• IPv6宛先ガード:IPv6宛先ガード機能は、IPv6ネイバー探索で動作し、リンク上でアクティ ブであると認識されているアドレスについてのみ、デバイスがアドレスを解決します。アド レスグリーニング機能に依存して、リンク上でアクティブなすべての宛先をバインディング テーブルに挿入してから、バインディングテーブルで宛先が見つからなかったときに実行さ れる解決をブロックします。

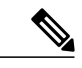

IPv6 宛先 ガードはレイヤ 3 にのみ推奨されます。 レイヤ 2 については推奨し ません。 (注)

IPv6 宛先ガードに関する詳細については、Cisco.comで『Cisco IOS IPv6 Configuration Guide Library』の「IPv6 [Destination](http://www.cisco.com/c/en/us/td/docs/ios-xml/ios/ipv6_fhsec/configuration/xe-3s/ip6f-xe-3s-book/ipv6-dest-guard.html) Guard」の章を参照してください。

- IPv6ネイバー検索マルチキャスト抑制:IPv6ネイバー検索マルチキャスト抑制機能は、IPv6 のスヌーピング機能で、スイッチまたはワイヤレスコントローラで実行し、適切なリンク動 作に必要な制御トラフィック量を削減するために使用されます。
- DHCPv6 リレー:Lightweight DHCPv6 リレー エージェント:Lightweight DHCPv6 リレー エー ジェント機能を使用するとリンクレイヤブリッジング(非ルーティング)機能を実行するア クセスノードによってリレーエージェント情報が挿入されます。LightweightDHCPv6リレー エージェント (LDRA) 機能は、DSL アクセス マルチプレクサ (DSLAM) や IPv6 制御や ルーティング機能をサポートしないイーサネット スイッチなどの既存のアクセス ノードに 実装できます。LDRAを使用して、DHCPバージョン 6 (DHCPv6) メッセージ交換にリレー エージェント オプションを挿入して、主にクライアント側のインターフェイスを特定しま す。 LDRA 機能は、インターフェイスと VLAN でイネーブルにできます。

DHCPv6リレーの詳細については、『IP Addressing: DHCPConfiguration Guide,Cisco IOSRelease 15.1SG』の「DHCPv6 [Relay—Lightweight](http://www.cisco.com/c/en/us/td/docs/ios-xml/ios/ipaddr_dhcp/configuration/15-1sg/dhcp-15-1sg-book/dhcp-15-1sg-book_chapter_01.html) DHCPv6 Relay Agent」の項を参照してください。

*IPv6* スヌーピング ポリシーの設定方法

### 手順の概要

- **1. enable**
- **2. configure terminal**
- **3. IPv6 snooping policy***policy -name*
- **4.** [**data-glean**|**default** |**device-role** [**node**|**switch**] |**limit**{**address-count***value*} |**no** |**protocol** [**all** |**nodhcp**| **ndp**] |**security-level** [**glean**|**guard**| **inspect**]| **tracking** [**disable**|**enable**]| **trusted-port** }
- **5. exit**
- **6. show ipv6 snooping policy***policy-name*

### 手順の詳細

 $\mathbf I$ 

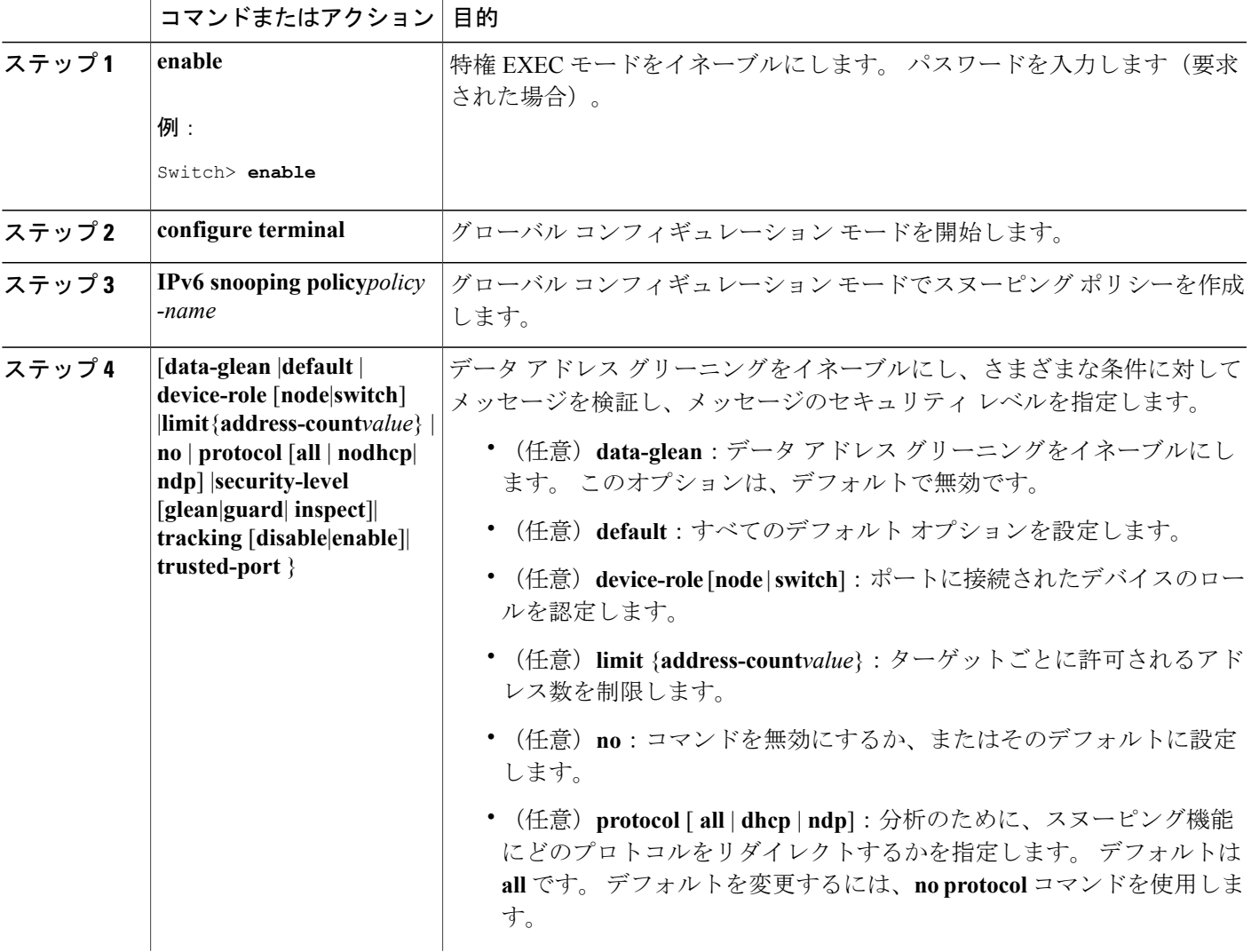

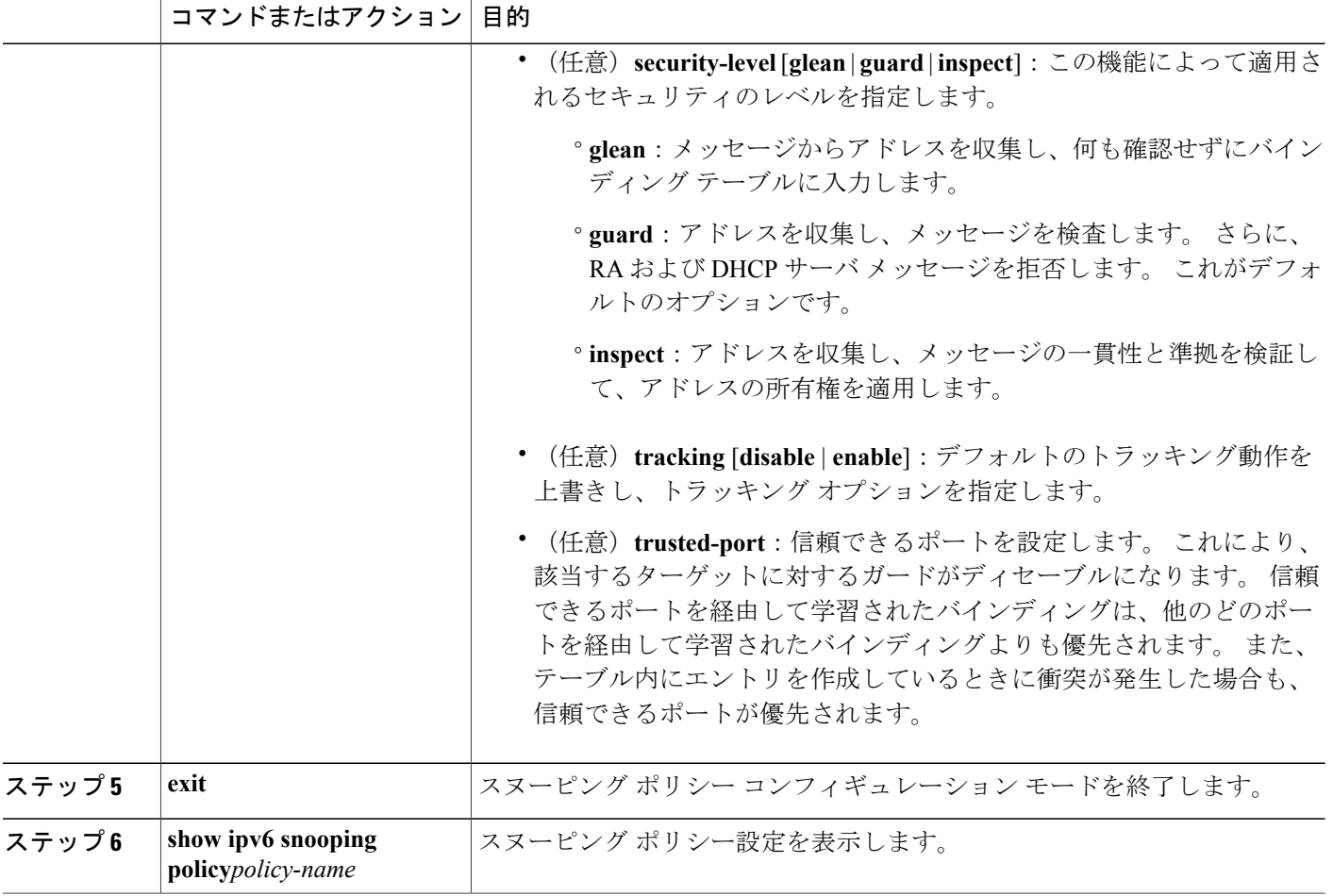

 $\mathbf I$ 

T

██ 統合プラットフォーム コンフィギュレーション ガイド、Cisco IOS Release 15.2(3) E (Catalyst 3560-CX および **2960 CX** スイッチ)

*IPv6* スヌーピング ポリシーのインターフェイスまたは *VLAN* へのアタッチ方法

### 手順の概要

- **1. enable**
- **2. configure terminal**
- **3.** 次のいずれかの作業を実行します。
	- **interface***type number*
	- **switchport**
	- **ipv6snooping** [**attach-policy***policy\_name*] または
	- **vlan configuration***vlan list*
	- **ipv6 snooping attach-policy***policy-name*
- **4. show ipv6 snooping policy***policy-name*
- **5. show ipv6 neighbors binding**

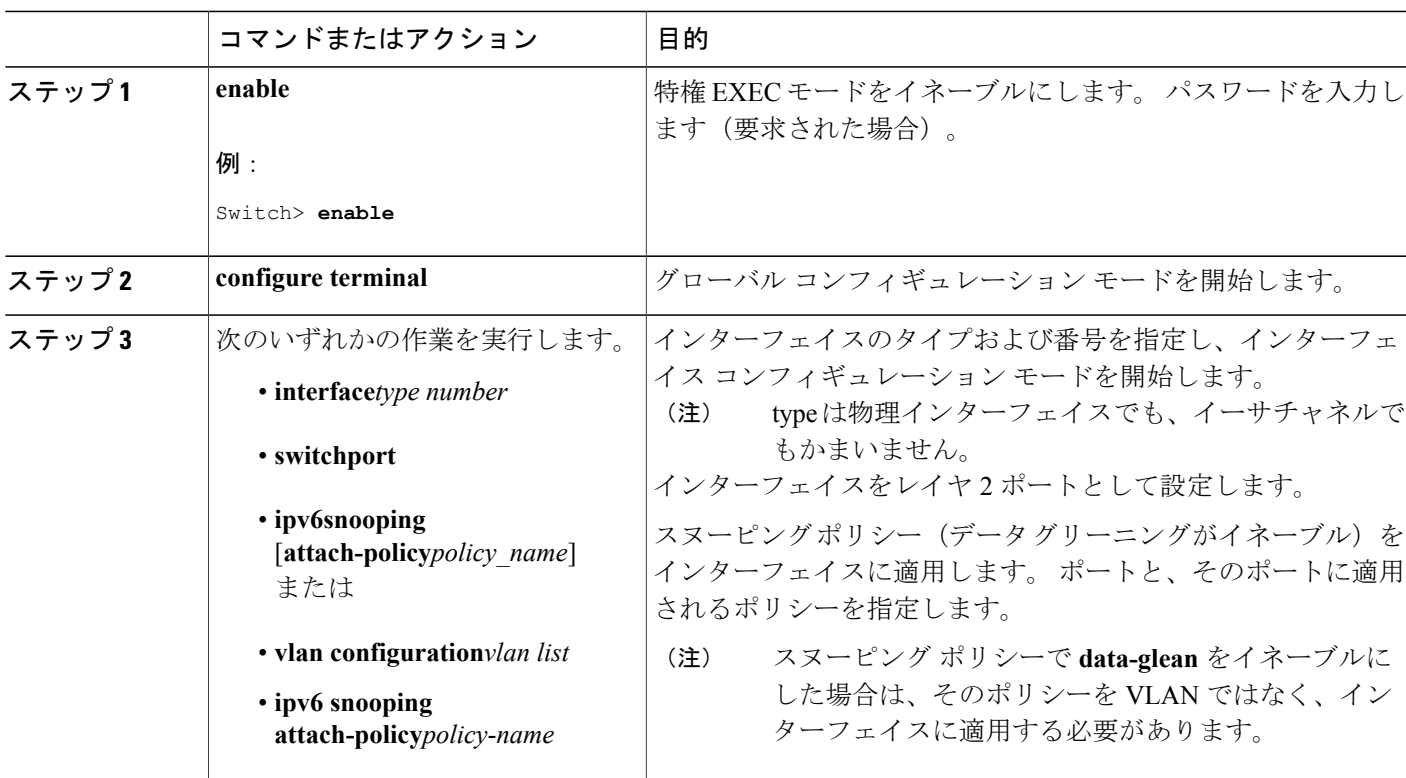

### 手順の詳細

 $\mathbf I$ 

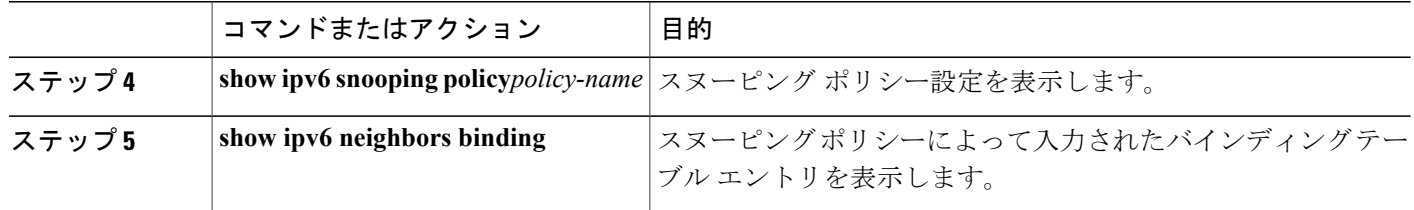

デバイスでの *IPv6* ネイバー探索マルチキャスト抑制ポリシーのアタッチ方法

IPv6 ネイバー探索マルチキャスト抑制ポリシーをデバイスにアタッチするには、次の手順を実行 します。

### 手順の概要

- **1. enable**
- **2. configure terminal**
- **3. ipv6 nd suppress policy***policy-name*
- **4. mode dad-proxy**
- **5. mode full-proxy**
- **6. mode mc-proxy**

# 手順の詳細

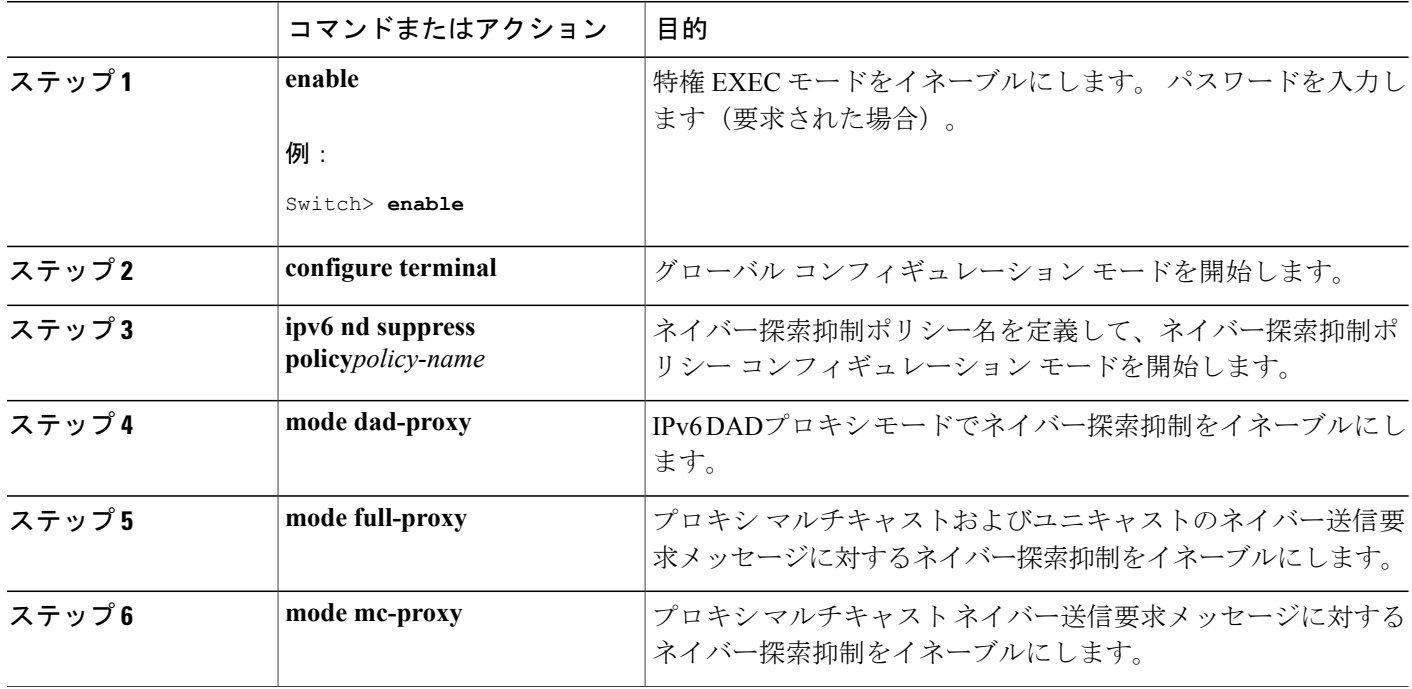

Π

インターフェイスでの IPv6 ネイバー探索マルチキャスト抑制ポリシーのアタッチ方法

IPv6 ネイバー探索マルチキャスト抑制ポリシーをインターフェイスにアタッチするには、次の手 順を実行します。

### 手順の概要

- **1. enable**
- **2. configure terminal**
- **3.** 次のいずれかの作業を実行します。
	- **interface***type number*
	- **ipv6ndinspection** [**attach-policy***policy\_name* [ **vlan** { **add** | **except** | **none** | **remove** | **all**} *vlan* [ *vlan1, vlan2, vlan3...*]]] または
	- **vlan configuration***vlan-id*
	- **ipv6ndinspection** [**attach-policy***policy\_name* [ **vlan** { **add** | **except** | **none** | **remove** | **all**} *vlan* [ *vlan1, vlan2, vlan3...*]]]
- **4. exit**

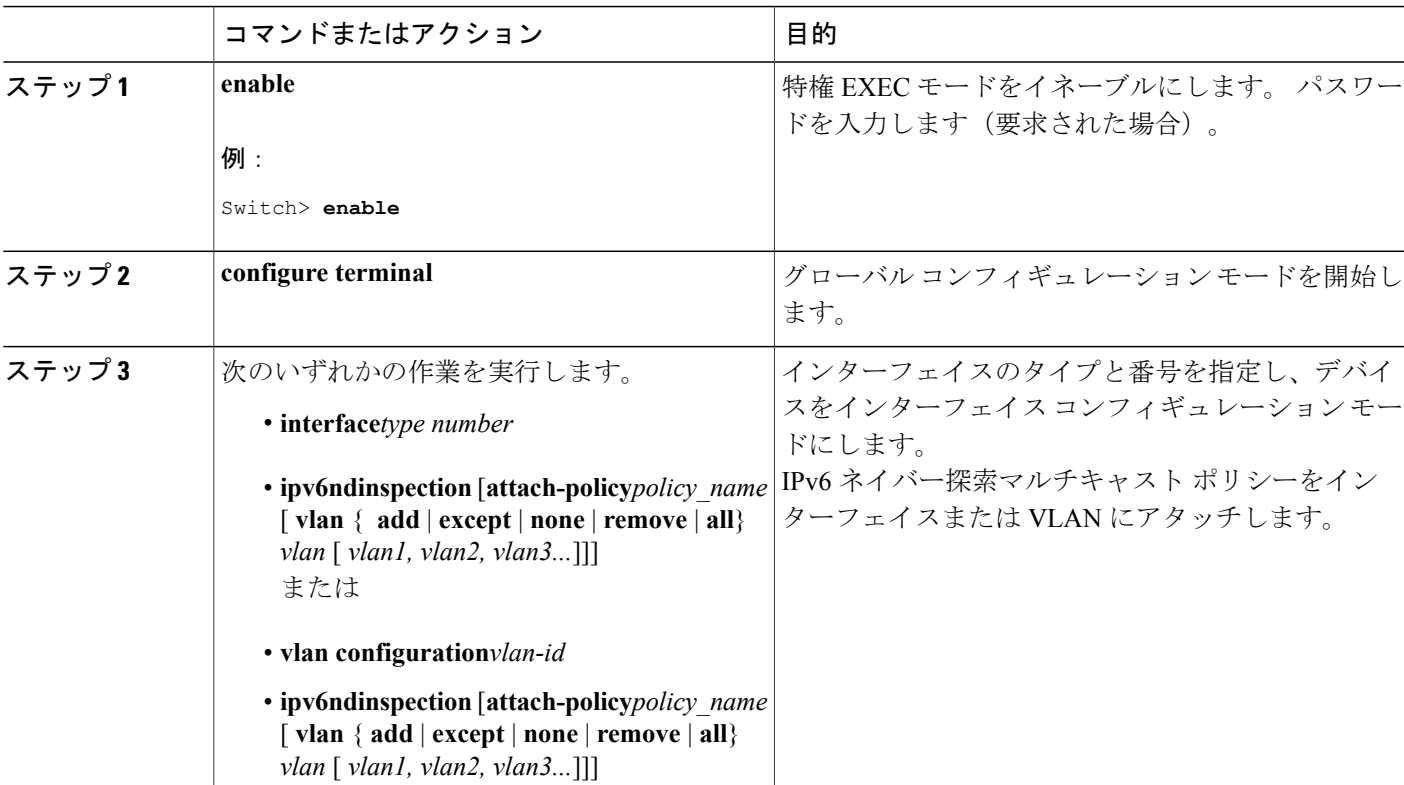

### 手順の詳細

Г

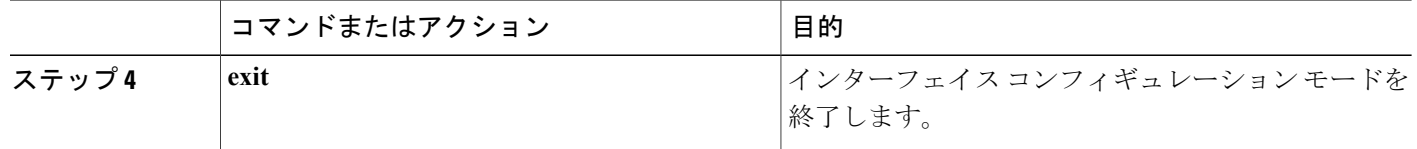

レイヤ 2 EtherChannel インターフェイスへの IPv6 ネイバー探索マルチキャスト抑制ポリシーのアタッチ方法 IPv6 ネイバー探索マルチキャスト抑制ポリシーを EtherChannel インターフェイスにアタッチする には、次の手順を実行します。

### 手順の概要

- **1. enable**
- **2. configure terminal**
- **3.** 次のいずれかの作業を実行します。
	- **interface port-channel***port-channel-number*
	- **ipv6ndinspection** [**attach-policy***policy\_name* [ **vlan** { **add** | **except** | **none** | **remove** | **all**} *vlan* [ *vlan1, vlan2, vlan3...*]]] または
		-
	- **vlan configuration***vlan-id*
	- **ipv6ndinspection** [**attach-policy***policy\_name* [ **vlan** { **add** | **except** | **none** | **remove** | **all**} *vlan* [ *vlan1, vlan2, vlan3...*]]]

ι

**4. exit**

## 手順の詳細

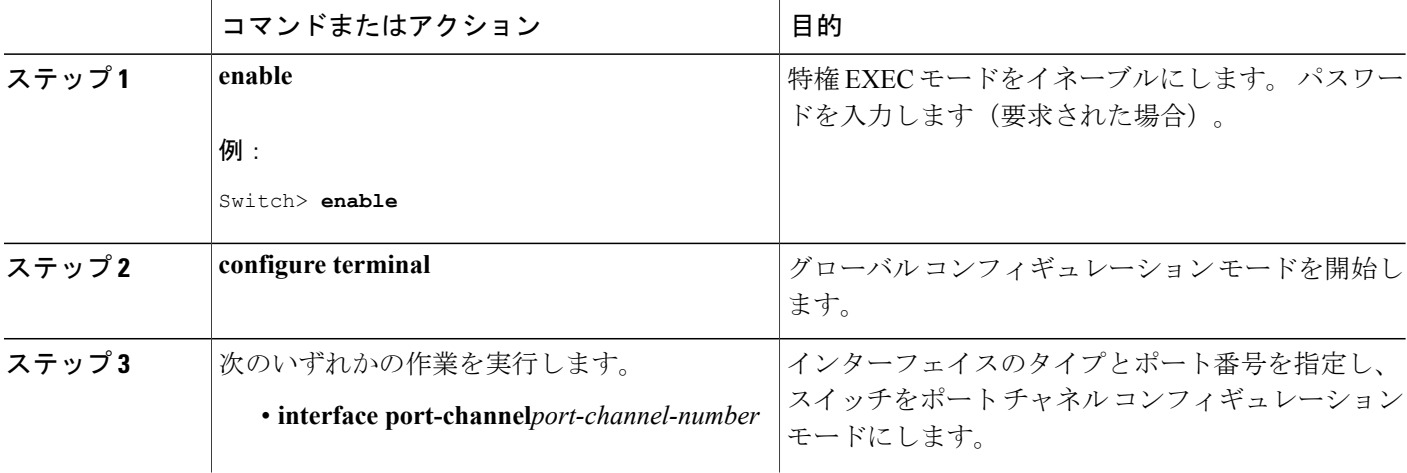
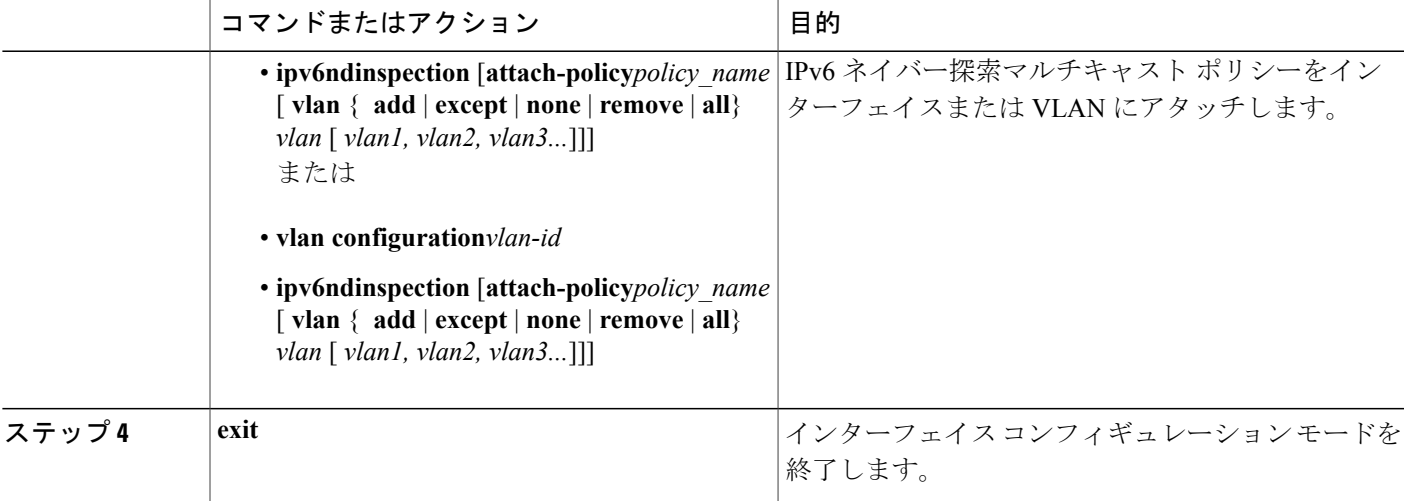

#### *IPv6 DHCP* ガード ポリシーの設定方法

## 手順の概要

Г

- **1. enable**
- **2. configure terminal**
- **3. ipv6 dhcp guardpolicy***policy-name*
- **4.** [**default** | **device-role** [**client** | **server**] |**no** | **exit** | **trusted-port**]
- **5. exit**
- **6.** 次のいずれかの作業を実行します。
	- **interface***type number*
	- **ipv6 dhcp guard attach-policy***policy-name*

または

- **vlan configuration***vlan-id*
- **ipv6 dhcp guard attach-policy***policy-name*
- **7. show ipv6 dhcp guard policy***policy\_name*

## 手順の詳細

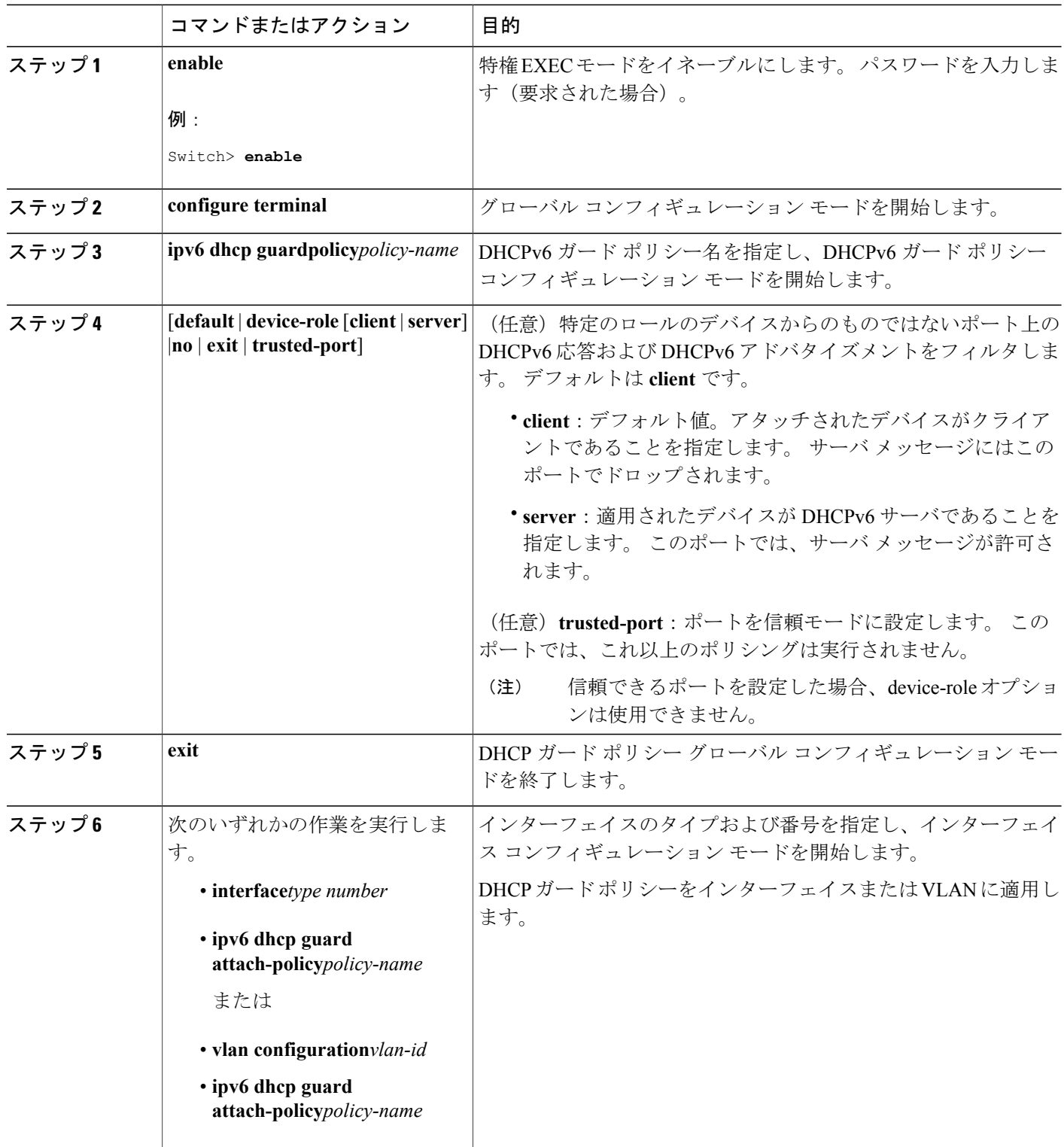

 $\overline{\phantom{a}}$ 

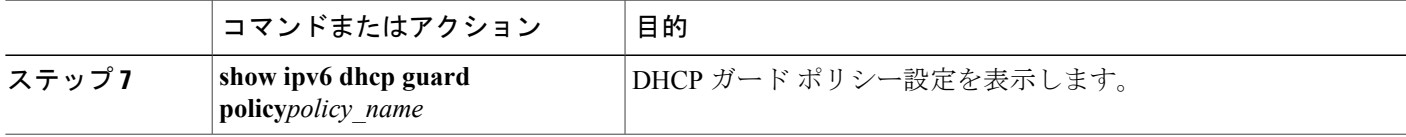

#### **DHCPv6** ガード設定の例

```
enable
configure terminal
ipv6 access-list acl1
permit host FE80::A8BB:CCFF:FE01:F700 any
ipv6 prefix-list abc permit 2001:0DB8::/64 le 128
ipv6 dhcp guard policy pol1
 device-role server
match server access-list acl1
match reply prefix-list abc
preference min 0
preference max 255
trusted-port
interface GigabitEthernet 0/2/0
switchport
ipv6 dhcp guard attach-policy pol1 vlan add 1
vlan configuration 1
  ipv6 dhcp guard attach-policy pol1
show ipv6 dhcp guard policy pol1
```
*IPv6* ソース ガードの設定方法

#### 手順の概要

- **1. enable**
- **2. configure terminal**
- **3. ipv6 source-guard policy***policy\_name*
- **4.** [**deny global-autoconf**] [**permit link-local**] [**default**{. . . }] [**exit**] [**no**{. . . }]
- **5. ipv6 source-guard**[**attach-policy***policy-name*]
- **6. exit**
- **7. show ipv6 source-guard policy***policy\_name*

#### 手順の詳細

Г

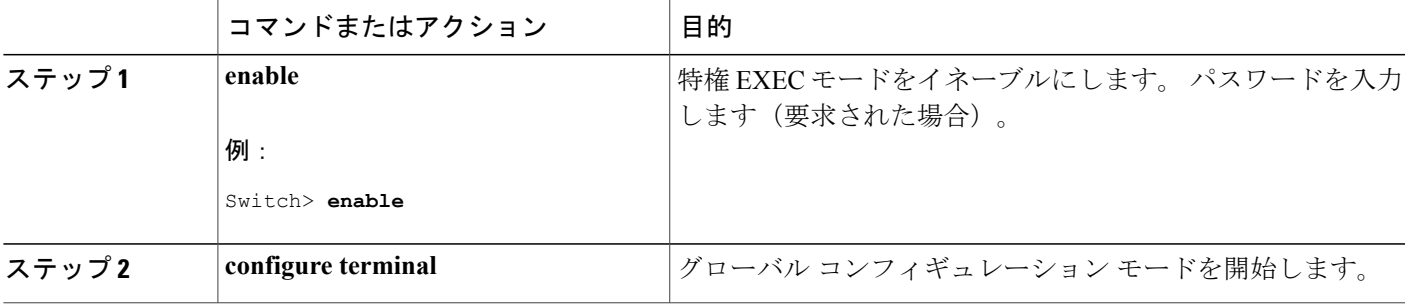

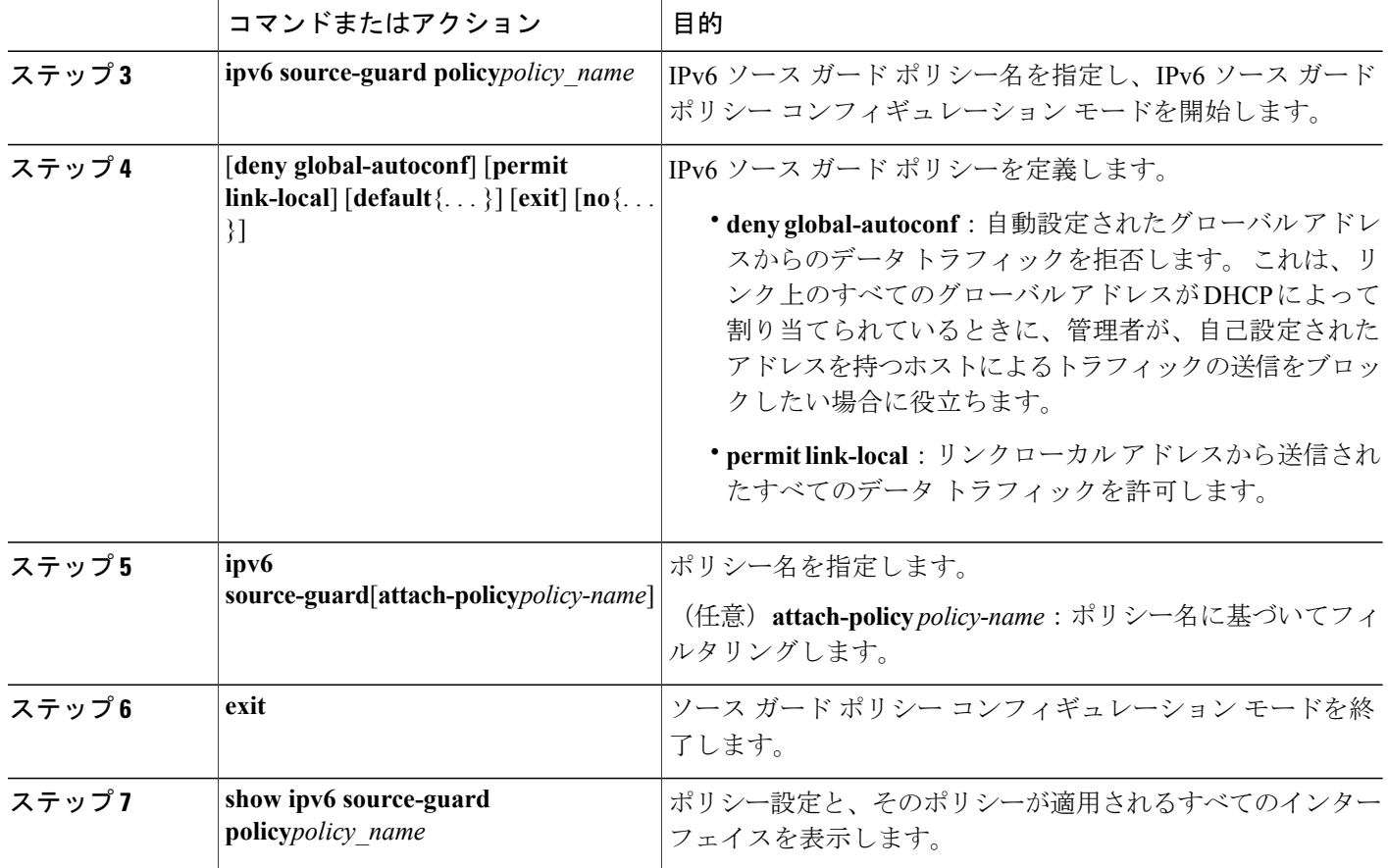

# デフォルト ルータ プリファレンスの設定(**CLI**)

ルータ アドバタイズメント(RA)メッセージは、**ipv6 nd router-preference** インターフェイス コ ンフィギュレーション コマンドによって設定される DRP とともに送信されます。 DRP が設定さ れていない場合は、RA は中小規模のプリファレンスとともに送信されます。

リンク上の 2 つのルータが等価ではあっても、等コストではないルーティングを提供する可能性 がある場合、およびポリシーでホストがいずれかのルータを選択するよう指示された場合は、DRP が有効です。

IPv6 の DRP の設定の詳細については、Cisco.com で『*Cisco IOS IPv6 Configuration Library*』の 「Implementing IPv6 Addresses and Basic Connectivity」の章を参照してください。

インターフェイス上のルータに DRP を設定するには、特権 EXEC モードで次の手順を実行しま す。

## 手順の詳細

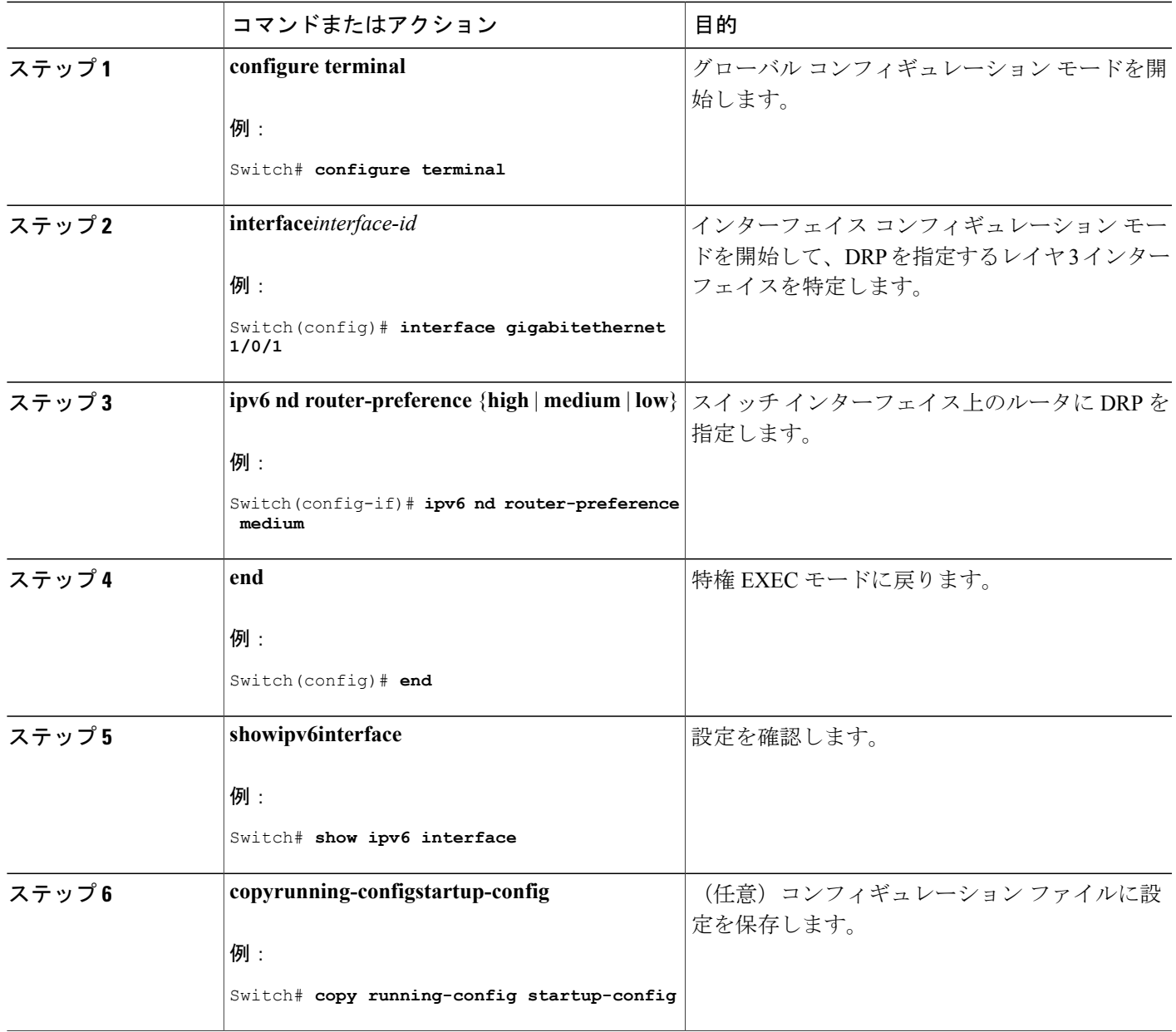

### 関連トピック

 $\Gamma$ 

デフォルト ルータ [プリファレンスの設定:例](#page-255-0), (176 ページ)

# **IPv6 ICMP** レート制限の設定(**CLI**)

ICMP レート制限はデフォルトでイネーブルです。エラー メッセージのデフォルト間隔は 100 ミ リ秒、デフォルト バケット サイズ (バケットに格納される最大トークン数)は 10 です。

ICMP レート制限パラメータを変更するには、特権 EXEC モードで次の手順を実行します。

### 手順の詳細

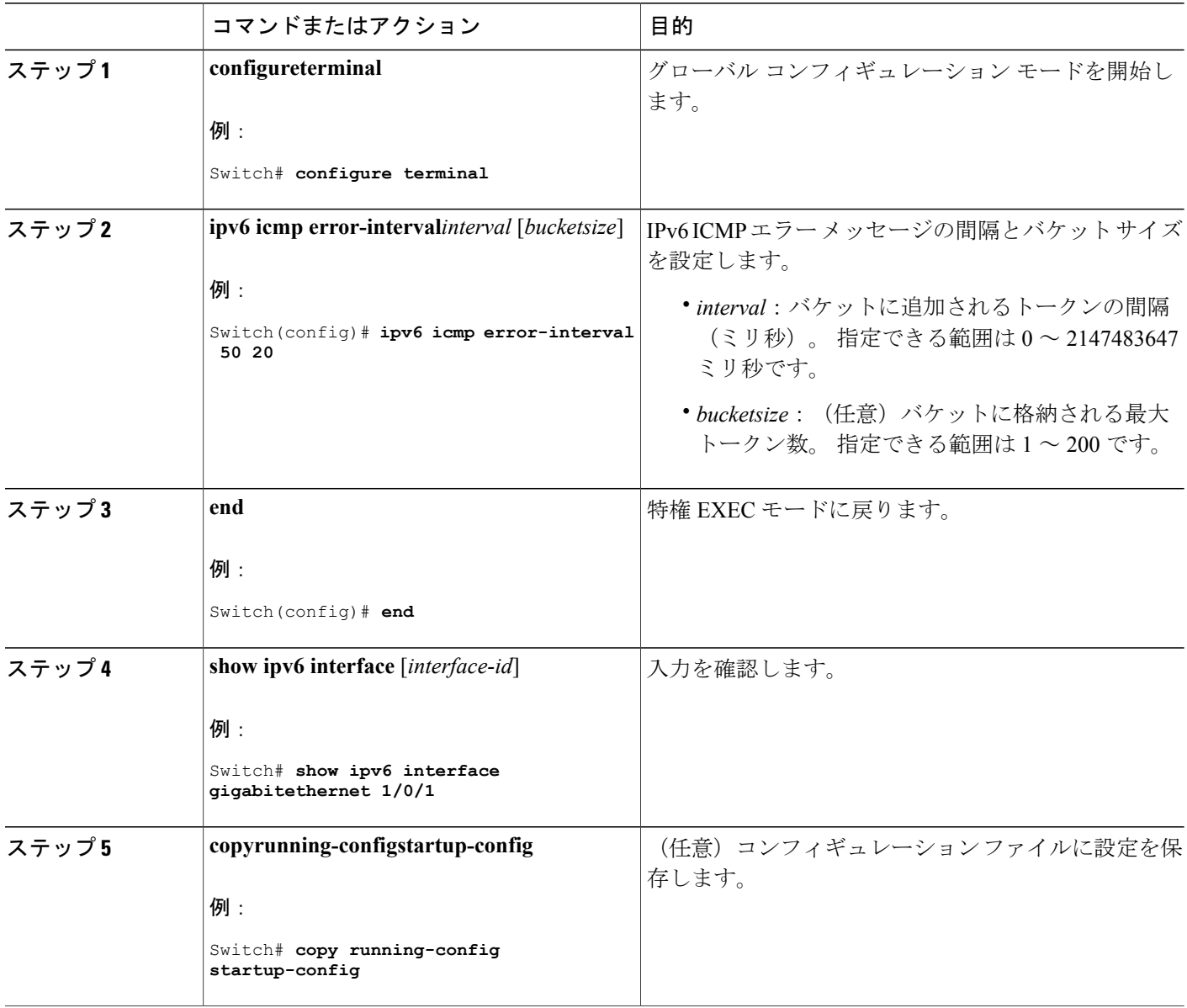

**■ 統合プラットフォーム コンフィギュレーション ガイド、Cisco IOS Release 15.2(3) E (Catalyst 3560-CX** および **2960 CX** スイッチ)

Π

関連トピック

IPv6 ICMP [レート制限の設定:例](#page-257-0), (178 ページ)

## **IPv6** の **CEF** および **dCEF** の設定

シスコエクスプレスフォワーディング(CEF)は、ネットワークパフォーマンスを最適化するた めのレイヤ 3 IP スイッチング テクノロジーです。 CEF には高度な IP 検索および転送アルゴリズ ムが実装されているため、レイヤ 3 スイッチングのパフォーマンスを最大化できます。 高速ス イッチング ルート キャッシュよりも CPU にかかる負担が少ないため、CEF はより多くの CPU 処 理能力をパケット転送に振り分けることができます。 IPv4 CEF および dCEF はデフォルトでイ ネーブルです。 IPv6 CEF および dCEF はデフォルトでディセーブルですが、IPv6 ルーティングを 設定すると自動的にイネーブルになります。

IPv6 ルーティングが設定されていない場合は、IPv6 CEF および dCEF は自動的にディセーブルに なります。 IPv6 CEF および dCEF は、設定中にディセーブルにできません。 IPv6 ステータスを確 認するには、**show ipv6 cef** 特権 EXEC コマンドを入力します。

IPv6 ユニキャスト パケットをルーティングするには、最初に **ipv6 unicast-routing** グローバル コ ンフィギュレーションコマンドを使用して、IPv6ユニキャストパケットの転送をグローバルに設 定してから、**ipv6 address** インターフェイス コンフィギュレーション コマンドを使用して、特定 のインターフェイスに IPv6 アドレスおよび IPv6 処理を設定する必要があります。

CEF および dCEF の設定に関する詳細情報については、Cisco.com の『*Cisco IOS IPv6 Configuration Library*』を参照してください。

## **IPv6** のスタティック ルーティングの設定(**CLI**)

スタティック IPv6 ルートを設定する前に、**ip routing** グローバル コンフィギュレーション コマン ドを使用してルーティングをイネーブルにし、**ipv6 unicast-routing** グローバル コンフィギュレー ション コマンドを使用して IPv6 パケットの転送をイネーブルにし、インターフェイスに IPv6 ア ドレスを設定して少なくとも 1 つのレイヤ 3 インターフェイス上で IPv6 をイネーブルにする必要 があります。

スタティックIPv6ルーティングの設定の詳細については、Cisco.comで『*Cisco IOS IPv6Configuration Library*』の「Implementing Static Routes for IPv6」の章を参照してください。

#### 手順の詳細

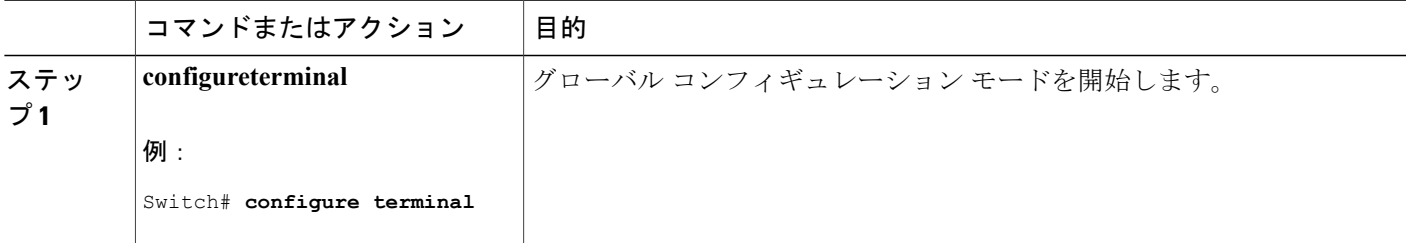

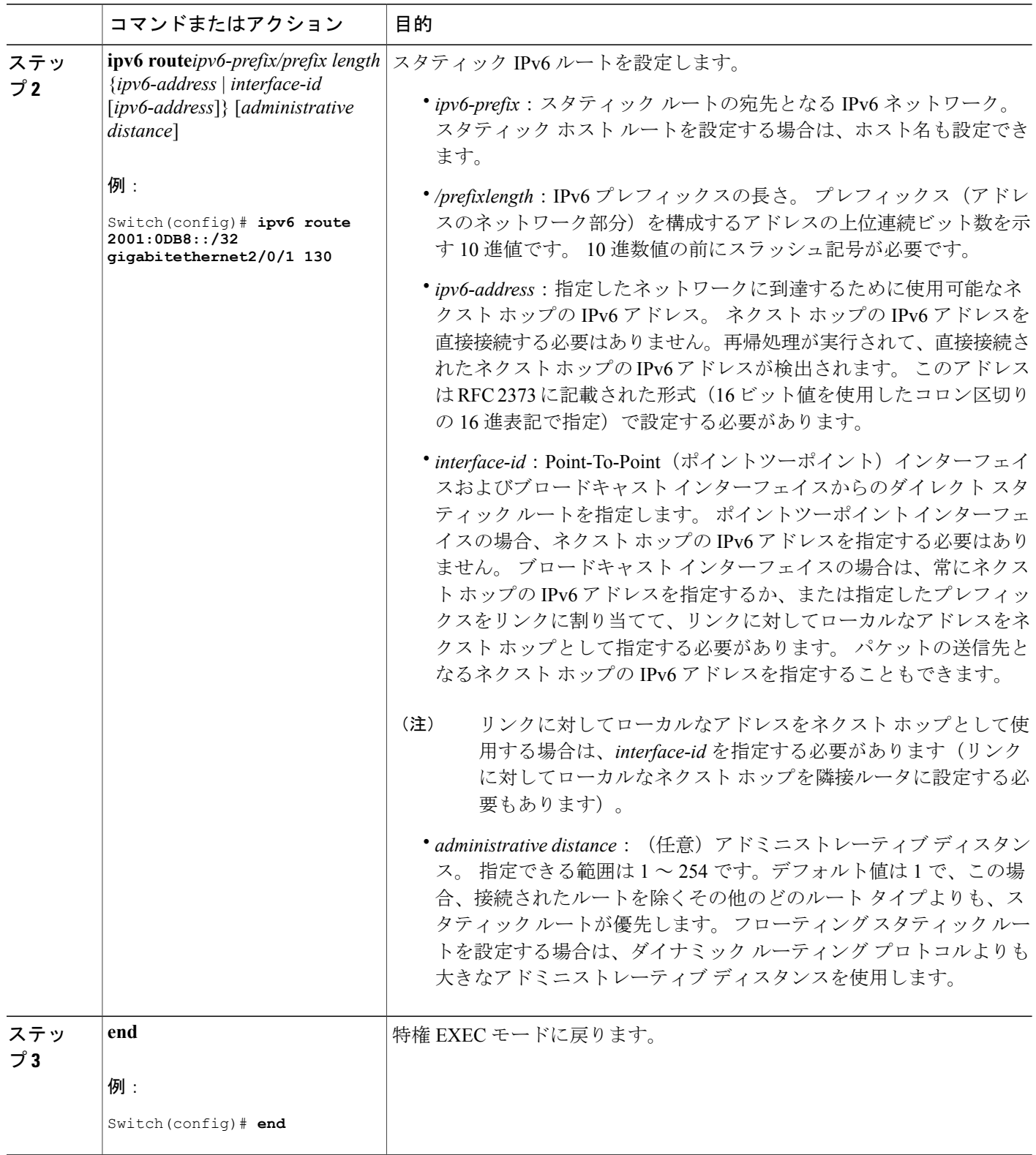

 $\mathbf I$ 

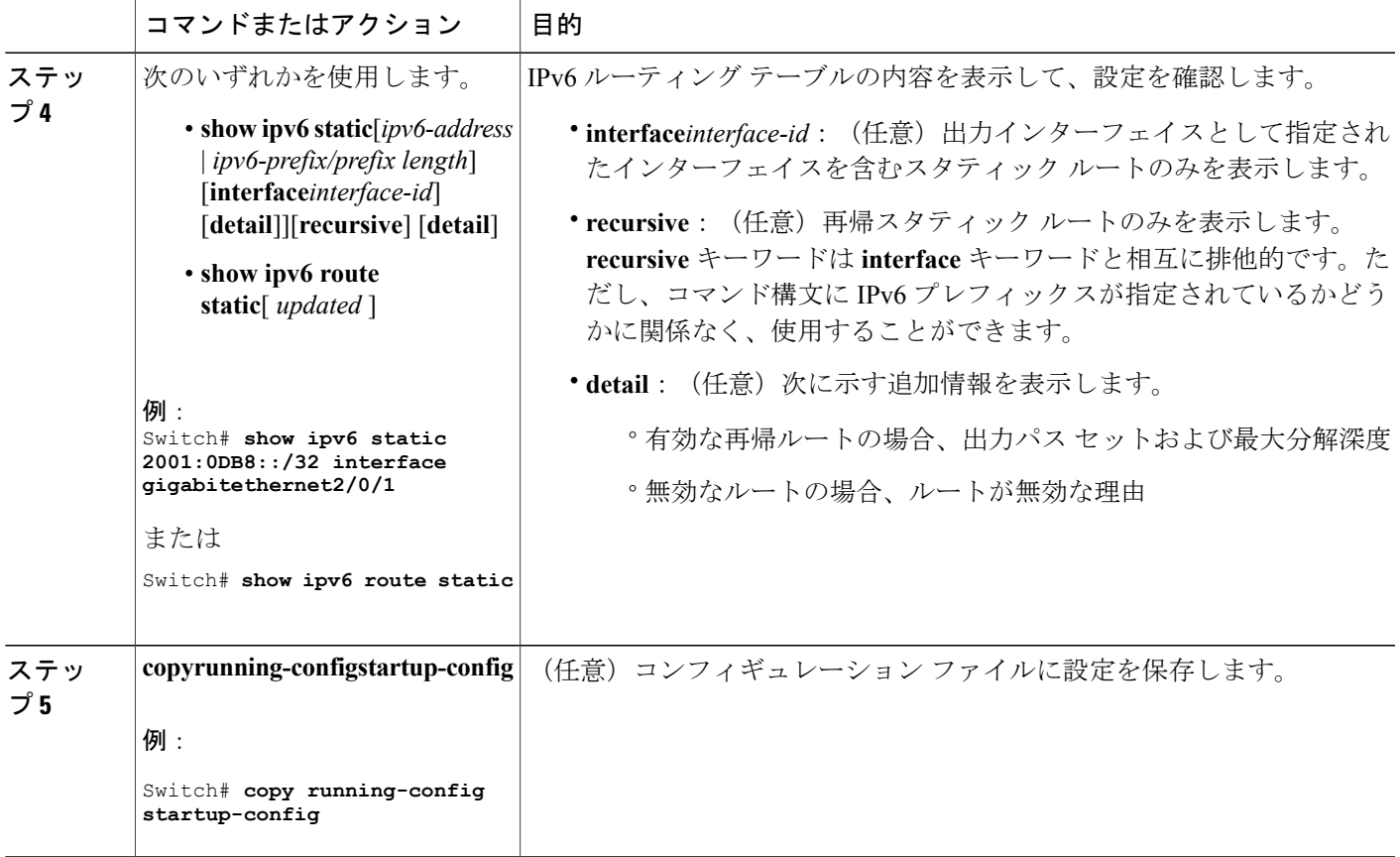

### 関連トピック

IPv6 のスタティック [ルーティングの設定:例](#page-257-1), (178 ページ)

## **RIP for IPv6** の設定(**CLI**)

IPv6RIPを実行するようにスイッチを設定する前に、**iprouting**グローバルコンフィギュレーショ ン コマンドを使用してルーティングをイネーブルにし、**ipv6unicast-routing** グローバル コンフィ ギュレーション コマンドを使用して IPv6 パケットの転送をイネーブルにして、IPv6 RIP をイネー ブルにするレイヤ 3 インターフェイス上で IPv6 をイネーブルにする必要があります。

IPv6 の RIP ルーティングの設定の詳細については、Cisco.com で『*Cisco IOS IPv6 Configuration Library*』の「Implementing RIP for IPv6」の章を参照してください。

## 手順の詳細

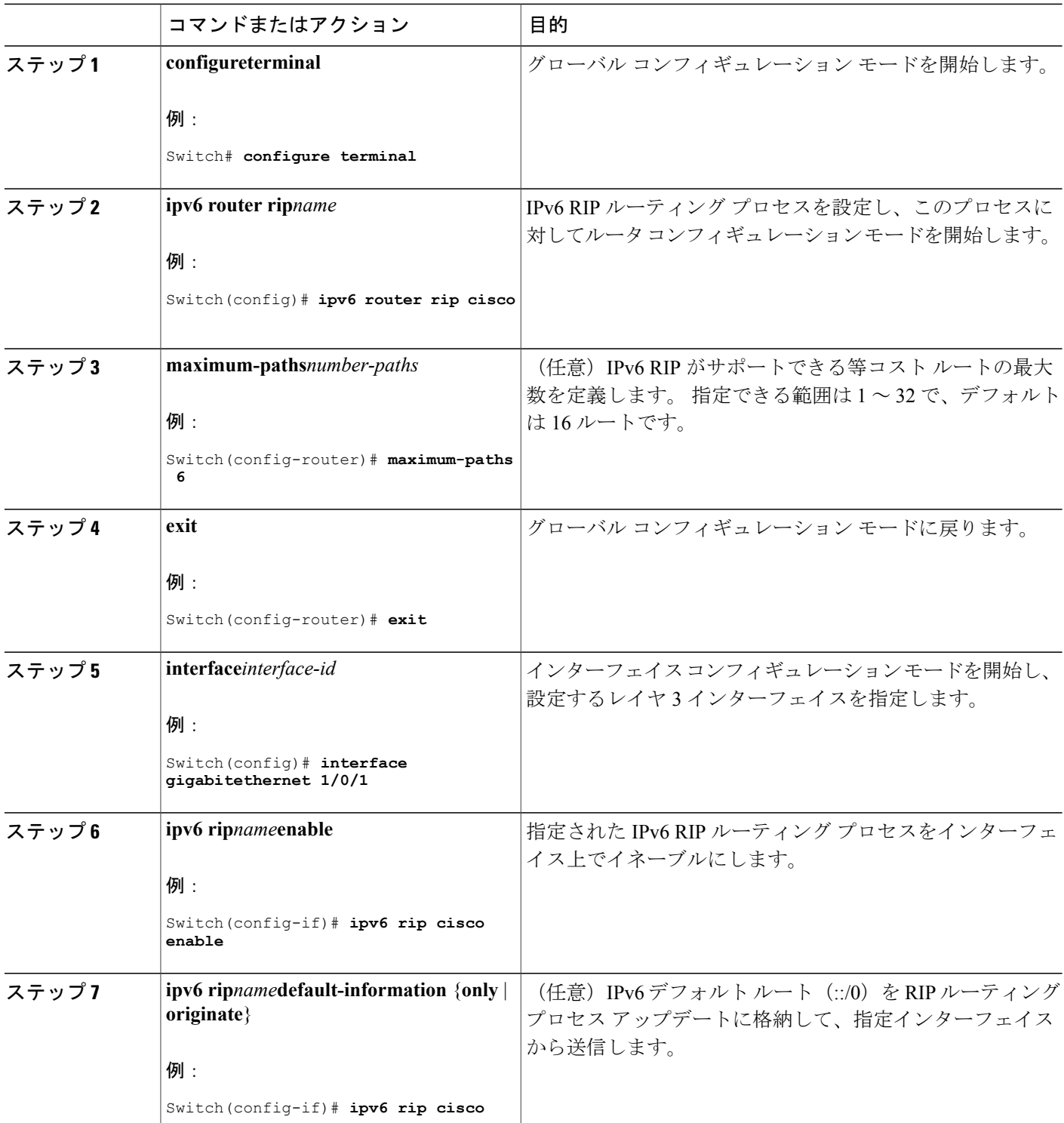

 $\overline{\phantom{a}}$ 

T

██ 統合プラットフォーム コンフィギュレーション ガイド、Cisco IOS Release 15.2(3) E (Catalyst 3560-CX および **2960 CX** スイッチ)

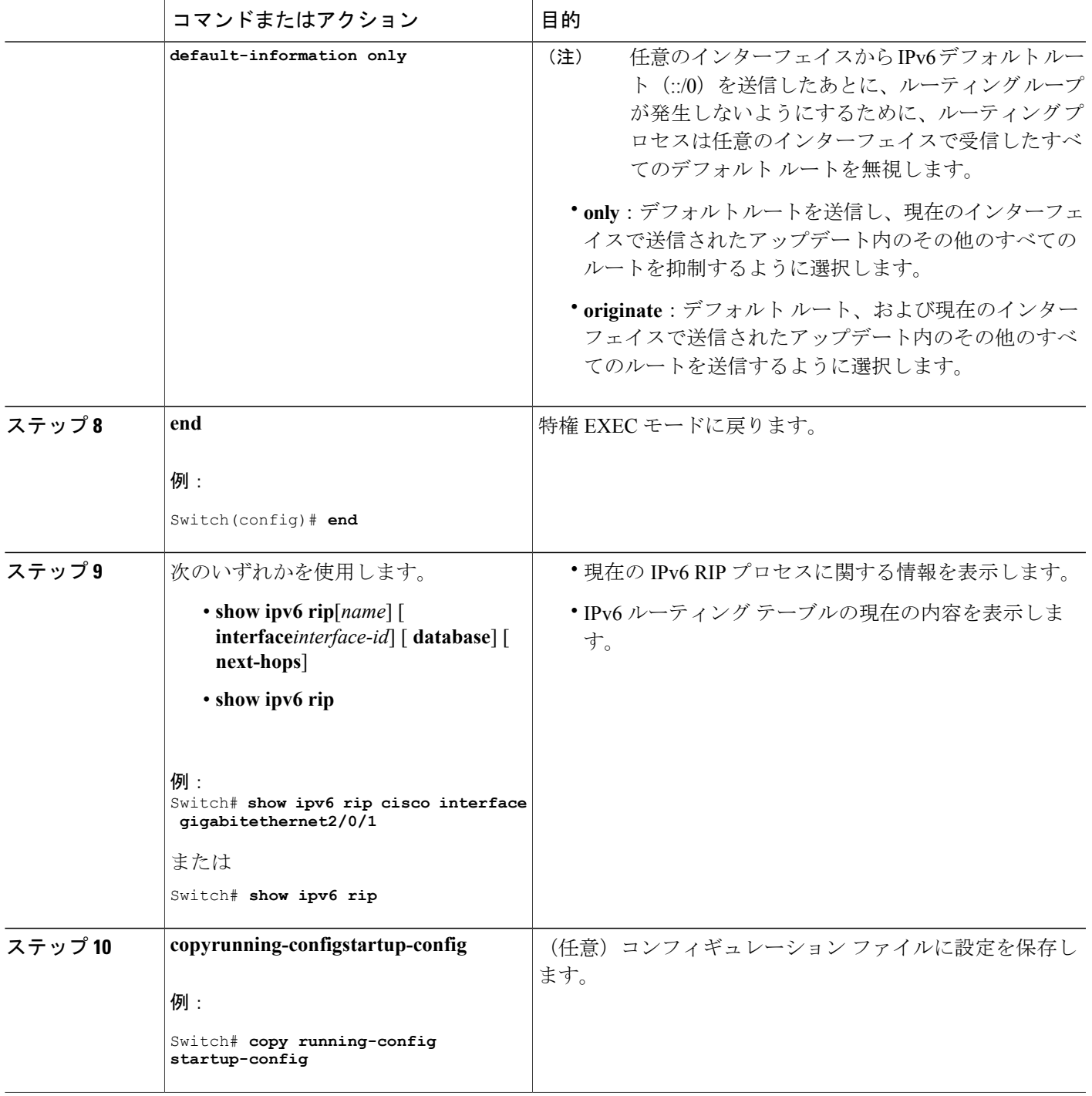

関連トピック

 $\Gamma$ 

IPv6 の RIP [の設定:例](#page-257-2), (178 ページ)

## **OSPF for IPv6** の設定(**CLI**)

ネットワークでは、IPv6 の OSPF をカスタマイズできます。 ただし、IPv6 の OSPF のデフォルト 設定は、ほとんどのカスタマーおよび機能の要件を満たします。

次の注意事項に従ってください。

- IPv6コマンドのデフォルト設定を変更する場合は注意してください。デフォルト設定を変更 すると、IPv6 ネットワークの OSPF に悪影響が及ぶことがあります。
- インターフェイスでIPv6 OSPFをイネーブルにする前に、**iprouting**グローバルコンフィギュ レーション コマンドを使用してルーティングをイネーブルにし、**ipv6unicast-routing** グロー バル コンフィギュレーション コマンドを使用して IPv6 パケットの転送をイネーブルにし、 IPv6 OSPF をイネーブルにするレイヤ 3 インターフェイスで IPv6 をイネーブルにする必要が あります。

IPv6 の OSPF ルーティングの設定の詳細については、Cisco.com で『*Cisco IOS IPv6 Configuration Library*』の「Implementing OSPF for IPv6」の章を参照してください。

#### 手順の詳細

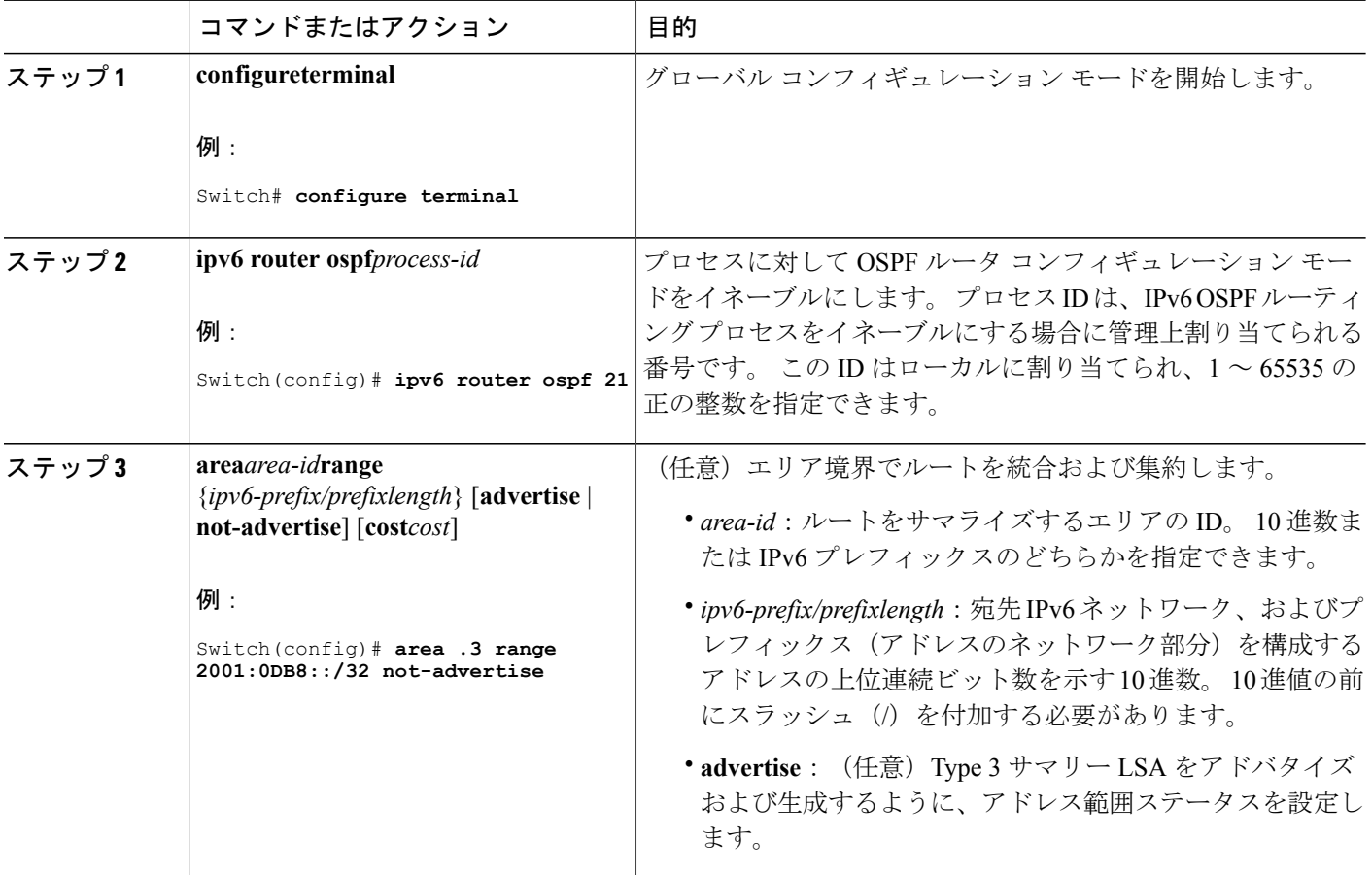

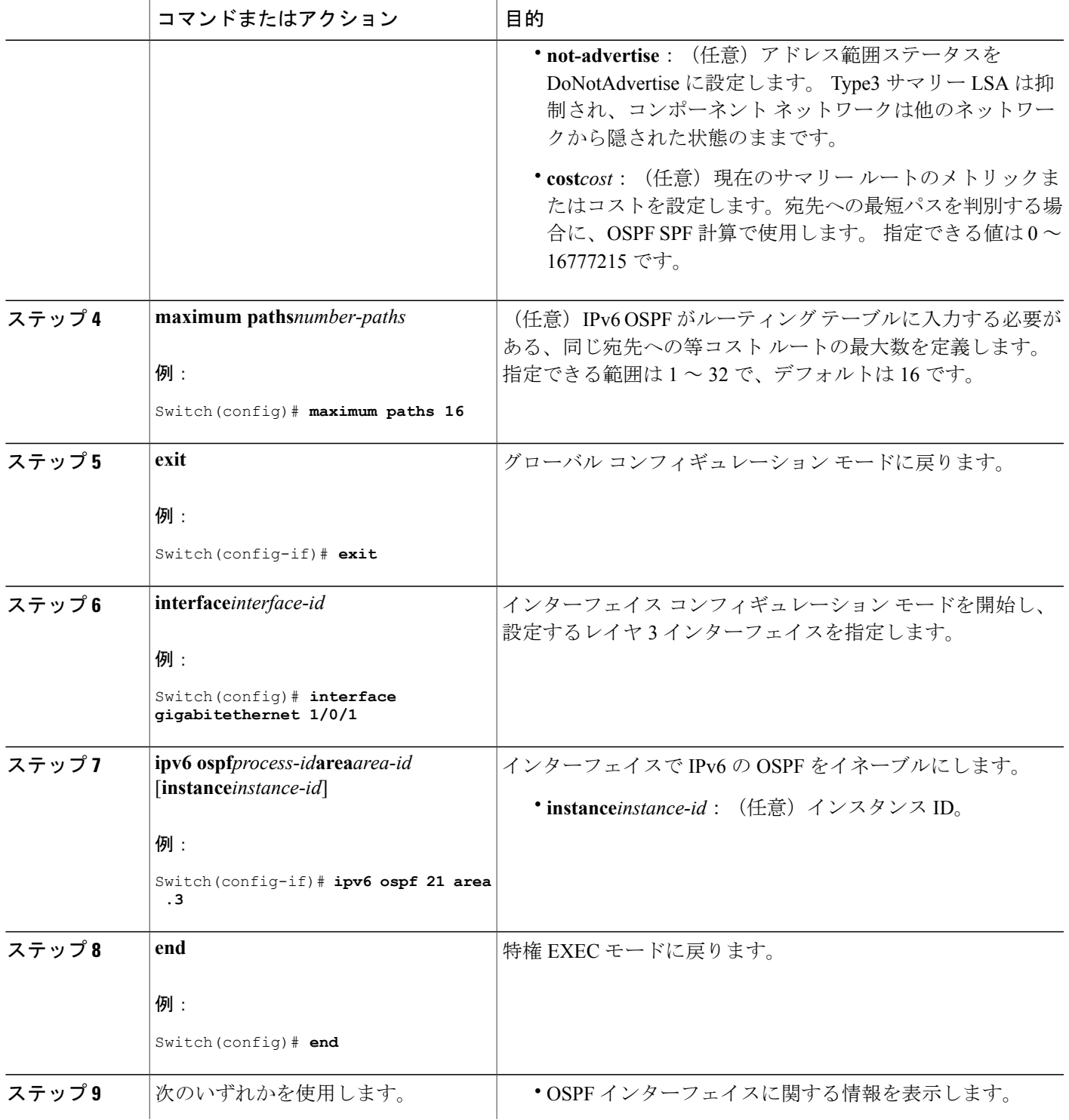

 $\overline{\mathsf{I}}$ 

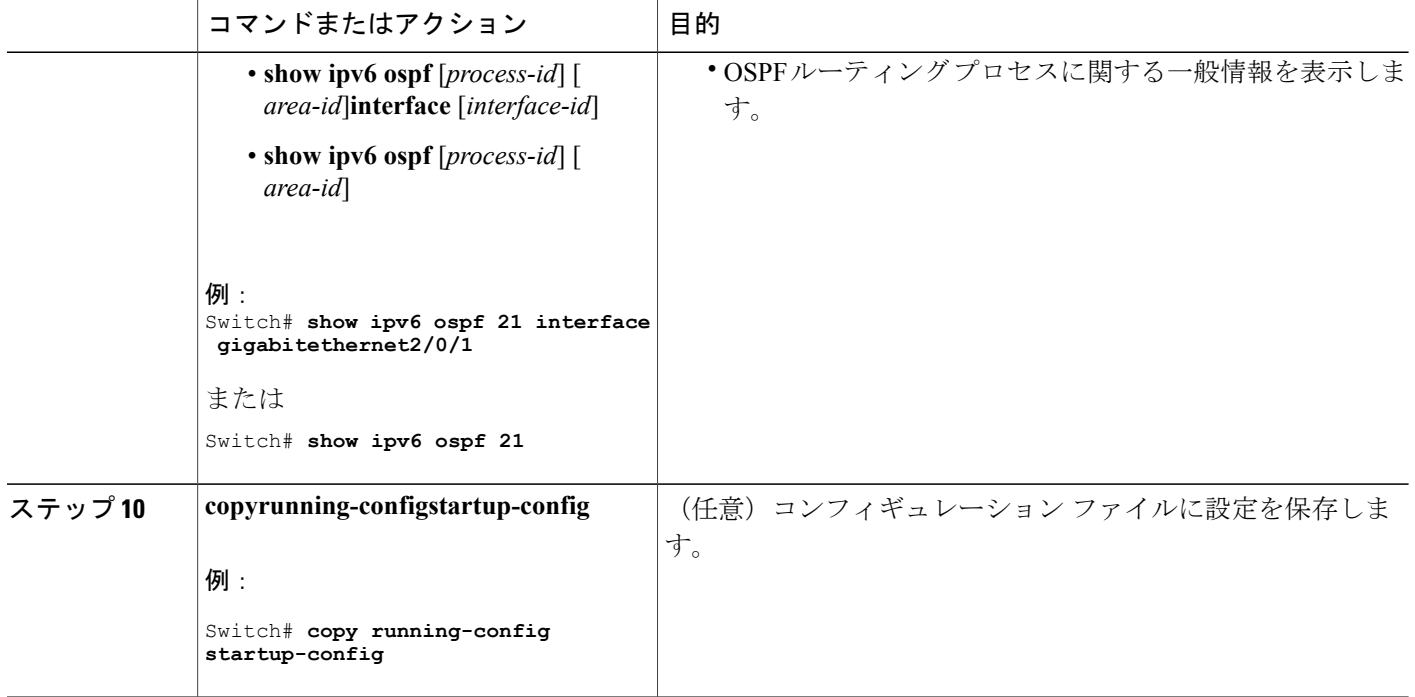

# **OSPFv3** 高速コンバージェンスに対する **LSA** および **SPF** タイマーの調整

## 手順の概要

- **1. enable**
- **2. configureterminal**
- **3. ipv6 router ospf***process-id*
- **4. timers lsa arrival***milliseconds*
- **5. timers pacing flood***milliseconds*
- **6. timers pacing lsa-group***seconds*
- **7. timers pacing retransmission***milliseconds*
- **8. end**

## 手順の詳細

 $\overline{\mathsf{I}}$ 

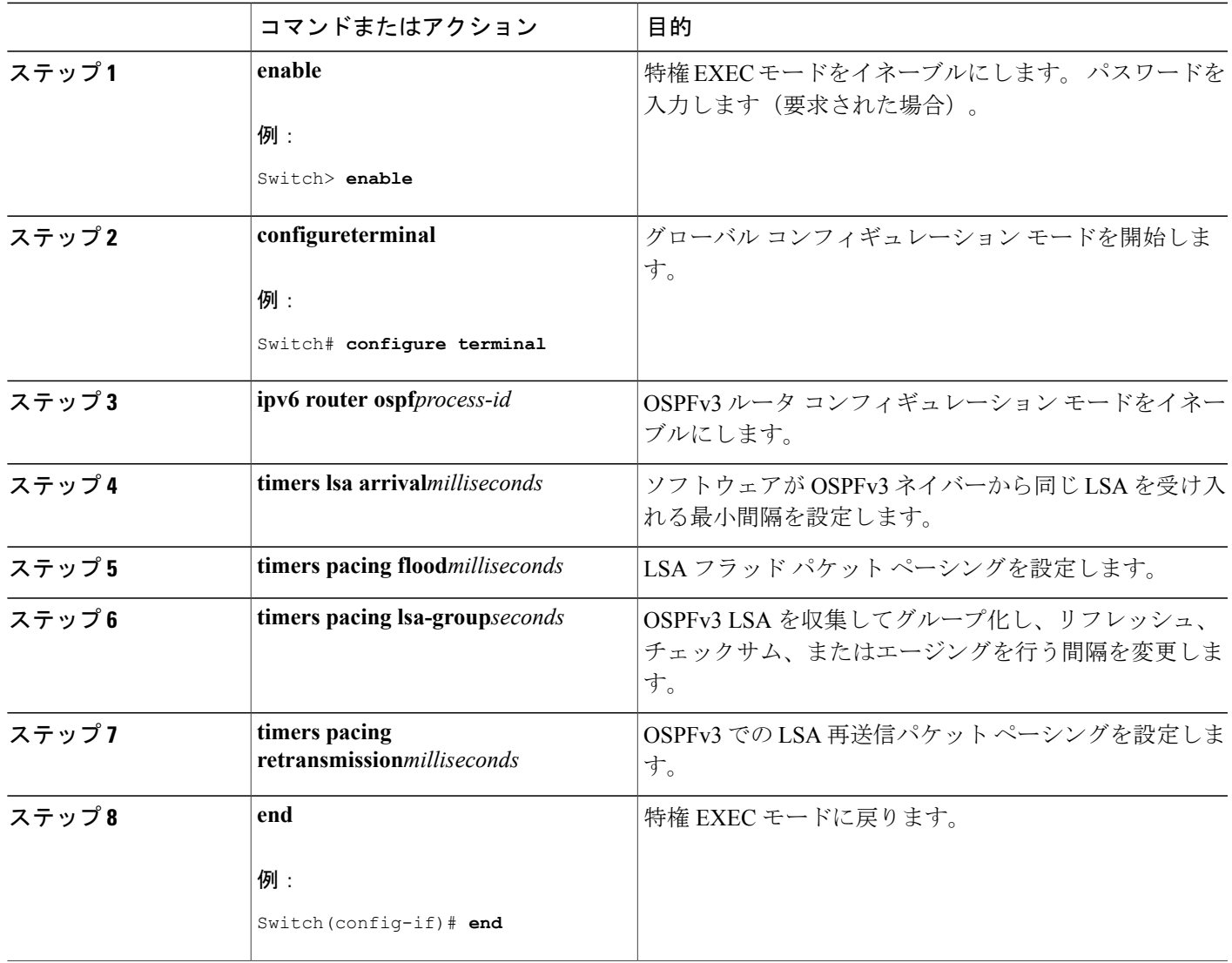

# **OSPFv3** 高速コンバージェンスに対する **LSA** および **SPF** スロットリングの設定

#### 手順の概要

- **1. enable**
- **2. configureterminal**
- **3. ipv6 router ospf***process-id*
- **4. timers throttle spf***spf-start spf-hold spf-max-wait*
- **5. timers throttle lsa***start-intervalhold-intervalmax-interval*
- **6. timers lsa arrival***milliseconds*
- **7. timers pacing flood***milliseconds*
- **8. end**

#### 手順の詳細

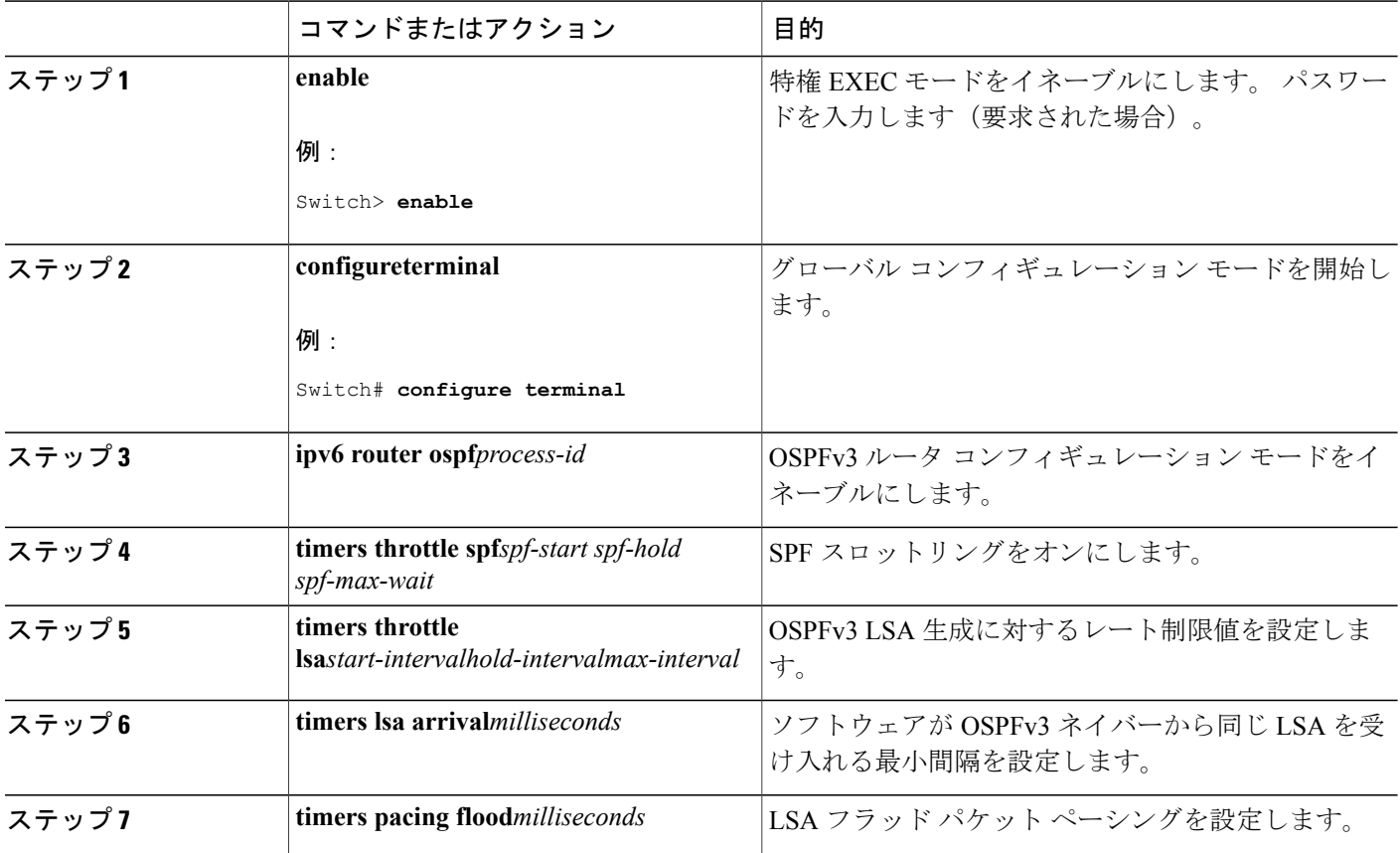

 $\mathbf l$ 

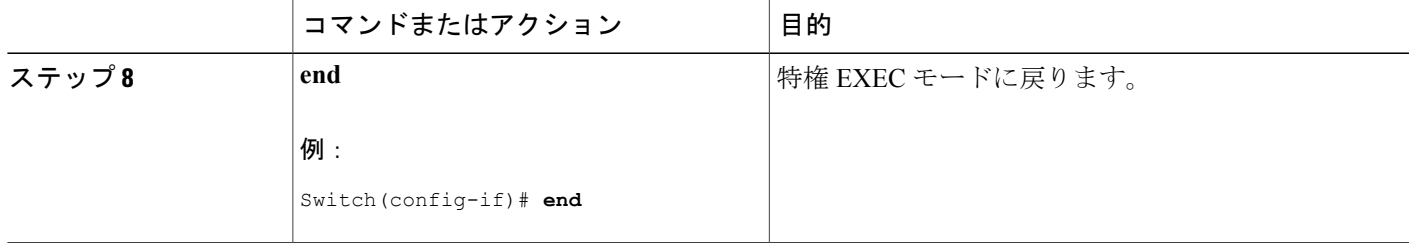

## **IPv6** の **EIGRP** の設定

IPv6 EIGRP を実行するようにスイッチを設定する前に、 **ip routing global configuration** グローバ ルコンフィギュレーションコマンドを入力してルーティングをイネーブルにし、**ipv6unicast-routing** グローバル コンフィギュレーション コマンドを入力して IPv6 パケットの転送をイネーブルにし て、IPv6 EIGRP をイネーブルにするレイヤ 3 インターフェイス上で IPv6 をイネーブルにします。

明示的なルータ ID を設定するには、**show ipv6 eigrp** コマンドを使用して設定済みのルータ ID を 確認してから、**router-id** コマンドを使用します。

EIGRP IPv4 の場合と同様に、EIGRPv6 を使用して EIGRP IPv6 インターフェイスを指定し、これ らのサブセットを受動インターフェイスとして選択できます。**passive-interface**コマンドを使用し てインターフェイスをパッシブに設定してから、選択したインターフェイスで**nopassive-interface** コマンドを使用してこれらのインターフェイスをアクティブにします。 受動インターフェイスで は、EIGRP IPv6 を設定する必要がありません。

設定手順の詳細については、Cisco.com で『*Cisco IOS IPv6 ConfigurationLibrary*』の「Implementing EIGRP for IPv6」の章を参照してください。

## **IPv6** の **HSRP** の設定

IPv6 の HotStandby RouterProtocol(HSRP)は、任意の単一のルータのアベイラビリティに依存せ ず、ルーティング IPv6 トラフィックにルーティング冗長性を提供します。

スイッチで IPv6 の HSRP がイネーブルである場合、IPv6 ホストは IPv6 ネイバー探索ルータのア ドバタイズメント メッセージから使用可能な IPv6 ルータを学習します。 HSRP IPv6 グループに は、HSRP グループ番号に基づいて作成される仮想 MAC アドレスがあります。 グループには、 デフォルトで、HSRP 仮想 MAC アドレスに基づいて作成される仮想 IPv6 リンクローカル アドレ スがあります。 HSRP グループがアクティブな場合、定期的なメッセージが HSRP 仮想 IPv6 リン クローカル アドレスに送信されます。

IPv6の HSRP を設定する場合、インターフェイス上で HSRP version 2 (HSRPv2) をイネーブルに する必要があります。

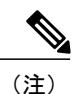

IPv6のHSRPグループを設定する前に、**ipv6unicast-routing**グローバルコンフィギュレーショ ン コマンドを使用して IPv6 パケットの転送をイネーブルにし、IPv6 の HSRP グループを設定 するインターフェイス上で IPv6 をイネーブルにする必要があります。

# **HSRP** バージョン **2** のイネーブル化

IPv6 の HSRP の設定の詳細については、Cisco.com で『*Cisco IOS IPv6 Configuration Library*』の 「Configuring First Hop Redundancy Protocols in IPv6」の章を参照してください。

#### 手順の詳細

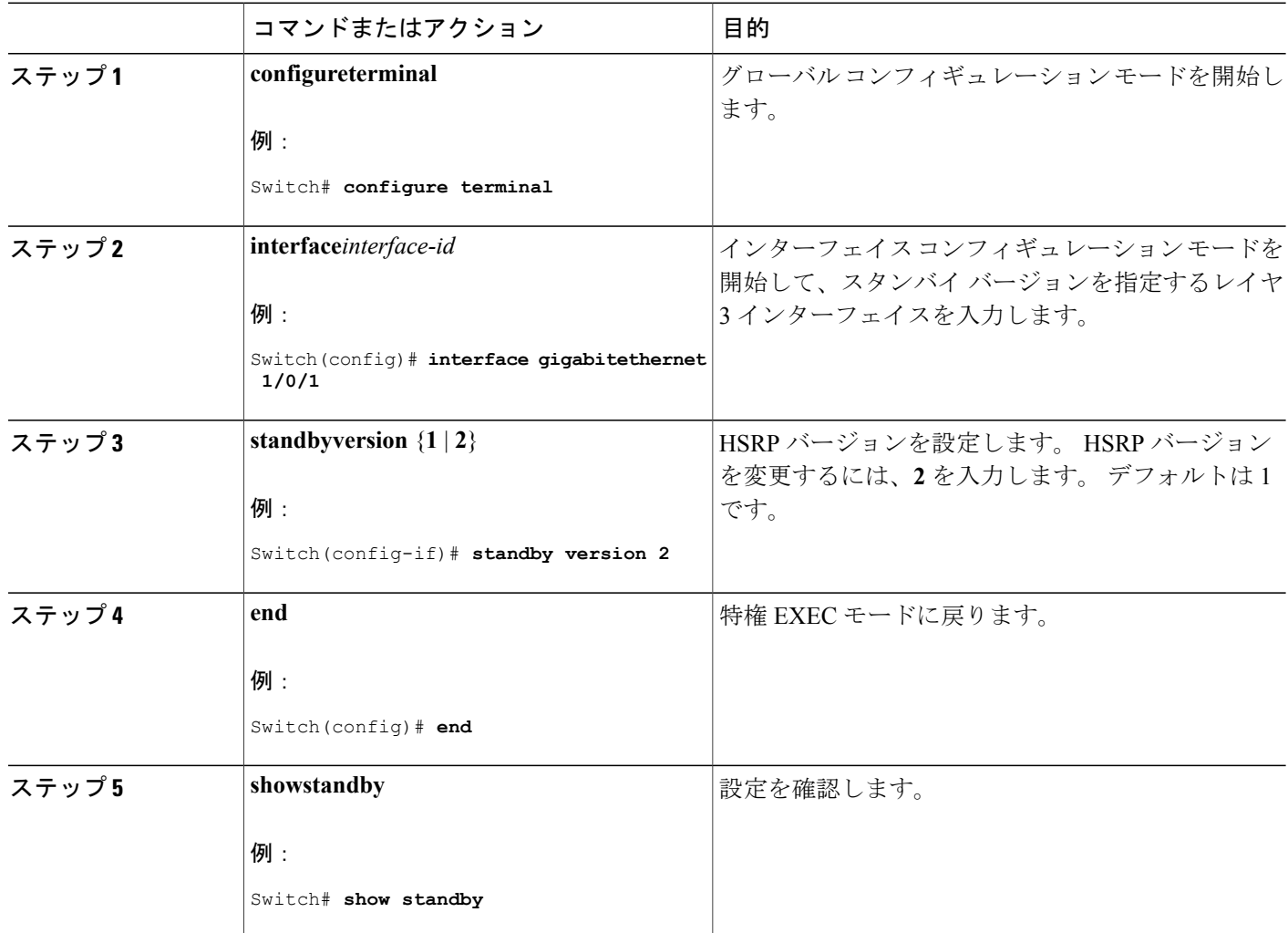

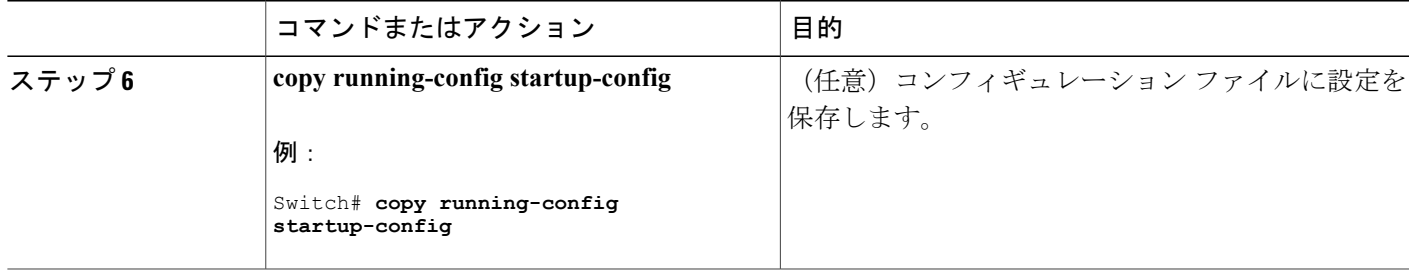

# **IPv6** の **HSRP** グループのイネーブル化

ここでは、レイヤ 3 インターフェイス上で IPv6 の HSRP を作成するかイネーブルにする方法につ いて説明します。

### 手順の詳細

 $\mathbf I$ 

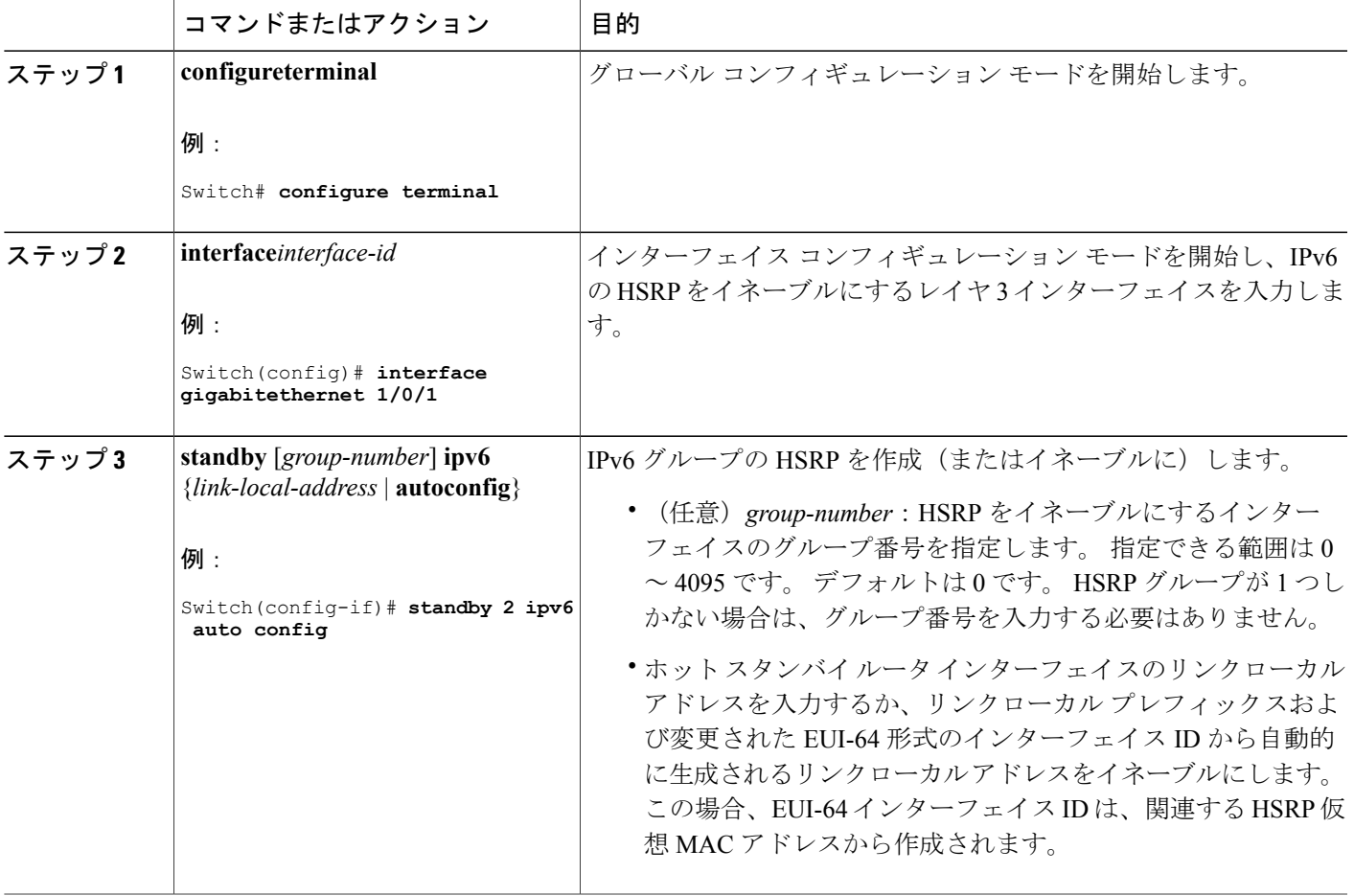

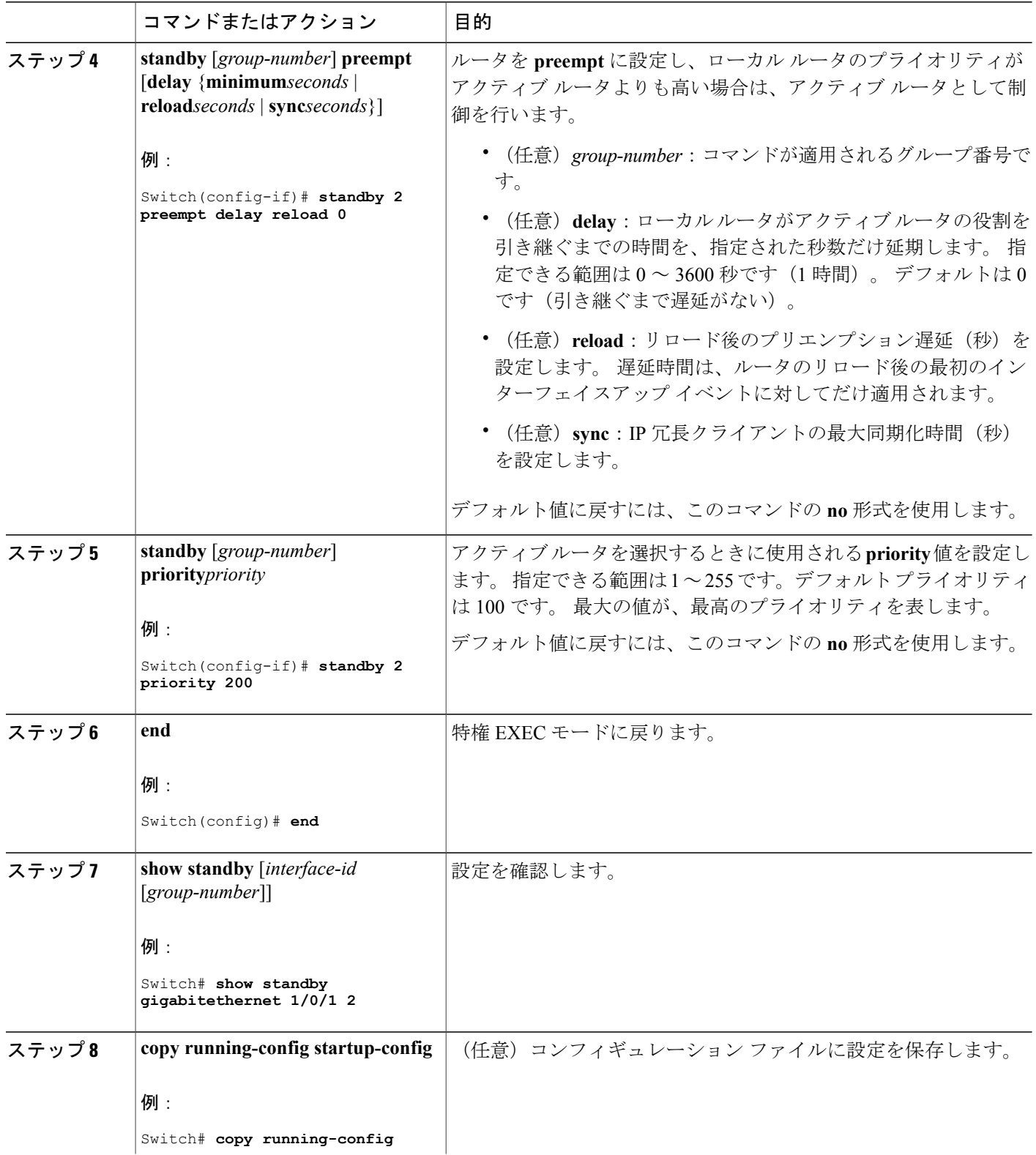

 $\mathbf I$ 

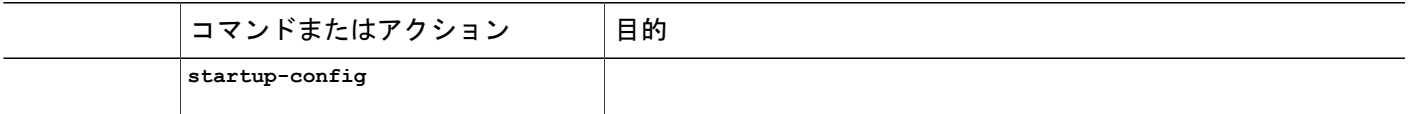

#### 関連トピック

IPv6 の HSRP [グループのイネーブル化:例](#page-255-1), (176 ページ)

## **Multi-VRF CE** の設定

スイッチ上で IP サービスまたは拡張 IP サービス フィーチャ セットが稼働している場合、スイッ チはカスタマー エッジ(CE)デバイスの複数の VRF ルーティング/転送(Multi-VRF)インスタ ンスをサポートします(Multi-VRF CE)。 サービス プロバイダーは、Multi-VRF CE により、重 複する IP アドレスで複数の VPN をサポートできます。

(注)

スイッチでは、VPN のサポートのためにマルチプロトコル ラベル スイッチング (MPLS) が 使用されません。

IPv6 マルチキャスト ルーティングは VRF 関連インターフェイスではサポートされません。

## **Multi-VRF CE** のデフォルト設定

#### 表 **16**:**VRF** のデフォルト設定

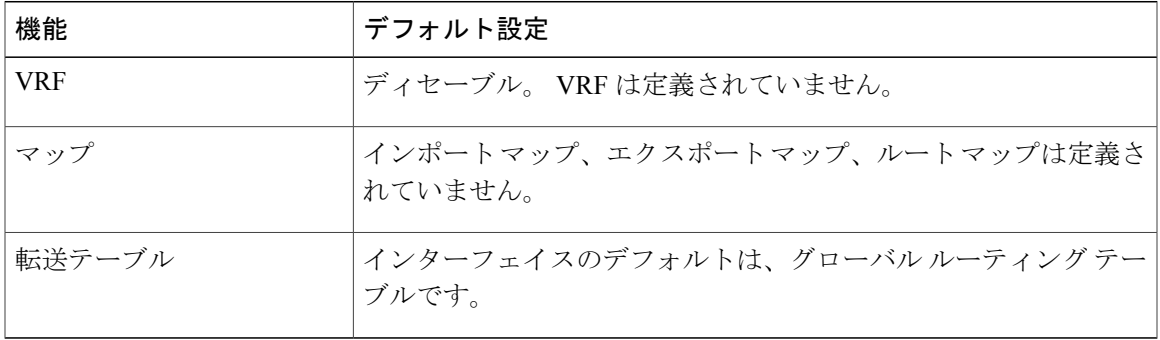

## **VRF** の設定

コマンドの完全な構文と使用方法については、このリリースに対応するスイッチコマンドリファ レンスおよび『*Cisco IOS Switching Services Command Reference*』を参照してください。

## 手順の詳細

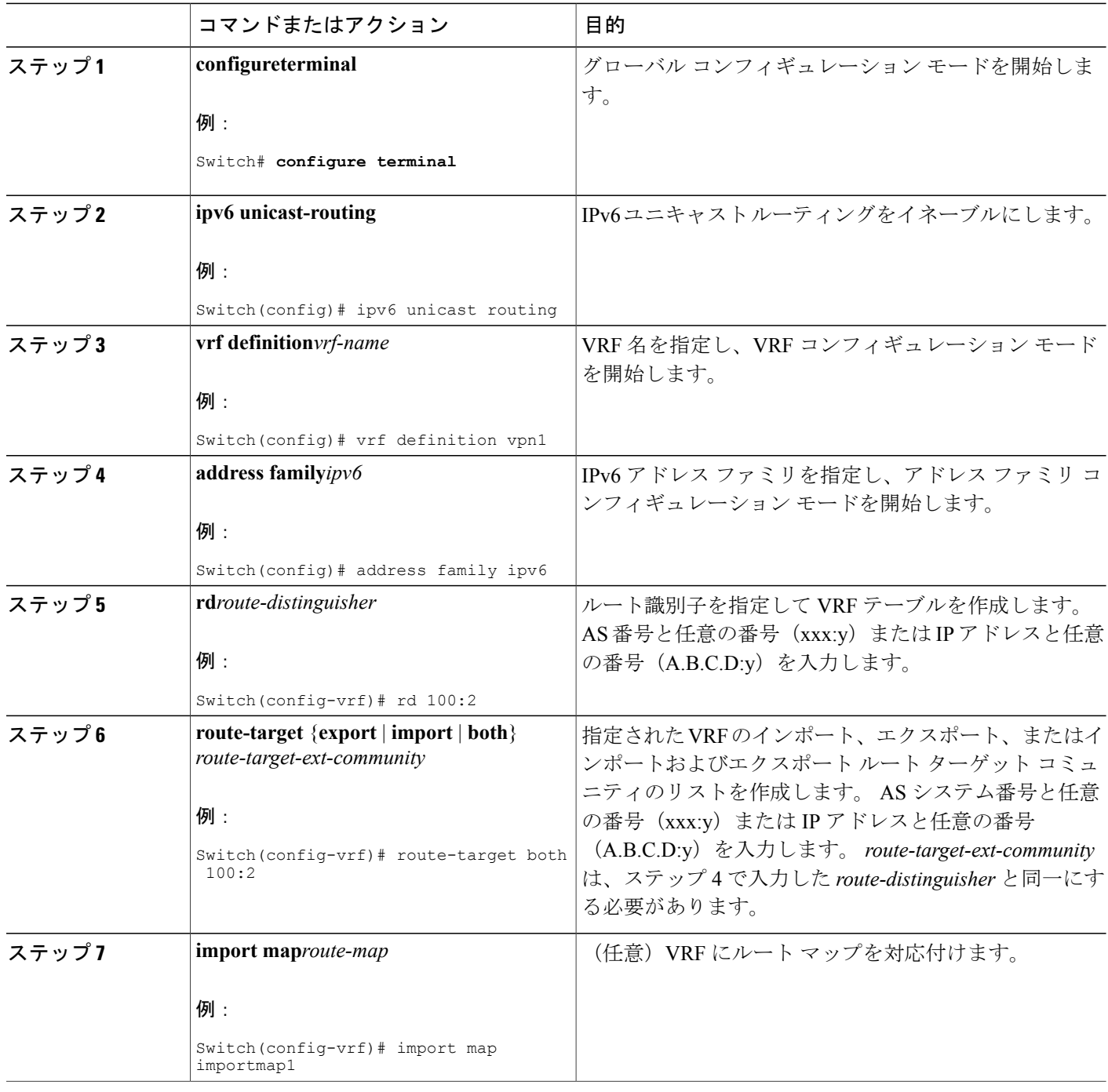

 $\overline{\phantom{a}}$ 

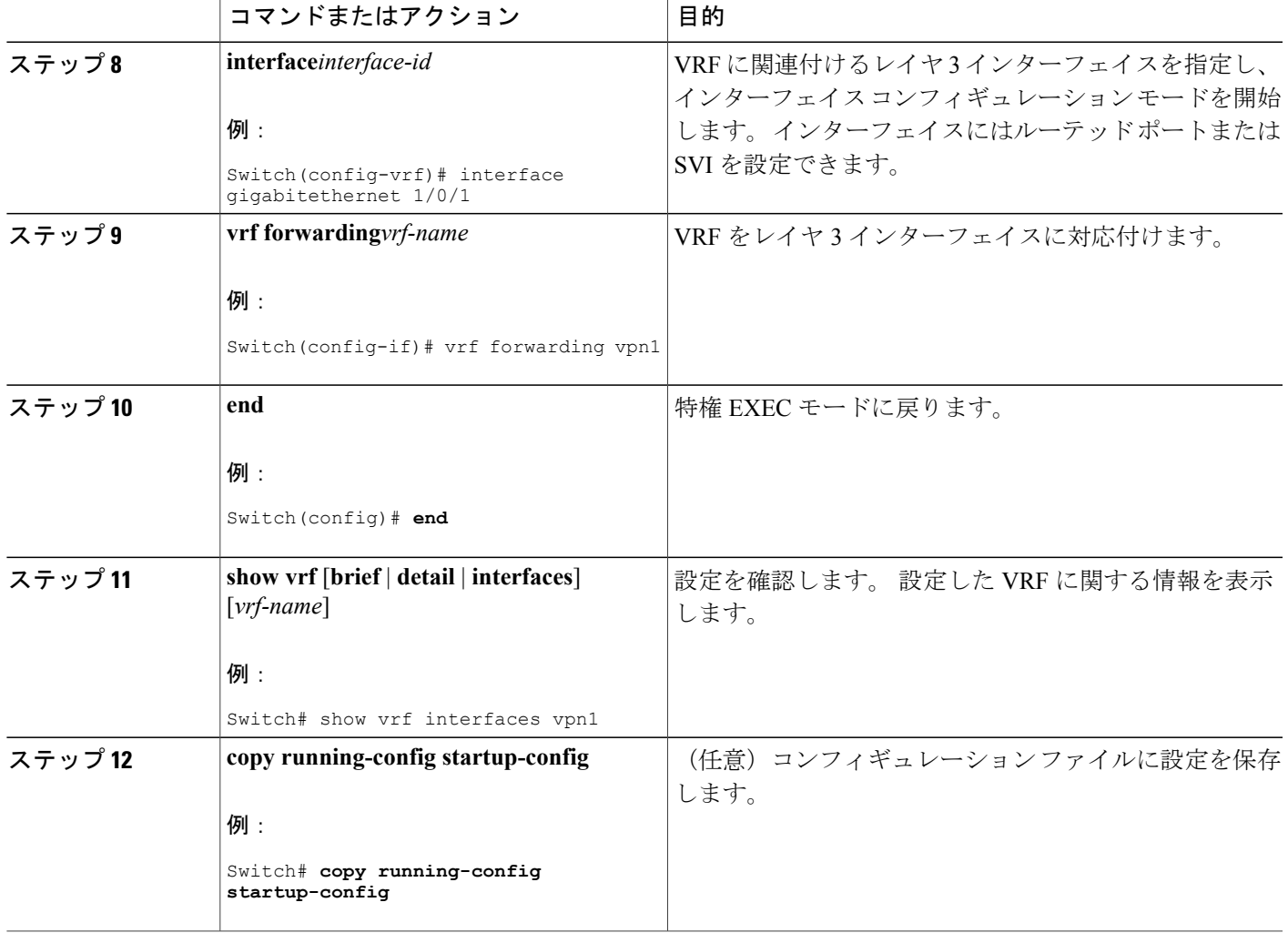

# **VRF** 認識サービスの設定

 $\mathbf{I}$ 

次のサービスは、VRF 認識です。

- ARP
- ping
- 簡易ネットワーク管理プロトコル(SNMP)
- ホットスタンバイ ルータ プロトコル(HSRP)
- ユニキャスト RPF(uRPF)
- Syslog
- traceroute

• FTP および TFTP

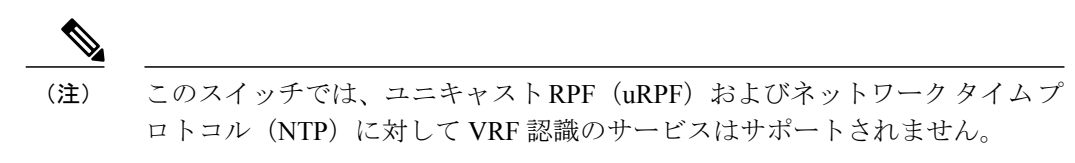

#### ネイバー探索用 **VRF** 認識サービスの設定

コマンドの完全な構文と使用方法については、このリリースに対応するスイッチコマンドリファ レンスおよび『*Cisco IOS Switching Services Command Reference, Release 12.4*』を参照してください。

#### 手順の詳細

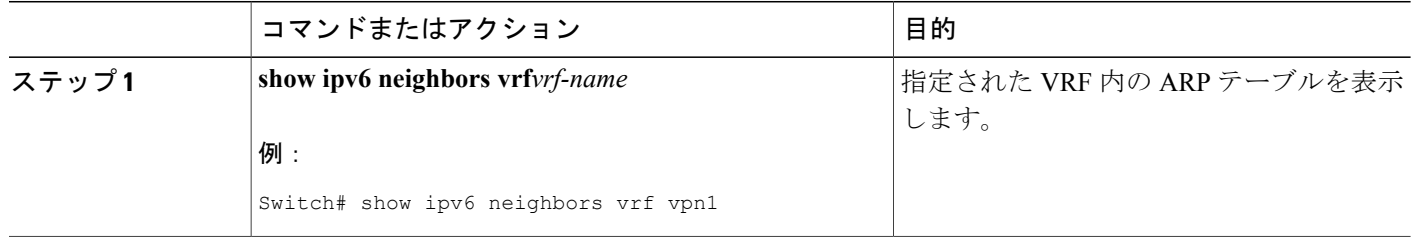

#### **ping** 用 **VRF** 認識サービスの設定

コマンドの完全な構文と使用方法については、このリリースに対応するスイッチコマンドリファ レンスおよび『*Cisco IOS Switching Services Command Reference, Release 12.4*』を参照してください。

#### 手順の詳細

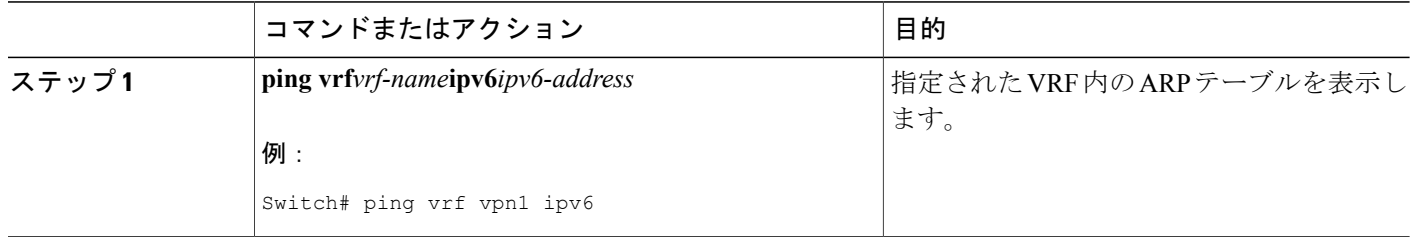

### **HSRP** 用 **VRF** 認識サービスの設定

コマンドの完全な構文と使用方法については、このリリースに対応するスイッチコマンドリファ レンスおよび『*Cisco IOS Switching Services Command Reference, Release 12.4*』を参照してください。

## 手順の詳細

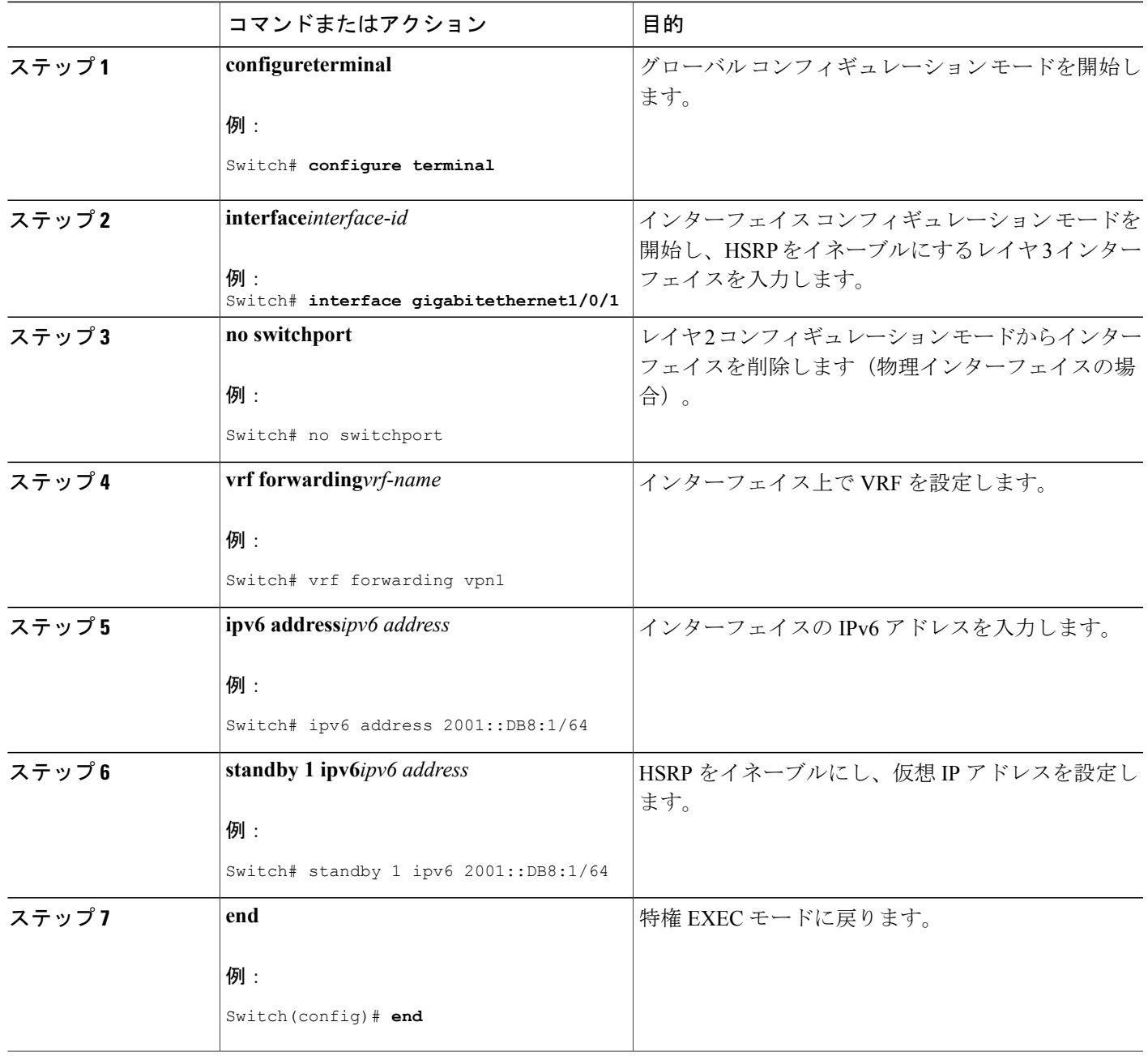

## **traceroute** 用 **VRF** 認識サービスの設定

 $\mathbf{r}$ 

コマンドの完全な構文と使用方法については、このリリースに対応するスイッチコマンドリファ レンスおよび『*Cisco IOS Switching Services Command Reference, Release 12.4*』を参照してください。

## 手順の詳細

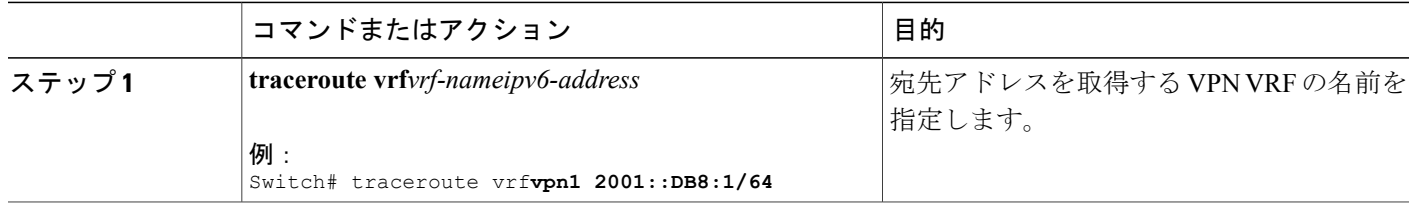

## **FTP** および **TFTP** 用 **VRF** 認識サービスの設定

### 手順の詳細

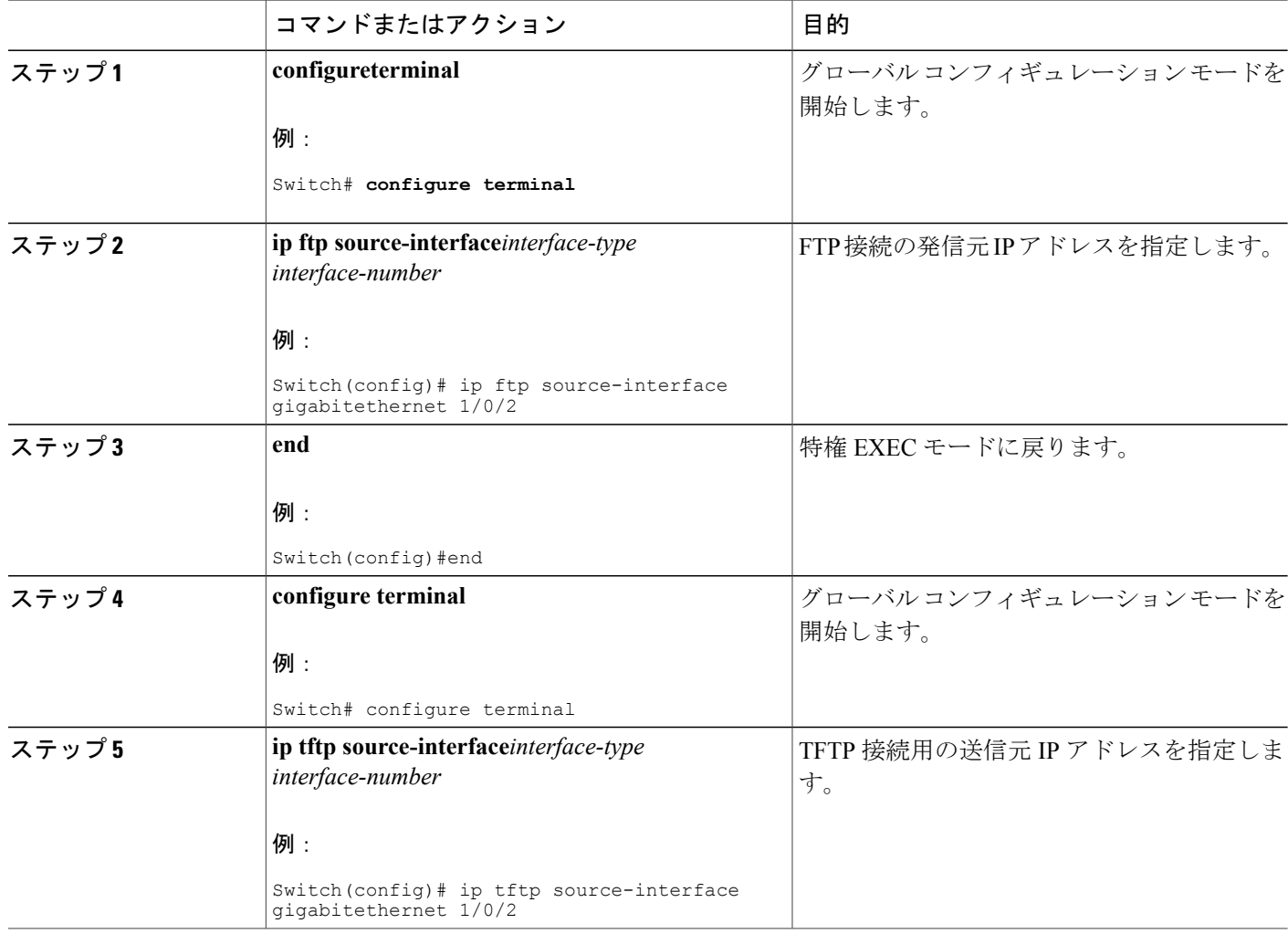

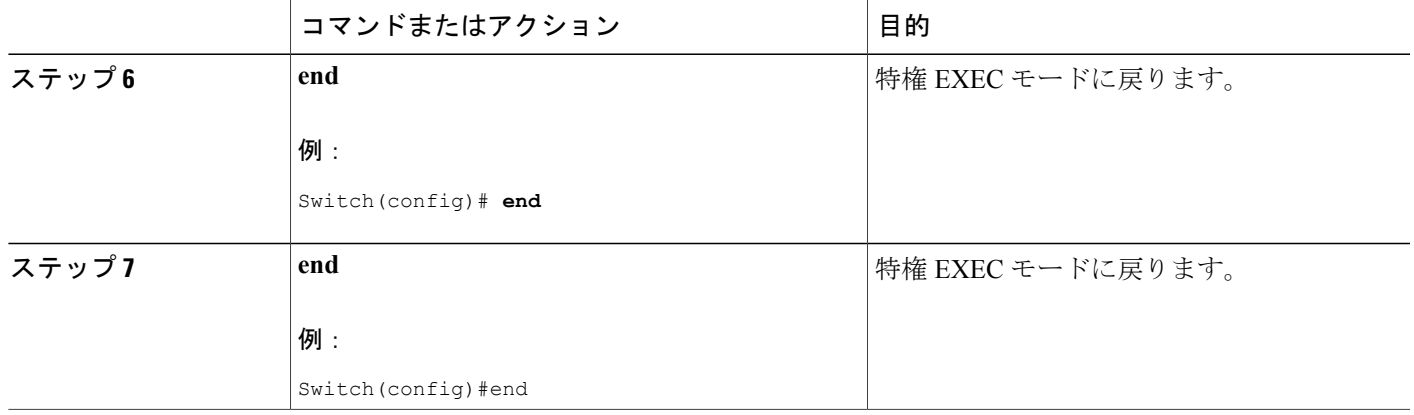

## **VPN** ルーティング セッションの設定

VPN 内のルーティングは、サポートされるルーティング プロトコル(OSPF、EIGRP、または BGP)、またはスタティック ルーティングで設定できます。 ここで説明する設定は OSPF のもの ですが、その他のプロトコルでも手順は同じです。

(注)

VRF インスタンス内で EIGRP ルーティング プロセスが実行されるように設定するには、 **autonomous-system***autonomous-system-number* アドレス ファミリ コンフィギュレーション モー ド コマンドを入力して、自律システム番号を設定する必要があります。

## 手順の詳細

Г

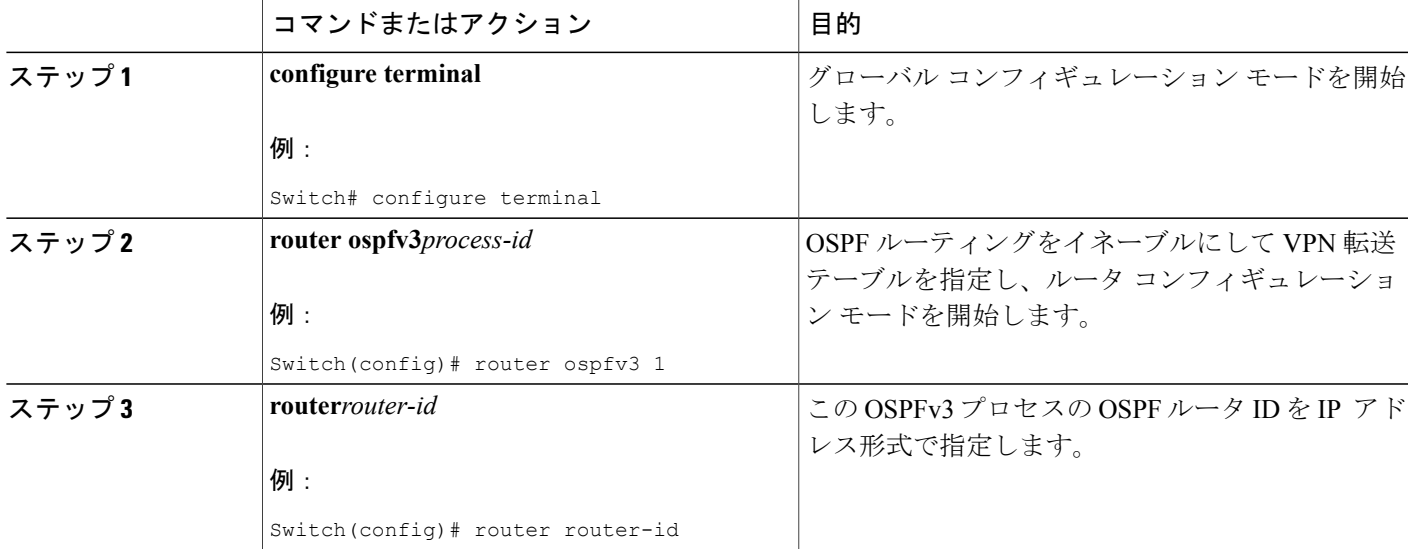

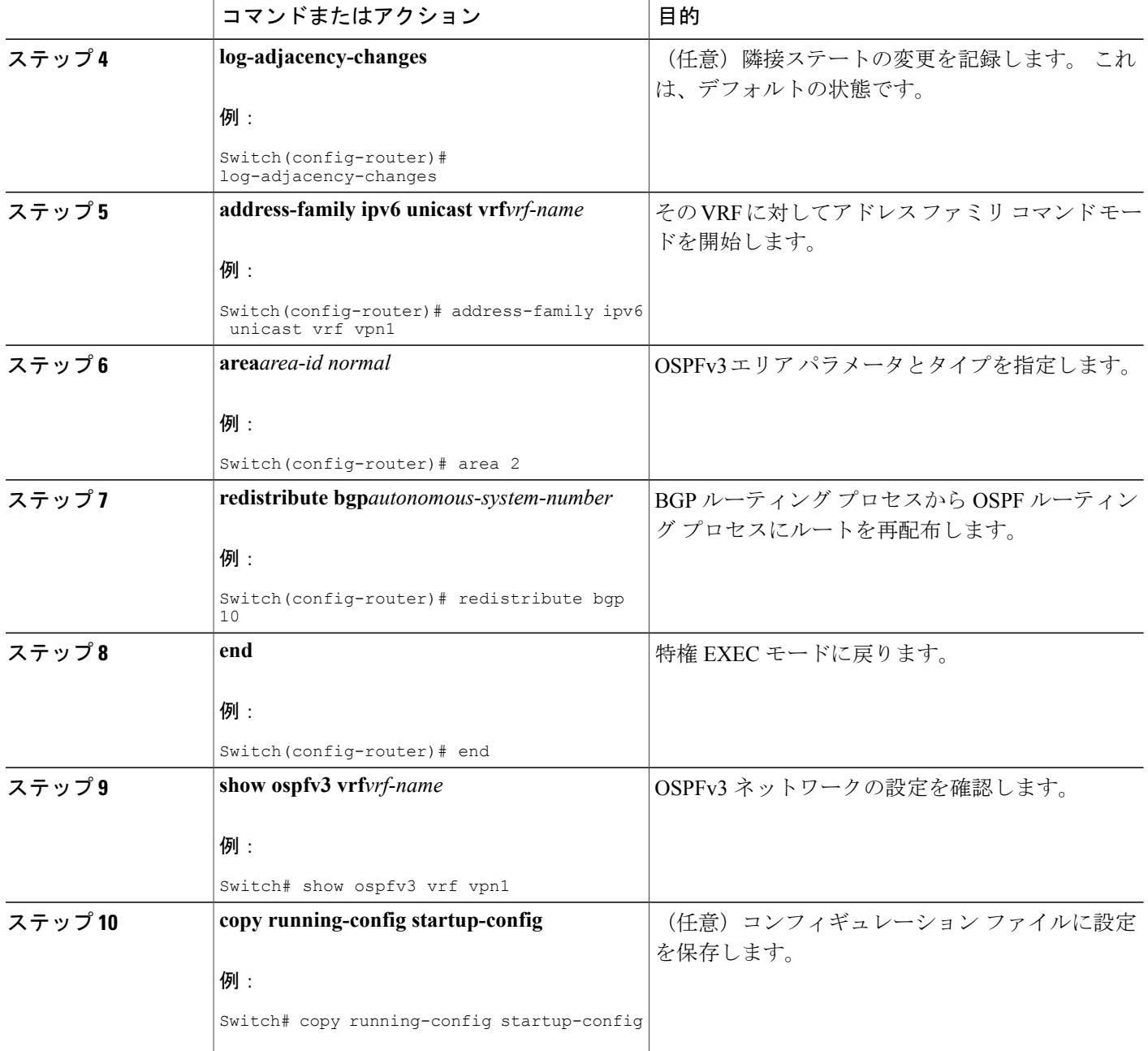

 $\overline{\phantom{a}}$ 

# **BGP PE/CE** ルーティング セッションの設定

### 手順の詳細

 $\Gamma$ 

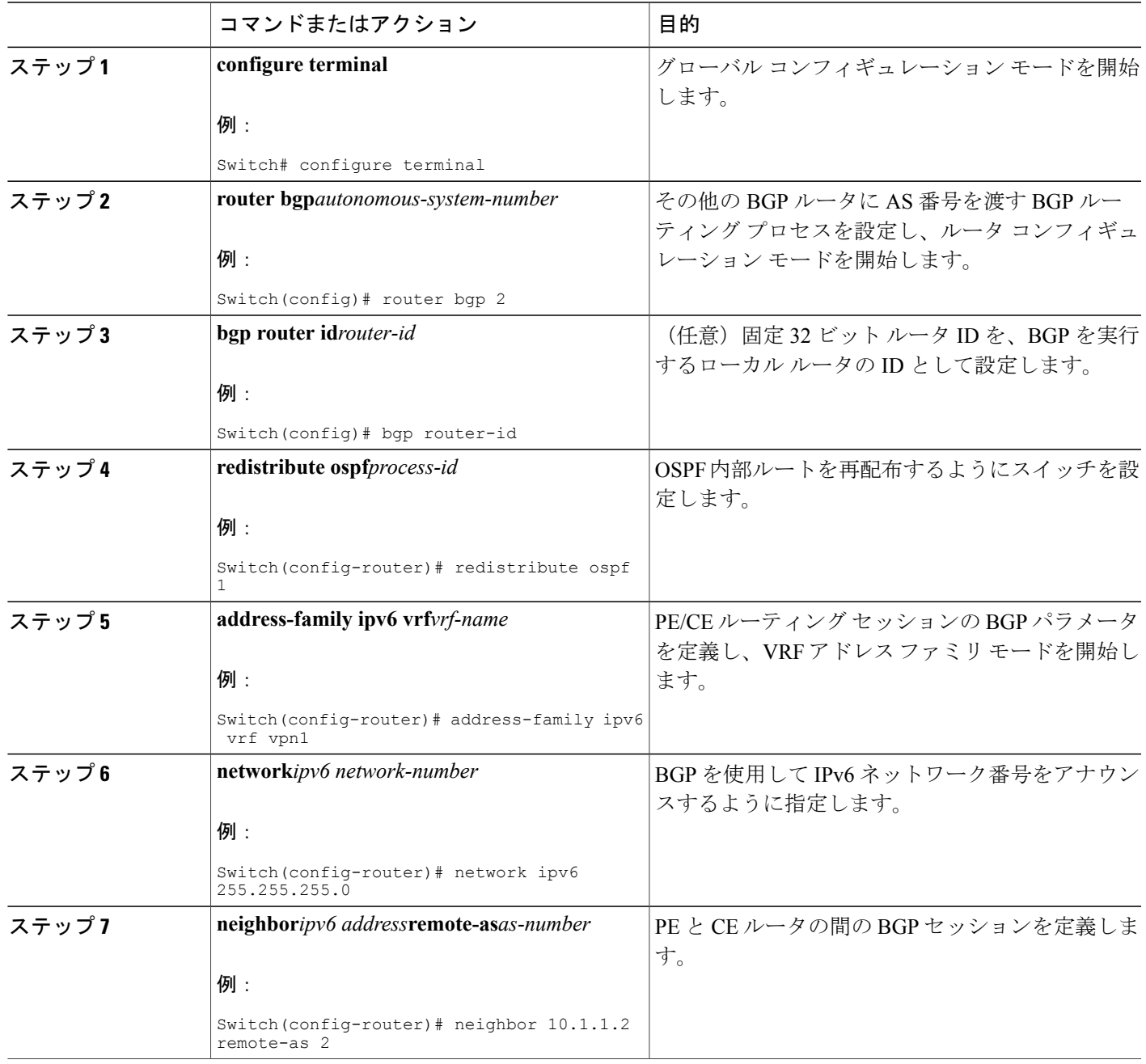

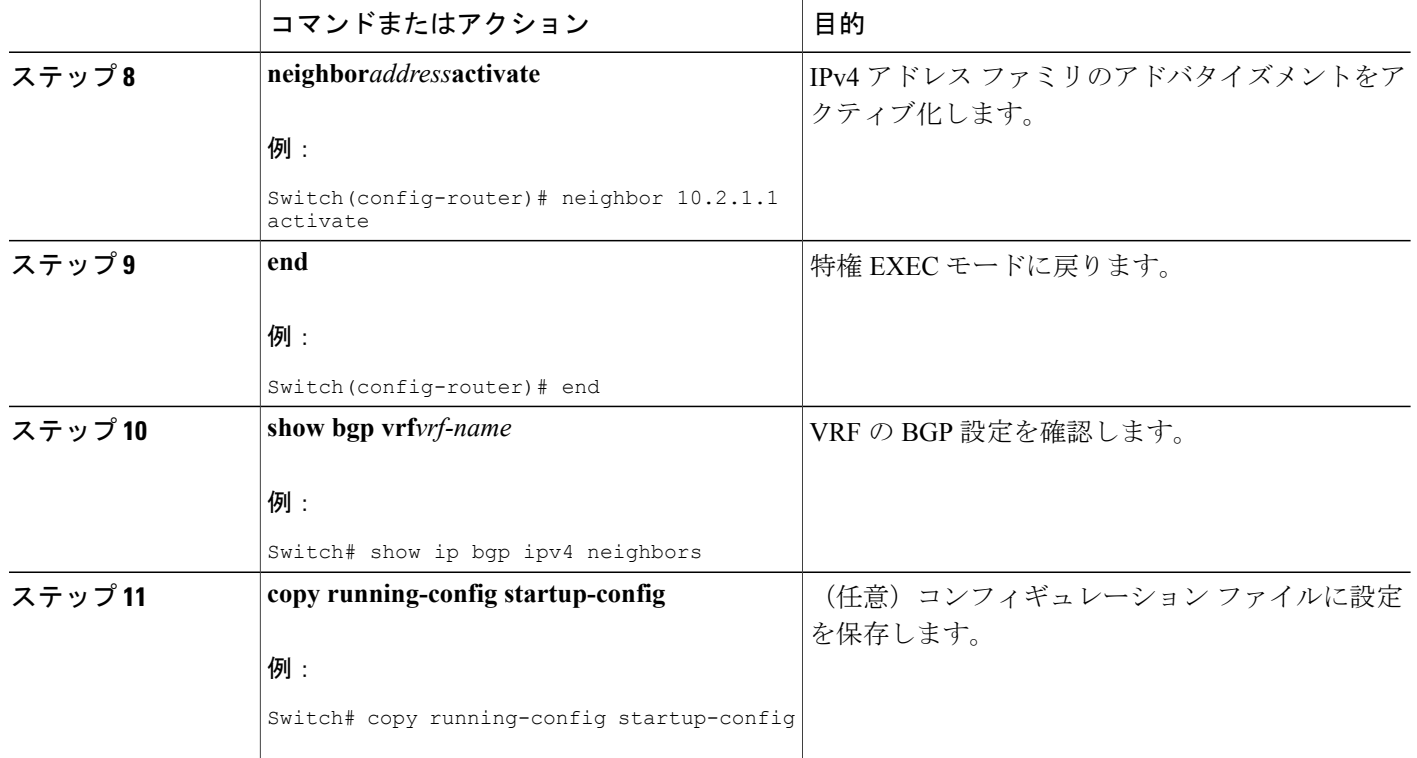

## **Multi-VRF CE** の設定例

VPN1、VPN2、およびグローバル ネットワークで使用されるプロトコルは OSPF です。 CE/PE 接 続には BGP が使用されます。 図のあとに続く出力は、スイッチを CE スイッチ A として設定する

Π

例、およびカスタマー スイッチ D と E の VRF 設定を示しています。CE スイッチ C とその他の カスタマー スイッチを設定するコマンドは含まれていませんが、内容は同様です。

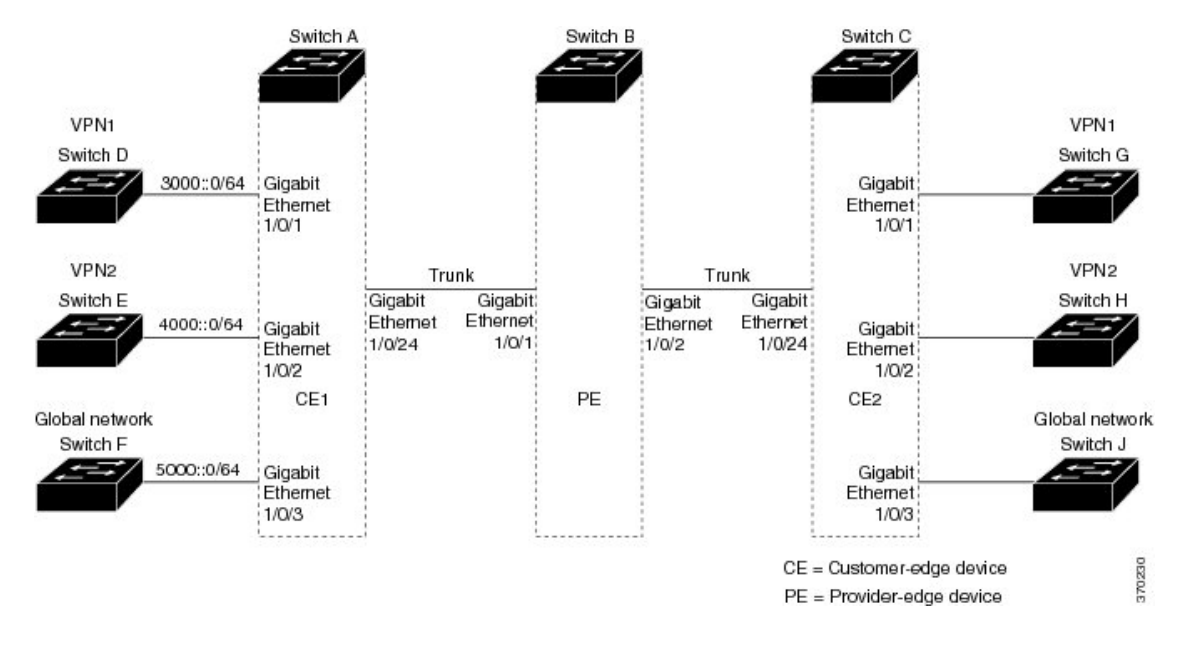

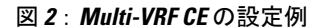

スイッチ A では、ルーティングをイネーブルにして VRF を設定します。

Switch# configure terminal Enter configuration commands, one per line. End with CNTL/Z. Switch(config)# ipv6 unicast-routing Switch(config)# vrf definition v11 Switch(config-vrf)# rd 11:1 Switch(config-vrf)# address-family ipv6 Switch(config-vrf)# exit Switch(config-vrf)# vrf definition v12 Switch(config-vrf)# rd 12:1 Switch(config-vrf)# address-family ipv6 Switch(config-vrf-af)# end

スイッチ A の物理インターフェイスを設定します。ギガビット イーサネット インターフェイス 1/0/24 は PE へのトランク接続です。 ギガビット イーサネット ポート 1/0/1 と 1/0/2 は VPN に接 続されます。

```
Switch# configure terminal
Enter configuration commands, one per line. End with CNTL/Z.
Switch(config)# interface GigabitEthernet 1/0/1
Switch(config-if)# switchport access vlan 208
Switch(config-if)# no ip address
Switch(config-if)# exit
Switch(config)# interface gigabitEthernet 1/0/2
Switch(config-if)# switchport access vlan 118
Switch(config-if)# no ip address
Switch(config-if)# exit
Switch(config)# interface GigabitEthernet 1/0/24
Switch(config-if)# switchport trunk encapsulation dot1q
Switch(config-if)# switchport mode trunk
Switch(config-if)# exit
```
スイッチ A で使用する VLAN を設定します。VLAN 10 は、CE と PE 間の VRF 11 によって使用さ れます。 VLAN 20 は、CE と PE 間の VRF 12 によって使用されます。 VLAN 118 と 208 は、それ ぞれスイッチ E とスイッチ D を含む VPN に使用されます。

Switch(config)# interface vlan10 Switch(config-if)# vrf forwarding v11 Switch(config-if)# ipv6 address 1000::1/64 Switch(config-if)# exit

Switch(config)# interface vlan20 Switch(config-if)# vrf forwarding v12 Switch(config-if)# ipv6 address 2000::1/64 Switch(config-if)# exit

Switch(config)# interface vlan208 Switch(config-if)# vrf forwarding v11 Switch(config-if)# ipv6 address 3000::1/64 Switch(config-if)# exit

Switch(config)# interface vlan118 Switch(config-if)# vrf forwarding v12 Switch(config-if)# ipv6 address 4000::1/64 Switch(config-if)# exit VPN1 と VPN2 で OSPFv3 ルーティングを設定します。

```
Switch(config)# router ospfv3 1
Switch(config-router)# router-id 1.1.1.1
Switch(config-router)# address-family ipv6 unicast vrf v11
Switch(config-router-af)# area 0 normal
Switch(config-router-af)# redistribute bgp 800
Switch(config-router)# exit
Switch(config)# router ospfv3 2
Switch(config-router)# router-id 2.2.2.2
Switch(config-router)# address-family ipv6 unicast vrf v12
Switch(config-router-af)# area 0 normal
Switch(config-router-af)# redistribute bgp 800
Switch(config-router-af)# exit
Switch(config-router)# exit
Switch(config)# exit
CE/PE ルーティングに BGP を設定します。
```
Switch(config)# router bgp 800 Switch(config-router)# bgp router-id 8.8.8.8 Switch(config-router)# address-family ipv6 vrf v11 Switch(config-router-af)# redistribute ospf 1 Switch(config-router-af)# neighbor 1000::2 remote-as 100 Switch(config-router-af)# neighbor 1000::2 activate Switch(config-router-af)# network 3000::/64 Switch(config-router-af)# exit

```
Switch(config)# address-family ipv6 vrf v12
Switch(config-router-af)# redistribute ospf 2
Switch(config-router-af)# neighbor 2000::2 remote-as 100
Switch(config-router-af)# neighbor 2000::2 activate
Switch(config-router-af)# network 4000::/64
```
スイッチDはVPN1に属します。次のコマンドを使用して、スイッチAへの接続を設定します。

```
Switch# configure terminal
Enter configuration commands, one per line. End with CNTL/Z.
Switch(config)# ipv6 unicast-routing
Switch(config)# interface GigabitEthernet 5/0/16
Switch(config-if)# no switchport
Switch(config-if)# ipv6 address 3000::2/64
Switch(config-if)# exit
```

```
Switch(config-router)# router ospfv3 101
```
Switch(config-router)# address-family ipv6 Switch(config-router-af)# area 0 normal Switch(config-router-af)# redistribute connected Switch(config-router-af)# exit Switch(config-router)# exit スイッチEはVPN2に属します。次のコマンドを使用して、スイッチAへの接続を設定します。

Switch(config)# ipv6 unicast-routing Switch(config)# interface GigabitEthernet 3/0/13 Switch(config-if)# switchport access vlan 20 Switch(config-if)# exit Switch(config)# interface vlan 20 Switch(config-if)# ipv6 address 4000::2/64

```
Switch(config)# router ospfv3 101
Switch(config-router)# address-family ipv6
Switch(config-router-af)# area 0 normal
Switch(config-router-af)# redistribute connected
Switch(config-router-af)# end
```
このコマンドをスイッチ B(PE ルータ)で使用すると、CE デバイス、スイッチ A に対する接続 だけが設定されます。

Switch(config)# vrf definition v1 Switch(config-vrf)# rd 1:1 Switch(config-vrf)# address-family ipv6 Switch(config-vrf-af)# exit Switch(config-vrf)# exit

Switch(config)# vrf definition v2 Switch(config-vrf)# rd 2:1 Switch(config-vrf)# address-family ipv6 Switch(config-vrf-af)# exit Switch(config-vrf)# exit

Switch(config-if)# interface g 1/0/2 Switch(config-if)# vrf forwarding v1 Switch(config-if)# ipv6 address 1000::2/64 Switch(config-if)# exit Switch(config)# interface g 1/0/4 Switch(config-if)# vrf forwarding v2 Switch(config-if)# ipv6 address 2000::2/64

Switch(config-if)# interface gigabitEthernet 1/0/1 Switch(config-if)# switchport trunk encapsulation dot1q Switch(config-if)# switchport mode trunk

Switch(config)# router bgp 100 Switch(config-router)# address-family ipv6 vrf v1 Switch(config-router-af)# neighbor 1000::1 remote-as 100 Switch(config-router-af)# neighbor 1000::1 activate Switch(config-router-af)# network 3000::/64 Switch(config-router-af)# exit Switch(config-router)# address-family ipv6 vrf v2 Switch(config-router-af)# neighbor 2000::1 remote-as 100 Switch(config-router-af)# neighbor 2000::1 activate Switch(config-router-af)# network 4000::/64

## **Multi-VRF CE** ステータスの表示

#### 表 **17**:**Multi-VRF CE** 情報を表示するコマンド

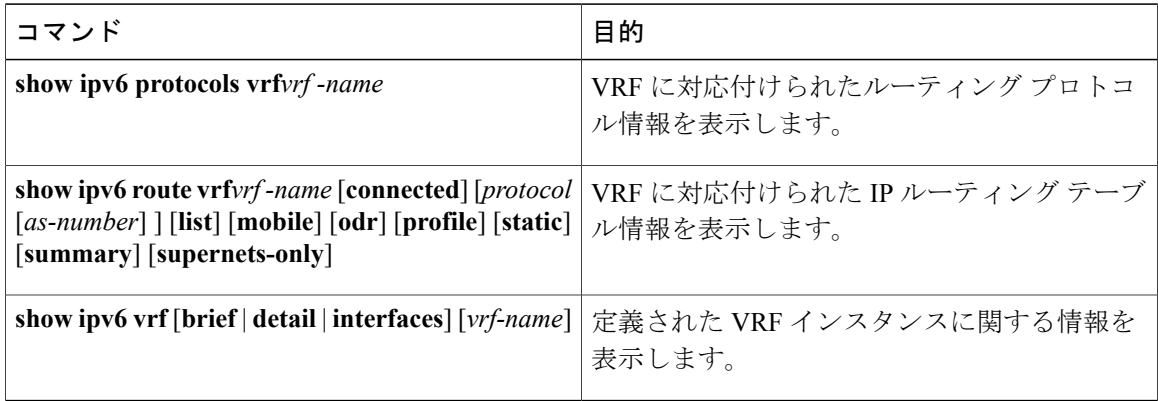

# **IPv6** の表示

次のコマンドの構文および使用方法の詳細については、Cisco IOSのコマンドリファレンスを参照 してください。

### 表 **18**:**IPv6** をモニタリングするコマンド

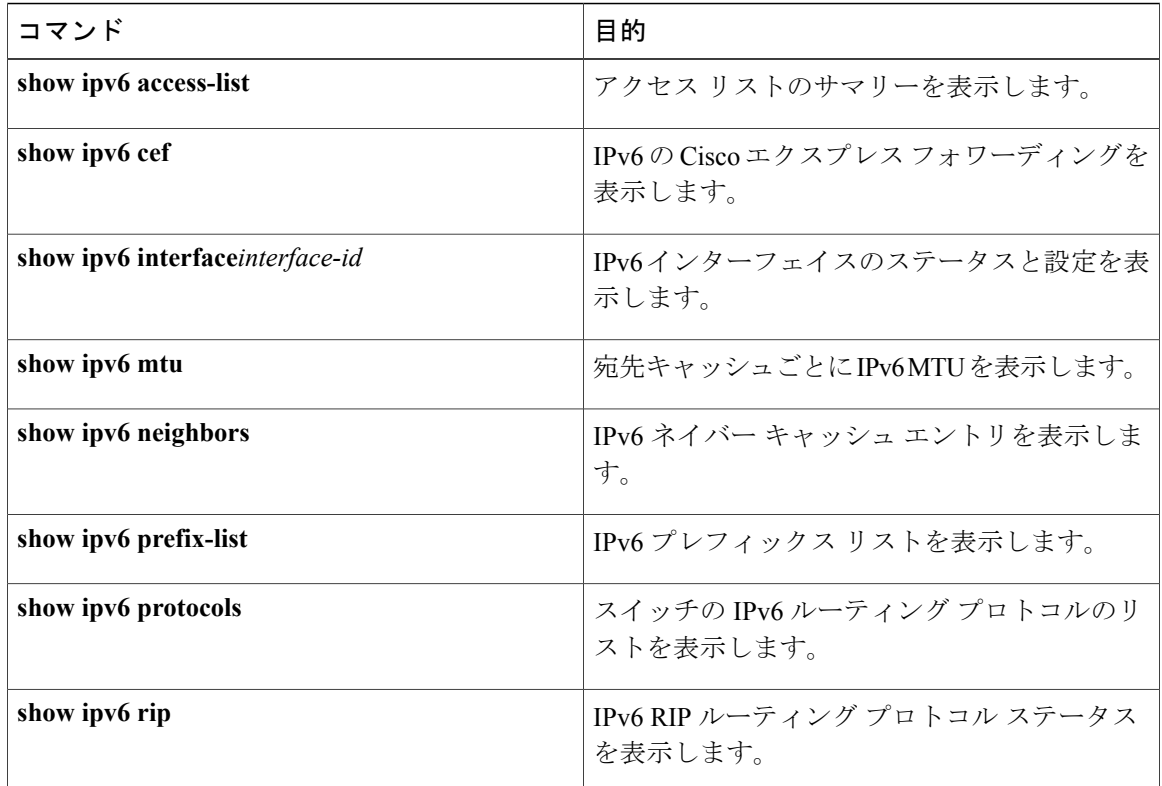

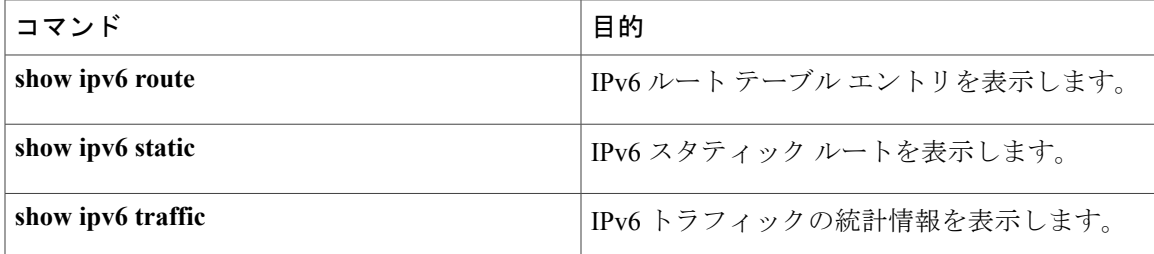

関連トピック

IPv6 [の表示:例](#page-257-3), (178 ページ)

# **DHCP for IPv6** アドレス割り当ての設定

## **DHCPv6** アドレス割り当てのデフォルト設定

デフォルトで、DHCPv6 機能はスイッチに設定されています。

## **DHCPv6** アドレス割り当ての設定時の注意事項

DHCPv6 アドレス割り当てを設定する場合は、次の注意事項に従ってください。

- 以下の手順では、次に示すレイヤ 3 インターフェイスの 1 つを指定する必要があります。
	- DHCPv6 IPv6 ルーティングは、レイヤ 3 インターフェイス上でイネーブルである必要が あります。
	- SVI:**interface vlan***vlan\_id* コマンドを使用して作成された VLAN インターフェイスで す。
	- レイヤ 3 モードの EtherChannel ポート チャネル:**interface port-channel port-channel-number** コマンドを使用して作成されたポートチャネル論理インターフェ イス。
- スイッチは、DHCPv6クライアント、サーバ、またはリレーエージェントとして動作できま す。DHCPv6クライアント、サーバ、およびリレー機能は、インターフェイスで相互に排他 的です。

## **DHCPv6** サーバ機能のイネーブル化(**CLI**)

DHCPv6 プールの特性を変更するには、**no** 形式の DHCP プール コンフィギュレーション モード コマンドを使用します。 インターフェイスに対して DHCPv6 サーバ機能をディセーブルにするに は、**no ipv6 dhcp server** インターフェイス コンフィギュレーション コマンドを使用します。

インターフェイスで DHCPv6 サーバをイネーブルにするには、特権 EXEC モードで次の手順を実 行します。

## 手順の詳細

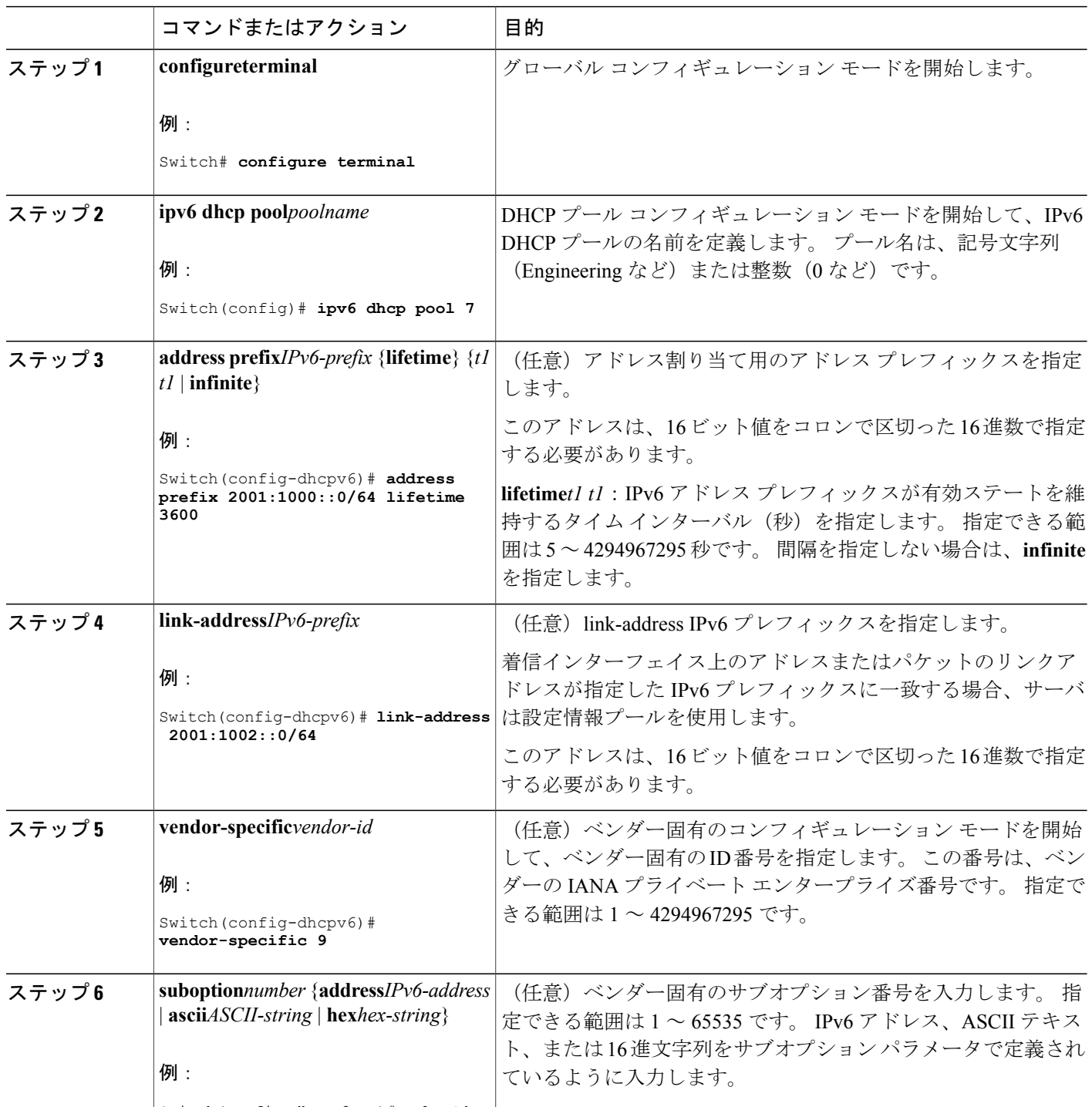

Switch(config-dhcpv6-vs)# **suboption**

 $\mathbf l$
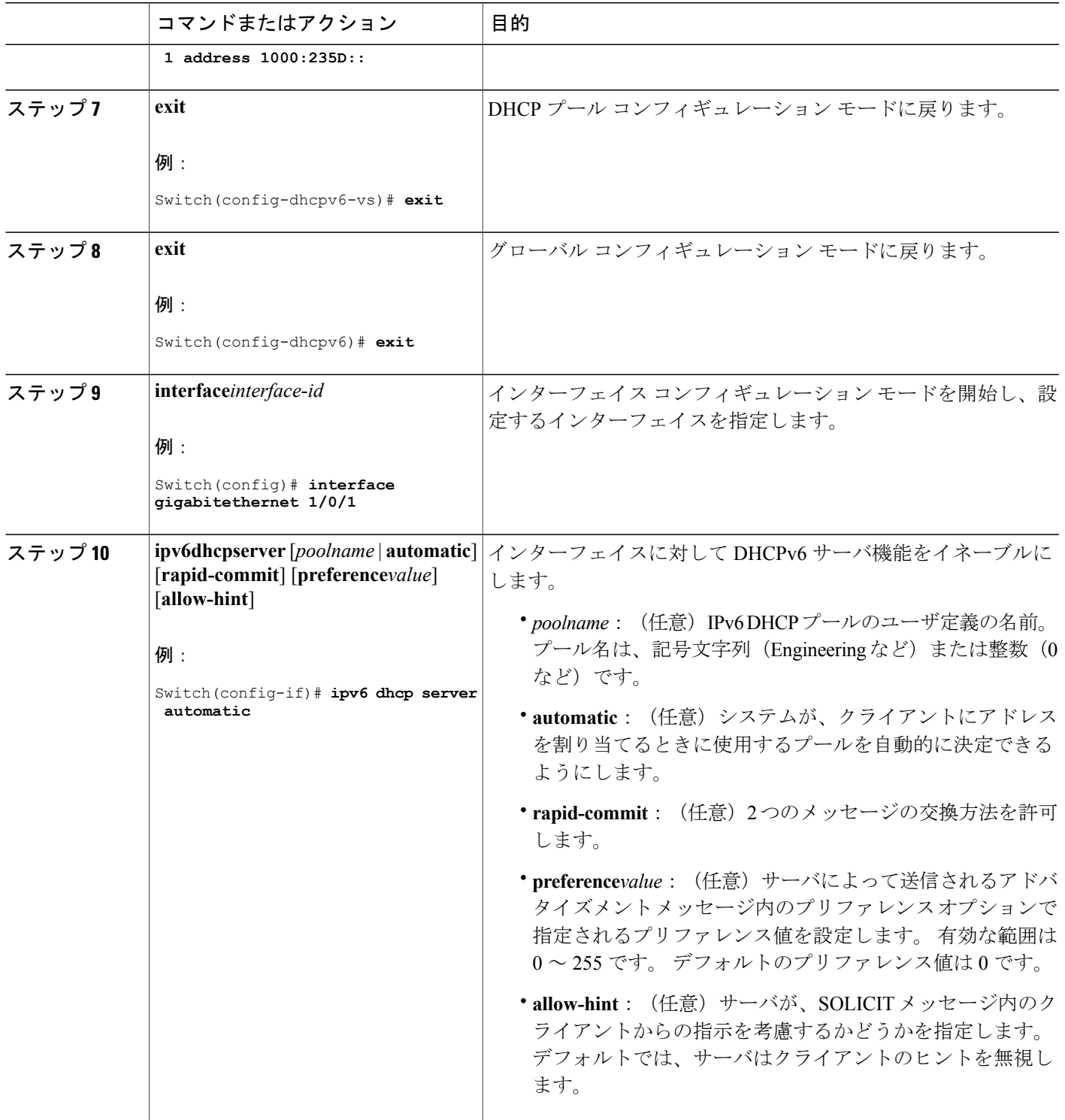

 $\overline{\mathsf{I}}$ 

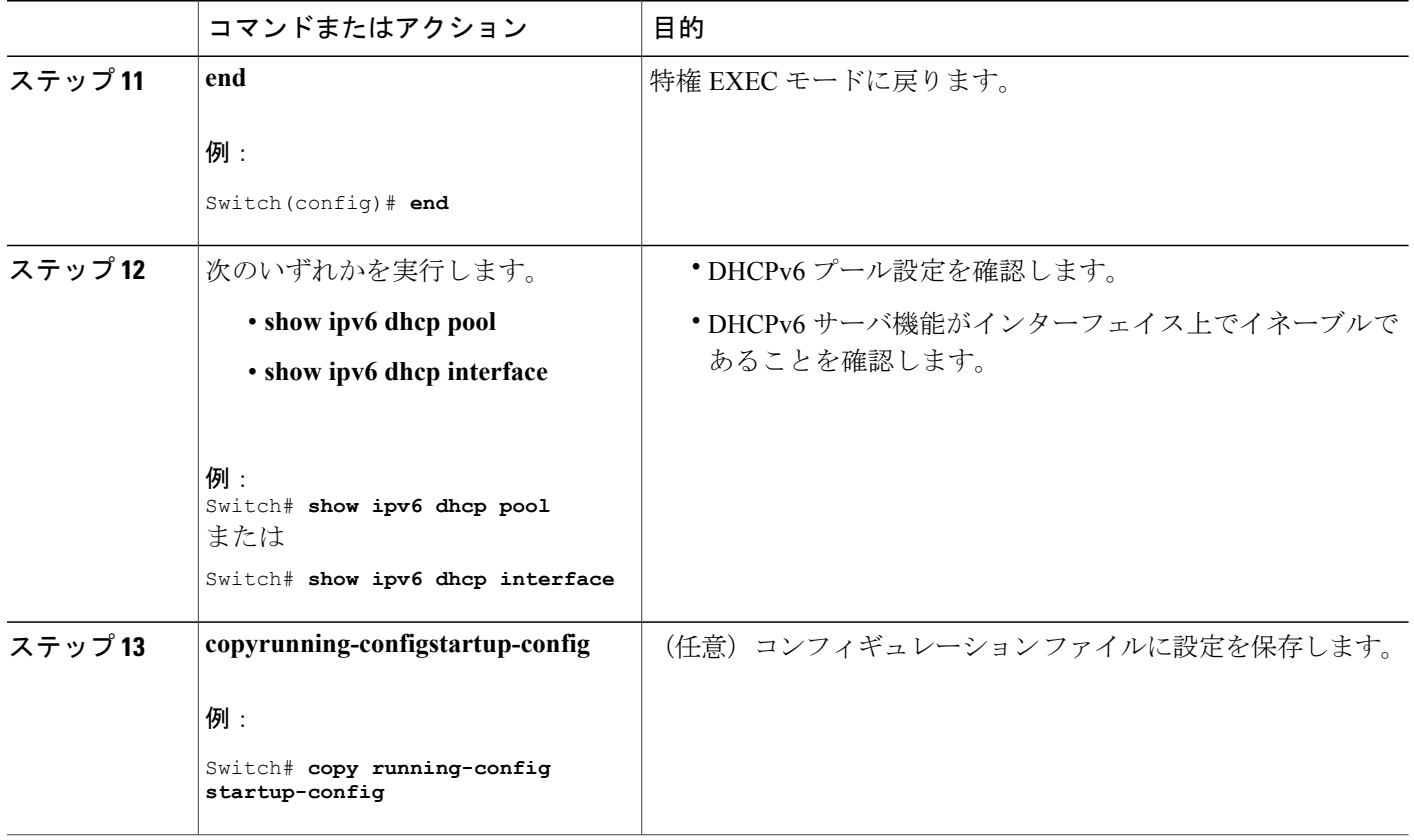

### 関連トピック

DHCPv6 [サーバ機能のイネーブル化:例](#page-256-0), (177 ページ)

## <span id="page-253-0"></span>**DHCPv6** クライアント機能のイネーブル化(**CLI**)

このタスクでは、インターフェイスに対して DHCPv6 クライアントをイネーブルにする方法を説 明します。

ι

## 手順の詳細

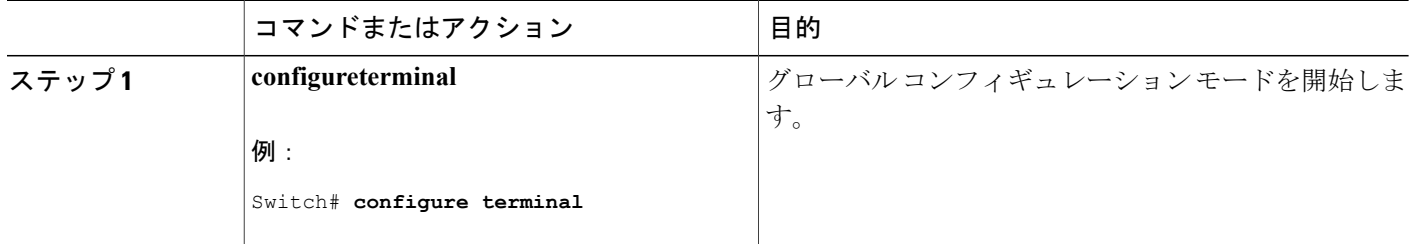

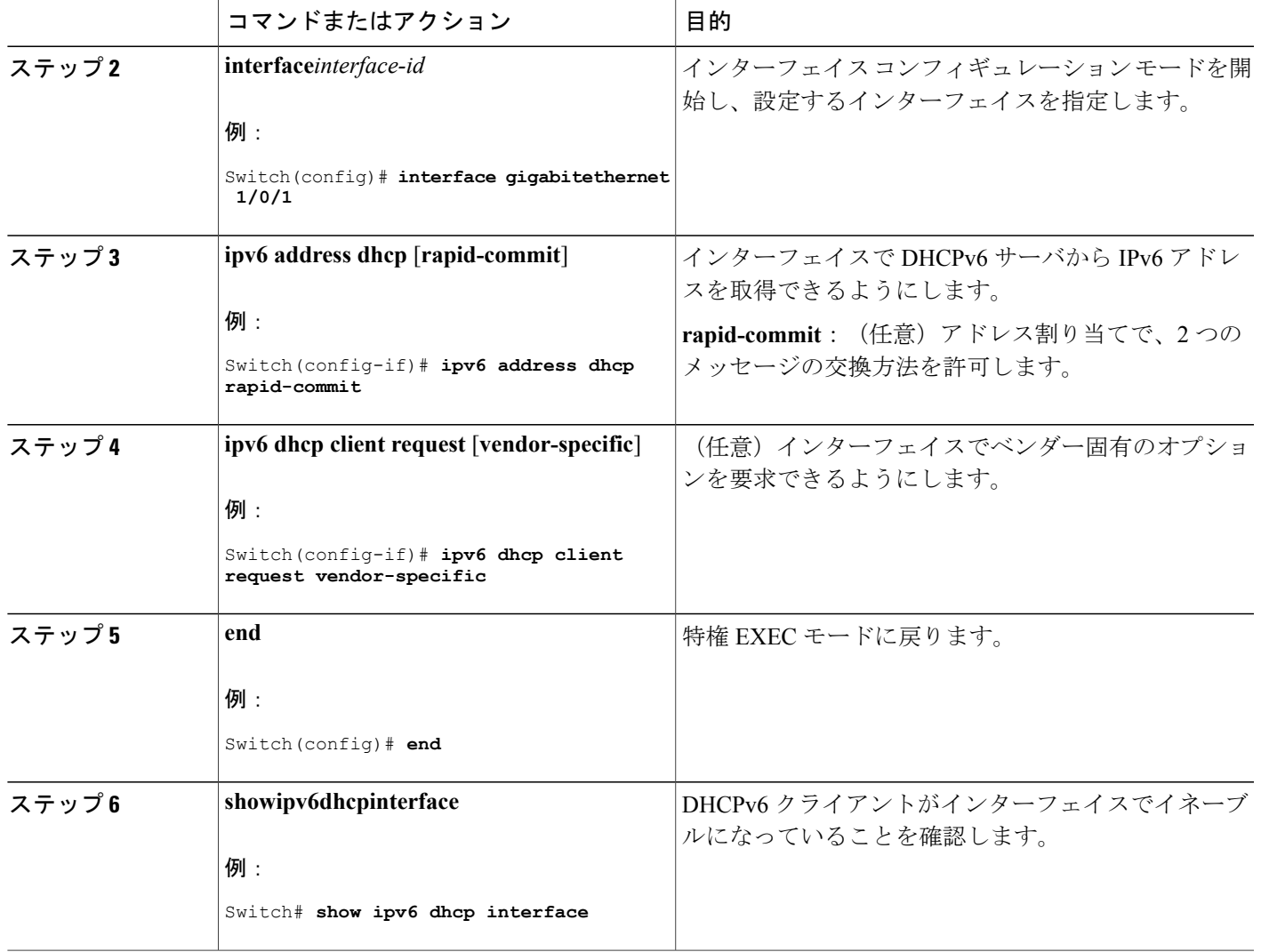

#### 関連トピック

Г

DHCPv6 [クライアント機能のイネーブル化:例](#page-256-1), (177 ページ)

## **IPv6** ユニキャスト ルーティングの設定例

## **IPv6** アドレッシングの設定と **IPv6** ルーティングのイネーブル化:例

次に、IPv6プレフィックス2001:0DB8:c18:1::/64に基づく、リンクに対してローカルなアドレスお よびグローバル アドレスを使用して、IPv6 をイネーブルにする例を示します。 EUI-64 インター フェイス ID が、両方のアドレスの下位 64 ビットで使用されます。 **show ipv6 interface** EXEC コマ ンドの出力は、インターフェイスのリンクに対してローカルなプレフィックス FE80::/64 にイン ターフェイス ID(20B:46FF:FE2F:D940)を付加する方法を示すために追加されています。

Switch(config)# **ipv6 unicast-routing** Switch(config)# **interface gigabitethernet1/0/11** Switch(config-if)# **ipv6 address 2001:0DB8:c18:1::/64 eui 64** Switch(config-if)# **end** Switch# **show ipv6 interface gigabitethernet1/0/11** GigabitEthernet1/0/11 is up, line protocol is up IPv6 is enabled, link-local address is FE80::20B:46FF:FE2F:D940 Global unicast address(es): 2001:0DB8:c18:1:20B:46FF:FE2F:D940, subnet is 2001:0DB8:c18:1::/64 [EUI] Joined group address(es): FF02::1 FF02::2 FF02::1:FF2F:D940 MTU is 1500 bytes ICMP error messages limited to one every 100 milliseconds ICMP redirects are enabled ND DAD is enabled, number of DAD attempts: 1 ND reachable time is 30000 milliseconds ND advertised reachable time is 0 milliseconds ND advertised retransmit interval is 0 milliseconds ND router advertisements are sent every 200 seconds ND router advertisements live for 1800 seconds Hosts use stateless autoconfig for addresses.

#### 関連トピック

IPv6 アドレッシングの設定と IPv6 [ルーティングのイネーブル化\(](#page-204-0)CLI), (125 ページ)

## デフォルト ルータ プリファレンスの設定:例

次に、インターフェイス上のルータに高い DRP を設定する例を示します。

```
Switch# configure terminal
Switch(config)# interface gigabitethernet1/0/1
Switch(config-if)# ipv6 nd router-preference high
Switch(config-if)# end
```
#### 関連トピック

デフォルト ルータ [プリファレンスの設定\(](#page-219-0)CLI), (140 ページ)

## **IPv6** の **HSRP** グループのイネーブル化:例

次に、ポートのグループ 1 で IPv6 の HSRP をアクティブにする例を示します。 ホットスタンバイ グループで使用される IP アドレスは、IPv6 の HSRP を使用して学習されます。

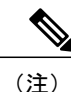

これは、IPv6 の HSRP をイネーブルにするために必要な最小限の手順です。 その他の設定は 任意です。

```
Switch# configure terminal
Switch(config)# interface gigabitethernet1/0/1
```
統合プラットフォーム コンフィギュレーション ガイド、**Cisco IOS Release 15.2(3) E**(**Catalyst 3560-CX** および **2960 CX** スイッチ)

Switch(config-if)# **no switchport** Switch(config-if)# **standby 1 ipv6 autoconfig** Switch(config-if)# **end** Switch# **show standby**

関連トピック

IPv6 の HSRP [グループのイネーブル化](#page-234-0), (155 ページ)

## <span id="page-256-0"></span>**DHCPv6** サーバ機能のイネーブル化:例

次の例では、*engineering*というIPv6アドレスプレフィックスを持つプールを設定する方法を示し ます。

Switch# **configure terminal** Switch(config)# **ipv6 dhcp pool engineering** Switch(config-dhcpv6)#**address prefix 2001:1000::0/64** Switch(config-dhcpv6)# **end**

次に、3 リンクアドレスおよび IPv6 アドレス プレフィックスを持つ *testgroup* と呼ばれるプールを 設定する例を示します。

```
Switch# configure terminal
Switch(config)# ipv6 dhcp pool testgroup
Switch(config-dhcpv6)# link-address 2001:1001::0/64
Switch(config-dhcpv6)# link-address 2001:1002::0/64
Switch(config-dhcpv6)# link-address 2001:2000::0/48
Switch(config-dhcpv6)# address prefix 2001:1003::0/64
Switch(config-dhcpv6)# end
```
次の例では、*350* というベンダー固有オプションを持つプールを設定する方法を示します。

```
Switch# configure terminal
Switch(config)# ipv6 dhcp pool 350
Switch(config-dhcpv6)# address prefix 2001:1005::0/48
Switch(config-dhcpv6)# vendor-specific 9
Switch(config-dhcpv6-vs)# suboption 1 address 1000:235D::1
Switch(config-dhcpv6-vs)# suboption 2 ascii "IP-Phone"
Switch(config-dhcpv6-vs)# end
```
#### 関連トピック

DHCPv6 サーバ機能のイネーブル化 (CLI), (171 ページ)

## <span id="page-256-1"></span>**DHCPv6** クライアント機能のイネーブル化:例

次に、IPv6 アドレスを取得して、rapid-commit オプションをイネーブルにする例を示します。

Switch(config)# **interface gigabitethernet2/0/1** Switch(config-if)# **ipv6 address dhcp rapid-commit**

関連トピック

DHCPv6 [クライアント機能のイネーブル化\(](#page-253-0)CLI), (174 ページ)

## **IPv6 ICMP** レート制限の設定:例

次に、IPv6 ICMP エラー メッセージ間隔を 50 ミリ秒に、バケット サイズを 20 トークンに設定す る例を示します。

Switch(config)#**ipv6 icmp error-interval 50 20**

#### 関連トピック

IPv6 ICMP [レート制限の設定\(](#page-221-0)CLI), (142 ページ)

## **IPv6** のスタティック ルーティングの設定:例

次に、アドミニストレーティブ ディスタンスが 130 のフローティング スタティック ルートをイ ンターフェイスに設定する例を示します。

Switch(config)# **ipv6 route 2001:0DB8::/32 gigabitethernet2/0/1 130**

#### 関連トピック

IPv6 のスタティック [ルーティングの設定\(](#page-222-0)CLI), (143 ページ)

### **IPv6 の RIP の設定:例**

次に、最大 8 の等コスト ルートにより RIP ルーティング プロセス *cisco* をイネーブルにし、イン ターフェイス上でこれをイネーブルにする例を示します。

```
Switch(config)# ipv6 router rip cisco
Switch(config-router)# maximum-paths 8
Switch(config)# exit
Switch(config)# interface gigabitethernet2/0/11
Switch(config-if)# ipv6 rip cisco enable
```
#### 関連トピック

RIP for IPv6 の設定 (CLI),  $(145 \sim -\gamma)$ 

## **IPv6 の表示:例**

次に、**show ipv6 interface** 特権 EXEC コマンドの出力例を示します。

```
Switch# show ipv6 interface
Vlan1 is up, line protocol is up
  IPv6 is enabled, link-local address is FE80::20B:46FF:FE2F:D940
 Global unicast address(es):
    3FFE:C000:0:1:20B:46FF:FE2F:D940, subnet is 3FFE:C000:0:1::/64 [EUI]
  Joined group address(es):
   FF02::1
    FF02::2
   FF02::1:FF2F:D940
 MTU is 1500 bytes
```
統合プラットフォーム コンフィギュレーション ガイド、**Cisco IOS Release 15.2(3) E**(**Catalyst 3560-CX** および **2960 CX** スイッチ)

ICMP error messages limited to one every 100 milliseconds ICMP redirects are enabled ND DAD is enabled, number of DAD attempts: 1 ND reachable time is 30000 milliseconds ND advertised reachable time is 0 milliseconds ND advertised retransmit interval is 0 milliseconds ND router advertisements are sent every 200 seconds ND router advertisements live for 1800 seconds <output truncated>

関連トピック

 $\mathbf I$ 

IPv6 [の表示](#page-249-0), (170 ページ)

 $\mathbf I$ 

T

██ 統合プラットフォーム コンフィギュレーション ガイド、Cisco IOS Release 15.2(3) E (Catalyst 3560-CX および **2960 CX** スイッチ)

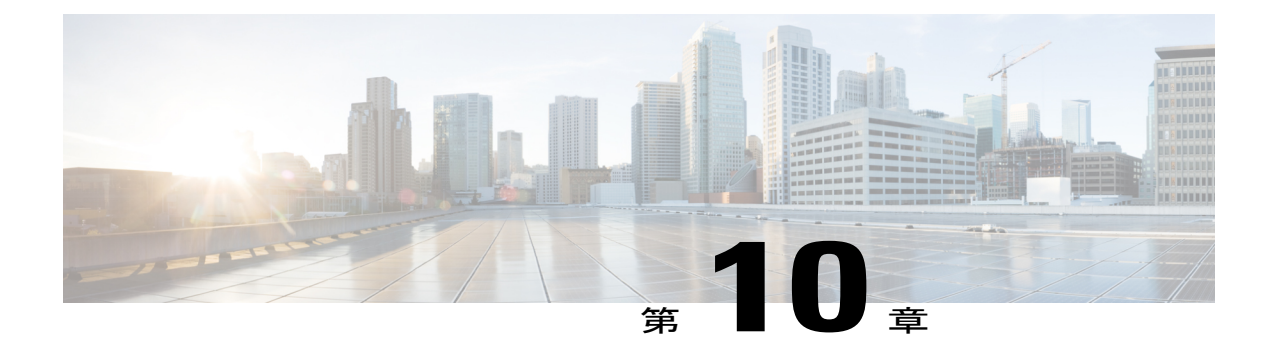

# **IPv6** マルチキャストの実装

- [機能情報の確認](#page-260-0), 181 ページ
- IPv6 マルチキャスト [ルーティングの実装に関する情報](#page-260-1), 181 ページ
- IPv6 [マルチキャストの実装](#page-273-0), 194 ページ

## <span id="page-260-0"></span>機能情報の確認

ご使用のソフトウェア リリースでは、このモジュールで説明されるすべての機能がサポートされ ているとは限りません。 最新の機能情報および警告については、使用するプラットフォームおよ びソフトウェア リリースの Bug Search Tool およびリリース ノートを参照してください。 このモ ジュールに記載されている機能の詳細を検索し、各機能がサポートされているリリースのリスト を確認する場合は、このモジュールの最後にある機能情報の表を参照してください。

プラットフォームのサポートおよびシスコソフトウェアイメージのサポートに関する情報を検索 するには、Cisco Feature Navigator を使用します。 Cisco Feature Navigator には、[http://www.cisco.com/](http://www.cisco.com/go/cfn) [go/cfn](http://www.cisco.com/go/cfn) からアクセスします。 Cisco.com のアカウントは必要ありません。

## <span id="page-260-1"></span>**IPv6** マルチキャスト ルーティングの実装に関する情報

この章では、スイッチにIPv6マルチキャストルーティングを実装する方法について説明します。 従来のIP通信では、ホストはパケットを単一のホスト(ユニキャスト伝送)またはすべてのホス ト(ブロードキャスト伝送)に送信できます。IPv6マルチキャストは、第三の方式を提供するも のであり、ホストが単一のデータストリームをすべてのホストのサブセット(グループ伝送)に 同時に送信できるようにします。

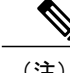

(注) IPv6マルチキャストルーティングはCiscoCatalyst 3560-CXスイッチでのみサポートされます。

## **IPv6** マルチキャストの概要

IPv6マルチキャストグループは、特定のデータストリームを受信する受信側の任意のグループで す。 このグループには、物理的境界または地理的境界はありません。受信側は、インターネット 上または任意のプライベートネットワーク内の任意の場所に配置できます。特定のグループへの データ フローの受信に関与する受信側は、ローカル スイッチに対してシグナリングすることに よってそのグループに加入する必要があります。 このシグナリングは、MLD プロトコルを使用 して行われます。

スイッチは、MLDプロトコルを使用して、直接接続されているサブネットにグループのメンバが 存在するかどうかを学習します。 ホストは、MLD レポート メッセージを送信することによって マルチキャストグループに加入します。ネットワークでは、各サブネットでマルチキャストデー タのコピーを 1 つだけ使用して、潜在的に無制限の受信側にデータが伝送されます。 トラフィッ クの受信を希望する IPv6 ホストはグループ メンバと呼ばれます。

グループ メンバに伝送されるパケットは、単一のマルチキャスト グループ アドレスによって識 別されます。マルチキャストパケットは、IPv6ユニキャストパケットと同様に、ベストエフォー ト型の信頼性を使用してグループに伝送されます。

マルチキャスト環境は、送信側と受信側で構成されます。 どのホストも、グループのメンバであ るかどうかにかかわらず、グループに送信できます。 ただし、グループのメンバだけがメッセー ジをリッスンして受信できます。

マルチキャスト アドレスがマルチキャスト グループの受信先として選択されます。 送信者は、 データグラムの宛先アドレスとしてグループのすべてのメンバに到達するためにそのアドレスを 使用します。

マルチキャスト グループ内のメンバーシップはダイナミックです。ホストはいつでも加入および 脱退できます。 マルチキャスト グループ内のメンバの場所または数に制約はありません。 ホス トは、一度に複数のマルチキャスト グループのメンバにすることができます。

マルチキャスト グループがどの程度アクティブであるか、その期間、およびメンバーシップはグ ループおよび状況によって異なります。 メンバを含むグループにアクティビティがない場合もあ ります。

## **IPv6** マルチキャスト ルーティングの実装

Cisco IOS ソフトウェアでは、IPv6 マルチキャスト ルーティングを実装するため、次のプロトコ ルがサポートされています。

• MLD は、直接接続されているリンク上のマルチキャスト リスナー(特定のマルチキャスト アドレスを宛先としたマルチキャストパケットを受信するために使用するノード)を検出す るためにIPv6スイッチで使用されます。MLDには2つのバージョンがあります。MLDバー ジョン 1 はバージョン 2 のインターネット グループ管理プロトコル (IGMP) for IPv4 をベー スとしています。MLD バージョン 2 はバージョン 3 の IGMP for IPv4 をベースとしていま す。 Cisco IOS ソフトウェアの IPv6 マルチキャストでは、MLD バージョン 2 と MLD バー ジョン 1 の両方が使用されます。 MLD バージョン 2 は、MLD バージョン 1 と完全な下位互 換性があります(RFC 2710 で規定)。 MLD バージョン 1 だけをサポートするホストは、

MLD バージョン 2 を実行しているスイッチと相互運用します。 MLD バージョン 1 ホストと MLD バージョン 2 ホストの両方が混在する LAN もサポートされています。

- PIM-SM は、相互に転送されるマルチキャスト パケット、および直接接続されている LAN に転送されるマルチキャスト パケットを追跡するためにスイッチ間で使用されます。
- PIM in Source Specific Multicast (PIM-SSM) は PIM-SM と類似していますが、IP マルチキャ ストアドレスを宛先とした特定の送信元アドレス(または特定の送信元アドレスを除くすべ てのアドレス)からのパケットを受信する対象をレポートする機能を別途備えています。

#### **MLD** アクセス グループ

MLD アクセス グループは、Cisco IOS IPv6 マルチキャスト スイッチでの受信側アクセス コント ロールを実現します。この機能では、受信側が加入できるグループのリストを制限し、SSMチャ ネルへの加入に使用される送信元を許可または拒否します。

#### 受信側の明示的トラッキング

明示的トラッキング機能を使用すると、スイッチがIPv6ネットワーク内のホストの動作を追跡で きるようになります。 また、この機能により、高速脱退メカニズムを MLD バージョン 2 のホス ト レポートで使用できるようになります。

#### **IPv6** マルチキャスト ユーザ認証およびプロファイル サポート

IPv6マルチキャストは、ネットワーク内の任意のホストがマルチキャストグループの受信側また は送信元になれる設計になっています。したがって、ネットワークのマルチキャストトラフィッ クを制御するには、マルチキャスト アクセス コントロールが必要です。 アクセス コントロール 機能は、主に、送信元のアクセス コントロールとアカウンティング、受信側のアクセス コント ロールとアカウンティング、およびこのアクセスコントロールメカニズムのプロビジョニングで 構成されます。

マルチキャスト アクセス コントロールは、マルチキャストと認証、許可、アカウンティング (AAA)間のインターフェイスを提供し、ラストホップスイッチ、マルチキャストにおける受信 側アクセスコントロール機能、およびマルチキャストにおけるグループまたはチャネルディセー ブル化機能でのプロビジョニング、許可、およびアカウンティングを実現します。

新しいマルチキャスト サービス環境を展開する場合、ユーザ認証を追加し、インターフェイス単 位でユーザ プロファイルのダウンロードを行う必要があります。 AAA と IPv6 マルチキャストを 使用すると、マルチキャスト環境でのユーザ認証とユーザ プロファイルのダウンロードがサポー トされます。

RADIUS サーバからアクセス スイッチへのマルチキャスト アクセス コントロール プロファイル のダウンロードをトリガーするイベントは、アクセス スイッチへの MLD join の着信です。 この イベントが発生すると、ユーザは認可キャッシュのタイム アウトを発生させて定期的なダウン ロードを要求するか、または適切な multicast clear コマンドを使用してプロファイルが変更された 場合に新規ダウンロードをトリガーできます。

アカウンティングはRADIUSアカウンティングを使用して行われます。開始および停止アカウン ティング レコードは、アクセス スイッチから RADIUS サーバに送信されます。 リソースの消費 をストリーム単位で追跡できるように、これらのアカウンティング レコードには、マルチキャス ト送信元およびグループに関する情報が含まれています。 ラストホップ スイッチが新しい MLD レポートを受信すると、開始レコードが送信され、MLD leave を受信するか、何らかの理由によ りグループまたはチャネルが削除されると、停止レコードが送信されます。

#### **IPv6 MLD** プロキシ

MLD プロキシ機能は、スイッチのアップストリーム インターフェイス上で、スイッチがすべて の(\*,G)および(S,G)エントリに対して MLD メンバーシップ レポートを生成するか、または これらのエントリのユーザ定義サブセットを生成するメカニズムを提供します。 MLD プロキシ 機能により、デバイスは、プロキシグループメンバーシップ情報を学習し、その情報に基づいて マルチキャスト パケットを転送できるようになります。

スイッチが mroute プロキシ エントリの RP として動作する場合、これらのエントリの MLD メン バーシップ レポートを、ユーザが指定したプロキシ インターフェイス上で生成できます。

## **Protocol Independent Multicast**

プロトコル独立マルチキャスト (PIM) は、相互に転送されるマルチキャスト パケット、および 直接接続されている LAN に転送されるマルチキャスト パケットを追跡するためにスイッチ間で 使用されます。 PIM は、ユニキャスト ルーティング プロトコルとは独立して動作し、他のプロ トコルと同様に、マルチキャストルートアップデートの送受信を実行します。ユニキャストルー ティング テーブルに値を入力するために LAN でどのユニキャスト ルーティング プロトコルが使 用されているかどうかにかかわらず、Cisco IOSPIMでは、独自のルーティングテーブルを構築お よび管理する代わりに、既存のユニキャスト テーブル コンテンツを使用して、Reverse Path Forwarding (RPF) チェックを実行します。

PIM-SM または PIM-SSM のいずれかを使用するように IPv6 マルチキャストを設定することも、 ネットワークで PIM-SM と PIM-SSM の両方を使用することもできます。

#### **PIM** スパース モード

IPv6 マルチキャストでは、PIM-SM を使用したドメイン内マルチキャスト ルーティングがサポー トされています。PIM-SMは、ユニキャストルーティングを使用して、マルチキャストツリー構 築用のリバースパス情報を提供しますが、特定のユニキャストルーティングプロトコルには依存 しません。

PIM-SM は、トラフィックに対して明示的な要求がある場合を除いて、各マルチキャストに関与 しているスイッチの数が比較的少なく、これらのスイッチがグループのマルチキャスト パケット を転送しないときに、マルチキャスト ネットワークで使用されます。 PIM-SM は、共有ツリー上 のデータ パケットを転送することによって、アクティブな送信元に関する情報を配布します。 PIM-SM は最初に共有ツリーを使用しますが、これには RP の使用が必要となります。

要求は、ツリーのルート ノードに向けてホップバイホップで送信される PIM join を使用して行わ れます。PIM-SMのツリーのルートノードは、共有ツリーの場合はRP、最短パスツリー(SPT)

の場合はマルチキャスト送信元に直接接続されているファーストホップスイッチになります。RP はマルチキャストグループを追跡し、マルチキャストパケットを送信するホストはそのホストの ファーストホップ スイッチによって RP に登録されます。

PIM join がツリーの上位方向に送信されると、要求されたマルチキャスト トラフィックがツリー の下位方向に転送されるように、パス上のスイッチがマルチキャスト転送ステートを設定します。 マルチキャストトラフィックが不要になったら、スイッチはルートノードに向けてツリーの上位 方向にPIM pruneを送信し、不必要なトラフィックをプルーニング(削除)送信します。このPIM pruneがホップごとにツリーを上位方向に移動する際、各スイッチはその転送状態を適切に更新し ます。最終的に、マルチキャストグループまたは送信元に関連付けられている転送ステートは削 除されます。

マルチキャストデータの送信側は、マルチキャストグループを宛先としたデータを送信します。 送信側の指定スイッチ (DR)は、これらのデータパケットを受け取り、ユニキャストでカプセル 化し、RP に直接送信します。 RP は、カプセル化されたこれらのデータ パケットを受信し、カプ セル化を解除し、共有ツリー上に転送します。 そのあと、パケットは、RP ツリー上のスイッチ の(\*,G) マルチキャスト ツリー ステートに従って、RP ツリー ブランチの任意の場所に複製さ れ、そのマルチキャスト グループのすべての受信側に最終的に到達します。 RP へのデータ パ ケットのカプセル化のプロセスは登録と呼ばれ、カプセル化されたパケットは PIM レジスタ パ ケットと呼ばれます。

#### 指定スイッチ

Ciscoスイッチは、LANセグメント上に複数のスイッチが存在する場合、PIM-SMを使用してマル チキャスト トラフィックを転送し、選択プロセスに従って指定スイッチを選択します。

指定スイッチは、PIM register メッセージ、PIM join メッセージ、および PIM prune メッセージを RP に送信し、アクティブな送信元およびホスト グループ メンバーシップに関する情報を通知し ます。

LAN 上に複数の PIM-SM スイッチが存在する場合は、指定スイッチを選択して、接続されている ホストに対するマルチキャストトラフィックの重複を回避する必要があります。ipv6pimdr-priority コマンドを使用して DR の選択を強制することを選択しない限り、最も大きい IPv6 アドレスの PIM スイッチが LAN の DR になります。 このコマンドでは、LAN セグメント上の各スイッチの DR プライオリティ (デフォルトのプライオリティ = 1) を指定して、最もプライオリティの高い スイッチが DR として選択されるようにすることができます。 LAN セグメント上のすべてのス イッチのプライオリティが同じ場合にも、最上位IPv6アドレスを持つスイッチが使用されます。

DR で障害が発生した場合、PIM-SM はスイッチ A の障害を検出し、フェールオーバー DR を選択 する手段を提供します。 DR (スイッチ A) が動作不能になった場合、スイッチ A とネイバーと の隣接関係がタイムアウトすると、スイッチ B はその状況を検出します。 スイッチ B はホスト A から MLD メンバーシップ レポートを受けているため、このインターフェイスでグループ A の MLD ステートをすでに持ち、新しい DR になると即座に RP に join を送信します。 この段階で、 スイッチ B を経由する共有ツリーの新しいブランチの下位方向へのトラフィック フローが再び確 立されます。また、ホスト A がトラフィックをソーシングしていた場合、スイッチ B は、ホスト A から次のマルチキャスト パケットを受信した直後に、新しい登録プロセスを開始します。この アクションで、RP による、スイッチ B を経由する新しいブランチを介したホスト A への SPT 加 入がトリガーされます。

- (注) 2 つの PIM スイッチが直接接続されている場合、これらのスイッチはネイバーになりま す。 PIM ネイバーを表示するには、show ipv6 pim neighbor 特権 EXEC コマンドを使用し ます。
	- DR 選択プロセスは、マルチアクセス LAN のみで必要です。

#### *Rendezvous Point*

IPv6 PIM では、組み込み RP がサポートされています。 組み込み RP サポートを利用すると、ス イッチは、スタティックに設定されている RP の代わりに、マルチキャスト グループ宛先アドレ スを使用して RP 情報を学習できるようになります。 スイッチが RP である場合、RP としてスタ ティックに設定する必要があります。

スイッチは、MLD レポート内、または PIM メッセージおよびデータ パケット内の組み込み RP グループアドレスを検索します。このようなアドレスが見つかったら、スイッチはアドレス自体 からグループの RP を学習します。 この学習された RP は、グループのすべてのプロトコル アク ティビティに使用されます。 スイッチが RP である場合、組み込み RP を RP として設定する必要 があり、スイッチはそのようにアドバタイズされます。

組み込み RP よりも優先するスタティック RP を選択するには、特定の組み込み RP グループ範囲 またはマスクをスタティック RP のアクセス リストに設定する必要があります。 PIM がスパース モードで設定されている場合は、RPとして動作する1つ以上のスイッチを選択する必要もありま す。 RP は、共有配布ツリーの選択ポイントに配置された単一の共通ルートであり、各ボックス でスタティックに設定されます。

PIMDRは、共有ツリーの下位方向に配布するために、直接接続されているマルチキャスト送信元 から RP にデータを転送します。 データは次の 2 つの方法のいずれかを使用して RP に転送されま す。

- データは、登録パケットにカプセル化され、DR として動作するファーストホップ スイッチ によって直接 RP にユニキャストされます。
- RP自身が送信元ツリーに加入している場合は、PIMスパースモードの項で説明したように、 RPF 転送アルゴリズムに従ってマルチキャスト転送されます。

RP アドレスは、パケットをグループに送信するホストの代わりに、ファーストホップ スイッチ によって PIM register メッセージを送信するために使用されます。 また、RP アドレスは、ラスト ホップスイッチによってPIM joinおよびpruneメッセージをRPに送信してグループメンバーシッ プについて通知するためにも使用されます。 すべてのスイッチ (RP スイッチを含む)でRP アド レスを設定する必要があります。

1 つの PIM スイッチを複数のグループの RP にすることができます。 特定のグループの PIM ドメ イン内で一度に使用できる RP アドレスは 1 つだけです。 アクセス リストで指定されている条件 によって、スイッチがどのグループの RP であるかが判別されます。

IPv6マルチキャストでは、PIMacceptregister機能がサポートされています。これは、RPでPIM-SM register メッセージのフィルタリングを実行するための機能です。 ユーザは、アクセス リストを

照合するか、または登録されている送信元の AS パスとルート マップに指定されている AS パス を比較できます。

#### *PIMv6* エニーキャスト *RP* ソリューションの概要

IPv6PIM のエニーキャスト RP ソリューションは、IPv6 ネットワークによる PIM-SM RP のエニー キャストサービスのサポートを可能にします。これにより、PIMのみを実行するドメイン内でエ ニーキャスト RP を使用できるようになります。 この機能は、ドメイン間接続が不要な場合に便 利です。エニーキャストRPは、IPv4およびIPv6で使用できますが、IPv4だけで動作するMulticast Source Discovery Protocol (MSDP)には依存しません。

エニーキャスト RP は、PIM RP のデバイスに障害が発生した場合に、高速コンバージェンスを取 得するために ISP ベースのバックボーンが使用するメカニズムです。 受信側および送信元が最も 近くの RP にランデブーできるようにするには、送信元からのパケットがすべての RP に到達し て、加入している受信側を検出する必要があります。

ユニキャスト IP アドレスは RP アドレスとして選択されます。 このアドレスは、静的に設定され るか、またはダイナミックプロトコルを使用して、ドメイン全体のすべてのPIMデバイスに配信 されます。ドメイン内の一連のデバイスが、このRPアドレスのRPとして動作するように選択さ れます。これらのデバイスは、エニーキャストRPセットと呼ばれます。エニーキャストRPセッ ト内の各デバイスは、RP アドレスを使用してループバック インターフェイスで設定されます。 また、エニーキャスト RP セット内の各デバイスには、RP 間の通信に使用する別の物理 IP アドレ スも必要です。

RP アドレス、または RP アドレスに対応するプレフィックスは、ドメイン内部のユニキャスト ルーティング システムに挿入されます。 エニーキャスト RP セット内の各デバイスは、エニー キャストRPセット内のその他すべてのデバイスのアドレスで設定されます。また、この設定は、 セット内のすべての RP で一致している必要があります。

#### **IPv6 BSR**:**RP** マッピングの設定

ドメイン内の PIM スイッチは、各マルチキャスト グループを正しい RP アドレスにマッピングで きる必要があります。 PIM-SM 対応の BSR プロトコルは、グループと RP のマッピング情報をド メイン全体に迅速に配布するためのダイナミック適応メカニズムを備えています。IPv6BSR機能 を使用すると、到達不能になった RP が検出され、マッピング テーブルが変更されます。これに より、到達不能な RP が今後使用されなくなり、新しいテーブルがドメイン全体に迅速に配布さ れるようになります。

すべての PIM-SM マルチキャスト グループを RP の IP または IPv6 アドレスに関連付ける必要が あります。 新しいマルチキャスト送信側が送信を開始すると、そのローカル DR がこれらのデー タ パケットを PIM register メッセージにカプセル化し、そのマルチキャスト グループの RP に送 信します。 新しいマルチキャスト受信側が加入すると、そのローカル DR がそのマルチキャスト グループの RP に PIM join メッセージを送信します。 PIM スイッチは、(\*, G)join メッセージを 送信するとき、RP 方向への次のスイッチを認識して、G(グループ)がそのスイッチにメッセー ジを送信できるようにする必要があります。 また、PIM スイッチは、 (\*, G) ステートを使用し てデータ パケットを転送するとき、G を宛先としたパケットの正しい着信インターフェイスを認 識する必要があります。これは、他のインターフェイスに着信するパケットを拒否する必要があ るためです。

ドメイン内の少数のスイッチが候補ブートストラップ スイッチ(C-BSR)として設定され、単一 のBSRがそのドメイン用に選択されます。また、ドメイン内の一連のスイッチが候補RP(C-RP) として設定されます。通常、これらのスイッチは、C-BSRとして設定されているものと同じスイッ チです。候補RPは、候補RPアドバタイズメント(C-RP-Adv)メッセージをそのドメインのBSR に定期的にユニキャストし、RP になる意思をアドバタイズします。 C-RP-Adv メッセージには、 アドバタイズを行っている C-RP のアドレス、およびグループ アドレスとマスク長のフィールド の任意のリストが含まれています。これらのフィールドは、立候補のアドバタイズの対象となる グループ プレフィックスを示します。 BSR は、定期的に発信するブートストラップ メッセージ (BSM)にこれらの一連の C-RP とそれに対応するグループ プレフィックスを含めます。 BSM は、ドメイン全体にホップバイホップで配布されます。

双方向 BSR がサポートされているため、双方向 RP を C-RP メッセージおよび BSM の双方向範囲 でアドバタイズできます。システム内のすべてのスイッチは、BSMで双方向範囲を使用できる必 要があります。使用できない場合は、双方向 RP 機能が機能しません。

#### **PIM** 送信元固有マルチキャスト

PIM-SSMは、SSMの実装をサポートするルーティングプロトコルであり、PIM-SMから派生した ものです。 ただし、PIM-SM では PIM join を受けてすべてのマルチキャスト送信元からデータが 送信されるのに対し、SSM 機能では、受信側が明示的に加入しているマルチキャスト送信元だけ からその受信側にデータグラム トラフィックが転送されます。これにより、帯域利用率が最適化 され、不要なインターネット ブロードキャスト トラフィックが拒否されます。 さらに、SSM で は、RPと共有ツリーを使用する代わりに、マルチキャストグループの送信元アドレスで見つかっ た情報を使用します。 この情報は、MLD メンバーシップ レポートによってラストホップ スイッ チにリレーされる送信元アドレスを通して受信側から提供されます。その結果として、送信元に 直接つながる最短パス ツリーが得られます。

SSM では、データグラムは (S, G) チャネルに基づいて配信されます。 1 つの (S, G) チャネル のトラフィックは、IPv6 ユニキャスト送信元アドレス S とマルチキャスト グループ アドレス G を IPv6 宛先アドレスとして使用するデータグラムで構成されます。 システムは、 (S, G) チャネ ルのメンバになることによって、このトラフィックを受信します。 シグナリングは不要ですが、 受信側は特定の送信元からのトラフィックを受信する場合は(S, G)チャネルに加入し、トラ フィックを受信しない場合はチャネルから脱退する必要があります。

SSM を動作させるには、MLD バージョン 2 が必要です。 MLD を使用すると、ホストが送信元の 情報を提供できるようになります。 MLD を使用して SSM を動作させるには、Cisco IOS IPv6 ス イッチ、アプリケーションが実行されているホスト、およびアプリケーション自体で SSM がサ ポートされている必要があります。

#### *IPv6* 用の *SSM* マッピング

IPv6 用の SSM マッピングでは、MLD バージョン 1 の受信側用にスタティックとダイナミックの 両方のドメイン ネーム システム(DNS)マッピングがサポートされています。 この機能を使用 すると、TCP/IP ホスト スタックおよび IP マルチキャスト受信アプリケーションで MLD バージョ ン 2 サポートを提供できないホストで IPv6 SSM を展開できます。

SSM マッピングにより、スイッチは実行コンフィギュレーションまたは DNS サーバのいずれか でマルチキャストMLDバージョン1レポートの送信元を検索できるようになります。そのあと、 スイッチは送信元に対する (S, G) join を開始できます。

*PIM* 共有ツリーおよびソース ツリー(最短パス ツリー)

デフォルトでは、グループのメンバは、RPをルートとする単一のデータ配布ツリーを通じて、送 信側からグループへのデータを受信します。 このタイプの配布ツリーは、共有ツリーまたはラン デブー ポイント ツリー(RPT)と呼ばれます(下の図を参照)。 送信側からのデータは、RP に 配信され、その共有ツリーに加入しているグループ メンバに配布されます。

データしきい値で保証される場合、共有ツリー上のリーフ スイッチは、送信元をルートとする データ配布ツリーへの切り替えを開始できます。このタイプの配布ツリーは、最短パスツリーま たはソース ツリーと呼ばれます。 デフォルトでは、Cisco IOS ソフトウェアは、送信元から最初 のデータ パケットを受信した時点で、ソース ツリーへの切り替えを行います。

次に、共有ツリーからソース ツリーに切り替わるプロセスの詳細を示します。

- **1** 受信側がグループに加入します。リーフ スイッチ C が RP に join メッセージを送信します。
- **2** RP がスイッチ C へのリンクを発信インターフェイス リストに登録します。
- **3** 送信元がデータを送信します。スイッチ A が register にデータをカプセル化し、それを RP に 送信します。
- **4** RP が共有ツリーの下位方向のスイッチ C にデータを転送し、送信元に join メッセージを送信 します。 この時点で、データはスイッチ C に 2 回(カプセル化された状態で 1 回、ネイティ ブの状態で1回)着信する可能性があります。
- **5** データがネイティブの(カプセル化されていない)状態で RP に着信すると、RP はスイッチ A に register-stop メッセージを送信します。
- **6** デフォルトでは、最初のデータ パケット受信時に、スイッチ C が Join メッセージを送信元に 送信するよう要求します。
- **7** スイッチ C は、(S, G)でデータを受信すると、共有ツリーの上位方向にある送信元に prune メッセージを送信します。
- 8 RP が (S, G) の発信インターフェイスからスイッチ C へのリンクを削除します。
- **9** RP が送信元への prune メッセージをトリガーします。

送信元および RP に join および prune メッセージが送信されます。 これらのメッセージはホップ バイホップで送信され、送信元または RP へのパス上にある各 PIM スイッチで処理されます。 registerおよびregister-stopメッセージは、ホップバイホップで送信されません。これらのメッセー ジは、送信元に直接接続されている指定スイッチによって送信され、グループの RP によって受 信されます。

#### *Reverse Path Forwarding*

Reverse Path Forwarding は、マルチキャスト データグラムの転送に使用されます。 これは、次の ように機能します。

- スイッチで、送信元へのユニキャスト パケットの送信に使用しているインターフェイスで データグラムを受信すると、パケットは RPF インターフェイスに着信しています。
- パケットが RPF インターフェイスに着信した場合、スイッチは、マルチキャスト ルーティ ングテーブルエントリの発信インターフェイスリストに存在するインターフェイスにパケッ トを転送します。

• パケットがRPFインターフェイスに着信しない場合、パケットはループを回避するためにサ イレントにドロップされています。

PIM では、送信元ツリーと RP をルートとする共有ツリーの両方を使用してデータグラムを転送 します。RPF チェックは、次のようにそれぞれ異なる方法で実行されます。

- PIM スイッチが送信元ツリー ステートである場合(つまり、(S, G)エントリがマルチキャ スト ルーティング テーブル内にある場合)、マルチキャスト パケットの送信元の IPv6 アド レスに対して RPF チェックが実行されます。
- PIM スイッチが共有ツリー ステートである場合(および送信元ツリー ステートが明示され ていない場合)、(メンバがグループに加入している場合は既知である)RPのアドレスに対 して RPF チェックが実行されます。

空間モード PIM では、RPF ルックアップ機能を使用して、join および prune の送信先を決定しま す。 (S, G) join(送信元ツリー ステート)は送信元に向けて送信されます。 (\*, G) join (共有 ツリー ステート)は RP に向けて送信されます。

#### ルーティング可能アドレスの **hello** オプション

IPv6 内部ゲートウェイ プロトコルを使用してユニキャスト ルーティング テーブルを構築する場 合、アップストリーム スイッチ アドレスを検出するための手順では、PIM ネイバーとネクスト ホップ スイッチが同じスイッチを表しているかぎり、これらのアドレスは常に同じであるものと 想定されます。 ただし、スイッチがリンク上に複数のアドレスを持つ場合は、このことが当ては まるとはかぎりません。

この状況は IPv6 において、2 つの一般的な状況で発生することがあります。 1 つめの状況は、ユ ニキャスト ルーティング テーブルが IPv6 内部ゲートウェイ プロトコル(マルチキャスト BGP な ど)によって構築されない場合に発生します。2つめの状況は、RPのアドレスがダウンストリー ム スイッチとサブネット プレフィックスを共有している場合に発生します(RP スイッチ アドレ スはドメインワイドにする必要があるため、リンクローカル アドレスにはできないことに注意し てください)。

ルーティング可能アドレスのhelloオプションによって、PIMプロトコルでこのような状況を回避 できます。このためには、PIM hello メッセージがアドバタイズされるインターフェイス上のすべ てのアドレスを含む PIM hello メッセージ オプションを追加します。 PIM スイッチが何らかのア ドレスのアップストリーム スイッチを検出すると、RPF 計算の結果は、PIM ネイバーのアドレス 自体に加えて、このオプションのアドレスとも比較されます。 このオプションにはそのリンク上 のPIMスイッチの考えられるアドレスがすべて含まれているため、対象のPIMスイッチがこのオ プションをサポートしている場合、常に RPF 計算の結果が含まれます。

PIMメッセージにサイズ制限があることと、ルーティング可能アドレスのhelloオプションが単一 のPIMhelloメッセージ内に収まる必要があるため、インターフェイスで設定できるアドレスの制 限は 16 個になっています。

#### 双方向 **PIM**

双方向 PIM により、マルチキャスト スイッチは、PIM-SM の単方向共有ツリーと比較して、保持 するステート情報を減らすことができます。 双方向共有ツリーは、データを送信元からランデ ブー ポイント アドレス(RPA)に伝送し、それらを RPA から受信側に配布します。 PIM-SM と は異なり、双方向 PIM は送信元ツリーへの切り替えは実行しません。また、送信元から RP への データの登録カプセル化は行われません。

指定された単一のフォワーダ (DF) が、双方向PIMドメイン内のすべてのリンク (マルチアクセ スおよびポイントツーポイント リンクを含む)の各 RPA 用に存在しています。唯一の例外は、 DF が存在しない RPL です。 DF は、MRIB が提供するメトリックとの比較で決定される、RPA へ の最適なルートを持つリンク上のスイッチです。 指定された RPA の DF は、リンクにダウンスト リーム トラフィックを転送し、リンクからのアップストリーム トラフィックをランデブー ポイ ントリンク (RPL) に転送します。 DF は、RPA にマップするすべての双方向グループに対して この機能を実行します。 また、リンク上の DF は、リンク上のダウンストリーム スイッチからの Join メッセージを処理するとともに、MLD などのローカル メンバーシップ メカニズムによって 検出されたローカル受信者にパケットが転送されることを保証します。

双方向PIMは、中レートまたは低レートの送信元が多数存在する場合に役立ちます。ただし、双 方向共有ツリーの遅延特性は、PIM-SM で構築された送信元ツリーよりもさらに劣る可能性があ ります(トポロジに依存)。

IPv6 では、双方向 RP のスタティック設定だけがサポートされています。

## スタティック **mroute**

IPv6スタティックmrouteは、RPFチェックを変化させるために使用するIPv4スタティックmroute とほぼ同様に動作します。 IPv6 スタティック mroute は、IPv6 スタティック ルートと同じデータ ベースを共有し、RPFチェックに対するスタティックルートサポートを拡張することによって実 装されます。 スタティック mroute では、等コスト マルチパス mroute がサポートされています。 また、ユニキャスト専用スタティック ルートもサポートされています。

#### **MRIB**

マルチキャストルーティング情報ベース (MRIB) は、マルチキャスト ルーティング プロトコル (ルーティング クライアント)によってインスタンス化されるマルチキャスト ルーティング エ ントリのプロトコル非依存リポジトリです。その主要機能は、ルーティングプロトコルとマルチ キャスト転送情報ベース(MFIB)間の非依存性を実現することです。また、クライアント間の調 整および通信ポイントとしても機能します。

ルーティング クライアントは、MRIB が提供するサービスを使用して、ルーティング エントリを インスタンス化し、他のクライアントによってルーティング エントリに加えられた変更を取得し ます。MRIBでは、ルーティングクライアント以外に、転送クライアント(MFIBインスタンス) や特別なクライアント(MLD など)も扱われます。 MFIB は、MRIB からその転送エントリを取 得し、パケットの受信に関連するイベントについて MRIB に通知します。 これらの通知は、ルー ティング クライアントによって明示的に要求されることも、MFIB によって自発的に生成される こともあります。

MRIB のもう 1 つの重要な機能は、同じマルチキャスト セッション内でマルチキャスト接続を確 立する際に、複数のルーティング クライアントの調整を可能にすることです。 また、MRIB で は、MLD とルーティング プロトコル間の調整も可能です。

## **MFIB**

MFIB は、IPv6 ソフトウェア用のプラットフォーム非依存およびルーティング プロトコル非依存 ライブラリです。その主な目的は、転送テーブルが変更されたときに、Cisco IOSプラットフォー ムに、IPv6 マルチキャスト転送テーブルおよび通知を読み取るインターフェイスを提供すること です。 MFIB が提供する情報には、明確に定義された転送セマンティクスが含まれています。こ の情報は、プラットフォームが特定のハードウェアまたはソフトウェア転送メカニズムに容易に 変換できる設計になっています。

ネットワーク内でルーティングまたはトポロジが変更されると、IPv6 ルーティング テーブルが アップデートされ、これらの変更が MFIB に反映されます。 MFIB は、IPv6 ルーティング テーブ ル内の情報に基づいて、ネクストホップ アドレス情報を管理します。 MFIB エントリとルーティ ング テーブル エントリの間には 1 対 1 の相互関係があるため、MFIB には既知のすべてのルート が含まれ、高速スイッチングや最適スイッチングなどのスイッチング パスに関連付けられている ルート キャッシュ管理の必要がなくなります。

## **IPv6** マルチキャスト **VRF Lite**

IPv6 マルチキャスト VRF Lite 機能は、複数の仮想ルーティングおよび転送(VRF)コンテキスト に対する IPv6 マルチキャスト サポートを提供します。 これらの VRF のスコープは、VRF が定義 されているスイッチに制限されています。

この機能により、別のVRFに属するデバイス間の通信は、明示的に設定されていない限り許可さ れないため、より高いレベルのセキュリティでのルーティングと転送の切り分けができます。IPv6 マルチキャストVRFLite機能は、特定のVRFに属するトラフィックの管理とトラブルシューティ ングを容易にします。

## **IPv6** マルチキャストのプロセス スイッチングおよび高速スイッチング

統合 MFIB は、IPv6 マルチキャストでの PIM-SM および PIM-SSM に対するファスト スイッチン グおよびプロセス スイッチングの両サポートを提供するために使用されます。 プロセス スイッ チングでは、の が各パケットの調査、書き換え、および転送を行う必要があります。 最初にパ ケットが受信され、システム メモリにコピーされます。 次に、スイッチがルーティング テーブ ル内でレイヤ 3 ネットワーク アドレスを検索します。 そのあと、レイヤ 2 フレームがネクスト ホップの宛先アドレスで書き換えられ、発信インターフェイスに送信されます。また、は、巡回 冗長検査(CRC)も計算します。このスイッチング方式は、IPv6パケットをスイッチングする方 式の中でスケーラビリティが最も低い方式です。

IPv6マルチキャストの高速スイッチングを使用すると、スイッチは、プロセススイッチングより も高いパケット転送パフォーマンスを実現できます。 従来ルート キャッシュに格納される情報 は、IPv6マルチキャストスイッチング用にいくつかのデータ構造に格納されます。これらのデー タ構造では、ルックアップが最適化され、パケット転送を効率的に行えるようになっています。

IPv6 マルチキャスト転送では、PIM プロトコル ロジックで許可されていれば、最初のパケットの ファスト スイッチングが行われます。 IPv6 マルチキャストの高速スイッチングでは、MAC カプ セル化ヘッダーが事前に計算されます。 IPv6 マルチキャストの高速スイッチングでは、MFIB を 使用して、IPv6送信先プレフィックスベースのスイッチング判定が行われます。IPv6マルチキャ ストの高速スイッチングでは、MFIBに加えて、隣接関係テーブルを使用して、レイヤ2アドレッ シング情報が付加されます。 隣接関係テーブルでは、すべての MFIB エントリのレイヤ 2 ネクス トホップ アドレスが管理されます。

隣接が検出されると、隣接関係テーブルにそのデータが入力されます。(ARPなどを使用して) 隣接エントリが作成されるたびに、その隣接ノードのリンク層ヘッダーが事前に計算され、隣接 関係テーブルに格納されます。ルートが決定されると、そのヘッダーはネクストホップおよび対 応する隣接エントリを指します。そのあと、そのヘッダーはパケットスイッチング時のカプセル 化に使用されます。

ロード バランシングと冗長性の両方に対応するようにスイッチが設定されている場合など、ルー トには送信先プレフィックスへの複数のパスが存在することがあります。 解決されたパスごと に、そのパスのネクストホップ インターフェイスに対応する隣接へのポインタが追加されます。 このメカニズムは、複数のパスでのロード バランシングに使用されます。

## **IPv6** マルチキャスト アドレス ファミリのマルチプロトコル **BGP**

IPv6 マルチキャスト アドレス ファミリのマルチプロトコル BGP 機能では、マルチプロトコル BGP for IPv6 拡張を提供し、IPv4 BGP と同じ機能と機能性をサポートします。 マルチキャスト BGP に対する IPv6 拡張には、IPv6 マルチキャスト アドレス ファミリ、ネットワーク層到達可能 性情報(NLRI)、およびIPv6アドレスを使用するネクストホップ(宛先へのパス内の次のスイッ チ)属性のサポートが含まれています。

マルチキャスト BGP は、ドメイン間 IPv6 マルチキャストの配布を可能にする、拡張された BGP です。 マルチプロトコル BGP では、複数のネットワーク層プロトコル アドレス ファミリ(IPv6 アドレス ファミリなど) および IPv6 マルチキャスト ルートに関するルーティング情報を伝送し ます。 IPv6 マルチキャスト アドレス ファミリには、IPv6 PIM プロトコルによる RPF ルックアッ プに使用される複数のルートが含まれており、マルチキャストBGPIPv6は、同じドメイン間転送 を提供します。 ユニキャスト BGP が学習したルートは IPv6 マルチキャストには使用されないた め、ユーザは、BGP で IPv6 マルチキャストを使用する場合は、マルチプロトコル BGP for IPv6 マ ルチキャストを使用する必要があります。

マルチキャスト BGP 機能は、個別のアドレス ファミリ コンテキストを介して提供されます。 Subsequent AddressFamily Identifier(SAFI)では、属性で伝送されるネットワーク層到達可能性情 報のタイプに関する情報を提供します。マルチプロトコルBGPユニキャストではSAFI 1メッセー ジを使用し、マルチプロトコル BGP マルチキャストでは SAFI 2 メッセージを使用します。 SAFI 1 メッセージは、ルートは IP ユニキャストだけに使用でき、IP マルチキャストには使用できない ことを示します。 この機能があるため、IPv6 ユニキャスト RIB 内の BGP ルートは、IPv6 マルチ キャスト RPF ルックアップでは無視される必要があります。

IPv6 マルチキャスト RPF ルックアップを使用して、異なるポリシーおよびトポロジ(IPv6 ユニ キャストとマルチキャストなど)を設定するよう、個別のBGPルーティングテーブルが維持され ています。 マルチキャスト RPF ルックアップは、IP ユニキャスト ルート ルックアップと非常に よく似ています。

IPv6 マルチキャスト BGP テーブルと関連付けられている MRIB はありません。 ただし、必要な 場合、IPv6 マルチキャスト BGP は、ユニキャスト IPv6 RIB で動作します。 マルチキャスト BGP では、IPv6 ユニキャスト RIB へのルートの挿入や更新は行いません。

### **IPv6** マルチキャストでの **NSF** と **SSO** のサポート

IPv6マルチキャストでは、ノンストップフォワーディング (NSF) およびステートフルスイッチ オーバー (SSO) がサポートされています。

## **IPv6** マルチキャストの帯域幅ベースの **CAC**

IPv6マルチキャストの帯域幅ベースのコールアドミッション制御(CAC)機能は、コスト乗数を 使用してインターフェイス単位の mroute ステート リミッタをカウントする手段を実装します。 この機能を使用すると、マルチキャスト フローで異なる量の帯域幅が使用されるネットワーク環 境で、インターフェイス単位の帯域幅ベースの CAC を提供できます。

この機能では、IPv6マルチキャストステートを詳細に制限および考慮します。この機能を設定す ると、IPv6 マルチキャスト PIM トポロジの着信インターフェイスまたは発信インターフェイスと して使用できる回数にインターフェイスを制限できます。

この機能を使用すると、スイッチ管理者はアクセス リストと一致するステートに対してグローバ ル制限コスト コマンドを設定して、インターフェイス制限に対してこのようなステートを考慮す るときに使用するコスト乗数を指定できます。 この機能では、異なる帯域幅要件に応じてコスト 乗数を適切に調整することによって、帯域幅ベースのローカルCACポリシーを柔軟に実装できま す。

## <span id="page-273-0"></span>**IPv6** マルチキャストの実装

## **IPv6** マルチキャスト ルーティングのイネーブル化

特権 EXEC モードで次の手順を実行します。

#### 手順の詳細

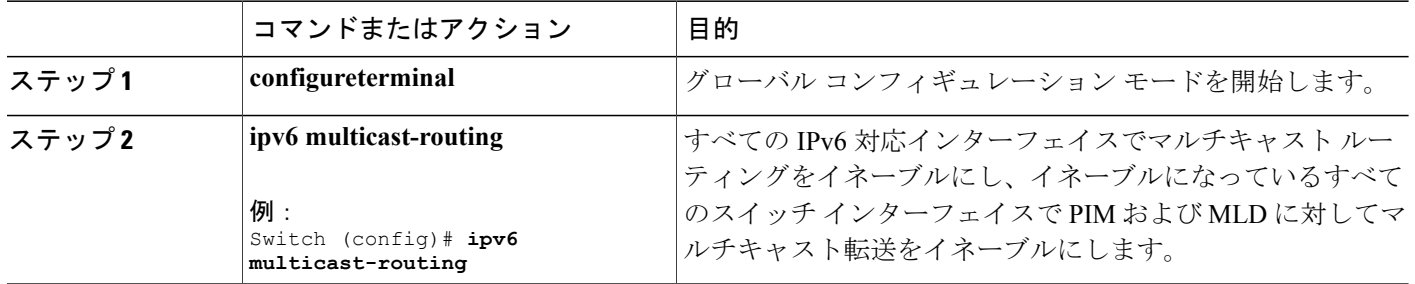

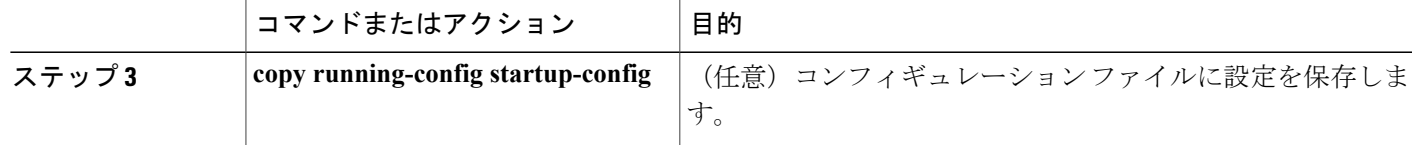

## **MLD** プロトコルのカスタマイズおよび確認

## インターフェイスでの **MLD** のカスタマイズおよび確認

特権 EXEC モードで次の手順を実行します。

## 手順の詳細

 $\mathbf I$ 

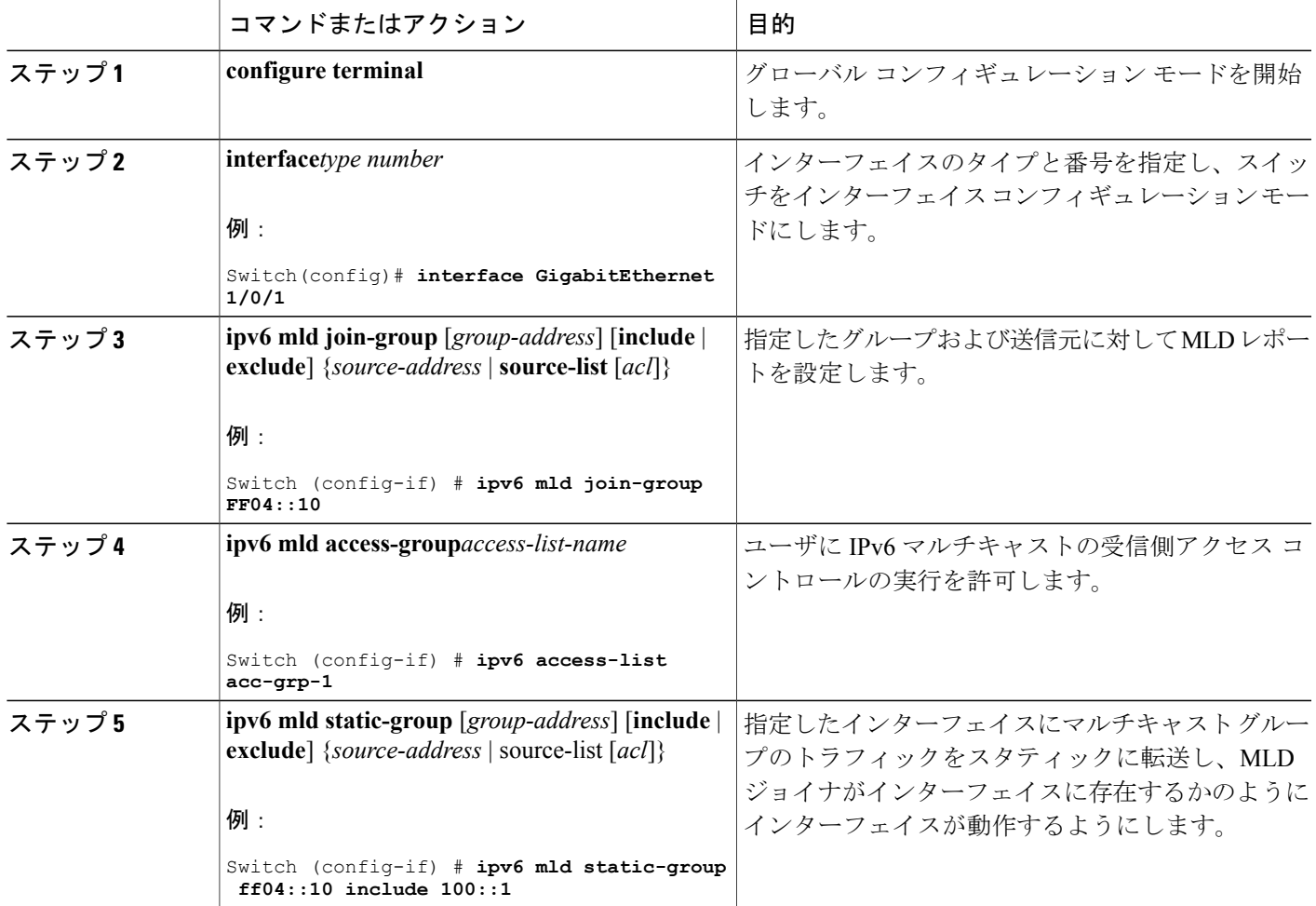

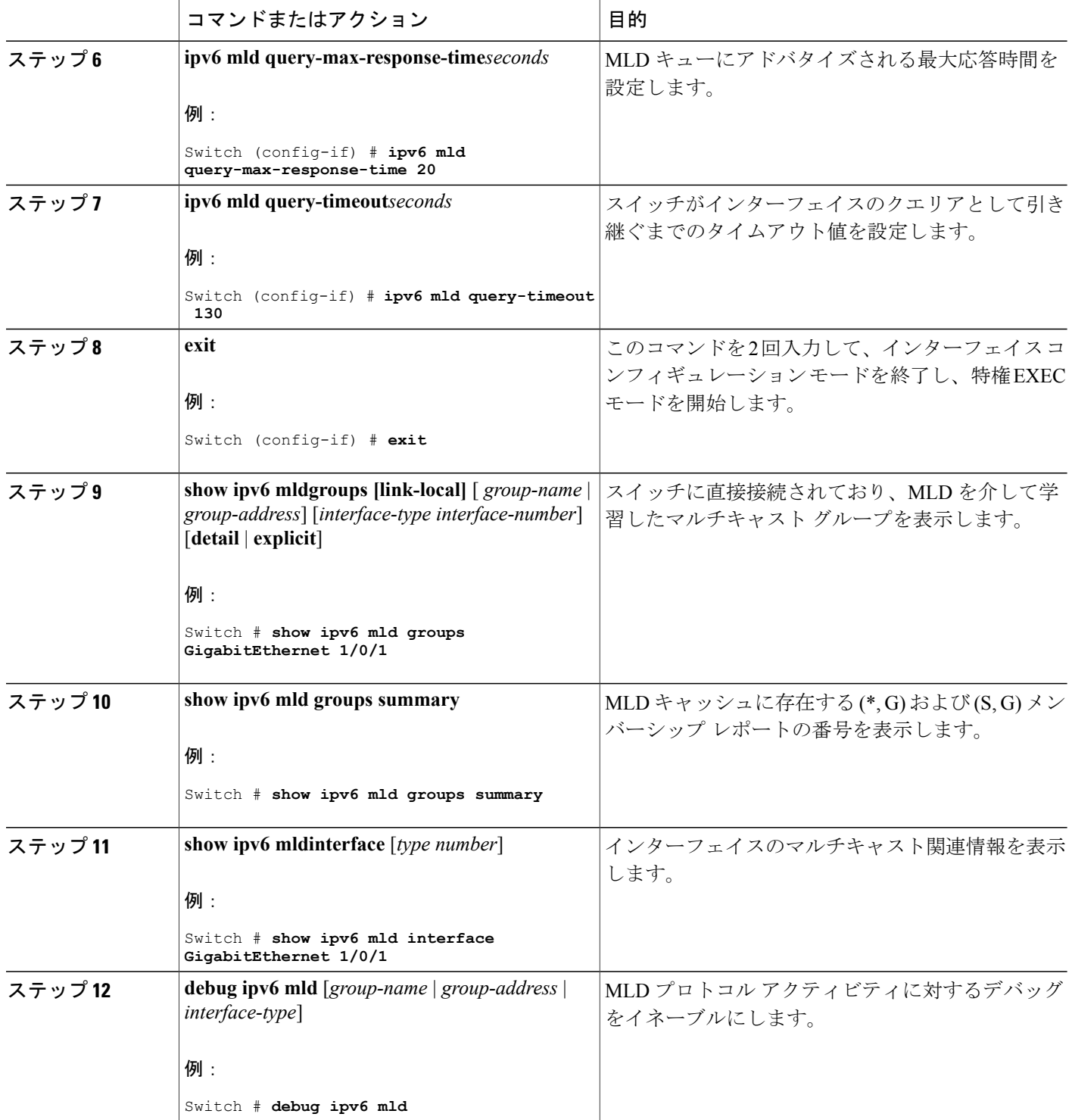

 $\overline{\phantom{a}}$ 

T

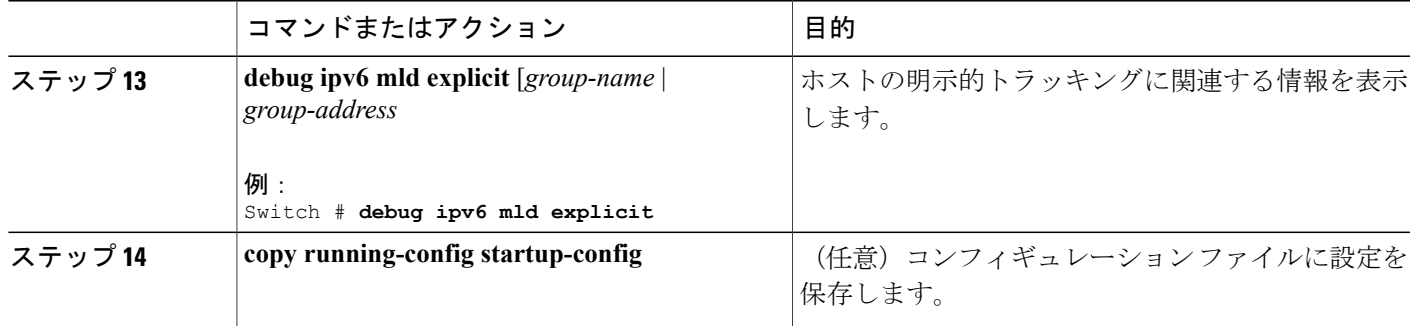

### **MLD** グループ制限の実装

インターフェイス単位の MLD 制限とグローバル MLD 制限は相互に独立して機能します。 イン ターフェイス単位の MLD 制限とグローバル MLD 制限の両方を同じスイッチで設定できます。 MLD制限の数は、グローバルの場合もインターフェイス単位の場合も、デフォルトでは設定され ません。ユーザが制限を設定する必要があります。 インターフェイス単位のステート制限または グローバル ステート制限を超えるメンバーシップ レポートは無視されます。

*MLD* グループ制限のグローバルな実装

#### 手順の概要

- **1. enable**
- **2. configureterminal**
- **3. ipv6 mld** [*vrf vrf-name*] **state-limit***number*
- **4. copy running-config startup-config**

#### 手順の詳細

Г

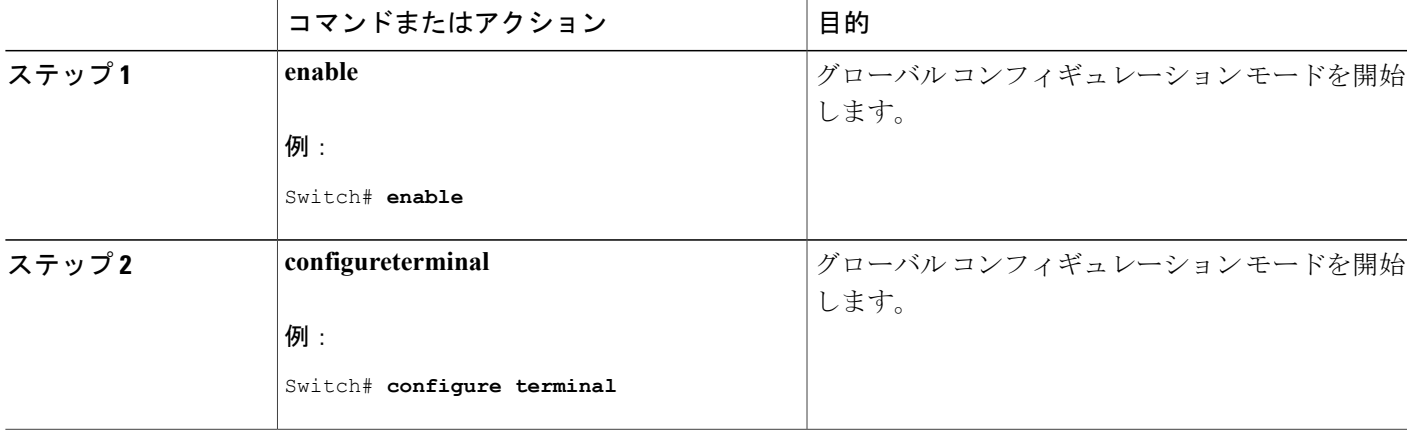

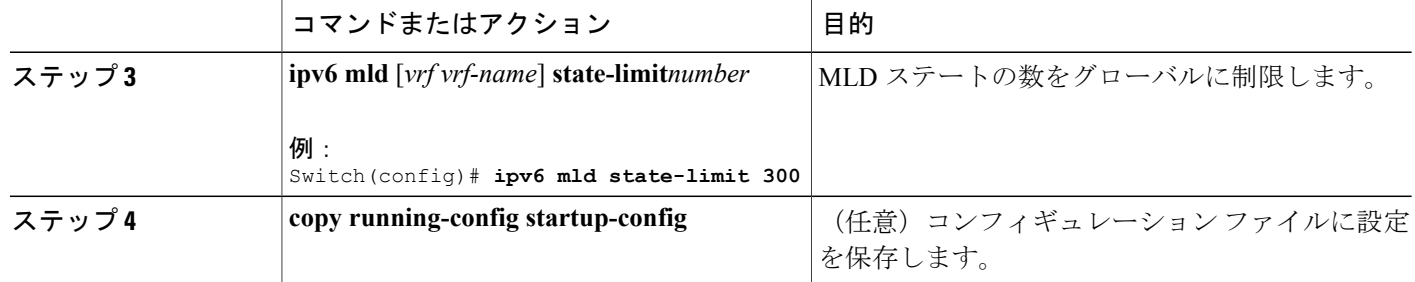

*MLD* グループ制限のインターフェイス単位での実装

## 手順の概要

- **1. enable**
- **2. configureterminal**
- **3. interface type***number*
- **4. ipv6 mld limit***number* [**except**]*access-list*
- **5. copy running-config startup-config**

#### 手順の詳細

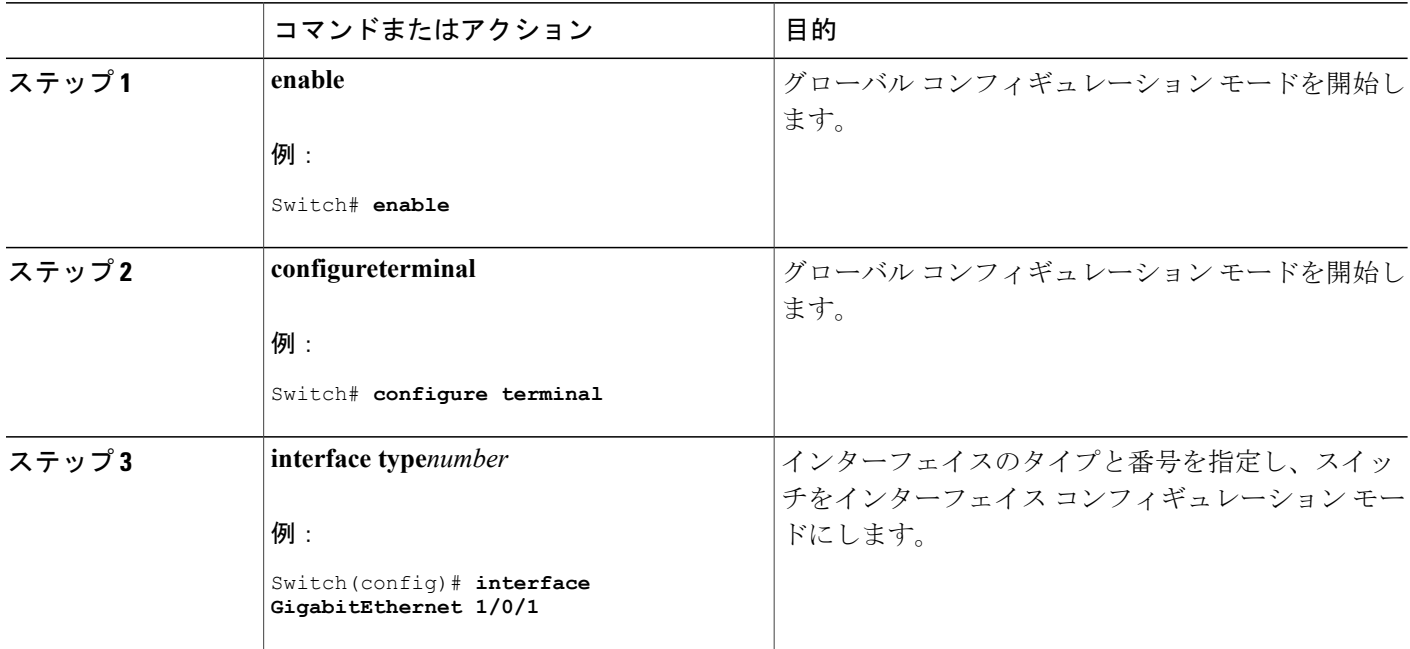

**■ 統合プラットフォーム コンフィギュレーション ガイド、Cisco IOS Release 15.2(3) E (Catalyst 3560-CX** および **2960 CX** スイッチ)

T

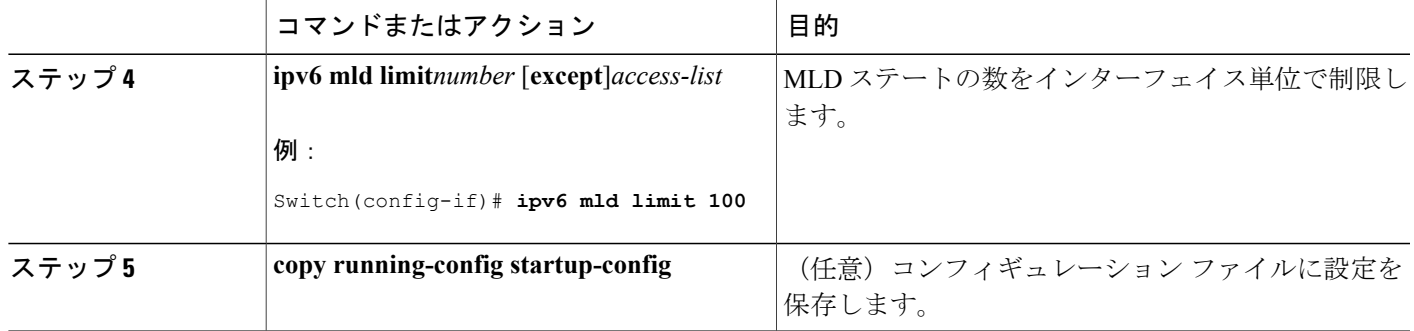

#### 受信側の明示的トラッキングによってホストの動作を追跡するための設定

明示的トラッキング機能を使用すると、スイッチがIPv6ネットワーク内のホストの動作を追跡で きるようになります。また、高速脱退メカニズムを MLD バージョン 2 のホスト レポートで使用 できるようになります。

特権 EXEC モードで次の手順を実行します。

### 手順の詳細

Г

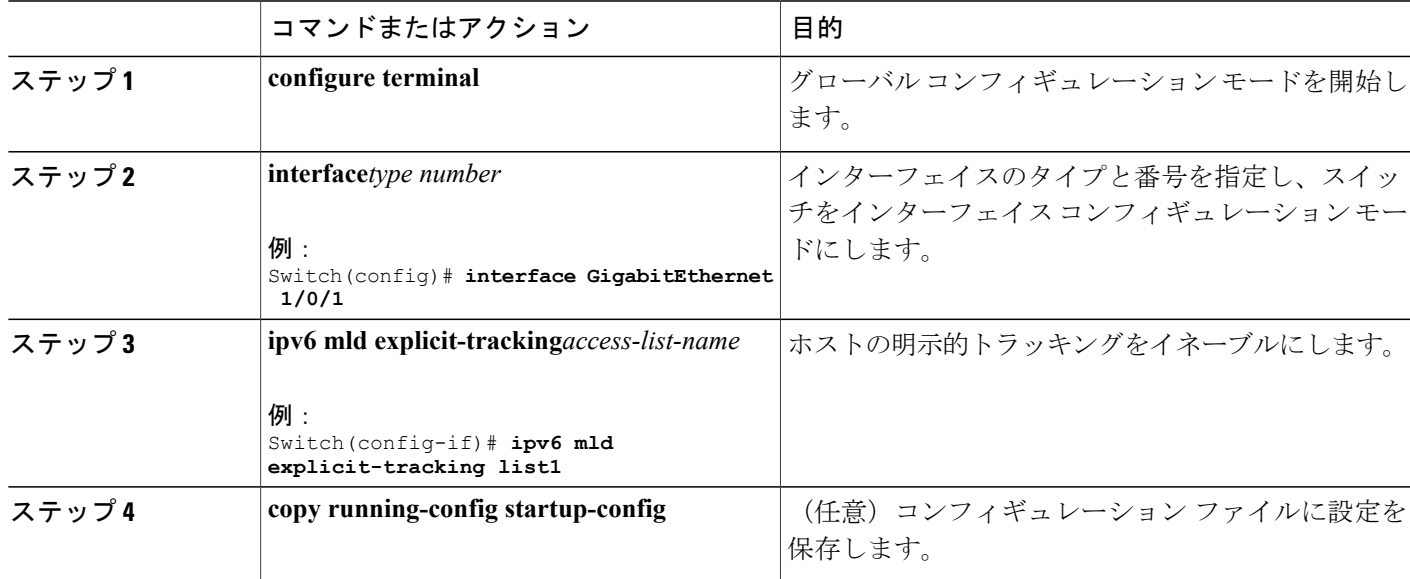

#### マルチキャスト ユーザ認証およびプロファイル サポートの設定

マルチキャストユーザ認証およびプロファイルサポートを設定する前に、次の制約事項を認識し ておく必要があります。

- ポート、インターフェイス、VC、または VLAN ID がユーザまたは加入者アイデンティティ になります。 ホスト名、ユーザ ID、またはパスワードを使用したユーザ アイデンティティ はサポートされていません。
- IPv6 マルチキャストに対する AAA アクセス コントロールのイネーブル化
- 方式リストの指定およびマルチキャスト アカウンティングのイネーブル化
- スイッチでの未認証マルチキャスト トラフィック受信のディセーブル化
- MLD インターフェイスでの許可ステータスのリセット

*IPv6* マルチキャストに対する *AAA* アクセス コントロールのイネーブル化 特権 EXEC モードで次の手順を実行します。

#### 手順の詳細

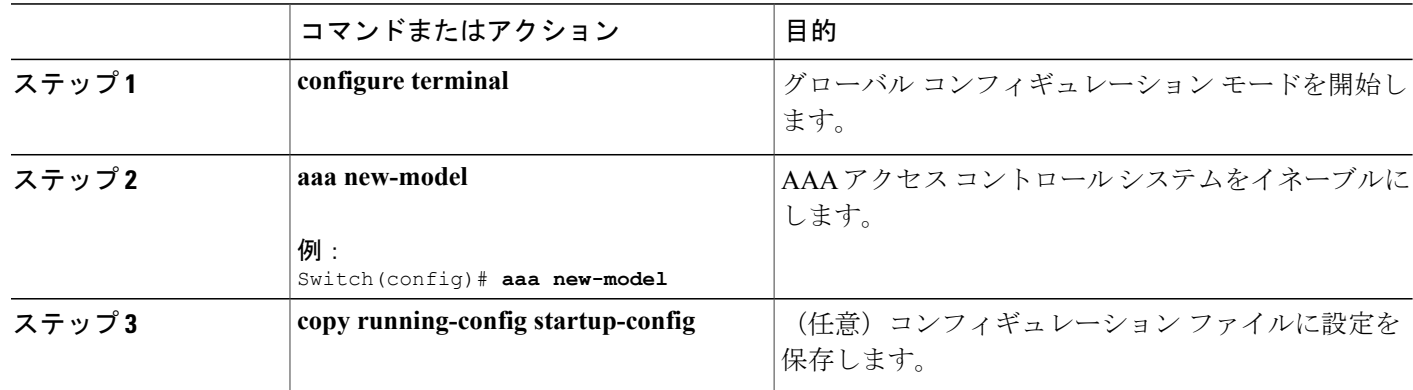

方式リストの指定およびマルチキャスト アカウンティングのイネーブル化

次の作業では、AAA認可およびアカウンティングに使用される方式リストを指定する方法、およ びインターフェイス上の指定したグループまたはチャネルでマルチキャスト アカウンティングを イネーブルにする方法を示します。

特権 EXEC モードで次の手順を実行します。

#### 手順の詳細

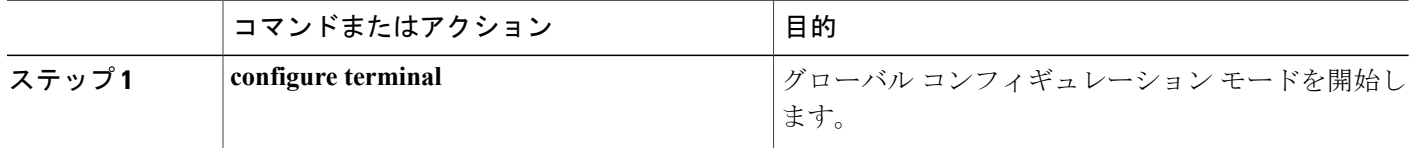

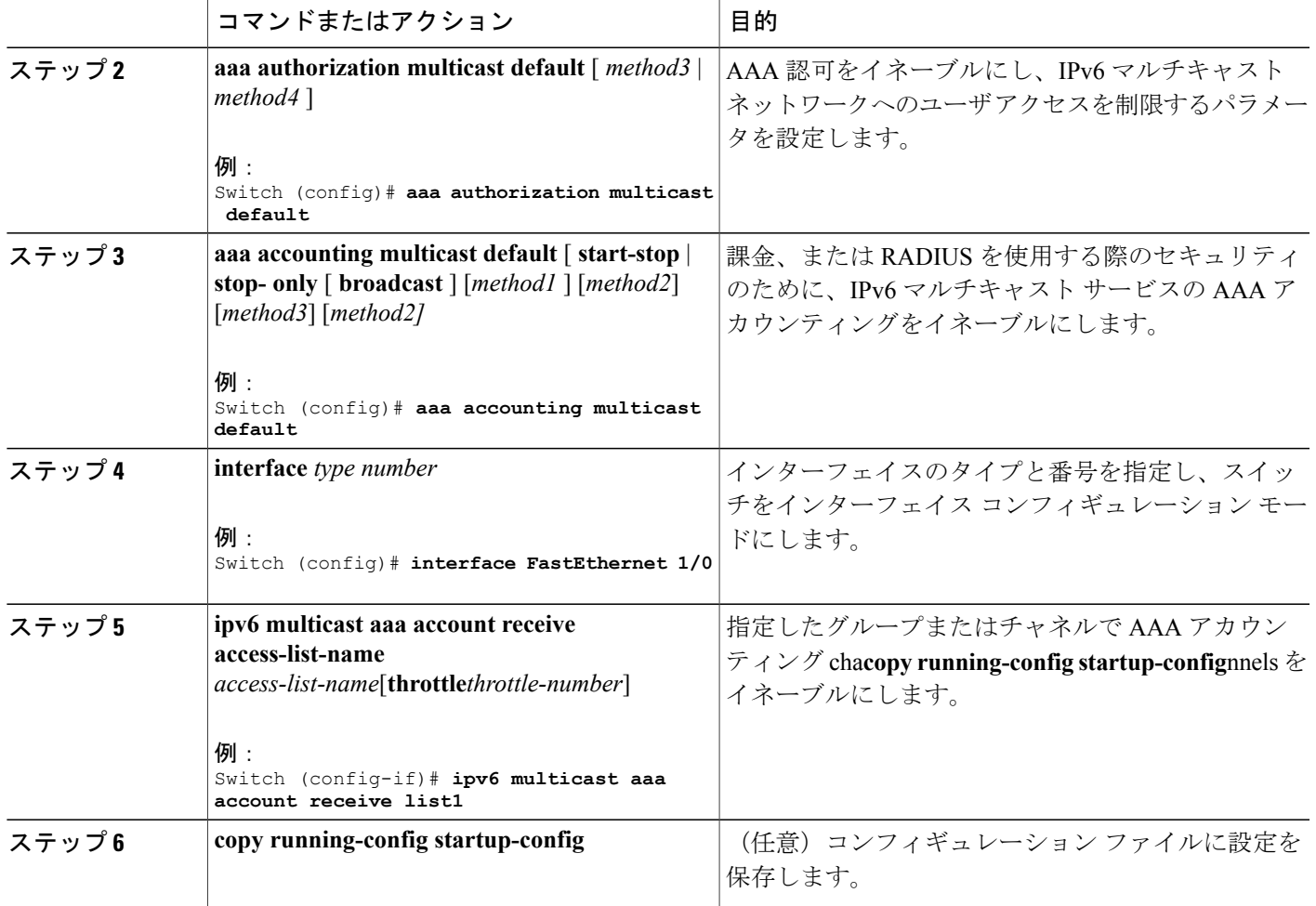

スイッチでの未認証マルチキャスト トラフィックの受信のディセーブル化

状況によっては、アクセスコントロールプロファイルに従って加入者の認証とチャネルの認可が 行われていないかぎり、マルチキャスト トラフィックの受信を防止することが必要となる場合が あります。 つまり、アクセス コントロール プロファイルで特に指定がなければ、トラフィック を完全になくす必要があります。

未認証グループまたは未認可チャネルからマルチキャスト トラフィックをスイッチが受信しない ようにするには、次の作業を実行します。

特権 EXEC モードで次の手順を実行します。

Ш

## 手順の詳細

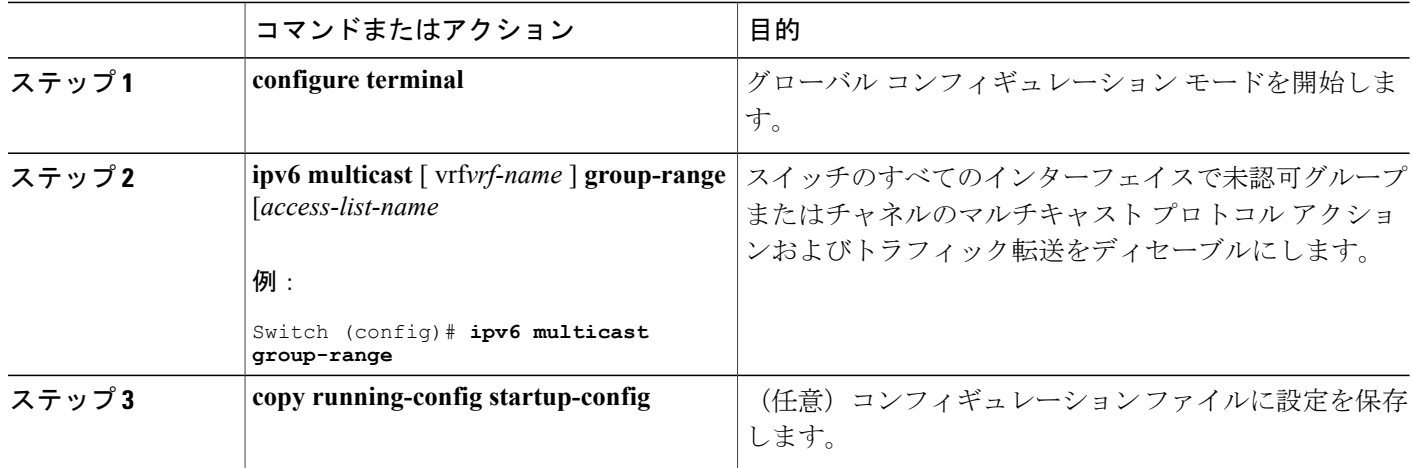

## **IPv6** での **MLD** プロキシのイネーブル化

特権 EXEC モードで次の手順を実行します。

#### 手順の詳細

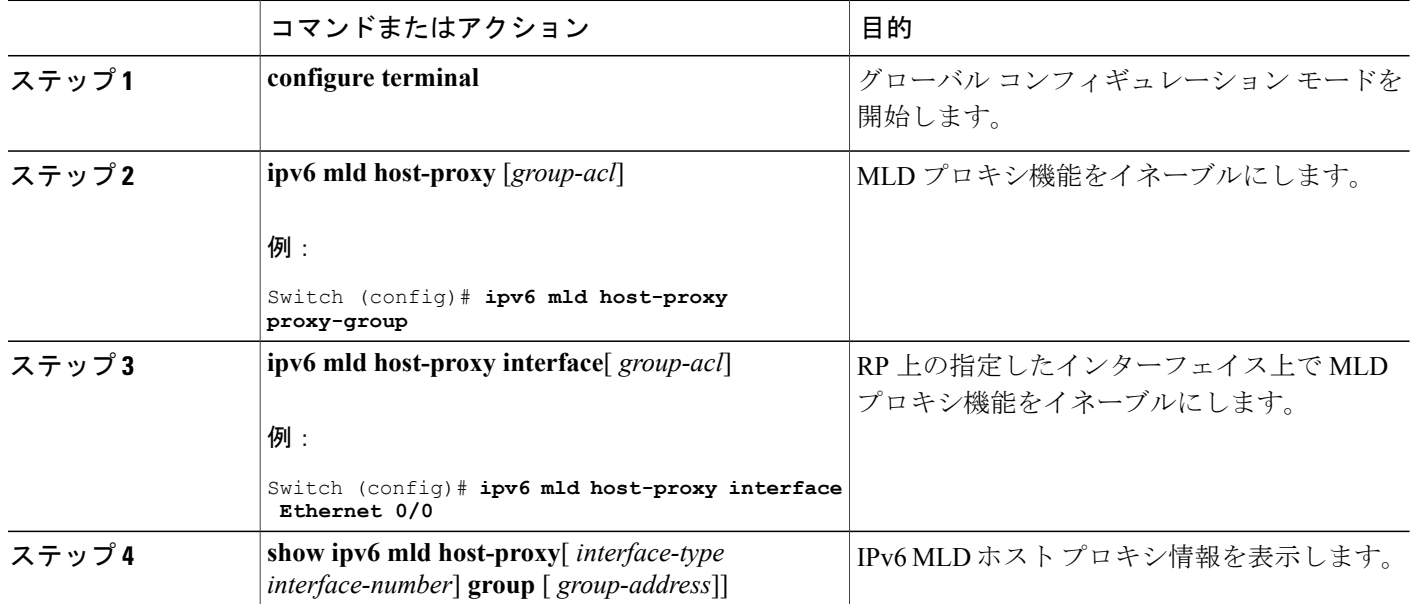

T

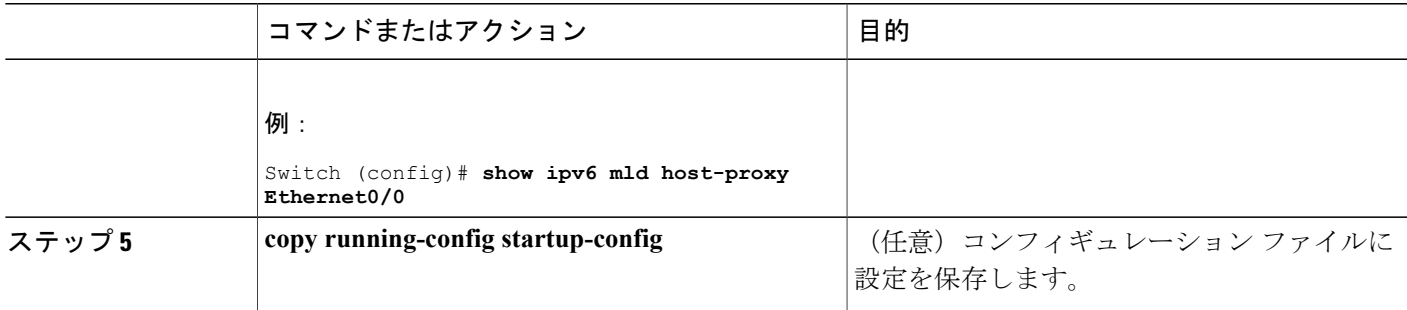

*MLD* インターフェイスでの許可ステータスのリセット

インターフェイスを指定しない場合は、すべての MLD インターフェイスで認可がリセットされ ます。

特権 EXEC モードで次の手順を実行します。

#### 手順の詳細

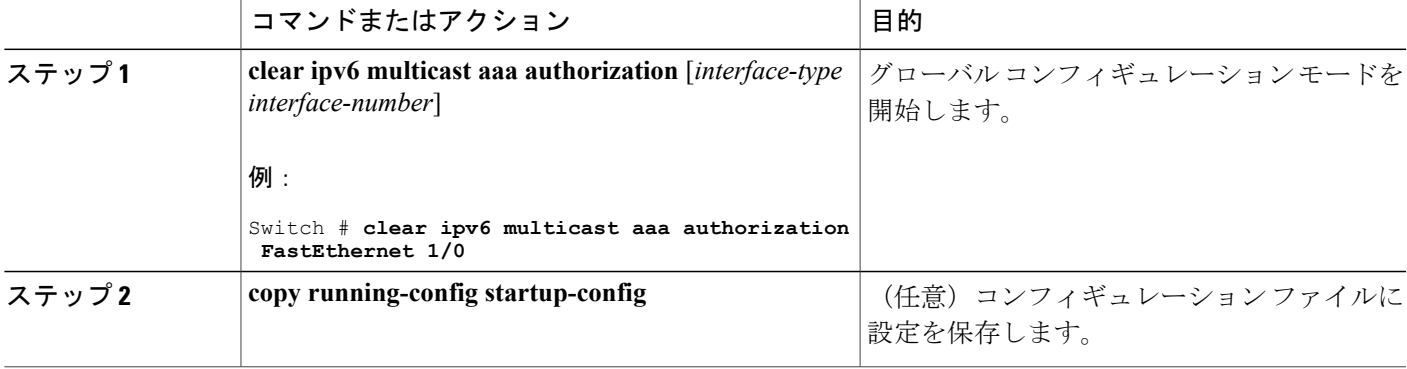

### **MLD** トラフィック カウンタのリセット

特権 EXEC モードで次の手順を実行します。

### 手順の詳細

 $\mathbf I$ 

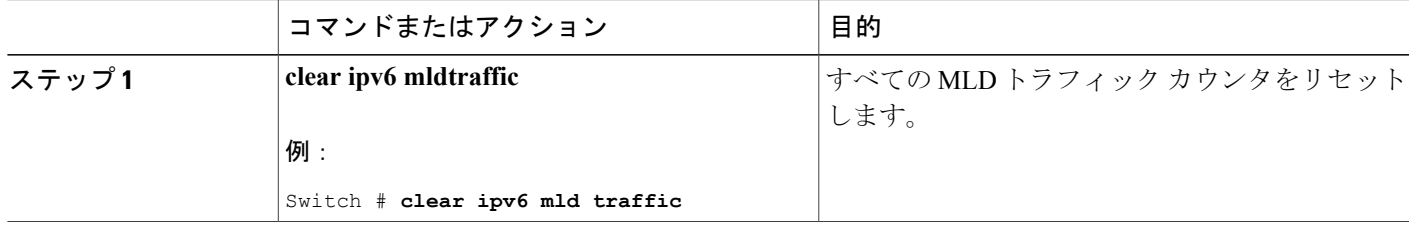

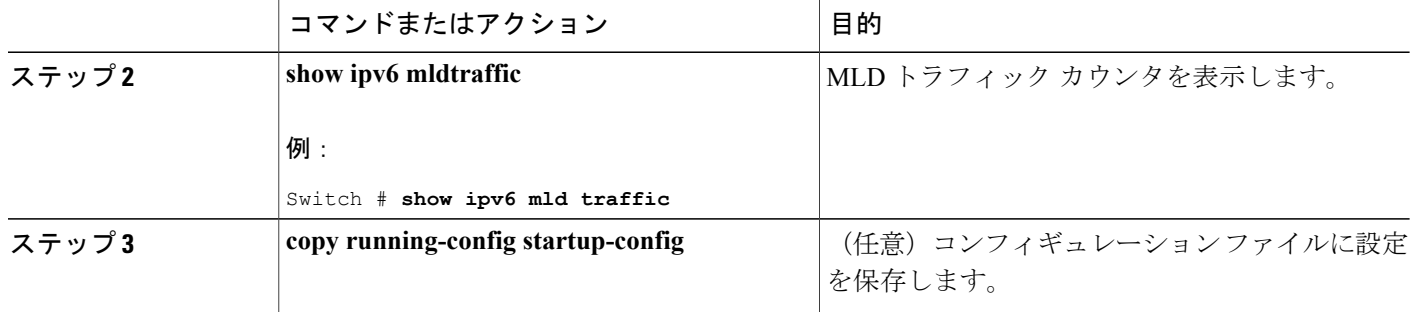

## **MLD** インターフェイス カウンタのクリア

特権 EXEC モードで次の手順を実行します。

#### 手順の詳細

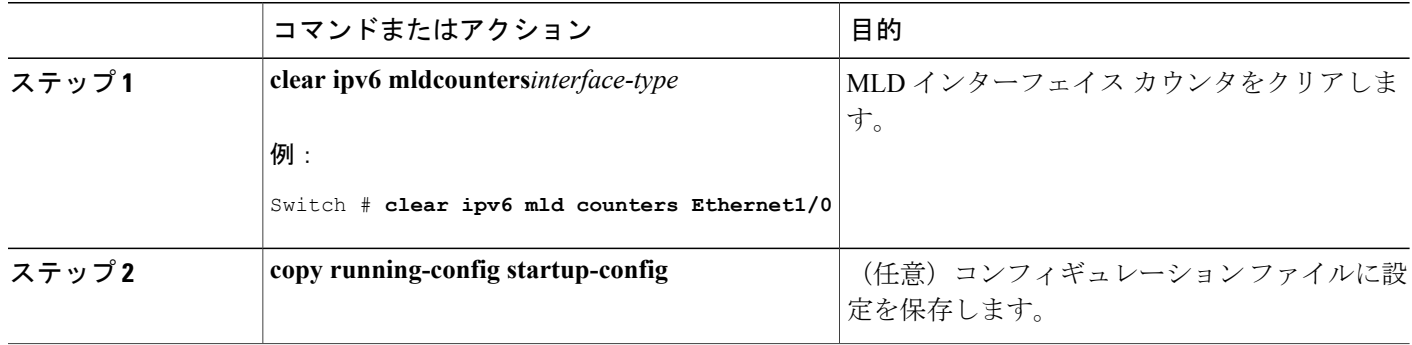

## **PIM** の設定

ここでは、PIM の設定方法について説明します。

## **PIM-SM** の設定およびグループ範囲の **PIM-SM** 情報の表示

特権 EXEC モードで次の手順を実行します。

ι

## 手順の詳細

 $\overline{\mathsf{I}}$ 

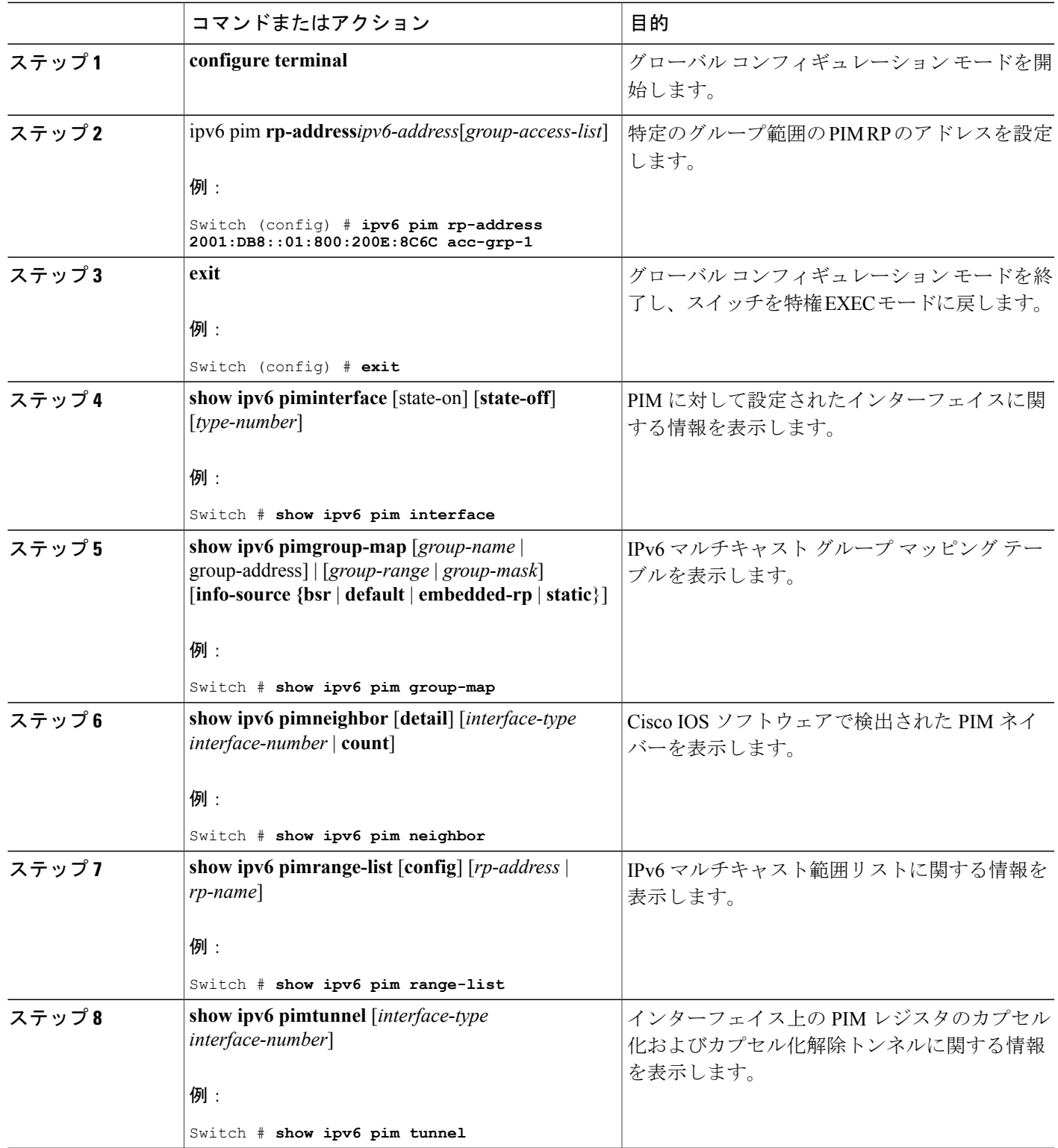

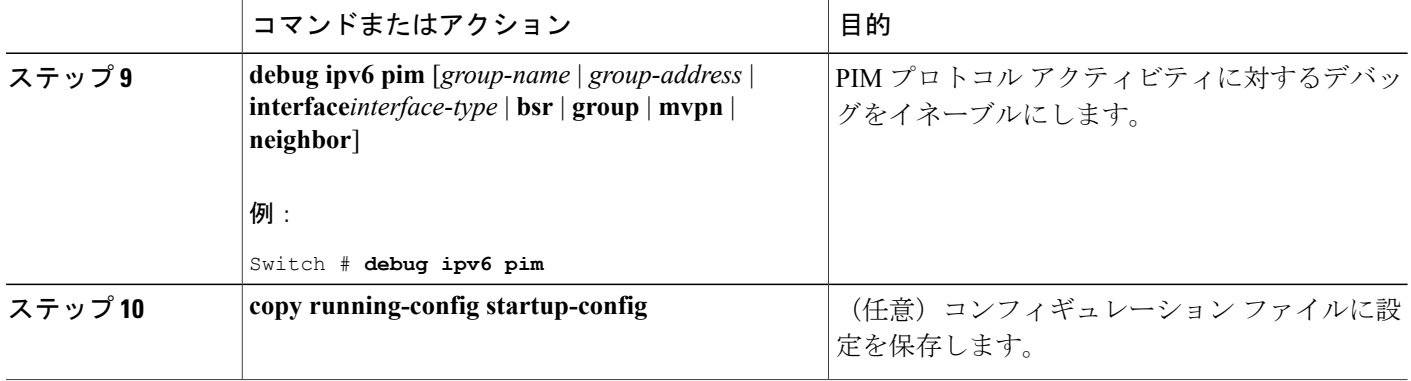

## **PIM** オプションの設定

特権 EXEC モードで次の手順を実行します。

## 手順の詳細

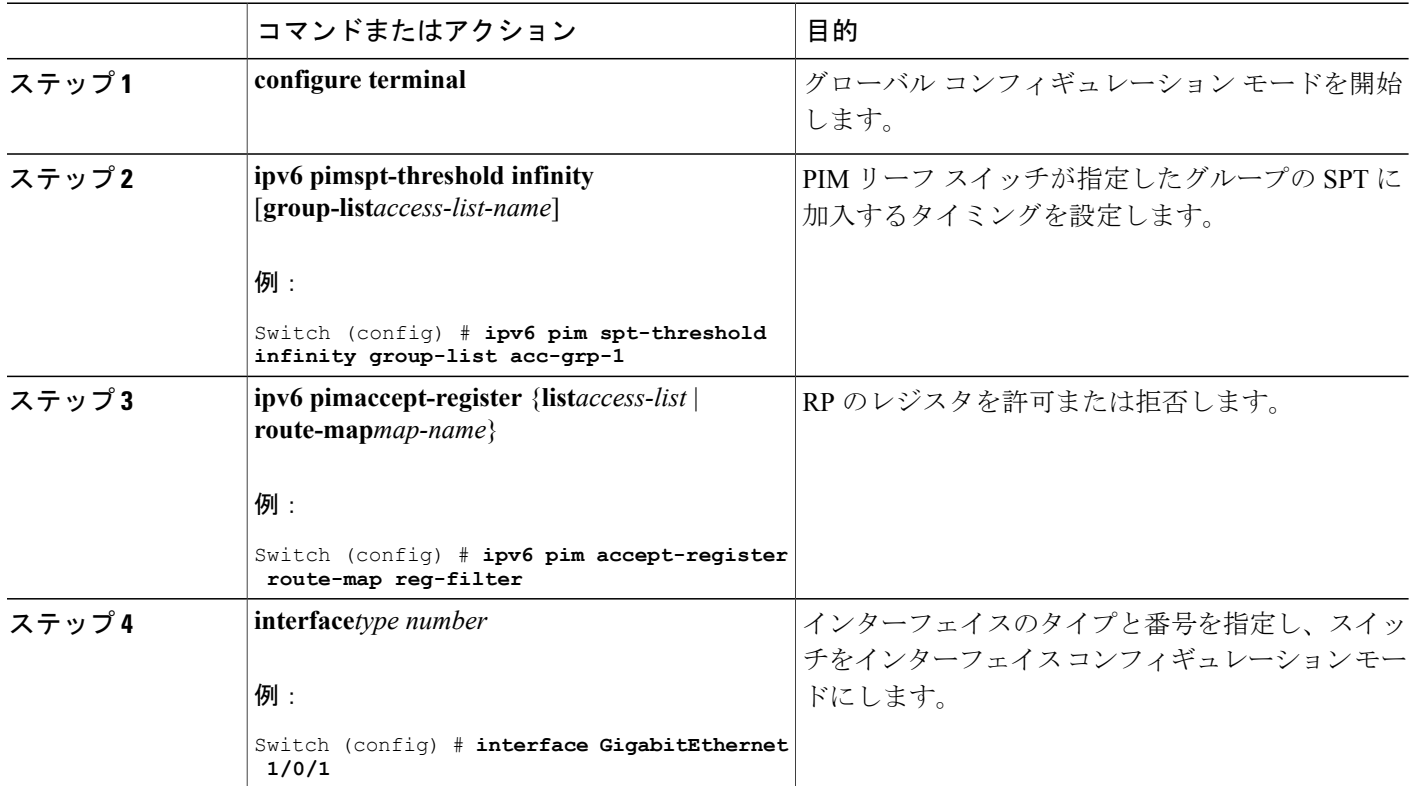

T

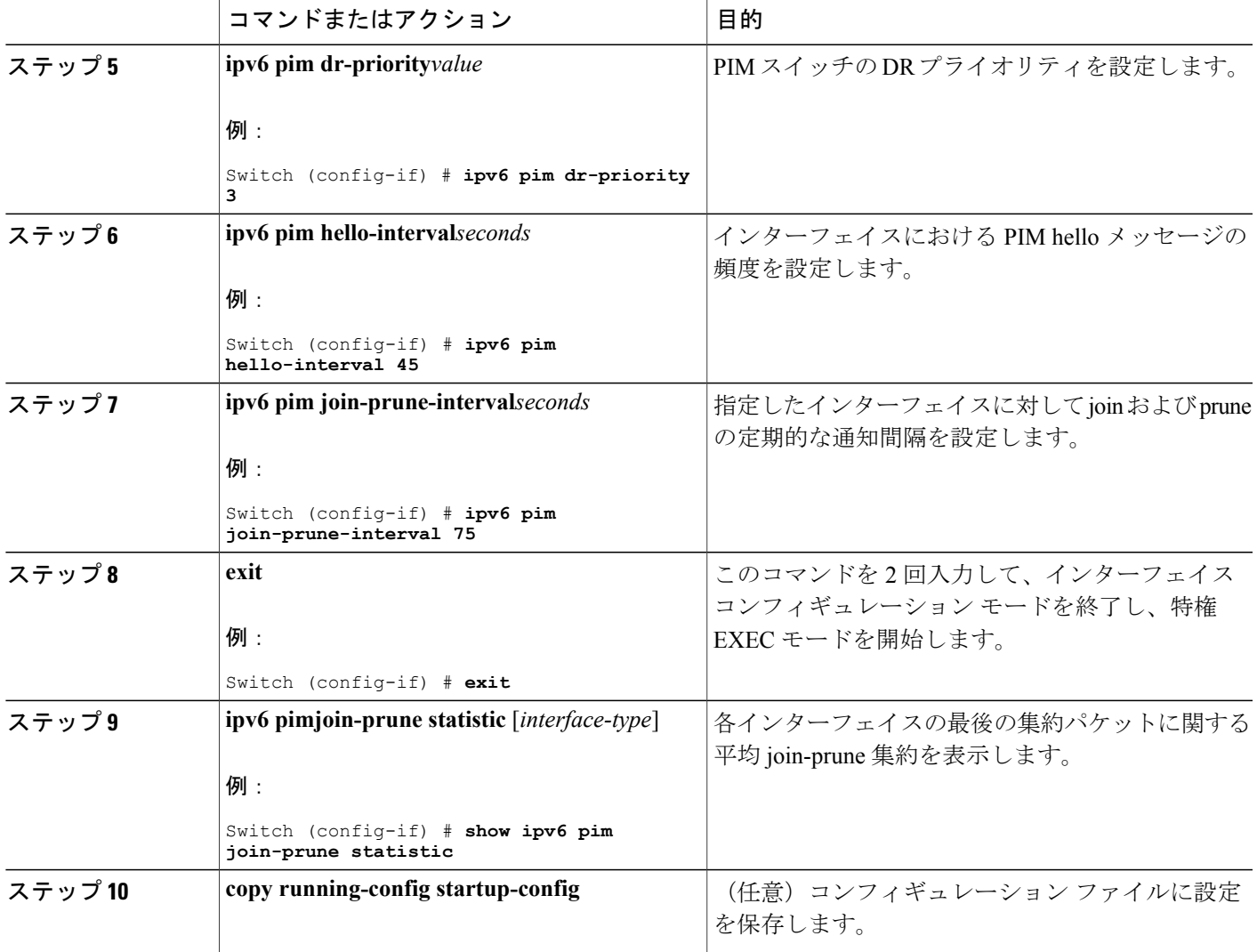

### 双方向 **PIM** の設定および双方向 **PIM** 情報の表示

特権 EXEC モードで次の手順を実行します。

### 手順の詳細

 $\mathbf{I}$ 

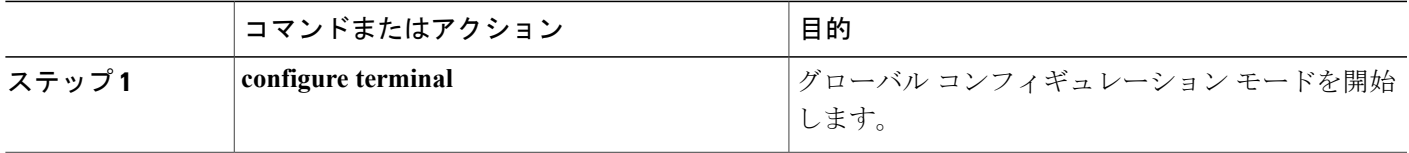

**207**

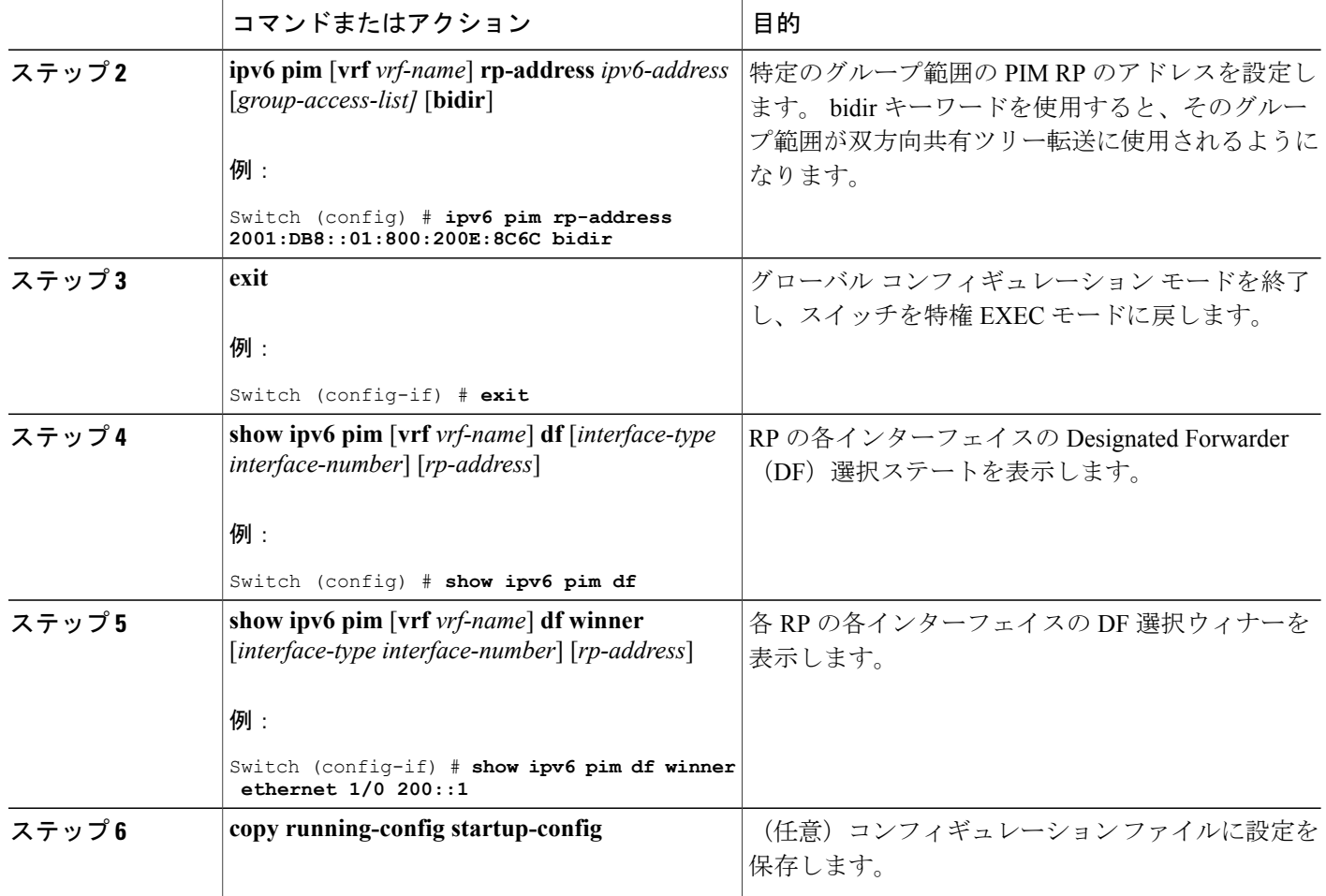

#### **PIM** トラフィック カウンタのリセット

PIM が誤動作する場合、または予想される PIM パケット数が送受信されていることを確認するた めに、ユーザは PIM トラフィック カウンタをクリアできます。 トラフィック カウンタがクリア されたら、ユーザは show ipv6 pim traffic コマンドを入力して、PIM が正しく機能していること、 および PIM パケットが正しく送受信されていることを確認できます。

特権 EXEC モードで次の手順を実行します。
# 手順の詳細

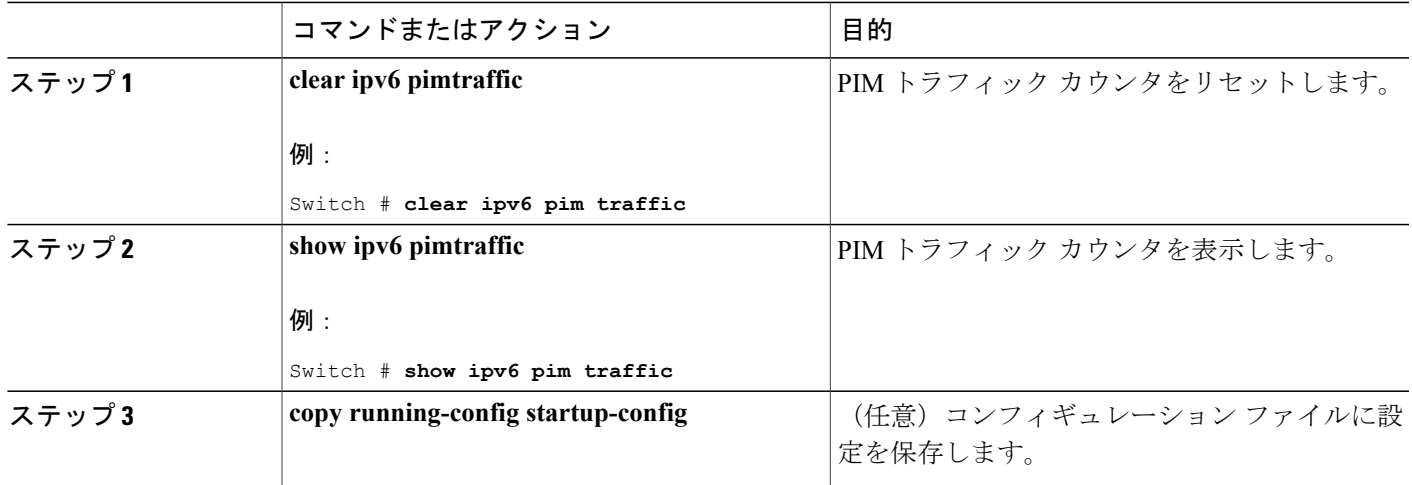

# **PIM** トポロジ テーブルをクリアすることによる **MRIB** 接続のリセット

MRIB を使用するのに設定は不要です。 ただし、特定の状況においては、ユーザは PIM トポロジ テーブルをクリアして MRIB 接続をリセットし、MRIB 情報を確認する必要がある場合がありま す。

特権 EXEC モードで次の手順を実行します。

#### 手順の詳細

 $\mathbf I$ 

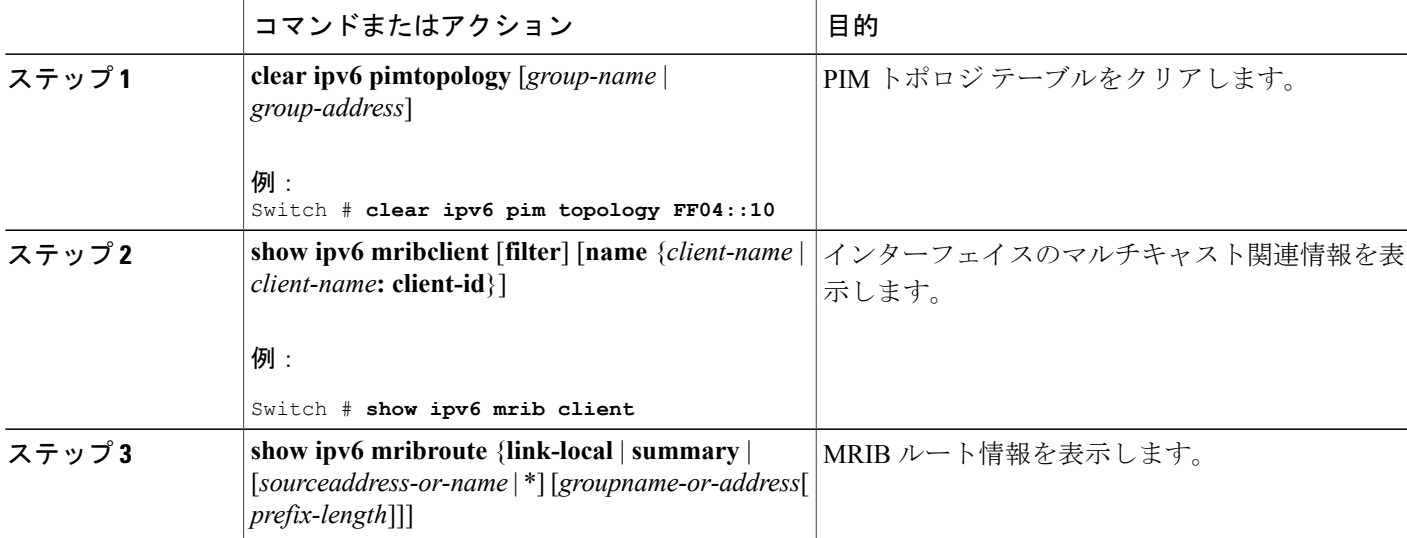

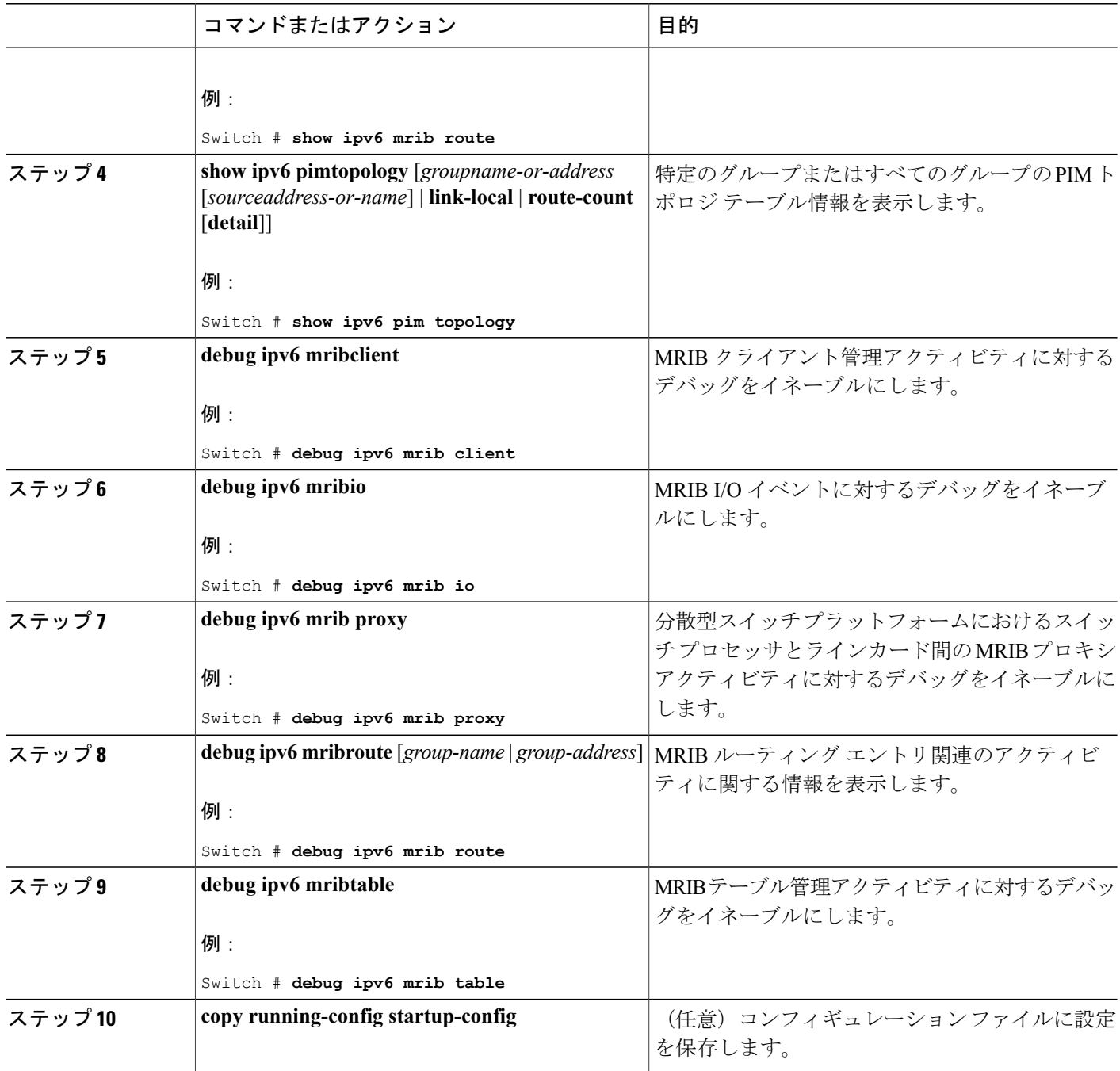

# **BSR** の設定

ここでの作業について、以下に説明します。

T

# **BSR** の設定および **BSR** 情報の確認

特権 EXEC モードで次の手順を実行します。

# 手順の詳細

 $\overline{\phantom{a}}$ 

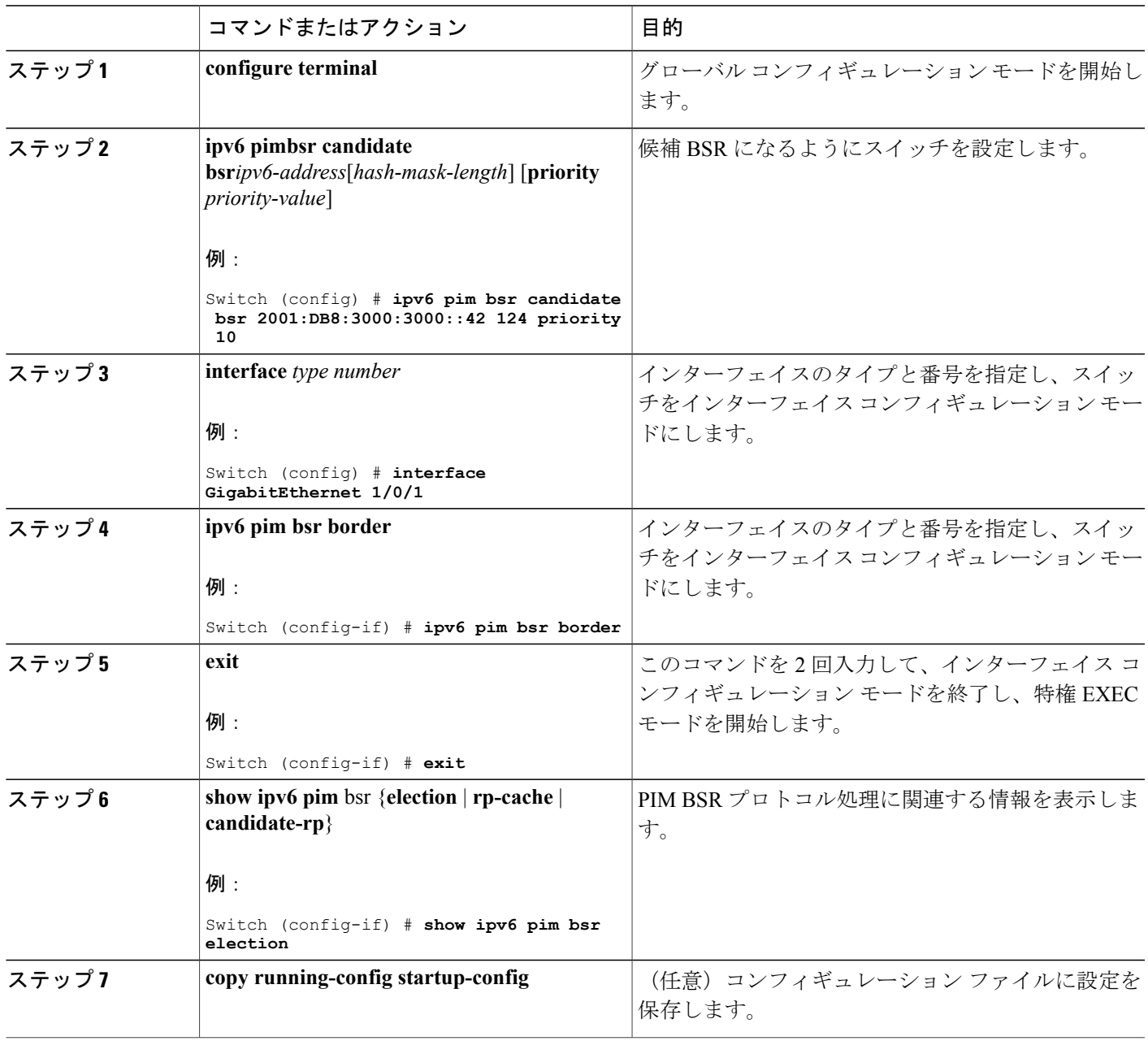

#### **BSR** への **PIM RP** アドバタイズメントの送信

特権 EXEC モードで次の手順を実行します。

#### 手順の詳細

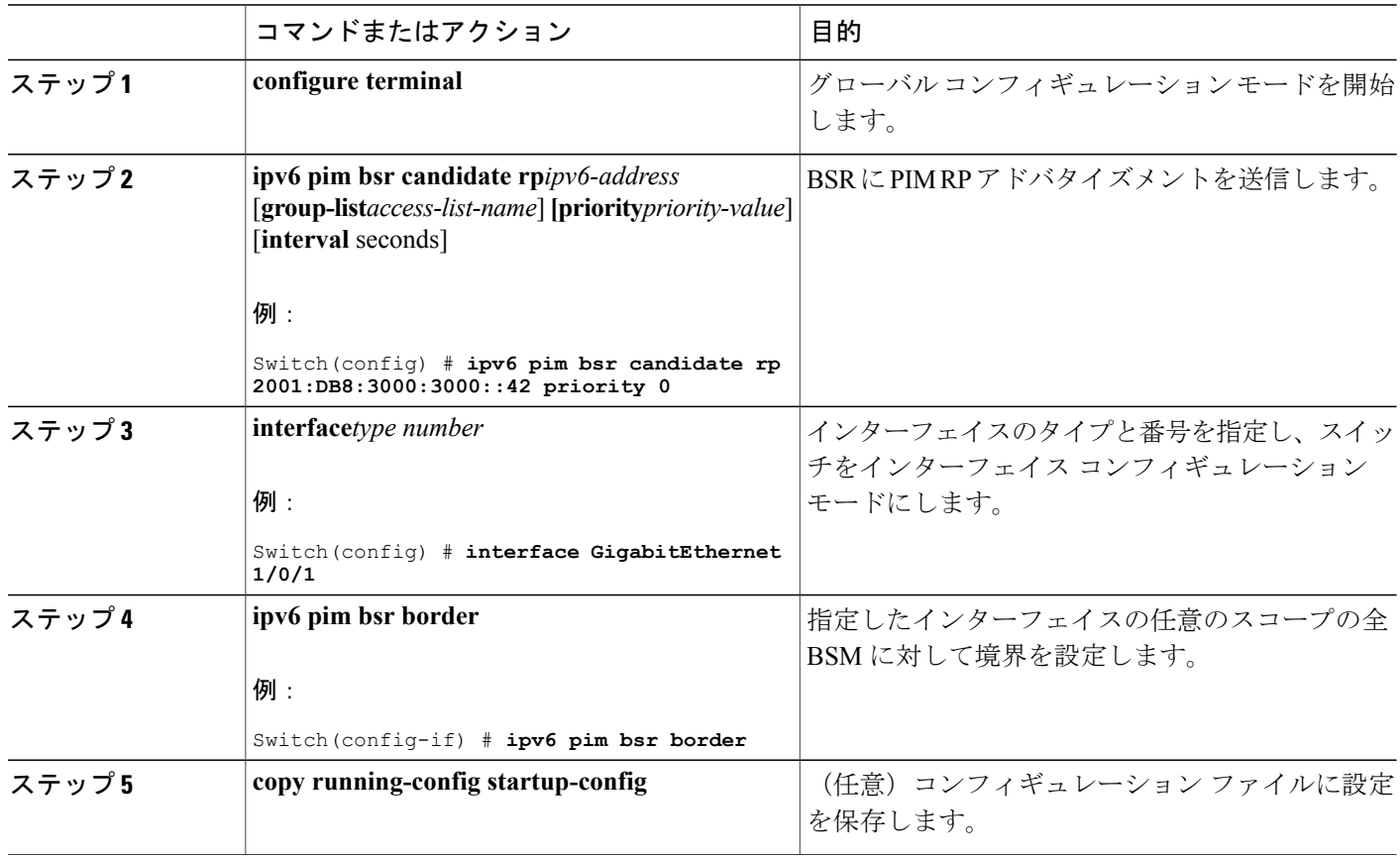

# 限定スコープ ゾーン内で **BSR** を使用できるようにするための設定

特権 EXEC モードで次の手順を実行します。

# 手順の詳細

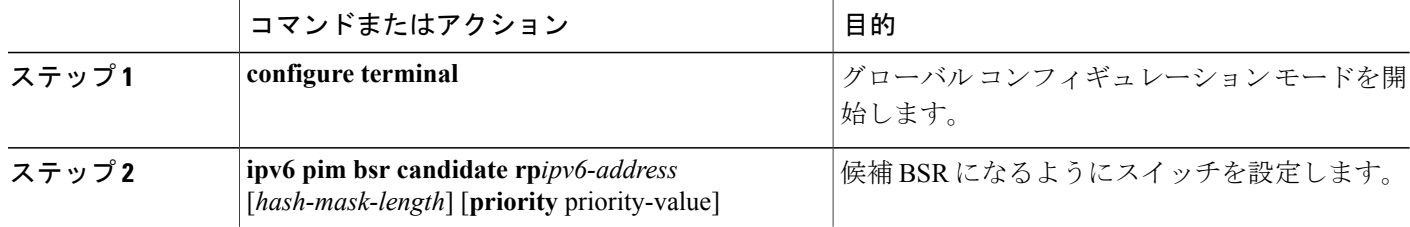

 $\mathbf I$ 

#### **■ 統合プラットフォーム コンフィギュレーション ガイド、Cisco IOS Release 15.2(3) E (Catalyst 3560-CX** および **2960 CX** スイッチ)

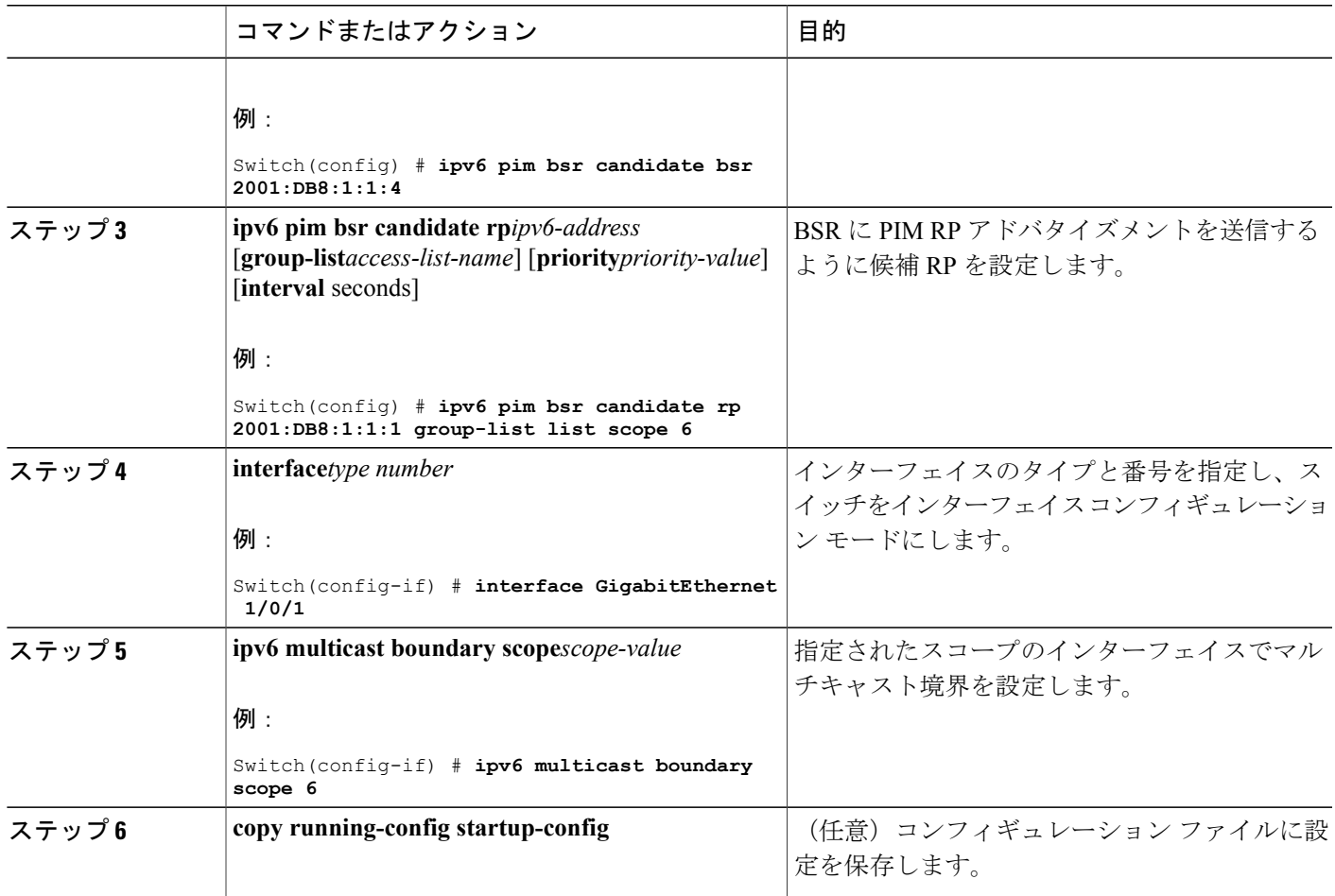

# **BSR** スイッチにスコープと **RP** のマッピングをアナウンスさせるための設定

IPv6 BSR スイッチは、スコープと RP のマッピングを候補 RP メッセージから学習するのではな く、直接アナウンスするようにスタティックに設定できます。 ユーザは、スコープと RP のマッ ピングをアナウンスするように BSR スイッチを設定して、BSR をサポートしていない RP がその BSRにインポートされるように設定できます。この機能をイネーブルにすると、ローカルの候補 BSR スイッチの既知のリモート RP が、企業の BSR ドメインの外部に配置されている RP を学習 できるようになります。

特権 EXEC モードで次の手順を実行します。

 $\blacksquare$ 

# 手順の詳細

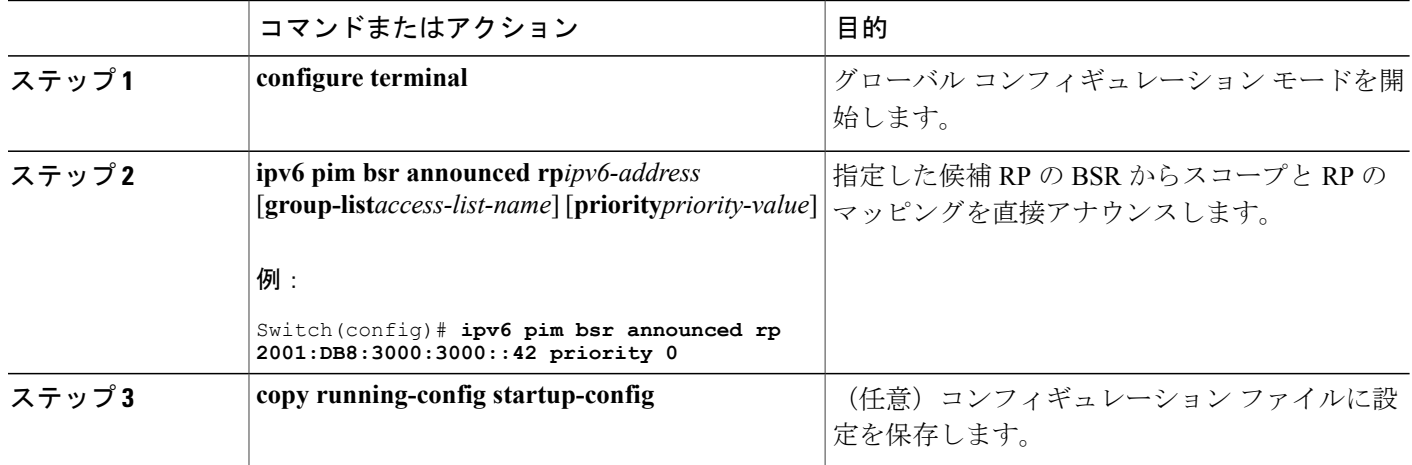

# **SSM** マッピングの設定

SSM マッピング機能をイネーブルにすると、DNS ベースの SSM マッピングが自動的にイネーブ ルになります。つまり、スイッチは、マルチキャストMLDバージョン1レポートの送信元をDNS サーバから検索するようになります。

スイッチ設定に応じて、DNS ベースのマッピングまたはスタティック SSM マッピングのいずれ かを使用できます。 スタティック SSM マッピングを使用する場合は、複数のスタティック SSM マッピングを設定できます。 複数のスタティック SSM マッピングを設定すると、一致するすべ てのアクセス リストの送信元アドレスが使用されるようになります。

DNS ベースの SSM マッピングを使用するには、スイッチは正しく設定されている DNS サー バを少なくとも 1 つ見つける必要があります。スイッチは、その DNS サーバに直接接続され る可能性があります。 (注)

特権 EXEC モードで次の手順を実行します。

### 手順の詳細

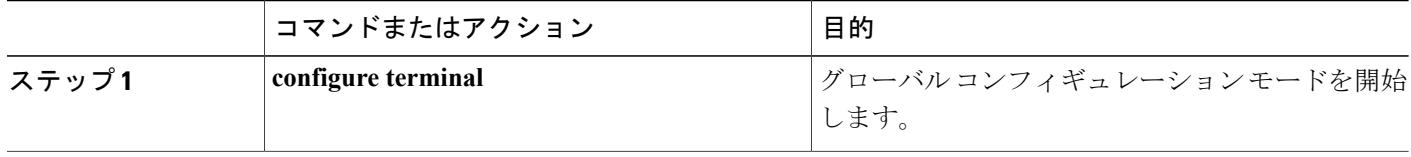

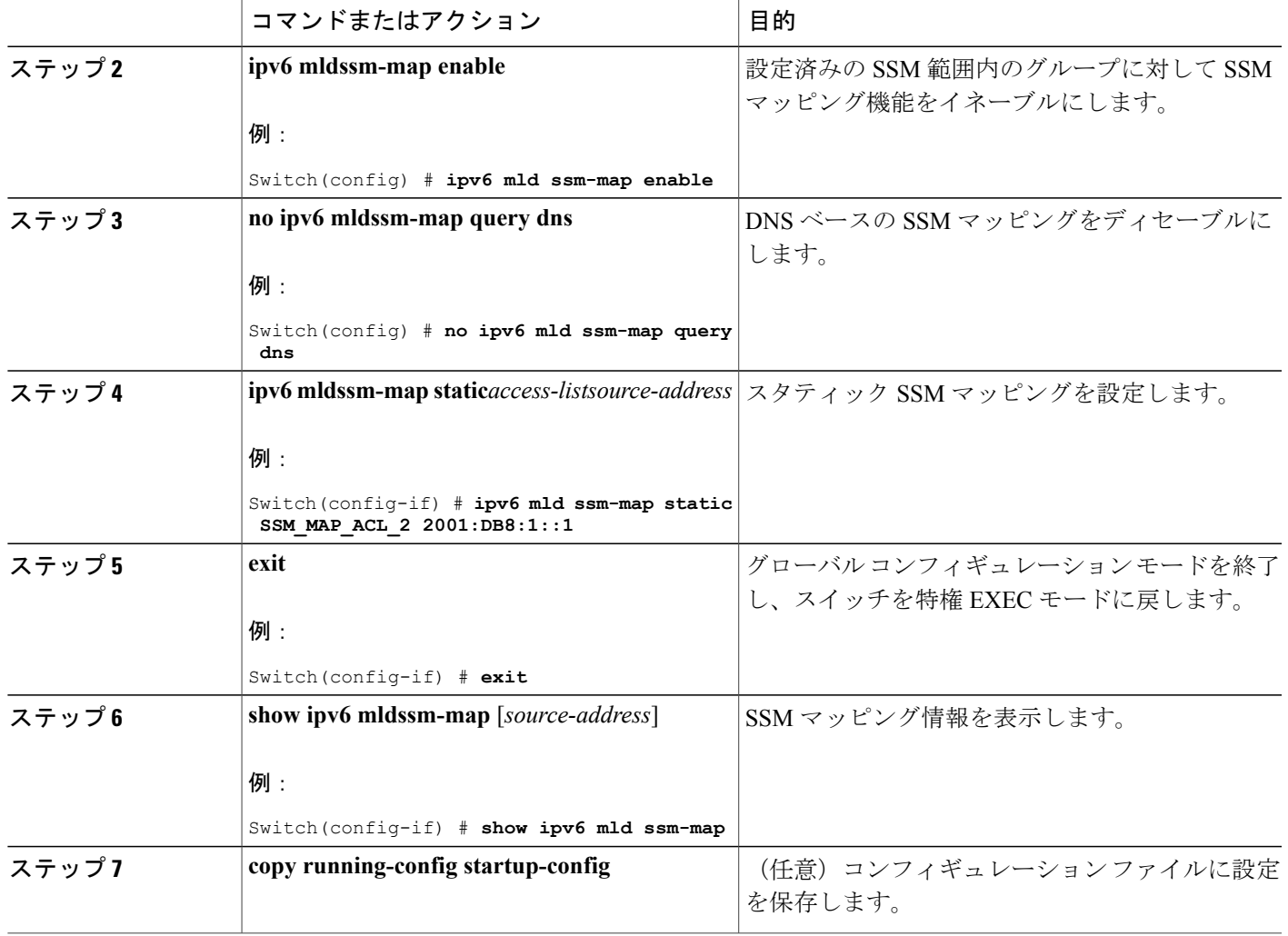

# スタティック **mroute** の設定

Г

IPv6 のスタティック マルチキャスト ルート(mroute)は、IPv6 スタティック ルートの拡張とし て実装できます。スイッチを設定する際には、ユニキャストルーティング専用としてスタティッ ク ルートを使用するか、マルチキャスト RPF 選択専用としてスタティック マルチキャスト ルー トを使用するか、またはユニキャストルーティングとマルチキャストRPF選択の両方にスタティッ ク ルートを使用するように設定できます。

特権 EXEC モードで次の手順を実行します。

# 手順の詳細

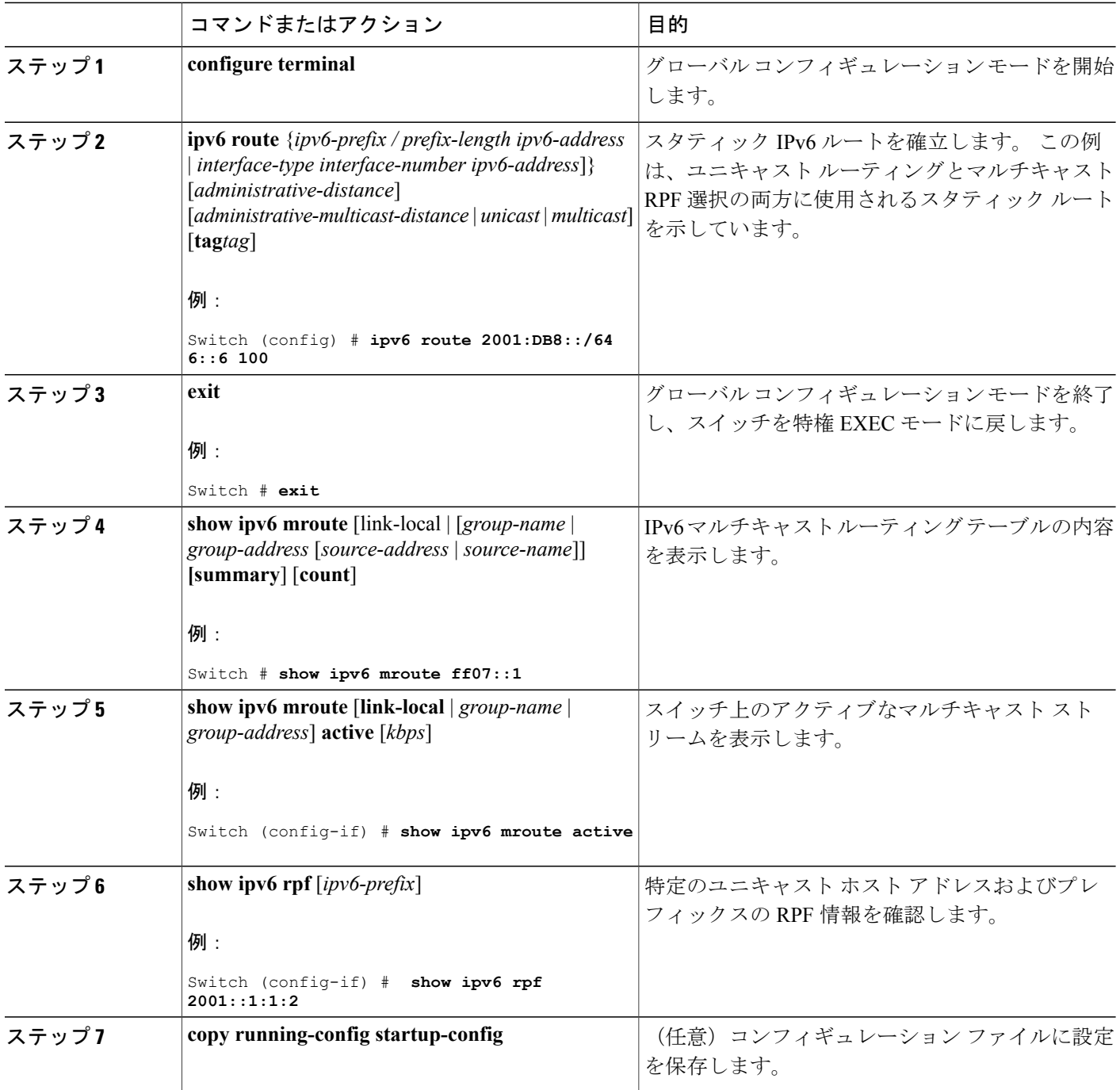

 $\overline{\phantom{a}}$ 

T

# **IPv6** マルチキャストでの **MFIB** の使用

IPv6マルチキャストルーティングをイネーブルにすると、マルチキャスト転送が自動的にイネー ブルになります。

# **IPv6** マルチキャストでの **MFIB** の動作の確認

特権 EXEC モードで次の手順を実行します。

### 手順の詳細

 $\mathbf I$ 

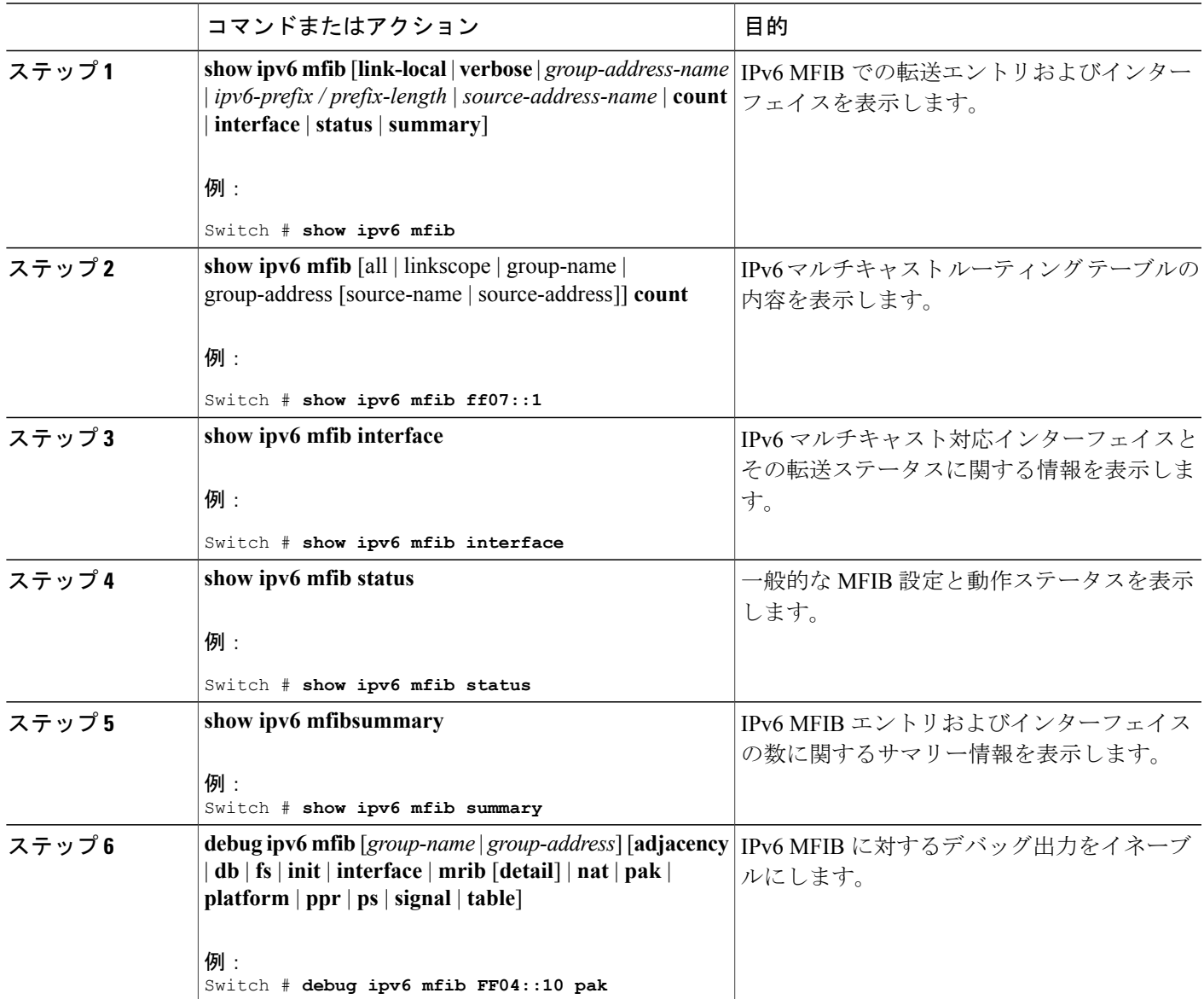

# **MFIB** トラフィック カウンタのリセット

特権 EXEC モードで次の手順を実行します。

# 手順の詳細

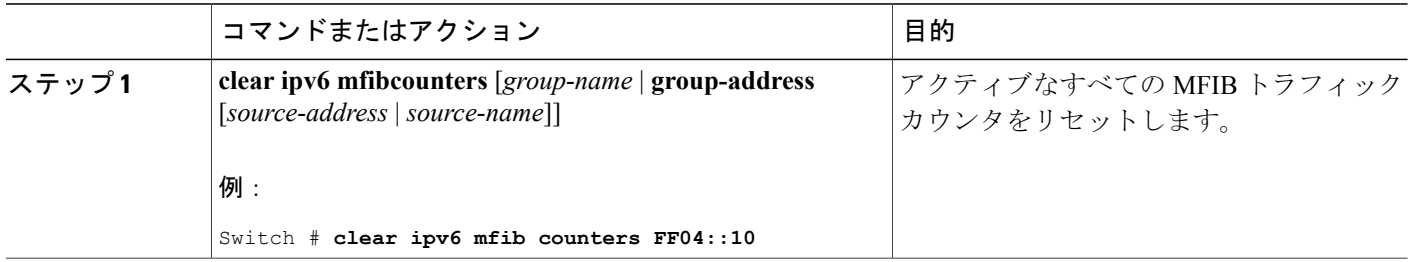

**■ 統合プラットフォーム コンフィギュレーション ガイド、Cisco IOS Release 15.2(3) E (Catalyst 3560-CX** および **2960 CX** スイッチ)

T

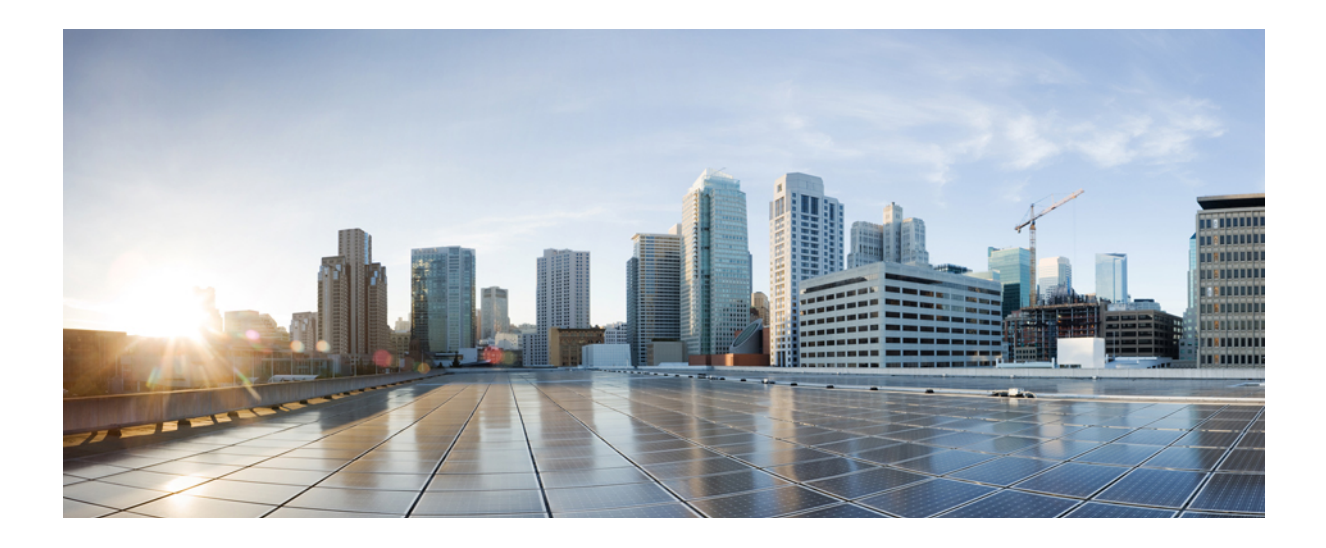

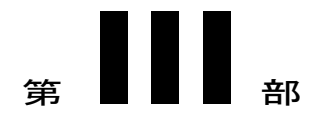

# レイヤ **2**

- IEEE 802.1Q [トンネリングおよびレイヤ](#page-300-0)2プロトコルトンネリングの設定, 221 ページ
- [スパニングツリー](#page-332-0) プロトコルの設定, 253 ページ
- [複数のスパニング](#page-362-0) ツリー プロトコルの設定, 283 ページ
- [オプションのスパニングツリー機能の設定](#page-406-0), 327 ページ
- [双方向フォワーディング検出の設定](#page-432-0), 353 ページ
- [EtherChannel](#page-464-0) の設定, 385 ページ
- リンクステート [トラッキングの設定](#page-494-0), 415 ページ
- [Resilient](#page-502-0) Ethernet Protocol の設定, 423 ページ
- Flex Link および MAC アドレス [テーブル移動更新機能の設定](#page-522-0), 443 ページ
- [単方向リンク検出の設定](#page-544-0), 465 ページ

<span id="page-300-0"></span>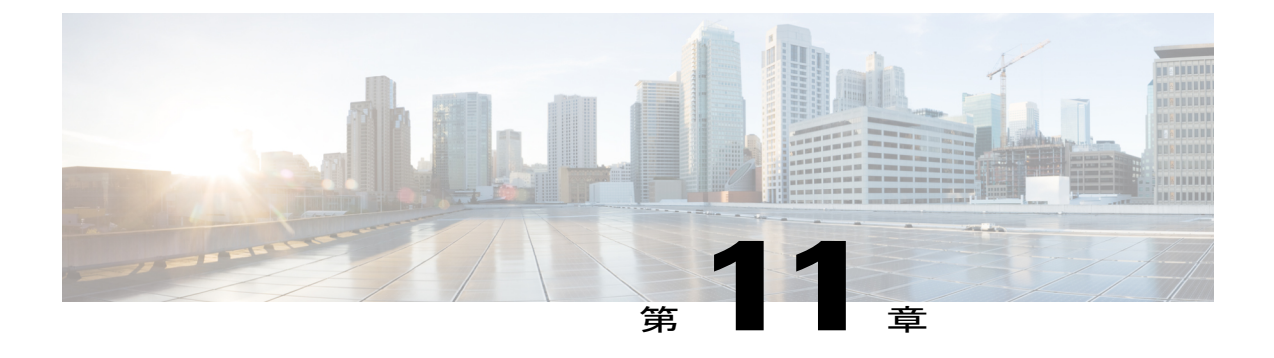

# **IEEE 802.1Q** トンネリングおよびレイヤ **2** プ ロトコル トンネリングの設定

- [機能情報の確認](#page-300-1), 221 ページ
- [トンネリング設定の前提条件](#page-300-2), 221 ページ
- [トンネリングについて](#page-303-0), 224 ページ
- [トンネリングの設定方法](#page-314-0), 235 ページ
- IEEE 802.1Q およびレイヤ 2 プロトコル [トンネリングの設定例](#page-326-0), 247 ページ
- トンネリング [ステータスのモニタリング](#page-329-0), 250 ページ
- [次の作業](#page-330-0), 251 ページ

# <span id="page-300-1"></span>機能情報の確認

ご使用のソフトウェア リリースでは、このモジュールで説明されるすべての機能がサポートされ ているとは限りません。 最新の機能情報および警告については、使用するプラットフォームおよ びソフトウェア リリースの Bug Search Tool およびリリース ノートを参照してください。 このモ ジュールに記載されている機能の詳細を検索し、各機能がサポートされているリリースのリスト を確認する場合は、このモジュールの最後にある機能情報の表を参照してください。

プラットフォームのサポートおよびシスコソフトウェアイメージのサポートに関する情報を検索 するには、CiscoFeature Navigator を使用します。 CiscoFeature Navigator には、[http://www.cisco.com/](http://www.cisco.com/go/cfn) [go/cfn](http://www.cisco.com/go/cfn) からアクセスします。 Cisco.com のアカウントは必要ありません。

# <span id="page-300-2"></span>トンネリング設定の前提条件

ここでは、IEEE 802.1Q およびレイヤ 2 プロトコル トンネリングを設定するための前提条件と考 慮事項について説明します。

# <span id="page-301-0"></span>**IEEE 802.1Q** トンネリング

IEEE 802.1Q トンネリングはレイヤ 2 パケット スイッチングで適切に動作しますが、一部のレイ ヤ 2 機能およびレイヤ 3 スイッチングの間には非互換性があります。

- トンネル ポートはルーテッド ポートにできません。
- IEEE802.1Qポートを含むVLANではIPルーティングがサポートされません。トンネルポー トから受信したパケットは、レイヤ 2 情報だけに基づいて転送されます。 トンネル ポート を含むスイッチ仮想インターフェイス(SVI)でルーティングがイネーブルになっている場 合、トンネル ポートから受信したタグなし IP パケットは、スイッチに認識されてルーティ ングされます。 カスタマーは、ネイティブ VLAN を介してインターネットにアクセスでき ます。 このアクセスが必要ない場合は、トンネル ポートを含む VLAN で SVI を設定しない でください。
- フォールバック ブリッジングは、トンネル ポートでサポートされません。 トンネル ポート から受信したすべての IEEE 802.1Q タグ付きパケットは IP 以外のパケットとして扱われるの で、トンネル ポートが設定されている VLAN でフォールバック ブリッジングがイネーブル である場合、IP パケットは VLAN を越えて不適切にブリッジングされます。 このため、ト ンネル ポートを含む VLAN ではフォールバック ブリッジングをイネーブルにしないでくだ さい。
- トンネル ポートでは IP アクセス コントロール リスト(ACL)がサポートされません。
- レイヤ 3 の Quality of Service (QoS) ACL およびレイヤ 3 情報に関連する他の QoS 機能は、 トンネルポートではサポートされていません。MACベースQoSはトンネルポートでサポー トされます。
- IEEE 802.1Q 設定が EtherChannel ポート グループ内で矛盾しない場合、EtherChannel ポート グループにはトンネル ポートとの互換性があります。
- ポート集約プロトコル(PAgP)、Link Aggregation Control Protocol(LACP)、単一方向リン ク検出 (UDLD) は、IEEE 802.1Q トンネル ポートでサポートされます。
- トンネル ポートとトランク ポートで非対称リンクを手動で設定する必要があるので、ダイ ナミック トランキング プロトコル(DTP)には IEEE 802.1Q トンネリングとの互換性があり ません。
- •VLANトランキングプロトコル (VTP)は、非対称リンクで接続されているデバイス間、ま たはトンネルを通して通信を行うデバイス間で動作しません。
- IEEE 802.1Q トンネル ポートでは、ループバック検出がサポートされます。
- IEEE 802.1Q トンネル ポートとしてポートを設定すると、スパニングツリー ブリッジ プロト コルデータユニット(BPDU)フィルタリングがインターフェイスで自動的にイネーブルに なります。 Cisco Discovery Protocol (CDP) および Layer Link Discovery Protocol (LLDP) は、 インターフェイスで自動的にディセーブルになります。

#### 関連トピック

IEEE 802.1Q [トンネリング](#page-314-1) ポートの設定, (235 ページ)

例:IEEE 802.1Q [トンネリング](#page-326-1) ポートの設定, (247 ページ)

# <span id="page-302-0"></span>レイヤ **2** プロトコル トンネリング

- スイッチでは、CDP、STP(Multiple STP(MSTP)を含む)、VTP のトンネリングがサポー トされます。プロトコルトンネリングはデフォルトでディセーブルになっていますが、IEEE 802.1Qトンネルポート、またはアクセスポートでプロトコルごとにイネーブルにできます。
- スイッチでは、switchport モードが dynamic auto または dynamic desirable に設定されている ポートにおいて、レイヤ 2 プロトコル トンネリングがサポートされません。
- DTP はレイヤ 2 プロトコル トンネリングと互換性がありません。
- サービスプロバイダー ネットワークのアウトバウンド側のエッジ スイッチでは、適切なレ イヤ 2 プロトコル情報および MAC アドレス情報が復元され、同じメトロ VLAN のすべての トンネル ポートおよびアクセス ポートにパケットが転送されます。
- サードパーティ ベンダー スイッチとの相互運用性のため、スイッチではレイヤ 2 プロトコ ルトンネル バイパス機能がサポートされます。 バイパス モードでは、プロトコル トンネリ ングの制御方法が異なるベンダー スイッチに制御 PDU が透過的に転送されます。 スイッチ の入力ポートでレイヤ2プロトコルトンネリングがイネーブルになっている場合、出力トラ ンク ポートは特殊なカプセル化を使用してトンネリング パケットを転送します。 出力トラ ンク ポートでもレイヤ 2 プロトコル トンネリングをイネーブルにすると、この動作がバイ パスされて、スイッチは加工や変更を行わずに制御 PDU を転送します。
- スイッチでは、ポイントツーポイントネットワークトポロジのエミュレートに関してPAgP、 LACP、UDLD のトンネリングがサポートされます。 プロトコル トンネリングはデフォルト でディセーブルになっていますが、IEEE 802.1Q トンネル ポート、またはアクセス ポートで プロトコルごとにイネーブルにできます。
- PAgPトンネリングまたはLACPトンネリングの場合は、リンク障害検出を高速にするため、 インターフェイスで UDLD もイネーブルにすることを推奨します。
- PAgPパケット、LACPパケット、UDLDパケットのレイヤ2プロトコルトンネリングでは、 ループバック検出はサポートされません。
- IEEE 802.1Q 設定が EtherChannel ポート グループ内で矛盾しない場合、EtherChannel ポート グループにはトンネル ポートとの互換性があります。
- 独自の宛先 MAC アドレスでカプセル化された PDU が、レイヤ 2 トンネリングがイネーブル になっているトンネル ポートまたはアクセス ポートから受信される場合、トンネル ポート は、ループを防止するためにシャットダウンされます。このポートは、プロトコル用に設定 されたシャットダウンしきい値に達した場合にもシャットダウンされます。 **shutdown** コマ ンドに続けて **no shutdown** コマンドを入力すると、ポートを手動で再びイネーブルにできま す。 errdisable recovery がイネーブルである場合は、指定された間隔で動作が再試行されま す。
- カプセル化が解除された PDU だけがカスタマー ネットワークに転送されます。 サービスプ ロバイダーネットワーク上で動作しているスパニングツリーインスタンスでは、BPDUがト ンネル ポートに転送されません。 CDP パケットはトンネル ポートから転送されません。
- インターフェイスでプロトコル トンネリングがイネーブルである場合は、カスタマー ネッ トワークによって生成された PDU 用に、プロトコルごとのシャットダウンしきい値やポー トごとのシャットダウンしきい値を設定できます。制限を超えると、ポートはシャットダウ ンされます。 QoS ACL およびポリシー マップをトンネル ポートで使用すると、BPDU レー トを制限することもできます。
- インターフェイスでプロトコル トンネリングがイネーブルである場合は、カスタマー ネッ トワークによって生成された PDU 用に、プロトコルごとのドロップしきい値やポートごと のドロップしきい値を設定できます。 制限を超えると、ポートが PDU を受信するレートが ドロップしきい値未満になるまで、ポートで PDU がドロップされます。
- ・トンネリングされた PDU(特に STP BPDU)は、カスタマーの仮想ネットワークが正しく動 作するためにすべてのリモート サイトに配信される必要があるので、同じトンネル ポート から受信されるデータ パケットよりも PDU のプライオリティをサービスプロバイダー ネッ トワーク内で高くできます。 デフォルトの場合、PDU ではデータ パケットと同じ CoS 値が 使用されます。

#### 関連トピック

レイヤ 2 プロトコル [トンネリングの設定](#page-317-0), (238 ページ) 例:レイヤ 2 プロトコル [トンネリングの設定](#page-327-0), (248 ページ)

# <span id="page-303-1"></span>**EtherChannel** のレイヤ **2** トンネリング

EtherChannel の自動作成を容易にするためにレイヤ 2 ポイントツーポイント トンネリングを設定 するには、サービスプロバイダー(SP)エッジスイッチおよびカスタマースイッチの両方を設定 する必要があります。

#### 関連トピック

レイヤ 2 プロトコル [トンネリングの設定](#page-317-0), (238 ページ) 例:レイヤ 2 プロトコル [トンネリングの設定](#page-327-0), (248 ページ)

# <span id="page-303-0"></span>トンネリングについて

# **IEEE 802.1Q** およびレイヤ **2** プロトコルの概要

バーチャルプライベートネットワーク(VPN)では、多くの場合にイーサネットベースの共有イ ンフラストラクチャである企業規模の接続に、プライベート ネットワークと同じセキュリティ、 プライオリティ、信頼性、管理の容易さが提供されます。 トンネリングは、サービス プロバイ ダーのネットワークを越えて複数のカスタマーのトラフィックを運び、その他のカスタマーのト ラフィックに影響を与えずに、それぞれのカスタマーの VLAN およびレイヤ 2 プロトコルの設定 を維持する必要があるサービス プロバイダー用に設計された機能です。

(注)

IEEE 802.1Q およびレイヤ 2 プロトコル トンネリングは Cisco Catalyst 3560-CX スイッチでのみ サポートされています。

この章で使用するコマンドの構文および使用方法の詳細については、このリリースに対応するコ マンド リファレンスを参照してください。

# <span id="page-304-0"></span>**IEEE 802.1Q** トンネリング

サービス プロバイダーのビジネス カスタマーには、多くの場合、サポートする VLAN ID および VLANの数に固有の要件があります。同一サービスプロバイダーネットワークのさまざまなカス タマーが必要とする VLAN 範囲は重複し、インフラストラクチャを通るカスタマーのトラフィッ クは混合してしまうことがあります。 それぞれのカスタマーに VLAN ID の固有の範囲を割り当 てると、カスタマーの設定が制限され、IEEE 802.1Q 仕様の VLAN 制限(4096)を簡単に超えて しまうことがあります。

サービス プロバイダーは、IEEE 802.1Q トンネリング機能を使用すると、単一の VLAN を使用し て、複数のVLANを含むカスタマーをサポートできます。カスタマーのVLANIDは、同一VLAN にあるように見えても保護され、さまざまなカスタマーのトラフィックは、サービスプロバイダー ネットワーク内で区別されます。 IEEE 802.1Q トンネリングを使用する場合、VLAN-in-VLAN 階 層構造およびタグ付きパケットへの再タグ付けによって、VLANスペースを拡張できます。IEEE 802.1Q トンネリングをサポートするように設定したポートは、トンネル ポートと呼ばれます。 トンネリングを設定する場合は、トンネリング専用の VLAN ID にトンネル ポートを割り当てま す。それぞれのカスタマーには別個のサービスプロバイダーVLANIDが必要ですが、そのVLAN ID ではすべてのカスタマーの VLAN がサポートされます。

適切な VLAN ID で通常どおりにタグ付けされたカスタマーのトラフィックは、カスタマー デバ イスの IEEE 802.1Q トランク ポートからサービスプロバイダーのエッジ スイッチのトンネル ポー トに発信されます。 カスタマー デバイスとエッジ スイッチ間のリンクは、片方が IEEE 802.1Q ト ランクポートとして設定され、もう一方がトンネルポートとして設定されるため、非対称です。

それぞれのカスタマーに固有のアクセス VLAN ID には、トンネル ポート インターフェイスを割 り当てます。

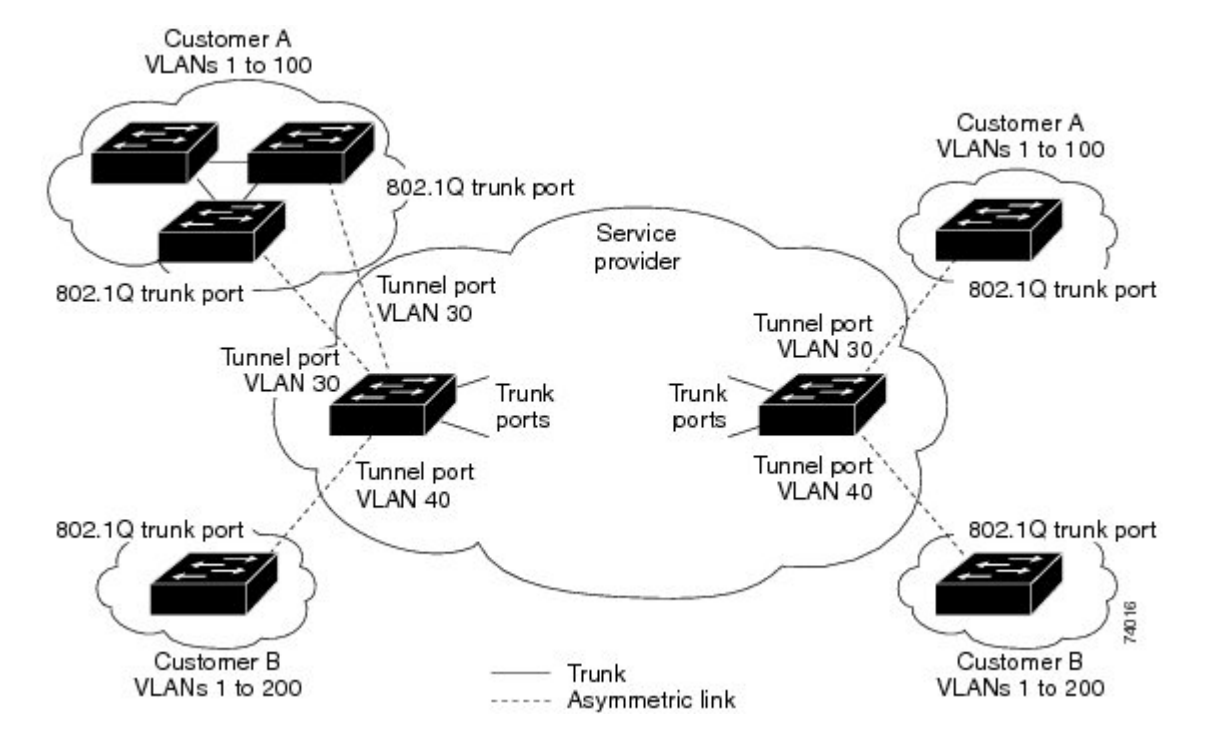

図 **3**:サービス プロバイダー ネットワークにおける **IEEE 802.1Q** トンネル ポート

カスタマーのトランク ポートからサービス プロバイダーのエッジ スイッチのトンネル ポートに 発信されるパケットには、通常、適切な VLAN ID とともに IEEE 802.1Q タグが付いています。 これらのタグ付きパケットは、スイッチ内部ではそのまま保持され、トランク ポートを出てサー ビスプロバイダーネットワークに入る時点で、カスタマーに固有のVLANIDを含む、IEEE802.1Q タグのもう 1 つのレイヤ(メトロ タグと呼ばれる)でカプセル化されます。 カスタマーの元の IEEE 802.1Q タグは、カプセル化されたパケット内で保護されます。 このため、サービスプロバ イダーネットワークに入るパケットには、カスタマーのアクセスVLANIDを含む外部(メトロ) タグ、および着信トラフィックのものである内部 VLAN ID という、二重のタグが付きます。

二重タグパケットがサービスプロバイダーコアスイッチの別のトランクポートに入ると、スイッ チがパケットを処理するときに外部タグが外されます。パケットがその同じコアスイッチの別の トランク ポートを出るとき、同じメトロ タグがパケットに再び追加されます。

この図は、二重タグ付きパケットのタグ構造を示しています。

図 **4**:元の(通常)イーサネット パケット、**IEEE 802.1Q** イーサネット パケット、二重タグ イーサネット パ ケットの形式

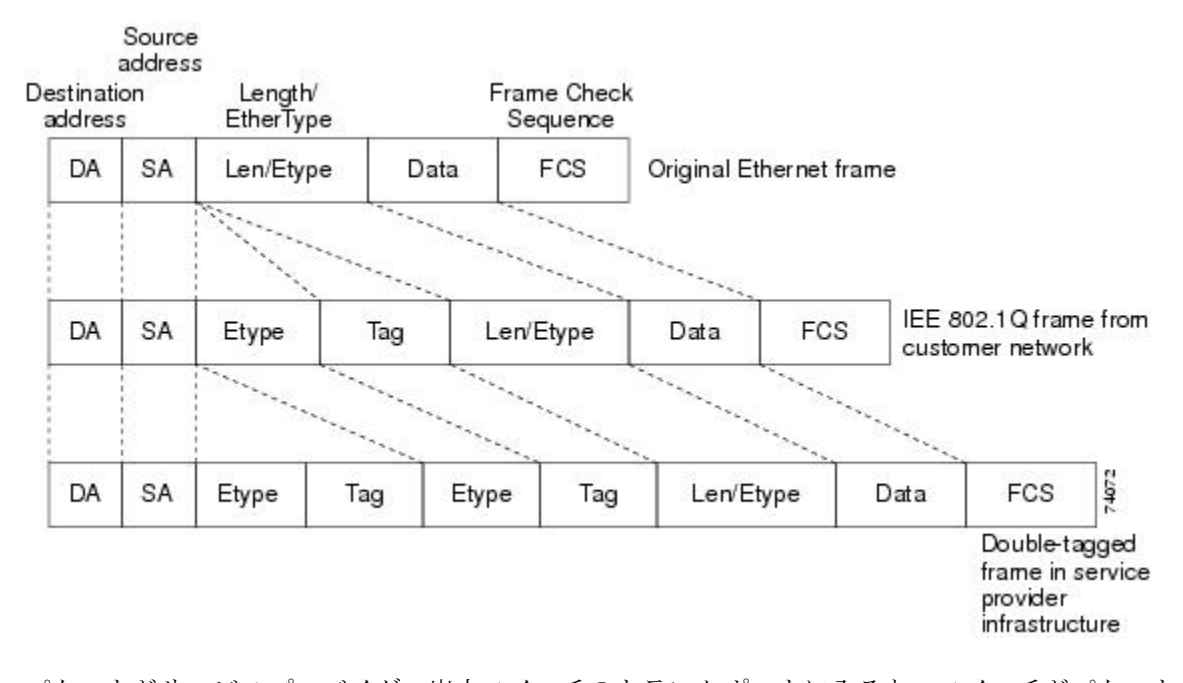

パケットがサービスプロバイダー出力スイッチのトランクポートに入ると、スイッチがパケット を内部処理する間に外部タグが再び外されます。ただし、パケットがエッジスイッチのトンネル ポートからカスタマー ネットワークに送信されるとき、メトロ タグは追加されません。 パケッ トは通常の IEEE 802.1Q タグ フレームとして送信され、カスタマー ネットワーク内で元の VLAN 番号は保護されます。

上記のネットワークの図では、カスタマー A に VLAN 30、カスタマー B に VLAN 40 が割り当て られています。 エッジ スイッチのトンネル ポートに入る、IEEE 802.1Q タグが付いたパケット は、サービスプロバイダー ネットワークに入るとき、VLAN ID 30 または 40 を適切に含む外部タ グ、および VLAN 100 などの元の VLAN 番号を含む内部タグが付いて二重タグになります。 カス タマー A とカスタマー B の両方が、それぞれのネットワーク内で VLAN 100 を含んでいても、外 部タグが異なるので、サービスプロバイダーネットワーク内で区別されます。それぞれのカスタ マーは、その他のカスタマーが使用するVLAN番号スペース、およびサービスプロバイダーネッ トワークが使用する VLAN 番号スペースから独立した、独自の VLAN 番号スペースを制御しま す。

アウトバウンド トンネル ポートでは、カスタマーのネットワーク上の元の VLAN 番号が回復さ れます。 トンネリングとタグ付けを複数レベルにすることもできますが、このリリースのスイッ チでは 1 レベルだけがサポートされます。

カスタマーネットワークから発信されるトラフィックにタグ(ネイティブVLANフレーム)が付 いていない場合、そのパケットのブリッジングまたはルーティングは通常パケットとして行われ ます。 エッジ スイッチのトンネル ポートを通ってサービスプロバイダー ネットワークに入るす べてのパケットは、タグが付いていないか、IEEE802.1Qヘッダーですでにタグが付いているかに 関係なく、タグなしパケットとして扱われます。パケットは、IEEE802.1Qトランクポートでサー

ビスプロバイダー ネットワークを通じて送信される場合、メトロ タグ VLAN ID(トンネル ポー トのアクセス VLAN に設定)でカプセル化されます。 メトロ タグのプライオリティ フィールド は、トンネルポートで設定されているインターフェイスサービスクラス (CoS) プライオリティ に設定されます (設定されていない場合、デフォルトはゼロです)。

#### 関連トピック

IEEE 802.1Q [トンネリング](#page-314-1) ポートの設定, (235 ページ) 例:IEEE 802.1Q [トンネリング](#page-326-1) ポートの設定, (247 ページ)

# **IEEE 802.1Q** トンネリング設定時の注意事項

IEEE 802.1Q トンネリングを設定する場合は、カスタマー デバイスおよびエッジ スイッチの間で 非対称リンクを常に使用する必要があります。カスタマー デバイスのポートを IEEE 802.1Q トラ ンク ポートに、エッジ スイッチのポートをトンネル ポートとして設定してください。

トンネリングに使用する VLAN だけにトンネル ポートを割り当ててください。

ネイティブ VLAN および最大伝送単位 (MTU) の設定要件については、次の項で説明します。

#### ネイティブ **VLAN**

エッジ スイッチで IEEE 802.1Q トンネリングを設定する場合、サービスプロバイダー ネットワー クにパケットを送信するために、IEEE 802.1Q トランク ポートを使用する必要があります。 ただ し、サービスプロバイダー ネットワークのコアを通過するパケットは、IEEE 802.1Q トランク、 ISL トランク、非トランキング リンクのいずれかで送信できます。 コア スイッチで IEEE 802.1Q トランクを使用する場合、IEEE 802.1Q トランクのネイティブ VLAN は、同一スイッチの非トラ ンキング(トンネリング)ポートのネイティブ VLAN と同じであってはなりません。これは、ネ イティブ VLAN のトラフィックは、IEEE 802.1Q 送信トランク ポートではタグ付けされないため です。

次のネットワーク図で、VLAN40は、サービスプロバイダーネットワークの入力エッジスイッチ (スイッチ B)にある、カスタマー X からの IEEE 802.1O トランク ポートのネイティブ VLAN と して設定されています。 カスタマー X のスイッチ A は、VLAN 30 のタグ付きパケットを、アク セス VLAN 40 に属する、サービスプロバイダー ネットワークのスイッチ B の入力トンネル ポー トに送信します。 トンネル ポートのアクセス VLAN(VLAN 40)は、エッジ スイッチのトラン クポートのネイティブVLAN (VLAN40)と同じであるため、トンネルポートから受信したタグ 付きパケットにメトロ タグが追加されません。 パケットには VLAN 30 タグだけが付いて、サー

統合プラットフォーム コンフィギュレーション ガイド、**Cisco IOS Release 15.2(3) E**(**Catalyst 3560-CX** および **2960 CX** スイッチ)

ビスプロバイダーネットワークで出力エッジスイッチ(スイッチC)のトランクポートに送信さ れ、出力スイッチ トンネルによってカスタマー Y に間違って送信されます。

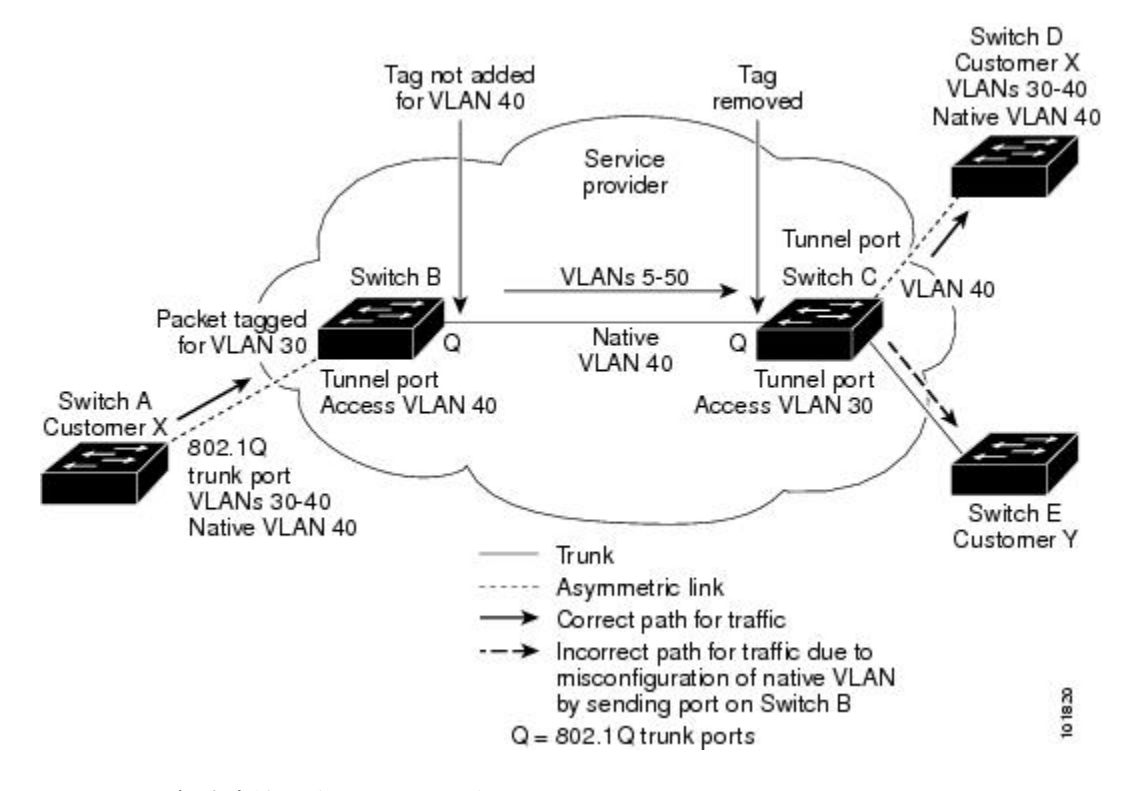

#### 図 **5**:**IEEE 802.1Q** トンネリングおよびネイティブ **VLAN** に潜在する問題

この問題の解決方法は次のとおりです。

•

- **vlan dot1q tag native** グローバル コンフィギュレーション コマンドを使用することで、(ネ イティブ VLAN を含む)IEEE 802.1Q トランクから発信されるすべてのパケットがタグ付け されるようにエッジ スイッチを設定します。 すべての IEEE 802.1Q トランクでネイティブ VLAN パケットにタグを付けるようにスイッチを設定した場合、スイッチはタグなしパケッ トを受れ入れますが、タグ付きパケットだけを送信します。
- エッジ スイッチのトランク ポートのネイティブ VLAN ID が、カスタマー VLAN 範囲に含ま れないようにしてください。 たとえばトランク ポートが VLAN100 ~ 200 のトラフィックを 運ぶ場合は、この範囲以外の番号をネイティブ VLAN に割り当てます。

#### システム **MTU**

スイッチ上のトラフィックに関するデフォルトのシステム MTU は、1500 バイトです。

**system mtujumbo**グローバルコンフィギュレーションコマンドを使用すると、10ギガビットイー サネット ポートおよびギガビット イーサネット ポートで 1500 バイトを超えるフレームをサポー トするように設定できます。

システム MTU 値とシステム ジャンボ MTU 値には、IEEE 802.1Q ヘッダーは含まれていません。 IEEE 802.1Q トンネリング機能では、メトロ タグが追加されるとフレーム サイズが 4 バイト増加 するため、システム最大伝送単位サイズとシステム ジャンボ最大伝送単位サイズに最低 4 バイト を追加することによって、サービスプロバイダー ネットワークのすべてのスイッチが最大フレー ムを処理できるように設定する必要があります。

たとえば、スイッチは、次のいずれかの設定で、1496バイトの最大フレームサイズをサポートし ます。

- スイッチのシステムジャンボ最大伝送単位値が1500バイトで、**switchport modedot1qtunnel** インターフェイス コンフィギュレーション コマンドを使って 10 ギガビット イーサネットま たはギガビット イーサネット スイッチ ポートが設定されている。
- スイッチ メンバのシステム最大伝送単位値が 1500 バイトで、**switchport mode dot1q tunnel** インターフェイス コンフィギュレーション コマンドを使ってメンバのファスト イーサネッ ト ポートが設定されている。

# **IEEE 802.1Q** トンネリングのデフォルト設定

デフォルトでは、デフォルト switchport モードが dynamic auto であるため、IEEE 802.1Q トンネル はディセーブルです。 すべての IEEE 802.1Q トランク ポートにおける IEEE 802.1Q ネイティブ VLAN パケットのタグ付けもディセーブルです。

# <span id="page-309-0"></span>レイヤ **2** プロトコル トンネリングの概要

サービスプロバイダー ネットワークを越えて接続されている、さまざまなサイトに散在するカス タマーは、さまざまなレイヤ 2 プロトコルを使用してトポロジをスケールし、すべてのリモート サイトおよびローカル サイトを含める必要があります。 STP を適切に動作させる必要があり、 サービスプロバイダー ネットワークを越えたローカル サイトおよびすべてのリモート サイトを 含む、適切なスパニングツリーをすべての VLAN で構築する必要があります。 Cisco Discovery Protocol(CDP)では、隣接するシスコ デバイスをローカル サイトおよびリモート サイトから検 出する必要があります。VLANトランキングプロトコル(VTP)では、カスタマーネットワーク のすべてのサイトで矛盾しないVLAN 設定を提供する必要があります。

プロトコルトンネリングがイネーブルである場合、サービスプロバイダーネットワークのインバ ウンド側エッジ スイッチでは、特殊 MAC アドレスでレイヤ 2 プロトコルパケットがカプセル化 され、サービスプロバイダーネットワークに送信されます。ネットワークのコアスイッチでは、 このパケットが処理されずに通常のパケットとして転送されます。 CDP、STP、VTP のレイヤ 2 プロトコル データ ユニット(PDU)は、サービスプロバイダー ネットワークをまたがり、サー ビスプロバイダー ネットワークのアウトバウンド側のカスタマー スイッチに配信されます。 同 一パケットは同じVLANのすべてのカスタマーポートで受信され、次のような結果になります。

• それぞれのカスタマーサイトのユーザはSTPを適切に実行でき、すべてのVLANでは(ロー カルサイトだけではなく)すべてのサイトからのパラメータに基づいて、正しいスパニング ツリーが構築されます。

- CDP では、サービスプロバイダー ネットワークによって接続されているその他のシスコ デ バイスに関する情報が検出されて表示されます。
- VTP ではカスタマー ネットワーク全体で一貫した VLAN 設定が提供され、サービス プロバ イダーを通してすべてのスイッチに伝播されます。

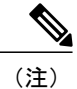

サードパーティ ベンダーとの相互運用性を提供するには、レイヤ 2 プロトコルトンネル バイ パス機能を使用します。 バイパス モードでは、プロトコル トンネリングの制御方法が異なる ベンダースイッチに、制御PDUが透過的に転送されます。バイパスモードを実装するには、 出力トランク ポートでレイヤ 2 プロトコル トンネリングをイネーブルにします。 レイヤ 2 プ ロトコル トンネリングがトランク ポートでイネーブルの場合、カプセル化された MAC アド レスが削除されて、プロトコル パケットに通常の MAC アドレスを持つようになります。

レイヤ 2 プロトコル トンネリングは個別に使用できます。レイヤ 2 プロトコル トンネリングで は、IEEE 802.1Q トンネリングを向上させることができます。 IEEE 802.1Q トンネリング ポート でプロトコルトンネリングがイネーブルになっていない場合、サービスプロバイダーネットワー クの受信側のリモートスイッチではPDUが受信されず、STP、CDP、VTPを適切に実行できませ ん。プロトコルのトンネリングがイネーブルである場合、それぞれのカスタマーネットワークの レイヤ 2 プロトコルは、サービスプロバイダー ネットワーク内で動作しているものから完全に区 別されます。IEEE802.1Qトンネリングでサービスプロバイダーネットワークを通してトラフィッ クを送信する、さまざまなサイトのカスタマースイッチでは、カスタマーVLANが完全に認識さ れます。 IEEE 802.1Q トンネリングを使用しない場合は、アクセス ポートでカスタマー スイッチ に接続し、サービスプロバイダーのアクセス ポートでトンネリングをイネーブルにすることで、 レイヤ 2 プロトコル トンネリングをイネーブルにできます。

たとえば、次の図(レイヤ2プロトコルトンネリング)では、カスタマー X の4 つのスイッチが 同じ VLAN 上にあり、サービスプロバイダー ネットワークを通して互いに接続されています。 ネットワークでPDUがトンネリングされない場合、ネットワークの遠端側のスイッチでは、STP、 CDP、VTPを適切に実行できません。たとえば、カスタマーXのサイト1のスイッチでは、VLAN の STP は、カスタマー X のサイト 2 のスイッチに基づくコンバージェンス パラメータを考慮せず に、サイト 1 のスイッチ上にスパニングツリーを構築します。 これにより、「適切なコンバー

ジェンスを含まないレイヤ 2 ネットワーク トポロジ」の図に示されているようなトポロジになる 可能性があります。

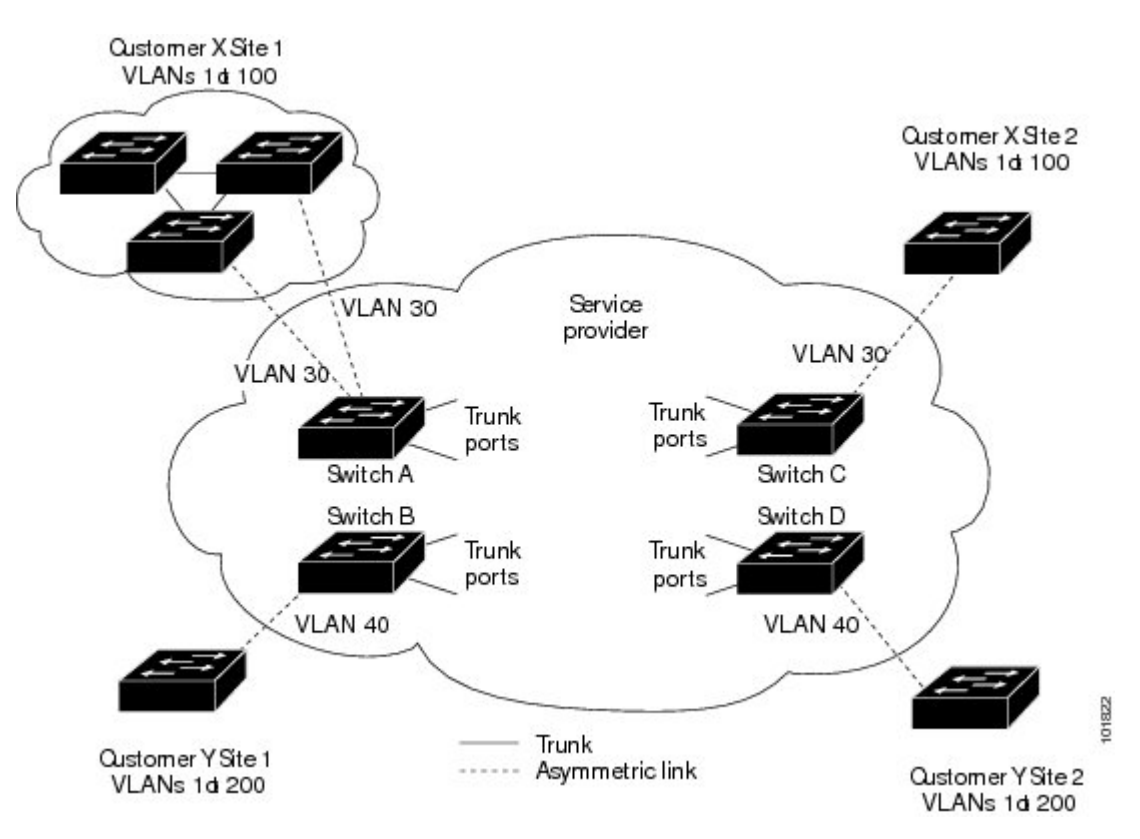

図 **6**:レイヤ **2** プロトコル トンネリング

図 **7**:適切なコンバージェンスを含まないレイヤ **2** ネットワーク トポロジ

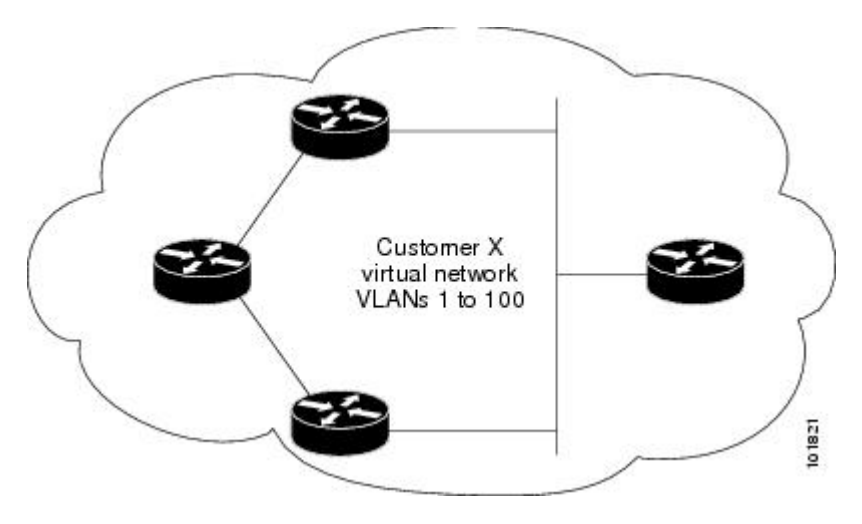

サービスプロバイダー ネットワークでは、レイヤ 2 プロトコル トンネリングを使用し、ポイント ツーポイント ネットワーク トポロジをエミュレートして、EtherChannel の作成を向上させること ができます。 サービスプロバイダー スイッチでプロトコル トンネリング(PAgP または LACP) をイネーブルにすると、リモート カスタマー スイッチでは PDU が受信され、EtherChannel の自 動作成をネゴシエーションできるようになります。

たとえば、次の図(EtherChannels のレイヤ 2 プロトコル トンネリング)では、カスタマー A の 2 つのスイッチが同じVLAN上にあり、サービスプロバイダーネットワークを介して接続されてい ます。 ネットワークで PDU がトンネリングされると、ネットワークの遠端側のスイッチでは、 専用回線を必要とせずに EtherChannel の自動作成をネゴシエーションできます。

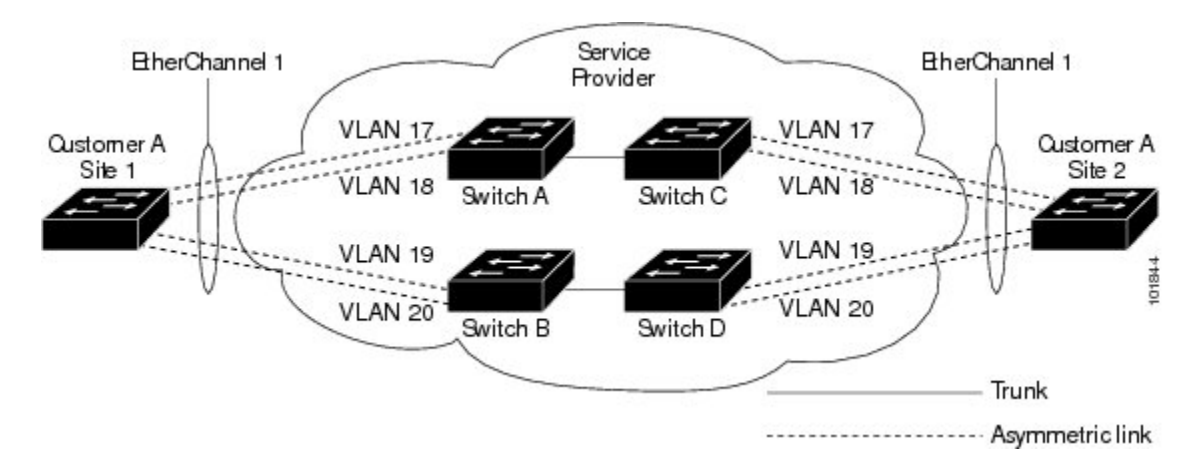

#### 図 **8**:**EtherChannel** のレイヤ **2** プロトコル トンネリング

# <span id="page-312-0"></span>ポートでのレイヤ **2** プロトコル トンネリング

サービスプロバイダーネットワークのエッジスイッチで、カスタマーに接続されているポートに おいて、レイヤ 2 プロトコル トンネリングを(プロトコルごとに)イネーブルにできます。 カス タマー スイッチに接続されているサービス プロバイダー エッジ スイッチでは、トンネリング処 理が実行されます。エッジスイッチトンネルポートは、カスタマーのIEEE802.1Qトランクポー トに接続されます。 エッジ スイッチ アクセス ポートは、カスタマー アクセス ポートに接続され ます。 カスタマー スイッチに接続されるエッジ スイッチでは、トンネリング処理が実行されま す。

アクセス ポートまたはトンネル ポートのいずれかとして設定されているポートでは、レイヤ 2 プ ロトコル トンネリングをイネーブルにできます。 **switchport mode dynamic auto** モード(デフォ ルト モード)または **switchport mode dynamic desirable** モードに設定されているポートでは、レ イヤ 2 プロトコル トンネリングをイネーブルにできません。

スイッチでは、CDP、STP、VTP のレイヤ 2 プロトコル トンネリングがサポートされます。 ポイ ントツーポイント ネットワーク トポロジのエミュレートの場合は、PAgP、LACP、UDLD のプロ トコルもサポートされます。 スイッチは、LLDP のレイヤ 2 プロトコル トンネリングをサポート しません。

(注)

PAgP、LACP、UDLDプロトコルトンネリングでは、ポイントツーポイントトポロジのエミュ レートだけが目的です。 設定を間違えたことによりトンネリング パケットが多くのポートに 送信されると、ネットワーク障害が発生する可能性があります。

レイヤ 2 プロトコルがイネーブルになっているポート経由でサービスプロバイダーのインバウン ド エッジ スイッチに入ったレイヤ 2 PDU が、トランク ポートからサービスプロバイダー ネット ワークに出て行くとき、スイッチでは、カスタマー PDU 宛先 MAC アドレスが、周知のシスコ固 有のマルチキャストアドレス(01-00-0c-cd-cd-d0)で上書きされます。IEEE802.1Qトンネリング がイネーブルである場合、パケットにはタグが二重に付きます。このうち外部タグはカスタマー のメトロ タグ、内部タグはカスタマーの VLAN タグです。 コア スイッチでは内部タグが無視さ れ、同じメトロ VLAN のすべてのトランク ポートにパケットが転送されます。 アウトバウンド 側のエッジスイッチでは、適切なレイヤ2プロトコル情報およびMACアドレス情報が復元され、 同じメトロ VLAN のすべてのトンネル ポートまたはすべてのアクセス ポートにパケットが転送 されます。 このため、レイヤ 2 PDU はそのまま残り、サービスプロバイダー インフラストラク チャを越えてカスタマー ネットワークの反対側に配信されます。

レイヤ2プロトコル[トンネリングの概要](#page-309-0), (230ページ)のレイヤ2プロトコルトンネリングの 図を参照してください(それぞれアクセス VLAN 30、40 のカスタマー X とカスタマー Y)。 非 対称リンクにより、サイト 1 のカスタマーは、サービスプロバイダー ネットワークのエッジ ス イッチに接続されています。 サイト 1 のカスタマー Y からスイッチ B に発信されたレイヤ 2PDU (たとえばBPDU)は、周知のMACアドレスが宛先MACアドレスになっている二重タグパケッ トとしてインフラストラクチャに転送されます。 この二重タグ パケットには、40 というメトロ VLAN タグ、および VLAN 100 などの内部 VLAN タグが付いています。 二重タグ パケットがス イッチ D に入ると、外部 VLAN タグ 40 が外されて、周知の MAC アドレスがそれぞれのレイヤ 2 プロトコル MAC アドレスで置き換わり、パケットは、VLAN 100 の 1 重タグ フレームとしてサ イト 2 のカスタマー Y に送信されます。

また、カスタマー スイッチのアクセス ポートまたはトランク ポートに接続されているエッジ ス イッチのアクセス ポートでも、レイヤ 2 プロトコル トンネリングをイネーブルにできます。 こ の場合は、カプセル化プロセスとカプセル開放プロセスが、前の段落で説明したものと同じです が、パケットはサービスプロバイダーネットワークで二重タグになりません。カスタマー固有の アクセス VLAN タグの 1 重タグになります。

#### 関連トピック

レイヤ 2 プロトコル [トンネリングの設定](#page-317-0), (238 ページ) 例:レイヤ 2 プロトコル [トンネリングの設定](#page-327-0), (248 ページ)

# レイヤ **2** プロトコル トンネリングのデフォルト設定

次の表に、レイヤ 2 プロトコル トンネリングのデフォルト設定を記載します。

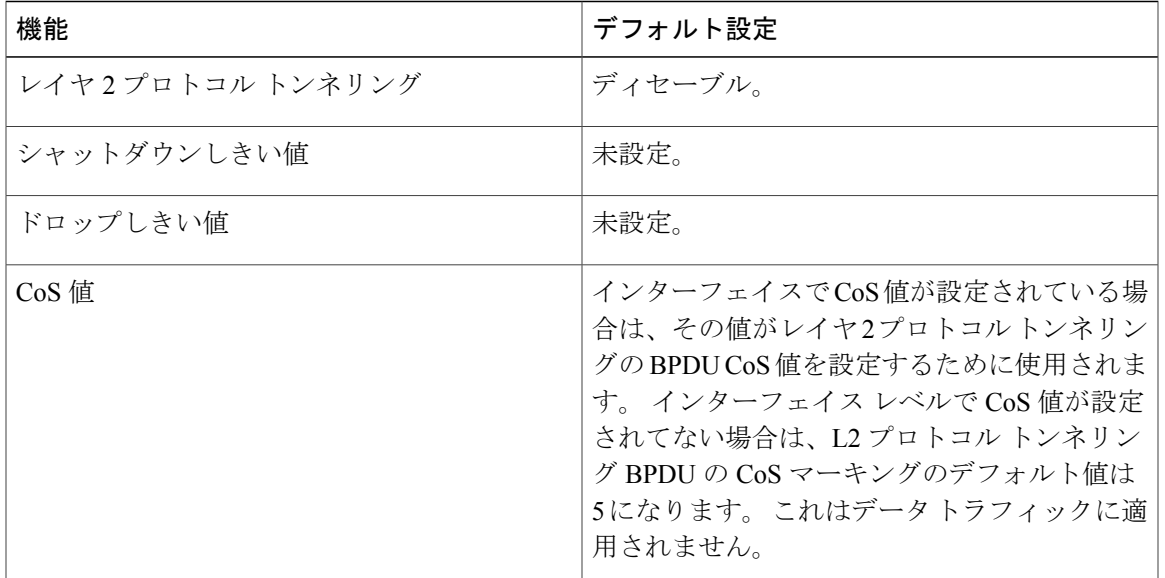

表 **19**:レイヤ **2** イーサネット インターフェイス **VLAN** のデフォルト設定

# <span id="page-314-1"></span><span id="page-314-0"></span>トンネリングの設定方法

# **IEEE 802.1Q** トンネリング ポートの設定

# 手順の概要

 $\mathbf I$ 

- **1. enable**
- **2. configureterminal**
- **3. interface***interface-id*
- **4. switchport access vlan***vlan-id*
- **5. switchport mode dot1q-tunnel**
- **6. exit**
- **7. vlan dot1q tag native**
- **8. end**
- **9.** 次のいずれかを使用します。
	- **show dot1q-tunnel**
	- **show running-config interface**
- **10. show vlan dot1q tag native**
- **11. copy running-config startup-config**

# 手順の詳細

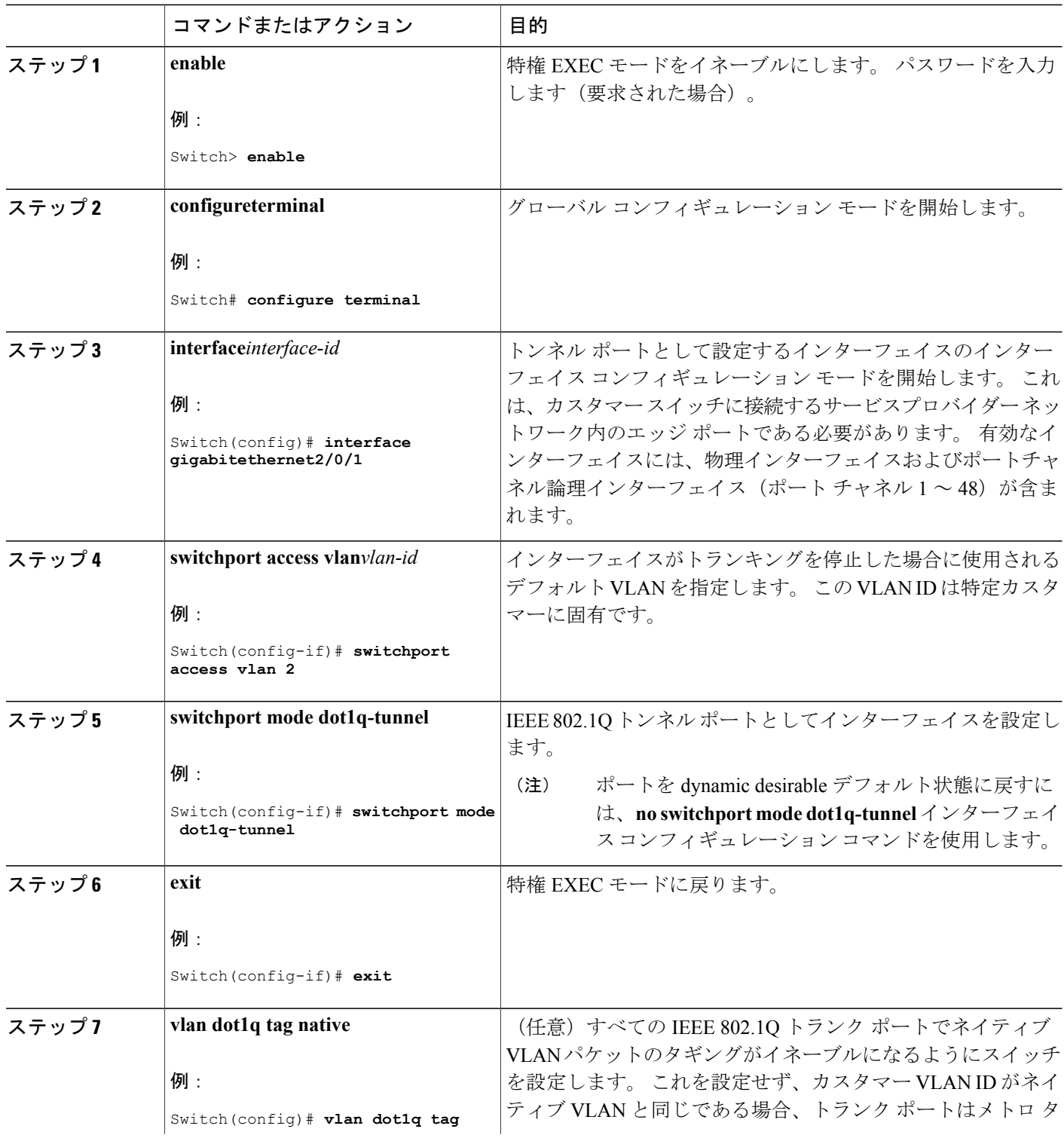

 $\overline{\phantom{a}}$ 

T

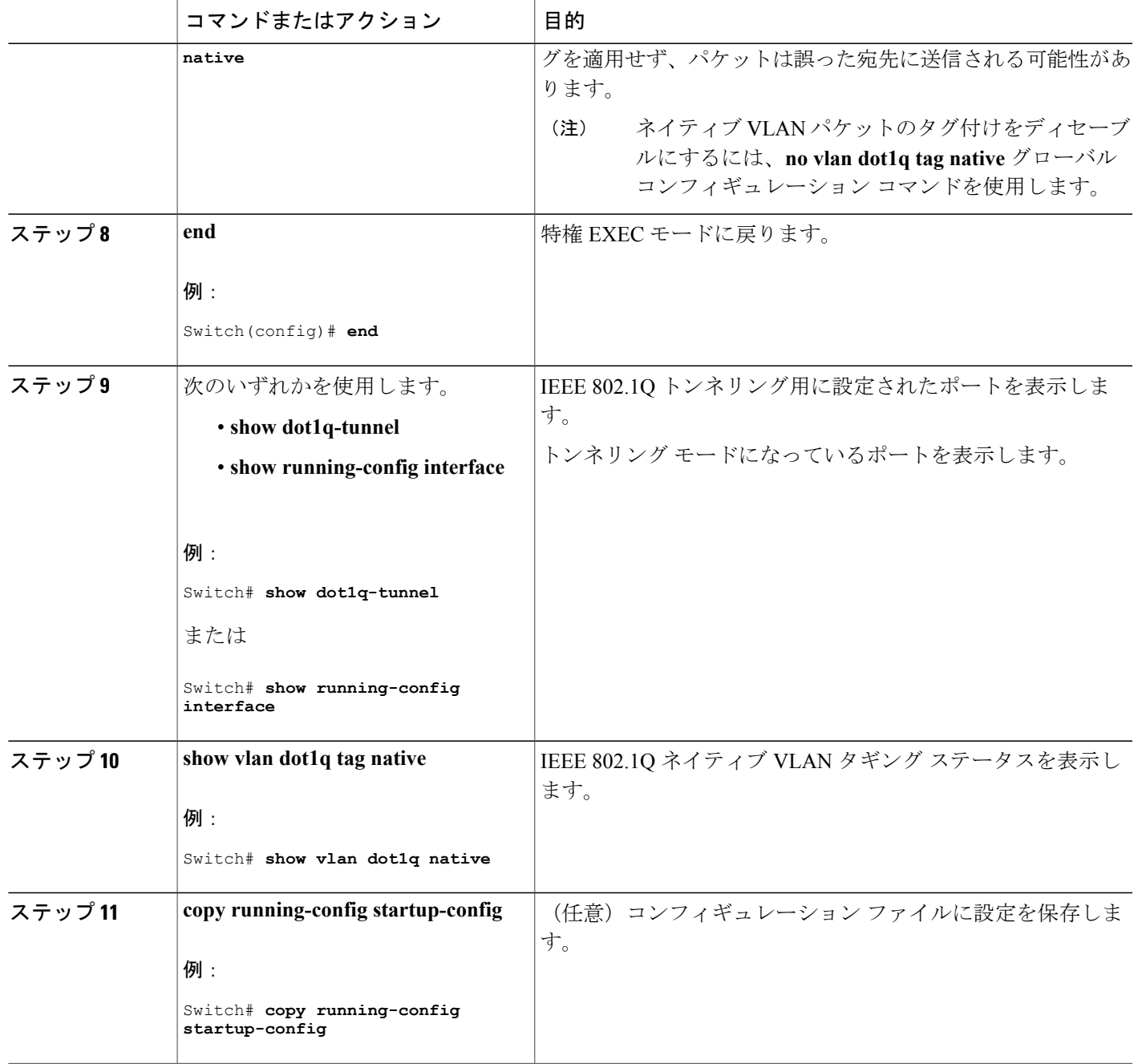

関連トピック

 $\mathbf{r}$ 

IEEE 802.1Q [トンネリング](#page-304-0), (225 ページ) IEEE 802.1Q [トンネリング](#page-301-0), (222 ページ) 例:IEEE 802.1Q [トンネリング](#page-326-1) ポートの設定, (247 ページ)

# <span id="page-317-0"></span>レイヤ **2** プロトコル トンネリングの設定

#### 手順の概要

- **1. enable**
- **2. configureterminal**
- **3. interface***interface-id*
- **4.** 次のいずれかを使用します。
	- **switchport mode access**
	- **switchport mode dot1q-tunnel**
- **5. l2protocol-tunnel** [**cdp** | **lldp** | **point-to-point** | **stp** | **vtp**]
- **6. l2protocol-tunnel shutdown-threshold** [ *packet\_second\_rate\_value* | **cdp** | **lldppoint-to-point** | **stp** | **vtp**]
- **7. l2protocol-tunnel drop-threshold** [ *packet\_second\_rate\_value* | **cdp** | **lldp** | **point-to-point** | **stp** | **vtp**]
- **8. exit**
- **9. errdisable recovery cause l2ptguard**
- **10. l2protocol-tunnel cos***value*
- **11. end**
- **12. show l2protocol**
- **13. copy running-config startup-config**

# コマンドまたはアクション 目的 特権 EXEC モードをイネーブルにします。 パスワードを入力しま す(要求された場合)。 **enable** 例: Switch> **enable** ステップ **1**  configureterminal <br> *グローバル コンフィギュレーション モードを開始します***。** 例: Switch# **configure terminal** ステップ **2**  IPPhoneに接続するインターフェイスを指定し、インターフェイス コンフィギュレーション モードを開始します。 **interface***interface-id* 例: Switch(config)# **interface** ステップ **3 gigabitethernet1/0/1**

# 手順の詳細

■ 統合プラットフォーム コンフィギュレーション ガイド、<mark>Cisco IOS Release 15.2(3) E</mark> (**Catalyst 3560-CX** および **2960 CX** スイッチ)

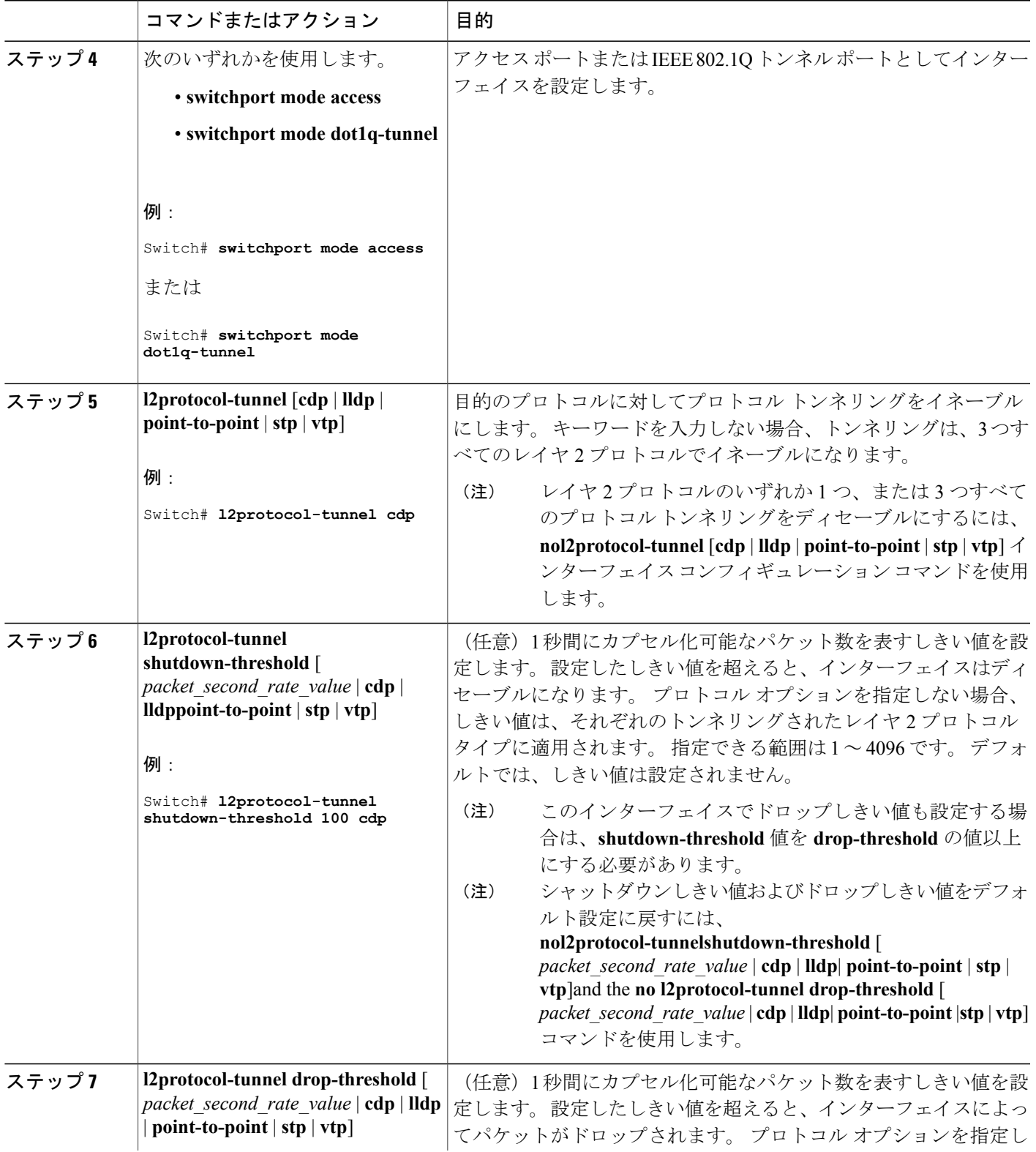

 $\overline{\mathsf{I}}$ 

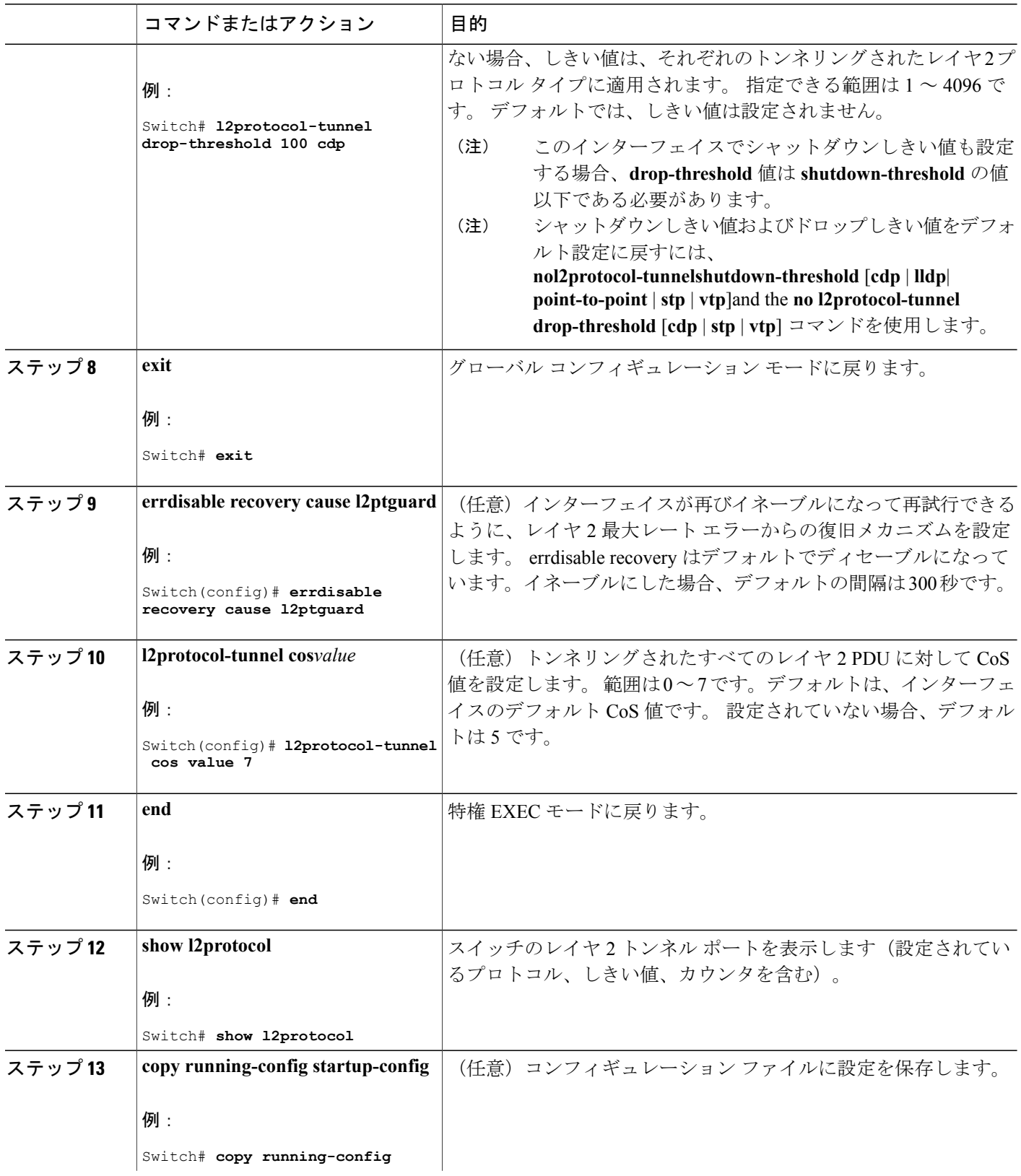

 $\mathbf I$ 

T

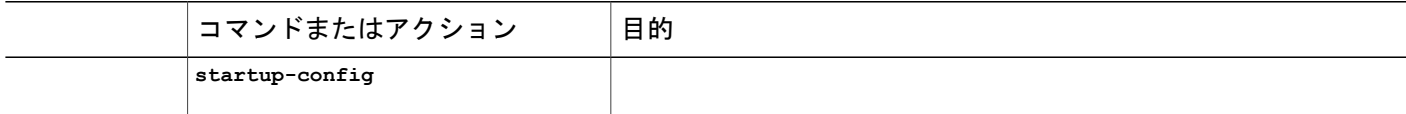

#### 関連トピック

[ポートでのレイヤ](#page-312-0) 2 プロトコル トンネリング, (233 ページ) レイヤ 2 プロトコル [トンネリング](#page-302-0) , (223 ページ) EtherChannel のレイヤ 2 [トンネリング](#page-303-1), (224 ページ) 例:レイヤ 2 プロトコル [トンネリングの設定](#page-327-0), (248 ページ)

# サービスプロバイダー エッジ スイッチの設定

# はじめる前に

EtherChannels の場合は、SP(サービス プロバイダー)エッジ スイッチおよびカスタマー スイッ チをレイヤ 2 プロトコル トンネリング用に設定する必要があります。

# 手順の概要

- **1. enable**
- **2. configureterminal**
- **3. interface***interface-id*
- **4. switchport mode dot1q-tunnel**
- **5. l2protocol-tunnel point-to-point** [**pagp** | **lacp** | **udld**]
- **6. l2protocol-tunnel shutdown-threshold** [**point-to-point** [**pagp** | **lacp** | **udld**]] *value*
- **7. l2protocol-tunnel drop-threshold** [**point-to-point** [**pagp** | **lacp** | **udld**]] *value*
- **8. no cdp enable**
- **9. spanning-tree bpdu filter enable**
- **10. exit**
- **11. errdisable recovery cause l2ptguard**
- **12. l2protocol-tunnel cos***value*
- **13. end**
- **14. show l2protocol**
- **15. copy running-config startup-config**

# 手順の詳細

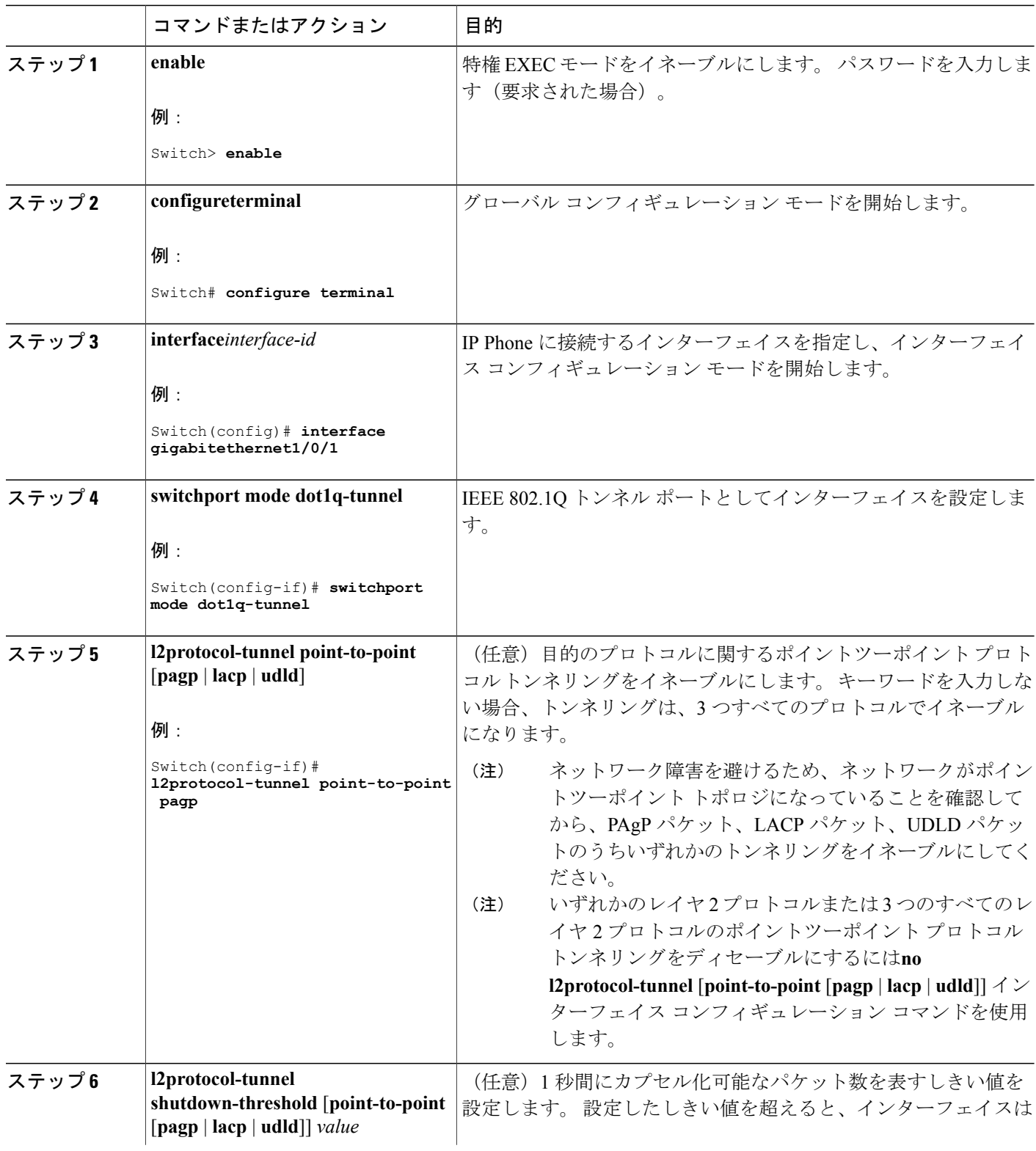

 $\overline{\phantom{a}}$ 

T

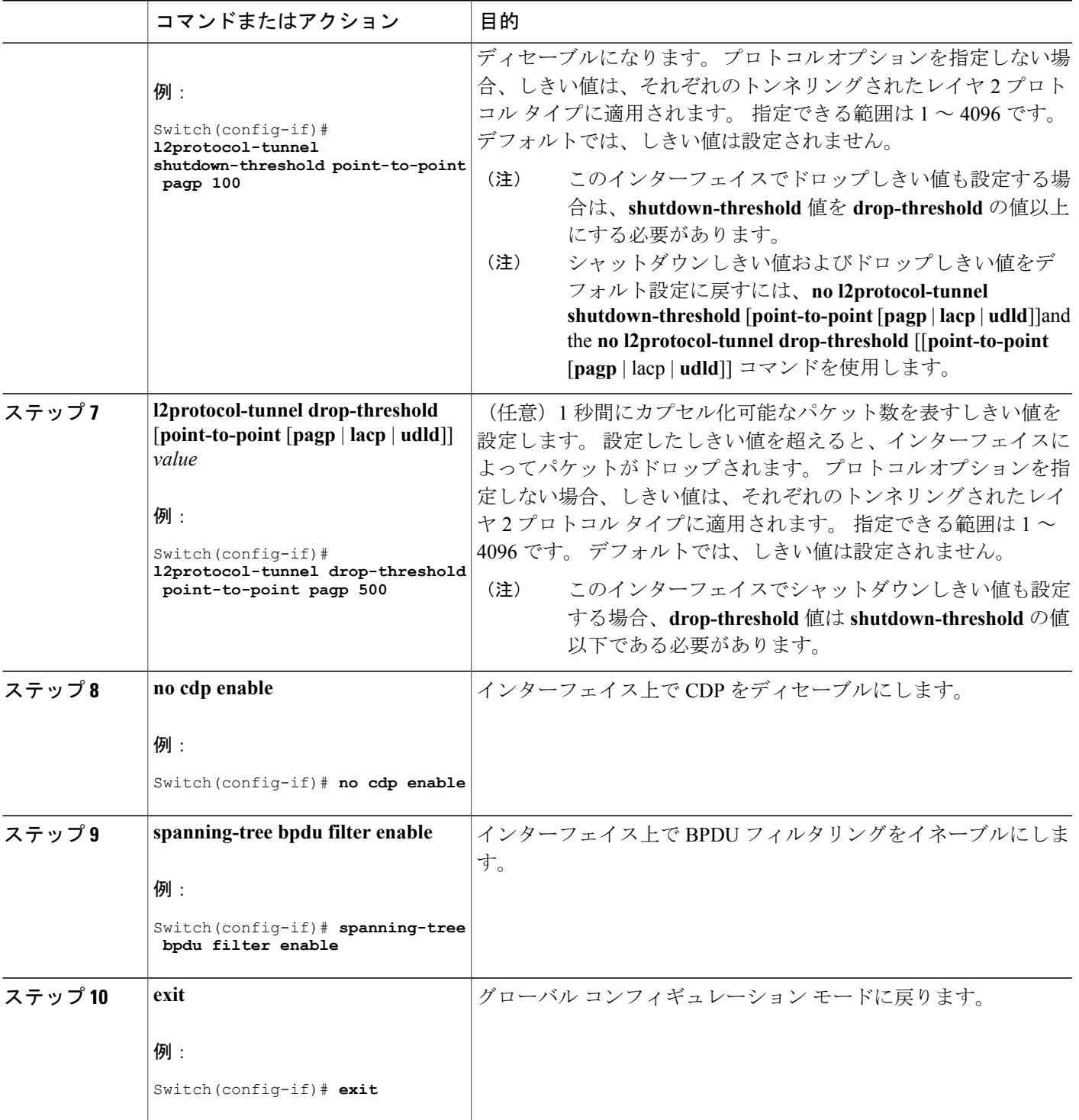

 $\overline{\mathsf{I}}$ 

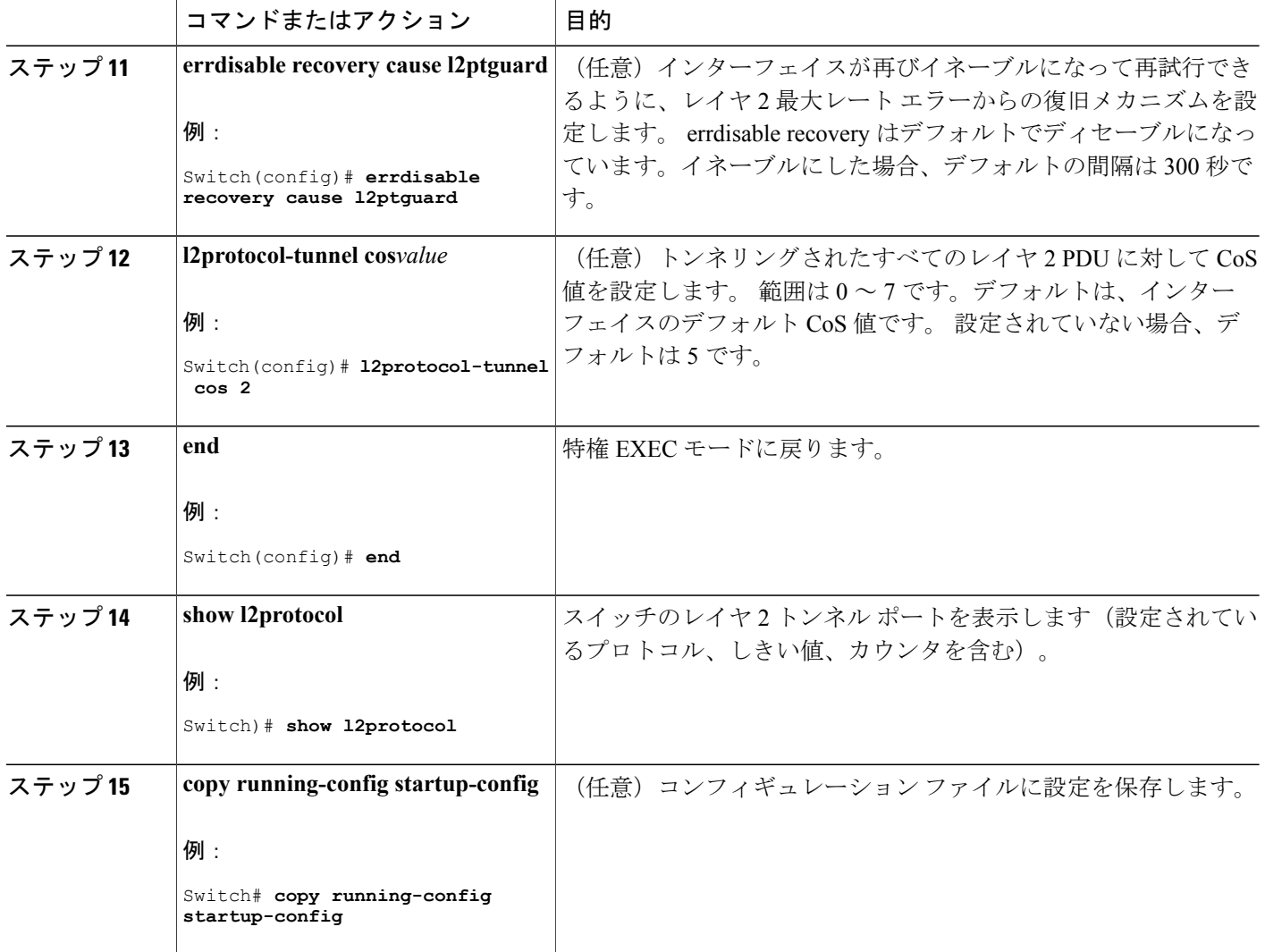

#### 関連トピック

[例:サービスプロバイダー](#page-327-1) エッジ スイッチとカスタマー スイッチの設定, (248 ページ)

# カスタマー スイッチの設定

# はじめる前に

EtherChannel の場合は、サービスプロバイダー エッジ スイッチおよびカスタマー スイッチをレイ ヤ 2 プロトコル トンネリング用に設定する必要があります

Π
### 手順の概要

- **1. enable**
- **2. configureterminal**
- **3. interface***interface-id*
- **4. switchport trunk encapsulation dot1q**
- **5. switchport mode trunk**
- **6. udld port**
- **7. channel-group***channel-group-number* **mode desirable**
- **8. exit**
- **9. interface port-channel port-channel***number*
- **10. shutdown**
- **11. no shutdown**
- **12. end**
- **13. show l2protocol**
- **14. copy running-config startup-config**

### 手順の詳細

 $\mathbf I$ 

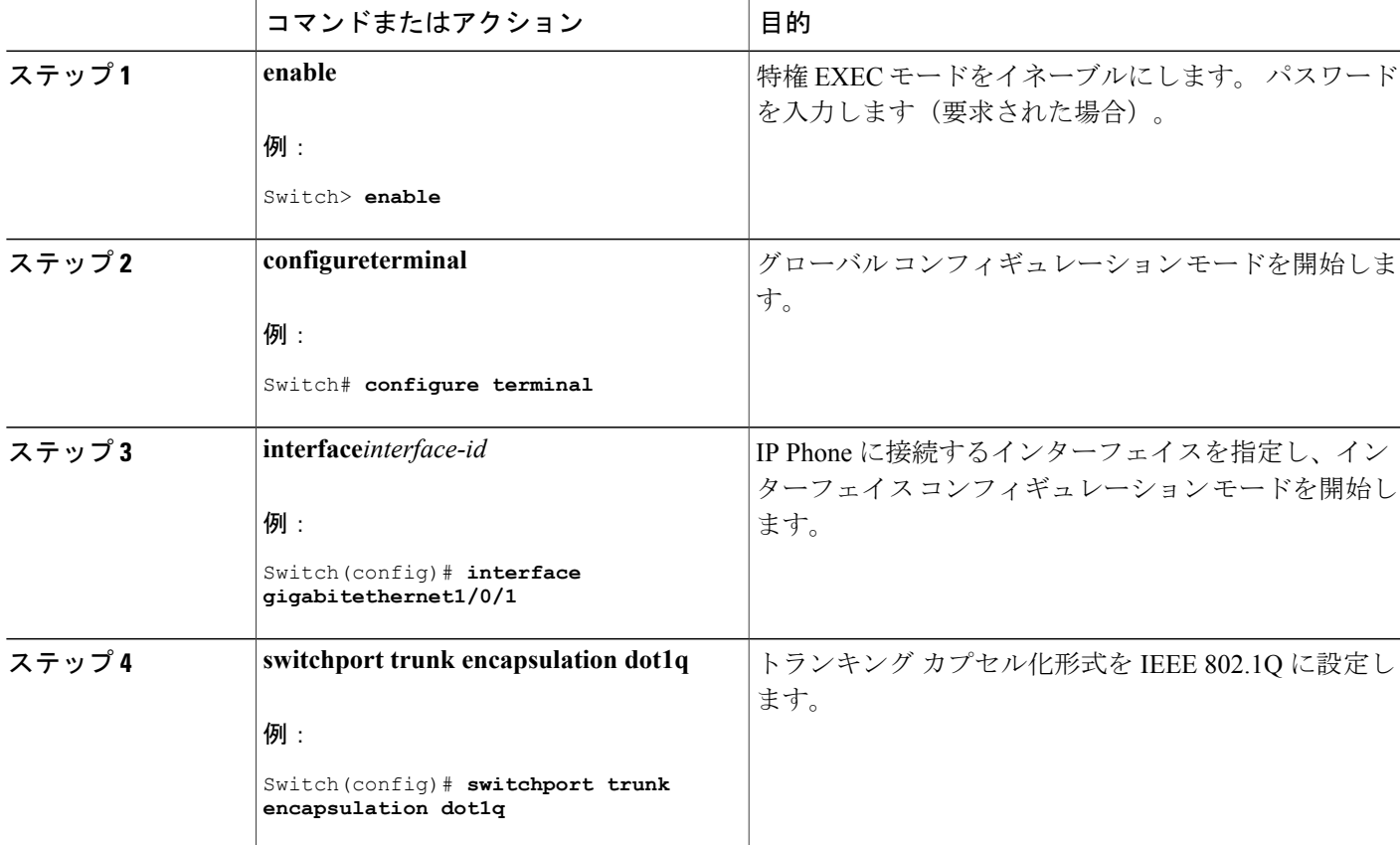

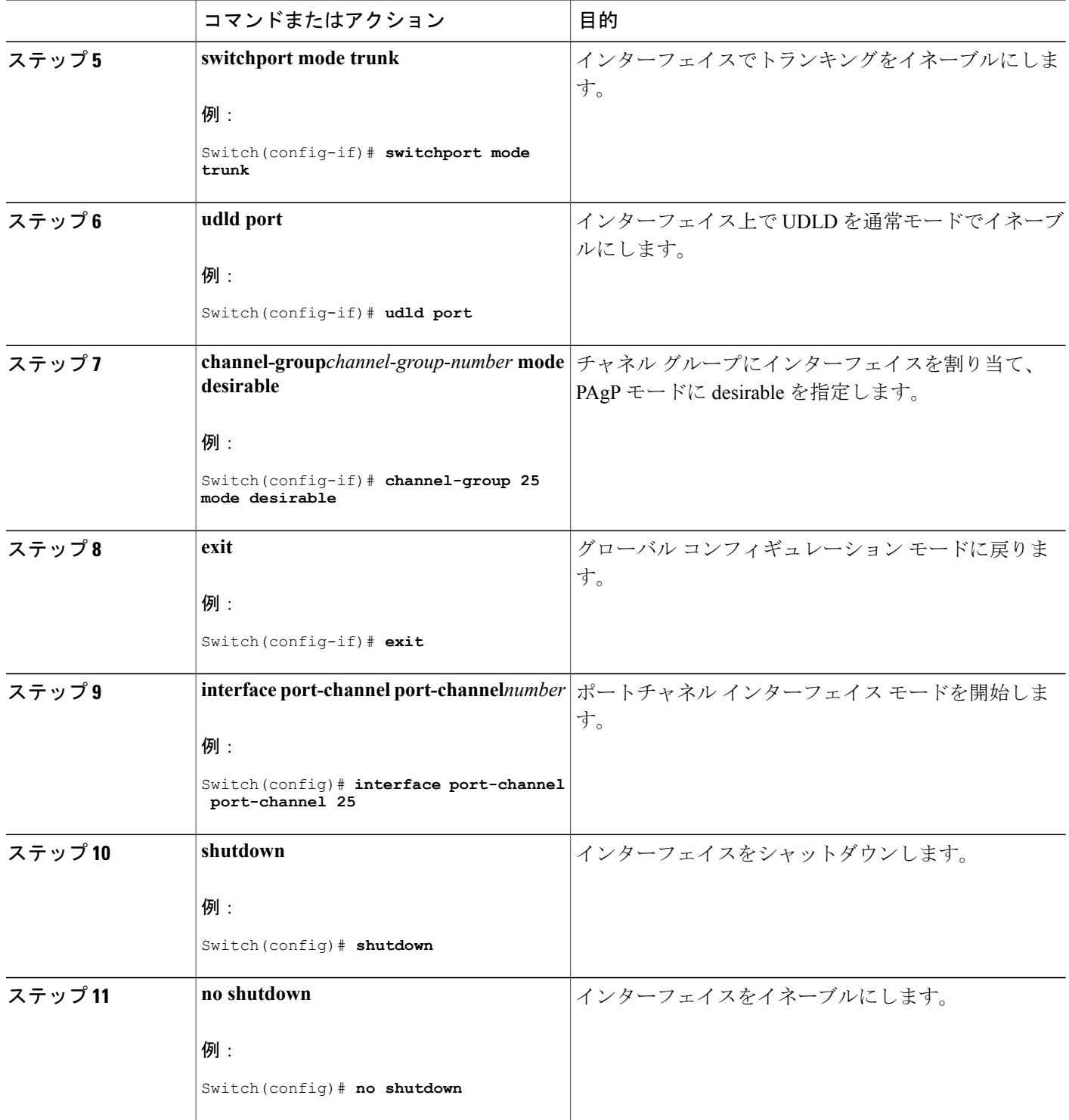

 $\mathbf I$ 

T

██ 統合プラットフォーム コンフィギュレーション ガイド、<mark>Cisco IOS Release 15.2(3) E</mark> (**Catalyst 3560-CX** および **2960 CX** スイッチ)

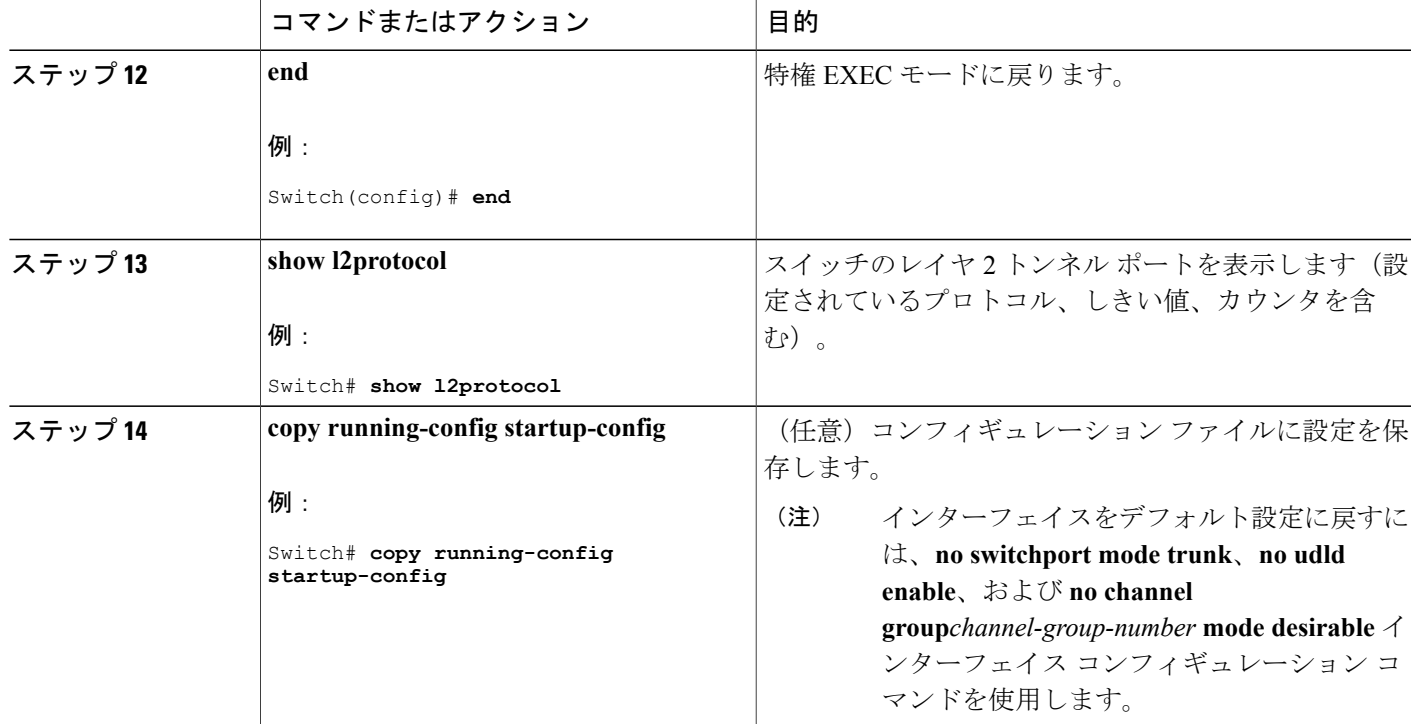

Г

[例:サービスプロバイダー](#page-327-0) エッジ スイッチとカスタマー スイッチの設定, (248 ページ)

# **IEEE 802.1Q** およびレイヤ **2** プロトコル トンネリングの設定例

### 例:**IEEE 802.1Q** トンネリング ポートの設定

以下の例では、トンネルポートとしてインターフェイスを設定してネイティブVLANパケットの タグ付けをイネーブルにし、設定を確認する方法を示します。

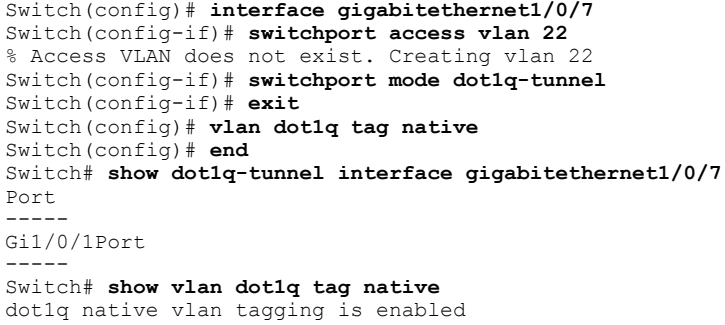

IEEE 802.1Q [トンネリング](#page-314-0) ポートの設定, (235 ページ) IEEE 802.1Q [トンネリング](#page-304-0), (225 ページ) IEEE 802.1Q [トンネリング](#page-301-0), (222 ページ)

### 例:レイヤ **2** プロトコル トンネリングの設定

以下の例では、CDP、STP、VTP のレイヤ 2 プロトコル トンネリングを設定し、設定を確認する 方法を示します。

```
Switch(config)# interface gigabitethernet1/0/11
Switch(config-if)# l2protocol-tunnel cdp
Switch(config-if)# l2protocol-tunnel stp
Switch(config-if)# l2protocol-tunnel vtp
Switch(config-if)# l2protocol-tunnel shutdown-threshold 1500
Switch(config-if)# l2protocol-tunnel drop-threshold 1000
Switch(config-if)# exit
Switch(config)# l2protocol-tunnel cos 7
Switch(config)# end
Switch# show l2protocol
COS for Encapsulated Packets: 7
Port Protocol Shutdown Drop Encapsulation Decapsulation Drop
Threshold Threshold Counter Counter Counter
------- -------- --------- --------- ------------- ------------- -------------
Gi0/11 cdp 1500 1000 2288 2282 0
stp 1500 1000 116 13 0
vtp 1500 1000 3 67 0
```
pagp ---- ---- 0 0 0 lacp ---- ---- 0 0 0 udld ---- ---- 0 0 0

### 関連トピック

レイヤ 2 プロトコル [トンネリングの設定](#page-317-0), (238 ページ) [ポートでのレイヤ](#page-312-0) 2 プロトコル トンネリング, (233 ページ) レイヤ 2 プロトコル [トンネリング](#page-302-0) , (223 ページ) EtherChannel のレイヤ 2 [トンネリング](#page-303-0), (224 ページ)

### <span id="page-327-0"></span>例:サービスプロバイダー エッジ スイッチとカスタマー スイッチの設定

以下は、サービス プロバイダーのエッジ スイッチ 1 およびエッジ スイッチ 2 を設定する方法の 例です。 VLAN 17、18、19、20 はアクセス VLAN、ファスト イーサネット インターフェイス 1 および 2 は PAgP および UDLD がイネーブルになっているポイントツーポイント トンネル ポー ト、ドロップしきい値は 1000、ファスト イーサネット インターフェイス 3 はトランク ポートで す。

サービスプロバイダー エッジ スイッチ 1 の設定は次のとおりです。

```
Switch(config)# interface gigabitethernet1/0/1
Switch(config-if)# switchport access vlan 17
```

```
Switch(config-if)# switchport mode dot1q-tunnel
Switch(config-if)# l2protocol-tunnel point-to-point pagp
Switch(config-if)# l2protocol-tunnel point-to-point udld
Switch(config-if)# l2protocol-tunnel drop-threshold point-to-point pagp 1000
Switch(config-if)# exit
Switch(config)# interface gigabitethernet1/0/2
Switch(config-if)# switchport access vlan 18
Switch(config-if)# switchport mode dot1q-tunnel
Switch(config-if)# l2protocol-tunnel point-to-point pagp
Switch(config-if)# l2protocol-tunnel point-to-point udld
Switch(config-if)# l2protocol-tunnel drop-threshold point-to-point pagp 1000
Switch(config-if)# exit
Switch(config)# interface gigabitethernet1/0/3
Switch(config-if)# switchport trunk encapsulation isl
Switch(config-if)# switchport mode trunk
```

```
サービスプロバイダー エッジ スイッチ 2 の設定は次のとおりです。
```

```
Switch(config)# interface gigabitethernet1/0/1
Switch(config-if)# switchport access vlan 19
Switch(config-if)# switchport mode dot1q-tunnel
Switch(config-if)# l2protocol-tunnel point-to-point pagp
Switch(config-if)# l2protocol-tunnel point-to-point udld
Switch(config-if)# l2protocol-tunnel drop-threshold point-to-point pagp 1000
Switch(config-if)# exit
Switch(config)# interface gigabitethernet1/0/2
Switch(config-if)# switchport access vlan 20
Switch(config-if)# switchport mode dot1q-tunnel
Switch(config-if)# l2protocol-tunnel point-to-point pagp
Switch(config-if)# l2protocol-tunnel point-to-point udld
Switch(config-if)# l2protocol-tunnel drop-threshold point-to-point pagp 1000
Switch(config-if)# exit
Switch(config)# interface gigabitethernet1/0/3
Switch(config-if)# switchport trunk encapsulation isl
Switch(config-if)# switchport mode trunk
```

```
次は、サイト1のカスタマースイッチを設定する方法の例です。ファストイーサネットインター
フェイス 1、2、3、4 は IEEE 802.1Q トランキング用に設定されており、UDLD はイネーブル、
EtherChannel グループ 1 はイネーブル、ポート チャネルはシャットダウンされた後でイネーブル
になり EtherChannel 設定がアクティブになります。
```

```
Switch(config)# interface gigabitethernet1/0/1
Switch(config-if)# switchport trunk encapsulation dot1q
Switch(config-if)# switchport mode trunk
Switch(config-if)# udld enable
Switch(config-if)# channel-group 1 mode desirable
Switch(config-if)# exit
Switch(config)# interface gigabitethernet1/0/2
Switch(config-if)# switchport trunk encapsulation dot1q
Switch(config-if)# switchport mode trunk
Switch(config-if)# udld enable
Switch(config-if)# channel-group 1 mode desirable
Switch(config-if)# exit
Switch(config)# interface gigabitethernet1/0/3
Switch(config-if)# switchport trunk encapsulation dot1q
Switch(config-if)# switchport mode trunk
Switch(config-if)# udld enable
Switch(config-if)# channel-group 1 mode desirable
Switch(config-if)# exit
Switch(config)# interface gigabitethernet1/0/4
Switch(config-if)# switchport trunk encapsulation dot1q
Switch(config-if)# switchport mode trunk
Switch(config-if)# udld enable
Switch(config-if)# channel-group 1 mode desirable
Switch(config-if)# exit
Switch(config)# interface port-channel 1
```

```
Switch(config-if)# shutdown
Switch(config-if)# no shutdown
Switch(config-if)# exit
```
[サービスプロバイダー](#page-320-0) エッジ スイッチの設定, (241 ページ) カスタマー [スイッチの設定](#page-323-0), (244 ページ)

# トンネリング ステータスのモニタリング

次の表では、トンネリング ステータスをモニタするために使用するコマンドについて説明しま す。

表 **20**:トンネリングのモニタリング コマンド

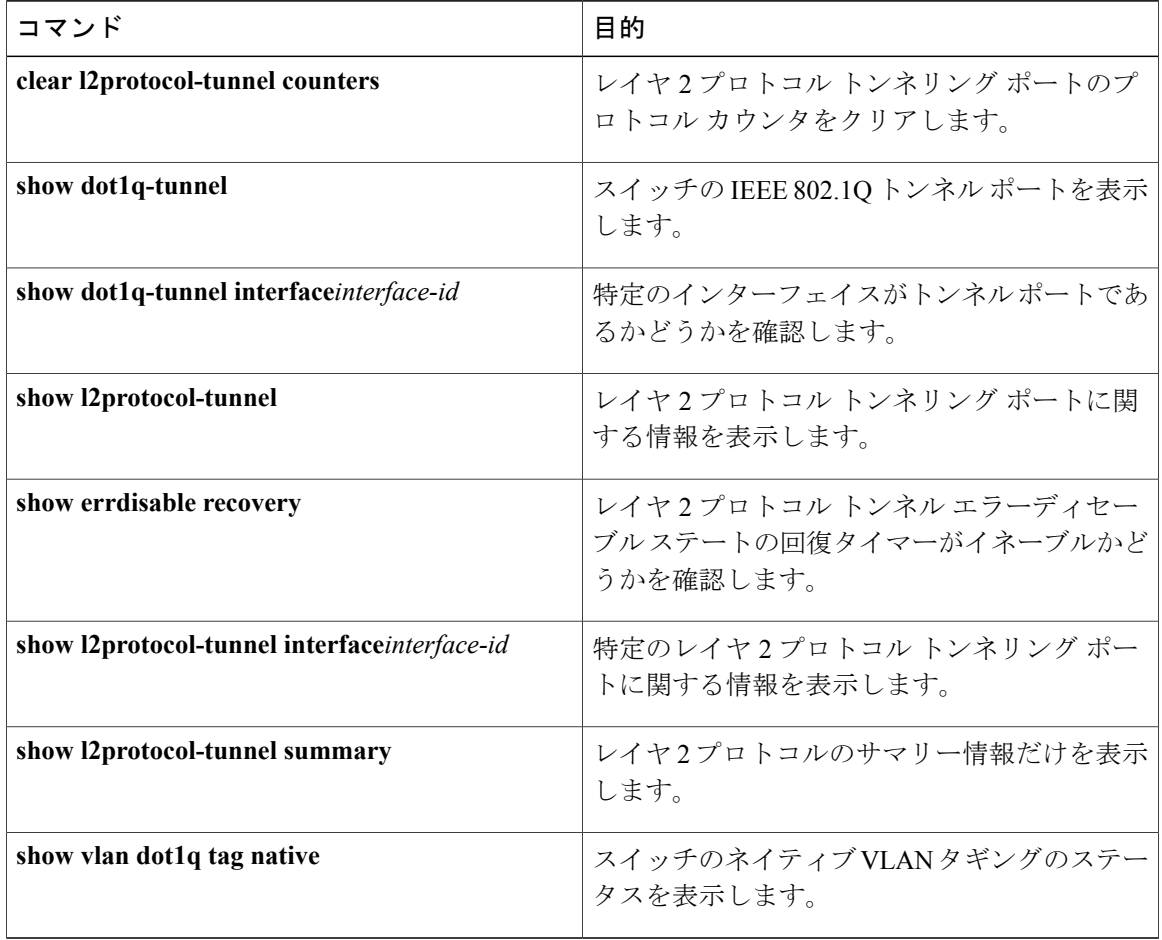

# 次の作業

 $\overline{\phantom{a}}$ 

次の設定を行えます。

- VTP
- VLANs
- VLAN トランキング
- プライベート VLAN
- VLAN メンバーシップ ポリシー サーバ (VMPS)
- 音声 VLAN

██ 統合プラットフォーム コンフィギュレーション ガイド、<mark>Cisco IOS Release 15.2(3) E</mark> (**Catalyst 3560-CX** および **2960 CX** スイッチ)

 $\overline{\phantom{a}}$ 

T

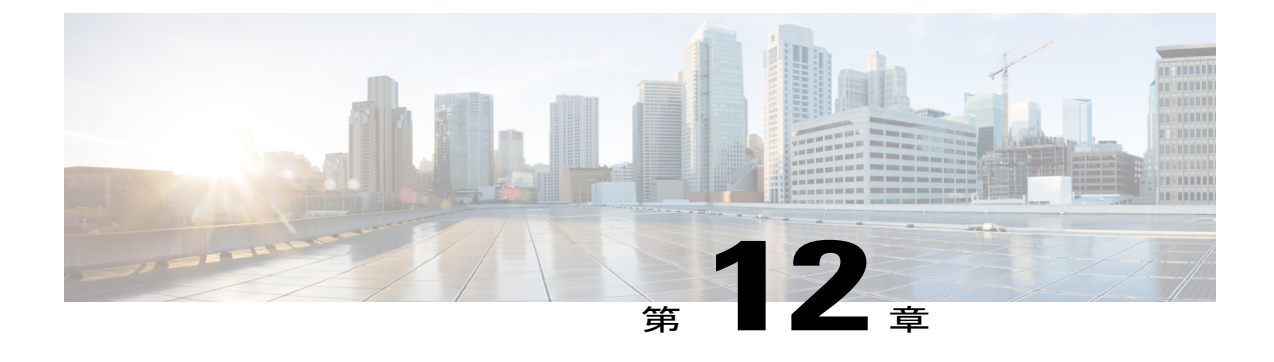

# スパニングツリー プロトコルの設定

- [機能情報の確認](#page-332-0), 253 ページ
- STP [の制約事項](#page-332-1), 253 ページ
- スパニング ツリー [プロトコルに関する情報](#page-333-0), 254 ページ
- [スパニングツリー機能の設定方法](#page-346-0), 267 ページ
- スパニングツリー [ステータスのモニタリング](#page-360-0), 281 ページ

### <span id="page-332-0"></span>機能情報の確認

ご使用のソフトウェア リリースでは、このモジュールで説明されるすべての機能がサポートされ ているとは限りません。 最新の機能情報および警告については、使用するプラットフォームおよ びソフトウェア リリースの Bug Search Tool およびリリース ノートを参照してください。 このモ ジュールに記載されている機能の詳細を検索し、各機能がサポートされているリリースのリスト を確認する場合は、このモジュールの最後にある機能情報の表を参照してください。

プラットフォームのサポートおよびシスコソフトウェアイメージのサポートに関する情報を検索 するには、CiscoFeature Navigator を使用します。 CiscoFeature Navigator には、[http://www.cisco.com/](http://www.cisco.com/go/cfn) [go/cfn](http://www.cisco.com/go/cfn) からアクセスします。 Cisco.com のアカウントは必要ありません。

### <span id="page-332-1"></span>**STP** の制約事項

- ルート スイッチとしてスイッチを設定しようとする場合、ルート スイッチにするために必 要な値が 1 未満だと、失敗します。
- ネットワークが、拡張システム ID をサポートするスイッチとサポートしないものの両方で 構成されている場合、拡張システム ID をサポートするスイッチがルート スイッチになる可 能性は低くなります。古いソフトウェアを実行している接続スイッチのプライオリティより VLAN 番号が大きい場合は常に、拡張システム ID によってスイッチ プライオリティ値が増 加します。

• 各スパニングツリー インスタンスのルート スイッチは、バックボーンまたはディストリ ビューション スイッチでなければなりません。 アクセス スイッチをスパニングツリー プラ イマリ ルートとして設定しないでください。

### 関連トピック

ルート [スイッチの設定](#page-348-0), (269 ページ) ブリッジ ID、デバイス [プライオリティ、および拡張システム](#page-335-0) ID, (256 ページ) [スパニングツリー](#page-334-0) トポロジと BPDU, (255 ページ) [接続を維持するためのエージング](#page-341-0) タイムの短縮, (262 ページ)

### <span id="page-333-0"></span>スパニング ツリー プロトコルに関する情報

### スパニングツリー プロトコル

スパニングツリープロトコル (STP)は、ネットワーク内のループを回避しながらパスを冗長化 するためのレイヤ 2 リンク管理プロトコルです。 レイヤ 2 イーサネット ネットワークが正常に動 作するには、任意の2つのステーション間で存在できるアクティブ パスは1つだけです。 エンド ステーション間に複数のアクティブパスがあると、ネットワークにループが生じます。このルー プがネットワークに発生すると、エンド ステーションにメッセージが重複して到着する可能性が あります。 スイッチは、複数のレイヤ 2 インターフェイスのエンド ステーション MAC アドレス を学習する可能性もあります。このような状況によって、ネットワークが不安定になります。ス パニングツリーの動作は透過的であり、エンド ステーション側で、単一 LAN セグメントに接続 されているのか、複数セグメントからなるスイッチドLANに接続されているのかを検出すること はできません。

STP は、スパニングツリー アルゴリズムを使用し、スパニングツリーのルートとして冗長接続 ネットワーク内のスイッチを 1 つ選択します。 アルゴリズムは、次に基づき、各ポートにロール を割り当て、スイッチド レイヤ 2 ネットワークを介して最良のループフリー パスを算出します。 アクティブ トポロジでのポートの役割:

- ルート:スパニングツリー トポロジに対して選定される転送ポート
- 指定:各スイッチド LAN セグメントに対して選定される転送ポート
- 代替:スパニングツリーのルート ブリッジへの代替パスとなるブロック ポート
- バックアップ:ループバック コンフィギュレーションのブロック ポート

すべてのポートに役割が指定されているスイッチ、またはバックアップの役割が指定されている スイッチはルート スイッチです。 少なくとも *1* つのポートに役割が指定されているスイッチは、 指定スイッチを意味します。

冗長データパスはスパニングツリーによって、強制的にスタンバイ(ブロックされた)ステート にされます。スパニングツリーのネットワークセグメントでエラーが発生したときに冗長パスが 存在する場合は、スパニングツリーアルゴリズムがスパニングツリートポロジを再計算し、スタ ンバイ パスをアクティブにします。 スイッチは、スパニングツリー フレーム (ブリッジ プロト

コルデータ ユニット (BPDU) と呼ばれる) を定期間隔で送受信します。 スイッチはこのフレー ムを転送しませんが、このフレームを使用してループフリー パスを構築します。 BPDU には、ス イッチおよび MAC アドレス、スイッチの優先順位、ポートの優先順位、およびパス コストを含 む、送信側スイッチとそのポートに関する情報が含まれます。 スパニングツリーはこの情報を使 用して、スイッチド ネットワーク用のルート スイッチおよびルート ポートを選定し、さらに、 各スイッチド セグメントのルート ポートおよび指定ポートを選定します。

スイッチの 2 つのポートがループの一部である場合、 spanning-tree および、パス コスト設定は、 どのポートがフォワーディングステートになるか、およびどのポートがブロッキングステートに なるかを制御します。 スパニングツリー ポート プライオリティ値は、ネットワーク トポロジに おけるポートの位置とともに、トラフィック転送におけるポートの位置がどれだけ適切であるか を表します。 パス コストパス コスト値は、メディア速度を表します。

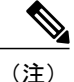

デフォルトではスイッチは、Small Form-Factor Pluggable(SFP)モジュールを備えていないイ ンターフェイスにだけ、(接続が稼働していることを確認するために)キープアライブ メッ セージを送信します。 [**no**] **keepalive** インターフェイス コンフィギュレーション コマンドを キーワードなしで入力すると、インターフェイスのデフォルトを変更できます。

#### <span id="page-334-0"></span>スパニングツリー トポロジと **BPDU**

スイッチドネットワーク内の安定したアクティブスパニングツリートポロジは、次の要素によっ て制御されます。

- スイッチ上の各 VLAN に関連付けられた一意のブリッジ ID(スイッチ プライオリティおよ び MAC アドレス)。
- ルート スイッチに対するスパニングツリー パス コスト。
- 各レイヤ2インターフェイスに対応付けられたポートID(ポートプライオリティおよびMAC アドレス)。

ネットワーク内のスイッチに電源が入ると、各機能はルート スイッチとして機能します。 各ス イッチは、そのすべてのポートからコンフィギュレーション BPDU を送信します。 BPDU によっ て通信が行われ、スパニングツリー トポロジが計算されます。 各設定BPDU には、次の情報が含 まれています。

- 送信スイッチがルート スイッチとして識別するスイッチの一意のブリッジ ID。
- ルートまでのスパニングツリー パス コスト
- 送信スイッチのブリッジ ID。
- メッセージ エージ
- 送信側インターフェイス ID
- hello タイマー、転送遅延タイマー、および max-age プロトコル タイマーの値

スイッチは、優位な情報(より小さいブリッジID、より低いパスコストなど)が含まれているコ ンフィギュレーション BPDU を受信すると、そのポートに対する情報を保存します。 この BPDU をスイッチのルート ポート上で受信した場合、そのスイッチが指定スイッチとなっているすべて の接続 LAN に、更新したメッセージを付けて BPDU を転送します。

スイッチは、そのポートに現在保存されている情報よりも下位の情報を含むコンフィギュレーショ ン BPDU を受信した場合は、その BPDU を廃棄します。 スイッチが下位 BPDU を受信した LAN の指定スイッチである場合、そのポートに保存されている最新情報を含む BPDU をその LAN に 送信します。 このようにして下位情報は廃棄され、優位情報がネットワークで伝播されます。

BPDU の交換によって、次の処理が行われます。

• ネットワーク内の1つのスイッチがとして選択されます。ルートスイッチ(スイッチドネッ トワークのスパニングツリー トポロジーの論理的な中心)。 箇条書きの項目の下の図を参 照してください。

VLAN ごとに、スイッチ プライオリティが最も高い(最も小さい数字の優先順位の値)ス イッチがルート スイッチとして選択されます。 すべてのスイッチがデフォルトのプライオ リティ(32768)で設定されている場合、VLAN内でMACアドレスの最も小さいスイッチが ルート スイッチになります。 スイッチのプライオリティ値は、次の図のようにブリッジ ID の最上位ビットを占めます。

- スイッチごとに(ルート スイッチを除く)、ルート ポートが 1 つ選択されます。 このポー トは、スイッチからルートスイッチにパケットを転送するときに最適パス(最小コスト)を 提供します。
- ルート スイッチへの最短距離は、パス コストに基づいてスイッチごとに計算されます。
- LAN セグメントごとに指定スイッチが選択されます。 指定スイッチは、その LAN からルー ト スイッチにパケットを転送するときの最小パス コストを提供します。 DP は、指定スイッ チが LAN に接続されているポートです。

スイッチドネットワーク上のいずれの地点からもルートスイッチに到達する場合に必要のないパ スはすべて、スパニングツリー ブロッキング モードになります。

#### 関連トピック

ルート [スイッチの設定](#page-348-0), (269 ページ) STP [の制約事項](#page-332-1), (253 ページ)

### <span id="page-335-0"></span>ブリッジ **ID**、デバイス プライオリティ、および拡張システム **ID**

IEEE802.1D標準では、それぞれのスイッチに固有のルートスイッチの選択を制御するブリッジ識 別子(ブリッジ ID)が必要です。 各 VLAN は PVST+ と Rapid PVST+ によって異なる論理ブリッ ジと見なされるので、同一のスイッチは設定された各 VLAN とは異なるブリッジ ID を保有して いる必要があります。 スイッチ上の各 VLAN には一意の 8 バイト ブリッジ ID が設定されます。 上位の 2 バイトはスイッチ プライオリティに使用され、残りの 6 バイトがスイッチの MAC アド レスから取得されます。

スイッチではIEEE802.1tスパニングツリー拡張機能がサポートされ、従来はスイッチプライオリ ティに使用されていたビットの一部がVLANIDとして使用されるようになりました。その結果、

スイッチに割り当てられる MAC アドレスが少なくなり、より広い範囲の VLAN ID をサポートで きるようになり、しかもブリッジ ID の一意性を損なうこともありません。

従来はスイッチ プライオリティに使用されていた 2 バイトが、4 ビットのプライオリティ値と 12 ビットの拡張システム ID 値(VLAN ID と同じ)に割り当てられています。

表 **21**:デバイス プライオリティ値および拡張システム **ID**

| │プライオリティ値                                                 |                                                                                      |  |  | 拡張システム ID (VLAN ID と同設定) |  |  |  |  |  |  |  |  |  |  |  |
|-----------------------------------------------------------|--------------------------------------------------------------------------------------|--|--|--------------------------|--|--|--|--|--|--|--|--|--|--|--|
|                                                           | ト16   ト15   ト14   ト13   ト12   ト11   ト10   ト9   ト8   ト7   ト6   ト5   ト4   ト3   ト2   ト1 |  |  |                          |  |  |  |  |  |  |  |  |  |  |  |
| $ 32768 16384 8192 4096 2048 1024 512 256 128 64 32 16 8$ |                                                                                      |  |  |                          |  |  |  |  |  |  |  |  |  |  |  |

スパニングツリーは、ブリッジ ID を VLAN ごとに一意にするために、拡張システム ID、スイッ チ プライオリティ、および割り当てられたスパニングツリー MAC アドレスを使用します。

拡張システムIDのサポートにより、ルートスイッチ、セカンダリルートスイッチ、およびVLAN のスイッチプライオリティの手動での設定方法に影響が生じます。たとえば、スイッチのプライ オリティ値を変更すると、スイッチがルート スイッチとして選定される可能性も変更されること になります。 大きい値を設定すると可能性が低下し、値が小さいと可能性が増大します。

指定された VLAN のルート スイッチに 24576 に満たないスイッチ プライオリティが設定されて いる場合は、スイッチはそのVLANについて、自身のプライオリティを最小のスイッチプライオ リティより 4096 だけ小さい値に設定します 4096 は、表に示すように 4 ビット スイッチ スイッチ プライオリティ値の最下位ビットの値です。

#### 関連トピック

ルート [スイッチの設定](#page-348-0), (269 ページ) STP [の制約事項](#page-332-1), (253 ページ) ルート [スイッチの設定](#page-386-0), (307 ページ) ルート [スイッチ](#page-366-0), (287 ページ) MST [リージョン設定の指定と](#page-383-0) MSTP のイネーブル化, (304 ページ)

### <span id="page-336-0"></span>ポート プライオリティとパス コスト

ループが発生した場合、スパニングツリーはポート プライオリティを使用して、フォワーディン グステートにするインターフェイスを選択します。最初に選択されるインターフェイスには高い プライオリティ値(小さい数値)を割り当て、最後に選択されるインターフェイスには低いプラ イオリティ値(高い数値)を割り当てることができます。 すべてのインターフェイスに同じプラ イオリティ値が与えられている場合、スパニングツリーはインターフェイス番号が最小のインター フェイスをフォワーディング ステートにし、他のインターフェイスをブロックします。

スパニングツリー パス コストのデフォルト値は、インターフェイスのメディア速度に基づきま す。ループが発生した場合、スパニングツリーはコストを使用して、フォワーディングステート にするインターフェイスを選択します。 最初に選択されるインターフェイスには低いコスト値を 割り当て、最後に選択されるインターフェイスには高いコスト値を割り当てることができます。 すべてのインターフェイスに同じコスト値が与えられている場合、スパニングツリーはインター フェイス番号が最小のインターフェイスをフォワーディング ステートにし、他のインターフェイ スをブロックします。

スイッチがスイッチ スタックのメンバーの場合は、最初に選択させたいインターフェイスには小 さいコスト値を与え、最後に選択させたいインターフェイスには(ポート プライオリティを調整 せずに)大きいコスト値を与えます。 詳細については、関連項目を参照してください。

#### 関連トピック

ポート [プライオリティの設定](#page-352-0), (273 ページ) パス [コストの設定](#page-353-0), (274 ページ)

#### スパニングツリー インターフェイス ステート

プロトコル情報がスイッチド LAN を通過するとき、伝播遅延が生じることがあります。 その結 果、スイッチドネットワークのさまざまな時点および場所でトポロジーの変化が発生します。イ ンターフェイスがスパニングツリートポロジに含まれていない状態からフォワーディングステー トに直接移行すると、一時的にデータループが形成されることがあります。インターフェイスは 新しいトポロジ情報がスイッチドLAN上で伝播されるまで待機し、フレーム転送を開始する必要 があります。 インターフェイスはさらに、古いトポロジで使用されていた転送フレームのフレー ム存続時間を満了させることも必要です。

スパニングツリーを使用しているスイッチの各レイヤ 2 インターフェイスは、次のいずれかのス テートになります。

- ブロッキング:インターフェイスはフレーム転送に関与しません。
- リスニング:インターフェイスをフレーム転送に関与させることをスパニングツリーが決定 した場合、ブロッキング ステートから最初に移行するステートです。
- ラーニング:インターフェイスはフレーム転送に関与する準備をしている状態です。
- フォワーディング:インターフェイスはフレームを転送します。
- ディセーブル:インターフェイスはスパニングツリーに含まれません。シャットダウンポー トであるか、ポート上にリンクがないか、またはポート上でスパニングツリーインスタンス が稼働していないためです。

インターフェイスは次のように、ステートを移行します。

- 初期化からブロッキング
- ブロッキングからリスニングまたはディセーブル
- リスニングからラーニングまたはディセーブル
- ラーニングからフォワーディングまたはディセーブル
- フォワーディングからディセーブル

インターフェイスはこれらのステート間を移動します。 図 **9**:スパニングツリー インターフェイス ステート

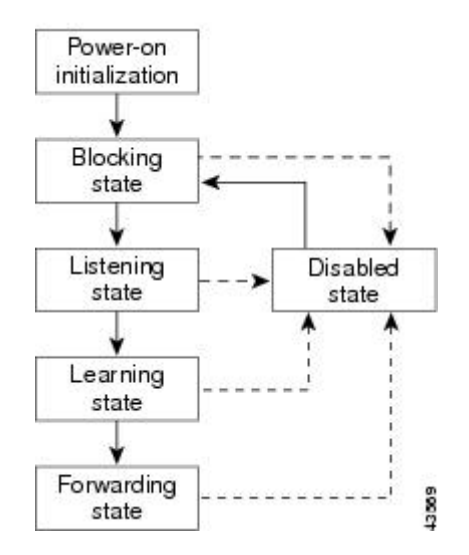

デフォルト設定では、スイッチを起動するとスパニングツリーがイネーブルになります。その後、 スイッチの各インターフェイス、VLAN、ネットワークがブロッキング ステートからリスニング およびラーニングという移行ステートを通過します。スパニングツリーは、フォワーディングス テートまたはブロッキング ステートで各インターフェイスを安定させます。

スパニングツリー アルゴリズムがレイヤ 2 インターフェイスをフォワーディング ステートにする 場合、次のプロセスが発生します。

- **1** スパニングツリーがインターフェイスをブロッキングステートに移行させるプロトコル情報を 待つ間、インターフェイスはリスニング ステートになります。
- **2** スパニングツリーは転送遅延タイマーの満了を待ち、インターフェイスをラーニングステート に移行させ、転送遅延タイマーをリセットします。
- **3** ラーニング ステートの間、スイッチが転送データベースのエンド ステーションの位置情報を 学習しているとき、インターフェイスはフレーム転送をブロックし続けます。
- **4** 転送遅延タイマーが満了すると、スパニングツリーはインターフェイスをフォワーディングス テートに移行させ、このときラーニングとフレーム転送の両方が可能になります。

ブロッキング ステート

ブロッキング ステートのレイヤ 2 インターフェイスはフレームの転送に関与しません。 初期化 後、スイッチの各インターフェイスに BPDU が送信されます。 スイッチは最初、他のスイッチと BPDUを交換するまで、ルートとして動作します。この交換により、ネットワーク内でどのスイッ チがルートまたはルート スイッチになるかが確立されます。 ネットワーク内にスイッチが 1 つし かない場合は交換は行われず、転送遅延タイマーが満了し、インターフェイスがリスニング ス テートになります。インターフェイスはスイッチの初期化後、必ずブロッキングステートになり ます。

ブロッキング ステートのインターフェイスは、次の機能を実行します。

- インターフェイス上で受信したフレームを廃棄します。
- 転送用に他のインターフェイスからスイッチングされたフレームを廃棄します。
- アドレスを学習しません。
- BPDU を受信します。

#### リスニング ステート

- リスニング ステートは、ブロッキング ステートを経て、レイヤ 2 インターフェイスが最初に移行 するステートです。 インターフェイスがリスニング ステートになるのは、スパニングツリーに よってそのインターフェイスのフレーム転送への関与が決定された場合です。
- リスニング ステートのインターフェイスは、次の機能を実行します。
	- インターフェイス上で受信したフレームを廃棄します。
	- 転送用に他のインターフェイスからスイッチングされたフレームを廃棄します。
	- アドレスを学習しません。
	- BPDU を受信します。

ラーニング ステート

ラーニング ステートのレイヤ 2 インターフェイスは、フレームの転送に関与できるように準備し ます。 インターフェイスはリスニング ステートからラーニング ステートに移行します。

ラーニング ステートのインターフェイスは、次の機能を実行します。

- インターフェイス上で受信したフレームを廃棄します。
- 転送用に他のインターフェイスからスイッチングされたフレームを廃棄します。
- アドレスを学習します。
- BPDU を受信します。

#### フォワーディング ステート

フォワーディング ステートのレイヤ 2 インターフェイスは、フレームを転送します。 インター フェイスはラーニング ステートからフォワーディング ステートに移行します。

フォワーディング ステートのインターフェイスは、次の機能を実行します。

- インターフェイス上でフレームを受信して転送します。
- 他のインターフェイスからスイッチングされたフレームを転送します。
- アドレスを学習します。
- BPDU を受信します。

ディセーブル ステート

ブロッキング ステートのレイヤ 2 インターフェイスは、フレームの転送やスパニングツリーに関 与しません。 ディセーブル ステートのインターフェイスは動作不能です。

統合プラットフォーム コンフィギュレーション ガイド、**Cisco IOS Release 15.2(3) E**(**Catalyst 3560-CX** および **2960 CX** スイッチ)

ディセーブル インターフェイスは、次の機能を実行します。

- インターフェイス上で受信したフレームを廃棄します。
- 転送用に他のインターフェイスからスイッチングされたフレームを廃棄します。
- アドレスを学習しません。
- BPDU を受信しません。

### <span id="page-340-0"></span>スイッチ またはポートがルート スイッチまたはルート ポートになる仕組み

ネットワーク上のすべてのスイッチがデフォルトのスパニングツリー設定でイネーブルになって いる場合、最小の MAC アドレスを持つスイッチがルート スイッチになります。

スイッチ A はルート スイッチとして選択されます。すべてのスイッチのスイッチのプライオリ ティがデフォルト (32768)に設定されており、スイッチ A の MAC アドレスが最も小さいためで す。 ただし、トラフィック パターン、転送インターフェイスの数、またはリンク タイプによっ ては、スイッチ A が最適なルート スイッチとは限りません。 ルート スイッチになるように、最 適なスイッチのプライオリティを引き上げる(数値を引き下げる)と、スパニングツリーの再計 算が強制的に行われ、最適なスイッチをルートとした新しいトポロジが形成されます。

図 **10**:スパニングツリー トポロジ

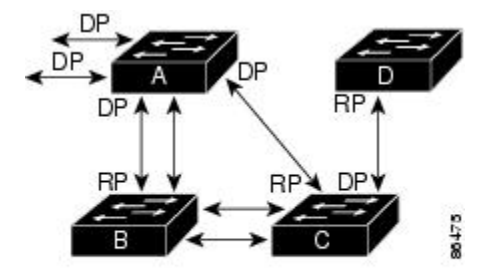

 $RP = Root Port$  $DP = Designated Port$ 

スパニングツリー トポロジがデフォルトのパラメータに基づいて算出された場合、スイッチド ネットワークの送信元エンドステーションから宛先エンドステーションまでのパスが最適になら ない場合があります。たとえば、ルートポートよりプライオリティの高いインターフェイスに高 速リンクを接続すると、ルートポートが変更される可能性があります。最高速のリンクをルート ポートにすることが重要です。

たとえば、スイッチ B 上のあるポートがギガビット イーサネット リンクで、スイッチ B 上の別 のポート(10/100 リンク)がルート ポートであると仮定します。 ネットワーク トラフィックは ギガビット イーサネット リンクに流す方が効率的です。 ギガビット イーサネット ポートのスパ ニングツリー ポート プライオリティをルート ポートより高くする(数値を小さくする)と、ギ ガビット イーサネット ポートが新しいルート ポートになります。

#### 関連トピック

ポート [プライオリティの設定](#page-352-0), (273 ページ)

### スパニングツリーおよび冗長接続

2つのスイッチ インターフェイスを別の1台のデバイス、または2台の異なるデバイスに接続す ることにより、スパニングツリーを使用して冗長バックボーンを作成できます。 スパニングツ リーは一方のインターフェイスを自動的にディセーブルにし、他方でエラーが発生した場合には そのディセーブルにしていた方をイネーブルにします。 一方のリンクが高速で、他方が低速の場 合、必ず、低速の方のリンクがディセーブルになります。 速度が同じ場合、ポート プライオリ ティとポートIDが加算され、最大値を持つリンクがスパニングツリーによってディセーブルにさ れます。

図 **11**:スパニングツリーおよび冗長接続

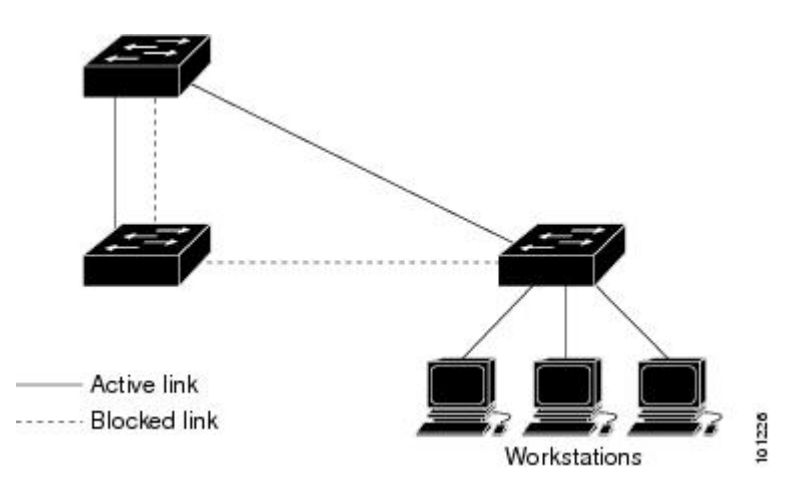

EtherChannel グループを使用して、スイッチ間に冗長リンクを設定することもできます。

### スパニングツリー アドレスの管理

IEEE 802.1D では、各種ブリッジ プロトコルに使用させるために、0x00180C2000000 ~ 0x0180C2000010 の範囲で 17 のマルチキャスト アドレスが規定されています。 これらのアドレス は削除できないスタティック アドレスです。

スパニングツリー ステートに関係なく、スタック内の各スイッチは 0x0180C2000000 ~ 0x0180C2000000 のアドレス宛てのパケットを受信しますが、転送は行いません。

スパニングツリーがイネーブルの場合、スイッチまたはスタック内の各スイッチの CPU は 0x0180C2000000 および 0x0180C2000010 宛てのパケットを受信します。 スパニングツリーがディ セーブルの場合は、スイッチまたはスタック内の各スイッチは、それらのパケットを不明のマル チキャスト アドレスとして転送します。

### <span id="page-341-0"></span>接続を維持するためのエージング タイムの短縮

ダイナミック アドレスのエージング タイムはデフォルトで 5 分です。これは、**mac-address-table aging-time**グローバルコンフィギュレーションコマンドのデフォルトの設定です。ただし、スパ ニングツリーの再構成により、多数のステーションの位置が変更されることがあります。 このよ

うなステーションは、再構成中、5分以上にわたって到達できないことがあるので、アドレステー ブルからステーション アドレスを削除し、改めて学習できるように、アドレス エージング タイ ムが短縮されます。スパニングツリー再構成時に短縮されるエージングタイムは、転送遅延パラ メータ値(**spanning-tree vlan** *vlan-id* **forward-time** *seconds* グローバル コンフィギュレーション コ マンド)と同じです。

各 VLAN はそれぞれ独立したスパニングツリー インスタンスであるため、スイッチは VLAN 単 位でエージング タイムを短縮します。 ある VLAN でスパニングツリーの再構成が行われると、 その VLAN で学習されたダイナミック アドレスがエージング タイム短縮の対象になります。 他 のVLANのダイナミックアドレスは影響を受けず、スイッチで設定されたエージング間隔がその まま保持されます。

#### 関連トピック

ルート [スイッチの設定](#page-348-0), (269 ページ) STP [の制約事項](#page-332-1), (253 ページ)

### <span id="page-342-0"></span>スパニングツリー モードおよびプロトコル

このスイッチでサポートされるモードおよびプロトコルは、次のとおりです。

• PVST+:このスパニングツリー モードは、IEEE 802.1D 標準およびシスコ独自の拡張機能に 準拠します。 すべてのイーサネット ポートベースの VLAN で使用されるスパニングツリー のデフォルト モードです。 PVST+ はスイッチ上の各 VLAN でサポートされる最大数まで動 作し、各 VLAN にネットワーク上でのループフリー パスを提供します。

PVST+ は、対象となる VLAN にレイヤ 2 ロード バランシングを提供します。 ネットワーク 上のVLANを使用してさまざまな論理トポロジを作成し、特定のリンクに偏らないようにす べてのリンクを使用できるようにします。 VLAN 上の PVST+ インスタンスごとに、それぞ れ 1 つのルート スイッチがあります。 このルート スイッチは、その VLAN に対応するスパ ニングツリー情報を、ネットワーク上の他のすべてのスイッチに伝送します。このプロセス により、各スイッチがネットワークに関する共通の情報を持つため、ネットワークトポロジ が確実に維持されます。

• Rapid PVST+:このスパニングツリー モードは、IEEE 802.1w 標準に準拠した高速コンバー ジェンスを使用する以外は PVST+ と同じです。 高速コンバージェンスを行うため、Rapid PVST+ はトポロジ変更を受信すると、ポート単位でダイナミックに学習した MAC アドレス エントリをただちに削除します。 このような場合、PVST+ では、ダイナミックに学習した MAC アドレス エントリには短いエージング タイムが使用されます。

RapidPVST+はPVST+と同じ設定を使用しているので(特に明記する場合を除く)、スイッ チで必要なことは最小限の追加設定のみです。 Rapid PVST+ の利点は、大規模な PVST+ の インストール ベースを Rapid PVST+ に移行する際に、複雑なマルチ スパニングツリー プロ トコル (MSTP)設定の学習やネットワーク再設定の必要がないことです。RapidPVST+モー ドでは、各 VLAN は独自のスパニングツリー インスタンスを最大数実行します。

• MSTP:このスパニングツリー モードは IEEE 802.1s 標準に準拠しています。 複数の VLAN を同一のスパニングツリー インスタンスにマッピングし、多数の VLAN をサポートする場 合に必要となるスパニングツリーインスタンスの数を減らすことができます。MSTPはRapid Spanning-TreeProtocol(RSTP)(IEEE 802.1w準拠)上で実行され、転送遅延を解消し、ルー ト ポートおよび指定ポートをフォワーディング ステートにすばやく移行することにより、 スパニングツリーの高速コンバージェンスを可能にします。 スイッチ スタックでは、クロ ススタック高速移行(CSRT)機能が RSTP と同じ機能を実行します。 RSTP または CSRT を 使用しなければ、MSTP は稼働できません。

#### 関連トピック

[スパニングツリー](#page-346-1) モードの変更, (267 ページ)

### <span id="page-343-0"></span>サポートされるスパニングツリー インスタンス

PVST+ または RapidPVST+ モードでは、スイッチまたはスイッチ スタックは最大 128 のスパニン グツリー インスタンスをサポートします。

MSTP モードでは、スイッチまたはスイッチ スタックは最大 65 の MST インスタンスをサポート します。 特定の MST インスタンスにマッピング可能な VLAN 数に制限はありません。

#### 関連トピック

スパニング [ツリーのディセーブル化](#page-347-0), (268 ページ) [スパニングツリー機能のデフォルト設定](#page-345-0), (266 ページ) MSTP [のデフォルト設定](#page-382-0), (303 ページ)

### スパニングツリーの相互運用性と下位互換性

MSTP および PVST+ が混在したネットワークでは、Common Spanning-Tree(CST)のルートは MST バックボーンの内側に配置する必要があり、PVST+ スイッチを複数の MST リージョンに接 続することはできません。

ネットワーク内にRapidPVST+を実行しているスイッチとPVST+を実行しているスイッチが存在 する場合、RapidPVST+スイッチとPVST+スイッチを別のスパニングツリーインスタンスに設定 することを推奨します。 Rapid PVST+ スパニングツリー インスタンスでは、ルート スイッチは Rapid PVST+ スイッチでなければなりません。 PVST+ インスタンスでは、ルート スイッチは PVST+ スイッチでなければなりません。 PVST+ スイッチはネットワークのエッジに配置する必 要があります。

すべてのスタックメンバーが、同じバージョンのスパニングツリーを実行します(すべてPVST+、 すべて Rapid PVST+、またはすべて MSTP)。

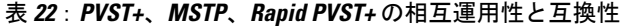

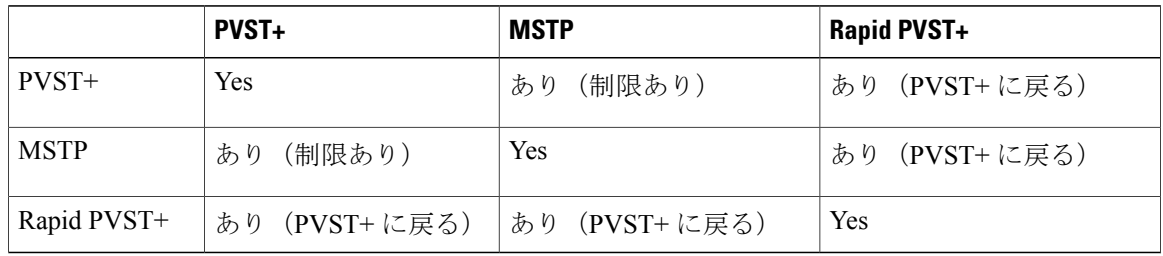

MST [リージョン設定の指定と](#page-383-0) MSTP のイネーブル化, (304 ページ) MSTP [設定時の注意事項](#page-365-0), (286 ページ) MST [リージョン](#page-367-0), (288 ページ)

#### **STP** および **IEEE 802.1Q** トランク

VLAN トランクに関する IEEE 802.1Q 規格は、ネットワークのスパニングツリー ストラテジに一 定の制限を設けています。 この規格では、トランク上で使用できるすべての VLAN に対して、1 つのスパニングツリー インスタンスしか認められません。 ただし、IEEE 802.1Q トランクを介し て接続されるCiscoスイッチのネットワークにおいて、スイッチはトランク上で許容されるVLAN ごとに 1 つのスパニングツリー インスタンスを維持します。

IEEE 802.1Q トランクを介して Cisco スイッチを他社製のデバイスに接続する場合、Cisco スイッ チはPVST+を使用してスパニングツリーの相互運用性を実現します。RapidPVST+がイネーブル の場合、スイッチは PVST+ ではなく Rapid PVST+ を使用します。 スイッチは、トランクの IEEE 802.1Q VLAN のスパニングツリー インスタンスと他社の IEEE 802.1Q スイッチのスパニングツ リー インスタンスを結合します。

ただし、PVST+ または Rapid PVST+ の情報はすべて、他社製の IEEE 802.1Q スイッチからなるク ラウドにより分離されたCiscoスイッチによって維持されます。Ciscoスイッチを分離する他社製 の IEEE 802.1Q クラウドは、スイッチ間の単一トランク リンクとして扱われます。

PVST+ は IEEE 802.1Q トランクで自動的にイネーブルになるので、ユーザ側で設定する必要はあ りません。 アクセス ポートおよび ISL(スイッチ間リンク)トランク ポートでの外部スパニング ツリーの動作は、PVST+ の影響を受けません。

### **VLAN** ブリッジ スパニングツリー

シスコVLANブリッジスパニングツリーは、フォールバックブリッジング機能(ブリッジグルー プ)で使用し、DECnet などの IP 以外のプロトコルを 2 つ以上の VLAN ブリッジ ドメインまたは ルーテッド ポート間で伝送します。 VLAN ブリッジ スパニングツリーにより、ブリッジ グルー プは個々の VLAN スパニングツリーの上部にスパニングツリーを形成できるので、VLAN 間で複 数の接続がある場合に、ループが形成されないようにします。 また、ブリッジングされている VLAN からの個々のスパニングツリーが単一のスパニングツリーに縮小しないようにする働きも します。

VLANブリッジスパニングツリーをサポートするには、一部のスパニングツリータイマーを増や します。 フォールバック ブリッジング機能を使用するには、スイッチで IP サービス フィーチャ セットをイネーブルにする必要があります。

# <span id="page-345-0"></span>スパニングツリー機能のデフォルト設定

表 **23**:スパニングツリー機能のデフォルト設定

| 機能                                       | デフォルト設定                                      |
|------------------------------------------|----------------------------------------------|
| イネーブル ステート                               | VLAN 1 上でイネーブル                               |
| スパニングツリー モード                             | $PVST+$ (Rapid PVST+ $\geq$ MSTP<br>はディセーブル) |
| スイッチ priority                            | 32768                                        |
| スパニングツリーポートプライオリティ (インターフェイス<br>単位で設定可能) | 128                                          |
| スパニングツリーポートコスト(インターフェイス単位で設              | $1000$ Mb/s : 4                              |
| 定可能)                                     | $100$ Mb/s : 19                              |
|                                          | $10 \text{ Mb/s} : 100$                      |
| スパニングツリーVLANポートプライオリティ (VLAN単位<br>で設定可能) | 128                                          |
| スパニングツリーVLANポートコスト (VLAN単位で設定可           | $1000$ Mb/s : 4                              |
| 能)                                       | $100$ Mb/s : 19                              |
|                                          | $10$ Mb/s : $100$                            |
| スパニングツリー タイマー                            | hello タイム: 2秒                                |
|                                          | 転送遅延時間: 15秒                                  |
|                                          | 最大エージング タイム: 20秒                             |
|                                          | 転送保留カウント:6BPDU                               |

 $\mathbf I$ 

### 関連トピック

スパニング [ツリーのディセーブル化](#page-347-0), (268 ページ) [サポートされるスパニングツリー](#page-343-0) インスタンス, (264 ページ)

# <span id="page-346-0"></span>スパニングツリー機能の設定方法

### <span id="page-346-1"></span>スパニングツリー モードの変更

スイッチは次の 3 つのスパニングツリー モードをサポートします。Per-VLAN Spanning-Tree Plus (PVST+)、Rapid PVST+、またはマルチ スパニングツリー プロトコル(MSTP)。 デフォルト で、スイッチは PVST+ プロトコルを実行します。

デフォルト モード以外のモードをイネーブルにする場合、この手順は必須です。

### 手順の概要

- **1. enable**
- **2. configureterminal**
- **3. spanning-tree mode** {**pvst** | **mst** | **rapid-pvst**}
- **4. interface***interface-id*
- **5. spanning-tree link-type point-to-point**
- **6. end**
- **7. clear spanning-tree detected-protocols**

### 手順の詳細

Г

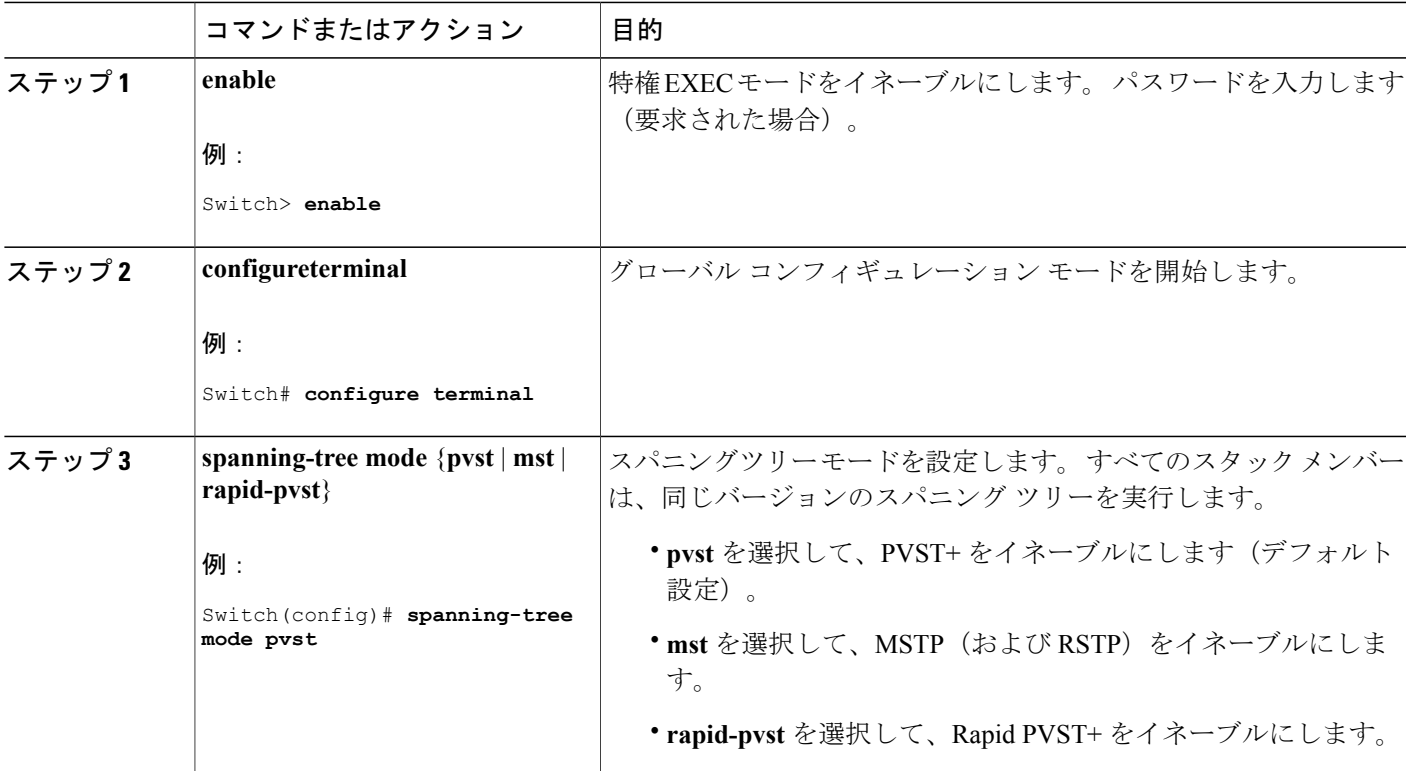

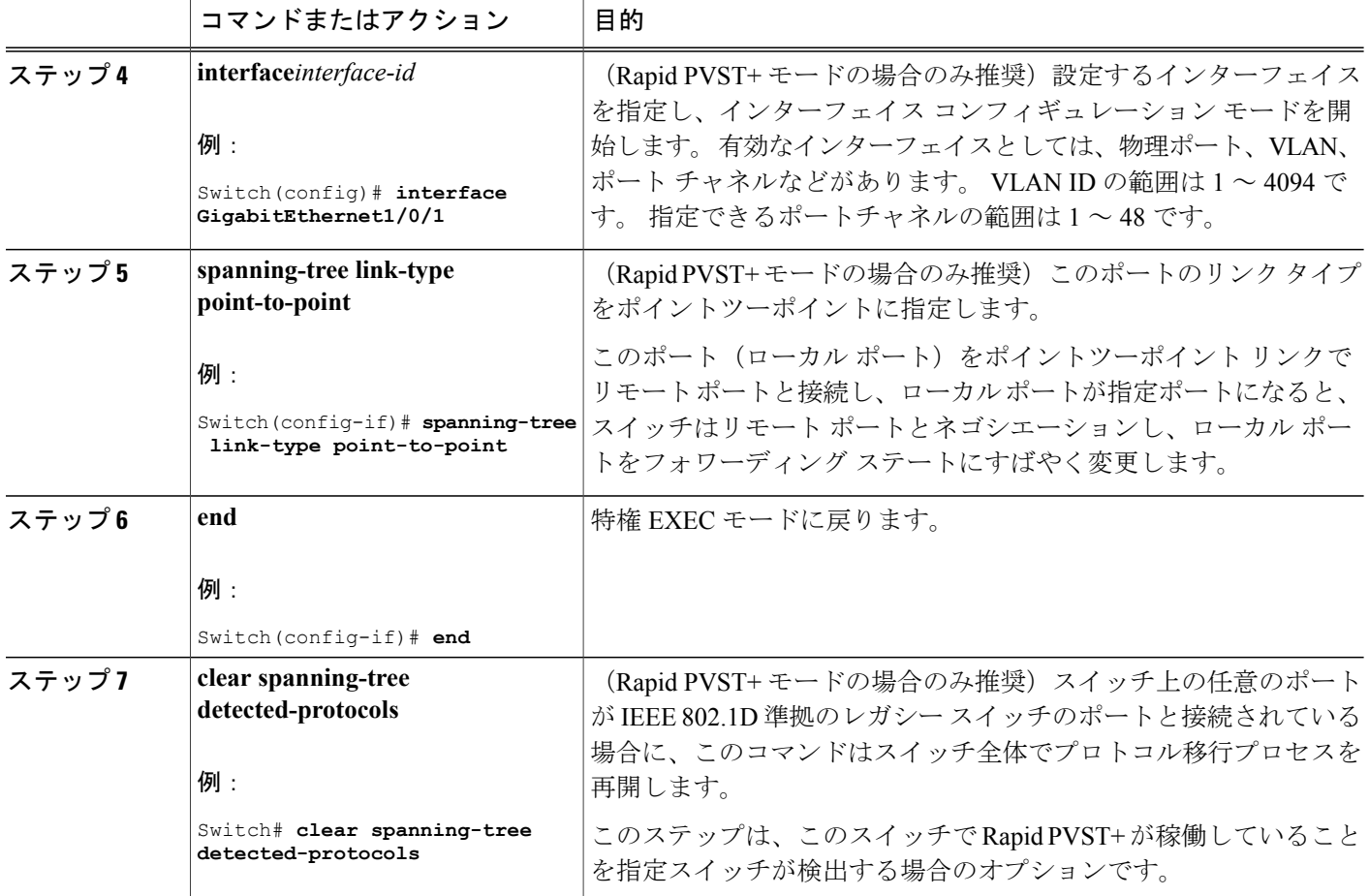

スパニングツリー [モードおよびプロトコル](#page-342-0), (263 ページ)

### <span id="page-347-0"></span>スパニング ツリーのディセーブル化

スパニングツリーはデフォルトで、VLAN 1 およびスパニングツリー限度を上限として新しく作 成されたすべての VLAN 上でイネーブルです。 スパニングツリーをディセーブルにするのは、 ネットワーク トポロジにループがないことが確実な場合だけにしてください。

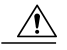

スパニングツリーがディセーブルでありながら、トポロジにループが存在していると、余分な トラフィックが発生し、パケットの重複が無限に繰り返されることによって、ネットワークの パフォーマンスが大幅に低下します。 注意

この手順は任意です。

### 手順の概要

- **1. enable**
- **2. configureterminal**
- **3. no spanning-tree vlan***vlan-id*
- **4. end**

### 手順の詳細

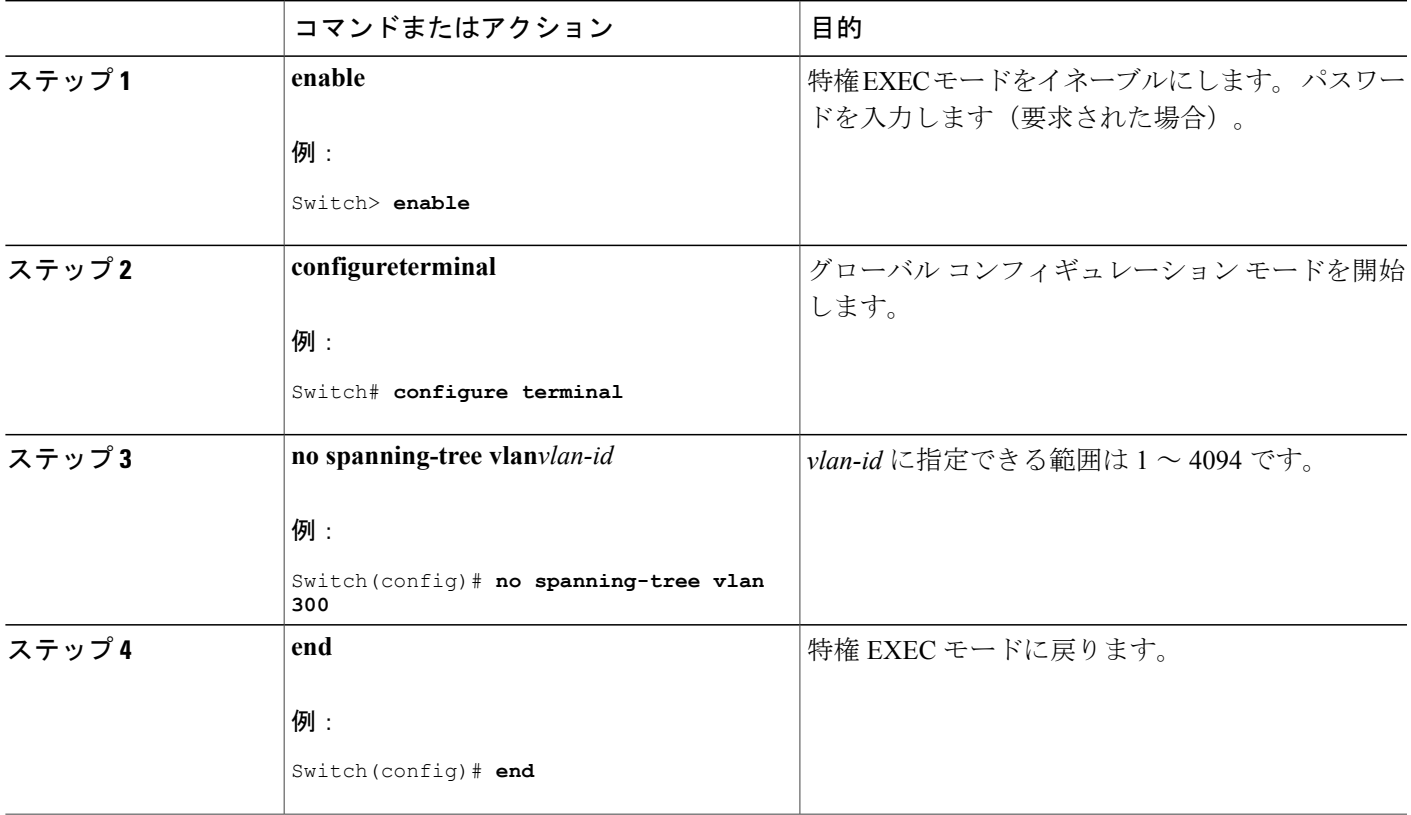

### 関連トピック

[サポートされるスパニングツリー](#page-343-0) インスタンス, (264 ページ) [スパニングツリー機能のデフォルト設定](#page-345-0), (266 ページ)

### <span id="page-348-0"></span>ルート スイッチの設定

Г

特定の VLAN でスイッチをルートとして設定するには、**spanning-tree vlan***vlan-id***root** グローバル コンフィギュレーションコマンドを使用して、スイッチプライオリティをデフォルト値 (32768) から、それより大幅に小さい値に変更します。 このコマンドを入力すると、ソフトウェアが各

VLAN について、ルート スイッチのスイッチ プライオリティを確認します。 拡張システム ID を サポートするため、スイッチは指定された VLAN の自身のプライオリティを 24576 に設定しま す。この値によって、このスイッチを指定された VLAN のルートに設定できます。

レイヤ 2 ネットワークの直径(つまり、レイヤ 2 ネットワーク上の任意の 2 つのエンド ステー ション間の最大スイッチホップカウント)を指定するには、**diameter**キーワードを使用します。 ネットワーク直径を指定すると、スイッチはその直径を持つネットワークに最適なhelloタイム、 転送遅延時間、および最大エージング タイムを自動的に設定します。その結果、コンバージェン スに要する時間が大幅に短縮されます。 **hello** キーワードを使用して、自動的に計算される hello タイムを上書きすることができます。

この手順は任意です。

### 手順の概要

- **1. enable**
- **2. configureterminal**
- **3. spanning-tree vlan***vlan-id***root primary** [**diameter***net-diameter*
- **4. end**

### 手順の詳細

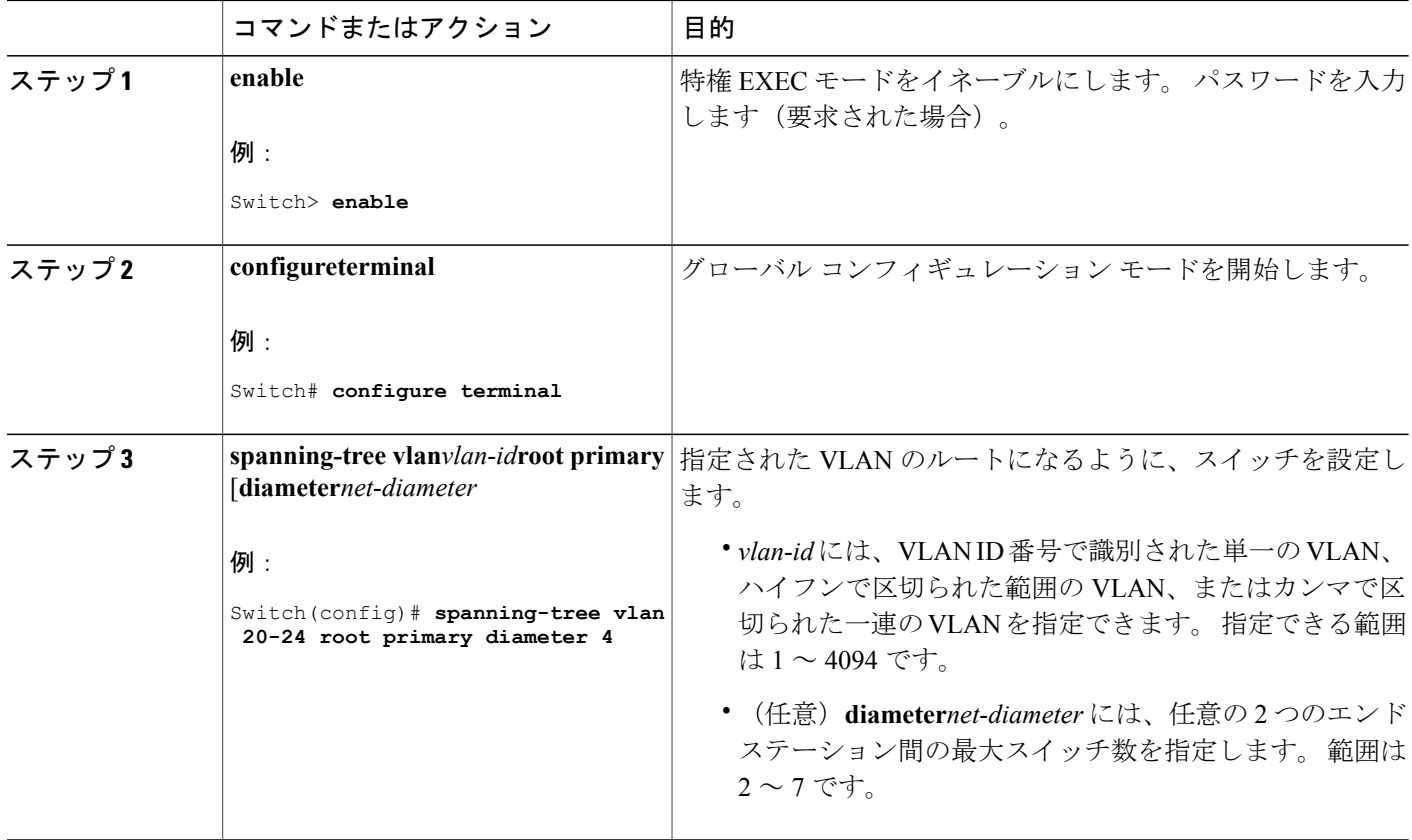

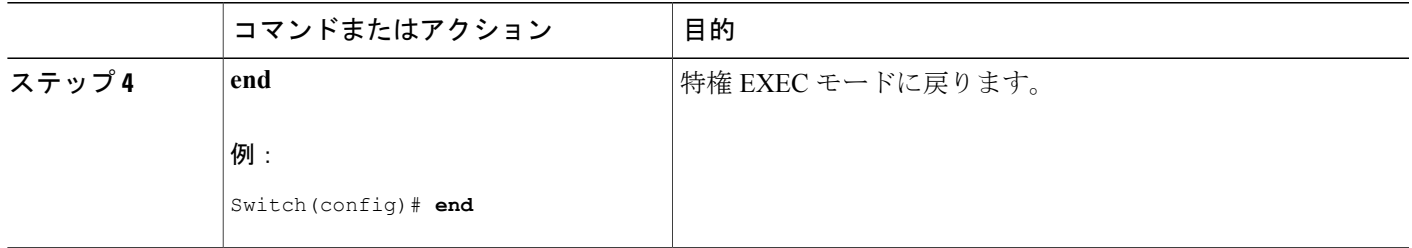

#### 次の作業

ルートスイッチとしてスイッチを設定した後で、**spanning-tree vlan***vlan-id***hello-time**、**spanning-tree vlan***vlan-id***forward-time**、および **spanning-tree vlan***vlan-id***max-age** グローバル コンフィギュレー ション コマンドを使用して、hello タイム、転送遅延時間、および最大エージング タイムを手動 で設定することは推奨できません。

#### 関連トピック

ブリッジ ID、デバイス [プライオリティ、および拡張システム](#page-335-0) ID, (256 ページ) [スパニングツリー](#page-334-0) トポロジと BPDU, (255 ページ) [接続を維持するためのエージング](#page-341-0) タイムの短縮, (262 ページ) STP [の制約事項](#page-332-1), (253 ページ)

### セカンダリ ルート デバイスの設定

スイッチをセカンダリルートとして設定すると、スイッチプライオリティがデフォルト値(32768) から 28672 に変更されます。 このプライオリティでは、スイッチがプライマリ ルート スイッチ が失敗した場合の、指定されたVLANのルートスイッチになる可能性があります。ここでは、そ の他のネットワーク スイッチが、デフォルトのスイッチ プライオリティの 32768 を使用している ためにルート スイッチになる可能性が低いことが前提となっています。

このコマンドを複数のスイッチに対して実行すると、複数のバックアップルートスイッチを設定 できます。 **spanning-tree vlan***vlan-id***root primary** グローバル コンフィギュレーション コマンドで プライマリ ルート スイッチを設定したときと同じネットワーク直径および hello タイム値を使用 してください。

この手順は任意です。

### 手順の概要

- **1. enable**
- **2. configureterminal**
- **3. spanning-tree vlan***vlan-id***root secondary** [**diameter***net-diameter*
- **4. end**

### 手順の詳細

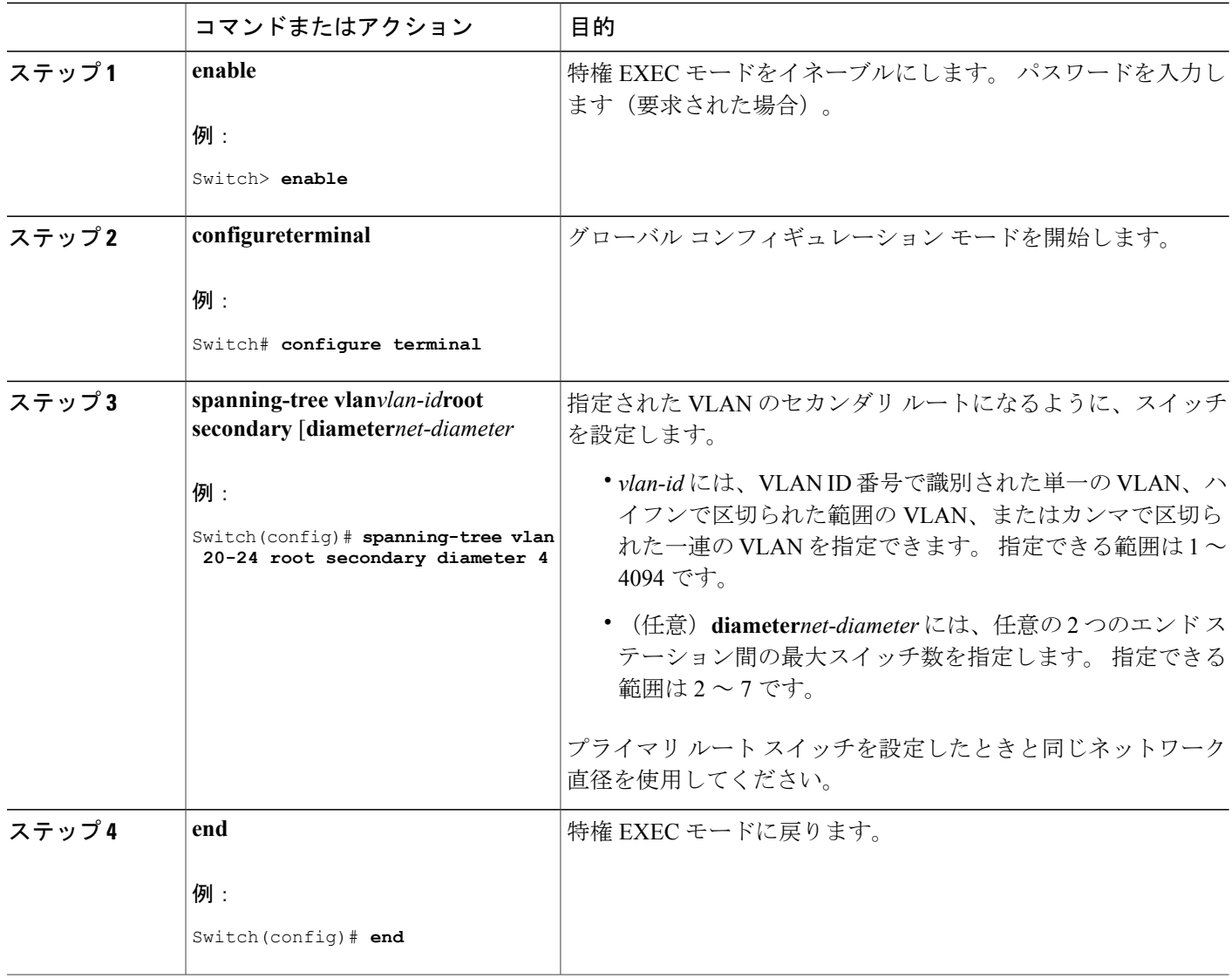

 $\overline{\phantom{a}}$ 

T

### <span id="page-352-0"></span>ポート プライオリティの設定

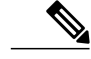

スイッチがスイッチスタックのメンバである場合、**spanning-tree** [**vlan***vlan-id*]**port-priority***priority* インターフェイス コンフィギュレーション コマンドの代わりに、**spanning-tree** [**vlan** *vlan-id*] **cost** *cost* インターフェイス コンフィギュレーション コマンドを使用して、フォワーディング ステートにするインターフェイスを選択する必要があります。最初に選択させるインターフェ イスには、低いコスト値を割り当て、最後に選択させるインターフェイスには高いコスト値を 割り当てます。 (注)

この手順は任意です。

### 手順の概要

- **1. enable**
- **2. configureterminal**
- **3. interface***interface-id*
- **4. spanning-tree port-priority***priority*
- **5. spanning-treevlan***vlan-id***port-priority***priority*
- **6. end**

### 手順の詳細

П

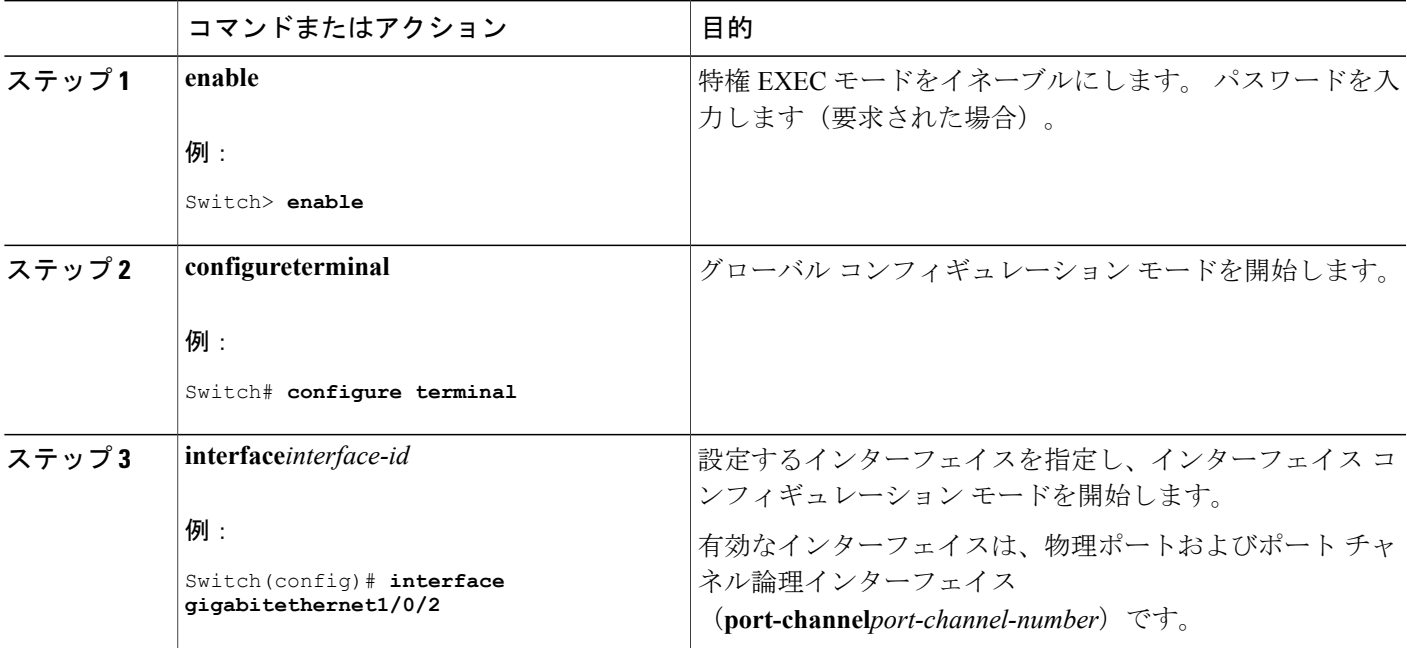

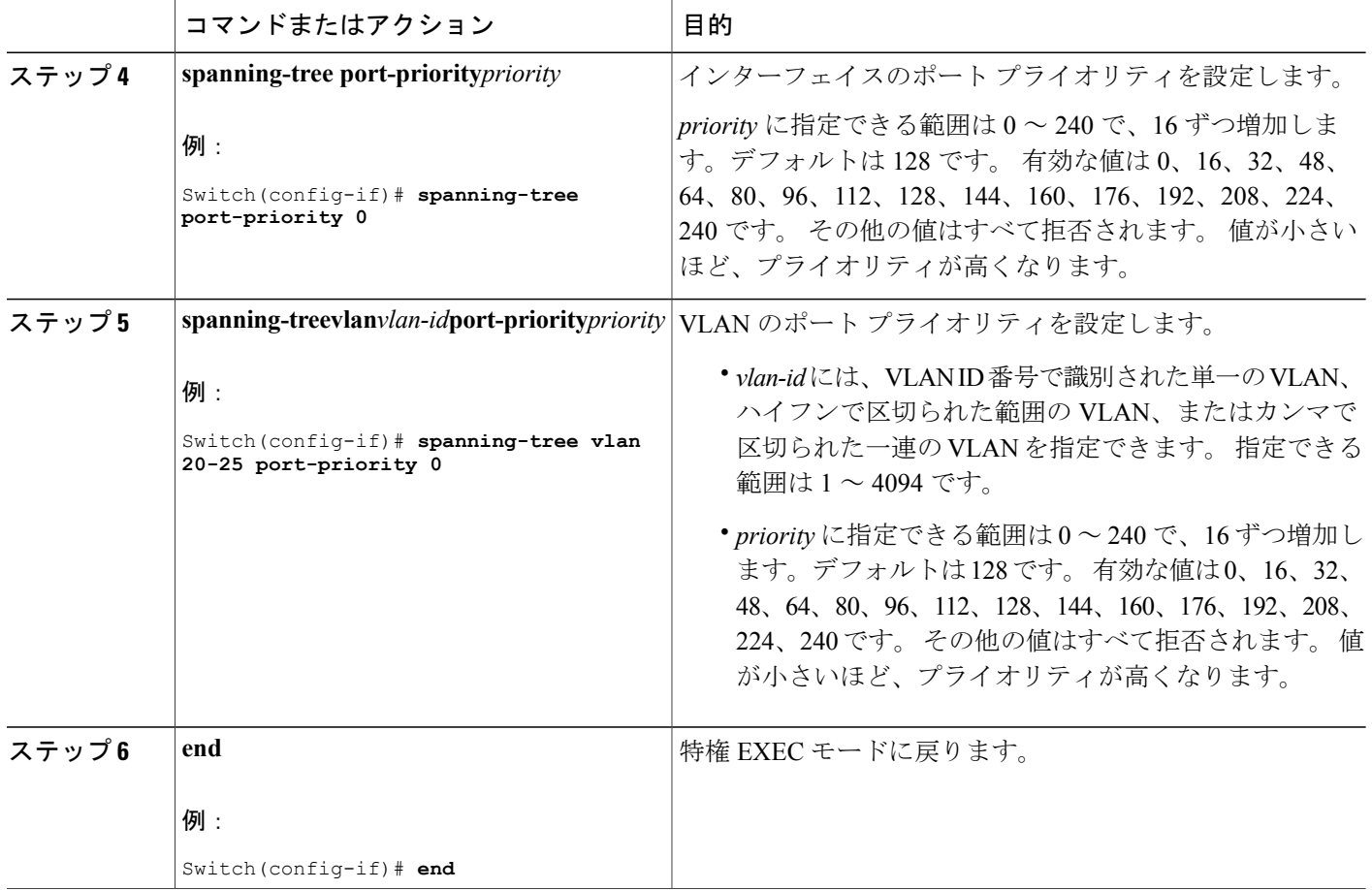

ポート [プライオリティとパス](#page-336-0) コスト, (257 ページ) スイッチ [またはポートがルート](#page-340-0) スイッチまたはルート ポートになる仕組み, (261 ページ)

T

### <span id="page-353-0"></span>パス コストの設定

この手順は任意です。

### 手順の概要

- **1. enable**
- **2. configureterminal**
- **3. interface***interface-id*
- **4. spanning-tree cost***cost*
- **5. spanning-tree vlan***vlan-id***cost***cost*
- **6. end**

### 手順の詳細

 $\overline{\phantom{a}}$ 

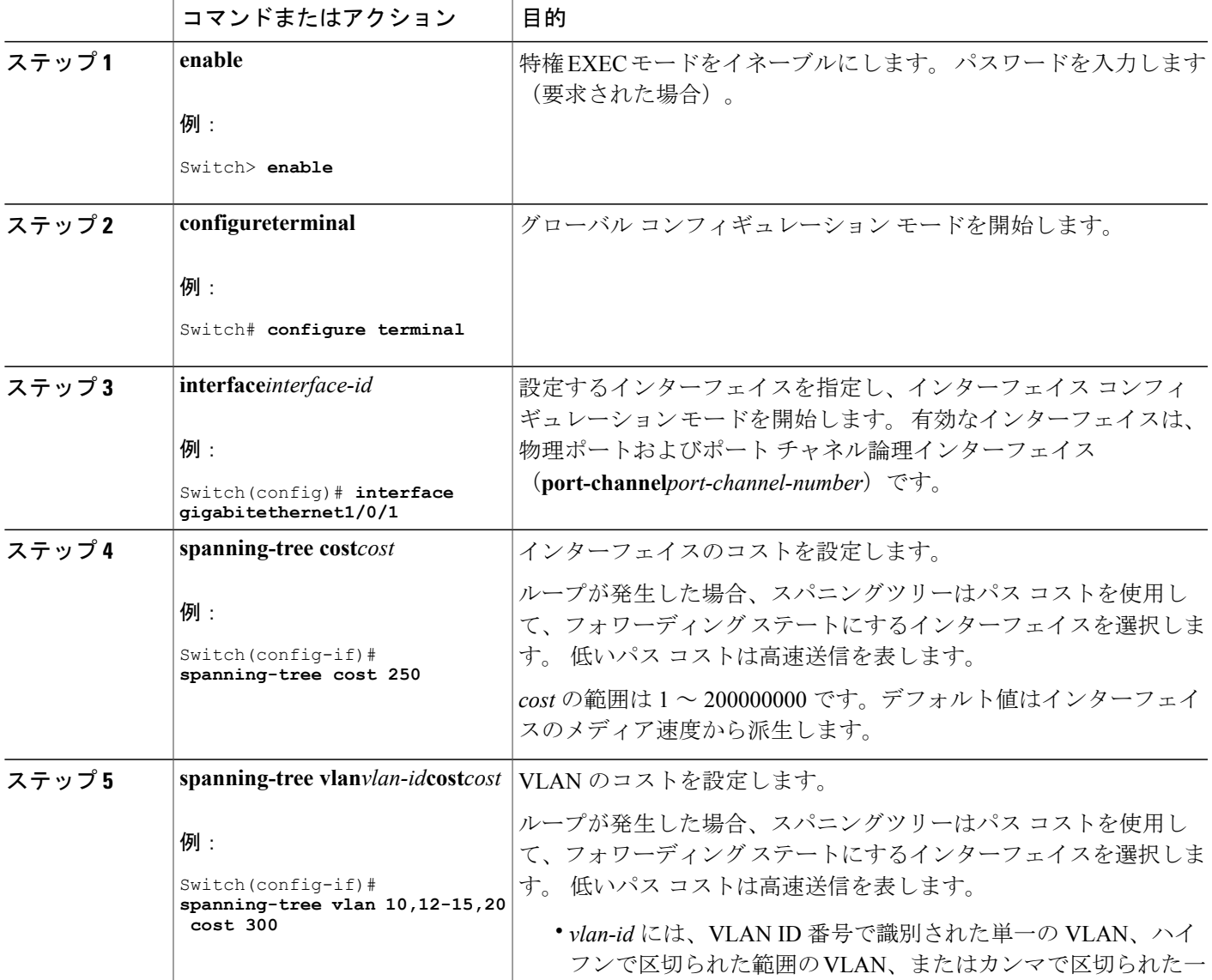

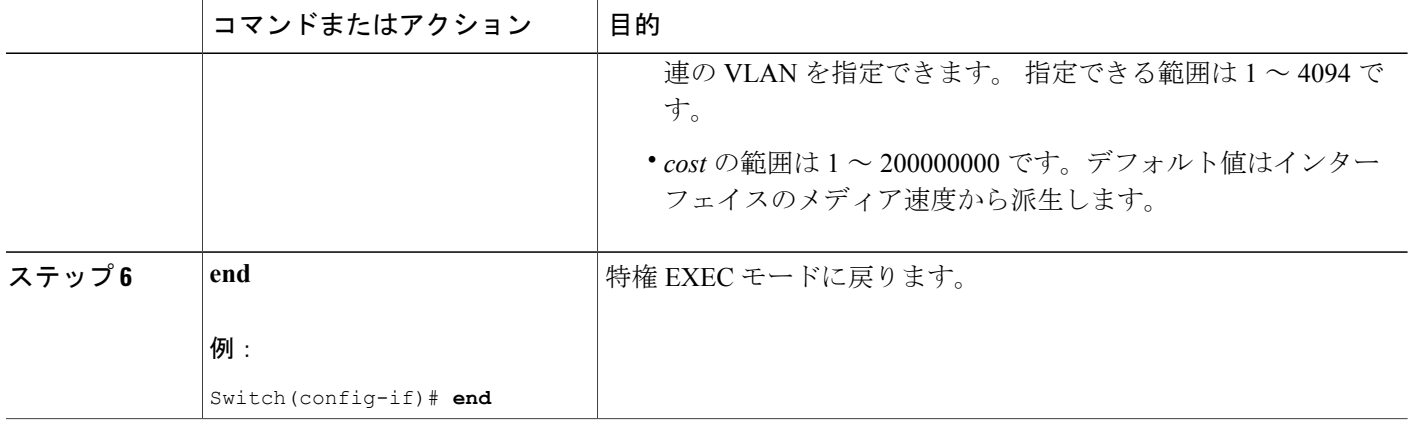

**show spanning-treeinterface***interface-id* 特権 EXEC コマンドで情報が表示されるのは、リンクアッ プ動作可能の状態にあるポートに限られます。そうでない場合は、**showrunning-config**特権EXEC コマンドを使用して設定を確認してください。

### 関連トピック

ポート [プライオリティとパス](#page-336-0) コスト, (257 ページ)

### **VLAN** のデバイス プライオリティの設定

スイッチプライオリティを設定して、スタンドアロンスイッチまたはスタックにあるスイッチが ルート スイッチとして選択される可能性を高めることができます。

(注)

このコマンドの使用には注意してください。 スイッチのプライオリティを変更する場合は通 常、**spanning-tree vlan***vlan-id***rootprimary** および **spanning-tree vlan***vlan-id***rootsecondary** グロー バル コンフィギュレーション コマンドを使用することを推奨します。

この手順は任意です。

### 手順の概要

- **1. enable**
- **2. configureterminal**
- **3. spanning-tree vlan***vlan-id***priority***priority*
- **4. end**

### 手順の詳細

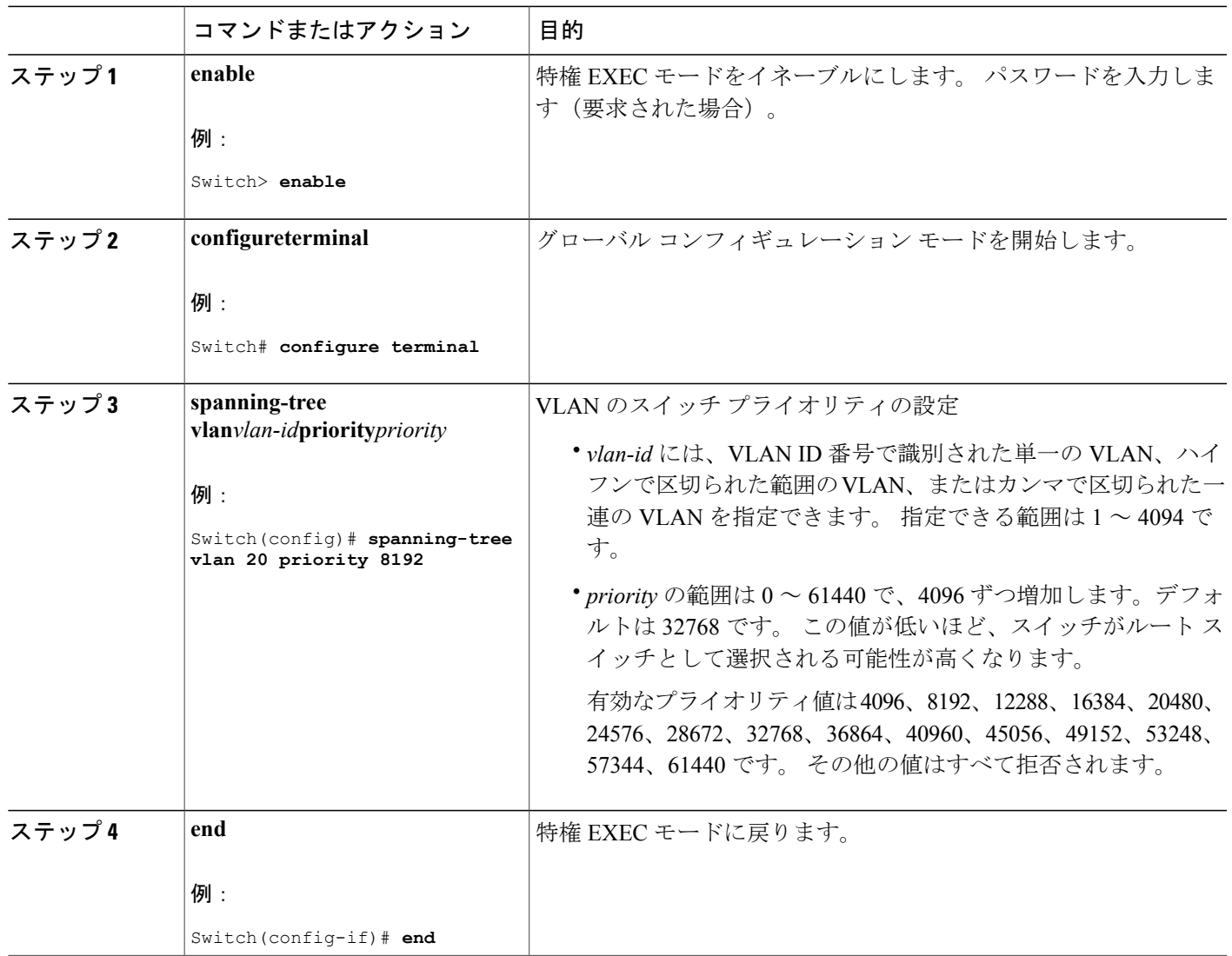

### **hello** タイムの設定

 $\mathbf{r}$ 

helloタイムはルートスイッチによって設定メッセージが生成されて送信される時間の間隔です。 この手順は任意です。

### 手順の概要

- **1. enable**
- **2. spanning-tree vlan***vlan-id***hello-time***seconds*
- **3. end**

### 手順の詳細

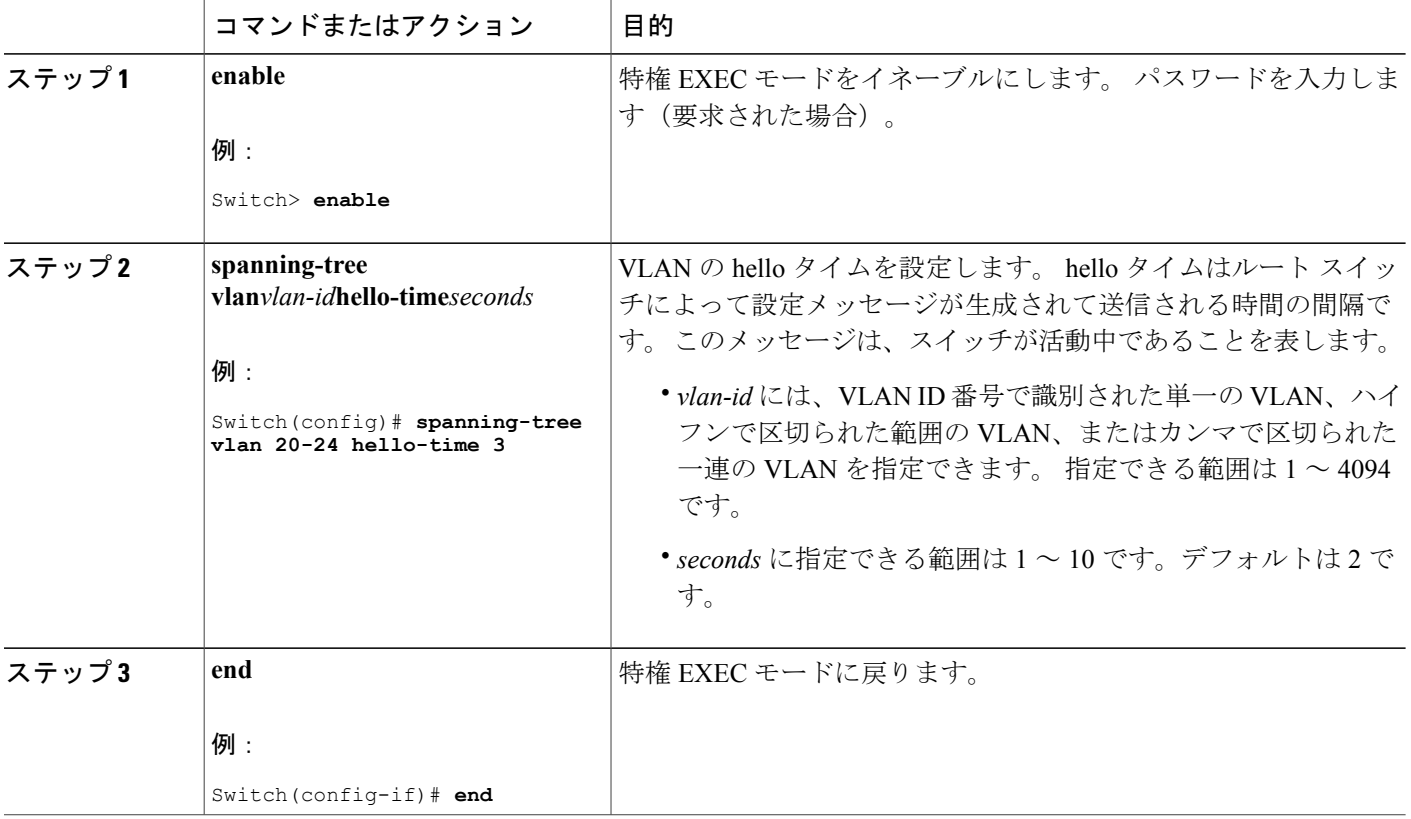

### **VLAN** の転送遅延時間の設定

この手順は任意です。

### 手順の概要

- **1. enable**
- **2. configureterminal**
- **3. spanning-tree vlan***vlan-id***forward-time***seconds*
- **4. end**

T

### 手順の詳細

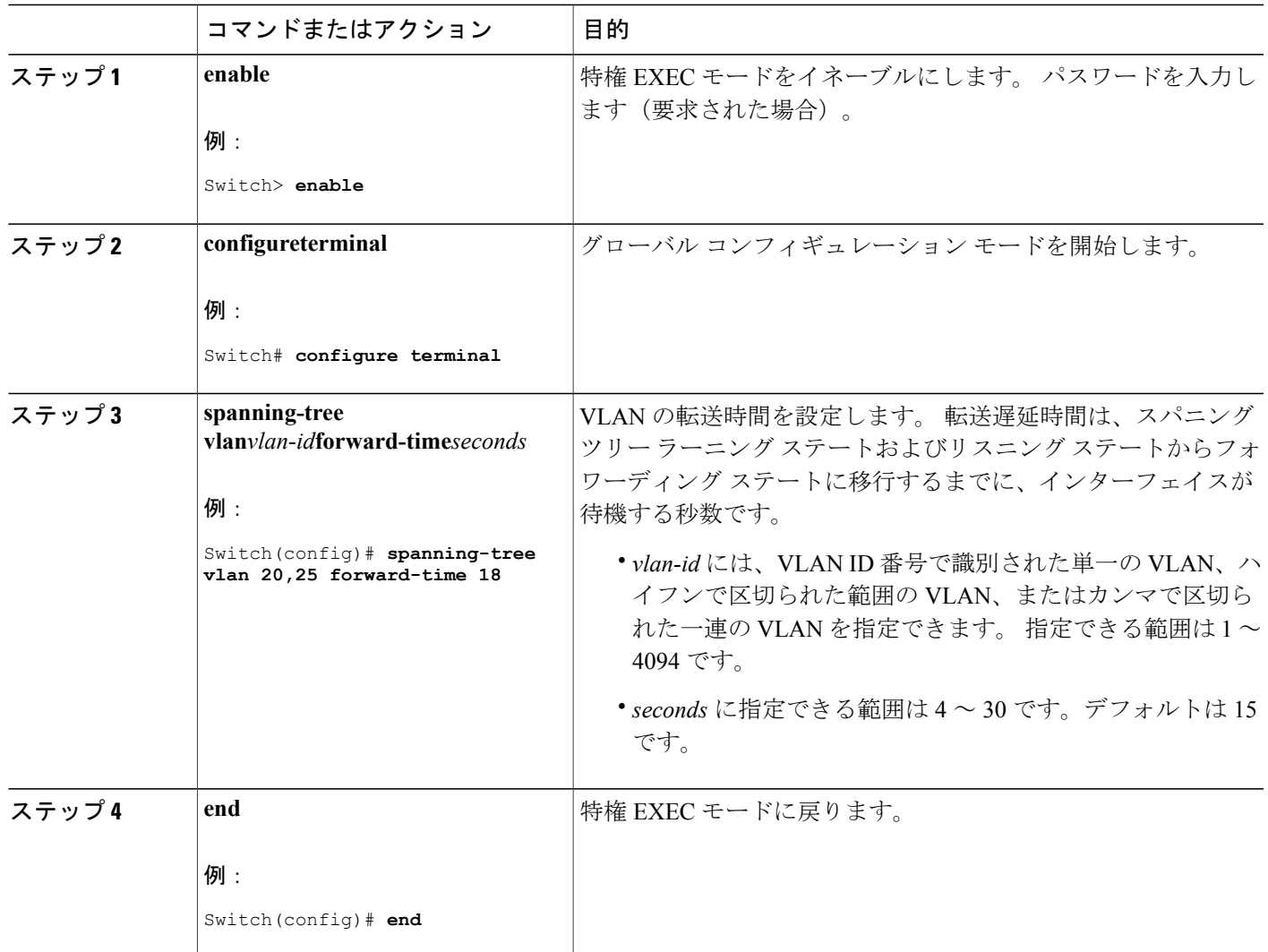

# **VLAN** の最大エージング タイムの設定

この手順は任意です。

### 手順の概要

 $\mathbf{I}$ 

- **1. enable**
- **2. configureterminal**
- **3. spanning-tree vlan***vlan-id***max-age***seconds*
- **4. end**

### 手順の詳細

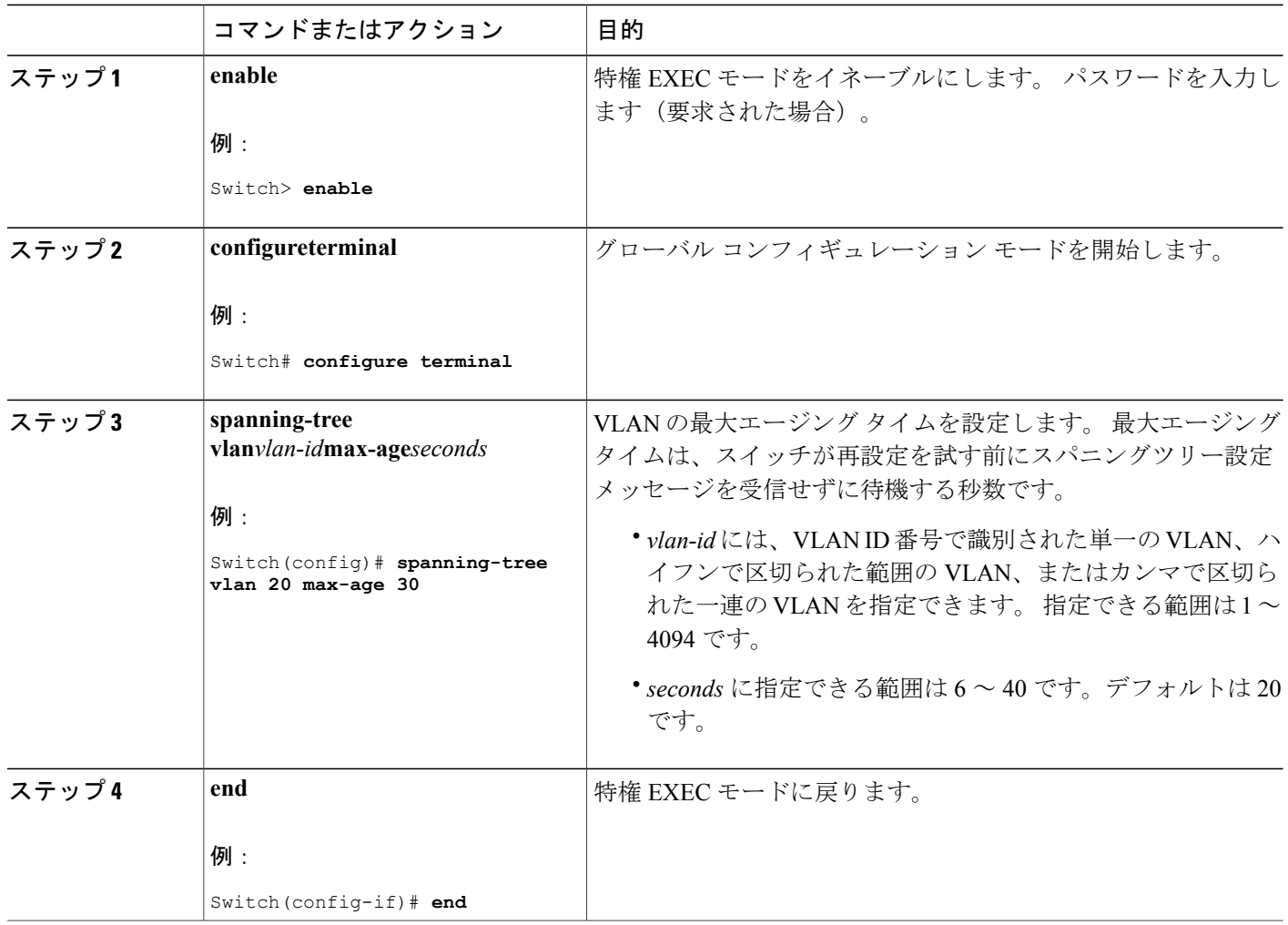

### 転送保留カウントの設定

転送保留カウント値を変更することで、BPDU のバースト サイズを設定できます。

 $\frac{\sqrt{2}}{2}$ 

このパラメータをより高い値に変更すると、(特に Rapid PVST+ モードで)CPU の使用率に 大きく影響します。 逆に、この値を低く設定すると、セッションによってはコンバージェン スを抑えることができます。 この値は、デフォルト設定で使用することを推奨します。 (注)

この手順は任意です。
### 手順の概要

- **1. enable**
- **2. configureterminal**
- **3. spanning-tree transmit hold-count***value*
- **4. end**

### 手順の詳細

 $\mathbf I$ 

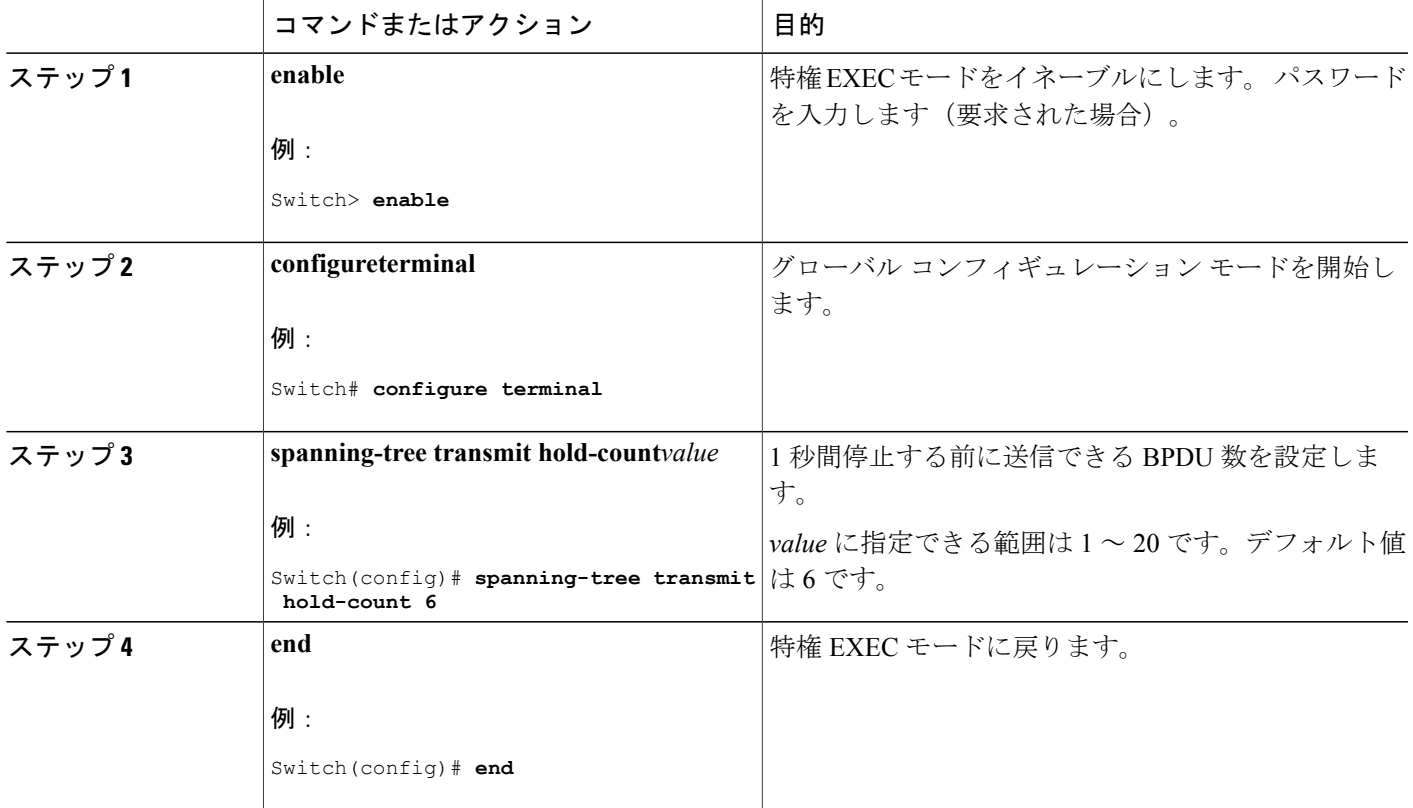

# スパニングツリー ステータスのモニタリング

# 表 **24**:スパニングツリー ステータス表示用のコマンド

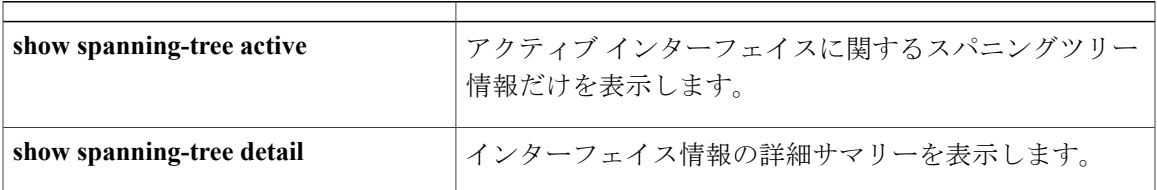

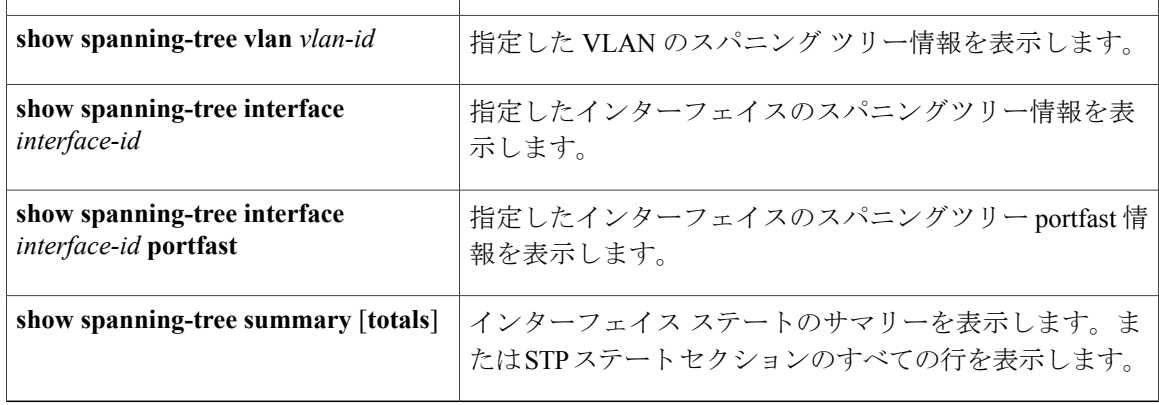

T

スパニングツリーカウンタをクリアするには、**clear spanning-tree** [**interface** i*nterface-id*]特権EXEC コマンドを使用します。

**■ 統合プラットフォーム コンフィギュレーション ガイド、Cisco IOS Release 15.2(3) E (Catalyst 3560-CX** および **2960 CX** スイッチ)

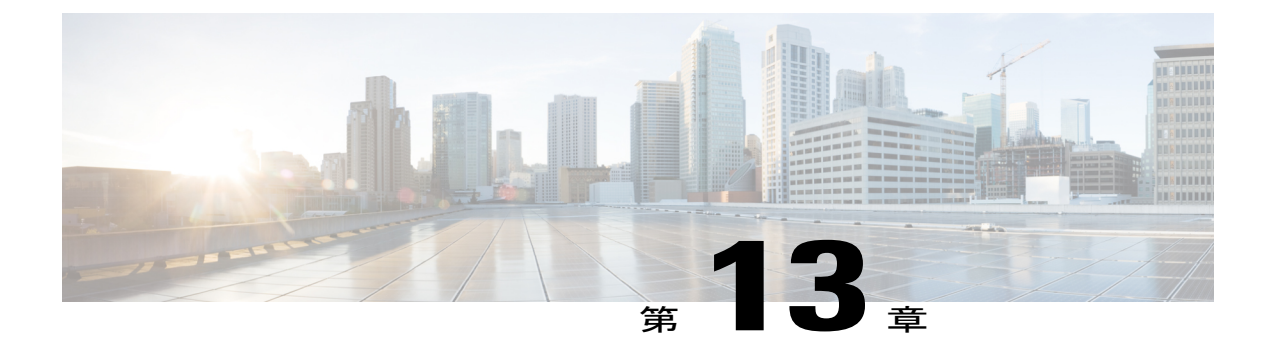

# 複数のスパニングツリープロトコルの設定

- [機能情報の確認](#page-362-0), 283 ページ
- MSTP [の前提条件](#page-362-1), 283 ページ
- MSTP [の制約事項](#page-363-0), 284 ページ
- MSTP [について](#page-364-0)、285 ページ
- MSTP [機能の設定方法](#page-383-0), 304 ページ
- MST [の設定およびステータスのモニタリング](#page-403-0), 324 ページ
- MSTP [の機能情報](#page-404-0), 325 ページ

# <span id="page-362-0"></span>機能情報の確認

ご使用のソフトウェア リリースでは、このモジュールで説明されるすべての機能がサポートされ ているとは限りません。 最新の機能情報および警告については、使用するプラットフォームおよ びソフトウェア リリースの Bug Search Tool およびリリース ノートを参照してください。 このモ ジュールに記載されている機能の詳細を検索し、各機能がサポートされているリリースのリスト を確認する場合は、このモジュールの最後にある機能情報の表を参照してください。

プラットフォームのサポートおよびシスコソフトウェアイメージのサポートに関する情報を検索 するには、CiscoFeature Navigator を使用します。 CiscoFeature Navigator には、[http://www.cisco.com/](http://www.cisco.com/go/cfn) [go/cfn](http://www.cisco.com/go/cfn) からアクセスします。 Cisco.com のアカウントは必要ありません。

# <span id="page-362-1"></span>**MSTP** の前提条件

• 2 つ以上のスイッチを同じマルチ スパニングツリー(MST)リージョンに設定するには、そ の 2 つに同じ VLAN/インスタンス マッピング、同じコンフィギュレーション リビジョン番 号、同じ名前を設定しなければなりません。

- 2 つ以上のスタックされたスイッチを同じ MST リージョンに設定するには、その 2 つのス イッチに同じ VLAN/インスタンス マッピング、同じコンフィギュレーション リビジョン番 号、同じ名前を設定しなければなりません。
- ネットワーク内の冗長パスでロード バランシングを機能させるには、すべての VLAN/イン スタンスマッピングの割り当てが一致している必要があります。一致していないと、すべて のトラフィックが 1 つのリンク上で伝送されます。 パス コストを手動で設定することで、 スイッチ スタック全体にわたりロード バランシングを実現できます。
- Per-VLAN Spanning-Tree Plus (PVST+) と MST クラウドの間、または Rapid- PVST+ と MST クラウドの間でロード バランシングが機能するためには、すべての MST 境界ポートがフォ ワーディングでなければなりません。 MST クラウドの内部スパニング ツリー (IST) マス ターが共通スパニングツリー (CST) のルートである場合、MST境界ポートはフォワーディ ングです。 MST クラウドが複数の MST リージョンから構成されている場合、いずれかの MST リージョンに CST ルートを含める必要があり、その他すべての MST リージョンに、 PVST+ クラウドまたは高速 PVST+ クラウドを通るパスよりも、MST クラウド内に含まれる ルートへのパスが良くする必要があります。クラウド内のスイッチを手動で設定しなければ ならない場合もあります。

関連トピック

MST [リージョン設定の指定と](#page-383-1) MSTP のイネーブル化, (304 ページ) MSTP [設定時の注意事項](#page-365-0), (286 ページ) MST [リージョン](#page-367-0), (288 ページ)

# <span id="page-363-0"></span>**MSTP** の制約事項

- スイッチ スタックは最大 65 の MST インスタンスをサポートします。 特定の MST インスタ ンスにマッピング可能な VLAN 数に制限はありません。
- PVST+、Rapid PVST+、および MSTP はサポートされますが、アクティブにできるのは 1 つ のバージョンだけです (たとえば、すべての VLAN で PVST+ を実行する、すべての VLAN で Rapid PVST+ を実行する、またはすべての VLAN で MSTP を実行します)。
- すべてのスタック メンバーは同一のスパニングツリー バージョンを実行する必要がありま す(すべての PVST+、Rapid PVST+、または MSTP)。
- •MST コンフィギュレーションの VLAN トランキング プロトコル (VTP) 伝搬はサポートさ れません。 ただし、コマンドライン インターフェイス(CLI)または簡易ネットワーク管理 プロトコル(SNMP)サポートを通じて、MST リージョン内の各スイッチで MST コンフィ ギュレーション(リージョン名、リビジョン番号、およびVLANとインスタンスのマッピン グ)を手動で設定することは可能です。
- ネットワークを多数のリージョンに分割することは推奨できません。ただし、どうしても分 割せざるを得ない場合は、スイッチド LAN をルータまたは非レイヤ 2 デバイスで相互接続 された小規模な LAN に分割することを推奨します。
- リージョンは、同じ MST コンフィギュレーションを持つ 1 つまたは複数のメンバーで構成 されます。リージョンの各メンバーは高速スパニングツリー プロトコル(RSTP)ブリッジ プロトコルデータユニット (BPDU)を処理する機能を備えている必要があります。ネット ワーク内の MST リージョンの数には制限はありませんが、各リージョンがサポートできる スパニングツリー インスタンスの数は 65 までです。 VLAN には、一度に 1 つのスパニング ツリー インスタンスのみ割り当てることができます。
- スイッチをルート スイッチとして設定した後に、**spanning-tree msthello-time**、**spanning-tree mst forward-time**、および **spanning-tree mst max-age** グローバル コンフィギュレーション コ マンドを使用して、hello タイム、転送遅延時間、最大エージング タイムを手動で設定する ことは推奨できません。

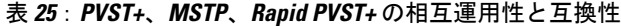

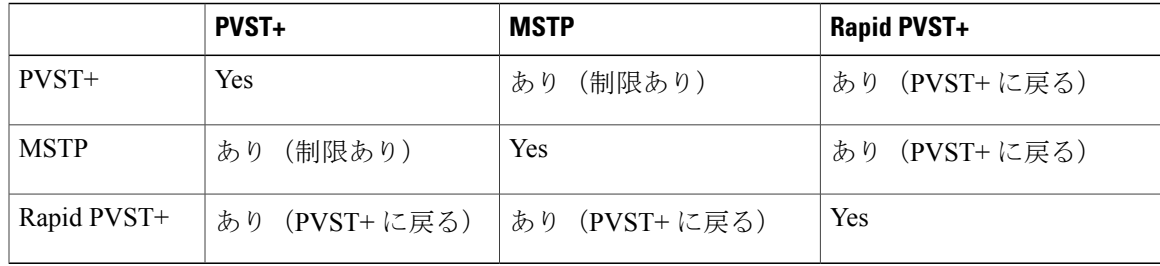

関連トピック

MST [リージョン設定の指定と](#page-383-1) MSTP のイネーブル化, (304 ページ) MSTP [設定時の注意事項](#page-365-0), (286 ページ) MST [リージョン](#page-367-0), (288 ページ) ルート [スイッチの設定](#page-386-0), (307 ページ) ルート [スイッチ](#page-366-0), (287 ページ) MST [リージョン設定の指定と](#page-383-1) MSTP のイネーブル化, (304 ページ)

# <span id="page-364-0"></span>**MSTP** について

### **MSTP** の設定

高速コンバージェンスのために RSTP を使用する MSTP では、複数の VLAN をグループ化して同 じスパニングツリーインスタンスにマッピングすることが可能で、多くのVLANをサポートする のに必要なスパニングツリーインスタンスの数を軽減できます。MSTPは、データトラフィック に複数の転送パスを提供し、ロードバランシングを実現して、多数のVLANをサポートするのに 必要なスパニングツリー インスタンスの数を減らすことができます。 MSTP を使用すると、1 つ のインスタンス(転送パス)で障害が発生しても他のインスタンス(転送パス)は影響を受けな いので、ネットワークのフォールトトレランスが向上します。

(注) マルチ スパニングツリー(MST)実装は IEEE 802.1s 標準に準拠しています。

MSTP を導入する場合、最も一般的なのは、レイヤ 2 スイッチド ネットワークのバックボーンお よびディストリビューションレイヤへの導入です。MSTPの導入により、サービスプロバイダー 環境に求められる高可用性ネットワークを実現できます。

スイッチが MST モードの場合、IEEE 802.1w 準拠の RSTP が自動的にイネーブルになります。 RSTP は、IEEE 802.1D の転送遅延を軽減し、ルート ポートおよび指定ポートをフォワーディング ステートにすばやく移行する明示的なハンドシェイクによって、スパニングツリーの高速コンバー ジェンスを実現します。

MSTP と RSTP は、既存のシスコ独自の Multiple Instance STP (MISTP)、および既存の Cisco PVST+ と Rapid Per-VLAN Spanning-Tree plux (Rapid PVST+) を使用して、スパニングツリーの動 作を改善し、(オリジナルの)IEEE 802.1D スパニング ツリーに準拠した機器との下位互換性を 保持しています。

スイッチスタックは、ネットワークのその他の部分に対しては単一のスパニングツリーノードに 見え、すべてのスタック メンバーが同一のスイッチ ID を使用します。

# <span id="page-365-0"></span>**MSTP** 設定時の注意事項

- **spanning-tree mode mst** グローバル コンフィギュレーション コマンドを使用して、MST をイ ネーブルにすると、RSTP が自動的にイネーブルになります。
- UplinkFast、BackboneFast、クロススタック UplinkFast の設定のガイドラインについては、関 連項目のセクションの該当するセクションを参照してください。
- ·スイッチが MST モードの場合は、パス コスト値の計算に、ロング パス コスト計算方式(32 ビット)が使用されます。 ロング パス コスト計算方式では、次のパス コスト値がサポート されます。

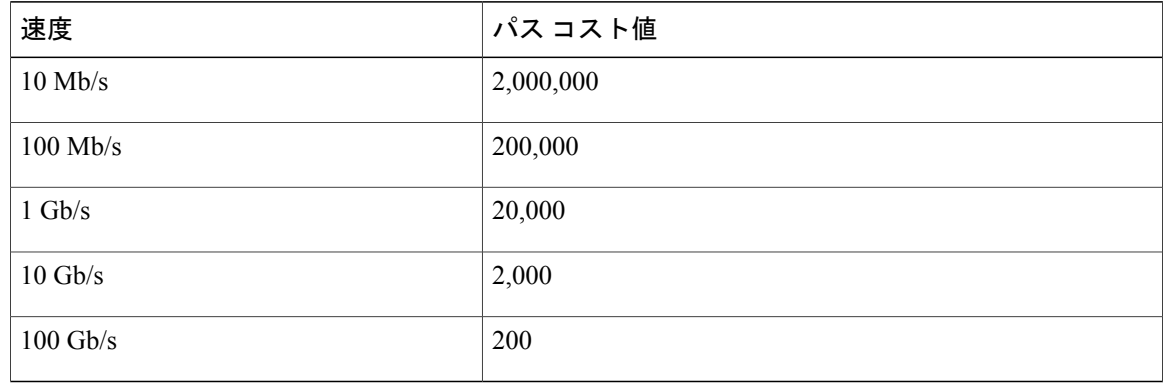

### 関連トピック

MST [リージョン設定の指定と](#page-383-1) MSTP のイネーブル化, (304 ページ)

統合プラットフォーム コンフィギュレーション ガイド、**Cisco IOS Release 15.2(3) E**(**Catalyst 3560-CX** および **2960 CX** スイッチ)

MSTP [の前提条件](#page-362-1), (283 ページ) MSTP [の制約事項](#page-363-0), (284 ページ) [スパニングツリーの相互運用性と下位互換性](#page-343-0), (264 ページ) オプションのスパニングツリー設定時の注意事項 [BackboneFast,](#page-411-0)  $(332 \times -\overrightarrow{y})$ [UplinkFast](#page-409-0),  $(330 \sim \rightarrow \sim)$ 

# <span id="page-366-0"></span>ルート スイッチ

スイッチは、マッピングされているVLANグループのスパニングツリーインスタンスを保持して います。 スイッチ ID は、スイッチのプライオリティおよびスイッチの MAC アドレスで構成され ており、各インスタンスに関連付けられます。 VLAN のグループでは、最小のスイッチ ID をも つスイッチがルート スイッチになります。

スイッチをルートとして設定する場合は、スイッチ プライオリティをデフォルト値 (32768) か らそれより大幅に低い値に変更し、スイッチが、指定したスパニングツリーインスタンスのルー ト スイッチになるようにします。 このコマンドを入力すると、スイッチはルート スイッチのス イッチ プライオリティをチェックします。 拡張システム ID をサポートしているため、24576 と いう値でスイッチが指定したスパニングツリー インスタンスのルートとなる場合、そのスイッチ は指定したインスタンスに対する自身のプライオリティを 24576 に設定します。

指定されたインスタンスのルート スイッチに 24576 に満たないスイッチ プライオリティが設定さ れている場合は、スイッチは自身のプライオリティを最小のスイッチ プライオリティより 4096 だけ小さい値に設定します (4096 は 4 ビット スイッチ プライオリティの最下位ビットの値で す)。 詳細については、関連項目の「Bridge ID, スイッチ Priority, and Extended System ID」リンク を参照してください。

ネットワークが、拡張システムIDをサポートするスイッチとサポートしないものの両方で構成さ れている場合、拡張システム ID をサポートするスイッチがルート スイッチになる可能性は低く なります。古いソフトウェアを実行している接続スイッチのプライオリティよりVLAN番号が大 きい場合は常に、拡張システム ID によってスイッチ プライオリティ値が増加します。

各スパニングツリー インスタンスのルート スイッチは、バックボーンまたはディストリビュー ション スイッチでなければなりません。 アクセス スイッチをスパニングツリー プライマリ ルー トとして設定しないでください。

レイヤ 2 ネットワークの直径(つまり、レイヤ 2 ネットワーク上の任意の 2 つのエンド ステー ション間の最大スイッチ ホップ カウント)を指定するには、**diameter** キーワード(MST インス タンスが 0 の場合のみ使用できる)を指定します。 ネットワーク直径を指定すると、スイッチは その直径を持つネットワークに最適な hello タイム、転送遅延時間、および最大エージング タイ ムを自動的に設定します。その結果、コンバージェンスに要する時間が大幅に短縮されます。 **hello** キーワードを使用して、自動的に計算される hello タイムを上書きすることができます。

#### 関連トピック

ルート [スイッチの設定](#page-386-0), (307 ページ) MSTP [の制約事項](#page-363-0), (284 ページ)

ブリッジ ID、デバイス [プライオリティ、および拡張システム](#page-335-0) ID, (256 ページ)

# <span id="page-367-0"></span>**MST** リージョン

スイッチを MST インスタンスに加入させるには、同じ MST コンフィギュレーション情報を使用 して矛盾のないようにスイッチを設定する必要があります。 同じ MST 設定の相互接続スイッチ の集まりによって MST リージョンが構成されます。

MST 設定では、それぞれのスイッチが属する MST リージョンが制御されます。 この設定には、 領域の名前、バージョン番号、MSTVLANとインスタンスの割り当てマップが含まれます。その 中で MST リージョンの設定を指定することにより、リージョンのスイッチを設定します。 MST インスタンスに VLAN をマッピングし、リージョン名を指定して、リビジョン番号を設定できま す。手順と例については、関連項目の「MSTリージョンの設定の指定とMSTPのイネーブル化」 リンクをクリックします。

リージョンには、同一のMSTコンフィギュレーションを持った1つまたは複数のメンバが必要で す。 さらに、各メンバは、RSTP ブリッジ プロトコル データ ユニット (BPDU) を処理できる必 要があります。 ネットワーク内の MST リージョンの数には制限はありませんが、各リージョン がサポートできるスパニングツリーインスタンスの数は65までです。インスタンスは、0~4094 の範囲の任意の番号で識別できます。 VLAN には、一度に 1 つのスパニングツリー インスタンス のみ割り当てることができます。

#### 関連トピック

MST [リージョンの図](#page-370-0), (291 ページ) MST [リージョン設定の指定と](#page-383-1) MSTP のイネーブル化, (304 ページ) MSTP [の前提条件](#page-362-1), (283 ページ) MSTP [の制約事項](#page-363-0), (284 ページ) [スパニングツリーの相互運用性と下位互換性](#page-343-0), (264 ページ) オプションのスパニングツリー設定時の注意事項 [BackboneFast](#page-411-0),  $(332 \sim -\gamma)$ [UplinkFast](#page-409-0),  $(330 \sim \sim \mathcal{V})$ 

# **IST**、**CIST**、**CST**

すべてのスパニングツリーインスタンスが独立しているPVST+およびRapidPVST+とは異なり、 MSTP は次の 2 つのタイプのスパニングツリーを確立して保持しています。

• Internal Spanning-Tree(IST)は、1 つの MST リージョン内で稼働するスパニングツリーで す。

各 MST リージョン内の MSTP は複数のスパニングツリー インスタンスを維持しています。 インスタンス 0 は、リージョンの特殊なインスタンスで、IST と呼ばれています。 その他す べての MSTI には、1 ~ 4094 の番号が付きます。

IST は、BPDU を送受信する唯一のスパニングツリー インスタンスです。 他のスパニングツ リーの情報はすべて、MSTP BPDU 内にカプセル化されている M レコードに格納されていま す。 MSTP BPDU はすべてのインスタンスの情報を伝送するので、複数のスパニングツリー インスタンスをサポートする処理が必要な BPDU の数を大幅に減少できます。

同一リージョン内の すべての MST インスタンスは同じプロトコル タイマーを共有します が、各 MST インスタンスは独自のトポロジ パラメータ(ルート スイッチ ID、ルート パス コストなど)を持っています。 デフォルトでは、すべての VLAN が IST に割り当てられま す。

MSTI はリージョンにローカルです。たとえばリージョン A およびリージョン B が相互接続 されていても、リージョン A の MSTI 1 は、リージョン B の MSTI 1 に依存しません。

• Common and Internal Spanning-Tree(CIST)は、各MST リージョン内の IST と、MST リージョ ンおよびシングルスパニングツリーを相互接続する Common Spanning-Tree (CST)の集合で す。

1 つのリージョン内で計算されたスパニングツリーは、スイッチド ドメイン全体を網羅する CSTのサブツリーと見なされます。CISTは、IEEE 802.1w、IEEE 802.1s、およびIEEE 802.1D 標準をサポートするスイッチ間で実行されるスパニングツリーアルゴリズムによって形成さ れます。 MST リージョン内の CIST は、リージョン外の CST と同じです。

#### <span id="page-368-0"></span>**MST** リージョン内の動作

IST は 1 つのリージョン内のすべての MSTP スイッチを接続します。 IST が収束すると、IST の ルートは、CIST リージョナル ルート(IEEE 802.1s 標準が実装される以前は *IST* マスターと呼ば れた)になります。 これは、リージョン内で最も小さいスイッチ ID、および CIST ルートに対す るパス コストをもつスイッチです。 ネットワークに領域が 1 つしかない場合、CIST リージョナ ル ルートは CIST ルートにもなります。 CIST ルートがリージョンの外部にある場合、リージョン の境界に位置する MSTP スイッチの 1 つが CIST リージョナル ルートとして選択されます。

MSTP スイッチは初期化時に、自身が CIST のルートおよび CIST リージョナル ルートであること を主張するために CIST ルートと CIST リージョナル ルートへのパス コストがいずれもゼロに設 定された BPDU を送信します。 スイッチはすべての MSTI を初期化し、そのすべてのルートであ ることを主張します。 スイッチは、ポート用に現在保存されているものより上位の MST ルート 情報(低いスイッチ ID、低いパス コストなど)を受信した場合、CIST リージョナル ルートとし ての主張を放棄します。

リージョンには、初期化中に多くのサブリージョンが含まれて、それぞれに独自のCISTリージョ ナル ルートが含まれることがあります。 スイッチは、優位の IST 情報を受信すると、古いサブ リージョンを脱退して、真の CIST リージョナル ルートが含まれている新しいサブリージョンに 加入します。 真の CIST リージョナル ルートが含まれている以外のサブリージョンは、すべて縮 小します。

正常な動作のためには、MST リージョン内のすべてのスイッチが同じ CIST リージョナル ルート を承認する必要があります。 共通の CIST リージョナル ルートに収束する場合、そのリージョン 内にある 2 つのスイッチは、1 つの MST インスタンスに対するポートの役割のみを同期させま す。

#### 関連トピック

MST [リージョンの図](#page-370-0), (291 ページ)

#### <span id="page-369-0"></span>**MST** リージョン間の動作

ネットワーク内に複数のリージョンまたはレガシー IEEE 802.1D スイッチが混在している場合、 MSTPは、ネットワーク内のすべてのMSTリージョンとすべてのレガシーSTPスイッチから構成 されるCSTを構築して保持します。MSTIは、リージョンの境界にあるISTと組み合わさり、CST になります。

IST はリージョン内のすべての MSTP スイッチを接続し、スイッチド ドメイン全体を囲む CIST のサブツリーとして認識されます。 サブツリーのルートは CIST リージョナル ルートです。 MST リージョンは、隣接する STP スイッチおよび MST リージョンへの仮想スイッチとして認識され ます。

CST インスタンスのみが BPDU を送受信し、MST インスタンスはスパニングツリー情報を BPDU に追加して隣接するスイッチと相互作用し、最終的なスパニングツリー トポロジーを算出しま す。したがって、BPDU伝送に関連するスパニングツリーパラメータ(helloタイム、転送時間、 最大エージング タイム、最大ホップ カウントなど)は、CST インスタンスだけで設定されます が、その影響はすべての MST インスタンスに及びます。 スパニングツリー トポロジに関連する パラメータ(スイッチ プライオリティ、ポート VLAN コスト、ポート VLAN プライオリティな ど)は、CST インスタンスと MST インスタンスの両方で設定できます。

MSTPスイッチは、バージョン3RSTPBPDUまたはIEEE802.1D STPBPDUを使用して、レガシー IEEE 802.1D スイッチと通信します。 MSTP スイッチは、MSTP BPDU を使用して MSTP スイッチ と通信します。

#### 関連トピック

MST [リージョンの図](#page-370-0), (291 ページ)

### **IEEE 802.1s** の用語

シスコの先行標準実装で使用される一部の MST 命名規則は、一部の内部パラメータまたはリー ジョンパラメータを識別するように変更されました。これらのパラメータは、ネットワーク全体 に関連している外部パラメータと違い、MST リージョン内でのみ影響があります。 CIST はネッ トワーク全体を網羅するスパニングツリーインスタンスのため、CISTパラメータのみ、内部修飾 子やリージョナル修飾子ではなく外部修飾子が必要です。

- CIST ルートは、ネットワーク全体を網羅する一意のインスタンスのためのルート スイッチ です。
- CIST 外部ルート パス コストは、CIST ルートまでのコストです。 このコストは MST 領域内 で変化しません。 MST リージョンは、CIST への単一スイッチと見なすことに注意してくだ さい。 CIST 外部ルート パス コストは、これらの仮想スイッチ、およびどのリージョンにも 属さないスイッチの間で算出されるルート パス コストです。
- CIST リージョナル ルートは、準規格の実装で IST マスターと呼ばれていました。 CIST ルー トが領域内にある場合、CIST リージョナル ルートは CIST ルートです。 CIST ルートがリー ジョン内にない場合、CISTリージョナルルートは、リージョン内のCISTルートに最も近い スイッチです。 CIST リージョナル ルートは、IST のルート スイッチとして動作します。

• CIST 内部ルート パス コストは、領域内の CIST リージョナル ルートまでのコストです。 こ のコストは、IST つまりインスタンス 0 だけに関連します。

表 **26**:準規格と規格の用語

| IEEE 標準           | シスコ先行標準         | シスコ標準           |
|-------------------|-----------------|-----------------|
| CIST リージョナル ルート   | IST マスター        | CIST リージョナル ルート |
| CIST 内部ルート パス コスト | IST マスター パス コスト | CIST 内部パス コスト   |
| CIST 外部ルート パス コスト | ルートパス コスト       | ルートパス コスト       |
| MSTI リージョナル ルート   | インスタンス ルート      | インスタンス ルート      |
| MSTI 内部ルート パス コスト | ルート パス コスト      | ルート パス コスト      |

# <span id="page-370-0"></span>**MST** リージョンの図

 $\mathbf I$ 

この図は、3個の MST リージョンとレガシー IEEE 802.1D スイッチ (D) を示しています。 リー ジョン 1の CIST リージョナル ルート(A)は、CIST ルートでもあります。 リージョン 2の CIST

リージョナル ルート(B)、およびリージョン 3 の CIST リージョナル ルート(C)は、CIST 内 のそれぞれのサブツリーのルートです。 RSTP はすべてのリージョンで稼働しています。

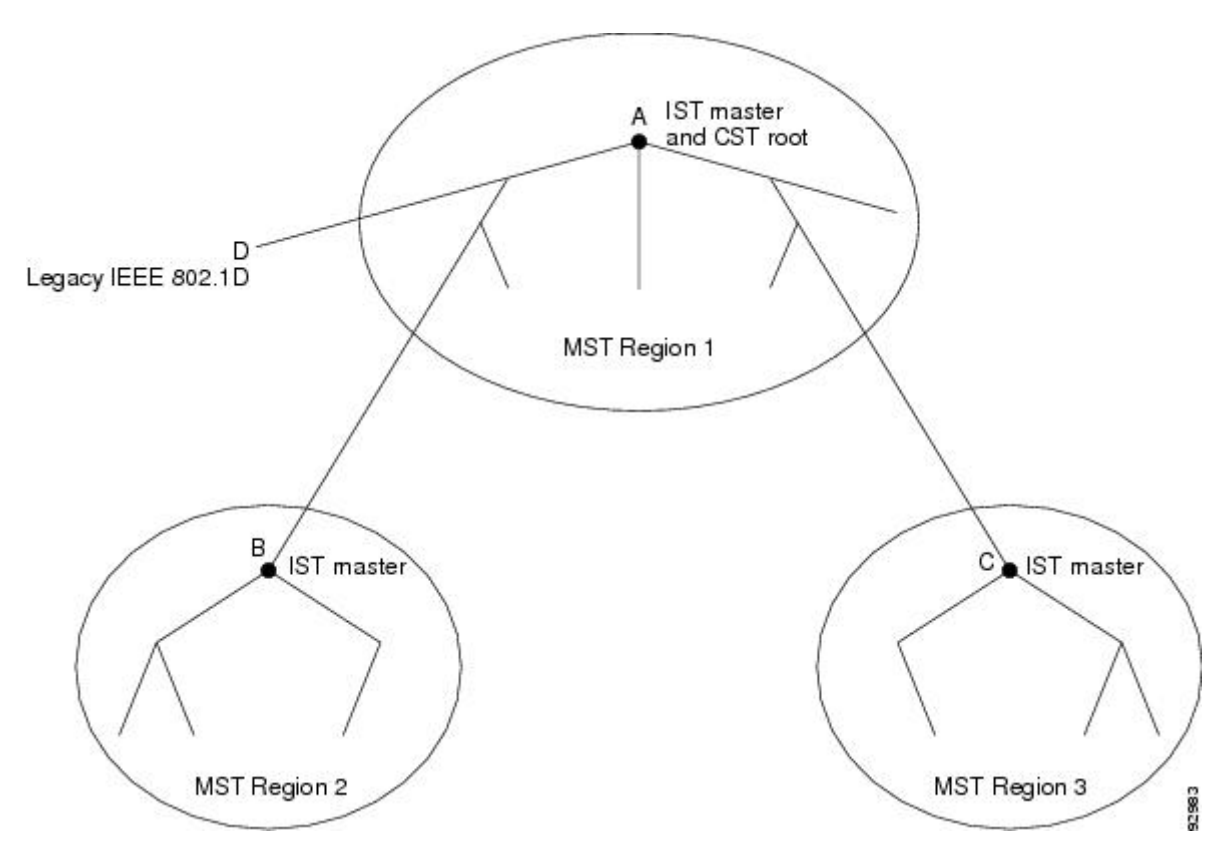

図 **12**:**MST** リージョン、**CIST** マスター、および **CST** ルート

関連トピック

MST [リージョン](#page-367-0), (288 ページ) MST [リージョン内の動作](#page-368-0), (289 ページ) MST [リージョン間の動作](#page-369-0), (290 ページ)

# ホップ カウント

ISTおよびMSTインスタンスは、スパニングツリートポロジの計算に、コンフィギュレーション BPDU のメッセージ有効期間と最大エージング タイムの情報を使用しません。 その代わりに、IP 存続可能時間(TTL)メカニズムに似た、ルートまでのパスコストおよびホップカウントメカニ ズムを使用します。

**spanning-tree mst max-hops**グローバルコンフィギュレーションコマンドを使用することにより、 リージョン内の最大ホップを設定し、その値をリージョン内の IST インスタンスとすべての MST インスタンスに適用できます。 ホップ カウントは、メッセージ エージ情報と同じ結果になりま す(再設定を開始)。 インスタンスのルート スイッチは、コストが 0 でホップ カウントが最大 値に設定されている BPDU(M レコード)を常に送信します。 スイッチは、この BPDU を受信す

ると、受信した残りのホップ カウントから 1 を引き、生成する BPDU で残りのホップ カウントと してこの値を伝播します。 カウントがゼロに達すると、スイッチは BPDU を廃棄し、ポート用に 維持されている情報を期限切れにします。

BPDUのRSTP部分に格納されているメッセージ有効期間と最大エージングタイムの情報は、リー ジョン全体で同じままであり、そのリージョンの境界に位置する指定ポートによって同じ値が伝 播されます。

# 境界ポート

シスコ先行標準の実装では、境界ポートは、RSTP が稼働する単一のスパニングツリー リージョ ン、PVST+ または Rapid PVST+ が稼働する単一のスパニングツリー リージョン、または異なる MST コンフィギュレーションを持つ別の MST リージョンに MST リージョンを接続します。 境界 ポートは、LAN、単一のスパニングツリー スイッチまたは MST 設定が異なるスイッチの指定ス イッチにも接続します。

IEEE 802.1s 標準では、境界ポートの定義はなくなりました。 IEEE 802.1Q-2002 標準では、ポート が受信できる 2 種類のメッセージを識別します。

- 内部(同一リージョンから)
- 外部(別のリージョンから)

メッセージが内部の場合、CISTの部分はCISTによって受信されるので、各MSTインスタンスは 個々の M レコードだけを受信します。

メッセージが外部である場合、CIST だけが受信します。 CIST の役割がルートや代替ルートの場 合、または外部BPDUのトポロジが変更された場合は、MSTインスタンスに影響する可能性があ ります。

MSTリージョンには、スイッチおよびLANの両方が含まれます。セグメントは、DPのリージョ ンに属します。 そのため、セグメントの指定ポートではなく異なるリージョンにあるポートは境 界ポートになります。 この定義では、リージョン内部の 2 つのポートが、別のリージョンに属す るポートとセグメントを共有し、内部メッセージおよび外部メッセージの両方を 1 つのポートで 受信できるようになります。

シスコ先行標準の実装との主な違いは、STP 互換モードを使用している場合、指定ポートが境界 ポートとして定義されない点です。

(注) レガシーSTPスイッチがセグメントに存在する場合、メッセージは常に外部と見なされます。

シスコ先行標準の実装から他に変更された点は、送信スイッチ ID を持つ RSTP またはレガシー IEEE 802.1Q スイッチの部分に、CIST リージョナル ルート スイッチ ID フィールドが加えられた ことです。 リージョン全体は、一貫した送信者スイッチ ID をネイバー スイッチに送信し、単一 仮想スイッチのように動作します。 この例では、A または B がセグメントに指定されているかど うかに関係なく、ルートの一貫した送信者スイッチ ID が同じである BPDU をスイッチ C が受信 します。

# **IEEE 802.1s** の実装

シスコの IEEE MST 標準の実装には、標準の要件を満たす機能だけでなく、すでに公開されてい る標準には含まれていない一部の(要望されている)先行標準の機能が含まれています。

### ポートの役割名の変更

境界の役割は最終的にMST標準に含まれませんでしたが、境界の概念自体はシスコの実装に投影 されています。 ただし、リージョン境界にある MST インスタンスのポートは、対応する CIST ポートのステートに必ずしも従うわけではありません。 現在、2 つの境界の役割が存在していま す。

- 境界ポートがCISTリージョナルルートのルートポートである場合:CISTインスタンスポー トを提案されて同期中の場合、対応するすべての MSTI ポートの同期を取り終わった後であ れば(その後フォワーディングします)、その場合のみ合意を返信してフォワーディングス テートに移行できます。 MSTI ポートには、特別なマスターの役割があります。
- 境界ポートが CIST リージョナル ルートのルート ポートでない:MSTI ポートは、CIST ポー トのステートおよび役割に従います。 標準では提供される情報が少ないため、MSTI ポート が BPDU(M レコード)を受信しない場合、MSTI ポートが BPDU を代わりにブロックでき る理由がわかりにくい場合があります。この場合、境界の役割自体は存在していませんが、 **show** コマンドで見ると、出力される *type* カラムで、ポートが境界ポートとして認識されて いることがわかります。

### レガシーおよび規格スイッチの相互運用

準規格スイッチの自動検出はエラーになることがあるので、インターフェイス コンフィギュレー ション コマンドを使用して準規格ポートを識別できます。 スイッチの規格と準規格の間にリー ジョンを形成することはできませんが、CISTを使用して相互運用することができます。このよう な特別な方法を採用しても、失われる機能は、異なるインスタンス上のロード バランシングだけ です。 ポートが先行標準の BPDU を受信すると、CLI (コマンドライン インターフェイス)には ポートの設定に応じて異なるフラグが表示されます。 スイッチが準規格 BPDU 送信用に設定され ていないポートで準規格 BPDU を初めて受信したときは、Syslog メッセージも表示されます。

A が規格のスイッチで、B が準規格のスイッチとして、両方とも同じリージョンに設定されてい るとします。 A は CIST のルート スイッチ、B にはセグメント X にルート ポート(BX)、セグ メント B に代替ポート (BY) があります。セグメント Y がフラップして BY のポートが代替に なってから 1 つの準規格 BPDU を送信すると、準規格スイッチが Y に接続されていることを AY は検出できず、規格 BPDU の送信を続けます。 ポート BY は境界に固定され、A と B の間での

ロードバランスは不可能になります。セグメント X にも同じ問題がありますが、B はトポロジの 変更を送信する場合があります。

図 **13**:規格および準規格のスイッチの相互運用

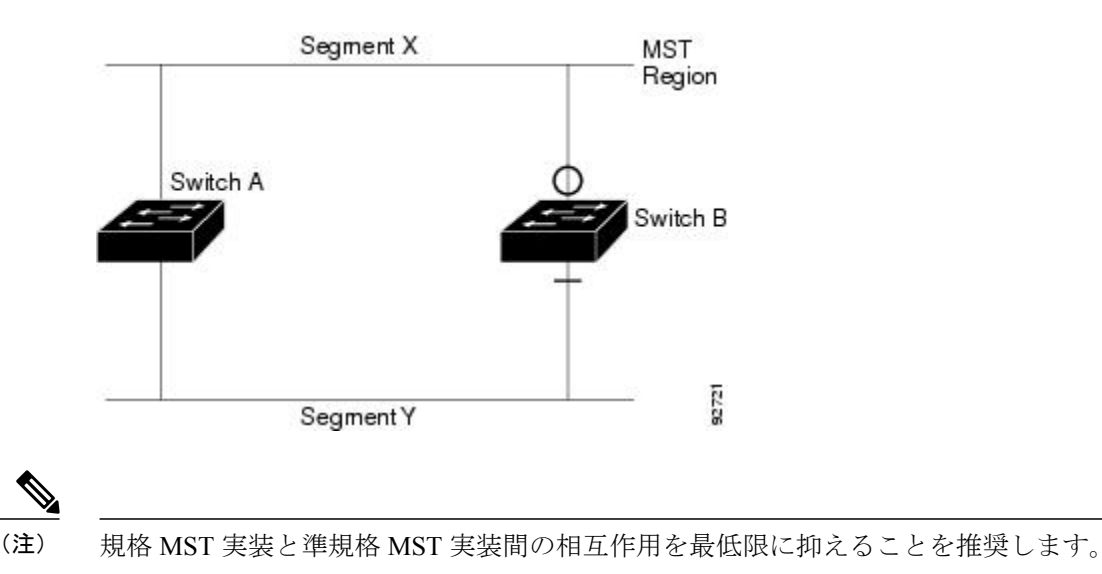

### 単一方向リンク障害の検出

IEEE MST 標準にはこの機能が存在していませんが、Cisco IOS Release には加えられています。 ソフトウェアは、受信したBPDUでポートのロールおよびステートの一貫性をチェックし、ブリッ ジング ループの原因となることがある単方向リンク障害を検出します。

指定ポートは、矛盾を検出すると、そのロールを維持しますが、廃棄ステートに戻ります。一貫 性がない場合は、接続を中断した方がブリッジング ループを解決できるからです。

次の図に、ブリッジングループの一般的な原因となる単方向リンク障害を示します。スイッチA はルートスイッチであり、スイッチBへのリンクでBPDUは失われます。RSTPおよびMSTBPDU には、送信側ポートの役割とステートが含まれます。 スイッチ A はこの情報を使用し、ルータ A が送信する上位 BPDU にスイッチ B が反応しないこと、およびスイッチ B がルート スイッチで はなく指定ブリッジであることを検出できます。この結果、スイッチAは、そのポートをブロッ クし(またはブロックし続け)、ブリッジング ループが防止されます。

#### 図 **14**:単一方向リンク障害の検出

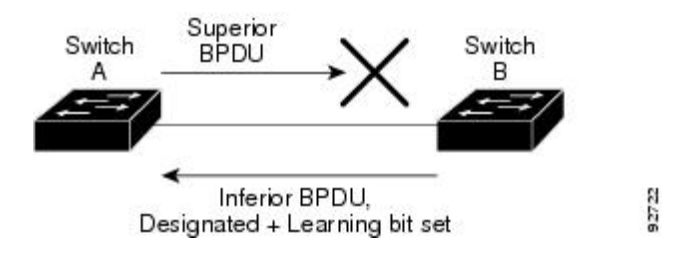

# **IEEE 802.1D STP** との相互運用性

MSTP が稼働しているスイッチは、IEEE 802.1D 準拠のレガシー スイッチとの相互運用を可能に する組み込み型のプロトコル移行メカニズムをサポートします。このスイッチは、レガシーIEEE 802.1D コンフィギュレーション BPDU(プロトコルバージョンが 0 に設定されている BPDU)を 受信すると、そのポート上ではIEEE802.1DBPDUのみを送信します。また、MSTPスイッチは、 レガシー BPDU、別のリージョンに関連付けられている MSTP BPDU(バージョン 3)、または RSTP BPDU (バージョン2) を受信することによって、ポートがリージョンの境界に位置してい ることを検出できます。

ただし、スイッチが IEEE 802.1D BPDU を受信していない場合は、自動的に MSTP モードに戻り ません。これはレガシースイッチが指定スイッチでない限り、レガシースイッチがリンクから削 除されたかどうか検出できないためです。 このスイッチが接続するスイッチがリージョンに加入 していると、スイッチはポートに境界の役割を割り当て続ける場合があります。 プロトコル移行 プロセスを再開するには(強制的にネイバースイッチと再びネゴシエーションするには)、**clear spanning-tree detected-protocols** 特権 EXEC コマンドを使用します。

リンク上のすべてのレガシー スイッチが RSTP スイッチであれば、これらのスイッチは、RSTP BPDU 同様に MSTP BPDU を処理できます。 したがって、MSTP スイッチは、バージョン 0 コン フィギュレーションと TCN BPDU またはバージョン 3 MSTP BPDU のいずれかを境界ポートで送 信します。境界ポートは、LAN、単一スパニングツリースイッチまたはMST設定が異なるスイッ チのいずれかの指定のスイッチに接続します。

### **RSTP** 概要

RSTPは、ポイントツーポイントの配線を利用して、スパニングツリーの高速コンバージェンスを 実現します。また、1秒未満の間に、スパニングツリーを再構成できます (IEEE 802.1Dスパニン グツリーのデフォルトに設定されている 50 秒とは異なります)。

### ポートの役割およびアクティブ トポロジー

RSTPは、ポートに役割を割り当てて、アクティブトポロジを学習することによって高速コンバー ジェンスを実現します。 RSTP は スイッチ をルート スイッチとして最も高いスイッチ プライオ リティ(プライオリティの数値が一番小さい)に選択するために、IEEE802.1DSTP上に構築され ます。 RSTP は、次のうちいずれかのポートのロールをそれぞれのポートに割り当てます。

- ルート ポート:スイッチ がルートスイッチ にパケットを転送するとき、最適なパス(最低 コスト)を提供します。
- 指定ポート:指定スイッチに接続し、その LAN からルート スイッチにパケットを転送する とき、パス コストを最低にします。 DP は、指定スイッチが LAN に接続されているポート です。
- 代替ポート:現在のルート ポートが提供したパスに代わるルート スイッチへの代替パスを 提供します。
- バックアップ ポート:指定ポートが提供した、スパニングツリーのリーフに向かうパスの バックアップとして機能します。バックアップポートは、2つのポートがループバック内で ポイントツーポイント リンクによって接続されるか、共有 LAN セグメントとの複数の接続 がスイッチにある場合に限って存在できます。
- ディセーブル ポート:スパニングツリーの動作において何も役割が与えられていません。

ルート ポートまたは指定ポートのロールを持つポートは、アクティブなトポロジに含まれます。 代替ポートまたはバックアップポートのロールがあるポートは、アクティブトポロジから除外さ れます。

ネットワーク全体のポートの役割に矛盾のない安定したトポロジでは、RSTPは、すべてのルート ポートおよび指定ポートがただちにフォワーディング ステートに移行し、代替ポートとバック アップ ポートが必ず廃棄ステート(IEEE 802.1D のブロッキング ステートと同じ)になるように 保証します。 ポートのステートにより、転送処理および学習処理の動作が制御されます。

| <b>Operational Status</b> | STP $\mathsf{R}-\mathsf{R}$ $\mathsf{R}-\mathsf{R}$<br>(IEEE 802.1D)<br>ь | ь          | │RSTP ポート ステー│ポートがアクティブトポロジに│<br>含まれているか |
|---------------------------|---------------------------------------------------------------------------|------------|------------------------------------------|
| イネーブル                     | <b>Blocking</b>                                                           | 廃棄         | N <sub>0</sub>                           |
| イネーブル                     | リスニング                                                                     | 廃棄         | N <sub>0</sub>                           |
| イネーブル                     | ラーニング                                                                     | ラーニング      | Yes                                      |
| イネーブル                     | Forwarding                                                                | Forwarding | Yes                                      |
| ディセーブル                    | ディセーブル                                                                    | 廃棄         | N <sub>0</sub>                           |

表 **27**:ポート ステートの比較

Cisco STP の実装との一貫性を保つため、このマニュアルでは、ポート ステートを廃棄ではなく ブロッキングとして定義します。 DP はリスニング ステートから開始します。

#### 高速コンバージェンス

RSTP は、スイッチ、スイッチ ポート、LAN のうちいずれかの障害のあと、接続の高速回復を提 供します。 エッジ ポート、新しいルート ポート、ポイントツーポイント リンクで接続したポー トに、高速コンバージェンスが次のように提供されます。

• エッジ ポート:**spanning-tree portfast** インターフェイス コンフィギュレーション コマンド を使用して RSTP スイッチでエッジ ポートとしてポートを設定した場合、エッジ ポートは フォワーディング ステートにすぐに移行します。 エッジ ポートは Port Fast 対応ポートと同 じであり、単一エンドステーションに接続しているポートだけでイネーブルにする必要があ ります。

- ルートポート:RSTPは、新しいルートポートを選択した場合、古いルートポートをブロッ クし、新しいルート ポートをフォワーディング ステートにすぐに移行します。
- ポイントツーポイントリンク:ポイントツーポイントリンクによってあるポートと別のポー トを接続することでローカルポートが指定ポートになると、提案合意ハンドシェイクを使用 して他のポートと急速な移行がネゴシエートされ、トポロジにループがなくなります。

スイッチ A がスイッチ B にポイントツーポイント リンクで接続され、すべてのポートはブ ロッキング ステートになっています。 スイッチ A のプライオリティがスイッチ B のプライ オリティよりも数値的に小さいとします。スイッチAは提案メッセージ(提案フラグを設定 した設定 BPDU)をスイッチ B に送信し、指定スイッチとしてそれ自体を提案します。

スイッチBは、提案メッセージの受信後、提案メッセージを受信したポートを新しいルート ポートとして選択し、エッジ以外のすべてのポートを強制的にブロッキング ステートにし て、新しいルートポートを介して合意メッセージ(合意フラグを設定したBPDU)を送信し ます。

スイッチ A も、スイッチ B の合意メッセージの受信後、指定ポートをフォワーディング ス テートにすぐに移行します。 スイッチ B はすべてのエッジ以外のポートをブロックし、ス イッチ A およびルータ B の間にポイントツーポイント リンクがあるので、ネットワークに ループは形成されません。

スイッチ C がスイッチ B に接続すると、同様のセットのハンドシェーク メッセージが交換 されます。スイッチCはスイッチBに接続されているポートをルートポートとして選択し、 両端がフォワーディング ステートにすぐに移行します。 このハンドシェーク処理を繰り返 して、もう 1 つのスイッチがアクティブ トポロジーに加わります。 ネットワークが収束す ると、この提案/合意ハンドシェイクがルートからスパニングツリーのリーフへと進みます。

スイッチ スタックでは、Cross-Stack Rapid Transition(CSRT)機能を使用すると、ポートが フォワーディング ステートに移行する前に、スタック メンバで、提案/合意ハンドシェイク 中にすべてのスタック メンバーから確認メッセージを受信できます。 スイッチが MST モー ドの場合、CSRT は自動的にイネーブルにされます。

スイッチはポートのデュプレックスモードによってリンクタイプを学習します。全二重ポー トはポイントツーポイント接続と見なされ、半二重接続は共有接続と見なされます。 **spanning-tree link-type** インターフェイス コンフィギュレーション コマンドを使用すると、

デュプレックス設定によって制御されるデフォルト設定を無効にすることができます。

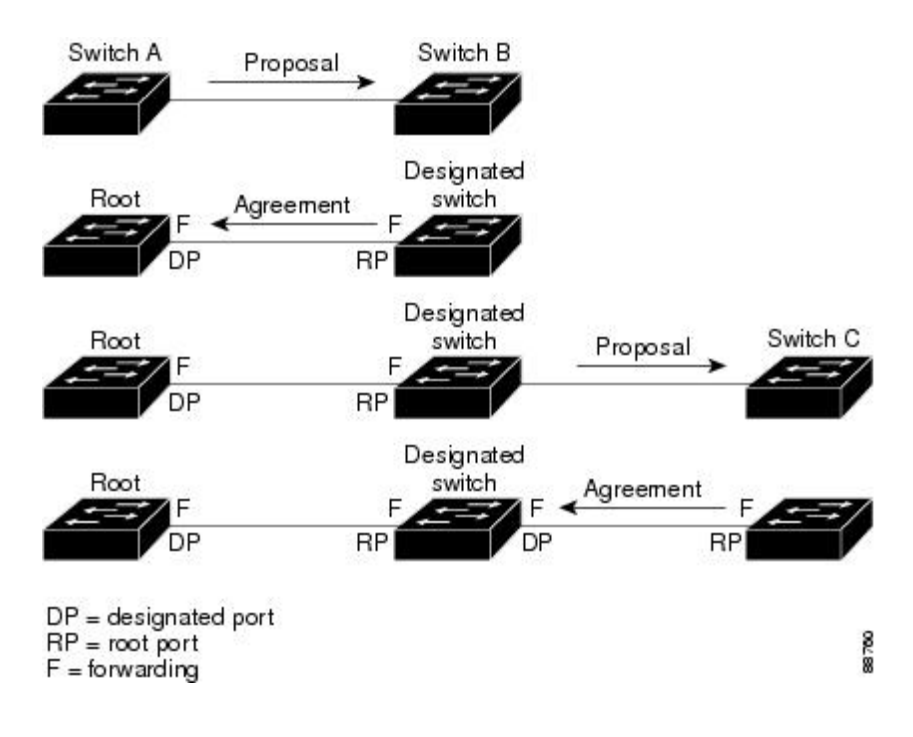

図 **15**:高速コンバージェンスの提案と合意のハンドシェイク

#### ポート ロールの同期

スイッチがそのルータのポートの 1 つで提案メッセージを受信し、そのポートが新しいルート ポートとして選択されると、RSTPによってその他すべてのポートが新しいルートの情報と強制的 に同期化します。

その他すべてのポートが同期化されている場合、スイッチはルート ポートで受信した上位ルート 情報で同期化されます。 スイッチのそれぞれのポートは、次のような場合に同期化します。

- ポートがブロッキング ステートである。
- エッジ ポートである(ネットワークのエッジに存在するように設定されたポート)。

指定ポートがフォワーディング ステートでエッジ ポートとして設定されていない場合、RSTP に よって新しいルート情報と強制的に同期されると、その指定ポートはブロッキング ステートに移 行します。 一般的に RSTP がルート情報でポートを強制的に同期化し、ポートが上の条件を満た していない場合、そのポート ステートはブロッキングに設定されます。

スイッチは、すべてのポートが同期化されたことを確認した後で、ルート ポートに対応する指定 スイッチに合意メッセージを送信します。ポイントツーポイントリンクで接続されたスイッチが ポートの役割で合意すると、RSTP はポート ステートをフォワーディングにすぐに移行します。

図 **16**:高速コンバージェンス中のイベントのシーケンス

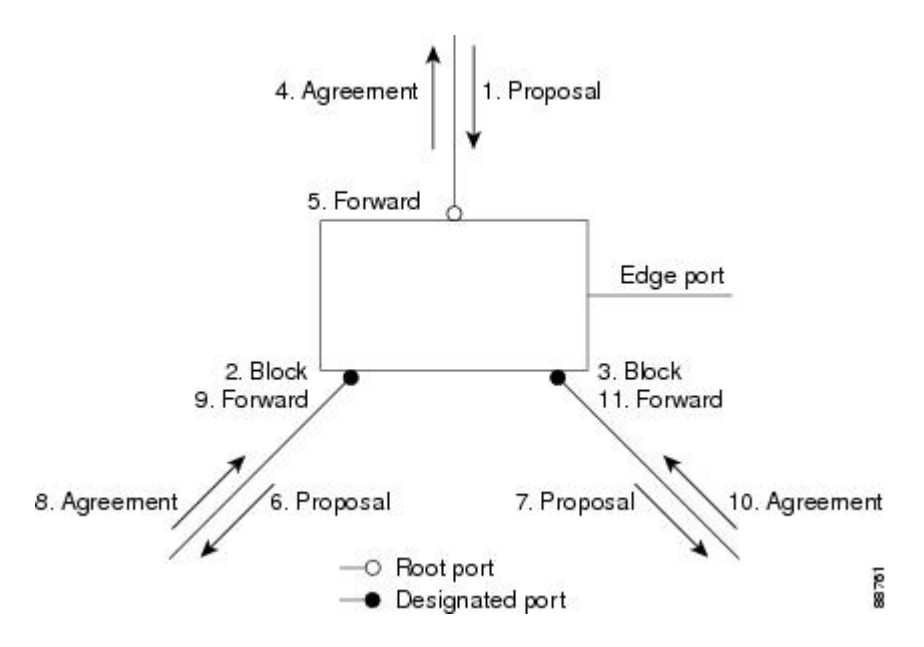

### ブリッジ プロトコル データ ユニットの形式および処理

RSTP BPDU のフォーマットは、プロトコル バージョンが 2 に設定されている点を除き、IEEE 802.1D BPDU のフォーマットと同じです。 新しい 1 バイトのバージョン 1 の Length フィールド は 0 に設定されます。これはバージョン 1 のプロトコルの情報がないことを示しています。

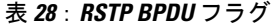

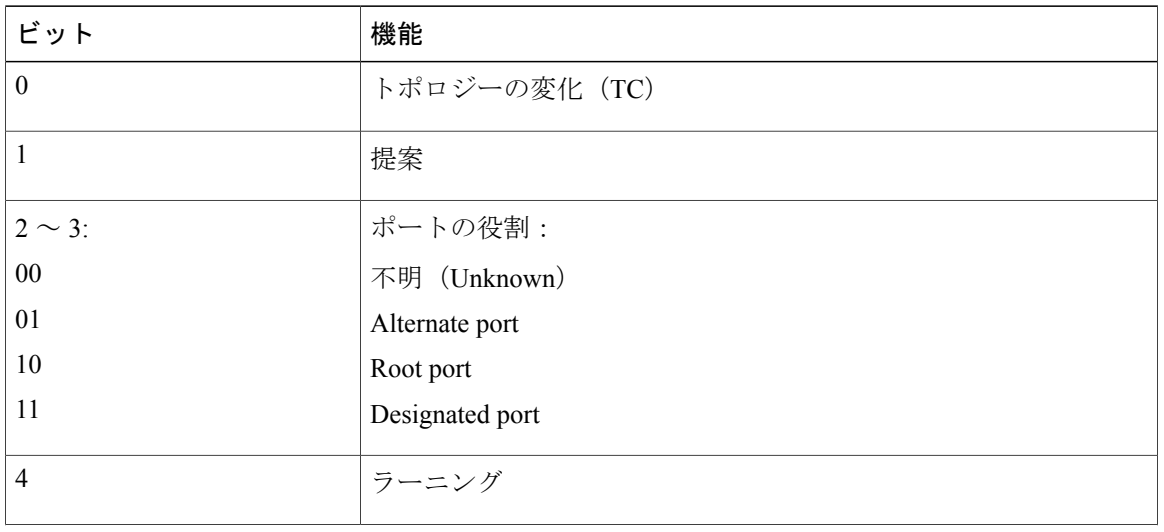

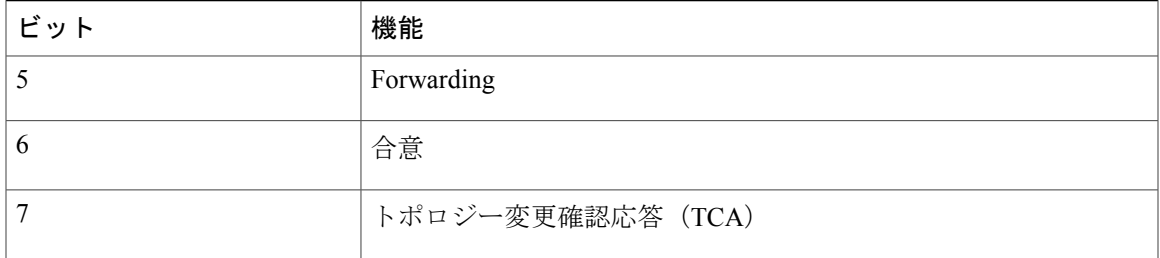

送信側スイッチは RSTP BPDU の提案フラグを設定し、そのLAN の指定スイッチとして自分自身 を提案します。 提案メッセージのポートの役割は、常に DP に設定されます。

送信側スイッチは、RSTP BPDU の合意フラグを設定して以前の提案を受け入れます。 合意メッ セージ内のポート ロールは、常にルート ポートに設定されます。

RSTP には個別のトポロジ変更通知 (TCN) BPDU はありません。 TC フラグが使用されて、TC が示されます。 ただし、IEEE 802.1D スイッチとの相互運用性を保つために、RSTP スイッチは TCN BPDU の処理と生成を行います。

ラーニングフラグおよびフォワーディングフラグは、送信側ポートのステートに従って設定され ます。

#### 優位 *BPDU* 情報の処理

ポートに現在保存されているルート情報よりも優位のルート情報(小さいスイッチID、低いパス コストなど)をポートが受け取ると、RSTP は再構成を開始します。 ポートが新しいルート ポー トとして提案されて選択されると、RSTP は強制的にその他すべてのポートを同期化します。

受信した BPDU が、提案フラグが設定されている RSTP BPDU である場合、スイッチはその他す べてのポートが同期化されてから合意メッセージを送信します。 BPDU が IEEE 802.1D BPDU の 場合、スイッチは提案フラグを設定せずに、そのポートの転送遅延タイマーを起動します。 新し いルート ポートでは、フォワーディング ステートに移行するために、2 倍の転送遅延時間が必要 となります。

ポートで優位の情報が受信されたために、そのポートがバックアップ ポートまたは代替ポートに なる場合、RSTP はそのポートをブロッキング ステートに設定し、合意メッセージは送信しませ ん。 DP は、転送遅延タイマーが失効するまで、提案フラグを設定して BPDU を送信し続け、転 送遅延タイマーの失効時に、ポートはフォワーディング ステートに移行します。

#### 下位 *BPDU* 情報の処理

指定ポートの役割を持つ下位BPDU(そのポートに現在保存されている値より大きいスイッチID、 高いパス コストなど)を指定ポートが受信した場合、その指定ポートはただちに現在の自身の情 報で応答します。

### トポロジの変更

ここでは、スパニングツリー トポロジの変更処理について、RSTP と IEEE 802.1D の相違を説明 します。

• 検出:IEEE 802.1D では、どのようなブロッキング ステートとフォワーディング ステートと の間の移行でもトポロジの変更が発生しますが、RSTP でトポロジの変更が発生するのは、

ブロッキング ステートからフォワーディング ステートに移行する場合だけです (トポロジ の変更と見なされるのは、接続数が増加する場合だけです)。エッジポートにおけるステー ト変更は、TC の原因になりません。 RSTP スイッチは、TC を検出すると、TCN を受信した ポートを除く、エッジ以外のすべてのポートで学習した情報を削除します。

- 通知:IEEE 802.1D は TCN BPDU を使用しますが、RSTP は使用しません。 ただし、IEEE 802.1D との相互運用性を保つために、RSTP スイッチは TCN BPDU の処理と生成を行いま す。
- 確認:RSTP スイッチは、指定ポートで IEEE 802.1D スイッチから TCN メッセージを受信し た場合、TCA ビットが設定された IEEE 802.1D コンフィギュレーション BPDU で応答しま す。 ただし、IEEE 802.1D スイッチに接続されたルート ポートで TC 時間タイマー(IEEE 802.1Dのトポロジ変更タイマーと同じ)がアクティブであり、TCAビットが設定されたコン フィギュレーション BPDU が受信された場合、TC 時間タイマーはリセットされます。

この処理は、IEEE 802.1D スイッチをサポートする目的でのみ必要とされます。 RSTP BPDU は TCA ビットが設定されていません。

- 伝播:RSTP スイッチは、DP またはルート ポートを介して別のスイッチから TC メッセージ を受信すると、エッジ以外のすべてのDP、およびルートポート(TCメッセージを受信した ポートを除く)に変更を伝播します。 スイッチはこのようなすべてのポートで TC-while タ イマーを開始し、そのポートで学習した情報を消去します。
- プロトコルの移行:IEEE 802.1D スイッチとの下位互換性を保つため、RSTP は IEEE 802.1D コンフィギュレーションBPDUおよびTCNBPDUをポート単位で必要に応じて送信します。

ポートが初期化されると、移行遅延タイマーが開始され(RSTP BPDU が送信される最低時 間を指定)、RSTP BPDU が送信されます。 このタイマーがアクティブである間、スイッチ はそのポートで受信したすべての BPDU を処理し、プロトコル タイプを無視します。

スイッチはポートの移行遅延タイマーが満了した後に IEEE 802.1D BPDU を受信した場合、 IEEE 802.1D スイッチに接続されていると想定し、IEEE 802.1D BPDU のみの使用を開始しま す。ただし、RSTPスイッチが1つのポートでIEEE 802.1D BPDUを使用していて、タイマー が満了した後に RSTP BPDU を受信した場合、タイマーが再起動し、そのポートで RSTP BPDU の使用が開始されます。

# プロトコル移行プロセス

MSTP が稼働しているスイッチは、IEEE 802.1D 準拠のレガシー スイッチとの相互運用を可能に する組み込み型のプロトコル移行メカニズムをサポートします。このスイッチは、レガシーIEEE 802.1D コンフィギュレーション BPDU (プロトコルバージョンが 0 に設定されている BPDU) を 受信すると、そのポート上では IEEE 802.1D BPDU のみを送信します。 また、MST スイッチは、 レガシー BPDU、別のリージョンに関連付けられている MSTP BPDU(バージョン 3)、または RSTBPDU(バージョン2)を受信することによって、ポートがリージョンの境界に位置している ことを検出できます。

ただし、スイッチが IEEE 802.1D BPDU を受信していない場合は、自動的に MSTP モードに戻り ません。これはレガシースイッチが指定スイッチでない限り、レガシースイッチがリンクから削 除されたかどうか検出できないためです。 また、接続するスイッチがリージョンに加入している と、スイッチはポートに境界の役割を割り当て続ける場合があります。

### 関連トピック

[プロトコルの移行プロセスの再開](#page-402-0), (323 ページ)

# <span id="page-382-0"></span>**MSTP** のデフォルト設定

### 表 **29**:**MSTP** のデフォルト設定

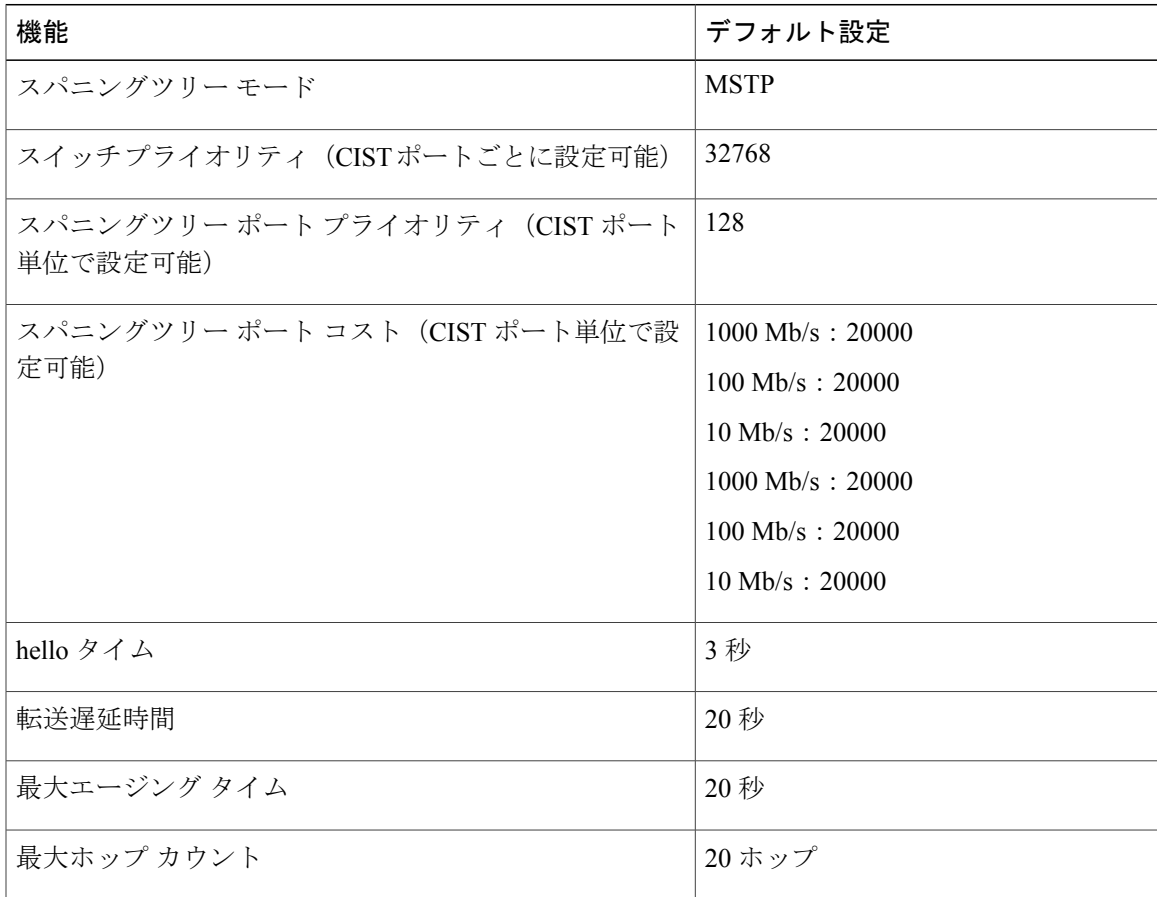

### 関連トピック

Г

[サポートされるスパニングツリー](#page-343-1) インスタンス, (264 ページ) MST [リージョン設定の指定と](#page-383-1) MSTP のイネーブル化, (304 ページ)

# <span id="page-383-0"></span>**MSTP** 機能の設定方法

# <span id="page-383-1"></span>**MST** リージョン設定の指定と **MSTP** のイネーブル化

2 つ以上のスイッチを同じ MST リージョンに設定するには、その 2 つのスイッチに同じ VLAN/イ ンスタンスマッピング、同じコンフィギュレーションリビジョン番号、同じ名前を設定しなけれ ばなりません。

リージョンには、MST 設定が同一である、1 つ以上のメンバーを含めることができます。各メン バーでは、RSTP BPDU を処理できる必要があります。 ネットワーク内の MST リージョンの数に は制限はありませんが、各リージョンがサポートできるスパニングツリーインスタンスの数は65 までです。 VLAN には、一度に 1 つのスパニングツリー インスタンスのみ割り当てることができ ます。

#### 手順の概要

- **1. enable**
- **2. configureterminal**
- **3. spanning-tree mst configuration**
- **4. instance***instance-id***vlan***vlan-range*
- **5. name***name*
- **6. revision***version*
- **7. show pending**
- **8. exit**
- **9. spanning-tree mode mst**
- **10. end**

### 手順の詳細

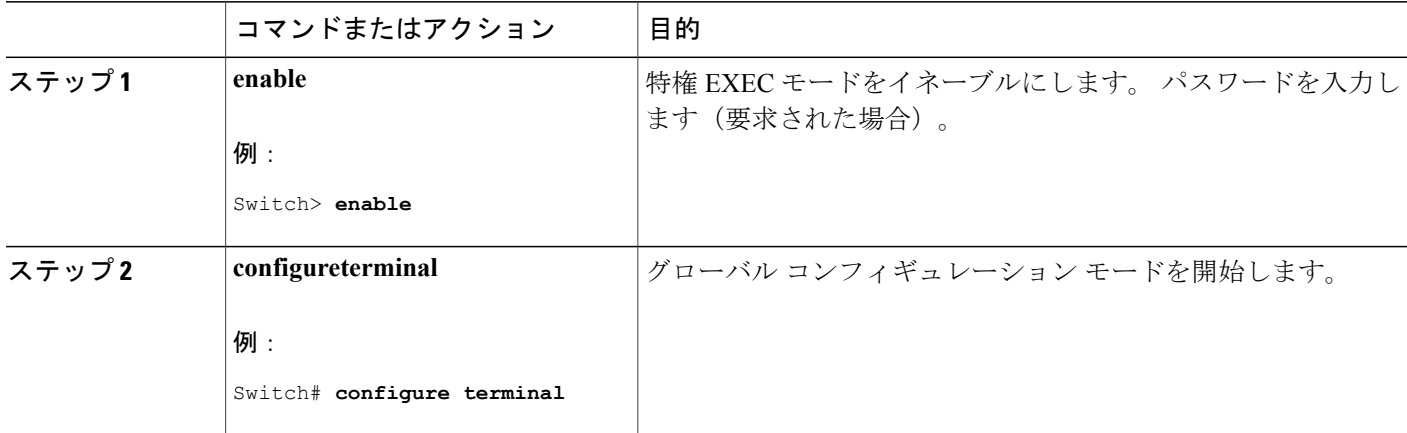

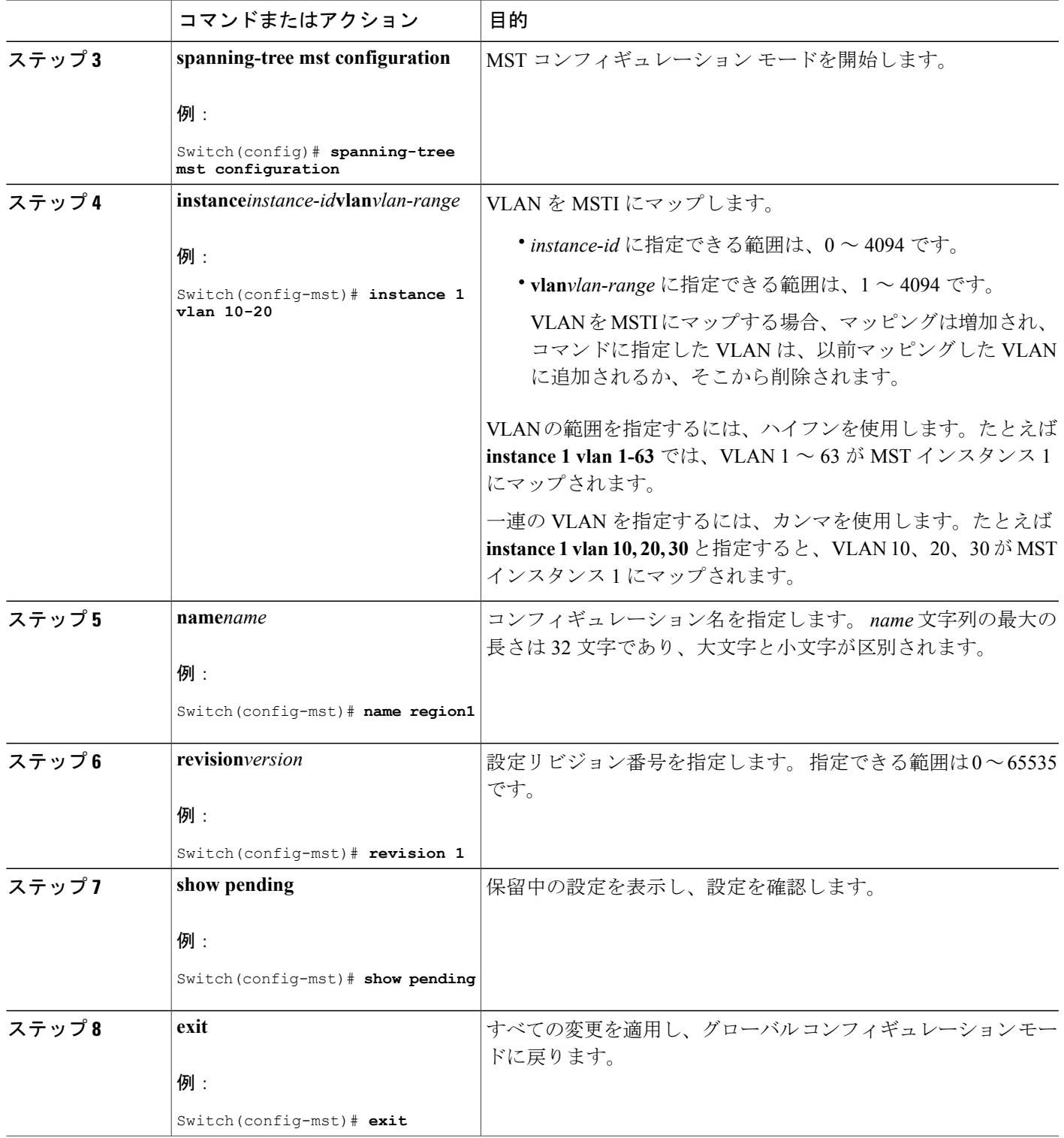

 $\overline{\mathsf{I}}$ 

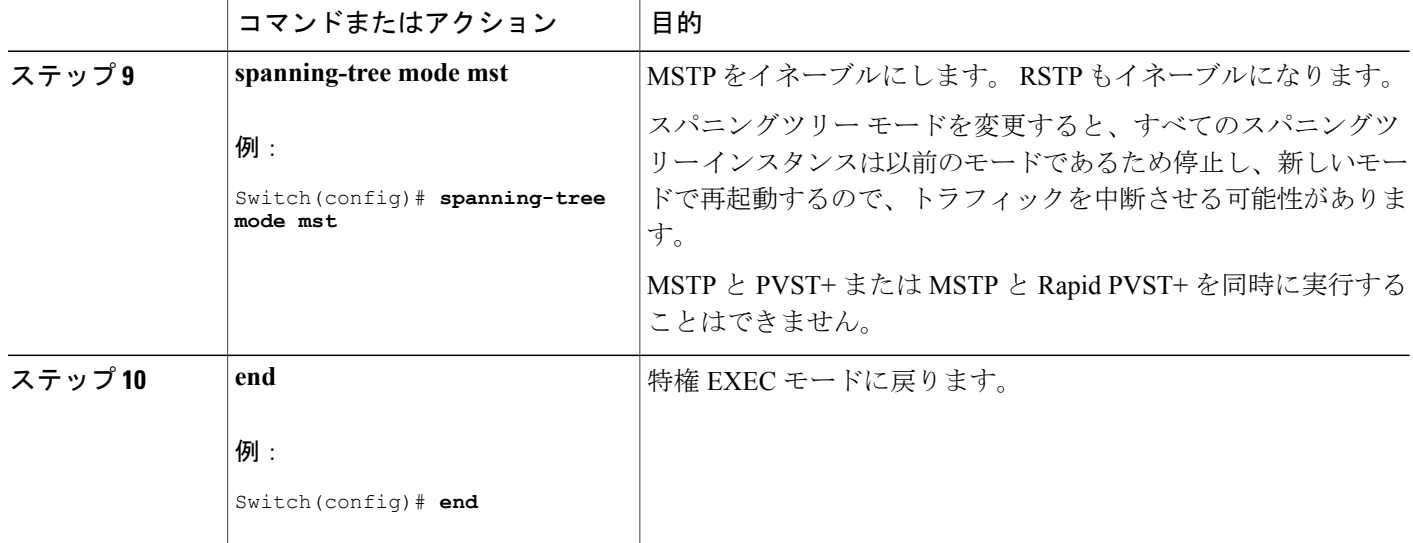

関連トピック

```
MSTP 設定時の注意事項, (286 ページ)
MST リージョン, (288 ページ)
MSTP の前提条件, (283 ページ)
MSTP の制約事項, (284 ページ)
スパニングツリーの相互運用性と下位互換性, (264 ページ)
オプションのスパニングツリー設定時の注意事項
BackboneFast, (332 \sim -\nu)UplinkFast, (330 \sim -\gamma)MSTP のデフォルト設定, (303 ページ)
ルート スイッチの設定, (307 ページ)
MSTP の制約事項, (284 ページ)
ブリッジ ID、デバイス プライオリティ、および拡張システム ID, (256 ページ)
セカンダリ ルート スイッチの設定, (308 ページ)
ポート プライオリティの設定, (309 ページ)
パス コストの設定, (312 ページ)
スイッチ プライオリティの設定, (313 ページ)
タイムの設定, (315ページ)
転送遅延時間の設定, (316 ページ)
最大エージング タイムの設定, (318 ページ)
最大ホップ カウントの設定, (319 ページ)
高速移行を確実にするためのリンク タイプの指定, (320 ページ)
```
ネイバー [タイプの設定](#page-400-0), (321 ページ) [プロトコルの移行プロセスの再開](#page-402-0), (323 ページ)

# <span id="page-386-0"></span>ルート スイッチの設定

この手順は任意です。

### はじめる前に

マルチスパニングツリー (MST) が、スイッチで指定されて有効になっている必要があります。 詳細については、関連項目を参照してください。

指定された MST インスタンス ID も把握する必要があります。 この例のステップ 2 では、インス タンスIDとして0を使用します。これは「関連項目」で示されている手順によって設定されたイ ンスタンス ID が 0 であるためです。

### 手順の概要

- **1. enable**
- **2. configureterminal**
- **3. spanning-tree mst***instance-id***root primary**
- **4. end**

### 手順の詳細

Г

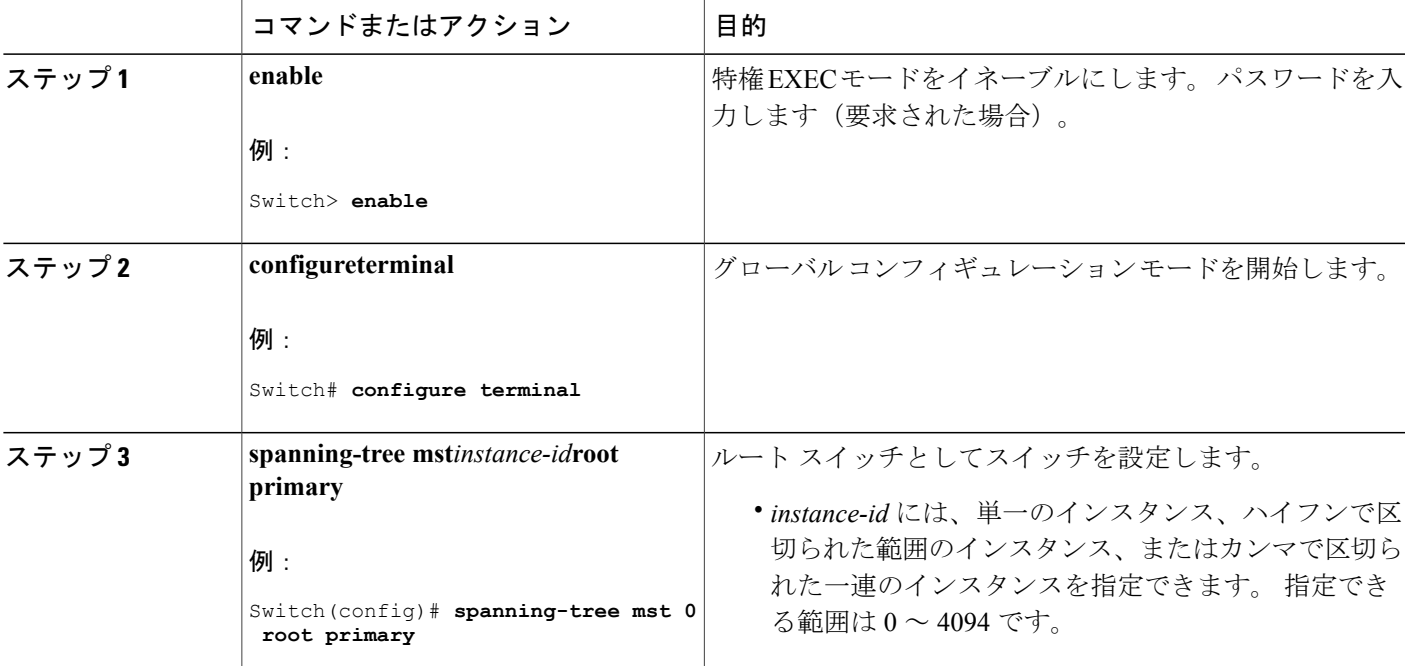

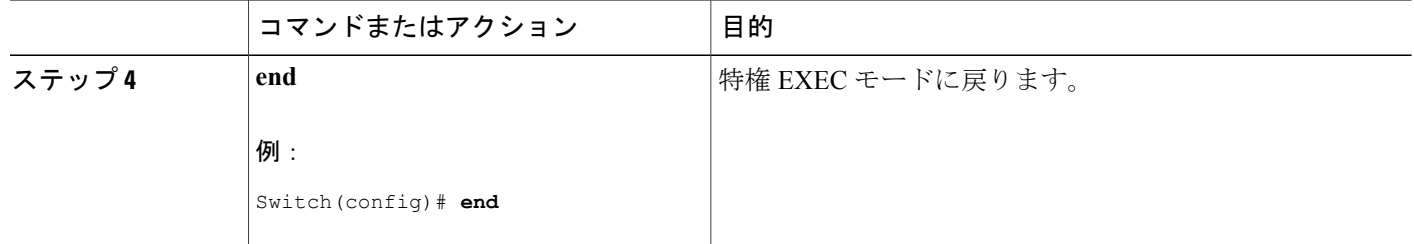

関連トピック

ルート [スイッチ](#page-366-0), (287 ページ) MST [リージョン設定の指定と](#page-383-1) MSTP のイネーブル化, (304 ページ) MSTP [の制約事項](#page-363-0), (284 ページ) ブリッジ ID、デバイス [プライオリティ、および拡張システム](#page-335-0) ID, (256 ページ) セカンダリ ルート [スイッチの設定](#page-387-0), (308 ページ)

# <span id="page-387-0"></span>セカンダリ ルート スイッチの設定

拡張システム ID をサポートするスイッチをセカンダリ ルートとして設定する場合、スイッチ プ ライオリティはデフォルト値(32768)から 28672 に修正されます。 プライマリ ルート スイッチ で障害が発生した場合は、このスイッチが指定インスタンスのルート スイッチになる可能性があ ります。 ここでは、その他のネットワーク スイッチが、デフォルトのスイッチ プライオリティ の 32768 を使用しているためにルート スイッチになる可能性が低いことが前提となっています。

このコマンドを複数のスイッチに対して実行すると、複数のバックアップルートスイッチを設定 できます。 **spanning-tree mst***instance-id***root primary** グローバル コンフィギュレーション コマン ドでプライマリ ルート スイッチを設定したときと同じネットワーク直径および hello タイム値を 使用してください。

この手順は任意です。

### はじめる前に

マルチスパニングツリー(MST)が、スイッチで指定されて有効になっている必要があります。 詳細については、関連項目を参照してください。

指定された MST インスタンス ID も把握する必要があります。 この例では、インスタンス ID と して 0 を使用します。これは「関連項目」で示されている手順によって設定されたインスタンス ID が 0 であるためです。

### 手順の概要

- **1. enable**
- **2. configureterminal**
- **3. spanning-tree mst***instance-id***root secondary**
- **4. end**

### 手順の詳細

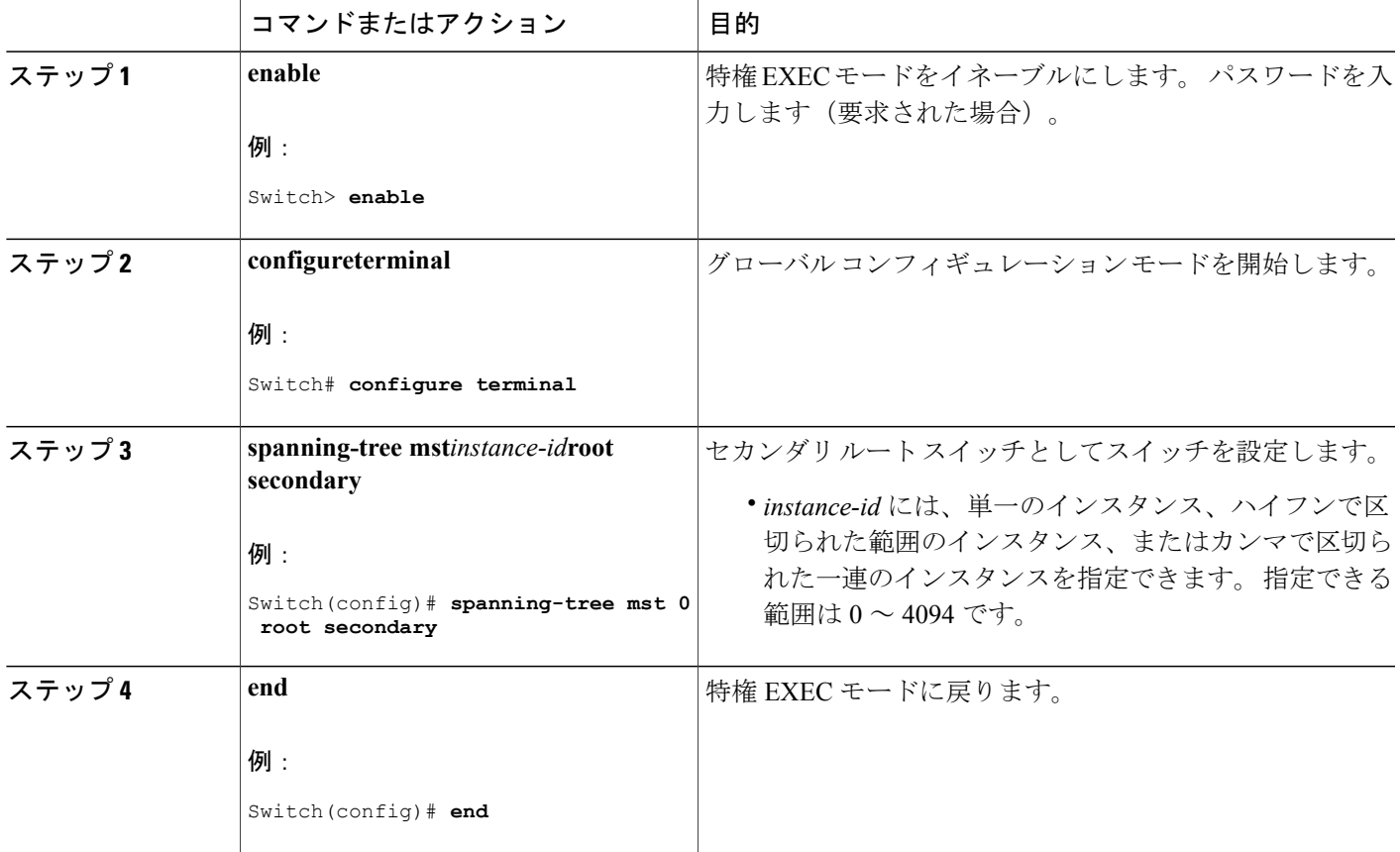

関連トピック

MST [リージョン設定の指定と](#page-383-1) MSTP のイネーブル化, (304 ページ) ルート [スイッチの設定](#page-386-0), (307 ページ)

# <span id="page-388-0"></span>ポート プライオリティの設定

Г

ループが発生した場合、MSTP はポート プライオリティを使用して、フォワーディング ステート にするインターフェイスを選択します。 最初に選択されるインターフェイスには高いプライオリ

ティ値(小さい数値)を割り当て、最後に選択されるインターフェイスには低いプライオリティ 値(高い数値)を割り当てることができます。 すべてのインターフェイスに同じプライオリティ 値が与えられている場合、MSTP はインターフェイス番号が最小のインターフェイスをフォワー ディング ステートにし、他のインターフェイスをブロックします。

(注)

スイッチがスイッチ スタックのメンバーの場合、**spanning-tree mst** [*instance-id*] **port-priority***priority* インターフェイス コンフィギュレーション コマンドの代わりに、 **spanning-tree mst** [*instance-id*] **cost***cost* インターフェイス コンフィギュレーション コマンドを 使用し、フォワーディング ステートにするインターフェイスを選択する必要があります。 最 初に選択させたいポートには、より小さいコスト値を割り当て、最後に選択させたいポートに は、より大きいコスト値を割り当てることができます。 詳細については、関連項目の下に表 示されるパス コストのトピックを参照してください。

この手順は任意です。

# はじめる前に

マルチスパニングツリー(MST)が、スイッチで指定されて有効になっている必要があります。 詳細については、関連項目を参照してください。

指定された MST インスタンス ID と使用されるインターフェイスも把握する必要があります。 こ の例では、インスタンス ID として 0 を使用し、インターフェイスとして GigabitEthernet1/0/1 を使 用します。これは「関連項目」で示されている手順によってインスタンスIDとインターフェイス がそのように設定されているためです。

### 手順の概要

- **1. enable**
- **2. configureterminal**
- **3. interface***interface-id*
- **4. spanning-tree mst***instance-id***port-priority***priority*
- **5. end**

### 手順の詳細

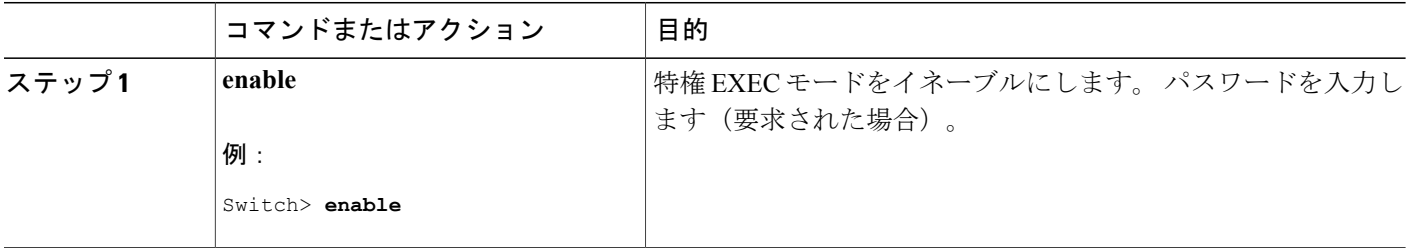

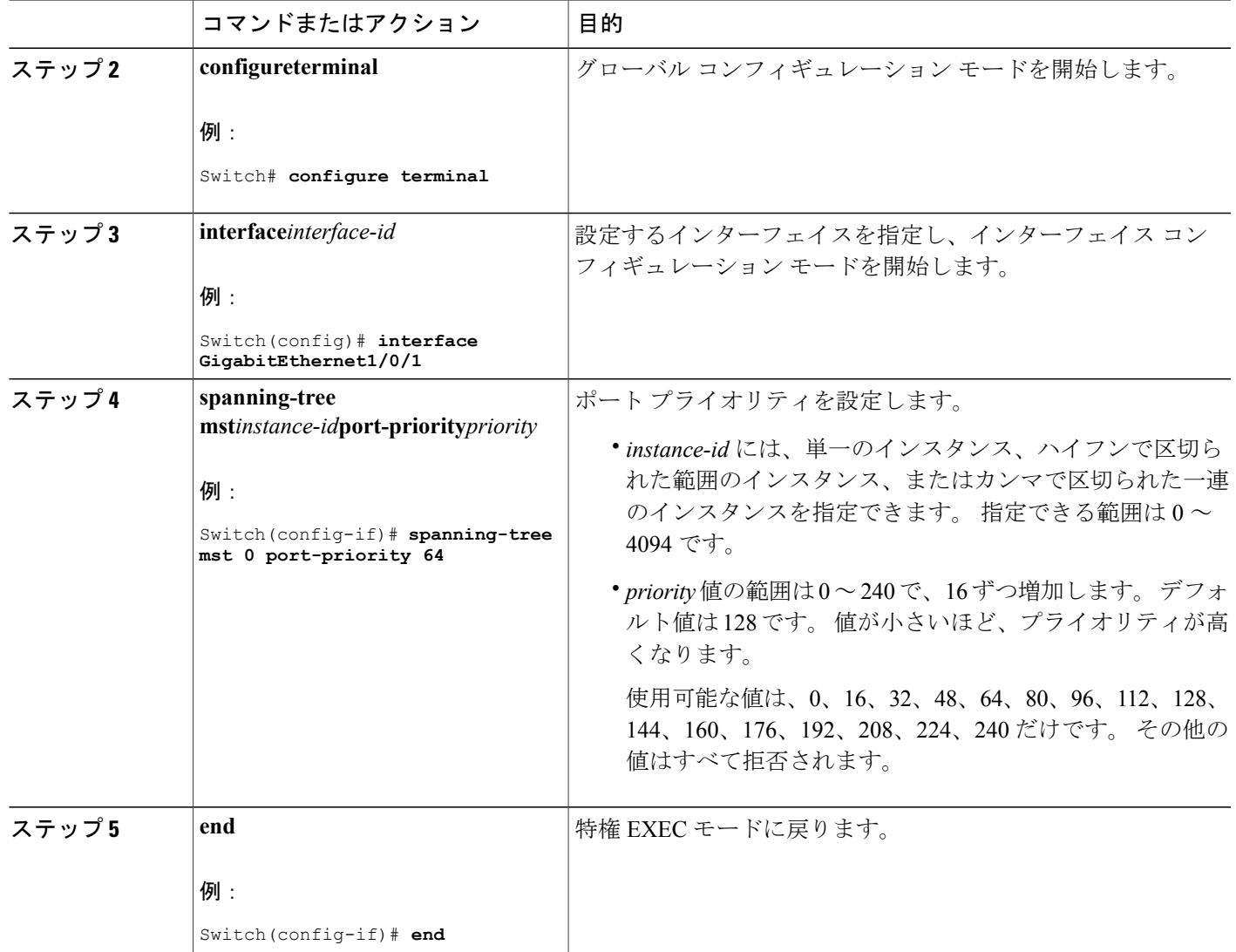

**show spanning-tree mstinterface***interface-id* 特権 EXEC コマンドによって表示されるのは、リンク アップ動作可能状態のポートの情報だけです。 ポートがリンクアップ動作状態になっていない場 合は、**show running-config interface** 特権 EXEC コマンドを使用して設定を確認できます。

関連トピック

Г

```
MST リージョン設定の指定と MSTP のイネーブル化, (304 ページ)
パス コストの設定, (312 ページ)
```
# <span id="page-391-0"></span>パス コストの設定

MSTP パス コストのデフォルト値は、インターフェイスのメディア速度に基づきます。 ループが 発生した場合、MSTP はコストを使用して、フォワーディング ステートにするインターフェイス を選択します。 最初に選択されるインターフェイスには低いコスト値を割り当て、最後に選択さ れるインターフェイスには高いコスト値を割り当てることができます。 すべてのインターフェイ スに同じコスト値が与えられている場合、MSTP はインターフェイス番号が最小のインターフェ イスをフォワーディング ステートにし、他のインターフェイスをブロックします。

この手順は任意です。

### はじめる前に

マルチスパニングツリー(MST)が、スイッチで指定されて有効になっている必要があります。 詳細については、関連項目を参照してください。

指定された MST インスタンス ID と使用されるインターフェイスも把握する必要があります。 こ の例では、インスタンス ID として 0 を使用し、インターフェイスとして GigabitEthernet1/0/1 を使 用します。これは「関連項目」で示されている手順によってインスタンスIDとインターフェイス がそのように設定されているためです。

### 手順の概要

- **1. enable**
- **2. configureterminal**
- **3. interface***interface-id*
- **4. spanning-tree mst***instance-id***cost***cost*
- **5. end**

### 手順の詳細

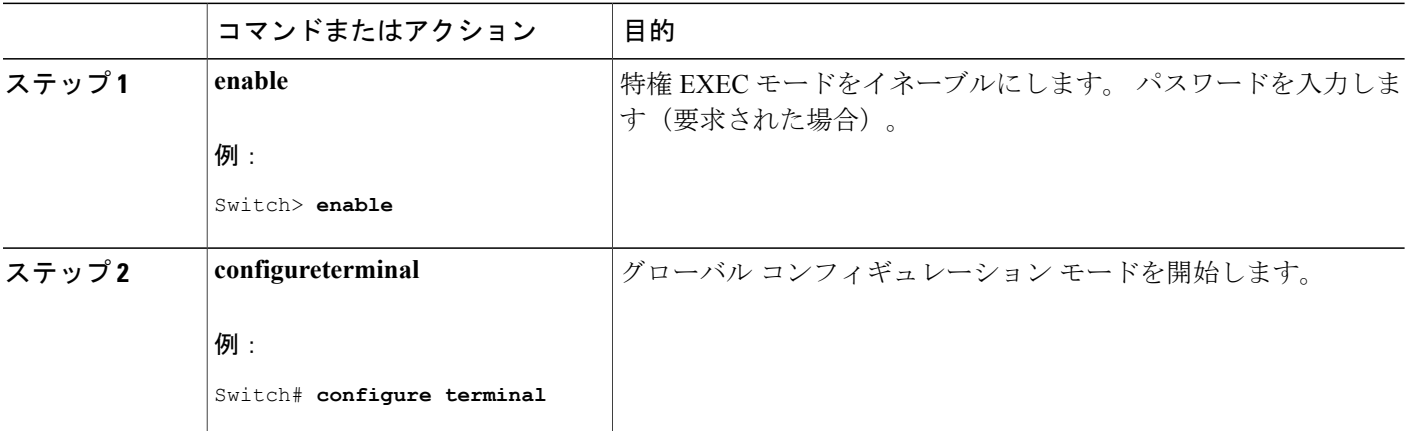

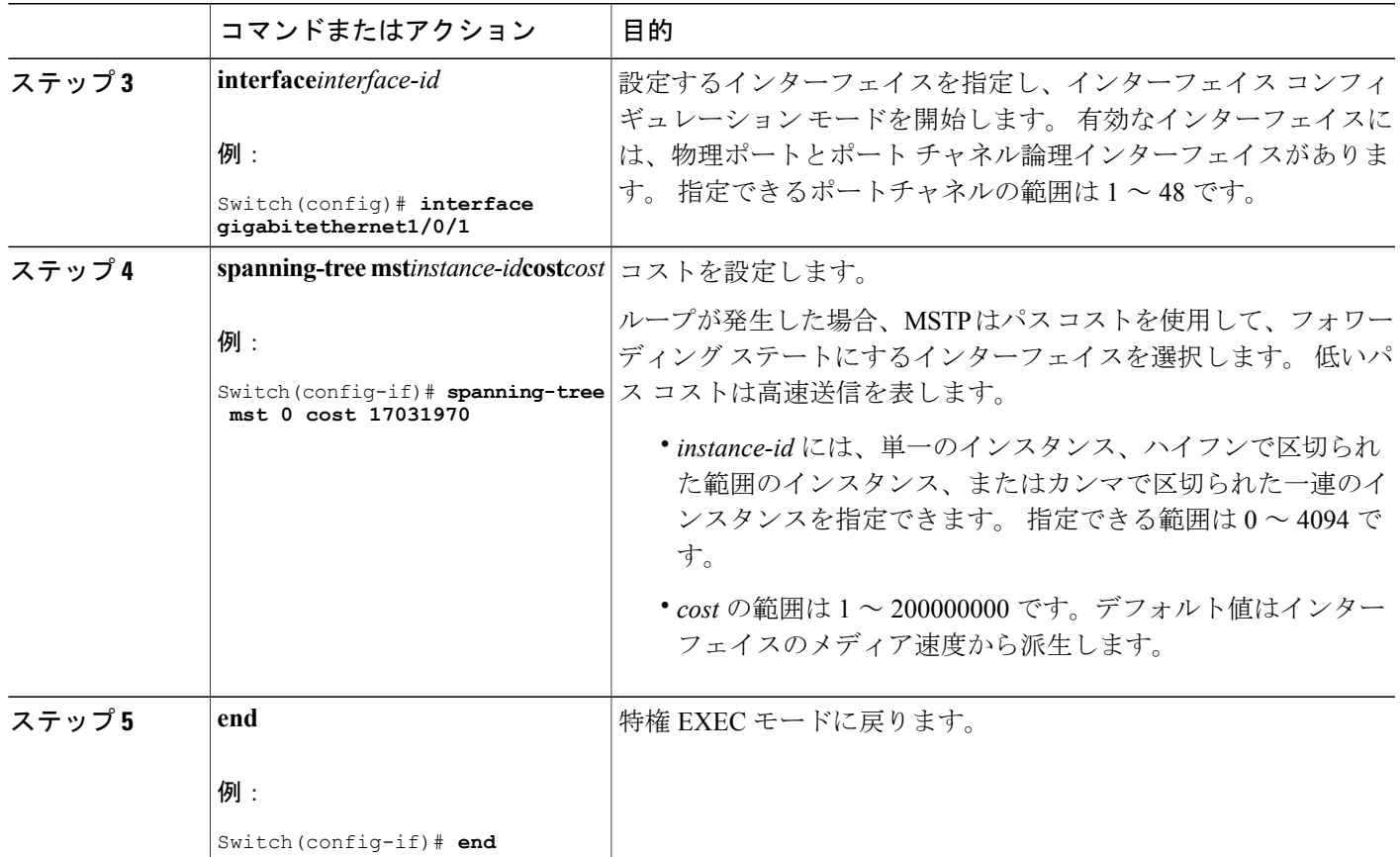

**show spanning-tree mst interface***interface-id* 特権 EXEC コマンドによって表示されるのは、リンク アップ動作可能状態のポートの情報だけです。そうでない場合は、**showrunning-config**特権EXEC コマンドを使用して設定を確認してください。

### 関連トピック

ポート [プライオリティの設定](#page-388-0), (309 ページ) MST [リージョン設定の指定と](#page-383-1) MSTP のイネーブル化, (304 ページ)

# <span id="page-392-0"></span>スイッチ プライオリティの設定

 $\blacksquare$ 

スイッチのプライオリティを変更すると、スタンドアロン スイッチまたはスタック内のスイッチ であるかに関係なく、ルートスイッチとして選択される可能性が高くなります。

(注)

このコマンドの使用には注意してください。通常のネットワーク設定では、**spanning-tree mst** i*nstance-id***root primary** および **spanning-tree mst***instance-id***root secondary** グローバル コンフィ ギュレーション コマンドを使用して、スイッチをルートまたはセカンダリ ルート スイッチと して指定することをお勧めします。 これらのコマンドが動作しない場合にのみスイッチプラ イオリティを変更する必要があります。

この手順は任意です。

### はじめる前に

マルチスパニングツリー(MST)が、スイッチで指定されて有効になっている必要があります。 詳細については、関連項目を参照してください。

使用する指定された MST インスタンス ID も把握する必要があります。 この例では、インスタン スIDとして0を使用します。これは「関連項目」で示されている手順によって設定されたインス タンス ID が 0 であるためです。

### 手順の概要

- **1. enable**
- **2. configureterminal**
- **3. spanning-tree mst***instance-id***priority***priority*
- **4. end**

### 手順の詳細

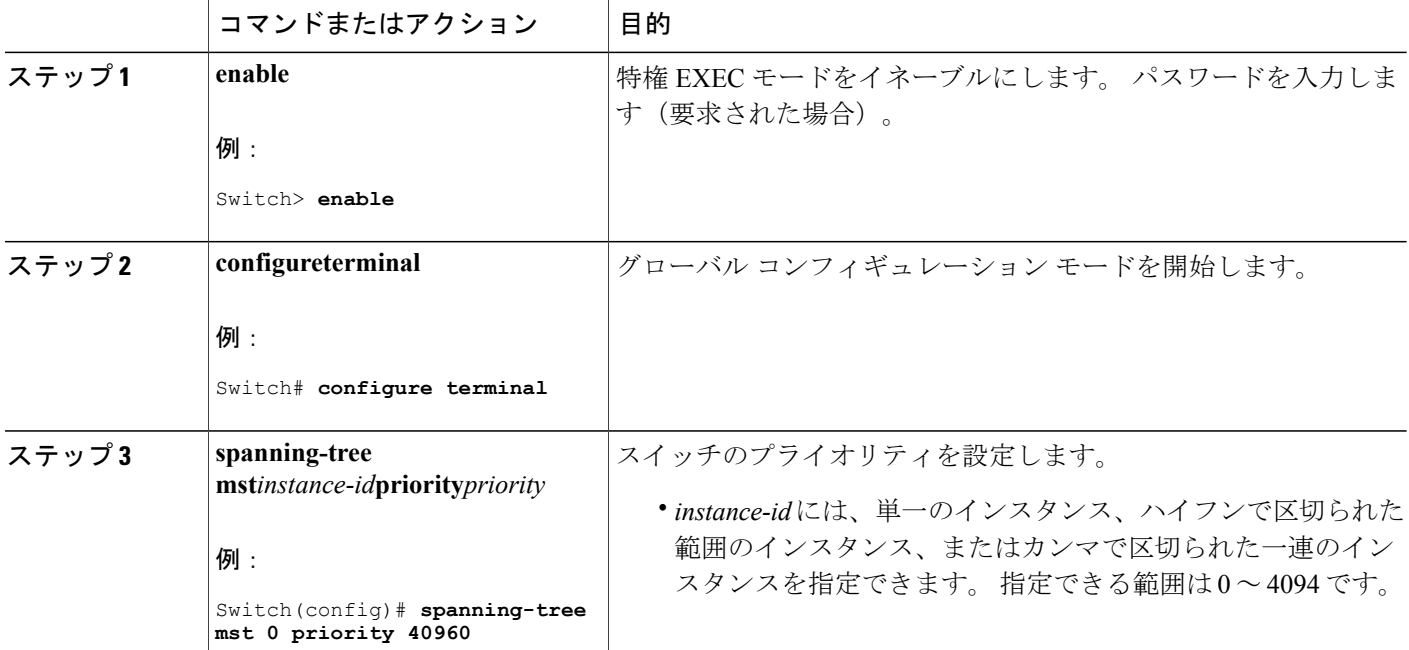

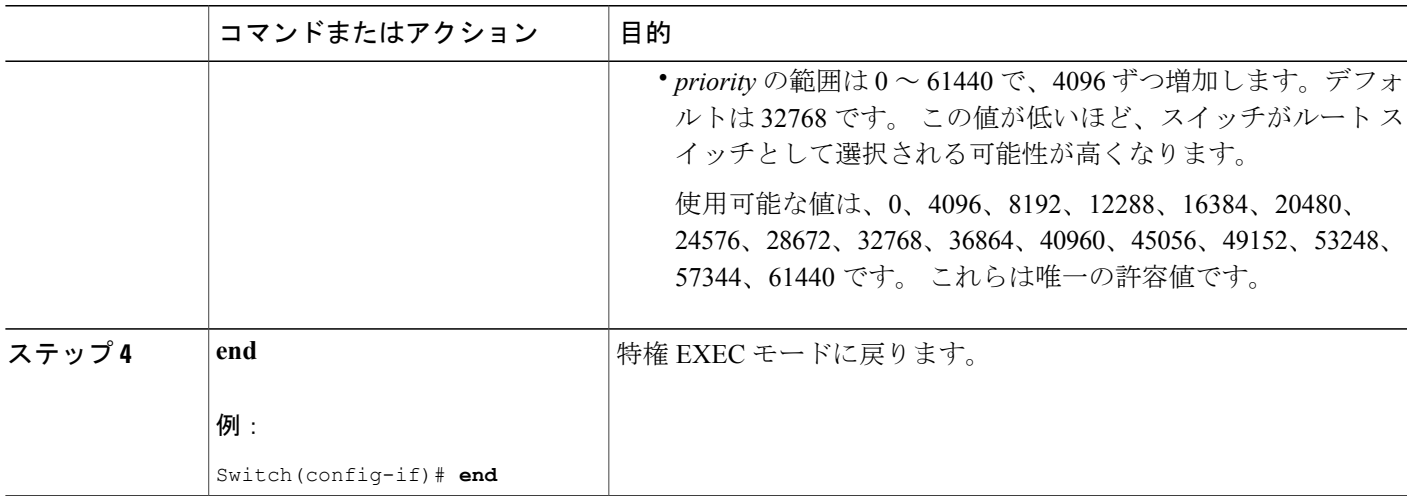

### 関連トピック

MST [リージョン設定の指定と](#page-383-1) MSTP のイネーブル化, (304 ページ)

# <span id="page-394-0"></span>**hello** タイムの設定

helloタイムはルートスイッチによって設定メッセージが生成されて送信される時間の間隔です。 この手順は任意です。

### はじめる前に

マルチスパニングツリー (MST) が、スイッチで指定されて有効になっている必要があります。 詳細については、関連項目を参照してください。

### 手順の概要

Г

- **1. enable**
- **2. configureterminal**
- **3. spanning-tree mst hello-time***seconds*
- **4. end**

# 手順の詳細

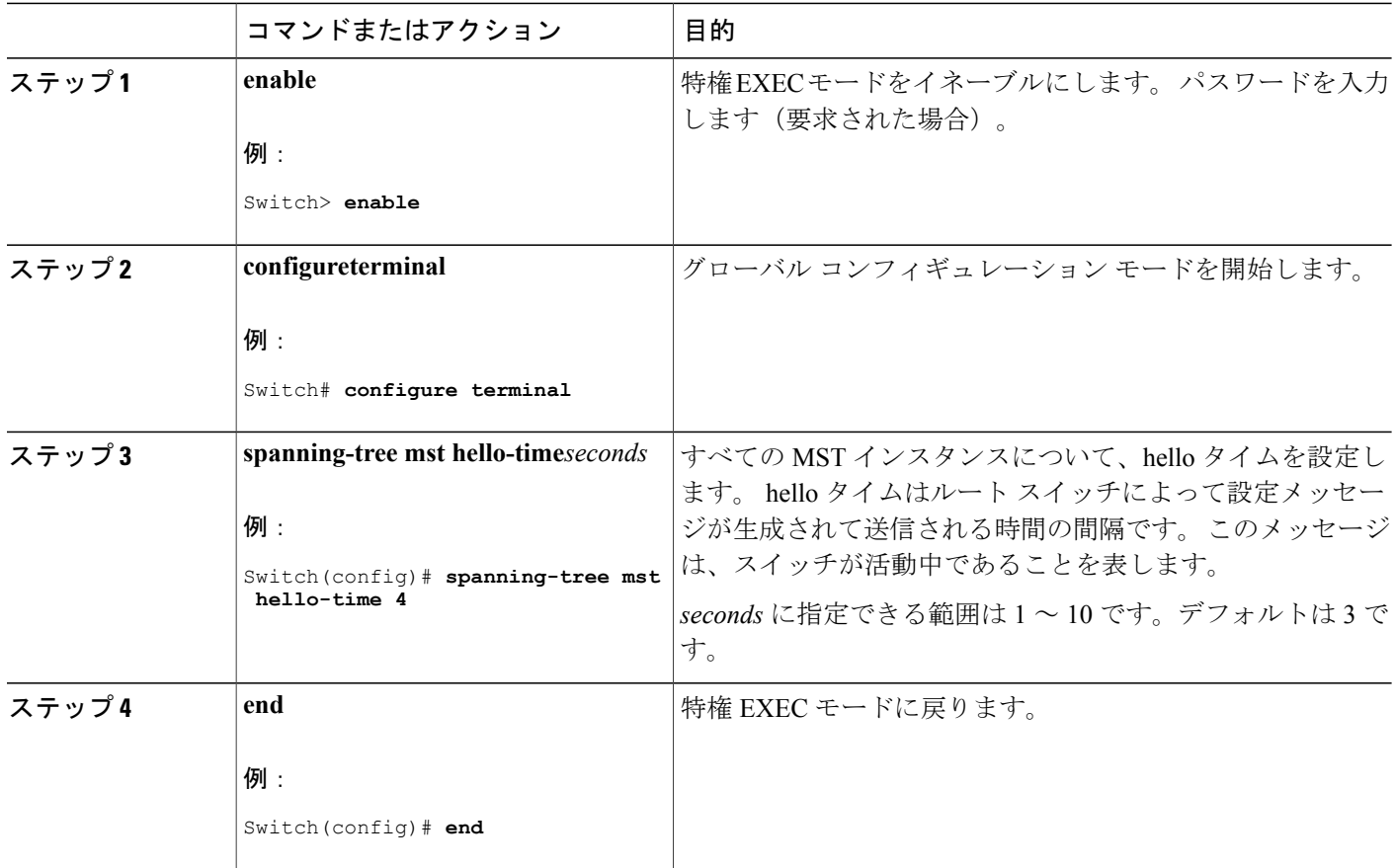

関連トピック

MST [リージョン設定の指定と](#page-383-1) MSTP のイネーブル化, (304 ページ)

# <span id="page-395-0"></span>転送遅延時間の設定

はじめる前に

マルチスパニングツリー (MST) が、スイッチで指定されて有効になっている必要があります。 詳細については、関連項目を参照してください。

Π
## 手順の概要

- **1. enable**
- **2. configureterminal**
- **3. spanning-tree mst forward-time***seconds*
- **4. end**

## 手順の詳細

 $\mathbf{I}$ 

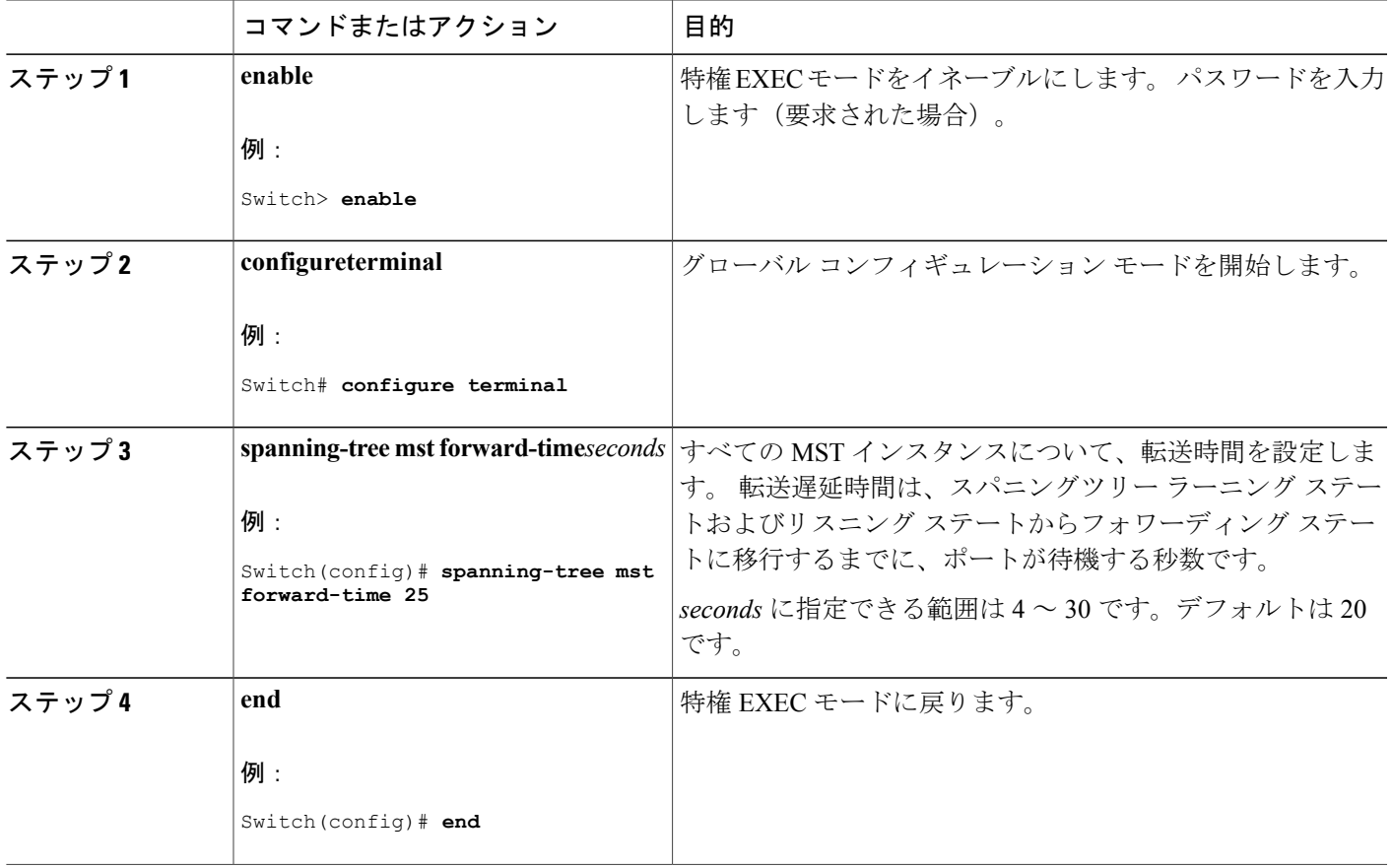

## 関連トピック

MST [リージョン設定の指定と](#page-383-0) MSTP のイネーブル化, (304 ページ)

## 最大エージング タイムの設定

## はじめる前に

マルチスパニングツリー (MST) が、スイッチで指定されて有効になっている必要があります。 詳細については、関連項目を参照してください。

## 手順の概要

- **1. enable**
- **2. configureterminal**
- **3. spanning-tree mst max-age***seconds*
- **4. end**

## 手順の詳細

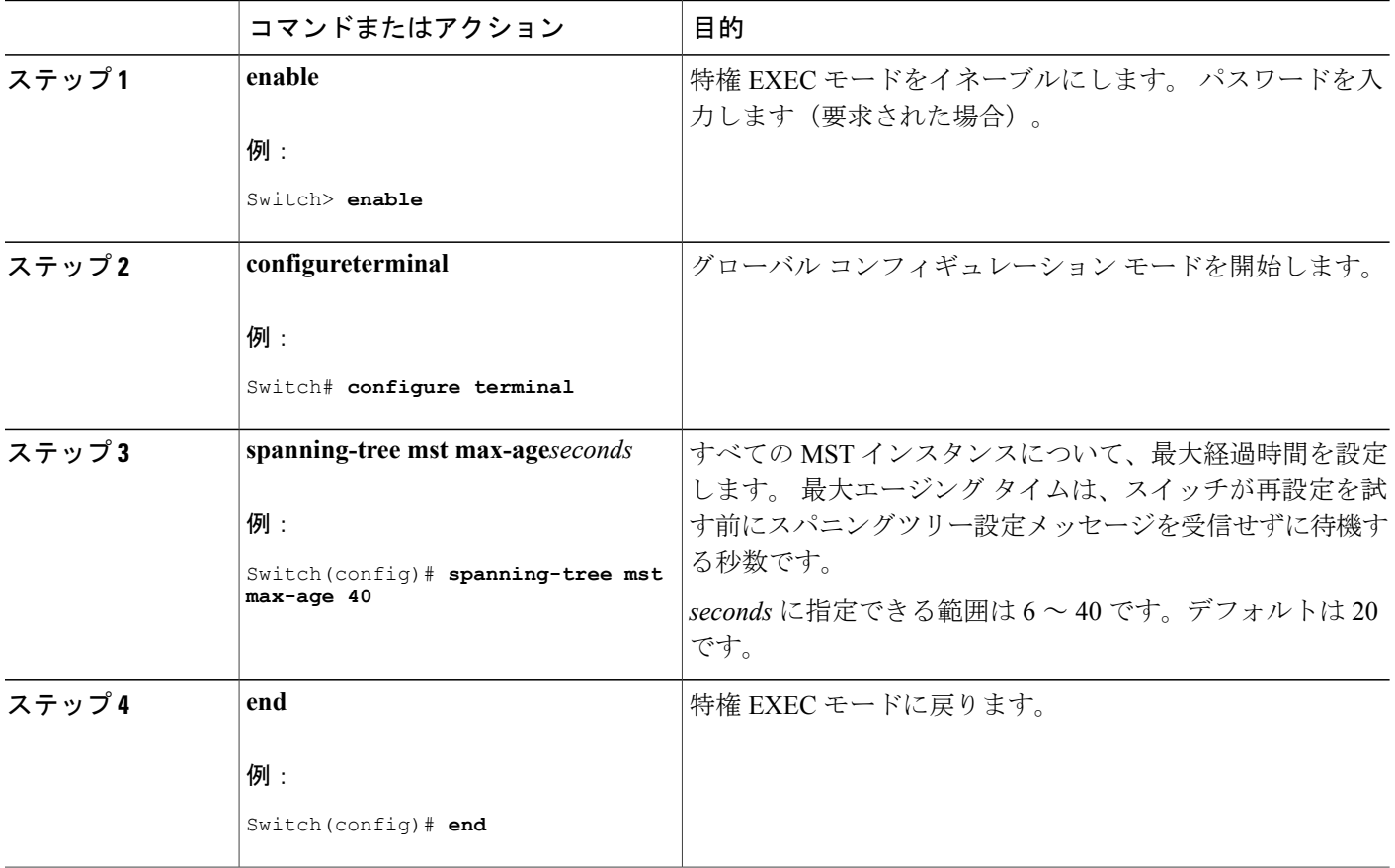

**■ 統合プラットフォーム コンフィギュレーション ガイド、Cisco IOS Release 15.2(3) E (Catalyst 3560-CX** および **2960 CX** スイッチ)

 $\mathbf l$ 

MST [リージョン設定の指定と](#page-383-0) MSTP のイネーブル化, (304 ページ)

## 最大ホップ カウントの設定

この手順は任意です。

## はじめる前に

マルチスパニングツリー (MST) が、スイッチで指定されて有効になっている必要があります。 詳細については、関連項目を参照してください。

## 手順の概要

- **1. enable**
- **2. configureterminal**
- **3. spanning-tree mst max-hops***hop-count*
- **4. end**

## 手順の詳細

Г

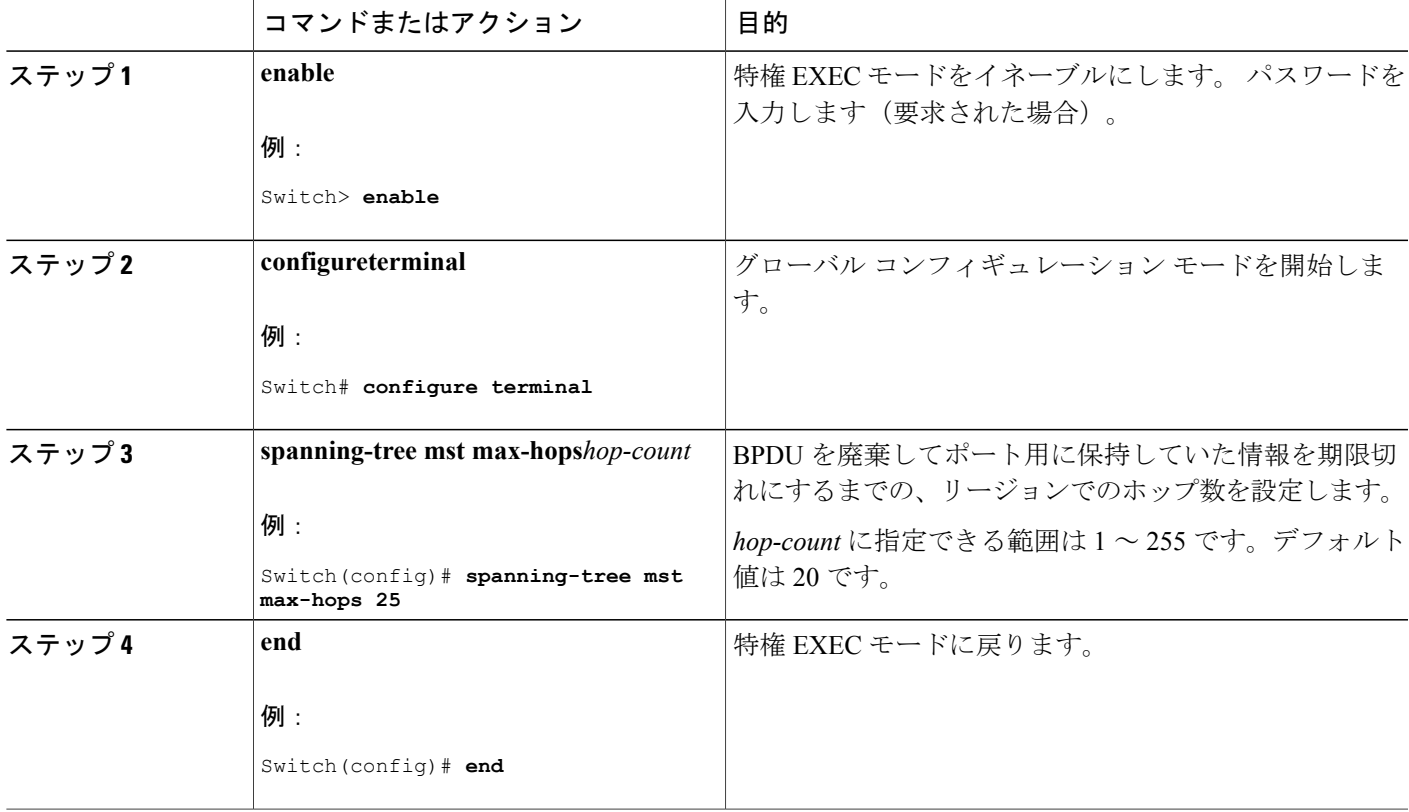

MST [リージョン設定の指定と](#page-383-0) MSTP のイネーブル化, (304 ページ)

## 高速移行を確実にするためのリンク タイプの指定

ポイントツーポイント リンクでポート間を接続し、ローカル ポートが DP になると、RSTP は提 案と合意のハンドシェークを使用して別のポートと高速移行をネゴシエーションし、ループがな いトポロジーを保証します。

デフォルトの場合、リンク タイプはインターフェイスのデュプレックス モードから制御されま す。全二重ポートはポイントツーポイント接続、半二重ポートは共有接続と見なされます。MSTP を実行しているリモート スイッチの単一ポートに、半二重リンクを物理的にポイントツーポイン トで接続した場合は、リンクタイプのデフォルト設定を無効にして、フォワーディングステート への高速移行をイネーブルにすることができます。

この手順は任意です。

#### はじめる前に

マルチスパニングツリー(MST)が、スイッチで指定されて有効になっている必要があります。 詳細については、関連項目を参照してください。

指定された MST インスタンス ID と使用されるインターフェイスも把握する必要があります。 こ の例では、インスタンス ID として 0 を使用し、インターフェイスとして GigabitEthernet1/0/1 を使 用します。これは「関連項目」で示されている手順によってインスタンスIDとインターフェイス がそのように設定されているためです。

#### 手順の概要

- **1. enable**
- **2. configureterminal**
- **3. interface***interface-id*
- **4. spanning-tree link-type point-to-point**
- **5. end**

#### 手順の詳細

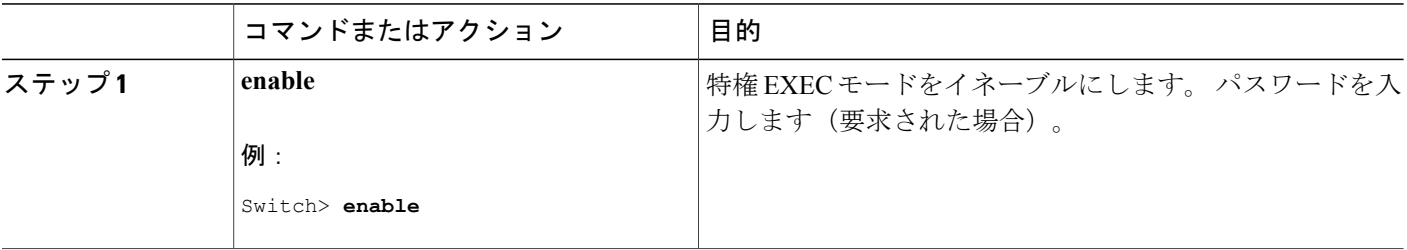

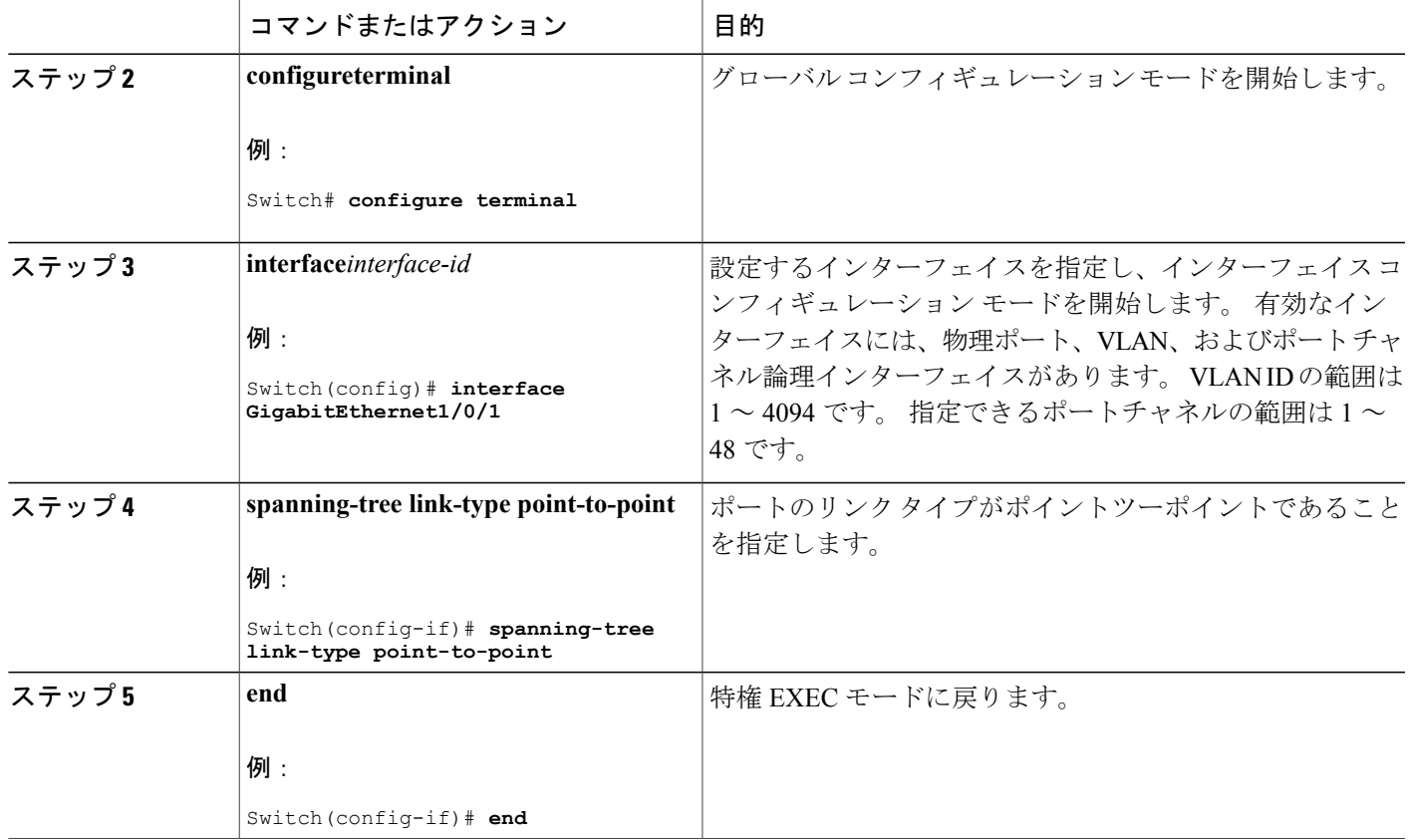

MST [リージョン設定の指定と](#page-383-0) MSTP のイネーブル化, (304 ページ)

## ネイバー タイプの設定

トポロジには、先行標準に準拠したデバイスとIEEE802.1s標準準拠のデバイスの両方を加えるこ とができます。 デフォルトの場合、ポートは準規格デバイスを自動的に検出できますが、規格 BPDU および準規格 BPDU の両方を受信できます。 デバイスとそのネイバーの間に不一致がある 場合は、CIST だけがインターフェイスで動作します。

準規格BPDUだけを送信するようにポートを設定できます。ポートがSTP互換モードになってい ても、すべての **show** コマンドで準規格フラグが表示されます。

この手順は任意です。

#### はじめる前に

マルチスパニングツリー(MST)が、スイッチで指定されて有効になっている必要があります。 詳細については、関連項目を参照してください。

## 手順の概要

- **1. enable**
- **2. configureterminal**
- **3. interface***interface-id*
- **4. spanning-tree mst pre-standard**
- **5. end**

## 手順の詳細

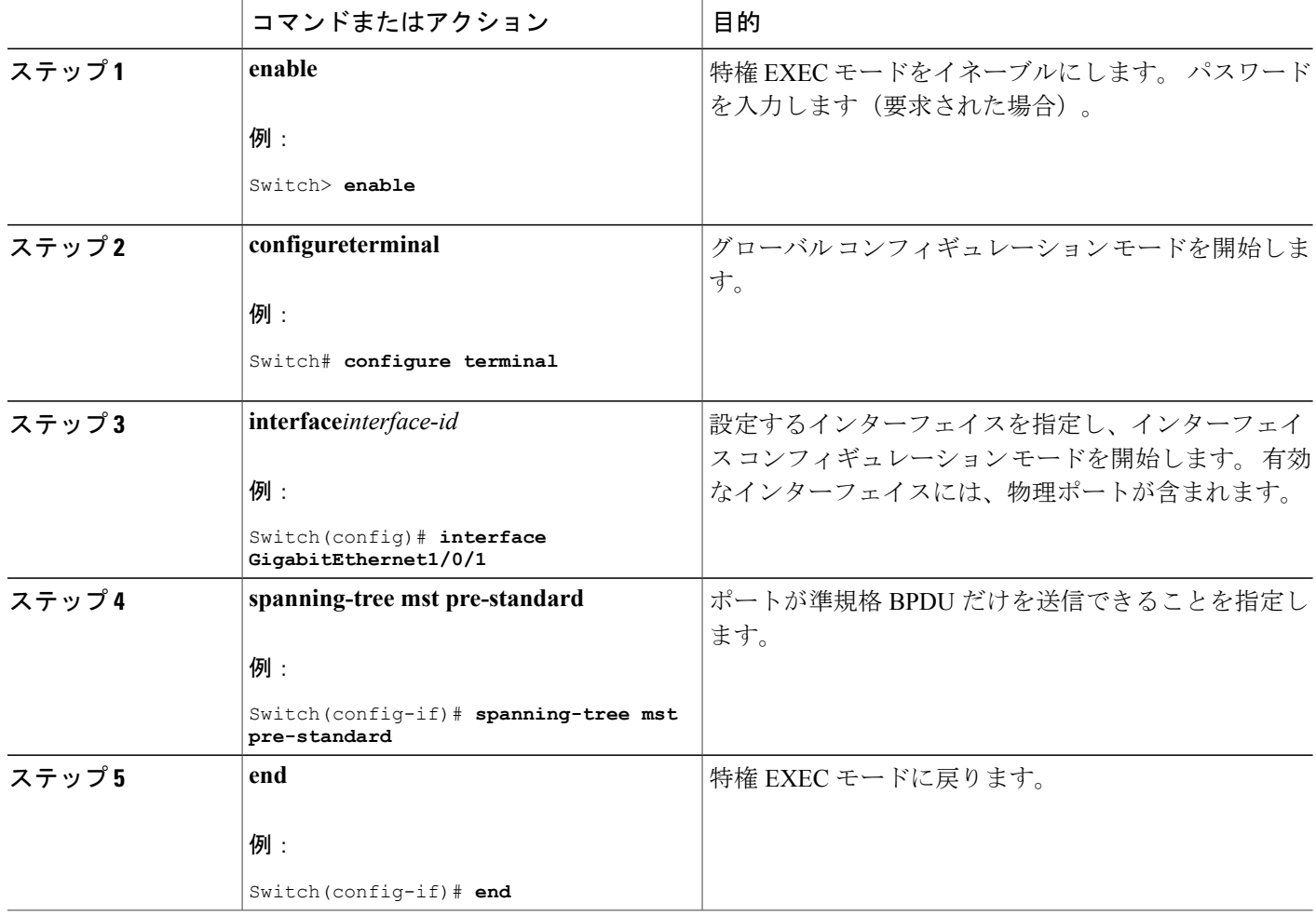

## 関連トピック

MST [リージョン設定の指定と](#page-383-0) MSTP のイネーブル化, (304 ページ)

T

## プロトコルの移行プロセスの再開

この手順では、プロトコル移行プロセスを再開し、ネイバー スイッチとの再ネゴシエーションを 強制します。 また、スイッチを MST モードに戻します。 これは、IEEE 802.1D BPDU の受信後に スイッチがそれらを受信しない場合に必要です。

スイッチでプロトコルの移行プロセスを再開する(隣接するスイッチで再ネゴシエーションを強 制的に行う)手順については、これらの手順に従ってください。

### はじめる前に

マルチスパニングツリー(MST)が、スイッチで指定されて有効になっている必要があります。 詳細については、関連項目を参照してください。

コマンドのインターフェイス バージョンを使用する場合は、使用する MST インターフェイスが 分かっている必要があります。 この例では、インターフェイスとして GigabitEthernet1/0/1 を使用 します。それが「関連項目」で示されている手順によって設定されたインターフェイスであるか らです。

## 手順の概要

- **1. enable**
- **2.** 次のいずれかのコマンドを入力します。
	- **clear spanning-tree detected-protocols**
	- **clear spanning-tree detected-protocolsinterface***interface-id*

#### 手順の詳細

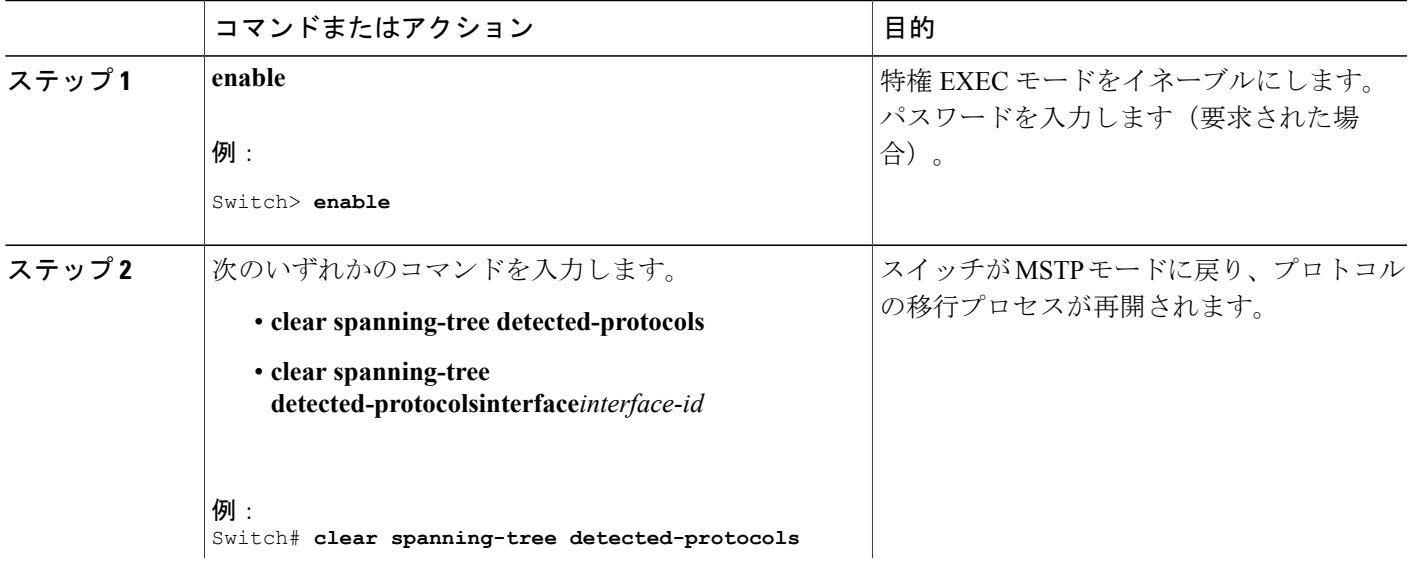

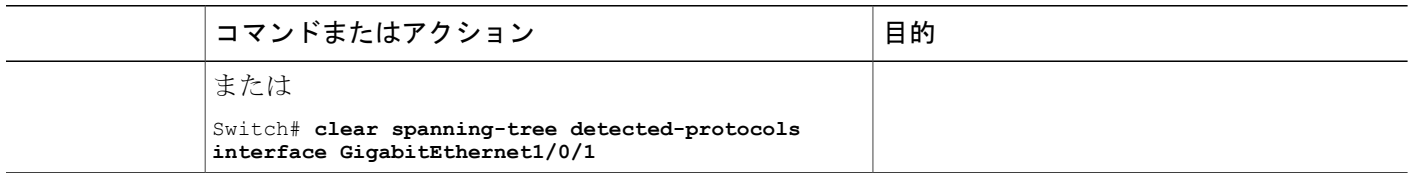

## 次の作業

この手順は、スイッチでさらにレガシー IEEE 802.1D コンフィギュレーション BPDU(プロトコ ルバージョンが0に設定された BPDU)を受信する場合に、繰り返しが必要なことがあります。

## 関連トピック

MST [リージョン設定の指定と](#page-383-0) MSTP のイネーブル化, (304 ページ) [プロトコル移行プロセス](#page-381-0), (302 ページ)

## **MST** の設定およびステータスのモニタリング

表 **30**:**MST** ステータスを表示するコマンド

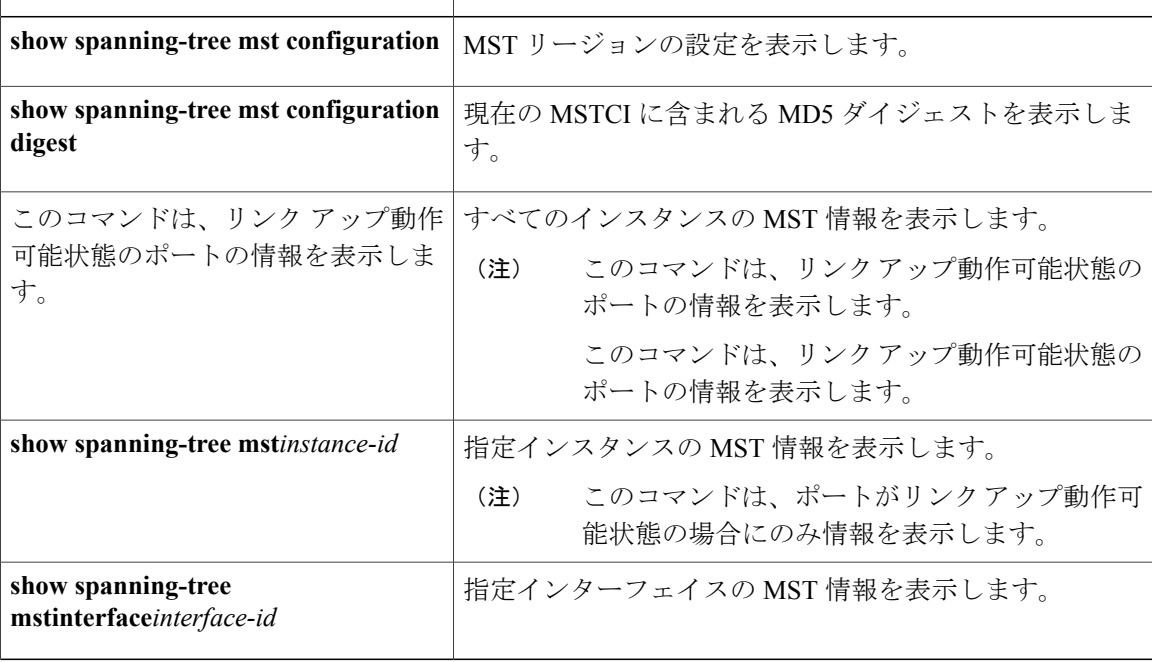

## **MSTP** の機能情報

 $\Gamma$ 

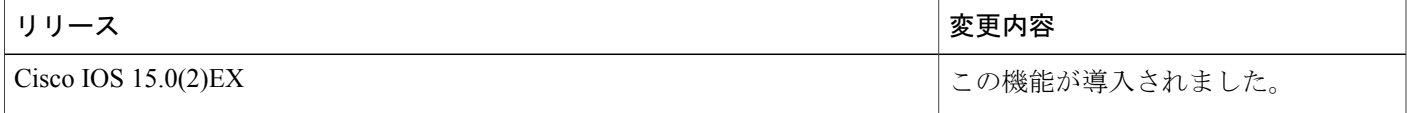

██ 統合プラットフォーム コンフィギュレーション ガイド、<mark>Cisco IOS Release 15.2(3) E</mark> (**Catalyst 3560-CX** および **2960 CX** スイッチ)

 $\overline{\phantom{a}}$ 

T

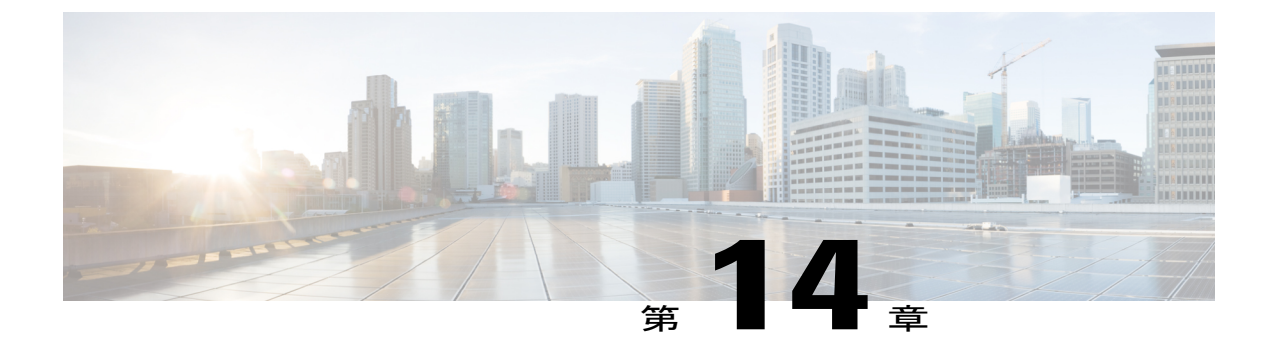

# オプションのスパニングツリー機能の設定

- [機能情報の確認](#page-406-0), 327 ページ
- [オプションのスパニング](#page-406-1) ツリー機能の制約事項, 327 ページ
- [オプションのスパニングツリー機能について](#page-407-0), 328 ページ
- [オプションのスパニングツリー機能の設定方法](#page-416-0), 337 ページ
- スパニングツリー [ステータスのモニタリング](#page-429-0), 350 ページ

## <span id="page-406-0"></span>機能情報の確認

ご使用のソフトウェア リリースでは、このモジュールで説明されるすべての機能がサポートされ ているとは限りません。 最新の機能情報および警告については、使用するプラットフォームおよ びソフトウェア リリースの Bug Search Tool およびリリース ノートを参照してください。 このモ ジュールに記載されている機能の詳細を検索し、各機能がサポートされているリリースのリスト を確認する場合は、このモジュールの最後にある機能情報の表を参照してください。

プラットフォームのサポートおよびシスコソフトウェアイメージのサポートに関する情報を検索 するには、CiscoFeature Navigator を使用します。 CiscoFeature Navigator には、[http://www.cisco.com/](http://www.cisco.com/go/cfn) [go/cfn](http://www.cisco.com/go/cfn) からアクセスします。 Cisco.com のアカウントは必要ありません。

## <span id="page-406-1"></span>オプションのスパニング ツリー機能の制約事項

• PortFast は、スパニング ツリーがコンバージェンスするまでにインターフェイスが待機する 時間を最短にするため、これはエンドステーションに接続されているインターフェイスで使 用される場合のみ有用です。 他のスイッチに接続するインターフェイスで PortFast をイネー ブルにすると、スパニングツリーのループが生じることがあります。

#### 関連トピック

PortFast [のイネーブル化](#page-416-1), (337 ページ)

統合プラットフォーム コンフィギュレーション ガイド、**Cisco IOS Release 15.2(3) E**(**Catalyst 3560-CX** お よび **2960 CX** スイッチ)

[PortFast,](#page-407-1)  $(328 \sim -\gamma)$ 

## <span id="page-407-0"></span>オプションのスパニングツリー機能について

## <span id="page-407-1"></span>**PortFast**

PortFast機能を使用すると、アクセスポートまたはトランクポートとして設定されているインター フェイスが、リスニングステートおよびラーニングステートを経由せずに、ブロッキングステー トから直接フォワーディング ステートに移行します。

1台のワークステーションまたはサーバに接続されているインターフェイス上でPortFastを使用す ると、スパニングツリーが収束するのを待たずにデバイスをすぐにネットワークに接続できます。

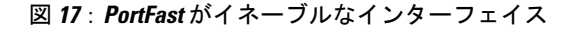

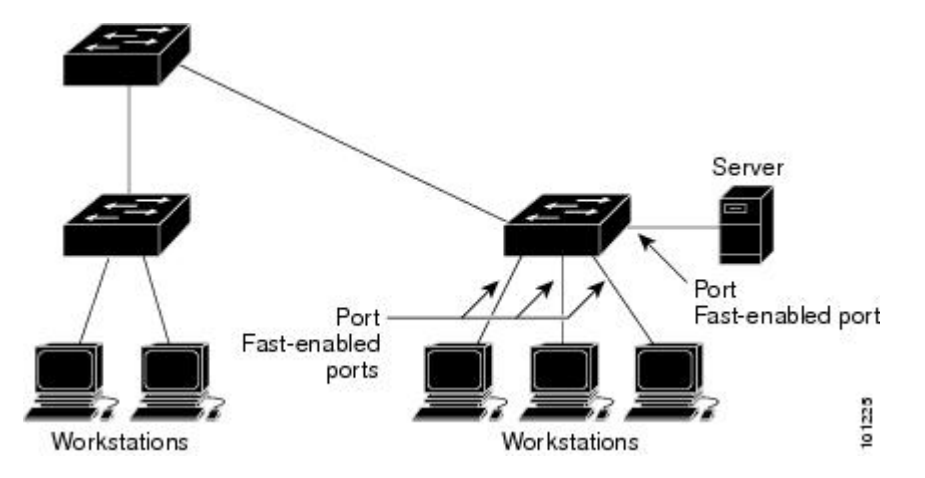

1 台のワークステーションまたはサーバに接続されたインターフェイスがブリッジ プロトコル データ ユニット(BPDU)を受信しないようにする必要があります。 スイッチを再起動すると、 PortFast がイネーブルに設定されているインターフェイスは通常のスパニングツリー ステータス の遷移をたどります。

インターフェイスまたはすべての非トランク ポートでイネーブルにして、この機能をイネーブル にできます。

#### 関連トピック

PortFast [のイネーブル化](#page-416-1), (337 ページ)

[オプションのスパニング](#page-406-1) ツリー機能の制約事項, (327 ページ)

## <span id="page-407-2"></span>**BPDU** ガード

ブリッジ プロトコル データ ユニット(BPDU)ガード機能はスイッチ上でグローバルにイネーブ ルにすることも、ポート単位でイネーブルにすることもできます。ただし、これらの動作は次の 点で異なります。

統合プラットフォーム コンフィギュレーション ガイド、**Cisco IOS Release 15.2(3) E**(**Catalyst 3560-CX** および **2960 CX** スイッチ)

PortFast 対応ポート上でグローバル レベルで BPDU ガードをイネーブルにすると、スパニングツ リーは、BPDU が受信されると、PortFast 動作ステートのポートをシャット ダウンします。 設定 が有効であれば、PortFast 対応ポートは BPDU を受信しません。 PortFast 対応ポートが BPDU を 受信した場合は、認可されていないデバイスの接続などの無効な設定が存在することを示してお り、BPDU ガード機能によってポートは errdisable ステートになります。 この状態になると、ス イッチは違反が発生したポート全体をシャットダウンします。

PortFast 機能もイネーブルにせずにインターフェイス レベルでポート上の BPDU ガードをイネー ブルにした場合、ポートが BPDU を受信すると、errdisable ステートになります。

インターフェイスを手動で再び動作させなければならない場合、無効な設定を防ぐには、BPDU ガード機能が役に立ちます。 サービスプロバイダー ネットワーク内でアクセス ポートがスパニ ングツリーに参加しないようにするには、BPDU ガード機能を使用します。

#### 関連トピック

BPDU [ガードのイネーブル化](#page-417-0), (338 ページ)

## <span id="page-408-0"></span>**BPDU** フィルタリング

BPDU フィルタリング機能はスイッチ上でグローバルにイネーブルにすることも、インターフェ イス単位でイネーブルにすることもできます。ただし、これらの動作は次の点で異なります。

グローバル レベルで PortFast がイネーブルなインターフェイス上の BPDU フィルタリングをイ ネーブルにすると、PortFast 動作状態にあるインターフェイスでの BPDU の送信または受信が防 止されます。 ただし、リンクが確立してからスイッチが発信 BPDU のフィルタリングを開始する までの間に、このインターフェイスから BPDU がいくつか送信されます。 これらのインターフェ イスに接続されたホストが BPDU を受信しないようにするには、スイッチ上で BPDU フィルタリ ングをグローバルにイネーブルにする必要があります。 BPDU を受信した PortFast がイネーブル なインターフェイスでは PortFast 動作ステータスが解除され、BPDU フィルタリングがディセー ブルになります。

PortFast 機能をイネーブルにせずに、インターフェイスで BPDU フィルタリングをイネーブルに すると、インターフェイスでの BPDU の送信または受信が防止されます。

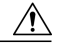

BPDUフィルタリングを特定のインターフェイス上でイネーブルにすることは、そのインター フェイス上でスパニングツリーをディセーブルにすることと同じであり、スパニングツリー ループが発生することがあります。 注意

スイッチ全体または 1 つのインターフェイスで BPDU フィルタリング機能をイネーブルにできま す。

### 関連トピック

BPDU [フィルタリングのイネーブル化](#page-419-0), (340 ページ)

## <span id="page-409-0"></span>**UplinkFast**

階層型ネットワークに配置されたスイッチは、バックボーン スイッチ、ディストリビューション スイッチ、およびアクセススイッチに分類できます。この複雑なネットワークには、ディストリ ビューションスイッチとアクセススイッチがあり、ループを防止するために、スパニングツリー がブロックする冗長リンクが少なくとも 1 つあります。

図 **18**:階層型ネットワークのスイッチ

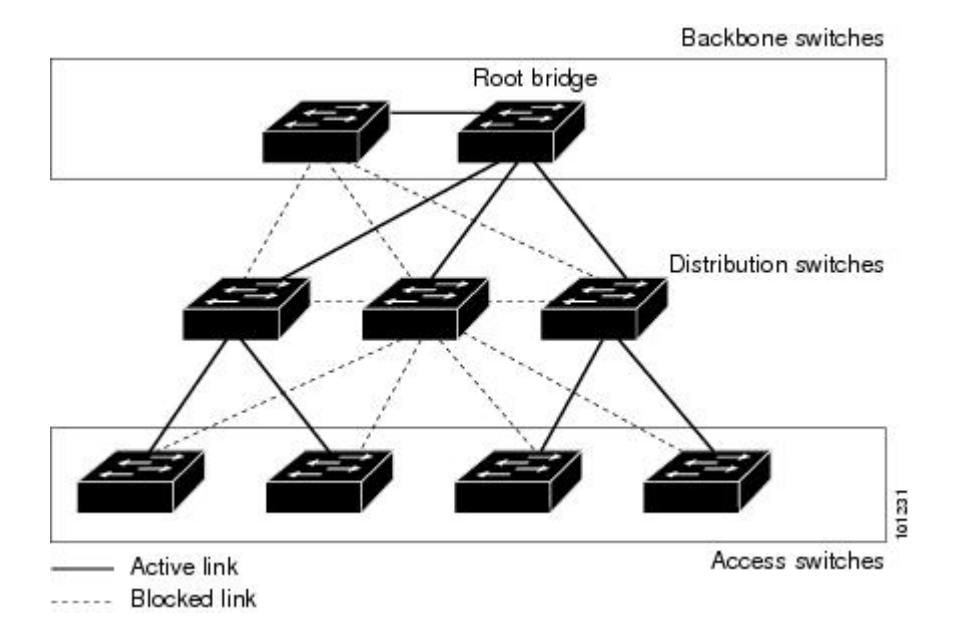

スイッチの接続が切断されると、スイッチはスパニングツリーが新しいルート ポートを選択する と同時に代替パスの使用を開始します。 リンクやスイッチに障害が発生した場合、またはスパニ ングツリーがUplinkFastのイネーブル化によって自動的に再設定された場合に、新しいルートポー トを短時間で選択できます。ルートポートは、通常のスパニングツリー手順とは異なり、リスニ ング ステートおよびラーニング ステートを経由せず、ただちにフォワーディング ステートに移 行します。

スパニングツリーが新規ルート ポートを再設定すると、他のインターフェイスはネットワークに マルチキャスト パケットをフラッディングし、インターフェイス上で学習した各アドレスにパ ケットを送信します。 max-update-rate パラメータの値を小さくすることで、これらのマルチキャ スト トラフィックのバーストを制限できます(このパラメータはデフォルトで毎秒 150 パケット です)。 ただし、0 を入力すると、ステーション学習フレームが生成されないので、接続切断後 スパニングツリー トポロジがコンバージェンスする速度が遅くなります。

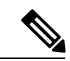

(注)

UplinkFastは、ネットワークのアクセスまたはエッジに位置する、ワイヤリングクローゼット のスイッチで非常に有効です。 バックボーン デバイスには適していません。 他のアプリケー ションにこの機能を使用しても、有効とは限りません。

UplinkFast は、直接リンク障害発生後に高速コンバージェンスを行い、アップリンク グループを 使用して、冗長レイヤ 2 リンク間でロード バランシングを実行します。 アップリンク グループ は、(VLAN ごとの)レイヤ 2 インターフェイスの集合であり、いかなるときも、その中の 1 つ のインターフェイスだけが転送を行います。つまり、アップリンクグループは、(転送を行う) ルート ポートと、(セルフループを行うポートを除く)ブロックされたポートの集合で構成され ます。アップリンクグループは、転送中のリンクで障害が起きた場合に代替パスを提供します。

このトポロジにはリンク障害がありません。 ルート スイッチであるスイッチ A は、リンク L1 を 介してスイッチ B に、リンク L2 を介してスイッチ C に直接接続されています。 スイッチ B に直 接接続されているスイッチ C のレイヤ 2 インターフェイスは、ブロッキング ステートです。

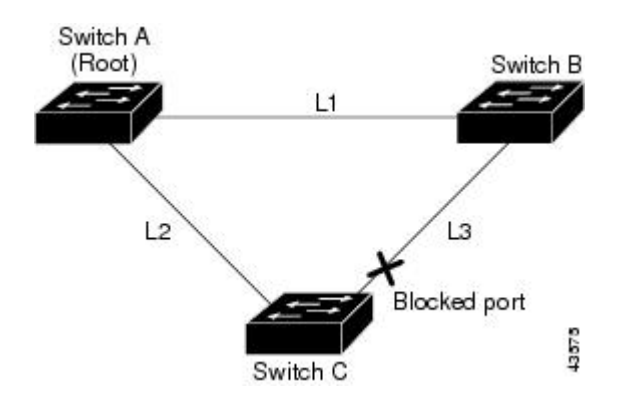

図 **19**:直接リンク障害が発生する前の **UplinkFast** の例

スイッチ C が、ルート ポートの現在のアクティブ リンクである L2 でリンク障害(直接リンク障 害)を検出すると、UplinkFast がスイッチ C でブロックされていたインターフェイスのブロック を解除し、リスニングステートおよびラーニングステートを経由せずに、直接フォワーディング ステートに移行させます。 この切り替えに必要な時間は、約 1 ~ 5 秒です。

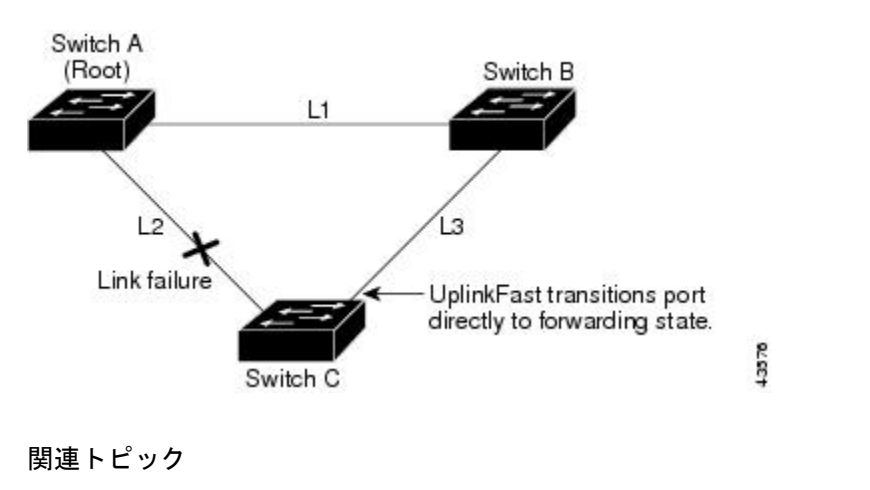

図 **20**:直接リンク障害が発生したあとの **UplinkFast** の例

MST [リージョン設定の指定と](#page-383-0) MSTP のイネーブル化, (304 ページ) MSTP [設定時の注意事項](#page-365-0), (286 ページ)

MST [リージョン](#page-367-0), (288 ページ) [冗長リンクで使用するための](#page-421-0) UplinkFast のイネーブル化, (342 ページ) 高速コンバージェンスを発生させるイベント

## <span id="page-411-0"></span>**BackboneFast**

BackboneFastは、バックボーンのコアにおける間接障害を検出します。BackboneFastは、UplinkFast 機能を補完するテクノロジーです。UplinkFast は、アクセス スイッチに直接接続されたリンクの 障害に対応します。 BackboneFast は、最大エージング タイマーを最適化します。最大エージング タイマーによって、スイッチがインターフェイスで受信したプロトコル情報を保存しておく時間 の長さが制御されます。 スイッチが別のスイッチの指定ポートから下位 BPDU を受信した場合、 BPDUは他のスイッチでルートまでのパスが失われた可能性を示すシグナルとなり、BackboneFast はルートまでの別のパスを見つけようとします。

スイッチのルートポートまたはブロックされたインターフェイスが、指定スイッチから下位BPDU を受け取ると、BackboneFast が開始します。 下位 BPDU は、ルート ブリッジと指定スイッチの両 方を宣言しているスイッチを識別します。 スイッチが下位 BPDU を受信した場合、そのスイッチ が直接接続されていないリンク(間接リンク)で障害が発生したことを意味します(指定スイッ チとルートスイッチ間の接続が切断されています)。スパニングツリーのルールに従い、スイッ チは最大エージング タイム(デフォルトは 20 秒)の間、下位 BPDU を無視します。

スイッチは、ルートスイッチへの代替パスの有無を判別します。下位BPDUがブロックインター フェイスに到達した場合、スイッチ上のルート ポートおよび他のブロック インターフェイスが ルート スイッチへの代替パスになります (セルフループ ポートはルート スイッチの代替パスと は見なされません)。 下位 BPDU がルート ポートに到達した場合には、すべてのブロック イン ターフェイスがルートスイッチへの代替パスになります。下位BPDUがルートポートに到達し、 しかもブロックインターフェイスがない場合、スイッチはルートスイッチへの接続が切断された ものと見なし、ルートポートの最大エージングタイムが経過するまで待ち、通常のスパニングツ リー ルールに従ってルート スイッチになります。

スイッチが代替パスでルート スイッチに到達できる場合、スイッチはその代替パスを使用して、 Root Link Query(RLQ)要求を送信します。 スイッチは、スタック メンバーがルート スイッチへ の代替ルートを持つかどうかを学習するために、すべての代替パスにRLQ要求を送信し、ネット ワーク内およびスタック内の他のスイッチからの RLQ 応答を待機します。 スイッチは、すべて の代替パスにRLQ要求を送信し、ネットワーク内の他のスイッチからのRLQ応答を待機します。

スタック メンバが、ブロック インターフェイス上の非スタック メンバから RLQ 応答を受信し、 その応答が他の非スタックスイッチ宛てのものであった場合、そのスタックメンバは、スパニン グツリー インターフェイス ステートに関係なく、その応答パケットを転送します。

スタック メンバが非スタック メンバから RLQ 応答を受信し、その応答がスタック宛てのもので あった場合、そのスタックメンバは、他のすべてのスタックメンバがその応答を受信するように その応答を転送します。

ルートへの代替パスがまだ存在していると判断したスイッチは、下位 BPDU を受信したインター フェイスの最大エージング タイムが経過するまで待ちます。 ルート スイッチへのすべての代替 パスが、スイッチとルート スイッチ間の接続が切断されていることを示している場合、スイッチ は RLQ 応答を受信したインターフェイスの最大エージング タイムを満了させます。 1 つまたは

複数の代替パスからルート スイッチへ引き続き接続できる場合、スイッチは下位 BPDU を受信し たすべてのインターフェイスを指定ポートにして、(ブロッキング ステートになっていた場合) ブロッキングステートを解除し、リスニングステート、ラーニングステートを経てフォワーディ ング ステートに移行させます。

これは、リンク障害が発生していないトポロジー例です。 ルート スイッチであるスイッチ A は リンク L1 を介してスイッチ B に、リンク L2 を介してスイッチ C に直接接続されています。 ス イッチ B に直接接続されているスイッチ C のレイヤ 2 インターフェイスは、ブロッキング ステー トです。

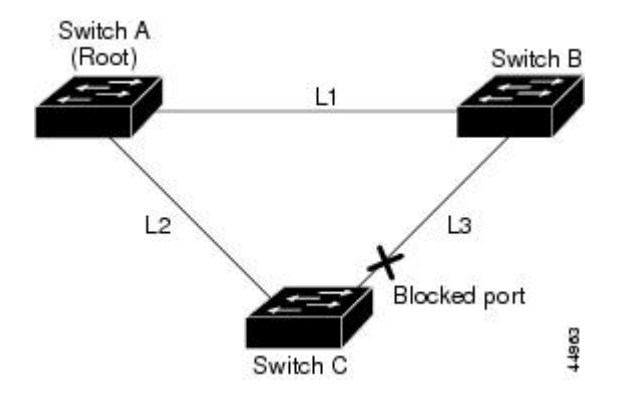

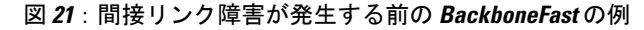

リンク L1 で障害が発生した場合、スイッチ C はリンク L1 に直接接続されていないので、この障 害を検出できません。 一方スイッチ B は、L1 によってルート スイッチに直接接続されているた め障害を検出し、スイッチ B 自身をルートとして選定して、自らをルートとして特定した状態で BPDU をスイッチ C へ送信し始めます。 スイッチ B から下位 BPDU を受信したスイッチ C は、 間接障害が発生していると見なします。 この時点で、BackboneFast は、スイッチ C のブロック イ ンターフェイスを、インターフェイスの最大エージング タイムが満了するまで待たずに、ただち にリスニング ステートに移行させます。 BackboneFast は、次に、スイッチ C のレイヤ 2 インター フェイスをフォワーディングステートに移行させ、スイッチBからスイッチAへのパスを提供し ます。ルートスイッチの選択には約 30 秒必要です。これは転送遅延時間がデフォルトの 15 秒に

設定されていればその倍の時間です。 BackboneFast がリンク L1 で発生した障害に応じてトポロ ジーを再設定します。

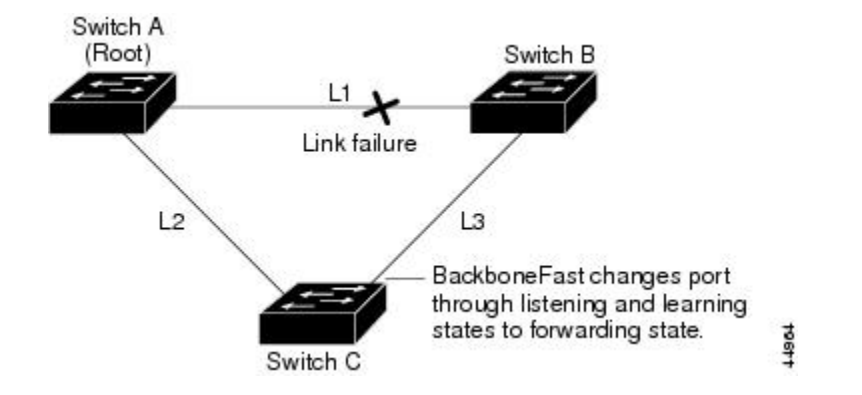

#### 図 **22**:間接リンク障害が発生したあとの **BackboneFast** の例

新しいスイッチがメディア共有型トポロジーに組み込まれた場合、認識された指定スイッチ(ス イッチ B)から下位 BPDU が届いていないので、BackboneFast はアクティブになりません。 新し いスイッチは、自身がルートスイッチであることを伝える下位BPDUの送信を開始します。ただ し、他のスイッチはこれらの下位 BPDU を無視し、新しいスイッチはスイッチ B がルート スイッ チであるスイッチ A への指定スイッチであることを学習します。

#### 図 **23**:メディア共有型トポロジにおけるスイッチの追加

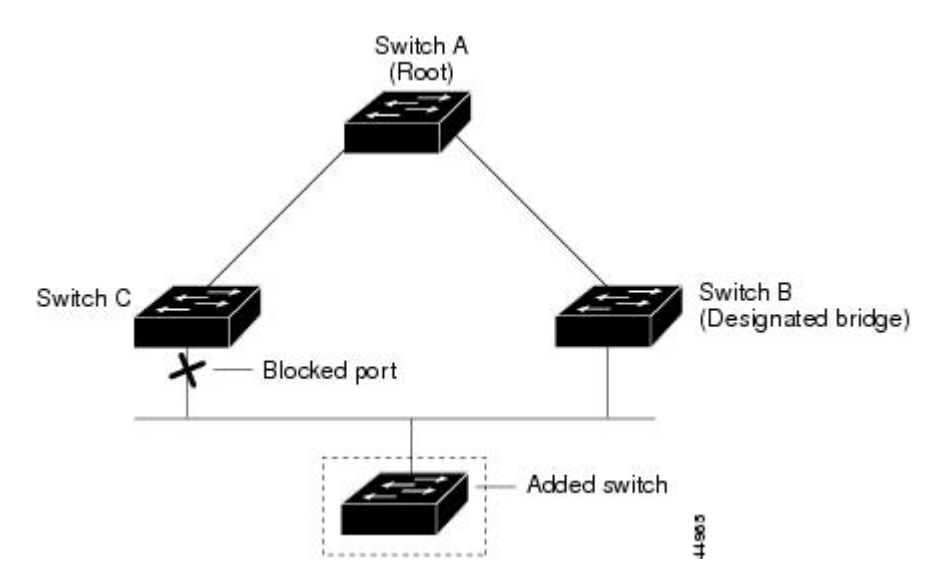

## 関連トピック

```
MST リージョン設定の指定と MSTP のイネーブル化, (304 ページ)
MSTP 設定時の注意事項, (286 ページ)
MST リージョン, (288 ページ)
BackboneFast をイネーブル化, (345 ページ)
```
## <span id="page-414-0"></span>**EtherChannel** ガード

EtherChannel ガードを使用すると、スイッチと接続したデバイス間での EtherChannel の設定の矛 盾を検出できます。 スイッチ インターフェイスは EtherChannel として設定されているものの、も う一方のデバイスのインターフェイスではその設定が行われていない場合、設定の矛盾が発生し ます。 また、EtherChannel の両端でチャネルのパラメータが異なる場合にも、設定の矛盾が発生 します。

スイッチが、他のデバイス上で設定の矛盾を検出した場合、EtherChannel ガードは、スイッチの インターフェイスを errdisable ステートにし、エラー メッセージを表示します。

#### 関連トピック

EtherChannel [ガードのイネーブル化](#page-425-0), (346 ページ)

## <span id="page-414-1"></span>ルート ガード

サービス プロバイダー (SP) のレイヤ 2 ネットワークには、SP 以外が所有するスイッチへの接 続が多く含まれている場合があります。 このようなトポロジでは、スパニングツリーが再構成さ れ、カスタマー スイッチをルート スイッチとして選択する可能性があります。 この状況を防ぐ には、カスタマー ネットワーク内のスイッチに接続する SP スイッチ インターフェイス上でルー ト ガード機能をイネーブルに設定します。 スパニングツリーの計算によってカスタマー ネット ワーク内のインターフェイスがルートポートとして選択されると、ルートガードがそのインター フェイスを root-inconsistent(ブロッキング)ステートにして、カスタマーのスイッチがルート ス イッチにならないようにするか、ルートへのパスに組み込まれないようにします。

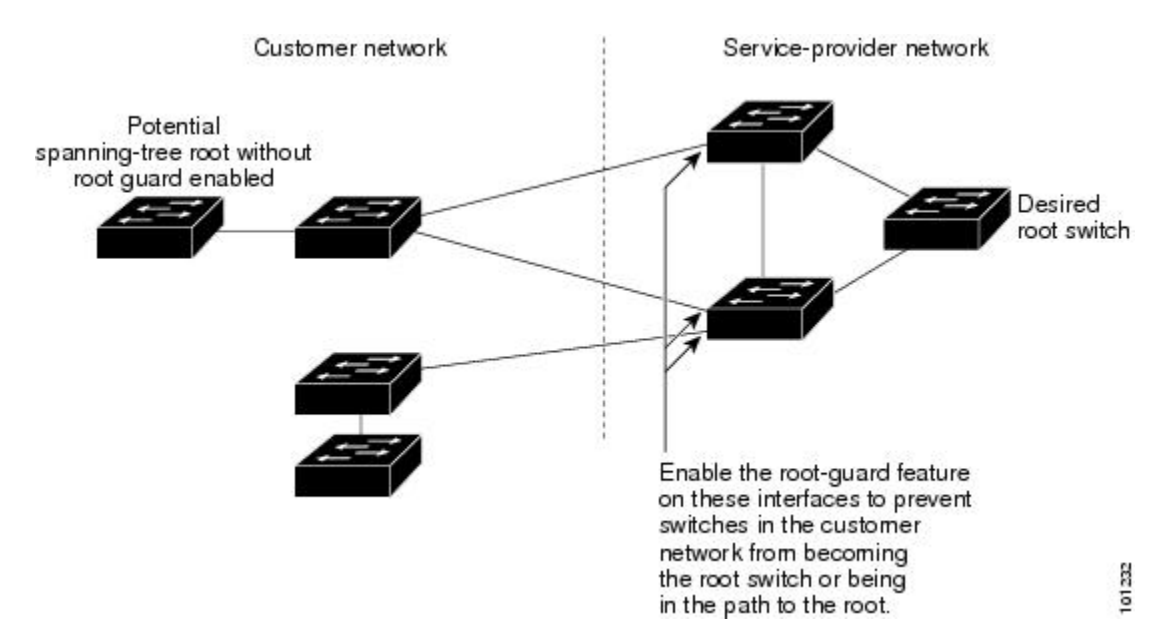

図 **24**:サービス プロバイダー ネットワークのルート ガード

よび **2960 CX** スイッチ)

SP ネットワーク外のスイッチがルート スイッチになると、インターフェイスがブロックされ (root-inconsistent ステートになり)、スパニングツリーが新しいルート スイッチを選択します。 カスタマーのスイッチがルート スイッチになることはありません。ルートへのパスに組み込まれ ることもありません。

スイッチが MST モードで動作している場合、ルート ガードが強制的にそのインターフェイスを 指定ポートにします。また、境界ポートがルート ガードによって Internal Spanning-Tree (IST) イ ンスタンスでブロックされている場合にも、このインターフェイスはすべてのMSTインスタンス でもブロックされます。 境界ポートは、指定スイッチが IEEE 802.1D スイッチまたは異なる MST リージョン設定を持つスイッチのいずれかである LAN に接続されるインターフェイスです。

1 つのインターフェイス上でルート ガードをイネーブルにすると、そのインターフェイスが所属 するすべての VLAN にルート ガードが適用されます。 VLAN は、MST インスタンスに対してグ ループ化された後、マッピングされます。

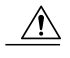

注意 ルート ガード機能を誤って使用すると、接続が切断されることがあります。

#### 関連トピック

ルート [ガードのイネーブル化](#page-426-0), (347 ページ)

## <span id="page-415-0"></span>ループ ガード

ループガードを使用すると、代替ポートまたはルートポートが、単一方向リンクの原因となる障 害によって指定ポートになることを防ぎます。 この機能は、スイッチド ネットワーク全体でイ ネーブルにした場合に最も効果があります。 ループ ガードによって、代替ポートおよびルート ポートが指定ポートになることが防止され、スパニングツリーがルート ポートまたは代替ポート で BPDU を送信することはありません。

スイッチが PVST+ または Rapid PVST+ モードで動作している場合、ループ ガードによって、代 替ポートおよびルート ポートが指定ポートになることが防止され、スパニングツリーがルート ポートまたは代替ポートで BPDU を送信することはありません。

スイッチが MST モードで動作しているとき、ループ ガードによってすべての MST インスタンス でインターフェイスがブロックされている場合でのみ、非境界ポートで BPDU を送信しません。 境界ポートでは、ループ ガードがすべての MST インスタンスでインターフェイスをブロックし ます。

#### 関連トピック

ループ [ガードのイネーブル化](#page-428-0), (349 ページ)

## <span id="page-416-0"></span>オプションのスパニングツリー機能の設定方法

## <span id="page-416-1"></span>**PortFast** のイネーブル化

PortFast機能がイネーブルに設定されているインターフェイスは、標準の転送遅延時間の経過を待 たずに、すぐにスパニングツリー フォワーディング ステートに移行されます。

音声 VLAN 機能をイネーブルにすると、PortFast 機能が自動的にイネーブルになります。 音声 VLAN をディセーブルにしても、PortFast 機能は自動的にディセーブルになりません。

スイッチで PVST+、Rapid PVST+、または MSTP が稼働している場合、この機能をイネーブルに できます。

## $\sqrt{N}$

PortFast を使用するのは、1 つのエンド ステーションがアクセス ポートまたはトランク ポート に接続されている場合に限定されます。 スイッチまたはハブに接続するインターフェイス上 でこの機能をイネーブルにすると、スパニングツリーがネットワーク ループを検出または阻 止できなくなり、その結果、ブロードキャスト ストームおよびアドレス ラーニングの障害が 起きる可能性があります。 注意

この手順は任意です。

#### 手順の概要

- **1. enable**
- **2. configureterminal**
- **3. interface***interface-id*
- **4. spanning-tree portfast** [**trunk**]
- **5. end**

## 手順の詳細

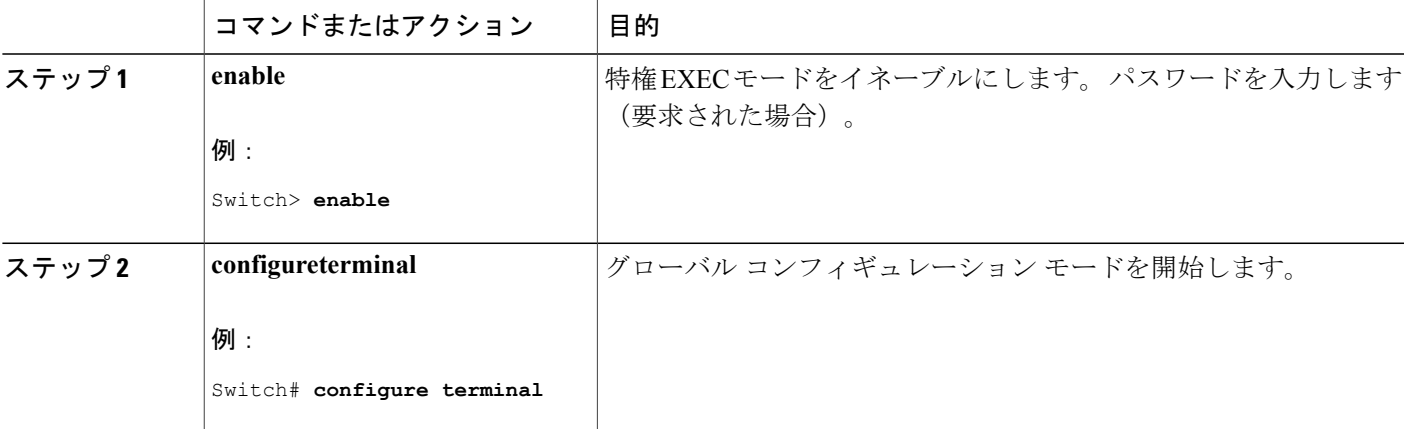

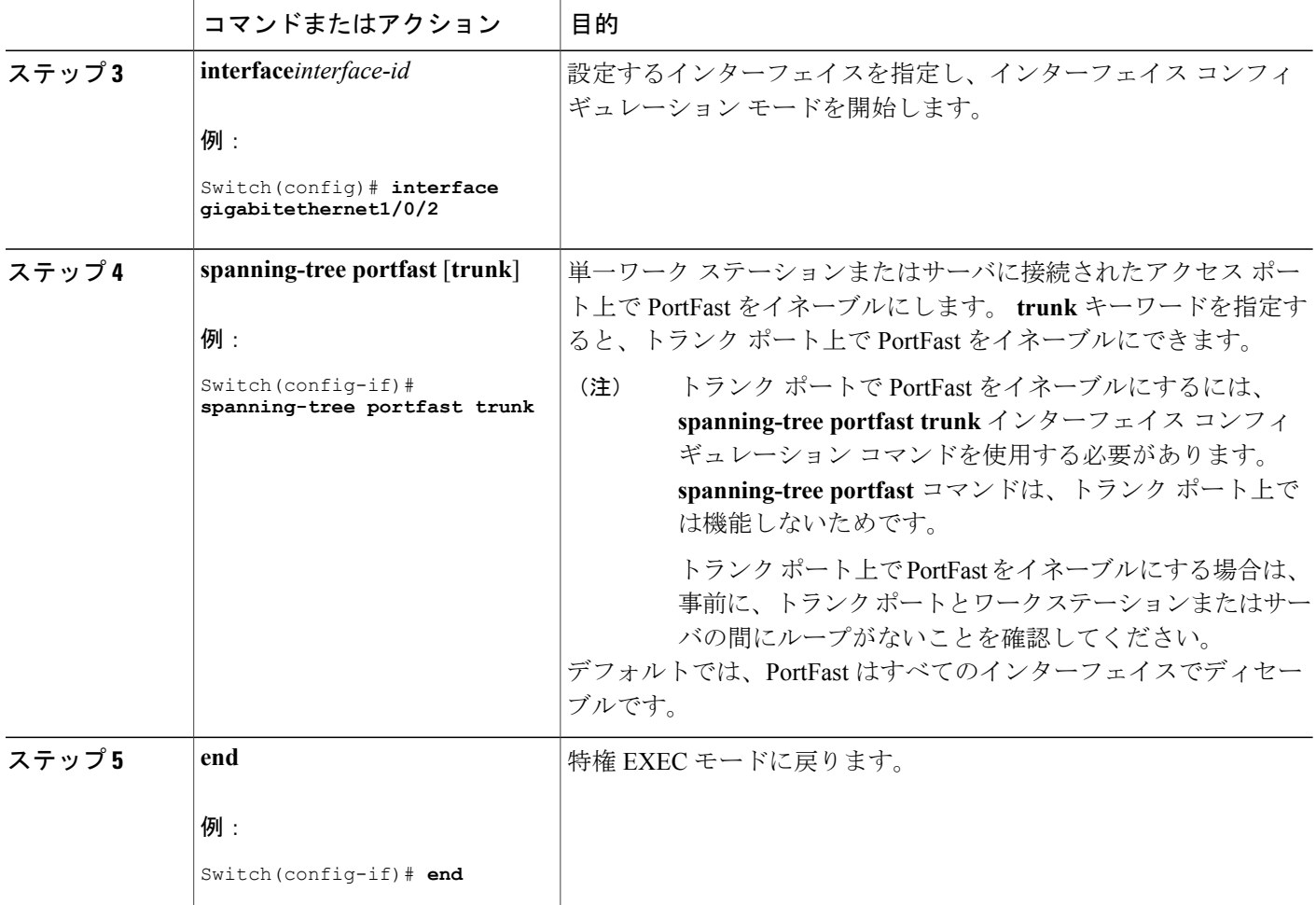

## 次の作業

**spanning-treeportfastdefault** グローバル コンフィギュレーション コマンドを使用すると、すべて の非トランク ポート上で PortFast 機能をグローバルにイネーブルにできます。

## 関連トピック

[PortFast,](#page-407-1)  $(328 \sim -\frac{1}{\sqrt{2}})$ [オプションのスパニング](#page-406-1) ツリー機能の制約事項, (327 ページ)

## <span id="page-417-0"></span>**BPDU** ガードのイネーブル化

スイッチでPVST+、RapidPVST+、またはMSTPが稼働している場合、BPDUガード機能をイネー ブルにできます。

注意

PortFast は、エンド ステーションに接続するポートのみに設定します。それ以外に設定する と、予期しないトポロジ ループが原因でデータのパケット ループが発生し、スイッチおよび ネットワークの動作が妨げられることがあります。

この手順は任意です。

## 手順の概要

- **1. enable**
- **2. configureterminal**
- **3. spanning-tree portfast bpduguard default**
- **4. interface***interface-id*
- **5. spanning-tree portfast**
- **6. end**

## 手順の詳細

Г

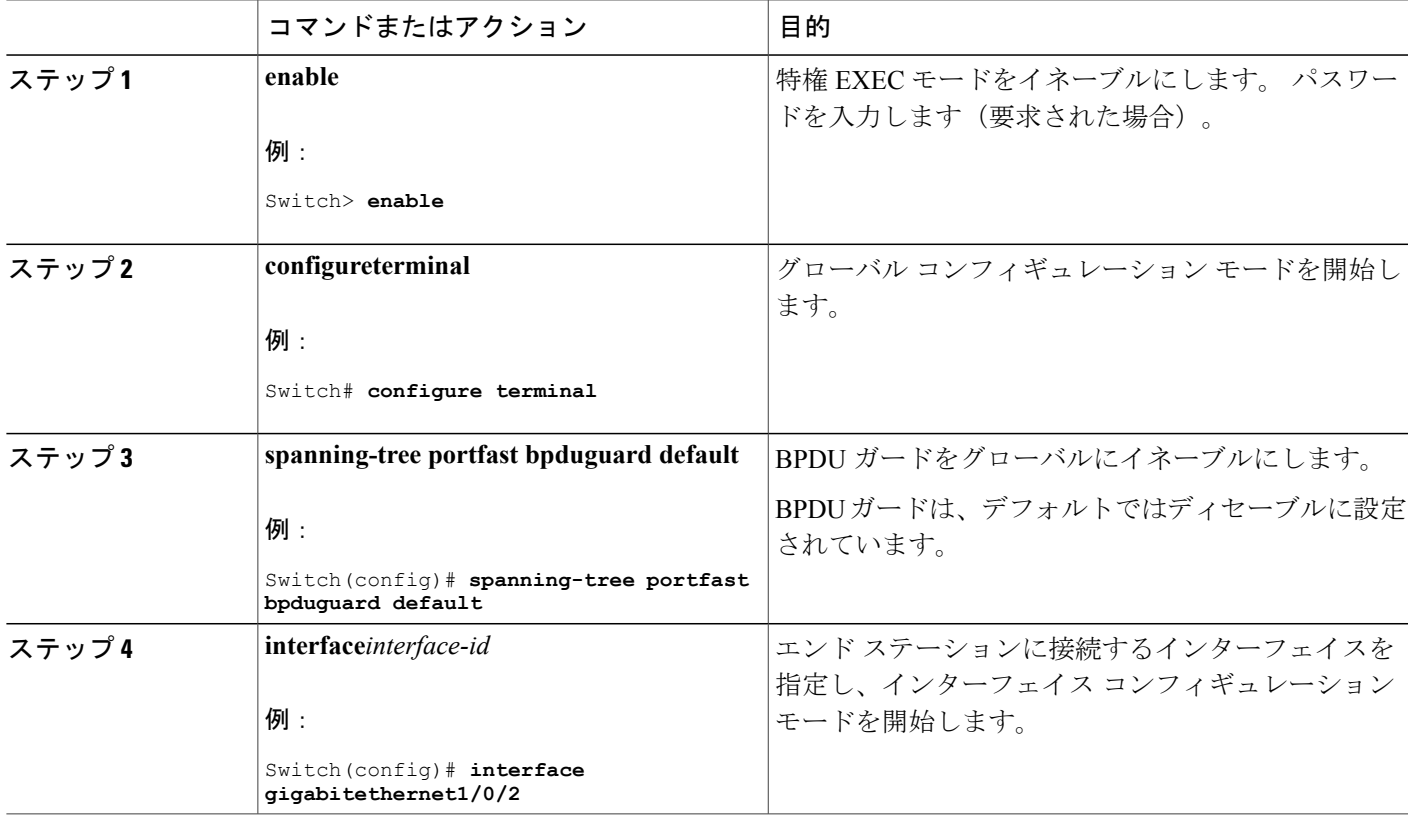

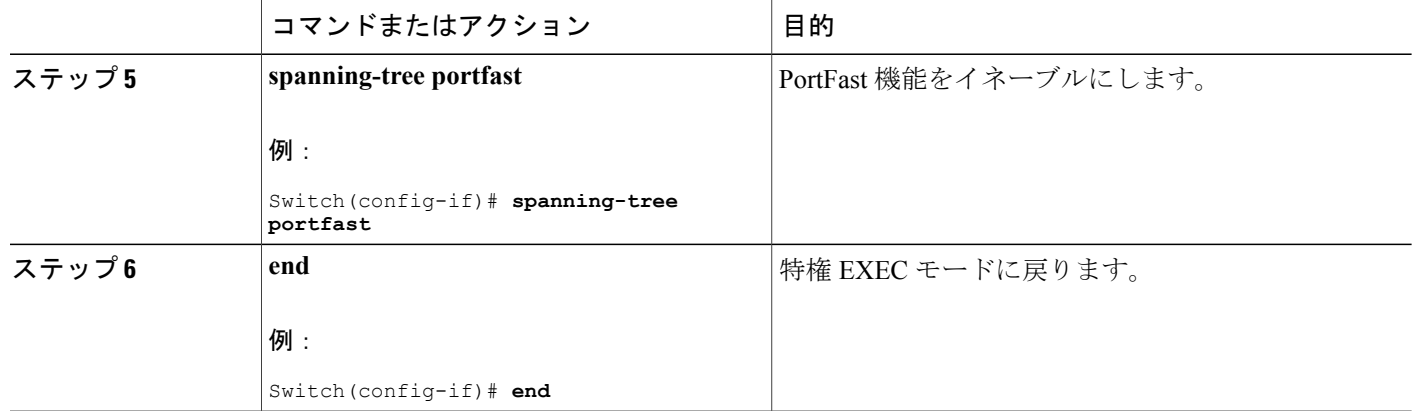

### 次の作業

ポートのシャットダウンを防ぐには、**errdisabledetect causebpduguardshutdownvlan** グローバル コンフィギュレーションコマンドを使用すると、違反の発生時にポートで問題になっているVLAN のみをシャットダウンできます。

PortFast 機能をイネーブルにしなくても、**spanning-tree bpduguard enable** インターフェイス コン フィギュレーション コマンドを使用して、任意のポートで BPDU ガードをイネーブルにすること もできます。 BPDU を受信したポートは、errdisable ステートになります。

#### 関連トピック

BPDU [ガード](#page-407-2), (328 ページ)

## <span id="page-419-0"></span>**BPDU** フィルタリングのイネーブル化

PortFast 機能をイネーブルにしなくても、**spanning-tree bpdufilter enable** インターフェイス コン フィギュレーション コマンドを使用して、任意のインターフェイスで BPDU フィルタリングをイ ネーブルにすることもできます。 このコマンドを実行すると、インターフェイスは BPDU を送受 信できなくなります。

BPDUフィルタリングを特定のインターフェイス上でイネーブルにすることは、そのインター フェイス上でスパニングツリーをディセーブルにすることと同じであり、スパニングツリー ループが発生することがあります。 注意

スイッチで PVST+、Rapid PVST+、または MSTP が稼働している場合、BPDU フィルタリング機 能をイネーブルにできます。

注意

PortFast は、エンド ステーションに接続するインターフェイスのみに設定します。それ以外に 設定すると、予期しないトポロジ ループが原因でデータのパケット ループが発生し、スイッ チおよびネットワークの動作が妨げられることがあります。

この手順は任意です。

## 手順の概要

- **1. enable**
- **2. configureterminal**
- **3. spanning-tree portfast bpdufilter default**
- **4. interface***interface-id*
- **5. spanning-tree portfast**
- **6. end**

## 手順の詳細

Г

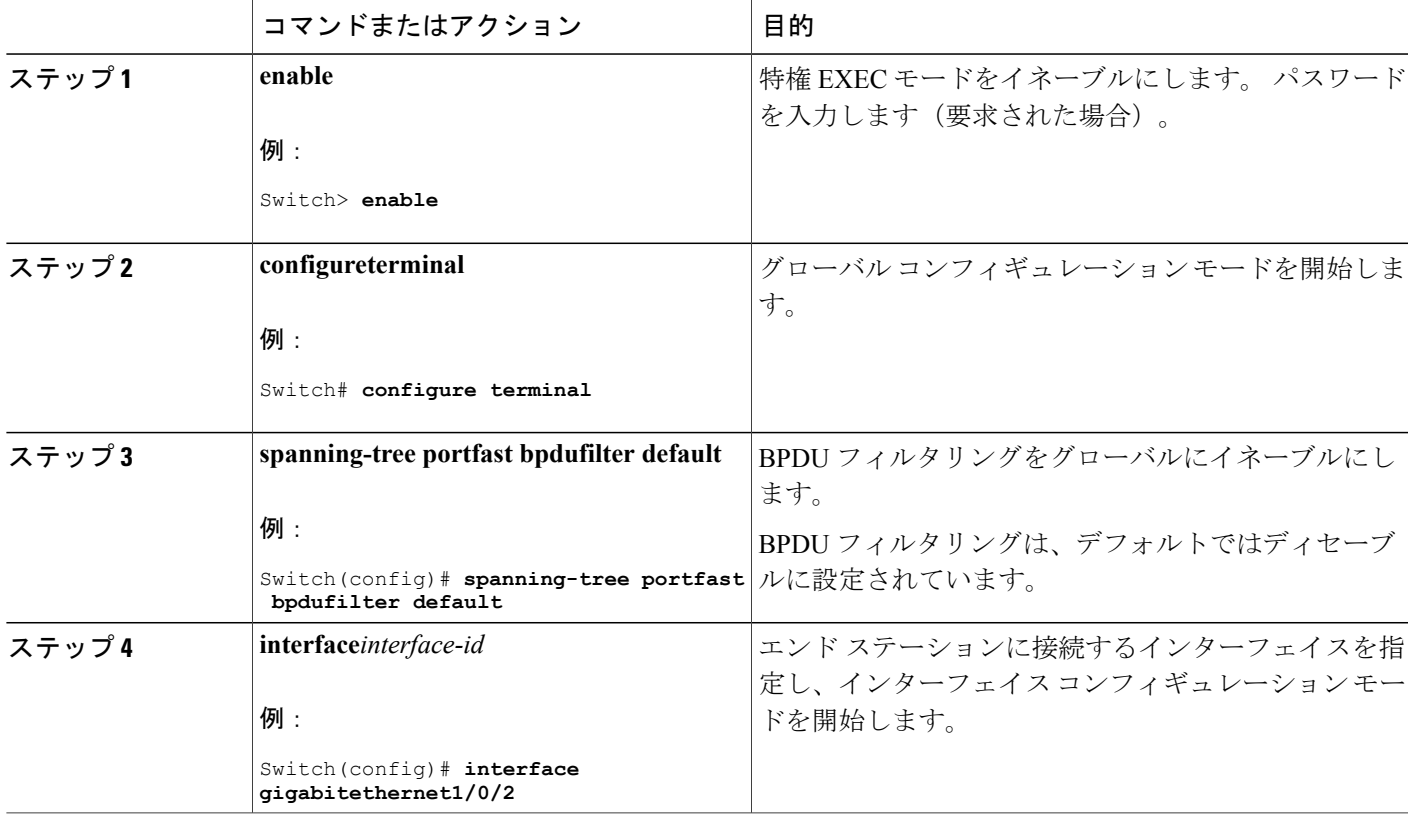

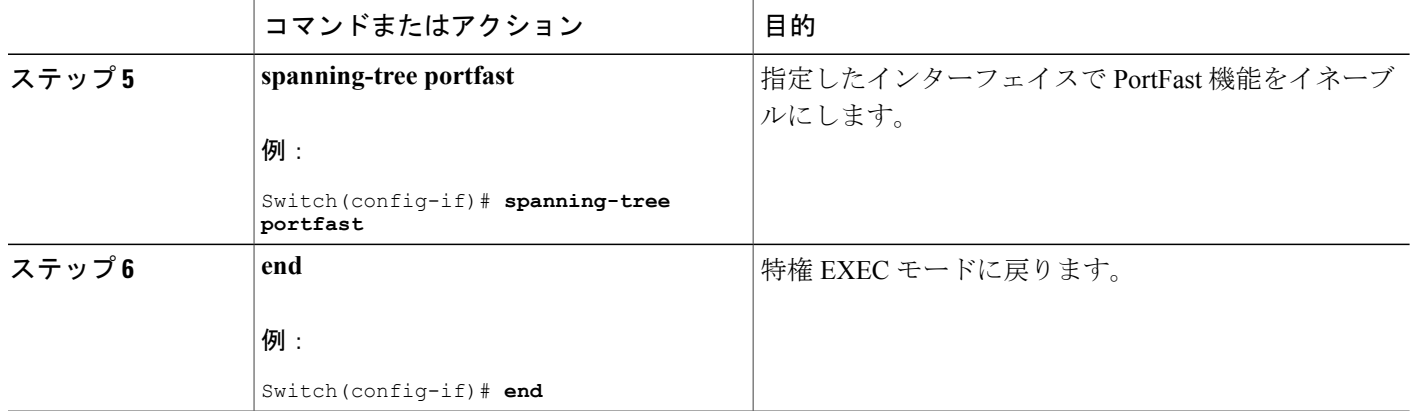

BPDU [フィルタリング](#page-408-0), (329 ページ)

## <span id="page-421-0"></span>冗長リンクで使用するための **UplinkFast** のイネーブル化

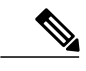

UplinkFast をイネーブルにすると、スイッチまたはスイッチ スタックのすべての VLAN に影 響します。 個々の VLAN について UplinkFast を設定することはできません。 (注)

Rapid PVST+ または MSTP に対して UplinkFast または Cross-Stack UplinkFast (CSUF) 機能を設定 できますが、この機能は、スパニングツリーのモードを PVST+ に変更するまではディセーブル (非アクティブ)になったままです。

この手順は任意です。 UplinkFast および CSUF をイネーブルにするには、次の手順に従います。

## はじめる前に

スイッチ プライオリティが設定されている VLAN 上で UplinkFast をイネーブルにすることはでき ません。 スイッチ プライオリティが設定されている VLAN 上で UplinkFast をイネーブルにする 場合は、最初に **no spanning-tree vlan***vlan-id***priority** グローバル コンフィギュレーション コマンド を使用することによって、VLAN のスイッチ プライオリティをデフォルト値に戻す必要がありま す。

#### 手順の概要

- **1. enable**
- **2. configureterminal**
- **3. spanning-tree uplinkfast** [**max-update-rate***pkts-per-second*]
- **4. end**

## 手順の詳細

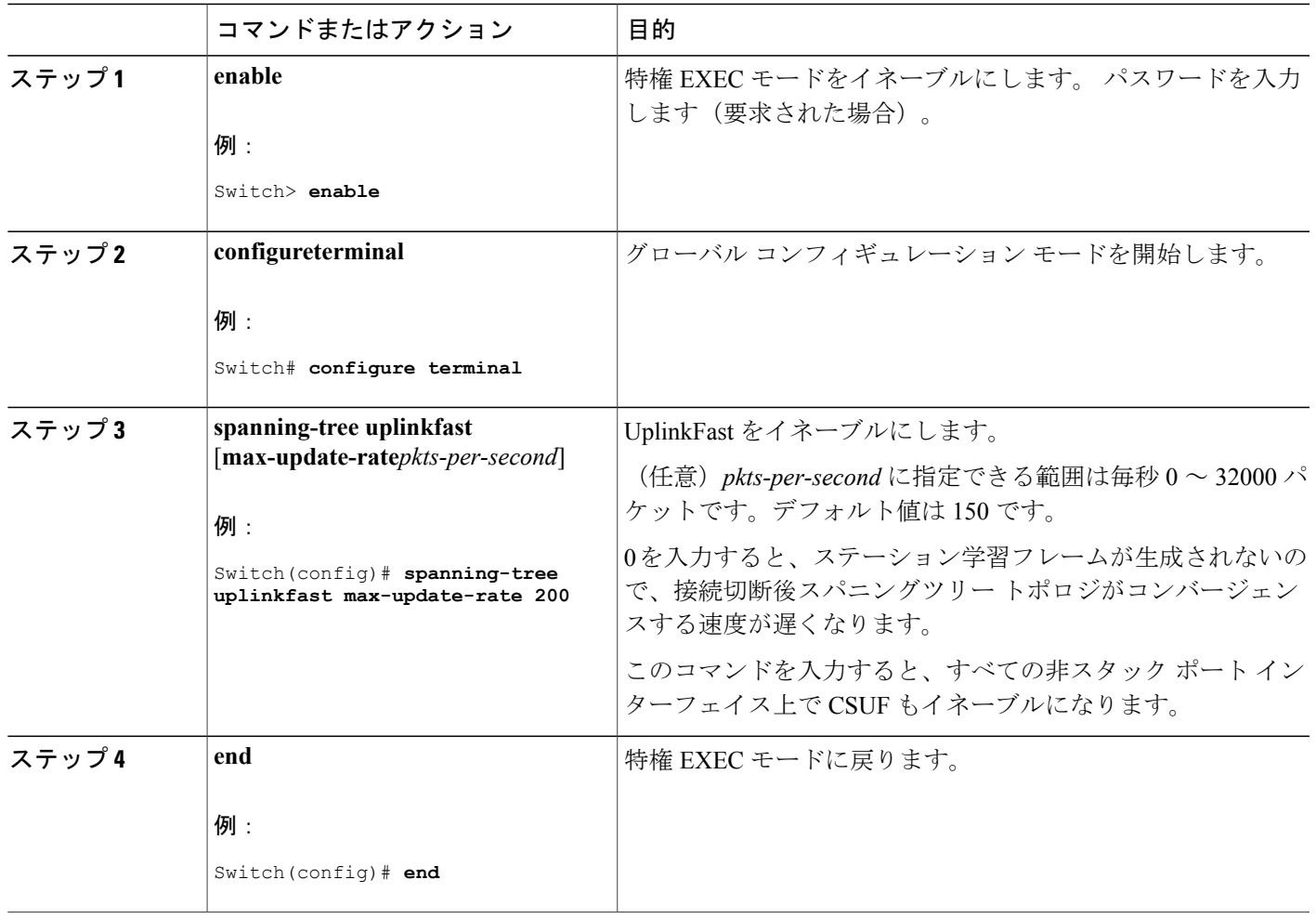

UplinkFast をイネーブルにすると、すべての VLAN のスイッチ プライオリティは 49152 に設定さ れます。 UplinkFast をイネーブルにする場合、または UplinkFast がすでにイネーブルに設定され ている場合に、パス コストを 3000 未満の値に変更すると、すべてのインターフェイスおよび VLAN トランクのパス コストが 3000 だけ増加します(パス コストを 3000 以上の値に変更した場 合、パスコストは変更されません)。スイッチプライオリティおよびパスコストを変更すると、 スイッチがルート スイッチになる可能性が低くなります。

デフォルト値を変更していない場合、UplinkFast をディセーブルにすると、すべての VLAN のス イッチ プライオリティとすべてのインターフェイスのパス コストがデフォルト値に設定されま す。

次の手順に従ってUplinkFast機能をイネーブルにすると、CSUFは非スタックポートインターフェ イスで自動的にグローバルにイネーブルになります。

[UplinkFast](#page-409-0),  $(330 \sim -\check{\mathcal{V}})$ クロススタック UplinkFast クロススタック UplinkFast の動作 高速コンバージェンスを発生させるイベント

## **UplinkFast** のディセーブル化

この手順は任意です。

UplinkFast および Cross-Stack UplinkFast (SUF) をディセーブルにするには、次の手順に従いま す。

はじめる前に

UplinkFast を有効にする必要があります。

## 手順の概要

- **1. enable**
- **2. configureterminal**
- **3. no spanning-tree uplinkfast**
- **4. end**

## 手順の詳細

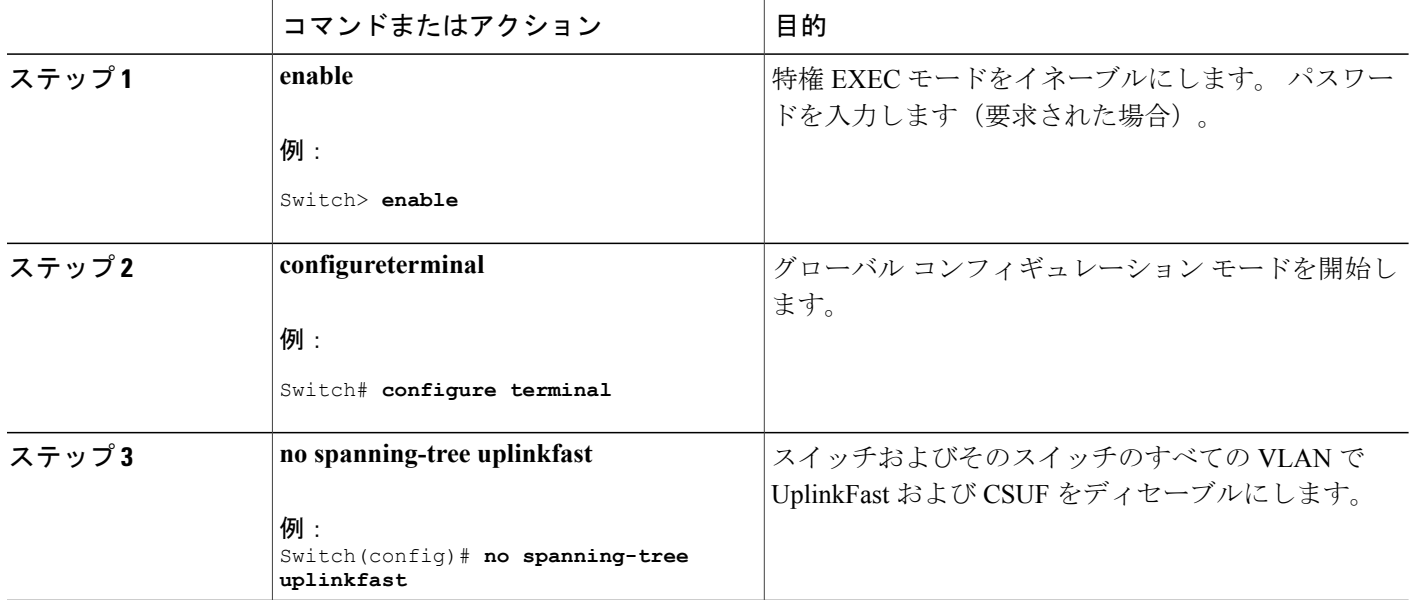

ι

**■ 統合プラットフォーム コンフィギュレーション ガイド、Cisco IOS Release 15.2(3) E (Catalyst 3560-CX** および **2960 CX** スイッチ)

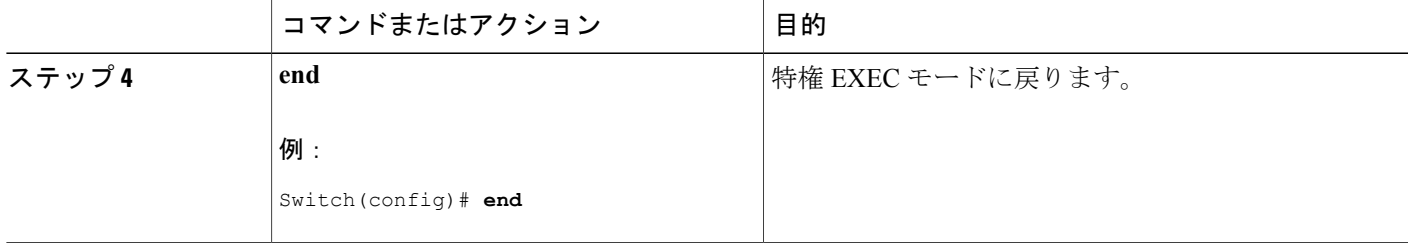

デフォルト値を変更していない場合、UplinkFast をディセーブルにすると、すべての VLAN のス イッチ プライオリティとすべてのインターフェイスのパス コストがデフォルト値に設定されま す。

次の手順に従って UplinkFast 機能をディセーブルにすると、CSUF は非スタック ポート インター フェイスで自動的にグローバルにディセーブルになります。

## <span id="page-424-0"></span>**BackboneFast** をイネーブル化

BackboneFast をイネーブルにすると、間接リンク障害を検出し、スパニングツリーの再構成をよ り早く開始できます。

RapidPVST+またはMSTPに対してBackboneFast機能を設定できます。ただし、スパニングツリー モードを PVST+ に変更するまで、この機能はディセーブル(非アクティブ)のままです。

この手順は任意です。 スイッチ上で BackboneFast をイネーブルにするには、次の手順に従いま す。

## はじめる前に

BackboneFast を使用する場合は、ネットワーク上のすべてのスイッチでイネーブルする必要があ ります。BackboneFastは、トークンリングVLANではサポートされません。この機能は他社製ス イッチでの使用にサポートされています。

#### 手順の概要

- **1. enable**
- **2. configureterminal**
- **3. spanning-tree backbonefast**
- **4. end**

## 手順の詳細

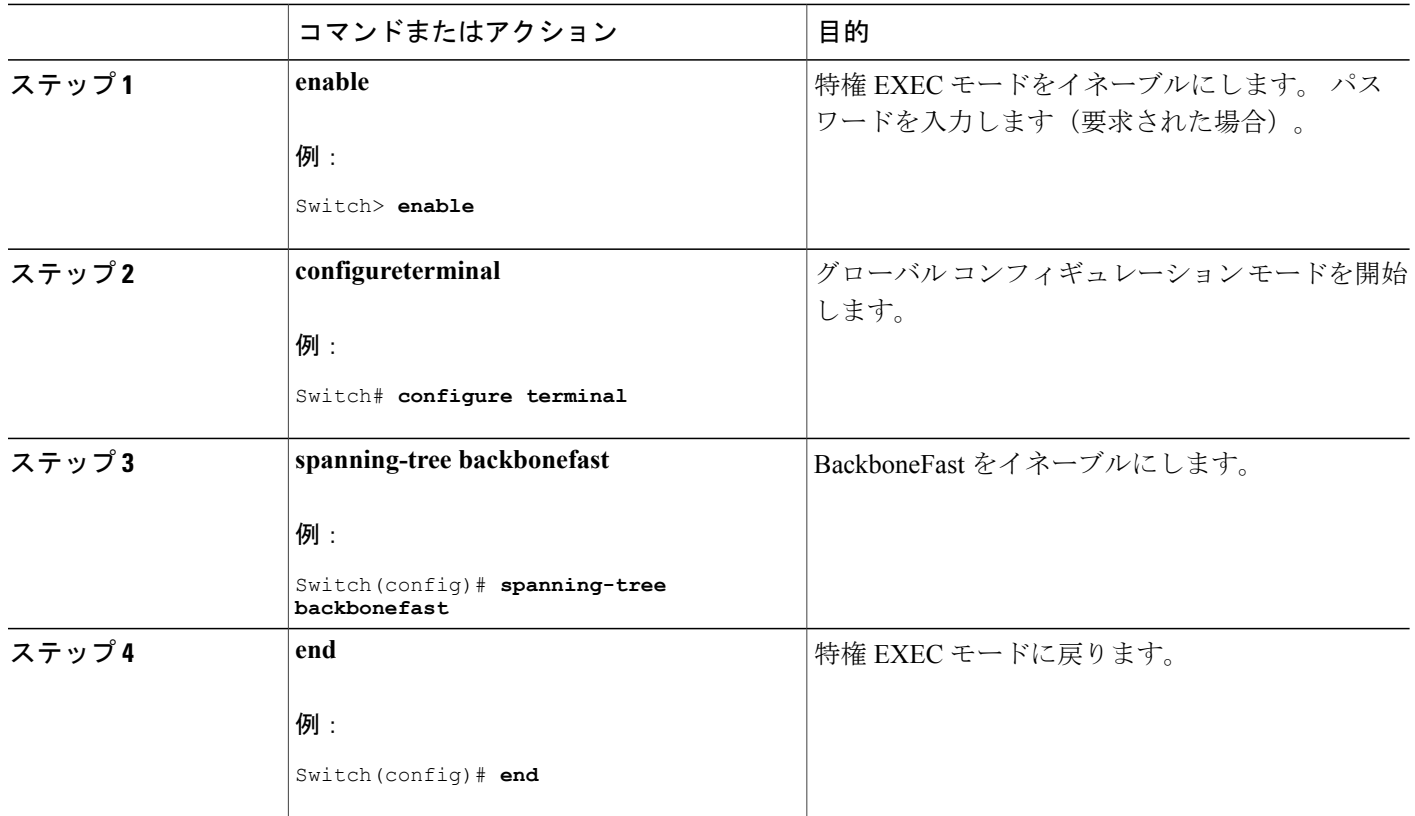

関連トピック

[BackboneFast](#page-411-0),  $(332 \sim -\gamma)$ 

## <span id="page-425-0"></span>**EtherChannel** ガードのイネーブル化

スイッチで PVST+、Rapid PVST+、または MSTP が稼働している場合、EtherChannel の設定の矛 盾を検出する EtherChannel ガード機能をイネーブルにできます。

ι

この手順は任意です。

スイッチで EtherChannel ガードをイネーブルにするには、次の手順に従います。

## 手順の概要

- **1. enable**
- **2. configureterminal**
- **3. spanning-tree etherchannel guard misconfig**
- **4. end**

## 手順の詳細

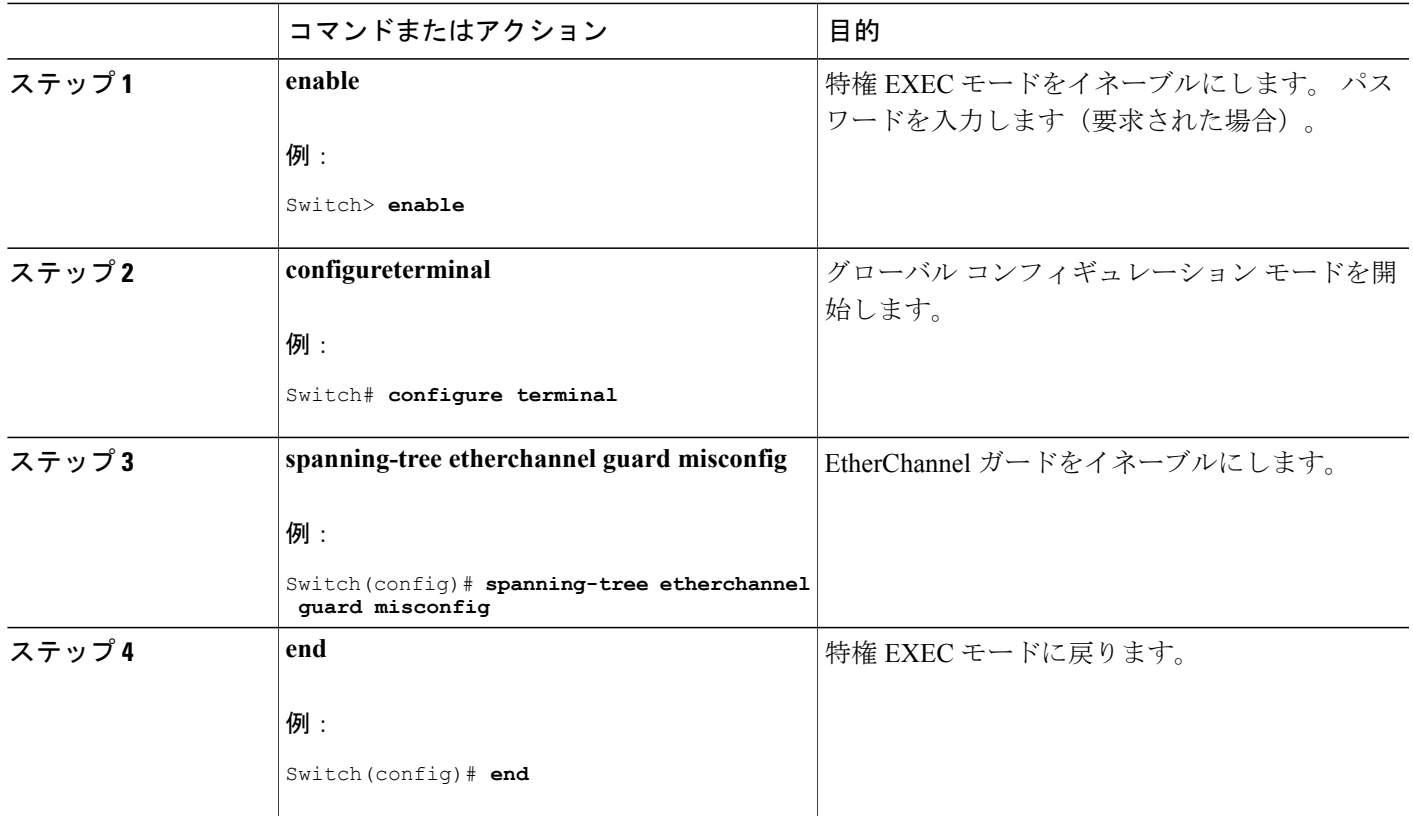

### 次の作業

**show interfaces status err-disabled** 特権 EXEC コマンドを使用することで、EtherChannel の設定矛 盾が原因でディセーブルになっているスイッチ ポートを表示できます。 リモート デバイス上で は、**show etherchannel summary** 特権 EXEC コマンドを使用して、EtherChannel の設定を確認でき ます。

設定を修正した後、誤って設定していたポート チャネル インターフェイス上で、**shutdown** およ び **no shutdown** インターフェイス コンフィギュレーション コマンドを入力してください。

関連トピック

[EtherChannel](#page-414-0) ガード,  $(335 \sim \rightarrow \sim)$ 

## <span id="page-426-0"></span>ルート ガードのイネーブル化

1 つのインターフェイス上でルート ガードをイネーブルにすると、そのインターフェイスが所属 するすべての VLAN にルート ガードが適用されます。 UplinkFast 機能が使用するインターフェイ スで、ルート ガードをイネーブルにしないでください。 UplinkFast を使用すると、障害発生時に

(ブロック ステートの)バックアップ インターフェイスがルート ポートになります。 ただし、 同時にルート ガードもイネーブルになっていた場合は、UplinkFast 機能が使用するすべてのバッ クアップインターフェイスがroot-inconsistent(ブロック)ステートになり、フォワーディングス テートに移行できなくなります。

(注) ルート ガードとループ ガードの両方を同時にイネーブルにすることはできません。

スイッチで PVST+、Rapid PVST+、または MSTP が稼働している場合、この機能をイネーブルに できます。

この手順は任意です。

スイッチ上でルート ガードをイネーブルにするには、次の手順に従います。

#### 手順の概要

- **1. enable**
- **2. configureterminal**
- **3. interface***interface-id*
- **4. spanning-tree guard root**
- **5. end**

## 手順の詳細

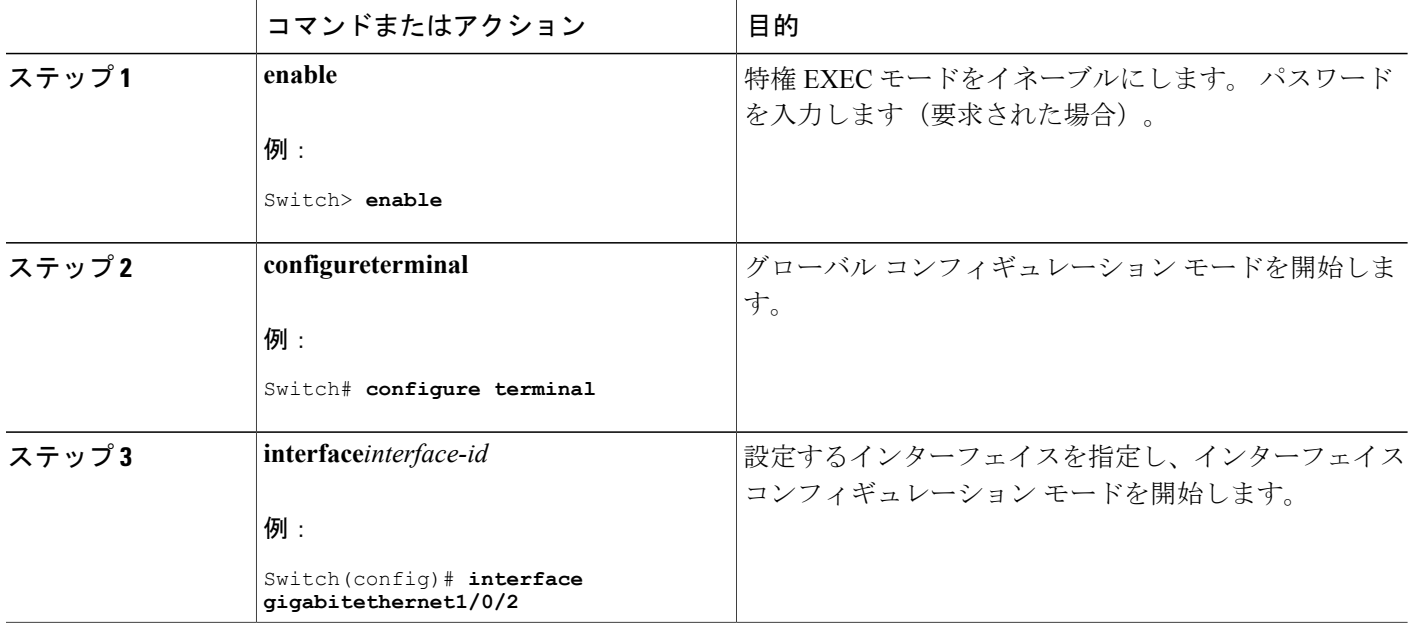

統合プラットフォーム コンフィギュレーション ガイド、**Cisco IOS Release 15.2(3) E**(**Catalyst 3560-CX** および **2960 CX** スイッチ)

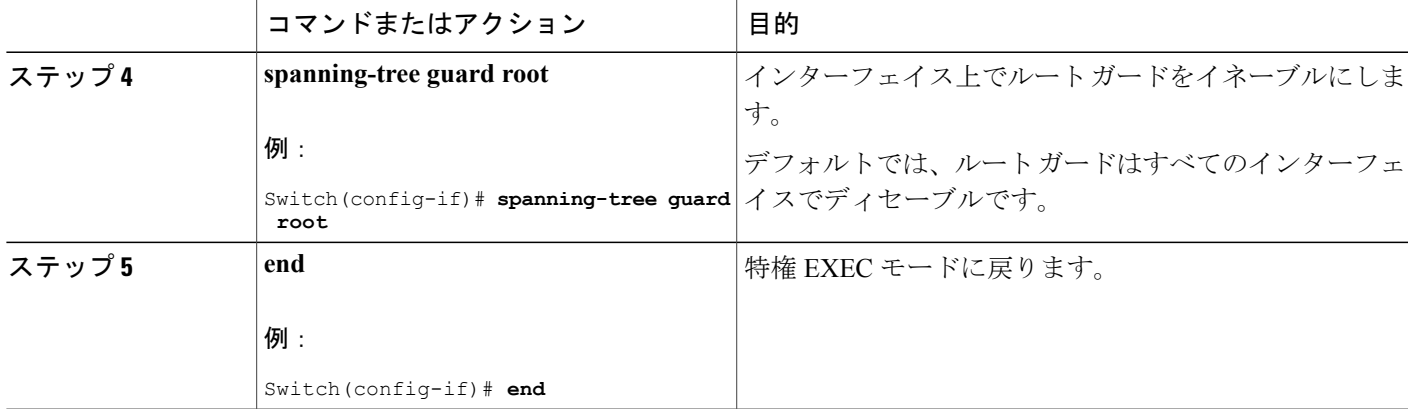

[ルート](#page-414-1) ガード, (335 ページ)

## <span id="page-428-0"></span>ループ ガードのイネーブル化

ループガードを使用すると、代替ポートまたはルートポートが、単一方向リンクの原因となる障 害によって指定ポートになることを防ぎます。この機能は、スイッチドネットワーク全体に設定 した場合に最も効果があります。ループガードは、スパニングツリーがポイントツーポイントと 見なすインターフェイス上でのみ動作します。

(注) ループ ガードとルート ガードの両方を同時にイネーブルにすることはできません。

スイッチで PVST+、Rapid PVST+、または MSTP が稼働している場合、この機能をイネーブルに できます。

この手順は任意です。スイッチでループガードをイネーブルにするには、次の手順に従います。

### 手順の概要

- **1.** 次のいずれかのコマンドを入力します。
	- **show spanning-tree active**
	- **show spanning-tree mst**
- **2. configure terminal**
- **3. spanning-tree loopguard default**
- **4. end**

## 手順の詳細

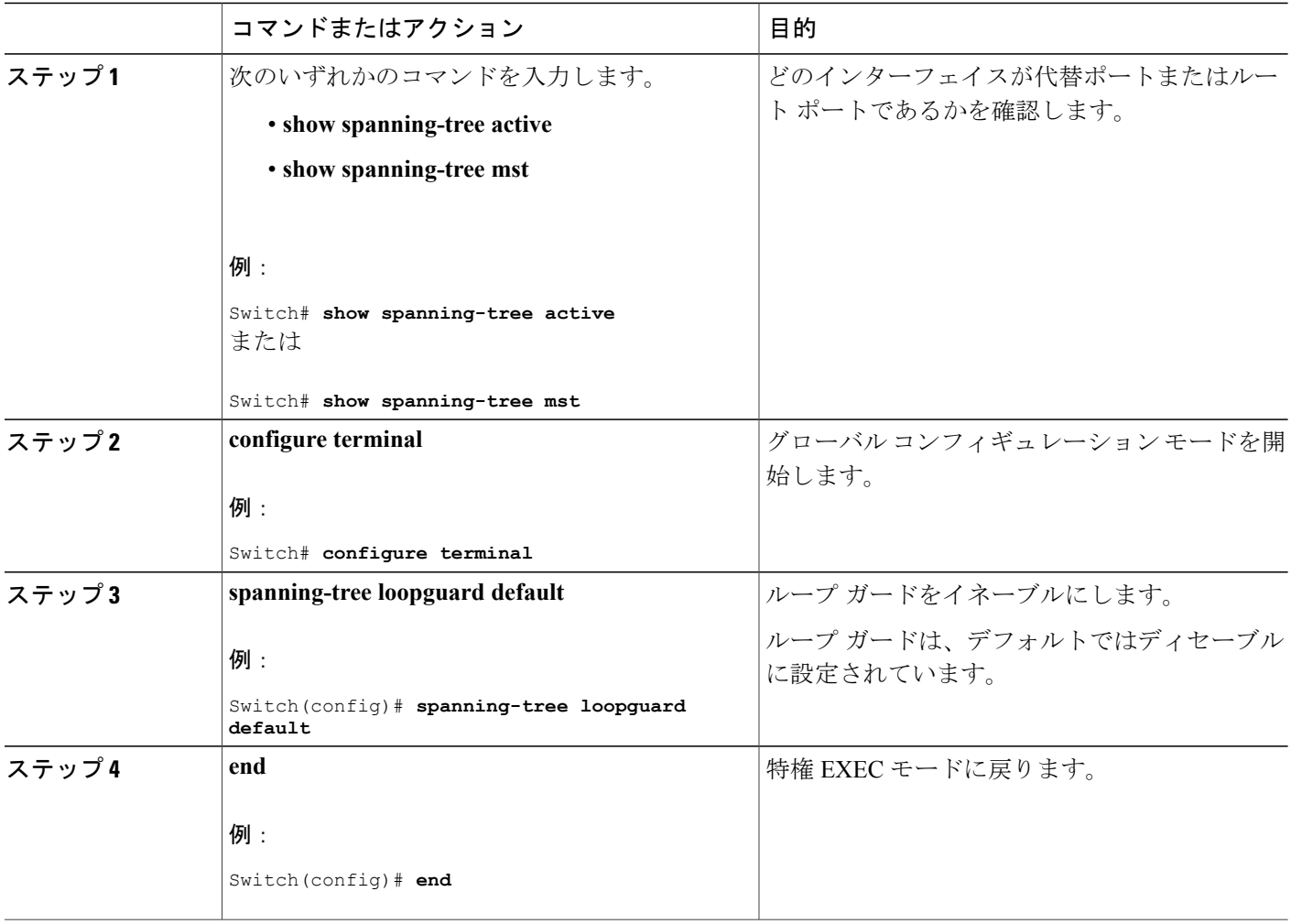

関連トピック

ループ [ガード](#page-415-0), (336 ページ)

## <span id="page-429-0"></span>スパニングツリー ステータスのモニタリング

表 **31**:スパニングツリー ステータスをモニタリングするコマンド

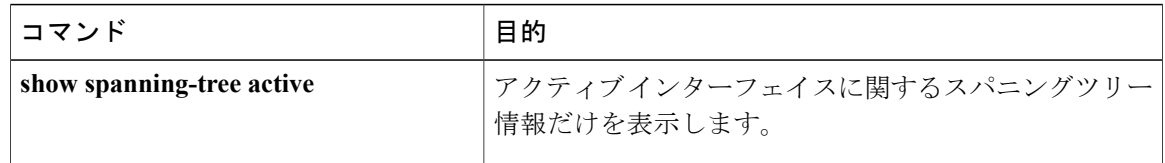

T

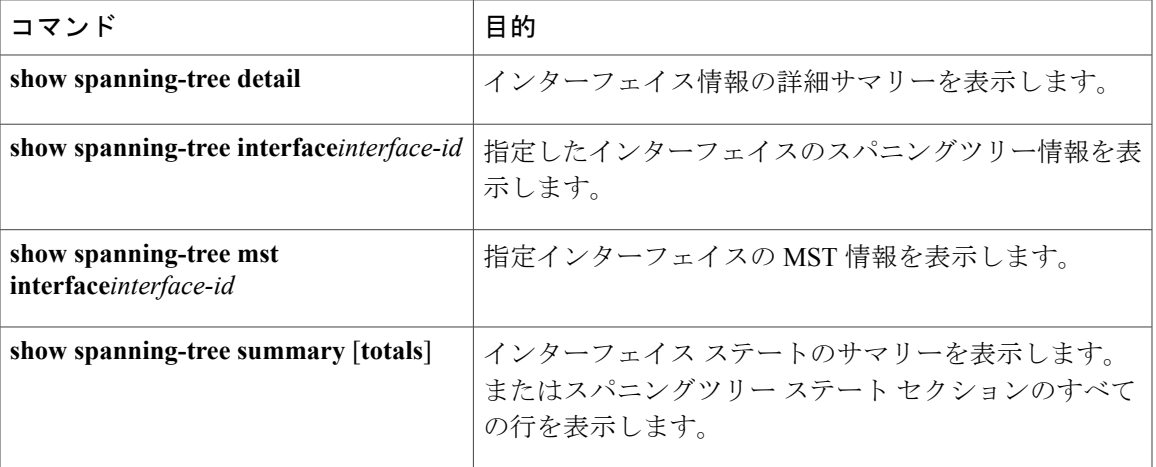

 $\overline{\mathsf{I}}$ 

 $\mathbf I$ 

T

██ 統合プラットフォーム コンフィギュレーション ガイド、Cisco IOS Release 15.2(3) E (Catalyst 3560-CX および **2960 CX** スイッチ)
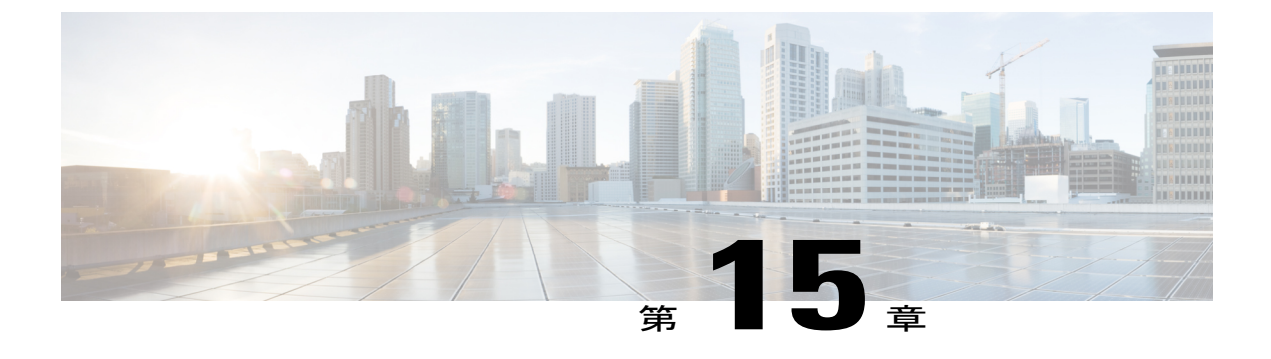

# 双方向フォワーディング検出の設定

- [機能情報の確認](#page-432-0), 353 ページ
- [双方向フォワーディング検出の前提条件](#page-432-1), 353 ページ
- [双方向フォワーディング検出の制約事項](#page-433-0), 354 ページ
- [双方向フォワーディング検出について](#page-433-1), 354 ページ
- [双方向フォワーディング検出の設定方法](#page-438-0), 359 ページ
- [双方向フォワーディング検出の設定例](#page-453-0), 374 ページ

## <span id="page-432-0"></span>機能情報の確認

ご使用のソフトウェア リリースでは、このモジュールで説明されるすべての機能がサポートされ ているとは限りません。 最新の機能情報および警告については、使用するプラットフォームおよ びソフトウェア リリースの Bug Search Tool およびリリース ノートを参照してください。 このモ ジュールに記載されている機能の詳細を検索し、各機能がサポートされているリリースのリスト を確認する場合は、このモジュールの最後にある機能情報の表を参照してください。

プラットフォームのサポートおよびシスコソフトウェアイメージのサポートに関する情報を検索 するには、CiscoFeature Navigator を使用します。 CiscoFeature Navigator には、[http://www.cisco.com/](http://www.cisco.com/go/cfn) [go/cfn](http://www.cisco.com/go/cfn) からアクセスします。 Cisco.com のアカウントは必要ありません。

## <span id="page-432-1"></span>双方向フォワーディング検出の前提条件

BFD の前提条件は次のとおりです。

- スイッチのフィーチャ セットは、IP Base またはそれ以上です。 IP Base フィーチャ セットは EIGRP スタブ ルーティングのみをサポートします。BFD は使用しません。 IP Service フィー チャ セットは BFD を使用して EIGRP をサポートします。
- IP ルーティングは、参加しているすべてのスイッチでイネーブルにする必要があります。

• BFD を導入する前に、BFD でサポートされる IP ルーティング プロトコルのいずれかをス イッチで設定しておくこと。 使用する予定のルーティング プロトコルの高速コンバージェ ンスを実装する必要があります。 高速コンバージェンスの設定については、お使いのバー ジョンの Cisco IOS ソフトウェアの IP ルーティングのマニュアルを参照してください。

## <span id="page-433-0"></span>双方向フォワーディング検出の制約事項

BFD の制約事項は次のとおりです。

- BFD は直接接続されたネイバーだけに対して動作します。 BFD のネイバーは 1 ホップ以内 に限られます。 マルチホップのコンフィギュレーションはサポートされません。
- スイッチでは、最小 hello 間隔 100 ms、倍率 3 で最大 100 の BFD セッションがサポートされ ます。この倍率は、セッションがダウンしたと宣言される前に失われた可能性のある連続す るパケットの最小数を指定します。
- エコー モードをイネーブルにするには、ピア システムを no ip redirects コマンドで設定する 必要があります。

## <span id="page-433-2"></span><span id="page-433-1"></span>双方向フォワーディング検出について

## **BFD** の動作

BFD は、インターフェイス、データリンク、および転送プレーンを含めて、2 つの隣接ルータ間 の転送パスで、オーバーヘッドの少ない短期間の障害検出方法を提供します。

BFD はインターフェイス レベルおよびルーティング プロトコル レベルでイネーブルにする検出 プロトコルです。シスコではBFD非同期モードをサポートしています。これは、ルータ間のBFD ネイバー セッションをアクティブにして維持するための、2 台のシステム間の BFD 制御パケット の送信に依存します。したがって、BFDセッションを作成するには、両方のシステムで(または BFD ピアで)BFDを設定する必要があります。 適切なルーティング プロトコルに対して、イン ターフェイス レベルおよびルータ レベルで BFD がイネーブルになっている場合、BFD セッショ ンが作成されて BFD タイマーがネゴシエートされ、ネゴシエートされた間隔で BFD ピアが互い に BFD 制御パケットの送信を開始します。

シスコは、BFD エコー モードをサポートしています。 エコー パケットはフォワーディング エン ジンによって送信され、検出を実行するために同じパスに沿って返信されます。もう一方のBFD セッションは、エコー パケットの実際のフォワーディングに参加しません。

ここでは、次の内容について説明します。

#### 関連トピック

BFD エコー [モードの設定](#page-450-0), (371 ページ) [インターフェイスでの](#page-438-1) BFD セッション パラメータの設定, (359 ページ) BFD [のモニタリングとトラブルシューティング](#page-452-0), (373 ページ)

#### ネイバー関係

BFDはあらゆるメディアタイプ、カプセル化、トポロジ、ルーティングプロトコルBGP、EIGRP、 IS-IS、および OSPF の個別の高速 BFD ピア障害検出時間を提供します。 ローカル ルータのルー ティングプロトコルに高速障害検出通知を送信して、ルーティングテーブル再計算プロセスを開 始すると、BFD はネットワーク コンバージェンス時間全体を大幅に短縮できます。 下の図に、 OSPF と BFD を実行する 2 台のルータがある単純なネットワークを示します。 OSPF がネイバー (1)を検出すると、OSPF ネイバー ルータ(2)で BFD ネイバー セッションを開始する要求が、 ローカル BFD プロセスに送信されます。 OSPF ネイバー ルータでの BFD ネイバー セッションが 確立されます(3)。

図 **25**:**BFD** ネイバー関係の確立

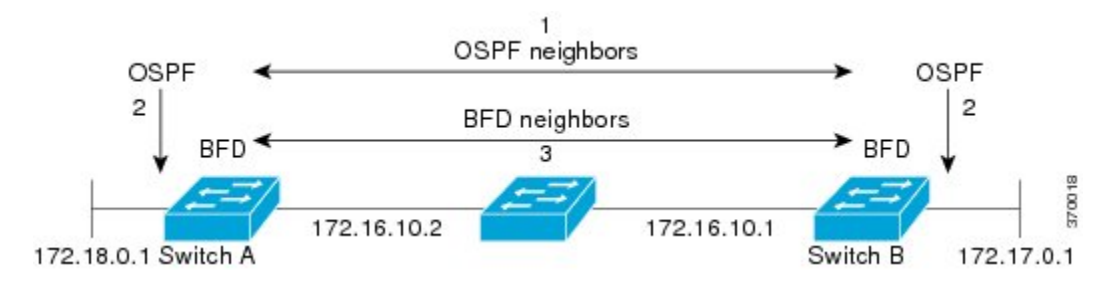

以下の図に、ネットワークで障害が発生した場合を示します(1)。 OSPF ネイバー ルータでの BFD ネイバー セッションが停止されます (2)。 BFD はローカル OSPF プロセスに BFD ネイバー に接続できなくなったことを通知します(3)。 ローカル OSPF プロセスは OSPF ネイバー関係を 解除します(4)。代替パスを使用できる場合、ルータはただちにコンバージェンスを開始しま す。

#### 図 **26**:**OSPF** ネイバー関係の解除

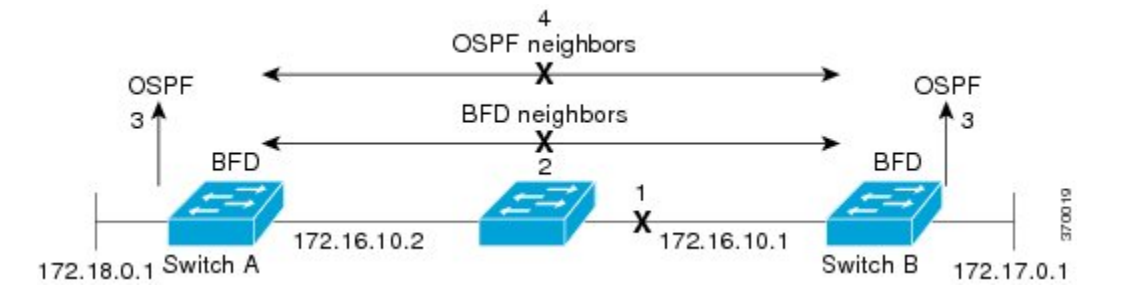

ルーティングプロトコルでは、取得したネイバーそれぞれについて、BFDで登録する必要があり ます。 ネイバーが登録されると、セッションがまだ存在していない場合、BFD によって、ネイ バーとのセッションが開始されます。

次のとき、OSPF では、BFD を使用して登録が行われます。

- ・ネイバーの有限状態マシン(FSM)は、Full ステートに移行します。
- OSPF BFD と BFD の両方がイネーブルにされます。

ブロードキャスト インターフェイスでは、OSPF によって、指定ルータ(DR)とバックアップ指 定ルータ(BDR)とともにのみ、BFD セッションが確立されますが、DROTHER ステートのすべ ての 2 台のルータ間では確立されません。

## **BFD** の障害検出

BFD セッションが確立され、タイマーの取り消しが完了すると、BFD ピアは IGP hello プロトコ ルと同様に動作する(ただし、より高速な)、BFD 制御パケットを送信して状態を検出します。 次の点に注意する必要があります。

- BFD はフォワーディング パスの障害検出プロトコルです。 BFD は障害を検出しますが、障 害が発生したピアをバイパスするには、ルーティングプロトコルがアクションを実行する必 要があります。
	- 通常、BFD はどのプロトコル レイヤでも使用できます。 ただし、シスコの BFD 実装で は、特に BGP、EIGRP、IS-IS、および OSPF ルーティング プロトコル、およびスタ ティック ルーティングのレイヤ 3 クライアントだけがサポートされます。
- シスコの BFD 実装では、シスコ デバイスが複数のクライアント プロトコルに 1 つの BFD セッションを使用します。たとえば、同じピアへの同じリンクを介してネットワークでOSPF および EIGRP を実行している場合、1 つの BFD セッションだけが確立され、BFD で両方の ルーティング プロトコルとセッション情報を共有します。 ただし、IPv4 および IPv6 クライ アントは BFD セッションを共有できません。

## <span id="page-435-0"></span>**BFD** バージョンの相互運用性

スイッチは、BFD バージョン 1 および BFD バージョン 0 をサポートします。 デフォルトでは、 すべての BFD セッションがバージョン 1 で実行され、バージョン 0 と相互運用可能です。 システ ムで自動的に FD バージョン検出が実行される場合、ネイバー間の BFD セッションがネイバー間 の最も一般的な BFD バージョンで実行されます。 たとえば、BFD ネイバーが BFD バージョン 0 を実行し、他の BFD ネイバーがバージョン 1 を実行している場合、セッションで BFD バージョ ン 0 が実行されます。 **showbfdneighbors** [**details**] コマンドの出力で、BFD ネイバーが実行してい る BFD バージョンを確認できます。

BFDバージョンの検出の例については、エコーモードがデフォルトでイネーブルになったEIGRP ネットワークでの BFD の設定の例を参照してください。

#### 関連トピック

例:エコー [モードがデフォルトでイネーブルになった](#page-453-1) EIGRP ネットワークでの BFD の設定, (374 ページ)

#### **BFD** セッションの制限

作成できる BFD セッションの最小数は、「hello」間隔によって異なることがあります。 100 ms の「hello」間隔では、100 セッションが許可されます。 より大きい hello 間隔では、より多くの セッションが許可されます。 VLAN インターフェイスでは、最小「hello」間隔は 600 ms です。

### 非ブロードキャスト メディア インターフェイスに対する **BFD** サポート

BFD 機能はスイッチの VLAN インターフェイスでサポートされています。

**bfdinterval**コマンドは、BFDモニタリングを開始するインターフェイスで設定する必要がありま す。

#### ステートフル スイッチオーバーでのノンストップ フォワーディングの **BFD** サポート

通常、ネットワーキングデバイスを再起動すると、そのデバイスのすべてのルーティングピアが デバイスの終了および再起動を検出します。この遷移によってルーティングフラップが発生し、 そのために複数のルーティングドメインに分散される可能性があります。ルーティングの再起動 によって発生したルーティング フラップによって、ルーティングが不安定になります。これは ネットワーク全体のパフォーマンスに悪影響を及ぼします。 ノンストップ フォワーディング (NSF)は、ステートフル スイッチオーバー(SSO)がイネーブルになっているデバイスのルー ティング フラップを抑制するのに役立ち、それによってネットワークの不安定さが減少します。 NSF では、ルーティング プロトコル情報がスイッチオーバー後に保存されるとき、既知のルータ でデータ パケットのフォワーディングを継続できます。 NSF を使用すると、ピア ネットワーキ

ング デバイスでルーティング フラップが発生しません。 データ トラフィックはインテリジェン ト ラインカードまたはデュアル フォワーディング プロセッサを介して転送されますが、スタン バイ RP では、スイッチオーバー中に障害が発生したアクティブな RP からの制御と見なされま す。ラインカードおよびフォワーディングプロセッサの機能はスイッチオーバーによって維持さ れ、アクティブな RP の転送情報ベース (FIB) が NSF 動作で最新状態が維持されます。

デュアル RP をサポートするデバイスでは、SSO が RP の 1 つをアクティブなプロセッサとして確 立し、他の RP はスタンバイ プロセッサに割り当てられ、それらの間で情報が同期されます。 ア クティブな RP に障害が発生したとき、ネットワーキング デバイスから削除されたとき、または 手動でメンテナンスから排除されたときに、アクティブなプロセッサとスタンバイ プロセッサか らのスイッチオーバーが発生します。

### ステートフル スイッチオーバーの **BFD** サポート

BFDプロトコルでは、隣接するフォワーディングエンジン間でパスに短期間の障害検出が行われ ます。 デュアル RP スイッチ(冗長性のため)を使用するネットワーク導入では、スイッチにグ レースフルリスタートメカニズムがあり、アクティブなRPとスタンバイRPの間のスイッチオー バー時にフォワーディング状態が保護されます。

#### スタンバイ *RP* のステートフル *BFD*

スタンバイ RP へのスイッチオーバーを成功させるために、BFD プロトコルでチェックポイント メッセージを使用して、アクティブな RP Cisco IOS インスタンスからセッション情報をスタンバ イ RP Cisco IOS インスタンスに送信します。 セッション情報には、ローカル識別子およびリモー ト識別子、隣接ルータのタイマー情報、BFD セットアップ情報、およびセッション固有の情報 (セッションのタイプやセッションのバージョンなど)が含まれます。さらに、BFDプロトコル はセッションの作成および削除のチェックポイントメッセージを送信して、スタンバイRPでセッ ションを作成または削除します。

スタンバイ RP の BFD セッションはパケットの送受信を行わず、期限切れになったタイマーを処 理しません。 このようなセッションは、スイッチオーバーの発生を待ってからアクティブ セッ ションのパケットを送信し、セッションが隣接スイッチでタイム アウトにならないようにしま す。

スタンバイ RP の BFD プロトコルはスイッチオーバーの通知を受けると、状態をアクティブに変 更し、自分自身をシスコエクスプレスフォワーディングに登録することで、パケットを受信し、 期限切れになったすべての要素にパケットを送信できるようにします。

また、BFDではチェックポイントメッセージを使用して、アクティブなRPでクライアントによっ て作成されたセッションをスイッチオーバー時に維持します。 スイッチオーバーが発生すると、 BFD は SSO 再要求タイマーを起動します。 クライアントは再要求タイマーによって指定された 期間内のセッションを再要求する必要があります。そうしないと、セッションが削除されます。

タイマーの値は、BFD セッションの数およびプラットフォームによって異なります。

表 **32**:スイッチの **BFD** タイマー値

| 数   | │BFDセッションの最大   BFDセッションタイプ   最小タイマー値(ms) |                | クライアント    | 注                                    |
|-----|------------------------------------------|----------------|-----------|--------------------------------------|
| 100 | 非同期/エコー                                  | $100 \times 3$ | すべて (All) | ' SSO スイッチでは、5<br>の倍数の使用が推奨さ<br>れます。 |

#### <span id="page-437-0"></span>スタティック ルーティングの **BFD** サポート

OSPF や BGP などの動的なルーティング プロトコルとは異なり、スタティック ルーティングには ピア検出の方法がありません。したがって、BFDが設定されると、ゲートウェイの到達可能性は 完全に指定されたネイバーへの BFD セッションの状態に依存します。 BFD セッションが開始さ れない限り、スタティック ルートのゲートウェイは到達不能と見なされ、したがって、影響を受 けるルートが適切なルーティング情報ベース(RIB)にインストールされません。

BFDセッションが正常に確立されるように、ピア上のインターフェイスでBFDを設定し、ピア上 の BFD クライアントに BFD ネイバーのアドレスを登録する必要があります。 インターフェイス がダイナミック ルーティング プロトコルで使用される場合、後者の要件は通常、BFD の各ネイ バーでルーティング プロトコル インスタンスを設定することによって満たされます。 インター フェイスがスタティックルーティングに排他的に使用される場合、この要件はピア上でスタティッ ク ルートを設定することによって満たす必要があります。

BFDセッションが起動状態のときにBFD設定がリモートピアから削除された場合、BFDセッショ ンの最新状態がスタティック スタティックに送信されません。 その結果、スタティック ルート が RIB に残ります。 唯一の回避策は、IPv4 スタティック BFD ネイバー設定を削除して、スタ ティック ルートが BFD セッション状態を追跡しないようにすることです。

#### 関連トピック

例:スタティック [ルーティングに対する](#page-462-0) BFD サポートの設定, (383 ページ)

## 障害検出に **BFD** を使用することの利点

機能を導入するときは、あらゆる代替策を検討し、トレードオフに注意することが重要です。

EIGRP、BGP、および OSPF の通常の導入で BFD に最も近い代替策は、EIGRP、BGP、および OSPF ルーティング プロトコルの変更された障害検出メカニズムを使用することです。

EIGRP の hello およびホールド タイマーを絶対最小値に設定する場合、EIGRP の障害検出速度が 1~2 秒程度に下がります。

BGP または OSPF に fast hello を使用する場合、これらの Interior Gateway Protocol (IGP) プロトコ ルによって障害検出メカニズムが最小 1 秒に減少します。

ルーティング プロトコルの減少したタイマー メカニズムで BFD を実装すると、いくつかの利点 があります。

- EIGRP、BGP、および OSPF タイマーによって 1 秒または 2 秒の最小検出タイマーを実現で きますが、障害検出が 1 秒未満になる場合もあります。
- BFDは特定のルーティングプロトコルに関連付けられていないため、EIGRP、BGP、および OSPF の汎用の整合性のある障害検出メカニズムとして使用できます。
- BFD の一部をデータ プレーンに分散できるため、コントロール プレーンに全体が存在する 分散 EIGRP、BGP、および OSPF タイマーよりも CPU の負荷を軽くすることができます。

## <span id="page-438-0"></span>双方向フォワーディング検出の設定方法

インターフェイスで BFD を設定して、BFD プロセスを開始します。 BFD プロセスが開始される と、隣接するデータベースにエントリが作成されません。つまり、BFD 制御パケットが送受信さ れません。 BFD バージョン 1 でサポートされる BFD エコー モード。

BFD 制御パケットに加えて、BFD エコー パケットが送受信されます。 適用可能なルーティング プロトコルのBFDサポートを設定すると、隣接作成が実行されます。ここでは、次の手順につい て説明します。

## <span id="page-438-1"></span>インターフェイスでの **BFD** セッション パラメータの設定

この手順では、インターフェイスで基本BFDセッションパラメータを設定することによって、イ ンターフェイスで BFD を設定する方法を示します。 BFD ネイバーに対して BFD セッションを実 行するインターフェイスごとに、この手順を繰り返します。

## 手順の概要

- **1. enable**
- **2. configureterminal**
- **3. interface***typenumber*
- **4. bfdinterval***milliseconds***min\_rx***milliseconds***multiplier***interval-multiplier*

## 手順の詳細

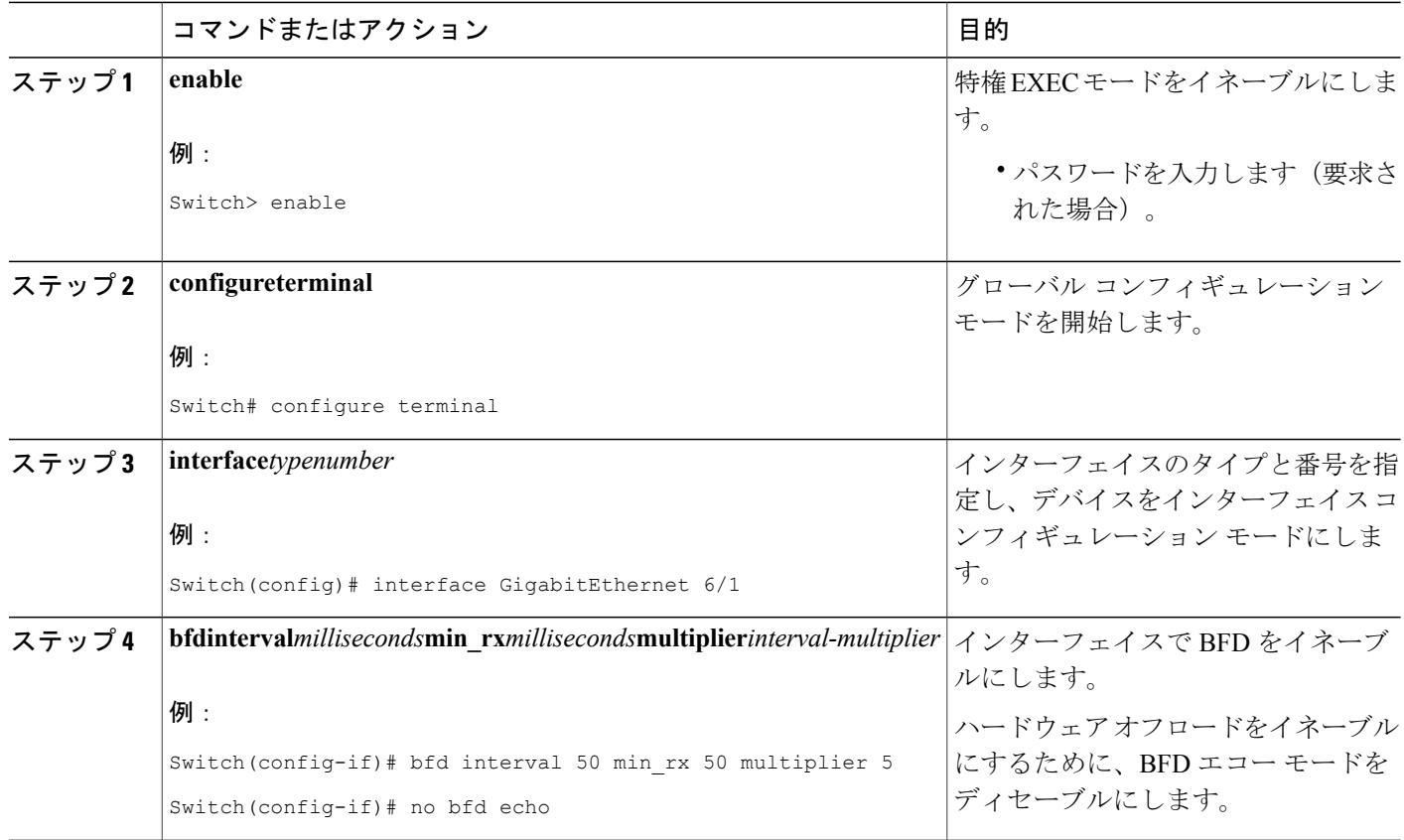

関連トピック

BFD エコー [モードの設定](#page-450-0), (371 ページ) EIGRP に対する BFD [サポートの設定](#page-441-0), (362 ページ) BGP に対する BFD [サポートの設定](#page-440-0), (361 ページ) BFD [の動作](#page-433-2), (354 ページ) OSPF に対する BFD [サポートの設定](#page-443-0), (364 ページ) 1 [つ以上のインターフェイスの](#page-446-0) OSPF に対する BFD サポートの設定, (367 ページ) BFD [のモニタリングとトラブルシューティング](#page-452-0), (373 ページ) [すべてのインターフェイスの](#page-444-0) OSPF に対する BFD サポートの設定, (365 ページ)

## ダイナミック ルーティング プロトコルに対する **BFD** サポートの設定

ルータ レベルでダイナミック ルーティング プロトコルの BFD サポートをイネーブルにして、す べてのインターフェイスに対してグローバルにBFDサポートをイネーブルにするか、またはイン ターフェイス レベルでインターフェイスごとに BFD を設定することができます。

ここでは、次の手順について説明します。

#### <span id="page-440-0"></span>**BGP** に対する **BFD** サポートの設定

ここでは、BGP が BFD の登録プロトコルとなり、BFD から転送パスの検出障害メッセージを受 信するように、BGP に対する BFD サポートを設定する手順について説明します。

### はじめる前に

BGP は、参加しているすべてのスイッチで実行されている必要があります。

BFD セッションを BFD ネイバーに対して実行するインターフェイスで、BFD セッションの基本 パラメータを設定する必要があります。詳細については、「インターフェイスでのBFDセッショ ン パラメータの設定」の項を参照してください。

(注)

**showbfdneighborsdetails**コマンドの出力には、設定された間隔が表示されます。ハードウェア オフロードされた BFD セッションが 50 ms の倍数でない Tx および Rx 間隔で設定されていた ために変更された間隔は出力に表示されません。

## 手順の概要

- **1. enable**
- **2. configureterminal**
- **3. routerbgp***as-tag*
- **4. neighbor***ip-address***fall-overbfd**
- **5. end**
- **6. showbfdneighbors**[**details**]
- **7. showipbgpneighbor**

## 手順の詳細

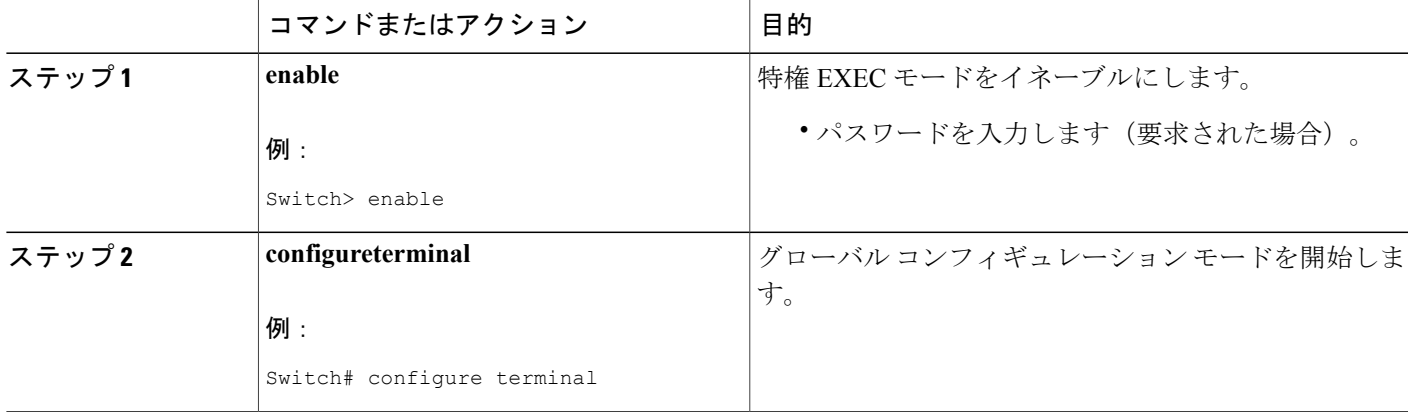

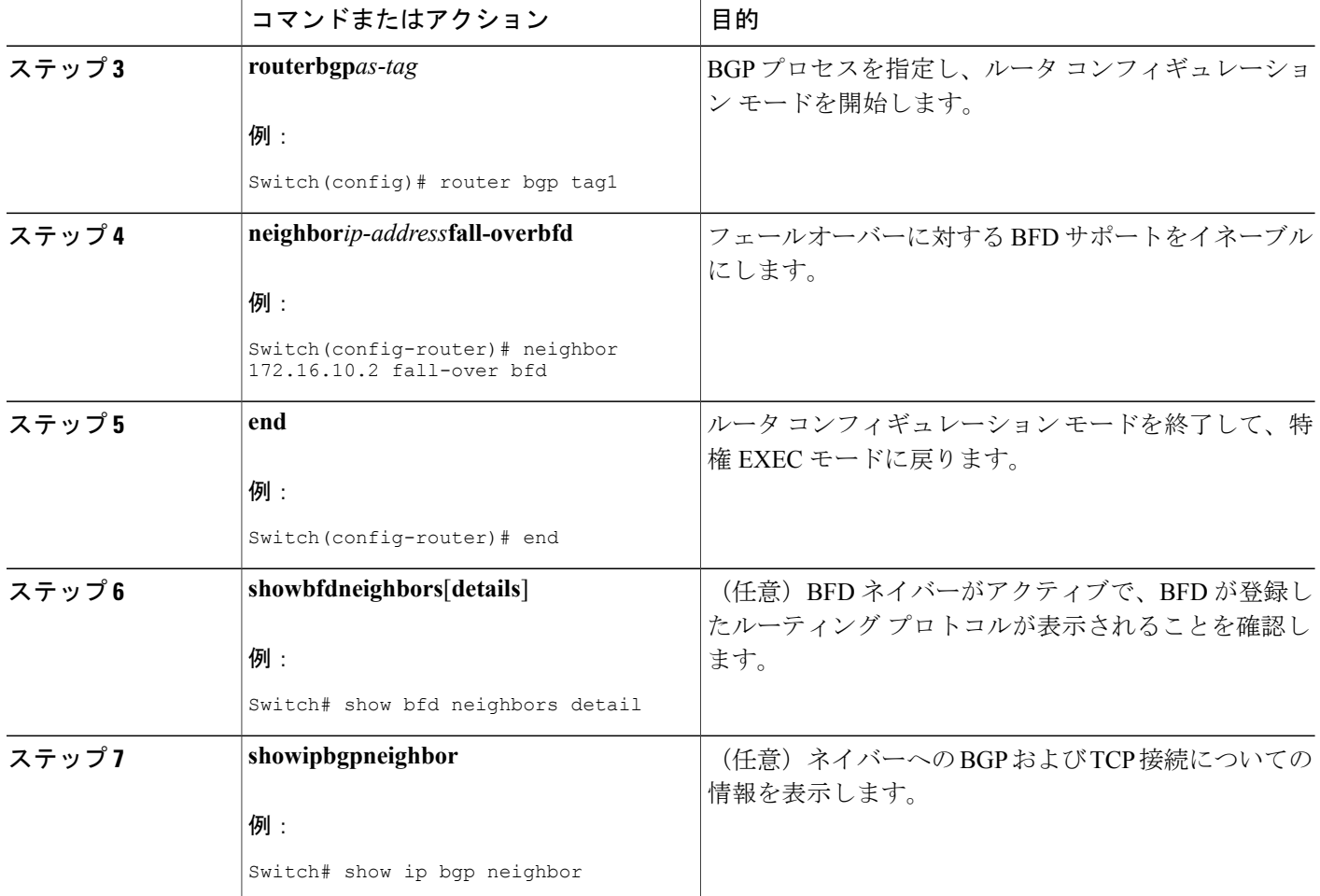

関連トピック

[インターフェイスでの](#page-438-1) BFD セッション パラメータの設定, (359 ページ) BFD [のモニタリングとトラブルシューティング](#page-452-0), (373 ページ) [すべてのインターフェイスの](#page-444-0) OSPF に対する BFD サポートの設定, (365 ページ)

### <span id="page-441-0"></span>**EIGRP** に対する **BFD** サポートの設定

ここでは、EIGRP が BFD の登録プロトコルとなり、BFD から転送パスの検出障害メッセージを 受信するように、EIGRP に対する BFD サポートを設定する手順について説明します。 EIGRP に 対する BFD サポートをイネーブルにするには、2 つの方法があります。

• ルータ コンフィギュレーション モードで **bfdall-interfaces** コマンドを使用して、EIGRP が ルーティングしているすべてのインターフェイスに対して BFD をイネーブルにできます。

• ルータコンフィギュレーションモードで**bfdinterface***typenumber*コマンドを使用して、EIGRP がルーティングしているインターフェイスのサブセットに対してBFDをイネーブルにできま す。

## はじめる前に

EIGRP は、関連するすべてのスイッチで実行する必要があります。

BFD セッションを BFD ネイバーに対して実行するインターフェイスで、BFD セッションの基本 パラメータを設定する必要があります。詳細については、「インターフェイスでのBFDセッショ ン パラメータの設定」を参照してください。

## 手順の概要

- **1. enable**
- **2. configureterminal**
- **3. routereigrp***as-number*
- **4.** 次のいずれかを実行します。
	- **bfdall-interfaces**
	- **bfdinterface***typenumber*
- **5. end**
- **6. showbfdneighbors**[**details**]
- **7. showipeigrpinterfaces** [*typenumber*] [*as-number*] [**detail**]

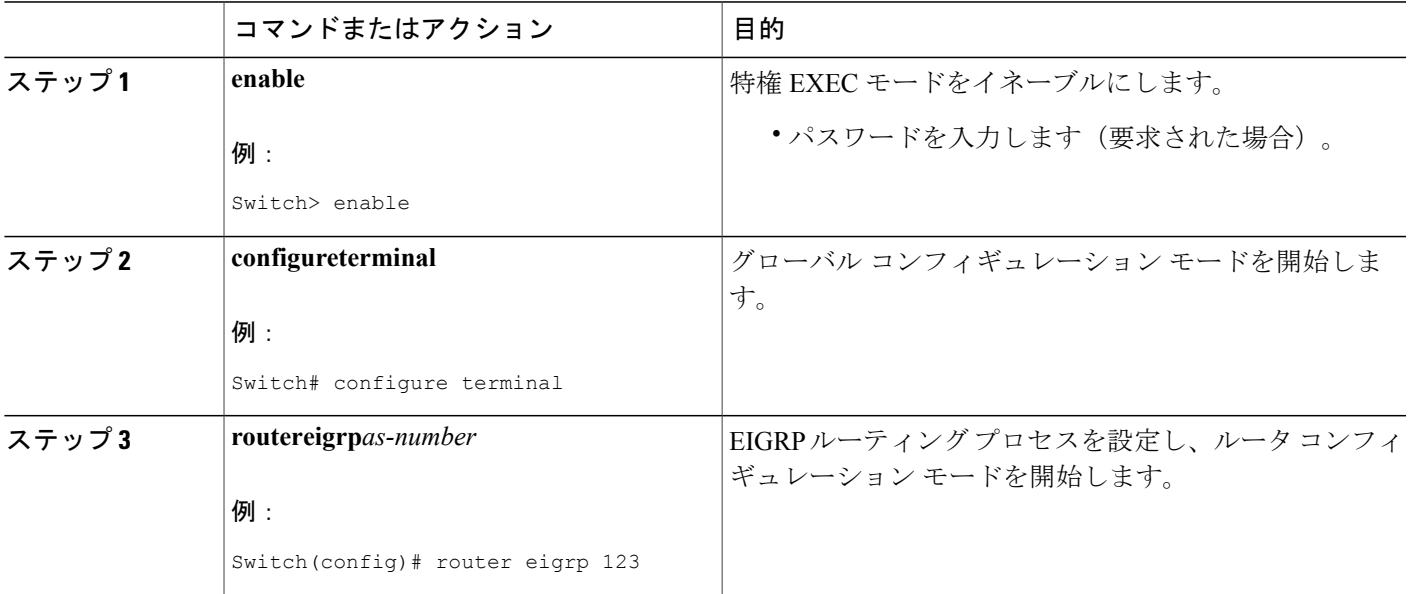

## 手順の詳細

П

統合プラットフォーム コンフィギュレーション ガイド、**Cisco IOS Release 15.2(3) E**(**Catalyst 3560-CX** お よび **2960 CX** スイッチ)

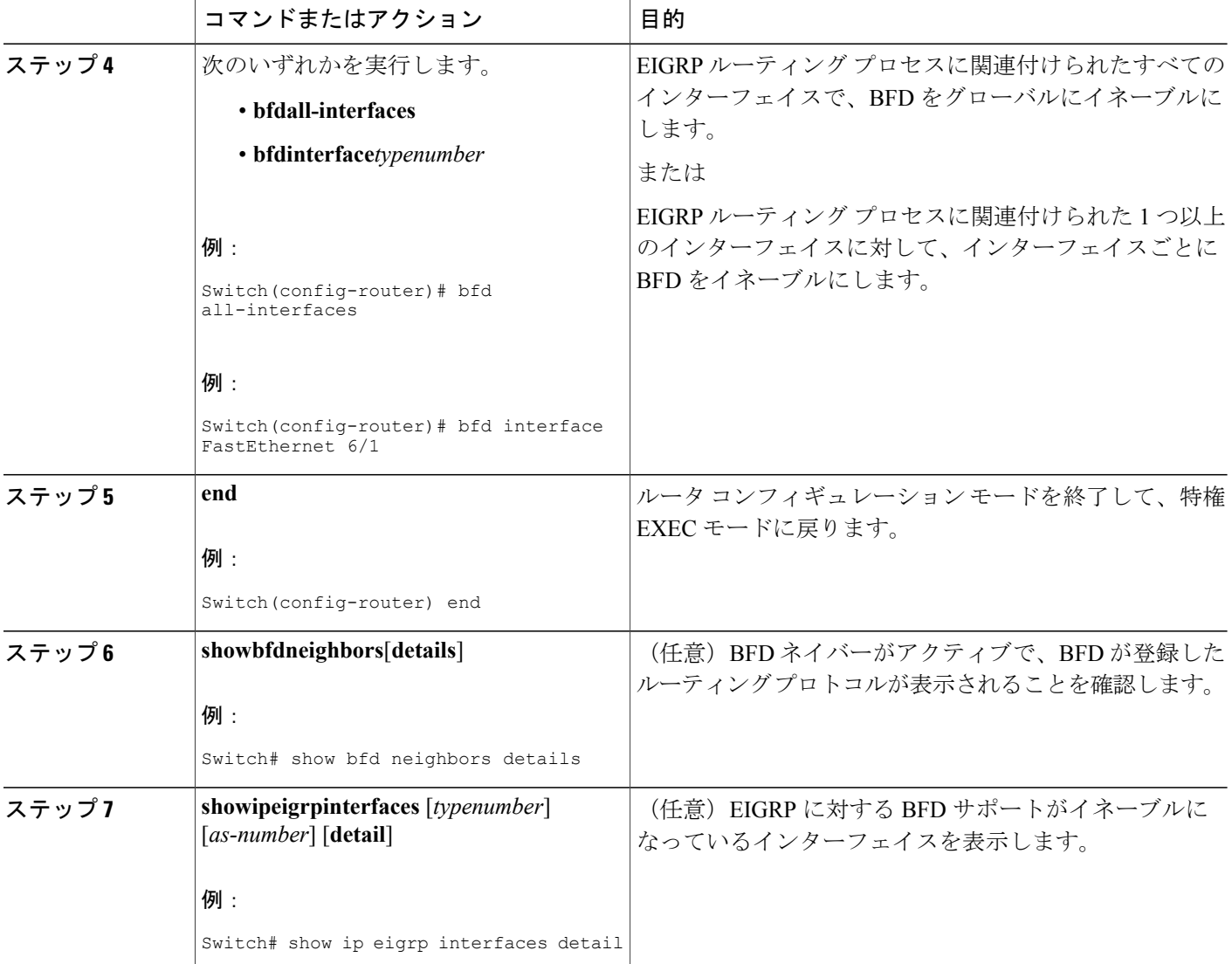

関連トピック

OSPF に対する BFD [サポートの設定](#page-443-0), (364 ページ) [インターフェイスでの](#page-438-1) BFD セッション パラメータの設定, (359 ページ) BFD [のモニタリングとトラブルシューティング](#page-452-0), (373 ページ) [すべてのインターフェイスの](#page-444-0) OSPF に対する BFD サポートの設定, (365 ページ)

#### <span id="page-443-0"></span>**OSPF** に対する **BFD** サポートの設定

ここでは、OSPF が BFD の登録プロトコルとなり、BFD から転送パスの検出障害メッセージを受 信するように、OSPF に対する BFD サポートを設定する手順について説明します。 すべてのイン

ターフェイスでグローバルに OSPF に対する BFD を設定するか、または 1 つ以上のインターフェ イスで選択的に設定することができます。

OSPF に対する BFD サポートをイネーブルにするには、2 つの方法があります。

- ルータコンフィギュレーションモードで**bfdall-interfaces**コマンドを使用して、OSPFがルー ティングしているすべてのインターフェイスに対して BFD をイネーブルにできます。 イン ターフェイスコンフィギュレーションモードで**ipospfbfd**[**disable**]コマンドを使用して、個々 のインターフェイスで BFD をディセーブルにできます。
- インターフェイス コンフィギュレーション モードで **ipospfbfd** コマンドを使用して、OSPF がルーティングしているインターフェイスのサブセットに対してBFDをイネーブルにできま す。

OSPF に対する BFD サポートのタスクについては、次の項を参照してください。

#### 関連トピック

EIGRP に対する BFD [サポートの設定](#page-441-0), (362 ページ) [インターフェイスでの](#page-438-1) BFD セッション パラメータの設定, (359 ページ) BFD [のモニタリングとトラブルシューティング](#page-452-0), (373 ページ) [すべてのインターフェイスの](#page-444-0) OSPF に対する BFD サポートの設定, (365 ページ)

#### <span id="page-444-0"></span>すべてのインターフェイスの *OSPF* に対する *BFD* サポートの設定

すべての OSPF インターフェイスに BFD を設定するには、この項の手順に従います。

すべての OSPF インターフェイスに対して BFD を設定するのではなく、特定の 1 つ以上のイン ターフェイスに対して BFD サポートを設定する場合は、「Configuring OSPF Support for BFD over IPv4 for One or More Interfaces」の項を参照してください。

## はじめる前に

OSPF は、参加しているすべてのスイッチで実行されている必要があります。

BFD セッションを BFD ネイバーに対して実行するインターフェイスで、BFD セッションの基本 パラメータを設定する必要があります。詳細については、「インターフェイスでのBFDセッショ ン パラメータの設定」の項を参照してください。

## 手順の概要

- **1. enable**
- **2. configureterminal**
- **3. switchospf***process-id*
- **4. bfdall-interfaces**
- **5. end**
- **6. showbfdneighbors**[**details**]
- **7. showipospf**

## 手順の詳細

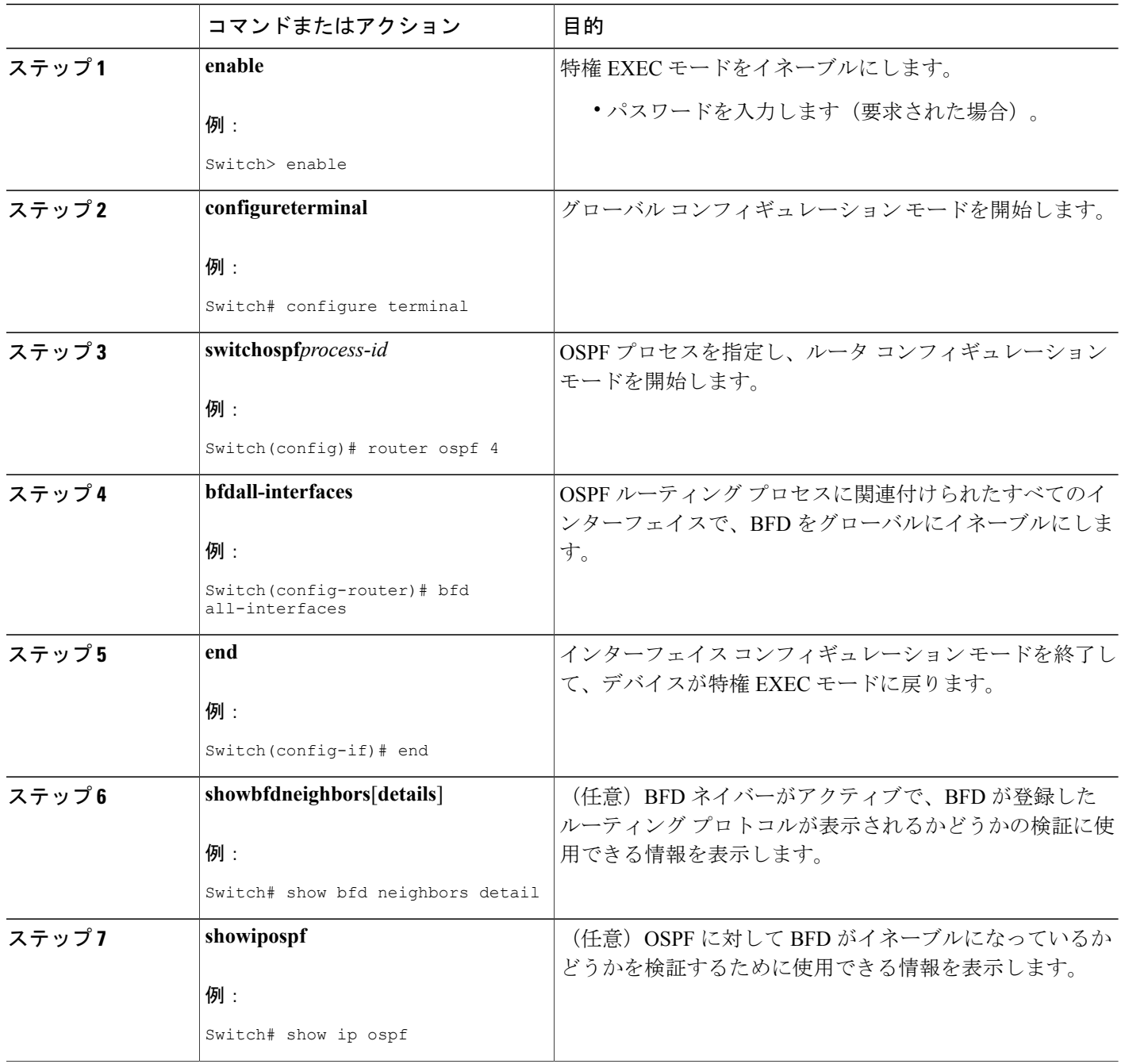

## 関連トピック

OSPF に対する BFD [サポートの設定](#page-443-0), (364 ページ) [インターフェイスでの](#page-438-1) BFD セッション パラメータの設定, (359 ページ)

 $\mathbf I$ 

**■ 統合プラットフォーム コンフィギュレーション ガイド、Cisco IOS Release 15.2(3) E (Catalyst 3560-CX** および **2960 CX** スイッチ)

EIGRP に対する BFD [サポートの設定](#page-441-0), (362 ページ) BGP に対する BFD [サポートの設定](#page-440-0), (361 ページ) 1 [つ以上のインターフェイスの](#page-446-0) OSPF に対する BFD サポートの設定, (367 ページ)

<span id="page-446-0"></span>*1* つ以上のインターフェイスの *OSPF* に対する *BFD* サポートの設定

すべての OSPF インターフェイスに BFD を設定するには、この項の手順に従います。

すべての OSPF インターフェイスに対して BFD を設定するのではなく、特定の 1 つ以上のイン ターフェイスに対して BFD サポートを設定する場合は、「Configuring OSPF Support for BFD over IPv4 for One or More Interfaces」の項を参照してください。

## はじめる前に

OSPF は、参加しているすべてのスイッチで実行されている必要があります。

BFD セッションを BFD ネイバーに対して実行するインターフェイスで、BFD セッションの基本 パラメータを設定する必要があります。詳細については、「インターフェイスでのBFDセッショ ン パラメータの設定」の項を参照してください。

## 手順の概要

- **1. enable**
- **2. configureterminal**
- **3. interface***typenumber*
- **4. ipospfbfd**[**disable**]
- **5. end**
- **6. showbfdneighbors**[**details**]
- **7. showipospf**

## 手順の詳細

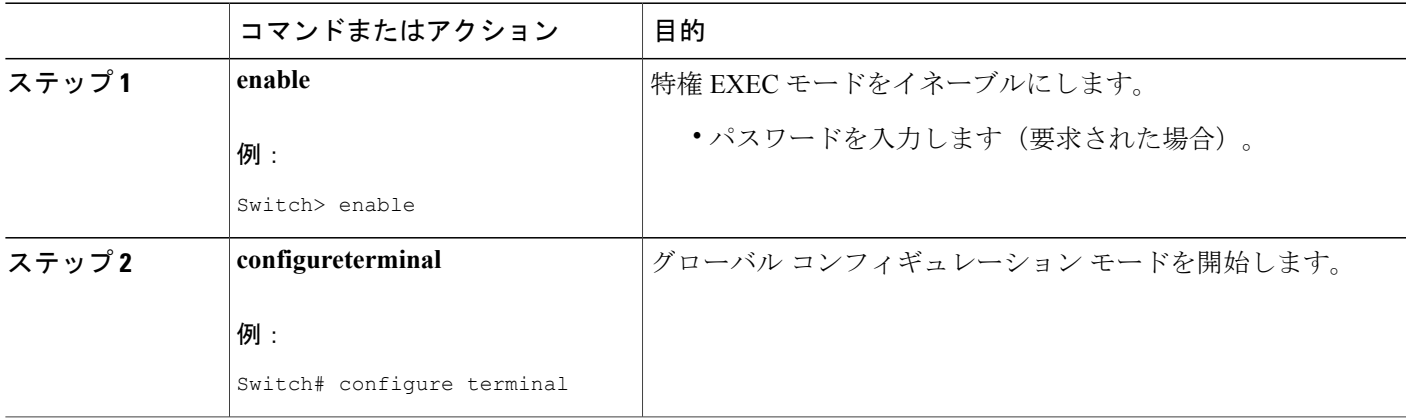

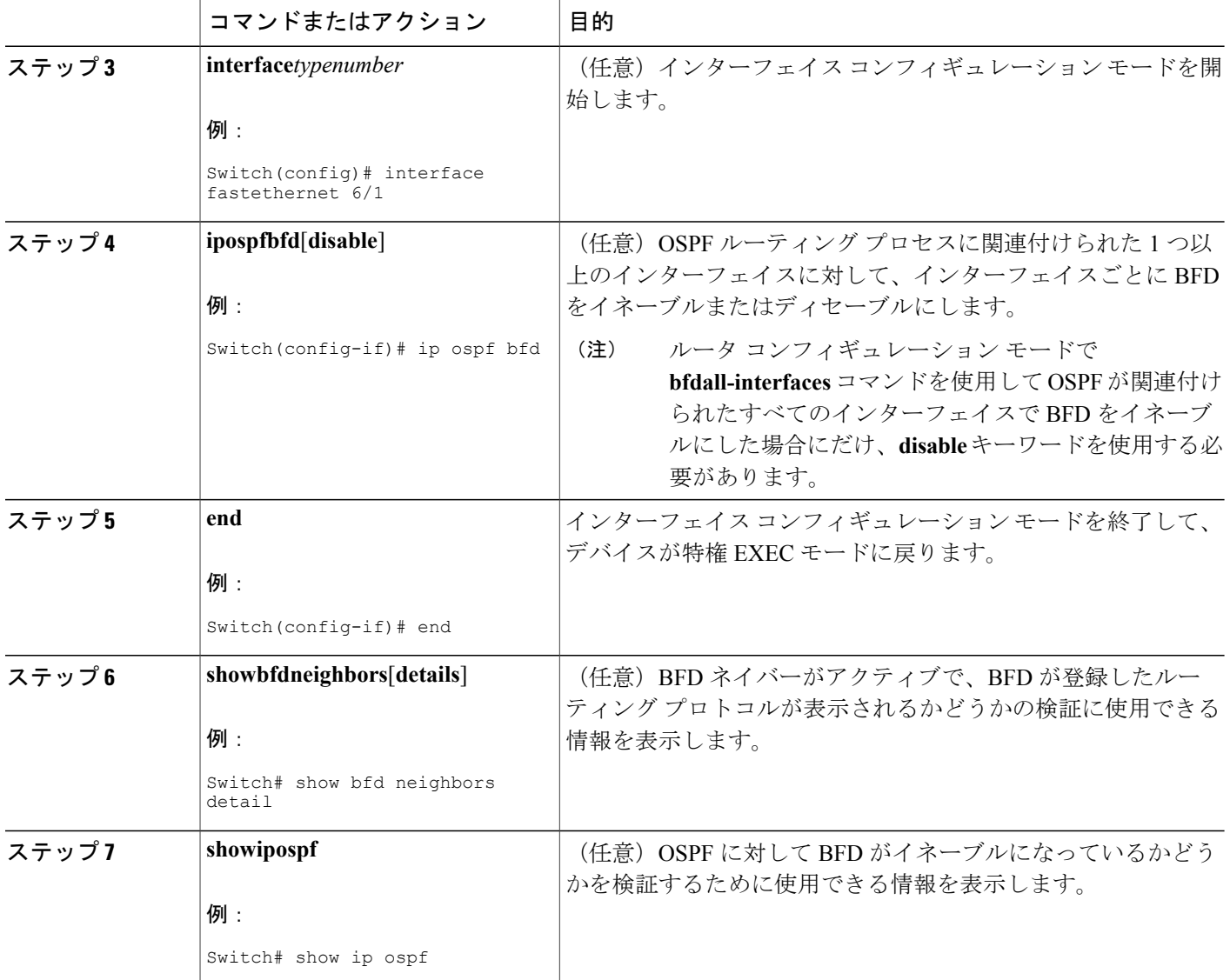

関連トピック

[インターフェイスでの](#page-438-1) BFD セッション パラメータの設定, (359 ページ) BFD [のモニタリングとトラブルシューティング](#page-452-0), (373 ページ) [すべてのインターフェイスの](#page-444-0) OSPF に対する BFD サポートの設定, (365 ページ)

ι

## スタティック ルーティングに対する **BFD** サポートの設定

スタティック ルーティングのための BFD サポートを設定するには、このタスクを実行します。 各 BFD ネイバーに対してこの手順を繰り返します。 詳細については、「例:スタティック ルー ティングのための BFD サポートの設定」の項を参照してください。

#### 手順の概要

- **1. enable**
- **2. configureterminal**
- **3. interface***typenumber*
- **4. no switchport**
- **5. ipaddress***ip-addressmask*
- **6. bfdinterval***milliseconds***min\_rx***milliseconds***multiplier***interval-multiplier*
- **7. exit**
- **8. iproutestaticbfd***interface-typeinterface-numberip-address* [**group***group-name* [**passive**]]
- **9. iproute** [**vrf***vrf-name*] *prefixmask* {*ip-address* | *interface-typeinterface-number* [*ip-address*]} [**dhcp**] [*distance*] [**name***next-hop-name*] [**permanent** | **track***number*] [**tag***tag*]
- **10. exit**
- **11. showipstaticroute**
- **12. showipstaticroutebfd**

#### 手順の詳細

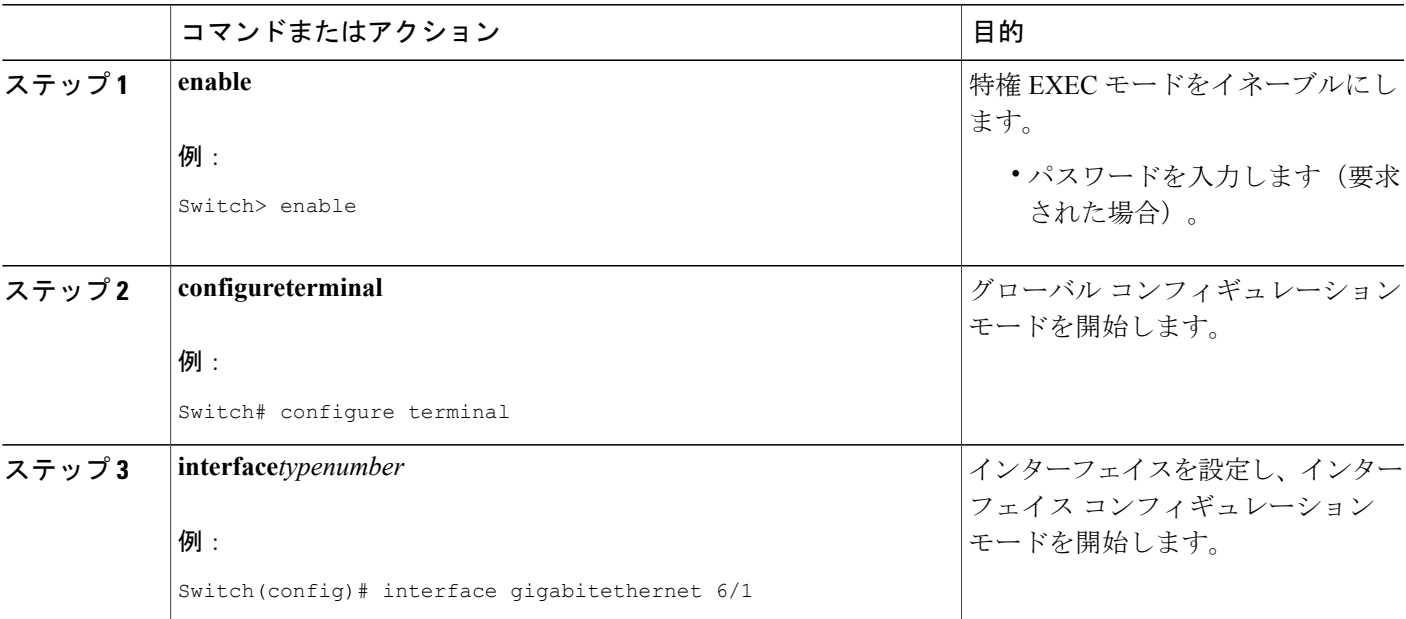

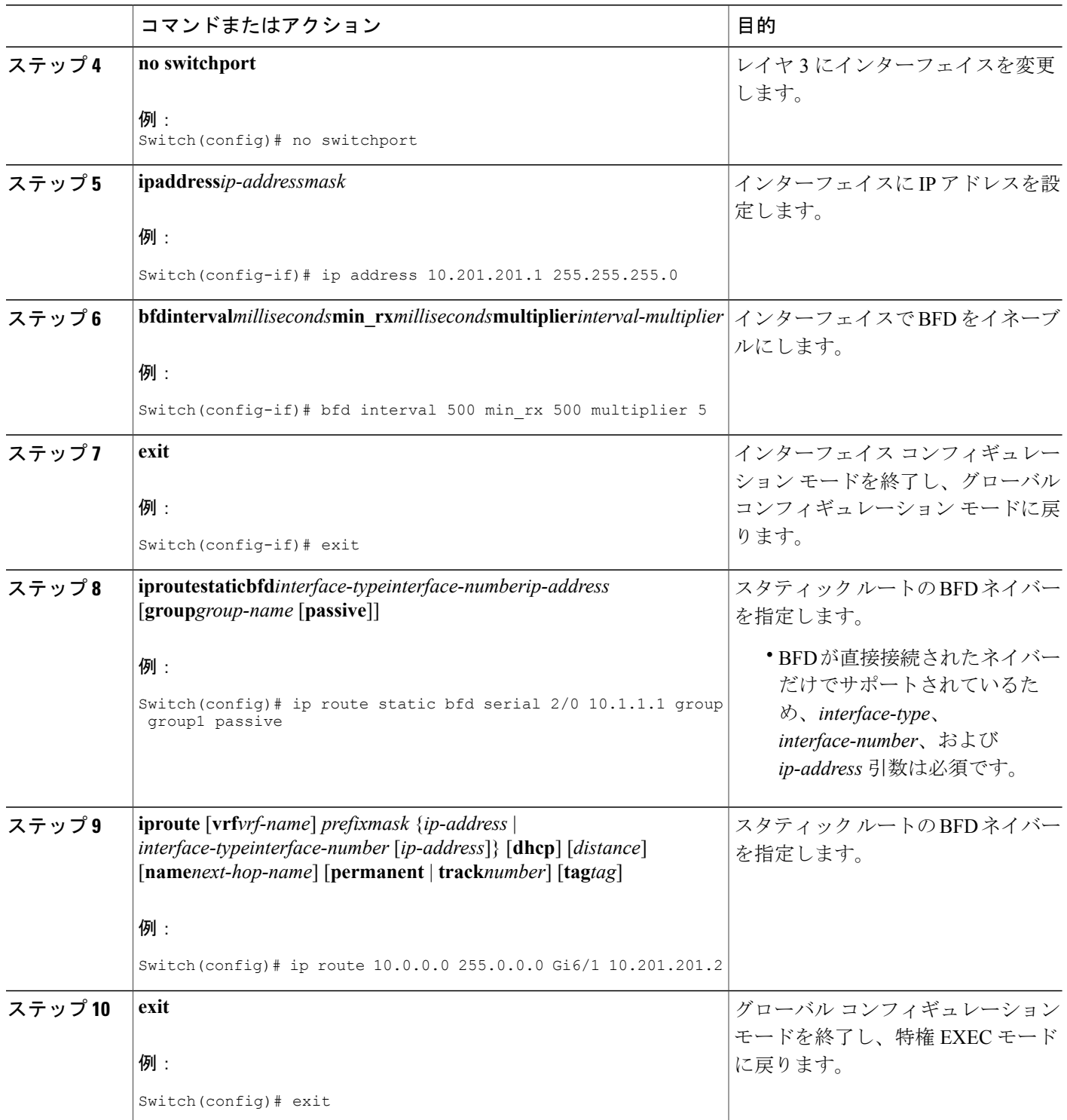

 $\overline{\phantom{a}}$ 

T

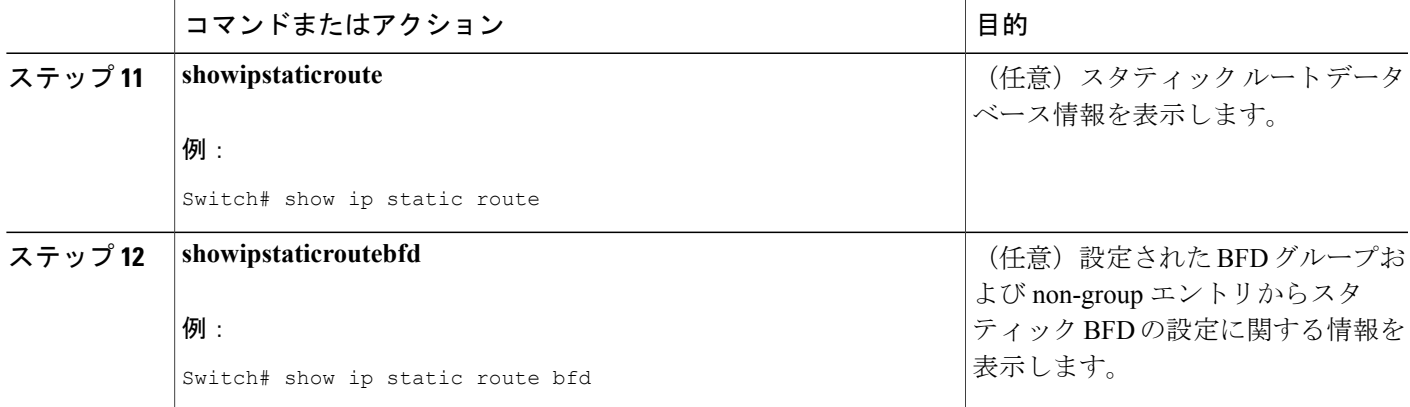

#### <span id="page-450-0"></span>**BFD** エコー モードの設定

デフォルトではBFDエコーモードがイネーブルになっていますが、方向ごとに個別に実行できる ように、ディセーブルにすることもできます。

BFD エコー モードは非同期 BFD で動作します。 エコー パケットはフォワーディング エンジンに よって送信され、検出を実行するために、同じパスで転送されます。反対側のBFDセッションは エコーパケットの実際のフォワーディングに関与しません。エコー機能およびフォワーディング エンジンが検出プロセスを処理するため、2つのBFDネイバー間で送信されるBFD制御パケット の数が減少します。 また、フォワーディング エンジンが、リモート システムを介さずにリモー ト(ネイバー)システムの転送パスをテストするため、パケット内遅延が向上する可能性があり、 それによって BFD バージョン 0 を BFD セッションの BFD 制御パケットで使用する場合に、障害 検出時間を短縮できます。

エコー モードを両端で実行している (両方の BFD ネイバーがエコー モードを実行している)場 合は、非対称性がないと表現されます。

#### 関連トピック

[インターフェイスでの](#page-438-1) BFD セッション パラメータの設定, (359 ページ) BFD [の動作](#page-433-2), (354 ページ)

#### 前提条件

BFD は、参加しているすべてのスイッチで実行されている必要があります。

CPU 使用率の上昇を避けるために、BFD エコー モードを使用する前に、**noipredirects** コマンドを 入力して、インターネット制御メッセージ プロトコル(ICMP)リダイレクト メッセージの送信 をディセーブルにする必要があります。

BFD セッションを BFD ネイバーに対して実行するインターフェイスで、BFD セッションの基本 パラメータを設定する必要があります。詳細については、「インターフェイスでのBFDセッショ ン パラメータの設定」の項を参照してください。

#### 制限事項

BFD バージョン 1 でサポートされる BFD エコー モード。

$$
\frac{\mathbf{Q}}{\mathbf{P}(\mathbf{X})}
$$

BFD エコー モードは、ユニキャスト リバース パス転送 (uRPF) の設定との組み合わせでは 動作しません。 BFD エコー モードと uRPF の設定がイネーブルの場合、セッションはフラッ プします。

#### *BFD* 低速タイマーの設定

この手順では、BFD の slow timer 値を変更する方法を示します。 各 BFD スイッチに対してこの手 順を繰り返します。

#### 手順の概要

- **1. enable**
- **2. configureterminal**
- **3. bfdslow-timer***milliseconds*

#### 手順の詳細

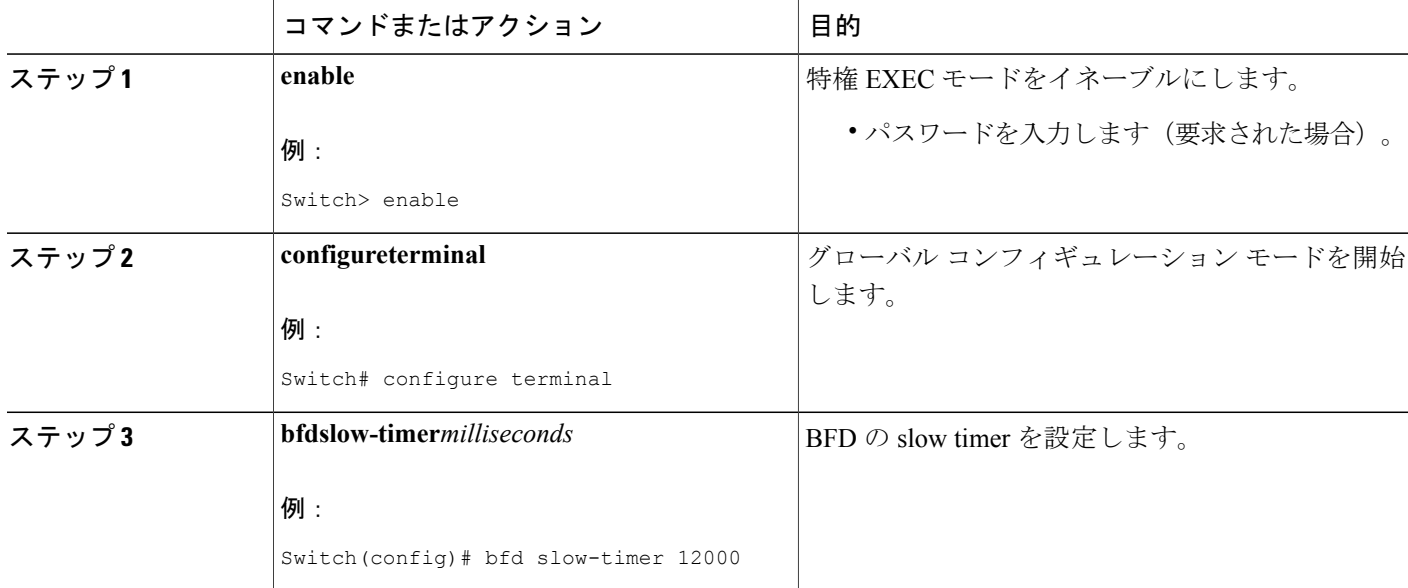

非対称性のない *BFD* エコー モードのディセーブル化

この手順では、非対称性のないBFDエコーモードをディセーブルにする方法を示します。スイッ チからエコーパケットが送信されず、スイッチはネイバースイッチが受信したBFDエコーパケッ トを転送しません。

各 BFD スイッチに対してこの手順を繰り返します。

## 手順の概要

- **1. enable**
- **2. configureterminal**
- **3. nobfdecho**
- **4. end**

## 手順の詳細

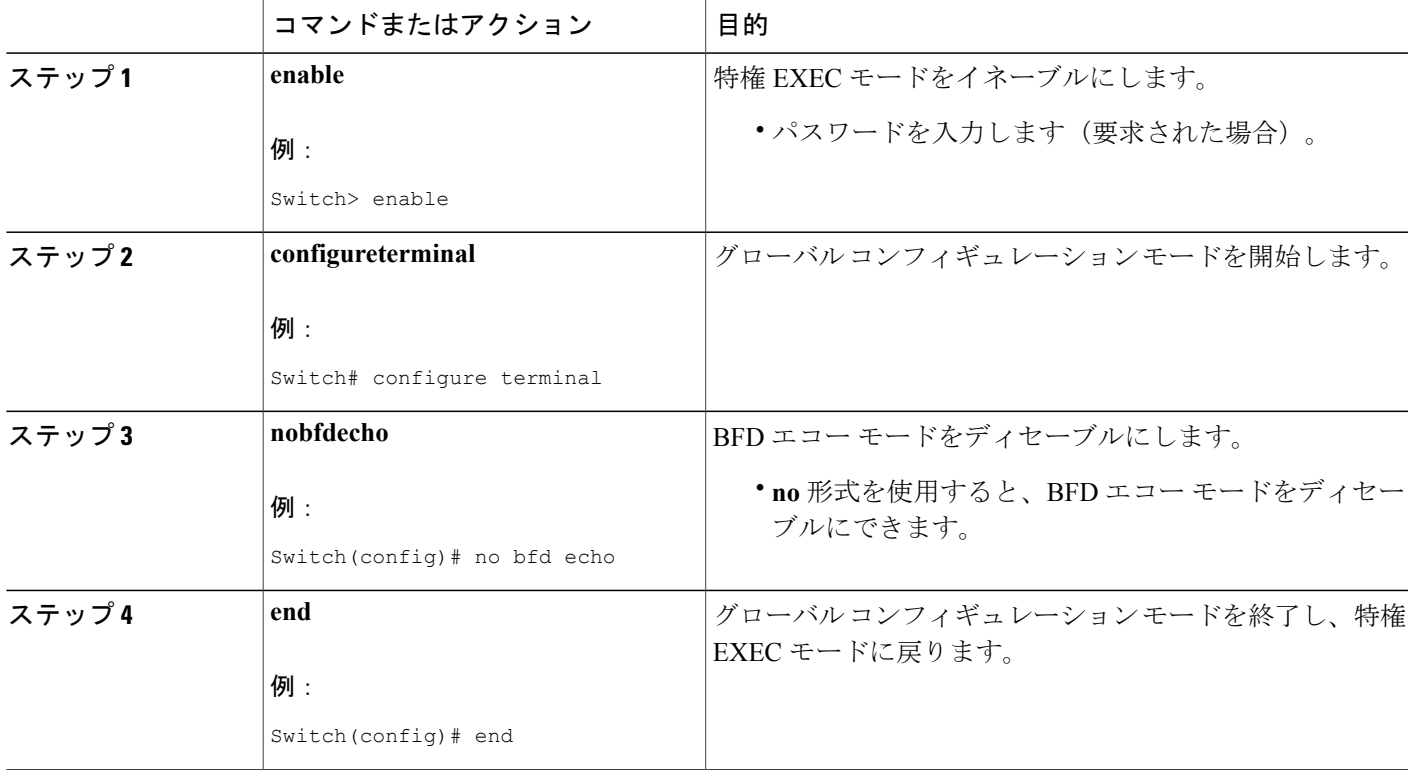

## <span id="page-452-0"></span>**BFD** のモニタリングとトラブルシューティング

ここでは、維持とトラブルシューティングのために BFD 情報を取得する方法について説明しま す。 これらのタスクのコマンドを必要に応じて任意の順序で入力できます。

BFD のモニタリングとトラブルシューティングを行うには、次の手順を実行します。

## 手順の概要

Г

- **1. enable**
- **2. showbfdneighbors**[**details**]
- **3. debugbfd**[**packet** | **event**]

## 手順の詳細

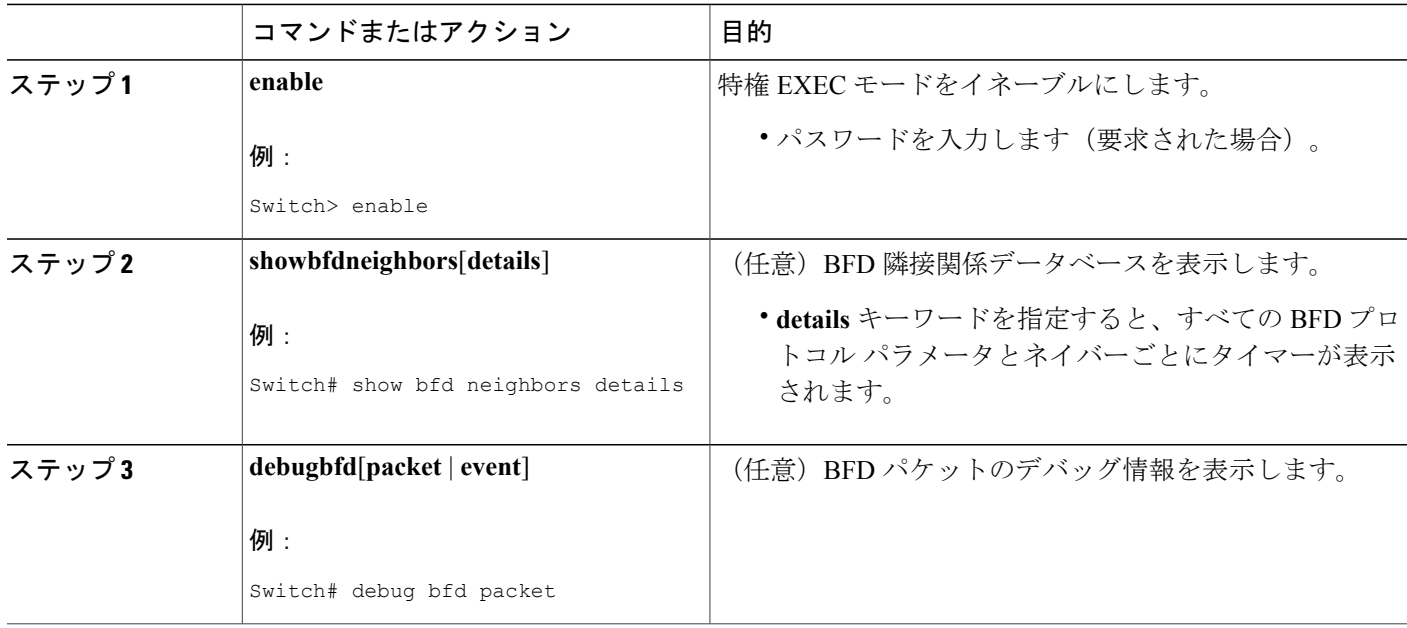

#### 関連トピック

[インターフェイスでの](#page-438-1) BFD セッション パラメータの設定, (359 ページ) EIGRP に対する BFD [サポートの設定](#page-441-0), (362 ページ) BGP に対する BFD [サポートの設定](#page-440-0), (361 ページ) BFD [の動作](#page-433-2), (354 ページ) OSPF に対する BFD [サポートの設定](#page-443-0), (364 ページ) 1 [つ以上のインターフェイスの](#page-446-0) OSPF に対する BFD サポートの設定, (367 ページ)

## <span id="page-453-1"></span><span id="page-453-0"></span>双方向フォワーディング検出の設定例

ここでは、次の設定例について説明します。

## 例:エコー モードがデフォルトでイネーブルになった **EIGRP** ネットワークでの **BFD** の設定

次の例では、EIGRP ネットワークにデバイス A、デバイス B およびデバイス C が含まれていま す。 デバイス A のファスト イーサネット インターフェイス 1/0 がデバイス B のファスト イーサ ネット インターフェイス 1/0 と同じネットワークに接続されています。デバイス B のファスト イーサネット 1/0 が デバイス C のファスト イーサネット インターフェイス 1/0 と同じネットワー クに接続されています。

デバイス A とデバイス B はエコー モードをサポートする BFD バージョン 1 を実行しており、デ バイス C はエコー モードをサポートしない BFD バージョン 0 を実行しています。 エコー モード はデバイス A とデバイス B の転送パスで動作するため、デバイス C とその BFD ネイバーの間の BFD セッションは非対称のエコー モードで実行されます。BFD セッションおよび障害検出のた め、エコー パケットは同じパスで返されます。また、BFD ネイバー デバイス C は BFD バージョ ン 0 を実行し、BFD セッションおよび障害検出のために BFD 制御パケットを使用します。

下の図に、複数のデバイスがある大規模な EIGRP ネットワークを示します。その中の 3 台は、 ルーティング プロトコルとして EIGRP を実行している BFD ネイバーです。

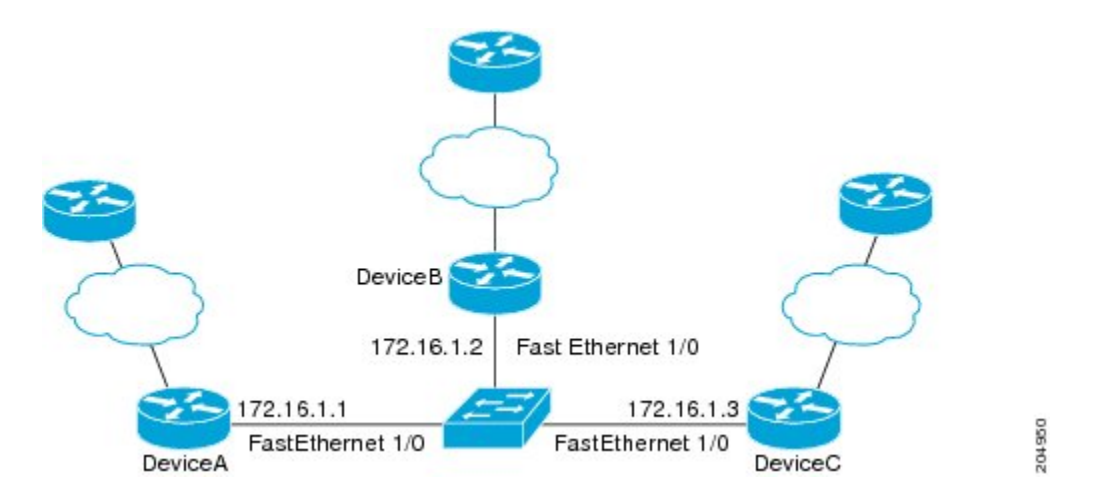

この例は、グローバル コンフィギュレーション モードから開始し、BFD の設定を示します。

## デバイス **A** の設定

```
interface Fast Ethernet0/0
no shutdown
ip address 10.4.9.14 255.255.255.0
duplex auto
speed auto
!
interface Fast Ethernet1/0
ip address 172.16.1.1 255.255.255.0
bfd interval 50 min_rx 50 multiplier 3
no shutdown
duplex auto
speed auto
!
router eigrp 11
network 172.16.0.0
bfd all-interfaces
auto-summary
!
ip default-gateway 10.4.9.1
ip default-network 0.0.0.0
ip route 0.0.0.0 0.0.0.0 10.4.9.1
ip route 172.16.1.129 255.255.255.255 10.4.9.1
!
no ip http server
!
logging alarm informational
!
control-plane
!
```

```
line con 0
exec-timeout 30 0
stopbits 1
line aux 0
stopbits 1
line vty 0 4
login
!
!
end
```
## デバイス **B** の設定

```
!
interface Fast Ethernet0/0
no shutdown
ip address 10.4.9.34 255.255.255.0
duplex auto
speed auto
!
interface Fast Ethernet1/0
ip address 172.16.1.2 255.255.255.0
bfd interval 50 min_rx 50 multiplier 3
no shtdown
duplex auto
speed auto
!
router eigrp 11
network 172.16.0.0
bfd all-interfaces
auto-summary
!
ip default-gateway 10.4.9.1
ip default-network 0.0.0.0
ip route 0.0.0.0 0.0.0.0 10.4.9.1
ip route 172.16.1.129 255.255.255.255 10.4.9.1
!
no ip http server
!
logging alarm informational
!
control-plane
!
line con 0
exec-timeout 30 0
stopbits 1
line aux 0
stopbits 1
line vty 0 4
login
!
!
end
```
## デバイス **C** の設定

```
!
!
interface Fast Ethernet0/0
no shutdown
ip address 10.4.9.34 255.255.255.0
duplex auto
speed auto
!
interface Fast Ethernet1/0
ip address 172.16.1.2 255.255.255.0
bfd interval 50 min_rx 50 multiplier 3
no shutdown
duplex auto
```
**■ 統合プラットフォーム コンフィギュレーション ガイド、Cisco IOS Release 15.2(3) E (Catalyst 3560-CX** および **2960 CX** スイッチ)

```
speed auto
!
router eigrp 11
network 172.16.0.0
bfd all-interfaces
auto-summary
!
ip default-gateway 10.4.9.1
ip default-network 0.0.0.0
ip route 0.0.0.0 0.0.0.0 10.4.9.1
ip route 172.16.1.129 255.255.255.255 10.4.9.1
!
no ip http server
!
logging alarm informational
!
control-plane
!
line con 0
exec-timeout 30 0
stopbits 1
line aux 0
stopbits 1
line vty 0 4
login
!
!
end
デバイスAからのshow bfdneighborsdetailsコマンドの出力で、3台のすべてのデバイス間にBFD
```
セッションが作成され、EIGRP が BFD サポートに登録されることを確認できます。 出力の最初 のグループは、IP アドレスが 172.16.1.3 のデバイス C が BFD バージョン 0 を実行しているため、 エコーモードを使用しないことを示します。出力の2番目のグループは、IPアドレスが172.16.1.2 のデバイス B が BFD バージョン 1 を実行していて、50 ミリ秒の BFD interval パラメータが使用さ れていることを示します。 この出力では、対応するコマンド出力が太字で表示されています。

#### DeviceA# **show bfd neighbors details**

```
OurAddr
```

```
NeighAddr<br>LD/RD RH/RS
                       Holdown(mult) State Int
172.16.1.1 172.16.1.3
                      150 (3 ) Up Fa1/0
Session state is UP and not using echo function.
Local Diag: 0, Demand mode: 0, Poll bit: 0
MinTxInt: 50000, MinRxInt: 50000, Multiplier: 3
Received MinRxInt: 50000, Received Multiplier:
Holdown (hits): 150(0), Hello (hits): 50(1364284)
Rx Count: 1351813, Rx Interval (ms) min/max/avg: 28/64/49 last: 4 ms ago
Tx Count: 1364289, Tx Interval (ms) min/max/avg: 40/68/49 last: 32 ms ago
Registered protocols: EIGRP
Uptime: 18:42:45
Last packet: Version: 0
              - Diagnostic: 0
              I Hear You bit: 1 - Demand bit: 0<br>Poll bit: 0 - Final bit: 0
                                      - Final bit: 0<br>- Length: 24
              Multiplier: 3<br>My Discr.: 3
              My Discr.: 3 - Your Discr.: 5<br>Min tx interval: 50000 - Min rx inte
                                          - Min rx interval: 50000
              Min Echo interval: 0
OurAddr NeighAddr
LD/RD RH/RS Holdown(mult) State Int<br>172.16.1.1 172.16.1.2
              172.16.1.1 172.16.1.2
    6/1 Up 0 (3 ) Up Fa1/0
Session state is UP and using echo function with 50 ms interval.
Local Diag: 0, Demand mode: 0, Poll bit: 0
```
MinTxInt: 1000000, MinRxInt: 1000000, Multiplier: 3

```
Received MinRxInt: 1000000, Received Multiplier: 3
Holdown (hits): 3000(0), Hello (hits): 1000(317)
Rx Count: 305, Rx Interval (ms) min/max/avg: 1/1016/887 last: 448 ms ago
Tx Count: 319, Tx Interval (ms) min/max/avg: 1/1008/880 last: 532 ms ago
Registered protocols: EIGRP
Uptime: 00:04:30
Last packet: Version: 1
```

```
- Diagnostic: 0<br>State bit: Up
      State bit: Up - Demand bit: 0<br>Poll bit: 0 - Final bit: 0
                                     - Final bit: 0<br>- Length: 24
     Multiplier: 3
     My Discr.: 1 - Your Discr.: 6<br>Min tx interval: 1000000 - Min rx in
                                               - Min rx interval: 1000000
     Min Echo interval: 50000
```
デバイスBの**showbfdneighborsdetails**コマンドによる出力で、BFDセッションが作成され、EIGRP がBFDサポートに対して登録されていることを確認できます。前述のように、デバイスAはBFD バージョン 1 を実行するため、エコー モードを実行しており、デバイス C は BFD バージョン 0 を実行するため、エコーモードを実行しません。この出力では、対応するコマンド出力が太字で 表示されています。

DeviceB# **show bfd neighbors details**

```
OurAddr NeighAddr
    LD/RD RH/RS Holdown(mult) State Int
172.16.1.2 172.16.1.1
                            (3) Up Fa1/0
Session state is UP and using echo function with 50 ms interval.
Local Diag: 0, Demand mode: 0, Poll bit: 0
MinTxInt: 1000000, MinRxInt: 1000000, Multiplier: 3
Received MinRxInt: 1000000, Received Multiplier: 3
Holdown (hits): 3000(0), Hello (hits): 1000(337)
Rx Count: 341, Rx Interval (ms) min/max/avg: 1/1008/882 last: 364 ms ago
Tx Count: 339, Tx Interval (ms) min/max/avg: 1/1016/886 last: 632 ms ago
Registered protocols: EIGRP
Uptime: 00:05:00
Last packet: Version: 1
            - Diagnostic: 0
             State bit: Up - Demand bit: 0<br>Poll bit: 0 - Final bit: 0
                                     - Final bit: 0<br>- Length: 24
             Multiplier: 3<br>My Discr.: 6
                                     - Your Discr.: 1<br>000 - Min rx interval: 1000000
             Min tx interval: 1000000
             Min Echo interval: 50000
OurAddr NeighAddr
 LD/RD RH/RS Holdown(mult) State Int
172.16.1.2 172.16.1.3
     3/6 1(RH) 118 (3 ) Up Fa1/0
Session state is UP and not using echo function.
Local Diag: 0, Demand mode: 0, Poll bit: 0
MinTxInt: 50000, MinRxInt: 50000, Multiplier: 3
Received MinRxInt: 50000, Received Multiplier: 3
Holdown (hits): 150(0), Hello (hits): 50(5735)
Rx Count: 5731, Rx Interval (ms) min/max/avg: 32/72/49 last: 32 ms ago
Tx Count: 5740, Tx Interval (ms) min/max/avg: 40/64/50 last: 44 ms ago
Registered protocols: EIGRP
Uptime: 00:04:45
Last packet: Version: 0
             - Diagnostic: 0
             I Hear You bit: 1 - Demand bit: 0<br>Poll bit: 0 - Final bit: 0
                                     - Final bit: 0<br>- Length: 24
             Multiplier: 3<br>My Discr.: 6
             My Discr.: 6 - Your Discr.: 3<br>Min tx interval: 50000 - Min rx inte
                                         - Min rx interval: 50000
             Min Echo interval: 0
```
下の図は、デバイス B のファスト イーサネット インターフェイス 1/0 に障害が発生したことを示 しています。 デバイス B でファスト イーサネット インターフェイス 1/0 をシャット ダウンした 場合、デバイス A とデバイス B の対応する BFD セッションの BFD 統計情報が少なくなります。

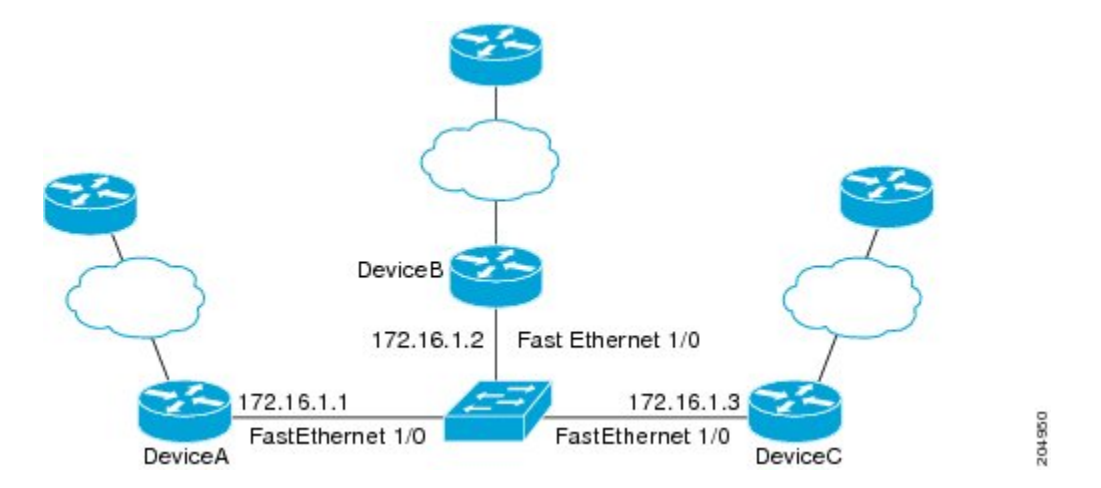

デバイス B のファスト イーサネット インターフェイス 1/0 に障害が発生すると、BFD はデバイス A またはデバイス C の BFD ネイバーとしてデバイス B を検出しなくなります。 この例では、デ バイス B でファスト イーサネット インターフェイス 1/0 が管理的上の理由でシャット ダウンされ ています。

デバイスAでの**showbfdneighbors**コマンドによる次の出力では、EIGRPネットワークのデバイス Aの唯一のBFDネイバーが表示されます。この出力では、対応するコマンド出力が太字で表示さ れています。

#### DeviceA# **show bfd neighbors OurAddr NeighAddr**

LD/RD RH/RS Holdown(mult) State Int<br>16.1.1 172.16.1.3 **172.16.1.1 172.16.1.3**

5/3 1(RH) 134 (3 ) Up Fa1/0 デバイスCでの**showbfdneighbors**コマンドによる次の出力では、EIGRPネットワークのデバイス Cの唯一のBFDネイバーが表示されます。この出力では、対応するコマンド出力が太字で表示さ れています。

#### DeviceC# **show bfd neighbors**

#### **OurAddr NeighAddr**

LD/RD RH Holdown(mult) State Int<br>2.16.1.3 172.16.1.1 **172.16.1.3 172.16.1.1**

3/5 1 114 (3 ) Up Fa1/0

### 関連トピック

BFD [バージョンの相互運用性](#page-435-0), (356 ページ)

## 例:**OSPF** ネットワークでの **BFD** の設定

次に、OSPF インターフェイスで BFD を設定する例を示します。 次の例では、デバイス A とデバ イス B でシンプルな OSPF ネットワークが構成されています。デバイス A のファスト イーサネッ ト インターフェイス 1/0 はデバイス B のファスト イーサネット インターフェイス 6/0 と同じネッ トワークに接続されています。グローバルコンフィギュレーションモードで始まるこの例には、 BFD の設定が示されています。 デバイス A と B に対して、OSPF プロセスに関連付けられたすべ てのインターフェイスで、BFD がグローバルに設定されます。

#### デバイス **A** の設定

! interface Fast Ethernet 0/1 ip address 172.16.10.1 255.255.255.0 bfd interval 50 min\_rx 50 multiplier 3 ! interface Fast Ethernet 3/0.1 ip address 172.17.0.1 255.255.255.0 ! router ospf 123 log-adjacency-changes detail network 172.16.0.0 0.0.0.255 area 0 network 172.17.0.0 0.0.0.255 area 0 bfd all-interfaces

#### デバイス **B** の設定

```
!
interface Fast Ethernet 6/0
 ip address 172.16.10.2 255.255.255.0
bfd interval 50 min_rx 50 multiplier 3
!
interface Fast Ethernet 6/1
 ip address 172.18.0.1 255.255.255.0
!
router ospf 123
log-adjacency-changes detail
network 172.16.0.0 0.0.255.255 area 0
network 172.18.0.0 0.0.255.255 area 0
bfd all-interfaces
```
**show bfd neighbors details** コマンドによる出力で、BFD セッションが作成され、BFD サポートに 対して OSPF が登録されることを確認できます。

## デバイス **A**

DeviceA# **show bfd neighbors details**

OurAddr NeighAddr LD/RD RH Holdown(mult) State Int 172.16.10.1 172.16.10.2 1/2 1 532 (3 ) Up Fa0/1 Local Diag: 0, Demand mode: 0, Poll bit: 0 MinTxInt: 200000, MinRxInt: 200000, Multiplier: 5 Received MinRxInt: 1000, Received Multiplier: 3 Holdown (hits): 600(22), Hello (hits): 200(84453) Rx Count: 49824, Rx Interval (ms) min/max/avg: 208/440/332 last: 68 ms ago Tx Count: 84488, Tx Interval (ms) min/max/avg: 152/248/196 last: 192 ms ago Registered protocols: OSPF Uptime: 02:18:49

**Last packet: Version: 0** - Diagnostic: 0

```
I Hear You bit: 1 - Demand bit: 0<br>Poll bit: 0 - Final bit: 0
                              - Final bit: 0<br>- Length: 24
Multiplier: 3<br>My Discr.: 2
                              - Your Discr.: 1
Min tx interval: 50000 - Min rx interval: 1000
Min Echo interval: 0
```
デバイス B からの **showbfdneighborsdetails** コマンドによる出力で、BFD セッションが作成された ことを確認します。

#### デバイス **B**

```
DeviceB# attach 6
Entering Console for 8 Port Fast Ethernet in Slot: 6
Type "exit" to end this session
Press RETURN to get started!
Device> show bfd neighbors details
Cleanup timer hits: 0<br>OurAddr MeighAddr
OurAddr NeighAddr LD/RD RH Holdown(mult) State Int
172.16.10.2 172.16.10.1 8/1 1 1000 (5 ) Up Fa6/0
Local Diag: 0, Demand mode: 0, Poll bit: 0
MinTxInt: 50000, MinRxInt: 1000, Multiplier: 3
Received MinRxInt: 200000, Received Multiplier: 5
Holdown (hits): 1000(0), Hello (hits): 200(5995)
Rx Count: 10126, Rx Interval (ms) min/max/avg: 152/248/196 last: 0 ms ago
Tx Count: 5998, Tx Interval (ms) min/max/avg: 204/440/332 last: 12 ms ago
Last packet: Version: 0 - Diagnostic: 0<br>I Hear You bit: 1 - Demand bit: 0
I Hear You bit: 1<br>Poll bit: 0
                      - Final bit: 0<br>- Length: 24
Multiplier: 5
My Discr.: 1 - Your Discr.: 8<br>Min tx interval: 200000 - Min rx interval: 200000
Min tx interval: 200000
Min Echo interval: 0
Uptime: 00:33:13
SSO Cleanup Timer called: 0
SSO Cleanup Action Taken: 0
Pseudo pre-emptive process count: 239103 min/max/avg: 8/16/8 last: 0 ms ago
IPC Tx Failure Count: 0
IPC Rx Failure Count: 0
Total Adjs Found: 1
showipospf コマンドによる出力で、BFD が OSPF に対してイネーブルになっていることを確認で
```
きます。

## デバイス **A**

DeviceA# **show ip ospf**

Routing Process "ospf 123" with ID 172.16.10.1 Supports only single TOS(TOS0) routes Supports opaque LSA Supports Link-local Signaling (LLS) Initial SPF schedule delay 5000 msecs Minimum hold time between two consecutive SPFs 10000 msecs Maximum wait time between two consecutive SPFs 10000 msecs Incremental-SPF disabled Minimum LSA interval 5 secs Minimum LSA arrival 1000 msecs LSA group pacing timer 240 secs Interface flood pacing timer 33 msecs Retransmission pacing timer 66 msecs Number of external LSA 0. Checksum Sum 0x000000 Number of opaque AS LSA 0. Checksum Sum 0x000000 Number of DCbitless external and opaque AS LSA 0 Number of DoNotAge external and opaque AS LSA 0 Number of areas in this router is 1. 1 normal 0 stub 0 nssa

```
External flood list length 0
BFD is enabled
   Area BACKBONE(0)
       Number of interfaces in this area is 2 (1 loopback)
       Area has no authentication
       SPF algorithm last executed 00:00:08.828 ago
       SPF algorithm executed 9 times
       Area ranges are
       Number of LSA 3. Checksum Sum 0x028417
       Number of opaque link LSA 0. Checksum Sum 0x000000
       Number of DCbitless LSA 0
       Number of indication LSA 0
       Number of DoNotAge LSA 0
       Flood list length 0
```
#### デバイス **B**

```
DeviceB# show ip ospf
```

```
Routing Process "ospf 123" with ID 172.18.0.1
Supports only single TOS(TOS0) routes
Supports opaque LSA
Supports Link-local Signaling (LLS)
Supports area transit capability
Initial SPF schedule delay 5000 msecs
Minimum hold time between two consecutive SPFs 10000 msecs
Maximum wait time between two consecutive SPFs 10000 msecs
Incremental-SPF disabled
Minimum LSA interval 5 secs
Minimum LSA arrival 1000 msecs
LSA group pacing timer 240 secs
Interface flood pacing timer 33 msecs
Retransmission pacing timer 66 msecs
Number of external LSA 0. Checksum Sum 0x0
Number of opaque AS LSA 0. Checksum Sum 0x0
Number of DCbitless external and opaque AS LSA 0
Number of DoNotAge external and opaque AS LSA 0
Number of areas in this router is 1. 1 normal 0 stub 0 nssa
Number of areas transit capable is 0
External flood list length 0
BFD is enabled
   Area BACKBONE(0)
       Number of interfaces in this area is 2 (1 loopback)
       Area has no authentication
       SPF algorithm last executed 02:07:30.932 ago
       SPF algorithm executed 7 times
       Area ranges are
       Number of LSA 3. Checksum Sum 0x28417
       Number of opaque link LSA 0. Checksum Sum 0x0
       Number of DCbitless LSA 0
       Number of indication LSA 0
       Number of DoNotAge LSA 0
       Flood list length 0
```
**show ip ospf interface** コマンドによる出力で、デバイス A とデバイス B を接続しているインター フェイスで OSPF に対して BFD がイネーブルになっていることを確認できます。

## デバイス **A**

show ip ospf interface Fast Ethernet 0/1 Fast Ethernet0/1 is up, line protocol is up Internet Address 172.16.10.1/24, Area 0 Process ID 123, Router ID 172.16.10.1, Network Type BROADCAST, Cost: 1 Transmit Delay is 1 sec, State BDR, Priority 1, **BFD enabled** Designated Router (ID) 172.18.0.1, Interface address 172.16.10.2

統合プラットフォーム コンフィギュレーション ガイド、**Cisco IOS Release 15.2(3) E**(**Catalyst 3560-CX** および **2960 CX** スイッチ)

DeviceA# **show ip ospf interface Fast Ethernet 0/1**

```
Backup Designated router (ID) 172.16.10.1, Interface address 172.16.10.1
Timer intervals configured, Hello 10, Dead 40, Wait 40, Retransmit 5
oob-resync timeout 40
Hello due in 00:00:03
Supports Link-local Signaling (LLS)
Index 1/1, flood queue length 0
Next 0x0(0)/0x0(0)
Last flood scan length is 1, maximum is 1
Last flood scan time is 0 msec, maximum is 0 msec
Neighbor Count is 1, Adjacent neighbor count is 1
Adjacent with neighbor 172.18.0.1 (Designated Router)
Suppress hello for 0 neighbor(s)
```
## デバイス **B**

DeviceB# **show ip ospf interface Fast Ethernet 6/1**

```
Fast Ethernet6/1 is up, line protocol is up
Internet Address 172.18.0.1/24, Area 0
Process ID 123, Router ID 172.18.0.1, Network Type BROADCAST, Cost: 1
Transmit Delay is 1 sec, State DR, Priority 1, BFD enabled
Designated Router (ID) 172.18.0.1, Interface address 172.18.0.1
No backup designated router on this network
Timer intervals configured, Hello 10, Dead 40, Wait 40, Retransmit 5
oob-resync timeout 40
Hello due in 00:00:01
Supports Link-local Signaling (LLS)
Index 1/1, flood queue length 0
Next 0x0(0)/0x0(0)
Last flood scan length is 0, maximum is 0
Last flood scan time is 0 msec, maximum is 0 msec
Neighbor Count is 0, Adjacent neighbor count is 0
Suppress hello for 0 neighbor(s)
```
## <span id="page-462-0"></span>例:スタティック ルーティングに対する **BFD** サポートの設定

次の例では、ネットワークはデバイス A とデバイス B で構成されています。デバイス A のシリア ル インターフェイス 2/0 は、デバイス B のシリアル インターフェイス 2/0 と同じネットワークに 接続されています。BFD セッションを起動するには、デバイス B を設定する必要があります。

## デバイス **A**

configure terminal interface Serial 2/0 ip address 10.201.201.1 255.255.255.0 bfd interval 500 min\_rx 500 multiplier 5 ip route static bfd Serial 2/0 10.201.201.2 ip route 10.0.0.0 255.0.0.0 Serial 2/0 10.201.201.2

## デバイス **B**

configure terminal interface Serial 2/0 ip address 10.201.201.2 255.255.255.0 bfd interval 500 min\_rx 500 multiplier 5 ip route static bfd Serial 2/0 10.201.201.1 ip route 10.1.1.1 255.255.255.255 Serial 2/0 10.201.201.1

デバイスBのスタティックルートが単独で存在していて、10.201.201.1と10.201.201.2の間でBFD セッションをイネーブルにすることに注意してください。 設定する必要のある有益なスタティッ

ク ルートがない場合、パケットの転送に影響しないプレフィックス、たとえば、ローカルで設定 されたループバック インターフェイスを選択します。

次の例では、BFDグループtestgroupのイーサネットインターフェイス0/0を介して209.165.200.225 に到達するアクティブなスタティックBFD設定があります。設定されたスタティックBFDによっ てトラッキングされるスタティックルートが設定されるとすぐに、単一のホップBFDセッション がイーサネット インターフェイス 0/0 を介して 209.165.200.225 に開始されます。 BFD セッショ ンが正常に確立されると、プレフィックス 10.0.0.0/8 が RIB に追加されます。

configure terminal ip route static bfd Ethernet 0/0 209.165.200.225 group testgroup ip route 10.0.0.0 255.255.255.224 Ethernet 0/0 209.165.200.225

次の例では、イーサネットインターフェイス0/0.1001を介した209.165.200.226へのBFDセッショ ンがグループ testgroup を使用するようにマークされます。 つまり、この設定はパッシブなスタ ティック BFD です。 2 つ目の BFD 設定によってトラッキングされるスタティック ルートがある ものの、209.165.200.226 に対する BFD セッションはイーサネット インターフェイス 0/0.1001 を 介しては開始されません。 プレフィックス 10.1.1.1/8 と 10.2.2.2/8 の存在は、アクティブなスタ ティック BFD セッション(イーサネット インターフェイス 0/0 209.165.200.225)によって制御さ れます。

configure terminal ip route static bfd Ethernet 0/0 209.165.200.225 group testgroup ip route 10.0.0.0 255.255.255.224 Ethernet 0/0 209.165.200.225 ip route static bfd Ethernet 0/0.1001 209.165.200.226 group testgroup passive ip route 10.1.1.1 255.255.255.224 Ethernet 0/0.1001 209.165.200.226 ip route 10.2.2.2 255.255.255.224 Ethernet 0/0.1001 209.165.200.226

#### 関連トピック

スタティック [ルーティングの](#page-437-0) BFD サポート, (358 ページ)

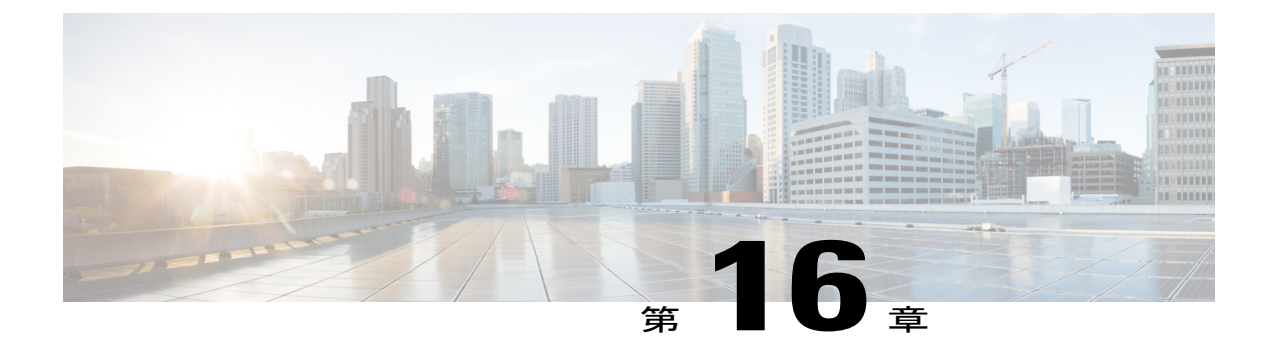

# **EtherChannel** の設定

- [機能情報の確認](#page-464-0), 385 ページ
- [EtherChannel](#page-464-1) の制約事項, 385 ページ
- [EtherChannel](#page-465-0) について, 386 ページ
- [EtherChannel](#page-483-0) の設定方法, 404 ページ
- EtherChannel、PAgP、および LACP [ステータスのモニタ](#page-492-0), 413 ページ
- [EtherChannel](#page-493-0) の設定例, 414 ページ

## <span id="page-464-0"></span>機能情報の確認

ご使用のソフトウェア リリースでは、このモジュールで説明されるすべての機能がサポートされ ているとは限りません。 最新の機能情報および警告については、使用するプラットフォームおよ びソフトウェア リリースの Bug Search Tool およびリリース ノートを参照してください。 このモ ジュールに記載されている機能の詳細を検索し、各機能がサポートされているリリースのリスト を確認する場合は、このモジュールの最後にある機能情報の表を参照してください。

プラットフォームのサポートおよびシスコソフトウェアイメージのサポートに関する情報を検索 するには、CiscoFeature Navigator を使用します。 CiscoFeature Navigator には、[http://www.cisco.com/](http://www.cisco.com/go/cfn) [go/cfn](http://www.cisco.com/go/cfn) からアクセスします。 Cisco.com のアカウントは必要ありません。

## <span id="page-464-1"></span>**EtherChannel** の制約事項

- EtherChannel のすべてのポートは同じ VLAN に割り当てるか、またはトランク ポートとして 設定する必要があります。
- EtherChannel のポートがトランク ポートとして設定されている場合、すべてのポートを同じ モード(Inter-Switch Link(ISL)または IEEE 802.1Q)で設定する必要があります。
- Port Aggregation Protocol (PAgP) は単一スイッチの EtherChannel 設定でのみイネーブルにで きます。PAgP はクロススタック EtherChannel ではイネーブルにできません。

## <span id="page-465-0"></span>**EtherChannel** について

## **EtherChannel** の概要

EtherChannel は、スイッチ、ルータ、およびサーバ間にフォールトトレラントな高速リンクを提 供します。 EtherChannel を使用して、ワイヤリング クローゼットとデータセンター間の帯域幅を 増やすことができます。さらに、ボトルネックが発生しやすいネットワーク上のあらゆる場所に EtherChannelを配置できます。EtherChannelは、他のリンクに負荷を再分散させることによって、 リンク切断から自動的に回復します。 リンク障害が発生した場合、EtherChannel は自動的に障害 リンクからチャネル内の他のリンクにトラフィックをリダイレクトします。

EtherChannel は、単一の論理リンクにバンドルする個別のイーサネット リンクで構成されます。

#### 図 **27**:一般的な **EtherChannel** 構成

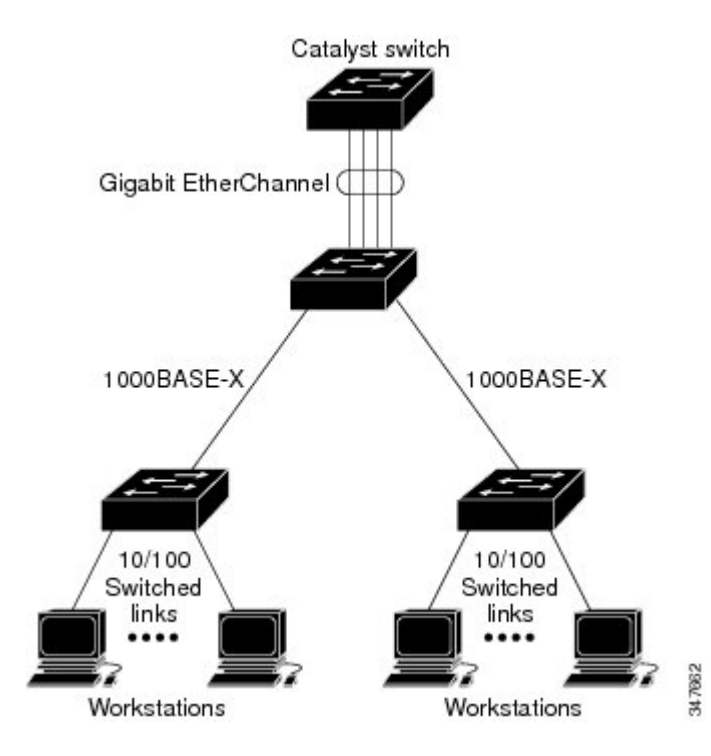

EtherChannelは、スイッチ間またはスイッチとホスト間に、最大8Gb/s(ギガビットEtherChannel) または 80 Gb/s (10 ギガビット EtherChannel)の全二重帯域幅を提供します。

各 EtherChannel は、互換性のある設定のイーサネット ポートを 8 つまで使用して構成できます。 LAN Lite フィーチャ セットでは、最大 6 個の EtherChannel をサポートします。 LAN Base フィー チャ セットでは、最大 24 個の EtherChannel をサポートします。

## 関連トピック

レイヤ 2 [EtherChannel](#page-483-1) の設定, (404 ページ)

EtherChannel [設定時の注意事項](#page-480-0), (401 ページ) EtherChannel [のデフォルト設定](#page-478-0), (399 ページ) レイヤ 2 EtherChannel [設定時の注意事項](#page-482-0), (403 ページ)

### **EtherChannel** のモード

EtherChannel は、ポート集約プロトコル (PAgP)、Link Aggregation Control Protocol (LACP)、 またはOnのいずれかのモードに設定できます。EtherChannelの両端は同じモードで設定します。

- EtherChannel の一方の端を PAgP または LACP モードに設定すると、システムはチャネルの もう一方の端とネゴシエーションし、アクティブにするポートを決定します。リモートポー トが EtherChannel とネゴシエーションができない場合、ローカルポートは独立ステートにな り、他の単一リンクと同様にデータ トラフィックを引き続き伝送します。 ポート設定は変 更されませんが、ポートは EtherChannel に参加しません。
- EtherChannel を **on** モードに設定すると、ネゴシエーションは実行されません。 スイッチは EtherChannel内で互換性のあるすべてのポートを強制的にアクティブにします。EtherChannel のもう一方の端(他のスイッチ上)も、同じように **on** モードに設定する必要があります。 それ以外を設定した場合、パケットの損失が発生します。

#### 関連トピック

レイヤ 2 [EtherChannel](#page-483-1) の設定, (404 ページ) EtherChannel [設定時の注意事項](#page-480-0), (401 ページ) EtherChannel [のデフォルト設定](#page-478-0), (399 ページ) レイヤ 2 EtherChannel [設定時の注意事項](#page-482-0), (403 ページ)

## スイッチ上の **EtherChannel**

スイッチ上、スタックの単一スイッチ上、またはスタックの複数スイッチ上(クロススタック EtherChannel とも呼ぶ)で EtherChannel を作成できます。

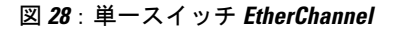

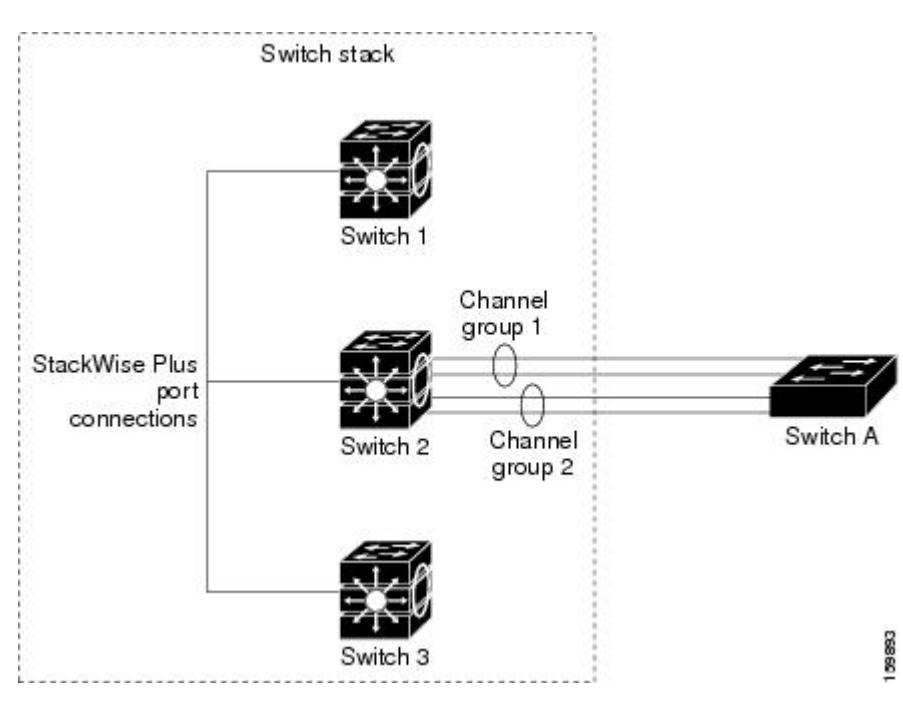

図 **29**:クロススタック **EtherChannel**
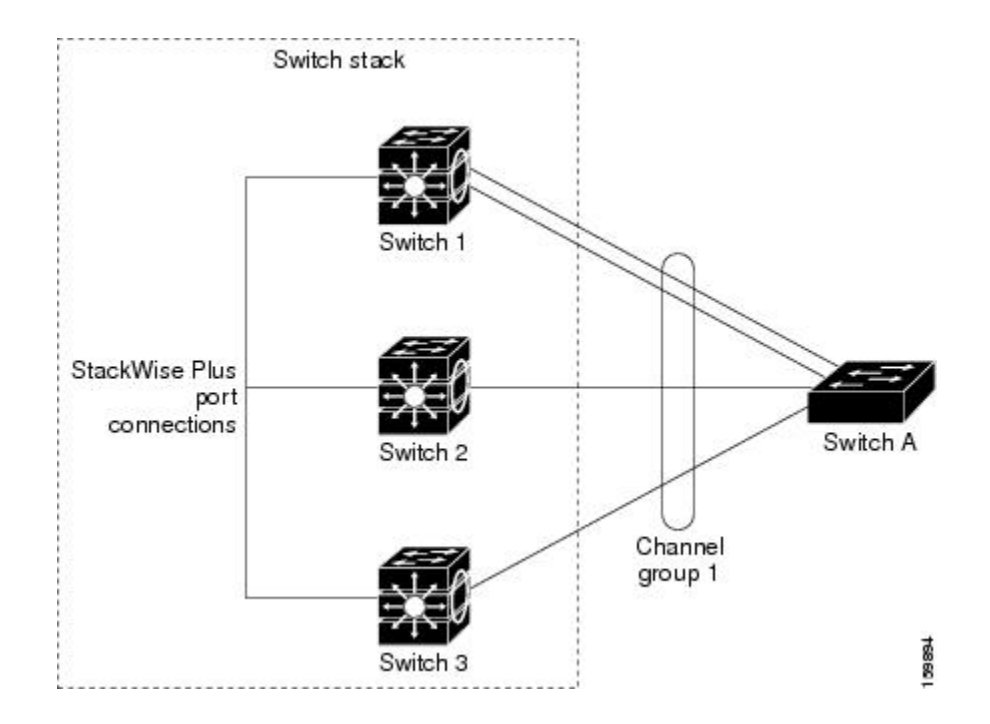

#### 関連トピック

```
レイヤ 2 EtherChannel の設定, (404 ページ)
EtherChannel 設定時の注意事項, (401 ページ)
EtherChannel のデフォルト設定, (399 ページ)
レイヤ 2 EtherChannel 設定時の注意事項, (403 ページ)
```
#### <span id="page-468-0"></span>**EtherChannel** リンクのフェールオーバー

EtherChannel 内のリンクで障害が発生すると、それまでその障害リンクで伝送されていたトラ フィックが EtherChannel 内の残りのリンクに切り替えられます。 スイッチでトラップがイネーブ ルになっている場合、スイッチ、EtherChannel、および失敗したリンクを区別したトラップが送信 されます。 EtherChannel の 1 つのリンク上の着信ブロードキャストおよびマルチキャスト パケッ トは、EtherChannel の他のリンクに戻らないようにブロックされます。

#### 関連トピック

レイヤ 2 [EtherChannel](#page-483-0) の設定, (404 ページ) EtherChannel [設定時の注意事項](#page-480-0), (401 ページ) EtherChannel [のデフォルト設定](#page-478-0), (399 ページ) レイヤ 2 EtherChannel [設定時の注意事項](#page-482-0), (403 ページ)

### <span id="page-468-1"></span>チャネル グループおよびポートチャネル インターフェイス

EtherChannel は、チャネル グループとポートチャネル インターフェイスから構成されます。 チャ ネル グループはポートチャネル インターフェイスに物理ポートをバインドします。 ポートチャ

ネルインターフェイスに適用した設定変更は、チャネルグループにまとめてバインドされるすべ ての物理ポートに適用されます。

**channel-group** コマンドは、物理ポートおよびポートチャネル インターフェイスをまとめてバイ ンドします。 各 EtherChannel には 1 ~ 24 までの番号が付いたポートチャネル論理インターフェ イスがあります。 このポートチャネル インターフェイス番号は、**channel-group** インターフェイ ス コンフィギュレーション コマンドで指定した番号に対応しています。

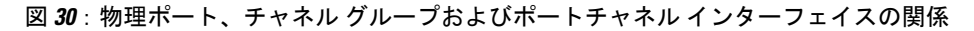

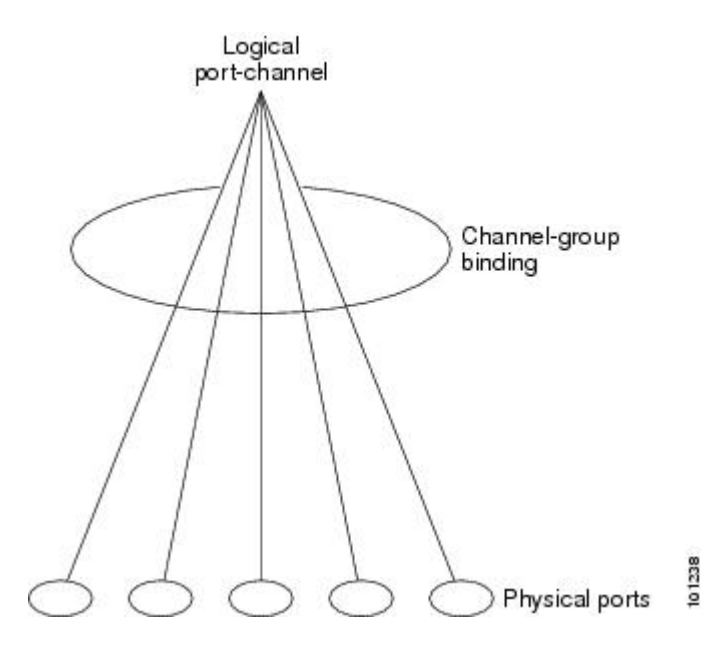

• レイヤ 2 ポートの場合は、**channel-group** インターフェイス コンフィギュレーション コマン ドを使用して、ポートチャネル インターフェイスを動的に作成します。

また、**interface port-channel***port-channel-number* グローバル コンフィギュレーション コマン ドを使用して、ポートチャネル論理インターフェイスを手動で作成することもできます。た だし、その場合、論理インターフェイスを物理ポートにバインドするには、**channel-group** *channel-group-number* コマンドを使用する必要があります。 *channel-group-number* は *port*-*channel-number* と同じ値に設定することも、違う値を使用することもできます。 新しい 番号を使用した場合、**channel-group**コマンドは動的に新しいポートチャネルを作成します。

#### 関連トピック

ポートチャネル論理インターフェイスの作成 EtherChannel [設定時の注意事項](#page-480-0), (401 ページ) EtherChannel [のデフォルト設定](#page-478-0), (399 ページ) レイヤ 2 EtherChannel [設定時の注意事項](#page-482-0), (403 ページ) 物理インターフェイスの設定 EtherChannel [設定時の注意事項](#page-480-0), (401 ページ) EtherChannel [のデフォルト設定](#page-478-0), (399 ページ)

レイヤ 2 EtherChannel [設定時の注意事項](#page-482-0), (403 ページ)

### ポート集約プロトコル

ポート集約プロトコル (PAgP) はシスコ独自のプロトコルで、Cisco スイッチおよび PAgP をサ ポートするベンダーによってライセンス供与されたスイッチでのみ稼働します。 PAgP を使用す ると、イーサネット ポート間で PAgP パケットを交換することにより、EtherChannel を自動的に 作成できます。

スイッチまたはスイッチ スタックは PAgP を使用することによって、PAgP をサポートできるパー トナーの識別情報、および各ポートの機能を学習します。 次に、設定が類似している(スタック 内の単一スイッチ上の)ポートを、単一の論理リンク(チャネルまたは集約ポート)に動的にグ ループ化します。 設定が類似しているポートをグループ化する場合の基準は、ハードウェア、管 理、およびポート パラメータ制約です。 たとえば、PAgP は速度、デュプレックス モード、ネイ ティブVLAN、VLAN範囲、トランキングステータス、およびトランキングタイプが同じポート をグループとしてまとめます。リンクをEtherChannelにグループ化した後で、PAgPは単一スイッ チ ポートとして、スパニングツリーにそのグループを追加します。

#### <span id="page-470-0"></span>**PAgP** モード

PAgP モードは、PAgP ネゴシエーションを開始する PAgP パケットをポートが送信できるか、ま たは受信した PAgP パケットに応答できるかを指定します。

表 **33**:**EtherChannel PAgP** モード

| モード       | 説明                                                                                                    |
|-----------|----------------------------------------------------------------------------------------------------|
| auto      | ポートをパッシブ ネゴシエーション ステートにします。この場合、ポートは受<br>信する PAgP パケットに応答しますが、PAgP パケット ネゴシエーションを開始<br>することはありません。これにより、PAgPパケットの送信は最小限に抑えられ<br>ます。                                           |
|           | EtherChannel メンバが、スイッチスタックにある異なるスイッチから(クロスス<br>タック EtherChannel)の場合、このモードはサポートされません。                                                                                          |
| desirable | ポートをアクティブ ネゴシエーション ステートにします。この場合、ポートは<br>PAgPパケットを送信することによって、相手ポートとのネゴシエーションを開<br>始します。 EtherChannel メンバが、スイッチ スタックにある異なるスイッチか<br>ら(クロススタック EtherChannel)の場合、このモードはサポートされません。 |

スイッチ ポートは、**auto** モードまたは **desirable** モードに設定された相手ポートとだけ PAgP パ ケットを交換します。 **on** モードに設定されたポートは、PAgP パケットを交換しません。

**auto**モードおよび**desirable**モードはともに、相手ポートとネゴシエーションして、ポート速度な どの条件に基づいて(レイヤ 2 EtherChannel の場合は、トランク ステートおよび VLAN 番号など の基準に基づいて)、ポートで EtherChannel を形成できるようにします。

PAgPモードが異なっていても、モード間で互換性がある限り、ポートはEtherChannelを形成でき ます。 次に例を示します。

- **desirable** モードのポートは、**desirable** モードまたは **auto** モードの別のポートとともに EtherChannel を形成できます。
- **auto** モードのポートは、**desirable** モードの別のポートとともに EtherChannel を形成できま す。

どのポートも PAgP ネゴシエーションを開始しないため、**auto** モードのポートは、**auto** モードの 別のポートとは EtherChannel を形成できません。

#### 関連トピック

レイヤ 2 [EtherChannel](#page-483-0) の設定, (404 ページ) EtherChannel [設定時の注意事項](#page-480-0), (401 ページ) EtherChannel [のデフォルト設定](#page-478-0), (399 ページ) レイヤ 2 EtherChannel [設定時の注意事項](#page-482-0), (403 ページ) ポートチャネル論理インターフェイスの作成 EtherChannel [設定時の注意事項](#page-480-0), (401 ページ) EtherChannel [のデフォルト設定](#page-478-0), (399 ページ) レイヤ 2 EtherChannel [設定時の注意事項](#page-482-0), (403 ページ) 物理インターフェイスの設定 EtherChannel [設定時の注意事項](#page-480-0), (401 ページ) EtherChannel [のデフォルト設定](#page-478-0), (399 ページ) レイヤ 2 EtherChannel [設定時の注意事項](#page-482-0), (403 ページ)

#### <span id="page-471-0"></span>サイレント モード

PAgP 対応のデバイスにスイッチを接続する場合、**non-silent** キーワードを使用すると、非サイレ ント動作としてスイッチ ポートを設定できます。 **auto** モードまたは **desirable** モードとともに **non-silent** を指定しなかった場合は、サイレント モードが指定されていると見なされます。

サイレント モードを使用するのは、PAgP 非対応で、かつほとんどパケットを送信しないデバイ スにスイッチを接続する場合です。 サイレント パートナーの例は、トラフィックを生成しない ファイル サーバ、またはパケット アナライザなどです。 この場合、サイレント パートナーに接 続された物理ポート上で PAgP を稼働させると、このスイッチ ポートが動作しなくなります。 た だし、サイレントを設定すると、PAgPが動作してチャネルグループにポートを結合し、このポー トが伝送に使用されます。

#### 関連トピック

```
レイヤ 2 EtherChannel の設定, (404 ページ)
EtherChannel 設定時の注意事項, (401 ページ)
EtherChannel のデフォルト設定, (399 ページ)
レイヤ 2 EtherChannel 設定時の注意事項, (403 ページ)
ポートチャネル論理インターフェイスの作成
```
EtherChannel [設定時の注意事項](#page-480-0), (401 ページ) EtherChannel [のデフォルト設定](#page-478-0), (399 ページ) レイヤ 2 EtherChannel [設定時の注意事項](#page-482-0), (403 ページ) 物理インターフェイスの設定 EtherChannel [設定時の注意事項](#page-480-0), (401 ページ) EtherChannel [のデフォルト設定](#page-478-0), (399 ページ) レイヤ 2 EtherChannel [設定時の注意事項](#page-482-0), (403 ページ)

#### <span id="page-472-0"></span>**PAgP** 学習方式およびプライオリティ

ネットワーク デバイスは、PAgP 物理ラーナーまたは集約ポート ラーナーに分類されます。 物理 ポートによってアドレスを学習し、その知識に基づいて送信を指示するデバイスは物理ラーナー です。集約(論理)ポートによってアドレスを学習するデバイスは、集約ポートラーナーです。 学習方式は、リンクの両端で同一の設定にする必要があります。

デバイスとそのパートナーが両方とも集約ポート ラーナーの場合、論理ポートチャネル上のアド レスを学習します。 デバイスは EtherChannel のいずれかのポートを使用することによって、送信 元にパケットを送信します。集約ポートラーナーの場合、どの物理ポートにパケットが届くかは 重要ではありません。

PAgP は、パートナー デバイスが物理ラーナーの場合およびローカル デバイスが集約ポート ラー ナーの場合には自動検出できません。 したがって、物理ポートでアドレスを学習するには、ロー カルデバイスに手動で学習方式を設定する必要があります。また、負荷の分散方式を送信元ベー ス分散に設定して、指定された送信元 MAC アドレスが常に同じ物理ポートに送信されるように する必要もあります。

グループ内の 1 つのポートですべての伝送を行うように設定して、他のポートをホット スタンバ イに使用することもできます。 選択された 1 つのポートでハードウェア信号が検出されなくなっ た場合は、数秒以内に、グループ内の未使用のポートに切り替えて動作させることができます。 パケット伝送用に常に選択されるようにポートを設定するには、**pagp port-priority** インターフェ イスコンフィギュレーションコマンドを使用してプライオリティを変更します。プライオリティ が高いほど、そのポートが選択される可能性が高まります。

(注)

CLIで**physical-port**キーワードを指定した場合でも、スイッチがサポートするのは、集約ポー ト上でのアドレス ラーニングのみです。 **pagplearn-method** コマンドおよび **pagpport-priority** コマンドは、スイッチのハードウェアには作用しませんが、Catalyst 1900 スイッチなどの物理 ポートによるアドレスラーニングだけをサポートするデバイスとPAgPの相互運用性を確保す るために必要です。

スイッチのリンク パートナーが物理ラーナーである場合、**pagp learn-method physical-port** イ ンターフェイス コンフィギュレーション コマンドを使用して物理ポート ラーナーとしてス イッチを設定することを推奨します。送信元MACアドレスに基づいて負荷の分散方式を設定 するには、**port-channel load-balance src-mac** グローバル コンフィギュレーション コマンドを 使用します。 すると、スイッチは送信元アドレスを学習した EtherChannel 内の同じポートを 使用して、物理ラーナーにパケットを送信します。 **pagp learn-method** コマンドは、このよう な場合のみ使用してください。

#### 関連トピック

PAgP [学習方式およびプライオリティの設定](#page-487-0), (408 ページ) EtherChannel [設定時の注意事項](#page-480-0), (401 ページ) EtherChannel [のデフォルト設定](#page-478-0), (399 ページ) EtherChannel、PAgP、および LACP [ステータスのモニタ](#page-492-0), (413 ページ) レイヤ 2 EtherChannel [設定時の注意事項](#page-482-0), (403 ページ)

#### **PAgP** と仮想スイッチとの相互作用およびデュアルアクティブ検出

仮想スイッチは、仮想スイッチリンク (VSL)により接続された複数のコアスイッチであり、そ れらのスイッチ間で制御情報とデータ トラフィックを伝送します。 スイッチのうちの 1 つはアク ティブ モードです。 その他のスイッチはスタンバイ モードです。 冗長性のため、リモート ス イッチはリモート サテライト リンク(RSL)によって仮想スイッチに接続されます。

2 つのスイッチ間の VSL に障害が発生すると、一方のスイッチは他方のスイッチのステータスを 認識しません。両方のスイッチがアクティブモードになり、ネットワークを、重複したコンフィ ギュレーション(IPアドレスおよびブリッジIDの重複を含む)を伴うデュアルアクティブの状態 にする可能性があります。 ネットワークがダウンする場合もあります。

デュアルアクティブの状態を防止するために、コア スイッチは PAgP プロトコル データ ユニット (PDU)を RSL を介してリモート スイッチに送信します。 PAgP PDU はアクティブ スイッチを 識別し、リモート スイッチは、コア スイッチが同期化するように PDU をコア スイッチに転送し ます。 アクティブ スイッチに障害が発生した場合、またはアクティブ スイッチがリセットされ た場合は、スタンバイスイッチがアクティブスイッチの役割を引き継ぎます。VSLがダウンした 場合は、1 つのコア スイッチが他のコア スイッチのステータスを認識し、その状態を変更しませ  $heta_{\rm o}$ 

#### **PAgP** と他の機能との相互作用

ダイナミック トランキング プロトコル(DTP)および Cisco Discovery Protocol(CDP)は、 EtherChannel の物理ポートを使用してパケットを送受信します。 トランク ポートは、番号が最も 小さい VLAN 上で PAgP プロトコル データ ユニット(PDU)を送受信します。

レイヤ 2 EtherChannel では、チャネル内で最初に起動するポートが EtherChannel に MAC アドレス を提供します。 このポートがバンドルから削除されると、バンドル内の他のポートの 1 つが EtherChannel に MAC アドレスを提供します。

PAgP が PAgP PDU を送受信するのは、PAgP が auto モードまたは desirable モードでイネーブルに なっている、稼働状態のポート上だけです。

### **Link Aggregation Control Protocol**

LACP は IEEE 802.3ad で定義されており、Cisco スイッチが IEEE 802.3ad プロトコルに適合したス イッチ間のイーサネット チャネルを管理できるようにします。 LACP を使用すると、イーサネッ ト ポート間で LACP パケットを交換することにより、EtherChannel を自動的に作成できます。

スイッチまたはスイッチスタックはLACPを使用することによって、LACPをサポートできるパー トナーの識別情報、および各ポートの機能を学習します。 次に、設定が類似しているポートを単 一の倫理リンク(チャネルまたは集約ポート)に動的にグループ化します。 設定が類似している ポートをグループ化する場合の基準は、ハードウェア、管理、およびポート パラメータ制約で す。 たとえば、LACP は速度、デュプレックス モード、ネイティブ VLAN、VLAN 範囲、トラン キング ステータス、およびトランキング タイプが同じポートをグループとしてまとめます。 リ ンクをまとめて EtherChannel を形成した後で、LACP は単一スイッチ ポートとして、スパニング ツリーにそのグループを追加します。

#### <span id="page-474-0"></span>**LACP** モード

LACPモードでは、ポートがLACPパケットを送信できるか、LACPパケットの受信のみができる かどうかを指定します。

| モード     | 説明                                                                                                    |
|---------|----------------------------------------------------------------------------------------------------|
| active  | ポートをアクティブ ネゴシエーション ステートにします。この場合、ポート<br>はLACPパケットを送信することによって、相手ポートとのネゴシエーション<br>を開始します。                                            |
| passive | ポートはパッシブ ネゴシエーション ステートになります。この場合、ポート<br>は受信する LACP パケットに応答しますが、LACP パケット ネゴシエーショ<br>ンを開始することはありません。これにより、LACPパケットの送信を最小限<br>に抑えます。 |

表 **34**:**EtherChannel LACP** モード

**active** モードおよび **passive LACP** モードはともに、相手ポートとネゴシエーションして、ポート 速度などの条件に基づいて(レイヤ 2 EtherChannel の場合は、トランク ステートおよび VLAN 番 号などの基準に基づいて)、ポートで EtherChannel を形成できるようにします。

LACP モードが異なっていても、モード間で互換性がある限り、ポートは EtherChannel を形成で きます。 次に例を示します。

- **active**モードのポートは、**active**モードまたは**passive**モードの別のポートとともにEtherChannel を形成できます。
- 両ポートともLACPネゴシエーションを開始しないため、**passive**モードのポートは、**passive** モードの別のポートと EtherChannel を形成することはできません。

#### 関連トピック

レイヤ 2 [EtherChannel](#page-483-0) の設定, (404 ページ) EtherChannel [設定時の注意事項](#page-480-0), (401 ページ) EtherChannel [のデフォルト設定](#page-478-0), (399 ページ) レイヤ 2 EtherChannel [設定時の注意事項](#page-482-0), (403 ページ)

#### **LACP** と他の機能との相互作用

DTPおよびCDPは、EtherChannelの物理ポートを介してパケットを送受信します。トランクポー トは、番号が最も小さい VLAN 上で LACP PDU を送受信します。

レイヤ 2 EtherChannel では、チャネル内で最初に起動するポートが EtherChannel に MAC アドレス を提供します。 このポートがバンドルから削除されると、バンドル内の他のポートの 1 つが EtherChannel に MAC アドレスを提供します。

LACP が LACP PDU を送受信するのは、LACP が active モードまたは passive モードでイネーブル になっている稼働状態のポートとの間だけです。

### **EtherChannel** の **On** モード

EtherChannel の **on** モードは、EtherChannel の手動設定に使用します。 **on** モードを使用すると、 ポートはネゴシエーションせずに強制的にEtherChannelに参加します。リモートデバイスがPAgP や LACP をサポートしていない場合にこの **on** モードが役立ちます。 **on** モードでは、リンクの両 端のスイッチが **on** モードに設定されている場合のみ EtherChannel を使用できます。

同じチャネル グループの **on** モードで設定されたポートは、速度やデュプレックスのようなポー ト特性に互換性を持たせる必要があります。**on**モードで設定されている場合でも、互換性のない ポートは suspended ステートになります。

注意

**on** モードの使用には注意が必要です。 これは手動の設定であり、EtherChannel の両端のポー トには、同一の設定が必要です。 グループの設定を誤ると、パケット損失またはスパニング ツリー ループが発生することがあります。

### <span id="page-476-0"></span>ロードバランシングおよび転送方式

EtherChannel は、フレーム内のアドレスに基づいて形成されたバイナリ パターンの一部を、チャ ネル内の 1 つのリンクを選択する数値に縮小することによって、チャネル内のリンク間でトラ フィックのロード バランシングを行います。 MAC アドレス、IP アドレス、送信元アドレス、宛 先アドレス、または送信元と宛先両方のアドレスに基づいた負荷分散など、複数の異なるロード バランシング モードから 1 つを指定できます。 選択したモードは、スイッチ上で設定されている すべての EtherChannel に適用されます。

ロードバランシングおよび転送方式を設定するには、**port-channel load-balance** グローバル コン フィギュレーション コマンドを使用します。

#### 関連トピック

EtherChannel ロードバランシングの設定 EtherChannel [設定時の注意事項](#page-480-0), (401 ページ) レイヤ 2 EtherChannel [設定時の注意事項](#page-482-0), (403 ページ) EtherChannel [のデフォルト設定](#page-478-0), (399 ページ)

#### <span id="page-476-1"></span>**MAC** アドレス転送

送信元MACアドレス転送の場合、EtherChannelに転送されたパケットは、着信パケットの送信元 MAC アドレスに基づいてチャネル ポート間で分配されます。 したがって、ロード バランシング を行うために、送信元ホストが異なるパケットはそれぞれ異なるチャネル ポートを使用します が、送信元ホストが同じパケットは同じチャネル ポートを使用します。

宛先MACアドレス転送の場合、EtherChannelに転送されたパケットは、着信パケットの宛先ホス トの MAC アドレスに基づいてチャネル ポート間で分配されます。 したがって、宛先が同じパ ケットは同じポートに転送され、宛先の異なるパケットはそれぞれ異なるチャネル ポートに転送 されます。

送信元および宛先MACアドレス転送の場合、EtherChannelに転送されたパケットは、送信元およ び宛先の両方の MAC アドレスに基づいてチャネル ポート間で分配されます。 この転送方式は、 負荷分散の送信元 MAC アドレス転送方式と宛先 MAC アドレス転送方式を組み合わせたもので す。特定のスイッチに対して送信元MACアドレス転送と宛先MACアドレス転送のどちらが適切 であるかが不明な場合に使用できます。 送信元および宛先 MAC アドレス転送の場合、ホスト A からホスト B、ホスト A からホスト C、およびホスト C からホスト B に送信されるパケットは、 それぞれ異なるチャネル ポートを使用できます。

#### 関連トピック

EtherChannel ロードバランシングの設定 EtherChannel [設定時の注意事項](#page-480-0), (401 ページ) レイヤ 2 EtherChannel [設定時の注意事項](#page-482-0), (403 ページ) EtherChannel [のデフォルト設定](#page-478-0), (399 ページ)

#### <span id="page-477-0"></span>**IP** アドレス転送

送信元 IP アドレスベース転送の場合、パケットは、着信パケットの送信元 IP アドレスに基づい てEtherChannelポート間で分配されます。ロードバランシングを行うために、IPアドレスが異な るパケットはチャネルでそれぞれ異なるポートを使用しますが、IPアドレスが同じパケットはチャ ネルで同じポートを使用します。

宛先 IP アドレスベース転送の場合、パケットは着信パケットの宛先 IP アドレスに基づいて EtherChannelポート間で分配されます。ロードバランシングを行うために、同じ送信元IPアドレ スから異なる宛先IPアドレスに送信されるパケットは、チャネルの異なるチャネルポートに送信 できます。異なる送信元IPアドレスから同じ宛先IPアドレスに送信されるパケットは、常にチャ ネルの同じポートに送信されます。

送信元と宛先IPアドレスベース転送の場合、パケットは着信パケットの送信元および宛先の両方 の IP アドレスに基づいて EtherChannel ポート間で分配されます。 この転送方式は、送信元 IP ア ドレスベース転送方式と宛先IPアドレスベース転送方式を組み合わせたもので、特定のスイッチ に対して送信元 IP アドレスベース転送と宛先 IP アドレスベース転送のどちらが適切であるか不 明な場合に使用できます。 この方式では、IP アドレス A から IP アドレス B に、IP アドレス A か ら IP アドレス C に、および IP アドレス C から IP アドレス B に送信されるパケットは、それぞれ 異なるチャネル ポートを使用できます。

#### 関連トピック

EtherChannel ロードバランシングの設定 EtherChannel [設定時の注意事項](#page-480-0), (401 ページ) レイヤ 2 EtherChannel [設定時の注意事項](#page-482-0), (403 ページ) EtherChannel [のデフォルト設定](#page-478-0), (399 ページ)

#### <span id="page-477-1"></span>ロードバランシングの利点

ロードバランシング方式には異なる利点があるため、ネットワーク内のスイッチの位置、および 負荷分散が必要なトラフィックの種類に基づいて特定のロードバランシング方式を選択する必要 があります。

次の図では、4 台のワーク ステーションの EtherChannel がルータと通信します。 ルータは単一 MAC アドレス デバイスであるため、スイッチ EtherChannel で送信元ベース転送を行うことによ り、スイッチが、ルータで使用可能なすべての帯域幅を使用することが保証されます。 ルータ

は、宛先アドレスベース転送を行うように設定されます。これは、多数のワークステーションで、 トラフィックがルータ EtherChannel から均等に分配されることになっているためです。

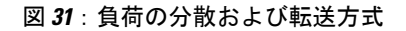

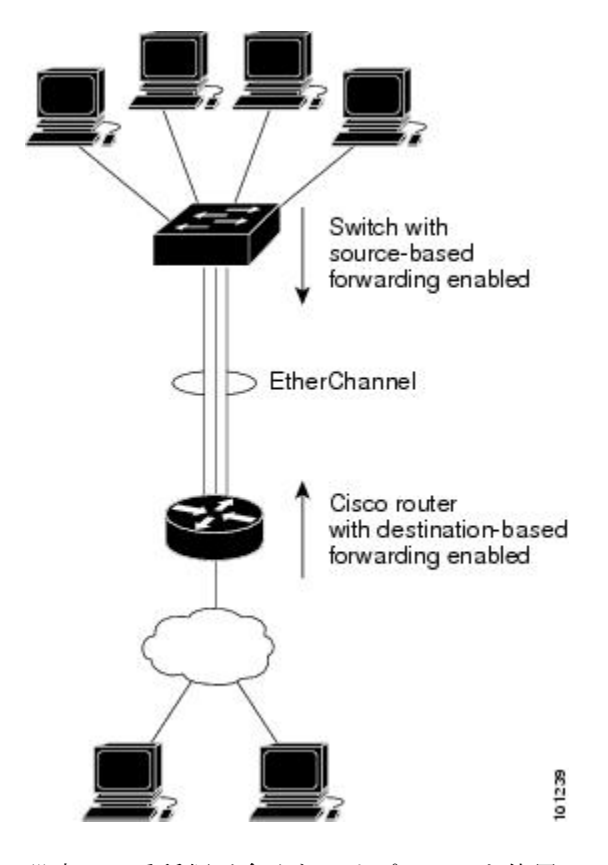

設定で一番種類が多くなるオプションを使用してください。 たとえば、チャネル上のトラフィッ クが単一MACアドレスを宛先とする場合、宛先MACアドレスを使用すると、チャネル内の同じ リンクが常に選択されます。ただし、送信元アドレスまたはIPアドレスを使用した方が、ロード バランシングの効率がよくなる場合があります。

#### 関連トピック

EtherChannel ロードバランシングの設定 EtherChannel [設定時の注意事項](#page-480-0), (401 ページ) レイヤ 2 EtherChannel [設定時の注意事項](#page-482-0), (403 ページ) EtherChannel [のデフォルト設定](#page-478-0), (399 ページ)

# <span id="page-478-0"></span>**EtherChannel** のデフォルト設定

EtherChannel のデフォルト設定を、次の表に示します。

#### 表 **35**:**EtherChannel** のデフォルト設定

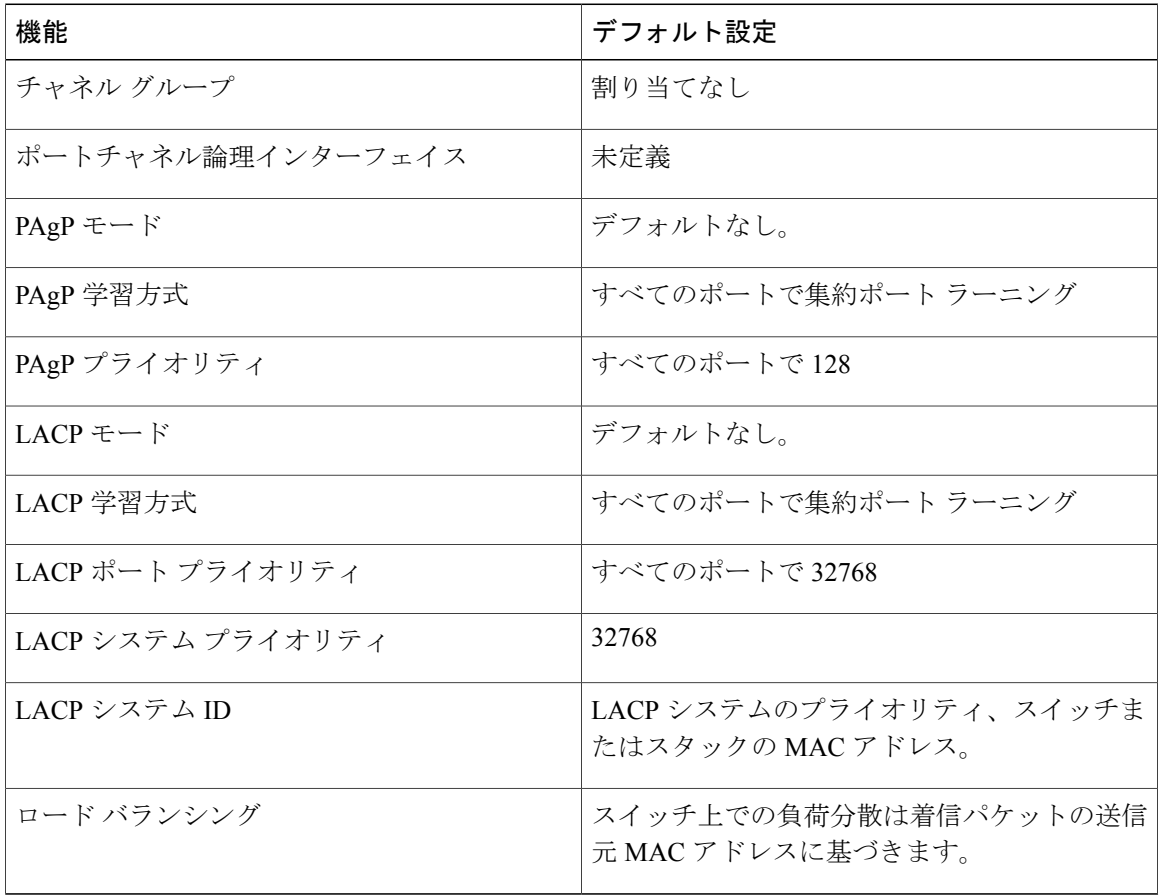

#### 関連トピック

```
レイヤ 2 EtherChannel の設定, (404 ページ)
EtherChannel の概要, (386 ページ)
EtherChannel のモード, (387 \sim -\check{\mathcal{V}})スイッチ上の EtherChannel, (388 ページ)
EtherChannel リンクのフェールオーバー, (389 ページ)
モード, (395 \sim -\check{\mathcal{V}})モード, (391 ページ)
サイレント モード, (392 ページ)
ポートチャネル論理インターフェイスの作成
チャネル グループおよびポートチャネル インターフェイス, (389 ページ)
モード, (391 ページ)
サイレント モード, (392 ページ)
物理インターフェイスの設定
```
チャネル [グループおよびポートチャネル](#page-468-1) インターフェイス, (389 ページ) PAgP [モード](#page-470-0) , (391 ページ) [サイレント](#page-471-0) モード, (392 ページ) EtherChannel ロードバランシングの設定 [ロードバランシングおよび転送方式](#page-476-0), (397 ページ) MAC [アドレス転送](#page-476-1), (397 ページ) IP [アドレス転送](#page-477-0), (398 ページ) [ロードバランシングの利点](#page-477-1), (398 ページ) PAgP [学習方式およびプライオリティの設定](#page-487-0), (408 ページ) PAgP [学習方式およびプライオリティ](#page-472-0), (393 ページ) LACP システム [プライオリティの設定](#page-489-0), (410 ページ) LACP ポート [プライオリティの設定](#page-490-0), (411 ページ)

### <span id="page-480-0"></span>**EtherChannel** 設定時の注意事項

EtherChannel ポートを正しく設定していない場合は、ネットワーク ループおよびその他の問題を 回避するために、一部の EtherChannel インターフェイスが自動的にディセーブルになります。 設 定上の問題を回避するために、次の注意事項に従ってください。

- 同じタイプのイーサネット ポートを最大で 8 個備えた PAgP EtherChannel を設定してくださ い。
- 同じタイプのイーサネット ポートを最大で 16 個備えた LACP EtherChannel を設定してくだ さい。 最大で 8 個のポートを active モードにし、最大で 8 個のポートを standby モードにで きます。
- EtherChannel 内のすべてのポートを同じ速度および同じデュプレックス モードで動作するよ うに設定します。
- EtherChannel 内のすべてのポートをイネーブルにします。 **shutdown** インターフェイス コン フィギュレーションコマンドによってディセーブルにされたEtherChannel内のポートは、リ ンク障害として扱われます。そのポートのトラフィックは、EtherChannel 内の他のポートの 1 つに転送されます。
- グループを初めて作成したときには、そのグループに最初に追加されたポートのパラメータ 設定値をすべてのポートが引き継ぎます。次のパラメータのいずれかで設定を変更した場合 は、グループ内のすべてのポートでも変更する必要があります。
	- 許可 VLAN リスト
	- 各 VLAN のスパニングツリー パス コスト
	- 各 VLAN のスパニングツリー ポート プライオリティ
	- スパニングツリー PortFast の設定
- 1 つのポートが複数の EtherChannel グループのメンバになるように設定しないでください。
- EtherChannel は、PAgP と LACP の両方のモードには設定しないでください。 PAgP および LACPを実行しているEtherChannelグループはスタックの同一スイッチ、または異なるスイッ チで共存できます。 個々の EtherChannel グループは PAgP または LACP のいずれかを実行で きますが、相互運用することはできません。
- EtherChannel の一部としてセキュア ポートを設定したり、セキュア ポートの一部として EtherChannel を設定したりしないでください。
- アクティブまたはアクティブでない EtherChannel メンバであるポートを IEEE 802.1x ポート として設定しないでください。 EtherChannel ポートで IEEE 802.1x をイネーブルにしようと すると、エラー メッセージが表示され、IEEE 802.1x はイネーブルになりません。
- EtherChannelがスイッチインターフェイス上に設定されている場合、**dot1x system-auth-control** グローバルコンフィギュレーションコマンドを使用して、IEEE802.1xをスイッチ上でグロー バルにイネーブルにする前に、EtherChannel の設定をインターフェイスから削除します。
- クロススタック EtherChannel 設定では、EtherChannel のターゲットとなるすべてのポートが LACP に設定されているか、または、**channel-group***channel-group-number***mode on** インター フェイス コンフィギュレーション コマンドを使用してチャネル グループに手動で設定され ていることを、確認します。PAgPプロトコルは、クロススタックEtherChannel上ではサポー トされません。

#### 関連トピック

```
レイヤ 2 EtherChannel の設定, (404 ページ)
EtherChannel の概要, (386ページ)
EtherChannel のモード, (387 \sim -\check{\mathcal{V}})スイッチ上の EtherChannel, (388 ページ)
EtherChannel リンクのフェールオーバー, (389 ページ)
LACP モード, (395 ページ)
PAgP モード , (391 ページ)
サイレント モード, (392 ページ)
ポートチャネル論理インターフェイスの作成
チャネル グループおよびポートチャネル インターフェイス, (389 ページ)
PAgP モード , (391 ページ)
サイレント モード, (392 ページ)
物理インターフェイスの設定
チャネル グループおよびポートチャネル インターフェイス, (389 ページ)
PAgP モード , (391 ページ)
サイレント モード, (392 ページ)
EtherChannel ロードバランシングの設定
ロードバランシングおよび転送方式, (397 ページ)
MAC アドレス転送, (397 ページ)
```
IP [アドレス転送](#page-477-0), (398 ページ) [ロードバランシングの利点](#page-477-1), (398 ページ) PAgP [学習方式およびプライオリティの設定](#page-487-0), (408 ページ) PAgP [学習方式およびプライオリティ](#page-472-0), (393 ページ) LACP システム [プライオリティの設定](#page-489-0), (410 ページ) LACP ポート [プライオリティの設定](#page-490-0), (411 ページ)

#### <span id="page-482-0"></span>レイヤ **2 EtherChannel** 設定時の注意事項

レイヤ 2 EtherChannels を設定する場合は、次の注意事項に従ってください。

- EtherChannel 内のすべてのポートを同じ VLAN に割り当てるか、またはトランクとして設定 してください。 複数のネイティブ VLAN に接続されるポートは、EtherChannel を形成できま せん。
- EtherChannel は、トランキング レイヤ 2 EtherChannel 内のすべてのポート上で同じ VLAN 許 容範囲をサポートしています。 VLAN 許容範囲が一致していないと、PAgP が **auto** モードま たは **desirable** モードに設定されていても、ポートは EtherChannel を形成しません。
- スパニングツリーパスコストが異なるポートは、設定上の矛盾がない限り、EtherChannelを 形成できます。 異なるスパニングツリー パス コストを設定すること自体は、EtherChannel を形成するポートの矛盾にはなりません。

#### 関連トピック

```
レイヤ 2 EtherChannel の設定, (404 ページ)
EtherChannel の概要, (386 ページ)
EtherChannel のモード, (387 \sim -\check{\mathcal{V}})スイッチ上の EtherChannel, (388 ページ)
EtherChannel リンクのフェールオーバー, (389 ページ)
モード, (395 \sim -\check{\mathcal{V}})PAgP モード , (391 ページ)
サイレント モード, (392 ページ)
ポートチャネル論理インターフェイスの作成
チャネル グループおよびポートチャネル インターフェイス, (389 ページ)
PAgP モード , (391 ページ)
サイレント モード, (392 ページ)
物理インターフェイスの設定
チャネル グループおよびポートチャネル インターフェイス, (389 ページ)
モード, (391 ページ)
サイレント モード, (392 ページ)
EtherChannel ロードバランシングの設定
```

```
ロードバランシングおよび転送方式, (397 ページ)
MAC アドレス転送, (397 ページ)
IP アドレス転送, (398 ページ)
ロードバランシングの利点, (398 ページ)
PAgP 学習方式およびプライオリティの設定, (408 ページ)
PAgP 学習方式およびプライオリティ, (393 ページ)
LACP システム プライオリティの設定, (410 ページ)
LACP ポート プライオリティの設定, (411 ページ)
```
# **EtherChannel** の設定方法

EtherChannelの設定後、ポートチャネルインターフェイスに適用した設定変更は、そのポートチャ ネル インターフェイスに割り当てられたすべての物理ポートに適用されます。また、物理ポート に適用した設定変更は、設定を適用したポートだけに作用します。

### <span id="page-483-0"></span>レイヤ **2 EtherChannel** の設定

レイヤ 2 EtherChannel を設定するには、**channel-group** インターフェイス コンフィギュレーション コマンドを使用して、チャネルグループにポートを割り当てます。このコマンドにより、ポート チャネル論理インターフェイスが自動的に作成されます。

ポート上で、**auto** モードまたは **desirable** モードで PAgP をイネーブルにした場合、このポートを クロススタック EtherChannel に追加する前に、**on** モードまたは LACP モードのいずれかになるよ うに再設定する必要があります。 PAgP では、クロススタック EtherChannel はサポートされませ  $h_{\rm o}$ 

#### 手順の概要

- **1. configureterminal**
- **2. interface***interface-id*
- **3. switchport mode** {**access** | **trunk**}
- **4. switchport access vlan***vlan-id*
- **5. channel-group***channel-group-number***mode** {**auto** [**non-silent**] | **desirable** [**non-silent** ] | **on** } | { **active** | **passive**}
- **6. end**

### 手順の詳細

 $\overline{\mathsf{I}}$ 

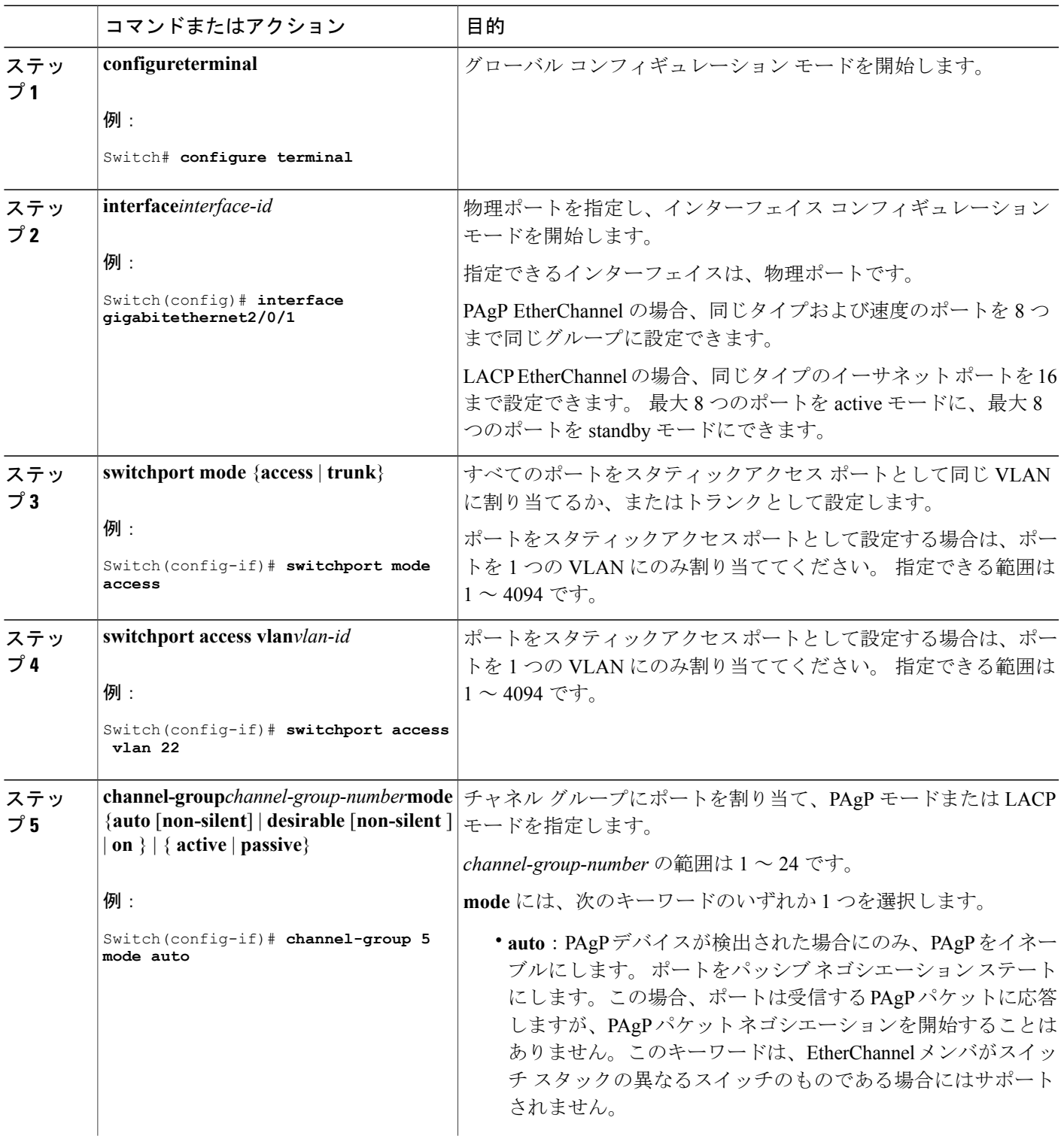

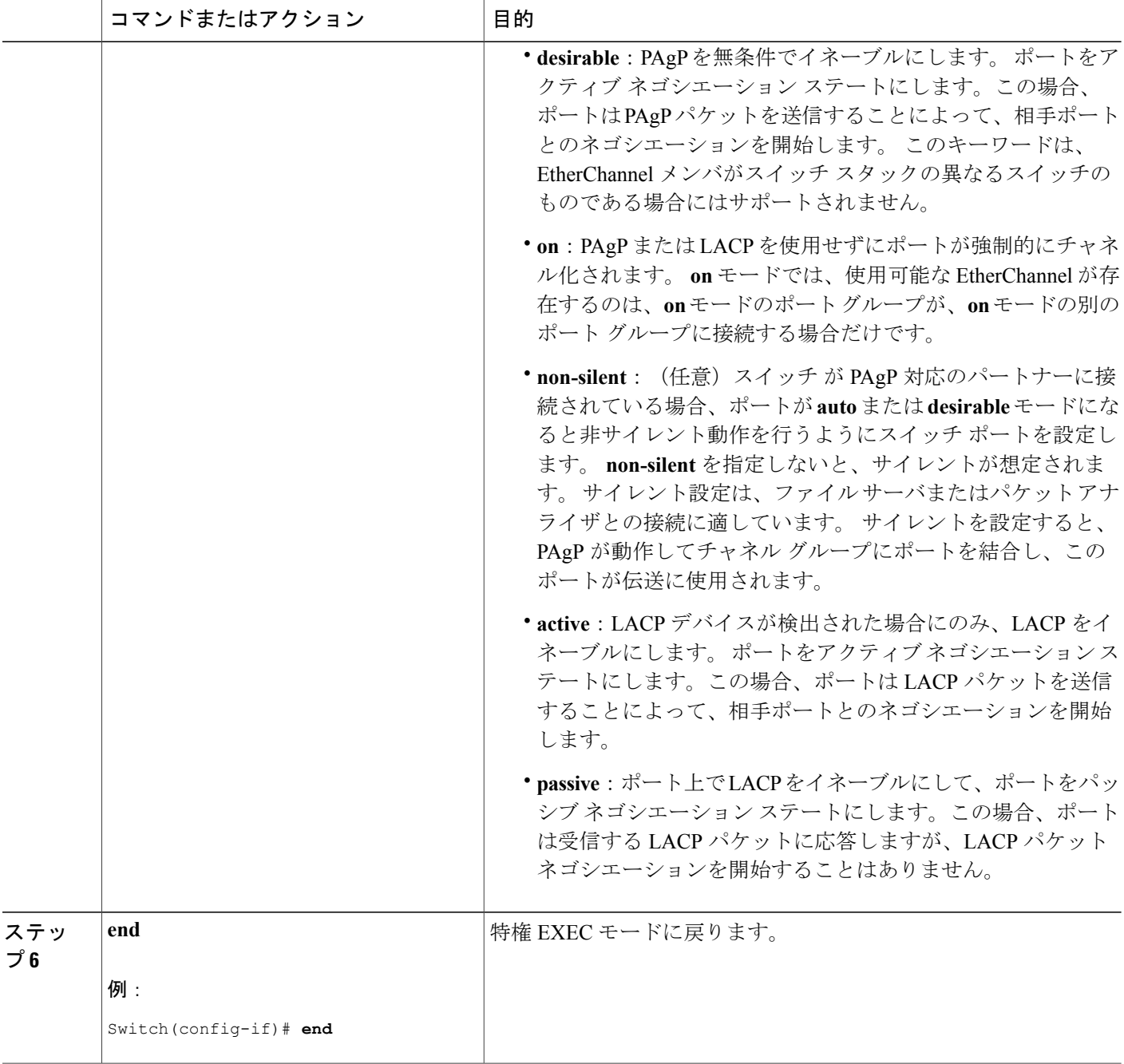

関連トピック

```
EtherChannel の概要, (386 ページ)
EtherChannel のモード, (387 \sim -\check{\mathcal{V}})スイッチ上の EtherChannel, (388 ページ)
```
T

EtherChannel [リンクのフェールオーバー](#page-468-0), (389 ページ) LACP [モード](#page-474-0),  $(395 \leq \leq \check{y})$ PAgP [モード](#page-470-0), (391 ページ) [サイレント](#page-471-0) モード, (392 ページ) EtherChannel [設定時の注意事項](#page-480-0), (401 ページ) EtherChannel [のデフォルト設定](#page-478-0), (399 ページ) レイヤ 2 EtherChannel [設定時の注意事項](#page-482-0), (403 ページ)

### **EtherChannel** ロード バランシングの設定

送信元ベースまたは宛先ベースの転送方式を使用することによって、EtherChannel のロード バラ ンシングを設定できます。 このタスクはオプションです。

#### 手順の概要

- **1. configureterminal**
- **2. port-channel load-balance** {**dst-ip** | **dst-mac** | **src-dst-ip** | **src-dst-mac** | **src-ip** | **src-mac**}
- **3. end**

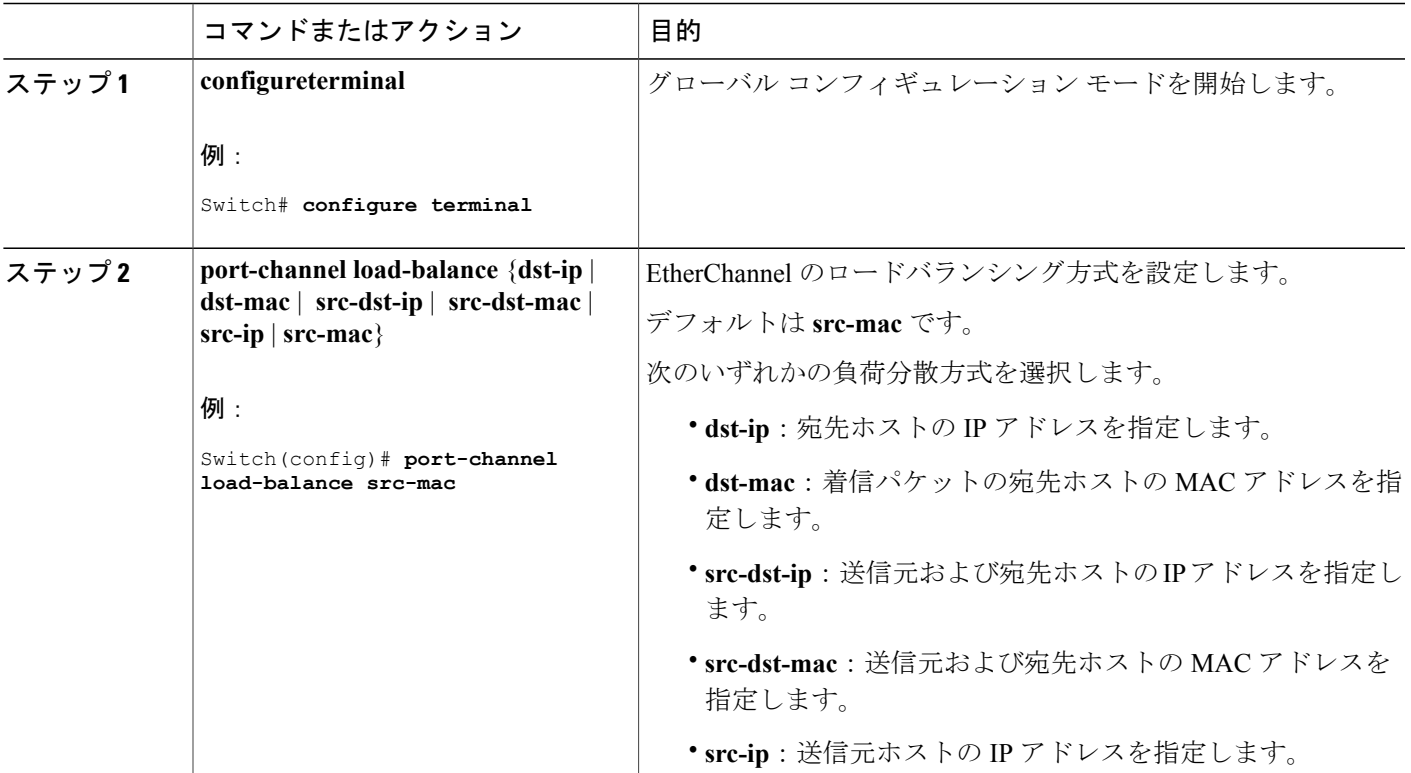

#### 手順の詳細

Г

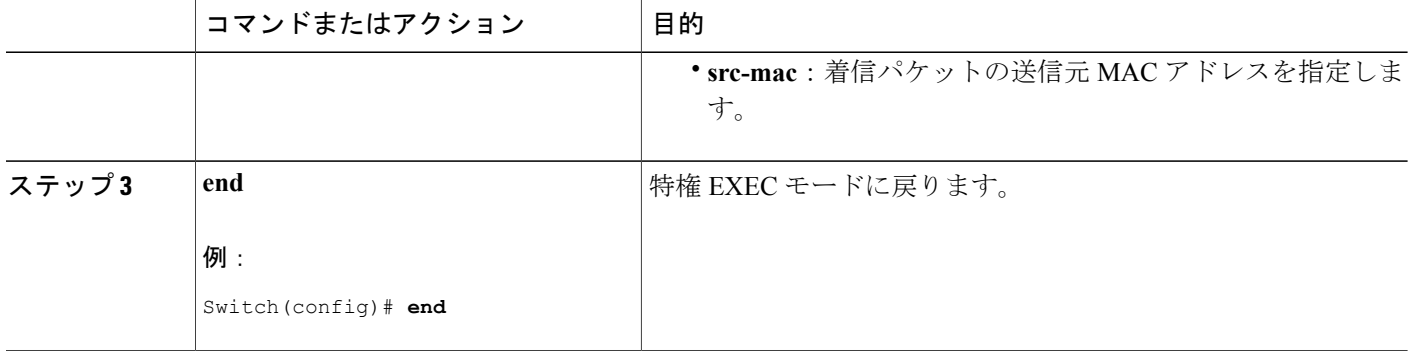

# <span id="page-487-0"></span>**PAgP** 学習方式およびプライオリティの設定

このタスクはオプションです。

#### 手順の概要

- **1. configure terminal**
- **2. interface***interface-id*
- **3. pagp learn-methodphysical-port**
- **4. pagp port-priority***priority*
- **5. end**

#### 手順の詳細

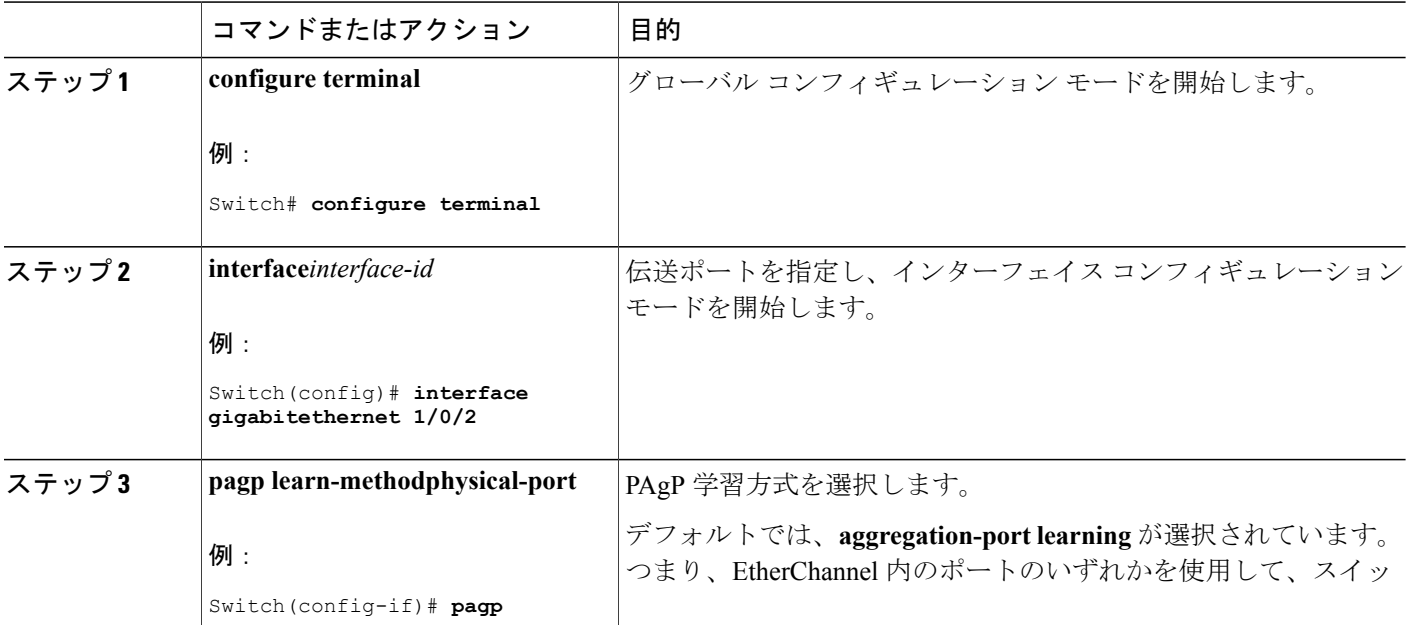

T

#### **■ 統合プラットフォーム コンフィギュレーション ガイド、Cisco IOS Release 15.2(3) E (Catalyst 3560-CX** および **2960 CX** スイッチ)

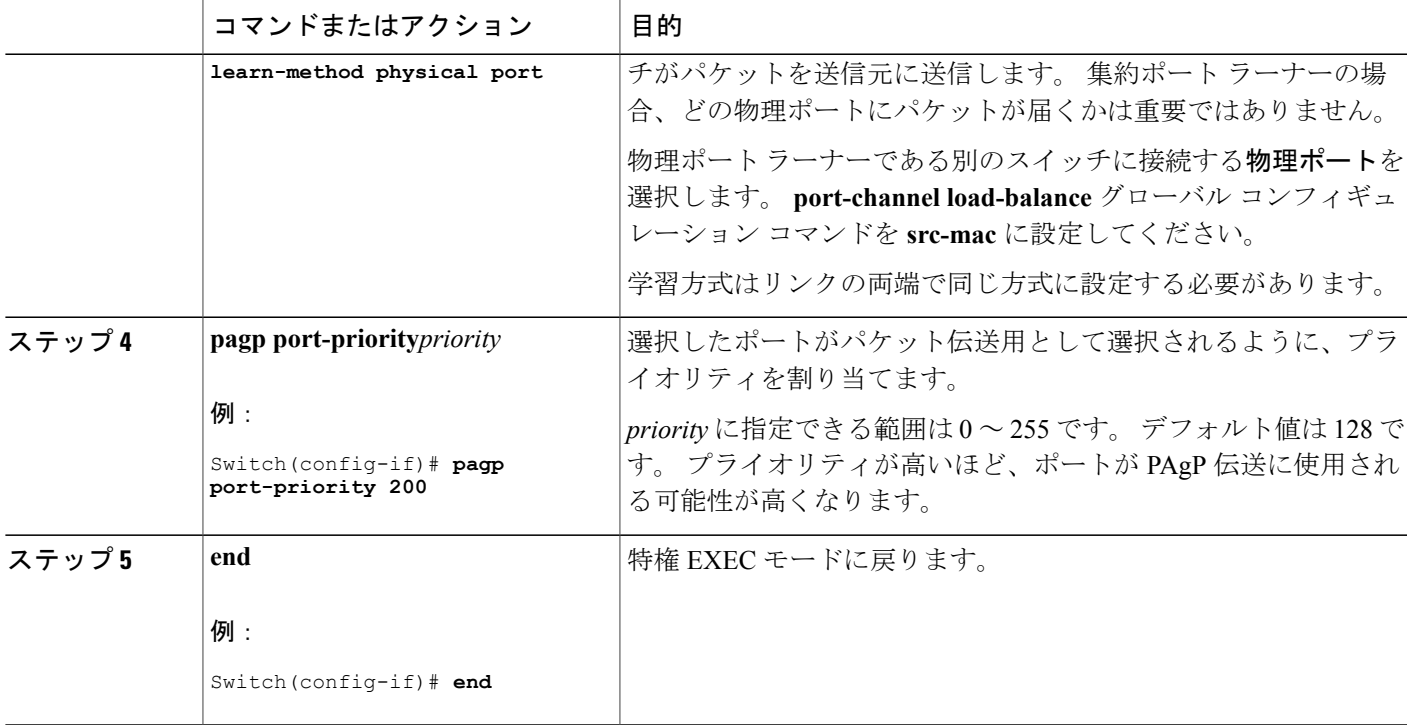

#### 関連トピック

PAgP [学習方式およびプライオリティ](#page-472-0), (393 ページ) EtherChannel [設定時の注意事項](#page-480-0), (401 ページ) EtherChannel [のデフォルト設定](#page-478-0), (399 ページ) EtherChannel、PAgP、および LACP [ステータスのモニタ](#page-492-0), (413 ページ) レイヤ 2 EtherChannel [設定時の注意事項](#page-482-0), (403 ページ)

### **LACP** ホット スタンバイ ポートの設定

イネーブルの場合、LACP はチャネル内の LACP 互換ポート数を最大に設定しようとします(最 大 16 ポート)。 同時にアクティブになれる LACP リンクは 8 つだけです。 リンクが追加される とソフトウェアによってホット スタンバイモードになります。 アクティブ リンクの 1 つが非ア クティブになると、ホット スタンバイ モードのリンクが代わりにアクティブになります。

9 つ以上のリンクが EtherChannel グループとして設定された場合、ソフトウェアは LACP プライ オリティに基づいてアクティブにするホットスタンバイポートを決定します。ソフトウェアは、 LACP を操作するシステム間のすべてのリンクに、次の要素(プライオリティ順)で構成された 一意のプライオリティを割り当てます。

• LACP システム プライオリティ

- システム ID(スイッチ MAC アドレス)
- LACP ポート プライオリティ
- ポート番号

プライオリティの比較においては、数値が小さいほどプライオリティが高くなります。 プライオ リティは、ハードウェア上の制約がある場合に、すべての互換ポートが集約されないように、ス タンバイ モードにするポートを決定します。

アクティブポートかホット スタンバイポートかを判別するには、次の(2つの)手順を使用しま す。まず、数値的に低いシステムプライオリティとシステムIDを持つシステムの方を選びます。 次に、ポートプライオリティおよびポート番号の値に基づいて、そのシステムのアクティブポー トとホット スタンバイ ポートを決定します。 他のシステムのポート プライオリティとポート番 号の値は使用されません。

ソフトウェアのアクティブおよびスタンバイ リンクの選択方法に影響を与えるように、LACP シ ステム プライオリティおよび LACP ポート プライオリティのデフォルト値を変更できます。

#### <span id="page-489-0"></span>**LACP** システム プライオリティの設定

**lacp system-priority** グローバル コンフィギュレーション コマンドを使用して、LACP をイネーブ ルにしているすべての EtherChannel に対してシステム プライオリティを設定できます。 LACP を 設定済みの各チャネルに対しては、システムプライオリティを設定できません。デフォルト値を 変更すると、ソフトウェアのアクティブおよびスタンバイ リンクの選択方法に影響します。

**show etherchannel summary** 特権 EXEC コマンドを使用して、ホット スタンバイ モードのポート を確認できます(ポートステート フラグが H になっています)。

LACP システム プライオリティを設定するには、次の手順に従います。 この手順は任意です。

#### 手順の概要

- **1. enable**
- **2. configureterminal**
- **3. lacp system-priority***priority*
- **4. end**

#### 手順の詳細

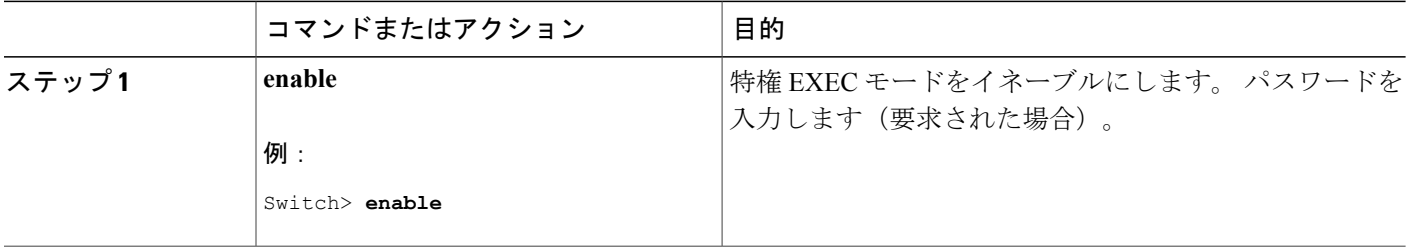

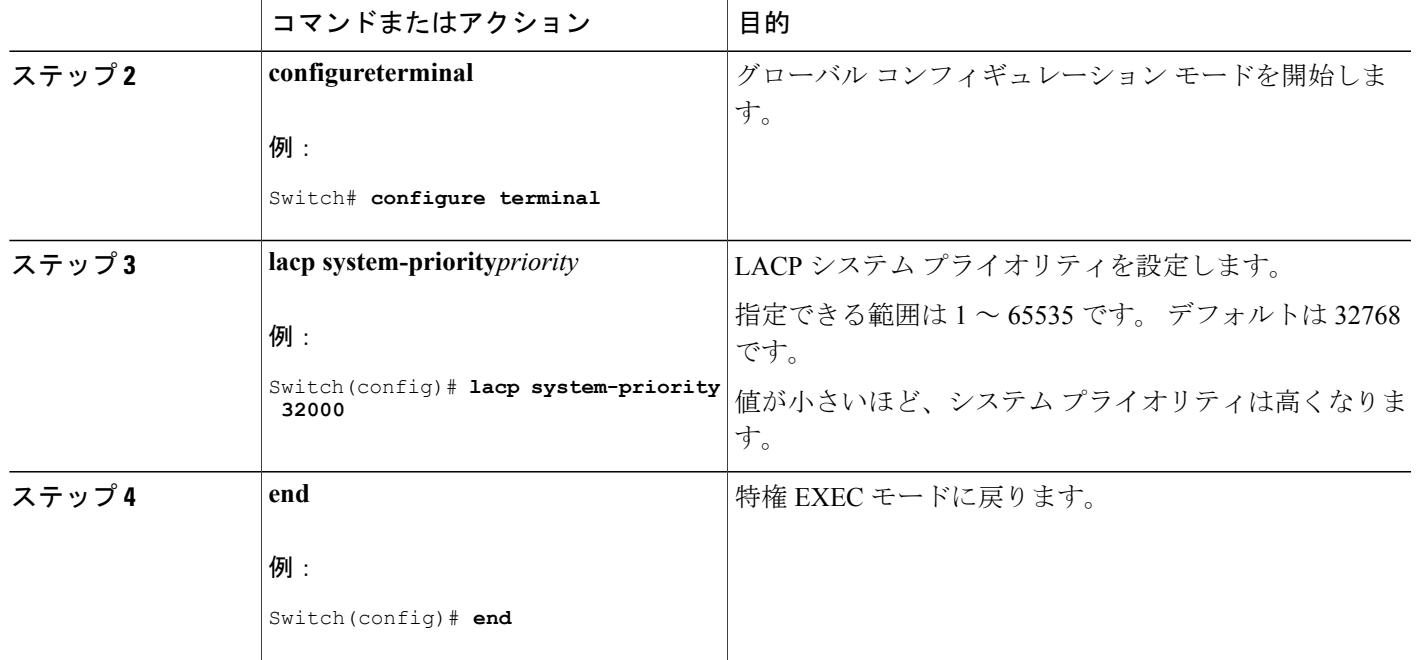

関連トピック

EtherChannel [設定時の注意事項](#page-480-0), (401 ページ) EtherChannel [のデフォルト設定](#page-478-0), (399 ページ) レイヤ 2 EtherChannel [設定時の注意事項](#page-482-0), (403 ページ) EtherChannel、PAgP、および LACP [ステータスのモニタ](#page-492-0), (413 ページ)

### <span id="page-490-0"></span>**LACP** ポート プライオリティの設定

デフォルトでは、すべてのポートは同じポート プライオリティです。 ローカル システムのシス テム プライオリティおよびシステム ID の値がリモート システムよりも小さい場合は、LACP EtherChannel ポートのポート プライオリティをデフォルトよりも小さな値に変更して、最初にア クティブになるホットスタンバイ リンクを変更できます。 ホット スタンバイ ポートは、番号が 小さい方が先にチャネルでアクティブになります。 **show etherchannel summary** 特権 EXEC コマ ンドを使用して、ホット スタンバイ モードのポートを確認できます(ポートステート フラグが H になっています)。

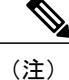

LACPがすべての互換ポートを集約できない場合(たとえば、ハードウェアの制約が大きいリ モート システム)、EtherChannel 中でアクティブにならないポートはすべてホット スタンバ イ ステートになり、チャネル化されたポートのいずれかが機能しない場合に限り使用されま す。

LACP ポート プライオリティを設定するには、次の手順に従います。 この手順は任意です。

#### 手順の概要

- **1. enable**
- **2. configureterminal**
- **3. interface***interface-id*
- **4. lacp port-priority***priority*
- **5. end**

### 手順の詳細

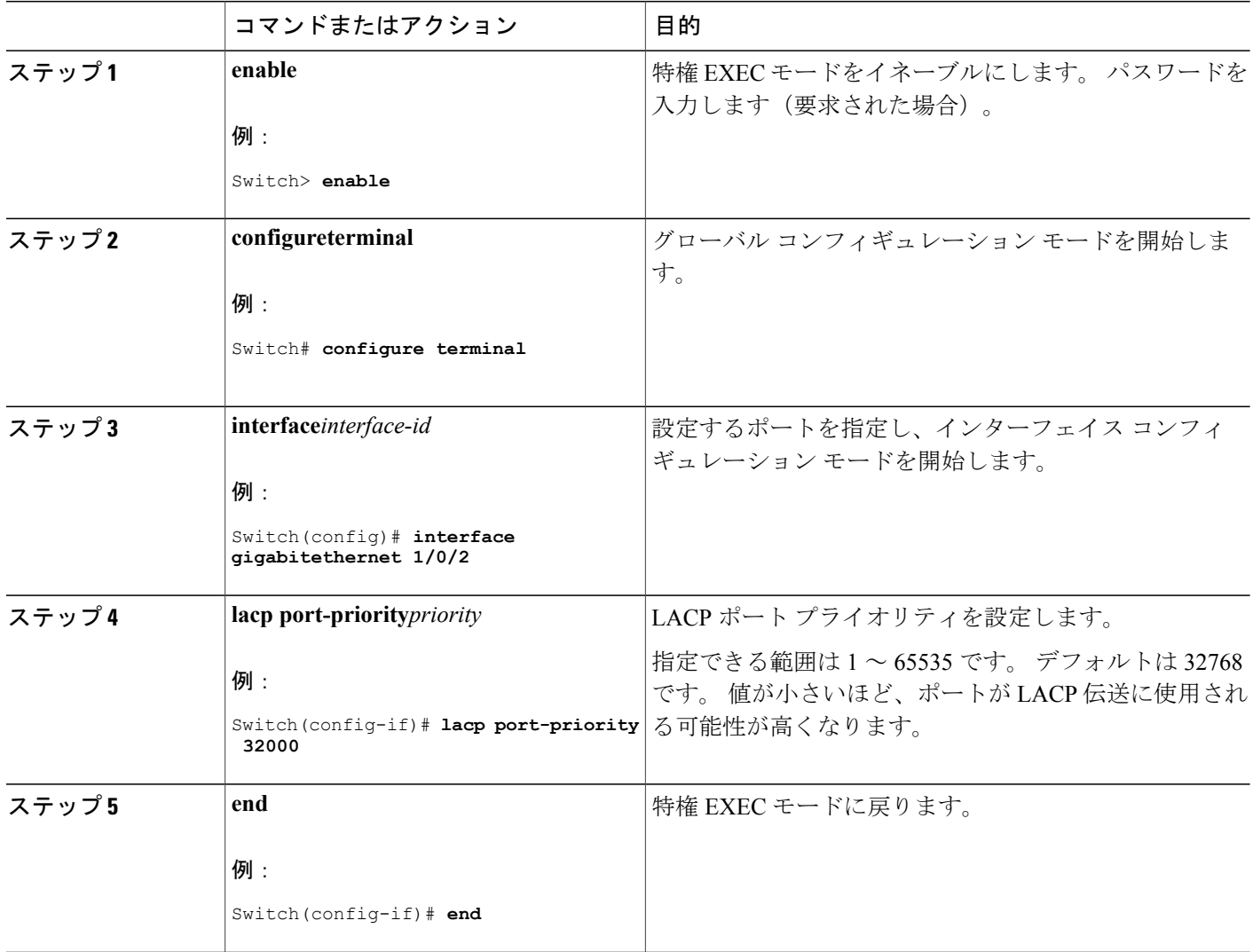

T

#### 関連トピック

Г

EtherChannel [設定時の注意事項](#page-480-0), (401 ページ) EtherChannel [のデフォルト設定](#page-478-0), (399 ページ) レイヤ 2 EtherChannel [設定時の注意事項](#page-482-0), (403 ページ) EtherChannel、PAgP、および LACP [ステータスのモニタ](#page-492-0), (413 ページ)

# <span id="page-492-0"></span>**EtherChannel**、**PAgP**、および **LACP** ステータスのモニタ

この表に記載されているコマンドを使用して EtherChannel、PAgP、および LACP ステータスを表 示できます。

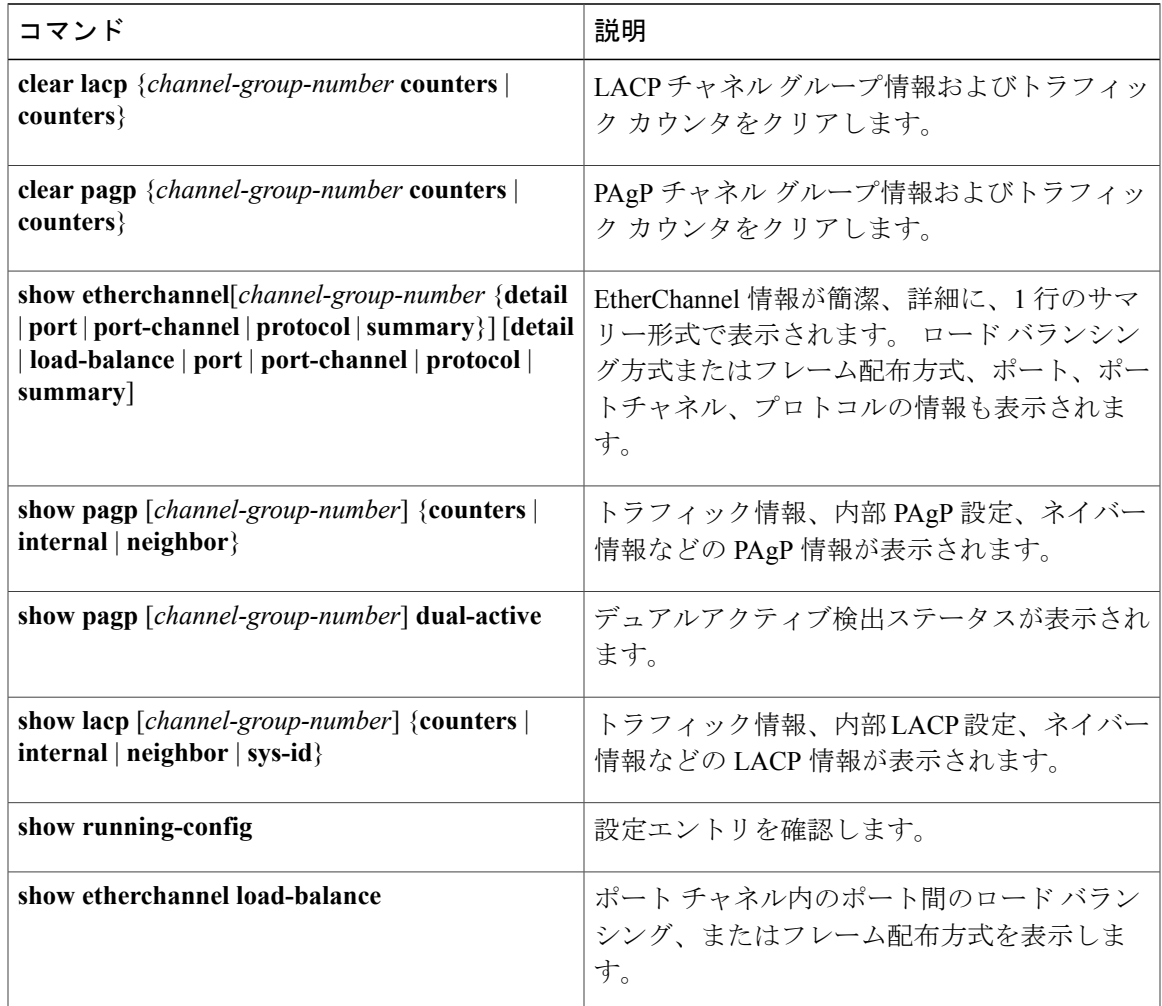

表 **36**:**EtherChannel**、**PAgP**、および **LACP** ステータスのモニタ用コマンド

関連トピック PAgP [学習方式およびプライオリティの設定](#page-487-0), (408 ページ) PAgP [学習方式およびプライオリティ](#page-472-0), (393 ページ) LACP システム [プライオリティの設定](#page-489-0), (410 ページ) LACP ポート [プライオリティの設定](#page-490-0), (411 ページ)

## **EtherChannel** の設定例

### レイヤ **2 EtherChannel** の設定:例

この例では、スタック内の 1 つのスイッチに EtherChannel を設定する例を示します。 2 つのポー トを VLAN 10 のスタティック アクセス ポートとして、PAgP モードが **desirable** であるチャネル 5 に割り当てます。

```
Switch# configure terminal
Switch(config)# interface range gigabitethernet2/0/1 -2
Switch(config-if-range)# switchport mode access
Switch(config-if-range)# switchport access vlan 10
Switch(config-if-range)# channel-group 5 mode desirable non-silent
Switch(config-if-range)# end
```
この例では、スタック内の 1 つのスイッチに EtherChannel を設定する例を示します。 2 つのポー トは VLAN 10 のスタティックアクセス ポートとして、LACP モードが **active** であるチャネル 5 に 割り当てられます。

```
Switch# configure terminal
Switch(config)# interface range gigabitethernet2/0/1 -2
Switch(config-if-range)# switchport mode access
Switch(config-if-range)# switchport access vlan 10
Switch(config-if-range)# channel-group 5 mode active
Switch(config-if-range)# end
```
次の例では、クロススタック EtherChannel を設定する方法を示します。 LACP パッシブ モードを 使用して、VLAN 10 内のスタティックアクセス ポートとしてスタック メンバ 1 のポートを 2 つ、 スタック メンバ 2 のポートを 1 つチャネル 5 に割り当てます。

```
Switch# configure terminal
Switch(config)# interface range gigabitethernet2/0/4 -5
Switch(config-if-range)# switchport mode access
Switch(config-if-range)# switchport access vlan 10
Switch(config-if-range)# channel-group 5 mode passive
Switch(config-if-range)# exit
Switch(config)# interface gigabitethernet3/0/3
Switch(config-if)# switchport mode access
Switch(config-if)# switchport access vlan 10
Switch(config-if)# channel-group 5 mode passive
Switch(config-if)# exit
```
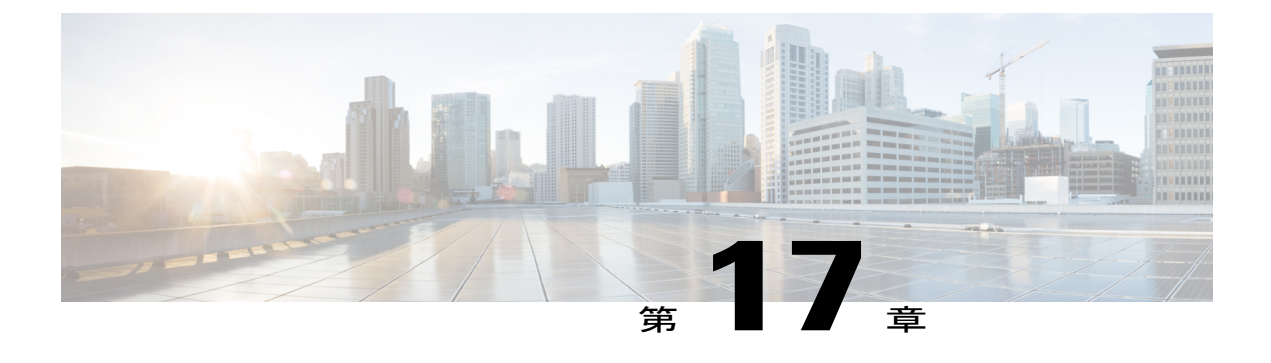

# リンクステート トラッキングの設定

- [機能情報の確認](#page-494-0), 415 ページ
- リンク ステート [トラッキングの設定の制約事項](#page-494-1), 415 ページ
- リンクステート [トラッキングの概要](#page-495-0), 416 ページ
- リンクステート [トラッキングの設定方法](#page-498-0), 419 ページ
- リンクステート [トラッキングのモニタリング](#page-500-0), 421 ページ
- リンクステート [トラッキングの設定:例](#page-500-1), 421 ページ

# <span id="page-494-0"></span>機能情報の確認

ご使用のソフトウェア リリースでは、このモジュールで説明されるすべての機能がサポートされ ているとは限りません。 最新の機能情報および警告については、使用するプラットフォームおよ びソフトウェア リリースの Bug Search Tool およびリリース ノートを参照してください。 このモ ジュールに記載されている機能の詳細を検索し、各機能がサポートされているリリースのリスト を確認する場合は、このモジュールの最後にある機能情報の表を参照してください。

プラットフォームのサポートおよびシスコソフトウェアイメージのサポートに関する情報を検索 するには、CiscoFeature Navigator を使用します。 CiscoFeature Navigator には、[http://www.cisco.com/](http://www.cisco.com/go/cfn) [go/cfn](http://www.cisco.com/go/cfn) からアクセスします。 Cisco.com のアカウントは必要ありません。

# <span id="page-494-1"></span>リンク ステート トラッキングの設定の制約事項

- スイッチ 1 つにつき、設定できるリンクステート グループは 2 つだけです。
- インターフェイスは、複数のリンクステート グループのメンバにはなれません。
- リンクステート グループ内でアップストリーム インターフェイスとして定義されているイ ンターフェイスを、リンクステート グループ内でダウンストリーム インターフェイスとし て定義することはできません。

• ダウンストリームの EtherChannel インターフェイスの一部となる個々のインスターフェイス でリンクステート トラッキングをイネーブルにしないでください。

#### 関連トピック

リンクステート [トラッキングの概要](#page-495-0), (416 ページ) リンクステート [トラッキングの設定方法](#page-498-0), (419 ページ) リンクステート トラッキング ステータスのモニタリング

# <span id="page-495-0"></span>リンクステート トラッキングの概要

リンクステートトラッキングは、トランクフェールオーバーとも呼ばれ、複数のインターフェイ スのリンクステートをバインドします。 リンクステート トラッキングはサーバ NIC アダプタの チーミングと連動させることができ、ネットワークに冗長性を提供します。サーバNICアダプタ がプライマリまたはセカンダリの関係で設定されており、プライマリ インターフェイスでリンク が失われた場合は、ネットワーク接続が透過的にセカンダリ インターフェイスに切り替えられま す。

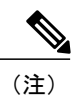

ポートの集合(EtherChannel)またはアクセスモードかトランクモードのいずれかの単一の物 理ポートをインターフェイスに指定できます。

次の図の設定では、ネットワーク トラフィック フローのバランスが確実に保たれます。

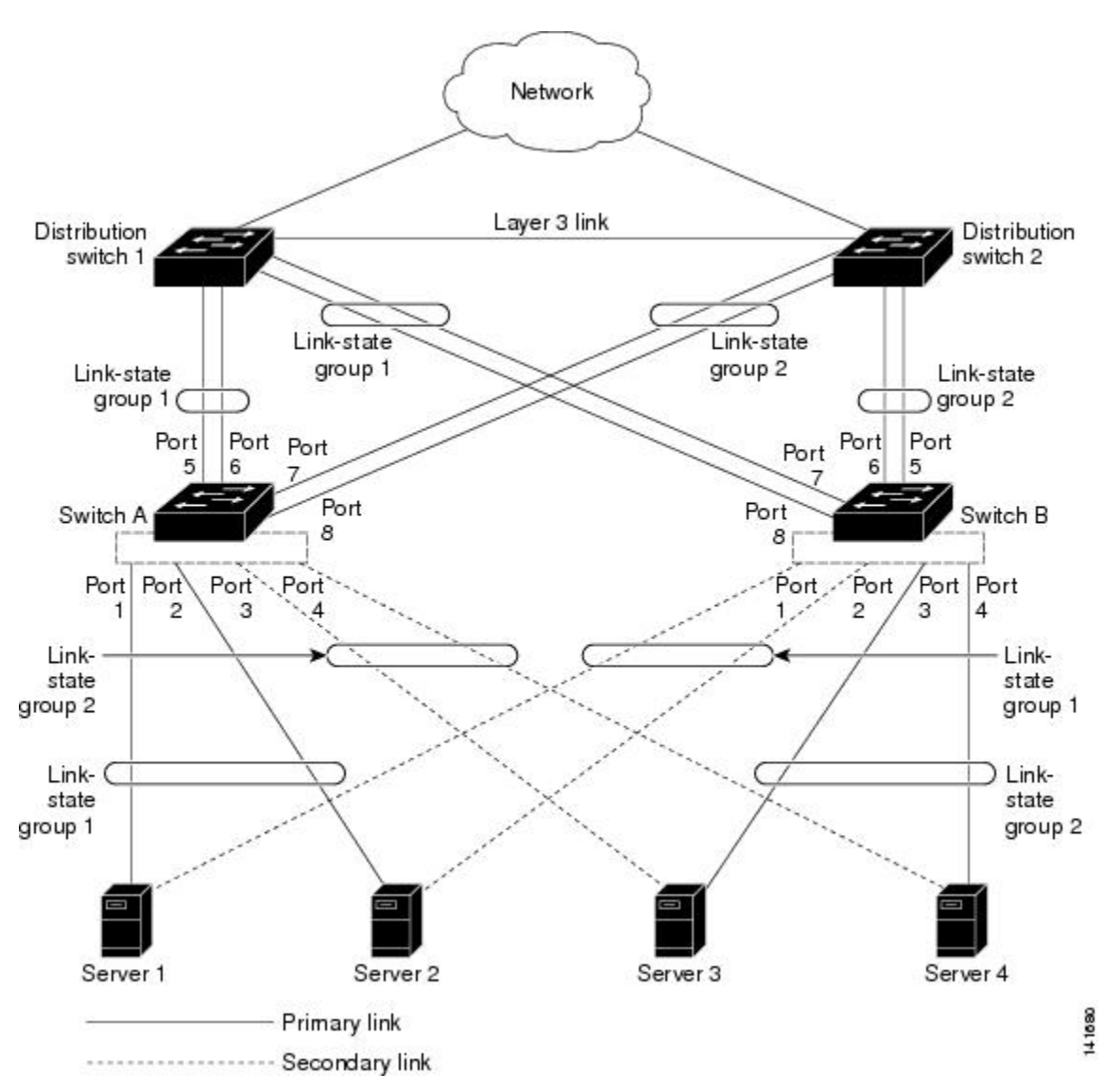

図 **32**:一般的なリンクステート トラッキングの設定

- スイッチと他のネットワーク デバイスへのリンクの場合
	- サーバ 1 とサーバ 2 は、プライマリ リンクにスイッチ A を使用し、セカンダリ リンク にスイッチ B を使用しています。
	- サーバ 3 とサーバ 4 は、プライマリ リンクにスイッチ B を使用し、セカンダリ リンク にスイッチ A を使用しています。
- スイッチ A のリンクステート グループ 1

Г

- スイッチ A はリンクステート グループ 1 を介して、プライマリ リンクをサーバ 1 およ び サーバ 2 に使用します。 ポート 1 はサーバ 1 に、ポート 2 はサーバ 2 にそれぞれ接 続されます。 ポート 1 およびポート 2 はリンクステート グループ 1 でダウンストリー ム インターフェイスとして使用します。
- ポート 5 およびポート 6 は、リンクステート グループ 1 を介して分散スイッチ 1 に接続 されます。 ポート 5 およびポート 6 は、リンクステート グループ 1 でアップストリー ム インターフェイスとして使用します。
- スイッチ A のリンクステート グループ 2
	- スイッチ A はリンクステートグループ 2 を介して、セカンダリ リンクをサーバ 3 およ び サーバ 4 に使用します。 ポート 3 はサーバ 3 に、ポート 4 はサーバ 4 にそれぞれ接 続されます。 ポート 3 およびポート 4 はリンクステート グループ 2 でダウンストリー ム インターフェイスとして使用します。
	- ポート 7 およびポート 8 は、リンクステート グループ 2 を介して分散スイッチ 2 に接続 されます。 ポート 7 およびポート 8 は、リンクステート グループ 2 でアップストリー ム インターフェイスとして使用します。
- スイッチ B のリンクステート グループ 2
	- スイッチ B はリンクステートグループ 2 を介して、プライマリ リンクをサーバ 3 およ び サーバ 4 に使用します。 ポート 3 はサーバ 3 に、ポート 4 はサーバ 4 にそれぞれ接 続されます。 ポート 3 およびポート 4 はリンクステート グループ 2 でダウンストリー ム インターフェイスとして使用します。
	- ポート 5 およびポート 6 は、リンクステート グループ 2 を介して分散スイッチ 2 に接続 されます。 ポート 5 およびポート 6 は、リンクステート グループ 2 でアップストリー ム インターフェイスとして使用します。
- スイッチ B のリンクステート グループ 1
	- スイッチ B はリンクステート グループ 1 を介して、セカンダリ リンクをサーバ 1 およ び サーバ 2 に使用します。 ポート 1 はサーバ 1 に、ポート 2 はサーバ 2 にそれぞれ接 続されます。 ポート 1 およびポート 2 はリンクステート グループ 1 でダウンストリー ム インターフェイスとして使用します。
	- ポート 7 およびポート 8 は、リンクステート グループ 1 を介して分散スイッチ 1 に接続 されます。 ポート 7 およびポート 8 は、リンクステート グループ 1 でアップストリー ム インターフェイスとして使用します。

分散スイッチやルータに障害が発生したり、ケーブルが切断されたり、リンクが失われたために、 リンクステートグループ内でアップストリームポートが利用不能や接続不能になる場合がありま す。 これらは、リンクステート トラッキングがイネーブルの際の、ダウンストリーム インター フェイスとアップストリーム インターフェイス間の相互作用です。

- アップストリーム インターフェイスがリンクアップ ステートの場合、ダウンストリーム イ ンターフェイスをリンクアップ ステートに変更したり、リンクアップ ステートのままにし たりすることができます。
- すべてのアップストリーム インターフェイスが利用不能になった場合、リンクステート ト ラッキングが自動的にダウンストリーム インターフェイスを errdisable ステートにします。 サーバ間の接続は、自動的にプライマリ サーバ インターフェイスからセカンダリ サーバ イ ンターフェイスに変更されます。 たとえば、前の図で、ポート 6 のアップストリーム リン クが切断されても、ダウンストリームポート1および2のリンクステートは変わりません。 ただし、アップストリーム ポート 5 のリンクも切断された場合、ダウンストリーム ポート のリンク ステートがリンクダウン ステートに変更されます。 サーバ 1 およびサーバ 2 の接 続については、リンクステート グループ 1 からリンクステート グループ 2 へ変更します。 ダウンストリーム ポート 3 およびダウンストリーム ポート 4 は、リンクグループ 2 である ためステートを変更しません。
- リンクステート グループが設定されている場合、リンクステート トラッキングはディセー ブルで、アップストリーム インターフェイスが切断され、ダウンストリーム インターフェ イスのリンク ステートは変更されないままになります。 サーバはこのアップストリーム接 続が切断されたことを認識せず、セカンダリ インターフェイスにフェールオーバーしませ  $h_{\rm o}$

障害のあるダウンストリームポートをリンクステートグループから削除することで、ダウンスト リーム インターフェイスのリンクダウン状態から復旧できます。 複数のダウンストリーム イン ターフェイスを復旧させるには、リンクステート グループをディセーブルにします。

#### 関連トピック

リンクステート [トラッキングの設定方法](#page-498-0), (419 ページ) リンクステート トラッキング ステータスのモニタリング リンクステート [トラッキングの設定:例](#page-500-1), (421 ページ) リンク ステート [トラッキングの設定の制約事項](#page-494-1), (415 ページ)

# <span id="page-498-0"></span>リンクステート トラッキングの設定方法

リンクステート トラッキングをイネーブルにするには、リンク ステート グループを作成し、そ のグループに割り当てるインターフェイスを指定します。 このタスクはオプションです。

#### 手順の概要

- **1. configureterminal**
- **2. linkstatetrack***number*
- **3. interface***interface-id*
- **4. link state group**[ *number* ]{**upstream** | **downstream**}
- **5. end**

### 手順の詳細

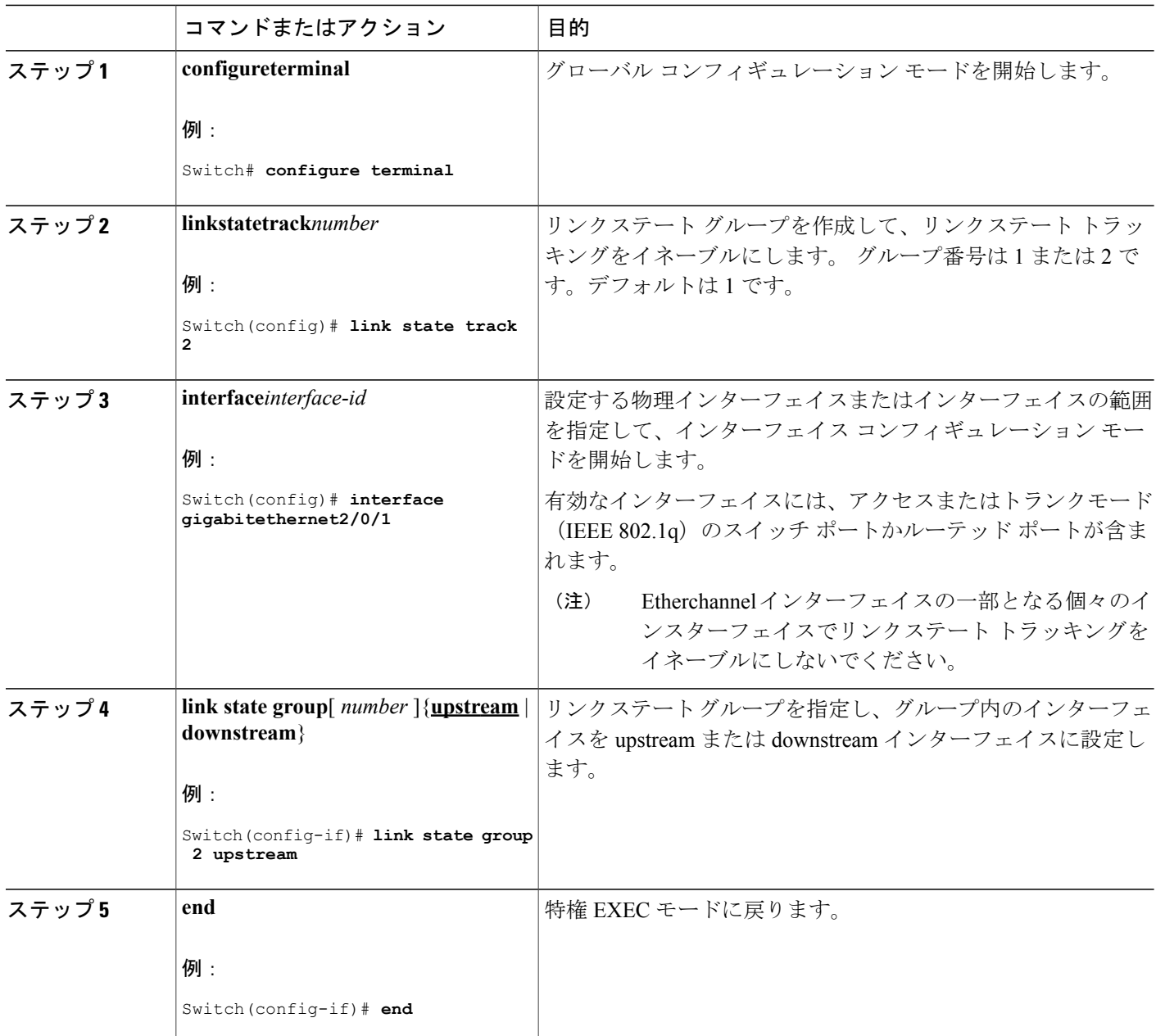

関連トピック

リンクステート [トラッキングの概要](#page-495-0), (416 ページ) リンクステート [トラッキングの設定:例](#page-500-1), (421 ページ) リンク ステート [トラッキングの設定の制約事項](#page-494-1), (415 ページ)

ι

# <span id="page-500-0"></span>リンクステート トラッキングのモニタリング

次の表のコマンドを使用してリンクステート トラッキングのステータスを表示できます。

#### 表 **37**:リンクステート トラッキング ステータスをモニタするコマンド

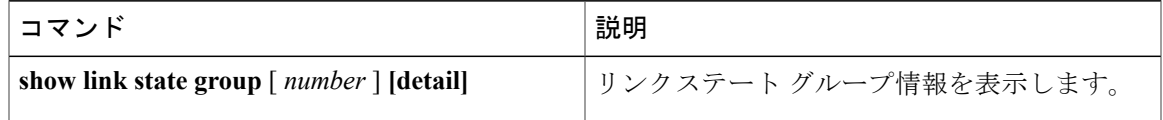

# <span id="page-500-1"></span>リンクステート トラッキングの設定:例

次に、リンクステート グループ 1 を作成してリンクステート グループにインターフェイスを設定 する例を示します。

```
Switch# configure terminal
Switch(config)# link state track 1
Switch(config-if)# interface range gigabitethernet1/0/21-22
Switch(config-if)# link state group 1 upstream
Switch(config-if)# interface gigabitethernet1/0/1
Switch(config-if)# link state group 1 downstream
Switch(config-if)# interface gigabitethernet1/0/3
Switch(config-if)# link state group 1 downstream
Switch(config-if)# interface gigabitethernet1/0/5
Switch(config-if)# link state group 1 downstream
Switch(config-if)# end
```
関連トピック

リンクステート [トラッキングの概要](#page-495-0), (416 ページ) リンクステート [トラッキングの設定方法](#page-498-0), (419 ページ) リンクステート トラッキング ステータスのモニタリング

 $\mathbf I$ 

T

██ 統合プラットフォーム コンフィギュレーション ガイド、Cisco IOS Release 15.2(3) E (Catalyst 3560-CX および **2960 CX** スイッチ)

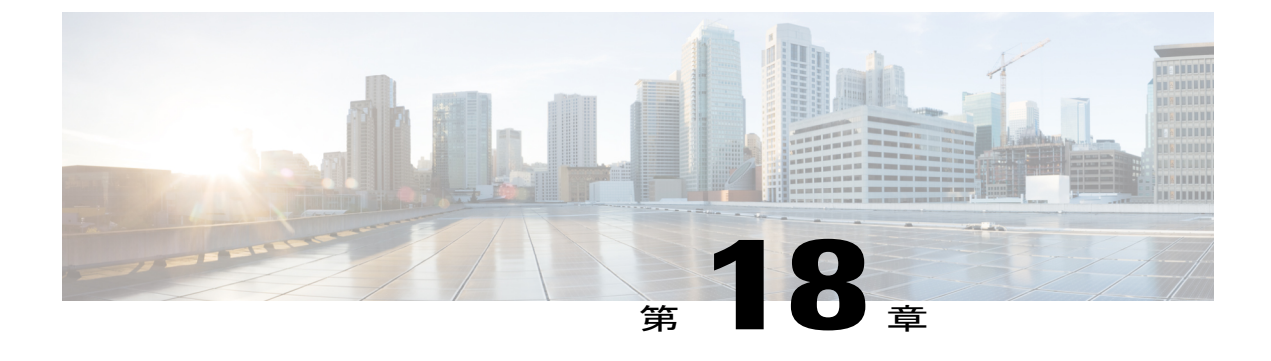

# **Resilient Ethernet Protocol** の設定

- [機能情報の確認](#page-502-0), 423 ページ
- REP [の概要](#page-502-1), 423 ページ
- REP [の設定方法](#page-509-0), 430 ページ
- REP [のモニタリング](#page-518-0), 439 ページ
- REP [の設定例](#page-518-1), 439 ページ

# <span id="page-502-0"></span>機能情報の確認

ご使用のソフトウェア リリースでは、このモジュールで説明されるすべての機能がサポートされ ているとは限りません。 最新の機能情報および警告については、使用するプラットフォームおよ びソフトウェア リリースの Bug Search Tool およびリリース ノートを参照してください。 このモ ジュールに記載されている機能の詳細を検索し、各機能がサポートされているリリースのリスト を確認する場合は、このモジュールの最後にある機能情報の表を参照してください。

プラットフォームのサポートおよびシスコソフトウェアイメージのサポートに関する情報を検索 するには、CiscoFeature Navigator を使用します。 CiscoFeature Navigator には、[http://www.cisco.com/](http://www.cisco.com/go/cfn) [go/cfn](http://www.cisco.com/go/cfn) からアクセスします。 Cisco.com のアカウントは必要ありません。

# <span id="page-502-1"></span>**REP** の概要

Resilient Ethernet Protocol (REP) はシスコ独自のプロトコルで、スパニングツリー プロトコル (STP)に代わるプロトコルとして、ネットワークループの制御、リンク障害の処理、コンバー ジェンス時間の改善を実現します。 REP は、セグメントに接続されているポートのグループを制 御することで、セグメントがブリッジング ループを作成するのを防ぎ、セグメント内のリンク障 害に応答します。 REP は、より複雑なネットワークを構築するための基盤を提供し、VLAN ロー ド バランシングをサポートします。

(注)

REP は IP Base、IP Services、または IP Lite のライセンスを実行している Catalyst スイッチでサ ポートされます。 REP は LAN Base ライセンスではサポートされません。

REP は Cisco Catalyst 3560-CX スイッチのみでサポートされています。

REP セグメントは、相互接続されたポートのチェーンで、セグメント ID が設定されます。 各セ グメントは、標準(非エッジ)セグメント ポートと、2 つのユーザ設定エッジ ポートで構成され ています。 1 ルータは同じセグメントに属するポートを複数持たず、各セグメント ポートにある 外部ネイバーは 1 つだけです。 セグメントは共有メディアを通過できますが、どのリンクであっ ても同じセグメントに属することができるのは 2 ポートだけです。 REP はトランクのイーサネッ トフロー ポイント (EFP) インターフェイスでのみサポートされます。

次の図に、4つのスイッチにまたがる6つのポートで構成されているセグメントの例を示します。 ポート E1 および E2 がエッジ ポートとして設定されています。 (左側のセグメントのように) すべてのポートが動作可能の場合、斜線で表しているように単一ポートがブロックされます。 ネットワークに障害が発生した場合、ブロックされたポートがフォワーディング ステートに戻 り、ネットワークの中断を最小限に抑えます。

図 **33**:**REP** オープン セグメント

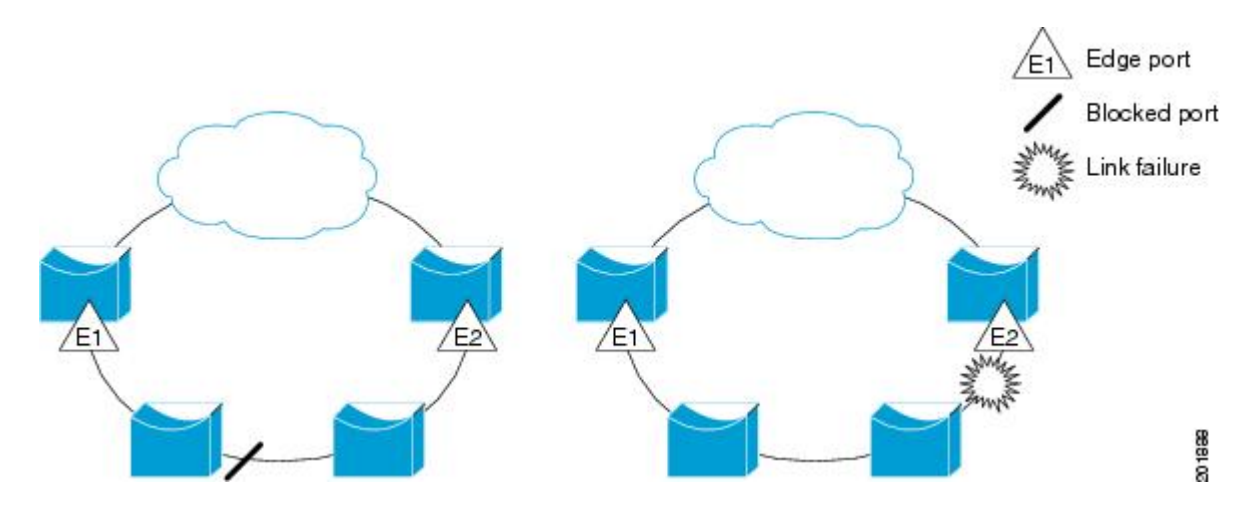

上の図に示されたセグメントは、オープン セグメントで、2 つのエッジ ポート間は接続されてい ません。 REP セグメントはブリッジング ループの原因とならないため、セグメント エッジを安 全に任意のネットワークに接続できます。 セグメント内のルータに接続されているすべてのホス トには、エッジ ポートを通じて残りのネットワークに接続する方法が 2 つありますが、いつでも アクセス可能なのは 1 つだけです。 いずれかのセグメントまたは REP セグメントのいずれかの ポートに障害が発生した場合、REP はすべてのポートのブロックを解除し、他のゲートウェイ経 由で接続できるようにします。
下の図に示すセグメントはリングセグメントであり、同じルータ上に両方のエッジポートがあり ます。 この設定を使用すると、セグメント内の任意の 2 ルータ間で冗長接続を形成することがで きます。

図 **34**:**REP** リング セグメント

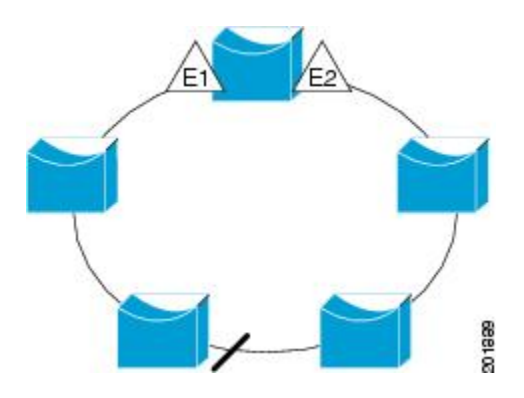

REP セグメントには、次のような特徴があります。

- •セグメント内の全ポートが動作可能な場合、1ポート(代替ポートと呼ばれる)が各 VLAN でブロック ステートとなります。 VLAN ロード バランシングが設定されている場合は、セ グメント内の 2 つのポートが VLAN のブロック ステートを制御します。
- セグメント内の 1 つまたは複数のポートが動作不能になると、リンク障害が発生して、すべ てのポートがすべての VLAN トラフィックを転送して、接続性を確保します。
- リンク障害の場合、できるだけ早期に代替ポートのブロックが解除されます。障害リンクが 復旧すると、ネットワークの中断を最小限に抑えるようにVLAN単位で論理的にブロックさ れたポートが選択されます。

REP セグメントに基づいて、ほとんどのネットワーク タイプを構成することができます。 また REPはプライマリエッジポートで制御され、セグメント内の任意のポートで発生するVLANロー ド バランシングをサポートします。

アクセス リング トポロジでは、下の図に示すように、ネイバー スイッチで REP がサポートされ ない場合があります。 この場合、そのスイッチ側のポート (E1 と E2) を非ネイバー エッジ ポー トとして設定できます。これらのポートは、エッジポートのすべての特性を継承するため、他の エッジ ポートと同じように設定できます。たとえば、STP や REP のトポロジ変更通知を集約ス

イッチに送信するように設定することもできます。この場合、送信されるSTPトポロジ変更通知 (TCN) は、Multiple Spanning-Tree(MST)STP メッセージです。

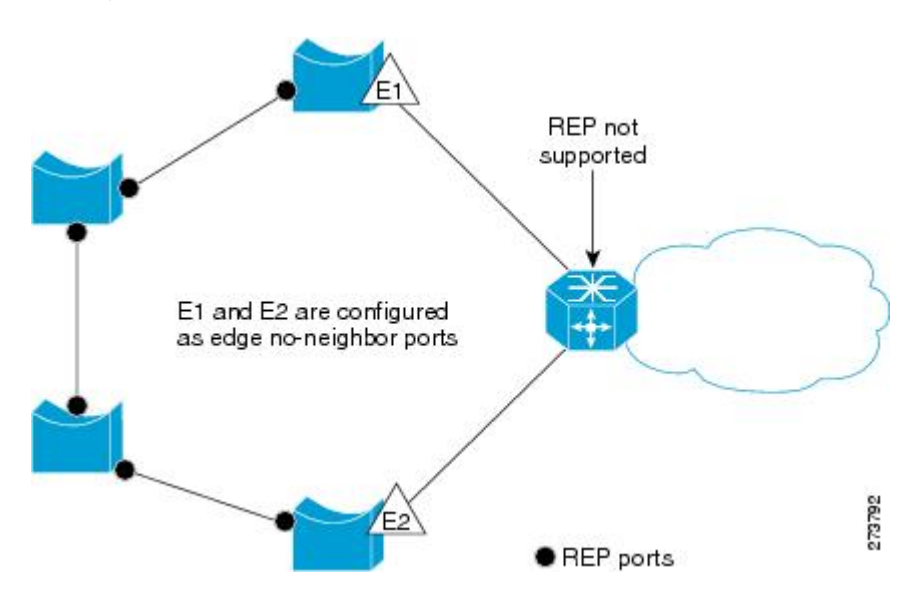

図 **35**:非ネイバー エッジ ポート

REP には次のような制限事項があります。

- 各セグメントポートを設定する必要があります。設定を間違えると、ネットワーク内でフォ ワーディング ループが発生します。
- REPはセグメント内の単一障害ポートだけを管理できます。REPセグメント内の複数ポート 障害の場合、ネットワークの接続が中断します。
- 冗長ネットワーク内だけに REP を設定します。 冗長性のないネットワークに REP を設定す ると、接続が失われます。

# リンク完全性

REPは、リンク完全性の確認にエッジポート間でエンドツーエンドポーリング機能を使用しませ ん。 ローカル リンク障害検出を実装しています。 REP リンク ステータス レイヤ (LSL) が REP 対応ネイバーを検出して、セグメント内の接続性を確立します。すべてのVLANは、ネイバーが 検出されるまでインターフェイス上でブロックされます。 ネイバーが特定されたあと、REP が代 替ポートとなるネイバー ポートと、トラフィックを転送するポートを決定します。

セグメント内のポートごとに、一意のポート ID が割り当てられます。 ポート ID フォーマット は、スパニングツリー アルゴリズムで使用されるものと類似しており、ポート番号(ブリッジ上 で一意)と、関連 MAC アドレス(ネットワーク内で一意)から構成されます。 セグメント ポー トが起動すると、ポートの LSL がセグメント ID およびポート ID を含むパケットの送信を開始し ます。ポートは、同じセグメント内のネイバーとのスリーウェイハンドシェイクを実行したあと で、動作可能と宣言されます。

次のような場合、セグメント ポートは動作可能になりません。

- ネイバーに同じセグメント ID がない
- 複数のネイバーに同じセグメント ID がある
- ネイバーがピアとして、ローカル ポートに確認応答しない

各ポートは、直近のネイバーと隣接関係を確立します。 ネイバー関係が確立されると、ポートが セグメントの1つのブロックされたポート(代替ポート)を決定するようにネゴシエートします。 その他のポートのブロックは解除されます。 デフォルトで、REP パケットは BPDU クラス MAC アドレスに送信されます。 パケットは、シスコ マルチキャスト アドレスにも送信できますが、 セグメントに障害が発生した場合にブロックされたポートのアドバタイズ (BPA) メッセージの 送信だけに使用されます。 パケットは、REP が動作していない装置によって廃棄されます。

# 高速コンバージェンス

REP は、物理リンク ベースで動作し、VLAN 単位ベースでは動作しません。 すべての VLAN に 対して 1 つの hello メッセージしか必要ないため、プロトコル上の負荷が軽減されます。 指定セ グメント内の全スイッチで継続的に VLAN を作成し、REP トランク ポート上に同じ許容 VLAN を設定することを推奨します。 ソフトウェアでのメッセージのリレーによって発生する遅延を回 避するために、REP ではいくつかのパケットを通常のマルチキャスト アドレスにフラッディング することも可能です。 これらのメッセージはハードウェア フラッド レイヤ(HFL)で動作し、 REP セグメントだけではなくネットワーク全体にフラッディングされます。 セグメントに属して いないスイッチは、これらのメッセージをデータトラフィックとして扱います。ドメイン全体で 専用の管理 VLAN を設定することで、これらのメッセージのフラッディングを制御することがで きます。

ファイバ インターフェイスのコンバージェンス復旧時間の推定値は、200 の VLAN が設定された ローカル セグメントで 50 ミリ秒から 200 ミリ秒までです。 VLAN ロード バランシングのコン バージェンスは 300 ミリ秒以下です。

# <span id="page-506-0"></span>**VLAN** ロード バランシング

REP セグメント内の 1 つのエッジ ポートがプライマリ エッジ ポートとして機能し、もう一方が セカンダリ エッジ ポートとなります。 セグメント内の VLAN ロード バランシングに常に参加し ているのがプライマリ エッジ ポートです。 REP VLAN バランシングは、設定された代替ポート でいくつかの VLAN をブロックし、プライマリ エッジ ポートでその他の全 VLAN をブロックす ることで実行されます。 VLAN ロード バランシングを設定する際に、次の 3 種類の方法のいずれ かを使用して代替ポートを指定できます。

- インターフェイスにポート ID を入力します。 セグメント内のポート ID を識別するには、 ポートの **show interface rep**detail インターフェイス コンフィギュレーション コマンドを入力 します。
- セグメント内のポートのネイバー オフセット番号を入力します。これは、エッジ ポートの ダウンストリーム ネイバー ポートを識別するものです。 ネイバー オフセット番号の範囲 は、-256 ~ +256 で、0 値は無効です。 プライマリ エッジ ポートはオフセット番号 1 です。 1 を超える正数はプライマリ エッジ ポートのダウンストリーム ネイバーを識別します。 負

数は、セカンダリ エッジ ポート(オフセット番号 -1)とそのダウンストリーム ネイバーを 示します。

プライマリ(またはセカンダリ)エッジ ポートからポートのダウンストリーム位置を識別す ることで、プライマリ エッジ ポートのオフセット番号を設定します。 番号 1 はプライマリ エッジ ポート自体のオフセット番号なので、オフセット番号 1 は入力しないでください。 (注)

下の図に、E1 がプライマリ エッジ ポートで E2 がセカンダリ エッジ ポートの場合の、セグメン トのネイバー オフセット番号を示します。 リングの内側にある赤い番号は、プライマリ エッジ ポートからのオフセット番号で、リングの外側にある黒い番号がセカンダリエッジポートからの オフセット番号です。 正のオフセット番号(プライマリ エッジ ポートからのダウンストリーム 位置)または負のオフセット番号(セカンダリエッジポートからのダウンストリーム位置)のい ずれかにより、(プライマリ エッジ ポートを除く)全ポートを識別できます。 E2 がプライマリ エッジ ポートになるとオフセット番号 1 となり、E1 のオフセット番号が -1 になります。

<span id="page-507-0"></span>• **preferred** キーワードを入力します。これにより、**rep segment***segment-id***preferred** インター フェイス コンフィギュレーション コマンドで優先代替ポートとしてすでに設定されている ポートを選択します。

#### 図 **36**:セグメント内のネイバー オフセット番号

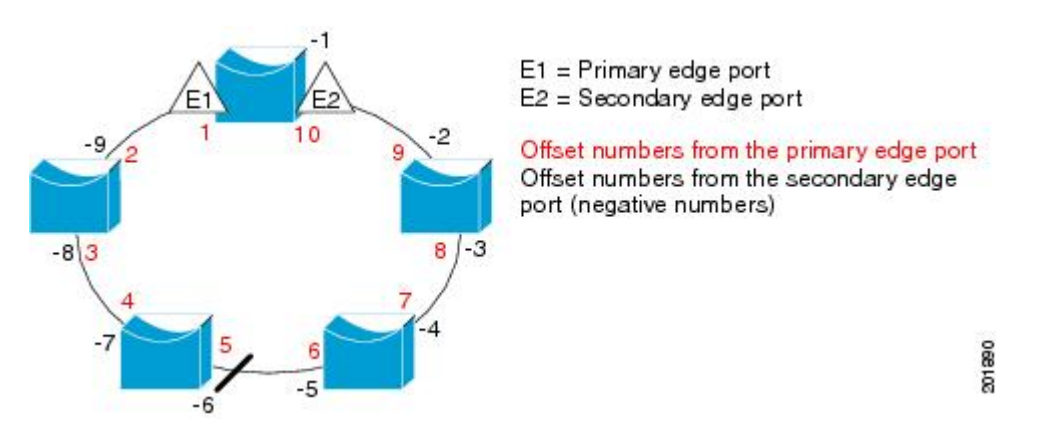

REP セグメントが完了すると、すべての VLAN がブロックされます。 VLAN ロード バランシン グを設定する際には、次の 2 種類の方法のいずれかを使用してトリガーを設定する必要もありま す。

- プライマリ エッジ ポートのあるスイッチ上で **rep preempt segment***segment-id* 特権 EXEC コ マンドを入力することで、いつでも手動で VLAN ロード バランシングをトリガーすること ができます。
- **reppreemptdelay***seconds*インターフェイスコンフィギュレーションコマンドを入力すると、 プリエンプション遅延時間を設定できます。リンク障害が発生して回復すると、設定された プリエンプション期間の経過後に VLAN ロード バランシングが開始されます。 設定時間が

経過する前に別のポートで障害が発生した場合、遅延タイマーが再開されることに注意して ください。

(注)

VLAN ロード バランシングが設定されている場合、手動での介入またはリンク障害および回 復によってトリガーされるまで、動作が開始されません。

VLAN ロード バランシングがトリガーされると、プライマリ エッジ ポートがメッセージを送信 して、セグメント内の全インターフェイスにプリエンプションについて警告します。 メッセージ がセカンダリ ポートで受信されると、これがネットワークに反映され、メッセージ内で指定され たVLANセットをブロックするように代替ポートに通知し、残りのVLANをブロックするように プライマリ エッジ ポートに通知します。

またすべてのVLANをブロックするために、セグメント内の特定ポートを設定できます。プライ マリ エッジ ポートだけによって VLAN ロード バランシングが開始され、セグメントが各エンド でエッジ ポートによって終端されていない場合開始することができません。 プライマリ エッジ ポートは、ローカル VLAN ロード バランシング設定を決定します。

ロード バランシングを再設定するには、プライマリ エッジ ポートを再設定します。 ロード バラ ンシング設定を変更すると、プライマリ エッジ ポートでは、再び **rep preempt segment** コマンド が実行されるか、ポート障害および復旧のあとで設定済みプリエンプト遅延期間が経過してから、 新規設定が実行されます。 エッジ ポートを通常セグメント ポートに変更しても、既存の VLAN ロード バランシング ステータスは変更されません。 新規エッジ ポートを設定すると、新規トポ ロジ設定になる可能性があります。

#### 関連トピック

REP [インターフェイスの設定](#page-512-0), (433 ページ)

# スパニングツリー インタラクション

REP は、STP とも Flex Link 機能とも対話しませんが、どちらとも共存できます。 セグメントに 属しているポートはスパニングツリーの制御から削除されるため、セグメント ポートでは STP BPDU の送受信は行われません。 したがって、STP はセグメント上で実行できません。

STP リング コンフィギュレーションから REP セグメント コンフィギュレーションに移行するに は、まずリング内の単一ポートをセグメントの一部として設定し、次にセグメント数を最小限に するように隣接するポートを設定します。 各セグメントには、常にブロックされたポートが含ま れているので、セグメントが複数になるとブロックされたポートも複数になり、接続が失われる 可能性があります。 セグメントがエッジ ポートの場所まで両方向に設定されたら、次にエッジ ポートを設定します。

### **REP** ポート

REP セグメントは、障害ポート、オープン ポート、および代替ポートで構成されます。

• 標準セグメント ポートとして設定されたポートは、障害ポートとして起動します。

- ネイバーとの隣接関係が確立されると、ポートは代替ポートステートに移行して、インター フェイス内の全 VLAN をブロックします。 ブロックされたポートのネゴシエーションが発 生して、セグメントが安定すると、ブロックされたポートのうちの 1 つが代替ロールのまま になって他のすべてのポートがオープン ポートになります。
- リンク内に障害が発生すると、すべてのポートが障害ステートに移行します。 代替ポート は、障害通知を受信すると、すべての VLAN を転送するオープン ステートに遷移します。

通常セグメント ポートをエッジ ポートに変換しても、エッジ ポートを通常セグメント ポートに 変換しても、必ずトポロジ変更が発生するわけではありません。エッジポートを通常セグメント ポートに変更する場合、設定されるまで VLAN ロード バランシングは実装されません。 VLAN ロード バランシングの場合、セグメント内に 2 つのエッジ ポートを設定する必要があります。

スパニングツリーポートとして再設定されたセグメントポートは、スパニングツリー設定に従っ て再起動します。 デフォルトでは、これは指定ブロッキング ポートです。 PortFast が設定されて いたり、STP がディセーブルの場合、ポートはフォワーディング ステートになります。

# **REP** の設定方法

セグメントは、チェーンで相互接続しているポートの集合で、セグメント ID が設定されていま す。 REP セグメントを設定するには、REP 管理 VLAN を設定し(またはデフォルト VLAN 1 を 使用し)、次にインターフェイスコンフィギュレーションモードを使用してセグメントにポート を追加します。 2 つのエッジ ポートをセグメント内に設定して、1 つをプライマリ エッジ ポー ト、もう 1 つをデフォルトでセカンダリ エッジ ポートにします。 1 セグメント内のプライマリ エッジ ポートは1つだけです。別のスイッチのポートなど、セグメント内で2つのポートをプラ イマリエッジポートに設定すると、REPがそのうちのいずれかを選択してセグメントのプライマ リエッジポートとして機能させます。オプションで、セグメントトポロジ変更通知(STCN)お よび VLAN ロード バランシングを送信する場所を設定することもできます。

# **REP** のデフォルト設定

REPはすべてのインターフェイス上でディセーブルです。イネーブルにする際に、エッジポート として設定されていなければインターフェイスは通常セグメント ポートになります。

REPをイネーブルにする際に、STCNの送信はディセーブルで、すべてのVLANはブロックされ、 管理 VLAN は VLAN 1 になります。

VLAN ロード バランシングがイネーブルの場合、デフォルトは手動でのプリエンプションで、遅 延タイマーはディセーブルになっています。 VLAN ロード バランシングが設定されていない場 合、手動でのプリエンプション後のデフォルト動作は、プライマリ エッジ ポートで全 VLAN が ブロックとなります。

### **REP** 設定時の注意事項

REP の設定時には、次の注意事項に従ってください。

- まず 1 ポートの設定から始めて、セグメント数とブロックされたポートの数を最小限に抑え るように隣接するポートを設定することを推奨します。
- 外部ネイバーが設定されておらずセグメント内では 3 つ以上のポートに障害が発生した場 合、1ポートがデータパス用のフォワーディングステートになり、設定中の接続性の維持に 役立ちます。**showrepinterface**コマンド出力では、このポートのポートロールは「FailLogical Open」と表示され、他の障害ポートのポート ロールは「Fail No Ext Neighbor」と表示されま す。 障害ポートの外部ネイバーが設定されている場合、ポートは代替ポート ステートに移 行して、代替ポート選択メカニズムに基づいて最終的にオープン ステートになるか、代替 ポートのままになります。
- REP ポートは、レイヤ 2 IEEE 802.1Q またはトランク ポートのいずれかである必要がありま す。
- 同じ許可 VLAN のセットでセグメント内のすべてのトランク ポートを設定することを推奨 します。
- Telnet 接続を通じて REP を設定する際には注意してください。 これは、別の REP インター フェイスがブロック解除のメッセージを送信するまで、REPはすべてのVLANをブロックす るためです。 同じインターフェイス経由でルータにアクセスする Telnet セッションで REP をイネーブルにすると、ルータへの接続が失われることがあります。
- REP と STP または REP と Flex Link を同じセグメントやインターフェイスで実行できませ  $h_{\rm o}$
- STP ネットワークを REP セグメントに接続する場合、接続はセグメント エッジであること を確認してください。 エッジで実行されていない STP 接続は、REP セグメントでは STP が 実行されないため、ブリッジングループが発生する可能性があります。すべてのSTPBPDU は、REP インターフェイスで廃棄されます。
- 同じ許容 VLAN セットでセグメント内のすべてのトランク ポートを設定する必要がありま す。そうでない場合、設定ミスが発生します。
- REPがスイッチの2ポートでイネーブルの場合、両方のポートが通常セグメントポートまた はエッジ ポートである必要があります。 REP ポートは以下の規則に従います。
	- スイッチ上の REP ポートの数に制限はありませんが、同じ REP セグメントに属するこ とができるスイッチ上のポートは 2 つだけです。
	- セグメント内にスイッチ上の1ポートだけが設定されている場合、そのポートがエッジ ポートとなります。
	- 同じセグメント内に属するスイッチに2つのポートがある場合、両方のポートがエッジ ポートであるか、両方のポートが通常セグメントポートであるか、一方が通常ポートで もう一方が非ネイバー エッジ ポートである必要があります。 スイッチ上のエッジ ポー トと通常セグメント ポートが同じセグメントに属することはできません。
	- スイッチ上の 2 ポートが同じセグメントに属していて、1 つがエッジ ポートとして設定 され、もう 1 つが通常セグメント ポートに設定されている場合(設定ミス)、エッジ ポートは通常セグメント ポートとして扱われます。
- REPインターフェイスはブロックされた状態になり、ブロック解除できるようになるまでブ ロックされた状態のまま残ります。突然の接続切断を避けるために、このステータスを認識 しておく必要があります。
- REP はネイティブ VLAN 上においてすべての LSL PDU をタグなしフレームで送信します。 シスコ マルチキャスト アドレスに送信された BPA メッセージは、管理 VLAN で送信されま す。これはデフォルトで VLAN 1 です。
- ネイバーからの hello が受信されないままどのくらいの時間が経過すると REP インターフェ イスがダウンするかを設定できます。 **replsl-age-timer** value インターフェイス コンフィギュ レーション コマンドを使用して、120 ~ 10000 ミリ秒の時間を設定します。 LSL hello タイ マーは、このエージング タイマーの値を 3 で割った値に設定されます。 通常の動作では、 ピア スイッチのエージング タイマーが満了になって hello メッセージが確認されるまでに LSL hello が 3 回送信されます。
	- EtherChannel ポート チャネル インターフェイスでは、1000 ミリ秒未満の LSL エージン グタイマー値はサポートされていません。ポートチャネルで1000ミリ秒未満の値を設 定しようとすると、エラー メッセージが表示されてコマンドが拒否されます。
- REP ポートは、次のポート タイプのいずれかに設定できません。
	- •スイッチドポートアナライザ (SPAN) 宛先ポート
	- トンネル ポート
	- アクセス ポート
- REP は EtherChannel でサポートされていますが、EtherChannel に属する個別のポートではサ ポートされません。
- スイッチごとに最大 64 の REP セグメントを設定できます。

# **REP** 管理 **VLAN** の設定

リンク障害によるソフトウェアでのメッセージのリレーやロードバランシング時のVLANブロッ キング通知によって発生する遅延を回避するため、REPはハードウェアフラッドレイヤ(HFL) で通常のマルチキャスト アドレスにパケットをフラッディングします。 これらのメッセージは REP セグメントだけではなくネットワーク全体にフラッディングされます。 ドメイン全体の管理 VLAN を設定することで、これらのメッセージのフラッディングを制御することができます。

REP 管理 VLAN を設定する場合、次の注意事項に従ってください。

- 管理 VLAN を設定しない場合、デフォルトは VLAN 1 です。
- スイッチとセグメントで 1 つの管理 VLAN だけが可能です。 ただし、これはソフトウェア によって強制的に設定されません。
- 管理 VLAN は RSPAN VLAN になりません。

REP 管理 VLAN を設定するには、特権 EXEC モードで次の手順を実行します。

#### 手順の概要

- **1. configureterminal**
- **2. repadminvlan***vlan-id*
- **3. end**

#### 手順の詳細

Г

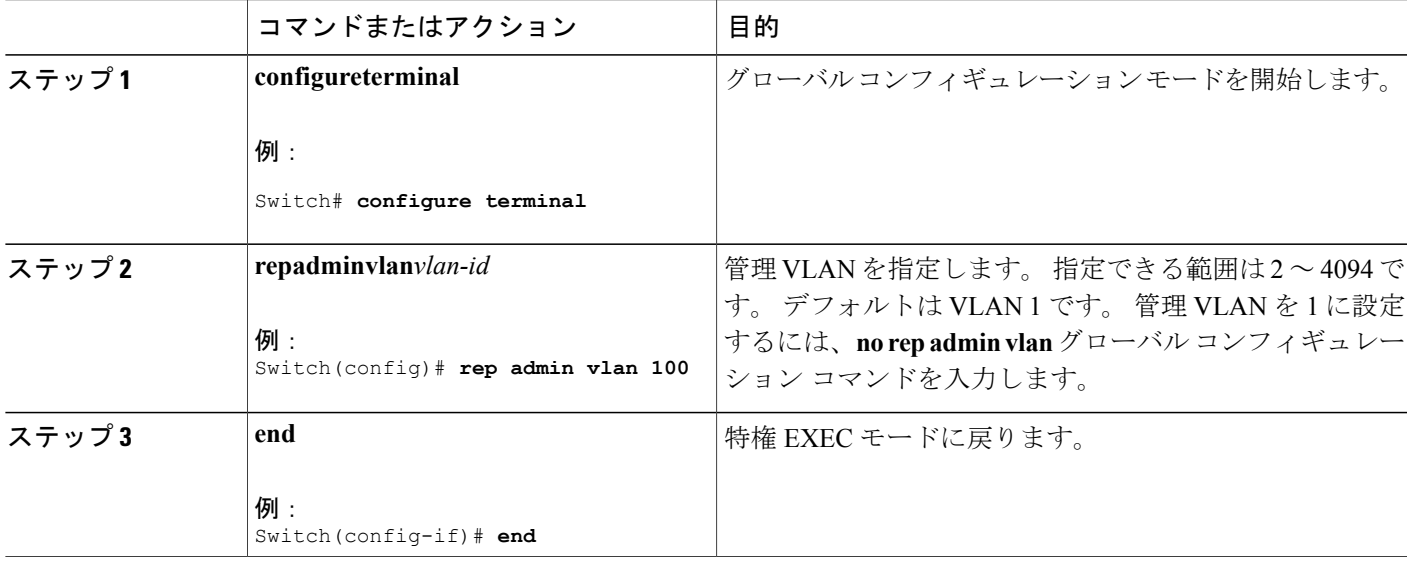

# <span id="page-512-0"></span>**REP** インターフェイスの設定

REP 動作の場合、各セグメント インターフェイスで REP をイネーブルにして、セグメント ID を 指定する必要があります。このタスクは必須で、他のREP設定の前に実行する必要があります。 また、各セグメントにプライマリおよびセカンダリ エッジ ポートを設定する必要があります。 その他のステップはすべて任意です。

インターフェイスで REP をイネーブルにし、設定するには、次の手順を実行します。

# 手順の概要

### **1. enable**

- **2. configureterminal**
- **3. interface***interface-id*
- **4. switchport mode trunk**
- **5. repsegment***segment-id* [**edge**[**no-neighbor**][ [**primary**]] [**preferred**]
- **6. repstcn** {**interface***interface id*| **segment***id-list* | **stp**}
- **7. repblockport**{**id***port-id*| *neighbor-offset* | **preferred**} **vlan** {*vlan-list* | **all**}
- **8. reppreemptdelay***seconds*
- **9. rep lsl-age-timer***value*
- **10. end**
- **11. showinterface**[*interface-id*]**rep** [**detail**]
- **12. copyrunning-configstartup-config**

### 手順の詳細

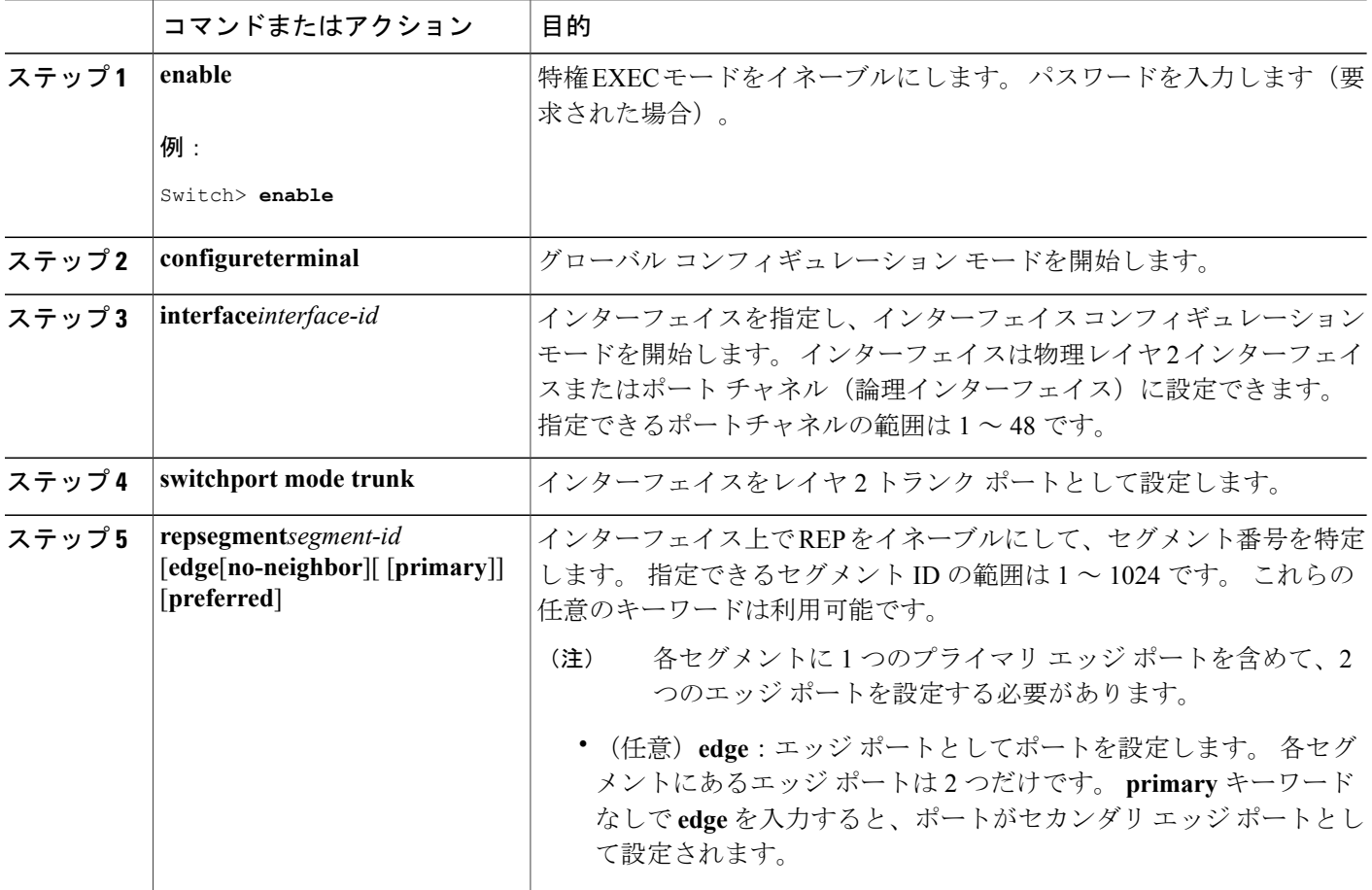

T

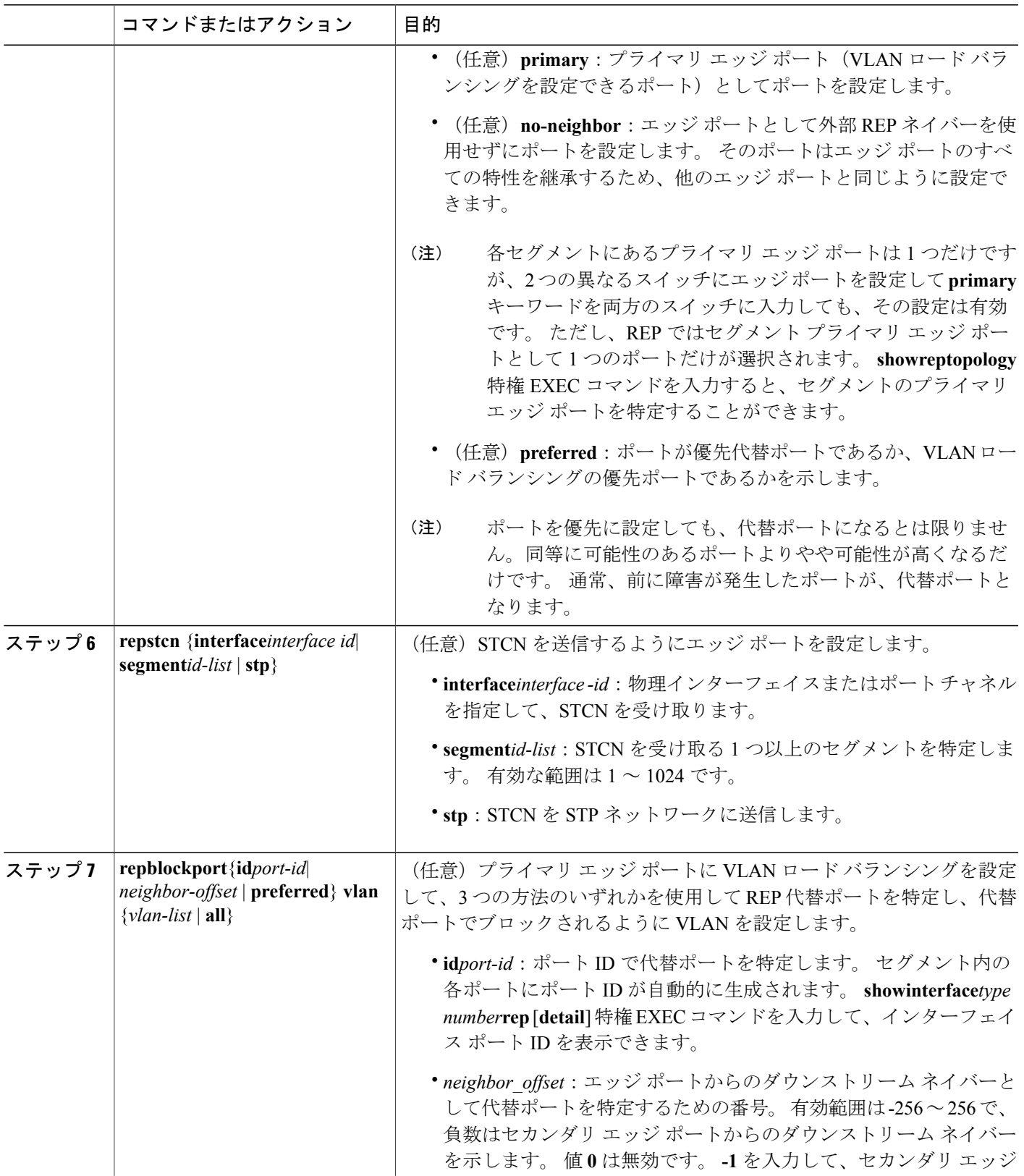

 $\overline{\mathsf{I}}$ 

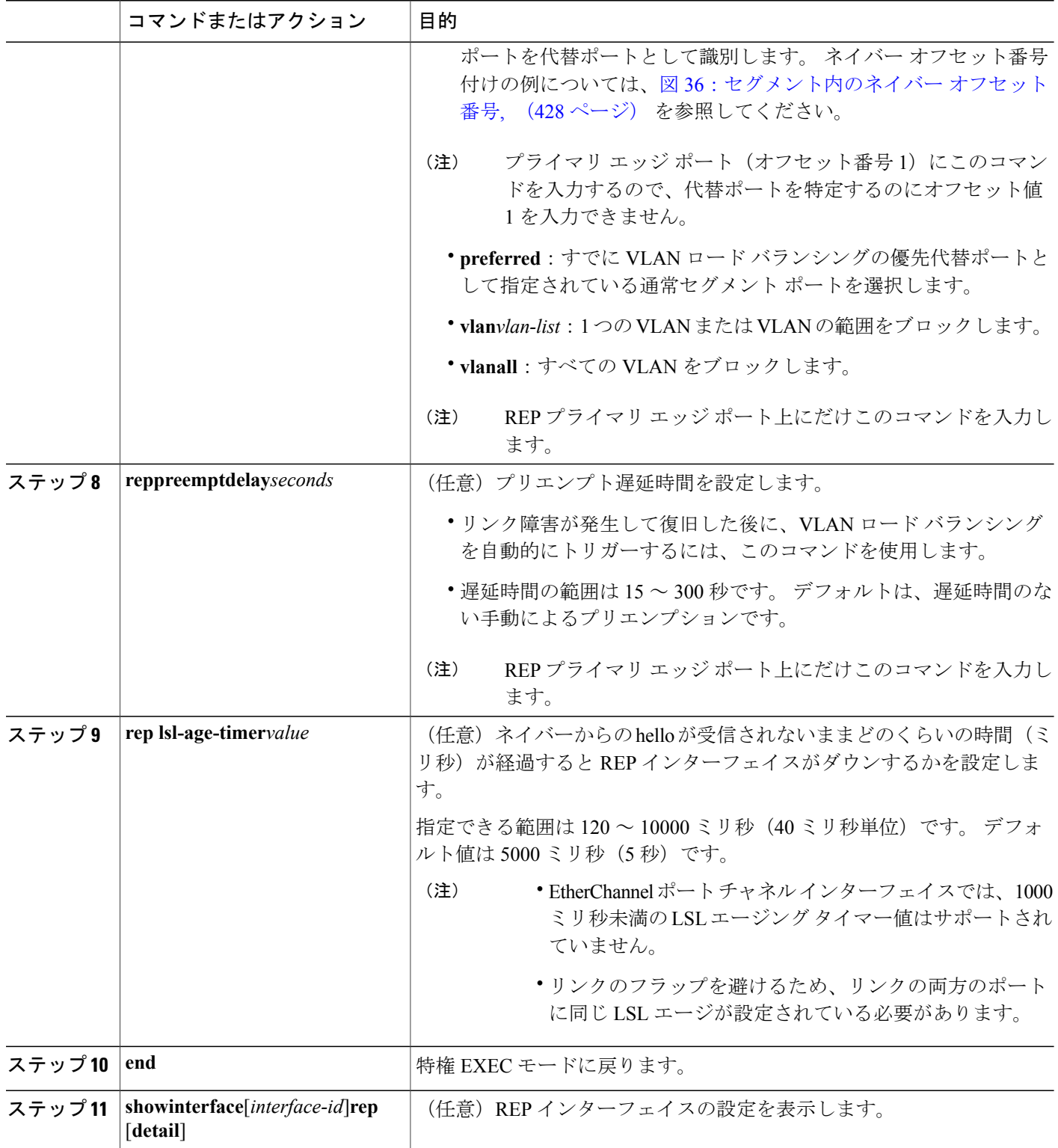

 $\overline{\phantom{a}}$ 

T

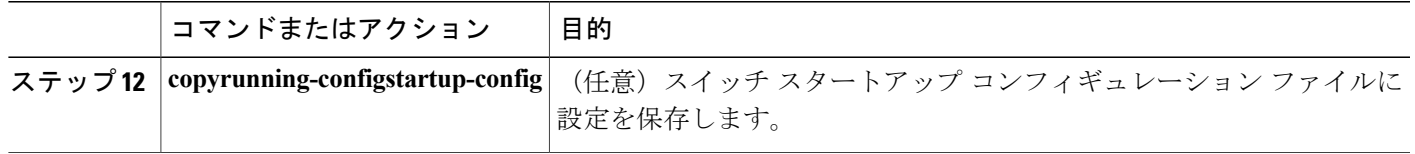

VLAN ロード [バランシング](#page-506-0), (427 ページ)

# **VLAN** ロード バランシングの手動によるプリエンプションの設定

プライマリ エッジ ポートで **rep preempt delay***seconds* インターフェイス コンフィギュレーション コマンドを入力しないで、プリエンプション時間遅延を設定する場合、デフォルトではセグメン トで VLAN ロード バランシングを手動でトリガーします。 手動で VLAN ロード バランシングを プリエンプトする前に、他のすべてのセグメント設定が完了しているかどうか確認してください。 **reppreemptdelay***segment-id* コマンドを入力すると、プリエンプションによってネットワークが中 断する可能性があるため、コマンド実行前に確認メッセージが表示されます。

#### 手順の概要

- **1. rep preempt segment***segment-id*
- **2. show rep topology***segment-id*

#### 手順の詳細

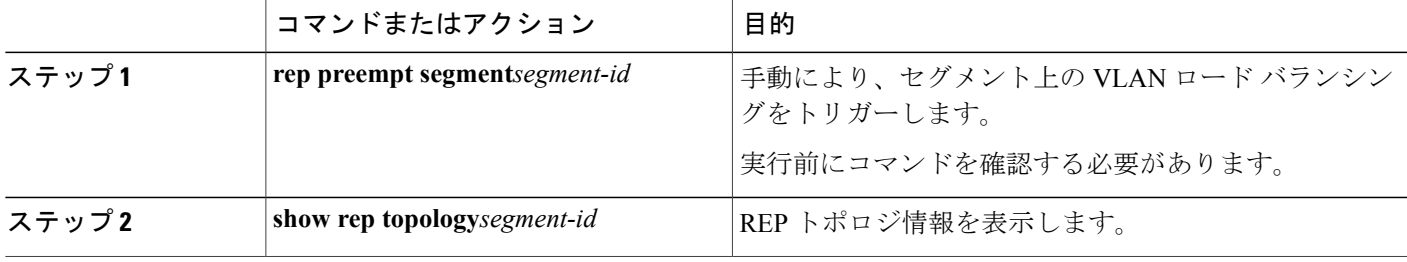

# **REP** の **SNMP** トラップ設定

REP 固有のトラップを送信して、簡易ネットワーク管理プロトコル (SNMP) サーバにリンクの 動作状態の変更およびすべてのポート役割の変更を通知するようにルータを設定できます。

# 手順の概要

- **1. configureterminal**
- **2. snmpmibreptrap-rate***value*
- **3. end**
- **4. showrunning-config**
- **5. copyrunning-configstartup-config**

# 手順の詳細

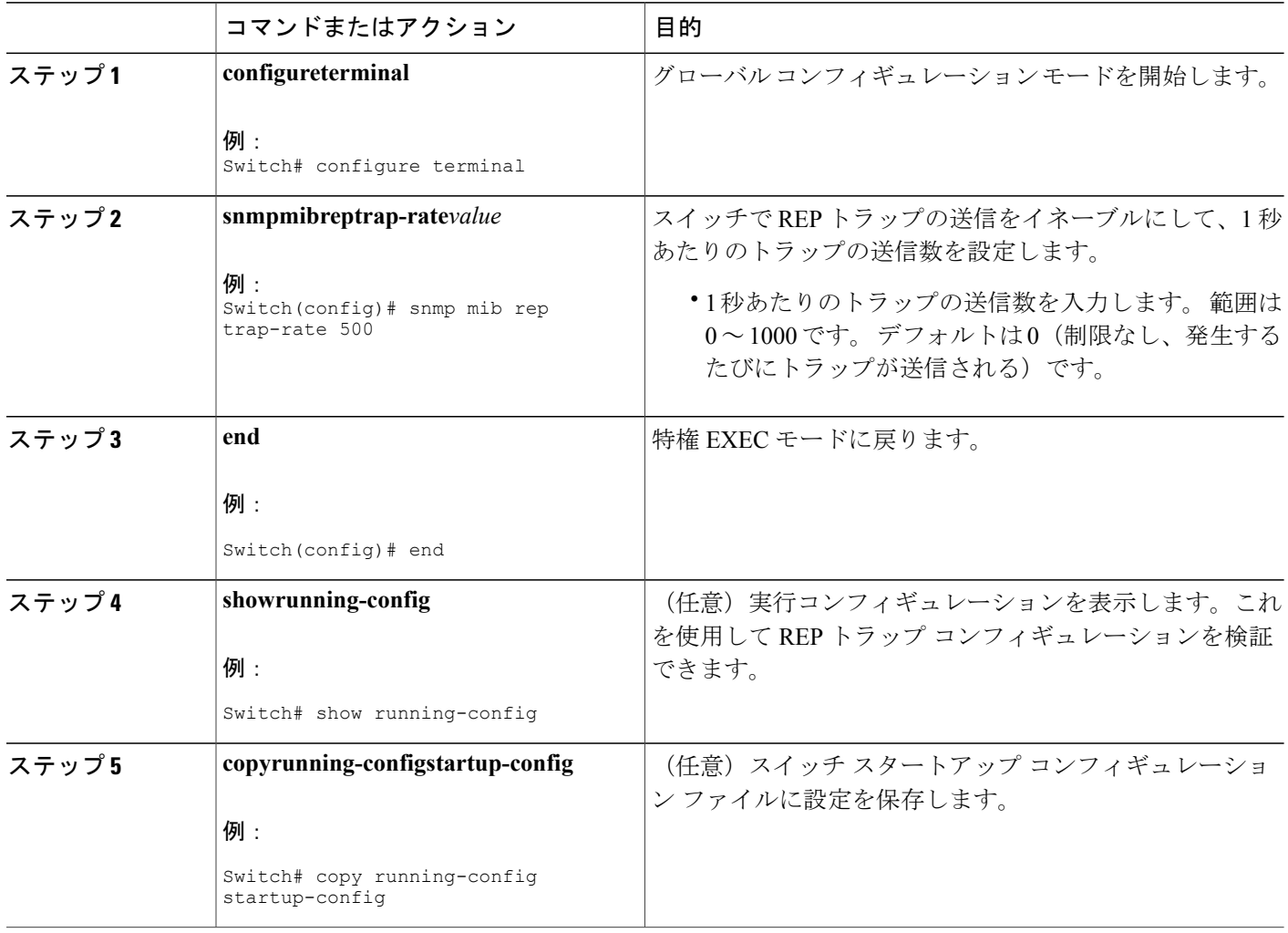

T

# **REP** のモニタリング

#### 手順の概要

- **1. show interface**[*interface-id*]**rep**[**detail**]
- **2. show rep topology**[**segment***segment-\_id*][**archive**][**detail**]

#### 手順の詳細

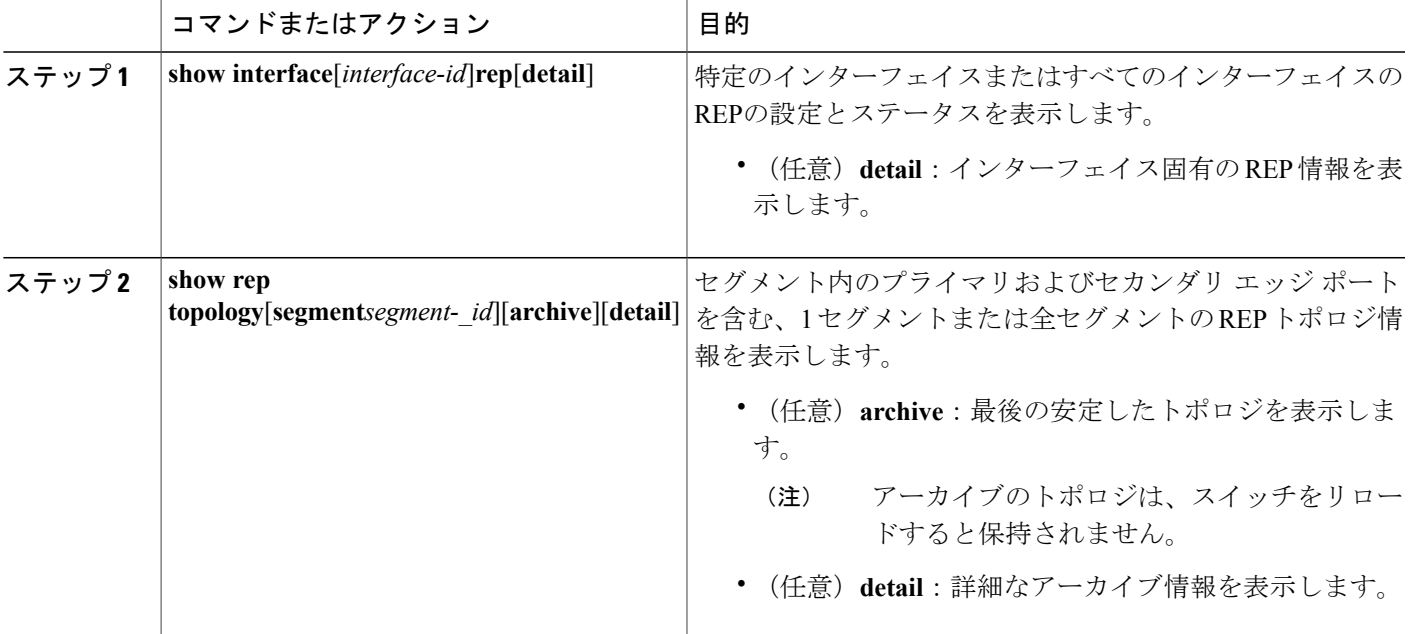

# **REP** の設定例

Г

# **REP** 管理 **VLAN** の設定:例

次に、管理 VLAN を VLAN 100 として設定して、REP インターフェイスの 1 つに **show interface rep detail**show interface rep detail コマンドを入力して設定を確認する例を示します。

```
Switch# configure terminal
Switch (conf)# rep admin vlan 100
Switch (conf-if)# end
Switch# show interface gigabitethernet1/1 rep details
GigabitEthernet1/1 REP enabled
Segment-id: 2 (Edge)
PortID: 00010019E7144680
Preferred flag: No
```

```
Operational Link Status: TWO_WAY
Current Key: 0002001121A2D5800E4D
Port Role: Open
Blocked Vlan: <empty>
Admin-vlan: 100
Preempt Delay Timer: disabled
LSL Ageout Timer: 5000 ms
Configured Load-balancing Block Port: none
Configured Load-balancing Block VLAN: none
STCN Propagate to: none
LSL PDU rx: 3322, tx: 1722
HFL PDU rx: 32, tx: 5
BPA TLV rx: 16849, tx: 508
BPA (STCN, LSL) TLV rx: 0, tx: 0
BPA (STCN, HFL) TLV rx: 0, tx: 0
EPA-ELECTION TLV rx: 118, tx: 118
EPA-COMMAND TLV rx: 0, tx: 0
EPA-INFO TLV rx: 4214, tx: 4190
```
# **REP** インターフェイスの設定:例

次に、インターフェイスをセグメント 1 のプライマリ エッジ ポートに設定し、STCN をセグメン ト 2 ~ 5 に送信し、代替ポートをポート ID 0009001818D68700 のポートとして設定して、セグメ ント ポート障害および回復後の 60 秒のプリエンプション遅延後にすべての VLAN をブロックす る例を示します。 このインターフェイスは、ネイバーからの hello が受信されないまま 6000 ミリ 秒が経過するとダウンするように設定されています。

```
Switch# configure terminal
Switch (conf)# interface gigabitethernet1/1
Switch (conf-if)# rep segment 1 edge primary
Switch (conf-if)# rep stcn segment 2-5
Switch (conf-if)# rep block port 0009001818D68700 vlan all
Switch (conf-if)# rep preempt delay 60
Switch (conf-if)# rep lsl-age-timer 6000
Switch (conf-if)# end
次に、インターフェイスに外部 REP ネイバーがない場合の同じ設定の例を示します。
```
Switch# **configure terminal**

```
Switch (conf)# interface gigabitethernet1/1
Switch (conf-if)# rep segment 1 edge no-neighbor primary
Switch (conf-if)# rep stcn segment 2-5
Switch (conf-if)# rep block port 0009001818D68700 vlan all
Switch (conf-if)# rep preempt delay 60
Switch (conf-if)# rep lsl-age-timer 6000
Switch (conf-if)# end
次に、下の図のように VLAN ブロッキングを設定する例を示します。 代替ポートは、ネイバー
オフセット番号 4 のネイバーです。 手動によるプリエンプションのあと、VLAN 100 ~ 200 がこ
のポートでブロックされ、その他のすべての VLAN がプライマリ エッジ ポート E1(ギガビット
```

```
イーサネット ポート 1/1)でブロックされます。
```
Switch# **configure terminal**

Switch (conf)# **interface gigabitethernet1/1** Switch (conf-if)# **rep segment 1 edge primary** Switch (conf-if)# **rep block port 4 vlan 100-200** Switch (conf-if)# **end** 図 **37**:**VLAN** ブロッキングの例

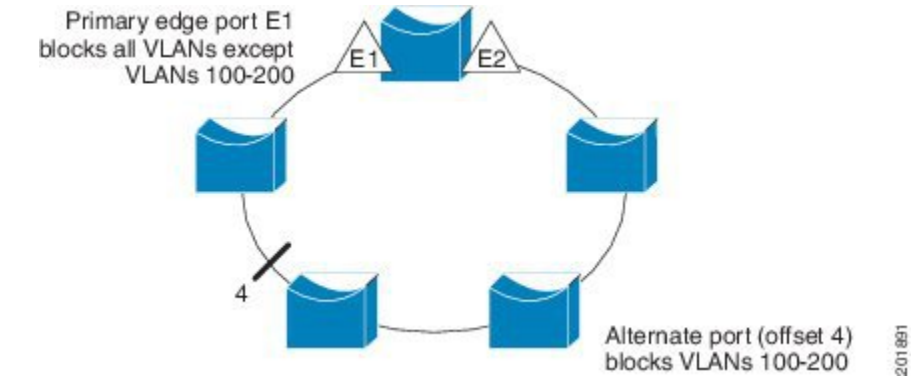

 $\mathbf I$ 

██ 統合プラットフォーム コンフィギュレーション ガイド、Cisco IOS Release 15.2(3) E (Catalyst 3560-CX および **2960 CX** スイッチ)

 $\overline{\phantom{a}}$ 

T

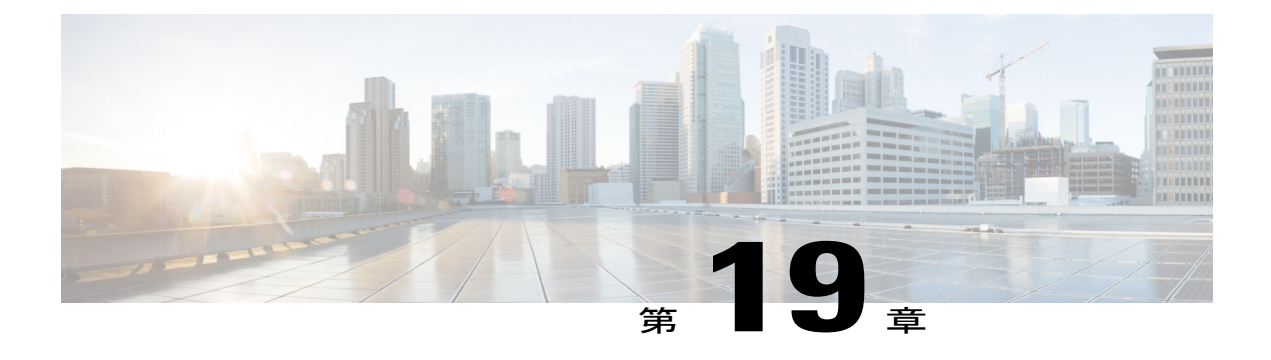

# **Flex Link** および **MAC** アドレステーブル移動 更新機能の設定

- [機能情報の確認](#page-522-0), 443 ページ
- Flex Link および MAC アドレス [テーブル移動更新設定の制約事項](#page-522-1), 443 ページ
- Flex Link および MAC アドレス [テーブル移動更新に関する情報](#page-523-0), 444 ページ
- Flex Link および MAC アドレス [テーブル移動更新機能の設定方法](#page-530-0), 451 ページ
- Flex Link[、マルチキャスト高速コンバージェンス、および](#page-537-0) MAC アドレス テーブル移動更新 [のモニタリング](#page-537-0), 458 ページ
- Flex Link [の設定例](#page-538-0), 459 ページ

# <span id="page-522-0"></span>機能情報の確認

ご使用のソフトウェア リリースでは、このモジュールで説明されるすべての機能がサポートされ ているとは限りません。 最新の機能情報および警告については、使用するプラットフォームおよ びソフトウェア リリースの Bug Search Tool およびリリース ノートを参照してください。 このモ ジュールに記載されている機能の詳細を検索し、各機能がサポートされているリリースのリスト を確認する場合は、このモジュールの最後にある機能情報の表を参照してください。

プラットフォームのサポートおよびシスコソフトウェアイメージのサポートに関する情報を検索 するには、Cisco Feature Navigator を使用します。 Cisco Feature Navigator には、[http://www.cisco.com/](http://www.cisco.com/go/cfn) [go/cfn](http://www.cisco.com/go/cfn) からアクセスします。 Cisco.com のアカウントは必要ありません。

# <span id="page-522-1"></span>**Flex Link** および **MAC** アドレス テーブル移動更新設定の制約事項

- Flex Link はレイヤ 2 ポートおよびポート チャネルだけでサポートされます。
- 最大 16 のバックアップ リンクを設定できます。
- アクティブリンクには、FlexLinkバックアップリンクを1つだけ設定できます。バックアッ プ リンクは、アクティブ インターフェイスとは異なるインターフェイスにする必要があり ます。
- インターフェイスは 1 つの Flex Link ペアだけに属します。 インターフェイスは、1 つだけの アクティブ リンクのバックアップ リンクにすることができます。 アクティブ リンクは、別 の Flex Link ペアに属することができません。
- どちらのリンクも、EtherChannel に属するポートには設定できません。 ただし、2 つのポー トチャネル(EtherChannel論理インターフェイス)をFlexLinkとして設定でき、ポートチャ ネルおよび物理インターフェイスを Flex Link として設定して、ポート チャネルか物理イン ターフェイスのどちらかをアクティブ リンクにすることができます。
- バックアップリンクはアクティブリンクと同じタイプ(ギガビットイーサネットまたはポー ト チャネル)にする必要はありません。 ただし、スタンバイ リンクがトラフィック転送を 開始した場合にループが発生したり動作が変更したりしないように、両方のFlexLinkを同様 の特性で設定する必要があります。
- Flex Link ポートでは STP がディセーブルになります。 ポート上にある VLAN が STP 用に設 定されている場合でも、Flex Link ポートは STP に参加しません。 STP がイネーブルでない 場合は、設定されているトポロジでループが発生しないようにしてください。

Flex Link [ペアのプリエンプション方式の設定](#page-531-0) , (452 ページ) Flex Link [の設定](#page-530-1), (451 ページ) Flex Link [の設定:例](#page-538-1), (459 ページ) Flex Link の VLAN ロード [バランシングの設定](#page-533-0) , (454 ページ) Flex Link における VLAN ロード [バランシングの設定:例](#page-539-0), (460 ページ) MAC アドレス [テーブル移動更新メッセージの取得および処理用のスイッチ設定](#page-536-0) , (457 ペー ジ) MAC アドレス [テーブル移動更新の設定](#page-535-0), (456 ページ) MAC アドレス [テーブル移動更新の設定:例](#page-540-0), (461 ページ)

# <span id="page-523-1"></span><span id="page-523-0"></span>**Flex Link** および **MAC** アドレス テーブル移動更新に関する情報

# **Flex Link**

Flex Link は、レイヤ 2 インターフェイス(スイッチ ポートまたはポート チャネル)のペアで、一 方のインターフェイスが他方のインターフェイスのバックアップとして機能するように設定され ます。 この機能は、スパニングツリー プロトコル (STP) の代替ソリューションです。 ユーザ は、STP をディセーブルにしても、基本的リンク冗長性を保つことができます。 Flex Link は、通 常、ユーザがスイッチでSTPを実行したくない場合に、サービスプロバイダーまたは企業ネット

ワークで設定されます。スイッチがSTPを実行中の場合は、STPがすでにリンクレベルの冗長性 またはバックアップを提供しているため、Flex Link は不要です。

別のレイヤ 2 インターフェイスを Flex Link またはバックアップ リンクとして割り当てることで、 1 つのレイヤ 2 インターフェイス (アクティブ リンク) に Flex Link を設定します。 スイッチ で は、Flex Link を同じスイッチまたはスタックの別のスイッチ上で使用できます。 リンクの 1 つが アップでトラフィックを転送しているときは、もう一方のリンクがスタンバイ モードで、このリ ンクがシャットダウンした場合にトラフィックの転送を開始できるように準備しています。どの 時点でも、1 つのインターフェイスのみがリンクアップ ステートでトラフィックを転送していま す。 プライマリ リンクがシャットダウンされると、スタンバイ リンクがトラフィックの転送を 開始します。 アクティブ リンクがアップに戻った場合はスタンバイ モードになり、トラフィッ クが転送されません。 STP は Flex Link インターフェイス上ではディセーブル化されています。

#### 関連トピック

Flex Link [ペアのプリエンプション方式の設定](#page-531-0) , (452 ページ)

Flex Link [の設定](#page-530-1),  $(451 \sim -\gamma)$ 

Flex Link [の設定:例](#page-538-1), (459 ページ)

#### <span id="page-524-0"></span>**Flex Link** の設定

次の図では、スイッチ 上のポート 1 と 2 がアップリンク スイッチ B と C に接続されています。 これらのスイッチは Flex Link として設定されているので、どちらかのインターフェイスがトラ フィックを転送し、もう一方のインターフェイスはスタンバイ モードになります。 ポート 1 がア クティブ リンクになる場合、ポート 1 とスイッチ B との間でトラフィックの転送を開始し、ポー ト2(バックアップリンク)とスイッチCとの間のリンクでは、トラフィックは転送されません。 ポート 1 がダウンすると、ポート 2 がアップ状態になってスイッチ C へのトラフィックの転送を 開始します。ポート 1 が再びアップ状態に戻ってもスタンバイ モードになり、トラフィックを転 送しません。ポート 2 がトラフィック転送を続けます。

また、トラフィックを転送する優先ポートを指定して、プリエンプション機能を設定できます。 たとえば、プリエンプション モードと Flex Link ペアを設定できます。 図のシナリオでは、ポー ト 1 がバックアップとなって、ポート 2 より帯域幅が大きい場合、ポート 1 は 60 秒後にパケット の転送を開始します。 ポート 2 がスタンバイとなります。 これを行うには、**switchport backup interface preemption mode bandwidth** および **switchport backup interface preemption delay** インター フェイス コンフィギュレーション コマンドを入力します。

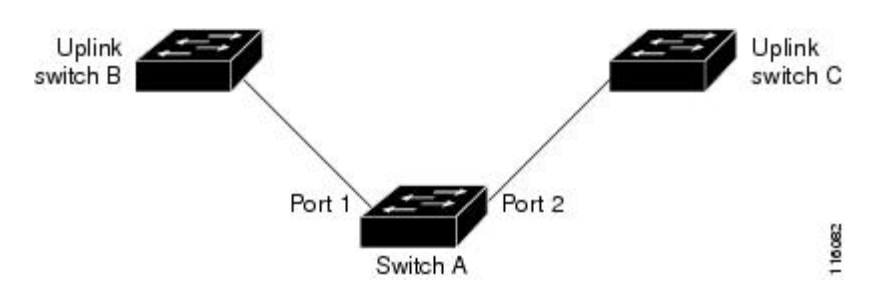

#### 図 **38**:**Flex Link** の設定例

プライマリ(転送)リンクがダウンすると、トラップによってネットワーク管理ステーションが 通知を受けます。 スタンバイ リンクがダウンすると、トラップによってユーザが通知を受けま す。

Flex Link はレイヤ 2 ポートおよびポート チャネルだけでサポートされ、VLAN またはレイヤ 3 ポートではサポートされません。

#### 関連トピック

Flex Link [ペアのプリエンプション方式の設定](#page-531-0) , (452 ページ)

Flex Link [の設定](#page-530-1), (451 ページ)

# **VLAN Flex Link** ロード バランシングおよびサポート

VLAN Flex Link ロード バランシングにより、ユーザは相互排他的な VLAN のトラフィックを両 方のポートで同時に転送するように Flex Link ペアを設定できます。 たとえば、Flex Link ポート が 1 ~ 100 の VLAN に対して設定されている場合、最初の 50 の VLAN のトラフィックを 1 つの ポートで転送し、残りのVLANのトラフィックをもう一方のポートで転送できます。どちらかの ポートで障害が発生した場合には、もう一方のアクティブ ポートがすべてのトラフィックを転送 します。障害が発生したポートが元に戻ると、優先VLANのトラフィックの転送を再開します。 冗長性を提供する以外に、このFlexLinkのペアはロードバランシングに使用できます。FlexLink VLAN ロード バランシングによってアップリンク スイッチが制約を受けることはありません。

次の図に、Flex Link の VLAN ロードバランシング設定を示します。

図 **39**:**VLAN Flex Link** ロード バランシングの設定例

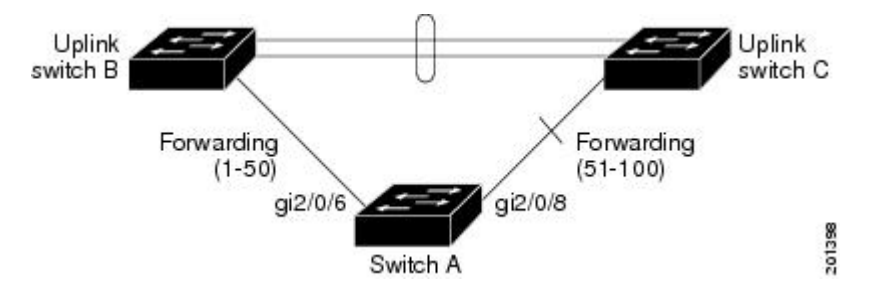

# **Flex Link** フェールオーバーによるマルチキャスト高速コンバージェンス

Flex Link マルチキャスト高速コンバージェンスにより、Flex Link 障害発生後のマルチキャスト ト ラフィック コンバージェンス時間が短縮されます。 マルチキャスト高速コンバージェンスは mrouter ポートとしてのバックアップ リンクの学習、IGMP レポートの生成、および IGMP レポー トのリークを組み合わせて実行されます。

#### 関連トピック

FlexLink[フェールオーバーによるマルチキャスト高速コンバージェンスの設定](#page-541-0):例, (462ペー ジ)

#### その他の **Flex Link** ポートを **mrouter** ポートとして学習

通常のマルチキャスト ネットワークでは、個々の VLAN について 1 つのクエリアが選定されま す。 ネットワーク エッジに展開されたスイッチには、クエリーを受信するいずれかの Flex Link ポートが存在します。 Flex Link ポートは常に、転送状態になります。

クエリーを受信するポートが、スイッチの mrouter ポートとして追加されます。 mrouter ポート は、スイッチが学習したすべてのマルチキャスト グループの 1 つとして認識されます。 切り替え の後、クエリーは別のFlexLinkポートによって受信されます。この別のFlexLinkポートはmrouter ポートとして認識されるようになります。 切り替えの後、マルチキャスト トラフィックは別の FlexLinkポートを介して流れます。トラフィックコンバージェンスを高速化するために、いずれ かのFlex Linkポートがmrouterポートとして学習されると、両方のFlex Linkポートがmrouterポー トとして認識されます。 いずれの Flex Link ポートも常に、マルチキャスト グループの一部とし て扱われます。

通常の動作モードではいずれの Flex Link ポートもグループの一部として認識されますが、バック アップ ポートを通過するトラフィックはすべてブロックされます。 mrouter ポートとしてバック アップ ポートを追加しても、通常のマルチキャスト データ フローが影響を受けることはありま せん。切り替えが生じると、バックアップポートのブロックが解除され、トラフィックが流れる ようになります。この場合、バックアップポートのブロックが解除されるとただちに、アップス トリーム データが流れ始めます。

#### **IGMP** レポートの生成

切り替えの後、バックアップ リンクがアップ状態になると、アップストリームでの新しいディス トリビューションスイッチでのマルチキャストデータの転送は開始されません。これは、ブロッ クされたFlexLinkポートに接続されているアップストリームルータのポートが、マルチキャスト グループの一部として認識されないからです。 マルチキャスト グループのレポートは、バック アップリンクがブロックされているため、ダウンストリームスイッチで転送されませんでした。 このポートのデータは、マルチキャスト グループが学習されるまで流れません。マルチキャスト グループの学習は、レポートを受信した後にだけ行われます。

レポートは、一般クエリーが受信されると、ホストより送信されます。一般クエリーは、通常の シナリオであれば 60 秒以内に送信されます。 バックアップ リンクが転送を開始し、マルチキャ ストデータの高速コンバージェンスを達成できるようになると、ダウンストリームスイッチが一 般クエリーを待つことなく、ただちにこのポート上のすべての学習済みグループに対し、プロキ シ レポートを送信します。

#### **IGMP** レポートのリーク

マルチキャストトラフィックコンバージェンスを最小限の損失で達成できるように、FlexLinkの アクティブ リンクがダウンする前に冗長データ パスを設定しておく必要があります。 これは、 Flex Link バックアップ リンクで IGMP レポート パケットだけをリークさせることで行えます。 こうしてリークさせた IGMP レポート メッセージがアップストリームのディストリビューション ルータで処理されるため、マルチキャストデータのトラフィックはバックアップインターフェイ スに転送されます。バックアップインターフェイスの着信トラフィックはすべてアクセススイッ チの入り口部分でドロップされるため、ホストが重複したマルチキャスト トラフィックを受信す

ることはありません。 Flex Link のアクティブ リンクに障害が発生した場合、ただちにアクセス スイッチがバックアップリンクからのトラフィックを受け入れ始めます。このスキームの唯一の 欠点は、ディストリビューション スイッチ間のリンク、およびディストリビューションとアクセ ス スイッチの間のバックアップ リンクで帯域幅が大幅に消費される点です。 この機能はデフォ ルトでディセーブルになっています。**switchport backup interface** *interface-id* **multicast fast-convergence** コマンドを使用して、設定を変更できます。

切り替え時にこの機能がイネーブルになっている場合、スイッチで転送ポートに設定されたバッ クアップ ポート上でプロキシ レポートは生成されません。

# <span id="page-527-0"></span>**MAC** アドレス テーブル移動更新

MAC アドレス テーブル移動更新機能により、プライマリ (転送) リンクがダウンしてスタンバ イ リンクがトラフィックの転送を開始したときに、スイッチで高速双方向コンバージェンスが提 供されます。

次の図では、スイッチ A がアクセス スイッチで、スイッチ A のポート 1 および 2 が Flex Link ペ ア経由でアップリンク スイッチ B および D に接続されます。 ポート 1 はトラフィックの転送中 で、ポート2はバックアップステートです。PCからサーバへのトラフィックはポート1からポー

ト 3 に転送されます。 PC の MAC アドレスはスイッチ C のポート 3 で学習されています。サーバ から PC へのトラフィックはポート 3 からポート 1 に転送されます。

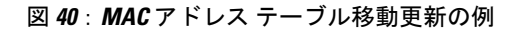

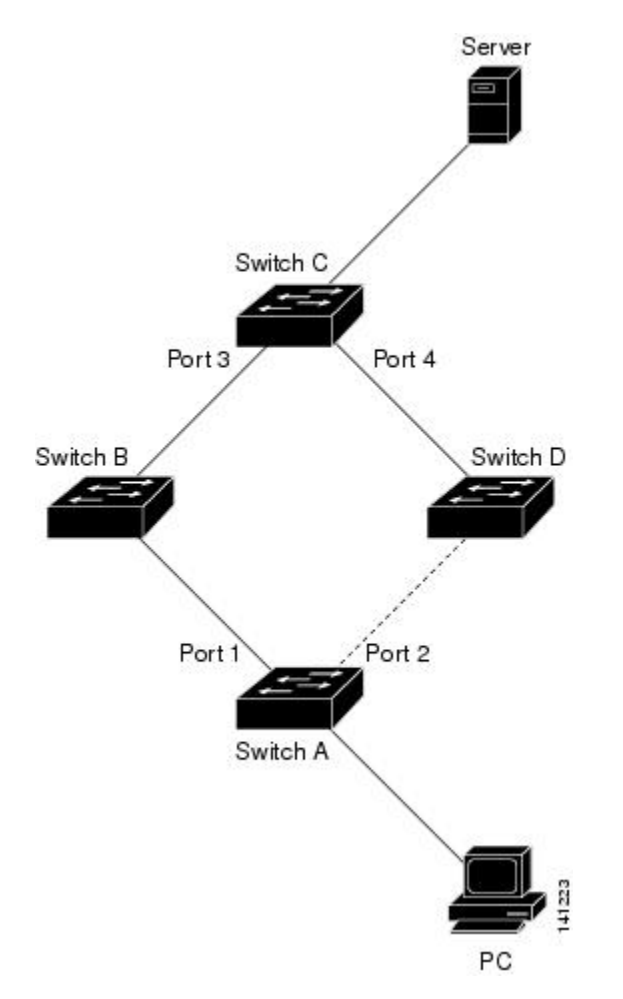

MAC アドレス テーブル移動更新機能が設定されておらず、ポート 1 がダウンした場合は、ポー ト 2 がトラフィックの転送を開始します。 しかし、少しの間、スイッチ C がポート 3 経由でサー バから PC にトラフィックを転送し続けるため、ポート 1 がダウンしていることにより、PC への トラフィックが途切れます。 スイッチ C がポート 3 で PC の MAC アドレスを削除し、ポート 4 で再度学習した場合は、トラフィックはポート 2 経由でサーバから PC へ転送される可能性があ ります。

スイッチで MAC アドレス テーブル移動更新機能が設定されイネーブル化されていると、ポート 1 がダウンした場合、ポート 2 が PC からサーバへのトラフィックの転送を開始します。 スイッ チは、ポート 2 から MAC アドレス テーブル移動更新パケットを送信します。 スイッチ C はこの パケットをポート 4 で受信し、ただちにポート 4 で PC の MAC アドレスを学習します。これによ り、再コンバージェンス時間が短縮されます。

スイッチ、スイッチ A のアクセスを設定して、MAC アドレス テーブル移行更新メッセージを送 信できます。 また、アップリンク スイッチ B、C、および D を設定して、MAC アドレス テーブ

統合プラットフォーム コンフィギュレーション ガイド、**Cisco IOS Release 15.2(3) E**(**Catalyst 3560-CX** お よび **2960 CX** スイッチ)

ル移動更新メッセージの取得および処理を行うこともできます。 スイッチ C が スイッチ A から MAC アドレス テーブル移動更新メッセージを取得すると、スイッチ C はポート 4 で PC の MAC アドレスを学習します。 スイッチ C は、PC の転送テーブル エントリ転送を含め、MAC アドレス テーブルをアップデートします。

スイッチ A が、MAC アドレス テーブル移動更新を待機する必要はありません。 スイッチ はポー ト 1 上の障害を検出して、ただちに新しい転送ポートであるポート 2 からのサーバ トラフィック の転送を開始します。 この変更は 100 ミリ秒 (ms) 未満で発生します。 PC はスイッチ A に直接接 続され、その接続状態に変更はありません。 スイッチ A による、MAC アドレス テーブルで PC エントリの更新は必要ありません。

#### 関連トピック

MAC アドレス [テーブル移動更新メッセージの取得および処理用のスイッチ設定](#page-536-0) , (457 ペー ジ)

MAC アドレス [テーブル移動更新の設定](#page-535-0), (456 ページ) MAC アドレス [テーブル移動更新の設定:例](#page-540-0), (461 ページ)

# <span id="page-529-1"></span>**Flex Link** の **VLAN** ロード バランシング設定時の注意事項

- Flex Link VLAN ロード バランシングでは、バックアップ インターフェイス上で優先される VLAN を選択する必要があります。
- 同じ Flex Link ペアに対して、プリエンプション メカニズムと VLAN ロード バランシングを 設定することはできません。

#### 関連トピック

Flex Link の VLAN ロード [バランシングの設定](#page-533-0) , (454 ページ) Flex Link における VLAN ロード [バランシングの設定:例](#page-539-0), (460 ページ)

# <span id="page-529-0"></span>**MAC** アドレス テーブル移動更新設定時の注意事項

- アクセス スイッチでこの機能のイネーブル化と設定を行うと、MAC アドレス テーブル移動 更新を送信(*send*)できます。
- MAC アドレス テーブル移動更新メッセージを取得(*get*)する場合、この機能をアップリン ク スイッチでイネーブルにして設定します。

# デフォルトの **Flex Link** および **MAC** アドレス テーブル移動更新の設定

• Flex Link は設定されておらず、バックアップ インターフェイスは定義されていません。

- プリエンプション モードはオフです。
- プリエンプション遅延は 35 秒です。

• MAC アドレス テーブル移動更新機能は、 スイッチ上で設定されません。

関連トピック Flex Link [ペアのプリエンプション方式の設定](#page-531-0) , (452 ページ) Flex Link [の設定](#page-530-1), (451 ページ) Flex Link [の設定:例](#page-538-1), (459 ページ)

# <span id="page-530-0"></span>**Flex Link** および **MAC** アドレス テーブル移動更新機能の設定方法

# <span id="page-530-1"></span>**Flex Link** の設定

#### 手順の概要

- **1. configureterminal**
- **2. interface***interface-id*
- **3. switchport backup interface***interface-id*
- **4. end**

#### 手順の詳細

Г

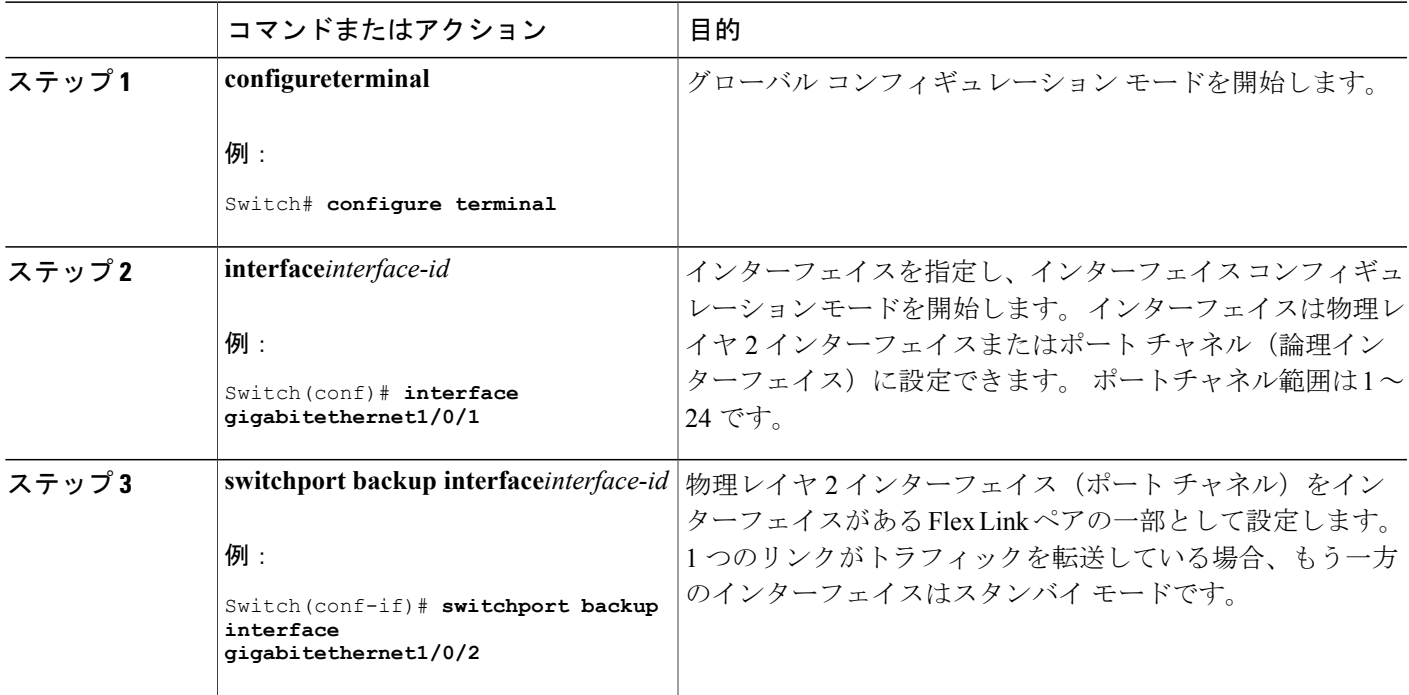

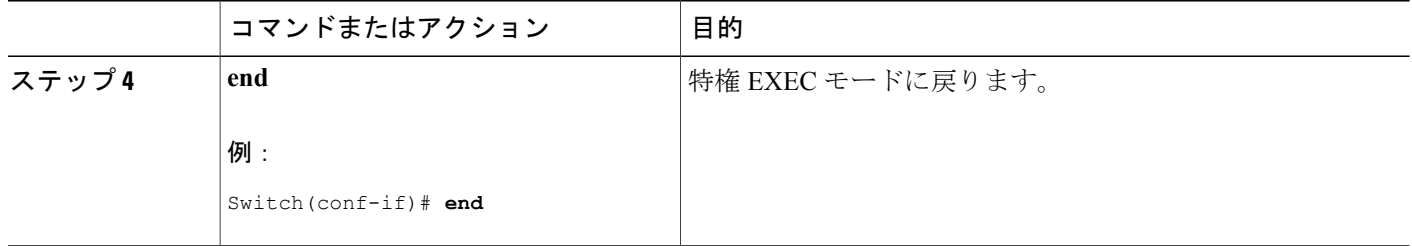

```
Link, (444 \sim \rightarrow \sim)デフォルトの Flex Link および MAC アドレス テーブル移動更新の設定, (450 ページ)
Flex Link および MAC アドレス テーブル移動更新設定の制約事項, (443 ページ)
Flex Link の設定:例, (459 ページ)
Flex Link の設定, (445 ページ)
Flex Link、マルチキャスト高速コンバージェンス、およびMACアドレステーブル移動更新の
モニタリング, (458 ページ)
Flex Link の設定:例, (459 ページ)
```
<span id="page-531-0"></span>**Flex Link** ペアのプリエンプション方式の設定

#### 手順の概要

- **1. configure terminal**
- **2. interface** *interface-id*
- **3. switchport backup interface** *interface-id*
- **4. switchport backup interface** *interface-id* **preemption mode** [**forced** | **bandwidth** | **off**]
- **5. switchport backup interface** *interface-id* **preemption delay** *delay-time*
- **6. end**
- **7. show interface** [*interface-id*] **switchport backup**
- **8. copy running-config startup config**

#### 手順の詳細

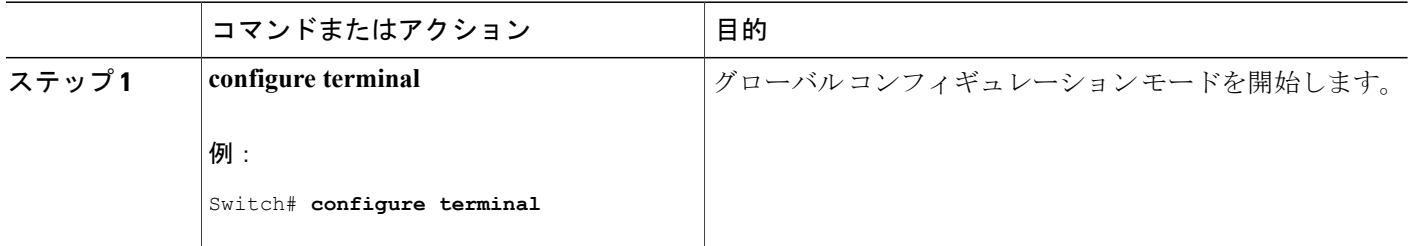

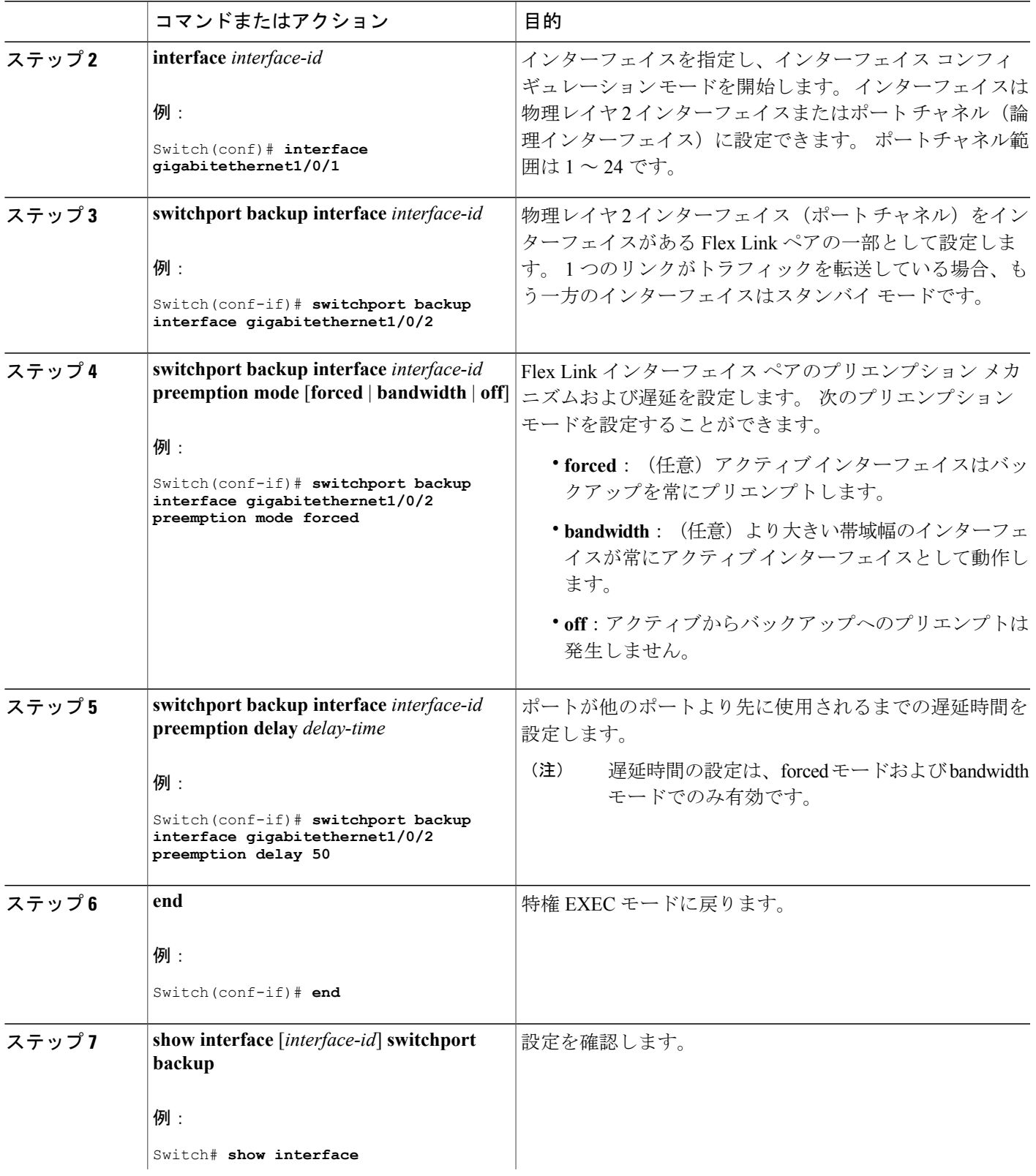

 $\overline{\mathsf{I}}$ 

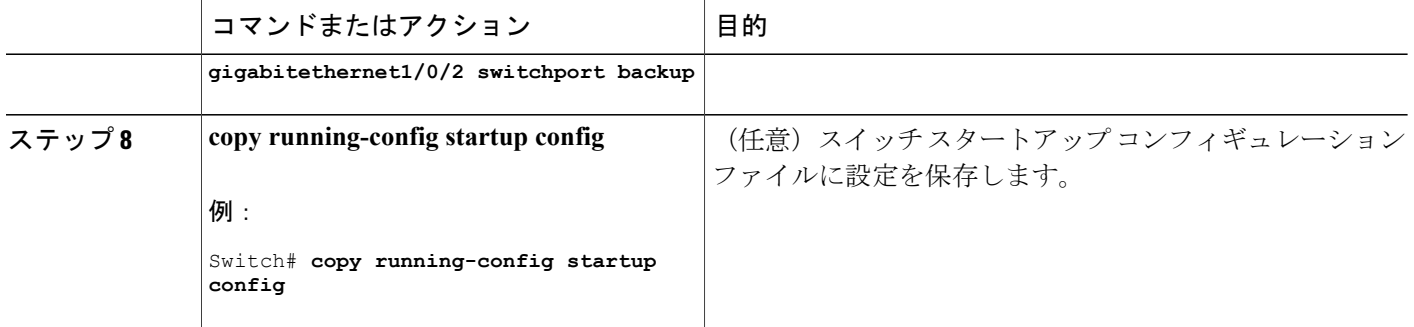

Flex [Link,](#page-523-1)  $(444 \sim \rightarrow \sim)$ デフォルトの Flex Link および MAC アドレス [テーブル移動更新の設定](#page-529-0), (450 ページ) Flex Link および MAC アドレス [テーブル移動更新設定の制約事項](#page-522-1), (443 ページ) Flex Link [の設定:例](#page-538-1), (459 ページ) Flex Link [の設定](#page-524-0), (445 ページ) Flex Link[、マルチキャスト高速コンバージェンス、および](#page-537-0)MACアドレステーブル移動更新の [モニタリング](#page-537-0), (458 ページ) Flex Link [の設定:例](#page-538-1), (459 ページ)

# <span id="page-533-0"></span>**Flex Link** の **VLAN** ロード バランシングの設定

# 手順の概要

- **1. configure terminal**
- **2. interface***interface-id*
- **3. switchport backupinterface***interface-id***prefer vlan***vlan-range*
- **4. end**

### 手順の詳細

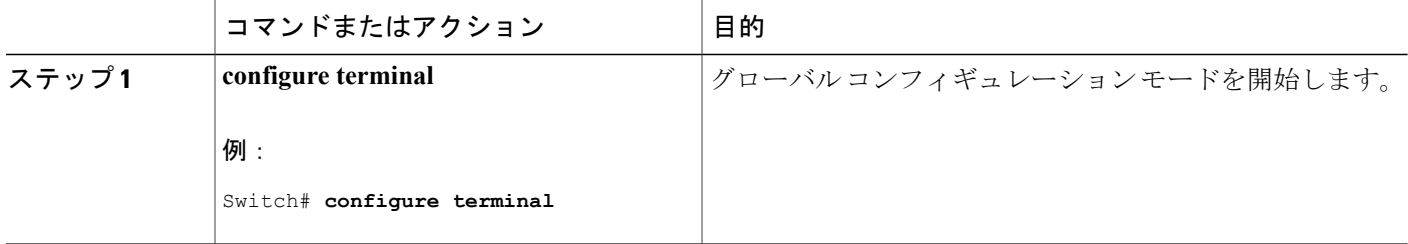

ι

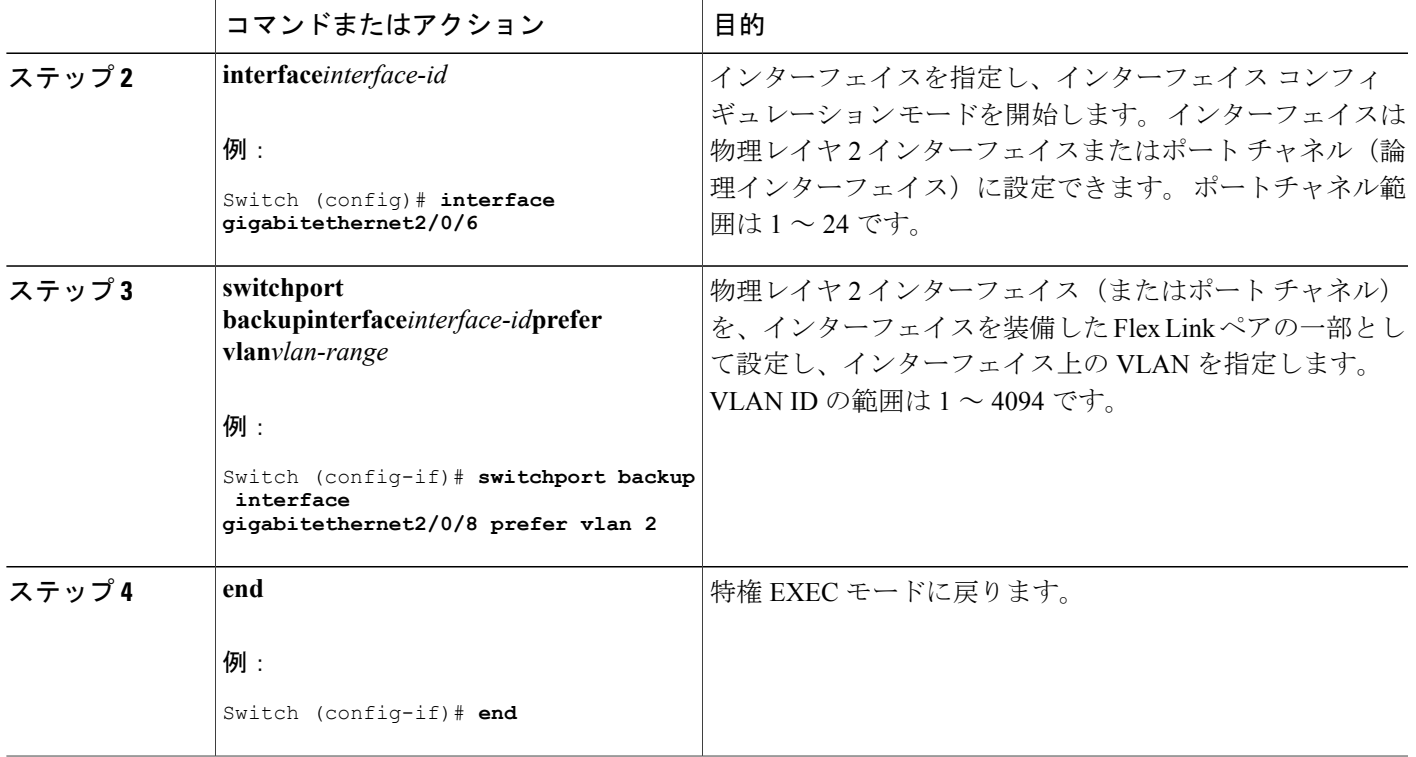

Г

Flex Link の VLAN ロード [バランシング設定時の注意事項](#page-529-1), (450 ページ) Flex Link および MAC アドレス [テーブル移動更新設定の制約事項](#page-522-1), (443 ページ) Flex Link における VLAN ロード [バランシングの設定:例](#page-539-0), (460 ページ) Flex Link における VLAN ロード [バランシングの設定:例](#page-539-0), (460 ページ) Flex Link[、マルチキャスト高速コンバージェンス、および](#page-537-0)MACアドレステーブル移動更新の [モニタリング](#page-537-0), (458 ページ)

# <span id="page-535-0"></span>**MAC** アドレス テーブル移動更新の設定

#### 手順の概要

- **1. configure terminal**
- **2. interface***interface-id*
- **3.** 次のいずれかを使用します。
	- **switchport backupinterface***interface-id*
	- **switchport backupinterface***interface-id***mmu primary vlan***vlan-id*
- **4. end**
- **5. mac address-table move update transmit**
- **6. end**

### 手順の詳細

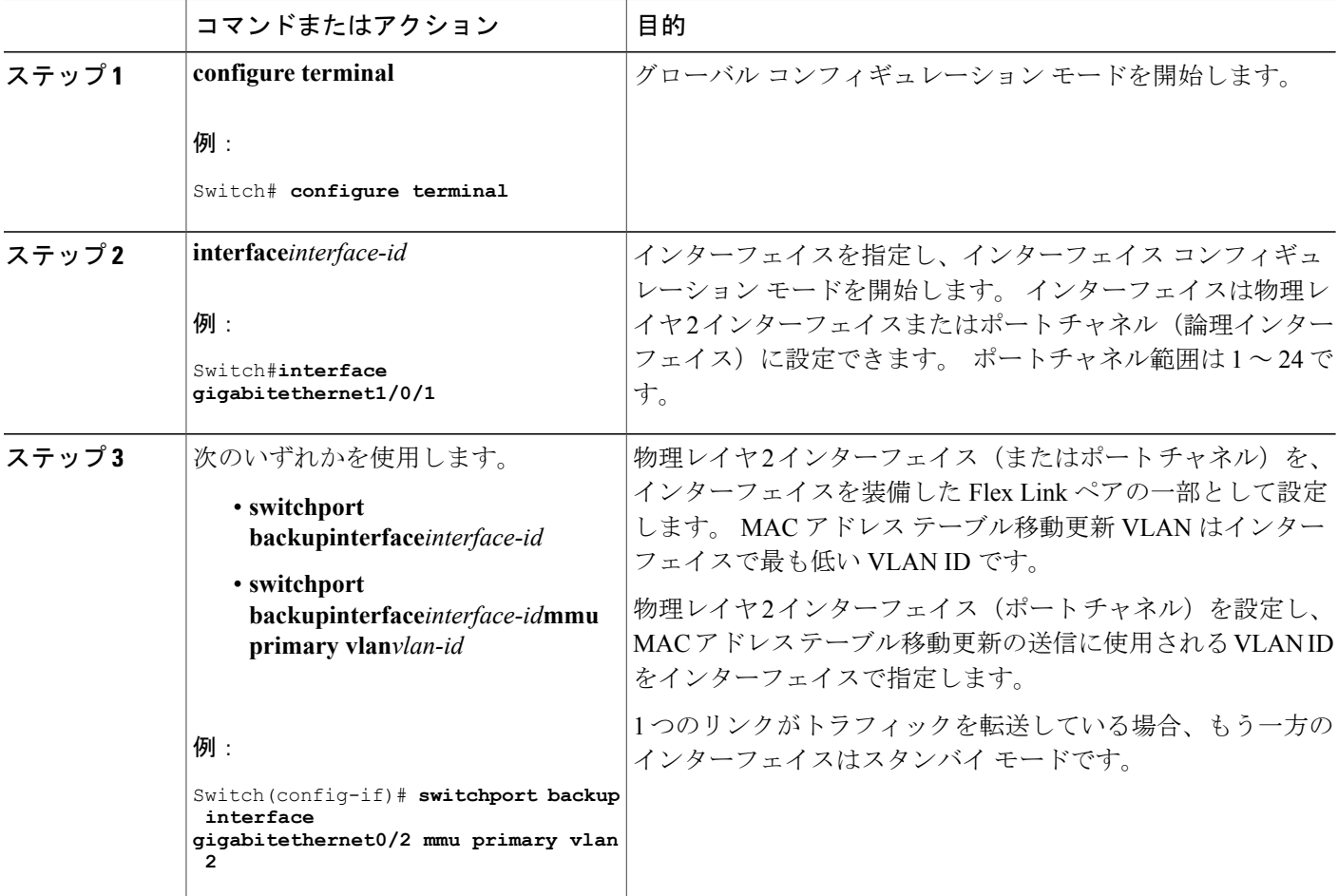

 $\mathbf l$ 

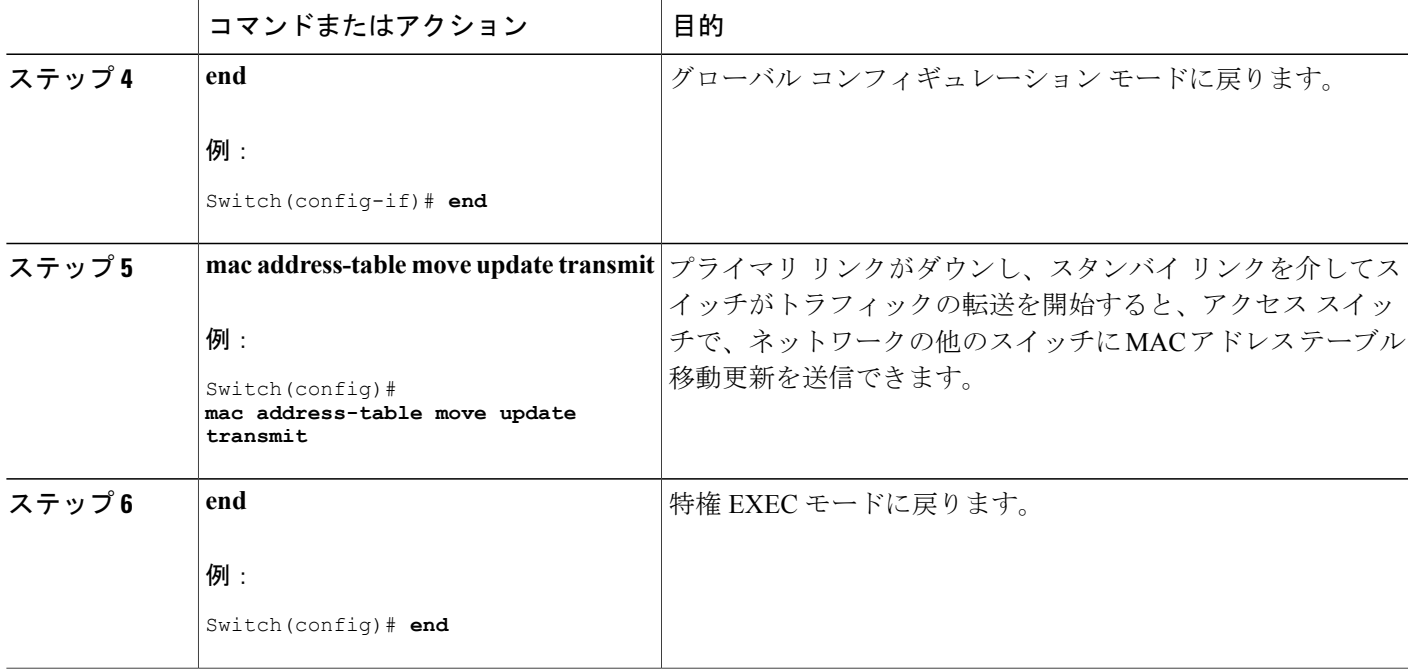

MAC アドレス [テーブル移動更新の設定:例](#page-540-0), (461 ページ) Flex Link[、マルチキャスト高速コンバージェンス、および](#page-537-0)MACアドレステーブル移動更新の [モニタリング](#page-537-0), (458 ページ) MAC アドレス [テーブル移動更新](#page-527-0), (448 ページ) Flex Link および MAC アドレス [テーブル移動更新設定の制約事項](#page-522-1), (443 ページ) MAC アドレス [テーブル移動更新の設定:例](#page-540-0), (461 ページ)

### <span id="page-536-0"></span>**MAC** アドレス テーブル移動更新メッセージの取得および処理用のスイッチ設定

### 手順の概要

Г

- **1. configure terminal**
- **2. mac address-table move update receive**
- **3. end**

### 手順の詳細

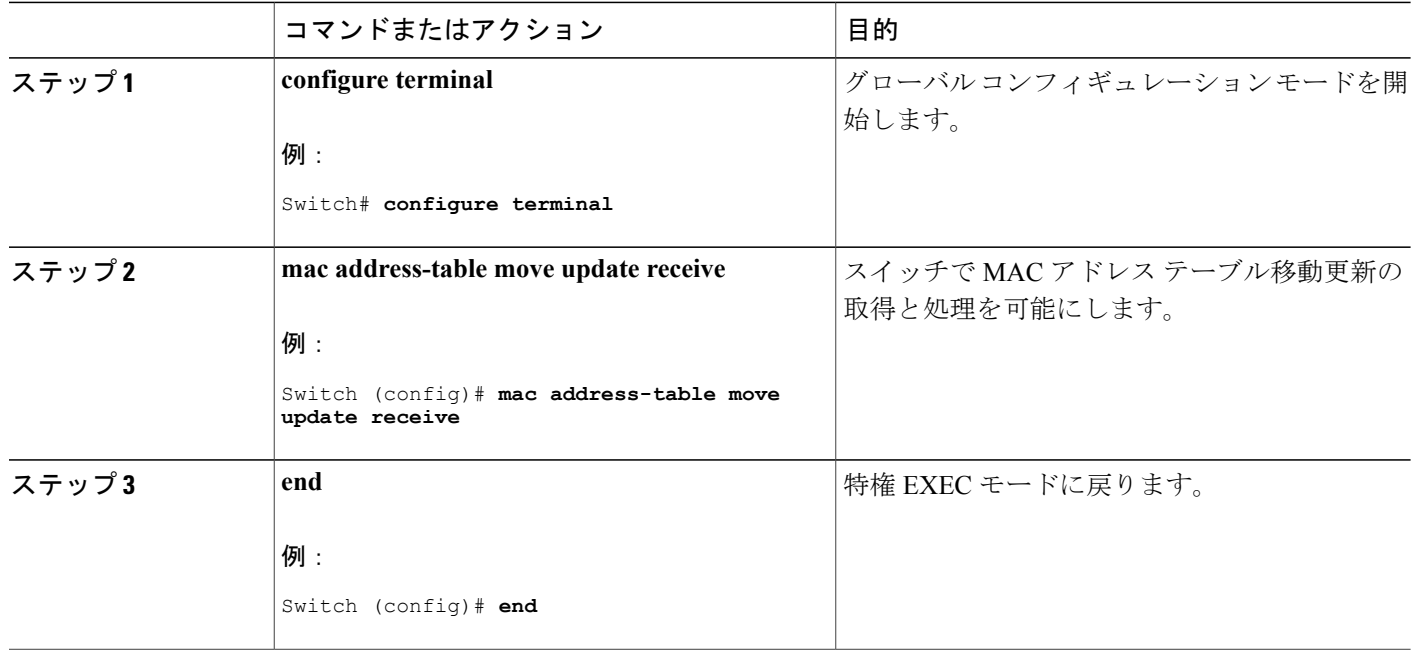

# 関連トピック

Flex Link[、マルチキャスト高速コンバージェンス、および](#page-537-0)MACアドレステーブル移動更新の [モニタリング](#page-537-0), (458 ページ) MAC アドレス [テーブル移動更新の設定:例](#page-540-0), (461 ページ) MAC アドレス [テーブル移動更新](#page-527-0), (448 ページ) Flex Link および MAC アドレス [テーブル移動更新設定の制約事項](#page-522-1), (443 ページ) MAC アドレス [テーブル移動更新の設定:例](#page-540-0), (461 ページ)

<span id="page-537-0"></span>**Flex Link**、マルチキャスト高速コンバージェンス、および **MAC** アドレ ス テーブル移動更新のモニタリング

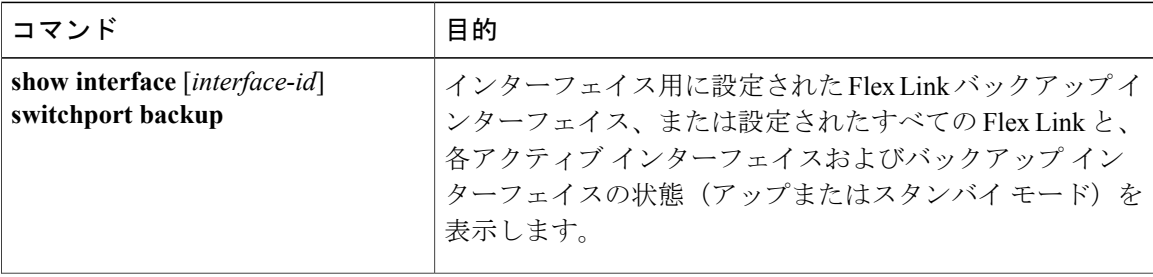

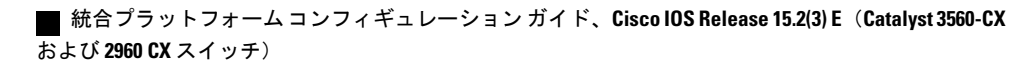

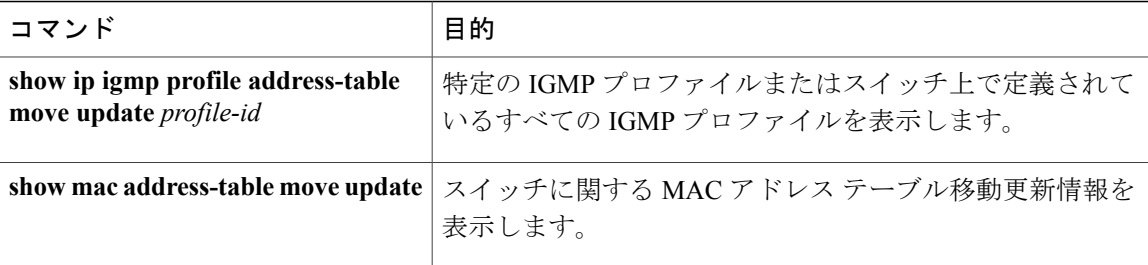

```
Flex Link ペアのプリエンプション方式の設定 , (452 ページ)
Flex Link の設定, (451 ページ)
```
# <span id="page-538-1"></span><span id="page-538-0"></span>**Flex Link** の設定例

# **Flex Link** の設定:例

この例では、バックアップ インターフェイスでインターフェイスを設定した後に、設定を確認す る方法を示します。

Switch# **show interface switchport backup**

Switch Backup Interface Pairs: Active Interface Backup Interface State ------------------------------------------------------------------------ GigabitEthernet1/0/1 GigabitEthernet1/0/2 Active Up/Backup Standby

この例では、バックアップ インターフェイス ペアにプリエンプション モードを強制として設定 した後に、設定を確認する方法を示します。

Switch# **show interface switchport backup detail**

Switch Backup Interface Pairs:

Active Interface Backup Interface State ------------------------------------------------------------------------ GigabitEthernet1/0/211 GigabitEthernet1/0/2 Active Up/Backup Standby Interface Pair : Gi1/0/1, Gi1/0/2 Preemption Mode : forced Preemption Delay : 50 seconds Bandwidth : 100000 Kbit (Gi1/0/1), 100000 Kbit (Gi1/0/2) Mac Address Move Update Vlan : auto

関連トピック

Flex Link [ペアのプリエンプション方式の設定](#page-531-0) , (452 ページ) Flex Link [の設定](#page-530-1), (451 ページ) Flex [Link](#page-523-1),  $(444 \sim -\gamma)$ デフォルトの Flex Link および MAC アドレス [テーブル移動更新の設定](#page-529-0), (450 ページ) Flex Link および MAC アドレス [テーブル移動更新設定の制約事項](#page-522-1), (443 ページ) Flex Link [ペアのプリエンプション方式の設定](#page-531-0) , (452 ページ) Flex Link [の設定](#page-530-1), (451 ページ)

# <span id="page-539-0"></span>**Flex Link** における **VLAN** ロード バランシングの設定:例

次の例では、スイッチに VLAN 1 ~ 50、60、および 100 ~ 120 を設定する例を示します。

Switch(config)# **interface gigabitethernet 2/0/6** Switch(config-if)# **switchport backup interface gigabitethernet 2/0/8 prefer vlan 60,100-120**

両方のインターフェイスが起動しているとき、Gi2/0/8 は VLAN 60 および 100 ~ 120 のトラフィッ クを転送し、Gi2/0/6 は VLAN 1 ~ 50 のトラフィックを転送します。

Switch# **show interfaces switchport backup**

Switch Backup Interface Pairs:

Active Interface Backup Interface State ------------------------------------------------------------------------ GigabitEthernet2/0/6 GigabitEthernet2/0/8 Active Up/Backup Standby

Vlans Preferred on Active Interface: 1-50 Vlans Preferred on Backup Interface: 60, 100-120

Flex Link インターフェイスがダウンすると (LINK\_DOWN)、このインターフェイスで優先され る VLAN は、Flex Link ペアのピア インターフェイスに移動します。 この例では、インターフェ イス Gi2/0/6 がダウンして、Gi2/0/8 が Flex Link ペアのすべての VLAN を引き継ぎます。

Switch# **show interfaces switchport backup**

Switch Backup Interface Pairs:

Active Interface Backup Interface State ------------------------------------------------------------------------ GigabitEthernet2/0/6 GigabitEthernet2/0/8 Active Down/Backup Up

Vlans Preferred on Active Interface: 1-50 Vlans Preferred on Backup Interface: 60, 100-120

FlexLink インターフェイスがアップになると、このインターフェイスで優先される VLAN はピア インターフェイスでブロックされ、アップしたインターフェイスでフォワーディング ステートに 移動します。次に、インターフェイスGi2/0/6が起動すると、このインターフェイスの優先VLAN は、ピア インターフェイス Gi2/0/8 ではブロックされ、Gi2/0/6 で転送されます。

```
Switch# show interfaces switchport backup
```
Switch Backup Interface Pairs:

Active Interface Backup Interface State ------------------------------------------------------------------------ GigabitEthernet2/0/6 GigabitEthernet2/0/8 Active Up/Backup Standby Vlans Preferred on Active Interface: 1-50 Vlans Preferred on Backup Interface: 60, 100-120

Switch# **show interfaces switchport backup detail**
Switch Backup Interface Pairs:

Active Interface Backup Interface State ------------------------------------------------------------------------ FastEthernet1/0/3 FastEthernet1/0/4 Active Down/Backup Up Vlans Preferred on Active Interface: 1-2,5-4094 Vlans Preferred on Backup Interface: 3-4 Preemption Mode : off Bandwidth : 10000 Kbit (Fa1/0/3), 100000 Kbit (Fa1/0/4) Mac Address Move Update Vlan : auto

### 関連トピック

Flex Link の VLAN ロード [バランシングの設定](#page-533-0) , (454 ページ) Flex Link の VLAN ロード [バランシング設定時の注意事項](#page-529-0), (450 ページ) Flex Link および MAC アドレス [テーブル移動更新設定の制約事項](#page-522-0), (443 ページ) Flex Link の VLAN ロード [バランシングの設定](#page-533-0) , (454 ページ)

## **MAC** アドレス テーブル移動更新の設定:例

この例では、MAC アドレス テーブル移動更新を送信するようにアクセス スイッチを設定した後 に設定を確認する方法を示します。

#### Switch# **show mac address-table move update**

```
Switch-ID : 010b.4630.1780
Dst mac-address : 0180.c200.0010
Vlans/Macs supported : 1023/8320
Default/Current settings: Rcv Off/On, Xmt Off/On
Max packets per min : Rcv 40, Xmt 60
Rcv packet count : 5
Rcv conforming packet count : 5
Rcv invalid packet count : 0
Rcv packet count this min : 0
Rcv threshold exceed count : 0
Rcv last sequence# this min : 0
Rcv last interface : Po2
Rcv last src-mac-address : 000b.462d.c502
Rcv last switch-ID : 0403.fd6a.8700
Xmt packet count : 0
Xmt packet count this min : 0
Xmt threshold exceed count : 0
Xmt pak buf unavail cnt : 0
Xmt last interface : None
```
#### 関連トピック

MAC アドレス [テーブル移動更新の設定](#page-535-0), (456 ページ) MAC アドレス [テーブル移動更新メッセージの取得および処理用のスイッチ設定](#page-536-0) , (457 ペー ジ) MAC アドレス [テーブル移動更新メッセージの取得および処理用のスイッチ設定](#page-536-0) , (457 ペー ジ) MAC アドレス [テーブル移動更新の設定](#page-535-0), (456 ページ) MAC アドレス [テーブル移動更新](#page-527-0), (448 ページ) Flex Link および MAC アドレス [テーブル移動更新設定の制約事項](#page-522-0), (443 ページ)

### 統合プラットフォーム コンフィギュレーション ガイド、**Cisco IOS Release 15.2(3) E**(**Catalyst 3560-CX** お よび **2960 CX** スイッチ)

# **Flex Link** フェールオーバーによるマルチキャスト高速コンバージェンスの設定**:** 例

次に、Flex Link を GigabitEthernet1/0/11 および GigabitEthernet1/0/12 に設定したときに他の Flex Link ポートを mrouter ポートとして学習する例と、**show interfaces switchport backup** コマンドの 出力を示します。

```
Switch# configure terminal
Enter configuration commands, one per line. End with CNTL/Z.
Switch(config)# interface GigabitEthernet1/0/11
Switch(config-if)# switchport trunk encapsulation dot1q
Switch(config-if)# switchport mode trunk
Switch(config-if)# switchport backup interface GigabitEthernet1/0/12
Switch(config-if)# exit
Switch(config)# interface GigabitEthernet1/0/12
Switch(config-if)# switchport trunk encapsulation dot1q
Switch(config-if)# switchport mode trunk
Switch(config-if)# end
Switch# show interfaces switchport backup detail
Switch Backup Interface Pairs:
Active Interface Backup Interface State
GigabitEthernet1/0/11 GigabitEthernet1/0/12 Active Up/Backup Standby
Preemption Mode : off
Multicast Fast Convergence : Off
Bandwidth : 100000 Kbit (Gi1/0/11), 100000 Kbit (Gi1/0/12)
Mac Address Move Update Vlan : auto
```
この出力は、GigabitEthernet1/0/11 を介してスイッチに到達するクエリーのある、VLAN 1 および 401 のクエリアを示します。

Switch# **show ip igmp snooping querier**

Vlan IP Address IGMP Version Port ------------------------------------------------------------- 1 1.1.1.1 v2 Gi1/0/11<br>401 41.41.41.1 v2 Gi1/0/11 41.41.41.1

この例では、VLAN 1 および VLAN 401 用の **show ip igmp snooping mrouter** コマンドの出力を示 します。

Switch# **show ip igmp snooping mrouter**

Vlan ports  $--- -$ 1 Gi1/0/11(dynamic), Gi1/0/12(dynamic) Gi1/0/11(dynamic), Gi1/0/12(dynamic)

同様に、両方の Flex Link ポートが学習されたグループに属しています。 次の例では、 GigabitEthernet2/0/11 は VLAN 1 のレシーバ/ホストであり、2 つのマルチキャスト グループに関連 しています。

Switch# **show ip igmp snooping groups**

Vlan Group Type Version Port List ----------------------------------------------------------------------- 228.1.5.1 igmp v2 Gi1/0/11, Gi1/0/12, Gi2/0/11<br>228.1.5.2 igmp v2 Gi1/0/11, Gi1/0/12, Gi2/0/11 Gi1/0/11, Gi1/0/12, Gi2/0/11

ホストが一般クエリーに応答するときに、スイッチはすべてのマルチキャストルータポートに関 するこのレポートを転送します。次の例では、ホストがグループ228.1.5.1のレポートを送信する とき、バックアップ ポート GigabitEthernet1/0/12 はブロックされているので、レポートは

GigabitEthernet1/0/11 でだけ送信されます。 アクティブ リンク GigabitEthernet1/0/11 がダウンする と、バックアップ ポート GigabitEthernet1/0/12 が転送を開始します。

このポートが転送を開始すると、ただちにスイッチがホストに代わり、228.1.5.1 と 228.1.5.2 のグ ループにプロキシ レポートを送信します。 アップストリーム ルータはグループを学習し、マル チキャスト データの転送を開始します。 これは、Flex Link のデフォルトの動作です。 ユーザが **switchportbackupinterface gigabitEthernet 1/0/12 multicast fast-convergence** コマンドを使用して高 速コンバージェンスを設定すると、この動作は変更されます。 次に、この機能をオンにする例を 示します。

```
Switch# configure terminal
Enter configuration commands, one per line. End with CNTL/Z.
Switch(config)# interface gigabitEthernet 1/0/11
Switch(config-if)# switchport backup interface gigabitEthernet 1/0/12 multicast
fast-convergence
Switch(config-if)# exit
Switch# show interfaces switchport backup detail
```
Switch Backup Interface Pairs:<br>Active Interface B Backup Interface State ------------------------------------------------------------------------ GigabitEthernet1/0/11 GigabitEthernet1/0/12 Active Up/Backup Standby Preemption Mode : off Multicast Fast Convergence : On Bandwidth : 100000 Kbit (Gi1/0/11), 100000 Kbit (Gi1/0/12) Mac Address Move Update Vlan : auto

この出力は、GigabitEthernet1/0/11 を介してスイッチに到達するクエリーのある、VLAN 1 および 401 のクエリアを示します。

#### Switch# **show ip igmp snooping querier**

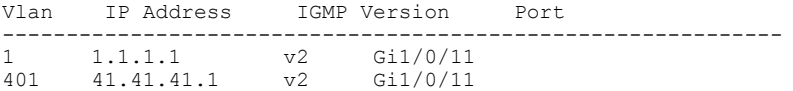

次に VLAN 1 と 401 に対する **show ip igmp snooping mrouter** コマンドの出力を示します。

Switch# **show ip igmp snooping mrouter**

Vlan ports ---- ----- 1 Gi1/0/11(dynamic), Gi1/0/12(dynamic) Gi1/0/11(dynamic), Gi1/0/12(dynamic)

同様に、両方の Flex Link ポートが学習されたグループに属しています。 次の例では、 GigabitEthernet2/0/11 は VLAN 1 のレシーバ/ホストであり、2 つのマルチキャスト グループに関連 しています。

Switch# **show ip igmp snooping groups**

Vlan Group Type Version Port List ----------------------------------------------------------------------- 228.1.5.1 igmp v2 Gi1/0/11, Gi1/0/12, Gi2/0/11<br>228.1.5.2 igmp v2 Gi1/0/11, Gi1/0/12, Gi2/0/11 Gi1/0/11, Gi1/0/12, Gi2/0/11

一般クエリーに対してあるホストが応答すると必ず、スイッチがすべてのmrouterポートに関する このレポートを転送します。コマンドラインポートを使用してこの機能をオンにすると、レポー トは、GigabitEthernet1/0/11 上のスイッチによって転送されるときにバックアップ ポート

GigabitEthernet1/0/12 にも送信されます。 アップストリーム ルータはグループを学習し、マルチ キャストデータの転送を開始します。GigabitEthernet1/0/12はブロックされているので、このデー タは入力でドロップされます。 アクティブ リンク GigabitEthernet1/0/11 がダウンすると、バック アップポートGigabitEthernet1/0/12が転送を開始します。マルチキャストデータはアップストリー ムルータによりすでに転送されているため、いずれのプロキシレポートも送信する必要がありま せん。 レポートをバックアップ ポートにリークすると冗長マルチキャスト パスが設定され、マ ルチキャスト トラフィック コンバージェンス用の時間が最小限になります。

### 関連トピック

Flex Link [フェールオーバーによるマルチキャスト高速コンバージェンス](#page-525-0), (446 ページ)

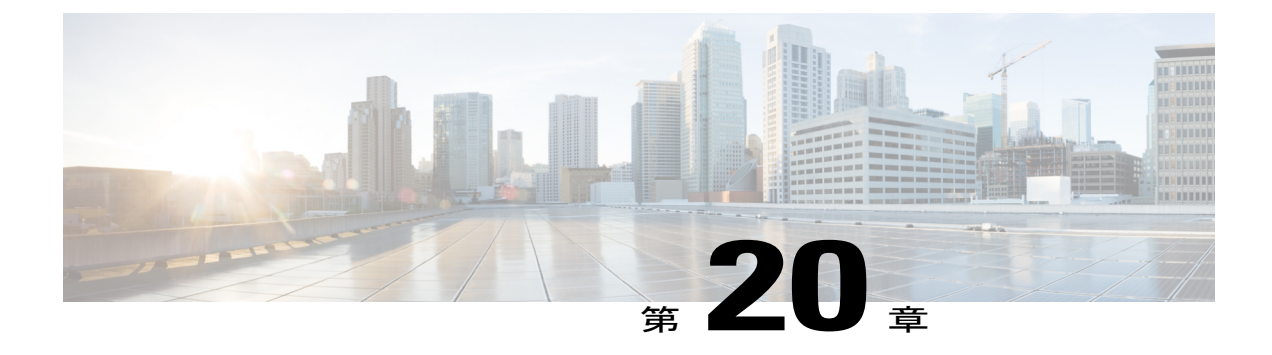

# 単方向リンク検出の設定

- [機能情報の確認](#page-544-0), 465 ページ
- UDLD [設定の制約事項](#page-544-1), 465 ページ
- UDLD [について](#page-545-0), 466 ページ
- UDLD [の設定方法](#page-548-0), 469 ページ
- UDLD [のモニタおよびメンテナンス](#page-551-0), 472 ページ

# <span id="page-544-0"></span>機能情報の確認

ご使用のソフトウェア リリースでは、このモジュールで説明されるすべての機能がサポートされ ているとは限りません。 最新の機能情報および警告については、使用するプラットフォームおよ びソフトウェア リリースの Bug Search Tool およびリリース ノートを参照してください。 このモ ジュールに記載されている機能の詳細を検索し、各機能がサポートされているリリースのリスト を確認する場合は、このモジュールの最後にある機能情報の表を参照してください。

プラットフォームのサポートおよびシスコソフトウェアイメージのサポートに関する情報を検索 するには、CiscoFeature Navigator を使用します。 CiscoFeature Navigator には、[http://www.cisco.com/](http://www.cisco.com/go/cfn) [go/cfn](http://www.cisco.com/go/cfn) からアクセスします。 Cisco.com のアカウントは必要ありません。

# <span id="page-544-1"></span>**UDLD** 設定の制約事項

次に、単方向リンク検出(UDLD)設定の制約事項を示します。

- UDLD対応ポートが別のスイッチのUDLD非対応ポートに接続されている場合、このポート は単一方向リンクを検出できません。
- モード(通常またはアグレッシブ)を設定する場合、リンクの両側に同じモードを設定しま す。

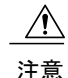

ループ ガードは、ポイントツーポイント リンクでのみサポートされます。 リンクの各終端に は、STP を実行するデバイスを直接接続することを推奨します。

# <span id="page-545-0"></span>**UDLD** について

UniDirectional Link Detection (UDLD) は、光ファイバまたはツイストペアイーサネットケーブル を通して接続されたデバイスからケーブルの物理設定をモニタリングしたり、単一方向リンクの 存在を検出できるようにするためのレイヤ 2 プロトコルです。 このプロトコルが単一方向リンク を正常に識別してディセーブルにするには、接続されたすべてのデバイスで UDLD プロトコルが サポートされている必要があります。 UDLD は単一方向リンクを検出すると、影響を受けるポー トをディセーブルにして警報を発信します。単一方向リンクは、スパニングツリートポロジルー プをはじめ、さまざまな問題を引き起こす可能性があります。

### 動作モード

UDLDは、2つの動作モードをサポートしています。通常(デフォルト)とアグレッシブです。 通常モードの UDLD は、光ファイバ接続におけるポートの誤った接続による単一方向リンクを検 出できます。 アグレッシブ モードの UDLD は、光ファイバ リンクおよびツイストペア リンク上 の片方向トラフィックと、光ファイバ リンク上のポートの誤った接続による単一方向リンクも検 出できます。

通常およびアグレッシブの両モードの UDLD は、レイヤ 1 のメカニズムを使用して、リンクの物 理ステータスを学習します。 レイヤ 1 では、物理的シグナリングおよび障害検出は、自動ネゴシ エーションによって処理されます。 UDLD は、ネイバー ID の検出、誤って接続されたポートの シャットダウンなど、自動ネゴシエーションでは実行不可能な処理を実行します。 自動ネゴシ エーションと UDLD の両方をイネーブルにすると、レイヤ 1 と 2 の検出機能が連動し、物理的お よび論理的な単一方向接続、および他のプロトコルの誤動作を防止します。

ローカル デバイスが送信したトラフィックをネイバーが受信するにもかかわらず、ネイバーから 送信されたトラフィックをローカル デバイスが受信しない場合に、単一方向リンクが発生しま す。

### <span id="page-545-1"></span>通常モード

通常モードのUDLDは、光ファイバポートの光ファイバが誤って接続されている場合に単一方向 リンクを検出しますが、レイヤ 1 メカニズムは、この誤った接続を検出しません。 ポートが正し く接続されていてもトラフィックが片方向である場合、単一方向リンクを検出するはずのレイヤ 1 メカニズムがこの状況を検出できないため、UDLD は単一方向リンクを検出できません。 この 場合、論理リンクは不確定と見なされ、UDLD はポートをディセーブルにしません。

UDLD が通常モードのときに、ペアの一方の光ファイバが切断されており、自動ネゴシエーショ ンがアクティブであると、レイヤ 1 メカニズムがリンクの物理的な問題を検出するため、リンク は稼働状態でなくなります。 この場合は、UDLD は何のアクションも行わず、論理リンクは不確 定と見なされます。

関連トピック

UDLD [のグローバルなイネーブル化](#page-548-1), (469 ページ) [インターフェイスでの](#page-550-0) UDLD のイネーブル化, (471 ページ)

### <span id="page-546-0"></span>**Aggressive Mode**

アグレッシブ モードでは、UDLD はこれまでの検出方法で単一方向リンクを検出します。 アグ レッシブ モードの UDLD は、2 つのデバイス間の障害発生が許されないポイントツーポイント リ ンクの単一方向リンクも検出できます。 また、次のいずれかの問題が発生している場合に、単一 方向リンクも検出できます。

- 光ファイバ リンクまたはツイストペア リンクで、ポートの 1 つがトラフィックを送受信で きない。
- 光ファイバリンクまたはツイストペアリンクで、ポートの1つがダウンし、残りのインター フェイスが稼働している。
- ケーブルのうち 1 本の光ファイバが切断されている。

これらの場合、UDLD は影響を受けたポートをディセーブルにします。

ポイントツーポイント リンクでは、UDLD hello パケットをハートビートと見なすことができ、 ハートビートがあればリンクは正常です。 逆に、ハートビートがないということは、双方向リン クを再確立できない限り、リンクをシャットダウンする必要があることを意味しています。

レイヤ 1 の観点からケーブルの両方の光ファイバが正常な状態であれば、アグレッシブ モードの UDLD はそれらの光ファイバが正しく接続されているかどうか、およびトラフィックが正しいネ イバー間で双方向に流れているかどうかを検出します。 自動ネゴシエーションはレイヤ 1 で動作 するため、このチェックは自動ネゴシエーションでは実行できません。

### 関連トピック

UDLD [のグローバルなイネーブル化](#page-548-1), (469 ページ) [インターフェイスでの](#page-550-0) UDLD のイネーブル化, (471 ページ)

### <span id="page-546-1"></span>単一方向の検出方法

UDLD は、2 つの方法で動作します。

- ネイバー データベース メンテナンス
- イベントドリブン検出およびエコー

### 関連トピック

UDLD [のグローバルなイネーブル化](#page-548-1), (469 ページ) [インターフェイスでの](#page-550-0) UDLD のイネーブル化, (471 ページ)

### ネイバー データベース メンテナンス

UDLDは、アクティブな各ポート上でhelloパケット(別名アドバタイズまたはプローブ)を定期 的に送信して、他の UDLD 対応ネイバーに関して学習し、各デバイスがネイバーに関する情報を 常に維持できるようにします。

スイッチが hello メッセージを受信すると、エージング タイム(ホールド タイムまたは存続可能 時間)が経過するまで、情報をキャッシュします。 古いキャッシュ エントリの期限が切れる前 に、スイッチが新しいhelloメッセージを受信すると、スイッチが古いエントリを新しいエントリ で置き換えます。

UDLD の実行中にポートがディセーブルになったり、ポート上で UDLD がディセーブルになった り、またはスイッチをリセットした場合、UDLDは設定変更の影響を受けるポートの既存のキャッ シュエントリをすべてクリアします。UDLDは、ステータス変更の影響を受けるキャッシュの一 部をフラッシュするようにネイバーに通知するメッセージを 1 つまたは複数送信します。 この メッセージは、キャッシュを継続的に同期するためのものです。

### <span id="page-547-0"></span>イベントドリブン検出およびエコー

UDLD は検出動作としてエコーを利用します。 UDLD デバイスが新しいネイバーを学習するか、 または同期していないネイバーから再同期要求を受信すると、接続の UDLD デバイス側の検出 ウィンドウを再起動して、エコーメッセージを返送します。この動作はすべてのUDLDネイバー に対して同様に行われるため、エコー送信側では返信エコーを受信するように待機します。

検出ウィンドウが終了し、有効な応答メッセージが受信されなかった場合、リンクは、UDLDモー ドに応じてシャットダウンされることがあります。 UDLD が通常モードにある場合、リンクは不 確定と見なされ、シャットダウンされない場合があります。UDLDがアグレッシブモードにある 場合は、リンクは単一方向と見なされ、ポートはディセーブルになります。

#### 関連トピック

UDLD [のグローバルなイネーブル化](#page-548-1), (469 ページ) [インターフェイスでの](#page-550-0) UDLD のイネーブル化, (471 ページ)

### <span id="page-547-1"></span>**UDLD** リセット オプション

インターフェイスがUDLDでディセーブル化された場合、次のオプションの1つを使用してUDLD をリセットできます。

- **udld reset** インターフェイス コンフィギュレーション コマンド。
- **shutdown**インターフェイスコンフィギュレーションコマンドに続いて**no shutdown**インター フェイス コンフィギュレーション コマンドを入力すると、ディセーブル化されたポートを 再起動できます。
- **no udld** {**aggressive** | **enable**} グローバル コンフィギュレーション コマンドの後に **udld** {**aggressive** | **enable**} グローバル コンフィギュレーション コマンドを実行すると、ディセー ブル化されたポートが再びイネーブルになります。
- **noudldport** インターフェイス コンフィギュレーション コマンドの後に **udldport** [**aggressive**] インターフェイス コンフィギュレーション コマンドを実行すると、ディセーブル化された 光ファイバ ポートが再びイネーブルになります。
- **errdisable recovery cause udld** グローバル コンフィギュレーション コマンドを入力すると、 UDLD の errdisable ステートから自動回復するタイマーをイネーブルにできます。さらに、 **errdisable recovery interval** *interval* グローバル コンフィギュレーション コマンドを入力する と、UDLD の errdisable ステートから回復する時間を指定できます。

### 関連トピック

UDLD [のグローバルなイネーブル化](#page-548-1), (469 ページ) [インターフェイスでの](#page-550-0) UDLD のイネーブル化, (471 ページ)

# <span id="page-548-2"></span>**UDLD** のデフォルト設定

### 表 **38**:**UDLD** のデフォルト設定

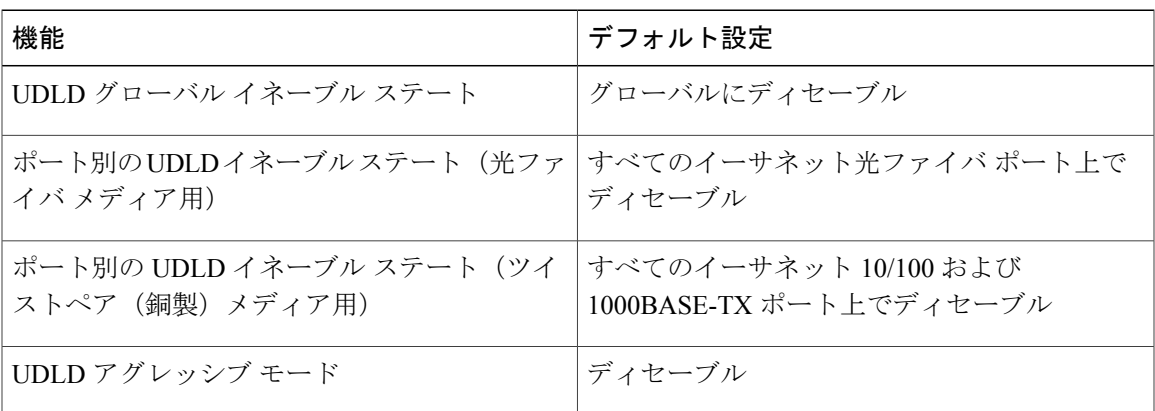

### 関連トピック

UDLD [のグローバルなイネーブル化](#page-548-1), (469 ページ) [インターフェイスでの](#page-550-0) UDLD のイネーブル化, (471 ページ)

# <span id="page-548-1"></span><span id="page-548-0"></span>**UDLD** の設定方法

## **UDLD** のグローバルなイネーブル化

アグレッシブモードまたは通常モードでUDLDをイネーブルにし、スイッチ上のすべての光ファ イバ ポートに設定可能なメッセージ タイマーを設定するには、次の手順に従います。

### 手順の概要

- **1. configure terminal**
- **2. udld**{**aggressive** | **enable** | **message time***message-timer-interval*}
- **3. end**

## 手順の詳細

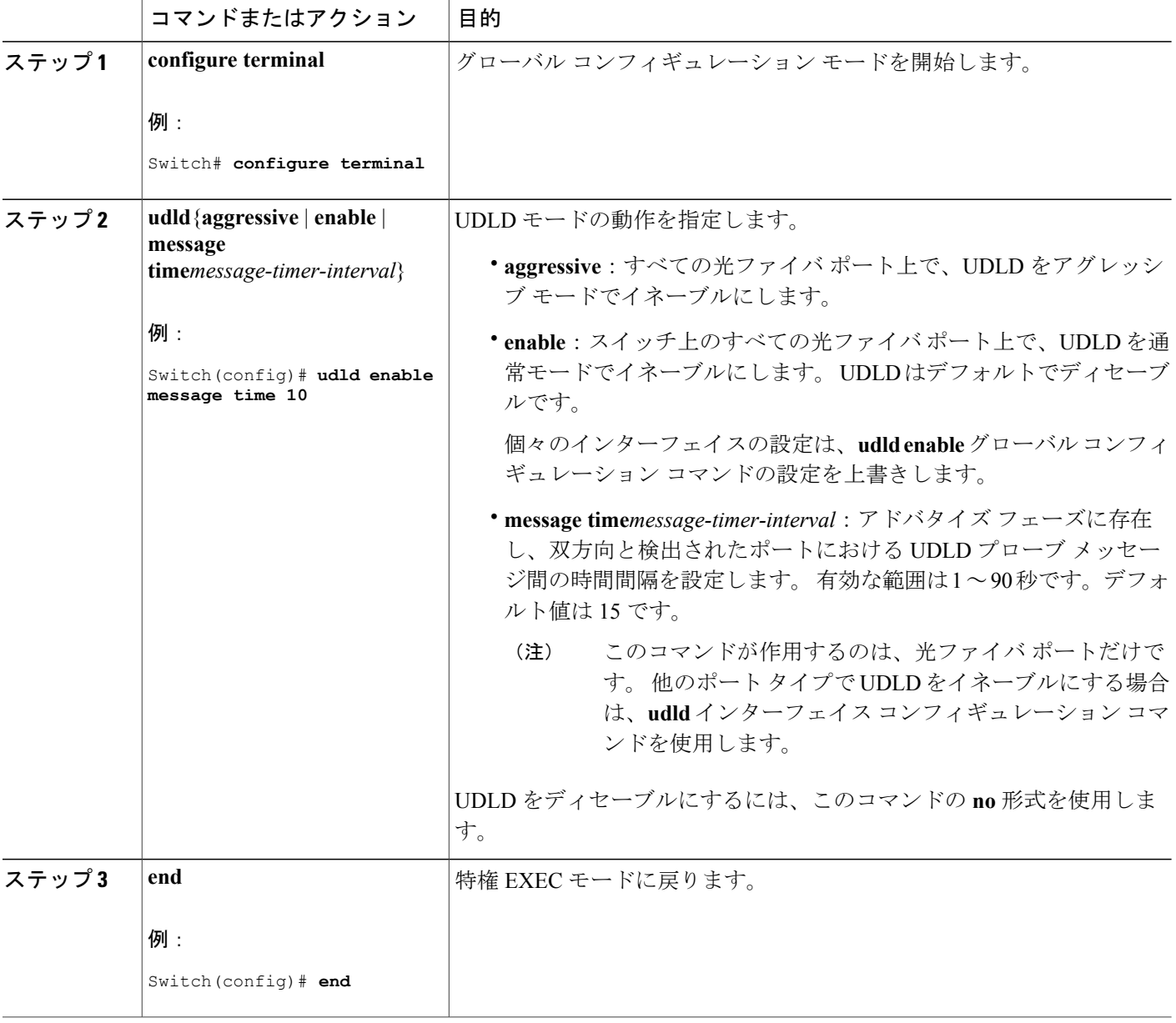

██ 統合プラットフォーム コンフィギュレーション ガイド、Cisco IOS Release 15.2(3) E (Catalyst 3560-CX および **2960 CX** スイッチ)

T

関連トピック UDLD のモニタおよびメンテナンス [Aggressive](#page-546-0) Mode,  $(467 \sim \sim \sim)$ [通常モード](#page-545-1), (466 ページ) [単一方向の検出方法](#page-546-1), (467 ページ) [イベントドリブン検出およびエコー](#page-547-0), (468 ページ) UDLD リセット [オプション](#page-547-1), (468 ページ) UDLD [のデフォルト設定](#page-548-2), (469 ページ)

# <span id="page-550-0"></span>インターフェイスでの **UDLD** のイネーブル化

アグレッシブモードまたは通常モードをイネーブルにする、またはポート上でUDLDをディセー ブルにするには、次の手順に従います。

### 手順の概要

- **1. configure terminal**
- **2. interface** *interface-id*
- **3. udld port** [**aggressive**]
- **4. end**

### 手順の詳細

П

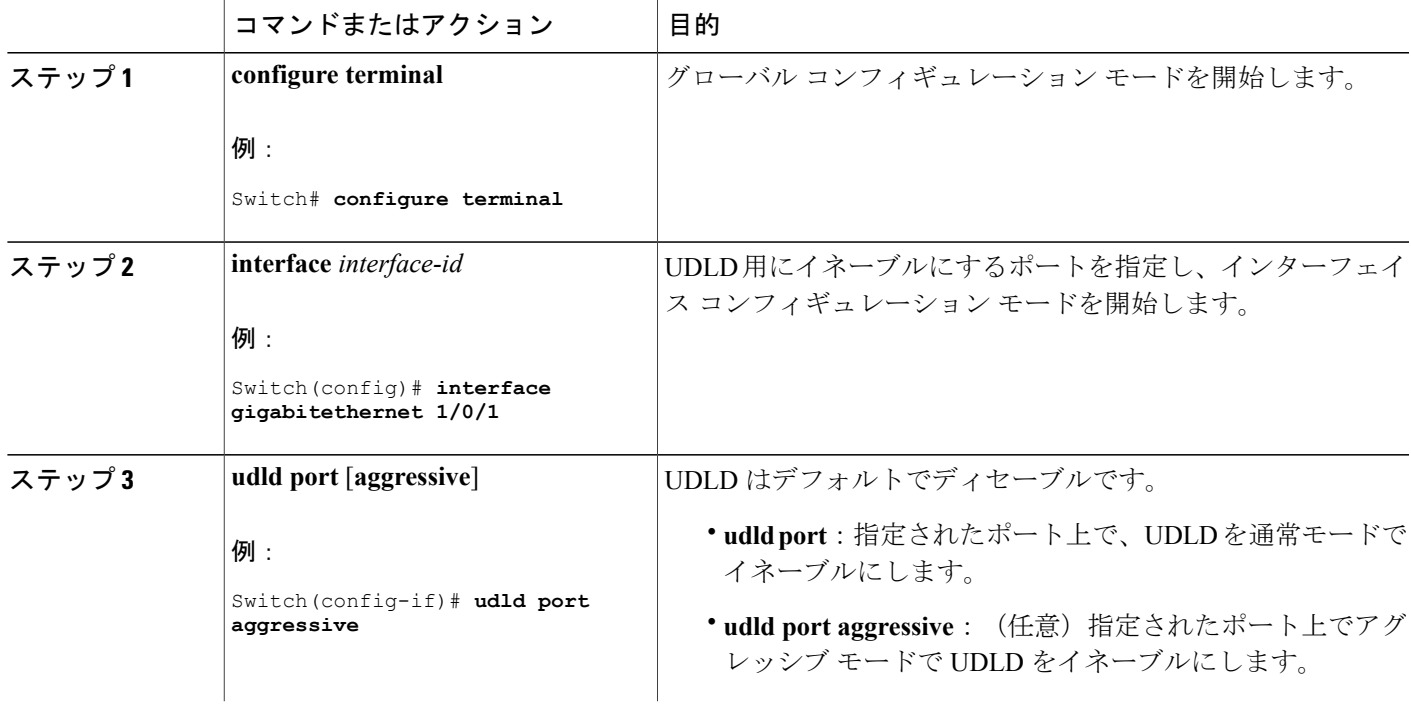

### 統合プラットフォーム コンフィギュレーション ガイド、**Cisco IOS Release 15.2(3) E**(**Catalyst 3560-CX** お よび **2960 CX** スイッチ)

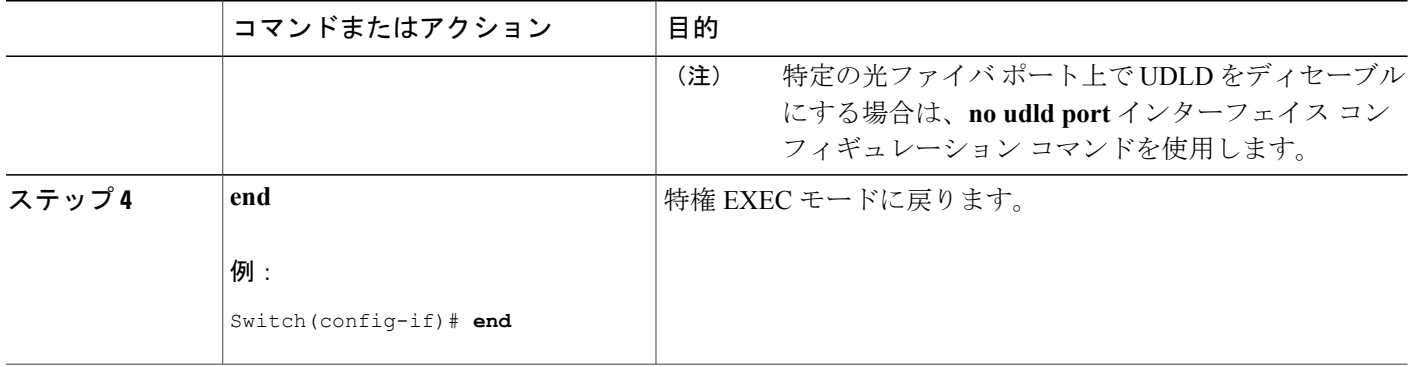

### 関連トピック

UDLD のモニタおよびメンテナンス [Aggressive](#page-546-0) Mode,  $(467 \sim 3)$ [通常モード](#page-545-1), (466 ページ) [単一方向の検出方法](#page-546-1), (467 ページ) [イベントドリブン検出およびエコー](#page-547-0), (468 ページ) UDLD リセット [オプション](#page-547-1), (468 ページ) UDLD [のデフォルト設定](#page-548-2), (469 ページ)

# <span id="page-551-0"></span>**UDLD** のモニタおよびメンテナンス

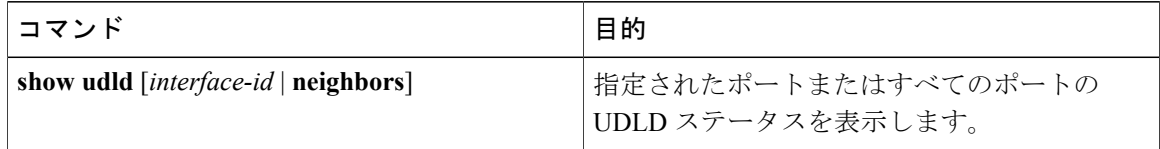

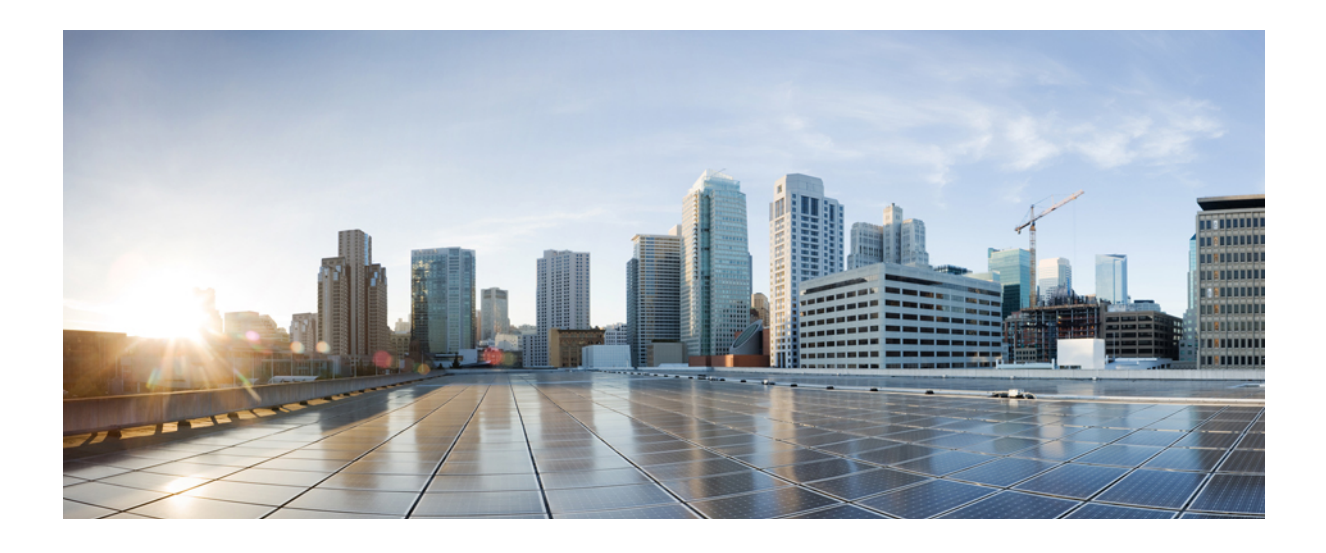

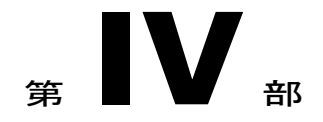

# **High Availability**(高可用性)

- HSRP [および](#page-554-0) VRRP の設定, 475 ページ
- サービス [レベル契約の設定](#page-580-0), 501 ページ
- 拡張オブジェクト [トラッキングの設定](#page-604-0), 525 ページ

<span id="page-554-0"></span>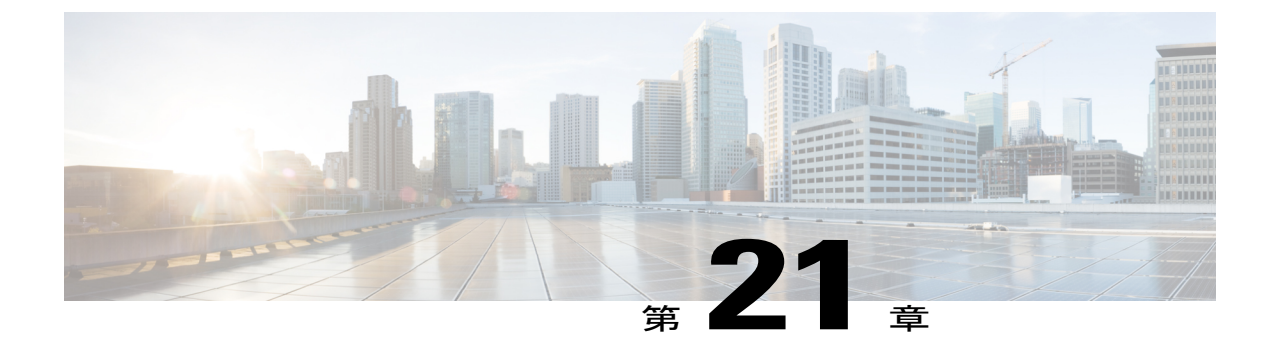

# **HSRP** および **VRRP** の設定

• HSRP [の設定](#page-554-1), 475 ページ

# <span id="page-554-1"></span>**HSRP** の設定

この章では、ホット スタンバイ ルータ プロトコル (HSRP) を使用する方法について説明しま す。これによって、IPトラフィックルーティングに冗長性を提供し、個々のルータのアベイラビ リティに依存しないルーティングを実現します。

レイヤ 2 モードの HSRP のバージョンを使用すると、クラスタ コマンド スイッチが故障した場 合、クラスタ管理を引き継ぐ冗長コマンド スイッチを設定することもできます。

(注) HSRP および VRRP 機能は Cisco Catalyst 3560-CXス イッチでのみサポートされます。

# 機能情報の確認

ご使用のソフトウェア リリースでは、このモジュールで説明されるすべての機能がサポートされ ているとは限りません。 最新の機能情報および警告については、使用するプラットフォームおよ びソフトウェア リリースの Bug Search Tool およびリリース ノートを参照してください。 このモ ジュールに記載されている機能の詳細を検索し、各機能がサポートされているリリースのリスト を確認する場合は、このモジュールの最後にある機能情報の表を参照してください。

プラットフォームのサポートおよびシスコソフトウェアイメージのサポートに関する情報を検索 するには、CiscoFeature Navigator を使用します。 CiscoFeature Navigator には、[http://www.cisco.com/](http://www.cisco.com/go/cfn) [go/cfn](http://www.cisco.com/go/cfn) からアクセスします。 Cisco.com のアカウントは必要ありません。

# **HSRP** の設定に関する情報

#### **HSRP** の概要

HSRPは、デフォルトゲートウェイIPアドレスが設定されたIEEE802LAN上のIPホストにファー スト ホップ冗長性を確保することでネットワークのアベイラビリティを高めるシスコの標準方式 です。 HSRP を使用すると、特定のルータのアベイラビリティに依存せず IP トラフィックをルー ティングできます。 また、一連のルータ インターフェイスを組み合わせることで、1 台の仮想 ルータ、または LAN 上のホストへのデフォルト ゲートウェイのように機能させることができま す。 ネットワークまたはセグメント上に HSRP を設定すると、仮想 MAC(メディア アクセス コ ントロール)アドレス、および設定されたルータグループ間で共有されるIPアドレスを使用でき るようになり HSRP が設定された複数のルータは、仮想ルータの MAC アドレスおよび IP ネット ワークアドレスを使用できるようになります。仮想ルータは、実際には存在しません。仮想ルー タは、相互にバックアップ機能を提供するように設定されている複数のルータの共通のターゲッ トを表します。 1 台のルータがアクティブなルータとして、もう 1 台のルータがスタンバイ ルー タとして選択されます。スタンバイルータは、指定されたアクティブルータが故障した場合に、 グループの MAC アドレスおよび IP アドレスを制御するルータです。

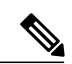

(注)

HSRP グループ内のルータには、ルーテッドポート、スイッチ仮想インターフェイス (SVI) など、HSRP をサポートする任意のルータ インターフェイスを指定できます。

HSRPは、ネットワーク上のホストからのIPトラフィックに冗長性を提供することで、ネットワー クのアベイラビリティを高めます。 アクティブ ルータは、ルータ インターフェイスのグループ 内でパケットのルーティングを実行するために選択されたルータです。スタンバイ ルータは、ア クティブ ルータが故障した場合、または事前に設定した条件が満たされた場合に、ルーティング 作業を引き継ぐルータです。

HSRP は、ホストがルータ ディスカバリ プロトコルをサポートしておらず、選択されたルータの リロードや電源故障時に新しいルータに切り替えることができない場合に有効です。HSRPをネッ トワーク セグメントに設定すると、HSRP は仮想 MAC アドレスと IP アドレスを 1 つずつ提供し ます。このアドレスは、HSRP が動作するルータ インターフェイス グループ内のルータ インター フェイス間で共有できます。プロトコルによってアクティブルータとして選択されたルータは、 グループの MAC アドレス宛てのパケットを受信し、ルーティングします。 n 台のルータで HSRP が稼働している場合、n +1 個の IP アドレスおよび MAC アドレスが割り当てられます。

指定されたアクティブ ルータの故障を HSRP が検出すると、選択されているスタンバイ ルータが ホットスタンバイ グループの MAC アドレスおよび IP アドレスの制御を引き継ぎます。 この時点 で新しいスタンバイ ルータも選択されます。 HSRP が稼働しているデバイスは、マルチキャスト UDP ベースの hello パケットを送受信することにより、ルータ障害の検出、アクティブ ルータお よびスタンバイ ルータの指定を行います。 インターフェイスに HSRP が設定されている場合、そ のインターフェイスではインターネット制御メッセージプロトコル(ICMP)のリダイレクトメッ セージが自動的にイネーブルになっています。

レイヤ 3 で動作するスイッチおよびスイッチ スタック間で複数のホット スタンバイ グループを 設定すると、冗長ルータをさらに活用できます。 そのためには、インターフェイスに設定する ホットスタンバイ コマンド グループごとにグループ番号を指定します。 たとえば、スイッチ 1

のインターフェイスをアクティブ ルータ、スイッチ 2 のインターフェイスをスタンバイ ルータと して設定できます。また、スイッチ 2 の別のインターフェイスをアクティブ ルータ、スイッチ 1 の別のインターフェイスをスタンバイ ルータとして設定することもできます。

次の図に、HSRP用に設定されたネットワークのセグメントを示します。各ルータには、仮想ルー タの MAC アドレスおよび IP ネットワーク アドレスが設定されています。 ルータ A の IP アドレ スをネットワーク上のホストに設定する代わりに、デフォルトルータとして仮想ルータのIPアド レスを設定します。 ホスト C からホスト B にパケットが送信される場合、ホスト C は仮想ルー タの MAC アドレスにパケットを送信します。 何らかの理由により、ルータ A がパケットの転送 を停止すると、ルータ B が仮想 IP アドレスおよび仮想 MAC アドレスに応答してアクティブ ルー タとなり、アクティブ ルータの作業を行います。 ホスト C は引き続き仮想ルータの IP アドレス を使用し、ホスト B 宛のパケットをアドレッシングします。ルータ B はそのパケットを受信し、 ホスト B に送信します。ルータ B は HSRP の機能を使用し、ルータ A が動作を再開するまで、ホ スト B のセグメント上のユーザと通信する必要があるホスト C のセグメント上のユーザに連続的 にサービスを提供します。また、ホスト A セグメントとホスト B の間で、引き続き通常のパケッ ト処理機能を実行します。

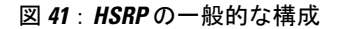

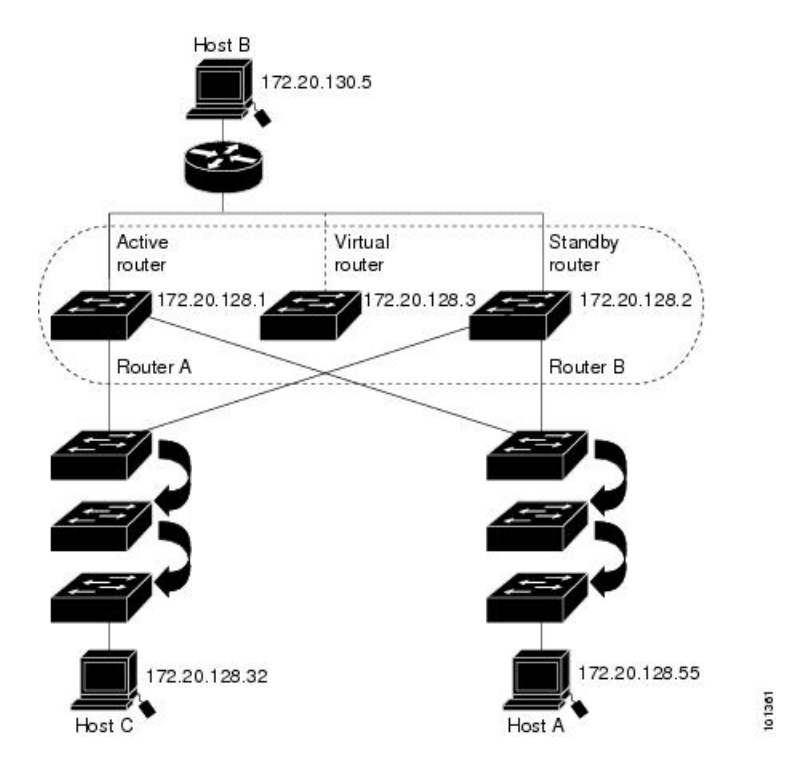

レイヤ 3 で動作するスイッチおよびスイッチ スタック間で複数のホット スタンバイ グループを 設定すると、冗長ルータをさらに活用できます。 そのためには、インターフェイスに設定する ホットスタンバイ コマンド グループごとにグループ番号を指定します。 たとえば、スイッチ 1 のインターフェイスをアクティブ ルータ、スイッチ 2 のインターフェイスをスタンバイ ルータと して設定できます。また、スイッチ 2 の別のインターフェイスをアクティブ ルータ、スイッチ 1 の別のインターフェイスをスタンバイ ルータとして設定することもできます。

### **HSRP** のバージョン

Cisco IOS XE Release 3.3SE 以降の製品は、下記のホットスタンバイ ルータ プロトコル(HSRP) バージョンをサポートしています。

スイッチでは、次の HSRP バージョンがサポートされます。

- HSRPv1:HSRP のバージョン 1(デフォルトのバージョン)。 次の機能があります。
	- HSRP グループ番号は 0 ~ 255 まで使用できます。
	- HSRPv1 は 224.0.0.2 のマルチキャスト アドレスを使用して hello パケットを送信します が、これはCiscoGroupManagementProtocol(CGMP)の脱退処理と競合します。HSRPv1 と CGMP は相互に排他的なため、同時には使用できません。
- HSRPv2:HSRP のバージョン 2。このバージョンには次の機能があります。
	- HSRPv2 は 224.0.0.102 のマルチキャスト アドレスを使用して hello パケットを送信しま す。HSRPv2とCGMP脱退処理は相互に排他的ではありません。同時に使用できます。

◦ HSRPv2 のパケット形式は、HSRPv1 とは異なります。

HSRPv1 を実行しているスイッチは、ルータの送信元 MAC アドレスが仮想 MAC アドレスのた め、hello パケットを送信した物理的なルータを特定できません。

HSRPv2 のパケット形式は、HSRPv1 とは異なります。 HSRPv2 パケットは、パケットを送信した 物理ルータの MAC アドレスを格納できる 6 バイトの識別子フィールドを持った、Type Length Value (TLV) 形式を使用します。

HSRPv1を実行しているインターフェイスがHSRPv2パケットを取得した場合、このタイプフィー ルドは無視されます。

### <span id="page-557-0"></span>**MHSRP**

スイッチは、Multiple HSRP(MHSRP)をサポートします。MHSRP は HSRP の拡張版で、複数の HSRP グループ間でのロード シェアリングが可能です。 ホスト ネットワークからサーバ ネット ワークまで、ロードバランシングを実現して複数のスタンバイグループ(およびパス)を使用す るために、MHSRP を設定できます。

下の図では、半分のクライアントがルータ A に設定されており、もう半分はルータ B に設定され ています。ルータ A およびルータ B の設定により、合計 2 つの HSRP グループが確立されていま す。 グループ 1 では、ルータ A に最高のプライオリティが割り当てられているので、ルータ A が デフォルトのアクティブ ルータになり、ルータ B がスタンバイ ルータとなります。 グループ 2 では、ルータ B に最も高いプライオリティが割り当てられているため、ルータ B がデフォルトの アクティブ ルータであり、ルータ A がスタンバイ ルータです。 通常の運用では、2 つのルータ がIPトラフィック負荷を分散します。いずれかのルータが使用できなくなると、もう一方のルー タがアクティブになり、使用できないルータのパケット転送機能を引き継ぎます。

(注)

MHSRP では、ルータに障害が発生して正常に戻った場合にプリエンプションによりロード シェアリングを復元するために、**standby preempt** インターフェイス コンフィギュレーション コマンドを HSRP インターフェイスで入力する必要があります。

図 **42**:**MSHRP** ロード シェアリング

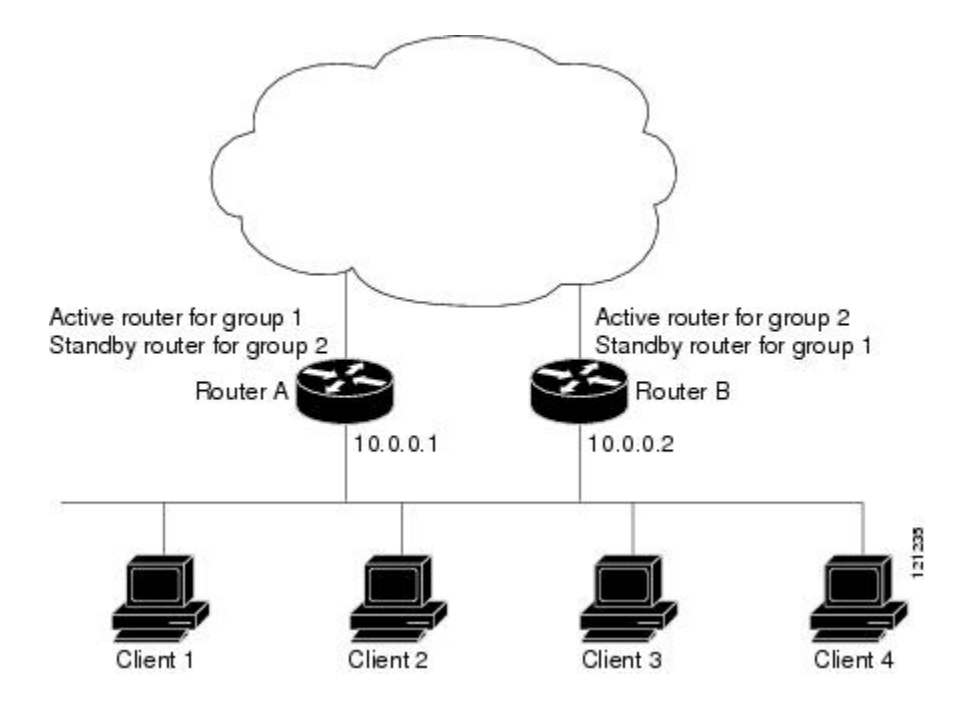

関連トピック

[MHSRP](#page-565-0) の設定, (486 ページ)

### **SSO HSRP**

SSO HSRPは、冗長なルートプロセッサ(RP)を装備したデバイスがステートフルスイッチオー バー(SSO)冗長モード用に設定されているときの HSRP の動作を変更します。 ある RP がアク ティブで、もう一方の RP がスタンバイになっているとき、アクティブ RP に障害が発生すると、 SSO は処理を引き継ぐスタンバイ RP をイネーブルにします。

この機能を使用すると、HSRP の SSO 情報がスタンバイ RP に同期されるため、HSRP 仮想 IP ア ドレスを使用して送信されるトラフィックをスイッチオーバー中も引き続き転送できるほか、デー タの損失やパスの変更も発生しません。 さらに、HSRP アクティブ デバイスの両方の RP に障害 が発生しても、スタンバイ状態の HSRP デバイスが HSRP アクティブ デバイスとして処理を引き 継ぎます。

この機能は、動作の冗長モードが SSO に設定されている場合にデフォルトでイネーブルになって います。

# **HSRP** の設定方法

### **HSRP** のデフォルト設定

### 表 **39**:**HSRP** のデフォルト設定

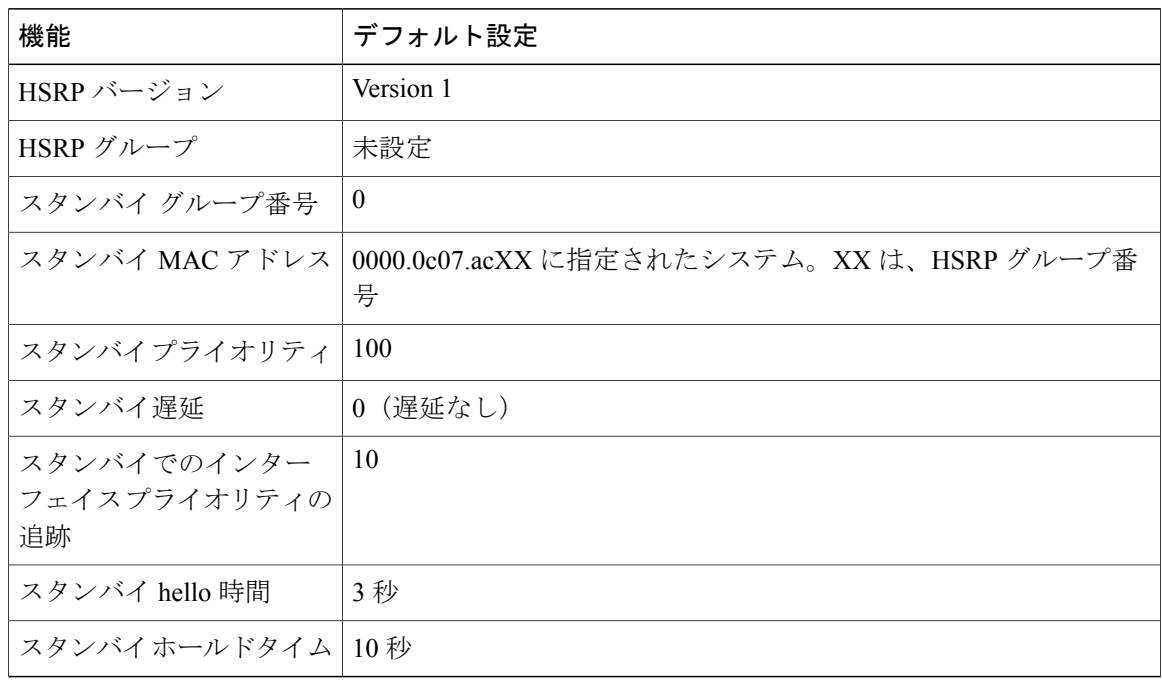

### **HSRP HSRP** 設定時の注意事項

•

- HSRPv2およびHSRPv1は相互に排他的です。HSRPv2は、同じインターフェイス上でHSRPv1 と一緒には動作しません(その逆も同様)。
- 以下の手順では、次に示すレイヤ 3 インターフェイスの 1 つを指定する必要があります。
	- ルーテッド ポート:インターフェイス コンフィギュレーション モードで **no switchport** コマンドを入力して、レイヤ 3 ポートとして設定された物理ポートです。
	- SVI:グローバル コンフィギュレーション モードで **interface vlan***vlan\_id* によって作成 された VLAN インターフェイス。デフォルトではレイヤ 3 インターフェイスです。
	- レイヤ 3 モードの Etherchannel ポート チャネル:グローバル コンフィギュレーション モードで **interface port-channel***port-channel-number* を使用し、イーサネット インター フェイスをチャネル グループにバインドして作成されたポートチャネル論理インター フェイスです。
- すべてのレイヤ 3 インターフェイスに IP アドレスを割り当てる必要があります。

• インターフェイスの HSRP バージョンを変更する場合、HSRP グループは新しい MAC アド レスを持つことになるため、リセットされます。

### **HSRP** のイネーブル化

インターフェイス コンフィギュレーション コマンド **standby ip** は、設定されているインターフェ イスで HSRP をアクティブ化します。 IP アドレスを指定した場合は、IP アドレスがホットスタン バイグループの指定アドレスとして使用されます。IPアドレスを指定しなかった場合は、スタン バイ機能によってアドレスが学習されます。指定アドレスを使用し、LAN上に少なくとも1つの レイヤ 3 ポートを設定する必要があります。 IP アドレスを設定すると、常に、現在使用されてい る別の指定アドレスが、設定した IP アドレスに変更されます。

**standby ip** コマンドがインターフェイス上でイネーブルに設定され、プロキシ ARP がイネーブル の場合、インターフェイスのホットスタンバイステートがアクティブになると、プロキシARP要 求に対する応答は、ホットスタンバイ グループの MAC アドレスを使用して実行されます。 イン ターフェイスが別のステートの場合、プロキシ ARP の応答は抑制されます。

### 手順の概要

- **1. configure terminal**
- **2. interface***interface-id*
- **3. standby version**{**1**| **2**}
- **4. standby**[*group-number*] **ip**[*ip-address* [**secondary**]]
- **5. end**
- **6. show standby**[*interface-id*[*group*]]
- **7. copyrunning-configstartup-config**

### 手順の詳細

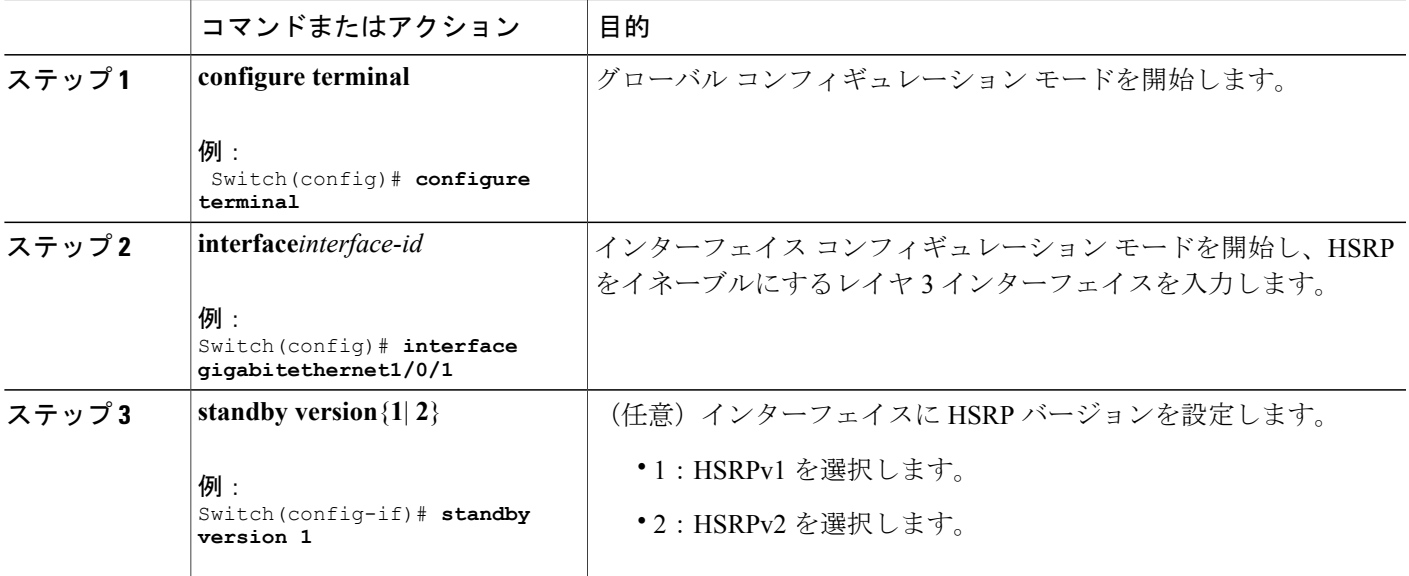

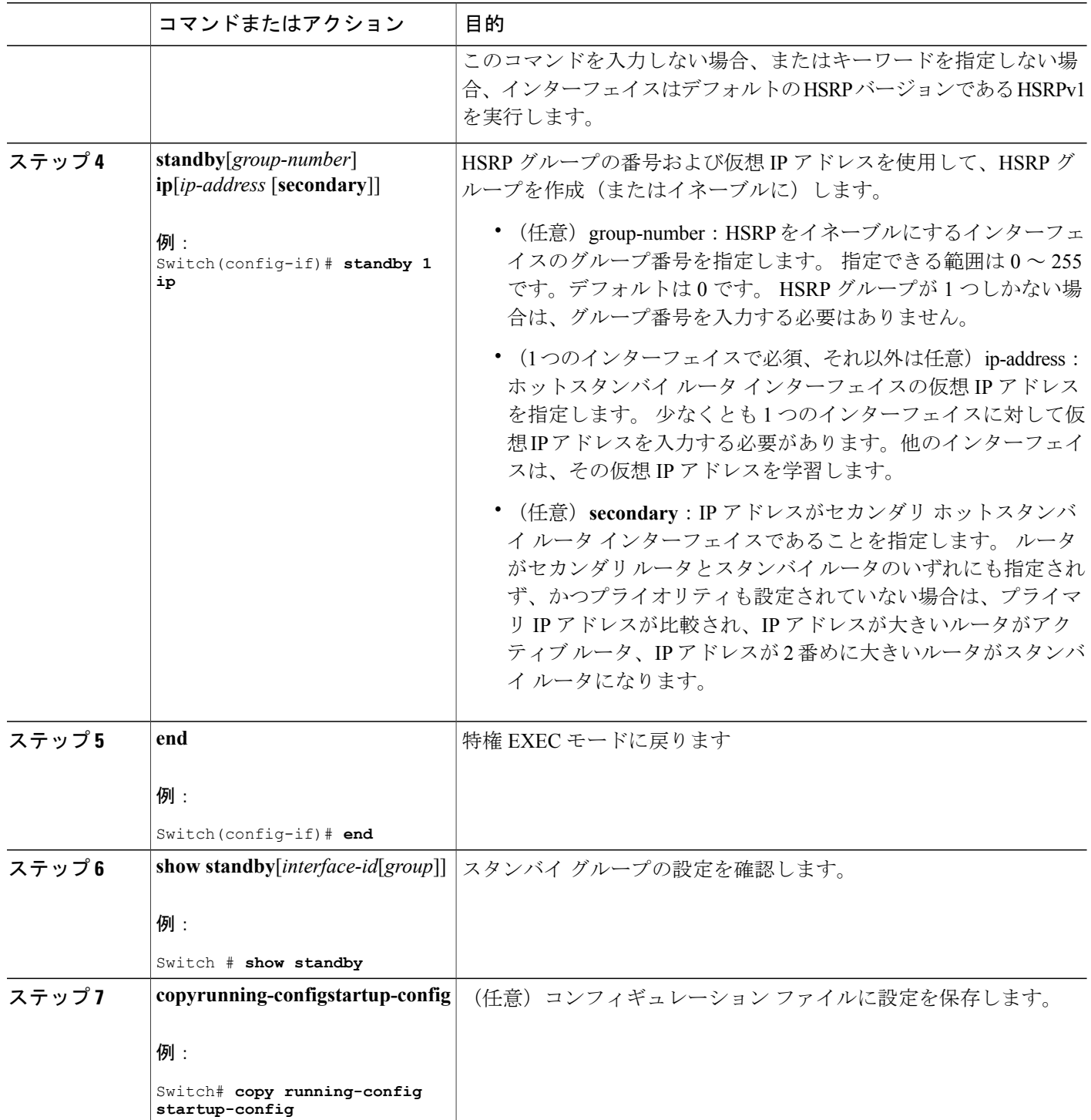

 $\overline{\phantom{a}}$ 

T

関連トピック

HSRP [のイネーブル化:例](#page-577-0), (498 ページ)

### **HSRP** のプライオリティの設定

**standby priority**, **standby preempt**、および **standby track** インターフェイス コンフィギュレーショ ン コマンドはいずれも、アクティブ ルータとスタンバイ ルータを検索するための特性、および 新しいアクティブ ルータが処理を引き継いだ場合の動作を設定するために使用できます。

HSRP プライオリティを設定する場合の注意事項は、次のとおりです。

- プライオリティを割り当てておくと、アクティブ ルータおよびスタンバイ ルータを選択で きます。 プリエンプションがイネーブルの場合は、プライオリティが最高のルータがアク ティブ ルータになります。 プライオリティが等しい場合は、現在アクティブなルータに変 更はありません。
- •最大の値(1~255)が、最高のプライオリティ(アクティブルータになる確率が最も高い) を表します。
- プライオリティ、プリエンプト、またはその両方を設定するときは、少なくとも 1 つのキー ワード(**priority**、**preempt**、または両方)を指定する必要があります。
- インターフェイスが**standby track**コマンドによって設定されている場合、ルータ上の別のイ ンターフェイスがダウンすると、デバイスのプライオリティが動的に変更されることもあり ます。
- **standby track** インターフェイス コンフィギュレーション コマンドを実行すると、ルータの ホットスタンバイプライオリティとインターフェイスのアベイラビリティが関連付けられま す。この機能は、HSRP用に設定されていないインターフェイスを追跡する場合に有効です。 追跡対象のインターフェイスが故障すると、トラッキングが設定されているデバイスのホッ トスタンバイ プライオリティが 10 減少します。 追跡対象でないインターフェイスの場合 は、そのステートが変わっても、設定済みデバイスのホットスタンバイプライオリティは変 わりません。ホットスタンバイ用に設定されたインターフェイスごとに、追跡するインター フェイスのリストを個別に設定できます。
- **standby track***interface-priority* インターフェイス コンフィギュレーション コマンドを実行す ると、追跡対象のインターフェイスがダウンした場合のホットスタンバイプライオリティの 減少幅を指定できます。インターフェイスが稼働状態に戻ると、プライオリティは同じ分だ け増加します。
- *interface-priority*値が設定されている場合に、複数の追跡対象インターフェイスがダウンする と、設定済みプライオリティの減少幅が累積されます。プライオリティ値が設定されていな い追跡対象インターフェイスが故障した場合、デフォルトの減少幅は 10 です。この値は累 積されません。
- インターフェイスに対してルーティングを最初にイネーブルにした時点で、完全なルーティ ング テーブルは存在しません。 このインターフェイスがプリエンプトに設定されている場 合はアクティブ ルータになりますが、十分なルーティング処理はできません。 この問題を 解決するには、ルータがルーティングテーブルを更新できるように遅延時間を設定します。

インターフェイスに HSRP プライオリティ特性を設定するには、特権 EXEC モードで次の手順を 実行します。

### 手順の概要

- **1. configure terminal**
- **2. interface***interface-id*
- **3. standby** [*group-number*] **priority***priority*
- **4. standby**[*group-number*]**preempt**[**delay**[**minimum***seconds*] [**reload***seconds*] [**sync***seconds*]]
- **5. standby** [*group-number*] **track** *type number*[*interface-priority*]
- **6. end**
- **7. show running-config**
- **8. copy running-config startup-config**

### 手順の詳細

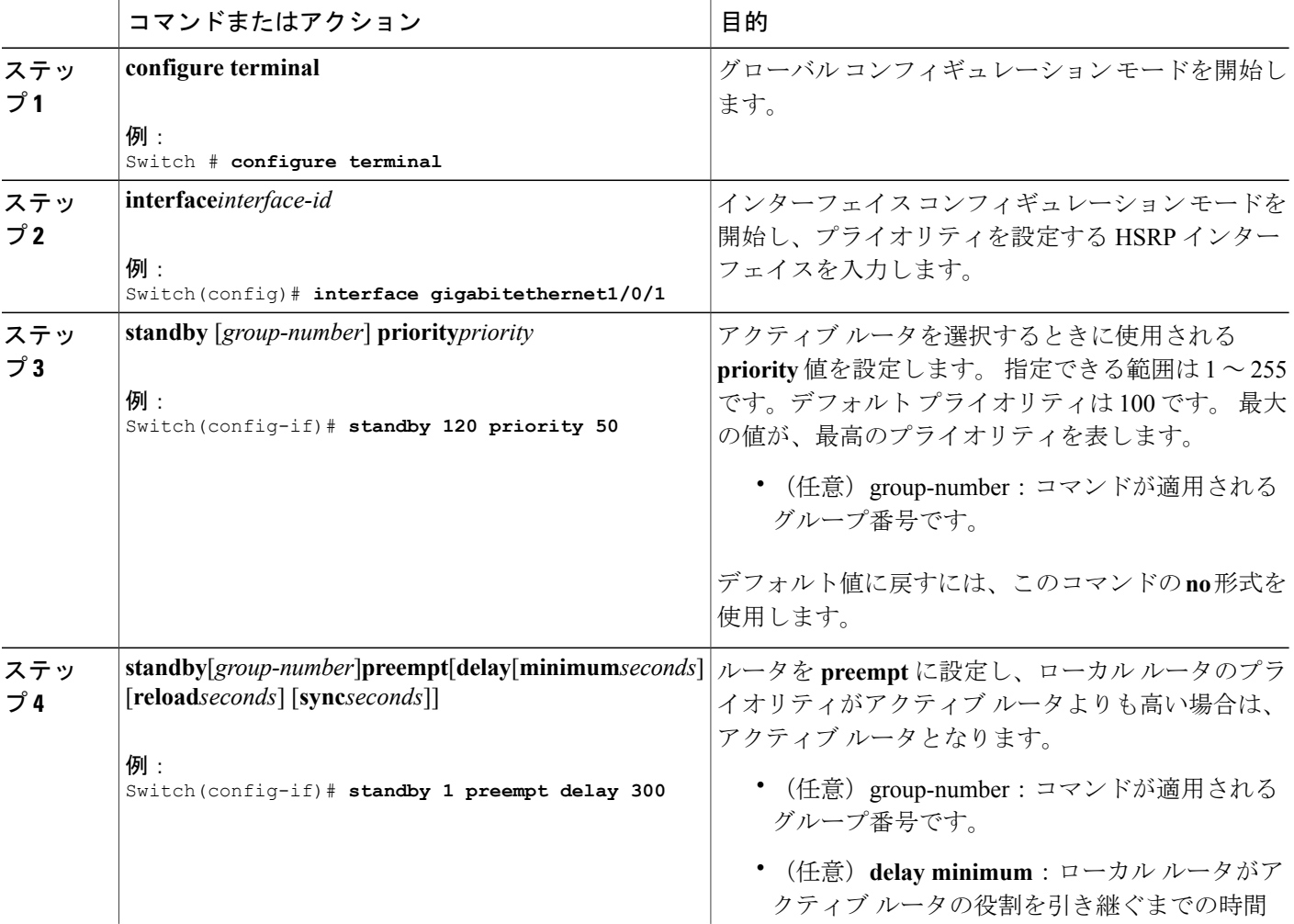

### **■ 統合プラットフォーム コンフィギュレーション ガイド、Cisco IOS Release 15.2(3) E (Catalyst 3560-CX** および **2960 CX** スイッチ)

Π

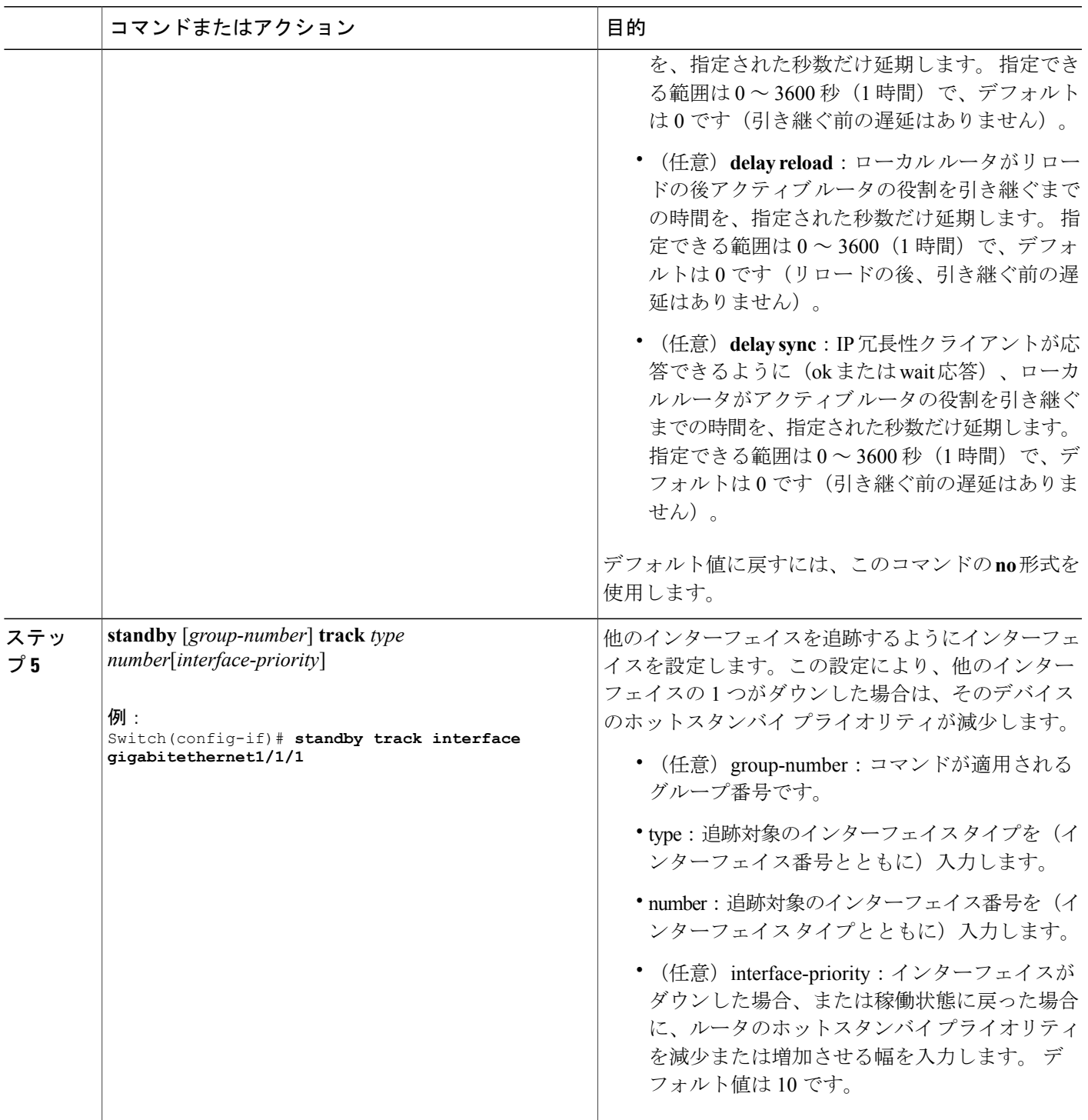

 $\overline{\mathsf{I}}$ 

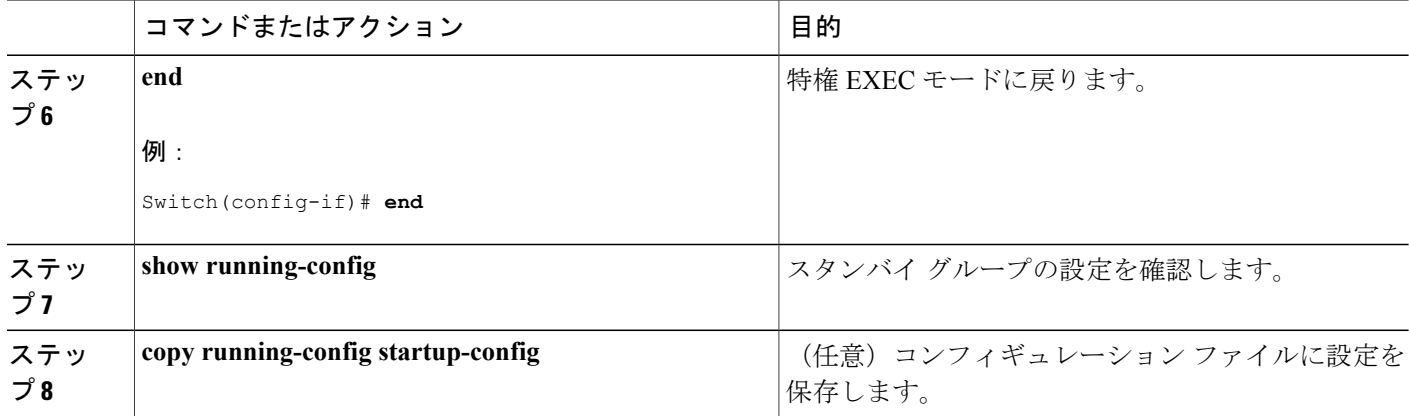

### 関連トピック

HSRP [のプライオリティの設定:例](#page-577-1), (498 ページ)

### <span id="page-565-0"></span>**MHSRP** の設定

MHSRP およびロード バランシングをイネーブルにするには、MHSRP の項の *MHSRP* ロード シェ アリングの図に示したように、グループのアクティブ ルータとして 2 つのルータを設定し、スタ ンバイルータとして仮想ルータを設定します。ルータに障害が発生して正常に戻った場合、プリ エンプションを発生させてロードバランシングを復元するために、**standbypreempt**インターフェ イス コンフィギュレーション コマンドをそれぞれの HSRP インターフェイスで入力する必要があ ります。

ルータ A はグループ 1 のアクティブ ルータとして、ルータ B はグループ 2 のアクティブ ルータ として設定されています。 ルータ A の HSRP インターフェイスの IP アドレスは 10.0.0.1、グルー プ 1 のスタンバイ プライオリティは 110(デフォルトは 100)です。 ルータ B の HSRP インター フェイスの IP アドレスは 10.0.0.2、グループ 2 のスタンバイ プライオリティは 110 です。

グループ 1 は仮想 IP アドレス 10.0.0.3 を使用し、グループ 2 は仮想 IP アドレス 10.0.0.4 を使用し ます。

### 関連トピック

[MHSRP,](#page-557-0)  $(478 \sim -\frac{1}{\sqrt{2}})$ 

ルータ *A* の設定

### 手順の概要

- **1. configure terminal**
- **2. interface***type number*
- **3. no switchport**
- **4. ip address***ip-address mask*
- **5. standby**[*group-number*]**ip**[*ip-address*[**secondary**]]
- **6. standby** [*group-number*] **priority***priority*
- **7. standby**[*group-number*] **preempt**[**delay**[**minimum***seconds*] [**reload***seconds*] [**sync***seconds*]]
- **8. standby**[*group-number*]**ip**[*ip-address*[**secondary**]]
- **9. standby**[*group-number*]**preempt**[**delay**[**minimum***seconds*] [**reload***seconds*] [**sync***seconds*]]
- **10. end**
- **11. show running-config**
- **12. copy running-config startup-config**

### 手順の詳細

Г

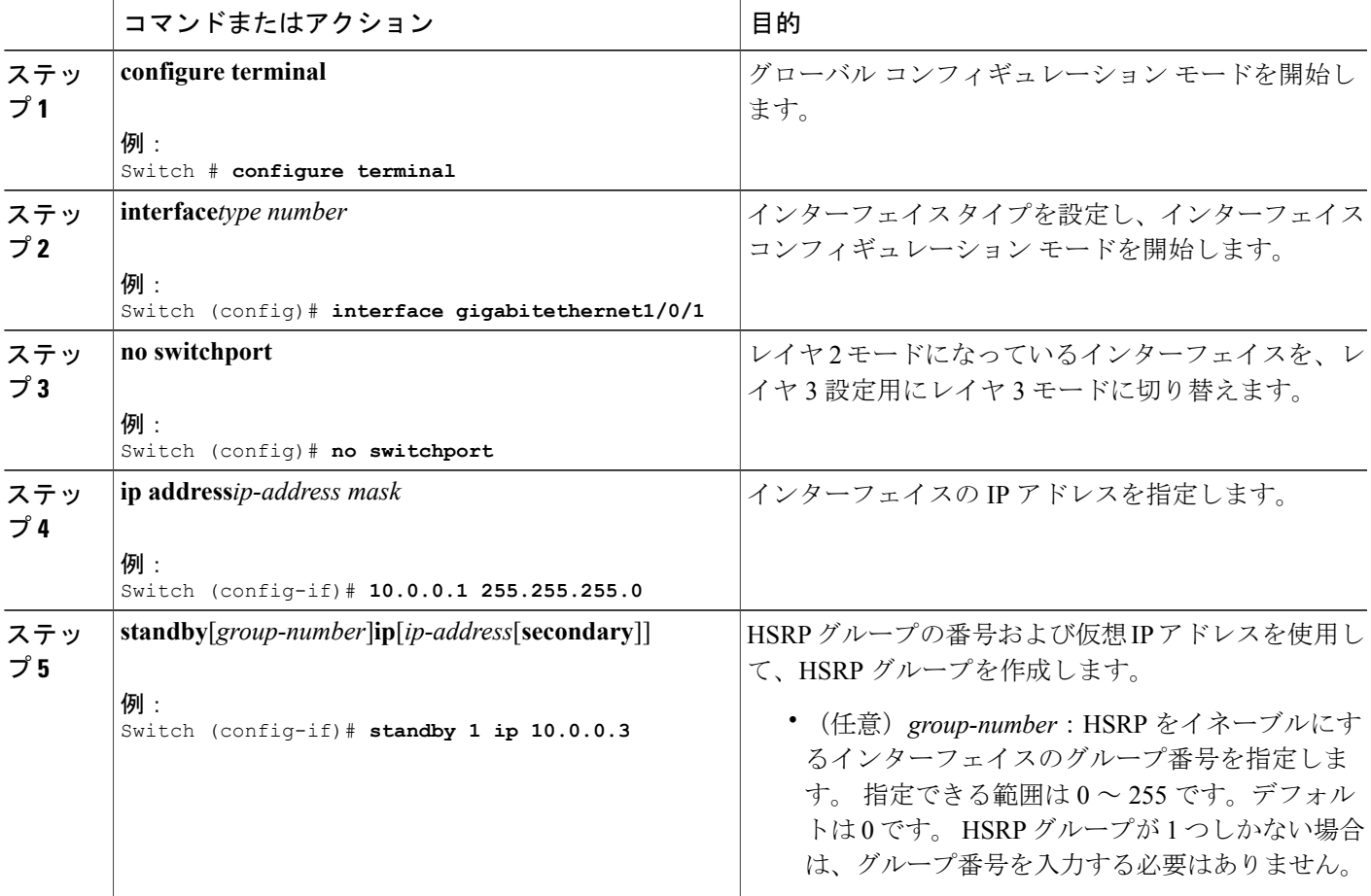

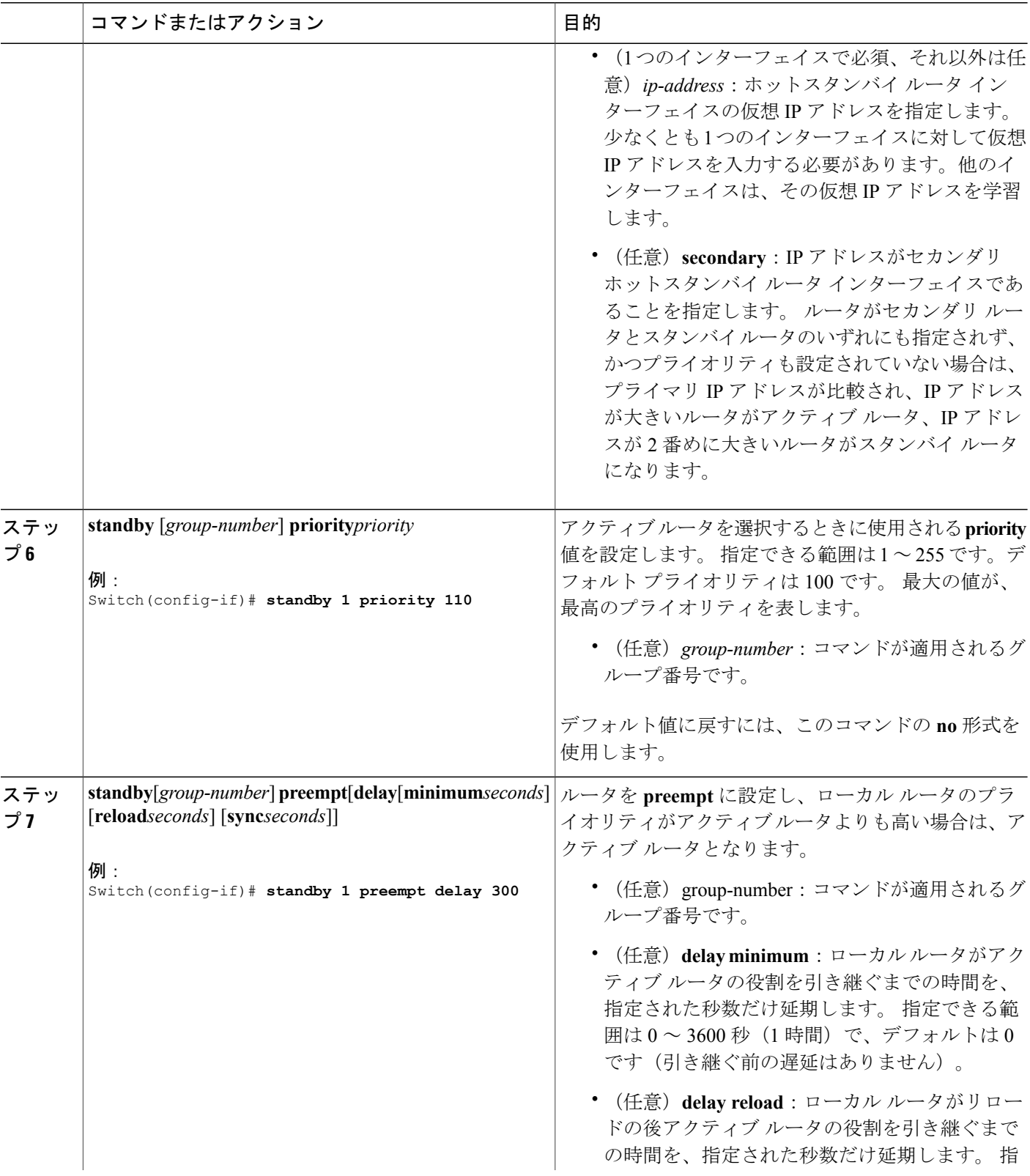

 $\overline{\phantom{a}}$ 

T

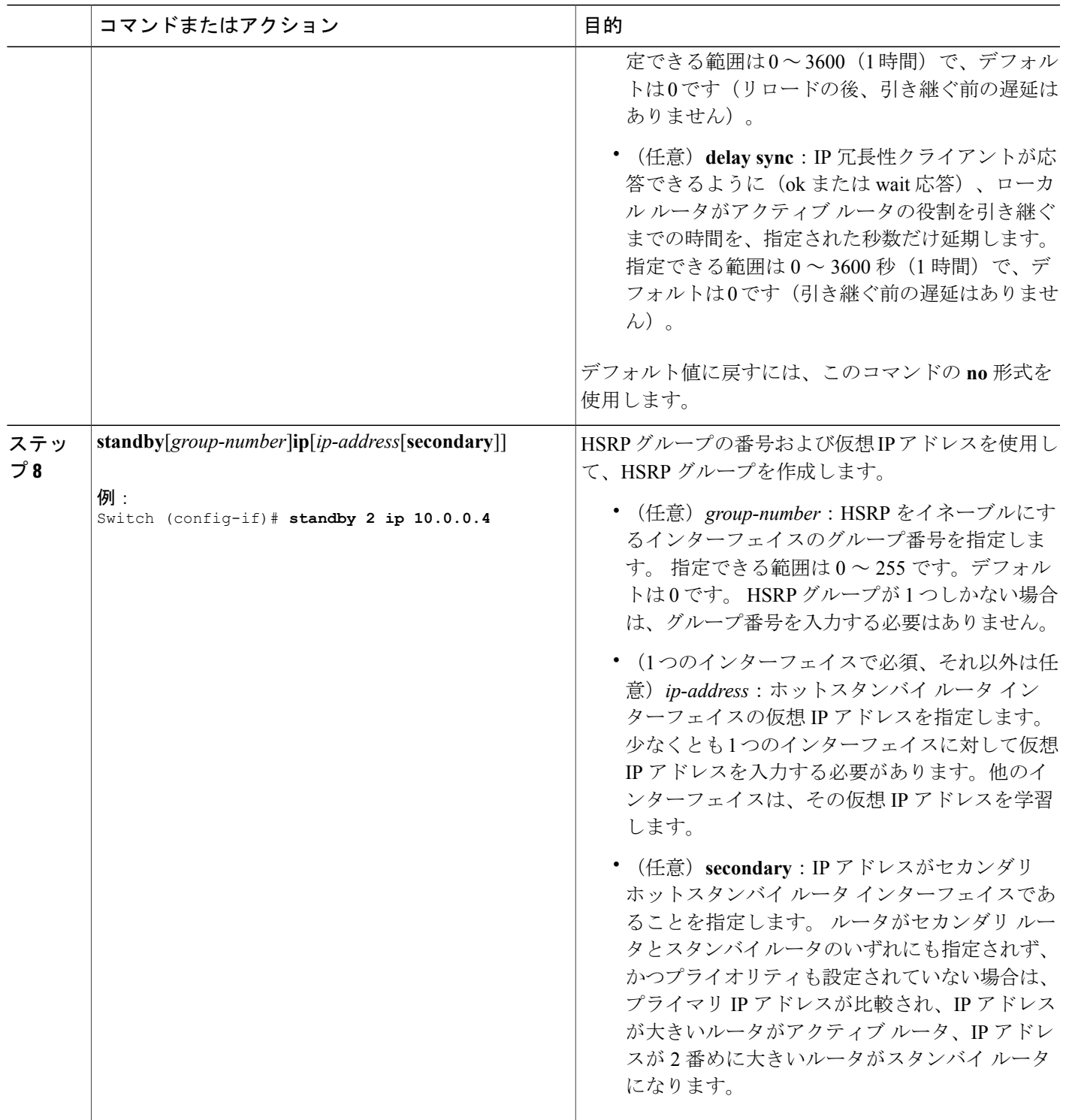

 $\overline{\mathsf{I}}$ 

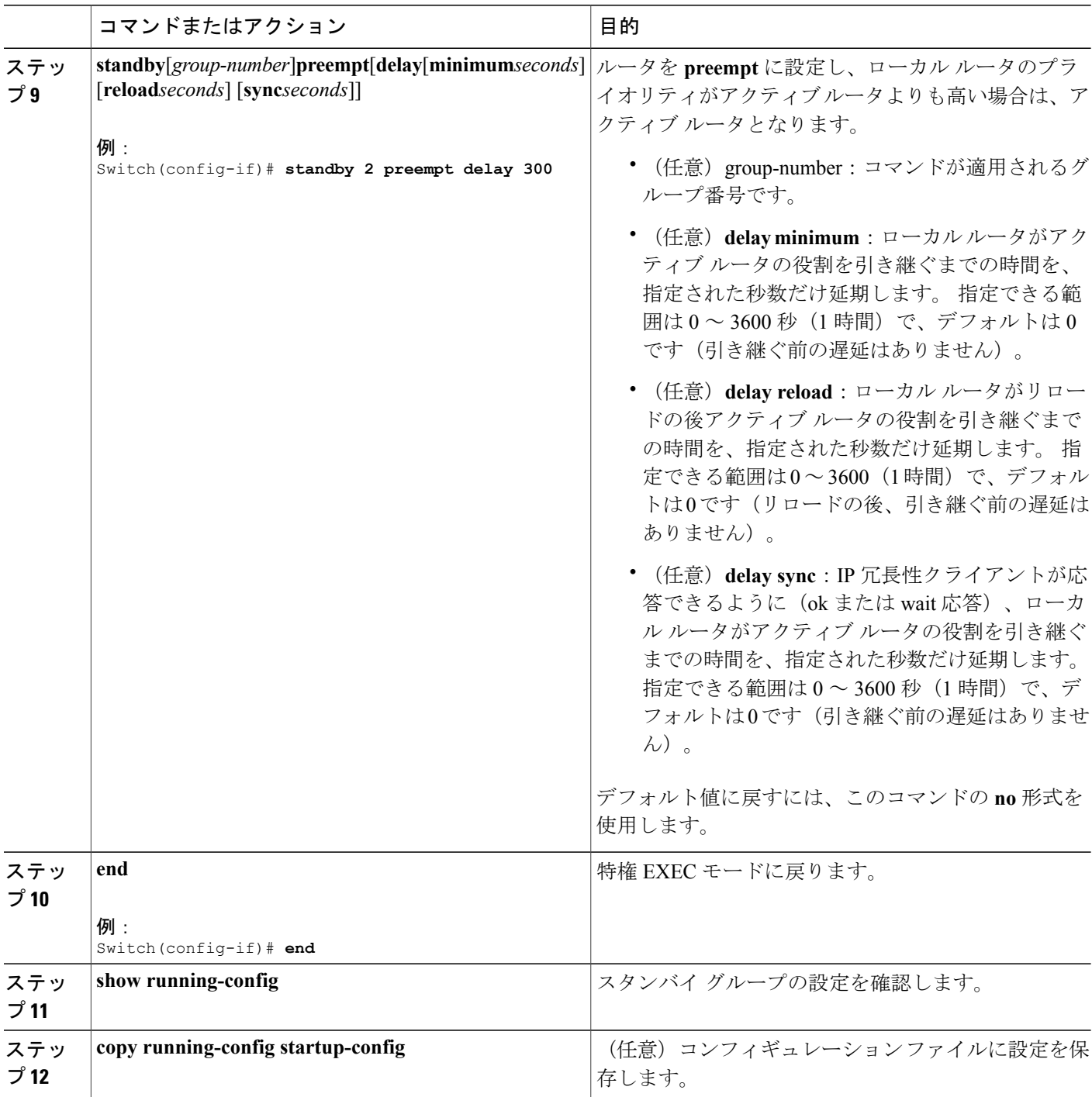

 $\overline{\phantom{a}}$ 

T

## 関連トピック

MHSRP [の設定:例](#page-578-0), (499 ページ)

██ 統合プラットフォーム コンフィギュレーション ガイド、Cisco IOS Release 15.2(3) E (Catalyst 3560-CX および **2960 CX** スイッチ)

ルータ *B* の設定

### 手順の概要

- **1. configure terminal**
- **2. interface***type number*
- **3. no switchport**
- **4. ip address***ip-address mask*
- **5. standby**[*group-number*]**ip**[*ip-address*[**secondary**]]
- **6. standby** [*group-number*] **priority***priority*
- **7. standby**[*group-number*] **preempt**[**delay**[**minimum***seconds*] [**reload***seconds*] [**sync***seconds*]]
- **8. standby**[*group-number*]**ip**[*ip-address*[**secondary**]]
- **9. standby**[*group-number*]**preempt**[**delay**[**minimum***seconds*] [**reload***seconds*] [**sync***seconds*]]
- **10. end**
- **11. show running-config**
- **12. copy running-config startup-config**

### 手順の詳細

Г

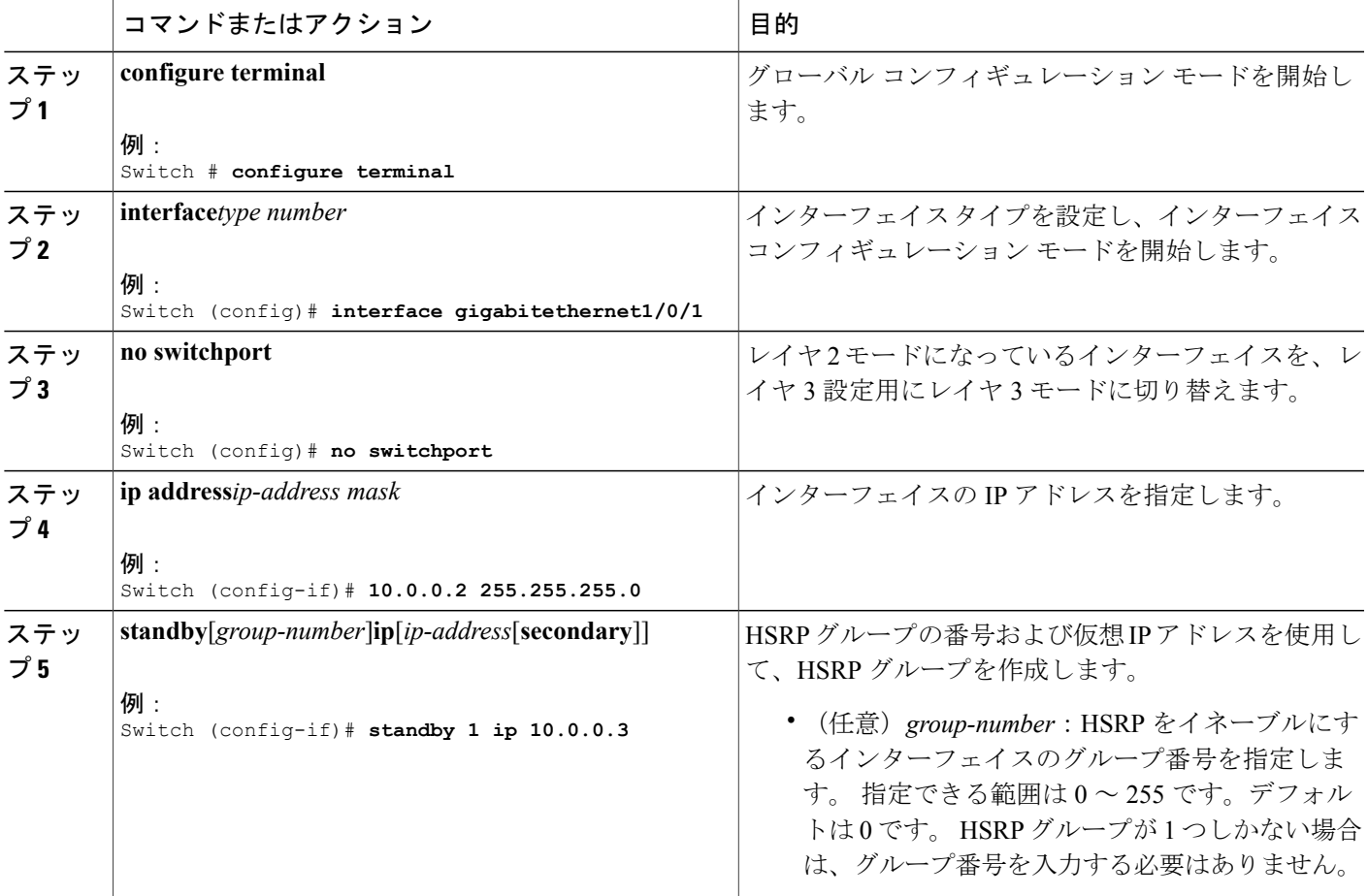

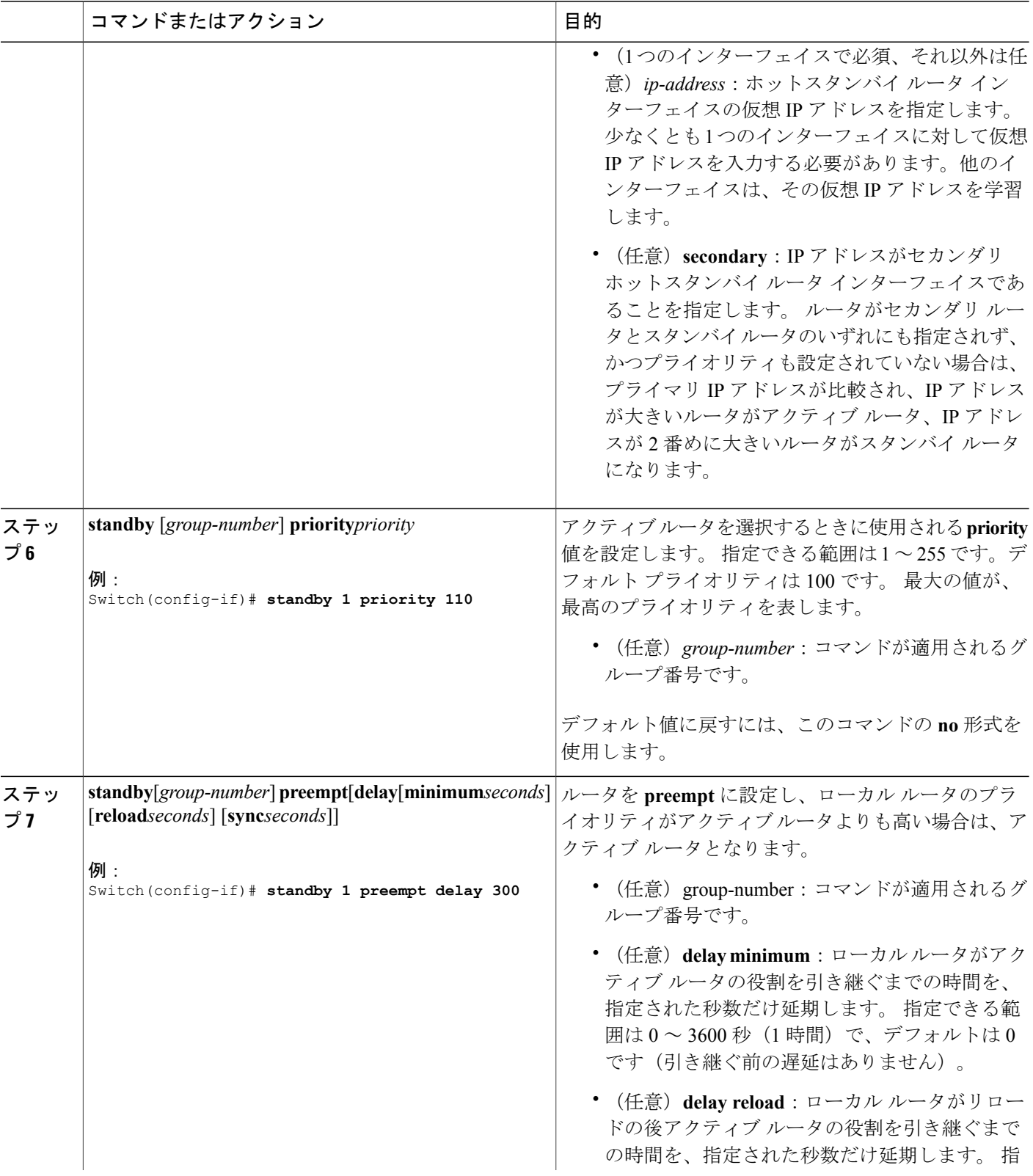

 $\overline{\phantom{a}}$ 

T

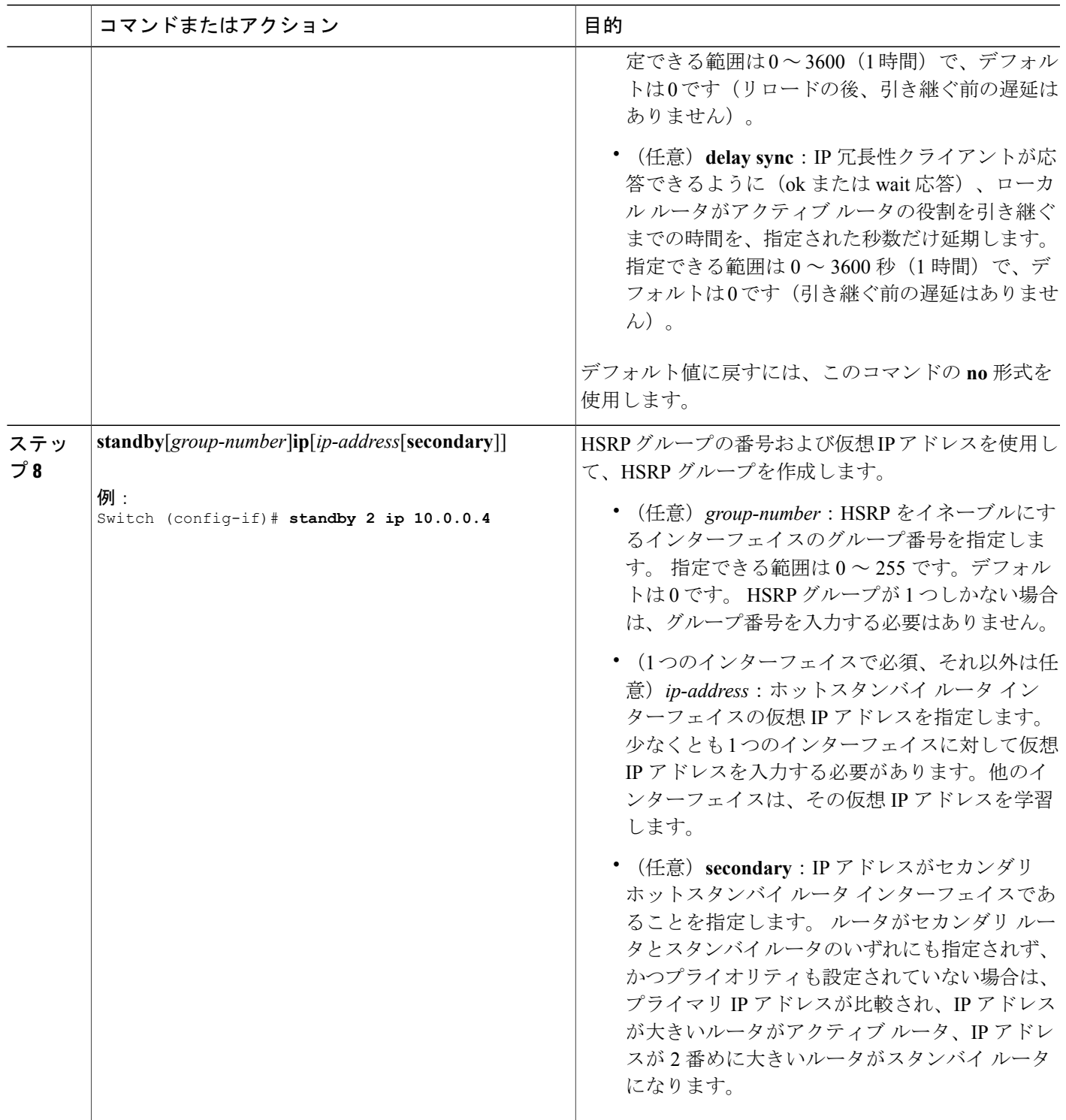

 $\overline{\mathsf{I}}$ 

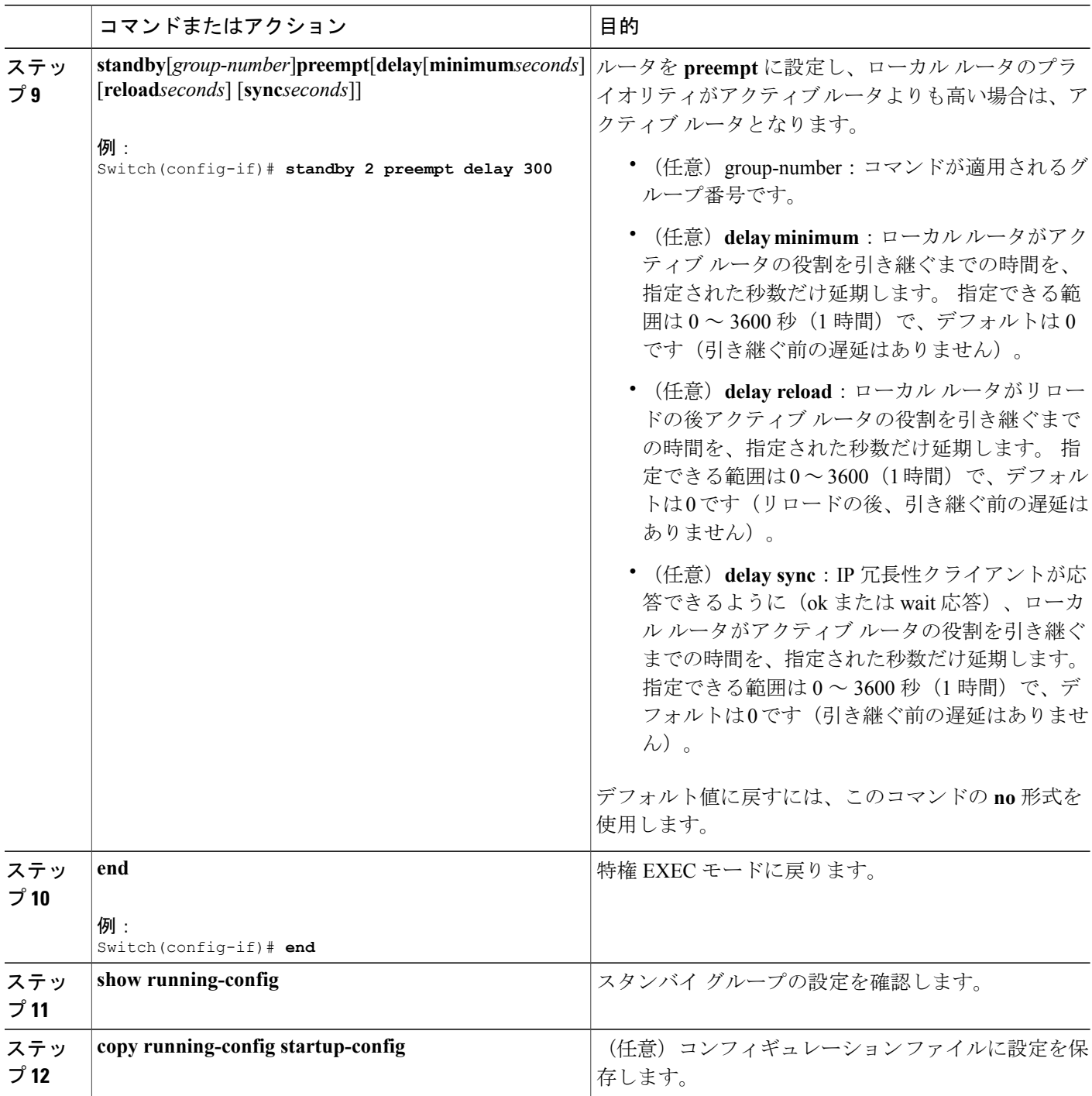

 $\overline{\phantom{a}}$ 

T

## 関連トピック

MHSRP [の設定:例](#page-578-0), (499 ページ)

██ 統合プラットフォーム コンフィギュレーション ガイド、Cisco IOS Release 15.2(3) E (Catalyst 3560-CX および **2960 CX** スイッチ)

### **HSRP** 認証およびタイマーの設定

HSRP 認証ストリングを設定したり、hello タイム インターバルやホールドタイムを変更すること もできます。

これらの属性を設定する場合の注意事項は次のとおりです。

- 認証ストリングはすべてのHSRPメッセージで暗号化されずに送信されます。相互運用でき るように、接続されたすべてのルータおよびアクセスサーバに同じ認証ストリングを設定す る必要があります。 認証ストリングが一致しないと、HSRP によって設定された他のルータ から、指定されたホットスタンバイ IP アドレスおよびタイマー値を学習できません。
- スタンバイタイマー値が設定されていないルータまたはアクセスサーバは、アクティブルー タまたはスタンバイ ルータからタイマー値を学習できます。 アクティブ ルータに設定され たタイマーは、常に他のタイマー設定よりも優先されます。
- ホットスタンバイ グループのすべてのルータで、同じタイマー値を使用する必要がありま す。 通常、*holdtime* は *hellotime* の 3 倍以上です。

インターフェイスに HSRP の認証とタイマーを設定するには、特権 EXEC モードで次の手順を実 行します。

### 手順の概要

- **1. configure terminal**
- **2. interface***interface-id*
- **3. standby**[*group-number*] **authentication***string*
- **4. standby**[*group-number*]**timers***hellotimeholdtime*
- **5. end**
- **6. show running-config**
- **7. copy running-config startup-config**

### 手順の詳細

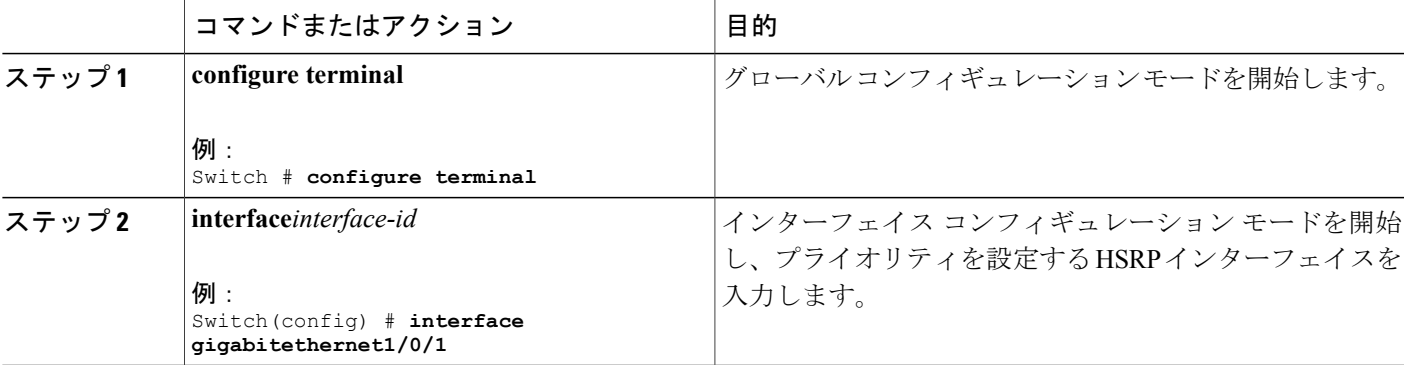

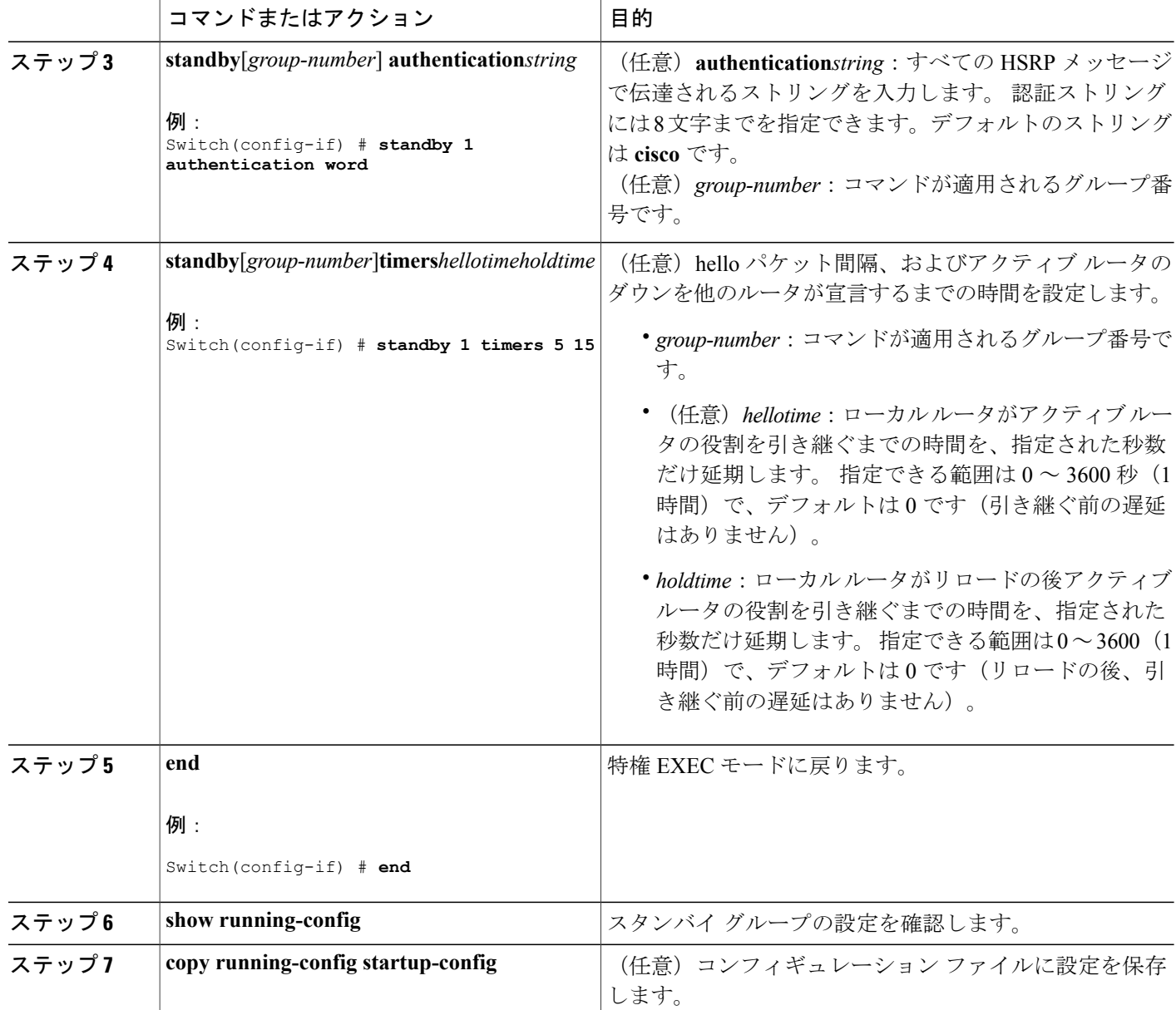

### 関連トピック

HSRP [認証およびタイマーの設定:例](#page-578-1), (499 ページ)

### **ICMP** リダイレクト メッセージの **HSRP** サポートのイネーブル化

HSRPが設定されたインターフェイスでは、ICMPリダイレクトメッセージが自動的にイネーブル になります。 ICMP は、エラーをレポートするためのメッセージ パケットや IP 処理に関連する他

Π
の情報を提供する、ネットワーク層インターネット プロトコルです。 ICMP には、ホストヘのエ ラー パケットの方向付けや送信などの診断機能があります。 この機能は、HSRP を介した発信 ICMP リダイレクト メッセージをフィルタリングします。HSRP では、ネクスト ホップ IP アドレ スが HSRP 仮想 IP アドレスに変更される可能性があります。 詳細については、『Cisco IOS IP Configuration Guide, Release 12.4』を参照してください。

### <span id="page-576-0"></span>**HSRP** グループおよびクラスタリングの設定

デバイスが HSRP スタンバイ ルーティングに参加し、クラスタリングがイネーブルの場合は、同 じスタンバイ グループを使用して、コマンド スイッチの冗長性および HSRP の冗長性を確保でき ます。 同じ HSRP スタンバイ グループをイネーブルにし、コマンド スイッチおよびルーティン グの冗長性を確保するには、**cluster standby-group***HSRP-group-name* [**routing-redundancy**] グロー バルコンフィギュレーションコマンドを使用します。**routing-redundancy**キーワードを指定せず に同じ HSRP スタンバイ グループ名でクラスタを作成すると、そのグループに対する HSRP スタ ンバイ ルーティングはディセーブルになります。

#### 関連トピック

HSRP [グループおよびクラスタリングの設定:例](#page-579-0), (500 ページ)

#### **HSRP** のトラブルシューティング

次の表で説明されている状況のいずれかが発生した場合、以下のメッセージが表示されます。

%FHRP group not consistent with already configured groups on the switch stack - virtual MAC reservation failed

#### 表 **40**:**HSRP** のトラブルシューティング

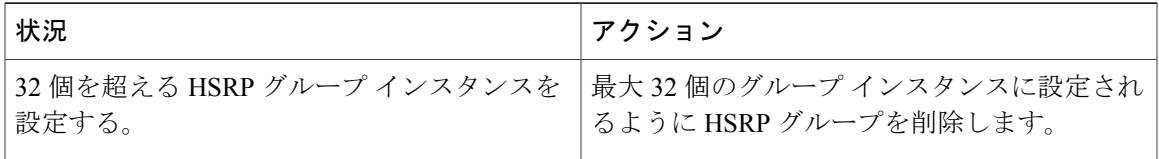

## **HSRP** の確認

#### **HSRP** コンフィギュレーションの確認

HSRP 設定を表示するには、次の特権 EXEC モードで次のコマンドを使用します。

#### **show standby**[*interface-id*[*group*]][**brief**][**detail**]

スイッチ全体、特定のインターフェイス、HSRP グループ、またはインターフェイスの HSRP グ ループに関する HSRP 情報を表示できます。 HSRP 情報の概要または詳細のいずれを表示するか を指定することもできます。 デフォルト表示は **detail** です。 多数の HSRP グループがある場合

ます。 Switch #**show standby** VLAN1 - Group 1 Local state is Standby, priority 105, may preempt Hellotime 3 holdtime 10 Next hello sent in 00:00:02.182 Hot standby IP address is 172.20.128.3 configured Active router is 172.20.128.1 expires in 00:00:09 Standby router is local Standby virtual mac address is 0000.0c07.ac01 Name is bbb VLAN1 - Group 100 Local state is Standby, priority 105, may preempt Hellotime 3 holdtime 10 Next hello sent in 00:00:02.262 Hot standby IP address is 172.20.138.51 configured Active router is 172.20.128.1 expires in 00:00:09 Active router is local Standby router is unknown expired Standby virtual mac address is 0000.0c07.ac64 Name is test

に、修飾子を指定しないで **show standby** コマンドを使用すると、正確に表示されないことがあり

## **HSRP** の設定例

#### **HSRP** のイネーブル化:例

次に、インターフェイスのグループ 1 で HSRP をアクティブにする例を示します。 ホットスタン バイ グループで使用される IP アドレスは、HSRP を使用して学習されます。

これは、HSRP をイネーブルにするために必要な最小限の手順です。 その他の設定は任意で す。 (注)

```
Switch # configure terminal
Switch(config) # interface gigabitethernet1/0/1
Switch(config-if)# no switchport
Switch(config-if)# standby 1 ip
Switch(config-if)# end
Switch # show standby
```
#### 関連トピック

HSRP [のイネーブル化](#page-560-0), (481 ページ)

#### **HSRP** のプライオリティの設定:例

次に、ポートをアクティブにして、IP アドレスおよびプライオリティ 120 (デフォルト値よりも 高いプライオリティ)を設定して、アクティブ ルータになるまで 300 秒 (5 分間) 待機する例を 示します。

```
Switch # configure terminal
Switch(config) # interface gigabitethernet1/0/1
Switch(config-if)# no switchport
Switch(config-if)# standby ip 172.20.128.3
Switch(config-if)# standby priority 120 preempt delay 300
Switch(config-if)# end
Switch # show standby
```
■ 統合プラットフォーム コンフィギュレーション ガイド、Cisco IOS Release 15.2(3) E (Catalyst 3560-CX および **2960 CX** スイッチ)

関連トピック

HSRP [のプライオリティの設定](#page-562-0), (483 ページ)

#### **MHSRP の設定:例**

次に、*MHSRP*ロードシェアリングの図で示したMHSRP設定をイネーブルにする例を示します。

#### ルータ **A** の設定

```
Switch # configure terminal
Switch(config) # interface gigabitethernet1/0/1
Switch(config-if)# no switchport
Switch(config-if)# ip address 10.0.0.1 255.255.255.0
Switch(config-if)# standby ip 10.0.0.3
Switch(config-if)# standby 1 priority 110
Switch(config-if)# standby 1 preempt
Switch(config-if)# standby 2 ip 10.0.0.4
Switch(config-if)# standby 2 preempt
Switch(config-if)# end
```
#### ルータ **B** の設定

```
Switch # configure terminal
Switch(config) # interface gigabitethernet1/0/1
Switch(config-if)# no switchport
Switch(config-if)# ip address 10.0.0.2 255.255.255.0
Switch(config-if)# standby ip 10.0.0.3
Switch(config-if)# standby 1 preempt
Switch(config-if)# standby 2 ip 10.0.0.4
Switch(config-if)# standby 1 priority 110
Switch(config-if)# standby 2 preempt
Switch(config-if)# end
```
関連トピック

```
ルータ A の設定, (487 ページ)
ルータ B の設定, (491 ページ)
```
## **HSRP** 認証およびタイマーの設定:例

次に、グループ 1 のホットスタンバイ ルータを相互運用させるために必要な認証ストリングとし て、word を設定する例を示します。

```
Switch # configure terminal
Switch(config) # interface gigabitethernet1/0/1
Switch(config-if)# no switchport
Switch(config-if)# standby 1 authentication word
Switch(config-if)# end
```
次に、hello パケット間隔が 5 秒、ルータがダウンしたと見なされるまでの時間が 15 秒となるよ うに、スタンバイ グループ 1 のタイマーを設定する例を示します。

```
Switch # configure terminal
Switch(config) # interface gigabitethernet1/0/1
Switch(config-if)# no switchport
Switch(config-if)# standby 1 ip
Switch(config-if)# standby 1 timers 5 15
Switch(config-if)# end
```
関連トピック

HSRP [認証およびタイマーの設定](#page-574-0), (495 ページ)

## <span id="page-579-0"></span>**HSRP** グループおよびクラスタリングの設定:例

次に、スタンバイ グループ my\_hsrp をクラスタにバインドし、同じ HSRP グループをイネーブル にしてコマンドスイッチおよびルータの冗長性に使用する例を示します。このコマンドを実行で きるのは、コマンド スイッチに対してだけです。 スタンバイ グループの名前または番号が存在 しない場合、またはスイッチがクラスタ メンバー スイッチである場合は、エラー メッセージが 表示されます。

Switch # **configure terminal** Switch(config) # **cluster standby-group my\_hsrp routing-redundancy** Switch(config-if)# **end**

#### 関連トピック

HSRP [グループおよびクラスタリングの設定](#page-576-0) , (497 ページ)

## **VRRP** の概要

### **VRRP** の設定

Virtual Router Redundancy Protocol(VRRP)は、ルータのグループを使用して単一の仮想ルータを 形成し、冗長性を実現する選択プロトコルです。 VRRP の設定では、1 つのルータが仮想ルータ マスターとして選択され、もう 1 つのルータが障害発生時のバックアップとして機能します。 LANクライアントは、デフォルトゲートウェイとして仮想ルータを使用して設定でき、マルチア クセス リンク上の複数のルータが同じ仮想 IP アドレスを使用できるようにします。 ルータのグ ループを表す仮想ルータは、VRRP グループを形成します。

HSRP も VRRP も、同じ機能を実行します。 スイッチまたはスイッチに、IETF 標準 VRRP を設定 するか、シスコのより強力な HSRP を設定するかを選択できます。

#### *VRRP* の制約事項

- スイッチの VRRP 実装は、RFC 2787 で指定された MIB をサポートしません。
- スイッチの VRRP 実装は、テキストベースの認証だけをサポートします。

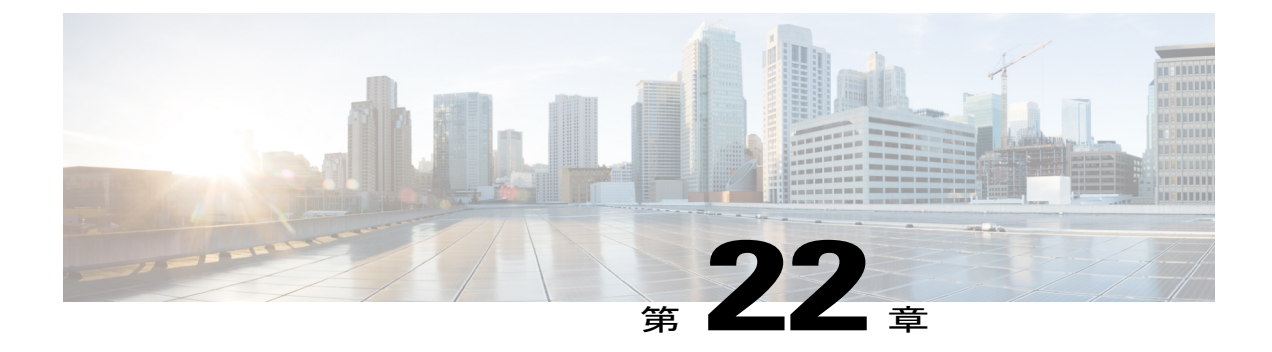

# サービス レベル契約の設定

この章では、スイッチで Cisco IOS IP サービス レベル契約 (SLA) を使用する方法について説明 します。

特に明記しないかぎり、スイッチという用語はスタンドアロン スイッチまたはスイッチ スタッ クを意味します。

- [機能情報の確認](#page-580-0), 501 ページ
- SLA [の制約事項](#page-580-1), 501 ページ
- SLA [について](#page-581-0), 502 ページ
- IP SLA [動作の設定方法](#page-587-0), 508 ページ
- IP SLA [動作のモニタリング](#page-601-0), 522 ページ
- IP SLA [動作のモニタリングの例](#page-602-0), 523 ページ

# <span id="page-580-0"></span>機能情報の確認

ご使用のソフトウェア リリースでは、このモジュールで説明されるすべての機能がサポートされ ているとは限りません。 最新の機能情報および警告については、使用するプラットフォームおよ びソフトウェア リリースの Bug Search Tool およびリリース ノートを参照してください。 このモ ジュールに記載されている機能の詳細を検索し、各機能がサポートされているリリースのリスト を確認する場合は、このモジュールの最後にある機能情報の表を参照してください。

プラットフォームのサポートおよびシスコソフトウェアイメージのサポートに関する情報を検索 するには、CiscoFeature Navigator を使用します。 CiscoFeature Navigator には、[http://www.cisco.com/](http://www.cisco.com/go/cfn) [go/cfn](http://www.cisco.com/go/cfn) からアクセスします。 Cisco.com のアカウントは必要ありません。

# <span id="page-580-1"></span>**SLA** の制約事項

ここでは、SLA の制約事項を示します。

次に示すのは、IP SLA ネットワーク パフォーマンス測定の制約事項です。

- •スイッチは、ゲートキーパー登録遅延動作測定を使用した Voice over IP (VoIP) サービス レ ベルはサポートしていません。
- Cisco IOS デバイスだけが宛先 IP SLA Responder の送信元になります。
- 他社製のデバイスに IPSLA Responder を設定することはできません。また、Cisco IOSIPSLA はこれらのデバイス固有のサービスに対してだけ動作パケットを送信できます。

#### 関連トピック

IP SLA ネットワーク [パフォーマンス測定の実装](#page-590-0), (511 ページ) Cisco IOS IP SLA でのネットワーク [パフォーマンスの測定](#page-582-0), (503 ページ) IP SLA [レスポンダおよび](#page-583-0) IP SLA 制御プロトコル, (504 ページ)

# <span id="page-581-0"></span>**SLA** について

## **Cisco IOS IP** サービス レベル契約(**SLA**)

Cisco IOS IP SLA はネットワークにデータを送信し、複数のネットワーク ロケーション間あるい は複数のネットワーク パス内のパフォーマンスを測定します。 Cisco IOS IP SLA は、ネットワー ク データおよび IP サービスをシミュレーションし、ネットワーク パフォーマンス情報をリアル タイムで収集します。 Cisco IOSIPSLA は、Cisco IOS デバイス間のトラフィックまたは Cisco IOS デバイスからネットワークアプリケーションサーバのようなリモートIPデバイスへのトラフィッ クを生成し、分析します。さまざまなCisco IOSIPSLA動作で評価を実行し、トラブルシューティ ング、問題分析、ネットワーク トポロジの設計に使用します。

Cisco IOS IP SLA 動作に応じてシスコ デバイスのネットワーク パフォーマンス統計情報がモニタ リングされ、コマンドライン インターフェイス(CLI)MIB および簡易ネットワーク管理プロト コル (SNMP) MIBに格納されます。IPSLAパケットには設定可能なIPレイヤおよびアプリケー ション層のオプションがあります。たとえば、発信元および宛先IPアドレス、ユーザデータグラ ム プロトコル(UDP)/TCP ポート番号、タイプ オブ サービス(ToS)バイト(DiffServ コード ポイント(DSCP)およびIPプレフィックスビットを含む)、VPNルーティング/転送インスタン ス(VRF)、URL Web アドレスなどが設定できます。

Cisco IP SLA はレイヤ 2 転送に依存していないので、異なるネットワーク間にエンドツーエンド 動作を設定してエンド ユーザが経験しそうなメトリックを最大限に反映させることができます。 IP SLA は、次のパフォーマンス メトリックを収集して分析するために、。

- 遅延(往復および一方向)
- ジッタ (方向性あり)
- パケット損失(方向性あり)
- パケット順序)
- パス(ホップ単位)

• 接続(方向性あり)

• サーバまたは Web サイトのダウンロード時間

Cisco IP SLA は SNMP によるアクセスが可能なので、Cisco Prime Internetwork Performance Monitor (IPM)やサードパーティ製パフォーマンス管理製品などのパフォーマンス モニタリング アプリ ケーションでも使用できます。

IP SLA を使用すると、次の利点が得られます。

- SLA モニタリング、評価、検証。
- ネットワーク パフォーマンス モニタリング。
	- ネットワークのジッター、遅延、パケット損失の測定。
	- 連続的で信頼性のある予測可能な測定。
- IP サービス ネットワーク ヘルス アセスメントにより、既存の QoS が新しい IP サービスに 適していることを確認できる。
- 端末間のネットワーク アベイラビリティをモニタリングして、ネットワーク リソースをあ らかじめ検証し接続をテストできる(たとえば、ビジネス上の重要なデータを保存するNFS サーバのネットワーク アベイラビリティをリモート サイトから確認できる)。
- 問題をすぐに認識し、トラブルシューティングにかかる時間を短縮できる一貫性のある信頼 性の高い測定によるネットワーク動作のトラブルシューティング。
- マルチプロトコルラベルスイッチング(MPLS)パフォーマンスモニタリングとネットワー クの検証を行う(スイッチが MPLS をサポートする場合)。

# <span id="page-582-0"></span>**Cisco IOS IP SLA** でのネットワーク パフォーマンスの測定

IP SLA を使用して、プローブを物理的に配置せずに、コア、分散、エッジといったネットワーク 内の任意のエリア間のパフォーマンスをモニタリングすることができます。 2 つのネットワーク デバイス間のネットワーク パフォーマンスは、生成トラフィックで測定します。

次の図に、送信元デバイスが宛先デバイスに生成パケットを送信するときにIPSLAが開始される 手順を示します。宛先デバイスがパケットを受信すると、IPSLA動作の種類によって、送信元の タイム スタンプ情報に応じてパフォーマンス メトリックを算出します。 IP SLA 動作は、特定の

プロトコル(UDP など)を使用してネットワークの送信元から宛先へのネットワーク測定を行い ます。

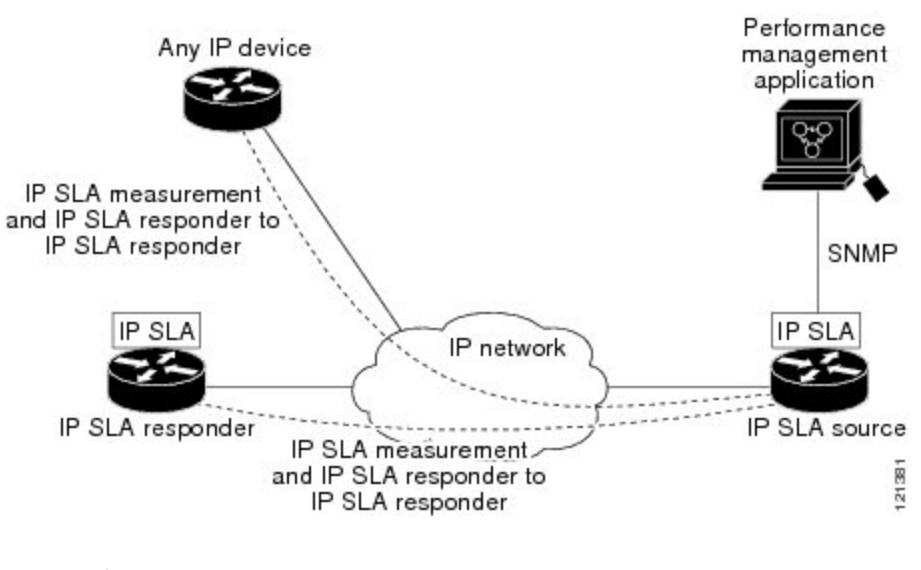

図 **43**:**Cisco IOS IP SLA** 動作

#### 関連トピック

IP SLA ネットワーク [パフォーマンス測定の実装](#page-590-0), (511 ページ) SLA [の制約事項](#page-580-1), (501 ページ)

# <span id="page-583-0"></span>**IP SLA** レスポンダおよび **IP SLA** 制御プロトコル

IPSLA レスポンダは宛先 Cisco デバイスに組み込まれたコンポーネントで、システムが IPSLA 要 求パケットを予想して応答します。 Responder は専用プローブなしで正確な測定を行います。 レ スポンダは、受信および応答するポートが通知されるメカニズムを Cisco IOS IP SLA コントロー ル プロトコルを通じて実現します。

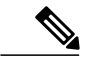

IP SLA レスポンダはレスポンダ設定可能なスイッチである Cisco IOS レイヤ 2 にすることもで きます。 レスポンダは、IP SLA 機能を全面的にサポートする必要はありません。 (注)

次の図は、IP ネットワーク内での Cisco IOS IP SLA レスポンダの配置場所を示します。 レスポン ダは、IP SLA 動作から送信されたコントロール プロトコル メッセージを指定されたポートで受 信します。 コントロール メッセージを受信したら、指定された UDP または TCP ポートを指定さ れた時間だけイネーブルにします。この間に、レスポンダは要求を受け付け、応答します。レス ポンダは、IPSLAパケットに応答した後または指定の時間が経過したらポートをディセーブルに します。セキュリティの向上のために、コントロールメッセージではMD5認証が利用できます。

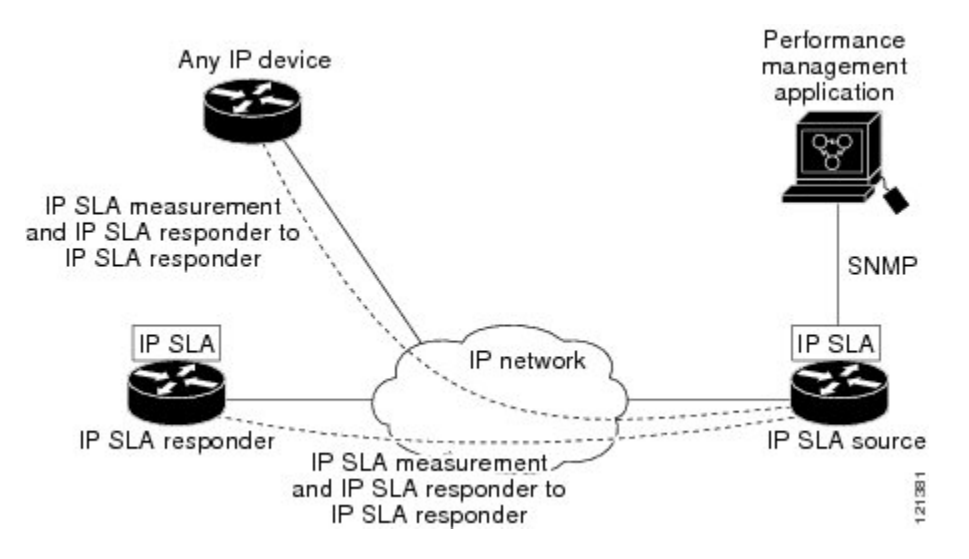

#### 図 **44**:**Cisco IOS IP SLA** 動作

すべてのIPSLA動作に対して宛先デバイスのレスポンダをイネーブルにする必要はありません。 たとえば、宛先ルータが提供しているサービス (Telnet や HTTP など)は Responder では必要あり ません。

#### 関連トピック

SLA [の制約事項](#page-580-1), (501 ページ)

# **IP SLA** の応答時間の計算

スイッチ、コントローラ、ルータは、他のハイ プライオリティ プロセスがあるために、着信パ ケットの処理に数十ミリ秒かかることがあります。 この遅延により応答時間が影響を受けます。 テストパケットの応答が処理待ちのキューに入っていることもあるからです。 この場合、応答時 間は正しいネットワーク遅延を反映しません。 IP SLA はソース デバイスとターゲット デバイス (レスポンダが使用されている場合)の処理遅延を最小化し、正しいラウンドトリップ時間(RTT) を識別します。 IP SLA テスト パケットは、タイム スタンプによって処理遅延を最小化します。

IP SLA レスポンダがイネーブルの場合、パケットが割り込みレベルでインターフェイスに着信し たときおよびパケットが出て行くときにターゲットデバイスでタイムスタンプを付け、処理時間 は含めません。 タイム スタンプはサブミリ秒単位で構成されます。

次の図に、レスポンダの動作を示します。 RTT を算出するためのタイム スタンプが 4 つ付けられ ます。 ターゲット ルータでレスポンダ機能がイネーブルの場合、タイム スタンプ 3 (TS3) から タイムスタンプ2(TS2)を引いてテストパケットの処理にかかった時間を求め、デルタ(Δ)で 表します。 次に全体の RTT からこのデルタの値を引きます。 IP SLA により、この方法はソース

ルータにも適用されます。その場合、着信タイム スタンプ 4(TS4)が割り込みレベルで付けら れ、より正確な結果を得ることができます。

図 **45**:**Cisco IOS IP SLA** レスポンダ タイム スタンプ

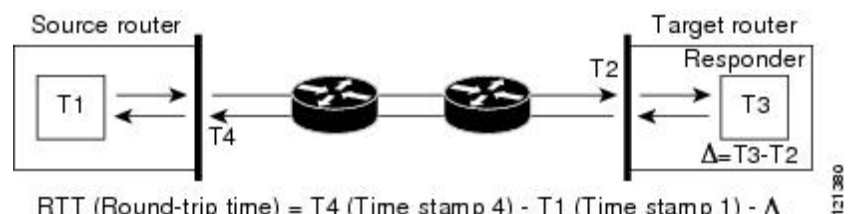

RTT (Round-trip time) = T4 (Time stamp 4) - T1 (Time stamp 1) -  $\Delta$ 

この他にも、ターゲット デバイスに 2 つのタイム スタンプがあれば一方向遅延、ジッタ、方向性 を持つパケット損失がトラッキングできるという利点があります。 大半のネットワーク動作は非 同期なので、このような統計情報があるのは問題です。 ただし一方向遅延測定を取り込むには、 ソース ルータとターゲット ルータの両方にネットワーク タイム プロトコル(NTP)を設定し、 両方のルータを同じくロックソースに同期させる必要があります。一方向ジッタ測定にはクロッ ク同期は不要です。

## **IP SLA** 動作のスケジューリング

IP SLA 動作を設定する場合、統計情報の取り込みとエラー情報の収集から開始するように動作を スケジューリングする必要があります。 スケジューリングは、すぐに動作を開始する、または特 定の月、日、時刻に開始するように設定できます。 また、*pending* オプションを使用して、あと で動作を開始するように設定することもできます。 pending オプションは動作の内部状態に関す るもので、SNMP で表示できます。 トリガーを待機する反応(しきい値)動作の場合も pending オプションを使用します。 一度に 1 つの IP SLA 動作をスケジューリングしたり、グループの動 作をスケジューリングすることもできます。

Cisco IOS CLI または CISCO RTTMON-MIB で 1 つのコマンドを使用して、複数の IP SLA 動作を スケジューリングできます。等間隔で動作を実行するようにスケジューリングすると、IPSLAモ ニタリング トラフィックの数を制御できます。 IP SLA 動作をこのように分散させると CPU 使用 率を最小限に抑え、ネットワーク スケーラビリティを向上させることができます。

IP SLA 複数動作のスケジューリング機能の詳細については、『*Cisco IOS IP SLA Configuration Guide*』の「IP SLAs—Multiple Operation Scheduling」の章を参照してください。

## <span id="page-585-0"></span>**IP SLA** 動作のしきい値のモニタリング

サービス レベル契約モニタリングを正しくサポートするには、違反が発生した場合にすぐに通知 されるメカニズムにする必要があります。IPSLAは次のような場合にイベントによってトリガー される SNMP トラップを送信できます。

- 接続の損失
- タイムアウト
- RTT しきい値

統合プラットフォーム コンフィギュレーション ガイド、**Cisco IOS Release 15.2(3) E**(**Catalyst 3560-CX** および **2960 CX** スイッチ)

- 平均ジッタしきい値
- 一方向パケット損失
- 一方向ジッタ
- 一方向平均オピニオン評点(MOS)
- 一方向遅延

IP SLA しきい値違反が発生した場合も、あとで分析するために別の IP SLA 動作がトリガーされ ます。 たとえば、回数を増やしたり、Internet Control Message Protocol(ICMP)パス エコーや ICMP パス ジッター動作を開始してトラブルシューティングを行うことができます。

#### **ICMP Echo**

ICMP エコー動作は、シスコ デバイスと IP を使用するその他のデバイス間のエンドツーエンド応 答時間を測定します。応答時間は、ICMPエコー要求メッセージを宛先に送信し、ICMPエコー応 答を受信するのにかかる時間を測定して算出されます。 多くのお客様は、IP SLA ICMP ベース動 作、社内pingテスト、またはこの応答所要時間を測定するためにpingベース専用プローブを使用 します。 IP SLA ICMP エコー動作は、ICMP ping テストと同じ仕様に準拠しており、どちらの方 法でも同じ応答所要時間になります。

#### 関連トピック

ICMP [エコー動作を使用した](#page-598-0) IP サービス レベルの分析, (519 ページ)

## <span id="page-586-0"></span>**UDP Jitter**

ジッターとは、パケット間遅延の差異を説明する簡単な用語です。 複数のパケットが送信元から 宛先まで 10 ミリ秒の間隔で継続的に送信される場合、宛先は 10 ミリ秒間隔で受信します(ネッ トワークが正常に動作している場合)。しかし、ネットワークに遅延がある場合(キューイング や代替ルートを通じた到着など)、パケットの着信の間隔が 10 ミリ秒を超える場合や 10 ミリ秒 未満になる場合があります。 正のジッター値は、パケットが 10 ミリ秒を超える間隔で到着する ことを示します。 負のジッター値は、パケットが 10 ミリ秒未満の間隔で到着することを示しま す。 パケットの到着が 12 ミリ秒間隔の場合、正のジッター値は 2 ミリ秒です。8 ミリ秒間隔で到 着する場合、負のジッター値は 2 ミリ秒です。 遅延による影響を受けやすいネットワークの場 合、正のジッタ値は望ましくありません。ジッタ値 0 が理想的です。

ジッターのモニタリング以外にも、IPSLAUDPジッター動作を多目的データ収集動作に使用でき ます。IPSLAによって生成されるパケットは、データを送受信するパケットを含めて、送信元お よび動作ターゲットからシーケンス情報とタイム スタンプを伝送します。 このデータに基づい て、UDP ジッター動作は次を測定します。

- 方向別ジッター(送信元から宛先へ、宛先から送信元へ)
- 方向別パケット損失
- 方向別遅延(一方向遅延)
- ラウンドトリップ遅延(平均 RTT)

よび **2960 CX** スイッチ)

データを送受信するパスが異なる場合もあるので(非同期)、方向別データを使用すればネット ワークで発生している輻輳や他の問題の場所を簡単に突き止めることができます。

UDP ジッタ動作では合成(シミュレーション)UDP トラフィックを生成し、送信元ルータから ターゲット ルータに多数の UDP パケットを送信します。その際の各パケットのサイズ、パケッ ト同士の間隔、送信間隔は決められています。 デフォルトでは、10 バイトのペイロード サイズ のパケット フレームを 10 ミリ秒で 10 個生成し、60 秒間隔で送信します。 これらのパラメータ は、提供する IP サービスを最適にシミュレートするように設定できます。

一方向遅延を正確に測定する場合、(NTPによって提供される)送信元デバイスとターゲットデ バイス間のクロック同期が必要です。 一方向ジッタおよびパケット損失を測定する場合は、ク ロック同期は不要です。送信元デバイスとターゲットデバイスの間でクロックが同期していない 場合、一方向ジッターとパケット損失のデータは戻されますが、UDP ジッター動作による一方向 遅延測定は 0 の値が戻ります。

#### 関連トピック

UDP [ジッター動作を使用した](#page-594-0) IP サービス レベルの分析, (515 ページ)

# <span id="page-587-0"></span>**IP SLA** 動作の設定方法

ここでは、利用可能なすべての動作の設定情報について説明されているわけではありません。設 定情報の詳細については『*Cisco IOS IP SLAs Configuration Guide*』を参照してください。 ここで は、応答側の設定、UDP ジッター動作の設定(応答側が必要)、ICMP エコー動作の設定(応答 側が不要)などの動作例を説明します。 他の動作の設定の詳細については、次の URL の『*Cisco IOS IP SLAs Configuration Guide*』を参照してください。

# デフォルト設定

IP SLA 動作は設定されていません。

## 設定時の注意事項

IP SLA のコマンドについては、『*Cisco IOS IP SLA Command Reference, Release 12.4T*』のコマンド リファレンスを参照してください。

説明と設定手順の詳細については、『*Cisco IOS IP SLAs Configuration Guide, Release 12.4TL*』を参 照してください。

ガイドに記載されているIPSLAコマンドまたは動作の中にはスイッチでサポートされないものも あります。 スイッチでは、UDP ジッター、UDP エコー、HTTP、TCP 接続、ICMP エコー、ICMP パス エコー、ICMP パス ジッター、FTP、DNS、DHCP を使用する IP サービス レベル分析がサ ポートされます。また、複数動作スケジューリングおよび事前に設定されたしきい値のモニタリ ングもサポートされます。ゲートキーパー登録遅延動作測定を使用したVoice over IP (VoIP) サー ビス レベルはサポートしていません。

IP SLA アプリケーションを設定する前に、**show ip sla application** 特権 EXEC コマンドを使用して ソフトウェアイメージで動作タイプがサポートされていることを確認してください。コマンド出 力例は次のとおりです。

```
Switch# show ip sla application
        IP Service Level Agreements
Version: Round Trip Time MIB 2.2.0, Infrastructure Engine-III
Supported Operation Types:
        icmpEcho, path-echo, path-jitter, udpEcho, tcpConnect, http
        dns, udpJitter, dhcp, ftp, udpApp, wspApp
Supported Features:
        IPSLAs Event Publisher
IP SLAs low memory water mark: 33299323
Estimated system max number of entries: 24389
Estimated number of configurable operations: 24389
Number of Entries configured : 0<br>Number of active Entries : 0
Number of active Entries : 0<br>Number of pending Entries : 0
Number of pending Entries : 0
Number of inactive Entries : 0
Time of last change in whole IP SLAs: *13:04:37.668 UTC Wed Dec 19 2012
```
# **IP SLA** レスポンダの設定

IP SLA レスポンダは、Cisco IOS ソフトウェアベース デバイスだけで利用可能です。これには、 IP SLA 機能をフルにサポートしていない一部のレイヤ 2 スイッチも含まれます。

ターゲット デバイス(動作ターゲット)上の IP SLA 応答側を設定するには、次の手順を実行し ます。

#### 手順の概要

- **1. enable**
- **2. configureterminal**
- **3. ip sla responder** {**tcp-connect** |**udp-echo**}**ipaddress***ip-address***port***port-number*
- **4. end**
- **5. show running-config**
- **6. copy running-config startup-config**

#### 手順の詳細

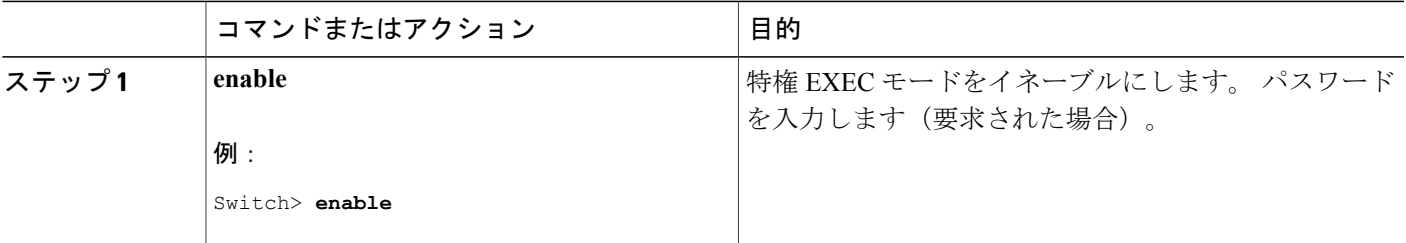

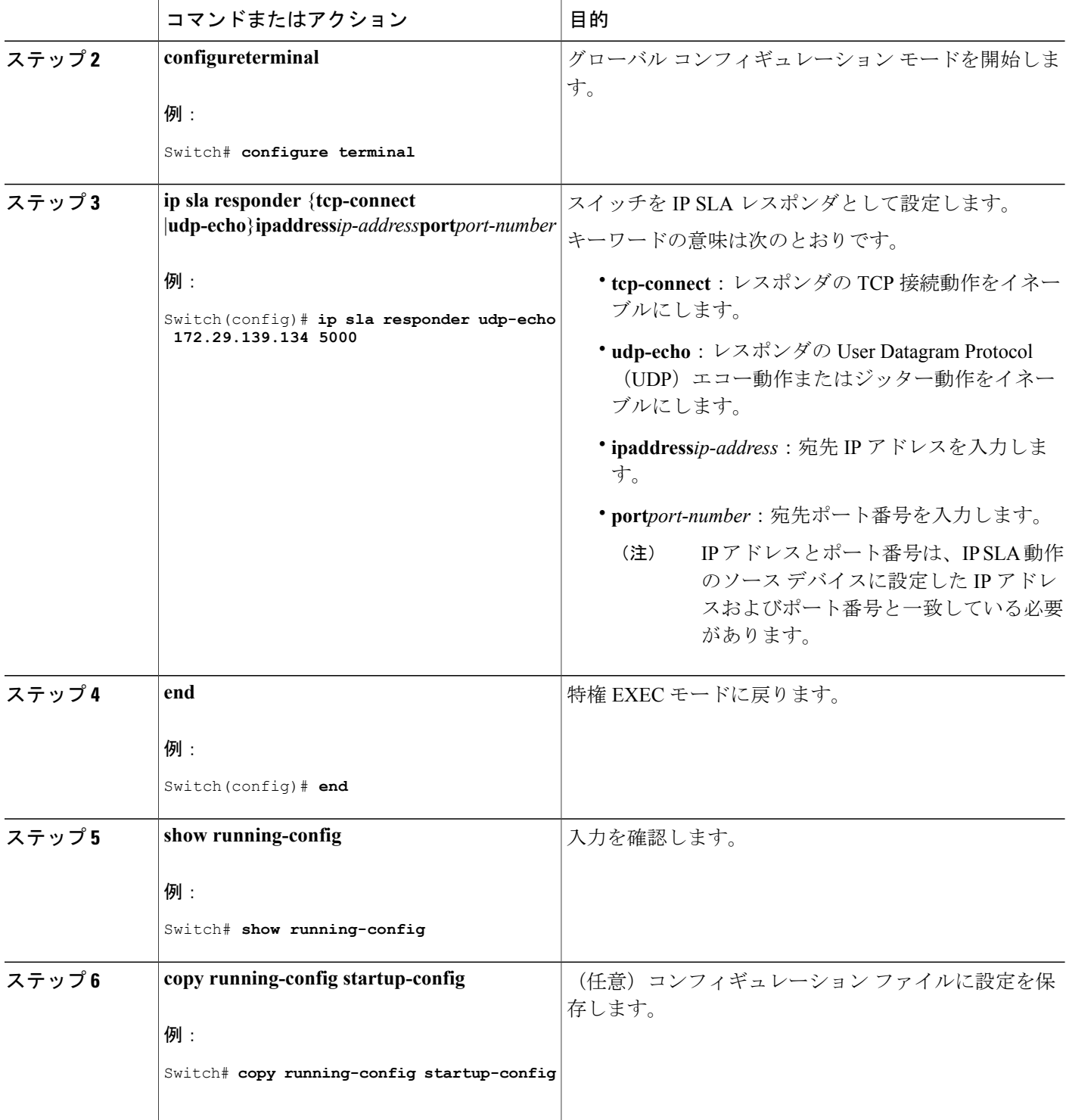

 $\overline{\phantom{a}}$ 

T

# <span id="page-590-0"></span>**IP SLA** ネットワーク パフォーマンス測定の実装

スイッチ上でIPSLAネットワークパフォーマンス測定を実施するには、次の手順を実行します。

#### はじめる前に

**show ip sla application** 特権 EXEC コマンドを使用して、ソフトウェア イメージで目的の動作タイ プがサポートされていることを確認してください。

#### 手順の概要

- **1. enable**
- **2. configureterminal**
- **3. ip sla***operation-number*
- **4. udp-jitter** {*destination-ip-address* | *destination-hostname*} *destination-port* [**source-ip** {*ip-address* | *hostname*}] [**source-port***port-number*] [**control** {**enable** | **disable**}] [**num-packets***number-of-packets*] [**interval***interpacket-interval*]
- **5. frequency***seconds*
- **6. threshold***milliseconds*
- **7. exit**
- **8. ip sla schedule***operation-number* [**life** {**forever** | *seconds*}] [**start-time** {*hh:mm* [:*ss*] [*month day* | *day month*] | **pending** | **now** | **after***hh:mm:ss*] [**ageout***seconds*] [**recurring**]
- **9. end**
- **10. show running-config**
- **11. copy running-config startup-config**

#### 手順の詳細

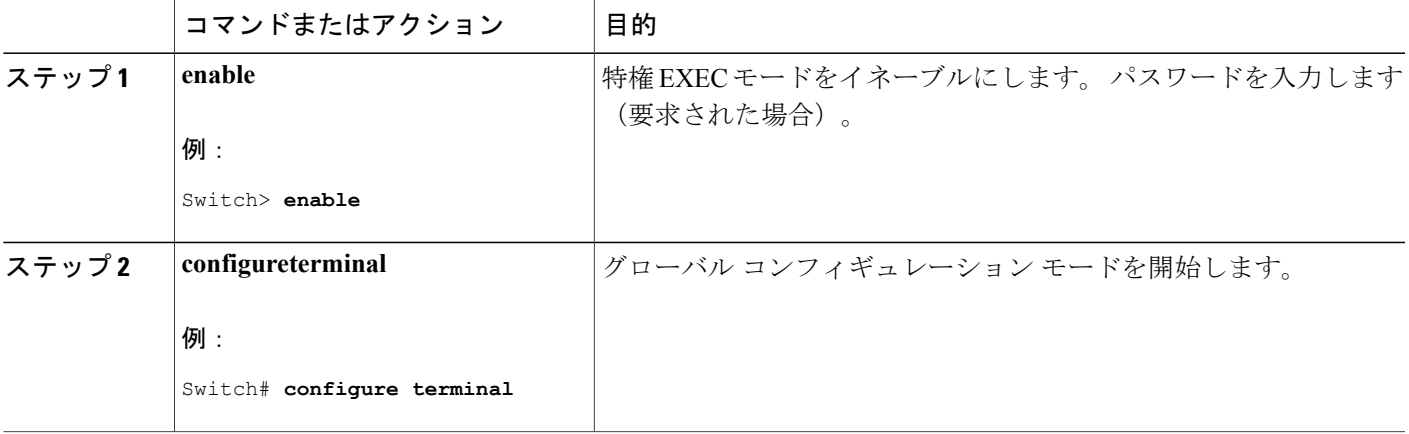

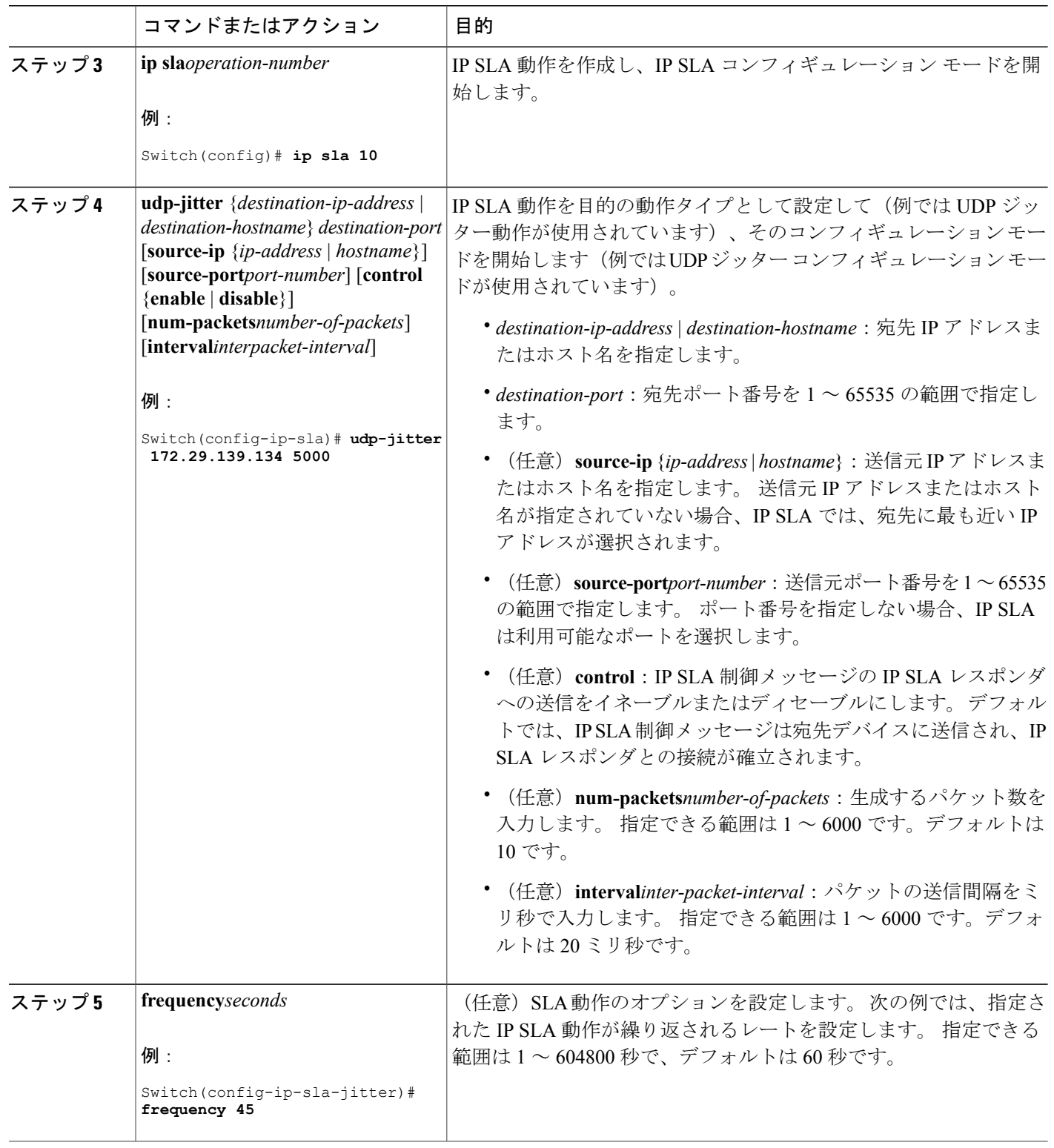

 $\overline{\phantom{a}}$ 

T

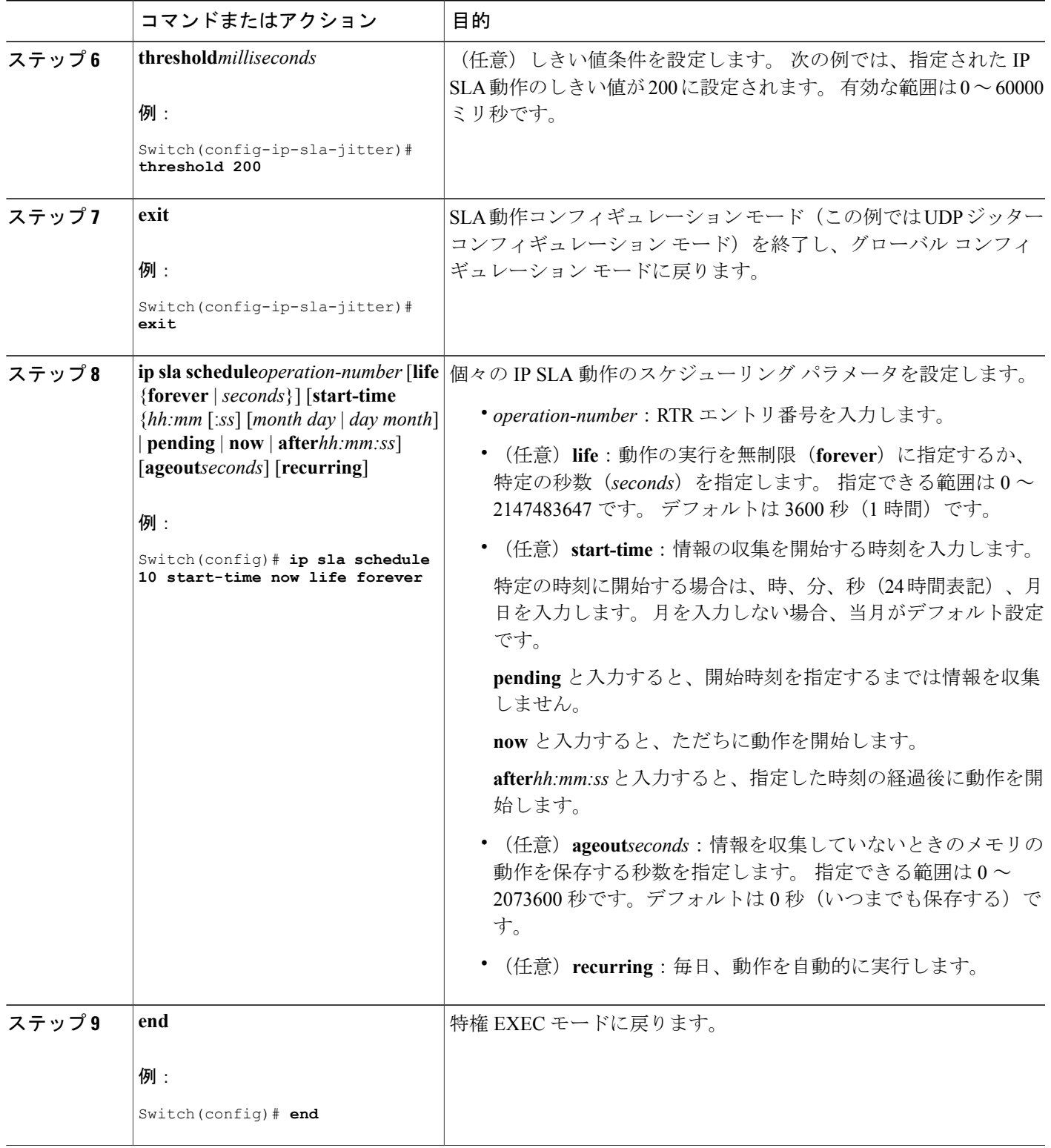

 $\overline{\mathsf{I}}$ 

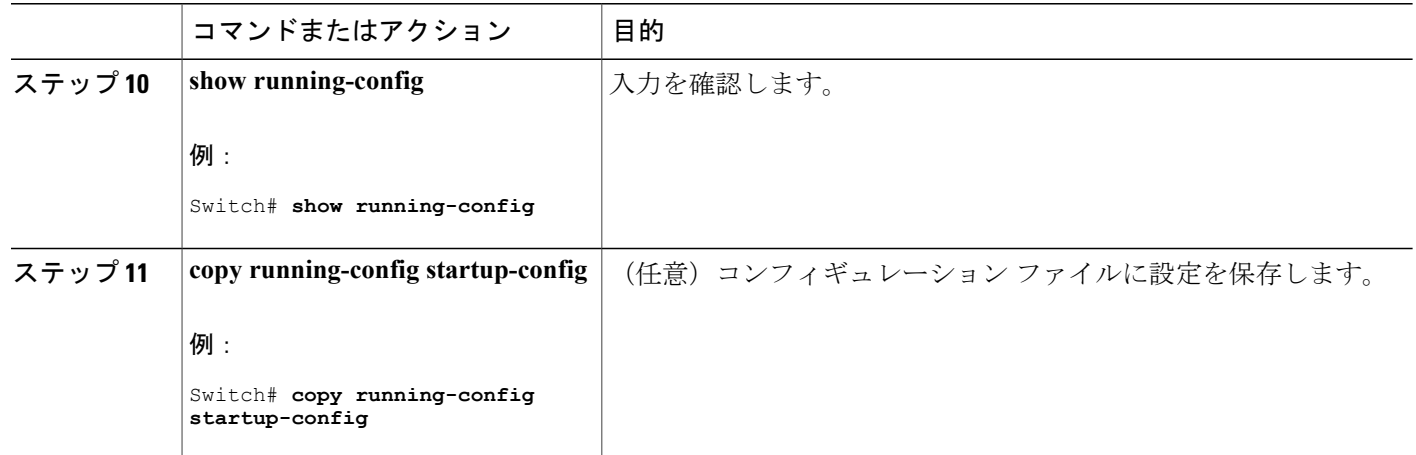

### **UDP** ジッター コンフィギュレーション

次に、UDP ジッター IP SLA 動作の設定例を示します。

```
Switch(config)# ip sla 10
Switch(config-ip-sla)# udp-jitter 172.29.139.134 5000
Switch(config-ip-sla-jitter)# frequency 30
Switch(config-ip-sla-jitter)# exit
Switch(config)# ip sla schedule 5 start-time now life forever
Switch(config)# end
Switch# show ip sla configuration 10
IP SLAs, Infrastructure Engine-II.
Entry number: 10
Owner:
Tag:
Type of operation to perform: udp-jitter
Target address/Source address: 1.1.1.1/0.0.0.0
Target port/Source port: 2/0
Request size (ARR data portion): 32
Operation timeout (milliseconds): 5000
Packet Interval (milliseconds)/Number of packets: 20/10
Type Of Service parameters: 0x0
Verify data: No
Vrf Name:
Control Packets: enabled
Schedule:
    Operation frequency (seconds): 30
    Next Scheduled Start Time: Pending trigger
    Group Scheduled : FALSE
    Randomly Scheduled : FALSE
   Life (seconds): 3600
    Entry Ageout (seconds): never
   Recurring (Starting Everyday): FALSE
    Status of entry (SNMP RowStatus): notInService
Threshold (milliseconds): 5000
Distribution Statistics:
    Number of statistic hours kept: 2
   Number of statistic distribution buckets kept: 1
    Statistic distribution interval (milliseconds): 20
Enhanced History:
```
### 関連トピック

Cisco IOS IP SLA でのネットワーク [パフォーマンスの測定](#page-582-0), (503 ページ) SLA [の制約事項](#page-580-1), (501 ページ)

# <span id="page-594-0"></span>**UDP** ジッター動作を使用した **IP** サービス レベルの分析

送信元デバイス上の UDP ジッタ動作を設定するには、次の手順を実行します。

#### はじめる前に

送信元デバイス上でUDPジッター動作を設定するには、ターゲットデバイス(動作ターゲット) で、IP SLA レスポンダをイネーブルにする必要があります。

#### 手順の概要

- **1. enable**
- **2. configureterminal**
- **3. ip sla***operation-number*
- **4. udp-jitter** {*destination-ip-address* | *destination-hostname*} *destination-port* [**source-ip** {*ip-address* | *hostname*}] [**source-port***port-number*] [**control** {**enable** | **disable**}] [**num-packets***number-of-packets*] [**interval***interpacket-interval*]
- **5. frequency***seconds*
- **6. exit**
- **7. ip sla schedule***operation-number* [**life** {**forever** | *seconds*}] [**start-time** {*hh:mm* [:*ss*] [*month day* | *day month*] | **pending** | **now** | **after***hh:mm:ss*] [**ageout***seconds*] [**recurring**]
- **8. end**
- **9. show running-config**
- **10. copy running-config startup-config**

#### 手順の詳細

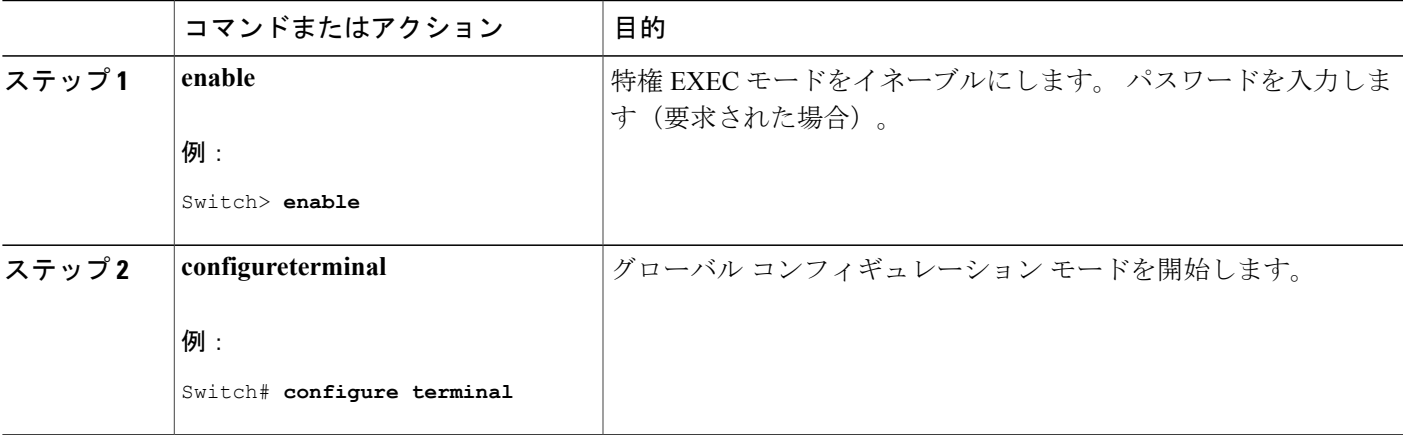

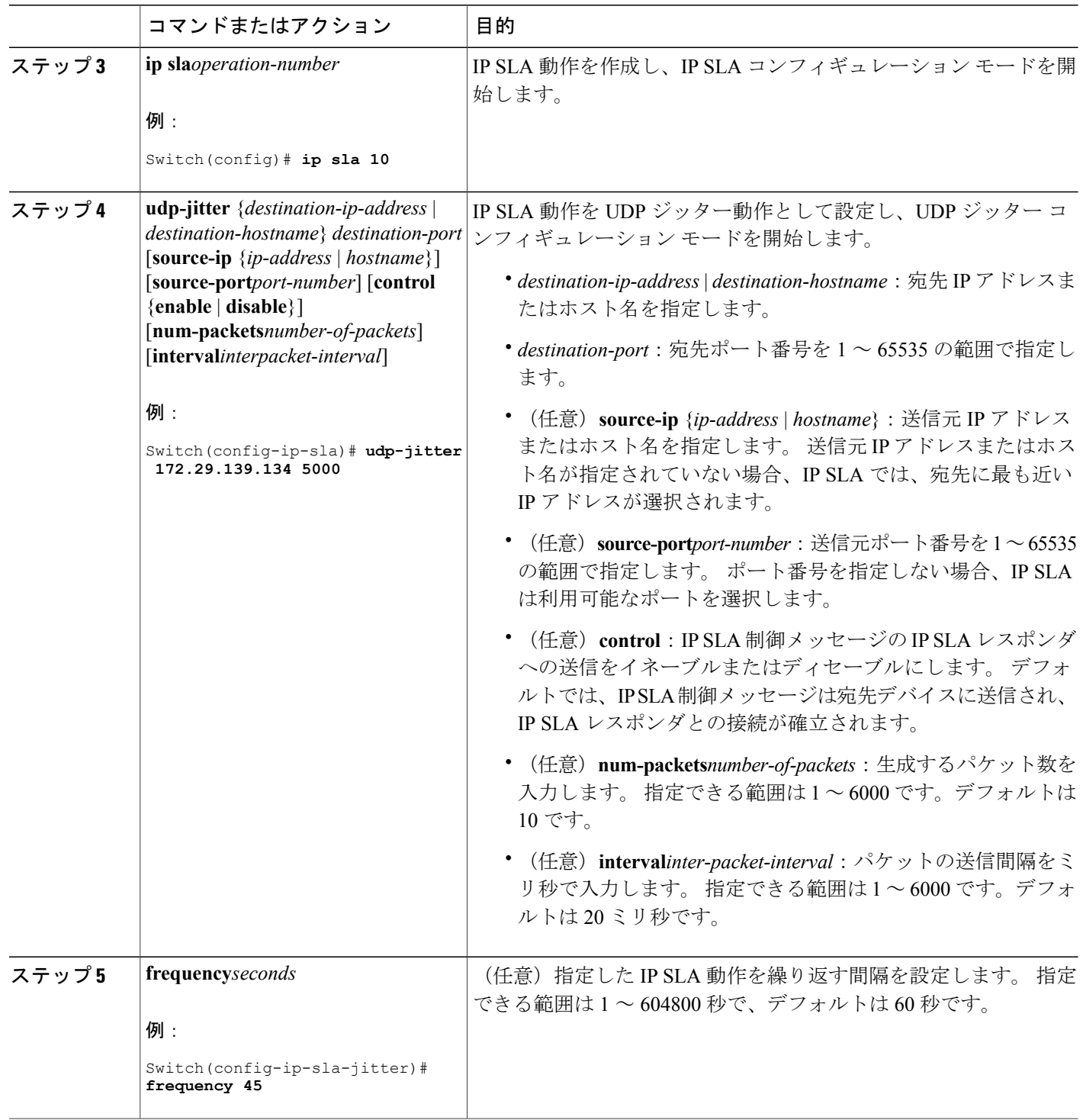

 $\overline{\phantom{a}}$ 

T

██ 統合プラットフォーム コンフィギュレーション ガイド、Cisco IOS Release 15.2(3) E (Catalyst 3560-CX および **2960 CX** スイッチ)

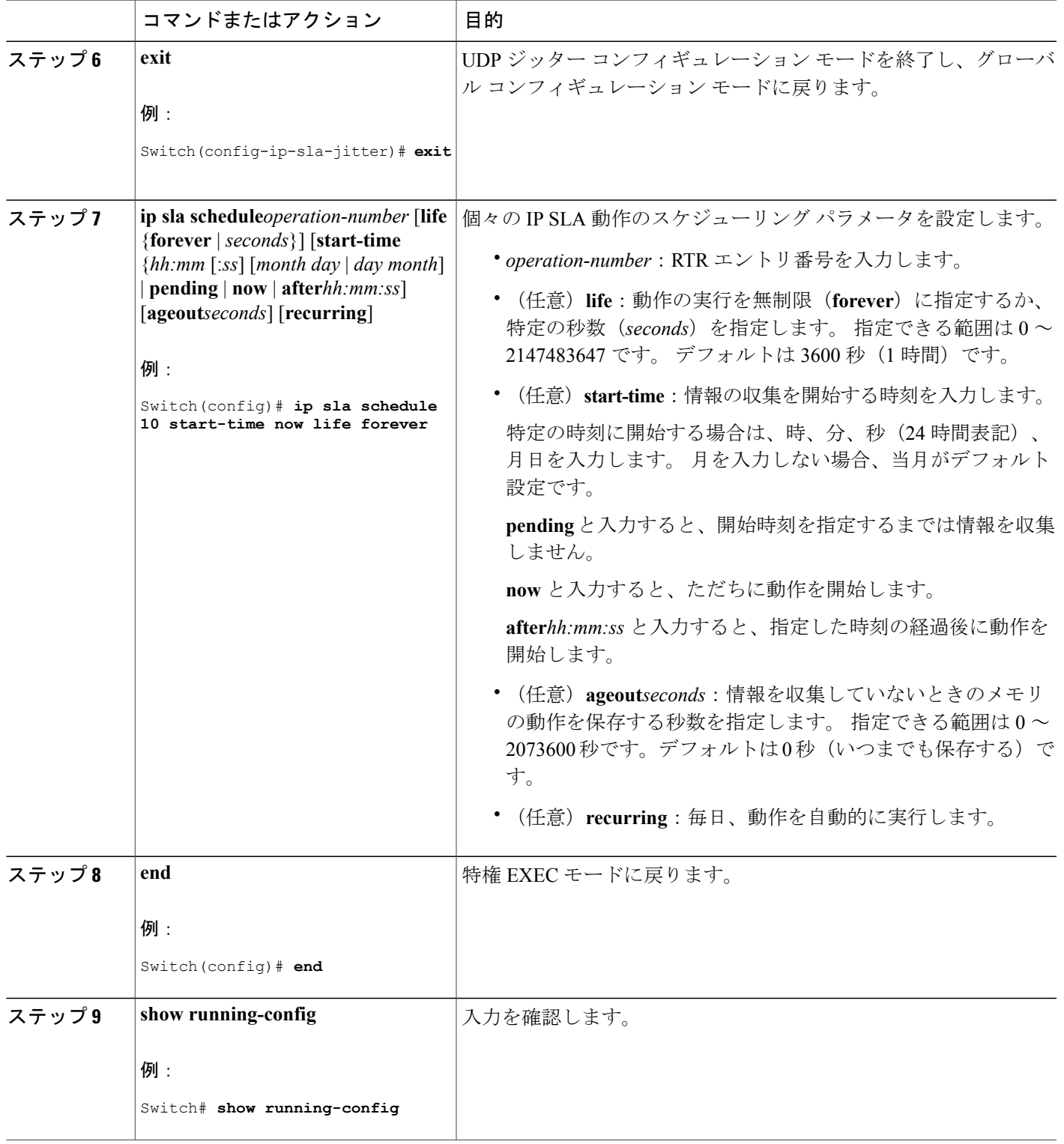

 $\overline{\mathsf{I}}$ 

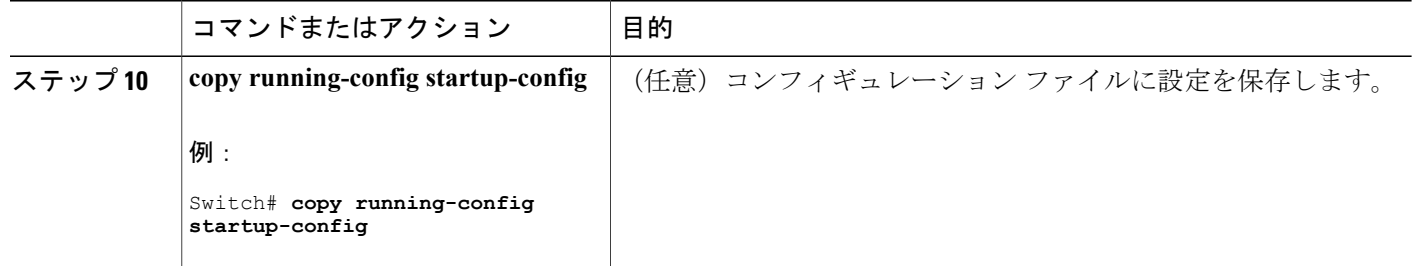

### **UDP** ジッター **IP SLA** 動作の設定

次に、UDP ジッター IP SLA 動作の設定例を示します。

Switch(config)# **ip sla 10** Switch(config-ip-sla)# **udp-jitter 172.29.139.134 5000** Switch(config-ip-sla-jitter)# **frequency 30** Switch(config-ip-sla-jitter)# **exit** Switch(config)# **ip sla schedule 5 start-time now life forever** Switch(config)# **end** Switch# **show ip sla configuration 10** IP SLAs, Infrastructure Engine-II. Entry number: 10 Owner: Tag: Type of operation to perform: udp-jitter Target address/Source address: 1.1.1.1/0.0.0.0 Target port/Source port: 2/0 Request size (ARR data portion): 32 Operation timeout (milliseconds): 5000 Packet Interval (milliseconds)/Number of packets: 20/10 Type Of Service parameters: 0x0 Verify data: No Vrf Name: Control Packets: enabled Schedule: Operation frequency (seconds): 30 Next Scheduled Start Time: Pending trigger Group Scheduled : FALSE Randomly Scheduled : FALSE Life (seconds): 3600 Entry Ageout (seconds): never Recurring (Starting Everyday): FALSE Status of entry (SNMP RowStatus): notInService Threshold (milliseconds): 5000 Distribution Statistics: Number of statistic hours kept: 2 Number of statistic distribution buckets kept: 1 Statistic distribution interval (milliseconds): 20 Enhanced History:

#### 関連トピック

UDP [Jitter](#page-586-0),  $(507 \sim 0.05)$ 

# <span id="page-598-0"></span>**ICMP** エコー動作を使用した **IP** サービス レベルの分析

送信元デバイス上の ICMP エコー動作を設定するには、次の手順を実行します。

#### はじめる前に

この動作では、IP SLA レスポンダ側を有効にしておく必要はありません。

#### 手順の概要

- **1. enable**
- **2. configureterminal**
- **3. ip sla***operation-number*
- **4. icmp-echo** {*destination-ip-address* | *destination-hostname*} [**source-ip** {*ip-address* | *hostname*} | **source-interface***interface-id*]
- **5. frequency***seconds*
- **6. exit**
- **7. ip sla schedule***operation-number* [**life** {**forever** | *seconds*}] [**start-time** {*hh:mm*[*:ss*] [*month day* | *day month*] | **pending** | **now** | **after***hh:mm:ss*] [**ageout***seconds*] [**recurring**]
- **8. end**
- **9. show running-config**
- **10. copy running-config startup-config**

#### 手順の詳細

Г

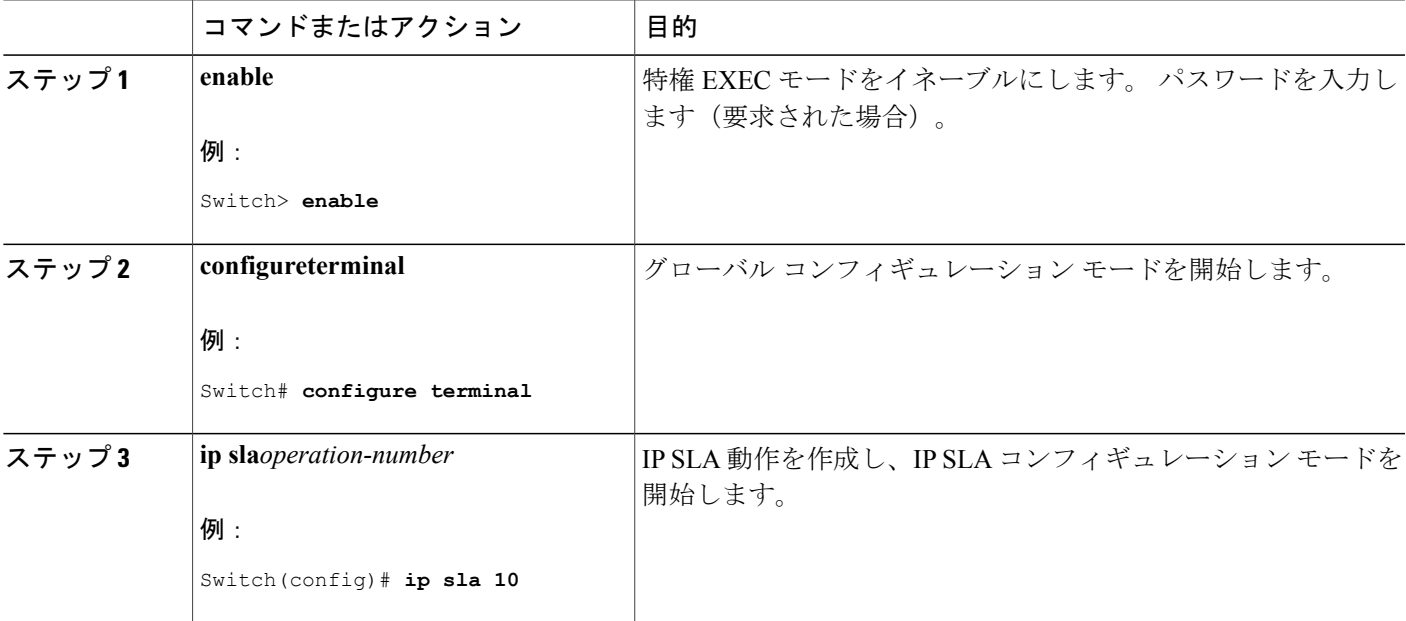

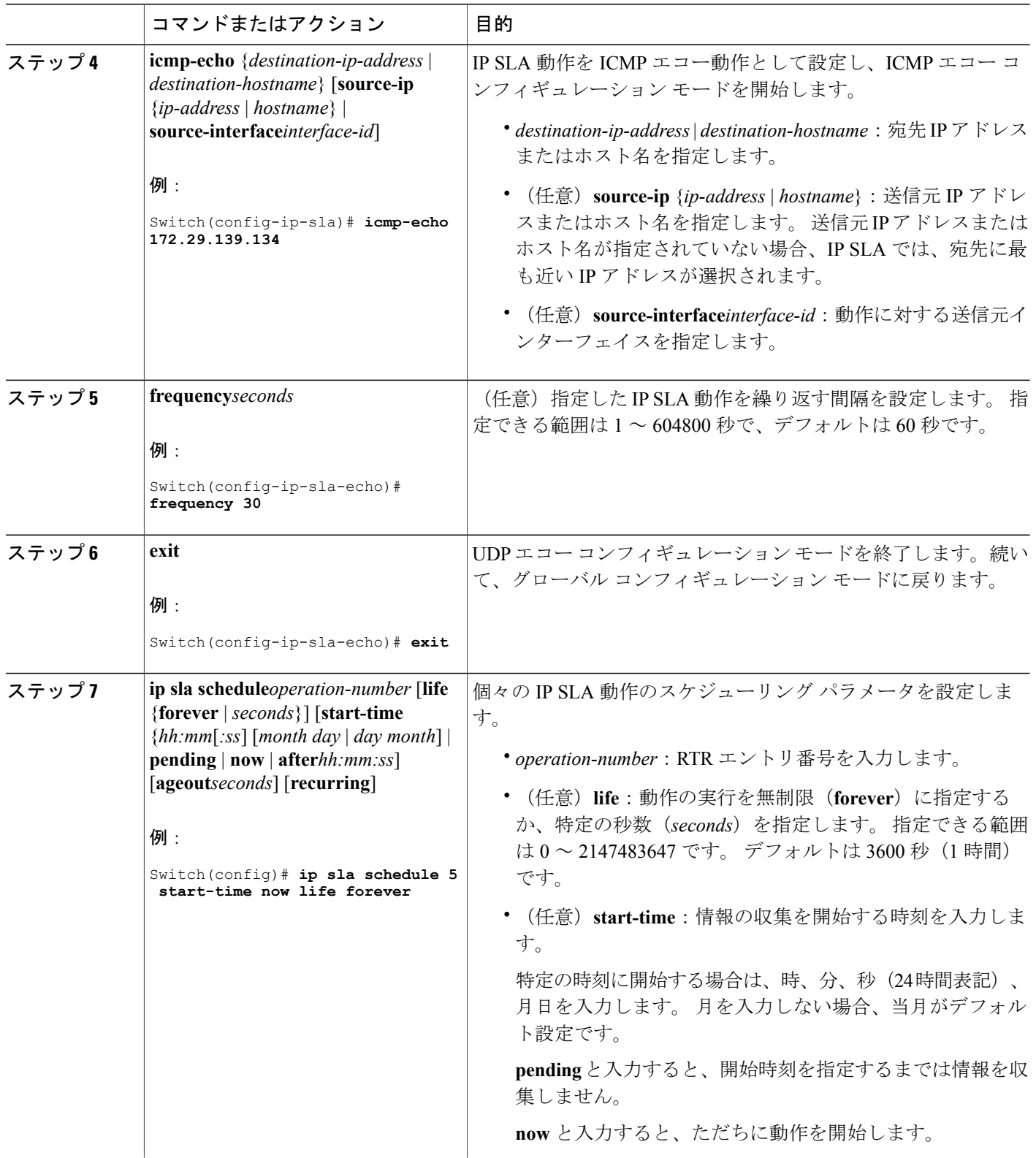

 $\overline{\phantom{a}}$ 

T

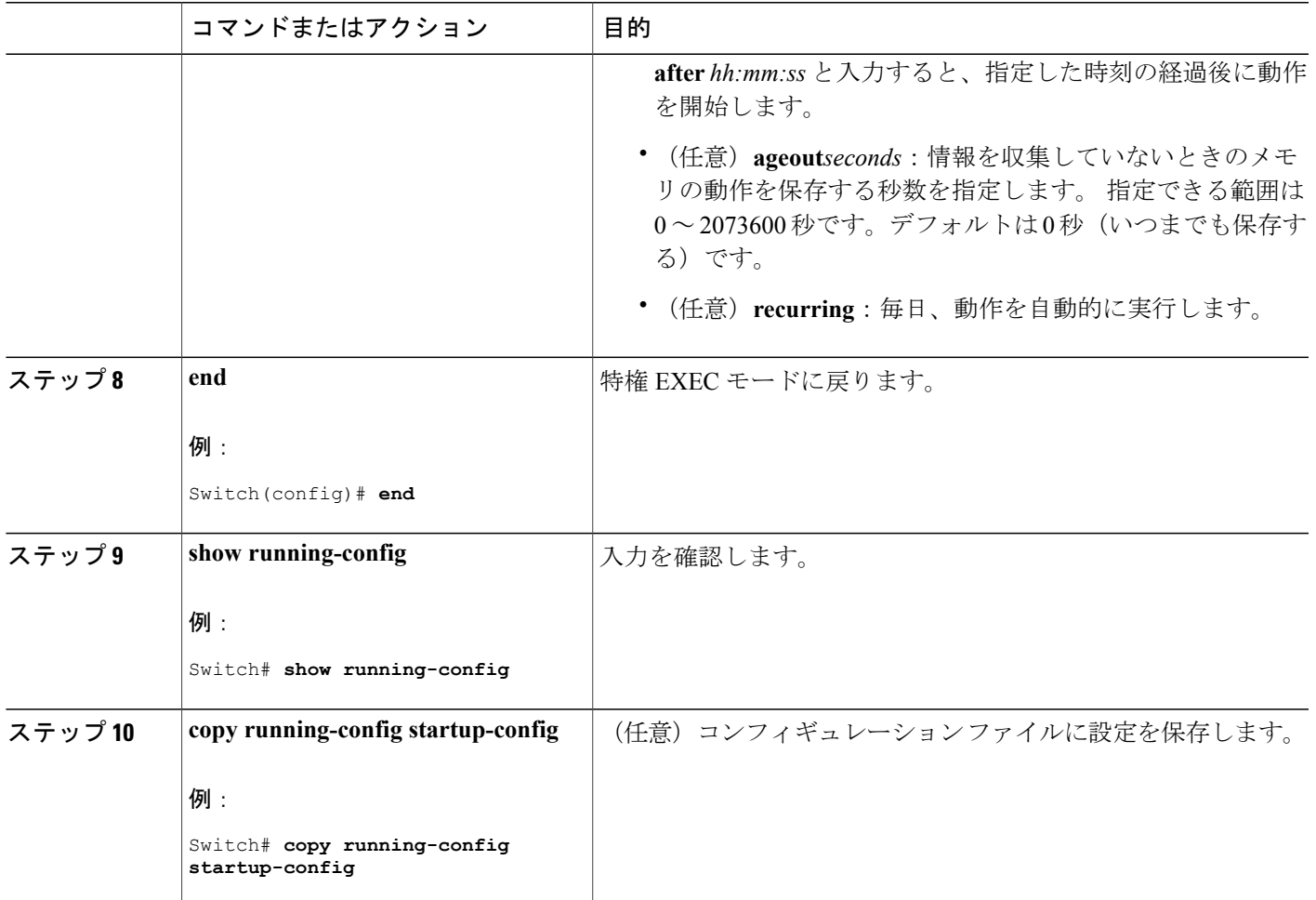

#### **ICMP** エコー **IP SLA** 動作の設定

Request size (ARR data portion): 28 Operation timeout (milliseconds): 5000 Type Of Service parameters: 0x0

Г

次に、ICMP エコー IP SLA 動作の設定例を示します。

Switch(config)# **ip sla 12** Switch(config-ip-sla)# **icmp-echo 172.29.139.134** Switch(config-ip-sla-echo)# **frequency 30** Switch(config-ip-sla-echo)# **exit** Switch(config)# **ip sla schedule 5 start-time now life forever** Switch(config)# **end** Switch# **show ip sla configuration 22** IP SLAs, Infrastructure Engine-II. Entry number: 12 Owner: Tag: Type of operation to perform: echo Target address: 2.2.2.2 Source address: 0.0.0.0

```
Verify data: No
Vrf Name:
Schedule:
   Operation frequency (seconds): 60
   Next Scheduled Start Time: Pending trigger
   Group Scheduled : FALSE
   Randomly Scheduled : FALSE
   Life (seconds): 3600
   Entry Ageout (seconds): never
    Recurring (Starting Everyday): FALSE
    Status of entry (SNMP RowStatus): notInService
Threshold (milliseconds): 5000
Distribution Statistics:
   Number of statistic hours kept: 2
   Number of statistic distribution buckets kept: 1
    Statistic distribution interval (milliseconds): 20
History Statistics:
    Number of history Lives kept: 0
    Number of history Buckets kept: 15
   History Filter Type: None
Enhanced History:
```
#### 関連トピック

IP SLA [動作のしきい値のモニタリング](#page-585-0), (506 ページ)

# <span id="page-601-0"></span>**IP SLA** 動作のモニタリング

次の表で、IP SLA 動作の設定と結果を表示するために使用するコマンドについて説明します。

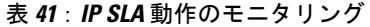

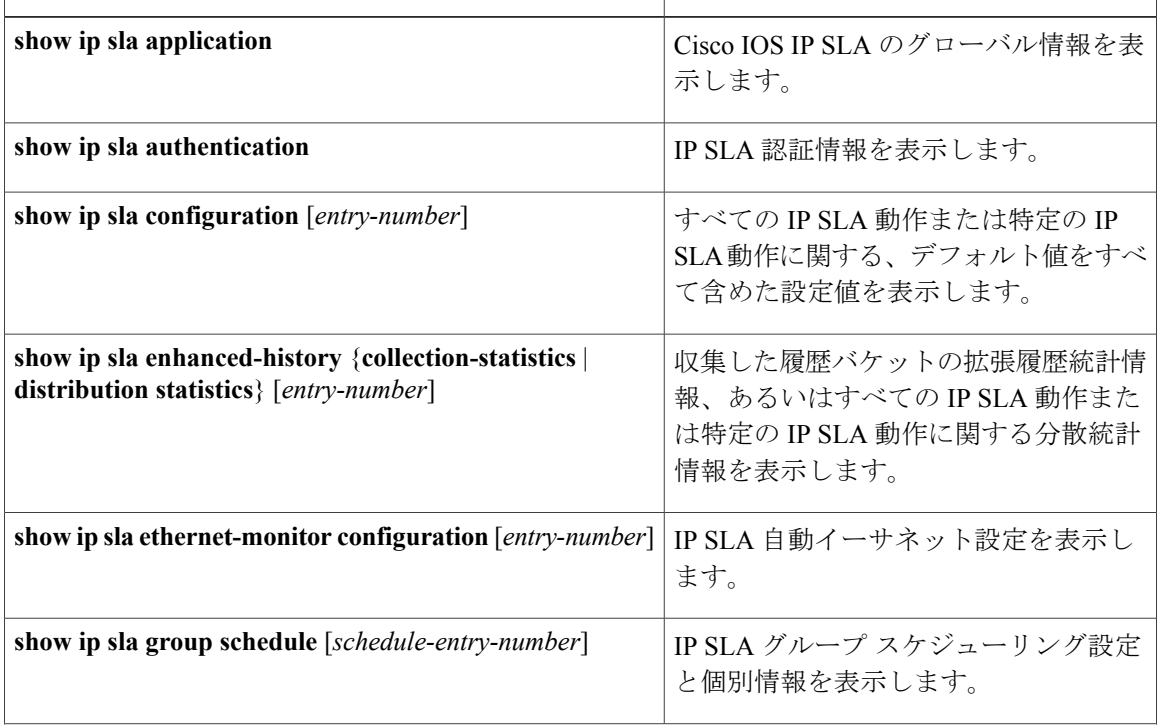

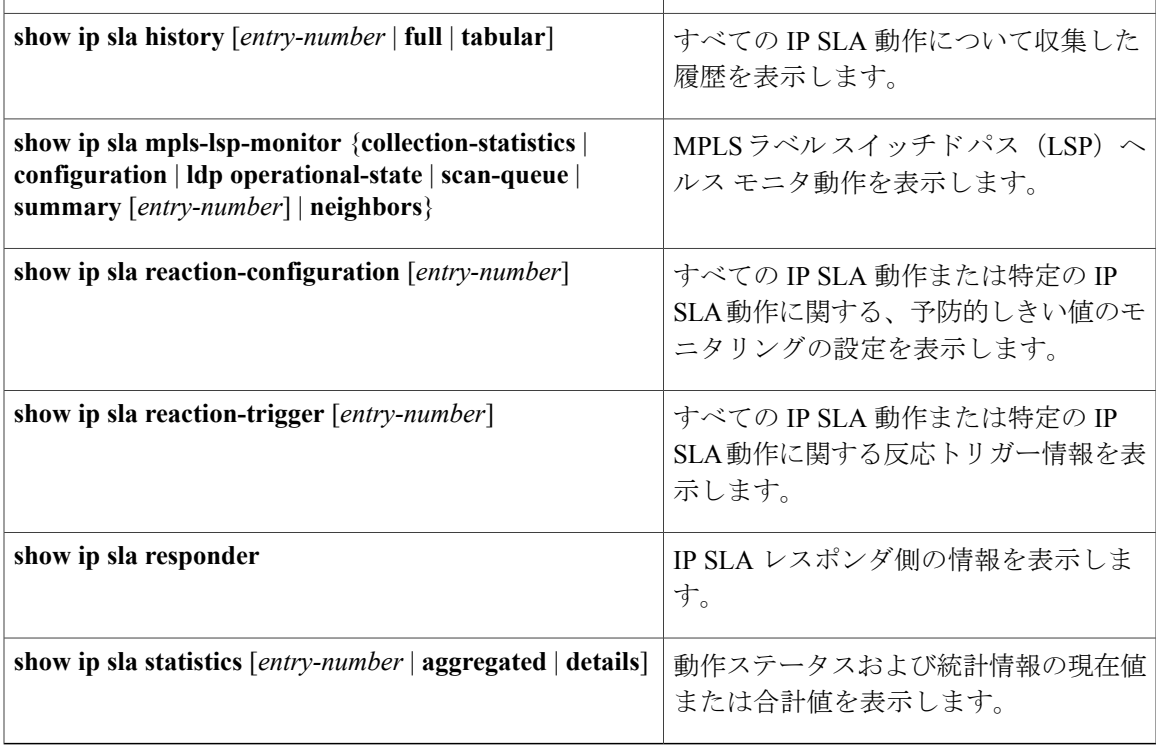

# <span id="page-602-0"></span>**IP SLA** 動作のモニタリングの例

次の例は、アプリケーションごとのすべての IP SLA を示しています。 Switch# **show ip sla application** IP Service Level Agreements Version: Round Trip Time MIB 2.2.0, Infrastructure Engine-III Supported Operation Types: icmpEcho, path-echo, path-jitter, udpEcho, tcpConnect, http dns, udpJitter, dhcp, ftp, udpApp, wspApp Supported Features: IPSLAs Event Publisher IP SLAs low memory water mark: 33299323 Estimated system max number of entries: 24389 Estimated number of configurable operations: 24389 Number of Entries configured : 0 Number of active Entries : 0 Number of pending Entries : 0<br>Number of inactive Entries : 0 Number of inactive Entries Time of last change in whole IP SLAs: \*13:04:37.668 UTC Wed Dec 19 2012 次の例は、すべての IP SLA ディストリビューション統計情報を示しています。 Switch# **show ip sla enhanced-history distribution-statistics** Point by point Enhanced History<br>Entry = Entry Number

Entry = Entry Number<br>Int = Aggregation Int = Aggregation Interval<br>BucI = Bucket Index  $=$  Bucket Index

StartT = Aggregation Start Time<br>Pth = Path index Pth  $=$  Path index<br>Hop  $=$  Hop in path Hop = Hop in path index<br>Comps = Operations complet = Operations completed OvrTh = Operations completed over thresholds SumCmp = Sum of RTT (milliseconds)  $SumComp = Sum of RTT (millisecond)$ <br> $SumComp2L = Sum of RTT squared low 32 bits (millisecond)$ SumCmp2H = Sum of RTT squared high 32 bits (milliseconds) TMax = RTT maximum (milliseconds)<br>TMin = RTT minimum (milliseconds)  $= RTT$  minimum (milliseconds) Entry Int BucI StartT Pth Hop Comps OvrTh SumCmp SumCmp2L SumCmp2H T<br>Max TMin TMin

T

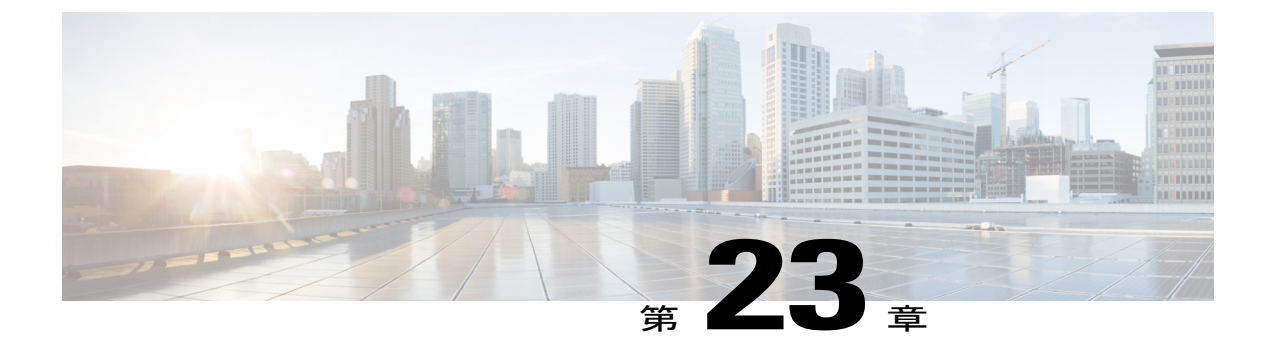

# 拡張オブジェクト トラッキングの設定

- [機能情報の確認](#page-604-0), 525 ページ
- 拡張オブジェクト [トラッキングに関する情報](#page-604-1), 525 ページ
- 拡張オブジェクト [トラッキングの設定方法](#page-607-0), 528 ページ
- 拡張オブジェクト [トラッキングのモニタリング](#page-626-0), 547 ページ

# <span id="page-604-0"></span>機能情報の確認

ご使用のソフトウェア リリースでは、このモジュールで説明されるすべての機能がサポートされ ているとは限りません。 最新の機能情報および警告については、使用するプラットフォームおよ びソフトウェア リリースの Bug Search Tool およびリリース ノートを参照してください。 このモ ジュールに記載されている機能の詳細を検索し、各機能がサポートされているリリースのリスト を確認する場合は、このモジュールの最後にある機能情報の表を参照してください。

プラットフォームのサポートおよびシスコソフトウェアイメージのサポートに関する情報を検索 するには、CiscoFeature Navigator を使用します。 CiscoFeature Navigator には、[http://www.cisco.com/](http://www.cisco.com/go/cfn) [go/cfn](http://www.cisco.com/go/cfn) からアクセスします。 Cisco.com のアカウントは必要ありません。

# <span id="page-604-1"></span>拡張オブジェクト トラッキングに関する情報

## 拡張オブジェクト トラッキングの概要

拡張オブジェクト トラッキング機能が導入される前は、ホットスタンバイ ルータ プロトコル (HSRP)に単純なトラッキング メカニズムが内蔵されていますた。このメカニズムでは、イン ターフェイスのラインプロトコルのステートしか追跡することができませんでした。 インター フェイスのラインプロトコル ステートがダウンになった場合、ルータの HSRP 優先度は削減さ れ、より高い優先度のもう 1 つの HSRP ルータがアクティブになることができます。

拡張オブジェクト トラッキング機能は、HSRP からトラッキング メカニズムを分離させて、独立 したトラッキング プロセスを別途生成します。これにより、HSRP 以外のプロセスがこのトラッ

キングプロセスを使用できます。この機能を使用すると、インターフェイスのラインプロトコル のステートに加えて他のオブジェクトも追跡できます。

HSRP、仮想ルータ冗長プロトコル(VRRP)、Gateway Load Balancing Protoco(GLBP)などのク ライアントプロセスで、トラッキングオブジェクトに対する興味を登録し、追跡対象オブジェク トの状態が変化したときに通知を受け取るようにすることができます。

(注)

拡張オブジェクト トラッキングは、LAN Base イメージを実行しているスイッチではサポート されていません。

拡張オブジェクト トラッキングは Cisco Catalyst 3560-CX スイッチのみでサポートされていま す。

各追跡対象オブジェクトには、トラッキング コマンドライン インターフェイス(CLI)で指定さ れる一意の番号があります。クライアントプロセスは、この番号を使用して特定のオブジェクト を追跡します。トラッキングプロセスは、追跡対象オブジェクトに値の変化がないかどうかを定 期的にポーリングし、(アップまたはダウン値など)変化があれば登録されているクライアント プロセスに通知します。ただちに通知する場合と、指定された時間遅延後に通知する場合があり ます。 同じオブジェクトを複数のクライアントが追跡して、オブジェクトのステートが変化した 場合に、それぞれが異なるアクションを実行できます。

複数のオブジェクトを組み合わせて 1 つのリストにして追跡することもできます。このリストの 状態判定には、重みしきい値またはパーセンテージを使用します。 オブジェクトの組み合わせに は、ブールロジックを使用できます。「AND」ブール関数を使用する追跡リストの場合、リスト 内の各オブジェクトがアップ ステートでないと追跡対象オブジェクトはアップになりません。 「OR」ブール関数を使用する追跡リストの場合、リスト内の1つのオブジェクトだけがアップス テートであれば追跡対象オブジェクトはアップになります。

# <span id="page-605-0"></span>インターフェイス ラインプロトコルまたは **IP** ルーティング ステートのトラッキン グ

インターフェイス ラインプロトコル ステートまたはインターフェイス IP ルーティング ステート のいずれかを追跡できます。IPルーティングステートを追跡する場合、オブジェクトをアップす るには次の 3 つの条件が必要です。

- インターフェイス上で IP ルーティングがイネーブル、かつアクティブになっている。
- インターフェイス ラインプロトコル ステートが使用可能な状態(アップ)にある。
- 既知のインターフェイス IP アドレスを使用している。

この 3 つの条件がすべて合致しないと、IP ルーティング ステートはダウンになります。

#### 関連トピック

[インターフェイスでのライン](#page-607-1) ステート プロトコルまたは IP ルーティング ステートのトラッ [キングの設定](#page-607-1), (528 ページ)

## <span id="page-606-0"></span>追跡リスト

オブジェクトの追跡リストは、ブール式、重みしきい値、またはパーセントしきい値を使用して 設定できます。 追跡リストには1つまたは複数のオブジェクトが含まれます。 オブジェクトは存 在していないと追跡リストに追加できません。

- 設定にブール式による演算を指定する場合は、「AND」または「OR」演算子を使用します。
- 追跡リストのステートを重みしきい値で判定する場合は、追跡リスト内の各オブジェクトに 重み番号を割り当てます。追跡リストのステートは、このしきい値に合致したかどうかで判 定されます。 各オブジェクトのステートは、すべてのオブジェクトの重みの合計と各オブ ジェクトのしきい値の重みを比較して判定されます。
- 追跡リストをパーセントしきい値で判定する場合は、追跡リスト内のすべてのオブジェクト にパーセントしきい値を割り当てます。各オブジェクトのステートは、各オブジェクトに割 り当てたパーセンテージとリストを比較して判定されます。

#### 関連トピック

ブール式による追跡リストの設定 [重みしきい値による追跡リストの設定](#page-609-0), (530 ページ) [パーセントしきい値による追跡リストの設定](#page-611-0), (532 ページ)

# 他の特性のトラッキング

拡張オブジェクト トラッキングを使用して他の特性を追跡することもできます。

- **track ip route reachability** グローバル コンフィギュレーション コマンドを使用すると、IP ルートの到達可能性を追跡できます。
- **track ip route metric threshold** グローバル コンフィギュレーション コマンドを使用すると、 ルートがしきい値を超えているか下回っているかを確認できます。
- **track resolution** グローバル コンフィギュレーション コマンドを使用すると、ルーティング プロトコルのメトリック解決のデフォルト値を変更できます。
- **tracktimer tracking** コンフィギュレーション コマンドを使用すると、追跡対象オブジェクト を定期的にポーリングするようにトラッキング プロセスを設定できます。

拡張オブジェクト トラッキング設定を確認する場合は、**show track** 特権 EXEC コマンドを使用し てください。

# **IP SLA** オブジェクト トラッキング

Cisco IOS IP サービス レベル契約 (SLA) は、ネットワーク パフォーマンスの測定と診断を行う ツールです。ネットワーク パフォーマンスを測定するためのトラフィック生成には、アクティブ モニタリングが使用されます。 Cisco IP SLA 動作は、ネットワークのトラブルシューティングや 設計、分析に使用できるリアルタイム メトリックを収集します。

IP SLA 動作のオブジェクト トラッキングを活用すると、クライアントは IP SLA オブジェクトの 出力を追跡して、その情報をアクションのトリガーに使用できます。 各 IPSLA 動作は、OK また は OverThreshold のような簡易ネットワーク管理プロトコル (SNMP) 動作の戻りコード値を保持 しているため、トラッキング プロセス側で解釈できます。 ステートと到達可能性という IP SLA 動作の 2 つの側面をトラッキングできます。 ステートの場合、戻りコードが OK のとき、トラッ クステートがアップします。リターンコードがOKではないとき、トラックステートはダウンし ます。 到達可能性の場合、戻りコードが OK または OverThreshold のとき、到達可能性がアップ します。リターン コードが OK ではないとき、到達可能性はダウンします。

#### 関連トピック

IP SLA オブジェクト [トラッキングの設定](#page-617-0), (538 ページ)

# スタティック ルート オブジェクト トラッキング

拡張オブジェクト トラッキングを使用したスタティック ルーティング サポートにより、スイッ チで Internet Control Message Protocol (ICMP) ping を使用して、設定済みのスタティック ルート または DHCP ルートのダウン時を特定できます。 トラッキングを有効にしている場合、システム はルートステートを追跡し、ステートの変化をクライアントに通知できます。スタティックルー ト オブジェクト トラッキングは、プライマリ ゲートウェイへの接続状態をモニタするために、 Cisco IP SLA を使用して ICMP ping を生成します。

この機能は、IP サービス イメージのみでサポートされています。

#### 関連トピック

スタティック [ルーティング用のプライマリ](#page-619-0) インターフェイスの設定 , (540 ページ) DHCP のプライマリ [インターフェイスの設定](#page-620-0), (541 ページ) IP SLA モニタリング [エージェントの設定](#page-621-0), (542 ページ) ルーティング [ポリシーおよびデフォルト](#page-624-0) ルートの設定, (545 ページ)

# <span id="page-607-1"></span><span id="page-607-0"></span>拡張オブジェクト トラッキングの設定方法

インターフェイスでのライン ステート プロトコルまたは **IP** ルーティング ステート のトラッキングの設定

> インターフェイスのラインプロトコルステートまたはIPルーティングステートを追跡するには、 次の手順を実行します。

## 手順の概要

- **1. enable**
- **2. configureterminal**
- **3. track***object-number***interface***interface-id***line-protocol**
- **4. delay** { *object-number***up***seconds*[**down***seconds*]|[**up***seconds*]**down***seconds*}
- **5. exit**
- **6. track***object-number***interface***interface-id***ip routing**
- **7. delay** { *object-number***up***seconds*[**down***seconds*]|[**up***seconds*]**down***seconds*}
- **8. end**
- **9. show track***object-number*

### 手順の詳細

 $\mathbf I$ 

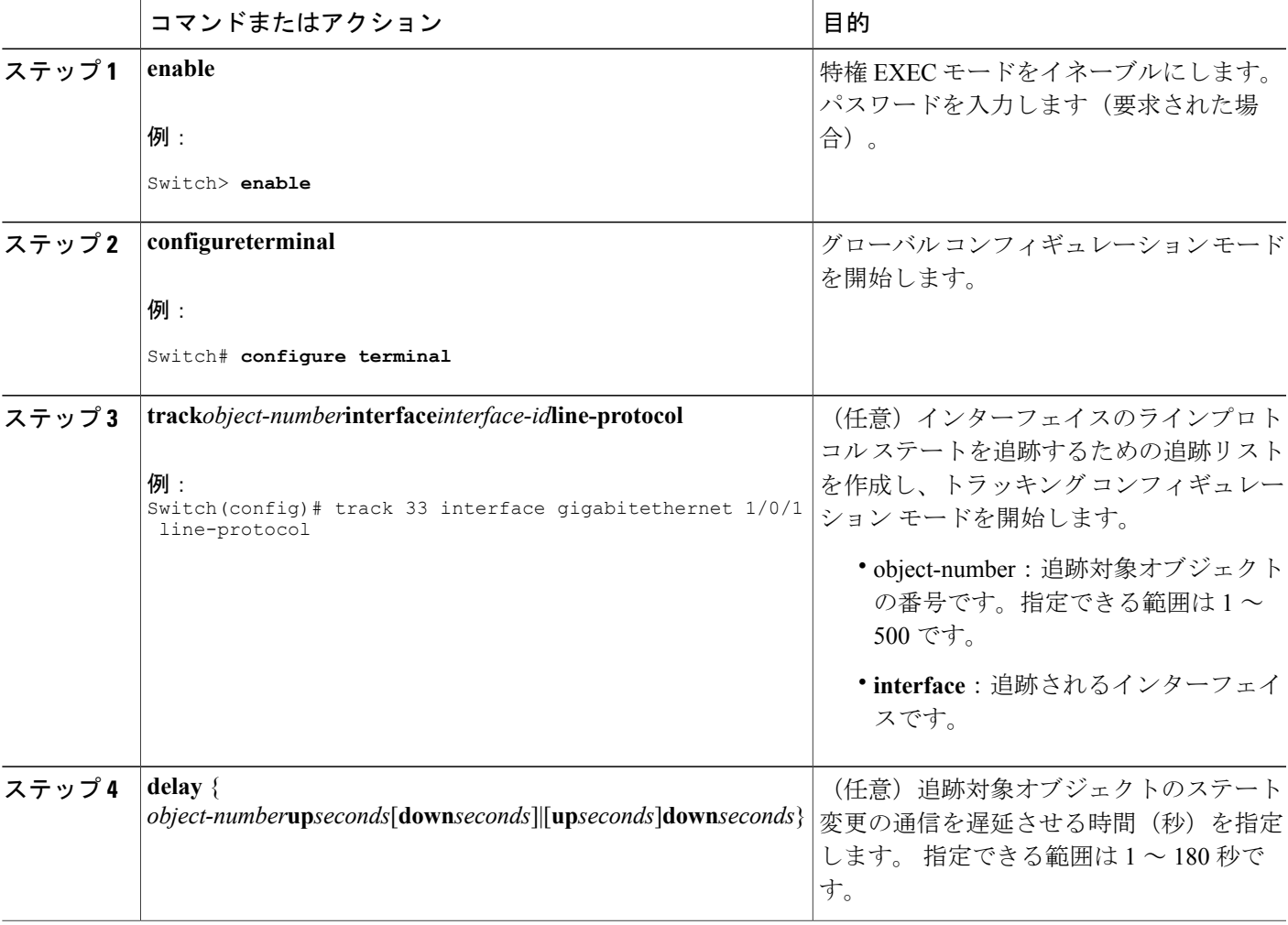

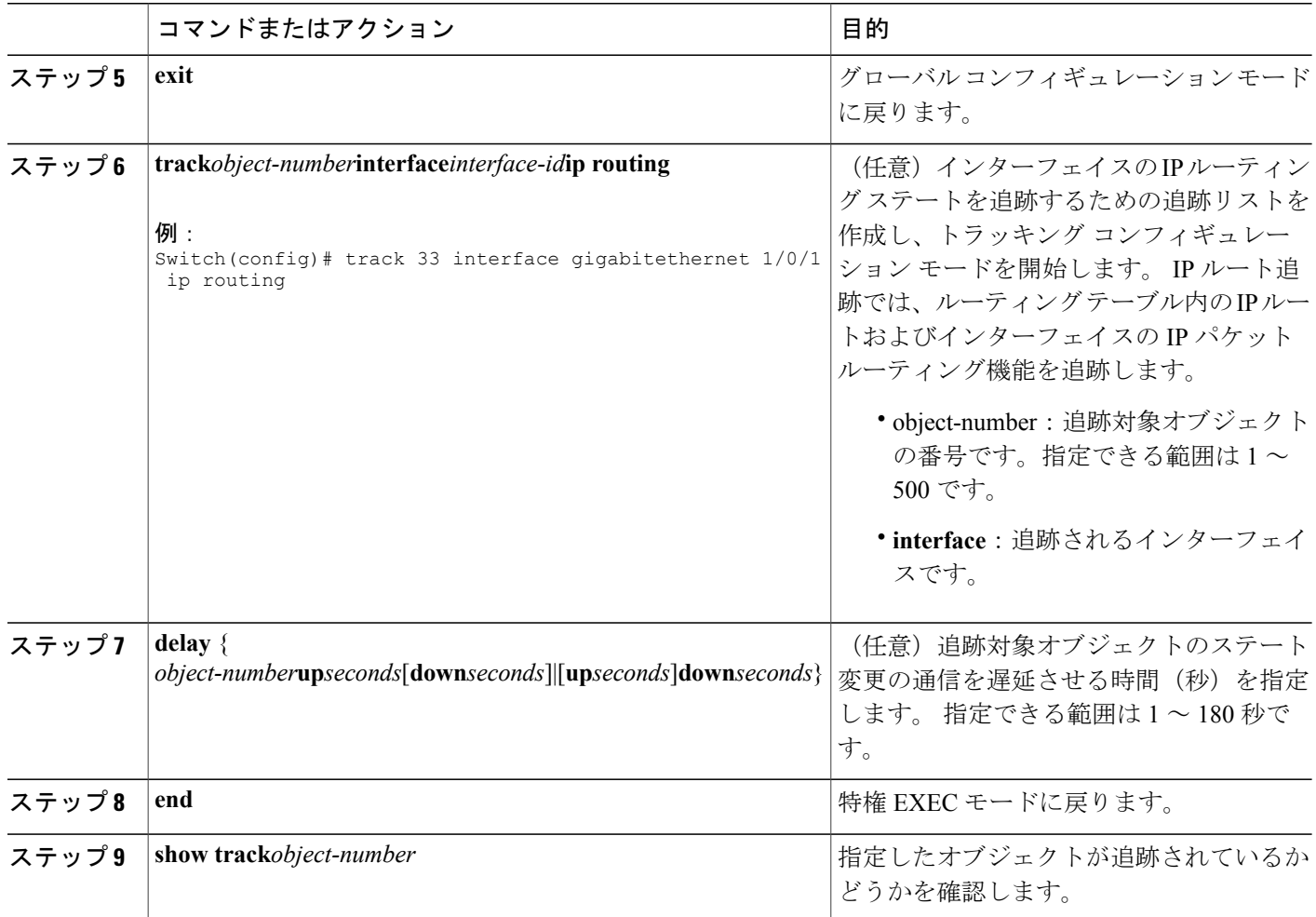

#### 関連トピック

インターフェイス [ラインプロトコルまたは](#page-605-0) IP ルーティング ステートのトラッキング, (526 ページ)

# <span id="page-609-0"></span>追跡リストの設定

#### 重みしきい値による追跡リストの設定

重みしきい値による追跡を行うには、複数オブジェクトを含んだ追跡リストを作成し、重みをし きい値として使用することを指定したあと、各オブジェクトに重み値を設定します。 各オブジェ クトのステートは、アップであるすべてのオブジェクトの重み合計と各オブジェクトのしきい値 の重みを比較して判定されます。

重みしきい値のリストには、「NOT」ブール演算子を使用できません。

重みしきい値を使用してオブジェクトの追跡リストを作成し、各オブジェクトに重み値を設定す るには、次の手順を実行します。

手順の概要

- **1. enable**
- **2. configureterminal**
- **3. track***track-number***list threshold**{**weight**}
- **4. object***object-number*[**weight***weight-number*]
- **5. threshold weight** {**up***number*|[**down***number*]}
- **6. delay** { **up***seconds*[**down***seconds*]|[**up***seconds*]**down***seconds*}
- **7. end**
- **8. show track***object-number*
- **9. copy running-config startup-config**

#### 手順の詳細

 $\mathbf I$ 

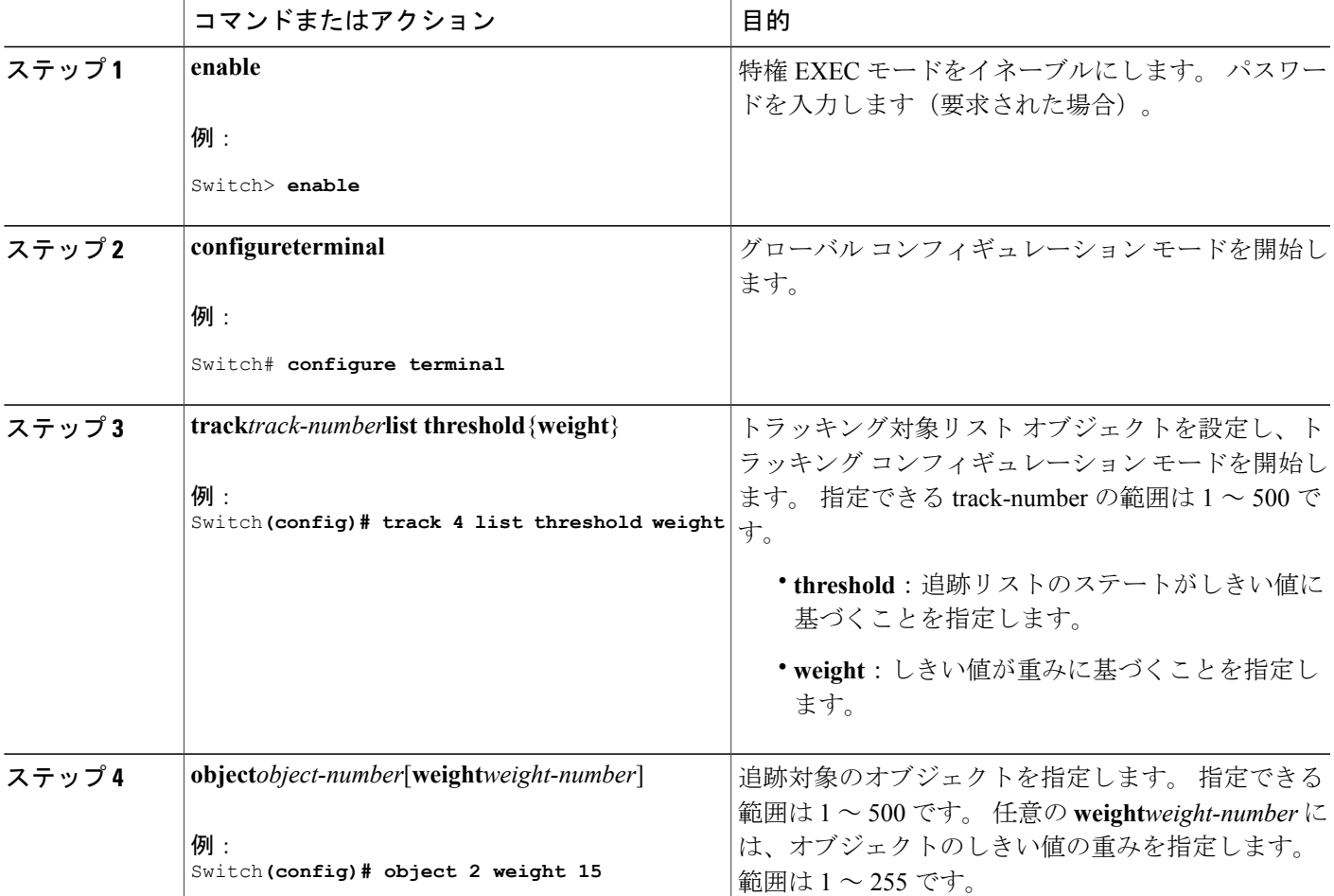

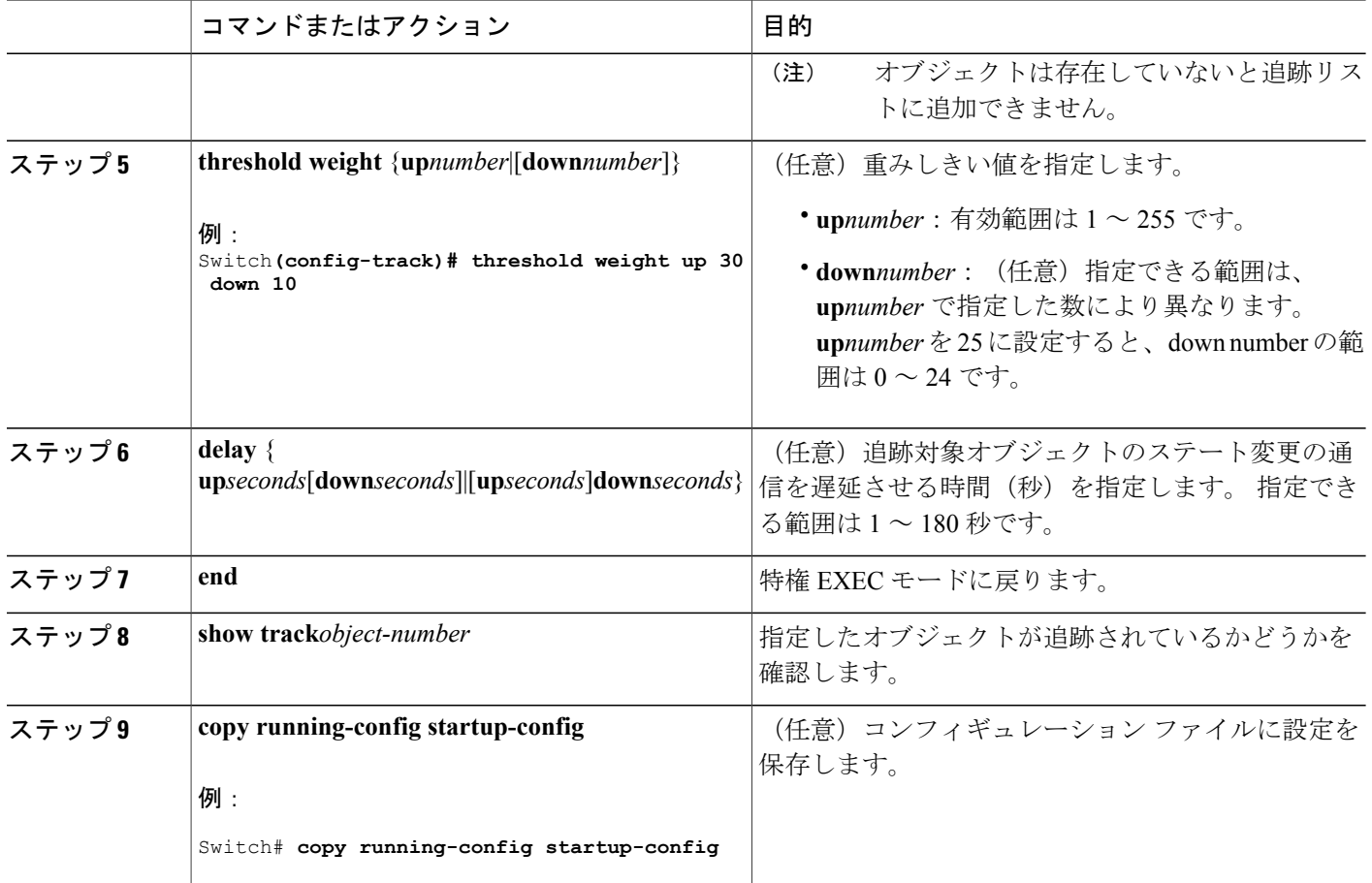

関連トピック

[追跡リスト](#page-606-0), (527 ページ)

#### <span id="page-611-0"></span>パーセントしきい値による追跡リストの設定

パーセントしきい値による追跡を行うには、複数オブジェクトを含んだ追跡リストを作成し、パー センテージをしきい値として使用することを指定したあと、リスト内のすべてのオブジェクトに パーセンテージを指定します。 リストのステートは、各オブジェクトに割り当てたパーセンテー ジとリストを比較して判定されます。

パーセントしきい値のリストには、「NOT」ブール演算子を使用できません。

パーセントしきい値を使用してオブジェクトの追跡リストを設定するには、次の手順を実行しま す。
- **1. enable**
- **2. configureterminal**
- **3. track***track-number***list threshold**{**percentage**}
- **4. object***object-number*
- **5. threshold percentage** {**up***number*|[**down***number*]}
- **6. delay** { **up***seconds*[**down***seconds*]|[**up***seconds*]**down***seconds*}
- **7. end**
- **8. show track***object-number*
- **9. copy running-config startup-config**

## 手順の詳細

 $\mathbf I$ 

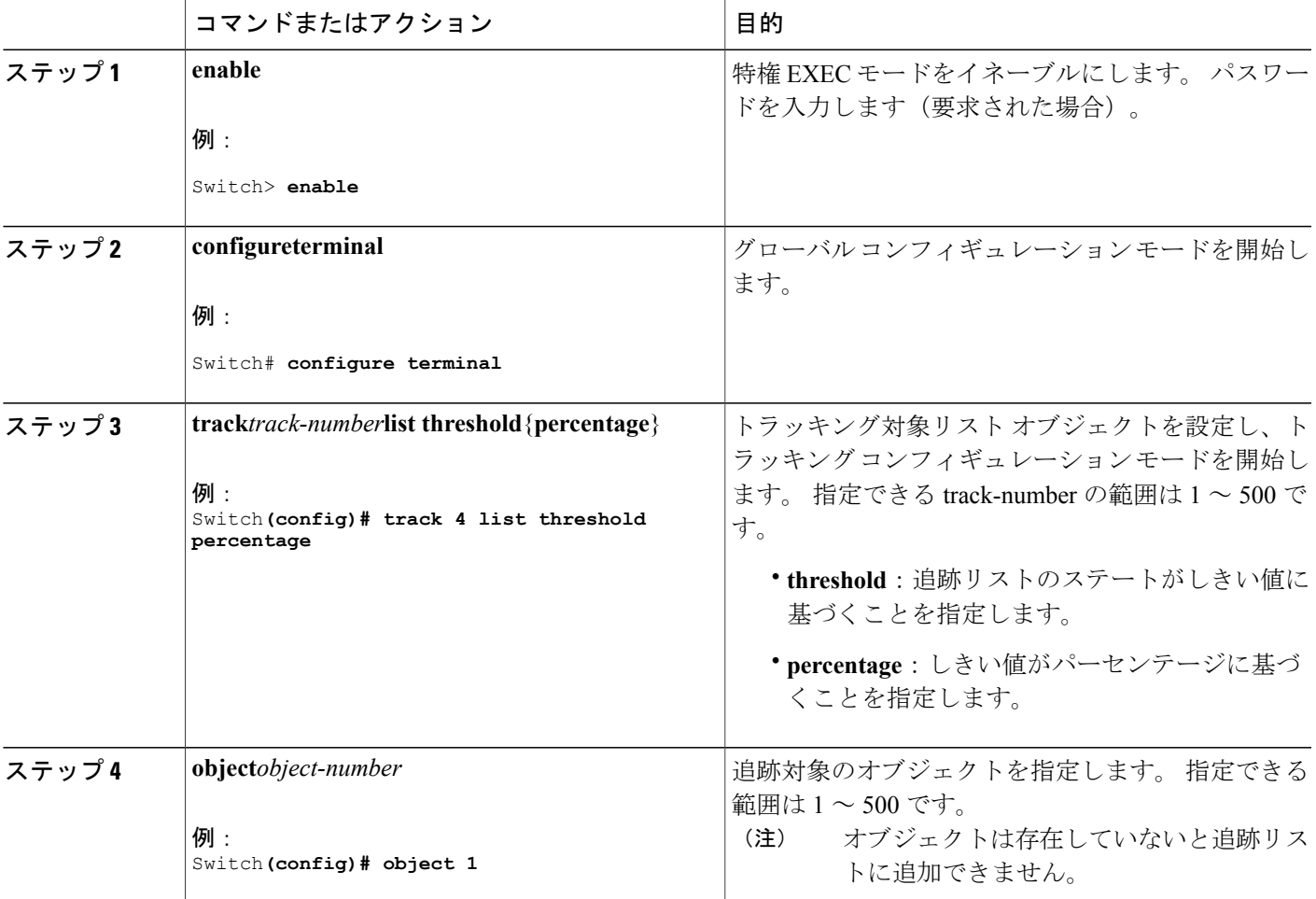

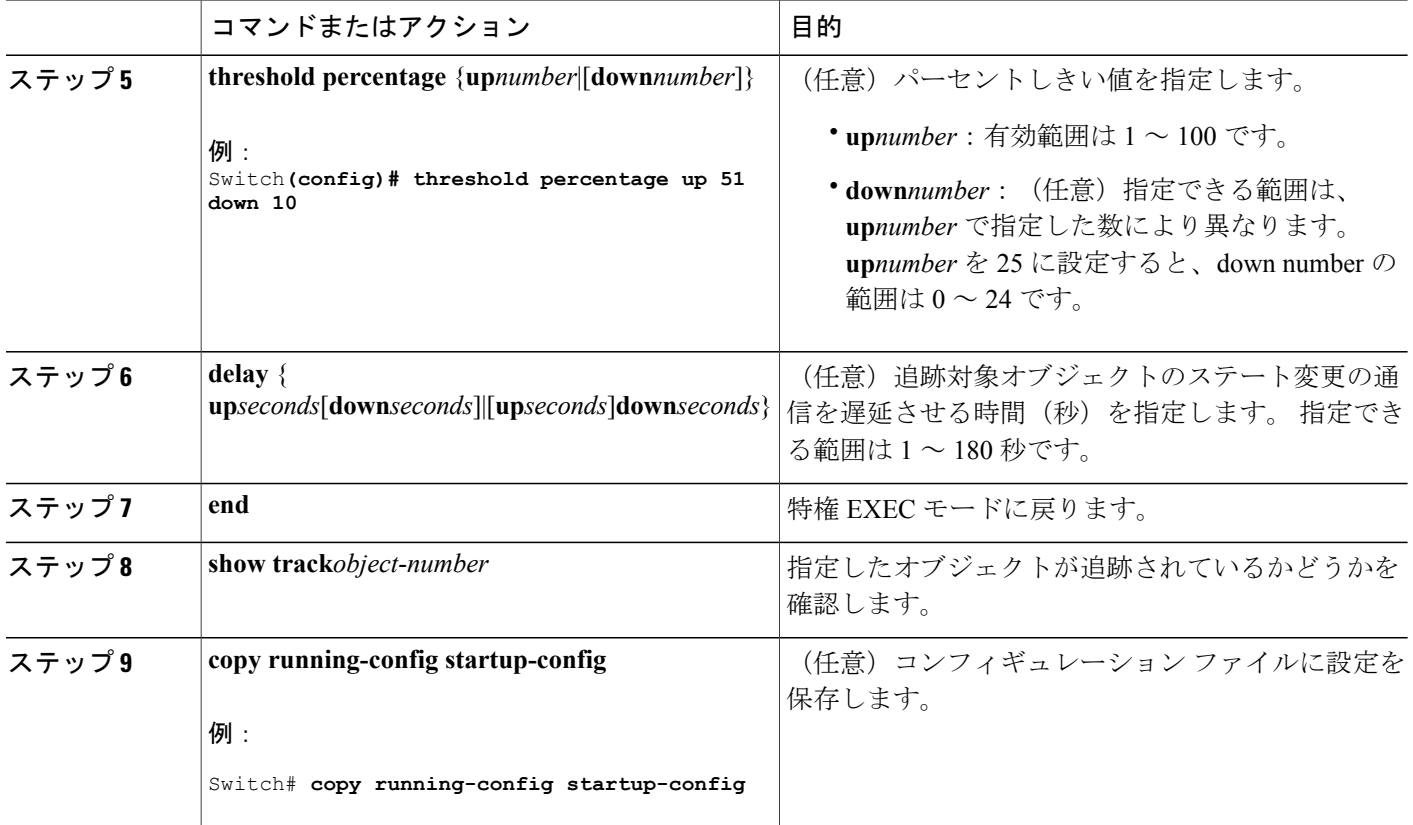

関連トピック

[追跡リスト](#page-606-0), (527 ページ)

## **HSRP** オブジェクト トラッキングの設定

特定のオブジェクトを追跡し、そのオブジェクトのステートに基づいて HSRP プライオリティを 変更できるようにスタンバイ HSRP グループを設定するには、次の手順を実行します。

ι

- **1. enable**
- **2. configureterminal**
- **3. track***object-number*{**interface***interface-id*{**line-protocol**|**ip routing**}|**ip route***ip address/prefix-length*{**metric threshold**|**reachability**}**list**{**boolean**{**and**|**or**}}|{**threshold**{**weight**|**percentage**}}}
- **4. exit**
- **5. interface** { *interface-id*
- **6. standby**[*group-number*]**ip**[*ip-address***secondary**]]
- **7. standby**[*group-number*]**track**[*object-number*[**decrement***priority-decrement*]]
- **8. end**
- **9. show standby**
- **10. copy running-config startup-config**

## 手順の詳細

Г

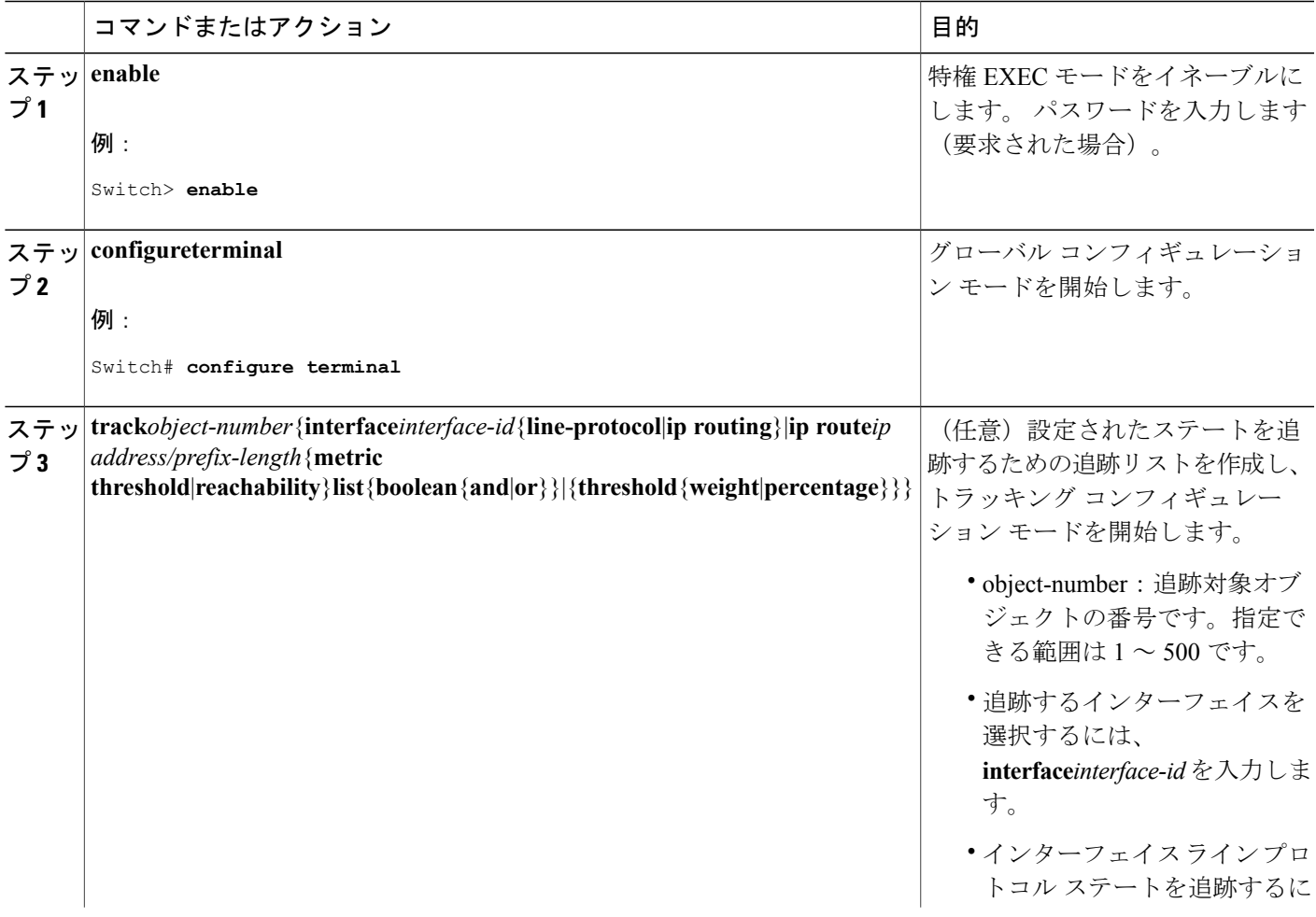

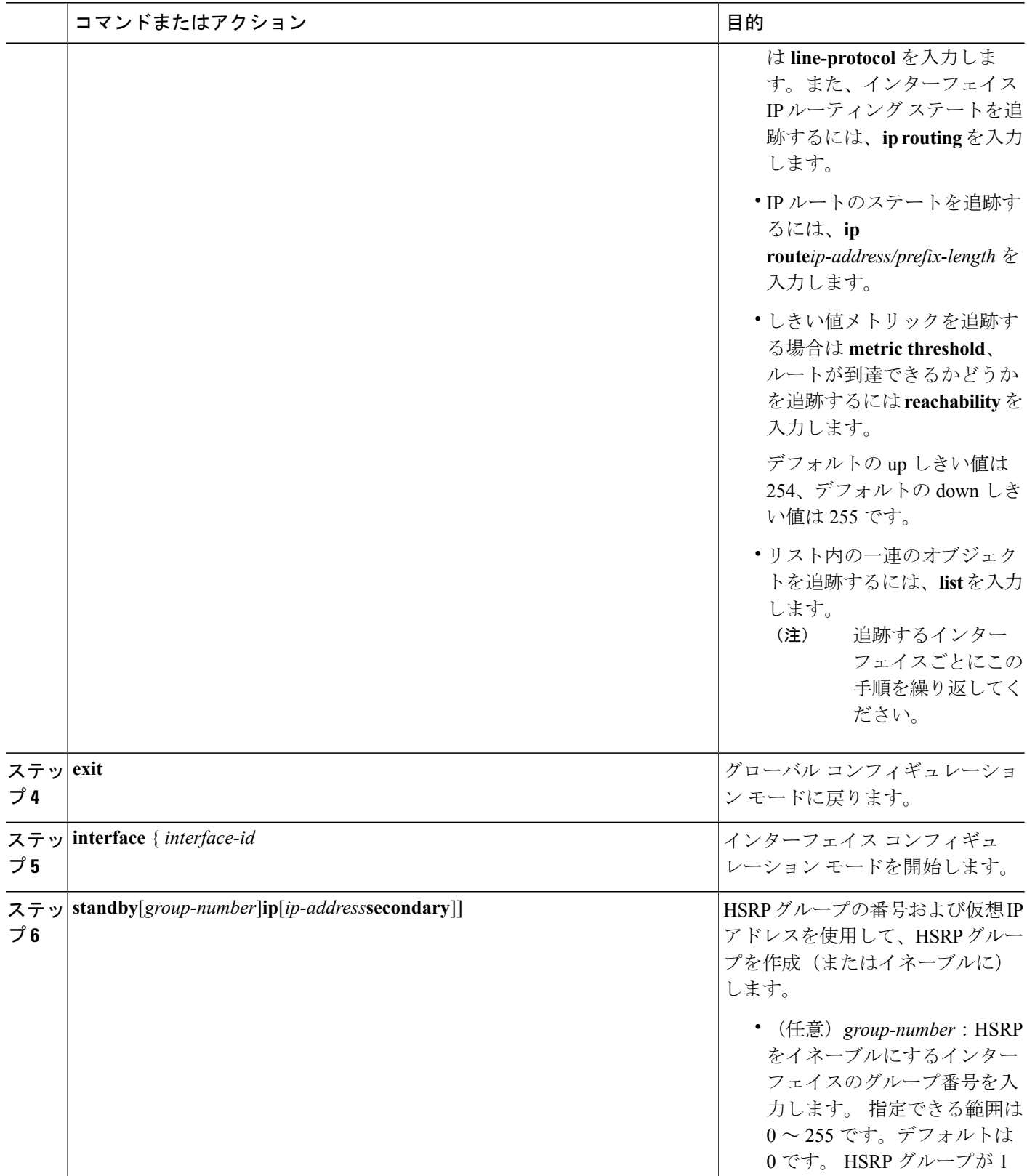

 $\overline{\phantom{a}}$ 

T

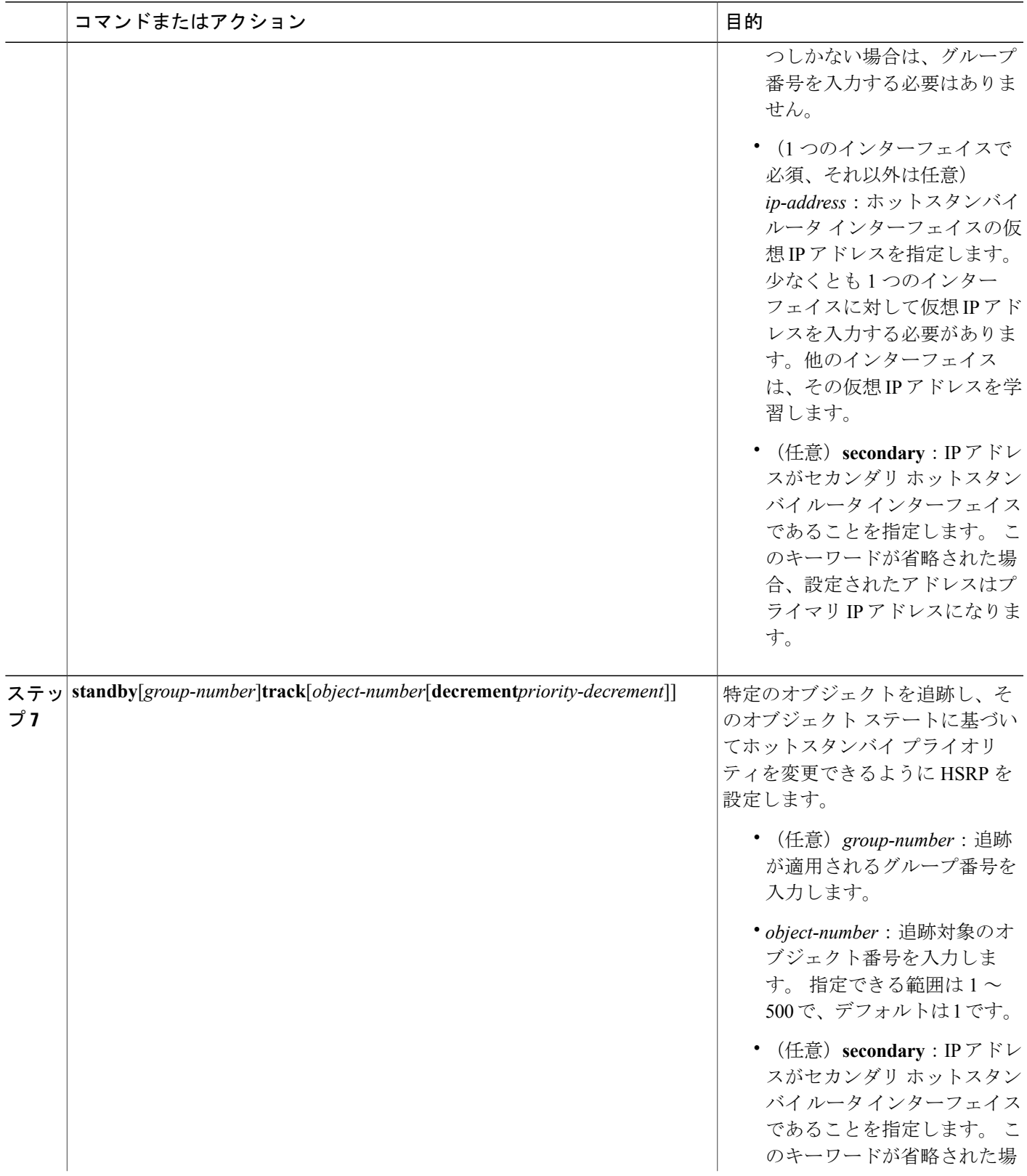

 $\overline{\mathsf{I}}$ 

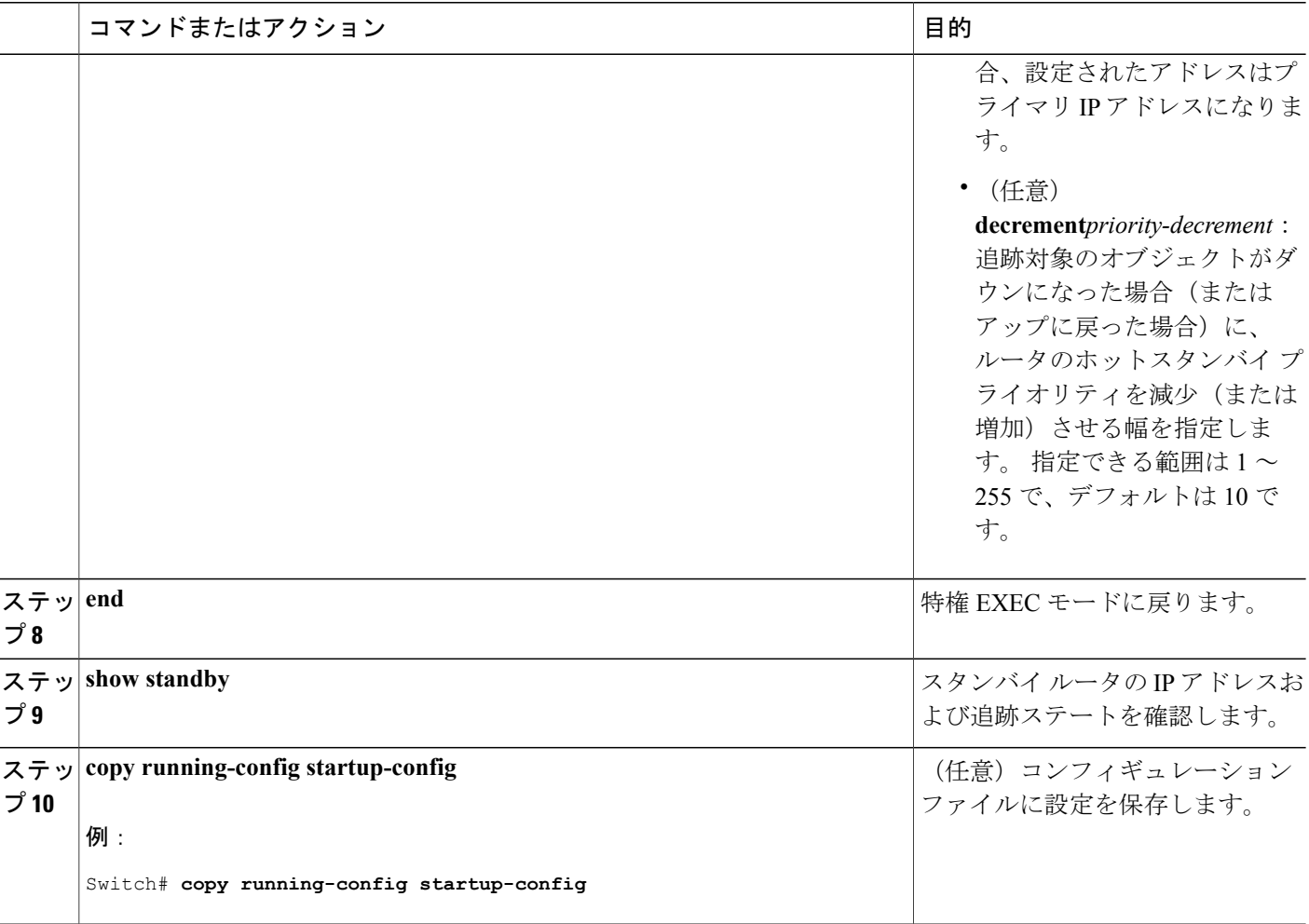

## **IP SLA** オブジェクト トラッキングの設定

IP SLA 動作のステートまたは IP SLA IP ホストの到達可能性を追跡するには、次の手順を実行し ます。

ι

- **1. enable**
- **2. configureterminal**
- **3. track***object-number***rtr***operation-number***state**
- **4. delay** { **up***seconds*[**down***seconds*]|[**up***seconds*]**down***seconds*}
- **5. exit**
- **6. track***object-number***rtr***operation-number***state**
- **7. end**
- **8. show track***object-number*
- **9. copy running-config startup-config**

## 手順の詳細

 $\mathbf I$ 

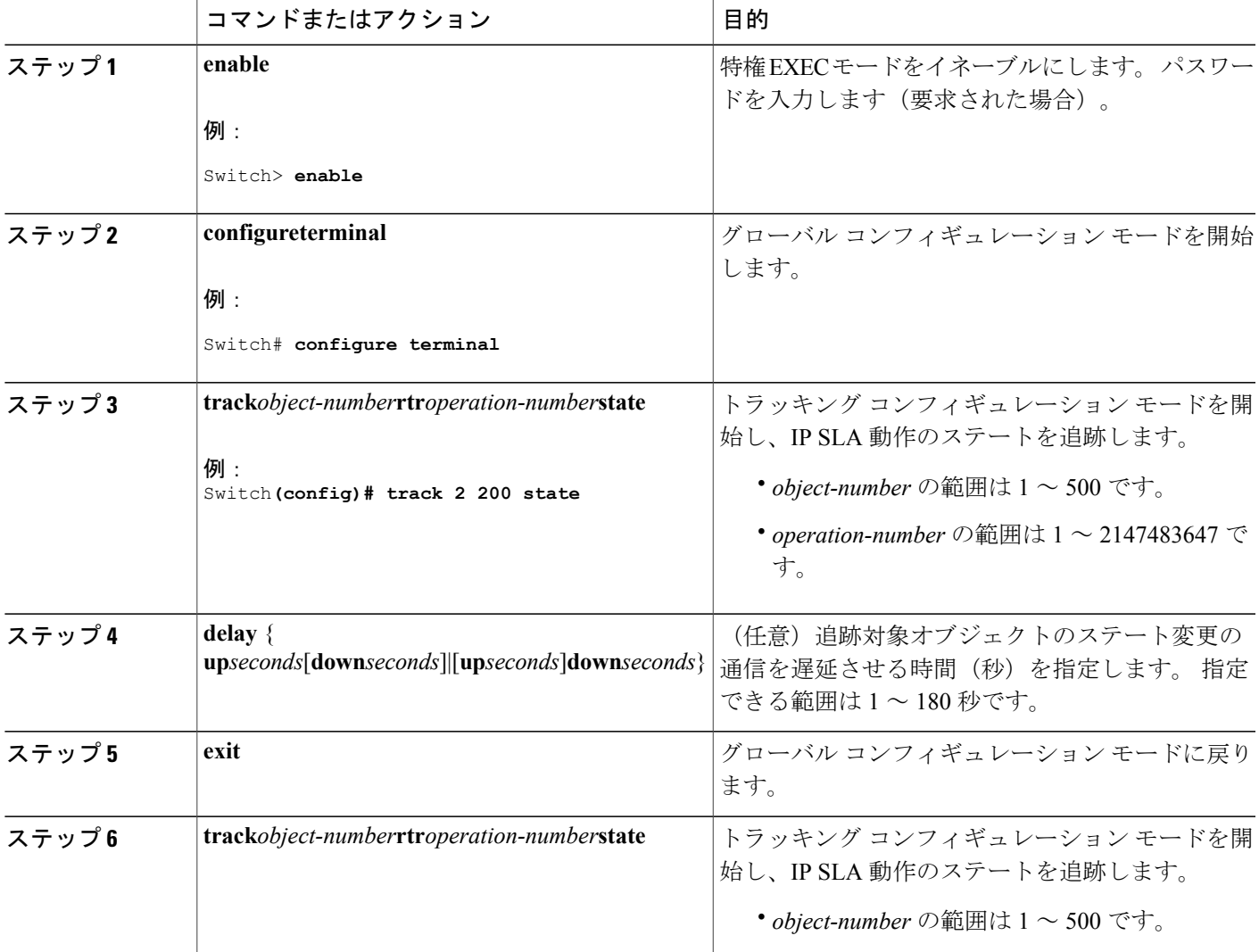

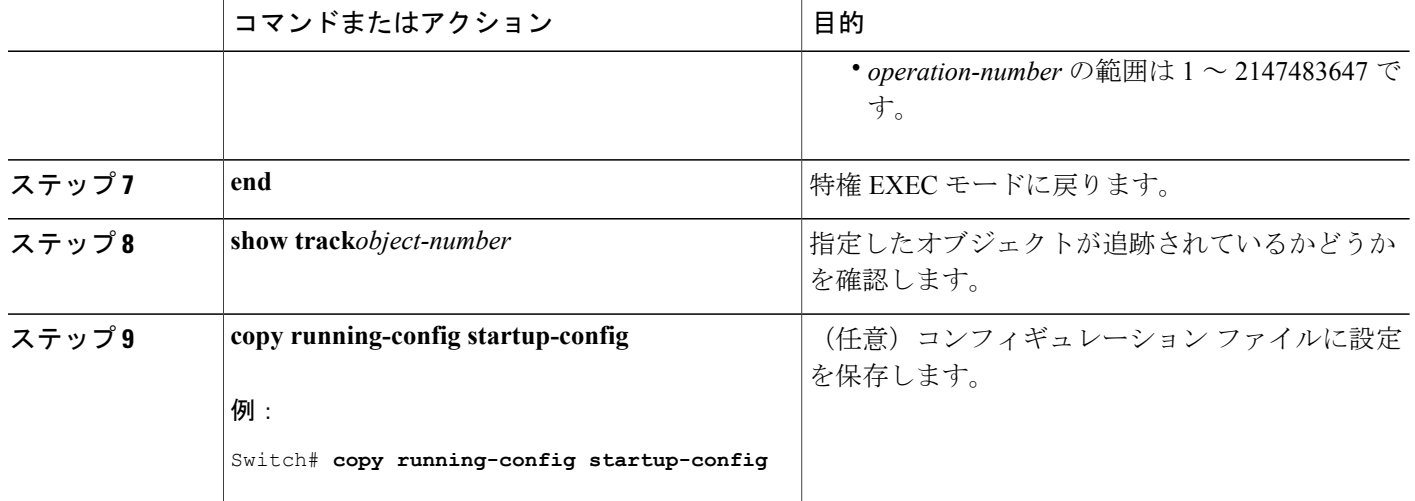

### 関連トピック

IP SLA [オブジェクト](#page-606-1) トラッキング, (527 ページ)

## スタティック ルート オブジェクト トラッキングの設定

#### スタティック ルーティング用のプライマリ インターフェイスの設定

スタティックルーティングのプライマリインターフェイスを設定するには、次の手順を実行しま す。

#### 手順の概要

- **1. enable**
- **2. configureterminal**
- **3. interface***interface-id*
- **4. description***string*
- **5. ip address***ip-address mask*[**secondary**]
- **6. exit**

## 手順の詳細

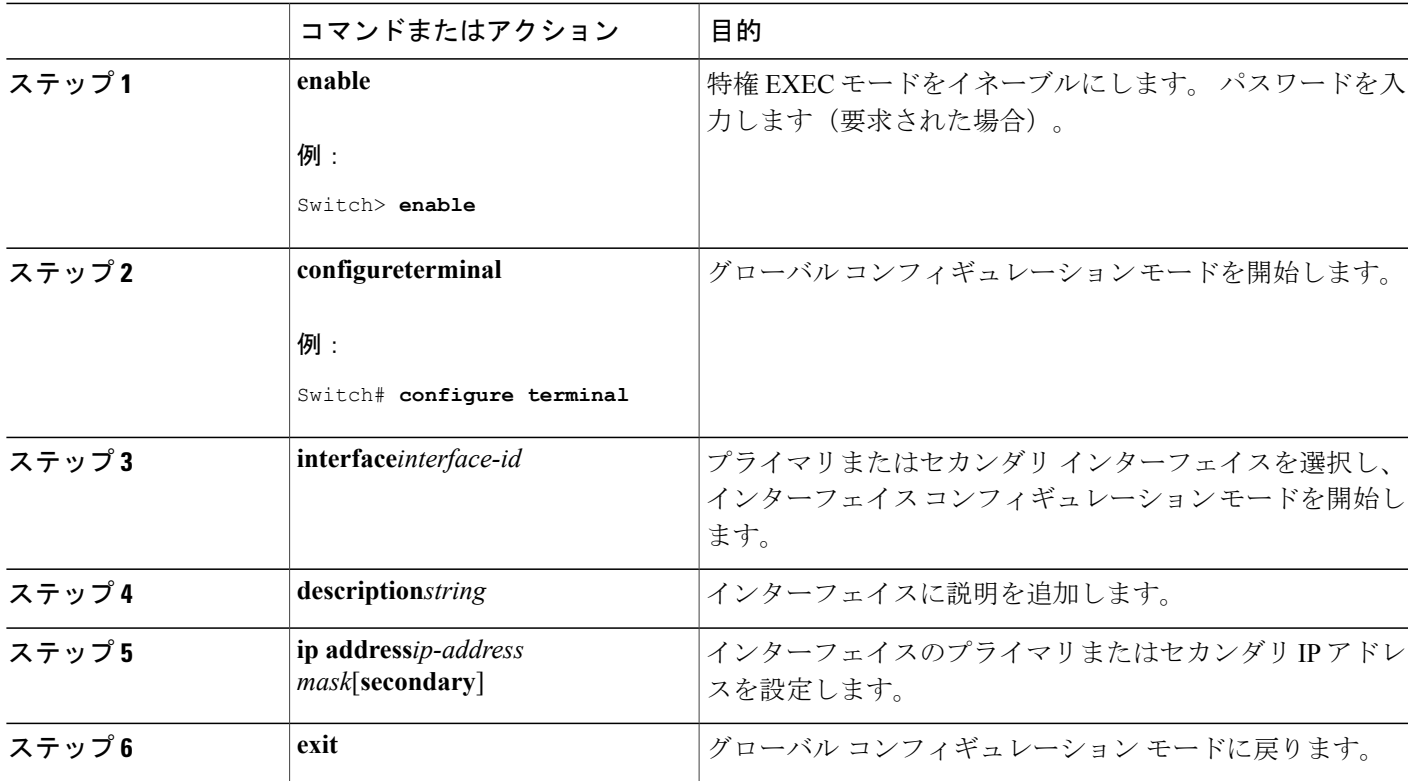

#### 関連トピック

[スタティック](#page-607-0) ルート オブジェクト トラッキング, (528 ページ)

### **DHCP** のプライマリ インターフェイスの設定

DHCP のプライマリ インターフェイスを設定するには、次の手順を実行します。

#### 手順の概要

 $\mathbf I$ 

- **1. enable**
- **2. configureterminal**
- **3. interface***interface-id*
- **4. description***string*
- **5. ip dhcp client route track***number*
- **6. exit**

### 手順の詳細

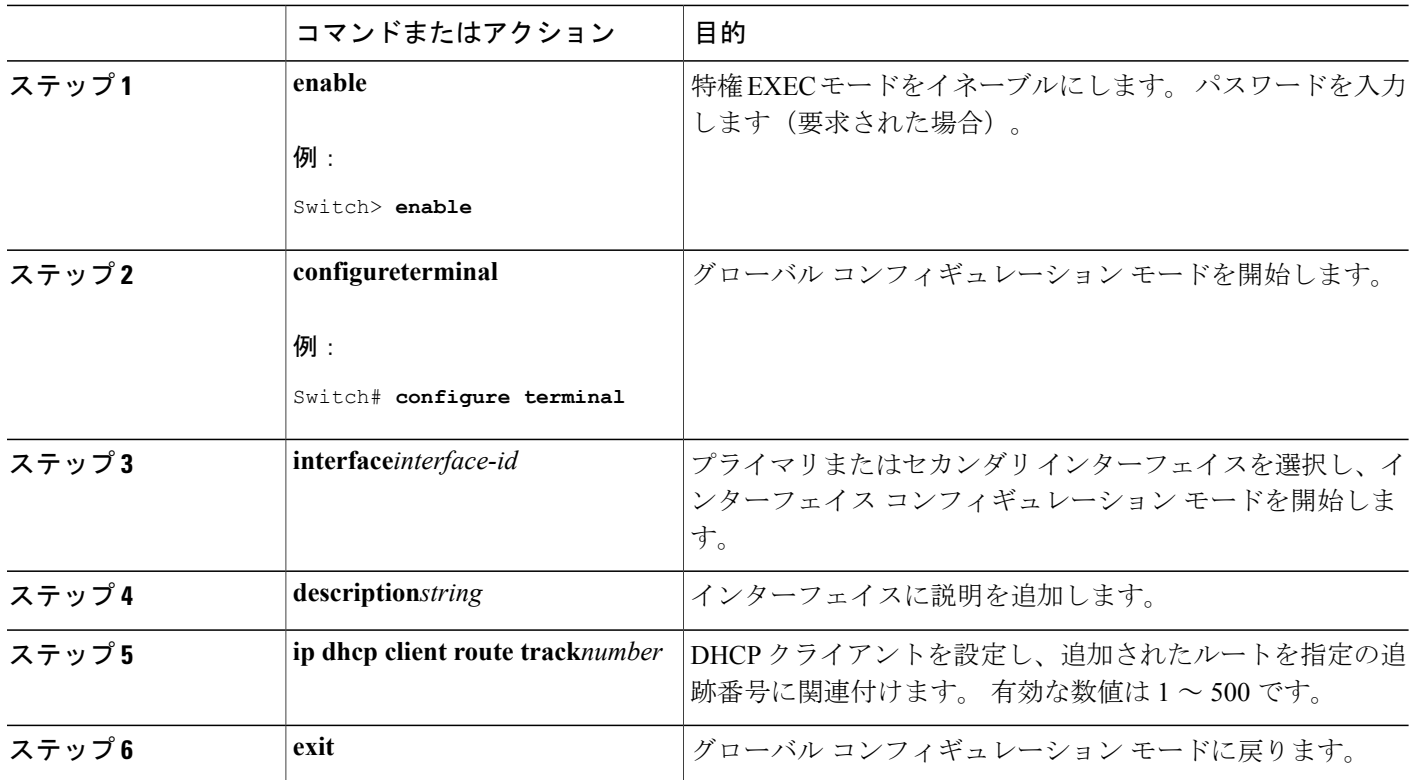

#### 関連トピック

スタティック ルート [オブジェクト](#page-607-0) トラッキング, (528 ページ)

#### **IP SLA** モニタリング エージェントの設定

プライマリインターフェイスおよびエージェント状態をモニタするトラックオブジェクトを使用 して、IP アドレスの ping を実行するように IP SLA エージェントを設定することができます。 Cisco IP SLA でネットワーク モニタリングを設定するには、次の手順を実行します。

ι

- **1. enable**
- **2. configureterminal**
- **3. ip sla***operation number*
- **4. icmp-echo**{ *destination ip-address*|*destination hostname*[**source ipaddr**{*ip-address*|*hostname***source-interface***interface-id*]
- **5. timeout***milliseconds*
- **6. frequency***seconds*
- **7. threshold***milliseconds*
- **8. exit**
- **9. ip sla**

**schedule***operation-number*[**life**{**forever**|*seconds*}]**start-time***time*|**pending**|**now**|**after***time*]**ageout***seconds*][**recurring**]

- **10. track***object-number***rtr***operation-number***statereachability**
- **11. end**
- **12. show track***object-number*
- **13. copy running-config startup-config**

### 手順の詳細

Г

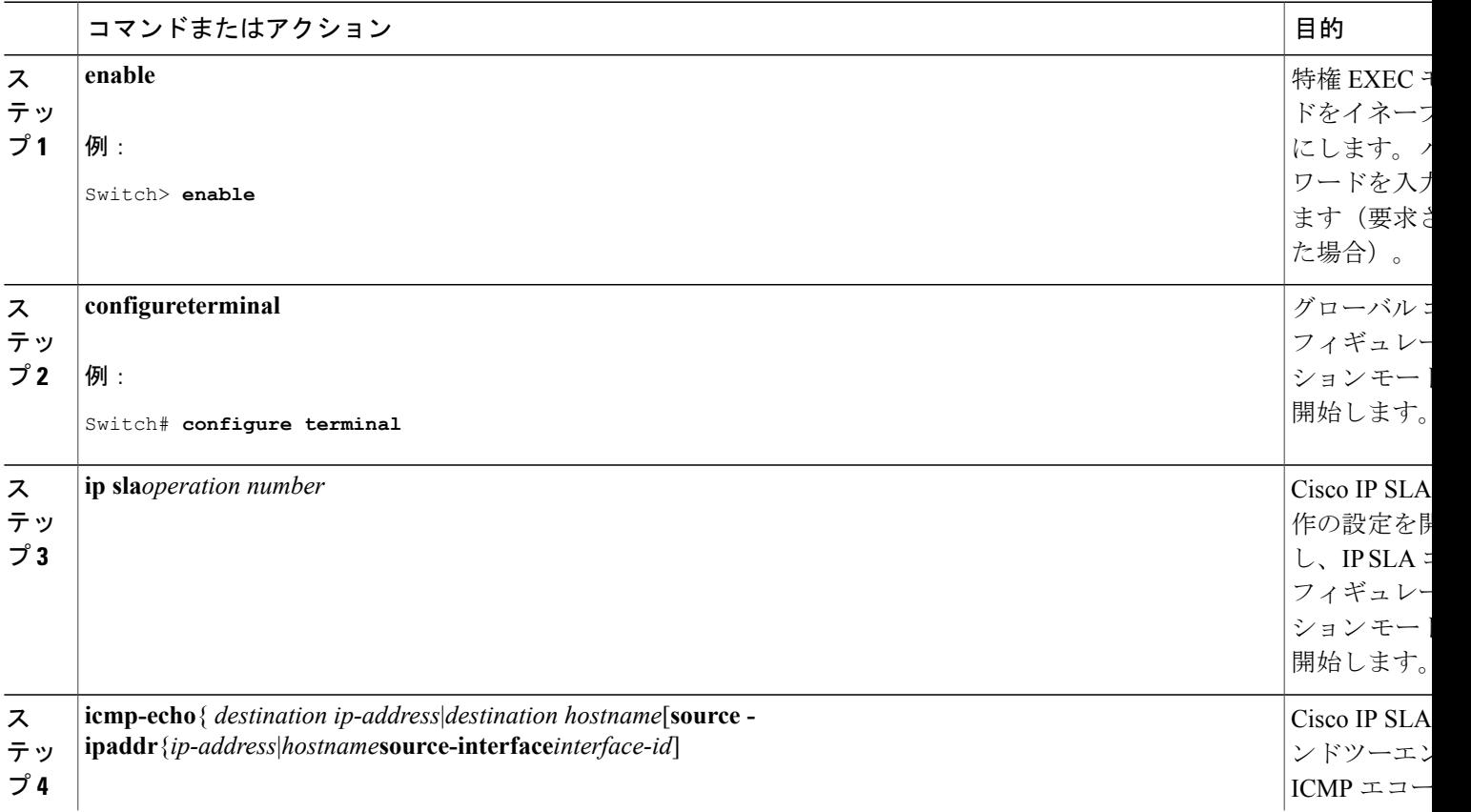

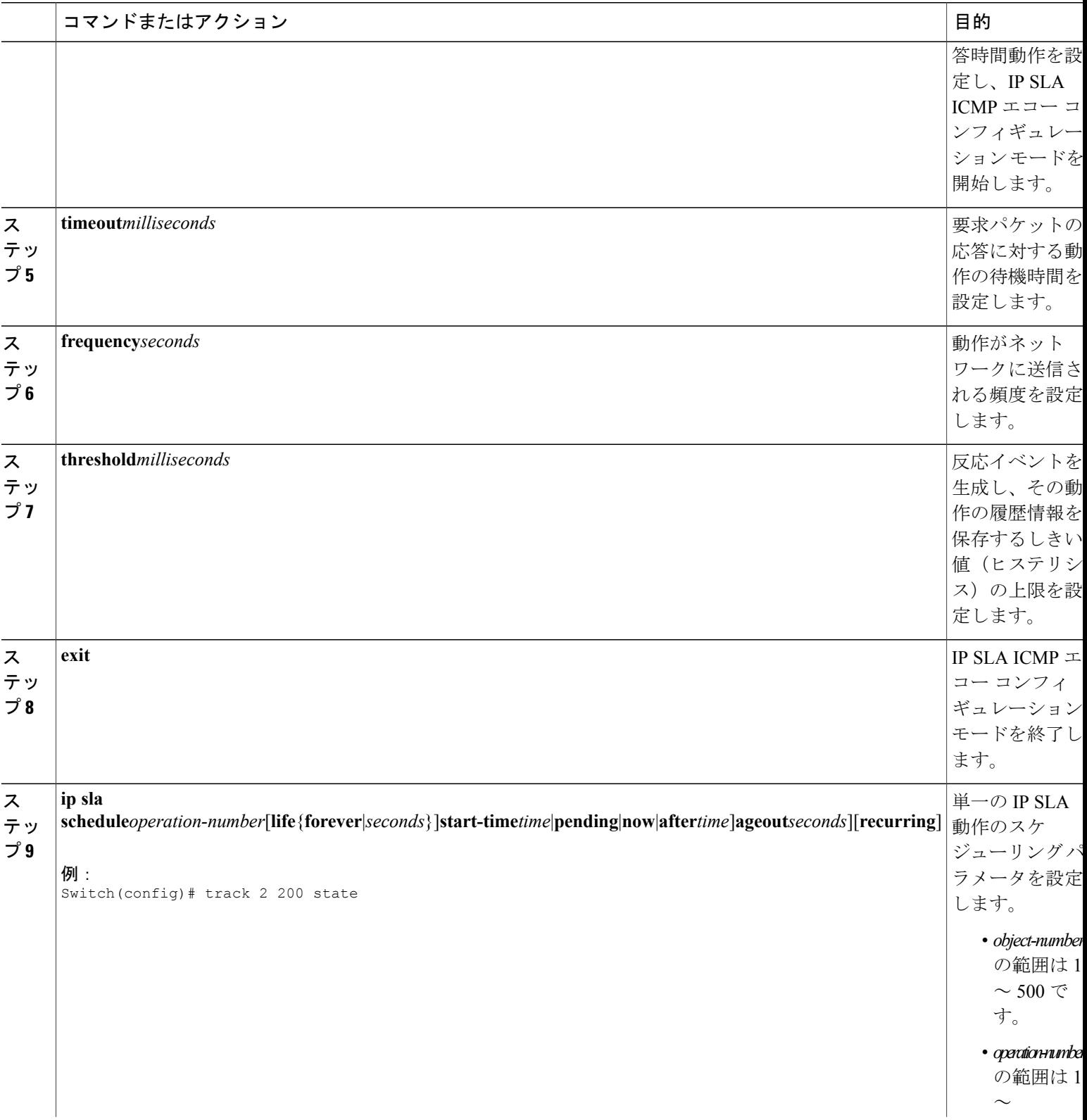

 $\overline{\phantom{a}}$ 

T

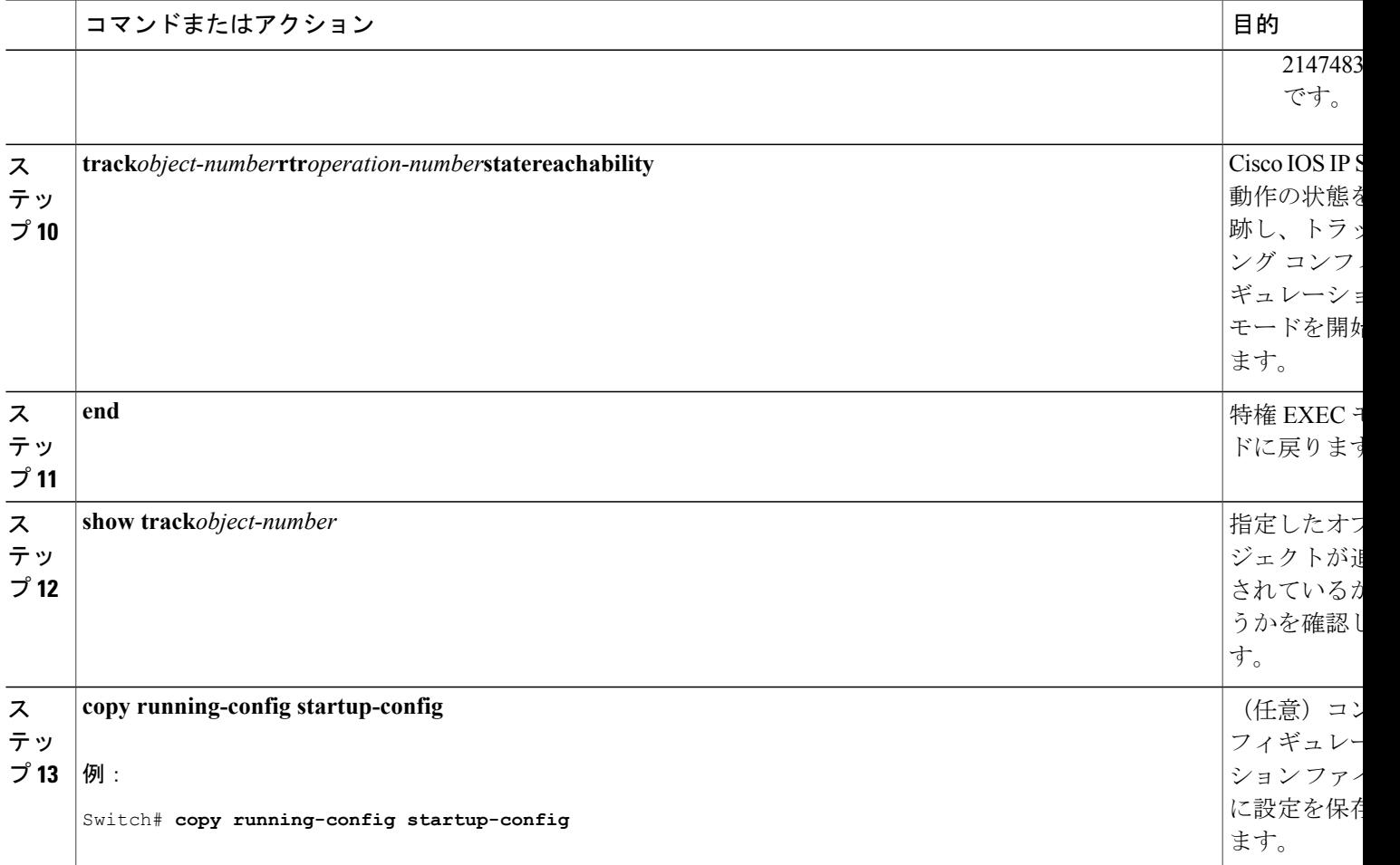

## 関連トピック

 $\mathbf I$ 

[スタティック](#page-607-0) ルート オブジェクト トラッキング, (528 ページ)

## ルーティング ポリシーおよびデフォルト ルートの設定

オブジェクト トラッキングを使用してバックアップ スタティック ルーティングのルーティング ポリシーを設定するには、次の手順を実行します。

- **1. enable**
- **2. configureterminal**
- **3. access-list***access-list-number*
- **4. route-map***map tag*[**permit**|**deny**][*sequence-number*]
- **5. match ip address**{*access-list number*[**permit**|**deny**][*sequence-number*]
- **6. set ip next-hop dynamic dhcp**
- **7. set interface***interface-id*
- **8. exit**
- **9. ip local policy route-map***map tag*
- **10. ip route***prefix mask*{*ip address*|*interface-id*[*ip address*]}[*distance*][*name*][**permanent**|**track***track-number*][*tag tag*]
- **11. end**
- **12. show ip route track table**
- **13. copy running-config startup-config**

#### 手順の詳細

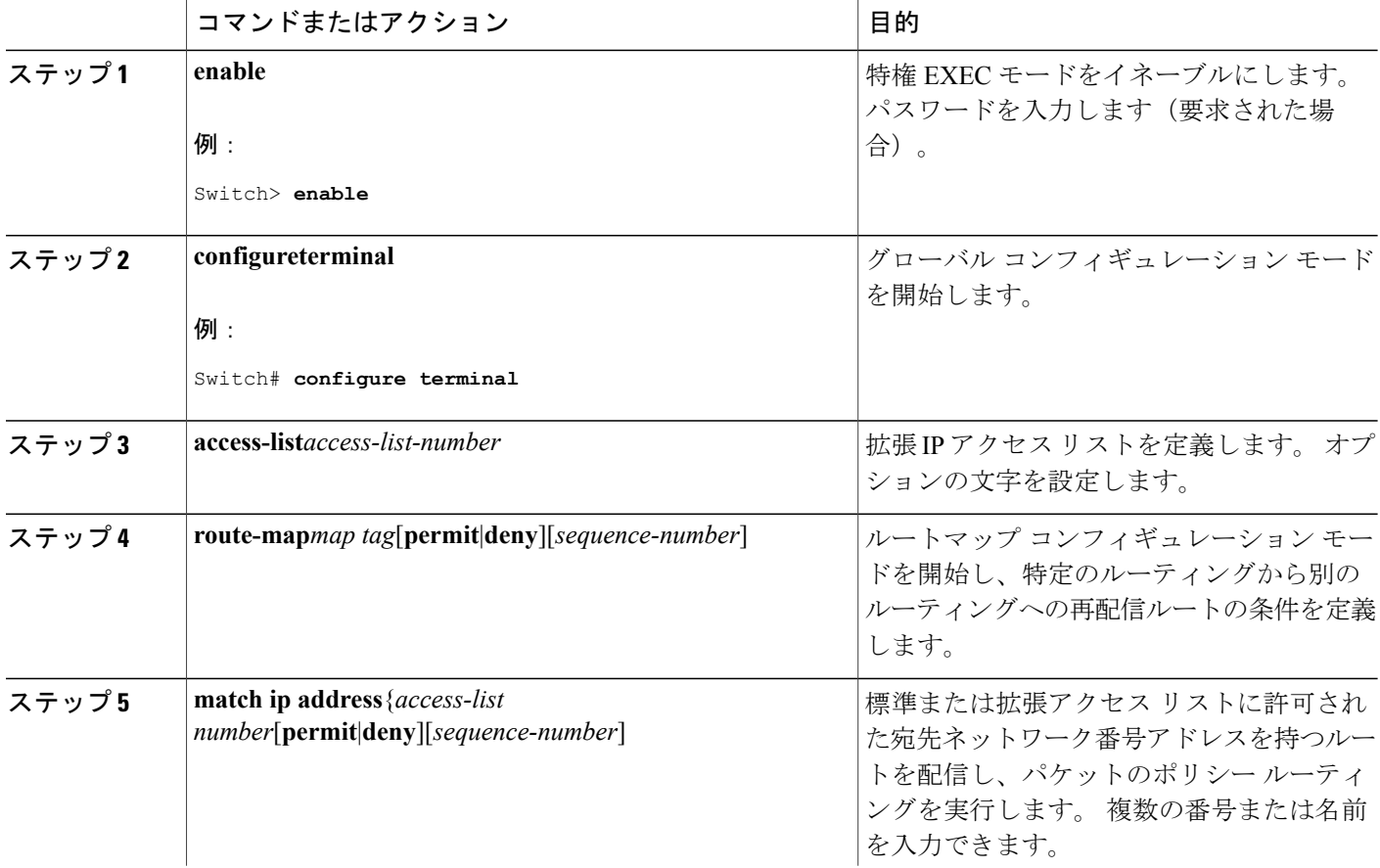

ι

#### **■ 統合プラットフォーム コンフィギュレーション ガイド、Cisco IOS Release 15.2(3) E (Catalyst 3560-CX** および **2960 CX** スイッチ)

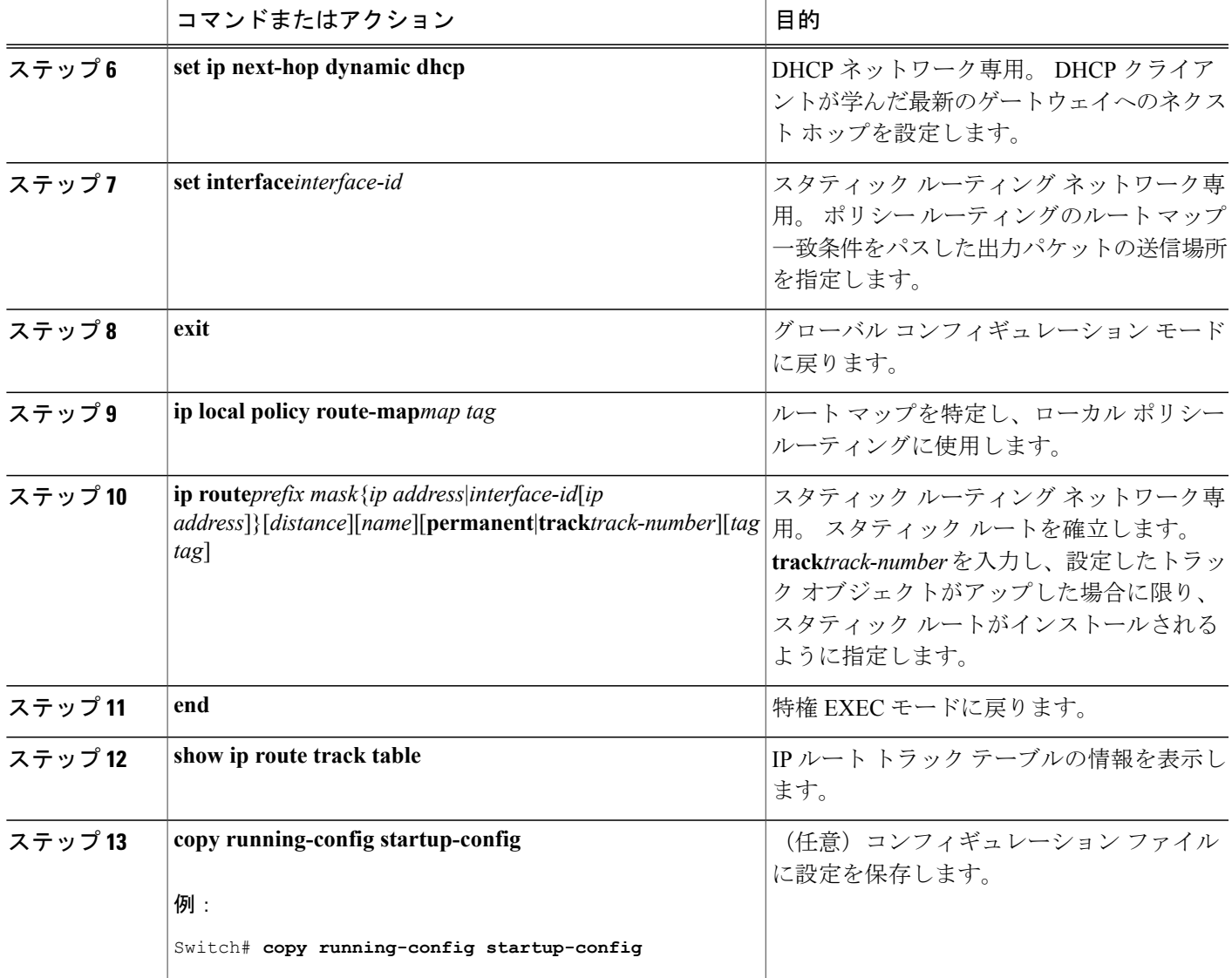

## 関連トピック

.

 $\mathbf I$ 

[スタティック](#page-607-0) ルート オブジェクト トラッキング, (528 ページ)

# 拡張オブジェクト トラッキングのモニタリング

下の表に示す特権 EXEC コマンドまたはユーザ EXEC コマンドを使用して、拡張オブジェクトの 追跡情報を表示します。

### 表 **42**:追跡情報を表示するコマンド

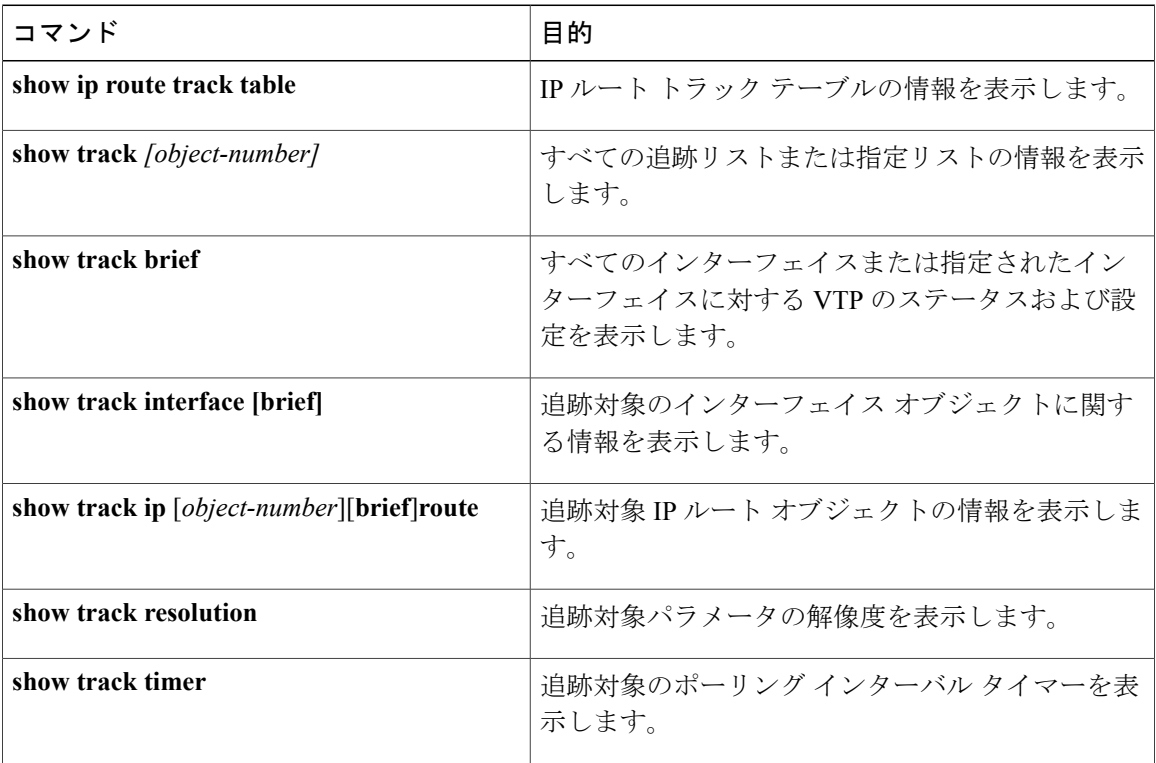

T

██ 統合プラットフォーム コンフィギュレーション ガイド、Cisco IOS Release 15.2(3) E (Catalyst 3560-CX および **2960 CX** スイッチ)

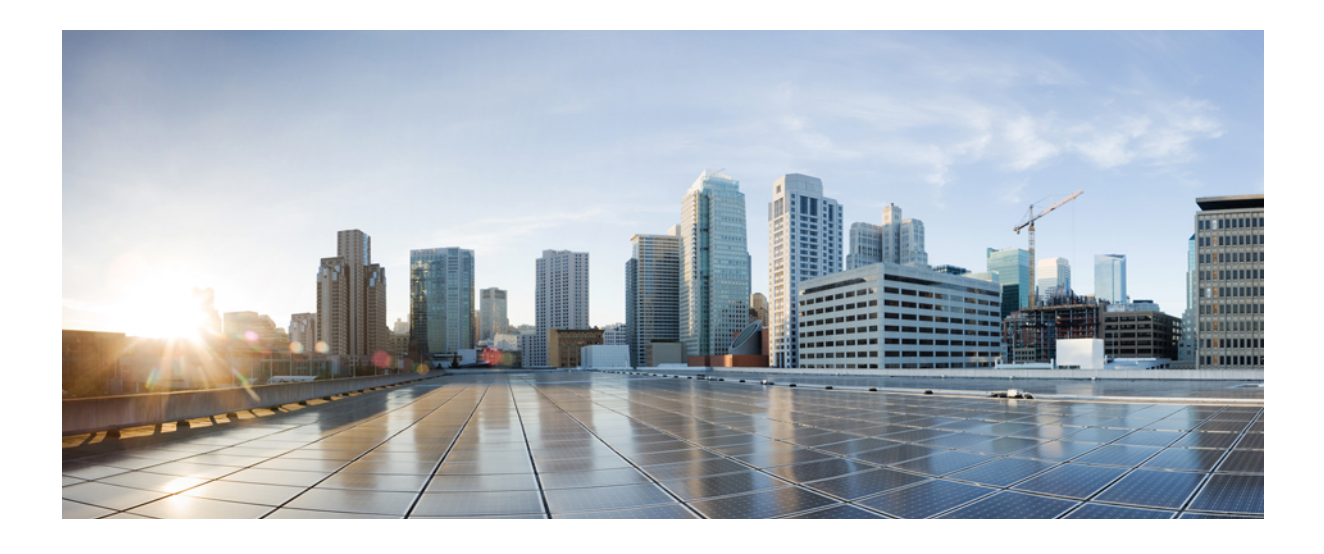

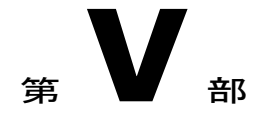

# **Network Management**

- Cisco IOS [Configuration](#page-630-0) Engine の設定, 551 ページ
- Cisco [Discovery](#page-654-0) Protocol の設定, 575 ページ
- [簡易ネットワーク管理プロトコルの設定](#page-666-0), 587 ページ
- SPAN および [RSPAN](#page-698-0) の設定, 619 ページ
- [RMON](#page-746-0) の設定, 667 ページ
- [Embedded](#page-756-0) Event Manager の設定, 677 ページ
- [NetFlow](#page-764-0) Lite の設定, 685 ページ
- Web Cache Communication Protocol [を使用したキャッシュ](#page-794-0) サービスの設定, 715 ページ

<span id="page-630-0"></span>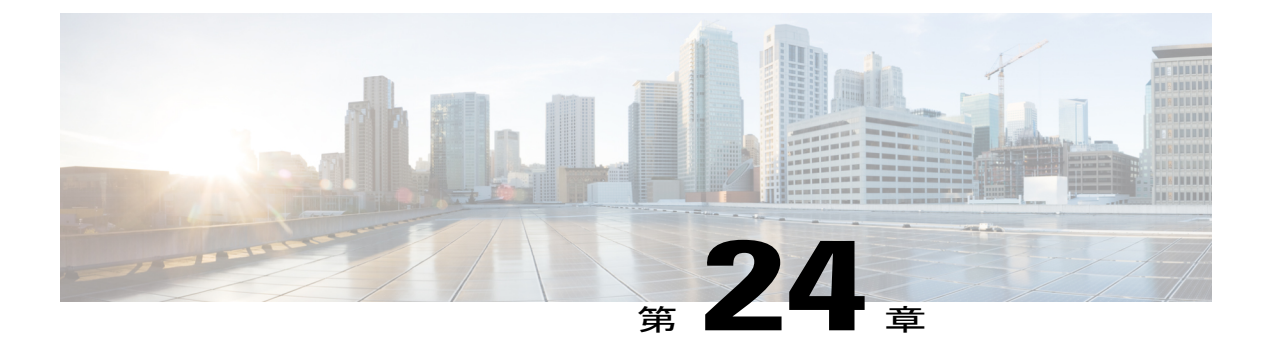

# **Cisco IOS Configuration Engine** の設定

- [機能情報の確認](#page-630-1), 551 ページ
- Configuration Engine [を設定するための前提条件](#page-630-2), 551 ページ
- Configuration Engine [の設定に関する制約事項](#page-631-0), 552 ページ
- Configuration Engine [の設定について](#page-631-1)、552 ページ
- [Configuration](#page-638-0) Engine の設定方法, 559 ページ
- CNS [設定のモニタリング](#page-652-0), 573 ページ

## <span id="page-630-1"></span>機能情報の確認

ご使用のソフトウェア リリースでは、このモジュールで説明されるすべての機能がサポートされ ているとは限りません。 最新の機能情報および警告については、使用するプラットフォームおよ びソフトウェア リリースの Bug Search Tool およびリリース ノートを参照してください。 このモ ジュールに記載されている機能の詳細を検索し、各機能がサポートされているリリースのリスト を確認する場合は、このモジュールの最後にある機能情報の表を参照してください。

プラットフォームのサポートおよびシスコソフトウェアイメージのサポートに関する情報を検索 するには、CiscoFeature Navigator を使用します。 CiscoFeature Navigator には、[http://www.cisco.com/](http://www.cisco.com/go/cfn) [go/cfn](http://www.cisco.com/go/cfn) からアクセスします。 Cisco.com のアカウントは必要ありません。

## <span id="page-630-2"></span>**Configuration Engine** を設定するための前提条件

- ユーザが接続している設定エンジン インスタンスの名前を取得します。
- CNS は、イベント バスとコンフィギュレーション サーバの両方を使用してデバイスに設定 を提供するので、設定済みのスイッチごとに ConfigID と DeviceID の両方を定義する必要が あります。
- **cns config partial** グローバル コンフィギュレーション コマンドを使用して設定したすべての スイッチがイベント バスにアクセスする必要があります。スイッチを起源とする DeviceID

は、Cisco Configuration Engine 内の対応するスイッチ定義の DeviceID と一致する必要があり ます。 ユーザが接続しているイベント バスのホスト名を把握する必要があります。

#### 関連トピック

```
Cisco Networking Service ID およびデバイスのホスト名, (554 ページ)
DeviceID, (555 \sim \rightarrow \sim)
```
## <span id="page-631-0"></span>**Configuration Engine** の設定に関する制約事項

- コンフィギュレーション サーバの 1 つのインスタンスでは、設定済みの 2 つのスイッチが同 じ ConfigID 値を共有できません。
- イベント バスの 1 つのインスタンスでは、設定済みの 2 つのスイッチが同じ DeviceID 値を 共有できません。

#### 関連トピック

Cisco Networking Service ID [およびデバイスのホスト名](#page-633-0), (554 ページ)

## <span id="page-631-1"></span>**Configuration Engine** の設定について

## **Cisco Configuration Engine** ソフトウェア

Cisco Configuration Engine は、ネットワーク管理ユーティリティ ソフトウェアで、ネットワーク デバイスおよびサービスの配置と管理を自動化するためのコンフィギュレーション サービスとし て機能します。 各 Cisco Configuration Engine は、シスコ デバイス(スイッチとルータ)のグルー プとデバイスが提供するサービスを管理し設定を保存して、必要に応じて配信します。 Cisco Configuration Engine は、デバイス固有のコンフィギュレーション変更を生成してデバイスに送信 し、コンフィギュレーション変更を実行して結果をログに記録することにより、初期設定とコン フィギュレーションの更新を自動化します。

Cisco Configuration Engine は、スタンドアロン モードとサーバ モードをサポートし、次の Cisco Networking Service(CNS)コンポーネントがあります。

- コンフィギュレーション サービス
	- Web サーバ
	- ファイル マネージャ
	- ネームスペース マッピング サーバ
- イベント ゲートウェイ)
- データ サービス ディレクトリ(データ モデルおよびスキーマ)

スタンドアロン モードでは、内部に組み込まれたディレクトリ サービスがサポートされます。 このモードでは、外部ディレクトリまたはその他のデータストアは必要ありません。サーバモー ドでは、ユーザが定義した外部ディレクトリの使用がサポートされます。

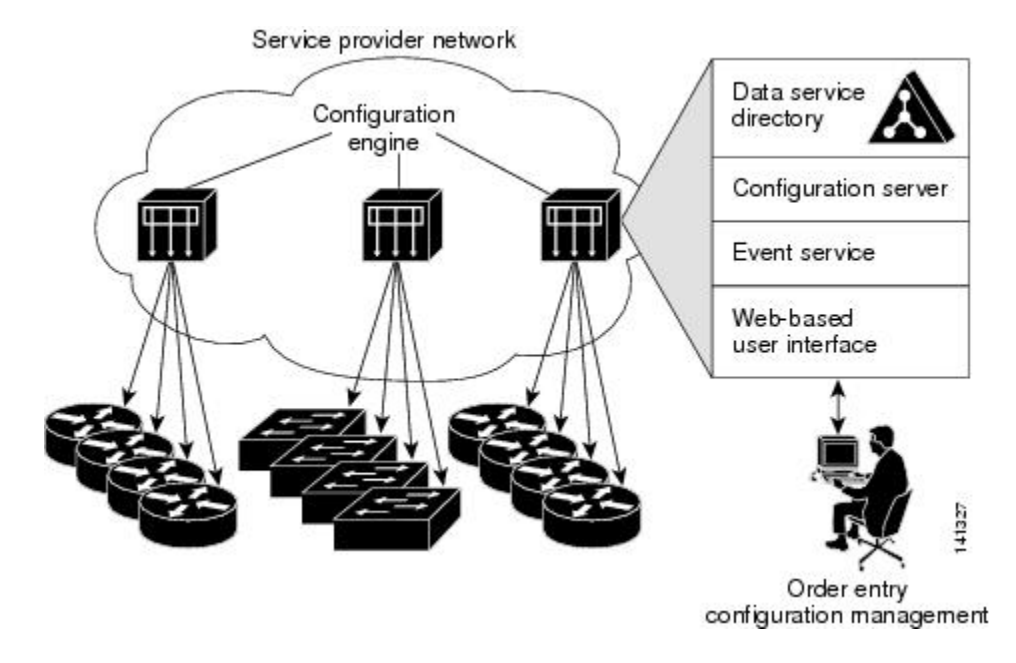

#### 図 **46**:**Cisco Configuration Engine** のアーキテクチャの概要

## コンフィギュレーション サービス

コンフィギュレーション サービスは、Cisco Configuration Engine の中核コンポーネントです。 ス イッチ上にある Cisco IOS CNS エージェントと連携して動作するコンフィギュレーション サーバ で構成されています。コンフィギュレーションサービスは、初期設定と論理グループによる大規 模な再設定のために、デバイスとサービスの設定をスイッチに配信します。 スイッチはネット ワーク上で初めて起動するときに、コンフィギュレーション サービスから初期設定を受信しま す。

コンフィギュレーション サービスは CNS イベント サービスを使用して設定変更イベントを送受 信し、成功および失敗の通知を送信します。

コンフィギュレーション サーバは Web サーバであり、コンフィギュレーション テンプレートと 組み込み型ディレクトリ(スタンドアロン モード)またはリモート ディレクトリ(サーバ モー ド)に保存されているデバイス固有の設定情報を使用します。

コンフィギュレーション テンプレートは、CLI(コマンドライン インターフェイス)コマンド形 式で静的な設定情報を含んだテキスト ファイルです。 テンプレートでは、変数は、Lightweight Directory Access Protocol(LDAP)URL を使用して指定します。この URL はディレクトリに保存 されているデバイス固有の設定情報を参照します。

Cisco IOSエージェントは受信したコンフィギュレーションファイルの構文をチェックし、イベン トを発行して構文チェックが成功または失敗したかを表示します。コンフィギュレーションエー

ジェントは設定をただちに適用することも、あるいは同期化イベントをコンフィギュレーション サーバから受信するまで適用を遅らせることもできます。

## <span id="page-633-1"></span>イベント サービス

CiscoConfiguration Engineは、設定イベントの受信および生成にイベントサービスを使用します。 イベント サービスはイベント エージェント、イベント ゲートウェイから構成されます。 イベン ト エージェントはスイッチ上にあり、スイッチと Cisco Configuration Engine のイベント ゲート ウェイ間の通信を容易にします。

イベント サービスは、非常に有効なパブリッシュ サブスクライブ通信方式です。 イベント サー ビスは、サブジェクトベースのアドレス指定を使用して、メッセージを宛先に送信します。 サブ ジェクトベースのアドレス表記法では、メッセージおよび宛先には簡単で均一な名前空間を定義 します。

#### 関連トピック

CNS イベント [エージェントのイネーブル化](#page-638-1), (559 ページ)

## 名前空間マッパー

Cisco Configuration Engine はネームスペース マッパー(NSM)を備えています。これは、アプリ ケーション、デバイスまたはグループID、およびイベントに基づいてデバイスの論理グループを 管理するための検索サービスを提供します。

Cisco IOS デバイスは、たとえば cisco.cns.config.load といった、Cisco IOS ソフトウェアで設定され たサブジェクト名と一致するイベント サブジェクト名のみを認識します。 ネームスペース マッ ピングサービスを使用すると、希望する命名規則を使用することでイベントを指定できます。サ ブジェクト名でデータ ストアにデータを入力した場合、NSM はイベント サブジェクト名ストリ ングを、Cisco IOS が認識するものに変更します。

サブスクライバの場合、一意のデバイス ID とイベントが指定されると、ネームスペース マッピ ング サービスは、サブスクライブ対象のイベント セットを返します。 同様にパブリッシャの場 合、一意のグループID、デバイスID、およびイベントが指定されると、マッピングサービスは、 パブリッシュ対象のイベント セットを返します。

## <span id="page-633-0"></span>**Cisco Networking Service ID** およびデバイスのホスト名

CiscoConfiguration Engineは、設定対象の各スイッチに一意の識別子が関連付けられていることを 前提としています。 一意の識別子は複数の同義語を持つことができますが、各同義語は特定の ネームスペース内で一意です。イベントサービスは、ネームスペースの内容を使用してメッセー ジのサブジェクトベース アドレス指定を行います。

Cisco Configuration Engine は、イベント バス用とコンフィギュレーション サーバ用の 2 つの名前 空間を交差します。コンフィギュレーションサーバのネームスペースでは、*ConfigID*という用語 がデバイスの一意な識別子です。イベントバスのネームスペースでは、*DeviceID*という用語がデ バイスの CNS 一意識別子です。

#### 関連トピック

Configuration Engine [を設定するための前提条件](#page-630-2), (551 ページ) Configuration Engine [の設定に関する制約事項](#page-631-0), (552 ページ)

#### **ConfigID**

設定対象のスイッチはそれぞれ固有のConfigIDを持ちます。これはCiscoConfiguration Engineディ レクトリからスイッチ CLI 属性の対応するセットを取得するためのキーとなります。 スイッチで 定義された ConfigID は、Cisco Configuration Engine 上の対応するスイッチ定義の ConfigID と一致 する必要があります。

ConfigID は起動時に固定され、スイッチ ホスト名を再設定した場合でもデバイスを再起動するま で変更できません。

#### <span id="page-634-0"></span>**DeviceID**

イベント バスに参加している設定済みのスイッチごとに一意の DeviceID があります。これはス イッチの送信元アドレスに似ているので、スイッチをバス上の特定の宛先として指定できます。

DeviceID の発信元は、スイッチの Cisco IOS ホスト名によって定義されます。 ただし、DeviceID 変数およびその使用は、スイッチに隣接するイベント ゲートウェイ内にあります。

イベント バス上の Cisco IOS の論理上の終点は、イベント ゲートウェイに組み込まれ、それがス イッチの代わりにプロキシとして動作します。イベントゲートウェイはイベントバスに対して、 スイッチおよび対応する DeviceID を表示します。

スイッチは、イベントゲートウェイとの接続が成功するとすぐに、そのホスト名をイベントゲー トウェイに宣言します。 接続が確立されるたびに、イベント ゲートウェイは DeviceID 値を Cisco IOS ホスト名に組み合わせます。 イベント ゲートウェイは、スイッチと接続している間、この DeviceID 値を保持します。

#### 関連トピック

Configuration Engine [を設定するための前提条件](#page-630-2), (551 ページ)

#### ホスト名および **DeviceID**

DeviceIDは、イベントゲートウェイと接続したときに固定され、スイッチホスト名を再設定した 場合でも変更されません。

スイッチでスイッチホスト名を変更するとき、DeviceIDを更新する唯一の方法は、スイッチとイ ベントゲートウェイ間の接続を切断することです。DeviceID更新の手順については、以下の「関 連項目」を参照してください。

接続が再確立されると、スイッチは変更したホスト名をイベントゲートウェイに送信します。イ ベント ゲートウェイは DeviceID を新しい値に再定義します。

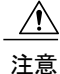

Cisco Configuration Engine ユーザ インターフェイスを使用するときは、最初に DeviceID フィー ルドを、スイッチが前ではなく後に取得するホスト名値に設定する必要があります。CiscoIOS CNS エージェント用に設定を再初期化する必要があります。 そのようにしないと、後続の部 分的なコンフィギュレーション コマンド操作で誤動作が発生する可能性があります。

#### 関連トピック

[DeviceID](#page-648-0) の更新, (569 ページ)

#### ホスト名、**DeviceID**、および **ConfigID**

スタンドアロン モードでは、ホスト名の値をスイッチに設定すると、コンフィギュレーション サーバはイベントをホスト名に送信する場合、そのホスト名をDeviceIDとして使用します。ホス ト名が設定されていない場合、イベントはデバイスの cn=<*value*>で送信されます。

サーバモードでは、ホスト名は使用されません。このモードでは、バス上のイベント送信には常 に一意のDeviceID属性が使用されます。この属性が設定されていない場合はスイッチを更新でき ません。

Cisco Configuration Engine で **Setup** を実行する場合、これらの属性および関連する属性(タグ値の ペア)を設定します。

## <span id="page-635-0"></span>**Cisco IOS CNS** エージェント

CNSイベントエージェント機能によって、スイッチはイベントバス上でイベントにパブリッシュ およびサブスクライブを行い、Cisco IOS CNS エージェントと連携できます。 スイッチ Cisco IOS ソフトウェアに組み込まれているこれらのエージェントでは、スイッチを接続して、自動的に設 定できます。

#### 関連トピック

Cisco IOS CNS [エージェントのイネーブル化](#page-640-0), (561 ページ)

#### 初期設定

スイッチが最初に起動すると、ネットワークで Dynamic Host Configuration Protocol(DHCP)要求 をブロードキャストすることでIPアドレスを取得しようとします。サブネット上にはDHCPサー バがないものと想定し、ディストリビューションスイッチはDHCPリレーエージェントとして動 作し、要求を DHCP サーバに転送します。 DHCP サーバは要求を受信すると、新しいスイッチに IP アドレスを割り当て、TrivialFile TransferProtocol(TFTP)サーバのインターネット プロトコル (IP)アドレス、ブートストラップコンフィギュレーションファイルへのパス、デフォルトゲー トウェイの IP アドレスを、DHCP リレー エージェントに対するユニキャスト応答に組み入れま す。 DHCP リレー エージェントは、この応答をスイッチに転送します。

スイッチは、割り当てられた IP アドレスを自動的にインターフェイス VLAN 1(デフォルト)に 設定し、TFTP サーバからブートストラップ コンフィギュレーション ファイルをダウンロードし ます。 ブートストラップ コンフィギュレーション ファイルが正常にダウンロードされると、ス イッチはそのファイルを実行コンフィギュレーションにロードします。

Cisco IOS CNS エージェントは、該当する ConfigID および EventID を使用して Configuration Engine との通信を開始します。 Configuration Engine はこの ConfigID をテンプレートにマッピングして、 スイッチに完全なコンフィギュレーション ファイルをダウンロードします。

次の図に、DHCP ベースの自動設定を使用して初期ブートストラップ コンフィギュレーション ファイルを取得するためのネットワーク構成例を示します。

図 **47**:初期設定

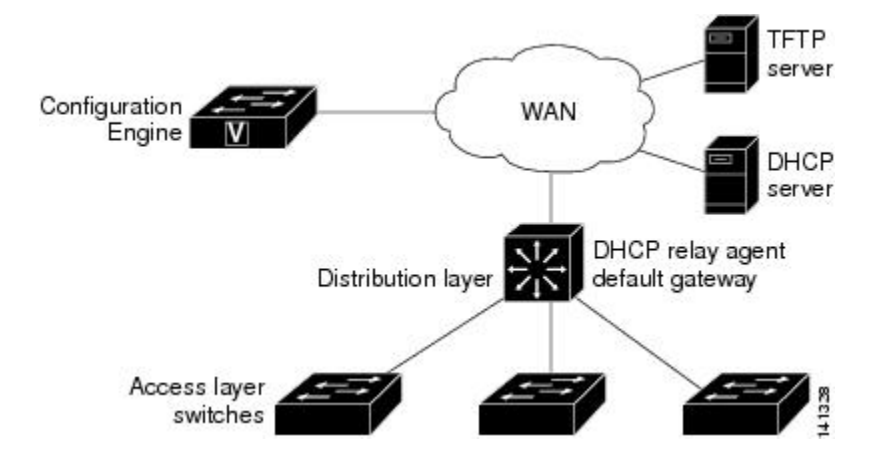

#### 関連トピック

#### 差分 (部分的)設定

ネットワークが稼働すると、CiscoIOSCNSエージェントを使用して新しいサービスを追加できま す。 差分(部分)設定は、スイッチに送信できます。 実際の設定を、イベント ペイロードとし てイベントゲートウェイを介して(プッシュ処理)送信するか、スイッチにプルオペレーション を開始させる信号イベントとして送信できます。

スイッチは、適用する前に設定の構文をチェックできます。 構文が正しい場合は、スイッチは差 分設定を適用し、コンフィギュレーション サーバに成功を信号で伝えるイベントを発行します。 スイッチが差分設定を適用しない場合、エラーステータスを示すイベントを発行します。スイッ チが差分設定を適用した場合、不揮発性 RAM(NVRAM)に書き込むか、または書き込むように 指示されるまで待つことができます。

#### 関連トピック

Cisco IOS CNS [エージェントの部分的設定のイネーブル化](#page-650-0), (571 ページ) CNS [設定のモニタリング](#page-652-0), (573 ページ)

Cisco IOS CNS [エージェントの初期設定のイネーブル化](#page-642-0), (563 ページ) CNS [設定のモニタリング](#page-652-0), (573 ページ)

#### コンフィギュレーションの同期

スイッチは、設定を受信した場合、書き込み信号イベントの受信時に設定の適用を遅らせること ができます。書き込み信号イベントは、更新された設定をNVRAMに保存しないようにスイッチ に指示します。スイッチは更新された設定を実行コンフィギュレーションとして使用します。こ れによりスイッチの設定は、次のリブート時の使用のために NVRAM に設定を保存する前に、他 のネットワーク アクティビティと同期化されます。

## 自動 **CNS** 設定

スイッチの自動CNS設定をイネーブルにするには、まずこのトピックに示す前提条件を完了する 必要があります。 条件設定を完了したらスイッチの電源を入れます。 **setup** プロンプトでは何も 入力しません。スイッチが初期設定を開始します。 コンフィギュレーション ファイル全体がス イッチにロードされると作業は完了です。

初期設定中の動作については、「関連項目」を参照してください。

#### 表 **43**:自動設定イネーブル化の条件

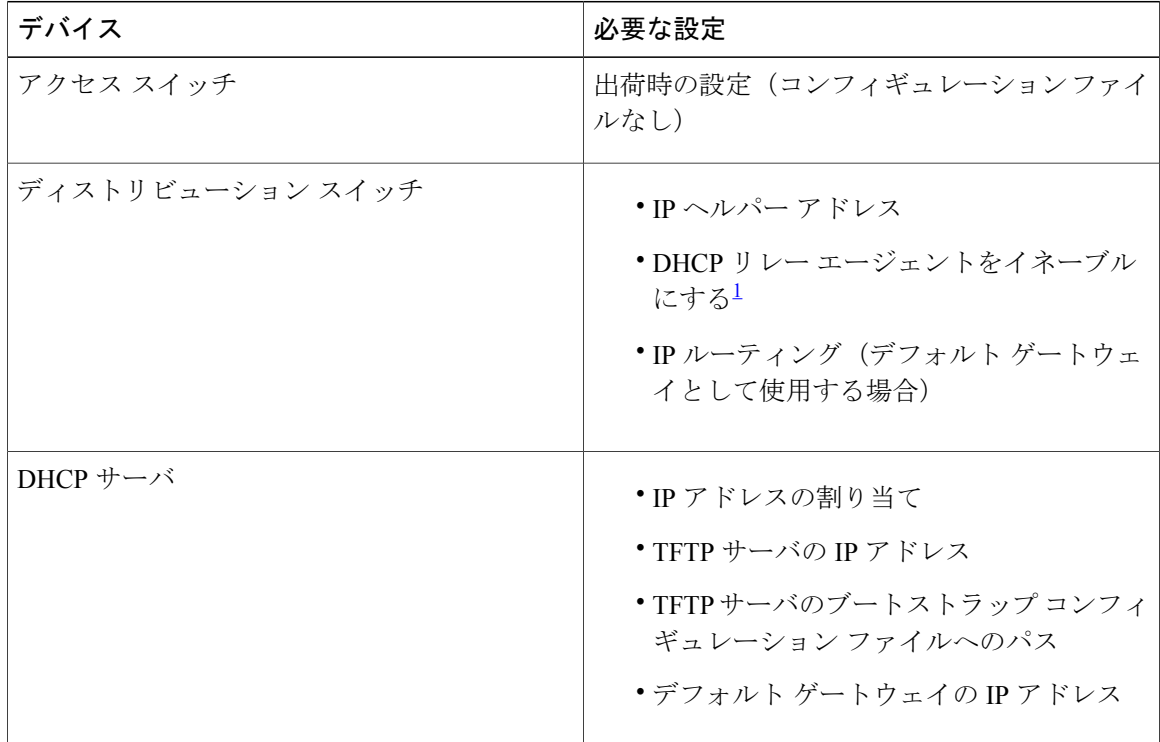

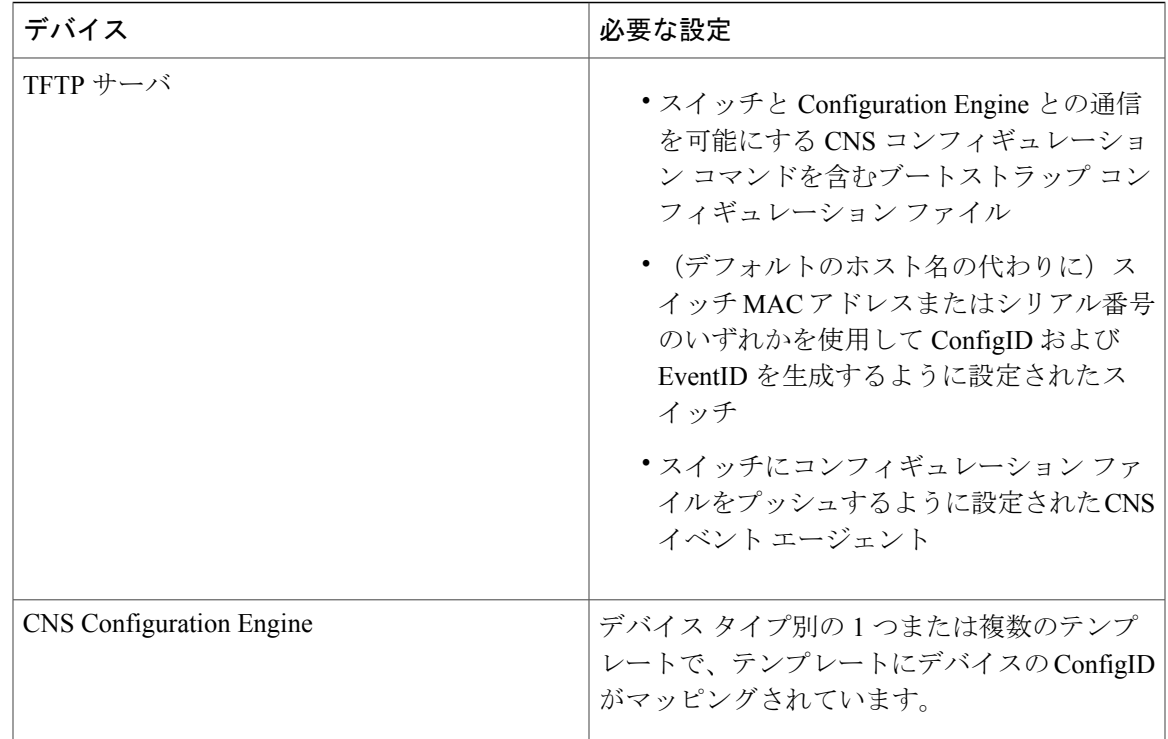

<span id="page-638-2"></span><span id="page-638-0"></span>1 DHCP リレーは、DHCP サーバがクライアントとは異なるサブネット上にある場合にのみ必要です。

## <span id="page-638-1"></span>**Configuration Engine** の設定方法

## **CNS** イベント エージェントのイネーブル化

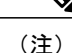

スイッチ上で CNS イベント エージェントをイネーブルにしてから、CNS 設定エージェントを イネーブルにする必要があります。

スイッチ上で CNS イベント エージェントをイネーブルにするには、次の手順を実行します。

#### 手順の概要

- **1. enable**
- **2. configureterminal**
- **3. cns event** {*hostname* | *ip-address*} [*port-number*] [ [**keepalive***secondsretry-count*] [**failover-time***seconds*] [**reconnect-time***time*] | **backup**]
- **4. end**
- **5. show running-config**
- **6. copy running-config startup-config**

## 手順の詳細

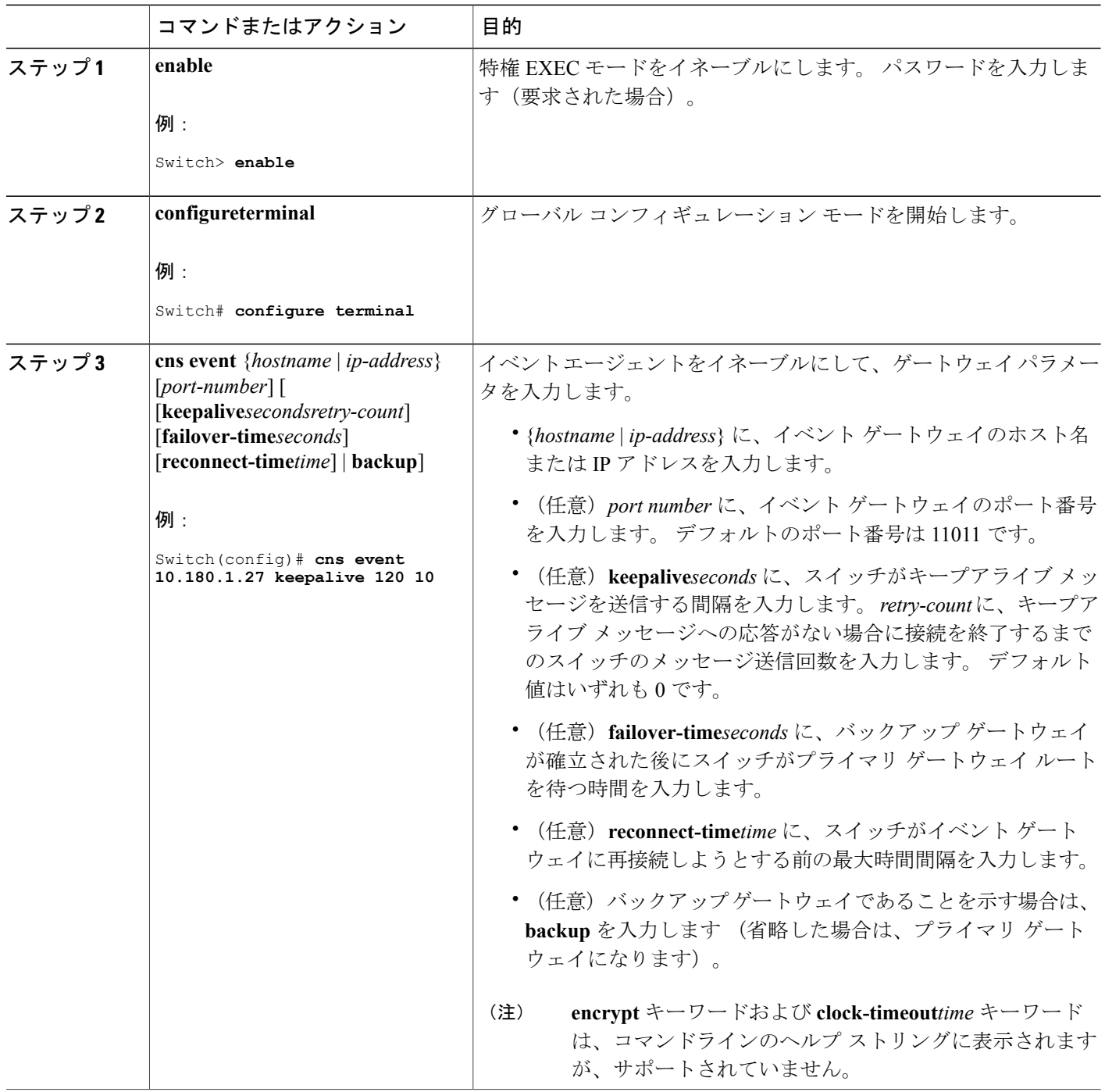

 $\overline{\phantom{a}}$ 

T

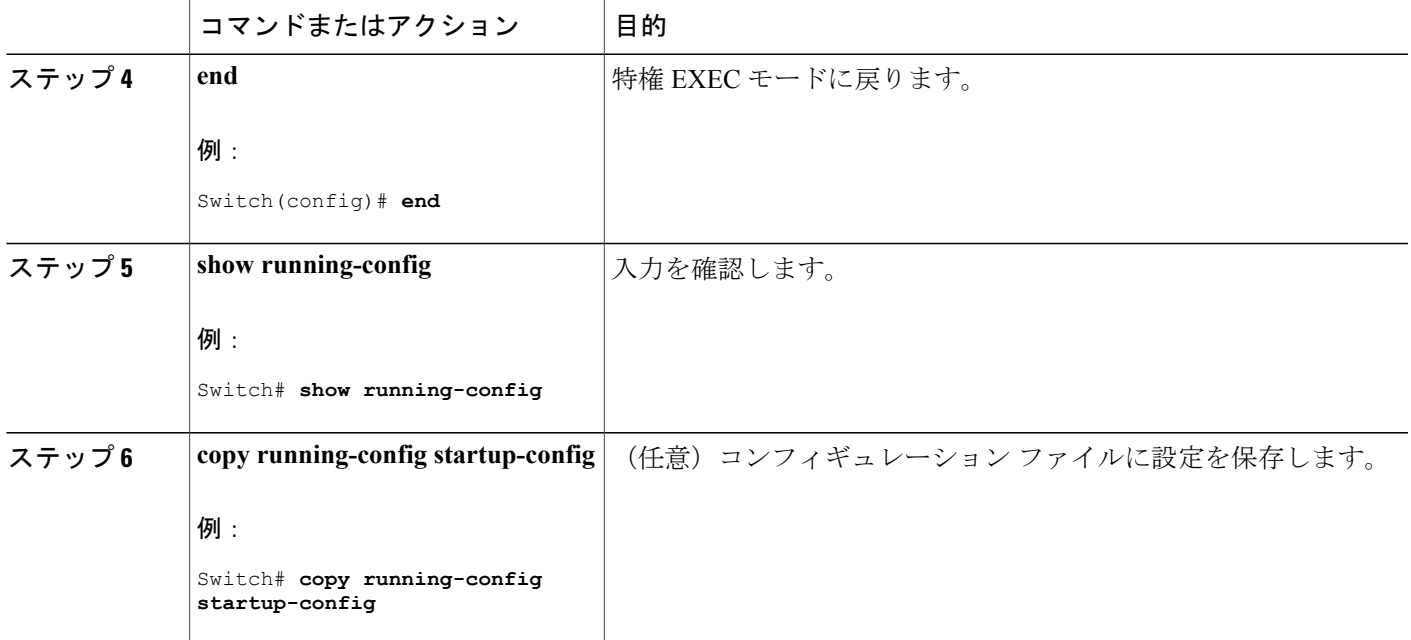

## 次の作業

イベント エージェントに関する情報を確認するには、**show cns event connections** コマンドを特権 EXEC モードで使用します。

CNS イベント エージェントをディセーブルにするには、**no cns event** { *ip-address* | *hostname* } グ ローバル コンフィギュレーション コマンドを使用します。

#### 関連トピック

[イベント](#page-633-1) サービス, (554 ページ)

## <span id="page-640-0"></span>**Cisco IOS CNS** エージェントのイネーブル化

スイッチ上で Cisco IOS CNS エージェントをイネーブルにするには、次の手順を実行します。

### はじめる前に

このエージェントをイネーブルにする前に、スイッチでCNSイベントエージェントをイネーブル にする必要があります。

- **1. enable**
- **2. configureterminal**
- **3. cns config initial** {*hostname* | *ip-address*} [*port-number*]
- **4. cns config partial** {*hostname* | *ip-address*} [*port-number*]
- **5. end**
- **6. show running-config**
- **7. copy running-config startup-config**
- **8.** Cisco IOS CNS エージェントを、スイッチで開始します。

#### 手順の詳細

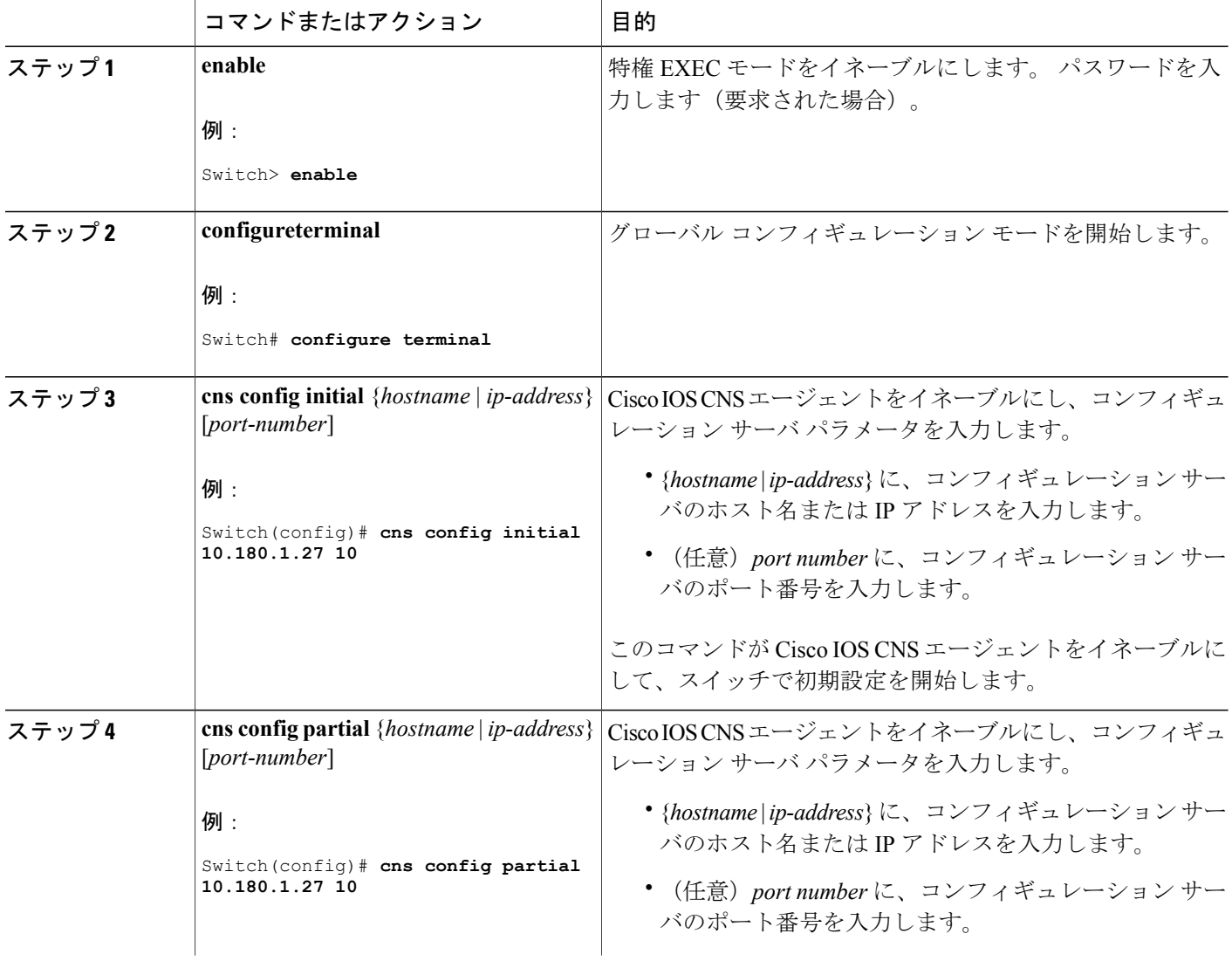

 $\mathbf I$ 

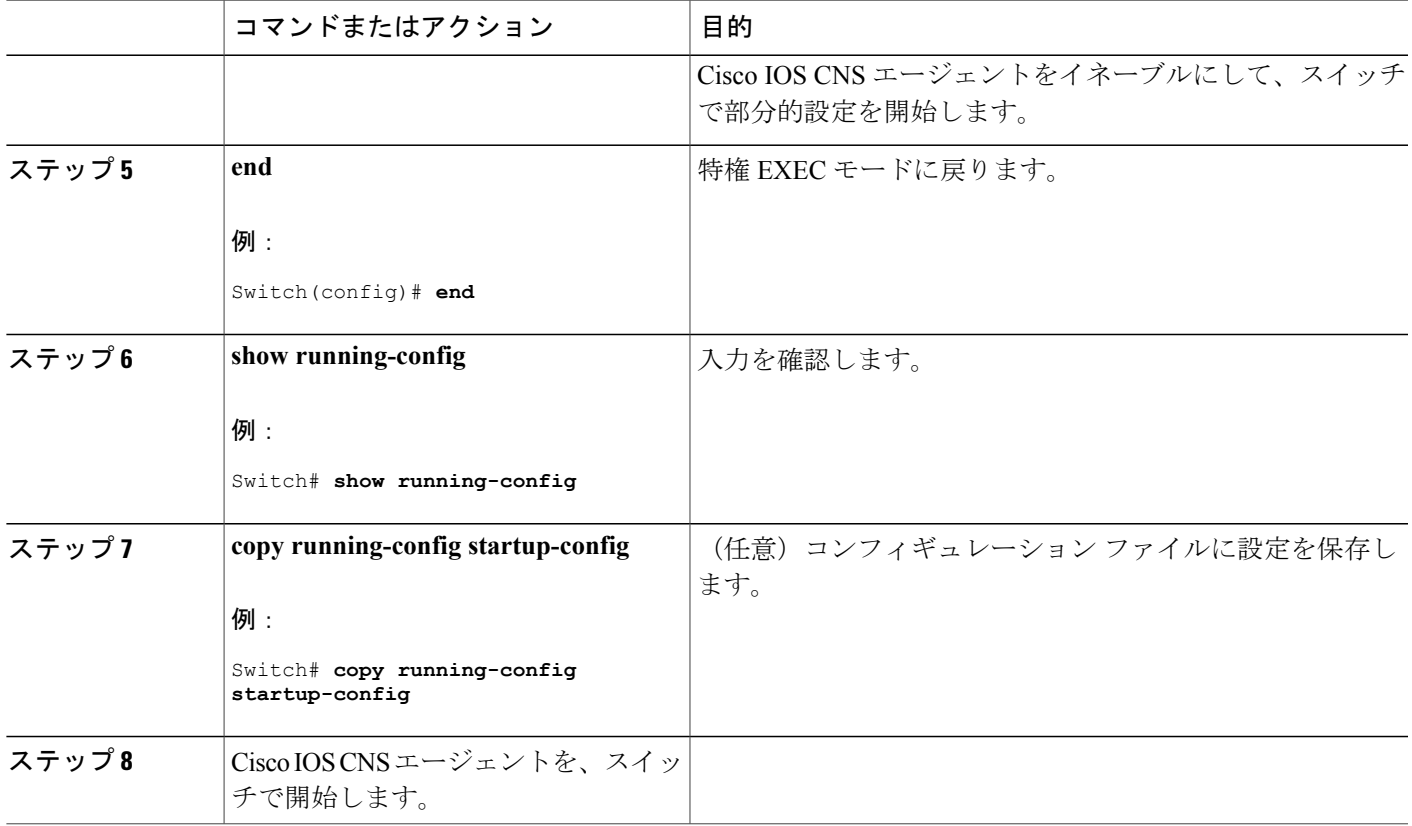

## 次の作業

リモートで差分設定をスイッチに送信するために、CiscoConfiguration Engineを使用できるように なりました。

## 関連トピック

Г

Cisco IOS CNS [エージェント](#page-635-0),  $(556 \sim -\tilde{v})$ 

## <span id="page-642-0"></span>**Cisco IOS CNS** エージェントの初期設定のイネーブル化

スイッチ上で、CNSコンフィギュレーションエージェントをイネーブルにして初期設定を開始す るには、次の手順を実行します。

- **1. enable**
- **2. configureterminal**
- **3. cns template connect***name*
- **4. cli***config-text*
- **5.** 別の CNS 接続テンプレートを設定する場合は、ステップ 3 ~ 4 を繰り返します。
- **6. exit**
- **7. cns connect***name* [**retries***number*] [**retry-interval***seconds*] [**sleep***seconds*] [**timeout***seconds*]
- **8. discover** {**controller***controller-type* |**dlci** [**subinterface***subinterface-number*] | **interface** [*interface-type*] | **line***line-type*}
- **9. template***name* [*... name*]
- **10.** ステップ8~9を繰り返し、CNS接続プロファイルにさらに多くのインターフェイスパラメー タと CNS 接続テンプレートを指定します。
- **11. exit**
- **12. hostname***name*
- **13. ip route***network-number*
- **14. cns id***interface num* {**dns-reverse** | **ipaddress** | **mac-address**} [**event**] [**image**]
- **15. cns id** {**hardware-serial** | **hostname** | **string***string* | **udi**} [**event**] [**image**]
- **16. cns config initial** {*hostname* | *ip-address*} [*port-number*] [**event**] [**no-persist**] [**page***page*] [**source***ip-address*] [**syntax-check**]
- **17. end**
- **18. show running-config**
- **19. copy running-config startup-config**

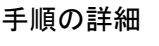

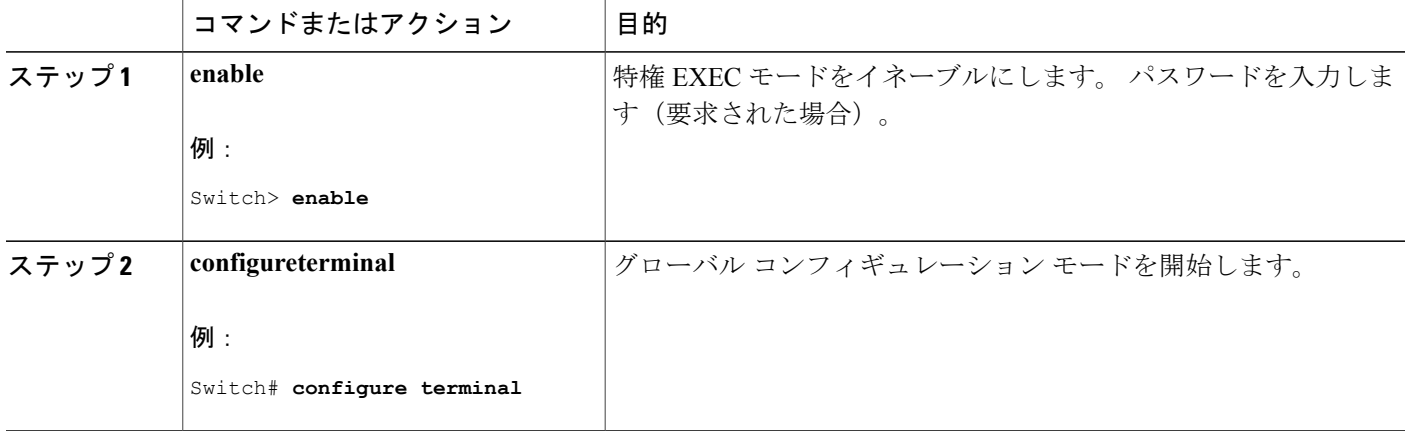

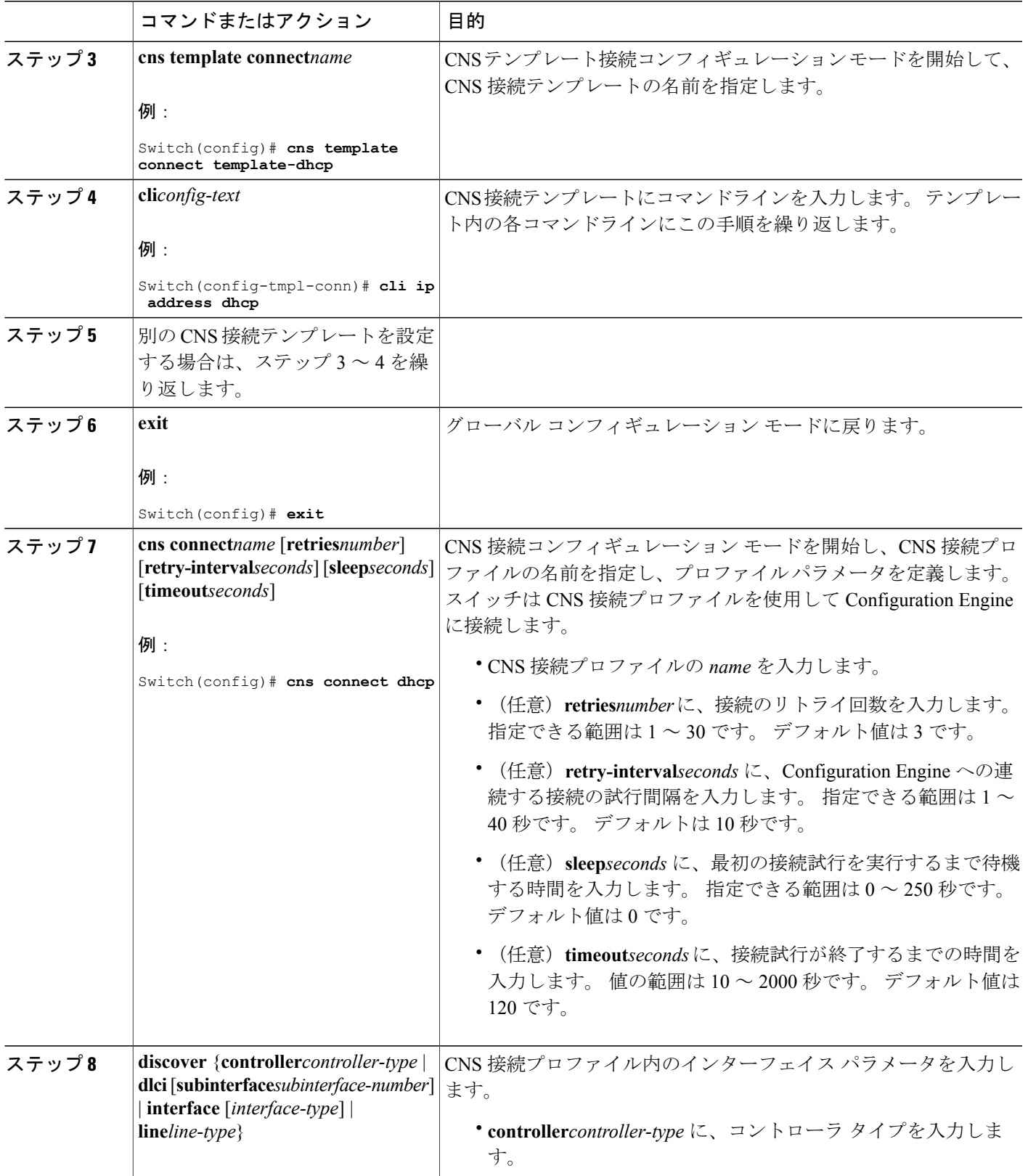

 $\overline{\mathsf{I}}$ 

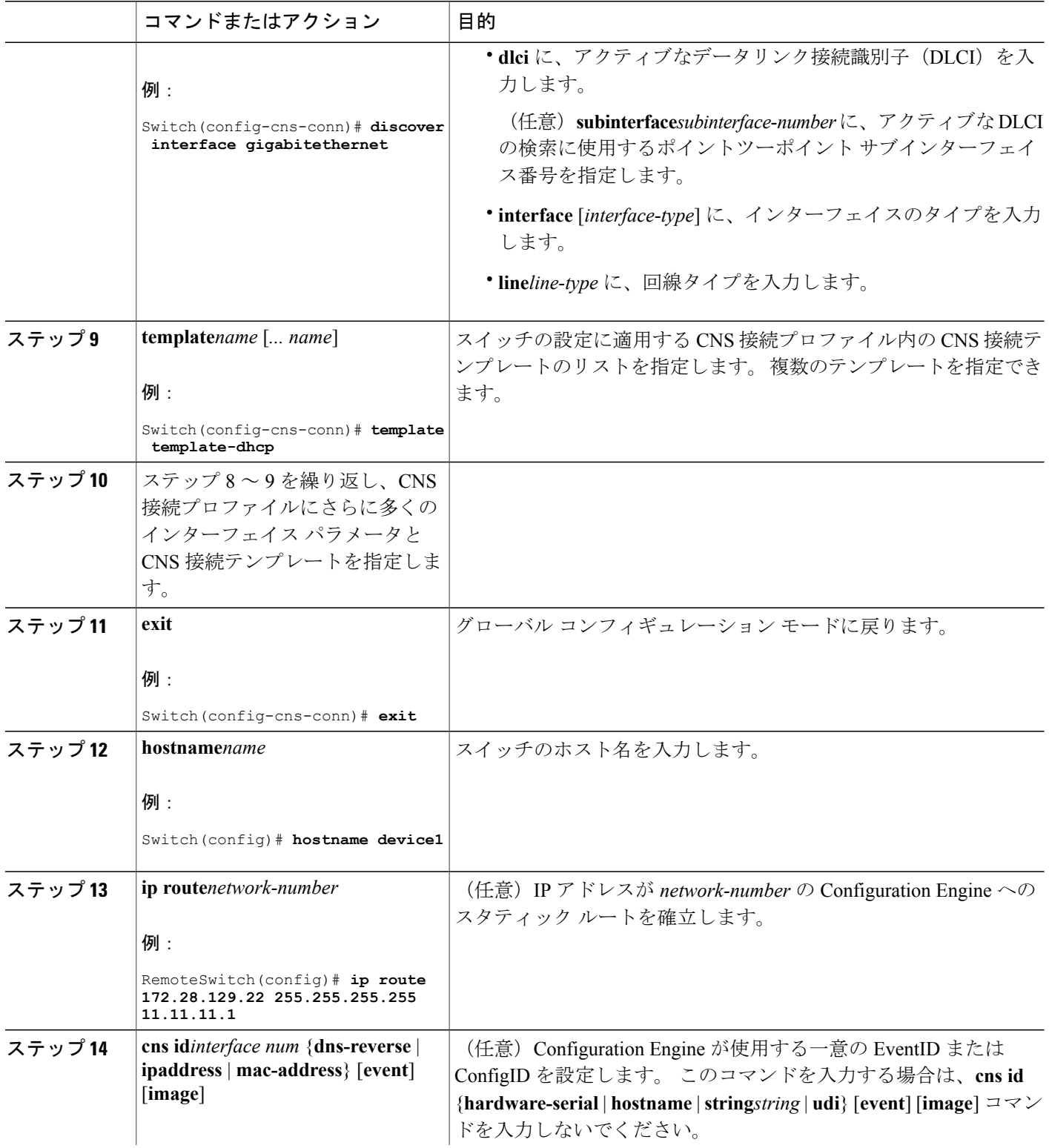

 $\overline{\phantom{a}}$ 

T

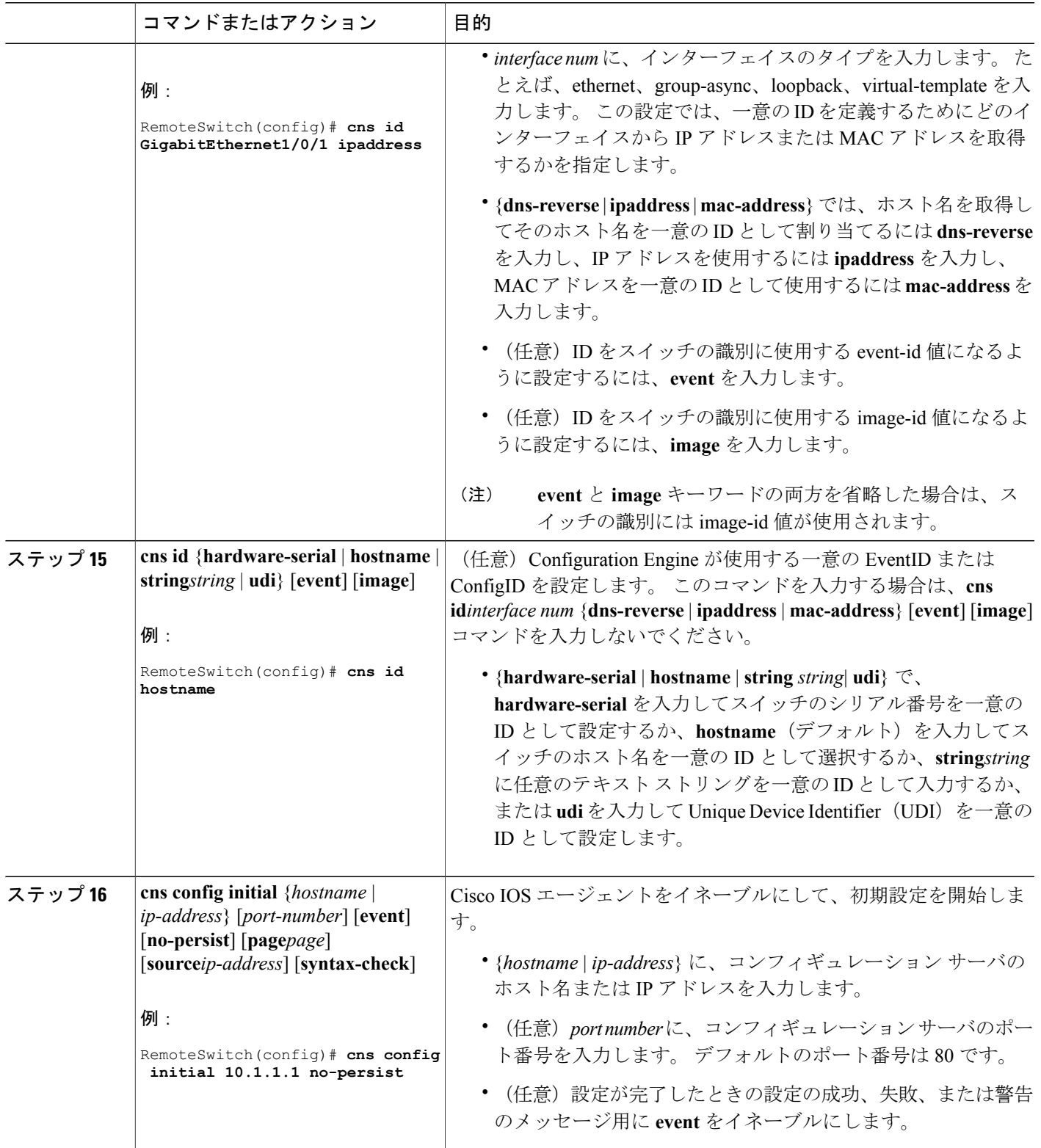

 $\overline{\mathsf{I}}$ 

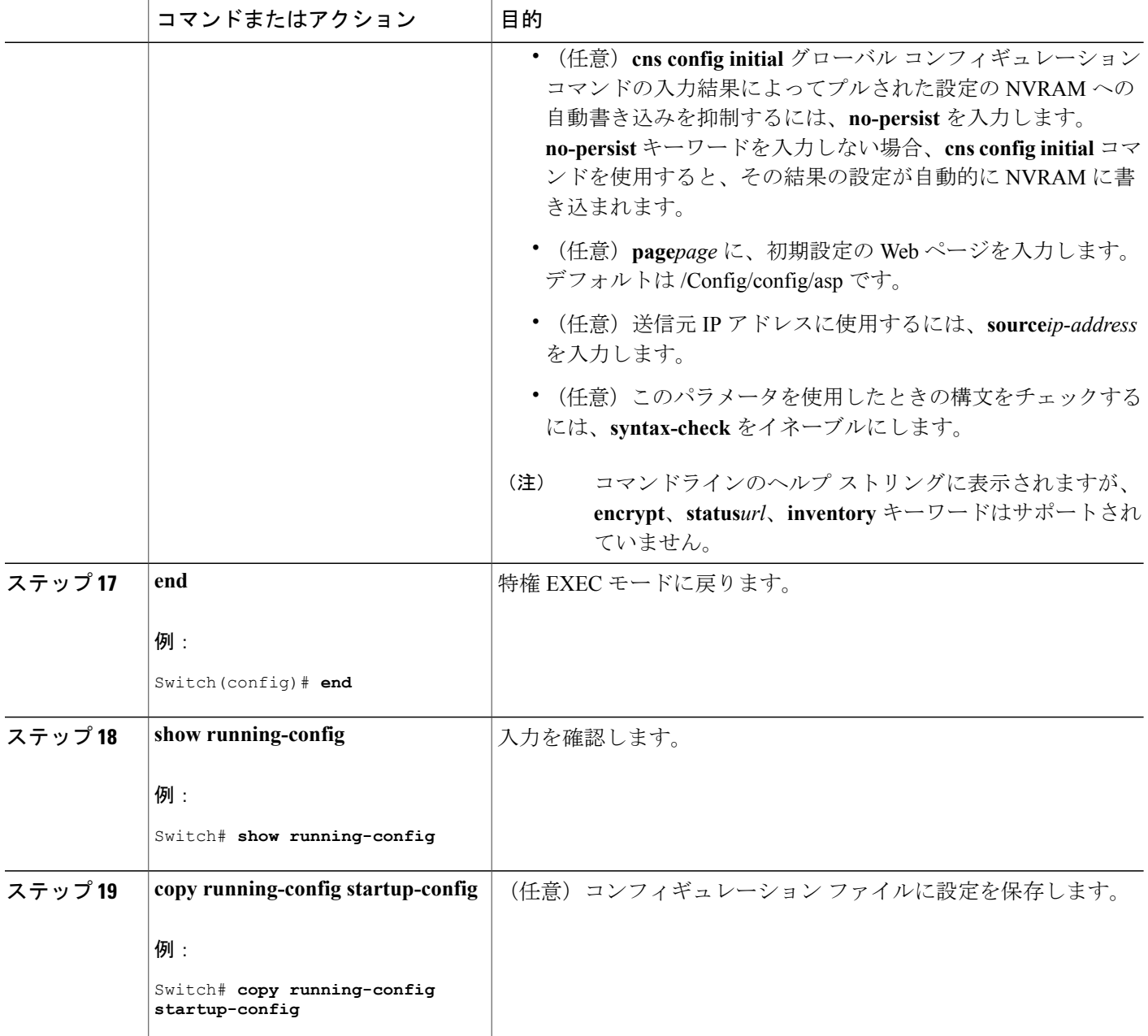

#### 次の作業

コンフィギュレーション エージェントに関する情報を確認するには、**show cns config connections** コマンドを特権 EXEC モードで使用します。

CNS Cisco IOS エージェントをディセーブルにするには、**no cns config initial** { *ip-address* | *hostname* } グローバル コンフィギュレーション コマンドを使用します。
関連トピック

[初期設定](#page-635-0), (556 ページ) CNS [設定のモニタリング](#page-652-0), (573 ページ)

# **DeviceID** の更新

スイッチ上でホスト名を変更するときに DeviceID を更新するには、次の手順を実行します。

### 手順の概要

- **1. enable**
- **2. show cns config connections**
- **3.** CNS イベント エージェントがイベント ゲートウェイに正しく接続されていることを確認しま す。
- **4. show cns event connections**
- **5.** ステップ4の出力に基づいて、次に示す現在接続されている接続に関する情報を記録します。 この手順の以降のステップで IP アドレスとポート番号を使用します。
- **6. configure terminal**
- **7. no cns event***ip-addressport-number*
- **8. cns event***ip-addressport-number*
- **9. end**
- **10. show cns event connections** からの出力を調べて、スイッチとイベント接続間の接続が再確立さ れていることを確認します。
- **11. show running-config**
- **12. copy running-config startup-config**

### 手順の詳細

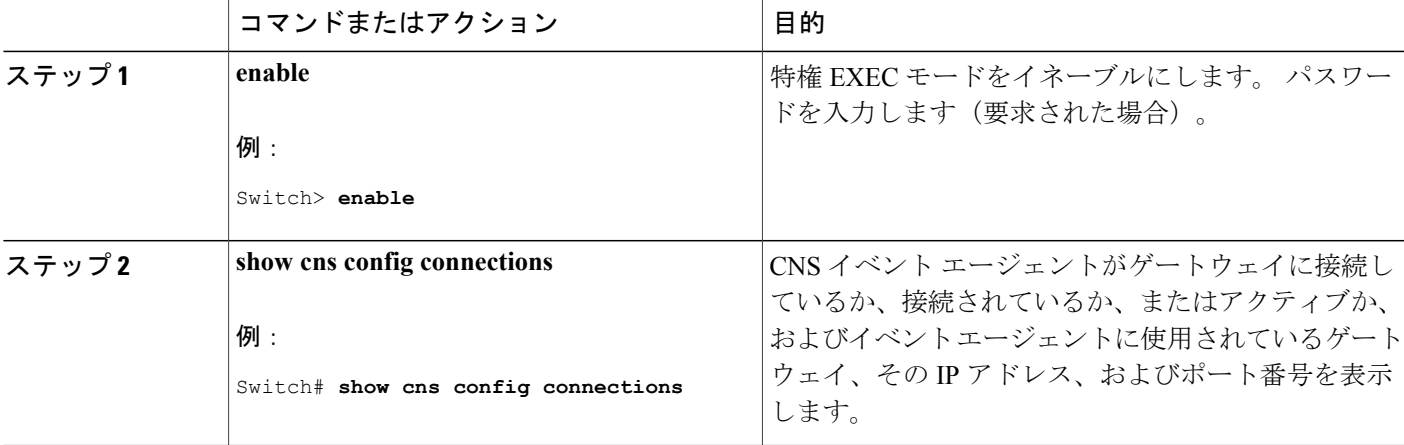

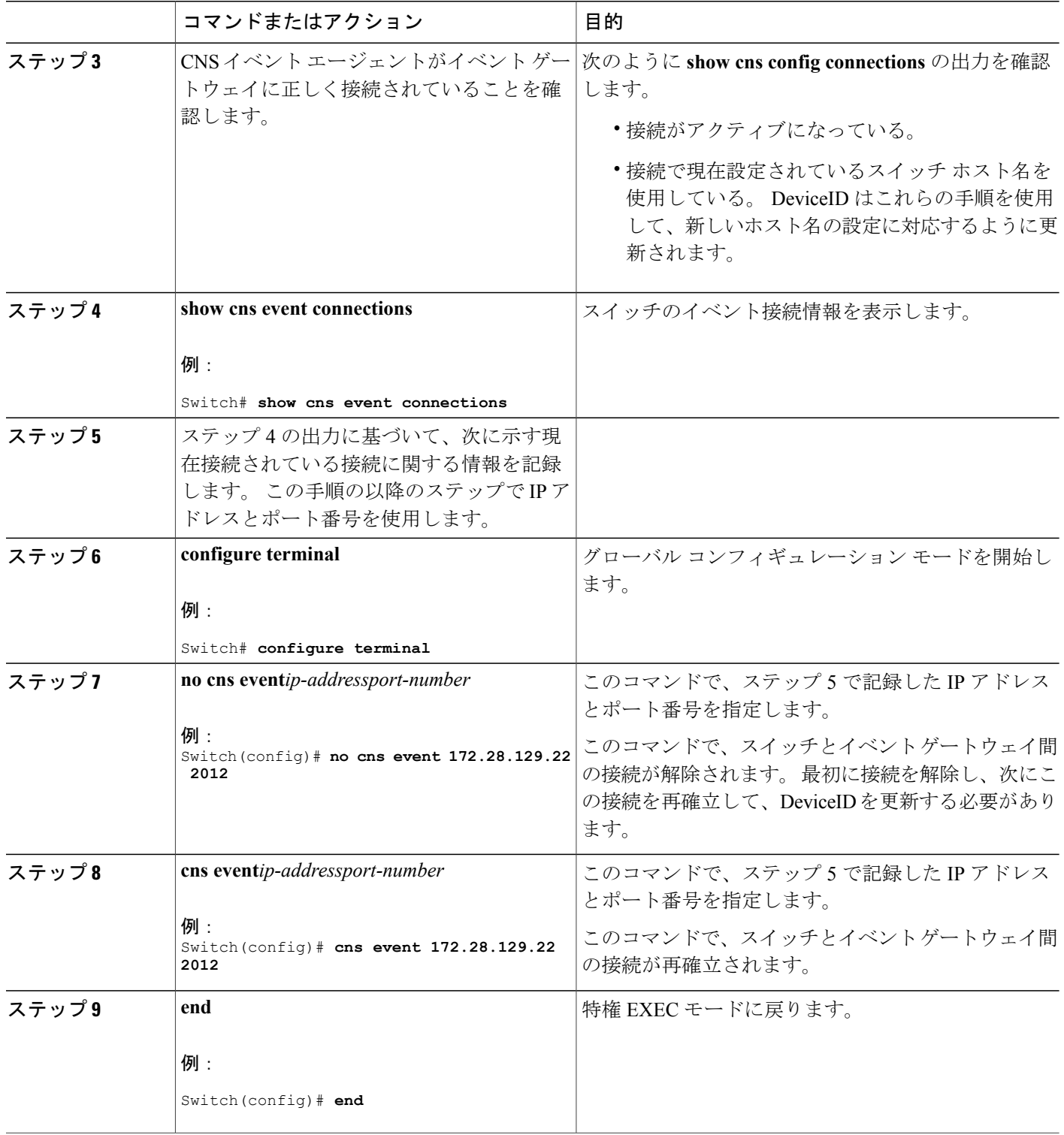

 $\overline{\phantom{a}}$ 

T

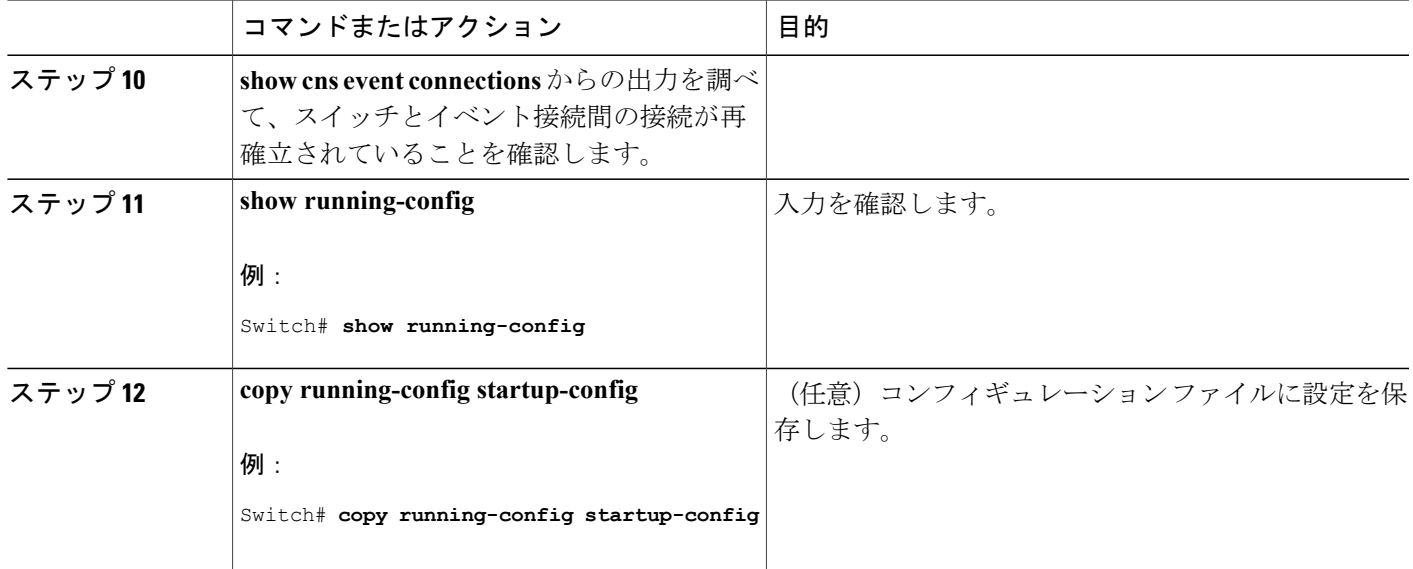

### 関連トピック

[ホスト名および](#page-634-0) DeviceID, (555ページ)

# <span id="page-650-0"></span>**Cisco IOS CNS** エージェントの部分的設定のイネーブル化

スイッチ上で Cisco IOS CNS エージェントをイネーブルにして部分設定を開始するには、次の手 順を実行します。

## 手順の概要

Г

- **1. enable**
- **2. configureterminal**
- **3. cns config partial** {*ip-address* | *hostname*} [*port-number*] [**source***ip-address*]
- **4. end**
- **5. show running-config**
- **6. copy running-config startup-config**

## 手順の詳細

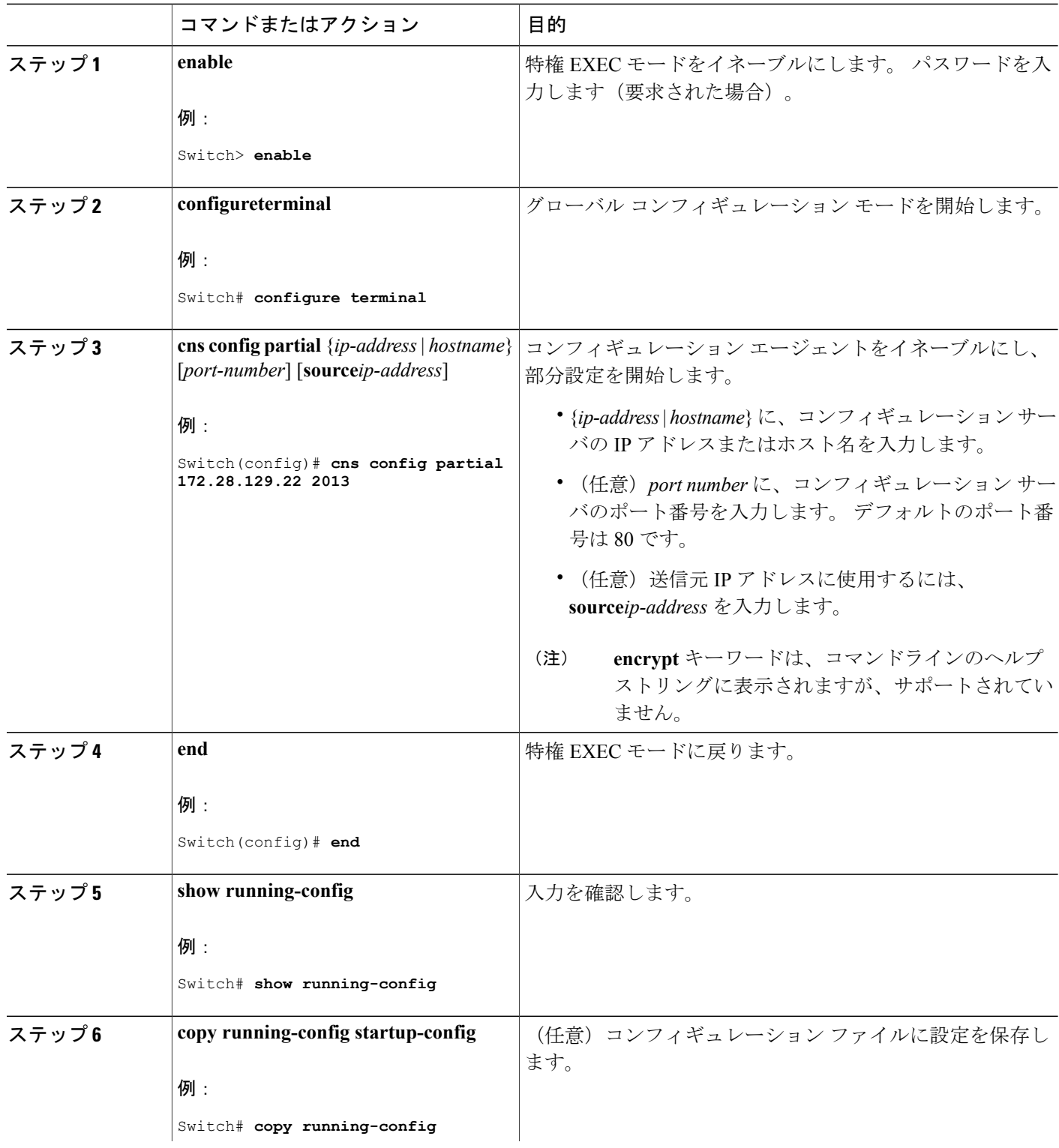

 $\overline{\phantom{a}}$ 

T

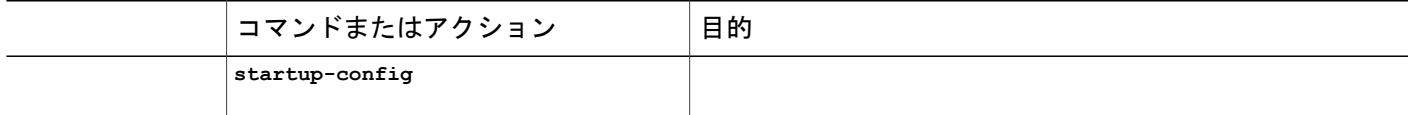

### 次の作業

コンフィギュレーション エージェントに関する情報を確認するには、**show cns config stats** または **show cns config outstanding** コマンドのいずれかを特権 EXEC モードで使用します。

Cisco IOS エージェントをディセーブルにするには、**no cns config partial** { *ip-address* | *hostname* } グローバルコンフィギュレーションコマンドを使用します。部分設定を取り消すには、**cns config cancel** グローバル コンフィギュレーション コマンドを使用します。

### 関連トピック

[差分\(部分的\)設定](#page-636-0), (557 ページ) CNS [設定のモニタリング](#page-652-0), (573 ページ)

# <span id="page-652-0"></span>**CNS** 設定のモニタリング

表 **44**:**CNS show** コマンド

| コマンド                                | 目的                              |
|-------------------------------------|---------------------------------|
| show cns config connections         | CNS Cisco IOS CNS エージェントの接続のステー |
| Switch# show cns config connections | タスを表示します。                       |
| show cns config outstanding         | 開始されたがまだ終了していない差分(部分)           |
| Switch# show cns config outstanding | CNS設定に関する情報を表示します。              |
| show cns config stats               | Cisco IOS CNS エージェントに関する統計情報    |
| Switch# show cns config stats       | を表示します。                         |
| show cns event connections          | CNS イベント エージェントの接続のステータ         |
| Switch# show cns event connections  | スを表示します。                        |
| show cns event gateway              | スイッチのイベントゲートウェイ情報を表示し           |
| Switch# show cns event gateway      | ます。                             |
| show cns event stats                | CNS イベント エージェントに関する統計情報         |
| Switch# show cns event stats        | を表示します。                         |

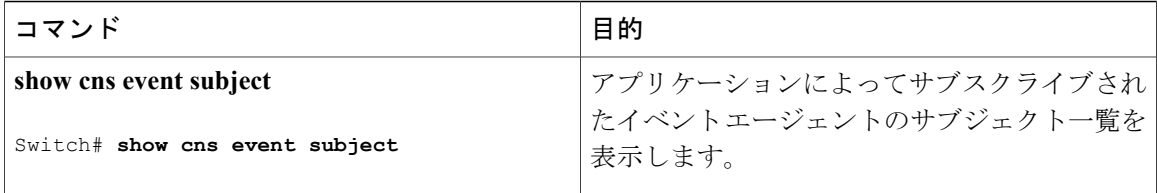

### 関連トピック

Cisco IOS CNS [エージェントの部分的設定のイネーブル化](#page-650-0), (571 ページ) [差分\(部分的\)設定](#page-636-0), (557 ページ) Cisco IOS CNS [エージェントの初期設定のイネーブル化](#page-642-0), (563 ページ) [初期設定](#page-635-0), (556 ページ)

 $\mathbf I$ 

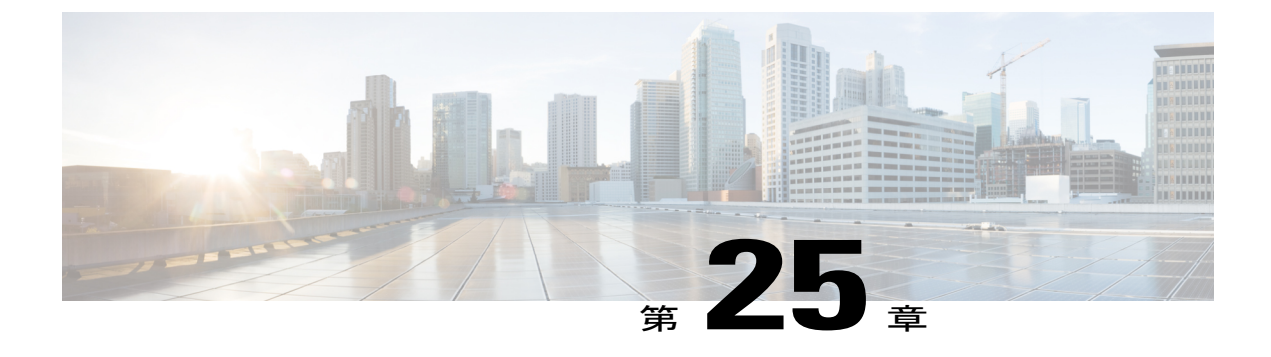

# **Cisco Discovery Protocol** の設定

- [機能情報の確認](#page-654-0), 575 ページ
- CDP [に関する情報](#page-654-1), 575 ページ
- CDP [の設定方法](#page-656-0), 577 ページ
- CDP [のモニタおよびメンテナンス](#page-664-0), 585 ページ

# <span id="page-654-0"></span>機能情報の確認

ご使用のソフトウェア リリースでは、このモジュールで説明されるすべての機能がサポートされ ているとは限りません。 最新の機能情報および警告については、使用するプラットフォームおよ びソフトウェア リリースの Bug Search Tool およびリリース ノートを参照してください。 このモ ジュールに記載されている機能の詳細を検索し、各機能がサポートされているリリースのリスト を確認する場合は、このモジュールの最後にある機能情報の表を参照してください。

プラットフォームのサポートおよびシスコソフトウェアイメージのサポートに関する情報を検索 するには、CiscoFeature Navigator を使用します。 CiscoFeature Navigator には、[http://www.cisco.com/](http://www.cisco.com/go/cfn) [go/cfn](http://www.cisco.com/go/cfn) からアクセスします。 Cisco.com のアカウントは必要ありません。

# <span id="page-654-2"></span><span id="page-654-1"></span>**CDP** に関する情報

### **CDP** の概要

CDPはすべてのシスコデバイス(ルータ、ブリッジ、アクセスサーバ、コントローラ、およびス イッチ)のレイヤ2(データリンク層)で動作するデバイス検出プロトコルです。ネットワーク 管理アプリケーションは CDP を使用することにより、既知のデバイスにネイバー シスコ デバイ スを検出できます。また、下位レイヤのトランスペアレントプロトコルが稼働しているネイバー デバイスのデバイス タイプや、簡易ネットワーク管理プロトコル(SNMP)エージェント アドレ スを学習することもできます。 この機能によって、アプリケーションからネイバー デバイスに SNMP クエリーを送信できます。

CDP は、サブネットワーク アクセス プロトコル(SNAP)をサポートしているすべてのメディア で動作します。CDPはデータリンク層でのみ動作するため、異なるネットワーク層プロトコルを サポートする 2 つのシステムで互いの情報を学習できます。

CDPが設定された各デバイスはマルチキャストアドレスに定期的にメッセージを送信して、SNMP メッセージを受信可能なアドレスを 1 つまたは複数アドバタイズします。 このアドバタイズに は、受信側デバイスでCDP情報を廃棄せずに保持する時間を表す存続可能時間、つまりホールド タイム情報も含まれます。 各デバイスは他のデバイスから送信されたメッセージも待ち受けて、 ネイバー デバイスについて学習します。

CDP はスイッチ上で Network Assistant をイネーブルにすることで、ネットワークをグラフィカル に表示できます。 スイッチは CDP を使用してクラスタ候補を検出し、クラスタ メンバ、および コマンド スイッチから最大 3 台(デフォルト)離れたクラスタ対応の他のデバイスについての情 報を維持します。

### 関連トピック

CDP [特性の設定](#page-656-1), (577 ページ)

CDP [のモニタおよびメンテナンス](#page-664-0), (585 ページ)

## <span id="page-655-0"></span>**CDP** のデフォルト設定

この表は、CDP のデフォルト設定を示します。

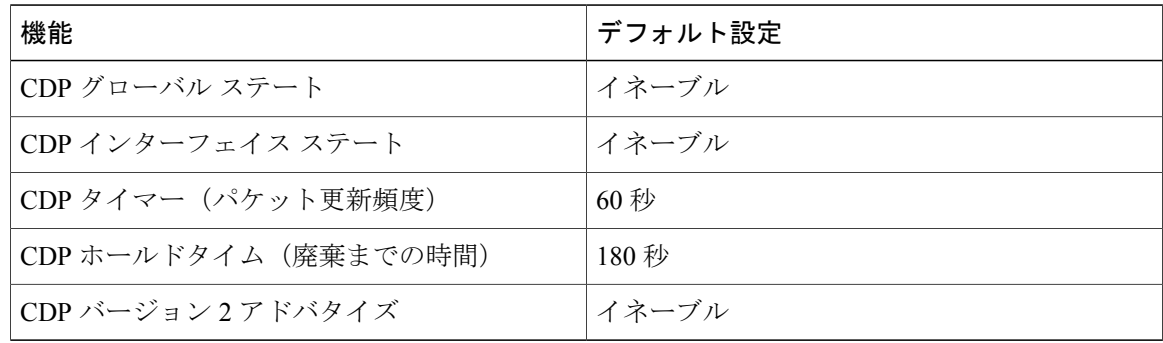

### 関連トピック

CDP [のイネーブル化](#page-659-0), (580 ページ) CDP [のディセーブル化](#page-658-0), (579 ページ) [インターフェイス上での](#page-662-0) CDP のイネーブル化, (583 ページ) [インターフェイス上での](#page-661-0) CDP のディセーブル化, (582 ページ)

# <span id="page-656-0"></span>**CDP** の設定方法

# <span id="page-656-1"></span>**CDP** 特性の設定

次の CDP 特性を設定できます。

- CDP 更新の頻度
- 破棄するまで情報を保持する時間の長さ
- バージョン 2 アドバタイズを送信するかどうか

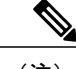

(注) ステップ 3 ~ 5 はすべて任意であり、どの順番で実行してもかまいません。

CDP 特性を設定するには、次の手順を実行します。

### 手順の概要

- **1. enable**
- **2. configureterminal**
- **3. cdp timer***seconds*
- **4. cdp holdtime***seconds*
- **5. cdp advertise-v2**
- **6. end**
- **7. show running-config**
- **8. copy running-config startup-config**

### 手順の詳細

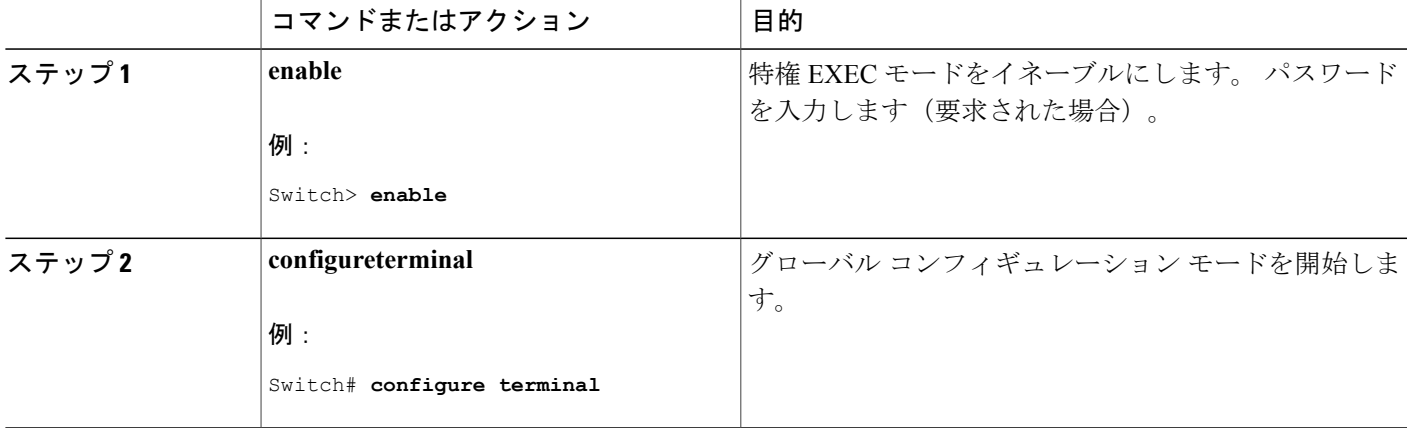

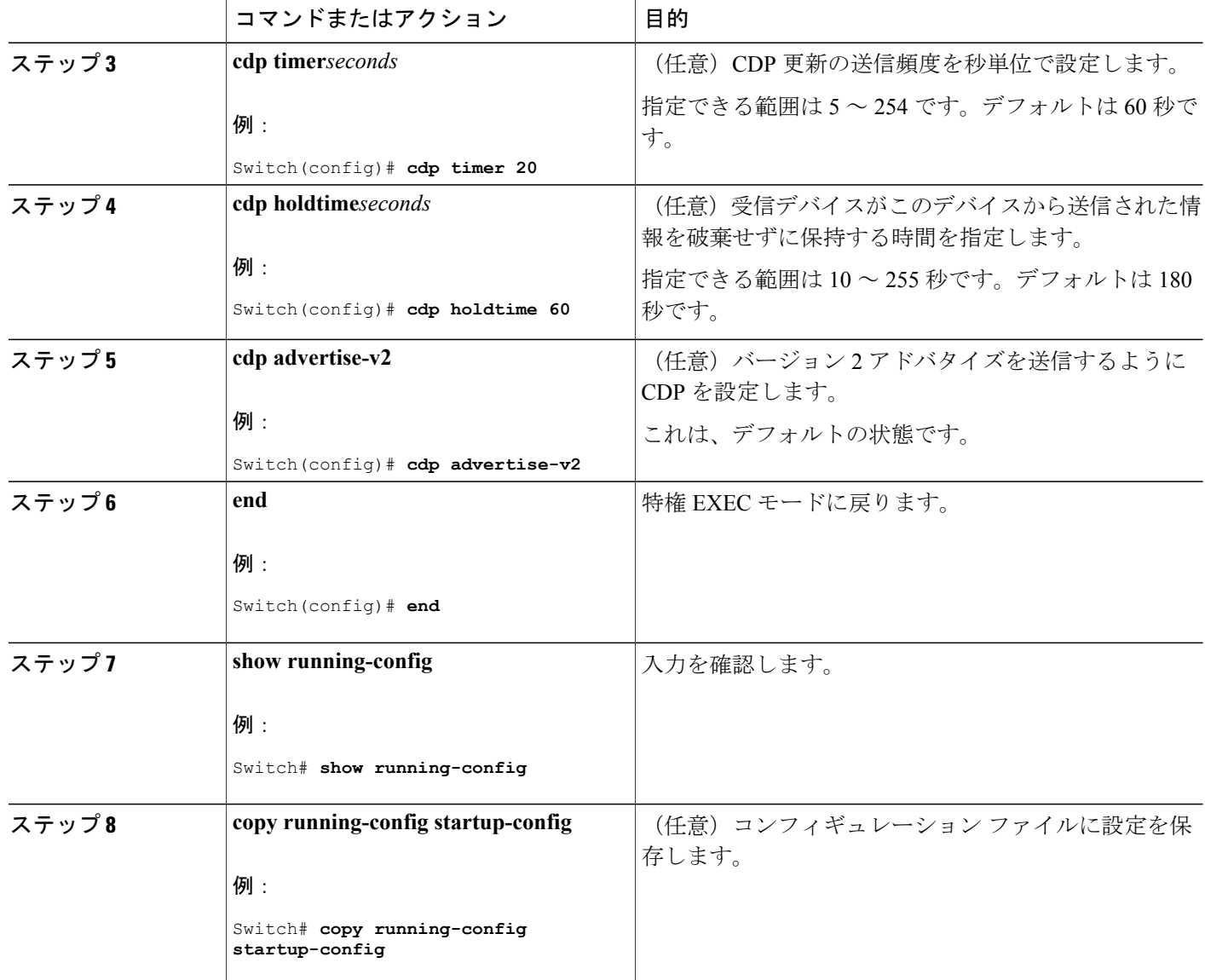

## 次の作業

デフォルト設定に戻すには、CDP コマンドの **no** 形式を使用します。

# 関連トピック

```
CDP の概要, (575 ページ)
CDP のモニタおよびメンテナンス, (585 ページ)
```
 $\mathbf I$ 

# <span id="page-658-0"></span>**CDP** のディセーブル化

CDP はデフォルトで有効になっています。

$$
\underline{\mathscr{O}}
$$

スイッチクラスタと他のシスコデバイス (Cisco IP Phone など)は、CDP メッセージを定期的 に交換します。 CDP をディセーブルにすると、クラスタ検出が中断され、デバイスの接続が 切断されます。 (注)

CDP デバイス検出機能をディセーブルにするには、次の手順を実行します。

### 手順の概要

- **1. enable**
- **2. configureterminal**
- **3. no cdp run**
- **4. end**
- **5. show running-config**
- **6. copy running-config startup-config**

### 手順の詳細

Г

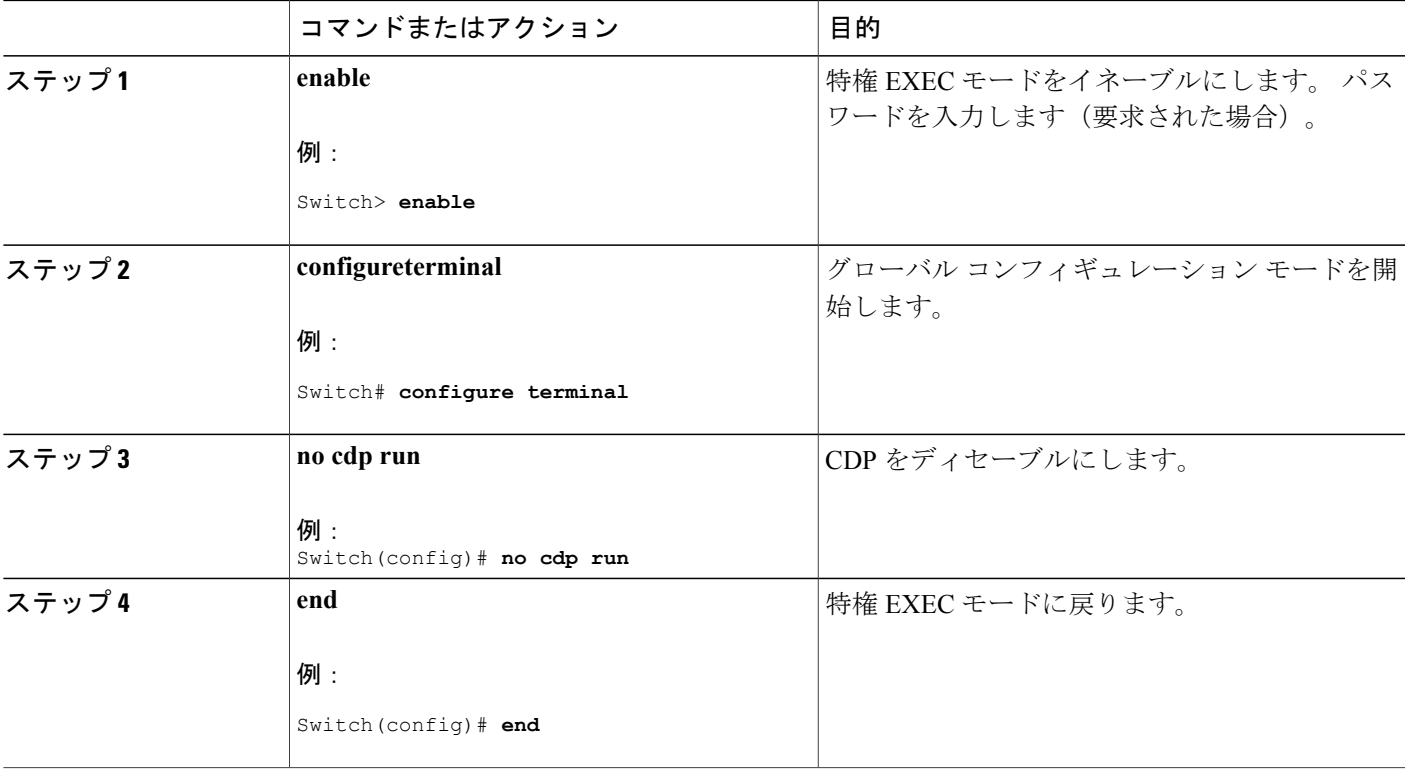

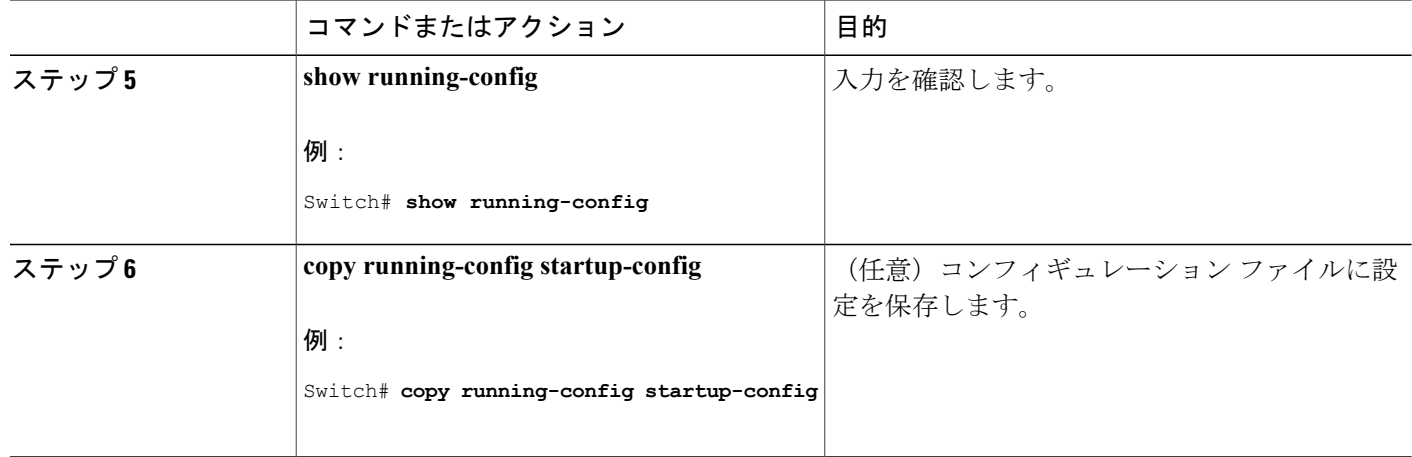

### 次の作業

CDP を使用するには、再びイネーブルにする必要があります。

関連トピック

CDP [のイネーブル化](#page-659-0), (580 ページ) CDP [のデフォルト設定](#page-655-0), (576 ページ)

# <span id="page-659-0"></span>**CDP** のイネーブル化

CDP はデフォルトで有効になっています。

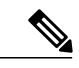

スイッチクラスタと他のシスコデバイス (Cisco IP Phone など)は、CDP メッセージを定期的 に交換します。 CDP をディセーブルにすると、クラスタ検出が中断され、デバイスの接続が 切断されます。 (注)

無効になっている CDP を有効にするには、次の手順を実行します。

### はじめる前に

CDP を無効にする必要があります。そのようにしないと有効にできません。

## 手順の概要

- **1. enable**
- **2. configureterminal**
- **3. cdp run**
- **4. end**
- **5. show running-config**
- **6. copy running-config startup-config**

### 手順の詳細

 $\overline{\phantom{a}}$ 

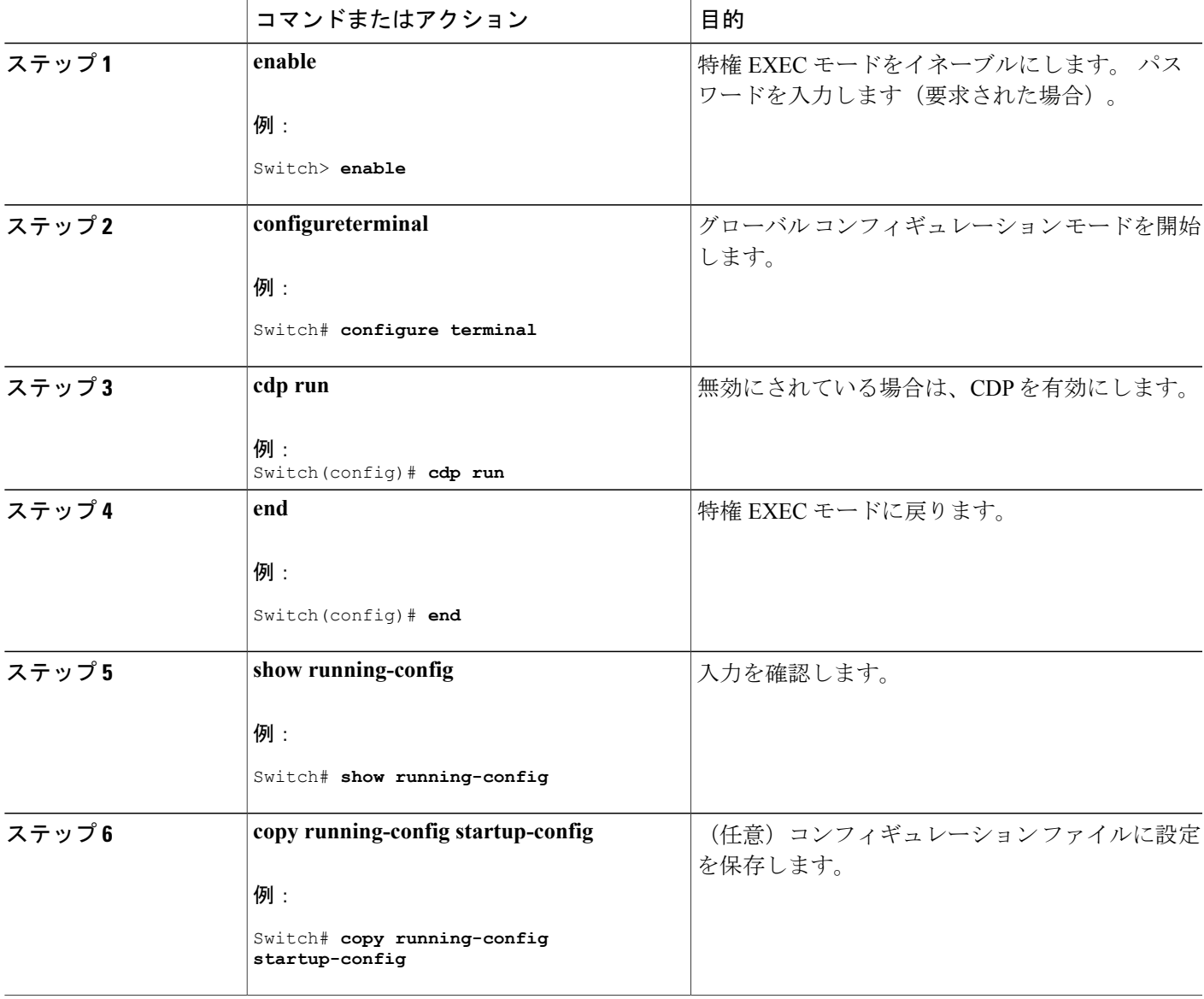

### 次の作業

CDP が有効になっていることを示すには、**showrunall** コマンドを使用します。 **showrun** だけを入 力した場合、CDP の有効化が表示されないことがあります。

### 関連トピック

CDP [のデフォルト設定](#page-655-0), (576 ページ)

CDP [のディセーブル化](#page-658-0), (579 ページ)

# <span id="page-661-0"></span>インターフェイス上での **CDP** のディセーブル化

CDP 情報を送受信するために、サポートされているすべてのインターフェイス上では CDP がデ フォルトでイネーブルになっています。

(注)

スイッチクラスタと他のシスコデバイス (Cisco IP Phone など)は、CDP メッセージを定期的 に交換します。 CDP をディセーブルにすると、クラスタ検出が中断され、デバイスの接続が 切断されます。

ポート上で CDP をディセーブルにするには、次の手順を実行します。

### 手順の概要

- **1. enable**
- **2. configureterminal**
- **3. interface***interface-id*
- **4. no cdp enable**
- **5. end**
- **6. show running-config**
- **7. copy running-config startup-config**

### 手順の詳細

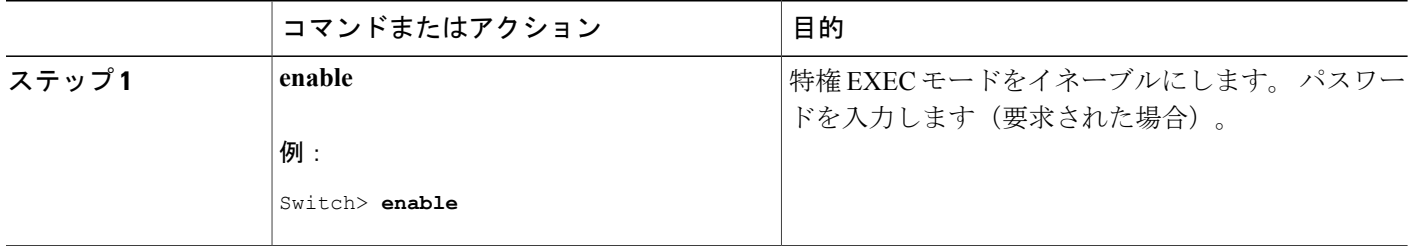

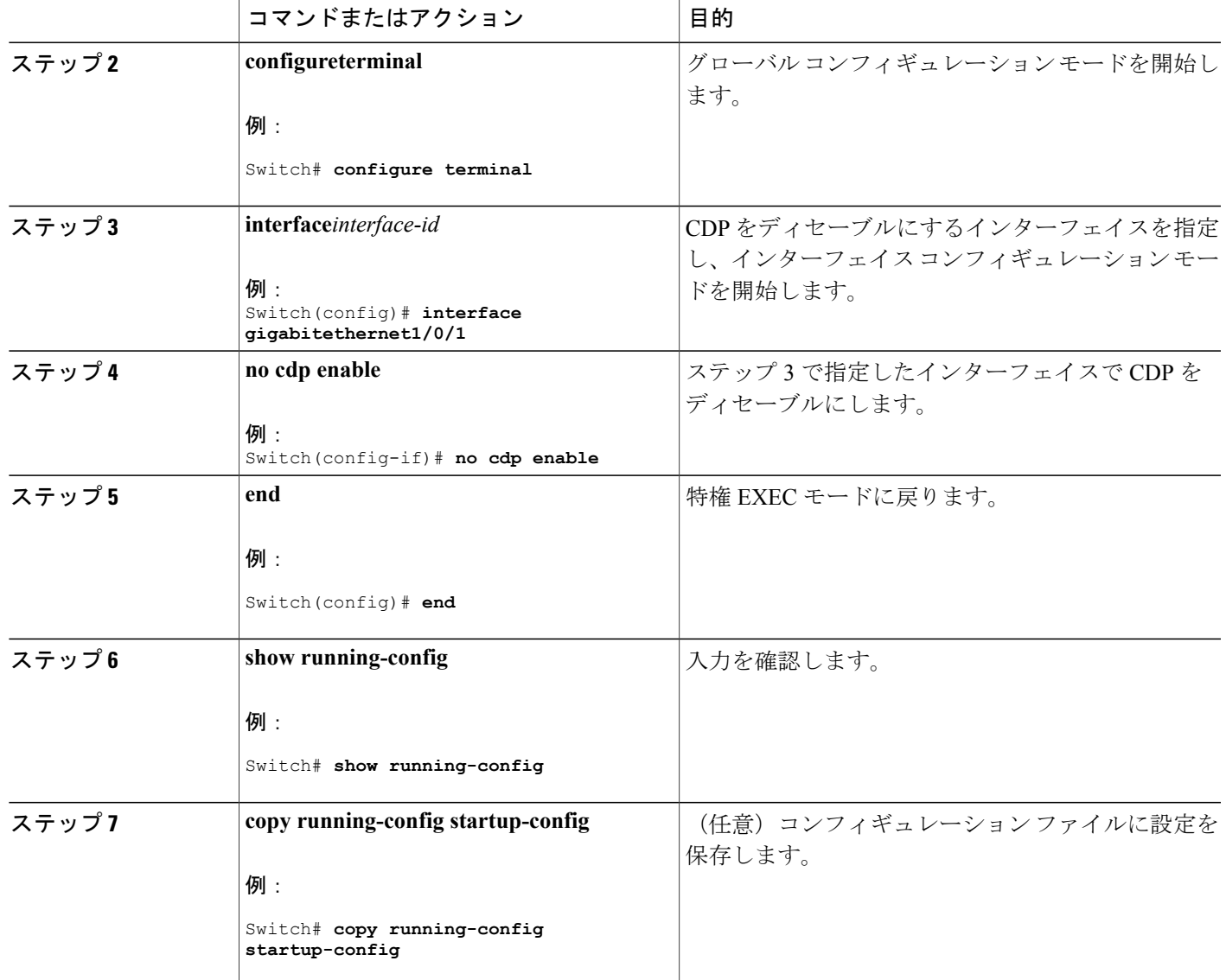

関連トピック

Г

[インターフェイス上での](#page-662-0) CDP のイネーブル化, (583 ページ) CDP [のデフォルト設定](#page-655-0), (576 ページ)

# <span id="page-662-0"></span>インターフェイス上での **CDP** のイネーブル化

CDP 情報を送受信するために、サポートされているすべてのインターフェイス上では CDP がデ フォルトでイネーブルになっています。

(注)

スイッチクラスタと他のシスコデバイス (Cisco IP Phone など)は、CDP メッセージを定期的 に交換します。 CDP をディセーブルにすると、クラスタ検出が中断され、デバイスの接続が 切断されます。

ポート上でディセーブルになっている CDP をイネーブルにするには、次の手順を実行します。

## はじめる前に

CDPをイネーブルにしようとしているポートで、CDPをディセーブルになっている必要がありま す。そうでない場合は、イネーブルにできません。

### 手順の概要

- **1. enable**
- **2. configureterminal**
- **3. interface***interface-id*
- **4. cdp enable**
- **5. end**
- **6. show running-config**
- **7. copy running-config startup-config**

## 手順の詳細

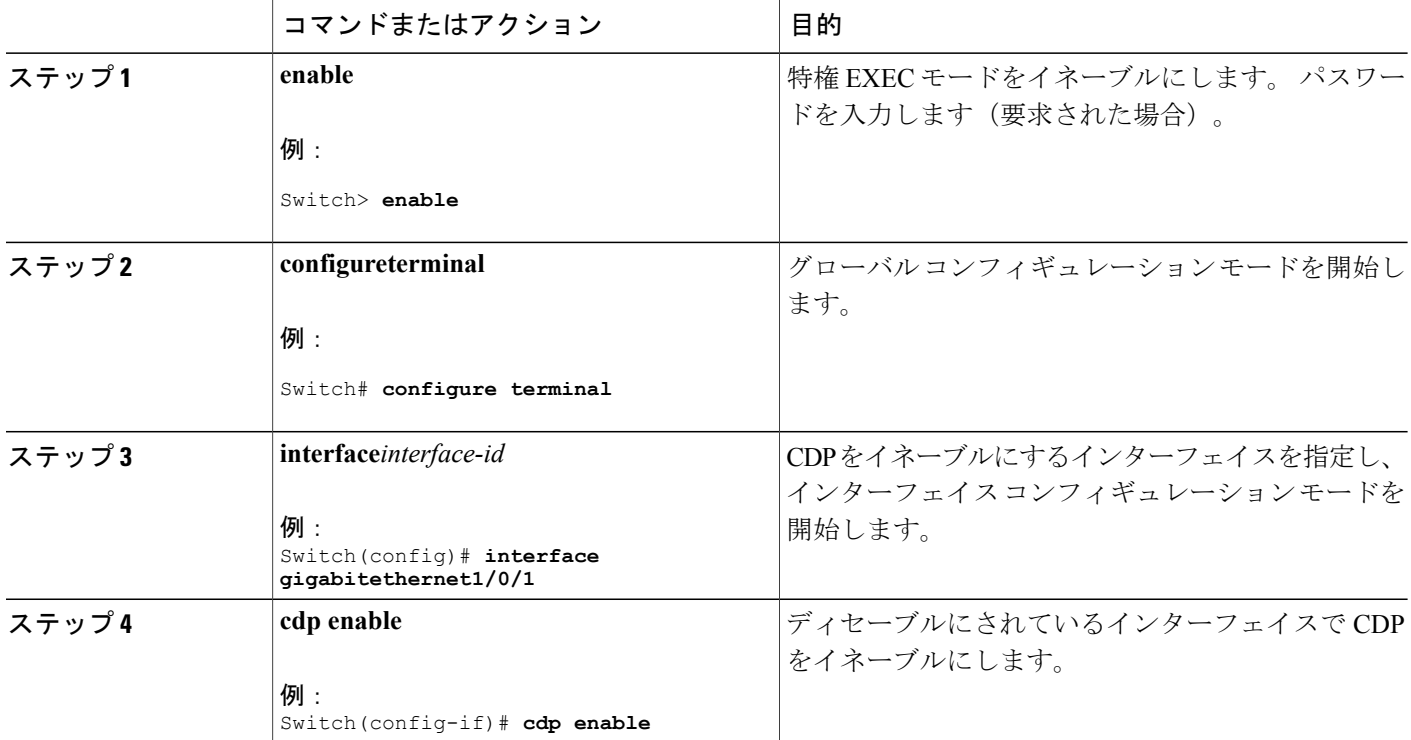

### **■ 統合プラットフォーム コンフィギュレーション ガイド、Cisco IOS Release 15.2(3) E (Catalyst 3560-CX** および **2960 CX** スイッチ)

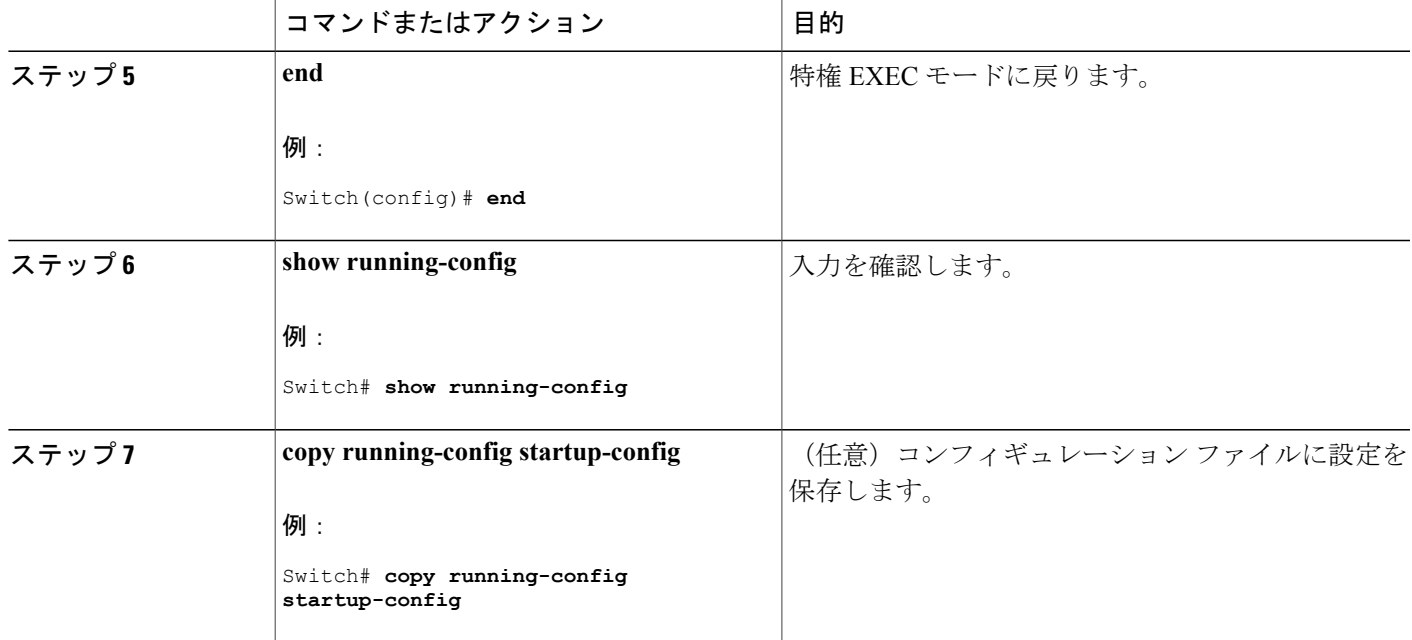

関連トピック

CDP [のデフォルト設定](#page-655-0), (576 ページ) [インターフェイス上での](#page-661-0) CDP のディセーブル化, (582 ページ)

# <span id="page-664-0"></span>**CDP** のモニタおよびメンテナンス

 $\mathbf I$ 

表 **45**:**CDP** 情報を表示するためのコマンド

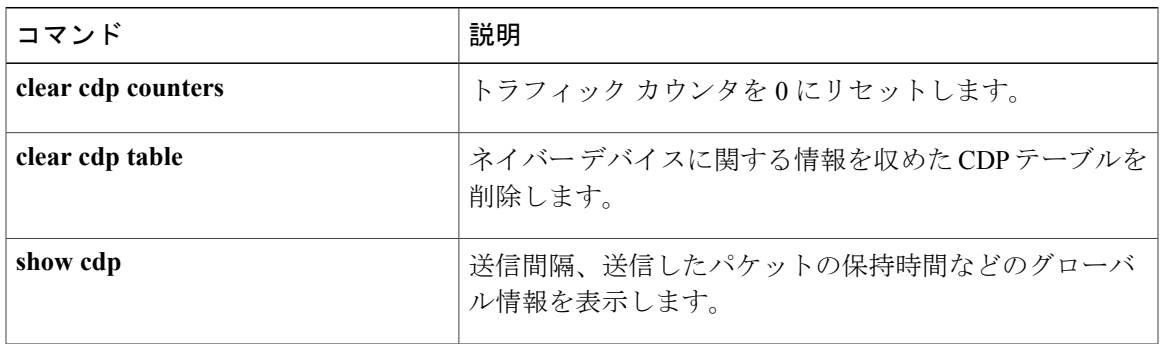

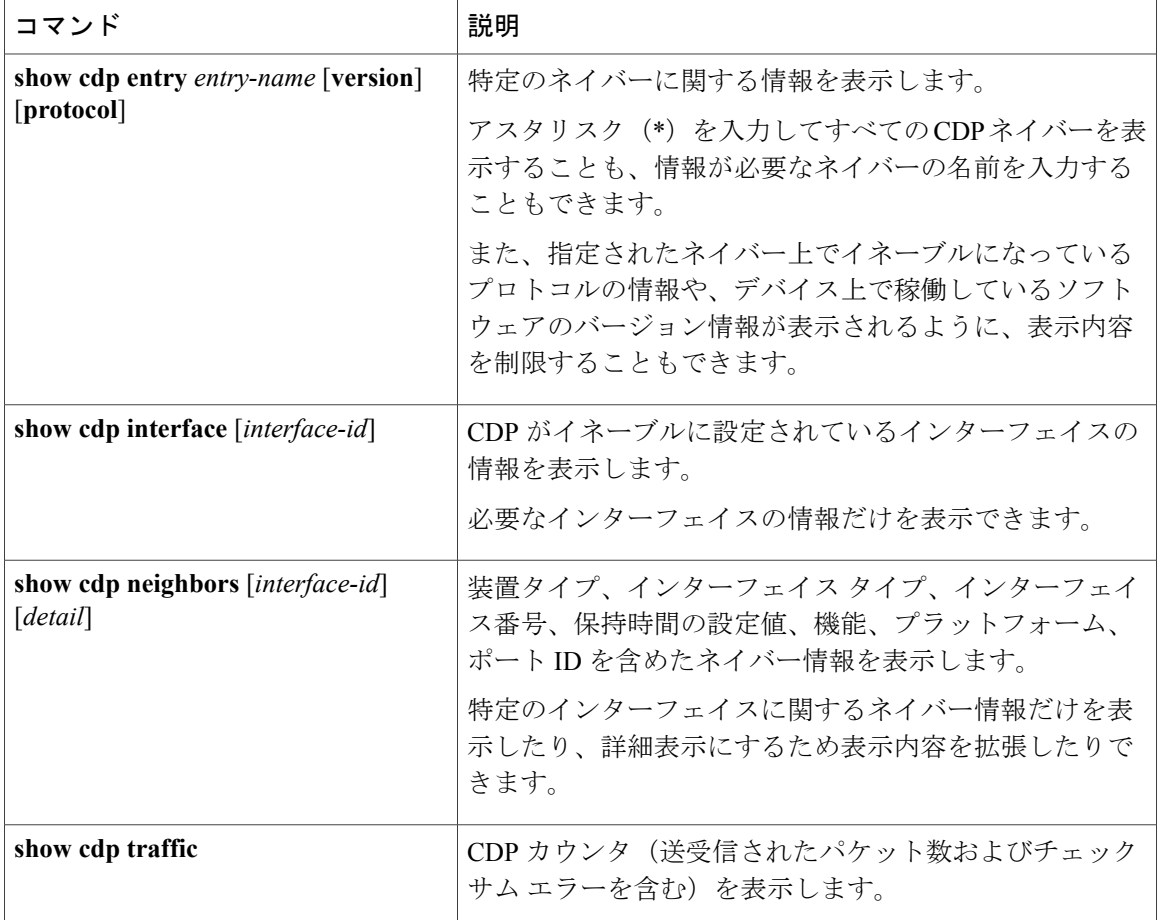

関連トピック

CDP [特性の設定](#page-656-1), (577 ページ) CDP [の概要](#page-654-2), (575 ページ)

T

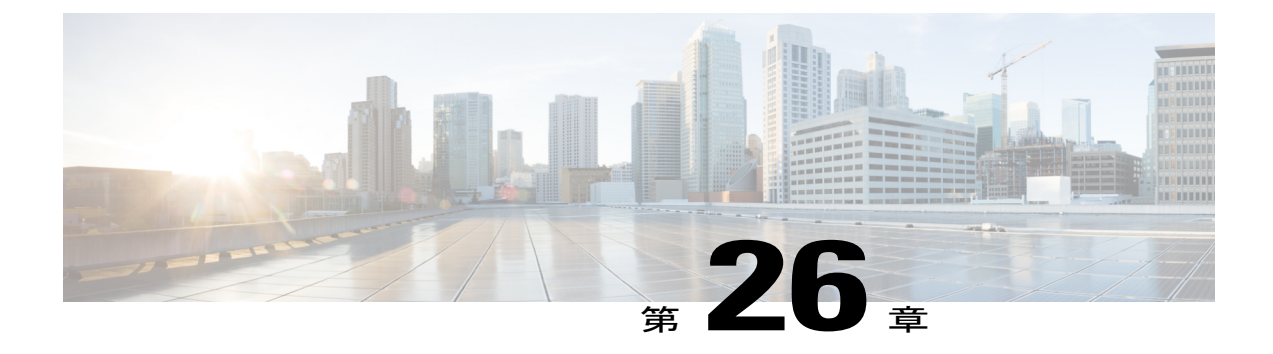

# 簡易ネットワーク管理プロトコルの設定

- [機能情報の確認](#page-666-0), 587 ページ
- SNMP [の前提条件](#page-666-1), 587 ページ
- SNMP [の制約事項](#page-669-0), 590 ページ
- SNMP [に関する情報](#page-670-0), 591 ページ
- SNMP [の設定方法](#page-675-0), 596 ページ
- SNMP [ステータスのモニタリング](#page-695-0), 616 ページ
- [SNMP](#page-696-0) の例, 617 ページ

# <span id="page-666-0"></span>機能情報の確認

ご使用のソフトウェア リリースでは、このモジュールで説明されるすべての機能がサポートされ ているとは限りません。 最新の機能情報および警告については、使用するプラットフォームおよ びソフトウェア リリースの Bug Search Tool およびリリース ノートを参照してください。 このモ ジュールに記載されている機能の詳細を検索し、各機能がサポートされているリリースのリスト を確認する場合は、このモジュールの最後にある機能情報の表を参照してください。

プラットフォームのサポートおよびシスコソフトウェアイメージのサポートに関する情報を検索 するには、CiscoFeature Navigator を使用します。 CiscoFeature Navigator には、[http://www.cisco.com/](http://www.cisco.com/go/cfn) [go/cfn](http://www.cisco.com/go/cfn) からアクセスします。 Cisco.com のアカウントは必要ありません。

# <span id="page-666-1"></span>**SNMP** の前提条件

### サポートされている **SNMP** バージョン

このソフトウェア リリースは、次の SNMP バージョンをサポートしています。

• SNMPv1:RFC1157 に規定された SNMP(完全インターネット標準)。

- SNMPv2C は、SNMPv2Classic のバルク検索機能を残し、エラー処理を改善したうえで、 SNMPv2Classicのパーティベースの管理およびセキュリティフレームワークをコミュニティ ストリング ベースの管理フレームワークに置き換えたものです。 次の機能があります。
	- SNMPv2: RFC1902~1907に規定された SNMPバージョン2(ドラフト版インターネッ ト標準)
	- SNMPv2C:RFC 1901 に規定された SNMPv2 のコミュニティ ストリング ベースの管理 フレームワーク(試験版インターネット プロトコル)
- SNMPv3: SNMP のバージョン 3 は、RFC 2273 ~ 2275 に規定されている相互運用可能な標 準ベースプロトコルです。SNMPv3は、ネットワーク上のパケットを認証、暗号化すること でデバイスへのアクセスに対するセキュリティを提供します。SNMPv3は、次のセキュリティ 機能を備えています。
	- メッセージの完全性:パケットが伝送中に改ざんされないようにします。
	- 認証:有効な送信元からのメッセージであるかどうかを判別します。
	- 暗号化:パッケージの内容をミキシングし、許可されていない送信元に内容が読まれる ことを防止します。

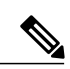

(注) 暗号化を選択するには、**priv** キーワードを入力します。

SNMPv1とSNMPv2Cは、ともにコミュニティベース形式のセキュリティを使用します。エージェ ントの MIB にアクセスできるマネージャのコミュニティが、IP アドレス アクセス コントロール リストおよびパスワードによって定義されます。

SNMPv2C にはバルク検索機能が組み込まれ、より詳細なエラー メッセージを管理ステーション に報告します。 バルク検索機能は、テーブルや大量の情報を検索し、必要な往復回数を削減しま す。 SNMPv2C ではエラー処理機能が改善され、さまざまなエラーを区別するための拡張エラー コードが使用されています。これらのエラーは、SNMPv1 では単一のエラー コードで報告されま す。 SNMPv2 では、エラー リターン コードでエラー タイプが報告されるようになりました。

SNMPv3 では、セキュリティ モデルとセキュリティ レベルの両方が提供されています。 セキュ リティモデルは、ユーザとユーザが属しているグループ用に設定された認証方式です。セキュリ ティレベルとは、セキュリティモデル内で許可されるセキュリティのレベルです。セキュリティ レベルとセキュリティ モデルの組み合わせにより、SNMP パケットを扱うときに使用するセキュ リティ方式が決まります。 使用可能なセキュリティ モデルは、SNMPv1、SNMPv2C、および SNMPv3 です。

次の表では、この特性を識別し、セキュリティモデルとセキュリティレベルの異なる組み合わせ を比較します。

٦

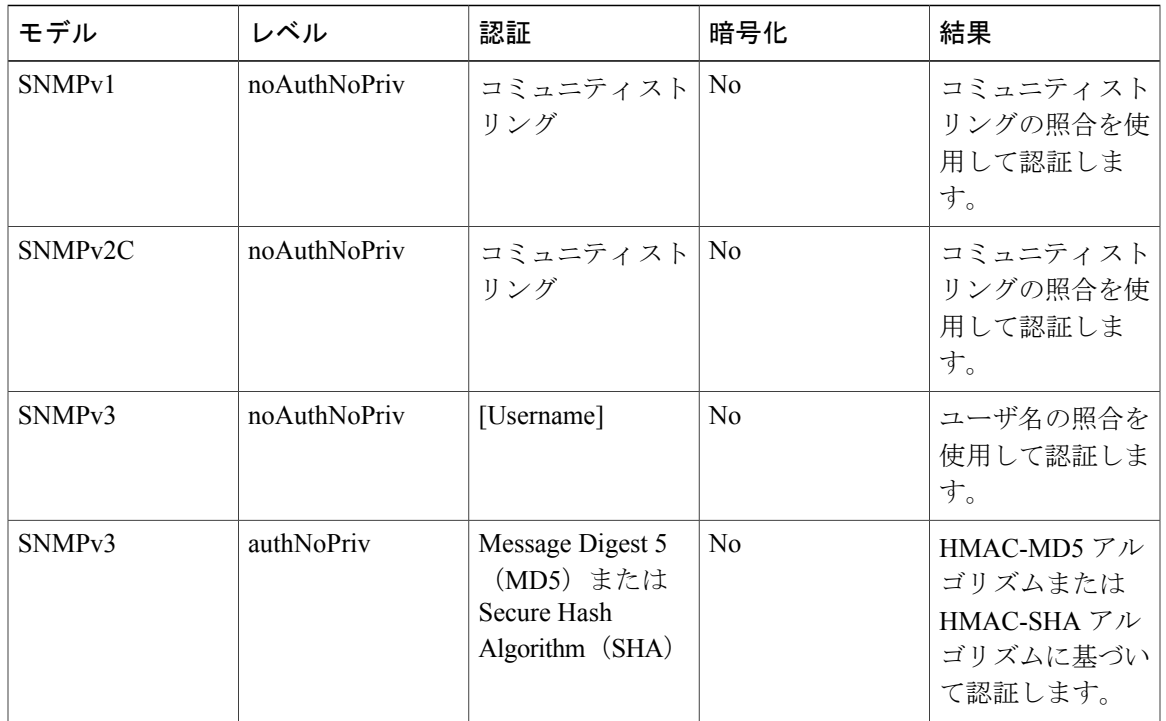

### 表 **46**:**SNMP** セキュリティ モデルおよびセキュリティ レベル

 $\overline{\phantom{a}}$ 

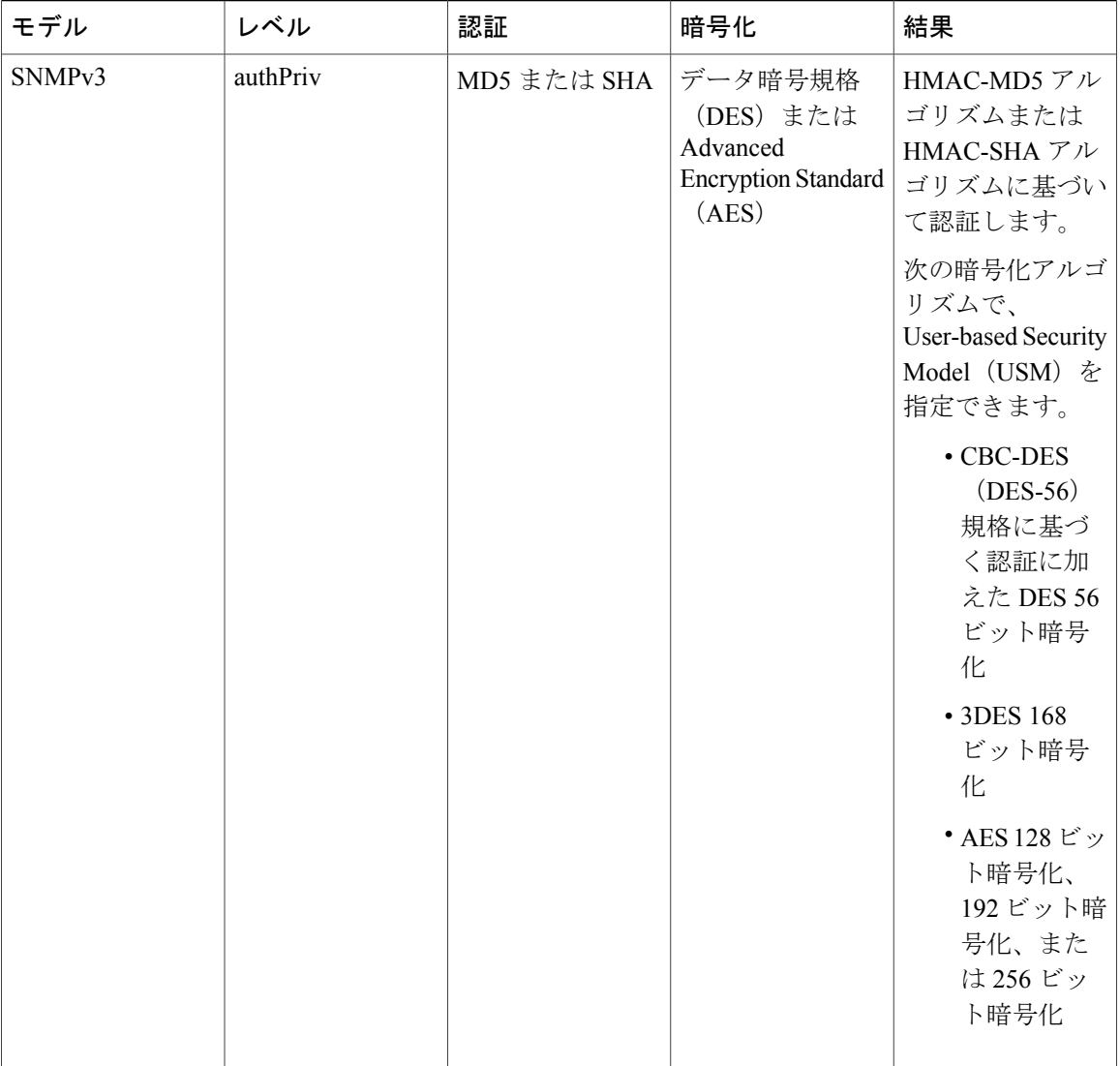

管理ステーションでサポートされている SNMP バージョンを使用するには、SNMP エージェント を設定する必要があります。 エージェントは複数のマネージャと通信できるため、SNMPv1、 SNMPv2C、およびSNMPv3を使用する通信をサポートするようにソフトウェアを設定できます。

# <span id="page-669-0"></span>**SNMP** の制約事項

バージョンの制約事項

• SNMPv1 は informs をサポートしていません。

# <span id="page-670-0"></span>**SNMP** に関する情報

### **SNMP** の概要

SNMP は、マネージャとエージェント間の通信のメッセージ フォーマットを提供するアプリケー ションレイヤ プロトコルです。 SNMP システムは、SNMP マネージャ、SNMP エージェント、お よび管理情報ベース(MIB)で構成されます。 SNMP マネージャは、Cisco Prime Infrastructure な どのネットワーク管理システム(NMS)に統合できます。 エージェントおよび MIB は、スイッ チに常駐します。 スイッチ 上で SNMP を設定するには、マネージャとエージェント間の関係を 定義します。

SNMP エージェントは MIB 変数を格納し、SNMP マネージャはこの変数の値を要求または変更で きます。 マネージャはエージェントから値を取得したり、エージェントに値を格納したりできま す。 エージェントは、デバイス パラメータやネットワーク データの保存場所である MIB から値 を収集します。 また、エージェントはマネージャのデータ取得またはデータ設定の要求に応答で きます。

エージェントは非送信請求トラップをマネージャに送信できます。 トラップは、ネットワーク上 のある状態をSNMPマネージャに通知するメッセージです。トラップは不正なユーザ認証、再起 動、リンクステータス(アップまたはダウン)、MACアドレス追跡、TCP接続の終了、ネイバー との接続の切断などの重要なイベントの発生を意味する場合があります。

## **SNMP** マネージャ機能

SNMP マネージャは、MIB 情報を使用して、次の表に示す動作を実行します。

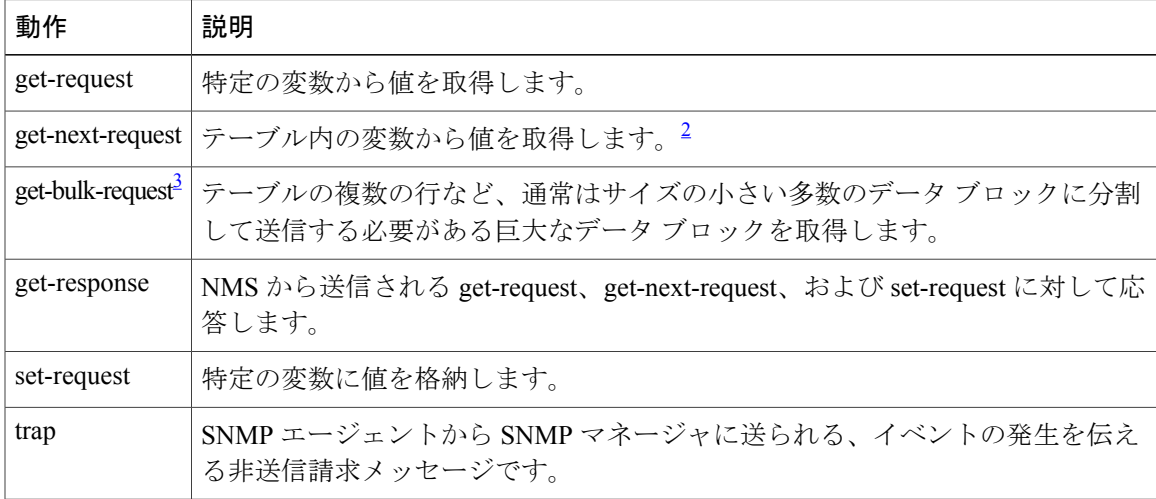

#### 表 **47**:**SNMP** の動作

<span id="page-670-2"></span><span id="page-670-1"></span> $^2$  この動作を使用した場合、SNMP マネージャは厳密な変数名を知る必要はありません。 テーブル内を順に検索して、必要な変数を検出しま す。 3

get-bulk コマンドを使用できるのは、SNMPv2 以上に限られます。

# <span id="page-671-0"></span>**SNMP** エージェント機能

SNMP エージェントは、次のようにして SNMP マネージャ要求に応答します。

- MIB 変数の取得:SNMP エージェントは NMS からの要求に応答して、この機能を開始しま す。 エージェントは要求された MIB 変数の値を取得し、この値を使用して NMS に応答しま す。
- MIB 変数の設定:SNMP エージェントは NMS からのメッセージに応答して、この機能を開 始します。 SNMP エージェントは、MIB 変数の値を NMS から要求された値に変更します。

エージェントで重要なイベントが発生したことをNMSに通知するために、SNMPエージェントは 非送信請求トラップメッセージも送信します。トラップ条件の例には、ポートまたはモジュール がアップまたはダウン状態になった場合、スパニングツリー トポロジが変更された場合、認証に 失敗した場合などがあります。

#### 関連トピック

SNMP [エージェントのディセーブル化](#page-675-1), (596 ページ) SNMP [ステータスのモニタリング](#page-695-0), (616 ページ) エージェント [コンタクトおよびロケーションの設定](#page-692-0), (613 ページ)

## <span id="page-671-1"></span>**SNMP** コミュニティ ストリング

SNMP コミュニティ ストリングは、MIB オブジェクトへのアクセスを認証し、組み込みパスワー ドとして機能します。 NMS が スイッチ にアクセスするには、NMS 上のコミュニティ ストリン グ定義が スイッチ 上の 3 つのコミュニティ ストリング定義の少なくとも 1 つと一致しなければ なりません。

コミュニティ ストリングの属性は、次のいずれかです。

- 読み取り専用(RO):コミュニティ ストリングを除き MIB 内のすべてのオブジェクトに、 許可された管理ステーションに対する読み取りアクセス権を与えますが、書き込みアクセス は許可しません。
- ・読み取り-書き込み(RW): MIB 内のすべてのオブジェクトに、許可された管理ステーショ ンに対する読み取りおよび書き込みアクセス権を与えますが、コミュニティストリングへの アクセスは許可しません。
- クラスタを作成すると、コマンド スイッチがメンバ スイッチと SNMP アプリケーション間 のメッセージ交換を管理します。 Network Assistant ソフトウェアは、コマンド スイッチ上で 最初に設定された RW および RO コミュニティ ストリングにメンバ スイッチ番号(@esN、 N はスイッチ番号)を追加し、これらのストリングをメンバ スイッチに伝播します。

#### 関連トピック

コミュニティ [ストリングの設定](#page-677-0), (598 ページ)

## **SNMP MIB** 変数アクセス

NMS の例として、Cisco Prime Infrastructure ネットワーク管理ソフトウェアがあります。 Cisco Prime Infrastructure 2.0 ソフトウェアは、スイッチ MIB 変数を使用して装置変数を設定し、ネット ワーク上の装置をポーリングして特定の情報を取得します。 ポーリング結果は、グラフ形式で表 示されます。この結果を解析して、インターネットワーキング関連の問題のトラブルシューティ ング、ネットワーク パフォーマンスの改善、デバイス設定の確認、トラフィック負荷のモニタな どを行うことができます。

次の図に示すように、SNMP エージェントは MIB からデータを収集します。 エージェントは SNMP マネージャに対し、トラップ(特定イベントの通知)を送信でき、SNMP マネージャはト ラップを受信して処理します。 トラップは、ネットワーク上で発生した不正なユーザ認証、再起 動、リンクステータス(アップまたはダウン)、MACアドレストラッキングなどの状況をSNMP マネージャに通知します。 SNMP エージェントはさらに、SNMP マネージャから *get-request*、 *get-next-request*、および *set-request* 形式で送信される MIB 関連のクエリに応答します。

#### 図 **48**:**SNMP** ネットワーク

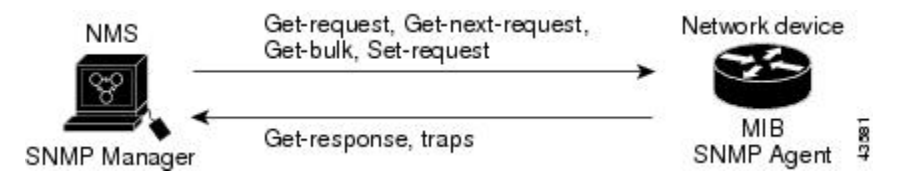

## **SNMP** 通知

SNMP を使用すると、特定のイベントが発生した場合に、スイッチから SNMP マネージャに通知 を送信できます。SNMP通知は、トラップまたは情報要求として送信できます。コマンド構文で は、トラップまたは情報を選択するオプションがコマンドにない限り、キーワードtrapsはトラッ プ、情報、またはその両方を表します。 **snmp-server host** コマンドを使用して、トラップまたは 情報として SNMP 通知を送信するかどうかを指定します。

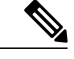

(注) SNMPv1 は informs をサポートしていません。

トラップは信頼性に欠けます。受信側はトラップを受信しても確認応答を送信しないので、トラッ プが受信されたかどうかが送信側にわからないからです。 情報要求の場合、受信した SNMP マ ネージャは SNMP 応答プロトコル データ ユニット(PDU)でメッセージを確認します。 送信側 が応答を受信しなかった場合は、再び情報要求を送信できます。 再送信できるので、情報の方が トラップより意図した宛先に届く可能性が高くなります。

情報の方がトラップより信頼性が高いのは、スイッチおよびネットワークのリソースを多く消費 するという特性にも理由があります。 送信と同時に廃棄されるトラップと異なり、情報要求は応 答を受信するまで、または要求がタイムアウトになるまで、メモリ内に保持されます。 トラップ の送信は 1 回限りですが、情報は数回にわたって再送信つまり再試行が可能です。 再送信の回数 が増えるとトラフィックが増加し、ネットワークのオーバーヘッドが高くなる原因にもなります。

したがって、トラップにするか情報にするかは、信頼性を取るかリソースを取るかという選択に なります。 SNMP マネージャですべての通知を受信することが重要な場合は、情報要求を使用し てください。ネットワークまたはスイッチのメモリ上のトラフィックが問題になる場合で、なお かつ通知が不要な場合は、トラップを使用してください。

### 関連トピック

SNMP [通知の設定](#page-685-0), (606 ページ) SNMP [ステータスのモニタリング](#page-695-0), (616 ページ)

## **SNMP ifIndex MIB** オブジェクト値

NMS の IF-MIB は、物理インターフェイスまたは論理インターフェイスを識別する、ゼロより大 きい一意の値である interface index (ifIndex) オブジェクト値の生成および割り当てを行います。 スイッチの再起動またはスイッチ ソフトウェアのアップグレード時に、スイッチは、インター フェイスにこれと同じ値を使用します。 たとえば、スイッチのポート 2 に 10003 という ifIndex 値 が割り当てられていると、スイッチの再起動後も同じ値が使用されます。

スイッチは、次の表内のいずれかの値を使用して、インターフェイスに ifIndex 値を割り当てま す。

### 表 **48**:**ifIndex** 値

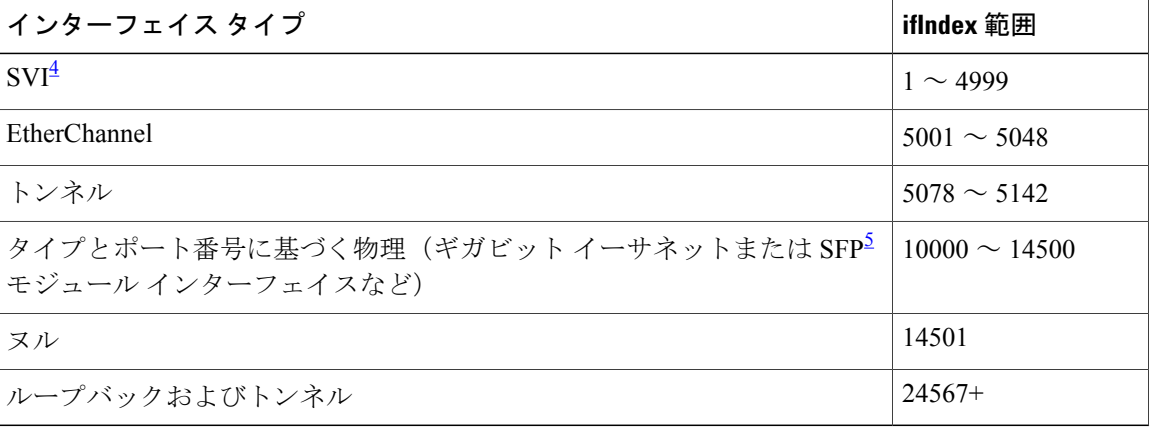

<span id="page-673-1"></span><span id="page-673-0"></span>4 SVI = スイッチ仮想インターフェイス

 $5$  SFP = Small Form-Factor Pluggable

# **SNMP** のデフォルト設定

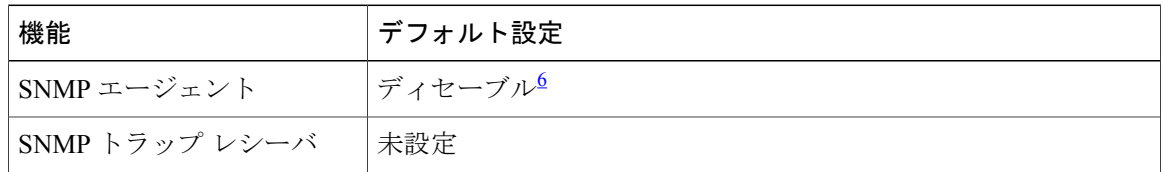

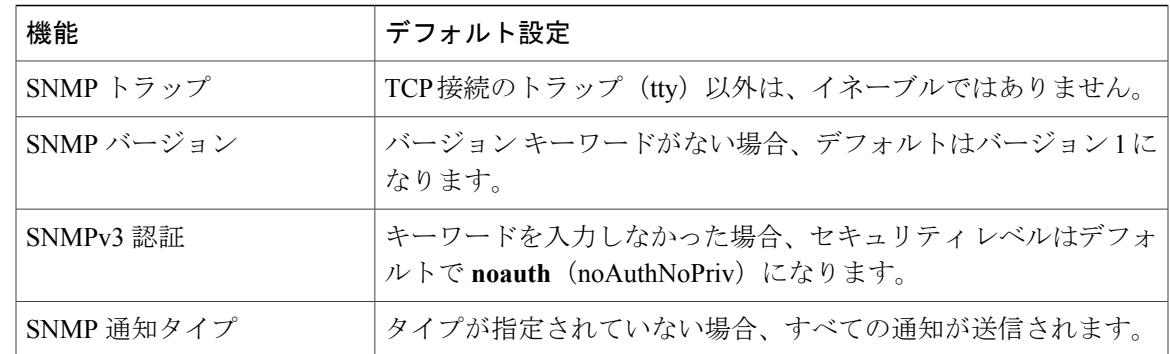

<span id="page-674-0"></span><sup>6</sup> これは、スイッチが起動し、スタートアップ コンフィギュレーションに **snmp-server** グローバル コンフィギュレーション コマンドが設定 されていない場合のデフォルトです。

# **SNMP** 設定時の注意事項

スイッチが起動し、スイッチのスタートアップ コンフィギュレーションに少なくとも 1 つの **snmp-server**グローバルコンフィギュレーションコマンドが設定されている場合、SNMPエージェ ントはイネーブルになります。

SNMP グループは、SNMP ユーザを SNMP ビューに対応付けるテーブルです。 SNMP ユーザは、 SNMP グループのメンバです。 SNMP ホストは、SNMP トラップ動作の受信側です。 SNMP エン ジン *ID* は、ローカルまたはリモート SNMP エンジンの名前です。

SNMP グループを設定するときには、次の注意事項に従ってください。

- SNMP グループを設定するときは、通知ビューを指定しません。 **snmp-server host** グローバ ル コンフィギュレーション コマンドがユーザの通知ビューを自動生成し、そのユーザを対 応するグループに追加します。グループの通知ビューを変更すると、そのグループに対応付 けられたすべてのユーザが影響を受けます。
- リモートユーザを設定する場合は、ユーザが存在するデバイスのリモートSNMPエージェン トに対応する IP アドレスまたはポート番号を指定します。
- 特定のエージェントのリモート ユーザを設定する前に、**snmp-server engineID** グローバル コ ンフィギュレーション コマンドを **remote** オプションとともに使用して、SNMP エンジン ID を設定してください。 リモート エージェントの SNMP エンジン ID およびユーザ パスワー ドを使用して認証およびプライバシー ダイジェストが算出されます。 先にリモート エンジ ン ID を設定しておかないと、コンフィギュレーション コマンドがエラーになります。
- SNMP情報を設定するときには、プロキシ要求または情報の送信先となるリモートエージェ ントの SNMP エンジン ID を SNMP データベースに設定しておく必要があります。
- ローカル ユーザがリモート ホストと関連付けられていない場合、スイッチは **auth** (authNoPriv)および **priv**(authPriv)の認証レベルの情報を送信しません。
- SNMP エンジン ID の値を変更すると、重大な影響が生じます。 (コマンド ラインで入力さ れた) ユーザのパスワードは、パスワードおよびローカル エンジン ID に基づいて、MD5 ま たは SHA セキュリティ ダイジェストに変換されます。 コマンド ラインのパスワードは、

RFC 2274 の規定に従って廃棄されます。 このようにパスワードが廃棄されるため、エンジ ン ID 値を変更した場合は SNMPv3 ユーザのセキュリティ ダイジェストが無効となり、 **snmp-server user***username* グローバル コンフィギュレーション コマンドを使用して、SNMP ユーザを再設定する必要があります。 エンジン ID を変更した場合は、同様の制限によって コミュニティ ストリングも再設定する必要があります。

### 関連トピック

SNMP [グループおよびユーザの設定](#page-680-0), (601 ページ) SNMP [ステータスのモニタリング](#page-695-0), (616 ページ)

# <span id="page-675-1"></span><span id="page-675-0"></span>**SNMP** の設定方法

# **SNMP** エージェントのディセーブル化

**no snmp-server**グローバルコンフィギュレーションコマンドは、デバイス上で実行しているSNMP エージェントのすべてのバージョン (バージョン 1、バージョン 2C、バージョン 3)をディセー ブルにします。 入力した最初の **snmp-server** グローバル コンフィギュレーション コマンドによっ て、SNMP エージェントのすべてのバージョンを再度イネーブルにします。 特に SNMP をイネー ブルにするために指定された Cisco IOS コマンドはありません。

SNMP エージェントをディセーブルにするには、次の手順を実行します。

### はじめる前に

SNMP エージェントをディセーブルにする前にイネーブルにする必要があります。 デバイス上で 入力した最初の **snmp-server** グローバル コンフィギュレーション コマンドによって SNMP エー ジェントがイネーブルになります。

### 手順の概要

- **1. enable**
- **2. configureterminal**
- **3. no snmp-server**
- **4. end**
- **5. show running-config**
- **6. copy running-config startup-config**

## 手順の詳細

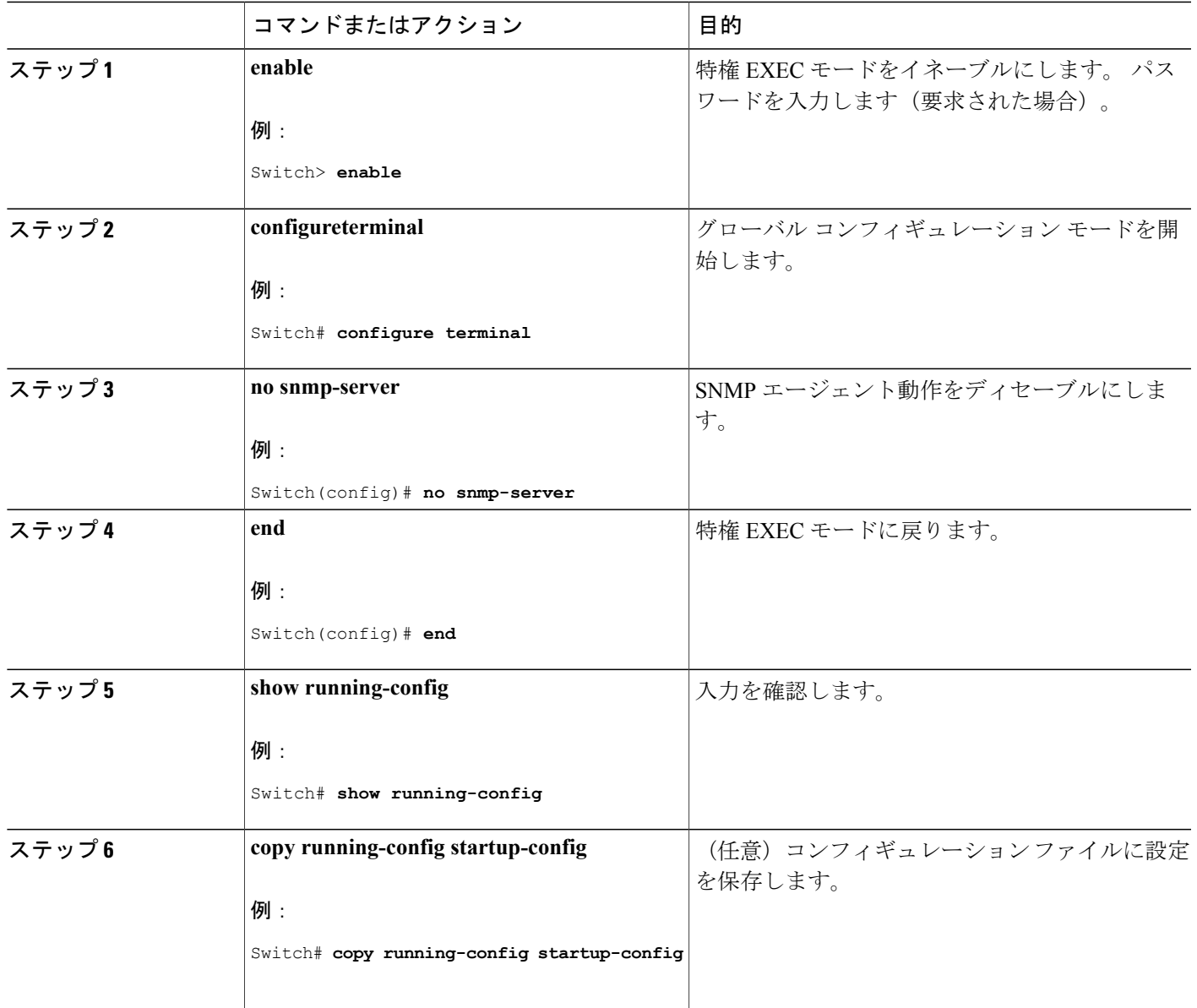

関連トピック

 $\overline{\phantom{a}}$ 

SNMP [エージェント機能](#page-671-0), (592 ページ) SNMP [ステータスのモニタリング](#page-695-0), (616 ページ)

# <span id="page-677-0"></span>コミュニティ ストリングの設定

SNMP マネージャとエージェントの関係を定義するには、SNMP コミュニティ ストリングを使用 します。コミュニティストリングは、スイッチ上のエージェントへのアクセスを許可する、パス ワードと同様の役割を果たします。 ストリングに対応する次の特性を 1 つまたは複数指定するこ ともできます。

- コミュニティ ストリングを使用してエージェントにアクセスできる SNMP マネージャの IP アドレスのアクセス リスト
- 指定のコミュニティにアクセスできるすべての MIB オブジェクトのサブセットを定義する MIB ビュー
- コミュニティにアクセスできる MIB オブジェクトの読み書き権限または読み取り専用権限

スイッチ上でコミュニティ ストリングを設定するには、次の手順を実行します。

### 手順の概要

- **1. enable**
- **2. configureterminal**
- **3. snmp-server community***string*[**view***view-name*][**ro**|**rw**][*access-list-number*]
- **4. access-list***access-list-number*{**deny**|**permit**}*source*[*source-wildcard*]
- **5. end**
- **6. show running-config**
- **7. copy running-config startup-config**

### 手順の詳細

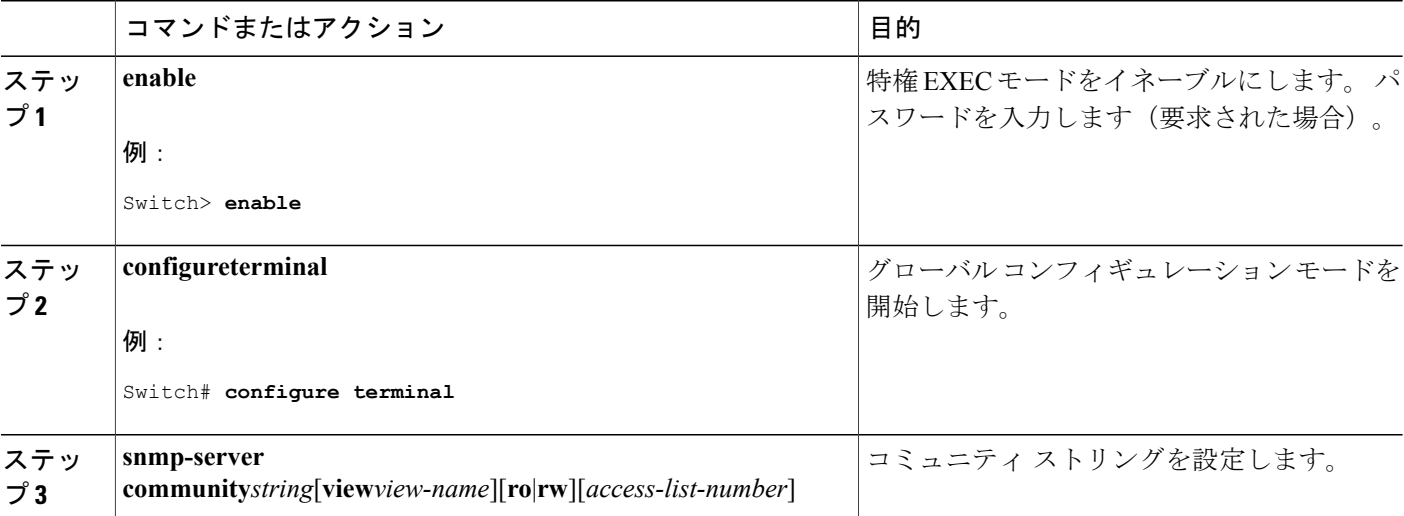

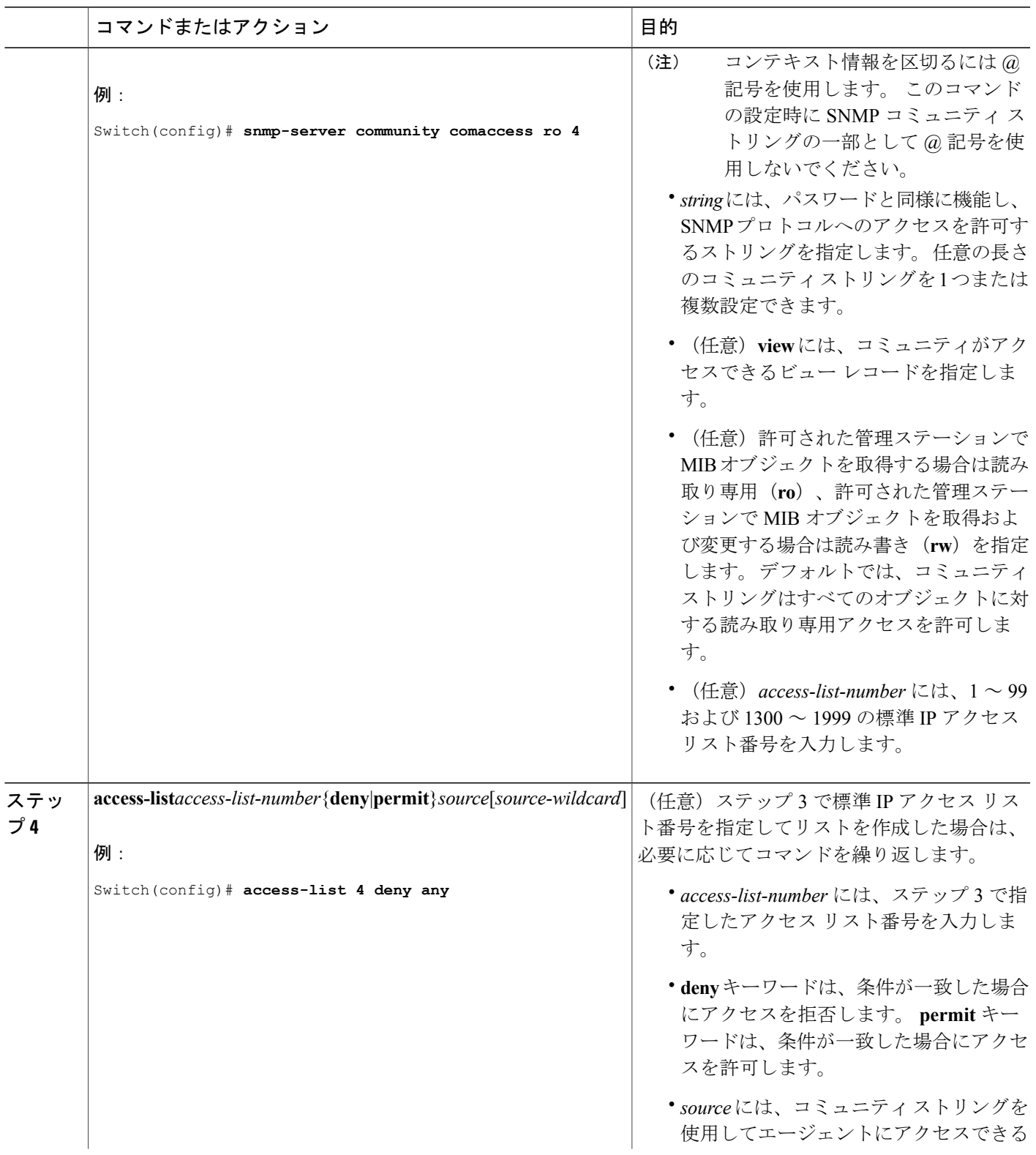

 $\overline{\mathsf{I}}$ 

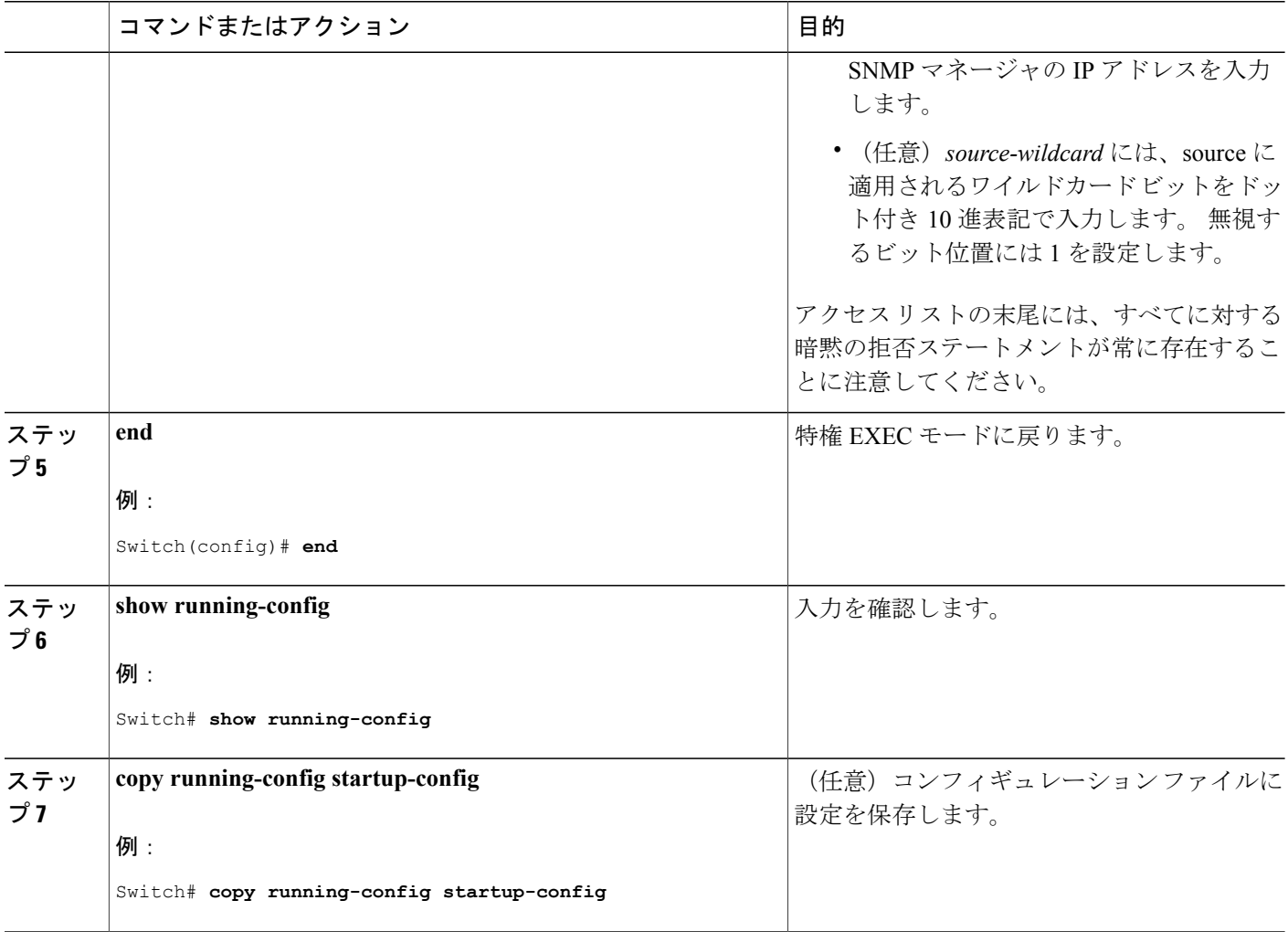

### 次の作業

SNMP コミュニティのアクセスをディセーブルにするには、そのコミュニティのコミュニティ ス トリングをヌル ストリングに設定します(コミュニティ ストリングに値を入力しないでくださ い)。

特定のコミュニティストリングを削除するには、**no snmp-server**コミュニティストリンググロー バル コンフィギュレーション コマンドを使用します。

スイッチのローカルまたはリモート SNMP サーバ エンジンを表す識別名 (エンジン ID) を指定 できます。 SNMP ユーザを SNMP ビューにマッピングする、SNMP サーバ グループを設定し、新 規ユーザを SNMP グループに追加できます。

### 関連トピック

SNMP [コミュニティ](#page-671-1) ストリング, (592 ページ)

# <span id="page-680-0"></span>**SNMP** グループおよびユーザの設定

スイッチのローカルまたはリモート SNMP サーバ エンジンを表す識別名 (エンジン ID) を指定 できます。 SNMP ユーザを SNMP ビューにマッピングする、SNMP サーバ グループを設定し、新 規ユーザを SNMP グループに追加できます。

スイッチ上の SNMP グループとユーザを設定するには、次の手順を実行します。

### 手順の概要

- **1. enable**
- **2. configureterminal**
- **3. snmp-server engineID**{**local***engineid-string*|**remote***ip-address*[**udp-port***port-number*]*engineid-string*}
- **4. snmp-server group***group-name*{**v1**|**v2c**|**v3**{**auth**|**noauth**|**priv**}}[**read***readview*][**write***writeview*][**notify***notifyview*][**access***access-list*]
- **5. snmp-server** umenmgapunehanthohupputol}Maasuasth2kaasuasth3anyudkaasuasthathmBhhatyusvad}pi/d3dets(120256}pi/masvad
- **6. end**
- **7. show running-config**
- **8. copy running-config startup-config**

### 手順の詳細

Г

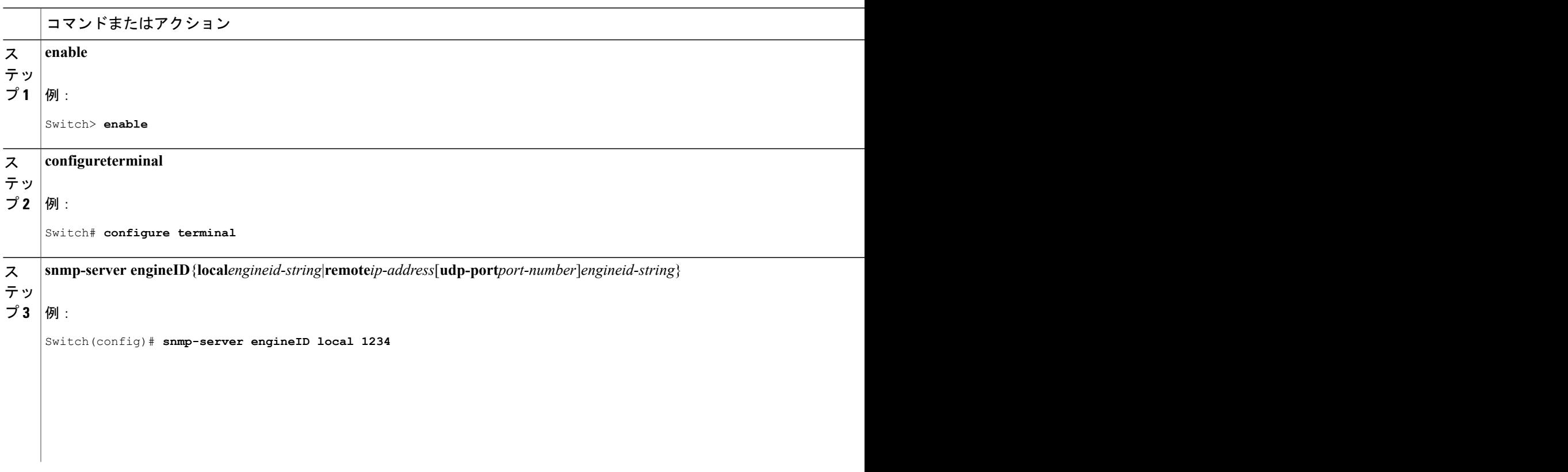

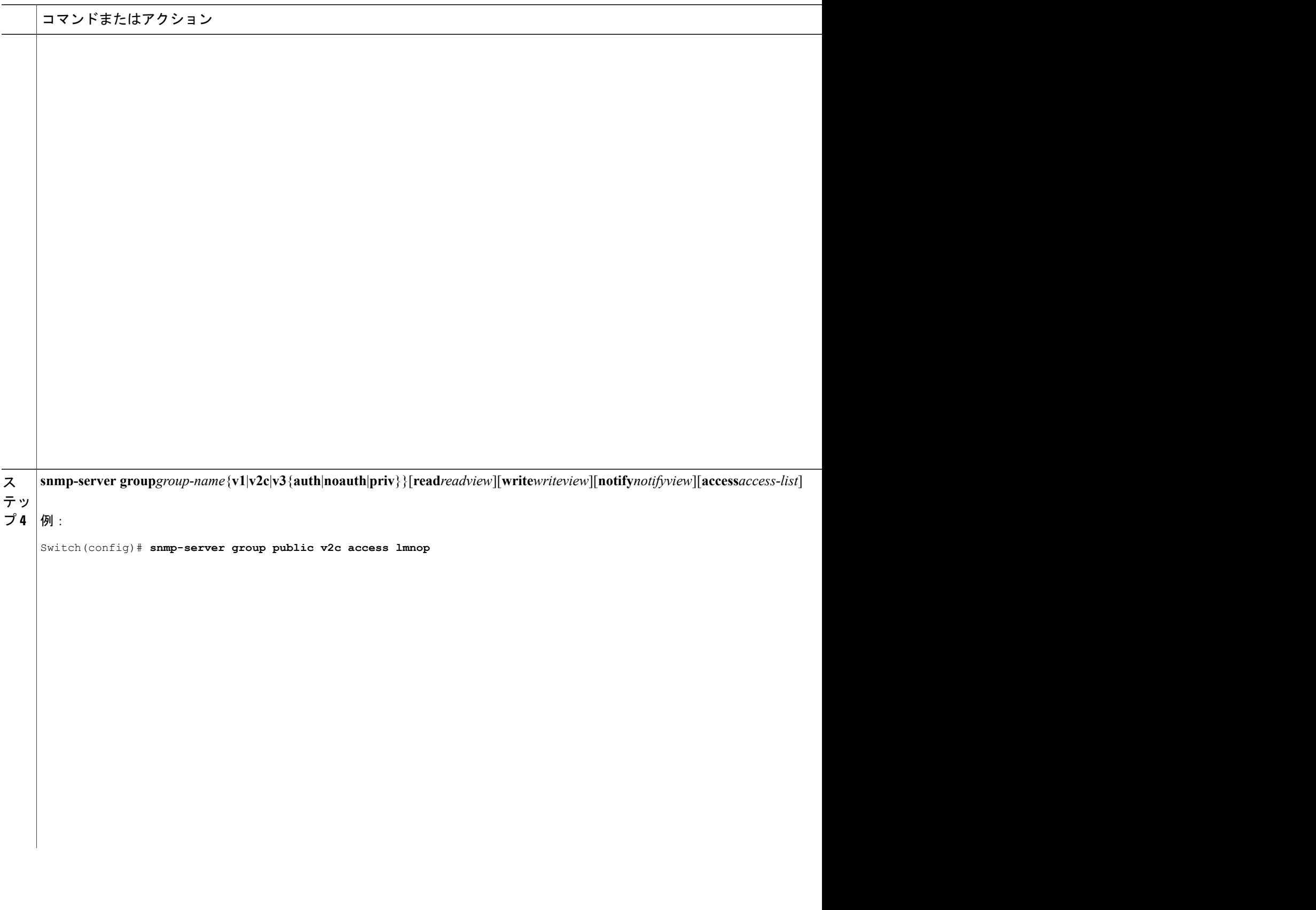

 $\overline{\phantom{a}}$ 

T

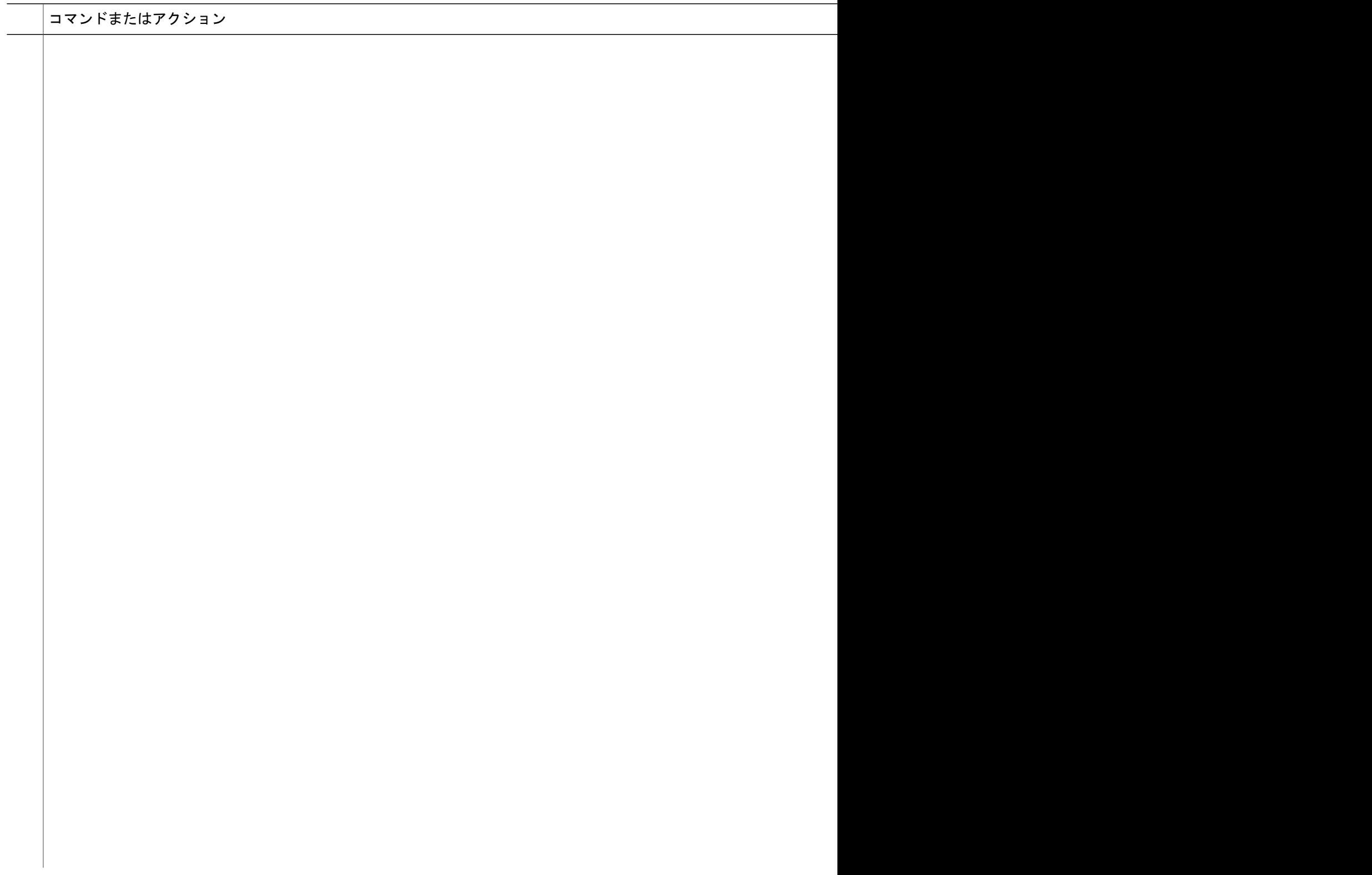

 $\overline{\mathsf{I}}$ 

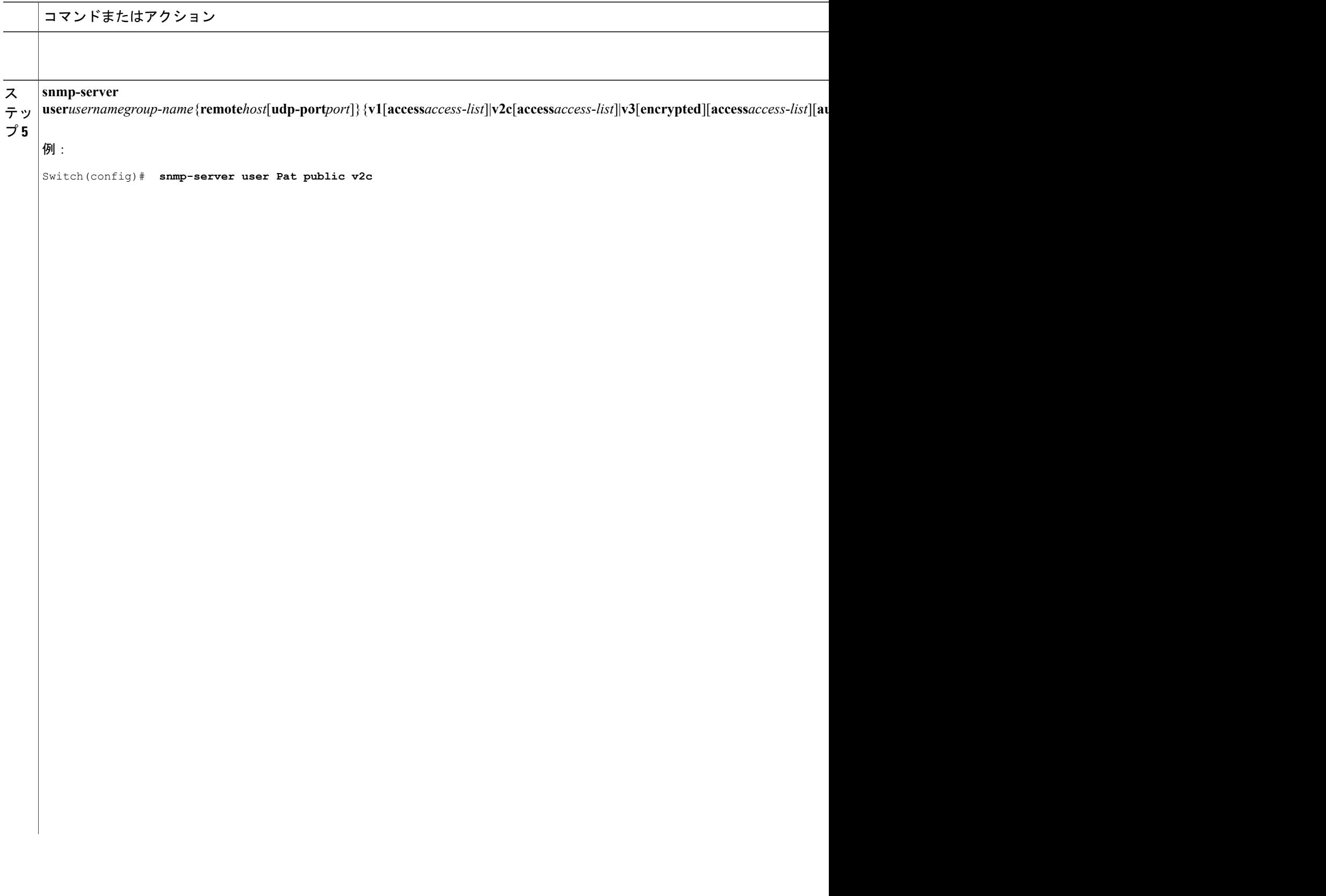

 $\overline{\phantom{a}}$ 

T
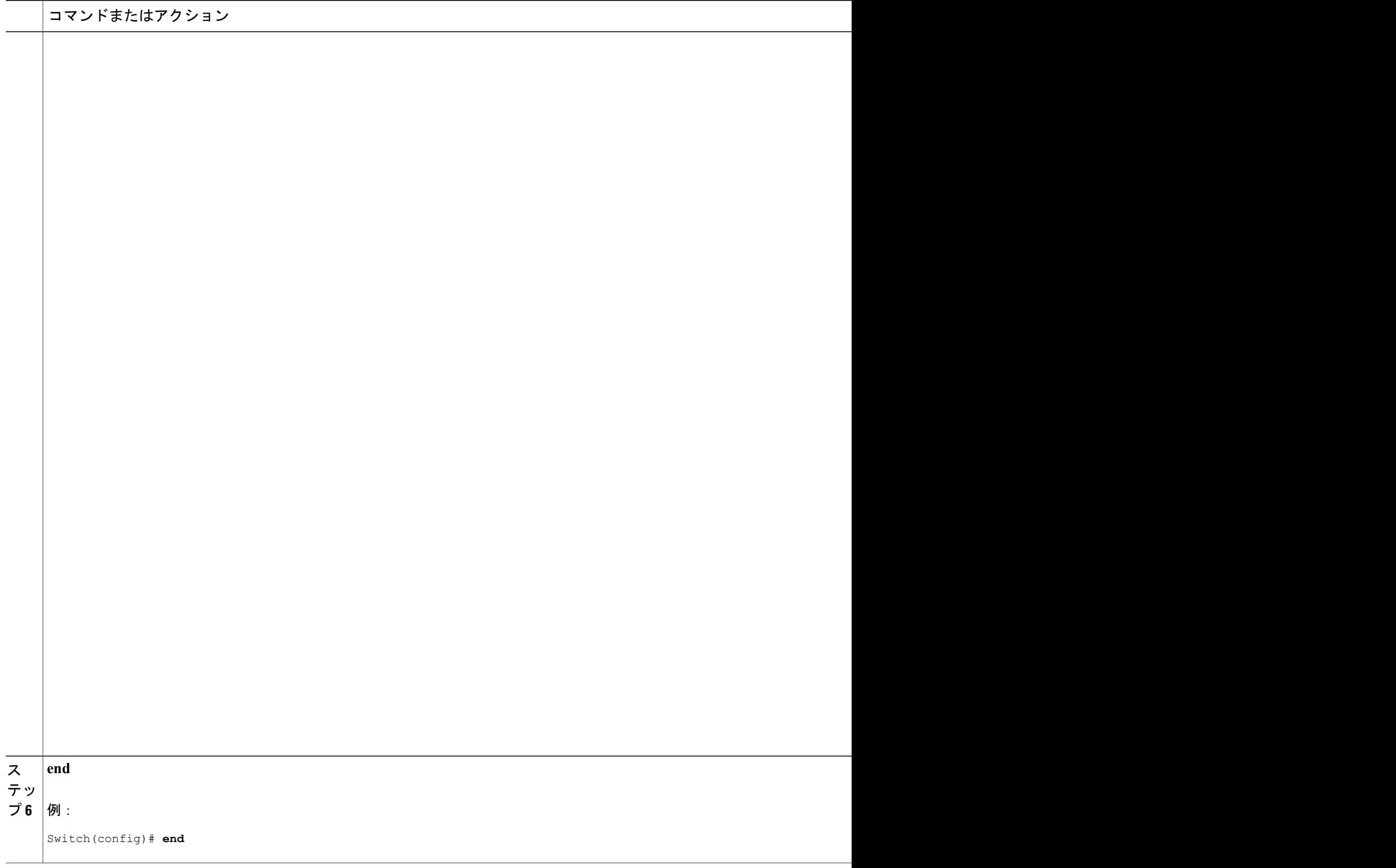

 $\overline{\mathsf{I}}$ 

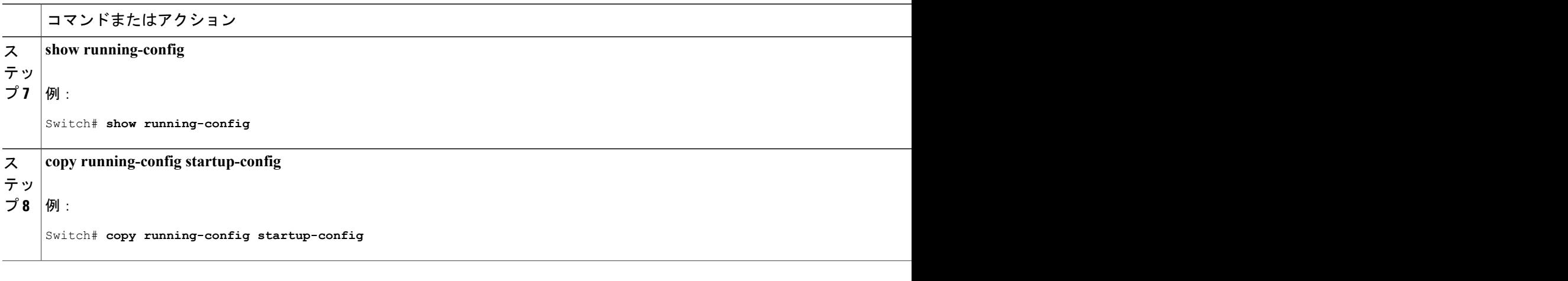

関連トピック

SNMP [設定時の注意事項](#page-674-0), (595 ページ)

SNMP [ステータスのモニタリング](#page-695-0), (616 ページ)

### <span id="page-685-0"></span>**SNMP** 通知の設定

トラップマネージャは、トラップを受信して処理する管理ステーションです。トラップは、特定 のイベントが発生したときにスイッチが生成するシステム アラートです。 デフォルトでは、ト ラップ マネージャは定義されず、トラップは送信されません。 この Cisco IOS Release が稼働して いるスイッチでは、トラップ マネージャを無制限に設定できます。

(注)

コマンド構文で**traps**というワードを使用するコマンドは多数あります。トラップまたは情報 を選択するオプションがコマンドにない限り、キーワード **traps** はトラップ、情報のいずれ か、またはその両方を表します。 **snmp-server host** グローバル コンフィギュレーション コマ ンドを使用して、トラップまたは情報として SNMP 通知を送信するかどうかを指定します。

**snmp-serverhost**グローバルコンフィギュレーションコマンドを組み合わせて使用することによっ て、次の表に示す通知タイプを特定のホストで受信できます。 これらのトラップの一部または全 部をイネーブルにして、これを受信するようにトラップ マネージャを設定できます。

#### 表 **49**:デバイスの通知タイプ

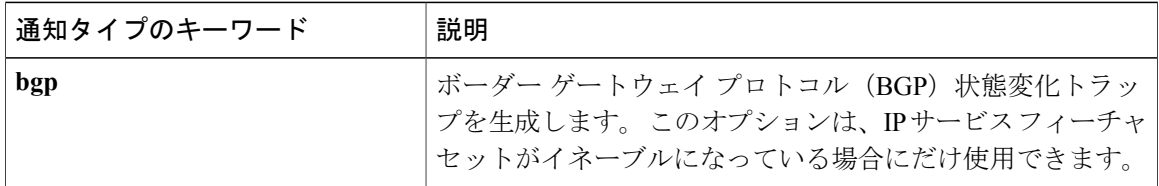

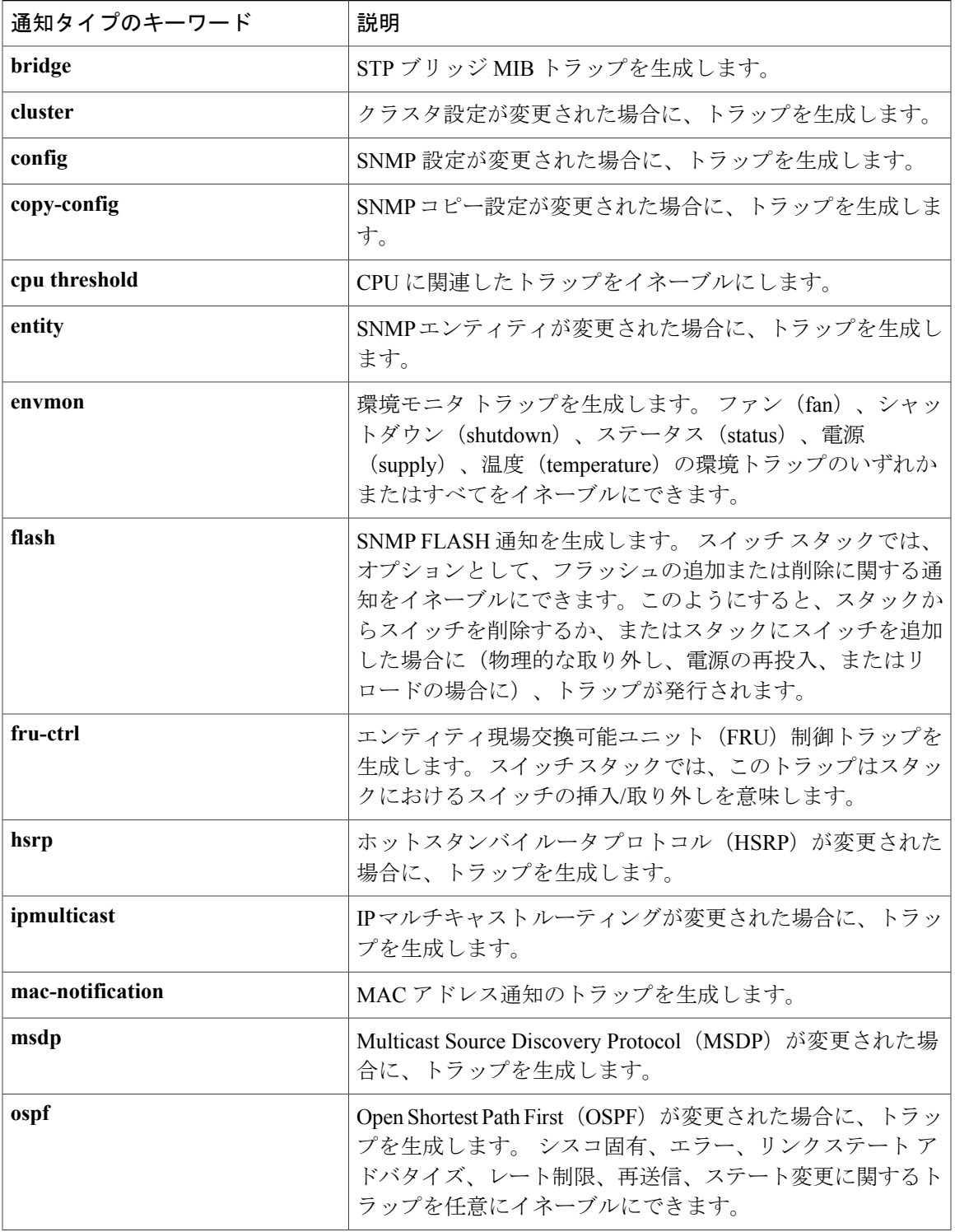

 $\overline{\mathsf{I}}$ 

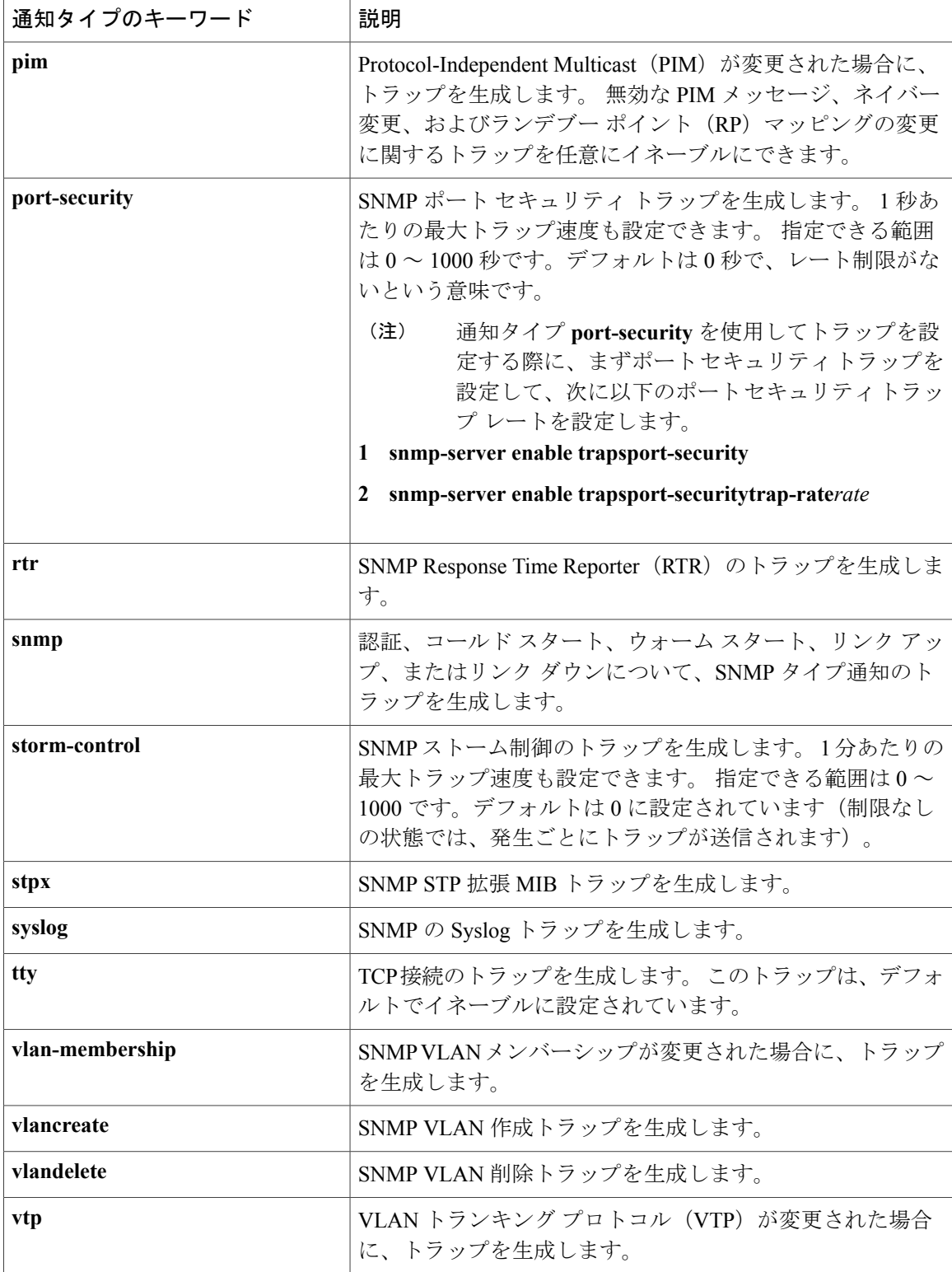

ホストにトラップまたは情報を送信するようにスイッチを設定するには、次の手順を実行します。

 $\mathbf I$ 

#### 手順の概要

- **1. enable**
- **2. configureterminal**
- **3. snmp-server engineID remote***ip-addressengineid-string*
- **4. snmp-server** usmammgapnne{ramtoha[ubportpar]}{v1[accssacess/idy2c[accssacess/idy3[encrypted]accssacess/id]auth{md5sha}adhpaswad}}
- **5. snmp-server group***group-name*{**v1**|**v2c**|**v3**{**auth**|**noauth**|**priv**}}[**read***readview*][**write***writeview*][**notify***notifyview*][**access***access-list*]
- **6. snmp-server host***host-addr*[**informs**|**traps**][**version**{**1**|**2c**|**3**{**auth**|**noauth**|**priv**}}]*community-string*[*notification-type*]
- **7. snmp-server enable traps***notification-types*
- **8. snmp-server trap-source***interface-id*
- **9. snmp-server queue-length***length*
- **10. snmp-server trap-timeout***seconds*
- **11. end**
- **12. show running-config**
- **13. copy running-config startup-config**

#### 手順の詳細

Г

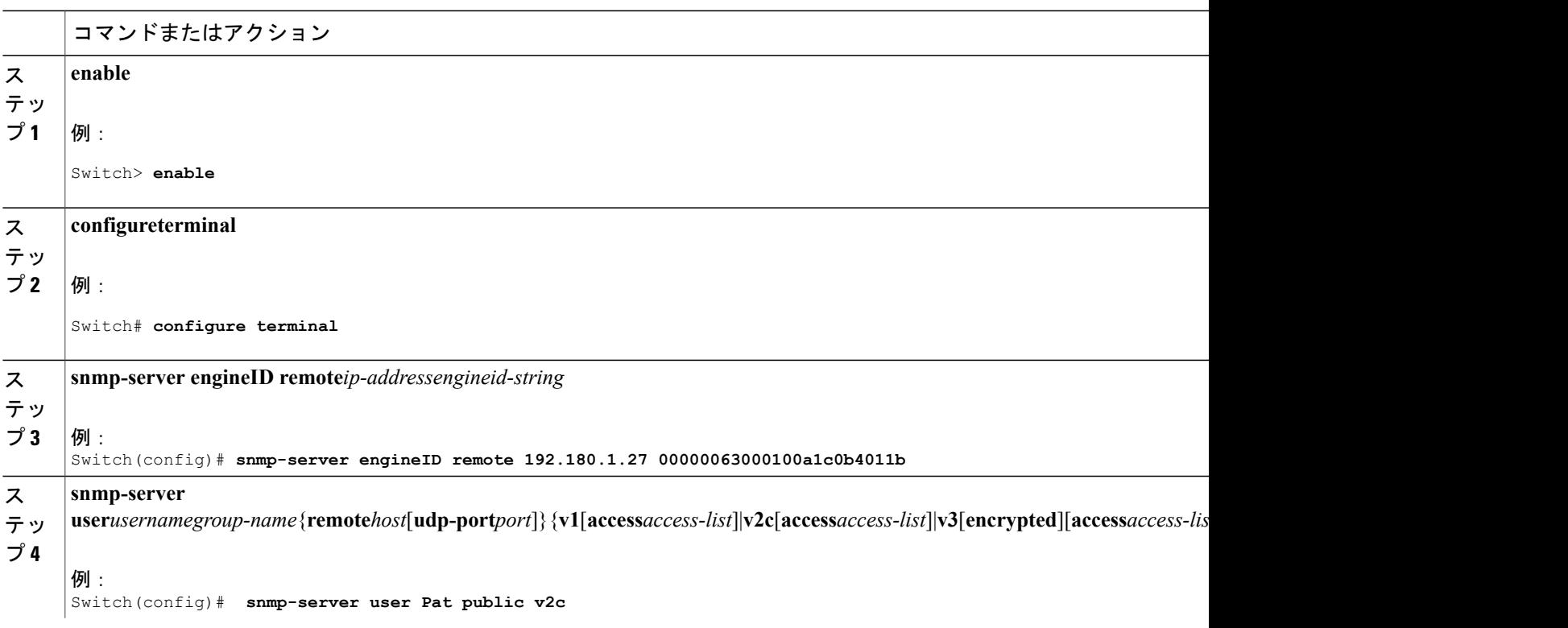

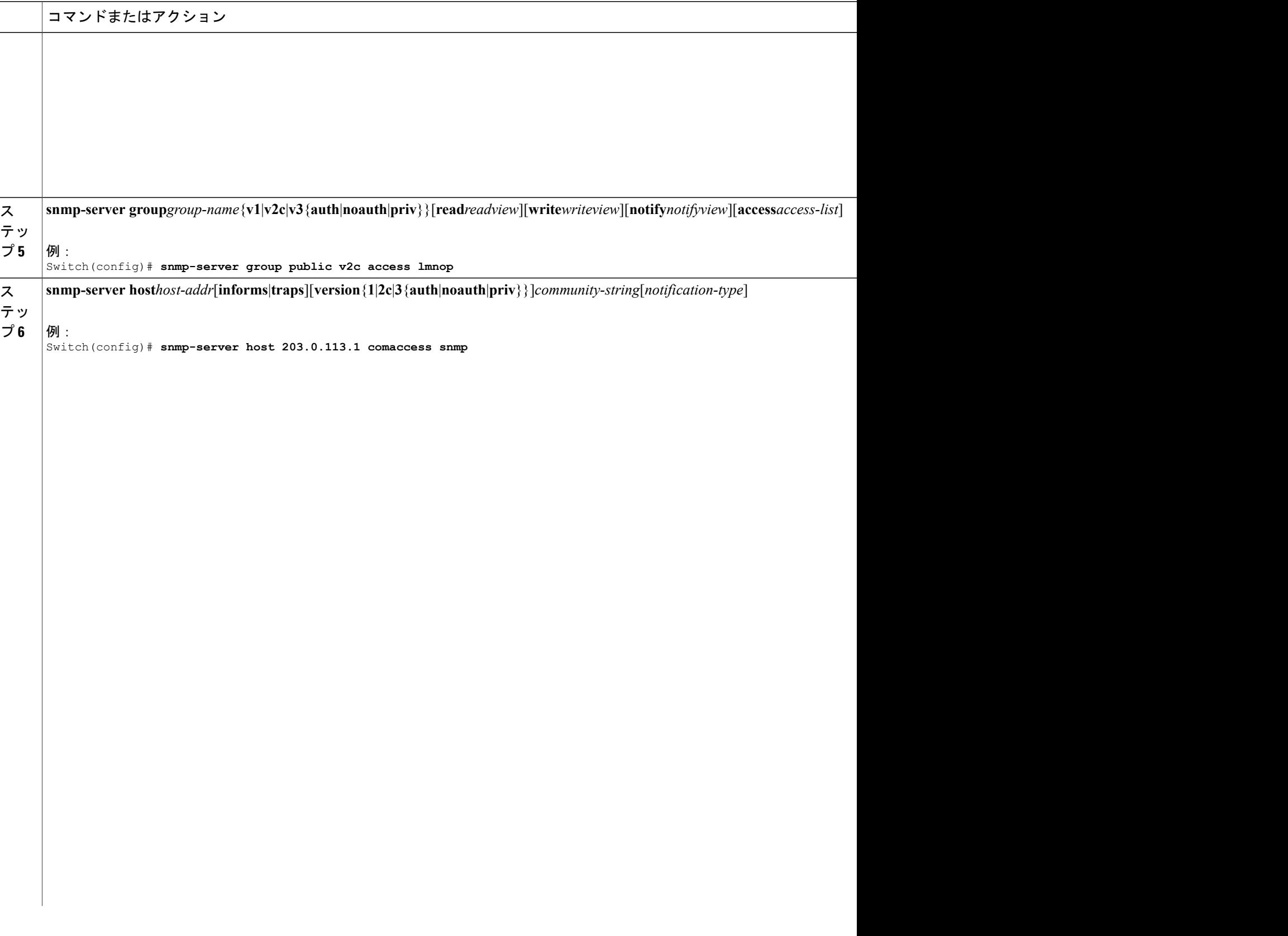

 $\overline{\phantom{a}}$ 

T

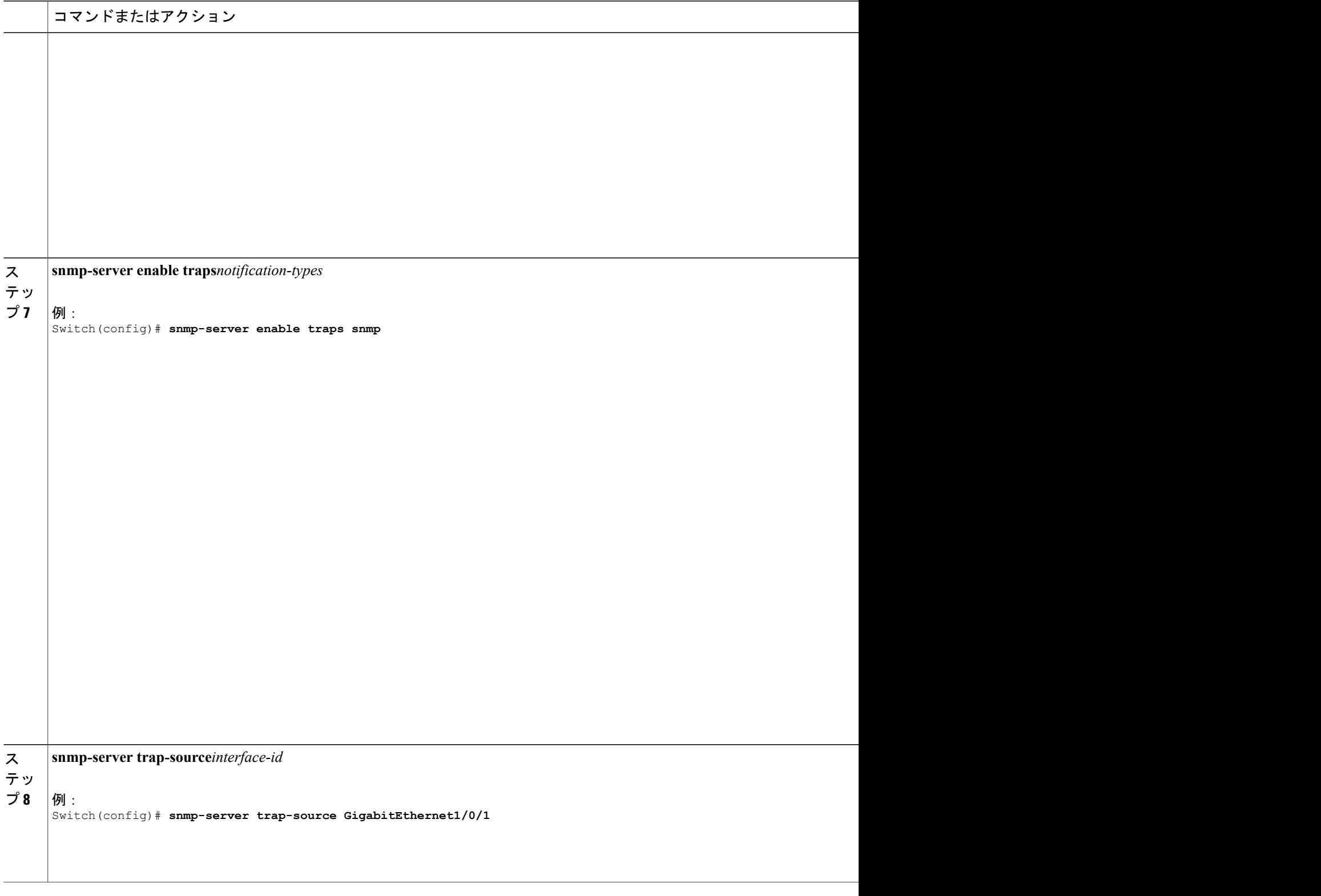

 $\overline{\mathsf{I}}$ 

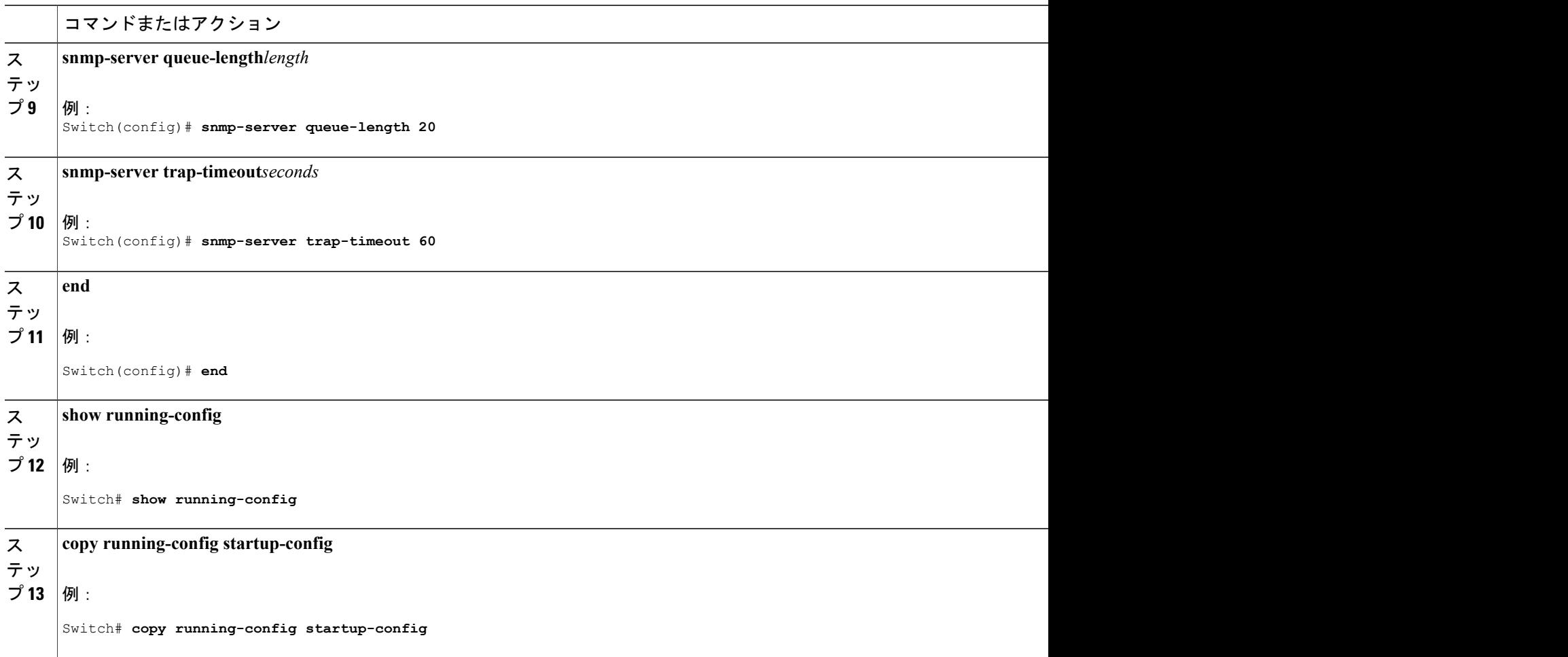

#### 次の作業

**snmp-serverhost** コマンドでは、通知を受信するホストを指定します。 **snmp-server enable trap** コ マンドによって、指定された通知方式(トラップおよび情報)がグローバルでイネーブルになり ます。ホストが情報を受信できるようにするには、そのホストに対応する**snmp-serverhostinforms** コマンドを設定し**snmp-server enable traps** コマンドを使用して情報をグローバルにイネーブルに する必要があります。

指定したホストがトラップを受信しないようにするには、**no snmp-server host***host* グローバル コ ンフィギュレーション コマンドを使用します。 キーワードを指定しないで **no snmp-serverhost** コ マンドを使用すると、ホストへのトラップはディセーブルになりますが、情報はディセーブルに なりません。 情報をディセーブルにするには、**no snmp-server host informs** グローバル コンフィ ギュレーション コマンドを使用してください。 特定のトラップ タイプをディセーブルにするに は、**no snmp-server enable traps***notification-types* グローバル コンフィギュレーション コマンドを 使用します。

関連トピック

[SNMP](#page-672-0) 通知, (593 ページ) SNMP [ステータスのモニタリング](#page-695-0), (616 ページ)

## エージェント コンタクトおよびロケーションの設定

SNMP エージェントのシステム接点およびロケーションを設定して、コンフィギュレーション ファイルからこれらの記述にアクセスできるようにするには、次の手順を実行します。

#### 手順の概要

- **1. enable**
- **2. configureterminal**
- **3. snmp-server contact***text*
- **4. snmp-server location***text*
- **5. end**
- **6. show running-config**
- **7. copy running-config startup-config**

#### 手順の詳細

Г

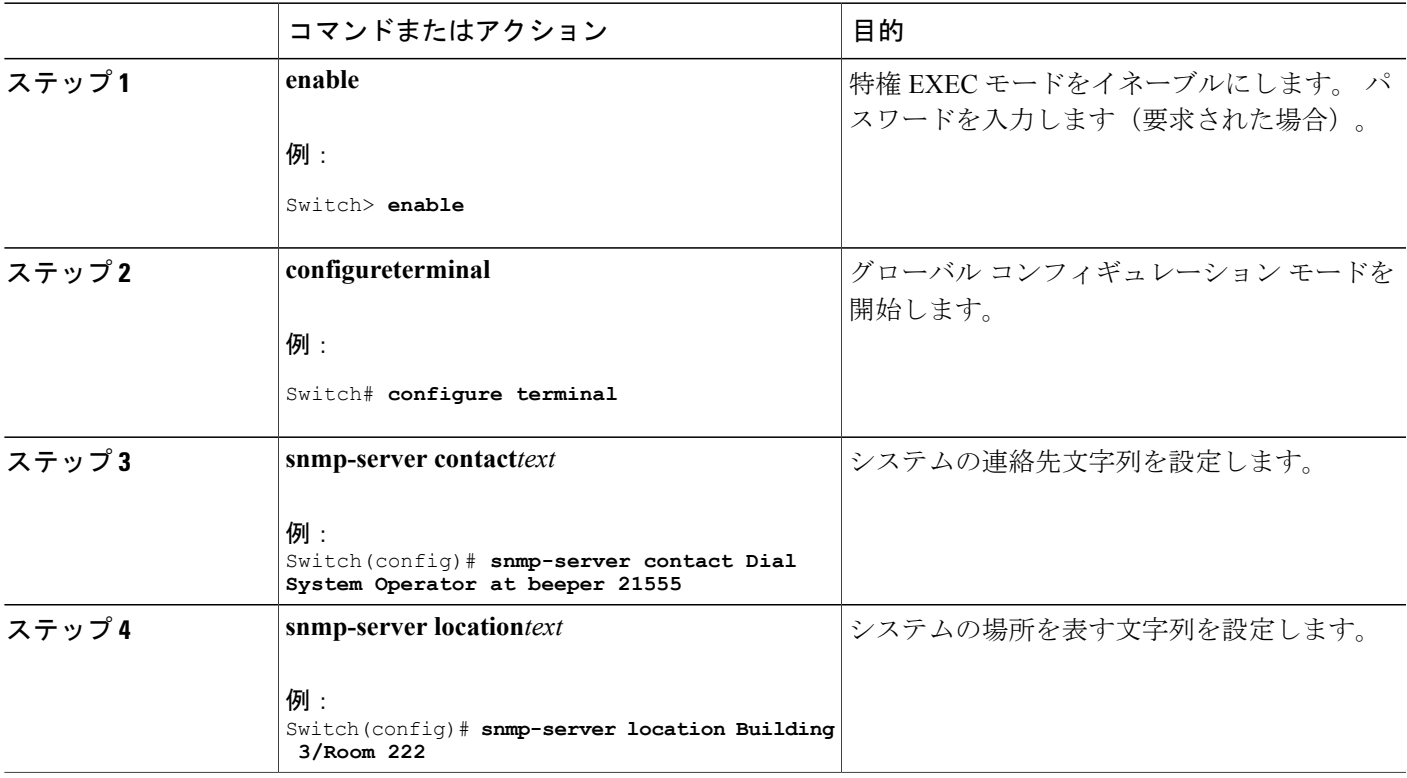

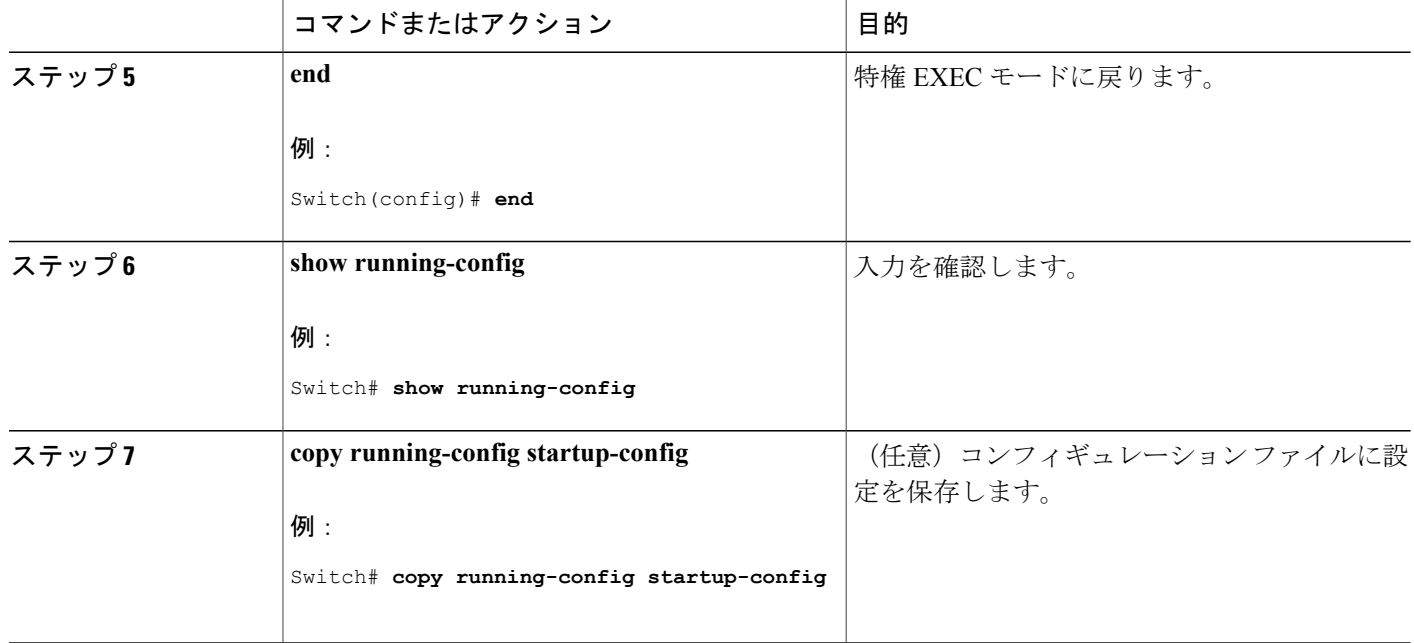

#### 関連トピック

SNMP [エージェント機能](#page-671-0), (592 ページ)

## **SNMP** を通して使用する **TFTP** サーバの制限

SNMP を介したコンフィギュレーション ファイルの保存とロードに使用する TFTP サーバを、ア クセス リストで指定されたサーバに限定するには、次の手順を実行します。

Π

#### 手順の概要

- **1. enable**
- **2. configureterminal**
- **3. snmp-server tftp-server-list***access-list-number*
- **4. access-list***access-list-number*{**deny**|**permit**}*source*[*source-wildcard*]
- **5. end**
- **6. show running-config**
- **7. copy running-config startup-config**

## 手順の詳細

 $\overline{\mathsf{I}}$ 

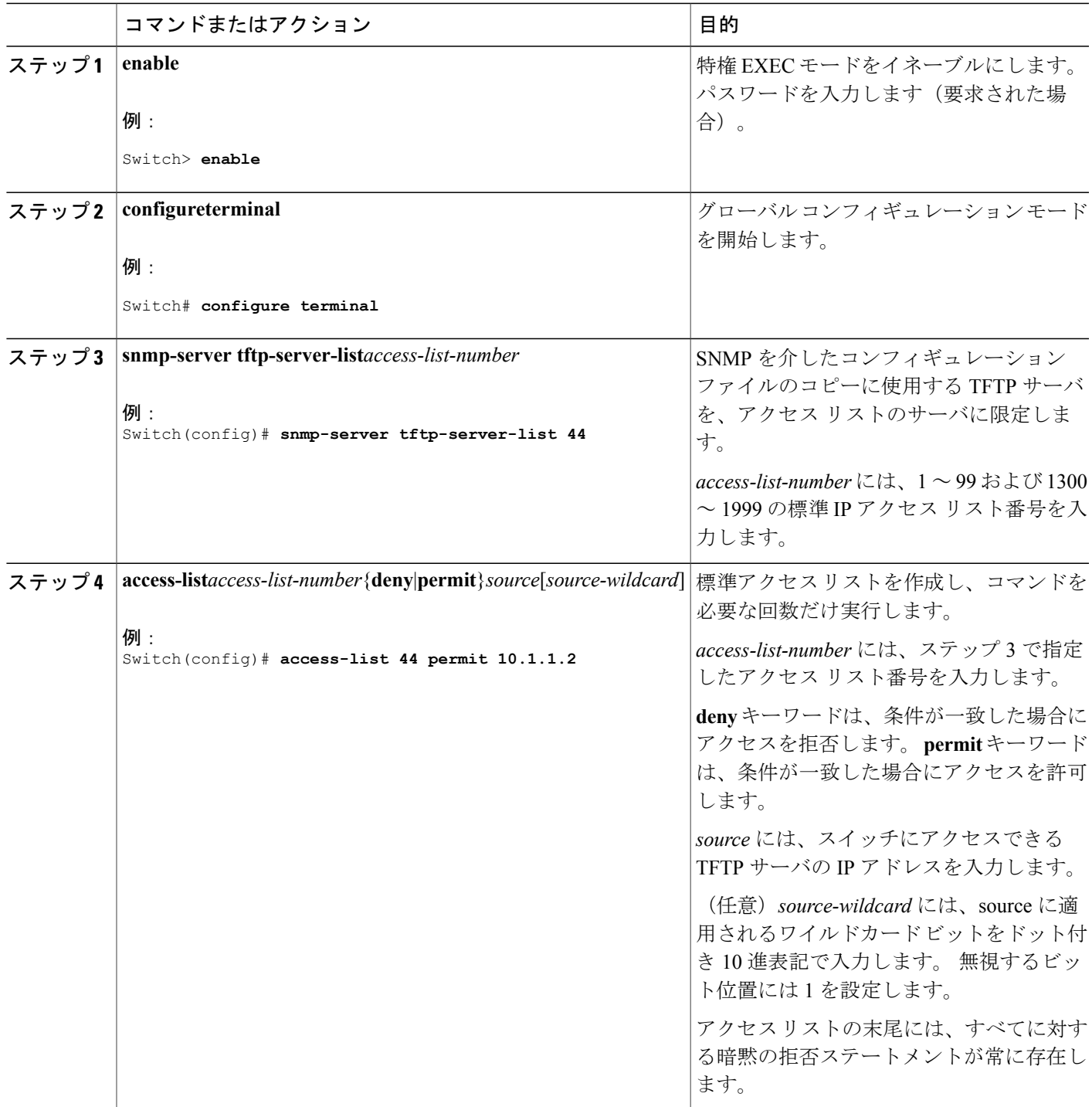

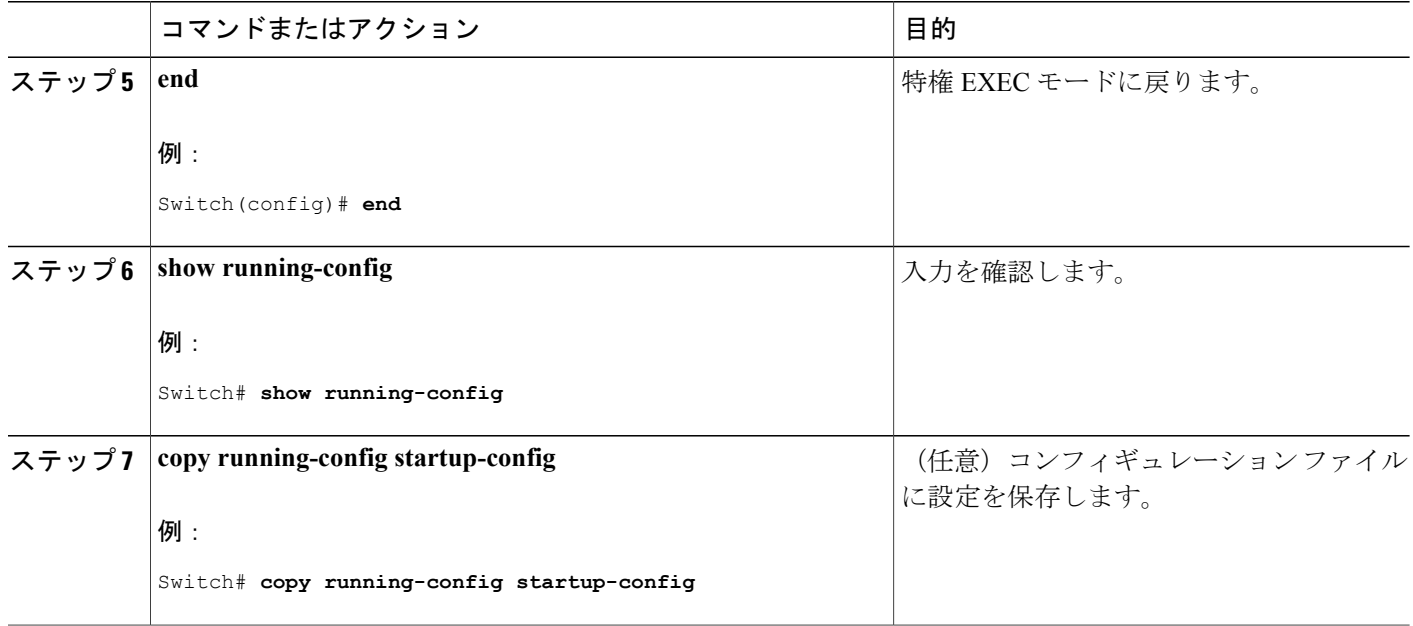

## <span id="page-695-0"></span>**SNMP** ステータスのモニタリング

不正なコミュニティストリングエントリ、エラー、要求変数の数など、SNMPの入出力統計情報 を表示するには、**show snmp** 特権 EXEC コマンドを使用します。 また、次の表にリストされたそ の他の特権 EXEC コマンドを使用して、SNMP 情報を表示することもできます。

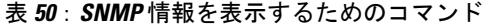

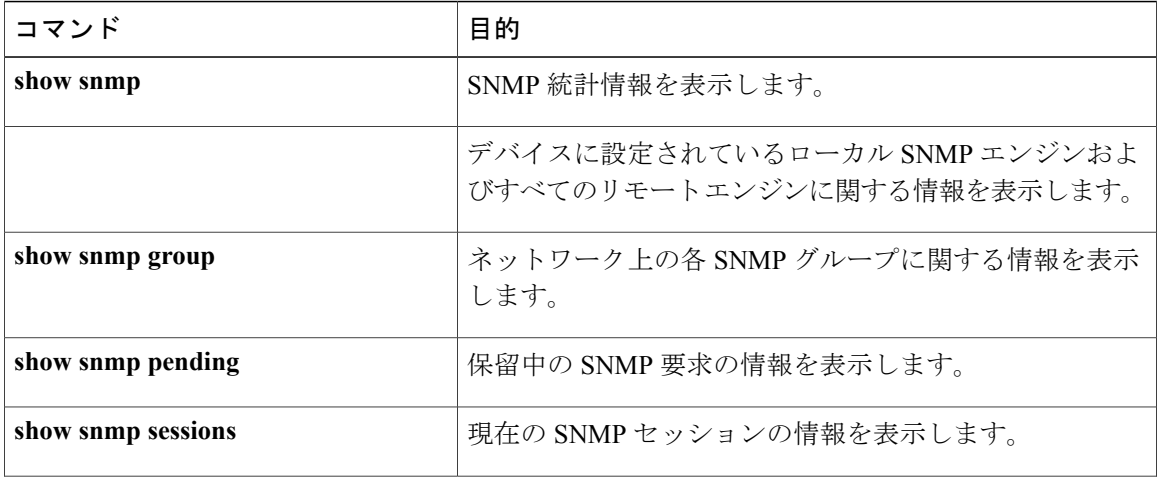

Π

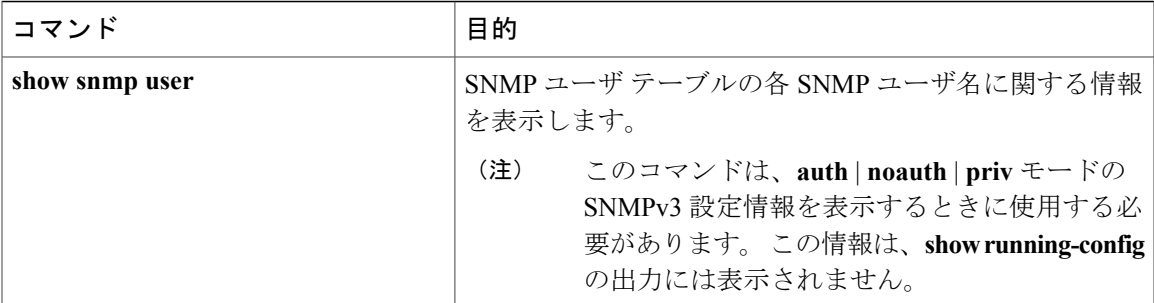

関連トピック

```
SNMP エージェントのディセーブル化, (596 ページ)
SNMP エージェント機能, (592 ページ)
SNMP グループおよびユーザの設定, (601 ページ)
SNMP 設定時の注意事項, (595 ページ)
SNMP 通知の設定, (606 ページ)
SNMP 通知, (593 ページ)
```
## **SNMP** の例

次に、SNMP のすべてのバージョンをイネーブルにする例を示します。 この設定では、任意の SNMP マネージャがコミュニティ ストリング *public* を使用して、読み取り専用権限ですべてのオ ブジェクトにアクセスできます。 この設定では、スイッチ はトラップを送信しません。

Switch(config)# **snmp-server community public**

次に、任意の SNMP マネージャがコミュニティ ストリング *public* を使用して、読み取り専用権限 ですべてのオブジェクトにアクセスする例を示します。 スイッチはさらに、SNMPv1 を使用して ホスト 192.180.1.111 および 192.180.1.33 に、SNMPv2C を使用してホスト 192.180.1.27 に VTP ト ラップを送信します。 コミュニティ ストリング *public* は、トラップとともに送信されます。

```
Switch(config)# snmp-server community public
Switch(config)# snmp-server enable traps vtp
Switch(config)# snmp-server host 192.180.1.27 version 2c public
Switch(config)# snmp-server host 192.180.1.111 version 1 public
Switch(config)# snmp-server host 192.180.1.33 public
```
次に、*comaccess* コミュニティ ストリングを使用するアクセス リスト 4 のメンバに、すべてのオ ブジェクトへの読み取り専用アクセスを許可する例を示します。その他のSNMPマネージャは、 どのオブジェクトにもアクセスできません。 SNMP 認証障害トラップは、SNMPv2C がコミュニ ティ ストリング *public* を使用してホスト *cisco.com* に送信します。

Switch(config)# **snmp-server community comaccess ro 4** Switch(config)# **snmp-server enable traps snmp authentication** Switch(config)# **snmp-server host cisco.com version 2c public**

次に、エンティティ MIB トラップをホスト *cisco.com* に送信する例を示します。 コミュニティ ス トリングは制限されます。 1 行めで、スイッチ はすでにイネーブルになっているトラップ以外

に、エンティティ MIB トラップを送信できるようになります。 2 行目はこれらのトラップの宛先 を指定し、ホスト *cisco.com* に対する以前の **snmp-server** ホスト コマンドを無効にします。

Switch(config)# **snmp-server enable traps entity** Switch(config)# **snmp-server host cisco.com restricted entity**

次に、コミュニティ ストリング *public* を使用して、すべてのトラップをホスト *myhost.cisco.com* に送信するようにスイッチをイネーブルにする例を示します。

Switch(config)# **snmp-server enable traps** Switch(config)# **snmp-server host myhost.cisco.com public**

次に、ユーザとリモートホストを関連付けて、ユーザがグローバルコンフィギュレーションモー ドのときに auth (authNoPriv)認証レベルで情報を送信する例を示します。

Switch(config)# **snmp-server engineID remote 192.180.1.27 00000063000100a1c0b4011b** Switch(config)# **snmp-server group authgroup v3 auth** Switch(config)# **snmp-server user authuser authgroup remote 192.180.1.27 v3 auth md5 mypassword** Switch(config)# **snmp-server user authuser authgroup v3 auth md5 mypassword** Switch(config)# **snmp-server host 192.180.1.27 informs version 3 auth authuser config** Switch(config)# **snmp-server enable traps** Switch(config)# **snmp-server inform retries 0**

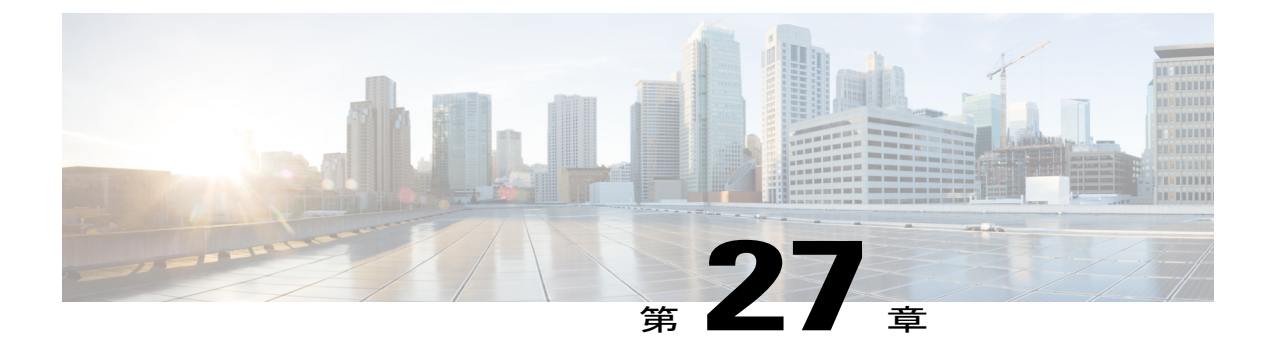

# **SPAN** および **RSPAN** の設定

- [機能情報の確認](#page-698-0), 619 ページ
- SPAN および RSPAN [の前提条件](#page-698-1), 619 ページ
- SPAN および RSPAN [の制約事項](#page-699-0), 620 ページ
- SPAN および RSPAN [について](#page-702-0), 623 ページ
- SPAN および RSPAN [の設定方法](#page-716-0), 637 ページ
- SPAN および RSPAN [動作のモニタリング](#page-743-0), 664 ページ
- SPAN および RSPAN [の設定例](#page-743-1), 664 ページ

## <span id="page-698-0"></span>機能情報の確認

ご使用のソフトウェア リリースでは、このモジュールで説明されるすべての機能がサポートされ ているとは限りません。 最新の機能情報および警告については、使用するプラットフォームおよ びソフトウェア リリースの Bug Search Tool およびリリース ノートを参照してください。 このモ ジュールに記載されている機能の詳細を検索し、各機能がサポートされているリリースのリスト を確認する場合は、このモジュールの最後にある機能情報の表を参照してください。

プラットフォームのサポートおよびシスコソフトウェアイメージのサポートに関する情報を検索 するには、CiscoFeature Navigator を使用します。 CiscoFeature Navigator には、[http://www.cisco.com/](http://www.cisco.com/go/cfn) [go/cfn](http://www.cisco.com/go/cfn) からアクセスします。 Cisco.com のアカウントは必要ありません。

## <span id="page-698-1"></span>**SPAN** および **RSPAN** の前提条件

#### **SPAN**

• SPAN トラフィックを特定の VLAN に制限するには、**filter vlan** キーワードを使用します。 トランクポートをモニタしている場合、このキーワードで指定されたVLAN上のトラフィッ クのみがモニタされます。 デフォルトでは、トランク ポート上のすべての VLAN がモニタ されます。

#### **RSPAN**

• RSPAN VLAN を設定してから、RSPAN 送信元または宛先セッションを設定することを推奨 します。

## <span id="page-699-0"></span>**SPAN** および **RSPAN** の制約事項

#### **SPAN**

- 各スイッチにつき、最大 4 つの送信元セッション(スイッチが Catalyst 2960-S スイッチでス タック構成されている場合は最大2つ)および64のRSPAN宛先セッションを設定できま す。 送信元セッションは、ローカル SPAN セッションまたは RSPAN 送信元セッションのど ちらかになります。
- SPAN 送信元の場合は、セッションごとに、単一のポートまたは VLAN、一連のポートまた は VLAN、一定範囲のポートまたは VLAN のトラフィックをモニタできます。 1 つの SPAN セッションに、送信元ポートおよび送信元 VLAN を混在させることはできません。
- 宛先ポートを送信元ポートにすることはできません。同様に、送信元ポートを宛先ポートに することもできません。
- 同じ宛先ポートで 2 つの SPAN セッションを設定することはできません。
- スイッチ ポートを SPAN 宛先ポートとして設定すると、通常のスイッチ ポートではなくな ります。SPAN 宛先ポートを通過するのは、監視対象トラフィックのみになります。
- SPAN コンフィギュレーション コマンドを入力しても、前に設定した SPAN パラメータは削 除されません。 設定されている SPAN パラメータを削除するには、**no monitor session** {*session\_number* | **all** | **local** | **remote**} グローバル コンフィギュレーション コマンドを入力する 必要があります。
- ローカル SPAN では、**encapsulation replicate** キーワードが指定されている場合、SPAN 宛先 ポートを経由する発信パケットは元のカプセル化ヘッダー(タグなしまたは IEEE 802.1Q) を伝送します。このキーワードが指定されていない場合、パケットはネイティブ形式で送信 されます。
- ディセーブルのポートを送信元ポートまたは宛先ポートとして設定することはできますが、 SPAN 機能が開始されるのは、宛先ポートと少なくとも 1 つの送信元ポートまたは送信元 VLAN がイネーブルになってからです。
- 単一の SPAN セッションに、送信元 VLAN とフィルタ VLAN を混在させることはできませ  $h_{\circ}$
- スタックは、LAN Base イメージを実行しているスイッチのみでサポートされています。

SPAN セッションのトラフィック モニタリングには次の制約事項があります。

- ポートまたはVLANを送信元にできますが、同じセッション内に送信元ポートと送信元VLAN を混在させることはできません。
- スイッチは、最大4つのローカルSPANまたはRSPAN送信元セッションをサポートします。 ただし、このスイッチが Catalyst 2960-S スイッチでスタック構成されている場合は、2 つの ローカル SPAN または RSPAN 送信元セッションに制限されます。
	- 同じスイッチまたはスイッチ スタック内で、ローカル SPAN と RSPAN の送信元セッ ションの両方を実行できます。 スイッチまたはスイッチ スタックは合計 64 の送信元お よび RSPAN 宛先セッションをサポートします。
	- 別個のまたは重複する SPAN 送信元ポートと VLAN のセットによって、SPAN または RSPAN 送信元セッションを 2 つ個別に設定できます。 スイッチド ポートおよびルー テッド ポートはいずれも SPAN 送信元および宛先として設定できます。
- 1 つの SPAN セッションに複数の宛先ポートを設定できますが、1 つの スイッチ スタックあ たりに設定できる宛先ポートは最大で 64 個です。
- SPAN セッションがスイッチの通常の動作を妨げることはありません。 ただし、10 Mbps の ポートで 100 Mbps のポートをモニタするなど、オーバーサブスクライブの SPAN 宛先は、 パケットのドロップまたは消失を招くことがあります。
- SPAN または RSPAN がイネーブルの場合、監視中の各パケットは 2 回送信されます(1 回は 標準トラフィックとして、もう 1 回は監視されたパケットとして)。 多数のポートまたは VLAN をモニタすると、大量のネットワーク トラフィックが生成されることがあります。
- ディセーブルのポート上に SPAN セッションを設定することはできますが、そのセッション 用に宛先ポートと少なくとも 1 つの送信元ポートまたは VLAN をイネーブルにしない限り、 SPAN セッションはアクティブになりません。
- スイッチは、単一セッション内でのローカル SPAN と RSPAN の併用をサポートしません。
	- RSPAN 送信元セッションにローカル宛先ポートを設定できません。
	- RSPAN 宛先セッションにローカル送信元ポートを設定できません。
	- 同じスイッチまたはスイッチ スタック上で、同じ RSPAN VLAN を使用する RSPAN 宛 先セッションおよび RSPAN 送信元セッションを実行できません。

#### **RSPAN**

- RSPAN は、BPDU パケット モニタリングまたは他のレイヤ 2 スイッチ プロトコルをサポー トしません。
- RSPAN VLAN はトランク ポートにのみ設定されており、アクセス ポートには設定されてい ません。 不要なトラフィックが RSPAN VLAN に発生しないようにするために、参加してい るすべてのスイッチで VLAN RSPAN 機能がサポートされていることを確認してください。
- 送信元トランク ポートにアクティブな RSPAN VLAN が設定されている場合、RSPAN VLAN はポートベース RSPAN セッションの送信元として含まれます。 また、RSPAN VLAN を SPAN セッションの送信元に設定することもできます。 ただし、スイッチはスパンされたト

ラフィックをモニタしないため、スイッチの RSPAN 送信元セッションの宛先として識別さ れた RSPAN VLAN では、パケットの出力スパニングがサポートされません。

• VTP および VTP プルーニングをイネーブルにすると、トランク内で RSPAN トラフィックが プルーニングされ、1005 以下の VLAN ID に関して、ネットワークで不必要な RSPAN トラ フィックのフラッディングが防止されます。

#### フローベースの **SPAN**(**FSPAN**)およびフローベースの **RSPAN**(**FRSPAN**)

- ACL は、一度に 1 つの SPAN または RSPAN にしか接続できません。
- FSPAN ACL が接続されていない場合、FSPAN はディセーブルで、すべてのトラフィックが SPAN 宛先ポートにコピーされます。
- SPAN セッションに空の FSPAN ACL を接続すると、パケットはフィルタリングされず、す べてのトラフィックが監視されます。
- FSPAN ACL は、ポート単位 VLAN 単位のセッションに適用できません。 ポート単位 VLAN 単位のセッションは、最初にポートベースのセッションを設定し、次にセッションに特定の VLAN を設定することにより設定できます。 次に例を示します。

```
Switch(config)# monitor session session_number source interface interface-id
Switch(config)# monitor session session_number filter vlan vlan-id
Switch(config)# monitor session session_number filter ip access-group {access-list-number|
name}
```
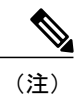

**filter vlan** および **filter ipaccess-group** の両方のコマンドを同時に設定できませ ん。 一方を設定すると、他方が拒否されます。

- EtherChannel は FSPAN セッションでサポートされていません。
- TCP フラグまたは **log** キーワードが付いている FSPAN ACL はサポートされていません。
- スイッチで拡張 IP サービス フィーチャ セットを稼働中に IPv6 FSPAN ACL を設定し、のち に異なるフィーチャ セットを稼働した場合、スイッチのリブート後、スイッチでの IPv6 FSPAN ACL 設定が失われる可能性があります。
- IPv6 FSPAN ACL は、IPv6 対応の SDM テンプレートでだけサポートされています。 IPv6 対 応の SDM テンプレートを稼働中に IPv6 FSPAN ACL を設定し、のちに非 IPv6 SDM テンプ レートを設定してスイッチをリブートすると、IPv6 FSPAN ACL 設定が失われます。

## <span id="page-702-0"></span>**SPAN** および **RSPAN** について

### **SPAN** および **RSPAN**

ポートまたはVLANを通過するネットワークトラフィックを解析するには、SPANまたはRSPAN を使用して、そのスイッチ上、またはネットワークアナライザやその他のモニタデバイス、ある いはセキュリティ デバイスに接続されている別のスイッチ上のポートにトラフィックのコピーを 送信します。 SPAN は送信元ポート上または送信元 VLAN 上で受信、送信、または送受信された トラフィックを宛先ポートにコピー(ミラーリング)して、解析します。 SPAN は送信元ポート または VLAN 上のネットワーク トラフィックのスイッチングには影響しません。 宛先ポートは SPAN 専用にする必要があります。 SPAN または RSPAN セッションに必要なトラフィック以外、 宛先ポートがトラフィックを受信したり転送したりすることはありません。

SPANを使用してモニタできるのは、送信元ポートを出入りするトラフィックまたは送信元VLAN に出入りするトラフィックだけです。送信元 VLAN にルーティングされたトラフィックはモニタ できません。たとえば、着信トラフィックをモニタしている場合、別のVLANから送信元VLAN にルーティングされているトラフィックはモニタできません。ただし、送信元 VLAN で受信し、 別の VLAN にルーティングされるトラフィックは、モニタできます。

ネットワーク セキュリティ デバイスからトラフィックを注入する場合、SPAN または RSPAN 宛 先ポートを使用できます。たとえば、Cisco侵入検知システム (IDS) センサー装置を宛先ポート に接続した場合、IDSデバイスはTCPリセットパケットを送信して、疑わしい攻撃者のTCPセッ ションを停止させることができます。

#### <span id="page-702-1"></span>ローカル **SPAN**

ローカル SPAN は 1 つのスイッチ内の SPAN セッション全体をサポートします。すべての送信元 ポートまたは送信元 VLAN、および宛先ポートは、同じスイッチまたはスイッチ スタック内にあ ります。 ローカル SPAN は、任意の VLAN 上の 1 つまたは複数の送信元ポートからのトラフィッ ク、あるいは 1 つまたは複数の VLAN からのトラフィックを解析するために宛先ポートへコピー します。

ポート5(送信元ポート)上のすべてのトラフィックがポート 10(宛先ポート)にミラーリング されます。 ポート 10 のネットワーク アナライザは、ポート 5 に物理的には接続されていません が、ポート 5 からのすべてのネットワーク トラフィックを受信します。

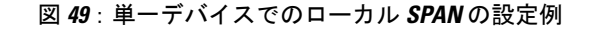

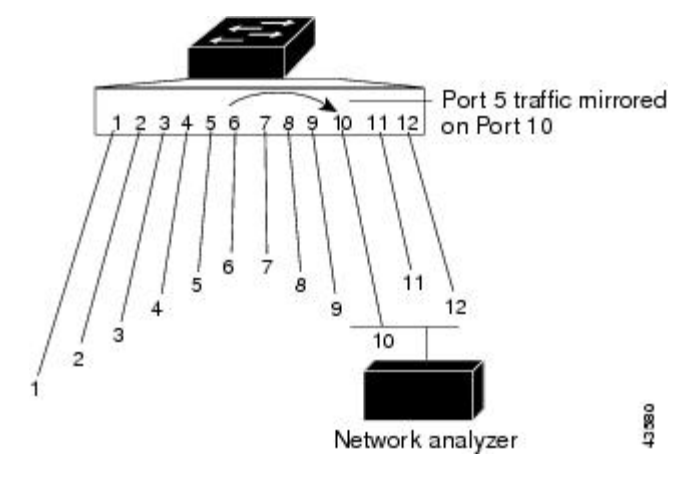

これは、スイッチ スタック内のローカル SPAN の例です。送信元ポートと宛先ポートは異なるス タック メンバにあります。

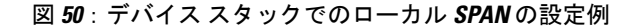

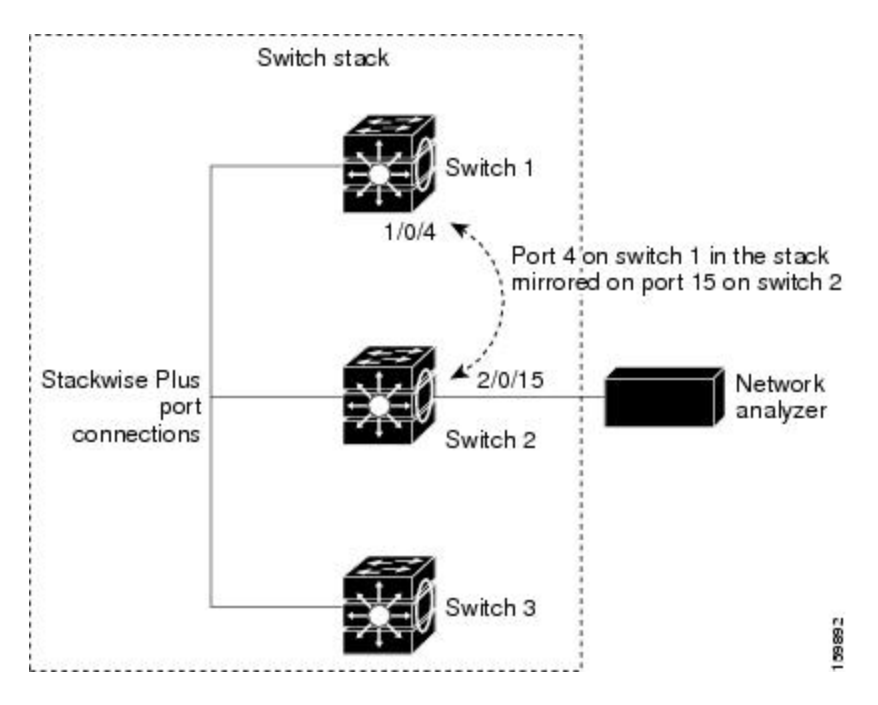

#### 関連トピック

ローカル SPAN [セッションの作成](#page-716-1), (637 ページ) ローカル SPAN [セッションの作成および着信トラフィックの設定](#page-719-0), (640 ページ) [例:ローカル](#page-743-2) SPAN の設定, (664 ページ)

#### リモート **SPAN**

RSPANは、異なるスイッチ(または異なるスイッチスタック)上の送信元ポート、送信元VLAN、 および宛先ポートをサポートしているので、ネットワーク上で複数のスイッチをリモート モニタ リングできます。

下の図にスイッチAとスイッチBの送信元ポートを示します。各RSPANセッションのトラフィッ クは、ユーザが指定した RSPAN VLAN 上で伝送されます。この RSPAN VLAN は、参加している すべてのスイッチの RSPAN セッション専用です。 送信元ポートまたは VLAN からの RSPAN ト ラフィックは RSPAN VLAN にコピーされ、RSPAN VLAN を伝送するトランク ポートを介して、 RSPAN VLAN をモニタする宛先セッションに転送されます。 各 RSPAN 送信元スイッチには、 ポートまたは VLAN のいずれかが RSPAN 送信元として必要です。 図中のスイッチ C のように、 宛先は常に物理ポートになります。

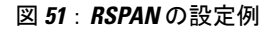

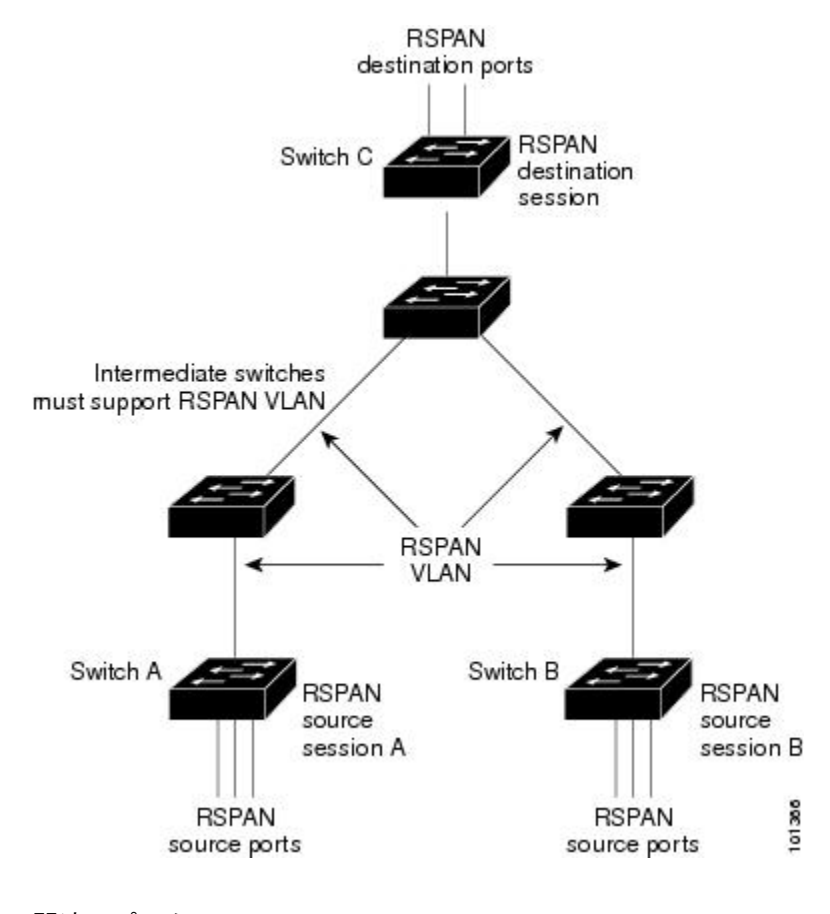

#### 関連トピック

RSPAN [送信元セッションの作成](#page-726-0), (647 ページ) RSPAN [宛先セッションの作成](#page-731-0), (652 ページ)

統合プラットフォーム コンフィギュレーション ガイド、**Cisco IOS Release 15.2(3) E**(**Catalyst 3560-CX** お よび **2960 CX** スイッチ)

RSPAN [宛先セッションの作成および着信トラフィックの設定](#page-733-0), (654 ページ) 例:[RSPAN](#page-744-0) VLAN の作成, (665 ページ)

#### **SPAN** と **RSPAN** の概念および用語

- SPAN [セッション](#page-705-0)
- [モニタ対象トラフィック](#page-706-0)
- [送信元ポート](#page-708-0)
- 送信元 [VLAN](#page-708-1)
- VLAN [フィルタリング](#page-709-0)
- [宛先ポート](#page-709-1)
- [RSPAN](#page-710-0) VLAN

#### <span id="page-705-0"></span>*SPAN* セッション

SPANセッション(ローカルまたはリモート)を使用すると、1つまたは複数のポート上、あるい は 1 つまたは複数の VLAN 上でトラフィックをモニタし、そのモニタしたトラフィックを 1 つま たは複数の宛先ポートに送信できます。

ローカルSPANセッションは、宛先ポートと送信元ポートまたは送信元VLAN(すべて単一のネッ トワーク デバイス上にある)を結び付けたものです。 ローカル SPAN には、個別の送信元および 宛先のセッションはありません。 ローカル SPAN セッションはユーザが指定した入力および出力 のパケット セットを収集し、SPAN データ ストリームを形成して、宛先ポートに転送します。

RSPAN は少なくとも 1 つの RSPAN 送信元セッション、1 つの RSPAN VLAN、および少なくとも 1 つの RSPAN 宛先セッションで構成されています。 RSPAN 送信元セッションと RSPAN 宛先セッ ションは、異なるネットワーク デバイス上に別々に設定します。 デバイスに RSPAN 送信元セッ ションを設定するには、一連の送信元ポートまたは送信元 VLAN を RSPAN VLAN に関連付けま す。 このセッションの出力は、RSPAN VLAN に送信される SPAN パケットのストリームです。 別のデバイスに RSPAN 宛先セッションを設定するには、宛先ポートを RSPAN VLAN に関連付け ます。 宛先セッションは RSPAN VLAN トラフィックをすべて収集し、RSPAN 宛先ポートに送信 します。

RSPAN 送信元セッションは、パケット ストリームが転送される点を除き、ローカル SPAN セッ ションに非常に似ています。 RSPAN 送信元セッションでは、SPAN パケットに RSPAN VLAN ID ラベルが再設定され、通常のトランク ポートを介して宛先スイッチに転送されます。

RSPAN 宛先セッションは RSPAN VLAN 上で受信されたすべてのパケットを取得し、VLAN のタ ギングを除去し、宛先ポートに送ります。 セッションは、(レイヤ2制御パケットを除く)すべ ての RSPAN VLAN パケットのコピーを分析のためにユーザに提供します。

同じ RSPAN VLAN 内で、複数の送信元セッションと複数の宛先セッションをアクティブにでき ます。 中間スイッチは RSPAN 送信元セッションと宛先セッションを分離することもできます。 これらのスイッチは RSPAN を実行できませんが、RSPAN VLAN の要求に応答する必要がありま す。

SPAN セッションでのトラフィックのモニタには、次のような制約があります。

- ポートまたはVLANを送信元にできますが、同じセッション内に送信元ポートと送信元VLAN を混在させることはできません。
- スイッチは、最大2つのローカルSPANまたはRSPAN送信元セッションをサポートします。
	- 同じスイッチまたはスイッチ スタック内で、ローカル SPAN と RSPAN の送信元セッ ションの両方を実行できます。 スイッチまたはスイッチ スタックは合計 64 の送信元お よび RSPAN 宛先セッションをサポートします。
	- 別個のまたは重複する SPAN 送信元ポートと VLAN のセットによって、SPAN または RSPAN 送信元セッションを 2 つ個別に設定できます。 スイッチド ポートおよびルー テッド ポートはいずれも SPAN 送信元および宛先として設定できます。
- 1 つの SPAN セッションに複数の宛先ポートを設定できますが、1 つのスイッチ スタックあ たりに設定できる宛先ポートは最大で 64 個です。
- SPAN セッションがスイッチの通常の動作を妨げることはありません。 ただし、10 Mbps の ポートで 100 Mbps のポートをモニタするなど、オーバーサブスクライブの SPAN 宛先は、 パケットのドロップまたは消失を招くことがあります。
- SPAN または RSPAN がイネーブルの場合、監視中の各パケットは2回送信されます(1回は 標準トラフィックとして、もう 1 回は監視されたパケットとして)。 したがって、多数の ポートまたは VLAN をモニタすると、大量のネットワーク トラフィックが生成されること があります。
- ディセーブルのポート上に SPAN セッションを設定することはできますが、そのセッション 用に宛先ポートと少なくとも 1 つの送信元ポートまたは VLAN をイネーブルにしない限り、 SPAN セッションはアクティブになりません。
- スイッチは、単一セッション内でのローカル SPAN と RSPAN の併用をサポートしません。
	- RSPAN 送信元セッションにローカル宛先ポートを設定できません。
	- RSPAN 宛先セッションにローカル送信元ポートを設定できません。
	- 同じスイッチまたはスイッチ スタック上で、同じ RSPAN VLAN を使用する RSPAN 宛 先セッションおよび RSPAN 送信元セッションを実行できません。

関連トピック

ローカル SPAN [セッションの作成](#page-716-1), (637 ページ) ローカル SPAN [セッションの作成および着信トラフィックの設定](#page-719-0), (640 ページ) [例:ローカル](#page-743-2) SPAN の設定, (664 ページ)

#### <span id="page-706-0"></span>モニタ対象トラフィック

SPAN セッションは、次のトラフィック タイプを監視できます。

・受信(Rx)SPAN:受信(または入力)SPAN は、スイッチが変更または処理を行う前に、 送信元インターフェイスまたはVLANが受信したすべてのパケットをできるだけ多くモニタ リングします。 送信元が受信した各パケットのコピーがその SPAN セッションに対応する宛 先ポートに送られます。

Diffserv コード ポイント (DSCP) の変更など、ルーティングや Quality of Service (QoS) が 原因で変更されたパケットは、変更される前にコピーされます。

- 受信処理中にパケットをドロップする可能性のある機能は、入力 SPAN には影響を与えませ ん。宛先ポートは、実際の着信パケットがドロップされた場合でも、パケットのコピーを受 信します。 パケットをドロップする可能性のある機能は、標準および拡張 IP 入力アクセス コントロール リスト(ACL)、入力 QoS ポリシング、VLAN ACL、および出力 QoS ポリシ ングです。
- •送信(Tx)SPAN : 送信(または出力)SPAN は、スイッチによる変更または処理がすべて実 行されたあとに、送信元インターフェイスから送信されたすべてのパケットをできる限り多 くモニタリングします。 送信元が送信した各パケットのコピーがその SPAN セッションに対 応する宛先ポートに送られます。 コピーはパケットの変更後に用意されます。

ルーティングが原因で変更されたパケット(存続可能時間(TTL)、MACアドレス、QoS値 の変更など)は、宛先ポートで(変更されて)コピーされます。

送信処理中にパケットをドロップする可能性のある機能は、SPAN 用の複製コピーにも影響 します。 これらの機能には、標準および拡張 IP 出力 ACL、出力 QoS ポリシングがありま す。

• 両方:SPAN セッションで、受信パケットと送信パケットの両方について、ポートまたは VLAN をモニタすることもできます。 これはデフォルトです。

ローカル SPAN セッション ポートのデフォルト設定では、すべてのタグなしパケットが送信され ます。通常、SPANはCisco Discovery Protocol (CDP)、VLANトランキングプロトコル (VTP)、 Dynamic Trunking Protocol(DTP)、スパニングツリー プロトコル(STP)、ポート集約プロトコ ル (PAgP) などのブリッジ プロトコル データ ユニット (BPDU) パケットおよびレイヤ 2 プロ トコルをモニタしません。ただし、宛先ポートを設定するときに**encapsulationreplicate**キーワー ドを入力すると、次の変更が発生します。

- ・送信元ポートと同じカプセル化設定(タグなしまたは IEEE 802.1Q)を使用して、パケット が宛先ポートに送信されます。
- BPDU やレイヤ 2 プロトコル パケットを含むすべてのタイプのパケットがモニタされます。

したがって、カプセル化レプリケーションがイネーブルにされたローカルSPANセッションでは、 タグなし、および IEEE 802.1Q タグ付きパケットが宛先ポートに混在することがあります。

スイッチの輻輳により、入力送信元ポート、出力送信元ポート、またはSPAN宛先ポートでパケッ トがドロップされることがあります。一般に、これらの特性は互いに無関係です。次に例を示し ます。

- パケットは通常どおり転送されますが、SPAN 宛先ポートのオーバーサブスクライブが原因 でモニタされないことがあります。
- 入力パケットが標準転送されないにもかかわらず、SPAN 宛先ポートに着信することがあり ます。
- スイッチの輻輳が原因でドロップされた出力パケットは、出力 SPAN からもドロップされま す。

SPANの設定によっては、同一送信元のパケットのコピーが複数、SPAN宛先ポートに送信されま す。 たとえば、ポート A での RX モニタ用とポート B での TX モニタ用に双方向 (RX と TX) SPAN セッションが設定されているとします。パケットがポート A からスイッチに入ってポート B にスイッチされると、着信パケットも発信パケットも宛先ポートに送信されます。 このため、 両方のパケットは同じものになります。レイヤ 3 書き換えが行われた場合には、パケット変更の ため異なるパケットになります。

#### <span id="page-708-0"></span>送信元ポート

送信元ポート(別名監視対象ポート)は、ネットワーク トラフィック分析のために監視するス イッチド ポートまたはルーテッド ポートです。 1 つのローカル SPAN セッションまたは RSPAN 送信元セッションでは、送信元ポートまたは VLAN のトラフィックを単一方向または双方向でモ ニタできます。 スイッチは、任意の数の送信元ポート(スイッチで利用可能なポートの最大数ま で)と任意の数の送信元 VLAN(サポートされている VLAN の最大数まで)をサポートしていま す。 ただし、スイッチが送信元ポートまたは VLAN でサポートするセッション数には上限(4 つ。スイッチが Catalyst 2960-S スイッチのスタック内にある場合は 2 つ)(ローカルまたは RSPAN)があります。 単一のセッションにポートおよびVLANを混在させることはできません。

送信元ポートの特性は、次のとおりです。

- 複数の SPAN セッションでモニタできます。
- モニタする方向(入力、出力、または両方)を指定して、各送信元ポートを設定できます。
- ·すべてのポートタイプ (EtherChannel、ギガビット イーサネットなど)が可能です。
- EtherChannel 送信元の場合、EtherChannel 全体のトラフィック、またはポート チャネルに含 まれる物理ポートごとのトラフィックをモニタできます。
- アクセス ポート、トランク ポート、ルーテッド ポート、または音声 VLAN ポートに指定で きます。
- 宛先ポートにすることはできません。
- 送信元ポートは同じ VLAN にあっても異なる VLAN にあってもかまいません。
- 単一セッション内で複数の送信元ポートをモニタすることが可能です。

#### <span id="page-708-1"></span>送信元 *VLAN*

VLAN ベースの SPAN(VSPAN)では、1 つまたは複数の VLAN のネットワーク トラフィックを モニタできます。 VSPAN 内の SPAN または RSPAN 送信元インターフェイスが VLAN ID となり、 トラフィックはその VLAN のすべてのポートでモニタされます。

VSPAN には次の特性があります。

- 送信元 VLAN 内のすべてのアクティブ ポートは送信元ポートとして含まれ、単一方向また は双方向でモニタできます。
- 指定されたポートでは、モニタ対象のVLAN上のトラフィックのみが宛先ポートに送信され ます。
- 宛先ポートが送信元VLANに所属する場合は、送信元リストから除外され、モニタされませ  $h_{\alpha}$
- ポートが送信元VLANに追加または削除されると、これらのポートで受信された送信元VLAN のトラフィックは、モニタ中の送信元に追加または削除されます。
- VLAN 送信元と同じセッション内のフィルタ VLAN を使用することはできません。
- モニタできるのは、イーサネット VLAN だけです。

#### <span id="page-709-0"></span>*VLAN* フィルタリング

トランク ポートを送信元ポートとしてモニタする場合、デフォルトでは、トランク上でアクティ ブなすべてのVLANがモニタされます。VLANフィルタリングを使用して、トランク送信元ポー トでの SPAN トラフィックのモニタ対象を特定の VLAN に制限できます。

- VLAN フィルタリングが適用されるのは、トランク ポートまたは音声 VLAN ポートのみで す。
- VLANフィルタリングはポートベースセッションにのみ適用され、VLAN送信元によるセッ ションでは使用できません。
- VLAN フィルタ リストが指定されている場合、トランク ポートまたは音声 VLAN アクセス ポートではリスト内の該当 VLAN のみがモニタされます。
- 他のポート タイプから着信する SPAN トラフィックは、VLAN フィルタリングの影響を受け ません。つまり、すべての VLAN を他のポートで使用できます。
- VLAN フィルタリング機能は、宛先 SPAN ポートに転送されたトラフィックにのみ作用し、 通常のトラフィックのスイッチングには影響を与えません。

#### <span id="page-709-1"></span>宛先ポート

各ローカル SPAN セッションまたは RSPAN 宛先セッションには、送信元ポートおよび VLAN か らのトラフィックのコピーを受信し、SPANパケットをユーザ(通常はネットワークアナライザ) に送信する宛先ポート(別名モニタ側ポート)が必要です。

宛先ポートの特性は、次のとおりです。

- ローカル SPAN セッションの場合、宛先ポートは送信元ポートと同じスイッチまたはスイッ チ スタックに存在している必要があります。 RSPAN セッションの場合は、RSPAN 宛先セッ ションを含むスイッチ上にあります。 RSPAN 送信元セッションのみを実行するスイッチま たはスイッチ スタックには、宛先ポートはありません。
- ポートを SPAN 宛先ポートとして設定すると、元のポート設定が上書きされます。 SPAN 宛 先設定を削除すると、ポートは以前の設定に戻ります。 ポートが SPAN 宛先ポートとして機 能している間にポートの設定が変更されると、SPAN 宛先設定が削除されるまで、変更は有 効になりません。

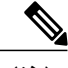

SPAN の宛先ポートに QoS が設定されている場合、QoS はただちに有効にな ります。 (注)

- ポートが EtherChannel グループに含まれていた場合、そのポートが宛先ポートとして設定さ れている間、グループから削除されます。 削除されたポートがルーテッド ポートであった 場合、このポートはルーテッド ポートでなくなります。
- 任意のイーサネット物理ポートにできます。
- セキュア ポートにすることはできません。
- 送信元ポートにすることはできません。
- 一度に 1 つの SPAN セッションにしか参加できません(ある SPAN セッションの宛先ポート は、別の SPAN セッションの宛先ポートになることはできません)。
- アクティブな場合、着信トラフィックはディセーブルになります。 ポートは SPAN セッショ ンに必要なトラフィック以外は送信しません。宛先ポートでは着信トラフィックを学習した り、転送したりしません。
- 入力トラフィック転送がネットワークセキュリティデバイスでイネーブルの場合、宛先ポー トはレイヤ 2 でトラフィックを転送します。
- •レイヤ2プロトコル (STP、VTP、CDP、DTP、PAgP)のいずれにも参加しません。
- 任意の SPAN セッションの送信元 VLAN に所属する宛先ポートは、送信元リストから除外さ れ、モニタされません。
- スイッチまたはスイッチ スタックの宛先ポートの最大数は 64 です。

ローカル SPAN および RSPAN 宛先ポートは、VLAN タギングおよびカプセル化で次のように動 作が異なります。

- ローカル SPAN では、宛先ポートに **encapsulation replicate** キーワードが指定されている場 合、各パケットに元のカプセル化が使用されます(タグなし、ISL、または IEEE 802.1Q)。 これらのキーワードが指定されていない場合、パケットはタグなしフォーマットになりま す。 したがって、**encapsulationreplicate** がイネーブルになっているローカル SPAN セッショ ンの出力に、タグなし、ISL、またはIEEE802.1Qタグ付きパケットが混在することがありま す。
- RSPAN の場合は、元の VLAN ID は RSPAN VLAN ID で上書きされるため失われます。 した がって、宛先ポート上のすべてのパケットはタグなしになります。

#### <span id="page-710-0"></span>*RSPAN VLAN*

RSPAN VLAN は、RSPAN の送信元セッションと宛先セッション間で SPAN トラフィックを伝送 します。 RSPAN VLAN には、次の特性があります。

- RSPAN VLAN 内のすべてのトラフィックは、常にフラッディングされます。
- RSPAN VLAN では MAC アドレスは学習されません。
- RSPAN VLAN トラフィックが流れるのは、トランク ポート上のみです。
- RSPAN VLANは、**remote-span** VLANコンフィギュレーションモードコマンドを使用して、 VLAN コンフィギュレーション モードで設定する必要があります。
- STP は RSPAN VLAN トランク上で実行できますが、SPAN 宛先ポート上では実行できませ  $h_{\rm o}$
- RSPAN VLAN を、プライベート VLAN のプライマリまたはセカンダリ VLAN にはできませ ん。

VLAN トランキング プロトコル(VTP)に対して可視である VLAN 1 ~ 1005 の場合、VLAN ID および対応する RSPAN 特性は VTP によって伝播されます。拡張 VLAN 範囲 (1006~4094) 内 の RSPAN VLAN ID を割り当てる場合は、すべての中間スイッチを手動で設定する必要がありま す。

通常は、ネットワークに複数の RSPAN VLAN を配置し、それぞれの RSPAN VLAN でネットワー ク全体の RSPAN セッションを定義します。 つまり、ネットワーク内の任意の場所にある複数の RSPAN 送信元セッションで、パケットを RSPAN セッションに送信できます。 また、ネットワー ク全体に対して複数の RSPAN 宛先セッションを設定し、同じ RSPAN VLAN をモニタしたり、 ユーザにトラフィックを送信したりできます。 セッションは RSPAN VLAN ID によって区別され ます。

#### 関連トピック

RSPAN [送信元セッションの作成](#page-726-0), (647 ページ) RSPAN [宛先セッションの作成](#page-731-0), (652 ページ) RSPAN [宛先セッションの作成および着信トラフィックの設定](#page-733-0), (654 ページ) 例:[RSPAN](#page-744-0) VLAN の作成, (665 ページ)

#### **SPAN** および **RSPAN** と他の機能の相互作用

SPAN は次の機能と相互に作用します。

- ルーティング:SPAN はルーテッド トラフィックを監視しません。 VSPAN が監視するのは スイッチに出入りするトラフィックに限られ、VLAN 間でルーティングされるトラフィック は監視しません。 たとえば、VLAN が受信モニタされ、スイッチが別の VLAN から監視対 象 VLAN にトラフィックをルーティングする場合、そのトラフィックは監視されず、SPAN 宛先ポートで受信されません。
- STP:SPAN または RSPAN セッションがアクティブな間、宛先ポートは STP に参加しませ ん。 SPAN または RSPAN セッションがディセーブルになると、宛先ポートは STP に参加で きます。 送信元ポートでは、SPAN は STP ステータスに影響を与えません。 STP は RSPAN VLAN を伝送するトランク ポート上でアクティブにできます。
- CDP:SPANセッションがアクティブな間、SPAN宛先ポートはCDPに参加しません。SPAN セッションがディセーブルになると、ポートは再び CDP に参加します。
- VTP:VTP を使用すると、スイッチ間で RSPAN VLAN のプルーニングが可能です。
- VLANおよびトランキング:送信元ポート、または宛先ポートのVLANメンバーシップまた はトランクの設定値を、いつでも変更できます。ただし、宛先ポートのVLANメンバーシッ プまたはトランクの設定値に対する変更が有効になるのは、SPAN 宛先設定を削除してから

です。 送信元ポートの VLAN メンバーシップまたはトランクの設定値に対する変更は、た だちに有効になり、対応する SPAN セッションが変更に応じて自動的に調整されます。

• EtherChannel:EtherChannelグループを送信元ポートとして設定することはできますが、SPAN 宛先ポートとして設定することはできません。 グループが SPAN 送信元として設定されてい る場合、グループ全体がモニタされます。

モニタ対象の EtherChannel グループに物理ポートを追加すると、SPAN 送信元ポート リスト に新しいポートが追加されます。モニタ対象のEtherChannelグループからポートを削除する と、送信元ポート リストからそのポートが自動的に削除されます。

EtherChannel グループに所属する物理ポートを SPAN 送信元ポートとして設定し、引き続き EtherChannel の一部とすることができます。 この場合、この物理ポートは EtherChannel に参 加しているため、そのポートからのデータはモニタされます。 ただし、EtherChannel グルー プに含まれる物理ポートを SPAN 宛先として設定した場合、その物理ポートはグループから 削除されます。 SPAN セッションからそのポートが削除されると、EtherChannel グループに 再加入します。EtherChannel グループから削除されたポートは、グループメンバのままです が、inactive または suspended ステートになります。

EtherChannel グループに含まれる物理ポートが宛先ポートであり、その EtherChannel グルー プが送信元の場合、ポートはEtherChannelグループおよびモニタ対象ポートリストから削除 されます。

- マルチキャスト トラフィックをモニタできます。 出力ポートおよび入力ポートのモニタで は、未編集のパケットが1つだけ SPAN 宛先ポートに送信されます。 マルチキャスト パケッ トの送信回数は反映されません。
- プライベート VLAN ポートは、SPAN 宛先ポートには設定できません。
- セキュア ポートを SPAN 宛先ポートにすることはできません。

SPAN セッションでは、入力転送が宛先ポートでイネーブルの場合、出力をモニタしている ポートでポート セキュリティをイネーブルにしないでください。 RSPAN 送信元セッション では、出力をモニタしているポートでポート セキュリティをイネーブルにしないでくださ い。

• IEEE 802.1x ポートは SPAN 送信元ポートにできます。 SPAN 宛先ポート上で IEEE 802.1x を イネーブルにできますが、SPAN 宛先としてこのポートを削除するまで、IEEE 802.1x はディ セーブルに設定されます。

SPAN セッションでは、入力転送が宛先ポートでイネーブルの場合、出力をモニタしている ポートで IEEE 802.1x をイネーブルにしないでください。 RSPAN 送信元セッションでは、出 力をモニタしているポートで IEEE 802.1x をイネーブルにしないでください。

### フローベースの **SPAN**

送信元ポートで監視されるトラフィックにアクセス コントロール リスト(ACL)を適用するフ ローベース SPAN(FSPAN)またはフローベース RSPAN(FRSPAN)を使用して、SPAN または RSPAN で監視するネットワーク トラフィックのタイプを制御できます。 FSPAN ACL は、IPv4、 IPv6、および監視される非 IP トラフィックをフィルタリングするように設定できます。

インターフェイスを通して ACL を SPAN セッションに適用します。 ACL は SPAN セッション内 のすべてのインターフェイスで監視されるすべてのトラフィックに適用されます。この ACL に よって許可されるパケットは、SPAN 宛先ポートにコピーされます。 ほかのパケットは SPAN 宛 先ポートにコピーされません。

元のトラフィックは継続して転送され、接続している任意のポート、VLAN、およびルータ ACL が適用されます。FSPANACLは転送の決定に影響を与えることはありません。同様に、ポート、 VLAN、およびルータACLは、トラフィックのモニタリングに影響を与えません。セキュリティ 入力ACLがパケットを拒否したために転送されない場合でも、FSPANACLが許可すると、パケッ トは SPAN 宛先ポートにコピーされます。 しかし、セキュリティ出力 ACL がパケットを拒否し たために転送されない場合、パケットは SPAN 宛先ポートにコピーされません。 ただし、セキュ リティ出力 ACL がパケットの送信を許可した場合だけ、パケットは、FSPAN ACL が許可した場 合 SPAN 宛先ポートにコピーされます。 これは RSPAN セッションについてもあてはまります。

SPAN セッションには、次の 3 つのタイプの FSPAN ACL を接続できます。

- IPv4 FSPAN ACL:IPv4 パケットだけをフィルタリングします。
- IPv6 FSPAN ACL:IPv6 パケットだけをフィルタリングします。
- MAC FSPAN ACL:IP パケットだけをフィルタリングします。

セキュリティ ACL は、スイッチ上の FSPAN ACL よりも高いプライオリティをもっています。 FSPAN ACL が適用され、その後ハードウェア メモリに収まらないセキュリティ ACL を追加する 場合、適用された FSPAN ACL は、セキュリティ ACL のスペースを確保するためにメモリから削 除されます。この処理(アンローディングと呼ばれる)は、システムメッセージにより通知され ます。メモリ内に常駐するスペースが確保できたら、スイッチ上のハードウェアメモリにFSPAN ACL が追加されます。 この処理(リローディングと呼ばれる)は、システム メッセージにより 通知されます。 IPv4、IPv6、および MAC FSPAN ACL は、別個にアンロードまたはリロードでき ます。

スタックに設定された VLAN ベースの FSPAN セッションが 1 つまたは複数のスイッチ上のハー ドウェア メモリに収まらない場合、セッションはこれらのスイッチ上でアンロードされたものと して処理され、スイッチでの FSPAN ACL およびソーシングのためのトラフィックは、SPAN 宛先 ポートにコピーされません。 FSPAN ACL は継続して正しく適用され、トラフィックは FSPAN ACL がハードウェア メモリに収まるスイッチの SPAN 宛先ポートにコピーされます。

空の FSPAN ACL が接続されると、一部のハードウェア機能により、その ACL の SPAN 宛先ポー トにすべてのトラフィックがコピーされます。 十分なハードウェア リソースが使用できない場 合、空の FSPAN ACL もアンロードされる可能性があります。

IPv4 および MAC FSPAN ACL は、すべてのフィーチャ セットでサポートされています。 IPv6 FSPAN ACL は、拡張 IP Services フィーチャ セットでだけサポートされています。

#### 関連トピック

FSPAN [セッションの設定](#page-736-0), (657 ページ) FRSPAN [セッションの設定](#page-739-0), (660 ページ)

### **SPAN** および **RSPAN** のデフォルト設定

表 **51**:**SPAN** および **RSPAN** のデフォルト設定

| 機能                            | デフォルト設定                                                      |
|-------------------------------|--------------------------------------------------------------|
| SPAN のステート(SPAN および<br>RSPAN) | ディセーブル                                                       |
| モニタする送信元ポート トラフィック            | 受信トラフィックと送信トラフィックの両方(both)                                   |
| カプセル化タイプ (宛先ポート)              | ネイティブ形式(タグなしパケット)                                            |
| 入力転送(宛先ポート)                   | ディセーブル                                                       |
| VLAN フィルタリング                  | 送信元ポートとして使用されるトランクインターフェ<br>イス上では、すべての VLAN がモニタリングされま<br>す。 |
| RSPAN VLAN                    | 未設定                                                          |

### <span id="page-714-0"></span>設定時の注意事項

#### **SPAN** 設定時の注意事項

- SPAN セッションから送信元ポート、宛先ポート、または VLAN を削除する場合は、**no monitor session** *session\_number* **source** {**interface** *interface-id* | **vlan** *vlan-id*} グローバル コンフィ ギュレーション コマンドまたは **no monitor session** *session\_number* **destination interface** *interface-id* グローバル コンフィギュレーション コマンドを使用します。 宛先インターフェ イスの場合、このコマンドの **no** 形式では、**encapsulation** オプションは無視されます。
- トランク ポート上のすべての VLAN をモニタするには、**no monitor session** *session\_number* **filter** グローバル コンフィギュレーション コマンドを使用します。

#### 関連トピック

```
ローカル SPAN セッションの作成, (637 ページ)
ローカル SPAN セッションの作成および着信トラフィックの設定, (640 ページ)
例:ローカル SPAN の設定, (664 ページ)
```
#### **RSPAN** 設定時の注意事項

• すべての SPAN 設定時の注意事項が RSPAN に適用されます。

- RSPAN VLAN には特性があるので、RSPAN VLAN として使用するためにネットワーク上の VLAN をいくつか確保し、それらの VLAN にはアクセス ポートを割り当てないでおく必要 があります。
- RSPAN トラフィックに出力 ACL を適用して、特定のパケットを選択的にフィルタリングま たはモニタできます。 RSPAN 送信元スイッチ内の RSPAN VLAN 上で、これらの ACL を指 定します。
- RSPANを設定する場合は、送信元ポートおよび宛先ポートをネットワーク内の複数のスイッ チに分散させることができます。
- •RSPAN VLAN 上のアクセス ポート(音声 VLAN ポートを含む)は、非アクティブ ステート になります。
- 次の条件を満たす限り、任意の VLAN を RSPAN VLAN として設定できます。
	- すべてのスイッチで、RSPAN セッションに同じ RSPAN VLAN が使用されている。
	- 参加しているすべてのスイッチで RSPAN がサポートされている。

#### 関連トピック

RSPAN [送信元セッションの作成](#page-726-0), (647 ページ) RSPAN [宛先セッションの作成](#page-731-0), (652 ページ) RSPAN [宛先セッションの作成および着信トラフィックの設定](#page-733-0), (654 ページ) **例: [RSPAN](#page-744-0) VLAN の作成。 (665 ページ)** 

#### **FSPAN** および **FRSPAN** 設定時の注意事項

- 少なくとも 1 つの FSPAN ACL が接続されている場合、FSPAN はイネーブルになります。
- SPAN セッションに空ではない FSPAN ACL を少なくとも 1 つ接続し、ほかの 1 つまたは複 数の FSPAN ACL を接続しなかった場合(たとえば、空ではない IPv4 ACL を接続し、IPv6 と MAC ACL を接続しなかった場合)、FSPAN は、接続されていない ACL によってフィル タリングされたと思われるトラフィックをブロックします。したがって、このトラフィック は監視されません。

#### 関連トピック

FSPAN [セッションの設定](#page-736-0), (657 ページ) FRSPAN [セッションの設定](#page-739-0), (660 ページ)

## <span id="page-716-0"></span>**SPAN** および **RSPAN** の設定方法

### <span id="page-716-1"></span>ローカル **SPAN** セッションの作成

SPANセッションを作成し、送信元(モニタ対象)ポートまたはVLAN、および宛先(モニタ側) ポートを指定するには、次の手順を実行します。

#### 手順の概要

- **1. enable**
- **2. configureterminal**
- **3. no monitor session** {*session\_number* | **all** | **local** | **remote**}
- **4. monitor** sessionsession numbersource {**interface***interface-id*  $|\mathbf{v}|\mathbf{a}$   $\mathbf{v}|$   $\mathbf{a}$   $\mathbf{a}$   $\mathbf{b}$   $\mathbf{c}$   $\mathbf{b}$   $\mathbf{c}$   $\mathbf{b}$   $\mathbf{b}$   $\mathbf{c}$   $\mathbf{b}$   $\mathbf{c}$   $\mathbf{b}$   $\mathbf{c}$   $\mathbf{b}$
- **5. monitor session***session\_number***destination**{**interface***interface-id*[**,** | **-**] [**encapsulation replicate**]}
- **6. end**
- **7. show running-config**
- **8. copy running-config startup-config**

#### コマンドまたはアクション インスコン 日的 特権EXECモードをイネーブルにします。パスワード を入力します(要求された場合)。 **enable** 例: Switch> **enable** ステッ プ **1**  グローバル コンフィギュレーション モードを開始し ます。 **configureterminal** 例: Switch# **configure terminal** ステッ プ **2 no monitor session**{*session\_number*| **all** | **local** | **remote**} セッションに対する既存の SPAN 設定を削除します。 例: Switch(config)# **no monitor session all** ステッ プ **3**  • session\_number の範囲は、1~66 です。 • **all**:すべての SPAN セッションを削除します。 • **local**:すべてのローカル セッションを削除しま す。 • **remote**:すべてのリモートSPANセッションを削 除します。

#### 手順の詳細

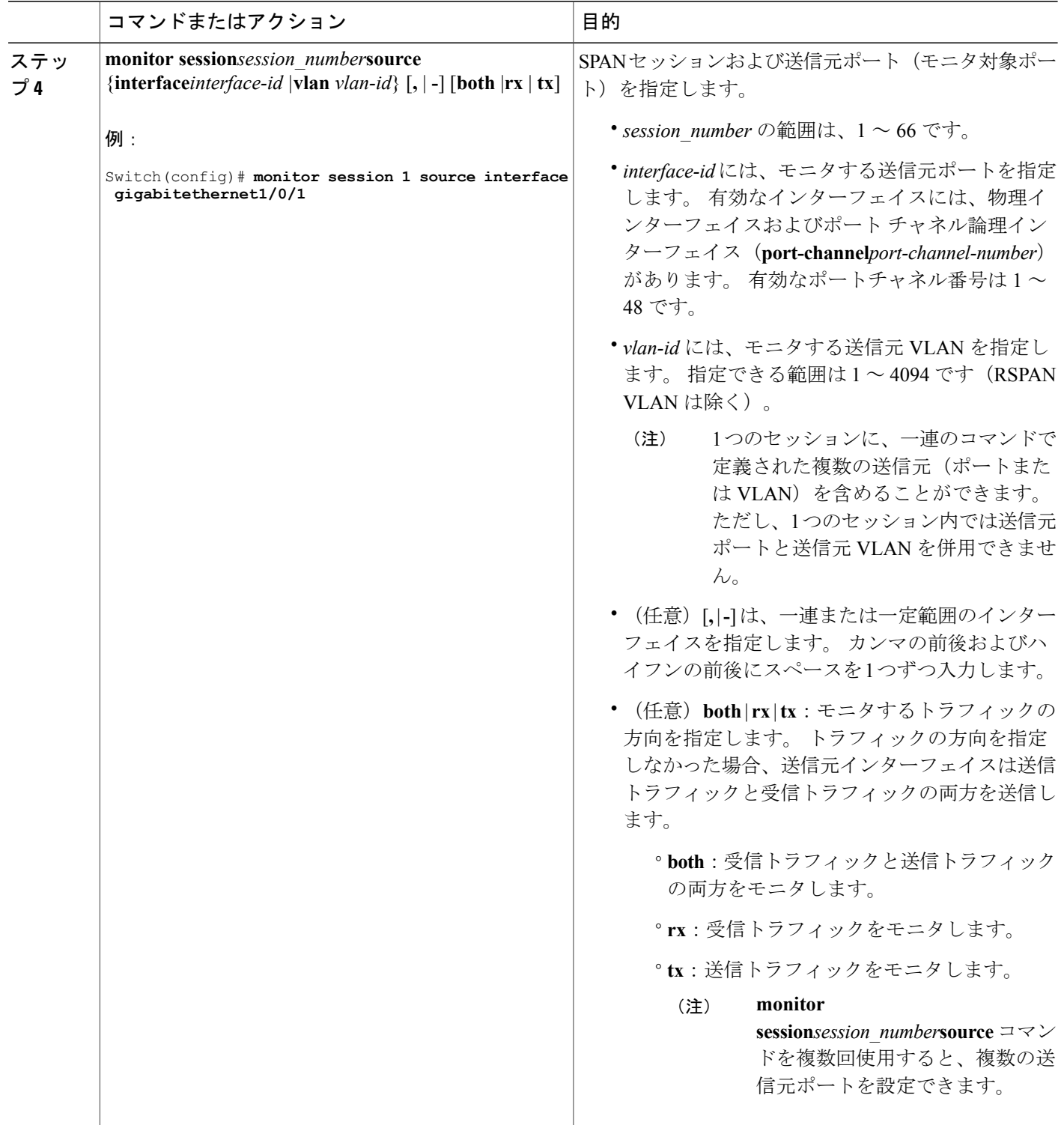

 $\overline{\phantom{a}}$ 

T

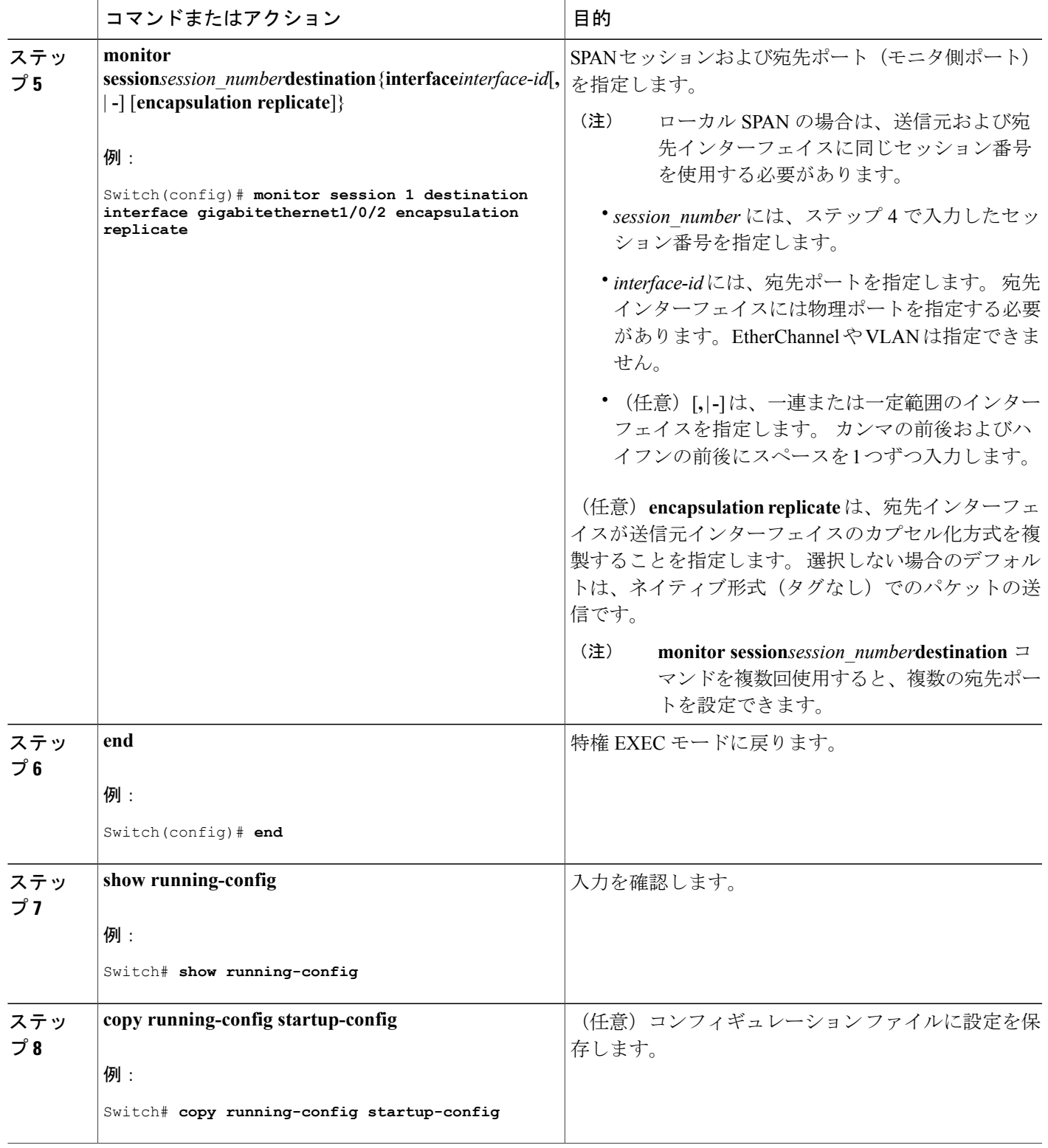

 $\overline{\mathsf{I}}$ 

#### 関連トピック

[ローカル](#page-702-1) SPAN, (623 ページ) SPAN [セッション](#page-705-0),  $(626 \sim -\check{\mathcal{V}})$ SPAN [設定時の注意事項](#page-714-0), (635 ページ)

### <span id="page-719-0"></span>ローカル **SPAN** セッションの作成および着信トラフィックの設定

SPAN セッションを作成し、さらに送信元ポートまたは VLAN および宛先ポートを指定した後、 宛先ポートでネットワーク セキュリティ デバイス (Cisco IDS センサー装置等) 用に着信トラ フィックをイネーブルにするには、次の手順を実行します。

#### 手順の概要

- **1. enable**
- **2. configureterminal**
- **3. no monitor session** {*session\_number* | **all** | **local** | **remote**}
- **4. monitor** sessionsession numbersource {**interface***interface-id*  $|\mathbf{v}|$ **an**  $\mathbf{v}|$ *an-id*}  $[$ ,  $|$  - $]$  [both  $|\mathbf{rx}|$   $\mathbf{tx}|$ ]
- **5. monitor session***session\_number***destination**{**interface***interface-id*[**,** | **-**] [**encapsulationreplicate]**[**ingress** {**dot1q vlan***vlan-id* **|isl |untagged vlan***vlan-id***|vlan***vlan-id*}]}
- **6. end**
- **7. show running-config**
- **8. copy running-config startup-config**

### コマンドまたはアクション インスコン 日的 特権EXECモードをイネーブルにします。パスワー ドを入力します(要求された場合)。 **enable** 例: Switch> **enable** ステップ **1**  グローバルコンフィギュレーションモードを開始し ます。 **configureterminal** 例: Switch# **configure terminal** ステップ **2**  セッションに対する既存の SPAN 設定を削除しま **no monitor session**{*session\_number*| **all** | **local** | **remote**} す。 例: Switch(config)# **no monitor session all** ステップ **3**  • session\_number の範囲は、1~66 です。 • **all**:すべてのSPANセッションを削除します。

#### 手順の詳細

統合プラットフォーム コンフィギュレーション ガイド、**Cisco IOS Release 15.2(3) E**(**Catalyst 3560-CX** および **2960 CX** スイッチ)
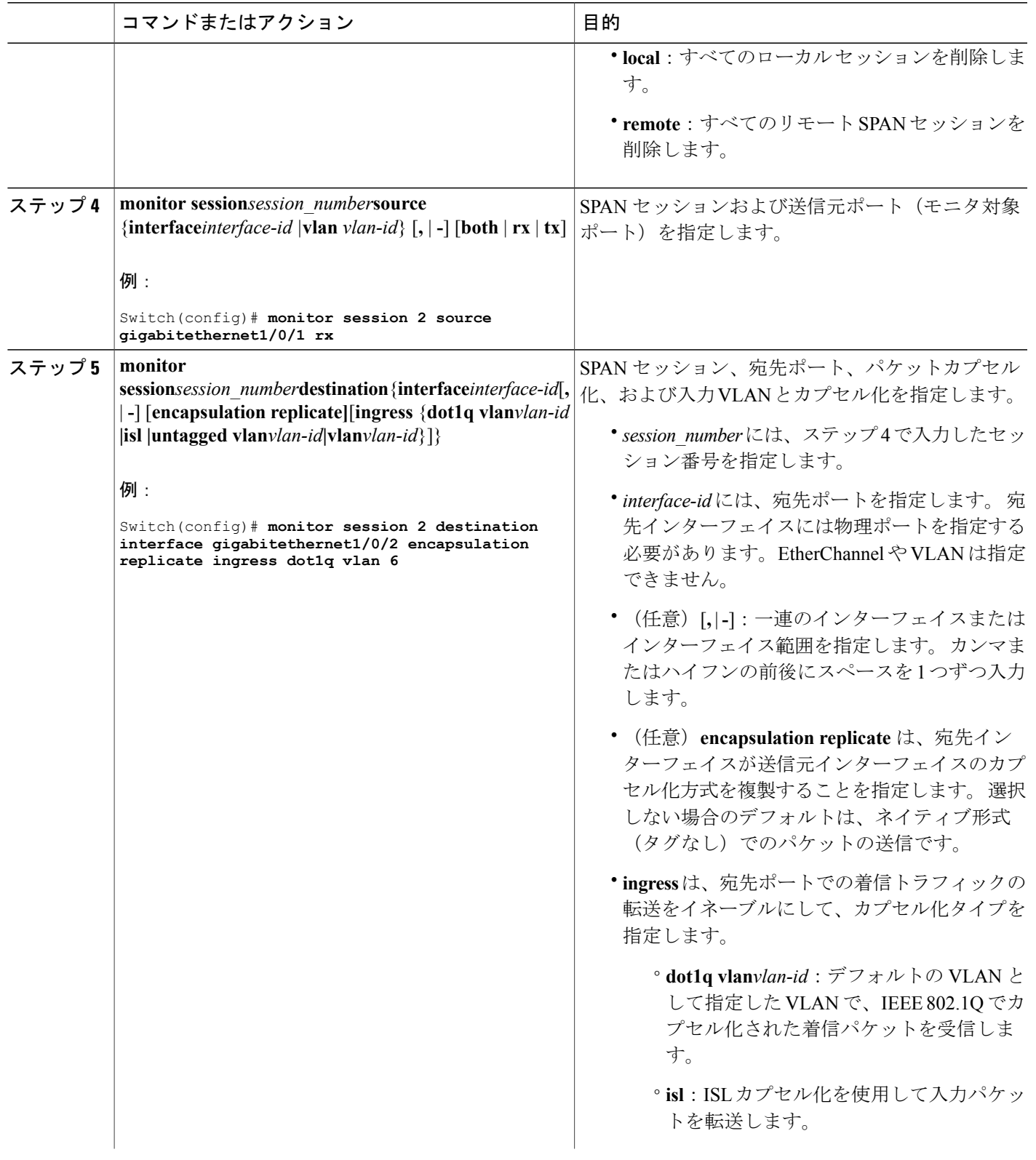

 $\overline{\mathsf{I}}$ 

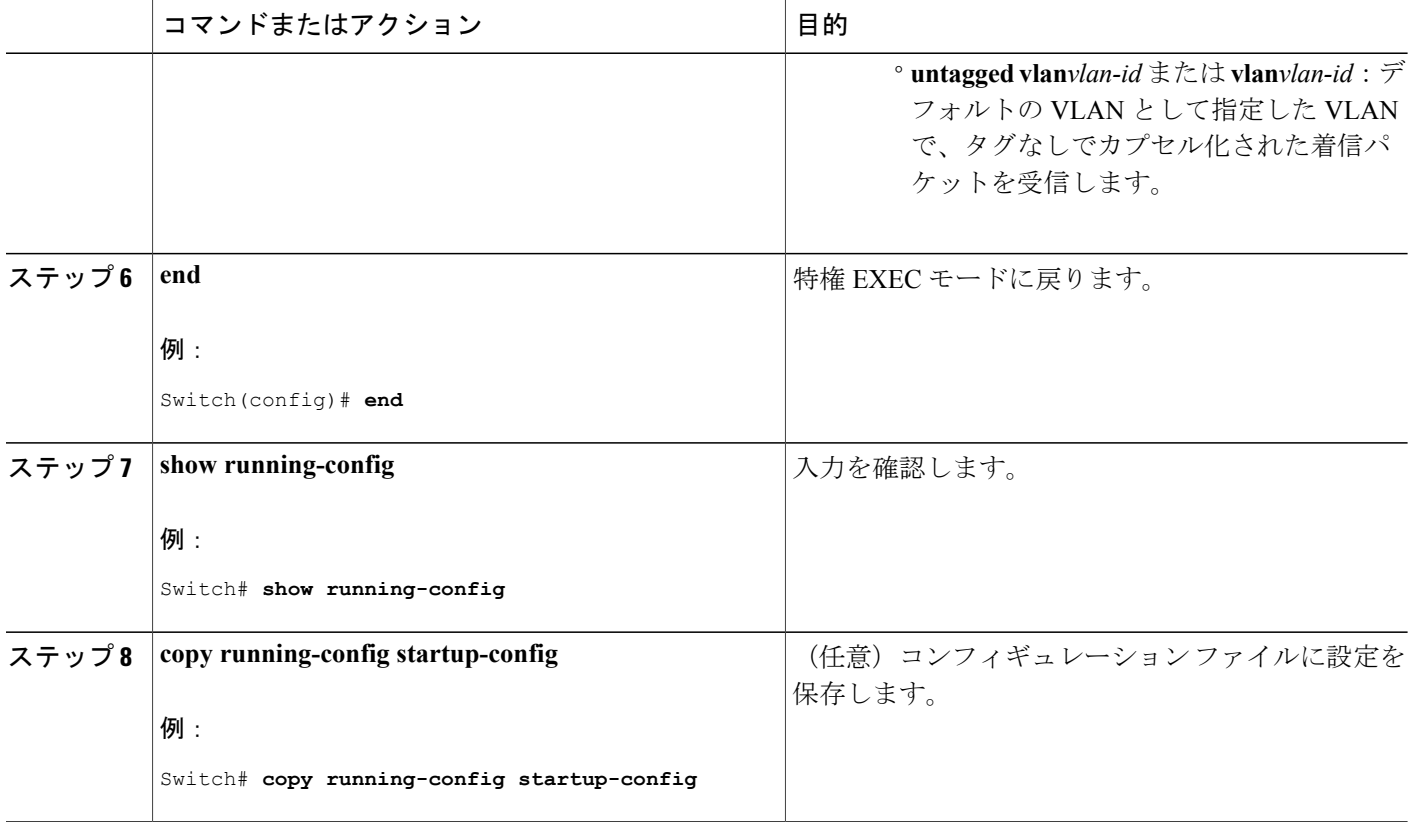

関連トピック

[ローカル](#page-702-0) SPAN, (623 ページ) SPAN [セッション](#page-705-0),  $(626 \sim -\check{\mathcal{V}})$ SPAN [設定時の注意事項](#page-714-0), (635 ページ) [例:ローカル](#page-743-0) SPAN の設定, (664 ページ)

## フィルタリングする **VLAN** の指定

SPAN 送信元トラフィックを特定の VLAN に制限するには、次の手順を実行します。

Π

### 手順の概要

- **1. enable**
- **2. configureterminal**
- **3. no monitor session** {*session\_number* | **all** | **local** | **remote**}
- **4. monitor session***session\_number* **source interface***interface-id*
- **5. monitor session***session\_number***filter vlan***vlan-id*[**,** | **-**]
- **6. monitor session***session\_number***destination**{**interface***interface-id*[**,** | **-**] [**encapsulation replicate]**}
- **7. end**
- **8. show running-config**
- **9. copy running-config startup-config**

#### 手順の詳細

 $\mathbf I$ 

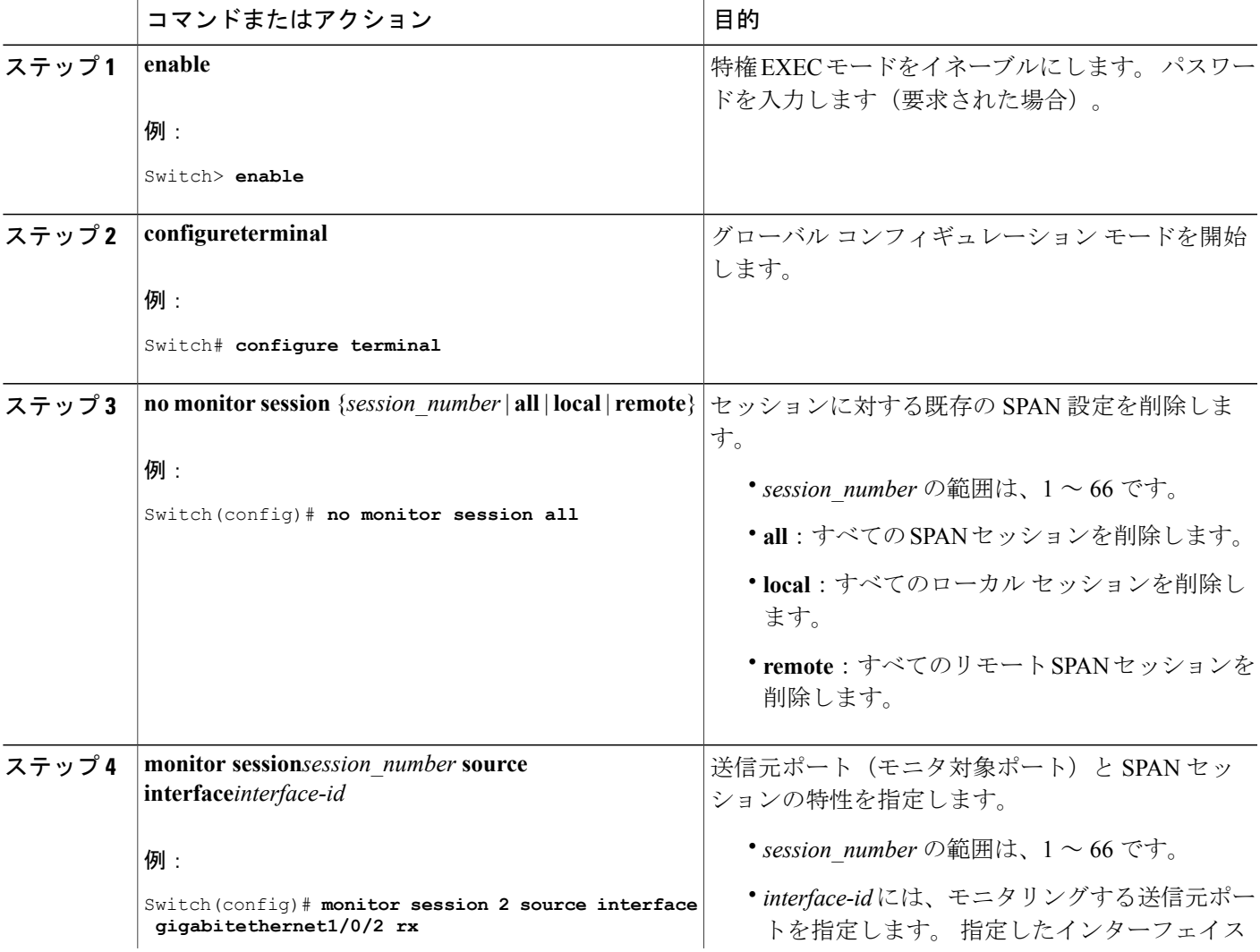

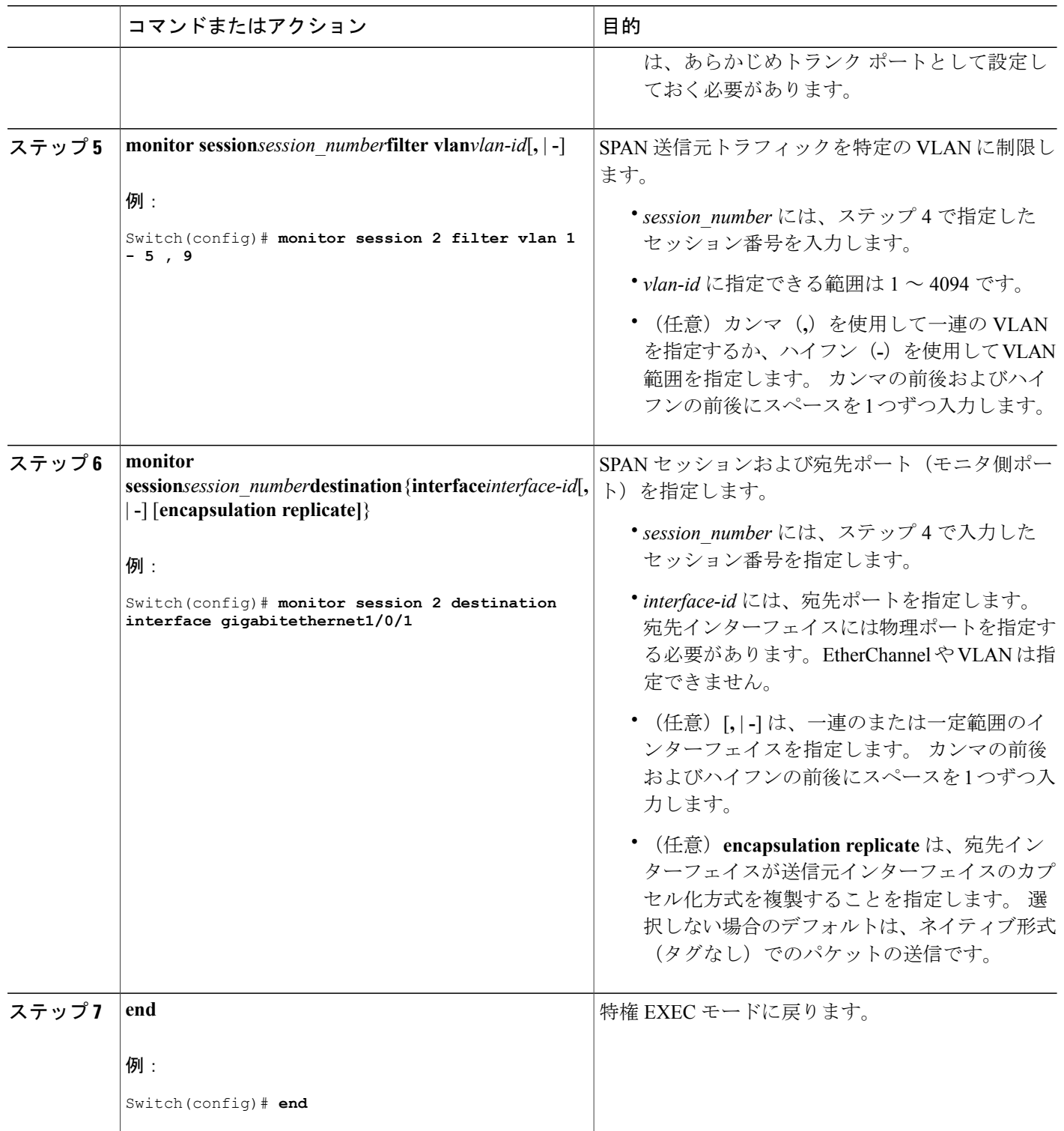

 $\overline{\phantom{a}}$ 

T

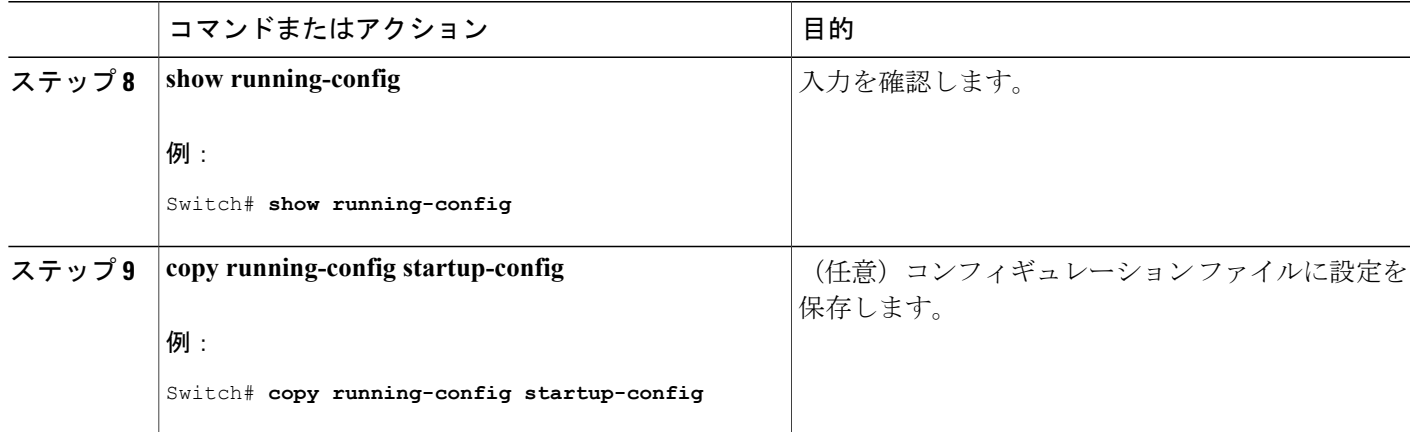

## **RSPAN VLAN** としての **VLAN** の設定

新しい VLAN を作成し、RSPAN セッション用の RSPAN VLAN になるように設定するには、次の 手順を実行します。

#### 手順の概要

- **1. enable**
- **2. configureterminal**
- **3. vlan***vlan-id*
- **4. remote-span**
- **5. end**
- **6. show running-config**
- **7. copy running-config startup-config**

### 手順の詳細

 $\mathbf I$ 

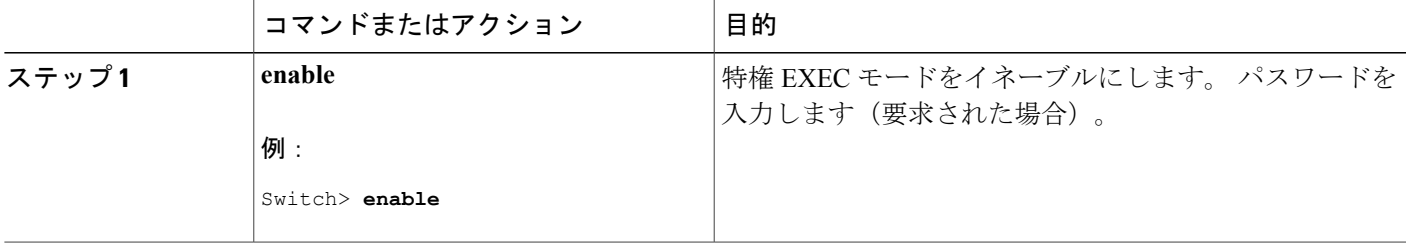

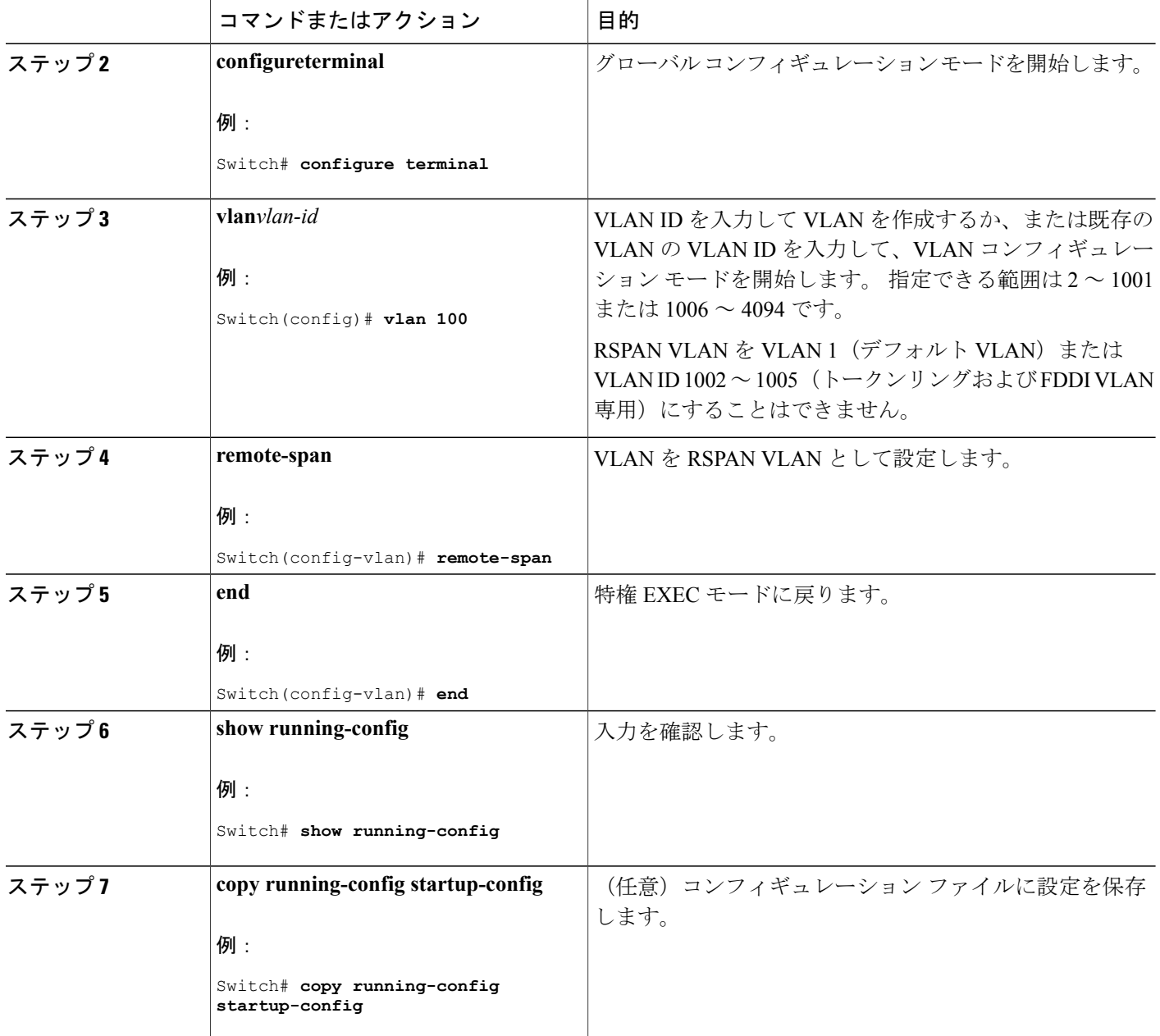

#### 次の作業

RSPAN に参加するすべてのスイッチに RSPAN VLAN を作成する必要があります。 RSPAN VLAN ID が標準範囲 (1005 未満) であり、VTP がネットワーク内でイネーブルである場合は、1 つのス イッチに RSPAN VLAN を作成し、VTP がこの RSPAN VLAN を VTP ドメイン内の他のスイッチ に伝播するように設定できます。 拡張範囲 VLAN (1005 を超える ID)の場合、送信元と宛先の 両方のスイッチ、および中間スイッチに RSPAN VLAN を設定する必要があります。

VTP プルーニングを使用して、RSPAN トラフィックが効率的に流れるようにするか、または RSPANトラフィックの伝送が不要なすべてのトランクから、RSPANVLANを手動で削除します。

VLANからリモートSPAN特性を削除して、標準VLANに戻すように変換するには、**noremote-span** VLAN コンフィギュレーション コマンドを使用します。

SPAN セッションから送信元ポートまたは VLAN を削除するには、**no monitor session***session\_number***source**{**interface***interface-id |***vlan***vlan-id*} グローバル コンフィギュレーション コマンドを使用します。 セッションから RSPAN VLAN を削除するには、**no monitor session***session\_number***destination remote vlan***vlan-id* コマンドを使用します。

## **RSPAN** 送信元セッションの作成

RSPAN 送信元セッションを作成および開始し、モニタ対象の送信元および宛先 RSPAN VLAN を 指定するには、次の手順を実行します。

#### 手順の概要

- **1. enable**
- **2. configureterminal**
- **3. no monitor session** {*session\_number* | **all** | **local** | **remote**}
- **4. monitor** sessionsession numbersource {**interface***interface-id*| **vlan***vlan-id*}  $[$ ,  $]$   $]$  [both  $|$  **rx**  $|$  **tx**]
- **5. monitor session***session\_number***destinationremote vlan***vlan-id*
- **6. end**
- **7. show running-config**
- **8. copy running-config startup-config**

#### 手順の詳細

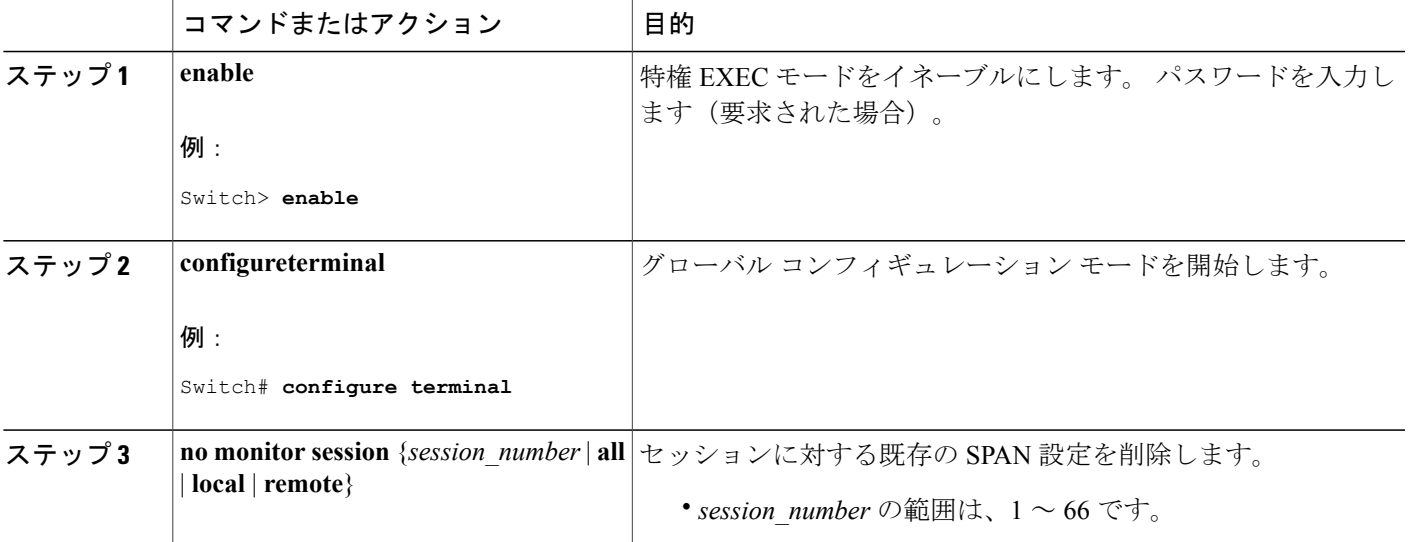

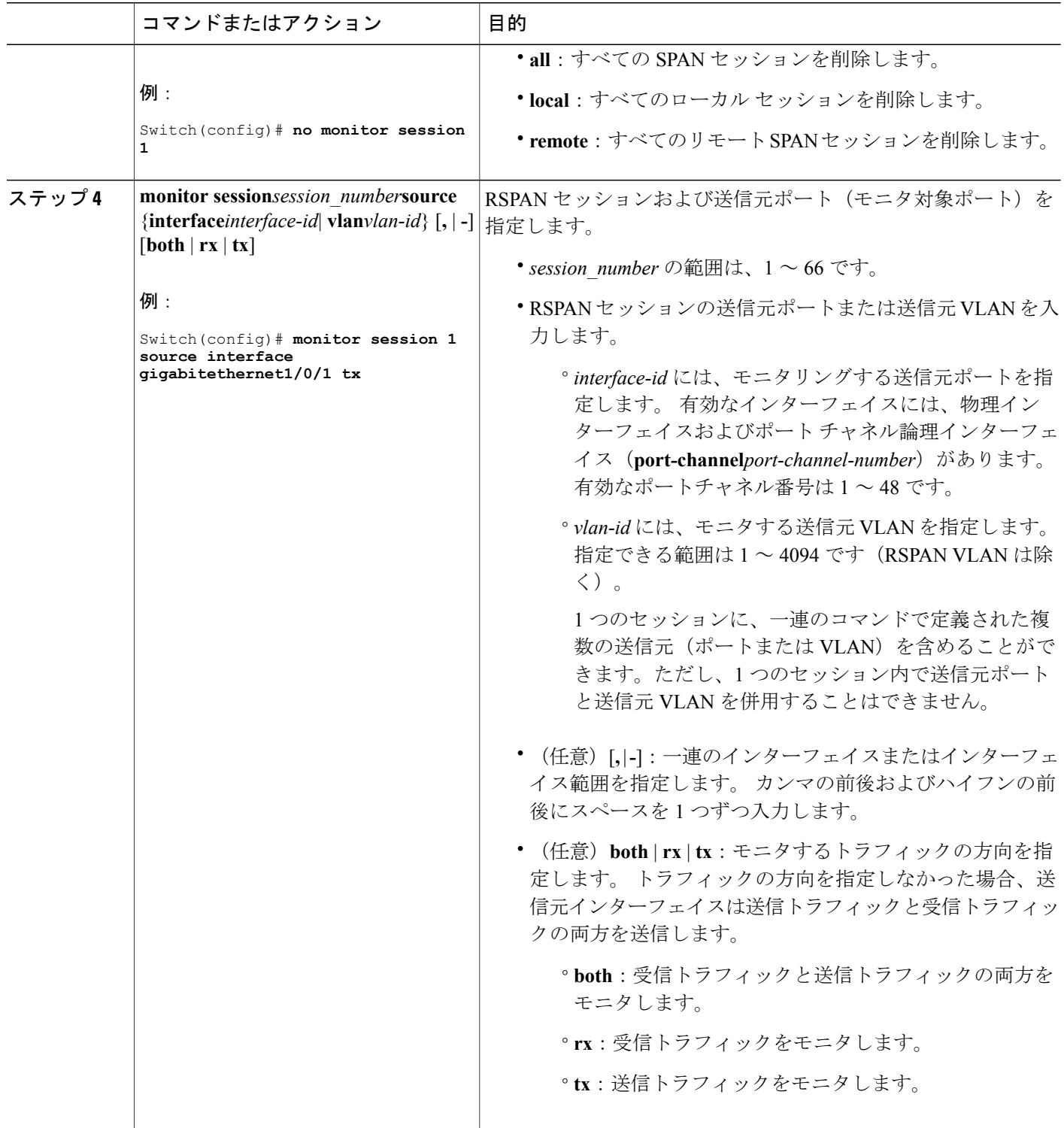

 $\overline{\phantom{a}}$ 

T

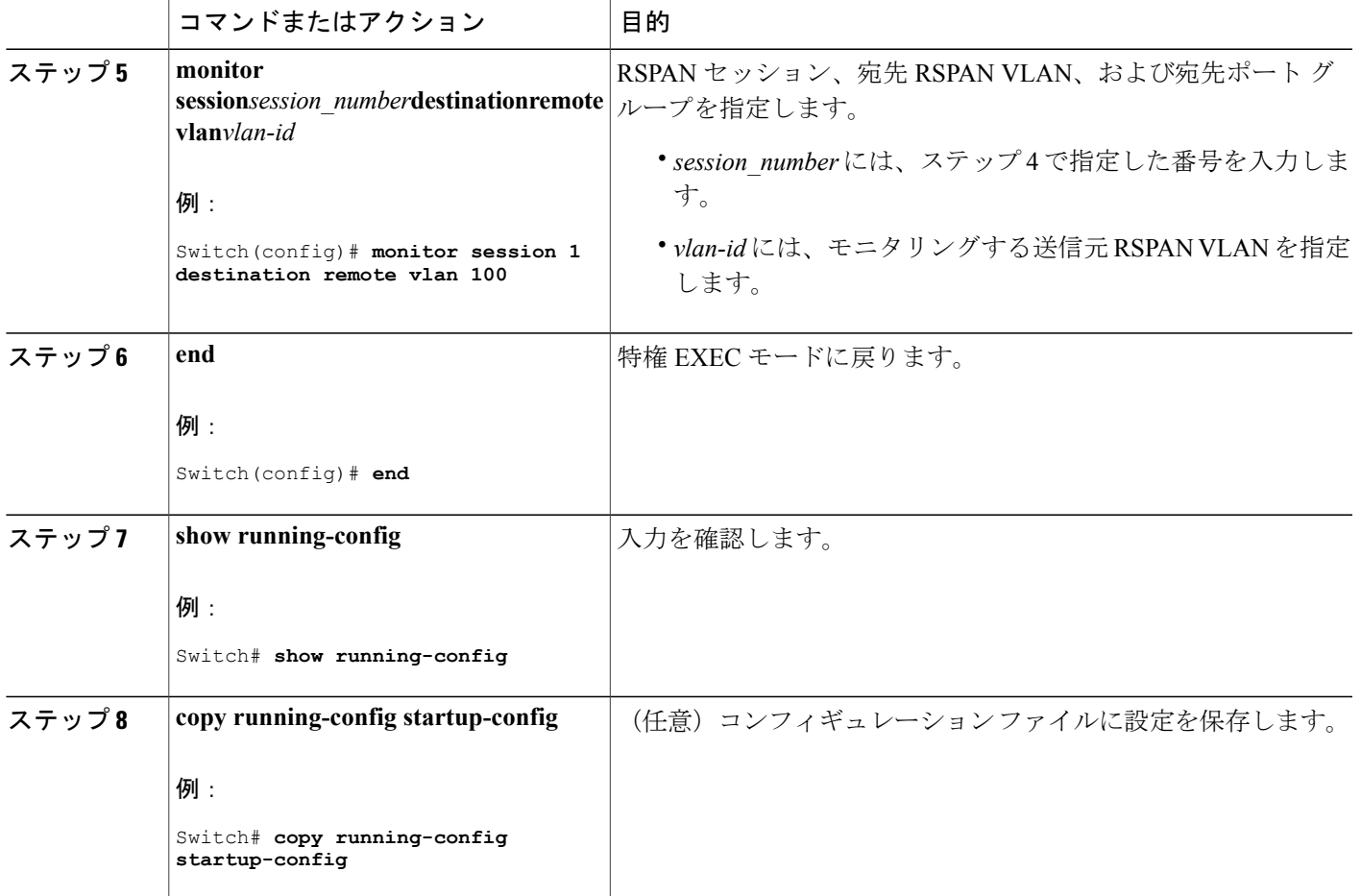

関連トピック

[リモート](#page-704-0) SPAN, (625 ページ) [RSPAN](#page-710-0) VLAN,  $(631 \sim -\check{\vee})$ RSPAN [設定時の注意事項](#page-714-1), (635 ページ)

## フィルタリングする **VLAN** の指定

Г

RSPAN 送信元トラフィックを特定の VLAN に制限するように RSPAN 送信元セッションを設定す るには、次の手順を実行します。

#### 手順の概要

- **1. enable**
- **2. configureterminal**
- **3. no monitor session** {*session\_number* | **all** | **local** | **remote**}
- **4. monitor session***session\_number* **source interface***interface-id*
- **5. monitor session***session\_number***filter vlan***vlan-id*[**,** | **-**]
- **6. monitor session***session\_number***destinationremote vlan***vlan-id*
- **7. end**
- **8. show running-config**
- **9. copy running-config startup-config**

#### 手順の詳細

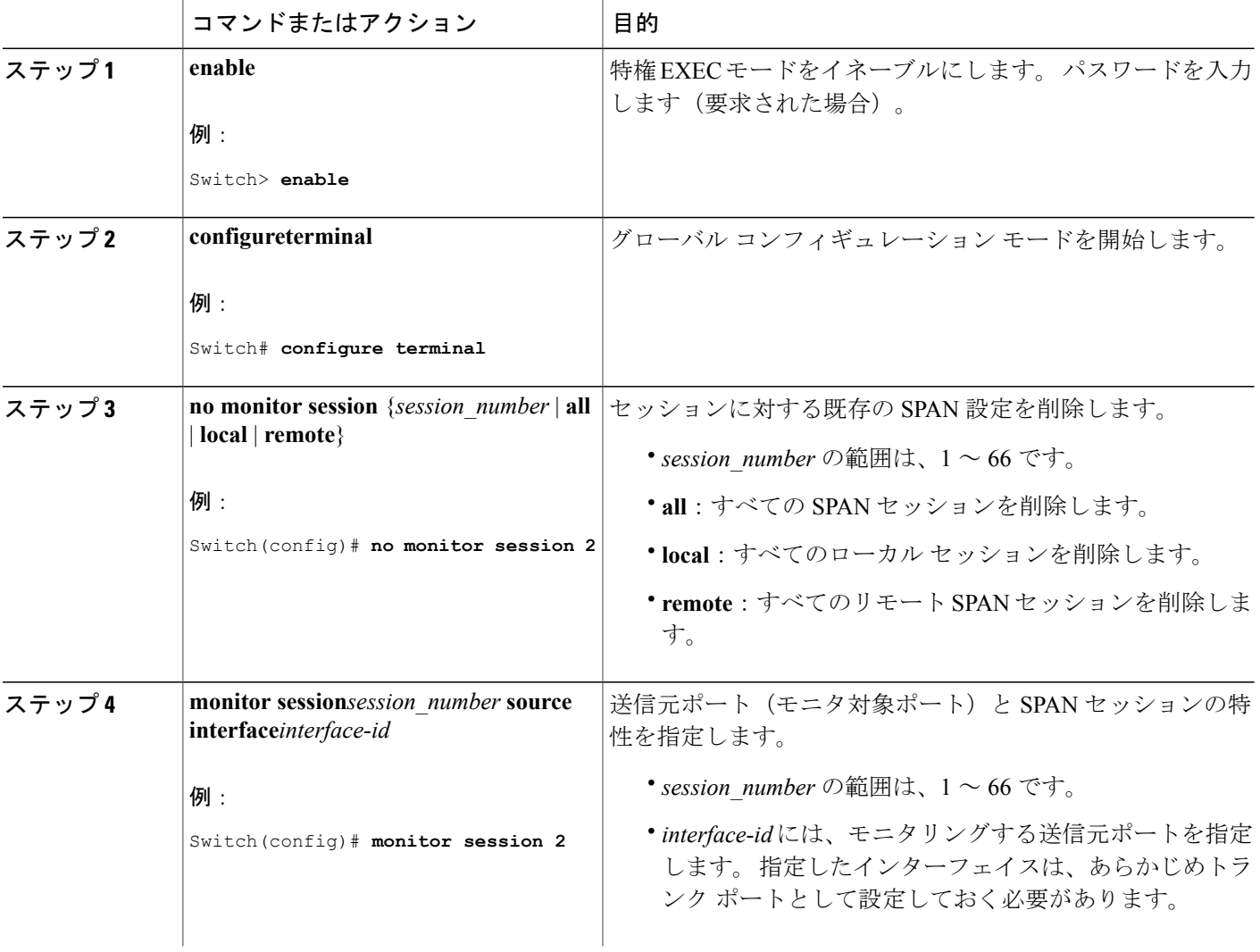

T

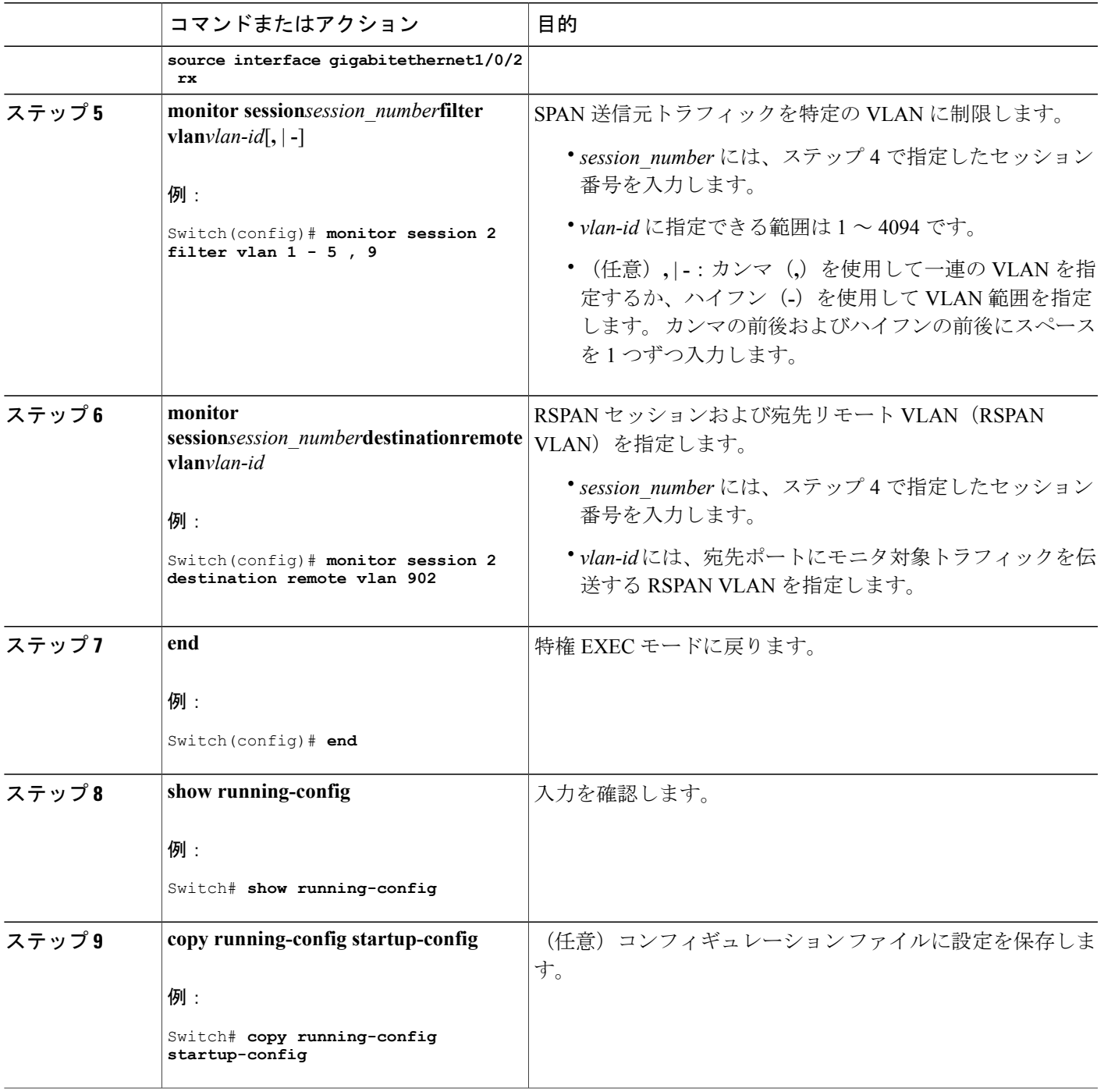

 $\overline{\mathsf{I}}$ 

## **RSPAN** 宛先セッションの作成

RSPAN 宛先セッションは、別のスイッチまたはスイッチスタック(送信元セッションが設定さ れていないスイッチまたはスイッチ スタック)に設定します。

このスイッチ上で RSPAN VLAN を定義し、RSPAN 宛先セッションを作成し、送信元 RSPAN VLAN および宛先ポートを指定するには、次の手順を実行します。

#### 手順の概要

- **1. enable**
- **2. configureterminal**
- **3. vlan***vlan-id*
- **4. remote-span**
- **5. exit**
- **6. no monitor session** {*session\_number* | **all** | **local** | **remote**}
- **7. monitor session***session\_number***sourceremote vlan***vlan-id*
- **8. monitor session***session\_number***destination interface***interface-id*
- **9. end**
- **10. show running-config**
- **11. copy running-config startup-config**

#### 手順の詳細

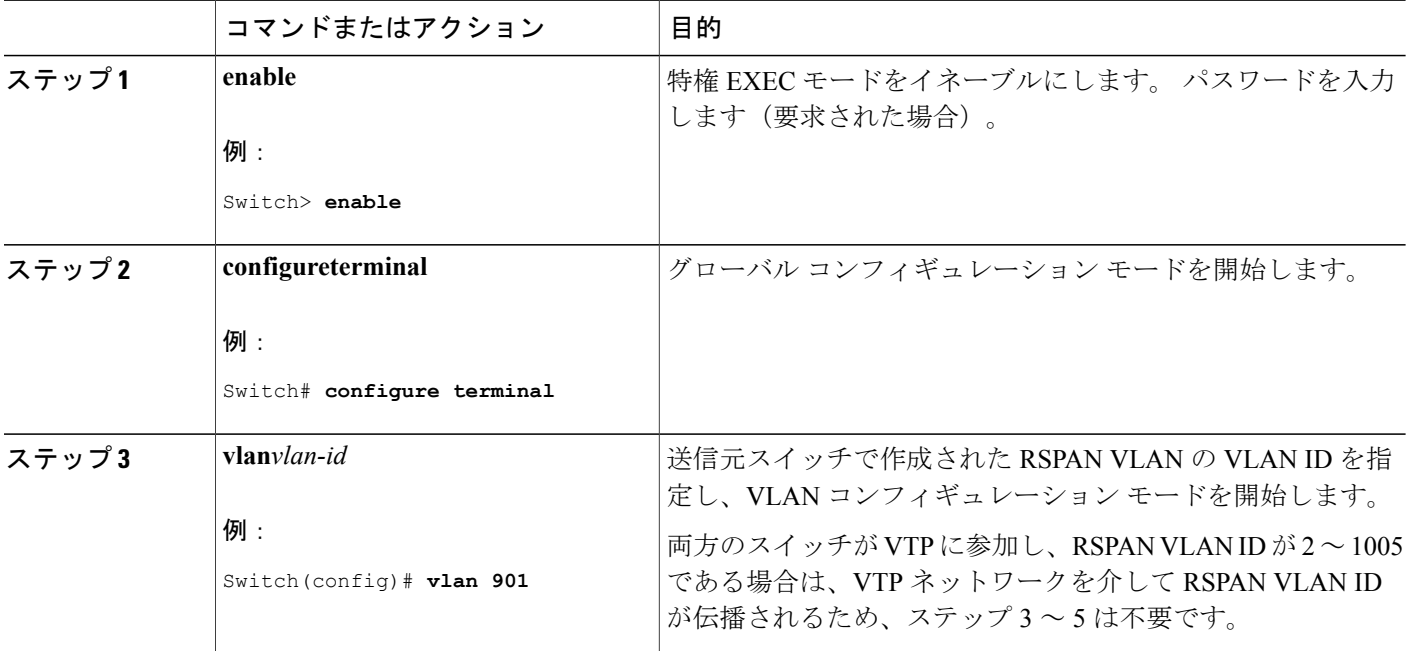

**■ 統合プラットフォーム コンフィギュレーション ガイド、Cisco IOS Release 15.2(3) E (Catalyst 3560-CX** および **2960 CX** スイッチ)

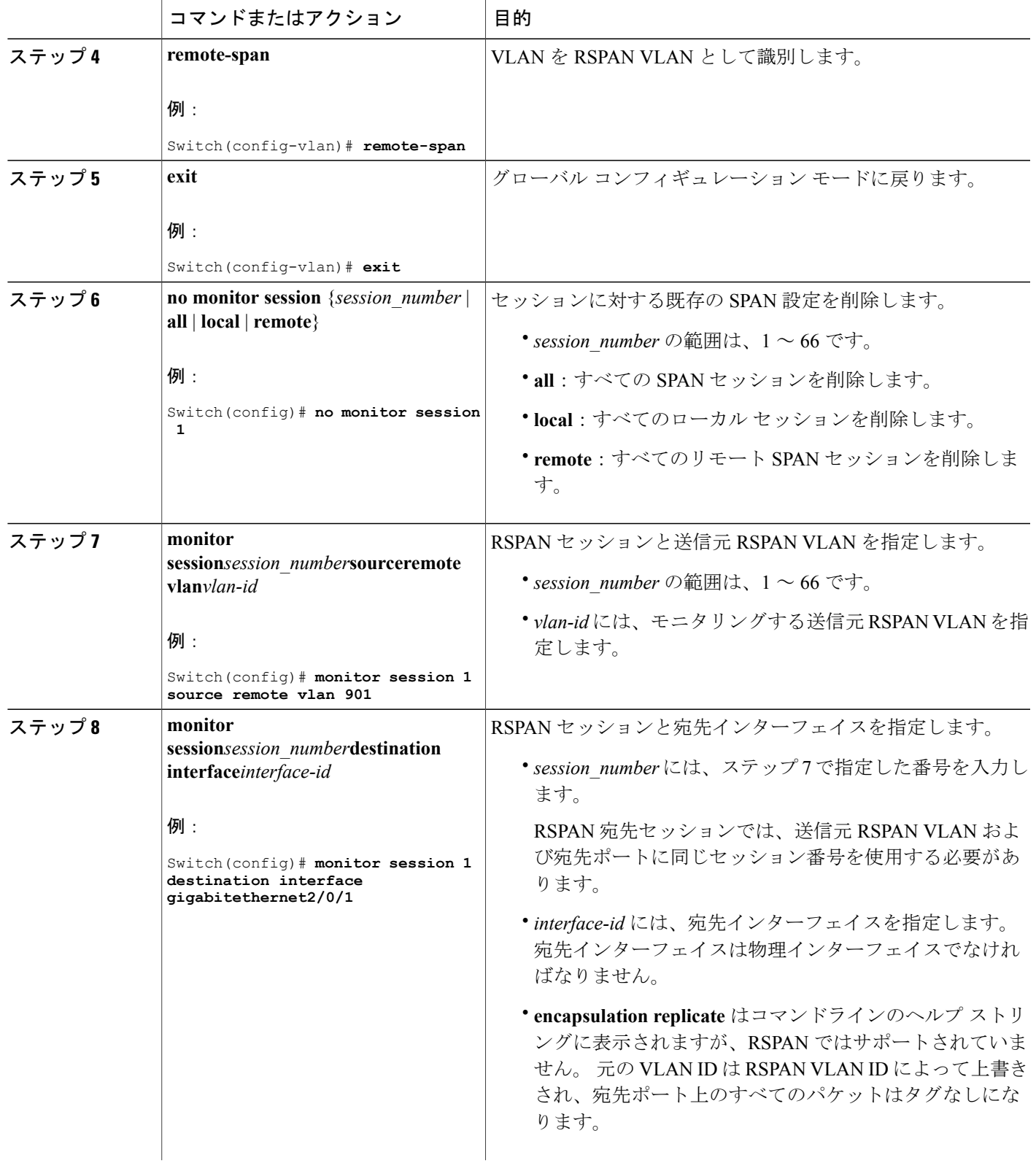

 $\overline{\mathsf{I}}$ 

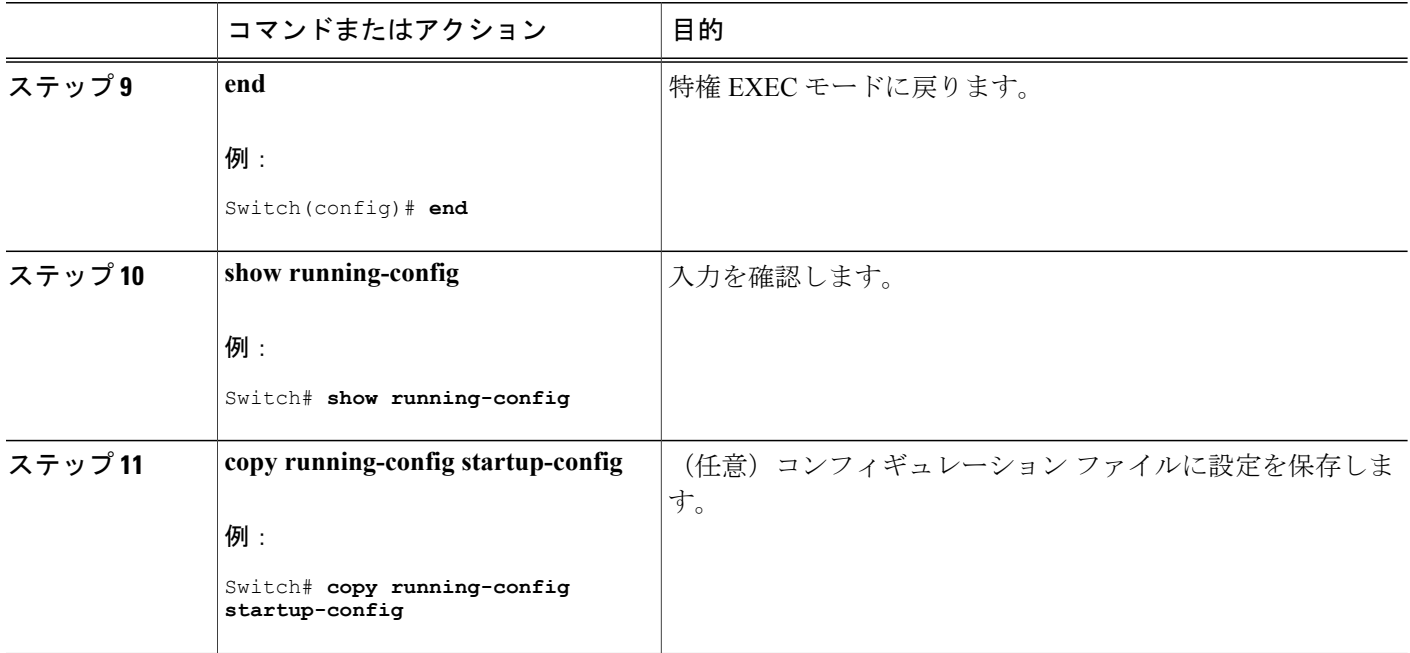

関連トピック

[リモート](#page-704-0) SPAN, (625 ページ) [RSPAN](#page-710-0) VLAN,  $(631 \sim -\check{\mathcal{V}})$ RSPAN [設定時の注意事項](#page-714-1), (635 ページ)

## <span id="page-733-0"></span>**RSPAN** 宛先セッションの作成および着信トラフィックの設定

RSPAN 宛先セッションを作成し、送信元 RSPAN VLAN および宛先ポートを指定し、宛先ポート でネットワーク セキュリティ デバイス(Cisco IDS センサー装置等)用に着信トラフィックをイ ネーブルにするには、次の手順を実行します。

#### 手順の概要

- **1. enable**
- **2. configureterminal**
- **3. no monitor session** {*session\_number* | **all** | **local** | **remote**}
- **4. monitor session***session\_number***sourceremote vlan***vlan-id*
- **5. monitor session***session\_number***destination**{**interface***interface-id*[**,** | **-**] [**ingress**{**dot1q vlan***vlan-id* | **isl** | **untaggedvlan***vlan-id***|vlan***vlan-id*}]}
- **6. end**
- **7. show running-config**
- **8. copy running-config startup-config**

## 手順の詳細

 $\overline{\mathsf{I}}$ 

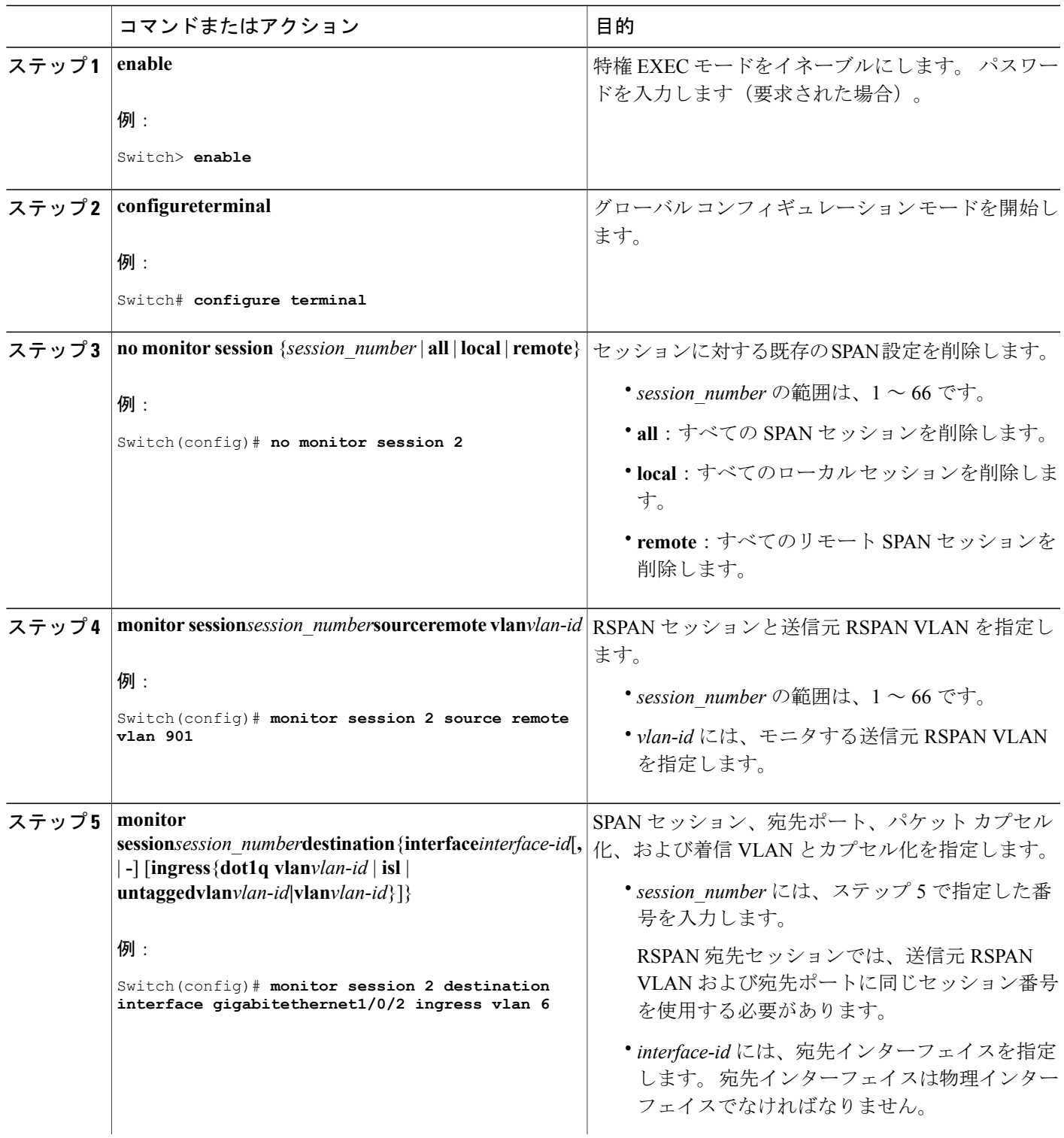

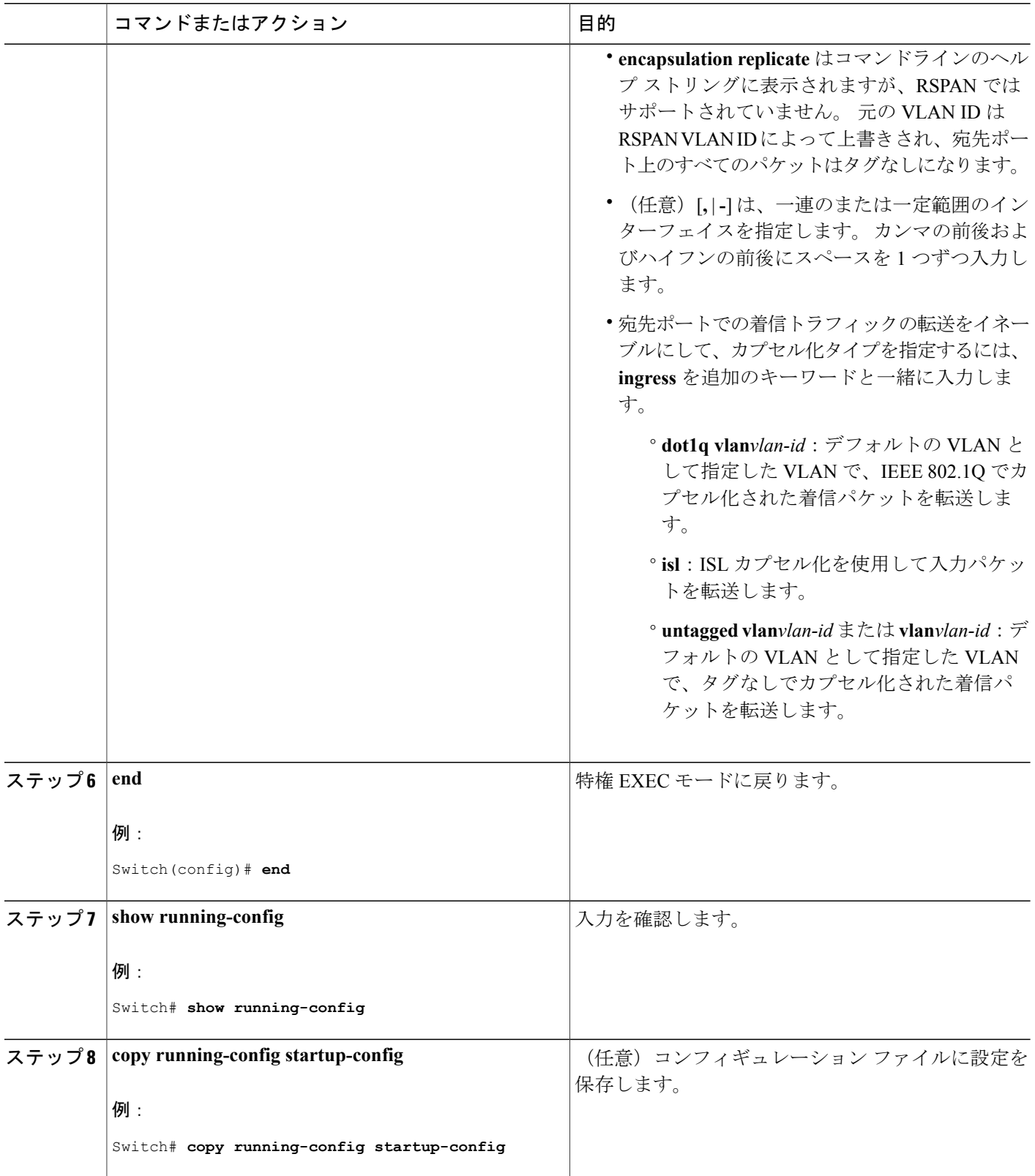

 $\overline{\phantom{a}}$ 

T

### ██ 統合プラットフォーム コンフィギュレーション ガイド、Cisco IOS Release 15.2(3) E (Catalyst 3560-CX および **2960 CX** スイッチ)

関連トピック [リモート](#page-704-0) SPAN, (625 ページ) [RSPAN](#page-710-0) VLAN,  $(631 \sim -\check{\mathcal{V}})$ RSPAN [設定時の注意事項](#page-714-1), (635 ページ) 例:[RSPAN](#page-744-0) VLAN の作成, (665 ページ)

## **FSPAN** セッションの設定

SPAN セッションを作成し、送信元(監視対象)ポートまたは VLAN、および宛先(モニタ側) ポートを指定し、セッションに FSPAN を設定するには、次の手順を実行します。

#### 手順の概要

- **1. enable**
- **2. configure terminal**
- **3. no monitor session** {*session\_number* | **all** | **local** | **remote**}
- **4. monitor** sessionsession numbersource {**interface***interface-id*| **vlan**  $vlan-id$  {  $\mathbf{r}$  |  $\mathbf{r}$  | **both** | **rx** |**tx**]
- **5. monitor session***session\_number***destination**{**interface***interface-id* [**,** | **-**] [**encapsulation replicate**]}
- **6. monitor session***session\_number***filter**{**ip** | **ipv6**| **mac**} **access-group**{*access-list-number* | *name*}
- **7. end**
- **8. show running-config**
- **9. copy running-config startup-config**

#### 手順の詳細

Г

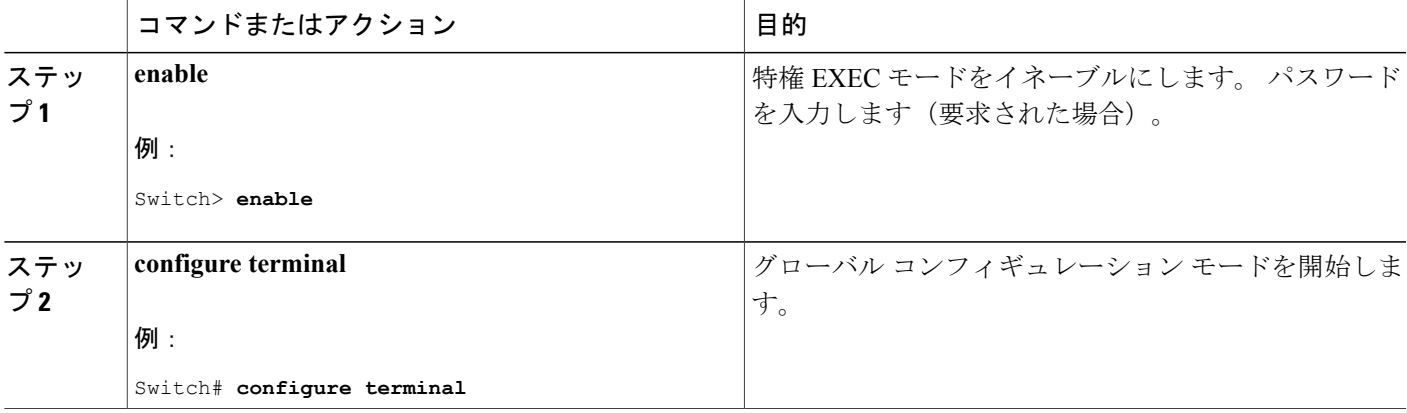

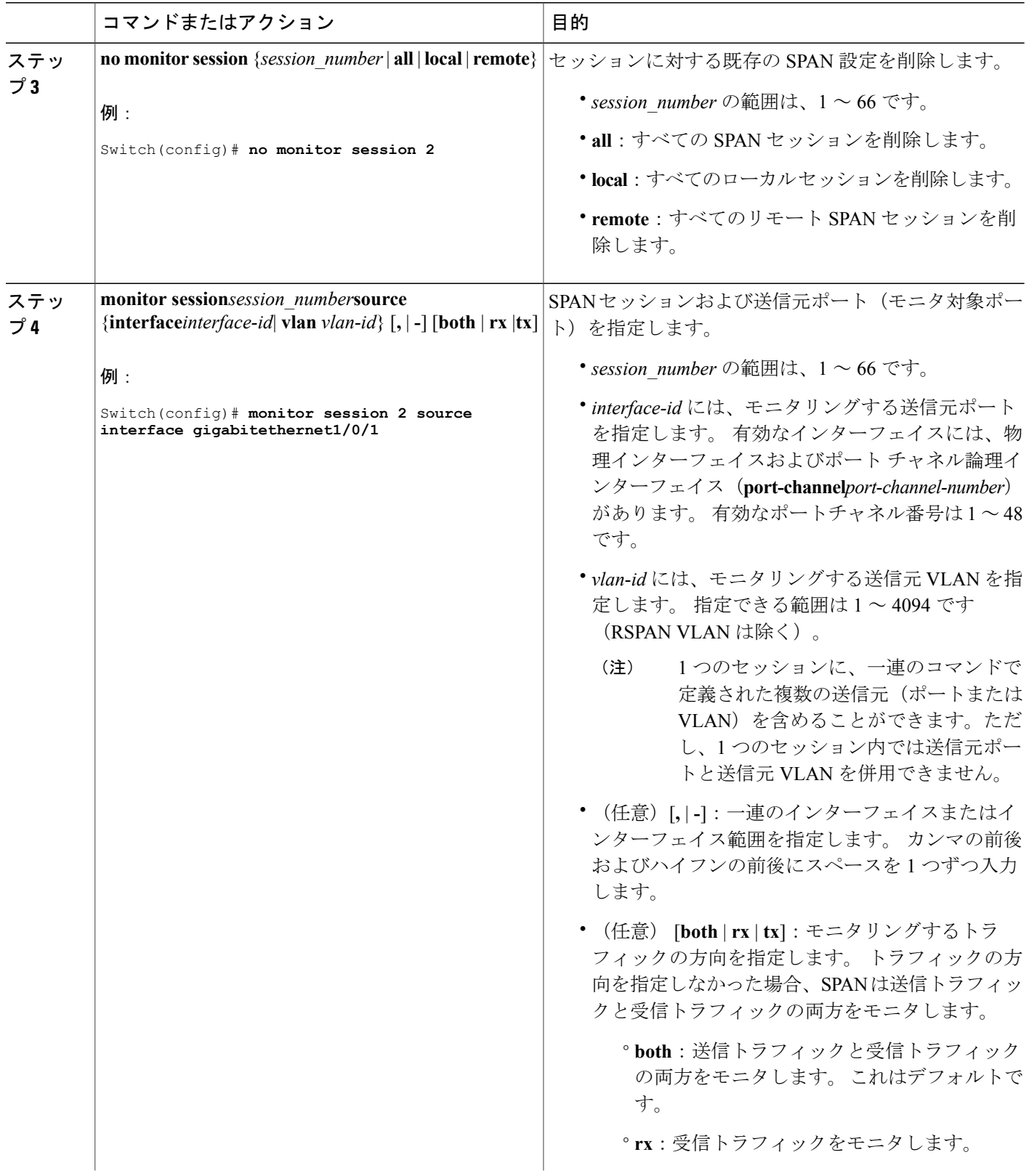

 $\overline{\phantom{a}}$ 

T

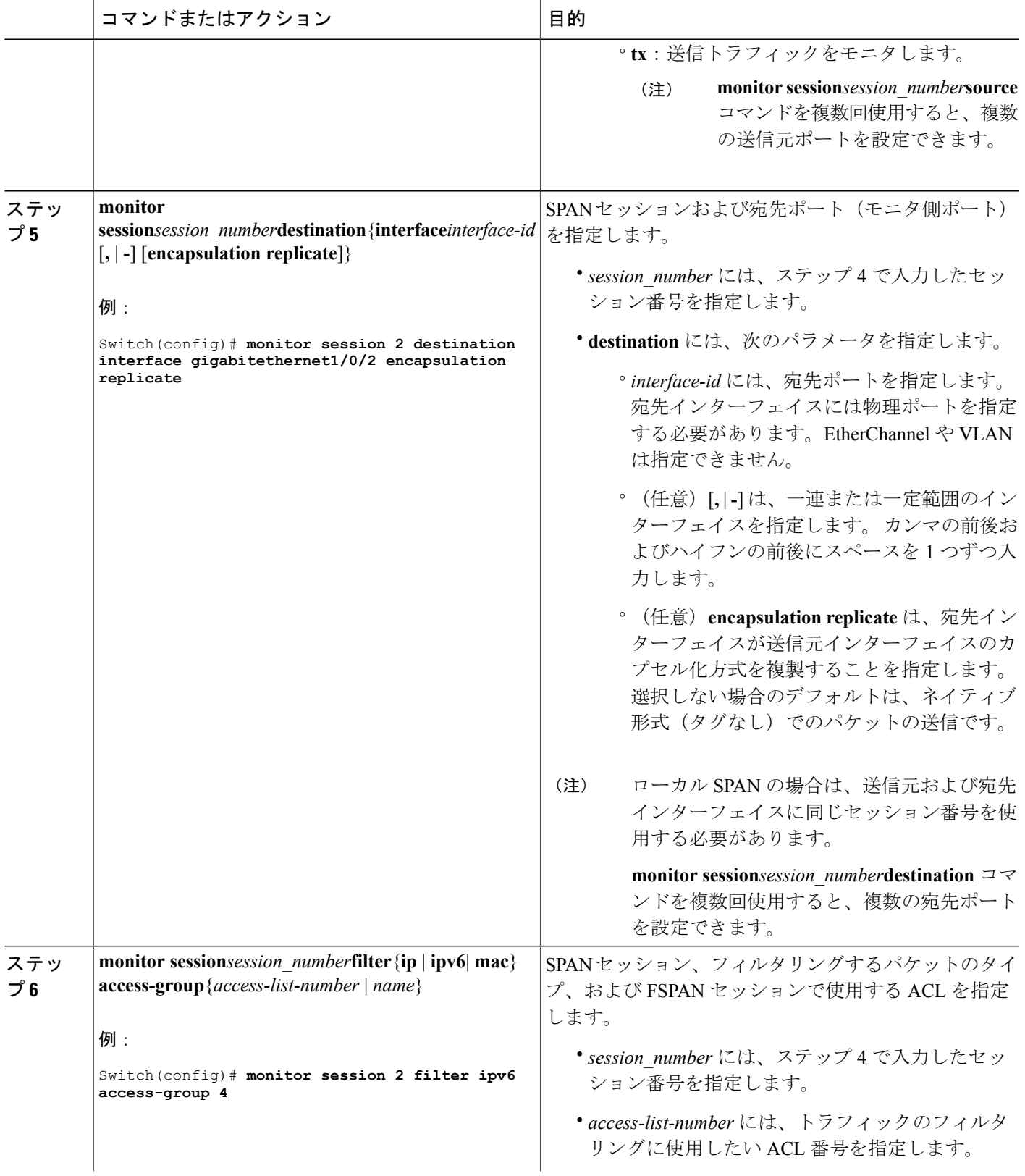

 $\overline{\mathsf{I}}$ 

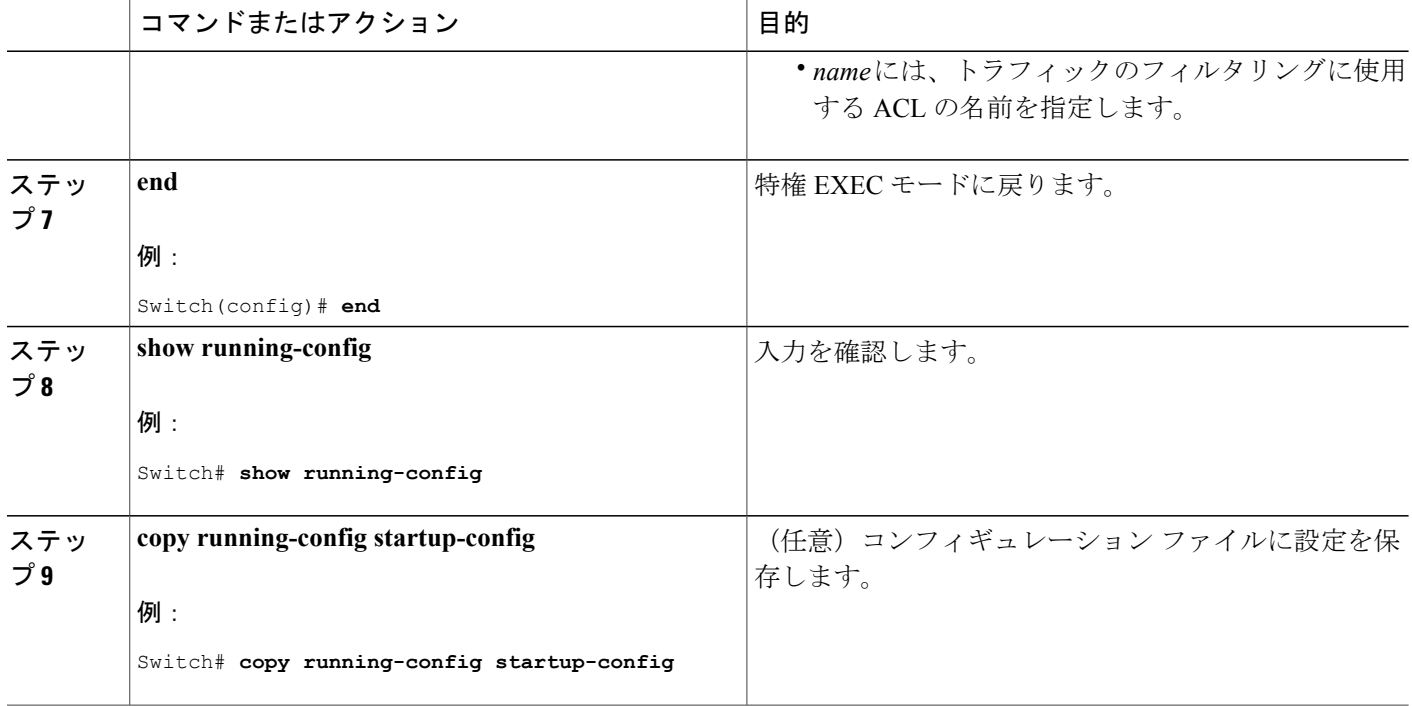

#### 関連トピック

[フローベースの](#page-712-0) SPAN, (633 ページ) FSPAN および FRSPAN [設定時の注意事項](#page-715-0), (636 ページ)

## **FRSPAN** セッションの設定

RSPAN 送信元セッションを開始し、監視対象の送信元および宛先 RSPAN VLAN を指定し、セッ ションに FRSPAN を設定するには、次の手順を実行します。

#### 手順の概要

- **1. enable**
- **2. configure terminal**
- **3. no monitor session** {*session\_number* | **all** | **local** | **remote**}
- **4. monitor session***session\_number***source** {**interface***interface-id* | **vlan** *vlan-id*} [**,** | **-**] [**both** | **rx** | **tx**]
- **5. monitor session***session\_number***destinationremote vlan***vlan-id*
- **6. vlan***vlan-id*
- **7. remote-span**
- **8. exit**
- **9. monitor session***session\_number***filter**{**ip** | **ipv6**| **mac**} **access-group**{*access-list-number* | *name*}
- **10. end**
- **11. show running-config**
- **12. copy running-config startup-config**

#### 手順の詳細

 $\mathbf I$ 

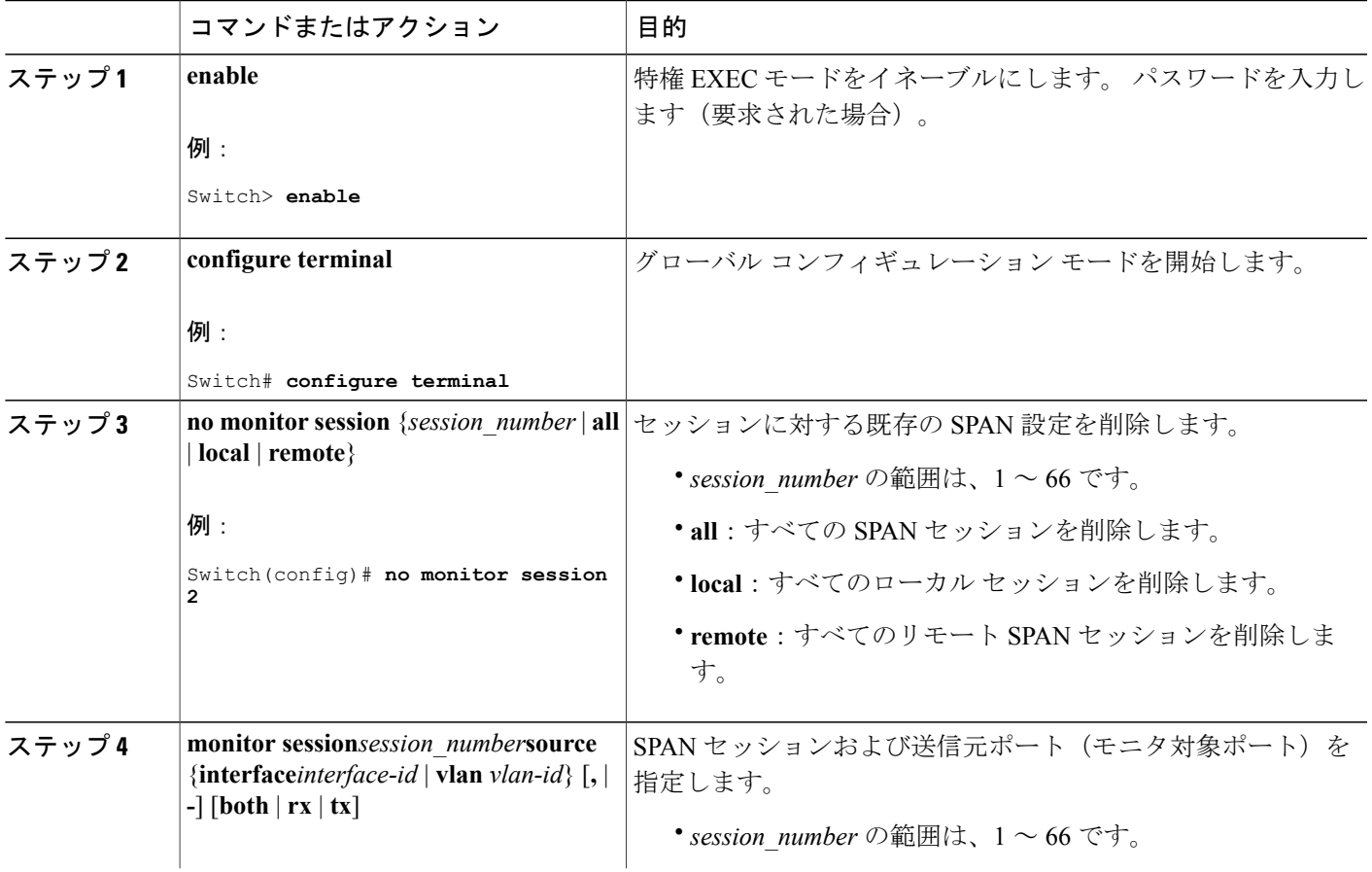

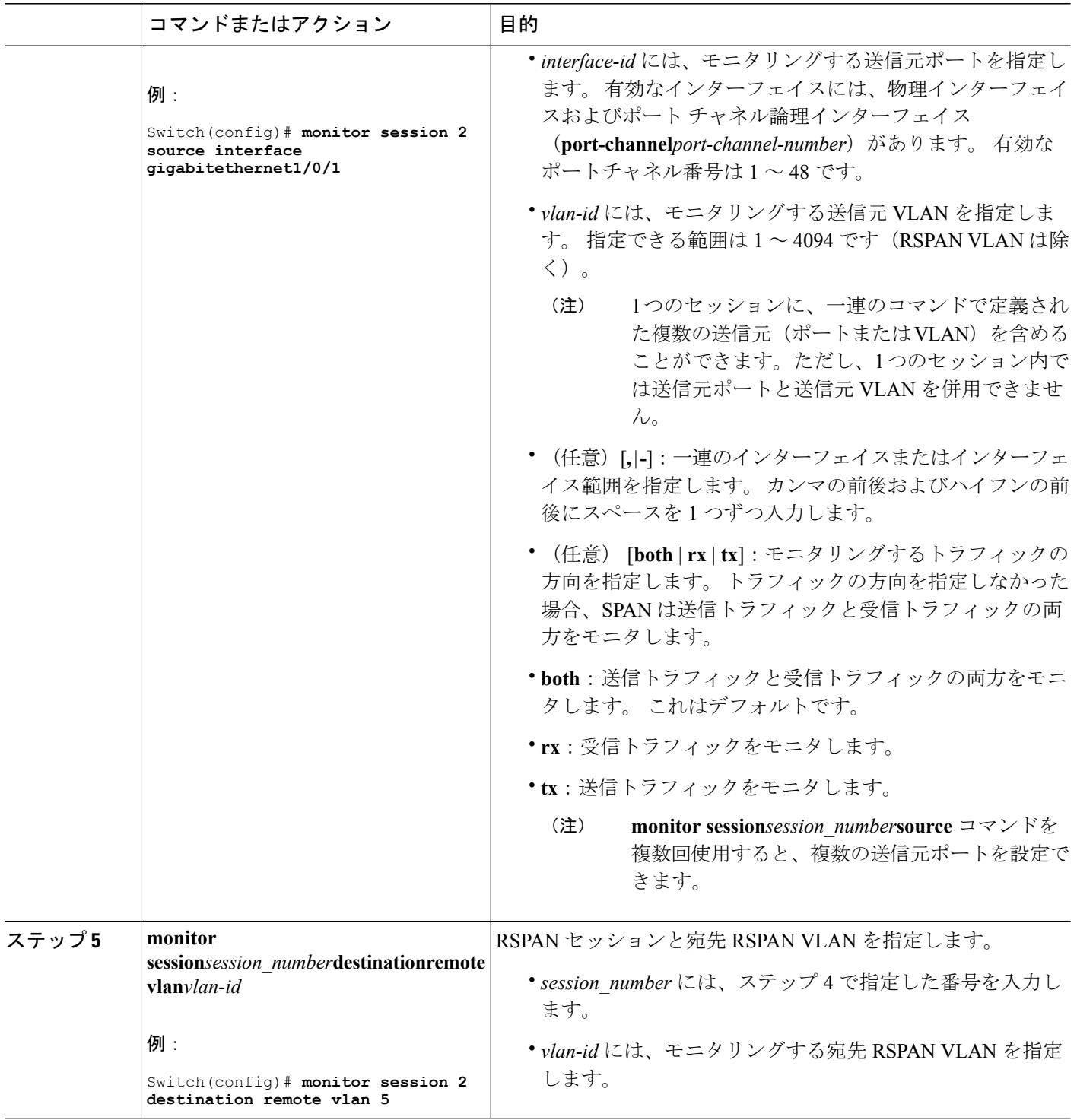

 $\overline{\phantom{a}}$ 

T

██ 統合プラットフォーム コンフィギュレーション ガイド、Cisco IOS Release 15.2(3) E (Catalyst 3560-CX および **2960 CX** スイッチ)

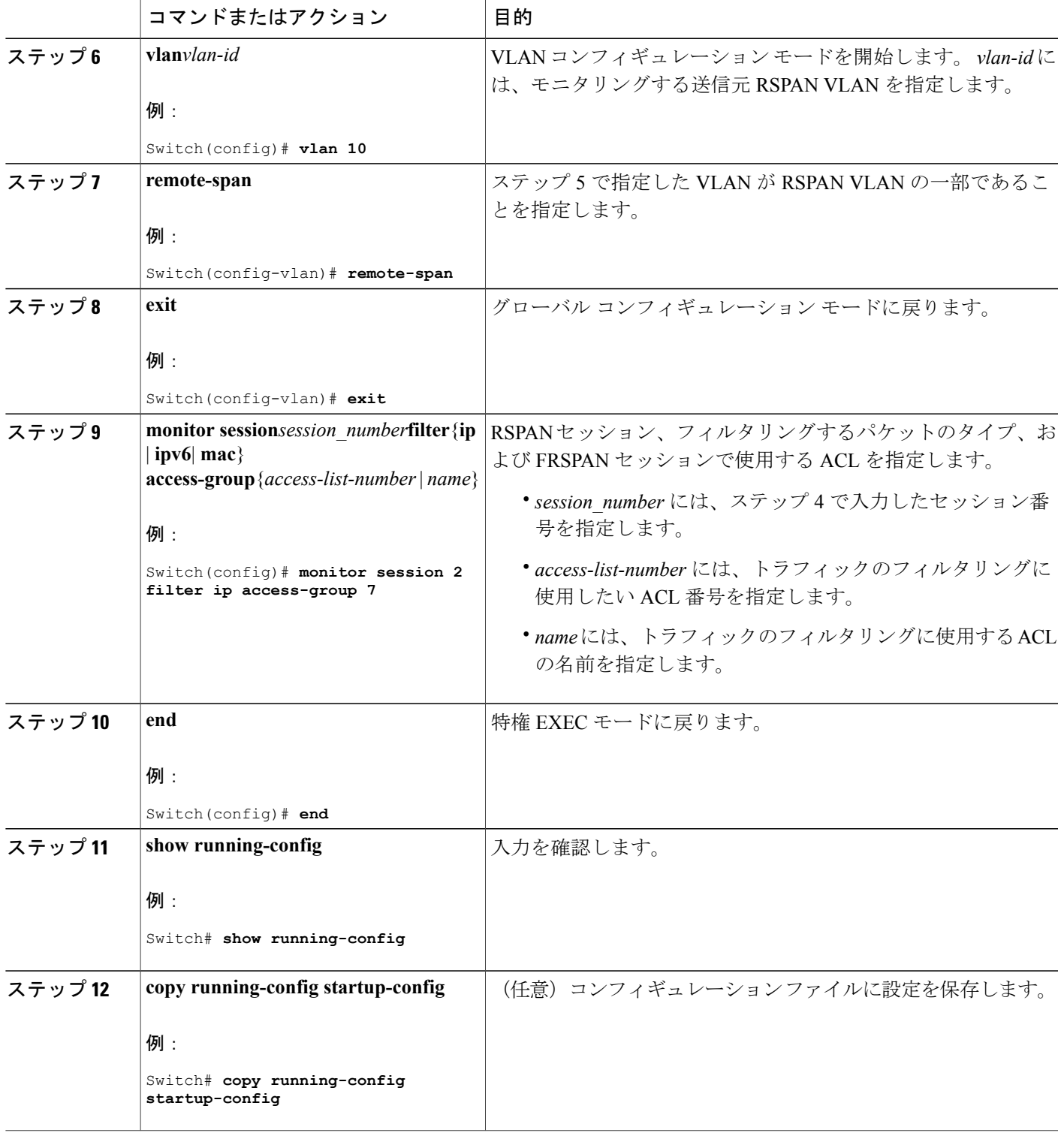

 $\overline{\mathsf{I}}$ 

#### 関連トピック

```
フローベースの SPAN, (633 ページ)
FSPAN および FRSPAN 設定時の注意事項, (636 ページ)
```
## **SPAN** および **RSPAN** 動作のモニタリング

次の表で、SPAN および RSPAN 動作の設定と結果を表示して動作をモニタするために使用するコ マンドについて説明します。

#### 表 **52**:**SPAN** および **RSPAN** 動作のモニタリング

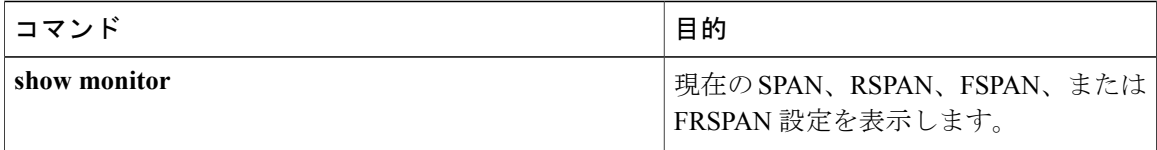

## <span id="page-743-0"></span>**SPAN** および **RSPAN** の設定例

### 例:ローカル **SPAN** の設定

次に、SPAN セッション 1 を設定し、宛先ポートへ向けた送信元ポートのトラフィックをモニタ する例を示します。 最初に、セッション 1 の既存の SPAN 設定を削除し、カプセル化方式を維持 しながら、双方向トラフィックを送信元ポート GigabitEthernet 1 から宛先ポート GigabitEthernet 2 にミラーリングします。

Switch> **enable** Switch# **configure terminal** Switch(config)# **no monitor session 1** Switch(config)# **monitor session 1 source interface gigabitethernet1/0/1** Switch(config)# **monitor session 1 destination interface gigabitethernet1/0/2 encapsulation replicate** Switch(config)# **end**

次に、SPAN セッション 1 の SPAN 送信元としてのポート 1 を削除する例を示します。

Switch> **enable** Switch# **configure terminal** Switch(config)# **no monitor session 1 source interface gigabitethernet1/0/1** Switch(config)# **end**

次に、双方向モニタが設定されていたポート 1 で、受信トラフィックのモニタをディセーブルに する例を示します。

Switch> **enable** Switch# **configure terminal** Switch(config)# **no monitor session 1 source interface gigabitethernet1/0/1 rx**

ポート1で受信するトラフィックのモニタはディセーブルになりますが、このポートから送信さ れるトラフィックは引き続きモニタされます。

次に、SPAN セッション 2 内の既存の設定を削除し、VLAN 1 ~ 3 に属するすべてのポートで受信 トラフィックをモニタするように SPAN セッション 2 を設定し、モニタされたトラフィックを宛 先ポート GigabitEthernet 2 に送信する例を示します。 さらに、この設定は VLAN 10 に属するすべ てのポートですべてのトラフィックをモニタするよう変更されます。

```
Switch> enable
Switch# configure terminal
Switch(config)# no monitor session 2
Switch(config)# monitor session 2 source vlan 1 - 3 rx
Switch(config)# monitor session 2 destination interface gigabitethernet1/0/2
Switch(config)# monitor session 2 source vlan 10
Switch(config)# end
```
次に、SPAN セッション 2 の既存の設定を削除し、送信元ポート GigabitEthernet 1 上で受信される トラフィックをモニタするように SPAN セッション 2 を設定し、送信元ポートと同じ出力カプセ ル化方式を使用してそれを宛先ポート GigabitEthernet 2 に送信し、VLAN 6 をデフォルトの入力 VLAN として IEEE 802.1Q カプセル化を使用する入力転送をイネーブルにする例を示します。

```
Switch> enable
Switch# configure terminal
Switch(config)# no monitor session 2
Switch(config)# monitor session 2 source gigabitethernet1/0/1 rx
Switch(config)# monitor session 2 destination interface gigabitethernet1/0/2 encapsulation
replicate ingress dot1q vlan 6
Switch(config)# end
```
次に、SPAN セッション 2 の既存の設定を削除し、トランク ポート GigabitEthernet 2 で受信された トラフィックをモニタするように SPAN セッション 2 を設定し、VLAN 1 ~ 5 および 9 に対して のみトラフィックを宛先ポート GigabitEthernet 1 に送信する例を示します。

```
Switch> enable
Switch# configure terminal
Switch(config)# no monitor session 2
Switch(config)# monitor session 2 source interface gigabitethernet1/0/2 rx
Switch(config)# monitor session 2 filter vlan 1 - 5 , 9
Switch(config)# monitor session 2 destination interface gigabitethernet1/0/1
Switch(config)# end
```
#### 関連トピック

```
ローカル SPAN セッションの作成および着信トラフィックの設定, (640 ページ)
ローカル SPAN, (623 ページ)
セッション, (626 \sim -\check{\mathcal{V}})SPAN 設定時の注意事項, (635 ページ)
```
#### <span id="page-744-0"></span>例:**RSPAN VLAN** の作成

この例は、RSPAN VLAN 901 の作成方法を示しています。

Switch> **enable** Switch# **configure terminal** Switch(config)# **vlan 901**

```
Switch(config-vlan)# remote span
Switch(config-vlan)# end
```
次に、セッション 1 に対応する既存の RSPAN 設定を削除し、複数の送信元インターフェイスを モニタするように RSPAN セッション 1 を設定し、さらに宛先を RSPAN VLAN 901 に設定する例 を示します。

```
Switch> enable
Switch# configure terminal
Switch(config)# no monitor session 1
Switch(config)# monitor session 1 source interface gigabitethernet1/0/1 tx
Switch(config)# monitor session 1 source interface gigabitethernet1/0/2 rx
Switch(config)# monitor session 1 source interface port-channel 2
Switch(config)# monitor session 1 destination remote vlan 901
Switch(config)# end
```
次に、RSPAN セッション 2 の既存の設定を削除し、トランク ポート 2 で受信されるトラフィッ クをモニタするように RSPAN セッション 2 を設定し、VLAN 1 ~ 5 および 9 に対してのみトラ フィックを宛先 RSPAN VLAN 902 に送信する例を示します。

```
Switch> enable
Switch# configure terminal
Switch(config)# no monitor session 2
Switch(config)# monitor session 2 source interface gigabitethernet1/0/2 rx
Switch(config)# monitor session 2 filter vlan 1 - 5 , 9
Switch(config)# monitor session 2 destination remote vlan 902
Switch(config)# end
```
次に、送信元リモート VLAN として VLAN 901、宛先インターフェイスとしてポート 1 を設定す る例を示します。

```
Switch> enable
Switch# configure terminal
Switch(config)# monitor session 1 source remote vlan 901
Switch(config)# monitor session 1 destination interface gigabitethernet2/0/1
Switch(config)# end
```
次に、RSPAN セッション 2 で送信元リモート VLAN として VLAN 901 を設定し、送信元ポート GigabitEthernet 2 を宛先インターフェイスとして設定し、VLAN 6 をデフォルトの受信 VLAN とし て着信トラフィックの転送をイネーブルにする例を示します。

```
Switch> enable
Switch# configure terminal
Switch(config)# monitor session 2 source remote vlan 901
Switch(config)# monitor session 2 destination interface gigabitethernet1/0/2 ingress vlan 6
Switch(config)# end
```
関連トピック

RSPAN [宛先セッションの作成および着信トラフィックの設定](#page-733-0), (654 ページ) [リモート](#page-704-0) SPAN, (625 ページ) [RSPAN](#page-710-0) VLAN,  $(631 \sim -\frac{1}{\sqrt{2}})$ RSPAN [設定時の注意事項](#page-714-1), (635 ページ)

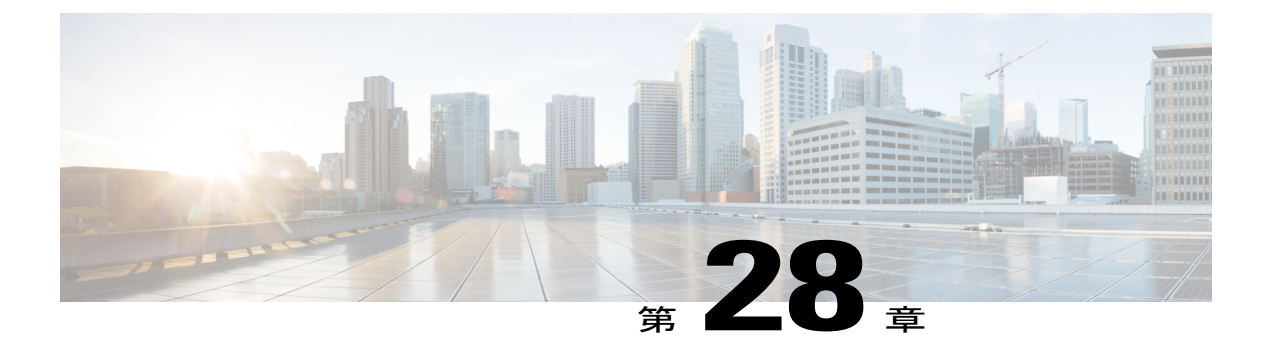

# **RMON** の設定

- [機能情報の確認](#page-746-0), 667 ページ
- RMON [について](#page-746-1)、667 ページ
- RMON [の設定方法](#page-748-0), 669 ページ
- RMON [ステータスのモニタリング](#page-754-0), 675 ページ

## <span id="page-746-0"></span>機能情報の確認

ご使用のソフトウェア リリースでは、このモジュールで説明されるすべての機能がサポートされ ているとは限りません。 最新の機能情報および警告については、使用するプラットフォームおよ びソフトウェア リリースの Bug Search Tool およびリリース ノートを参照してください。 このモ ジュールに記載されている機能の詳細を検索し、各機能がサポートされているリリースのリスト を確認する場合は、このモジュールの最後にある機能情報の表を参照してください。

プラットフォームのサポートおよびシスコソフトウェアイメージのサポートに関する情報を検索 するには、CiscoFeature Navigator を使用します。 CiscoFeature Navigator には、[http://www.cisco.com/](http://www.cisco.com/go/cfn) [go/cfn](http://www.cisco.com/go/cfn) からアクセスします。 Cisco.com のアカウントは必要ありません。

## <span id="page-746-2"></span><span id="page-746-1"></span>**RMON** について

### **RMON** の概要

RMON とは Internet Engineering Task Force (IETF) の標準モニタリング仕様の 1 つで、RMON 準 拠のコンソールシステムとネットワークプローブ間で交換可能な一連の統計情報と機能を定義し ます。RMONによって、総合的なネットワーク障害診断、プランニング、パフォーマンスチュー ニングに関する情報が得られます。

次の図に、スイッチでの RMON 機能と Simple Network Management Protocol(SNMP)エージェン トの構成例を示します。 この例では、接続されているすべての LAN セグメント上のすべてのス イッチ間のすべてのトラフィックをモニタします。

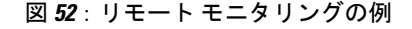

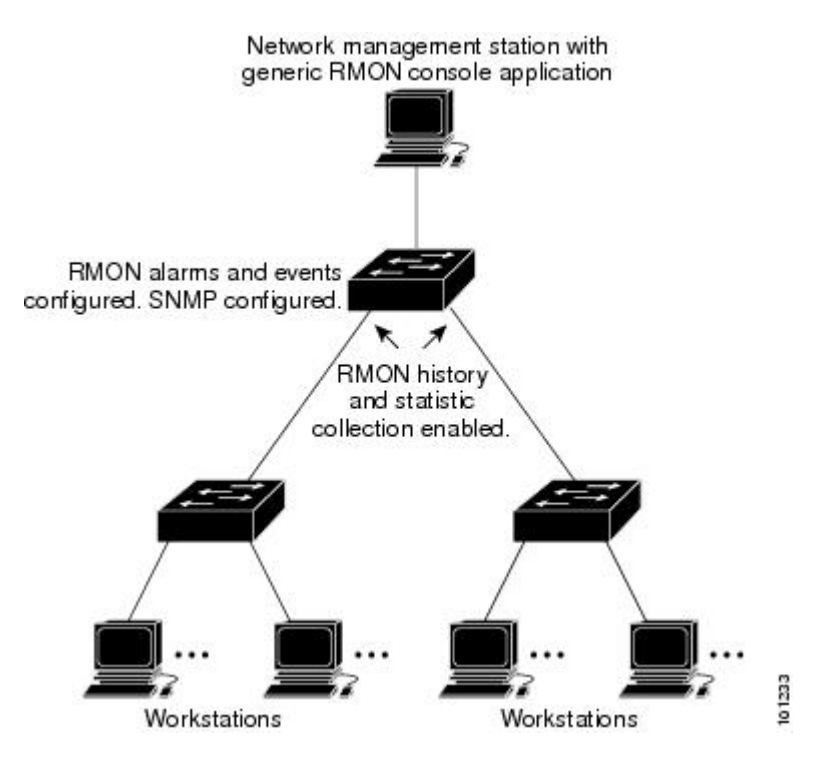

スイッチは次の RMON グループ (RFC 1757 で規定) をサポートしています。

- ·統計情報 (RMON グループ 1):インターフェイス上のイーサネットの統計情報(スイッチ タイプとサポートされているインターフェイスに応じた、ファストイーサネットやギガビッ トイーサネット統計情報など)を収集します。
- •履歴(RMONグループ2): 指定されたポーリング間隔で、イーサネットポート上(スイッ チ タイプおよびサポートされるインターフェイスに応じた、ファスト イーサネットおよび ギガビット イーサネット統計情報を含む)の統計情報グループの履歴を収集します。
- •アラーム (RMON グループ 3): 指定された期間、特定の管理情報ベース (MIB) オブジェ クトをモニタリングし、指定された値(上限しきい値)でアラームを発生し、別の値(下限 しきい値)でアラームをリセットします。 アラームはイベントと組み合わせて使用できま す。アラームがイベントを発生させ、イベントによってログエントリまたはSNMPトラップ が生成されるようにできます。
- イベント (RMON グループ 9): アラームによってイベントが発生したときのアクションを 指定します。 アクションは、ログ エントリまたは SNMP トラップを生成できます。

このソフトウェア リリースがサポートするスイッチは、RMON データの処理にハードウェア カ ウンタを使用するので、モニタが効率的になり、処理能力はほとんど必要ありません。

(注)

RMON をサポートするのは、Cisco Catalyst 3560-CX スイッチのみです。 RMONをサポートするのは、IPBaseライセンスおよびIPServicesライセンスを実行するCatalyst スイッチのみです。

64 ビット カウンタは、RMON アラームではサポートされていません。

#### 関連トピック

RMON [アラームおよびイベントの設定](#page-748-1), (669 ページ) RMON [ステータスのモニタリング](#page-754-0), (675 ページ)

## <span id="page-748-2"></span><span id="page-748-0"></span>**RMON** の設定方法

### **RMON** のデフォルト設定

RMONは、デフォルトではディセーブルに設定されています。アラームまたはイベントは設定さ れていません。

#### 関連トピック

RMON [アラームおよびイベントの設定](#page-748-1), (669 ページ) RMON [ステータスのモニタリング](#page-754-0), (675 ページ)

## <span id="page-748-1"></span>**RMON** アラームおよびイベントの設定

#### はじめる前に

スイッチを RMON 対応として設定するには、コマンドライン インターフェイス (CLI) または SNMP 準拠のネットワーク管理ステーションを使用します。

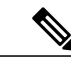

(注) 64 ビット カウンタは、RMON アラームではサポートされていません。

RMON アラームおよびイベントをイネーブルにするには、次の手順を実行します。

- ネットワーク管理ステーション(NMS)上で汎用 RMON コンソール アプリケーションを使 用し、RMON のネットワーク管理機能を利用することを推奨します。
- RMON MIB オブジェクトにアクセスするために、スイッチ上で SNMP を設定することも必 要です。

### 手順の概要

- **1. enable**
- **2. configure terminal**
- **3. rmon alarm** {*number variable interval***absolute** | **delta** } **rising-threshold***value [event-number]***falling-threshold** *value [event-number]* [**owner***string* ]
- **4. rmon event***number* [**description***string*] [**log**] [**owner***string*] [**trap***community*]
- **5. end**
- **6. show running-config**
- **7. copy running-config startup-config**

### 手順の詳細

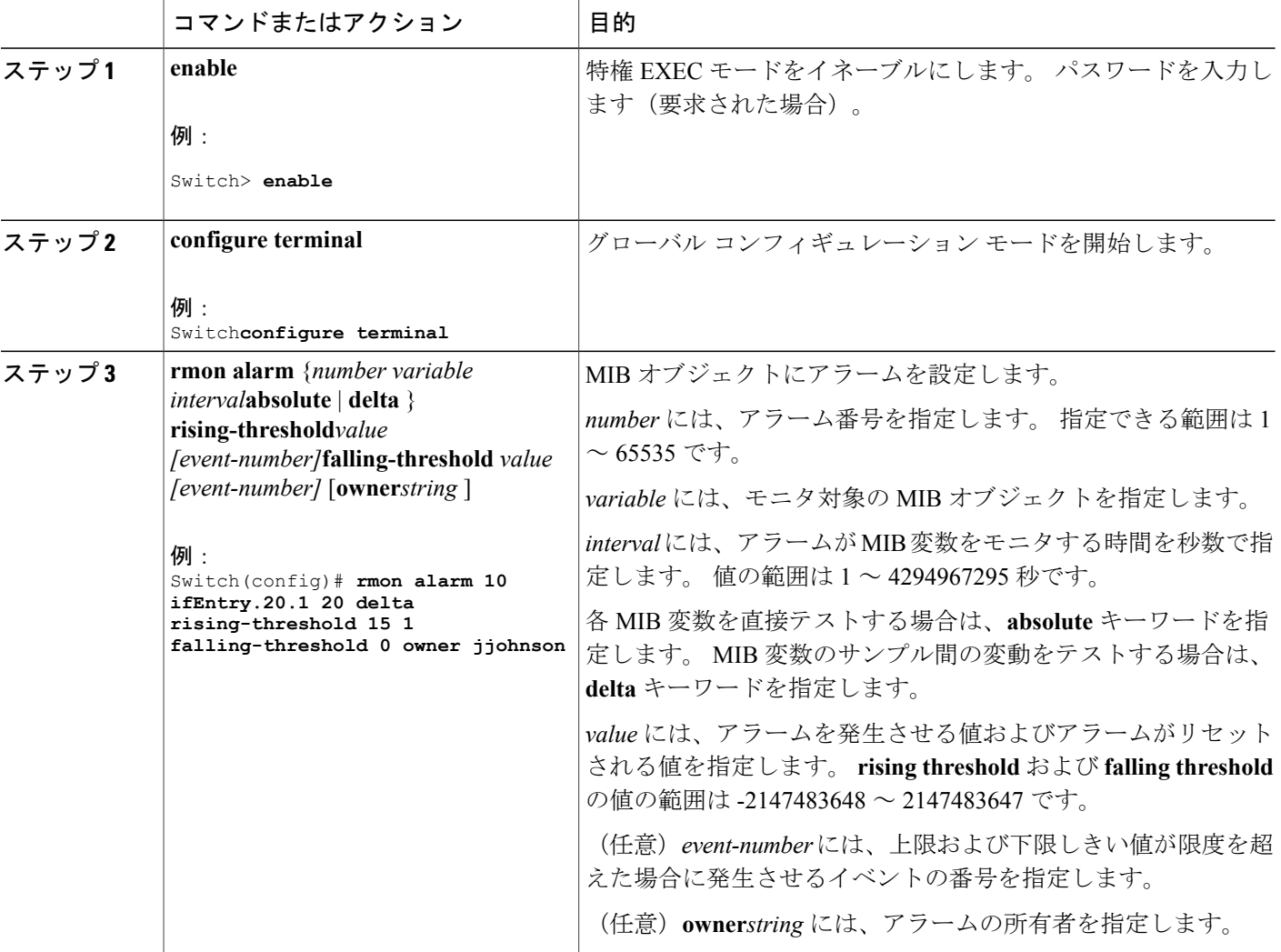

Π

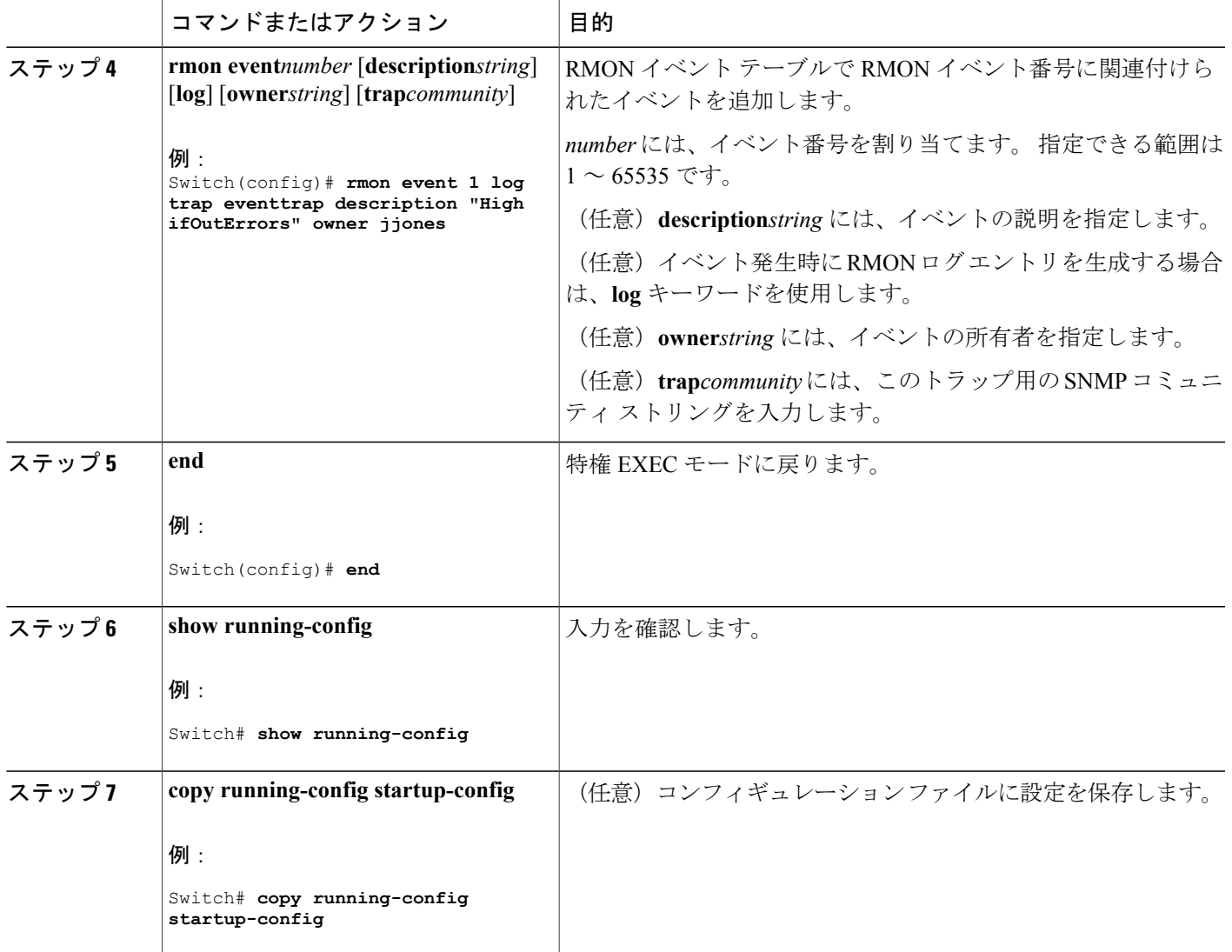

#### 次の作業

アラームをディセーブルにするには、設定した各アラームに対して、**no rmonalarm***number*グロー バル コンフィギュレーション コマンドを使用します。 設定したすべてのアラームを一度にディ セーブルにすることはできません。 イベントをディセーブルにするには、**no rmon event***number* グローバル コンフィギュレーション コマンドを使用します。

関連トピック

П

[RMON](#page-746-2) の概要, (667 ページ) RMON [のデフォルト設定](#page-748-2), (669 ページ) RMON [ステータスのモニタリング](#page-754-0), (675 ページ)

## インターフェイス上でのグループ履歴統計情報の収集

インターフェイス上でグループ履歴統計情報を収集するには、次の手順を実行します。 この手順 は任意です。

はじめる前に

収集情報を表示するには、最初に RMON アラームおよびイベントを設定する必要があります。

#### 手順の概要

- **1. enable**
- **2. configureterminal**
- **3. interface***interface-id*
- **4. rmon collection history***index* [**buckets***bucket-number*] [**interval***seconds*] [**owner***ownername*]
- **5. end**
- **6. show running-config**
- **7. copy running-config startup-config**

#### 手順の詳細

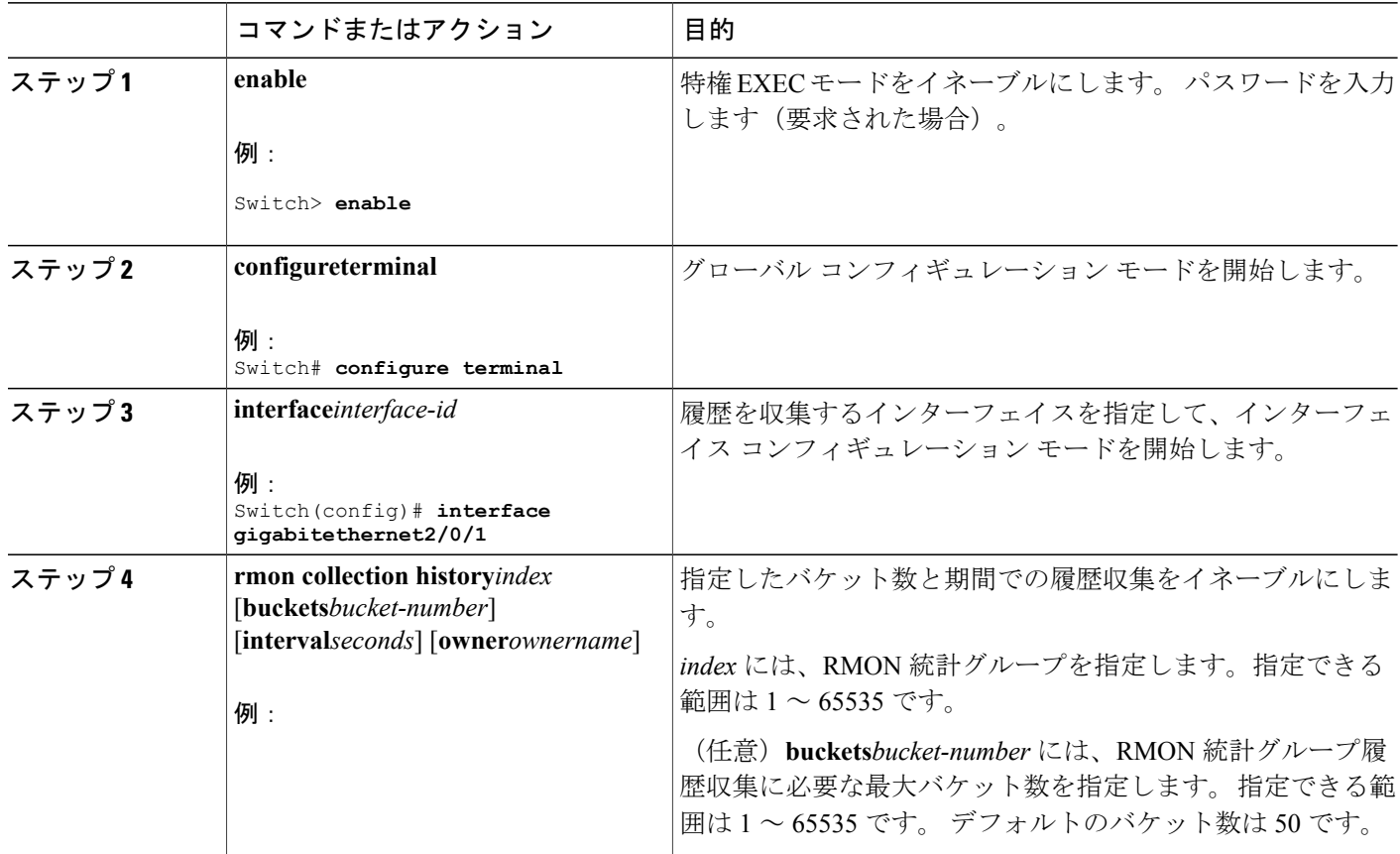

Π

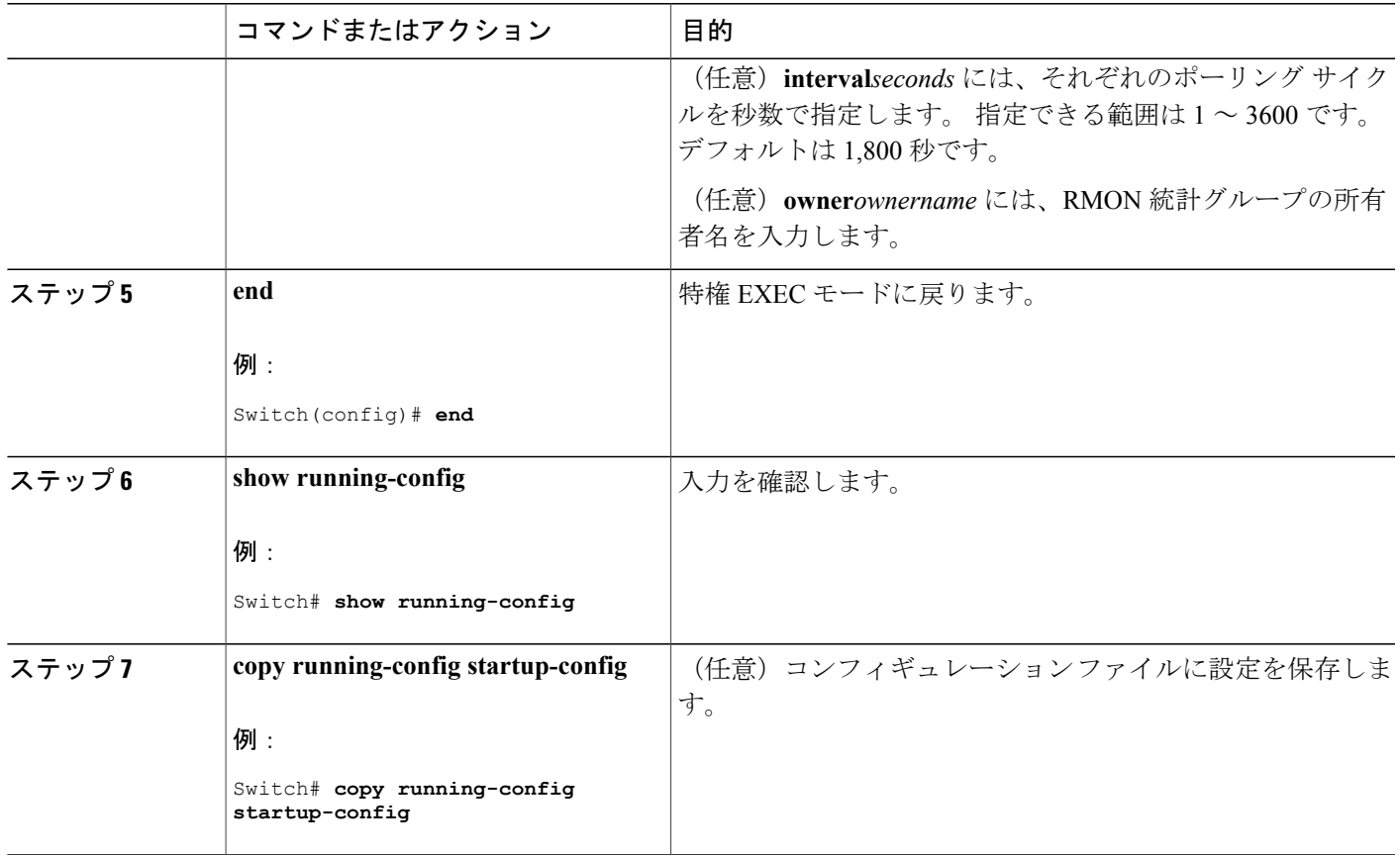

#### 次の作業

Г

履歴収集をディセーブルにするには、**no rmon collection history***index* インターフェイス コンフィ ギュレーション コマンドを使用します。

## インターフェイス上でのイーサネット グループ統計情報の収集

インターフェイス上でグループ イーサネット統計情報を収集するには、次の手順を実行します。 この手順は任意です。

### 手順の概要

#### **1. enable**

- **2. configureterminal**
- **3. interface***interface-id*
- **4. rmon collection stats***index* [**owner***ownername*]
- **5. end**
- **6. show running-config**
- **7. copy running-config startup-config**

#### 手順の詳細

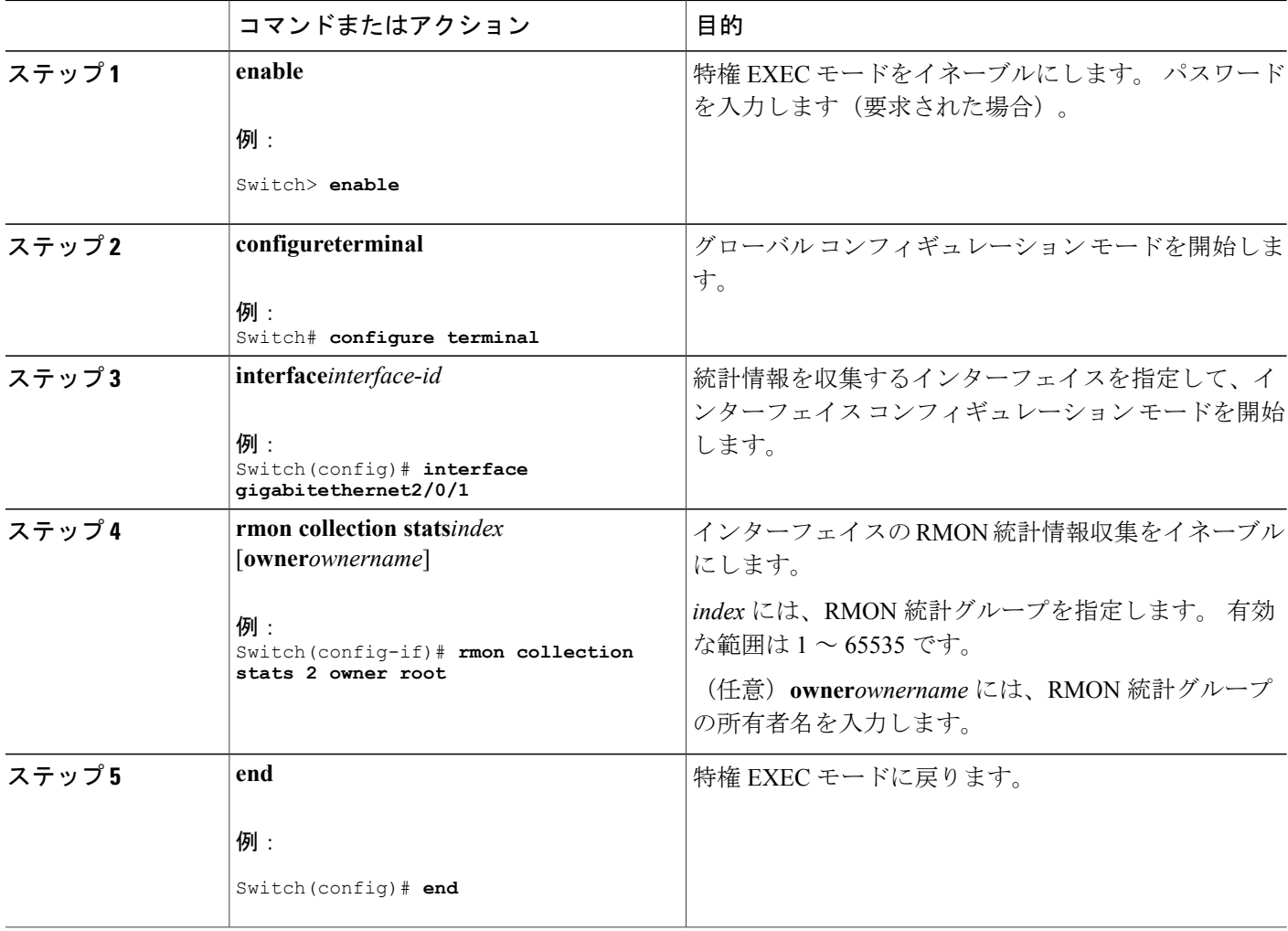

**■ 統合プラットフォーム コンフィギュレーション ガイド、Cisco IOS Release 15.2(3) E (Catalyst 3560-CX** および **2960 CX** スイッチ)

T

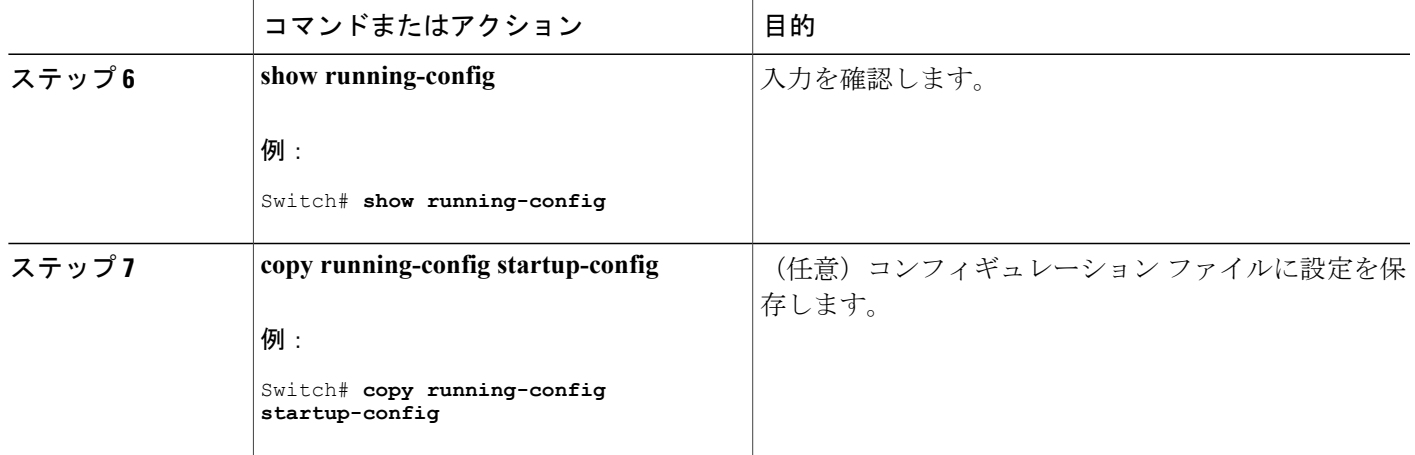

### 次の作業

イーサネット統計グループの収集をディセーブルにするには、**no rmon collection stats***index* イン ターフェイス コンフィギュレーション コマンドを使用します。

## <span id="page-754-0"></span>**RMON** ステータスのモニタリング

#### 表 **53**:**RMON** ステータスを表示するコマンド

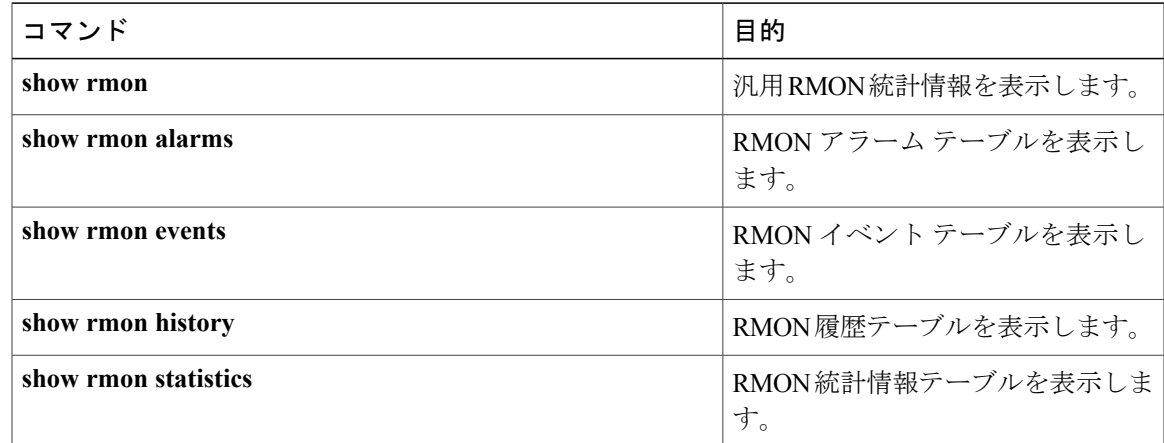

#### 関連トピック

Г

RMON [アラームおよびイベントの設定](#page-748-1), (669 ページ) [RMON](#page-746-2) の概要, (667 ページ) RMON [のデフォルト設定](#page-748-2), (669 ページ)

 $\mathbf I$ 

T

██ 統合プラットフォーム コンフィギュレーション ガイド、Cisco IOS Release 15.2(3) E (Catalyst 3560-CX および **2960 CX** スイッチ)
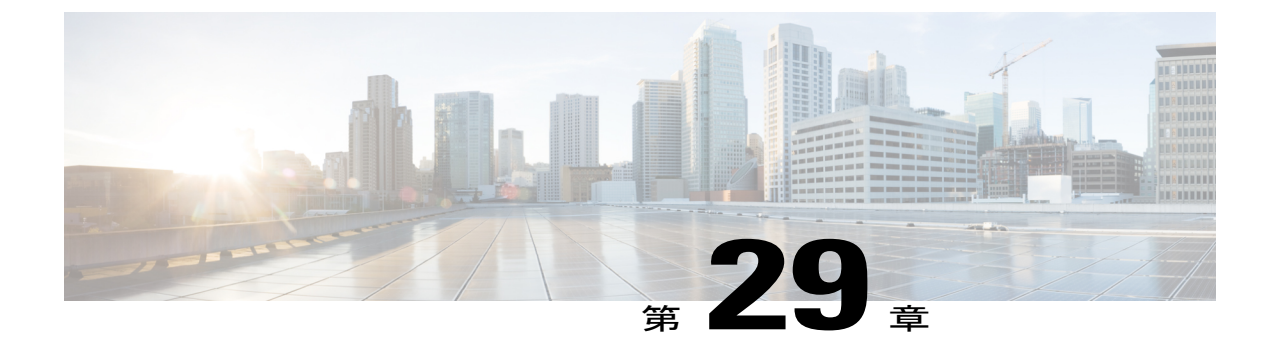

# **Embedded Event Manager** の設定

- [Embedded](#page-756-0) Event Manager について, 677 ページ
- Embedded Event Manager [の設定方法](#page-759-0), 680 ページ
- Embedded Event Manager [のモニタリング](#page-762-0), 683 ページ
- [Embedded](#page-763-0) Event Manager の設定例, 684 ページ

# <span id="page-756-0"></span>**Embedded Event Manager** について

# **Embedded Event Manager** の概要

Embedded Event Manager (EEM) は、Cisco IOS デバイス内でイベント検出および回復のために配 布されカスタマイズされたアプローチです。 EEM はイベントを監視する機能を提供します。ま た、監視されたイベントが発生するかしきい値に達した場合に情報を得たり、是正措置を行った り、または他の EEM 処理を実行したりする機能も提供します。 EEM ポリシーは、イベントおよ びイベントが発生した場合に行う処理を定義します。

EEM はキー システムのイベントを監視し、セット ポリシーを通してイベントに作用します。 こ のポリシーはプログラムされたスクリプトで、これを使用して、発生した特定の一連のイベント に基づいて処理を呼び出すように、スクリプトをカスタマイズできます。 このスクリプトは、カ スタムSyslogまたは簡易ネットワーク管理プロトコル(SNMP)トラップの生成、CLI(コマンド ライン インターフェイス)コマンドの呼び出し、フェールオーバーの強制などの処理を生成しま す。 スイッチからすべてのイベント管理を管理できるわけではなく、何らかの問題によって、ス イッチと外部ネットワーク管理デバイス間の通信に障害が発生することがあるため、EEMのイベ ント管理機能は役立ちます。 スイッチをリブートすることなく自動回復処理が行われる場合、 ネットワークのアベイラビリティは向上します。

次に、EEM サーバ、コア イベント パブリッシャ(イベント検出器)、およびイベント サブスク ライバ(ポリシー)の関係の例を示します。イベントパブリッシャはイベントを選別し、イベン ト サブスクライバによって提供されたイベント仕様と一致するイベントがいつ発生するかを決定 します。 イベントが発生すると、イベント検出器が EEM サーバに通知します。 次に、システム

の現在の状態と特定のイベントに対してポリシーで指定された処理に基づいて、EEMポリシーが 回復を実行します。

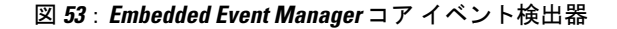

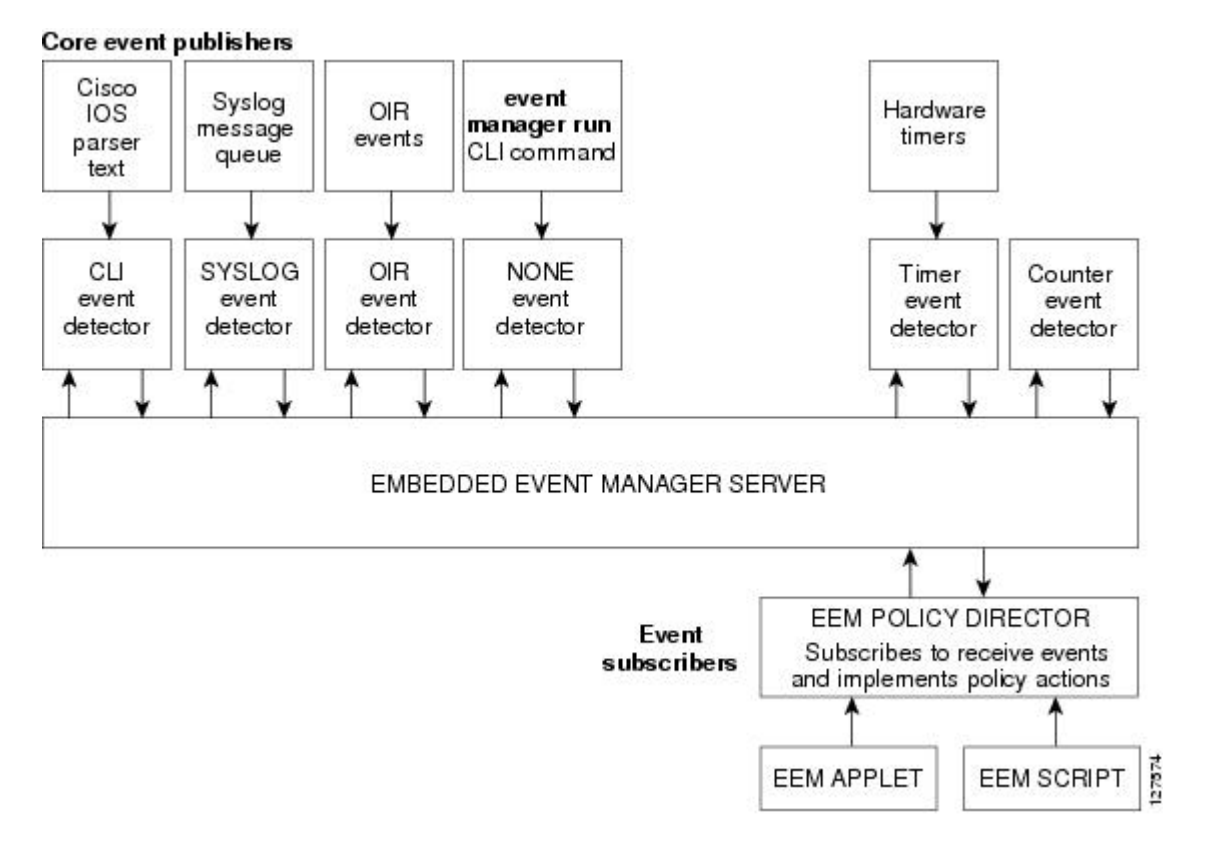

(注)

EEM をサポートするのは、Cisco Catalyst 3560-CX スイッチのみです。

EEM をサポートするのは、IP Base ライセンスおよび IPServices ライセンスを実行する Catalyst スイッチのみです。

# **Embedded Event Manager** のアクション

イベントに応答して次の処理が発生します。

- 名前付きカウンタの修正。
- アプリケーション特有のイベントのパブリッシュ。
- SNMP トラップの生成。
- 優先化された syslog メッセージの生成。
- Cisco IOS ソフトウェアのリロード。
- スイッチ スタックのリロード。
- マスター切り替え時のマスター スイッチのリロード。 この場合、新しいマスター スイッチ が選択されます。

## <span id="page-758-0"></span>**Embedded Event Manager** ポリシー

EEMはイベントを監視して情報を提供するか、または監視されたイベントが発生するかしきい値 に達した場合に是正措置を行うことができます。EEMポリシーは、イベントおよびイベントが発 生した場合に行う処理を定義するエンティティです。

EEM ポリシーにはアプレットとスクリプトの 2 つのタイプがあります。 アプレットは、CLI 設定 内で定義される簡易なポリシーです。 イベントの選別基準とイベントが発生した場合に行う処理 を定義する簡易な方法です。 スクリプトは、ASCII エディタを使用して、ネットワーキング デバ イス上で定義されます。 スクリプト(バイトコード(.tbc)とテキスト(.tcl)スクリプトで作成 できます)は、次に、ネットワーキング デバイスにコピーされ、EEM によって登録されます。 さらに、1 つの .tcl ファイルに複数のイベントを登録できます。

EEM を使用して、EEM ポリシー ツール コマンド言語(TCL)スクリプトを使用する独自のポリ シーを記述して実行します。 マスター スイッチで TCL スクリプトを設定すると、ファイルはメ ンバー スイッチに自動的に送信されます。 マスター スイッチが変わった場合に TCL スクリプト ポリシーが機能し続けるように、メンバースイッチでユーザ定義のTCLスクリプトが使用できる 必要があります。

キーワード拡張という形のシスコの TCL 機能拡張は、EEM ポリシーの開発を容易にします。 こ れらのキーワードは、検出されたイベント、その後の処理、ユーティリティ情報、カウンタ値、 およびシステム情報を識別します。

#### 関連トピック

Embedded Event Manager [アプレットの登録と定義](#page-759-1), (680 ページ) 例:SNMP [通知の生成](#page-763-1), (684 ページ) 例:EEM [イベントへの応答](#page-763-2), (684 ページ)

# **Embedded Event Manager** の環境変数

EEM は EEM ポリシーで環境変数を使用します。 この環境変数は、CLI コマンドおよび **event manager environment** コマンドを実行して、EEM ポリシー Tool Command Language (TCL) スクリ プトで定義します。

- ユーザ定義の変数:ユーザ定義のポリシーに対して、ユーザにより定義されます。
- シスコ定義の変数:特定のサンプル ポリシーに対してシスコにより定義されます。
- シスコ組み込み変数(EEMアプレットで利用可能):シスコにより定義され、読み取り専用 または読み取りと書き込みに設定できます。読み取り専用変数は、アプレットが実行を開始 する前に、システムによって設定されます。 1 つの読み取りと書き込み変数 *\_exit\_status* によ り、同期イベントからトリガーされるポリシーの終了ステータスを設定できます。

シスコ定義の環境変数とシスコ システム定義の環境変数は、特定の 1 つのイベント ディテクタま たはすべてのイベント ディテクタに適用されます。 ユーザ定義の環境変数またはサンプル ポリ シーでシスコにより定義される環境変数は、event manager environment グローバル コンフィギュ レーション コマンドを使用して設定されます。 ポリシーを登録する前に、変数を EEM ポリシー に定義する必要があります。

#### **Embedded Event Manager 3.2**

Embedded Event Manager 3.2 では次のイベント ディテクタがサポートされています。

- ネイバー探索:ネイバー探索イベント検出器によって、次の場合に自動ネイバー検出に応答 するポリシーをパブリッシュできます。
	- Cisco Discovery Protocol(CDP)のキャッシュ エントリが追加、削除、または更新され た場合。
	- 。リンク層検出プロトコル (LLDP) キャッシュ エントリが追加、削除、または更新され た場合。
	- インターフェイスのリンク ステータスが変更された場合。
	- インターフェイスのライン ステータスが変更された場合。
- ID:ID イベント検出器は、AAA の許可および認証が成功した場合、障害が発生した場合、 またはポート上で通常のユーザ トラフィックの送信が許可された後にイベントを生成しま す。
- Mac-Address-Table: Mac-Address-Table イベント検出器は、MAC アドレスが MAC アドレス テーブルで学習された場合にイベントを生成します。

(注)

Mac-Address-Tableイベント検出器は、スイッチプラットフォームでだけサポートされており、 MAC アドレスが学習されたレイヤ 2 インターフェイスだけで使用できます。 レイヤ 3 イン ターフェイスはアドレスを学習せず、ルータは通常、学習された MAC アドレスを EFM に通 知するために必要な MAC アドレス テーブル インフラストラクチャをサポートしません。

EEM 3.2 では、新しいイベント検出器で動作するアプレットをサポートするための CLI コマンド も導入されています。

# <span id="page-759-1"></span><span id="page-759-0"></span>**Embedded Event Manager** の設定方法

# **Embedded Event Manager** アプレットの登録と定義

EEM にアプレットを登録し、**event applet** および **action applet** コンフィギュレーション コマンド を使用して EEM アプレットを定義するには、特権 EXEC モードで次の手順を実行します。

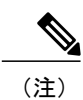

EEM アプレットでは、1 つのイベント アプレット コマンドしか使用できません。 複数の処理 アプレット コマンドが使用できます。 **no event** および **no action** コマンドを指定しない場合、 コンフィギュレーション モードを終了すると、アプレットは削除されます。

#### 手順の概要

- **1. configure terminal**
- **2. event manager applet***applet-name*
- **3. eventsnmpoid***oid-value***get-type** {**exact**|**next**} **entry-op**{ **eq**|**ge**|**gt**|**le**|**lt**|**ne**} **entry-val***entry-val* [**exit-comb** {**or**|**and**}] [**exit-op**{**eq**|**ge**|**gt**|**le**|**lt**|**nc**}] [**exit-val***exit-val*] [**exit-time***exit-time-val*] **poll interval***poll-int-val*
- **4. action label syslog** [**priority***priority-level*] **msg***msg-text*
- **5. end**

#### 手順の詳細

Г

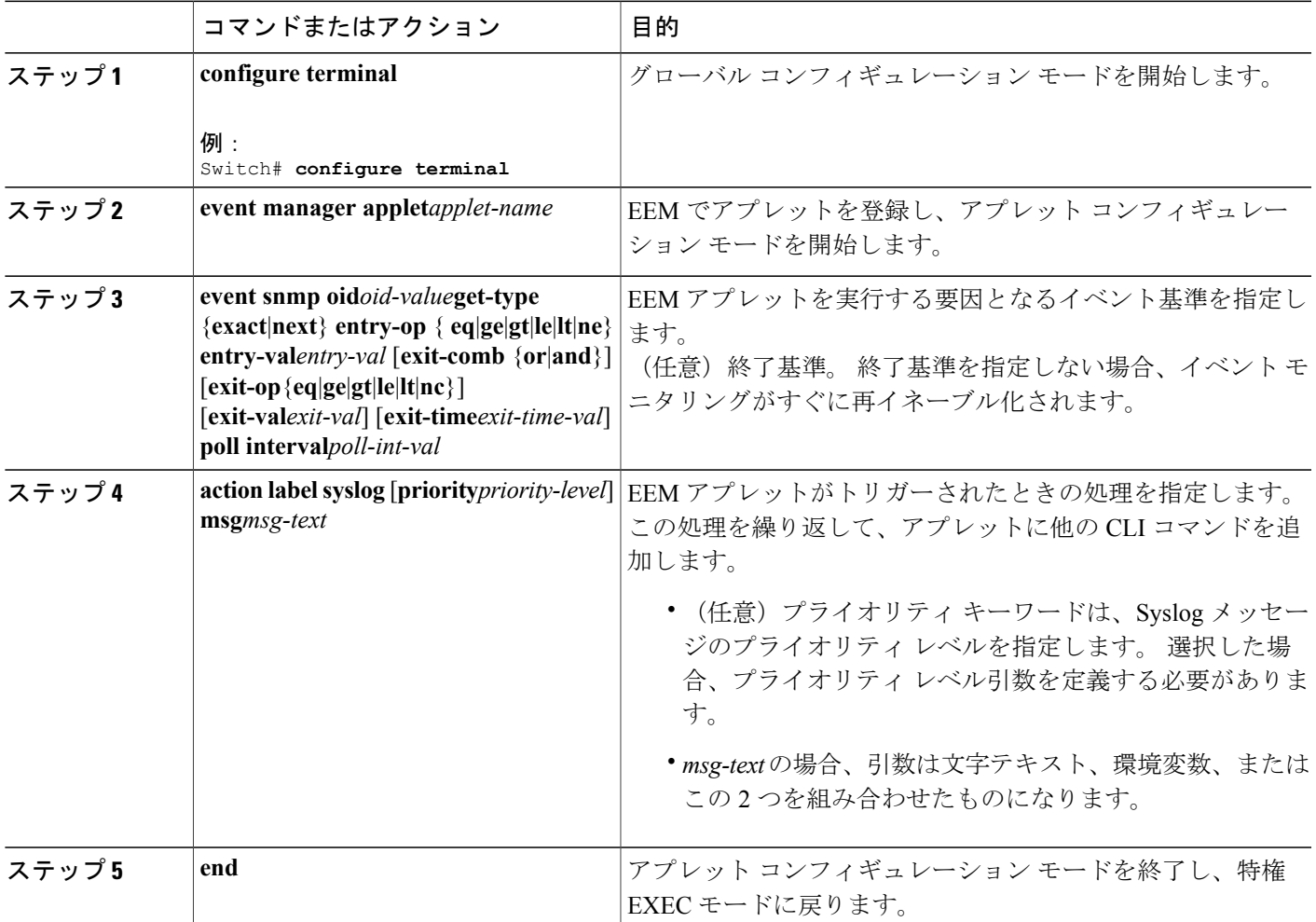

次に、SNMP オブジェクト ID によって指定されたフィールドの 1 つが、定義されたしきい値を超 えた場合の EEM での出力例を示します。

Switch(config-applet)# **event snmp oid 1.3.6.1.4.1.9.9.48.1.1.1.6.1 get-type exact entry-op lt entry-val 5120000 poll-interval 10**

次に、EEM イベントに応答して行われる処理の例を示します。

Switch(config-applet)# **action 1.0 syslog priority critical msg "Memory exhausted; current available memory is \$\_snmp\_oid\_val bytes"** Switch (config-applet)# **action 2.0 force-switchover**

#### 関連トピック

[Embedded](#page-758-0) Event Manager ポリシー,  $(679 \sim$ ージ) 例:SNMP [通知の生成](#page-763-1), (684 ページ) 例:EEM [イベントへの応答](#page-763-2), (684 ページ)

# <span id="page-761-0"></span>**Embedded Event Manager TCL** スクリプトの登録と定義

EEM で TCL スクリプトを登録し、TCL スクリプトとポリシー コマンドを定義するには、特権 EXEC モードで次の手順を実行します。

#### 手順の概要

- **1. configure terminal**
- **2. show event manager environment** [**all** | *variable-name*]
- **3. configure terminal**
- **4. event manager environment variable-name string**
- **5. event manager policy policy-file-name** [**type system**] [**trap**]
- **6. exit**

#### 手順の詳細

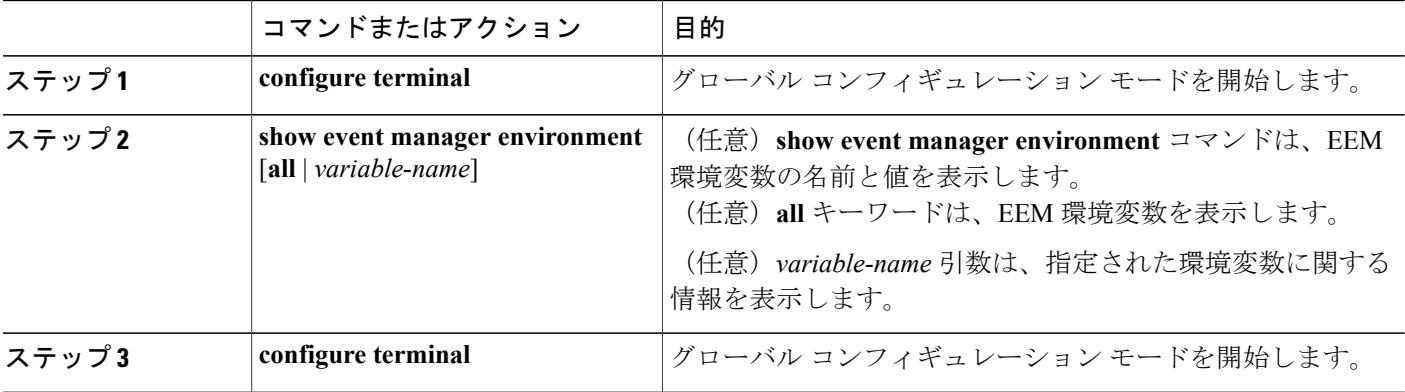

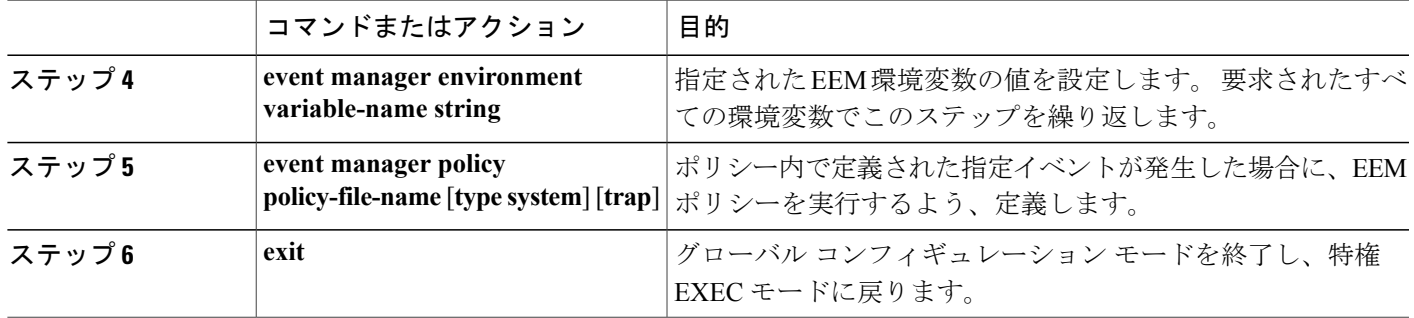

次に、show event manager environment コマンドの出力例を示します。

Switch# **show event manager environment all**

```
No. Name Value<br>1 cron_entry 0-59/
1 cron entry 0-59/2 0-23/1 * * 0-62 _show_cmd show ver
                     .*UPDOWN.*Ethernet1/0.*
```
次に、ソフトウェアによって割り当てられた CRON タイマー環境変数を毎日の毎時間、毎分、毎 秒に設定する方法を示します。

Switch (config)# **event manager environment\_cron\_entry 0-59/2 0-23/1 \* \* 0-6** 次に、システム ポリシーとして登録された tm\_cli\_cmd.tcl という名前の EEM ポリシーの例を示し ます。 システム ポリシーは Cisco IOS イメージの一部です。 ユーザ定義の TCL スクリプトは、 最初にフラッシュ メモリにコピーする必要があります。

Switch (config)# **event manager policy tm\_cli\_cmd.tcl type system**

#### 関連トピック

例:EEM [環境変数の表示](#page-763-3), (684 ページ)

# <span id="page-762-0"></span>**Embedded Event Manager** のモニタリング

# **Embedded Event Manager** 情報の表示

表 **54**:**EEM** 情報を表示するためのコマンド

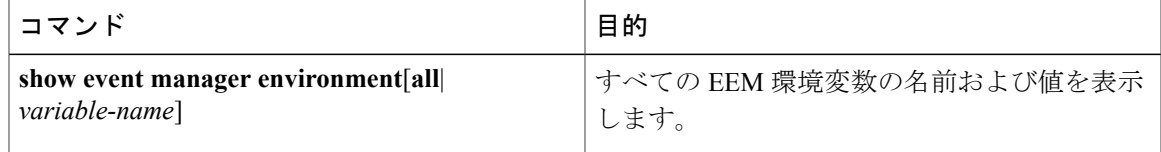

EEM 登録済みポリシーや EEM 履歴データなど、EEM に関する情報の表示については、『[Cisco](http://www.cisco.com/c/en/us/td/docs/ios/netmgmt/command/reference/nm_book/nm_13.html#wp1126832) IOS Network [Management](http://www.cisco.com/c/en/us/td/docs/ios/netmgmt/command/reference/nm_book/nm_13.html#wp1126832) Command Reference』を参照してください。

# <span id="page-763-0"></span>**Embedded Event Manager** の設定例

## <span id="page-763-1"></span>例:**SNMP** 通知の生成

次に、SNMP オブジェクト ID によって指定されたフィールドの1つが定義されたしきい値を超え た場合の EEM での出力例を示します。

Switch(config-applet)# **event snmp oid 1.3.6.1.4.1.9.9.48.1.1.1.6.1 get-type exact entry-op lt entry-val 5120000 poll-interval 10**

#### 関連トピック

[Embedded](#page-758-0) Event Manager ポリシー,  $(679 \sim Y)$ Embedded Event Manager [アプレットの登録と定義](#page-759-1), (680 ページ)

# <span id="page-763-2"></span>例:**EEM** イベントへの応答

次に、EEM イベントに応答して行われる処理の例を示します。

Switch(config-applet)# **action 1.0 syslog priority critical msg "Memory exhausted; current available memory is \$\_snmp\_oid\_val bytes"** Switch(config-applet)# **action 2.0 force-switchover**

#### 関連トピック

[Embedded](#page-758-0) Event Manager ポリシー,  $(679 \sim \sim \mathcal{V})$ Embedded Event Manager [アプレットの登録と定義](#page-759-1), (680 ページ)

# <span id="page-763-3"></span>例:**EEM** 環境変数の表示

次に、show event manager environment コマンドの出力例を示します。

```
Switch# show event manager environment all
No. Name Value
1 cron_entry 0-59/2 0-23/1 * * 0-6<br>2 show cmd show ver
       ^-show ^-cmd
3 \overline{\phantom{0}} syslog_pattern .*UPDOWN.*Ethernet1/0.*<br>4 config_cmd1_interface Ethernet1/0
      4 _config_cmd1 interface Ethernet1/0
5 ___ config_cmd2 no shut
```
次に、ソフトウェアによって割り当てられた CRON タイマー環境変数を毎日の毎時間、毎分、毎 秒に設定する方法を示します。

Switch(config)# **event manager environment\_cron\_entry 0-59/2 0-23/1 \* \* 0-6** 次に、システム ポリシーとして登録された tm\_cli\_cmd.tcl という名前の EEM ポリシーの例を示し ます。 システム ポリシーは Cisco IOS イメージの一部です。 ユーザ定義の TCL スクリプトは、 最初にフラッシュ メモリにコピーする必要があります。

Switch(config)# **event manager policy tm\_cli\_cmd.tcl type system**

#### 関連トピック

Embedded Event Manager TCL [スクリプトの登録と定義](#page-761-0), (682 ページ)

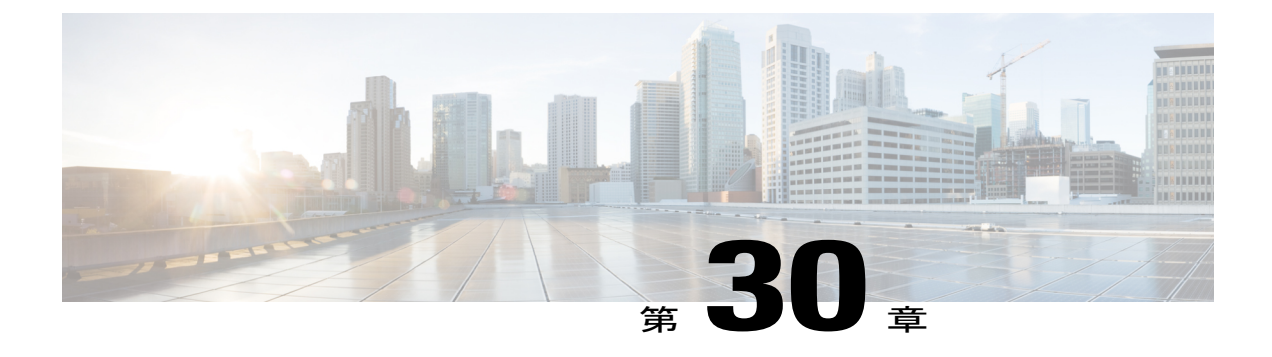

# **NetFlow Lite** の設定

- [機能情報の確認](#page-764-0), 685 ページ
- NetFlow Lite [の前提条件](#page-764-1), 685 ページ
- NetFlow Lite [の制約事項](#page-765-0), 686 ページ
- NetFlow Lite [について](#page-766-0), 687 ページ
- NetFlow Lite [の設定方法](#page-776-0), 697 ページ
- Flexible NetFlow [のモニタリング](#page-790-0), 711 ページ
- NetFlow Lite [の設定例](#page-791-0), 712 ページ

# <span id="page-764-0"></span>機能情報の確認

ご使用のソフトウェア リリースでは、このモジュールで説明されるすべての機能がサポートされ ているとは限りません。 最新の機能情報および警告については、Bug [Search](https://tools.cisco.com/bugsearch/search) Tool およびご使用の プラットフォームおよびソフトウェア リリースのリリース ノートを参照してください。 このモ ジュールに記載されている機能の詳細を検索し、各機能がサポートされているリリースのリスト を確認する場合は、このモジュールの最後にある機能情報の表を参照してください。

プラットフォームのサポートおよびシスコソフトウェアイメージのサポートに関する情報を検索 するには、Cisco Feature Navigator を使用します。 Cisco Feature Navigator にアクセスするには、 [www.cisco.com/go/cfn](http://www.cisco.com/go/cfn) に移動します。 Cisco.com のアカウントは必要ありません。

# <span id="page-764-1"></span>**NetFlow Lite** の前提条件

NetFlow Lite を接続するために、次の 2 つのターゲットがサポートされています。

• ポート:EtherChannel などの論理インターフェイスではなく、物理インターフェイスのみで サポートされるモニタ接続。 物理インターフェイスは、ルーテッド ポートまたはスイッチ ド ポートです。

• VLAN:モニタ接続は、レイヤ2VLANではなく、VLANインターフェイス(SVI)のみでサ ポートされます。

# <span id="page-765-0"></span>**NetFlow Lite** の制約事項

次に、NetFlow Lite の制約事項を示します。

• フロー レコードの制約事項:

フロー モニタで **collect interface output** がフロー レコードの collect フィールドとして指定さ れている場合、以下のいずれかのアドレスのフローが作成されると、このフィールドは**NULL** の値を返します。

- L3 ブロードキャスト
- L2 ブロードキャスト
- L3 マルチキャスト
- L2 マルチキャスト
- L2 の不明な宛先。
- モニタの制約事項:
	- モニタ接続は、入力方向に限りサポートされます。
	- エクスポータはインターフェイスごとに複数サポートされますが、モニタはインター フェイスごとに 1 つサポートされます。
	- モニタでは永続キャッシュと標準キャッシュのみサポートされます。即時キャッシュは サポートされません。
	- モニタ パラメータがインターフェイスまたは VLAN に適用される場合は、それらのモ ニタ パラメータは変更できません。
	- ポートおよび VLAN の両方がモニタに接続されている場合、ポートに着信するトラ フィックについて VLAN モニタはポート モニタを上書きします。
	- フロー モニタ タイプとトラフィック タイプ(タイプとは、IPv4、IPv6、およびデータ リンクを意味します)は、作成するフローで同じである必要があります。
	- スイッチ では、インターフェイスに IP およびポート ベースのモニタを同時に接続でき ません。48ポートのスイッチは最大48台のモニタ(IPまたはポートベース)をサポー トし、256 SVI は最大 256 台のモニタ(IP またはポート ベース)を設定できます。
	- **show flow monitor***flow\_name***cache** コマンドを実行すると、スイッチはそれ以前のスイッ チソフトウェアバージョン(Catalyst2960-S)からのキャッシュ情報を、すべてのフィー ルドにゼロが入力された状態で表示します。これらのフィールドはスイッチに適用でき ないため、無視します。

• サンプラーの制限事項:

◦ サンプリングされた NetFlow のみがサポートされます。

- ポートと VLAN の両方について、スイッチでは合計 4 つのサンプラー(ランダムまた は確定)がサポートされます。
- 両方のモードのサンプリング最小レートは、32個のフローの中から1つで、両方のモー ドのサンプリング最大レートは 1022 個のフローから 1 つです。
- サンプラーをインターフェイスに接続している間、サンプラーをモニタと関連付けてお く必要があります。 これを行わないと、コマンドは拒否されます。 このタスクを実行 するには、**ip flow monitor***monitor\_name* sampler s*ampler\_name***input** インターフェイス コ ンフィギュレーション コマンドを使用します。
- 確定サンプラーを使用してモニタを接続する場合は、同じサンプラーを使用するすべて の接続で、4 個の使用可能なサンプラーの中から 1 つの新しいフリー サンプラーをス イッチ(ハードウェア)から使用します。サンプラーによるモニタの接続は4つまで許 容されます。

ランダム サンプラーを使用してモニタを接続する場合は、最初の接続のみがスイッチ (ハードウェア)からの新しいサンプラーを使用します。同じサンプラーを使用する残 りのすべての接続は、同じサンプラーを共有します。

この動作のため、確定サンプラーを使用する場合は、サンプリングレートとスイッチが 送信した内容を比較することによって、サンプリングされたフローの正確な数を確認で きます。 同じランダム サンプラーを複数のインターフェイスで使用する場合は、任意 のインターフェイスからのフローを常にサンプリングし、他のインターフェイスからの フローは常にスキップすることができます。

- ネットワーク フローおよび統計情報はライン レートで収集されます。
- ACL ベースの NetFlow はサポートされていません。
- NetFlow バージョン 9 のみが *export-protocol* コマンド オプションを使用した Flexible NetFlow エクスポータでサポートされます。 NetFlow バージョン 5 を設定した場合、このバージョン は受け入れられますが、現在、NetFlow バージョン 5 のエクスポート機能は利用できず、サ ポートもされていません。
- スイッチは同種スタック構成をサポートしますが、混合スタック構成はサポートしません。

# <span id="page-766-0"></span>**NetFlow Lite** について

# **NetFlow Lite** の概要

NetFlowLiteではフローを使用して、アカウンティング、ネットワークモニタリング、およびネッ トワーク プランニングに関連する統計情報を提供します。

フローは送信元インターフェイスに届く単方向のパケット ストリームで、キーの値は同じです。 キーは、パケット内のフィールドを識別する値です。フローを作成するには、フローレコードを 使用して、フロー固有のキーを定義します。

スイッチは、ネットワーク異常とセキュリティ問題の高度な検出をイネーブルにするNetFlowLite 機能をサポートします。 NetFlow Lite により、大量の定義済みフィールドの集合からキーを選択 して、特定のアプリケーションに最適なフロー レコードを定義できます。

1つのフローと見なされるパケットでは、すべてのキー値が一致している必要があります。フロー は、設定したエクスポートレコードバージョンに基づいて、関係のある他のフィールドを集める こともあります。 フローはNetFlow Lite キャッシュに格納されます。

エクスポータを使用してNetFlowLiteがフローのために収集するデータをエクスポートし、NetFlow Lite コレクタなどのリモート システムにこのデータをエクスポートできます。 NetFlow Lite コレ クタは、IPv4 アドレスを使用できます。

モニタを使用してフローのために収集するデータのサイズを定義します。 モニタで、フロー レ コードおよびエクスポータを NetFlow Lite キャッシュ情報と結合します。

## **Flexible NetFlow** のコンポーネント

Flexible NetFlow は、いくつかのバリエーションで一緒に使用して、トラフィック分析およびデー タ エクスポートに使用できるコンポーネントで構成されます。 Flexible NetFlow のユーザ定義の フローレコードおよびコンポーネントの構造では、最小限の数のコンフィギュレーションコマン ドで、ネットワーキングデバイスでのトラフィック分析およびデータエクスポートのためのさま ざまなコンフィギュレーションの作成が容易になります。各フローモニタに、フローレコード、 フロー エクスポータ、およびキャッシュ タイプの固有の組み合わせを設定できます。 フロー エ クスポータの宛先IPアドレスなどのパラメータを変更する場合、フローエクスポータを使用する すべてのフロー モニタに対して自動的に変更されます。 同じフロー モニタを複数のフロー サン プラと組み合わると、さまざまなインターフェイス上でさまざな速度の同じタイプのネットワー ク トラフィックをサンプリングできます。 ここでは、Flexible NetFlow コンポーネントのその他 の情報を提供します。

#### <span id="page-767-0"></span>フロー レコード

Flexible NetFlowでは、キーフィールドと非キーフィールドの組み合わせをレコードと呼びます。 Flexible NetFlow のレコードは Flexible NetFlow フロー モニタに割り当てられ、フロー データの格 納に使用されるキャッシュが定義されます。

フロー レコードでは、フロー内のパケットを識別するために Flexible NetFlow で使用するキーと ともに、Flexible NetFlow がフローについて収集する他の関連 フィールドを定義します。 キーと 関連フィールドを任意の組み合わせで指定して、フローレコードを定義できます。スイッチは、 幅広いキー セットをサポートします。 フロー レコードでは、フロー単位で収集するカウンタの タイプも定義します。64ビットのパケットまたはバイトカウンタを設定できます。スイッチは、 フロー レコードの作成時に、デフォルトとして次の match フィールドをイネーブルにします。

- match datalink:レイヤ 2 属性
- match ipv4 : IPv4 属性
- match ipv6: IPv6 属性
- match transport:トランスポート層フィールド

• match wireless:ワイヤレス フィールド

関連トピック

フロー [レコードの作成](#page-776-1), (697 ページ)

[例:フローの設定](#page-791-1), (712 ページ)

#### *NetFlow* の事前定義済みのレコード

FlexibleNetFlowには事前定義済みのレコードがいくつか含まれ、それを使用してネットワークト ラフィックの監視を開始できます。事前定義済みのレコードは、FlexibleNetFlowを迅速に導入す るために役立ち、ユーザ定義のフロー レコードよりも簡単に使用できます。 ネットワーク モニ タリングのニーズを満たす定義済みのレコードのリストから選択できます。FlexibleNetFlowが改 良されると、一般的なユーザ定義のフロー レコードを事前定義済みレコードとして使用でき、簡 単に導入できるようになります。

事前定義済みレコードにより、エクスポートされるデータのために既存の NetFlow コレクタ コン フィギュレーションとの下位互換性が確保されます。 事前定義済みレコードは、それぞれ固有の key および nonkey フィールドの組み合わせを持ち、ルータで Flexible NetFlow をカスタマイズしな くても、ネットワーク内のさまざまなタイプのトラフィックを監視する、内蔵機能を提供します。

2 つの事前定義済みレコード (NetFlow original と NetFlow IPv4/IPv6 original output) は機能的に同 等で、以前の(入力)NetFlow、および以前の NetFlow の 出力 NetFlow アカウンティング機能を それぞれエミュレートします。その他のFlexible NetFlowの事前定義済みレコードのいくつかは、 以前の NetFlow で利用できる集約キャッシュ方式に基づきます。 以前の NetFlow で利用できる集 約キャッシュ方式に基づくFlexibleNetFlowの事前定義済みレコードでは、集約を実行しません。 代わりに、事前定義済みレコードによって各フローが個別に追跡されます。

#### ユーザ定義レコード

Flexible NetFlow では、key および nonkey フィールドを指定し、実際の要件に合わせてデータ収集 をカスタマイズすることで、Flexible NetFlow フロー モニタ キャッシュ用の独自のレコードを定 義できます。FlexibleNetFlowフローモニタキャッシュに対して独自のレコードを定義する場合、 ユーザ定義レコードと呼ばれます。nonkeyフィールドの値は、フロー内のトラフィックに関する 追加情報を提供するためにフローに追加されます。nonkeyフィールドの値の変更によって新しい フローが作成されることはありません。ほとんどの場合、nonkeyフィールドの値はフロー内の最 初のパケットからのみ取得されます。Flexible NetFlowを使用すると、nonkeyフィールドとして、 フロー内のバイト数やパケット数などのカウンター値をキャプチャできます。

Flexible NetFlow では、ヘッダーおよびパケット セクションのタイプに新しいバージョン 9 エクス ポート フォーマット フィールド タイプが追加されます。 Flexible NetFlow は NetFlow コレクタ に、対応するバージョン 9 エクスポート テンプレート フィールドで設定されたセクション サイ ズを通知します。ペイロードセクションには、対応する長さフィールドがあり、収集されるセク ションの実際のサイズを収集するために使用できます。

#### *NetFlow Lite*の *match* パラメータ

フロー レコードの次のキー フィールドを照合できます。

• IPv4 または IPv6 宛先アドレス

よび **2960 CX** スイッチ)

- Datalink フィールド(送信元および宛先 MAC アドレス、ならびに MAC EtherType(ネット ワーク プロトコルのタイプ))。
- アプリケーションのタイプ(ICMP、IGMP、またはTCPトラフィック)を識別するトランス ポート フィールドの送信元および宛先ポート。

次の表で、NetFlow Lite の match パラメータについて説明します。 フロー レコードごとに、次の match パラメータを 1 つ以上設定する必要があります。

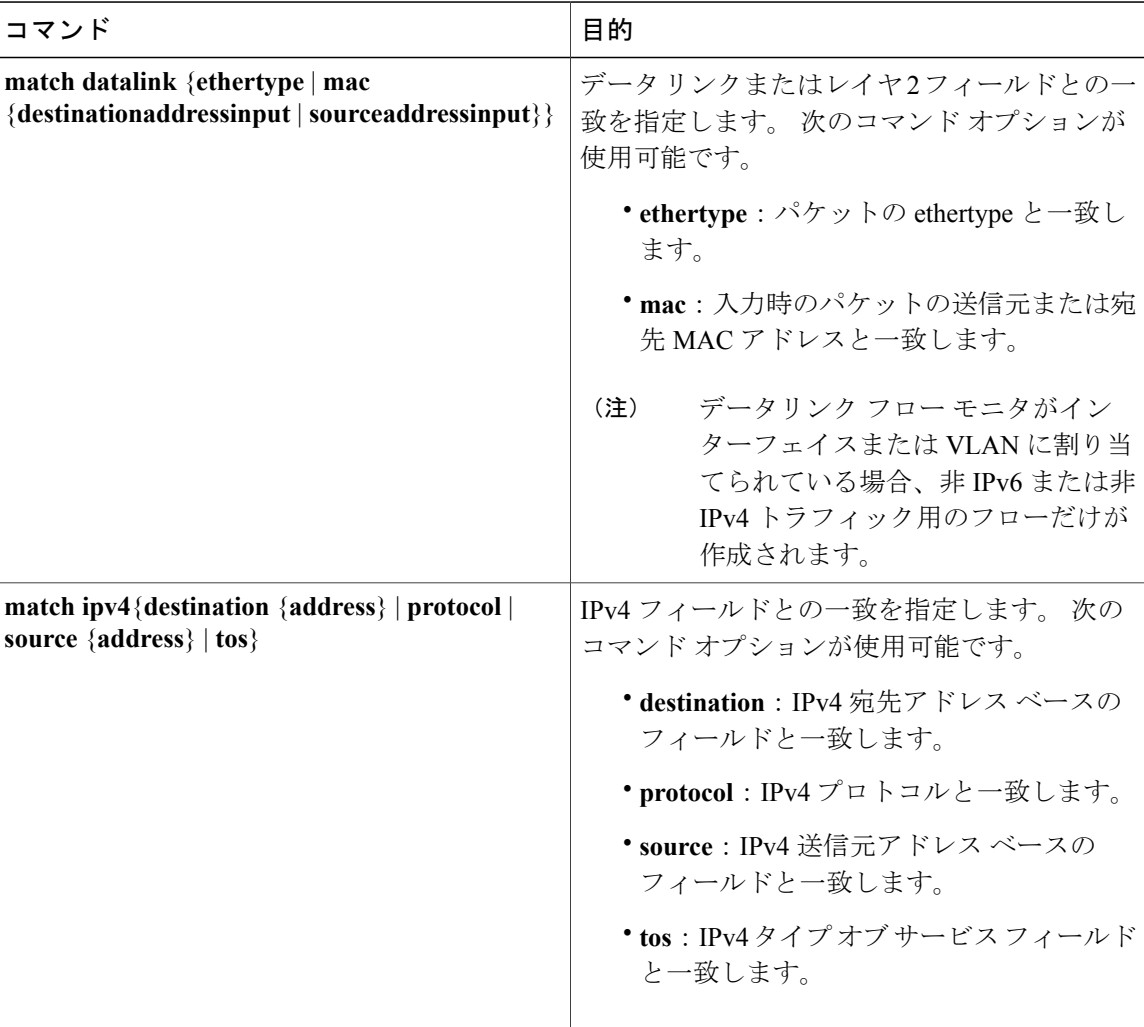

#### 表 **55**:**match** パラメータ

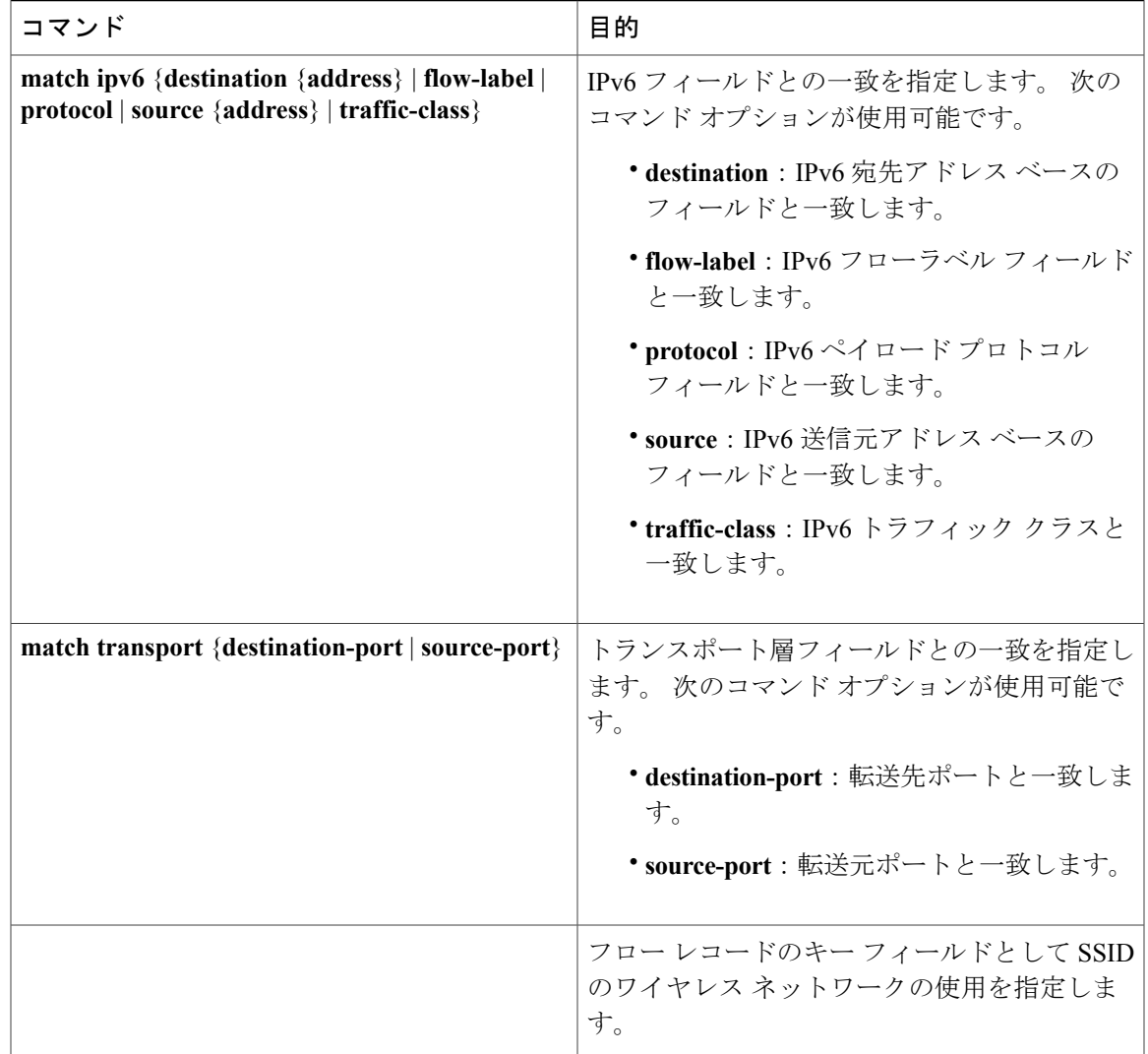

*NetFlow Lite* の *collect* パラメータ

フロー レコードの次のキー フィールドを収集できます。

- 合計バイト数、エクスポータによって送信されるまたはフローまたはパケット(exporter)、 または 64 ビット カウンタのバイト数またはパケット数 (long)。
- 最初のパケットの送信時間または最新(最後)のパケットが見つかった時間からのシステム 稼働時間に基づくタイムスタンプ。
- 入力インターフェイスの SNMP インデックス。 サービス モジュールに着信するトラフィッ クのインターフェイスは、スイッチの転送キャッシュに基づいています。 このフィールド は、一般にデータ リンク、IPv4 および IPv6 アドレスとともに使用され、直接接続されたホ ストの実際のファースト ホップのインターフェイスを提供します。

◦ 値 0 は、インターフェイス情報がキャッシュにないことを意味します。

◦ 一部の NetFlow コレクタでは、フロー レコードにこの情報が必要です。

次の表で、NetFlow Lite の collect パラメータについて説明します。

#### 表 **56**:**collect** パラメータ

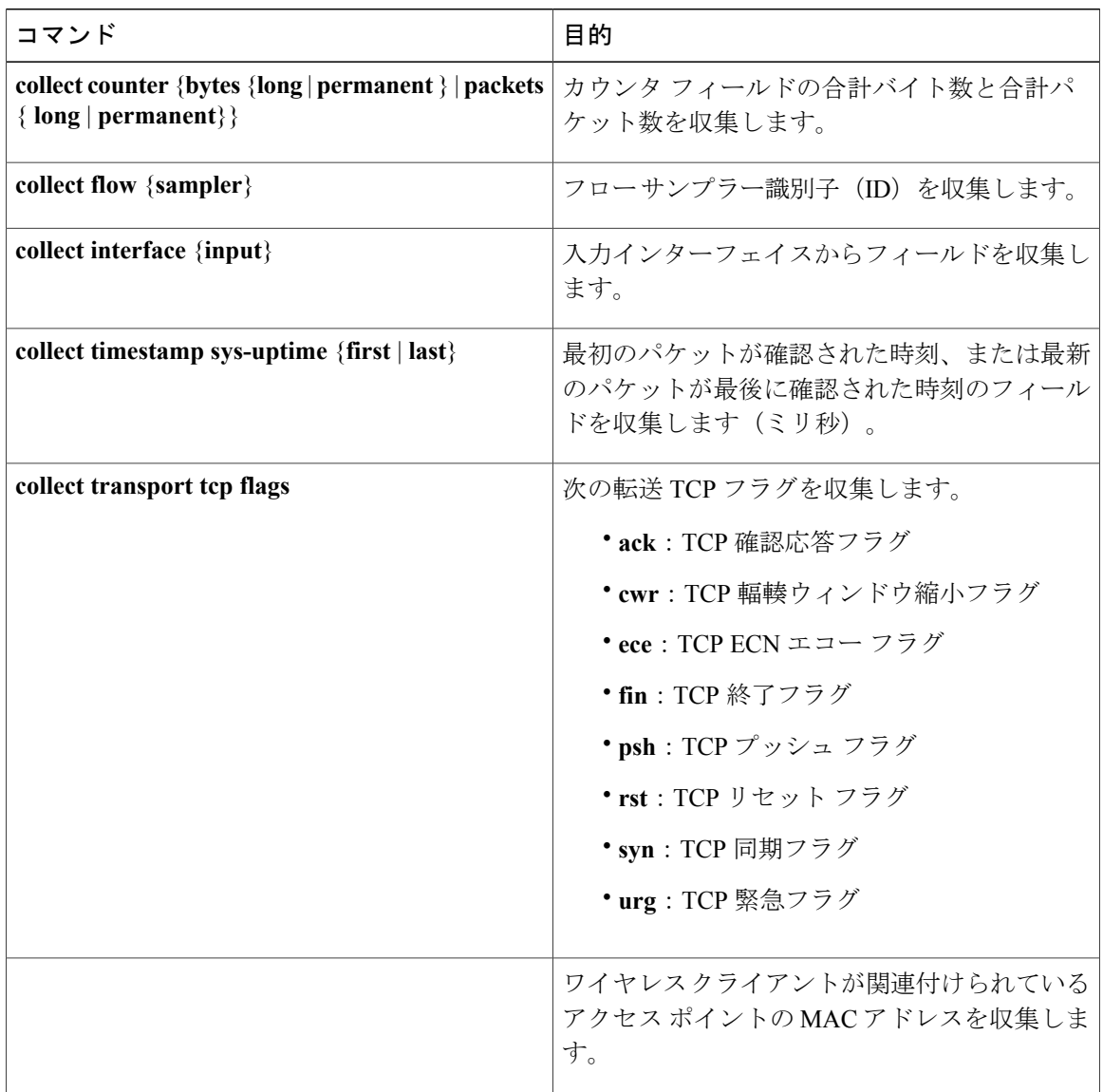

#### フロー エクスポータ

フローエクスポータでは、フローモニタキャッシュ内のデータをリモートシステム(たとえば、 分析および保管のために NetFlow コレクタを実行するサーバ)にエクスポートします。 フロー エ クスポータは、コンフィギュレーションで別のエンティティとして作成されます。フローエクス ポータは、フロー モニタにデータ エクスポート機能を提供するためにフロー モニタに割り当て

られます。 複数のフロー エクスポータを作成して、1 つまたは複数のフロー モニタに適用する と、いくつかのエクスポート先を指定することができます。 1 つのフロー エクスポータを作成 し、いくつかのフロー モニタに適用することができます。

#### **NetFlow** データ エクスポート フォーマットのバージョン **9**

NetFlow の基本出力はフロー レコードです。 NetFlow が改良され、フロー レコードのいくつかの フォーマットが向上しました。 NetFlow エクスポート フォーマットの最新の進化は、バージョン 9と呼ばれます。NetFlow Version 9エクスポートフォーマットの識別機能は、テンプレートがベー スとなります。 テンプレートは、レコード フォーマットの設計を拡張可能なものにします。 NetFlow サービスが将来拡張されても、基本フロー レコード フォーマットを変更し続ける必要が ありません。 テンプレートを使用すると、次のいくつかの利点があります。

- NetFlow のコレクタを提供したり、サービスを表示したりするアプリケーションを作成する サードパーティビジネスパートナーは、新規のNetFlow機能が追加されるたびにアプリケー ションを再コンパイルする必要はありません。 代わりに、既知のテンプレート フォーマッ トを記述する外部のデータ ファイルを使用することができます。
- 新規機能は、現在の導入環境を損ねることなく、NetFlow に迅速に追加できます。
- バージョン 9 フォーマットは新しいプロトコルや開発中のプロトコルに適応できるため、 NetFlow はこれらのプロトコルに対して「将来的に対応」します。

バージョン 9 のエクスポート フォーマットは、パケット ヘッダーとそれに続く 1 つ以上のテンプ レート フロー セットまたはデータ フロー セットで構成されています。 テンプレート フロー セッ トでは、将来のデータ フロー セットに表示されるフィールドの説明が提供されます。 このよう なデータ フロー セットは、後で同じエクスポート パケットまたは後続のエクスポート パケット で発生する可能性があります。 テンプレート フロー セットおよびデータ フロー セットは、次の 図に示すように、単一のエクスポート パケットに混在させることができます。

#### 図 **54**:バージョン **9** エクスポート パケット

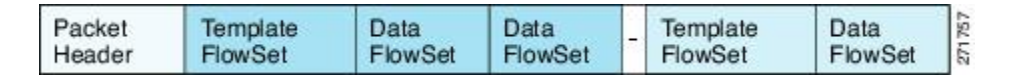

NetFlow Version 9 では、送信されるデータを NetFlow コレクタが理解できるように、テンプレー ト データを定期的にエクスポートします。また、テンプレートのデータ フロー セットもエクス ポートします。Flexible NetFlowの主な利点は、ユーザがフローレコードを設定すると、バージョ ン 9 テンプレートに効率的に変換され、コレクタに転送されることです。 下の図に、ヘッダー、

テンプレート フロー セットおよびデータ フロー セットを含めて、NetFlow Version 9 エクスポー ト フォーマットの詳細な例を示します。

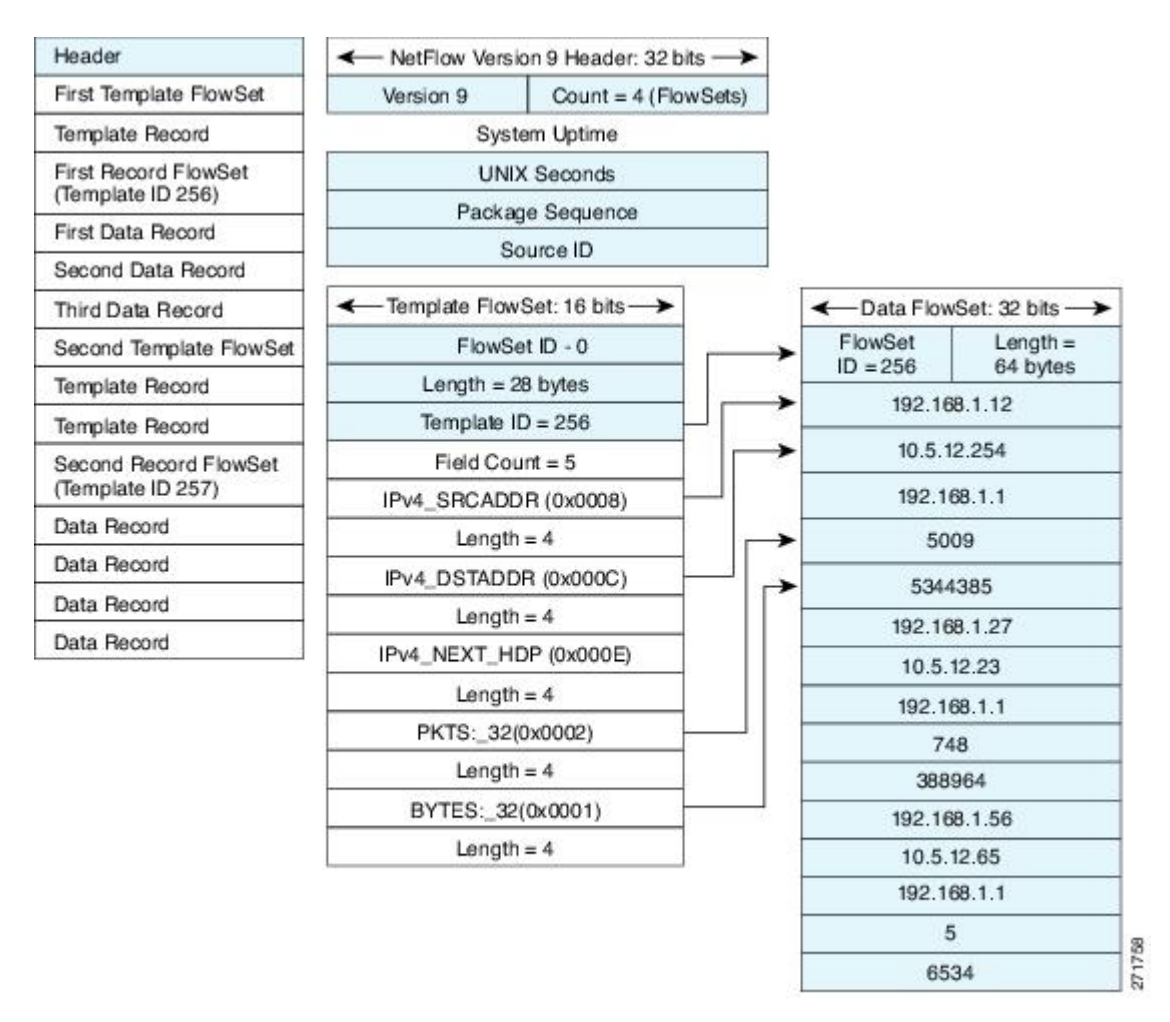

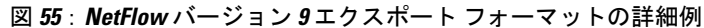

バージョン9エクスポートフォーマットの詳細については、ホワイトペーパー『Cisco [IOSNetFlow](http://www.cisco.com/en/US/tech/tk648/tk362/technologies_white_paper09186a00800a3db9.shtml) Version 9 [Flow-Record](http://www.cisco.com/en/US/tech/tk648/tk362/technologies_white_paper09186a00800a3db9.shtml) Format』を参照してください。次の URL から入手できます。[http://](http://www.cisco.com/en/US/tech/tk648/tk362/technologies_white_paper09186a00800a3db9.shtml) [www.cisco.com/en/US/tech/tk648/tk362/technologies\\_white\\_paper09186a00800a3db9.shtml](http://www.cisco.com/en/US/tech/tk648/tk362/technologies_white_paper09186a00800a3db9.shtml)

#### フロー モニタ

フロー モニタは Flexible NetFlow のネットワーク トラフィックの監視を実行するコンポーネント で、インターフェイスに適用されます。

フローデータはネットワークトラフィックから収集され、フローレコードのkeyフィールドおよ び nonkey フィールドに基づいて監視プロセス中にフロー モニタ キャッシュに追加されます。

Flexible NetFlow は、同じトラフィックのさまざまなタイプの分析を実行するために使用できま す。 下の図では、入力インターフェイス上の標準トラフィック分析のために設計されたレコード と、出力インターフェイス上のセキュリティ分析のために設計されたレコードを使用してパケッ ト 1 が分析されます。

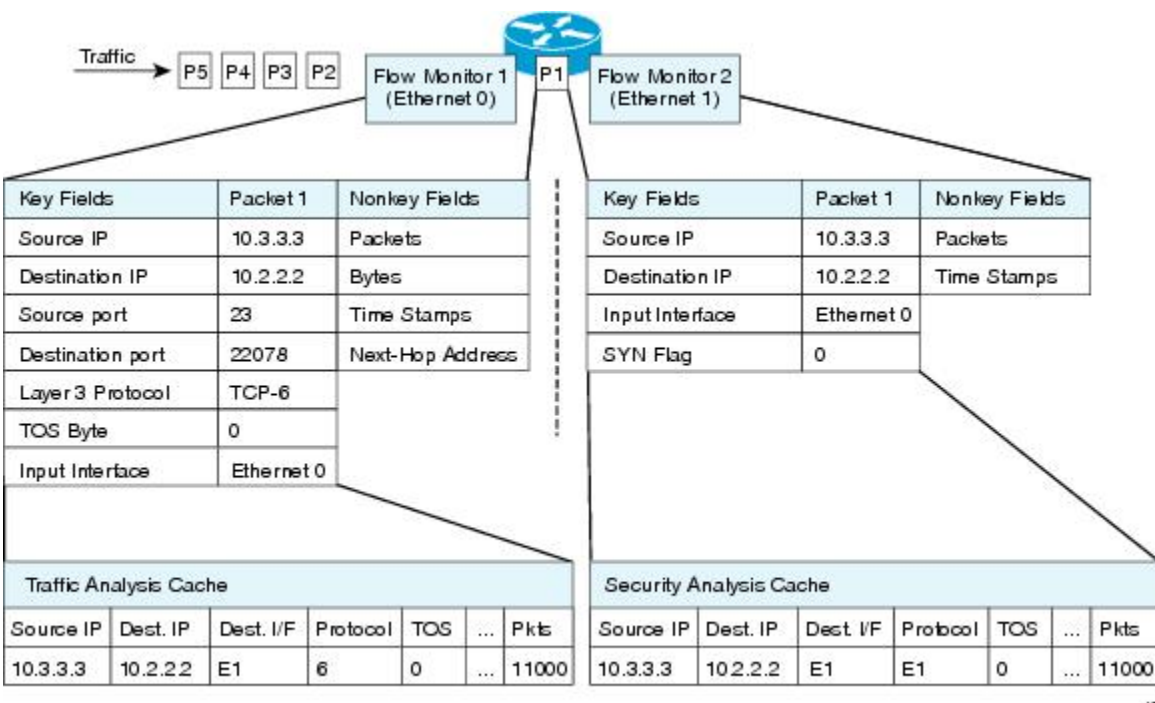

図 **56**:**2** つのフロー モニタを使用した同じトラフィックの分析例

Г

下の図に、カスタムレコードを使用して複数のタイプのフローモニタを適用するより複雑な方法 の例を示します。

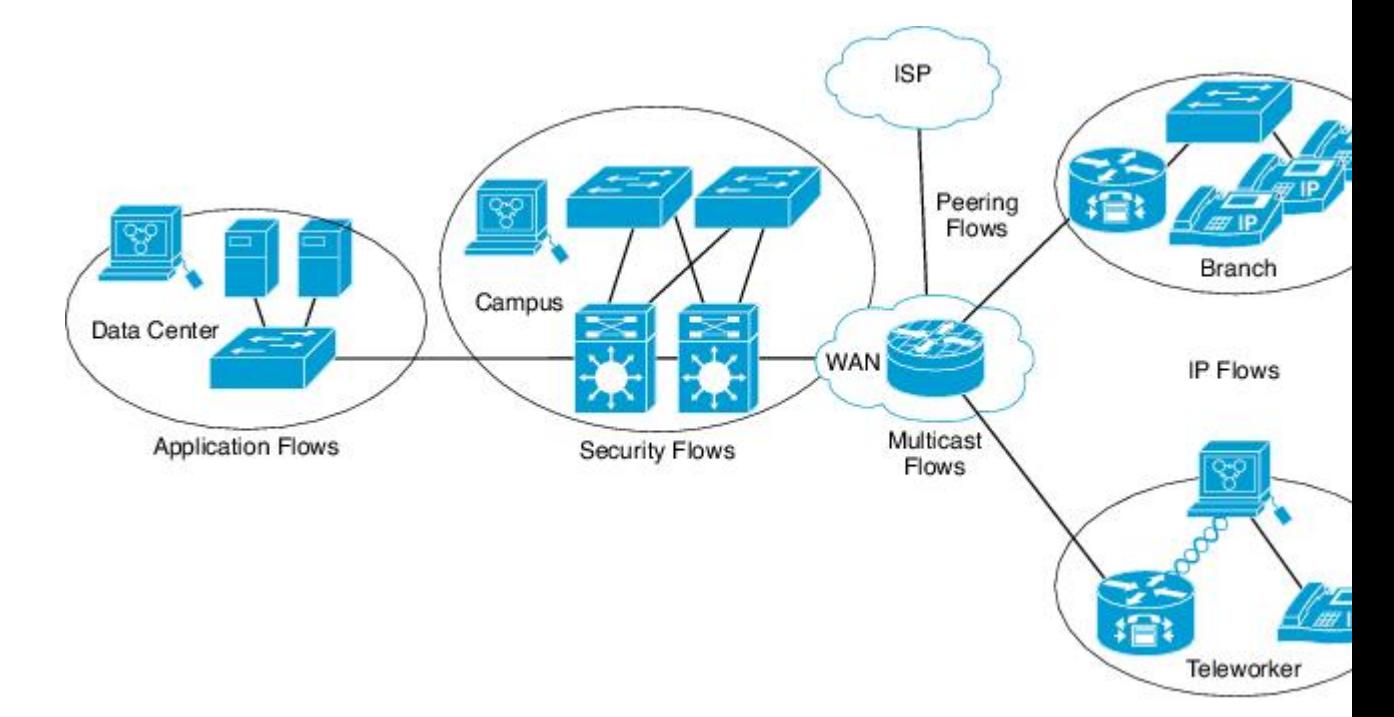

図 **57**:カスタム レコードでの複数のタイプのフロー モニタの複雑な使用例

#### **Normal**

デフォルトのキャッシュ タイプは「normal」です。 このモードでは、キャッシュ内のエントリが timeout active 設定と timeout inactive 設定に従って期限切れになります。 キャッシュ エントリは、 期限切れになるとキャッシュから削除され、設定されている何らかのエクスポータによってエク スポートされます。

#### フロー サンプラー

フロー サンプラーは、ルータのコンフィギュレーションで別のコンポーネントとして作成されま す。 フロー サンプラーは、分析用に選択されるパケットの数を制限することで、 NetFlow Lite を 実行しているデバイス上の負荷を減らすために使用されます。

サンプラーはランダム サンプリング技術(モード)を使用します。つまり、サンプルを取得する ときに、ランダムに選択したサンプリング位置が毎回使用されます。

フロー サンプリングでは、ルータのパフォーマンスに対するモニタリング精度が交換されます。 サンプラーをフローモニタに適用すると、フローモニタが分析する必要のあるパケット数が減少 するため、ルータでフロー モニタを実行するためのオーバーヘッド負荷が低下します。 フロー モニタで分析されるパケット数が減少すると、フロー モニタのキャッシュに格納される情報の精 度が、それに応じて低下します。

**ip flow monitor** コマンドを使用してインターフェイスに適用する場合、サンプラーとフロー モニ タを組み合わせます。

# デフォルト設定

次の表に、スイッチの NetFlow Lite のデフォルト設定を示します。

表 **57**:**NetFlow Lite** のデフォルト設定

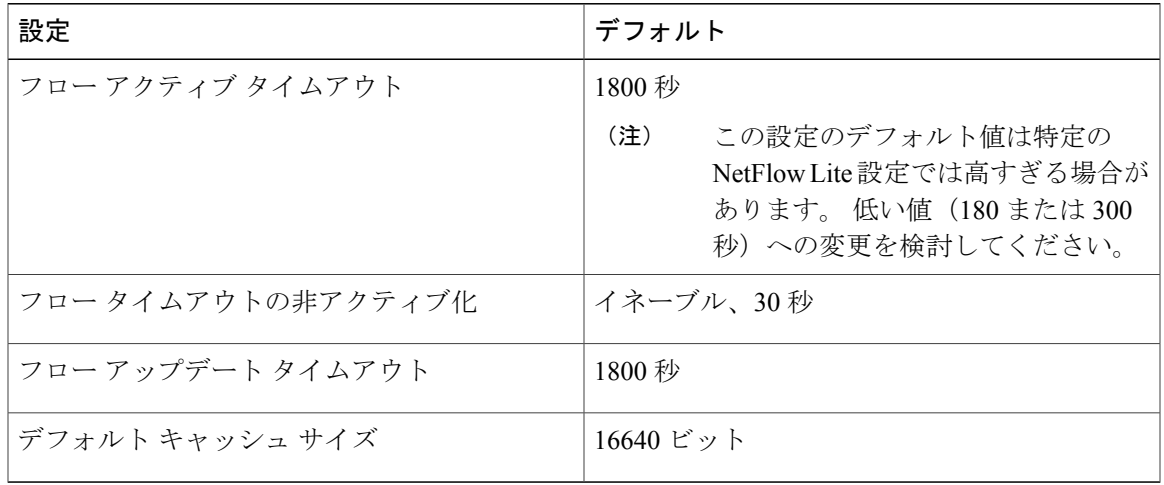

# <span id="page-776-0"></span>**NetFlow Lite** の設定方法

NetFlow Lite を設定するには、次の一般的な手順に従います。

- **1** フローにキーフィールドおよび非キーフィールドを指定して、フローレコードを作成します。
- **2** プロトコルを指定して任意のフローエクスポータを作成し、宛先ポート、宛先、およびその他 のパラメータを転送します。
- **3** フロー レコードおよびフロー エクスポータに基づいて、フロー モニタを作成します。
- **4** 任意のサンプラーを作成します。
- **5** レイヤ 2 ポート、レイヤ 3 ポート、または VLAN にフロー モニタを適用します。

# <span id="page-776-1"></span>フロー レコードの作成

フロー レコードを作成し、照合するキー、および収集するフィールドをフロー内に追加できま す。

# 手順の概要

- **1. configureterminal**
- **2. flow record***name*
- **3. description***string*
- **4. match***type*
- **5. collect***type*
- **6. end**
- **7. show flow record** [**name***record-name*]
- **8. copy running-config startup-config**

### 手順の詳細

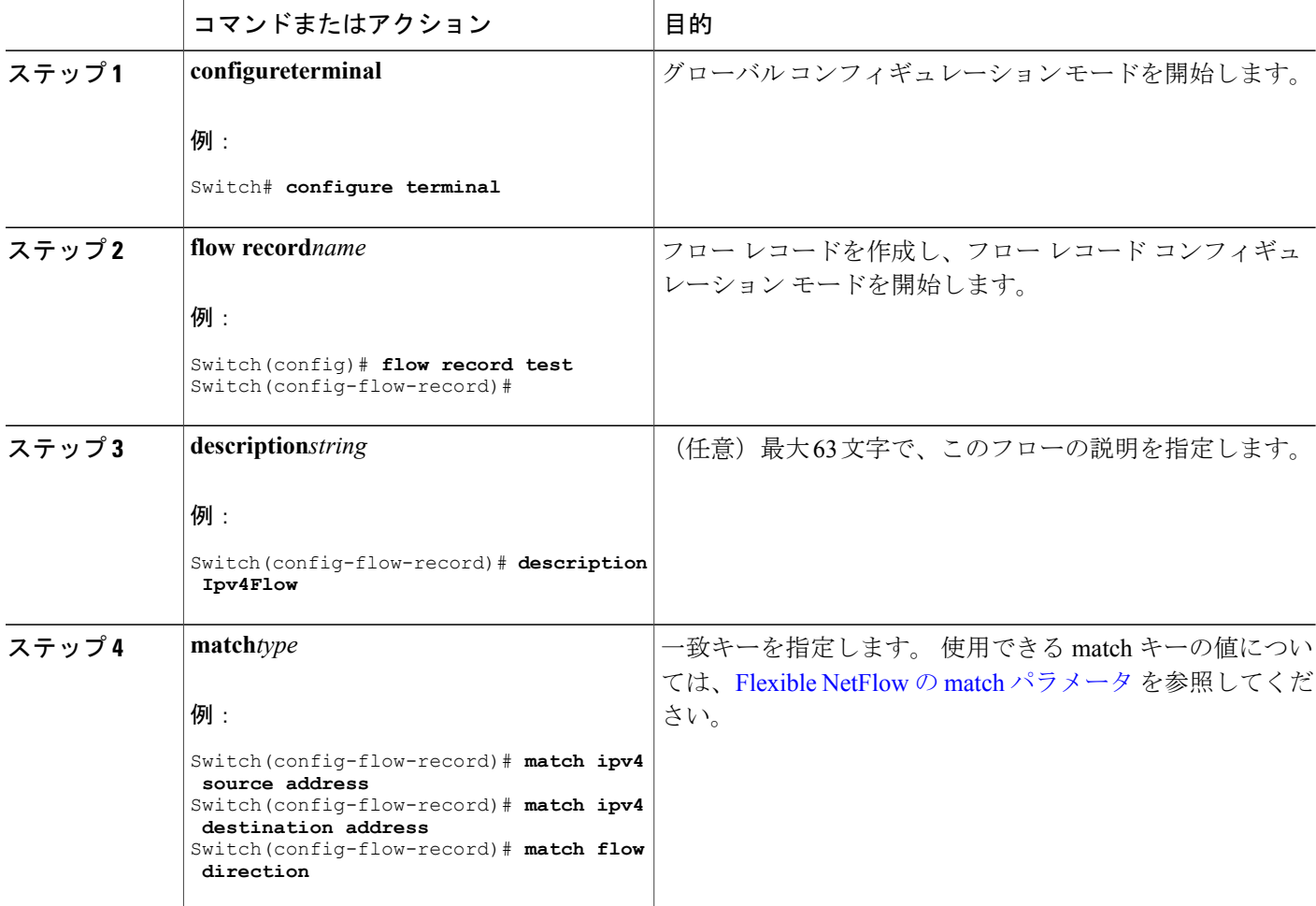

**■ 統合プラットフォーム コンフィギュレーション ガイド、Cisco IOS Release 15.2(3) E (Catalyst 3560-CX** および **2960 CX** スイッチ)

T

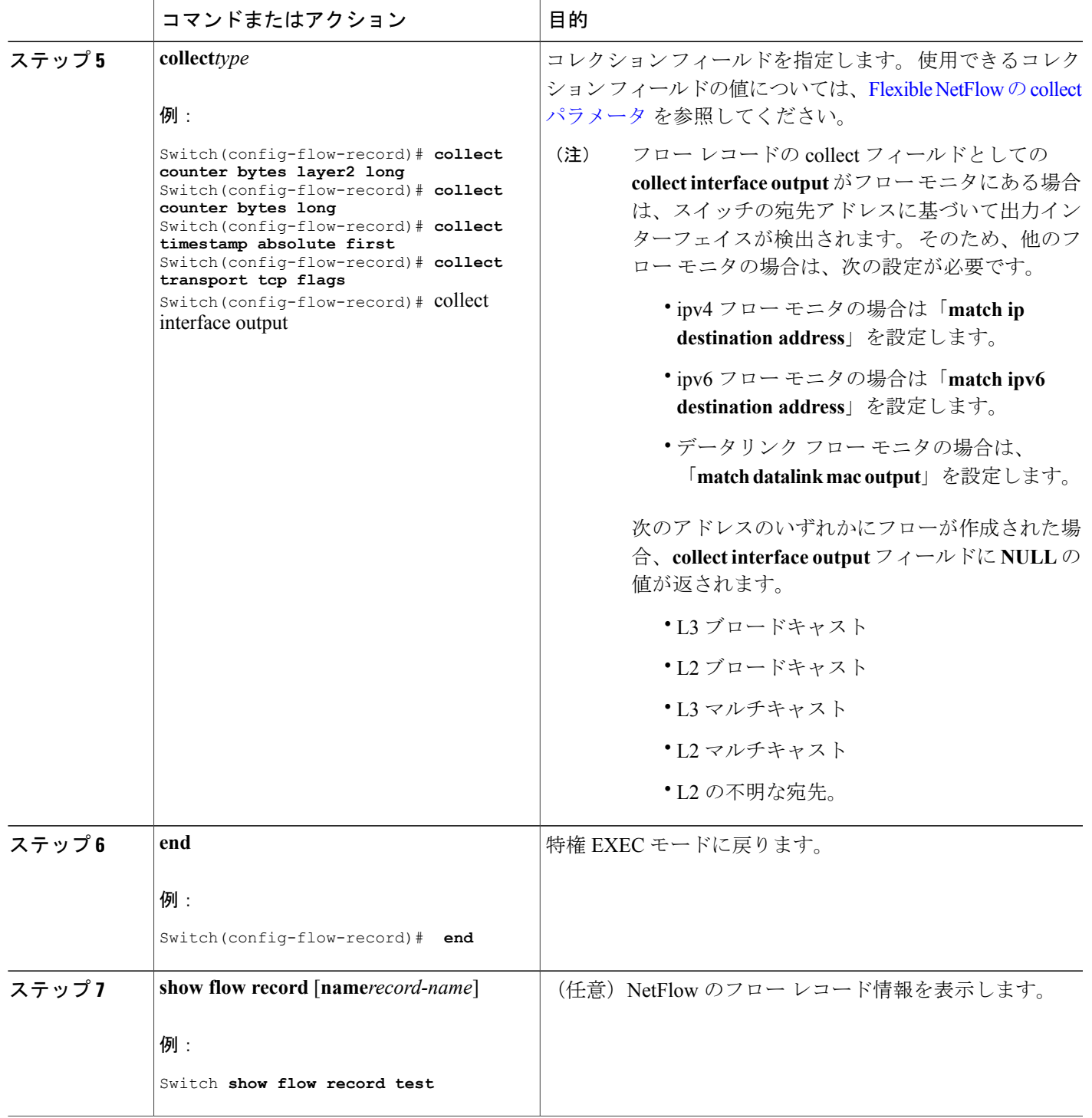

 $\overline{\mathsf{I}}$ 

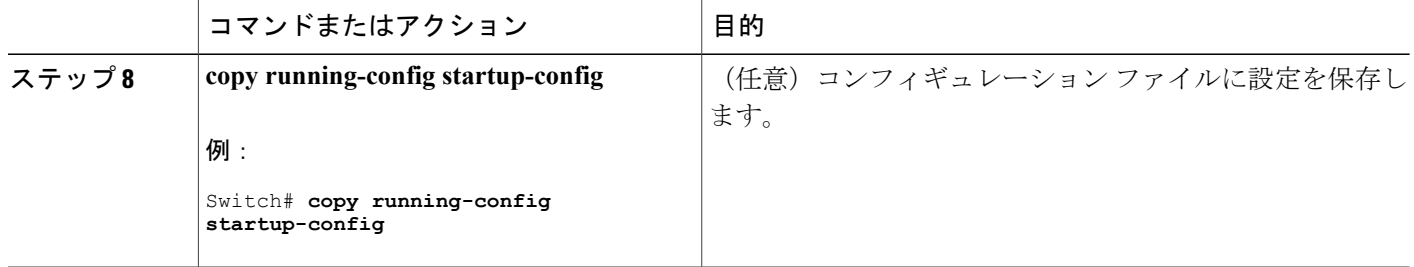

#### 次の作業

エクスポート フォーマット、プロトコル、宛先、およびその他のパラメータを指定することに よって、任意でフロー エクスポータを定義します。

#### 関連トピック

フロー [レコード](#page-767-0), (688 ページ) [例:フローの設定](#page-791-1), (712 ページ)

# フロー エクスポータの作成

フロー エクスポートを作成して、フローのエクスポート パラメータを定義できます。

(注)

フロー エクスポータごとに、1 つ宛先のみがサポートされます。 複数の宛先にデータをエク スポートする場合は、複数のフロー エクスポータを設定してフロー モニタに割り当てる必要 があります。

IPv4 アドレスを使用して宛先にエクスポートできます。

### 手順の概要

- **1. configureterminal**
- **2. flow exporter***name*
- **3. description***string*
- **4. destination** {*ipv4-address*}[**vrf** *vrf-name*]
- **5. dscp***value*
- **6. source** { *source type* }
- **7. transportudp***number*
- **8. ttl** *seconds*
- **9. export-protocol** {**netflow-v9**}
- **10. end**
- **11. show flow exporter** [**name***record-name*]
- **12. copy running-config startup-config**

## 手順の詳細

 $\mathbf I$ 

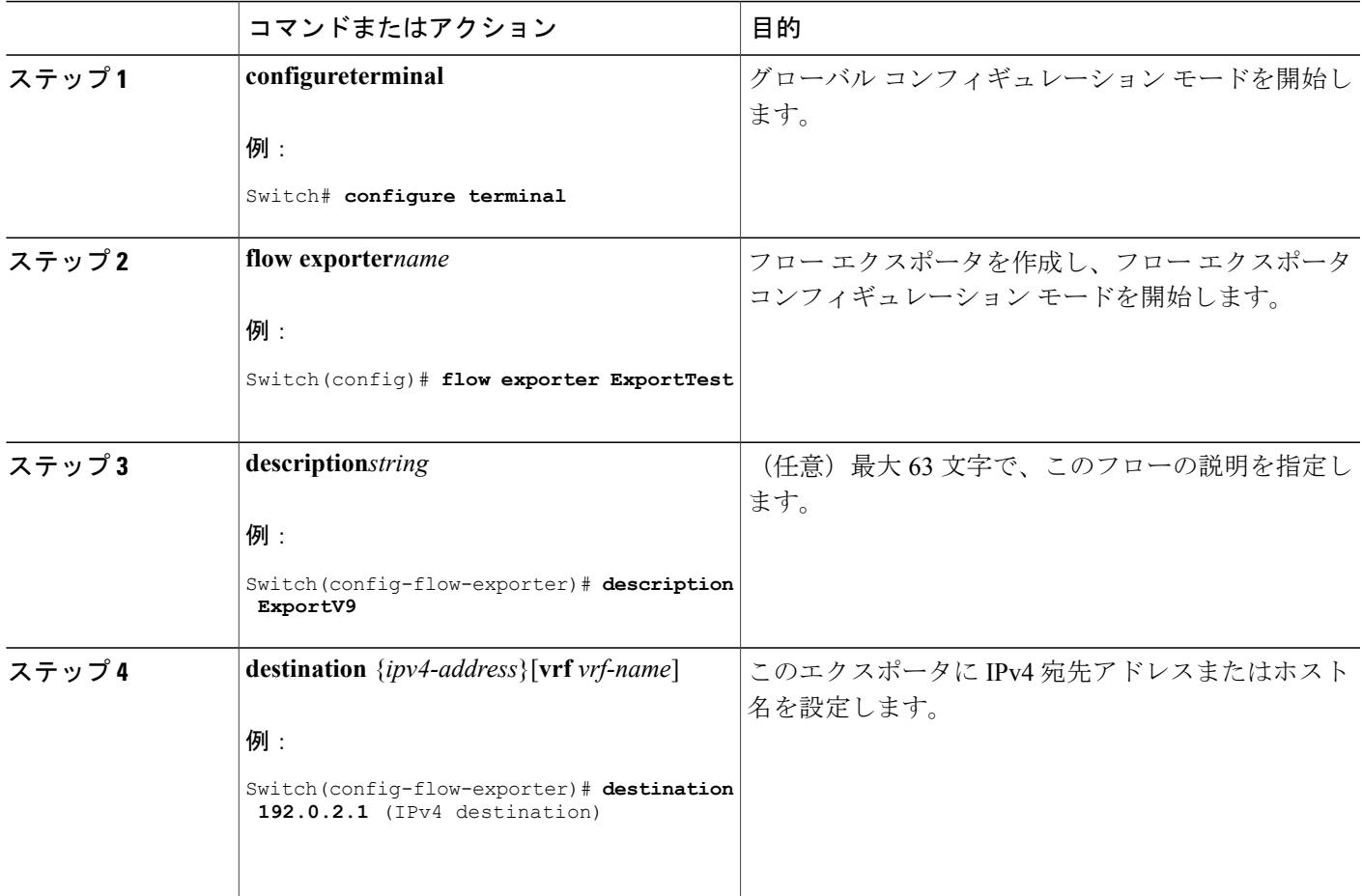

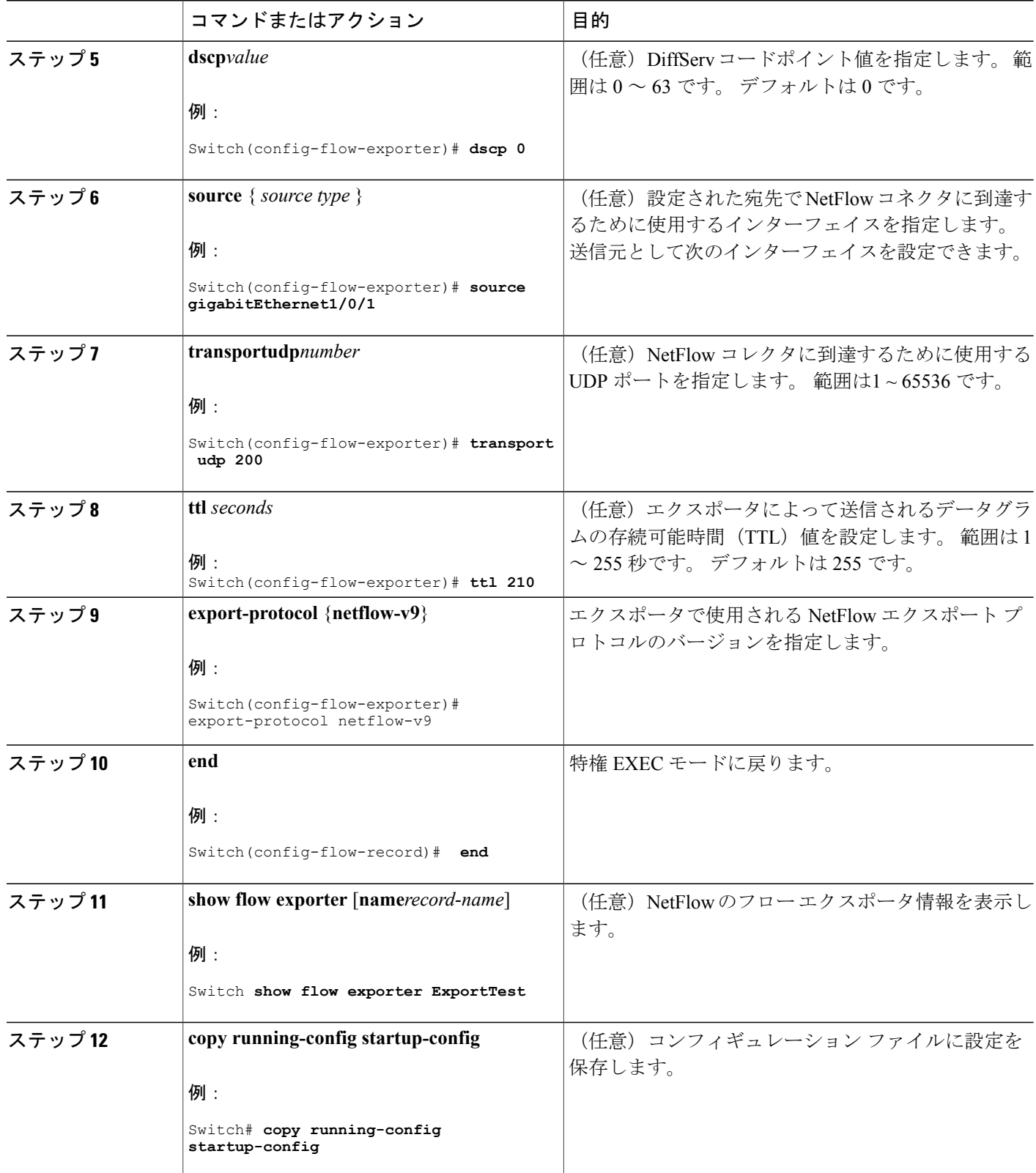

 $\overline{\phantom{a}}$ 

T

## ██ 統合プラットフォーム コンフィギュレーション ガイド、Cisco IOS Release 15.2(3) E (Catalyst 3560-CX および **2960 CX** スイッチ)

# 次の作業

フロー レコードおよびフロー エクスポータに基づいて、フロー モニタを定義します。

#### 関連トピック

エクスポータ [例:フローの設定](#page-791-1), (712 ページ)

# フロー モニタの作成

フロー モニタを作成して、フロー レコードおよびフロー エクスポータと関連付けることができ ます。

#### 手順の概要

- **1. configureterminal**
- **2. flow monitor** *name*
- **3. description** *string*
- **4. exporter** *name*
- **5. record** *name*
- **6. cache** { **timeout** {**active** | **inactive**} *seconds* | **type normal** }
- **7. end**
- **8. show flow monitor** [**name** *record-name*]
- **9. copy running-config startup-config**

### 手順の詳細

Г

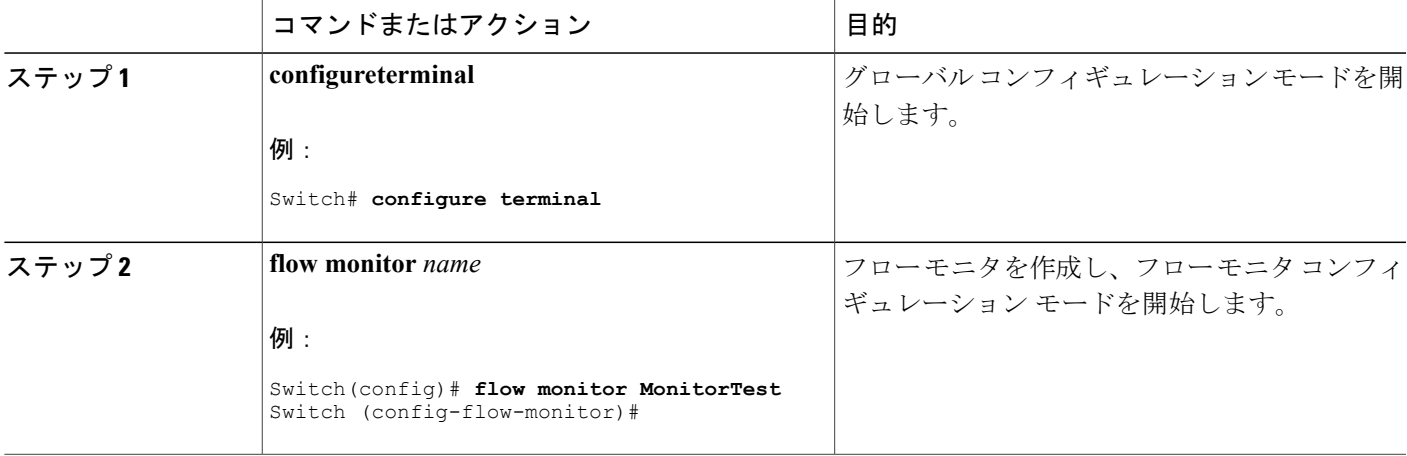

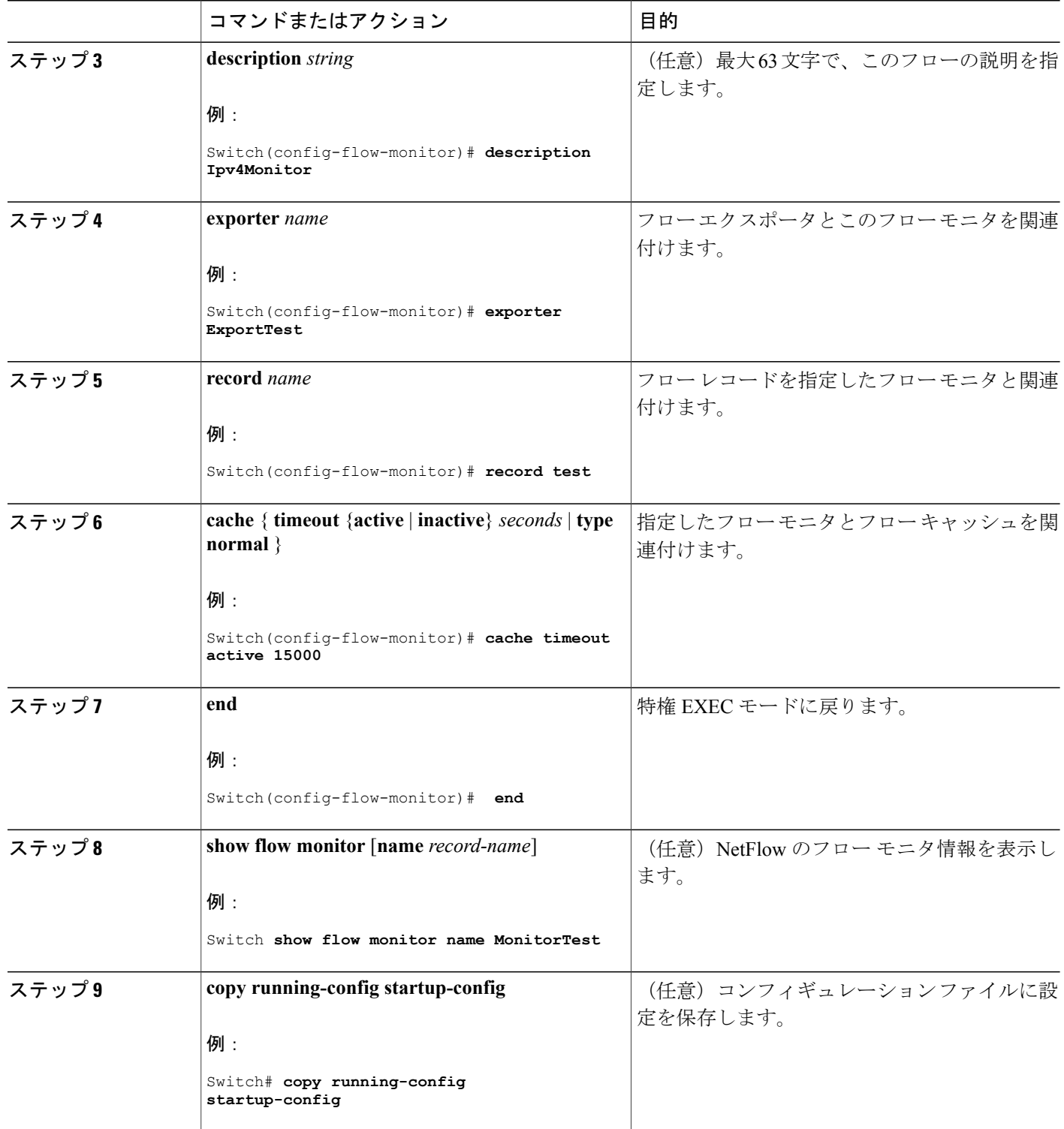

 $\overline{\phantom{a}}$ 

T

#### 次の作業

レイヤ 2 インターフェイス、レイヤ 3 インターフェイス、または VLAN にフロー モニタを適用し ます。

#### 関連トピック

モニタ [例:フローの設定](#page-791-1), (712 ページ)

# サンプラーの作成

サンプラーを作成し、フローの NetFlow サンプリング レートを定義できます。

#### 手順の概要

- **1. configureterminal**
- **2. sampler** *name*
- **3. description** *string*
- **4. mode** { **deterministic** {  $m n$  } | **random** {  $m n$  }}
- **5. end**
- **6. show sampler** [*name*]
- **7. copy running-config startup-config**

### 手順の詳細

 $\mathbf I$ 

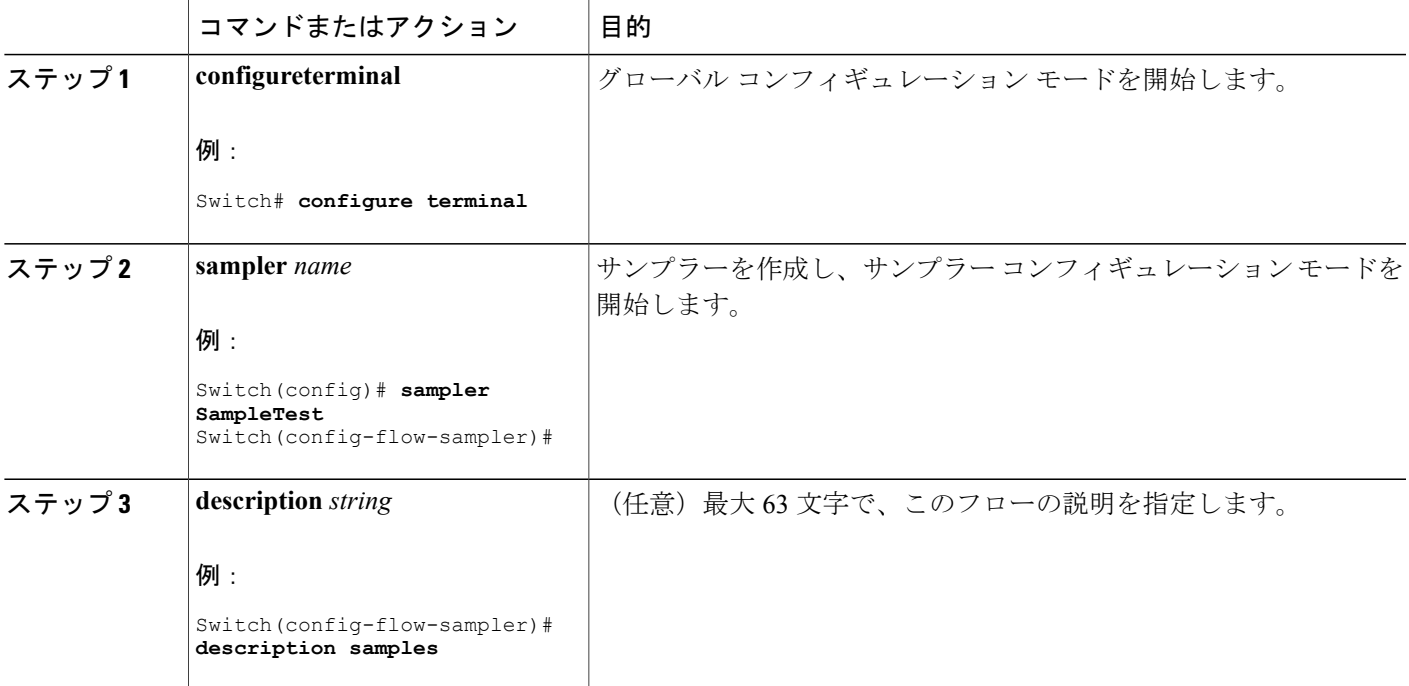

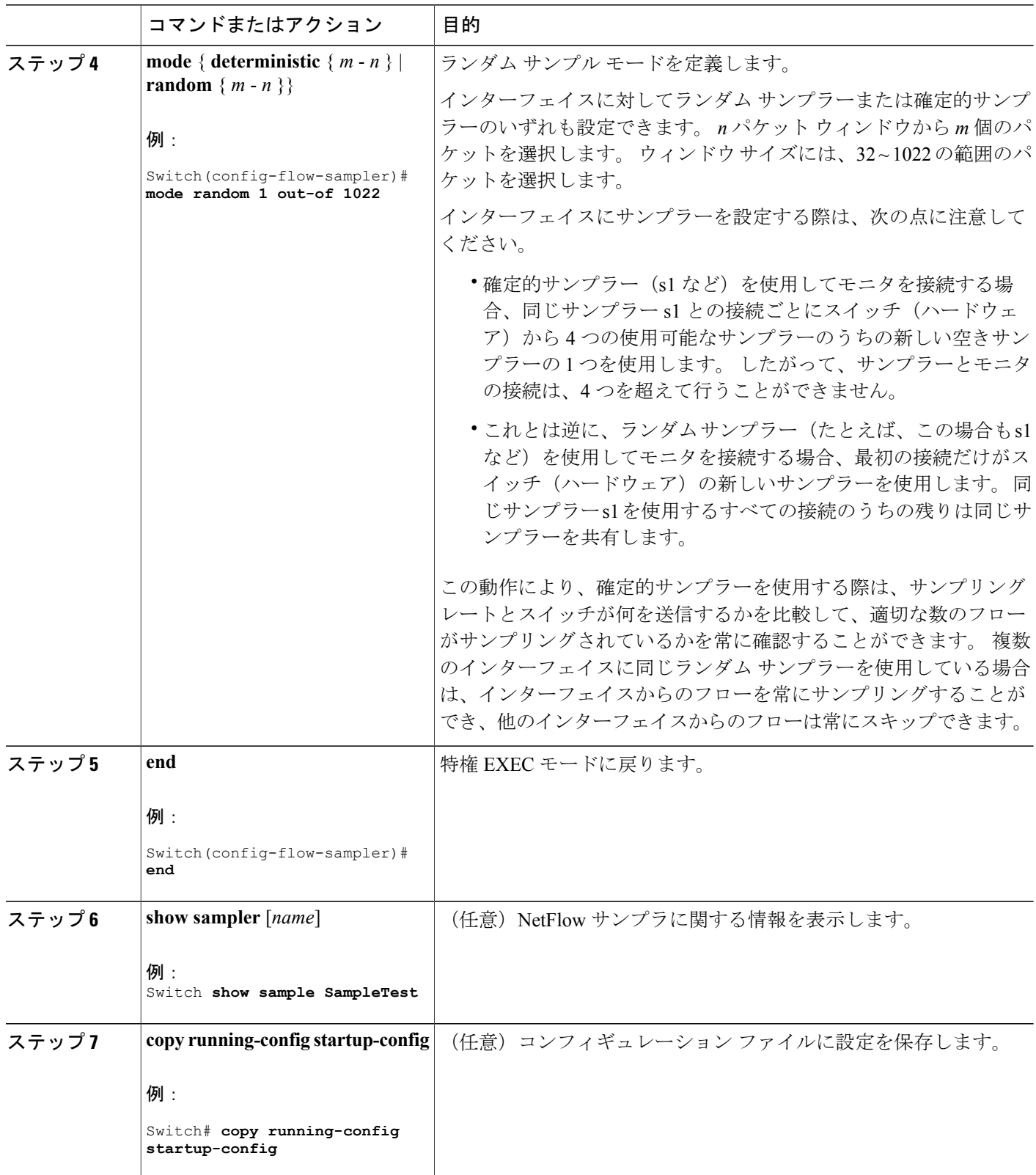

T

# ██ 統合プラットフォーム コンフィギュレーション ガイド、<mark>Cisco IOS Release 15.2(3) E</mark> (**Catalyst 3560-CX** および **2960 CX** スイッチ)

### 次の作業

ソース インターフェイス、または VLAN にフロー モニタを適用します。

# インターフェイスへのフローの適用

フロー モニタおよびオプションのサンプラーをインターフェイスに適用できます。

### 手順の概要

- **1. configureterminal**
- **2. interface***type*
- **3.** {**ip flow monitor** | **ipv6 flow monitor**}*name* [|**sampler***name*] { **input** |**output**}
- **4. end**
- **5. show flow interface** [*interface-typenumber*]
- **6. copy running-config startup-config**

### 手順の詳細

Г

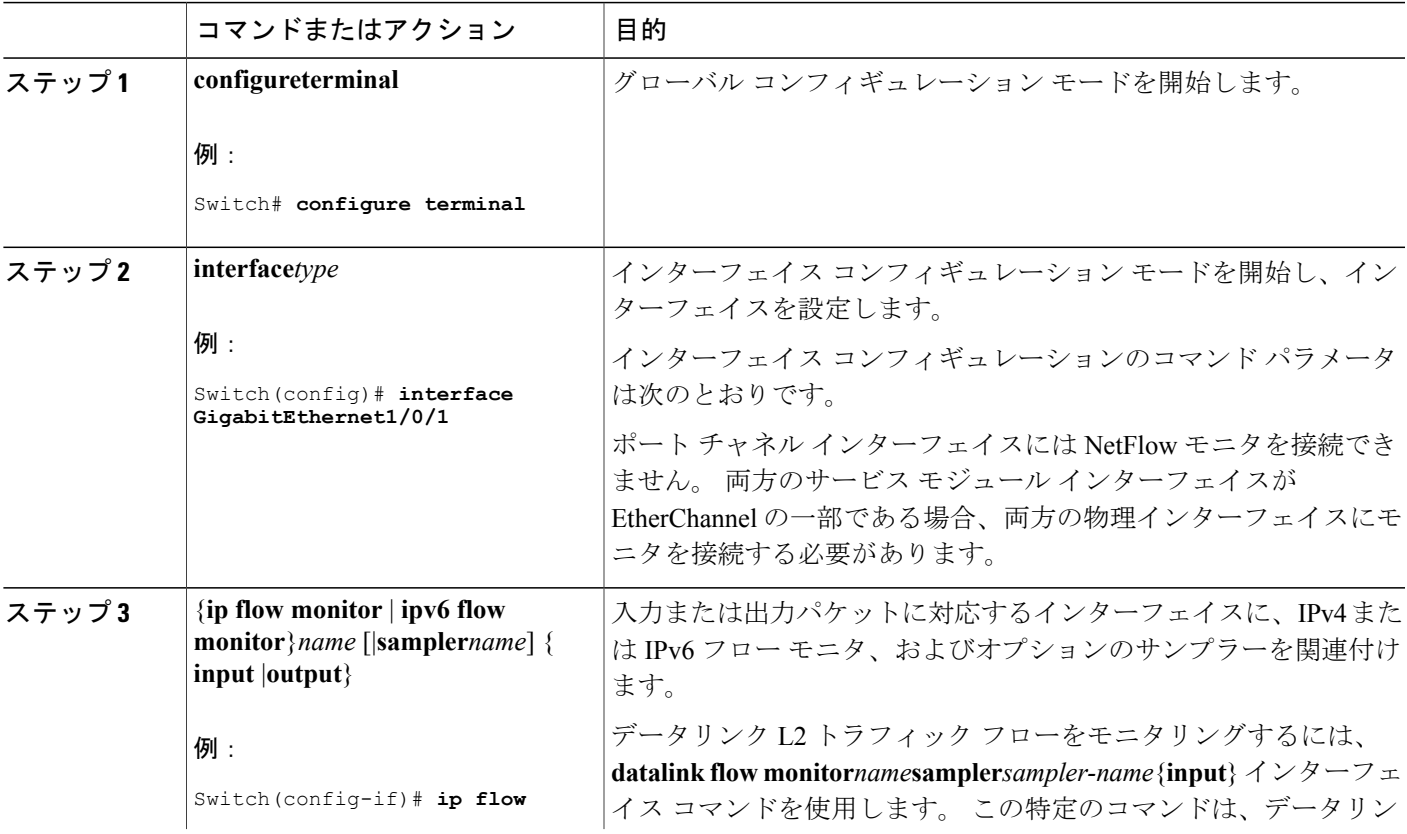

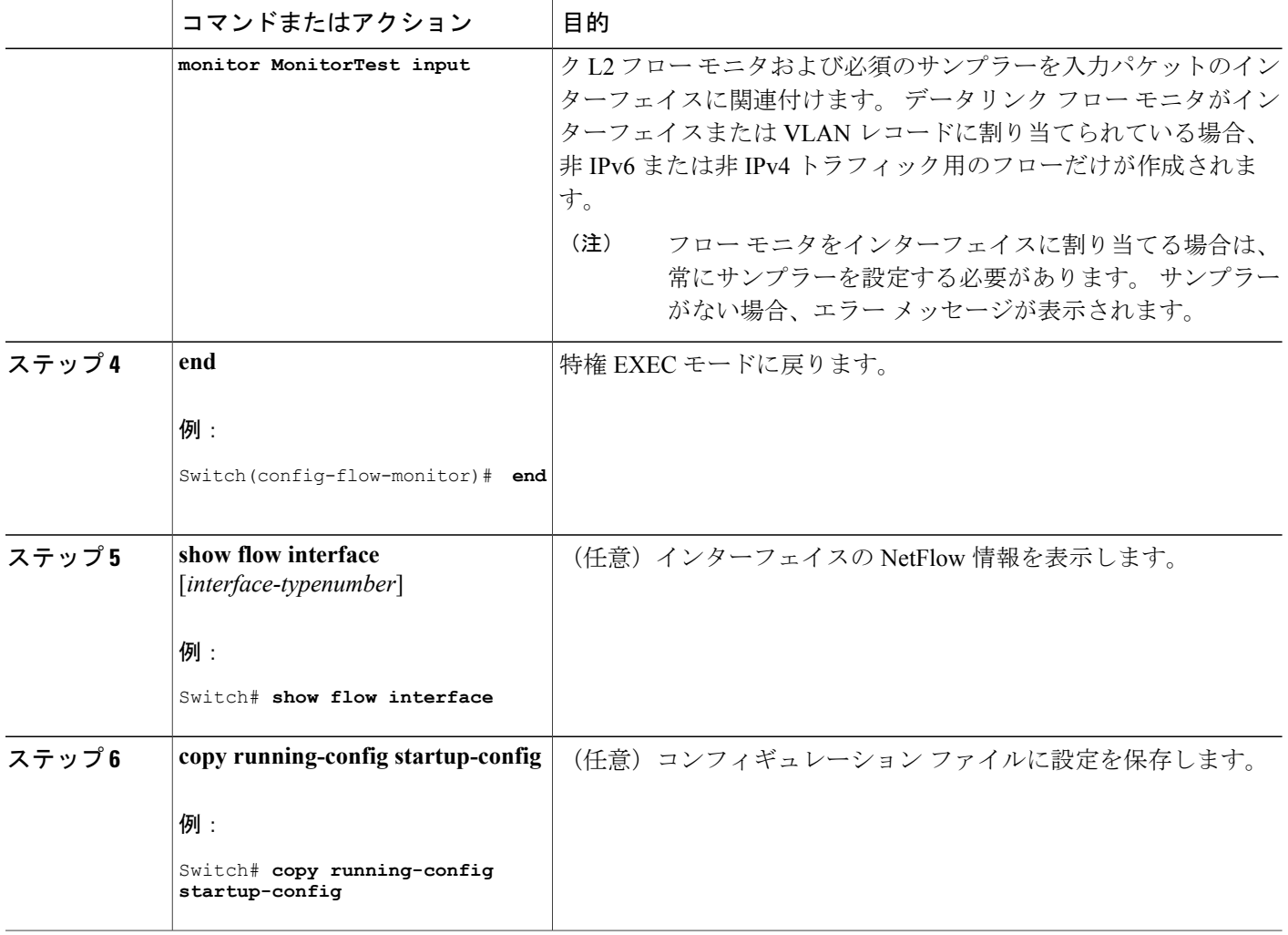

# **VLAN** 上でのブリッジ型 **NetFlow** の設定

フロー モニタおよびオプションのサンプラーを VLAN に適用できます。

#### 手順の概要

- **1. configureterminal**
- **2. vlan** [**configuration**] *vlan-id*
- **3. interface** {**vlan**} *vlan-id*
- **4. ip flow monitor***monitor name* [**sampler***sampler name*] {**input**|**output**}

 $\mathbf l$ 

**5. copy running-config startup-config**

### 手順の詳細

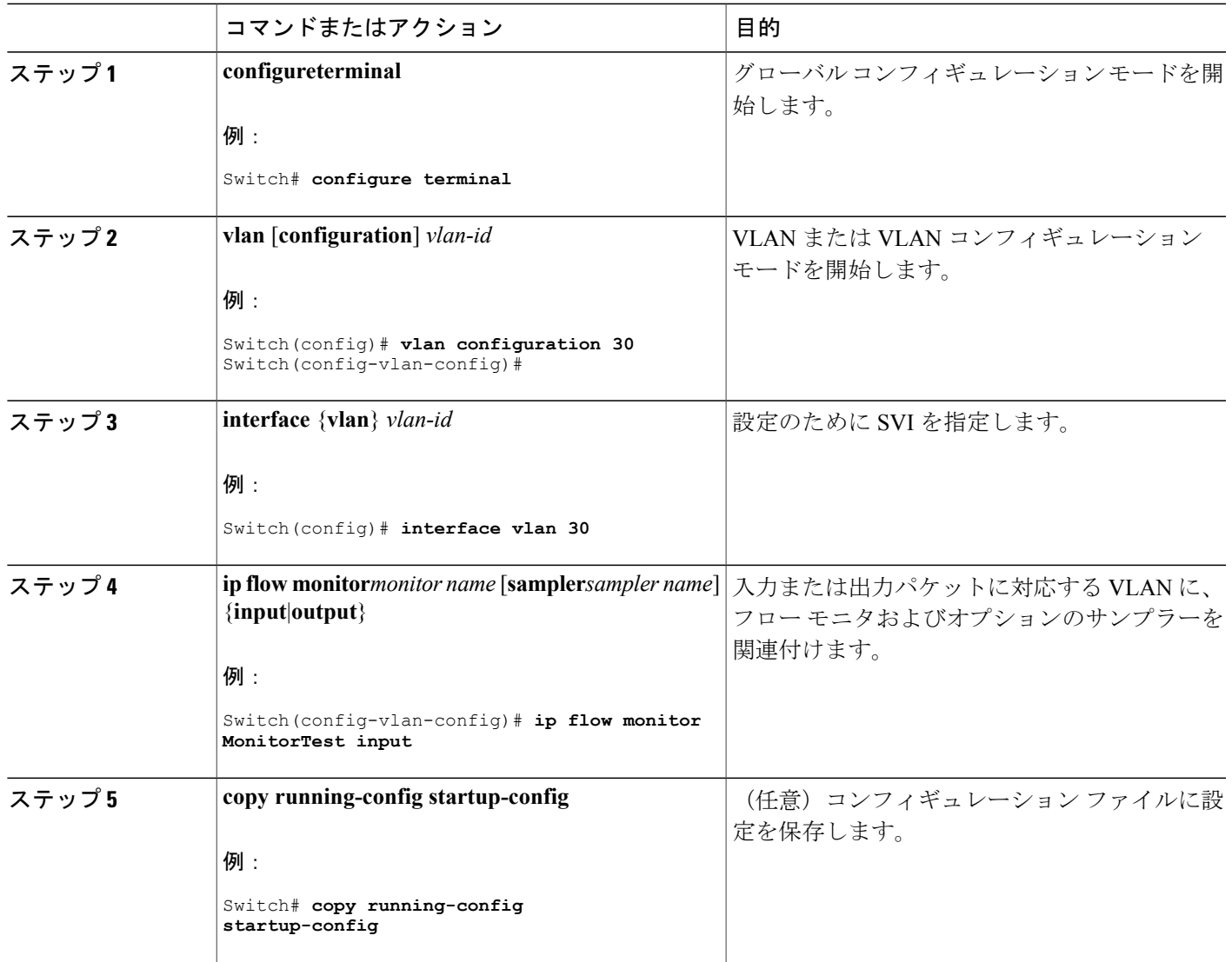

# レイヤ **2 NetFlow** の設定

 $\mathbf I$ 

NetFlow Lite レコード内でレイヤ 2 キーを定義できます。このレコードを使用して、レイヤ 2 イン ターフェイスのフローをキャプチャできます。

### 手順の概要

- **1. configureterminal**
- **2. flow record** *name*
- **3. match datalink** { **ethertype** | **mac** { **destination** { **address input** } | **source** { **address input** } } }
- **4. match** { **ipv4** {**destination** | **protocol** | **source** | **tos** } | **ipv6** {**destination** | **flow-label**| **protocol**| **source**| **traffic-class** } | **transport** {**destination-port** | **source-port**} }
- **5. end**
- **6. show flow record** [*name* ]
- **7. copy running-config startup-config**

# 手順の詳細

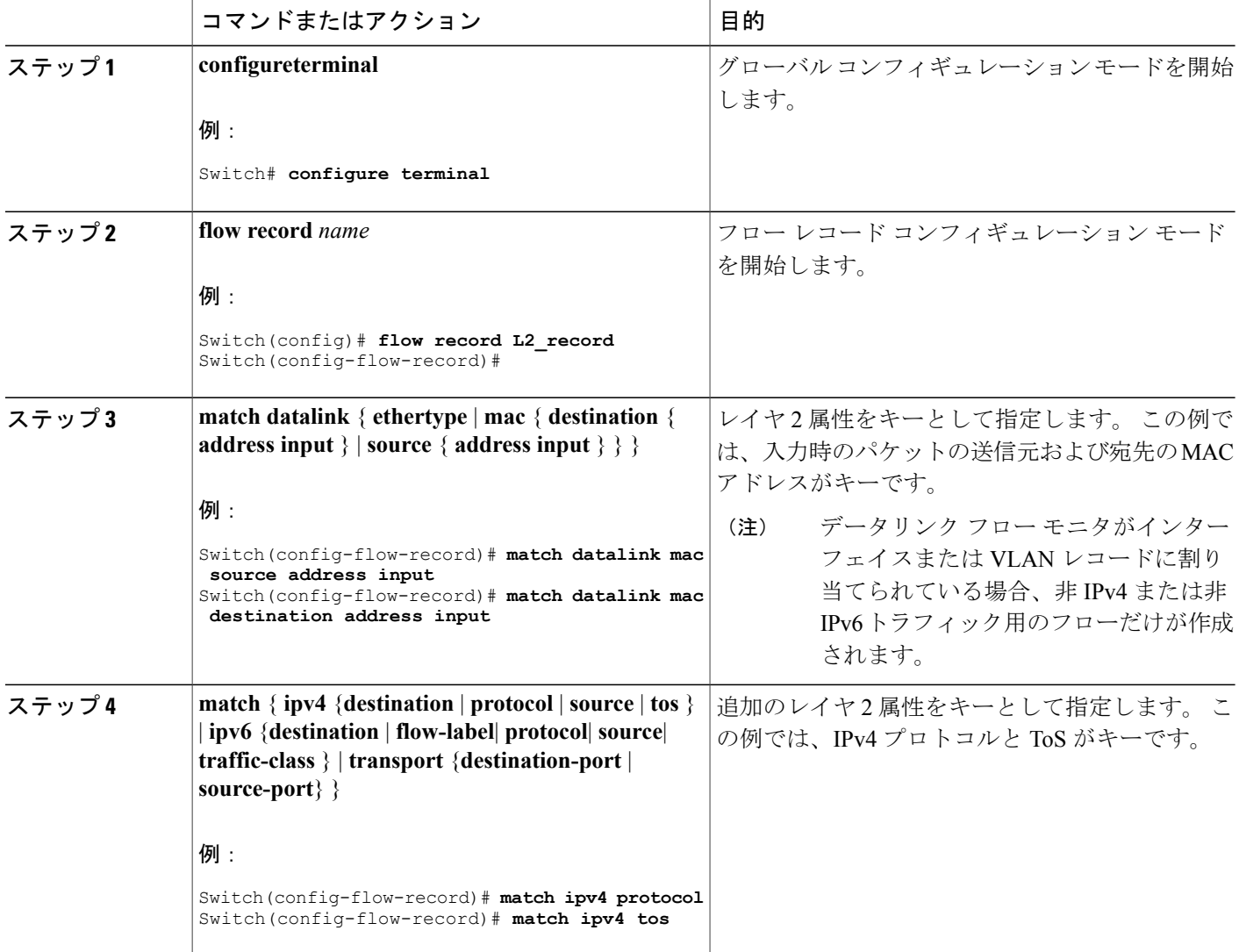

I

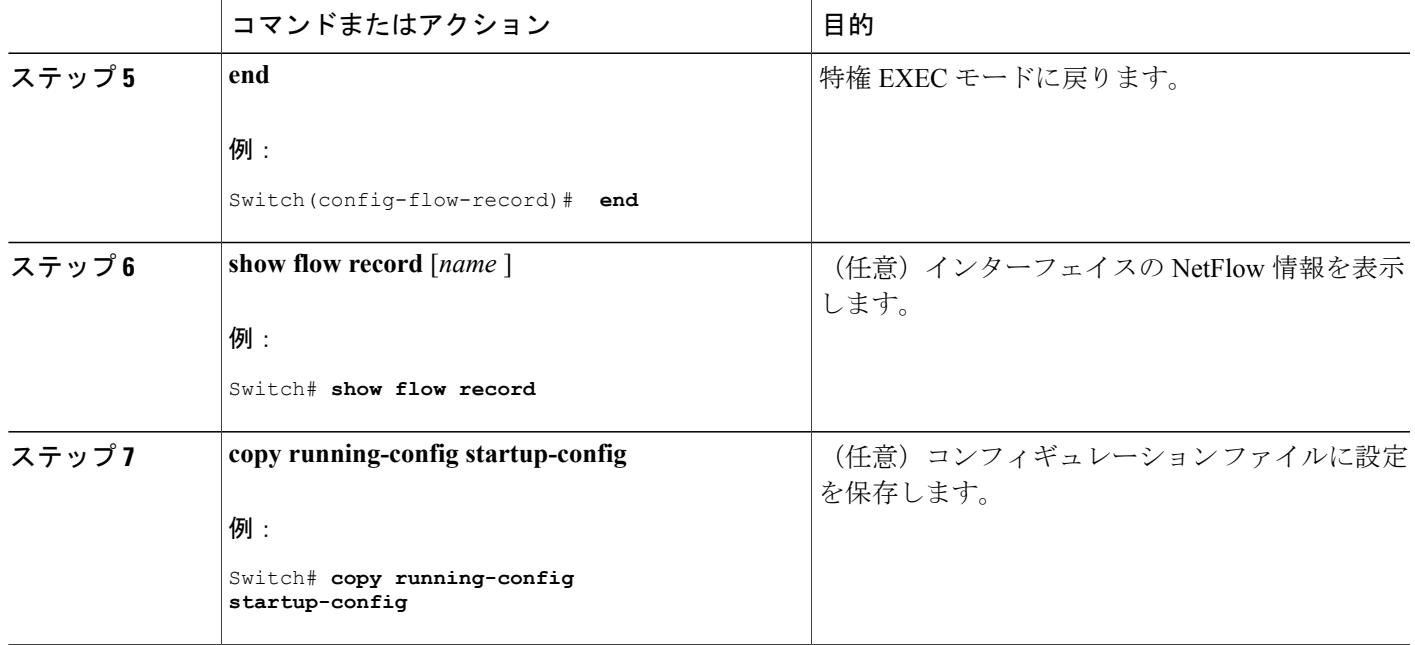

# <span id="page-790-0"></span>**Flexible NetFlow** のモニタリング

Г

次の表にあるコマンドを使用して、Flexible NetFlow をモニタリングできます。

### 表 **58**:**Flexible NetFlow** のモニタリング コマンド

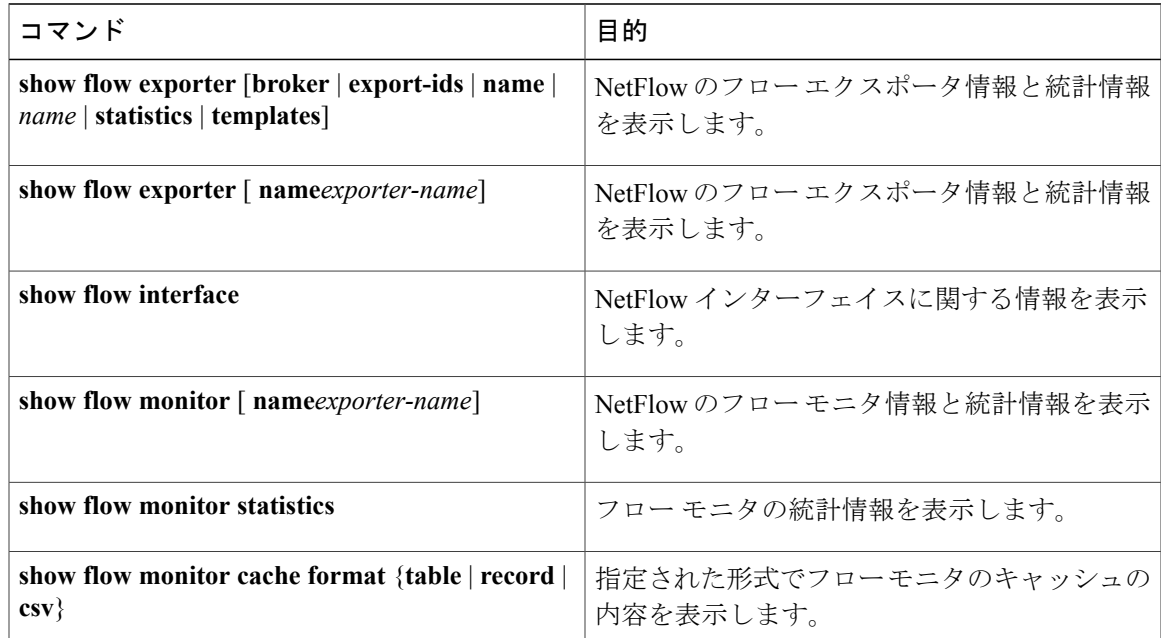

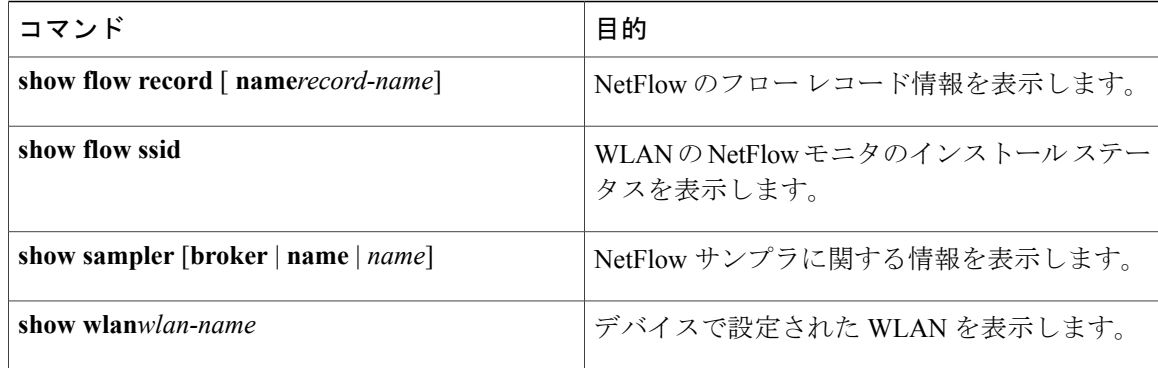

# <span id="page-791-1"></span><span id="page-791-0"></span>**NetFlow Lite** の設定例

# 例:フローの設定

(注)

フローを設定する場合、フロー レコードで定義されたプロトコル、送信元ポート、宛先ポー ト、最初と最後のタイムスタンプ、パケットおよびバイト カウンタが必要です。 これらがな  $\vee \&$ , 「Warning: Cannot set protocol distribution with this Flow Record. Require protocol, source and destination ports, first and last timestamps and packet and bytes counters.」というエラー メッセージ が表示されます。

次に、フローを作成し、そのフローをインターフェイスに適用する例を示します。

```
Switch# configure terminal
Enter configuration commands, one per line. End with CNTL/Z.
Switch(config)# flow exporter export1
Switch(config-flow-exporter)# destination 10.0.101.254
Switch(config-flow-exporter)# transport udp 2055
Switch(config-flow-exporter)# template data timeout 60
Switch(config-flow-exporter)# exit
Switch(config)# flow record record1
Switch(config-flow-record)# match ipv4 source address
Switch(config-flow-record)# match ipv4 destination address
Switch(config-flow-record)# match ipv4 protocol
Switch(config-flow-record)# match transport source-port
Switch(config-flow-record)# match transport destination-port
Switch(config-flow-record)# collect counter bytes long
Switch(config-flow-record)# collect counter packets long
Switch(config-flow-record)# collect timestamp sys-uptime first
Switch(config-flow-record)# collect timestamp sys-uptime last
Switch(config-flow-record)# exit
Switch(config)# sampler SampleTest
Switch(config-sampler)# mode random 1 out-of 100
Switch(config-sampler)# exit
Switch(config)# flow monitor monitor1
Switch(config-flow-monitor)# cache timeout active 300
Switch(config-flow-monitor)# cache timeout inactive 120
Switch(config-flow-monitor)# record record1
Switch(config-flow-monitor)# exporter export1
Switch(config-flow-monitor)# exit
```
統合プラットフォーム コンフィギュレーション ガイド、**Cisco IOS Release 15.2(3) E**(**Catalyst 3560-CX** および **2960 CX** スイッチ)
```
Switch(config)# interface GigabitEthernet1/0/1
Switch(config-if)# ip flow monitor monitor1 sampler SampleTest input
Switch(config-if)# end
```
### 関連トピック

 $\mathbf I$ 

フロー [レコードの作成](#page-776-0), (697 ページ) フロー [レコード](#page-767-0), (688 ページ) フロー [エクスポータの作成](#page-779-0), (700 ページ) エクスポータ フロー [モニタの作成](#page-782-0), (703 ページ) モニタ サンプラーの作成 サンプラー

**NetFlow Lite** の設定例

 $\overline{\phantom{a}}$ 

T

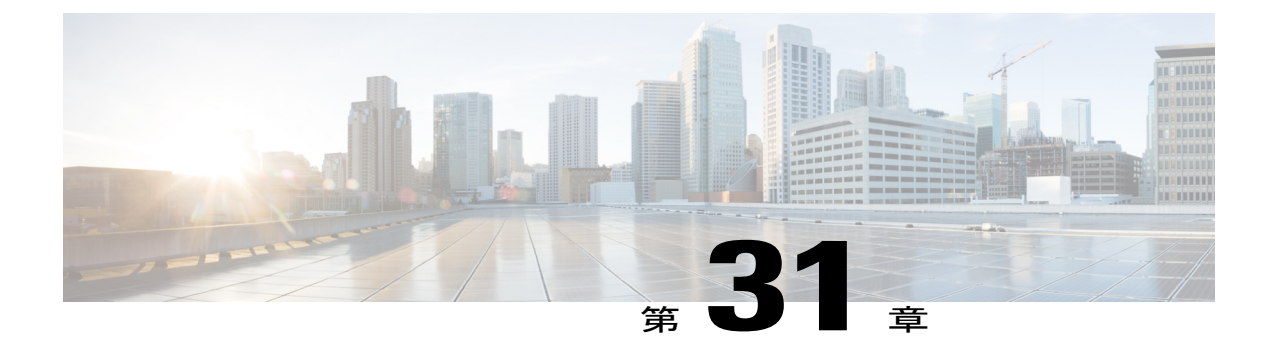

# **Web Cache Communication Protocol** を使用し たキャッシュ サービスの設定

- [機能情報の確認](#page-794-0), 715 ページ
- WCCP [の前提条件](#page-794-1), 715 ページ
- WCCP [に関する制約事項](#page-795-0), 716 ページ
- WCCP [に関する情報](#page-796-0), 717 ページ
- WCCP [の設定方法](#page-800-0), 721 ページ

# <span id="page-794-0"></span>機能情報の確認

ご使用のソフトウェア リリースでは、このモジュールで説明されるすべての機能がサポートされ ているとは限りません。 最新の機能情報および警告については、使用するプラットフォームおよ びソフトウェア リリースの Bug Search Tool およびリリース ノートを参照してください。 このモ ジュールに記載されている機能の詳細を検索し、各機能がサポートされているリリースのリスト を確認する場合は、このモジュールの最後にある機能情報の表を参照してください。

プラットフォームのサポートおよびシスコソフトウェアイメージのサポートに関する情報を検索 するには、Cisco Feature Navigator を使用します。 Cisco Feature Navigator には、[http://www.cisco.com/](http://www.cisco.com/go/cfn) [go/cfn](http://www.cisco.com/go/cfn) からアクセスします。 Cisco.com のアカウントは必要ありません。

# <span id="page-794-1"></span>**WCCP** の前提条件

スイッチで WCCP を設定する前に、次の設定要件に従ってください。

- 同じサービス グループ内のアプリケーション エンジンおよびスイッチは、WCCP 対応のス イッチに直接接続された同一サブネットワーク内に存在する必要があります。
- クライアント、アプリケーションエンジン、およびレイヤ3インターフェイスとしてのサー バ(ルーテッド ポートおよびスイッチ仮想インターフェイス(SVI))に接続されたスイッ

チ インターフェイスを設定します。 WCCP パケットのリダイレクトが機能するためには、 サーバ、アプリケーションエンジン、およびクライアントが、異なるサブネット上に存在す る必要があります。

- 各アプリケーション エンジンに 1 つのマルチキャスト アドレスを設定するときは、予約さ れていないマルチキャスト アドレスだけを使用します。
- WCCP エントリおよび PBR エントリは、同じ TCAM リージョンを使用します。 WCCP は、 PBR(アクセス、ルーティング、デュアルIPv4/v6ルーティング)をサポートするテンプレー ト上でだけサポートされます。
- TCAMエントリをWCCPエントリの追加に使用できない場合、パケットはリダイレクトされ ず、標準ルーティング テーブルを使用して転送されます。
- 使用可能なPBRラベルの数は、WCCP入力方法でイネーブルになるインターフェイスが増え るにつれて減っていきます。 サービス グループをサポートする各インターフェイスでは、 ラベルが 1 つ消費されます。 WCCP ラベルは PBR ラベルから取得されます。 PBR と WCCP 間で使用可能なラベルを監視および管理する必要があります。ラベルが使用できないと、ス イッチはサービス グループを追加できなくなります。 ただし、別のインターフェイスに同 じ一連のサービスグループがある場合、新しいラベルは必要にならず、グループをインター フェイスに追加できます。
- ・スタック メンバー スイッチで設定されたルーティング最大伝送単位(MTU)サイズは、ク ライアント MTU サイズより長い必要があります。 アプリケーション エンジンに接続された ポートで設定された MAC レイヤ MTU サイズは、GRE トンネル ヘッダー バイトを考慮する 必要があります。

# <span id="page-795-0"></span>**WCCP** に関する制約事項

#### サポートされない **WCCP** 機能

次の WCCP 機能は、このソフトウェア リリースでサポートされていません。

- **ip wccp redirect out** インターフェイス コンフィギュレーション コマンドを使用して設定され た発信インターフェイスでのパケットのリダイレクト
- パケット リダイレクトの GRE 転送方式
- GRE リダイレクトおよび GRE リターン
- ロードバランシング用のハッシュ割り当て方式
- WCCP の SNMP サポート
- ハードウェアでのハッシュ割り当て マスク割り当てのみを使用したロード バランスの実行
- フラグメント化されたパケットのリダイレクト。 これは、セキュリティ機能です。

#### 一般的な制約事項

- サービス グループの最大数:8 入力および 8 出力。
- 同じスイッチ インターフェイス上では、WCCP と VPN ルーティングおよび転送(VRF)を 設定できません。
- 同じスイッチ インターフェイス上では、WCCP および PBR を設定できません。
- 同じスイッチ インターフェイス上では、WCCP およびプライベート VLAN(PVLAN)を設 定できません。
- **ip wccp redirect exclude in** コマンドは、出力 WCCP 方式から入力パケットを除外できるよう にします。 これは、CE へのインターフェイスでは必要ではありません。
- キャッシュ エンジンが使用できない場合は、一致するパケットはドロップされます。 これ は、クローズ グループのサポートです。 VRF 認識 WCCP のサポート、IPv6 WCCP のサポー トはありません。
- デバイスを **ip wccp check services all** コマンドで設定すると、リダイレクト ACL がパケット と一致しなかった場合、次のプライオリティのサービス グループと照合されます。

# <span id="page-796-0"></span>**WCCP** に関する情報

## **WCCP** の概要

(注)

この機能を使用するには、デバイス上で IP Services フィーチャー セットが稼働している必要 があります。

WCCP をサポートするのは、Cisco Catalyst 3560-CX スイッチのみです。

WCCP はシスコが開発したコンテンツ ルーティング技術です。WCCP を使用すると広域アプリ ケーション エンジン(以降、アプリケーション エンジンと呼ぶ)をネットワーク インフラスト ラクチャに統合できます。アプリケーションエンジンは、頻繁にアクセスのあるコンテンツを透 過的に格納し、その同じコンテンツへの要求を満たし、サーバから繰り返し伝送されることを防 ぎます。アプリケーションエンジンは、コンテンツ配信を加速させ、最大限のスケーラビリティ とコンテンツの可用性を実現します。 サービスプロバイダー ネットワークのアクセス ポイント (POP)で、WCCPおよびアプリケーションエンジンソリューションを展開できます。エンター プライズ ネットワークでは、地域サイトまたは小規模ブランチ オフィスで WCCP およびアプリ ケーション エンジン ソリューションを展開できます。

WCCPおよびシスコのキャッシュエンジン(またはWCCPが稼働している他のアプリケーション エンジン)は、ネットワークでのトラフィック パターンをローカライズし、コンテンツ要求が ローカルで実現されるようにします。

WCCP により、サポート対象のシスコ ルータおよびスイッチは、コンテンツ要求を透過的にリダ イレクトできます。透過リダイレクトを使用すると、ユーザは使用しているブラウザがWebプロ

キシを使用するように設定する必要がありません。 代わりに、ターゲット URL を使用してコン テンツを要求でき、その要求は自動的にアプリケーションエンジンにリダイレクトされます。透 過という用語は、エンドユーザが、自分の要求したファイル(Webページなど)が、もとの指定 したサーバからではなくアプリケーション エンジンから送信されるのを知らないという意味で す。

アプリケーションエンジンが要求を受け取ると、自身のローカルキャッシュからサービスしよう とします。要求された情報が存在しない場合、アプリケーションエンジンは別個の要求をエンド サーバに送信し、要求された情報を取得します。取得した情報は、アプリケーションエンジンが 要求元のクライアントに転送するとともに、その後の要求に応えるため、情報をキャッシュしま す。

WCCPでは、アプリケーションエンジンクラスタ(一連のアプリケーションエンジン)は、複数 のルータまたはスイッチにサービスできます。

## **WCCP** メッセージ交換

次の一連のイベントは、WCCP メッセージ交換について説明します。

- **1** アプリケーション エンジンは、WCCP を使用して IP アドレスを WCCP 対応スイッチに送信 し、Here I am メッセージを通して自己の存在を伝えます。 スイッチおよびアプリケーション エンジンは、UDP ポート 2048 に基づき、制御チャネルを介して互いに通信します。
- **2** WCCP 対応スイッチは、アプリケーション エンジンの IP 情報を使用してクラスタ ビュー(ク ラスタ内のアプリケーションエンジンのリスト)を作成します。このビューが、Isee youメッ セージでクラスタ内の各アプリケーション エンジンに送信すると、本質的にすべてのアプリ ケーション エンジンが互いの存在を認識するようになります。 クラスタのメンバーシップが 一定時間同じままになった後で、安定したビューが確立されます。
- **3** 安定したビューが確立されると、クラスタ内の低い IP アドレスを持つアプリケーション エン ジンが指定アプリケーション エンジンとして選択されます。

# **WCCP** ネゴシエーション

WCCP プロトコル メッセージを交換する際、指定アプリケーション エンジンおよび WCCP 対応 スイッチは次の項目をネゴシエートします。

- 転送方式(スイッチがパケットをアプリケーションエンジンに転送するときに使用される方 式)。 スイッチは、パケット宛先 MAC アドレスをターゲット アプリケーション エンジン MAC アドレスに置き換えて、レイヤ 2 ヘッダーを書き換えます。 次にスイッチは、パケッ トをアプリケーション エンジンに転送します。 この転送方式では、ターゲット アプリケー ション エンジンがレイヤ 2 でスイッチに直接接続されている必要があります。
- 割り当て方式(パケットをクラスタ内のアプリケーションエンジン間に配信するときに使用 される方式)。 スイッチは宛先 IP アドレス、送信元 IP アドレス、宛先レイヤ 4 ポート、お よび送信元レイヤ 4 ポートの一部のビットを使用して、リダイレクトされたパケットを受け 取るアプリケーション エンジンを判別します。
- パケット戻し方式(パケットをアプリケーションエンジンから通常の転送用スイッチに戻す ときに使用される方式)。 アプリケーション エンジンがパケットを拒否し、パケット戻し 機能を起動するのには以下の理由があります。
	- アプリケーション エンジンが過負荷となり、パケットにサービスする余裕がない。
	- アプリケーション エンジンがサーバからエラー メッセージ(プロトコル エラーや認証 エラーなど)を受け取り、ダイナミック クライアント バイパス機能を使用している。 バイパスは、クライアントがアプリケーションエンジンをバイパスし、サーバに直接接 続できるようにします。

アプリケーション エンジンはパケットを WCCP 対応スイッチに戻し、アプリケーション エンジ ンが存在しないかのようにサーバに転送します。アプリケーションエンジンは、再接続試行を代 行受信しません。 このようにして、アプリケーション エンジンは効率的にアプリケーション エ ンジンへのパケットのリダイレクトをキャンセルし、バイパスフローを作成します。戻し方式が レイヤ 2 書き換えである場合、パケットはハードウェア内でターゲット サーバに転送されます。 サーバが情報に応答しているとき、スイッチは通常のレイヤ 3 転送を使用して、情報を要求して いるクライアントに戻します。

# **MD5** セキュリティ

WCCPは各プロトコルメッセージでオプションのセキュリティコンポーネントを提供し、スイッ チとアプリケーション エンジン間のメッセージで MD5 認証をスイッチが使用できるようにしま す。 (スイッチの認証がイネーブルになっているとき)MD5 で認証されないメッセージは、ス イッチによって廃棄されます。 パスワード文字列は、MD5 値と組み合され、スイッチとアプリ ケーション エンジン間の接続のセキュリティを確立します。 各アプリケーション エンジンで同 じパスワードを設定する必要があります。

# パケットのリダイレクトおよびサービス グループ

WCCP を設定して、FTP、プロキシ Web キャッシュ処理、音声およびビデオアプリケーションな ど、リダイレクト用トラフィックを分類できます。この分類はサービスグループと呼ばれ、プロ トコルタイプ(TCP または UDP)およびレイヤ 4 送信元ポート番号と宛先ポート番号に基づきま す。 サービス グループは、TCP ポート 80 を意味する、Web キャッシュなどの Well-known 名ま たは 0 ~ 99 のサービス番号のいずれかで識別されます。 サービス グループは、プロトコルおよ びレイヤ 4 ポート番号にマッピングするように設定され、独立して確立および維持されます。 WCCPは、アプリケーションエンジンに加入して分類基準を動的に提供するダイナミックサービ ス グループを許可します。

スイッチまたはスイッチ スタックでは最大 8 つまでのサービス グループを、サービス グループ ごとに 32 までのキャッシュ エンジンを設定できます。 WCCP のグループ定義には、サービス グ ループのプライオリティがあります。 WCCP は、プライオリティを使用して、スイッチ ハード ウェアのサービス グループを設定します。 たとえば、サービス グループ 1 はプライオリティ 100 で、宛先ポート 80 を探していて、サービス グループ 2 はプライオリティ 50 で、送信元ポート 80 を探している場合、送信元および宛先ポート 80 の着信パケットは、サービス グループ 1 を使用 して転送されます。これは、サービス グループ 1 の方がプライオリティが高いためです。

WCCP は各サービス グループのアプリケーション エンジンのクラスタをサポートします。 リダ イレクトされたトラフィックは、アプリケーション エンジンの 1 つに送信可能です。 スイッチ は、サービスグループのクラスタ内のアプリケーションエンジン間で、トラフィックのロードバ ランシングのマスク割り当て方式をサポートします。

WCCP がスイッチ上で設定された後、スイッチはクライアントから受信したすべてのサービス グ ループ パケットをアプリケーション エンジンに転送します。 ただし、次のパケットはリダイレ クトされません。

- アプリケーションエンジンから発信され、サーバに宛てられたパケット
- アプリケーション エンジンから発信され、クライアントに宛てられたパケット
- アプリケーションエンジンにより返送または拒否されたパケット。これらのパケットはサー バに送信されます。

プロトコル メッセージの送受信用に、サービス グループにつき 1 つのマルチキャスト アドレス を設定できます。 マルチキャスト アドレスが 1 つの場合、アプリケーション エンジンは通知を 1 つのアドレスに送信することになり、たとえば 225.0.0.0 など、サービス グループのすべての ルータにカバレッジを提供します。 ルータを動的に追加および削除する場合、1 つのマルチキャ ストアドレスを使用することで、コンフィギュレーションが簡単になります。これは、特にWCCP ネットワークのすべてのデバイスのアドレスを入力する必要がないためです。

ルータ グループ リストを使用すれば、アプリケーション エンジンから受け取ったプロトコル パ ケットを検証できます。 グループ リストのアドレスに一致するパケットは処理され、グループ リスト アドレスに一致しないパケットはドロップされます。

特定クライアント、サーバ、またはクライアントとサーバのペアのキャッシングをディセーブル にするには、WCCP リダイレクト アクセス コントロール リスト(ACL)を使用します。 リダイ レクト ACL に一致しないパケットはキャッシュをバイパスし、通常通りに転送されます。

WCCP パケットがリダイレクトされる前、スイッチはインターフェイス上に設定されているすべ ての着信機能に関連した ACL をテストし、パケットが ACL 内のエントリと一致するかどうかに よって、パケットの転送を許可または拒否します。

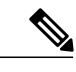

(注) WCCP リダイレクト リストでは、許可と拒否の両方の ACL エントリがサポートされます。

パケットがリダイレクトされると、リダイレクトされたインターフェイスに関連付けられた出力 ACL がパケットに適用されます。 元のポートに関連付けられた ACL は、リダイレクトされたイ ンターフェイス上で必須出力 ACL を特に設定しない限り適用されません。

# <span id="page-800-0"></span>**WCCP** の設定方法

# <span id="page-800-2"></span>**WCCP** のデフォルト設定

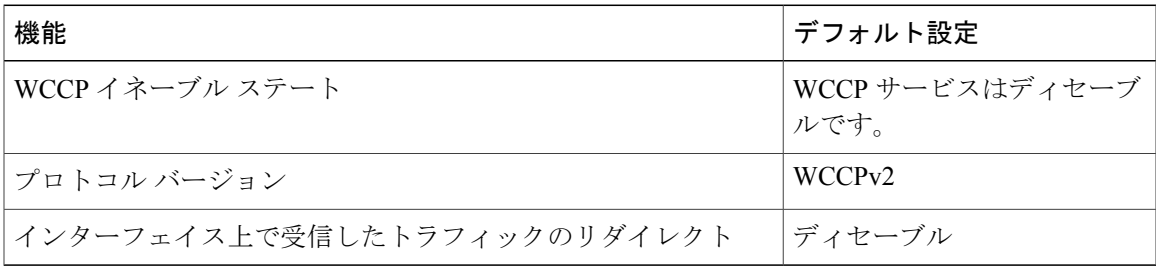

#### 関連トピック

キャッシュ [サービスのイネーブル化](#page-800-1), (721 ページ)

# <span id="page-800-1"></span>キャッシュ サービスのイネーブル化

WCCP パケット リダイレクトが機能するために、クライアントに接続されたスイッチ インター フェイスが着信パケットをリダイレクトするように設定する必要があります。

この手順では、ルーテッド ポートでこれらの機能を設定する方法を示します。 これらの機能を SVI で設定するには、手順に従った設定例を参照してください。

キャッシュ サービスをイネーブルにしたり、マルチキャスト グループ アドレスまたはグループ リストを設定したり、ルーテッド インターフェイスを設定したり、クライアントから受信した着 信パケットをアプリケーションエンジンにリダイレクトしたり、マルチキャストアドレスを受信 するようにインターフェイスをイネーブルにしたり、パスワードを設定したりするには、次の手 順を実行します。 この手順は必須です。

## はじめる前に

SDM テンプレートを設定し、デバイスをリブートします。

# 手順の概要

- **1. enable**
- **2. configureterminal**
- **3. ip wccp**{**web-cache** |*service-number*} [**group-address** *groupaddress*] [**group-list** *access-list*] [**redirect-list** *access-list*] [**password** *encryption-number password*]
- **4. interface** *interface-id*
- **5. no switchport**
- **6. ip address** *ip-address subnet-mask*
- **7. no shutdown**
- **8. exit**
- **9. interface** *interface-id*
- **10. no switchport**
- **11. ip address** *ip-address subnet-mask*
- **12. no shutdown**
- **13. ip wccp** {**web-cache** | *service-number*} **redirect in**
- **14. ip wccp** {**web-cache** | *service-number*} **group-listen**
- **15. exit**
- **16. end**
- **17. show running-config**
- **18. copy running-config startup-config**

## 手順の詳細

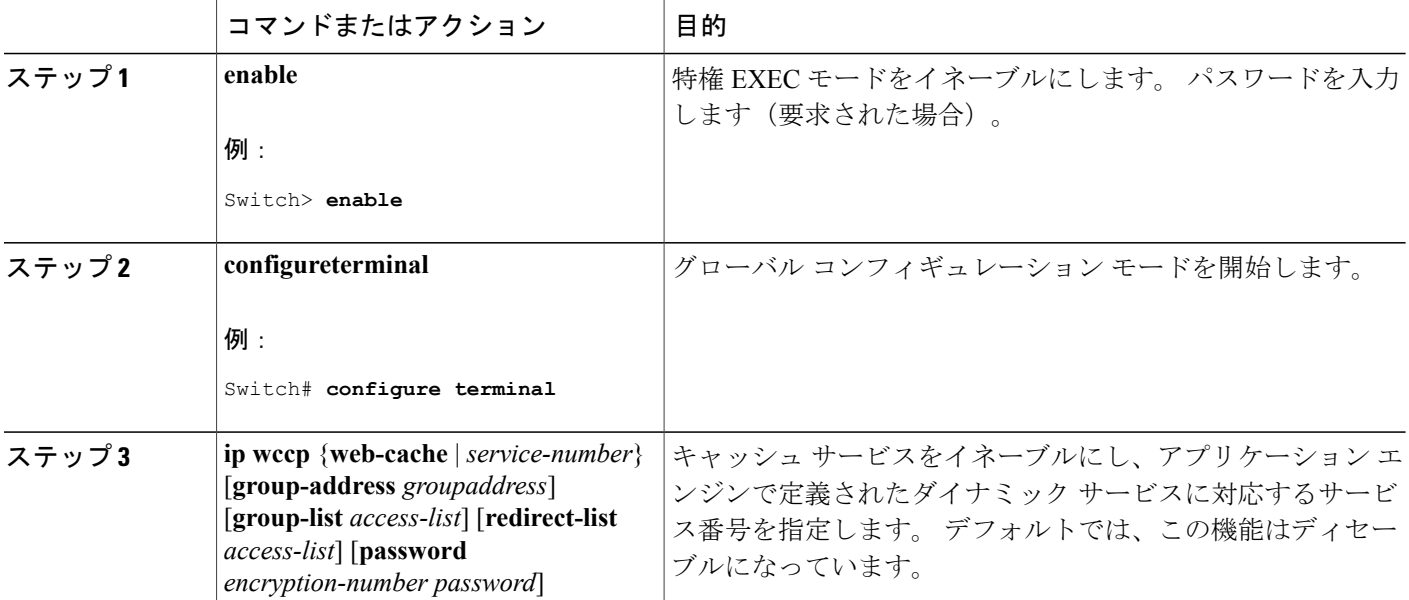

ι

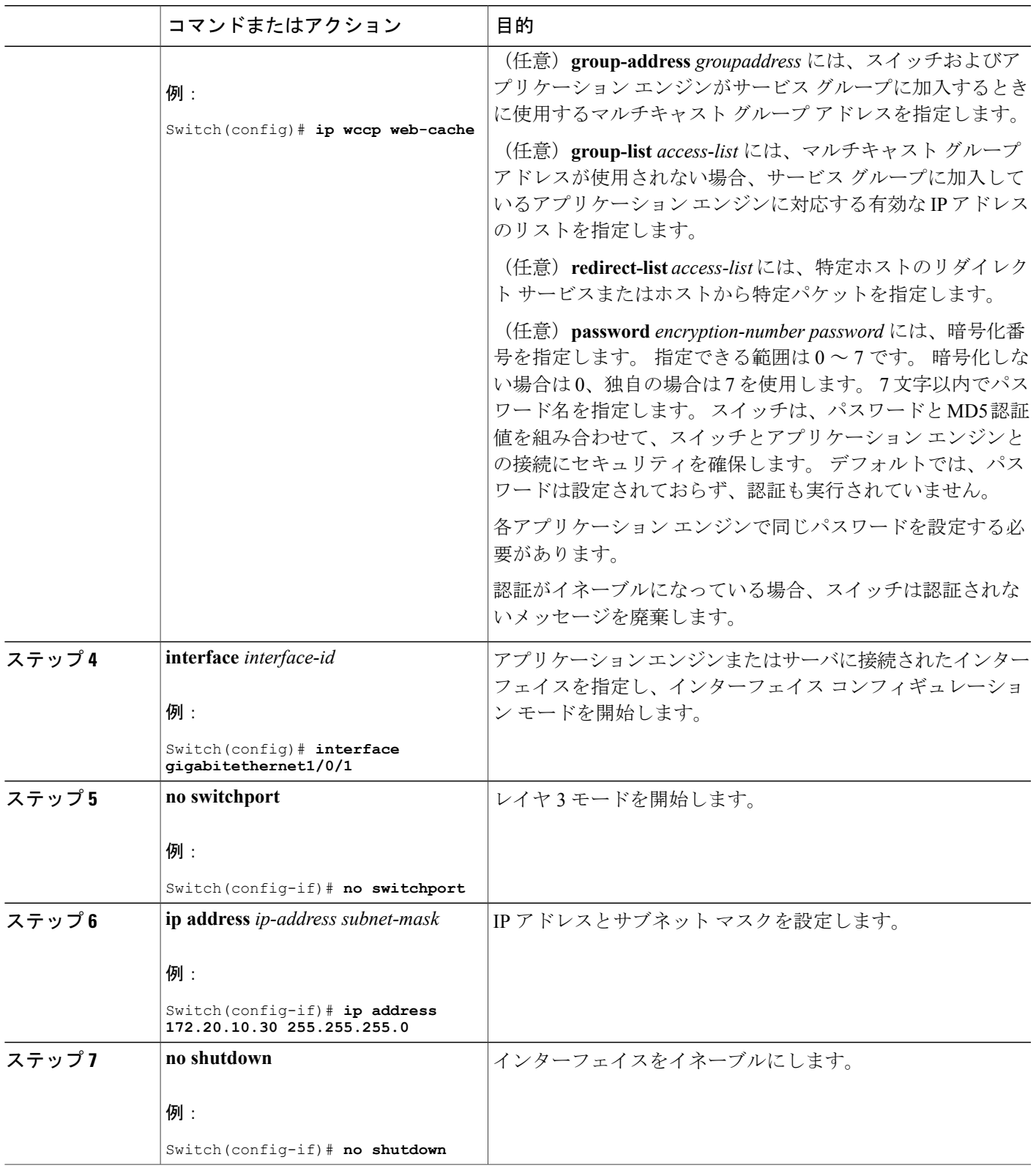

 $\overline{\mathsf{I}}$ 

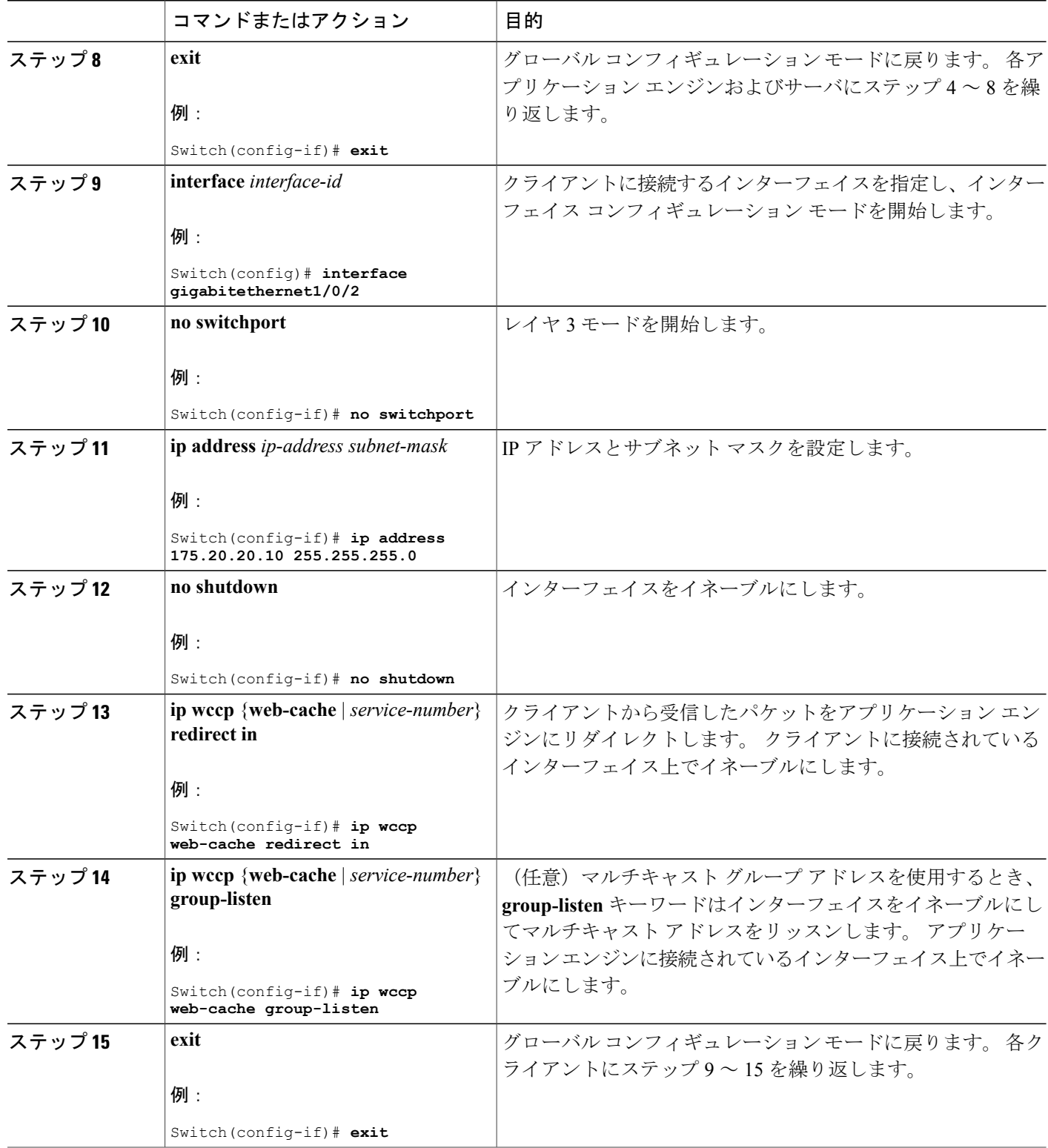

 $\overline{\phantom{a}}$ 

T

██ 統合プラットフォーム コンフィギュレーション ガイド、Cisco IOS Release 15.2(3) E (Catalyst 3560-CX および **2960 CX** スイッチ)

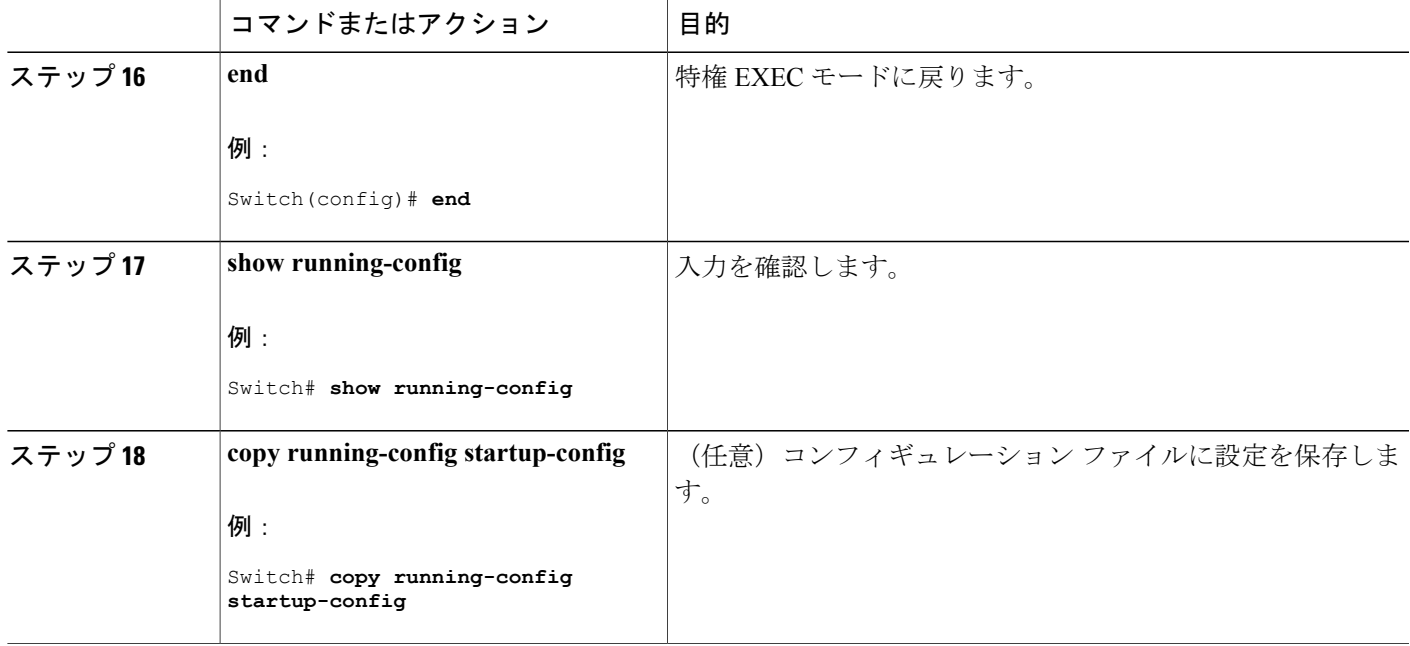

#### 設定例

次に、ルーテッド インターフェイスを設定し、マルチキャスト グループ アドレスとリダイレク ト アクセス リストでキャッシュ サービスをイネーブルにする例を示します。 ギガビット イーサ ネット ポート 1 はアプリケーション エンジンに接続され、IP アドレス 172.20.10.30 のルーテッド ポートとして設定され、再イネーブル化されています。 ギガビット イーサネット ポート 2 はイ ンターネット経由でサーバに接続され、IP アドレス 175.20.20.10 のルーテッド ポートとして設定 され、再イネーブル化されています。 ギガビット イーサネット ポート 3 ~ 6 はクライアントに 接続され、IP アドレス 175.20.30.20、175.20.40.30、175.20.50.40、および 175.20.60.50 のルーテッ ド ポートとして設定されています。 スイッチはマルチキャスト トラフィックを受信し、クライ アントインターフェイスから受信したパケットをアプリケーションエンジンにリダイレクトしま す。

```
Switch# configure terminal
Switch(config)# ip wccp web-cache group-address 224.1.1.100 redirect list 12
Switch(config)# access-list 12 permit host 10.1.1.1
Switch(config)# interface gigabitethernet1/0/1
Switch(config-if)# no switchport
Switch(config-if)# ip address 172.20.10.30 255.255.255.0
Switch(config-if)# no shutdown
Switch(config-if)# ip wccp web-cache group-listen
Switch(config-if)# exit
Switch(config)# interface gigabitethernet1/0/2
Switch(config-if)# no switchport
Switch(config-if)# ip address 175.20.20.10 255.255.255.0
Switch(config-if)# no shutdown
Switch(config-if)# exit
Switch(config)# interface gigabitethernet1/0/3
Switch(config-if)# no switchport
Switch(config-if)# ip address 175.20.30.20 255.255.255.0
Switch(config-if)# no shutdown
Switch(config-if)# ip wccp web-cache redirect in
```

```
Switch(config-if)# exit
Switch(config)# interface gigabitethernet1/0/4
Switch(config-if)# no switchport
Switch(config-if)# ip address 175.20.40.30 255.255.255.0
Switch(config-if)# no shutdown
Switch(config-if)# ip wccp web-cache redirect in
Switch(config-if)# exit
Switch(config)# interface gigabitethernet1/0/5
Switch(config-if)# no switchport
Switch(config-if)# ip address 175.20.50.40 255.255.255.0
Switch(config-if)# no shutdown
Switch(config-if)# ip wccp web-cache redirect in
Switch(config-if)# exit
Switch(config)# interface gigabitethernet1/0/6
Switch(config-if)# no switchport
Switch(config-if)# ip address 175.20.60.50 255.255.255.0
Switch(config-if)# no shutdown
Switch(config-if)# ip wccp web-cache redirect in
Switch(config-if)# exit
```
次に、SVIを設定し、マルチキャストグループリストでキャッシュサービスをイネーブルにする 例を示します。VLAN 299は、IPアドレス175.20.20.10で作成および設定されています。ギガビッ ト イーサネットのポート 1 をインターネット経由でサーバに接続し、VLAN 299 のアクセス ポー トとして設定します。 VLAN 300 は、IP アドレス 172.20.10.30 で作成および設定されています。 ギガビット イーサネット ポート 2 はアプリケーション エンジンに接続され、VLAN 300 のアクセ スポートとして設定されています。VLAN 301を作成し、IPアドレス175.20.30.50に設定します。 クライアントに接続されているファスト イーサネット ポート 3 ~ 6 は、VLAN 301 のアクセス ポートとして設定されています。 スイッチは、クライアント インターフェイスから受信したパ ケットをアプリケーション エンジンにリダイレクトします。

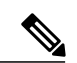

(注) WCCP リダイレクト リストでは、許可と拒否の両方の ACL エントリがサポートされます。

```
Switch# configure terminal
Switch(config)# ip wccp web-cache group-list 15
Switch(config)# access-list 15 permit host 171.69.198.102
Switch(config)# access-list 15 permit host 171.69.198.104
Switch(config)# access-list 15 permit host 171.69.198.106
Switch(config)# vlan 299
Switch(config-vlan)# exit
Switch(config)# interface vlan 299
Switch(config-if)# ip address 175.20.20.10 255.255.255.0
Switch(config-if)# exit
Switch(config)# interface gigabitethernet1/0/1
Switch(config-if)# switchport mode access
Switch(config-if)# switchport access vlan 299
Switch(config)# vlan 300
Switch(config-vlan)# exit
Switch(config)# interface vlan 300
Switch(config-if)# ip address 171.69.198.100 255.255.255.0
Switch(config-if)# exit
Switch(config)# interface gigabitethernet1/0/2
Switch(config-if)# switchport mode access
Switch(config-if)# switchport access vlan 300
Switch(config-if)# exit
Switch(config)# vlan 301
Switch(config-vlan)# exit
Switch(config)# interface vlan 301
Switch(config-if)# ip address 175.20.30.20 255.255.255.0
Switch(config-if)# ip wccp web-cache redirect in
Switch(config-if)# exit
Switch(config)# interface range gigabitethernet1/0/3 - 6
Switch(config-if-range)# switchport mode access
```
統合プラットフォーム コンフィギュレーション ガイド、**Cisco IOS Release 15.2(3) E**(**Catalyst 3560-CX** および **2960 CX** スイッチ)

```
Switch(config-if-range)# switchport access vlan 301
Switch(config-if-range)# exit
```
### 次の作業

キャッシュ サービスをディセーブルにするには、**no ip wccp web-cache** グローバル コンフィギュ レーション コマンドを使用します。 着信パケット リダイレクトをディセーブルにするには、**no ip wccp web-cache redirect in** インターフェイス コンフィギュレーション コマンドを使用します。 この手順を完了した後、ネットワークでアプリケーション エンジンを設定します。

### 関連トピック

П

WCCP [のデフォルト設定](#page-800-2), (721 ページ)

██ 統合プラットフォーム コンフィギュレーション ガイド、Cisco IOS Release 15.2(3) E (Catalyst 3560-CX および **2960 CX** スイッチ)

 $\overline{\phantom{a}}$ 

T

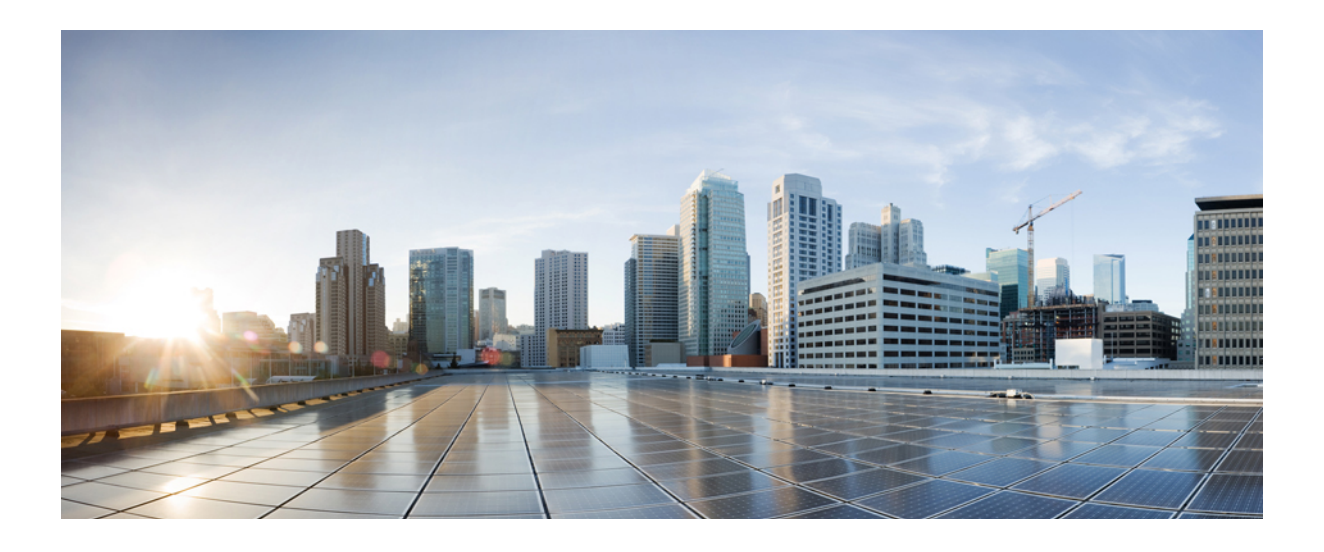

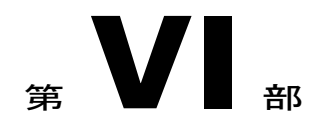

# **QoS**

- QoS [の設定](#page-810-0), 731 ページ
- [auto-QoS](#page-922-0) の設定, 843 ページ

<span id="page-810-0"></span>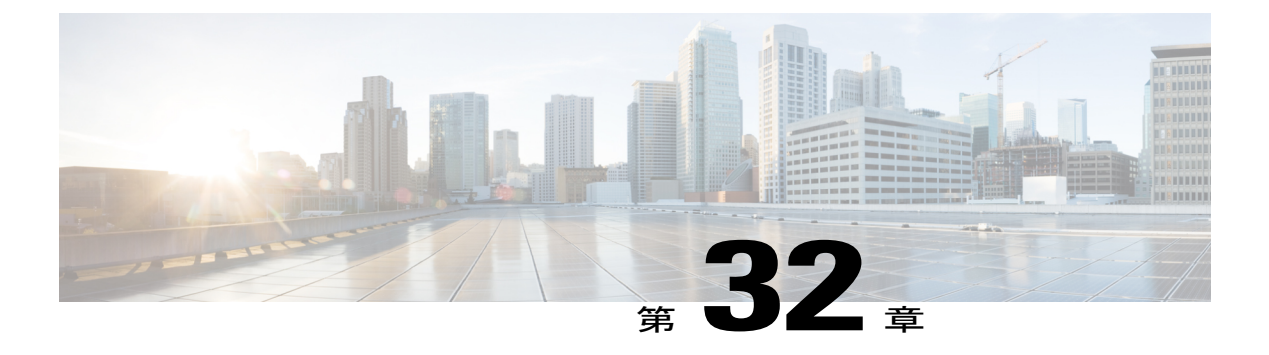

# **QoS** の設定

- [機能情報の確認](#page-810-1), 731 ページ
- QoS [の前提条件](#page-810-2), 731 ページ
- QoS [の制約事項](#page-812-0), 733 ページ
- QoS [の概要](#page-813-0), 734 ページ
- QoS [の設定方法](#page-843-0), 764 ページ
- 標準 QoS [のモニタリング](#page-909-0), 830 ページ
- QoS [の設定例](#page-910-0), 831 ページ
- [次の作業](#page-921-0), 842 ページ

# <span id="page-810-1"></span>機能情報の確認

ご使用のソフトウェア リリースでは、このモジュールで説明されるすべての機能がサポートされ ているとは限りません。 最新の機能情報と注意事項については、ご使用のプラットフォームとソ フトウェア リリースに対応したリリース ノートを参照してください。 このモジュールで説明さ れる機能に関する情報、および各機能がサポートされるリリースの一覧については、<TBD>を参 照してください。

プラットフォームのサポートおよびシスコソフトウェアイメージのサポートに関する情報を検索 するには、Cisco Feature Navigator を使用します。 Cisco Feature Navigator には、 http://www.cisco.com/go/cfn からアクセスしてください。 Cisco.com のアカウントは必要ありませ  $h_{\rm o}$ 

# <span id="page-810-2"></span>**QoS** の前提条件

標準 QoS を設定する前に、次の事項を十分に理解しておく必要があります。

• 使用するアプリケーションのタイプおよびネットワークのトラフィック パターン

- トラフィックの特性およびネットワークのニーズ。たとえば、ネットワークのトラフィック がバーストであるかどうか。 音声およびビデオ ストリーム用の帯域幅確保の必要性
- ネットワークの帯域幅要件および速度
- ネットワーク上の輻輳発生箇所

# **QoS ACL** の注意事項

アクセスコントロールリスト(ACL)を使用してQoS設定する場合は、次のガイドラインに従っ てください。

- IP フラグメントと設定されている IP 拡張 ACL を照合することによって、QoS を実施するこ とはできません。 IP フラグメントはベストエフォート型として送信されます。 IP フラグメ ントは IP ヘッダーのフィールドで示されます。
- 1 つのクラス マップごとに使用できる ACL は 1 つだけ、使用できる **match** クラスマップ コ ンフィギュレーション コマンドは 1 つだけです。 ACL には、フィールドとパケットの内容 を照合する ACE を複数指定できます。
- ポリシー マップの信頼ステートメントには、1 つの ACL 行につき複数のハードウェア エン トリが必要になります。 入力サービス ポリシー マップの ACL に信頼ステートメントが含ま れている場合、アクセス リストが大きくなりすぎて使用可能な QoS ハードウェア メモリに 収容できない可能性があり、ポリシーマップをポートに適用したときにエラーになることが あります。 QoS ACL の行数はできる限り少なくする必要があります。

## 関連トピック

IPv4 [トラフィック用の](#page-857-0) IP 標準 ACL の作成, (778 ページ) IPv4 [トラフィック用の](#page-858-0) IP 拡張 ACL の作成, (779 ページ) IPv6 [トラフィック用の](#page-860-0) IPv6 ACL の作成, (781 ページ) 非 IP [トラフィック用のレイヤ](#page-863-0) 2 MAC ACL の作成, (784 ページ)

# ポリシングの注意事項

• 複数の物理ポートを制御するポート ASIC デバイスは、256 個のポリサー(255 個のユーザ設 定可能なポリサーと1個のシステムの内部使用向けに予約されたポリサー)をサポートしま す。 ポートごとにサポートされるユーザ設定可能なポリサーの最大数は 63 です。 ポリサー はソフトウェアによってオンデマンドで割り振られ、ハードウェアおよびASICの限界によっ て制約されます。

ポートごとにポリサーを確保することはできません。ポートがいずれかのポリサーに割り当 てられる保証はありません。

• 入力ポートでは 1 つのパケットに適用できるポリサーは 1 つだけです。 設定できるのは、平 均レート パラメータおよび認定バースト パラメータだけです。

- QoS 対応として設定されているポートを介して受信したすべてのトラフィックは、そのポー トに結合されたポリシーマップに基づいて分類、ポリシング、およびマーキングが行われま す。QoSが設定されたトランクポートでは、そのポートを通じて受信されるすべてのVLAN 内トラフィックは、ポートに付加されたポリシーマップに従って分類、ポリシング、および マーキングが行われます。
- スイッチ上で EtherChannel ポートが設定されている場合、EtherChannel を形成する個々の物 理ポートにQoSの分類、ポリシング、マッピング、およびキューイングを設定する必要があ ります。 また、QoS の設定を EtherChannel のすべてのポートで照合するかどうかを決定する 必要があります。
- 既存の QoS ポリシーのポリシー マップを変更する必要がある場合は、最初にすべてのイン ターフェイスからポリシー マップを削除し、その後ポリシー マップを変更またはコピーし ます。 変更が終了したら、変更したポリシー マップをインターフェイスに適用します。 最 初にすべてのインターフェイスからポリシーマップを削除しなかった場合、CPU使用率が高 くなり、コンソールが長期間停止する可能性があります。

# 一般的な **QoS** の注意事項

一般的な QoS の注意事項を次に示します。

- QoSを設定できるのは物理ポートだけです。VLANのレベルではQoSはサポートされていま せん。
- スイッチで受信された制御トラフィック(スパニングツリー ブリッジ プロトコル データ ユ ニット(BPDU)やルーティングアップデートパケットなど)には、入力QoS処理がすべて 行われます。
- キュー設定を変更すると、データが失われることがあります。したがって、トラフィックが 最小のときに設定を変更するようにしてください。
- スイッチは同種スタックおよび混合スタック構成をサポートします。混合スタック構成は、 Catalyst 2960-S スイッチだけでサポートされます。 同種スタックは 8 つまで、混合スタック は4つまでのスタックメンバを持つことができます。スイッチスタック内のすべてのスイッ チが LAN Base イメージを実行している必要があります。

# <span id="page-812-0"></span>**QoS** の制約事項

以下は、QoS の制約事項を示しています。

- 次の機能を使用するには、スイッチが LAN Base イメージを実行している必要があります。 スタック構成、DSCP、自動 QoS、信頼境界、ポリシング、マーキング、マッピング テーブ ル、および重み付けテール ドロップ。
- 入力キューイングはサポートされません。
- スイッチには 4 つのデフォルトの出力キューをサポートし、さらに 4 つの出力キューを追加 して合計 8 つをイネーブルにするオプションがあります。 このオプションは、LAN Base イ メージを実行しているスタンドアロン スイッチにのみ使用できます。
- 設定で次の機能を実行する場合は、**mls qos srr-queue output queues 8** を使用して 8 つの出力 キューをイネーブルにしないことを推奨します。
	- Auto-QoS
	- Auto SmartPort
	- EnergyWise

スイッチでは、8 つの出力キューを単一の設定でイネーブルにしてこれらの機能を実行する ことはできません。

- QoS を設定できるのは物理ポートのみです。 VLAN-based QoS はサポートされません。 分 類、キューイングおよびスケジューリングのようなQoSが設定できます。また、ポートにポ リシー マップも適用できます。 物理ポートに QoS を設定した場合は、非階層型のポリシー マップをポートに適用します。
- スイッチが LAN Lite イメージを実行中の場合、ACL を設定できますが、その ACL を物理イ ンターフェイスに接続できません。 ACL を VLAN インターフェイスに接続して CPU へのト ラフィックをフィルタリングします。
- 次の QoS 機能を使用するには、スイッチが LAN Base イメージを実行している必要がありま す。
	- ポリシー マップ
	- ポリシングおよびマーキング
	- マッピング テーブル
	- WTD

# <span id="page-813-0"></span>**QoS** の概要

# **QoS** の実装

ネットワークは通常、ベストエフォート型の配信方式で動作します。したがって、すべてのトラ フィックに等しいプライオリティが与えられ、正しいタイミングで配信される可能性も同じです。 輻輳が発生すると、すべてのトラフィックが等しくドロップされます。

QoS 機能を設定すると、特定のネットワーク トラフィックを選択し、相対的な重要性に応じてそ のトラフィックに優先度を指定し、輻輳管理および輻輳回避技術を使用して、優先処理を実行で きます。 ネットワークに QoS を実装すると、ネットワーク パフォーマンスがさらに予測しやす くなり、帯域幅をより効率的に利用できるようになります。

QoS は、インターネット技術特別調査委員会(IETF)の規格である Differentiated Services (Diff-Serv)アーキテクチャに基づいて実装されます。 このアーキテクチャでは、ネットワーク に入るときに各パケットを分類することが規定されています。

この分類はIPパケットヘッダーに格納され、推奨されないIPタイプオブサービス (ToS) フィー ルドの 6 ビットを使用して、分類(クラス)情報として伝達されます。 分類情報をレイヤ 2 フ レームでも伝達できます。

次の図にレイヤ 2 フレームまたはレイヤ 3 パケットの特殊ビットを示します。

#### 図 **58**:フレームおよびパケットにおける **QoS** 分類レイヤ

**Encapsulated Packet** 

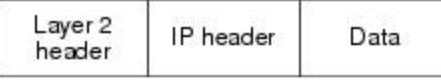

Layer 2 ISL Frame

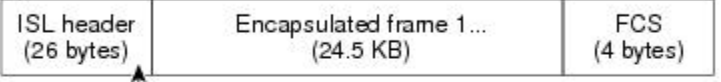

 $-$ 3 bits used for CoS

Layer 2 802.1 Q and 802.1p Frame

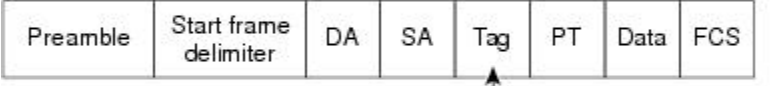

-3 bits used for CoS (user priority)

Layer 3 IPv4 Packet

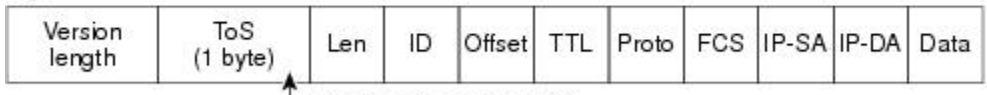

└ IP precedence or DSCP

Layer 3 IPv6 Packet

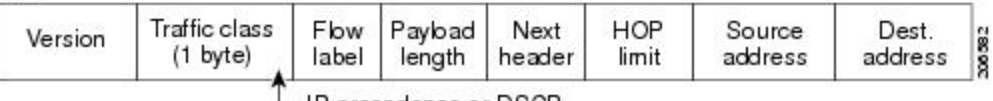

└ IP precedence or DSCP

### レイヤ **2** フレームのプライオリティ ビット

レイヤ2の ISL (スイッチ間リンク) フレームヘッダーには、下位 3 ビットで IEEE 802.1p サービ ス クラス(CoS)値を伝達する 1 バイトのユーザ フィールドがあります。 レイヤ 2 ISL トランク として設定されたポートでは、すべてのトラフィックが ISL フレームに収められます。

レイヤ 2 802.1Q フレーム ヘッダーには、2 バイトのタグ制御情報フィールドがあり、上位 3 ビッ ト(ユーザ プライオリティ ビット)で CoS 値が伝達されます。 レイヤ 2 802.1Q トランクとして 設定されたポートでは、ネイティブ Virtual LAN(VLAN)のトラフィックを除くすべてのトラ フィックが 802.1Q フレームに収められます。

他のフレーム タイプでレイヤ 2 CoS 値を伝達することはできません。

レイヤ 2 CoS 値の範囲は、0 (ロー プライオリティ) ~ 7 (ハイ プライオリティ)です。

## レイヤ **3** パケットのプライオリティ ビット

レイヤ 3 IP パケットは、IP precedence 値または Diffserv コード ポイント (DSCP) 値のいずれかを 伝送できます。 DSCP 値は IP precedence 値と下位互換性があるので、QoS ではどちらの値も使用 できます。

IP precedence 値の範囲は 0 ~ 7 です。 DSCP 値の範囲は 0 ~ 63 です。

### 分類を使用したエンドツーエンドの **QoS** ソリューション

インターネットにアクセスするすべてのスイッチおよびルータはクラス情報に基づいて、同じク ラス情報が与えられているパケットは同じ扱いで転送を処理し、異なるクラス情報のパケットは それぞれ異なる扱いをします。 パケットのクラス情報は、設定されているポリシー、パケットの 詳細な検証、またはその両方に基づいて、エンド ホストが割り当てるか、または伝送中にスイッ チまたはルータで割り当てることができます。 パケットの詳細な検証は、コア スイッチおよび ルータの負荷が重くならないように、ネットワークのエッジ付近で行います。

パス上のスイッチおよびルータは、クラス情報を使用して、個々のトラフィック クラスに割り当 てるリソースの量を制限できます。 Diff-Serv アーキテクチャでトラフィックを処理するときの、 各デバイスの動作をホップ単位動作といいます。 パス上のすべてのデバイスに一貫性のあるホッ プ単位動作をさせることによって、エンドツーエンドの QoS ソリューションを構築できます。

ネットワーク上で QoS を実装する作業は、インターネットワーキング デバイスが提供する QoS 機能、ネットワークのトラフィック タイプおよびパターン、さらには着信および発信トラフィッ クに求める制御のきめ細かさによって、簡単にも複雑にもなります。

# **QoS** 基本モデル

QoS を実装するには、スイッチ上でパケットまたはフローを相互に区別し(分類)、パケットが スイッチを通過するときに所定の QoS を表すラベルを割り当て、設定されたリソース使用率制限 にパケットを適合させ(ポリシングおよびマーキング)、リソース競合が発生する状況に応じて 異なる処理(キューイングおよびスケジューリング)を行う必要があります。 また、スイッチか

ら送信されたトラフィックが特定のトラフィック プロファイルを満たすようにする必要もありま す(シェーピング)。

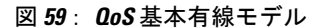

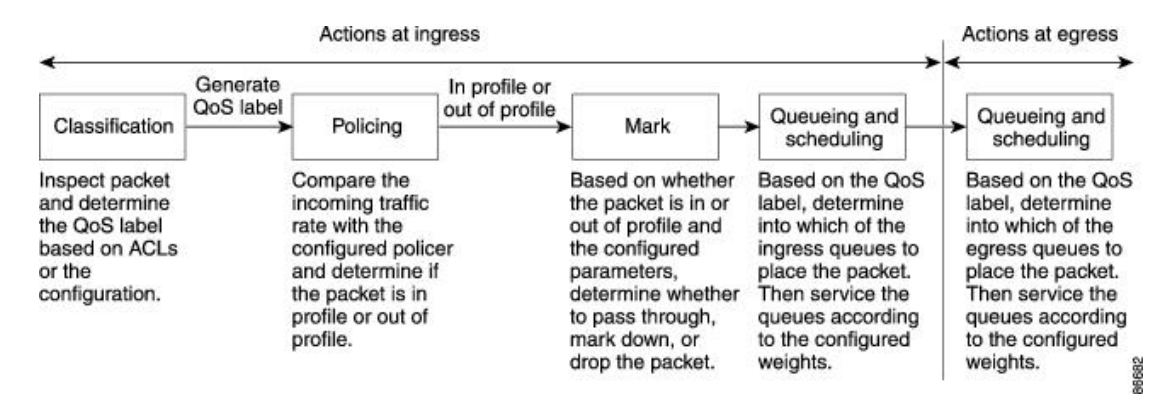

## 入力ポートでのアクション

入力ポートでのアクションには、トラフィックの分類、ポリシング、マーキング、およびスケ ジューリングがあります。

- パケットと QoS ラベルを関連付けて、パケットごとに異なるパスを分類します。 スイッチ はパケット内の CoS または DSCP を QoS ラベルにマッピングして、トラフィックの種類を 区別します。生成されたQoSラベルは、このパケットでこれ以降に実行されるすべてのQoS アクションを識別します。
- ポリシングでは、着信トラフィックのレートを設定済みポリサーと比較して、パケットが適 合か不適合かを判別します。 ポリサーは、トラフィック フローで消費される帯域幅を制限 します。 その判別結果がマーカーに渡されます。
- マーキングでは、パケットが不適合の場合の対処法に関して、ポリサーおよび設定情報を検 討し、パケットの扱い(パケットを変更しないで通過させるか、パケットの QoS ラベルを マークダウンするか、またはパケットをドロップするか)を決定します。

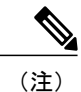

キューイングおよびスケジューリングは、スイッチの出力でのみサポートされ、入力ではサ ポートされません。

#### 出力ポートでのアクション

出力ポートでのアクションには、キューイングおよびスケジューリングがあります。

• 4 つの出力キューのどれを使用するかを選択する前に、キューイングでは、QoS パケット ラ ベルおよび対応する DSCP または CoS 値を評価します。 複数の入力ポートが 1 つの出力ポー トに同時にデータを送信すると輻輳が発生することがあるため、WTDを使用してトラフィッ

統合プラットフォーム コンフィギュレーション ガイド、**Cisco IOS Release 15.2(3) E**(**Catalyst 3560-CX** お よび **2960 CX** スイッチ)

ク クラスを区別し、QoS ラベルに基づいてパケットに別々のしきい値を適用します。 しき い値を超過している場合、パケットはドロップされます。

• スケジューリングでは、設定されている SRR の共有重みまたはシェーピング重みに基づい て、4つの出力キューを処理します。 キューの1つ (キュー1)は、他のキューの処理前に 空になるまで処理される緊急キューにできます。

#### 分類の概要

分類とは、パケットのフィールドを検証して、トラフィックの種類を区別するプロセスです。QoS がスイッチ上でグローバルにイネーブルになっている場合のみ、分類はイネーブルです。 デフォ ルトでは、QoS はグローバルにディセーブルになっているため、分類は実行されません。

分類中に、スイッチは検索処理を実行し、パケットに QoS ラベルを割り当てます。 QoS ラベル は、パケットに対して実行するすべての QoS アクション、およびパケットの送信元キューを識別 します。

QoS ラベルは、パケット内の DSCP または CoS 値に基づいて、パケットに実行されるキューイン グおよびスケジューリング アクションを決定します。 QoS ラベルは信頼設定およびパケット タ イプに従ってマッピングされます([分類フローチャート](#page-820-0), (741 ページ)を参照)。

着信トラフィックの分類に、フレームまたはパケットのどのフィールドを使用するかは、ユーザ 側で指定します。

#### 関連トピック

入力ポートのアクティビティ 出力ポートのアクティビティ QoS [ポリシーの設定](#page-856-0), (777 ページ)

#### *Non-IP* のトラフィック分類

次の表は、QoS設定の非 IPトラフィックの分類オプションを示しています。

表 **59**:非 **IP** トラフィックの分類

| Non-IP のトラフィック分類 | 説明                                                                                                    |
|------------------|----------------------------------------------------------------------------------------------------|
| CoS 値の信頼         | 着信フレーム内の CoS 値を信頼し (CoS を信頼する<br>ようにポートを設定)、設定可能なCoS/DSCPマップ<br>を使用してパケットの DSCP 値を生成します。                 |
|                  | レイヤ2のISLフレームヘッダーは、1バイトのユー<br>ザフィールドの下位3ビットでCoS値を伝達します。                                                   |
|                  | レイヤ2802.10 フレームのヘッダーは、タグ制御情<br>報フィールドの上位3ビットでCoS値を伝達します。<br>CoS 値の範囲は、0 (ロープライオリティ)~7 (ハ<br>イプライオリティ)です。 |

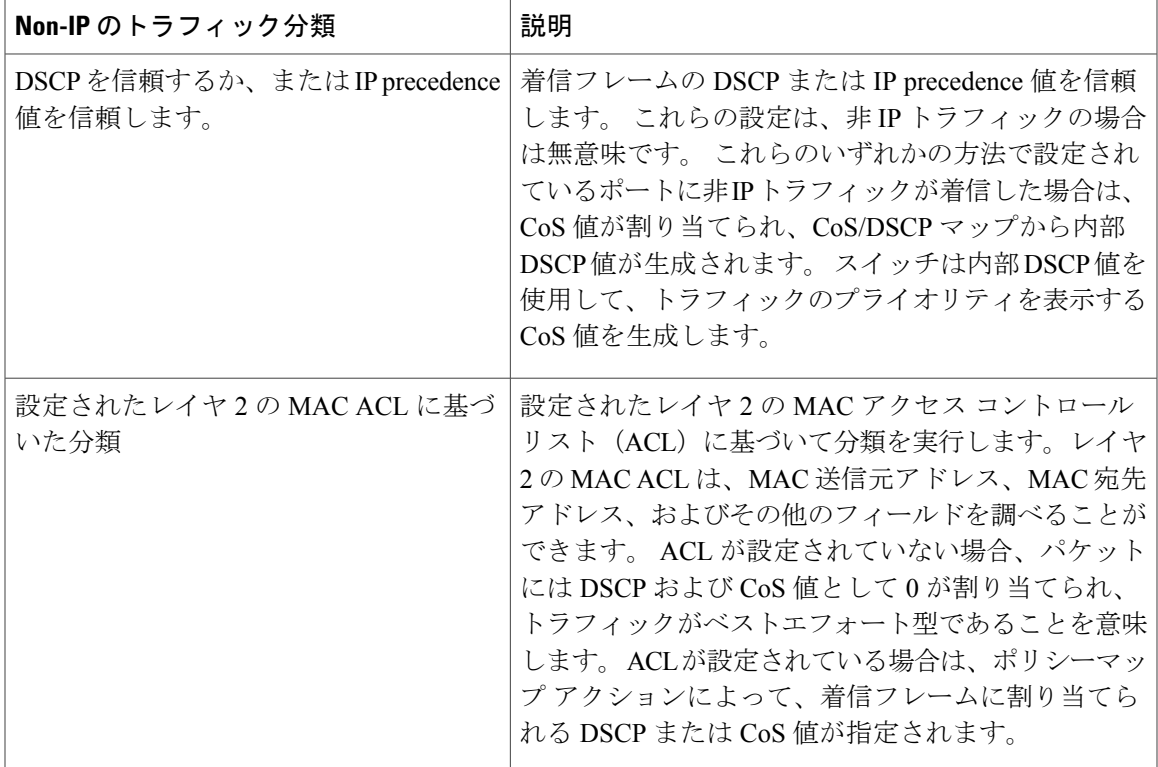

分類されたパケットは、ポリシングおよびマーキングの各段階に送られます。

## *IP* のトラフィック分類

Г

次の表は、QoS 設定の IP トラフィック分類オプションを示します。

表 **60**:**IP** のトラフィック分類

| IPのトラフィック分類 | 説明                                                                                                    |
|-------------|----------------------------------------------------------------------------------------------------|
| DSCP 値の信頼   | 着信パケットの DSCP 値を信頼し (DSCP を信頼するようにポー<br>トを設定し)、同じDSCP値をパケットに割り当てます。 IETF<br>は、1 バイトの ToS フィールドの上位 6 ビットを DSCP として定<br>義しています。特定のDSCP値が表すプライオリティは、設定可<br>能です。DSCP値の範囲は $0 \sim 63$ です。 |
|             | また IPv6 DSCP に基づいて IP トラフィックを分類することもでき<br>ます。                                                                                                    |
|             | 2つの QoS 管理ドメインの境界上にあるポートの場合は、設定可<br>能なDSCP/DSCP変換マップを使用して、DSCPを別の値に変更で<br>きます。                                                                                                    |

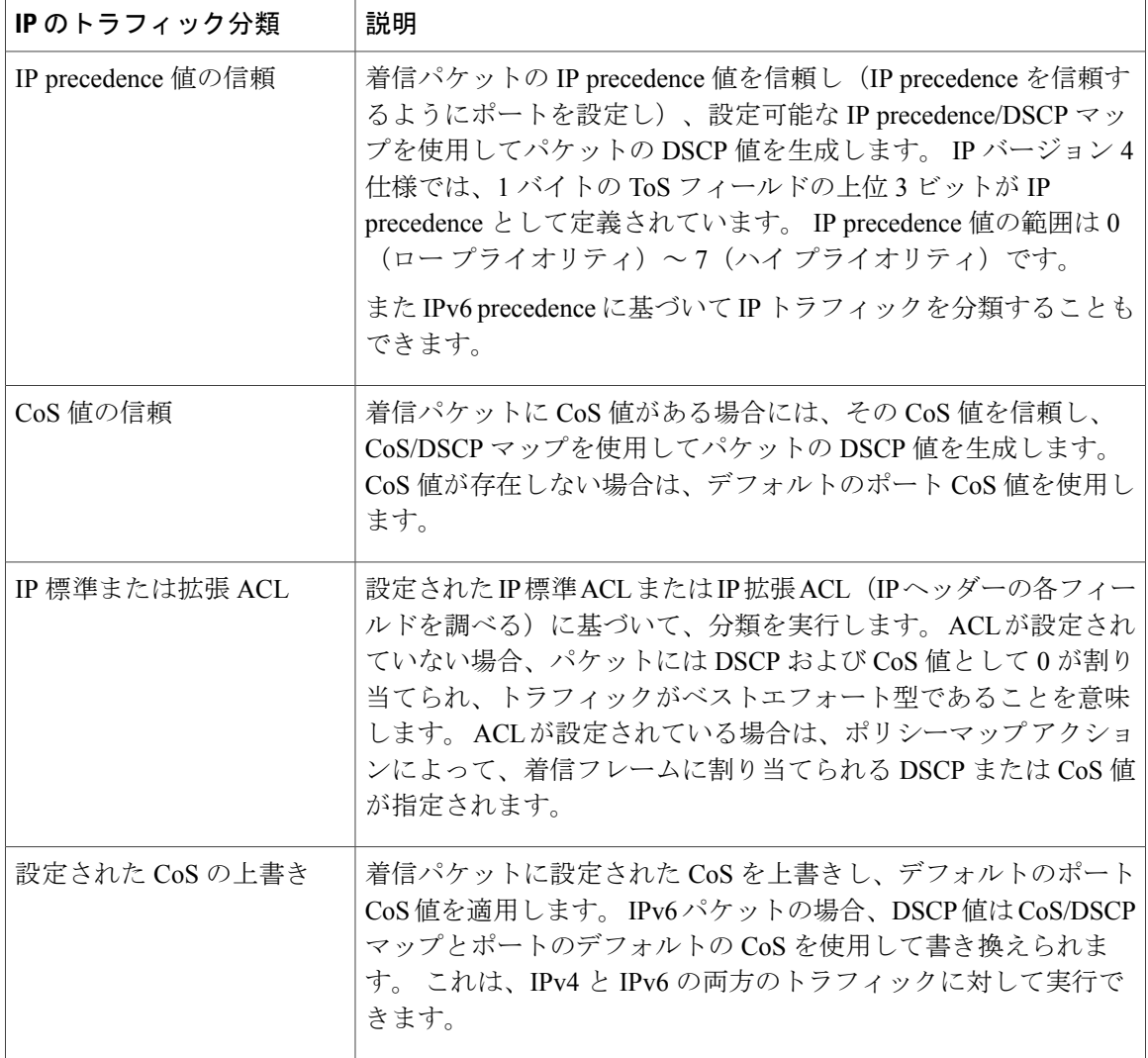

分類されたパケットは、ポリシングおよびマーキングの各段階に送られます。

T

#### <span id="page-820-0"></span>分類フローチャート

図 **60**:分類フローチャート

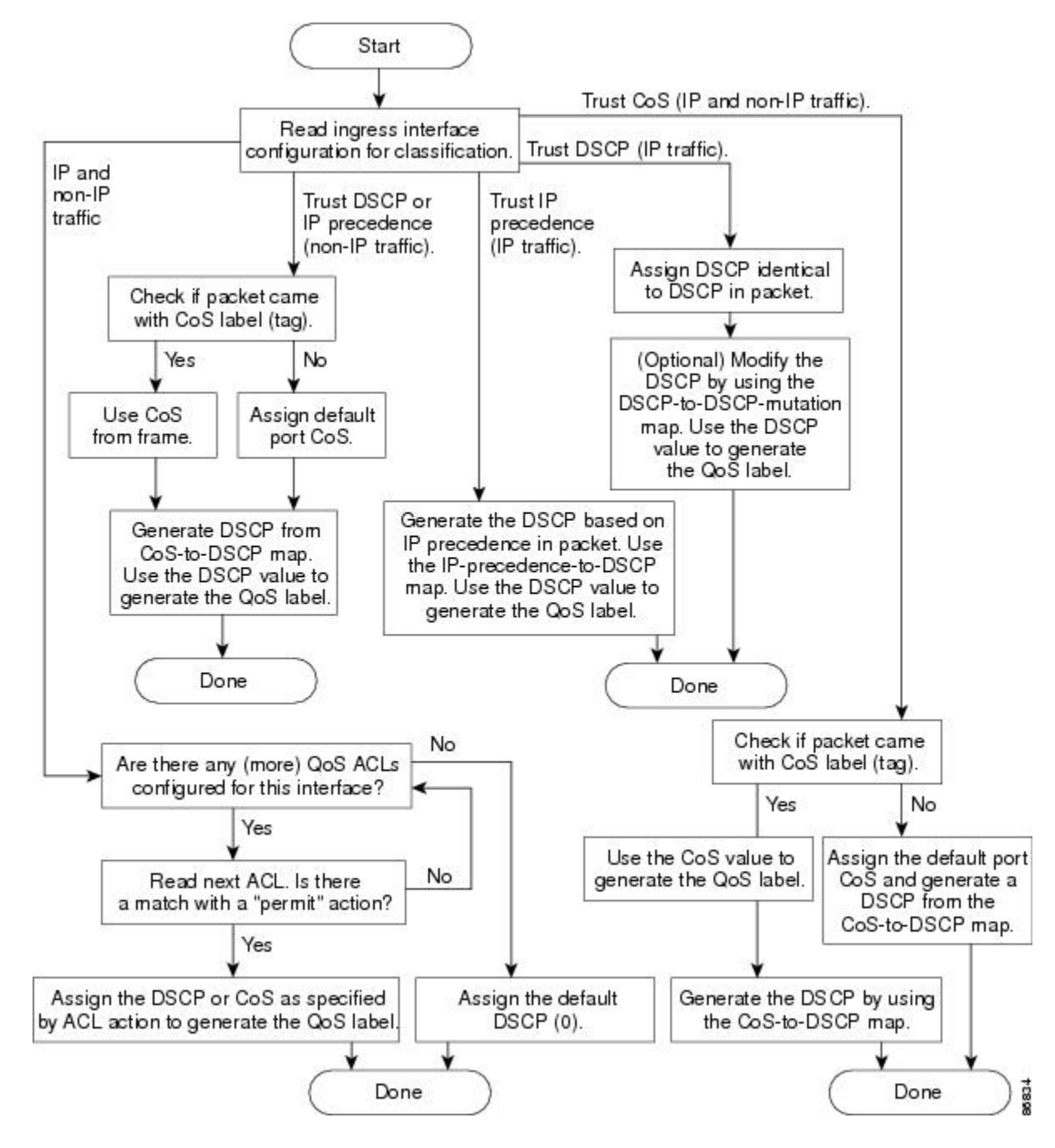

アクセス コントロール リスト

IP 標準 ACL、IP 拡張 ACL、またはレイヤ 2 MAC ACL を使用すると、同じ特性を備えたパケット グループ(クラス)を定義できます。 また IPv6 ACL に基づいて IP トラフィックを分類すること もできます。

QoSのコンテキストでは、アクセスコントロールエントリ(ACE)の許可および拒否アクション の意味が、セキュリティ ACL の場合とは異なります。

- 許可アクションとの一致が検出されると(最初の一致の原則)、指定のQoS関連アクション が実行されます。
- 拒否アクションと一致した場合は、処理中の ACL がスキップされ、次の ACL が処理されま す。
- 許可アクションとの一致が検出されないまま、すべての ACE の検証が終了した場合、その パケットではQoS処理は実行されず、スイッチによってベストエフォート型サービスが実行 されます。
- ポートに複数の ACL が設定されている場合に、許可アクションを含む最初の ACL とパケッ トの一致が見つかると、それ以降の検索処理は中止され、QoS 処理が開始されます。

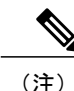

アクセス リストを作成するときは、アクセス リストの末尾に暗黙の拒否ス テートメントがデフォルトで存在し、それ以前のステートメントで一致が見 つからなかったすべてのパケットに適用されることに注意してください。

ACL でトラフィック クラスを定義した後で、そのトラフィック クラスにポリシーを結合できま す。ポリシーにはそれぞれにアクションを指定した複数のクラスを含めることができます。ポリ シーには、特定の集約としてクラスを分類する(DSCP を割り当てるなど)コマンドまたはクラ スのレート制限を実施するコマンドを含めることができます。 このポリシーを特定のポートに結 合すると、そのポートでポリシーが有効になります。

IP ACL を実装して IP トラフィックを分類する場合は、**access-list** グローバル コンフィギュレー ション コマンドを使用します。レイヤ 2 MAC ACL を実装して非 IP トラフィックを分類する場合 は、**mac access-list extended** グローバル コンフィギュレーション コマンドを使用します。

関連トピック

IPv4 [トラフィック用の](#page-857-0) IP 標準 ACL の作成, (778 ページ) IPv4 [トラフィック用の](#page-858-0) IP 拡張 ACL の作成, (779 ページ) IPv6 [トラフィック用の](#page-860-0) IPv6 ACL の作成, (781 ページ) 非 IP [トラフィック用のレイヤ](#page-863-0) 2 MAC ACL の作成, (784 ページ)

クラス マップおよびポリシー マップに基づく分類

ポリシーマップを使用するには、スイッチがLANBaseイメージを実行している必要があります。

クラスマップは、特定のトラフィックフロー(またはクラス)に名前を付けて、他のすべてのト ラフィックと区別するためのメカニズムです。 クラス マップでは、さらに細かく分類するため に、特定のトラフィック フローと照合する条件を定義します。 この条件には、ACL で定義され たアクセス グループとの照合、または DSCP 値や IP precedence 値の特定のリストとの照合を含め ることができます。複数のトラフィックタイプを分類する場合は、別のクラスマップを作成し、 異なる名前を使用できます。 パケットをクラス マップ条件と照合した後で、ポリシー マップを 使用してさらに分類します。

ポリシー マップでは、作用対象のトラフィック クラスを指定します。 トラフィック クラスの CoS、DSCP、またはIPprecedence値を信頼するアクションや、トラフィッククラスに特定のDSCP または IP precedence 値を設定するアクション、またはトラフィック帯域幅の制限やトラフィック が不適合な場合の対処法を指定するアクションなどを指定できます。ポリシーマップを効率的に 機能させるには、ポートにポリシー マップを結合する必要があります。

クラス マップを作成するには、**class-map** グローバル コンフィギュレーション コマンドまたは **class** ポリシー マップ コンフィギュレーション コマンドを使用します。 多数のポート間でマップ を共有する場合には、**class-map** コマンドを使用する必要があります。 **class-map** コマンドを入力 すると、クラス マップ コンフィギュレーション モードが開始されます。 このモードで、**match** クラス マップ コンフィギュレーション コマンドを使用して、トラフィックの一致条件を定義し ます。

**class class-default** ポリシー マップ コンフィギュレーション コマンドを使用して、デフォルト ク ラスを設定できます。 分類されていないトラフィック(ポリシー マップで設定された他のトラ フィッククラスで指定されているトラフィック)は、デフォルトトラフィックとして処理されま す。

ポリシーマップは、**policy-map**グローバルコンフィギュレーションコマンドを使用して作成し、 名前を付けます。 このコマンドを入力すると、ポリシー マップ コンフィギュレーション モード が開始されます。 このモードでは、**class**、**trust**、または **set** ポリシー マップ コンフィギュレー ション コマンドおよびポリシー マップ クラス コンフィギュレーション コマンドを使用して、特 定のトラフィック クラスに対して実行するアクションを指定します。

ポリシー マップには、ポリサー、トラフィックの帯域幅限度、および限度を超えた場合のアク ションを定義する **police** および **police aggregate** ポリシー マップ クラス コンフィギュレーション コマンドを含めることもできます。

ポリシーマップをイネーブルにするには、**service-policy**インターフェイスコンフィギュレーショ ン コマンドを使用してポートにマップを結合します。

#### ポリシングおよびマーキングの概要

パケットを分類し、DSCP または CoS に基づいて QoS ラベルを割り当てたあとで、ポリシングお よびマーキング プロセスを開始できます。

ポリシングには、トラフィックの帯域幅限度を指定するポリサーの作成が伴います。 制限を超え るパケットは、「アウトオブプロファイル」または「不適合」になります。各ポリサーはパケッ トごとに、パケットが適合か不適合かを判別し、パケットに対するアクションを指定します。 こ れらのアクションはマーカーによって実行されます。パケットを変更しないで通過させるアクショ ン、パケットをドロップするアクション、またはパケットに割り当てられたDSCP値を変更(マー クダウン)してパケットの通過を許可するアクションなどがあります。 設定可能なポリシング済 み DSCP マップを使用すると、パケットに新しい DSCP ベース QoS ラベルが設定されます。 マー クダウンされたパケットは、元の QoS ラベルと同じキューを使用して、フロー内のパケットの順 番が崩れないようにします。

(注)

すべてのトラフィックは、ブリッジングされるかルーティングされるかに関係なく、ポリサー の影響を受けます(ポリサーが設定されている場合)。その結果、ブリッジングされたパケッ トは、ポリシングまたはマーキングが行われたときにドロップされたり、DSCP または CoS フィールドが変更されたりすることがあります。

ポリシングは物理ポートに対して設定できます。 ポリシー マップおよびポリシング アクション を設定した後で、**service-policy**インターフェイスコンフィギュレーションコマンドを使用して、 ポリシーを統合します。

#### 関連トピック

入力ポートのアクティビティ

クラス マップ

ポリシー マップ

QoS [ポリシーの設定](#page-856-0), (777 ページ)

[ポリシーマップによる物理ポートのトラフィックの分類、ポリシング、およびマーキング](#page-870-0), ( 791 ページ)

階層型ポリシー マップによる SVI のトラフィックの分類、ポリシング、およびマーキング [集約ポリサーによるトラフィックの分類、ポリシング、およびマーキング](#page-875-0), (796 ページ)

#### 物理ポートのポリシング

物理ポートのポリシー マップでは、次のポリサー タイプを作成できます。

- Individual:QoSはポリサーに指定された帯域幅限度を、一致したトラフィッククラスごとに 別々に適用します。 このタイプのポリサーは、**police** ポリシー マップ クラス コンフィギュ レーション コマンドを使用して、ポリシー マップの中で設定します。
- Aggregate:QoS はポリサーで指定された帯域幅限度を、一致したすべてのトラフィック フ ローに累積的に適用します。 このタイプのポリサーは、**police aggregate** ポリシー マップ ク ラス コンフィギュレーション コマンドを使用して、ポリシー マップ内で集約ポリサー名を 指定することにより設定します。 ポリサーの帯域幅限度を指定するには、**mls qos aggregate-policer**グローバルコンフィギュレーションコマンドを使用します。このようにし て、集約ポリサーはポリシー マップ内にある複数のトラフィック クラスで共有されます。

ポリシングはトークンバケット アルゴリズムを使用します。 各フレームがスイッチに着信する と、バケットにトークンが追加されます。バケットにはホールがあり、平均トラフィックレート として指定されたレート(ビット/秒)で送信されます。 バケットにトークンが追加されるたび に、スイッチは、バケット内に十分なスペースがあるかを確認します。 十分なスペースがなけれ ば、パケットは不適合とマーキングされ、指定されたポリサー アクション(ドロップまたはマー クダウン)が実行されます。

バケットが満たされる速度は、バケット深度(burst-byte)、トークンが削除されるレート (rate-bps)、および平均レートを上回るバースト期間によって決まります。バケットのサイズに よってバースト長に上限が設定され、バックツーバックで送信できるフレーム数が制限されます。 バースト期間が短い場合、バケットはオーバーフローせず、トラフィック フローに何のアクショ

ンも実行されません。 ただし、バースト期間が長く、レートが高い場合、バケットはオーバーフ ローし、そのバーストのフレームに対してポリシング アクションが実行されます。

バケットの深さ(バケットがオーバーフローするまでの許容最大バースト)を設定するには、 **police** ポリシー マップ クラス コンフィギュレーション コマンドの burst-byte オプションまたは **mls qos aggregate-policer** グローバル コンフィギュレーション コマンドを使用します。 トークン がバケットから削除される速度(平均速度)を設定するには、**police** ポリシー マップ クラス コン フィギュレーション コマンドの *rate-bps* オプションまたは **mls qos aggregate-policer** グローバル コンフィギュレーション コマンドを使用します。

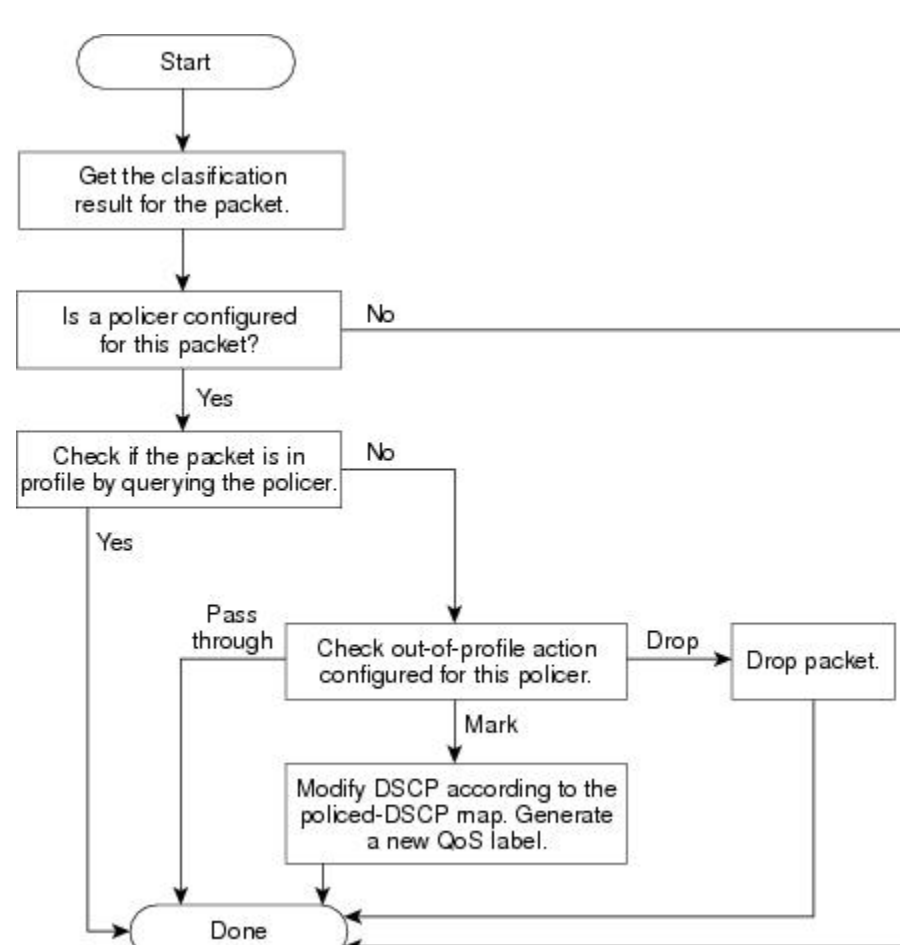

図 **61**:物理ポートのポリシングおよびマーキング フローチャート

#### 関連トピック

[ポリシーマップによる物理ポートのトラフィックの分類、ポリシング、およびマーキング](#page-870-0), ( 791 ページ)

18835

### マッピング テーブルの概要

QoS を処理している間、すべてのトラフィック(非 IP トラフィックを含む)のプライオリティ は、分類段階で取得された DSCP または CoS 値に基づいて、QoS ラベルで表されます。

次の表は、QoS 処理とマッピング テーブルについて説明しています。

表 **61**:**QoS** 処理およびマッピング テーブル

| 0oS 処理段階 | マッピング テーブルの使用                                                                                                    |
|----------|----------------------------------------------------------------------------------------------------|
| 分類       | 分類段階で、QoSは設定可能なマッピングテーブルを使用して、受信され<br>た CoS、DSCP、または IP precedence 値から、対応する DSCP または CoS 値<br>を取得します。これらのマップには、CoS/DSCPマップやIP precedence/DSCP<br>マップなどがあります。                                            |
|          | これらのマップを設定するには、mls qos map cos-dscp および mls qos map<br>ip-prec-dscp グローバル コンフィギュレーション コマンドを使用します。                                                                                                    |
|          | DSCP信頼状態で設定された入力ポートのDSCP値が QoS ドメイン間で異な<br>る場合は、2つの QoS ドメイン間の境界にあるポートに、設定可能な<br>DSCP/DSCP 変換マップを適用できます。                                                                                                |
|          | このマップを設定するには、mls qos map dscp-mutation グローバル コンフィ<br>ギュレーション コマンドを使用します。                                                                                                    |
| ポリシング    | ポリシング段階で、QoSはIPパケットまたは非IPパケットに別のDSCP値<br>を割り当てることができます(パケットが不適合で、マークダウン値がポリ<br>サーによって指定されている場合)。この設定可能なマップは、ポリシン<br>グ済みDSCPマップといいます。                                                                    |
|          | このマップを設定するには、mls qos map policed-dscp グローバル コンフィ<br>ギュレーションコマンドを使用します。                                                                                                    |
| プレスケジュール | トラフィックがスケジューリング段階に達する前に、QoS は QoS ラベルに<br>従って、出力キューにパケットを格納します。 QoS ラベルはパケット内の<br>DSCP または CoS 値に基づいており、DSCP 出力キューしきい値マップまた<br>は CoS 出力キューしきい値マップを使用してキューを選択します。出力の<br>キューに加えて、QOS ラベルは WTD しきい値も識別します。 |
|          | これらのマップを設定するには、mls qos srr-queue { output} dscp-map およ<br>び mls qos srr-queue { output} cos-map グローバル コンフィギュレーション<br>コマンドを使用します。                                                                        |

CoS/DSCP、DSCP/CoS、および IP precedence/DSCP マップのデフォルト値は、使用しているネッ トワークに適する場合と適さない場合があります。

デフォルトの DSCP/DSCP 変換マップおよびデフォルトのポリシング済み DSCP マップは、空の マップです。これらのマップでは、着信した DSCP 値が同じ DSCP 値にマッピングされます。

DSCP/DSCP変換マップは、特定のポートに適用できる唯一のマップです。その他のすべてのマッ プはスイッチ全体に適用されます。

## 関連トピック

DSCP [マップの設定](#page-878-0), (799 ページ) 入力キューでのキューイングおよびスケジューリング 出力キューでのキューイングおよびスケジューリング

# キューイングおよびスケジューリングの概要

スイッチは、輻輳を防ぐために特定の場所にキューがあります。

図 **62**:スイッチの出力キューの位置

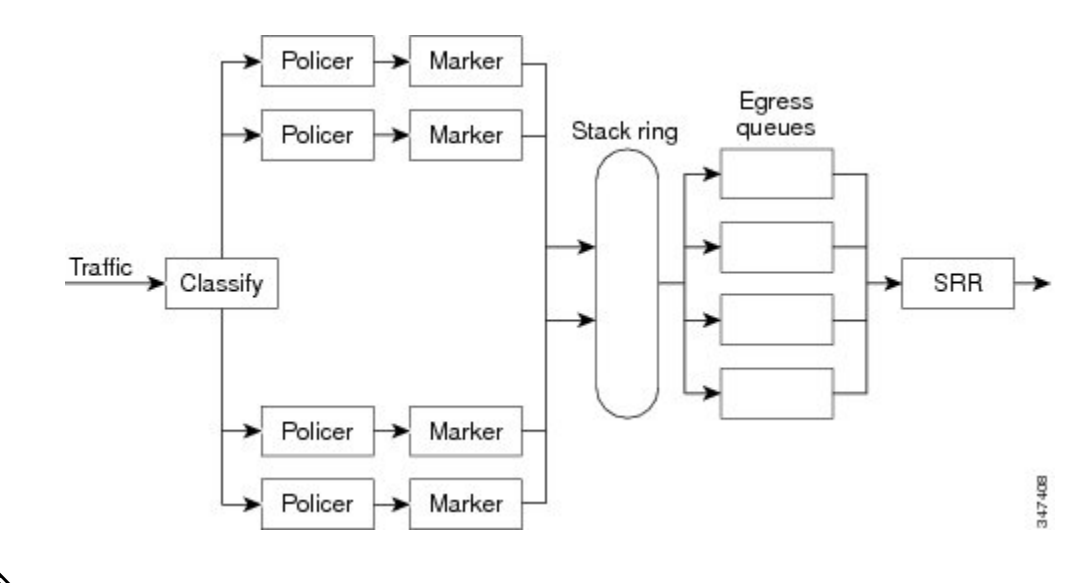

(注)

スイッチはデフォルトで4つの出力キューをサポートしますが、合計8つの出力キューを有効 にするオプションがあります。 8 出力キューの設定はスタンドアロン スイッチでのみサポー トされます。

*WTD*

出力キューは、重み付けテール ドロップ (WTD) と呼ばれるテール ドロップ輻輳回避メカニズ ムの拡張バージョンを使用します。 WTD はキュー長を管理したり、トラフィック分類ごとにド ロップ優先順位を設定したりするために実装されています。

フレームが特定のキューにキューイングされると、WTD はフレームに割り当てられた QoS ラベ ルを使用して、それぞれ異なるしきい値を適用します。 この QoS ラベルのしきい値を超えると (宛先キューの空きスペースがフレーム サイズより小さくなると)、フレームはドロップされま す。

各キューには 3 つのしきい値があります。 QoS ラベルは、3 つのしきい値のうちのどれがフレー ムの影響を受けるかを決定します。 3 つのしきい値のうち、2 つは設定可能(明示的)で、1 つは 設定不可能(暗示的)です。

次の図は、サイズが 1000 フレームであるキューでの WTD の動作の例を示しています。 ドロップ 割合は次のように設定されています。40%(400フレーム)、60%(600フレーム)、および100% (1000 フレーム)です。 これらのパーセンテージは、40% しきい値の場合は最大 400 フレーム、 60% しきい値の場合は最大 600 フレーム、100% しきい値の場合は最大 1000 フレームをキューイ ングできるという意味です。

図 **63**:**WTD** およびキューの動作

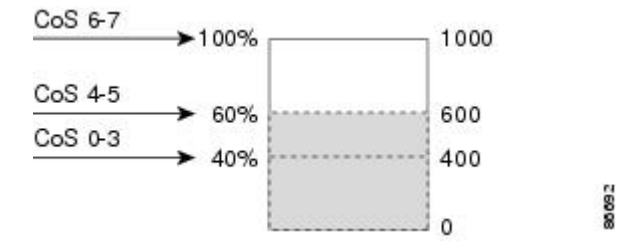

この例では、CoS 値 6 および 7 は他の CoS 値よりも重要度が高く、100% ドロップしきい値に割 り当てられます(キューフル ステート)。 CoS 値 4 および 5 は 60% しきい値に、CoS 値 0 ~ 3 は 40% しきい値に割り当てられます。

600 個のフレームが格納されているキューに、新しいフレームが着信したとします。 このフレー ムの CoS 値は 4 および 5 で、60% のしきい値が適用されます。 このフレームがキューに追加され ると、しきい値を超過するため、フレームは廃棄されます。

#### 関連トピック

入力キューへのDSCPまたはCoS[値のマッピングおよび](#page-887-0)WTDしきい値の設定, (808ページ)

[出力キューセットに対するバッファ](#page-895-0) スペースの割り当ておよび WTD しきい値の設定, (816 ページ)

[出力キューおよびしきい値](#page-899-0) ID への DSCP または CoS 値のマッピング, (820 ページ)

WTD [しきい値](#page-830-0), (751 ページ)

[キューおよび](#page-833-0) WTD しきい値, (754 ページ)

#### *SRR* のシェーピングおよび共有

出力キューはシェーピング ラウンド ロビン(SRR)で処理され、SRR によってパケットの送信 レートが制御されます。出力キューでは、SRRによってパケットが出力ポートに送信されます。

出力キューでは、SRR を共有またはシェーピング用に設定できます。

シェーピング モードでは、出力キューの帯域幅割合が保証され、この値にレートが制限されま す。 リンクがアイドルの場合でも、シェーピングされたトラフィックは割り当てられた帯域幅を 超えて使用できません。シェーピングを使用すると、時間あたりのトラフィックフローがより均 一になり、バーストトラフィックの最高時と最低時を削減します。シェーピングの場合は、各重 みの絶対値を使用して、キューに使用可能な帯域幅が計算されます。
共有モードでは、設定された重みによりキュー間で帯域幅が共有されます。 このレベルでは帯域 幅は保証されていますが、このレベルに限定されていません。 たとえば、特定のキューが空であ り、リンクを共有する必要がない場合、残りのキューは未使用の帯域幅を使用して、共有できま す。 共有の場合、キューからパケットを取り出す頻度は重みの比率によって制御されます。重み の絶対値は関係ありません。 シェーピングおよび共有は、インターフェイスごとに設定されま す。 各インターフェイスは、一意に設定できます。

#### 関連トピック

入力ポートのアクティビティ [入力キュー間の帯域幅の割り当て](#page-891-0), (812 ページ) 出力キューでの SRR [シェーピング重みの設定](#page-901-0), (822 ページ) [出力キューでの](#page-903-0) SRR 共有重みの設定, (824 ページ) シェーピング [モードまたは共有モード](#page-834-0), (755 ページ)

#### 入力キューでのキューイングおよびスケジューリング

次の図は、スイッチの入力ポートのキューイングおよびスケジューリングのフロー チャートを示 しています。

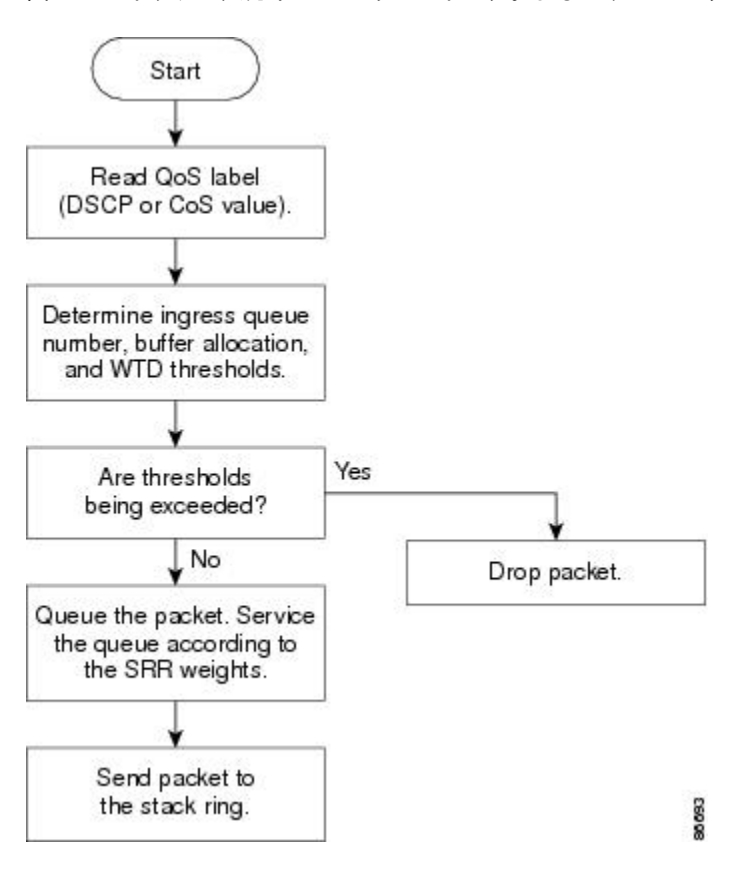

図 **64**:スイッチの入力ポートのキューイングおよびスケジューリング フロー チャート

共有が設定されている場合、SRR はプライオリティ キューを処理してから、他のキューを処 理します。 (注)

#### 設定可能な入力キュー タイプ

スイッチは、共有モードの SRR によってのみ処理される、2 つのタイプの設定可能な入力キュー をサポートしています。

(注)

スイッチも、設定不可能なトラフィック用キューが 2 つ使用されます。これらのキューは、 ネットワークおよびスタックを適切に動作させるために重要です。

次の表に、これら 2 つの設定可能な入力キューの説明を示します。

#### 表 **62**:設定可能な入力キュー タイプ

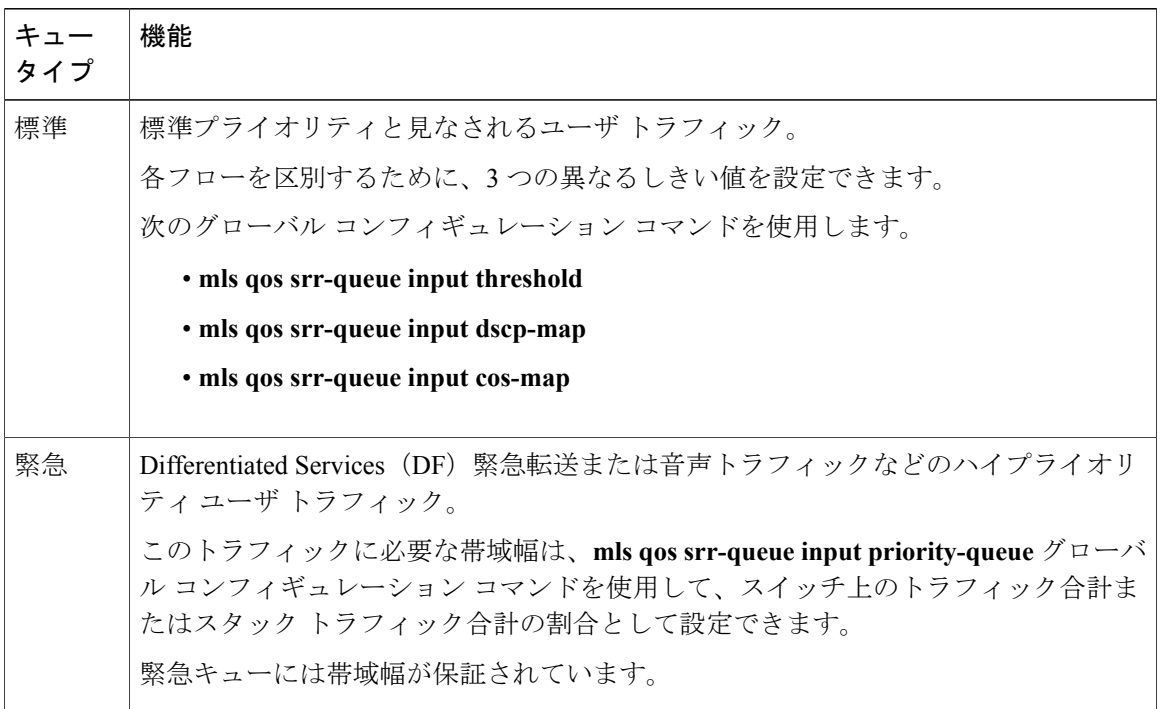

キューおよびしきい値にスイッチを通過する各パケットを割り当てます。 特に、入力キューには DSCP または CoS 値、しきい値 ID には DSCP または CoS 値をそれぞれマッピングします。 **mls qos srr-queue input dscp-map queue queue-id** {*dscp1...dscp8* | **threshold threshold-id** *dscp1...dscp8*} ま たは **mls qos srr-queue input cos-map queue queue-id** {*cos1...cos8* | **threshold threshold-id** *cos1...cos8*} グローバル コンフィギュレーション コマンドを使用します。 DSCP 入力キューしきい値マップお よび CoS 入力キューしきい値マップを表示するには、**show mls qos maps** 特権 EXEC コマンドを 使用します。

#### *WTD* しきい値

キューは WTD を使用して、トラフィック クラスごとに異なるドロップ割合をサポートします。 各キューには3つのドロップしきい値があります。そのうちの2つは設定可能(明示的)な WTD しきい値で、もう1つはキューフルステートに設定済みの設定不可能(暗示的)なしきい値で す。

入力キューに2つの明示的 WTD しきい値の割合(しきい値 ID 1 および ID 2 用)を割り当てるに は、**mls qos srr-queue input threshold** *queue-id threshold-percentage1 threshold-percentage2* グローバ ルコンフィギュレーションコマンドを使用します。各しきい値は、キューに割り当てられたバッ ファの合計値に対する割合です。 しきい値 ID 3 のドロップしきい値は、キューフル ステートに 設定済みで、変更できません。

#### 関連トピック

[WTD,](#page-826-0)  $(747 \sim -\frac{1}{\sqrt{2}})$ 

#### バッファおよび帯域幅の割り当て

2 つのキュー間の入力バッファを分割する比率を定義する(スペース量を割り当てる)には、**mls qos srr-queue input buffers** *percentage1 percentage2* グローバル コンフィギュレーション コマンド を使用します。 バッファ割り当てと帯域幅割り当てを組み合わせることにより、パケットがド ロップされる前にバッファに格納して送信できるデータ量が制御されます。 帯域幅を割合として 割り当てるには、**mls qos srr-queue input bandwidth** *weight1 weight2* グローバル コンフィギュレー ションコマンドを使用します。重みの比率は、SRRスケジューラが各キューからパケットを送信 する頻度の比率です。

#### プライオリティ キューイング

1 つの入力キューをプライオリティ キューとして設定するには、**mls qos srr-queue input priority-queue** *queue-id***bandwidth** *weight* グローバル コンフィギュレーション コマンドを使用しま す。プライオリティキューはスタックまたは内部リングの負荷にかかわらず帯域幅の一部が保証 されているため、確実な配信を必要とするトラフィック(音声など)に使用する必要があります。

SRR は、**mlsqossrr-queue inputpriority-queue** *queue-id***bandwidth** *weight* グローバル コンフィギュ レーション コマンドの **bandwidth** キーワードで指定されたとおり、設定済みの重みに従いプライ オリティ キューを処理します。 次に、SRR は **mls qos srr-queue input bandwidth** *weight1 weight2* グローバルコンフィギュレーションコマンドによって設定された重みに従い、残りの帯域幅を両 方の入力キューと共有し、キューを処理します。

上記のコマンドを組み合わせると、特定の DSCP または CoS を持つパケットを特定のキューに格 納したり、大きなキュー サイズを割り当てたり、キューをより頻繁に処理したり、プライオリ ティが低いパケットがドロップされるようにキューのしきい値を調整したりして、トラフィック のプライオリティを設定できます。

#### 関連トピック

[入力キューの特性の設定](#page-886-0), (807 ページ)

出力キューでのキューイングおよびスケジューリング

次の図は、スイッチの出力ポートのキューイングおよびスケジューリングのフロー チャートを示 しています。

図 **65**:スイッチの出力ポートのキューイングおよびスケジューリング フロー チャート

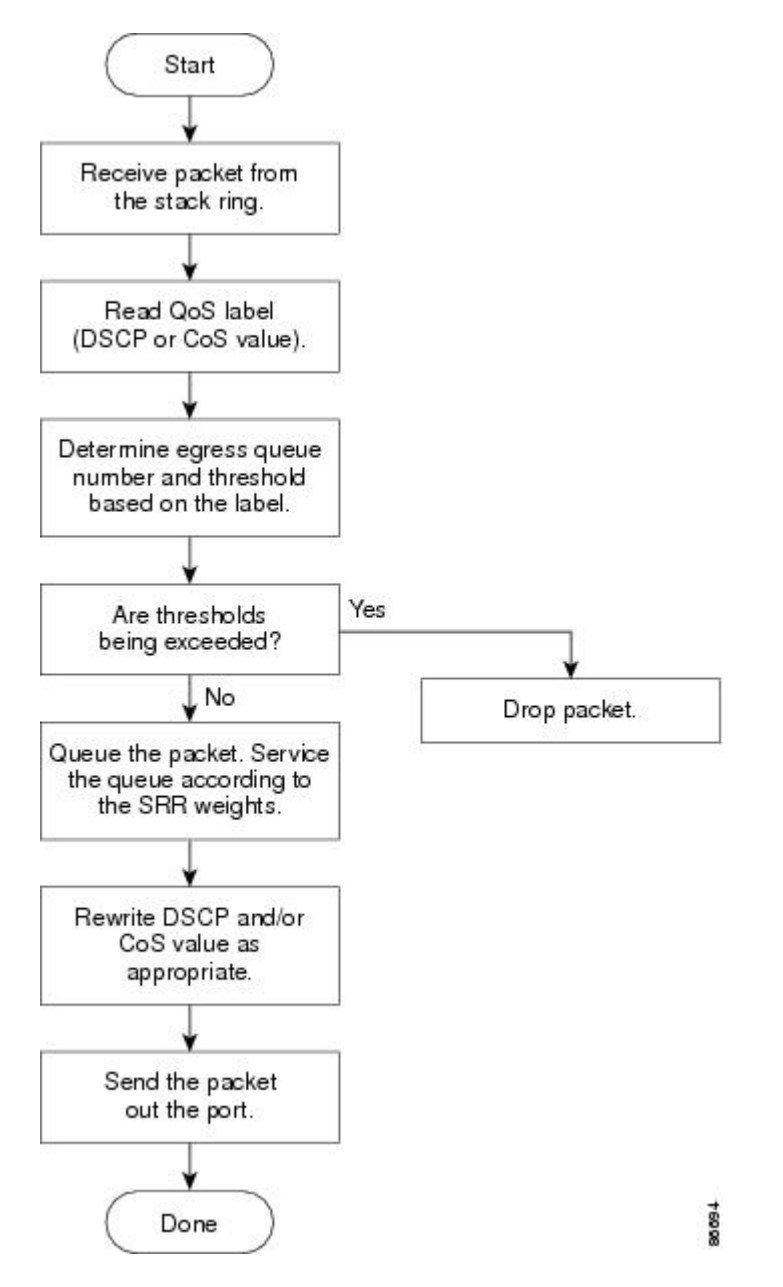

██ 統合プラットフォーム コンフィギュレーション ガイド、Cisco IOS Release 15.2(3) E (Catalyst 3560-CX および **2960 CX** スイッチ)

(注)

緊急キューがイネーブルの場合、SRRによって空になるまで処理されてから、他の3つのキュー が処理されます。

出力緊急キュー

各ポートは、そのうち1つ (キュー1) を出力緊急キューにできる、4つの出力キューをサポート しています。これらのキューはキューセットに割り当てられます。スイッチに存在するすべての トラフィックは、パケットに割り当てられた QoS ラベルに基づいて、これらの 4 つのキューのい ずれかを通過し、しきい値の影響を受けます。

(注)

緊急キューがイネーブルの場合、SRRによって空になるまで処理されてから、他の3つのキュー が処理されます。

#### 出力キューのバッファ割り当て

次の図は、出力キューのバッファを示しています。

バッファスペースは共通プールと専用プールで構成されます。スイッチはバッファ割り当て方式 を使用して、出力キューごとに最小バッファサイズを確保します。これにより、いずれかのキュー またはポートがすべてのバッファを消費して、その他のキューのバッファが不足することがなく なり、要求元のキューにバッファスペースを割り当てるかどうかが制御されます。スイッチは、 ターゲット キューが予約量を超えるバッファを消費していないかどうか(アンダーリミット)、 その最大バッファをすべて消費したかどうか(オーバーリミット)、共通のプールが空(空きバッ ファがない)か空でない(空きバッファ)かを判断します。 キューがオーバーリミットでない場 合は、スイッチは予約済みプールまたは共通のプール(空でない場合)からバッファ スペースを 割り当てることができます。 共通のプールに空きバッファがない場合や、キューがオーバーリ ミットの場合、スイッチはフレームをドロップします。

図 **66**:出力キューのバッファ割り当て

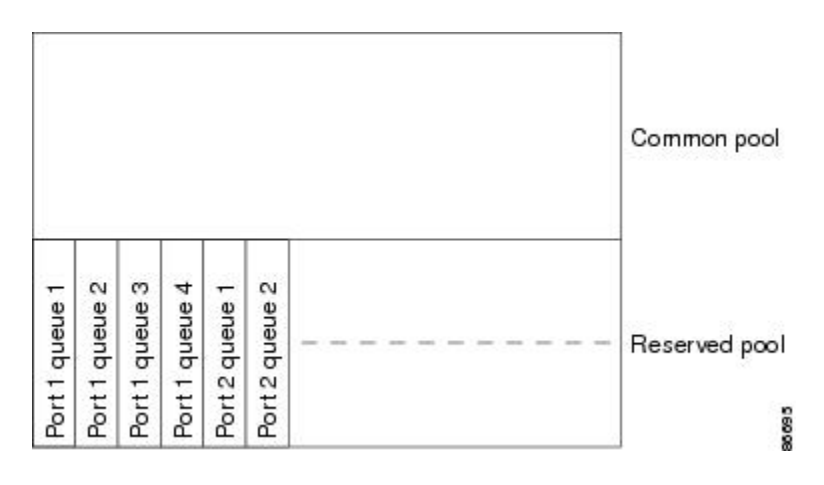

統合プラットフォーム コンフィギュレーション ガイド、**Cisco IOS Release 15.2(3) E**(**Catalyst 3560-CX** お よび **2960 CX** スイッチ)

#### バッファおよびメモリの割り当て

バッファのアベイラビリティの保証、ドロップしきい値の設定、およびキューセットの最大メモ リ割り当ての設定を行うには、**mls qos queue-set output** *qset-id* **threshold** *queue-id drop-threshold1 drop-threshold2 reserved-threshold maximum-threshold* グローバル コンフィギュレーション コマンド を使用します。 各しきい値はキューに割り当てられたメモリの割合です。このパーセント値を指 定するには、**mls qos queue-set output** *qset-id* **buffers** *allocation1 ... allocation4* グローバル コンフィ ギュレーションコマンドを使用します。割り当てられたすべてのバッファの合計が専用プールに なります。残りのバッファは共通プールの一部になります。

バッファ割り当てを行うと、ハイプライオリティ トラフィックを確実にバッファに格納できま す。 たとえば、バッファ スペースが 400 の場合、バッファ スペースの 70% をキュー 1 に割り当 てて、10% をキュー 2 ~ 4 に割り当てることができます。 キュー 1 には 280 バッファが割り当て られ、キュー 2 ~ 4 にはそれぞれ 40 バッファが割り当てられます。

割り当てられたバッファをキューセット内の特定のキュー用に確保するよう保証できます。 たと えば、キュー用として 100 バッファがある場合、50%(50 バッファ)を確保できます。 残りの 50 バッファは共通プールに戻されます。 また、最大しきい値を設定することにより、いっぱいに なったキューが確保量を超えるバッファを取得できるようにすることもできます。 共通プールが 空でない場合、必要なバッファを共通プールから割り当てることができます。

スイッチはデフォルトで 4 つの出力キューをサポートしますが、合計 8 つの出力キューをイ ネーブルにするオプションがあります。 8 つの出力キューをすべてイネーブルにするには、 **mlsqossrr-queue outputqueues 8**グローバルコンフィギュレーションコマンドを使用します。 8 出力キューがイネーブルになったら、8 つすべてのキューのしきい値およびバッファを設定 できます。 8 出力キューの設定はスタンドアロン スイッチでのみサポートされます。 (注)

#### キューおよび *WTD* しきい値

スイッチを通過する各パケットをキューおよびしきい値に割り当てることができます。

特に、出力キューには DSCP または CoS 値、しきい値 ID には DSCP または CoS 値をそれぞれマッ ピングします。 **mlsqossrr-queue outputdscp-mapqueue** *queue-id* {*dscp1...dscp8* | **threshold***threshold-id dscp1...dscp8*} または **mls qos srr-queue output cos-map queue** *queue-id* {*cos1...cos8* | **threshold** *threshold-id cos1...cos8*} グローバル コンフィギュレーション コマンドを使用します。 DSCP 出力 キューしきい値マップおよび CoS 出力キューしきい値マップを表示するには、**show mls qos maps** 特権 EXEC コマンドを使用します。

キューは WTD を使用して、トラフィック クラスごとに異なるドロップ割合をサポートします。 各キューには3つのドロップしきい値があります。そのうちの2つは設定可能(明示的)なWTD しきい値で、もう1つはキューフル ステートに設定済みの設定不可能(暗示的)なしきい値で す。 しきい値 ID 1 および ID 2 用の 2 つの WTD しきい値割合を割り当てます。 しきい値 ID 3 の ドロップしきい値は、キューフルステートに設定済みで、変更できません。キューセットにポー トをマッピングするには、**queue-set qset-id** インターフェイス コンフィギュレーション コマンド を使用します。 WTD しきい値の割合を変更するには、キューセット設定を変更します。

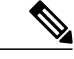

(注)

スイッチはデフォルトで 4 つの出力キューをサポートしますが、合計 8 つの出力キューをイ ネーブルにするオプションがあります。 8 つの出力キューをすべてイネーブルにするには、 **mlsqossrr-queue outputqueues 8**グローバルコンフィギュレーションコマンドを使用します。 8 出力キューがイネーブルになったら、8 つすべてのキューのしきい値およびバッファを設定 できます。 8 出力キューの設定はスタンドアロン スイッチでのみサポートされます。

#### 関連トピック

[WTD,](#page-826-0)  $(747 \sim -\gamma)$ 

#### <span id="page-834-0"></span>シェーピング モードまたは共有モード

SRR は、シェーピング モードまたは共有モードでキューセットを処理します。 キューセットに ポートをマッピングするには、**queue-set** *qset-id* インターフェイス コンフィギュレーション コマ ンドを使用します。 ポートに共有重みまたはシェーピング重みを割り当てるには、**srr-queue bandwidth share** *weight1 weight2 weight3 weight4* または s**rr-queue bandwidth shape** *weight1 weight2 weight3 weight4* インターフェイス コンフィギュレーション コマンドを使用します。

バッファ割り当てと SRR 重み比率を組み合わせることにより、パケットがドロップされる前に バッファに格納して送信できるデータ量が制御されます。重みの比率は、SRRスケジューラが各 キューからパケットを送信する頻度の比率です。

緊急キューがイネーブルでない限り、4 つのキューはすべて SRR に参加し、この場合、1 番めの 帯域幅重みは無視されて比率計算に使用されません。 緊急キューはプライオリティ キューであ り、他のキューのサービスが提供される前に空になるまでサービスを提供します。 緊急キューを イネーブルにするには、**priority-queue out**インターフェイスコンフィギュレーションコマンドを 使用します。

ここに記載されたコマンドを組み合わせると、特定の DSCP または CoS を持つパケットを特定の キューに格納したり、大きなキュー サイズを割り当てたり、キューをより頻繁に処理したり、プ ライオリティが低いパケットがドロップされるようにキューのしきい値を調整したりして、トラ フィックのプライオリティを設定できます。

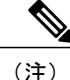

出力キューのデフォルト設定は、ほとんどの状況に適しています。 出力キューについて十分 理解したうえで、この設定がユーザの QoS ソリューションを満たさないと判断した場合に限 り、設定を変更してください。

(注)

スイッチはデフォルトで 4 つの出力キューをサポートしますが、合計 8 つの出力キューをイ ネーブルにするオプションがあります。 8 つの出力キューをすべてイネーブルにするには、 **mlsqossrr-queue outputqueues 8**グローバルコンフィギュレーションコマンドを使用します。 8 つの出力キューがイネーブルになると、8 つすべてのキューのしきい値、バッファ、帯域幅 の共有重みおよび帯域幅シェーピング重みを設定できます。8出力キューの設定はスタンドア ロン スイッチでのみサポートされます。

[出力キューの特性の設定](#page-894-0), (815 ページ) SRR [のシェーピングおよび共有](#page-827-0), (748 ページ)

#### パケットの変更

QoS を設定するには、パケットの分類、ポリシング、キューイングを行います。 QoS を提供する プロセス中に次のパケットの変更が発生することがあります。

- IPパケットおよび非IPパケットの分類では、受信パケットのDSCPまたはCoSに基づいて、 パケットに QoS ラベルが割り当てられます。 ただし、この段階ではパケットは変更されま せん。割り当てられた DSCP または CoS 値の指定のみがパケットとともに伝達されます。
- ポリシング中は、IP および非 IP パケットに別の DSCP を割り当てることができます(これ らのパケットが不適合で、ポリサーがマークダウンDSCPを指定している場合)。この場合 も、パケット内の DSCP は変更されず、マークダウン値の指定がパケットとともに伝達され ます。 IP パケットの場合は、この後の段階でパケットが変更されます。非 IP パケットの場 合は、DSCP が CoS に変換され、キューイングおよびスケジューリングの決定に使用されま す。
- フレームに割り当てられたQoSラベル、および選択された変換マップに応じて、フレームの DSCPおよびCoS値が書き換えられます。テーブルマップを設定しない場合、および着信フ レームの DSCP を信頼するようにポートが設定されている場合、フレーム内の DSCP 値は変 更されませんが、CoS は、DSCP/CoS マップに基づいて書き換えられます。 着信フレームの CoSを信頼するようにポートが設定されていて、着信フレームがIPパケットの場合、フレー ム内の CoS 値は変更されないで、CoS/DSCP マップに従って DSCP が変更されることがあり ます。

入力変換が行われると、選択された新しい DSCP 値に応じて DSCP が書き換えられます。 ポ リシー マップの設定アクションによっても、DSCP が書き換えられます。

### <span id="page-835-0"></span>標準 **QoS** のデフォルト設定

標準 QoS はデフォルトでディセーブルになっています。

パケットが変更されないため、信頼できるポートまたは信頼できないポートといった概念はあり ません。 パケット内の CoS、DSCP、および IP precedence 値は変更されません。

トラフィックは Pass-Through モードでスイッチングされます。 パケットは書き換えられることな くスイッチングされ、ポリシングなしのベスト エフォートに分類されます。

**mls qos** グローバル コンフィギュレーション コマンドを使用して QoS をイネーブルにし、その他 のすべての QoS 設定がデフォルトである場合、トラフィックはポリシングを伴わないベストエ フォート型として分類されます(DSCP および CoS 値は 0 に設定されます)。 ポリシー マップは 設定されません。 すべてのポート上のデフォルト ポートの信頼性は、信頼性なし (untrusted) の 状態です。

QoS [のグローバルなイネーブル化](#page-843-0), (764 ページ) [出力キューのデフォルト設定](#page-837-0), (758 ページ) [入力キューのデフォルト設定](#page-836-0), (757 ページ)

#### <span id="page-836-0"></span>入力キューのデフォルト設定

次の表は、入力キューのデフォルト設定について説明しています。

次の表は、QoS がイネーブルの場合のデフォルトの入力キューの設定を示しています。 帯域幅割 り当て機能では、帯域幅はキューに均等に分配されます。SRRは共有モードでのみパケットを送 信します。 キュー 2 はプライオリティ キューです。 共有が設定されている場合、SRR はプライ オリティ キューを処理してから、他のキューを処理します。

#### 表 **63**:入力キューのデフォルト設定

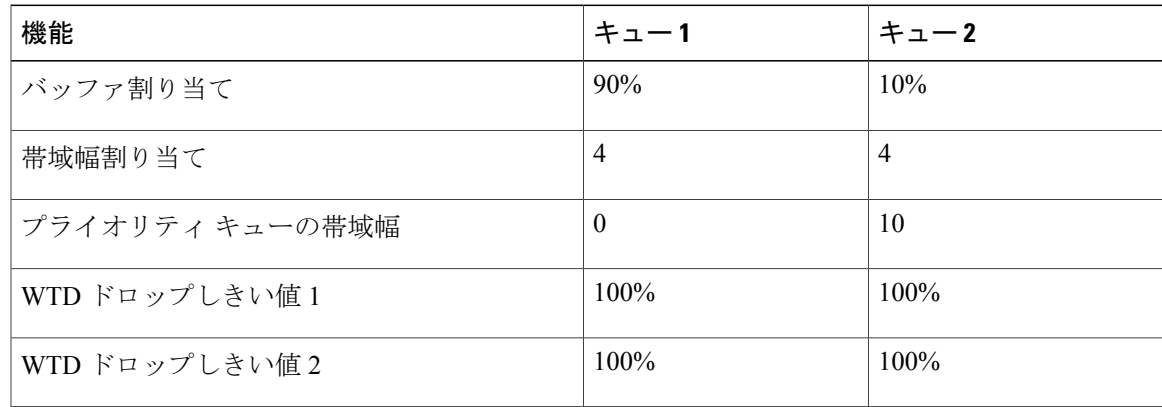

次の表は、QoS がイネーブルの場合のデフォルトの CoS 入力キューしきい値マップを示していま す。

#### 表 **64**:デフォルトの **CoS** 入力キューしきい値マップ

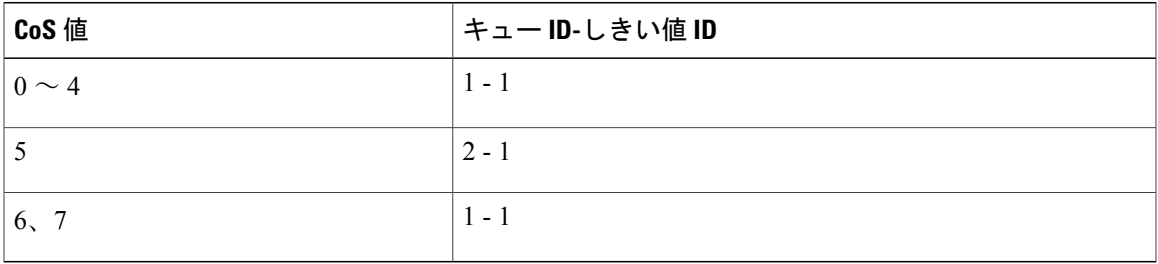

次の表は、QoS がイネーブルの場合のデフォルトの DSCP 入力キューしきい値マップを示してい ます。

表 **65**:デフォルトの **DSCP** 入力キューしきい値マップ

| DSCP 值            | キューID-しきい値ID |
|-------------------|--------------|
| $\vert 0 \sim 39$ | $1 - 1$      |
| $40 \sim 47$      | $2 - 1$      |
| $48 \sim 63$      | $1 - 1$      |

QoS [のグローバルなイネーブル化](#page-843-0), (764 ページ) 標準 QoS [のデフォルト設定](#page-835-0), (756 ページ)

#### <span id="page-837-0"></span>出力キューのデフォルト設定

次の表は、出力キューのデフォルト設定について説明しています。

(注)

スイッチはデフォルトで 4 つの出力キューをサポートしますが、合計 8 つの出力キューをイ ネーブルにするオプションがあります。 8 つの出力キューをすべてイネーブルにするには、 **mlsqossrr-queue outputqueues 8**グローバルコンフィギュレーションコマンドを使用します。 8 出力キューがイネーブルになったら、8 つすべてのキューのしきい値およびバッファを設定 できます。 8 出力キューの設定はスタンドアロン スイッチでのみサポートされます。

次の表は、QoS がイネーブルの場合の各キュー セットに対するデフォルトの出力キューを示して います。 すべてのポートはキューセット 1 にマッピングされます。 ポートの帯域幅限度は 100% に設定され、レートは制限されません。SRRシェーピング重み(絶対)機能では、ゼロのシェー ピング重みはキューが共有モードで動作していることを示しています。SRR共有重み機能では、 帯域幅の 4 分の 1 が各キューに割り当てられます。

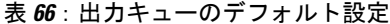

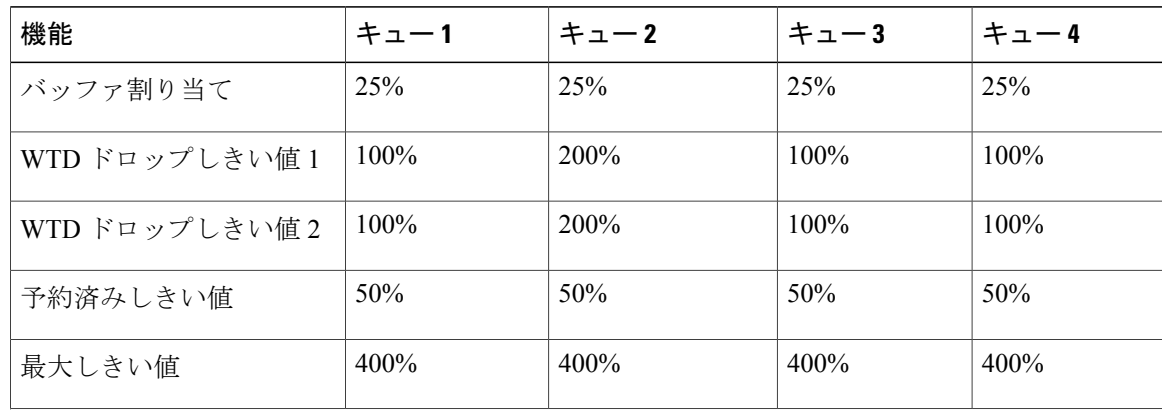

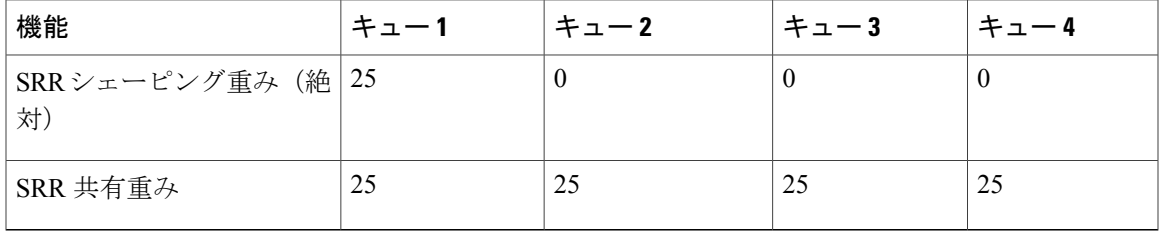

次の表は、QoS がイネーブルの場合のデフォルトの CoS 出力キューしきい値マップを示していま す。

表 **67**:デフォルトの **CoS** 出力キューしきい値マップ

| CoS 值 | キューID-しきい値ID |
|-------|--------------|
| 0, 1  | $2 - 1$      |
| 2, 3  | $3 - 1$      |
| 4     | $4 - 1$      |
| C     | $1 - 1$      |
| 6, 7  | $4 - 1$      |

次の表は、QoS がイネーブルの場合のデフォルトの DSCP 出力キューしきい値マップを示してい ます。

表 **68**:デフォルトの **DSCP** 出力キューしきい値マップ

Г

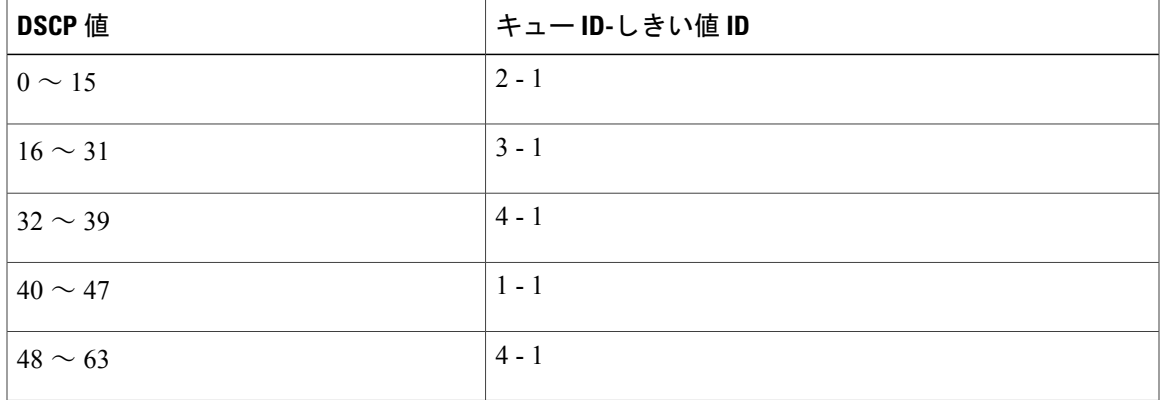

次の表に、**mls qos srr-queue output queues 8** コマンドを使用して 8 出力キュー設定がイネーブル になる場合のデフォルトの出力キューの設定を示します。

| 機能                         |     |          |          |          |          | キュー1   キュー2   キュー3   キュー4   キュー5   キュー6 | │キュー 7 │キュー 8 |          |
|----------------------------|-----|----------|----------|----------|----------|-----------------------------------------|---------------|----------|
| バッファ<br>割り当て               | 10  | 30       | 10       | 10       | 10       | 10                                      | 10            | 10       |
| WTD F<br>ロップし<br>きい値1      | 100 | 1600     | 100      | 100      | 100      | 100                                     | 100           | 100      |
| WTD F<br>ロップし<br>きい値2      | 100 | 2000     | 100      | 100      | 100      | 100                                     | 100           | 100      |
| 予約済み<br>しきい値               | 100 | 100      | 100      | 100      | 100      | 100                                     | 100           | 100      |
| 最大しき<br>い値                 | 400 | 2400     | 400      | 400      | 400      | 400                                     | 400           | 400      |
| <b>SRR</b><br>シェーピ<br>ング重み | 25  | $\theta$ | $\theta$ | $\theta$ | $\theta$ | $\theta$                                | $\Omega$      | $\theta$ |
| SRR 共<br>有重み               | 25  | 25       | 25       | 25       | 25       | 25                                      | 25            | 25       |

表 **69**:**8** 出力キューのデフォルト設定

次の表に、**mls qos srr-queue output queues 8** コマンドを使用して QoS がイネーブルで、8 出力 キューコンフィギュレーションがイネーブルの場合のデフォルトのCoS出力キューしきい値マッ プを示します。

#### 表 **70**:デフォルトの **CoS** 出力 **8** キューしきい値マップ

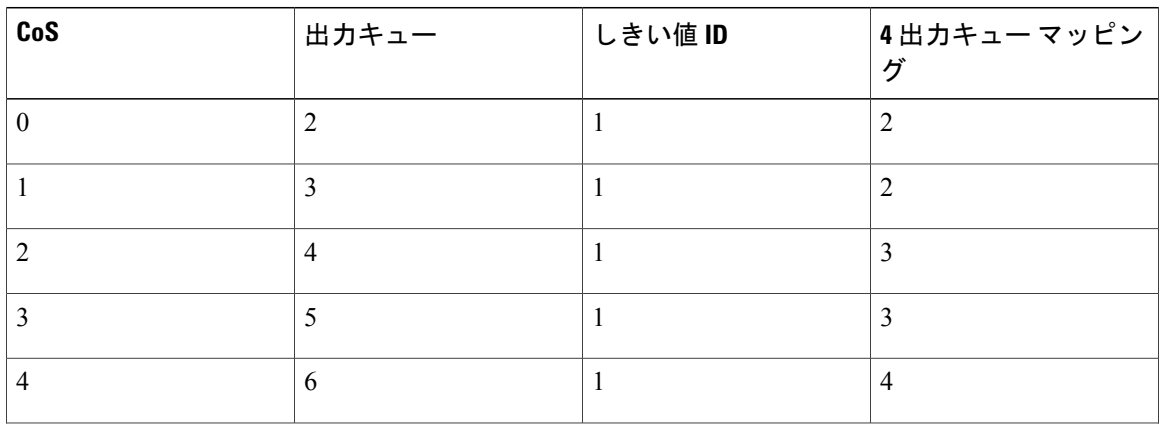

Π

**■ 統合プラットフォーム コンフィギュレーション ガイド、Cisco IOS Release 15.2(3) E (Catalyst 3560-CX** および **2960 CX** スイッチ)

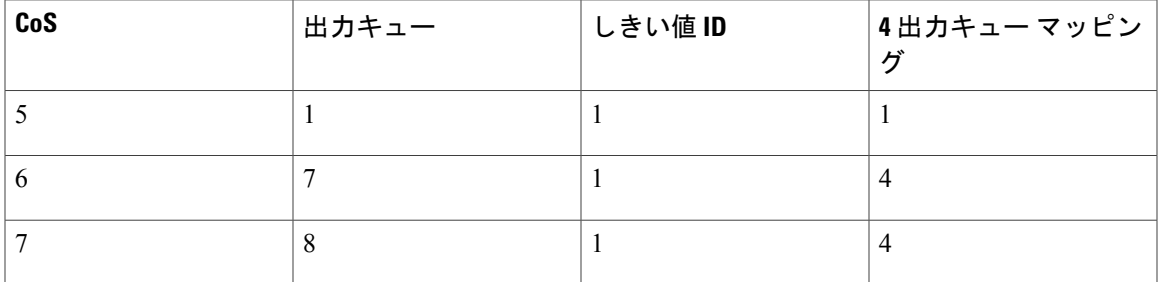

次の表に、**mls qos srr-queue output queues 8** コマンドを使用して QoS がイネーブルで、8 出力 キュー コンフィギュレーションがイネーブルの場合のデフォルトの DSCP 出力キューしきい値 マップを示します。

表 **71**:デフォルトの **DSCP** 出力 **8** キューしきい値マップ

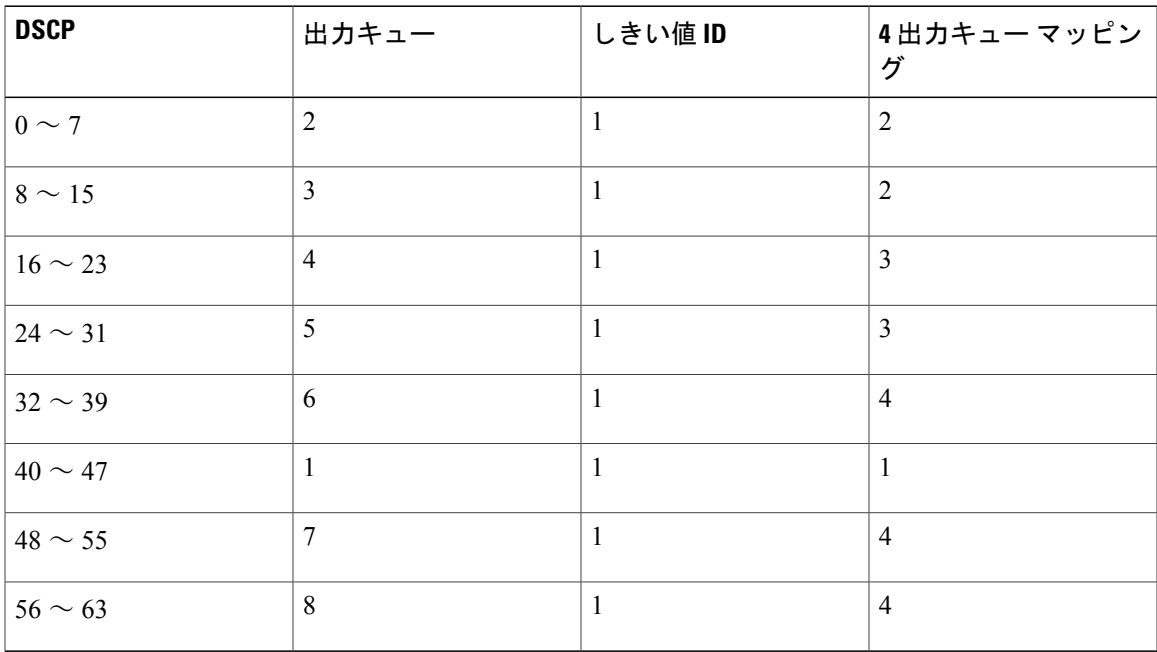

#### 関連トピック

QoS [のグローバルなイネーブル化](#page-843-0), (764 ページ) 標準 QoS [のデフォルト設定](#page-835-0), (756 ページ)

#### <span id="page-840-0"></span>マッピング テーブルのデフォルト設定

Г

デフォルトのDSCP/DSCP変換マップは、着信DSCP値を同じDSCP値にマッピングするヌルマッ プです。

デフォルトのポリシング済み DSCP マップは、着信 DSCP 値を同じ DSCP 値にマッピングする (マークダウンしない)空のマップです。

#### 関連トピック

[デフォルトの](#page-841-0) CoS/DSCP マップ, (762 ページ) デフォルトの IP [Precedence/DSCP](#page-842-0) マップ, (763 ページ) [デフォルトの](#page-842-1) DSCP/CoS マップ, (763 ページ)

### <span id="page-841-0"></span>**DSCP** マップ

#### デフォルトの **CoS/DSCP** マップ

CoS/DSCP マップを使用して、着信パケットの CoS 値を、QoS がトラフィックのプライオリティ を表すために内部使用する DSCP 値にマッピングします。 次の表に、デフォルトの CoS/DSCP マップを示します。 これらの値が使用しているネットワークに適さない場合は、値を変更する必 要があります。

#### 表 **72**:デフォルトの **CoS/DSCP** マップ

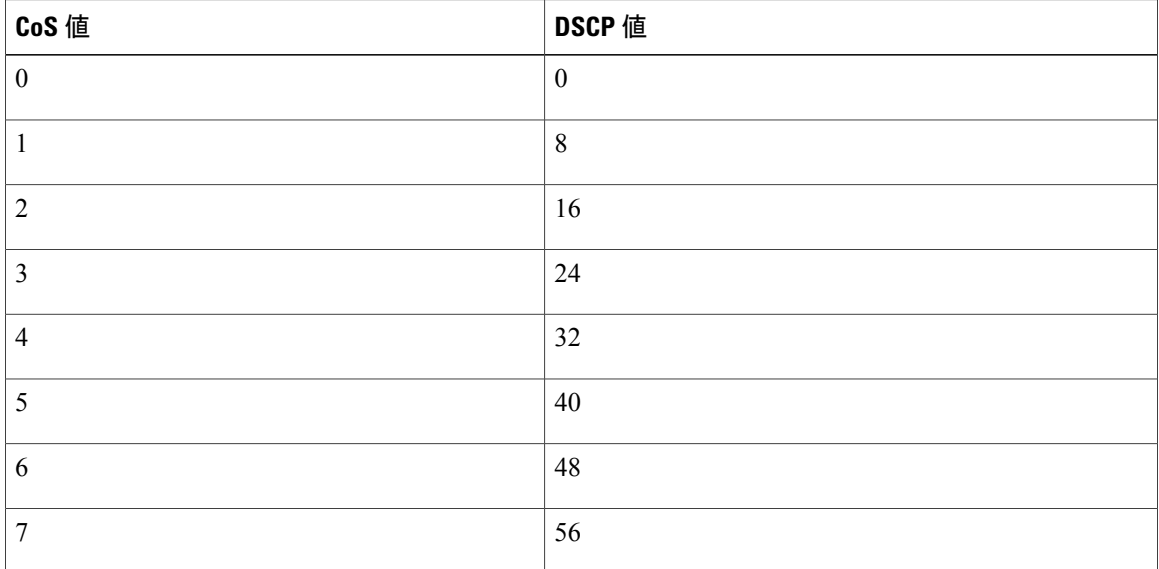

#### 関連トピック

マッピング [テーブルのデフォルト設定](#page-840-0), (761 ページ) CoS/DSCP [マップの設定](#page-878-0), (799 ページ) [ポリシング済み](#page-881-0) DSCP マップの設定, (802 ページ)

#### <span id="page-842-0"></span>デフォルトの **IP Precedence/DSCP** マップ

着信パケットの IP precedence 値を、QoS がトラフィックのプライオリティを表すために内部使用 するDSCP値にマッピングするには、IPprecedence/DSCPマップを使用します。次の表は、デフォ ルトの IP Precedence/DSCP マップを示しています。 これらの値が使用しているネットワークに適 さない場合は、値を変更する必要があります。

表 **73**:デフォルトの **IP Precedence/DSCP** マップ

| IP precedence 値  | DSCP 值       |
|------------------|--------------|
| $\boldsymbol{0}$ | $\mathbf{0}$ |
| -                | $\,8\,$      |
| $\overline{2}$   | 16           |
| 3                | 24           |
| $\overline{4}$   | 32           |
| 5                | 40           |
| 6                | 48           |
| 7                | 56           |

#### 関連トピック

マッピング [テーブルのデフォルト設定](#page-840-0), (761 ページ) IP [precedence/DSCP](#page-880-0) マップの設定, (801 ページ) [ポリシング済み](#page-881-0) DSCP マップの設定, (802 ページ)

#### <span id="page-842-1"></span>デフォルトの **DSCP/CoS** マップ

4つの出力キューのうち1つを選択するために使用されるCoS値を生成するには、DSCP/CoSマッ プを使用します。 次の表に、デフォルトの DSCP/CoS マップを示します。 これらの値が使用して いるネットワークに適さない場合は、値を変更する必要があります。

#### 表 **74**:デフォルトの **DSCP/CoS** マップ

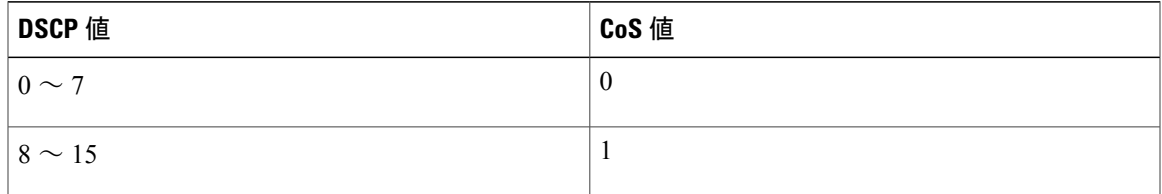

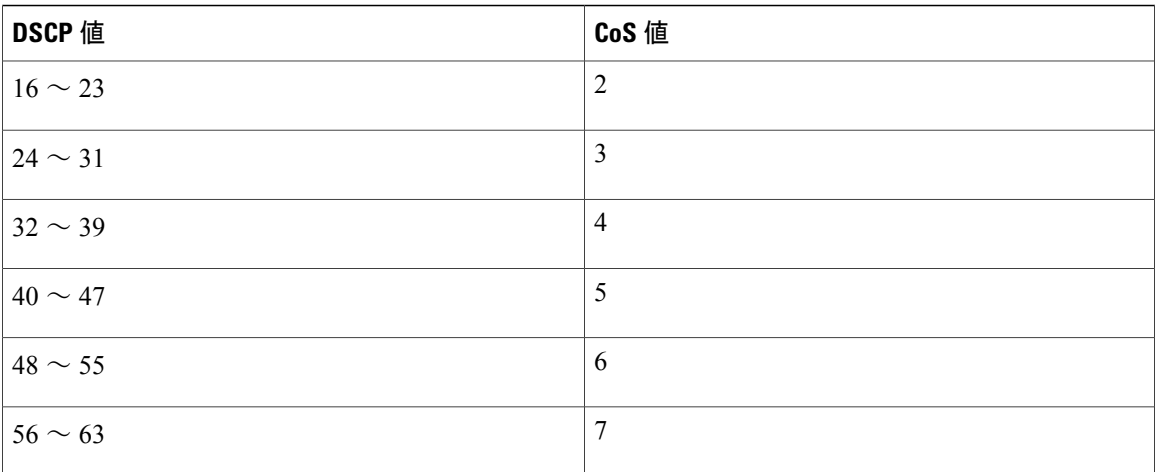

マッピング [テーブルのデフォルト設定](#page-840-0), (761 ページ) DSCP/CoS [マップの設定](#page-883-0), (804 ページ) [ポリシング済み](#page-881-0) DSCP マップの設定, (802 ページ)

# <span id="page-843-0"></span>**QoS** の設定方法

# **QoS** のグローバルなイネーブル化

デフォルトでは、QoS はスイッチ上でディセーブルに設定されています。 QoS をイネーブルにするために次の手順が必要です。

#### 手順の概要

- **1. configure terminal**
- **2. mls qos**
- **3. end**
- **4. show mls qos**
- **5. copy running-config startup-config**

#### 手順の詳細

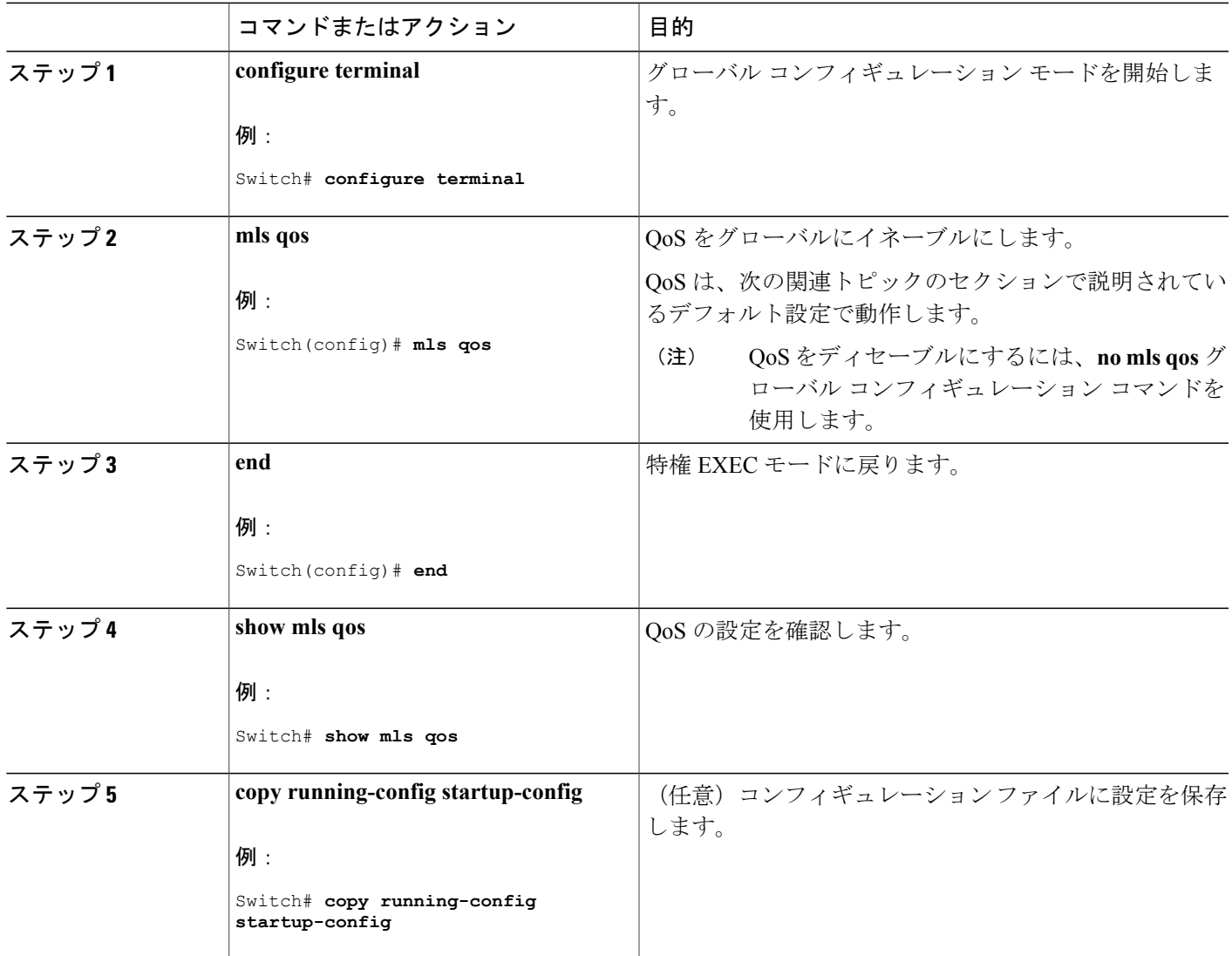

関連トピック

標準 QoS [のデフォルト設定](#page-835-0), (756 ページ) [出力キューのデフォルト設定](#page-837-0), (758 ページ) [入力キューのデフォルト設定](#page-836-0), (757 ページ)

# ポートの信頼状態による分類の設定

Г

ここでは、ポートの信頼状態を使用して着信トラフィックを分類する方法について説明します。

よび **2960 CX** スイッチ)

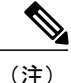

ネットワークの設定によって、このモジュールのこれらのタスクの 1 つ以上または 37 ~ 47 ページのQoS [ポリシーの設定](#page-856-0)の項のタスクの 1 つ以上を実行する必要があります。

#### <span id="page-845-0"></span>**QoS** ドメイン内のポートの信頼状態の設定

QoS ドメインに入るパケットは、QoS ドメインのエッジで分類されます。 パケットがエッジで分 類されると、QoS ドメイン内の各スイッチでパケットを分類する必要がないので、QoS ドメイン 内のスイッチ ポートをいずれか 1 つの信頼状態に設定できます。

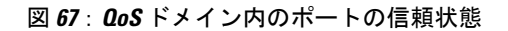

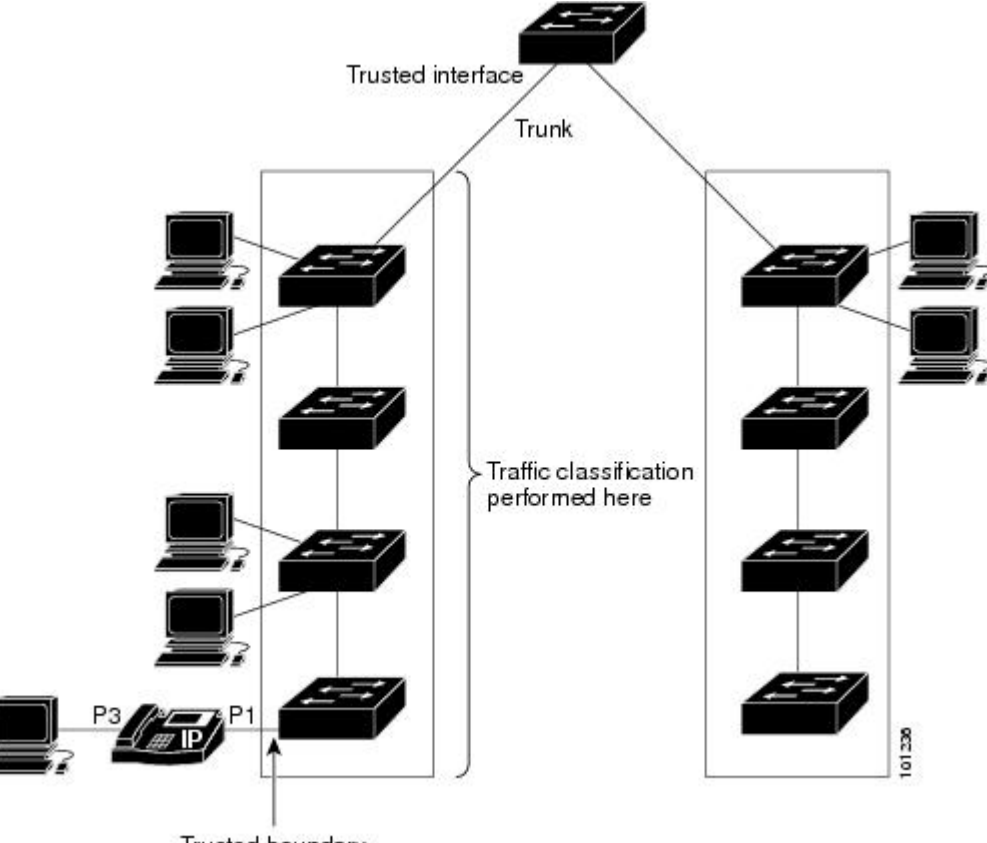

Trusted boundary

### 手順の概要

- **1. configure terminal**
- **2. interface** *interface-id*
- **3. mls qos trust** [**cos** | **dscp** | **ip-precedence**]
- **4. end**
- **5. show mls qos interface**
- **6. copy running-config startup-config**

#### 手順の詳細

 $\mathbf{I}$ 

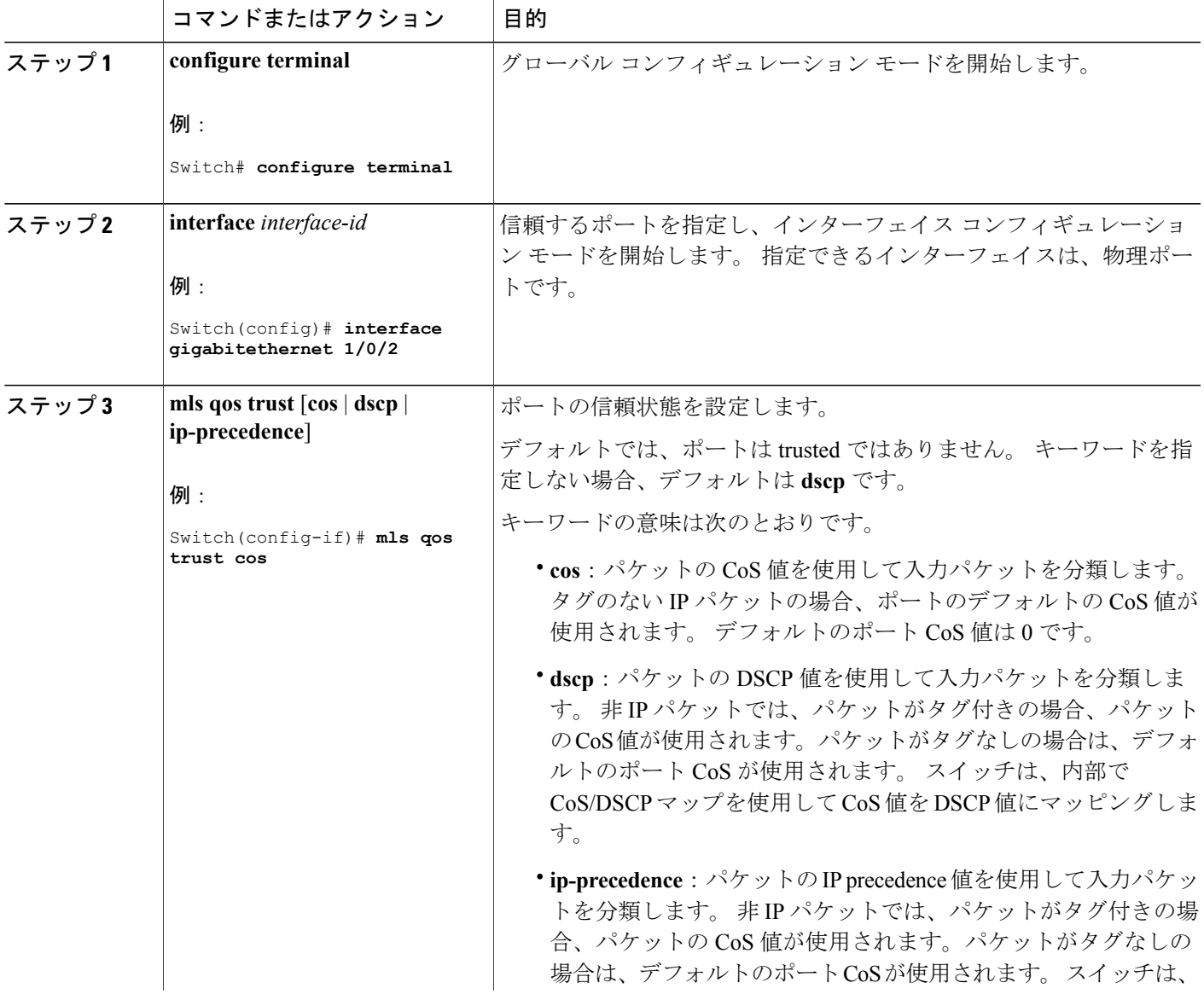

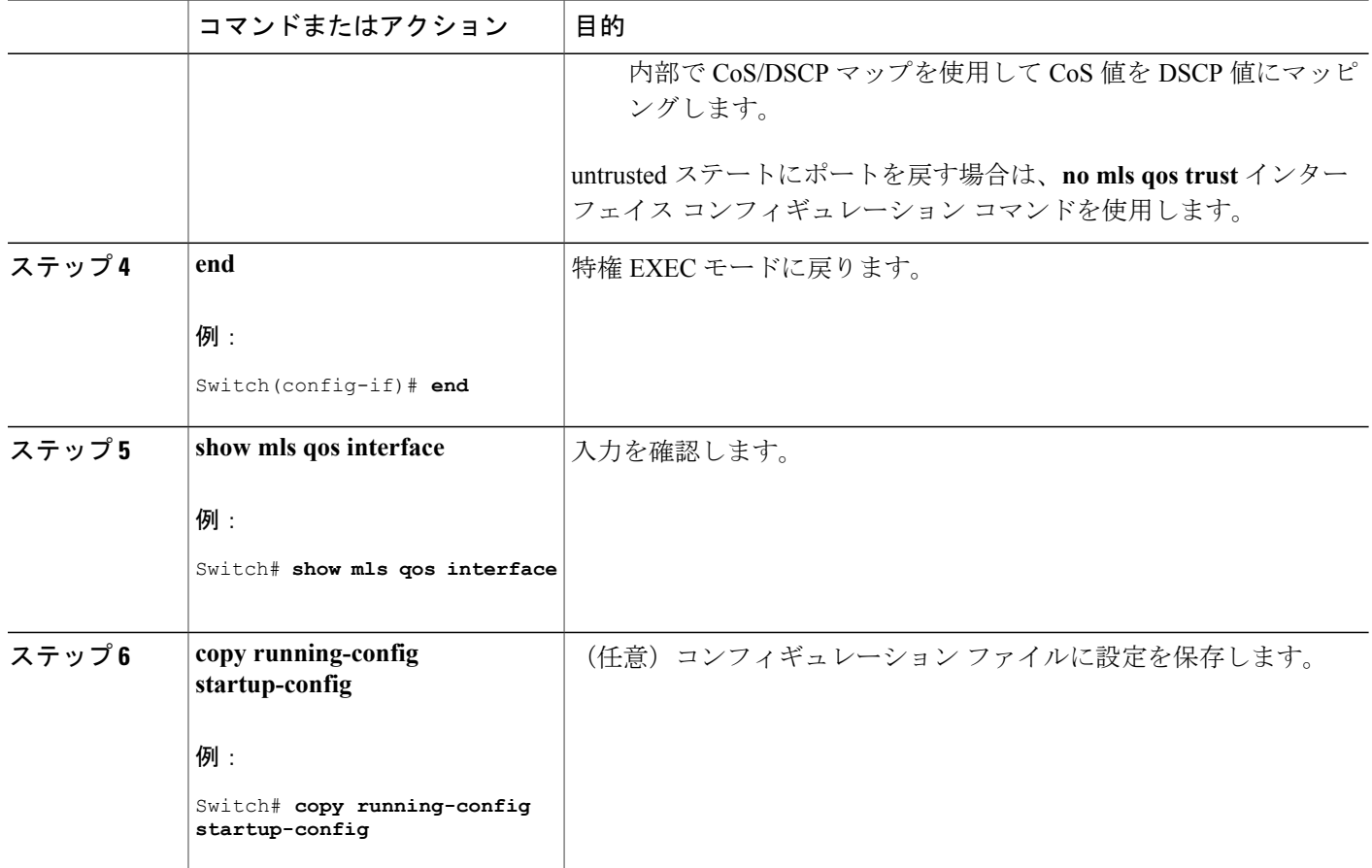

[インターフェイスの](#page-847-0) CoS 値の設定, (768 ページ) CoS/DSCP [マップの設定](#page-878-0), (799 ページ)

### <span id="page-847-0"></span>インターフェイスの **CoS** 値の設定

QoS は、trusted ポートおよび untrusted ポートで受信したタグなしフレームに、**mls qos cos** イン ターフェイス コンフィギュレーション コマンドで指定された CoS 値を割り当てます。

ポートのデフォルト CoS 値を定義する場合、またはポート上のすべての着信パケットにデフォル ト CoS 値を割り当てる場合には、特権 EXEC モードから次の手順を実行します。

#### 手順の概要

- **1. configureterminal**
- **2. interface** *interface-id*
- **3. mls qos cos** {*default-cos* | **override**}
- **4. end**
- **5. show mls qos interface**
- **6. copy running-config startup-config**

#### 手順の詳細

 $\mathbf{I}$ 

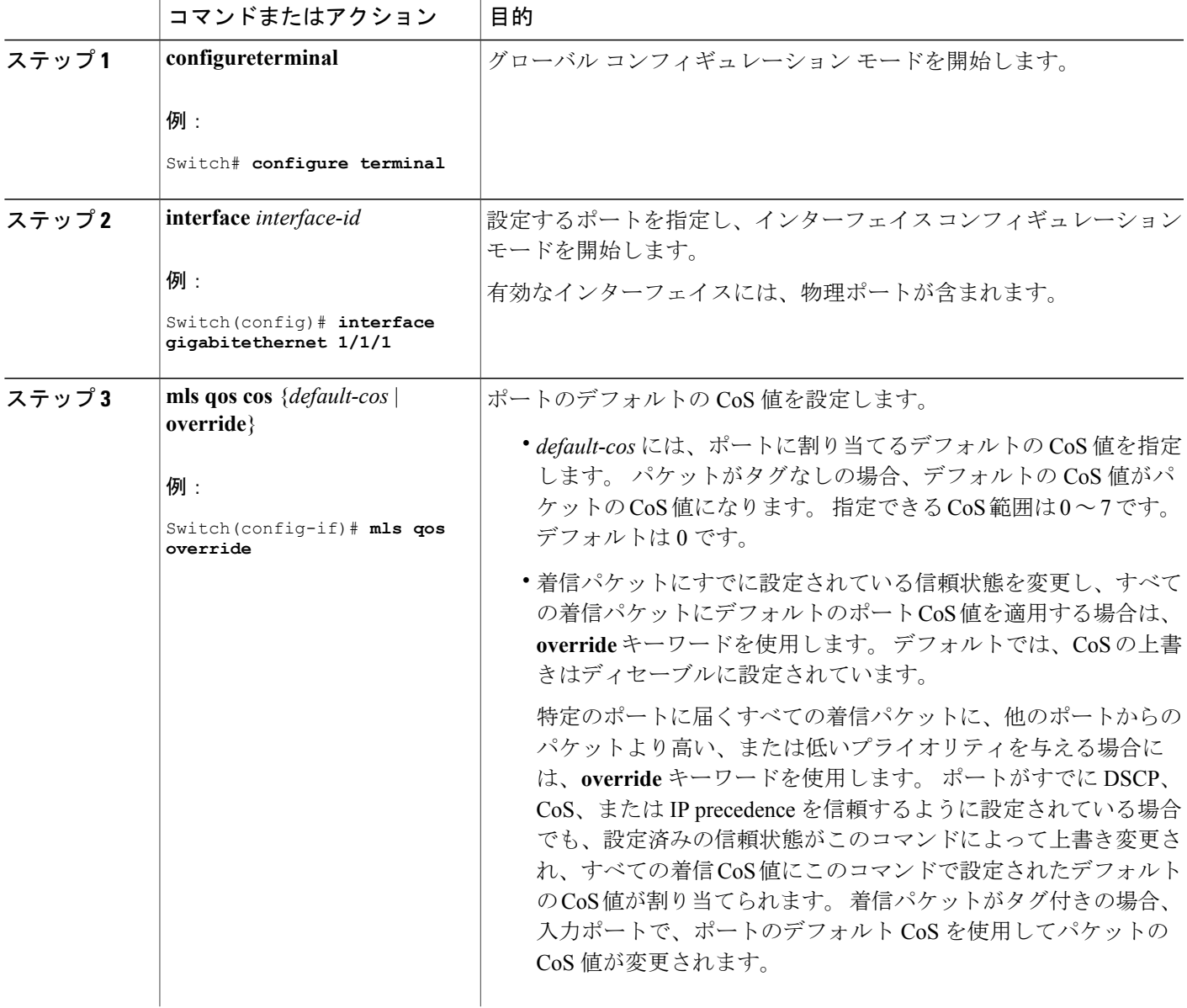

#### 統合プラットフォーム コンフィギュレーション ガイド、**Cisco IOS Release 15.2(3) E**(**Catalyst 3560-CX** お よび **2960 CX** スイッチ)

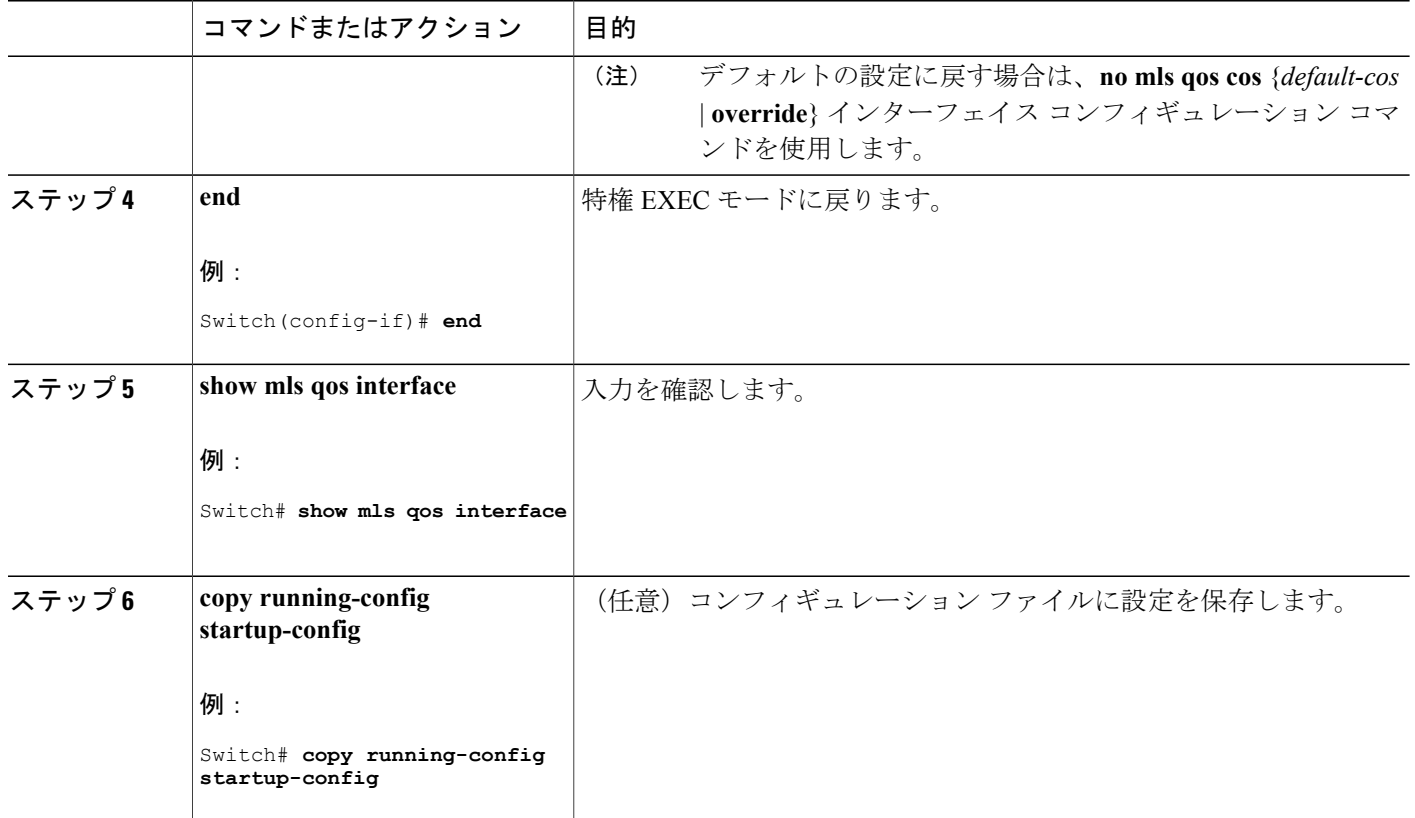

QoS [ドメイン内のポートの信頼状態の設定](#page-845-0), (766 ページ)

#### ポート セキュリティを確保するための信頼境界の設定

一般的なネットワークでは、スイッチ ポートに Cisco IP Phone を接続し、電話の背後からデータ パケットを生成するデバイスをカスケードします。 Cisco IP Phone では、音声パケット CoS レベ ルをハイ プライオリティ (CoS = 5) にマーキングし、データ パケットをロー プライオリティ (CoS = 0) にマーキングすることで、共有データリンクを通して音声品質を保証しています。 電話からスイッチに送信されたトラフィックは通常802.1Qヘッダーを使用するタグでマーキング されています。 ヘッダーには VLAN 情報およびパケットのプライオリティになる CoS の 3 ビッ ト フィールドが含まれています。

ほとんどの Cisco IP Phone 設定では、電話からスイッチに送信されるトラフィックは、音声トラ フィックがネットワーク内の他のタイプのトラフィックに対して適切にプライオリティ付けがさ れていることを保証するように信頼されています。 **mls qos trust cos** インターフェイス コンフィ ギュレーションコマンドを使用して、ポートで受信されるすべてのトラフィックのCoSラベルを 信頼するように、電話が接続されているスイッチ ポートを設定します。 **mls qos trust dscp** イン ターフェイス コンフィギュレーション コマンドを使用して、ポートで受信されるすべてのトラ

フィックの DSCP ラベルを信頼するように、電話が接続されているルーテッド ポートを設定しま す。

信頼設定により、ユーザが電話をバイパスして PC を直接スイッチに接続する場合に、ハイプラ イオリティキューの誤使用を避けるのにも信頼境界機能を使用できます。信頼境界機能を使用し ないと、(信頼性のある CoS 設定により) PC が生成した CoS ラベルがスイッチで信頼されてし まいます。 それに対して、信頼境界機能は CDP を使用してスイッチ ポートにある Cisco IP Phone (Cisco IPPhone 7910、7935、7940、7960など)の存在を検出します。電話が検出されない場合、 信頼境界機能がハイプライオリティキューの誤使用を避けるためにスイッチポートの信頼設定を 無効にします。 信頼境界機能は、PC および Cisco IP Phone がスイッチに接続されているハブに接 続されている場合は機能しないことに注意してください。

Cisco IPPhone に接続した PC でハイ プライオリティのデータ キューを利用しないようにすること もできる場合があります。 **switchportpriority extendcos** インターフェイス コンフィギュレーショ ン コマンドを使用して、PC から受信するトラフィックのプライオリティを上書きするようにス イッチ CLI を介して電話を設定できます。

#### 手順の概要

- **1. configureterminal**
- **2. cdp run**
- **3. interface** *interface-id*
- **4. cdp enable**
- **5.** 次のいずれかを使用します。
	- **mls qos trust cos**
	- **mls qos trust dscp**
- **6. mls qos trust device cisco-phone**
- **7. end**
- **8. show mls qos interface**
- **9. copy running-config startup-config**

#### 手順の詳細

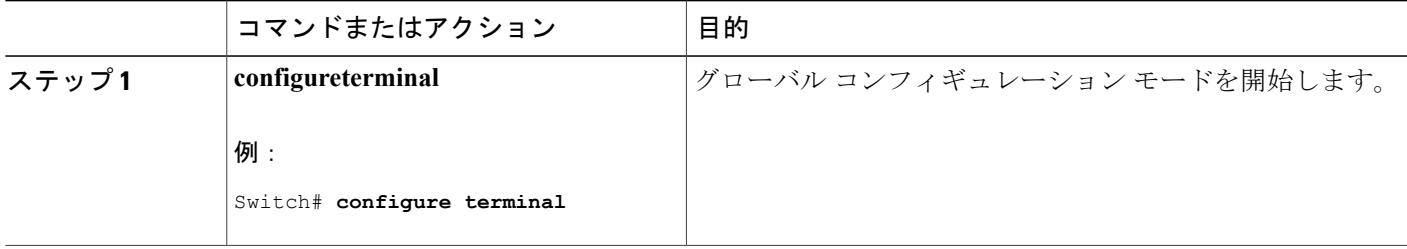

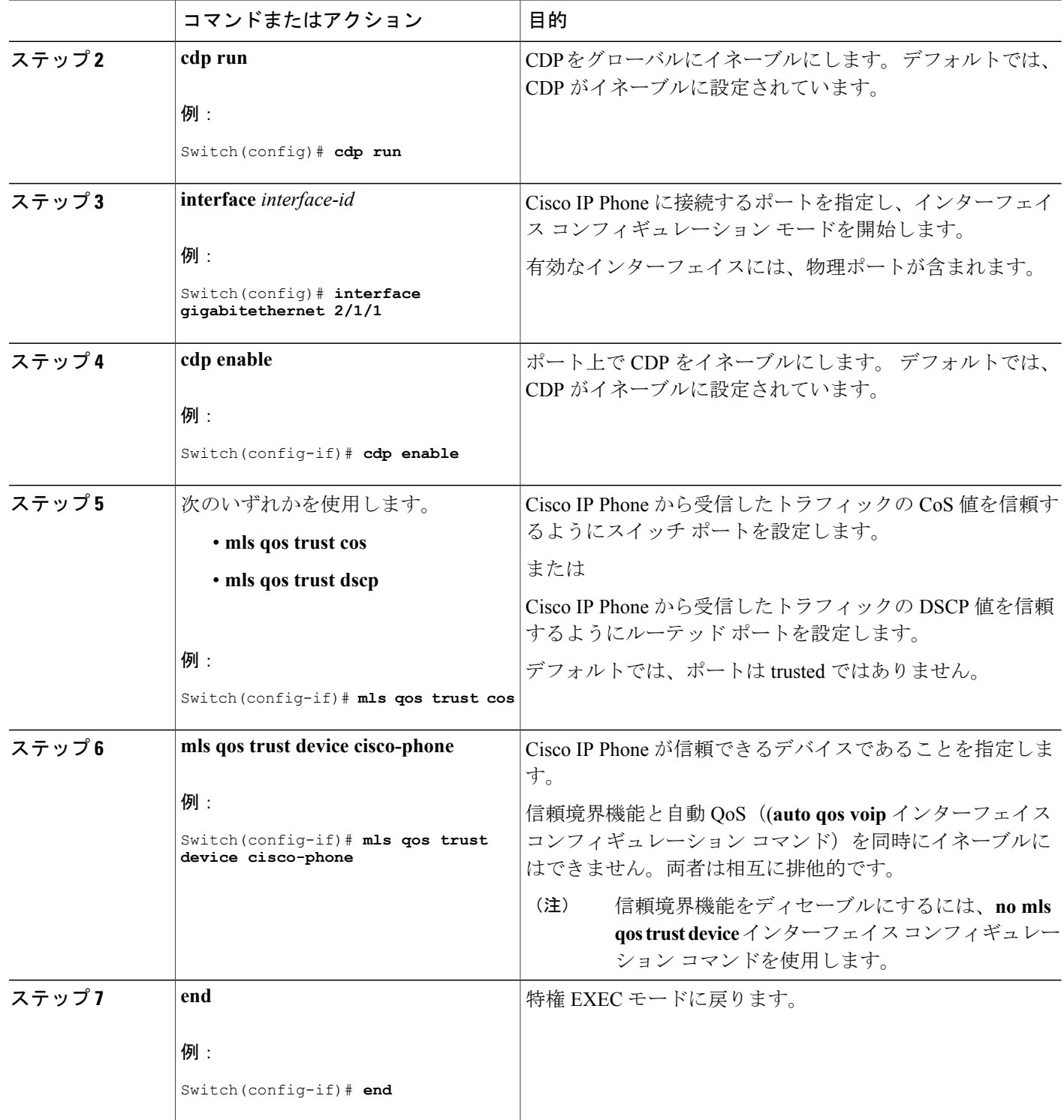

 $\overline{\phantom{a}}$ 

T

██ 統合プラットフォーム コンフィギュレーション ガイド、<mark>Cisco IOS Release 15.2(3) E</mark> (**Catalyst 3560-CX** および **2960 CX** スイッチ)

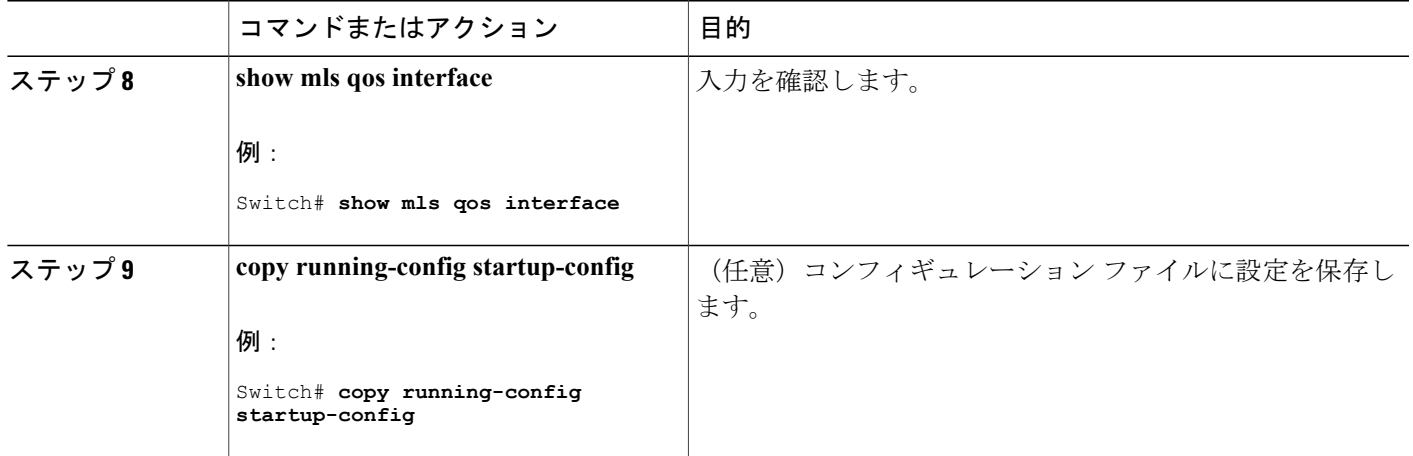

#### **DSCP** トランスペアレント モードのイネーブル化

スイッチは透過的な DSCP 機能をサポートします。 この機能は発信パケットの DSCP フィールド のみに作用します。 デフォルトでは、DSCP 透過性はディセーブルです。 スイッチでは着信パ ケットのDSCPフィールドが変更され、発信パケットのDSCPフィールドは、ポートの信頼設定、 ポリシングとマーキング、DSCP/DSCP 変換マップを含めて Quality of Service (QoS) に基づきま す。

**no mls qos rewrite ip dscp** コマンドを使用して DSCP 透過がイネーブルになっている場合、スイッ チは着信パケットのDSCPフィールドは変更せず、送信パケットのDSCPフィールドも着信パケッ トのものと同じになります。

透過的な DSCP 設定にかかわらず、スイッチはパケット内部の DSCP 値を変更し、トラフィック のプライオリティを提示する CoS 値を生成します。 また、スイッチは内部 DSCP 値を使用して、 出力キューおよびしきい値を選択します。

#### 手順の概要

- **1. configure terminal**
- **2. mls qos**
- **3. no mls qos rewrite ip dscp**
- **4. end**
- **5. show mls qos interface** [*interface-id*]
- **6. copy running-config startup-config**

#### 手順の詳細

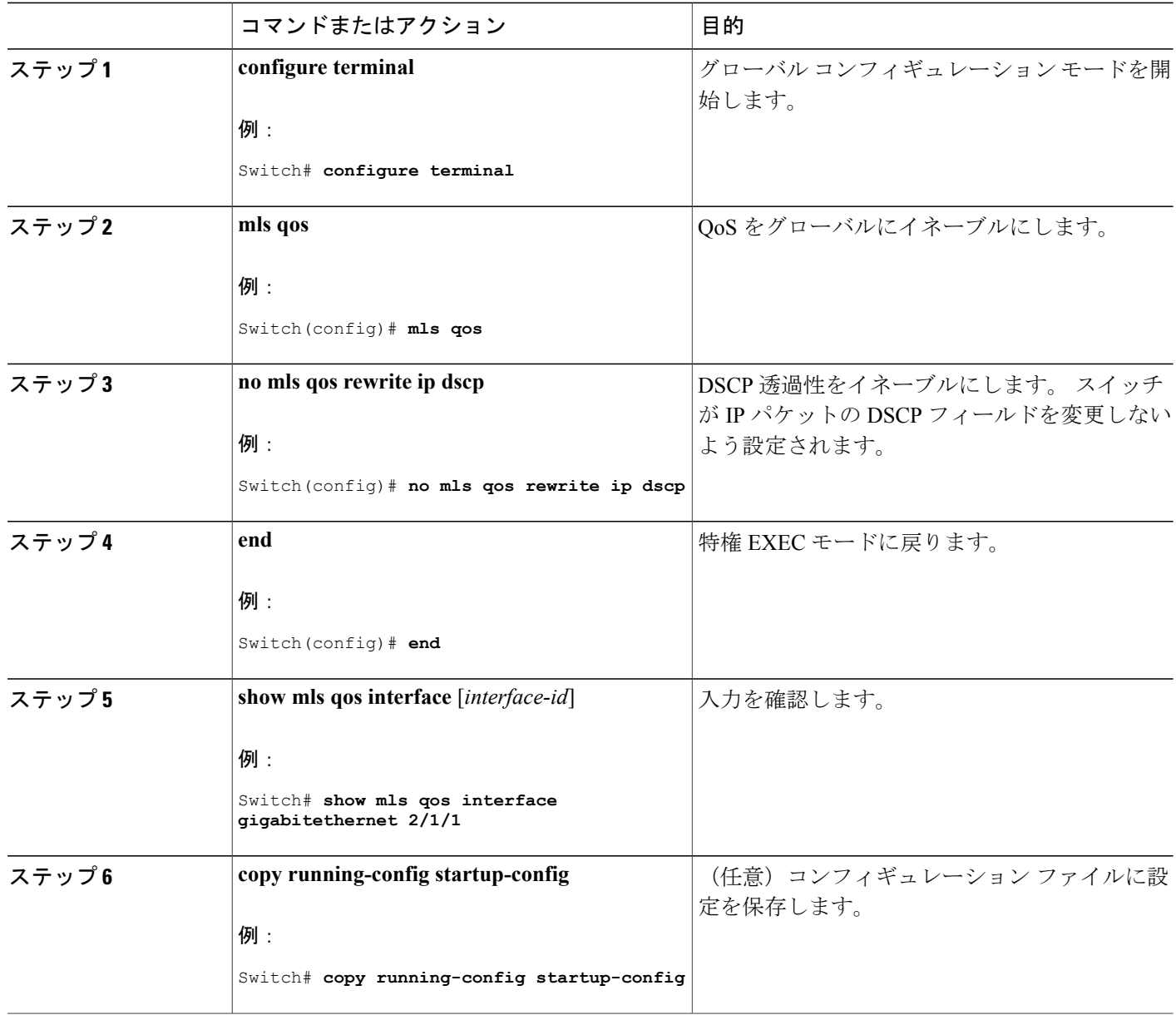

*DSCP* 透過モード

透過的な DSCP 機能をディセーブルにして、信頼設定または ACL に基づいてスイッチに DSCP 値 を変更させる設定にするには、**mlsqos rewrite ipdscp** グローバル コンフィギュレーション コマン ドを使用します。

**no mls qos** グローバル コンフィギュレーション コマンドで QoS をディセーブルにした場合、CoS および DSCP 値は変更されません(デフォルトの QoS 設定)。

**no mls qos rewrite ip dscp** グローバル コンフィギュレーション コマンドを入力して DSCP 透過を イネーブルにしてから、**mls qos trust** [**cos** | **dscp**] インターフェイス コンフィギュレーション コマ ンドを入力した場合、DSCP 透過はイネーブルのままとなります。

#### 別の **QoS** ドメインとの境界ポートでの **DSCP** 信頼状態の設定

2 つの異なる QoS ドメインを管理しているときに、その QoS ドメイン間の IP トラフィックに QoS 機能を実装する場合は、ドメインの境界に位置するスイッチ ポートを DSCP trusted ステートに設 定できます。 受信ポートでは DSCP trusted 値をそのまま使用し、QoS の分類手順が省略されま す。 2 つのドメインで異なる DSCP 値が使用されている場合は、他のドメイン内での定義に一致 するように一連の DSCP 値を変換する DSCP/DSCP 変換マップを設定できます。

図 **68**:別の **QoS** ドメインとのポート境界での **DSCP** 信頼ステート

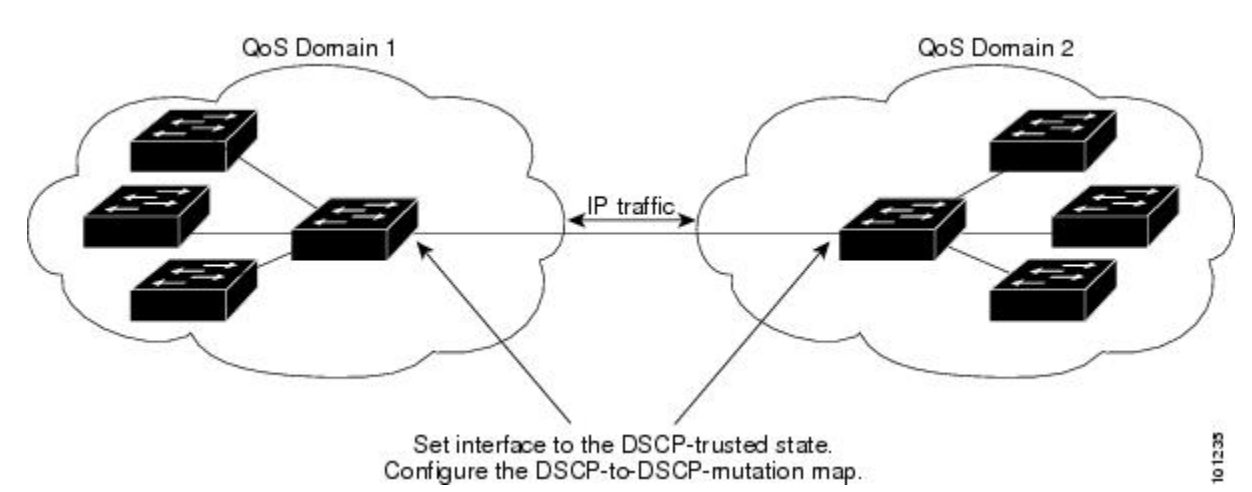

ポート上にDSCPtrustedステートを設定して、DSCP/DSCP変換マップを変更するには、特権EXEC モードで次の手順を実行します。両方のQoSドメインに一貫した方法でマッピングするには、両 方のドメイン内のポート上で次の手順を実行する必要があります。

#### 手順の概要

- **1. configureterminal**
- **2. mls qos map dscp-mutation** *dscp-mutation-name in-dscp* **to** *out-dscp*
- **3. interface** *interface-id*
- **4. mls qos trust dscp**
- **5. mls qos dscp-mutation** *dscp-mutation-name*
- **6. end**
- **7. show mls qos maps dscp-mutation**
- **8. copy running-config startup-config**

# 手順の詳細

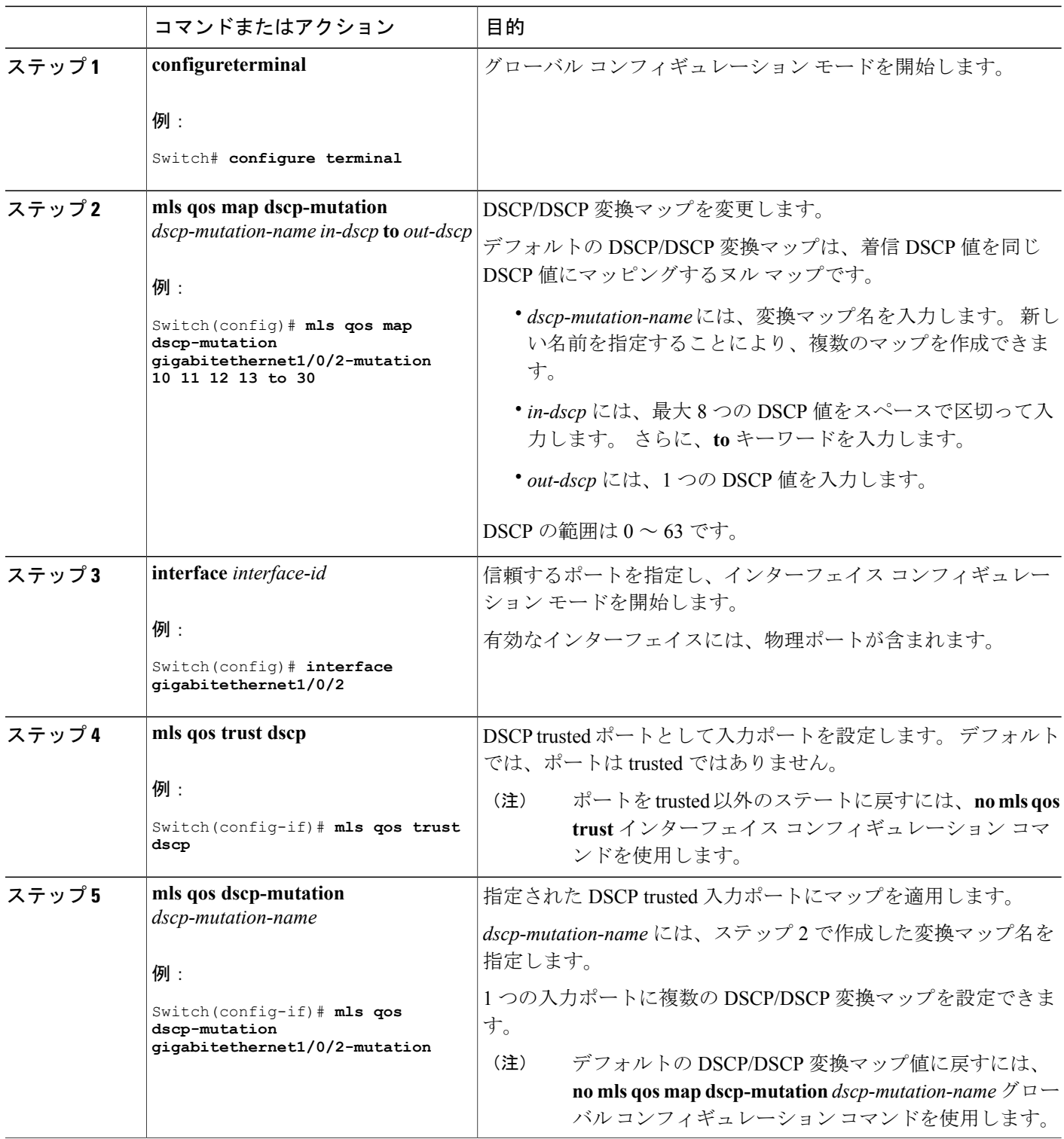

 $\overline{\phantom{a}}$ 

T

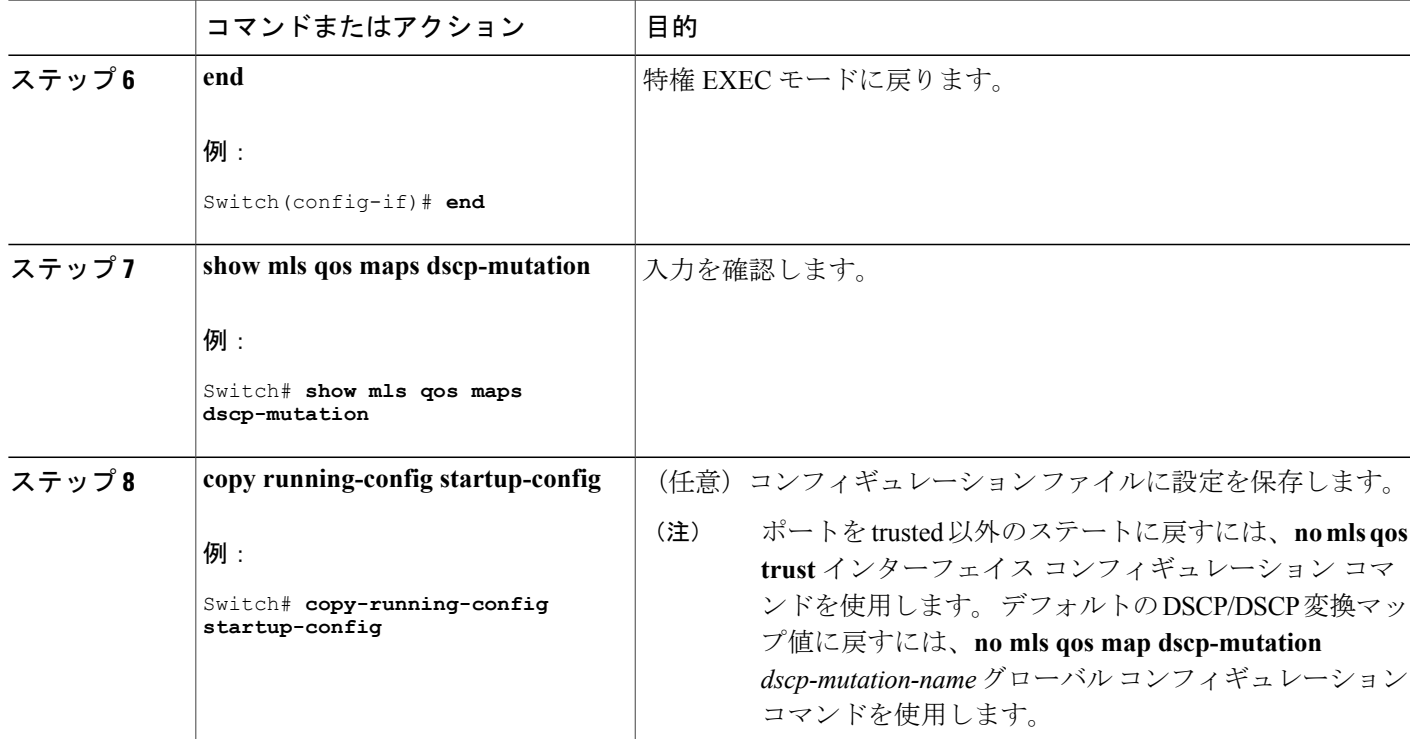

例:DSCP [信頼状態へのポートの設定および](#page-910-0) DSCP/DSCP 変換マップの変更, (831 ページ)

# <span id="page-856-0"></span>**QoS** ポリシーの設定

Г

QoS ポリシーを設定するには、次のタスクが必要です。

- トラフィックのクラスへの分類
- 各トラフィック クラスに適用するポリシーの設定
- ポートへのポリシーの付加

ここでは、トラフィックを分類、ポリシング、マーキングする方法について説明します。 ネット ワーク設定に応じて、この項のモジュールの 1 つ以上を実行します。

#### 関連トピック

[ポリシングおよびマーキングの概要](#page-822-0), (743 ページ) [分類の概要](#page-817-0), (738 ページ)

#### **ACL** を使用したトラフィックの分類

IPv4 標準 ACLS、IPv4 拡張 ACL または IPv6 ACL を使用して IP トラフィックを分類できます。 非 IP トラフィックの分類はレイヤ 2 MAC ACL でできます。

*IPv4* トラフィック用の *IP* 標準 *ACL* の作成

#### はじめる前に

この作業を実行する前に、QoS 設定のために使用するアクセス リストを決定します。

#### 手順の概要

- **1. configure terminal**
- **2. access-list** *access-list-number* {**deny** | **permit**} *source* [*source-wildcard*]
- **3. end**
- **4. show access-lists**
- **5. copy running-config startup-config**

#### 手順の詳細

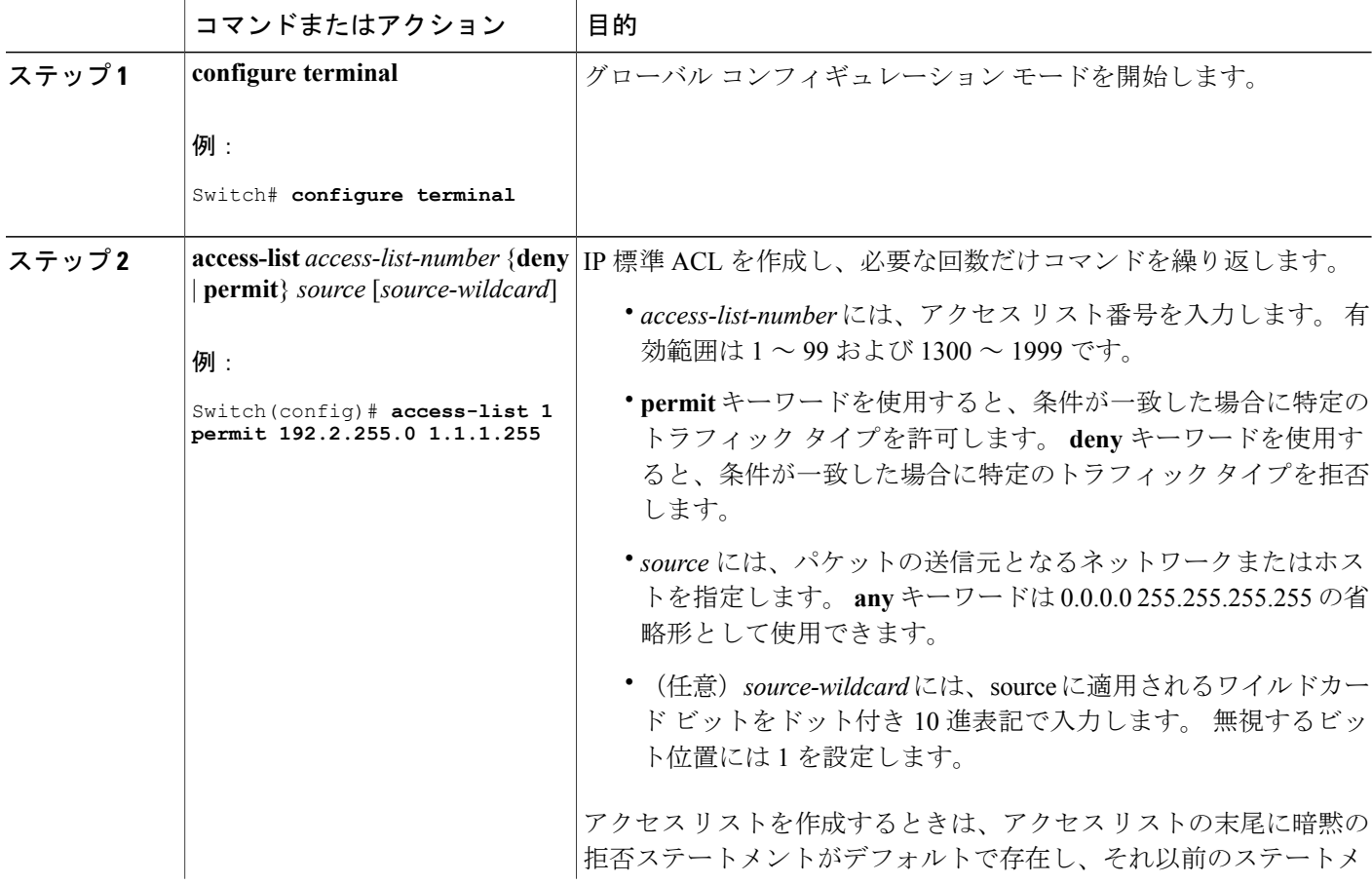

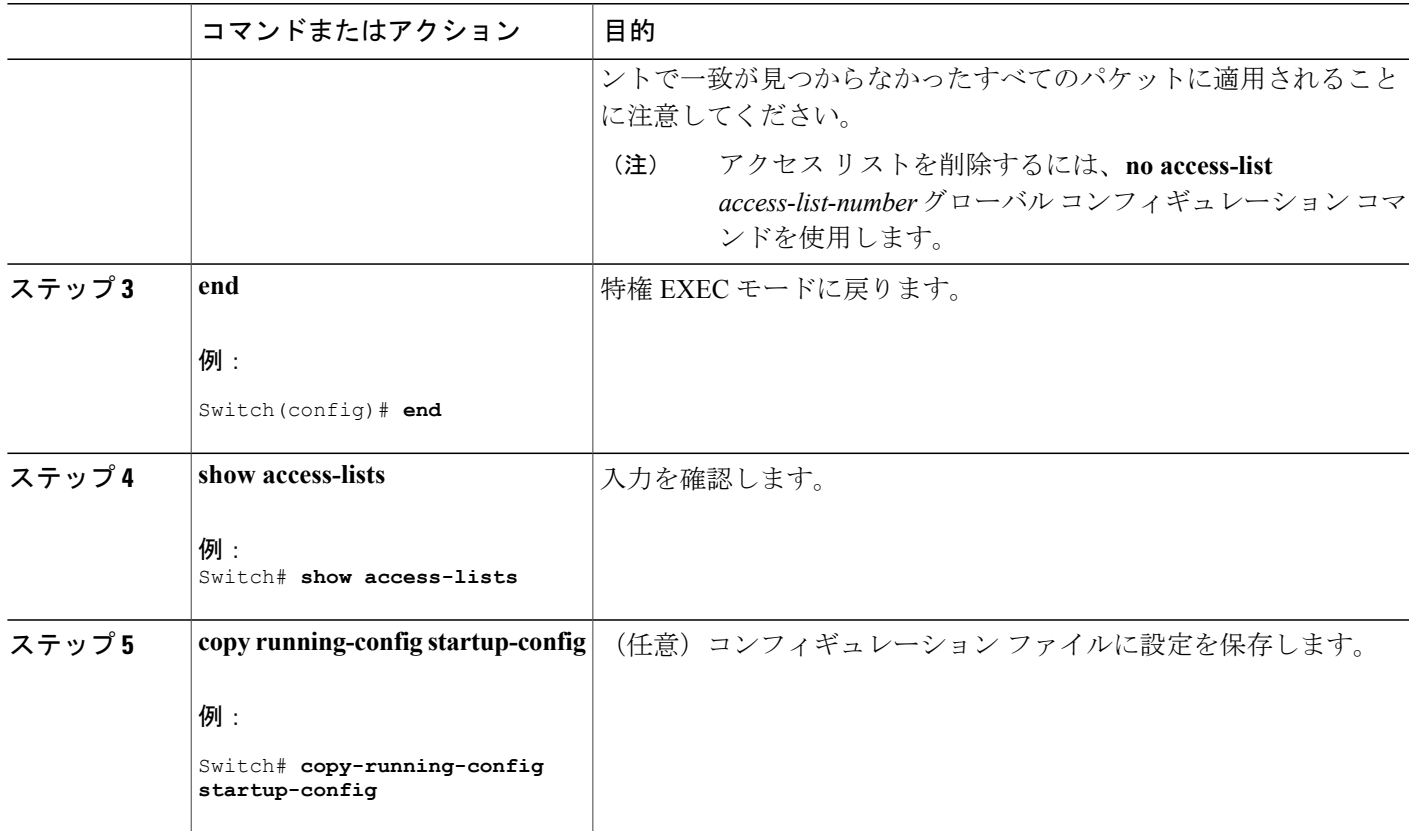

アクセス [コントロール](#page-820-0) リスト, (741 ページ) QoS ACL [の注意事項](#page-811-0), (732 ページ) 例:ACL [によるトラフィックの分類](#page-910-1), (831 ページ)

*IPv4* トラフィック用の *IP* 拡張 *ACL* の作成

#### はじめる前に

この作業を実行する前に、QoS 設定のために使用するアクセス リストを決定します。

#### 手順の概要

Г

- **1. configureterminal**
- **2. access-list***access-list-number* {**deny** | **permit**} *protocol source source-wildcard destination destination-wildcard*
- **3. end**
- **4. show access-lists**
- **5. copy running-config startup-config**

# 手順の詳細

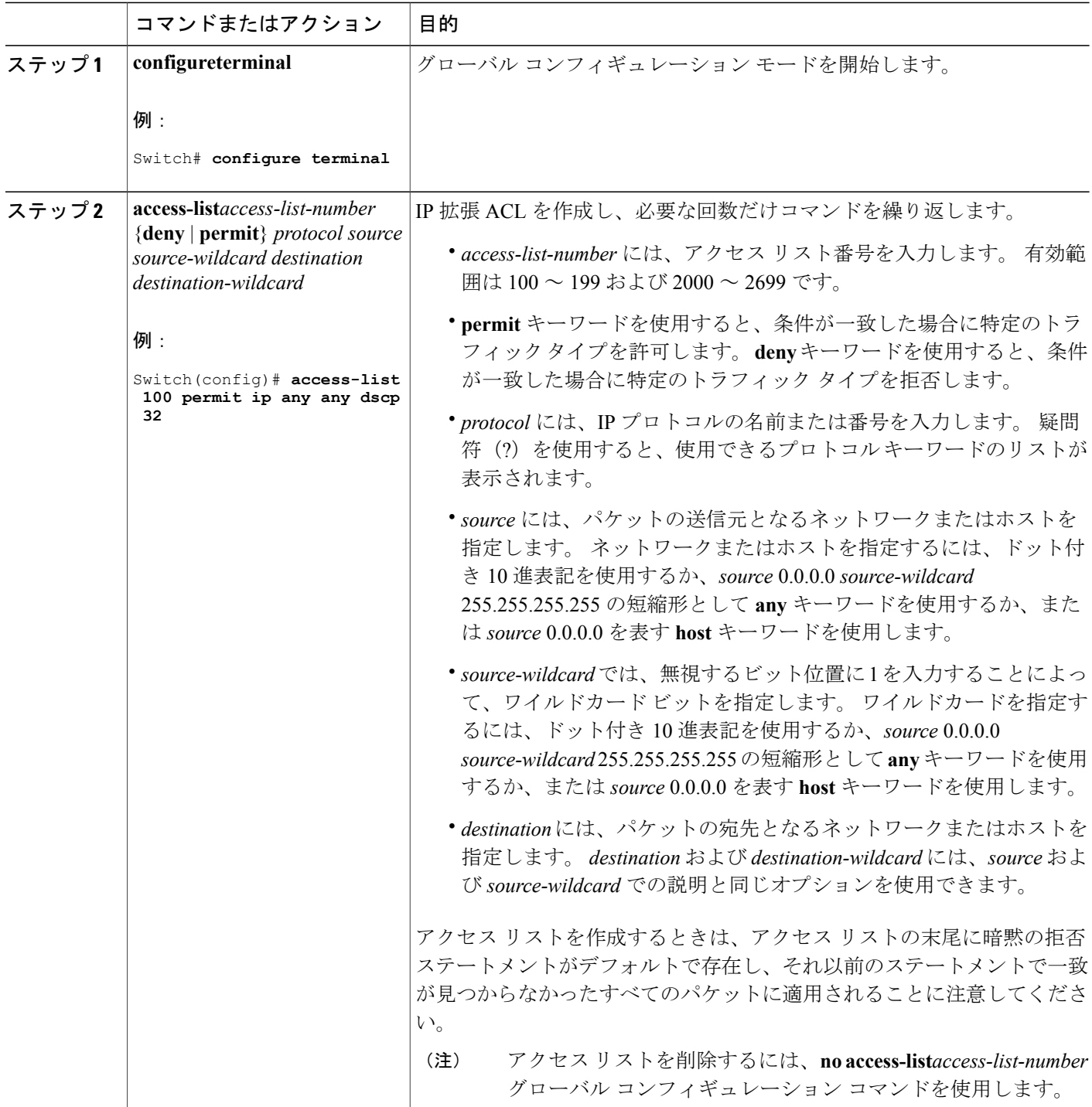

 $\overline{\phantom{a}}$ 

1

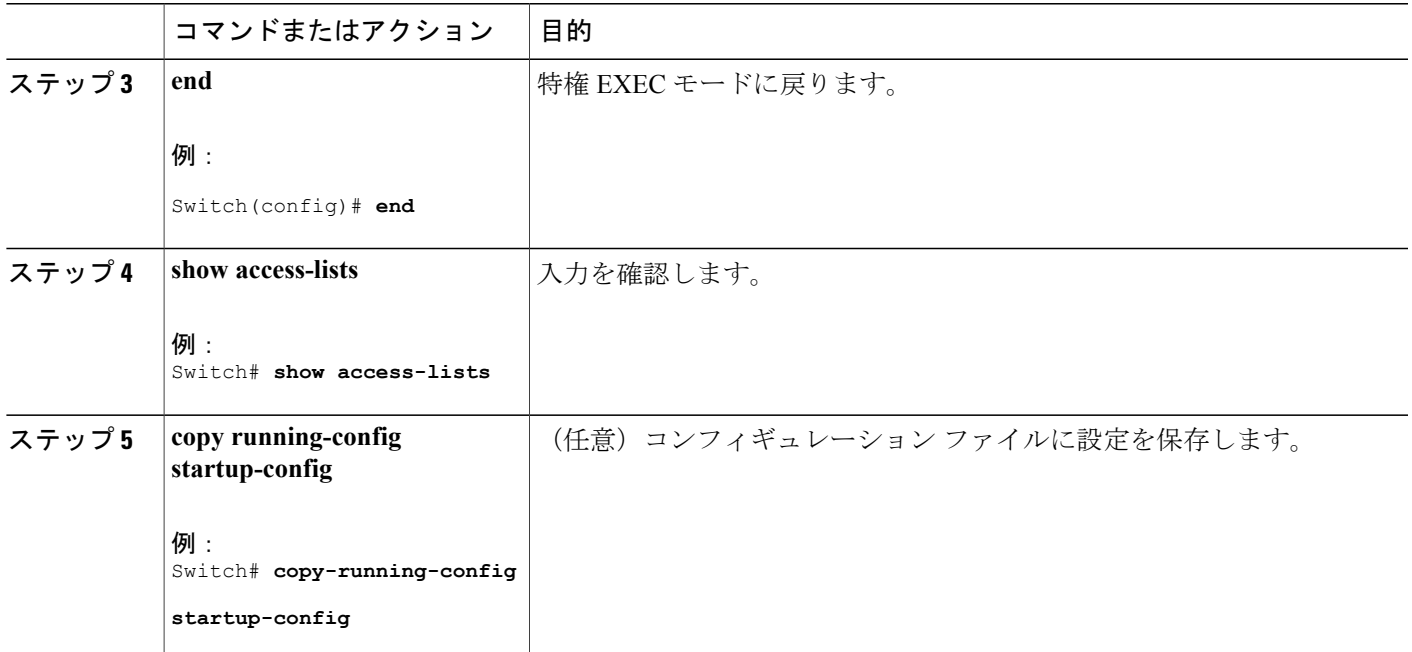

アクセス [コントロール](#page-820-0) リスト, (741 ページ) QoS ACL [の注意事項](#page-811-0), (732 ページ) 例:ACL [によるトラフィックの分類](#page-910-1), (831 ページ)

*IPv6* トラフィック用の *IPv6 ACL* の作成

#### はじめる前に

この作業を実行する前に、QoS 設定のために使用するアクセス リストを決定します。

#### 手順の概要

П

- **1. configure terminal**
- **2. ipv6 access-list** *access-list-name*
- **3.** {**deny** | **permit**} *protocol* {*source-ipv6-prefix/prefix-length* | **any** | **host** *source-ipv6-address*} [*operator* [*port-number*]] {*destination-ipv6-prefix*/ *prefix-length* | **any** | **host** *destination-ipv6-address*} [*operator* [*port-number*]] [**dscp***value*] [**fragments**] [**log**] [**log-input]** [**routing**] [**sequence** *value*] [**time-range** *name*]
- **4. end**
- **5. show ipv6 access-list**
- **6. copy running-config startup-config**

# 手順の詳細

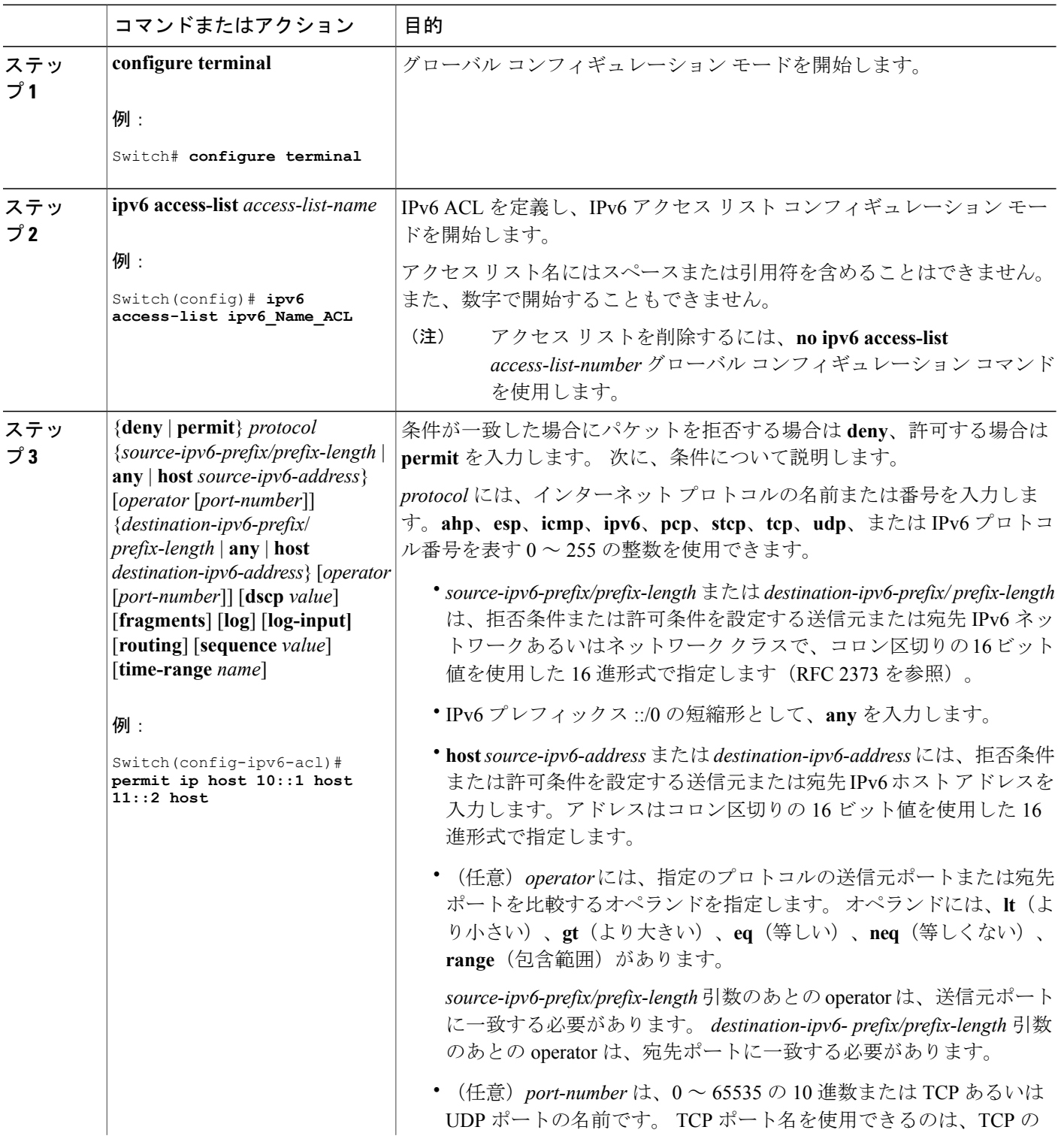

 $\overline{\phantom{a}}$ 

T

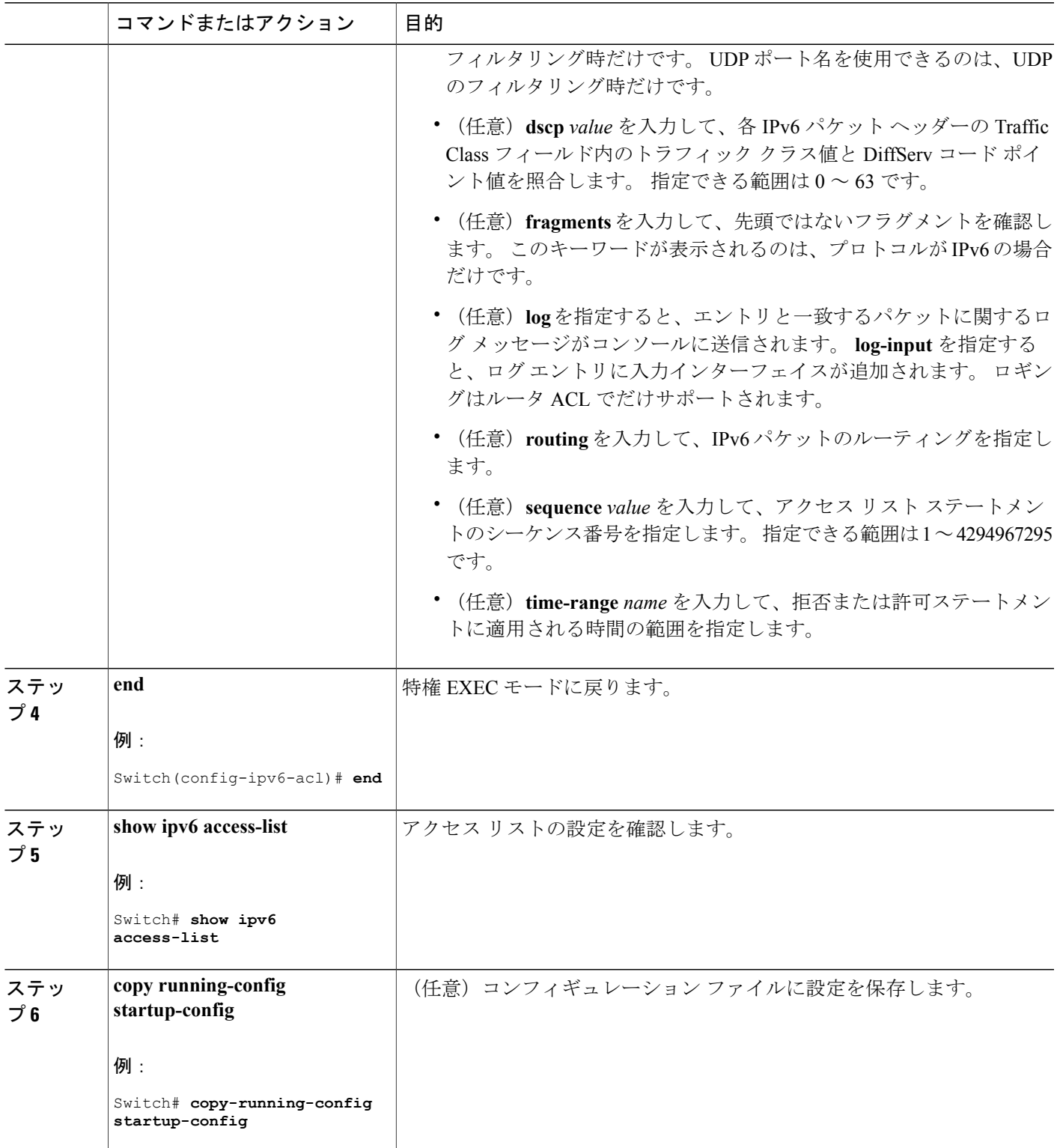

 $\overline{\mathsf{I}}$ 

アクセス [コントロール](#page-820-0) リスト, (741 ページ) QoS ACL [の注意事項](#page-811-0), (732 ページ) 例:ACL [によるトラフィックの分類](#page-910-1), (831 ページ) QoS ACL IPv6 の注意事項

非 *IP* トラフィック用のレイヤ *2 MAC ACL* の作成

#### はじめる前に

この作業を実行する前に、レイヤ 2 の MAC アクセス リストが QoS 設定に必要であることを決定 します。

#### 手順の概要

- **1. configure terminal**
- **2. mac access-list extended** *name*
- **3.** {**permit** |**deny**} {**host** *src-MAC-addr mask* | **any** |**host** *dst-MAC-addr* | *dst-MAC-addr mask*} [*type mask*]

ι

- **4. end**
- **5. show access-lists** [*access-list-number* | *access-list-name*]
- **6. copy running-config startup-config**

#### 手順の詳細

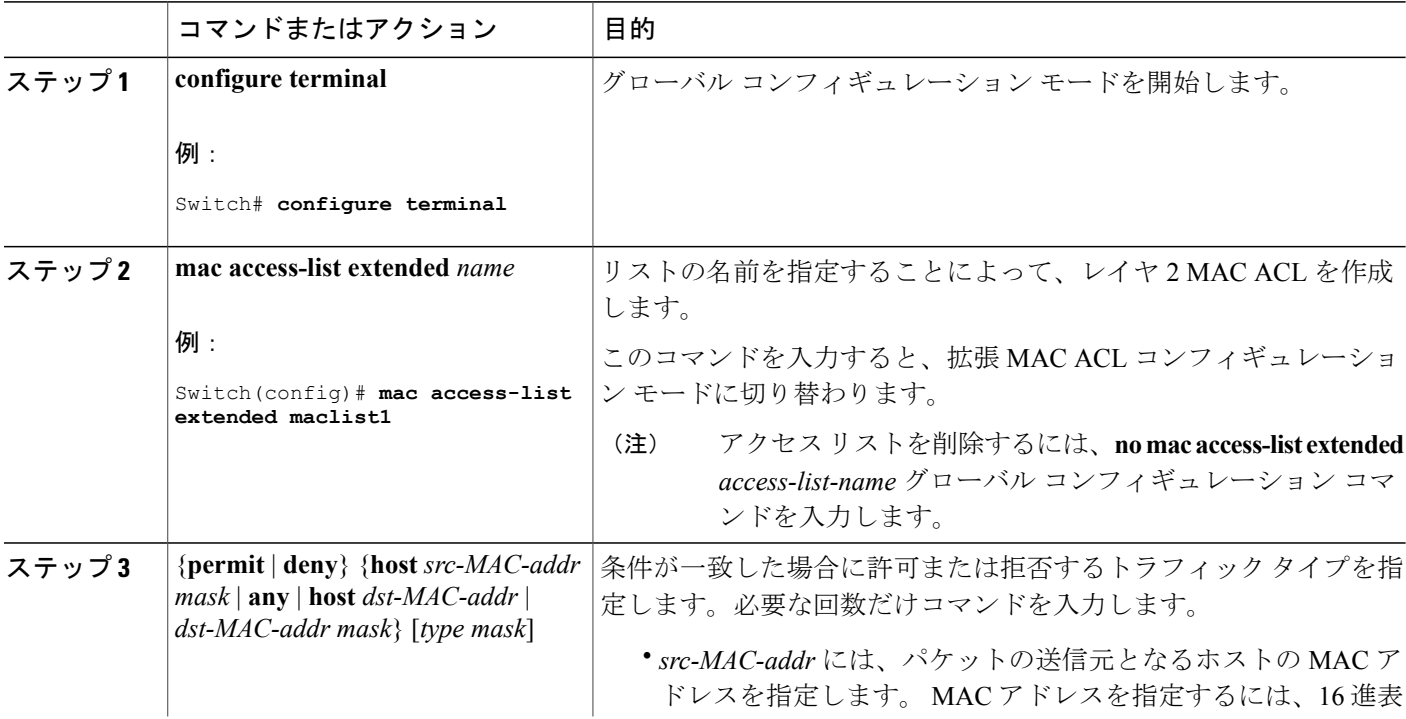

#### **■ 統合プラットフォーム コンフィギュレーション ガイド、Cisco IOS Release 15.2(3) E (Catalyst 3560-CX** および **2960 CX** スイッチ)
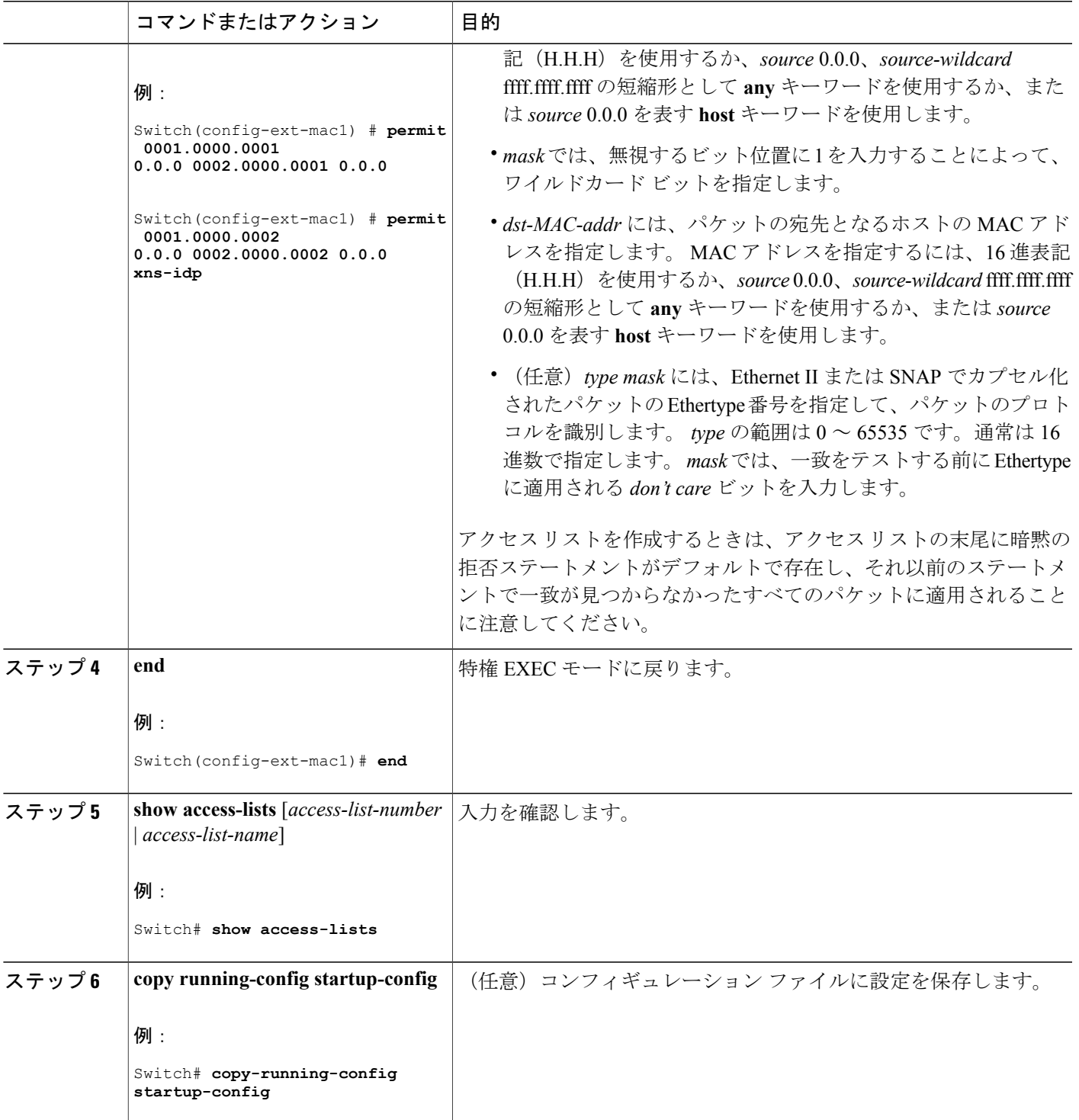

 $\overline{\mathsf{I}}$ 

アクセス [コントロール](#page-820-0) リスト, (741 ページ) QoS ACL [の注意事項](#page-811-0), (732 ページ) 例:ACL [によるトラフィックの分類](#page-910-0), (831 ページ)

## <span id="page-865-0"></span>クラス マップによるトラフィックの分類

特定のトラフィック フロー(またはクラス)を他のすべてのトラフィックから分離して名前を付 けるには、**class-map** グローバル コンフィギュレーション コマンドを使用します。 クラス マップ では、さらに細かく分類するために、特定のトラフィック フローと照合する条件を定義します。 match ステートメントには、ACL、IPprecedence 値、DSCP 値などの条件を指定できます。 一致条 件は、クラス マップ コンフィギュレーション モードの中で match ステートメントを 1 つ入力する ことによって定義します。

(注)

**class** ポリシー マップ コンフィギュレーション コマンドを使用することによって、ポリシー マップの作成時にクラス マップを作成することもできます。

#### 手順の概要

### **1. configureterminal**

- **2.** 次のいずれかを使用します。
	- **access-list***access-list-number* {**deny** | **permit**} *source* [*source-wildcard*]
	- **access-list***access-list-number* {**deny** | **permit**} *protocol source* [*source-wildcard*] *destination* [*destination-wildcard*]
	- **ipv6 access-list***access-list-name* {**deny** | **permit**} *protocol* {*source-ipv6-prefix/prefix-length* | **any** | **host***source-ipv6-address*} [*operator* [*port-number*]] {*destination-ipv6-prefix*/ *prefix-length* | **any** | **host***destination-ipv6-address*} [*operator* [*port-number*]] [**dscp***value*] [**fragments**] [**log**] [**log-input**] [**routing**] [**sequence***value*] [**time-range***name*]
	- **mac access-list extended***name*{**permit** |**deny**} {**host***src-MAC-addr mask* | **any** |**host***dst-MAC-addr* | *dst-MAC-addr mask*} [*type mask*]
- **3. class-map** [**match-all** | **match-any**] *class-map-name*
- **4. match** {**access-group***acl-index-or-name* | **ip dscp***dscp-list* | **ip precedence***ip-precedence-list*}
- **5. end**
- **6. show class-map**
- **7. copy running-config startup-config**

# 手順の詳細

 $\overline{\mathsf{I}}$ 

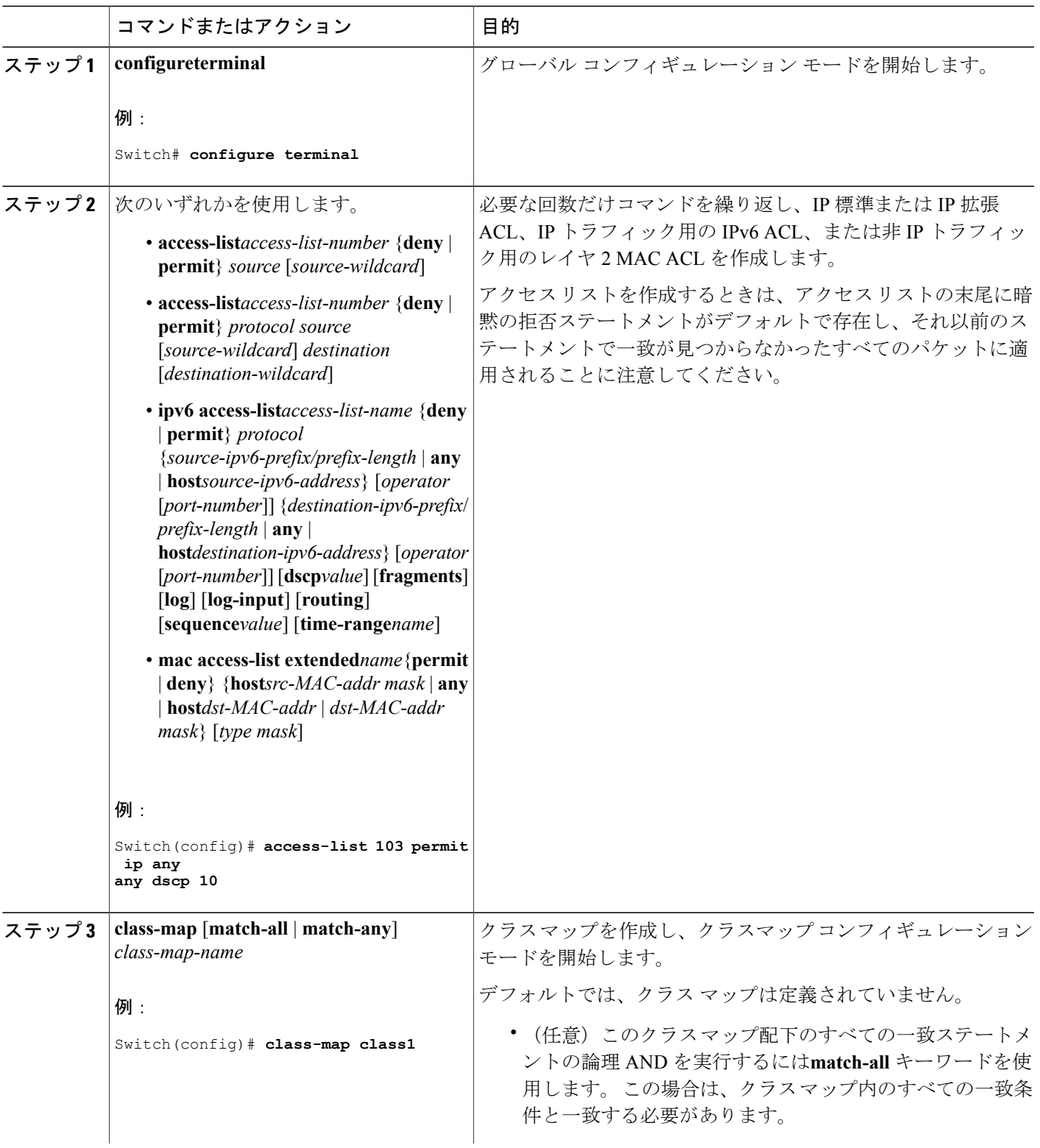

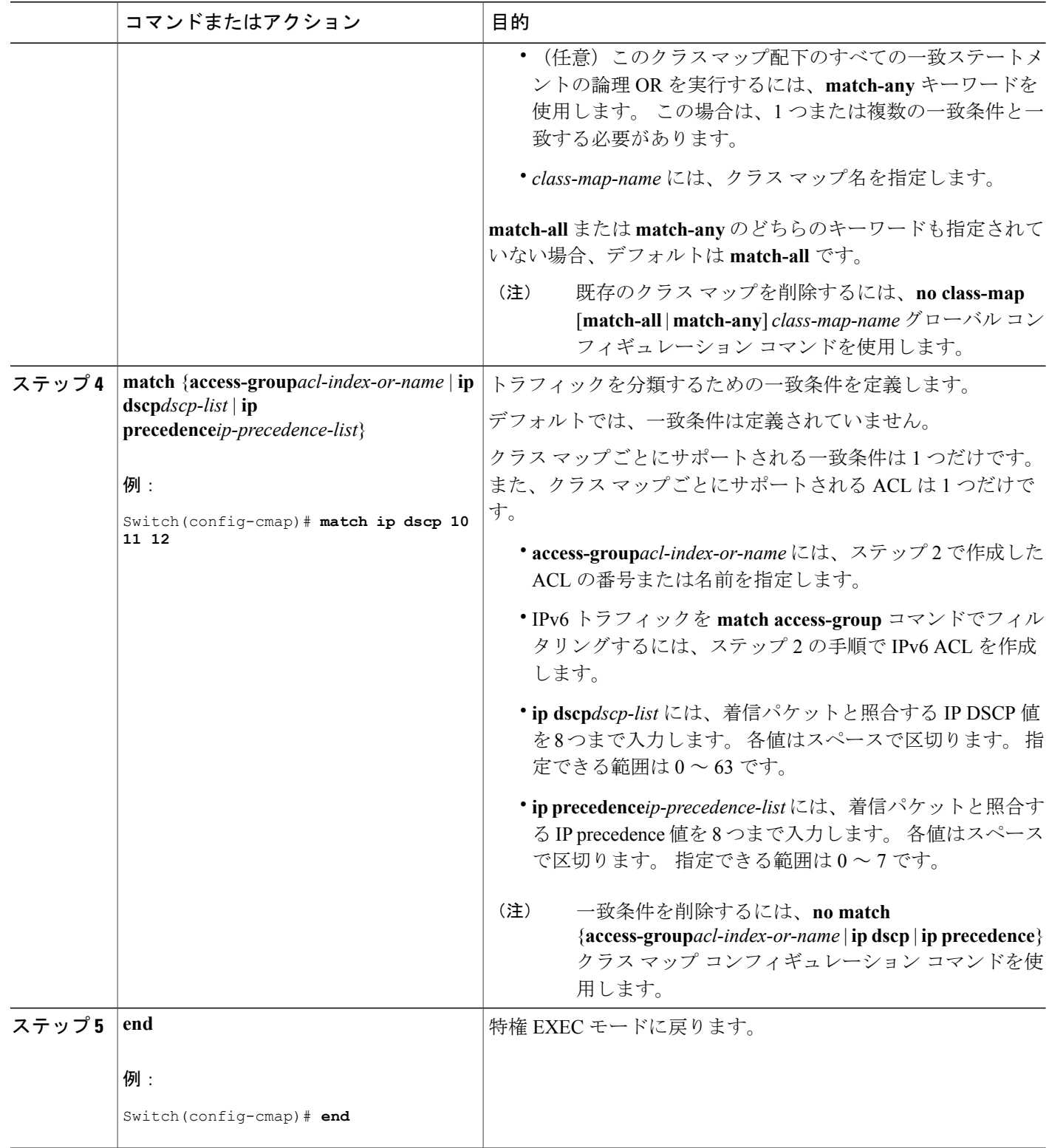

 $\overline{\phantom{a}}$ 

T

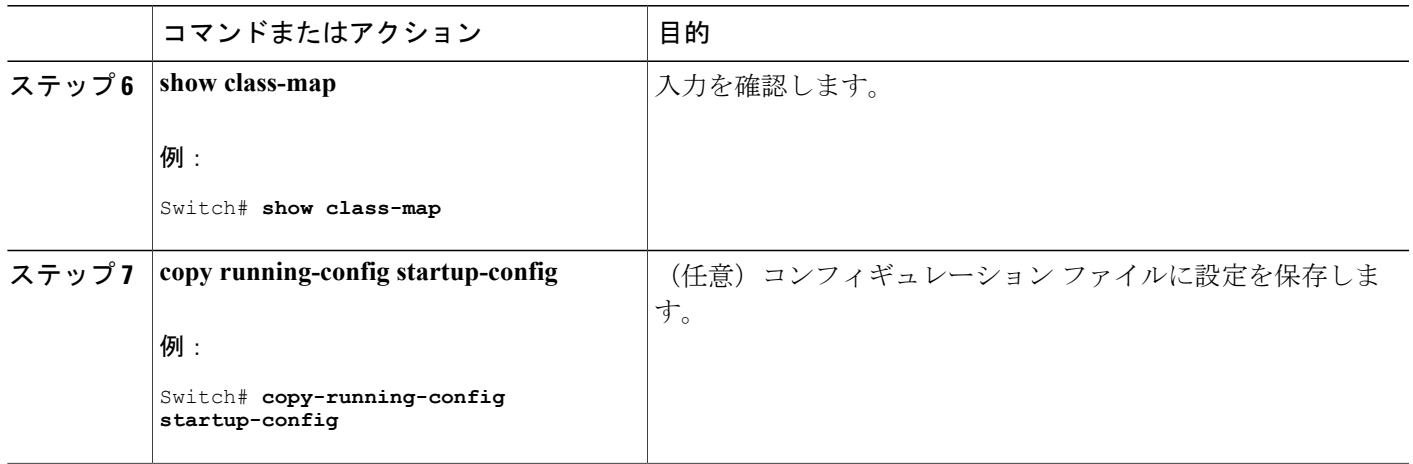

[ポリシーマップによる物理ポートのトラフィックの分類、ポリシング、およびマーキング](#page-870-0), ( 791 ページ)

階層型ポリシー マップによる SVI のトラフィックの分類、ポリシング、およびマーキング 例:クラス [マップによるトラフィックの分類](#page-911-0), (832 ページ)

## クラス マップの使用と **IPv6** トラフィックのフィルタリングによるトラフィックの分類

プライマリ一致基準を IPv4 トラフィックに対してのみ適用するには、**match protocol** コマンドで **ip** キーワードを使用します。 プライマリ一致基準を IPv6 トラフィックに対してのみ適用するに は、**match protocol** コマンドで **ipv6** キーワードを使用します。

## 手順の概要

- **1. configureterminal**
- **2. class-map** {**match-all**} *class-map-name*
- **3. match protocol** [*ip|ipv6*]
- **4. match** {**ip dscp***dscp-list* | **ip precedence***ip-precedence-list*}
- **5. end**
- **6. show class-map**
- **7. copy running-config startup-config**

# 手順の詳細

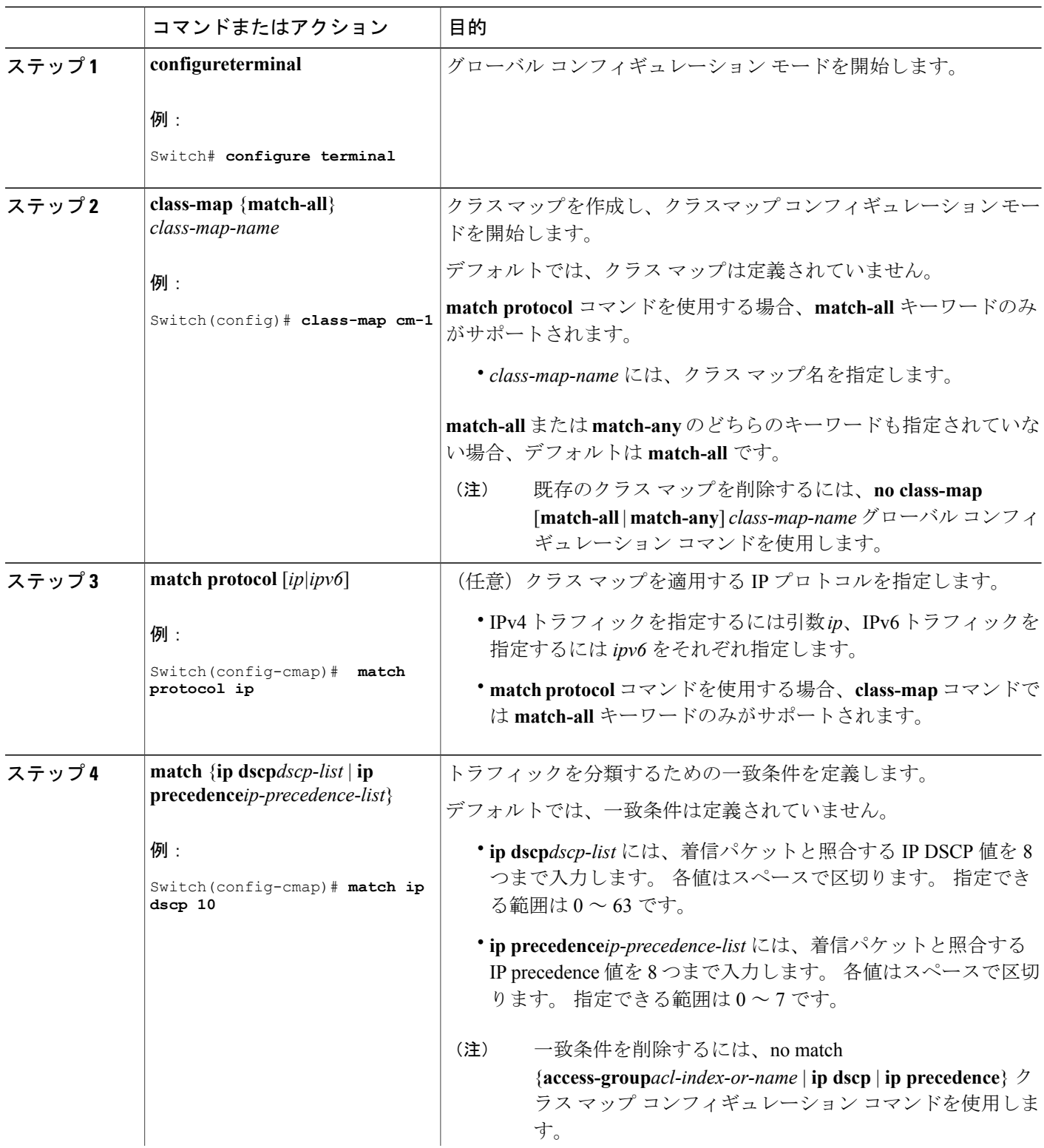

 $\overline{\phantom{a}}$ 

T

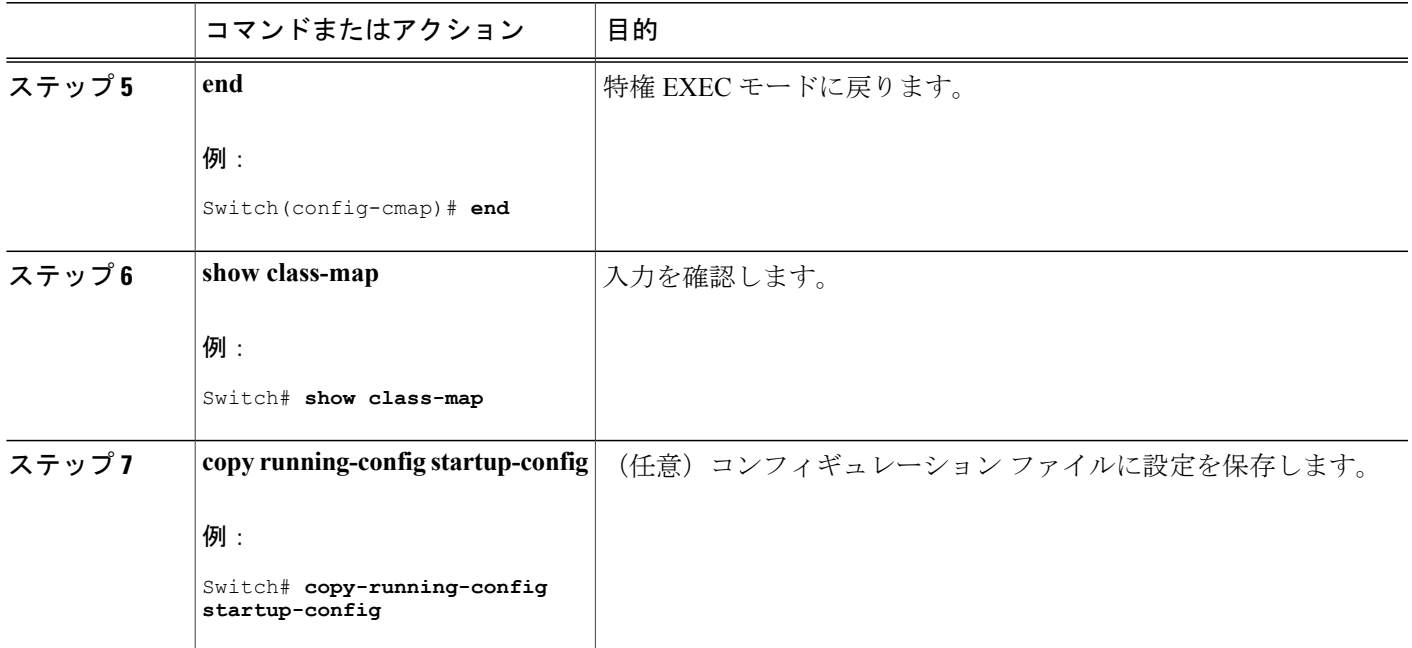

### 例:クラス [マップによるトラフィックの分類](#page-911-0), (832 ページ)

### <span id="page-870-0"></span>ポリシー マップによる物理ポートのトラフィックの分類、ポリシング、およびマーキング

作用対象となるトラフィック クラスを指定するポリシー マップを、物理ポート上に設定できま す。トラフィッククラスの CoS 値、DSCP 値、または IP precedence 値を信頼するアクション、ト ラフィック クラスに特定の DSCP 値または IP precedence 値を設定するアクション、および一致す る各トラフィック クラスにトラフィック帯域幅限度を指定するアクション(ポリサー)や、トラ フィックが不適合な場合の対処法を指定するアクション(マーキング)などを指定できます。

ポリシー マップには、次の特性もあります。

- 1 つのポリシー マップに、それぞれ異なる一致条件とポリサーを指定した複数のクラス ス テートメントを指定できます。
- ポリシー マップには、事前に定義されたデフォルトのトラフィック クラスを含めることが できます。デフォルトのトラフィック クラスはマップの末尾に明示的に配置されます。
- 1 つのポートから受信されたトラフィック タイプごとに、別々のポリシー マップ クラスを 設定できます。

物理ポートでポリシー マップを設定する場合には、次の注意事項に従ってください。

• 入力ポートごとに付加できるポリシー マップは、1 つだけです。

- **mls qos map ip-prec-dscp***dscp1...dscp8* グローバル コンフィギュレーション コマンドを使用し て IP-precedence/DSCP マップを設定する場合、その設定は IP precedence 値を信頼するよう設 定されている入力インターフェイス上のパケットにのみ影響を与えます。 ポリシー マップ では、 **set ip precedence***new-precedence* ポリシー マップ クラス コンフィギュレーション コマ ンドを使用してパケット IP precedence 値を新しい値に設定する場合、出力 DSCP 値は IP-precedence/DSCP マップによる影響を受けません。 出力 DSCP 値を入力値とは異なる値に 設定する場合、**set dscp new-dscp** ポリシー マップ クラス コンフィギュレーション コマンド を使用します。
- **set ipdscp** コマンドを入力または使用すると、スイッチは設定内で、このコマンドを **setdscp** に変更します。
- **set ip precedence** または **set precedence** ポリシーマップ クラス コンフィギュレーション コマ ンドを使用すると、パケット IP Precedence 値を変更できます。 スイッチ コンフィギュレー ションではこの設定は set ip precedence として表示されます。
- ポリシーマップとポート信頼状態は、両方とも物理インターフェイス上で有効にすることが できます。 ポリシー マップは、ポート信頼状態の前に適用されます。
- **class class-default**ポリシーマップコンフィギュレーションコマンドを使用してデフォルトの トラフィック クラスを設定すると、未分類トラフィック(トラフィック クラスで指定され た一致基準に一致しないトラフィック)はデフォルトのトラフィッククラス (class-default) として処理されます。

#### 手順の概要

- **1. configureterminal**
- **2. class-map** [**match-all** | **match-any**] *class-map-name*
- **3. policy-map***policy-map-name*
- **4. class** [*class-map-name* | **class-default**]
- **5. trust** [**cos** | **dscp** | **ip-precedence**]
- **6. set** {**dscp***new-dscp* | **ip precedence***new-precedence*}
- **7. police***rate-bps burst-byte* [**exceed-action** {**drop** | **policed-dscp-transmit**}]
- **8. exit**
- **9. exit**
- **10. interface***interface-id*
- **11. service-policy input***policy-map-name*
- **12. end**
- **13. show policy-map** [*policy-map-name* [**class***class-map-name*]]
- **14. copy running-config startup-config**

# 手順の詳細

 $\overline{\mathsf{I}}$ 

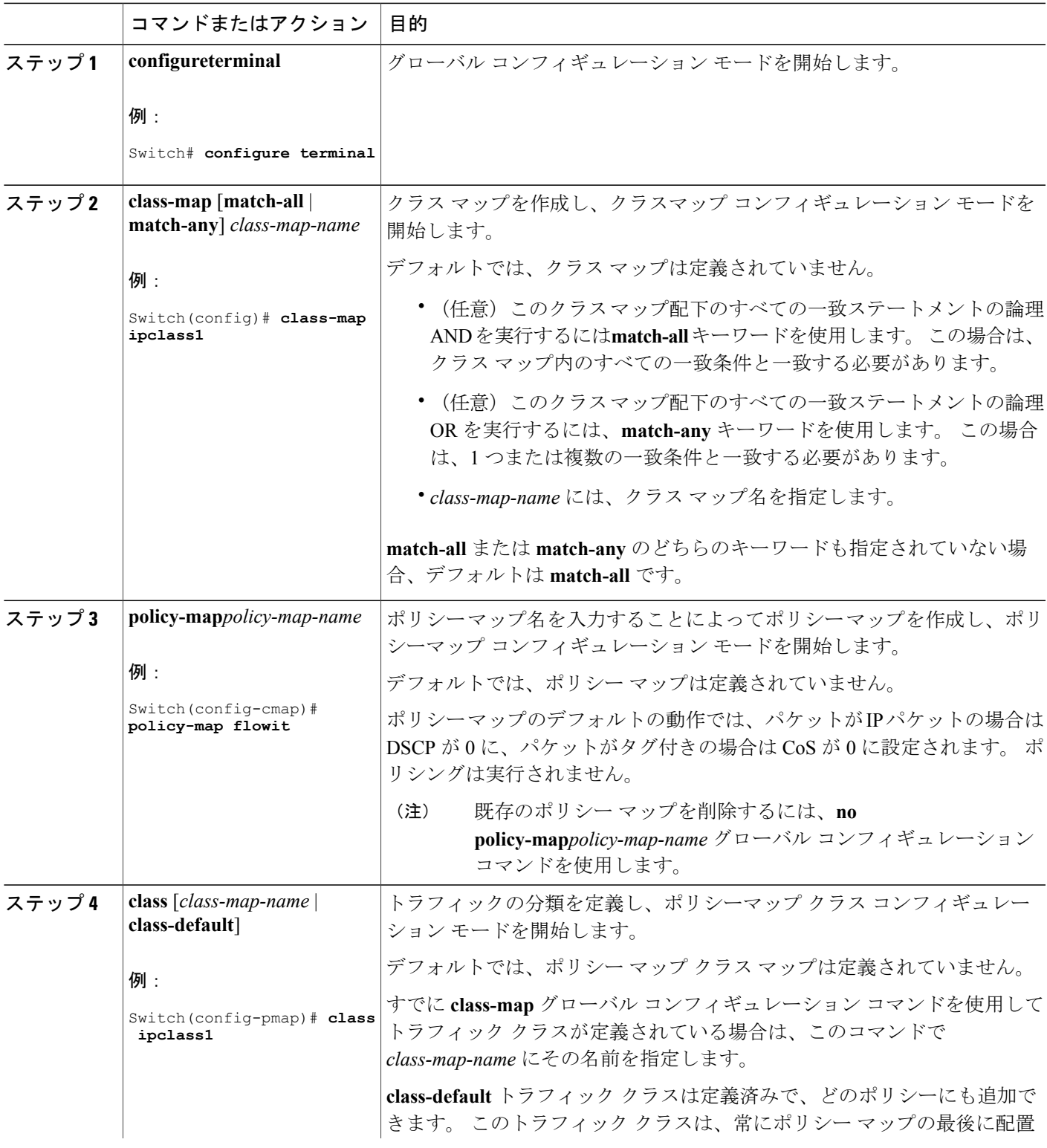

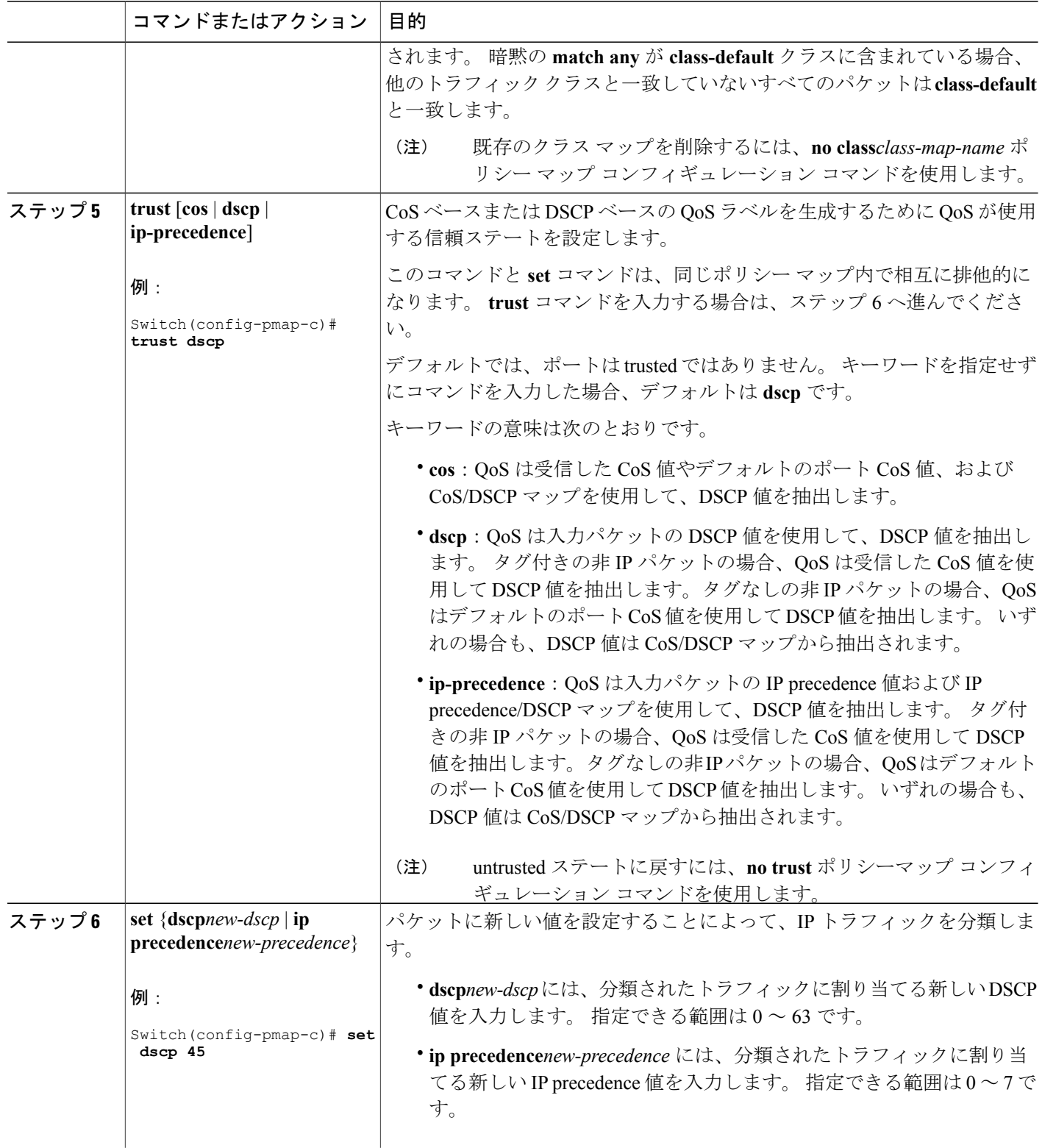

 $\overline{\phantom{a}}$ 

T

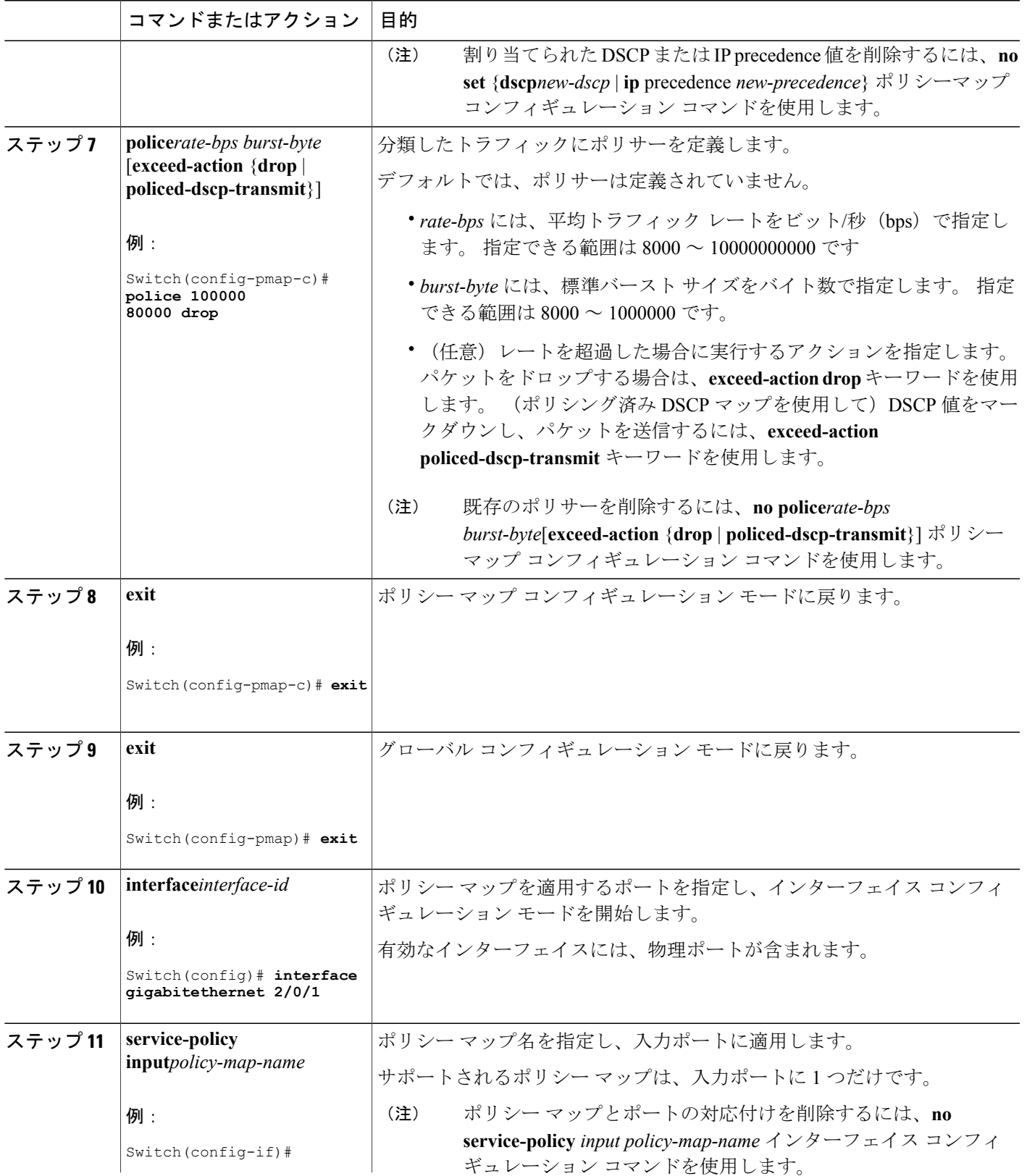

 $\overline{\mathsf{I}}$ 

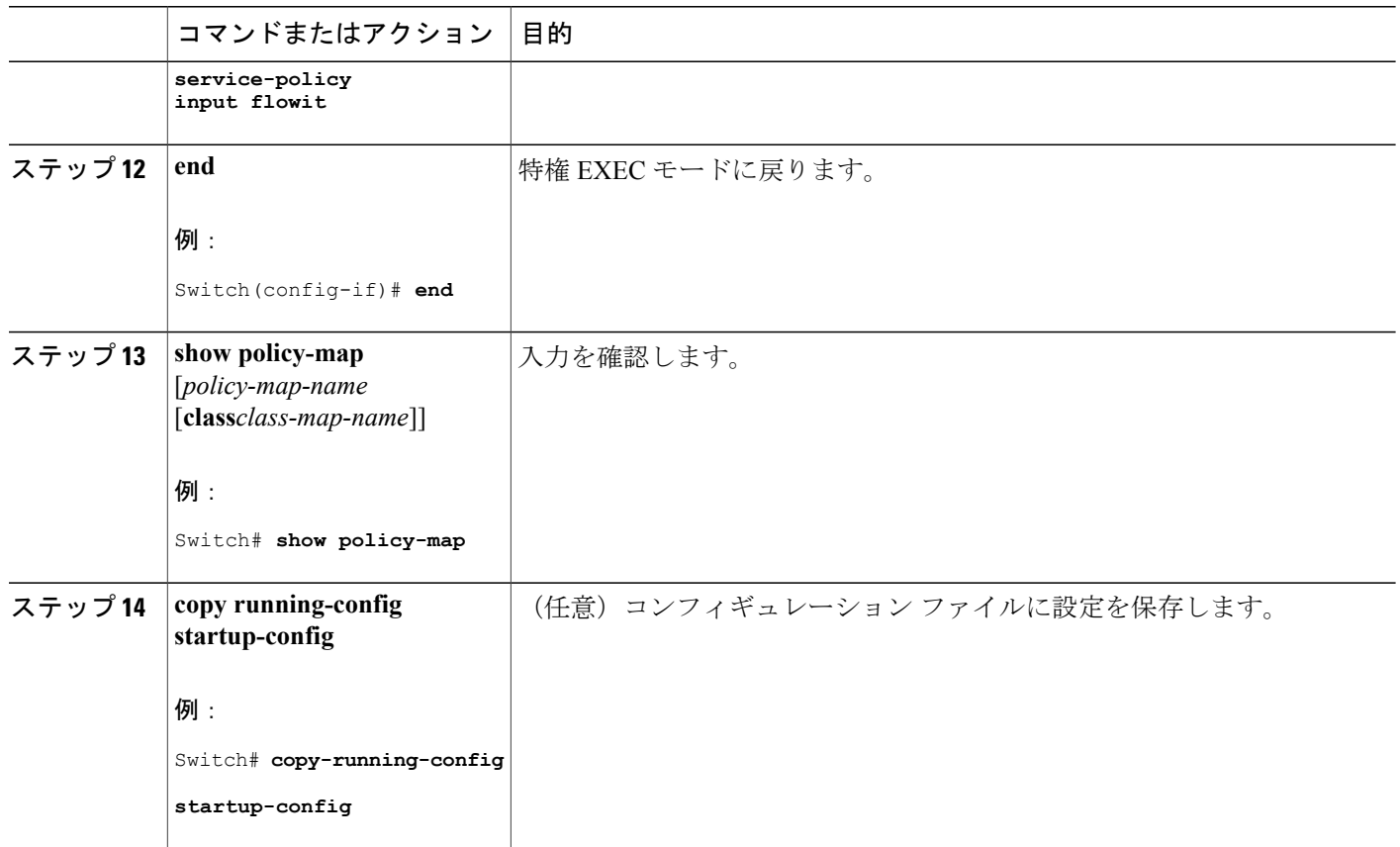

[ポリシングおよびマーキングの概要](#page-822-0), (743 ページ) [物理ポートのポリシング](#page-823-0), (744 ページ) クラス [マップによるトラフィックの分類](#page-865-0), (786 ページ) 物理ポートのポリシー マップ 例:ポリシー [マップを使用した物理ポートのトラフィックの分類、ポリシング、およびマー](#page-913-0) [キング](#page-913-0), (834 ページ) 物理ポートのポリシー マップの注意事項

## 集約ポリサーによるトラフィックの分類、ポリシング、およびマーキング

集約ポリサーを使用すると、同じポリシーマップ内の複数のトラフィッククラスで共有されるポ リサーを作成できます。ただし、集約ポリサーを複数の異なるポリシーマップまたはポートにわ たって使用することはできません。

集約ポリサーは、物理ポートの非階層型ポリシー マップにだけ設定できます。

## 手順の概要

- **1. configureterminal**
- **2. mls qos aggregate-policer** *aggregate-policer-name rate-bps burst-byte* **exceed-action** {**drop** | **policed-dscp-transmit**}
- **3. class-map** [**match-all** | **match-any**] *class-map-name*
- **4. policy-map** *policy-map-name*
- **5. class** [*class-map-name* | **class-default**]
- **6. police aggregate** *aggregate-policer-name*
- **7. exit**
- **8. interface** *interface-id*
- **9. service-policy input** *policy-map-name*
- **10. end**
- **11. show mls qos aggregate-policer** [*aggregate-policer-name*]
- **12. copy running-config startup-config**

## 手順の詳細

Г

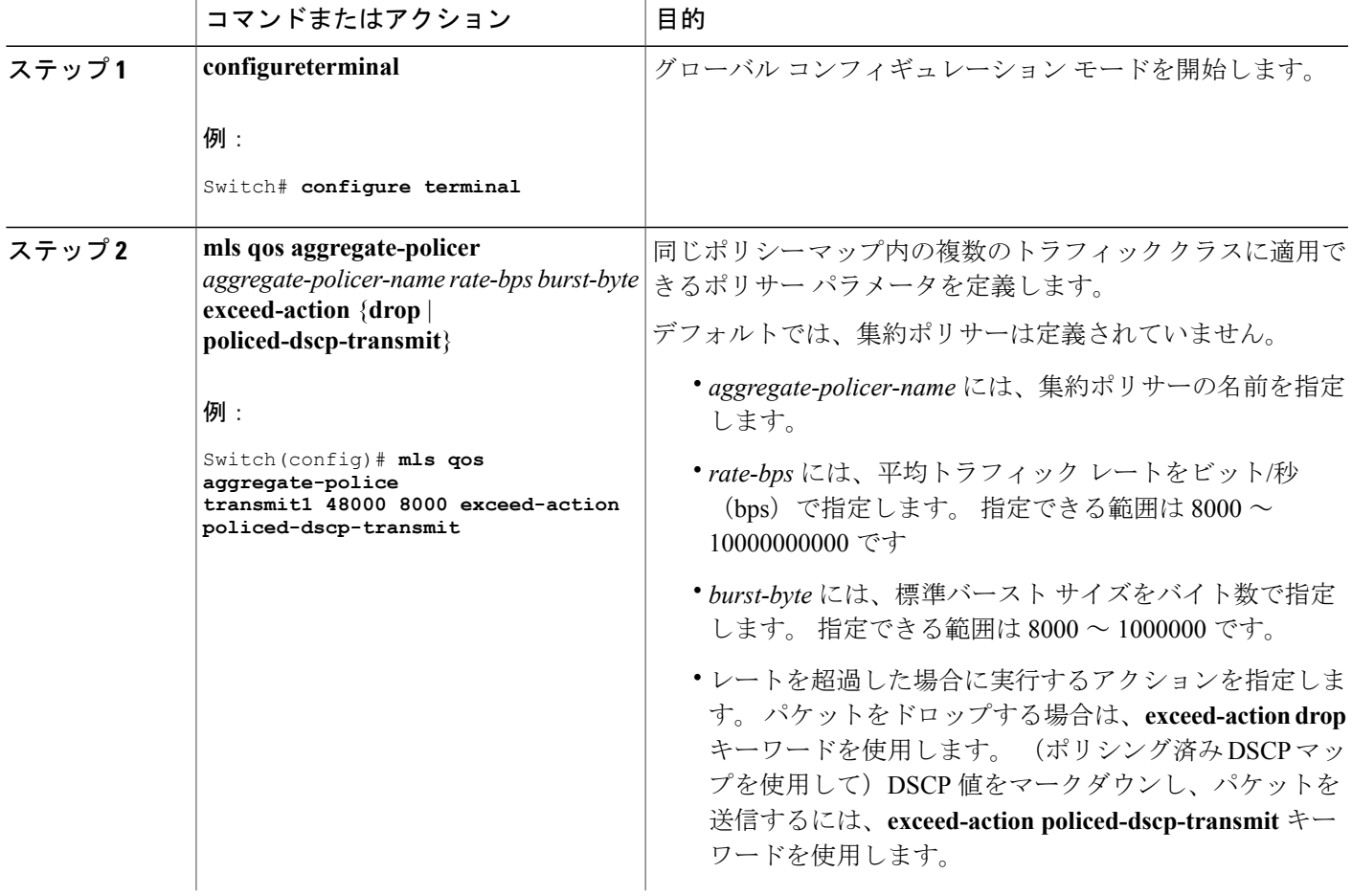

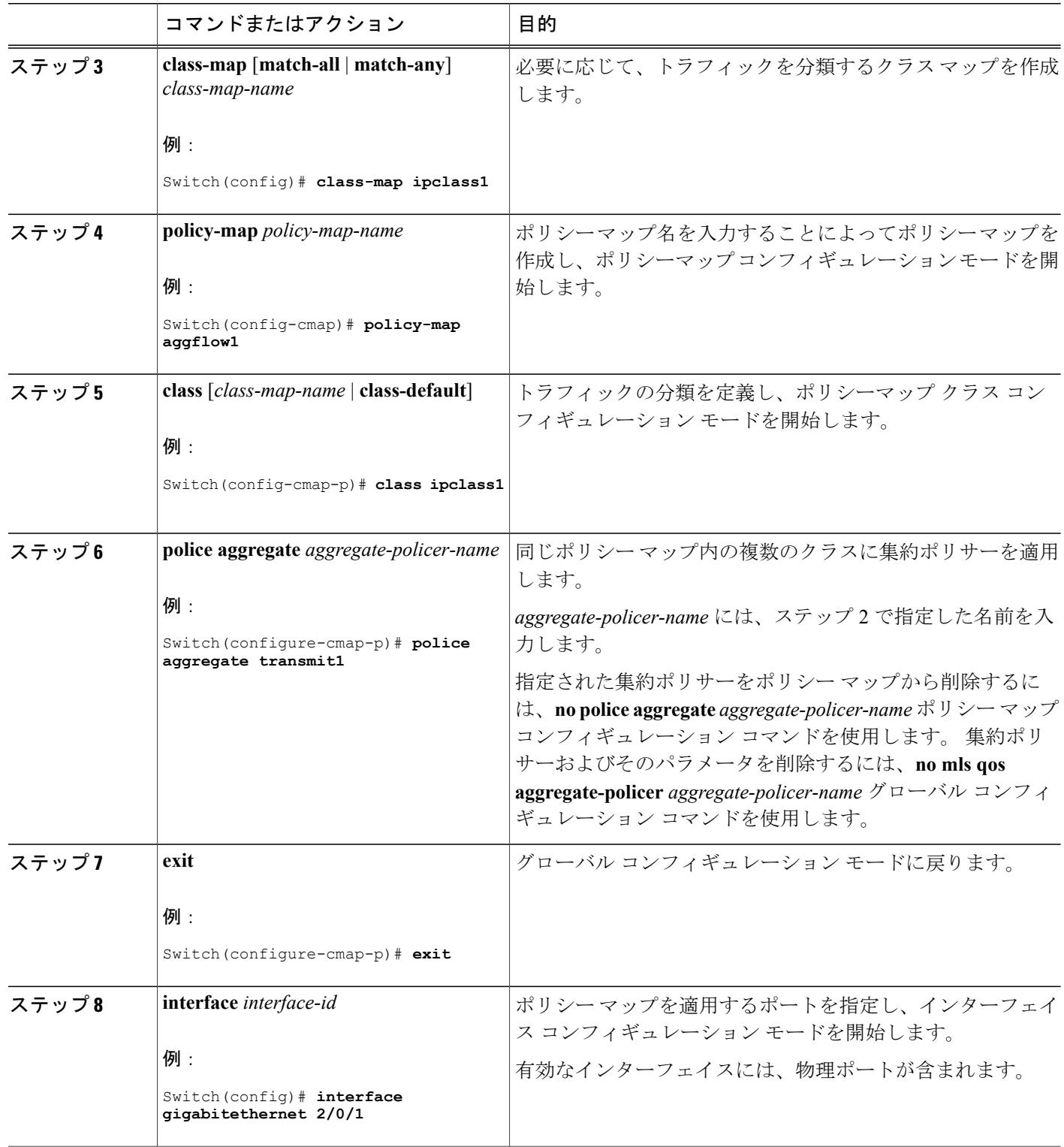

 $\overline{\phantom{a}}$ 

T

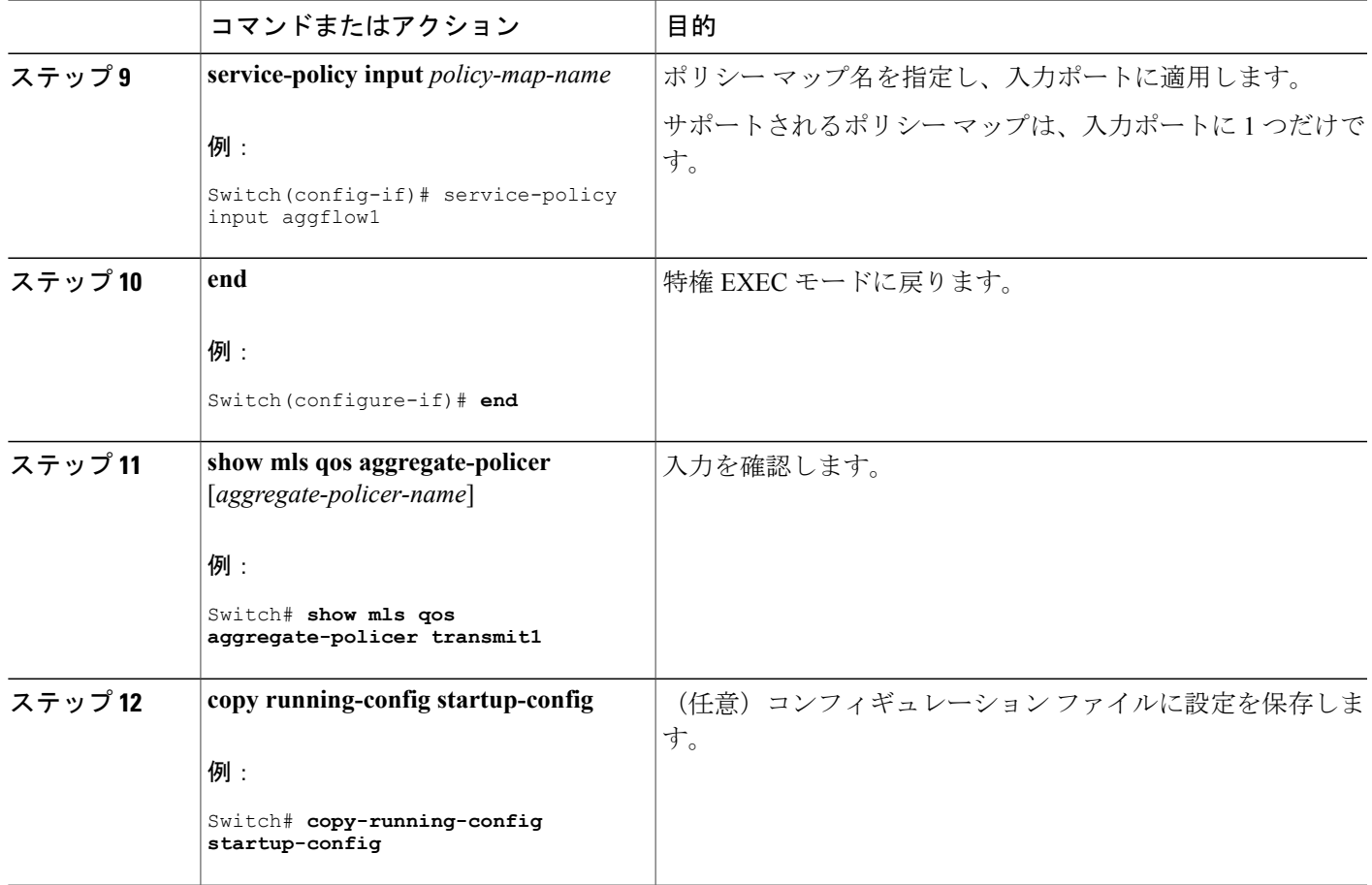

[ポリシングおよびマーキングの概要](#page-822-0), (743 ページ) [例:集約ポリサーによるトラフィックの分類、ポリシング、およびマーキング](#page-916-0), (837ページ)

## **DSCP** マップの設定

関連トピック

マッピング [テーブルの概要](#page-825-0), (746 ページ)

## **CoS/DSCP** マップの設定

Г

CoS/DSCP マップを使用して、着信パケットの CoS 値を、QoS がトラフィックのプライオリティ を表すために内部使用する DSCP 値にマッピングします。

CoS/DSCP マップを変更するには、特権 EXEC モードで次の手順を実行します。 この手順は任意 です。

## 手順の概要

- **1. configureterminal**
- **2. mls qos map cos-dscp***dscp1...dscp8*
- **3. end**
- **4. show mls qos maps cos-dscp**
- **5. copy running-config startup-config**

## 手順の詳細

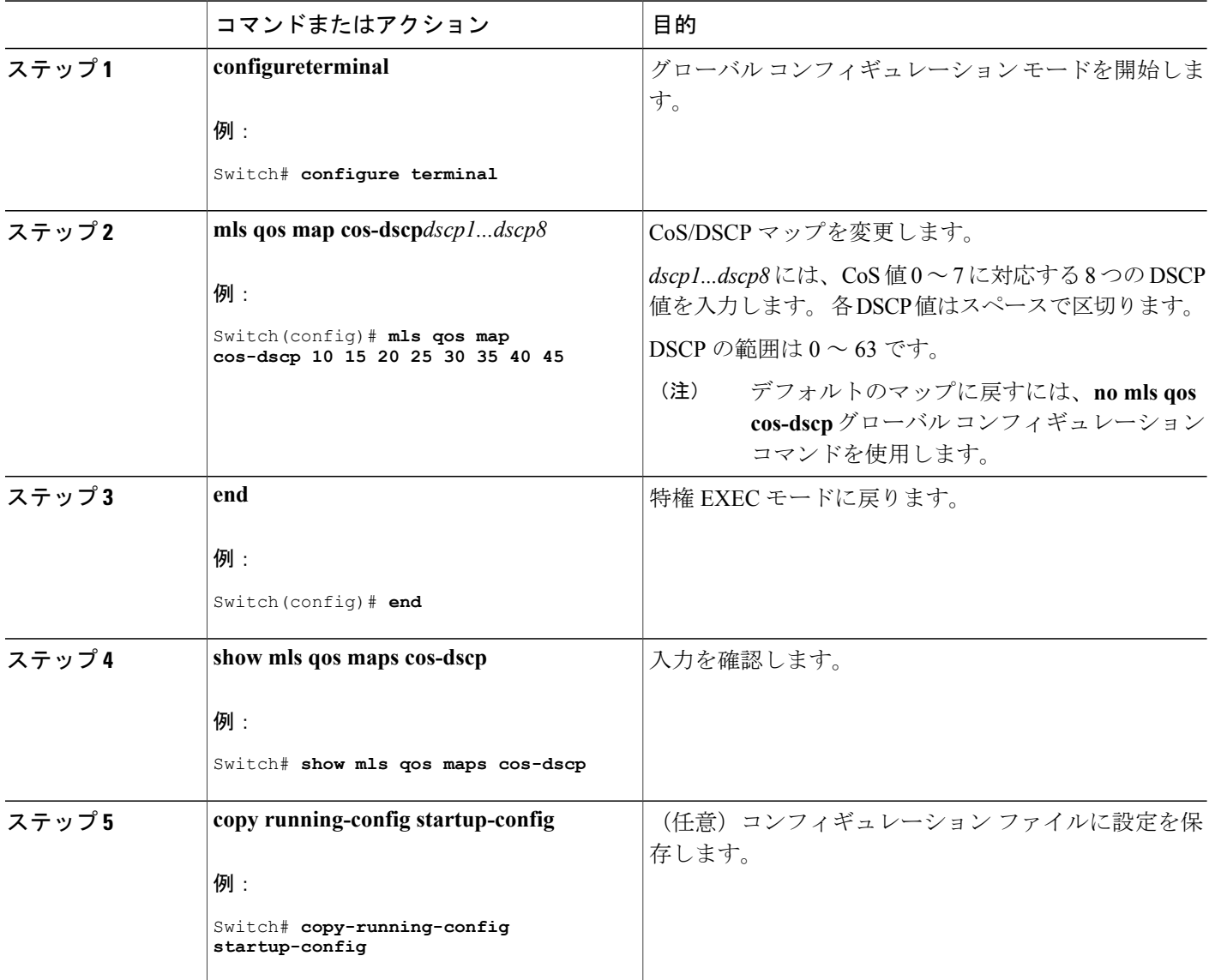

### **■ 統合プラットフォーム コンフィギュレーション ガイド、Cisco IOS Release 15.2(3) E (Catalyst 3560-CX** および **2960 CX** スイッチ)

 $\mathbf l$ 

[デフォルトの](#page-841-0) CoS/DSCP マップ, (762 ページ) QoS [ドメイン内のポートの信頼状態の設定](#page-845-0), (766 ページ) 例:DSCP [マップの設定](#page-917-0), (838 ページ)

### **IP precedence/DSCP** マップの設定

着信パケットの IP precedence 値を、QoS がトラフィックのプライオリティを表すために内部使用 する DSCP 値にマッピングするには、IP precedence/DSCP マップを使用します。

IP precedence/DSCP マップを変更するには、特権 EXEC モードで次の手順を実行します。 この手 順は任意です。

### 手順の概要

- **1. configureterminal**
- **2. mls qos map ip-prec-dscp***dscp1...dscp8*
- **3. end**
- **4. show mls qos maps ip-prec-dscp**
- **5. copy running-config startup-config**

### 手順の詳細

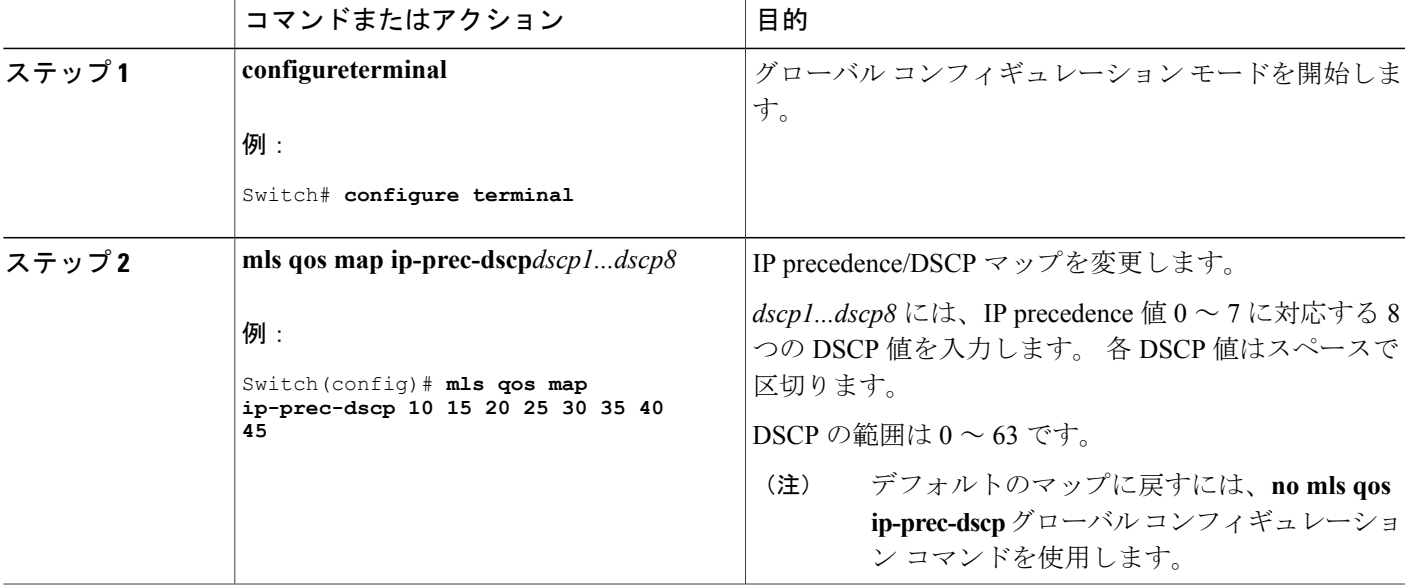

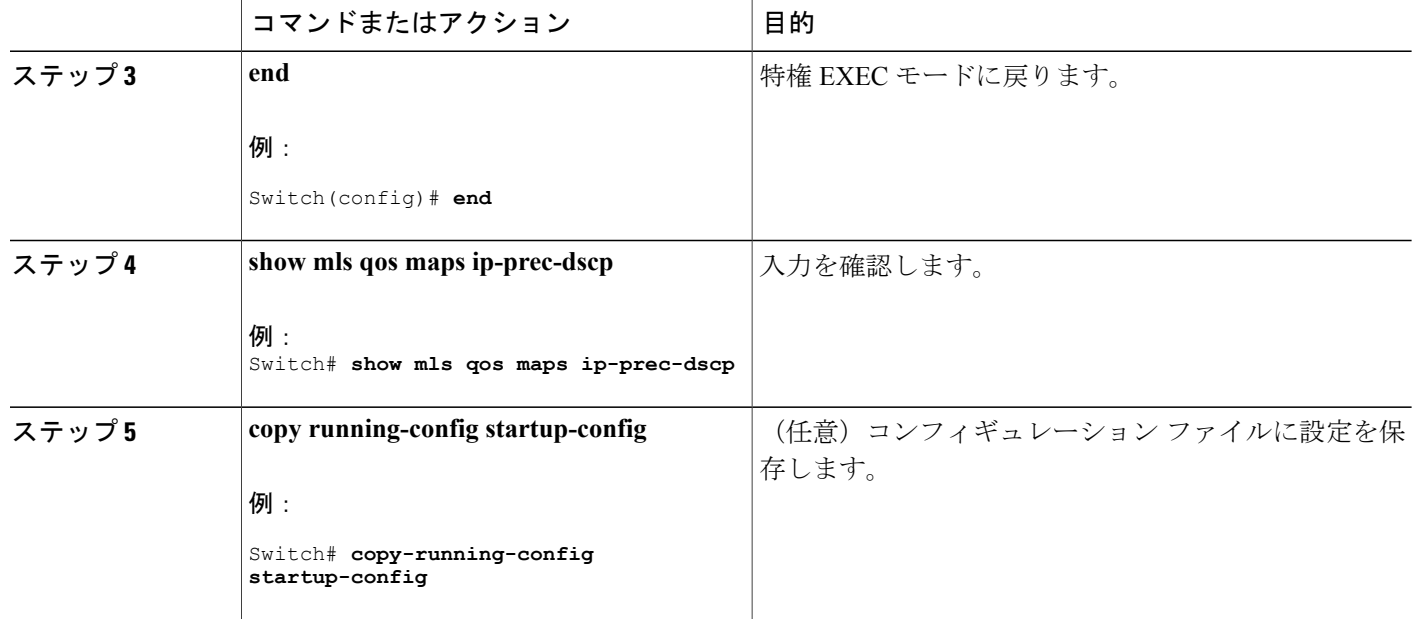

デフォルトの IP [Precedence/DSCP](#page-842-0) マップ, (763 ページ) 例:DSCP [マップの設定](#page-917-0), (838 ページ)

### ポリシング済み **DSCP** マップの設定

ポリシングおよびマーキング アクションによって得られる新しい値に DSCP 値をマークダウンす るには、ポリシング済み DSCP マップを使用します。

デフォルトのポリシング設定 DSCP マップは、着信 DSCP 値を同じ DSCP 値にマッピングするヌ ル マップです。

ポリシング済み DSCP マップを変更するには、特権 EXEC モードで次の手順を実行します。 この 手順は任意です。

## 手順の概要

- **1. configure terminal**
- **2. mls qos map policed-dscp** *dscp-list* **to** *mark-down-dscp*
- **3. end**
- **4. show mls qos maps policed-dscp**
- **5. copy running-config startup-config**

## 手順の詳細

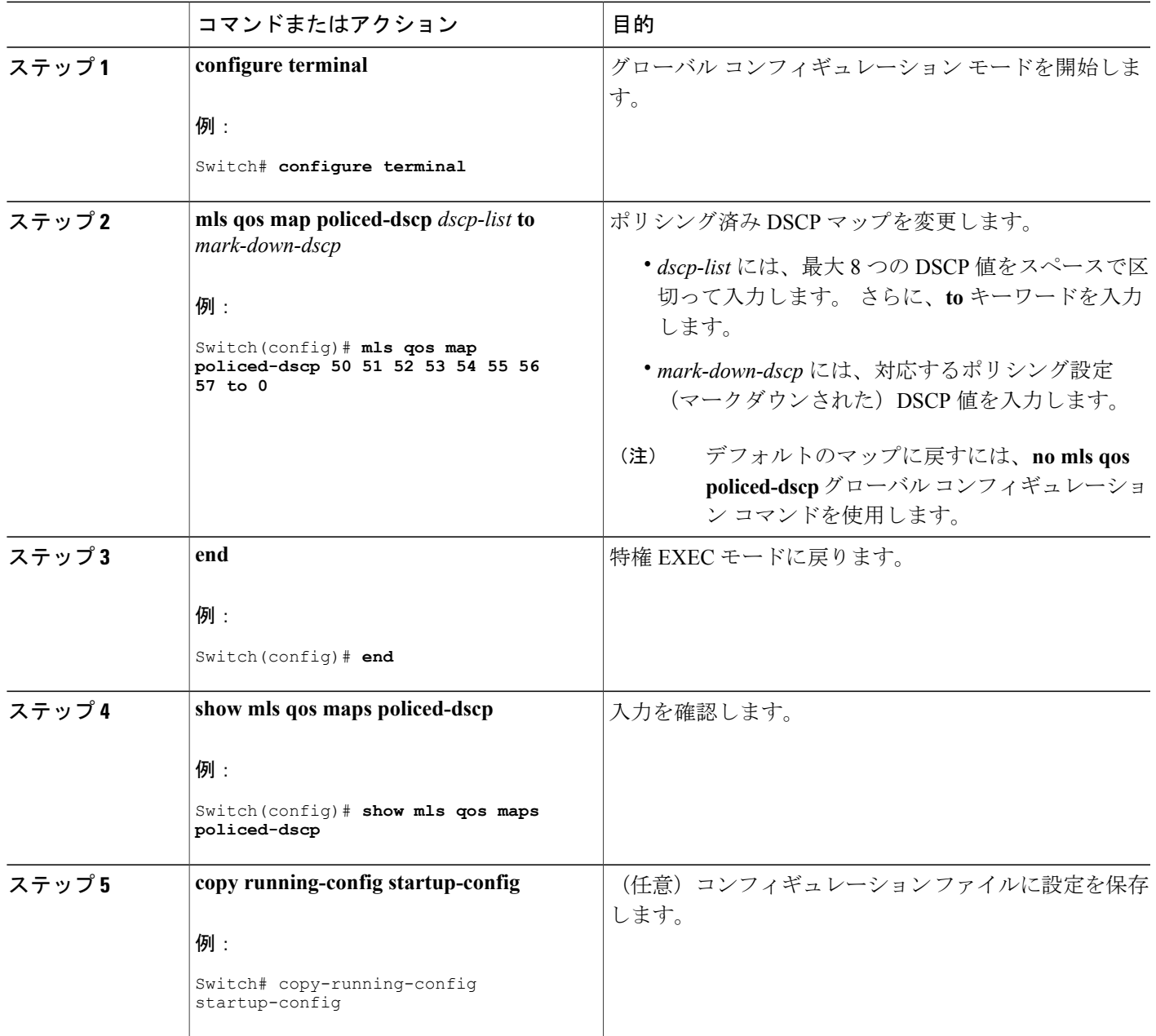

## 関連トピック

 $\mathbf{I}$ 

[デフォルトの](#page-841-0) CoS/DSCP マップ, (762 ページ) デフォルトの IP [Precedence/DSCP](#page-842-0) マップ, (763 ページ) [デフォルトの](#page-842-1) DSCP/CoS マップ, (763 ページ)

例:DSCP [マップの設定](#page-917-0), (838 ページ)

## **DSCP/CoS** マップの設定

4つの出力キューのうち1つを選択するために使用されるCoS値を生成するには、DSCP/CoSマッ プを使用します。

特権 EXEC モードで開始し、次の手順に従って DSCP/CoS マップを修正します。 この手順は任意 です。

## 手順の概要

- **1. configureterminal**
- **2. mls qos map dscp-cos***dscp-list***to***cos*
- **3. end**
- **4. show mls qos maps dscp-to-cos**
- **5. copy running-config startup-config**

### 手順の詳細

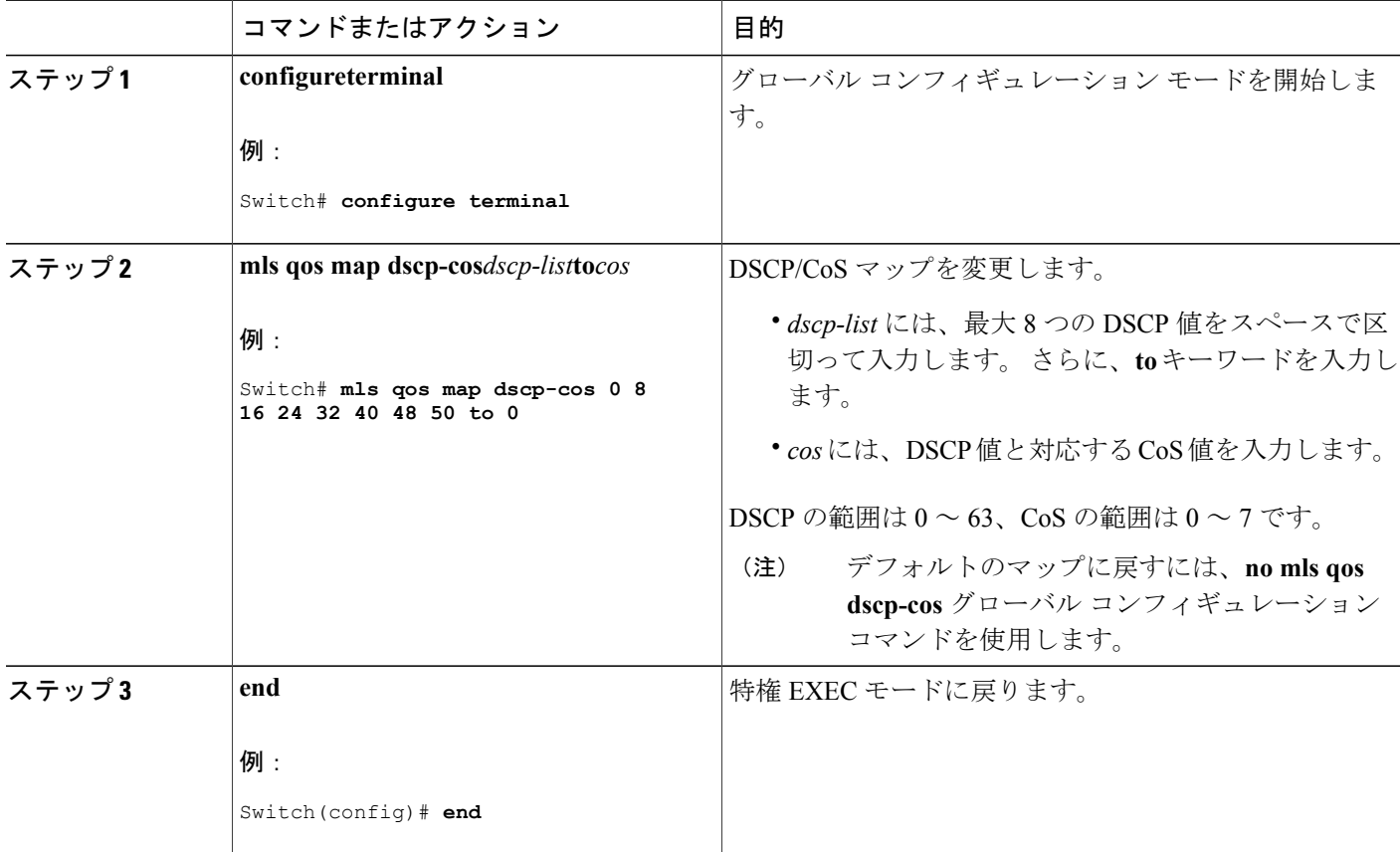

ι

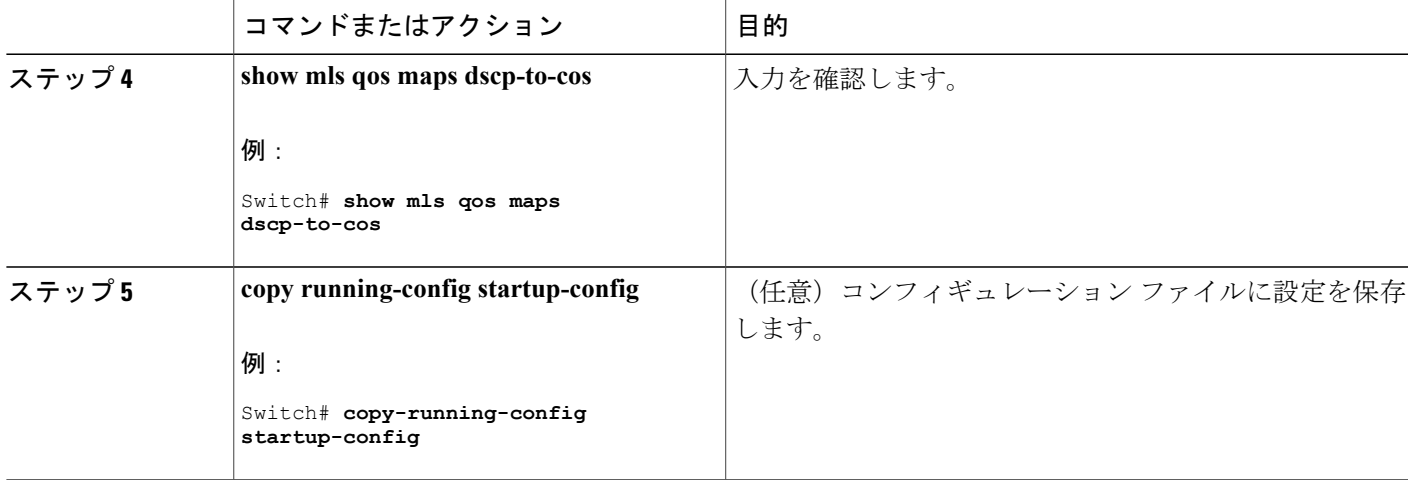

[デフォルトの](#page-842-1) DSCP/CoS マップ, (763 ページ) 例:DSCP [マップの設定](#page-917-0), (838 ページ)

### **DSCP/DSCP** 変換マップの設定

2つのQoSドメインで異なるDSCP定義が使用されている場合は、一方のドメインの一連のDSCP 値を変換して、もう一方のドメインの定義に一致させる DSCP/DSCP 変換マップを使用します。 DSCP/DSCP変換マップは、QoS管理ドメインの境界にある受信ポートに適用します(入力変換)。

入力変換により、パケットの DSCP 値が新しい DSCP 値で上書きされ、QoS はこの新しい値をパ ケットに適用します。 スイッチは、新しい DSCP 値とともにそのパケットをポートへ送出しま す。

1 つの入力ポートに複数の DSCP/DSCP 変換マップを設定できます。 デフォルトの DSCP/DSCP 変 換マップは、着信 DSCP 値を同じ DSCP 値にマッピングするヌル マップです。

DSCP/DSCP 変換マップを変更するには、特権 EXEC モードで次の手順を実行します。 この手順 は任意です。

## 手順の概要

- **1. configureterminal**
- **2. mls qos map dscp-mutation** *dscp-mutation-name in-dscp* **to** *out-dscp*
- **3. interface** *interface-id*
- **4. mls qos trust dscp**
- **5. mls qos dscp-mutation** *dscp-mutation-name*
- **6. end**
- **7. show mls qos maps dscp-mutation**
- **8. copy running-config startup-config**

## 手順の詳細

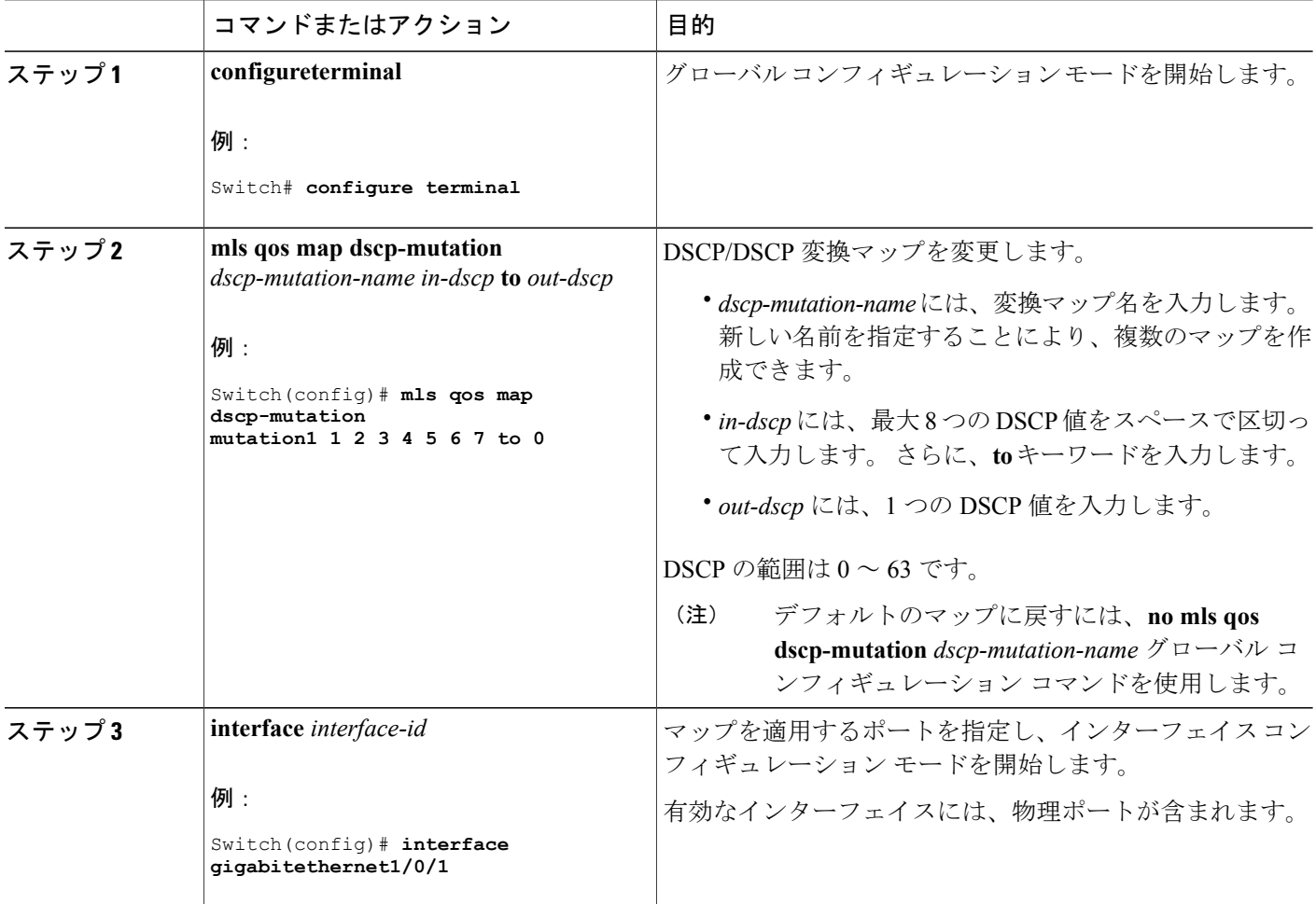

**■ 統合プラットフォーム コンフィギュレーション ガイド、Cisco IOS Release 15.2(3) E (Catalyst 3560-CX** および **2960 CX** スイッチ)

T

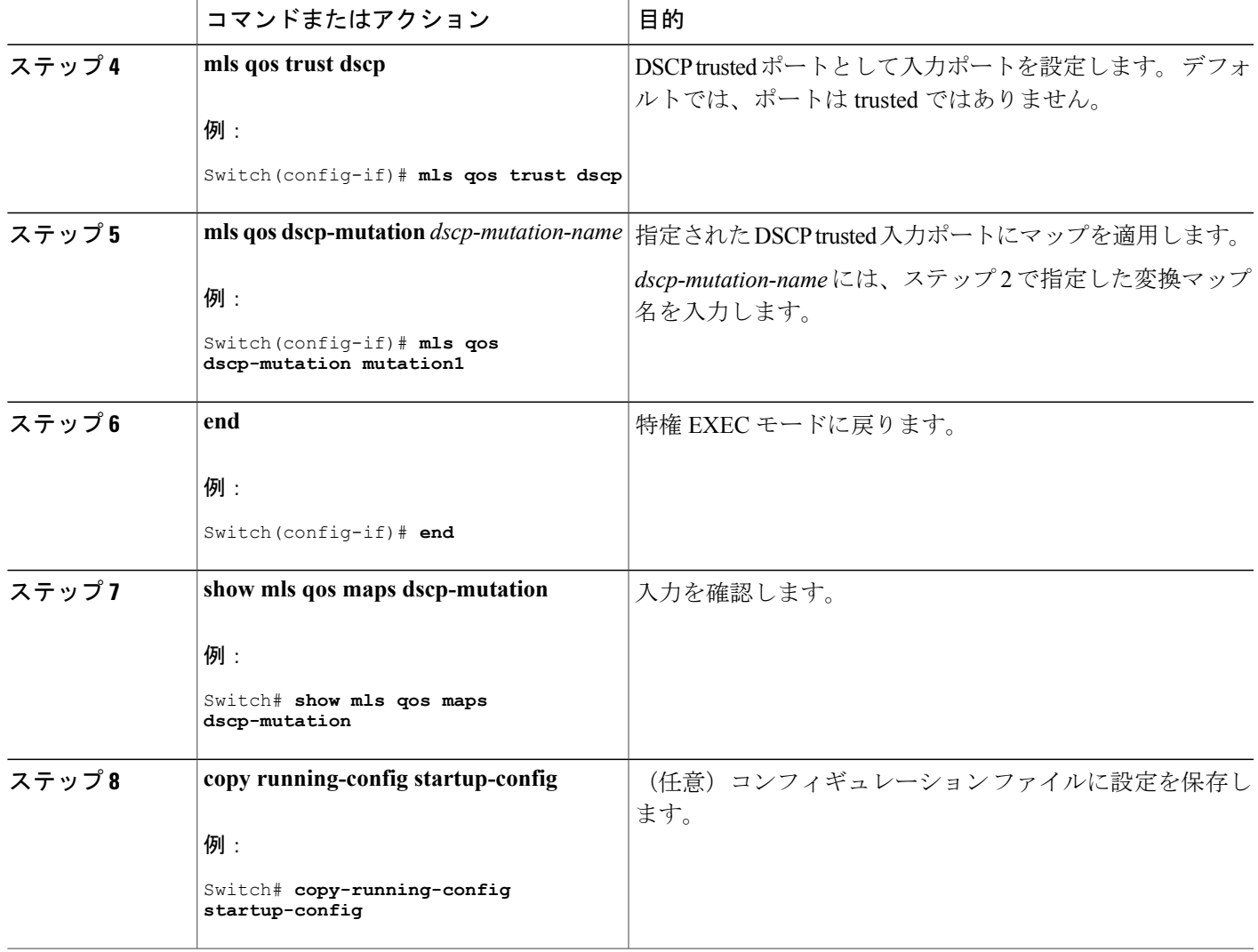

例:DSCP [マップの設定](#page-917-0), (838 ページ)

# 入力キューの特性の設定

П

ネットワークおよび QoS ソリューションの複雑さに応じて、次のモジュールの作業をすべて実行 しなければならない場合があります。 次の特性を決定する必要があります。

- 各キューに (DSCP 値または CoS 値によって)割り当てるパケット
- 各キューに適用されるドロップしきい値、および各しきい値にマッピングされるCoSまたは DSCP 値
- 各キュー間に割り当てられる空きバッファ スペースの量
- 各キュー間に割り当てられる使用可能な帯域幅の量
- ハイ プライオリティを設定する必要があるトラフィック(音声など)の有無

[プライオリティ](#page-830-0) キューイング, (751 ページ)

入力ポートのアクティビティ

### 入力キューへの **DSCP** または **CoS** 値のマッピングおよび **WTD** しきい値の設定

トラフィックにプライオリティを設定するには、特定の DSCP または CoS を持つパケットを特定 のキューに格納し、より低いプライオリティを持つパケットがドロップされるようにキューのし きい値を調整します。

DSCP または CoS 値を入力キューにマッピングして、WTD しきい値を設定するには、特権 EXEC モードで次の手順を実行します。 この手順は任意です。

### 手順の概要

- **1. configure terminal**
- **2.** 次のいずれかを使用します。
	- **mls qos srr-queue input dscp-map queue** *queue-id* **threshold** *threshold-id dscp1...dscp8*
	- **mls qos srr-queue input cos-map queue** *queue-id* **threshold** *threshold-id cos1...cos8*
- **3. mls qos srr-queue input threshold** *queue-id threshold-percentage1 threshold-percentage2*
- **4. end**
- **5. show mls qos maps**
- **6. copy running-config startup-config**

## 手順の詳細

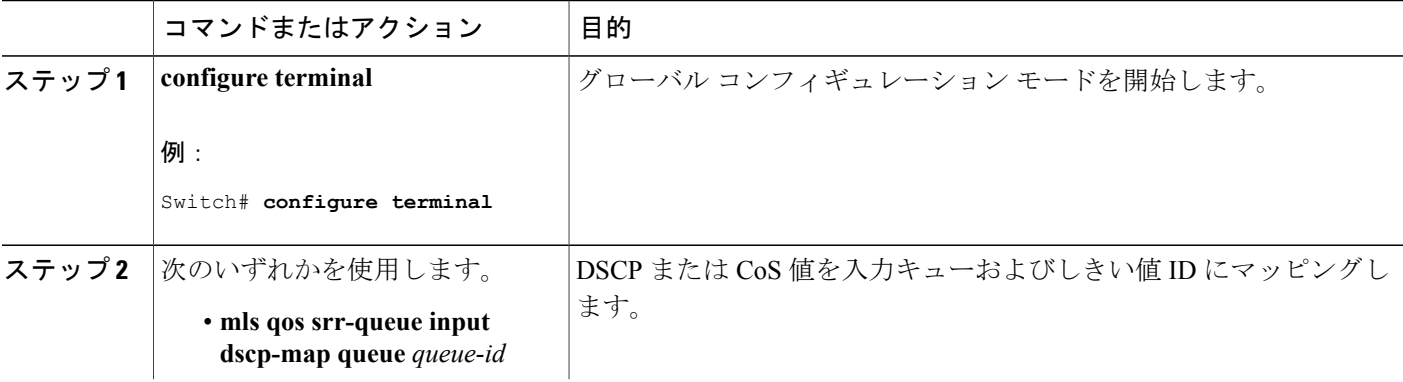

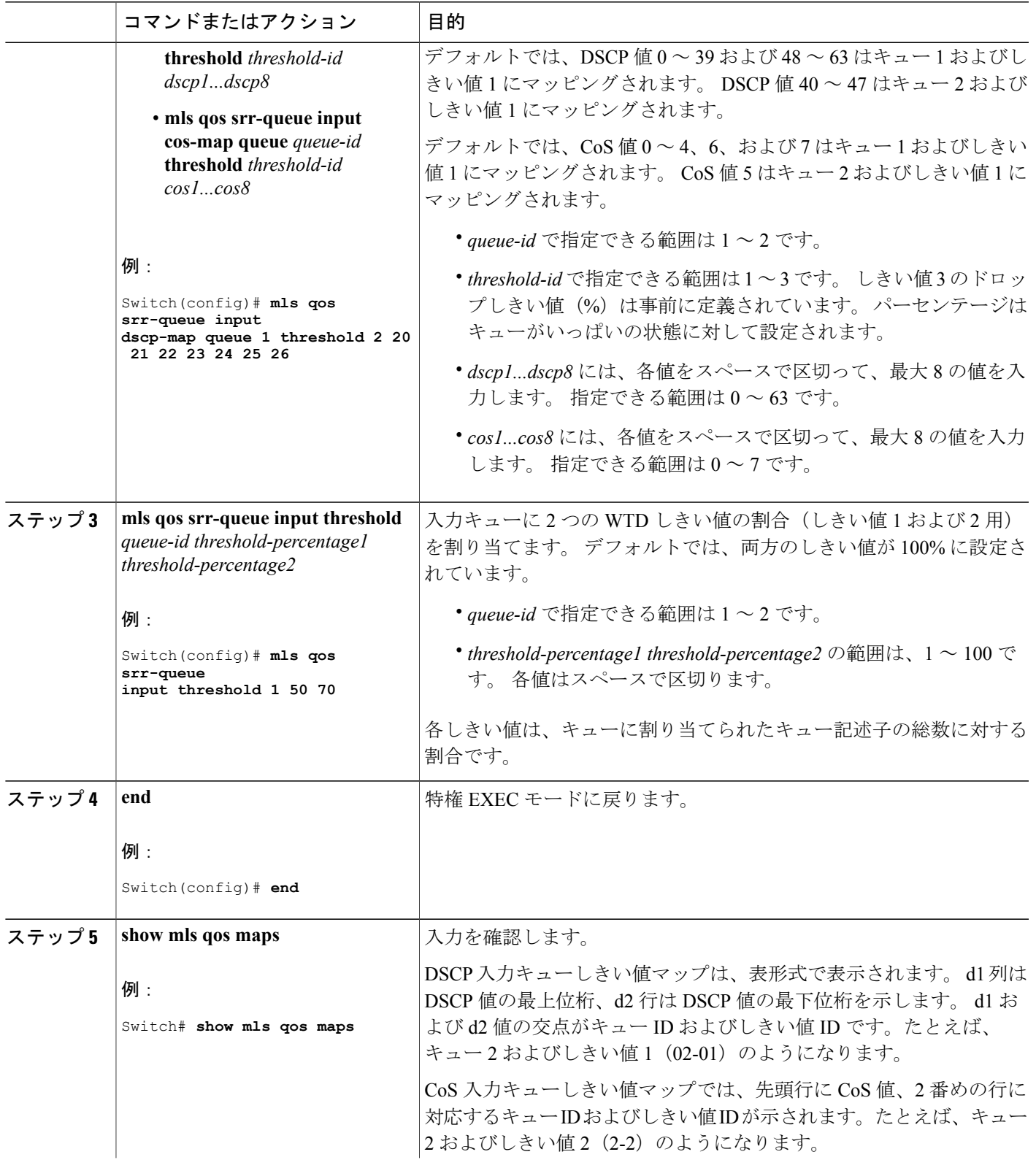

 $\overline{\mathsf{I}}$ 

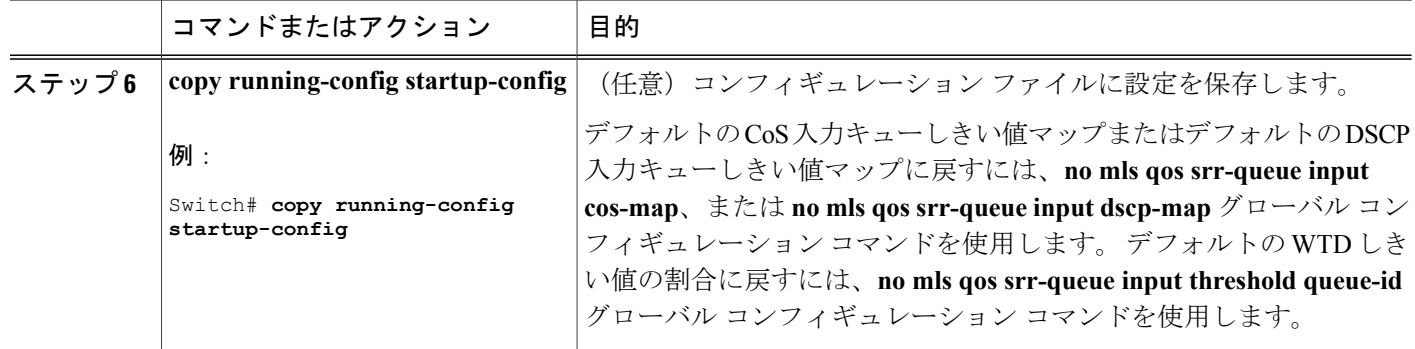

入力キューでのキューイングおよびスケジューリング [WTD](#page-826-0), (747 ページ)

## 入力キュー間のバッファ スペースの割り当て

2つのキュー間で入力バッファを分割する比率を定義します(スペース量を割り当てます)。バッ ファ割り当てと帯域幅割り当てにより、パケットがドロップされる前にバッファに格納できるデー タ量が制御されます。

入力キュー間にバッファを割り当てるには、特権 EXEC モードで次の手順を実行します。 この手 順は任意です。

## 手順の概要

- **1. configureterminal**
- **2. mls qos srr-queue input buffers** *percentage1 percentage2*
- **3. end**
- **4.** 次のいずれかを使用します。
	- **show mls qos interface buffer**
	- **show mls qos input-queue**
- **5. copy running-config startup-config**

## 手順の詳細

 $\overline{\mathsf{I}}$ 

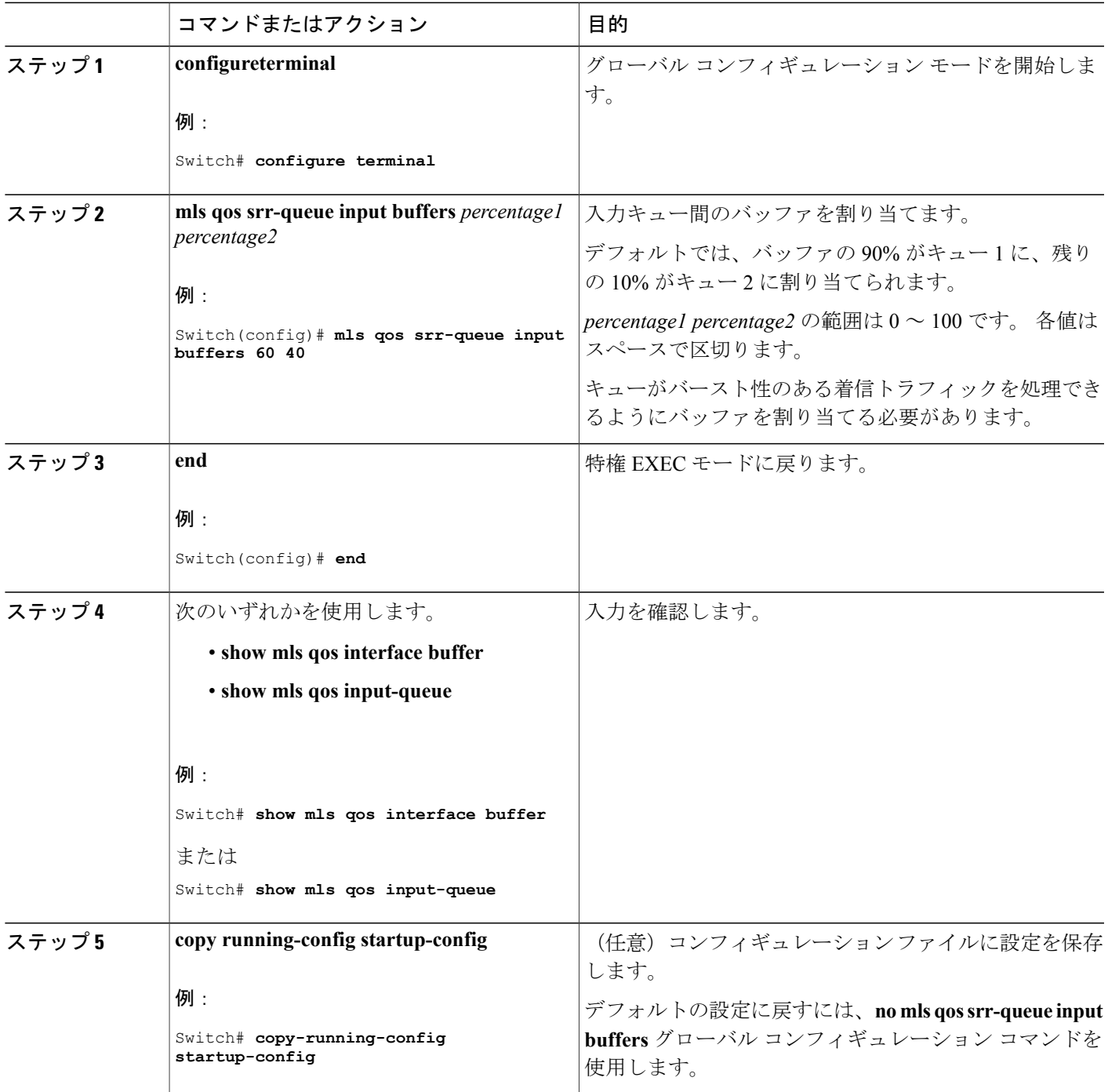

入力キューでのキューイングおよびスケジューリング [例:入力キューの特性の設定](#page-919-0), (840 ページ)

### 入力キュー間の帯域幅の割り当て

入力キュー間に割り当てられる使用可能な帯域幅の量を指定する必要があります。 重みの比率 は、SRR スケジューラが各キューからパケットを送信する頻度の比率です。 帯域幅割り当てと バッファ割り当てにより、パケットがドロップされる前にバッファに格納できるデータ量を制御 できます。 入力キューで SRR が動作するのは、共有モードの場合のみです。

入力キュー間に帯域幅を割り当てるには、特権 EXEC モードで次の手順を実行します。 この手順 は任意です。

### 手順の概要

- **1. configureterminal**
- **2. mls qos srr-queue input bandwidth** *weight1 weight2*
- **3. end**
- **4.** 次のいずれかを使用します。
	- **show mls qos interface queueing**
	- **show mls qos input-queue**
- **5. copy running-config startup-config**

## 手順の詳細

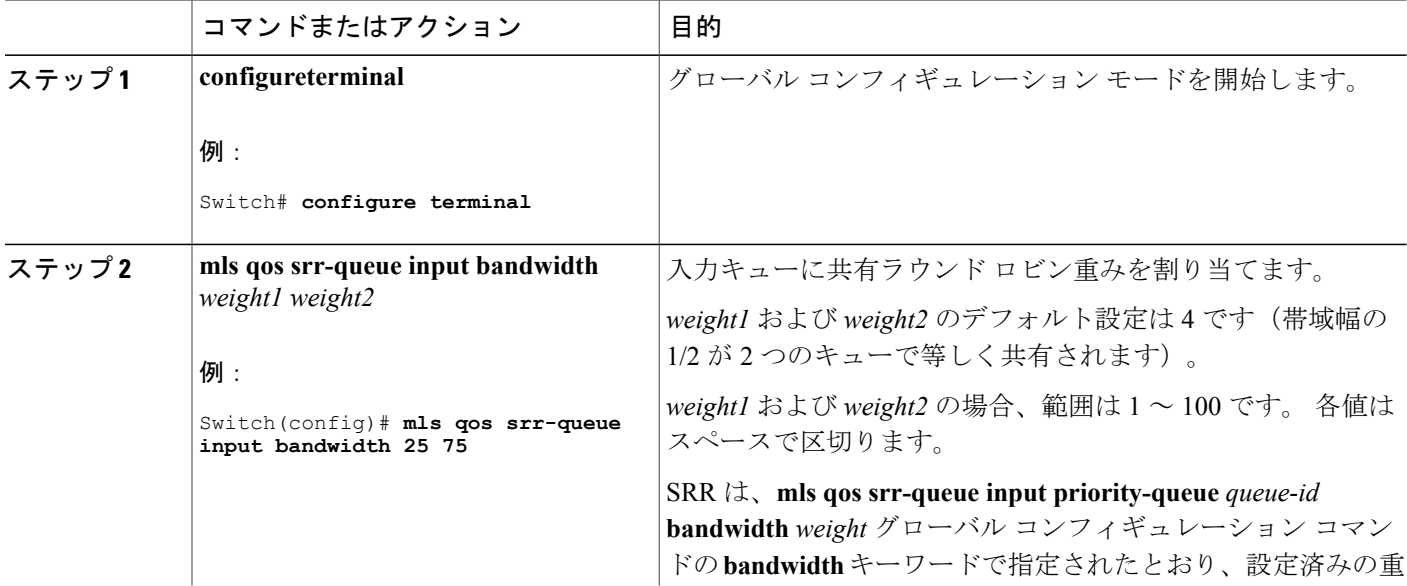

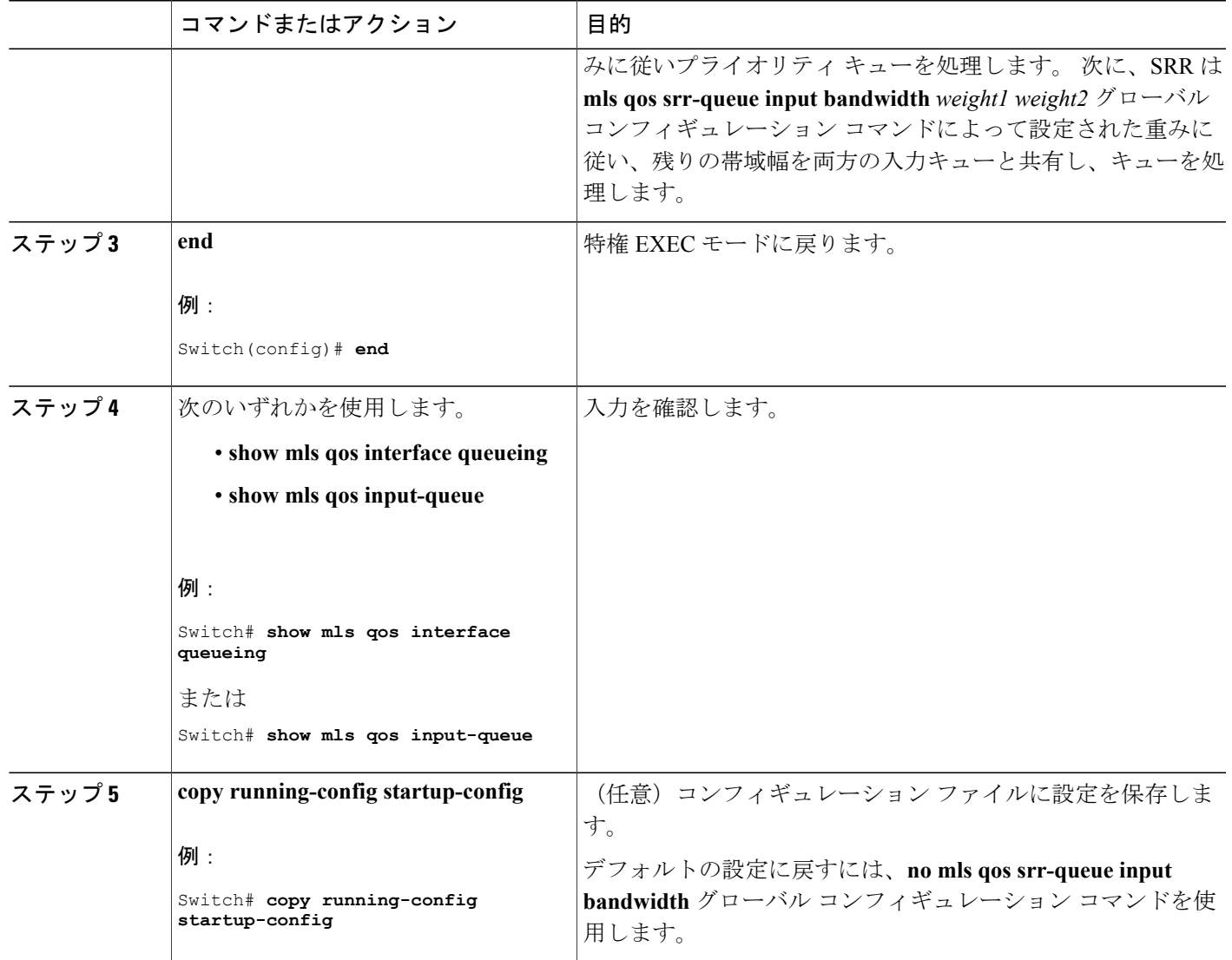

入力キューでのキューイングおよびスケジューリング [例:入力キューの特性の設定](#page-919-0), (840 ページ) SRR [のシェーピングおよび共有](#page-827-0), (748 ページ)

## 入力プライオリティ キューの設定

Г

プライオリティキューは、優先して進める必要があるトラフィックに限り使用してください(遅 延とジッタを最小限にとどめる必要のある音声トラフィックなど)。

プライオリティ キューは、オーバーサブスクライブ リングに激しいネットワーク トラフィック が発生している状況で(バックプレーンが伝達できるトラフィックよりも多くのトラフィックが 発生し、キューがいっぱいになって、フレームがドロップされている場合)、遅延およびジッタ を軽減するように帯域幅の一部が保証されています。

SRR は、**mlsqossrr-queue inputpriority-queue** *queue-id***bandwidth** *weight* グローバル コンフィギュ レーション コマンドの **bandwidth** キーワードで指定されたとおり、設定済みの重みに従いプライ オリティ キューを処理します。 次に、SRR は **mls qos srr-queue input bandwidth** *weight1 weight2* グローバルコンフィギュレーションコマンドによって設定された重みに従い、残りの帯域幅を両 方の入力キューと共有し、キューを処理します。

プライオリティキューを設定するには、特権EXECモードで次の手順を実行します。この手順は 任意です。

### 手順の概要

- **1. configure terminal**
- **2. mls qos srr-queue input priority-queue** *queue-id* **bandwidth** *weight*
- **3. end**
- **4.** 次のいずれかを使用します。
	- **show mls qos interface queueing**
	- **show mls qos input-queue**
- **5. copy running-config startup-config**

### 手順の詳細

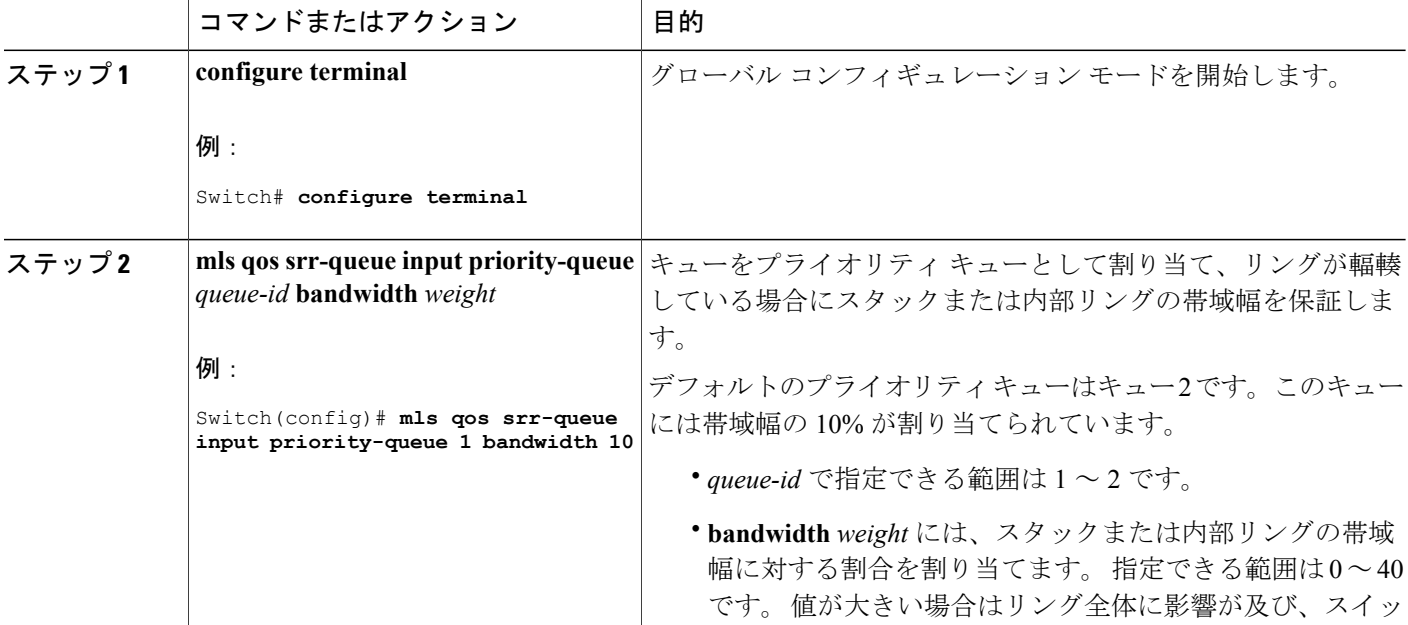

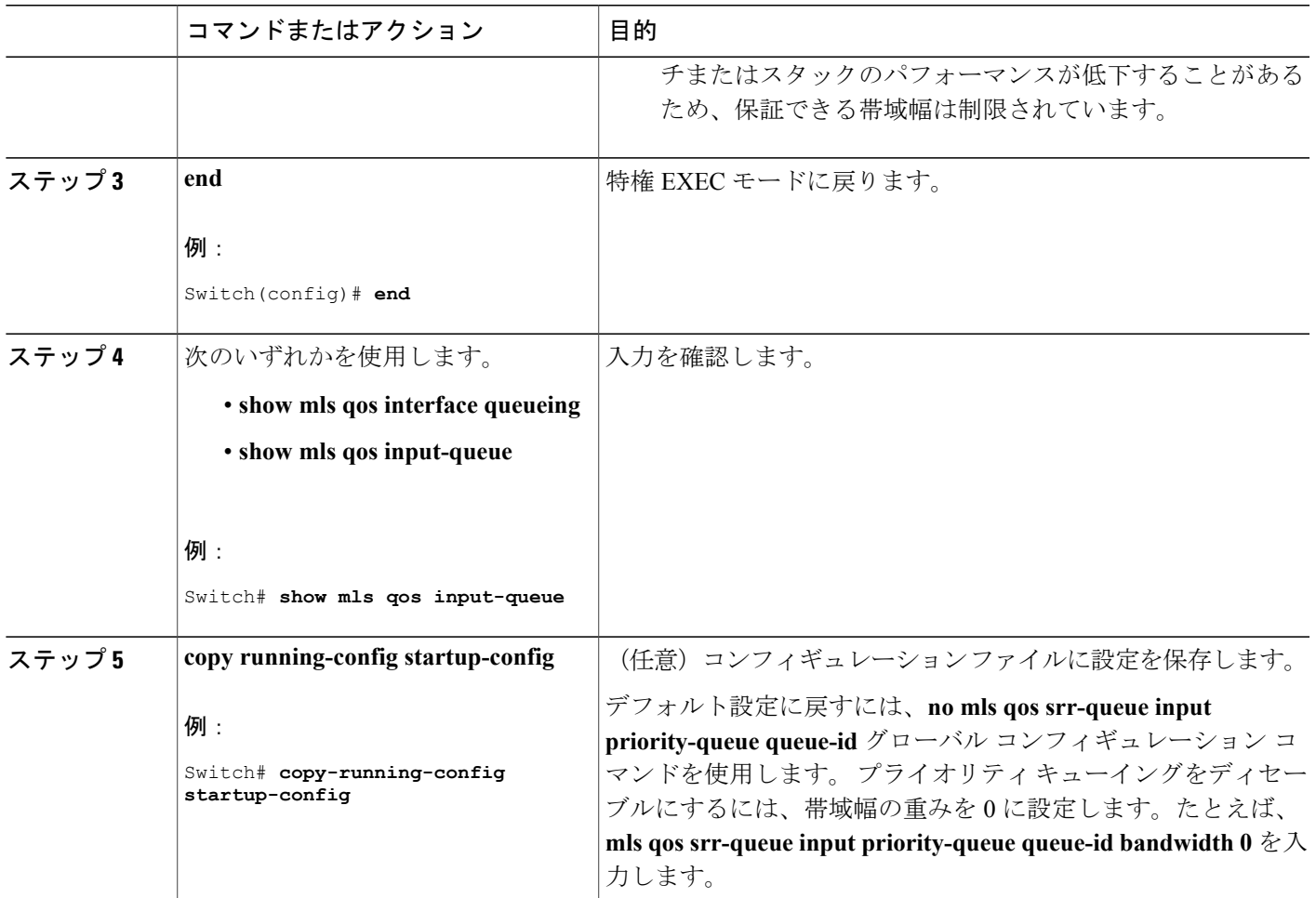

入力キューでのキューイングおよびスケジューリング [例:入力キューの特性の設定](#page-919-0), (840 ページ) 入力キューでのキューイングおよびスケジューリング

# 出力キューの特性の設定

ネットワークおよび QoS ソリューションの複雑さに応じて、次のモジュールで示す作業をすべて 実行しなければならない場合があります。 次の特性を決定する必要があります。

- DSCP 値または CoS 値によって各キューおよびしきい値 ID にマッピングされるパケット
- キューセット(ポートごとの 4 つの出力キュー)に適用されるドロップしきい値の割合、お よびトラフィック タイプに必要なメモリの確保量および最大メモリ
- キュー セットに割り当てる固定バッファ スペースの量
- ポートの帯域幅に関するレート制限の必要性
- 出力キューの処理頻度、および使用する技術(シェーピング、共有、または両方)

シェーピング [モードまたは共有モード](#page-834-0), (755 ページ)

### 設定時の注意事項

緊急キューがイネーブルにされているとき、またはSRRの重みに基づいて出力キューのサービス が提供されるときには、次の注意事項に従ってください。

- 出力緊急キューがイネーブルにされている場合は、キュー1に対してSRRのシェーピングお よび共有された重みが無効にされます。
- 出力緊急キューがディセーブルにされており、SRRのシェーピングおよび共有された重みが 設定されている場合は、キュー 1 に対して shaped モードは shared モードを無効にし、SRR はこのキューに shaped モードでサービスを提供します。
- 出力緊急キューがディセーブルで、SRRシェーピング重みが設定されていない場合、SRRは このキューを共有モードで処理します。

### 出力キューセットに対するバッファ スペースの割り当ておよび **WTD** しきい値の設定

バッファの可用性の保証、WTDしきい値の設定、およびキューセットの最大割り当ての設定を行 うには、**mls qos queue-set output***qset-id***threshold***queue-iddrop-threshold1 drop-threshold2 reserved-threshold maximum-threshold* グローバル コンフィギュレーション コマンドを使用します。

各しきい値はキューに割り当てられたバッファの割合です。このパーセント値を指定するには、 **mls qos queue-set output***qset-id***buffers***allocation1 ... allocation4* グローバル コンフィギュレーション コマンドを使用します。 キューは WTD を使用して、トラフィック クラスごとに異なるドロップ 割合をサポートします。

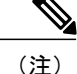

スイッチはデフォルトで 4 つの出力キューをサポートしますが、合計 8 つの出力キューをイ ネーブルにするオプションがあります。 8 つの出力キューをすべてイネーブルにするには、 **mlsqossrr-queue outputqueues 8**グローバルコンフィギュレーションコマンドを使用します。 8 出力キューがイネーブルになると、8 つすべてのキューのしきい値、バッファ、帯域幅の共 有重みおよび帯域幅シェーピング重みを設定できます。8出力キューの設定はスタンドアロン スイッチでのみサポートされます。

(注)

出力キューのデフォルト設定は、ほとんどの状況に適しています。 出力キューについて十分 理解したうえで、この設定がユーザの QoS ソリューションを満たさないと判断した場合に限 り、設定を変更してください。

キューセットのメモリ割り当てとドロップしきい値を設定するには、特権 EXEC モードで次の手 順を実行します。 この手順は任意です。

## 手順の概要

- **1. configureterminal**
- **2. mls qos srr-queue output queues 8**
- **3. mls qos queue-set output***qset-id***buffers***allocation1 ... allocation8*
- **4. mls qos queue-set output***qset-id***threshold***queue-id drop-threshold1 drop-threshold2 reserved-threshold maximum-threshold*
- **5. interface***interface-id*
- **6. queue-set***qset-id*
- **7. end**
- **8. show mls qos interface** [*interface-id*] **buffers**
- **9. copy running-config startup-config**

## 手順の詳細

П

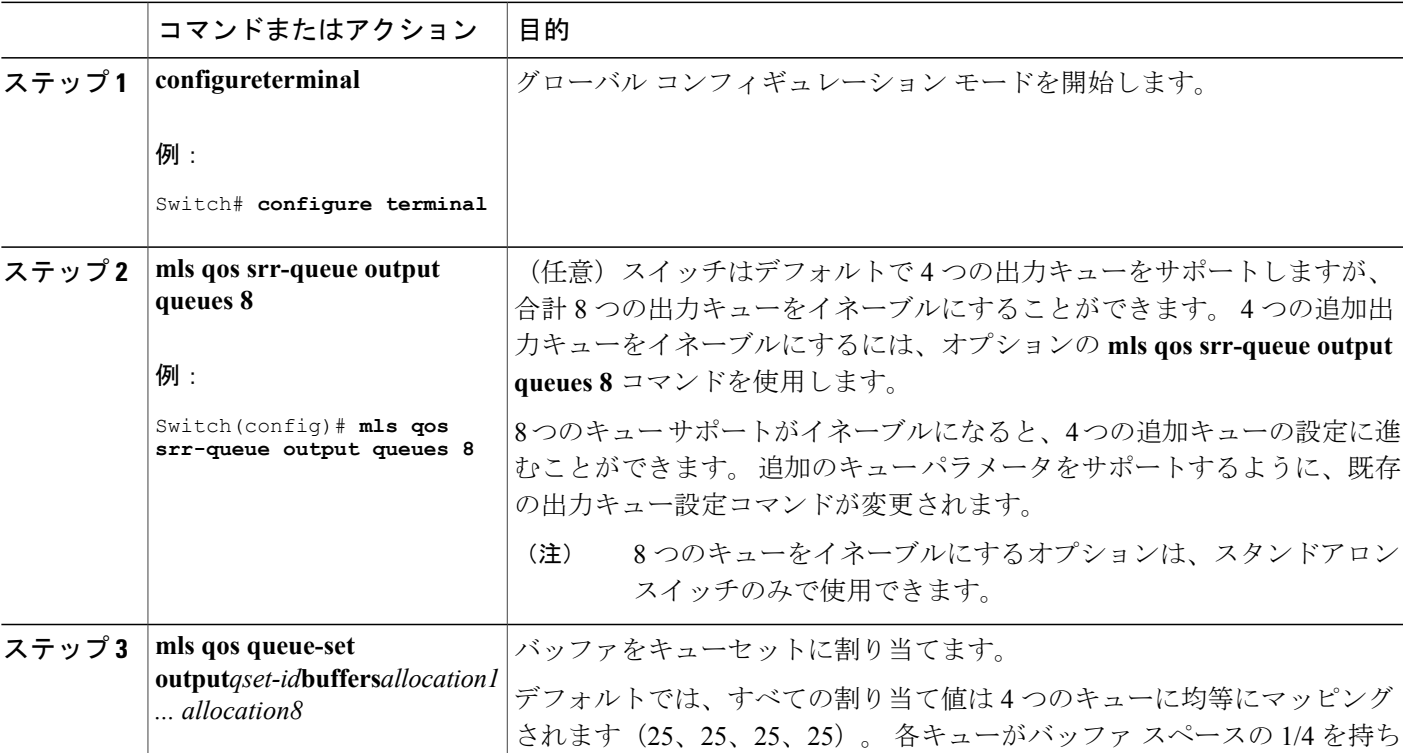

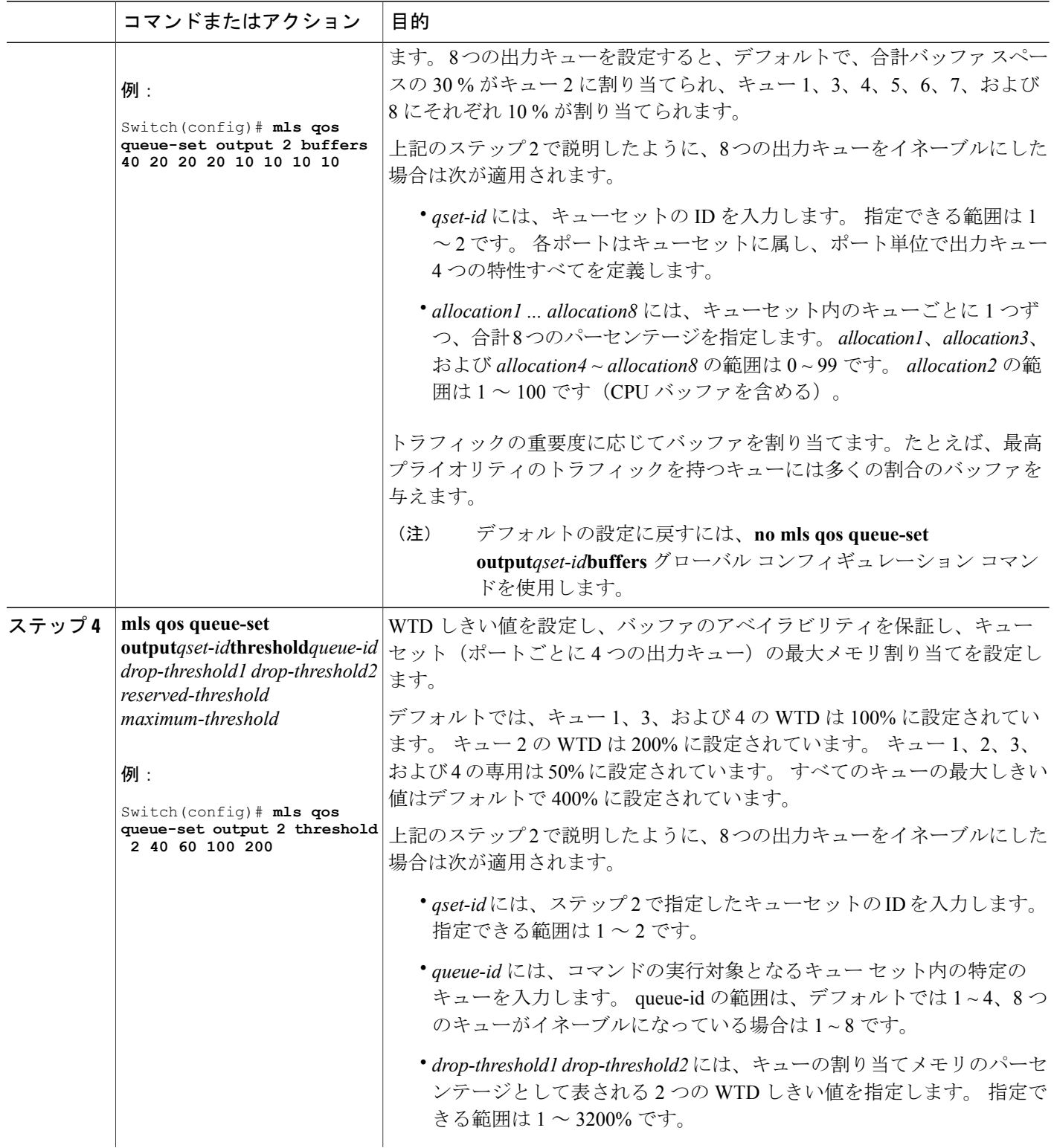

 $\overline{\phantom{a}}$ 

T

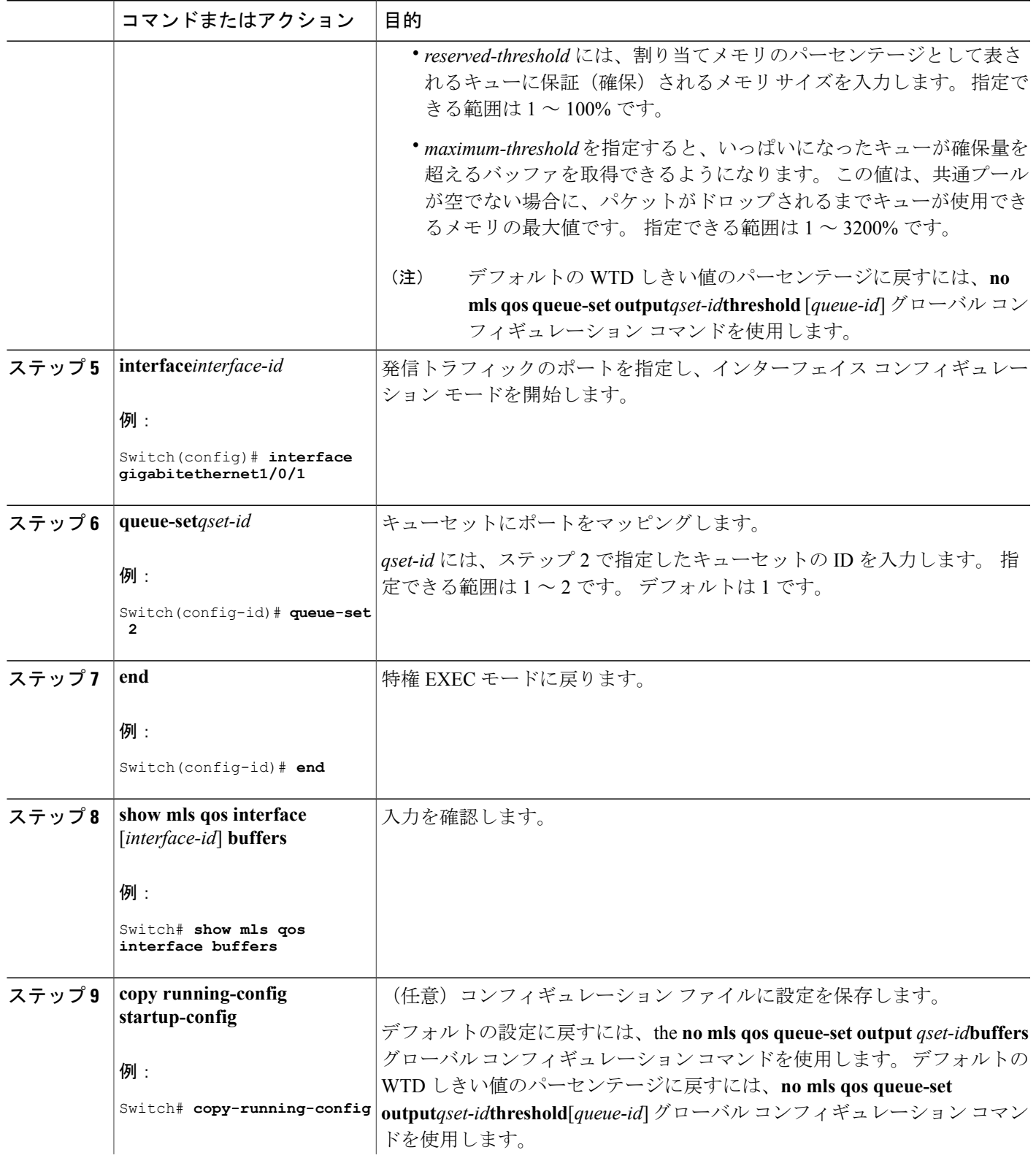

 $\overline{\mathsf{I}}$ 

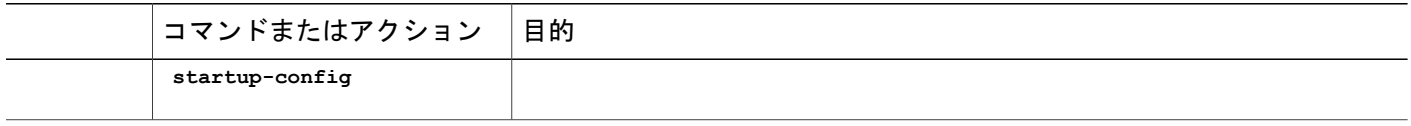

出力キューでのキューイングおよびスケジューリング [例:出力キューの特性の設定](#page-919-1), (840 ページ) [WTD](#page-826-0), (747 ページ)

### 出力キューおよびしきい値 **ID** への **DSCP** または **CoS** 値のマッピング

トラフィックにプライオリティを設定するには、特定の DSCP または CoS を持つパケットを特定 のキューに格納し、より低いプライオリティを持つパケットがドロップされるようにキューのし きい値を調整します。

出力キューのデフォルト設定は、ほとんどの状況に適しています。 デフォルト設定の変更が 必要となるのは、出力キューについて完全に理解している場合、およびデフォルトの設定がご 使用の QoS ソリューションを満たしていない場合だけです。 (注)

DSCP または CoS 値を出力キューおよび ID にマッピングするには、特権 EXEC モードで次の手順 を実行します。 この手順は任意です。

### 手順の概要

- **1. configure terminal**
- **2.** 次のいずれかを使用します。
	- **mls qos srr-queue output dscp-map queue** *queue-id* **threshold** *threshold-id dscp1...dscp8*
	- **mls qos srr-queue output cos-map queue** *queue-id* **threshold** *threshold-id cos1...cos8*
- **3. end**
- **4. show mls qos maps**
- **5. copy running-config startup-config**
# 手順の詳細

 $\overline{\mathsf{I}}$ 

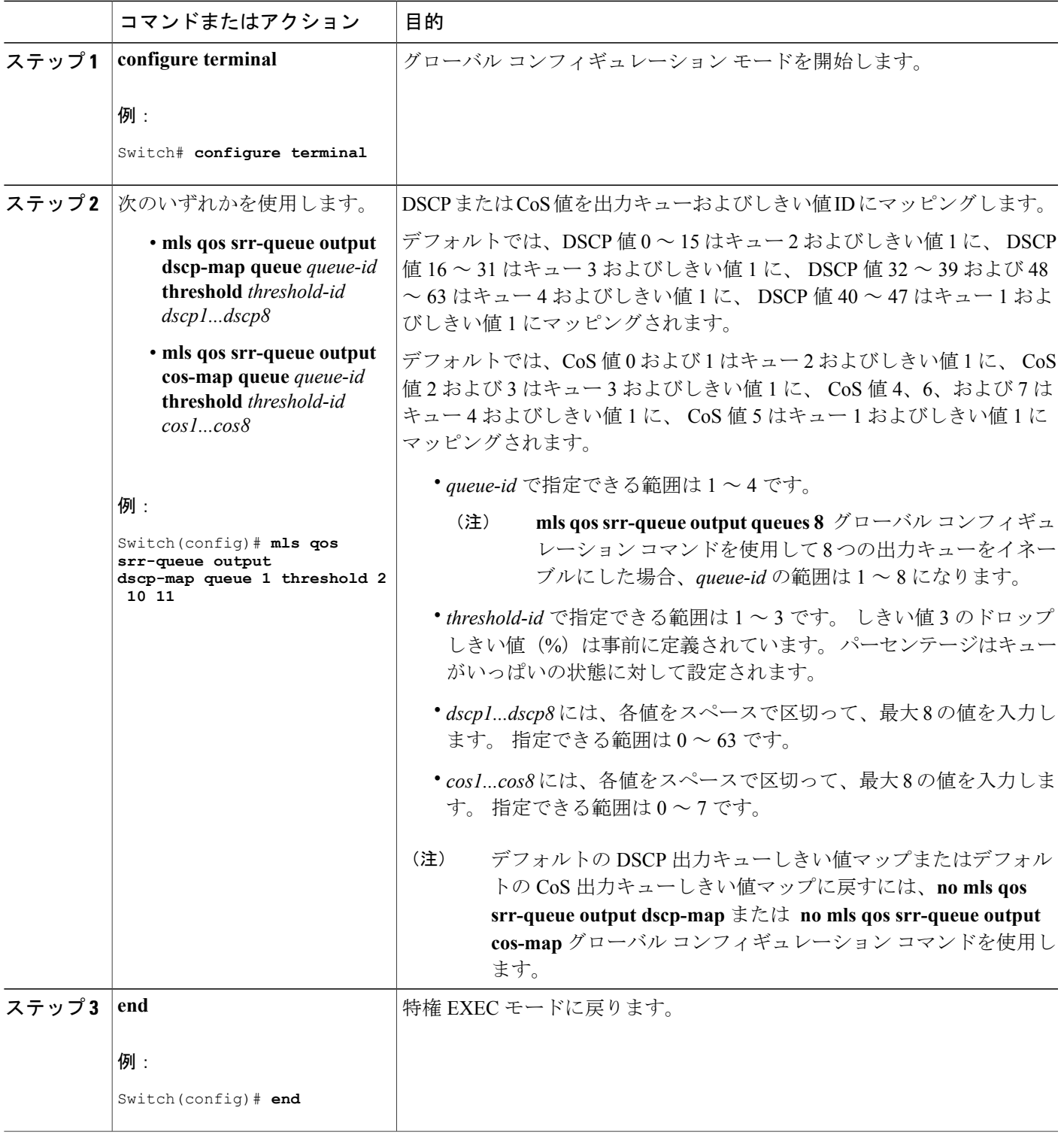

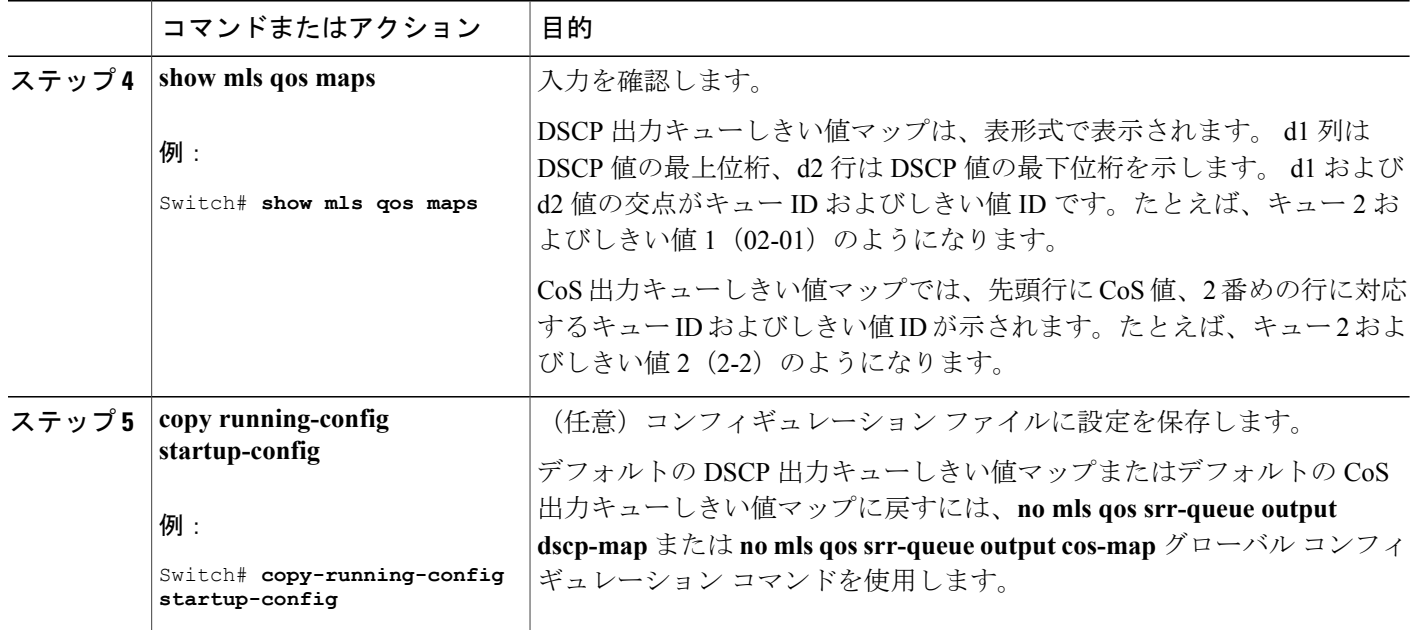

関連トピック

出力キューでのキューイングおよびスケジューリング [例:出力キューの特性の設定](#page-919-0), (840 ページ) [WTD](#page-826-0),  $(747 \sim -\frac{1}{\sqrt{2}})$ 

### <span id="page-901-0"></span>出力キューでの **SRR** シェーピング重みの設定

各キューに割り当てられる使用可能な帯域幅の量を指定できます。重みの比率は、SRRスケジュー ラが各キューからパケットを送信する頻度の比率です。

出力キューにシェーピング重み、共有重み、またはその両方を設定できます。 バースト性のある トラフィックをスムーズにする、または長期にわたって出力をスムーズにする場合に、シェーピ ングを使用します。

ポートにマッピングされた 4 つの出力キューにシェーピング重みを割り当てて、帯域幅のシェー ピングをイネーブルにするには、特権 EXEC モードで次の手順を実行します。 この手順は任意で す。

## 手順の概要

- **1. configureterminal**
- **2. interface** *interface-id*
- **3. srr-queue bandwidth shape** *weight1 weight2 weight3 weight4*
- **4. end**
- **5. show mls qos interface** *interface-id* **queueing**
- **6. copy running-config startup-config**

### 手順の詳細

 $\mathbf{I}$ 

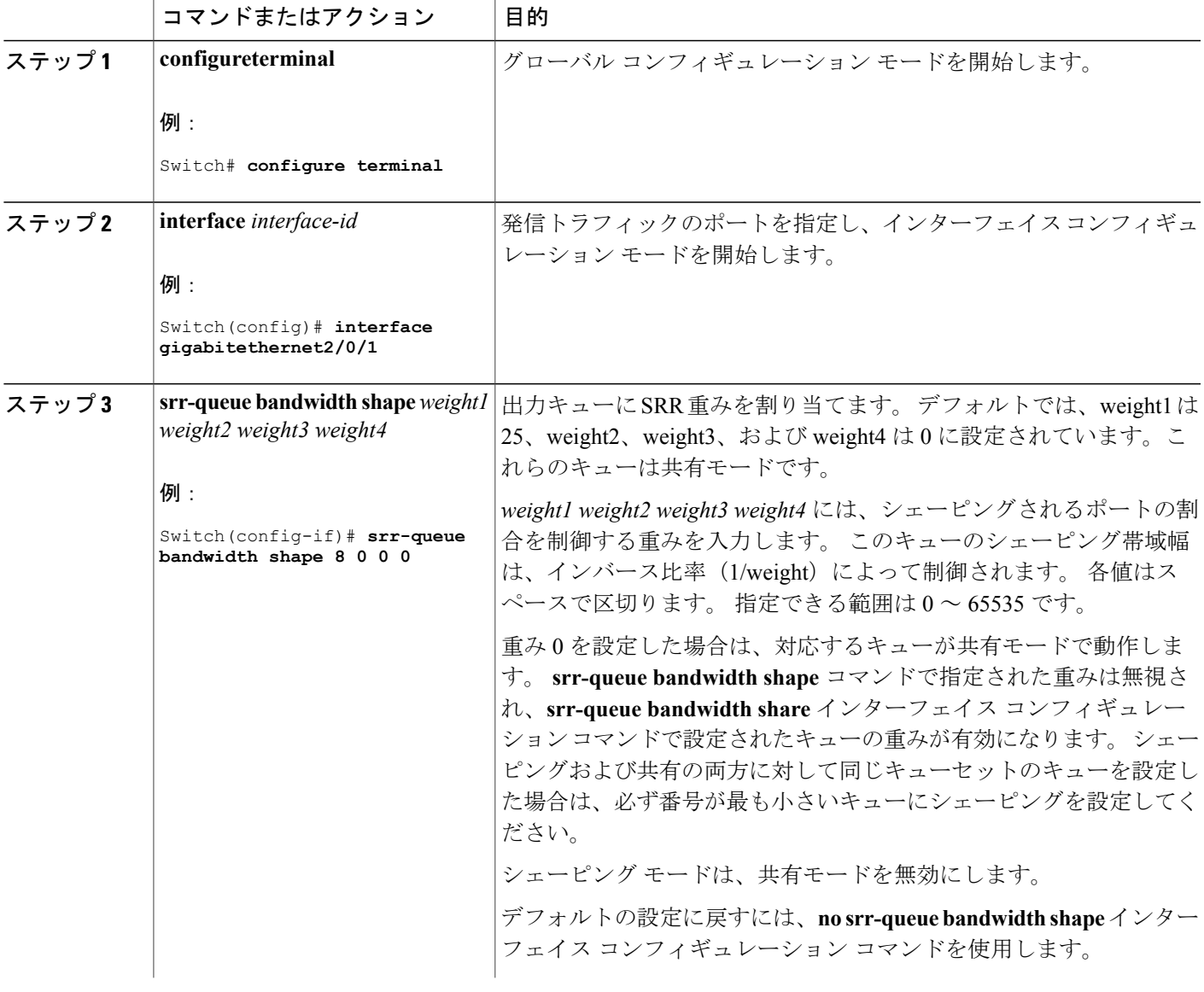

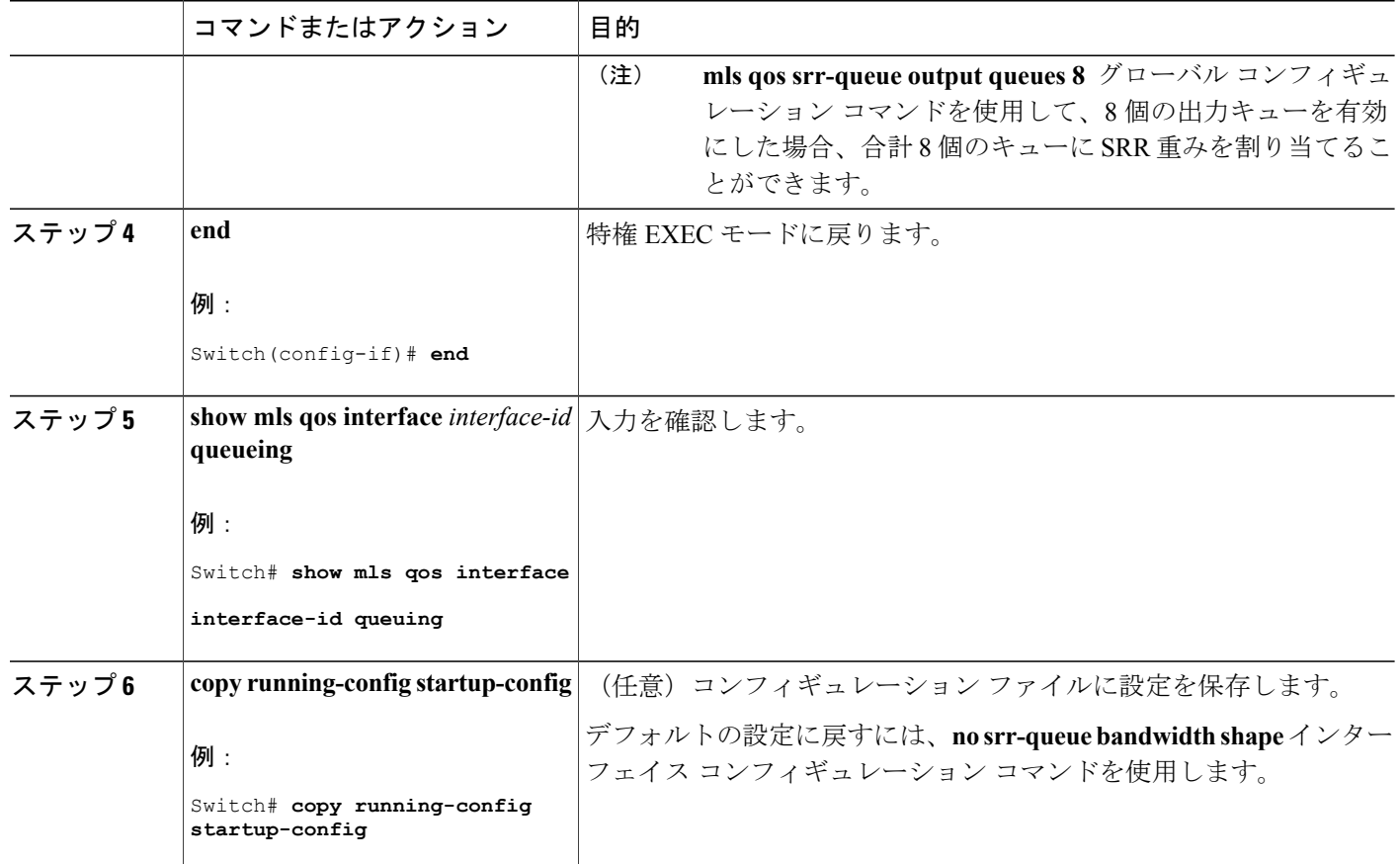

関連トピック

出力キューでのキューイングおよびスケジューリング [例:出力キューの特性の設定](#page-919-0), (840 ページ) SRR [のシェーピングおよび共有](#page-827-0), (748 ページ)

### <span id="page-903-0"></span>出力キューでの **SRR** 共有重みの設定

共有モードでは、設定された重みによりキュー間で帯域幅が共有されます。 このレベルでは帯域 幅は保証されていますが、このレベルに限定されていません。 たとえば、特定のキューが空であ り、リンクを共有する必要がない場合、残りのキューは未使用の帯域幅を使用して、共有ができ ます。 共有の場合、キューからパケットを取り出す頻度は重みの比率によって制御されます。重 みの絶対値は関係ありません。

(注)

出力キューのデフォルト設定は、ほとんどの状況に適しています。 出力キューについて十分 理解したうえで、この設定がユーザの QoS ソリューションを満たさないと判断した場合に限 り、設定を変更してください。

ポートにマッピングされた 4 つの出力キューに共有重みを割り当てて、帯域幅の共有をイネーブ ルにするには、特権 EXEC モードで次の手順を実行します。 この手順は任意です。

### 手順の概要

- **1. configure terminal**
- **2. interface** *interface-id*
- **3. srr-queue bandwidth share** *weight1 weight2 weight3 weight4*
- **4. end**
- **5. show mls qos interface** *interface-id* **queueing**
- **6. copy running-config startup-config**

### 手順の詳細

П

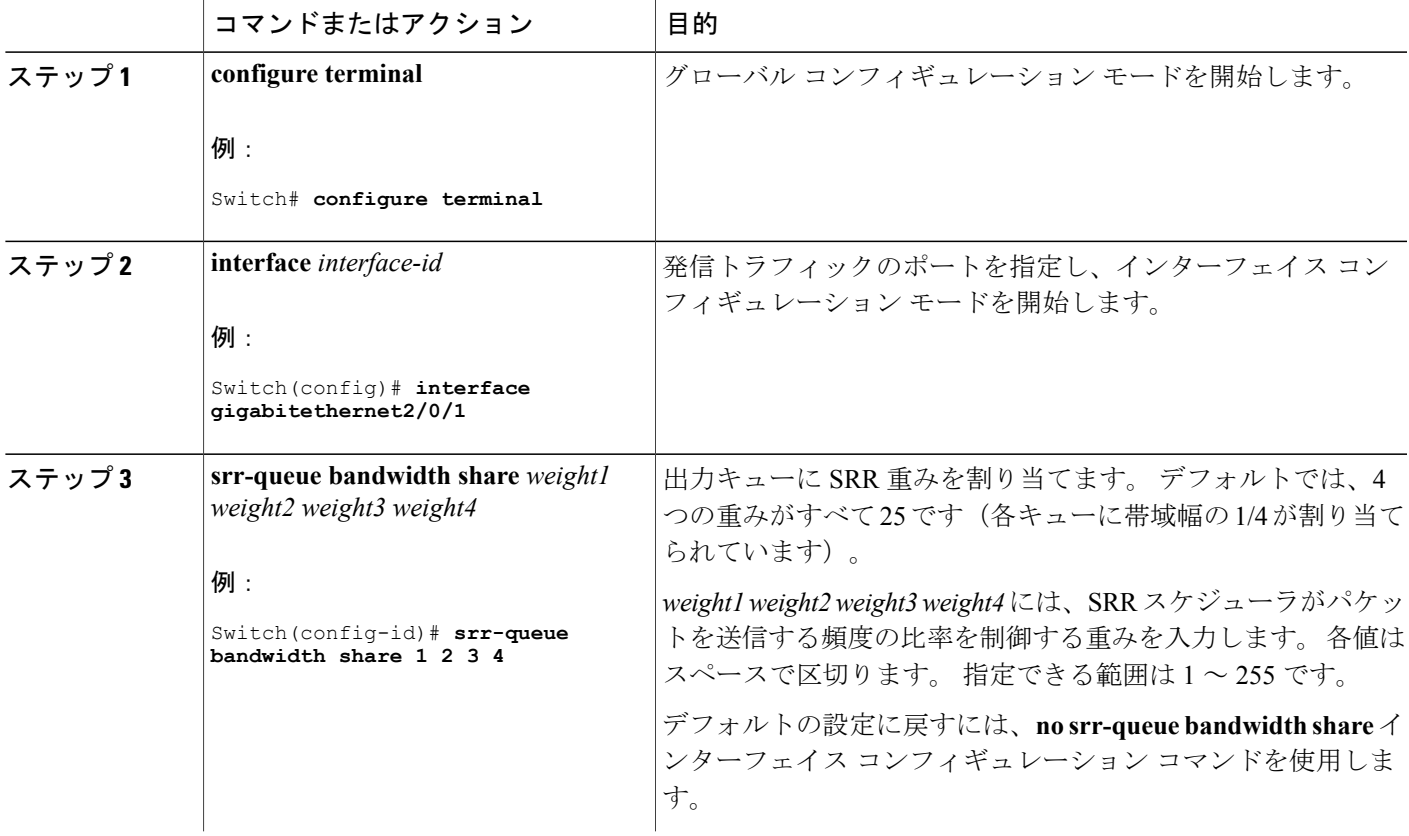

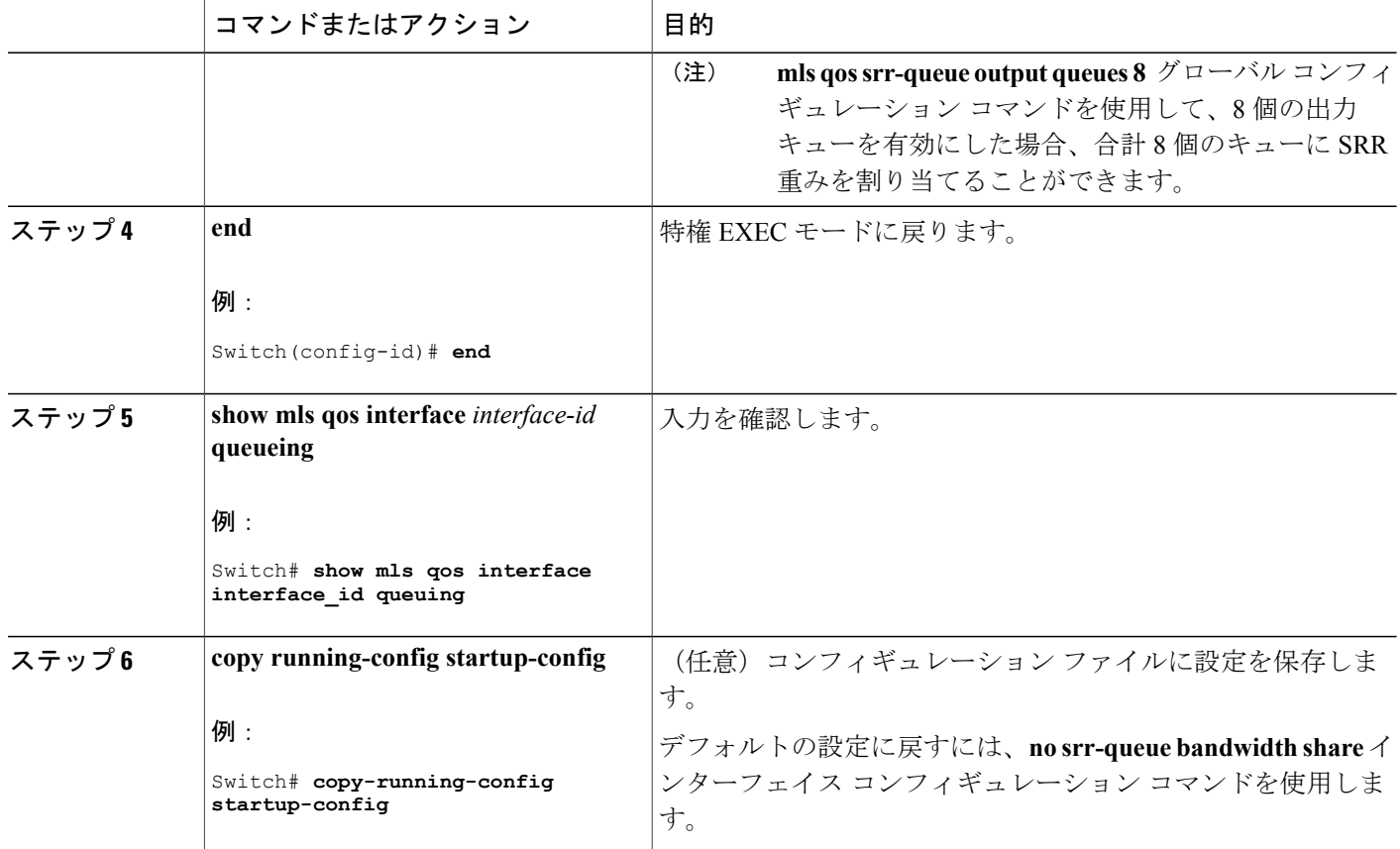

関連トピック

出力キューでのキューイングおよびスケジューリング [例:出力キューの特性の設定](#page-919-0), (840 ページ) SRR [のシェーピングおよび共有](#page-827-0), (748 ページ)

### <span id="page-905-0"></span>出力緊急キューの設定

出力緊急キューにパケットを入れることにより、特定のパケットのプライオリティを他のすべて のパケットより高く設定できます。SRRは、このキューが空になるまで処理してから他のキュー を処理します。

出力緊急キューをイネーブルにするには、特権 EXEC モードで次の手順を実行します。 この手順 は任意です。

## 手順の概要

- **1. configure terminal**
- **2. mls qos**
- **3. interface** *interface-id*
- **4. priority-queue out**
- **5. end**
- **6. show running-config**
- **7. copy running-config startup-config**

## 手順の詳細

 $\mathbf{I}$ 

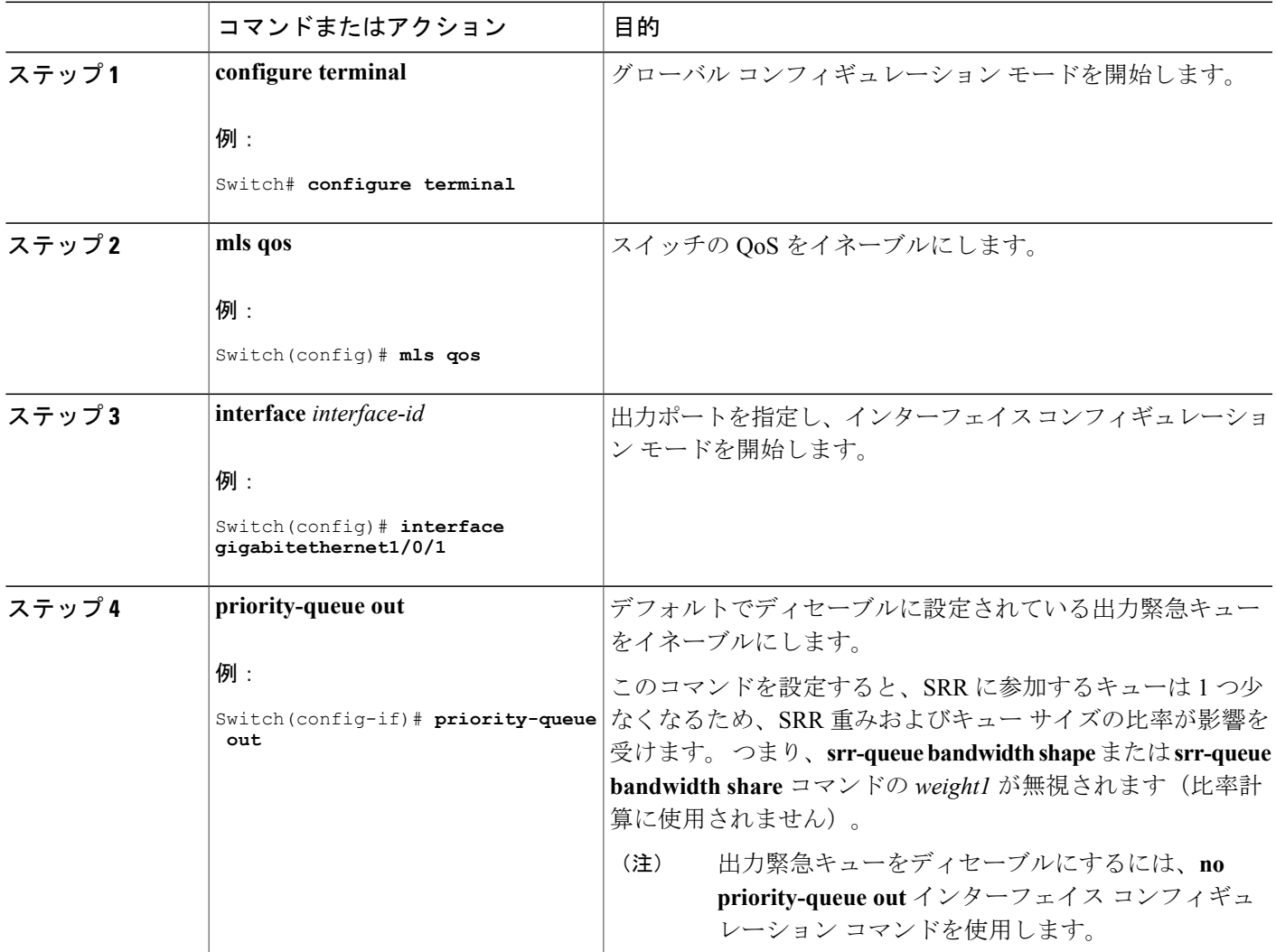

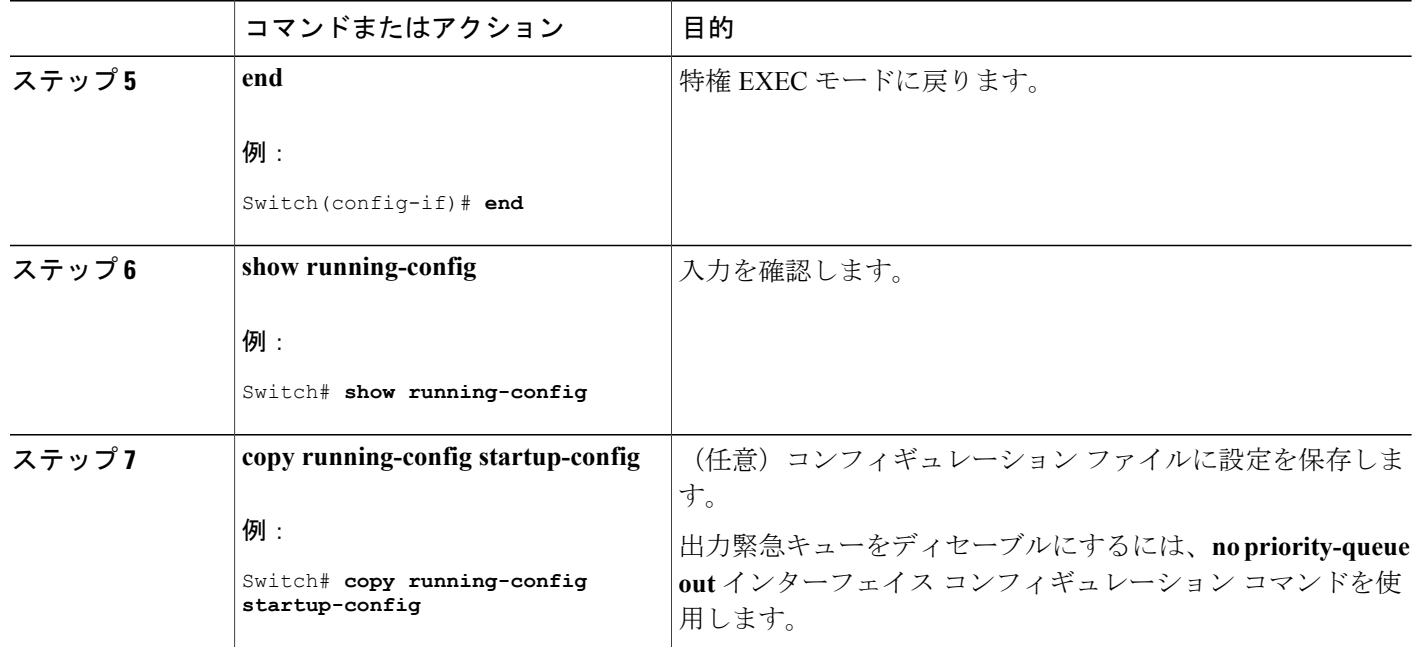

関連トピック

出力キューでのキューイングおよびスケジューリング [例:出力キューの特性の設定](#page-919-0), (840 ページ)

### <span id="page-907-0"></span>出力インターフェイスの帯域幅の制限

出力ポートの帯域幅は制限できます。 たとえば、カスタマーが高速リンクの一部しか費用を負担 しない場合は、帯域幅をその量に制限できます。

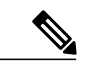

出力キューのデフォルト設定は、ほとんどの状況に適しています。 出力キューについて十分 理解したうえで、この設定がユーザの QoS ソリューションを満たさないと判断した場合に限 り、設定を変更してください。 (注)

出力ポートの帯域幅を制限するには、特権 EXEC モードで次の手順を実行します。 この手順は任 意です。

## 手順の概要

- **1. configure terminal**
- **2. interface** *interface-id*
- **3. srr-queue bandwidth limit** *weight1*
- **4. end**
- **5. show mls qos interface** [*interface-id*] **queueing**
- **6. copy running-config startup-config**

### 手順の詳細

 $\mathbf{I}$ 

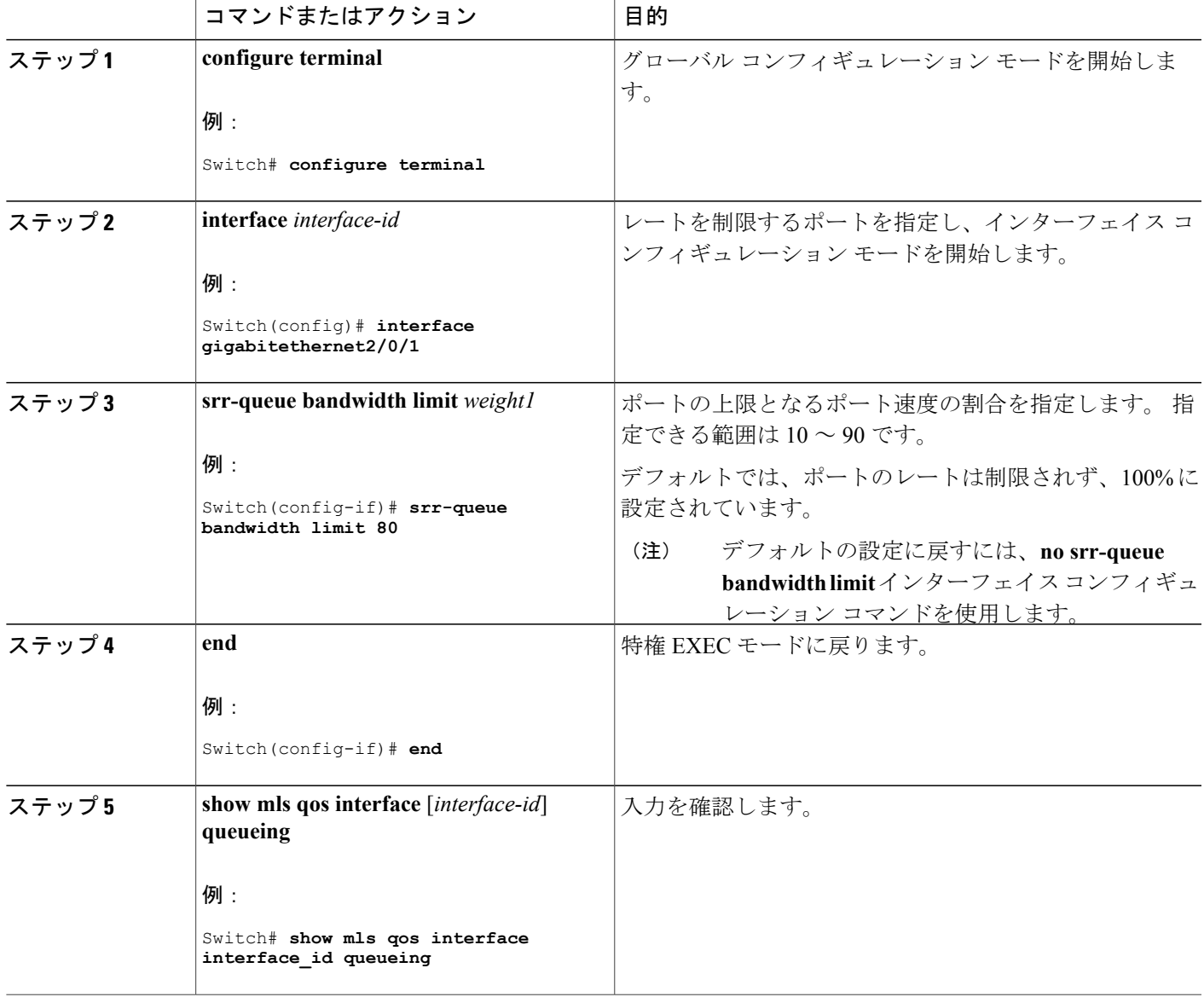

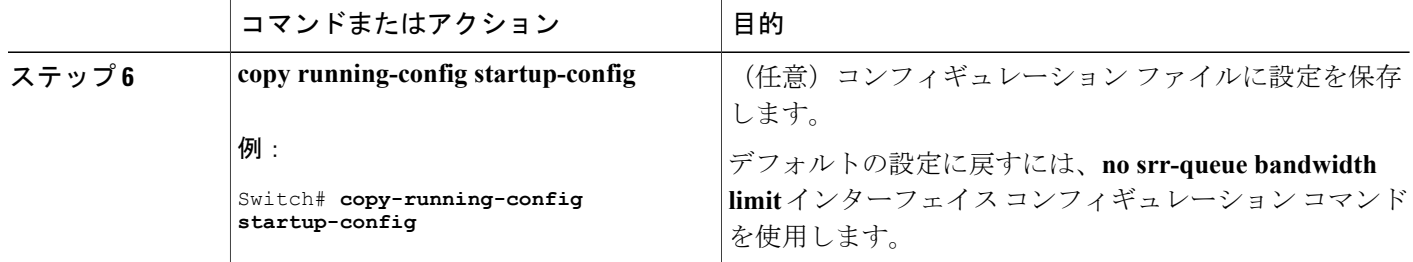

関連トピック

```
出力キューでのキューイングおよびスケジューリング
例:出力キューの特性の設定, (840 ページ)
```
# 標準 **QoS** のモニタリング

表 **75**:スイッチ上で標準 **QoS** をモニタリングするためのコマンド

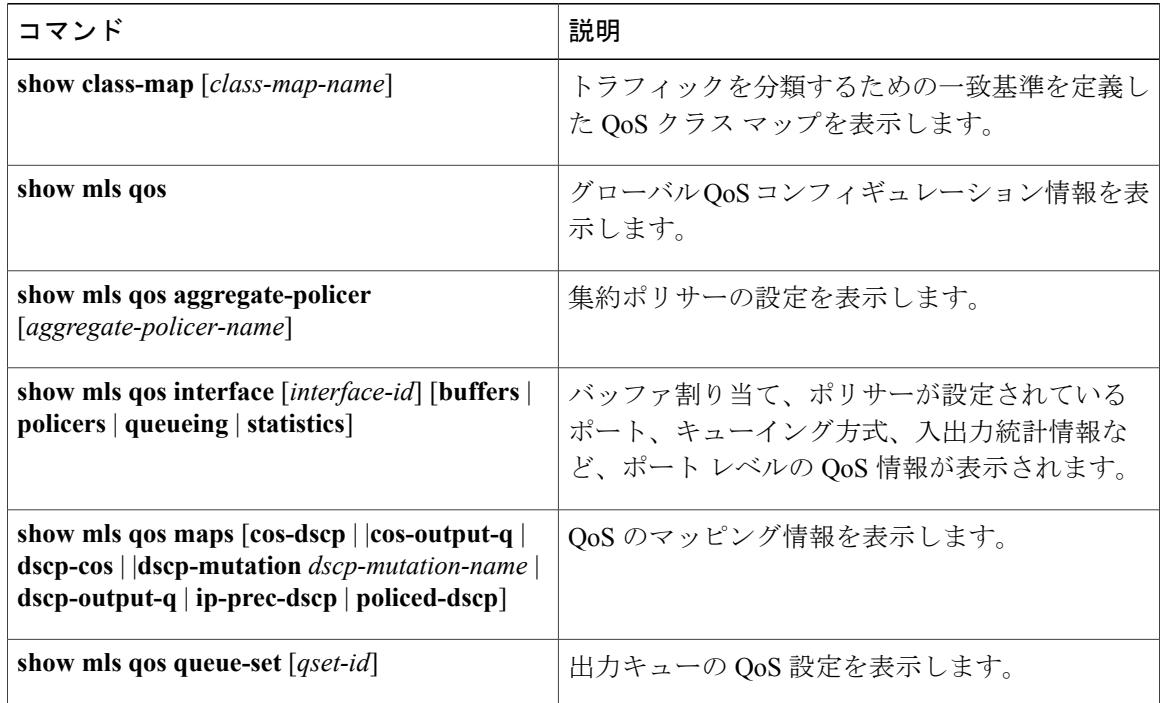

ι

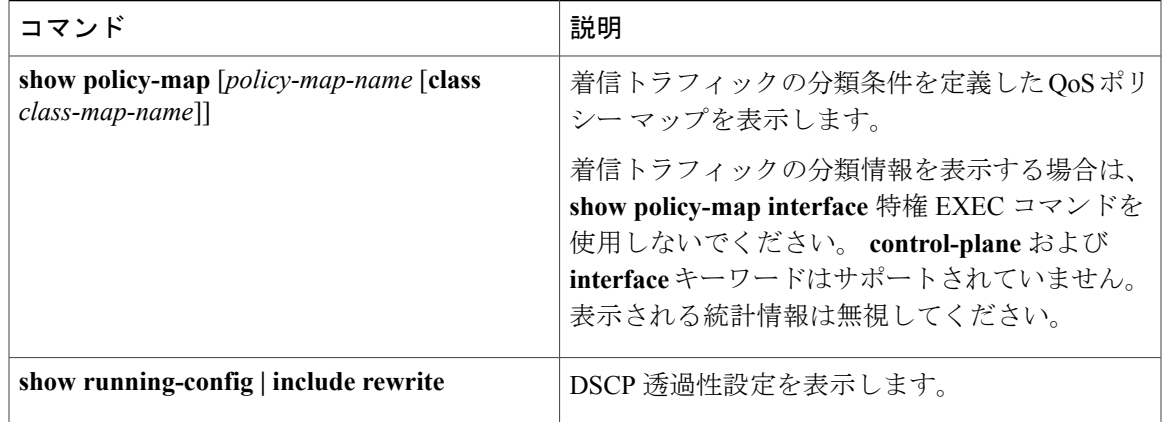

# **QoS** の設定例

# 例:**DSCP** 信頼状態へのポートの設定および **DSCP/DSCP** 変換マップの変更

次に、ポートが DSCP を信頼する状態に設定し、着信した DSCP 値 10 ~ 13 が DSCP 値 30 にマッ ピングされるように DSCP/DSCP 変換マップ(*gi1/0/2-mutation*)を変更する例を示します。

Switch(config)# **mls qos map dscp-mutation gigabitethernet1/0/2-mutation 10 11 12 13 to 30** Switch(config)# **interface gigabitethernet1/0/2** Switch(config-if)# **mls qos trust dscp** Switch(config-if)# **mls qos dscp-mutation gigabitethernet1/0/2-mutation** Switch(config-if)# **end**

### 関連トピック

別の QoS [ドメインとの境界ポートでの](#page-854-0) DSCP 信頼状態の設定, (775 ページ)

# 例:**ACL** によるトラフィックの分類

次に、指定された3つのネットワーク上のホストだけにアクセスを許可する例を示します。 ネッ トワーク アドレスのホスト部分にワイルドカード ビットが適用されます。 アクセス リストのス テートメントと一致しない送信元アドレスのホストはすべて拒否されます。

Switch(config)# **access-list 1 permit 192.5.255.0 0.0.0.255** Switch(config)# **access-list 1 permit 128.88.0.0 0.0.255.255** Switch(config)# **access-list 1 permit 36.0.0.0 0.0.0.255** ! (Note: all other access implicitly denied)

次に、任意の送信元から、DSCP値が32に設定されている任意の宛先へのIPトラフィックを許可 する ACL を作成する例を示します。

Switch(config)# **access-list 100 permit ip any any dscp 32**

次に、10.1.1.1 の送信元ホストから 10.1.1.2 の宛先ホストへの IP トラフィック(precedence 値は 5)を許可する ACL を作成する例を示します。

Switch(config)# **access-list 100 permit ip host 10.1.1.1 host 10.1.1.2 precedence 5**

次に、任意の送信元からアドレス 224.0.0.2 の宛先グループへの PIM トラフィック(DSCP 値は 32)を許可する ACL を作成する例を示します。

Switch(config)# **access-list 102 permit pim any 224.0.0.2 dscp 32**

次に、任意の送信元から、DSCP 値が 32 に設定されている任意の宛先への IPv6 トラフィックを許 可する ACL を作成する例を示します。

Switch(config)# **ipv6 access-list 100 permit ip any any dscp 32**

次に、10.1.1.1 の送信元ホストから 10.1.1.2 の宛先ホストへの IPv6 トラフィック(precedence 値は 5)を許可する ACL を作成する例を示します。

Switch(config)# **ipv6 access-list ipv6\_Name\_ACL permit ip host 10::1 host 10.1.1.2 precedence 5**

次に、2つの許可(permit)ステートメントを指定したレイヤ2の MAC ACL を作成する例を示し ます。 最初のステートメントでは、MAC アドレスが 0001.0000.0001 であるホストから、MAC ア ドレスが 0002.0000.0001 であるホストへのトラフィックが許可されます。 2 番めのステートメン トでは、MAC アドレスが 0001.0000.0002 であるホストから、MAC アドレスが 0002.0000.0002 で あるホストへの、Ethertype が XNS-IDP のトラフィックのみが許可されます。

Switch(config)# **mac access-list extended maclist1** Switch(config-ext-macl)# **permit 0001.0000.0001 0.0.0 0002.0000.0001 0.0.0** Switch(config-ext-macl)# **permit 0001.0000.0002 0.0.0 0002.0000.0002 0.0.0 xns-idp** ! (Note: all other access implicitly denied)

#### 関連トピック

IPv4 [トラフィック用の](#page-857-0) IP 標準 ACL の作成, (778 ページ) IPv4 [トラフィック用の](#page-858-0) IP 拡張 ACL の作成, (779 ページ) IPv6 [トラフィック用の](#page-860-0) IPv6 ACL の作成, (781 ページ) 非 IP [トラフィック用のレイヤ](#page-863-0) 2 MAC ACL の作成, (784 ページ)

# 例:クラス マップによるトラフィックの分類

次に、*class1* というクラス マップの設定例を示します。 *class1* にはアクセス リスト 103 という一 致条件が 1 つ設定されています。 このクラス マップによって、任意のホストから任意の宛先への トラフィック (DSCP 値は 10) が許可されます。

```
Switch(config)# access-list 103 permit ip any any dscp 10
Switch(config)# class-map class1
Switch(config-cmap)# match access-group 103
Switch(config-cmap)# end
Switch#
```
次に、DSCP 値が 10、11、および 12 である着信トラフィックと照合する、*class2* という名前のク ラス マップを作成する例を示します。

```
Switch(config)# class-map class2
Switch(config-cmap)# match ip dscp 10 11 12
Switch(config-cmap)# end
Switch#
```
次に、IP precedence 値が 5、6、および 7 である着信トラフィックと照合する、*class3* という名前 のクラス マップを作成する例を示します。

```
Switch(config)# class-map class3
Switch(config-cmap)# match ip precedence 5 6 7
Switch(config-cmap)# end
Switch#
```
次に、IP DSCP および IPv6 と照合するクラス マップを設定する例を示します。

```
Switch(config)# Class-map cm-1
Switch(config-cmap)# match ip dscp 10
Switch(config-cmap)# match protocol ipv6
Switch(config-cmap)# exit
Switch(config)# Class-map cm-2
Switch(config-cmap)# match ip dscp 20
Switch(config-cmap)# match protocol ip
Switch(config-cmap)# exit
Switch(config)# Policy-map pm1
Switch(config-pmap)# class cm-1
Switch(config-pmap-c)# set dscp 4
Switch(config-pmap-c)# exit
Switch(config-pmap)# class cm-2
Switch(config-pmap-c)# set dscp 6
Switch(config-pmap-c)# exit
Switch(config-pmap)# exit
Switch(config)# interface G1/0/1
Switch(config-if)# service-policy input pm1
```
次に、IPv4 トラフィックと IPv6 トラフィックの両方に適用するクラス マップを設定する例を示 します。

```
Switch(config)# ip access-list 101 permit ip any any
Switch(config)# ipv6 access-list ipv6-any permit ip any any
Switch(config)# Class-map cm-1
Switch(config-cmap)# match access-group 101
Switch(config-cmap)# exit
Switch(config)# class-map cm-2
Switch(config-cmap)# match access-group name ipv6-any
Switch(config-cmap)# exit
Switch(config)# Policy-map pm1
Switch(config-pmap)# class cm-1
Switch(config-pmap-c)# set dscp 4
Switch(config-pmap-c)# exit
Switch(config-pmap)# class cm-2
Switch(config-pmap-c)# set dscp 6
Switch(config-pmap-c)# exit
Switch(config-pmap)# exitSwitch(config)# interface G0/1
Switch(config-if)# switch mode access
Switch(config-if)# service-policy input pm1
```
関連トピック

クラス [マップによるトラフィックの分類](#page-865-0), (786 ページ)

クラス マップの使用と IPv6 [トラフィックのフィルタリングによるトラフィックの分類](#page-868-0), (789 ページ)

# 例:ポリシーマップを使用した物理ポートのトラフィックの分類、ポリシング、お よびマーキング

次に、ポリシー マップを作成し、入力ポートに結合する例を示します。 この設定では、IP 標準 ACL でネットワーク 10.1.0.0 からのトラフィックを許可します。 この分類にトラフィックが一致 した場合、着信パケットの DSCP 値が信頼されます。 一致したトラフィックが平均トラフィック レート(48000 bps)、および標準バーストサイズ(8000バイト)を超過している場合は、(ポリ シング済み DSCP マップに基づいて)DSCP はマークダウンされて、送信されます。

```
Switch(config)# access-list 1 permit 10.1.0.0 0.0.255.255
Switch(config)# class-map ipclass1
Switch(config-cmap)# match access-group 1
Switch(config-cmap)# exit
Switch(config)# policy-map flow1t
Switch(config-pmap)# class ipclass1
Switch(config-pmap-c)# trust dscp
Switch(config-pmap-c)# police 1000000 8000 exceed-action policed-dscp-transmit
Switch(config-pmap-c)# exit
Switch(config-pmap)# exit
Switch(config)# interface gigabitethernet2/0/1
Switch(config-if)# service-policy input flow1t
```
次に、2 つの許可ステートメントを指定してレイヤ 2 MAC ACL を作成し、入力ポートに結合する 例を示します。 最初の許可ステートメントでは、MAC アドレスが 0001.0000.0001 であるホスト から、MAC アドレスが 0002.0000.0001 であるホストへのトラフィックが許可されます。 2 番めの 許可ステートメントでは、MAC アドレスが 0001.0000.0002 であるホストから、MAC アドレスが 0002.0000.0002 であるホストへの、Ethertype が XNS-IDP のトラフィックのみが許可されます。

```
Switch(config)# mac access-list extended maclist1
Switch(config-ext-mac)# permit 0001.0000.0001 0.0.0 0002.0000.0001 0.0.0
Switch(config-ext-mac)# permit 0001.0000.0002 0.0.0 0002.0000.0002 0.0.0 xns-idp
Switch(config-ext-mac)# exit
Switch(config)# mac access-list extended maclist2
Switch(config-ext-mac)# permit 0001.0000.0003 0.0.0 0002.0000.0003 0.0.0
Switch(config-ext-mac)# permit 0001.0000.0004 0.0.0 0002.0000.0004 0.0.0 aarp
Switch(config-ext-mac)# exit
Switch(config)# class-map macclass1
Switch(config-cmap)# match access-group maclist1
Switch(config-cmap)# exit
Switch(config)# policy-map macpolicy1
Switch(config-pmap)# class macclass1
Switch(config-pmap-c)# set dscp 63
Switch(config-pmap-c)# exit
Switch(config-pmap)# class macclass2 maclist2
Switch(config-pmap-c)# set dscp 45
Switch(config-pmap-c)# exitSwitch(config-pmap)# exitSwitch(config)# interface gigabitethernet1/0/1
Switch(config-if)# mls qos trust cos
Switch(config-if)# service-policy input macpolicy1
```
次に、分類されていないトラフィックに適用されるデフォルト クラスを使用して、IPv4 と IPv6 の両方のトラフィックに適用されるクラス マップを作成する例を示します。

Switch(config)# **ip access-list 101 permit ip any any**

```
Switch(config)# ipv6 access-list ipv6-any permit ip any any
Switch(config)# class-map cm-1
Switch(config-cmap)# match access-group 101
Switch(config-cmap)# exit
Switch(config)# class-map cm-2
Switch(config-cmap)# match access-group name ipv6-any
Switch(config-cmap)# exit
Switch(config)# policy-map pm1
Switch(config-pmap)# class cm-1
Switch(config-pmap-c)# set dscp 4
Switch(config-pmap-c)# exit
Switch(config-pmap)# class cm-2
Switch(config-pmap-c)# set dscp 6
Switch(config-pmap-c)# exit
Switch(config-pmap)# class class-default
Switch(config-pmap-c)# set dscp 10
Switch(config-pmap-c)# exit
Switch(config-pmap)# exit
Switch(config)# interface G0/1
Switch(config-if)# switch mode access
Switch(config-if)# service-policy input pm1
```
#### 関連トピック

[ポリシーマップによる物理ポートのトラフィックの分類、ポリシング、およびマーキング](#page-870-0), ( 791 ページ)

物理ポートのポリシー マップ

# 例:階層型ポリシー マップによる **SVI** のトラフィックの分類、ポリシング、および マーキング

次に、階層型のポリシー マップの作成方法を示します。

```
Switch> enable
Switch# configure terminal
Enter configuration commands, one per line. End with CNTL/Z.
Switch(config)# access-list 101 permit ip any any
Switch(config)# class-map cm-1
Switch(config-cmap)# match access 101
Switch(config-cmap)# exit
Switch(config)# exit
Switch#
Switch#
```
次に、SVI に新しいマップを割り当てる例を示します。

```
Switch# configure terminal
Enter configuration commands, one per line. End with CNTL/Z.
Switch(config)# class-map cm-interface-1
Switch(config-cmap)# match input gigabitethernet3/0/1 - gigabitethernet3/0/2
Switch(config-cmap)# exit
Switch(config)# policy-map port-plcmap
Switch(config-pmap)# class cm-interface-1
Switch(config-pmap-c)# police 900000 9000 exc policed-dscp-transmit
Switch(config-pmap-c)# exit
Switch(config-pmap)# exit
Switch(config)# policy-map vlan-plcmap
Switch(config-pmap)# class cm-1
Switch(config-pmap-c)# set dscp 7
Switch(config-pmap-c)# service-policy port-plcmap-1
Switch(config-pmap-c)# exit
Switch(config-pmap)# class cm-2
```

```
Switch(config-pmap-c)# service-policy port-plcmap-1
Switch(config-pmap-c)# set dscp 10
Switch(config-pmap)# exit
Switch(config-pmap)# class cm-3
Switch(config-pmap-c)# service-policy port-plcmap-2
Switch(config-pmap-c)# set dscp 20
Switch(config-pmap)# exit
Switch(config-pmap)# class cm-4
Switch(config-pmap-c)# trust dscp
Switch(config-pmap)# exit
Switch(config)# interface vlan 10
Switch(config-if)# service-policy input vlan-plcmap
Switch(config-if)# exit
Switch(config)# exit
Switch#
```
次の例では、子レベルのポリシー マップがクラス下に添付されるタイミング、そのクラスのアク ションが指定される必要があるタイミングを示します。

```
Switch(config)# policy-map vlan-plcmap
Switch(config-pmap)# class cm-5
Switch(config-pmap-c)# set dscp 7
Switch(config-pmap-c)# service-policy port-plcmap-1
```
次に、IP DSCP および IPv6 と照合するクラス マップを設定する例を示します。

```
Switch(config)# class-map cm-1
Switch(config-cmap)# match ip dscp 10
Switch(config-cmap)# match protocol ipv6
Switch(config-cmap)# exit
Switch(config)# class-map cm-2
Switch(config-cmap)# match ip dscp 20
Switch(config-cmap)# match protocol ip
Switch(config-cmap)# exit
Switch(config)# policy-map pm1
Switch(config-pmap)# class cm-1
Switch(config-pmap-c)# set dscp 4
Switch(config-pmap-c)# exit
Switch(config-pmap)# class cm-2
Switch(config-pmap-c)# set dscp 6
Switch(config-pmap-c)# exit
Switch(config-pmap)# exit
Switch(config)# interface G1/0/1
Switch(config-if)# service-policy input pm1
```
次に、デフォルト トラフィック クラスをポリシー マップに設定する例を示します。

```
Switch# configure terminal
Switch(config)# class-map cm-3
Switch(config-cmap)# match ip dscp 30
Switch(config-cmap)# match protocol ipv6
Switch(config-cmap)# exit
Switch(config)# class-map cm-4
Switch(config-cmap)# match ip dscp 40
Switch(config-cmap)# match protocol ip
Switch(config-cmap)# exit
Switch(config)# policy-map pm3
Switch(config-pmap)# class class-default
Switch(config-pmap)# set dscp 10
Switch(config-pmap-c)# exit
Switch(config-pmap)# class cm-3
Switch(config-pmap-c) set dscp 4
Switch(config-pmap-c)# exit
Switch(config-pmap)# class cm-4
Switch(config-pmap-c)# trust cos
Switch(config-pmap-c)# exit
```
統合プラットフォーム コンフィギュレーション ガイド、**Cisco IOS Release 15.2(3) E**(**Catalyst 3560-CX** および **2960 CX** スイッチ)

Switch(config-pmap)# **exit**

次に、class-default が最初に設定されていても、ポリシーマップ pm3 の最後にデフォルト トラ フィック クラスが自動的に配置される例を示します。

```
Switch# show policy-map pm3
  Policy Map pm3
   Class cm-3
      set dscp 4
    Class cm-4
      trust cos
    Class class-default
      police 8000 80000 exceed-action drop
Switch#
```
#### 関連トピック

階層型ポリシー マップによる SVI のトラフィックの分類、ポリシング、およびマーキング SVI の階層型ポリシー マップに関する注意事項

# 例:集約ポリサーによるトラフィックの分類、ポリシング、およびマーキング

次に、集約ポリサーを作成して、ポリシーマップ内の複数のクラスに結合する例を示します。こ の設定では、IP ACL はネットワーク 10.1.0.0 およびホスト 11.3.1.1 からのトラフィックを許可し ます。 ネットワーク 10.1.0.0 から着信するトラフィックの場合は、着信パケットの DSCP が信頼 されます。 ホスト 11.3.1.1 から着信するトラフィックの場合、パケットの DSCP は 56 に変更され ます。 ネットワーク 10.1.0.0 およびホスト 11.3.1.1 からのトラフィック レートには、ポリシング が設定されます。 トラフィックが平均レート(48000 bps)、および標準バースト サイズ(8000 バイト)を超過している場合は、(ポリシング済み DSCP マップに基づいて)DSCP がマークダ ウンされて、送信されます。 ポリシー マップは入力ポートに結合されます。

```
Switch(config)# access-list 1 permit 10.1.0.0 0.0.255.255
Switch(config)# access-list 2 permit 11.3.1.1
Switch(config)# mls qos aggregate-police transmit1 48000 8000 exceed-action
policed-dscp-transmit
Switch(config)# class-map ipclass1
Switch(config-cmap)# match access-group 1
Switch(config-cmap)# exit
Switch(config)# class-map ipclass2
Switch(config-cmap)# match access-group 2
Switch(config-cmap)# exit
Switch(config)# policy-map aggflow1
Switch(config-pmap)# class ipclass1
Switch(config-pmap-c)# trust dscp
Switch(config-pmap-c)# police aggregate transmit1
Switch(config-pmap-c)# exit
Switch(config-pmap)# class ipclass2
Switch(config-pmap-c)# set dscp 56
Switch(config-pmap-c)# police aggregate transmit1
Switch(config-pmap-c)# exit
Switch(config-pmap)# class class-default
Switch(config-pmap-c)# set dscp 10
Switch(config-pmap-c)# exit
Switch(config-pmap)# exit
Switch(config)# interface gigabitethernet2/0/1
Switch(config-if)# service-policy input aggflow1
Switch(config-if)# exit
```
関連トピック

[集約ポリサーによるトラフィックの分類、ポリシング、およびマーキング](#page-875-0), (796 ページ)

# 例:**DSCP** マップの設定

次に、CoS/DSCP マップを変更して表示する例を示します。

```
Switch(config)# mls qos map cos-dscp 10 15 20 25 30 35 40 45
Switch(config)# end
Switch# show mls qos maps cos-dscp
Cos-dscp map:
       \frac{1}{\cos} 0 1 2 3 4 5 6 7
```

```
--------------------------------
 dscp: 10 15 20 25 30 35 40 45
```
次に、IP precedence/DSCP マップを変更して表示する例を示します。

```
Switch(config)# mls qos map ip-prec-dscp 10 15 20 25 30 35 40 45
Switch(config)# end
Switch# show mls qos maps ip-prec-dscp
```

```
IpPrecedence-dscp map:
    ipprec: 0 1 2 3 4 5 6 7
    --------------------------------
      dscp: 10 15 20 25 30 35 40 45
```
次に、DSCP 50 ~ 57 を、マークダウンされる DSCP 値 0 にマッピングする例を示します。

```
Switch(config)# mls qos map policed-dscp 50 51 52 53 54 55 56 57 to 0
Switch(config)# end
Switch# show mls qos maps policed-dscp
Policed-dscp map:
    d1 : d2 0 1 2 3 4 5 6 7 8 9
     ---------------------------------------
     0 : 00 01 02 03 04 05 06 07 08 09
     1 : 10 11 12 13 14 15 16 17 18 19
            20 21 22 23 24 25 26 27 28 29
     3 : 30 31 32 33 34 35 36 37 38 39
     4 : 40 41 42 43 44 45 46 47 48 49
     5 : 00 00 00 00 00 00 00 00 58 59
            60 61 62 63
```
(注)

このポリシング済み DSCP マップでは、マークダウンされる DSCP 値が表形式で示されていま す。 d1 列は元の DSCP の最上位桁、d2 行は元の DSCP の最下位桁を示します。 d1 と d2 の交 点にある値が、マークダウンされる値です。 たとえば、元の DSCP 値が 53 の場合、マークダ ウンされる DSCP 値は 0 です。

次に、DSCP 値 0、8、16、24、32、40、48、および 50 を CoS 値 0 にマッピングして、マップを 表示する例を示します。

```
Switch(config)# mls qos map dscp-cos 0 8 16 24 32 40 48 50 to 0
Switch(config)# end
Switch# show mls qos maps dscp-cos
Dscp-cos map:
    d1 : d2 0 1 2 3 4 5 6 7 8 9
     ---------------------------------------
```
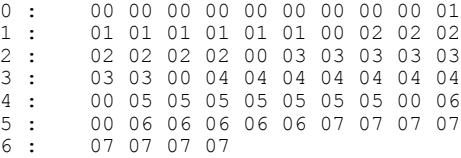

(注)

上記のDSCP/CoSマップでは、CoS値が表形式で示されています。d1列はDSCPの最上位桁、 d2 行は DSCP の最下位桁を示します。 d1 と d2 の交点にある値が CoS 値です。 たとえば、こ の DSCP/CoS マップでは、DSCP 値が 08 の場合、対応する CoS 値は 0 です。

次の例では、DSCP/DSCP 変換マップを定義する方法を示します。 明示的に設定されていないす べてのエントリは変更されません(空のマップで指定された値のままです)。

Switch(config)# **mls qos map dscp-mutation mutation1 1 2 3 4 5 6 7 to 0** Switch(config)# **mls qos map dscp-mutation mutation1 8 9 10 11 12 13 to 10** Switch(config)# **mls qos map dscp-mutation mutation1 20 21 22 to 20** Switch(config)# **mls qos map dscp-mutation mutation1 30 31 32 33 34 to 30** Switch(config)# **interface gigabitethernet1/0/1** Switch(config-if)# **mls qos trust dscp** Switch(config-if)# **mls qos dscp-mutation mutation1** Switch(config-if)# **end** Switch# **show mls qos maps dscp-mutation mutation1** Dscp-dscp mutation map: mutation1:<br>d1: d2 0 1 2 3 4 5 6 7 8 9 --------------------------------------- 0 : 00 00 00 00 00 00 00 00 10 10 1 : 10 10 10 10 14 15 16 17 18 19 2 : 20 20 20 23 24 25 26 27 28 29 3 : 30 30 30 30 30 35 36 37<br>4 : 40 41 42 43 44 45 46 47 40 41 42 43 44 45 46 47 48 49 5 : 50 51 52 53 54 55 56 57 58 59 6 : 60 61 62 63

(注)

上記の DSCP/DSCP 変換マップでは、変換される値が表形式で示されています。 d1 列は元の DSCP の最上位桁、d2 行は元の DSCP の最下位桁を示します。 d1 と d2 の交点の値が、変換さ れる値です。 たとえば、DSCP 値が 12 の場合、対応する変換される値は 10 です。

#### 関連トピック

CoS/DSCP [マップの設定](#page-878-0), (799 ページ) IP [precedence/DSCP](#page-880-0) マップの設定, (801 ページ) [ポリシング済み](#page-881-0) DSCP マップの設定, (802 ページ) DSCP/CoS [マップの設定](#page-883-0), (804 ページ) DSCP/DSCP [変換マップの設定](#page-884-0), (805 ページ)

# 例:入力キューの特性の設定

次の例では、DSCP 値 0 ~ 6 を、入力キュー 1 とドロップしきい値 50% のしきい値 1 にマッピン グする方法を示します。 DSCP 値 20 ~ 26 は、入力キュー 1 とドロップしきい値 70% のしきい値 2 にマッピングします。

Switch(config)# **mls qos srr-queue input dscp-map queue 1 threshold 1 0 1 2 3 4 5 6** Switch(config)# **mls qos srr-queue input dscp-map queue 1 threshold 2 20 21 22 23 24 25 26** Switch(config)# **mls qos srr-queue input threshold 1 50 70**

この例では、50% の WTD しきい値が DSCP 値(0 ~ 6)に割り当てられており、70% の WTD し きい値が割り当てられた DSCP 値(20 ~ 26)よりも先にドロップされます。

次の例では、入力キュー 1 にバッファ スペースの 60% を、入力キュー 2 にバッファ スペースの 40% を割り当てる方法を示します。

Switch(config)# **mls qos srr-queue input buffers 60 40**

次に、キューに入力帯域幅を割り当てる例を示します。プライオリティキューイングはディセー ブルです。割り当てられる共有帯域幅の比率は、キュー1が25/(25+75)、キュー2が75/(25+75) です。

Switch(config)# **mls qos srr-queue input priority-queue 2 bandwidth 0** Switch(config)# **mls qos srr-queue input bandwidth 25 75**

次に、キューに入力帯域幅を割り当てる例を示します。 キュー 1 は割り当てられた帯域幅の 10% を持つプライオリティ キューです。 キュー 1 および 2 に割り当てられている帯域幅比率は 4/(4 + 4) です。 SRR は最初、設定された 10% の帯域幅をキュー1 (プライオリティ キュー) にサービ スします。 その後、SRR は残りの 90% の帯域幅をキュー 1 とキュー 2 にそれぞれ 45% ずつ均等 に分配します。

Switch(config)# **mls qos srr-queue input priority-queue 1 bandwidth 10** Switch(config)# **mls qos srr-queue input bandwidth 4 4**

#### 関連トピック

[入力キュー間のバッファ](#page-889-0) スペースの割り当て, (810 ページ) 入力キューでのキューイングおよびスケジューリング [入力キュー間の帯域幅の割り当て](#page-891-0), (812 ページ) 入力キューでのキューイングおよびスケジューリング [入力プライオリティ](#page-892-0) キューの設定, (813 ページ) 入力キューでのキューイングおよびスケジューリング

# <span id="page-919-0"></span>例:出力キューの特性の設定

次の例では、ポートをキューセット 2 にマッピングする方法を示します。 出力キュー 1 にはバッ ファ スペースの 40%、出力キュー 2、3、および 4 には 20% が割り当てられます。 キュー 2 のド ロップしきい値は割り当てメモリの 40 および 60% に設定され、割り当てメモリの 100% が保証 (確保)され、パケットがドロップされるまでこのキューが使用できる最大メモリが 200% に設 定されます。

Switch(config)# **mls qos queue-set output 2 buffers 40 20 20 20** Switch(config)# **mls qos queue-set output 2 threshold 2 40 60 100 200** Switch(config)# **interface gigabitethernet1/0/1** Switch(config-if)# **queue-set 2**

次に、DSCP 値 10 および 11 を出力キュー 1 およびしきい値 2 にマッピングする例を示します。

Switch(config)# **mls qos srr-queue output dscp-map queue 1 threshold 2 10 11**

次に、キュー 1 に帯域幅のシェーピングを設定する例を示します。 キュー 2、3、4 の重み比が 0 に設定されているので、これらのキューは共有モードで動作します。 キュー 1 の帯域幅の重みは 1/8(12.5%)です。

Switch(config)# **interface gigabitethernet2/0/1** Switch(config-if)# **srr-queue bandwidth shape 8 0 0 0**

次の例では、出力ポートで稼働する SRR スケジューラの重み比を設定する方法を示します。 4 つ のキューが使用され、共有モードで各キューに割り当てられる帯域幅の比率は、キュー1、2、3、 および 4 に対して 1/(1 + 2 + 3 + 4)、2/(1 + 2 + 3 + 4)、3/(1 + 2 + 3 + 4)、および 4/(1 + 2 + 3 + 4) にな ります(それぞれ、10、20、30、および 40%)。 キュー 4 はキュー 1 の帯域幅の 4 倍、キュー 2 の帯域幅の 2 倍、キュー 3 の帯域幅の 1 と 1/3 倍であることを示します。

Switch(config)# **interface gigabitethernet2/0/1** Switch(config-if)# **srr-queue bandwidth share 1 2 3 4**

次の例では、SRR の重みが設定されている場合、出力緊急キューをイネーブルにする方法を示し ます。 出力緊急キューは、設定された SRR ウェイトを上書きします。

Switch(config)# **interface gigabitethernet1/0/1** Switch(config-if)# **srr-queue bandwidth shape 25 0 0 0** Switch(config-if)# **srr-queue bandwidth share 30 20 25 25** Switch(config-if)# **priority-queue out** Switch(config-if)# **end**

次に、ポートの帯域幅を 80% に制限する例を示します。

Switch(config)# **interface gigabitethernet2/0/1** Switch(config-if)# **srr-queue bandwidth limit 80**

このコマンドを 80% に設定すると、ポートは該当期間の 20% はアイドルになります。 回線レー トは接続速度の 80% (800 Mbps)に低下します。 ただし、ハードウェアはライン レートを 6%単 位で調整しているため、この値は厳密ではありません。

#### 関連トピック

[出力キューセットに対するバッファ](#page-895-0) スペースの割り当ておよび WTD しきい値の設定, (816 ページ)

出力キューでのキューイングおよびスケジューリング [出力キューおよびしきい値](#page-899-0) ID への DSCP または CoS 値のマッピング, (820 ページ) 出力キューでのキューイングおよびスケジューリング 出力キューでの SRR [シェーピング重みの設定](#page-901-0), (822 ページ) 出力キューでのキューイングおよびスケジューリング 出力キューでの SRR [共有重みの設定](#page-903-0), (824 ページ) 出力キューでのキューイングおよびスケジューリング [出力緊急キューの設定](#page-905-0), (826 ページ) 出力キューでのキューイングおよびスケジューリング [出力インターフェイスの帯域幅の制限](#page-907-0), (828 ページ) 出力キューでのキューイングおよびスケジューリング 出力キューでのキューイングおよびスケジューリング

# 次の作業

QoS 設定でこれらの自動機能を使用できるかどうかについては、自動 QoS のマニュアルを参照し てください。

統合プラットフォーム コンフィギュレーション ガイド、**Cisco IOS Release 15.2(3) E**(**Catalyst 3560-CX** および **2960 CX** スイッチ)

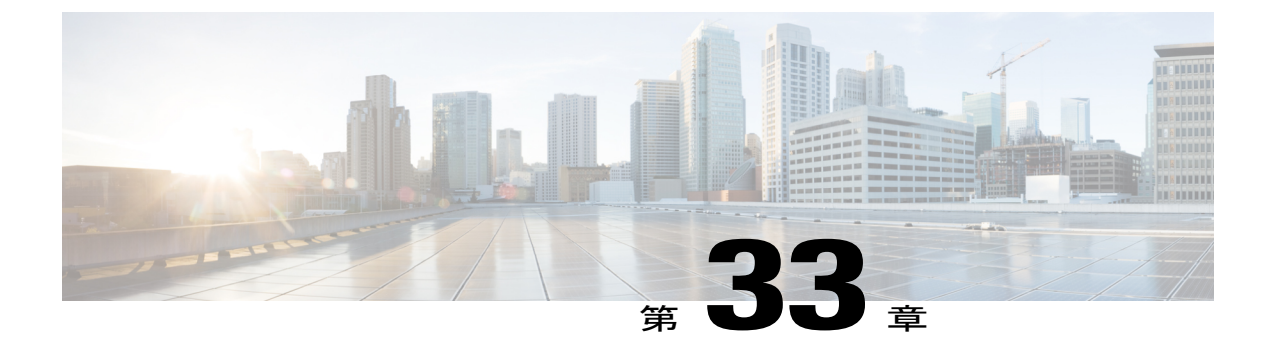

# **auto-QoS** の設定

- [機能情報の確認](#page-922-0), 843 ページ
- 自動 QoS [の前提条件](#page-922-1), 843 ページ
- 自動 QoS [の設定に関する情報](#page-923-0), 844 ページ
- 自動 QoS [の設定方法](#page-929-0), 850 ページ
- 自動 QoS [のモニタリング](#page-933-0), 854 ページ
- 自動 QoS [の設定例](#page-934-0), 855 ページ
- 自動 QoS [の関連情報](#page-944-0), 865 ページ

# <span id="page-922-0"></span>機能情報の確認

ご使用のソフトウェア リリースでは、このモジュールで説明されるすべての機能がサポートされ ているとは限りません。 最新の機能情報および警告については、使用するプラットフォームおよ びソフトウェア リリースの Bug Search Tool およびリリース ノートを参照してください。 このモ ジュールに記載されている機能の詳細を検索し、各機能がサポートされているリリースのリスト を確認する場合は、このモジュールの最後にある機能情報の表を参照してください。

プラットフォームのサポートおよびシスコソフトウェアイメージのサポートに関する情報を検索 するには、CiscoFeature Navigator を使用します。 CiscoFeature Navigator には、[http://www.cisco.com/](http://www.cisco.com/go/cfn) [go/cfn](http://www.cisco.com/go/cfn) からアクセスします。 Cisco.com のアカウントは必要ありません。

# <span id="page-922-1"></span>自動 **QoS** の前提条件

標準 QoS または自動 QoS を設定する前に、次の事項を十分に理解しておく必要があります。

- 使用するアプリケーションのタイプおよびネットワークのトラフィック パターン
- トラフィックの特性およびネットワークのニーズ。バースト性の高いトラフィックかどうか の判別。 音声およびビデオ ストリーム用の帯域幅確保の必要性
- ネットワークの帯域幅要件および速度
- ネットワーク上の輻輳発生箇所

# <span id="page-923-0"></span>自動 **QoS** の設定に関する情報

# 自動 **QoS** の概要

自動 QoS 機能を使用して、QoS 機能の配置を容易にできます。 自動 QoS は、ネットワーク設計 を確認し、スイッチがさまざまなトラフィックフローに優先度を指定できるようにQoS設定をイ ネーブルにします。 自動 QoS は、デフォルト(ディセーブル)の QoS 動作を使用せずに、出力 キューを使用します。 スイッチはパケットの内容やサイズに関係なく、各パケットにベストエ フォート型のサービスを提供し、単一キューからパケットを送信します。

自動 QoS をイネーブルにすると、トラフィック タイプおよび入力パケット ラベルに基づいてト ラフィックを自動的に分類します。 スイッチは分類した結果を使用して適切な出力キューを選択 します。

自動 QoS コマンドを使用して、次のシスコ デバイスに接続しているポートを識別できます。

- Cisco IP Phone
- Cisco SoftPhone アプリケーションを実行しているデバイス
- Cisco TelePresence
- Cisco IP Camera
- Cisco Digital Media Player

また、auto-QoS コマンドを使用してアップリンクを介して信頼のおけるトラフィックを受信する ポートを指定します。 自動 QoS は次の機能を実行します。

- 条件付きで信頼できるインターフェイスによる自動 QoS デバイスの有無の検出
- QoS 分類の設定
- 出力キューの設定

#### 関連トピック

QoS の概要

## 自動 **QoS** 短縮機能の概要

自動 QoS コマンドを入力すると、CLI からコマンドを入力する場合と同様に、生成されたすべて のコマンドがスイッチにより表示されます。 自動 QoS 短縮機能を使用して、実行コンフィギュ レーションから自動 QoS が生成したコマンドを非表示にできます。 これにより、実行コンフィ ギュレーションを容易に把握でき、またメモリをより効率的に使用できるようになります。

# 生成された自動 **QoS** 設定

デフォルトでは、自動QoSはすべてのポートでディセーブルです。パケットは変更されません。 つまり、パケットの CoS 値、DSCP 値、および IP precedence 値は変更されません。

インターフェイスの最初のポートで自動 QoS 機能をイネーブルにすると、次のようになります。

- 入力パケット ラベルを使用して、トラフィックの分類、パケット ラベルの割り当て、入力 キューと出力キューの設定が行われます。
- QoS は、グローバルにイネーブル(**mls qos** グローバル コンフィギュレーション コマンド) になり、他のグローバル コンフィギュレーション コマンドが自動的に生成されます ([例:](#page-934-1) [グローバルな自動](#page-934-1) QoS 設定, (855 ページ) を参照)。
- スイッチで信頼境界の機能がイネーブルになり、サポートされているデバイスを検出するた めに Cisco Discovery Protocol (CDP) が使用されます。
- パケットがプロファイル内にあるかプロファイル外にあるかを判断するためにポリシングが 使用され、パケット上のアクションが指定されます。

### **VOIP** デバイスの詳細

以下のアクティビティは、これらの自動 QoS コマンドをポート上で実行する場合に発生します。

- **auto qos voip cisco-phone** コマンドを Cisco IP Phone に接続されたネットワーク エッジにある ポートに入力すると、スイッチは信頼境界機能をイネーブルにします。パケットに24、26、 または46というDSCP値がない場合、またはパケットがプロファイル外にある場合、スイッ チは DSCP 値を 0 に変更します。 Cisco IP Phone が存在しない場合、入力分類はパケットの QoSラベルを信用しないように設定されます。ポリシングは、スイッチが信頼境界機能をイ ネーブルにする前に、ポリシーマップの分類に一致するトラフィックに適用されます。
- **auto qos voip cisco-softphone** インターフェイス コンフィギュレーション コマンドを、Cisco SoftPhoneを稼働するデバイスに接続されたネットワークのエッジのポートに入力すると、ス イッチはポリシングを使用して、パケットがプロファイル内にあるかプロファイル外にある かを判断し、パケット上のアクションを指定します。 パケットに 24、26、または 46 という DSCP 値がない場合、またはパケットがプロファイル外にある場合、スイッチは DSCP 値を 0 に変更します。
- ネットワーク内部に接続されたポート上で**autoqos voiptrust**インターフェイスコンフィギュ レーションコマンドを入力すると、非ルーテッドポートの場合は入力パケット内のCoS値、 ルーテッド ポートの場合は入力パケット内の DSCP 値が信頼されます(前提条件は、トラ フィックがすでに他のエッジ デバイスによって分類されていることです)。

|                                         |            | フィック   | VoIP デー   VoIP コン  ルーティング  <br>タ トラ  トロール  プロトコル  <br>フィック トラ  トラフィック ラ | <b>STP</b><br>BPDU ト<br>ク | リアルタ<br>イムビデー<br>オトラ<br>フィッ  フィック | その他すべてのトラ<br>フィック                               |    |
|-----------------------------------------|------------|--------|-------------------------------------------------------------------------|---------------------------|-----------------------------------|-------------------------------------------------|----|
| DSCP の値                                 | 46         | 24, 26 | 48                                                                      | 56                        | 34                                |                                                 |    |
| CoS 值                                   | 5          | 3      | 6                                                                       | 7                         | 3                                 |                                                 |    |
| CoS から入力   4、5 (キュー2)<br>キューへの<br>マッピング |            |        | 0, 1, 2, 3, 6, 7<br>$(+ - - 1)$                                         |                           |                                   |                                                 |    |
| CoS から出力<br>キューへの (キュー<br>マッピング         | 4, 5<br>1) |        | $\left 2, 3, 6, 7 \right $ (キュー2)                                       |                           | 3)                                | 0 (キュー 2 (キュー 0, 1)<br>$ 3)$ $(* \rightarrow -$ | 4) |

表 **76**:トラフィック タイプ、パケット ラベル、およびキュー

スイッチは、次の表の設定値に従ってポートの入力キューを設定します。 次の表は、入力キュー に対して生成された自動 QoS の設定を示しています。

### 表 **77**:入力キューに対する **Auto-QoS** の設定

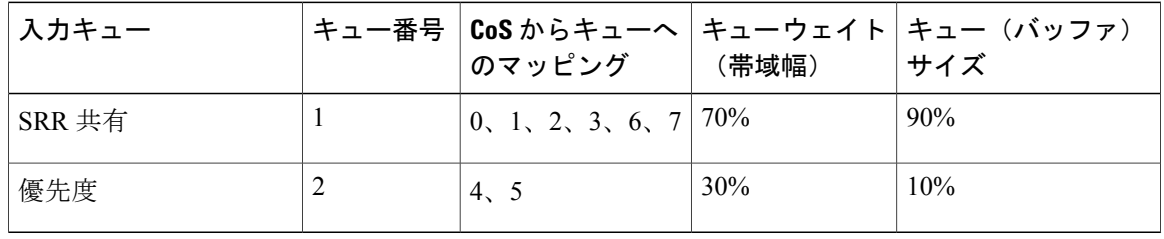

スイッチは、次の表の設定値に従ってポートの出力キューを設定します。 次の表は、出力キュー に対して生成された自動 QoS の設定を示しています。

| 出力キュー  | 出力キュー キュー | 番号            | イト(帯域<br>幅) | キュー<br>(バッ<br>ファ)サ<br>イズ | キュー ウェ ギガビッ 10/100 イーサネット<br>ト対応  ポートのキュー(バッ<br>ポートの ファ)サイズ |
|--------|-----------|---------------|-------------|--------------------------|-------------------------------------------------------------|
| 優先度    | 1         | 4, 5          | 最大100%      | 25%                      | 15%                                                         |
| SRR 共有 | 2         | 2, 3,<br>6, 7 | 10%         | 25%                      | 25%                                                         |
| SRR 共有 | 3         | $\theta$      | 60%         | 25%                      | 40%                                                         |
| SRR 共有 | 4         | $\mathbf{1}$  | 20%         | 25%                      | 20%                                                         |

表 **78**:出力キューに対する **auto-QoS** の設定

• **auto qos voip cisco-phone**、**auto qos voip cisco-softphone**、または **auto qos voip trust** インター フェイス コンフィギュレーション コマンドを使用して自動 QoS をイネーブルにする場合、 スイッチはトラフィック タイプおよび入力パケット ラベルに応じて自動的に QoS 設定を生 成し[、例:グローバルな自動](#page-934-1) QoS 設定, (855 ページ) にリストされているコマンドをポー トに適用します。

### ビデオ、信頼、および分類用の拡張自動 **QoS**

自動 QoS は、ビデオをサポートするように拡張されました。 ここでは、Cisco TelePresenceSystem と Cisco IP Camera からのトラフィックを分類して信頼する自動設定が生成されます。

### 自動 **QoS** 設定の移行

レガシー自動 QoS から拡張自動 QoS への自動 QoS 設定の移行は、次の場合に発生します。

• スイッチが 12.2(55)SE イメージで起動されます。QoS はディセーブルです。

インターフェイス上のいずれかのビデオまたは音声の信頼設定によって、拡張自動QoSコマ ンドが自動的に生成されます。

- スイッチが QoS でイネーブルになっている場合(次のガイドラインが適用されます)。
	- 音声デバイスで条件付き信頼用にインターフェイスを設定すると、レガシー自動 QoS VoIP 設定だけが生成されます。
	- ビデオデバイスで条件付き信頼用にインターフェイスを設定すると、拡張自動QoSVoIP 設定が生成されます。
- 新しいインターフェイスの自動 QoS コマンドに基づいて分類または条件き信頼でイン ターフェイスを設定すると、拡張自動 QoS 設定が生成されます。
- **auto qos srnd4** グローバル コンフィギュレーション コマンドがイネーブルのときに、新しい デバイスを接続すると自動 QoS の移行が発生する場合。

(注)

レガシー自動 QoS で以前に設定したインターフェイスが拡張自動 QoS に移行すると、新しい グローバル QoS コマンドに合わせて音声コマンドと設定が更新されます。

拡張自動 QoS からレガシー自動 QoS への自動 QoS 設定の移行が行われるのは、インターフェイ スから既存の自動 QoS 設定をすべてディセーブルにした場合だけです。

### 自動 **QoS** 設定時の注意事項

自動 QoS を設定する前に、次の事項を確認してください。

- auto-QoSをイネーブルにした後、名前に*AutoQoS*を含むポリシーマップやを変更しないでく ださい。 ポリシー マップやを変更する必要がある場合、そのコピーを作成し、コピーした ポリシー マップやを変更します。 生成したポリシー マップではなくこの新しいポリシー マップを使用するには、生成したポリシーマップをインターフェイスから削除し、新しいポ リシー マップをインターフェイスに適用します。
- auto-QoSのデフォルトを利用するには、auto-QoSをイネーブルにしてから、その他のQoSコ マンドを設定する必要があります。 必要に応じて QoS 設定を微調整できますが、自動 QoS が完了した後にのみ調整することを推奨します。
- 自動 QoS は、スタティック アクセス、ダイナミックアクセス、音声 VLAN アクセス、およ びトランク ポートでイネーブルにできます。
- デフォルトでは、CDP 機能はすべてのポート上でイネーブルです。 自動 QoS が適切に動作 するために、CDP をディセーブルにしないでください。

#### 自動 **QoS VoIP** に関する考慮事項

自動 QoS VoIP を設定する前に、次の事項を確認してください。

• 自動 QoS は、非ルーテッド ポートおよびルーテッド ポートで Cisco IP Phone に VoIP のス イッチを設定します。 また、自動 QoS は Cisco SoftPhone アプリケーションを稼働するデバ イスの VoIP 用にスイッチを設定します。

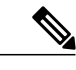

Cisco SoftPhone を稼働するデバイスが非ルーテッド ポートまたはルーテッド ポートに接続されている場合、スイッチはポート単位で Cisco SoftPhone アプ リケーション 1 つのみをサポートします。 (注)

- ルーテッド ポートで Cisco IP Phone の自動 QoS をイネーブルにすると、スタティック IP ア ドレスを IP Phone に割り当てます。
- このリリースは、Cisco IP SoftPhone Version 1.3(3) 以降のみをサポートします。
- 接続される装置は Cisco Call Manager バージョン 4 以降を使用する必要があります。

#### 拡張された自動 **QoS** に関する考慮事項

自動 QoS は、ビデオをサポートするように拡張されました。 ここでは、Cisco TelePresenceSystem と Cisco IP Camera からのトラフィックを分類して信頼する自動設定が生成されます。

拡張自動 QoS を設定する前に、次の事項を確認してください。

### 実行コンフィギュレーションでの自動 **QoS** の影響

自動 QoS がイネーブルになると、**autoqos** インターフェイス コンフィギュレーション コマンドお よび生成されたグローバル コンフィギュレーションが実行コンフィギュレーションに追加されま す。

スイッチは、自動 QoS が生成したコマンドを、CLI から入力したように適用します。 既存のユー ザ設定では、生成されたコマンドの適用に失敗することがあります。また、生成されたコマンド で既存の設定が上書きされることもあります。 これらのアクションが警告なしで発生する可能性 があります。 生成されたコマンドがすべて正常に適用された場合、上書きされなかったユーザ入 力の設定は実行コンフィギュレーション内に残ります。 上書きされたユーザ入力の設定は、現在 の設定をメモリに保存せずに、スイッチをリロードすると復元できます。 生成コマンドが適用さ れなかった場合、以前の実行コンフィギュレーションが復元されます。

# 実行コンフィギュレーションに対する自動 **QoS** 短縮機能の影響

自動 QoS 短縮機能をイネーブルにした場合:

- CLI から入力された自動 QoS コマンドだけが実行コンフィギュレーションに表示されます。
- 生成されるグローバル コンフィギュレーションおよびインターフェイス コンフィギュレー ションは表示されません。
- コンフィギュレーションを保存するときに、入力した自動QoSコマンドだけが保存されます (非表示のコンフィギュレーションは保存されません)。
- スイッチをリロードすると、保存された自動QoSコマンドがシステムにより検出、再実行さ れ、AutoQoS SRND4.0 に準拠したコンフィギュレーション セットが生成されます。

<sup>•</sup> **autoqos srnd4** グローバル コンフィギュレーション コマンドは、拡張自動 QoS 設定の結果と して生成されます。

(注)

自動 QoS 短縮機能がイネーブルである場合は、自動 QoS 生成コマンドを変更しないでくださ い。これは、スイッチのリロード時にユーザ変更がオーバーライドされるためです。

自動 QoS グローバル短縮機能をイネーブルにした場合:

- 非表示の AQC 派生コマンドを表示するには、**show derived-config** コマンドを使用します。
- AQC コマンドはメモリに保存されません。 これらは、スイッチがリロードされるたびに再 生成されます。
- 短縮機能がイネーブルである場合、自動QoSにより生成されたコマンドは変更しないでくだ さい。
- 自動 QoS でインターフェイスが設定されており、AQC をディセーブルにする必要がある場 合は、最初に自動 QoS をインターフェイス レベルでディセーブルにする必要があります。

# <span id="page-929-0"></span>自動 **QoS** の設定方法

# **auto-QoS** の設定

自動 **QoS** のイネーブル化

QoS パフォーマンスを最適化するには、ネットワーク内のすべてのデバイスで自動 QoS をイネー ブルにします。

### 手順の概要

- **1. configureterminal**
- **2. interface** *interface-id*
- **3.** 次のいずれかを使用します。
	- **auto qos voip**{**cisco-phone** | **cisco-softphone** | **trust**}
	- **auto qos video**{**cts** | **ip-camera** | **media-player**}
	- **auto qos classify** [**police**]
	- **auto qos trust** {**cos** | **dscp**}
- **4. exit**
- **5. interface** *interface-id*
- **6. auto qos trust**
- **7. end**
- **8. show auto qos interface** *interface-id*

# 手順の詳細

 $\overline{\mathsf{I}}$ 

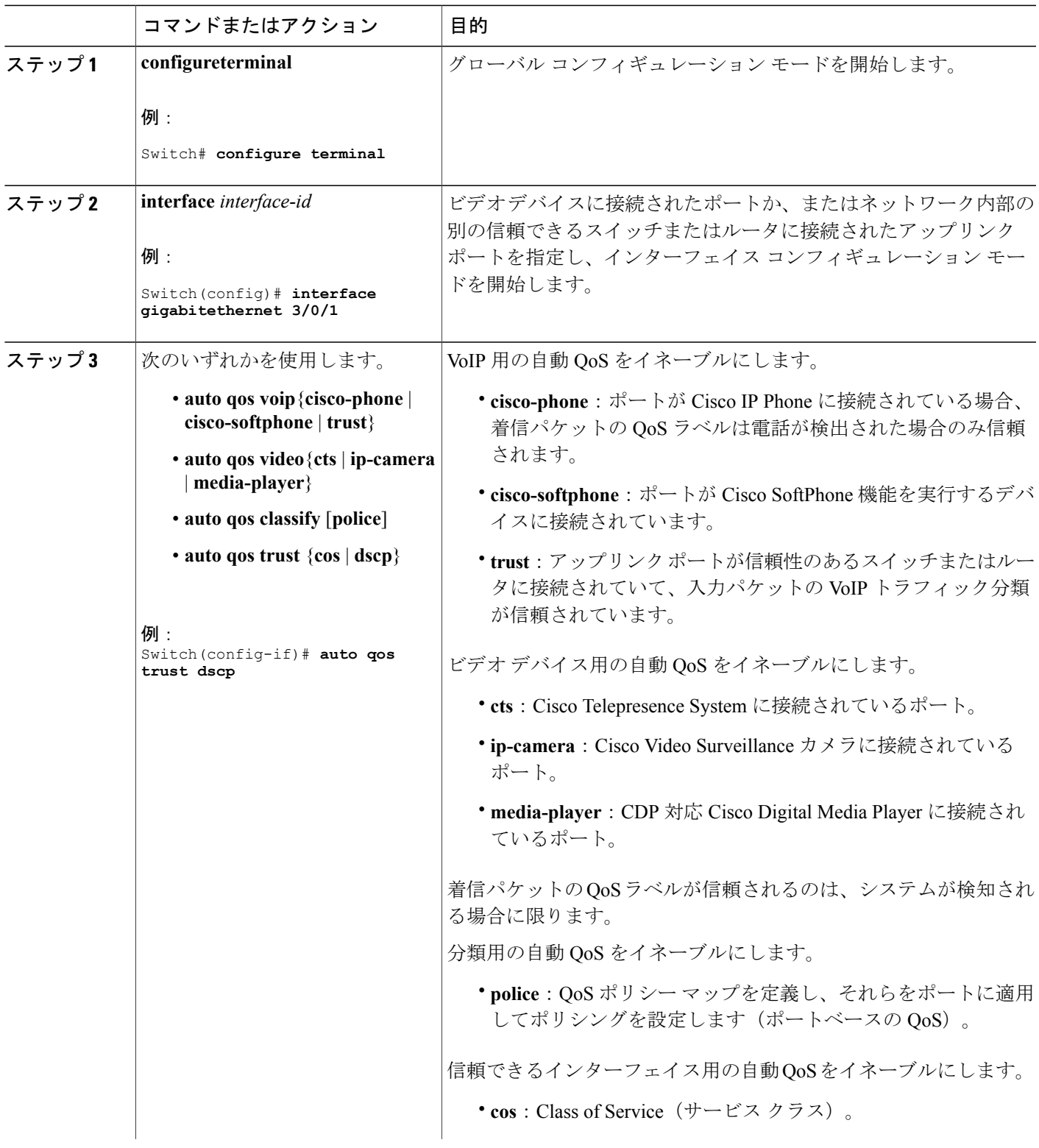

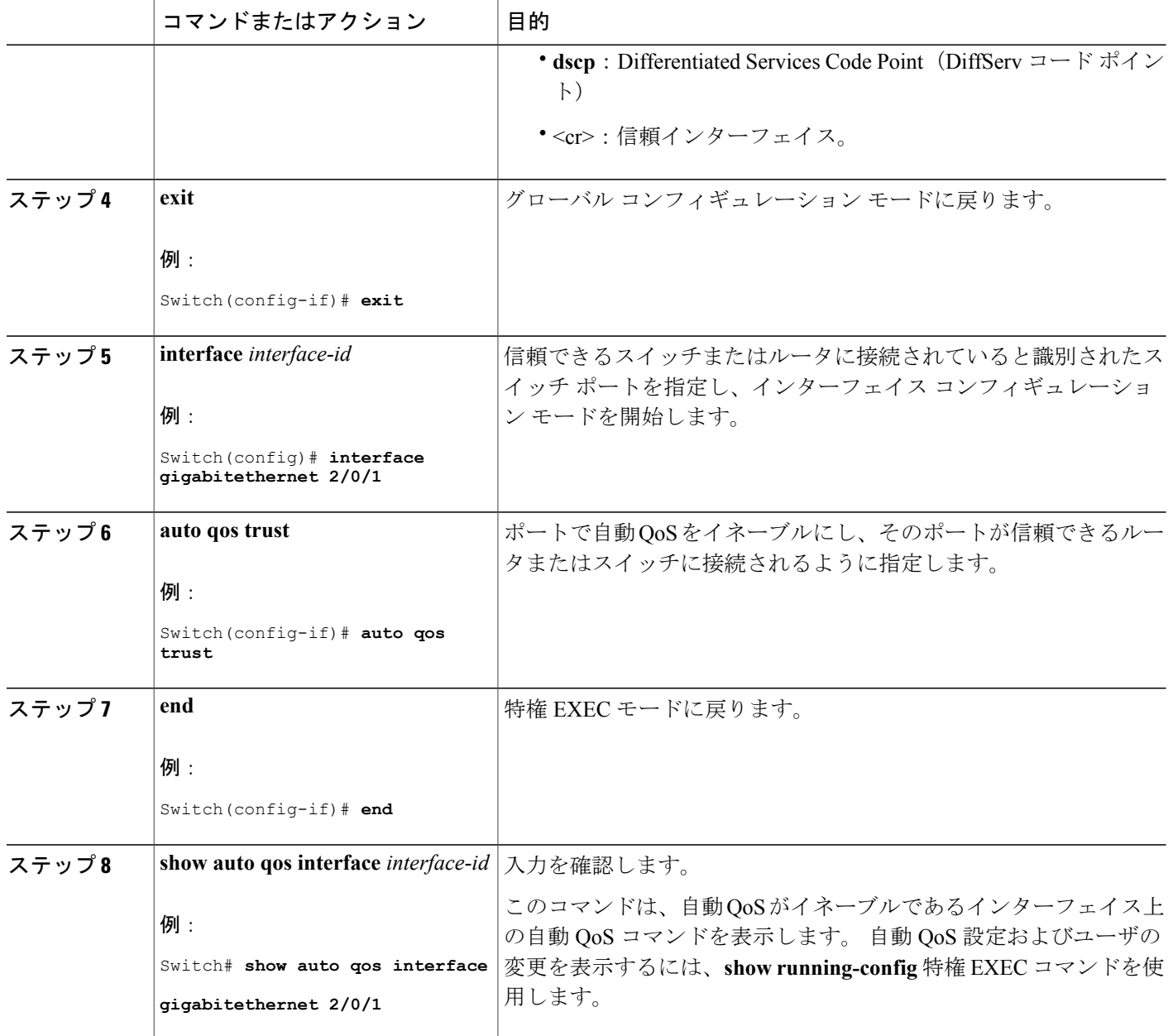

# 自動 **QoS** 短縮機能のイネーブル化

自動 QoS 短縮機能をイネーブルにするには、次のコマンドを入力します。

 $\mathbf l$ 

### 手順の概要

- **1. configureterminal**
- **2. auto qos global compact**

### 手順の詳細

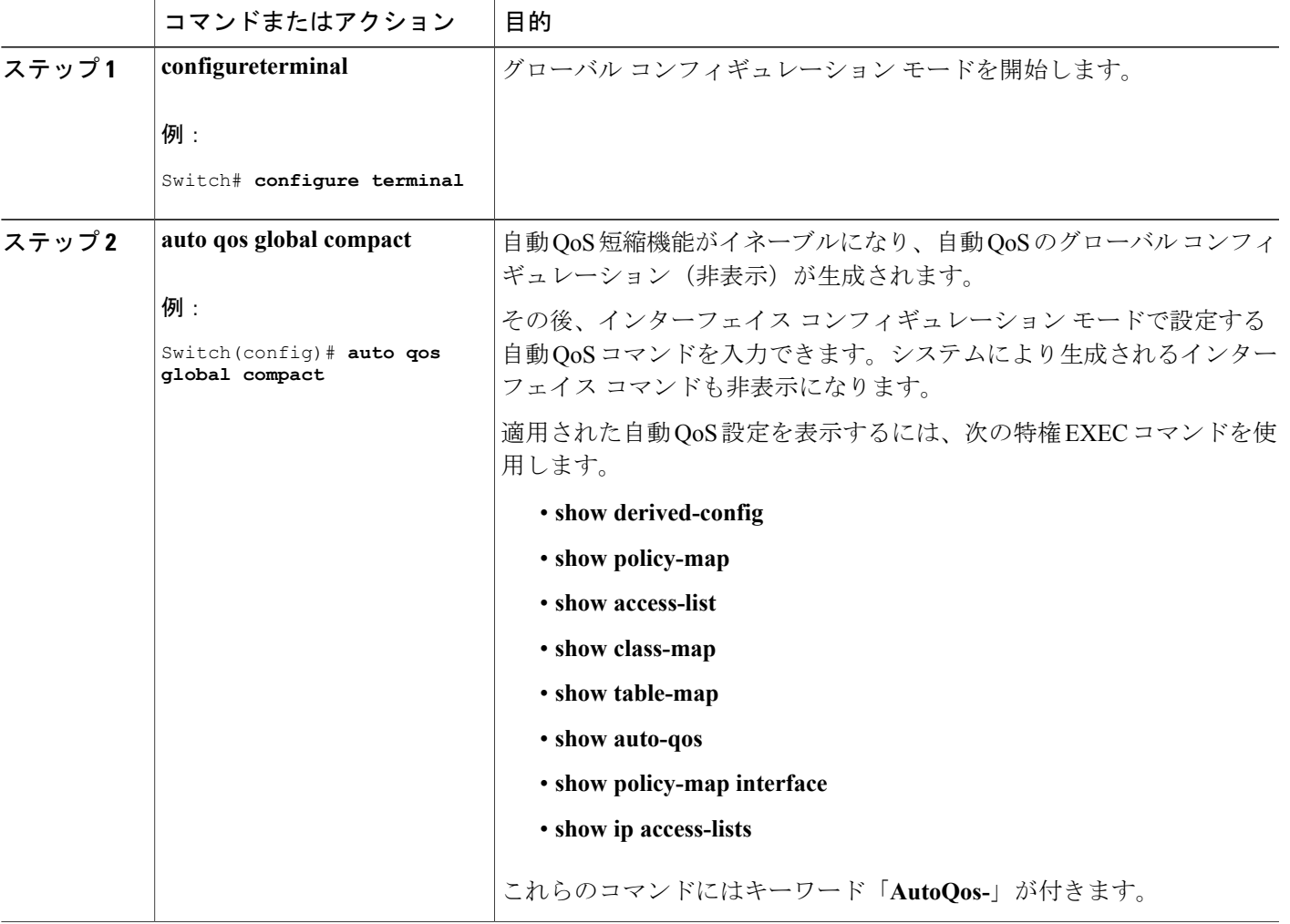

## 次の作業

 $\mathbf I$ 

自動 QoS 短縮機能をディセーブルにするには、対応する自動 QoS コマンドの **no** 形式を入力して 自動 QoS インスタンスをすべてのインターフェイスから削除し、次に **no auto qos global compact** グローバル コンフィギュレーション コマンドを実行します。

### 自動 **QoS** に関するトラブルシューティング

自動 QoS のトラブルシューティングを行うには、**debug auto qos** 特権 EXEC コマンドを使用しま す。 詳細については、このリリースに対応するコマンド リファレンスにある **debug auto qos** コマ ンドを参照してください。

ポートで自動 QoS をディセーブルにするには、**auto qos** コマンドのインターフェイス コンフィ ギュレーション コマンドの **no** 形式(**no auto qos voip** など)を使用します。 このポートに対し て、auto-QoSによって生成されたインターフェイスコンフィギュレーションコマンドだけが削除 されます。 auto-QoS をイネーブルにした最後のポートで、**no auto qos voip** コマンドを入力する と、auto-QoSによって生成されたグローバルコンフィギュレーションコマンドが残っている場合 でも、auto-QoS はディセーブルと見なされます(グローバル コンフィギュレーションによって影 響を受ける他のポートでのトラフィックの中断を避けるため)。

# <span id="page-933-0"></span>自動 **QoS** のモニタリング

表 **79**:自動 **QoS** のモニタリング用コマンド

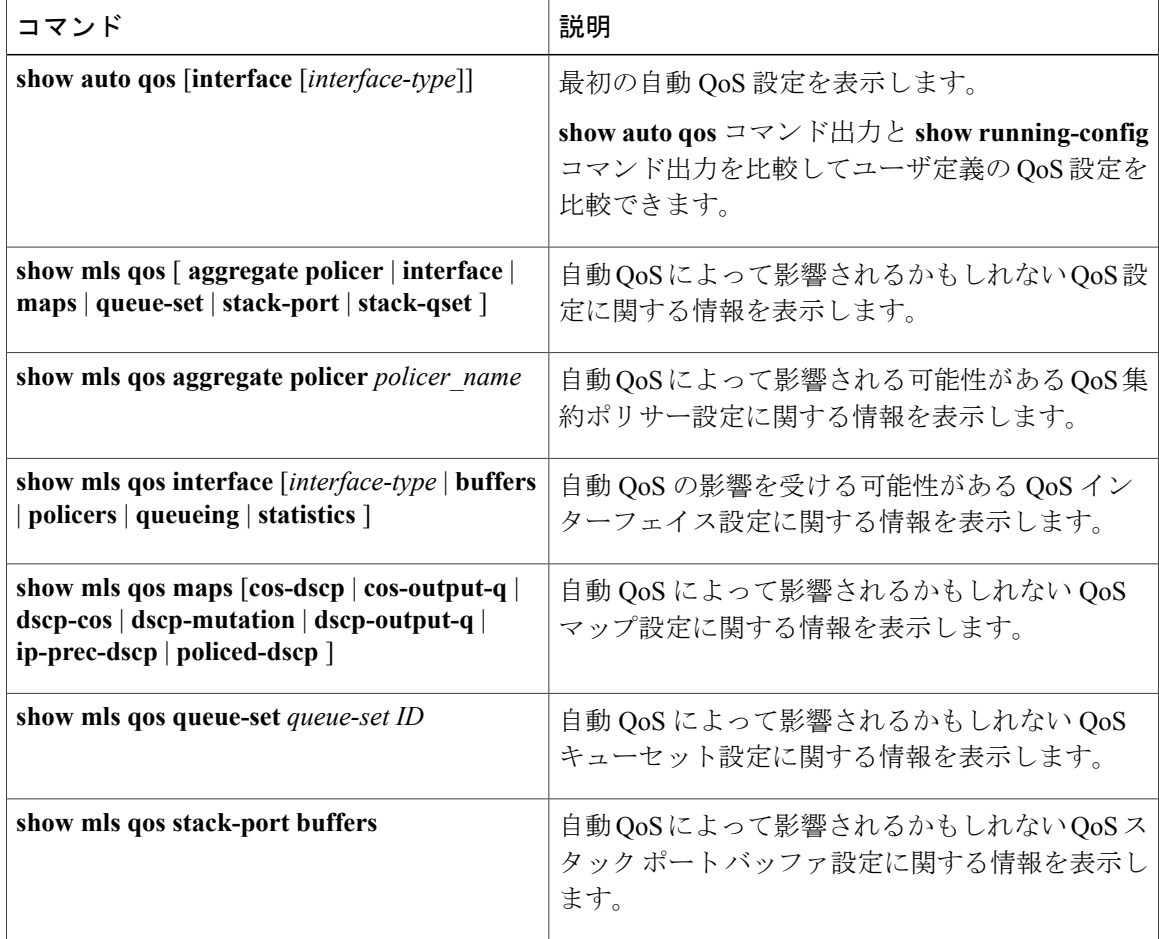

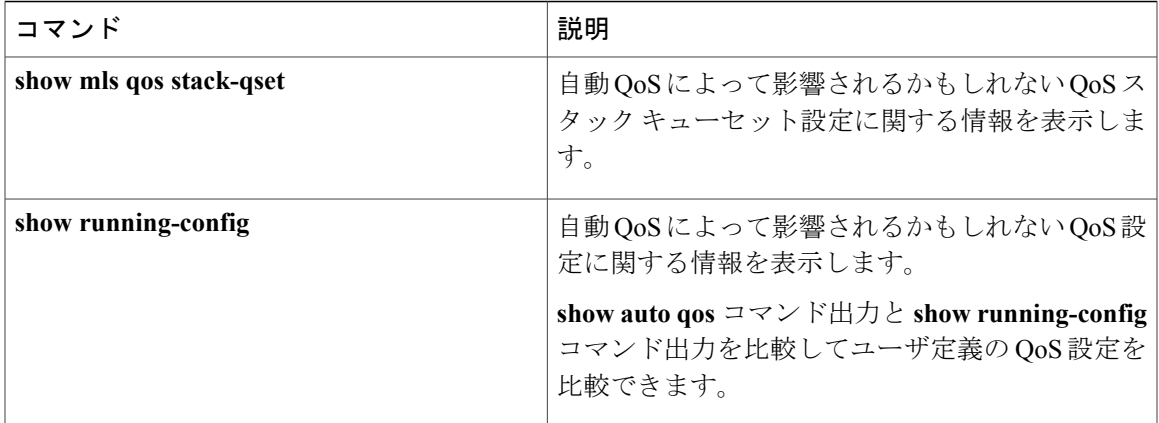

# <span id="page-934-1"></span><span id="page-934-0"></span>自動 **QoS** の設定例

 $\mathbf I$ 

# 例:グローバルな自動 **QoS** 設定

次の表は、自動QoSおよび拡張自動QoSに対してスイッチによって自動的に生成されたコマンド を説明しています。

### 表 **80**: 生成された自動 **QoS** 設定

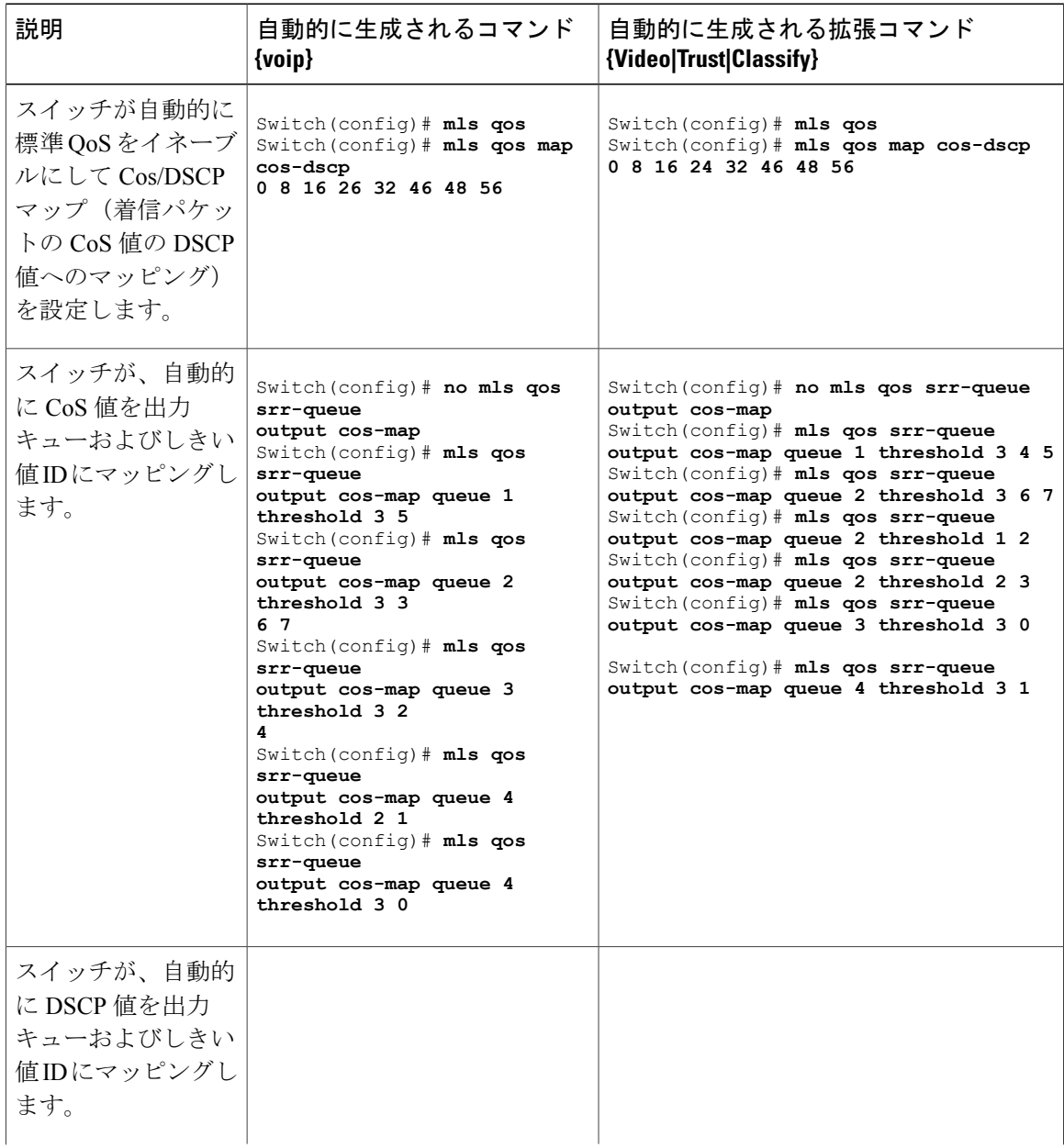

 $\overline{\phantom{a}}$ 

1

██ 統合プラットフォーム コンフィギュレーション ガイド、Cisco IOS Release 15.2(3) E (Catalyst 3560-CX および **2960 CX** スイッチ)
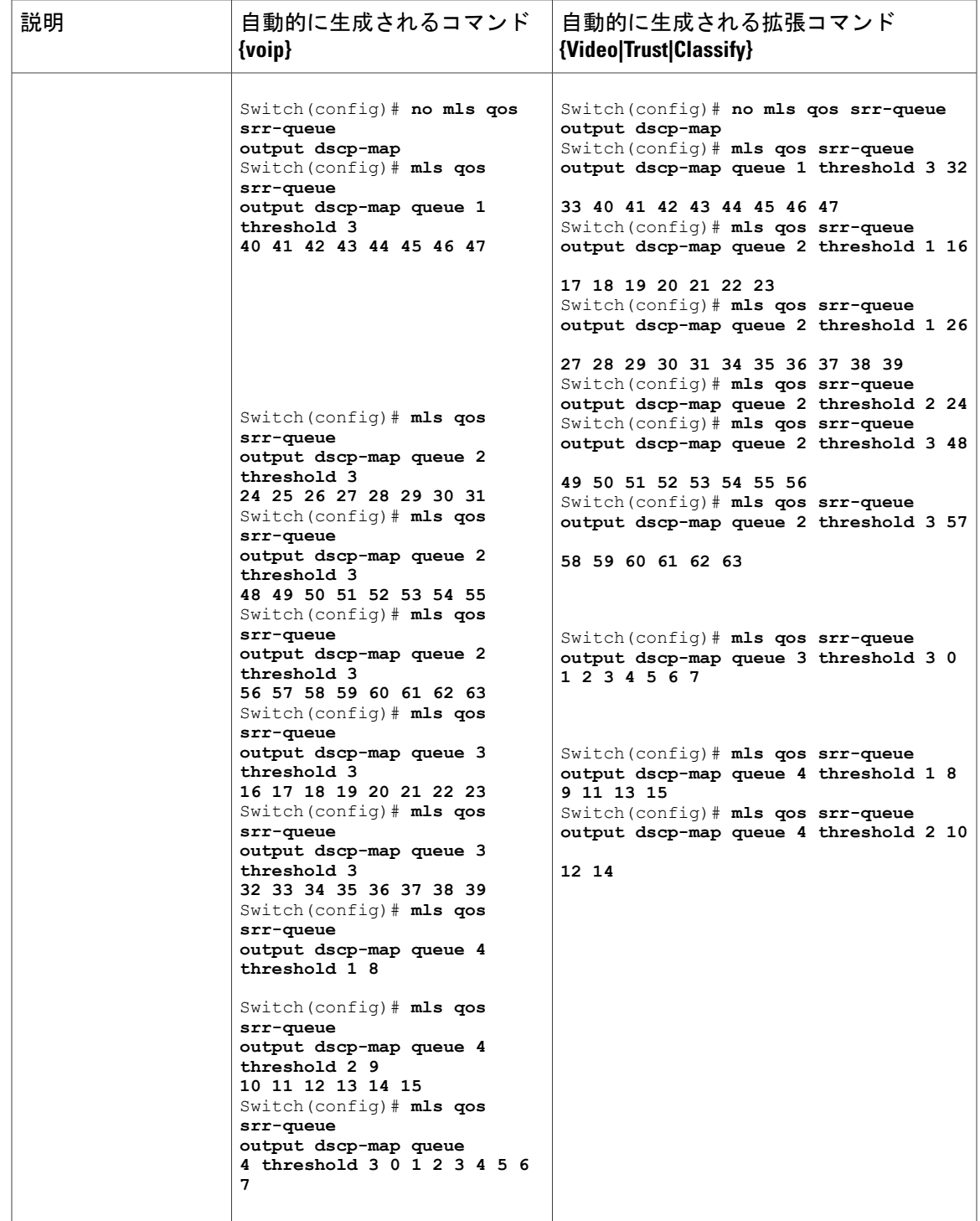

 $\overline{\mathsf{I}}$ 

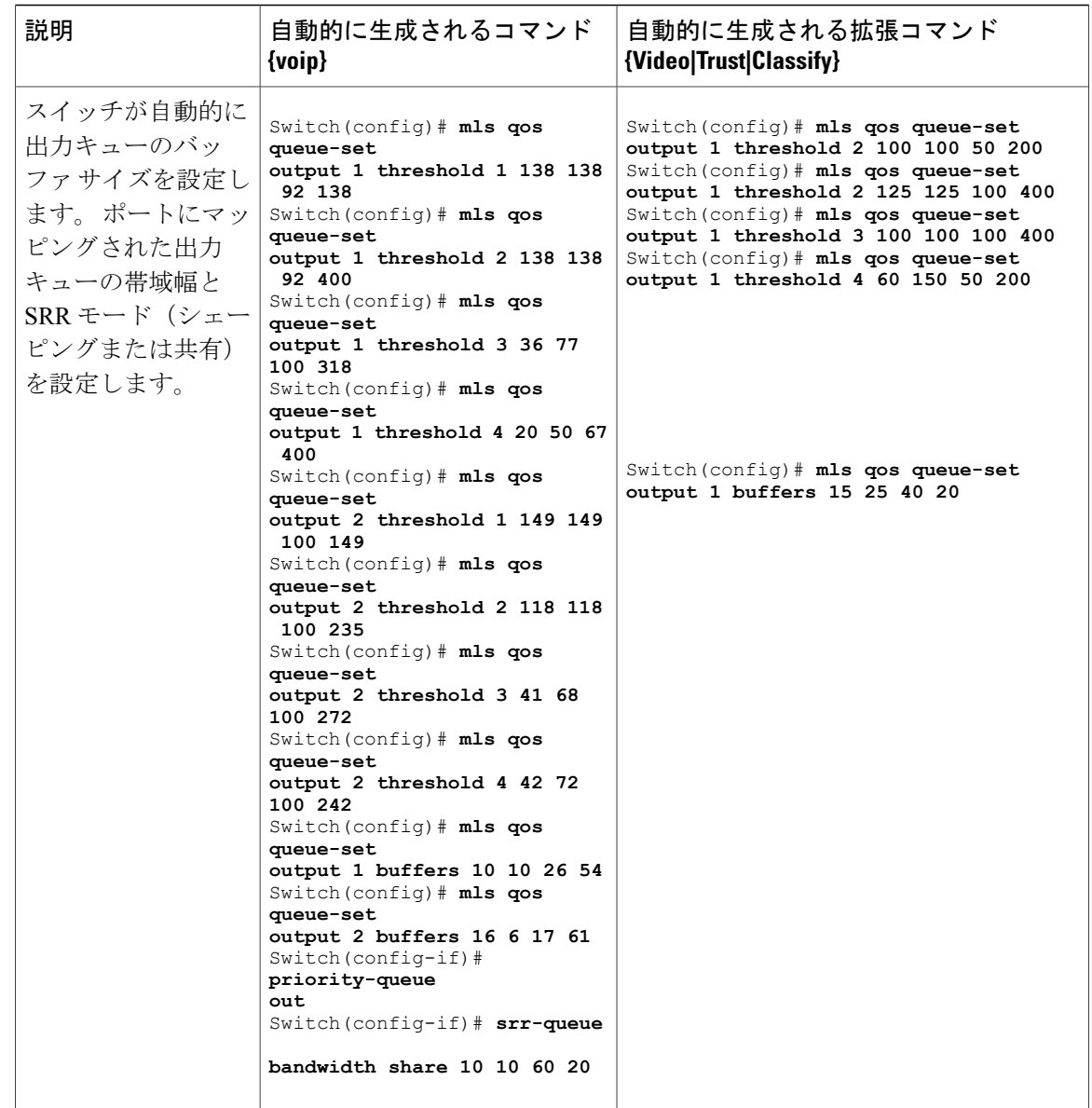

# 例:**VoIP** デバイス用に生成される自動 **QoS** 設定

次の表は、スイッチで VoIP デバイスの自動 QoS に対して自動的に生成されるコマンドについて 説明しています。

Π

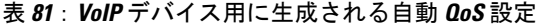

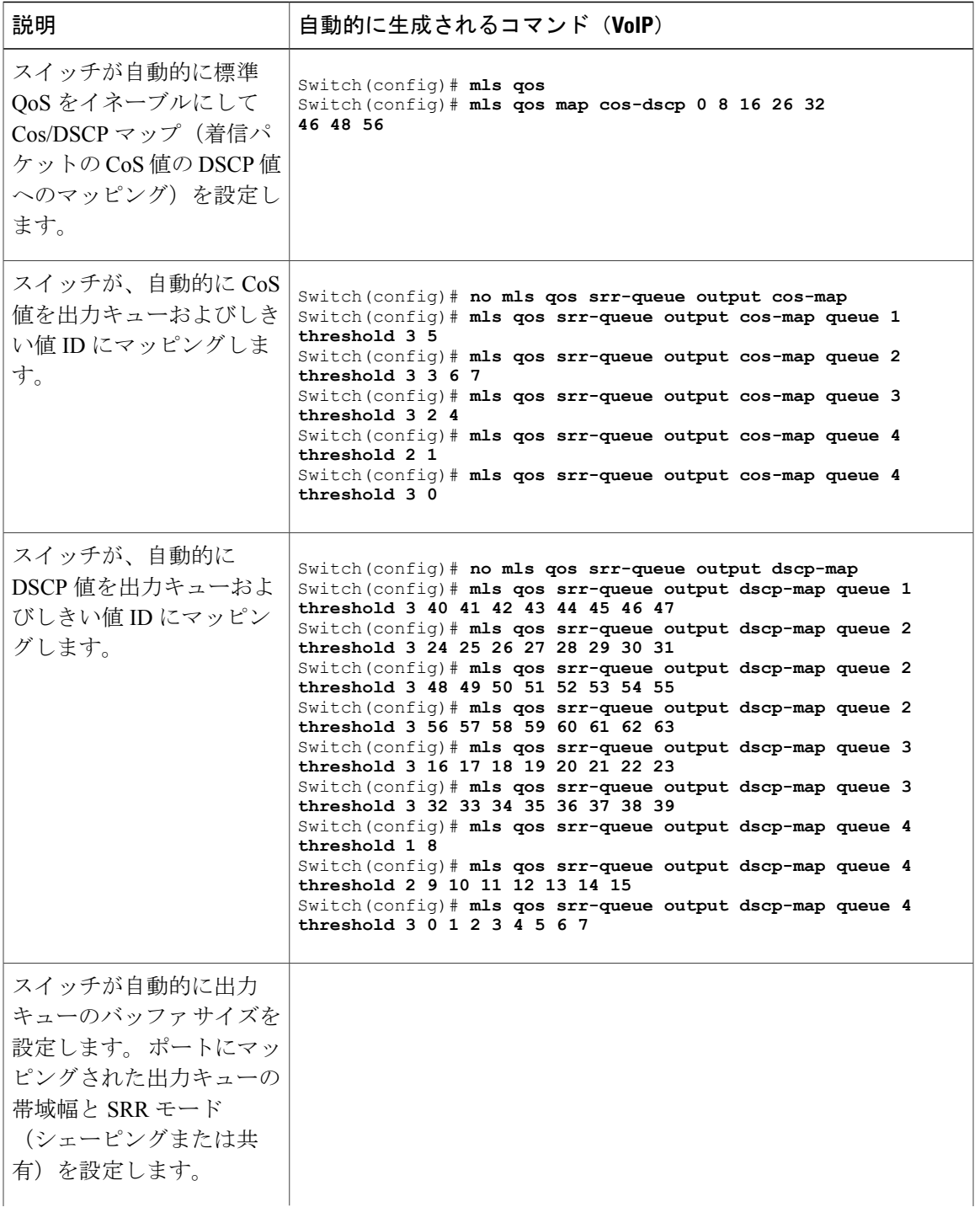

 $\overline{\mathsf{I}}$ 

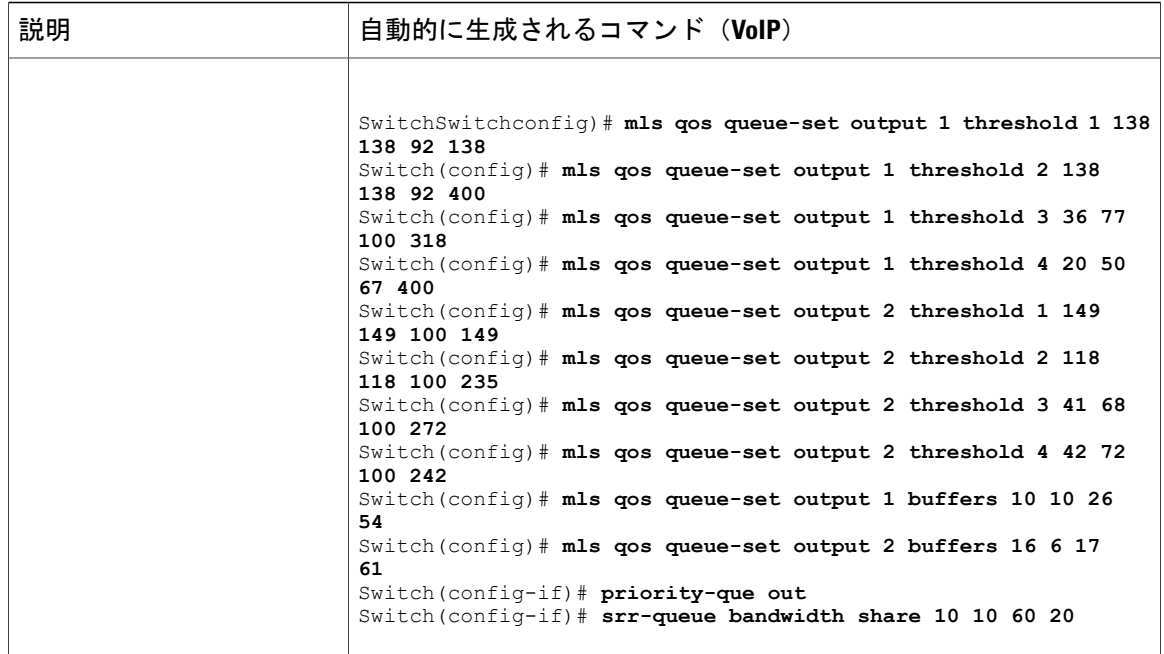

**auto qos voip cisco-phone** コマンドを入力すると、スイッチが自動的に信頼境界機能をイネーブル にし、CDPを使用して Cisco IP Phone の有無を検出します(以下を参照)。

Switch(config-if)# **mls qos trust device cisco-phone**

**auto qos voip cisco-softphone** コマンドを入力すると、スイッチが自動的にクラス マップおよびポ リシーマップを作成します(以下を参照)。

Switch(config)# **mls qos map policed-dscp 24 26 46 to 0** Switch(config)# **class-map match-all AutoQoS-VoIP-RTP-Trust** Switch(config-cmap)# **match ip dscp ef** Switch(config)# **class-map match-all AutoQoS-VoIP-Control-Trust** Switch(config-cmap)# **match ip dscp cs3 af31** Switch(config)# **policy-map AutoQoS-Police-SoftPhone** Switch(config-pmap)# **class AutoQoS-VoIP-RTP-Trust** Switch(config-pmap-c)# **set dscp ef** Switch(config-pmap-c)# **police 320000 8000 exceed-action policed-dscp-transmit** Switch(config-pmap)# **class AutoQoS-VoIP-Control-Trust** Switch(config-pmap-c)# **set dscp cs3** Switch(config-pmap-c)# **police 32000 8000 exceed-action policed-dscp-transmit**

クラス マップとポリシー マップを作成すると、スイッチは自動的にポリシー マップ(別名 *AutoQoS-Police-SoftPhone*)を、Cisco SoftPhone 機能を備えた自動 QoS がイネーブルである入力イ ンターフェイスに適用します(以下を参照)。

Switch(config-if)# **service-policy input AutoQoS-Police-SoftPhone**

# 例:**VoIP** デバイス用に生成される自動 **QoS** 設定

**auto qos voip cisco-phone** コマンドを入力すると、スイッチが自動的に信頼境界機能をイネーブル にし、CDP を使用して Cisco IP Phone の有無を検出します。

Switch(config-if)# **mls qos trust device cisco-phone**

**auto qos voip cisco-softphone** コマンドを入力すると、スイッチが自動的にクラス マップおよびポ リシー マップを作成します。

Switch(config)# **mls qos map policed-dscp 24 26 46 to 0** Switch(config)# **class-map match-all AutoQoS-VoIP-RTP-Trust** Switch(config-cmap)# **match ip dscp ef** Switch(config)# **class-map match-all AutoQoS-VoIP-Control-Trust** Switch(config-cmap)# **match ip dscp cs3 af31** Switch(config)# **policy-map AutoQoS-Police-SoftPhone** Switch(config-pmap)# **class AutoQoS-VoIP-RTP-Trust** Switch(config-pmap-c)# **set dscp ef** Switch(config-pmap-c)# **police 320000 8000 exceed-action policed-dscp-transmit** Switch(config-pmap)# **class AutoQoS-VoIP-Control-Trust** Switch(config-pmap-c)# **set dscp cs3** Switch(config-pmap-c)# **police 32000 8000 exceed-action policed-dscp-transmit**

クラス マップとポリシー マップを作成すると、スイッチは自動的にポリシー マップ(別名 *AutoQoS-Police-SoftPhone*)を、Cisco SoftPhone 機能を備えた自動 QoS がイネーブルである入力イ ンターフェイスに適用します。

Switch(config-if)# **service-policy input AutoQoS-Police-SoftPhone**

**auto qos voip cisco-phone** コマンドを入力すると、スイッチが自動的にクラス マップおよびポリ シー マップを作成します。

Switch(config-if)# **mls qos trust device cisco-phone**

**auto qos voip cisco-softphone** コマンドを入力すると、スイッチが自動的にクラス マップおよびポ リシー マップを作成します。

```
Switch(config)# mls qos map policed-dscp 24 26 46 to 0
Switch(config)# class-map match-all AutoQoS-VoIP-RTP-Trust
Switch(config-cmap)# match ip dscp ef
Switch(config)# class-map match-all AutoQoS-VoIP-Control-Trust
Switch(config-cmap)# match ip dscp cs3 af31
Switch(config)# policy-map AutoQoS-Police-CiscoPhone
Switch(config-pmap)# class AutoQoS-VoIP-RTP-Trust
Switch(config-pmap-c)# set dscp ef
Switch(config-pmap-c)# police 320000 8000 exceed-action policed-dscp-transmit
Switch(config-pmap)# class AutoQoS-VoIP-Control-Trust
Switch(config-pmap-c)# set dscp cs3
Switch(config-pmap-c)# police 32000 8000 exceed-action policed-dscp-transmit
```
クラス マップとポリシー マップを作成すると、スイッチは自動的にポリシー マップ(別名 *AutoQoS-Police-SoftPhone*)を、Cisco SoftPhone 機能を備えた自動 QoS がイネーブルである入力イ ンターフェイスに適用します。

Switch(config-if)# **service-policy input AutoQoS-Police-SoftPhone**

### 例:拡張されたビデオ、信頼、および分類デバイス用に自動 **QoS** で生成される設定

次の拡張自動 QoS コマンドを入力すると、スイッチは CoS/DSCP のマッピングを設定します(着 信パケットの CoS 値を DSCP 値にマップします)。

- **auto qos video cts**
- **auto qos video ip-camera**
- **auto qos video media-player**
- **auto qos trust**
- **auto qos trust cos**
- **auto qos trust dscp**

次のコマンドは、上記の自動 QoS コマンドのいずれかを入力した後に開始されます。

Switch(config)# **mls qos map cos-dscp 0 8 16 24 32 46 48 56**

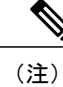

(注) クラス マップとポリシー マップは設定されません。

**autoqos classify**コマンドを入力すると、スイッチが自動的にクラスマップおよびポリシーマップ を作成します(以下を参照)。

```
Switch(config)# mls qos map policed-dscp 0 10 18 24 26 46 to 8
Switch(config)# mls qos map cos-dscp 0 8 16 24 32 46 48 56
Switch(config)# class-map match-all AUTOQOS_MULTIENHANCED_CONF_CLASS
Switch(config-cmap)# match access-group name AUTOQOS-ACL-MULTIENHANCED-CONF
Switch(config)# class-map match-all AUTOQOS_DEFAULT_CLASS
Switch(config-cmap)# match access-group name AUTOQOS-ACL-DEFAULT
Switch(config)# class-map match-all AUTOQOS TRANSACTION CLASS
Switch(config-cmap)# match access-group name AUTOQOS-ACL-TRANSACTIONAL-DATA
Switch(config)# class-map match-all AUTOQOS_SIGNALING_CLASS
Switch(config-cmap)# match access-group name AUTOQOS-ACL-SIGNALING
Switch(config)# class-map match-all AUTOQOS_BULK_DATA_CLASS
Switch(config-cmap)# match access-group name AUTOQOS-ACL-BULK-DATA
Switch(config)# class-map match-all AUTOQOS_SCAVANGER_CLASS
Switch(config-cmap)# match access-group name AUTOQOS-ACL-SCAVANGER
Switch(config)# policy-map AUTOQOS-SRND4-CLASSIFY-POLICY
Switch(config-pmap)# class AUTOQOS_MULTIENHANCED_CONF_CLASS
Switch(config-pmap-c)# set dscp af41
Switch(config-pmap)# class AUTOQOS_BULK_DATA_CLASS
Switch(config-pmap-c)# set dscp af11
Switch(config-pmap)# class AUTOQOS_TRANSACTION_CLASS
Switch(config-pmap-c)# set dscp af21
Switch(config-pmap)# class AUTOQOS_SCAVANGER_CLASS
Switch(config-pmap-c)# set dscp cs1
Switch(config-pmap)# class AUTOQOS_SIGNALING_CLASS
Switch(config-pmap-c)# set dscp cs3
Switch(config-pmap)# class AUTOQOS_DEFAULT_CLASS
Switch(config-pmap-c)# set dscp default
;
Switch(config-if)# service-policy input AUTOQOS-SRND4-CLASSIFY-POLICY
```
**auto qos classify police** コマンドを入力すると、スイッチが自動的にクラス マップおよびポリシー マップを作成します(以下を参照)。

```
Switch(config)# mls qos map policed-dscp 0 10 18 24 26 46 to 8
Switch(config)# mls qos map cos-dscp 0 8 16 24 32 46 48 56
Switch(config)# class-map match-all AUTOQOS_MULTIENHANCED_CONF_CLASS
Switch(config-cmap)# match access-group name AUTOQOS-ACL-MULTIENHANCED-CONF
Switch(config)# class-map match-all AUTOQOS_DEFAULT_CLASS
Switch(config-cmap)# match access-group name AUTOQOS-ACL-DEFAULT
Switch(config)# class-map match-all AUTOQOS_TRANSACTION_CLASS
Switch(config-cmap)# match access-group name AUTOQOS-ACL-TRANSACTIONAL-DATA
Switch(config)# class-map match-all AUTOQOS_SIGNALING_CLASS
Switch(config-cmap)# match access-group name AUTOQOS-ACL-SIGNALING
Switch(config)# class-map match-all AUTOQOS_BULK_DATA_CLASS
Switch(config-cmap)# match access-group name AUTOQOS-ACL-BULK-DATA
Switch(config)# class-map match-all AUTOQOS_SCAVANGER_CLASS
Switch(config-cmap)# match access-group name AUTOQOS-ACL-SCAVANGER
Switch(config)# policy-map AUTOQOS-SRND4-CLASSIFY-POLICE-POLICY
Switch(config-pmap)# class AUTOQOS_MULTIENHANCED_CONF_CLASS
Switch(config-pmap-c)# set dscp af41
Switch(config-pmap-c)# police 5000000 8000 exceed-action drop
Switch(config-pmap)# class AUTOQOS_BULK_DATA_CLASS
Switch(config-pmap-c)# set dscp af11
Switch(config-pmap-c)# police 10000000 8000 exceed-action policed-dscp-transmit
Switch(config-pmap)# class AUTOQOS_TRANSACTION_CLASS
Switch(config-pmap-c)# set dscp af21
Switch(config-pmap-c)# police 10000000 8000 exceed-action policed-dscp-transmit
Switch(config-pmap)# class AUTOQOS_SCAVANGER_CLASS
Switch(config-pmap-c)# set dscp cs1
Switch(config-pmap-c)# police 10000000 8000 exceed-action drop
Switch(config-pmap)# class AUTOQOS_SIGNALING_CLASS
Switch(config-pmap-c)# set dscp cs3
Switch(config-pmap-c)# police 32000 8000 exceed-action drop
Switch(config-pmap)# class AUTOQOS_DEFAULT_CLASS
Switch(config-pmap-c)# set dscp default
Switch(config-pmap-c)# police 10000000 8000 exceed-action policed-dscp-transmit
;
Switch(config-if)# service-policy input AUTOQOS-SRND4-CLASSIFY-POLICE-POLICY
これは、auto qos voip cisco-phone コマンドの拡張コンフィギュレーションです。
Switch(config)# mls qos map policed-dscp 0 10 18 24 26 46 to 8
Switch(config)# mls qos map cos-dscp 0 8 16 24 32 46 48 56
Switch(config)# class-map match-all AUTOQOS_VOIP_DATA_CLASS
Switch(config-cmap)# match ip dscp ef
Switch(config)# class-map match-all AUTOQOS_DEFAULT_CLASS
Switch(config-cmap)# match access-group name AUTOQOS-ACL-DEFAULT
Switch(config)# class-map match-all AUTOQOS_VOIP_SIGNAL_CLASS
Switch(config-cmap)# match ip dscp cs3
Switch(config)# policy-map AUTOQOS-SRND4-CISCOPHONE-POLICY
Switch(config-pmap)# class AUTOQOS_VOIP_DATA_CLASS
Switch(config-pmap-c)# set dscp ef
Switch(config-pmap-c)# police 128000 8000 exceed-action policed-dscp-transmit
Switch(config-pmap)# class AUTOQOS_VOIP_SIGNAL_CLASS
Switch(config-pmap-c)# set dscp cs3
Switch(config-pmap-c)# police 32000 8000 exceed-action policed-dscp-transmit
Switch(config-pmap)# class AUTOQOS_DEFAULT_CLASS
Switch(config-pmap-c)# set dscp default
Switch(config-pmap-c)# police 10000000 8000 exceed-action policed-dscp-transmit
;
Switch(config-if)# service-policy input AUTOQOS-SRND4-CISCOPHONE-POLICY
これは、auto qos voip cisco-softphone コマンドの拡張コンフィギュレーションです。
Switch(config)# mls qos map policed-dscp 0 10 18 24 26 46 to 8
```

```
Switch(config)# mls qos map cos-dscp 0 8 16 24 32 46 48 56
```

```
Switch(config)# class-map match-all AUTOQOS_MULTIENHANCED_CONF_CLASS
Switch(config-cmap)# match access-group name AUTOQOS-ACL-MULTIENHANCED-CONF
Switch(config)# class-map match-all AUTOQOS_VOIP_DATA_CLASS
Switch(config-cmap)# match ip dscp ef
Switch(config)# class-map match-all AUTOQOS_DEFAULT_CLASS
Switch(config-cmap)# match access-group name AUTOQOS-ACL-DEFAULT
Switch(config)# class-map match-all AUTOQOS TRANSACTION CLASS
Switch(config-cmap)# match access-group name AUTOQOS-ACL-TRANSACTIONAL-DATA
Switch(config)# class-map match-all AUTOQOS_VOIP_SIGNAL_CLASS
Switch(config-cmap)# match ip dscp cs3
Switch(config)# class-map match-all AUTOQOS_SIGNALING_CLASS
Switch(config-cmap)# match access-group name AUTOQOS-ACL-SIGNALING
Switch(config)# class-map match-all AUTOQOS_BULK_DATA_CLASS
Switch(config-cmap)# match access-group name AUTOQOS-ACL-BULK-DATA
Switch(config)# class-map match-all AUTOQOS_SCAVANGER_CLASS
Switch(config-cmap)# match access-group name AUTOQOS-ACL-SCAVANGER
Switch(config)# policy-map AUTOQOS-SRND4-SOFTPHONE-POLICY
Switch(config-pmap)# class AUTOQOS_VOIP_DATA_CLASS
Switch(config-pmap-c)# set dscp ef
Switch(config-pmap-c)# police 128000 8000 exceed-action policed-dscp-transmit
Switch(config-pmap)# class AUTOQOS_VOIP_SIGNAL_CLASS
Switch(config-pmap-c)# set dscp cs3
Switch(config-pmap-c)# police 32000 8000 exceed-action policed-dscp-transmit
Switch(config-pmap)#class AUTOQOS_MULTIENHANCED_CONF_CLASS
Switch(config-pmap-c)#set dscp af41
Switch(config-pmap-c)# police 5000000 8000 exceed-action drop
Switch(config-pmap)# class AUTOQOS_BULK_DATA_CLASS
Switch(config-pmap-c)# set dscp af11
Switch(config-pmap-c)# police 10000000 8000 exceed-action policed-dscp-transmit
Switch(config-pmap)# class AUTOQOS_TRANSACTION_CLASS
Switch(config-pmap-c)# set dscp af21
Switch(config-pmap-c)# police 10000000 8000 exceed-action policed-dscp-transmit
Switch(config-pmap)# class AUTOQOS_SCAVANGER_CLASS
Switch(config-pmap-c)# set dscp cs1
Switch(config-pmap-c)# police 10000000 8000 exceed-action drop
Switch(config-pmap)# class AUTOQOS_SIGNALING_CLASS
Switch(config-pmap-c)# set dscp cs3
Switch(config-pmap-c)# police 32000 8000 exceed-action drop
Switch(config-pmap)# class AUTOQOS_DEFAULT_CLASS
Switch(config-pmap-c)# set dscp default
;
Switch(config-if)# service-policy input AUTOQOS-SRND4-SOFTPHONE-POLICY
```
#### **auto qos global compact**

次に、**auto qos global compact** コマンドの例を示します。

```
Switch# configure terminal
Switch(config)# auto qos global compact
Switch(config)# interface GigabitEthernet1/2
Switch(config-if)# auto qos voip cisco-phone
Switch# show auto-qos
GigabitEthernet1/2
auto qos voip cisco-phone
```
Switch# **show running-config interface GigabitEthernet 1/0/2**

interface GigabitEthernet1/0/2 auto qos voip cisco-phone end

# 自動 **QoS** の関連情報

 $\mathbf{I}$ 

自動 QoS 設定で特定の QoS の変更をする必要がある場合は、QoS のマニュアルを確認してくださ  $\mathbf{V}^{\chi}{}_{\circ}$ 

██ 統合プラットフォーム コンフィギュレーション ガイド、Cisco IOS Release 15.2(3) E (Catalyst 3560-CX および **2960 CX** スイッチ)

 $\overline{\phantom{a}}$ 

T

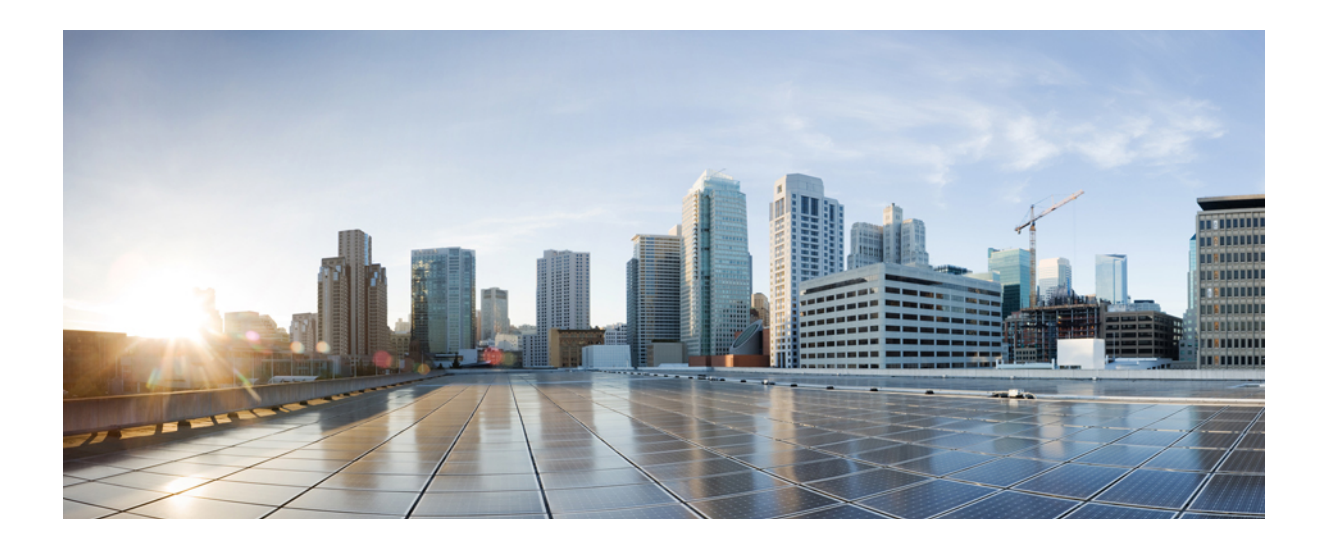

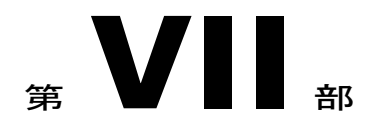

ルーティング

- IP ユニキャスト [ルーティングの設定](#page-948-0), 869 ページ
- フォールバック [ブリッジングの設定](#page-1126-0), 1047 ページ

<span id="page-948-0"></span>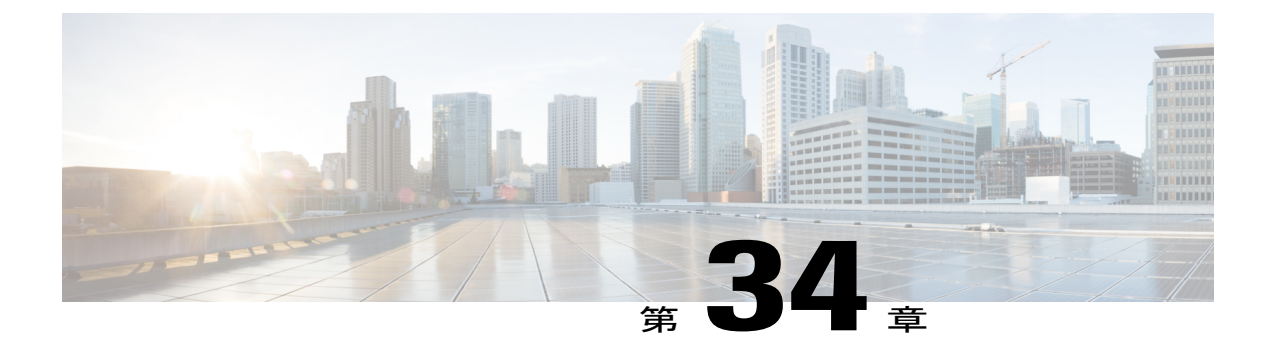

# **IP** ユニキャスト ルーティングの設定

- [機能情報の確認](#page-949-0), 870 ページ
- IP ユニキャスト [ルーティングの設定に関する情報](#page-949-1), 870 ページ
- IP [ルーティングに関する情報](#page-949-2), 870 ページ
- IP [ルーティングの設定方法](#page-950-0), 871 ページ
- IP [アドレッシングの設定方法](#page-951-0), 872 ページ
- IP [アドレスのモニタリングおよびメンテナンス](#page-977-0), 898 ページ
- IP ユニキャスト [ルーティングの設定方法](#page-978-0), 899 ページ
- RIP 情報, 900 [ページ](#page-979-0)
- RIP [の設定方法](#page-980-0), 901 ページ
- OSPF [に関する情報](#page-989-0), 910 ページ
- OSPF [のモニタリング](#page-1005-0), 926 ページ
- EIGRP [に関する情報](#page-1006-0), 927 ページ
- EIGRP [の設定方法](#page-1008-0), 929 ページ
- EIGRP [のモニタリングおよびメンテナンス](#page-1018-0), 939 ページ
- BGP [に関する情報](#page-1019-0), 940 ページ
- BGP [の設定方法](#page-1020-0), 941 ページ
- BGP [のモニタリングおよびメンテナンス](#page-1053-0), 974 ページ
- ISO CLNS [ルーティングに関する情報](#page-1055-0), 976 ページ
- ISO CLNS [ルーティングの設定方法](#page-1056-0), 977 ページ
- ISO IGRP と IS-IS [のモニタリングおよびメンテナンス](#page-1069-0), 990 ページ
- Multi-VRF CE [に関する情報](#page-1072-0), 993 ページ
- Multi-VRF CE [の設定方法](#page-1075-0), 996 ページ
- ユニキャスト リバース [パス転送の設定](#page-1097-0), 1018 ページ
- [プロトコル独立機能](#page-1098-0), 1019 ページ
- IP [ネットワークのモニタリングおよびメンテナンス](#page-1124-0), 1045 ページ

# <span id="page-949-0"></span>機能情報の確認

ご使用のソフトウェア リリースでは、このモジュールで説明されるすべての機能がサポートされ ているとは限りません。 最新の機能情報および警告については、使用するプラットフォームおよ びソフトウェア リリースの Bug Search Tool およびリリース ノートを参照してください。 このモ ジュールに記載されている機能の詳細を検索し、各機能がサポートされているリリースのリスト を確認する場合は、このモジュールの最後にある機能情報の表を参照してください。

プラットフォームのサポートおよびシスコソフトウェアイメージのサポートに関する情報を検索 するには、CiscoFeature Navigator を使用します。 CiscoFeature Navigator には、[http://www.cisco.com/](http://www.cisco.com/go/cfn) [go/cfn](http://www.cisco.com/go/cfn) からアクセスします。 Cisco.com のアカウントは必要ありません。

# <span id="page-949-1"></span>**IP** ユニキャスト ルーティングの設定に関する情報

このモジュールでは、スイッチで IP Version 4 (IPv4) ユニキャスト ルーティングを設定する方法 について説明します。

スタティックルーティング、Routing Information Protocol (RIP) などの基本的なルーティング機能 は、で使用できます。 Catalyst 3560-CX スイッチの IP Base フィーチャ セットおよび IP Services フィーチャセット。 Catalyst 2960-CX スイッチではスタティック ルーティングのみをサポートし ます。

(注)

IPv4トラフィックに加えて、IPバージョン6(IPv6)ユニキャストルーティングをイネーブル にし、IPv6 トラフィックを転送するようにインターフェイスを設定できます。

# <span id="page-949-2"></span>**IP** ルーティングに関する情報

一部のネットワーク環境で、VLAN(仮想 LAN)は各ネットワークまたはサブネットワークに関 連付けられています。 IP ネットワークで、各サブネットワークは 1 つの VLAN に対応していま す。 VLAN を設定すると、ブロードキャスト ドメインのサイズを制御し、ローカル トラフィッ クをローカル内にとどめることができます。 ただし、異なる VLAN 内のネットワーク デバイス が相互に通信するには、VLAN 間でトラフィックをルーティング (VLAN 間ルーティング)する レイヤ 3 デバイス(ルータ)が必要です。 VLAN 間ルーティングでは、適切な宛先 VLAN にトラ フィックをルーティングするため、1 つまたは複数のルータを設定します。

次の図に基本的なルーティング トポロジを示します。 スイッチ A は VLAN 10 内、スイッチ B は VLAN 20 内にあります。 ルータには各 VLAN のインターフェイスが備わっています。

図 **69**:ルーティング トポロジの例

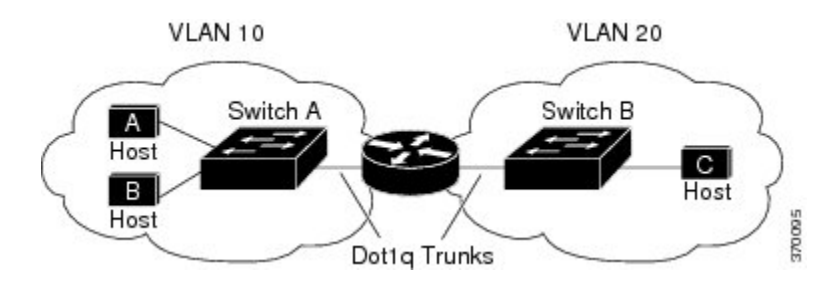

VLAN 10 内のホスト A が VLAN 10 内のホスト B と通信する場合、ホスト A はホスト B 宛にアド レス指定されたパケットを送信します。スイッチAはパケットをルータに送信せず、ホストBに 直接転送します。

ホスト A から VLAN 20 内のホスト C にパケットを送信する場合、スイッチ A はパケットをルー タに転送し、ルータは VLAN 10 インターフェイスでトラフィックを受信します。 ルータはルー ティングテーブルを調べて正しい発信インターフェイスを判別し、VLAN20インターフェイスを 経由してパケットをスイッチ B に送信します。スイッチ B はパケットを受信し、ホスト C に転送 します。

### ルーティング タイプ

ルータおよびレイヤ 3 スイッチは、次の方法でパケットをルーティングできます。

- デフォルト ルーティング
- 事前にプログラミングされているトラフィックのスタティック ルートの使用
- ルーティング プロトコルによるルートの動的な計算

スイッチでは、スタティック ルートとデフォルト ルートはサポートされますが、ルーティング プロトコルはサポートされていません。

# <span id="page-950-0"></span>**IP** ルーティングの設定方法

スイッチ上で、IP ルーティングはデフォルトでディセーブルとなっているため、ルーティングを 行う前に、IPルーティングをイネーブルにする必要があります。IPルーティングに関する設定情 報については、『*Cisco IOS IP Configuration Guide*』を参照してください。

次の手順では、次に示すレイヤ 3 インターフェイスの 1 つを指定する必要があります。

• ルーテッド ポート:**no switchport** インターフェイス コンフィギュレーション コマンドを使 用し、レイヤ 3 ポートとして設定された物理ポートです。

- スイッチ仮想インターフェイス(SVI):**interface vlan***vlan\_id* グローバル コンフィギュレー ション コマンドによって作成された VLAN インターフェイス。デフォルトではレイヤ 3 イ ンターフェイスです。
- レイヤ 3 モードの Etherchannel ポート チャネル:**interfaceport-channel***port-channel-number* グ ローバルコンフィギュレーションコマンドを使用し、イーサネットインターフェイスをチャ ネル グループにバインドして作成されたポートチャネル論理インターフェイスです。 詳細 については、『Layer 2 Configuration Guide』の「Configuring Layer 3 EtherChannels」の章を参 照してください。

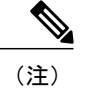

スイッチは、ユニキャスト ルーテッド トラフィックのトンネル インターフェ イスをサポートしません。

ルーティングが発生するすべてのレイヤ 3 インターフェイスに、IP アドレスを割り当てる必要が あります。

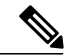

スイッチは、各ルーテッド ポートおよび SVI に割り当てられた IP アドレスを持つことができ ます。 (注)

ルーティングを設定するための主な手順は次のとおりです。

- VLAN インターフェイスをサポートするには、スイッチまたはスイッチ スタックで VLAN を作成および設定し、レイヤ 2 インターフェイスに VLAN メンバーシップを割り当てます。 詳細については、『VLAN Configuration Guide』の「Configuring VLANs」の章を参照してく ださい。
- レイヤ 3 インターフェイスを設定します。
- スイッチ上で IP ルーティングをイネーブルに設定します。
- レイヤ 3 インターフェイスに IP アドレスを割り当てます。
- 選択したルーティング プロトコルをスイッチ上でイネーブルにします。
- ルーティング プロトコル パラメータを設定します(任意)。

#### 関連トピック

ネットワーク [インターフェイスへの](#page-953-0) IP アドレスの割り当て, (874 ページ)

# <span id="page-951-0"></span>**IP** アドレッシングの設定方法

IP ルーティングを設定するには、レイヤ 3 ネットワーク インターフェイスに IP アドレスを割り 当ててインターフェイスをイネーブルにし、IP を使用するインターフェイスを経由してホストと の通信を許可する必要があります。次の項では、さまざまなIPアドレス指定機能の設定方法につ いて説明します。IPアドレスをインターフェイスに割り当てる手順は必須ですが、その他の手順 は任意です。

- アドレス指定のデフォルト設定
- ネットワーク インターフェイスへの IP アドレスの割り当て
- アドレス解決方法の設定
- IP ルーティングがディセーブルの場合のルーティング支援機能
- ブロードキャスト パケットの処理方法の設定
- IP アドレスのモニタリングおよびメンテナンス

# **IP** アドレス指定のデフォルト設定

#### 表 **82**:アドレス指定のデフォルト設定

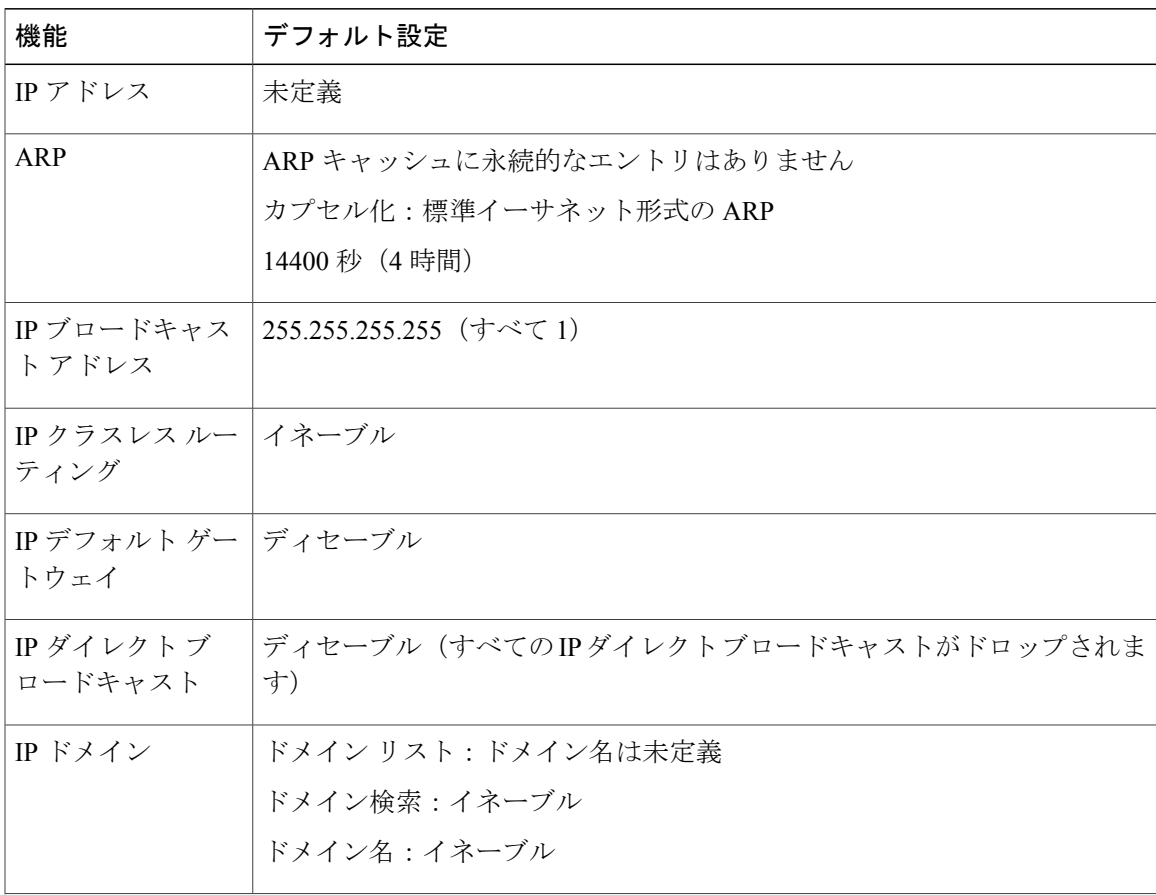

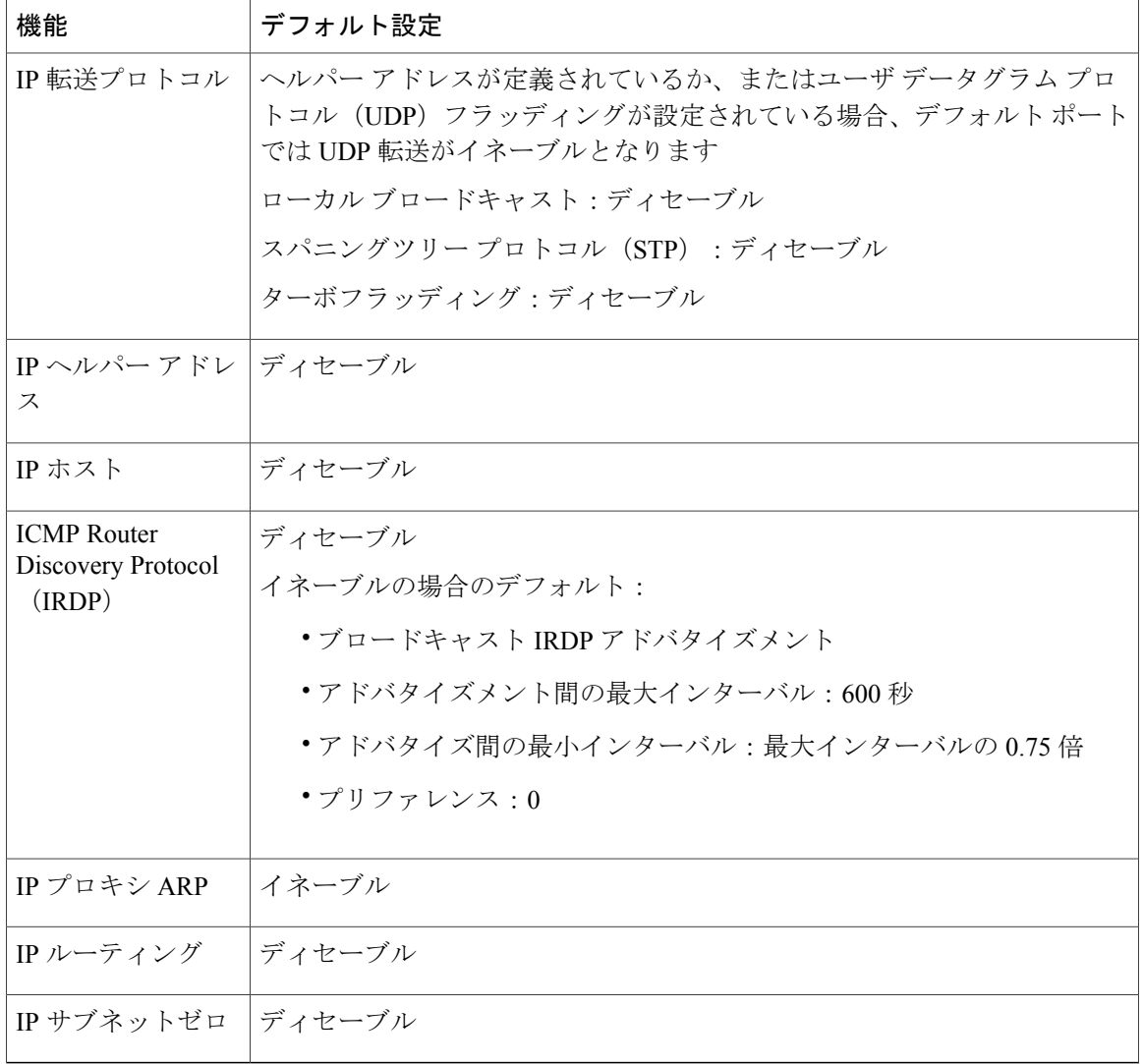

## <span id="page-953-0"></span>ネットワーク インターフェイスへの **IP** アドレスの割り当て

IP アドレスは IP パケットの送信先を特定します。 一部の IP アドレスは特殊な目的のために予約 されていて、ホスト、サブネット、またはネットワークアドレスには使用できません。RFC1166 の『Internet Numbers』には IP アドレスに関する公式の説明が記載されています。

インターフェイスには、1 つのプライマリ IP アドレスを設定できます。 マスクで、IP アドレス中 のネットワーク番号を示すビットが識別できます。 マスクを使用してネットワークをサブネット 化する場合、そのマスクをサブネットマスクと呼びます。割り当てられているネットワーク番号 については、インターネット サービス プロバイダーにお問い合わせください。

### 手順の詳細

 $\overline{\mathsf{I}}$ 

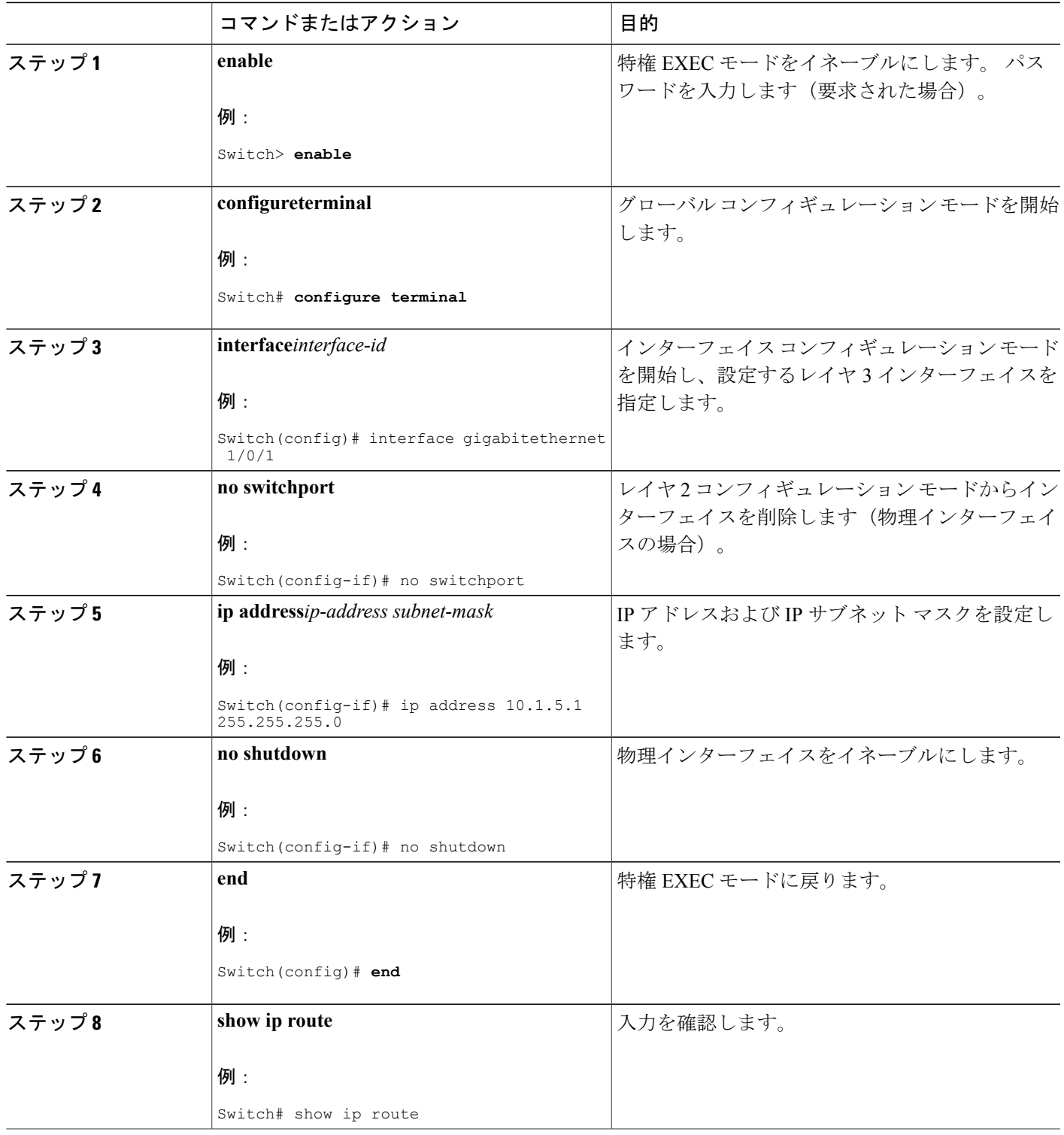

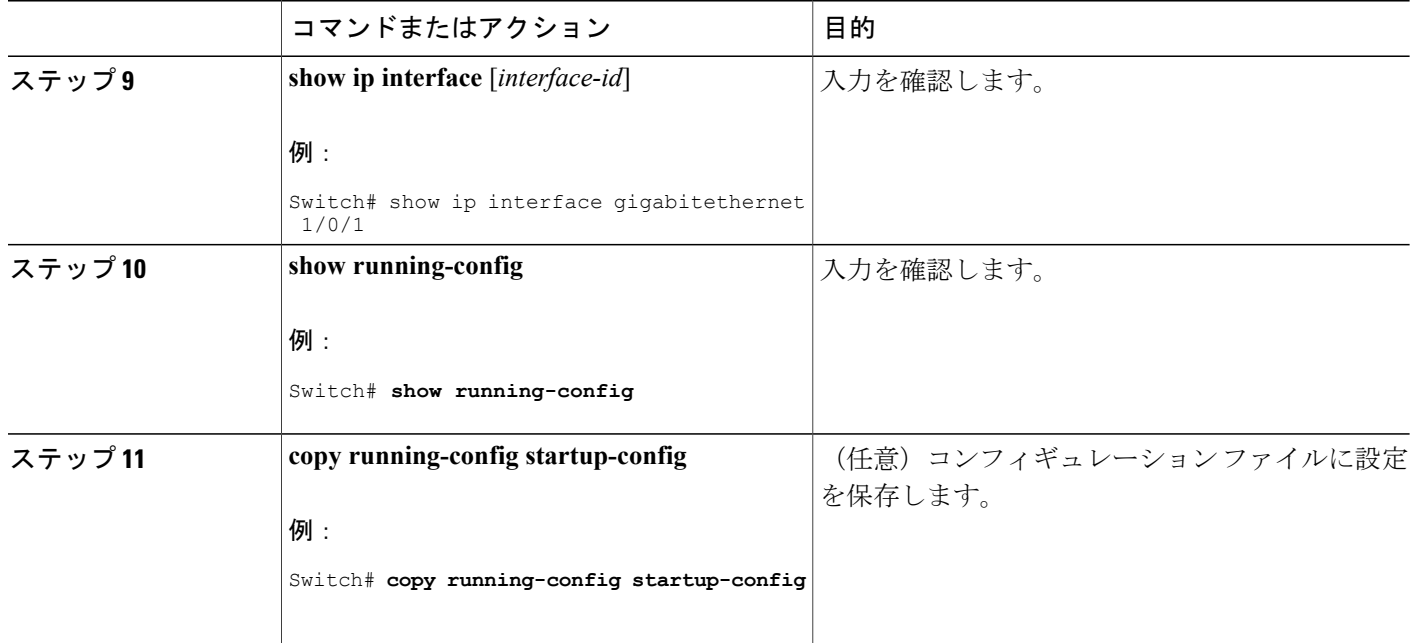

#### 関連トピック

IP [ルーティングの設定方法](#page-950-0), (871 ページ)

#### サブネット ゼロの使用

サブネット アドレスがゼロであるサブネットを作成しないでください。同じアドレスを持つネッ トワークおよびサブネットがある場合に問題が発生することがあります。 たとえば、ネットワー ク 131.108.0.0 のサブネットが 255.255.255.0 の場合、サブネット ゼロは 131.108.0.0 と記述され、 ネットワーク アドレスと同じとなってしまいます。

すべてが 1 のサブネット(131.108.255.0)は使用可能です。また、IP アドレス用にサブネット ス ペース全体が必要な場合は、サブネット ゼロの使用をイネーブルにできます(ただし推奨できま せん)。

デフォルトに戻して、サブネットゼロの使用をディセーブルにするには、**no ipsubnet-zero**グロー バル コンフィギュレーション コマンドを使用します。

#### 手順の詳細

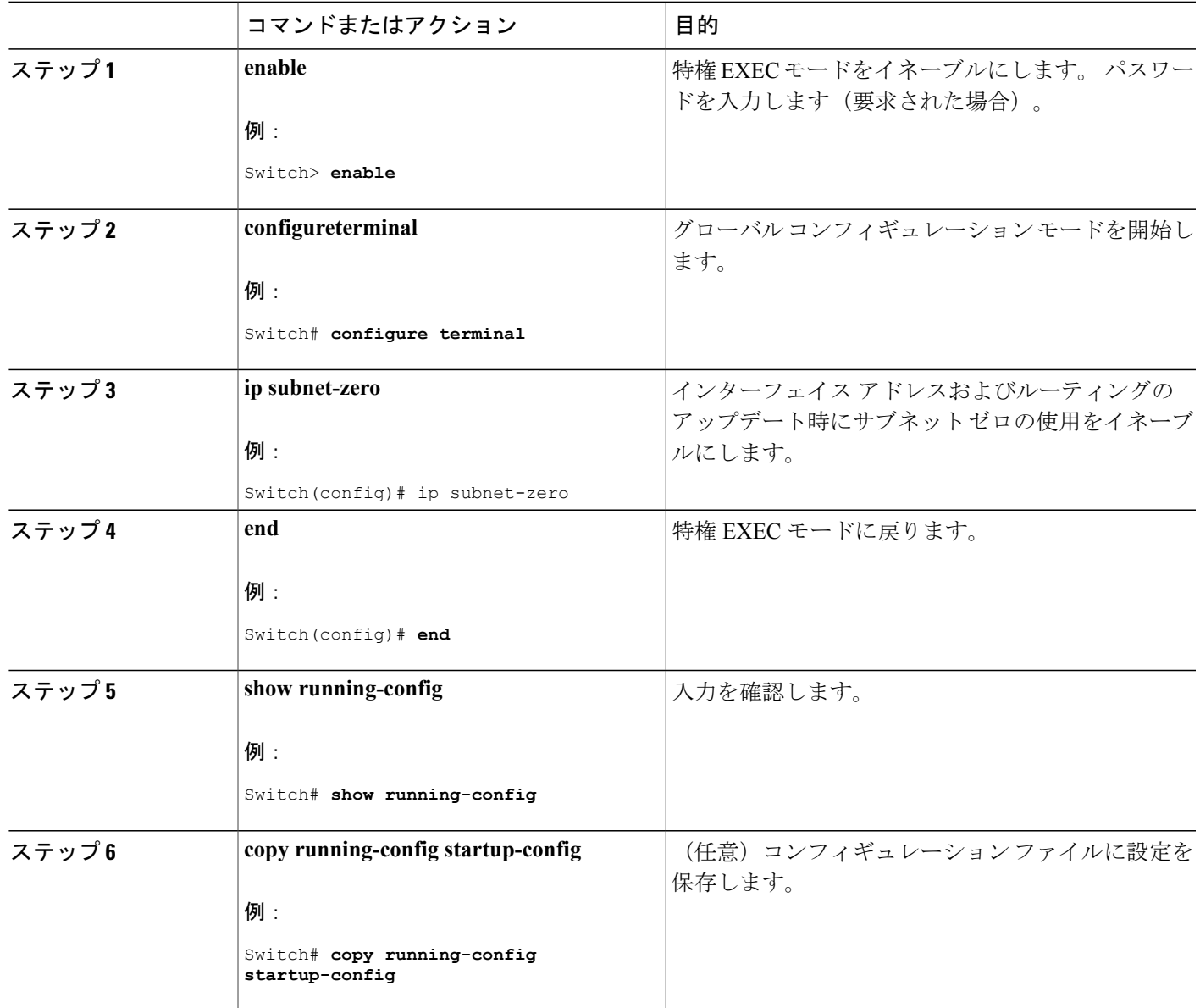

#### クラスレス ルーティング

 $\mathbf I$ 

ルーティングを行うように設定されたスイッチで、クラスレス ルーティング動作はデフォルトで イネーブルとなっています。 クラスレス ルーティングがイネーブルの場合、デフォルト ルート がないネットワークのサブネット宛てパケットをルータが受信すると、ルータは最適なスーパー ネットルートにパケットを転送します。スーパーネットは、単一の大規模アドレス空間をシミュ レートするために使用されるクラスCアドレス空間の連続ブロックで構成されています。スーパー ネットは、クラス B アドレス空間の急速な枯渇を回避するために設計されました。

図では、クラスレス ルーティングがイネーブルとなっています。 ホストがパケットを 128.20.4.1 に送信すると、ルータはパケットを廃棄せずに、最適なスーパーネットルートに転送します。ク ラスレスルーティングがディセーブルの場合、デフォルトルートがないネットワークのサブネッ ト宛てパケットを受信したルータは、パケットを廃棄します。

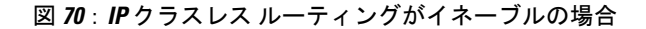

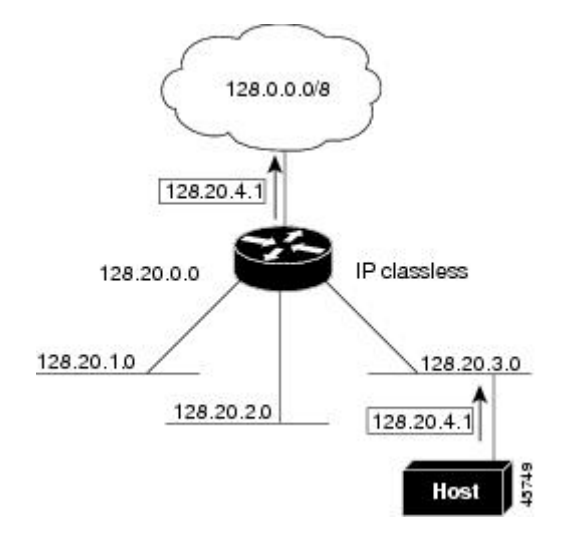

図では、ネットワーク 128.20.0.0 のルータはサブネット 128.20.1.0、128.20.2.0、128.20.3.0 に接続 されています。 ホストがパケットを 128.20.4.1 に送信した場合、ネットワークのデフォルト ルー トが存在しないため、ルータはパケットを廃棄します。

図 **71**:**IP** クラスレス ルーティングがディセーブルの場合

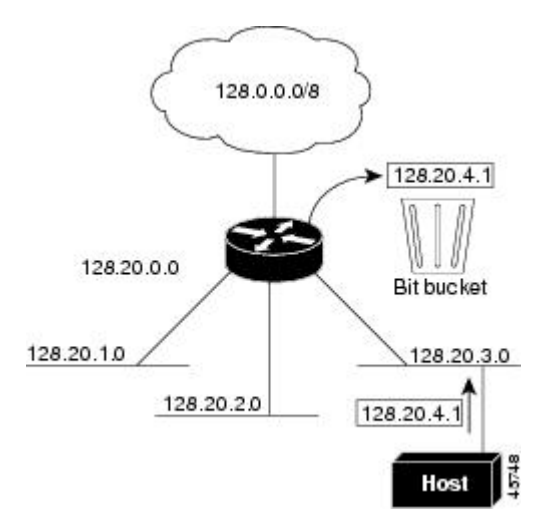

■ 統合プラットフォーム コンフィギュレーション ガイド、<mark>Cisco IOS Release 15.2(3) E</mark> (**Catalyst 3560-CX** および **2960 CX** スイッチ)

スイッチが認識されないサブネット宛てのパケットを最適なスーパーネット ルートに転送しない ようにするには、クラスレス ルーティング動作をディセーブルにします。

#### クラスレス ルーティングのディセーブル化

スイッチが認識されないサブネット宛てのパケットを最適なスーパーネット ルートに転送しない ようにするには、クラスレス ルーティング動作をディセーブルにします。

#### 手順の詳細

Г

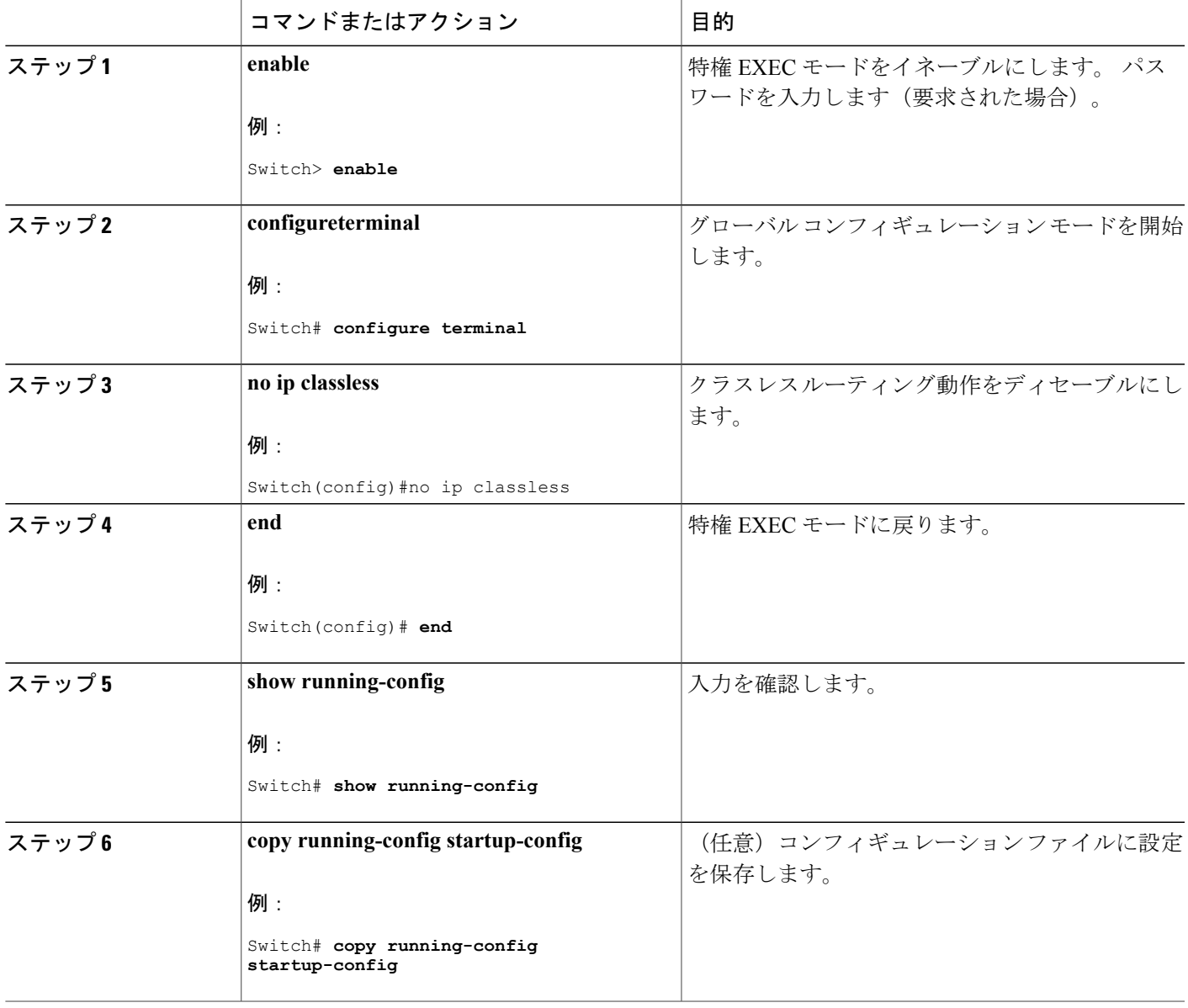

### アドレス解決方法の設定

アドレス解決を設定するために必要な作業は次のとおりです。

#### アドレス解決

インターフェイス固有の IP 処理方法を制御するには、アドレス解決を行います。 IP を使用する デバイスには、ローカル セグメントまたは LAN 上のデバイスを一意に定義するローカル アドレ ス (MAC アドレス)と、デバイスが属するネットワークを特定するネットワーク アドレスがあ ります。

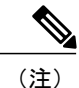

スイッチスタックでは、スタックの単一のMACアドレスおよびIPアドレスを使用して、ネッ トワーク通信を行います。

ローカルアドレス(MAC アドレス)は、パケット ヘッダーのデータ リンク層(レイヤ2)セク ションに格納されて、データ リンク (レイヤ2) デバイスによって読み取られるため、データ リ ンクアドレスと呼ばれます。ソフトウェアがイーサネット上のデバイスと通信するには、デバイ スの MAC アドレスを学習する必要があります。 IP アドレスから MAC アドレスを学習するプロ セスを、アドレス解決と呼びます。 MAC アドレスから IP アドレスを学習するプロセスを、逆ア ドレス解決と呼びます。

スイッチでは、次の形式のアドレス解決を行うことができます。

- ARP:IP アドレスを MAC アドレスと関連付けるために使用されます。 ARP は IP アドレス を入力と解釈し、対応する MAC アドレスを学習します。次に、IP アドレス/MAC アドレス アソシエーションをARPキャッシュにストアし、すぐに取り出せるようにします。その後、 IP データグラムがリンク層フレームにカプセル化され、ネットワークを通じて送信されま す。 イーサネット以外の IEEE 802 ネットワークにおける IP データグラムのカプセル化、お よび ARP 要求や応答については、サブネットワーク アクセス プロトコル (SNAP)で規定 されています。
- プロキシ ARP:ルーティング テーブルを持たないホストで、他のネットワークまたはサブ ネット上のホストの MAC アドレスを学習できるようにします。 スイッチ (ルータ) が送信 元と異なるインターフェイス上のホストに宛てたARP要求を受信した場合、そのルータに他 のインターフェイスを経由してそのホストに至るすべてのルートが格納されていれば、ルー タは自身のローカル データ リンク アドレスを示すプロキシ ARP パケットを生成します。 ARP要求を送信したホストはルータにパケットを送信し、ルータはパケットを目的のホスト に転送します。

スイッチでは、ARP と同様の機能(ローカル MAC アドレスでなく IP アドレスを要求する点を除 く)を持つ Reverse Address Resolution Protocol(RARP)を使用することもできます。 RARP を使 用するには、ルータインターフェイスと同じネットワークセグメント上にRARPサーバを設置す る必要があります。サーバを識別するには、**iprarp-server***address*インターフェイスコンフィギュ レーション コマンドを使用します。

RARP の詳細については、『*Cisco IOS Configuration Fundamentals Configuration Guide*』を参照して ください。

#### スタティック **ARP** キャッシュの定義

ARP および他のアドレス解決プロトコルを使用すると、IP アドレスと MAC アドレス間をダイナ ミックにマッピングできます。ほとんどのホストではダイナミックアドレス解決がサポートされ ているため、通常の場合、スタティックARPキャッシュエントリを指定する必要はありません。 スタティックARPキャッシュエントリを定義する必要がある場合は、グローバルにそれを定義で きます。グローバルに定義すると、IP アドレスを MAC アドレスに変換するためにスイッチが使 用するARP キャッシュに永続的なエントリをインストールします。 また、指定された IP アドレ スに属しているかのように、スイッチが ARP 要求に応答するように指定することもできます。 ARPエントリを永続的なエントリにしない場合は、ARPエントリのタイムアウト期間を指定でき ます。

#### 手順の詳細

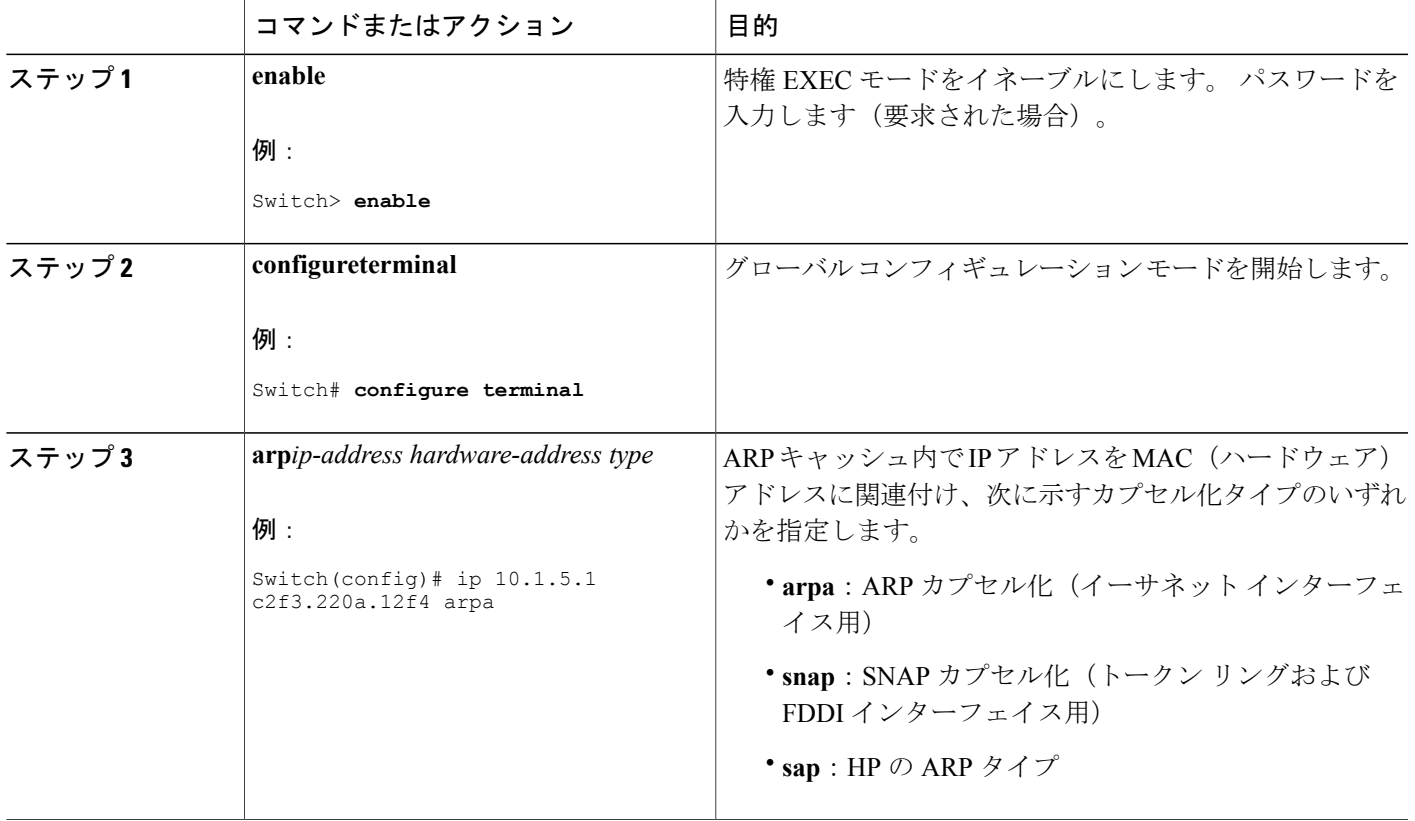

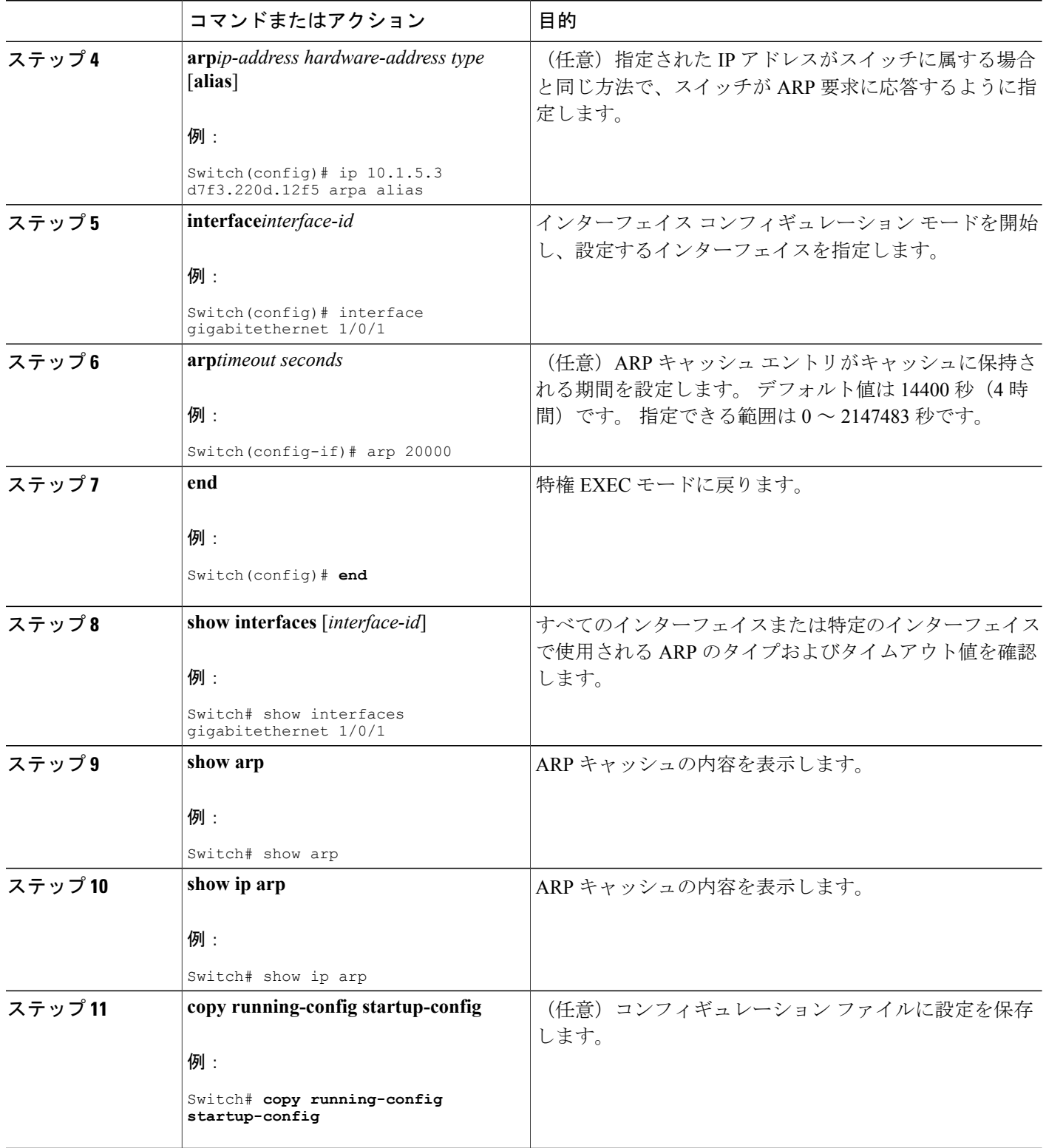

 $\mathbf I$ 

T

#### **ARP** のカプセル化の設定

IPインターフェイスでは、イーサネットARPカプセル化(**arpa**キーワードで表される)がデフォ ルトでイネーブルに設定されています。ネットワークの必要性に応じて、カプセル化方法をSNAP に変更できます。

カプセル化タイプをディセーブルにするには、**no arp arpa** または **no arp snap** インターフェイス コンフィギュレーション コマンドを使用します。

#### 手順の詳細

Г

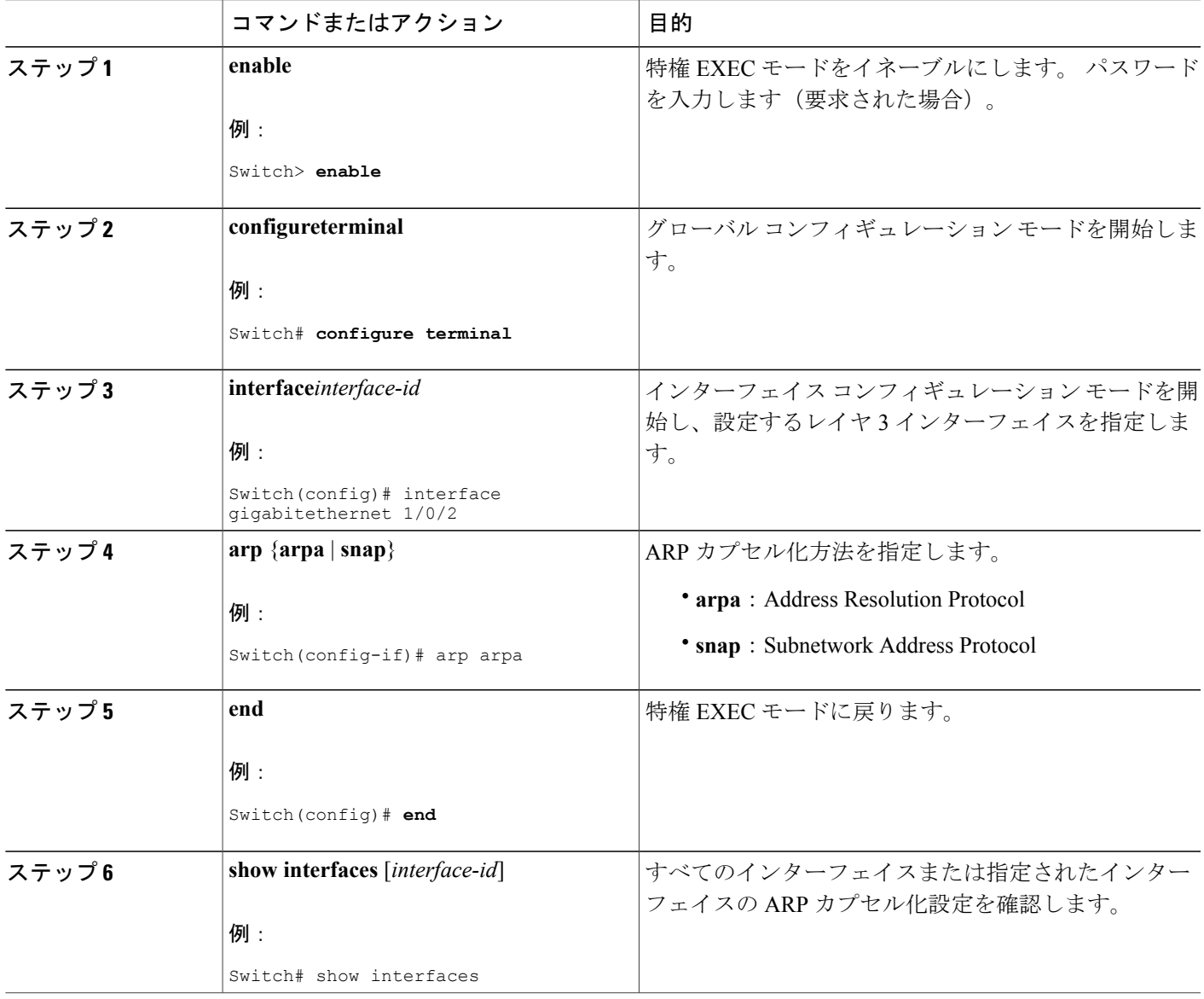

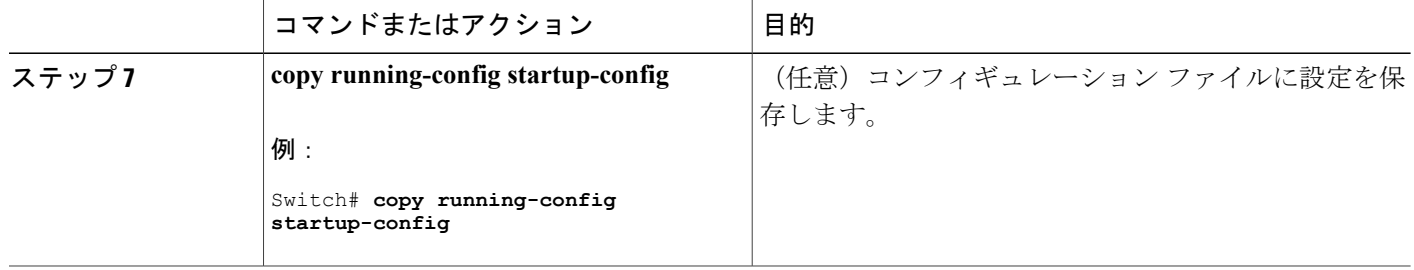

### プロキシ **ARP** のイネーブル化

デフォルトでは、プロキシARPがスイッチで使用されます。ホストが他のネットワークまたはサ ブネット上のホストの MAC アドレスを学習できるようにするためです。

#### 手順の詳細

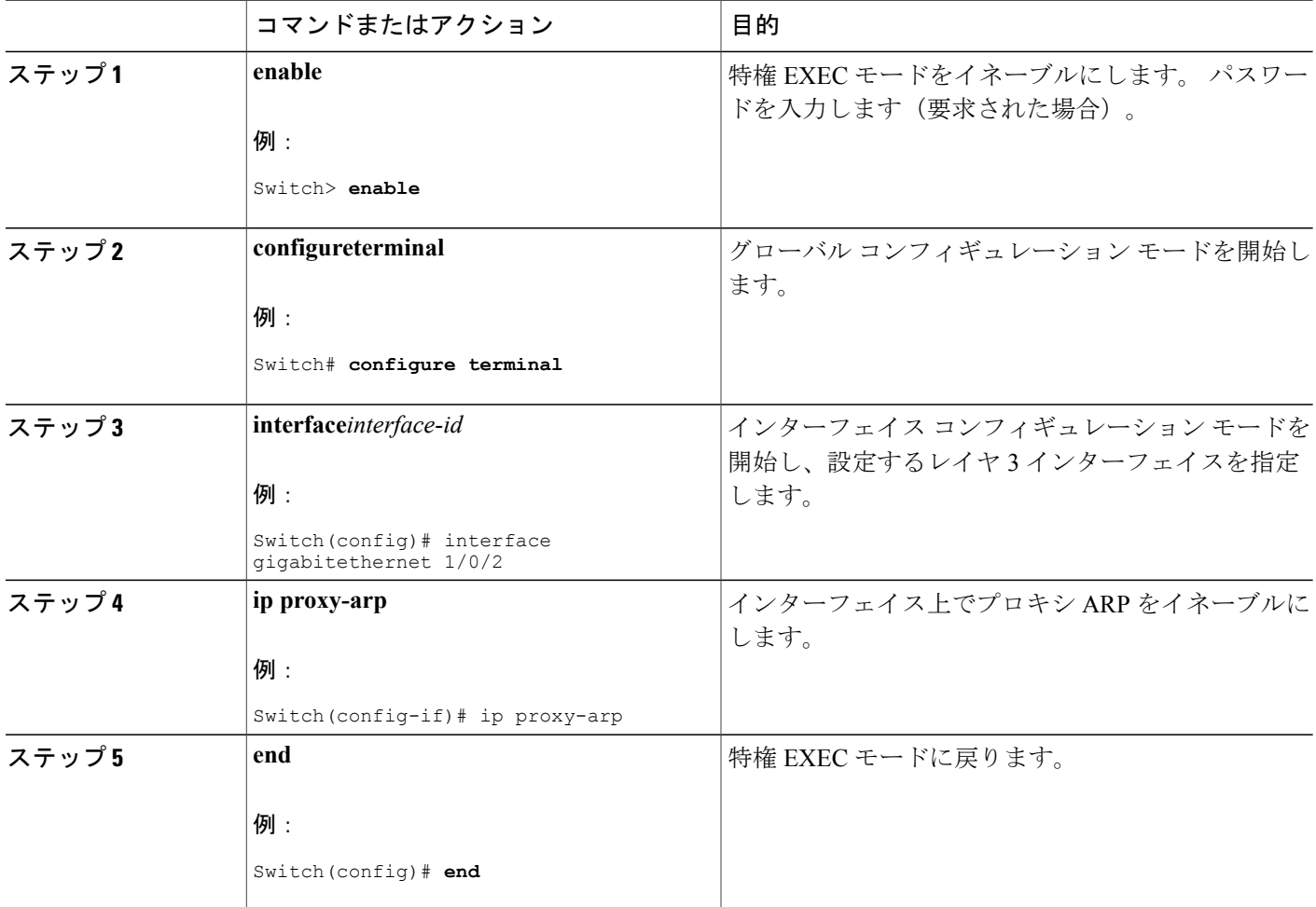

#### **■ 統合プラットフォーム コンフィギュレーション ガイド、Cisco IOS Release 15.2(3) E (Catalyst 3560-CX** および **2960 CX** スイッチ)

Π

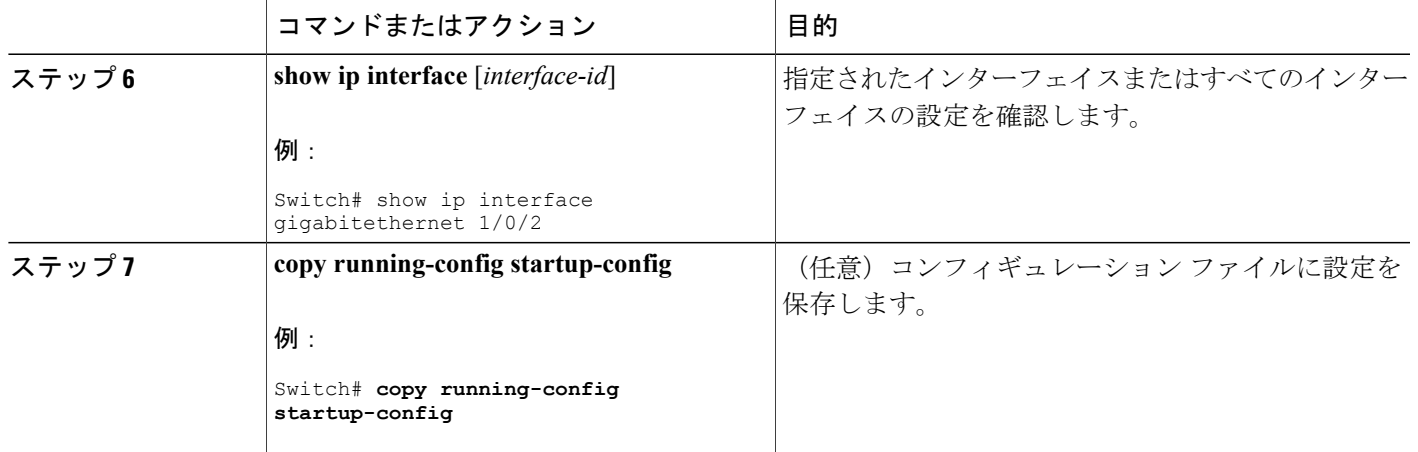

### **IP** ルーティングがディセーブルの場合のルーティング支援機能

次のメカニズムを使用することで、スイッチは IP ルーティングがイネーブルでない場合、別の ネットワークへのルートを学習できます。

- プロキシ ARP
- デフォルト ゲートウェイ
- ICMP Router Discovery Protocol (IRDP)

#### プロキシ **ARP**

プロキシ ARP は、他のルートを学習する場合の最も一般的な方法です。プロキシ ARP を使用す ると、ルーティング情報を持たないイーサネット ホストと、他のネットワークまたはサブネット 上のホストとの通信が可能になります。このホストでは、すべてのホストが同じローカルイーサ ネット上にあり、ARP を使用して MAC アドレスを学習すると想定されています。 スイッチが送 信元と異なるネットワーク上にあるホストに宛てたARP要求を受信した場合、スイッチはそのホ ストへの最適なルートがあるかどうかを調べます。 最適なルートがある場合、スイッチはスイッ チ自身のイーサネット MAC アドレスが格納された ARP 応答パケットを送信します。要求の送信 元ホストはパケットをスイッチに送信し、スイッチは目的のホストにパケットを転送します。 プ ロキシARPは、すべてのネットワークをローカルな場合と同様に処理し、IPアドレスごとにARP 処理を実行します。

#### プロキシ **ARP**

プロキシARPは、デフォルトでイネーブルに設定されています。ディセーブル化されたプロキシ ARP をイネーブルにするには、「プロキシ ARP のイネーブル化」の項を参照してください。 プ ロキシ ARP は、他のルータでサポートされているかぎり有効です。

#### デフォルト ゲートウェイ

ルートを特定するもう 1 つの方法は、デフォルト ルータ、つまりデフォルト ゲートウェイを定義 する方法です。 ローカルでないすべてのパケットはこのルータに送信されます。このルータは適 切なルーティングを行う、または IP 制御メッセージ プロトコル(ICMP)リダイレクト メッセー ジを返信するという方法で、ホストが使用するローカルルータを定義します。スイッチはリダイ レクトメッセージをキャッシュに格納し、各パケットをできるだけ効率的に転送します。この方 法には、デフォルト ルータがダウンした場合、または使用できなくなった場合に、検出が不可能 となる制限があります。

#### 手順の詳細

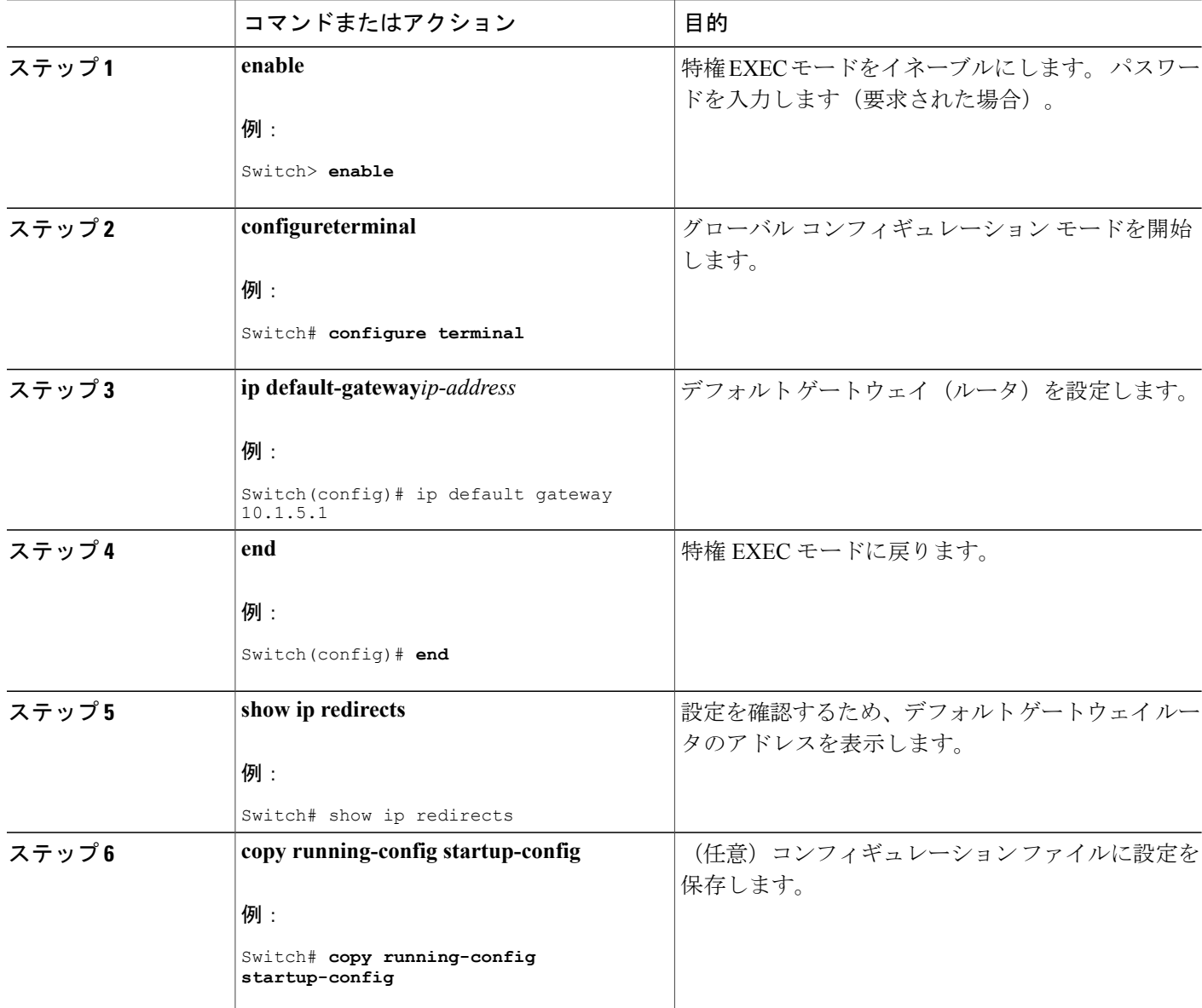

#### **■ 統合プラットフォーム コンフィギュレーション ガイド、Cisco IOS Release 15.2(3) E (Catalyst 3560-CX** および **2960 CX** スイッチ)

#### **ICMP Router Discovery Protocol**

ルータディスカバリを使用すると、スイッチはICMPRouter DiscoveryProtocol(IRDP)を使用し、 他のネットワークへのルートを動的に学習します。 ホストは IRDP を使用し、ルータを特定しま す。クライアントとして動作しているスイッチは、ルータディスカバリパケットを生成します。 ホストとして動作しているスイッチは、ルータ ディスカバリ パケットを受信します。 スイッチ はRouting Information Protocol (RIP) ルーティングのアップデートを受信し、この情報を使用して ルータの場所を推測することもできます。実際のところ、ルーティングデバイスによって送信さ れたルーティング テーブルは、スイッチにストアされません。どのシステムがデータを送信して いるのかが記録されるだけです。 IRDP を使用する利点は、プライオリティと、パケットが受信 されなくなってからデバイスがダウンしていると見なされるまでの期間の両方をルータごとに指 定できることです。

検出された各デバイスは、デフォルトルータの候補となります。現在のデフォルトルータがダウ ンしたと宣言された場合、または再送信が多すぎて TCP 接続がタイムアウトになりつつある場 合、プライオリティが上位のルータが検出されると、最も高いプライオリティを持つ新しいルー タが選択されます。

#### **ICMP Router Discovery Protocol**(**IRDP**)

インターフェイスでIRDPルーティングを行う場合は、インターフェイスでIRDP処理をイネーブ ルにしてください。IRDP処理をイネーブルにすると、デフォルトのパラメータが適用されます。 これらのパラメータを変更することもできます。**maxadvertinterval**値を変更すると、**holdtime**値 および **minadvertinterval** 値も変更されます。最初に **maxadvertinterval** 値を変更し、次に **holdtime** 値または **minadvertinterval** 値のいずれかを手動で変更することが重要です。

#### 手順の詳細

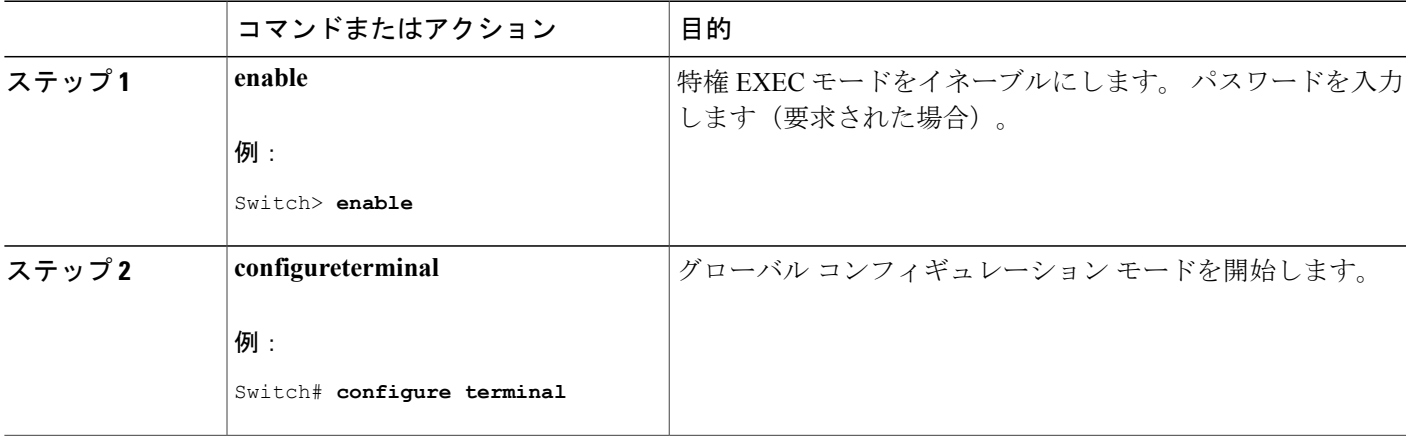

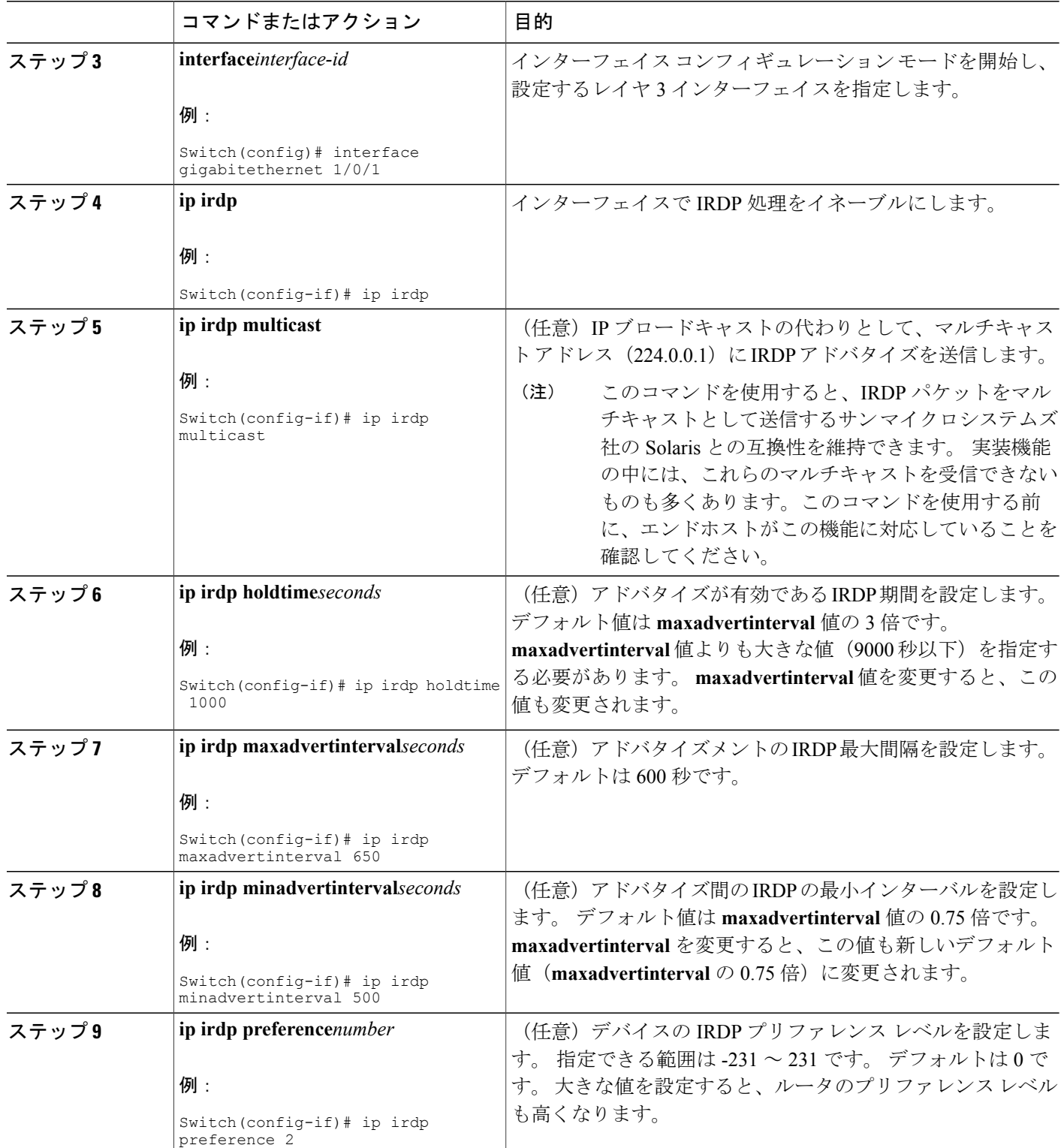

 $\overline{\phantom{a}}$ 

T

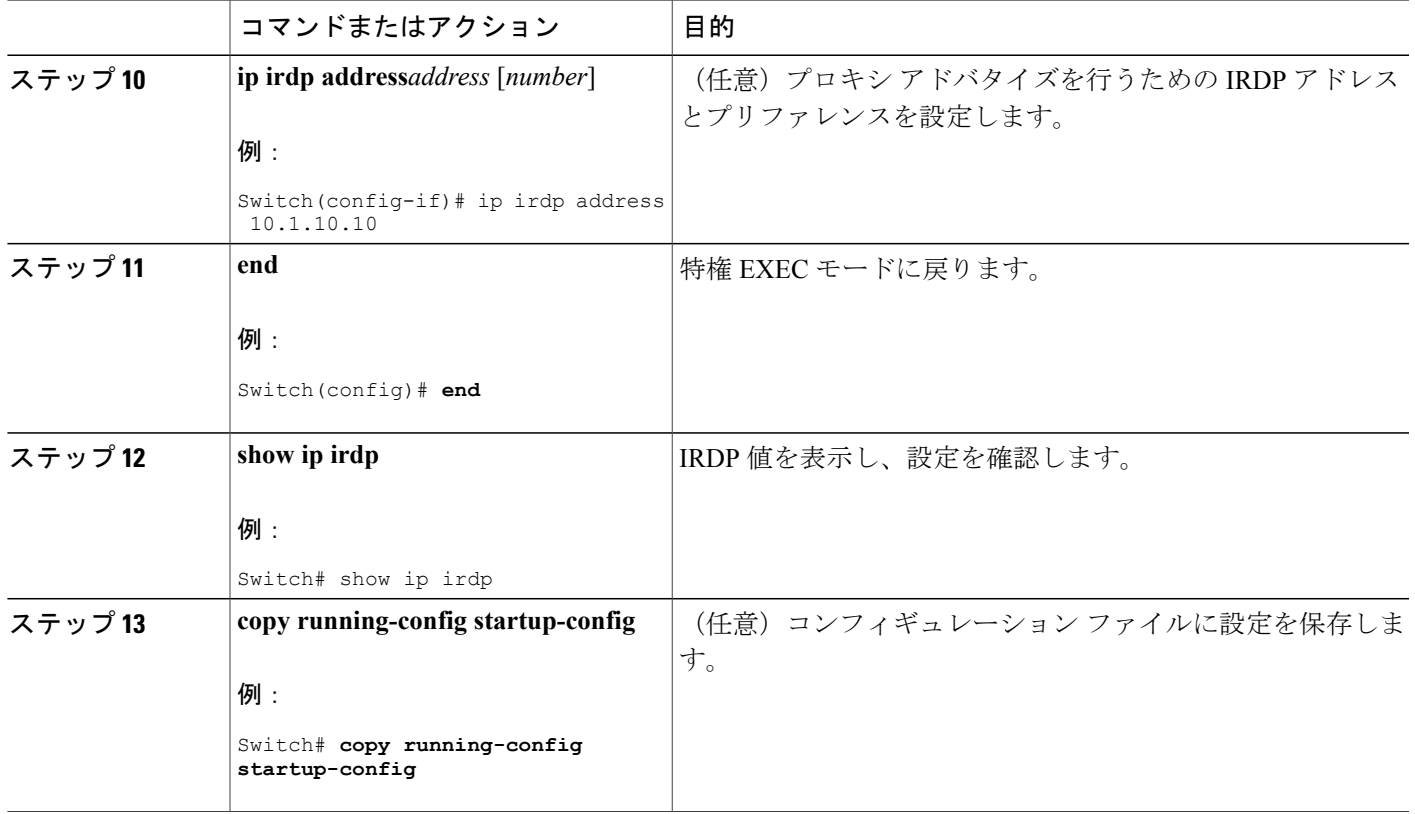

## ブロードキャスト パケットの処理方法の設定

これらの方式をイネーブルにするには、次に示す作業を実行します。

- ダイレクト ブロードキャストから物理ブロードキャストへの変換のイネーブル化
- UDP ブロードキャスト パケットおよびプロトコルの転送
- IP ブロードキャスト アドレスの確立
- IP ブロードキャストのフラッディング

#### ブロードキャスト パケットの処理

IP インターフェイス アドレスを設定したあとで、ルーティングをイネーブルにしたり、1 つまた は複数のルーティングプロトコルを設定したり、ネットワークブロードキャストへのスイッチの 応答方法を設定したりできます。 ブロードキャストは、物理ネットワーク上のすべてのホスト宛 てのデータ パケットです。 スイッチでは、2 種類のブロードキャストがサポートされています。

- ダイレクト ブロードキャスト パケット:特定のネットワークまたは一連のネットワークに 送信されます。 ダイレクト ブロードキャスト アドレスには、ネットワークまたはサブネッ ト フィールドが含まれます。
- フラッディング ブロードキャスト パケット:すべてのネットワークに送信されます。

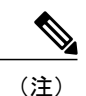

**storm-control** インターフェイス コンフィギュレーション コマンドを使用し て、トラフィック抑制レベルを設定し、レイヤ 2 インターフェイスでブロー ドキャスト、ユニキャスト、マルチキャスト トラフィックを制限することも できます。

ルータはローカル ケーブルまでの範囲を制限して、ブロードキャスト ストームを防ぎます。 ブ リッジ(インテリジェントなブリッジを含む)はレイヤ 2 デバイスであるため、ブロードキャス トはすべてのネットワーク セグメントに転送され、ブロードキャスト ストームを伝播します。 ブロードキャスト ストーム問題を解決する最善の方法は、ネットワーク上で単一のブロードキャ スト アドレス方式を使用することです。 最新の IP 実装機能ではほとんどの場合、アドレスをブ ロードキャストアドレスとして使用するように設定できます。スイッチをはじめ、多数の実装機 能では、ブロードキャスト メッセージを転送するためのアドレス方式が複数サポートされていま す。

#### ダイレクト ブロードキャストから物理ブロードキャストへの変換のイネーブル化

デフォルトでは、IPダイレクトブロードキャストがドロップされるため、転送されることはあり ません。 IP ダイレクト ブロードキャストがドロップされると、ルータが DoS 攻撃(サービス拒 絶攻撃)にさらされる危険が少なくなります。

ブロードキャストが物理(MACレイヤ)ブロードキャストになるインターフェイスでは、IPダイ レクト ブロードキャストの転送をイネーブルにできます。 **ip forward-protocol** グローバル コン フィギュレーション コマンドを使用し、設定されたプロトコルだけを転送できます。

転送するブロードキャストを制御するアクセス リストを指定できます。 アクセス リストを指定 すると、アクセス リストで許可されている IP パケットだけが、ダイレクト ブロードキャストか ら物理ブロードキャストに変換できるようになります。 アクセス リストの詳細については、 『Security Configuration Guide』の「Information about Network Security with ACLs」の項を参照して ください。

#### 手順の詳細

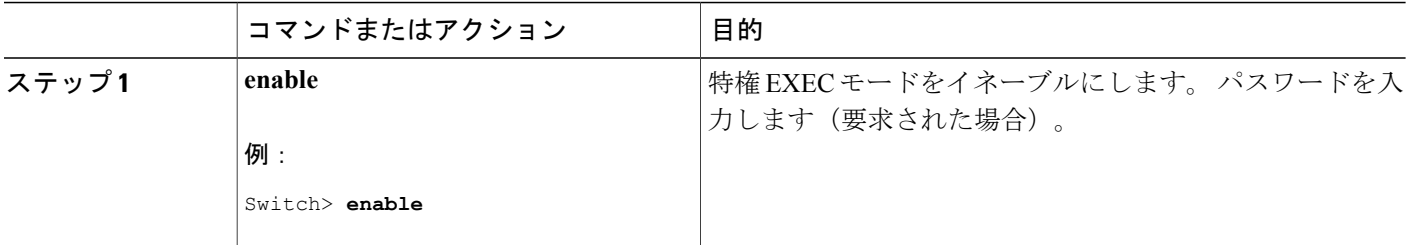

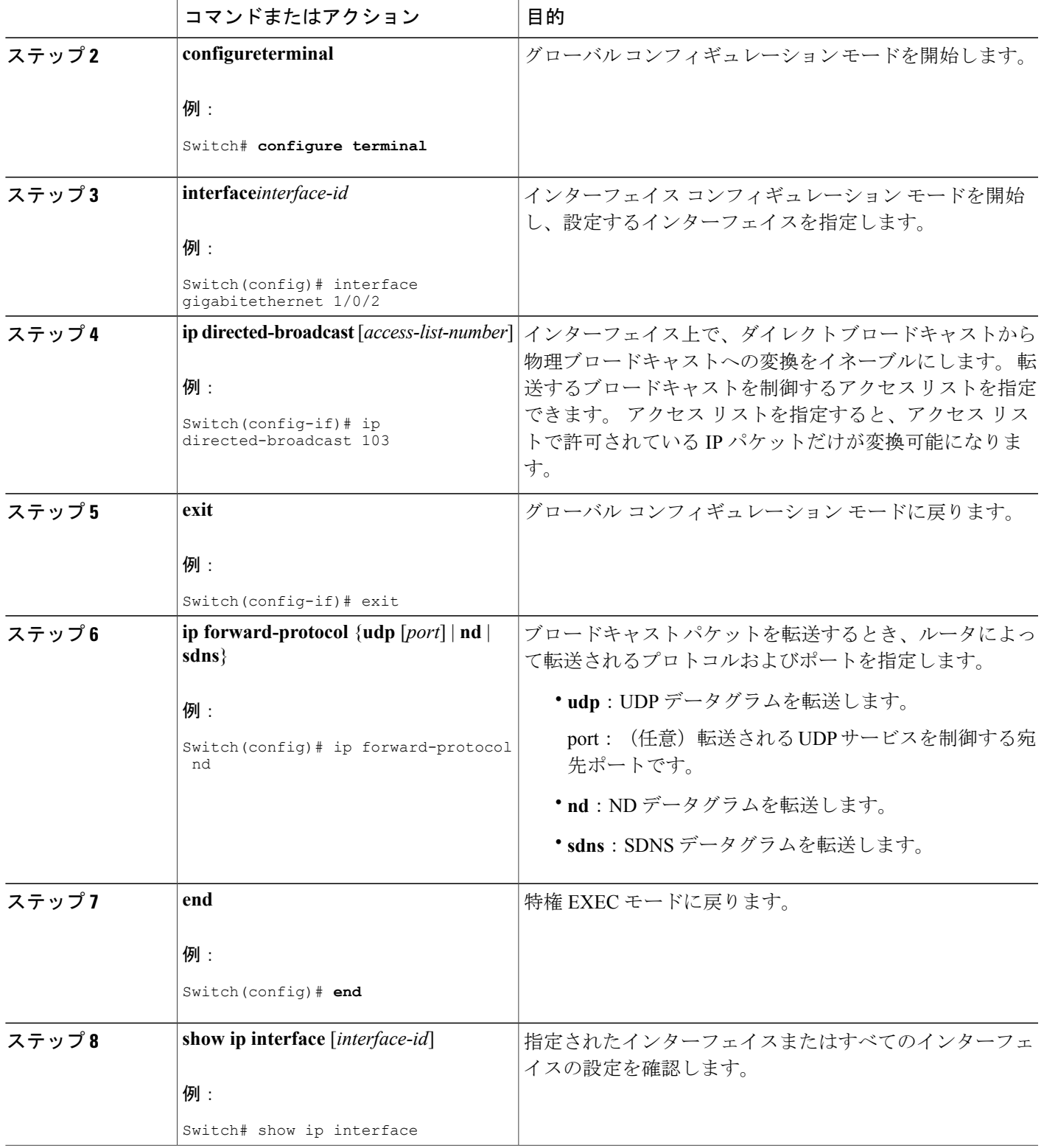

 $\overline{\mathsf{I}}$ 

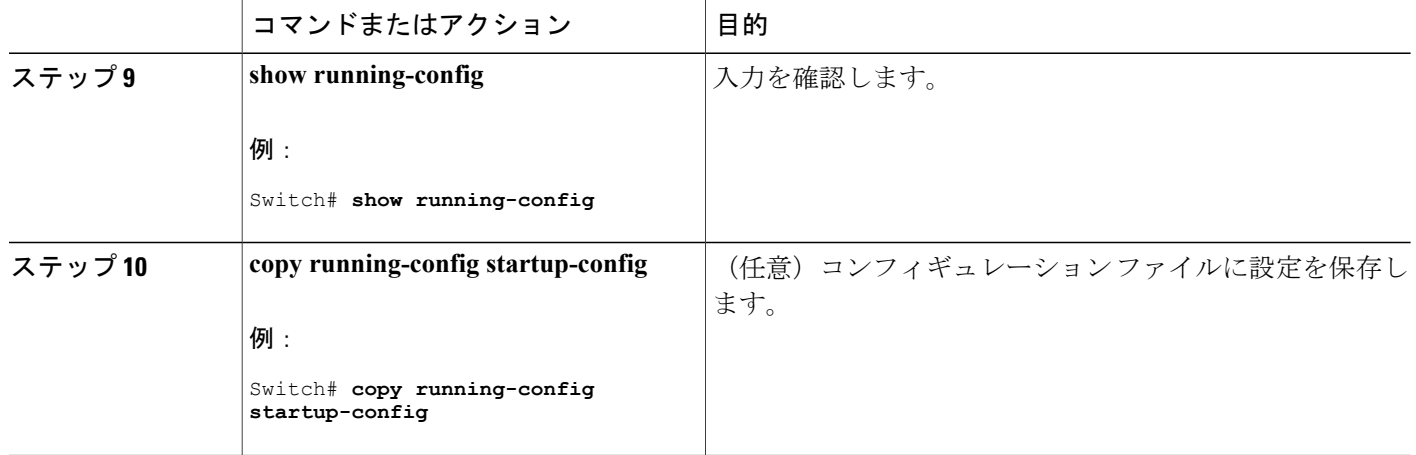

#### **UDP** ブロードキャスト パケットおよびプロトコル

ユーザ データグラム プロトコル (UDP) は IP のホスト間レイヤ プロトコルで、TCP と同様で す。 UDP はオーバーヘッドが少ない、コネクションレスのセッションを 2 つのエンド システム 間に提供しますが、受信されたデータグラムの確認応答は行いません。 場合に応じてネットワー ク ホストは UDP ブロードキャストを使用し、アドレス、コンフィギュレーション、名前に関す る情報を検索します。このようなホストが、サーバを含まないネットワークセグメント上にある 場合、通常 UDP ブロードキャストは転送されません。 この状況を改善するには、特定のクラス のブロードキャストをヘルパー アドレスに転送するように、ルータのインターフェイスを設定し ます。 インターフェイスごとに、複数のヘルパー アドレスを使用できます。

UDP 宛先ポートを指定し、転送される UDP サービスを制御できます。 複数の UDP プロトコルを 指定することもできます。 旧式のディスクレス Sun ワークステーションおよびネットワーク セ キュリティ プロトコル SDNS で使用される Network Disk (ND) プロトコルも指定できます。

ヘルパーアドレスがインターフェイスに定義されている場合、デフォルトではUDPとNDの両方 の転送がイネーブルになっています。 『*Cisco IOS IP Command Reference, Volume 1 of 3: Addressing and Services*』の **ipforward-protocol** インターフェイス コンフィギュレーション コマンドの説明に は、UDP ポートを指定しない場合にデフォルトで転送されるポートがリストされています。

#### **UDP** ブロードキャスト パケットおよびプロトコルの転送

UDP ブロードキャストの転送を設定するときに UDP ポートを指定しないと、ルータは BOOTP フォワーディングエージェントとして動作するように設定されます。BOOTPパケットはDynamic Host Configuration Protocol (DHCP) 情報を伝達します。
# 手順の詳細

 $\overline{\mathsf{I}}$ 

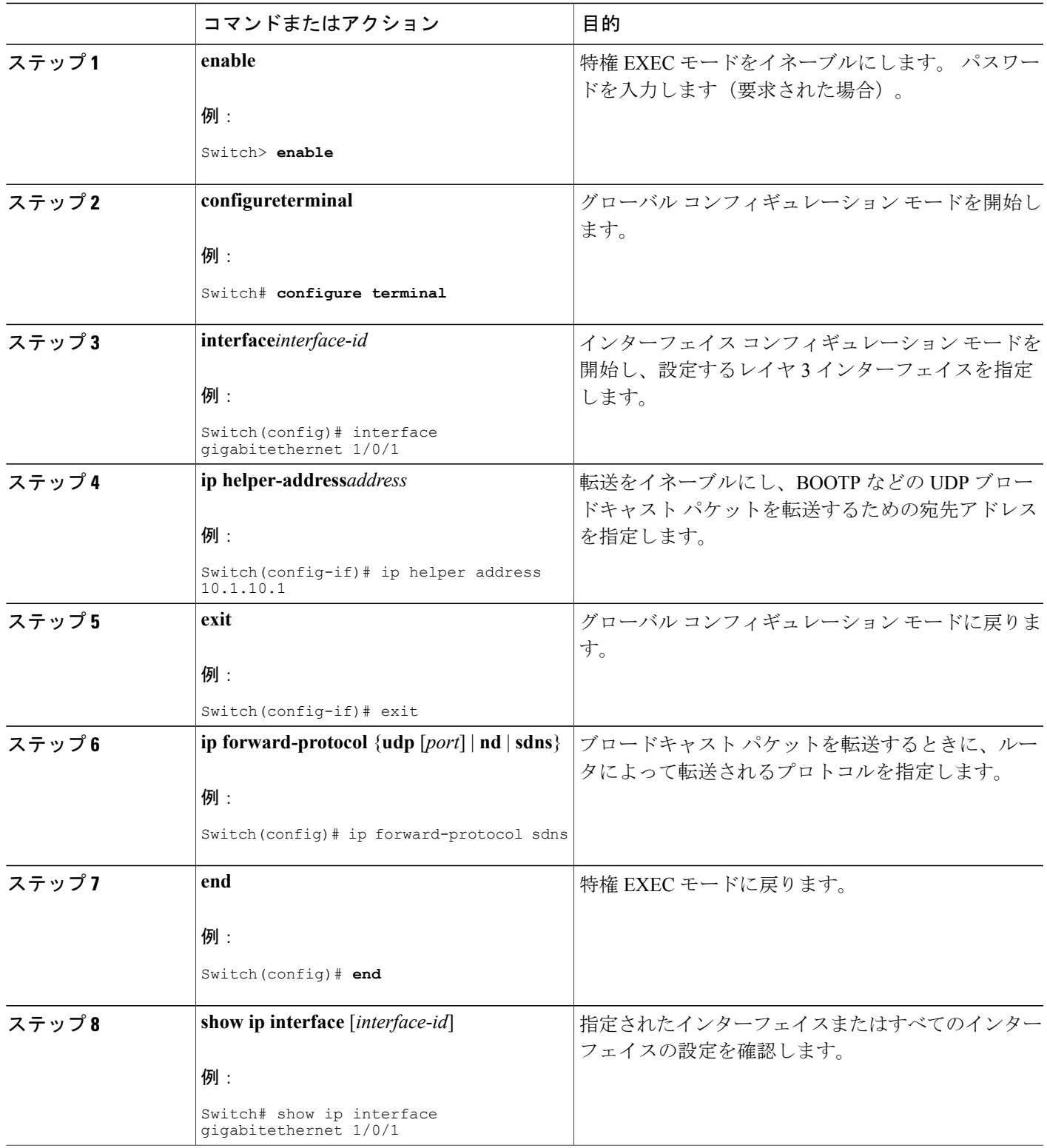

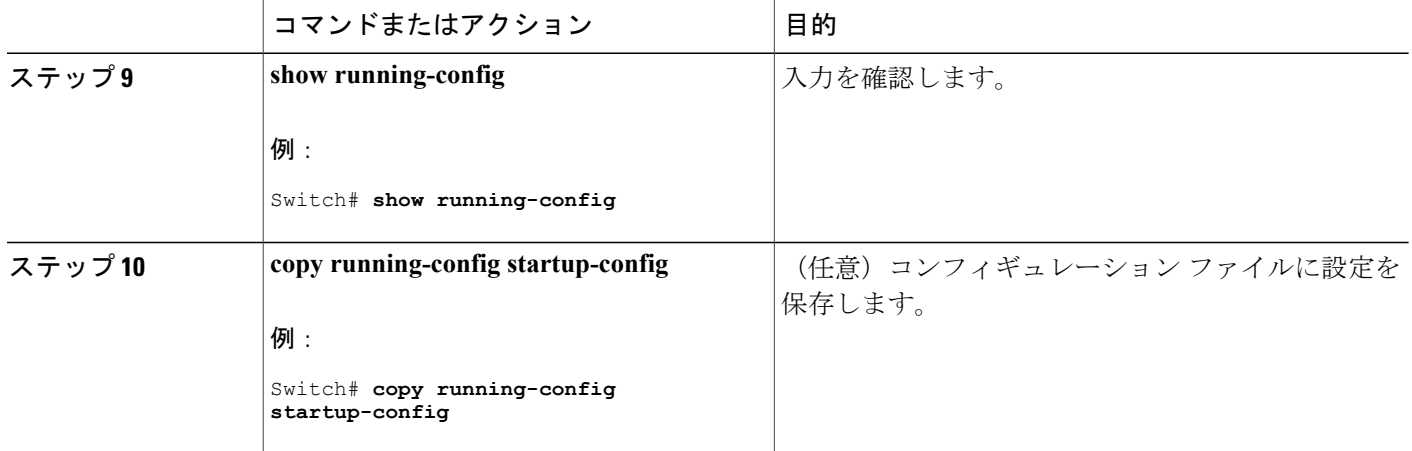

### **IP** ブロードキャスト アドレスの確立

最も一般的な(デフォルトの)IPブロードキャストアドレスは、すべて1で構成されているアド レス(255.255.255.255)です。ただし、任意の形式のIPブロードキャストアドレスを生成するよ うにスイッチを設定することもできます。

 $\mathbf I$ 

### 手順の詳細

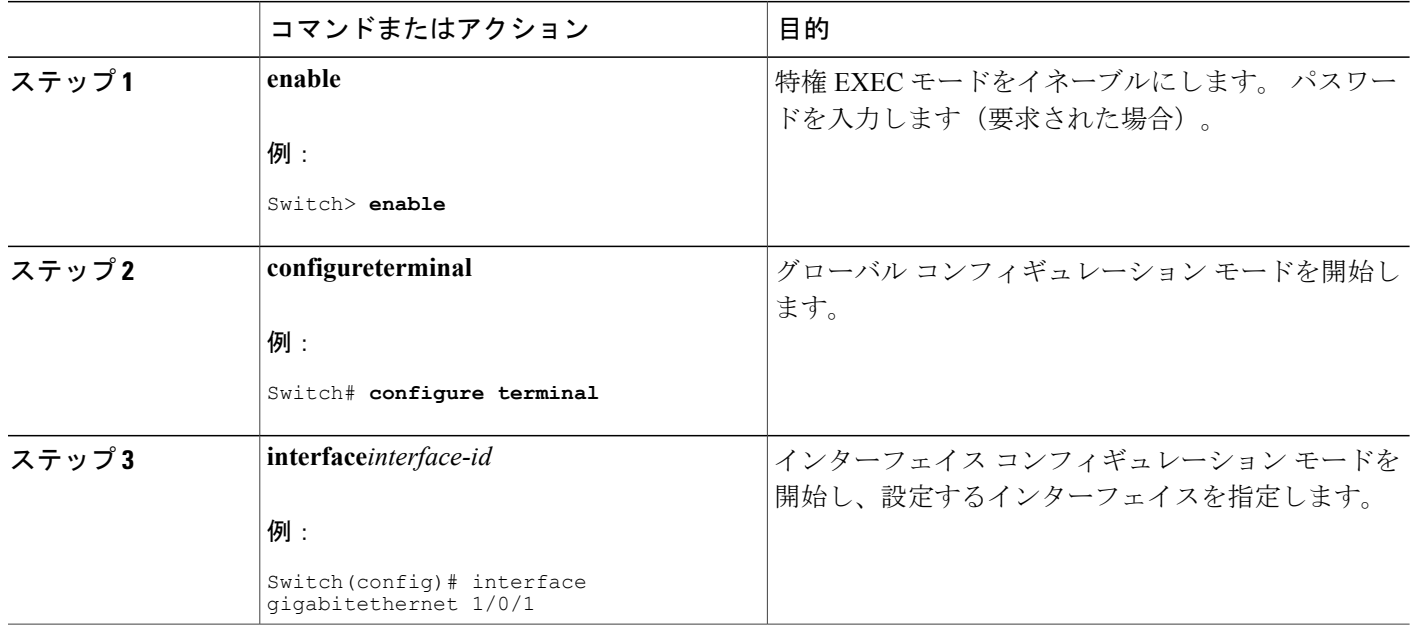

**■ 統合プラットフォーム コンフィギュレーション ガイド、Cisco IOS Release 15.2(3) E (Catalyst 3560-CX** および **2960 CX** スイッチ)

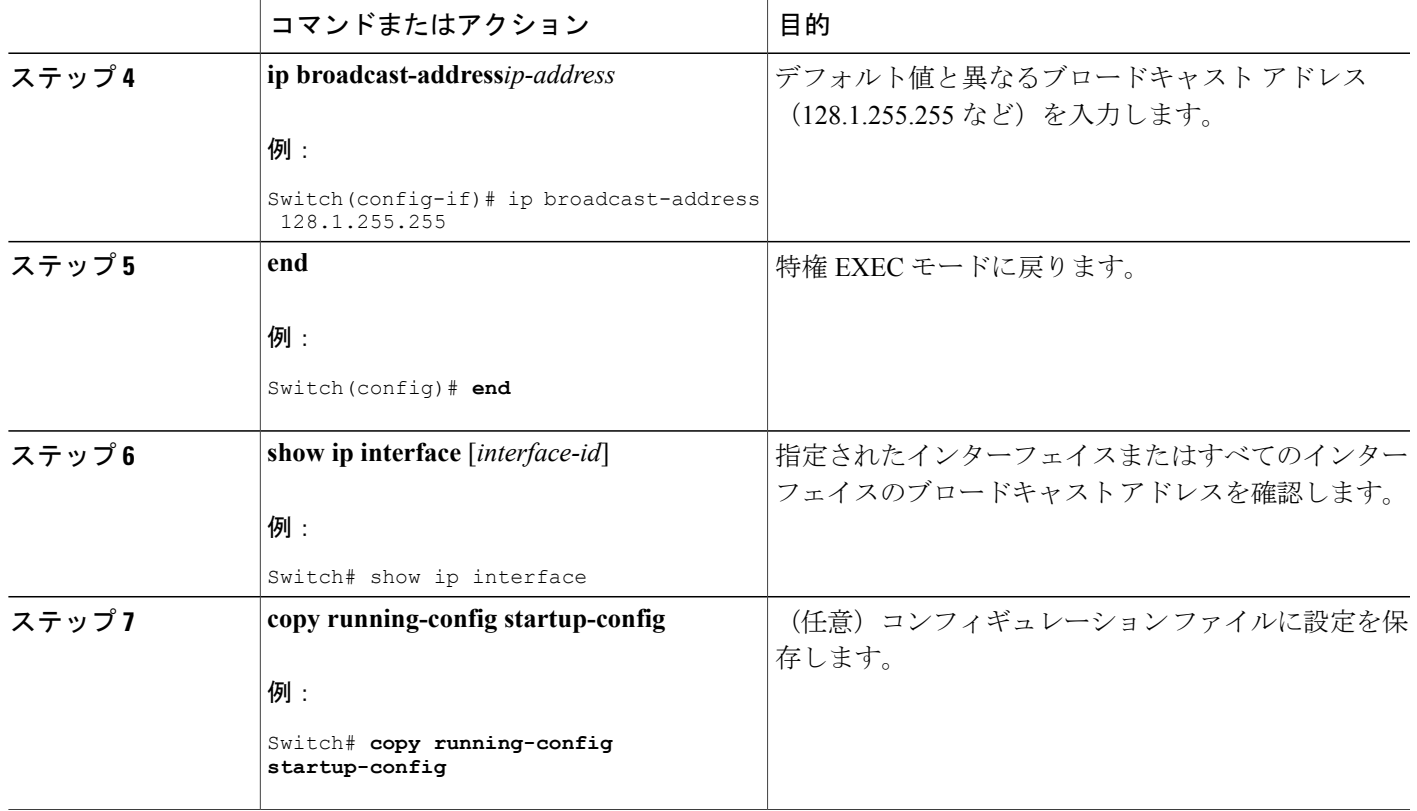

#### **IP** ブロードキャストのフラッディング

IP ブロードキャストをインターネットワーク全体に、制御可能な方法でフラッディングできるよ うにするには、ブリッジングSTPで作成されたデータベースを使用します。この機能を使用する と、ループを回避することもできます。 この機能を使用できるようにするには、フラッディング が行われるインターフェイスごとにブリッジングを設定する必要があります。 ブリッジングが設 定されていないインターフェイス上でも、ブロードキャストを受信できます。 ただし、ブリッジ ングが設定されていないインターフェイスでは、受信したブロードキャストが転送されません。 また、異なるインターフェイスで受信されたブロードキャストを送信する場合、このインターフェ イスは使用されません。

IPヘルパーアドレスのメカニズムを使用して単一のネットワークアドレスに転送されるパケット を、フラッディングできます。 各ネットワーク セグメントには、パケットのコピーが 1 つだけ送 信されます。

フラッディングを行う場合、パケットは次の条件を満たす必要があります (これらの条件は、IP ヘルパー アドレスを使用してパケットを転送するときの条件と同じです)。

- パケットは MAC レベルのブロードキャストでなければなりません。
- パケットは IP レベルのブロードキャストでなければなりません。
- パケットは Trivial File Transfer Protocol (TFTP)、ドメインネームシステム(DNS)、 Time、 NetBIOS、ND、または BOOTP パケット、または **ip forward-protocol udp** グローバル コン フィギュレーション コマンドで指定された UDP でなければなりません。
- パケットの存続可能時間(TTL)値は2以上でなければなりません。

フラッディングされた UDP データグラムには、出力インターフェイスで **ip broadcast-address** イ ンターフェイスコンフィギュレーションコマンドによって指定された宛先アドレスが表示されま す。宛先アドレスを、任意のアドレスに設定できます。このため、データグラムがネットワーク 内に伝播されるにつれ、宛先アドレスが変更されることもあります。 送信元アドレスは変更され ません。 TTL 値が減ります。

フラッディングされたUDPデータグラムがインターフェイスから送信されると(場合によっては 宛先アドレスが変更される)、データグラムは通常のIP出力ルーチンに渡されます。このため、 出力インターフェイスにアクセス リストがある場合、データグラムはその影響を受けます。

スイッチでは、パケットの大部分がハードウェアで転送され、スイッチのCPUを経由しません。 CPU に送信されるパケットの場合は、ターボフラッディングを使用し、スパニングツリーベース の UDP フラッディングを約 4 ~ 5 倍高速化します。 この機能は、ARP カプセル化用に設定され たイーサネット インターフェイスでサポートされています。

### **IP** ブロードキャストのフラッディング

#### 手順の詳細

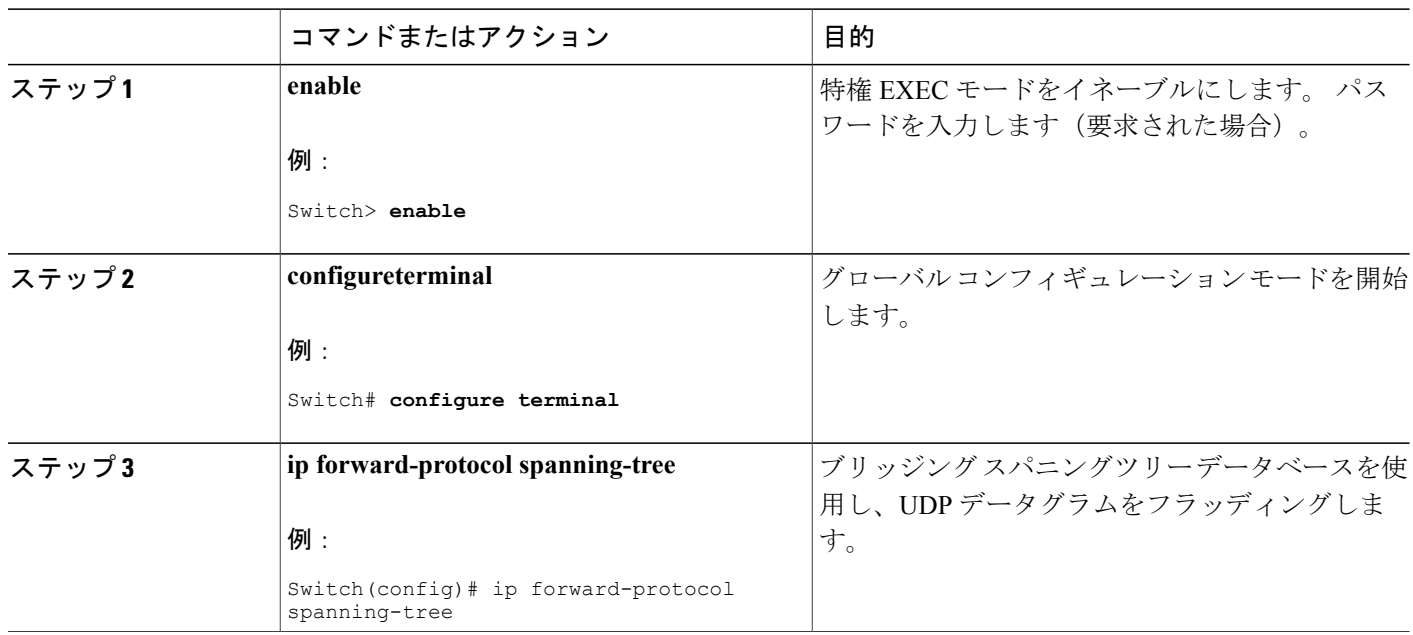

統合プラットフォーム コンフィギュレーション ガイド、**Cisco IOS Release 15.2(3) E**(**Catalyst 3560-CX** および **2960 CX** スイッチ)

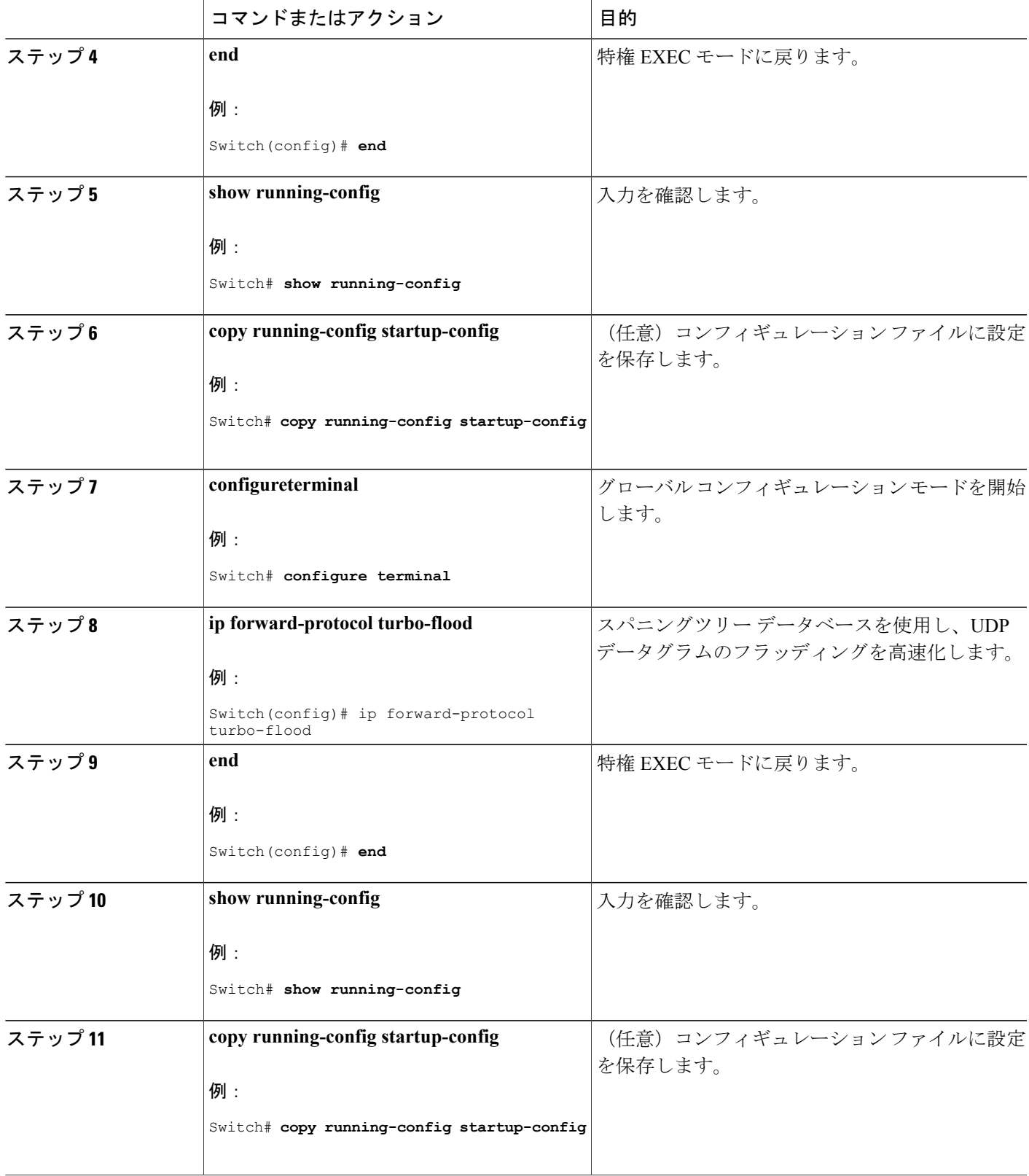

 $\overline{\mathsf{I}}$ 

# **IP** アドレスのモニタリングおよびメンテナンス

特定のキャッシュ、テーブル、またはデータベースの内容が無効になっている場合、または無効 である可能性がある場合は、**clear**特権EXECコマンドを使用し、すべての内容を削除できます。 次の表に、内容をクリアするために使用するコマンドを示します。

表 **83**:キャッシュ、テーブル、データベースをクリアするコマンド

| clear arp-cache                                           | IP ARP キャッシュおよび高速スイッチング キャッシュ<br>をクリアします。   |
|-----------------------------------------------------------|---------------------------------------------|
| clear host $\{name \mid * \}$                             | ホスト名およびアドレス キャッシュから1つまたはす<br>べてのエントリを削除します。 |
| clear ip route {network $\lfloor mask \rfloor \rfloor$ *} | IP ルーティング テーブルから1つまたは複数のルート<br>を削除します。      |

IP ルーティング テーブル、キャッシュ、データベースの内容、ノードへの到達可能性、ネット ワーク内のパケットのルーティングパスなど、特定の統計情報を表示できます。次の表に、IP統 計情報を表示するために使用する特権 EXEC コマンドを示します。

#### 表 **84**:キャッシュ、テーブル、データベースを表示するコマンド

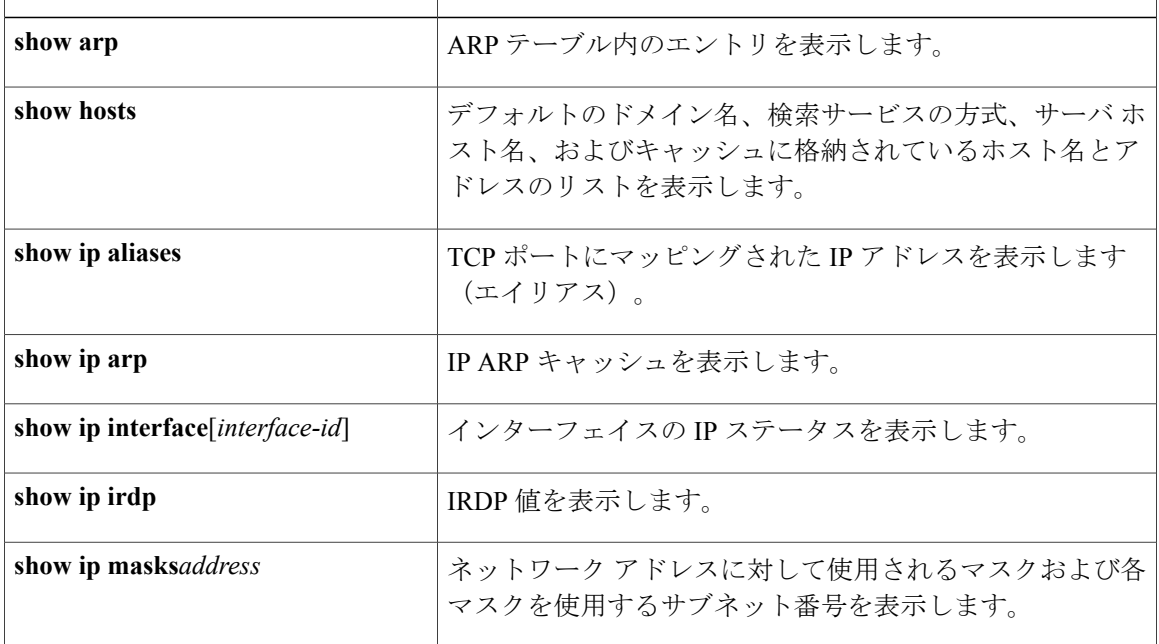

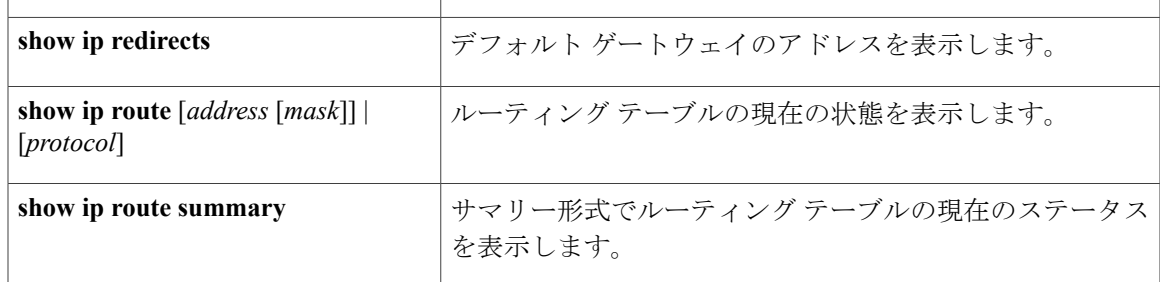

# **IP** ユニキャスト ルーティングの設定方法

# **IP** ユニキャスト ルーティングのイネーブル化

デフォルトで、スイッチはレイヤ 2 スイッチング モード、IP ルーティングはディセーブルとなっ ています。 スイッチのレイヤ 3 機能を使用するには、IP ルーティングをイネーブルにする必要が あります。

#### 手順の詳細

Г

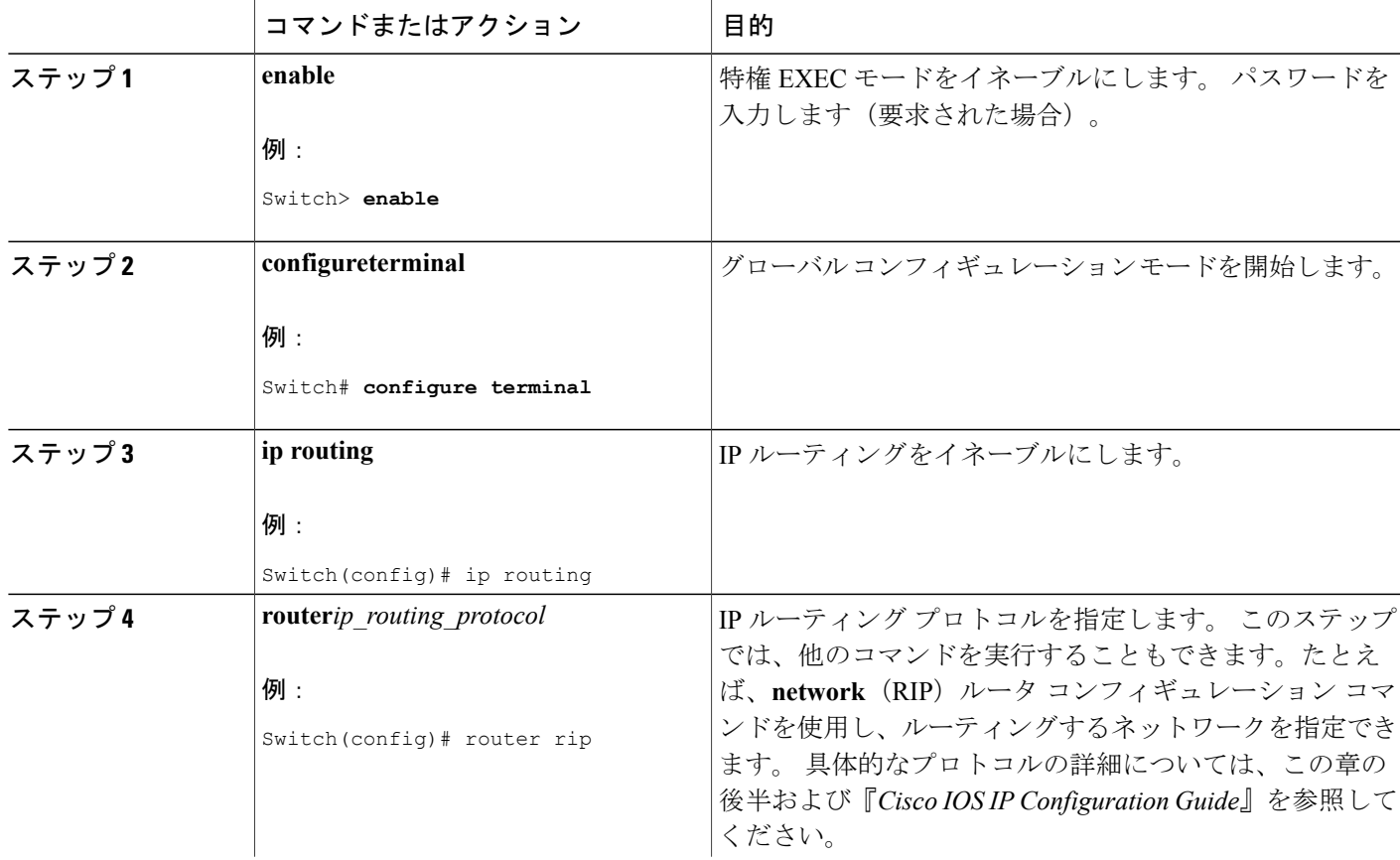

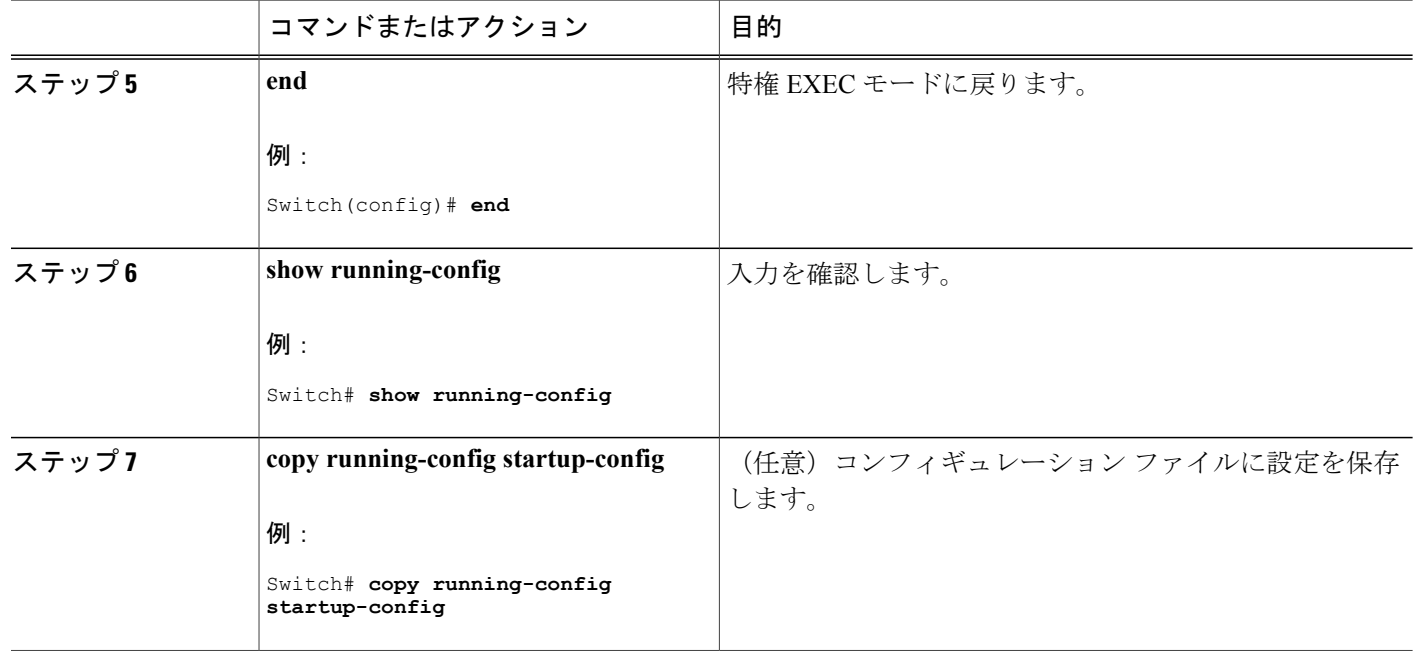

# **IP** ユニキャスト ルーティングのイネーブル化の例

次に、Switch上で IP ルーティングをイネーブルにする例を示します。

Switch# configure terminal Enter configuration commands, one per line. End with CNTL/Z. Switch(config)# ip routing

Switch(config-router)# end

# **RIP** 情報

RIPは、小規模な同種ネットワーク間で使用するために作成されたInterior GatewayProtocol(IGP) です。 RIP は、ブロードキャスト ユーザ データグラム プロトコル(UDP)データ パケットを使 用してルーティング情報を交換するディスタンスベクトル ルーティング プロトコルです。 この プロトコルはRFC1058に文書化されています。RIPの詳細については、『*IPRoutingFundamentals*』 (Cisco Press 刊)を参照してください。

(注) RIP は でサポートされています。

スイッチは RIP を使用し、30 秒ごとにルーティング情報アップデート(アドバタイズメント)を 送信します。 180 秒以上を経過しても別のルータからアップデートがルータに届かない場合、該

当するルータから送られたルートは使用不能としてマークされます。 240 秒後もまだ更新がない 場合、ルータは更新のないルータのルーティング テーブル エントリをすべて削除します。

RIPでは、各ルートの値を評価するためにホップカウントが使用されます。ホップカウントは、 ルート内で経由されるルータ数です。 直接接続されているネットワークのホップ カウントは 0 で す。ホップ カウントが 16 のネットワークに到達できません。 このように範囲(0~15)が狭い ため、RIP は大規模ネットワークには適していません。

ルータにデフォルトのネットワーク パスが設定されている場合、RIP はルータを疑似ネットワー ク 0.0.0.0 にリンクするルートをアドバタイズします。 0.0.0.0 ネットワークは存在しません。RIP はデフォルトのルーティング機能を実行するためのネットワークとして、このネットワークを処 理します。 デフォルト ネットワークが RIP によって学習された場合、またはルータにラスト リ ゾートゲートウェイがあり、RIPがデフォルトのメトリックによって設定されている場合、スイッ チはデフォルト ネットワークをアドバタイズします。 RIP は指定されたネットワーク内のイン ターフェイスにアップデートを送信します。 インターフェイスのネットワークを指定しなけれ ば、RIP のアップデート中にアドバタイズされません。

# **RIP** の設定方法

# **RIP** のデフォルト設定

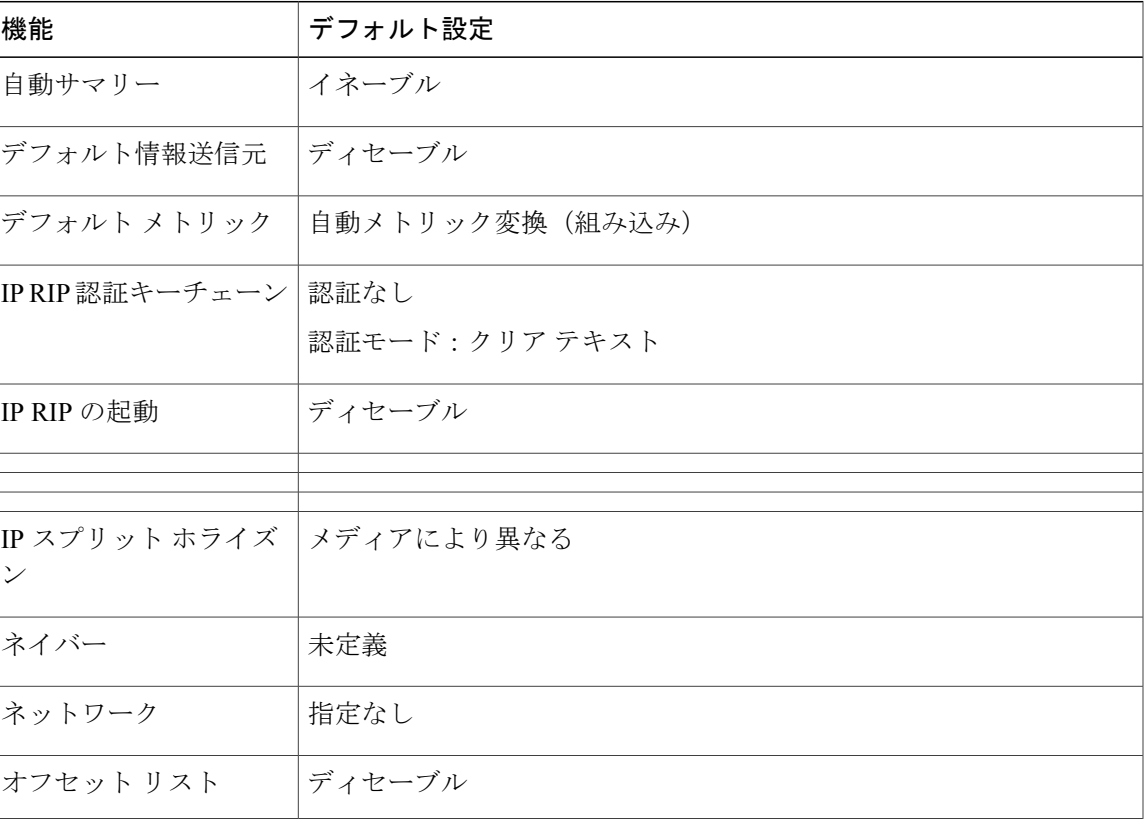

表 **85**:**RIP** のデフォルト設定

統合プラットフォーム コンフィギュレーション ガイド、**Cisco IOS Release 15.2(3) E**(**Catalyst 3560-CX** お よび **2960 CX** スイッチ)

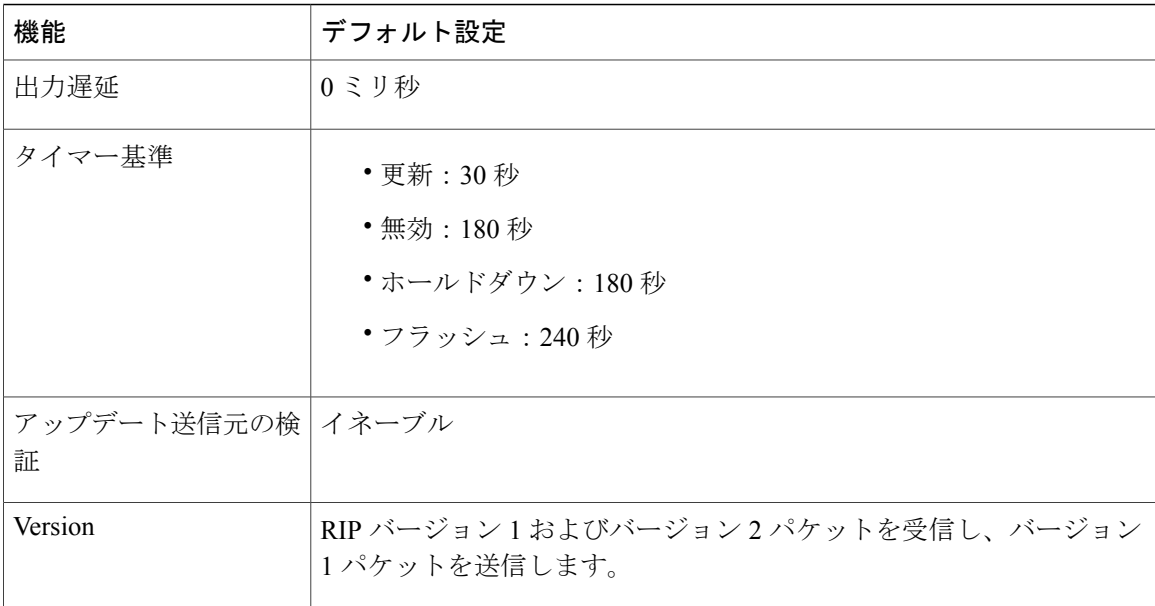

# 基本的な **RIP** パラメータの設定

RIP を設定するには、ネットワークに対して RIP ルーティングをイネーブルにします。他のパラ メータを設定することもできます。 スイッチでは、ネットワーク番号を設定するまで RIP コン フィギュレーション コマンドは無視されます。

### 手順の詳細

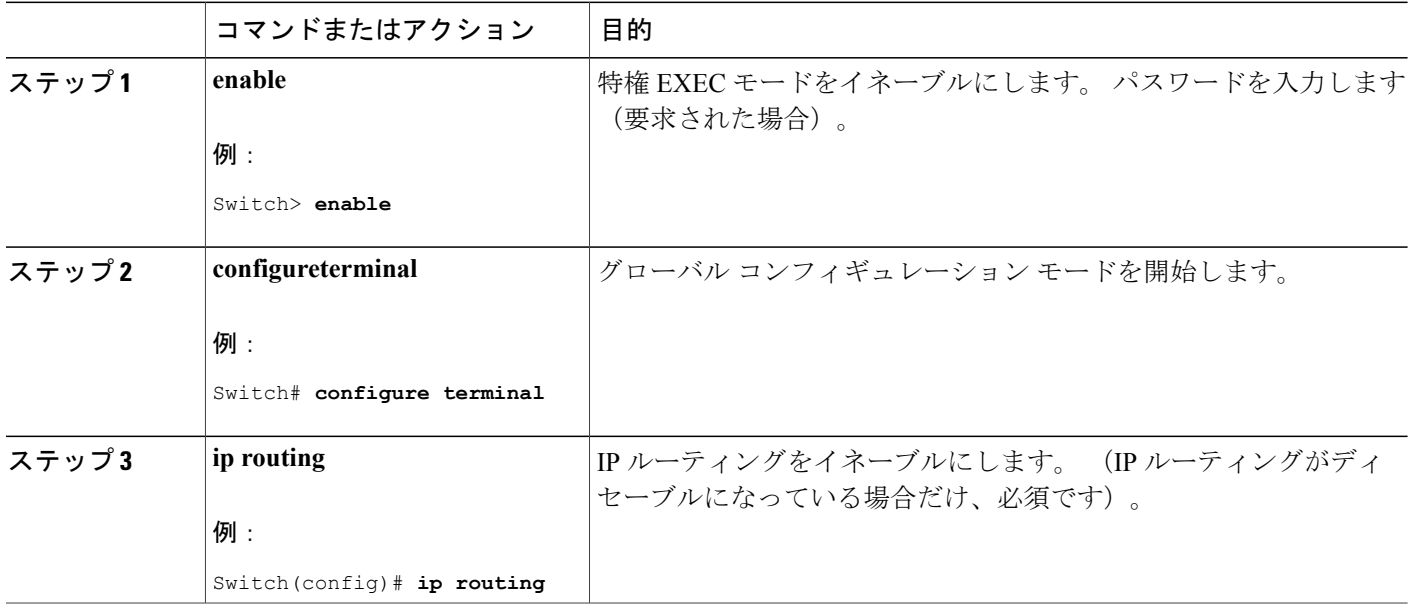

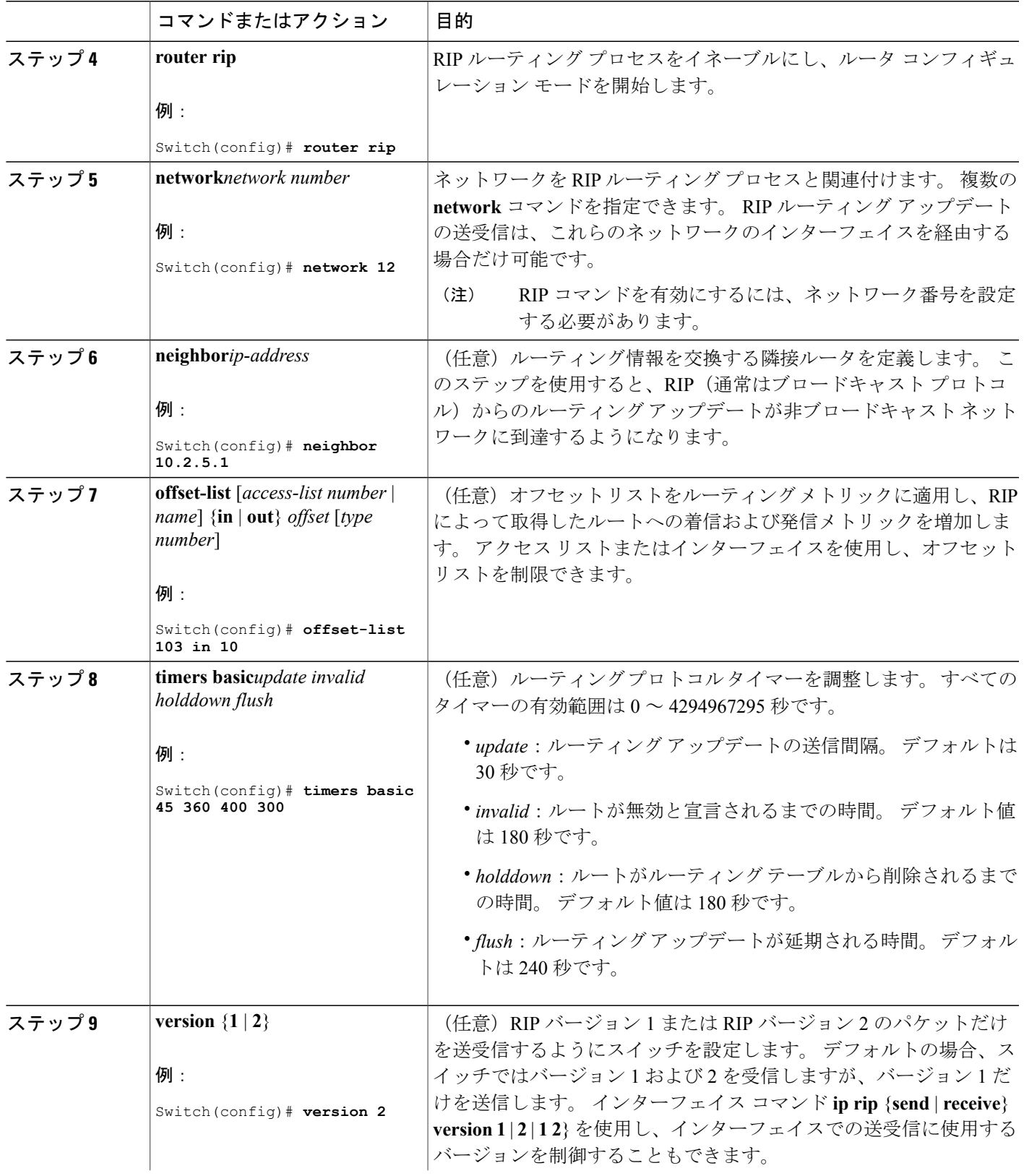

 $\overline{\mathsf{I}}$ 

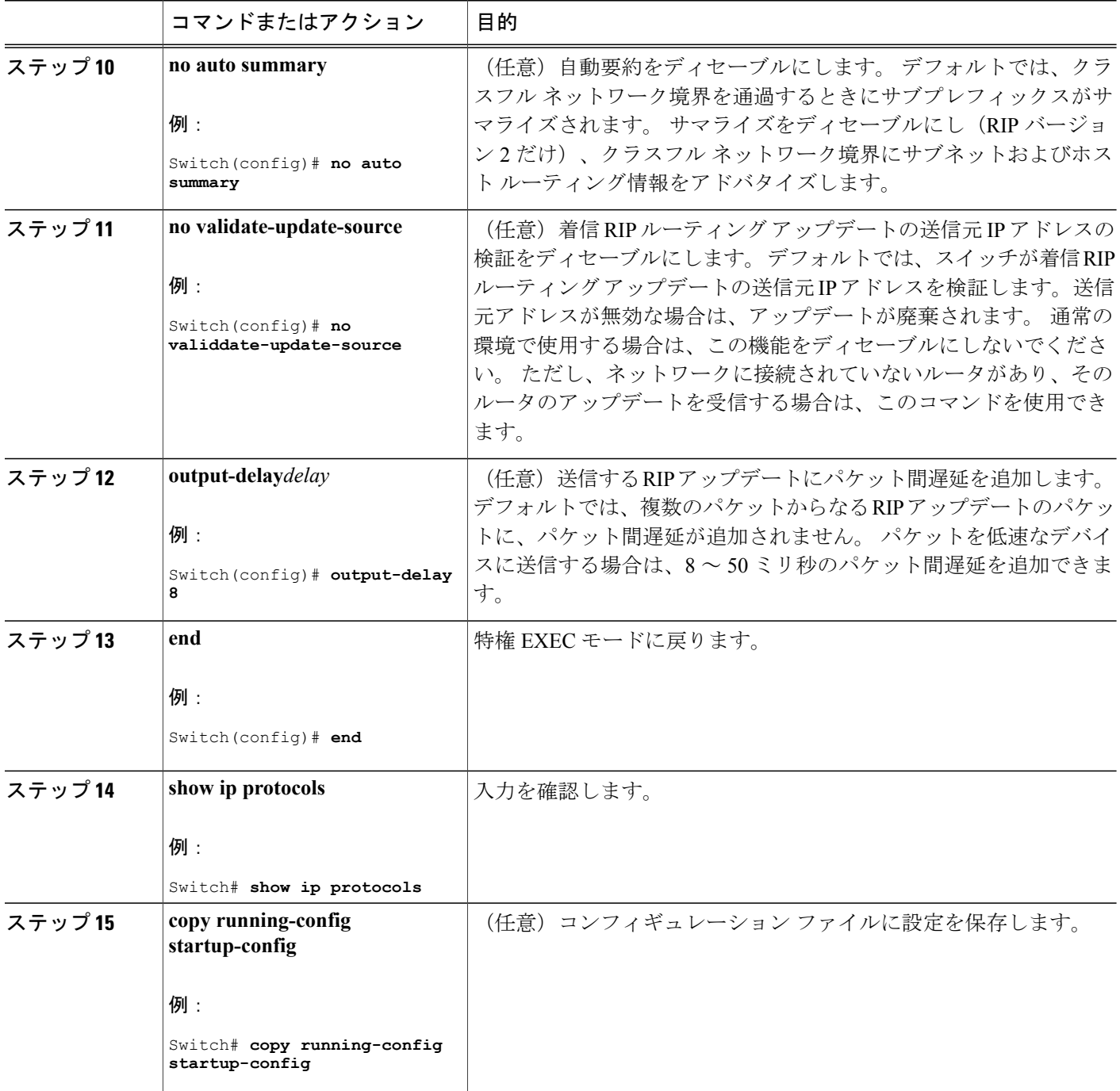

 $\overline{\phantom{a}}$ 

T

# **RIP** 認証の設定

RIP Version 1は認証をサポートしていません。RIPバージョン2のパケットを送受信する場合は、 インターフェイスで RIP 認証をイネーブルにできます。 インターフェイスで使用できる一連の キーは、キー チェーンによって指定されます。 キー チェーンが設定されていないと、デフォル トの場合でも認証は実行されません。

RIP 認証がイネーブルであるインターフェイスでは、プレーン テキストと MD5 という 2 つの認証 モードがスイッチでサポートされます。 デフォルトはプレーン テキストです。

#### 手順の詳細

Г

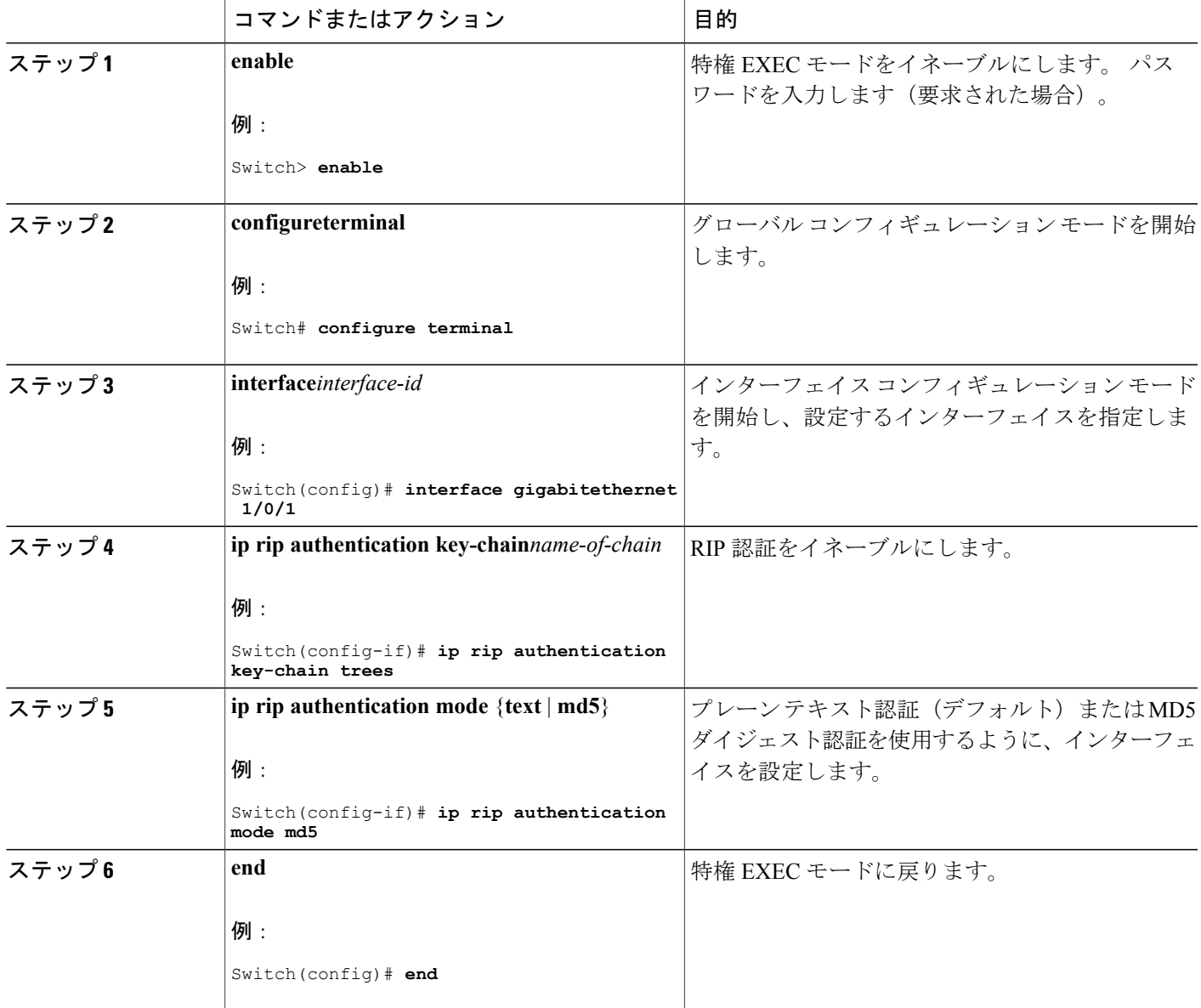

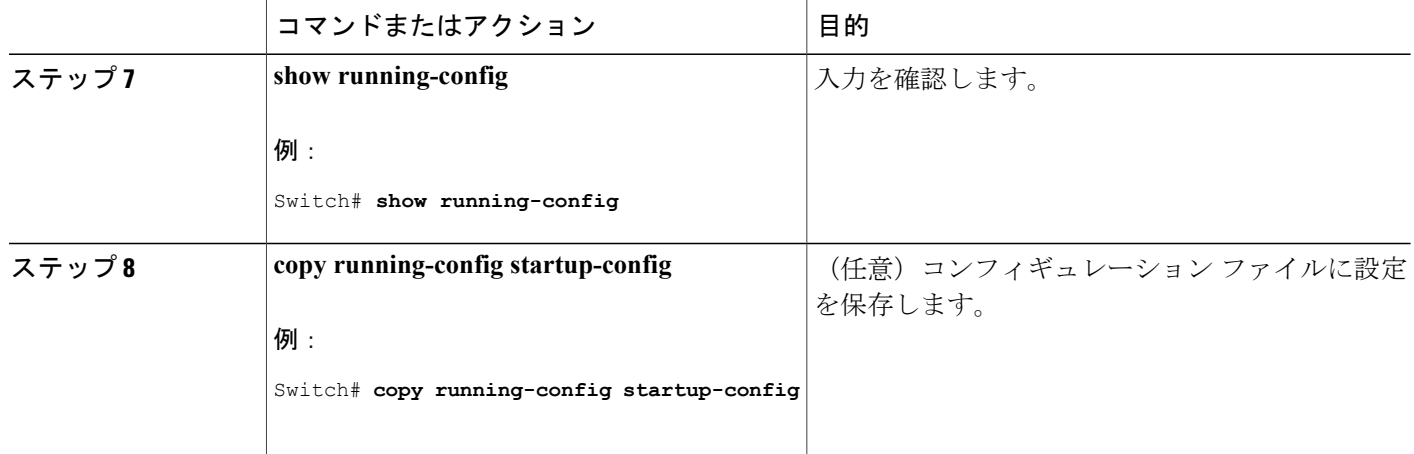

# サマリー アドレスおよびスプリット ホライズン

ブロードキャストタイプの IP ネットワークに接続され、ディスタンスベクトル ルーティング プ ロトコルを使用するルータでは、通常ルーティングループの発生を抑えるために、スプリットホ ライズン メカニズムが使用されます。 スプリット ホライズンは、ルートに関する情報の発信元 であるインターフェイス上の、ルータによって、その情報がアドバタイズされないようにします。 この機能を使用すると、通常の場合は複数のルータ間通信が最適化されます(特にリンクが壊れ ている場合)。

# サマリー アドレスおよびスプリット ホライズンの設定

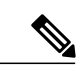

ルートを適切にアドバタイズするため、アプリケーションがスプリットホライズンをディセー ブルにする必要がある場合を除き、通常はこの機能をディセーブルにしないでください。 (注)

ダイヤルアップ クライアント用のネットワーク アクセス サーバで、サマライズされたローカル IP アドレス プールをアドバタイズするように、RIP が動作しているインターフェイスを設定する 場合は、**ip summary-address rip** インターフェイス コンフィギュレーション コマンドを使用しま す。

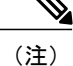

スプリット ホライズンがイネーブルの場合、自動サマリーとインターフェイス IP サマリー ア ドレスはともにアドバタイズされません。

# 手順の詳細

 $\overline{\mathsf{I}}$ 

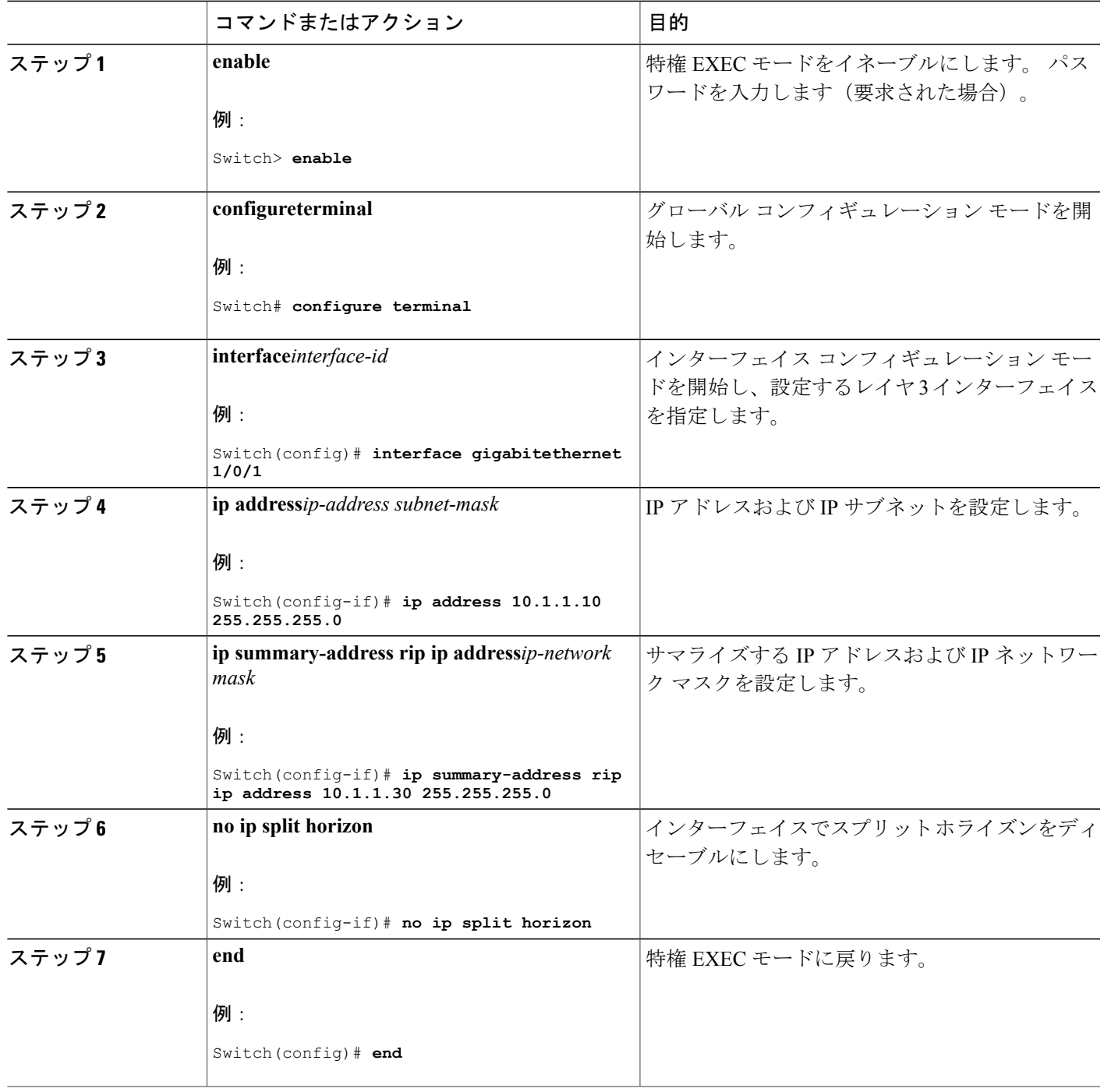

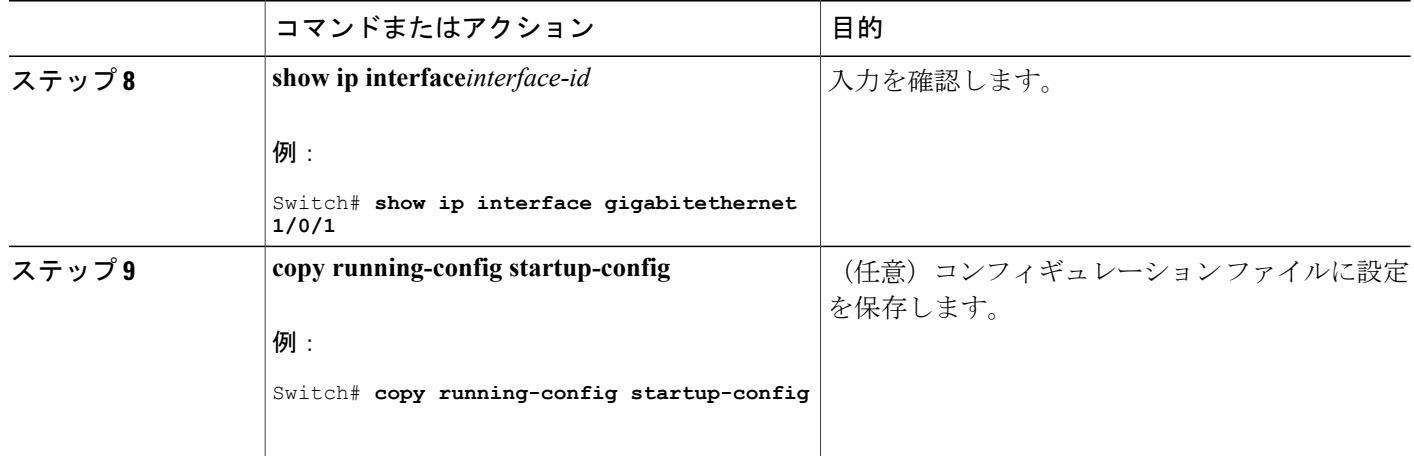

# スプリット ホライズンの設定

ブロードキャストタイプの IP ネットワークに接続され、ディスタンスベクトル ルーティング プ ロトコルを使用するルータでは、通常ルーティングループの発生を抑えるために、スプリットホ ライズン メカニズムが使用されます。 スプリット ホライズンは、ルートに関する情報の発信元 であるインターフェイス上の、ルータによって、その情報がアドバタイズされないようにします。 この機能を使用すると、複数のルータ間通信が最適化されます(特にリンクが壊れている場合)。

(注)

ルートを適切にアドバタイズするために、アプリケーションがスプリット ホライズンをディ セーブルにする必要がある場合を除き、通常この機能をディセーブルにしないでください。

### 手順の詳細

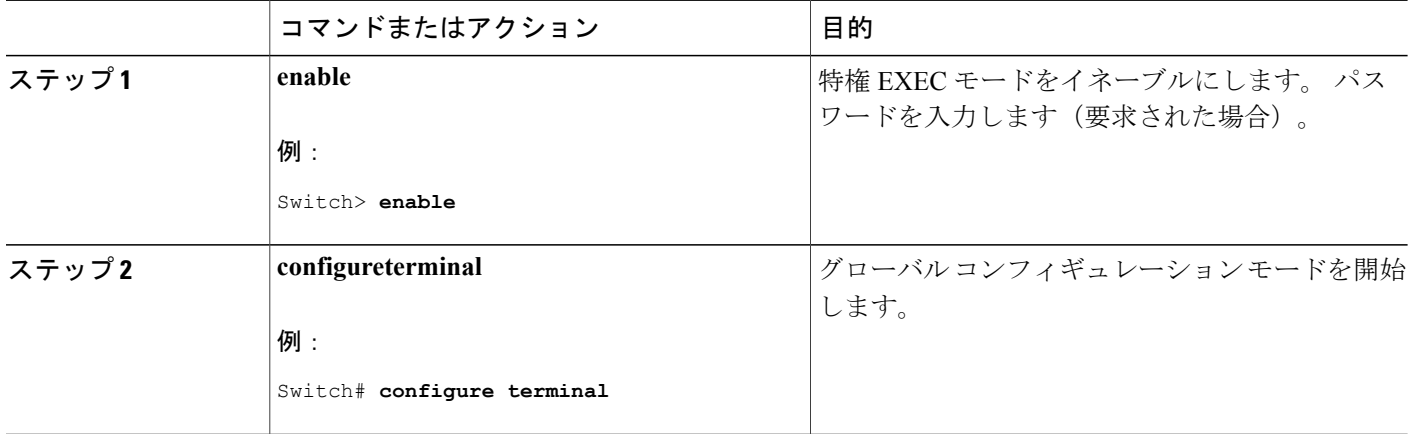

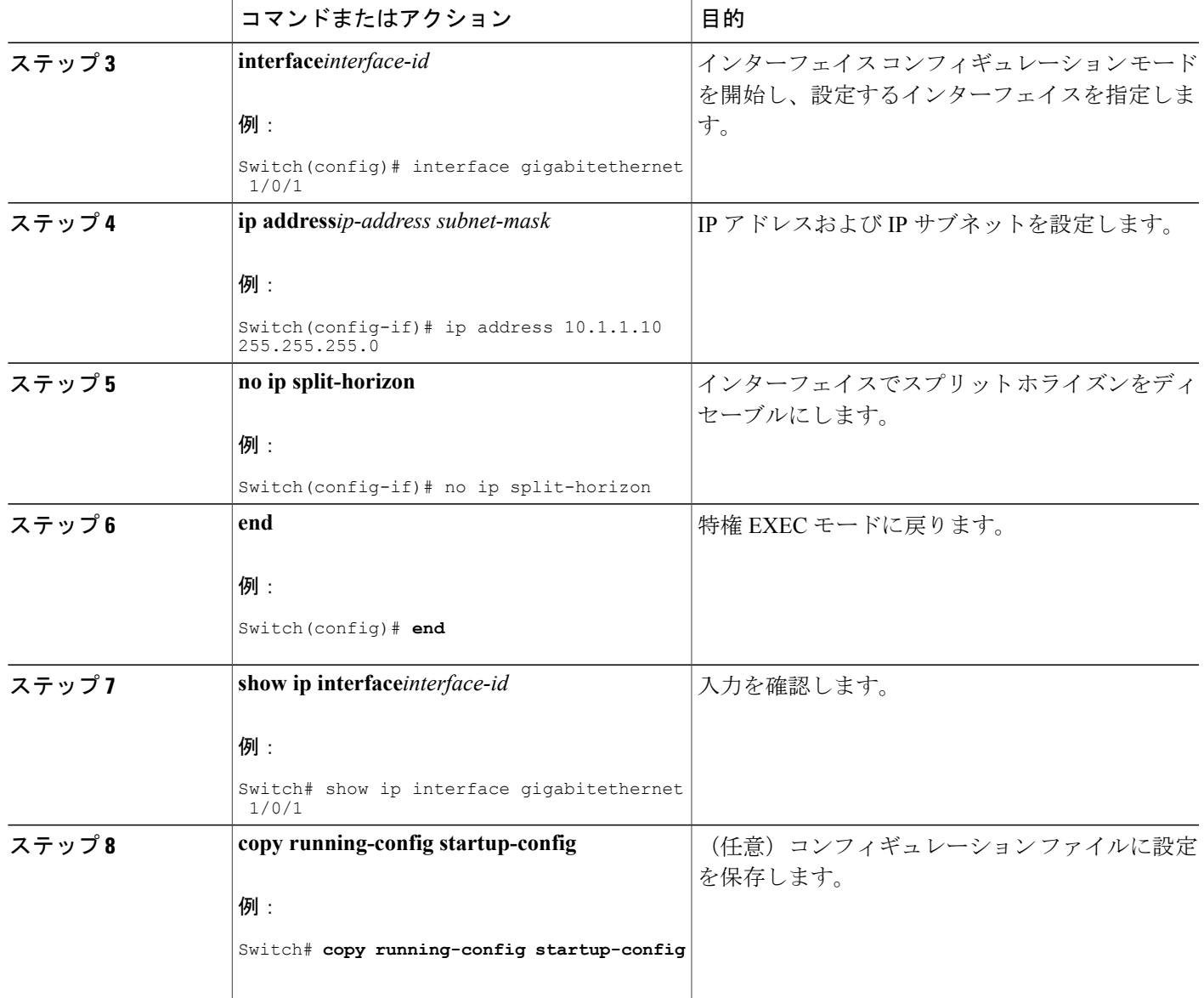

# サマリー アドレスおよびスプリット ホライズンの設定例

Г

次の例では、主要ネットは 10.0.0.0 です。 自動サマリー アドレス 10.0.0.0 はサマリー アドレス 10.2.0.0 によって上書きされるため、10.2.0.0 はインターフェイス ギガビット イーサネット ポー ト 2 からアドバタイズされますが、10.0.0.0 はアドバタイズされません。 次の例では、インター フェイスがまだレイヤ 2 モード(デフォルト)の場合、**no switchport** インターフェイス コンフィ ギュレーション コマンドを入力してから、**ip address** インターフェイス コンフィギュレーション コマンドを入力する必要があります。

(注)

スプリット ホライズンがイネーブルである場合、(**ip summary-address rip** ルータ コンフィ ギュレーション コマンドによって設定される)自動サマリーとインターフェイス サマリー ア ドレスはともにアドバタイズされません。

```
Switch(config)# router rip
Switch(config-router)# interface gigabitethernet1/0/2
Switch(config-if)# ip address 10.1.5.1 255.255.255.0
Switch(config-if)# ip summary-address rip 10.2.0.0 255.255.0.0
Switch(config-if)# no ip split-horizon
Switch(config-if)# exit
Switch(config)# router rip
Switch(config-router)# network 10.0.0.0
Switch(config-router)# neighbor 2.2.2.2 peer-group mygroup
Switch(config-router)# end
```
# **OSPF** に関する情報

OSPF は IP ネットワーク専用の IGP で、IP サブネット化、および外部から取得したルーティング 情報のタグ付けをサポートしています。 OSPF を使用するとパケット認証も可能になり、パケッ トを送受信するときに IP マルチキャストが使用されます。 シスコの実装では、RFC1253 の OSPF 管理情報ベース (MIB) がサポートされています。

シスコの実装は、次の主要機能を含む OSPF バージョン 2 仕様に準拠します。

- スタブ エリアの定義がサポートされています。
- 任意の IP ルーティング プロトコルによって取得されたルートは、別の IP ルーティング プロ トコルに再配信されます。 つまり、ドメイン内レベルで、OSPF は EIGRP および RIP によっ て取得したルートを取り込むことができます。 OSPF ルートを RIP に伝達することもできま す。
- エリア内の隣接ルータ間でのプレーン テキスト認証および MD5 認証がサポートされていま す。
- 設定可能なルーティングインターフェイスパラメータには、インターフェイス出力コスト、 再送信インターバル、インターフェイス送信遅延、ルータプライオリティ、ルータのデッド インターバルと hello インターバル、認証キーなどがあります。
- 仮想リンクがサポートされています。
- •RFC 1587 に基づく Not-So-Stubby-Area(NSSA)がサポートされています。

通常、OSPF を使用するには、多くの内部ルータ、複数のエリアに接続された Area Border Router (ABR; エリア境界ルータ)、および自律システム境界ルータ(ASBR)間で調整する必要があり ます。最小設定では、すべてのデフォルトパラメータ値、エリアに割り当てられたインターフェ イスが使用され、認証は行われません。 環境をカスタマイズする場合は、すべてのルータの設定 を調整する必要があります。

# **OSPF** の設定方法

### **OSPF** のデフォルト設定

 $\overline{\phantom{a}}$ 

表 **86**:**OSPF** のデフォルト設定

| 機能                   | デフォルト設定                                                     |
|----------------------|-------------------------------------------------------------|
| インターフェイス パラメー        | コスト:デフォルト コストは未定義                                           |
| タ                    | 再送信インターバル:5秒                                                |
|                      | 送信遅延:1秒                                                     |
|                      | プライオリティ:1                                                   |
|                      | hello インターバル: 10秒                                           |
|                      | デッドインターバル:helloインターバルの4倍                                    |
|                      | 認証なし                                                        |
|                      | パスワードの指定なし                                                  |
|                      | MD5 認証はディセーブル                                               |
| エリア                  | 認証タイプ:0 (認証なし)                                              |
|                      | デフォルト コスト:1                                                 |
|                      | 範囲:ディセーブル                                                   |
|                      | スタブ:スタブ エリアは未定義                                             |
|                      | NSSA : NSSA エリアは未定義                                         |
| 自動コスト                | $100$ Mb/s                                                  |
| デフォルト情報送信元           | ディセーブルイネーブルの場合、デフォルトのメトリック設定は<br>10で、外部ルートタイプのデフォルトはタイプ2です。 |
| デフォルト メトリック          | 各ルーティングプロトコルに適切な、組み込みの自動メトリック<br>変換                         |
| 距離 OSPF              | dist1 (エリア内のすべてのルート): 110                                   |
|                      | dist2 (エリア間のすべてのルート): 110                                   |
|                      | dist3 (他のルーティング ドメインからのルート): 110。                           |
| OSPF データベース フィル<br>タ | ディセーブルすべての発信 LSA がインターフェイスにフラッディ<br>ングされます。                 |
| IP OSPF 名検索          | ディセーブル                                                      |

統合プラットフォーム コンフィギュレーション ガイド、**Cisco IOS Release 15.2(3) E**(**Catalyst 3560-CX** お よび **2960 CX** スイッチ)

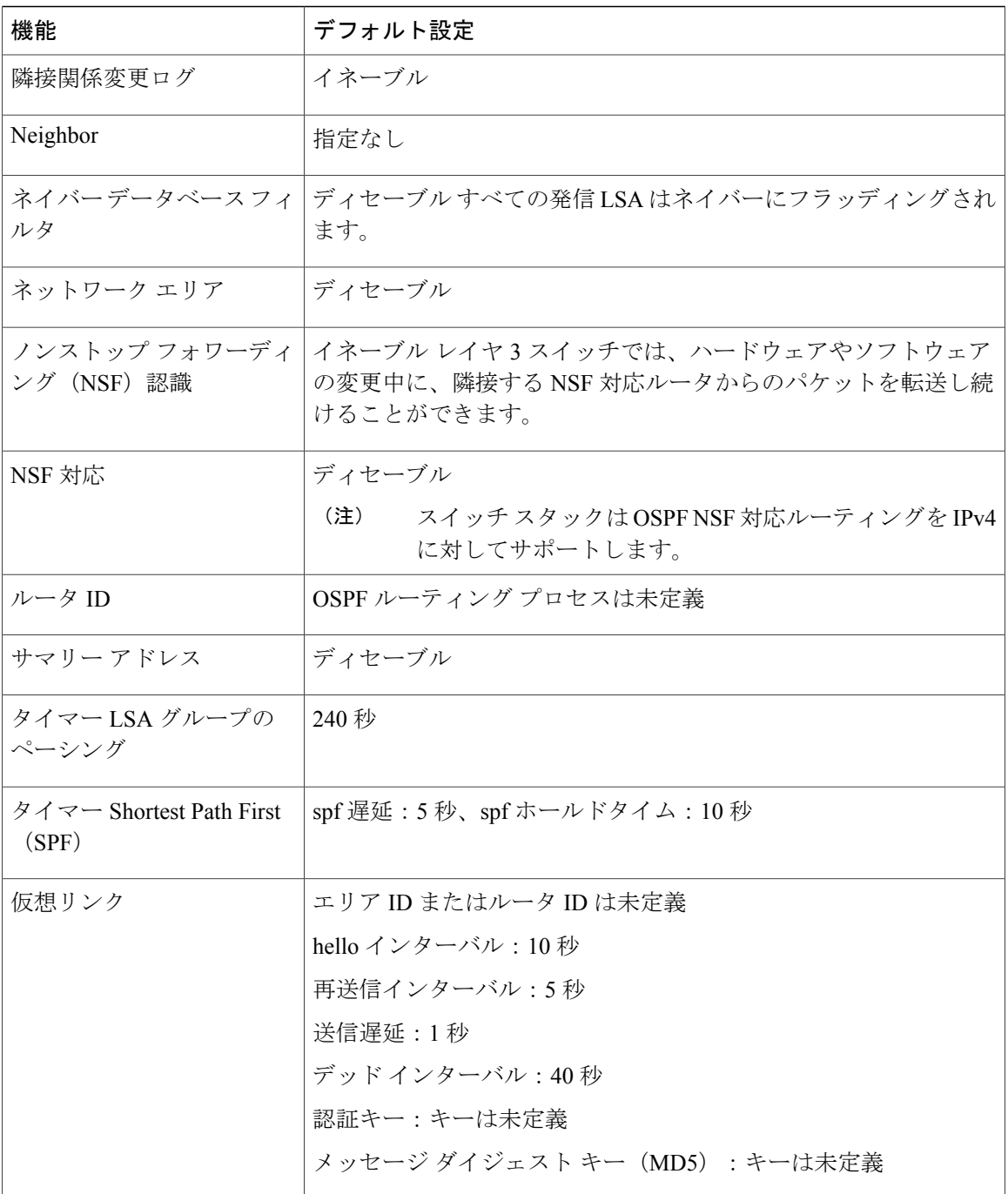

# ルーテッド アクセスの *OSPF*

Cisco IOS Release 12.2(55)SE で、IP Base イメージは OSPF for Routed Access をサポートしていま す。 ルート制限のない複数の OSPFv2 および OSPFv3 インスタンスが必要な場合は、IP サービス イメージが必要です。 また、マルチ VRF CE 機能をイネーブルにするためにも、IP サービス イ メージが必要です。

Π

OSPFfor Routed Access は、特にレイヤ 3 のルーティング機能をワイヤリング クローゼットに拡張 するために作成されました。

(注)

OSPFfor Routed Access は、動的に学習された合わせて 200 のルートを持つ OSPFv2 インスタン スと OSPFv3 インスタンスをそれぞれ 1 つだけサポートします。 IP ベース イメージは、ルー テッド アクセス用に OSPF を提供します。 ただし、これらの制限はこのリリースでは適用されません。

構内環境内の標準的なトポロジ(ハブおよびスポーク)では、すべての非ローカル トラフィック をディストリビューションレイヤに転送するディストリビューションスイッチ(ハブ)にワイヤ リング クローゼット(スポーク)が接続されているため、ワイヤリング クローゼット スイッチ で完全なルーティング スイッチ テーブルを保持する必要はありません。 OSPF for Routed Access をワイヤリング クローゼットで使用する場合、エリア間ルートおよび外部ルートに到達するため のデフォルト ルートがディストリビューション スイッチによってワイヤリング クローゼット ス イッチに送信される、ベストプラクティスの設計 (OSPF スタブまたは完全スタブ エリア構成) を使用する必要があります。

詳細については、『High Availability Campus Network Design—Routed Access Layer using EIGRP or OSPF』を参照してください。

#### *OSPF NSF*

スイッチまたはスイッチ スタックは2つのレベルのノンストップ フォワーディング(NSF)をサ ポートしています。

- [OSPF](#page-992-0) NSF 認識, (913 ページ)
- [OSPF](#page-992-1) NSF 対応, (913 ページ)

#### <span id="page-992-1"></span><span id="page-992-0"></span>OSPF NSF 認識

IPサービスフィーチャセットは、OSPF NSF認識をIPv4に対してサポートしています。隣接ルー タが NSF 対応である場合、レイヤ 3 スイッチでは、ルータに障害(クラッシュ)が発生してプラ イマリルートプロセッサ(RP)がバックアップ RP によって引き継がれる間、または処理を中断 させずにソフトウェアアップグレードを行うためにプライマリRPを手動でリロードしている間、 隣接ルータからパケットを転送し続けます。

この機能をディセーブルにできません。

#### OSPF NSF 対応

IPサービスフィーチャセットでは、前のリリースでサポートされていたOSPFv2 NSFCiscoフォー マットに加えて、OSPFv2 NSF IETF フォーマットもサポートされます。 この機能の詳細について は、『*NSF—OSPF (RFC 3623 OSPF Graceful Restart)*』を参照してください。

IP サービス フィーチャ セットは、OSPF NSF 対応ルーティングも IPv4 に対してサポートし、ス タック マスター変更後のコンバージェンスの向上と、トラフィック損失の低減を実現します。 OSPF NSF 対応スタックでスタック マスターの変更が生じた場合、新しいスタック マスターは自 身のリンクステート データベースを OSPF ネイバーと再同期化するために、次の 2 つの処理をす る必要があります。

• ネイバー関係をリセットせずにネットワーク上の使用可能な OSPF ネイバーを解放します。

• ネットワークのリンクステート データベースの内容を再取得します。

スタック マスターの変更後、新しいマスターは隣接する NSF 認識デバイスに OSPF NSF 信号を送 信します。 デバイスはこの信号を、スタックとのネイバー関係をリセットしない指示として認識 します。NSF対応スタックマスターは、ネットワーク上の他のルータから信号を受け取ると、自 身のネイバー リストの再構築を開始します。

NSF対応スタックマスターはネイバー関係を再確立すると、自身のデータベースをNSF認識ネイ バーと再同期化し、OSPFネイバー間でルーティング情報を交換します。新しいスタックマスター はこのルーティング情報を使用して、新しい情報を基に古いルートの削除、ルーティング情報ベー ス(RIB)の更新、転送情報ベース(FIB)のアップデートを行います。 これで OSPF プロトコル は完全に収束します。

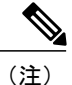

OSPFNSFでは、すべてのネイバーネットワークデバイスがNSF認識である必要があります。 ネットワーク セグメント上に非 NSF 認識ネイバーが検出された場合、NSF 対応ルータはその セグメントに対する NSF 機能をディセーブルにします。 すべてのデバイスが NSF 認識または NSF 対応デバイスとなっているその他のネットワーク セグメントでは、NSF 対応機能が継続 して提供されます。

OSPF NSF ルーティングをイネーブルにするには、**nsf** OSPF ルーティング コンフィギュレーショ ン コマンドを使用します。 OSPF NSF ルーティングがイネーブルになっていることを確認するに は、**show ip ospf** 特権 EXEC コマンドを使用します。

詳細については、次の URL の『*Cisco Nonstop Forwarding*』を参照してください。 [http://](http://www.cisco.com/en/US/docs/ios/ha/configuration/guide/ha-nonstp_fwdg.html) [www.cisco.com/en/US/docs/ios/ha/configuration/guide/ha-nonstp\\_fwdg.html](http://www.cisco.com/en/US/docs/ios/ha/configuration/guide/ha-nonstp_fwdg.html)

### 基本的な **OSPF** パラメータの設定

OSPF をイネーブルにするには、OSPF ルーティング プロセスを作成し、そのルーティング プロ セスに関連付けられる IP アドレスの範囲を指定し、その範囲に関連付けられるエリア ID を割り 当てます。

#### 手順の詳細

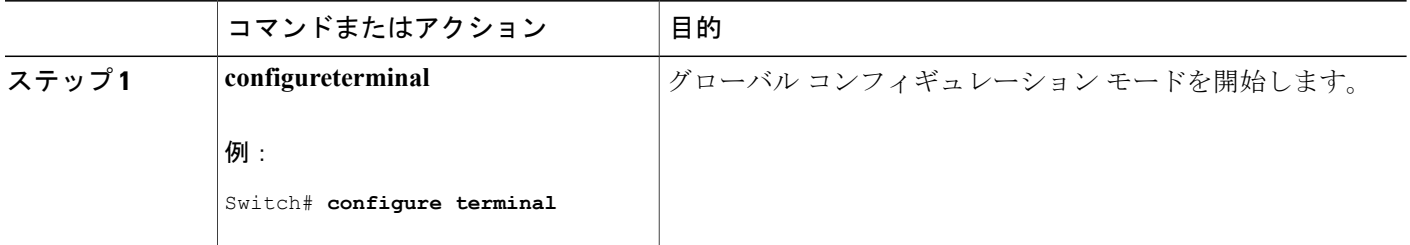

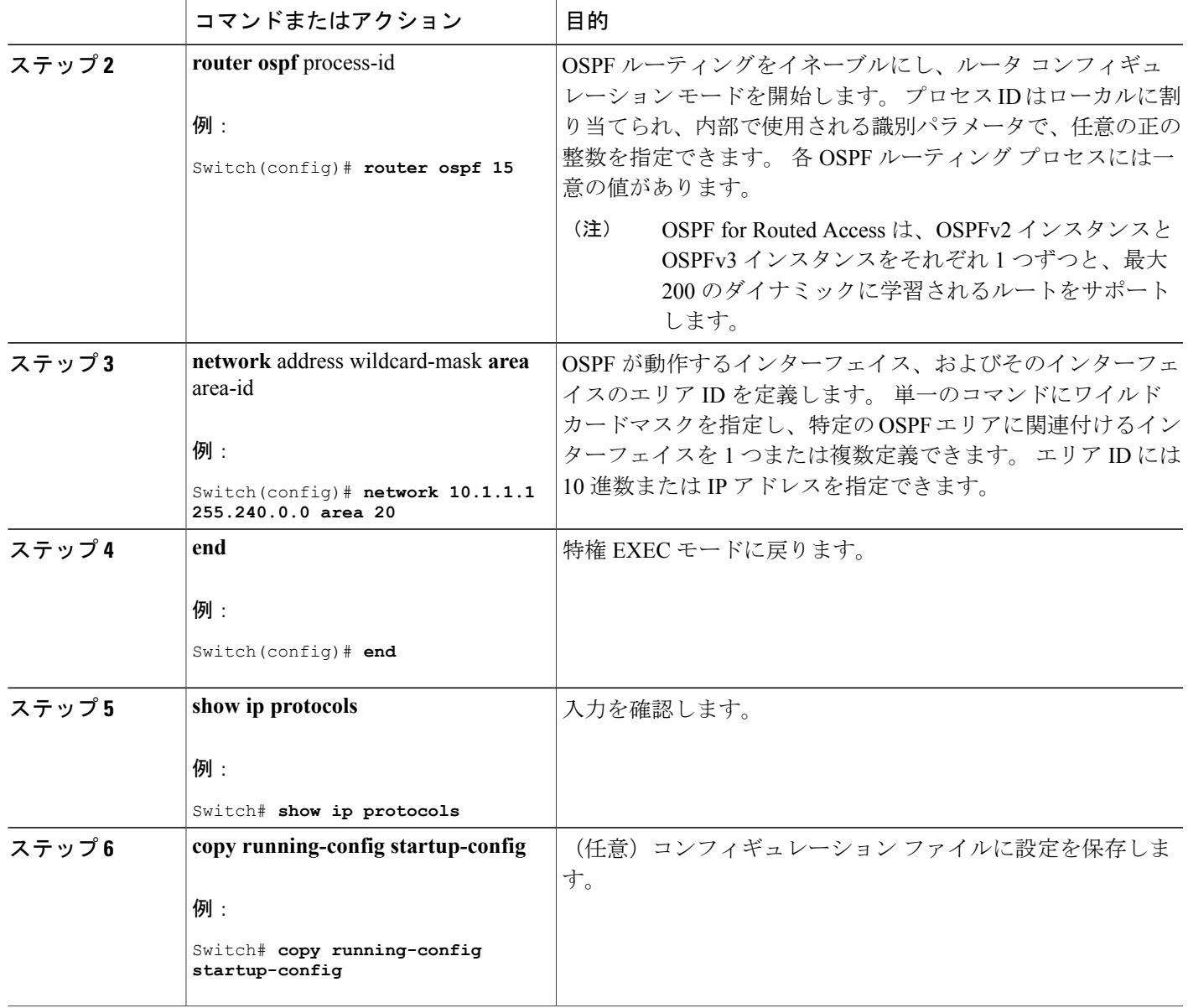

# 例:基本的な **OSPF** パラメータの設定

 $\mathbf I$ 

次に、OSPF ルーティング プロセスを設定し、プロセス番号 109 を割り当てる例を示します。

Switch(config)# router ospf 109 Switch(config-router)# network 131.108.0.0 255.255.255.0 area 24

#### <span id="page-995-0"></span>**OSPF** インターフェイスの設定

**ipospf**インターフェイスコンフィギュレーションコマンドを使用すると、インターフェイス固有 の OSPF パラメータを変更できます。 これらのパラメータを変更する必要はありませんが、一部 のインターフェイス パラメータ (hello インターバル、デッド インターバル、認証キーなど)に ついては、接続されたネットワーク内のすべてのルータで統一性を維持する必要があります。 こ れらのパラメータを変更した場合は、ネットワーク内のすべてのルータの値も同様に変更してく ださい。

(注) **ip ospf** インターフェイス コンフィギュレーション コマンドはすべてオプションです。

### 手順の詳細

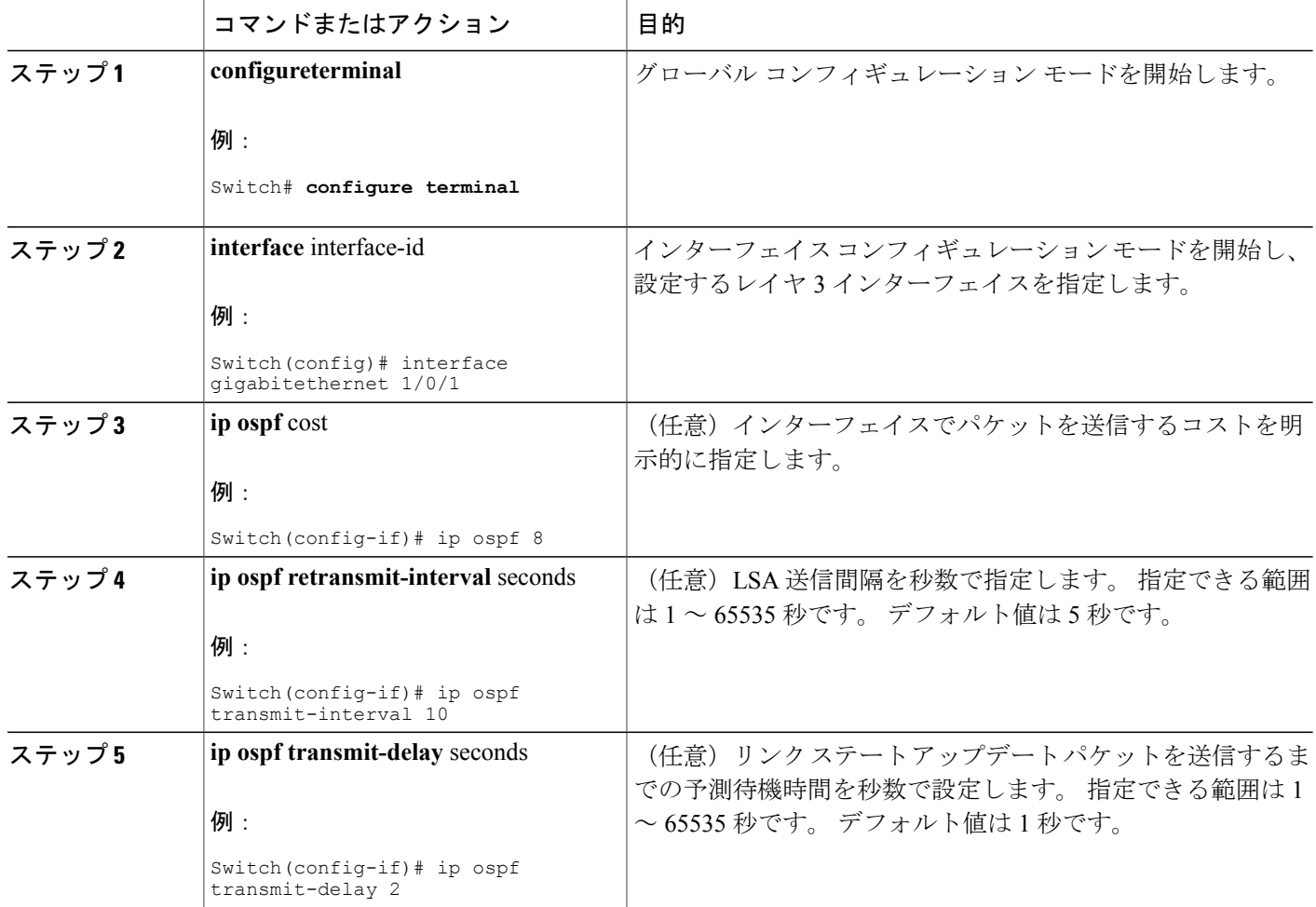

**■ 統合プラットフォーム コンフィギュレーション ガイド、Cisco IOS Release 15.2(3) E (Catalyst 3560-CX** および **2960 CX** スイッチ)

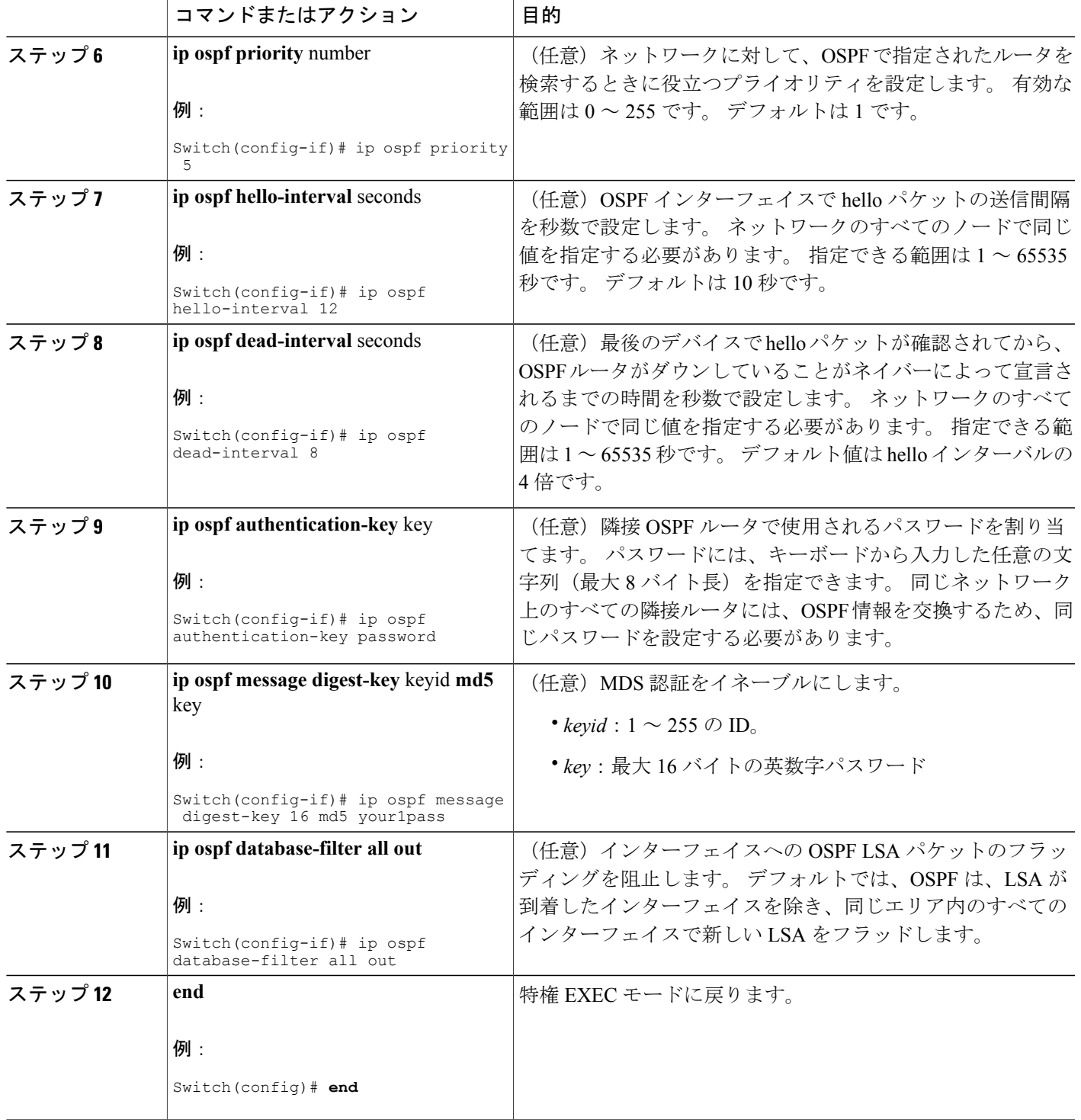

 $\overline{\mathsf{I}}$ 

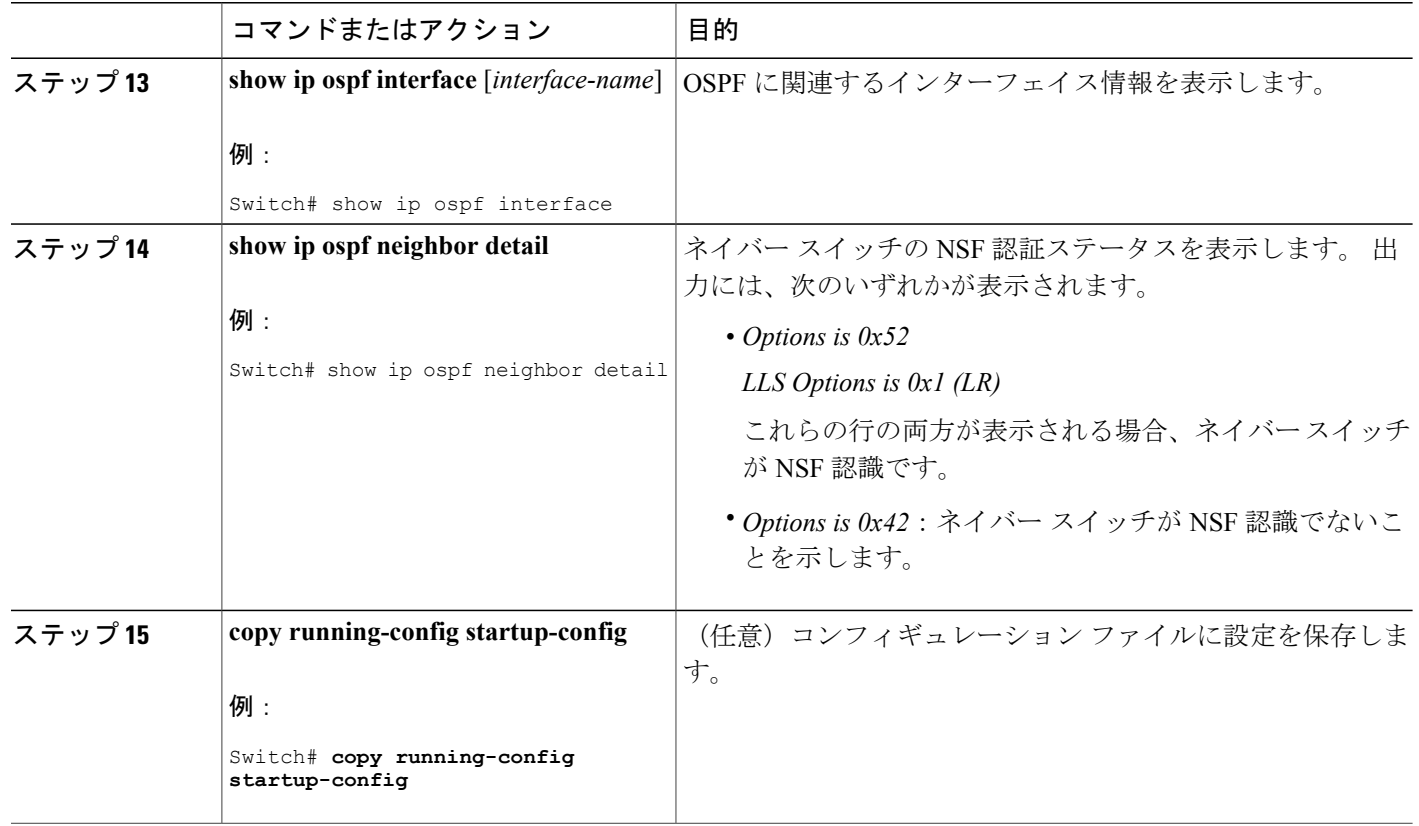

#### 関連トピック

その他の OSPF [パラメータの設定](#page-1001-0), (922 ページ)

#### **OSPF** エリア パラメータ

複数の OSPF エリア パラメータを設定することもできます。 設定できるパラメータには、エリ ア、スタブ エリア、および NSSA への無許可アクセスをパスワードによって阻止する認証用パラ メータがあります。 スタブ エリアは、外部ルートの情報が送信されないエリアです。 が、代わ りに、自律システム(AS)外の宛先に対するデフォルトの外部ルートが、ABRによって生成され ます。 NSSA ではコアからそのエリアへ向かう LSA の一部がフラッディングされませんが、再配 信することによって、エリア内の AS 外部ルートをインポートできます。

経路集約は、アドバタイズされたアドレスを、他のエリアでアドバタイズされる単一のサマリー ルートに統合することです。 ネットワーク番号が連続する場合は、**area range** ルータ コンフィ ギュレーションコマンドを使用し、範囲内のすべてのネットワークを対象とするサマリールート をアドバタイズするように ABR を設定できます。

### **OSPF** エリア パラメータの設定

はじめる前に

(注) OSPF **area** ルータ コンフィギュレーション コマンドはすべて任意です。

### 手順の詳細

 $\mathbf I$ 

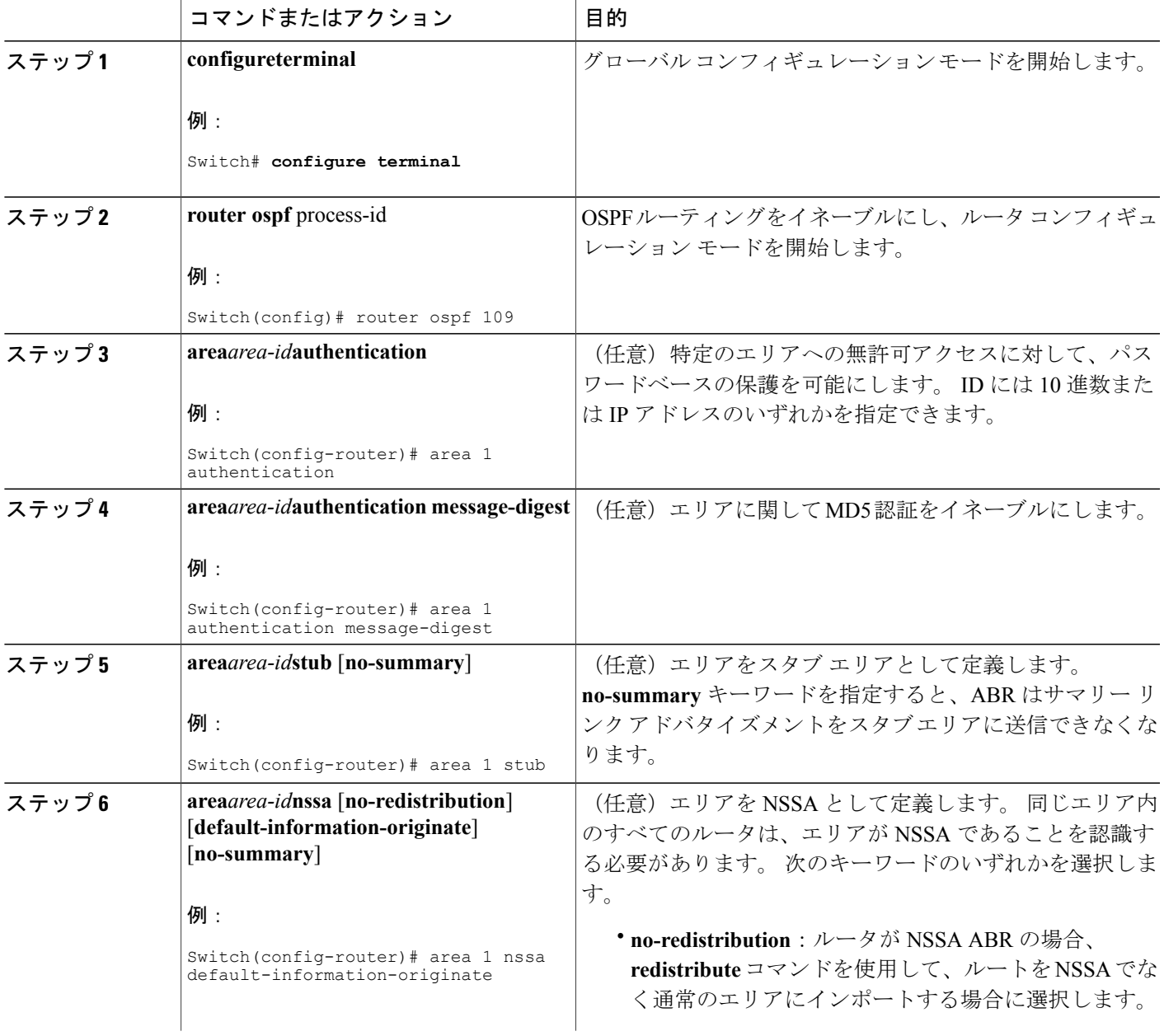

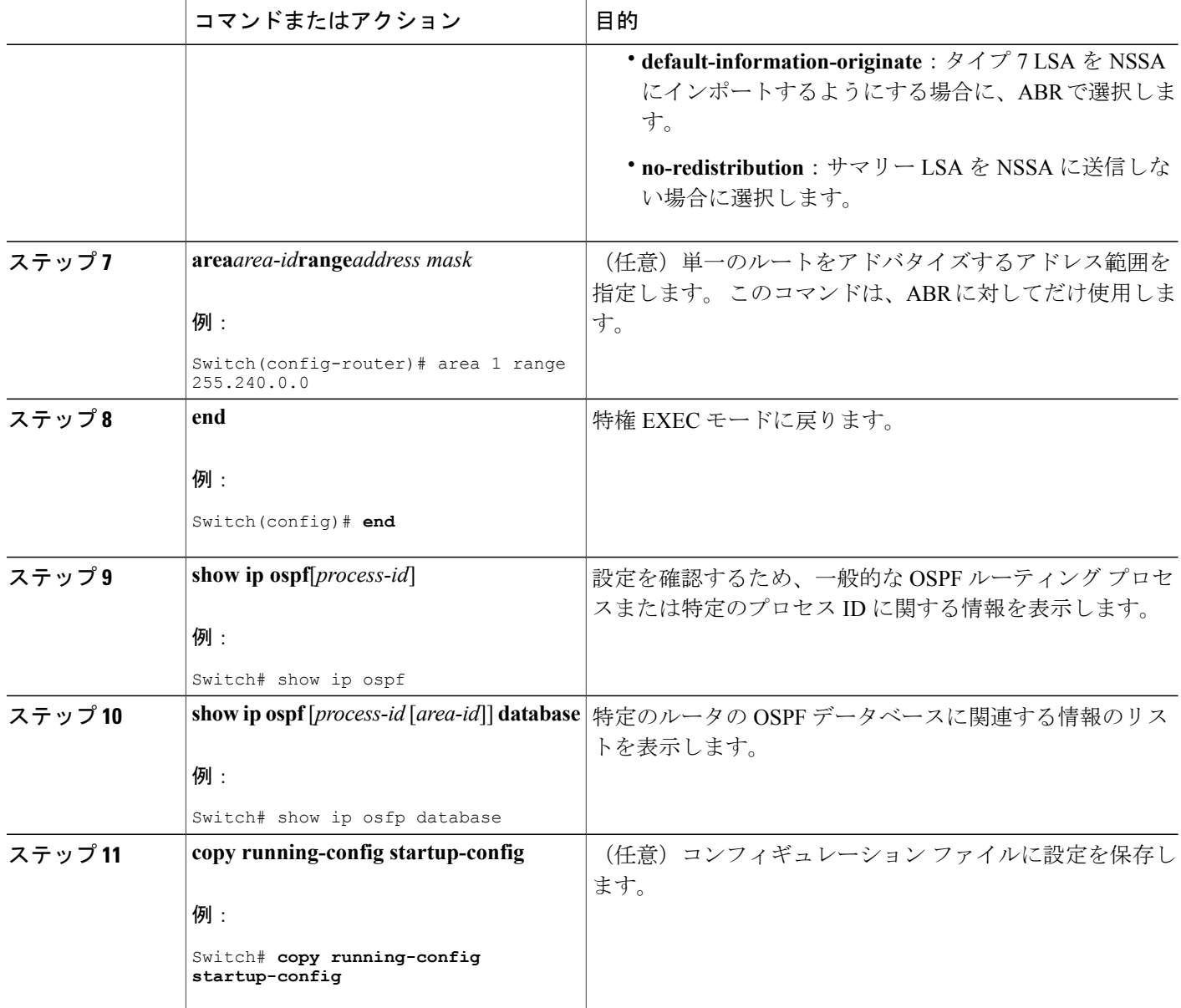

その他の **OSPF** パラメータ

ルータ コンフィギュレーション モードで、その他の OSPF パラメータを設定することもできま す。

• ルート集約:他のプロトコルからルートを再配信すると、 各ルートは外部 LSA 内で個別に アドバタイズされます。 OSPF リンク ステート データベースのサイズを小さくするには、 **summary-address**ルータコンフィギュレーションコマンドを使用し、指定されたネットワー

Π

クアドレスおよびマスクに含まれる、再配信されたすべてのルートを単一のルータにアドバ タイズします。

- 仮想リンク:OSPF では、すべてのエリアがバックボーン エリアに接続されている必要があ ります。 バックボーンが不連続である場合に仮想リンクを確立するには、2 つの ABR を仮 想リンクのエンドポイントとして設定します。設定情報には、他の仮想エンドポイント(他 の ABR) の ID、および2 つのルータに共通する非バックボーン リンク (通過エリア) など があります。 仮想リンクをスタブ エリアから設定できません。
- デフォルト ルート:OSPF ルーティング ドメイン内へのルート再配信を設定すると、ルータ は自動的に自律システム境界ルータ(ASBR)になります。ASBRを設定し、強制的にOSPF ルーティング ドメインにデフォルト ルートを生成できます。
- •すべての OSPF show 特権 EXEC コマンドで使用されるドメイン ネーム サーバ (DNS) 名を 使用すると、ルータ ID やネイバー ID を指定して表示する場合に比べ、ルータを簡単に特定 できます。
- デフォルト メトリック:OSPF は、インターフェイスの帯域幅に従ってインターフェイスの OSPF メトリックを計算します。 メトリックは、帯域幅で分割された *ref-bw* として計算され ます。ここでの *ref* のデフォルト値は 10 で、帯域幅(*bw*)は **bandwidth** インターフェイス コンフィギュレーション コマンドによって指定されます。 大きな帯域幅を持つ複数のリン クの場合は、大きな数値を指定し、これらのリンクのコストを区別できます。
- アドミニストレーティブ ディスタンスは、ルーティング情報送信元の信頼性を表す数値で す。0 ~ 255 の整数を指定でき、値が大きいほど信頼性は低下します。 アドミニストレー ティブ ディスタンスが 255 の場合はルーティング情報の送信元をまったく信頼できないた め、無視する必要があります。 OSPF では、エリア内のルート(エリア内)、別のエリアへ のルート(エリア間)、および再配信によって学習した別のルーティング ドメインからの ルート(外部)の3つの異なるアドミニストレーティブ ディスタンスが使用されます。 ど のアドミニストレーティブ ディスタンスの値でも変更できます。
- 受動インターフェイス:イーサネット上の 2 つのデバイス間のインターフェイスは 1 つの ネットワーク セグメントしか表しません。このため、OSPF が送信側インターフェイスに helloパケットを送信しないようにするには、送信側デバイスを受動インターフェイスに設定 する必要があります。 両方のデバイスは受信側インターフェイス宛ての hello パケットを使 用することで、相互の識別を可能にします。
- ルート計算タイマー:OSPF がトポロジ変更を受信してから SPF 計算を開始するまでの遅延 時間、および 2 つの SPF 計算の間のホールド タイムを設定できます。
- ネイバー変更ログ:OSPF ネイバー ステートが変更されたときに Syslog メッセージを送信す るようにルータを設定し、ルータの変更を詳細に表示できます。

#### 関連トピック

ルート [マップの概要](#page-1106-0), (1027 ページ) ルート マップの設定方法 [ルート配信の制御方法](#page-1111-0), (1032 ページ)

### <span id="page-1001-0"></span>その他の **OSPF** パラメータの設定

### 手順の詳細

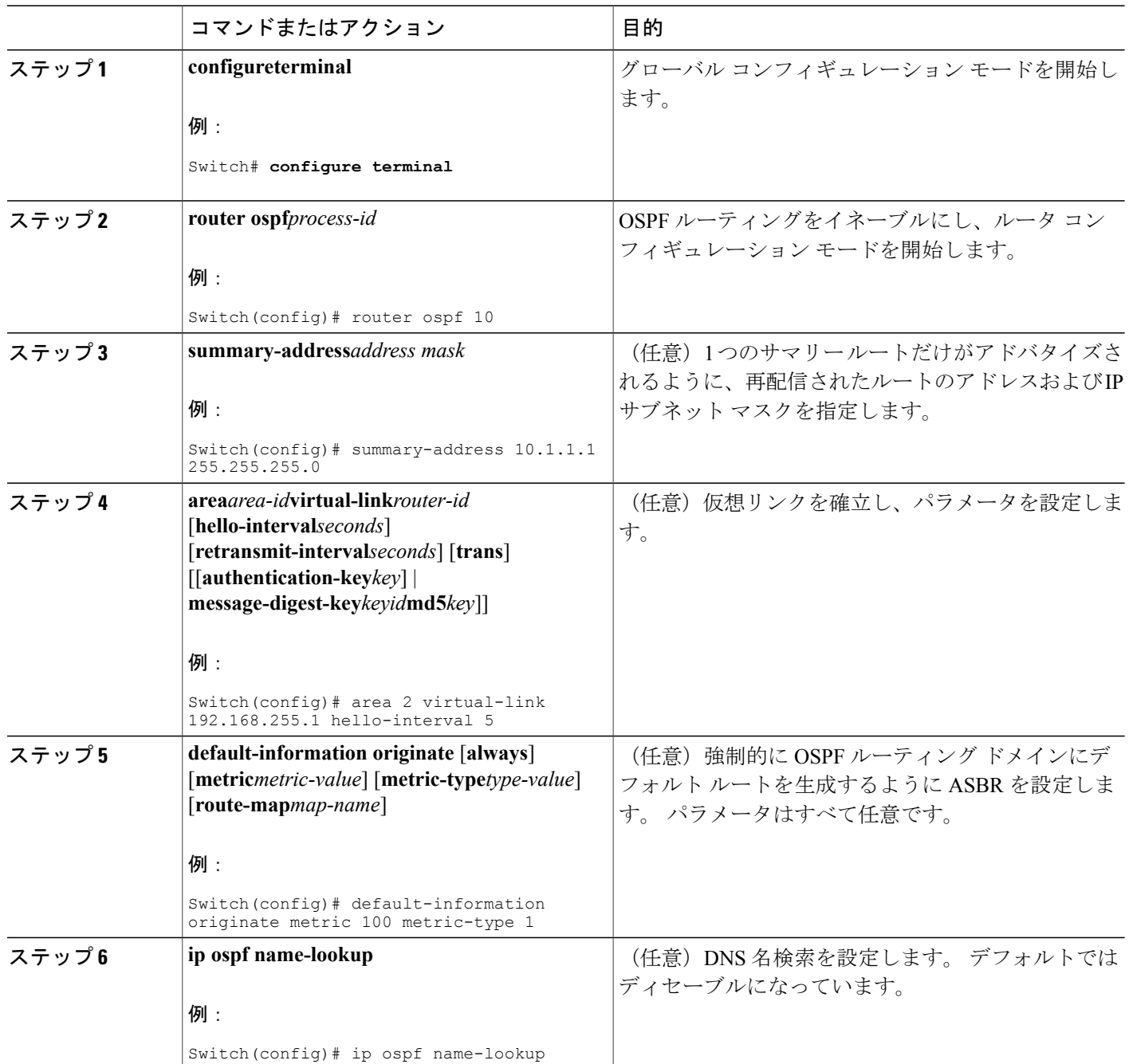

T

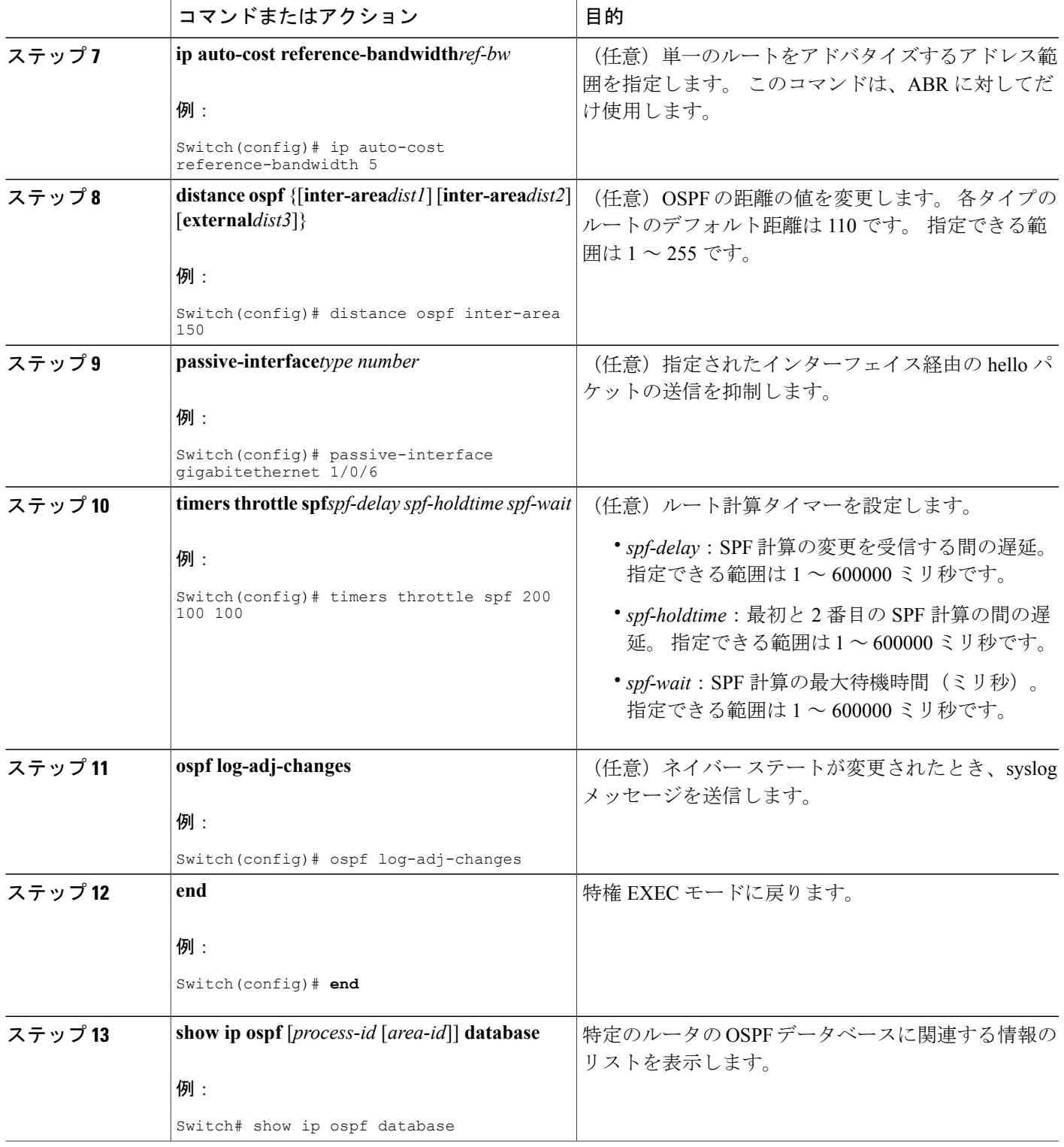

 $\overline{\mathsf{I}}$ 

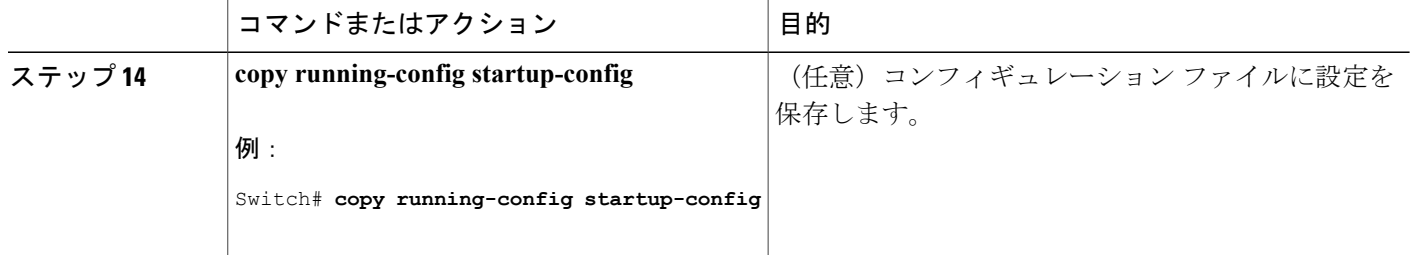

関連トピック

OSPF [インターフェイスの設定](#page-995-0), (916 ページ) OSPF [のモニタリング](#page-1005-0), (926 ページ)

### **LSA** グループ ペーシング

OSPF LSA グループ ペーシング機能を使用すると、OSPF LSA をグループ化し、リフレッシュ、 チェックサム、エージング機能の同期を取って、ルータをより効率的に使用できるようになりま す。デフォルトでこの機能はイネーブルとなっています。デフォルトのペーシングインターバル は 4 分間です。通常は、このパラメータを変更する必要はありません。 最適なグループ ペーシン グインターバルは、ルータがリフレッシュ、チェックサム、エージングを行うLSA数に反比例し ます。 たとえば、データベース内に約 10000 個の LSA が格納されている場合は、ペーシング イ ンターバルを短くすると便利です。 小さなデータベース(40 ~ 100 LSA)を使用する場合は、 ペーシング インターバルを長くし、10 ~ 20 分に設定してください。

**LSA** グループ ペーシングの変更

### 手順の詳細

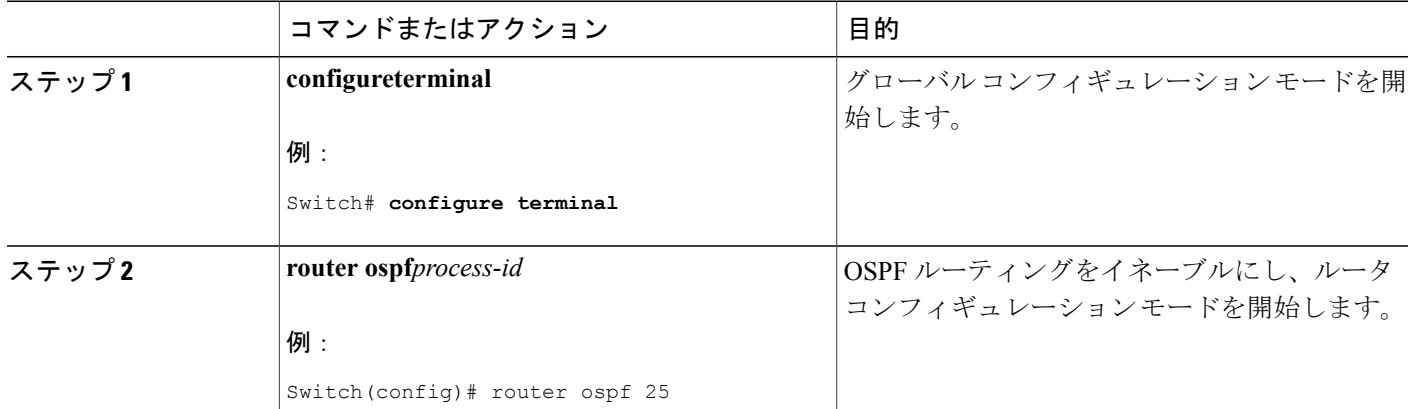

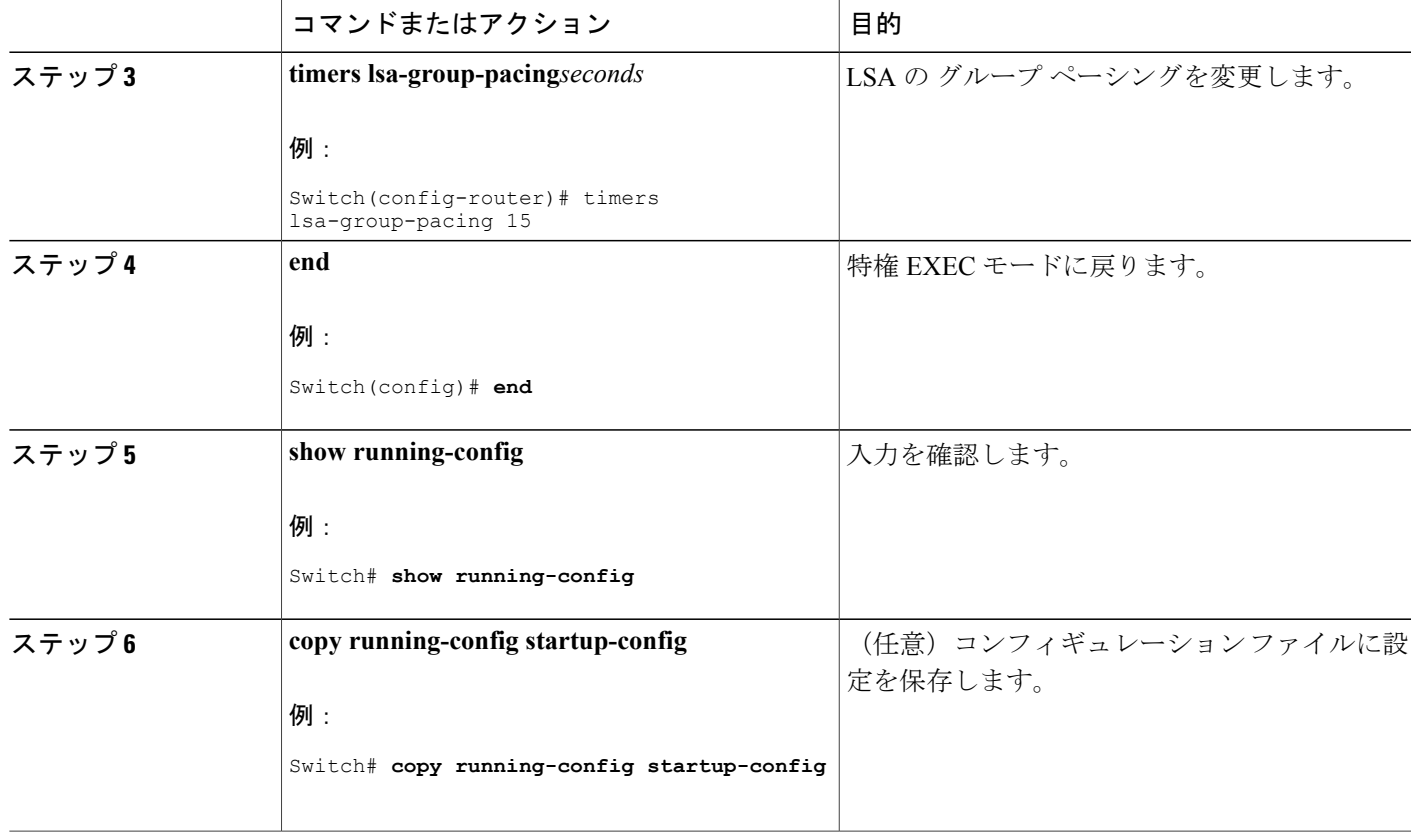

### ループバック インターフェイス

 $\blacksquare$ 

OSPF は、インターフェイスに設定されている最大の IP アドレスをルータ ID として使用します。 このインターフェイスがダウンした場合、または削除された場合、OSPFプロセスは新しいルータ IDを再計算し、すべてのルーティング情報をそのルータのインターフェイスから再送信します。 ループバックインターフェイスがIPアドレスによって設定されている場合、他のインターフェイ スにより大きな IP アドレスがある場合でも、OSPF はこの IP アドレスをルータ ID として使用し ます。 ループバック インターフェイスに障害は発生しないため、安定性は増大します。 OSPF は 他のインターフェイスよりもループバック インターフェイスを自動的に優先し、すべてのループ バック インターフェイスの中で最大の IP アドレスを選択します。

ループバック インターフェイスの設定

### 手順の詳細

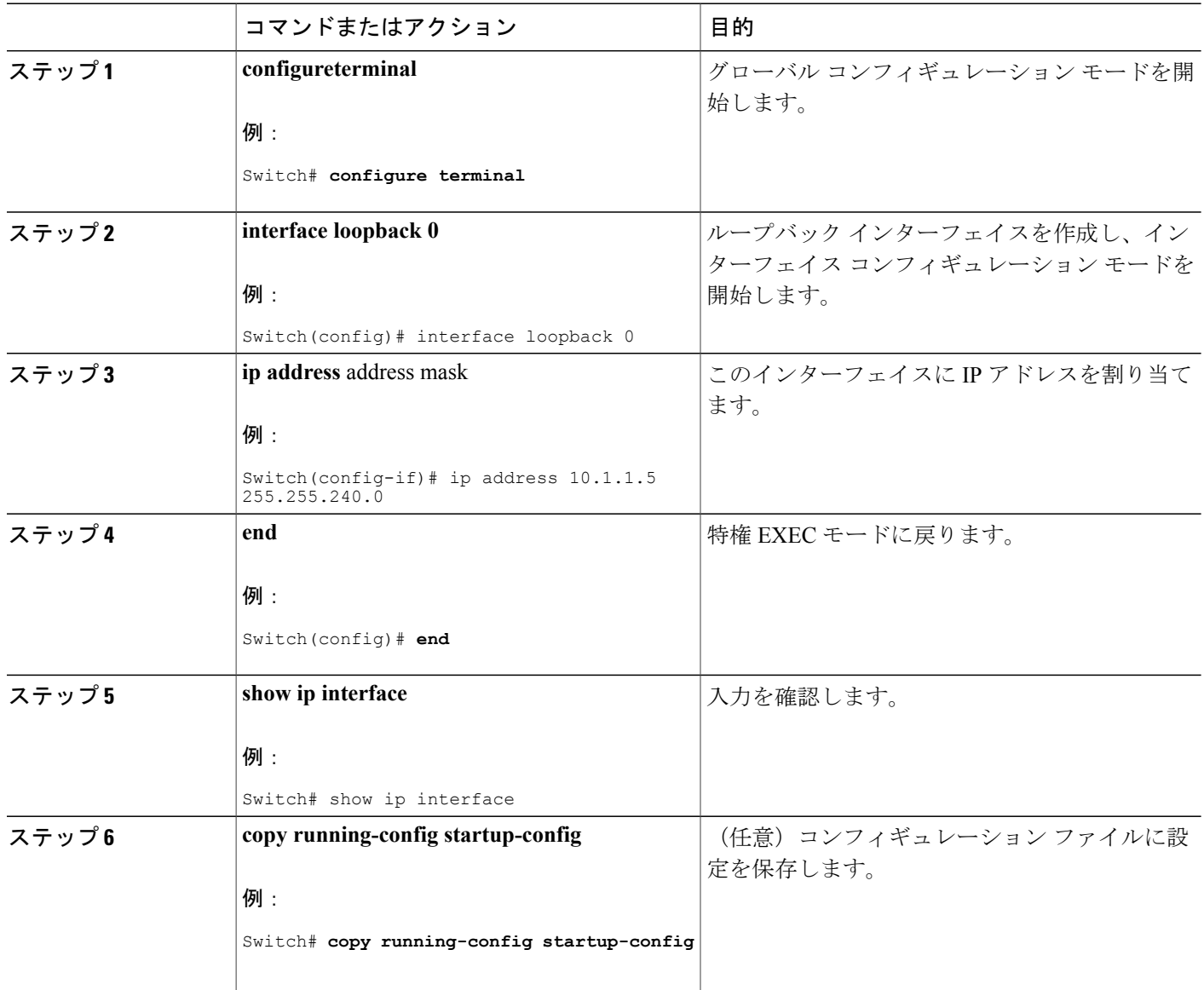

# <span id="page-1005-0"></span>**OSPF** のモニタリング

IPルーティングテーブルの内容、キャッシュの内容、およびデータベースの内容など、特定の統 計情報を表示できます。

Τ

#### 表 **87**:**IP OSPF** 統計情報の表示コマンド

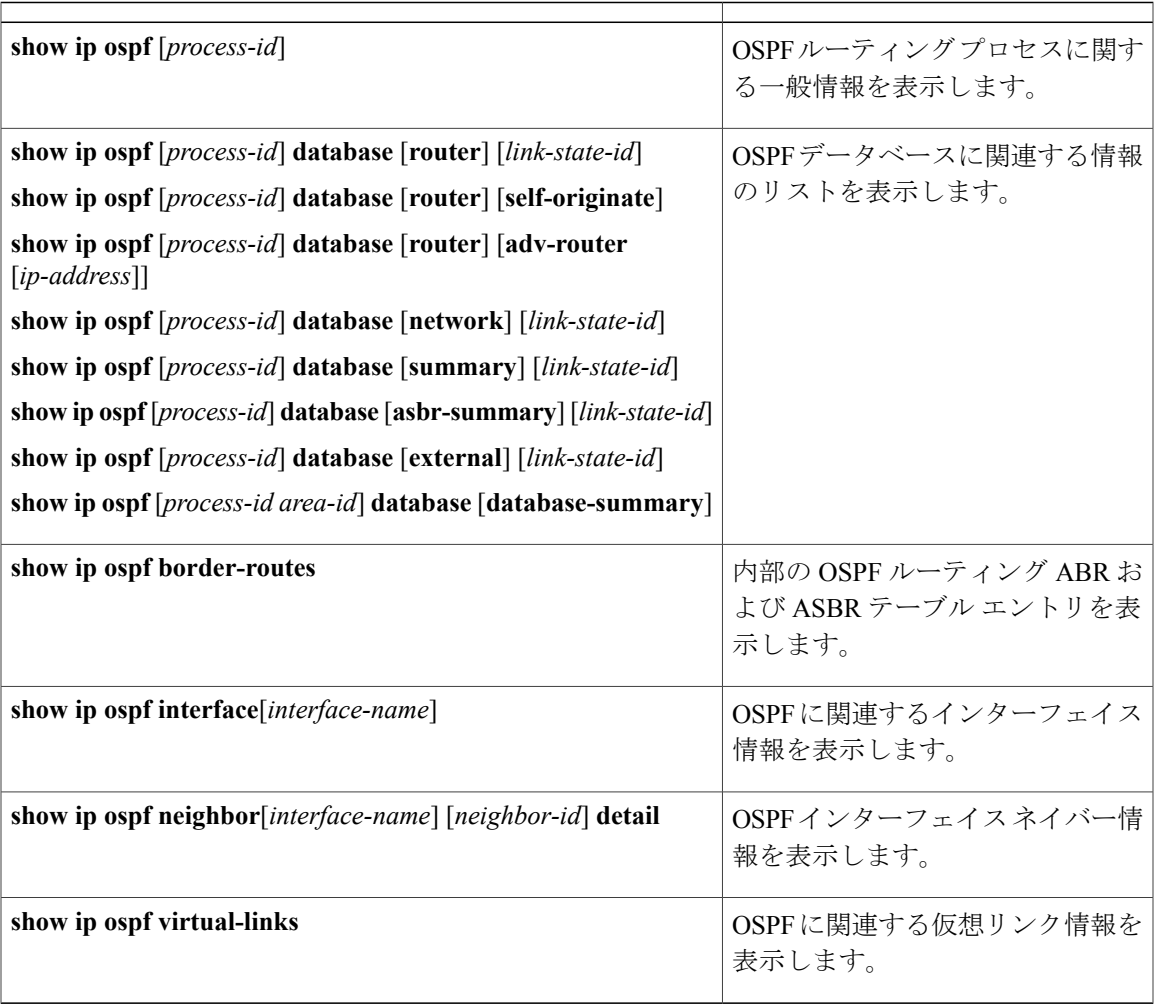

#### 関連トピック

その他の OSPF [パラメータの設定](#page-1001-0), (922 ページ)

# **EIGRP** に関する情報

П

EIGRP は IGRP のシスコ独自の拡張バージョンです。 EIGRP は IGRP と同じディスタンス ベクト ルアルゴリズムおよび距離情報を使用しますが、EIGRPでは収束性および動作効率が大幅に改善 されています。

コンバージェンス テクノロジーには、拡散更新アルゴリズム(DUAL)と呼ばれるアルゴリズム が採用されています。DUAL を使用すると、ルート計算の各段階でループが発生しなくなり、ト ポロジの変更に関連するすべてのデバイスを同時に同期できます。 トポロジ変更の影響を受けな いルータは、再計算に含まれません。

IP EIGRP を導入すると、ネットワークの幅が広がります。 RIP の場合、ネットワークの最大幅は 15ホップです。EIGRPメトリックは数千ホップをサポートするほど大きいため、ネットワークを 拡張するときに問題となるのは、トランスポート レイヤのホップ カウンタだけです。 IP パケッ トが 15 台のルータを経由し、宛先方向のネクスト ホップが EIGRP によって取得されている場合 だけ、EIGRP は転送制御フィールドの値を増やします。 RIP ルートを宛先へのネクスト ホップと して使用する場合、転送制御フィールドでは、通常どおり値が増加します。

# **EIGRP** の機能

EIGRP には次の機能があります。

- 高速コンバージェンス
- 差分更新:宛先のステートが変更された場合、ルーティングテーブルの内容全体を送信する 代わりに差分更新を行い、EIGRP パケットに必要な帯域幅を最小化します。
- 低い CPU 使用率:完全更新パケットを受信ごとに処理する必要がないため、CPU 使用率が 低下します。
- プロトコルに依存しないネイバー探索メカニズム:このメカニズムを使用し隣接ルータに関 する情報を取得します。
- •可変長サブネット マスク (VLSM)
- 任意のルート集約
- 大規模ネットワークへの対応

# **EIGRP** コンポーネント

EIGRP には次に示す 4 つの基本コンポーネントがあります。

- ネイバー探索および回復:直接接続されたネットワーク上の他のルータに関する情報を動的 に取得するために、ルータで使用されるプロセスです。また、ネイバーが到達不能または動 作不能になっていることを検出するためにも使用されます。ネイバー探索および回復は、サ イズの小さな hello パケットを定期的に送信することにより、わずかなオーバーヘッドで実 現されます。 hello パケットが受信されているかぎり、Cisco ISO ソフトウェアは、ネイバー が有効に機能していると学習します。このように判別された場合、隣接ルータはルーティン グ情報を交換できます。
- Reliable TransportProtocol:EIGRP パケットをすべてのネイバーに確実に、順序どおりに配信 します。 マルチキャスト パケットとユニキャスト パケットが混在した伝送もサポートされ ます。EIGRPパケットには確実に送信する必要があるものと、そうでないものがあります。 効率化のため、信頼性は必要時にのみ提供されます。たとえば、マルチキャスト機能がある マルチアクセスネットワーク(イーサネットなど)では、すべてのネイバーにそれぞれhello パケットを確実に送信する必要はありません。 そのため、EIGRP は、1 つのマルチキャスト hello を送信し、パケットに確認応答が必要ないという通知をそのパケットに含めます。 他 のタイプのパケット(アップデートなど)の場合は、確認応答(ACKパケット)を要求しま す。信頼性の高い伝送であれば、ペンディング中の未確認応答パケットがある場合、マルチ
キャスト パケットを迅速に送信できます。 このため、リンク速度が変化する場合でも、コ ンバージェンス時間を短く保つことができます。

- DUAL有限状態マシンには、すべてのルート計算の決定プロセスが組み込まれており、すべ てのネイバーによってアドバタイズされたすべてのルートが追跡されます。DUALは距離情 報(メトリックともいう)を使用して、効率的な、ループのないパスを選択し、さらにDUAL は適切な後継ルータに基づいて、ルーティング テーブルに挿入するルートを選択します。 後継ルータは、宛先への最小コスト パス(ルーティング ループに関連しないことが保証さ れている)を持つ、パケット転送に使用される隣接ルータです。適切な後継ルータが存在し なくても、宛先にアドバタイズするネイバーが存在する場合は再計算が行われ、この結果、 新しい後継ルータが決定されます。ルートの再計算に要する時間によって、コンバージェン ス時間が変わります。再計算はプロセッサに負荷がかかるため、必要でない場合は、再計算 しないようにしてください。 トポロジが変更されると、DUAL はフィジブル サクセサの有 無を調べます。 適切なフィジブル サクセサが存在する場合は、それらを探して使用し、不 要な再計算を回避します。
- プロトコル依存モジュールは、ネットワーク層プロトコル固有のタスクを実行します。たと えば、IP EIGRP モジュールは、IP でカプセル化された EIGRP パケットを送受信します。 ま た、EIGRPパケットを解析したり、DUALに受信した新しい情報を通知したりします。EIGRP は DUAL にルーティング決定を行うように要求しますが、結果は IP ルーティング テーブル に格納されます。 EIGRP は、他の IP ルーティング プロトコルによって取得したルートの再 配信も行います。

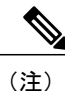

EIGRP をイネーブルにするには、スイッチまたはスタック マスター上で IP サービス フィーチャ セットが稼働している必要があります。

# **EIGRP** の設定方法

EIGRPルーティングプロセスを作成するには、EIGRPをイネーブルにし、ネットワークを関連付 ける必要があります。EIGRPは指定されたネットワーク内のインターフェイスにアップデートを 送信します。 インターフェイス ネットワークを指定しないと、どの EIGRP アップデートでもア ドバタイズされません。

(注)

ネットワーク上にIGRP用に設定されているルータがあり、この設定をEIGRPに変更する場合 は、IGRPとEIGRPの両方が設定された移行ルータを指定する必要があります。この場合は、 この次の項に記載されているステップ 1 ~ 3 を実行し、さらに「スプリット ホライゾンの設 定」も参照してください。ルートを自動的に再配信するには、同じAS番号を使用する必要が あります。

# **EIGRP** のデフォルト設定

表 **88**:**EIGRP** のデフォルト設定

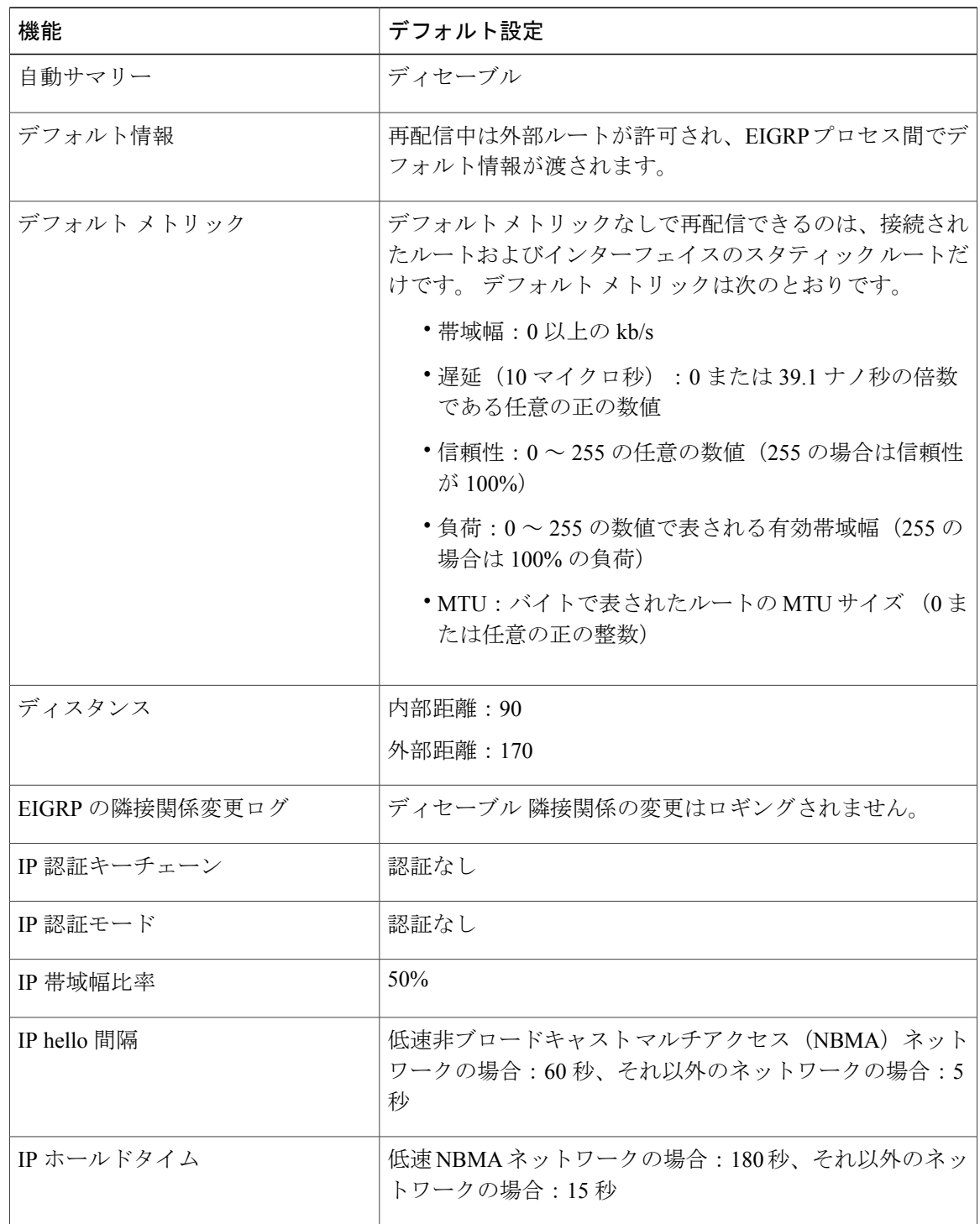

 $\overline{\phantom{a}}$ 

T

██ 統合プラットフォーム コンフィギュレーション ガイド、Cisco IOS Release 15.2(3) E (Catalyst 3560-CX および **2960 CX** スイッチ)

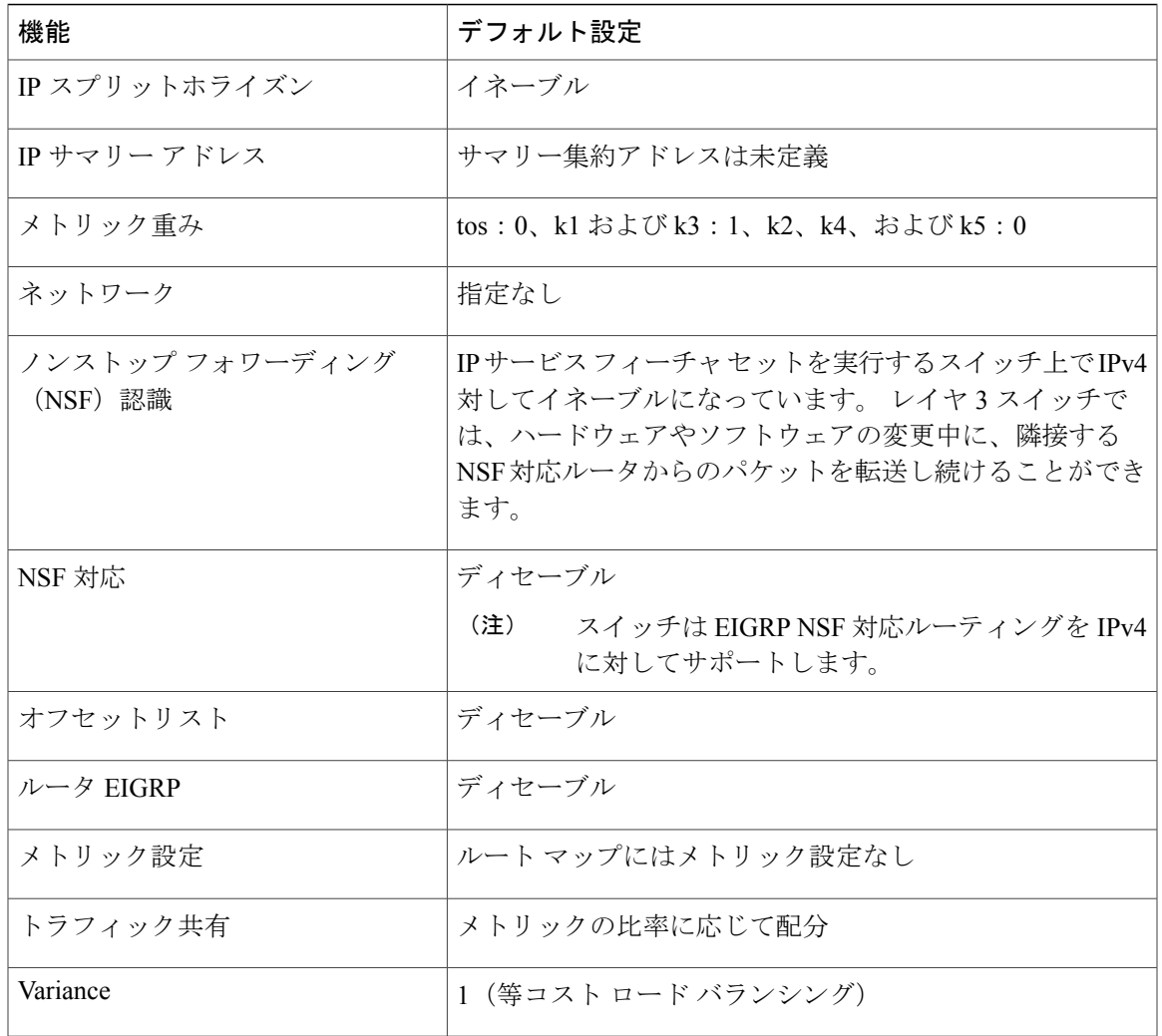

#### **EIGRP NSF**

スイッチスタックは、次の2つのレベルのEIGRPノンストップフォワーディングをサポートしま す。

- EIGRP NSF 認識
- EIGRP NSF 対応

#### *EIGRP NSF* 認識

Г

IP サービス フィーチャ セットは、EIGRP NSF 認識を IPv4 に対してサポートしています。 隣接 ルータが NSF 対応である場合、レイヤ 3 スイッチでは、ルータに障害が発生してプライマリ RP がバックアップ RP によって引き継がれる間、または処理を中断させずにソフトウェア アップグ レードを行うためにプライマリ RP を手動でリロードしている間、隣接ルータからパケットを転 送し続けます。

この機能をディセーブルにできません。この機能の詳細については、『*CiscoIOSIPRoutingProtocols Configuration Guide, Release 12.4*』の「EIGRP Nonstop Forwarding (NSF) Awareness」を参照してく ださい。

#### *EIGRP NSF* 対応

IP サービス フィーチャ セットでは、EIGRP Cisco NSF ルーティングがサポートされています。そ れにより、コンバージェンスの時間が短くなり、スタック マスター変更後のトラフィック損失が なくなります。 この NSF 機能の詳細については、『*High Availability Configuration Guide, Cisco IOS XE Release 3S*』の「Configuring Nonstop Forwarding」を参照してください。

IP サービス フィーチャ セットは、EIGRP NSF 対応ルーティングも IPv4 に対してサポートし、ス タック マスター変更後のコンバージェンスの向上と、トラフィック損失の低減を実現します。 EIGRP NSF 対応のスタック マスターが再起動したとき、または新しいスタック マスターが起動 してNSFが再起動したとき、このスイッチにはネイバーが存在せず、トポロジテーブルは空の状 態です。 スイッチは、スイッチ スタックに対するトラフィックを中断することなく、インター フェイスの起動、ネイバーの再取得、およびトポロジテーブルとルーティングテーブルの再構築 を行う必要があります。 EIGRP ピア ルータは新しいスタック マスターから学習したルートを維 持し、NSF の再起動処理の間トラフィックの転送を継続します。

ネイバーによる隣接リセットを防ぐために、新しいスタックマスターはEIGRPパケットヘッダー の新しい Restart (RS) ビットを使用して再起動を示します。 これを受信したネイバーは、ピア リスト内のスタックと同期を取り、スタックとの隣接関係を維持します。続いてネイバーは、RS ビットがセットされているスタック マスターにトポロジ テーブルを送信して、自身が NSF 認識 デバイスであることおよび新しいスタック マスターを補助していることを示します。

スタックのピア ネイバーの少なくとも 1 つが NFS 認識デバイスであれば、スタック マスターは アップデート情報を受信してデータベースを再構築します。各NSF認識ネイバーは、最後のアッ プデートパケットにEnd of Table(EOT)マーカーを付けて送信して、テーブル情報の最後である ことを示します。スタックマスターは、EOTマーカーを受信したときにコンバージェンスを認識 し、続いてアップデートの送信を始めます。スタックマスターがネイバーからすべてのEOTマー カーを受信した場合、または NSF コンバージ タイマーが期限切れになった場合、EIGRP は RIB にコンバージェンスを通知し、すべてのNSF認識ピアにトポロジテーブルをフラッディングしま す。

### 基本的な **EIGRP** パラメータの設定

はじめる前に

#### 手順の詳細

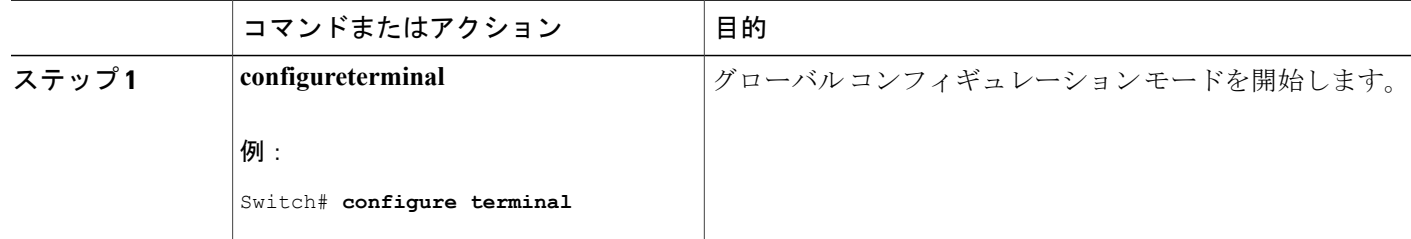

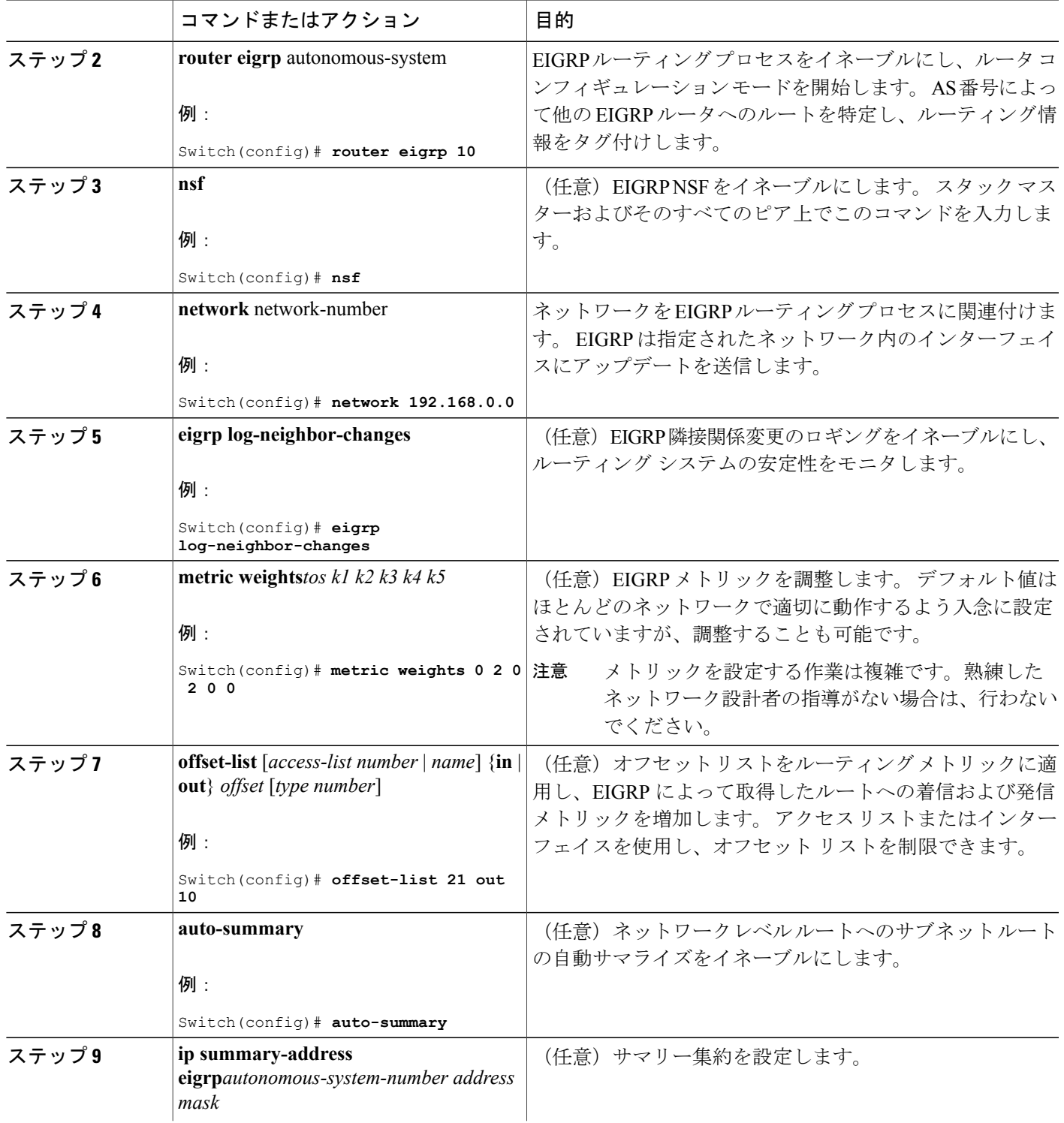

 $\overline{\mathsf{I}}$ 

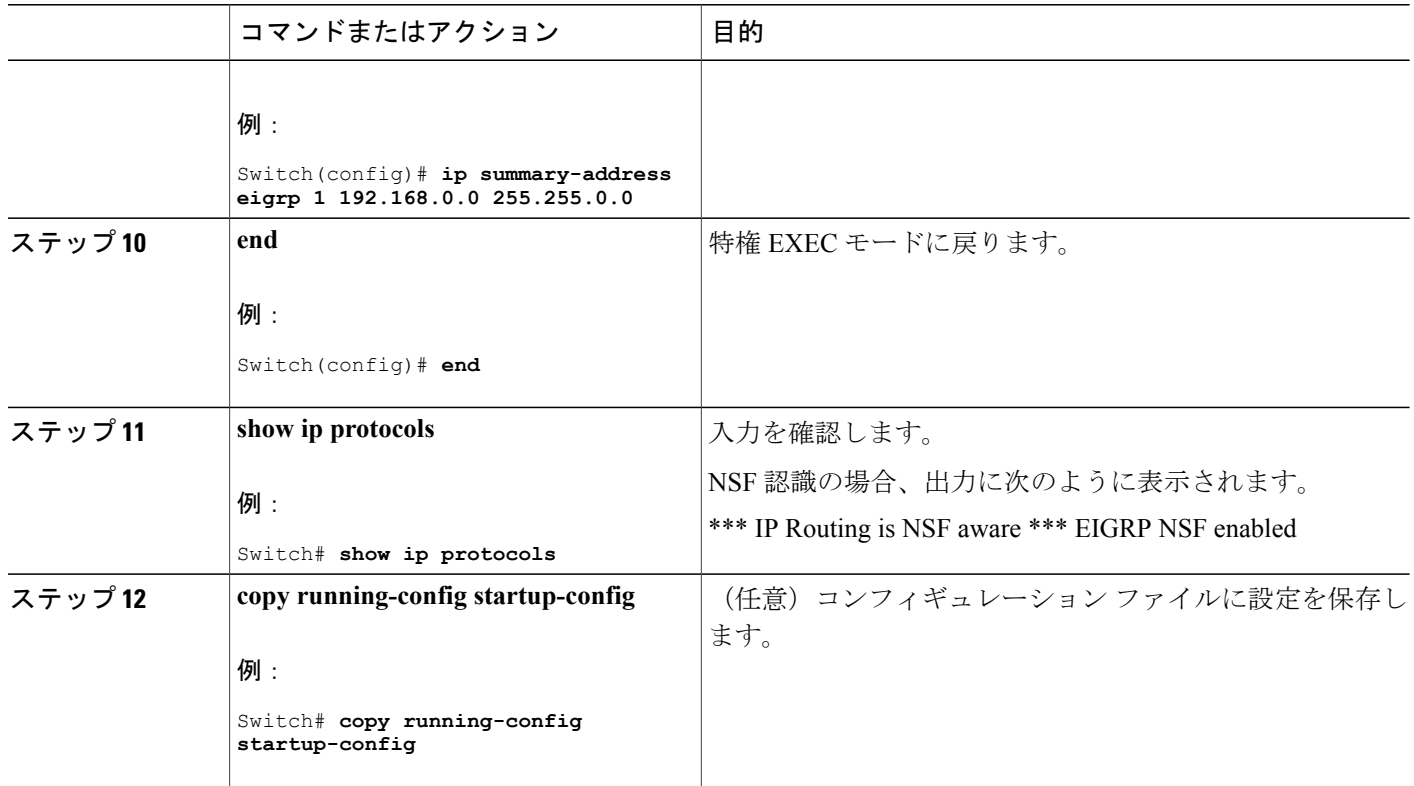

# **EIGRP** インターフェイスの設定

インターフェイスごとに、他の EIGRP パラメータを任意で設定できます。

## 手順の詳細

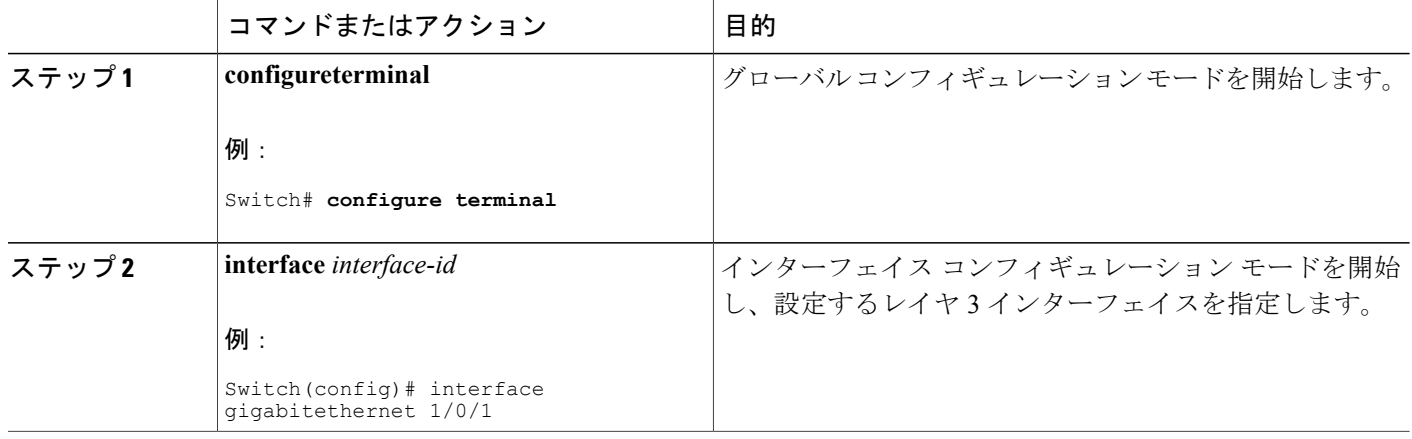

T

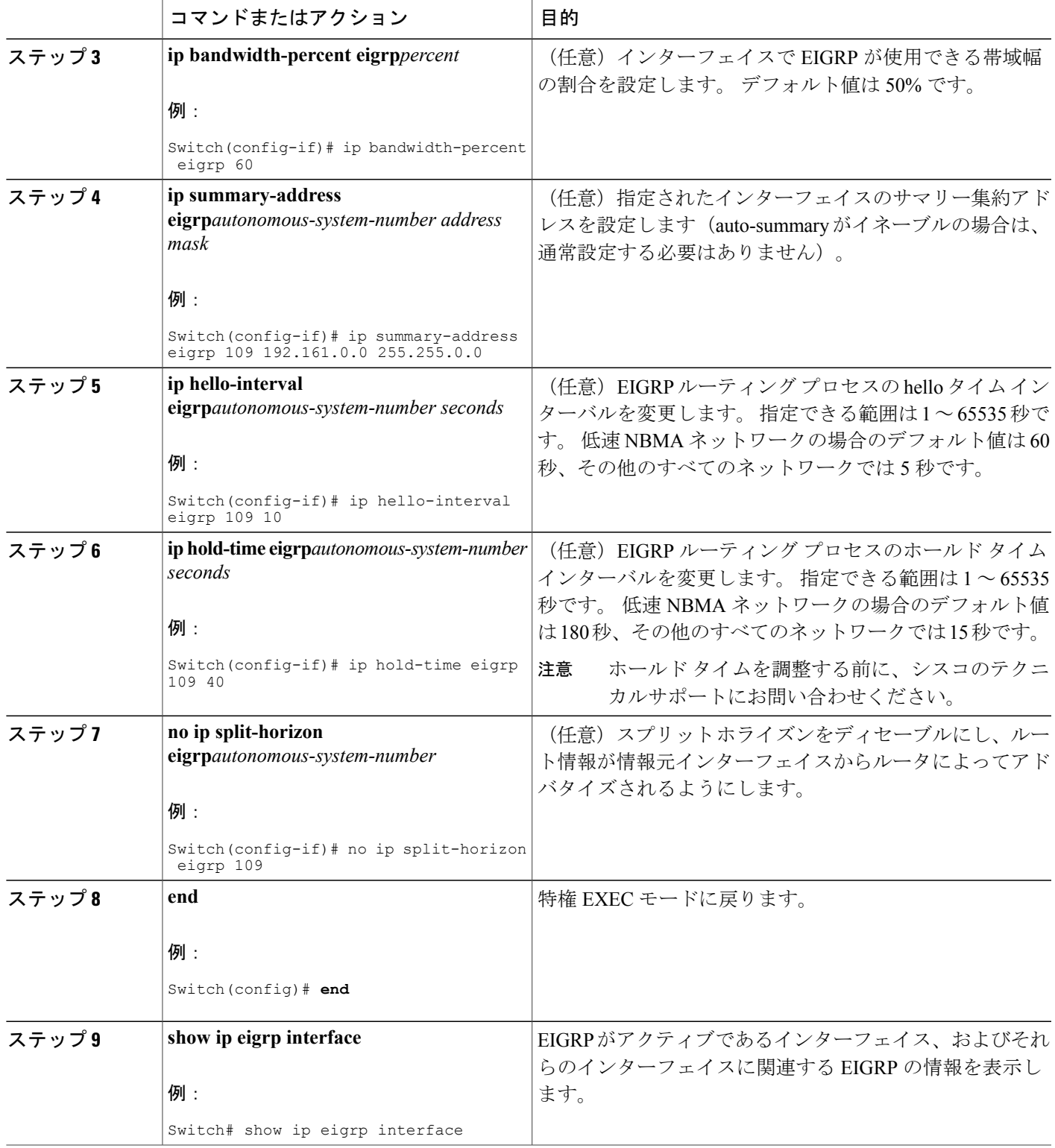

 $\overline{\mathsf{I}}$ 

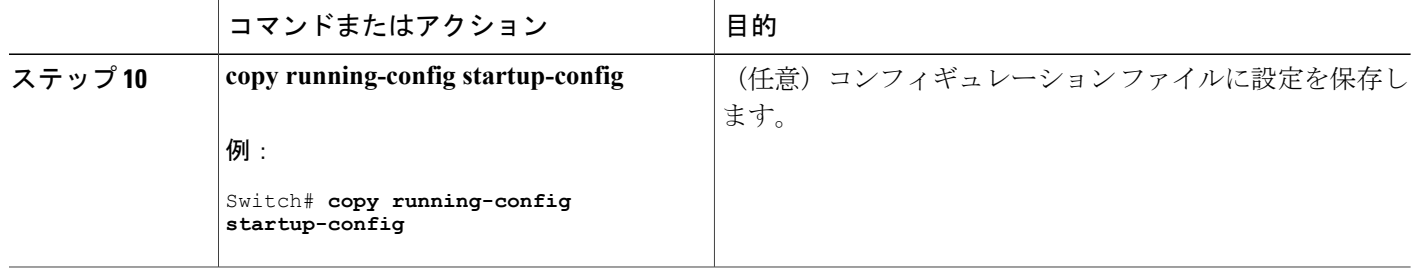

# **EIGRP** ルート認証の設定

EIGRP ルート認証を行うと、EIGRP ルーティング プロトコルからのルーティング アップデート に関するMD5認証が可能になり、承認されていない送信元から無許可または問題のあるルーティ ング メッセージを受け取ることがなくなります。

### 手順の詳細

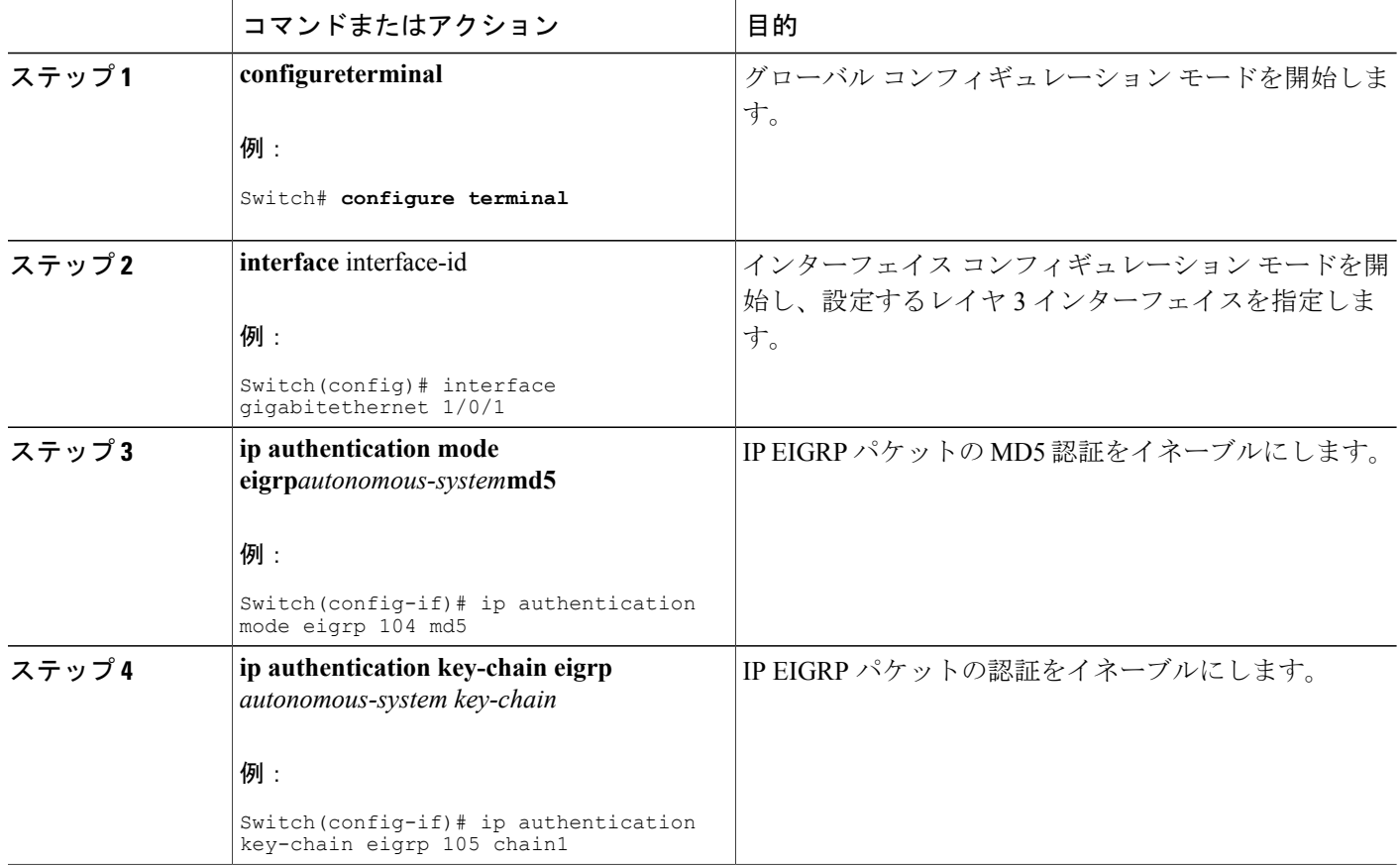

ι

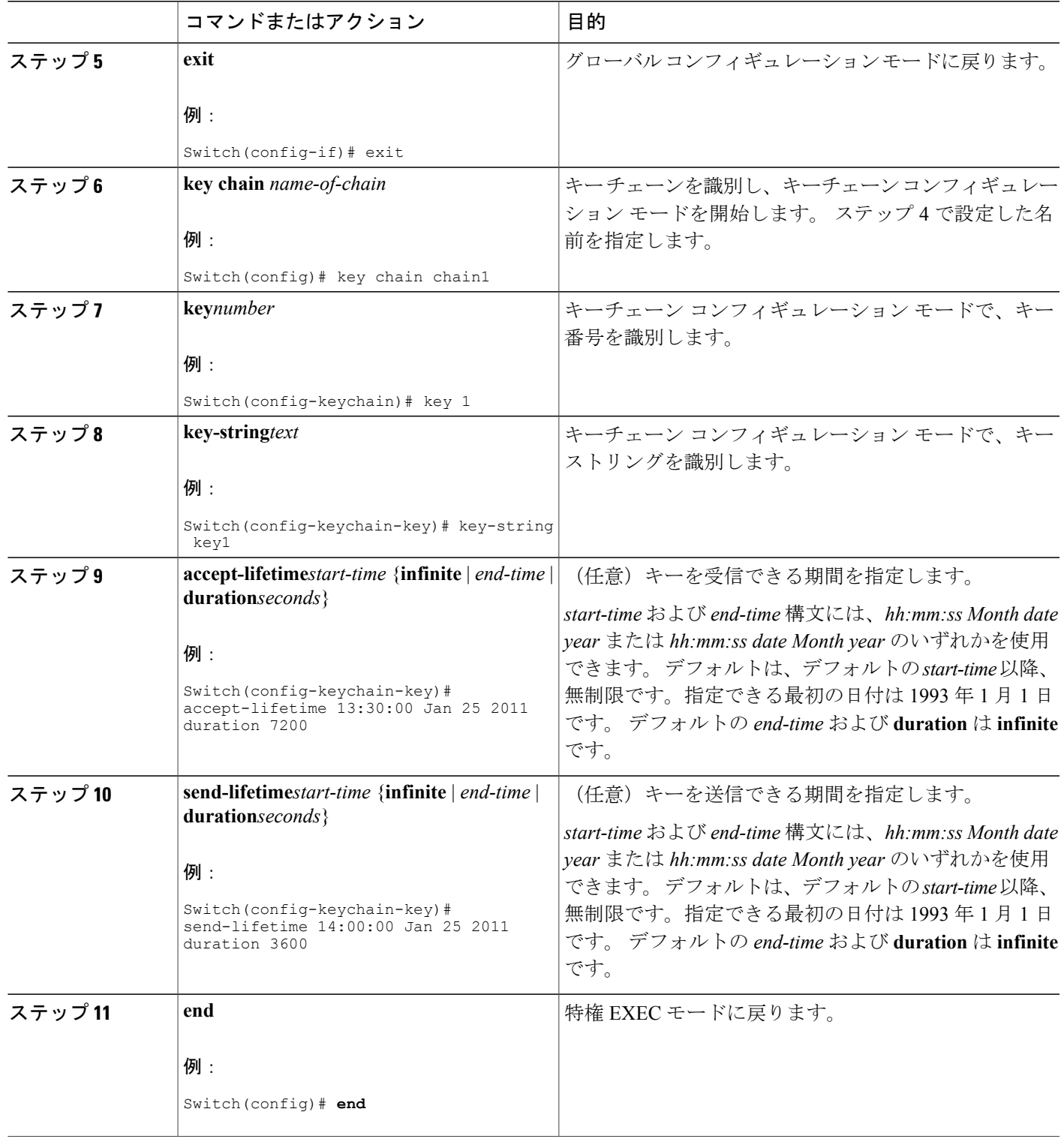

 $\overline{\mathsf{I}}$ 

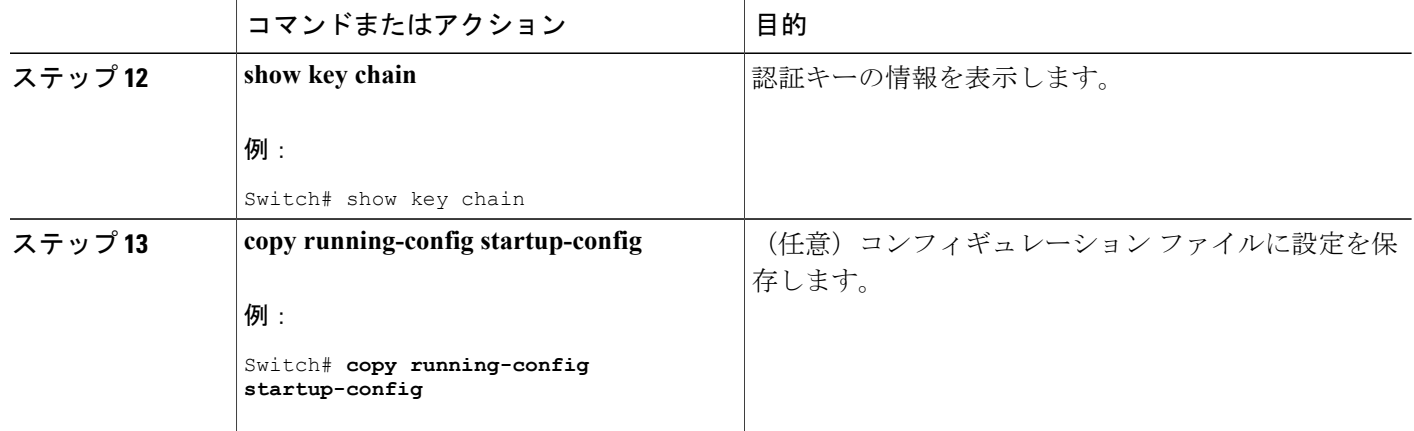

## **EIGRP** スタブ ルーティング

EIGRP スタブ ルーティング機能は、エンド ユーザの近くにルーテッド トラフィックを移動する ことでリソースの利用率を低減させます。

(注)

フィーチャセットに含まれるEIGRPスタブルーティング機能では、ルーティングテーブルか らの接続ルートまたはサマリー ルートをネットワーク内のほかのスイッチにアドバタイズす ることだけを行います。スイッチはアクセスレイヤでEIGRPスタブルーティングを使用する ことにより、ほかのタイプのルーティング アドバタイズメントの必要性を排除しています。

EIGRP スタブ ルーティングを使用するネットワークでは、ユーザに対する IP トラフィックの唯 一の許容ルートは、EIGRPスタブルーティングを設定しているスイッチ経由です。スイッチは、 ユーザ インターフェイスとして設定されているインターフェイスまたは他のデバイスに接続され ているインターフェイスにルーテッド トラフィックを送信します。

EIGRPスタブルーティングを使用しているときは、EIGRPを使用してスイッチだけをスタブとし て設定するように、分散ルータおよびリモートルータを設定する必要があります。指定したルー トだけがスイッチから伝播されます。 スイッチは、サマリー、接続ルート、およびルーティング アップデートに対するすべてのクエリーに応答します。

スタブルータの状態を通知するパケットを受信した隣接ルータは、ルートについてはスタブルー タに照会しません。また、スタブピアを持つルータは、そのピアについては照会しません。スタ ブルータは、ディストリビューションルータを使用して適切なアップデートをすべてのピアに送 信します。

次の図では、スイッチ B は EIGRP スタブ ルータとして設定されています。 スイッチ A および C は残りの WAN に接続されています。 スイッチ B は、接続ルート、スタティック ルート、再配信

ルート、およびサマリー ルートをスイッチ A と C にアドバタイズします。スイッチ B はスイッ チ A から学習したルートをアドバタイズしません(逆の場合も同様です)。

図 **72**:**EIGRP** スタブ ルータ設定

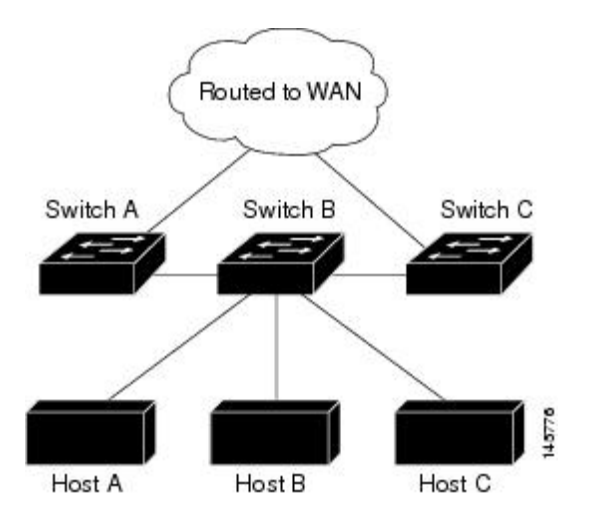

EIGRP スタブ ルーティングの詳細については、『*Cisco IOS IP Configuration Guide, Volume 2 of 3: Routing Protocols*』の「Configuring EIGRP Stub Routing」の項を参照してください。

# **EIGRP** のモニタリングおよびメンテナンス

ネイバー テーブルからネイバーを削除できます。 さらに、各種 EIGRP ルーティング統計情報を 表示することもできます。 下の図に、ネイバーを削除し、統計情報を表示する特権 EXEC コマン ドを示します。表示されるフィールドの詳細については、『*Cisco IOS IPCommandReference,Volume 2 of 3: Routing Protocols, Release 12.4*』を参照してください。

表 **89**: **IP EIGRP** の **clear** および **show** コマンド

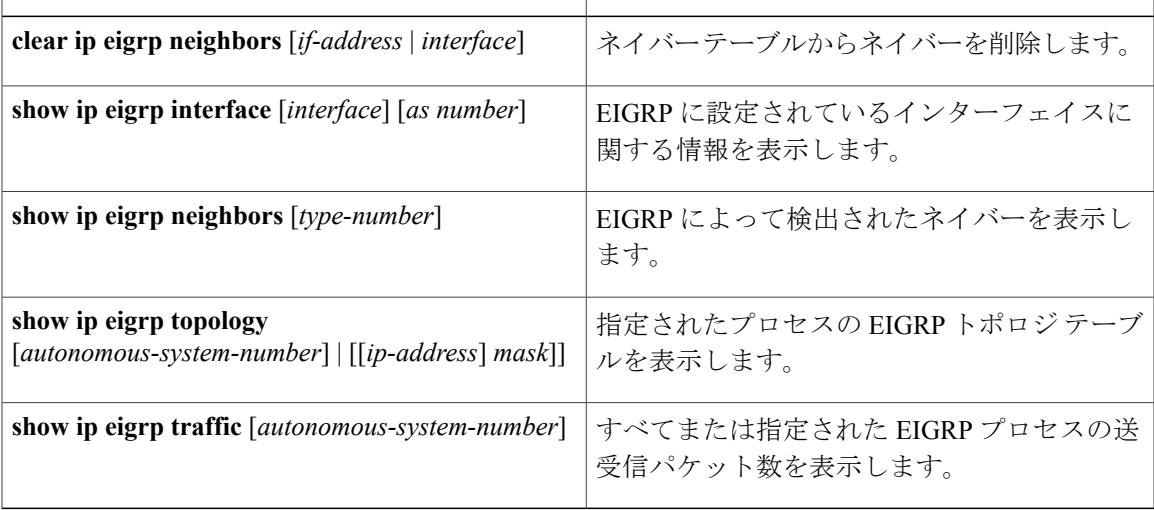

# **BGP** に関する情報

ボーダー ゲートウェイ プロトコル (BGP) は、Exterior Gateway Protocol です。自律システム間 で、ループの発生しないルーティング情報交換を保証するドメイン間ルーティング システムを設 定するために使用されます。 自律システムは、同じ管理下で動作して RIP や OSPF などの Interior GatewayProtocol(IGP)を境界内で実行し、Exterior GatewayProtocol(EGP)を使用して相互接続 されるルータで構成されます。 BGP バージョン 4 は、インターネット内でドメイン間ルーティン グを行うための標準 EGP です。 このプロトコルは、RFC 1163、1267、および 1771 で定義されて います。BGPの詳細については、『*InternetRoutingArchitectures*』(CiscoPress刊)、および『*Cisco IP and IP Routing Configuration Guide*』の「Configuring BGP」を参照してください。

BGP コマンドおよびキーワードの詳細については、『*Cisco IOS IP Command Reference, Volume 2 of 3: Routing Protocols*』の「IP Routing Protocols」を参照してください。

## **BGP** ネットワーク トポロジ

同じ自律システム(AS)に属し、BGPアップデートを交換するルータは内部BGP (IBGP)を実行 し、異なる自律システムに属し、BGP アップデートを交換するルータは外部 BGP (EBGP) を実 行します。 大部分のコンフィギュレーション コマンドは、EBGP と IBGP で同じですが、 ルー ティングアップデートが自律システム間で交換されるか(EBGP)、またはAS内で交換されるか (IBGP)という点で異なります。 下の図に、EBGP と IBGP の両方を実行しているネットワーク を示します。

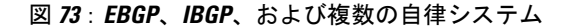

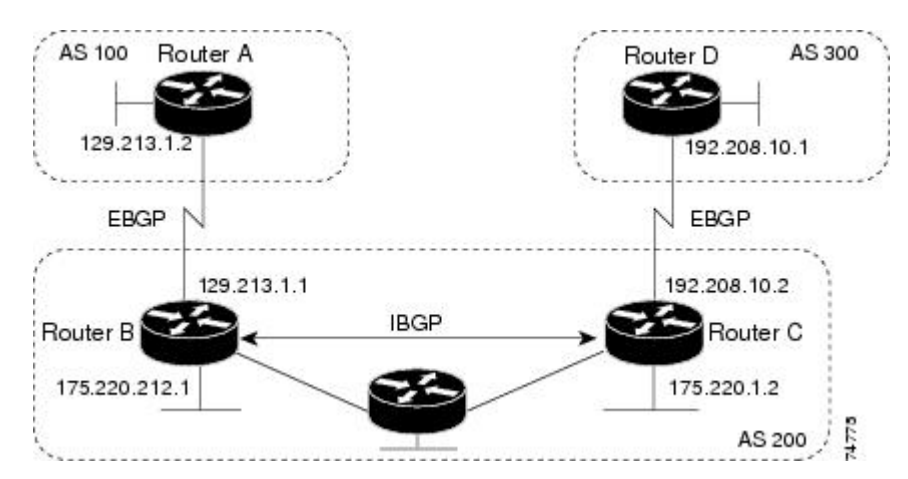

外部 AS と情報を交換する前に、BGP は AS 内のルータ間で内部 BGP ピアリングを定義し、IGRP や OSPF など AS 内で稼働する IGP に BGP ルーティング情報を再配信して、AS 内のネットワー クに到達することを確認します。

BGP ルーティング プロセスを実行するルータは、通常 BGP スピーカーと呼ばれます。 BGP はト ランスポートプロトコルとして伝送制御プロトコル (TCP) を使用します (特にポート 179)。

ルーティング情報を交換するため相互に TCP 接続された 2 つの BGP スピーカーを、ピアまたは ネイバーと呼びます。 上の図では、ルータ A と B が BGP ピアで、ルータ B と C、ルータ C と D も同様です。ルーティング情報は、宛先ネットワークへの完全パスを示す一連の AS 番号です。 BGP はこの情報を使用し、ループのない自律システム マップを作成します。

このネットワークの特徴は次のとおりです。

- ルータ A および B では EBGP が、ルータ B および C では IBGP が稼働しています。 EBGP ピアは直接接続されていますが、IBGP ピアは直接接続されていないことに注意してくださ い。IGPが稼働し、2つのネイバーが相互に到達するかぎり、IBGPピアを直接接続する必要 はありません。
- AS 内のすべての BGP スピーカーは、相互にピア関係を確立する必要があります。 つまり、 AS内のBGPスピーカーは、論理的な完全メッシュ型に接続する必要があります。BGP4は、 論理的な完全メッシュに関する要求を軽減する2つの技術(連合およびルートリフレクタ) を提供します。
- AS 200 は AS 100 および AS 300 の中継 AS です。つまり、AS 200 は AS 100 と AS 300 間でパ ケットを転送するために使用されます。

BGPピアは完全なBGPルーティングテーブルを最初に交換し、差分更新だけを送信します。BGP ピアはキープアライブ メッセージ(接続が有効であることを確認)、および通知メッセージ(エ ラーまたは特殊条件に応答)を交換することもできます。

BGP の場合、各ルートはネットワーク番号、情報が通過した自律システムのリスト(自律システ ム パス)、および他のパス属性リストで構成されます。 BGP システムの主な機能は、AS パスの リストに関する情報など、ネットワークの到達可能性情報を他のBGPシステムと交換することで す。 この情報は、AS が接続されているかどうかを判別したり、ルーティング ループをプルーニ ングしたり、AS レベル ポリシー判断を行うために使用できます。

Cisco IOS が稼働しているルータまたはスイッチが IBGP ルートを選択または使用するのは、ネク ストホップルータで使用可能なルートがあり、IGPから同期信号を受信している(IGP同期がディ セーブルの場合は除く)場合です。複数のルートが使用可能な場合、BGPは属性値に基づいてパ スを選択します。 BGP 属性については、「BGP 判断属性の設定」の項を参照してください。

BGPバージョン4ではクラスレスドメイン間ルーティング (CIDR) がサポートされているため、 集約ルートを作成してスーパーネットを構築し、ルーティング テーブルのサイズを削減できま す。 CIDR は、BGP 内部のネットワーク クラスの概念をエミュレートし、IP プレフィックスのア ドバタイズをサポートします。

# **BGP** の設定方法

## **BGP** のデフォルト設定

下の表に、BGP のデフォルト設定を示します。 すべての特性の詳細については、『*Cisco IOS IP Command Reference, Volume 2 of 3: Routing Protocols, Release 12.4*』の特定のコマンドを参照してく ださい。

### 表 **90**:**BGP** のデフォルト設定

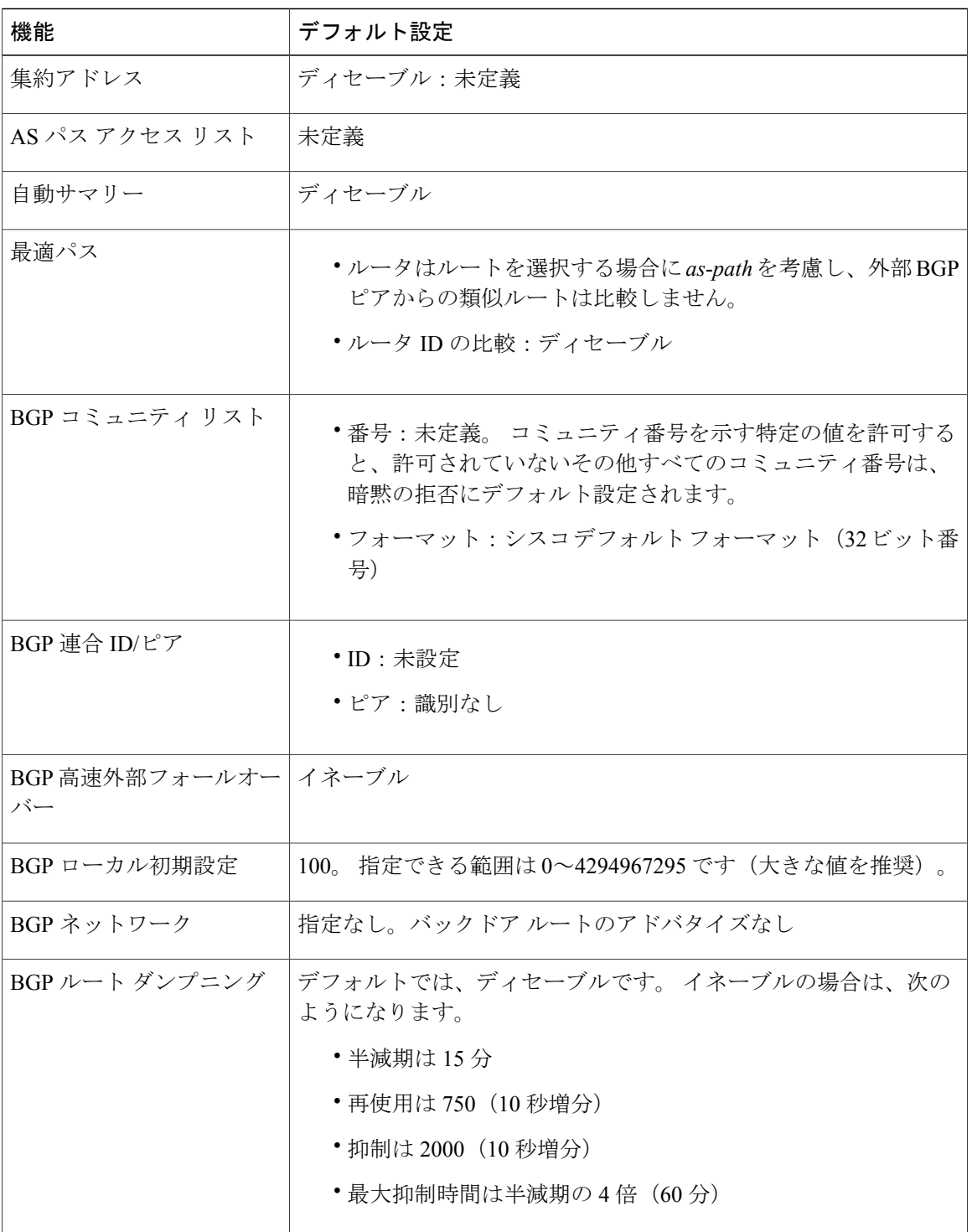

 $\overline{\phantom{a}}$ 

T

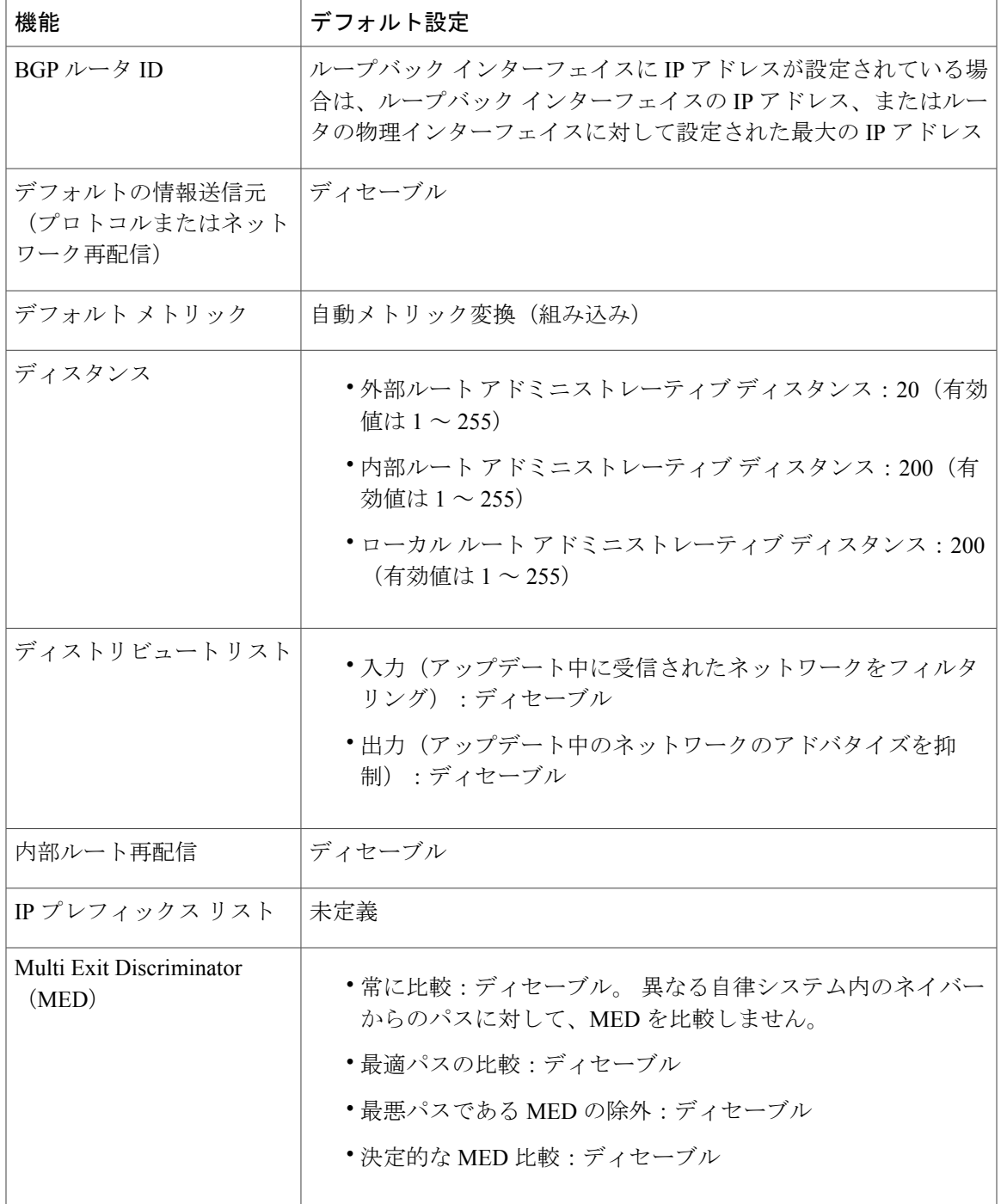

 $\overline{\phantom{a}}$ 

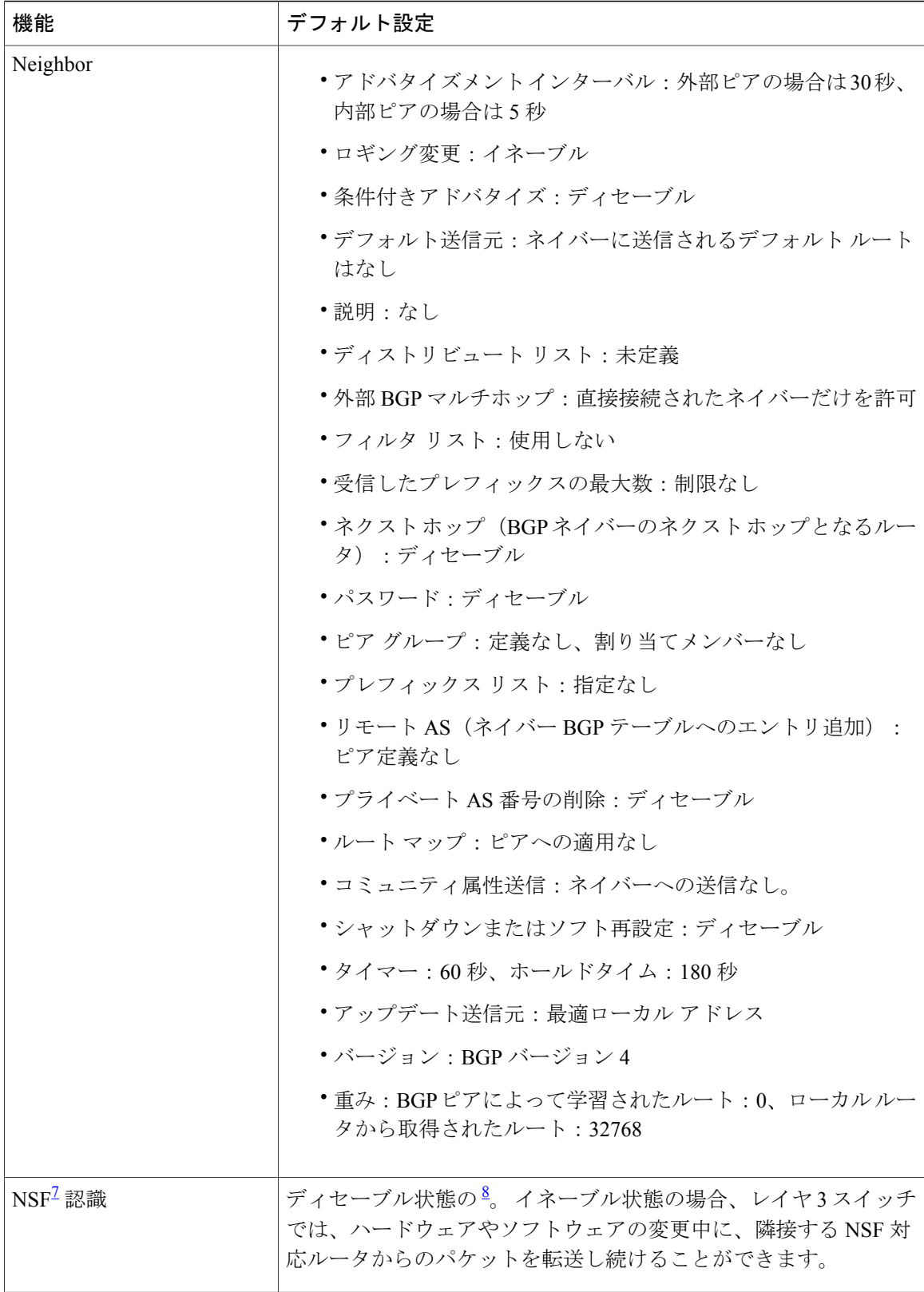

 $\overline{\phantom{a}}$ 

T

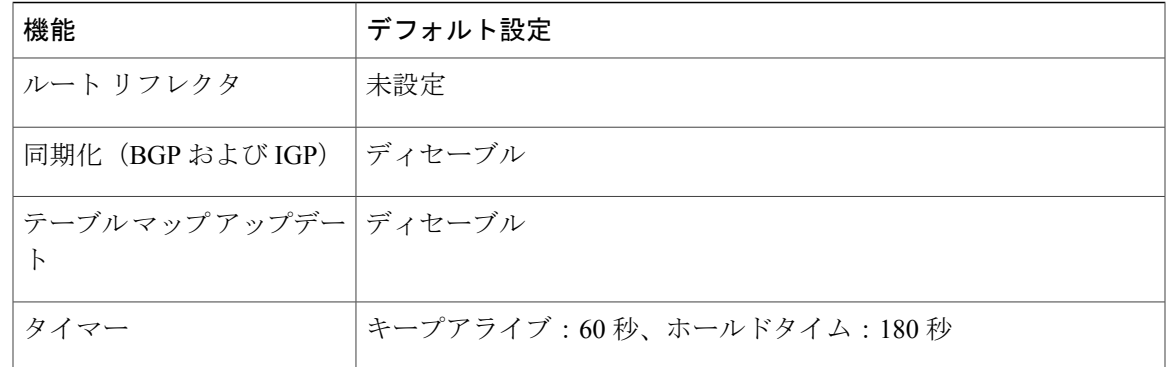

#### <span id="page-1024-1"></span><span id="page-1024-0"></span>7 Nonstop Forwarding

NSF認識は、グレースフルリスタートをイネーブルにすることにより、IP サービスフィーチャ セットを実行するスイッチ上で IPv4 に対して イネーブルにできます

#### **NSF** 認識

BGP NSF 認識は、IP サービス フィーチャ セットで IPv4 に対してサポートされます。 BGP ルー ティングでこの機能をイネーブルにするには、グレースフル リスタートをイネーブルにする必要 があります。 隣接ルータが NSF 対応で、この機能がイネーブルである場合、レイヤ 3 スイッチで は、ルータに障害が発生してプライマリ RP がバックアップ RP によって引き継がれる間、または 処理を中断させずにソフトウェア アップグレードを行うためにプライマリ RP を手動でリロード している間、隣接ルータからパケットを転送し続けます。

この機能の詳細については、『*Cisco IOS IP Routing Protocols Configuration Guide, Release 12.4*』の 「BGP Nonstop Forwarding (NSF) Awareness」を参照してください。

### **BGP** ルーティングに関する情報

BGPルーティングをイネーブルにするには、BGPルーティングプロセスを確立し、ローカルネッ トワークを定義します。 BGP はネイバーとの関係を完全に認識する必要があるため、BGP ネイ バーも指定する必要があります。

BGP は、内部および外部の 2 種類のネイバーをサポートします。 内部ネイバーは同じ AS 内に、 外部ネイバーは異なる AS 内にあります。 通常の場合、外部ネイバーは相互に隣接し、1 つのサ ブネットを共有しますが、内部ネイバーは同じ AS 内の任意の場所に存在します。

スイッチではプライベート AS 番号を使用できます。プライベート AS 番号は通常サービス プロ バイダーによって割り当てられ、ルートが外部ネイバーにアドバタイズされないシステムに設定 されます。 プライベート AS 番号の範囲は 64512 ~ 65535 です。 AS パスからプライベート AS 番 号を削除するように外部ネイバーを設定するには、**neighbor remove-private-as** ルータ コンフィ ギュレーションコマンドを使用します。この結果、外部ネイバーにアップデートを渡すとき、AS パス内にプライベート AS 番号が含まれている場合は、これらの番号が削除されます。

AS が別の AS からさらに別の AS にトラフィックを渡す場合は、アドバタイズ対象のルートに矛 盾が存在しないことが重要です。BGPがルートをアドバタイズしてから、ネットワーク内のすべ てのルータがIGPを通してルートを学習した場合、ASは一部のルータがルーティングできなかっ

**945**

たトラフィックを受信することがあります。 このような事態を避けるため、BGP は IGP が AS に 情報を伝播し、BGPがIGPと同期化されるまで、待機する必要があります。同期化は、デフォル トでイネーブルに設定されています。 AS が特定の AS から別の AS にトラフィックを渡さない場 合、または自律システム内のすべてのルータでBGPが稼働している場合は、同期化をディセーブ ルにし、IGP内で伝送されるルート数を少なくして、BGPがより短時間で収束するようにします。

# **BGP** ルーティングのイネーブル化

はじめる前に

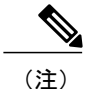

BGP をイネーブルにするには、スイッチまたはスタック マスター上で IP サービス フィーチャ セットが稼働している必要があります。

#### 手順の詳細

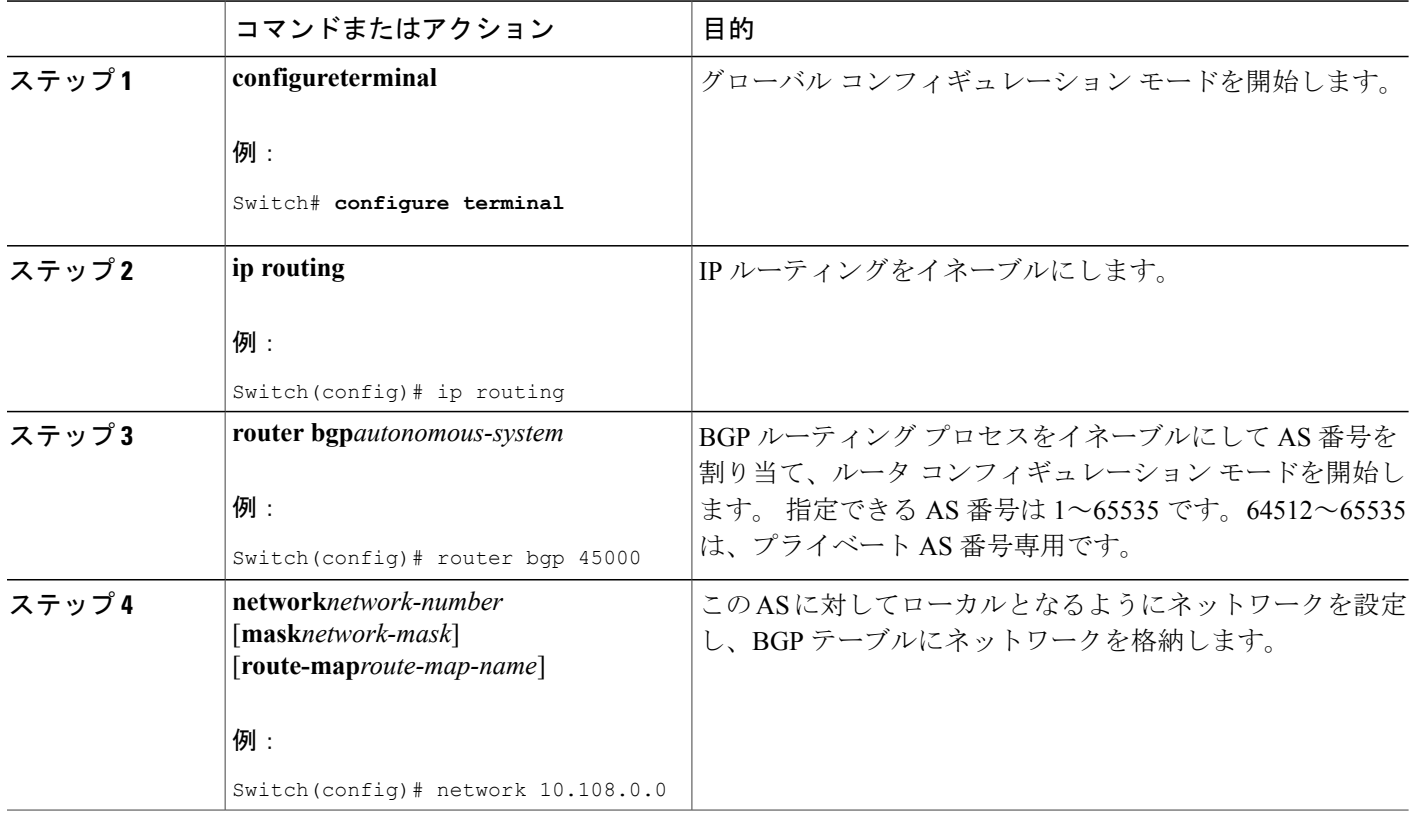

**■ 統合プラットフォーム コンフィギュレーション ガイド、Cisco IOS Release 15.2(3) E (Catalyst 3560-CX** および **2960 CX** スイッチ)

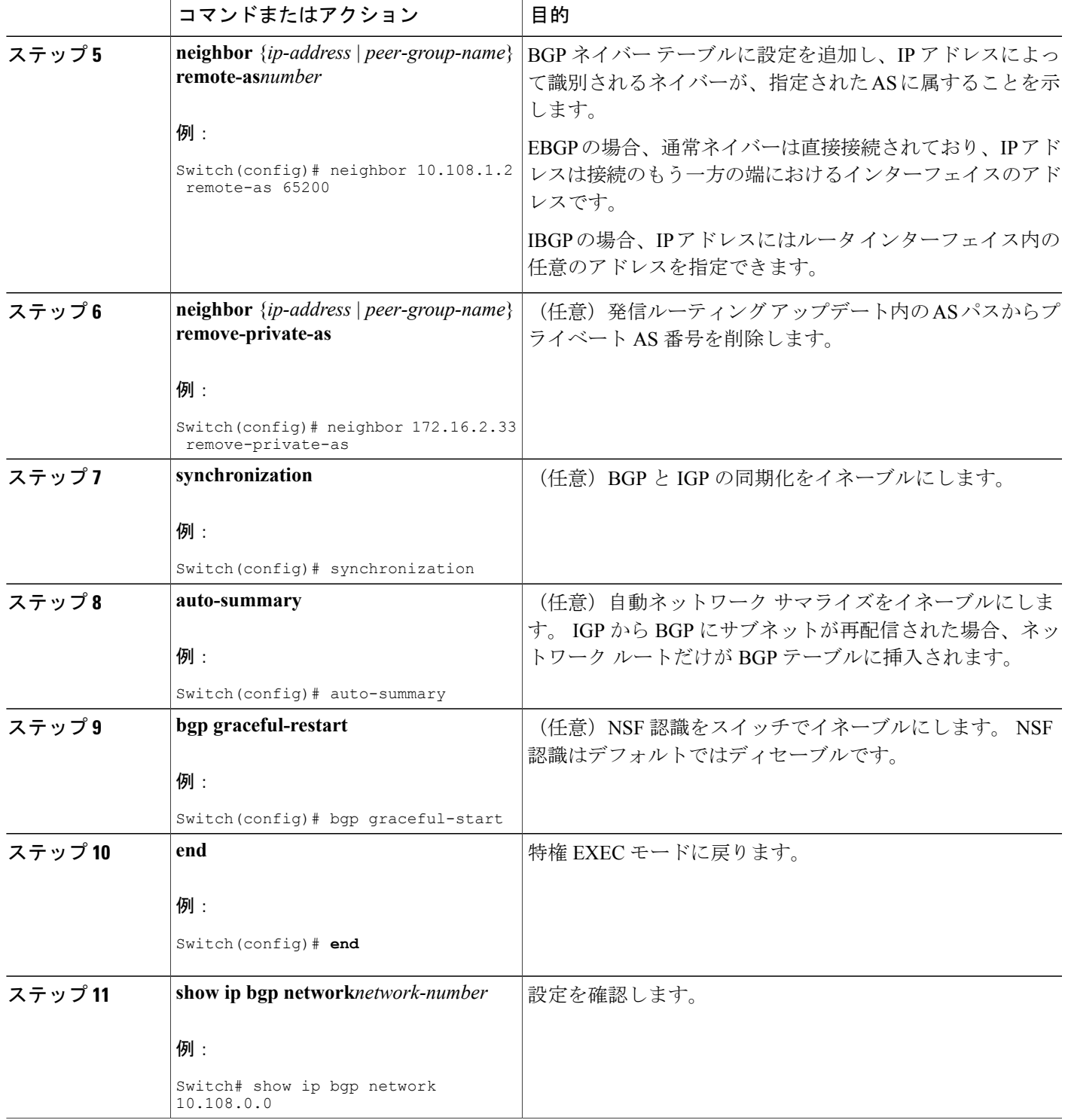

 $\overline{\mathsf{I}}$ 

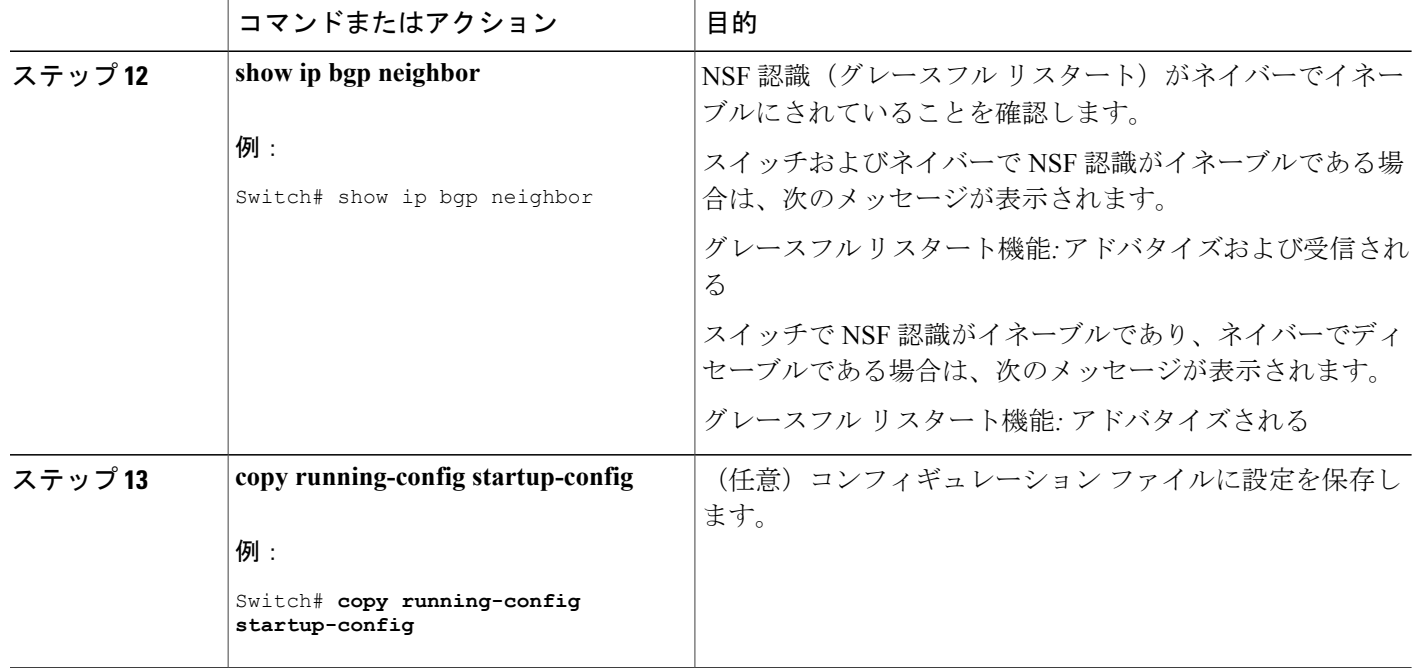

# 例:ルータでの **BGP** の設定

次に、下の図のルータでの BGP の設定例を示します。

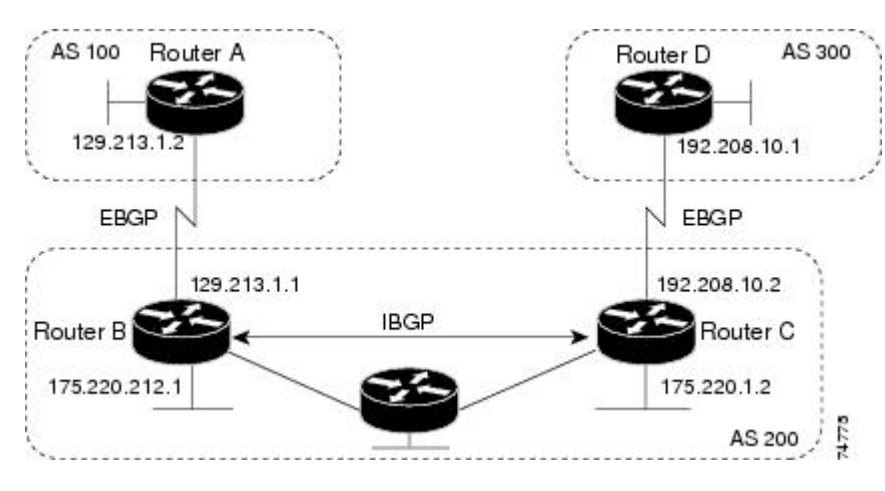

図 **74**:**EBGP**、**IBGP**、および複数の自律システム

ルータ A:

Switch(config)# router bgp 100 Switch(config-router)# neighbor 129.213.1.1 remote-as 200 ルータ B:

```
Switch(config)# router bgp 200
Switch(config-router)# neighbor 129.213.1.2 remote-as 100
Switch(config-router)# neighbor 175.220.1.2 remote-as 200
ルータ C:
Switch(config)# router bgp 200
Switch(config-router)# neighbor 175.220.212.1 remote-as 200
Switch(config-router)# neighbor 192.208.10.1 remote-as 300
ルータ D:
```
Switch(config)# router bgp 300 Switch(config-router)# neighbor 192.208.10.2 remote-as 200 BGP ピアが稼働していることを確認するには、show ip bgp neighbors 特権 EXEC コマンドを使用し ます。 次に、ルータ A にこのコマンドを実行した場合の出力例を示します。

Switch# show ip bgp neighbors

BGP neighbor is 129.213.1.1, remote AS 200, external link BGP version 4, remote router ID 175.220.212.1 BGP state = established, table version =  $3$ , up for  $0:10:59$ Last read 0:00:29, hold time is 180, keepalive interval is 60 seconds Minimum time between advertisement runs is 30 seconds Received 2828 messages, 0 notifications, 0 in queue Sent 2826 messages, 0 notifications, 0 in queue Connections established 11; dropped 10

*state = established* 以外の情報が出力された場合、ピアは稼働していません。 リモート ルータ ID は、ルータ(または最大のループバック インターフェイス)上の最大の IP アドレスです。 テー ブルが新規情報でアップデートされるたびに、テーブルのバージョン番号は増加します。 継続的 にテーブルバージョン番号が増加している場合は、ルートがフラッピングし、ルーティングアッ プデートが絶えず発生しています。

外部プロトコルの場合、**network**ルータコンフィギュレーションコマンドからIPネットワークへ の参照によって制御されるのは、アドバタイズされるネットワークだけです。 これは、**network** コマンドを使用してアップデートの送信先を指定する IGP(EIGRP など)と対照的です。

BGP 設定の詳細については、『*Cisco IOS IP Configuration Guide, Release 12.4*』の「IP Routing Protocols」を参照してください。特定コマンドの詳細については、『*Cisco IOS IPCommandReference, Volume 2 of 3: Routing Protocols, Release 12.4*』を参照してください。

## ルーティング ポリシーの変更

ピアのルーティング ポリシーには、インバウンドまたはアウトバウンド ルーティング テーブル アップデートに影響する可能性があるすべての設定が含まれます。BGPネイバーとして定義され た 2 台のルータは、BGP 接続を形成し、ルーティング情報を交換します。 このあとで BGP フィ ルタ、重量、距離、バージョン、またはタイマーを変更する場合、または同様の設定変更を行う 場合は、BGP セッションをリセットし、設定の変更を有効にする必要があります。

リセットには、ハード リセットとソフト リセットの 2 種類があります。 Cisco IOS Release 12.1 以 降では、事前に設定を行わなくても、ソフト リセットを使用できます。 事前設定なしにソフト リセットを使用するには、両方の BGP ピアでソフト ルート リフレッシュ機能がサポートされて いなければなりません。この機能は、ピアによって TCP セッションが確立されたときに送信され る OPEN メッセージに格納されてアドバタイズされます。 ソフト リセットを使用すると、BGP

ルータ間でルート リフレッシュ要求およびルーティング情報を動的に交換したり、それぞれのア ウトバウンド ルーティング テーブルをあとで再アドバタイズできます。

- ソフト リセットによってネイバーからインバウンド アップデートが生成された場合、この リセットはダイナミック インバウンド ソフト リセットといいます。
- ソフトリセットによってネイバーに一連のアップデートが送信された場合、このリセットは アウトバウンド ソフト リセットといいます。

ソフト インバウンド リセットが発生すると、新規インバウンド ポリシーが有効になります。 ソ フトアウトバウンドリセットが発生すると、BGPセッションがリセットされずに、新規ローカル アウトバウンド ポリシーが有効になります。 アウトバウンド ポリシーのリセット中に新しい一 連のアップデートが送信されると、新規インバウンド ポリシーも有効になる場合があります。

下の表に、ハード リセットとソフト リセットの利点および欠点を示します。

リセット タイプ しい利点 しゅうしゃ スクロード しんしゃ しんしゃ しんしゃ しんしゃ しんしゃ しんしゃ しんしゃ メモリ オーバーヘッドが発生しませ | ネイバーから提供されたBGP、IP、 およびFIBテーブルのプレフィック スが失われます。 推奨しません。  $h<sub>a</sub>$ ハード リセット インバウンド ルーティング テーブ ル アップデートがリセットされま せん。 発信ソフト リセット | ルーティングテーブルアップデート が設定、保管されません。 ダイナミック インバ | BGP セッションおよびキャッシュが | 両方の BGP ルータでルート リフ レッシュ機能をサポートする必要が あります (Cisco IOS Release 12.1 以 降)。 ウンドソフトリセッ クリアされません。 ルーティングテーブルアップデート を保管する必要がなく、メモリ オー バーヘッドが発生しません。 ト

表 **91**:ハード リセットとソフト リセットの利点および欠点

## ルーティング ポリシー変更の管理

BGP ピアがルート リフレッシュ機能をサポートするかどうかを学習して、BGP セッションをリ セットするには、次の手順を実行します。

### 手順の詳細

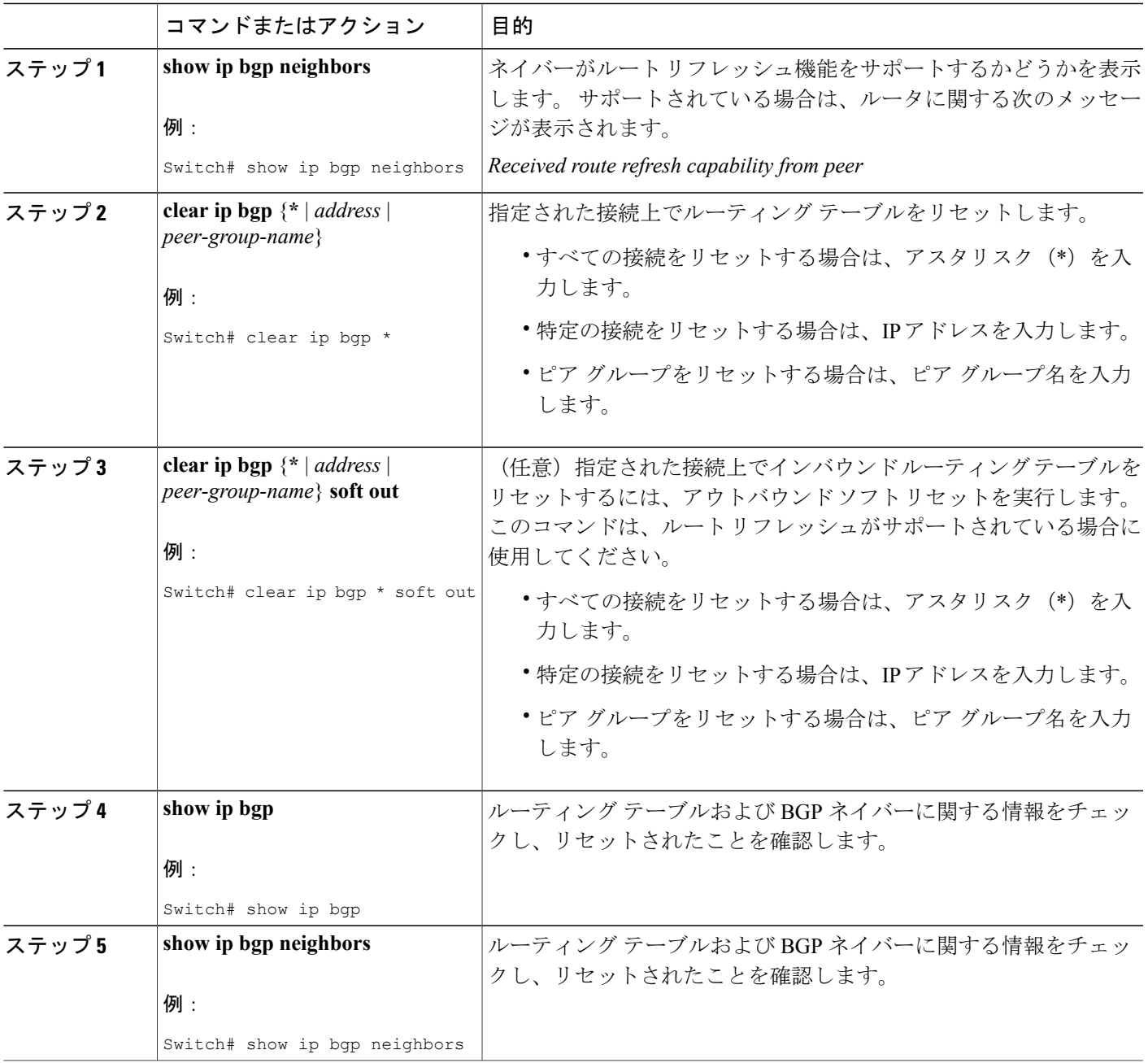

# **BGP** 判断属性

 $\mathbf I$ 

BGP スピーカーが複数の自律システムから受信したアップデートが、同じ宛先に対して異なるパ スを示している場合、BGP スピーカーはその宛先に到達する最適パスを 1 つ選択する必要があり

ます。 選択されたパスは BGP ルーティング テーブルに格納され、ネイバーに伝播されます。 こ の判断は、アップデートに格納されている属性値、およびBGPで設定可能な他の要因に基づいて 行われます。

BGP ピアはネイバー AS からプレフィックスに対する 2 つの EBGP パスを学習するとき、最適パ スを選択して IP ルーティング テーブルに挿入します。 BGP マルチパス サポートがイネーブル で、同じネイバー自律システムから複数の EBGP パスを学習する場合、単一の最適パスの代わり に、複数のパスが IP ルーティング テーブルに格納されます。 そのあと、パケット スイッチング 中に、複数のパス間でパケット単位または宛先単位のロード バランシングが実行されます。 maximum-paths**maximum-paths** ルータ コンフィギュレーション コマンドは、許可されるパス数を 制御します。

これらの要因により、BGP が最適パスを選択するために属性を評価する順序が決まります。

- **1** パスで指定されているネクストホップが到達不能な場合、このアップデートは削除されます。 BGP ネクスト ホップ属性(ソフトウェアによって自動判別される)は、宛先に到達するため に使用されるネクストホップのIPアドレスです。EBGPの場合、通常このアドレスは**neighbor remote-as router** ルータ コンフィギュレーション コマンドで指定されたネイバーの IP アドレ スです。 ネクストホップの処理をディセーブルにするには、ルート マップまたは **neighbor next-hop-self** ルータ コンフィギュレーション コマンドを使用します。
- **2** 最大の重みのパスを推奨します(シスコ独自のパラメータ)。ウェイト属性はルータにローカ ルであるため、ルーティング アップデートで伝播されません。 デフォルトでは、ルータ送信 元のパスに関するウェイト属性は32768で、それ以外のパスのウェイト属性は0です。最大の 重みのルートを推奨します。 重みを設定するには、アクセス リスト、ルート マップ、または **neighbor weight** ルータ コンフィギュレーション コマンドを使用します。
- **3** ローカルプリファレンス値が最大のルートを推奨します。ローカルプリファレンスはルーティ ングアップデートに含まれ、同じAS内のルータ間で交換されます。ローカル初期設定属性の デフォルト値は100です。ローカルプリファレンスを設定するには、**bgpdefaultlocal-preference** ルータ コンフィギュレーション コマンドまたはルート マップを使用します。
- **4** ローカル ルータ上で稼働する BGP から送信されたルートを推奨します。
- **5** AS パスが最短のルートを推奨します。
- **6** 送信元タイプが最小のルートを推奨します。 内部ルートまたは IGP は、EGP によって学習さ れたルートよりも小さく、EGPで学習されたルートは、未知の送信元のルートまたは別の方法 で学習されたルートよりも小さくなります。
- **7** 想定されるすべてのルートについてネイバーASが同じである場合は、MEDメトリック属性が 最小のルートを推奨します。 MED を設定するには、ルート マップまたは **default-metric** ルー タ コンフィギュレーション コマンドを使用します。 IBGP ピアに送信されるアップデートに は、MED が含まれます。
- 8 内部 (IBGP) パスより、外部 (EBGP) パスを推奨します。
- 9 最も近い IGP ネイバー(最小の IGP メトリック)を通って到達できるルートを推奨します。 ルータは、AS 内の最短の内部パス(BGP のネクストホップへの最短パス)を使用し、宛先に 到達するためです。

**10** 次の条件にすべて該当する場合は、このパスのルートを IP ルーティング テーブルに挿入して ください。

最適ルートと目的のルートがともに外部ルートである

最適ルートと目的のルートの両方が、同じネイバー自律システムからのルートである

maximum-paths がイネーブルである

**11** マルチパスがイネーブルでない場合は、BGP ルータ ID の IP アドレスが最小であるルートを推 奨します。通常、ルータIDはルータ上の最大のIPアドレスまたはループバック(仮想)アド レスですが、実装に依存することがあります。

# **BGP** 判断属性の設定

### 手順の詳細

Г

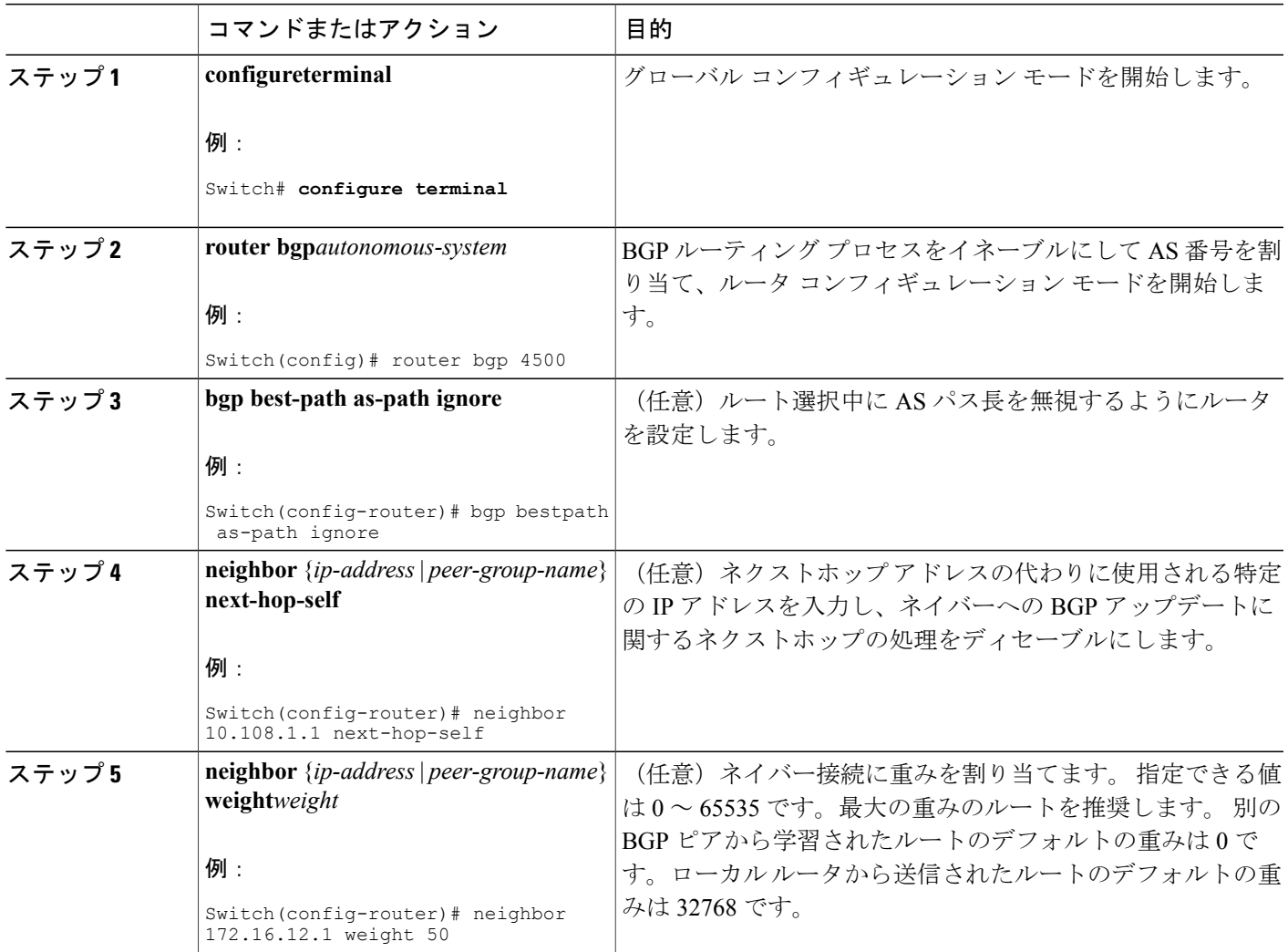

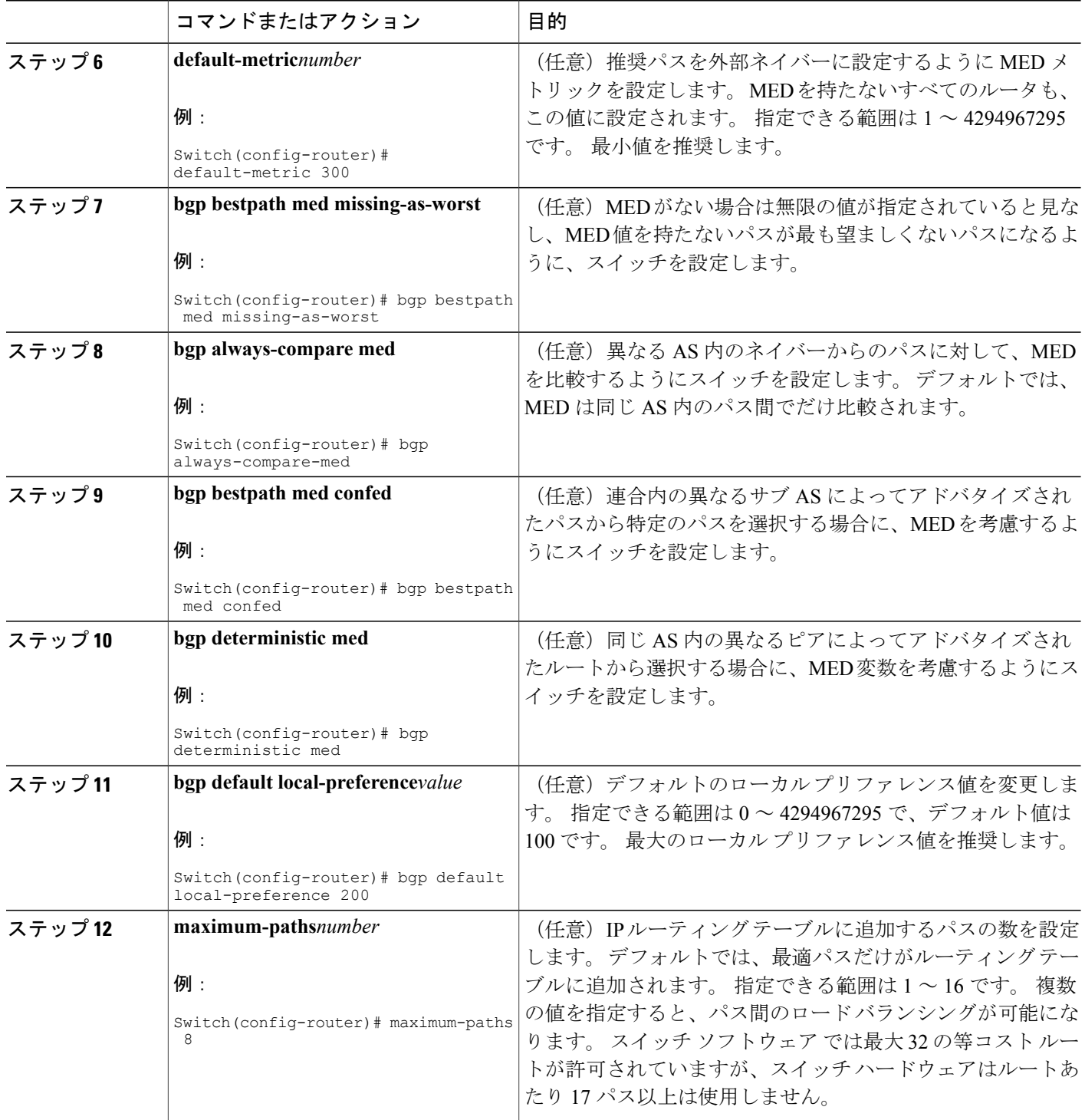

 $\overline{\phantom{a}}$ 

T

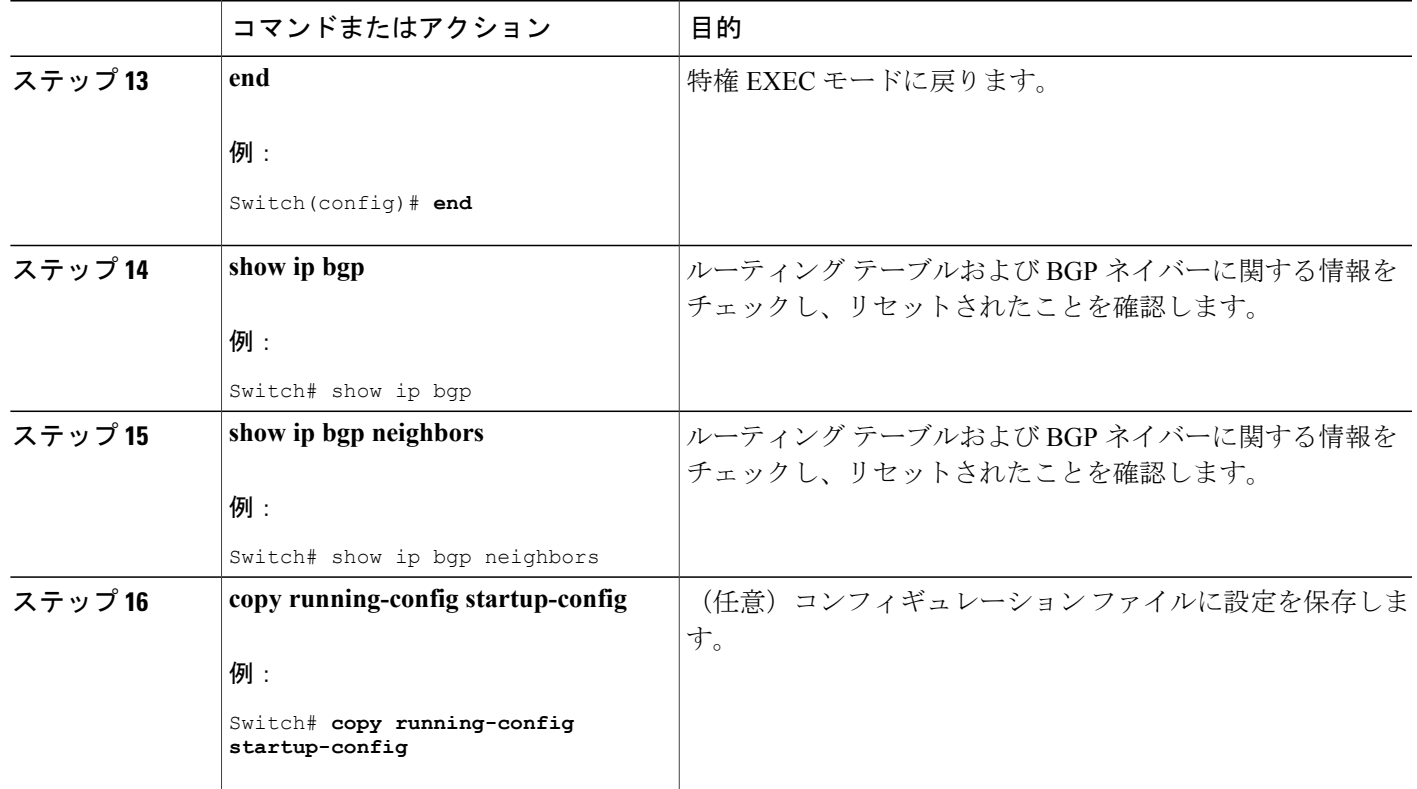

# ルート マップ

BGP内でルートマップを使用すると、ルーティング情報を制御、変更したり、ルーティングドメ イン間でルートを再配信する条件を定義できます。 ルート マップの詳細については、「Using Route Maps to Redistribute Routing Information」の項を参照してください。 各ルート マップには、 ルート マップを識別する名前(マップタグ)およびオプションのシーケンス番号が付いていま す。

# ルート マップによる **BGP** フィルタリングの設定

### 手順の詳細

 $\mathsf{I}$ 

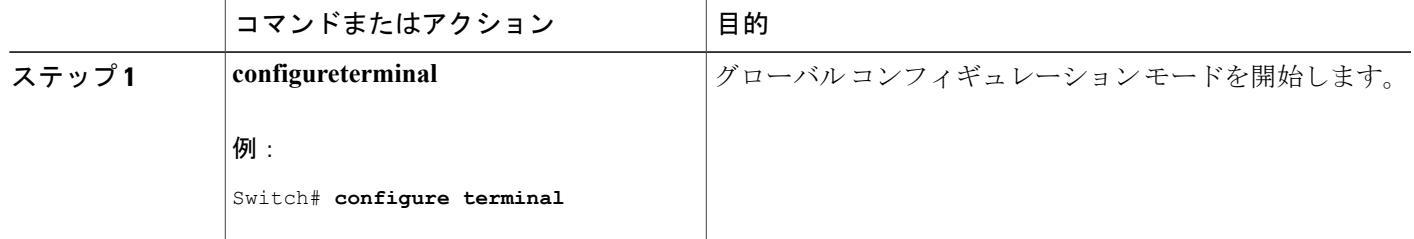

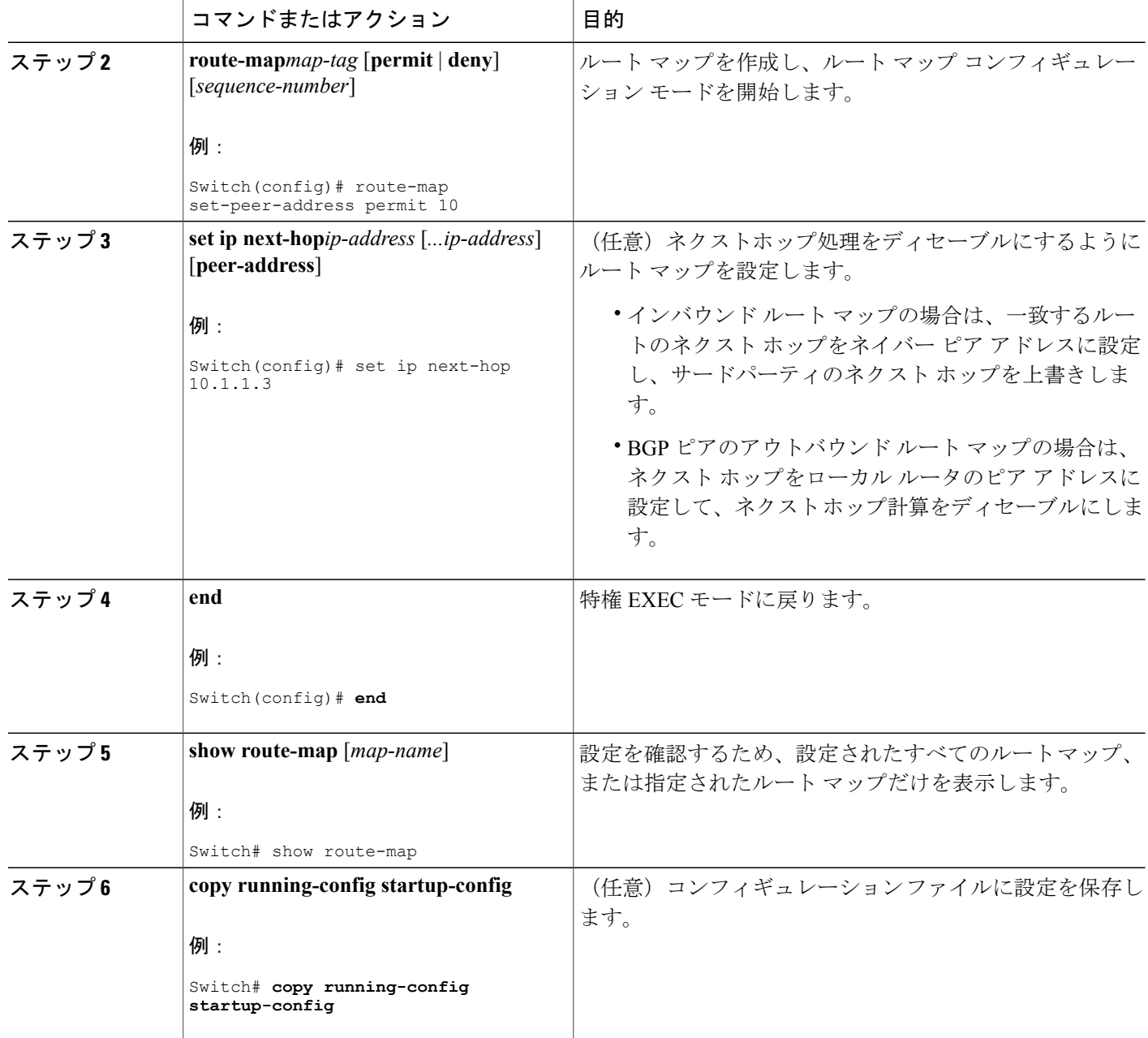

# **BGP** フィルタリング

BGP アドバタイズメントをフィルタリングするには、**as-path access-list** グローバル コンフィギュ レーション コマンドや **neighbor filter-list** ルータ コンフィギュレーション コマンドなどの AS パ ス フィルタを使用します。 **neighbor distribute-list** ルータ コンフィギュレーション コマンドとア クセス リストを併用することもできます。 distribute-list フィルタはネットワーク番号に適用され ます。**distribute-list**コマンドの詳細については、「ルーティングアップデートのアドバタイズお よび処理の制御」の項を参照してください。

ネイバー単位でルート マップを使用すると、アップデートをフィルタリングしたり、さまざまな 属性を変更したりできます。 ルート マップは、インバウンド アップデートまたはアウトバウン ド アップデートのいずれかに適用できます。 ルート マップを渡すルートだけが、アップデート 内で送信または許可されます。 着信および発信の両方のアップデートで、AS パス、コミュニ ティ、およびネットワーク番号に基づくマッチングがサポートされています。 AS パスのマッチ ングには **matchas-pathaccess-list** ルート マップ コマンド、コミュニティに基づくマッチングには **match community-list** ルート マップ コマンド、ネットワークに基づくマッチングには ip access-list グローバル コンフィギュレーション コマンドが必要です。

# ネイバーによる **BGP** フィルタリングの設定

### 手順の詳細

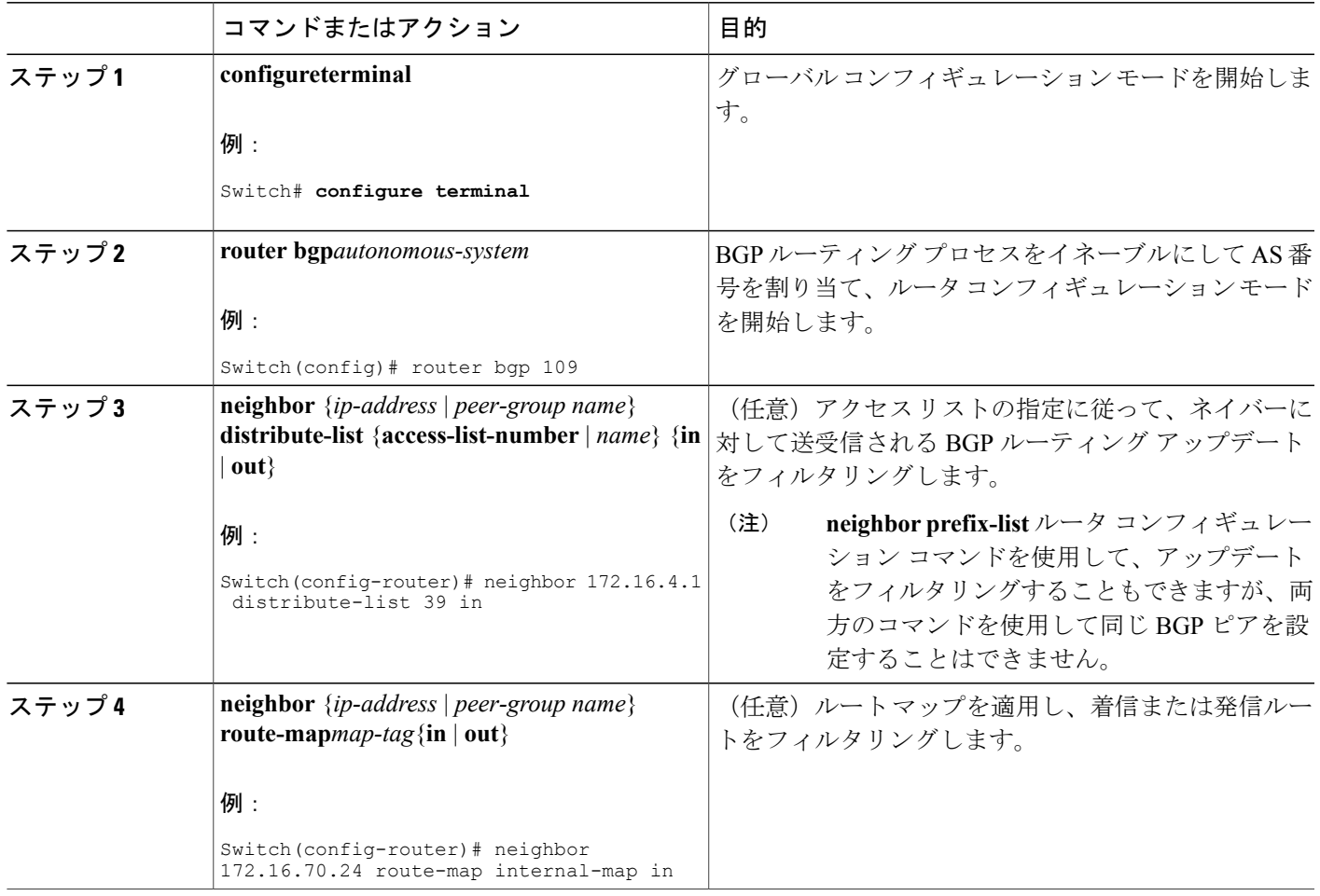

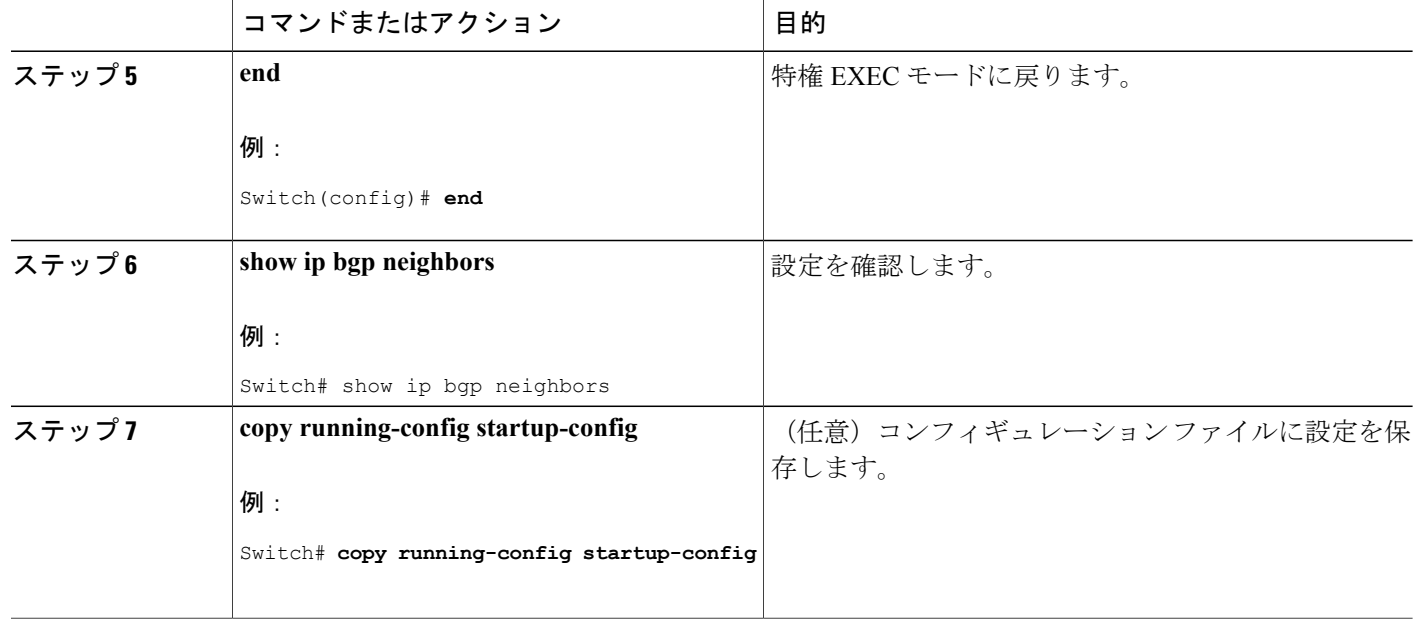

# アクセス リストおよびネイバーによる **BGP** フィルタリングの設定

BGP 自律システム パスに基づいて着信および発信の両方のアップデートにアクセス リスト フィ ルタを指定して、フィルタリングすることもできます。 各フィルタは、正規表現を使用するアク セス リストです。 (正規表現の作成方法については、『*Cisco IOS Dial Technologies Command Reference, Release 12.4*』の付録「Regular Expressions」を参照してください。) この方法を使用す るには、自律システムパスのアクセスリストを定義し、特定のネイバーとの間のアップデートに 適用します。

### 手順の詳細

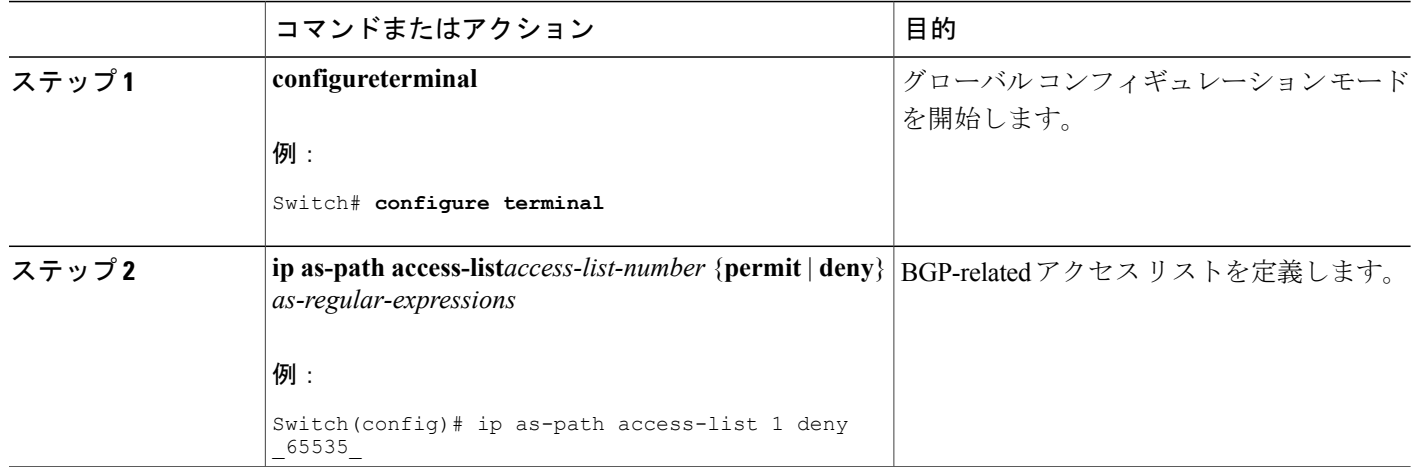

### **■ 統合プラットフォーム コンフィギュレーション ガイド、Cisco IOS Release 15.2(3) E (Catalyst 3560-CX** および **2960 CX** スイッチ)

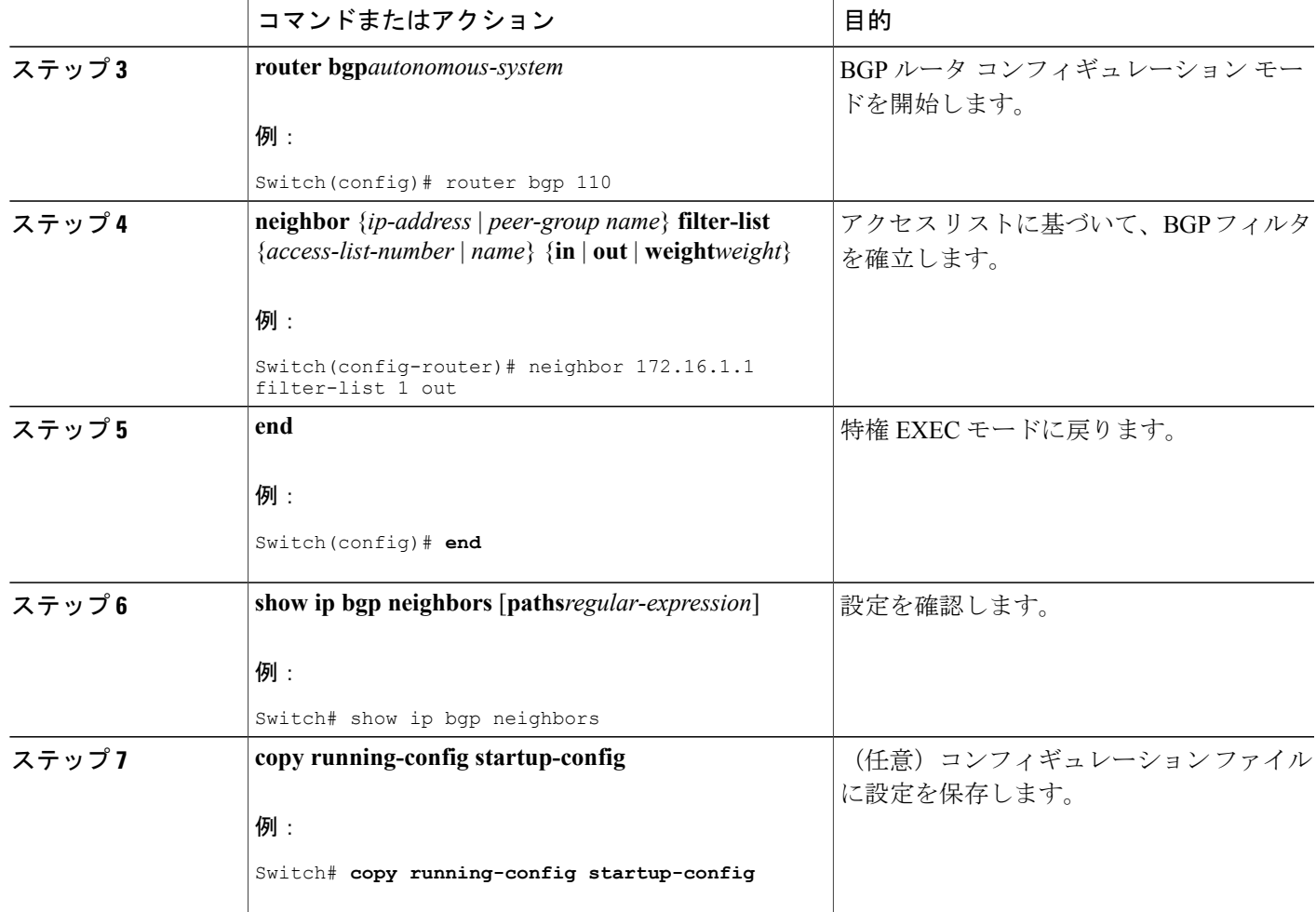

# **BGP** フィルタリングのプレフィックス リスト

**neighbor distribute-list** ルータ コンフィギュレーション コマンドを含む多数の BGP ルート フィル タリング コマンドでは、アクセス リストの代わりにプレフィックス リストを使用できます。 プ レフィックス リストを使用すると、大規模リストのロードおよび検索パフォーマンスが改善し、 差分更新がサポートされ、コマンドライン インターフェイス (CLI)設定が簡素化され、柔軟性 が増すなどの利点が生じます。

プレフィックスリストによるフィルタリングでは、アクセスリストの照合の場合と同様に、プレ フィックスリストに記載されたプレフィックスとルートのプレフィックスが照合されます。一致 すると、一致したルートが使用されます。 プレフィックスが許可されるか、または拒否されるか は、次に示すルールに基づいて決定されます。

• 空のプレフィックス リストはすべてのプレフィックスを許可します。

- 特定のプレフィックスがプレフィックスリストのどのエントリとも一致しなかった場合、実 質的に拒否されたものと見なされます。
- 指定されたプレフィックスと一致するエントリがプレフィックスリスト内に複数存在する場 合は、シーケンス番号が最小であるプレフィックス リスト エントリが識別されます。

デフォルトでは、シーケンス番号は自動生成され、5 ずつ増分します。 シーケンス番号の自動生 成をディセーブルにした場合は、エントリごとにシーケンス番号を指定する必要があります。 シーケンス番号を指定する場合の増分値に制限はありません。 増分値が 1 の場合は、このリスト に追加エントリを挿入できません。増分値が大きい場合は、値がなくなることがあります。

## **BGP** フィルタリング用のプレフィックス リストの設定

コンフィギュレーション エントリを削除する場合は、シーケンス番号を指定する必要はありませ ん。 **show** コマンドの出力には、シーケンス番号が含まれます。

コマンド内でプレフィックスリストを使用する場合は、あらかじめプレフィックスリストを設定 しておく必要があります。

#### 手順の詳細

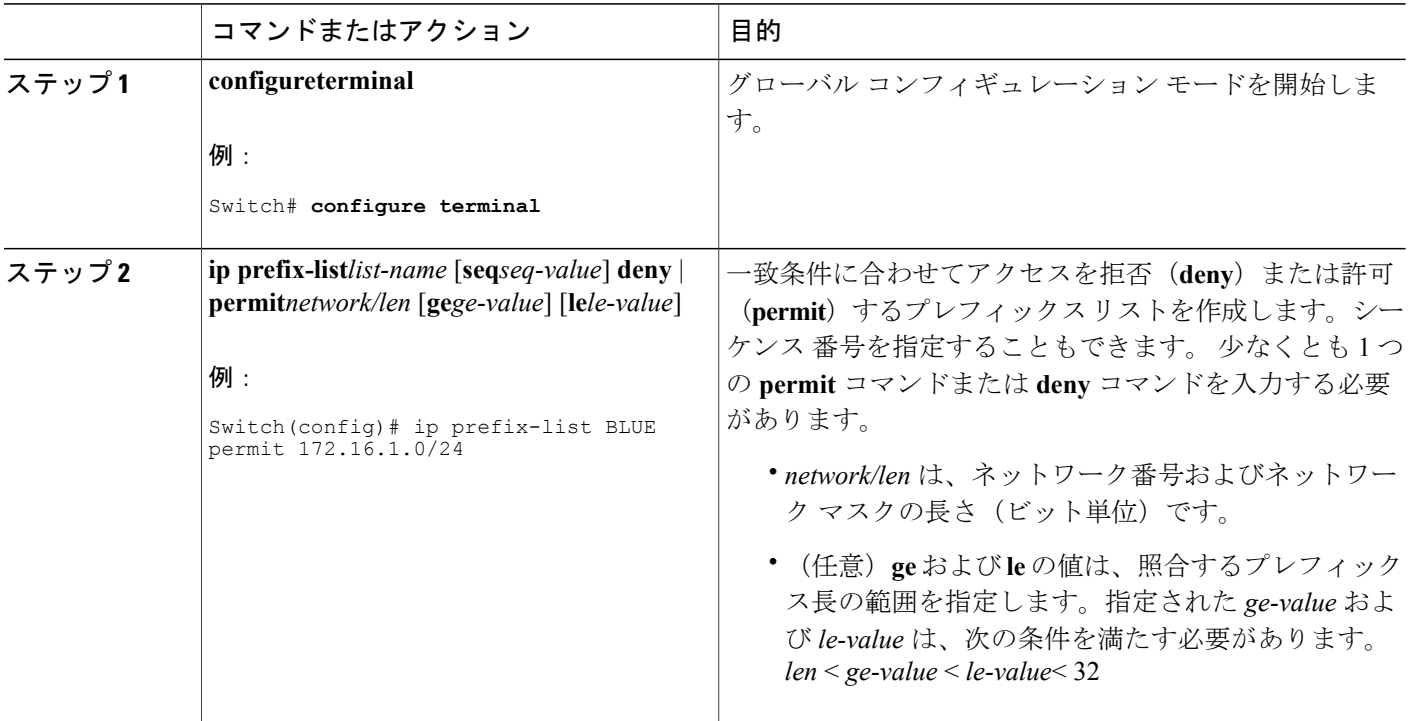

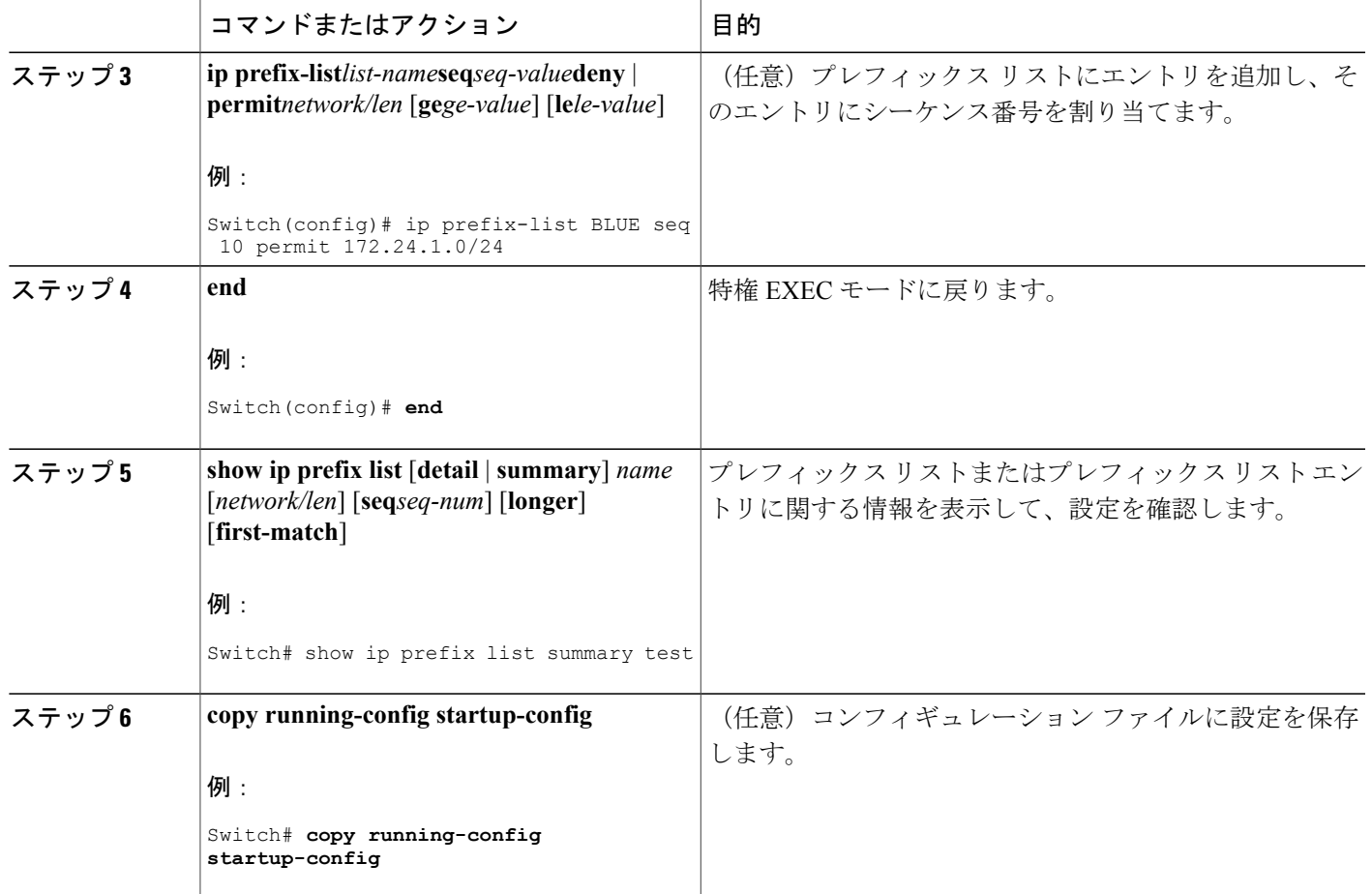

## **BGP** コミュニティ フィルタリング

BGP コミュニティ フィルタリングは、COMMUNITIES 属性の値に基づいてルーティング情報の 配信を制御するBGPの方法の1つです。この属性によって、宛先はコミュニティにグループ化さ れ、コミュニティに基づいてルーティング判断が適用されます。 この方法を使用すると、ルー ティング情報の配信制御を目的とする BGP スピーカーの設定が簡単になります。

コミュニティは、共通するいくつかの属性を共有する宛先のグループです。 各宛先は複数のコ ミュニティに属します。 AS 管理者は、宛先が属するコミュニティを定義できます。 デフォルト では、すべての宛先が一般的なインターネットコミュニティに属します。コミュニティは、過渡 的でグローバルなオプションの属性である、COMMUNITIES 属性 (1~4294967200の数値)に よって識別されます。 事前に定義された既知のコミュニティの一部を、次に示します。

- **internet**:このルートをインターネット コミュニティにアドバタイズします。 すべてのルー タが所属します。
- **no-export**:EBGP ピアにこのルートをアドバタイズしません。

• **no-advertise**:どのピア(内部または外部)にもこのルートをアドバタイズしません。

• **local-as**:ローカルな AS 外部のピアにこのルートをアドバタイズしません。

コミュニティに基づき、他のネイバーに許可、送信、配信するルーティング情報を制御できます。 BGP スピーカーは、ルートを学習、アドバタイズ、または再配信するときに、ルートのコミュニ ティを設定、追加、または変更します。ルートを集約すると、作成された集約内のCOMMUNITIES 属性に、すべての初期ルートの全コミュニティが含まれます。

コミュニティリストを使用すると、ルートマップのmatch句で使用されるコミュニティグループ を作成できます。 さらに、アクセス リストの場合と同様、一連のコミュニティ リストを作成す ることもできます。 ステートメントは一致が見つかるまでチェックされ、 1 つのステートメント が満たされると、テストは終了します。

コミュニティに基づいて COMMUNITIES 属性および match 句を設定するには、「ルート マップ によるルーティング情報の再配信」に記載されている **match community-list** および **set community** ルート マップ コンフィギュレーション コマンドを参照してください。

## **BGP** コミュニティ フィルタリングの設定

デフォルトでは、COMMUNITIES 属性はネイバーに送信されません。 COMMUNITIES 属性が特 定の IP アドレスのネイバーに送信されるように指定するには、**neighbor send-community** ルータ コンフィギュレーション コマンドを使用します。

#### 手順の概要

- **1. configureterminal**
- **2. ip community-list***community-list-number* {**permit** | **deny**} *community-number*
- **3. router bgp***autonomous-system*
- **4. neighbor** {*ip-address* | *peer-group name*} **send-community**
- **5. set comm-list***list-num***delete**
- **6. exit**
- **7. ip bgp-community new-format**
- **8. end**
- **9. show ip bgp community**
- **10. copy running-config startup-config**

### 手順の詳細

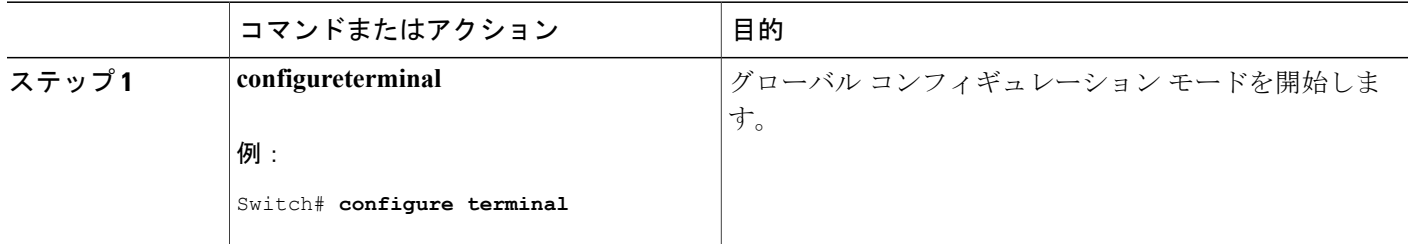

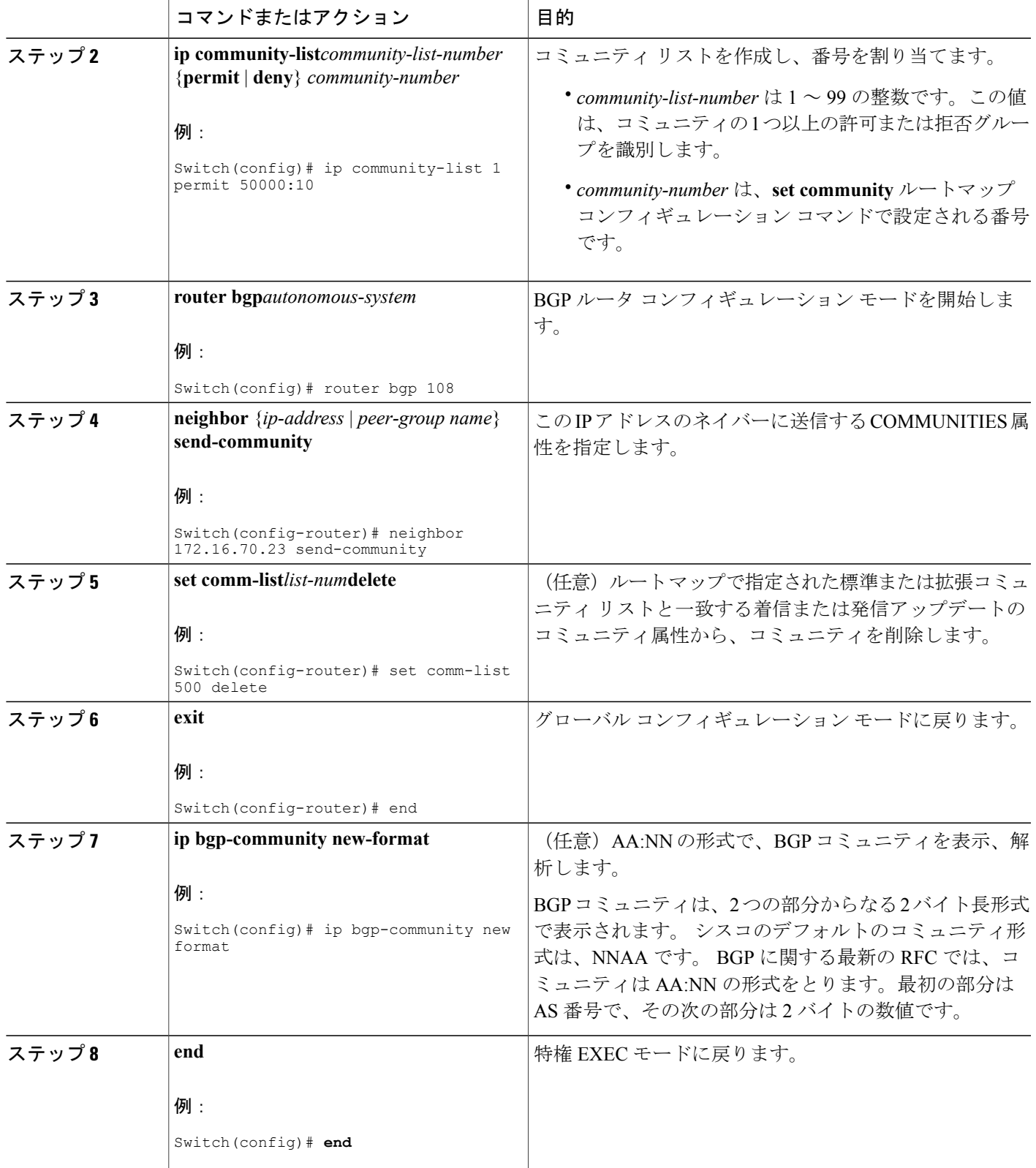

 $\Gamma$ 

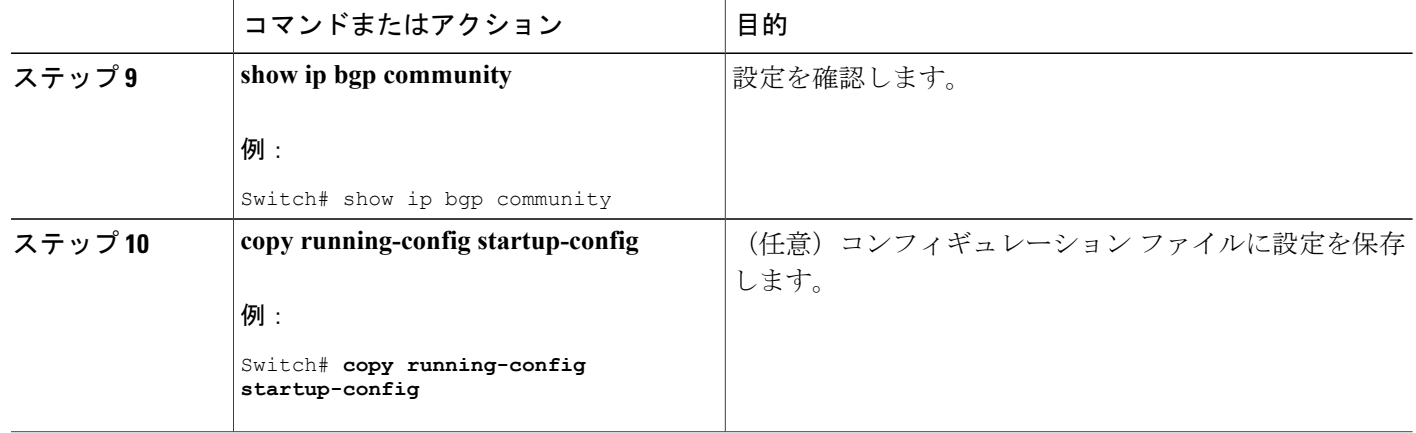

## **BGP** ネイバーおよびピア グループ

通常、BGP ネイバーの多くは同じアップデート ポリシー(同じアウトバウンド ルート マップ、 配信リスト、フィルタリスト、アップデート送信元など)を使用して設定されます。アップデー トポリシーが同じネイバーをピアグループにまとめると設定が簡単になり、アップデートの効率 が高まります。 多数のピアを設定した場合は、この方法を推奨します。

BGPピアグループを設定するには、ピアグループを作成し、そこにオプションを割り当てて、ピ アグループメンバーとしてネイバーを追加します。ピアグループを設定するには、**neighbor**ルー タ コンフィギュレーション コマンドを使用します。 デフォルトでは、ピア グループ メンバーは remote-as(設定されている場合)、version、update-source、out-route-map、out-filter-list、out-dist-list、 minimum-advertisement-interval、next-hop-self など、ピア グループの設定オプションをすべて継承 します。 すべてのピア グループ メンバーは、ピア グループに対する変更を継承します。 また、 アウトバウンド アップデートに影響しないオプションを無効にするように、メンバーを設定する こともできます。

## **BGP** ネイバーおよびピア グループの設定

各ネイバーに設定オプションを割り当てるには、ネイバーのIPアドレスを使用し、次に示すルー タ コンフィギュレーション コマンドのいずれかを指定します。 ピア グループにオプションを割 り当てるには、ピアグループ名を使用し、いずれかのコマンドを指定します。**neighbor shutdown** ルータコンフィギュレーションコマンドを使用すると、すべての設定情報を削除せずに、BGPピ アまたはピア グループをディセーブルにできます。
## 手順の詳細

 $\overline{\mathsf{I}}$ 

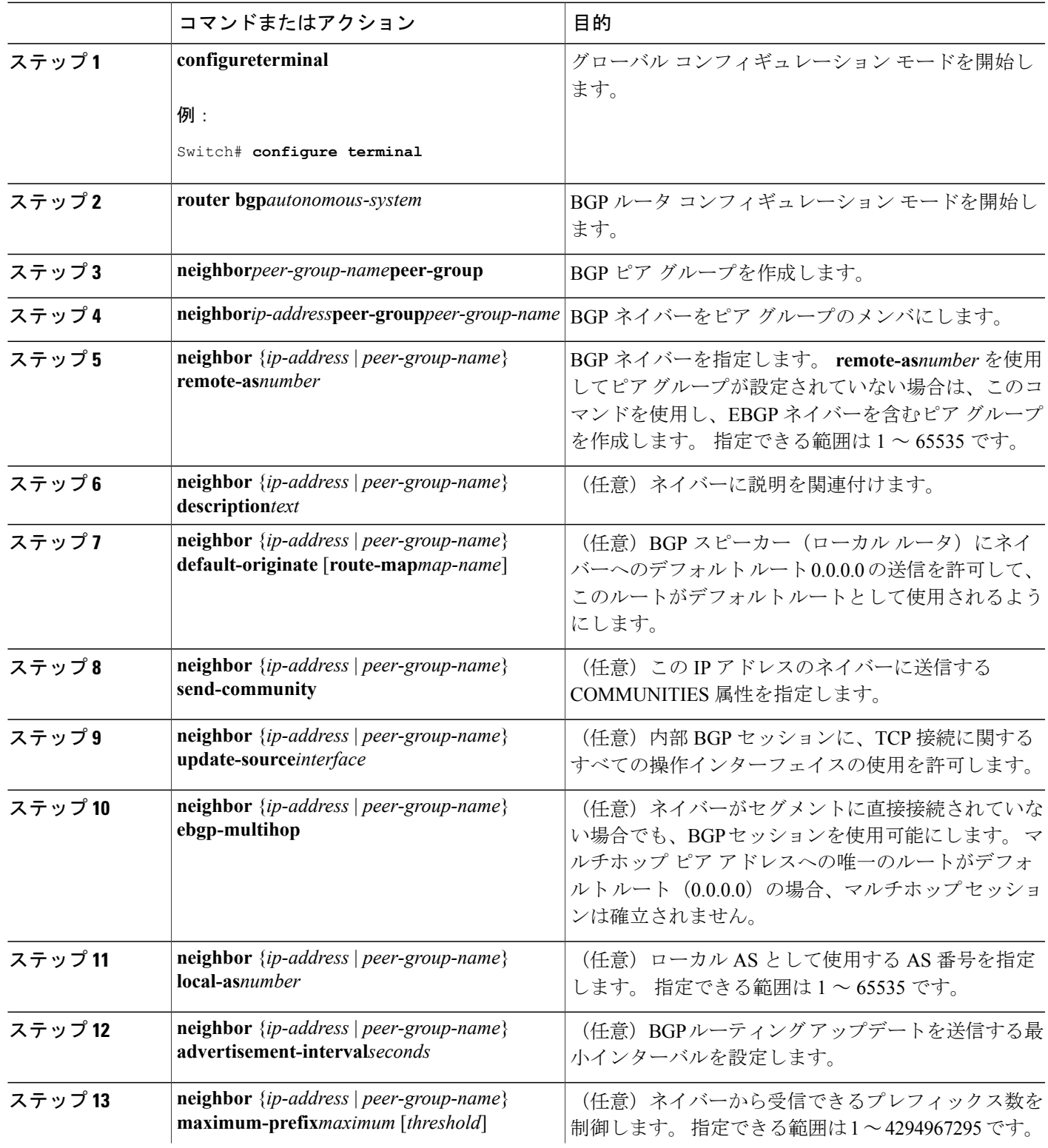

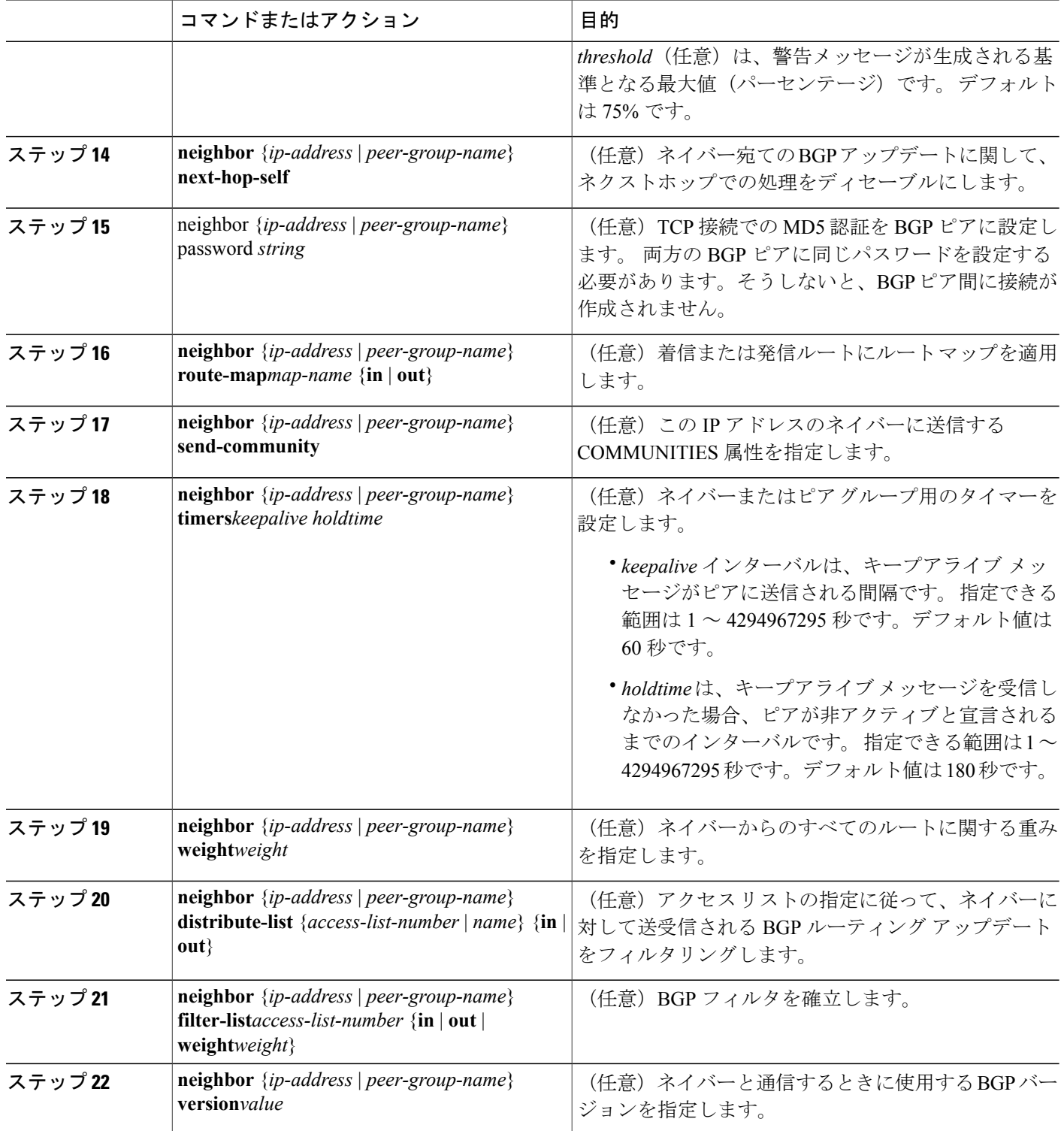

 $\overline{\phantom{a}}$ 

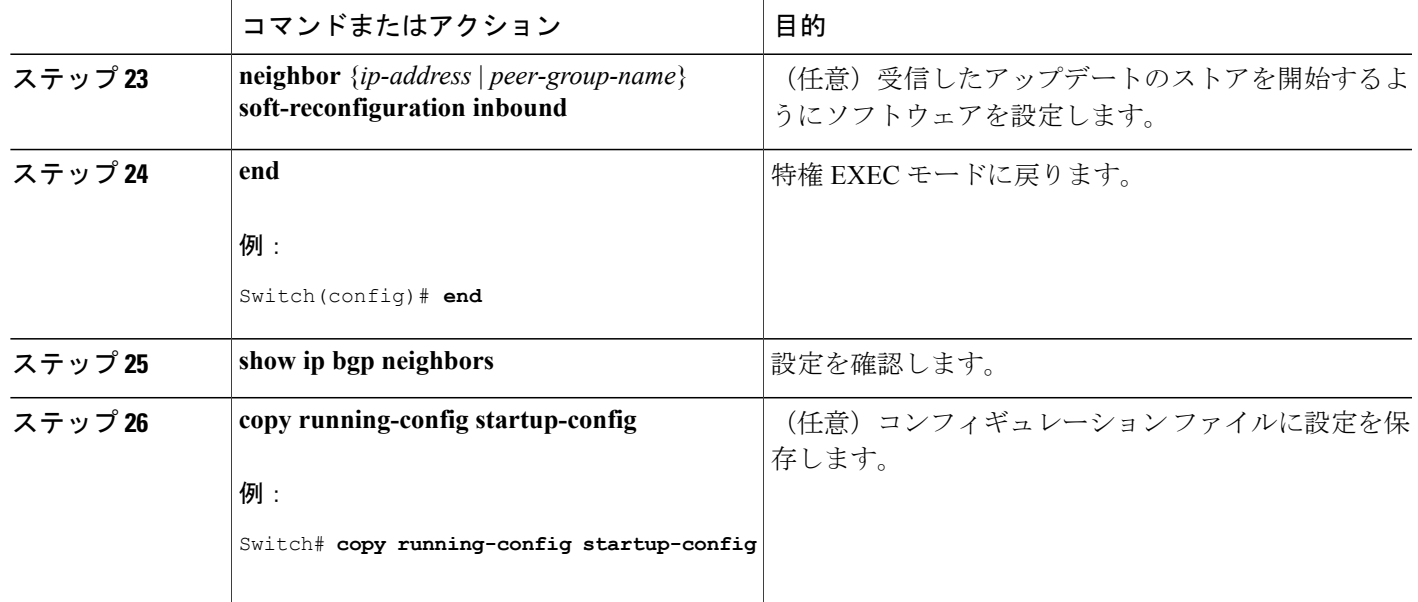

## 集約ルート

クラスレス ドメイン間ルーティング(CIDR)を使用すると、集約ルート(またはスーパーネッ ト)を作成して、ルーティングテーブルのサイズを最小化できます。BGP内に集約ルートを設定 するには、集約ルートを BGP に再配信するか、または BGP ルーティング テーブル内に集約エン トリを作成します。 BGP テーブル内に特定のエントリがさらに 1 つまたは複数存在する場合は、 BGP テーブルに集約アドレスが追加されます。

# ルーティング テーブルでの集約アドレスの設定

#### 手順の詳細

 $\overline{\mathsf{I}}$ 

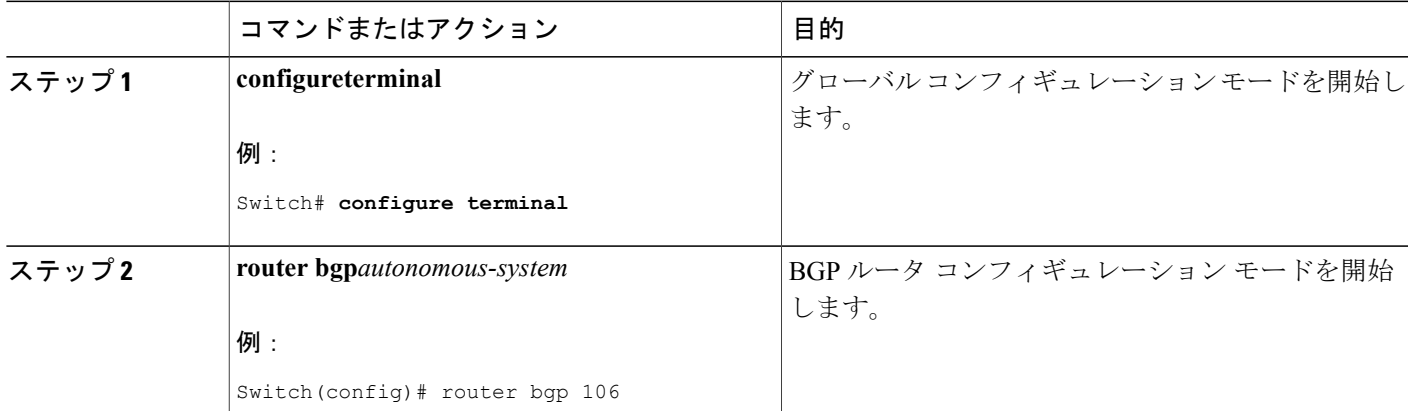

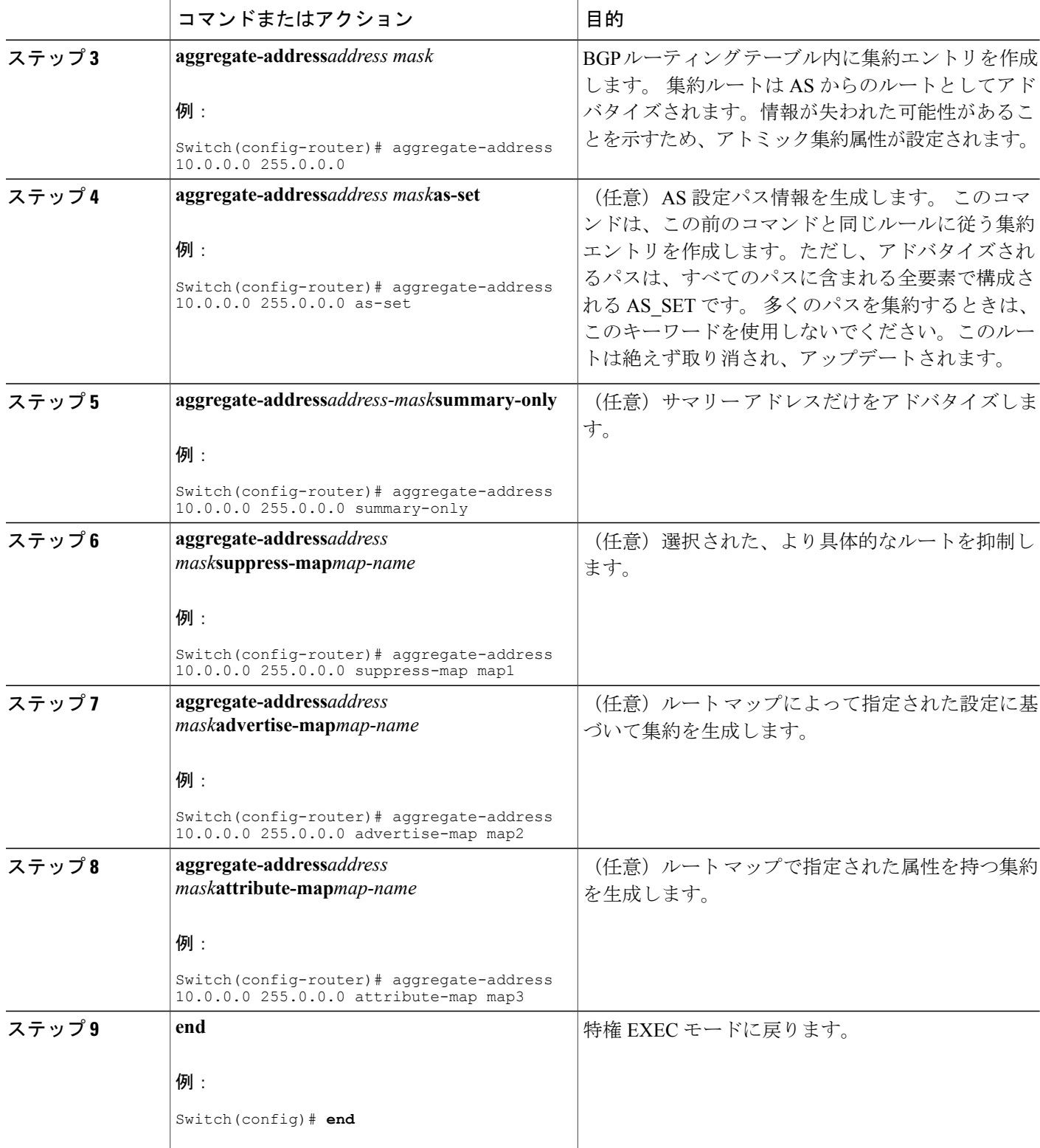

 $\overline{\phantom{a}}$ 

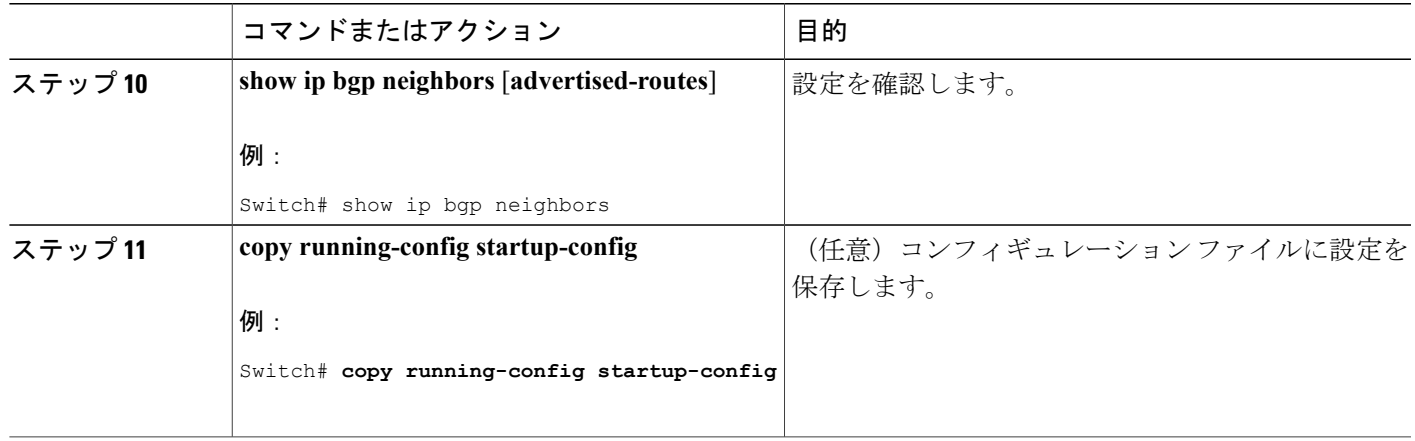

## ルーティング ドメイン コンフェデレーション

IBGPメッシュを削減する方法の1つは、自律システムを複数のサブ自律システムに分割して、単 一の自律システムとして認識される単一の連合にグループ化することです。 各自律システムは内 部で完全にメッシュ化されていて、同じコンフェデレーション内の他の自律システムとの間には 数本の接続があります。 異なる自律システム内にあるピアでは EBGP セッションが使用されます が、ルーティング情報は IBGP ピアと同様な方法で交換されます。 具体的には、ネクスト ホッ プ、MED、およびローカル プリファレンス情報は維持されます。 すべての自律システムで単一 の IGP を使用できます。

### ルーティング ドメイン連合の設定

自律システムのグループの自律システム番号として機能する連合IDを指定する必要があります。

#### 手順の詳細

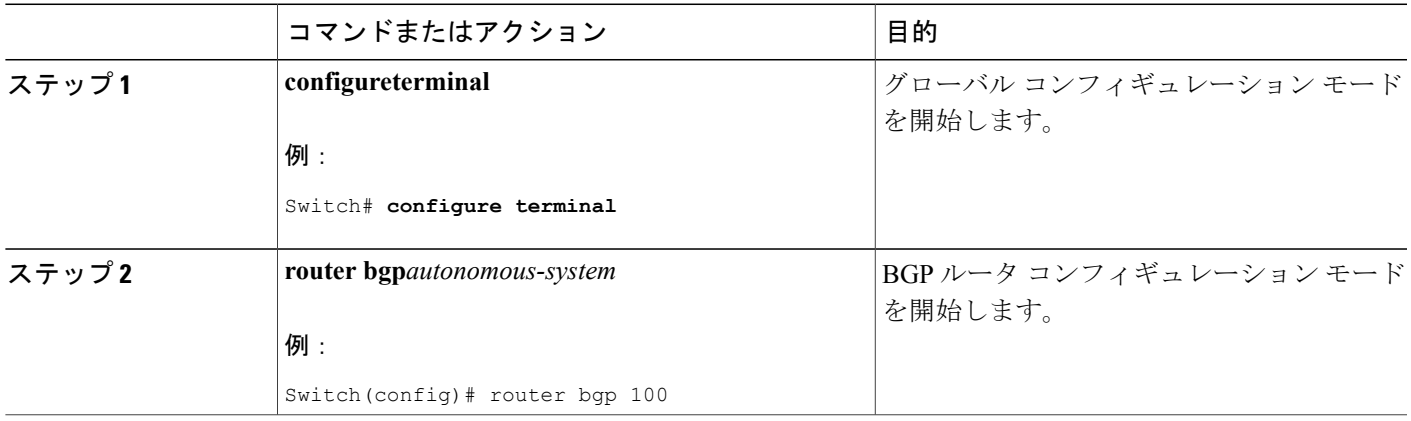

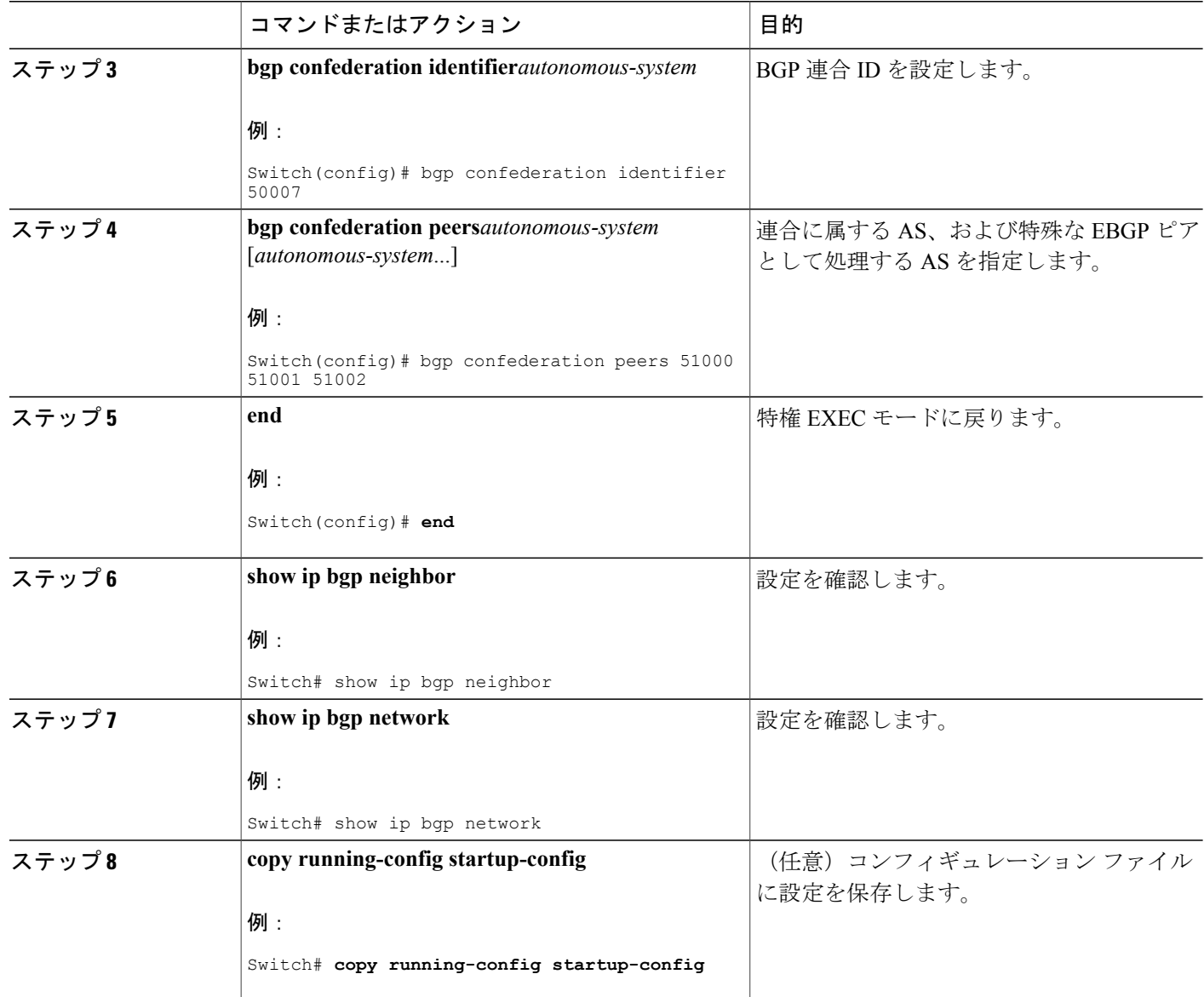

### **BGP** ルート リフレクタ

BGP では、すべての IBGP スピーカーを完全メッシュ構造にする必要があります。 外部ネイバー からルートを受信したルータは、そのルートをすべての内部ネイバーにアドバタイズする必要が あります。 ルーティング情報のループを防ぐには、すべての IBGP スピーカーを接続する必要が あります。 内部ネイバーは、内部ネイバーから学習されたルートを他の内部ネイバーに送信しま せん。

 $\mathbf I$ 

ルート リフレクタを使用すると、学習されたルートをネイバーに渡す場合に他の方法が使用され るため、すべての IBGP スピーカーを完全メッシュ構造にする必要はありません。 IBGP ピアを ルートリフレクタに設定すると、そのIBGPピアはIBGPによって学習されたルートを一連のIBGP ネイバーに送信するようになります。 ルート リフレクタの内部ピアには、クライアント ピアと 非クライアント ピア(AS 内の他のすべてのルータ)の 2 つのグループがあります。 ルート リフ レクタは、これらの 2 つのグループ間でルートを反映させます。 ルート リフレクタおよびクライ アント ピアは、クラスタを形成します。 非クライアント ピアは相互に完全メッシュ構造にする 必要がありますが、クライアントピアはその必要はありません。クラスタ内のクライアントは、 そのクラスタ外の IBGP スピーカーと通信しません。

アドバタイズされたルートを受信したルート リフレクタは、ネイバーに応じて、次のいずれかの アクションを実行します。

- 外部 BGP スピーカーからのルートをすべてのクライアントおよび非クライアント ピアにア ドバタイズします。
- 非クライアント ピアからのルートをすべてのクライアントにアドバタイズします。
- クライアントからのルートをすべてのクライアントおよび非クライアントピアにアドバタイ ズします。 したがって、クライアントを完全メッシュ構造にする必要はありません。

通常、クライアントのクラスタにはルート リフレクタが 1 つあり、クラスタはルート リフレクタ のルータ ID で識別されます。 冗長性を高めて、シングル ポイントでの障害を回避するには、ク ラスタに複数のルートリフレクタを設定する必要があります。このように設定した場合は、ルー トリフレクタが同じクラスタ内のルートリフレクタからのアップデートを認識できるように、ク ラスタ内のすべてのルート リフレクタに同じクラスタ ID (4 バイト)を設定する必要がありま す。クラスタを処理するすべてのルートリフレクタは完全メッシュ構造にし、一連の同一なクラ イアント ピアおよび非クライアント ピアを設定する必要があります。

### **BGP** ルート リフレクタの設定

#### 手順の詳細

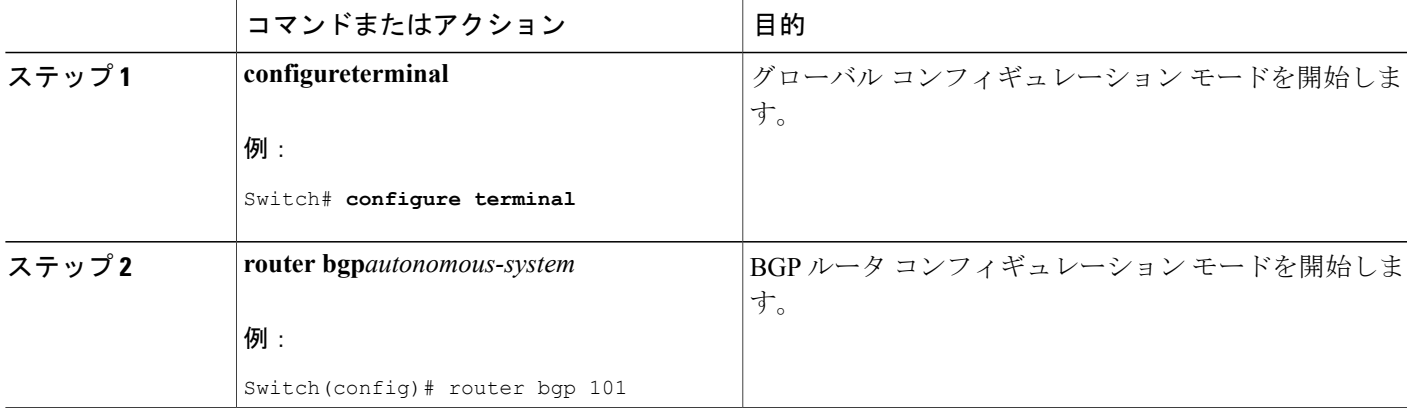

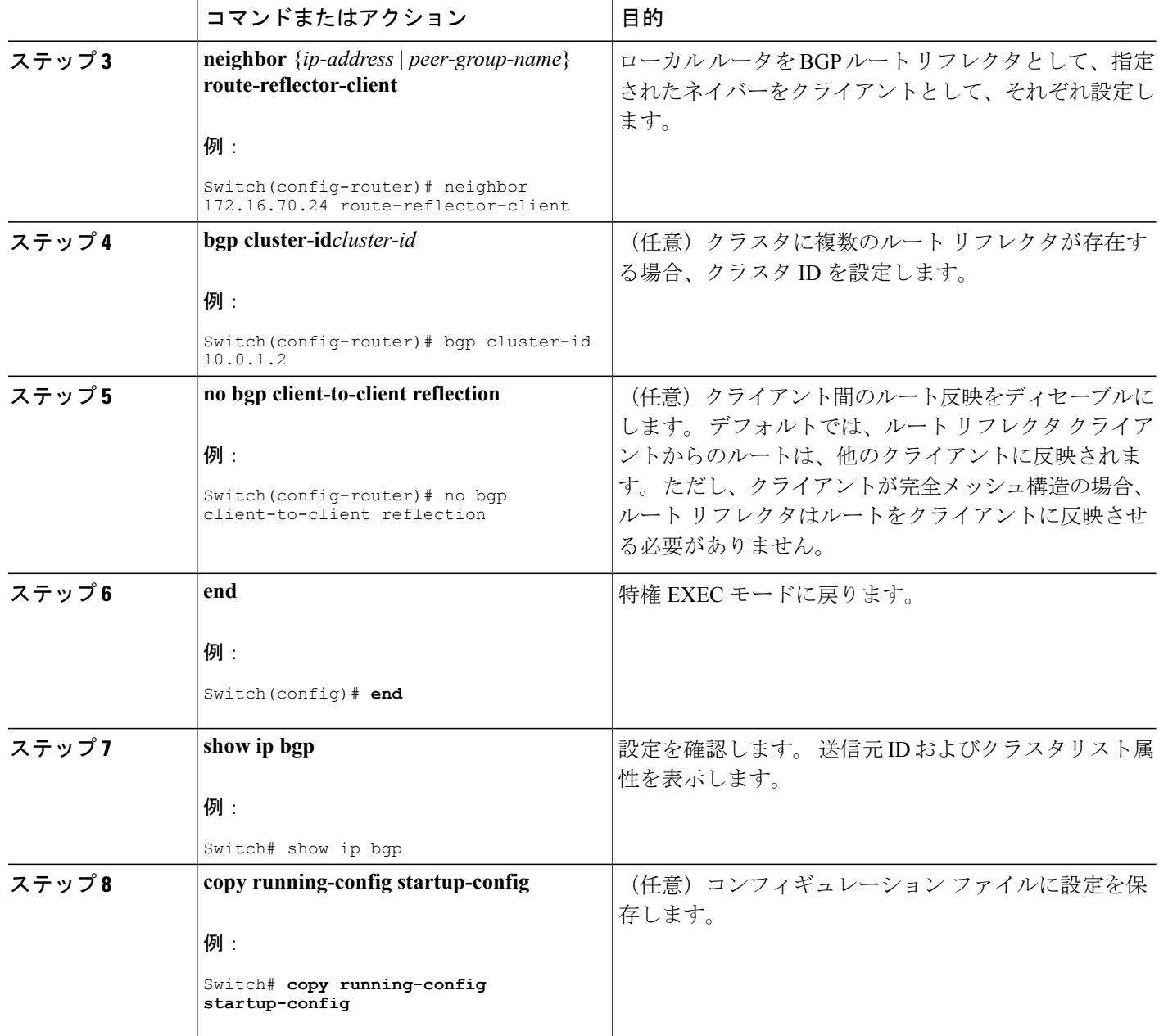

# ルート ダンプニング

ルート フラップ ダンプニングは、インターネットワーク内でフラッピング ルートの伝播を最小 化するためのBGP機能です。ルートの状態が使用可能、使用不可能、使用可能、使用不可能とい う具合に、繰り返し変化する場合、ルートはフラッピングと見なされます。ルートダンプニング がイネーブルの場合は、フラッピングしているルートにペナルティ値が割り当てられます。 ルー

トの累積ペナルティが、設定された制限値に到達すると、ルートが稼働している場合であっても、 BGPはルートのアドバタイズメントを抑制します。再使用限度は、ペナルティと比較される設定 可能な値です。 ペナルティが再使用限度より小さくなると、起動中の抑制されたルートのアドバ タイズメントが再開されます。

IBGP によって取得されたルートには、ダンプニングが適用されません。 このポリシーにより、 IBGP ピアのペナルティが AS 外部のルートよりも大きくなることはありません。

# ルート ダンプニングの設定

#### 手順の詳細

Г

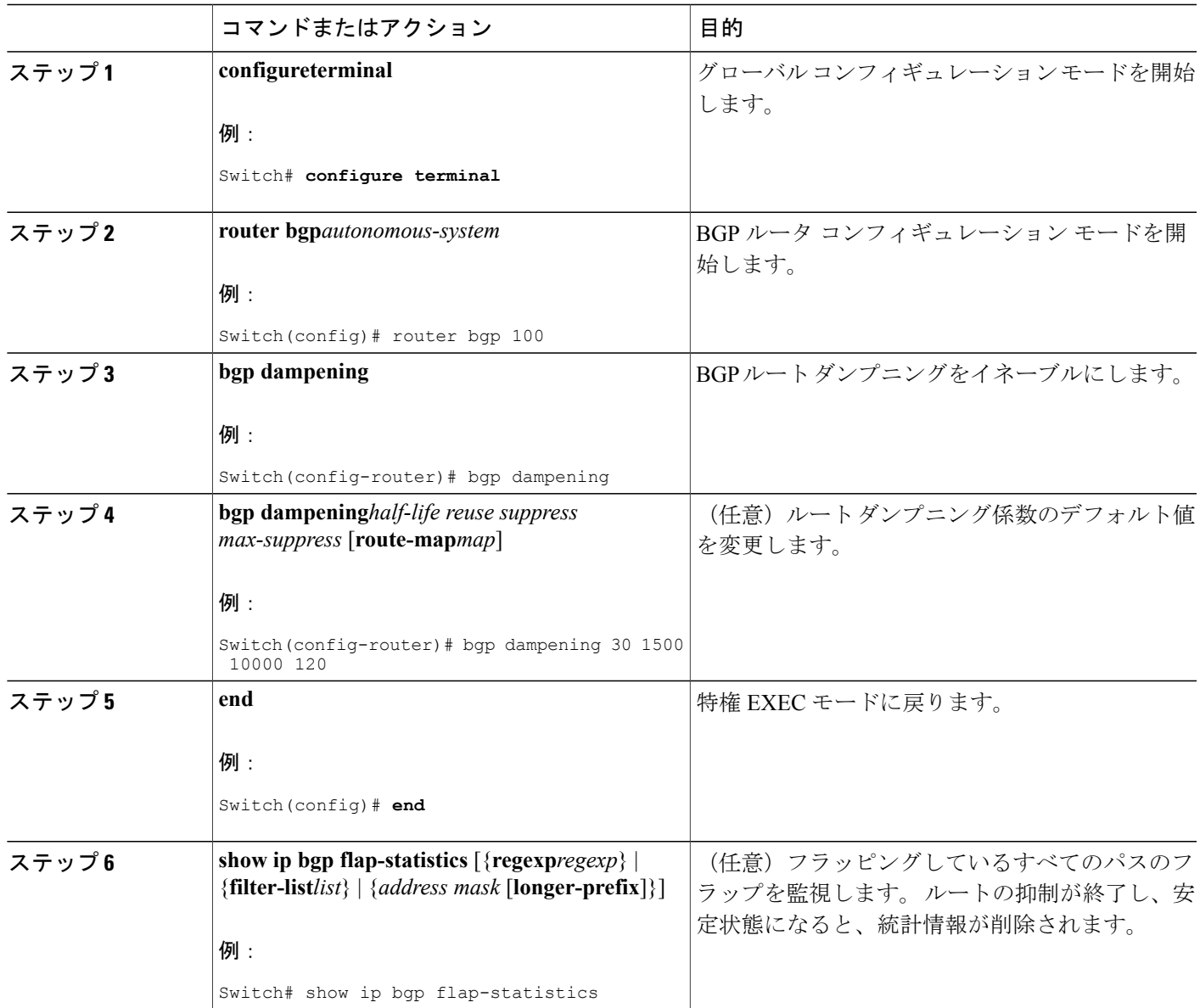

統合プラットフォーム コンフィギュレーション ガイド、**Cisco IOS Release 15.2(3) E**(**Catalyst 3560-CX** お よび **2960 CX** スイッチ)

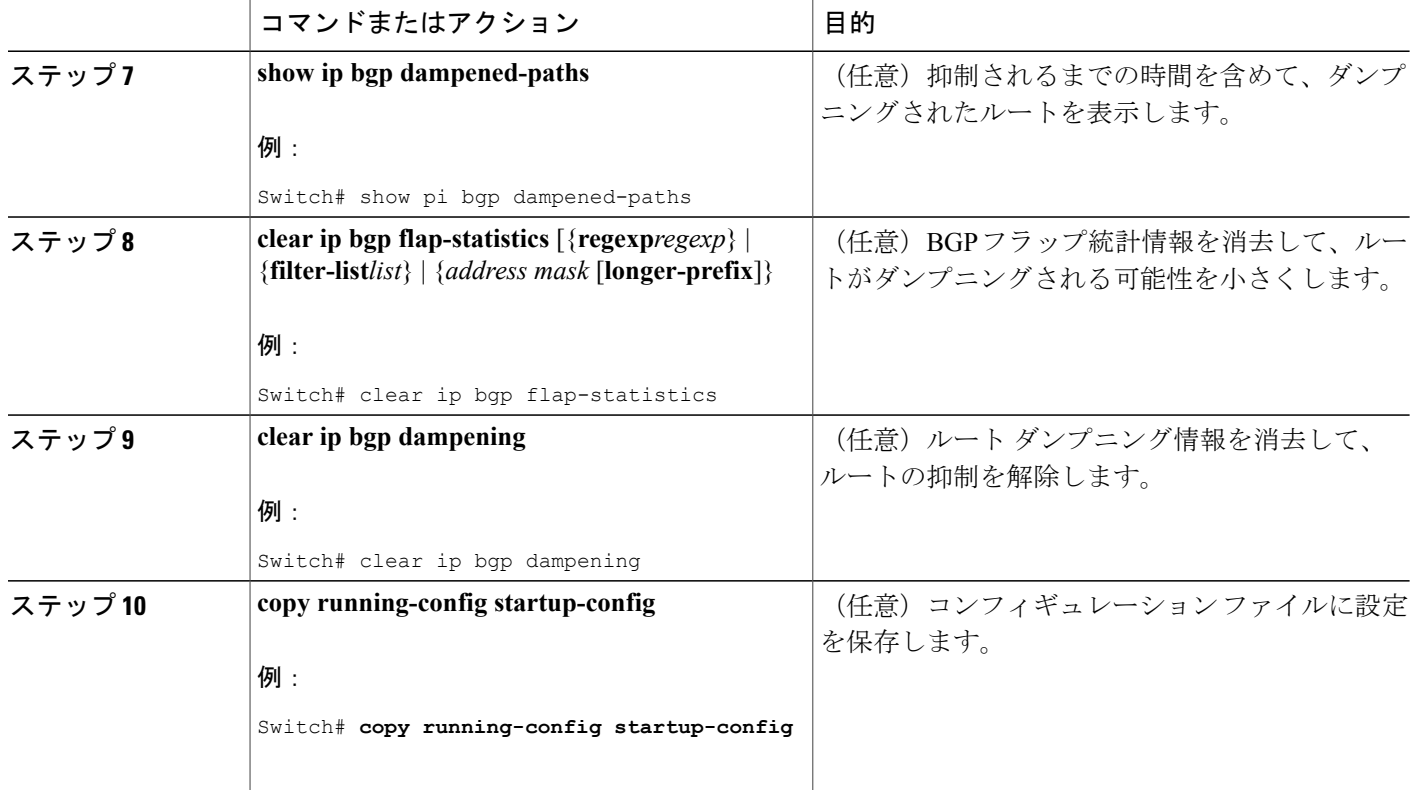

### **BGP** の追加情報

BGP 設定の詳しい説明については、『*Cisco IOS IP Configuration Guide, Release 12.4*』の「IP Routing Protocols」にある「BGPの設定」を参照してください。 特定コマンドの詳細については、『*Cisco IOS IP Command Reference, Volume 2 of 3: Routing Protocols, Release 12.4*』を参照してください。

# **BGP** のモニタリングおよびメンテナンス

特定のキャッシュ、テーブル、またはデータベースのすべての内容を削除できます。 この作業 は、特定の構造の内容が無効になる場合、または無効である疑いがある場合に必要となります。

BGPルーティングテーブル、キャッシュ、データベースの内容など、特定の統計情報を表示でき ます。 さらに、リソースの利用率を取得したり、ネットワーク問題を解決するための情報を使用 することもできます。 さらに、ノードの到達可能性に関する情報を表示し、デバイスのパケット が経由するネットワーク内のルーティング パスを検出することもできます。

下の図に、BGPを消去および表示するために使用する特権EXECコマンドを示します。表示され るフィールドの詳細については、『*Cisco IOS IP Command Reference, Volume 2 of 3: Routing Protocols, Release 12.4*』を参照してください。

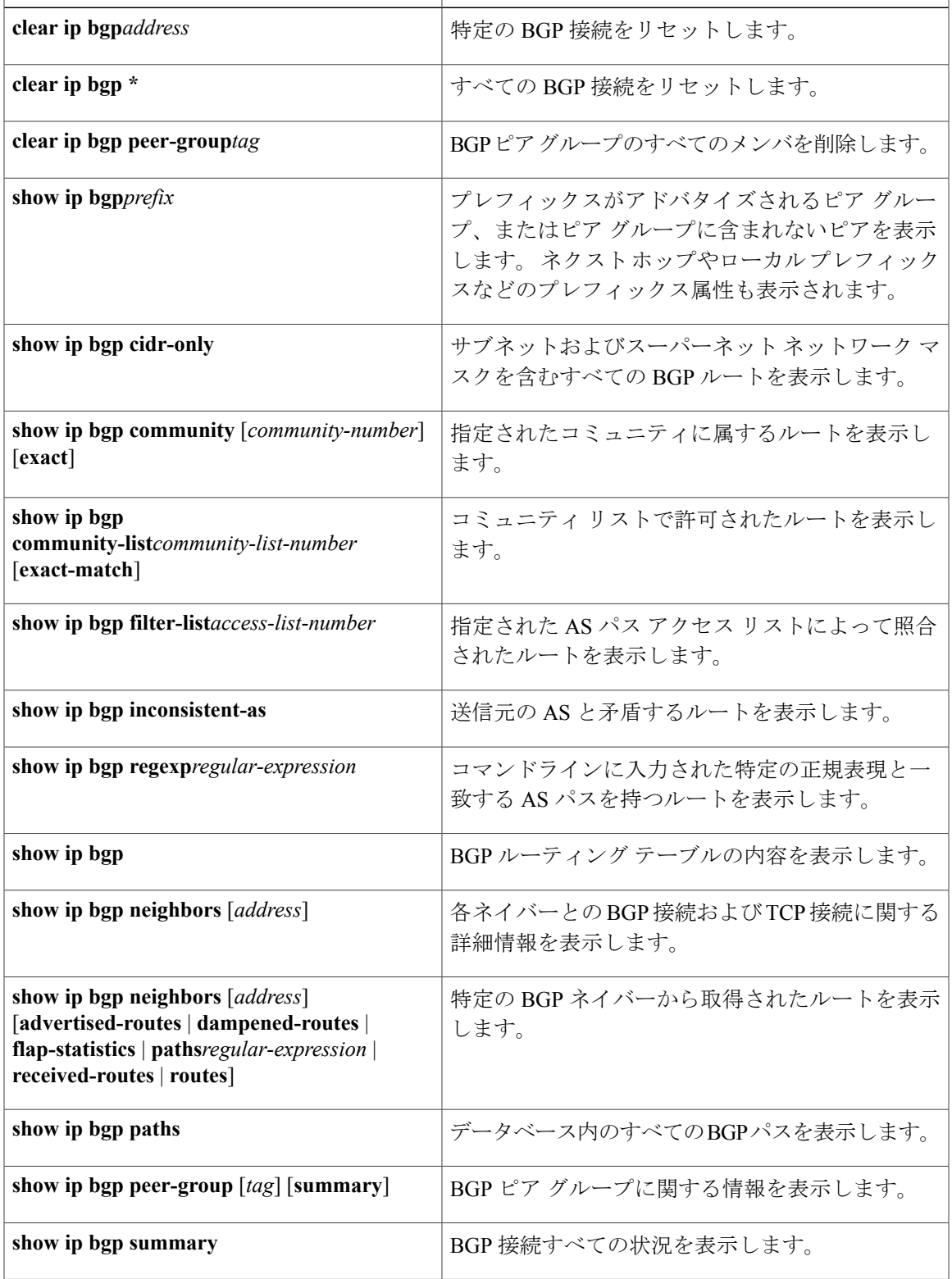

#### 表 **92**: **IP BGP** の **clear** および **show** コマンド

 $\overline{\phantom{a}}$ 

**bgplog-neighbor changes**コマンドは、デフォルトでイネーブルです。そのため、BGPネイバーの リセット、起動、またはダウン時に生成されるメッセージをログに記録できます。

# **ISO CLNS** ルーティングに関する情報

## コネクションレス型ルーティング

国際標準化機構(ISO)コネクションレス型ネットワーク サービス(CLNS)プロトコルとは、 オープンシステムインターコネクション (OSI) モデルのネットワーク層の標準の1つです。ISO ネットワークアーキテクチャ内のアドレスは、ネットワークサービスアクセスポイント(NSAP) アドレスおよび Network Entity Titles(NETs)と呼ばれます。 OSI ネットワークの各ノードには、 1 つ以上の NETs が含まれます。 さらに、各ノードには、多数の NSAP アドレスが含まれます。

スイッチ上で、**clns routing** グローバル コンフィギュレーション コマンドを使用してコネクショ ンレス型ルーティングをイネーブルにすると、スイッチはルーティング関連の機能を果たさず、 転送の決定だけを行います。ダイナミックルーティングには、ルーティングプロトコルもイネー ブルにする必要があります。 スイッチは、Intermediate System-to-Intermediate System(IS-IS)ダイ ナミック ルーティング プロトコルをサポートします。このプロトコルは、ISO CLNS ネットワー ク用の OSI ルーティング プロトコルに基づいています。

動的にルーティングを行う場合は、IS-IS を使用します。 このルーティング プロトコルは、エリ アの概念をサポートします。1つのエリア内部では、すべてのルータがすべてのシステムIDに到 達する方法を認識しています。 エリア間では、ルータは適切なエリアに到達する方法を認識して います。IS-ISは、ステーションルーティング(1つのエリア内)およびエリアルーティング(エ リア間)という 2 つのレベルのルーティングをサポートします。

ISO IGRP と IS-IS NSAP アドレス方式の主な違いは、エリア アドレスの定義にあります。 両方と もレベル1ルーティング (1つのエリア内) にはシステムIDを使用します。 ただし、エリアルー ティングに関してアドレスが指定される方法が異なります。 ISO IGRP NSAP アドレスには、ドメ イン、エリア、およびシステム ID という 3 つの異なるフィールドが含まれます。 IS-IS アドレス には、単一の連続的エリアフィールド(ドメインフィールドおよびエリアフィールドから成る) とシステム ID という 2 つのフィールドが含まれます。

(注)

ISO CLNS の詳細については、『*Cisco IOS Apollo Domain, Banyan VINES, DECnet, ISO CLNS and XNS Configuration Guide, Release 12.4*』を参照してください。 この章で使用するコマンドの構 文および使用方法の詳細については、『*Cisco IOS Apollo Domain, Banyan VINES, DECnet, ISO CLNS and XNS Command Reference, Release 12.4*』を参照するか、IOS コマンド リファレンス マ スター インデックスを使用するか、オンライン検索を行ってください。

# **ISO CLNS** ルーティングの設定方法

### **IS-IS** ダイナミック ルーティング

IS-IS は、ISO ダイナミック ルーティング プロトコルの 1 つです(ISO 105890 で説明されてい る)。 その他のルーティング プロトコルとは異なり、IS-IS をイネーブルするには、IS-IS ルー ティング プロセスを作成し、それをネットワークではなく特定のインターフェイスに割り当てる 必要があります。 マルチエリア IS-IS コンフィギュレーション構文を使用することで、レイヤ 3 スイッチまたはルータごとに複数のIS-ISルーティングプロトコルを指定できます。その後、IS-IS ルーティング プロセスのインスタンスごとにパラメータを設定します。

小規模のIS-ISネットワークは、ネットワーク内にすべてのルータが含まれる単一のエリアとして 構築されます。 ネットワークの規模が大きくなるに従って、このネットワークは、すべてのエリ アに属する、接続されたすべてのレベル 2 ルータのセットから構成されるバックボーン エリア内 に再編成され、その後、このネットワークはローカル エリアに接続されます。 ローカル エリア 内部では、すべてのルータがすべてのシステム ID に到達する方法を認識しています。 エリア間 では、ルータはバックボーンへの到達方法を認識しており、バックボーン ルータは他のエリアに 到達する方法を認識しています。

ルータは、ローカル エリア内でルーティングを実行するために、レベル 1 の隣接関係を確立しま す(ステーション ルーティング)。 ルータは、レベル 1 のエリア間でルーティングを実行するた めに、レベル 2 の隣接関係を確立します(エリア ルーティング)。

1 つの Cisco ルータは、最大 29 エリアのルーティングに参加でき、バックボーンでレベル 2 ルー ティングを実行できます。 一般に、ルーティング プロセスごとに 1 つのエリアに対応します。 デフォルトでは、ルーティング プロセスの最初のインスタンスが、レベル 1 および レベル 2 両方 のルーティングを実行するように設定されます。追加のルーティングインスタンスを設定できま す。このインスタンスは、自動的にレベル 1 エリアとして扱われます。 IS-IS ルーティング プロ セスの各インスタンスごとに個別にパラメータを設定する必要があります。

IS-IS マルチエリア ルーティングでは、シスコの各装置に対して最大 29 個の レベル 1 エリアを定 義できますが、レベル 2 ルーティングを実行するプロセスは 1 つだけ設定できます。 レベル 2 ルーティングが任意のプロセス上に設定されている場合、追加のプロセスは、すべて自動的にレ ベル 1 に設定されます。 同時に、このプロセスがレベル 1 ルーティングを実行するように設定す ることもできます。 ルータ インスタンスにレベル 2 ルーティングが必要でない場合は、**is-type** グ ローバル コンフィギュレーション コマンドを使用してレベル 2 の機能を削除します。 別のルー タ インスタンスをレベル 2 ルータとして設定する場合にも **is-type** コマンドを使用します。

(注)

IS-IS の詳細については、『*Cisco IOS IP Configuration Guide, Release 12.4*』の「IP Routing Protocols」を参照してください。ここで使用するコマンドの構文および使用方法の詳細につい ては、『*Cisco IOS IP Command Reference, Release 12.4*』を参照してください。

# **IS-IS** のデフォルト設定

表 **93**:**IS-IS** のデフォルト設定

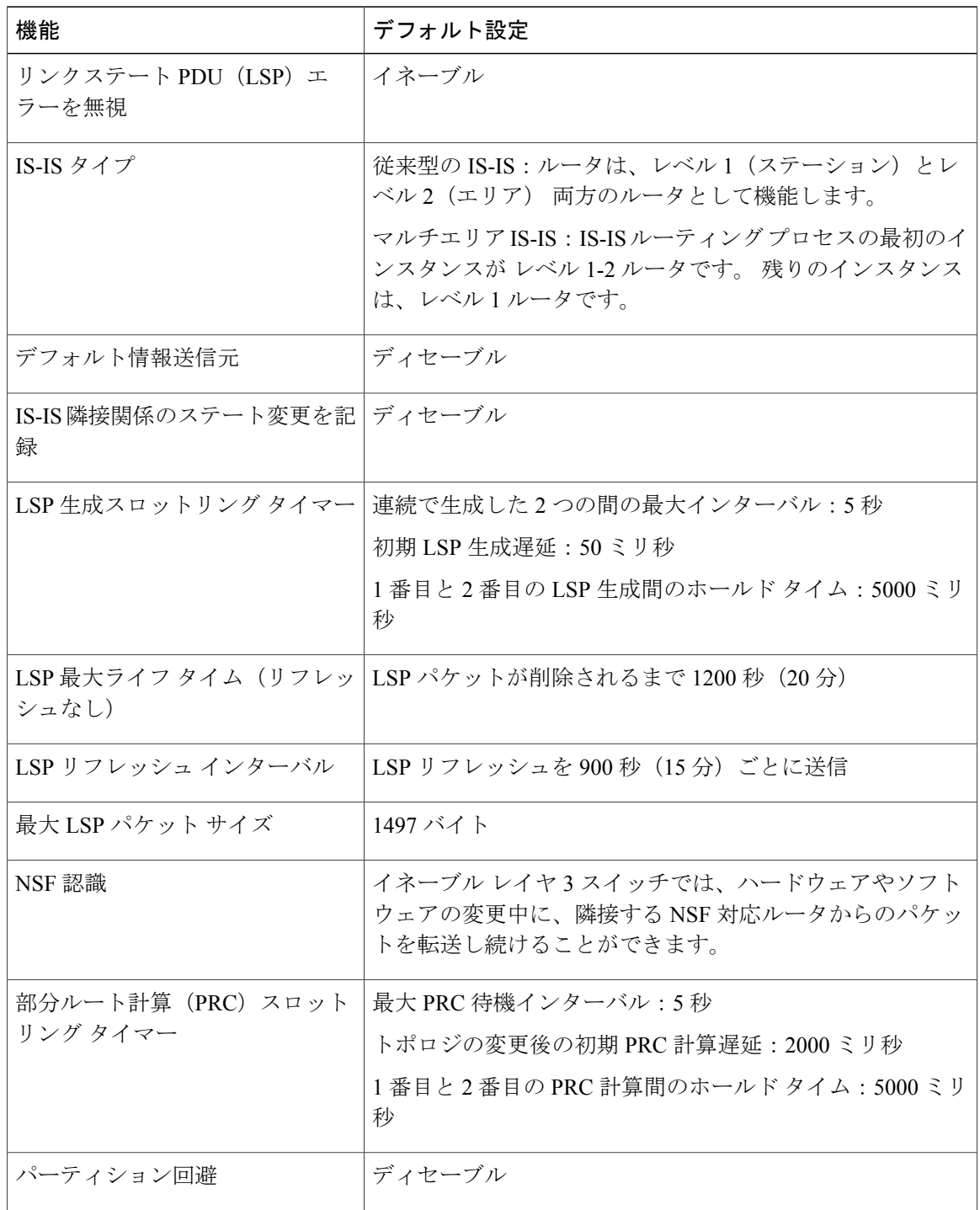

 $\overline{\phantom{a}}$ 

T

██ 統合プラットフォーム コンフィギュレーション ガイド、Cisco IOS Release 15.2(3) E (Catalyst 3560-CX および **2960 CX** スイッチ)

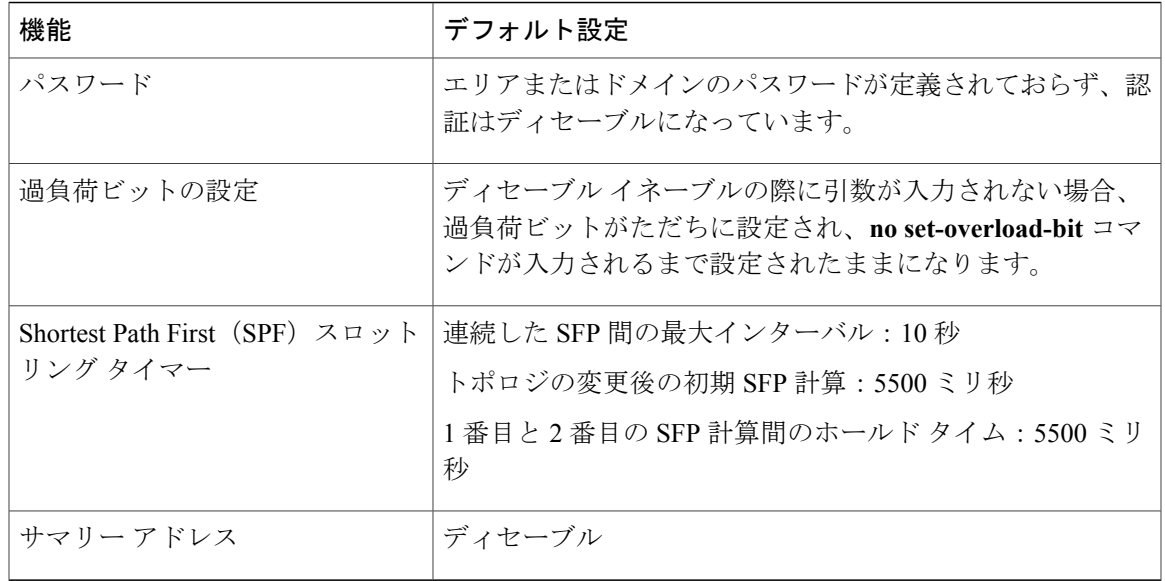

#### **NSF** 認識

統合型 IS-IS NSF 認識機能は IPv4G でサポートされています。 この機能により、NSF を認識する 顧客宅内装置 (CPE) ルータが、NFS 対応ルータによるパケットのノンストップ転送を実現しま す。ローカルルータでは、必ずしもNSFを実行している必要はありませんが、このルータがNSF を認識していると、スイッチオーバープロセス時にルーティングデータベースの整合性と精度、 および隣接 NSF 対応ルータ上のリンクステート データベースが保持されます。

この機能は、自動的にイネーブルにされ、設定は必要ありません。 この機能の詳細については、 『*Integrated IS-IS Nonstop Forwarding (NSF) Awareness Feature Guide*』を参照してください。

## **IS-IS** ルーティングのイネーブル化

IS-IS をイネーブルにするには、各ルーティング プロセスに名前と NET を指定します。 その後、 インターフェイス上で IS-IS ルーティングをイネーブルにし、ルーティング プロセスの各インス タンスに対してエリアを指定します。

#### 手順の詳細

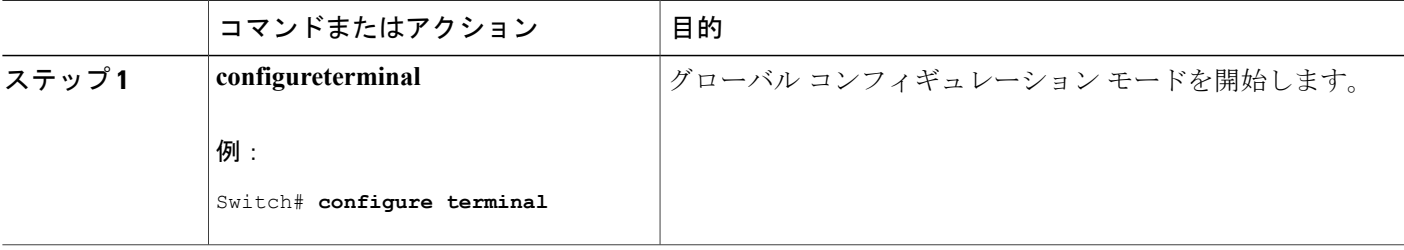

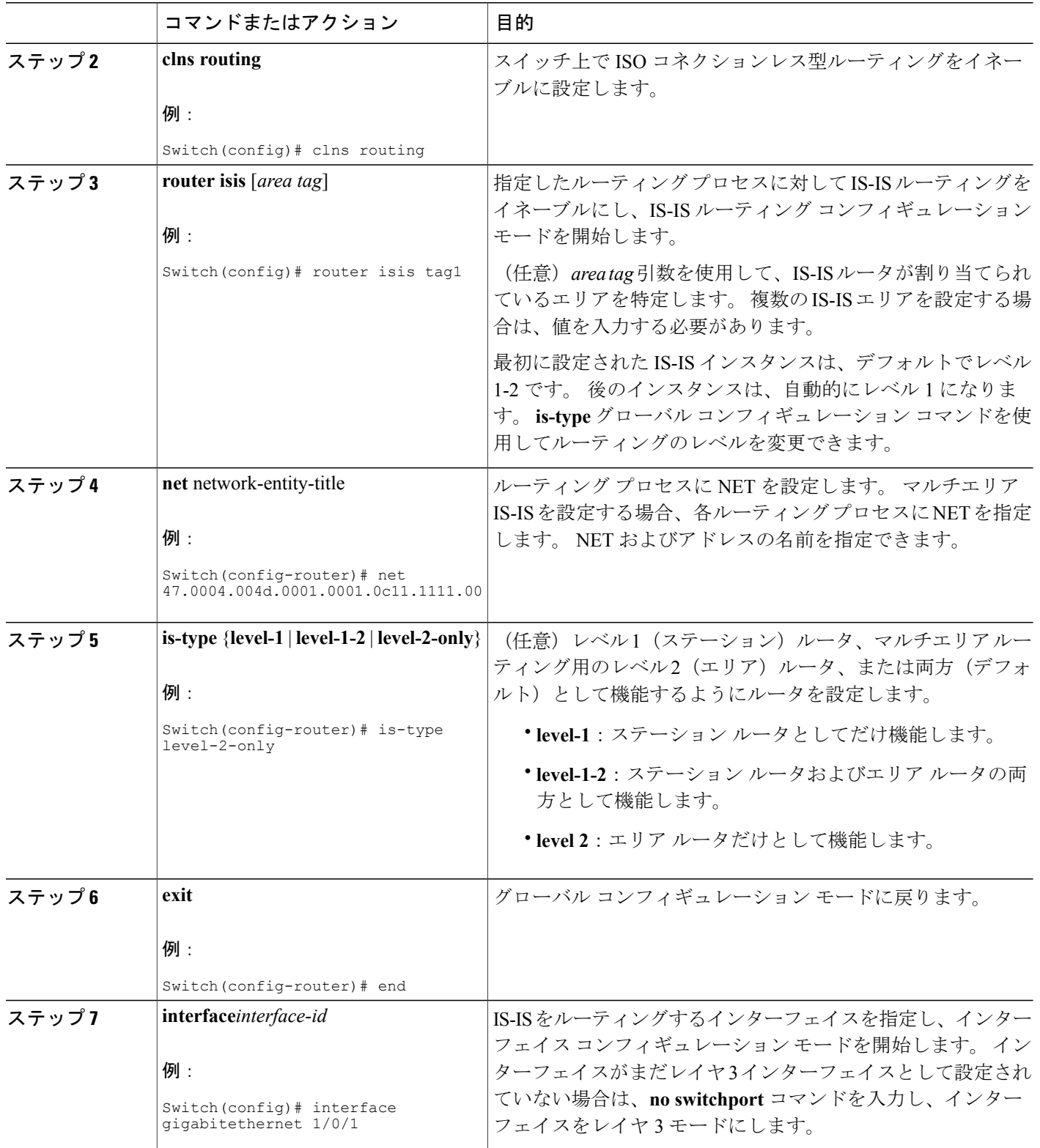

 $\overline{\phantom{a}}$ 

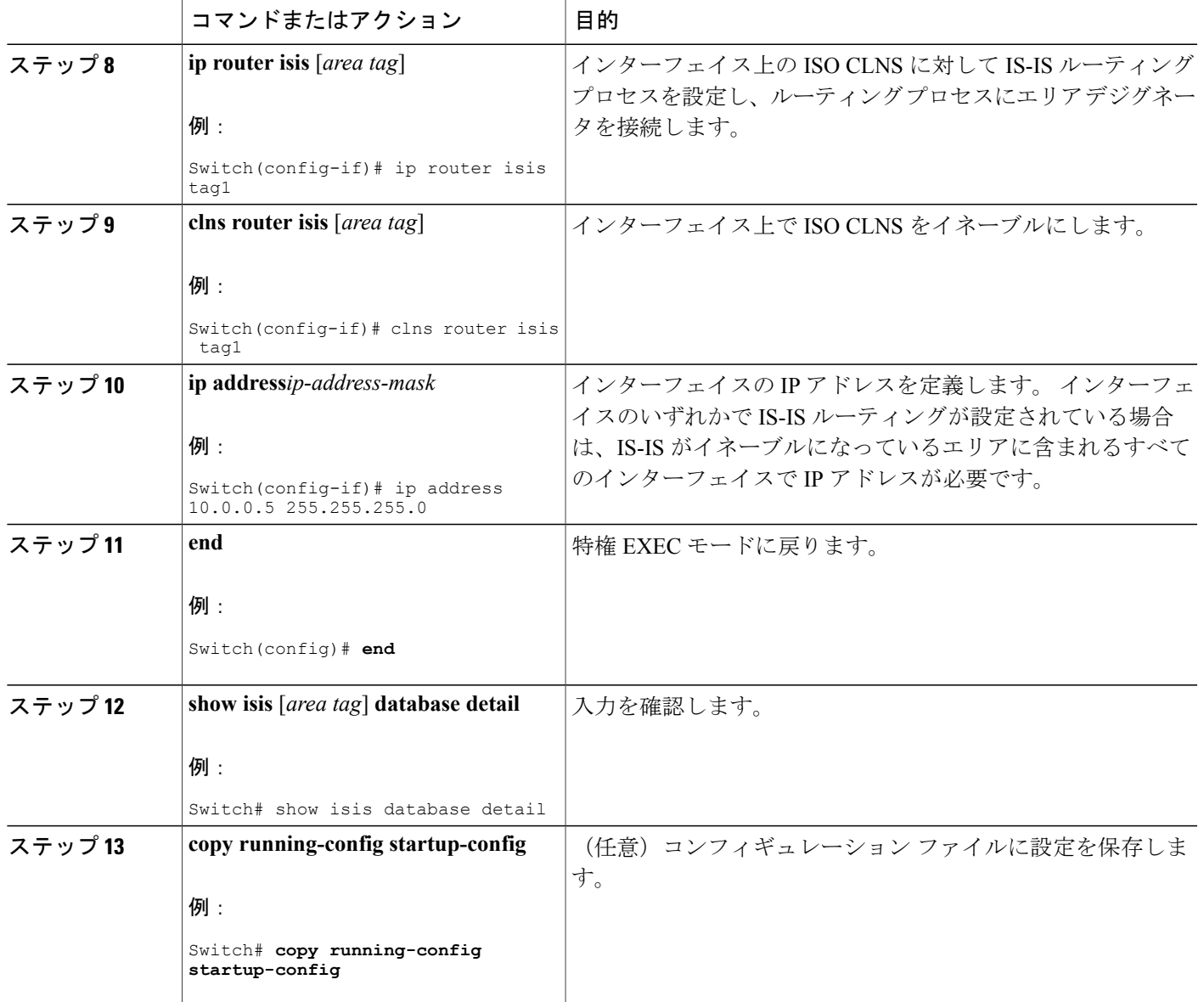

# 例:**IS-IS** ルーティングの設定

次に、従来型の IS-IS を IP ルーティング プロトコルとして実行するために 3 つのルータを設定す る方法を示します。 従来型の IS-IS では、すべてのルータはレベル 1 およびレベル 2 のルータと して機能します(デフォルト)。

ルータ A:

Г

Switch(config)# clns routing Switch(config)# router isis

```
Switch(config-router)# net 49.0001.0000.0000.000a.00
Switch(config-router)# exit
Switch(config)# interface gigabitethernet1/0/1
Switch(config-if)# ip router isis
Switch(config-if)# clns router isis
Switch(config)# interface gigabitethernet1/0/2
Switch(config-if)# ip router isis
Switch(config-if)# clns router isis
Switch(config-router)# exit
ルータ B:
```

```
Switch(config)# clns routing
Switch(config)# router isis
Switch(config-router)# net 49.0001.0000.0000.000b.00
Switch(config-router)# exit
Switch(config)# interface gigabitethernet1/0/1
Switch(config-if)# ip router isis
Switch(config-if)# clns router isis
Switch(config)# interface gigabitethernet1/0/2
Switch(config-if)# ip router isis
Switch(config-if)# clns router isis
Switch(config-router)# exit
```
ルータ C:

```
Switch(config)# clns routing
Switch(config)# router isis
Switch(config-router)# net 49.0001.0000.0000.000c.00
Switch(config-router)# exit
Switch(config)# interface gigabitethernet1/0/1
Switch(config-if)# ip router isis
Switch(config-if)# clns router isis
Switch(config)# interface gigabitethernet1/0/2
Switch(config-if)# ip router isis
Switch(config-if)# clns router isis
Switch(config-router)# exit
```
## **IS-IS** グローバル パラメータ

設定可能ないくつかのオプションの IS-IS グローバル パラメータを次に示します。

- ルート マップによって制御されるデフォルト ルートを設定することで、デフォルト ルート を IS-IS ルーティング ドメイン内に強制的に設定できます。 ルート マップで設定可能な、そ の他のフィルタリング オプションも指定できます。
- 内部チェックサム エラーとともに受信された IS-IS LSP を無視したり、破損した LSP を消去 するようにルータを設定できます。これにより、LSP の発信側は、LSP を再生成します。
- エリアおよびドメインにパスワードを割り当てられます。
- サマリー アドレスを使用して、ルーティング テーブル内に表示される集約アドレスを作成 できます(経路集約)。他のルーティングプロトコルから学習したルートも集約できます。 サマリーをアドバタイズするのに使用されるメトリックは、すべての個別ルートにおける最 小のメトリックです。
- 過負荷ビットを設定できます。
- LSP リフレッシュ インターバルおよび LSP がリフレッシュなしでルータ データベース内に とどまることができる最大時間を設定できます。
- LSP生成に対するスロットリングタイマー、最短パス優先計算、および部分ルート計算を設 定できます。
- IS-IS 隣接関係がステートを変更(アップまたはダウン)する際に、スイッチがログメッセー ジを生成するように設定できます。
- •ネットワーク内のリンクが、1500バイト未満の最大伝送単位 (MTU) サイズの場合、それで もルーティングが行われるように LSP MTU の値を低くできます。
- パーティション回避ルータコンフィギュレーションコマンドは、レベル1-2境界ルータ、隣 接レベル 1 ルータ、およびエンド ホスト間で完全な接続が失われた場合に、エリアがパー ティション化されるのを防ぎます。

# **IS-IS** グローバル パラメータの設定

#### 手順の詳細

П

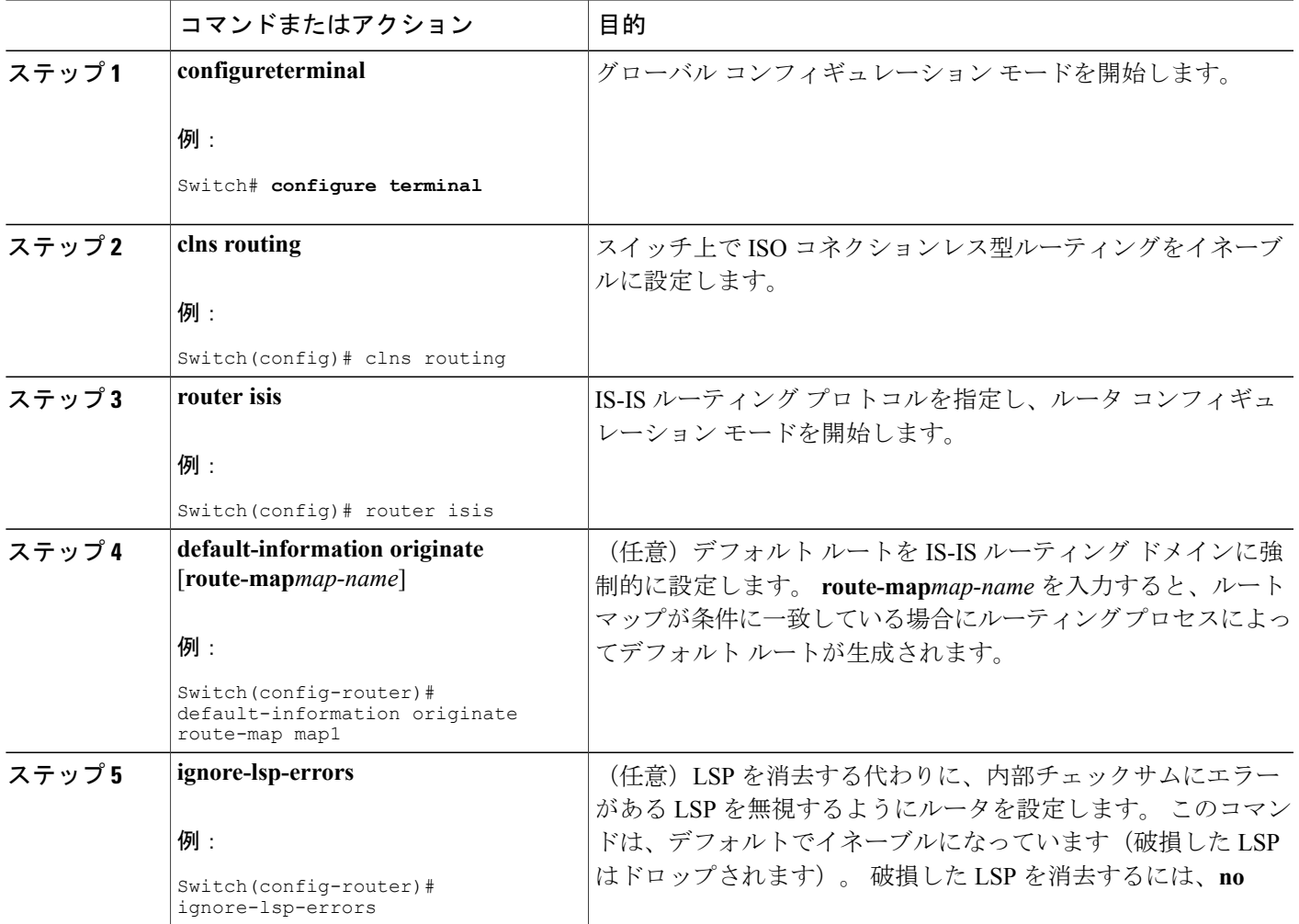

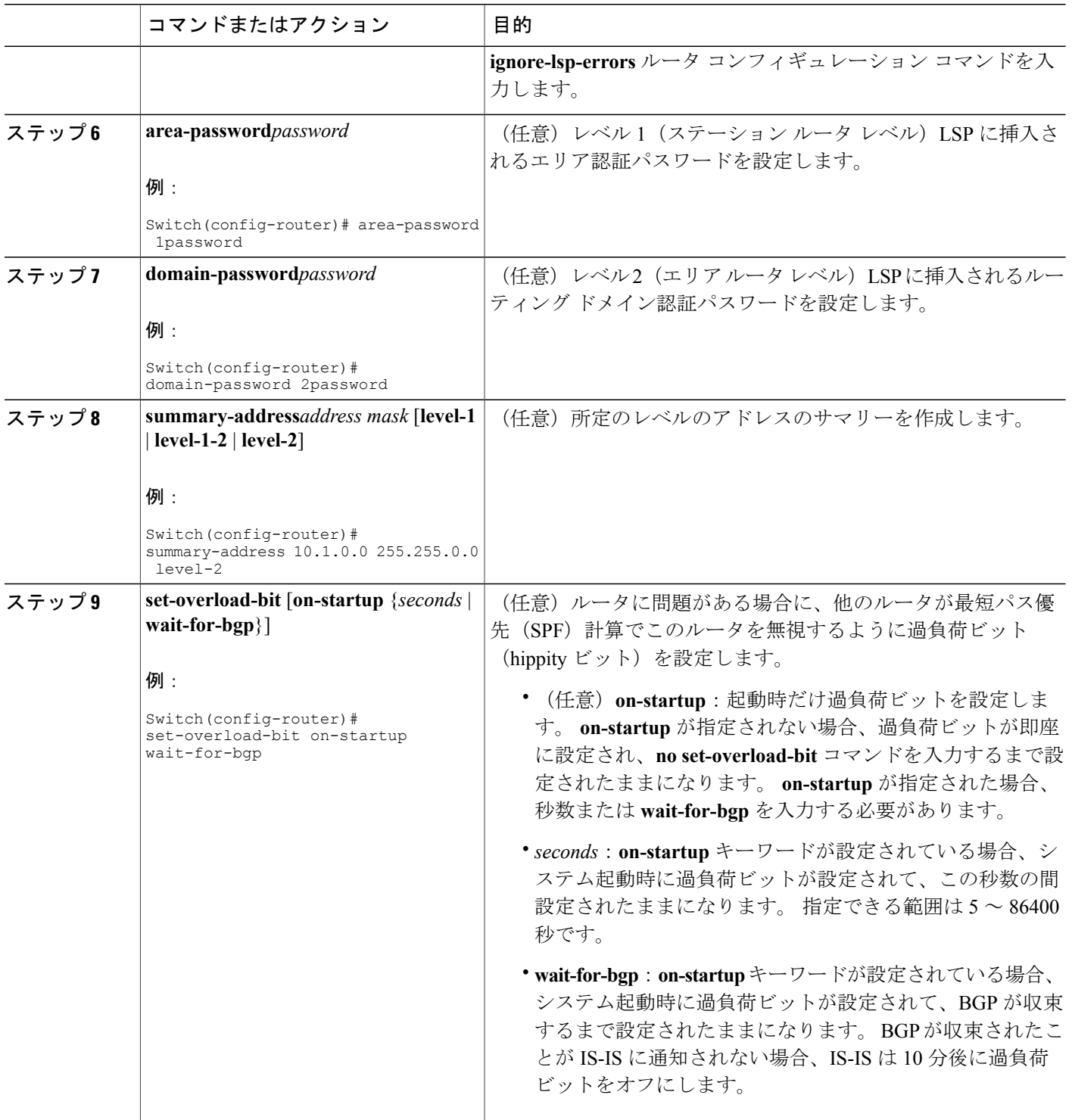

 $\overline{\phantom{a}}$ 

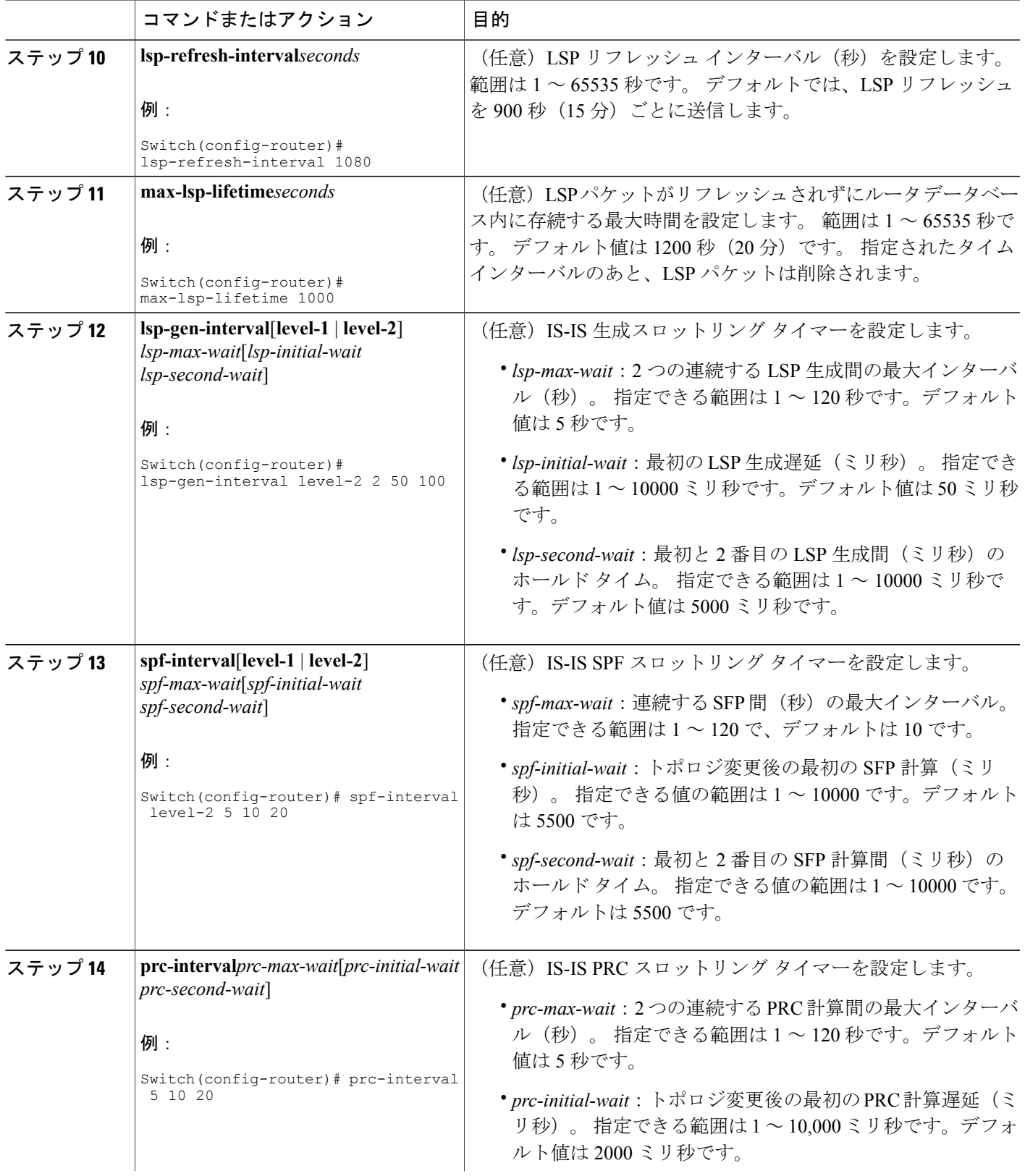

 $\overline{\mathsf{I}}$ 

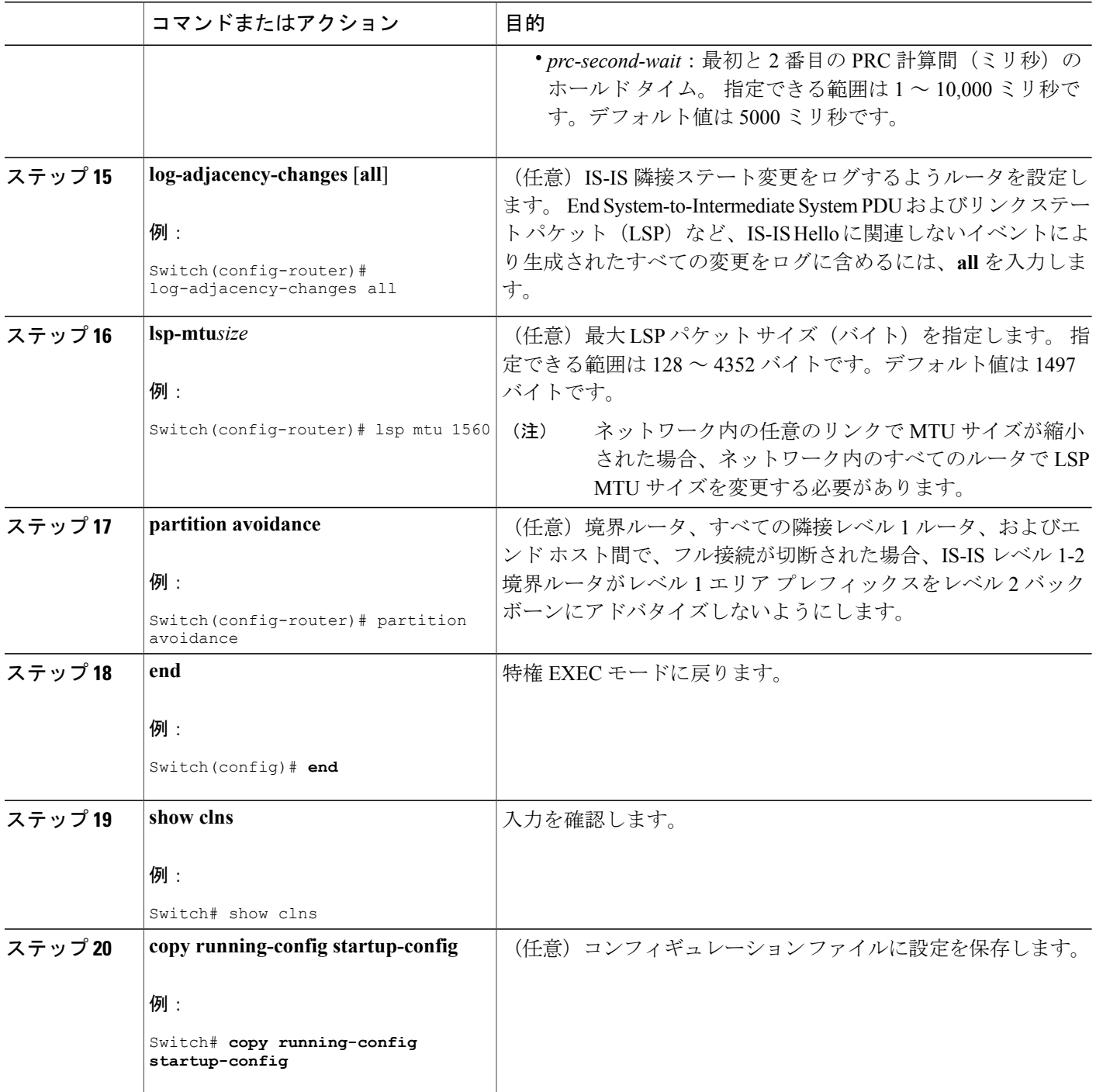

 $\overline{\phantom{a}}$ 

## **IS-IS** インターフェイス パラメータ

任意で、特定のインターフェイス固有のIS-ISパラメータを、付加されている他のルータとは別に 設定できます。ただし、一部の値(乗数およびタイムインターバルなど)をデフォルトから変更 する場合、複数のルータおよびインターフェイス上でもこれを変更する必要があります。 ほとん どのインターフェイス パラメータは、レベル 1、レベル 2、またはその両方で設定できます。

次に、設定可能なインターフェイス レベル パラメータの一部を示します。

- •インターフェイスのデフォルトメトリック : Quality of Service(QoS)ルーティングが実行さ れない場合に、IS-IS メトリックの値として使用され、割り当てられます。
- •hello インターバル(インターフェイスから送信される hello パケットの間隔)またはデフォ ルトの hello パケット乗数:インターフェイス上で使用されて、IS-IS hello パケットで送信さ れるホールド タイムを決定します。 ホールド タイムは、ネイバーがダウンしていると宣言 するまでに、別の hello パケットを待機する時間を決定します。 これにより、障害リンクま たはネイバーが検出される速さも決定し、ルートを再計算できるようになります。 hello パ ケットが頻繁に失われ、IS-IS 隣接に無用な障害が発生する場合は、hello 乗数を変更してく ださい。 hello 乗数を大きくし、それに対応して hello インターバルを小さくすると、リンク 障害を検出するのに必要な時間を増やすことなく、helloプロトコルの信頼性を高めることが できます。
- その他のタイム インターバル:
	- 。Complete Sequence Number PDU (CSNP) インターバル。CSNPは、指定ルータにより送 信され、データベースの同期を維持します。
	- 再送信インターバル。 これは、ポイントツーポイント リンクの IS-IS LSP の再送信間隔 です。
	- IS-IS LSP 再送信スロットル インターバル。 これは、IS-IS LSP がポイントツーポイント リンクで再送信される最大レート(パケット間のミリ秒数)です。このインターバル は、同じ LSP が連続する再送信間隔である再送信インターバルとは異なります。
- 指定ルータの選択プライオリティ:マルチアクセスネットワークで必要な隣接数を削減し、 その代わりに、ルーティング プロトコル トラフィックの量およびトポロジ データベースの サイズを削減できます。
- インターフェイス回線タイプ:指定されたインターフェイス上のネイバーに必要な隣接タイ プです。
- インターフェイスのパスワード認証

## **IS-IS** インターフェイス パラメータの設定

#### 手順の詳細

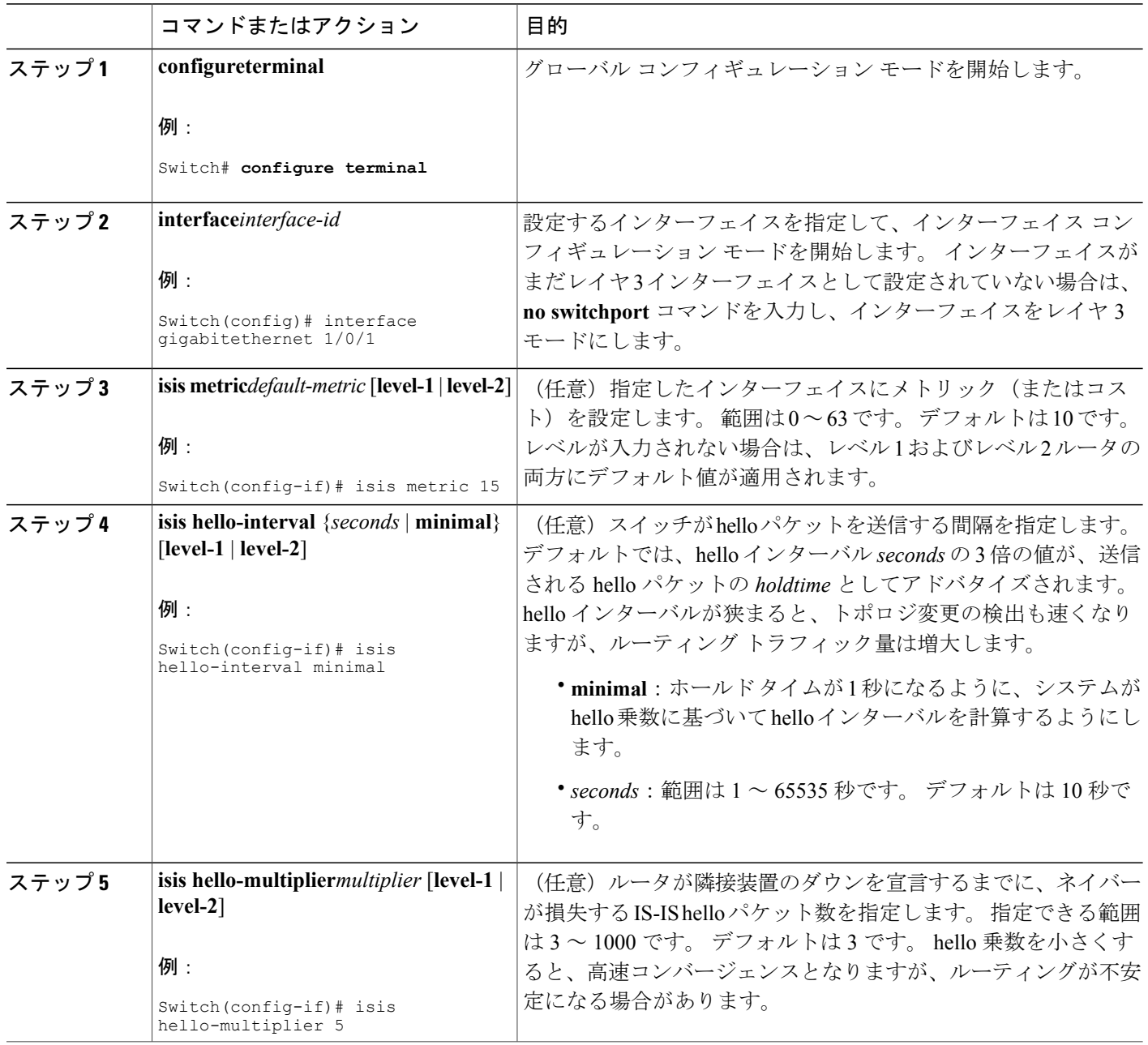

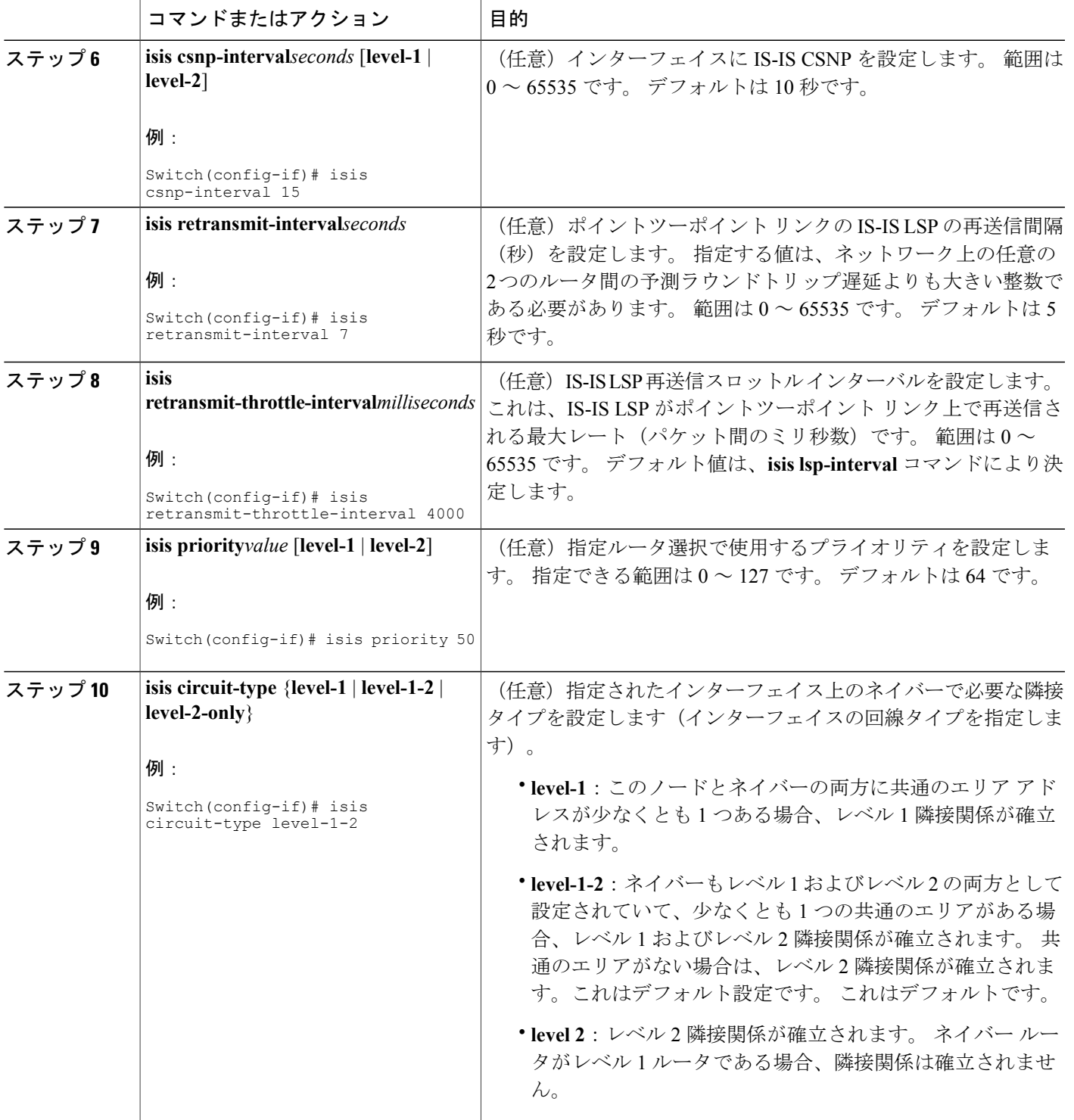

 $\overline{\mathsf{I}}$ 

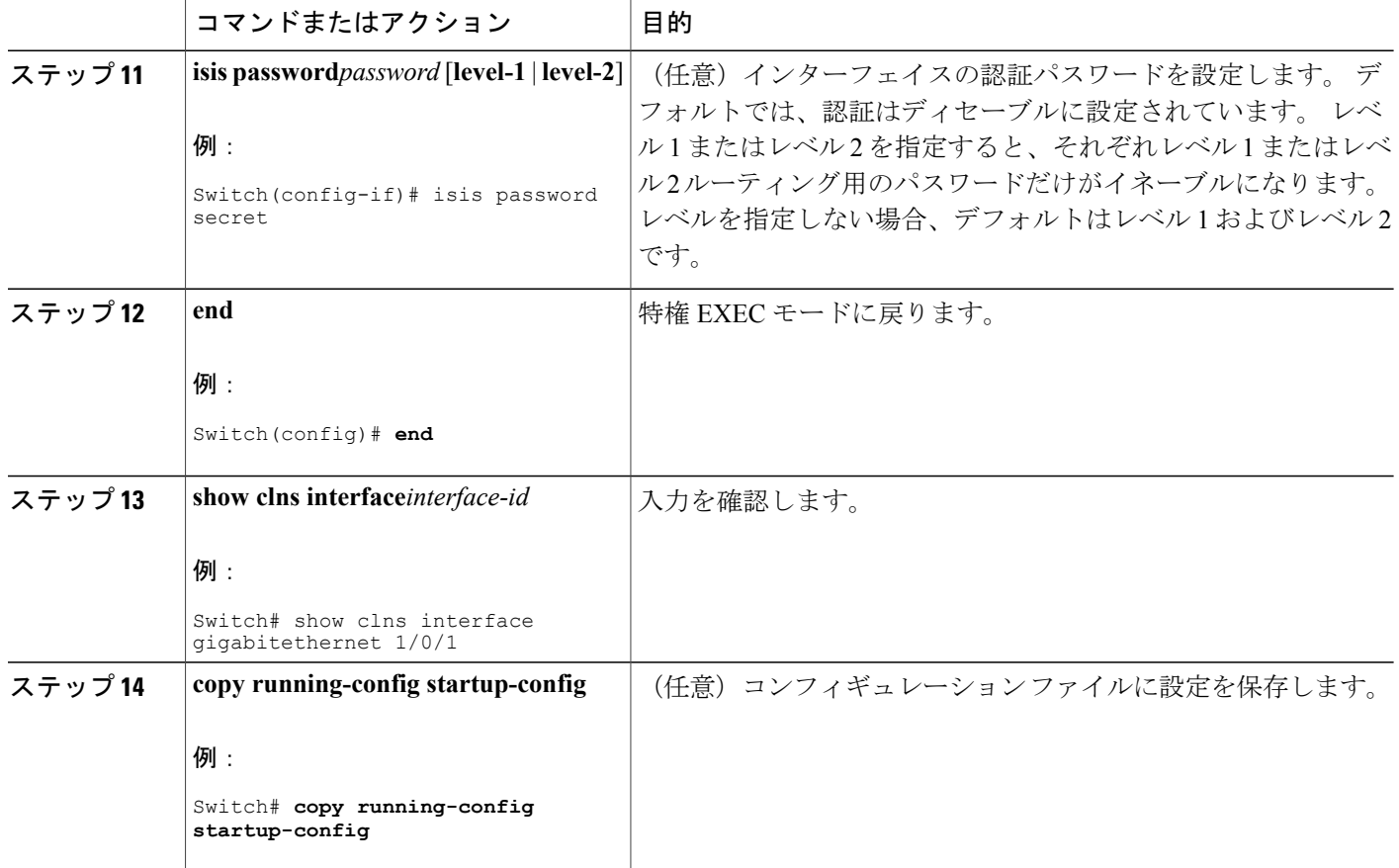

# **ISO IGRP** と **IS-IS** のモニタリングおよびメンテナンス

CLNSキャッシュのすべての内容または特定のネイバーまたはルートの情報を削除できます。ルー ティング テーブル、キャッシュ、およびデータベースの内容など、特定の CLNS または IS-IS の 統計情報を表示できます。 また、特定のインターフェイス、フィルタ、またはネイバーに関する 情報も表示できます。

次の表に、ISO CLNS および IS-IS ルーティングを消去および表示するために使用する特権 EXEC コマンドを示します。出力フィールドの詳細については、『*Cisco IOSApolloDomain,BanyanVINES, DECnet, ISO CLNS and XNS Command Reference,* 』を参照するか、Cisco IOS コマンド リファレンス マスター インデックスを使用するか、オンライン検索を行ってください。

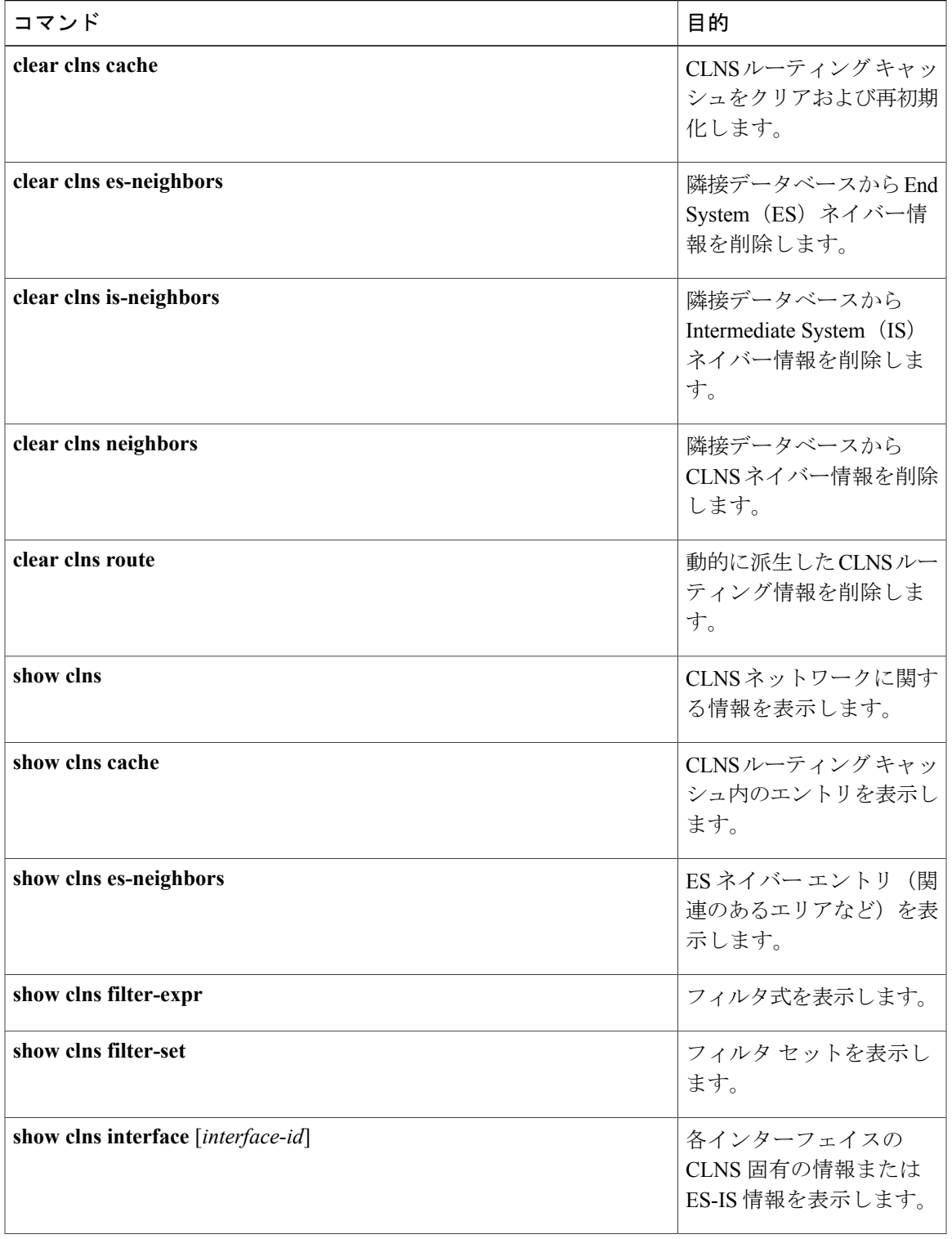

表 **94**:**ISO CLNS** と **IS-IS** の **clear** および **show** コマンド

 $\overline{\phantom{a}}$ 

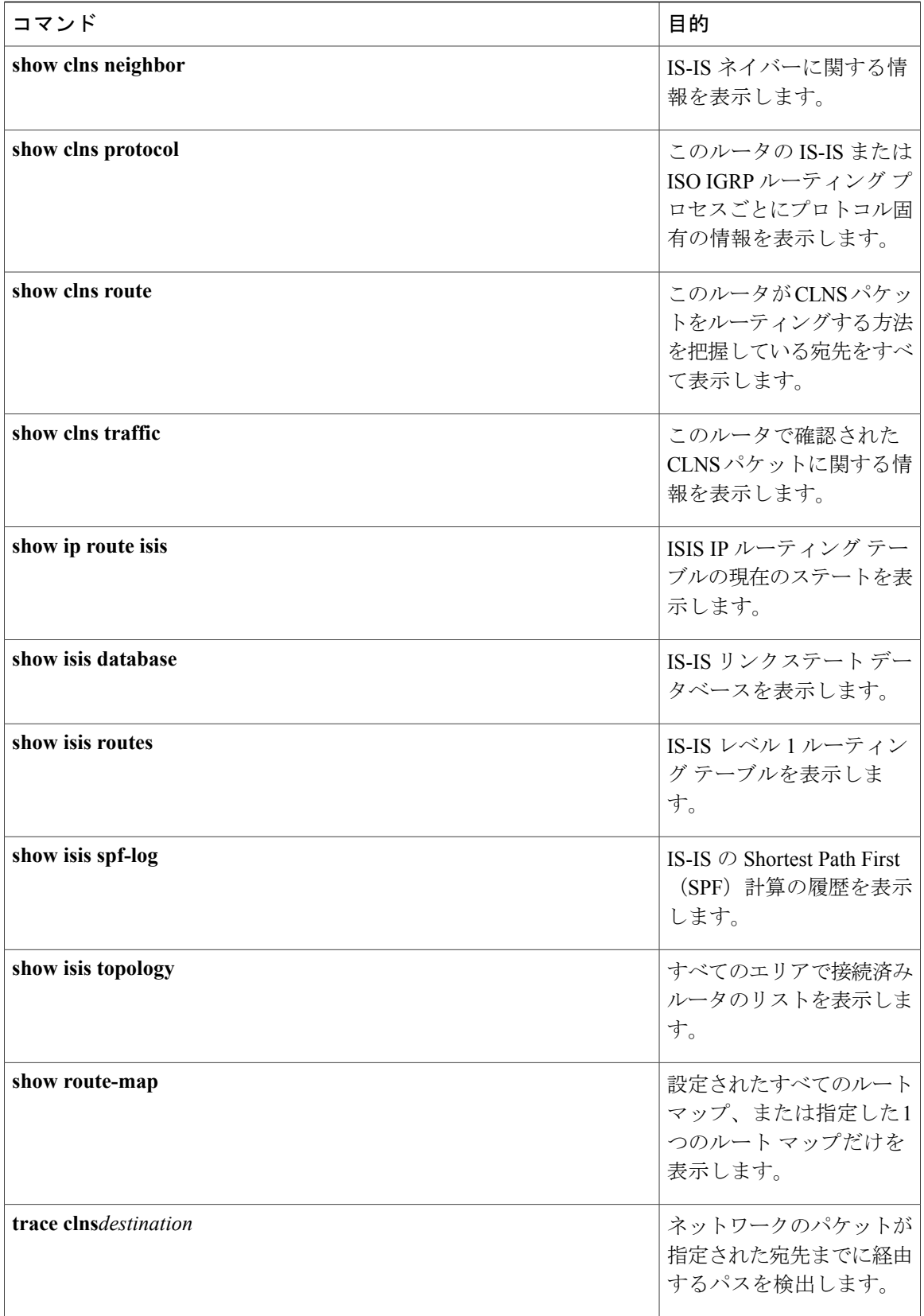

T

██ 統合プラットフォーム コンフィギュレーション ガイド、Cisco IOS Release 15.2(3) E (Catalyst 3560-CX および **2960 CX** スイッチ)

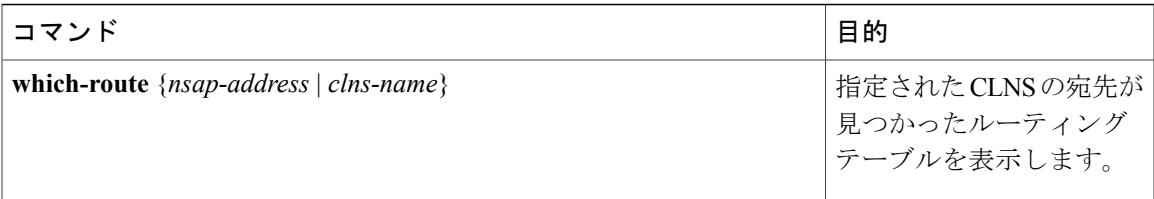

# **Multi-VRF CE** に関する情報

バーチャル プライベート ネットワーク(VPN)は、ISP バックボーン ネットワーク上でお客様に セキュアな帯域幅共有を提供します。 VPN は、共通ルーティング テーブルを共有するサイトの 集合です。 カスタマー サイトは、1 つまたは複数のインターフェイスでサービス プロバイダー ネットワークに接続され、サービス プロバイダーは、VRF テーブルと呼ばれる VPN ルーティン グ テーブルと各インターフェイスを関連付けます。

スイッチ上で IP サービスまたは拡張 IP サービス フィーチャ セットが稼働している場合、スイッ チはカスタマー エッジ(CE)デバイスの複数の VRF ルーティング/転送(Multi-VRF)インスタ ンスをサポートします(Multi-VRF CE)。 サービス プロバイダーは、Multi-VRF CE により、重 複する IP アドレスで複数の VPN をサポートできます。

(注)

スイッチでは、VPN のサポートのためにマルチプロトコル ラベル スイッチング (MPLS) が 使用されません。

#### **Multi-VRF CE** の概要

Multi-VRF CE は、サービス プロバイダーが複数の VPN をサポートし、VPN 間で IP アドレスを重 複して使用できるようにする機能です。Multi-VRFCEは入力インターフェイスを使用して、さま ざまな VPN のルートを区別し、1 つまたは複数のレイヤ 3 インターフェイスと各 VRF を関連付け て仮想パケット転送テーブルを形成します。VRF内のインターフェイスは、イーサネットポート のように物理的なもの、または VLAN SVI のように論理的なものにもできますが、複数の VRF に 属すことはできません。

(注) Multi-VRF CE インターフェイスは、レイヤ 3 インターフェイスである必要があります。

Multi-VRF CE には、次のデバイスが含まれます。

•お客様は、CEデバイスにより、1つまたは複数のプロバイダーエッジ (PE) ルータへのデー タ リンクを介してサービス プロバイダー ネットワークにアクセスできます。 CE デバイス は、サイトのローカル ルートをルータにアドバタイズし、リモート VPN ルートをそこから 学習します。 スイッチを CE に設定することができます。

- PE ルータは、スタティック ルーティング、または BGP、RIPv2、OSPF、EIGRP などのルー ティングプロトコルを使用して、CEデバイスとルーティング情報を交換します。PEは、直 接接続している VPN に対する VPN ルートのみを保守する必要があります。そのため、すべ てのサービス プロバイダー VPN ルートを PE が保守する必要はありません。 各 PE ルータ は、直接接続しているサイトごとに VRF を維持します。 すべてのサイトが同じ VPN に存在 する場合は、PE ルータの複数のインターフェイスを 1 つの VRF に関連付けることができま す。 各 VPN は、指定された VRF にマッピングされます。 PE ルータは、ローカル VPN ルー トを CE から学習したあとで、IBGP を使用して別の PE ルータと VPN ルーティング情報を交 換します。
- CE デバイスに接続していないサービス プロバイダー ネットワークのルータは、プロバイ ダー ルータやコア ルータになります。

Multi-VRF CE では、複数のお客様が 1 つの CE を共有でき、CE と PE の間で 1 つの物理リンクだ けが使用されます。 共有 CE は、お客様ごとに別々の VRF テーブルを維持し、独自のルーティン グ テーブルに基づいて、お客様ごとにパケットをスイッチングまたはルーティングします。 Multi-VRFCEは、制限付きのPE機能をCEデバイスに拡張して、別々のVRFテーブルを維持し、 VPN のプライバシーおよびセキュリティをブランチ オフィスに拡張します。

ネットワーク トポロジ

次の図に、スイッチを複数の仮想 CE として使用した構成例を示します。 このシナリオは、中小 企業など、VPNサービスの帯域幅要件の低いお客様に適しています。この場合、スイッチにはマ ルチ VRF CE のサポートが必要です。 Multi-VRF CE はレイヤ 3 機能なので、VRF のそれぞれのイ ンターフェイスはレイヤ 3 インターフェイスである必要があります。

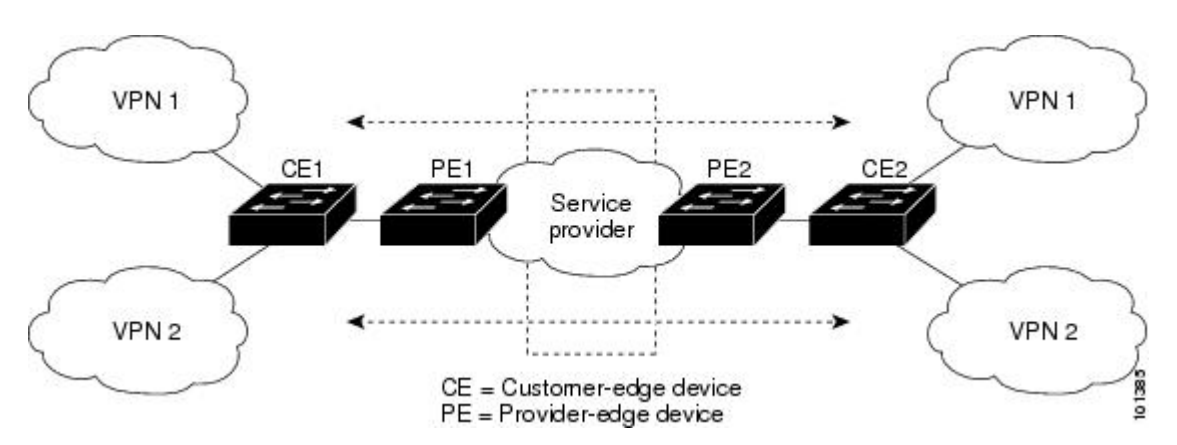

#### 図 **75**:複数の仮想 **CE** として機能するスイッチ

CE スイッチは、レイヤ 3 インターフェイスを VRF に追加するコマンドを受信すると、Multi-VRF CE 関連のデータ構造で VLAN ID と Policy Label (PL) の間に適切なマッピングを設定し、VLAN ID と PL を VLAN データベースに追加します。

Multi-VRF CE を設定すると、レイヤ 3 フォワーディング テーブルは、次の 2 つのセクションに概 念的に分割されます。

- Multi-VRF CE ルーティング セクションには、さまざまな VPN からのルートが含まれます。
- グローバル ルーティング セクションには、インターネットなど、VPN 以外のネットワーク へのルートが含まれます。

さまざまな VRF の VLAN ID はさまざまな PL にマッピングされ、処理中に VRF を区別するため に使用されます。 レイヤ 3 設定機能では、学習した新しい VPN ルートごとに、入力ポートの VLANIDを使用してPLを取得し、Multi-VRFCEルーティングセクションにPLおよび新しいルー トを挿入します。 ルーテッド ポートからパケットを受信した場合は、ポート内部 VLAN ID 番号 が使用されます。SVI からパケットを受信した場合は、VLAN 番号が使用されます。

#### パケット転送処理

Multi-VRF CE 対応ネットワークのパケット転送処理は次のとおりです。

- スイッチは、VPN からパケットを受信すると、入力 PL 番号に基づいてルーティング テーブ ルを検索します。 ルートが見つかると、スイッチはパケットを PE に転送します。
- 入力PEは、CEからパケットを受信すると、VRF検索を実行します。ルートが見つかると、 ルータは対応する MPLS ラベルをパケットに追加し、MPLS ネットワークに送信します。
- 出力 PE は、ネットワークからパケットを受信すると、ラベルを除去してそのラベルを使用 し、正しい VPN ルーティング テーブルを識別します。 次に、通常のルート検索を実行しま す。 ルートが見つかると、パケットを正しい隣接デバイスに転送します。
- CE は、出力 PE からパケットを受信すると、入力 PL を使用して正しい VPN ルーティング テーブルを検索します。 ルートが見つかると、パケットを VPN 内で転送します。

#### ネットワーク コンポーネント

VRF を設定するには、VRF テーブルを作成し、VRF に関連するレイヤ 3 インターフェイスを指定 します。次に、VPN、およびCEとPE間でルーティングプロトコルを設定します。プロバイダー のバックボーンで VPN ルーティング情報を配信する場合は、BGP が優先ルーティング プロトコ ルです。 Multi-VRF CE ネットワークには、次の 3 つの主要コンポーネントがあります。

- VPN ルート ターゲット コミュニティ:VPN コミュニティのその他すべてのメンバのリス ト。VPNコミュニティメンバーごとにVPNルートターゲットを設定する必要があります。
- VPN コミュニティ PE ルータのマルチプロトコル BGP ピアリング:VPN コミュニティのす べてのメンバーにVRF到達可能性情報を伝播します。VPNコミュニティのすべてのPEルー タで BGP ピアリングを設定する必要があります。
- VPN転送:VPNサービスプロバイダーネットワークを介し、全VPNコミュニティメンバー 間で、全トラフィックを伝送します。

#### **VRF** 認識サービス

IP サービスはグローバル インターフェイスに設定可能で、グローバル ルーティング インスタン スで稼働します。IPサービスは複数のルーティングインスタンス上で稼働するように拡張されま

す。これが、VRF認識です。システム内の任意の設定済みVRFであればいずれも、VRF認識サー ビス用に指定できます。

VRF 認識サービスは、プラットフォームに依存しないモジュールに実装されます。 VRF とは、 Cisco IOS内の複数のルーティングインスタンスを意味します。各プラットフォームには、サポー トする VRF 数に関して独自の制限があります。

VRF 認識サービスには、次の特性があります。

- ユーザは、ユーザ指定の VRF 内のホストに ping を実行できます。
- ARP エントリは、個別の VRF で学習されます。 ユーザは、特定の VRF の ARP エントリを 表示できます。

# **Multi-VRF CE** の設定方法

### **Multi-VRF CE** のデフォルト設定

表 **95**:**VRF** のデフォルト設定

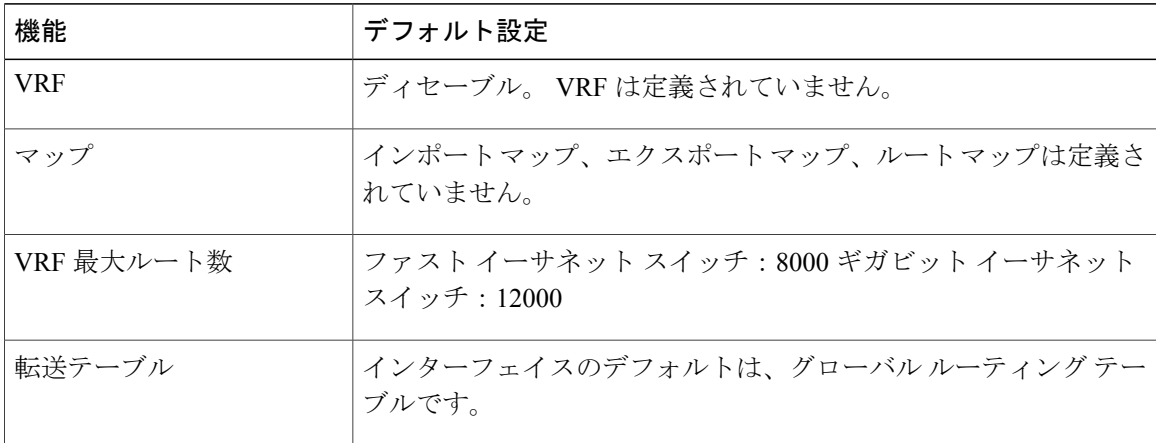

**Multi-VRF CE** の設定時の注意事項

 $\Gamma$ 

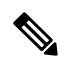

██ 統合プラットフォーム コンフィギュレーション ガイド、Cisco IOS Release 15.2(3) E (Catalyst 3560-CX および **2960 CX** スイッチ)

 $\overline{\phantom{a}}$ 

- Multi-VRFCEを使用するには、スイッチでIPサービスまたは拡張IPサービスフィーチャセッ トをイネーブルにする必要があります。 (注)
	- Multi-VRFCEを含むスイッチは複数のお客様によって共有され、各お客様には独自のルー ティング テーブルがあります。
	- お客様は別々のVRFテーブルを使用するので、同じIPアドレスを再利用できます。別々 の VPN では IP アドレスの重複が許可されます。
	- Multi-VRF CE では、複数のお客様が、PE と CE の間で同じ物理リンクを共有できます。 複数の VLAN を持つトランク ポートでは、パケットがお客様間で分離されます。 それぞ れのお客様には独自の VLAN があります。
	- Multi-VRF CE ではサポートされない MPLS-VRF 機能があります。 ラベル交換、LDP 隣 接関係、ラベル付きパケットはサポートされません。
	- PE ルータの場合、Multi-VRF CE の使用と複数の CE の使用に違いはありません。 図 41-6 では、複数の仮想レイヤ 3 インターフェイスが Multi-VRF CE デバイスに接続されていま す。
	- スイッチでは、物理ポートかVLANSVI、またはその両方の組み合わせを使用して、VRF を設定できます。 SVI は、アクセス ポートまたはトランク ポートで接続できます。
	- お客様は、別のお客様と重複しないかぎり、複数の VLAN を使用できます。 お客様の VLAN は、スイッチに保存されている適切なルーティング テーブルの識別に使用される 特定のルーティング テーブル ID にマッピングされます。
	- スイッチは、1 つのグローバル ネットワークおよび最大 26 の VRF をサポートします。
	- CE と PE の間では、ほとんどのルーティング プロトコル(BGP、OSPF、RIP、およびス タティックルーティング)を使用できます。ただし、次の理由からExternalBGP(EBGP) を使用することを推奨します。
		- BGP では、複数の CE とのやり取りに複数のアルゴリズムを必要としません。
		- BGP は、さまざまな管理者によって稼働するシステム間でルーティング情報を渡す ように設計されています。

◦ BGP では、ルートの属性を CE に簡単に渡すことができます。

- Multi-VRF CE は、パケットのスイッチング レートに影響しません。
- VPN マルチキャストはサポートされません。
- プライベート VLAN で VRF をイネーブルにできます(逆も同様です)。
- •インターフェイスでポリシーベース ルーティング(PBR)がイネーブルになっている場 合は、VRF をイネーブルにできません(逆も同様です)。
- インターフェイスで Web Cache Communication Protocol (WCCP) がイネーブルになって いる場合は、VRF をイネーブルにできません(逆も同様です)。

## **VRF** の設定

コマンドの完全な構文と使用方法については、このリリースに対応するスイッチコマンドリファ レンスおよび『*Cisco IOS Switching Services Command Reference*』を参照してください。

#### 手順の詳細

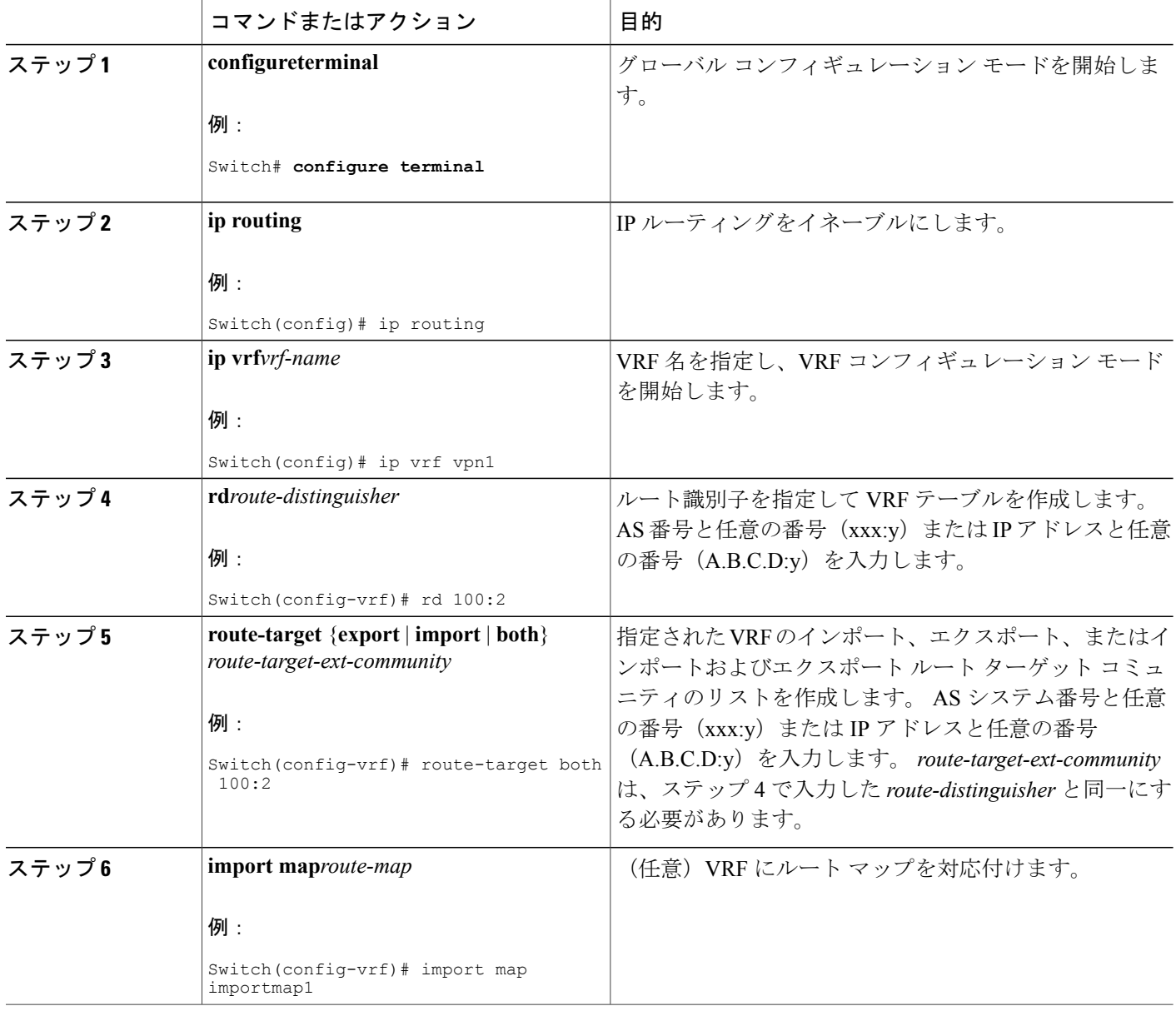

**■ 統合プラットフォーム コンフィギュレーション ガイド、Cisco IOS Release 15.2(3) E (Catalyst 3560-CX** および **2960 CX** スイッチ)
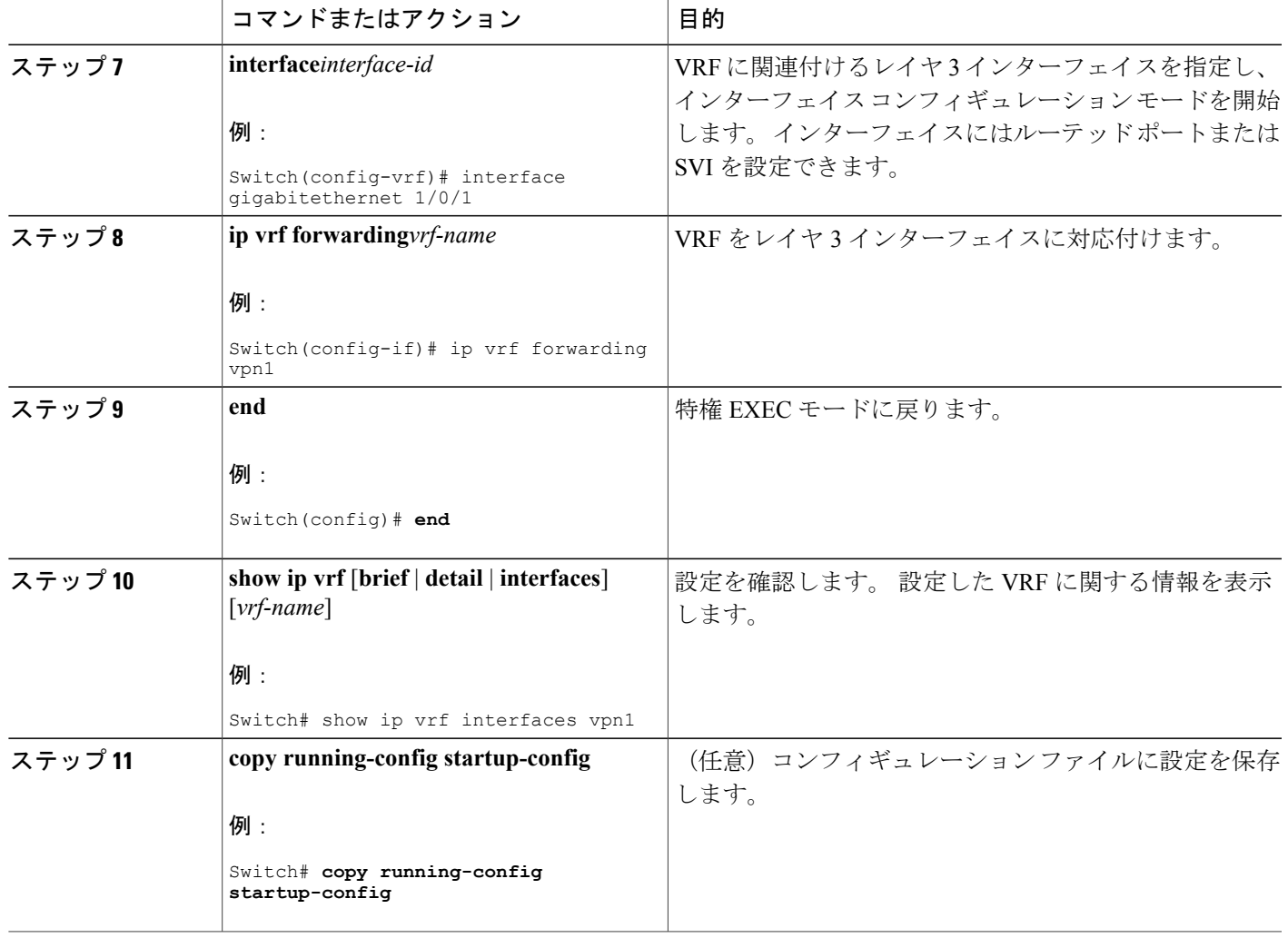

# **VRF** 認識サービスの設定

 $\mathbf{r}$ 

次のサービスは、VRF 認識です。

- ARP
- ping
- 簡易ネットワーク管理プロトコル(SNMP)
- ユニキャスト RPF(uRPF)
- Syslog
- traceroute
- FTP および TFTP

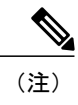

このスイッチでは、ユニキャストRPF (uRPF) およびネットワークタイムプ ロトコル(NTP)に対して VRF 認識のサービスはサポートされません。

#### **ARP** 用 **VRF** 認識サービスの設定

コマンドの完全な構文と使用方法については、このリリースに対応するスイッチコマンドリファ レンスおよび『*Cisco IOS Switching Services Command Reference, Release 12.4*』を参照してください。

### 手順の詳細

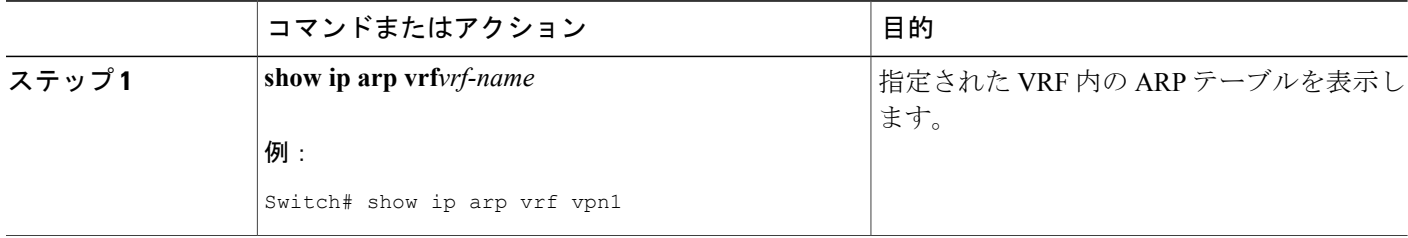

#### **ping** 用 **VRF** 認識サービスの設定

コマンドの完全な構文と使用方法については、このリリースに対応するスイッチコマンドリファ レンスおよび『*Cisco IOS Switching Services Command Reference, Release 12.4*』を参照してください。

#### 手順の詳細

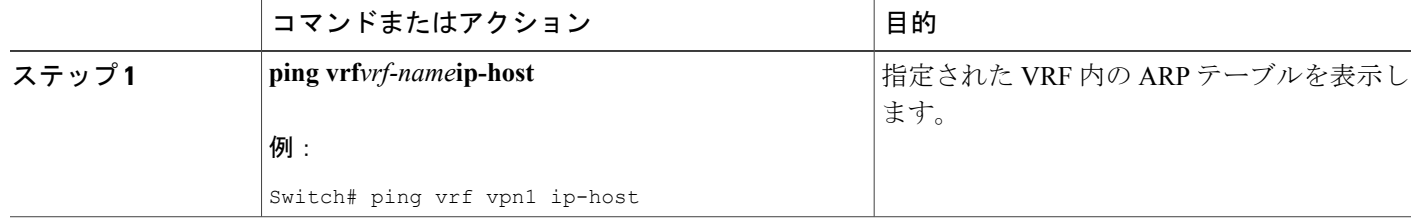

#### **SNMP** 用 **VRF** 認識サービスの設定

コマンドの完全な構文と使用方法については、このリリースに対応するスイッチコマンドリファ レンスおよび『*Cisco IOS Switching Services Command Reference, Release 12.4*』を参照してください。

# 手順の詳細

 $\overline{\mathsf{I}}$ 

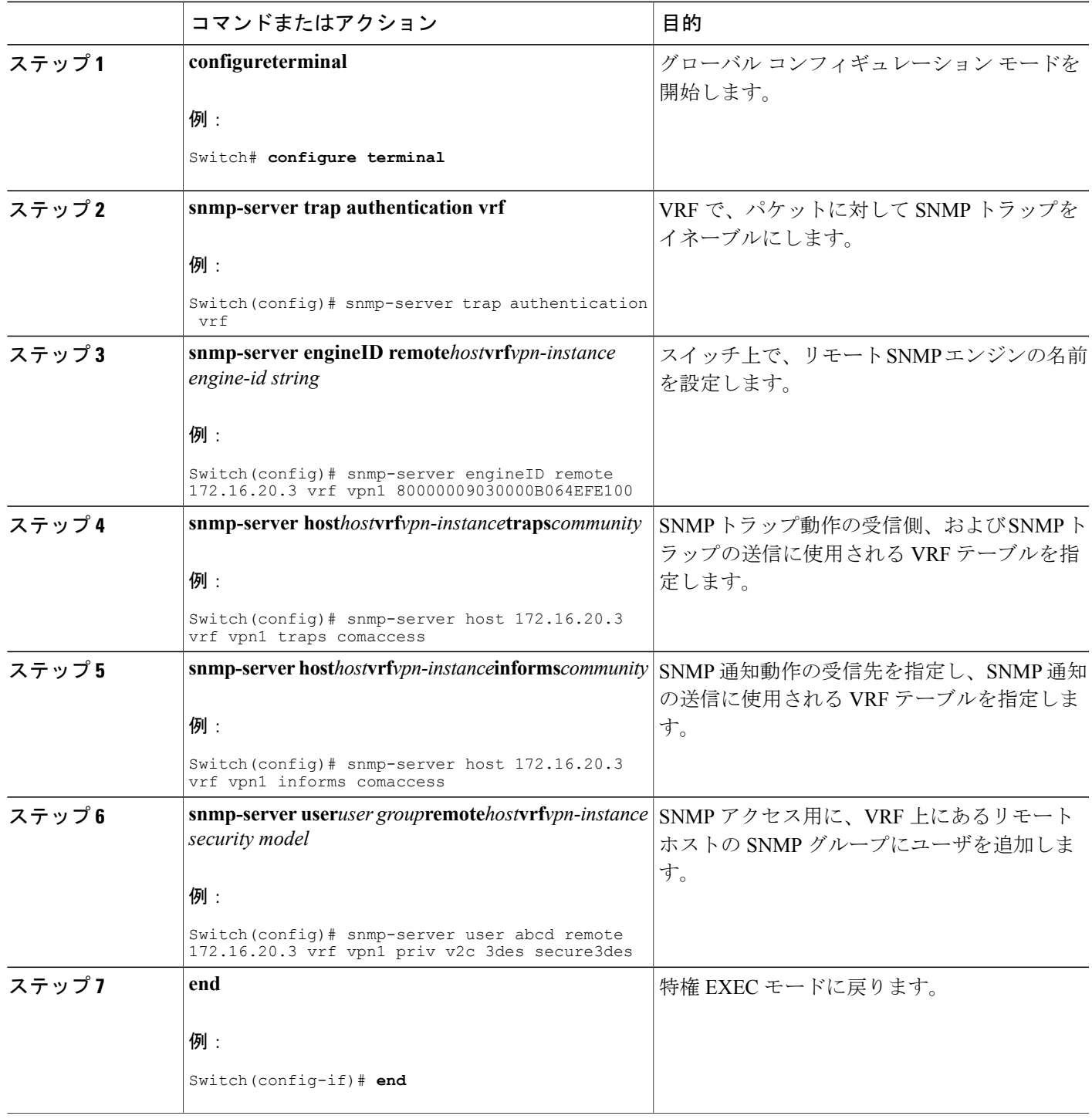

#### **HSRP** 用 **VRF** 認識サービスの設定

VRF の HSRP サポートにより、HSRP 仮想 IP アドレスが、確実に適切な IP ルーティング テーブ ルに追加されます。

コマンドの完全な構文と使用方法については、このリリースに対応するスイッチコマンドリファ レンスおよび『*Cisco IOS Switching Services Command Reference, Release 12.4*』を参照してください。

#### 手順の詳細

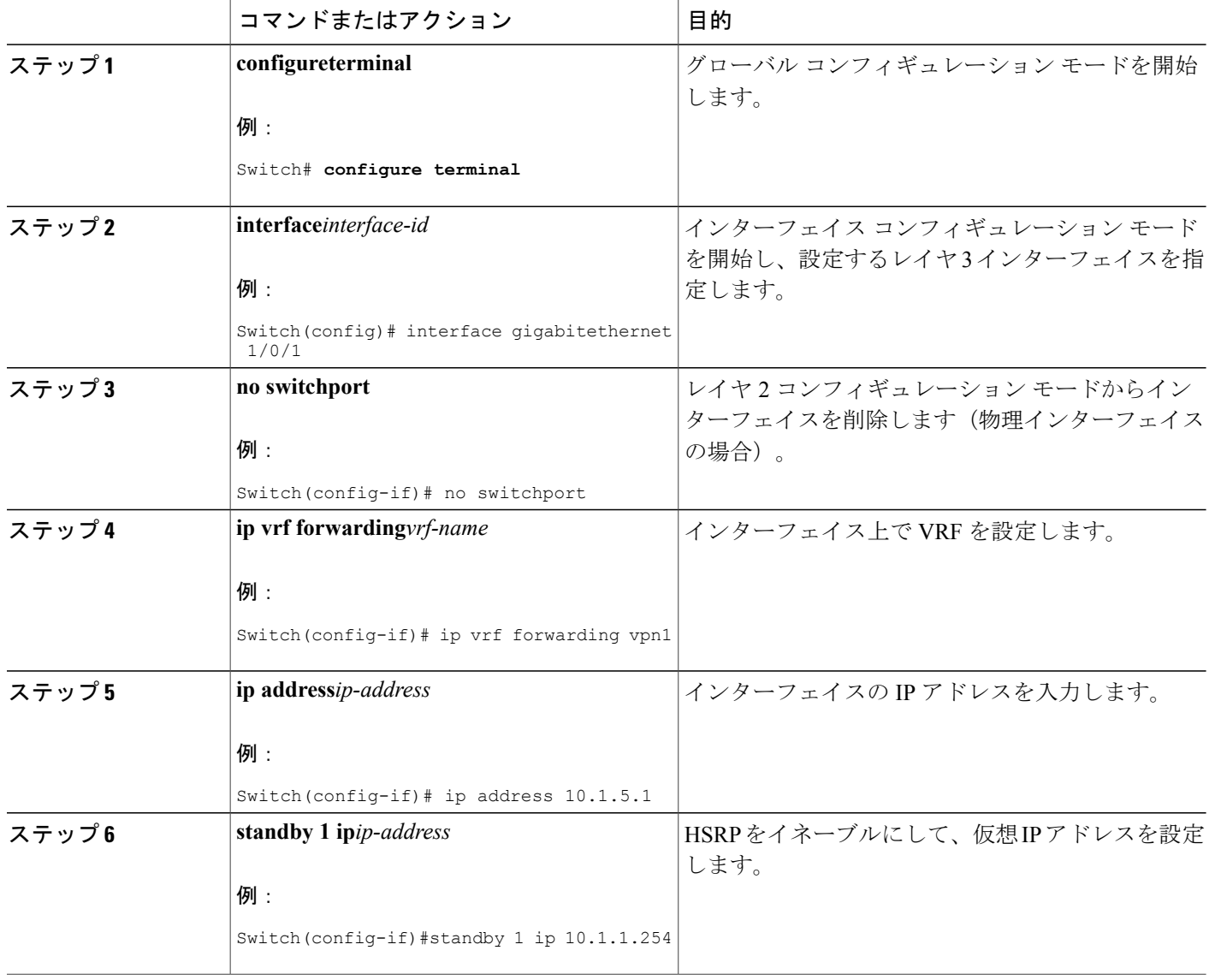

**■ 統合プラットフォーム コンフィギュレーション ガイド、Cisco IOS Release 15.2(3) E (Catalyst 3560-CX** および **2960 CX** スイッチ)

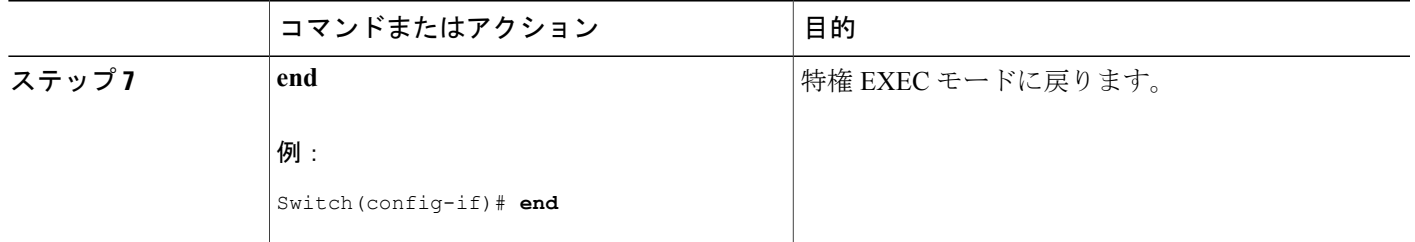

### **uRPF** 用 **VRF** 認識サービスの設定

uRPF は、VRF に割り当てられたインターフェイス上で設定でき、送信元検索が VRF テーブルで 実行されます。

コマンドの完全な構文と使用方法については、このリリースに対応するスイッチコマンドリファ レンスおよび『*Cisco IOS Switching Services Command Reference, Release 12.4*』を参照してください。

### 手順の詳細

Г

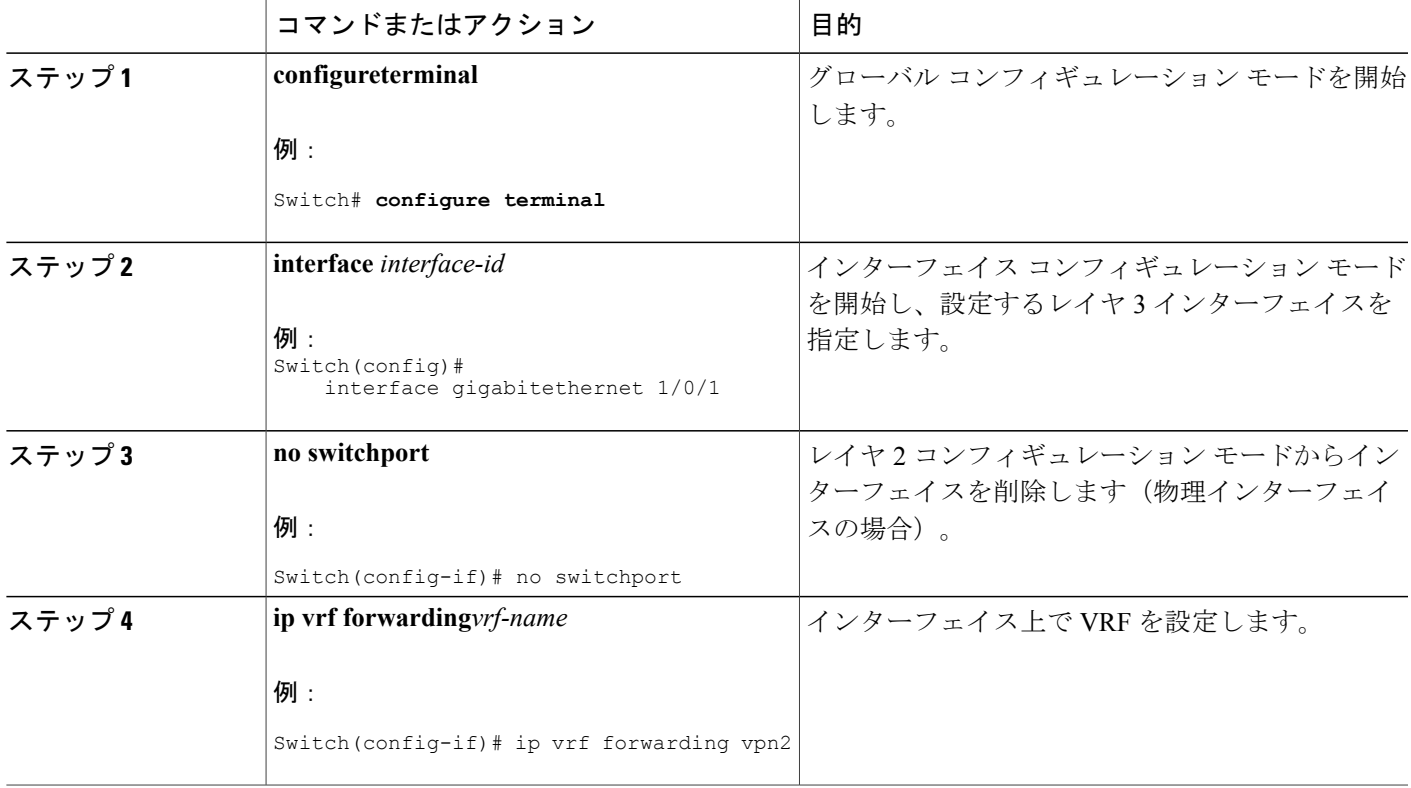

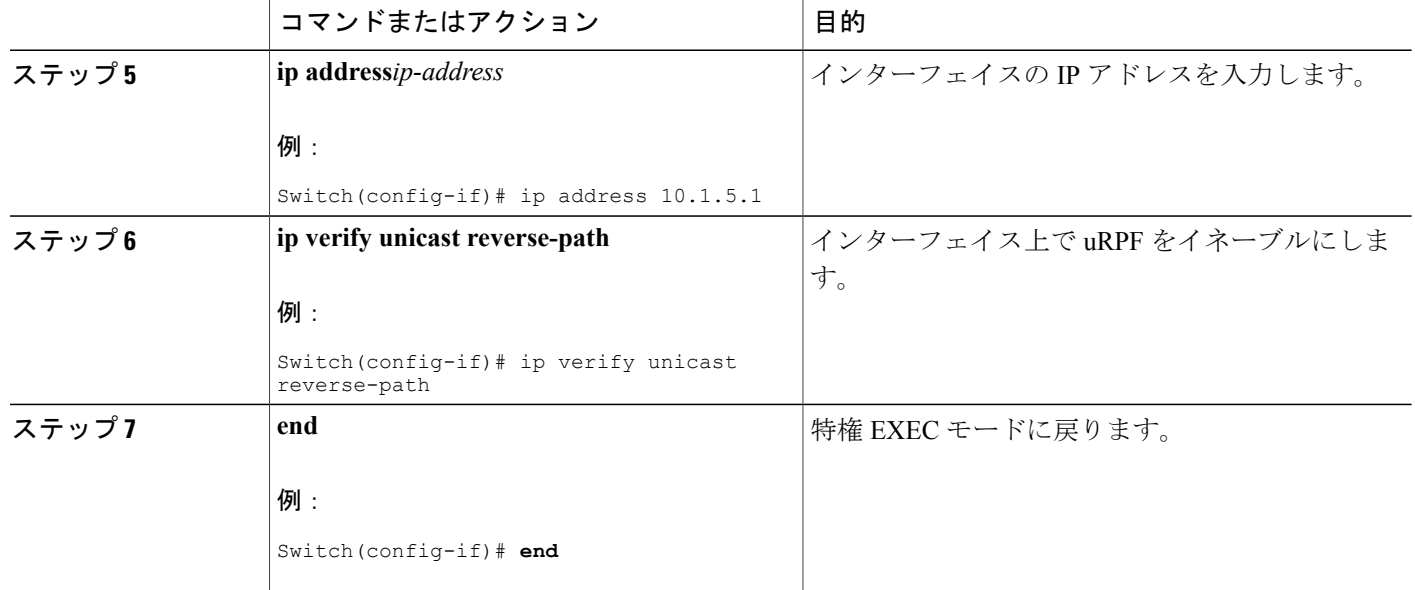

#### **VRF** 認識 **RADIUS** の設定

VRF 認識 RADIUS を設定するには、まず RADIUS サーバ上で AAA をイネーブルにする必要があ ります。 『Per VRF AAA Feature Guide』で説明されているとおり、スイッチで **ip vrf forwarding** *vrf-name* サーバグループ コンフィギュレーション コマンドと **ip radius source-interface** グローバ ル コンフィギュレーション コマンドがサポートされます。

#### **syslog** 用 **VRF** 認識サービスの設定

コマンドの完全な構文と使用方法については、このリリースに対応するスイッチコマンドリファ レンスおよび『*Cisco IOS Switching Services Command Reference, Release 12.4*』を参照してください。

#### 手順の詳細

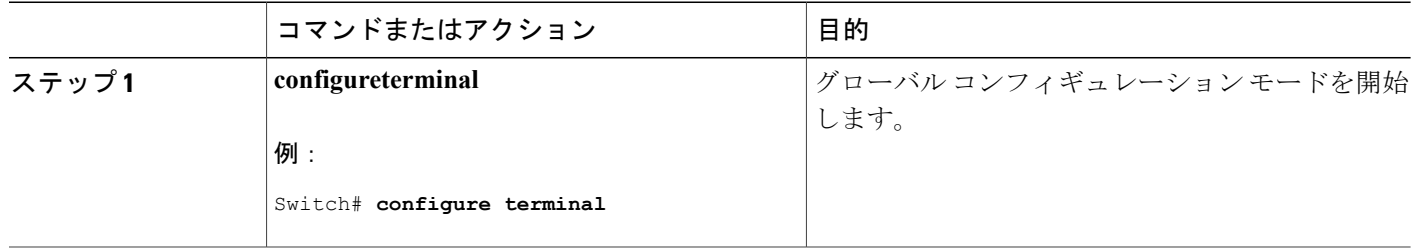

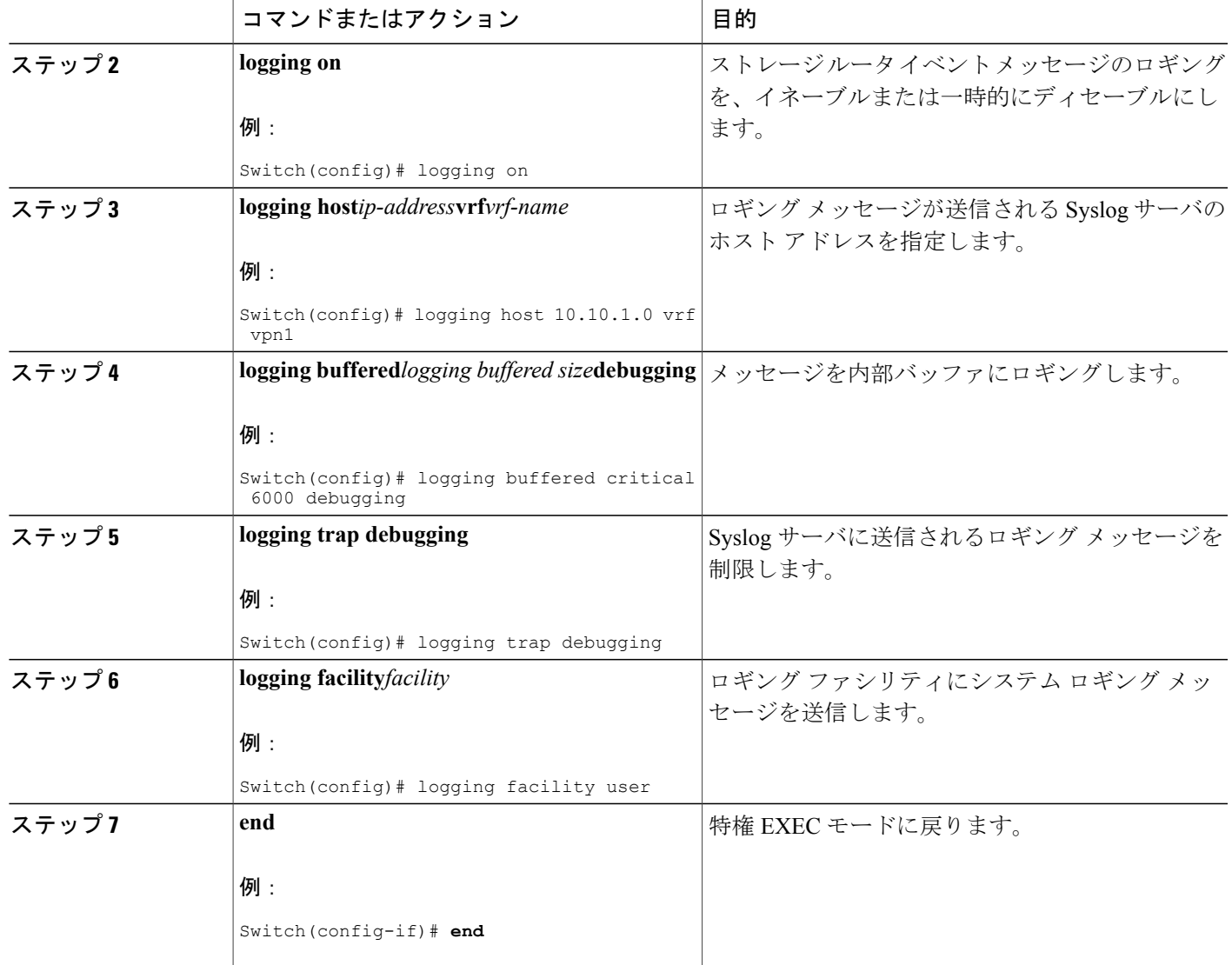

## **traceroute** 用 **VRF** 認識サービスの設定

 $\mathbf I$ 

コマンドの完全な構文と使用方法については、このリリースに対応するスイッチコマンドリファ レンスおよび『Cisco IOS Switching Services Command Reference, Release 12.4』を参照してくださ  $\mathbf{V}^{\lambda}$ 

### 手順の詳細

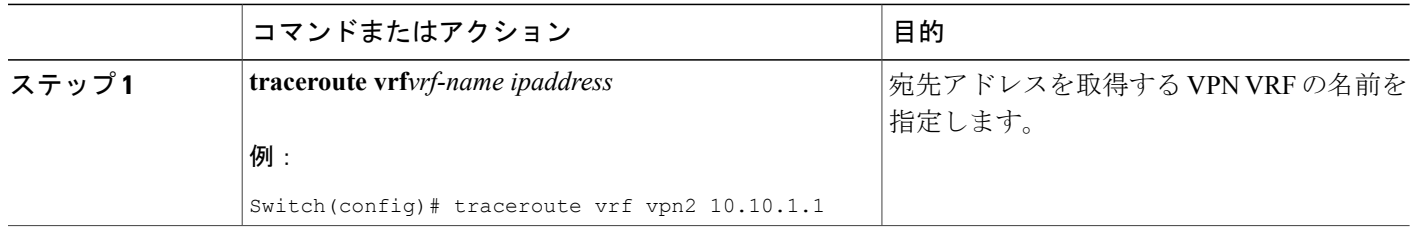

#### **FTP** および **TFTP** 用 **VRF** 認識サービスの設定

FTPおよびTFTPをVRF認識とするには、いくつかのFTP/TFTPCLIを設定する必要があります。 たとえば、インターフェイスに付加される VRF テーブルを使用する場合、E1/0 であれば、ip tftp source-interface E1/0 コマンドまたは ip ftp source-interface E1/0 コマンドを設定して、特定のルー ティング テーブルを使用するように TFTP または FTP サーバに通知する必要があります。 この例 では、VRF テーブルが宛先 IP アドレスを検索するのに使用されます。 これらの変更には下位互 換性があり、既存の動作には影響を及ぼしません。つまり、VRFがそのインターフェイスに設定 されていない場合でも、送信元インターフェイス CLI を使用して、特定のインターフェイスにパ ケットを送信できます。

#### 手順の詳細

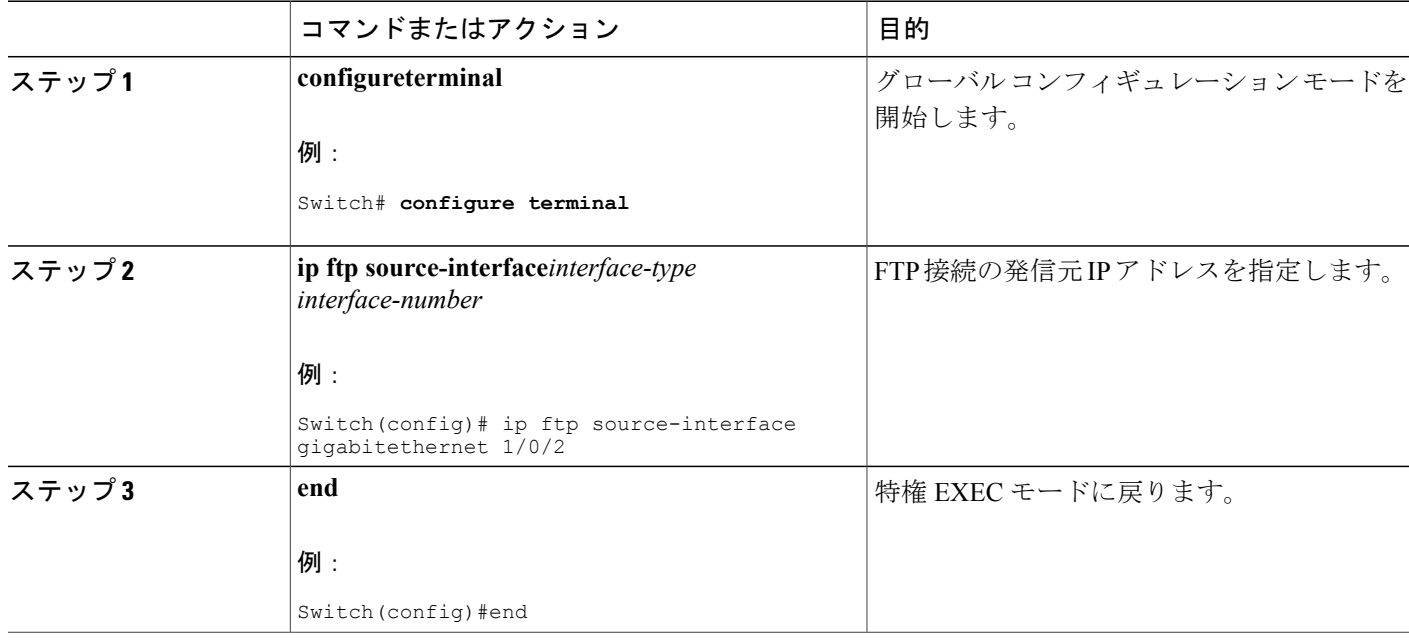

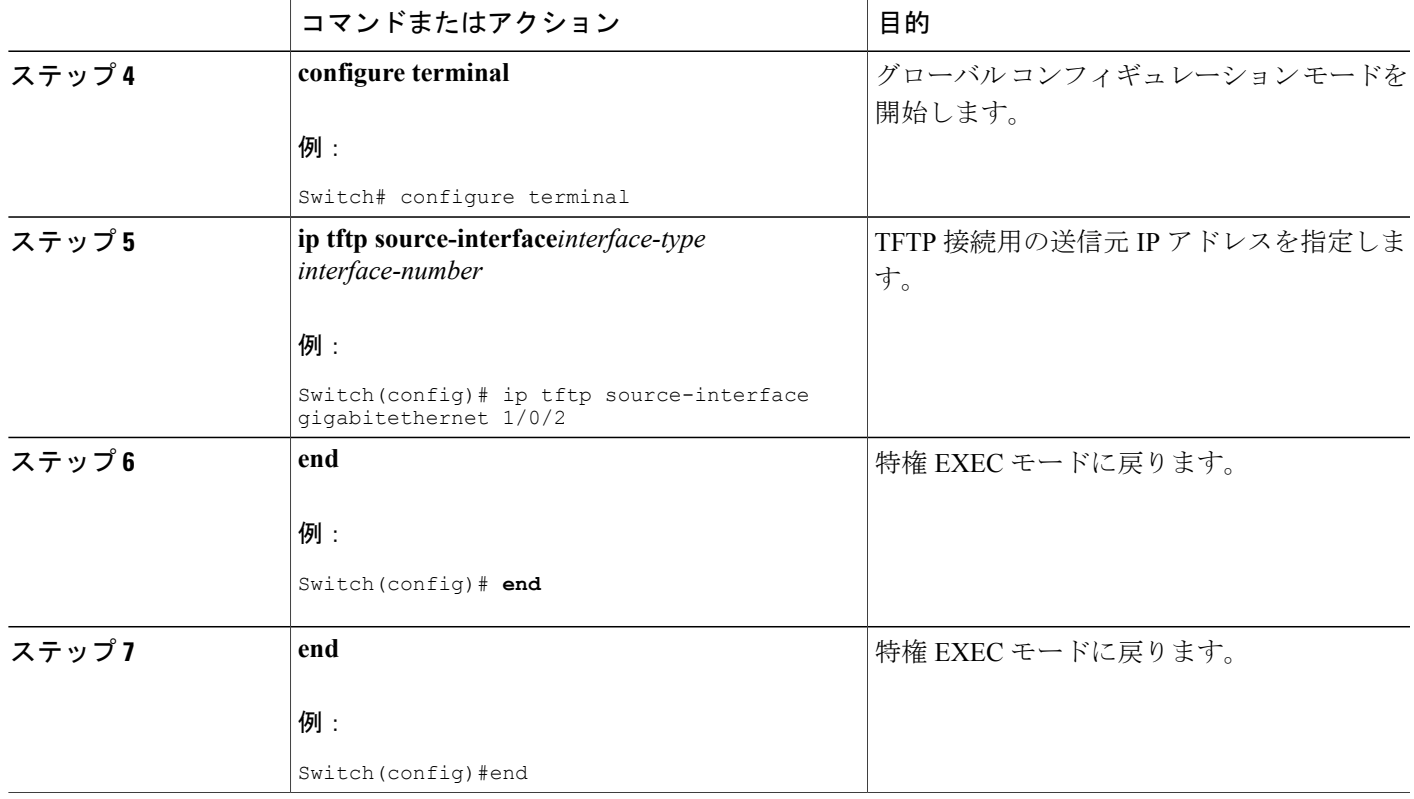

# マルチキャスト **VRF** の設定

コマンドの完全な構文と使用方法については、このリリースに対応するスイッチコマンドリファ レンスおよび『*Cisco IOS IP Multicast Command Reference*』を参照してください。

Multi-VRF CE 内でのマルチキャスト設定の詳細については、『*IP Routing: Protocol-Independent Configuration Guide, Cisco IOS Release 15S*』を参照してください。

### 手順の詳細

Г

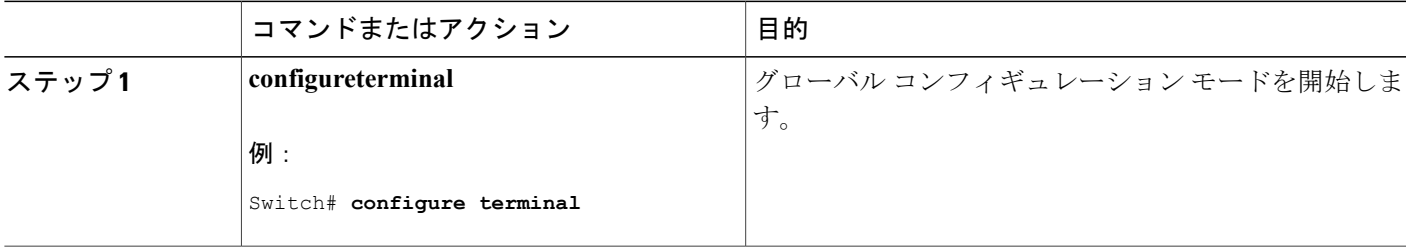

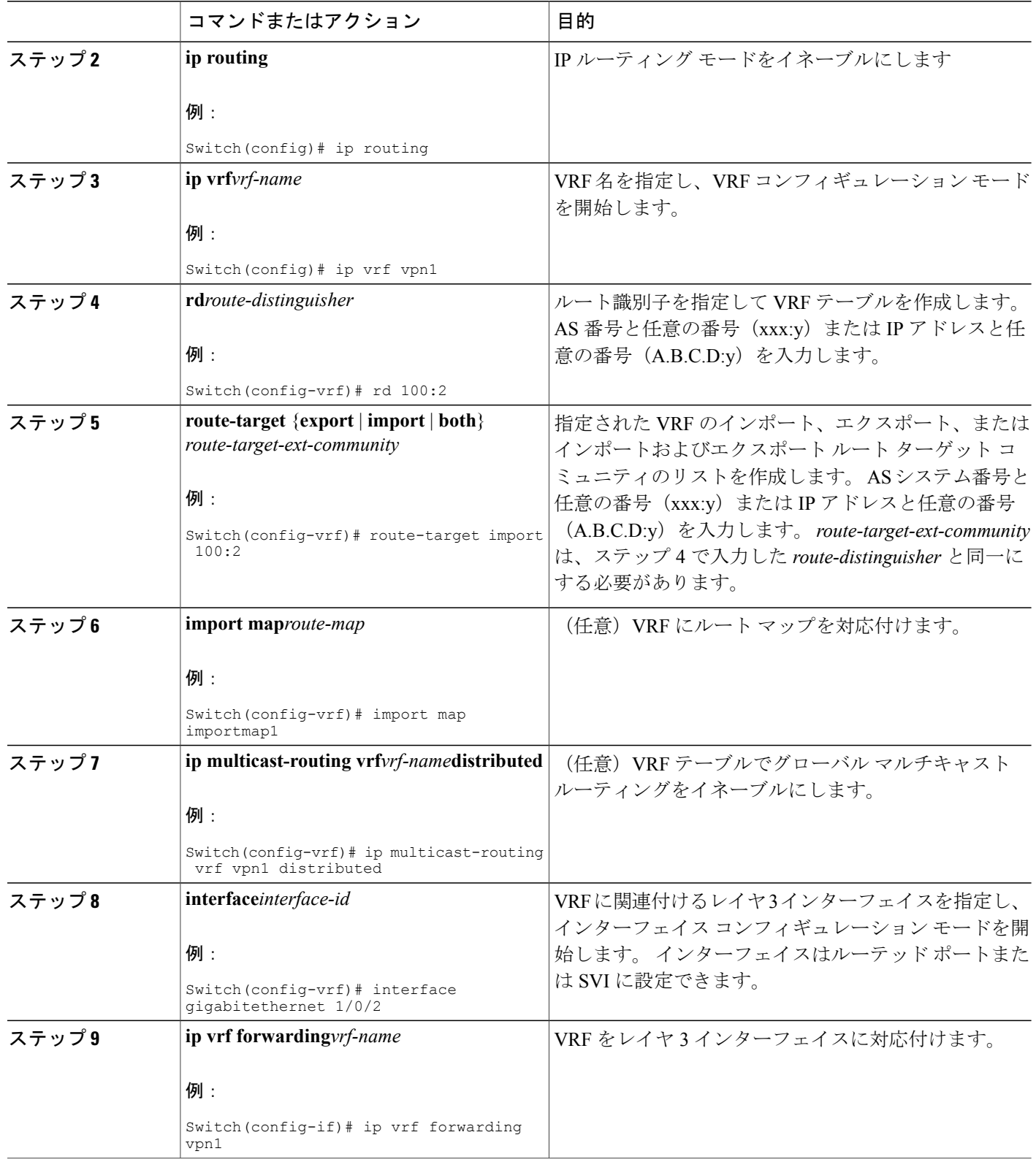

 $\overline{\phantom{a}}$ 

T

## ██ 統合プラットフォーム コンフィギュレーション ガイド、Cisco IOS Release 15.2(3) E (Catalyst 3560-CX および **2960 CX** スイッチ)

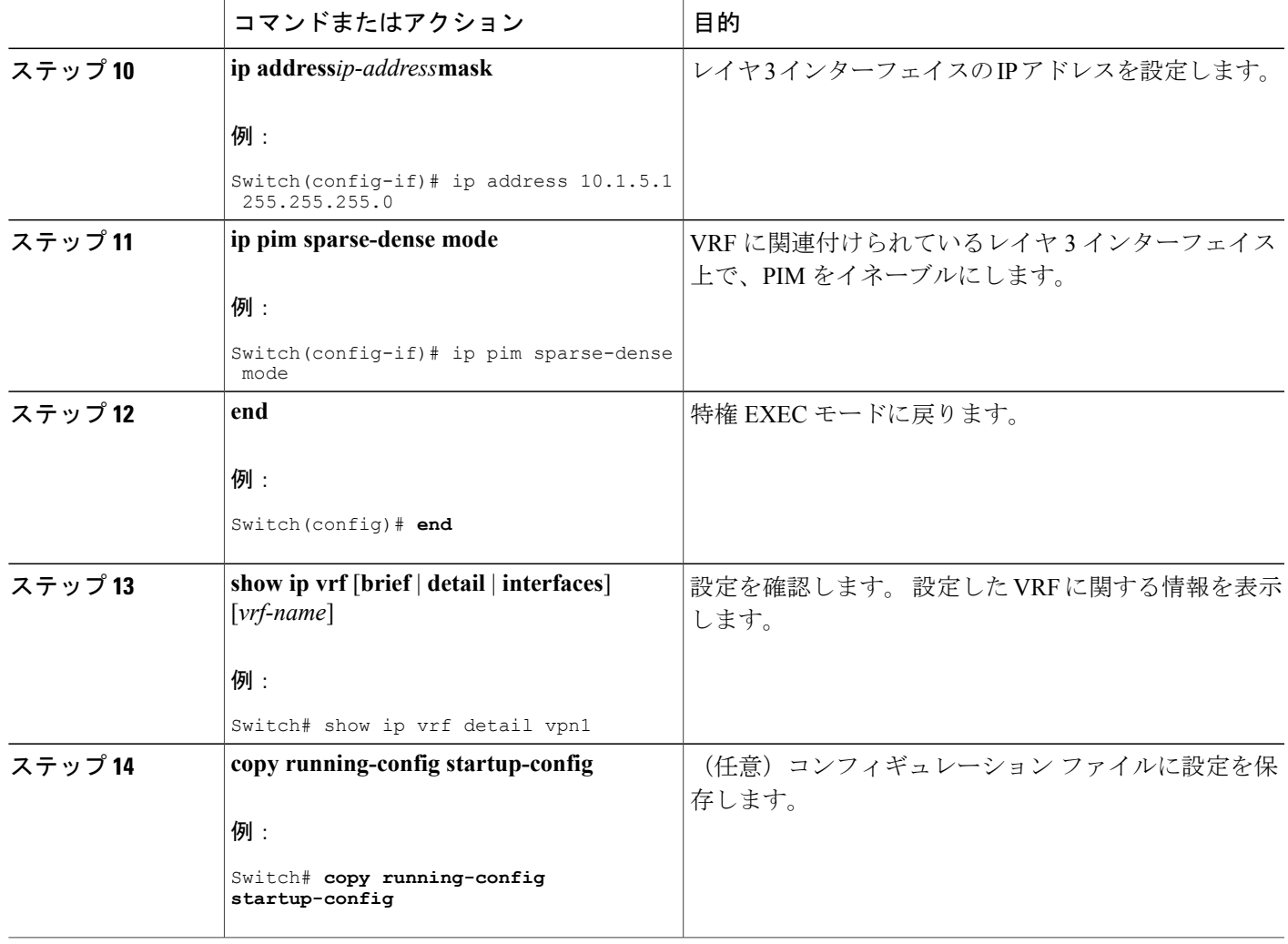

# **VPN** ルーティング セッションの設定

VPN 内のルーティングは、サポートされている任意のルーティング プロトコル(RIP、OSPF、 EIGRP、BGP)、またはスタティックルーティングで設定できます。ここで説明する設定はOSPF のものですが、その他のプロトコルでも手順は同じです。

(注)

П

VRF インスタンス内で EIGRP ルーティング プロセスが実行されるように設定するには、 **autonomous-system***autonomous-system-number* アドレス ファミリ コンフィギュレーション モー ド コマンドを入力して、自律システム番号を設定する必要があります。

# 手順の詳細

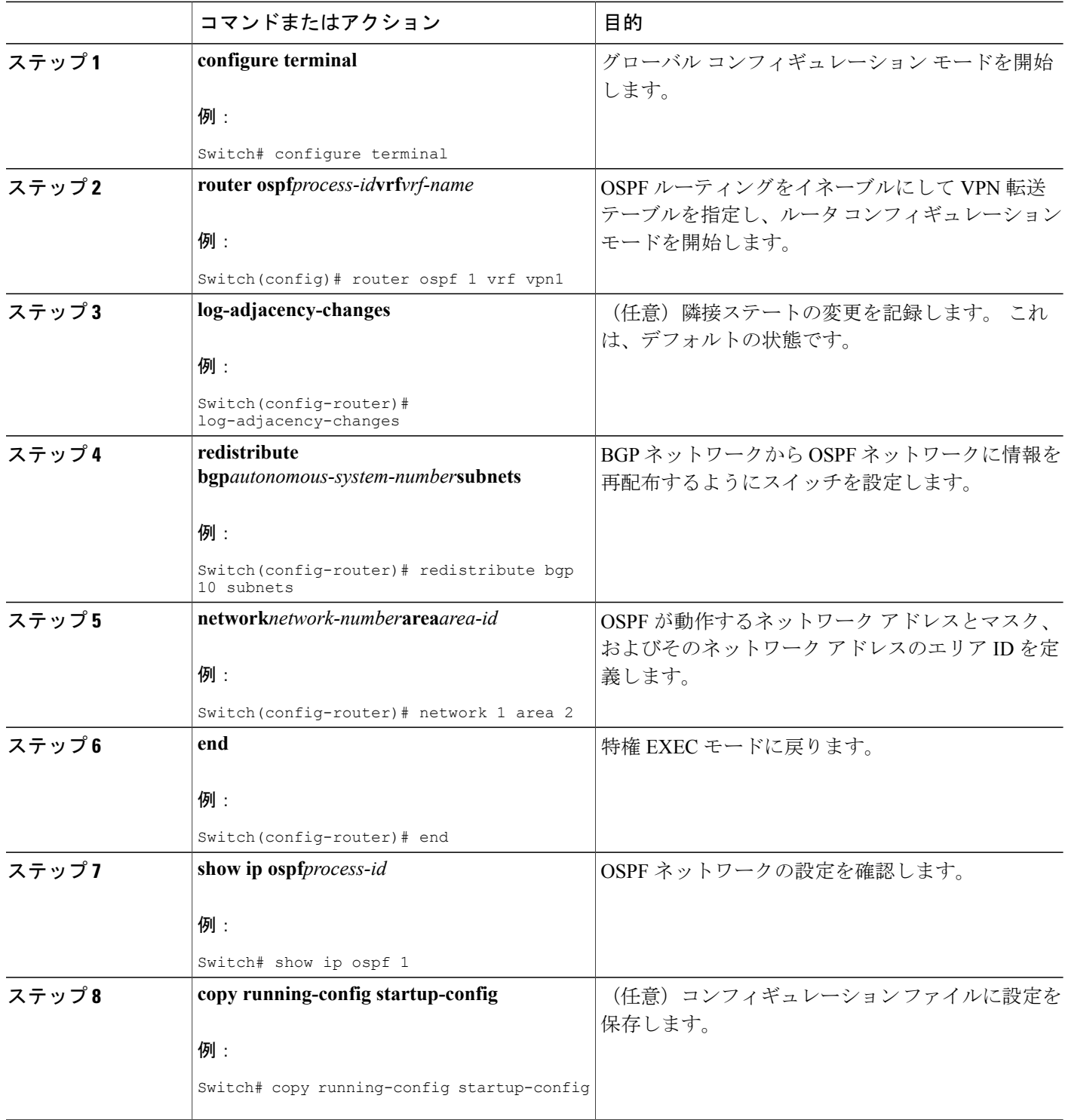

 $\overline{\phantom{a}}$ 

T

# **BGP PE/CE** ルーティング セッションの設定

### 手順の詳細

 $\Gamma$ 

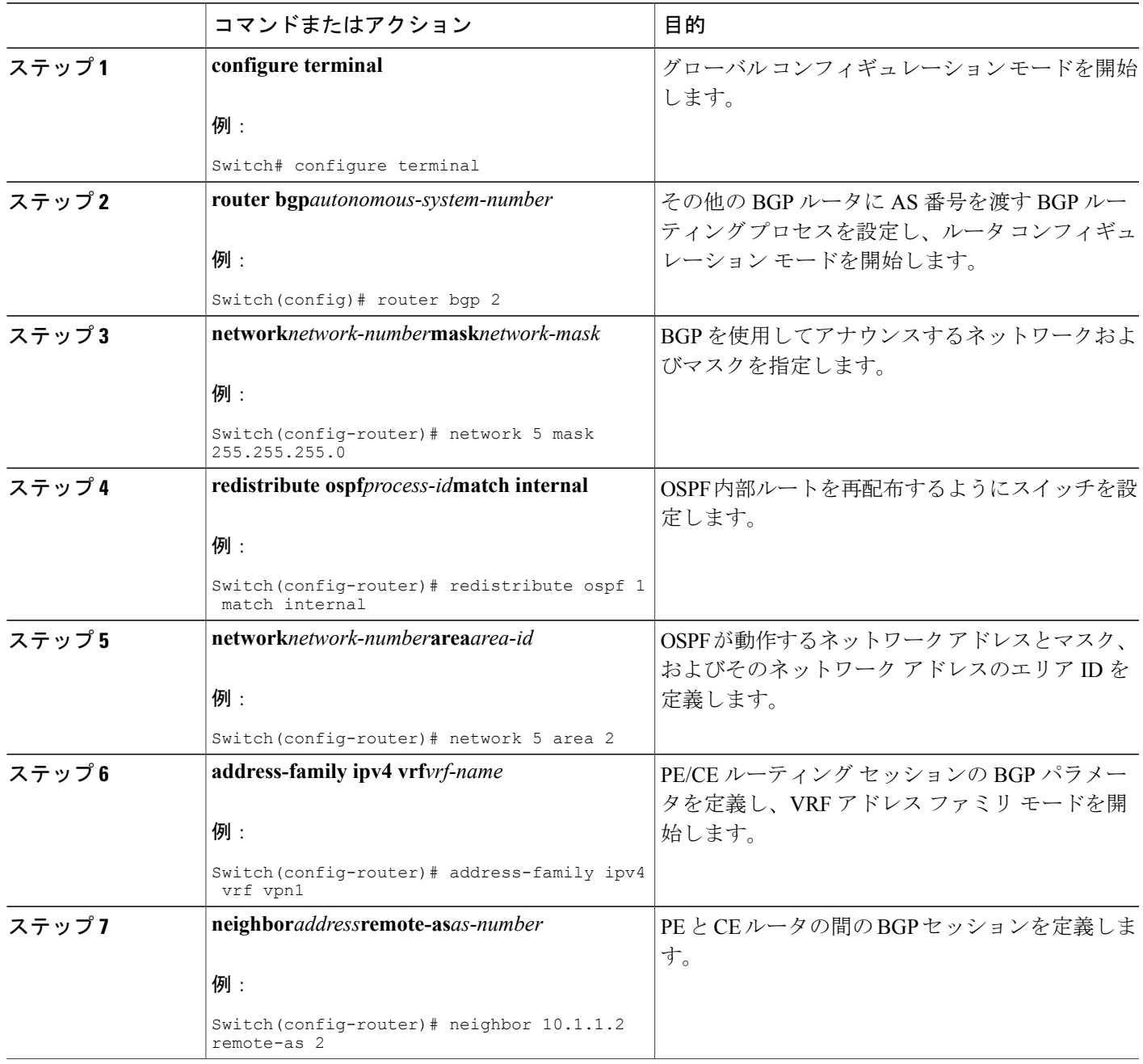

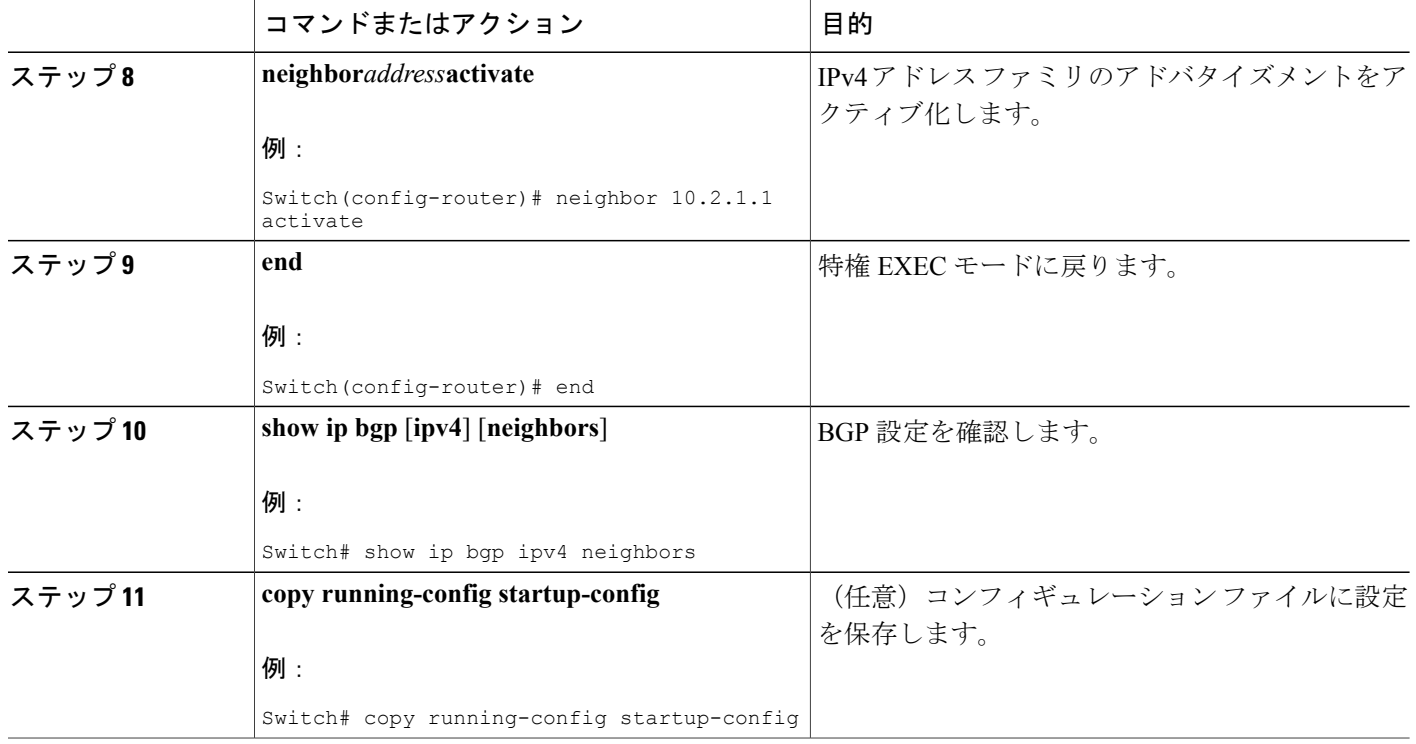

# **Multi-VRF CE** の設定例

VPN1、VPN2、およびグローバル ネットワークで使用されるプロトコルは OSPF です。 CE/PE 接 続には BGP が使用されます。 図のあとに続く出力は、スイッチを CE スイッチ A として設定する 例、およびカスタマー スイッチ D と F の VRF 設定を示しています。CE スイッチ C とその他のカ スタマースイッチを設定するコマンドは含まれていませんが、内容は同様です。この例には、PE ルータとして動作する Catalyst 6000 スイッチまたは Catalyst 6500 スイッチのスイッチ A へのトラ フィックを設定するコマンドも含まれています。

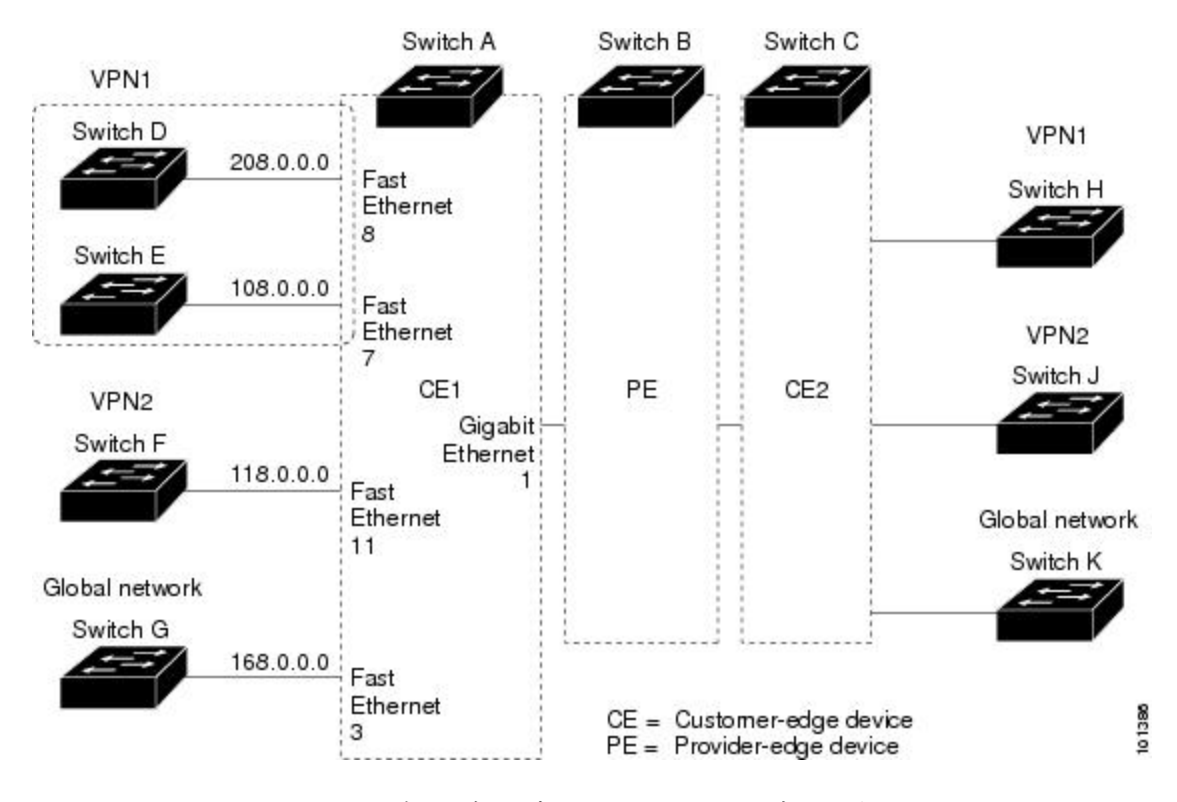

#### 図 **76**:**Multi-VRF CE** の設定例

スイッチ A では、ルーティングをイネーブルにして VRF を設定します。

```
Switch# configure terminal
Enter configuration commands, one per line. End with CNTL/Z.
Switch(config)# ip routing
Switch(config)# ip vrf v11
Switch(config-vrf)# rd 800:1
Switch(config-vrf)# route-target export 800:1
Switch(config-vrf)# route-target import 800:1
Switch(config-vrf)# exit
Switch(config)# ip vrf v12
Switch(config-vrf)# rd 800:2
Switch(config-vrf)# route-target export 800:2
Switch(config-vrf)# route-target import 800:2
Switch(config-vrf)# exit
スイッチAのループバックおよび物理インターフェイスを設定します。ギガビットイーサネット
ポート 1 は PE へのトランク接続です。 ギガビット イーサネット ポート 8 と 11 は VPN に接続さ
れます。
```

```
Switch(config)# interface loopback1
Switch(config-if)# ip vrf forwarding v11
Switch(config-if)# ip address 8.8.1.8 255.255.255.0
Switch(config-if)# exit
Switch(config)# interface loopback2
```

```
Switch(config-if)# ip vrf forwarding v12
Switch(config-if)# ip address 8.8.2.8 255.255.255.0
```

```
Switch(config-if)# exit
Switch(config)# interface gigabitethernet1/0/5
Switch(config-if)# switchport trunk encapsulation dot1q
Switch(config-if)# switchport mode trunk
Switch(config-if)# no ip address
Switch(config-if)# exit
Switch(config)# interface gigabitethernet1/0/8
Switch(config-if)# switchport access vlan 208
Switch(config-if)# no ip address
Switch(config-if)# exit
Switch(config)# interface gigabitethernet1/0/11
Switch(config-if)# switchport trunk encapsulation dot1q
Switch(config-if)# switchport mode trunk
Switch(config-if)# no ip address
Switch(config-if)# exit
```
スイッチ A で使用する VLAN を設定します。VLAN 10 は、CE と PE 間の VRF 11 によって使用さ れます。 VLAN 20 は、CE と PE 間の VRF 12 によって使用されます。 VLAN 118 と 208 は、それ ぞれスイッチ F とスイッチ D を含む VPN に使用されます。

```
Switch(config)# interface vlan10
Switch(config-if)# ip vrf forwarding v11
Switch(config-if)# ip address 38.0.0.8 255.255.255.0
Switch(config-if)# exit
Switch(config)# interface vlan20
Switch(config-if)# ip vrf forwarding v12
Switch(config-if)# ip address 83.0.0.8 255.255.255.0
Switch(config-if)# exit
Switch(config)# interface vlan118
Switch(config-if)# ip vrf forwarding v12
Switch(config-if)# ip address 118.0.0.8 255.255.255.0
Switch(config-if)# exit
Switch(config)# interface vlan208
Switch(config-if)# ip vrf forwarding v11
Switch(config-if)# ip address 208.0.0.8 255.255.255.0
Switch(config-if)# exit
```
VPN1 と VPN2 で OSPF ルーティングを設定します。

```
Switch(config)# router ospf 1 vrf vl1
Switch(config-router)# redistribute bgp 800 subnets
Switch(config-router)# network 208.0.0.0 0.0.0.255 area 0
Switch(config-router)# exit
Switch(config)# router ospf 2 vrf vl2
Switch(config-router)# redistribute bgp 800 subnets
Switch(config-router)# network 118.0.0.0 0.0.0.255 area 0
Switch(config-router)# exit
CE/PE ルーティングに BGP を設定します。
```

```
Switch(config)# router bgp 800
Switch(config-router)# address-family ipv4 vrf vl2
Switch(config-router-af)# redistribute ospf 2 match internal
Switch(config-router-af)# neighbor 83.0.0.3 remote-as 100
Switch(config-router-af)# neighbor 83.0.0.3 activate
Switch(config-router-af)# network 8.8.2.0 mask 255.255.255.0
Switch(config-router-af)# exit
Switch(config-router)# address-family ipv4 vrf vl1
Switch(config-router-af)# redistribute ospf 1 match internal
Switch(config-router-af)# neighbor 38.0.0.3 remote-as 100
Switch(config-router-af)# neighbor 38.0.0.3 activate
Switch(config-router-af)# network 8.8.1.0 mask 255.255.255.0
Switch(config-router-af)# end
スイッチDはVPN 1に属します。次のコマンドを使用して、スイッチAへの接続を設定します。
```
Switch# configure terminal Enter configuration commands, one per line. End with CNTL/Z. Switch(config)# ip routing Switch(config)# interface gigabitethernet1/0/2

統合プラットフォーム コンフィギュレーション ガイド、**Cisco IOS Release 15.2(3) E**(**Catalyst 3560-CX** および **2960 CX** スイッチ)

Switch(config-if)# no switchport Switch(config-if)# ip address 208.0.0.20 255.255.255.0 Switch(config-if)# exit Switch(config)# router ospf 101 Switch(config-router)# network 208.0.0.0 0.0.0.255 area 0 Switch(config-router)# end スイッチ F は VPN 2 に属します。次のコマンドを使用して、スイッチ A への接続を設定します。 Switch# configure terminal Enter configuration commands, one per line. End with CNTL/Z. Switch(config)# ip routing Switch(config)# interface gigabitethernet1/0/1 Switch(config-if)# switchport trunk encapsulation dot1q Switch(config-if)# switchport mode trunk Switch(config-if)# no ip address Switch(config-if)# exit Switch(config)# interface vlan118 Switch(config-if)# ip address 118.0.0.11 255.255.255.0 Switch(config-if)# exit Switch(config)# router ospf 101 Switch(config-router)# network 118.0.0.0 0.0.0.255 area 0 Switch(config-router)# end このコマンドをスイッチ B(PE ルータ)で使用すると、CE デバイス、スイッチ A に対する接続 だけが設定されます。 Router# configure terminal Enter configuration commands, one per line. End with CNTL/Z. Router(config)# ip vrf v1 Router(config-vrf)# rd 100:1 Router(config-vrf)# route-target export 100:1 Router(config-vrf)# route-target import 100:1 Router(config-vrf)# exit Router(config)# ip vrf v2 Router(config-vrf)# rd 100:2 Router(config-vrf)# route-target export 100:2 Router(config-vrf)# route-target import 100:2 Router(config-vrf)# exit Router(config)# ip cef Router(config)# interface Loopback1 Router(config-if)# ip vrf forwarding v1 Router(config-if)# ip address 3.3.1.3 255.255.255.0 Router(config-if)# exit Router(config)# interface Loopback2 Router(config-if)# ip vrf forwarding v2 Router(config-if)# ip address 3.3.2.3 255.255.255.0 Router(config-if)# exit Router(config)# interface gigabitethernet1/1/0.10 Router(config-if)# encapsulation dot1q 10 Router(config-if)# ip vrf forwarding v1 Router(config-if)# ip address 38.0.0.3 255.255.255.0 Router(config-if)# exit Router(config)# interface gigabitethernet1/1/0.20 Router(config-if)# encapsulation dot1q 20 Router(config-if)# ip vrf forwarding v2 Router(config-if)# ip address 83.0.0.3 255.255.255.0 Router(config-if)# exit Router(config)# router bgp 100 Router(config-router)# address-family ipv4 vrf v2 Router(config-router-af)# neighbor 83.0.0.8 remote-as 800 Router(config-router-af)# neighbor 83.0.0.8 activate Router(config-router-af)# network 3.3.2.0 mask 255.255.255.0 Router(config-router-af)# exit

```
Router(config-router)# address-family ipv4 vrf vl
Router(config-router-af)# neighbor 38.0.0.8 remote-as 800
Router(config-router-af)# neighbor 38.0.0.8 activate
Router(config-router-af)# network 3.3.1.0 mask 255.255.255.0
Router(config-router-af)# end
```
# **Multi-VRF CE** のモニタリング

#### 表 **96**:**Multi-VRF CE** 情報を表示するコマンド

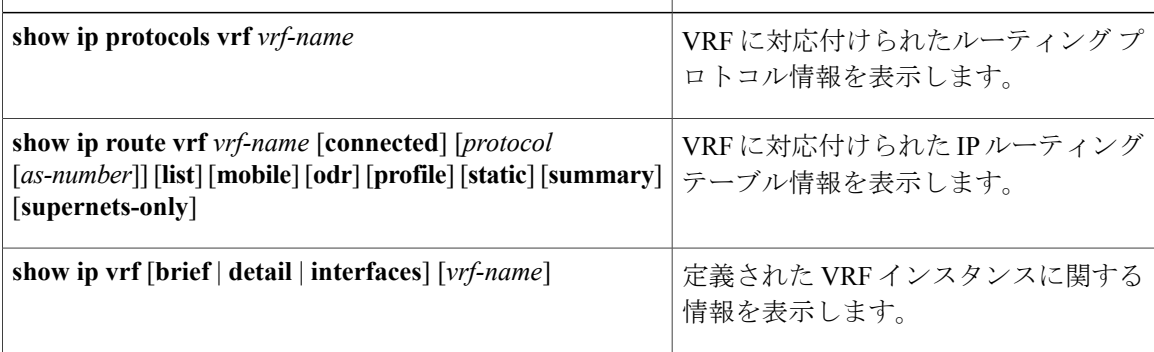

表示される情報の詳細については、『*Cisco IOS Switching Services Command Reference, Release 12.4*』 を参照してください。

# ユニキャスト リバース パス転送の設定

uRPF 機能は、検証可能な送信元 IP アドレスが不足している IP パケットを廃棄することで、間 違ったまたは偽造(スプーフィングされた)送信元IPアドレスがネットワークに流れて発生する 問題を軽減するのに役立ちます。 たとえば、Smurf や Tribal Flood Network (TFN) など、多くの 一般的なタイプのDoS攻撃は、偽造された、または次々に変わる送信元IPアドレスを使用して、 攻撃を突き止めたりフィルタすることを攻撃者が阻止できるようにします。パブリックアクセス を提供するインターネット サービス プロバイダー(ISP)の場合、uRPF が IP ルーティング テー ブルと整合性の取れた有効な送信元アドレスを持つパケットだけを転送することによって、その ような攻撃をそらします。 この処理により、ISP のネットワーク、その顧客、および残りのイン ターネットが保護されます。

(注) • uRPF は、 でサポートされます。

IP uRPF 設定の詳細については、『*Cisco IOS Security Configuration Guide*』の「*Other Security Features*」の章を参照してください。

# プロトコル独立機能

この項では、IP ルーティング プロトコルに依存しない機能について説明します。これらの機能 は、 フィーチャ セットが稼働するスイッチ上で使用できます。 この章の IP ルーティング プロト コル独立コマンドの詳細については、『*Cisco IOS IP Command Reference, Volume 2 of 3: Routing Protocols*』の「IP Routing Protocol-Independent Commands」の章を参照してください。

## 分散型シスコ エクスプレス フォワーディング

#### シスコ エクスプレス フォワーディングに関する情報

シスコエクスプレスフォワーディング (CEF) は、ネットワークパフォーマンスを最適化するた めに使用されるレイヤ 3 IP スイッチング技術です。 CEF には高度な IP 検索および転送アルゴリ ズムが実装されているため、レイヤ 3 スイッチングのパフォーマンスを最大化できます。 高速ス イッチング ルート キャッシュよりも CPU にかかる負担が少ないため、CEF はより多くの CPU 処 理能力をパケット転送に割り当てることができます。 スイッチ スタックでは、ハードウェアに よって distributed CEF(dCEF)が使用されます。 動的なネットワークでは、ルーティングの変更 によって、高速スイッチング キャッシュ エントリが頻繁に無効になります。高速スイッチング キャッシュエントリが無効になると、トラフィックがルートキャッシュによって高速スイッチン グされずに、ルーティングテーブルによってプロセススイッチングされることがあります。CEF およびdCEFは転送情報ベース(FIB)検索テーブルを使用して、宛先ベースのIPパケットスイッ チングを実行します。

CEF および dCEF での 2 つの主要なコンポーネントは、分散 FIB と分散隣接テーブルです。

- FIBはルーティングテーブルや情報ベースと同様、IPルーティングテーブルに転送情報のミ ラー イメージが保持されます。 ネットワーク内でルーティングまたはトポロジが変更され ると、IPルーティングテーブルがアップデートされ、これらの変更がFIBに反映されます。 FIB には、IP ルーティング テーブル内の情報に基づいて、ネクストホップのアドレス情報が 保持されます。FIBにはルーティングテーブル内の既知のルートがすべて格納されているた め、CEFはルートキャッシュをメンテナンスする必要がなく、トラフィックのスイッチング がより効率化され、トラフィック パターンの影響も受けません。
- リンク層上でネットワーク内のノードが 1 ホップで相互に到達可能な場合、これらのノード は隣接関係にあると見なされます。CEFは隣接テーブルを使用し、レイヤ2アドレッシング 情報を付加します。 隣接テーブルには、すべての FIB エントリに対する、レイヤ 2 のネクス トホップのアドレスが保持されます。

スイッチまたはスイッチスタックは、ギガビット速度の回線レートIPトラフィックを達成するた め特定用途向け集積回路(ASIC)を使用しているので、CEF または dCEF 転送はソフトウェア転 送パス(CPU により転送されるトラフィック)にだけ適用されます。

#### シスコ エクスプレス フォワーディングの設定方法

デフォルトで、CEF または dCEF はグローバルにイネーブルに設定されています。 何らかの理由 でこれがディセーブルになった場合は、**ip cef** または **ip cef distributed** グローバル コンフィギュ レーション コマンドを使用し、再度イネーブルに設定できます。

デフォルト設定では、すべてのレイヤ3インターフェイスでCEFまたはdCEFがイネーブルです。 **no ip route-cache cef** インターフェイス コンフィギュレーション コマンドを入力すると、ソフト ウェアが転送するトラフィックに対してCEFがディセーブルになります。このコマンドは、ハー ドウェア転送パスには影響しません。CEFをディセーブルにして**debug ippacketdetail**特権EXEC コマンドを使用すると、ソフトウェア転送トラフィックをデバッグするのに便利です。 ソフト ウェア転送パス用のインターフェイスでCEFをイネーブルにするには、**iproute-cache cef**インター フェイス コンフィギュレーション コマンドを使用します。

CLIには、インターフェイス上でCEFをディセーブルにする**no iproute-cache cef**インターフェ イスコンフィギュレーションコマンドが表示されますが、デバッグ以外の目的でインターフェ イス上で CEF または dCEF をディセーブルにしないようにしてください。 注意

ディセーブルである CEF または dCEF をグローバルにイネーブルにしたり、ソフトウェア転送ト ラフィックのインターフェイス上でイネーブルにするには、次の手順を実行します。

#### 手順の概要

- **1. configureterminal**
- **2. ip cef**
- **3. ip cef distributed**
- **4. interface***interface-id*
- **5. ip route-cache cef**
- **6. end**
- **7. show ip cef**
- **8. show cef linecard** [**detail**]
- **9. show cef linecard** [*slot-number*] [**detail**]
- **10. show cef interface** [*interface-id*]
- **11. show adjacency**
- **12. copy running-config startup-config**

# 手順の詳細

 $\overline{\mathsf{I}}$ 

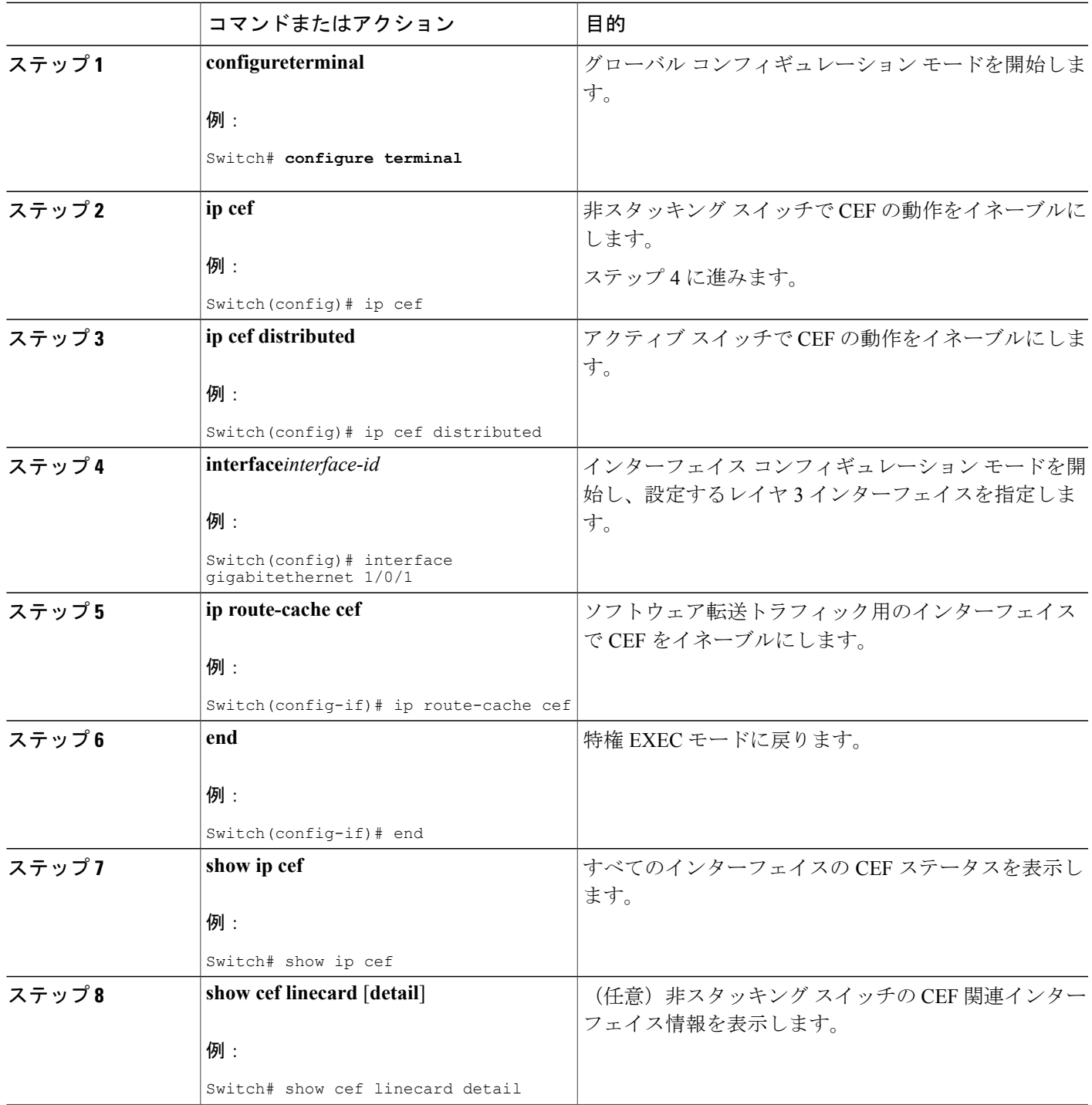

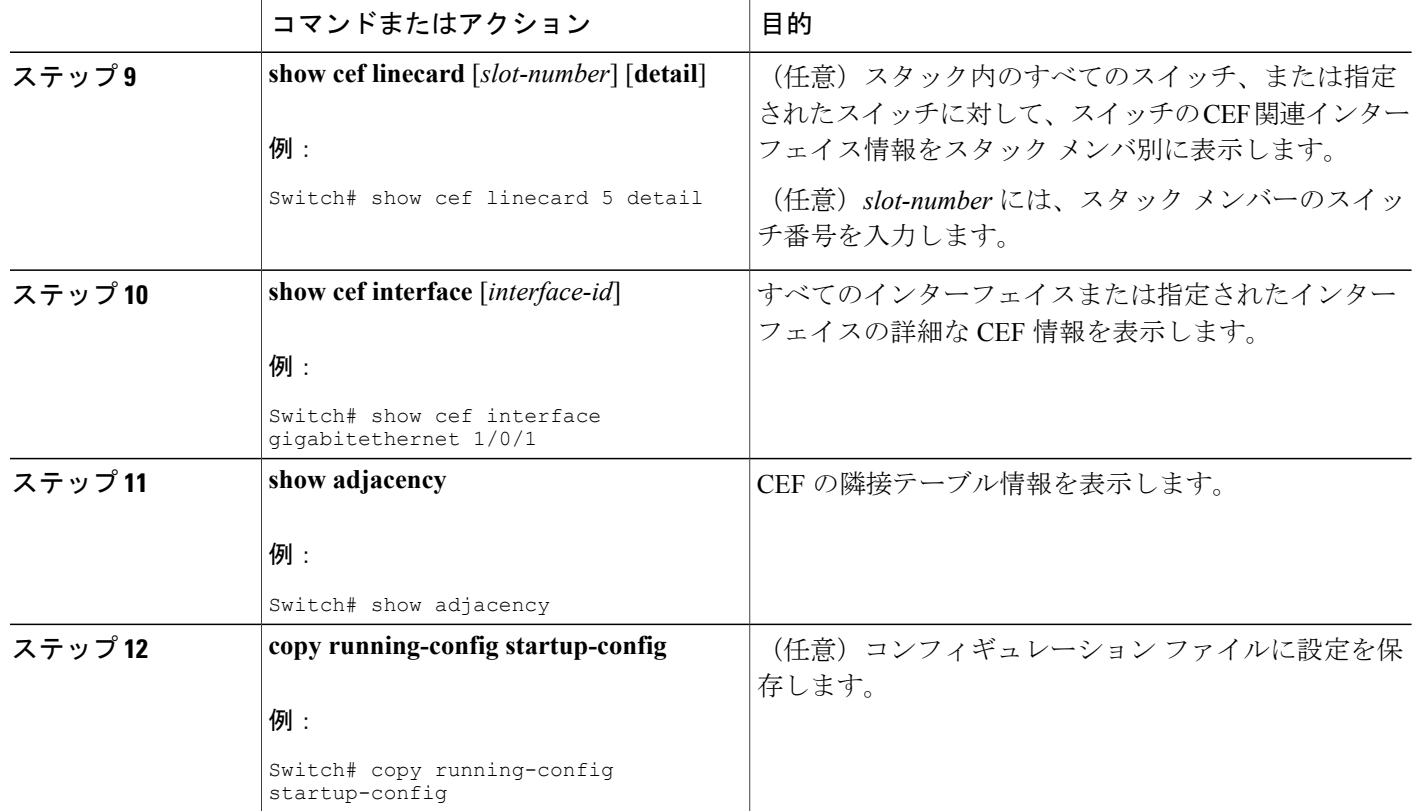

# 等コスト ルーティング パスの個数

### 等コスト ルーティング パスに関する情報

同じネットワークへ向かう同じメトリックのルートが複数ルータに格納されている場合、これら のルートは等価コストを保有していると見なされます。ルーティングテーブルに複数の等コスト ルートが含まれる場合は、これらをパラレルパスと呼ぶこともあります。ネットワークへの等コ ストパスがルータに複数格納されている場合、ルータはこれらを同時に使用できます。パラレル パスを使用すると、パスに障害が発生した場合に冗長性を確保できます。また、使用可能なパス にパケットの負荷を分散し、使用可能な帯域幅を有効利用することもできます。等コストルート は、スタック内の各スイッチでサポートされます。

等コスト ルートはルータによって自動的に取得、設定されますが、ルーティング テーブルの IP ルーティング プロトコルでサポートされるパラレル パスの最大数は制御可能です。 スイッチ ソ フトウェア では最大 32 の等コスト ルーティングが許可されていますが、スイッチ ハードウェア はルートあたり 17 パス以上は使用しません。

### 等コスト ルーティング パスの設定方法

### 手順の詳細

 $\mathbf I$ 

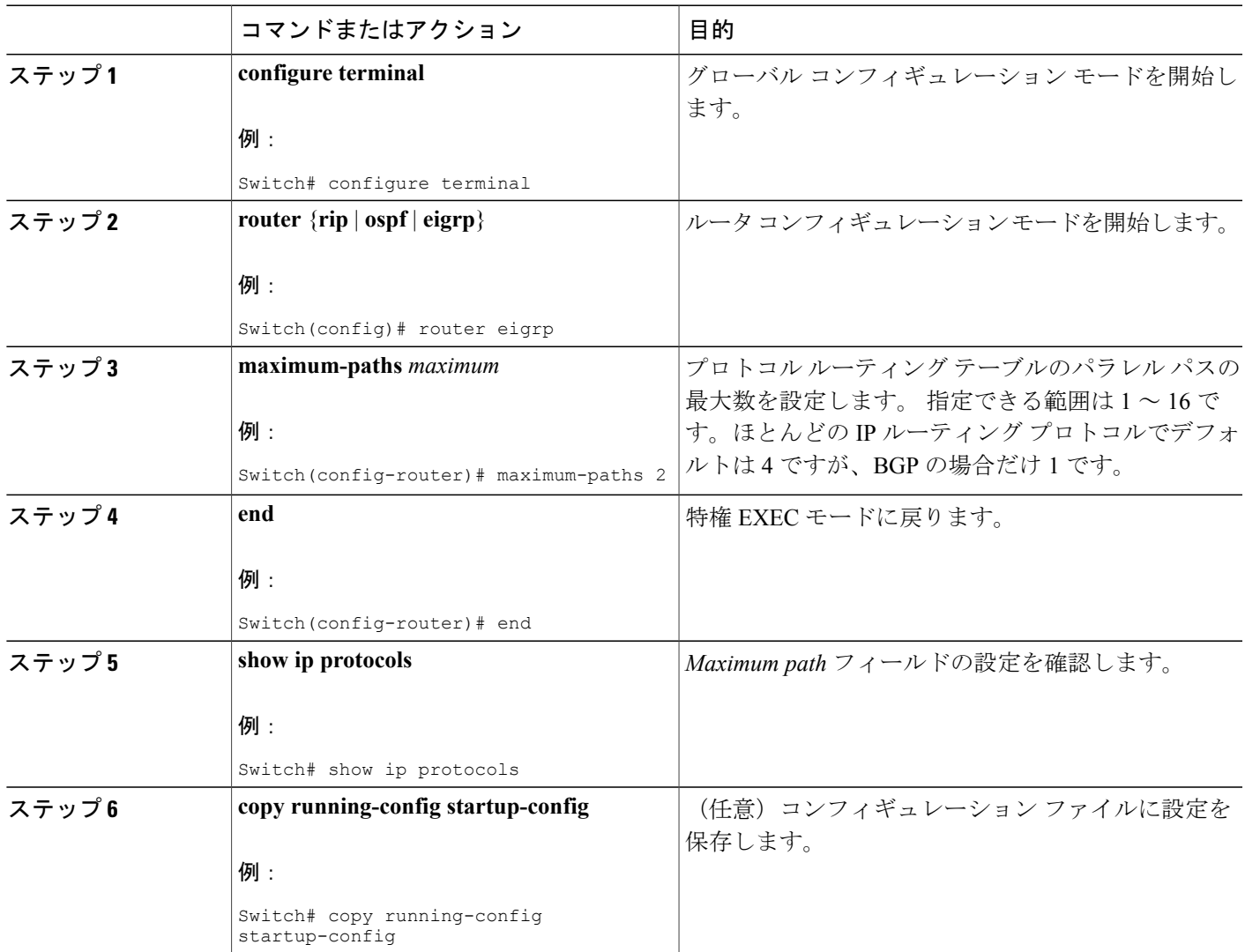

# スタティック ユニキャスト ルート

#### スタティック ユニキャスト ルートに関する情報

スタティックユニキャストルートは、特定のパスを通過して送信元と宛先間でパケットを送受信 するユーザ定義のルートです。 ルータが特定の宛先へのルートを構築できない場合、スタティッ

ク ルートは重要で、到達不能なすべてのパケットが送信される最終ゲートウェイを指定する場合 に有効です。

ユーザによって削除されるまで、スタティックルートはスイッチに保持されます。ただし、アド ミニストレーティブディスタンスの値を割り当て、スタティックルートをダイナミックルーティ ング情報で上書きできます。 各ダイナミック ルーティング プロトコルには、デフォルトのアド ミニストレーティブ ディスタンスが設定されています(表 10 を参照)。 ダイナミック ルーティ ング プロトコルの情報でスタティック ルートを上書きする場合は、スタティック ルートのアド ミニストレーティブ ディスタンスがダイナミック プロトコルのアドミニストレーティブ ディス タンスよりも大きな値になるように設定します。

表 **97**: ダイナミック ルーティング プロトコルのデフォルトのアドミニストレーティブ ディスタンス

| ルートの送信元         | デフォルト距離      |
|-----------------|--------------|
| 接続されているインターフェイス | $\theta$     |
| スタティック ルート      | $\mathbf{1}$ |
| EIGRP サマリールート   | 5            |
| 内部 EIGRP        | 90           |
| <b>IGRP</b>     | 100          |
| <b>OSPF</b>     | 110          |
| 不明 (Unknown)    | 225          |

インターフェイスを指し示すスタティック ルートは、RIP、IGRP、およびその他のダイナミック ルーティング プロトコルを通してアドバタイズされます。**redistribute** スタティック ルータ コン フィギュレーションコマンドが、これらのルーティングプロトコルに対して指定されているかど うかは関係ありません。これらのスタティックルートがアドバタイズされるのは、インターフェ イスを指し示すスタティックルートが接続された結果、静的な性質を失ったとルーティングテー ブルで見なされるためです。ただし、networkコマンドで定義されたネットワーク以外のインター フェイスに対してスタティック ルートを定義する場合は、ダイナミック ルーティング プロトコ ルに **redistribute** スタティック コマンドを指定しない限り、ルートはアドバタイズされません。

インターフェイスがダウンすると、ダウンしたインターフェイスを経由するすべてのスタティッ ク ルートが IP ルーティング テーブルから削除されます。 転送ルータのアドレスとして指定され たアドレスへ向かう有効なネクスト ホップがスタティック ルート内に見つからない場合は、IP ルーティング テーブルからそのスタティック ルートも削除されます。

#### スタティック ユニキャスト ルートの設定

スタティックユニキャストルートは、特定のパスを通過して送信元と宛先間でパケットを送受信 するユーザ定義のルートです。 ルータが特定の宛先へのルートを構築できない場合、スタティッ

統合プラットフォーム コンフィギュレーション ガイド、**Cisco IOS Release 15.2(3) E**(**Catalyst 3560-CX** および **2960 CX** スイッチ)

ク ルートは重要で、到達不能なすべてのパケットが送信される最終ゲートウェイを指定する場合 に有効です。

スタティック ルートを設定するには、次の手順を実行します。

### 手順の詳細

 $\mathbf{I}$ 

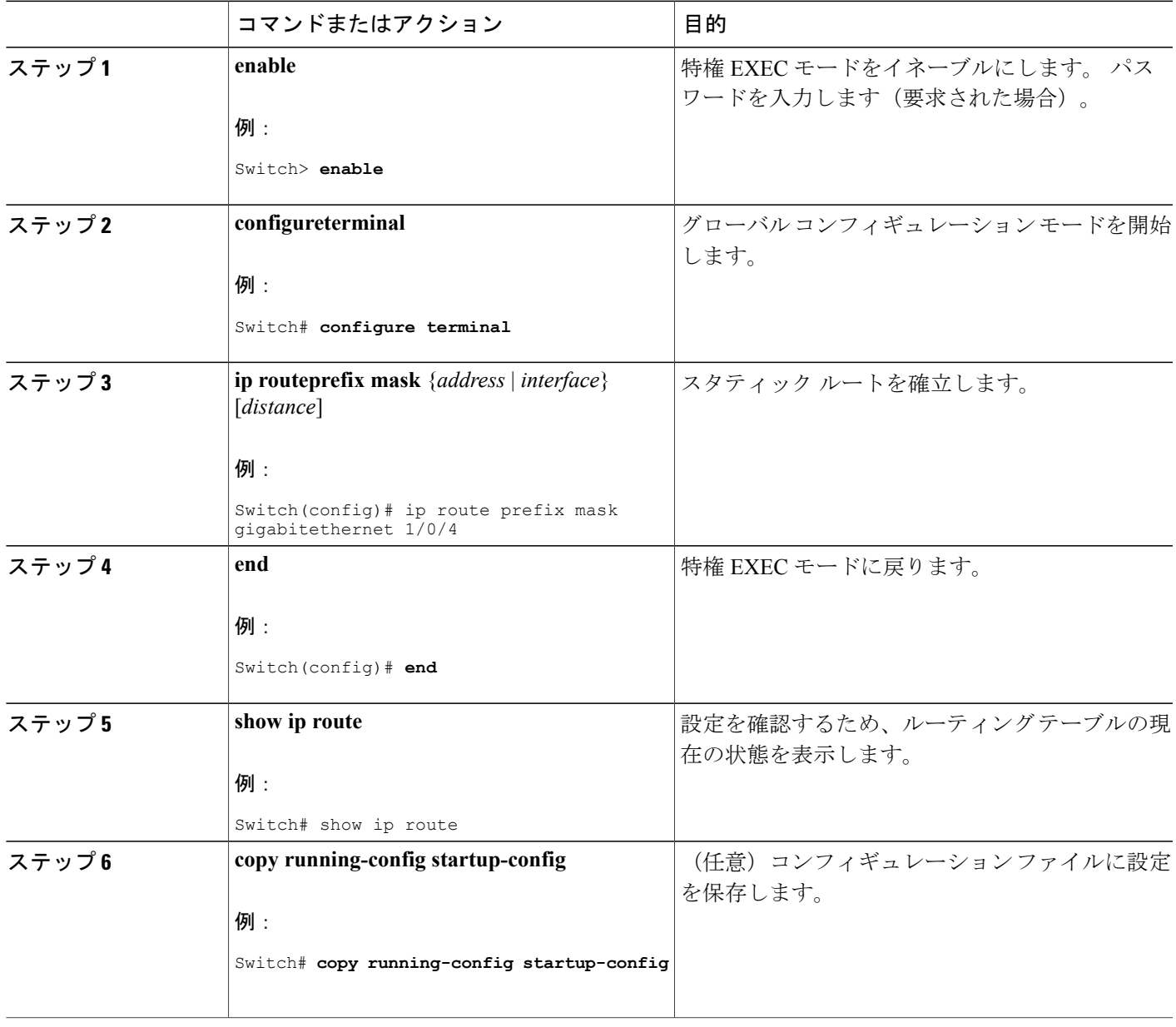

#### 次の作業

スタティックルートを削除するには、**no iproute***prefix mask*{*address*| *interface*}グローバルコンフィ ギュレーション コマンドを使用します。 ユーザによって削除されるまで、スタティック ルート はスイッチに保持されます。

## デフォルトのルートおよびネットワーク

#### デフォルトのルートおよびネットワークに関する情報

ルータは、他のすべてのネットワークへのルートを学習できません。 完全なルーティング機能を 実現するには、一部のルータをスマート ルータとして使用し、それ以外のルータのデフォルト ルートをスマート ルータ宛てに指定します (スマート ルータにはインターネットワーク全体の ルーティング テーブルに関する情報が格納されます)。 これらのデフォルト ルートは動的に学 習できますが、ルータごとに設定することもできます。 ほとんどのダイナミックな内部ルーティ ングプロトコルには、スマートルータを使用してデフォルト情報を動的に生成し、他のルータに 転送するメカニズムがあります。

指定されたデフォルト ネットワークに直接接続されたインターフェイスがルータに存在する場合 は、そのデバイス上で動作するダイナミック ルーティング プロトコルによってデフォルト ルー トが生成されます。 RIP の場合は、疑似ネットワーク 0.0.0.0 がアドバタイズされます。

ネットワークのデフォルトを生成しているルータには、そのルータ自身のデフォルト ルートも指 定する必要があります。 ルータが自身のデフォルト ルートを生成する方法の 1 つは、適切なデバ イスを経由してネットワーク 0.0.0.0 に至るスタティック ルートを指定することです。

ダイナミックルーティングプロトコルによってデフォルト情報を送信するときは、特に設定する 必要はありません。 ルーティング テーブルは定期的にスキャンされ、デフォルト ルートとして 最適なデフォルト ネットワークが選択されます。 IGRP ネットワークでは、システムのデフォル ト ネットワークの候補が複数存在する場合もあります。 Cisco ルータでは、デフォルト ルートま たは最終ゲートウェイを設定するため、アドミニストレーティブ ディスタンスおよびメトリック 情報を使用します。

ダイナミックなデフォルト情報がシステムに送信されない場合は、**ip default-network** グローバル コンフィギュレーション コマンドを使用し、デフォルト ルートの候補を指定します。 このネッ トワークが任意の送信元のルーティングテーブルに格納されている場合は、デフォルトルートの 候補としてフラグ付けされます。ルータにデフォルトネットワークのインターフェイスが存在し なくても、そこへのパスが格納されている場合、そのネットワークは 1 つの候補と見なされ、最 適なデフォルト パスへのゲートウェイが最終ゲートウェイになります。

#### デフォルトのルートおよびネットワークの設定方法

#### 手順の詳細

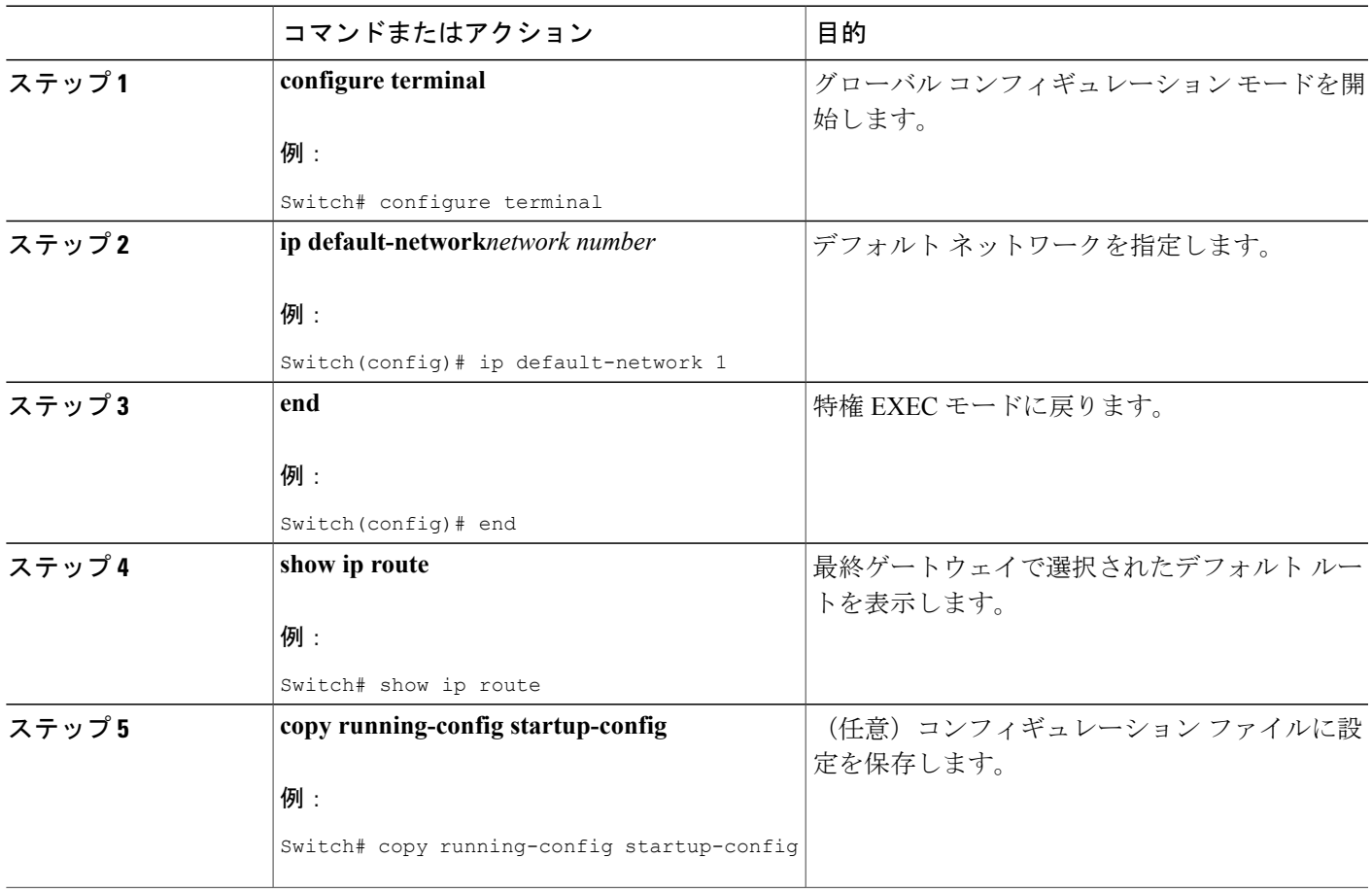

# <span id="page-1106-0"></span>ルーティング情報を再配信するためのルート マップ

#### ルート マップの概要

スイッチでは複数のルーティングプロトコルを同時に実行し、ルーティングプロトコル間で情報 を再配信できます。ルーティングプロトコル間での情報の再配信は、サポートされているすべて の IP ベース ルーティング プロトコルに適用されます。

2 つのドメイン間で拡張パケット フィルタまたはルート マップを定義することにより、ルーティ ング ドメイン間でルートの再配信を条件付きで制御することもできます。 **match** および **set** ルー ト マップ コンフィギュレーション コマンドは、ルート マップの条件部を定義します。 **match** コ マンドは、条件が一致する必要があることを指定しています。**set**コマンドは、ルーティングアッ プデートが match コマンドで定義した条件を満たす場合に行われる処理を指定します。 再配信は プロトコルに依存しない機能ですが、**match** および **set** ルート マップ コンフィギュレーション コ マンドの一部は特定のプロトコル固有のものです。

**route-map** コマンドのあとに、**match** コマンドおよび **set** コマンドをそれぞれ 1 つまたは複数指定 します。 **match** コマンドを指定しない場合は、すべて一致すると見なされます。 **set** コマンドを 指定しない場合、一致以外の処理はすべて実行されません。 このため、少なくとも 1 つの **match** または **set** コマンドを指定する必要があります。

**set** ルート マップ コンフィギュレーション コマンドを使用しないルート マップは、CPU に送 信されるので、CPU の使用率が高くなります。 (注)

ルートマップ ステートメントは、**permit** または **deny** として識別することもできます。 ステート メントが拒否としてマークされている場合、一致基準を満たすパケットは通常の転送チャネルを 通じて送り返されます(宛先ベースルーティング)。ステートメントが許可としてマークされて いる場合は、一致基準を満たすパケットに set コマンドが適用されます。 一致基準を満たさない パケットは、通常のルーティング チャネルを通じて転送されます。

#### 関連トピック

ポリシーベース [ルーティングの概要](#page-1113-0), (1034 ページ) その他の OSPF [パラメータ](#page-999-0), (920 ページ)

#### ルート マップの設定方法

次に示すステップ3~14はそれぞれ任意ですが、少なくとも1つの**match**ルートマップコンフィ ギュレーション コマンド、および 1 つの **set** ルート マップ コンフィギュレーション コマンドを入 力する必要があります。

(注) キーワードは、ルート配信を制御する手順で定義されているものと同じです。

#### 手順の詳細

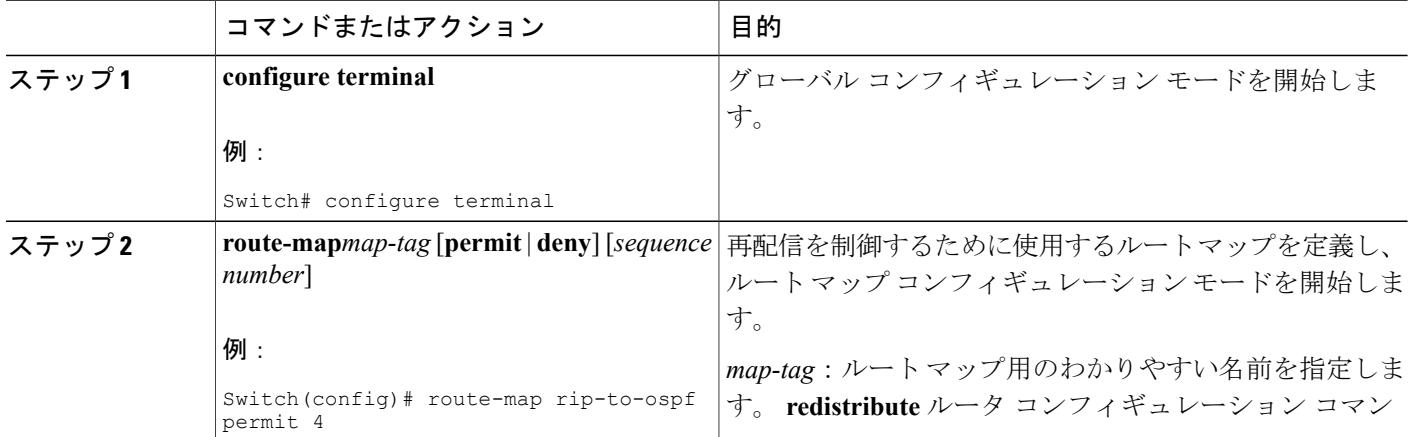

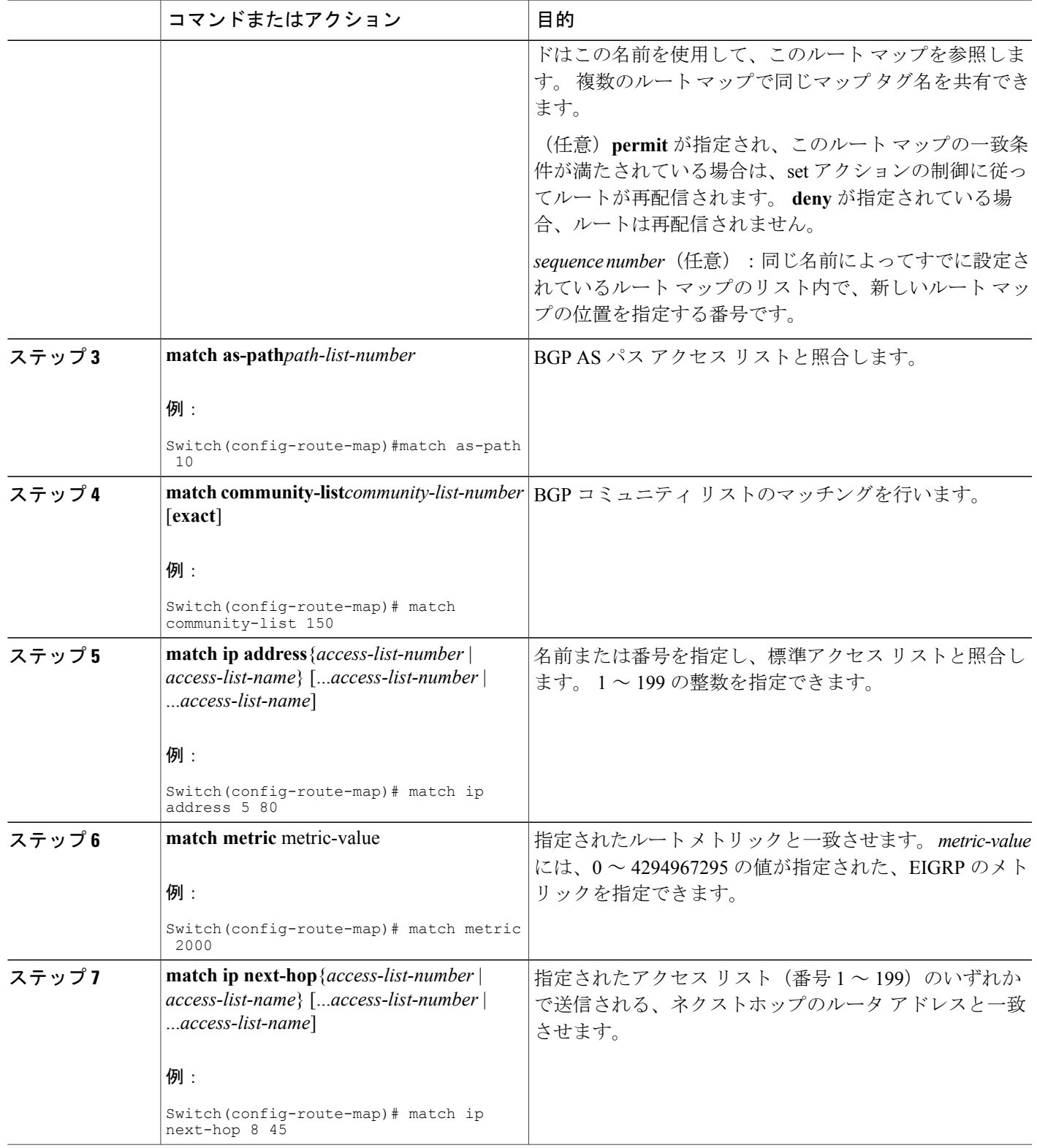

 $\overline{\mathsf{I}}$ 

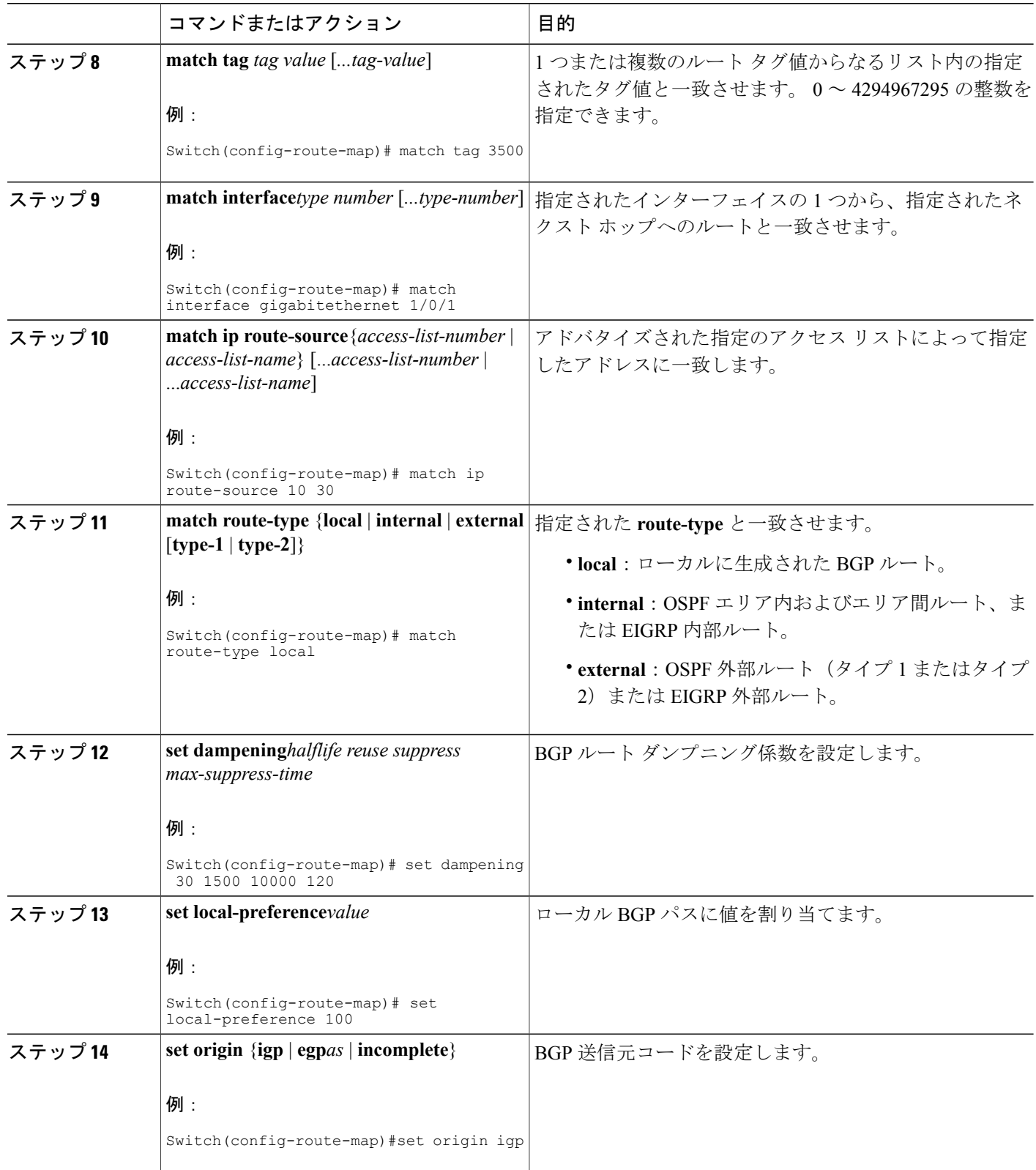

 $\overline{\phantom{a}}$ 

T

## ██ 統合プラットフォーム コンフィギュレーション ガイド、<mark>Cisco IOS Release 15.2(3) E</mark> (**Catalyst 3560-CX** および **2960 CX** スイッチ)

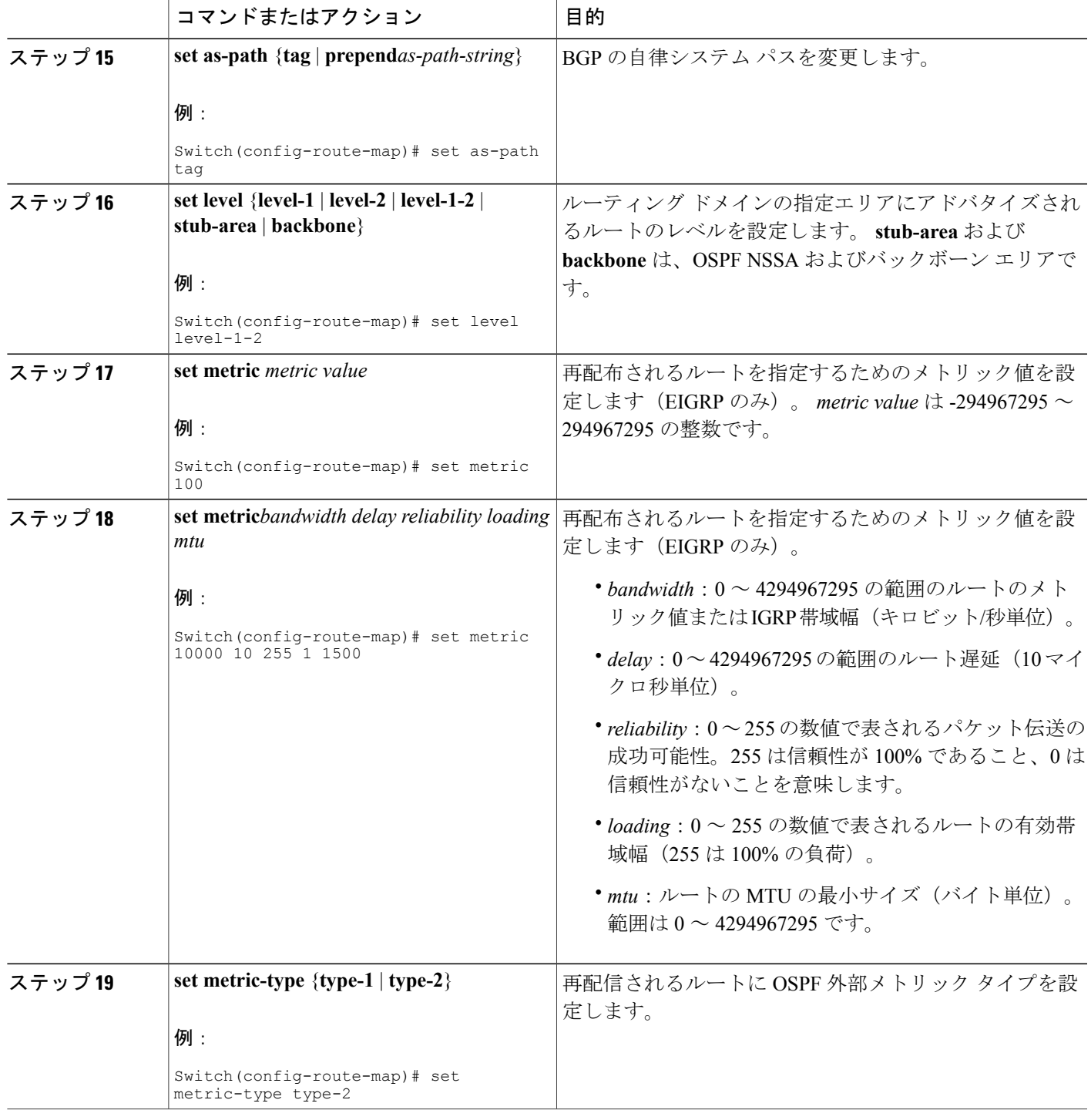

 $\overline{\mathsf{I}}$ 

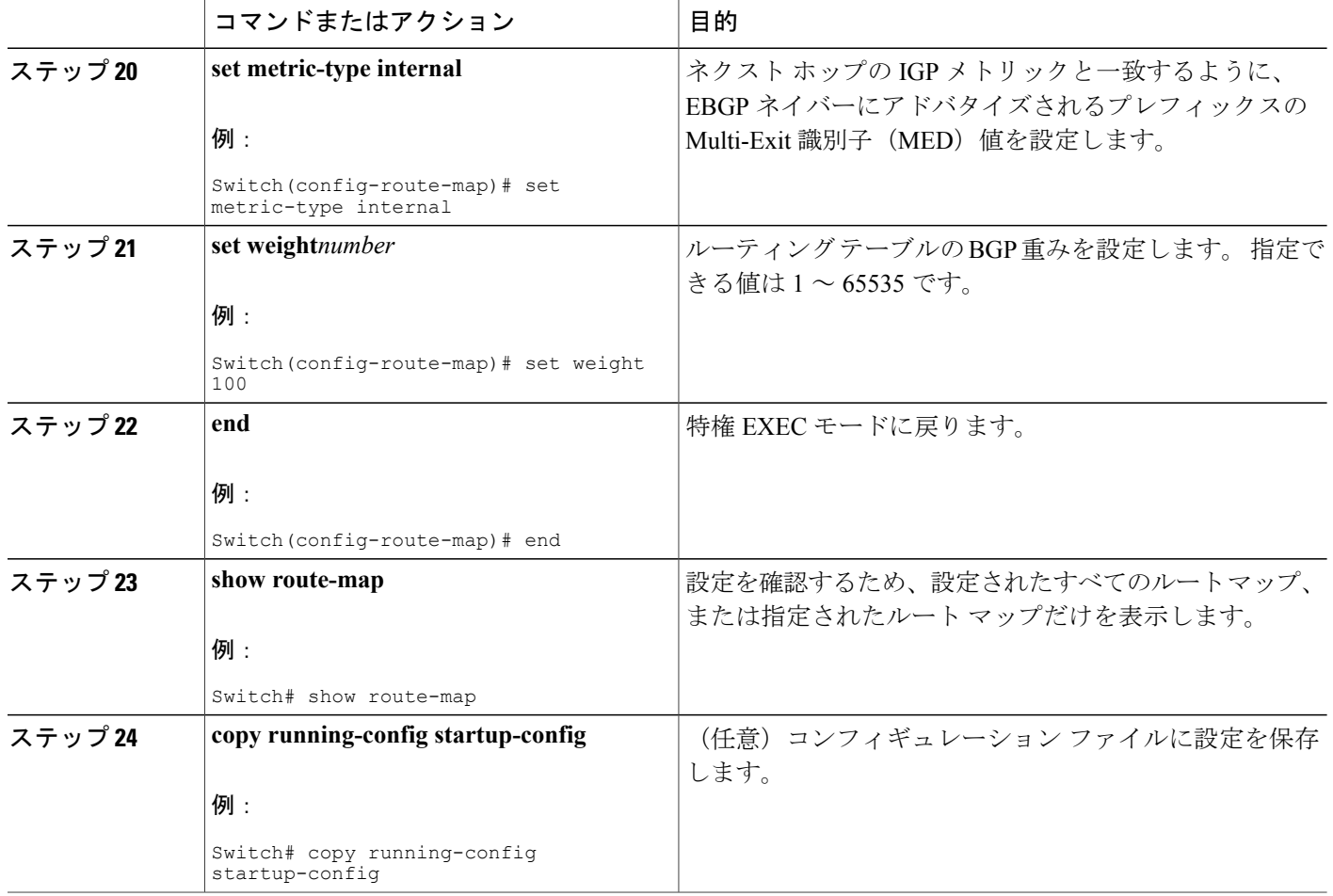

### <span id="page-1111-0"></span>ルート配信の制御方法

次に示すステップ3~14はそれぞれ任意ですが、少なくとも1つの**match**ルートマップコンフィ ギュレーション コマンド、および 1 つの **set** ルート マップ コンフィギュレーション コマンドを入 力する必要があります。

(注) キーワードは、再配信用にルート マップを設定する手順で定義されているものと同じです。

ルーティングプロトコルのメトリックを、必ずしも別のルーティングプロトコルのメトリックに 変換する必要はありません。 たとえば、RIP メトリックはホップ カウントで、IGRP メトリック は 5 つの特性の組み合わせです。 このような場合は、メトリックを独自に設定し、再配信された ルートに割り当てます。ルーティング情報を制御せずにさまざまなルーティングプロトコル間で 交換するとルーティング ループが発生し、ネットワーク動作が著しく低下することがあります。

メトリック変換の代わりに使用されるデフォルトの再配信メトリックが定義されていない場合は、 ルーティング プロトコル間で自動的にメトリック変換が発生することがあります。

- RIP はスタティック ルートを自動的に再配信できます。 スタティック ルートにはメトリッ ク1(直接接続)が割り当てられます。
- デフォルト モードになっている場合、どのプロトコルも他のルーティング プロトコルを再 配信できます。

#### 手順の詳細

Г

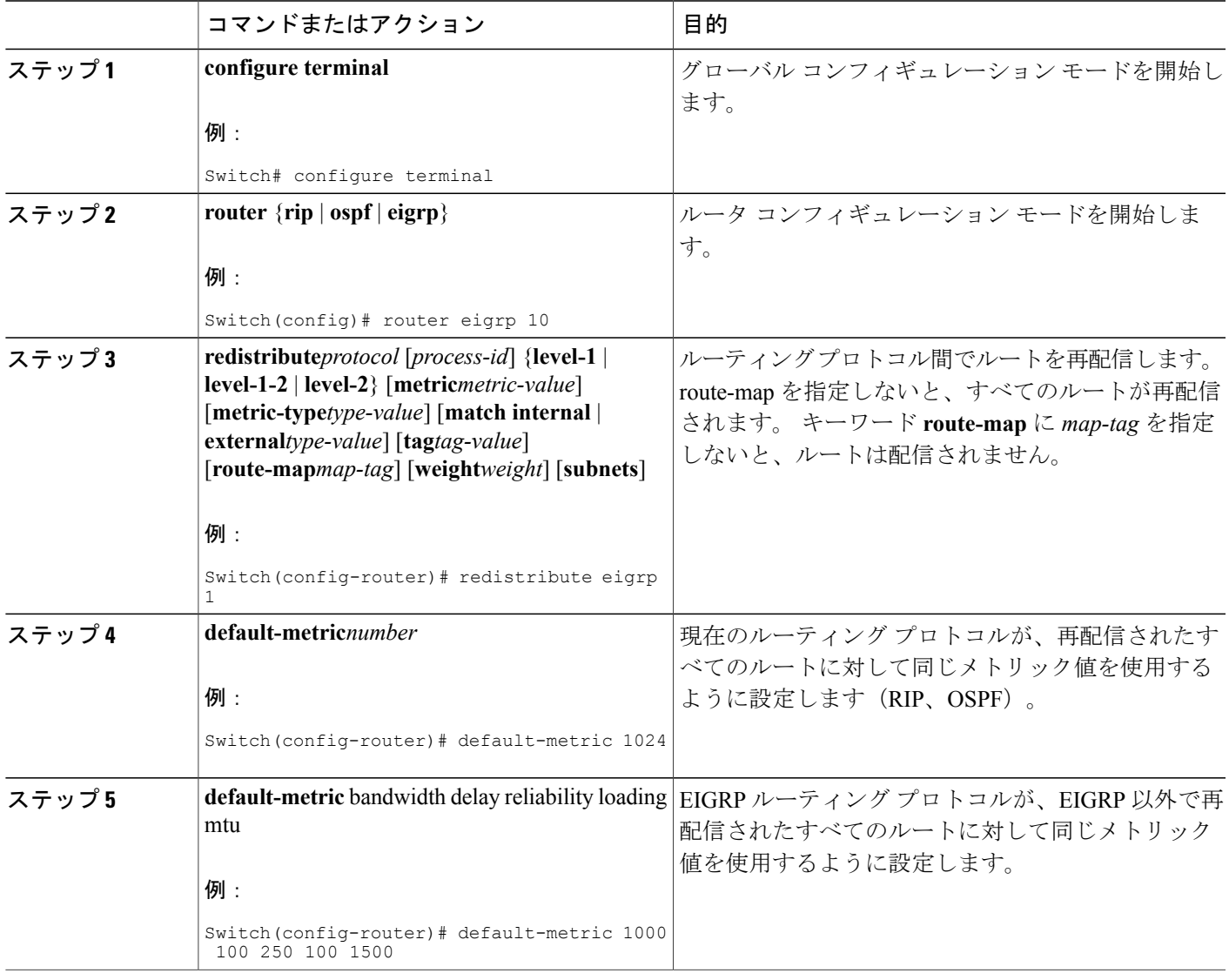

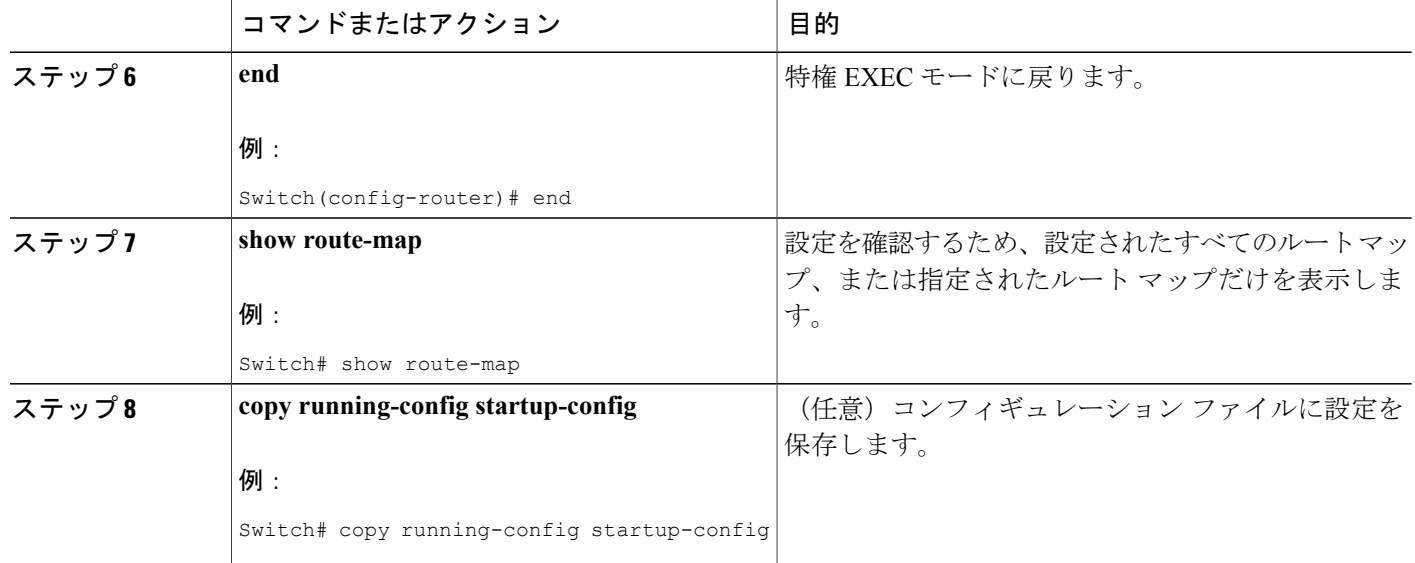

関連トピック

ポリシーベース [ルーティングの概要](#page-1113-0), (1034 ページ) その他の OSPF [パラメータ](#page-999-0), (920 ページ)

# <span id="page-1113-0"></span>**Policy-Based Routing**:ポリシーベース ルーティング

#### ポリシーベース ルーティングの概要

PBR を使用すると、トラフィック フローに定義済みポリシーを設定できます。 PBR を使用して ルーティングをより細かく制御するには、ルーティング プロトコルから取得したルートの信頼度 を小さくします。 PBR は、次の基準に基づいて、パスを許可または拒否するルーティング ポリ シーを設定したり、実装したりできます。

- 特定のエンド システムの ID
- アプリケーション
- プロトコル

PBR を使用すると、等価アクセスや送信元依存ルーティング、インタラクティブ対バッチ トラ フィックに基づくルーティング、専用リンクに基づくルーティングを実現できます。 たとえば、 在庫記録を本社に送信する場合は高帯域で高コストのリンクを短時間使用し、電子メールなど日 常的に使用するアプリケーション データは低帯域で低コストのリンクで送信できます。

PBRがイネーブルの場合は、アクセスコントロールリスト(ACL)を使用してトラフィックを分 類し、各トラフィックがそれぞれ異なるパスを経由するようにします。PBRは着信パケットに適 用されます。 PBR がイネーブルのインターフェイスで受信されたすべてのパケットは、ルート マップを通過します。 ルート マップで定義された基準に基づいて、パケットは適切なネクスト ホップに転送(ルーティング)されます。

• 許可とマークされているルート マップ文は次のように処理されます。

◦ match コマンドは長さまたは複数の ACL で照合できます。 ルート マップ文には複数の matchコマンドを含めることができます。論理関数またはアルゴリズム関数は、許可ま たは拒否の決定がされるまで、すべての match コマンドで実行されます。 次に例を示します。

match length A B match ip address acl1 acl2 match ip address acl3

パケットは、match length A B または acl1 または acl2 または acl3 により許可される場合に許 可されます。

- 決定が許可の場合は、setコマンドで指定されたアクションがパケットで適用されます。
- 下された決定が拒否の場合は、PBR アクション(set コマンドで指定された)が適用さ れません。 代わりに、処理ロジックが、シーケンス内の次のルート マップ文(シーケ ンス番号が次に高い文)に移動します。 次の文が存在しない場合は、PBR 処理が終了 し、パケットがデフォルトの IP ルーティング テーブルを使用してルーティングされま す。
- PBR では、拒否としてマークされているルートマップ ステートメントはサポートされませ  $h_{\rm o}$

標準 IP ACL を使用すると、アプリケーション、プロトコル タイプ、またはエンド ステーション に基づいて一致基準を指定するように、送信元アドレスまたは拡張IPACLの一致基準を指定でき ます。 一致が見つかるまで、ルート マップにこのプロセスが行われます。 一致が見つからない 場合、通常の宛先ベース ルーティングが行われます。 match ステートメント リストの末尾には、 暗黙の拒否ステートメントがあります。

match 句が満たされた場合は、set 句を使用して、パス内のネクスト ホップ ルータを識別する IP アドレスを指定できます。

PBR コマンドおよびキーワードの詳細については、『*Cisco IOS IP Command Reference, Volume 2 of 3: Routing Protocols*』を参照してください。

#### 関連トピック

ルート [マップの概要](#page-1106-0), (1027 ページ) ルート マップの設定方法 [ルート配信の制御方法](#page-1111-0), (1032 ページ)

#### **PBR** の設定方法

- PBR を使用するには、スイッチまたはスタック マスター上で フィーチャ セットをイネーブ ルにしておく必要があります。
- マルチキャスト トラフィックには、ポリシーによるルーティングが行われません。 PBR が 適用されるのはユニキャスト トラフィックだけです。
- ルーテッド ポートまたは SVI 上で、PBR をイネーブルにできます。
- スイッチは一致長に基づき PBR をサポートします。
- レイヤ 3 モードの EtherChannel ポート チャネルにはポリシー ルート マップを適用できます が、EtherChannel のメンバーである物理インターフェイスには適用できません。 適用しよう とすると、コマンドが拒否されます。ポリシールートマップが適用されている物理インター フェイスは、EtherChannel のメンバーになることができません。
- スイッチまたはスイッチ スタックには最大 128 個の IP ポリシー ルート マップを定義できま す。
- スイッチまたはスイッチ スタックには、PBR 用として最大 512 個のアクセス コントロール エントリ(ACE)を定義できます。
- ルート マップに一致基準を設定する場合は、次の注意事項に従ってください。
	- ローカル アドレス宛てのパケットを許可する ACL と照合させないでください。 PBR が これらのパケットを転送するため、ping または Telnet の失敗やルート プロトコルのフ ラッピングを発生させる可能性があります。
- VRF と PBR は、スイッチ インターフェイス上で相互に排他的です。 PBR がインターフェイ スでイネーブルになっているときは、VRFをイネーブルにはできません。その反対の場合も 同じで、VRFがインターフェイスでイネーブルになっているときは、PBRをイネーブルにで きません。
- PBR で使用されるハードウェア エントリ数は、ルート マップ自体、使用される ACL、ACL およびルート マップ エントリの順序によって異なります。
- TOS、DSCP、および IP Precedence に基づく PBR はサポートされません。
- set interface、set default next-hop、および set default interface はサポートされません。
- setアクションのないポリシーマップはサポートされます。一致パケットは通常どおりにルー ティングされます。
- match 句のないポリシー マップはサポートされます。 set アクションはすべてのパケットに 適用されます。

デフォルトでは、PBRはスイッチ上でディセーブルです。PBRをイネーブルにするには、一致基 準および結果アクションを指定するルートマップを作成する必要があります。次に、特定のイン ターフェイスでそのルート マップ用の PBR をイネーブルにします。 指定したインターフェイス に着信したパケットのうち、match 句と一致したものはすべて PBR の対象になります。
スイッチで生成されたパケットまたはローカルパケットは、通常どおりにポリシールーティング されません。スイッチ上でローカルPBRをグローバルにイネーブルにすると、そのスイッチから 送信されたすべてのパケットがローカル PBR の影響を受けます。 ローカル PBR は、デフォルト でディセーブルに設定されています。

#### 手順の詳細

 $\mathbf I$ 

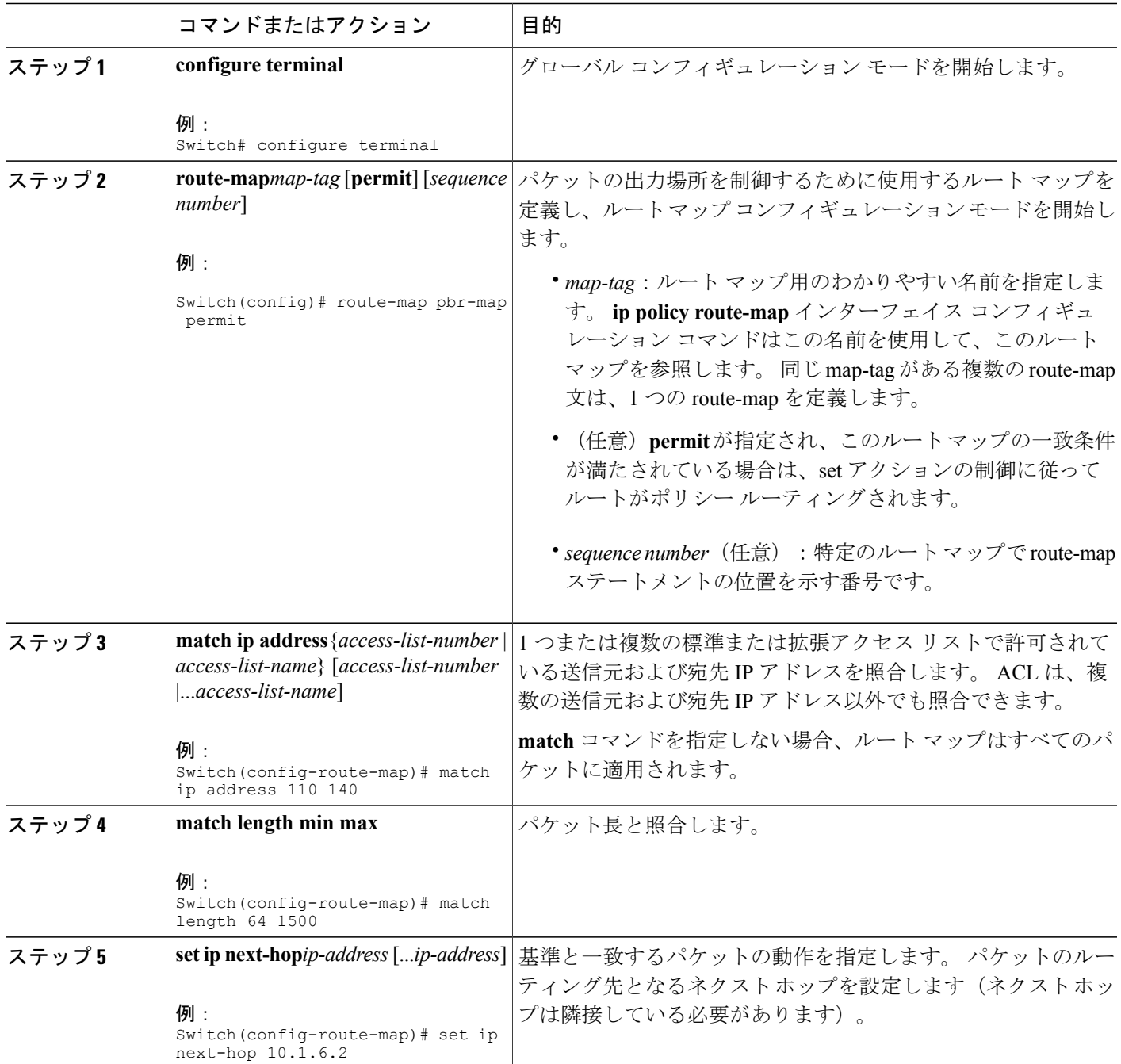

統合プラットフォーム コンフィギュレーション ガイド、**Cisco IOS Release 15.2(3) E**(**Catalyst 3560-CX** お よび **2960 CX** スイッチ)

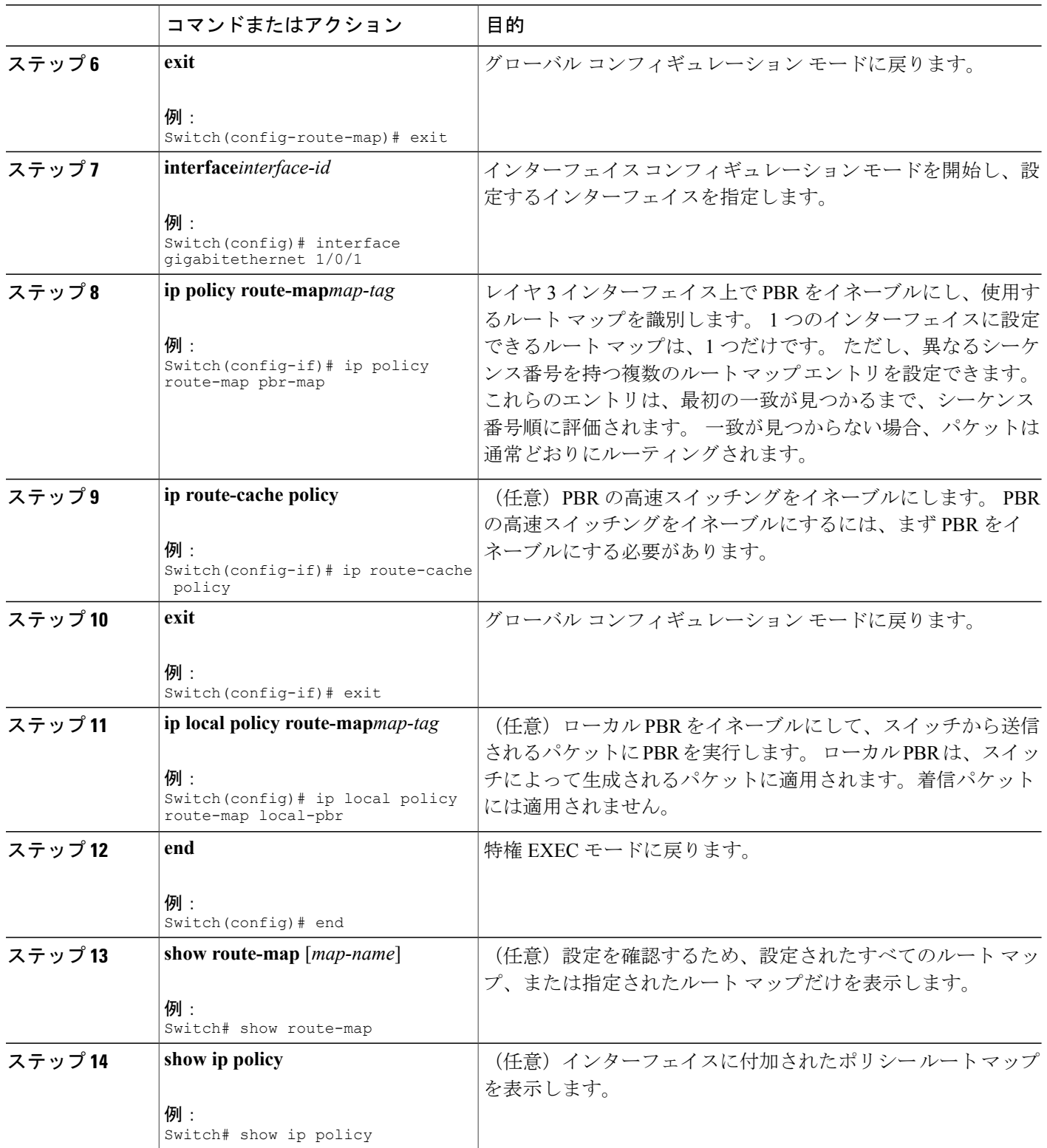

 $\overline{\phantom{a}}$ 

T

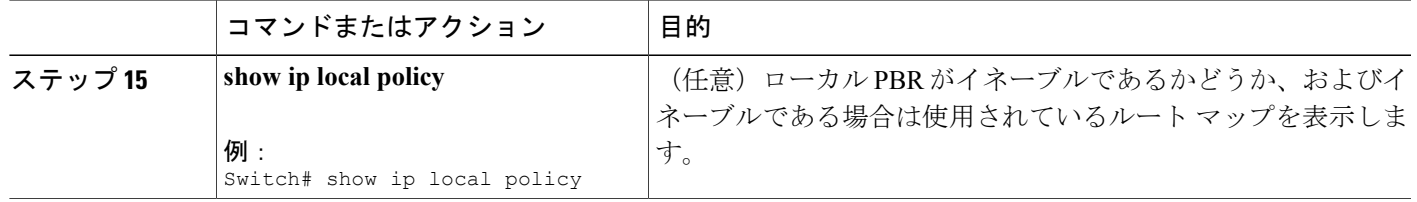

#### ルーティング情報のフィルタリング

ルーティング プロトコル情報をフィルタリングする場合は、以下の作業を実行します。

(注) OSPF プロセス間でルートが再配信される場合、OSPF メトリックは保持されません。

#### 受動インターフェイスの設定

ローカル ネットワーク上の他のルータが動的にルートを取得しないようにするには、 **passive-interface** ルータ コンフィギュレーション コマンドを使用し、ルーティング アップデート メッセージがルータ インターフェイスから送信されないようにします。 OSPF プロトコルでこの コマンドを使用すると、パッシブに指定したインターフェイス アドレスが OSPF ドメインのスタ ブ ネットワークとして表示されます。 OSPF ルーティング情報は、指定されたルータ インター フェイスから送受信されません。

多数のインターフェイスが存在するネットワークで、インターフェイスを手動でパッシブに設定 する作業を回避するには、**passive-interface default** ルータ コンフィギュレーション コマンドを使 用し、すべてのインターフェイスをデフォルトでパッシブになるように設定します。このあとで、 隣接関係が必要なインターフェイスを手動で設定します。

パッシブとしてイネーブルにしたインターフェイスを確認するには、**show ipospfinterface**などの ネットワーク モニタリング用特権 EXEC コマンドを使用します。アクティブとしてイネーブルに したインターフェイスを確認するには、**show ip interface** 特権 EXEC コマンドを使用します。

#### 手順の詳細

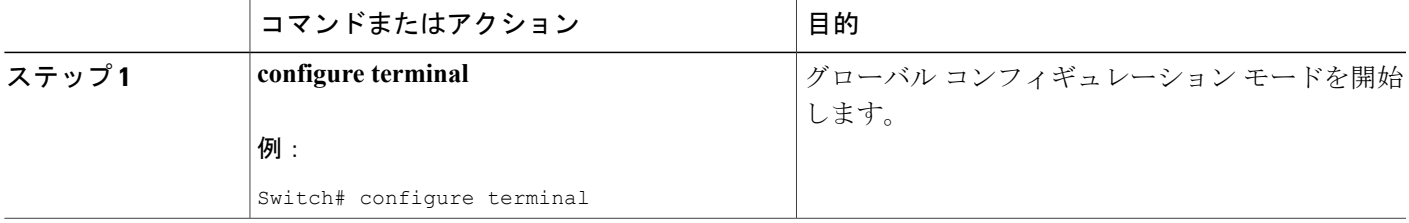

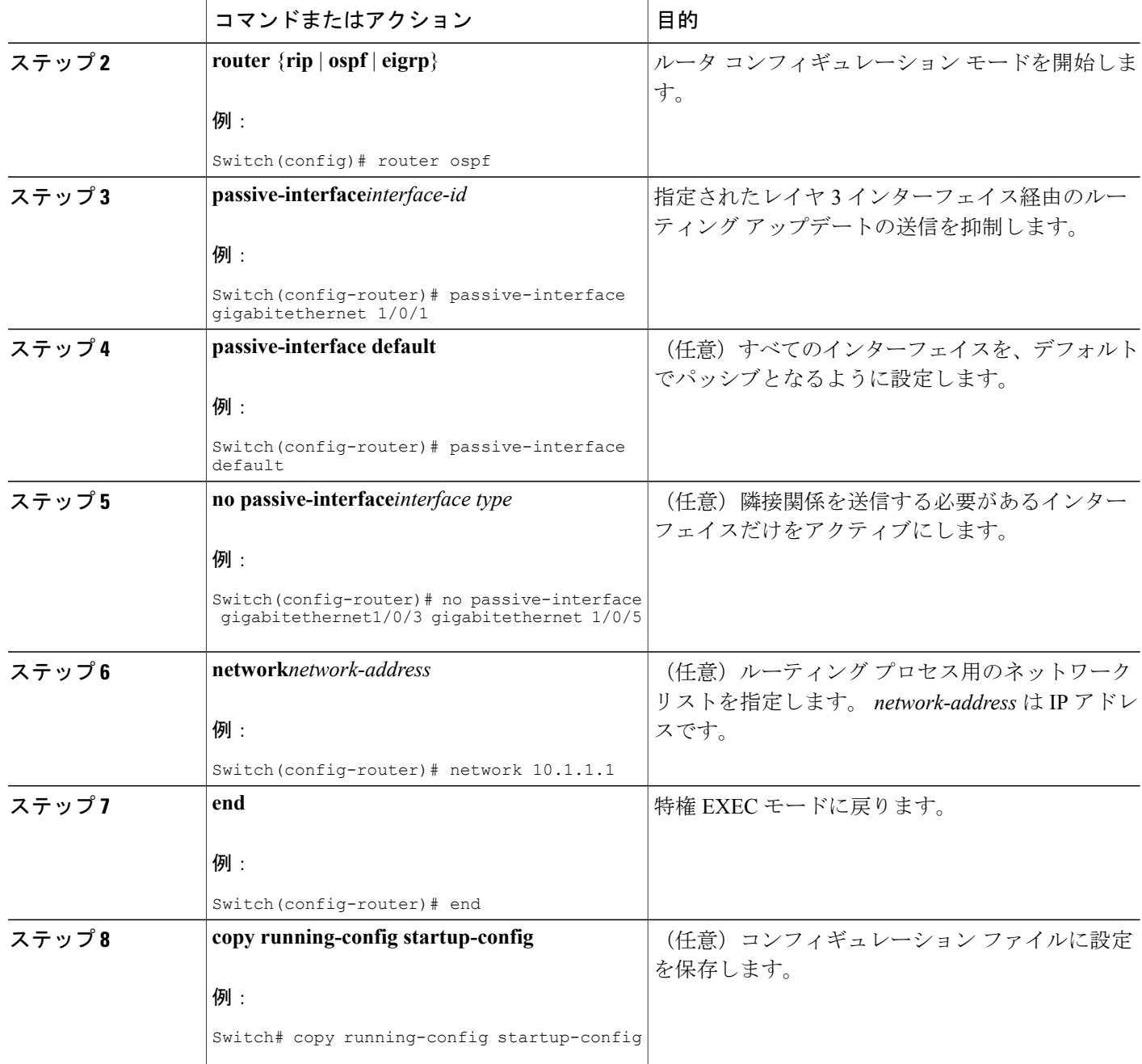

#### ルーティング アップデートのアドバタイズおよび処理の制御

アクセス コントロール リストと **distribute-list** ルータ コンフィギュレーション コマンドを組み合 わせて使用すると、ルーティング アップデート中にルートのアドバタイズを抑制し、他のルータ

ι

が 1 つまたは複数のルートを取得しないようにできます。 この機能を OSPF で使用した場合は外 部ルートにだけ適用されるため、インターフェイス名を指定できません。

**distribute-list**ルータコンフィギュレーションコマンドを使用し、着信したアップデートのリスト のうち特定のルートを処理しないようにすることもできます。 (OSPF にこの機能は適用されま せん)。

#### 手順の詳細

 $\mathbf I$ 

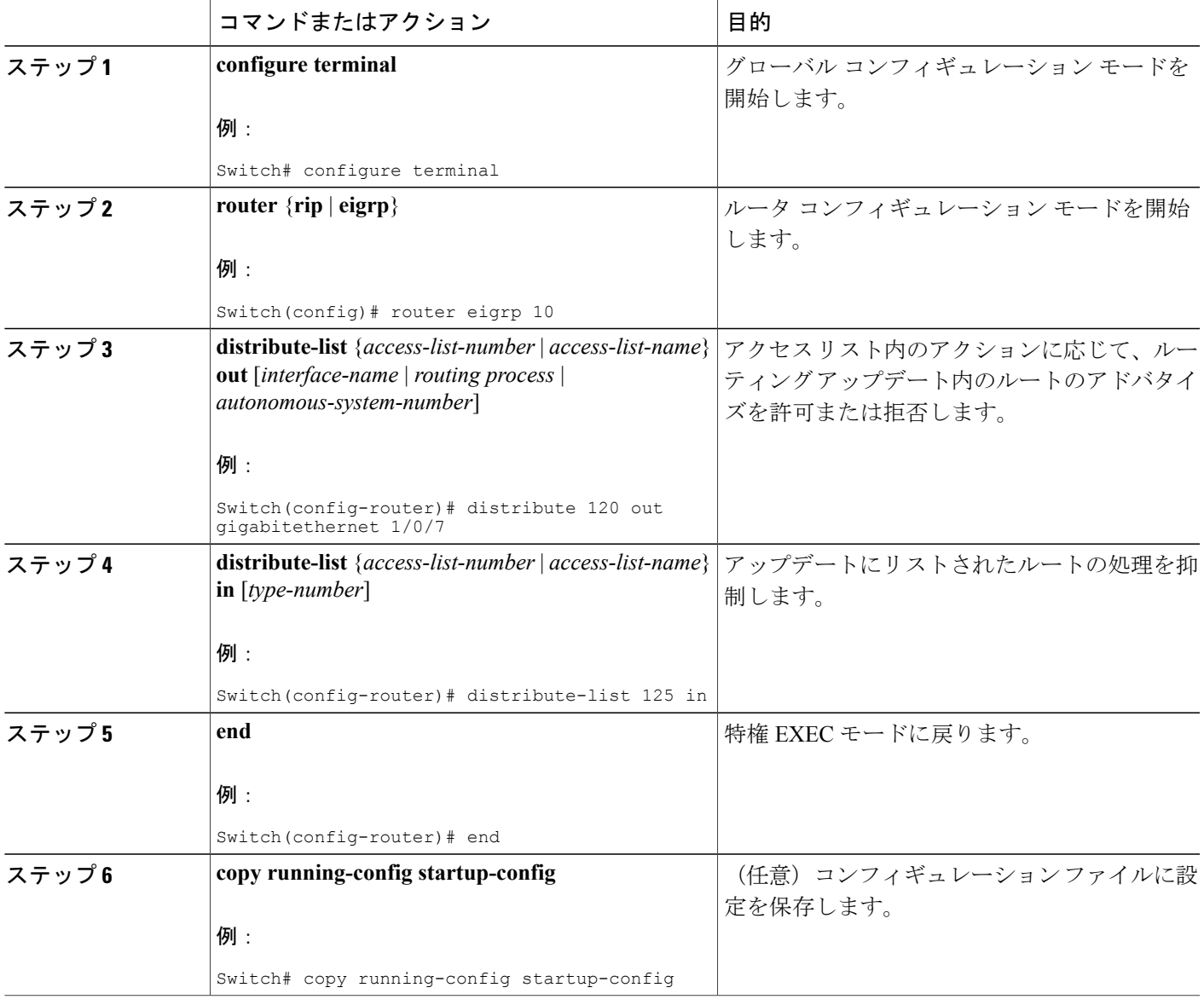

#### ルーティング情報の送信元のフィルタリング

一部のルーティング情報が他の情報よりも正確な場合があるため、フィルタリングを使用して、 さまざまな送信元から送られる情報にプライオリティを設定できます。 「アドミニストレーティ ブ ディスタンス」は、ルータやルータのグループなど、ルーティング情報の送信元の信頼性を示 す数値です。大規模ネットワークでは、他のルーティングプロトコルよりも信頼できるルーティ ング プロトコルが存在する場合があります。 アドミニストレーティブ ディスタンスの値を指定 すると、ルータはルーティング情報の送信元をインテリジェントに区別できるようになります。 常にルーティングプロトコルのアドミニストレーティブディスタンスが最短(値が最小)である ルートが選択されます。

各ネットワークには独自の要件があるため、アドミニストレーティブ ディスタンスを割り当てる 一般的な注意事項はありません。

#### 手順の詳細

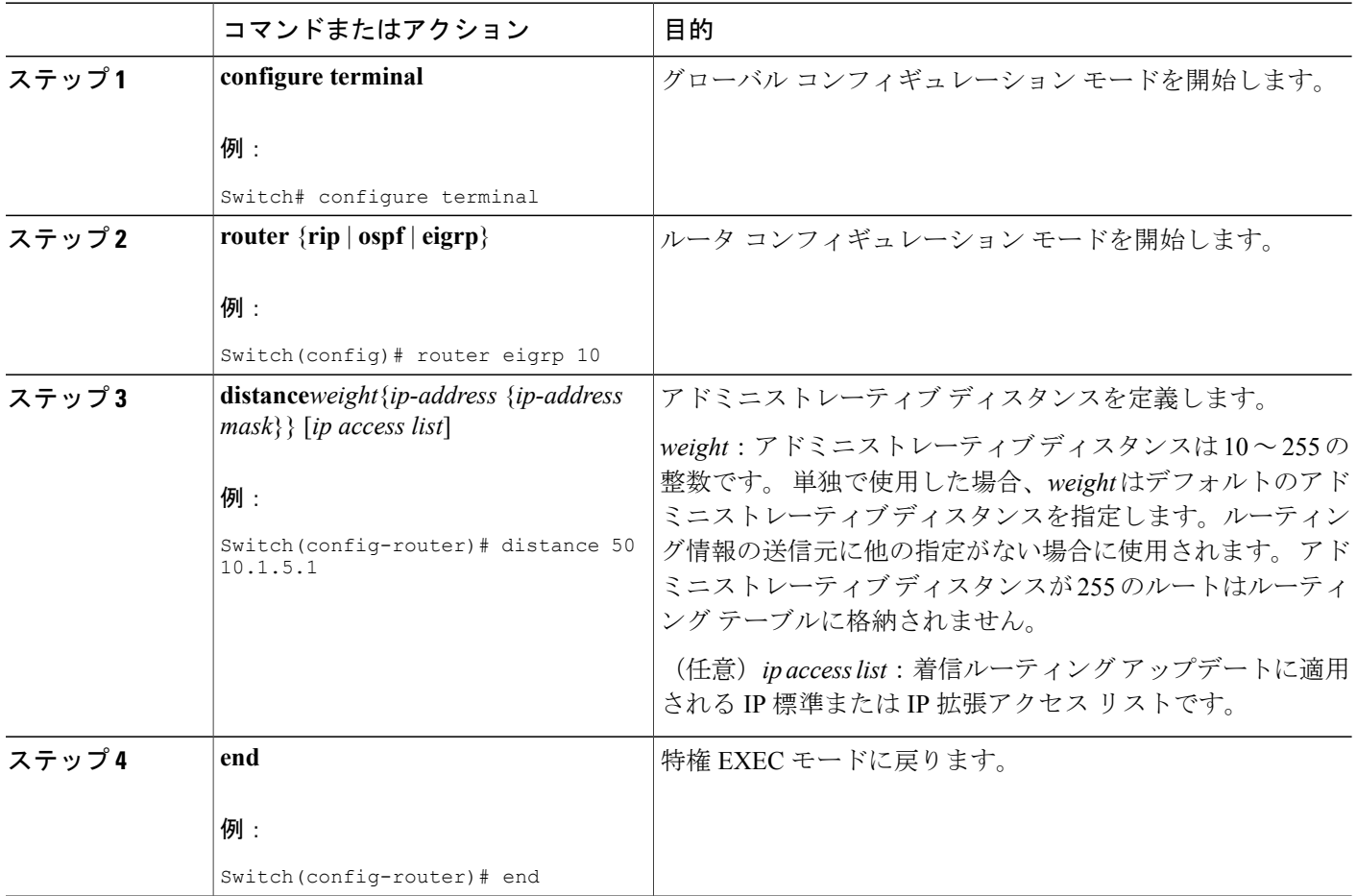

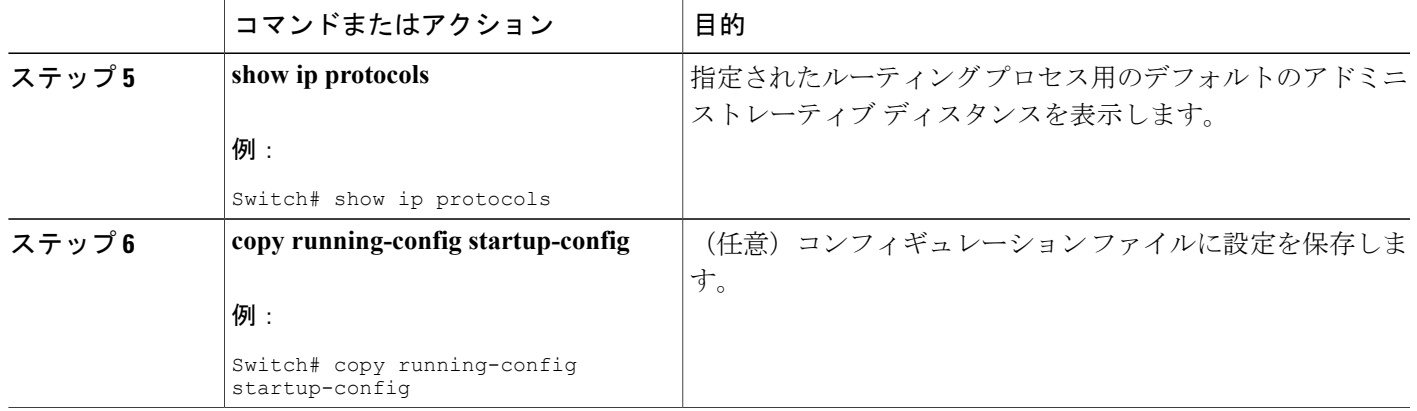

#### 認証キーの管理

キー管理を使用すると、ルーティングプロトコルで使用される認証キーを制御できます。一部の プロトコルでは、キー管理を使用できません。 認証キーは EIGRP および RIP バージョン 2 で使用 できます。

#### 前提条件

認証キーを管理する前に、認証をイネーブルにする必要があります。 プロトコルに対して認証を イネーブルにする方法については、該当するプロトコルについての説明を参照してください。 認 証キーを管理するには、キー チェーンを定義してそのキー チェーンに属するキーを識別し、各 キーの有効期間を指定します。 各キーには、ローカルにストアされる独自のキー ID(**key** *number* キー チェーン コンフィギュレーション コマンドで指定) があります。 キー ID、およびメッセー ジに関連付けられたインターフェイスの組み合わせにより、使用中の認証アルゴリズムおよび Message Digest 5 (MD5) 認証キーが一意に識別されます。

#### 認証キーの設定方法

有効期間が指定された複数のキーを設定できます。 存在する有効なキーの数にかかわらず、送信 される認証パケットは 1 つだけです。 最小の番号から順にキー番号が調べられ、最初に見つかっ た有効なキーが使用されます。キー変更中は、有効期間が重なっても問題ありません。これらの 有効期間は、ルータに通知する必要があります。

#### 手順の詳細

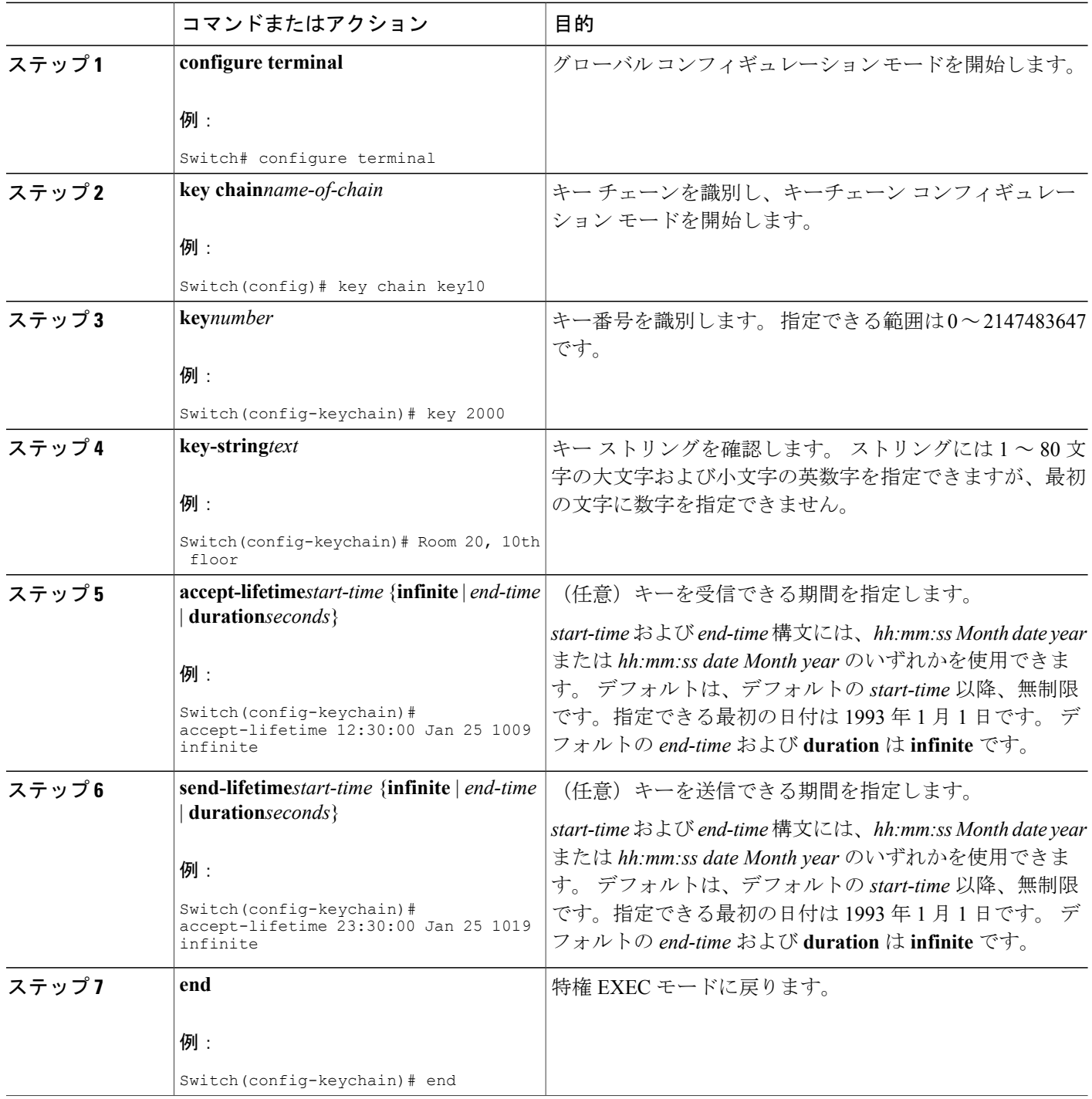

 $\overline{\phantom{a}}$ 

T

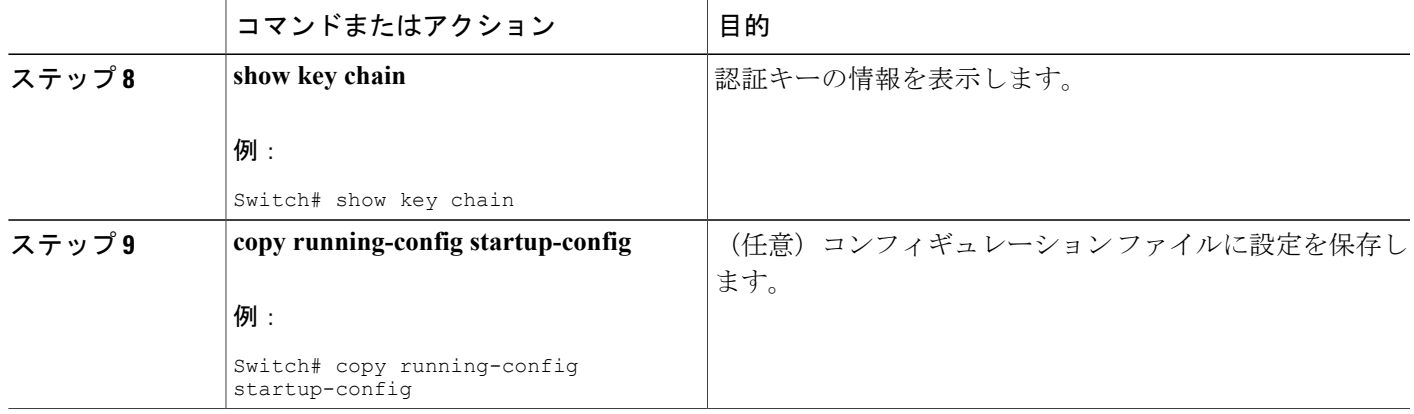

# **IP** ネットワークのモニタリングおよびメンテナンス

 $\mathbf I$ 

特定のキャッシュ、テーブル、またはデータベースのすべての内容を削除できます。 特定の統計 情報を表示することもできます。

#### 表 **98**:**IP** ルートの削除またはルート ステータスの表示を行うコマンド

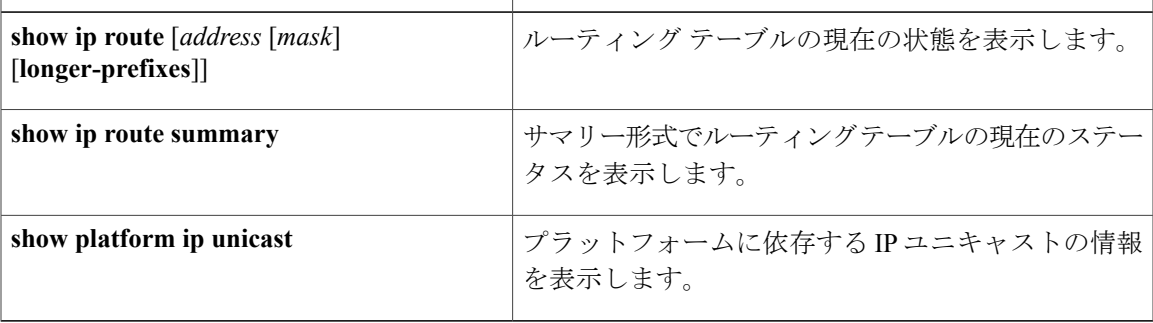

 $\mathbf I$ 

T

██ 統合プラットフォーム コンフィギュレーション ガイド、Cisco IOS Release 15.2(3) E (Catalyst 3560-CX および **2960 CX** スイッチ)

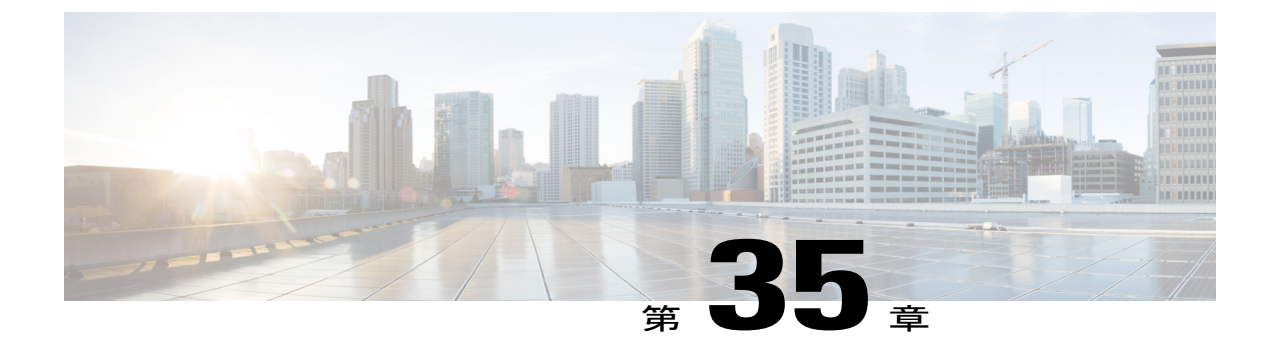

# フォールバック ブリッジングの設定

- [機能情報の確認](#page-1126-0), 1047 ページ
- フォールバック [ブリッジングの制約事項](#page-1126-1), 1047 ページ
- フォールバック [ブリッジングに関する情報](#page-1127-0), 1048 ページ
- フォールバック [ブリッジングの設定方法](#page-1129-0), 1050 ページ
- フォールバック [ブリッジングのデフォルト設定](#page-1142-0), 1063 ページ

## <span id="page-1126-0"></span>機能情報の確認

ご使用のソフトウェア リリースでは、このモジュールで説明されるすべての機能がサポートされ ているとは限りません。 最新の機能情報および警告については、使用するプラットフォームおよ びソフトウェア リリースの Bug Search Tool およびリリース ノートを参照してください。 このモ ジュールに記載されている機能の詳細を検索し、各機能がサポートされているリリースのリスト を確認する場合は、このモジュールの最後にある機能情報の表を参照してください。

プラットフォームのサポートおよびシスコソフトウェアイメージのサポートに関する情報を検索 するには、CiscoFeature Navigator を使用します。 CiscoFeature Navigator には、[http://www.cisco.com/](http://www.cisco.com/go/cfn) [go/cfn](http://www.cisco.com/go/cfn) からアクセスします。 Cisco.com のアカウントは必要ありません。

# <span id="page-1126-1"></span>フォールバック ブリッジングの制約事項

- スイッチには、最大 32 個のブリッジ グループを設定できます。
- •1つのインターフェイス(SVI またはルーテッド ポート)が所属できるブリッジ グループは 1 つだけです。
- スイッチに接続されている個別のブリッジドネットワーク(トポロジの上で区別されるネッ トワーク)ごとに、1 つのブリッジ グループを使用してください。
- フォールバック ブリッジングをプライベート VLAN が設定されたスイッチに設定しないで ください。

• IP(バージョン4とバージョン6)、アドレス解決プロトコル(ARP)、逆ARP(RARP)、 LOOPBACK、フレームリレーARP、共有STPパケットを除くすべてのプロトコルは、フォー ルバック ブリッジングされます。

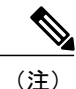

フォールバックブリッジングをサポートするのは、CiscoCatalyst 3560-CXスイッチのみです。 フォールバック ブリッジング CCP は IP Services ライセンスを実行している Catalyst スイッチ でのみサポートされます。

#### 関連トピック

VLAN ブリッジ スパニング [ツリーのプライオリティの変更](#page-1131-0), (1052 ページ) [インターフェイスのプライオリティの変更](#page-1133-0), (1054 ページ) パス [コストの割り当て](#page-1134-0), (1055 ページ) hello BPDU [間のインターバルの調整](#page-1136-0), (1057 ページ) [転送遅延時間の変更](#page-1138-0), (1059 ページ) [最大アイドル時間の変更](#page-1139-0), (1060 ページ)

# <span id="page-1127-0"></span>フォールバック ブリッジングに関する情報

#### フォールバック ブリッジングの概要

フォールバック ブリッジングを使用すると、スイッチは複数の VLAN またはルーテッド ポート (特に1つのブリッジドメイン内で複数のVLANに接続されているVLANまたはルーテッドポー ト)をまとめてブリッジングできます。フォールバックブリッジングを行うと、スイッチでルー ティングおよび転送されないトラフィックや、DECnetなどのルーティングできないプロトコルに 属するトラフィックが転送されます。VLANブリッジドメインは、スイッチ仮想インターフェイ ス (SVI)によって表されます。 (VLAN が関連付けられていない)一連の SVI およびルーテッ ドポートは、ブリッジグループを形成するように設定(グループ化)できます。 SVI はスイッチ ポートのVLANを、ブリッジグループを形成するように設定(グループ化)できるルーティング ポート(VLAN が関連付けられていない)へのインターフェイスの 1 つとして表します。 SVI は スイッチ ポートの VLAN を、システム内のルーティング機能またはブリッジング機能へのイン ターフェイスの 1 つとして表します。 1 つの VLAN に関連付けることができる SVI は 1 つだけで す。VLAN 間のルーティング、VLAN 間でルーティングできないプロトコルのフォールバック ブ リッジング、またはスイッチと IP ホストの接続を実現する場合にだけ、VLAN に SVI を設定して ください。ルーテッドポートはルータ上のポートと同様に機能する物理ポートですが、ルータに は接続されていません。 ルーテッド ポートは特定の VLAN と関連付けられておらず、VLAN サ ブインターフェイスをサポートしていませんが、通常のルーテッド ポートのように動作します。

ブリッジ グループは、スイッチ上のネットワーク インターフェイスの内部構造です。 ブリッジ グループが定義されているスイッチの外側にあるブリッジ グループ内では、スイッチングされる トラフィックを識別する目的でのブリッジ グループの使用はできません。 同じスイッチ上のブ

リッジグループは、異なるブリッジとして機能します。つまり、スイッチ上の異なるブリッジグ ループ間で、ブリッジドトラフィックおよびブリッジプロトコルデータユニット (BPDU)は交 換されません。

フォールバックブリッジングを使用しても、ブリッジングされているVLANのスパニングツリー は縮小できません。 各 VLAN には、独自のスパニングツリー インスタンスと、ループを防止す るためにブリッジ グループの一番上で動作する個別のスパニングツリー(別名 VLAN ブリッジ スパニングツリー)があります。

ブリッジ グループが作成されると、スイッチは VLAN ブリッジ スパニングツリー インスタンス を作成します。 スイッチはブリッジ グループを実行し、ブリッジ グループ内の SVI およびルー テッド ポートをスパニングツリー ポートとして処理します。

ネットワーク インターフェイスをブリッジ グループに格納する理由は、次のとおりです。

- ブリッジ グループを構成するネットワーク インターフェイス間でルーティングされない全 トラフィックをブリッジングするため。 宛先アドレスがブリッジ テーブルに格納されてい るパケットは、ブリッジ グループ内の単一のインターフェイス上で転送されます。 宛先ア ドレスがブリッジ テーブル内に格納されていないパケットは、ブリッジ グループ内のすべ ての転送インターフェイス上でフラッディングされます。 ブリッジ グループで送信元 MAC アドレスが学習されるのは、このアドレスがVLAN上で学習された場合だけです(この逆は 成り立ちません)。スタックメンバで学習されたアドレスは、スタック内のすべてのスイッ チで学習されます。
- ・接続されている LAN 上で BPDU を受信(場合によっては送信)することにより、スパニン グツリー アルゴリズムに参加するため。 設定されたブリッジ グループごとに、個別のスパ ニングツリー プロセスが動作します。 各ブリッジ グループは個別のスパニングツリー イン スタンスに参加します。 ブリッジ グループは、メンバー インターフェイスだけが受信する BPDUに基づいて、スパニングツリーインスタンスを確立します。VLANがブリッジグルー プに属していないポートに着信したブリッジ STP BPDU は、VLAN のすべての転送ポートで フラッディングされます。

#### 例:フォールバック ブリッジング ネットワーク

次の図に、フォールバック ブリッジング ネットワークの例を示します。 このスイッチには、SVI として 2 つのポートが設定されています。これらの SVI は異なる IP アドレスを持ち、2 つの異な る VLAN に接続されています。 さらに、もう 1 つのポートが独自の IP アドレスを持つルーテッ ド ポートとして設定されています。 これらの 3 つのポートがすべて同じブリッジ グループに割 り当てられている場合は、これらのポートが異なるネットワークや異なる VLAN にあっても、ス イッチに接続されているエンド ステーション間で非 IP プロトコル フレームを転送できます。

フォールバック ブリッジングを機能させるために IP アドレスをルーテッド ポートや SVI に割り 当てる必要はありません。

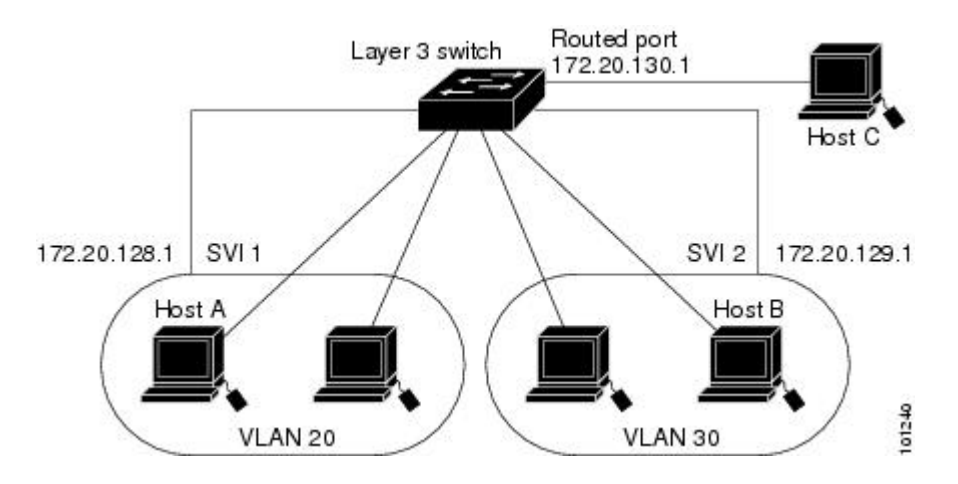

図 **77**:フォールバック ブリッジング ネットワークの例

# <span id="page-1129-0"></span>フォールバック ブリッジングの設定方法

## ブリッジ グループの作成

一連のSVIまたはルーテッドポートにフォールバックブリッジングを設定する場合は、これらの インターフェイスをブリッジグループに割り当てる必要があります。同じグループ内のすべての インターフェイスは、同じブリッジ ドメインに属します。 各 SVI またはルーテッド ポートは、1 つのブリッジ グループだけに割り当てることができます。

(注)

保護ポート機能とフォールバック ブリッジングとの併用はできません。 フォールバック ブ リッジングがイネーブルである場合、ある保護ポートから、別の VLAN 内にある同じスイッ チ上の別の保護ポートにパケットが転送される可能性があります。

手順の概要

- **1. enable**
- **2. configureterminal**
- **3. bridge***bridge-group***priority***number*
- **4. interface***interface -id*
- **5. bridge-group***bridge-group*
- **6. show running-config**
- **7. copy running-config startup-config**
- **8. end**

#### 手順の詳細

 $\overline{\mathsf{I}}$ 

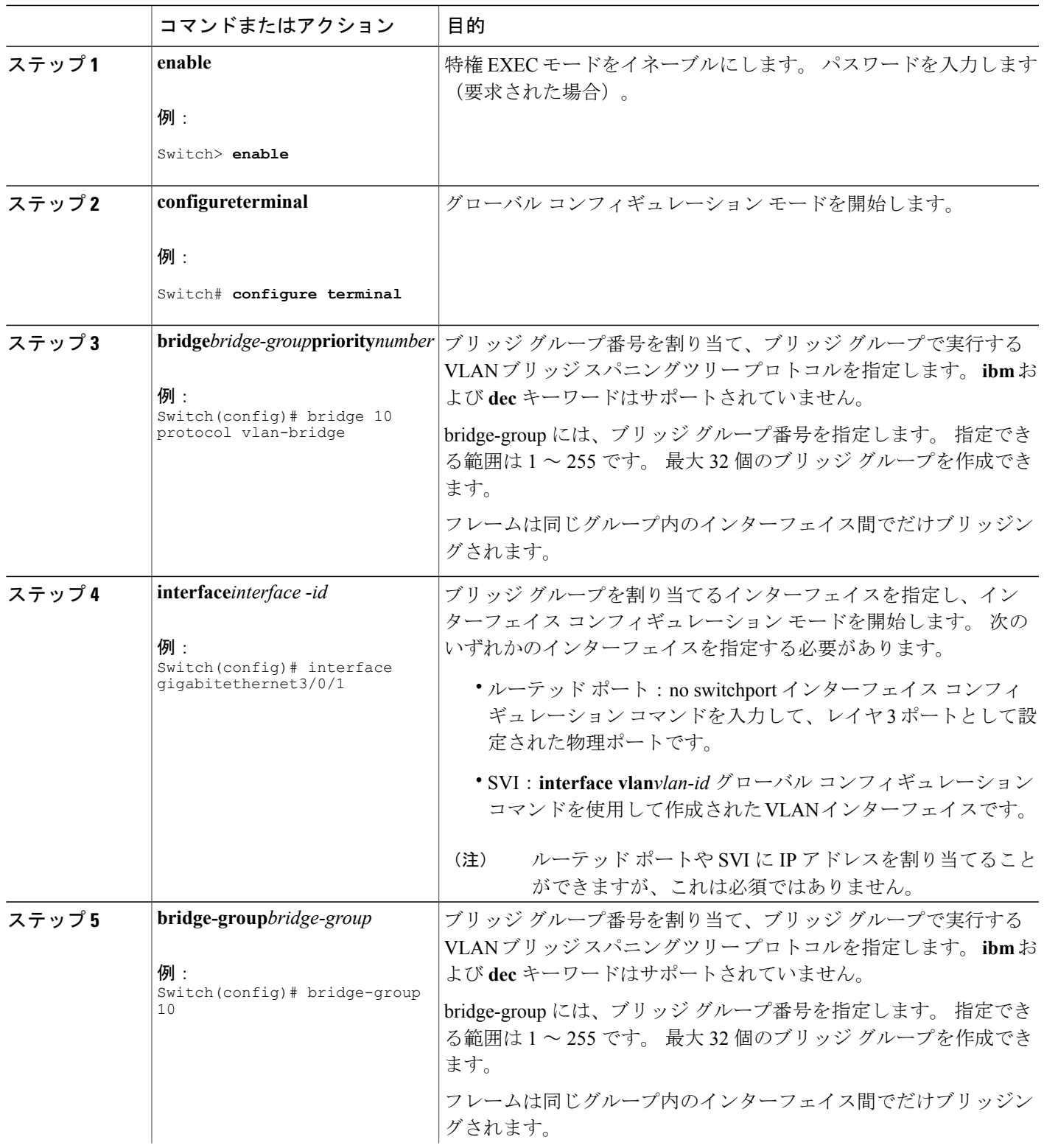

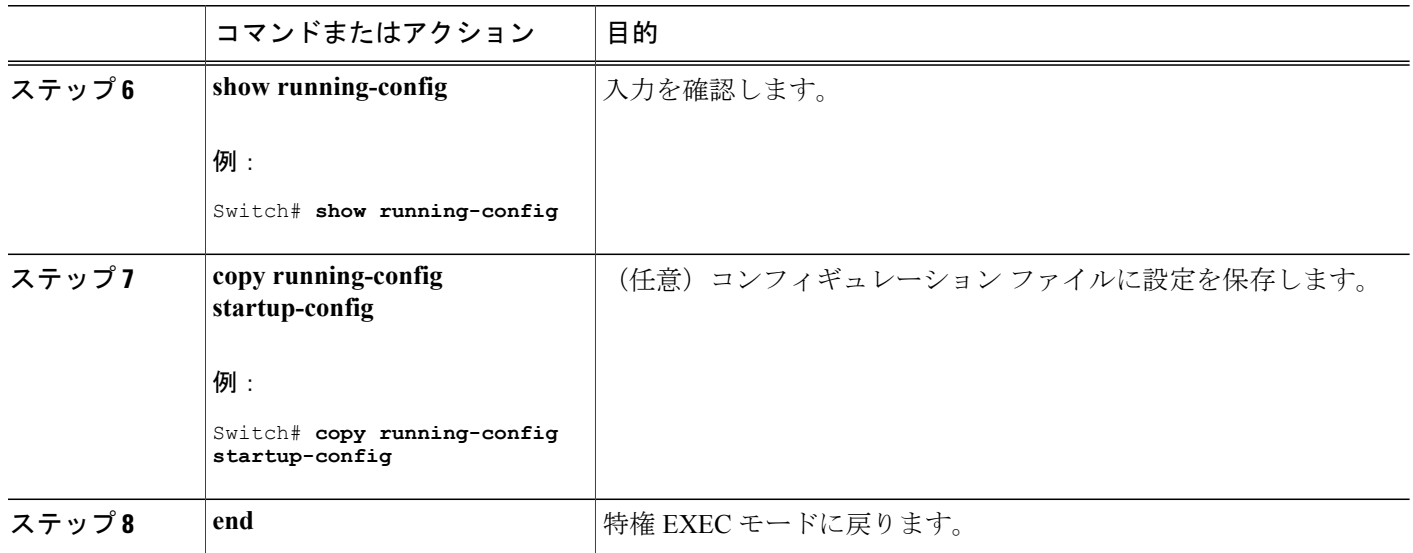

#### スパニングツリー パラメータの調整

特定のスパニングツリー パラメータのデフォルト値が不適切な場合は、このパラメータを調整す る必要があります。 スパニングツリー全体に影響するパラメータを設定する場合は、さまざまな タイプの bridge グローバル コンフィギュレーション コマンドを使用します。 インターフェイス 固有のパラメータを設定する場合は、さまざまなタイプのbridge-groupインターフェイスコンフィ ギュレーション コマンドを使用します。

<span id="page-1131-0"></span>スパニングツリーパラメータの調整は、スイッチおよびSTPの機能に精通しているネットワー ク管理者だけが行ってください。 計画が不十分なまま調整を行うと、パフォーマンスの低下 を招くことがあります。 スイッチングに関する資料としては、IEEE 802.1D 仕様が適していま す。 (注)

*VLAN* ブリッジ スパニング ツリーのプライオリティの変更

ルート スイッチの候補として別のスイッチと同等のレベルにあるスイッチには、VLAN ブリッジ スパニングツリーのプライオリティをグローバルに設定できます。このスイッチがルートスイッ チとして選択される可能性を設定することもできます。 スイッチのプライオリティを変更するに は、次の手順を実行します。 この手順は任意です。

#### 手順の概要

- **1. enable**
- **2. configureterminal**
- **3. bridge***bridge-group***priority***number*
- **4. end**
- **5. show running-config**
- **6. copy running-config startup-config**

#### 手順の詳細

 $\mathbf{I}$ 

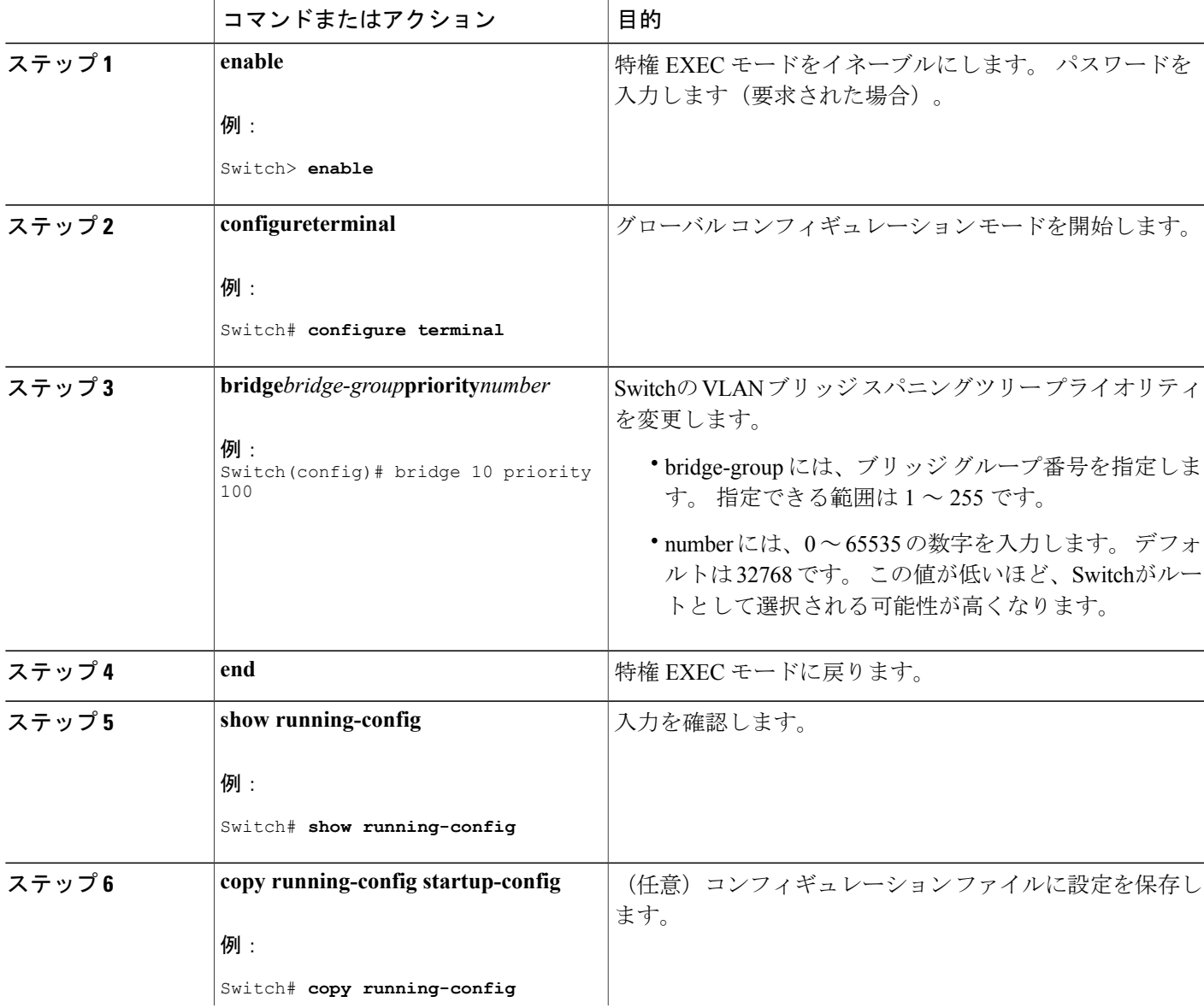

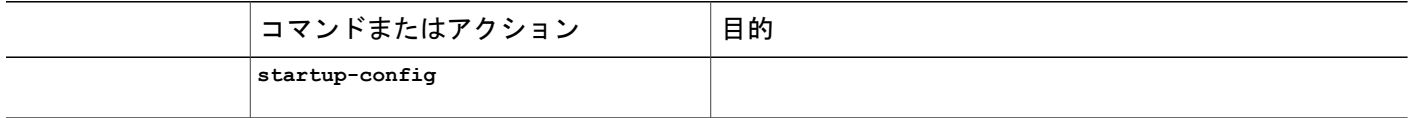

#### 関連トピック

フォールバック [ブリッジングの制約事項](#page-1126-1), (1047 ページ) フォールバック [ブリッジングのデフォルト設定](#page-1142-0), (1063 ページ)

<span id="page-1133-0"></span>インターフェイスのプライオリティの変更

ポートのプライオリティを変更できます。 2 つのスイッチがルート スイッチの候補として同等の レベルにある場合は、レベルに差が付くようにポート プライオリティを設定します。 インター フェイスのプライオリティ値が低いスイッチが選択されます。 インターフェイスのプライオリ ティを変更するには、次の手順を実行します。 この手順は任意です。

#### 手順の概要

- **1. enable**
- **2. configureterminal**
- **3. interface***interface-id*
- **4. bridge-group***bridge-group***priority***number*
- **5. end**
- **6. show running-config**
- **7. copy running-config startup-config**

#### 手順の詳細

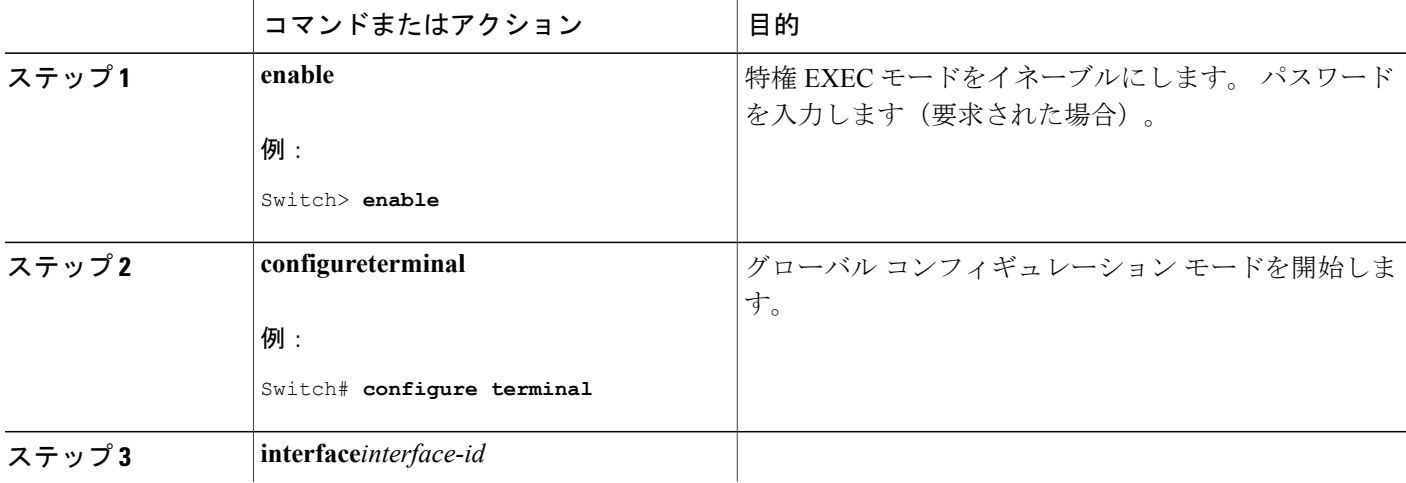

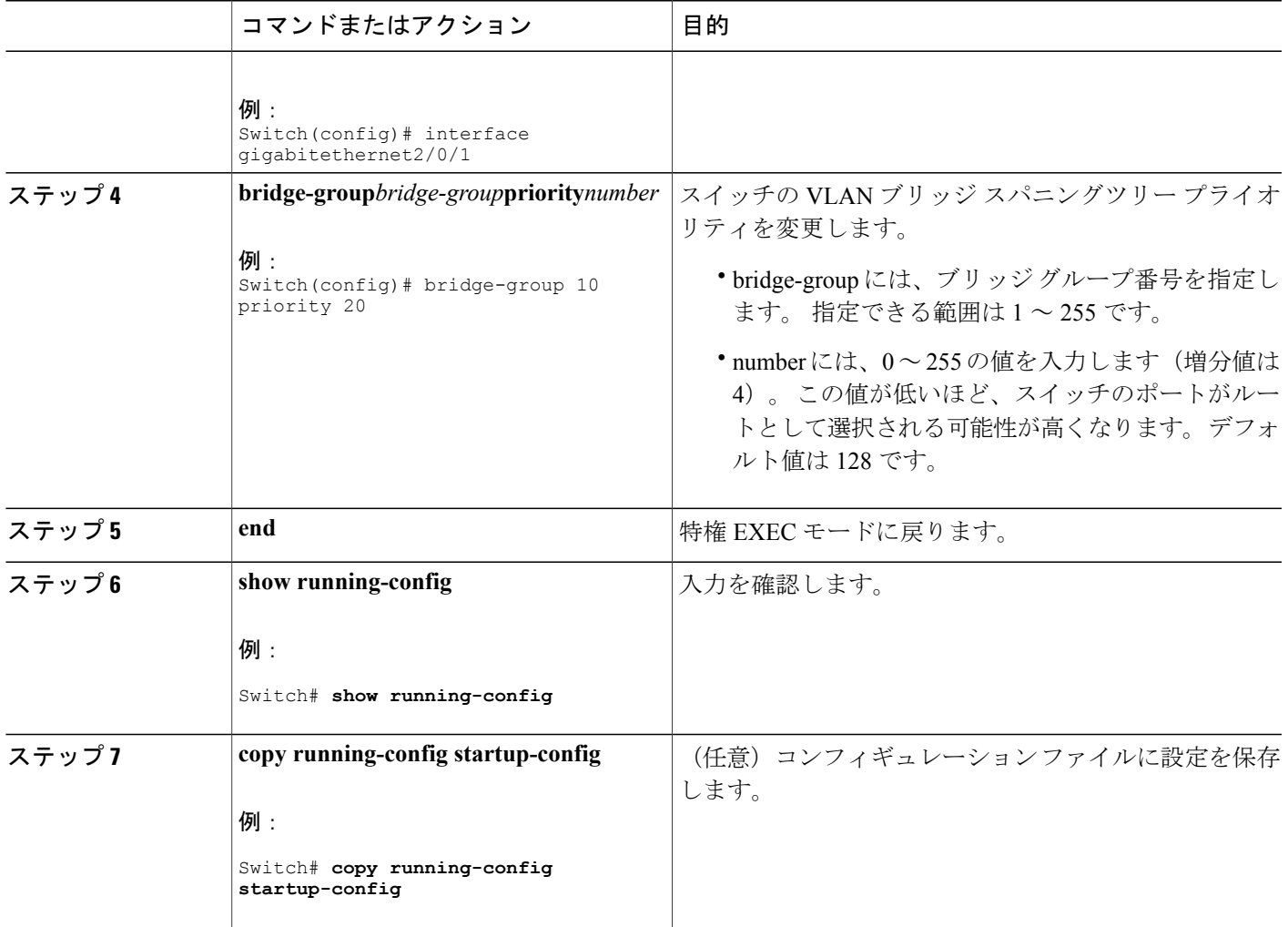

#### 関連トピック

フォールバック [ブリッジングの制約事項](#page-1126-1), (1047 ページ) フォールバック [ブリッジングのデフォルト設定](#page-1142-0), (1063 ページ)

<span id="page-1134-0"></span>パス コストの割り当て

Г

各ポートにはパス コストが割り当てられています。 規定では、パス コストは 1000/(接続された LAN のデータ速度)の値を Mbps 単位で表したものです。 パス コストを割り当てるには、次の手 順を実行します。 この手順は任意です。

#### 手順の概要

- **1. enable**
- **2. configureterminal**
- **3. interface***interface-id*
- **4. bridge-group***bridge-group***path cost***cost*
- **5. end**
- **6. show running-config**
- **7. copy running-config startup-config**

#### 手順の詳細

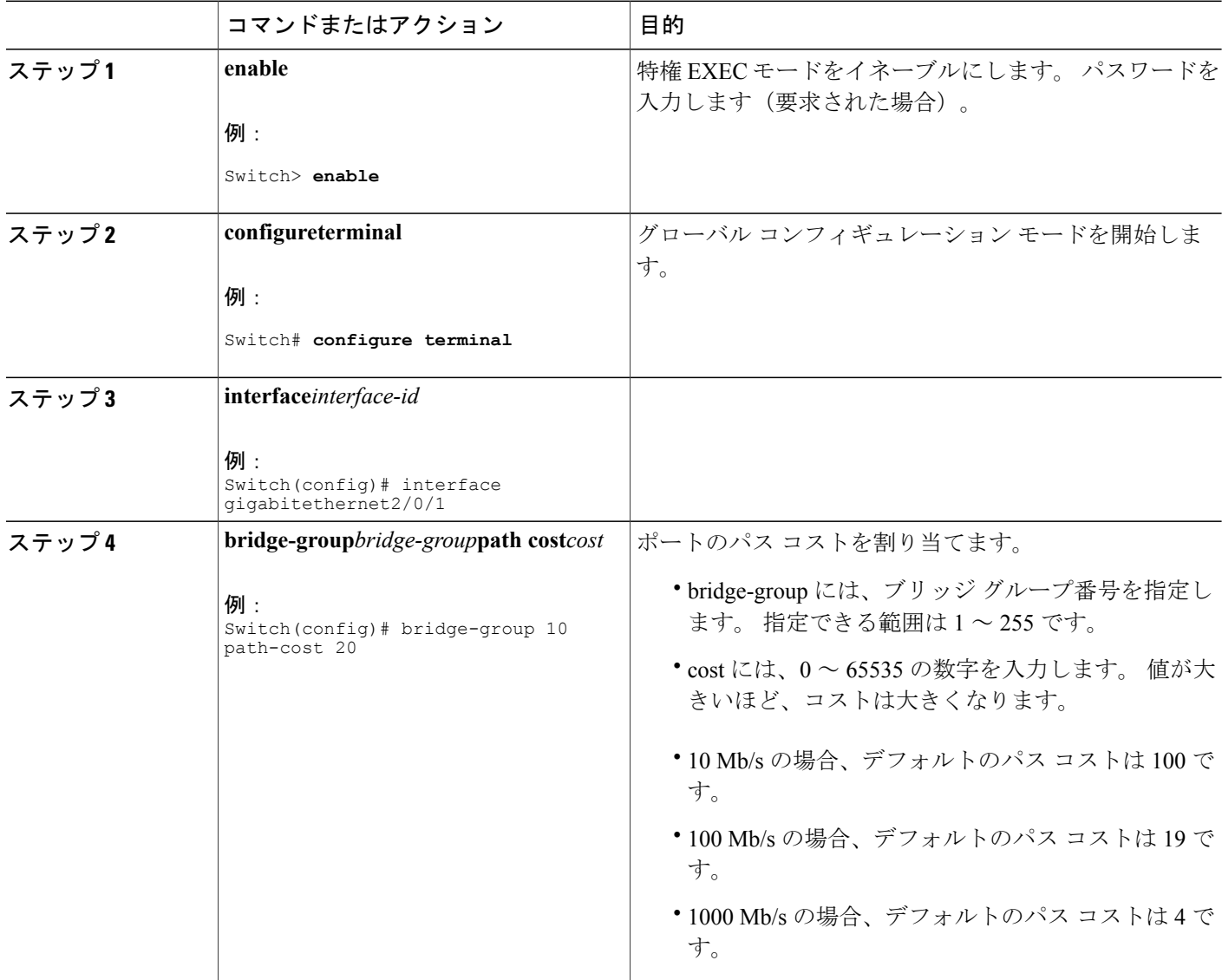

T

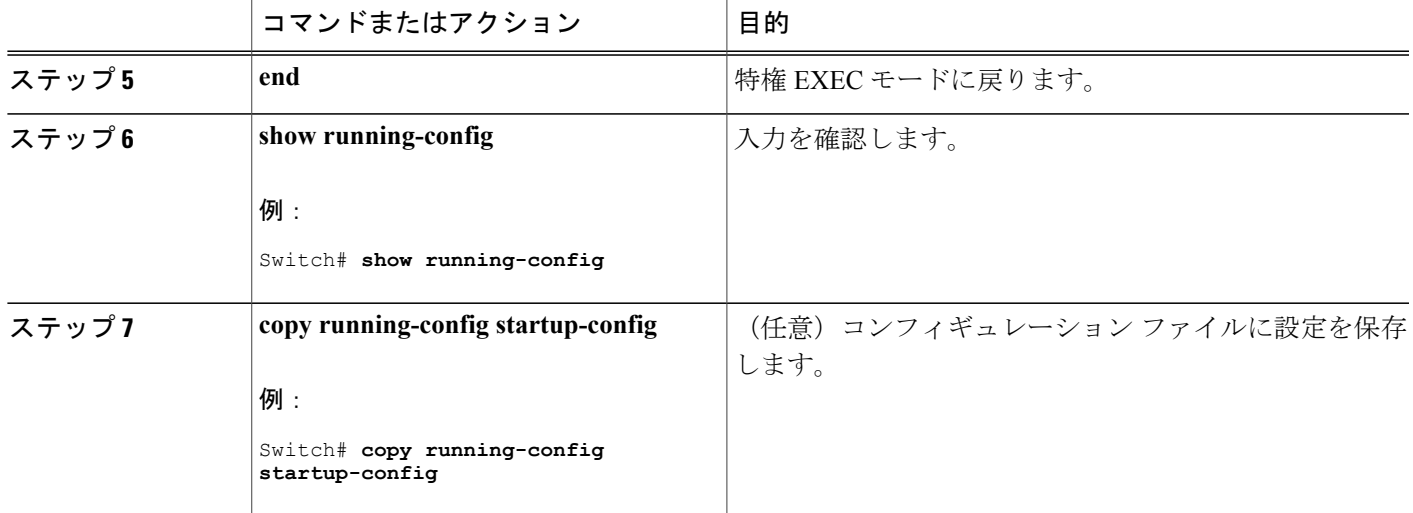

関連トピック

フォールバック [ブリッジングの制約事項](#page-1126-1), (1047 ページ) フォールバック [ブリッジングのデフォルト設定](#page-1142-0), (1063 ページ)

### <span id="page-1136-0"></span>**BPDU** 間隔の調整

#### **hello BPDU** 間のインターバルの調整

スパニングツリーの各スイッチには、個々の設定に関係なく、ルートスイッチのhelloBPDUイン ターバル、転送遅延時間、および最大アイドル時間パラメータが採用されています。

hello BPDU 間のインターバルを調整するには、次の手順を実行します。 この手順は任意です。

手順の概要

Г

- **1. enable**
- **2. configureterminal**
- **3. bridge***bridge-group***hello-time***seconds*
- **4. end**
- **5. show running-config**
- **6. copy running-config startup-config**

#### 手順の詳細

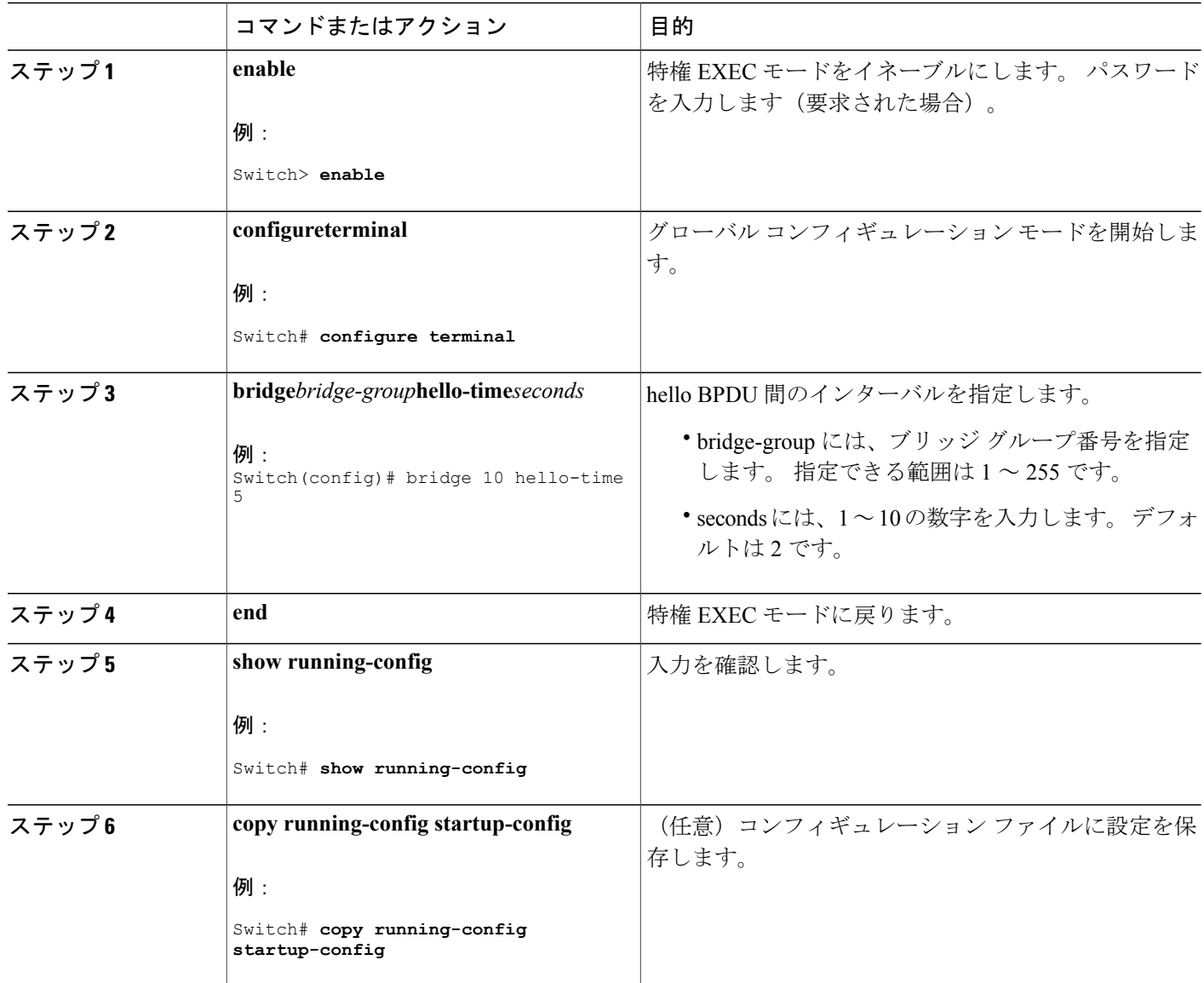

関連トピック

フォールバック [ブリッジングの制約事項](#page-1126-1), (1047 ページ) フォールバック [ブリッジングのデフォルト設定](#page-1142-0), (1063 ページ)

T

#### <span id="page-1138-0"></span>転送遅延時間の変更

転送遅延時間は、ポートでスイッチングがアクティブになってから実際に転送を開始するまでの 時間です。この間にトポロジ変更情報の受信が行われます。

転送遅延時間を変更するには、次の手順を実行します。 この手順は任意です。

#### 手順の概要

- **1. enable**
- **2. configureterminal**
- **3. bridge***bridge-group***forward-time***seconds*
- **4. end**
- **5. show running-config**
- **6. copy running-config startup-config**

#### 手順の詳細

Г

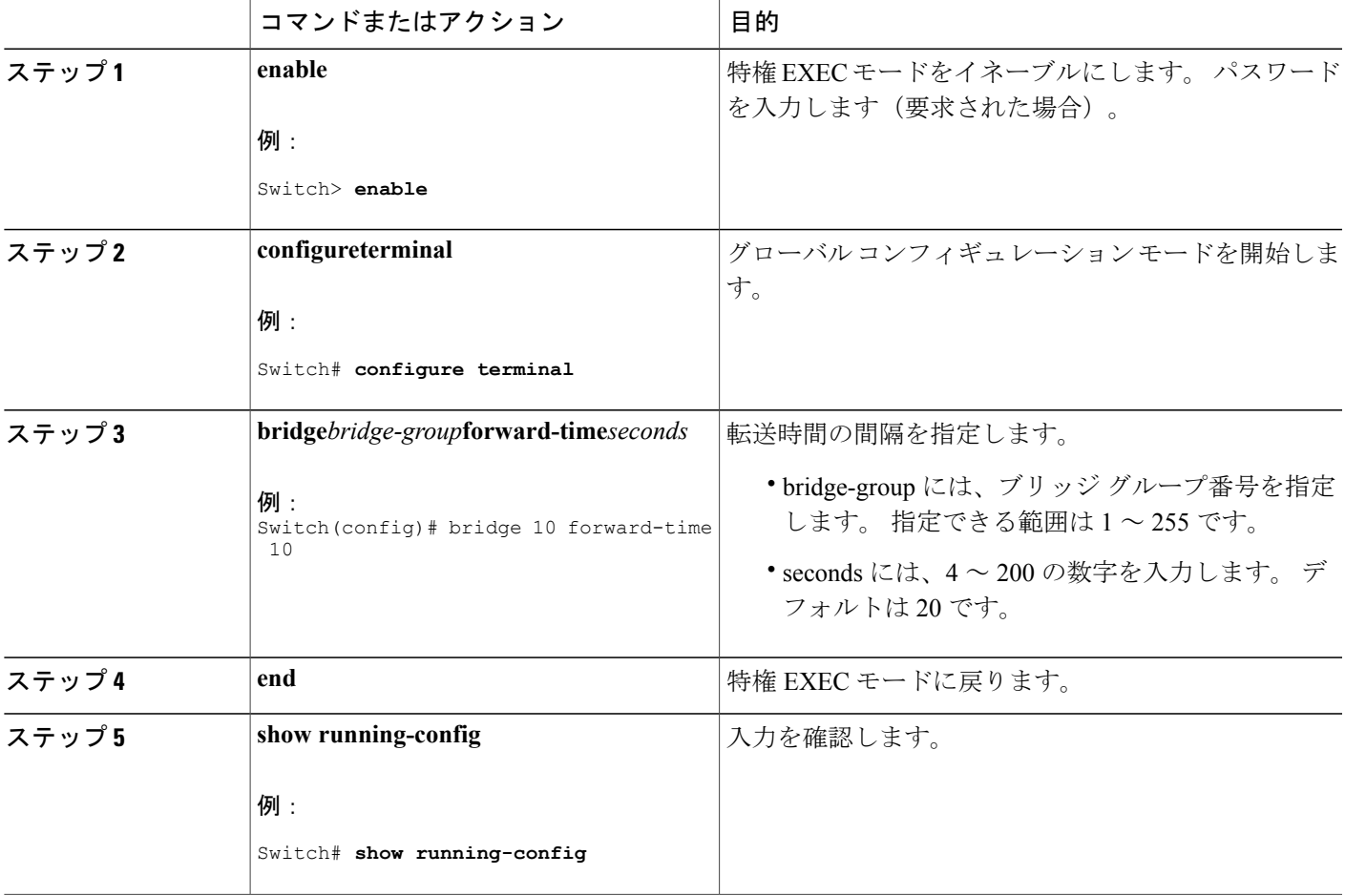

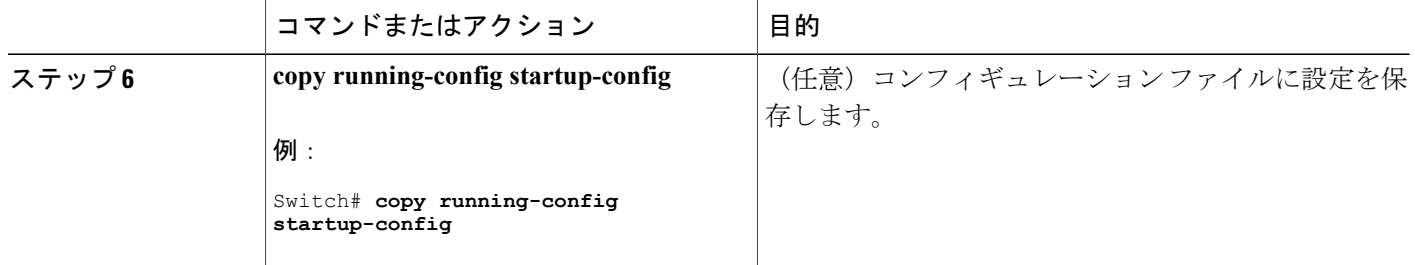

関連トピック

フォールバック [ブリッジングの制約事項](#page-1126-1), (1047 ページ) フォールバック [ブリッジングのデフォルト設定](#page-1142-0), (1063 ページ)

#### <span id="page-1139-0"></span>最大アイドル時間の変更

指定時間内にルートスイッチからBPDUが受信されない場合は、スイッチはスパニングツリート ポロジを再計算します。

最大アイドル時間(最大エージングタイム)を変更するには、次の手順を実行します。この手順 は任意です。

#### 手順の概要

- **1. enable**
- **2. configureterminal**
- **3. bridge***bridge-group***max-age***seconds*
- **4. end**
- **5. show running-config**
- **6. copy running-config startup-config**

#### 手順の詳細

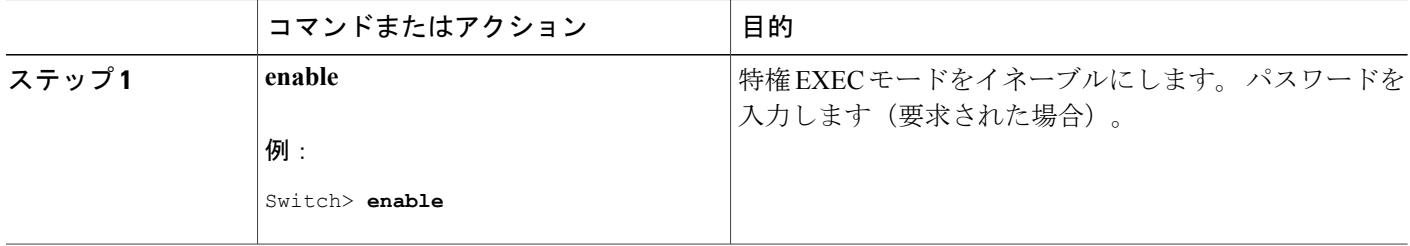

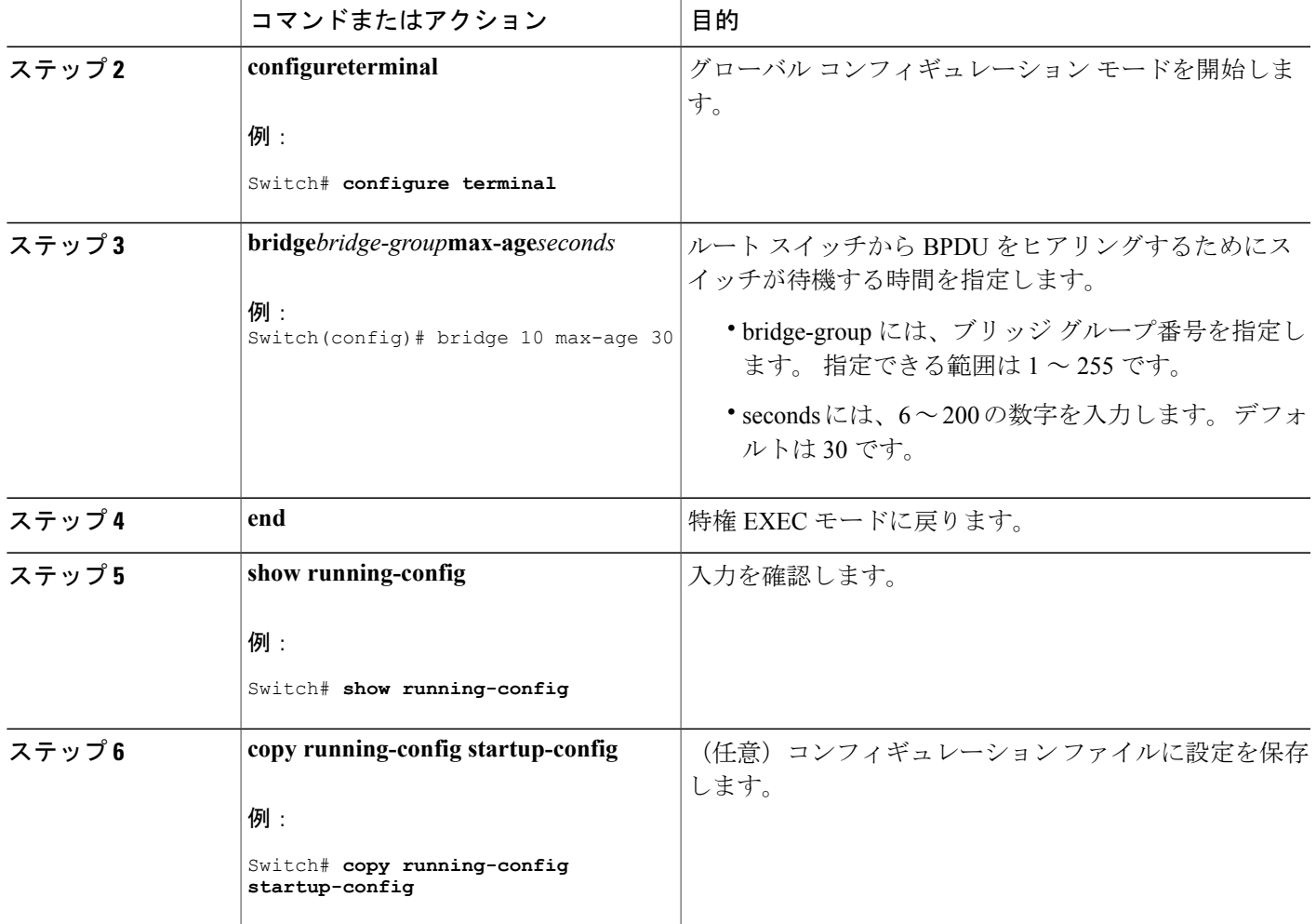

#### 関連トピック

Г

フォールバック [ブリッジングの制約事項](#page-1126-1), (1047 ページ) フォールバック [ブリッジングのデフォルト設定](#page-1142-0), (1063 ページ)

## インターフェイスでのスパニング ツリーのディセーブル化

2 つの任意のスイッチング サブネットワーク間にループのないパスが存在する場合は、一方のス イッチング サブネットワークで生成された BPDU の影響が他方のサブネットワーク内のデバイス に及ばないようにできます(ただし、ネットワーク全体に及ぶスイッチングは可能です)。 たと えば、スイッチング LAN サブネットワークが WAN によって分離されている場合は、BPDU の WAN リンク間移動を禁止できます。

ポート上でスパニングツリーをディセーブルにするには、次の手順を実行します。この手順は任 意です。

#### 手順の概要

- **1. enable**
- **2. configureterminal**
- **3. interface***interface-id*
- **4. bridge-group***bridge-group***priority***spanning-disabled*
- **5. show running-config**
- **6. copy running-config startup-config**
- **7. end**

#### 手順の詳細

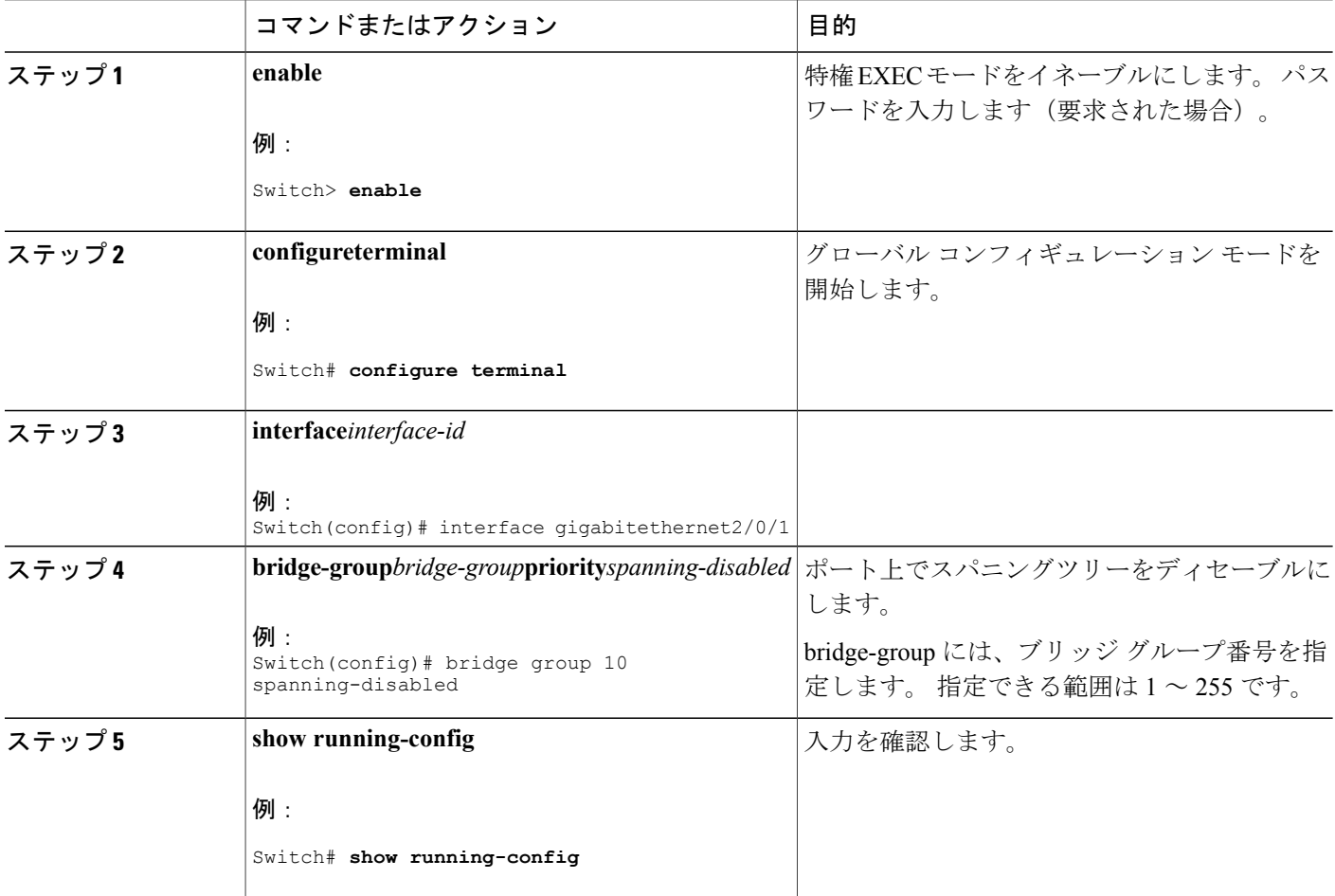

T

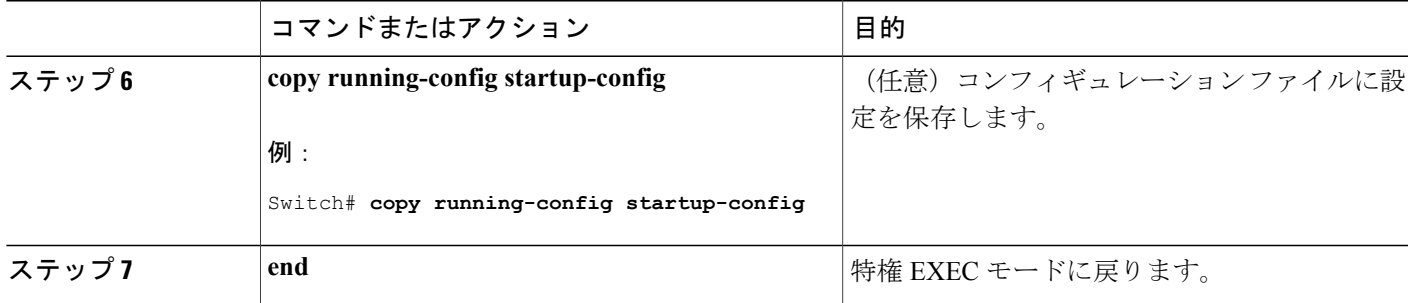

# フォールバック ブリッジングのモニタリングおよびメンテナンス

表 **99**:フォールバック ブリッジングのモニタリングおよびメンテナンスのコマンド

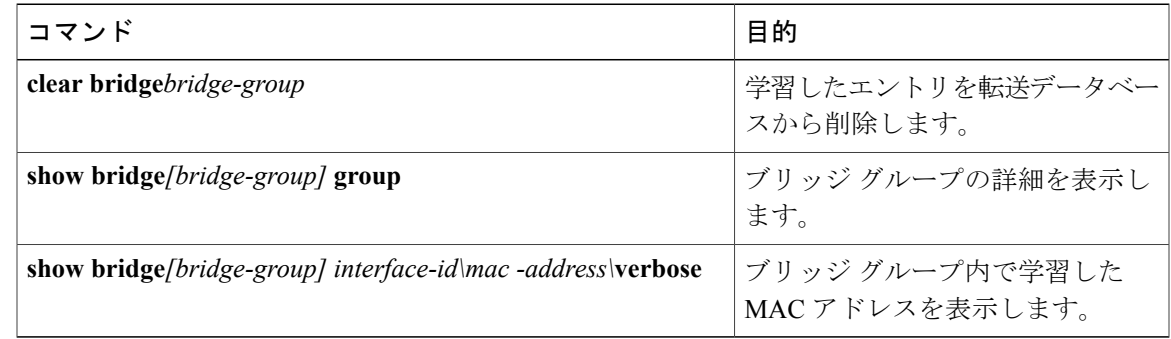

# <span id="page-1142-0"></span>フォールバック ブリッジングのデフォルト設定

 $\mathbf I$ 

表 **100**:フォールバック ブリッジングのデフォルト設定

| 機能                                        | デフォルト設定                                                       |
|-------------------------------------------|---------------------------------------------------------------|
| ブリッジ グループ                                 | 未定義であるか、またはポートに割り当てられ<br>ていません。 VLAN ブリッジ STP は定義され<br>ていません。 |
| 動的に学習されたステーションに対するスイッ イネーブル<br>チからのフレーム転送 |                                                               |
| スイッチ プライオリティ                              | 32768                                                         |
| ポート プライオリティ                               | 128                                                           |

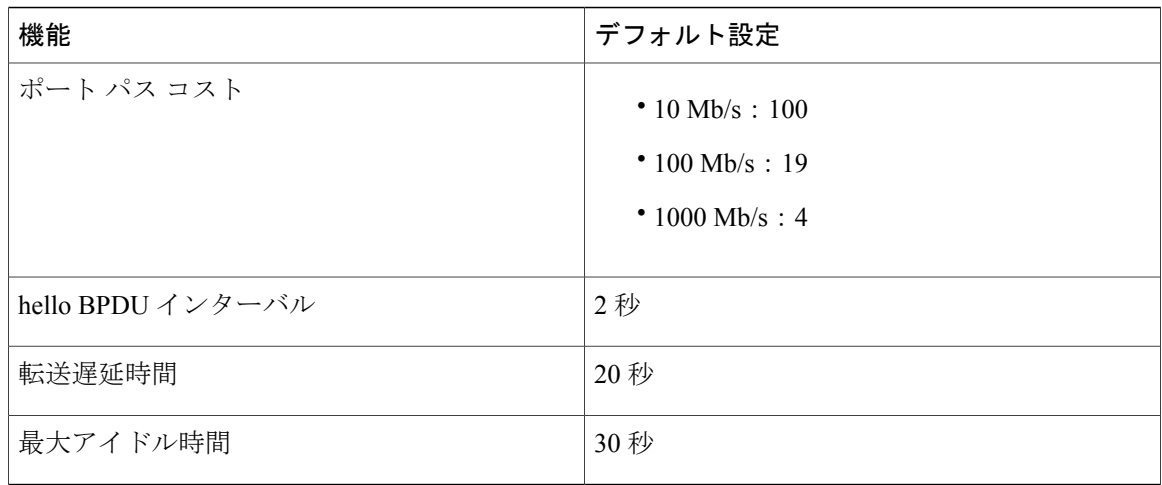

#### 関連トピック

VLAN ブリッジ スパニング [ツリーのプライオリティの変更](#page-1131-0), (1052 ページ) [インターフェイスのプライオリティの変更](#page-1133-0), (1054 ページ) パス [コストの割り当て](#page-1134-0), (1055 ページ) hello BPDU [間のインターバルの調整](#page-1136-0), (1057 ページ) [転送遅延時間の変更](#page-1138-0), (1059 ページ) [最大アイドル時間の変更](#page-1139-0), (1060 ページ)

 $\mathbf I$ 

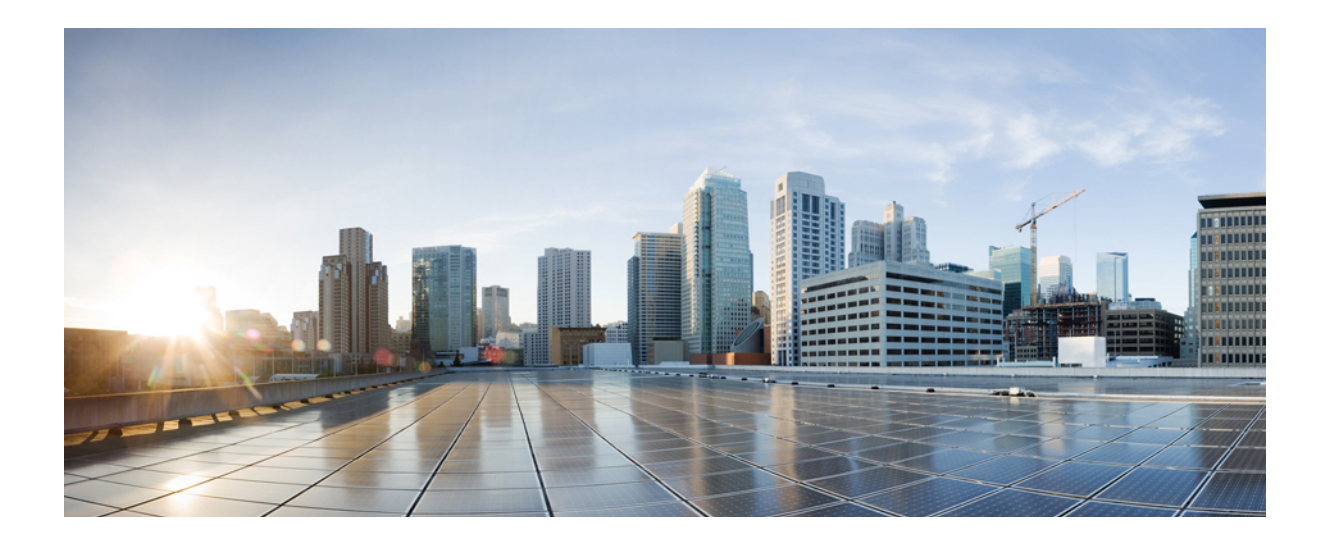

# <sup>第</sup> **VIII** <sup>部</sup>

# マルチキャスト ルーティング

- IP マルチキャスト ルーティング [テクノロジーの概要](#page-1146-0), 1067 ページ
- IGMP [の設定](#page-1154-0), 1075 ページ
- [CGMP](#page-1178-0) の設定, 1099 ページ
- PIM [の設定](#page-1184-0), 1105 ページ
- HSRP 認識 PIM [の設定](#page-1250-0), 1171 ページ
- VRRP 認識 PIM [の設定](#page-1258-0), 1179 ページ
- 基本的な IP マルチキャスト [ルーティングの設定](#page-1264-0), 1185 ページ
- SSM の設定, 1199 [ページ](#page-1278-0)
- IGMP [スヌーピングおよびマルチキャスト](#page-1306-0) VLAN レジストレーションの設定, 1227 ページ
- MSDP [の設定](#page-1362-0), 1283 ページ

<span id="page-1146-0"></span>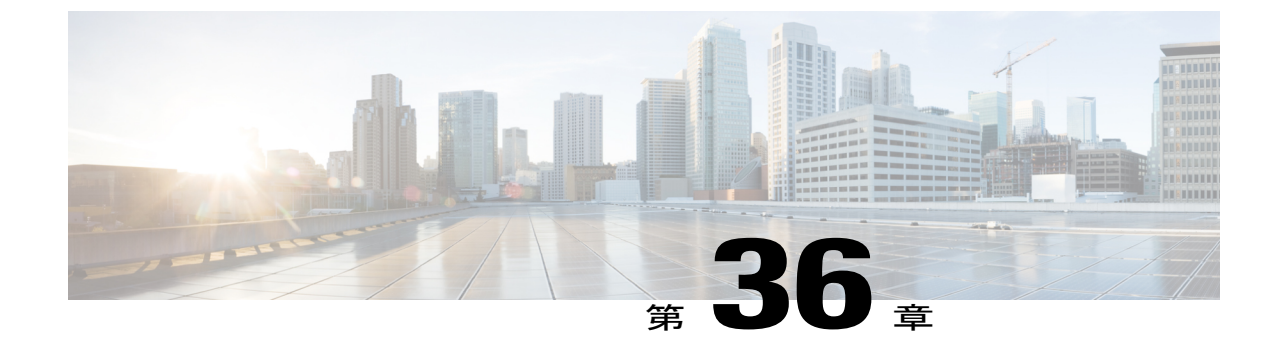

# **IP** マルチキャスト ルーティング テクノロ ジーの概要

- [機能情報の確認](#page-1146-1), 1067 ページ
- IP マルチキャスト [テクノロジーに関する情報](#page-1146-2), 1067 ページ

# <span id="page-1146-1"></span>機能情報の確認

ご使用のソフトウェア リリースでは、このモジュールで説明されるすべての機能がサポートされ ているとは限りません。 最新の機能情報および警告については、Bug [Search](https://tools.cisco.com/bugsearch/search) Tool およびご使用の プラットフォームおよびソフトウェア リリースのリリース ノートを参照してください。 このモ ジュールに記載されている機能の詳細を検索し、各機能がサポートされているリリースのリスト を確認する場合は、このモジュールの最後にある機能情報の表を参照してください。

プラットフォームのサポートおよびシスコソフトウェアイメージのサポートに関する情報を検索 するには、Cisco Feature Navigator を使用します。 Cisco Feature Navigator にアクセスするには、 [www.cisco.com/go/cfn](http://www.cisco.com/go/cfn) に移動します。 Cisco.com のアカウントは必要ありません。

# <span id="page-1146-2"></span>**IP** マルチキャスト テクノロジーに関する情報

#### 情報配信における **IP** マルチキャストの役割

IP マルチキャストは、単一の情報ストリームを何千もの潜在的な企業および家庭に同時に配信す ることによってトラフィックを削減する帯域幅節約テクノロジーです。 マルチキャストを利用す るアプリケーションには、ビデオ会議、企業コミュニケーション、通信教育、およびソフトウェ ア、株価情報、ニュースの配信などが含まれます。

IP マルチキャスト ルーティングにより、ホスト(ソース)は、IP マルチキャスト グループ アド レスと呼ばれる特別な形式のIPアドレスを使用して、IPネットワーク内の任意の場所にあるホス ト(レシーバ)にパケットを送信できます。 ソースのホストは、マルチキャスト グループ アド

レスをパケットの宛先 IP アドレス フィールドに挿入します。IP マルチキャスト ルータおよびマ ルチレイヤ スイッチは、受信した IP マルチキャスト パケットを、マルチキャスト グループのメ ンバにつながるすべてのインターフェイスから転送します。 どのホストも、グループのメンバで あるかどうかにかかわらず、グループに送信できます。 ただし、グループのメンバだけがメッ セージを受信します。

#### **IP** マルチキャスト ルーティング プロトコル

ソフトウェアでは、IPマルチキャストルーティングを実装するため、次のプロトコルがサポート されています。

- IGMP を LNA 上のホストとその LAN上のルータ間で使用して、ホストがメンバになってい るマルチキャスト グループを追跡します。
- •プロトコル独立マルチキャスト (PIM) は、相互に転送されるマルチキャスト パケット、お よび直接接続されている LAN に転送されるマルチキャスト パケットを追跡するためにルー タ間で使用されます。

次の図に、これらのプロトコルがIPマルチキャスト環境内のどの部分で動作するかを示します。

#### マルチキャスト グループ伝送方式

IP 通信は、最初の図に示すように、トラフィックの送信者として機能するホストと、レシーバと して機能するホストで構成されます。 送信者はソースと呼ばれます。 従来の IP 通信は、単一の ホスト ソースがパケットを別の単一ホスト(ユニキャスト伝送)またはすべてのホスト(ブロー ドキャスト伝送)に送信することによって行われます。IPマルチキャストは第三の方式を提供す るものであり、ホストはすべてのホストのサブセットにパケットを送信できます(マルチキャス ト伝送)。受信側のホストのこのサブセットをマルチキャストグループと呼びます。マルチキャ スト グループに属するホストは、グループ メンバと呼ばれます。

マルチキャストは、このグループの概念に基づいています。マルチキャストグループは、特定の データ ストリームを受信するためにグループに加入する任意の数のレシーバです。 このマルチ キャスト グループには、物理的境界または地理的境界はありません。ホストは、インターネット 上または任意のプライベート ネットワーク上のどこにでも配置できます。 ソースから特定のグ ループに対するデータを受信する必要があるホストはそのグループに加入する必要があります。 グループに加入するには、ホスト レシーバで Internet Group Management Protocol(IGMP)を使用 します。

マルチキャスト環境では、どのホストも、グループのメンバであるかどうかにかかわらず、グルー プに送信できます。 ただし、そのグループに送信されたパケットはグループのメンバだけが受信 できます。 IP ユニキャスト パケットと同様、マルチキャスト パケットは、ベストエフォート型 の信頼性を使用してグループに配信されます。

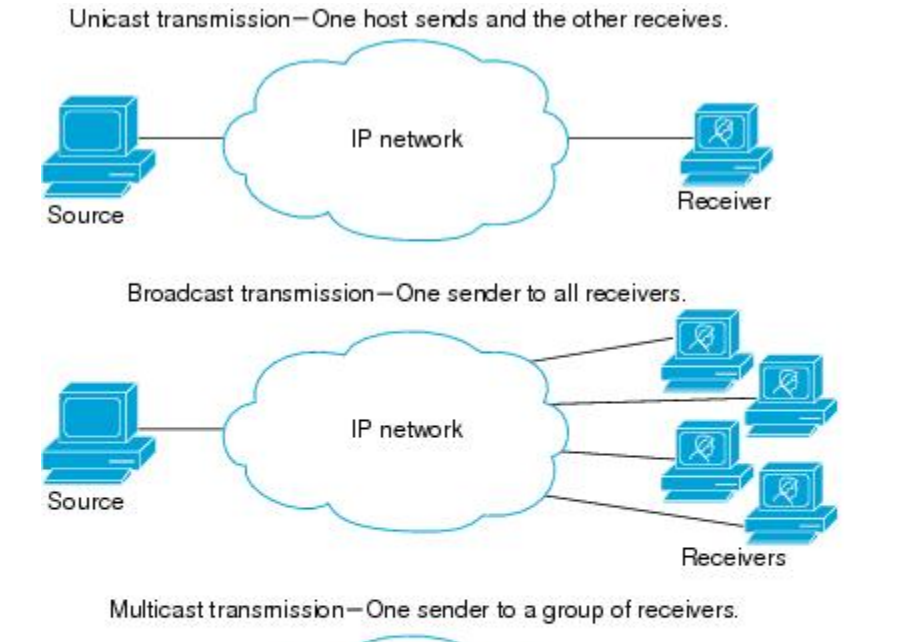

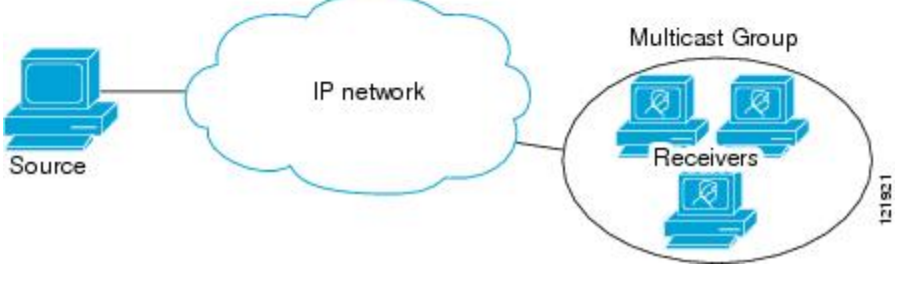

次の図では、レシーバ(指定したマルチキャストグループ)がソースからのビデオデータスト リームを受信する必要があります。 これらのレシーバは、ネットワーク内のルータに IGMP ホス トレポートを送信することによってその意思を示します。この場合、ルータがソースからレシー バへのデータの配信を担います。ルータは、ProtocolIndependent Multicast(PIM)を使用して、マ ルチキャスト配信ツリーを動的に作成します。 その後、ソースとレシーバ間のパスにあるネット ワーク セグメントにのみ、ビデオ データ ストリームが配信されます。

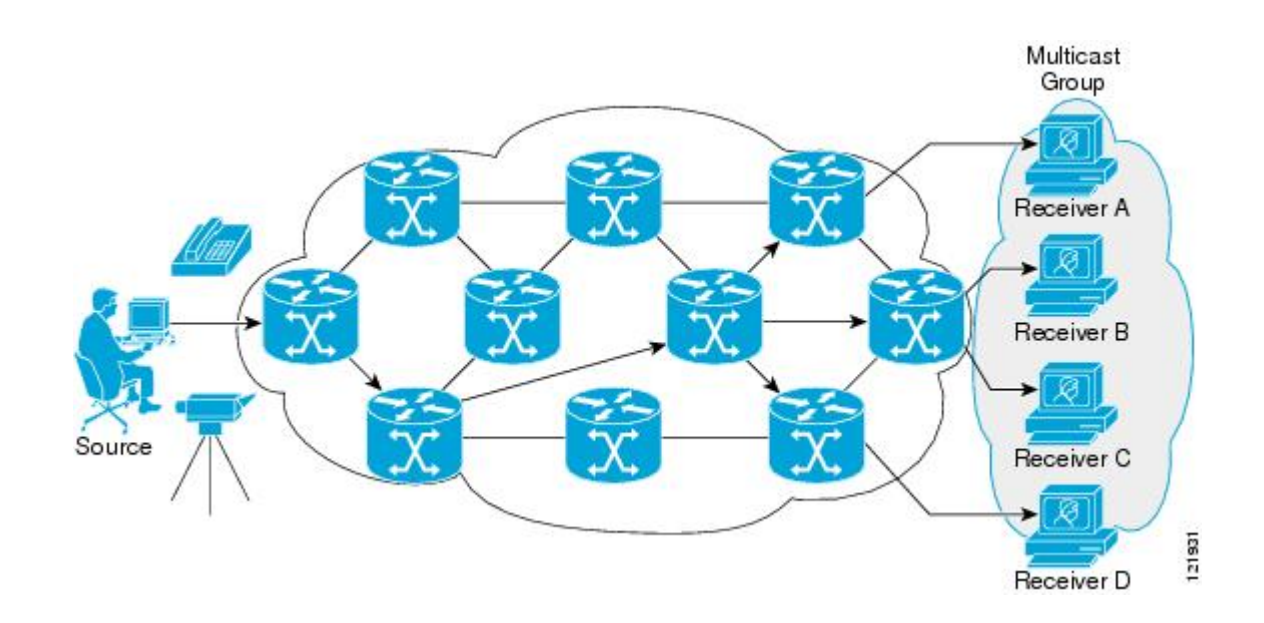

#### **IP** マルチキャスト境界

図に示すように、アドレス スコーピングは、同じ IP アドレスを持つ RP が含まれるドメインが相 互にデータを漏出させることのないように、ドメイン境界を定義します。 スコーピングは、大き なドメイン内のサブネット境界や、ドメインとインターネットの間の境界で実行されます。

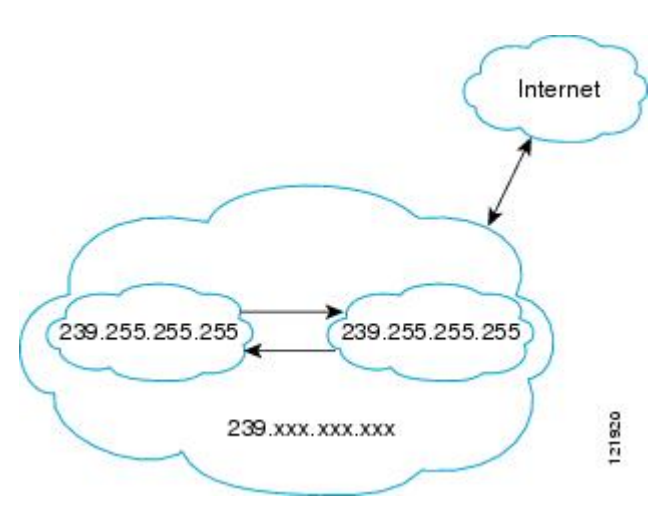

図 **78**:境界でのアドレス スコーピング

マルチキャストグループアドレッシングのインターフェイスに管理スコープの境界を設定するに は、**ipmulticastboundary**コマンドと*access-list*引数を使用します。影響を受けるアドレス範囲は、 標準アクセスリストによって定義されます。境界が設定されると、マルチキャストデータパケッ トは境界を越えて出入りできなくなります。境界を定めることで、同じマルチキャストグループ アドレスをさまざまな管理ドメイン内で使用できます。

Internet Assigned Numbers Authority (IANA) は、マルチキャスト アドレス範囲 239.0.0.0 ~ 239.255.255.255を管理スコープアドレスとして指定しています。この範囲のアドレスは、さまざ まな組織で管理されるドメイン内で再使用されます。 これらは、グローバルに一意ではなくロー カルとみなされます。

**filter-autorp**キーワードを設定して、管理用スコープの境界でAuto-RP検出と通知メッセージを検 査し、フィルタできます。 境界のアクセス コントロール リスト (ACL) に拒否された Auto-RP パケットからのAuto-RPグループ範囲通知は削除されます。Auto-RPグループ範囲通知は、Auto-RP グループ範囲のすべてのアドレスが境界 ACL によって許可される場合に限り境界を通過できま す。許可されないアドレスがある場合は、グループ範囲全体がフィルタリングされ、Auto-RPメッ セージが転送される前に Auto-RP メッセージから削除されます。 インターフェイスに着信するす べてのマルチキャスト トラフィックをブロックし、インターフェースから送信されるマルチキャ スト トラフィックを許可するには、**{ ip | ipv6 } multicast boundary block sources** を使用します。

#### **IP** マルチキャスト グループ アドレッシング

マルチキャスト グループは、マルチキャスト グループ アドレスによって識別されます。 マルチ キャスト パケットは、そのマルチキャスト グループ アドレスに配信されます。 単一のホストを 独自に識別するユニキャストアドレスとは異なり、マルチキャストIPアドレスは特定のホストを 識別しません。マルチキャストアドレスに送信されるデータを受信するには、アドレスが識別す るグループにホストが参加する必要があります。 データは、マルチキャスト アドレスに送信さ れ、そのグループに送信されたトラフィックを受信する意思を示してグループに加入しているす べてのホストによって受信されます。 マルチキャスト グループ アドレスは、送信元でグループ に割り当てられます。 マルチキャスト グループ アドレスを割り当てるネットワーク管理者は、 Internet Assigned Numbers Authority(IANA)で予約されるマルチキャスト アドレスの範囲にアド レスが準拠していることを確認する必要があります。

#### **IP** クラス **D** アドレス

IP マルチキャスト アドレスは、IANA によって IPv4 クラス D アドレス空間に割り当てられまし た。 クラス D アドレスの上位 4 ビットは 1110 です。 したがって、ホスト グループ アドレスの 範囲は224.0.0.0~239.255.255.255であると考えられます。マルチキャストアドレスは送信元(送 信者)でマルチキャスト グループの受信先として選択されます。

クラス D アドレスの範囲は、IP マルチキャスト トラフィックのグループ アドレスまたは宛先 アドレスにだけ使用されます。マルチキャストデータグラムの送信元アドレスは常にユニキャ スト送信元アドレスになります。 (注)

#### **IP** マルチキャスト アドレスのスコーピング

さまざまなアドレス範囲の予測可能な動作を提供したり、より小規模なドメイン内でアドレスを 再利用したりできるよう、マルチキャストアドレスの範囲はさらに分割されます。表に、マルチ キャスト アドレスの範囲を要約します。 それに続いて、各範囲について簡単に説明します。

#### 表 **101**:マルチキャスト アドレス範囲の割り当て

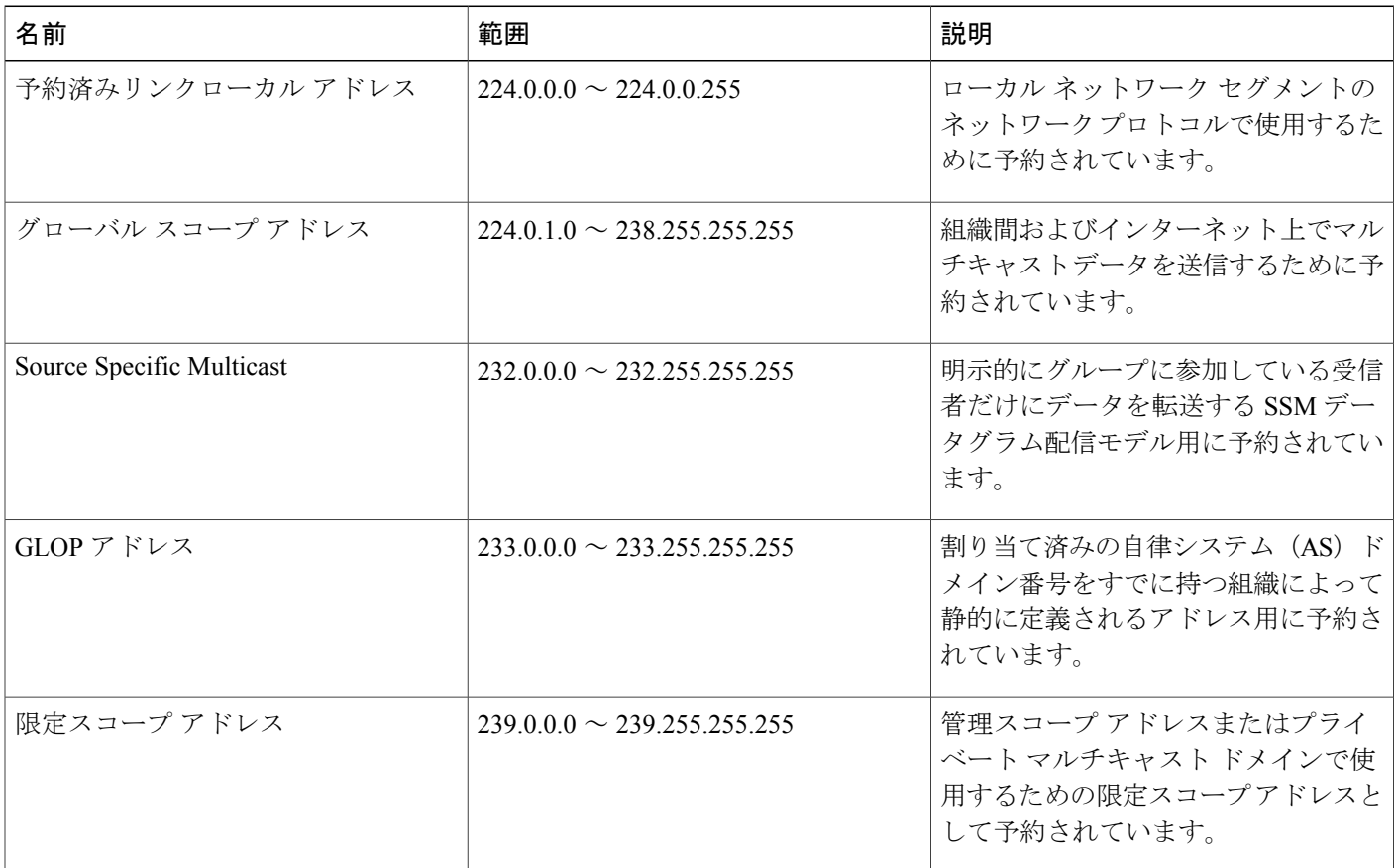

#### 予約済みリンクローカル アドレス

IANA では、ローカル ネットワーク セグメントのネットワーク プロトコルで使用するために 224.0.0.0 ~ 224.0.0.255 の範囲を予約しています。 この範囲のアドレスを持つパケットはスコープ 内ローカルであり、IPルータによって転送されません。通常、リンクローカル宛先アドレスを持 つパケットは存続可能時間(TTL)値 1 を使用して送信されるため、ルータによって転送されま せん。

この範囲内の予約済みリンクローカルアドレスは、それぞれに予約されたネットワークプロトコ ル機能を提供します。ネットワークプロトコルは、これらのアドレスをルータの自動検出および 重要なルーティング情報の伝達用に使用します。 たとえば、Open Shortest Path First (OSPF) は、 IP アドレスの 224.0.0.5 と 224.0.0.6 を使用してリンクステート情報を交換します。

IANA では、ネットワーク プロトコルやネットワーク アプリケーションに対する単一マルチキャ スト アドレス要求を 224.0.1.xxx のアドレス範囲外に割り当てています。 マルチキャスト ルータ はこれらのマルチキャスト アドレスを転送します。
#### グローバル スコープ アドレス

224.0.1.0 ~ 238.255.255.255 の範囲のアドレスは、グローバル スコープ アドレスと呼ばれます。 これらのアドレスは、組織間およびインターネット上でのマルチキャスト データの送信に使用し ます。 これらのアドレスの一部はマルチキャスト アプリケーションで使用するよう IANA によっ て予約されています。 たとえば、IPアドレス 224.0.1.1 は、Network Time Protocol(NTP)用に予 約されています。

#### **Source Specific Multicast** アドレス

232.0.0.0/8 のアドレス範囲は、Source Specific Multicast (SSM) 用に予約されています。 Cisco IOS ソフトウェアでは、**ippimssm** コマンドを使用して任意の IP マルチキャスト アドレス用の SSM も 設定できます。 SSM は、1 対多通信での効率的なデータ配信メカニズムを可能にする Protocol Independent Multicast (PIM) の拡張版です。 SSM については、IP [マルチキャスト配信モード](#page-1153-0), ( 1074ページ)の項を参照してください。

#### **GLOP** アドレス

GLOPアドレッシングでは(233/8のRFC2770、GLOPアドレッシングで提案されているように)、 AS番号をすでに予約している組織による静的に定義されたアドレス用に233.0.0.0/8の範囲を予約 することを提案しています。 これは、GLOP アドレッシングと呼ばれます。 ドメインの AS 番号 は233.0.0.0/8アドレス範囲の2番目と3番目のオクテットに組み込まれます。たとえば、AS62010 は 16 進数形式で F23A と表されます。 この 2 つのオクテット F2 および 3A を分割すると、結果 は 10 進数でそれぞれ 242 および 58 となります。 これらの値は、AS 62010 に使用するようにグ ローバルに予約される 233.242.58.0/24 のサブネットとなります。

#### 限定スコープ アドレス

239.0.0.0 ~ 239.255.255.255 の範囲は、管理スコープ アドレス、またはプライベート マルチキャ ストドメインで使用する限定スコープアドレスとして予約されています。これらのアドレスは、 ローカル グループまたは組織に使用するように制限されています。 会社、大学および他の組織 は、限定スコープ アドレスを使用すると、ドメイン外に転送されないローカル マルチキャスト アプリケーションを使用できます。 通常、ルータは、このアドレス範囲のマルチキャスト トラ フィックが自律システム(AS)またはユーザ定義のドメイン外にフローしないようにするフィル タを使用して設定されます。 AS またはドメイン内では、ローカル マルチキャスト境界を定義で きるように、限定スコープ アドレス範囲を細分化することもできます。

(注)

ネットワーク管理者はこの範囲内のマルチキャストアドレスを使用できます。これによって、 インターネット内の他の場所と競合することはありません。

## レイヤ **2** マルチキャスト アドレス

従来、LAN セグメントのネットワーク インターフェイス カード(NIC)が受信できるのは、 Burned-InMACAddressまたはブロードキャストMACアドレスに指定されたパケットだけでした。 IP マルチキャストでは、複数のホストが共通の宛先 MAC アドレスを使用した単一のデータ スト

リームを受信する必要があります。 複数のホストが同じパケットを受信する場合、複数のマルチ キャスト グループを区別できるように、何らかの方法を考案する必要があります。 そのための 1 つの方法は、IP マルチキャスト クラス D アドレスを MAC アドレスに直接マッピングすることで す。 この方法を使用すると、NIC は多くの異なる MAC アドレスを宛先とするパケットを受信で きます。

Cisco グループ管理プロトコル(CGMP)は、IGMP によって実行される作業と同様の作業を実行 するために、Catalyst スイッチに接続されたルータ上で使用されます。 IP マルチキャスト データ パケットと IGMP レポート メッセージ(いずれも MAC レベルで同じグループ アドレスにアドレ ス指定されます)を区別できない Catalyst スイッチの場合、CGMP が必要になります。

### <span id="page-1153-0"></span>**IP** マルチキャスト配信モード

IP マルチキャスト配信のモードは、送信元ホストではなく、受信側ホストのみによって異なりま す。 送信元ホストは、パケットの IP 送信元アドレスとしての固有の IP アドレスと、パケットの IP 宛先アドレスとしてのグループ アドレスを使用して、IP マルチキャスト パケットを送信しま す。

#### **Source Specific Multicast**

Source Specific Multicast (SSM) は、ブロードキャスト アプリケーションとしても知られる 1 対多 アプリケーションをサポートする最善のデータグラム配信モデルです。SSMは、オーディオおよ びビデオのブロードキャストアプリケーション環境を対象としたシスコのIPマルチキャストのコ ア ネットワーク テクノロジーです。

SSM 配信モードの場合、IP マルチキャスト レシーバ ホストは IGMP バージョン3(IGMPv3)を 使用してチャネル (S, G) を登録する必要があります。 このチャネルに登録することによって、 ソース ホストがグループ G に送信した IP マルチキャスト トラフィックの受信をレシーバ ホスト が要求していることを示します。ネットワークは、ソース ホスト S からグループ G に送信された IP マルチキャスト パケットを、チャネル (S, G) に登録したネットワーク内のすべてのホストに配 信します。

SSM では、ネットワーク内でグループ アドレスを割り当てる必要はありません。各ソース ホス ト内で割り当てるだけです。同じソースホストで実行している各アプリケーションはそれぞれ異 なる SSM グループを使用する必要があります。 異なるソース ホストで実行しているアプリケー ションは、SSMグループアドレスを再利用できます。ネットワークに大量のトラフィックを発生 させることはありません。

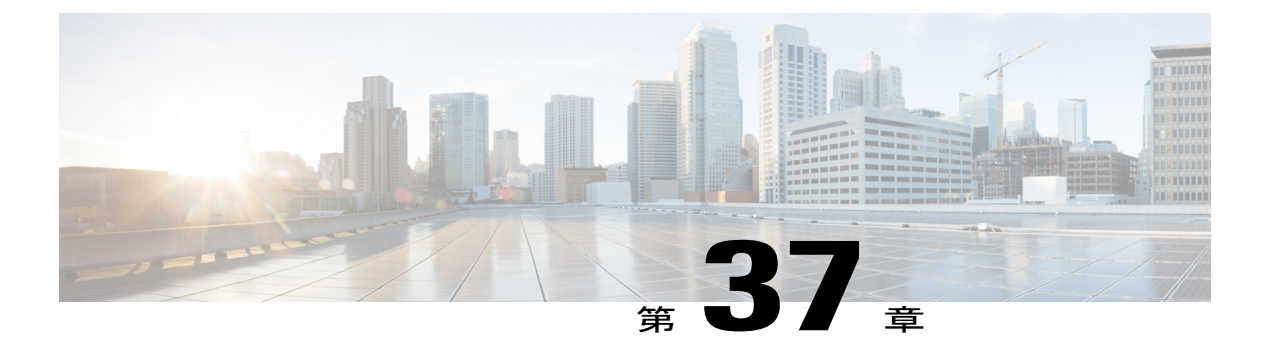

# **IGMP** の設定

- [機能情報の確認](#page-1154-0), 1075 ページ
- IGMP [の前提条件](#page-1154-1), 1075 ページ
- IGMP [設定の制約事項](#page-1155-0), 1076 ページ
- IGMP [に関する情報](#page-1155-1), 1076 ページ
- IGMP [の設定方法](#page-1162-0), 1083 ページ
- IGMP [のモニタリング](#page-1175-0), 1096 ページ
- IGMP [の設定例](#page-1176-0), 1097 ページ

## <span id="page-1154-0"></span>機能情報の確認

ご使用のソフトウェア リリースでは、このモジュールで説明されるすべての機能がサポートされ ているとは限りません。 最新の機能情報および警告については、Bug [Search](https://tools.cisco.com/bugsearch/search) Tool およびご使用の プラットフォームおよびソフトウェア リリースのリリース ノートを参照してください。 このモ ジュールに記載されている機能の詳細を検索し、各機能がサポートされているリリースのリスト を確認する場合は、このモジュールの最後にある機能情報の表を参照してください。 プラットフォームのサポートおよびシスコソフトウェアイメージのサポートに関する情報を検索

するには、Cisco Feature Navigator を使用します。 Cisco Feature Navigator にアクセスするには、 [www.cisco.com/go/cfn](http://www.cisco.com/go/cfn) に移動します。 Cisco.com のアカウントは必要ありません。

# <span id="page-1154-1"></span>**IGMP** の前提条件

- このモジュールの作業を実行する前に、『IP MulticastRouting Technology Overview』モジュー ルで説明している概念をよく理解しておく必要があります。
- このモジュールの作業では、IP マルチキャストがイネーブルに設定され、「Configuring MulticastRouting」モジュールで説明されている作業を使用して、ProtocolIndependent Multicast (PIM)インターフェイスが設定されていることを前提とします。

関連トピック

```
グループのメンバとしてのスイッチの設定, (1083 ページ)
IGMP の加入処理, (1081 ページ)
IGMP の脱退処理, (1082 ページ)
```
## <span id="page-1155-0"></span>**IGMP** 設定の制約事項

次に、IGMP を設定する際の制約事項を示します。

• スイッチは、IGMP バージョン 1、2、および 3 をサポートします。

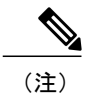

IGMP バージョン 3 の場合、IGMP バージョン 3 BISS(基本的な IGMPv3 ス ヌーピング サポート)のみがサポートされます。

- IGMP バージョン 3 では新しいメンバーシップ レポート メッセージを使用しますが、これら は以前の IGMP スヌーピング スイッチが正しく認識しない可能性があります。
- IGMPv3 は、ISM および SSM と同時に動作可能です。 ISM では、exclude と include の両方の モードのレポートを適用できます。 SSM では、ラストホップ ルータは include モードのレ ポートだけを受け入れます。 exclude モードのレポートは無視されます。

#### 関連トピック

IGMP [バージョン](#page-1157-0) 3, (1078 ページ)

## <span id="page-1155-1"></span>**IGMP** に関する情報

### **Internet Group Management Protocol** の役割

IGMPは、マルチキャストグループの個々のホストを特定のLANにダイナミックに登録するため に使用します。 インターフェイスで PIM をイネーブルにすると、IGMP もイネーブルになりま す。 IGMP は、特別なマルチキャスト クエリアおよびホストを使用して、ネットワーク全体でマ ルチキャスト トラフィックのフローを自動的に制御および制限する手段を提供します。

- クエリアは、クエリー メッセージを送信して、特定のマルチキャスト グループのメンバで あるネットワーク デバイスを検出するネットワーク デバイス(ルータなど)です。
- ホストは、クエリアにホスト メンバーシップを通知するためのレポート メッセージ(クエ リー メッセージに応答するメッセージ)を送信するレシーバで、ルータも含まれます。 ホ ストでは、IGMP メッセージを使用して、マルチキャスト グループに加入し、マルチキャス ト グループを脱退します。

ホストは、そのローカル マルチキャスト デバイスに IGMP メッセージを送信することで、グルー プ メンバーシップを識別します。 IGMP では、デバイスは IGMP メッセージを受信し、定期的に クエリーを送信して、特定のサブネットでアクティブなグループと非アクティブなグループを検 出します。

### **IGMP** マルチキャスト アドレス

IP マルチキャスト トラフィックには、グループ アドレス(クラス D IP アドレス)が使用されま す。 クラス D アドレスの上位 4 ビットは 1110 です。 したがって、ホスト グループ アドレスの 範囲は 224.0.0.0 ~ 239.255.255.255 であると考えられます。

224.0.0.0 ~ 224.0.0.255 のマルチキャスト アドレスは、ルーティング プロトコルおよびその他の ネットワーク制御トラフィックが使用するために予約されています。アドレス224.0.0.0は、どの グループにも割り当てられません。

IGMP パケットは IP マルチキャスト グループ アドレスを使用して次のように送信されます。

- IGMP 汎用クエリーは、アドレス 224.0.0.1(サブネット上のすべてのシステム)を宛先とし ます。
- IGMP グループ固有のクエリーは、クエリー対象デバイスのグループ IP アドレスを宛先とし ます。
- IGMP グループ メンバーシップ レポートは、レポート対象デバイスのグループ IP アドレス を宛先とします。
- IGMPv2グループ脱退メッセージは、アドレス224.0.0.2(サブネット上のすべてのデバイス) を宛先とします。
- IGMPv3 メンバーシップ レポートはアドレス 224.0.0.22 を宛先とします。すべての IGMPv3 対応マルチキャスト デバイスはこのアドレスをリッスンする必要があります。

## <span id="page-1156-0"></span>**IGMP** のバージョン

スイッチは、IGMP バージョン 1、IGMP バージョン 2、および IGMP バージョン 3 をサポートし ています。 これらのバージョンは、スイッチ上で相互運用できます。 たとえば、IGMP スヌーピ ングがイネーブルになっており、クエリーのバージョンが IGMPv2 で、スイッチがホストから IGMPv3 レポートを受信している場合、スイッチは IGMPv3 レポートをマルチキャスト ルータに 転送できます。

IGMPv3 スイッチは、Source Specific Multicast (SSM) 機能を実行しているデバイスとメッセージ の送受信を行うことができます。

### 関連トピック

IGMP [バージョンの変更](#page-1167-0), (1088 ページ) IGMP [スヌーピングの制約事項](#page-1307-0), (1228 ページ)

#### **IGMPv1**

IGMP Version 1 (IGMPv1) にはクエリー応答モデルが使用されているため、マルチキャストルー タおよびマルチレイヤ スイッチは、ローカル サブネット上のどのマルチキャスト グループがア クティブであるか(マルチキャスト グループに関係するホストが1台または複数存在するか)を 判別できます。 IGMPv1 では別のプロセスを使用して、ホストをマルチキャスト グループに加入 および脱退させることができます。 詳細については、RFC 1112 を参照してください。

#### **IGMPv2**

IGMPv2 は IGMP 機能の拡張版です。IGMP 脱退処理などの機能を提供して、脱退遅延を短縮し、 グループ固有のクエリー数を削減し、明示的な最大クエリー応答時間を短縮します。 また、この 作業を実行するために、マルチキャスト プロトコルに依存することなく IGMP クエリアを選択す る機能もルータに追加されます。 詳細については、RFC 2236 を参照してください。

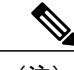

(注) IGMP バージョン 2 はスイッチのデフォルト バージョンです。

#### <span id="page-1157-0"></span>**IGMP** バージョン **3**

スイッチは IGMP バージョン 3 をサポートしています。

IGMPv3 スイッチは、Basic IGMPv3 Snooping Support(BISS)をサポートしています。BISS は、 IGMPv1およびIGMPv2スイッチでのスヌーピング機能と、IGMPv3メンバーシップレポートメッ セージをサポートしています。 ネットワークに IGMPv3 ホストがある場合、BISS によりマルチ キャスト トラフィックのフラッディングは抑制されます。 トラフィックは、IGMPv2 または IGMPv1 ホストの IGMP スヌーピング機能の場合とほぼ同じポート セットに抑制されます。

IGMPv3 スイッチは、Source Specific Multicast(SSM)機能を実行しているデバイスとメッセージ の送受信を行うことができます。

#### 関連トピック

IGMP [設定の制約事項](#page-1155-0), (1076 ページ)

#### **IGMPv3** ホスト シグナリング

IGMPv3 では、ホストはマルチキャスト グループのラストホップ ルータにメンバーシップ シグナ ルを送信します。 ホストは、グループ メンバーシップ シグナルの送信に、送信元に関するフィ ルタリング機能を使用できます。 ホストは、いくつかの特定の送信元を除くすべての送信元から グループへのトラフィックを受信する(excludeモード)というシグナルか、または、いくつかの 特定の送信元からグループへのトラフィックだけを受信する (include モード)というシグナルを 送信できます。

IGMPv3 は、インターネット標準マルチキャスト(ISM)でも、Source Specific Multicast(SSM) でも動作できます。 ISM では、exclude と include の両方のモードのレポートを適用できます。

SSM では、ラストホップ ルータは include モードのレポートだけを受け入れます。 exclude モード のレポートは無視されます。

### **IGMP** のバージョンの違い

Internet Engineering Task Force (IETF) の Request for Comments (RFC) ドキュメントで定義されて いるように、IGMP には 3 種類のバージョンがあります。 IGMPv2 は IGMPv1 の強化版で、ホス トがマルチキャストグループからの脱退を通知する機能が追加されていいます。IGMPv3はIGMPv2 の強化版で、あるソースIPアドレスのセットから送信されたマルチキャストだけをリッスンする 機能が追加されています。

表 **102**:**IGMP** のバージョン

| IGMP のバージョン        | 説明                                                                                                    |
|--------------------|----------------------------------------------------------------------------------------------------|
| IGMP <sub>v1</sub> | どのマルチキャスト グループがアクティブであるかをマルチ<br>キャストデバイスが判断できる基本的なクエリー応答メカニ<br>ズムと、ホストがマルチキャスト グループに加入および脱退<br>できるようにするためのその他のプロセスを提供します。RFC<br>1112 で、IP マルチキャスト用の IGMPv1 ホスト拡張が定義さ<br>れています。               |
| IGMPv2             | IGMP の拡張で、IGMP の脱退処理、グループ固有のクエリー<br>および明示的な最大応答時間フィールドなどの機能が可能に<br>なっています。また、IGMPv2 ではこの作業を実行するため<br>に、マルチキャストプロトコルに依存することなく IGMP ク<br>エリアを選択する機能もデバイスに追加されます。IGMPv2は<br>RFC 2236 で定義されています。 |

(注)

デフォルトでは、インターフェイスで PIM をイネーブルにすると、そのデバイスで IGMPv2 がイネーブルになります。 IGMPv2 は、可能な限り IGMPv1 と下位互換性を保つよう設計され ました。 この下位互換性を実現するために、RFC 2236 は特別な相互運用性ルールを定義して います。ネットワークにレガシーIGMPv1ホストが含まれている場合は、これらの運用性ルー ルをよく知っておく必要があります。 IGMPv1 と IGMPv2 の相互運用性の詳細については、 RFC 2236『Internet Group Management Protocol, Version 2』を参照してください。

#### **IGMPv1** を実行するデバイス

IGMPv1 デバイスは、「全ホスト」へのマルチキャスト アドレスである 224.0.0.1 に IGMP クエ リーを送信して、アクティブ マルチキャスト レシーバが存在するマルチキャスト グループを求 めます。 マルチキャスト レシーバも、デバイスに IGMP レポートを送信して、特定のマルチキャ ストストリームの受信を待機していることを通知できます。ホストは非同期に、またはデバイス によって送信される IGMP クエリーに対応して、レポートを送信できます。 同じマルチキャスト グループに複数のマルチキャストレシーバが存在する場合、これらのホストの1つのみで、IGMP レポート メッセージが送信されます。他のホストでは、レポート メッセージが抑制されます。

IGMPv1 では、IGMP クエリア選択はありません。 セグメント内に複数のデバイスがある場合、 すべてのデバイスが定期的に IGMP クエリーを送信します。 IGMPv1 には、ホストがグループか ら脱退できる特別なメカニズムはありません。 ホストで、特定のグループに対するマルチキャス ト パケットを受信する必要がなくなった場合は、デバイスから送信される IGMP クエリー パケッ トに対する応答を行わないだけです。 デバイスはクエリー パケットを送信し続けます。 デバイ スが 3 回 IGMP クエリーの応答を受信しないと、グループはタイムアウトし、デバイスはグルー プのセグメントへのマルチキャストパケットの送信を停止します。ホストがタイムアウト期間後 にマルチキャスト パケットを受信する場合、そのホストは新しい IGMP join をデバイスに送信す るだけです。これにより、デバイスはマルチキャスト パケットの転送を再開します。

LAN上に複数のデバイスが存在する場合は、指定ルータ (DR) を選択して、接続されているホス トに対するマルチキャスト トラフィックの重複を回避する必要があります。 PIM デバイスは DR を選択する選定プロセスに従います。 最も大きい IP アドレスを持つ PIM デバイスが DR になり ます。

DR は、次のタスクを担当します。

- PIM 登録メッセージ、PIM 加入メッセージ、および PIM プルーニング メッセージをランデ ブー ポイント (RP)に送信し、ホスト グループ メンバーシップに関する情報を通知する。
- IGMP ホスト クエリー メッセージを送信する。
- IGMP オーバーヘッドをホストおよびネットワークでできるだけ低く維持するために、ホス ト クエリー メッセージをデフォルトで 60 秒ごとに送信する。

#### **IGMPv2** を実行するデバイス

IGMPv2 では、IGMPv1 のクエリー メッセージング機能が改善されました。

IGMPv2のクエリーおよびメンバーシップレポートメッセージは、次の2つの例外を除き、IGMPv1 メッセージと同じです。

- •IGMPv2 クエリー メッセージは、一般クエリー (IGMPv1 クエリーと同じ) とグループ固有 クエリーの 2 つのカテゴリに分かれる。
- IGMPv1 メンバーシップ レポートと IGMPv2 メンバーシップ レポートの IGMP タイプ コー ドが異なる。

IGMPv2では、次の機能に対するサポートを追加することにより、IGMPの機能の強化も行われま した。

- クエリア選択プロセス:IGMPv2 デバイスが、プロセスを実行するマルチキャスト ルーティ ング プロトコルに依存せずに、IGMP クエリアを選択できる機能を提供します。
- [Maximum Response Time] フィールド:IGMP クエリアを使用して最大クエリー応答時間を指 定できる、クエリー メッセージの新しいフィールド。 このフィールドで、応答のバースト 性を制御し、脱退遅延を調整するクエリー応答プロセスの調整ができます。
- グループ固有クエリーメッセージ:すべてのグループではなく特定の1つのグループでクエ リー操作を実行する目的で、IGMP クエリアを使用することができます。
- グループ脱退メッセージ:グループから脱退することをネットワーク上のデバイスに通知す る手段をホストに提供します。

DR と IGMP クエリアが通常同じデバイスである IGMPv1 とは異なり、IGMPv2 では 2 つの機能は 分離されます。 DR と IGMP クエリアは異なる基準で選択され、同じサブネット上の異なるデバ イスである場合があります。 DR はサブネットで IP アドレスが最大のデバイスで、IGMP クエリ アは最小の IP アドレスを持つデバイスです。

次のように、クエリー メッセージは IGMP クエリアの選択に使用されます。

- **1** 各 IGMPv2 デバイスは起動時に、そのインターフェイス アドレスを一般クエリー メッセージ のソース IP アドレス フィールドに使用して、当該メッセージを全システムのグループ アドレ ス 224.0.0.1 にマルチキャスト送信します。
- **2** IGMPv2デバイスが一般クエリーメッセージを受信すると、デバイスは自分のインターフェイ ス アドレスとメッセージのソース IP アドレスを比較します。 サブネット上の最下位 IP アドレ スが使用されているデバイスにより、IGMP クエリアが選択されます。
- **3** すべてのデバイス(クエリアは除く)でクエリータイマーが開始されます。IGMPクエリアか ら一般クエリー メッセージを受信するたびに、タイマーはリセットされます。 クエリー タイ マーが切れると、IGMP クエリアがダウンしたと見なされ、新しい IGMP クエリアを選択する ために選択プロセスが再度実行されます。

デフォルトでは、タイマーはクエリー インターバルの 2 倍です。

### <span id="page-1160-0"></span>**IGMP** の加入および脱退処理

#### **IGMP** の加入処理

ホストがマルチキャストグループに加入するとき、ホストは、加入するマルチキャストグループ に 1 つ以上の送信要求されていないメンバーシップ レポートを送信します。 IGMP 加入処理は、 IGMPv1 ホストと IGMPv2 ホストで同じです。

IGMPv3 では、ホストの加入処理は次のように処理されます。

- ホストがグループに加入する場合は、空のEXCLUDEリストを使用して、224.0.0.22にIGMPv3 メンバーシップ レポートを送信します。
- ホストが特定のチャネルに加入する場合は、特定のソース アドレスを含む INCLUDE リスト を使用して、224.0.0.22 に IGMPv3 メンバーシップ レポートを送信します。
- ホストが特定のソースを除くグループに加入する場合は、これらのソースをEXCLUDEリス トで除外して、224.0.0.22 に IGMPv3 メンバーシップ レポートを送信します。

(注)

LAN 上にある一部の IGMPv3 ホストでソースが除外され、その他のホストで同じソースが含 まれている場合、デバイスは LAN 上でそのソースのトラフィックを送信します(つまり、こ の場合、包含が除外より優先されます)。

#### 関連トピック

[グループのメンバとしてのスイッチの設定](#page-1162-1), (1083 ページ) IGMP [の前提条件](#page-1154-1), (1075 ページ) 例:マルチキャスト [グループのメンバとしてのスイッチの設定](#page-1176-1), (1097 ページ)

#### <span id="page-1161-0"></span>**IGMP** の脱退処理

ホストがグループから脱退するために使用する方法は、動作中の IGMP のバージョンによって異 なります。

#### **IGMPv1** の脱退処理

IGMPv1 には、ホストがあるグループからのマルチキャスト トラフィックを受信しないことをそ のサブネットのデバイスに通知するグループ脱退メッセージはありません。 ホストでは、マルチ キャスト グループに対するトラフィックの処理が停止するだけで、そのグループに対する IGMP メンバーシップ レポートを使用した IGMP クエリーへの応答が終了します。 その結果、IGMPv1 デバイスがサブネットの特定のマルチキャスト グループにアクティブなレシーバがなくなったこ とを認識する唯一の方法は、デバイスがメンバーシップ レポートを受信しなくなったときになり ます。 このプロセスを容易にするために、IGMPv1 デバイスは、サブネットの IGMP グループと カウント ダウン タイマーを関連付けます。 サブネットのグループがメンバーシップ レポートを 受信すると、タイマーがリセットされます。 IGMPv1 デバイスでは、このタイム アウト間隔は通 常クエリー間隔の 3 倍(3 分)です。 このタイムアウト間隔は、すべてのホストがマルチキャス ト グループから脱退した後最大 3 分間、デバイスがサブネットにマルチキャスト トラフィックを 転送し続ける可能性があることを意味します。

#### **IGMPv2** の脱退処理

IGMPv2 には、特定のグループのマルチキャスト トラフィックの受信を停止することをホストが 提示する手段を提供するグループ脱退メッセージが組み込まれています。 IGMPv2 ホストがマル チキャストグループから脱退するとき、そのホストがそのグループのメンバーシップレポートで クエリーに応答する最後のホストである場合、デバイス全体のマルチキャストグループ(224.0.0.2) にグループ脱退メッセージを送信します。

#### **IGMPv3** の脱退処理

IGMPv3 は、IGMPv3 メンバーシップ レポートにソース、グループ、またはチャネルを含めるか 除外することによって、ホストが特定のグループ、ソース、またはチャネルからのトラフィック の受信を停止できる機能を導入することで、脱退処理を拡張しています。

関連トピック

[グループのメンバとしてのスイッチの設定](#page-1162-1), (1083 ページ) IGMP [の前提条件](#page-1154-1), (1075 ページ) 例:マルチキャスト [グループのメンバとしてのスイッチの設定](#page-1176-1), (1097 ページ)

### **IGMP** のデフォルト設定

次の表に、スイッチの IGMP のデフォルト設定を示します。

#### 表 **103**:**IGMP** のデフォルト設定

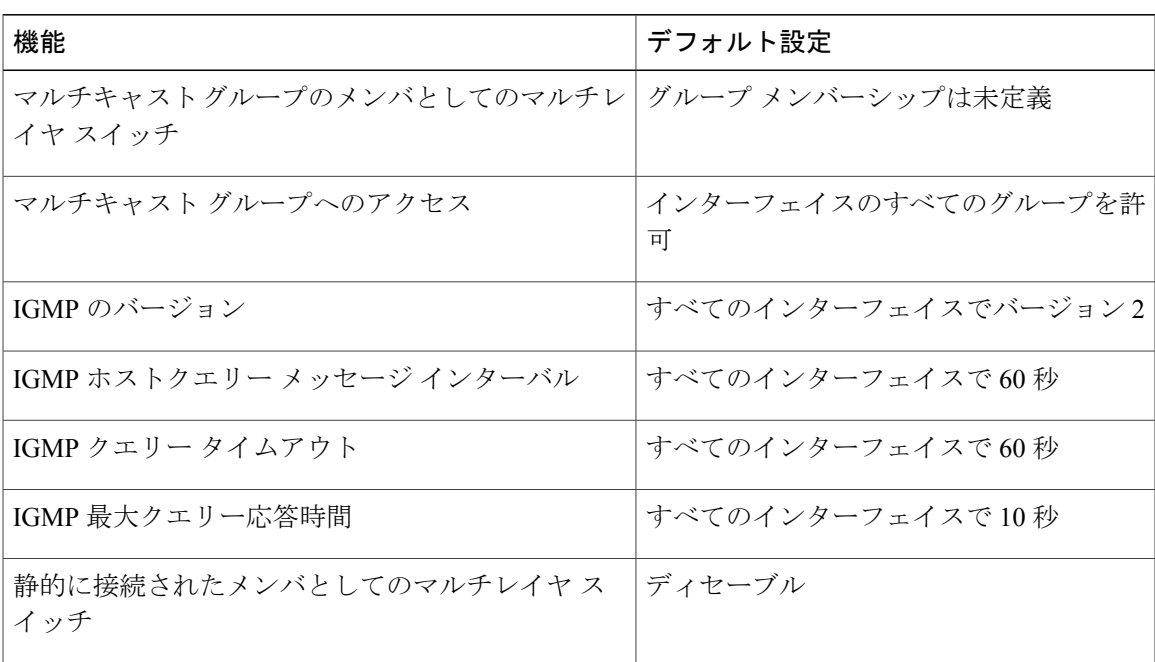

## <span id="page-1162-1"></span><span id="page-1162-0"></span>**IGMP** の設定方法

## グループのメンバとしてのスイッチの設定

スイッチをマルチキャスト グループのメンバとして設定し、マルチキャストがネットワークに到 達可能かどうかを検出できます。 管理しているすべてのマルチキャスト対応ルータおよびマルチ レイヤスイッチがマルチキャストグループのメンバである場合、グループにpingを送信すると、 これらのすべてのデバイスが応答します。デバイスは、所属グループにアドレス指定されたICMP エコー要求パケットに応答します。 もう 1 つの例は、ソフトウェア付属のマルチキャスト トレー スルート ツールです。

 $\bigwedge$ 注意

この手順を実行すると、グループ アドレス用のデータ トラフィックがすべて CPU に送られる ため、CPU のパフォーマンスが低下する場合があります。

この手順は任意です。

#### 手順の概要

- **1. enable**
- **2. configureterminal**
- **3. interface***interface-id*
- **4. ip igmp join-group***group-address*
- **5. end**
- **6. show ip igmp interface** [*interface-id*]
- **7. copy running-config startup-config**

### 手順の詳細

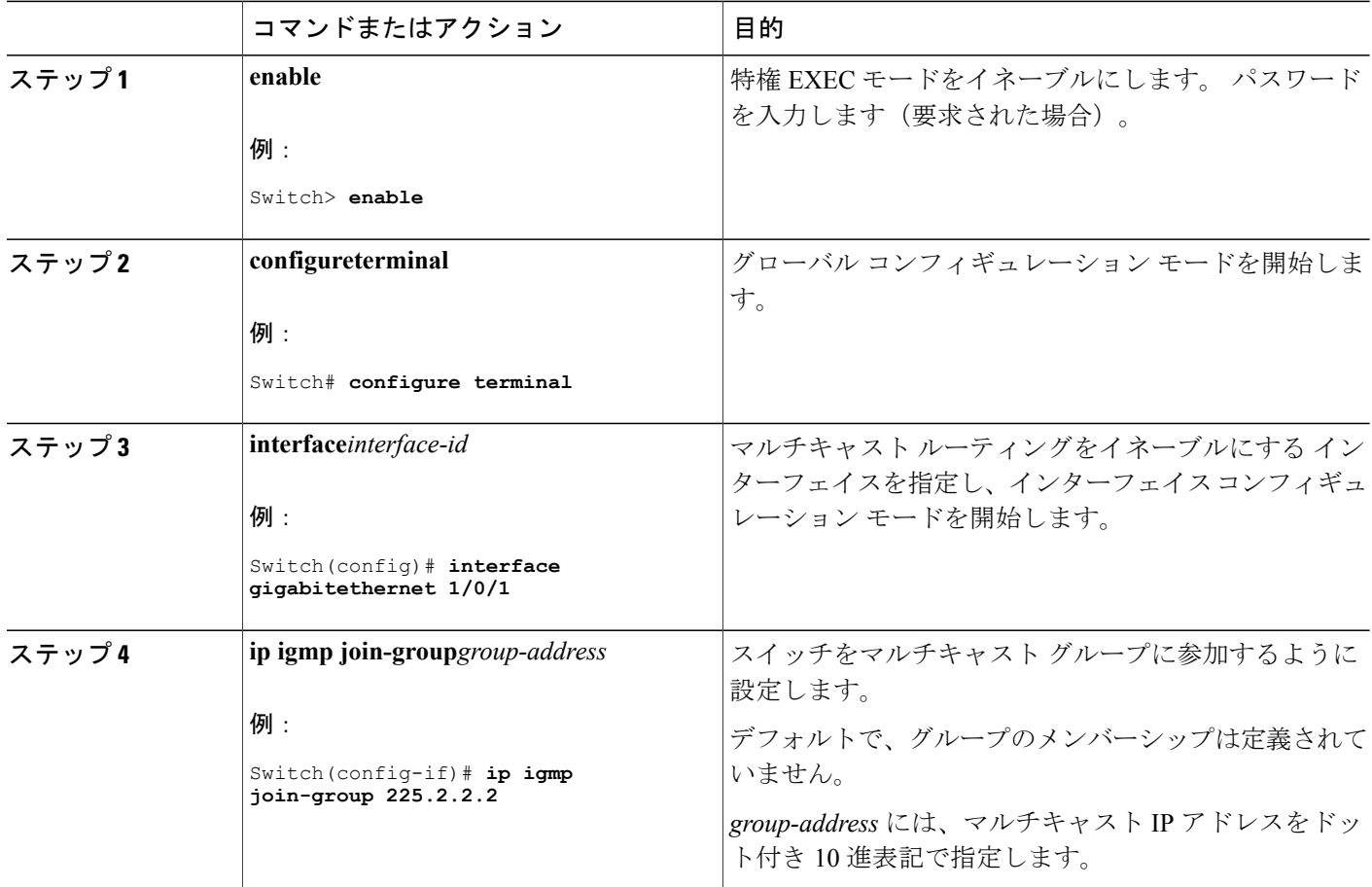

Π

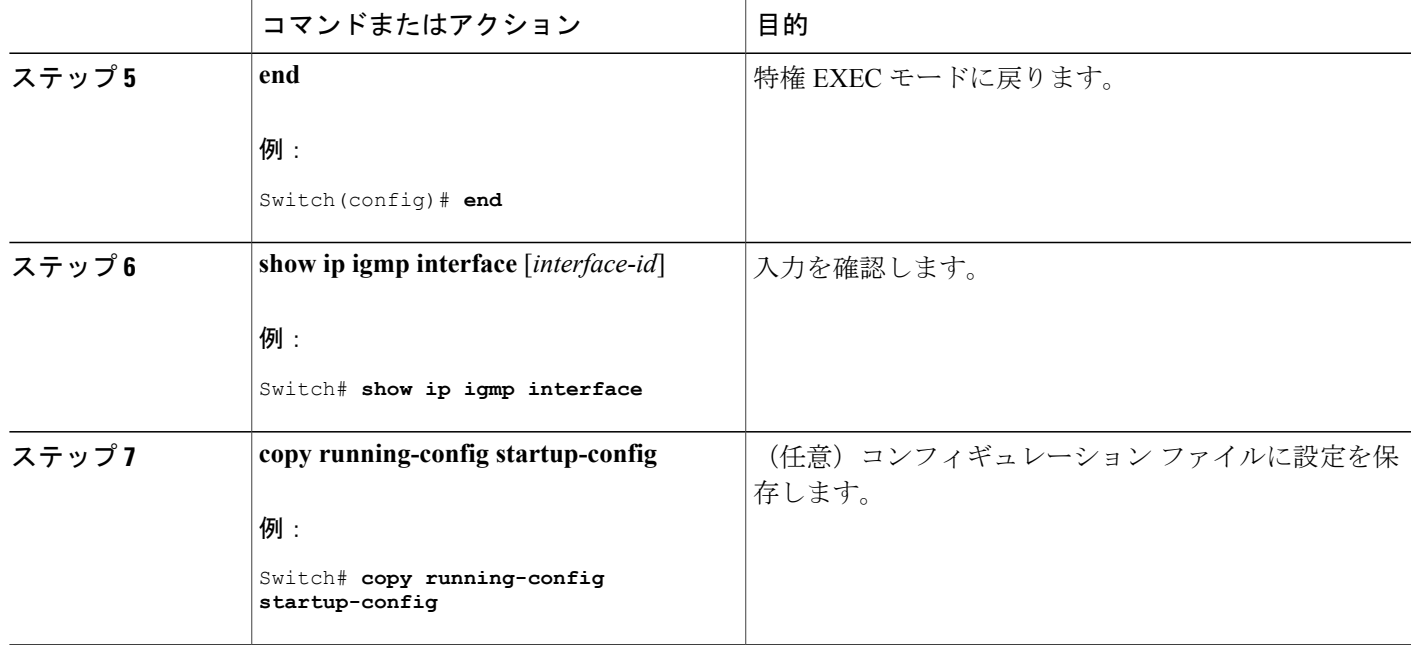

関連トピック

IGMP [の加入処理](#page-1160-0), (1081 ページ) IGMP [の脱退処理](#page-1161-0), (1082 ページ) IGMP [の前提条件](#page-1154-1), (1075 ページ) 例:マルチキャスト [グループのメンバとしてのスイッチの設定](#page-1176-1), (1097 ページ)

## <span id="page-1164-0"></span>**IP** マルチキャスト グループへのアクセスの制御

スイッチは IGMP ホストクエリー メッセージを送信し、接続されたローカル ネットワーク上のメ ンバーが属しているマルチキャストグループを判別します。次に、スイッチは、マルチキャスト グループにアドレス指定されたすべてのパケットをこれらのグループメンバーに転送します。イ ンターフェイスごとにフィルタを適用し、インターフェイスで処理されるサブネット上のホスト が加入可能なマルチキャスト グループを制限できます。

この手順は任意です。

Ш

### 手順の概要

- **1. enable**
- **2. configureterminal**
- **3. interface***interface-id*
- **4. ip igmp access-group***access-list-number*
- **5. exit**
- **6. access-list***access-list-number* {**deny** | **permit**} *source* [*source-wildcard*]
- **7. end**
- **8. show ip igmp interface** [*interface-id*]

### 手順の詳細

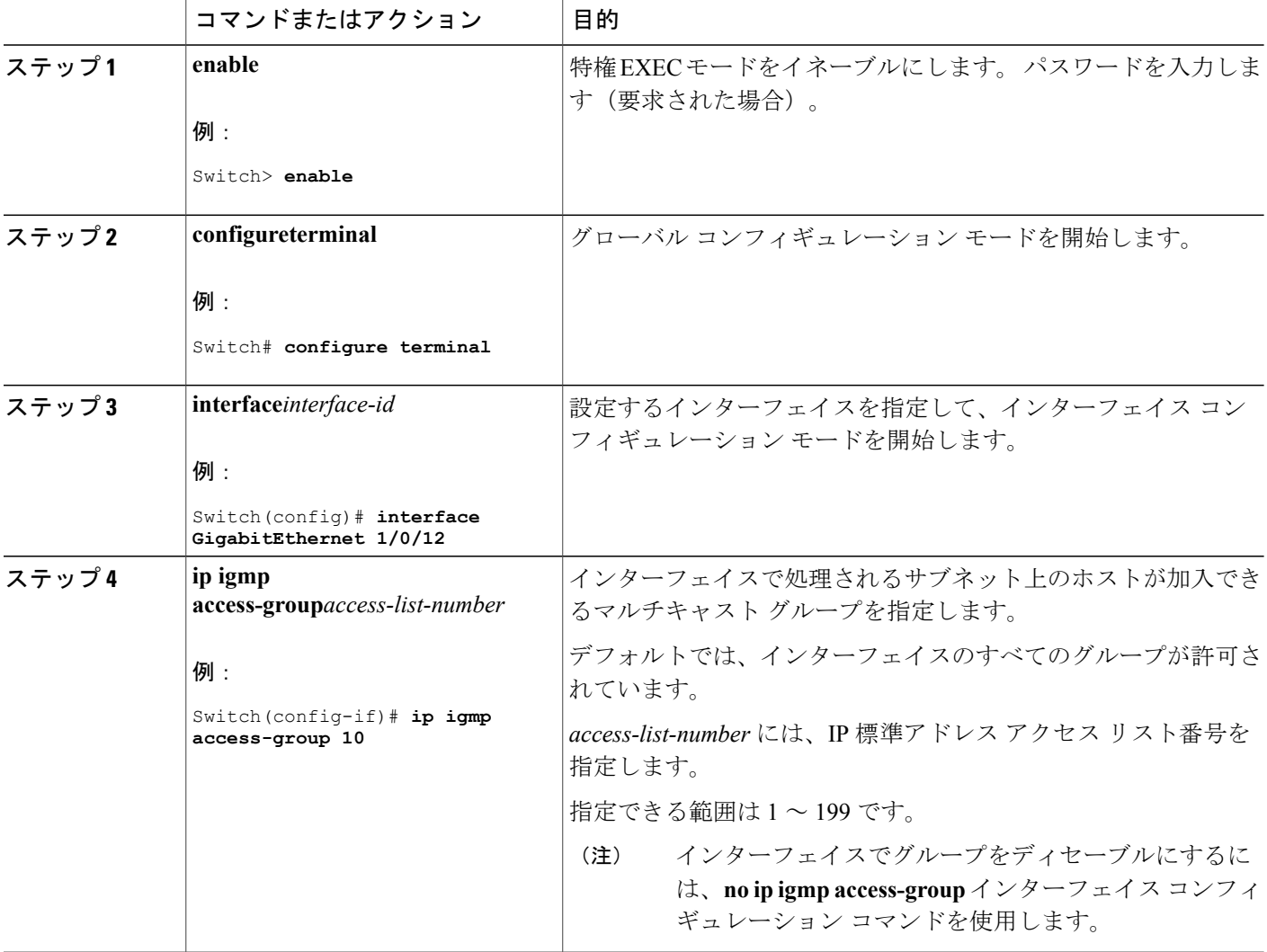

 $\mathbf l$ 

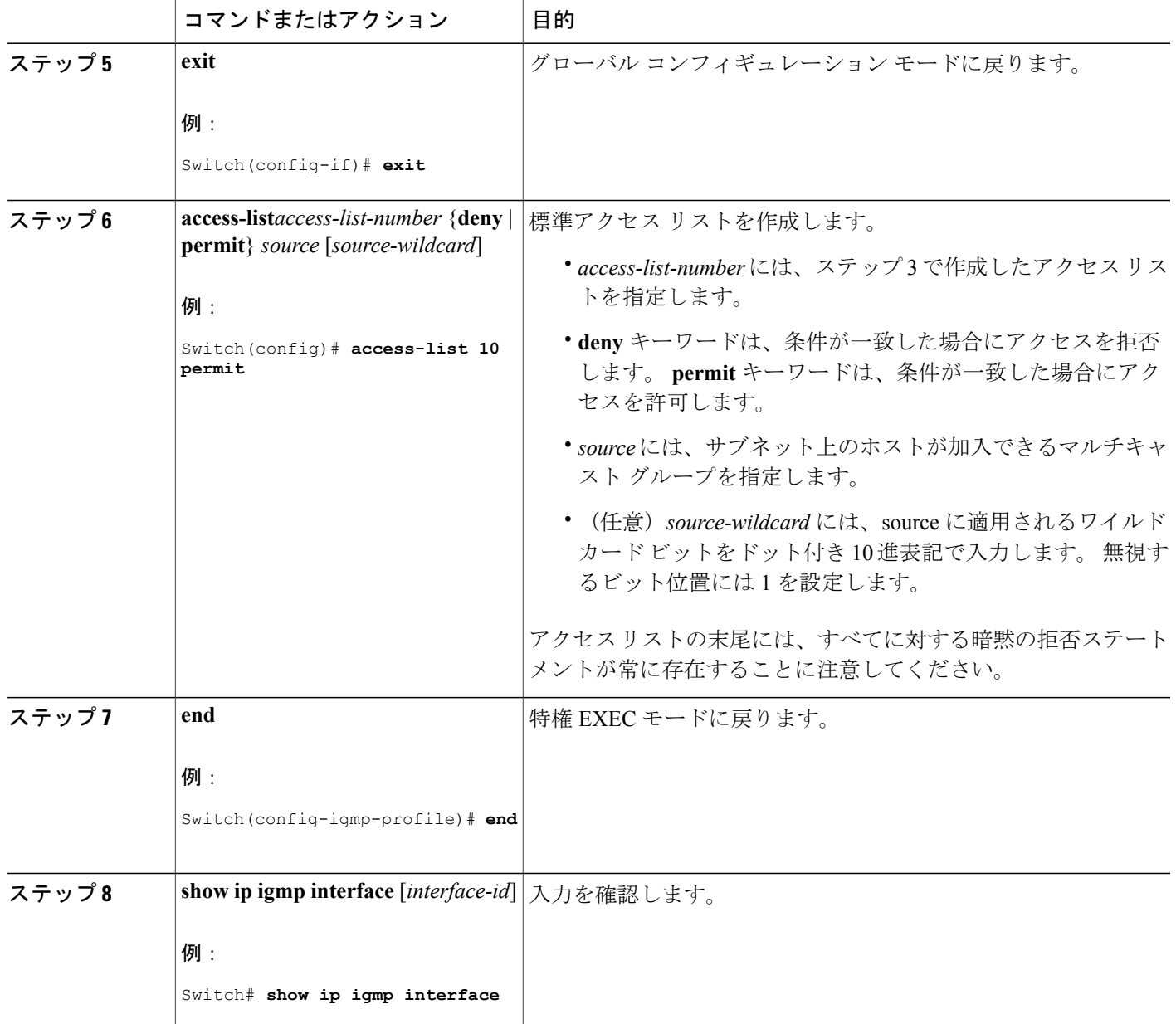

関連トピック

 $\overline{\phantom{a}}$ 

例:IP マルチキャスト [グループへのアクセスの制御](#page-1176-2), (1097 ページ)

## <span id="page-1167-0"></span>**IGMP** バージョンの変更

スイッチでは、IGMP クエリー タイムアウトや最大クエリー応答時間などの機能を使用できる IGMP バージョン 2 がデフォルトで使用されます。

サブネット上のすべてのシステムで、同じバージョンをサポートする必要があります。 スイッチ は自動的にバージョン 1 のシステムを検出せず、バージョン 1 へのスイッチングも行いません。 バージョン 2 のルータまたはスイッチは、常に IGMPv1 ホストと正しく連動しているため、バー ジョン 1 とバージョン 2 のホストはサブネット上で混在できます。

使用しているホストでバージョン 2 がサポートされていない場合は、スイッチをバージョン 1 に 設定してください。

この手順は任意です。

#### 手順の概要

- **1. enable**
- **2. configureterminal**
- **3. interface***interface-id*
- **4. ip igmp version** {**1**| **2** | **3** }
- **5. end**
- **6. show ip igmp interface** [*interface-id*]
- **7. copy running-config startup-config**

#### 手順の詳細

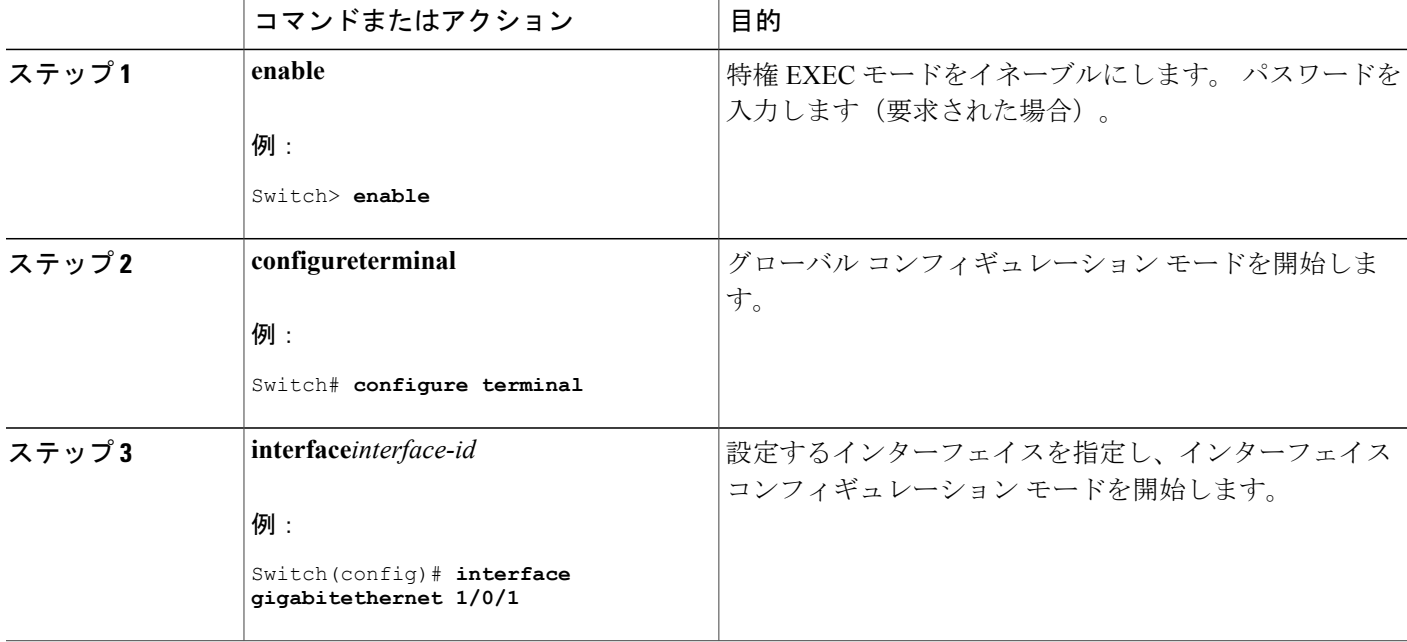

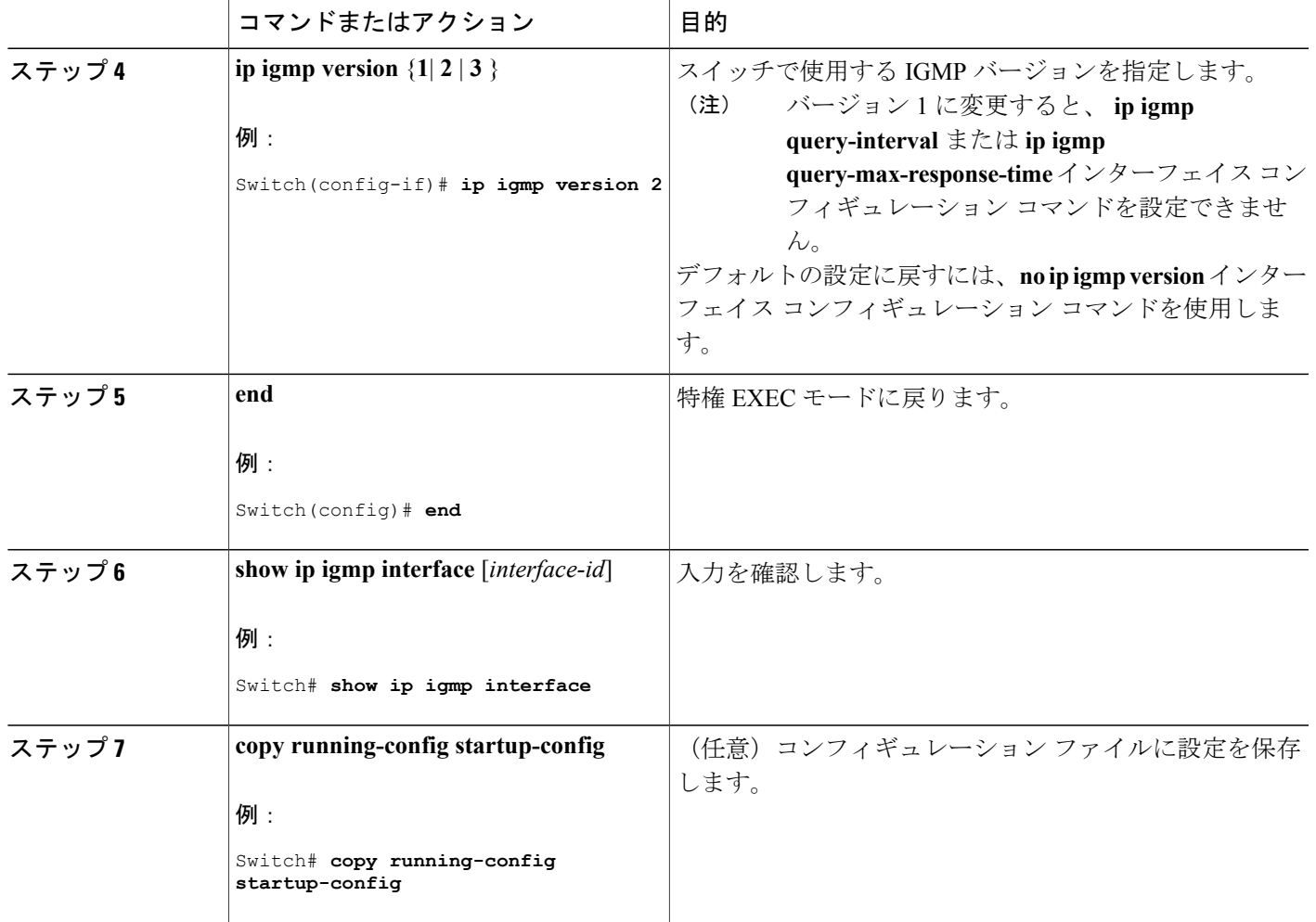

関連トピック

IGMP [のバージョン](#page-1156-0), (1077 ページ)

### **IGMP** ホストクエリー メッセージ インターバルの変更

スイッチは、IGMP ホストクエリー メッセージを定期的に送信し、接続されたネットワーク上に あるマルチキャスト グループを検出します。 これらのメッセージは、TTL が 1 の全ホスト マル チキャストグループ(224.0.0.1)に送信されます。スイッチはホストクエリーメッセージを送信 し、ネットワーク上に存在するメンバーシップに関する情報をリフレッシュします。 クエリーを いくつか実行したあとで、マルチキャスト グループのメンバーであるローカルホストが存在しな いことをソフトウェアが検出した場合、そのグループのリモート送信元からローカル ネットワー クへのマルチキャストパケット転送が停止され、プルーニングメッセージが送信元のアップスト リーム方向へ送信されます。

スイッチは LAN(サブネット)用の PIM DR を選択します。 DR は、LAN 上のすべてのホストに IGMP ホストクエリー メッセージを送信します。 SM の場合、DR は PIM 登録メッセージおよび PIM Join メッセージも RP ルータに向けて送信します。 IGMPv2 では、DR は IP アドレスが最大で ある、ルータまたはマルチレイヤ スイッチです。 IGMPv1 では、DR は LAN 上で動作するマルチ キャスト ルーティング プロトコルに従って選択されます。

この手順は任意です。

#### 手順の概要

- **1. enable**
- **2. configureterminal**
- **3. interface***interface-id*
- **4. ip igmp query-interval***seconds*
- **5. end**
- **6. show ip igmp interface** [*interface-id*]
- **7. copy running-config startup-config**

#### 手順の詳細

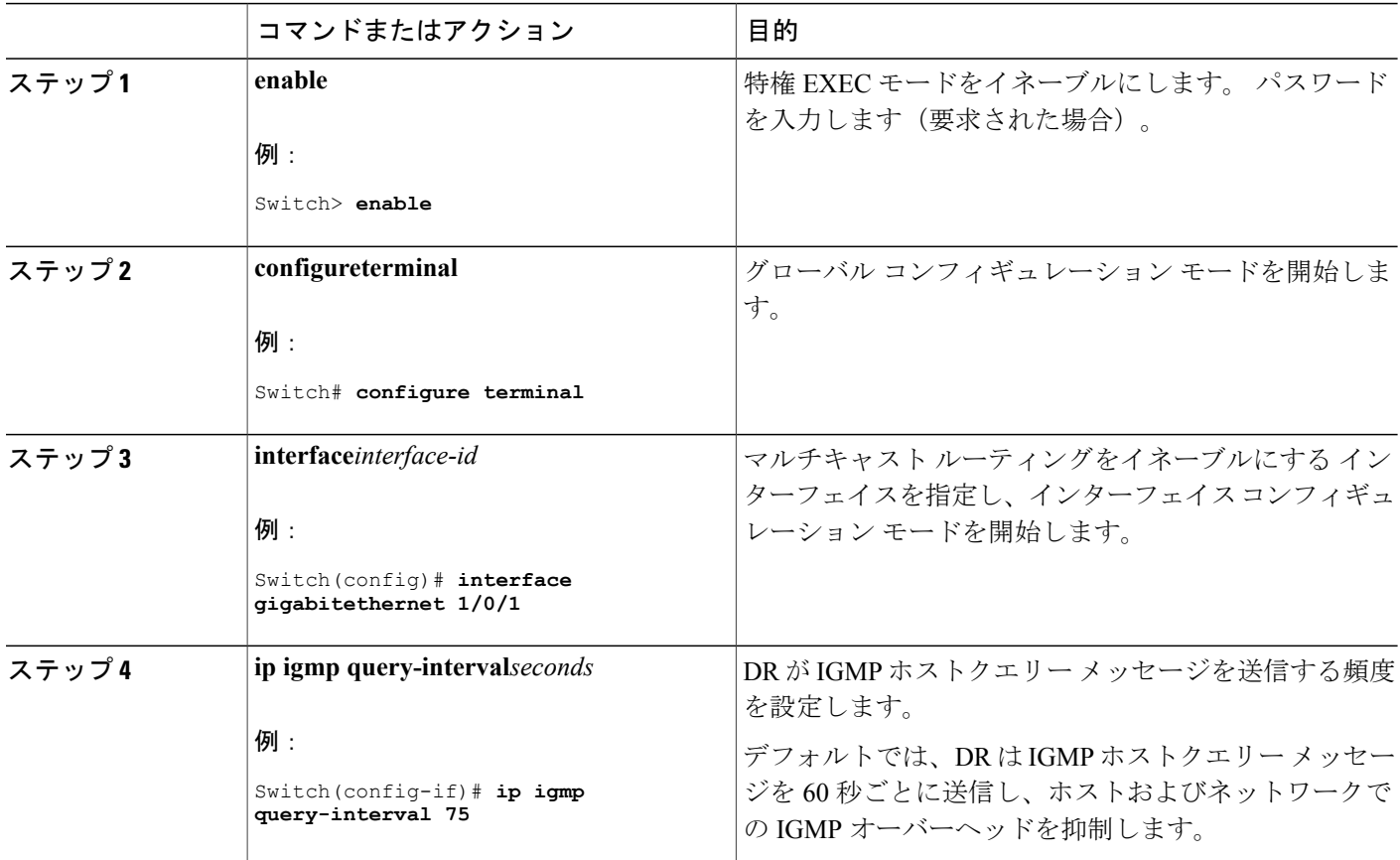

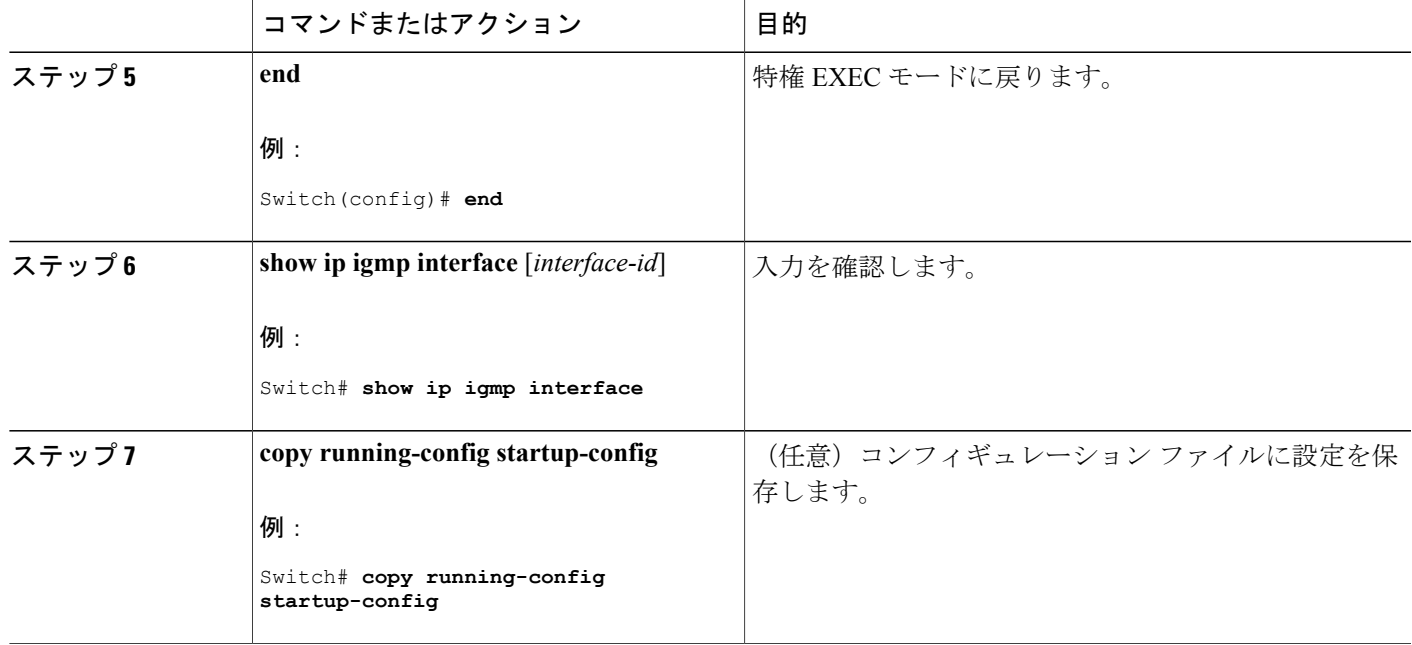

## **IGMPv2** の **IGMP** クエリー タイムアウトの変更

IGMPv2 を使用している場合、スイッチがインターフェイスのクエリアとして引き継ぐまでの時 間を指定できます。 デフォルトでは、スイッチは **ip igmp query-interval** インターフェイス コン フィギュレーション コマンドによって制御されるクエリー インターバルの 2 倍の時間だけ待機し ます。 この時間を経過しても、スイッチがクエリーを受信しない場合は、スイッチがクエリアに なります。

この手順は任意です。

### 手順の概要

Г

- **1. enable**
- **2. configureterminal**
- **3. interface***interface-id*
- **4. ip igmp querier-timeout***seconds*
- **5. end**
- **6. show ip igmp interface** [*interface-id*]
- **7. copy running-config startup-config**

## 手順の詳細

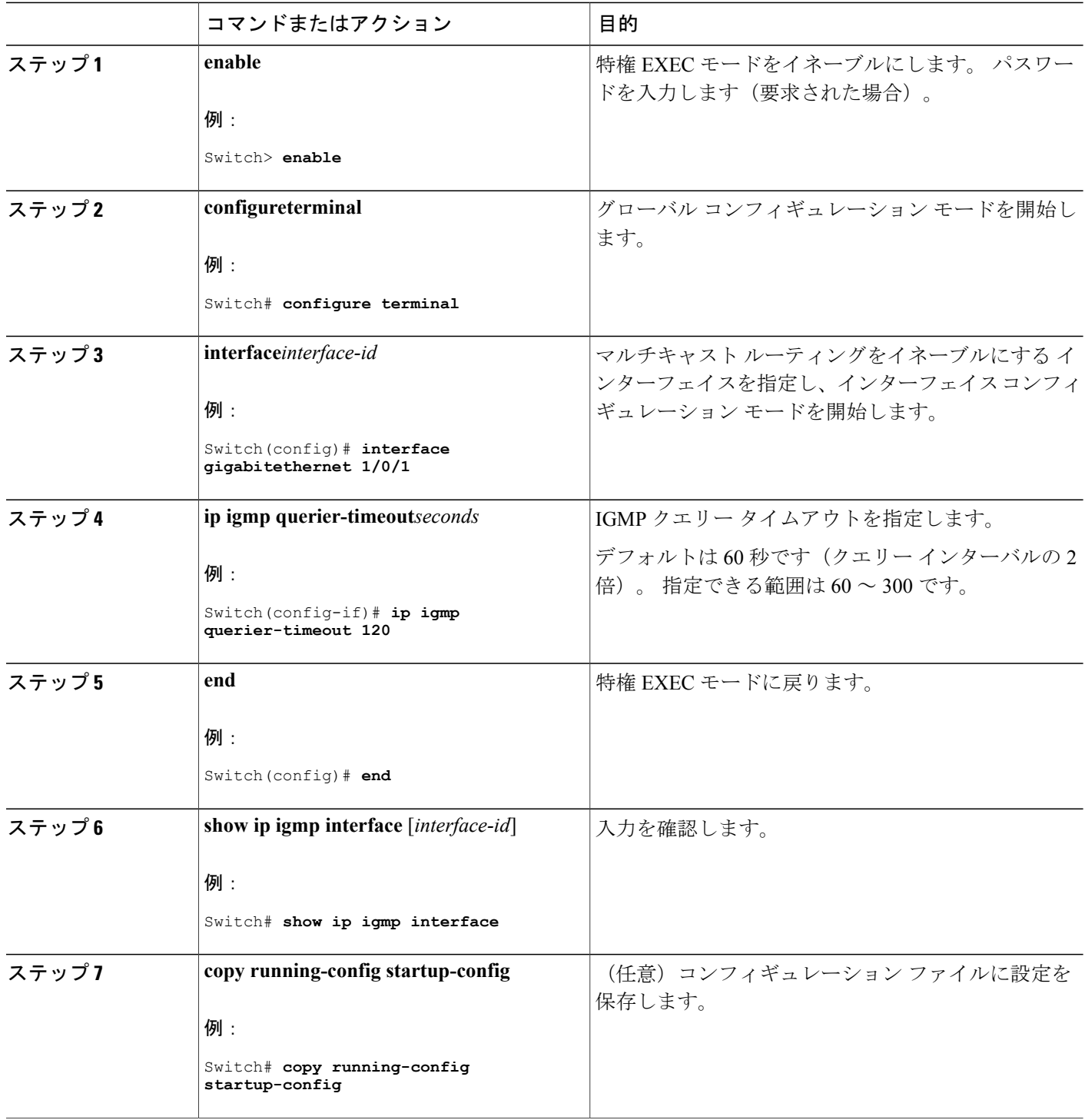

 $\overline{\phantom{a}}$ 

T

## **IGMPv2** の最大クエリー応答時間の変更

IGMPv2を使用している場合は、IGMPクエリーでアドバタイズされる最大クエリー応答時間を変 更できます。 スイッチは最大クエリー応答時間を使用し、LAN 上に直接接続されたグループ メ ンバが存在しないことを短時間で検出します。 値を小さくすると、スイッチによるグループのプ ルーニング速度が向上します。

この手順は任意です。

### 手順の概要

- **1. enable**
- **2. configureterminal**
- **3. interface***interface-id*
- **4. ip igmp query-max-response-time***seconds*
- **5. end**
- **6. show ip igmp interface** [*interface-id*]
- **7. copy running-config startup-config**

#### 手順の詳細

Г

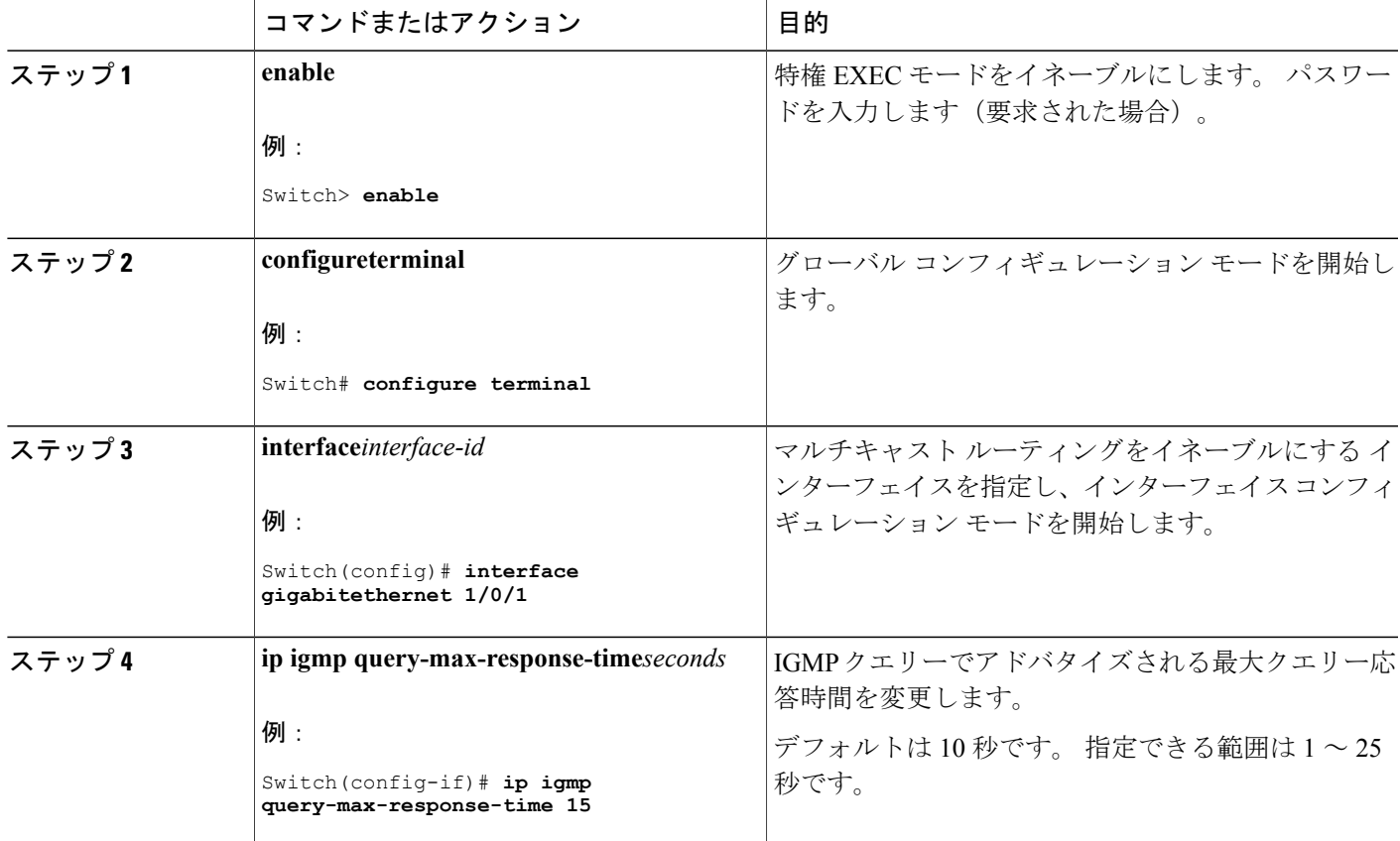

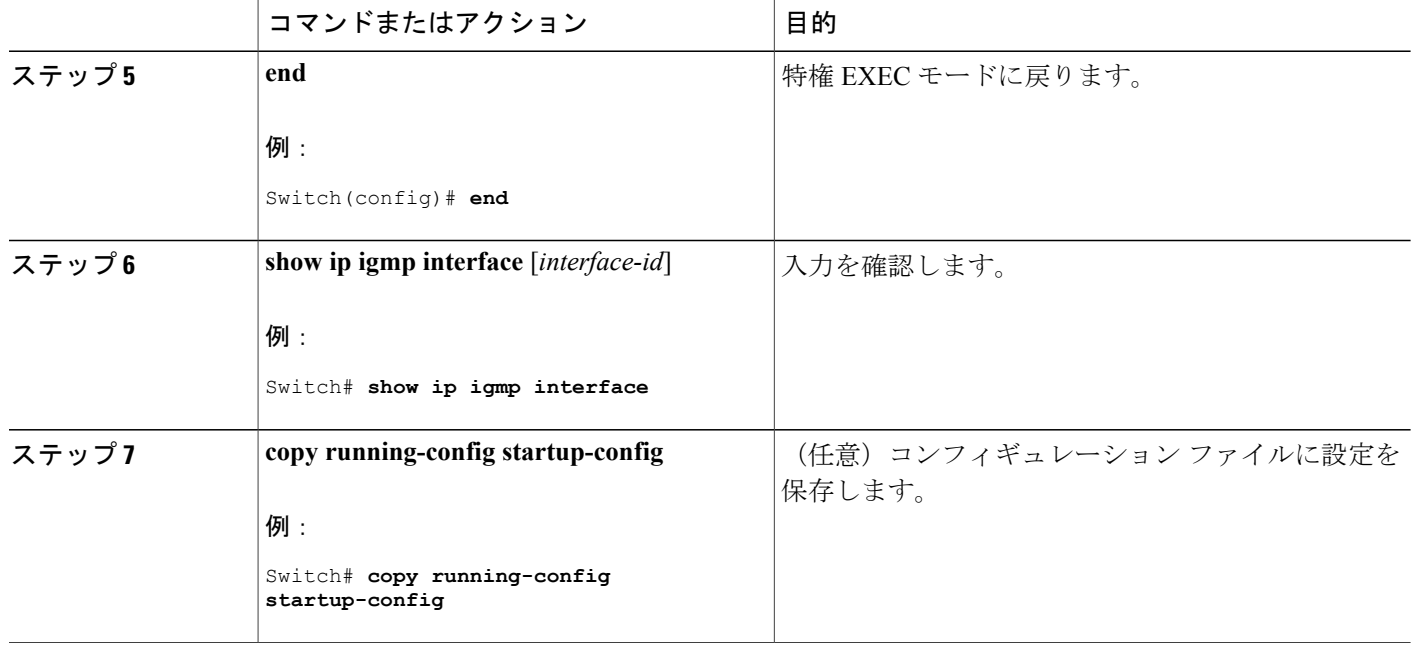

## 静的に接続されたメンバとしてのスイッチの設定

ネットワーク セグメント上にグループ メンバが存在しなかったり、ホストで IGMP を使用してグ ループ メンバーシップを報告できないことがあります。 しかし、そのネットワーク セグメント に対して、マルチキャスト トラフィックの送信が必要な場合もあります。 マルチキャスト トラ フィックをネットワーク セグメントに送り込むには、次のコマンドを使用します。

- **ipigmpjoin-group**:スイッチはマルチキャストパケットの転送だけでなく、マルチキャスト パケットを受信します。 マルチキャスト パケットを受信すると、スイッチは高速スイッチ ングを実行できません。
- **ip igmp static-group**:スイッチは、パケットを転送するだけで、パケット自体は受信しませ ん。この方法を使用すると、高速スイッチングが可能です。発信インターフェイスがIGMP キャッシュに格納されますが、マルチキャスト ルート エントリに「L」(ローカル)フラグ が付かないことからも明らかなように、スイッチ自体はメンバではありません。

この手順は任意です。

### 手順の概要

- **1. enable**
- **2. configureterminal**
- **3. interface***interface-id*
- **4. ip igmp static-group***group-address*
- **5. end**
- **6. show ip igmp interface** [*interface-id*]
- **7. copy running-config startup-config**

#### 手順の詳細

 $\mathbf{I}$ 

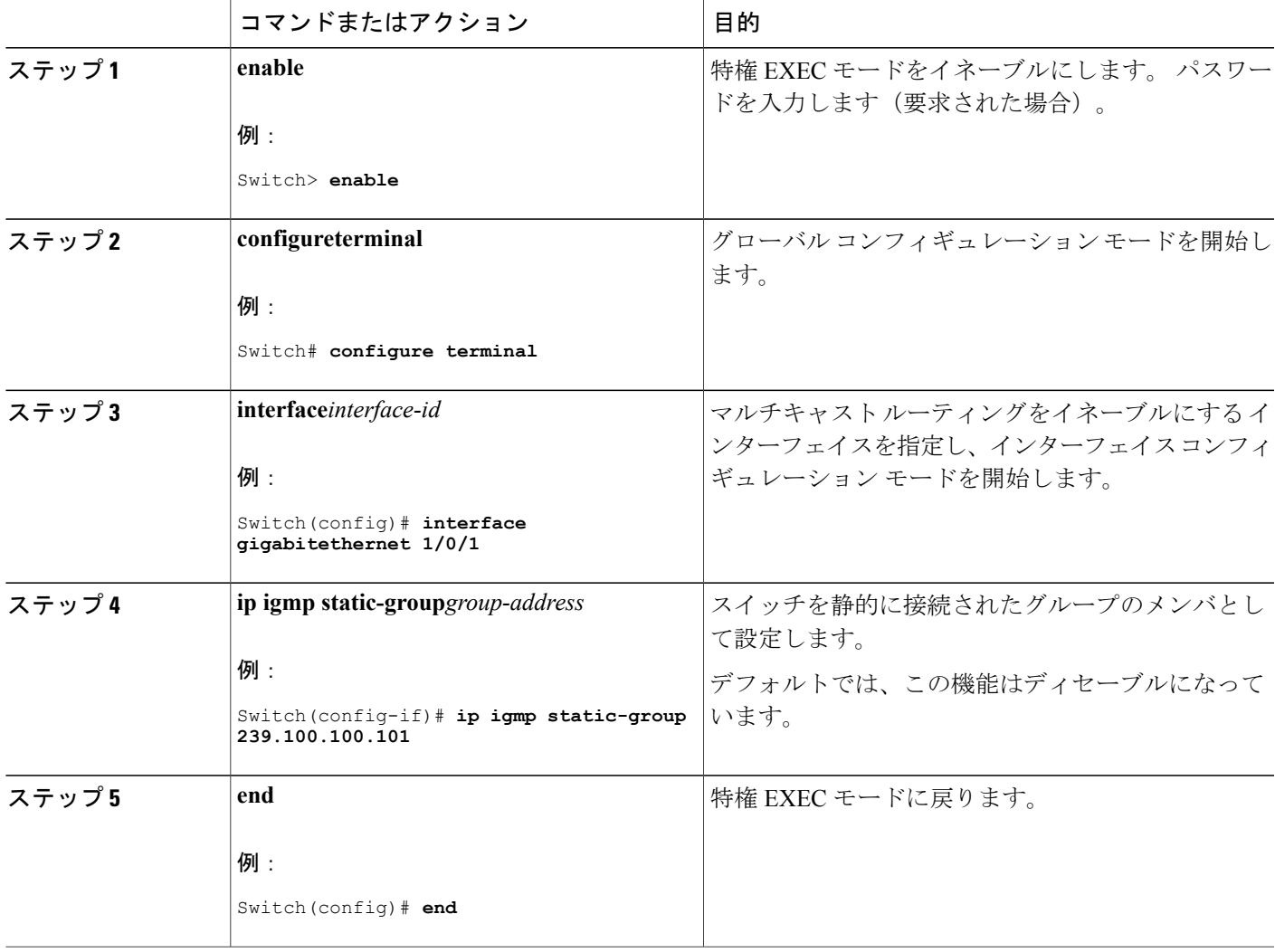

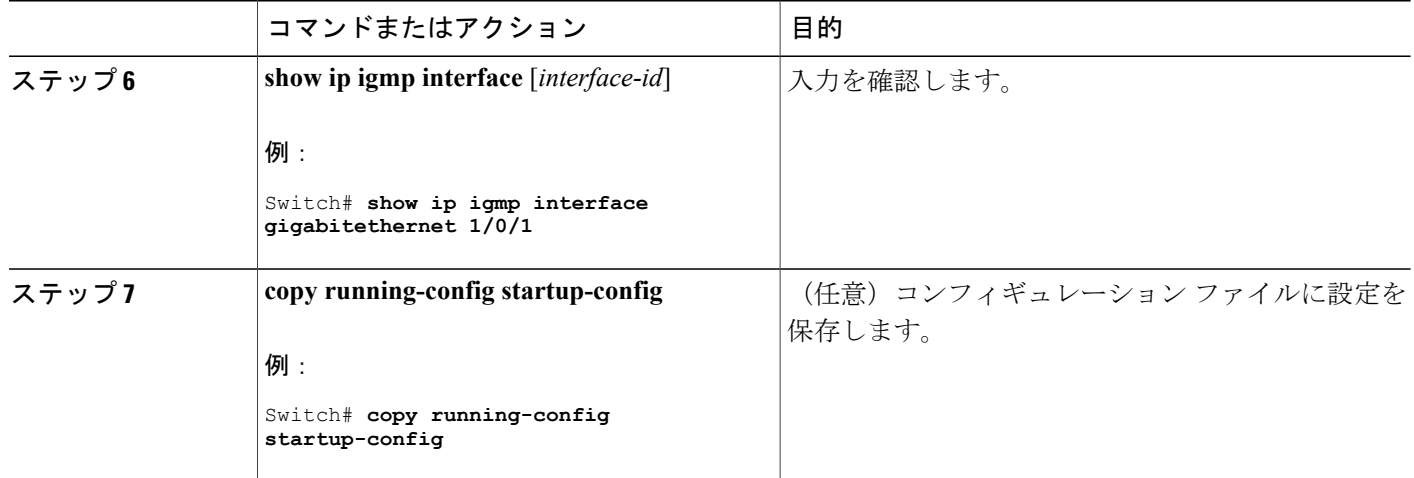

## <span id="page-1175-0"></span>**IGMP** のモニタリング

IPルーティングテーブル、キャッシュ、データベースの内容など、特定の統計情報を表示できま す。

(注) このリリースでは、ルート単位の統計情報がサポートされていません。

また、リソースの使用状況を学習し、ネットワーク問題を解決するための情報を表示することも できます。 さらに、ノードの到達可能性に関する情報を表示し、そのパケットが経由するネット ワーク内のパスを検出することもできます。

次の表に示す特権 EXEC コマンドのいずれかを使用すると、さまざまなルーティング統計情報を 表示できます。

#### 表 **104**:システムおよびネットワーク統計情報を表示するコマンド

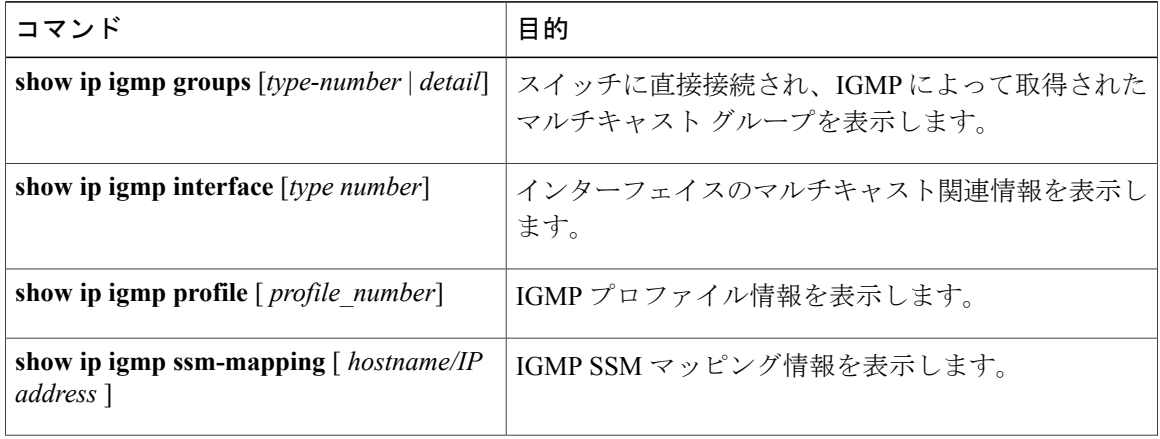

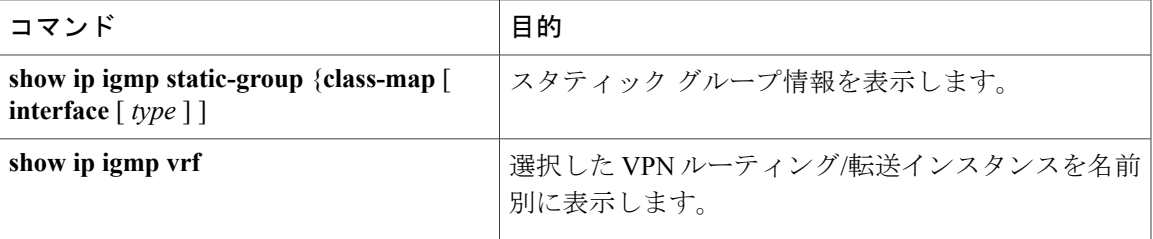

## <span id="page-1176-1"></span><span id="page-1176-0"></span>**IGMP** の設定例

## 例:マルチキャスト グループのメンバとしてのスイッチの設定

次に、マルチキャスト グループ 255.2.2.2 へのスイッチの加入を許可する例を示します。

Switch(config)# **interface gigabitethernet1/0/1** Switch(config-if)# **ip igmp join-group 255.2.2.2** Switch(config-if)#

#### 関連トピック

[グループのメンバとしてのスイッチの設定](#page-1162-1), (1083 ページ)

IGMP [の加入処理](#page-1160-0), (1081 ページ)

IGMP [の脱退処理](#page-1161-0), (1082 ページ)

## <span id="page-1176-2"></span>例:**IP** マルチキャスト グループへのアクセスの制御

次に、ポートに接続されたホストが、グループ 255.2.2.2 にだけ加入できるように設定する例を示 します。

Switch(config)# **access-list 1 255.2.2.2 0.0.0.0** Switch(config-if)# **interface gigabitethernet1/0/1** Switch(config-if)# **ip igmp access-group 1**

関連トピック

IP マルチキャスト [グループへのアクセスの制御](#page-1164-0), (1085 ページ)

██ 統合プラットフォーム コンフィギュレーション ガイド、<mark>Cisco IOS Release 15.2(3) E</mark> (**Catalyst 3560-CX** および **2960 CX** スイッチ)

 $\overline{\phantom{a}}$ 

T

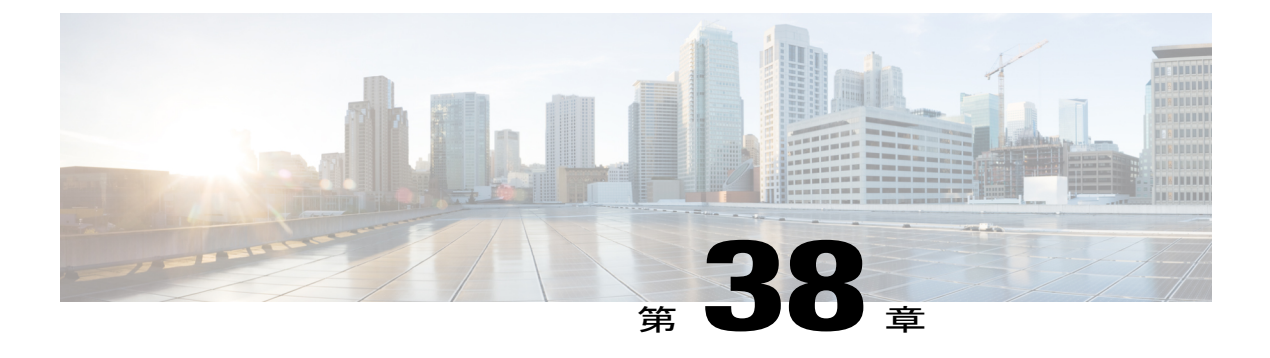

# **CGMP** の設定

- [機能情報の確認](#page-1178-0), 1099 ページ
- CGMP [の設定の前提条件](#page-1178-1), 1099 ページ
- CGMP [の制約事項](#page-1179-0), 1100 ページ
- CGMP [に関する情報](#page-1179-1), 1100 ページ
- CGMP サーバ [サポートのイネーブル化](#page-1179-2), 1100 ページ
- CGMP [のモニタリング](#page-1181-0), 1102 ページ

## <span id="page-1178-0"></span>機能情報の確認

ご使用のソフトウェア リリースでは、このモジュールで説明されるすべての機能がサポートされ ているとは限りません。 最新の機能情報および警告については、Bug [Search](https://tools.cisco.com/bugsearch/search) Tool およびご使用の プラットフォームおよびソフトウェア リリースのリリース ノートを参照してください。 このモ ジュールに記載されている機能の詳細を検索し、各機能がサポートされているリリースのリスト を確認する場合は、このモジュールの最後にある機能情報の表を参照してください。

プラットフォームのサポートおよびシスコソフトウェアイメージのサポートに関する情報を検索 するには、Cisco Feature Navigator を使用します。 Cisco Feature Navigator にアクセスするには、 [www.cisco.com/go/cfn](http://www.cisco.com/go/cfn) に移動します。 Cisco.com のアカウントは必要ありません。

## <span id="page-1178-1"></span>**CGMP** の設定の前提条件

CGMP を設定する際の前提条件は次のとおりです。

- 複数のシスコ CGMP 対応デバイスがスイッチド ネットワークに接続されていて、**ip cgmp proxy** コマンドを使用する必要がある場合は、すべてのデバイスを同じ CGMP オプションを 使用して設定し、他社製のルータよりも IGMP クエリアになる優先順位を上げてください。
- CGMP を使用するには、3560-CX スイッチで IP Services フィーチャ セットがイネーブルに なっている必要があります。

## <span id="page-1179-0"></span>**CGMP** の制約事項

次に、CGMP の制約事項を示します。

• CGMP と HSRPv1 は両立できません。 CGMP 脱退処理と HSRPv1 を同時にイネーブルにでき ません。 ただし、CGMP と HSRPv2 は同時にイネーブルにできます。

## <span id="page-1179-1"></span>**CGMP** に関する情報

Cisco Group Management Protocol、または CGMP サーバ サポートはスイッチで提供されます。ク ライアント側機能は提供されません。スイッチは、IGMPスヌーピングをサポートしない、CGMP クライアント機能が組み込まれているデバイス用の CGMP サーバとして機能します。

CGMP はレイヤ 2 Catalyst スイッチに接続された Cisco ルータおよびマルチレイヤ スイッチで使用 され、IGMPで実行される作業と同様の作業を実行します。CGMPを使用すると、レイヤ2グルー プ メンバーシップ情報を CGMP サーバからスイッチに通信できます。 これにより、スイッチは すべてのスイッチインターフェイスにマルチキャストトラフィックをフラッディングしないで、 マルチキャスト メンバーが存在するインターフェイスを取得できるようになります。 (IGMP ス ヌーピングは、マルチキャスト パケットのフラッディングを抑制するためのもう 1 つの方法で す)。

CGMPが必要となるのは、レイヤ2スイッチでIPマルチキャストデータパケットとIGMPレポー ト メッセージを区別できないためです。これらはともに MAC レベルで、同じグループ アドレス にアドレス指定されます。

## <span id="page-1179-2"></span>**CGMP** サーバ サポートのイネーブル化

複数のシスコ CGMP 対応デバイスがスイッチド ネットワークに接続されていて、**ip cgmp proxy** コマンドを設定する場合は、すべてのデバイスを同じ CGMP オプションを使用して設定し、他社 製のルータよりも IGMP クエリアになる優先順位を上げてください。 スイッチ インターフェイス で CGMP サーバをイネーブルにするには、次の手順を実行します。

この手順は任意です。

#### 手順の概要

- **1. enable**
- **2. configureterminal**
- **3. interface***interface-id*
- **4. ip cgmp** [**proxy** | **router-only**]
- **5. end**
- **6. show running-config**
- **7. copy running-config startup-config**

## 手順の詳細

 $\overline{\mathsf{I}}$ 

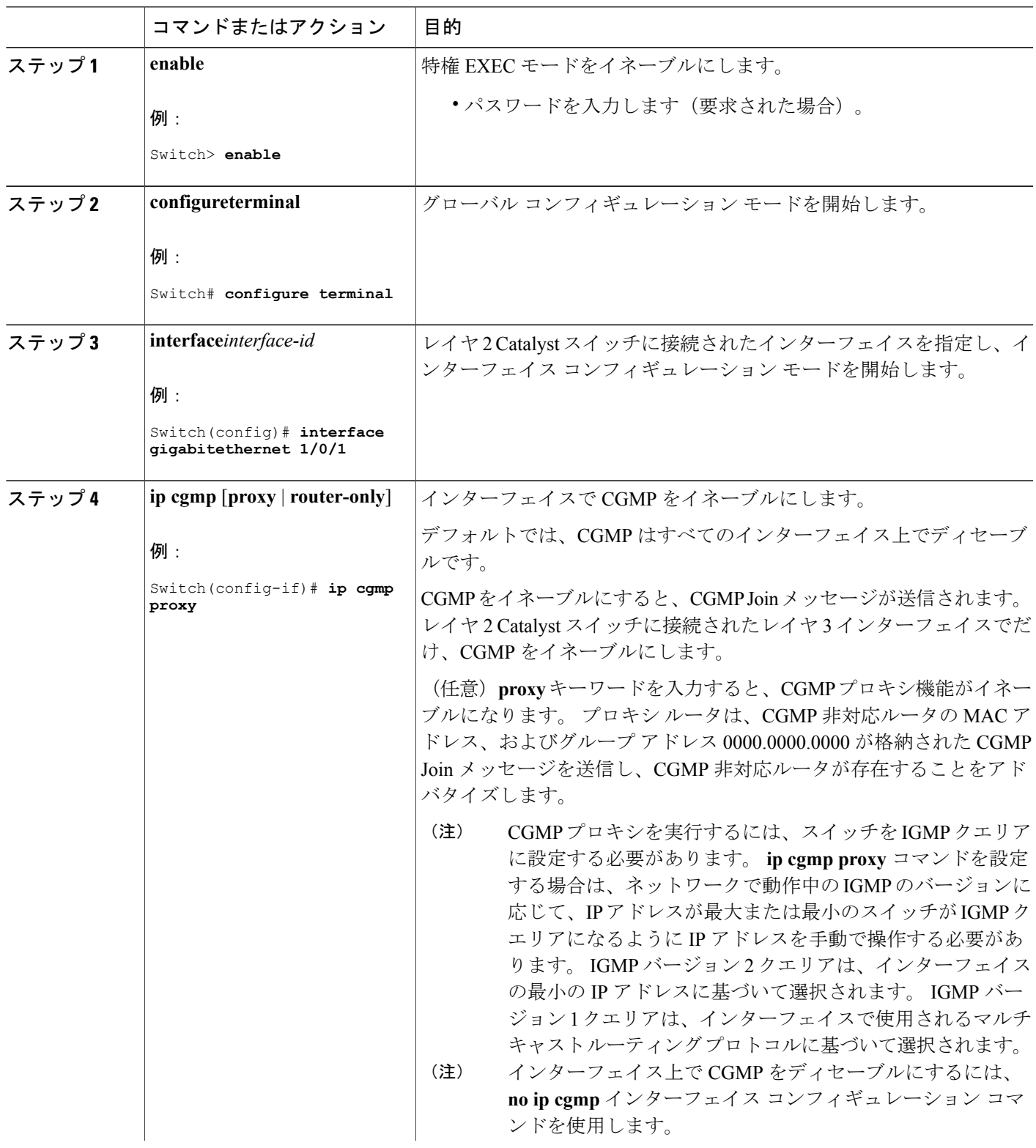

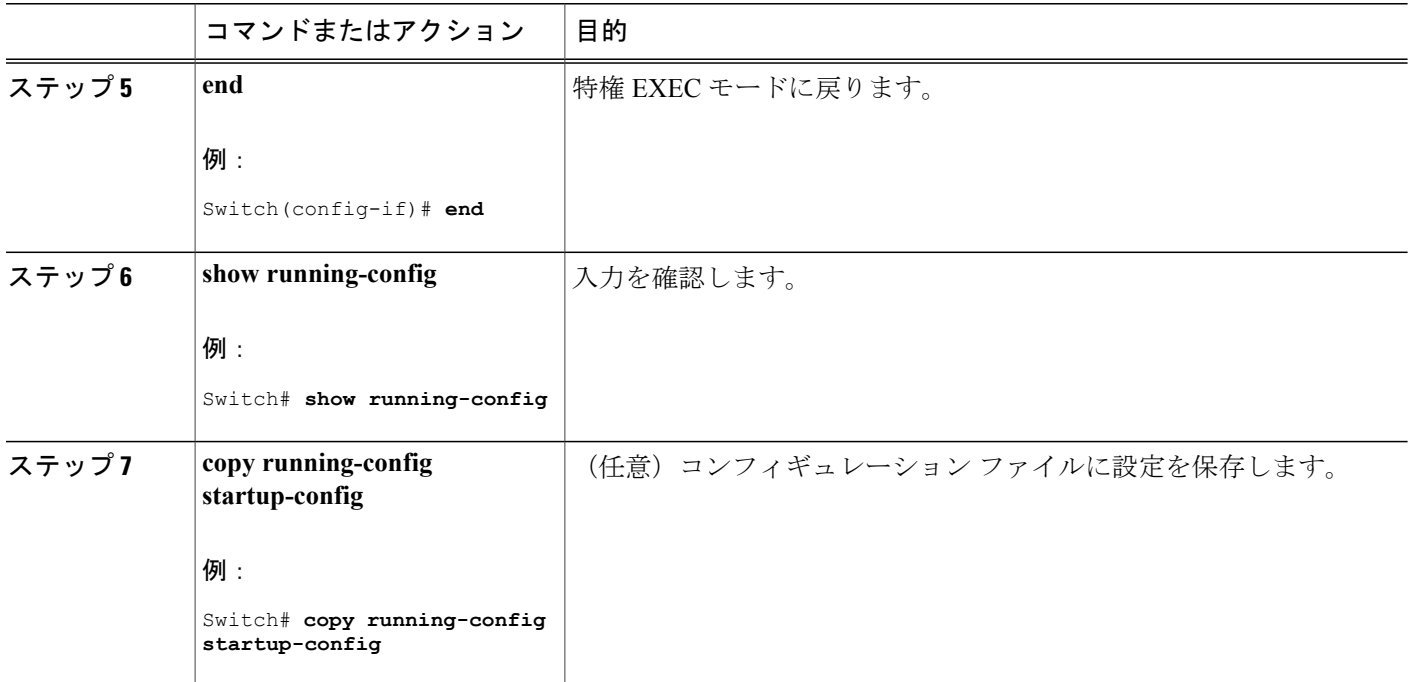

#### 次の作業

レイヤ 2 Catalyst スイッチ CGMP クライアントの設定を確認します。 詳細については、製品に付 属のマニュアルを参照してください。

## <span id="page-1181-0"></span>**CGMP** のモニタリング

IPルーティングテーブル、キャッシュ、データベースの内容など、特定の統計情報を表示できま す。

(注) このリリースでは、ルート単位の統計情報がサポートされていません。

また、リソースの使用状況を学習し、ネットワーク問題を解決するための情報を表示することも できます。 さらに、ノードの到達可能性に関する情報を表示し、そのパケットが経由するネット ワーク内のパスを検出することもできます。

次の表に示す特権 EXEC コマンドのいずれかを使用すると、さまざまなルーティング統計情報を 表示できます。

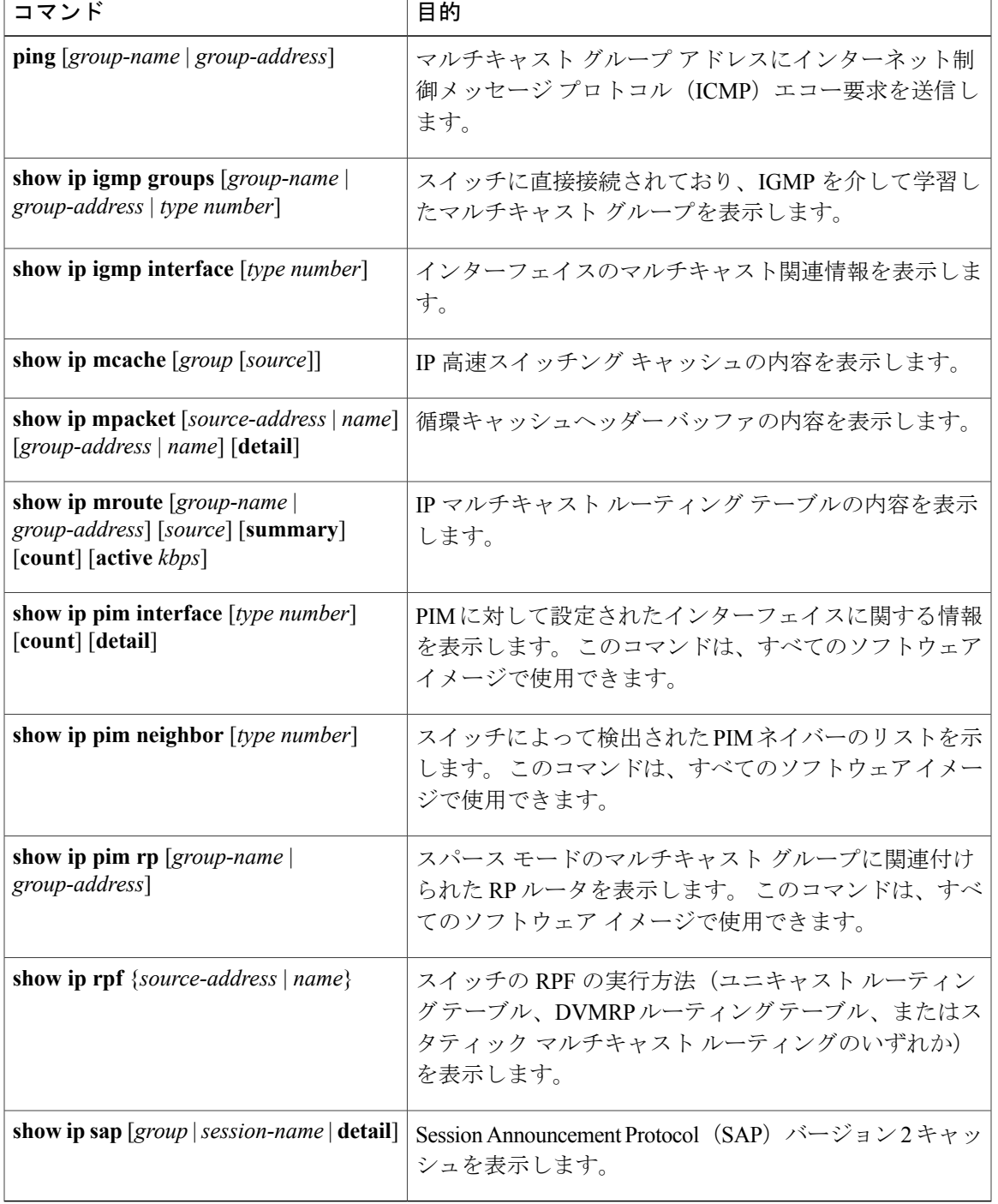

### 表 **105**:システムおよびネットワーク統計情報を表示するコマンド

 $\overline{\phantom{a}}$ 

██ 統合プラットフォーム コンフィギュレーション ガイド、<mark>Cisco IOS Release 15.2(3) E</mark> (**Catalyst 3560-CX** および **2960 CX** スイッチ)

 $\mathbf I$ 

T

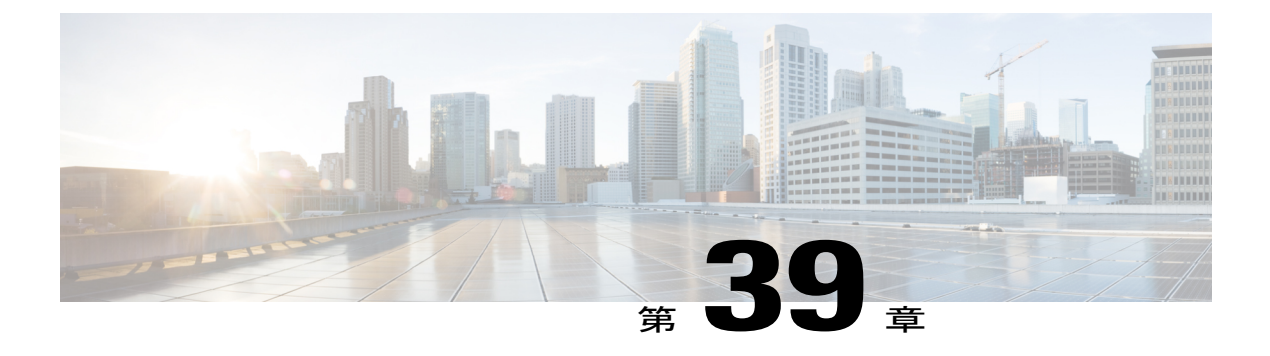

# **PIM** の設定

- [機能情報の確認](#page-1184-0), 1105 ページ
- PIM [の前提条件](#page-1184-1), 1105 ページ
- PIM [に関する制約事項](#page-1185-0), 1106 ページ
- PIM [に関する情報](#page-1188-0), 1109 ページ
- PIM [の設定方法](#page-1204-0), 1125 ページ
- PIM [のモニタリングとトラブルシューティング](#page-1244-0), 1165 ページ
- PIM [の設定例](#page-1246-0), 1167 ページ

## <span id="page-1184-0"></span>機能情報の確認

ご使用のソフトウェア リリースでは、このモジュールで説明されるすべての機能がサポートされ ているとは限りません。 最新の機能情報および警告については、Bug [Search](https://tools.cisco.com/bugsearch/search) Tool およびご使用の プラットフォームおよびソフトウェア リリースのリリース ノートを参照してください。 このモ ジュールに記載されている機能の詳細を検索し、各機能がサポートされているリリースのリスト を確認する場合は、このモジュールの最後にある機能情報の表を参照してください。

プラットフォームのサポートおよびシスコソフトウェアイメージのサポートに関する情報を検索 するには、Cisco Feature Navigator を使用します。 Cisco Feature Navigator にアクセスするには、 [www.cisco.com/go/cfn](http://www.cisco.com/go/cfn) に移動します。 Cisco.com のアカウントは必要ありません。

## <span id="page-1184-1"></span>**PIM** の前提条件

- PIM 設定プロセスを開始する前に、使用する PIM モードを決定します。 この決定は、ネッ トワーク上でサポートするアプリケーションに基づきます。 次の注意事項に従ってくださ い。
	- 一般に、本質的に 1 対多または多対多アプリケーションでは PIM-SM を正常に使用でき ます。

◦ 1対多アプリケーションで最適なパフォーマンスを得るには、SSMが適しています。た だし、IGMP バージョン 3 サポートが必要です。

• PIM スタブ ルーティングを設定する前に、次の条件を満たしていることを確認します。

- スタブ ルータと中央のルータの両方に IP マルチキャスト ルーティングが設定されてい る必要があります。 さらに、スタブ ルータのアップリンク インターフェイスに PIM モード(デンスモード、スパースモード、またはスパース - デンスモード)が設定さ れている必要があります。
- また、スイッチに Enhanced Interior Gateway Routing Protocol(EIGRP)スタブ ルーティ ングのが設定されている必要があります。
- PIMスタブルータは、ディストリビューションルータ間の伝送トラフィックのルーティ ングは行いません。 ユニキャスト(EIGRP)スタブ ルーティングではこの動作が強制 されます。 PIM スタブ ルータの動作を支援するためにユニキャスト スタブ ルーティン グを設定する必要があります。

## <span id="page-1185-0"></span>**PIM** に関する制約事項

### **PIMv1** および **PIMv2** の相互運用性

スイッチ上でのマルチキャスト ルーティングの設定ミスを回避するには、ここに記載する情報を 確認してください。

シスコの PIMv2 実装を使用すると、バージョン 1 とバージョン 2 間での相互運用性および変換が 可能となります。ただし、若干の問題が発生する場合もあります。

PIMv2 に差分的にアップグレードできます。 PIM バージョン 1 および 2 を、1 つのネットワーク 内の異なるルータおよびマルチレイヤスイッチに設定できます。内部的には、共有メディアネッ トワーク上のすべてのルータおよびマルチレイヤスイッチで同じPIMバージョンを実行する必要 があります。 したがって、PIMv2 デバイスが PIMv1 デバイスを検出した場合は、バージョン 1 デ バイスがシャットダウンするかアップグレードされるまで、バージョン 2 デバイスはバージョン 1 にダウングレードされます。

PIMv2 は BSR を使用して各グループ プレフィックスの RP 設定情報を検出し、PIM ドメイン内の すべてのルータおよびマルチレイヤ スイッチにアナウンスします。 自動 RP 機能を組み合わせる ことにより、PIMv2 BSR と同じ作業を PIMv1 で実行できます。 ただし、自動 RP は PIMv1 から独 立している、スタンドアロンのシスコ独自のプロトコルで、 PIMv2 は IETF 標準の追跡プロトコ ルです。

(注)

したがって、PIMv2 の使用を推奨します。 BSR 機能は、Cisco ルータおよびマルチレイヤ ス イッチ上の Auto-RP と相互運用します。

PIMv2 デバイスを PIMv1 デバイスと相互運用させる場合は、自動 RP を事前に導入しておく必要 があります。 自動 RP マッピング エージェントでもある PIMv2 BSR は、自動 RP で選択された RP を自動的にアドバタイズします。 つまり、自動 RP によって、グループ内のルータまたはマル チレイヤ スイッチごとに 1 つの RP が設定されます。 ドメイン内のルータおよびスイッチの中に は、複数の RP を選択するために PIMv2 ハッシュ機能を使用しないものもあります。

PIMv1 と PIMv2 が混在する領域内の DM グループは、特殊な設定を行わなくても自動的に相互運 用します。

PIMv1 の自動 RP 機能は PIMv2 RP 機能と相互運用するため、PIMv1 と PIMv2 が混在する領域内 に SM グループを設定できます。 すべての PIMv2 デバイスで PIMv1 を使用できますが、RP を PIMv2 にアップグレードすることを推奨します。 PIMv2 への移行を簡単に行うには、以下を推奨 します。

- 領域全体で Auto-RP を使用します。
- 領域全体でスパース デンス モードを設定します。

自動 RP がまだ PIMv1 領域に設定されていない場合は、自動 RP を設定してください。

#### 関連トピック

PIM [のバージョン](#page-1191-0), (1112 ページ)

### **PIM** スタブ ルーティングの設定に関する制約事項

- IP Services イメージには完全なマルチキャスト ルーティングが含まれています。
- 直接接続されたマルチキャスト(IGMP)レシーバおよび送信元だけが、レイヤ 2 アクセス ドメインで許可されます。アクセスドメインでは、PIMプロトコルはサポートされません。
- PIM スタブ ルーティングを使用するネットワークでは、ユーザに対する IP トラフィックの 唯一の許容ルートは、PIM スタブ ルーティングを設定しているスイッチ経由です。
- 冗長 PIM スタブ ルータ トポロジーはサポートされません。 PIM スタブ機能では、非冗長ア クセス ルータ トポロジーだけがサポートされます。

#### 関連トピック

PIM スタブ [ルーティングのイネーブル化](#page-1204-1), (1125 ページ) PIM スタブ [ルーティング](#page-1192-0), (1113 ページ)

### **Auto-RP** および **BSR** の設定に関する制約事項

Auto-RP および BSR を設定する場合は、ネットワーク設定と次の制約事項を考慮してください。

#### **Auto-RP** の制約事項

次に、Auto-RP の設定に関する制約事項を示します(ネットワーク設定で使用する場合)。

よび **2960 CX** スイッチ)

- PIM をスパース モードまたはデンス モードに設定し、Auto-RP を設定しない場合は、RP を 手動で設定する必要があります。
- ルーテッドインターフェイスがSMに設定されていると、すべてのデバイスが自動RPグルー プの手動 RP アドレスによって設定されている場合も、自動 RP を使用できます。
- ルーテッド インターフェイスが SM で設定され、**ip pim autorp listener** グローバル コンフィ ギュレーション コマンドを入力する場合、すべてのデバイスが Auto-RP グループの手動 RP アドレスを使用して設定されていなくても、Auto-RP は引き続き使用できます。

#### **BSR** 設定の制約事項

次に、BSR の設定に関する制約事項を示します(ネットワーク設定で使用する場合)。

- 候補 BSR を自動 RP 用の RP マッピング エージェントとして設定します。
- グループ プレフィックスが自動 RP によってアドバタイズされた場合は、異なる RP セット によって処理されたこれらのグループプレフィックスのサブ範囲が、PIMv2BSRメカニズム によってアドバタイズされないようにする必要があります。 PIMv1 および PIMv2 ドメイン が混在する環境では、バックアップ RP で同じグループ プレフィックスが処理されるように 設定します。 このようにすると、RP マッピング データベースの最長一致検索によって、 PIMv2 DR はこれらの PIMv1 DR から異なる RP を選択できなくなります。

#### **Auto-RP** および **BSR** の注意事項と制限事項

次に、Auto-RP および BSR の設定に関する制約事項を示します(ネットワーク設定で使用する場 合)。

- 使用しているネットワークがすべて Cisco ルータおよびマルチレイヤ スイッチである場合 は、Auto-RP または BSR のいずれかを使用できます。
- ネットワークに他社製のルータがある場合は、BSR を使用する必要があります。
- Cisco PIMv1 および PIMv2 ルータとマルチレイヤ スイッチ、および他社製のルータがある場 合は、自動 RP と BSR の両方を使用する必要があります。 ネットワークに他のベンダー製の ルータが含まれる場合には、シスコの PIMv2 デバイス上に自動 RP マッピング エージェント と BSR を設定します。 BSR と他社製の PIMv2 デバイス間のパス上に、PIMv1 デバイスが配 置されていないことを確認してください。

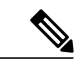

PIMv2 は 2 つの方法で使用できます。 1 つはバージョン 2 をネットワーク内 で排他的に使用する方法、もう 1 つは PIM バージョンの混在環境を採用して バージョン 2 に移行する方法です。 (注)

• ブートストラップメッセージはホップ単位で送信されるため、PIMv1デバイスの場合、これ らのメッセージはネットワーク内の一部のルータおよびマルチレイヤスイッチに到達しませ ん。 このため、ネットワーク内に PIMv1 デバイスがあり、Cisco ルータおよびマルチレイヤ スイッチだけが存在する場合は、Auto-RP を使用してください。
- ネットワーク内に他社製のルータが存在する場合は、Cisco PIMv2 ルータまたはマルチレイ ヤ スイッチに Auto-RP マッピング エージェントおよび BSR を設定します。 BSR と他社製の PIMv2 ルータ間のパス上に、PIMv1 デバイスが配置されていないことを確認してください。
- シスコ PIMv1 ルータおよびマルチレイヤ スイッチと他社製の PIMv2 ルータを相互運用させ る場合は、Auto-RP と BSR の両方が必要です。 シスコ PIMv2 デバイスを、自動 RP マッピン グ エージェントと BSR の両方に設定してください。

[新規インターネットワークでの](#page-1209-0) Auto-RP の設定, (1130 ページ) [Auto-RP,](#page-1194-0)  $(1115 \sim \rightarrow \sim)$ 候補 BSR [の設定](#page-1227-0), (1148 ページ) [ブートストラップ](#page-1196-0) ルータ, (1117 ページ)

# **PIM** に関する情報

# **Protocol Independent Multicast**

PIM (Protocol Independent Multicast) プロトコルは、受信側が開始したメンバーシップの現在のIP マルチキャスト サービス モードを維持します。 PIM は、特定のユニキャスト ルーティング プロ トコルに依存しません。つまり、IPルーティングプロトコルに依存せず、ユニキャストルーティ ング テーブルへの入力に使用されるユニキャスト ルーティング プロトコル(Enhanced Interior Gateway Routing Protocol (EIGRP)、Open Shortest Path First (OSPF)、Border Gateway Protocol (BGP)、およびスタティック ルート) のいずれも利用できます。 PIM は、ユニキャスト ルー ティング情報を使用してマルチキャスト転送機能を実行します。

PIMはマルチキャストルーティングテーブルと呼ばれていますが、実際には完全に独立したマル チキャスト ルーティング テーブルを作成する代わりに、ユニキャスト ルーティング テーブルを 使用して リバース パス フォワーディング(RPF)チェック機能を実行します。 他のルーティン グ プロトコルとは異なり、PIM はルータ間のルーティング アップデートを送受信しません。

PIM は、デンス モードまたはスパース モードで動作します。 ルータは、スパース グループとデ ンス グループの両方を同時に処理できます。 これらのモードは、ルータによるマルチキャスト ルーティングテーブルの書き込み方法と、ルータが直接接続されたLANから受信したマルチキャ スト パケットの転送方法を決定します。

PIM は 3560 CX スイッチでのみサポートされます。

PIM 転送(インターフェイス)モードについては、次の項を参照してください。

### **PIM** デンス モード(**PIM-DM**)

PIM デンス モード (PIM-DM) は、プッシュ モデルを使用してマルチキャスト トラフィックを ネットワークの隅々にまでフラッディングします。このプッシュモデルは、データを要求するレ シーバを使用せずにデータをレシーバに配信するための方式です。 この方式は、ネットワークの あらゆるサブネットにアクティブなレシーバが存在する特定の配置には効率的です。

デンスモードでは、ルータは、他のすべてのルータが特定のグループのマルチキャストパケット の転送を求めていると想定します。あるルータがマルチキャストパケットを受信した場合、直接 接続されたメンバまたはPIMネイバーが存在しないときは、ソースにプルーニングメッセージが 返送されます。後続のマルチキャストパケットは、このプルーニング済みのブランチのこのルー タにはフラッディングされません。PIMは、ソースベースのマルチキャスト配信ツリーを構築し ます。

PIM-DM は最初に、ネットワーク全体にマルチキャスト トラフィックをフラッディングします。 ダウンストリームネイバーを持たないルータは、不要なトラフィックをプルーニングします。こ のプロセスは3分ごとに繰り返されます。

ルータは、フラッディングとプルーニングのメカニズムを介してデータ ストリームを受信するこ とでステート情報を累積します。これらのデータストリームには送信元およびグループの情報が 含まれているため、ダウンストリーム ルータがマルチキャスト転送テーブルを構築できます。 PIM-DM ではソース ツリー、つまり (S, G) エントリしかサポートしていないため、共有配信ツ リーの構築に使用できません。

デンス モードはほとんど使用されておらず、また、その使用もお勧めしません。 このため、 関連モジュールの設定作業では指定されません。 (注)

### <span id="page-1189-0"></span>**PIM** スパース モード(**PIM-SM**)

PIM スパース モード (PIM-SM) は、プル モデルを使用してマルチキャスト トラフィックを配信 します。明示的にデータを要求したアクティブなレシーバを含むネットワークセグメントだけが トラフィックを受信します。

デンスモードのインターフェイスと異なり、スパースモードのインターフェイスは、ダウンスト リームのルータから定期的に加入メッセージを受信する場合またはインターフェイスに直接接続 のメンバがある場合のみマルチキャスト ルーティング テーブルに追加されます。 LAN から転送 する場合、グループが認識しているRPがあれば、SM動作が行われます。その場合、パケットは カプセル化され、その RP に送信されます。 認識している RP がなければ、パケットは DM 方式 でフラッディングされます。 特定のソースからのマルチキャスト トラフィックが十分である場 合、レシーバのファースト ホップ ルータは、ソース ベースのマルチキャスト配信ツリーを構築 するために加入メッセージをソースに向けて送信できます。

PIM-SM は、共有ツリー上のデータ パケットを転送することによって、アクティブな送信元に関 する情報を配布します。 PIM-SM は少なくとも最初は共有ツリーを使用するので、ランデブー ポ イント(RP)を使用する必要があります。 RP は管理上メットワークで設定されている必要があ ります。 詳細については[、ランデブー](#page-1193-0) ポイント, (1114 ページ)を参照してください。

スパース モードでは、ルータは、トラフィックに対する明示的な要求がない限り、他のルータは グループのマルチキャストパケットを転送しないと見なします。ホストがマルチキャストグルー プに加入すると、直接接続されたルータは RP に PIM 加入メッセージを送信します。 RP はマル チキャスト グループを追跡します。 マルチキャスト パケットを送信するホストは、そのホスト

のファーストホップルータによってRPに登録されます。その後、RPは、ソースに加入メッセー ジを送信します。この時点で、パケットが共有配信ツリー上で転送されます。特定のソースから のマルチキャスト トラフィックが十分である場合、ホストのファースト ホップ ルータは、ソー ス ベースのマルチキャスト配信ツリーを構築するために加入メッセージをソースに向けて送信で きます。

送信元が RP に登録され、データは共有ツリーを下ってレシーバに転送されます。 エッジ ルータ は、RP を介してソースから共有ツリーでデータ パケットを受信するときに、そのソースについ て学習します。次に、エッジルータは、そのソースに向けて PIM (S, G) 加入メッセージを送信 します。 リバース パスに沿った各ルータは、RP アドレスのユニキャスト ルーティング メトリッ クをソース アドレスのメトリックと比較します。 送信元アドレスのメトリックの方が良い場合 は、ソースに向けて PIM (S,G) 加入メッセージを転送します。 RP のメトリックと同じ、または RP のメトリックの方が良い場合は、RP と同じ方向に PIM (S, G) 加入メッセージが送信されま す。 この場合、共有ツリーとソース ツリーは一致すると見なされます。

共有ツリーがソースとレシーバの間の最適なパスでない場合、ルータは動的にソース ツリーを作 成し、共有ツリーの下方向へのトラフィックフローを停止します。この動作は、ソフトウェアの デフォルトの動作です。 ネットワーク管理者は、**ip pim spt-threshold infinity** コマンドを使用し て、トラフィックを強制的に共有ツリー上で保持することができます。

PIM-SM は、WAN リンク付きのネットワークを含む、任意のサイズのネットワークに合わせて拡 大または縮小します。 明示的な加入メカニズムによって、不要なトラフィックが WAN リンクで フラッディングするのを防ぎます。

### 関連トピック

[既存のスパース](#page-1213-0) モード クラウドへの Auto-RP の追加, (1134 ページ) [単一スタティック](#page-1217-0) RP でのスパース モードの設定, (1138 ページ)

# スパース**-**デンス モード

インターフェイス上でスパースモードまたはデンスモードを設定すると、そのインターフェイス 全体にスパース性またはデンス性が適用されます。 ただし、環境によっては、単一リージョン内 の一部のグループについてはPIMをスパースモードで実行し、残りのグループについてはデンス モードで実行しなければならない場合があります。

デンス モードだけ、またはスパース モードだけをイネーブルにする代わりに、スパース - デンス モードをイネーブルにできます。この場合、グループがデンスモードであればインターフェイス はデンスモードとして処理され、グループがスパースモードであればインターフェイスはスパー ス モードとして処理されます。 インターフェイスがスパース - デンス モードである場合にグルー プをスパース グループとして処理するには、RP が必要です。

スパース - デンス モードを設定すると、ルータがメンバになっているグループにスパース性また はデンス性の概念が適用されます。

スパース-デンスモードのもう1つの利点は、Auto-RP情報をデンスモードで配信しながら、ユー ザ グループのマルチキャスト グループをスパース モード方式で使用できることです。 したがっ て、リーフ ルータ上にデフォルト RP を設定する必要はありません。

インターフェイスがデンス モードで処理される場合、次のいずれかの条件が満たされると、その インターフェイスはマルチキャスト ルーティング テーブルの発信インターフェイス リストに追 加されます。

• インターフェイス上にメンバまたは DVMRP ネイバーが存在する。

• PIM ネイバーが存在し、グループがプルーニングされていない。

インターフェイスがスパース モードで処理される場合、次のいずれかの条件が満たされると、そ のインターフェイスはマルチキャスト ルーティング テーブルの発信インターフェイス リストに 追加されます。

- インターフェイス上にメンバまたは DVMRP ネイバーが存在する。
- インターフェイス上の PIM ネイバーが明示的な加入メッセージを受信した。

### **PIM** のバージョン

PIMv2 は、PIMv1 と比べて次の点が改善されています。

- マルチキャスト グループごとに、複数のバックアップ ランデブー ポイント(RP)を持つア クティブな RP が 1 つ存在します。 この単一の RP で、PIMv1 内の同じグループにアクティ ブな RP が複数ある場合と同様の処理を行います。
- ·ブートストラップルータ (BSP)は耐障害性のある、自動化された RP ディスカバリ メカニ ズム、および配信機能を提供します。これらの機能により、ルータおよびマルチレイヤ ス イッチはグループ/RP マッピングを動的に取得できます。
- スパースモード(SM)およびデンスモード(DM)は、インターフェイスではなく、グルー プに関するプロパティです。

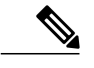

- SM または DM のいずれか一方だけでなく、SM-DM(スパース/デンス モー ド)を使用してください。 (注)
- PIM の Join メッセージおよびプルーニング メッセージを使用すると、複数のアドレス ファ ミリを柔軟に符号化できます。
- 現在以降の機能オプションを符号化するため、クエリーパケットではなく、より柔軟なhello パケット形式が使用されています。
- RPに送信される登録メッセージが、境界ルータによって送信されるか、あるいは指定ルータ によって送信されるかを指定します。
- PIM パケットは IGMP パケット内に格納されず、独立したパケットとして処理されます。

### 関連トピック

PIMv1 および PIMv2 [の相互運用性](#page-1185-0), (1106 ページ) PIMv1 および PIMv2 [の相互運用性に関するトラブルシューティング](#page-1245-0), (1166 ページ)

# <span id="page-1192-0"></span>**PIM** スタブ ルーティング

PIM スタブ ルーティング機能は、すべてのスイッチ ソフトウェア イメージで使用でき、エンド ユーザの近くにルーテッド トラフィックを移動することでリソースの使用状況を低減させます。

PIM スタブ ルーティング機能は、ディストリビューション レイヤとアクセス レイヤの間のマル チキャスト ルーティングをサポートします。 サポート対象の PIM インターフェイスは、アップ リンク PIM インターフェイスと PIM パッシブ インターフェイスの 2 種類です。 PIM パッシブ モードに設定されているルーテッド インターフェイスは、PIM 制御トラフィックの通過も転送も 行いません。通過させたり転送したりするのは IGMP トラフィックだけです。

PIMスタブルーティングを使用するネットワークでは、ユーザに対するIPトラフィックの唯一の 許容ルートは、PIM スタブ ルーティングを設定しているスイッチ経由です。 PIM 受動インター フェイスは、VLAN などのレイヤ 2 アクセス ドメイン、または他のレイヤ 2 デバイスに接続され ているインターフェイスに接続されます。 直接接続されたマルチキャスト(IGMP)レシーバお よび送信元だけが、レイヤ 2 アクセス ドメインで許可されます。 PIM 受動インターフェイスは、 受信した PIM 制御パケットを送信または処理しません。

PIM スタブ ルーティングを使用しているときは、IP マルチキャスト ルーティングを使用し、ス イッチだけを PIM スタブ ルータとして設定するように、分散ルータおよびリモート ルータを設 定する必要があります。 スイッチは分散ルータ間の伝送トラフィックをルーティングしません。 スイッチのルーテッドアップリンクポートも設定する必要があります。SVIの場合は、スイッチ のアップリンク ポートを使用できません。 SVI アップリンク ポートの PIM が必要な場合は、IP Services フィーチャ セットにアップグレードする必要があります。

(注)

また、PIM スタブ ルーティングをスイッチに設定するときは、EIGRP スタブ ルーティングも 設定する必要があります。

冗長 PIM スタブ ルータ トポロジーはサポートされません。 単一のアクセス ドメインにマルチ キャストトラフィックを転送している複数のPIMルータがある場合、冗長トポロジーが存在しま す。 PIM メッセージはブロックされ、PIM 資産および指定ルータ検出メカニズムは、PIM 受動イ ンターフェイスでサポートされません。PIMスタブ機能では、非冗長アクセスルータトポロジー だけがサポートされます。 非冗長トポロジーを使用することで、PIM 受動インターフェイスはそ のアクセス ドメインで唯一のインターフェイスおよび指定ルータであると想定します。

次の図では、スイッチ A ルーテッド アップリンク ポート 25 がルータに接続され、PIM スタブ ルーティングが VLAN 100 インターフェイスとホスト 3 でイネーブルになっています。 この設定 により、直接接続されたホストはマルチキャスト発信元 200.1.1.3 からトラフィックを受信できま す。

### 図 **79**:**PIM** スタブ ルータ設定

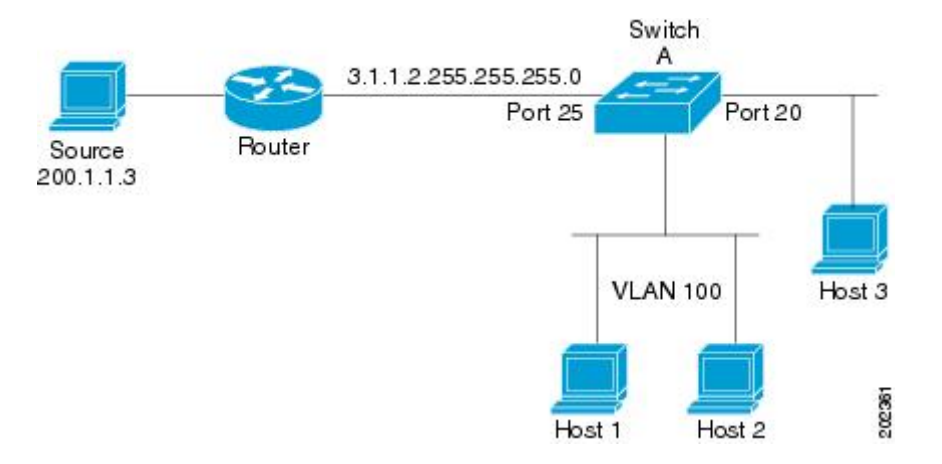

### 関連トピック

PIM スタブ [ルーティングのイネーブル化](#page-1204-0), (1125 ページ) 例:PIM スタブ [ルーティングのイネーブル化](#page-1246-0), (1167 ページ) 例:PIM スタブ [ルーティングの確認](#page-1246-1), (1167 ページ) PIM スタブ [ルーティングの設定に関する制約事項](#page-1186-0), (1107 ページ)

# **IGMP** ヘルパー

PIMスタブルーティングはルーティングされたトラフィックをエンドユーザの近くに移動させ、 ネットワーク トラフィックを軽減します。 スタブ ルータ(スイッチ)に IGMP ヘルパー機能を 設定する方法でもトラフィックを軽減できます。

**ipigmphelper-address***ip-address*インターフェイス コンフィギュレーション コマンドを使用してス タブルータ(スイッチ)を設定すると、スイッチによるネクストホップインターフェイスへのレ ポート送信をイネーブルにできます。ダウンストリームルータに直接接続されていないホストは アップストリーム ネットワークの送信元マルチキャスト グループに加入できます。 この機能が 設定されていると、マルチキャスト ストリームへの加入を求めるホストからの IGMP パケットは アップストリームのネクストホップ デバイスに転送されます。 アップストリームのセントラル ルータは、ヘルパーIGMPレポートまたはleaveを受信すると、そのグループの発信インターフェ イス リストからインターフェイスの追加または削除を行います。

# <span id="page-1193-0"></span>ランデブー ポイント

ランデブー ポイント (RP) は、デバイスが PIM (Protocol Independent Multicast) スパース モード (SM)で動作している場合にデバイスが実行するロールです。 RP が必要になるのは、PIM SM を実行しているネットワークだけです。 PIM-SM モデルでは、マルチキャスト データを明示的に 要求したアクティブなレシーバを含むネットワーク セグメントだけにトラフィックが転送されま

す。 マルチキャストデータの配信方法は、PIM デンス モード (PIM DM) とは対照的です。 PIM DMでは、マルチキャストトラフィックが最初にネットワークのすべてのセグメントにフラッディ ングされます。ダウンストリームネイバーを持たないルータ、または直接レシーバに接続されて いるルータは、不要なトラフィックをプルーニングします。

RPは、マルチキャストデータのソースとレシーバの接点として機能します。PIMSIMネットワー クでは、ソースが RP にトラフィックを送信する必要があります。 このトラフィックは、それか ら共有配信ツリーを下ってレシーバに転送されます。 デフォルトでは、レシーバのファースト ホップ デバイスがソースを認識すると、ソースに Join メッセージを直接送信し、ソースからレ シーバへのソース ベースの配信ツリーを作成します。 ソースとレシーバ間の最短パス内に RP が 配置されていない限り、このソース ツリーに RP は含まれません。

ほとんどの場合、ネットワークにおける RP の配置は複雑な判断を必要としません。 デフォルト では、RPが必要になるのは、ソースおよびレシーバとの新しいセッションを開始する場合だけで す。 その結果、RP では、トラフィックのフローまたは処理によるオーバーヘッドはほとんど発 生しません。 PIM バージョン 2 で実行される処理は PIM バージョン 1 よりも少なくなっていま す。これは、ソースを定期的に RP に登録するだけでステートを作成できるためです。

### 関連トピック

ランデブー [ポイントの設定](#page-1205-0), (1126 ページ)

### <span id="page-1194-0"></span>**Auto-RP**

PIM-SM の最初のバージョンでは、すべてのリーフ ルータ(ソースまたはレシーバに直接接続さ れたルータ)は、RPのIPアドレスを使用して手動で設定する必要がありました。このような設 定は、スタティックRP設定とも呼ばれます。スタティックRPの設定は、小規模のネットワーク では比較的容易ですが、大規模で複雑なネットワークでは困難を伴う可能性があります。

PIM-SM バージョン 1 の導入に続き、シスコは、Auto-RP 機能を備えた PIM-SM のバージョンを実 装しました。 Auto-RP は、PIM ネットワークにおけるグループから RP へのマッピングの配信を 自動化します。 Auto-RP には、次の利点があります。

- さまざまなグループにサービスを提供するために、ネットワーク内で複数の RP を設定する ことが比較的容易です。
- Auto-RP では、複数の RP 間で負荷を分散し、グループに加入するホストの場所に従って RP を配置できます。
- Auto-RP により、接続の問題の原因となる、矛盾した手動 RP 設定を回避できます。

複数の RP を使用して、異なるグループ範囲にサービスを提供したり、互いにバックアップとし ての役割を果たしたりできます。 Auto-RP が機能するためには、RP 通知メッセージを RP から受 信して競合を解決する RP マッピング エージェントとしてルータが指定されている必要がありま す。その場合、RPマッピングエージェントは、グループからRPへの一貫したマッピングを他の すべてのルータに送信します。 これにより、すべてのルータは、サポート対象のグループに使用 する RP を自動的に検出します。

(注)

PIM をスパース モードまたはデンス モードに設定し、Auto-RP を設定しない場合は、RP を静 的に設定する必要があります。

(注)

ルータ インターフェイスがスパース モードに設定されている場合、Auto-RP グループに対し てすべてのルータが1つのスタティックアドレスで設定されているときは、引き続きAuto-RP グループを使用できます。

Auto-RP が機能するためには、RP 通知メッセージを RP から受信して競合を解決する RP マッピ ング エージェントとしてルータが指定されている必要があります。 その後、RP マッピング エー ジェントは、デンス モード フラッディングにより、グループから RP への一貫したマッピングを 他のすべてのルータに送信するようになります。 これにより、すべてのルータは、サポート対象 のグループに使用するRPを自動的に検出します。インターネット割り当て番号局(IANA)は、 224.0.1.39と224.0.1.40という2つのグループアドレスをAuto-RP用に割り当てています。Auto-RP の利点の 1 つは、指定した RP に対するすべての変更は、RP であるルータ上で設定するだけで、 リーフルータ上で設定する必要がないことです。Auto-RPのもう1つの利点は、ドメイン内でRP アドレスのスコープを設定する機能を提供することです。スコーピングを設定するには、Auto-RP アドバタイズメントに許容されている存続可能時間(TTL)値を定義します。

RP の各設定方式には、それぞれの長所、短所、および複雑度のレベルがあります。 従来の IP マ ルチキャスト ネットワーク シナリオにおいては、Auto-RP を使用して RP を設定することを推奨 します。Auto-RP は、設定が容易で、十分にテストされており、安定しているためです。 代わり の方法として、スタティック RP、Auto-RP、およびブートストラップ ルータを使用して RP を設 定することもできます。

### 関連トピック

[新規インターネットワークでの](#page-1209-0) Auto-RP の設定, (1130 ページ) 例:[Auto-RP](#page-1247-0) の設定, (1168 ページ) Auto-RP および BSR [の設定に関する制約事項](#page-1186-1), (1107 ページ)

### **Auto-RP** のスパース **-** デンス モード

Auto-RP の前提条件として、**ippim sparse-dense-mode** インターフェイス コンフィギュレーション コマンドを使用してすべてのインターフェイスをスパース-デンスモードで設定する必要がありま す。 スパース - デンス モードで設定されたインターフェイスは、マルチキャスト グループの動作 モードに応じてスパース モードまたはデンス モードで処理されます。 マルチキャスト グループ 内に既知の RP が存在する場合、インターフェイスはスパース モードで処理されます。 グループ 内に既知の RP が存在しない場合、デフォルトでは、インターフェイスはデンス モードで処理さ れ、このインターフェイス上にデータがフラッディングされます (デンス モード フォールバッ クを回避することもできます。「ConfiguringBasic IPMulticast」モジュールを参照してください)。

Auto-RP を正常に実装し、224.0.1.39 および 224.0.1.40 以外のグループがデンス モードで動作する ことを回避するには、「シンク RP」(「ラスト リゾート RP」とも呼ばれます)を設定すること

を推奨します。 シンク RP は、ネットワーク内に実際に存在するかどうかわからない静的に設定 された RP です。 デフォルトでは、Auto-RP メッセージはスタティック RP 設定よりも優先される ため、シンク RP の設定は Auto-RP の動作と干渉しません。 未知のソースや予期しないソースを アクティブにできるため、ネットワーク内の可能なすべてのマルチキャストグループにシンクRP を設定することを推奨します。 ソースの登録を制限するように設定された RP がない場合は、グ ループがデンス モードに戻り、データがフラッディングされる可能性があります。

### <span id="page-1196-0"></span>ブートストラップ ルータ

PIM-SM バージョン2 では、Auto-RP に続いてブートストラップ ルータ (BSP) と呼ばれるもう1 つの RP 選択モデルが導入されました。 BSR は、RP 機能およびグループの RP 情報のリレーに候 補ルータを使用するという点において Auto-RP と同様に動作します。 RP 情報は、PIM メッセー ジ内で伝送される BSR メッセージを通じて配信されます。 PIM メッセージは、PIM ルータから PIM ルータへ移動するリンクローカル マルチキャスト メッセージです。 この RP 情報を配布する シングル ホップ方式により、BSR では TTL スコーピングを使用できません。 BSR は、デンス モード動作に戻るリスクを冒さず、ドメイン内でスコーピング機能を提供しないこと以外は、RP と同様に実行します。

# 関連トピック

候補 BSR [の設定](#page-1227-0), (1148 ページ) [例:候補](#page-1248-0) BSR の設定, (1169 ページ) Auto-RP および BSR [の設定に関する制約事項](#page-1186-1), (1107 ページ)

### **PIM** ドメイン境界

IP マルチキャストの普及に伴い、PIMv2 ドメインと別の PIMv2 ドメインが境界を挟んで隣接する 場合が増えています。 2 つのドメインは同じ RP、BSR、候補 RP、候補 BSR のセットを共有して いないことが多いため、PIMv2 BSR メッセージがドメインの内外に流れないようにする必要があ ります。メッセージのドメイン境界通過を許可すると、通常のBSR選択メカニズムに悪影響が及 んだり、境界に位置するすべてのドメインで単一の BSR が選択されたり、候補 RP アドバタイズ メントが混在し、間違ったドメイン内で RP が選択されたりします。

### 関連トピック

PIM [ドメイン境界の定義](#page-1223-0), (1144 ページ)

# マルチキャスト転送

マルチキャストトラフィックの転送は、マルチキャスト対応ルータによって行われます。このよ うなルータは、すべてのレシーバにトラフィックを配信するために、IP マルチキャストがネット ワーク上でたどるパスを制御する配信ツリーを作成します。

マルチキャスト トラフィックは、すべてのソースをグループ内のすべてのレシーバに接続する配 信ツリー上で、ソースからマルチキャストグループに流れます。このツリーは、すべてのソース で共有できます(共有ツリー)。または、各ソースに個別の配信ツリーを作成することもできま す(ソース ツリー)。 共有ツリーは一方向または双方向です。

ソース ツリーと共有ツリーの構造を説明する前に、マルチキャスト ルーティング テーブルで使 用する表記について触れておきます。 これらの表記には次のものが含まれます。

• (S, G) = (マルチキャスト グループ G のユニキャスト ソース, マルチキャスト グループ G)

• (\*, G) = (マルチキャスト グループ G のすべてのソース, マルチキャスト グループ G)

(S, G) という表記 (「S カンマ G」と読みます) は、最短パス ツリーの列挙です。S はソースの IP アドレス、G はマルチキャスト グループ アドレスを表します。

共有ツリーは (\*, G) で表されます。ソース ツリーは (S, G) で表され、常にソースでルーティング されます。

### マルチキャスト配信のソース ツリー

マルチキャスト配信ツリーの最も単純な形式は、ソース ツリーです。 ソース ツリーは、ソース ホストをルートとし、ネットワークを介してレシーバに接続するスパニングツリーを形成するブ ランチを持ちます。このツリーはネットワーク上での最短パスを使用するため、最短パスツリー (SPT)とも呼ばれます。

次の図に、ソース(ホストA)をルートとし、2つのレシーバ(ホストBおよびホストC)に接 続するグループ 224.1.1.1 の SPT の例を示します。

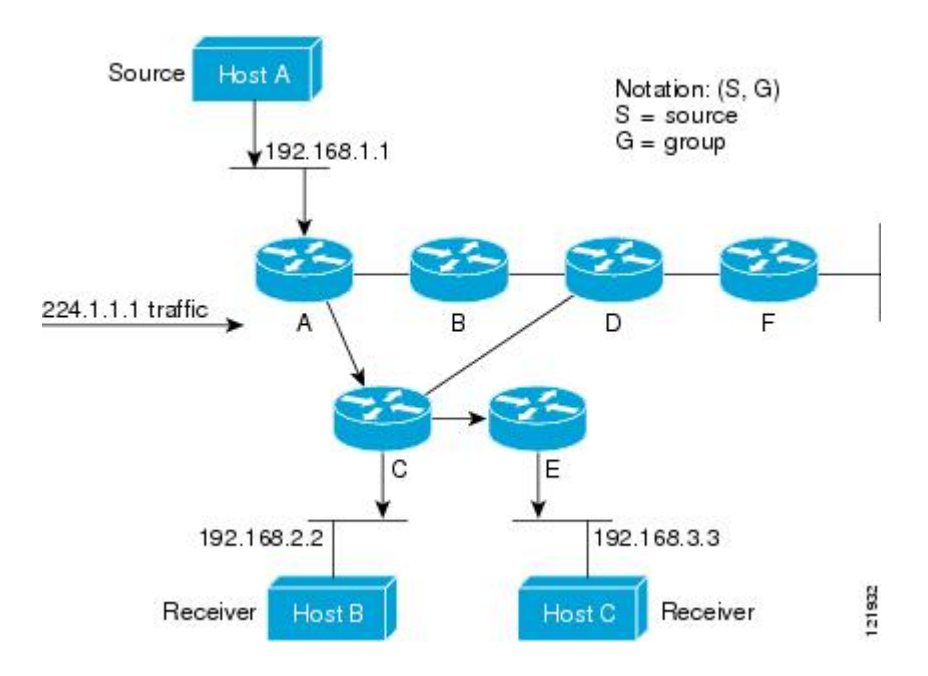

標準表記を使用すると、図の例の SPT は (192.168.1.1, 224.1.1.1) となります。

(S, G) という表記は、各グループに送信する個々のソースに個別の SPT が存在することを意味し ます。

### <span id="page-1198-0"></span>マルチキャスト配信の共有ツリー

ソースをルートとするソース ツリーとは異なり、共有ツリーはネットワーク内の選択されたポイ ントに配置された単一の共通ルートを使用します。この共有されたルートは、ランデブーポイン ト(RP)と呼ばれます。

[マルチキャスト配信の共有ツリー](#page-1198-0) に、ルータ D にルートが配置されたグループ 224.2.2.2 の共有 ツリーを示します。この共有ツリーは単方向です。 ソース トラフィックは、ソース ツリー上の RP に向けて送信されます。 このトラフィックは、次に RP から共有ツリーを下方向に転送され、 すべてのレシーバに到達します(レシーバがソースと RP の間に配置されていない場合は、直接 サービスが提供されます)。

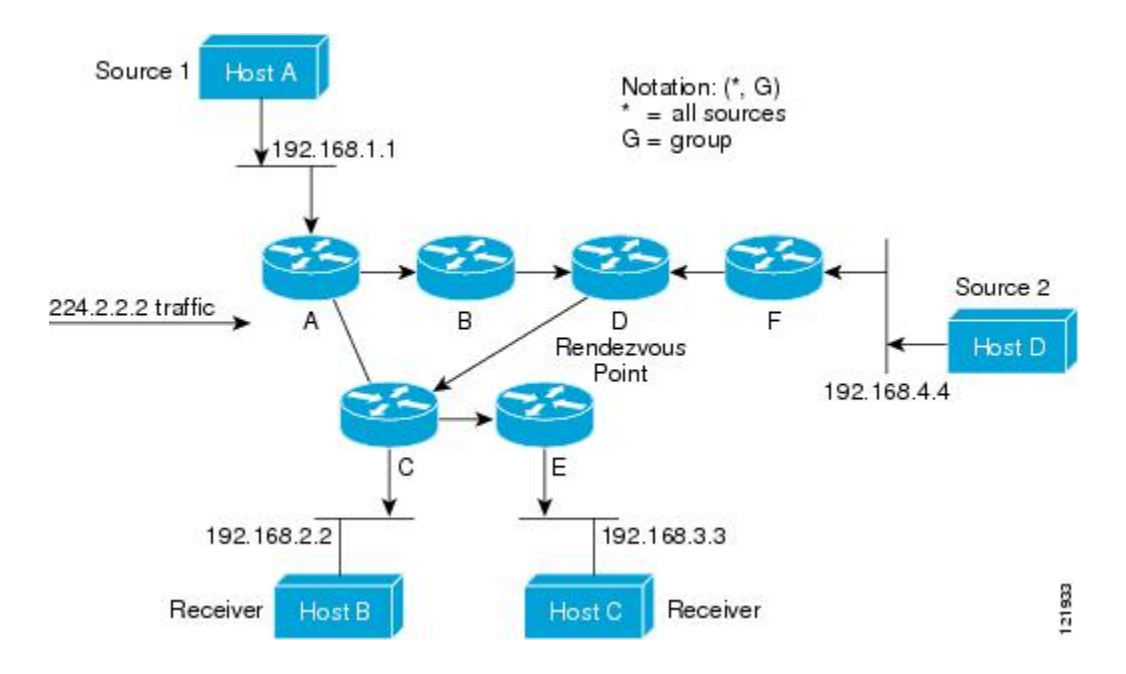

この例では、ソース(ホスト A およびホスト D)からのマルチキャスト トラフィックがルート (ルータ D)に移動した後に共有ツリーから2つのレシーバ (ホストBおよびホスト C)へと到 達します。マルチキャスト グループ内のすべての送信元が一般的な共有ツリーを使用するため、 (\*, G) というワイルドカード表記(「アスタリスク、カンマ、G」と読みます)でそのツリーを表 します。 この場合、\* はすべてのソースを意味し、G はマルチキャスト グループを表します。 し たがって、[マルチキャスト配信の共有ツリー](#page-1198-0) の共有ツリーは (\*, 224.2.2.2) と表記します。

ソースツリーと共有ツリーは、どちらもループフリーです。ツリーが分岐する場所でのみ、メッ セージが複製されます。マルチキャストグループのメンバは常に加入または脱退する可能性があ るため、配信ツリーを動的に更新する必要があります。 特定のブランチに存在するすべてのアク ティブ レシーバが特定のマルチキャスト グループに対してトラフィックを要求しなくなると、 ルータは配信ツリーからそのブランチをプルーニングし、そのブランチから下方向へのトラフィッ ク転送を停止します。そのブランチの特定のレシーバがアクティブになり、マルチキャストトラ フィックを要求すると、ルータは配信ツリーを動的に変更し、トラフィック転送を再開します。

### ソース ツリーの利点

ソースツリーには、ソースとレシーバの間に最適なパスを作成するという利点があります。この 利点により、マルチキャスト トラフィックの転送におけるネットワーク遅延を最小限に抑えるこ とができます。ただし、この最適化は代償を伴います。ルータがソースごとにパス情報を維持す る必要があるのです。 何千ものソース、何千ものグループが存在するネットワークでは、この オーバーヘッドがすぐにルータ上でのリソースの問題につながる可能性があります。 ネットワー ク設計者は、マルチキャストルーティングテーブルのサイズによるメモリ消費について考慮する 必要があります。

### 共有ツリーの利点

共有ツリーには、各ルータにおいて要求されるステートの量が最小限に抑えられるという利点が あります。 この利点により、共有ツリーだけが許容されるネットワークの全体的なメモリ要件が 緩和されます。 共有ツリーの欠点は、特定の状況でソースとレシーバの間のパスが最適パスでは なくなり、パケット配信に遅延を生じる可能性があることです。 たとえば、上の図のホスト A (ソース1)とホスト 2 (レシーバ) 間の最短パスはルータAとルータBです。共有ツリーのルー トとしてルータ D を使用するため、トラフィックはルータ A、B、D、そして次に C を通過する 必要があります。ネットワーク設計者は、共有ツリー専用環境を実装する際にランデブー ポイン ト(RP)の配置を慎重に考慮する必要があります。

ユニキャスト ルーティングでは、トラフィックは、ネットワーク上でソースから宛先ホストまで の単一パスに沿ってルーティングされます。 ユニキャスト ルータは、ソース アドレスを考慮せ ず、宛先アドレスおよびその宛先へのトラフィックの転送方法だけを考慮します。 ルータは、 ルーティング テーブル全体をスキャンして宛先アドレスを取得し、適正なインターフェイスから 宛先の方向へユニキャスト パケットのコピーを転送します。

マルチキャスト転送では、ソースは、マルチキャストグループアドレスによって表される任意の ホスト グループにトラフィックを送信します。 マルチキャスト ルータは、どの方向が(ソース へ向かう)アップストリーム方向で、どの方向(1 方向または複数の方向)が(レシーバへ向か う)ダウンストリーム方向であるかを決定する必要があります。複数のダウンストリームパスが ある場合、ルータはパケットを複製し、それを適切なダウンストリーム パス(最善のユニキャス ト ルート メトリック)で下方向に転送します。これらのパスがすべてであるとは限りません。 レシーバの方向ではなく、ソースから遠ざかる方向へのマルチキャスト トラフィック転送は、 Reverse Path Forwarding (RPF) と呼ばれます。 RPF については、次の項を参照してください。

### **PIM** 共有ツリーおよびソース ツリー

デフォルトでは、グループのメンバーで受信されるデータは、RP でルーティングされた単一の データ配信ツリーを経由して、送信側からグループに送られます。

次の図に、このタイプの共有配信ツリーを示します。 送信側からのデータは、RP に配信され、 その共有ツリーに加入しているグループ メンバに配布されます。

図 **80**:共有ツリーおよびソース ツリー(最短パスツリー)

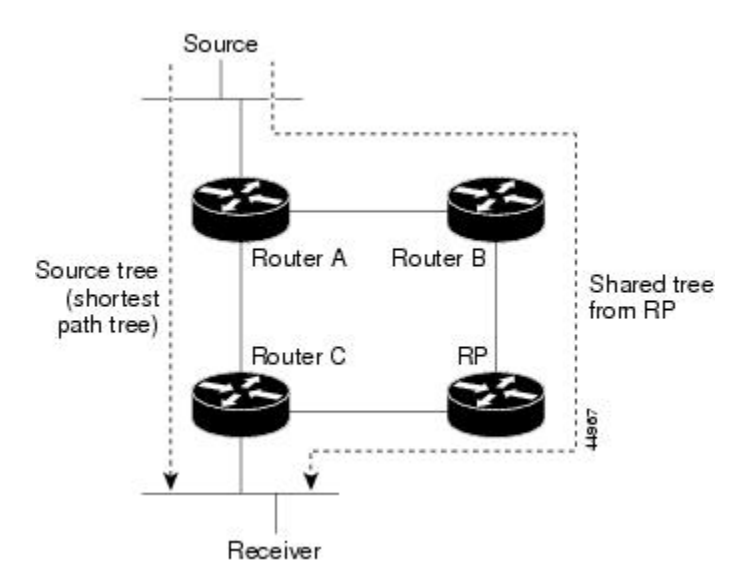

データ レートによって保証されている場合は、送信元でルーティングされるデータ配信ツリー を、共有ツリーのリーフルータ(ダウンストリーム接続がないルータ)で使用できます。このタ イプの配信ツリーは、SPTまたはソースツリーと呼ばれます。デフォルトでは、ソフトウェアが 送信元から最初のデータ パケットを受信すると、ソース ツリーにスイッチします。

共有ツリーからソース ツリーへの移動プロセスは、次のとおりです。

- **1** レシーバがグループに加入します。リーフ ルータ C は Join メッセージを RP に向けて送信し ます。
- **2** RP はルータ C とのリンクを発信インターフェイス リストに格納します。
- **3** 送信元がデータを送信します。ルータAはデータをカプセル化して登録メッセージに格納し、 RP に送信します。
- **4** RP はデータをルータ C に向けて共有ツリーの下方向に転送し、送信元に向けて Join メッセー ジを送信します。この時点で、データはルータCに2回着信する可能性があります(カプセ ル化されたデータ、およびネイティブ状態のデータ)。
- **5** データがネイティブ状態(カプセル化されていない状態)で着信すると、RP は登録停止メッ セージをルータ A に送信します。
- **6** デフォルトでは、最初のデータ パケット受信時に、ルータ C が Join メッセージを送信元に送 信するよう要求します。
- **7** ルータ C が(S, G)でデータを受信すると、ルータ C は共有ツリーの上位方向にある送信元に prune メッセージを送信します。
- **8** RP が(S, G)の発信インターフェイスからルータ C へのリンクを削除します。 RP は送信元に 向けてプルーニング メッセージを送信します。

送信元および RP に join および prune メッセージが送信されます。 これらのメッセージはホップ 単位で送信され、送信元または RP へのパス上にある各 PIM デバイスで処理されます。 register お よび register-stop メッセージは、ホップバイホップで送信されません。 これらのメッセージは、 送信元に直接接続されている指定ルータによって送信され、グループの RP によって受信されま す。

グループへ送信する複数の送信元で、共有ツリーが使用されます。 共有ツリー上に存在するよう に、PIM デバイスを設定できます。

最初のデータ パケットがラスト ホップ ルータに着信すると、共有ツリーからソース ツリーへと 変更されます。 この変更は、**ippim spt-threshold** グローバル コンフィギュレーション コマンドを 使用して設定したしきい値によって異なります。

SPT には共有ツリーよりも多くのメモリが必要ですが、遅延が短縮されます。 SPT の使用を延期 することもできます。 リーフ ルータを SPT にすぐ移動せず、トラフィックがしきい値に最初に 到達したあとで移動するように指定できます。

PIM リーフ ルータが、指定グループの SPT に加入する時期を設定できます。 送信元の送信速度 が指定速度(キロビット/秒)以上の場合、マルチレイヤ スイッチは PIM Join メッセージを送信 元に向けて送信し、ソース ツリー(SPT)を構築します。 送信元からのトラフィック速度がしき い値を下回ると、リーフルータは共有ツリーに再び切り替わり、プルーニングメッセージを送信 元に送信します。

SPTしきい値を適用するグループを指定するには、グループリスト(標準アクセスリスト)を使 用します。 値 0 を指定する場合、またはグループ リストを使用しない場合、しきい値はすべての グループに適用されます。

### 関連トピック

PIM 最短パス [ツリーの使用の延期](#page-1231-0), (1152 ページ)

### リバース パス フォワーディング

ユニキャスト ルーティングでは、トラフィックは、ネットワーク上でソースから宛先ホストまで の単一パスに沿ってルーティングされます。 ユニキャスト ルータは、ソース アドレスを考慮せ ず、宛先アドレスおよびその宛先へのトラフィックの転送方法だけを考慮します。 ルータは、 ルーティング テーブル全体をスキャンして宛先ネットワークを取得し、適正なインターフェイス から宛先の方向へユニキャスト パケットのコピーを転送します。

マルチキャスト転送では、ソースは、マルチキャストグループアドレスによって表される任意の ホスト グループにトラフィックを送信します。 マルチキャスト ルータは、どの方向が(ソース へ向かう)アップストリーム方向で、どの方向(1 方向または複数の方向)が(レシーバへ向か う)ダウンストリーム方向であるかを決定する必要があります。複数のダウンストリームパスが ある場合、ルータはパケットを複製し、それを適切なダウンストリーム パス(最善のユニキャス ト ルート メトリック)で下方向に転送します。これらのパスがすべてであるとは限りません。 レシーバの方向ではなく、ソースから遠ざかる方向へのマルチキャスト トラフィック転送は、 ReversePathForwarding(RPF)と呼ばれます。 RPF は、マルチキャスト データグラムの転送に使 用されるアルゴリズムです。

Protocol Independent Multicast (PIM) は、ユニキャストルーティング情報を使用して、レシーバか らソースへ向かうリバースパスに沿って配信ツリーを作成します。その後、マルチキャストルー タは、その配信ツリーに沿ってソースからレシーバにパケットを転送します。 RPF は、マルチ キャスト転送における重要な概念です。 RPF により、ルータは、配信ツリーの下方向へ正しくマ ルチキャスト トラフィックを転送できます。 RPF は、既存のユニキャスト ルーティング テーブ ルを使用して、アップストリーム ネイバーとダウンストリーム ネイバーを決定します。 ルータ は、アップストリームインターフェイスで受信した場合にのみ、マルチキャストパケットを転送 します。 この RPF チェックにより、配信ツリーがループフリーであることを保証できます。

### **RPF** チェック

マルチキャストパケットがルータに到達すると、ルータはそのパケットに対してRPFチェックを 実行します。RPFチェックが成功すると、パケットが転送されます。そうでない場合、パケット はドロップされます。

ソース ツリーを下方向へ流れるトラフィックに対する RPF チェック手順は次のとおりです。

- **1** ルータは、ユニキャスト ルーティング テーブルでソース アドレスを検索して、ソースへのリ バース パス上にあるインターフェイスにパケットが到達したかどうかを判定します。
- **2** ソースに戻すインターフェイスにパケットが到達した場合、RPF チェックは成功し、マルチ キャスト ルーティング テーブル エントリの発信インターフェイス リストに示されているイン ターフェイスからパケットが転送されます。
- **3** ステップ 2 で RPF チェックに失敗した場合は、パケットがドロップされます。

図に、RPF チェックの失敗例を示します。

#### 図 **81**:**RPF** チェックの失敗

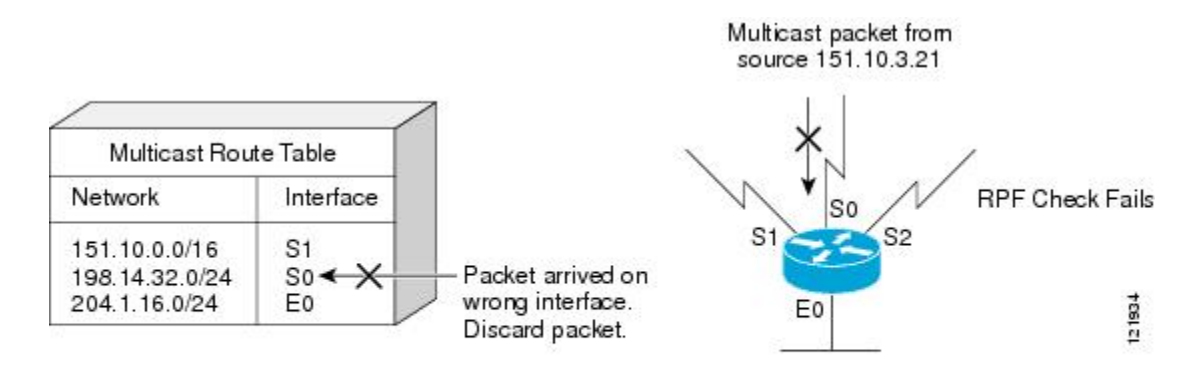

図に示すように、ソース 151.10.3.21 からのマルチキャスト パケットはシリアル インターフェイ ス0(S0)上で受信されています。ユニキャストルートテーブルのチェック結果は、このルータ が 151.10.3.21 にユニキャスト データを転送するために使用するインターフェイスは S1 であるこ

### 統合プラットフォーム コンフィギュレーション ガイド、**Cisco IOS Release 15.2(3) E**(**Catalyst 3560-CX** お よび **2960 CX** スイッチ)

とを示しています。 パケットはインターフェイス S0 に到達しているため、このパケットは廃棄 されます。

図に RPF チェックの成功例を示します。

#### 図 **82**:**RPF** チェックの成功

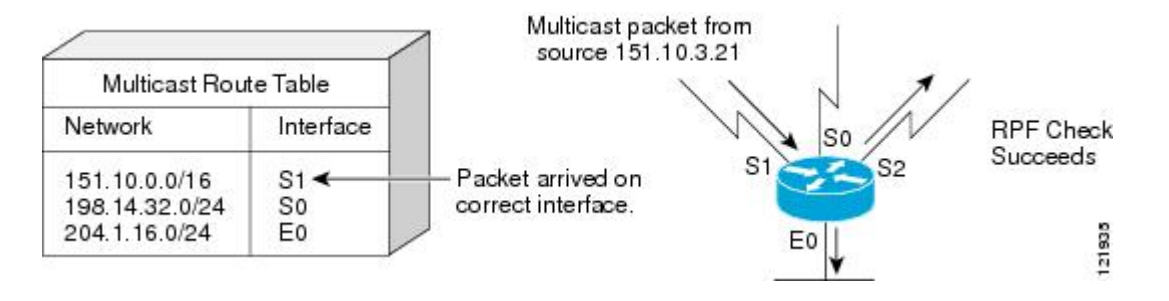

この例では、マルチキャスト パケットはインターフェイス S1 に到達しています。 ルータはユニ キャストルーティングテーブルを参照し、S1が適正なインターフェイスであることを知ります。 RPF チェックが成功し、パケットが転送されます。

# **PIM** ルーティングのデフォルト設定

次の表に、スイッチの PIM ルーティングのデフォルト設定を示します。

表 **106**:マルチキャスト ルーティングのデフォルト設定

| 機能             | デフォルト設定             |
|----------------|---------------------|
| マルチキャスト ルーティング | すべてのインターフェイスでディセーブル |
| PIMのバージョン      | バージョン 2             |
| $PIM \div - F$ | モードは未定義             |
| PIM スタブ ルーティング | 未設定                 |
| PIM RP アドレス    | 未設定                 |
| PIMドメイン境界      | ディセーブル              |
| PIM マルチキャスト境界  | なし。                 |
| 候補 BSR         | ディセーブル              |
| 候補 RP          | ディセーブル              |
| SPT しきい値レート    | $0 \text{ kb/s}$    |

■ 統合プラットフォーム コンフィギュレーション ガイド、<mark>Cisco IOS Release 15.2(3) E</mark> (**Catalyst 3560-CX** および **2960 CX** スイッチ)

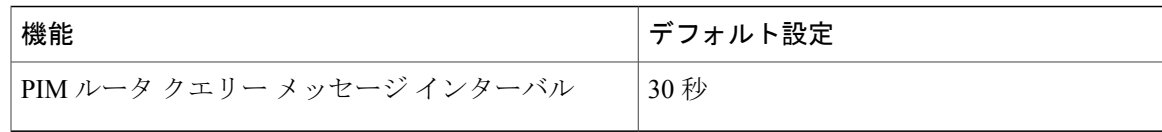

# **PIM** の設定方法

# <span id="page-1204-0"></span>**PIM** スタブ ルーティングのイネーブル化

この手順は任意です。

# 手順の概要

- **1. enable**
- **2. configureterminal**
- **3. interface***interface-id*
- **4. ip pim passive**
- **5. end**
- **6. show ip pim interface**
- **7. show running-config**
- **8. copy running-config startup-config**

# 手順の詳細

 $\mathbf I$ 

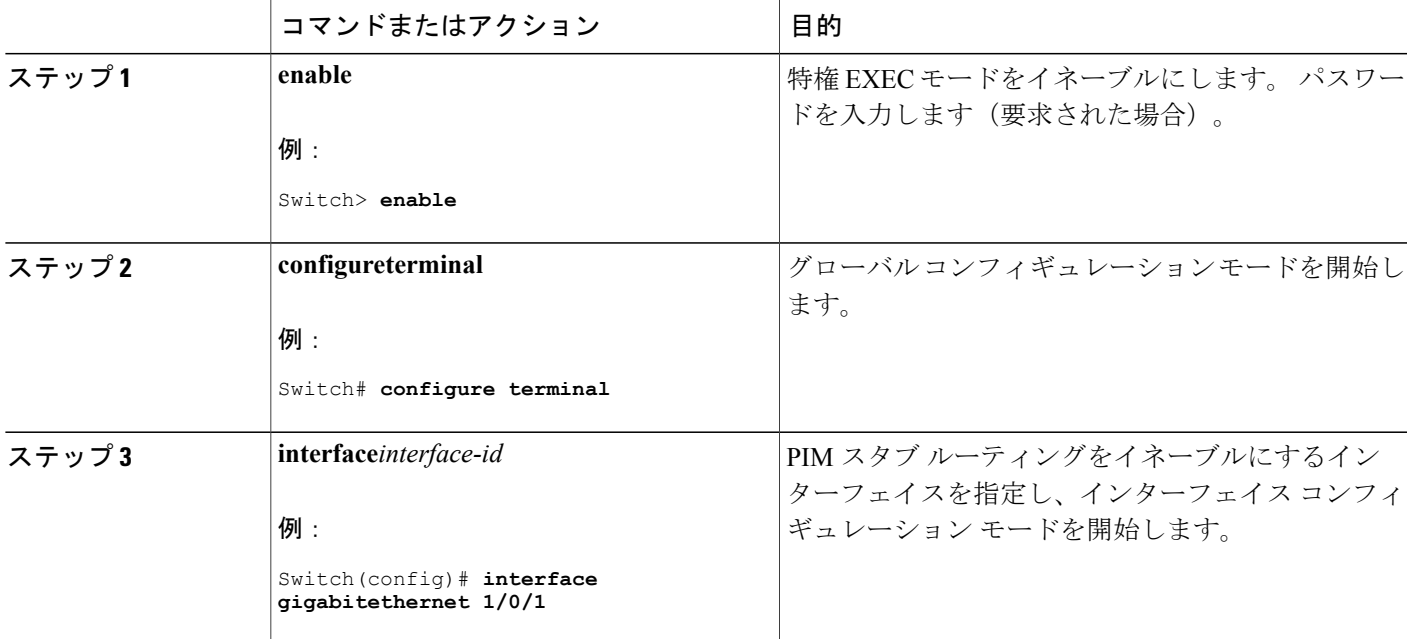

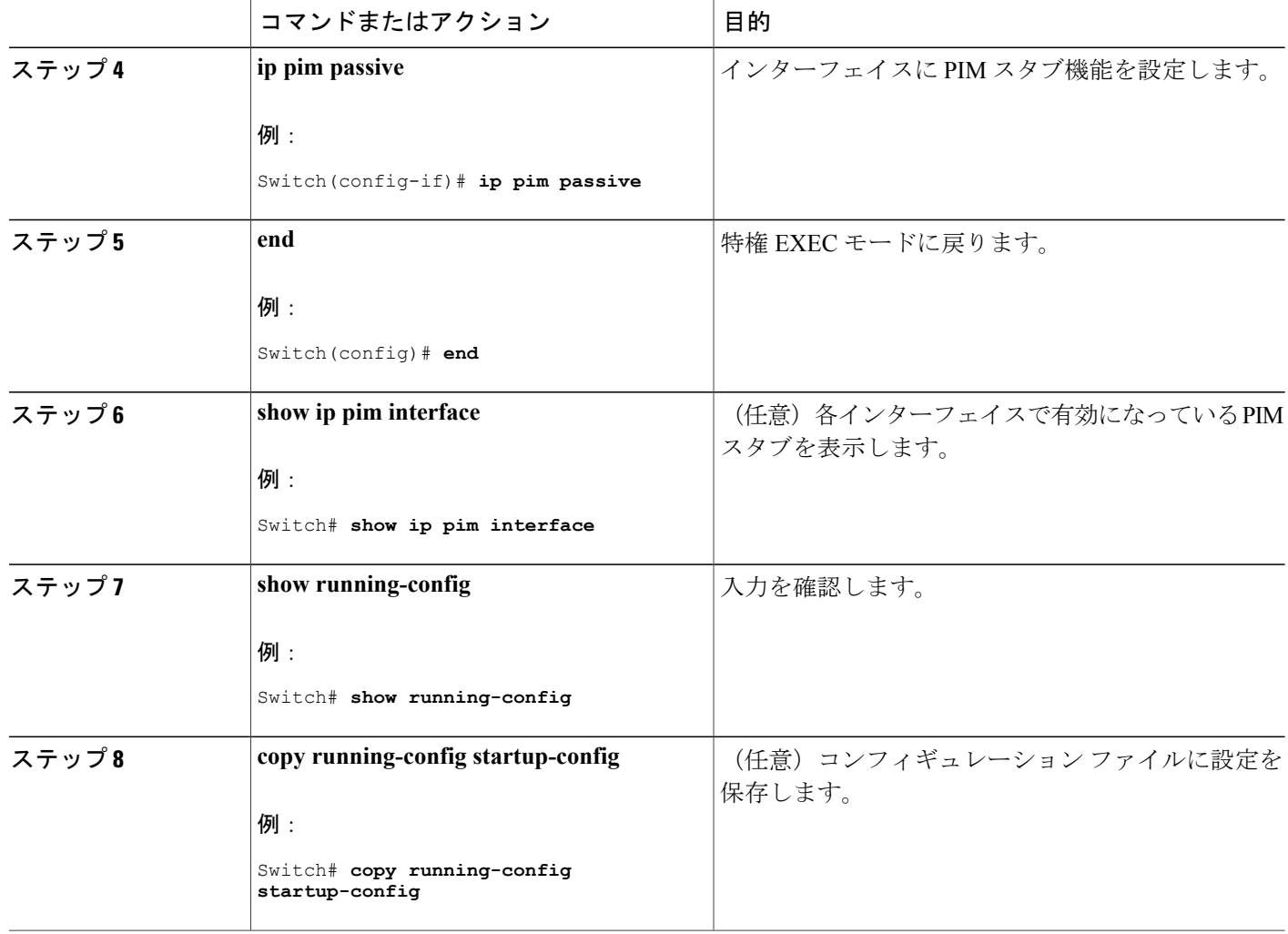

PIM スタブ [ルーティング](#page-1192-0), (1113 ページ) 例:PIM スタブ [ルーティングのイネーブル化](#page-1246-0), (1167 ページ) 例:PIM スタブ [ルーティングの確認](#page-1246-1), (1167 ページ) PIM スタブ [ルーティングの設定に関する制約事項](#page-1186-0), (1107 ページ)

# <span id="page-1205-0"></span>ランデブー ポイントの設定

インターフェイスがスパース - デンス モードで、グループをスパース グループとして扱う場合に は、ランデブー ポイント (RP) を設定する必要があります。 次の方法を使用できます。

• RP をマルチキャスト グループに手動で割り当てる

- PIMv1 から独立した、以下を含むスタンドアロンとしてのシスコ独自のプロトコル
	- 新規インターネットワークでの自動 RP の設定
	- 既存のスパースモード クラウドへの自動 RP の追加
	- 問題のある RP への Join メッセージの送信禁止
	- 着信 RP アナウンスメント メッセージのフィルタリング
- Internet Engineering Task Force (IETF) の標準追跡プロトコルの使用 (PIMv2 BSR の設定を含 む)

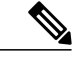

動作中の PIM バージョン、およびネットワーク内のルータ タイプに応じて、自動 RP、BSR、 またはこれらを組み合わせて使用できます。 ネットワーク内の異なるバージョンの PIM を利 用する方法については、PIMv1およびPIMv2[の相互運用性](#page-1185-0), (1106ページ)を参照してくださ い。 (注)

### 関連トピック

[ランデブー](#page-1193-0) ポイント, (1114 ページ)

# マルチキャスト グループへの **RP** の手動割り当て

ダイナミック メカニズム (自動 RP や BSR など) を使用してグループのランデブー ポイント (RP)を取得する場合、RP を手動で割り当てる必要はありません。

マルチキャストトラフィックの送信側は、送信元の先頭ホップルータ(指定ルータ)から受信し て RP に転送される登録メッセージを通し、自身の存在をアナウンスします。 マルチキャスト パ ケットの受信側は RP を使用し、マルチキャスト グループに加入します。この場合は、明示的な Join メッセージが使用されます。

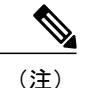

RPはマルチキャストグループのメンバーではなく、マルチキャスト送信元およびグループメ ンバーの合流地点として機能します。

アクセス リストで定義される複数のグループに、単一の RP を設定できます。 グループに RP が 設定されていない場合、マルチレイヤスイッチはデンスとしてグループに応答し、デンスモード の PIM 技術を使用します。

この手順は任意です。

# 手順の概要

- **1. enable**
- **2. configureterminal**
- **3. ip pim rp-address***ip-address* [*access-list-number*] [**override**]
- **4. access-list***access-list-number* {**deny** | **permit**} *source* [*source-wildcard*]
- **5. end**
- **6. show running-config**
- **7. copy running-config startup-config**

# 手順の詳細

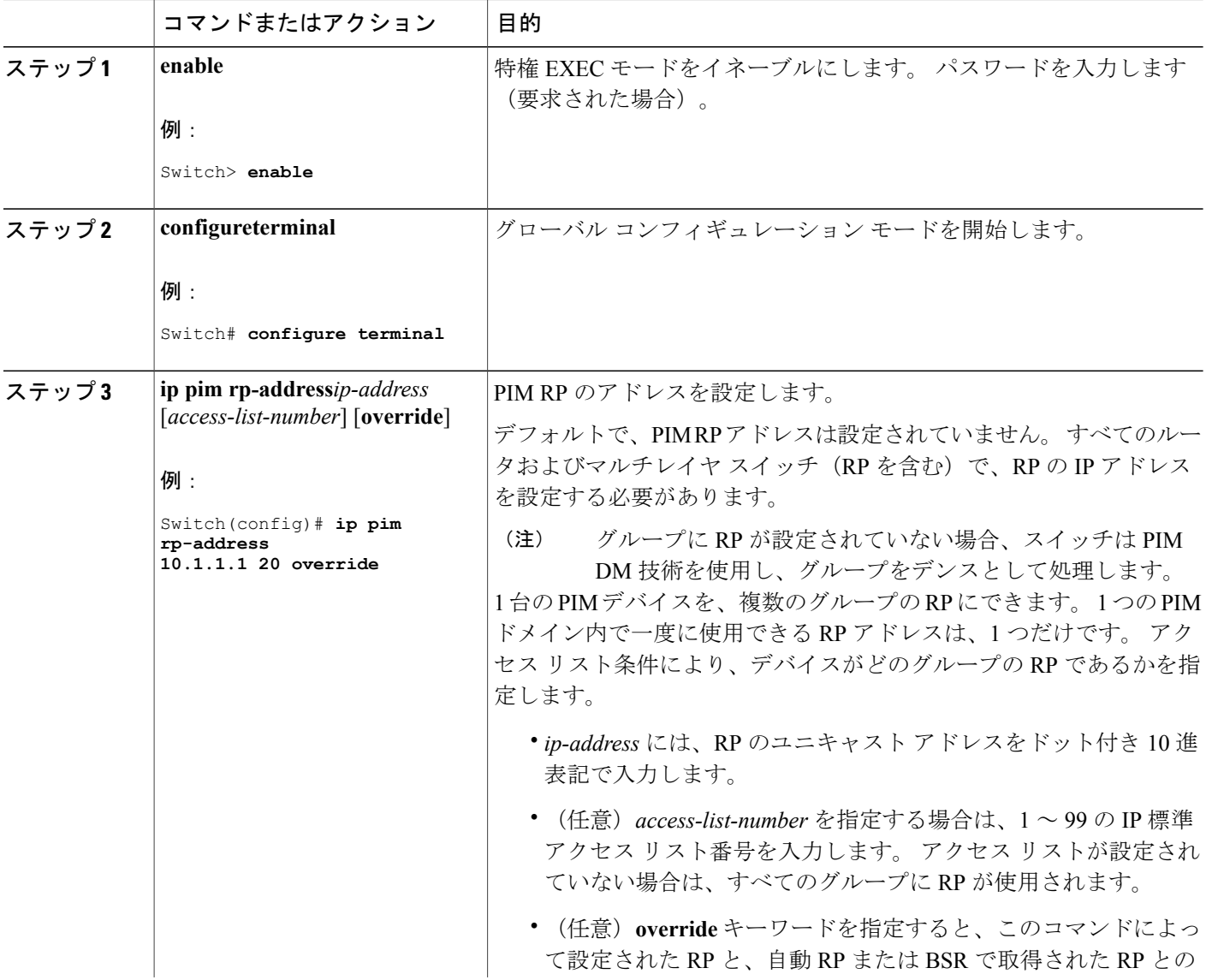

 $\mathbf l$ 

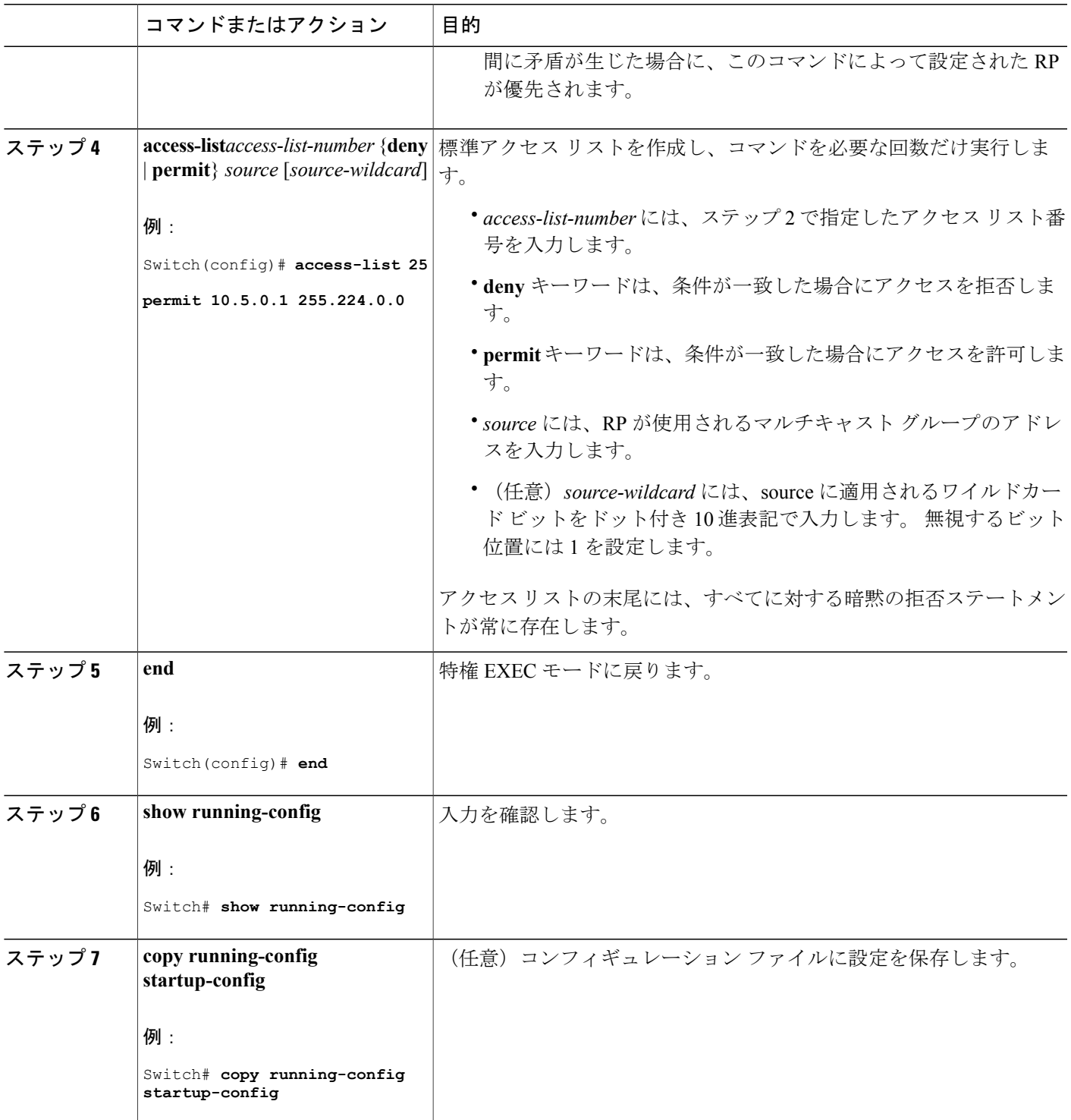

 $\overline{\mathsf{I}}$ 

[例:マルチキャスト](#page-1247-1) グループへの RP の手動割り当て, (1168 ページ)

### <span id="page-1209-0"></span>新規インターネットワークでの **Auto-RP** の設定

新規インターネットワーク内に自動 RP を設定している場合は、すべてのインターフェイスが SM-DM に設定されるため、デフォルトの RP は不要です。

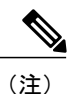

PIM ルータをローカル グループの RP として設定する場合は、次の手順のステップ 3 を省略し ます。

## 手順の概要

- **1. enable**
- **2. show running-config**
- **3. configureterminal**
- **4. ip pim send-rp-announce***interface-id***scope***ttl***group-list***access-list-number***interval***seconds*
- **5. access-list***access-list-number* {**deny** | **permit**} *source* [*source-wildcard*]
- **6. ip pim send-rp-discovery scope***ttl*
- **7. end**
- **8. show running-config**
- **9. show ip pim rp mapping**
- **10. show ip pim rp**
- **11. copy running-config startup-config**

# 手順の詳細

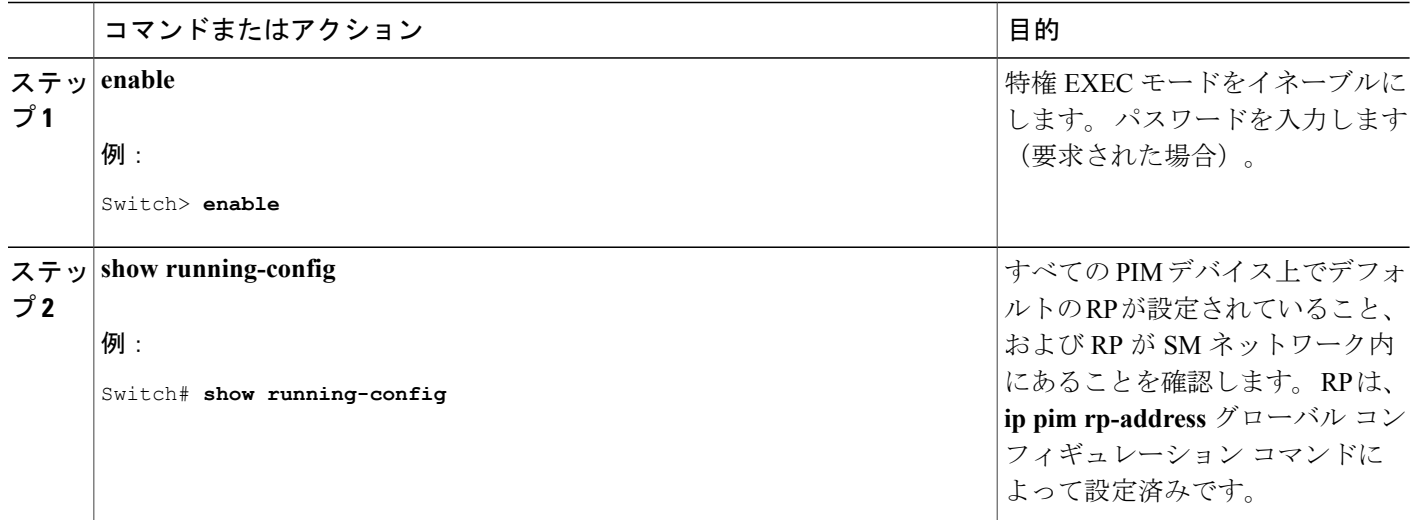

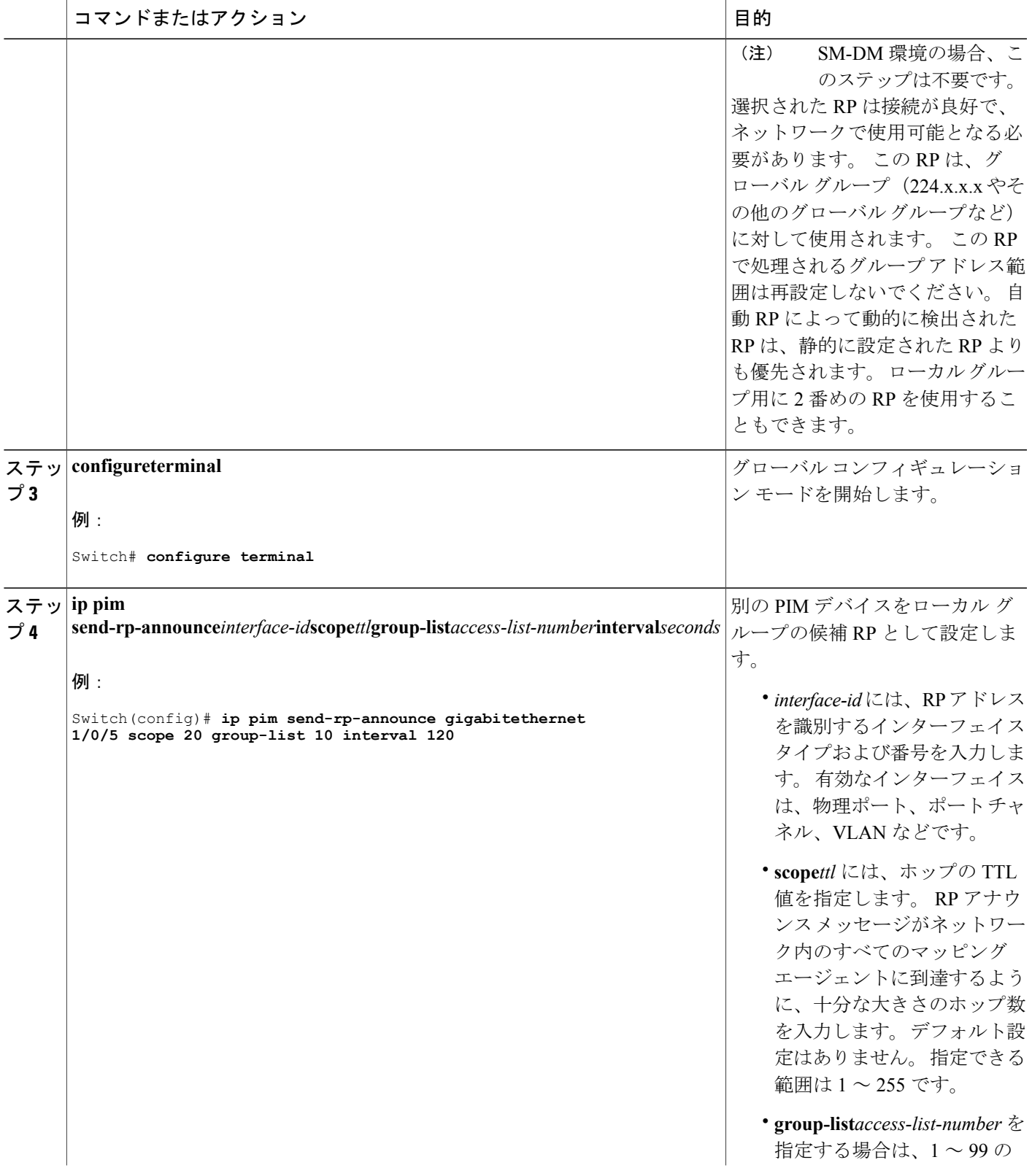

 $\overline{\mathsf{I}}$ 

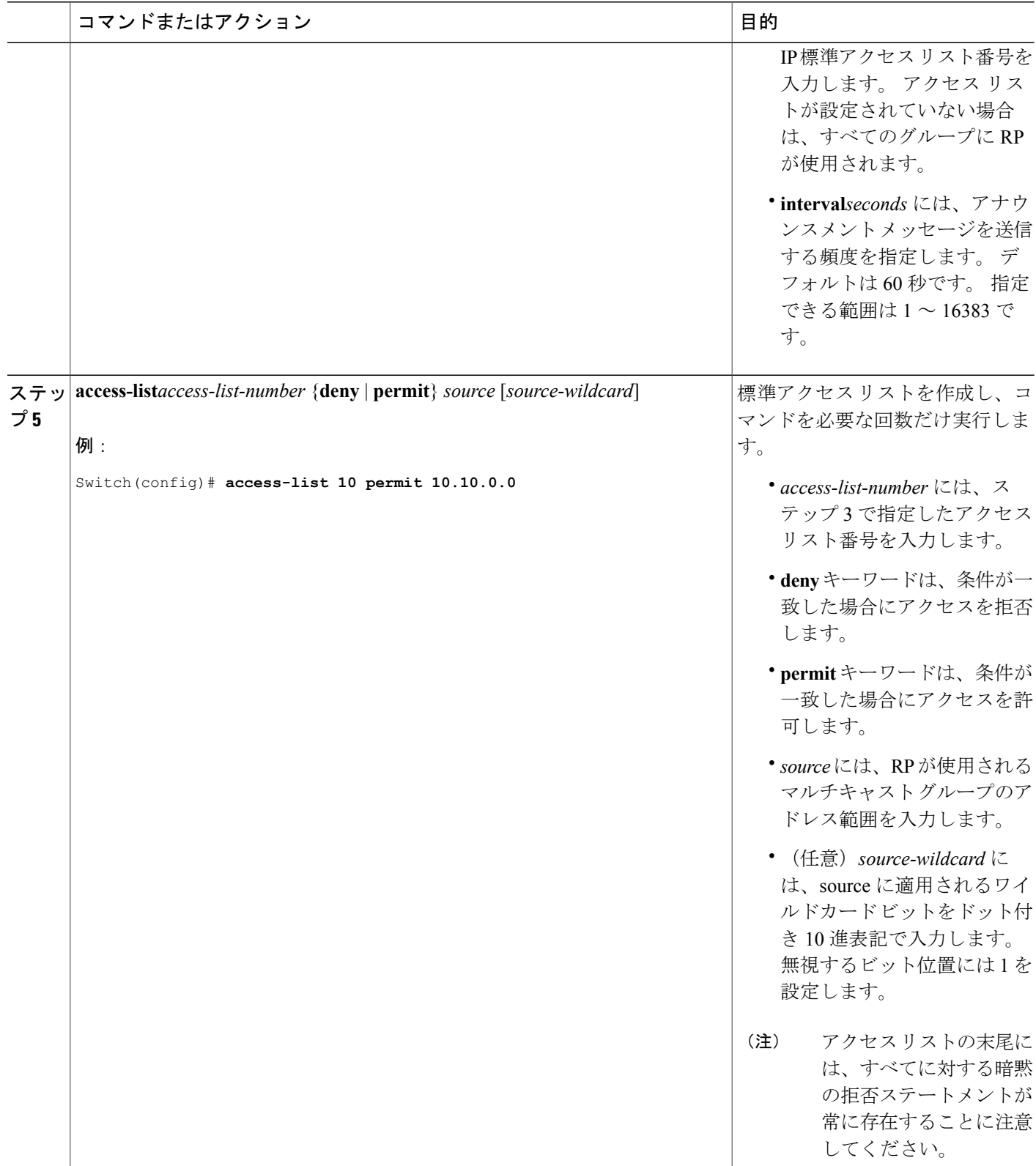

 $\overline{\phantom{a}}$ 

T

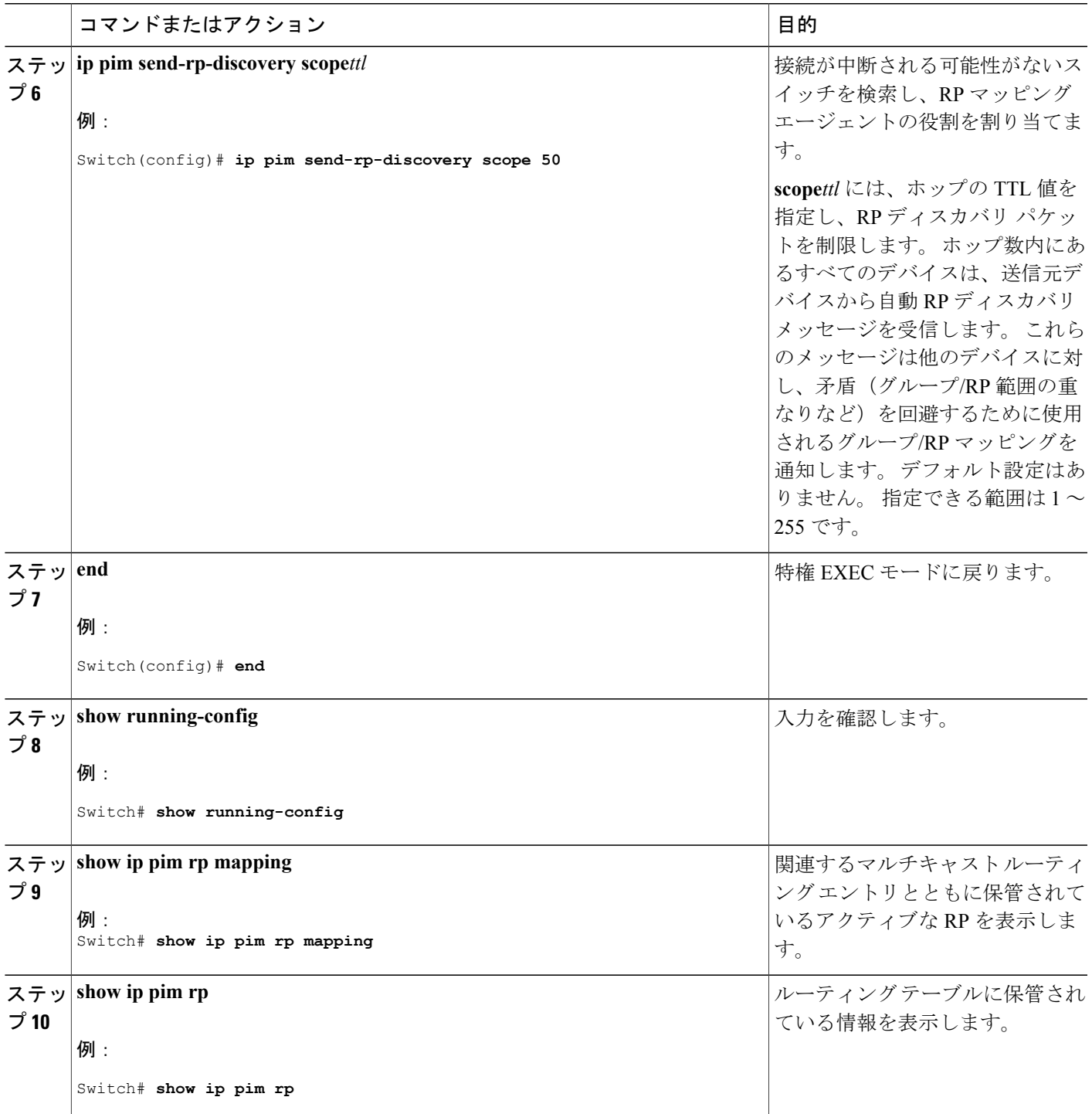

 $\overline{\mathsf{I}}$ 

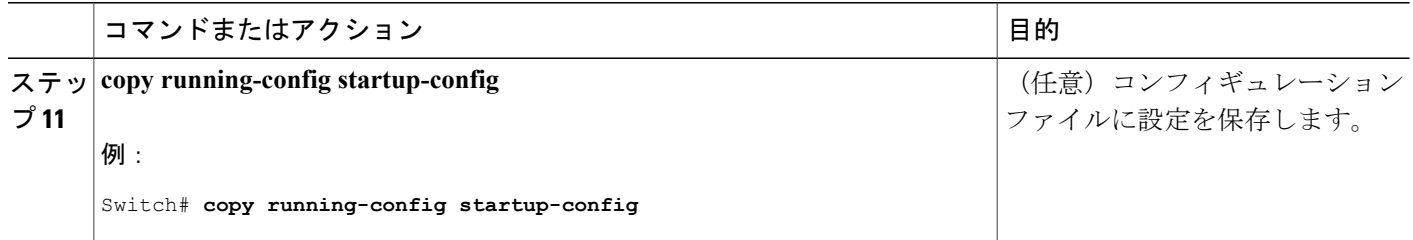

[Auto-RP](#page-1194-0),  $(1115 \sim -\gamma)$ 例:[Auto-RP](#page-1247-0) の設定, (1168 ページ) Auto-RP および BSR [の設定に関する制約事項](#page-1186-1), (1107 ページ)

# <span id="page-1213-0"></span>既存のスパース モード クラウドへの **Auto-RP** の追加

ここでは、最初に自動 RP を既存の SM クラウドに導入し、既存のマルチキャスト インフラスト ラクチャができるだけ破壊されないようにする方法について説明します。 この手順は任意です。

# 手順の概要

- **1. enable**
- **2. show running-config**
- **3. configureterminal**
- **4. ip pim send-rp-announce***interface-id***scope***ttl***group-list***access-list-number***interval***seconds*
- **5. access-list***access-list-number* {**deny** | **permit**} *source* [*source-wildcard*]
- **6. ip pim send-rp-discovery scope***ttl*
- **7. end**
- **8. show running-config**
- **9. show ip pim rp mapping**
- **10. show ip pim rp**
- **11. copy running-config startup-config**

# 手順の詳細

 $\overline{\mathsf{I}}$ 

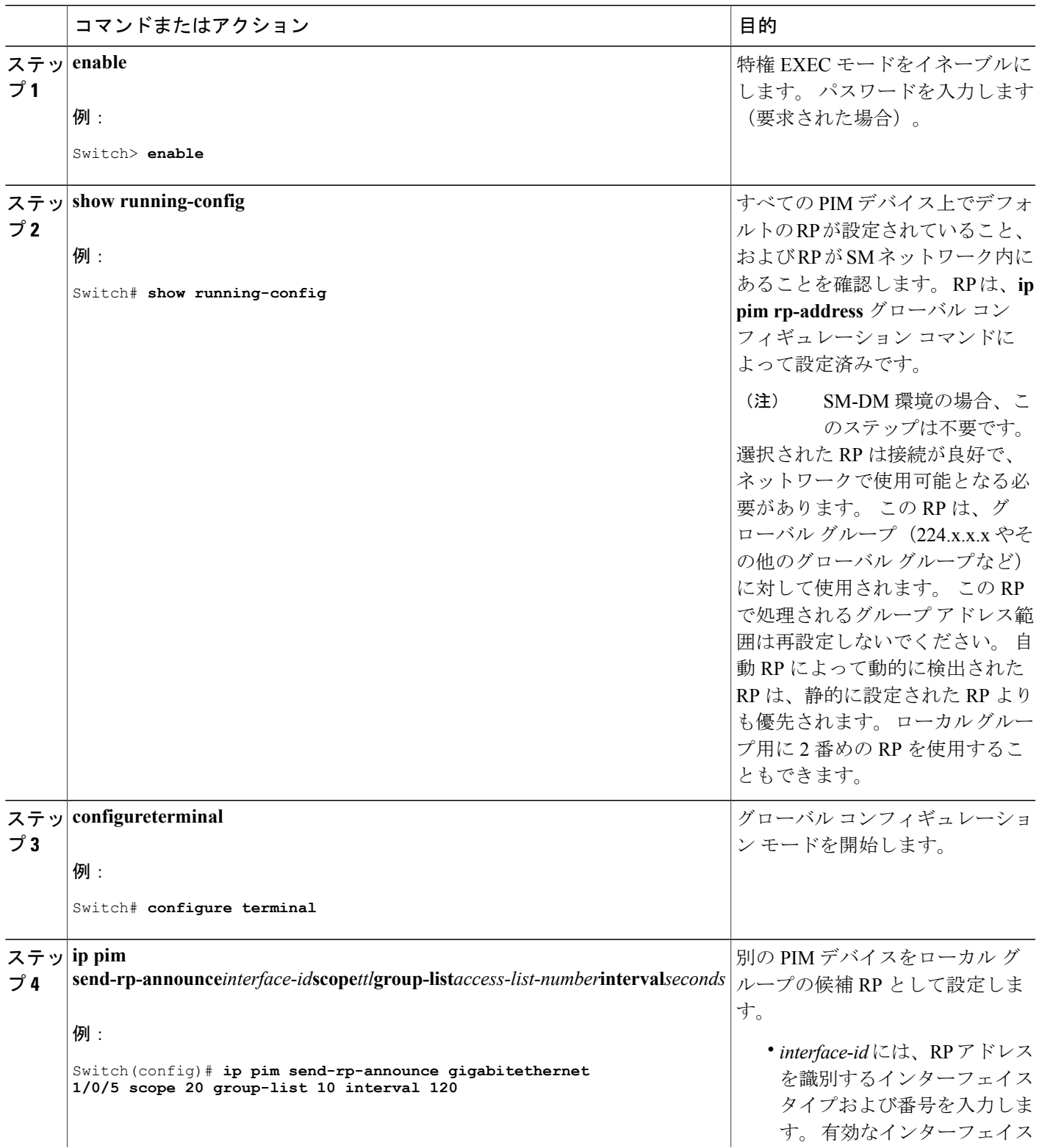

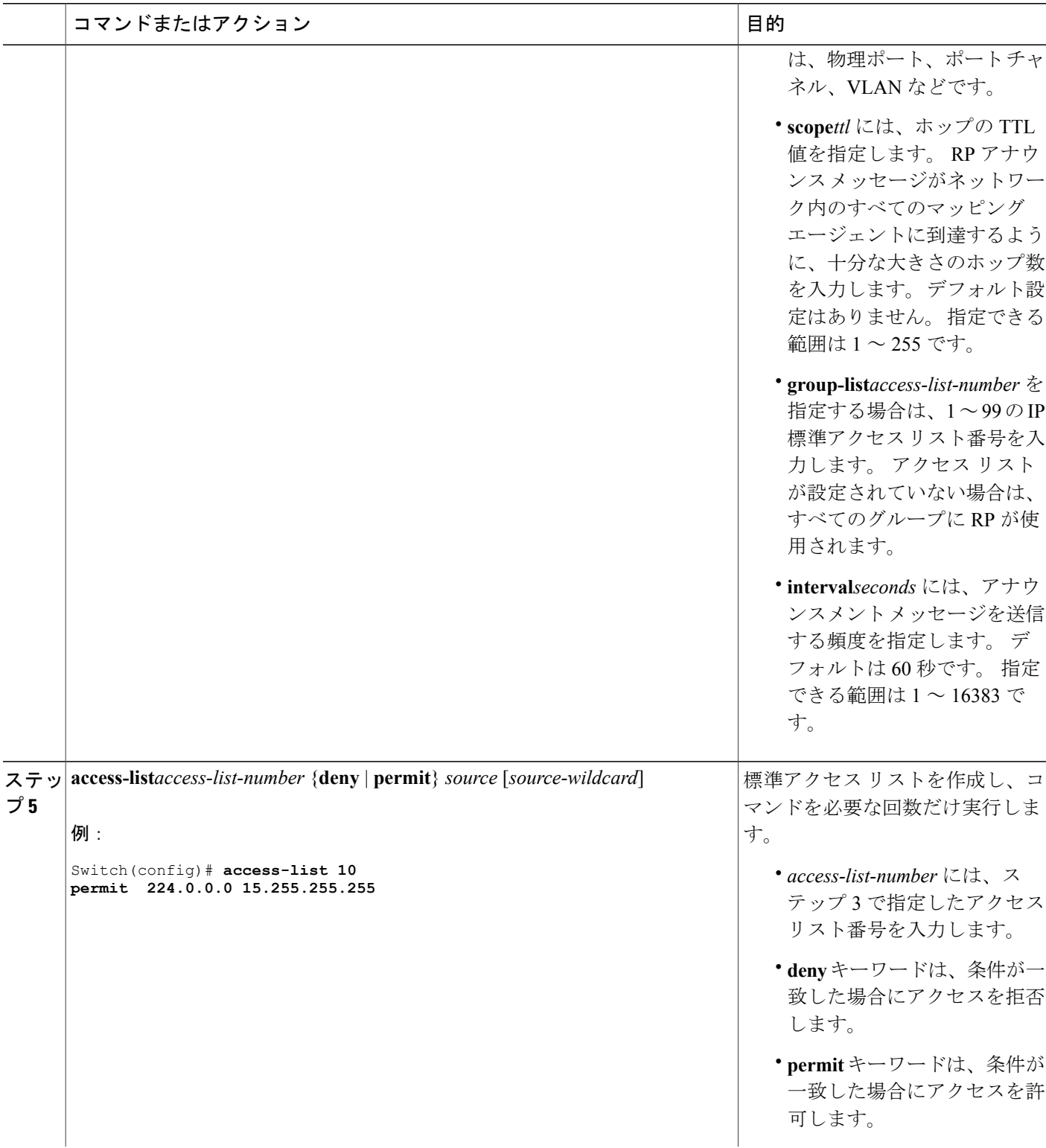

 $\overline{\phantom{a}}$ 

T

██ 統合プラットフォーム コンフィギュレーション ガイド、<mark>Cisco IOS Release 15.2(3) E</mark> (**Catalyst 3560-CX** および **2960 CX** スイッチ)

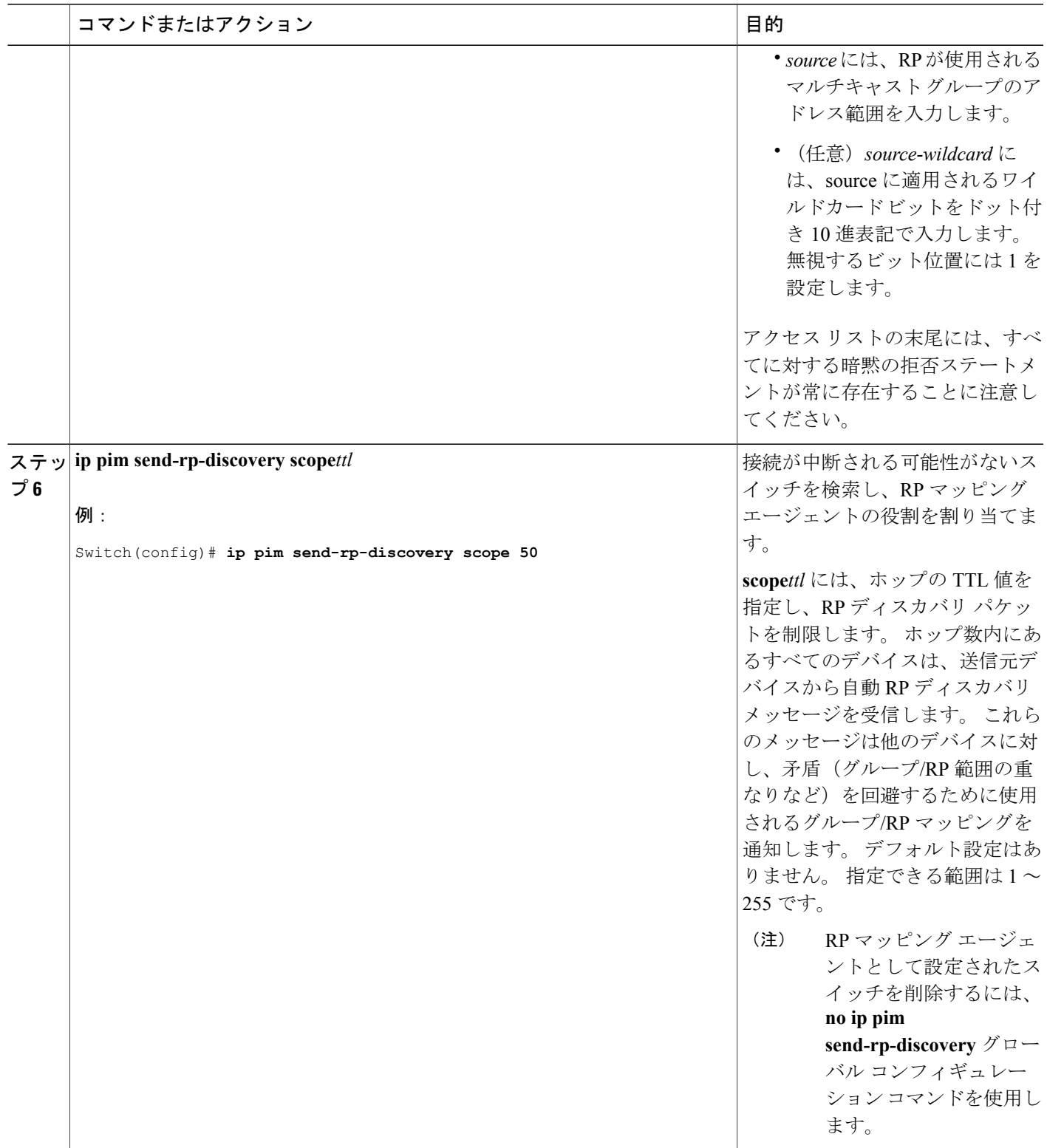

 $\overline{\mathsf{I}}$ 

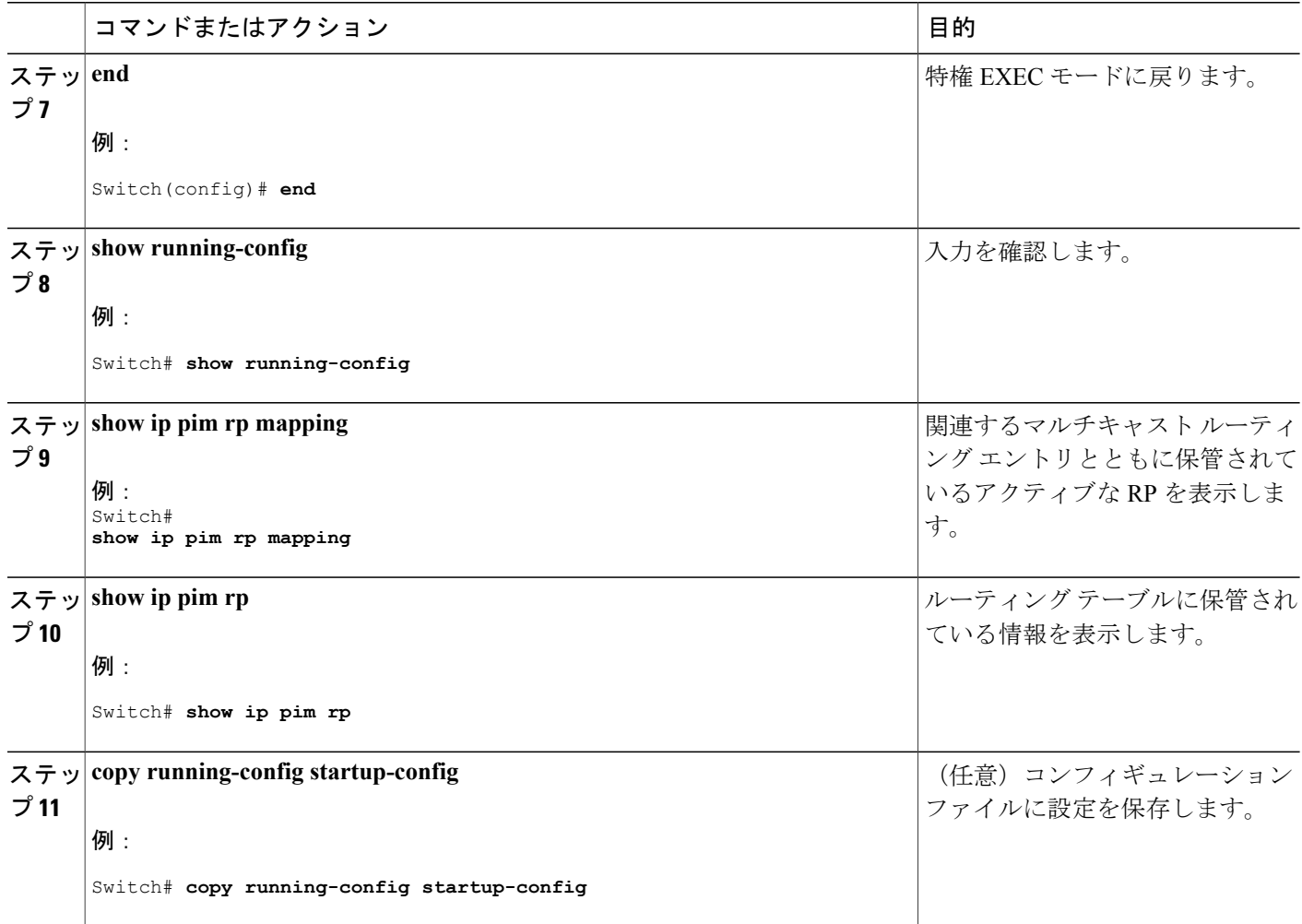

PIM [スパース](#page-1189-0) モード(PIM-SM), (1110 ページ)

# <span id="page-1217-0"></span>単一スタティック **RP** でのスパース モードの設定

ランデブーポイント (RP) は Protocol Independent Multicast Sparse Mode (PIM-SM) を実行してい るネットワークで必要です。 PIM-SM でトラフィックは、明示的にマルチキャスト データを要求 したアクティブなレシーバを持つネットワーク セグメントにのみ転送されます。

ここでは、単一のスタティック RP を使用したスパース モードの設定方法について説明します。

## はじめる前に

単一のスタティック RP を使用してスパース モードを設定するときに必要なすべてのアクセス リ ストは、設定作業を開始する前に設定しておく必要があります。

# 手順の概要

- **1. enable**
- **2. configureterminal**
- **3. ipmulticast-routing** [**distributed**]
- **4. interface***typenumber*
- **5. ippimsparse-mode**
- **6.** IP マルチキャストを使用するすべてのインターフェイスでステップ 1 ~ 5 を繰り返します。
- **7. exit**
- **8. ippimrp-address***rp-address* [*access-list*] [**override**]
- **9. end**
- **10. showippimrp** [**mapping**] [*rp-address*]
- **11. showipigmpgroups** [*group-name* | *group-address*|*interface-typeinterface-number*] [**detail**]
- **12. showipmroute**
- **13. copy running-config startup-config**

## 手順の詳細

Г

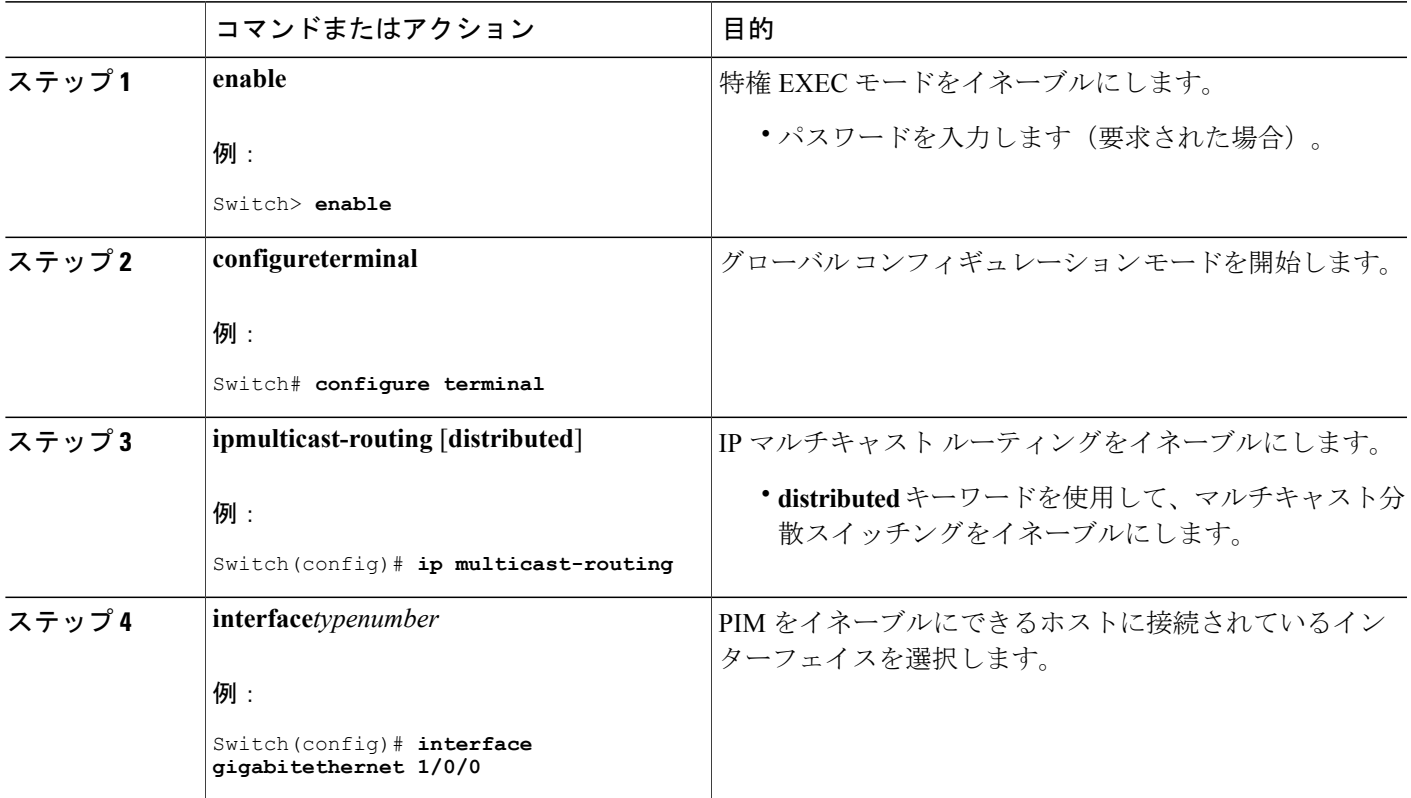

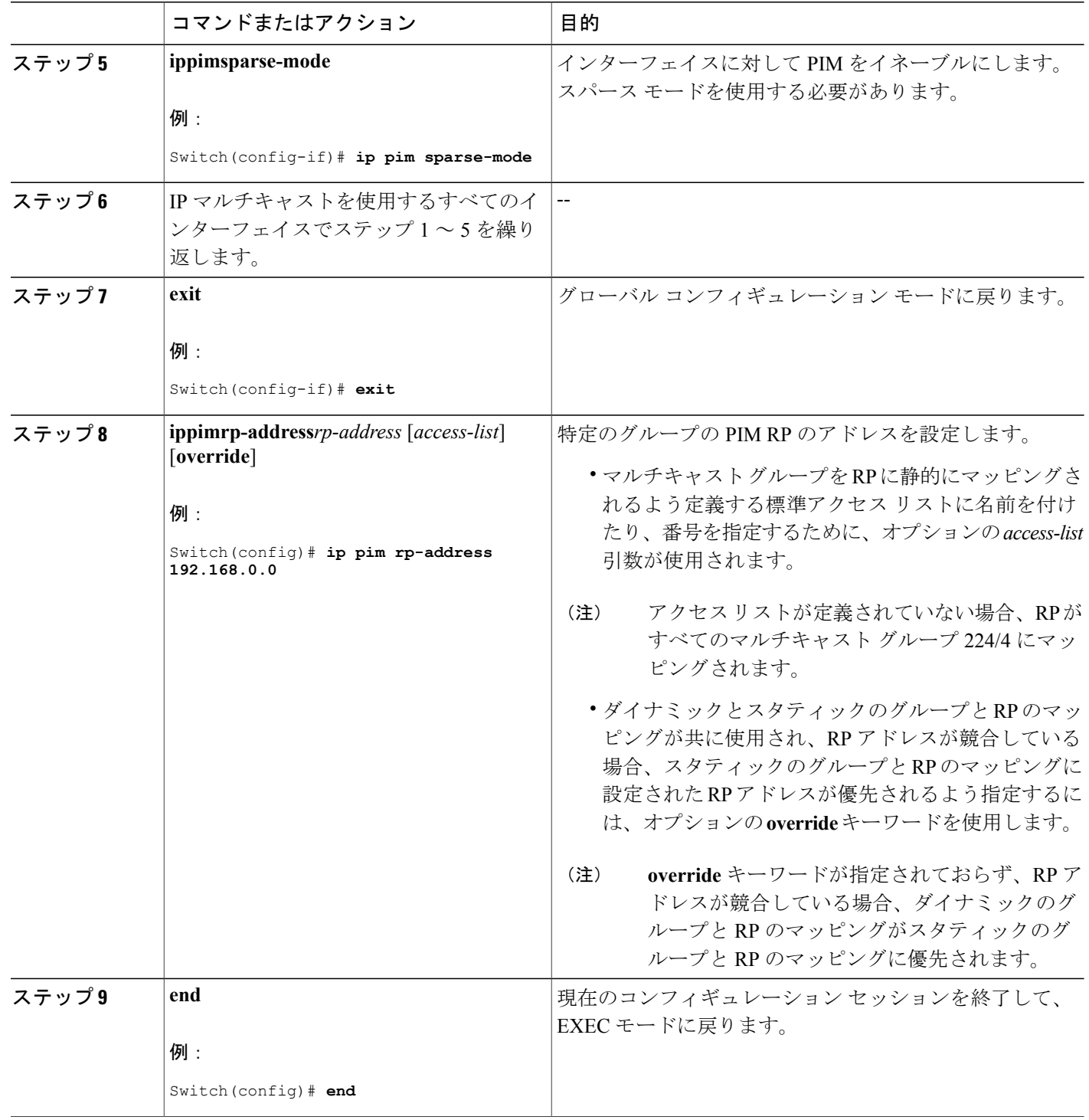

 $\overline{\phantom{a}}$ 

T

██ 統合プラットフォーム コンフィギュレーション ガイド、Cisco IOS Release 15.2(3) E (Catalyst 3560-CX および **2960 CX** スイッチ)

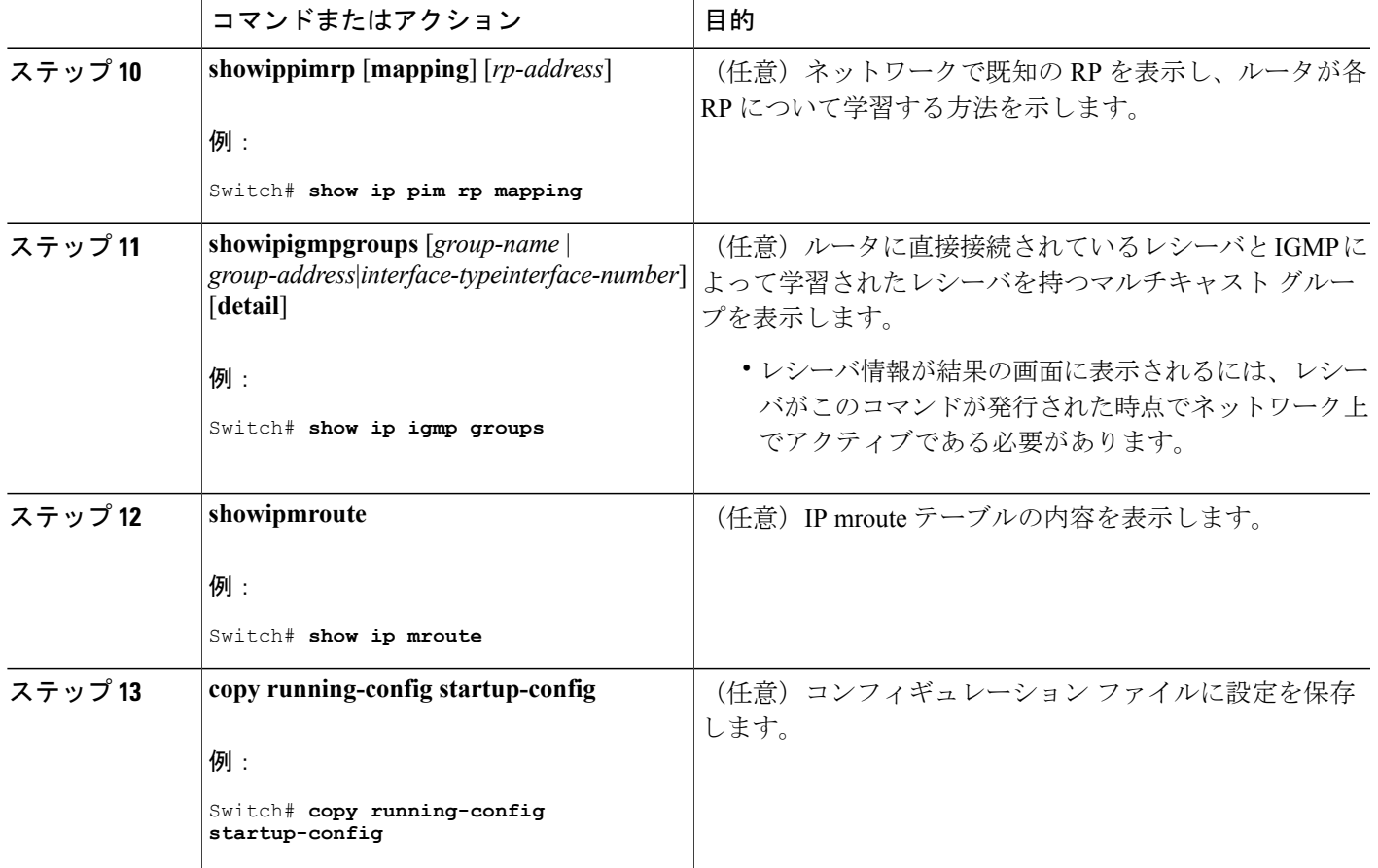

PIM [スパース](#page-1189-0) モード(PIM-SM), (1110 ページ)

### 問題のある **RP** への **Join** メッセージの送信禁止

**ip pim accept-rp** コマンドがネットワーク全体に設定されているかどうかを判別するには、**show running-config** 特権 EXEC コマンドを使用します。 **ip pim accept-rp** コマンドが設定されていない デバイスがある場合は、後でこの問題を解決できます。ルータまたはマルチレイヤスイッチが**ip pim accept-rp** コマンドによってすでに設定されている場合は、このコマンドを再入力し、新規に アドバタイズされる RP を許可する必要があります。

自動 RP によってアドバタイズされるすべての RP を許可し、他のすべての RP をデフォルトで拒 否するには、**ip pim accept-rp auto-rp** グローバル コンフィギュレーション コマンドを使用しま す。

この手順は任意です。

例:問題のある RP への Join [メッセージの送信禁止](#page-1248-1), (1169 ページ)

## 着信 **RP** アナウンスメント メッセージのフィルタリング

マッピングエージェントにコンフィギュレーションコマンドを追加すると、故意に不正設定され たルータが候補 RP として動作し問題を引き起こさないようにできます。

この手順は任意です。

# 手順の概要

- **1. enable**
- **2. configureterminal**
- **3. ip pim rp-announce-filter rp-list***access-list-number***group-list***access-list-number*
- **4. access-list***access-list-number* {**deny** | **permit**} *source* [*source-wildcard*]
- **5. end**
- **6. show running-config**
- **7. copy running-config startup-config**

## 手順の詳細

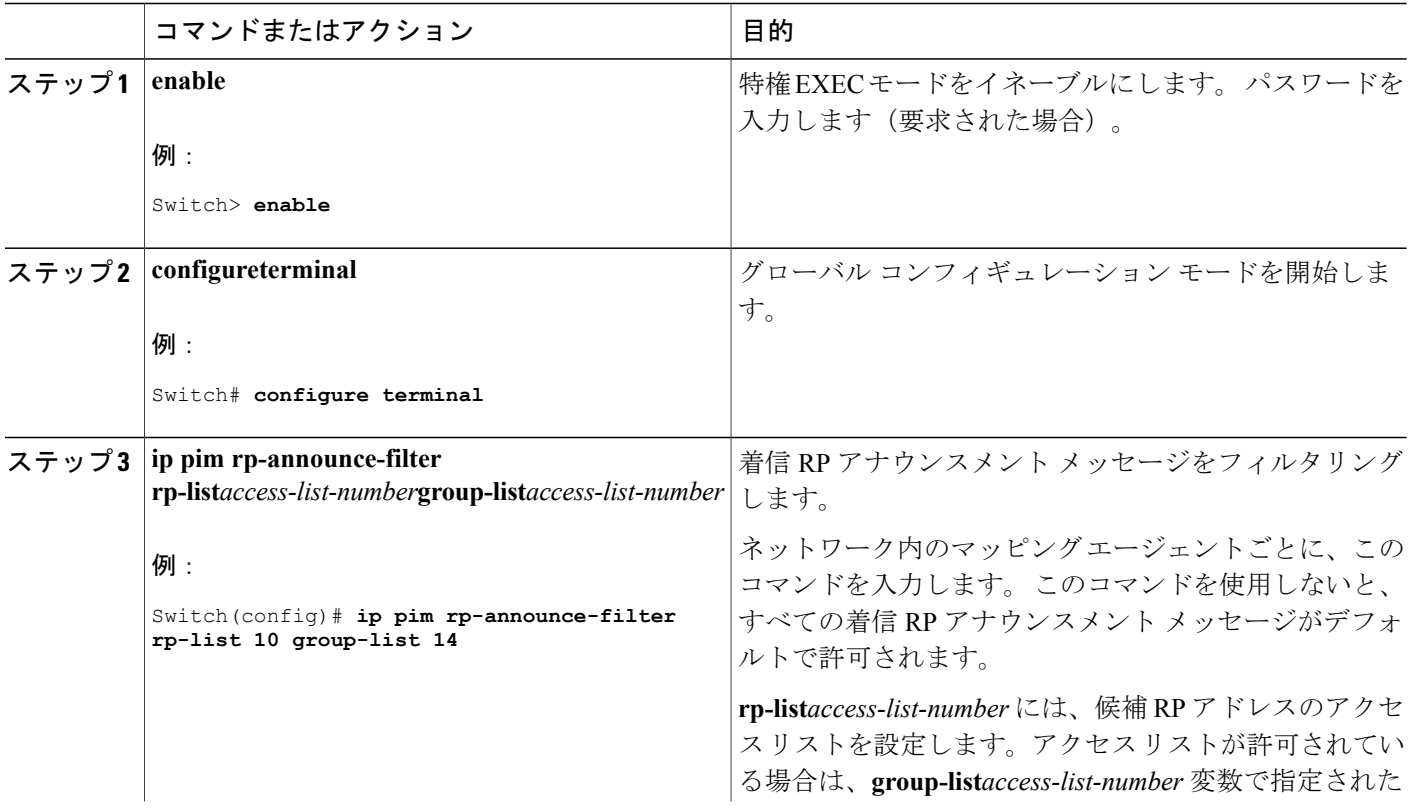

ι

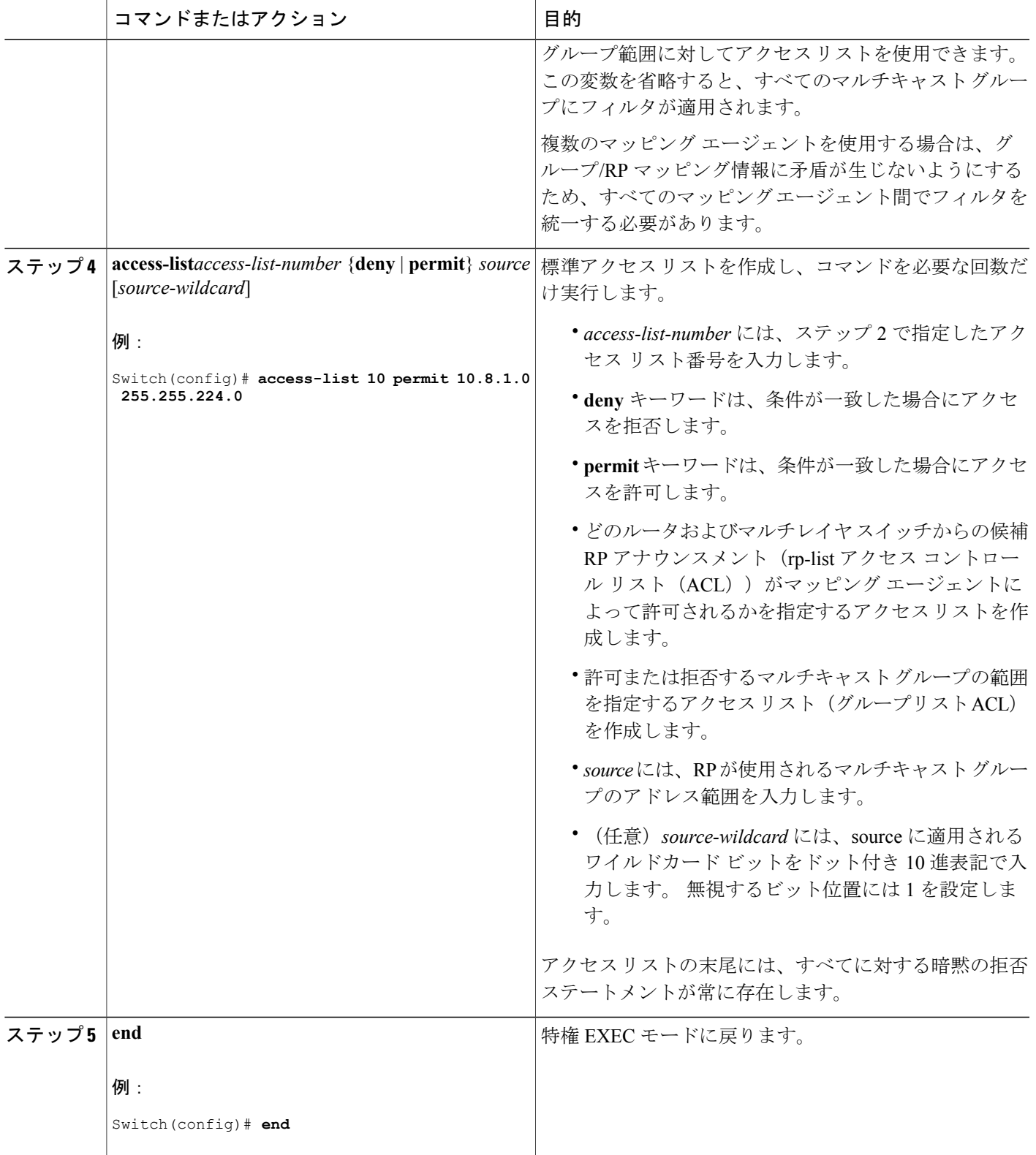

 $\overline{\mathsf{I}}$ 

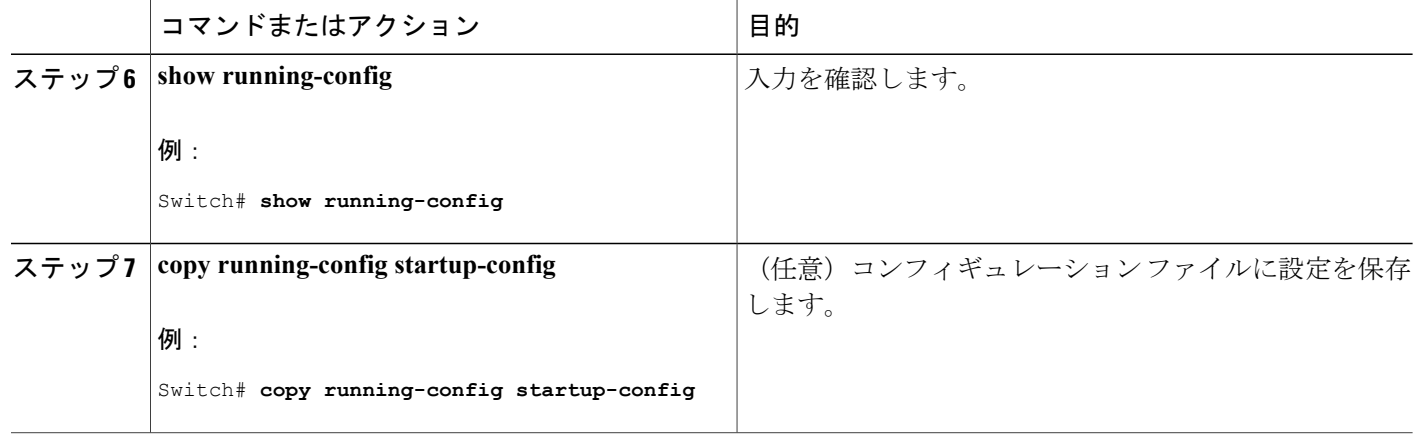

例:着信 RP アナウンスメント [メッセージのフィルタリング](#page-1248-2), (1169 ページ)

# **PIMv2 BSR** の設定

PIMv2 BSR を設定するプロセスには、次のオプションの作業が含まれることがあります。

- PIM ドメイン境界の定義
- IP マルチキャスト境界の定義
- 候補 BSR の設定
- 候補 RP の設定

## <span id="page-1223-0"></span>**PIM** ドメイン境界の定義

PIM ドメイン境界を設定するには、次の手順を実行します。 この手順は任意です。

## 手順の概要

- **1. enable**
- **2. configureterminal**
- **3. interface***interface-id*
- **4. ip pim bsr-border**
- **5. end**
- **6. show running-config**
- **7. copy running-config startup-config**
## 手順の詳細

 $\overline{\mathsf{I}}$ 

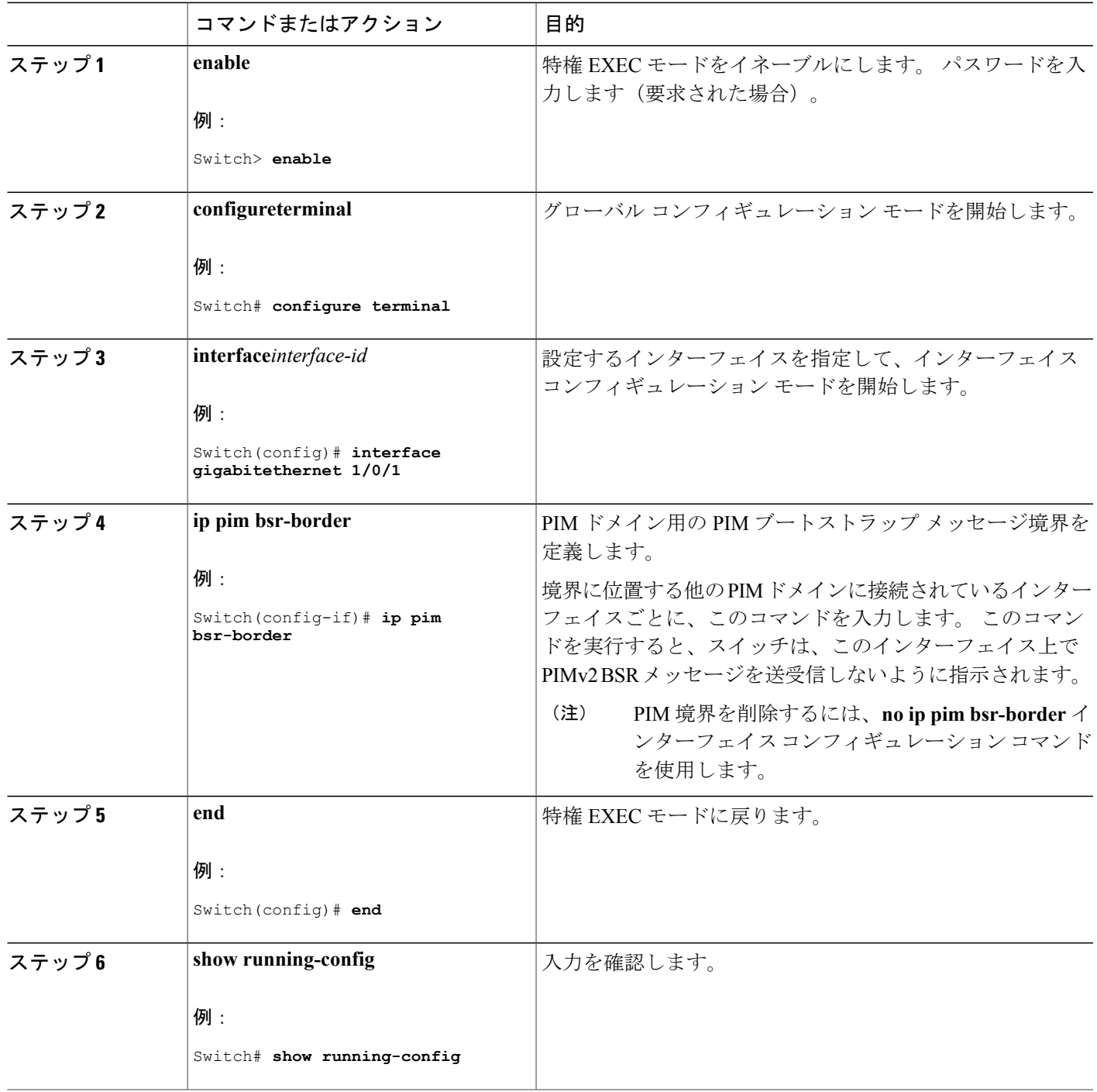

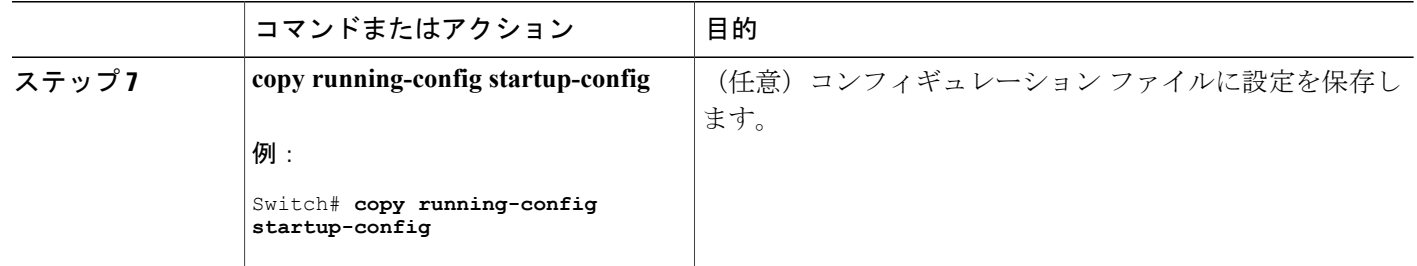

#### 関連トピック

## PIM [ドメイン境界](#page-1196-0), (1117 ページ)

#### <span id="page-1225-0"></span>**IP** マルチキャスト境界の定義

自動 RP メッセージが PIM ドメインに入らないようにする場合は、マルチキャスト境界を定義し ます。 自動 RP 情報を伝達する 224.0.1.39 および 224.0.1.40 宛てのパケットを拒否するアクセス リストを作成します。

この手順は任意です。

#### 手順の概要

- **1. enable**
- **2. configureterminal**
- **3. access-list***access-list-number***deny***source* [*source-wildcard*]
- **4. interface***interface-id*
- **5. ip multicast boundary***access-list-number*
- **6. end**
- **7. show running-config**
- **8. copy running-config startup-config**

#### 手順の詳細

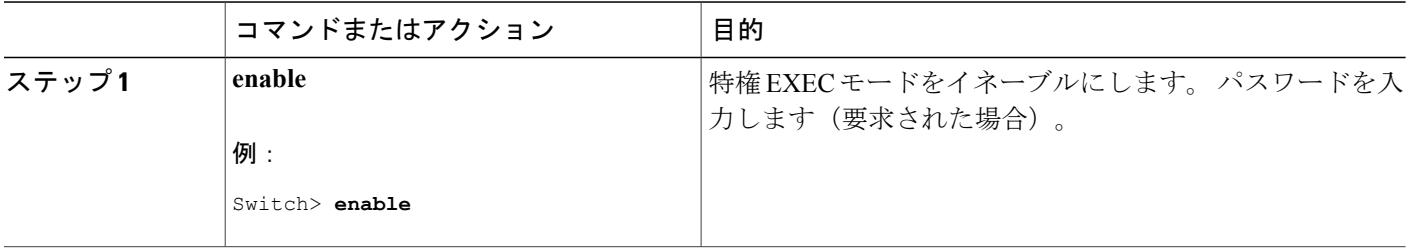

██ 統合プラットフォーム コンフィギュレーション ガイド、<mark>Cisco IOS Release 15.2(3) E (Catalyst 3560-CX</mark> および **2960 CX** スイッチ)

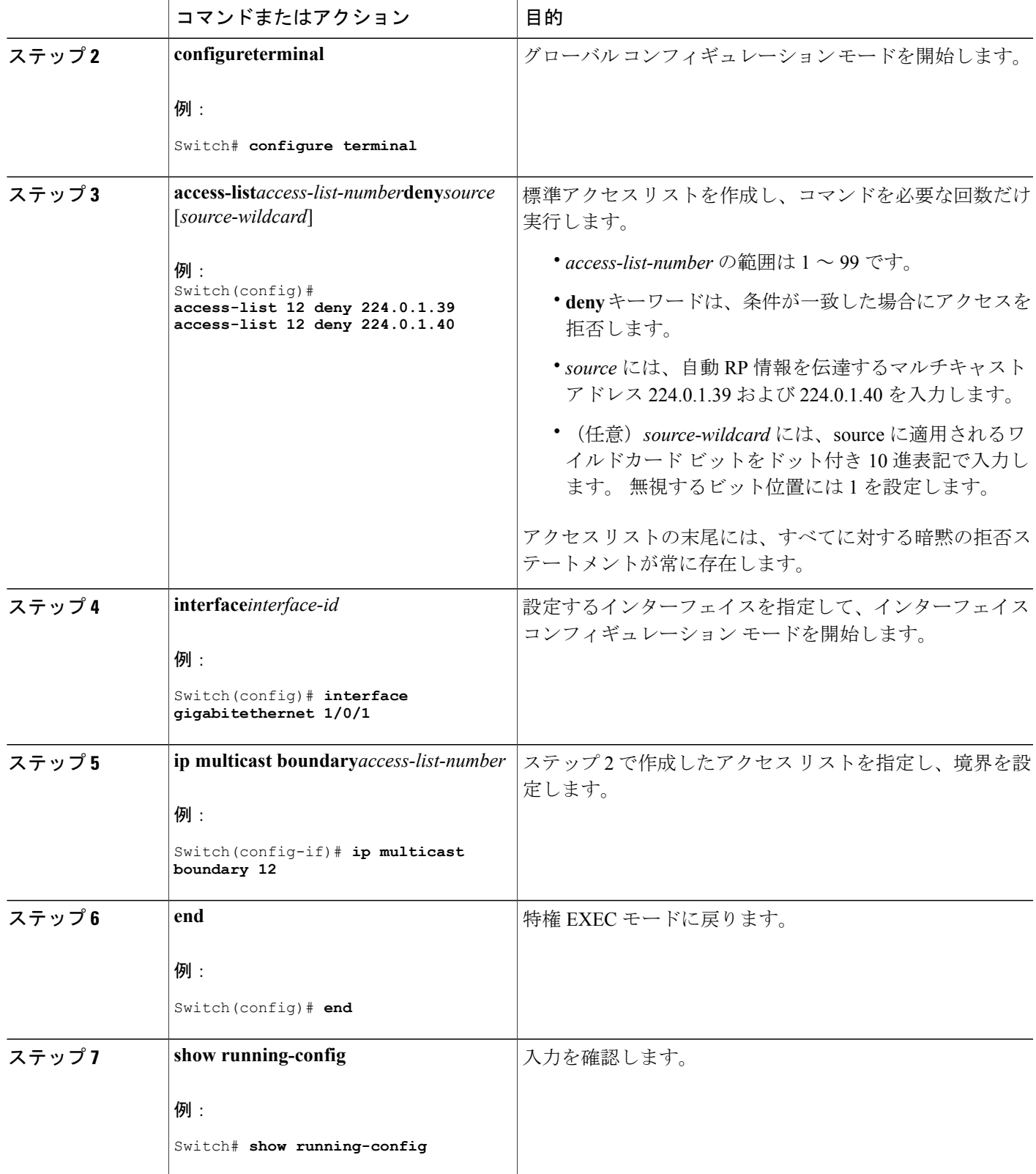

 $\overline{\mathsf{I}}$ 

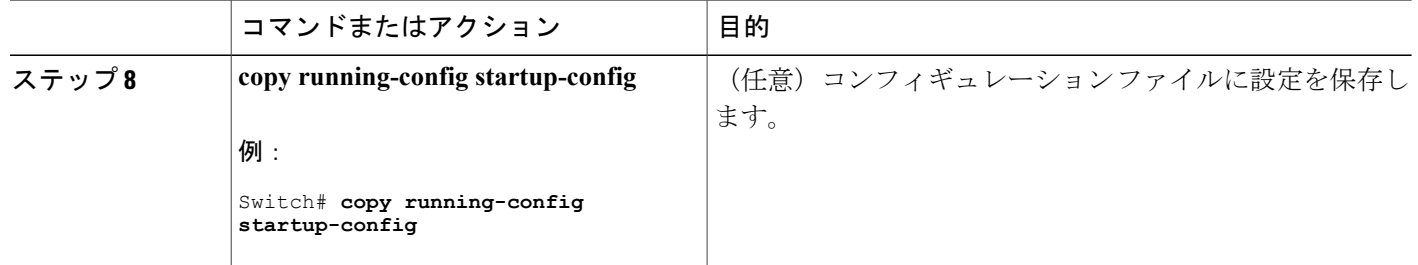

### 関連トピック

例:Auto-RP 情報を拒否する IP [マルチキャスト境界の定義](#page-1247-0), (1168 ページ)

#### <span id="page-1227-0"></span>候補 **BSR** の設定

候補 BSR を、1 つまたは複数設定できます。 候補 BSR として機能するデバイスは、他のデバイ スと正しく接続され、ネットワークのバックボーン部分に配置されている必要があります。 この手順は任意です。

#### 手順の概要

- **1. enable**
- **2. configureterminal**
- **3. ip pim bsr-candidate***interface-id hash-mask-length* [*priority*]
- **4. end**
- **5. show running-config**
- **6. copy running-config startup-config**

#### 手順の詳細

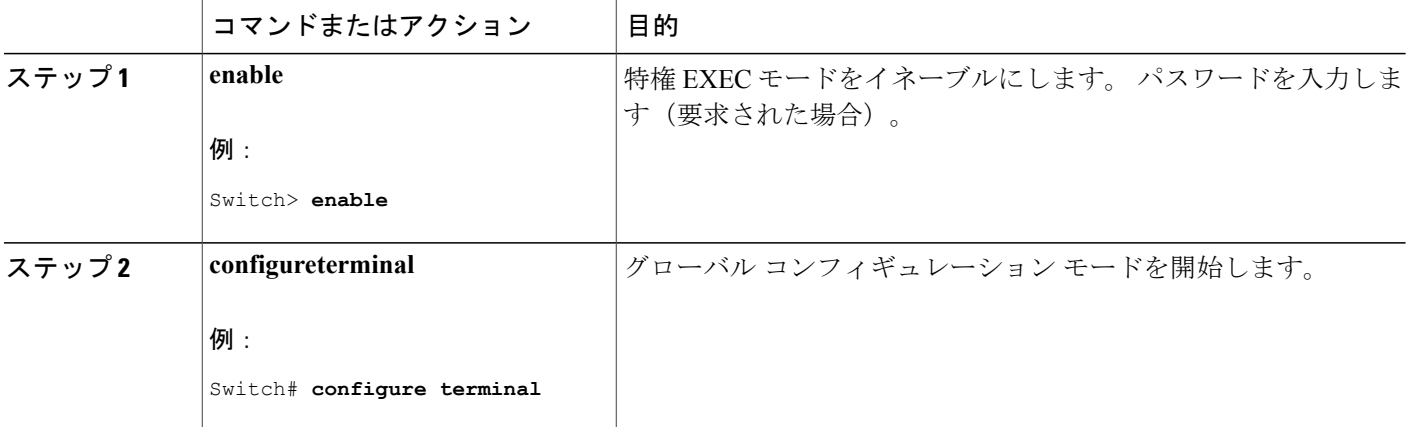

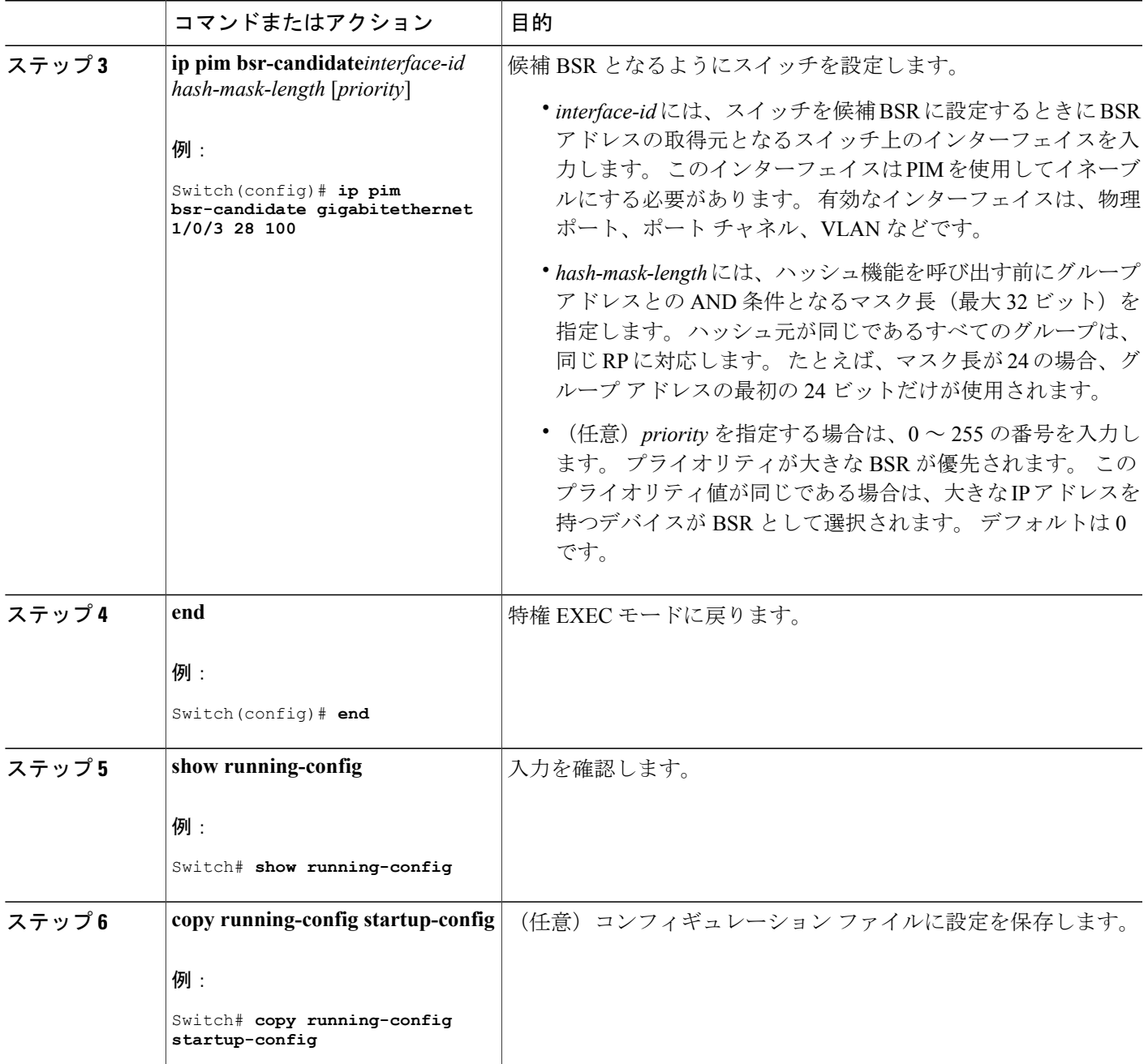

関連トピック

 $\mathbf{I}$ 

```
ブートストラップ ルータ, (1117 ページ)
例:候補 BSR の設定, (1169 ページ)
Auto-RP および BSR の設定に関する制約事項, (1107 ページ)
```
#### <span id="page-1229-0"></span>候補 **RP** の設定

候補 RP を、1 つまたは複数設定できます。 BSR と同様、RP は他のデバイスと正しく接続され、 ネットワークのバックボーン部分に配置されている必要があります。 RP は IP マルチキャスト ア ドレス空間全体、またはその一部を処理します。 候補 RP は候補 RP アドバタイズを BSR に送信 します。

この手順は任意です。

#### はじめる前に

RP となるデバイスを決定するときは、次の可能性を考慮してください。

- 自動 RP だけが使用されている Cisco ルータおよびマルチレイヤ スイッチで構成されるネッ トワークでは、すべてのデバイスを RP として設定できます。
- シスコの PIMv2 ルータおよびマルチレイヤ スイッチと、他のベンダーのルータだけで構成 されるネットワークでは、すべてのデバイスを RP として使用できます。
- シスコの PIMv1 ルータ、PIMv2 ルータ、および他のベンダーのルータで構成されるネット ワークでは、シスコ PIMv2 ルータおよびマルチレイヤ スイッチを RP として設定できます。

#### 手順の概要

- **1. enable**
- **2. configureterminal**
- **3. ip pim rp-candidate***interface-id* [**group-list***access-list-number*]
- **4. access-list***access-list-number* {**deny** | **permit**} *source* [*source-wildcard*]
- **5. end**
- **6. show running-config**
- **7. copy running-config startup-config**

#### 手順の詳細

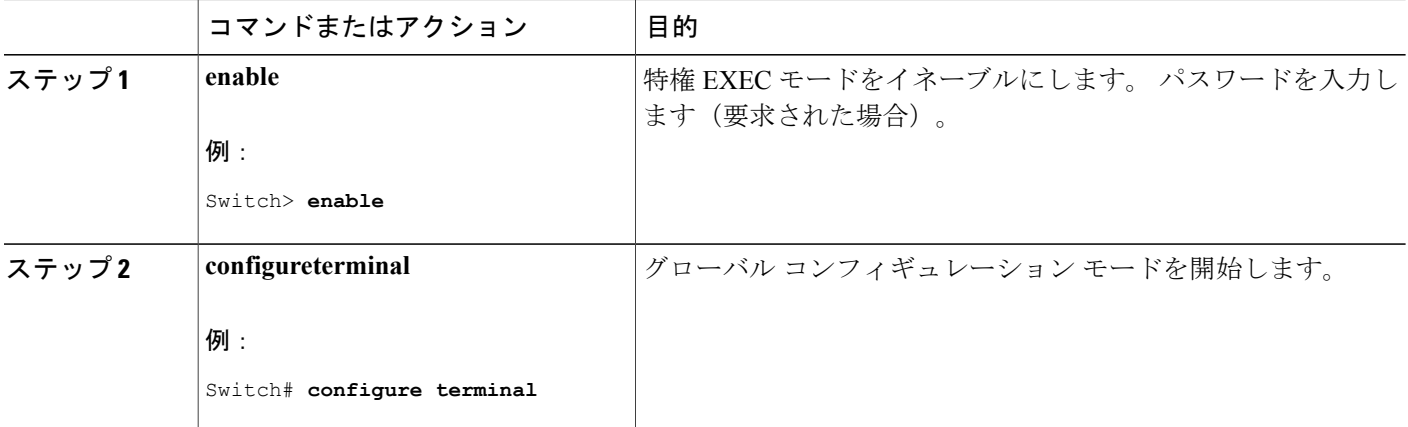

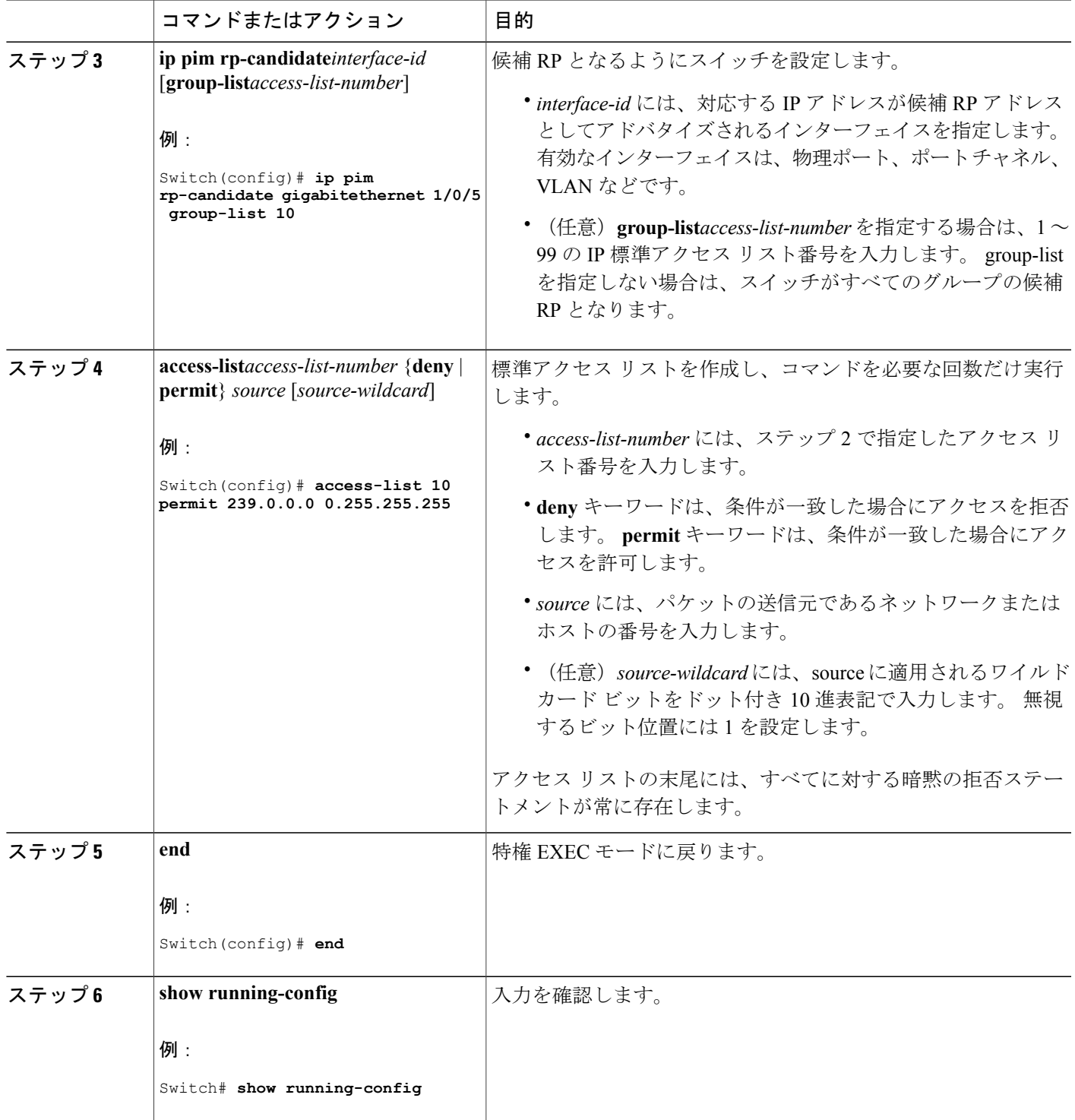

 $\overline{\mathsf{I}}$ 

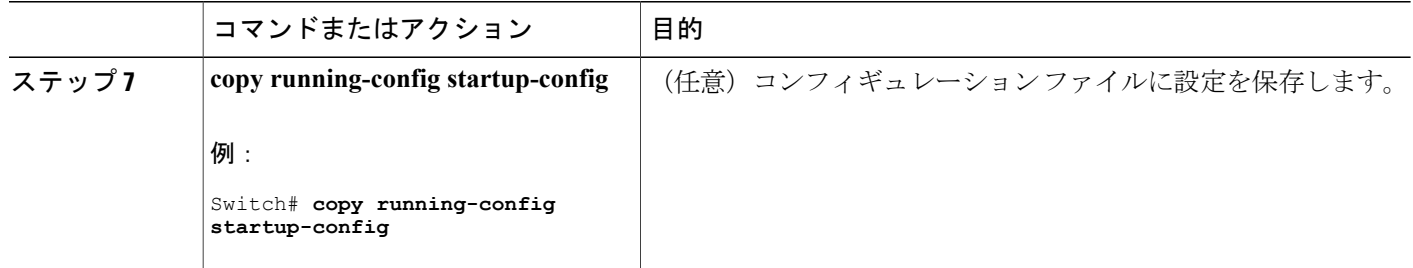

#### 関連トピック

#### [例:候補](#page-1249-0) RP の設定, (1170 ページ)

## **PIM** 最短パス ツリーの使用の延期

マルチキャスト ルーティングが送信元ツリーから最短パスツリーに切り替わる前に到達する必要 があるトラフィック レートしきい値を設定するには、次の手順を実行します。

この手順は任意です。

#### 手順の概要

- **1. enable**
- **2. configureterminal**
- **3. access-list***access-list-number* {**deny** | **permit**} *source* [*source-wildcard*]
- **4. ip pim spt-threshold** {*kbps* | **infinity**} [**group-list***access-list-number*]
- **5. end**
- **6. show running-config**
- **7. copy running-config startup-config**

#### 手順の詳細

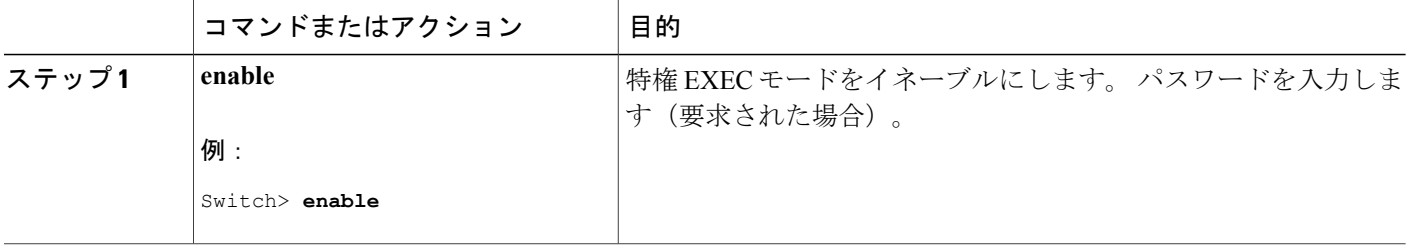

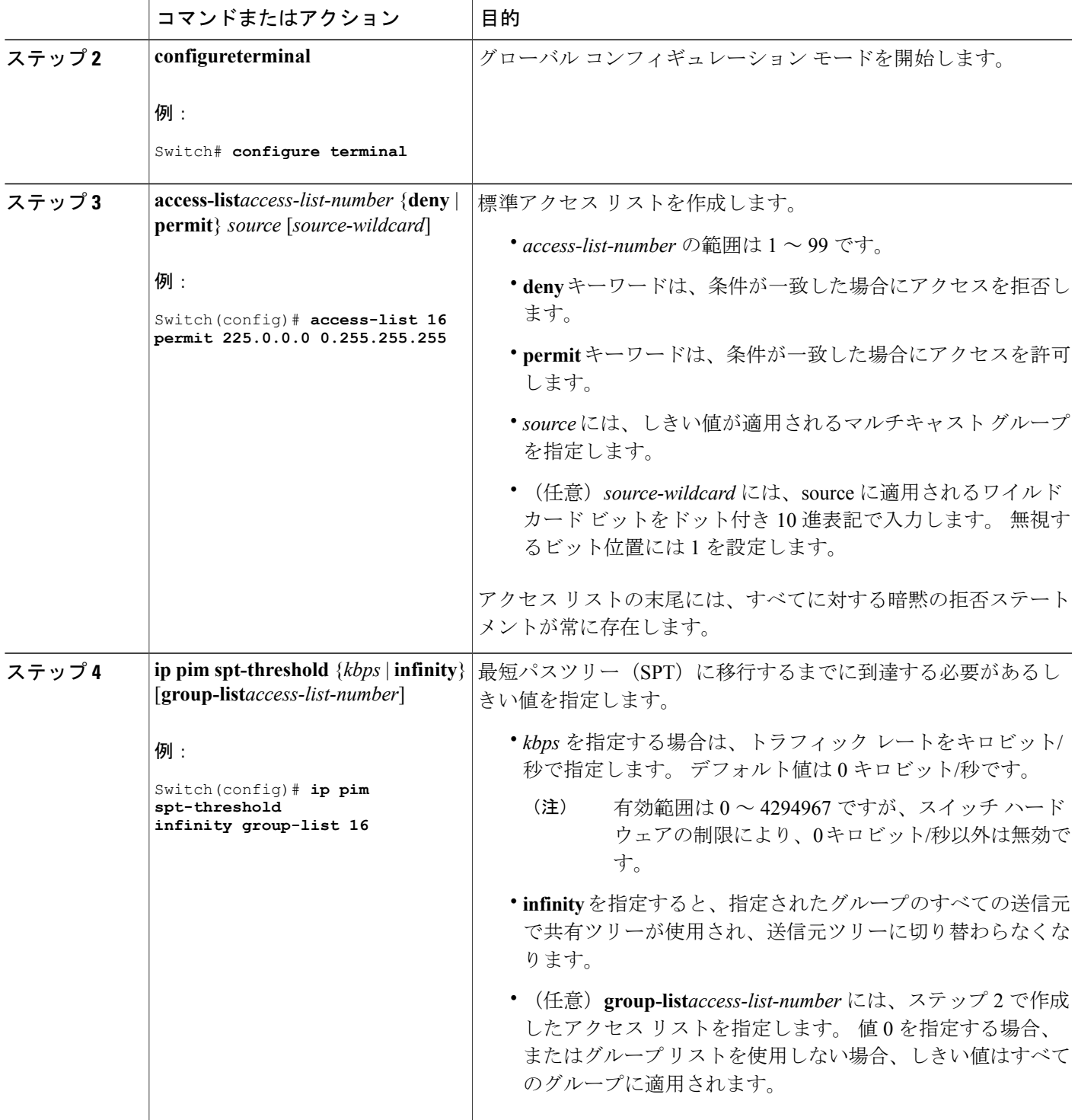

 $\Gamma$ 

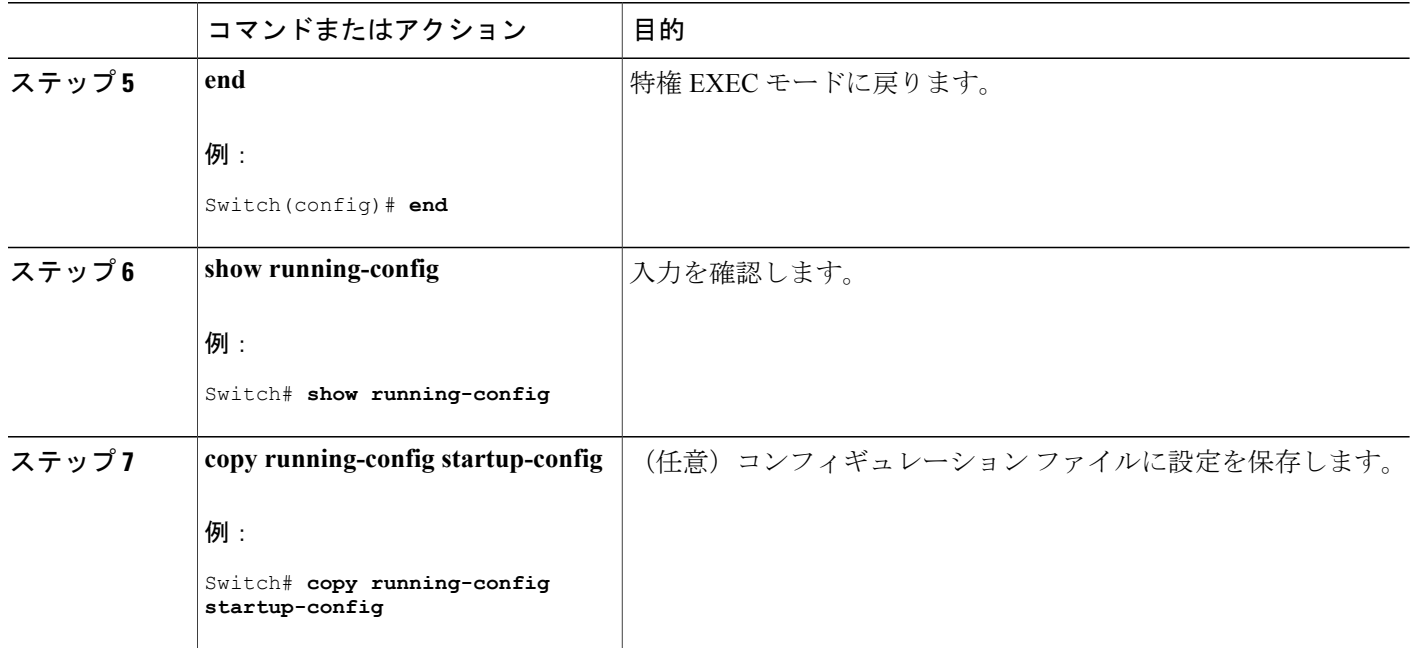

関連トピック

PIM [共有ツリーおよびソース](#page-1199-0) ツリー, (1120 ページ)

## **PIM** ルータクエリー メッセージ間隔の変更

PIM ルータおよびマルチレイヤ スイッチでは、各 LAN セグメント (サブネット)の指定ルータ (DR)になるデバイスを検出するため、PIM ルータクエリー メッセージが送信されます。 DR は、直接接続されたLAN上のすべてのホストにIGMPホストクエリーメッセージを送信します。

PIM DM 動作では、IGMPv1 が使用中の場合だけ、DR は意味を持ちます。 IGMPv1 には IGMP ク エリア選択プロセスがないため、選択された DR は IGMP クエリアとして機能します。 PIM-SM 動作では、マルチキャスト送信元に直接接続されたデバイスが DR になります。 DR は PIM 登録 メッセージを送信し、送信元からのマルチキャスト トラフィックを共有ツリーの下方向へ転送す る必要があることをRPに通知します。この場合、DRは最大のIPアドレスを持つデバイスです。 この手順は任意です。

## 手順の概要

- **1. enable**
- **2. configureterminal**
- **3. interface***interface-id*
- **4. ip pim query-interval***seconds*
- **5. end**
- **6. show ip igmp interface** [*interface-id*]
- **7. copy running-config startup-config**

#### 手順の詳細

 $\mathbf{I}$ 

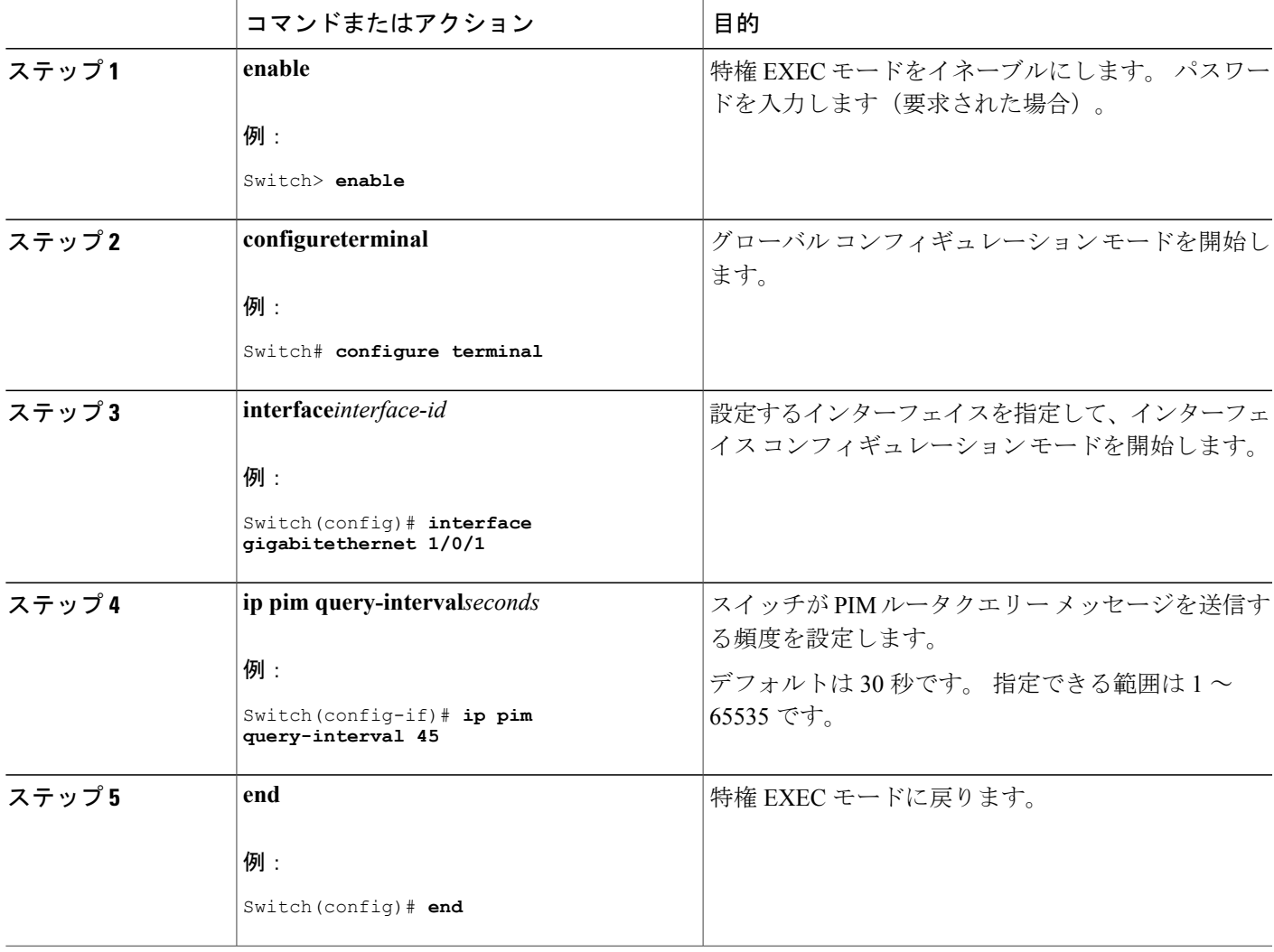

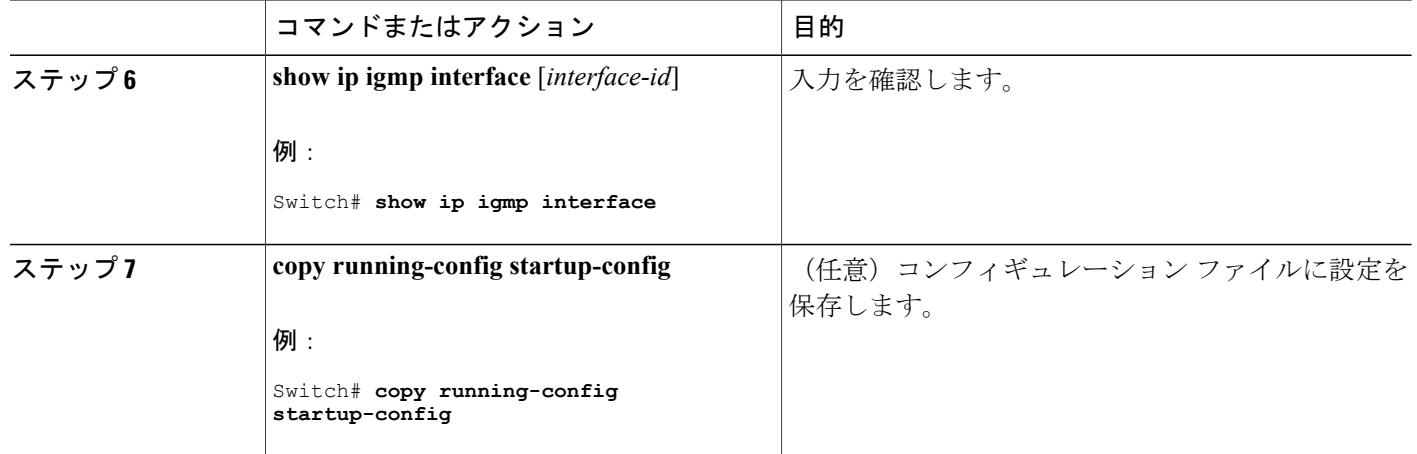

## **PIM** の動作の確認

**PIM-SM** ネットワークまたは **PIM-SSM** ネットワークでの **IP** マルチキャスト動作の確認

PIM-SMネットワークまたはPIM-SSMネットワークでのIPマルチキャスト動作を確認するには、 次の作業を実行します。 これらの作業は、ソースとレシーバが想定どおりに動作しない場合に障 害のあるホップを検出するのに役立ちます。

パケットが想定された宛先に到達しない場合は、IP マルチキャストのファスト スイッチング をディセーブルにすることを検討してください。ディセーブルにすると、ルータがプロセス スイッチング モードになります。 IP マルチキャストのファスト スイッチングをディセーブル にした後、パケットが正しい宛先に到達するようになった場合、問題は IP マルチキャストの ファスト スイッチングに関連している可能性があります。 (注)

ファースト ホップ ルータでの *IP* マルチキャストの確認 ファースト ホップ ルータでの IP マルチキャスト動作を確認するには、ファースト ホップ ルータ に次のコマンドを入力します。

#### 手順の概要

- **1. enable**
- **2. showipmroute** [*group-address*]
- **3. showipmrouteactive**[*kb/s*]

## 手順の詳細

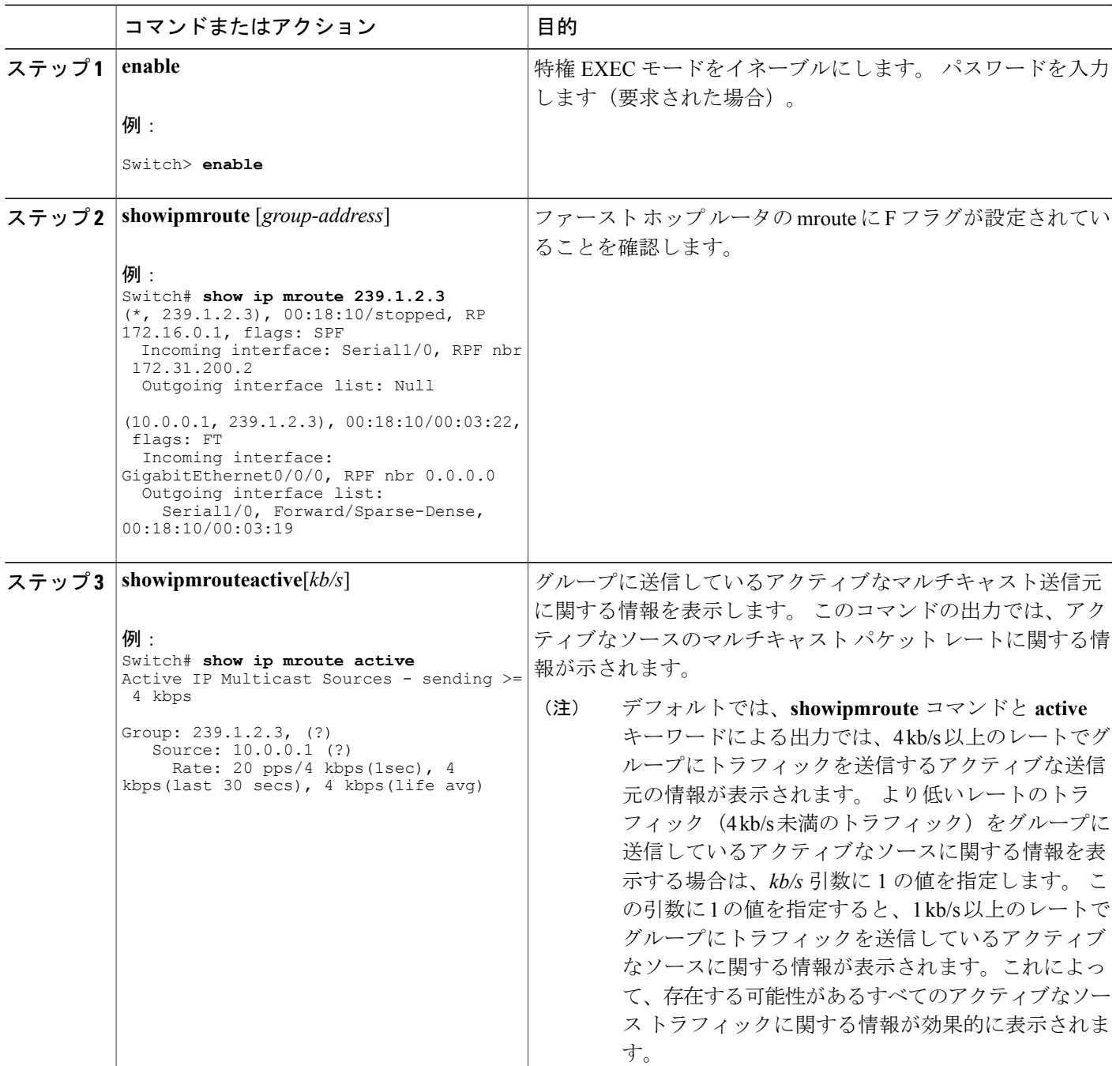

#### *SPT* 上のルータでの *IP* マルチキャストの確認

 $\overline{\phantom{a}}$ 

PIM-SM または PIM-SSM ネットワーク内の SPT 上のルータでの IP マルチキャスト動作を確認す るには、SPT 上のルータに次のコマンドを入力します。

## 手順の概要

- **1. enable**
- **2. showipmroute** [*group-address*]
- **3. showipmrouteactive**

## 手順の詳細

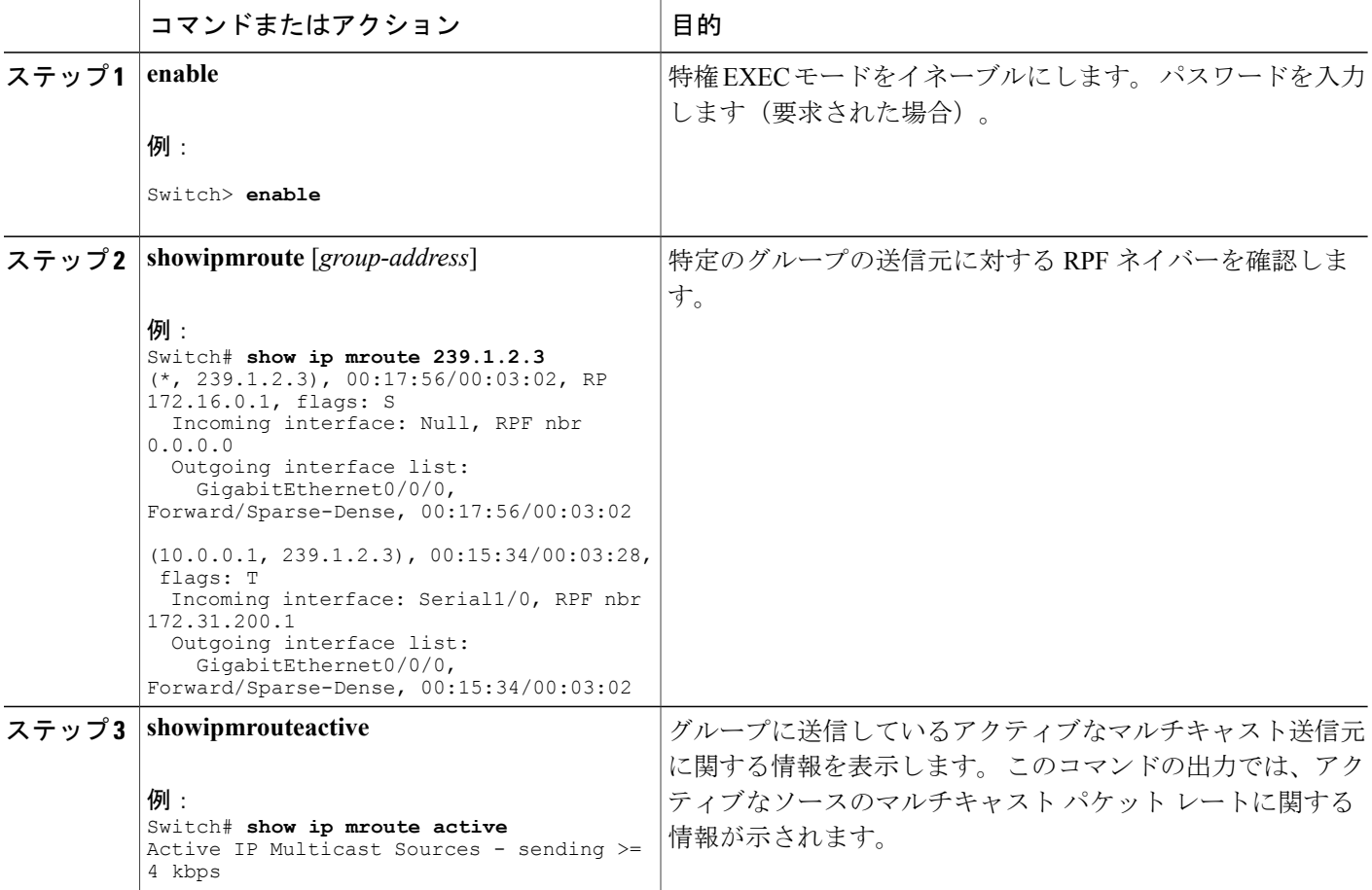

██ 統合プラットフォーム コンフィギュレーション ガイド、Cisco IOS Release 15.2(3) E (Catalyst 3560-CX および **2960 CX** スイッチ)

T

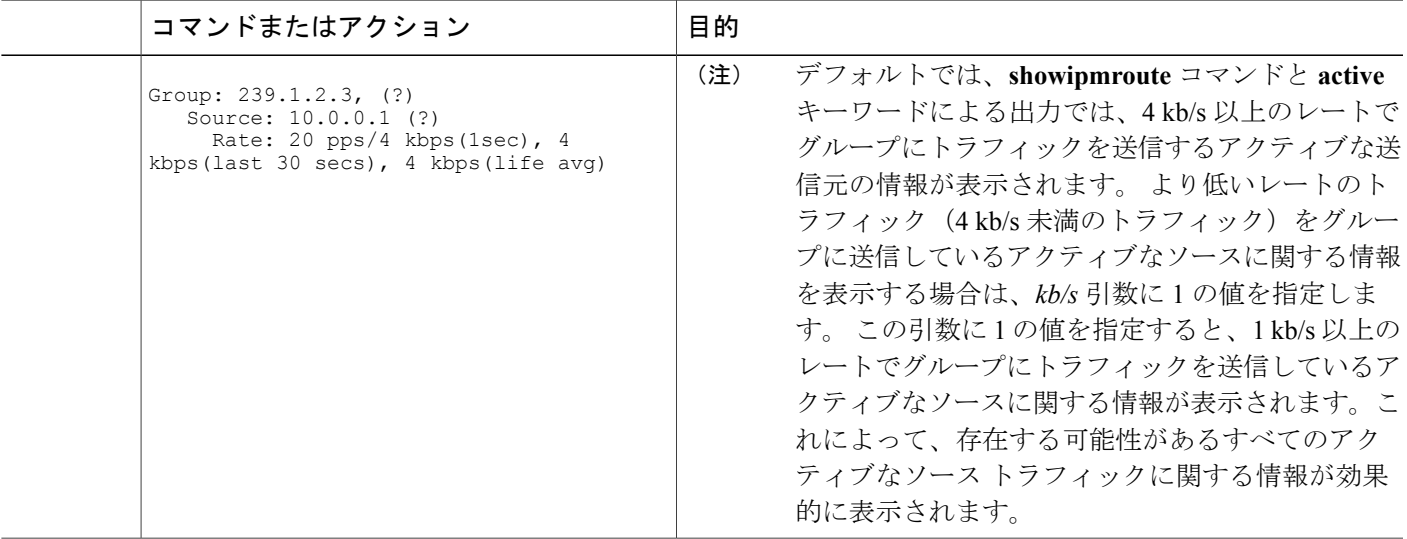

ラスト ホップ ルータでの *IP* マルチキャスト動作の確認

ラスト ホップ ルータでの IP マルチキャスト動作を確認するには、ラスト ホップ ルータで次のコ マンドを入力します。

#### 手順の概要

- **1. enable**
- **2. showipigmpgroups**
- **3. showippimrpmapping**
- **4. showipmroute**
- **5. showipinterface** [*typenumber*]
- **6. showippiminterfacecount**
- **7. showipmroutecount**
- **8. showipmrouteactive**[*kb/s*]

#### 手順の詳細

 $\mathbf I$ 

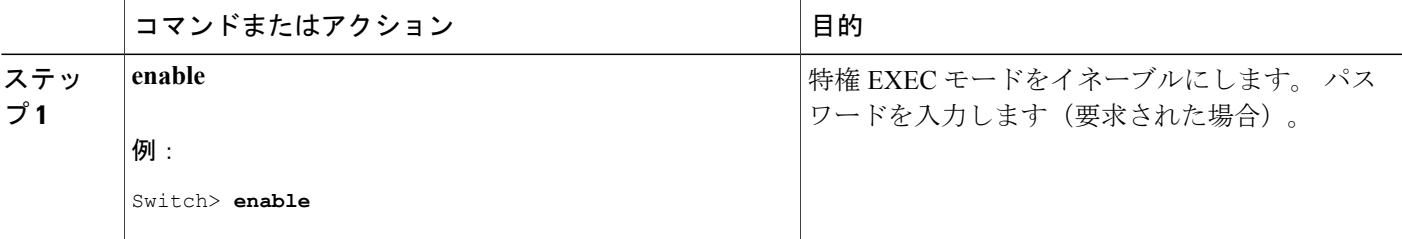

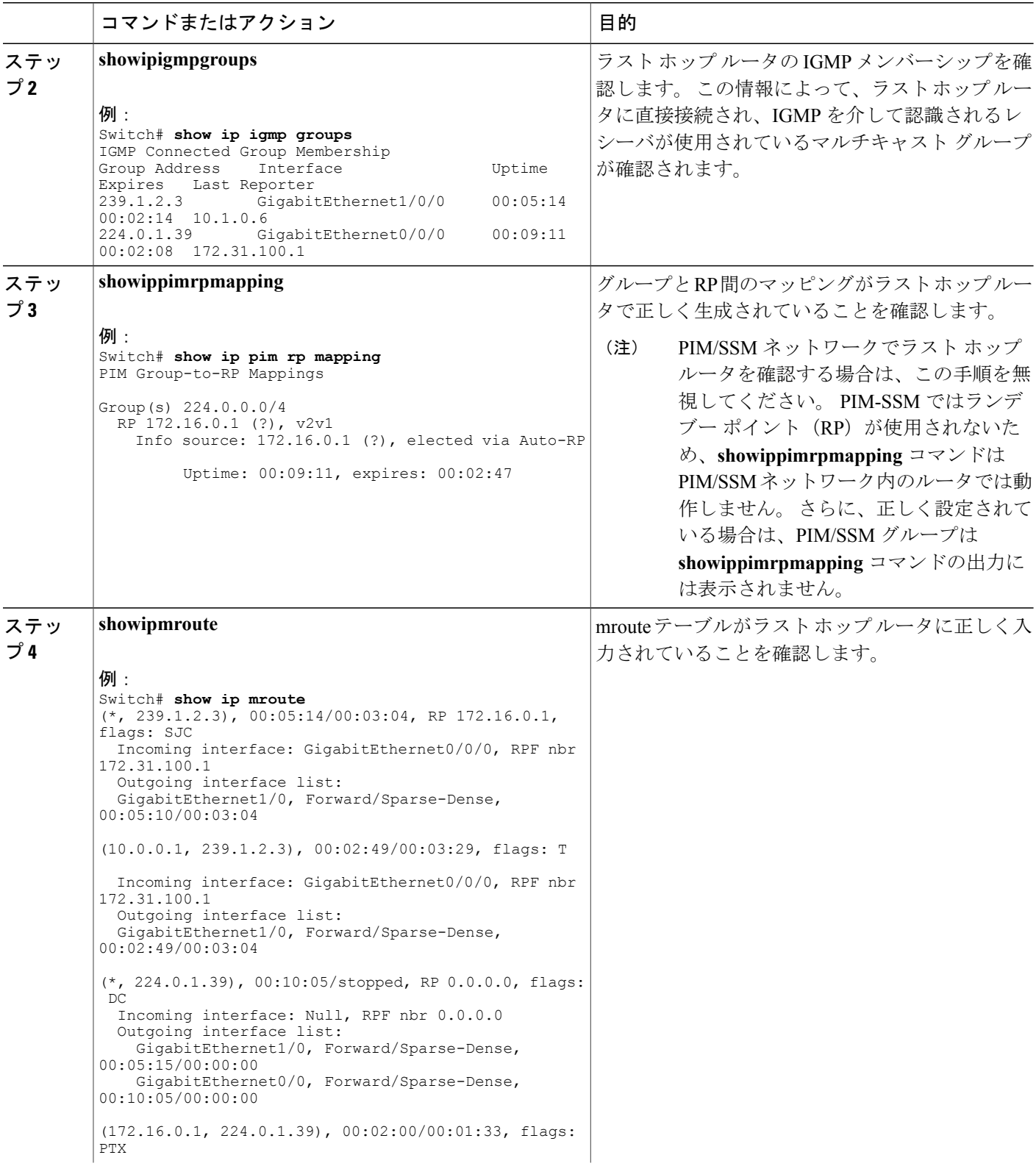

 $\overline{\phantom{a}}$ 

T

██ 統合プラットフォーム コンフィギュレーション ガイド、<mark>Cisco IOS Release 15.2(3) E</mark> (**Catalyst 3560-CX** および **2960 CX** スイッチ)

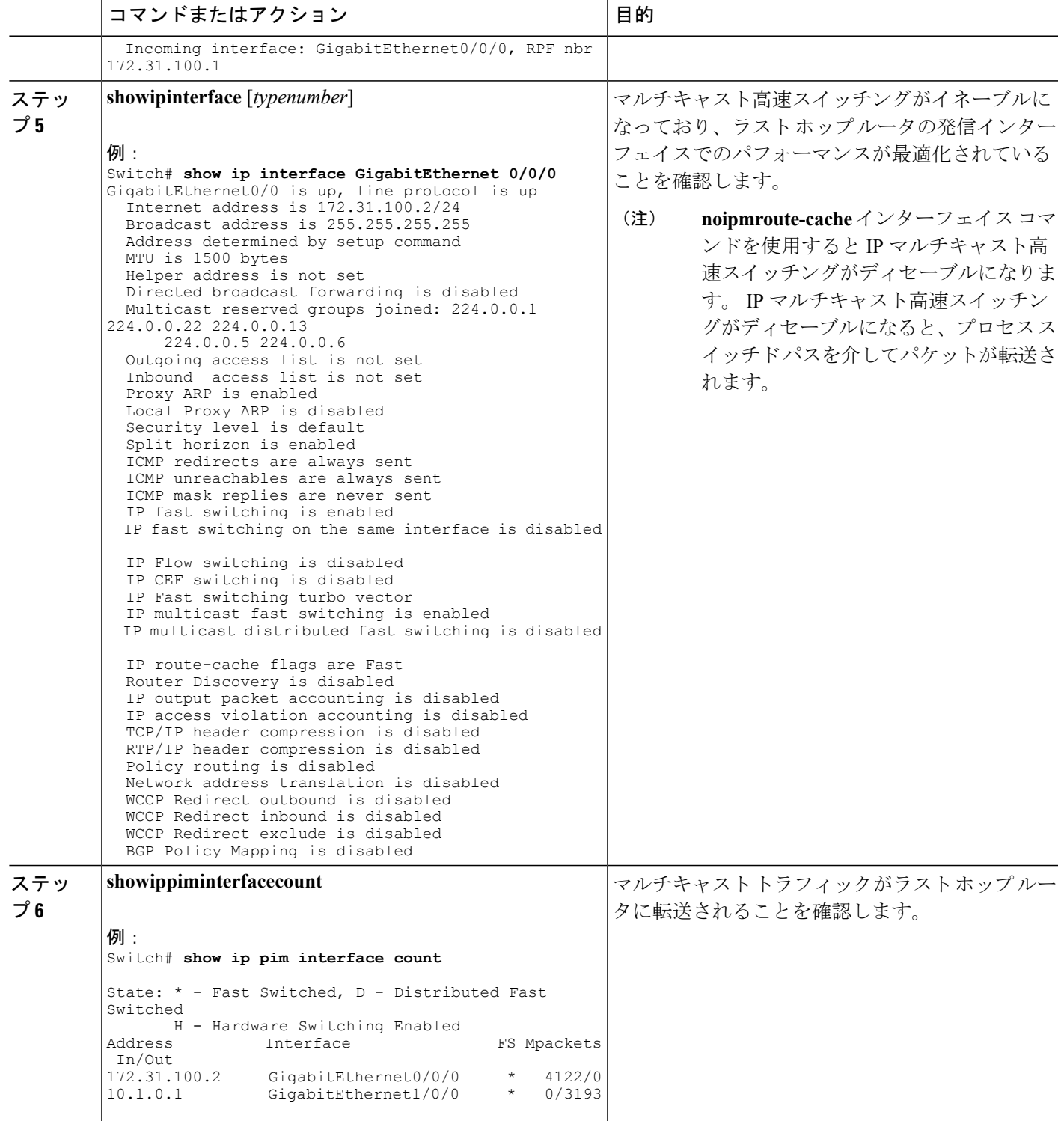

 $\overline{\mathsf{I}}$ 

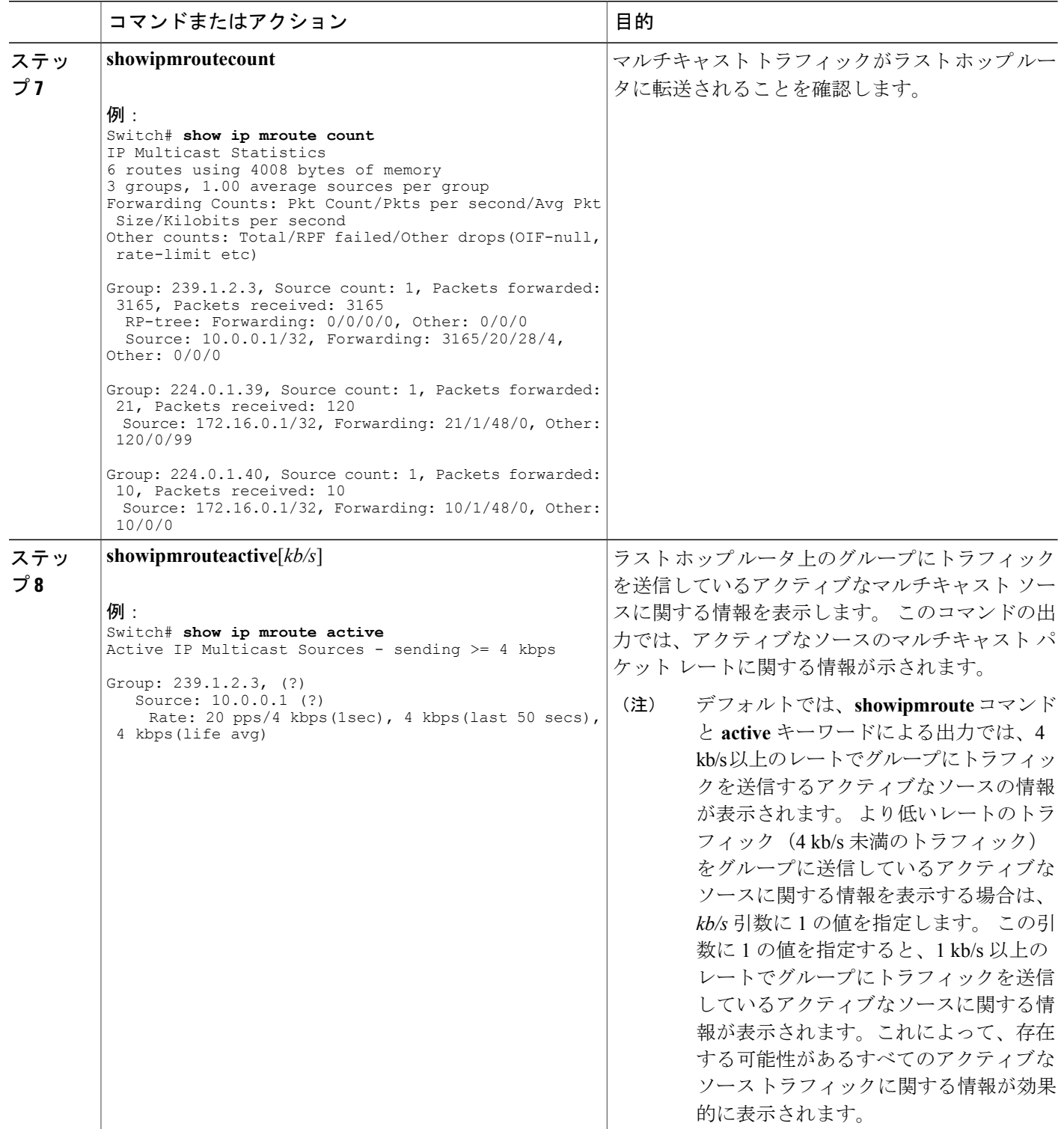

 $\overline{\phantom{a}}$ 

T

██ 統合プラットフォーム コンフィギュレーション ガイド、<mark>Cisco IOS Release 15.2(3) E</mark> (**Catalyst 3560-CX** および **2960 CX** スイッチ)

**PIM** 対応ルータを使用した **IP** マルチキャストの到達可能性のテスト

管理しているすべての PIM 対応ルータおよびアクセス サーバが、マルチキャスト グループのメ ンバで、すべてのルータが応答する原因となる ping が送信されます。これは、効果的な管理およ びデバッグのツールです。

PIM 対応ルータを使用して IP マルチキャストの到達可能性をテストするには、次の作業を実行し ます。

マルチキャスト *ping* に応答するルータの設定

#### 手順の概要

- **1. enable**
- **2. configureterminal**
- **3. interface***typenumber*
- **4. ipigmpjoin-group***group-address*
- **5.** マルチキャストネットワークに加入しているルータ上のインターフェイスで、ステップ3とス テップ 4 を繰り返します。
- **6. end**

### 手順の詳細

П

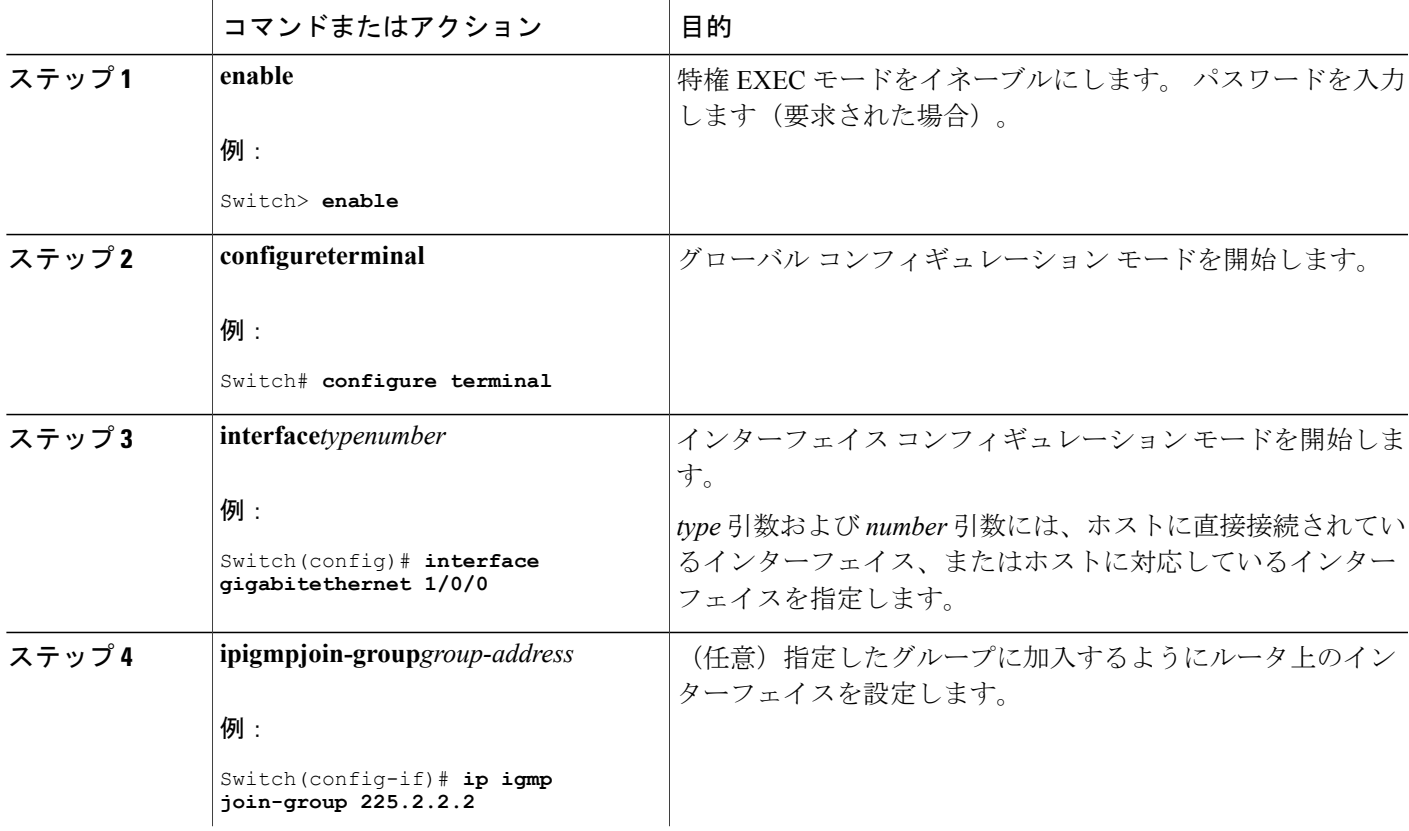

統合プラットフォーム コンフィギュレーション ガイド、**Cisco IOS Release 15.2(3) E**(**Catalyst 3560-CX** お よび **2960 CX** スイッチ)

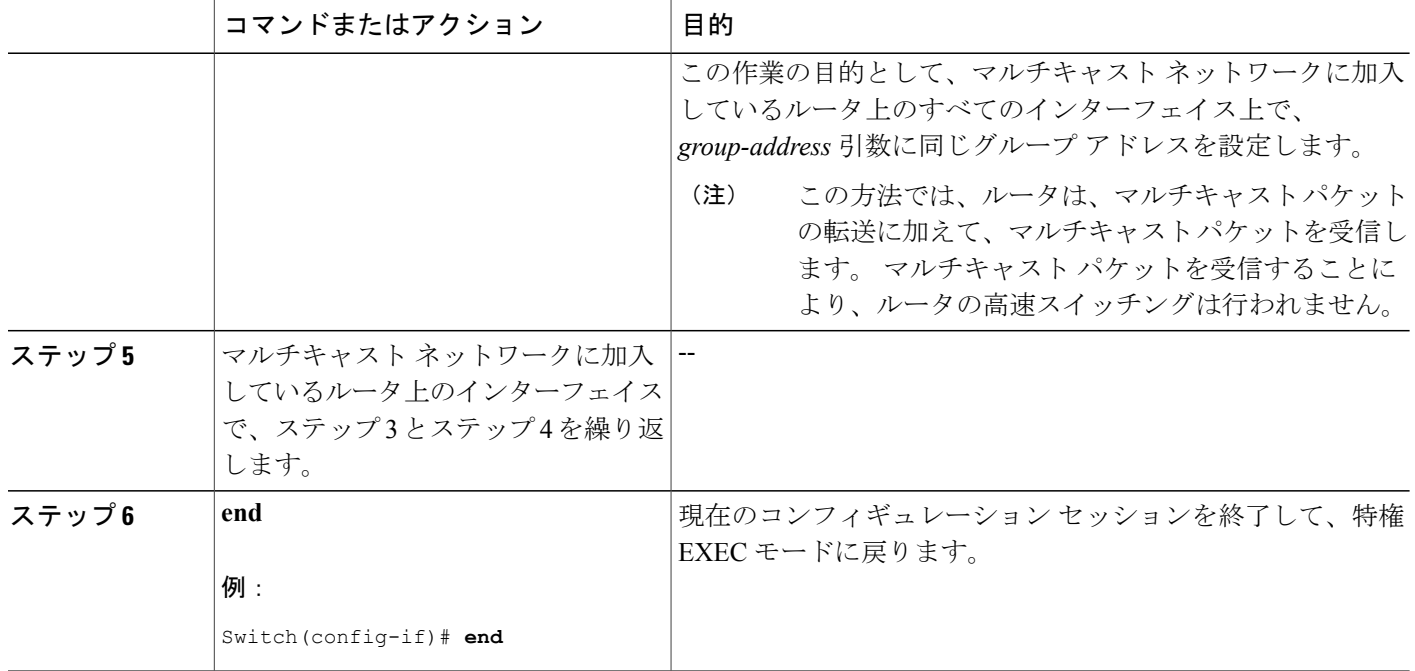

マルチキャスト *ping* に応答するように設定されたルータへの *ping*

マルチキャスト ping に応答するように設定されているルータに対して ping テストを開始するに は、ルータで次のこのタスクは、ネットワーク内のIPマルチキャストの到達可能性のテストに使 用します。

#### 手順の概要

- **1. enable**
- **2. ping***group-address*

#### 手順の詳細

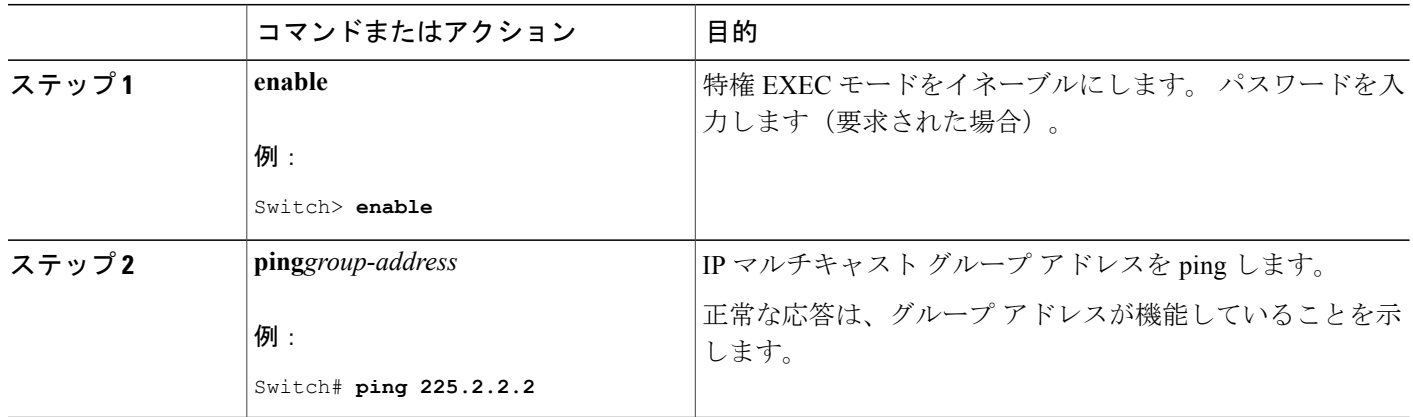

Π

**■ 統合プラットフォーム コンフィギュレーション ガイド、Cisco IOS Release 15.2(3) E (Catalyst 3560-CX** および **2960 CX** スイッチ)

# **PIM** のモニタリングとトラブルシューティング

## **PIM** 情報のモニタリング

Г

PIM 設定をモニタするには、次の表に記載された特権 EXEC コマンドを使用します。

表 **107**:**PIM** モニタリング コマンド

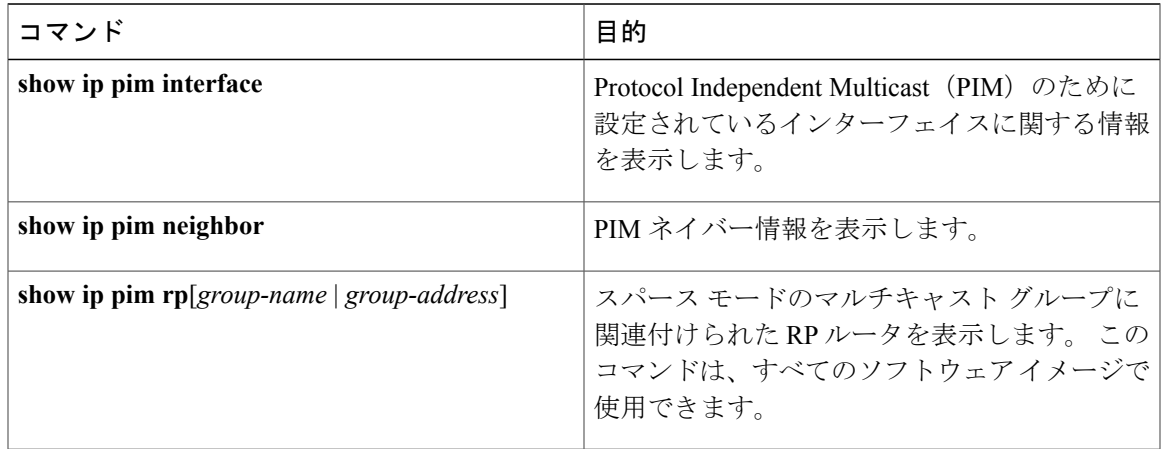

## **RP** マッピングおよび **BSR** 情報のモニタリング

次の表に示す特権 EXEC モードを使用して、グループ/RP マッピングの一貫性を確認します。

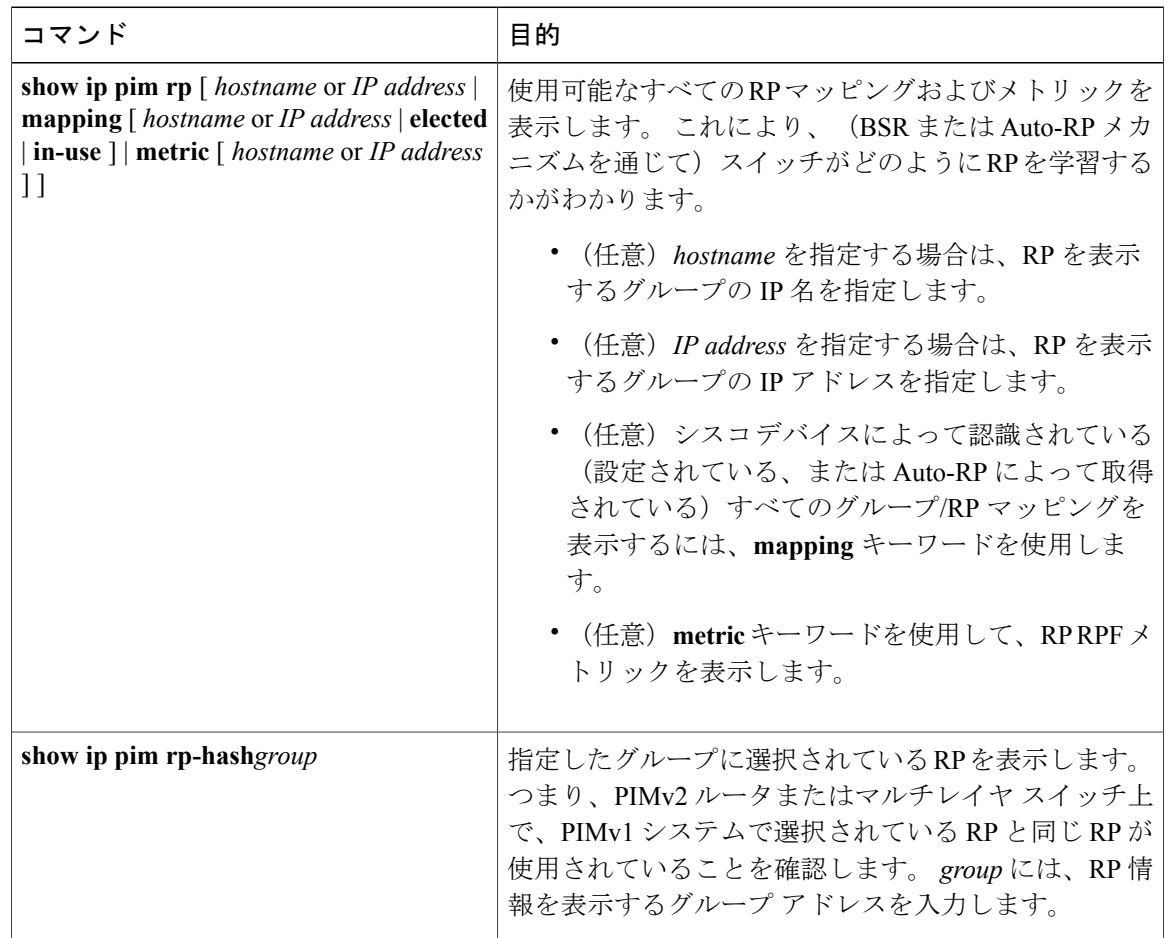

表 **108**:**RP** マッピングのモニタリング コマンド

BSR の情報をモニタするには、次の表に示す特権 EXEC コマンドを使用します。

表 **109**:**VTP** モニタリング コマンド

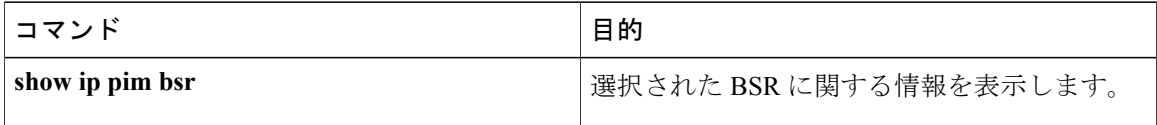

## **PIMv1** および **PIMv2** の相互運用性に関するトラブルシューティング

PIMv1 および PIMv2 間の相互運用性に関する問題をデバッグするには、次の点を順にチェックし ます。

**1 show ip pim rp-hash** 特権 EXEC コマンドを使用して RP マッピングを確認し、すべてのシステ ムが同じグループの同じ RP に同意していることを確認します。

**2** DR と RP の各バージョン間の相互運用性を確認し、 RP が DR と適切に相互作用していること を確認します(この場合は、登録停止に応答し、カプセル化が解除されたデータパケットをレ ジスタから転送します)。

#### 関連トピック

PIM [のバージョン](#page-1191-0), (1112 ページ)

## **PIM** の設定例

## 例:**PIM** スタブ ルーティングのイネーブル化

次の例では、IPマルチキャストルーティングがイネーブルになっており、スイッチAのPIMアッ プリンクポート25はルーテッドアップリンクポートとして設定されています(**spare-dense-mode** がイネーブル)。 VLAN 100 インターフェイスとギガビット イーサネット ポート 20 で PIM スタ ブ ルーティングがイネーブルに設定されています。

```
Switch(config)# ip multicast-routing distributed
Switch(config)# interface GigabitEthernet3/0/25
Switch(config-if)# no switchport
Switch(config-if)# ip address 3.1.1.2 255.255.255.0
Switch(config-if)# ip pim sparse-dense-mode
Switch(config-if)# exit
Switch(config)# interface vlan100
Switch(config-if)# ip pim passive
Switch(config-if)# exit
Switch(config)# interface GigabitEthernet3/0/20
Switch(config-if)# ip pim passive
Switch(config-if)# exit
Switch(config)# interface vlan100
Switch(config-if)# ip address 100.1.1.1 255.255.255.0
Switch(config-if)# ip pim passive
Switch(config-if)# exit
Switch(config)# interface GigabitEthernet3/0/20
Switch(config-if)# no switchport
Switch(config-if)# ip address 10.1.1.1 255.255.255.0
Switch(config-if)# ip pim passive
Switch(config-if)# end
```
#### 関連トピック

PIM スタブ [ルーティングのイネーブル化](#page-1204-0), (1125 ページ) PIM スタブ [ルーティング](#page-1192-0), (1113 ページ)

## 例:**PIM** スタブ ルーティングの確認

各インターフェイスの PIM スタブがイネーブルになっていることを確認するには、**show ip pim interface** 特権 EXEC コマンドを使用します。

```
Switch# show ip pim interface
Address Interface Ver/ Nbr Query DR DR
Mode Count Intvl Prior
3.1.1.2 GigabitEthernet3/0/25 v2/SD 1 30 1 3.1.1.2
```

```
100.1.1.1 Vlan100 v2/P 0 30 1 100.1.1.1
10.1.1.1 GigabitEthernet3/0/20 v2/P 0 30 1 10.1.1.1
```
#### 関連トピック

PIM スタブ [ルーティングのイネーブル化](#page-1204-0), (1125 ページ) PIM スタブ [ルーティング](#page-1192-0), (1113 ページ)

## 例:マルチキャスト グループへの **RP** の手動割り当て

次に、マルチキャスト グループ 225.2.2.2 の場合だけ、RP のアドレスを 147.106.6.22 に設定する 例を示します。

Switch(config)# **access-list 1 permit 225.2.2.2 0.0.0.0** Switch(config)# **ip pim rp-address 147.106.6.22 1**

#### 関連トピック

マルチキャスト グループへの RP [の手動割り当て](#page-1206-0), (1127 ページ)

## 例:**Auto-RP** の設定

次に、最大ホップ数が 31 であるすべての PIM 対応インターフェイスから RP アナウンスメントを 送信する例を示します。 ポート 1 の IP アドレスが RP です。 アクセス リスト 5 には、このスイッ チが RP として機能するグループが記述されています。

Switch(config)# **ip pim send-rp-announce gigabitethernet1/0/1 scope 31 group-list 5** Switch(config)# **access-list 5 permit 224.0.0.0 15.255.255.255**

関連トピック

[新規インターネットワークでの](#page-1209-0) Auto-RP の設定, (1130 ページ)

[Auto-RP](#page-1194-0),  $(1115 \sim -\gamma)$ 

## <span id="page-1247-0"></span>例:**Auto-RP** 情報を拒否する **IP** マルチキャスト境界の定義

次に、Auto-RP 情報を拒否する IP マルチキャスト境界の設定例の一部を示します。

```
Switch(config)# access-list 1 deny 224.0.1.39
Switch(config)# access-list 1 deny 224.0.1.40
Switch(config)# access-list 1 permit all
Switch(config)# interface gigabitethernet1/0/1
Switch(config-if)# ip multicast boundary 1
```
#### 関連トピック

IP [マルチキャスト境界の定義](#page-1225-0), (1146 ページ)

## 例:着信 **RP** アナウンスメント メッセージのフィルタリング

次に、候補 RP アナウンスメントが不正な候補 RP から許可されないようにするために使用される 自動 RP マッピング エージェントの設定例を示します。

Switch(config)# **ip pim rp-announce-filter rp-list 10 group-list 20** Switch(config)# **access-list 10 permit host 172.16.5.1** Switch(config)# **access-list 10 permit host 172.16.2.1** Switch(config)# **access-list 20 deny 239.0.0.0 0.0.255.255** Switch(config)# **access-list 20 permit 224.0.0.0 15.255.255.255**

マッピング エージェントは 2 つのデバイス(172.16.5.1 および 172.16.2.1)からの候補 RP アナウ ンスだけを許可します。 マッピング エージェントは 2 つのデバイスからの候補 RP アナウンスメ ントのうち、グループ範囲が 224.0.0.0 ~ 239.255.255.255 であるマルチキャスト グループ宛ての アナウンスメントだけを許可します。マッピングエージェントは、ネットワーク内の他のデバイ スからの候補RPアナウンスメントを許可しません。さらに、候補RPアナウンスメントが239.0.0.0 ~239.255.255.255の範囲のグループに宛てたものである場合、マッピングエージェントは172.16.5.1 または 172.16.2.1 からの候補 RP アナウンスメントを許可しません。 この範囲は、管理の有効範 囲付きアドレス範囲です。

#### 関連トピック

着信 RP アナウンスメント [メッセージのフィルタリング](#page-1221-0), (1142 ページ)

### 例:問題のある **RP** への **Join** メッセージの送信禁止

すべてのインターフェイスがSMの場合はデフォルト設定のRPを使用し、既知のグループ224.0.1.39 および 224.0.1.40 をサポートします。 自動 RP はこれら 2 つの既知のグループを使用し、RP マッ ピング情報を収集、配信します。 **ip pim accept-rp auto-rp** コマンドが設定されている場合は、RP を許可する別の **ip pim accept-rp** コマンドを次のように設定してください。

Switch(config)# **ip pim accept-rp 172.10.20.1 1** Switch(config)# **access-list 1 permit 224.0.1.39** Switch(config)# **access-list 1 permit 224.0.1.40**

#### 関連トピック

問題のある RP への Join [メッセージの送信禁止](#page-1220-0), (1141 ページ)

## <span id="page-1248-0"></span>例:候補 **BSR** の設定

次に、候補 BSR の設定例を示します。この例では、アドバタイズ済み BSR アドレスとしてポー トのIPアドレス172.21.24.18を、hash-mask-lengthとして30ビットを使用します。プライオリティ は 10 です。

```
Switch(config)# interface gigabitethernet1/0/2
Switch(config-if)# ip address 172.21.24.18 255.255.255.0
Switch(config-if)# ip pim sparse-dense-mode
Switch(config-if)# ip pim bsr-candidate gigabitethernet1/0/2 30 10
```
関連トピック

候補 BSR [の設定](#page-1227-0), (1148 ページ) [ブートストラップ](#page-1196-1) ルータ, (1117 ページ)

## <span id="page-1249-0"></span>例:候補 **RP** の設定

次に、スイッチが自身を候補 RP として PIM ドメイン内の BSR にアドバタイズするよう設定する 例を示します。 標準アクセス リスト番号 4 により、ポートで識別されるアドレスを持つ RP に対 応するグループ プレフィックスが指定されます。 この RP は、プレフィックスが 239 であるグ ループを処理します。

Switch(config)# **ip pim rp-candidate gigabitethernet1/0/2 group-list 4** Switch(config)# **access-list 4 permit 239.0.0.0 0.255.255.255**

#### 関連トピック

候補 RP [の設定](#page-1229-0), (1150 ページ)

**■ 統合プラットフォーム コンフィギュレーション ガイド、Cisco IOS Release 15.2(3) E (Catalyst 3560-CX** および **2960 CX** スイッチ)

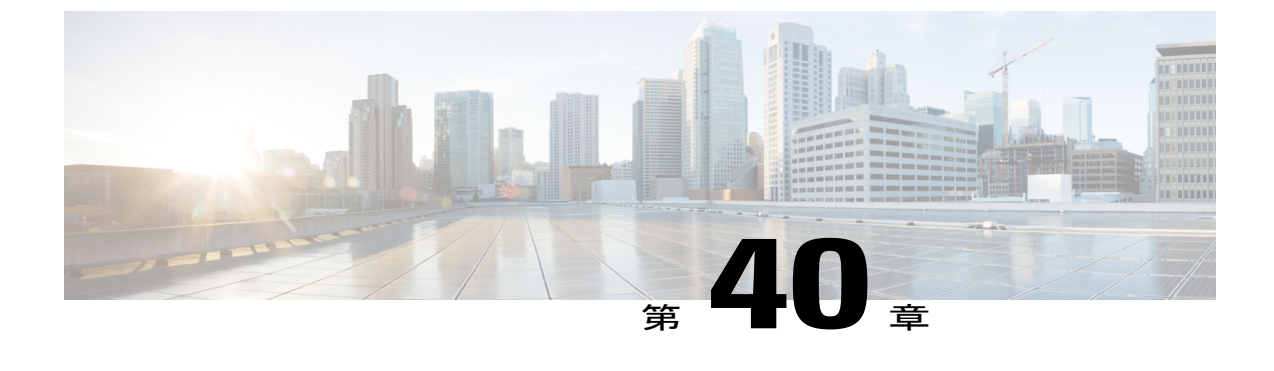

# **HSRP** 認識 **PIM** の設定

• HSRP 認識 PIM, 1171 [ページ](#page-1250-0)

## <span id="page-1250-0"></span>**HSRP** 認識 **PIM**

このモジュールでは、ホットスタンバイルータプロトコル(HSRP)のアクティブルータ(AR) 経由で転送するマルチキャスト トラフィックをイネーブルにし、PIM(Protocol Independent Multicast)を許可して HSRP の冗長性を活用し、潜在的なトラフィックの重複を回避し、フェー ルオーバーをイネーブルにできるように HSRP 認識 PIM 機能を設定する方法について説明しま す。

## 機能情報の確認

ご使用のソフトウェア リリースでは、このモジュールで説明されるすべての機能がサポートされ ているとは限りません。 最新の機能情報および警告については、Bug [Search](https://tools.cisco.com/bugsearch/search) Tool およびご使用の プラットフォームおよびソフトウェア リリースのリリース ノートを参照してください。 このモ ジュールに記載されている機能の詳細を検索し、各機能がサポートされているリリースのリスト を確認する場合は、このモジュールの最後にある機能情報の表を参照してください。

プラットフォームのサポートおよびシスコソフトウェアイメージのサポートに関する情報を検索 するには、Cisco Feature Navigator を使用します。 Cisco Feature Navigator にアクセスするには、 [www.cisco.com/go/cfn](http://www.cisco.com/go/cfn) に移動します。 Cisco.com のアカウントは必要ありません。

## **HSRP** 認識 **PIM** の制約事項

- HSRP IPv6 はサポートされません。
- ステートフルフェールオーバーはサポートされません。PIMステートレスフェールオーバー 時は、HSRP グループの仮想 IP アドレスがスタンバイ ルータに転送されますが、mrouting ス テート情報は転送されません。PIMはステート変更イベントをリッスンして応答し、フェー ルオーバー時に mroute ステートを作成します。
- 各インターフェイスの PIM がトラッキングできる HSRP グループの最大数は 16 です。
- PIM DR の冗長性プライオリティは、同じ RSRP グループがイネーブルになるか、または HSRP アクティブが DR の選択で成功しないデバイスの PIM DR プライオリティの設定値ま たはデフォルト値(1)よりも大きくする必要があります。

## **HSRP** 認識 **PIM** に関する情報

#### **HSRP**

HotStandbyRouterProtocol(HSRP)はフォールトトレラントデフォルトゲートウェイを確立する ためのシスコ独自の冗長プロトコルです。

このプロトコルは、プライマリゲートウェイがアクセスできなくなった場合にデフォルトゲート ウェイのフェールオーバーを実現できるようにネットワーク デバイス間にフレームワークを確立 します。複数のデバイスは、IPアドレスとMAC (レイヤ2) アドレスを共有することで単一の仮 想ルータとして機能できます。 仮想ルータ グループのメンバは常にステータス メッセージを交 換し、あるデバイスが予定されたまたは予定外の理由によって稼働しなくなった場合に、別のデ バイスがルーティング処理を請け負うことができます。 ホストは、一貫した IP および MAC アド レスにIPパケットを送信しつづけ、ルーティングを実行するデバイスは透過的に切り替えられま す。

HSRPは、ホストがRouter Discovery Protocol をサポートしておらず、選択されたデバイスのリロー ドや電源故障時に新しいデバイスに切り替えることができない場合に有効です。 また、既存の TCPセッションはフェールオーバーが発生しても存続するため、このプロトコルではIPトラフィッ クをルーティングするためにネクスト ホップを動的に選択するホストの回復をさらに透過的に実 行できます。

HSRP をネットワーク セグメントに設定すると、HSRP が動作するデバイスのグループ間で仮想 MAC アドレスと IP アドレスを共有できるようになります。 この HSRP グループのアドレスが仮 想 IP アドレスと呼ばれます。 このようなデバイスの1つが、アクティブルータ (AR) としてプ ロトコルによって選択されます。ARは、グループのMACアドレス宛のパケットを受信してルー ティングします。

HSRP では、プライオリティ メカニズムを使用して、デフォルトの AR にする HSRP 設定済みデ バイスを決定します。 デバイスを AR として設定するには、他のすべての HSRP 設定済みデバイ スのプライオリティよりも高いプライオリティをそのデバイスに割り当てます。 デフォルトのプ ライオリティは 100 です。したがって、100 よりも高いプライオリティを持つデバイスを 1 つだ け設定した場合、そのデバイスがデフォルトの AR になります。

HSRP を実行しているデバイスは、User Datagram Protocol (UDP) ベースのマルチキャスト hello メッセージを送信および受信して、デバイスの障害を検出したり、アクティブ デバイスとスタン バイ デバイスを割り当てたりします。 AR が設定された時間内に hello メッセージを送信できな かった場合は、最高のプライオリティのスタンバイ デバイスが AR になります。 このようにパ ケット転送機能が別のデバイスに移行しても、ネットワークのいずれのホストにもまったく影響 はありません。

複数のホット スタンバイ グループをインターフェイスに設定できるので、冗長デバイスおよび ロード シェアリングを余すところなく活用できるようになっています。

HSRP は IP ルートをアドバタイズせず、また、ルーティング テーブルに影響しないため、ルー ティング プロトコルではありません。

HSRP には、デバイスの 1 つ以上のインターフェイスに障害が発生した場合にフェールオーバー をトリガーする機能があります。 これは、ヘッドエンドに戻す 1 つのシリアル リンクをそれぞれ 持つデュアル ブランチ デバイスに役立つ場合があります。 プライマリ デバイスのシリアル リン クがダウンした場合、バックアップ デバイスがプライマリ機能を引き継ぎ、ヘッドエンドへの接 続を保持します。

#### **HSRP** 認識 **PIM**

PIM (Protocol Independent Multicast)には固有の冗長性機能がなく、その動作はHot Standby Router Protocol(HSRP)グループ ステートに依存しません。 その結果、IP マルチキャスト トラフィッ クは、HSRP によって選択されたものと同じデバイスによって必ずしも転送されるとは限りませ ん。 HSRP 認識 PIM 機能は、イネーブルになっている仮想ルーティング グループの冗長ネット ワークで一貫した IP マルチキャスト転送を実現します。

HSRP認識 PIM は HSRPアクティブ ルータ (AR) 経由でのマルチキャスト トラフィックを転送す ることができるため、デバイスの HSRP ステートによっては、PIM は HSRP 冗長性を活用し、潜 在的なトラフィックの重複を回避し、フェールオーバーをイネーブルにすることができます。PIM 代表ルータ (DR) は HSRP AR と同じゲートウェイで実行し、mroute ステートを維持します。

マルチアクセス セグメントで(LAN など)では、PIM DR 選択は冗長構成に対応していないた め、選択した DR および HSRP AR が同じルータでない場合があります。 PIM DR が RP または FHR に常に PIM Join/Prune メッセージを送信するようにするために、(HSRP グループが 1 つだ けの場合は)HSRP AR が PIM DR になります。 PIM はグループ ステートに基づく DR プライオ リティの調整を担います。 フェールオーバーが発生すると、HSRP グループによって選択された 新しい AR 上にマルチキャスト ステートが作成され、その AR が HSRP 仮想 IP アドレスにアドレ ス指定されたすべてのトラフィックをルーティングし、転送する役割を引き受けます。

HSRP 認識 PIM をイネーブルにすると、PIM はデバイスが HSRP Active になった時点で PIM Hello 追加メッセージを各アクティブ HSRP グループの送信元アドレスとして HSRP 仮想 アドレスを使 用して送信します。 PIM Hello は、フェールオーバーに対応するための他のルータをトリガーす るため、新しい GenID を伝送します。 ダウンストリーム デバイスでこの PIM Hello を受信する と、仮想アドレスを PIM ネイバー リストに追加します。 PIM Hello で伝送された新しい GenID は ダウンストリームのルータをトリガーし、PIM Join メッセージを仮想アドレスに再送信します。 アップストリーム ルータは、HSRP グループ ステートに基づいて PIM Join/Prunes(J/P)を処理し ます。

J/P の宛先が HSRP グループの仮想アドレスに一致し、宛先のデバイスが HSRP がアクティブ ス テートである場合は、新しい AR が PIM DR として機能しているため、この AR が PIM Join を処 理します。 これにより、すべての PIM Join/Prune が HSRP グループの仮想アドレスに到達するた め、ダウンストリーム ルータ側での変更とコンフィギュレーションが最小限に抑えられます。

IPルーティングサービスが既存の仮想ルーティングプロトコルを使用して、基本的なステートレ ス フェールオーバー サービスを PIM などのクライアントアプリケーションに提供します。 ロー カルの HSRP グループ ステートの変更とスタンバイ ルータが担うタスクは対象のクライアント アプリケーションに通知されます。クライアントアプリケーションがIRSの最上部に構築され、 ステートフルまたはステートレスのフェールオーバーを構築することがあります。 HSRP クライ

アントとして PIM は HSRP からのステート変更通知をリッスンし、HSRP ステートに基づいて PIM DR のプライオリティを自動的に調整します。 PIM クライアントも、新しい AR に mroute ス テートを作成するためにフェールオーバーの時点でアップストリーム デバイスとダウンストリー ム デバイス間の通信をトリガーします。

## **HSRP** 認識 **PIM** の設定方法

#### インターフェイスでの **HSRP** グループの設定

#### はじめる前に

- デバイス上に IP マルチキャストがすでに設定されている必要があります。
- デバイス上に PIM がすでに設定されている必要があります。

#### 手順の概要

- **1. enable**
- **2. configureterminal**
- **3. interface***type number* [*name-tag*]
- **4. ip address***ip-address mask*
- **5. standby** [*group-number*] **ip** [*ip-address* [*secondary*]]
- **6. standby** [*group-number*] **timers** [**msec**] *hellotime* [**msec**] *holdtime*
- **7. standby** [*group-number*] **priority***priority*
- **8. standby** [*group-number*] **name***group-name*
- **9. end**
- **10. show standby** [*type number* [*group*]] [**all** | **brief**]

#### 手順の詳細

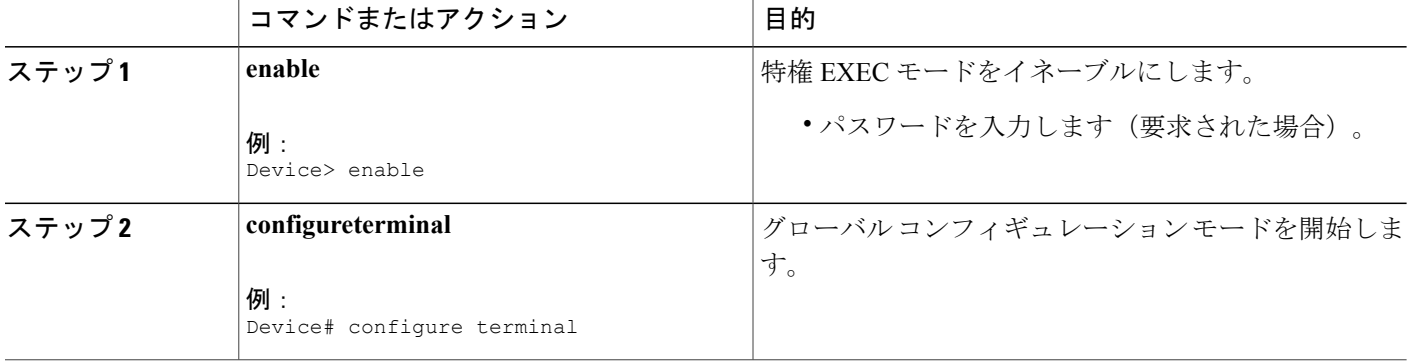

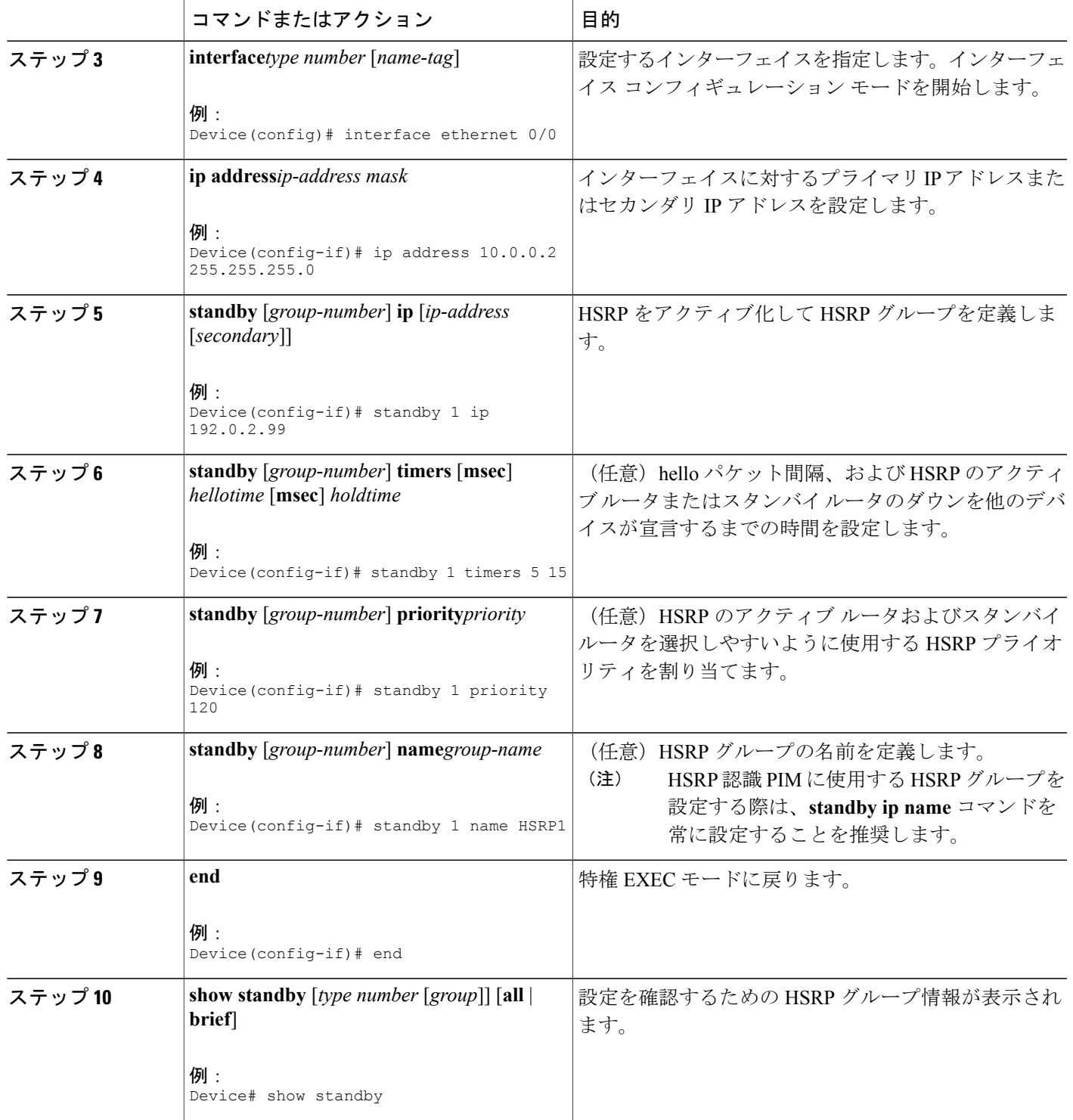

 $\overline{\mathsf{I}}$ 

#### **PIM** 冗長性の設定

## はじめる前に

HSRP グループはインターフェイス上で設定済みになっている必要があります。 「インターフェ イスでの HSRP グループの設定」を参照してください。

### 手順の概要

- **1. enable**
- **2. configureterminal**
- **3. interface***type number* [*name-tag*]
- **4. ip address***ip-address mask*
- **5. ip pim redundancy***group***dr-priority***priority*
- **6. end**

#### 手順の詳細

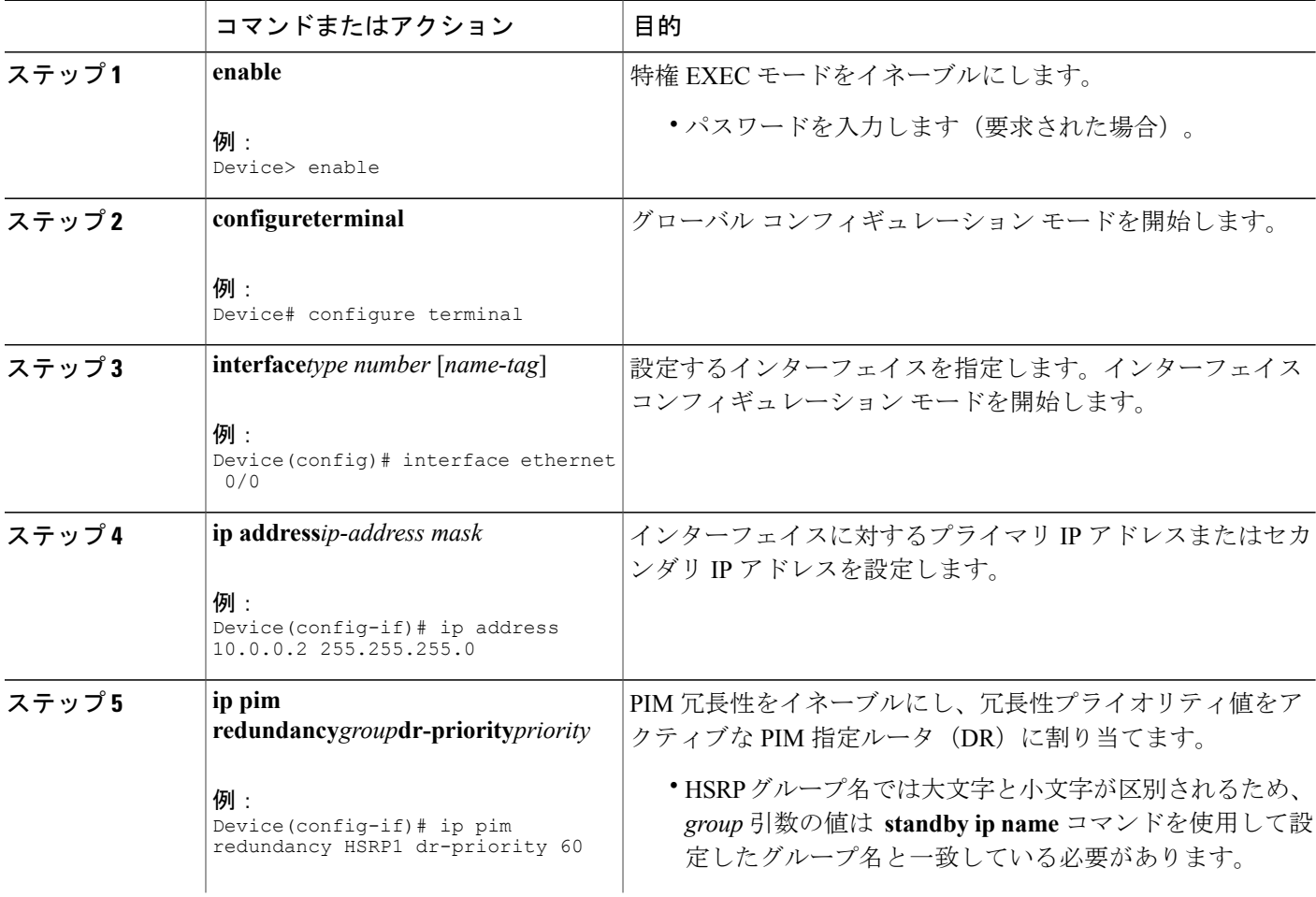

#### **■ 統合プラットフォーム コンフィギュレーション ガイド、Cisco IOS Release 15.2(3) E (Catalyst 3560-CX** および **2960 CX** スイッチ)

T

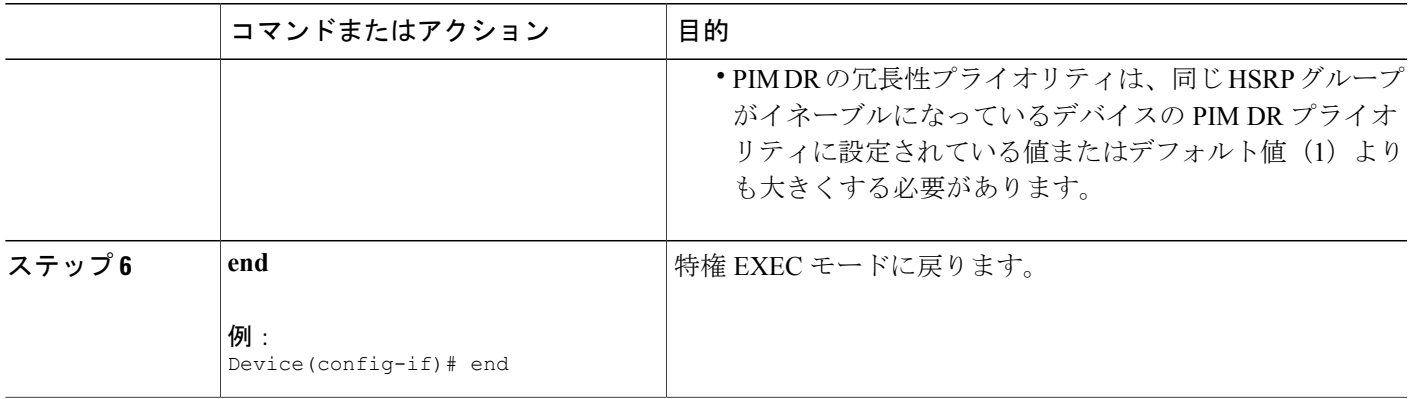

## **HSRP** 認識 **PIM** の設定例

## 例:インターフェイスでの **HSRP** グループの設定

```
interface ethernet 0/0
 ip address 10.0.0.2 255.255.255.0
standby 1 ip 192.0.2.99
 standby 1 timers 5 15
 standby 1 priority 120
 standby 1 name HSRP1
!
!
```
#### 例:**PIM** 冗長性の設定

 $\mathsf{r}$ 

```
interface ethernet 0/0
ip address 10.0.0.2 255.255.255.0
 ip pim redundancy HSRP1 dr-priority 60
 !
!
```
██ 統合プラットフォーム コンフィギュレーション ガイド、<mark>Cisco IOS Release 15.2(3) E</mark> (**Catalyst 3560-CX** および **2960 CX** スイッチ)

 $\overline{\phantom{a}}$ 

T

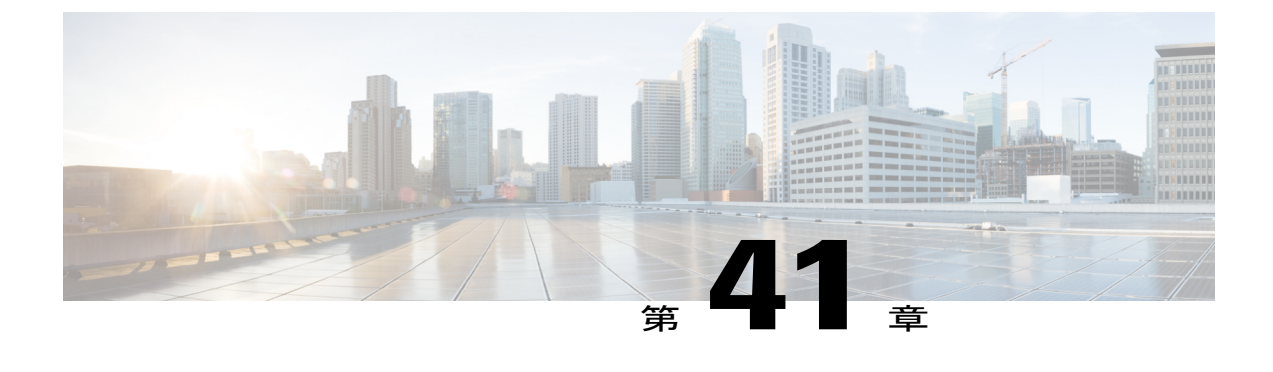

# **VRRP** 認識 **PIM** の設定

• VRRP 認識 PIM. 1179 [ページ](#page-1258-0)

## <span id="page-1258-0"></span>**VRRP** 認識 **PIM**

仮想ルータ冗長プロトコル (VRRP) によって、静的なデフォルトのルーティング環境に固有の単 一障害点が除外されます。 VRRP は、1 つ以上の仮想ルータに対する責任を LAN 上の VRRP ルー タに動的に割り当てて、マルチアクセスリンク上の複数のルータで同じ仮想IPアドレスを利用で きるようにする選定プロトコルです。

VRRP 認識 PIMは、VRRP と相互運用する PIM (Protocol Independent Multicast) の冗長性メカニズ ムです。このメカニズムでは、PIMがVRRPステートを追跡し、仮想ルーティンググループがイ ネーブルになっている冗長ネットワークでのフェールオーバー時にマルチキャスト トラフィック を保持できます。

ここでは、ネットワークの VRRP 認識 PIM の設定方法を説明します。

## 機能情報の確認

ご使用のソフトウェア リリースでは、このモジュールで説明されるすべての機能がサポートされ ているとは限りません。 最新の機能情報および警告については、Bug [Search](https://tools.cisco.com/bugsearch/search) Tool およびご使用の プラットフォームおよびソフトウェア リリースのリリース ノートを参照してください。 このモ ジュールに記載されている機能の詳細を検索し、各機能がサポートされているリリースのリスト を確認する場合は、このモジュールの最後にある機能情報の表を参照してください。

プラットフォームのサポートおよびシスコソフトウェアイメージのサポートに関する情報を検索 するには、Cisco Feature Navigator を使用します。 Cisco Feature Navigator にアクセスするには、 [www.cisco.com/go/cfn](http://www.cisco.com/go/cfn) に移動します。 Cisco.com のアカウントは必要ありません。

### **VRRP** 認識 **PIM** の制約事項

• PIM スパースモード (SM) とSource Specific Multicast (SSM) モードがサポートされていま す。 双方向 (BiDir) PIM はサポートされません。

- Hot Standby Router Protocol(HSRP)での PIMの相互運用性はサポートされません。
- PIM は、インターフェイスごとに Virtual Router Redundancy Protocol(VRRP)または HSRP のいずれか 1 つの仮想グループのみをサポートします。
- VRRP 認識 PIMは中継ネットワークではサポートされません。 PIM の冗長性対応インター フェイスは、ダウン ストリームからネットワークに参加する PIM をサポートしません。

## **VRRP** 認識 **PIM** に関する情報

#### **VRRP** 認識 **PIM** の概要

Virtual Router Redundancy Protocol(VRRP)は、フォールトトレラント デフォルト ゲートウェイ を確立するための冗長プロトコルです。このプロトコルは、プライマリゲートウェイがアクセス できなくなった場合にデフォルト ゲートウェイのフェールオーバーを実現できるようにネット ワーク デバイス間にフレームワークを確立します。

PIM (Protocol Independent Multicast) には固有の冗長性機能がないため、その動作は VRRP グルー プの状態に依存しません。 したがって、IP マルチキャストのトラフィックは、VRRP によって選 択されたものと同じデバイスによって転送されるとは限りません。 VRRP 認識 PIM 機能は、イ ネーブルの状態の仮想ルーティンググループの冗長ネットワークで一貫したIPマルチキャスト転 送を実行します。

マルチアクセス セグメント(LAN など)では、PIM 代表ルータ(DR)選択が冗長設定を認識し ないため、選択された DR および VRRP のマスター ルータは同じルータでない場合があります。 PIM DR が常に PIM Join/Prume メッセージを RP または FHR に送信できるようにするため、VRRP MR が PIM DR になります(VRRP グループが 1 つだけの場合)。 PIM はグループ ステートに基 づく DR プライオリティの調整を担います。 フェールオーバーが発生すると、マルチキャスト ス テートが VRRP グループによって選択された新しい MR に作成され、その MR が VRRP 仮想 IP アドレスにアドレス指定されたすべてのトラフィックのルーティングと転送を担います。 こうす ることによって、PIM DR は VRRP MR と同じゲートウェイで実行され、mroute ステートが保持さ れます。これにより、マルチキャストトラフィックがVRRPMRを通じて転送され、PIMがVRRP の冗長性を利用してトラフィックが重複する可能性をなくし、デバイスの VRRP 状態に応じて フェールオーバーを有効にします。

仮想ルータ冗長性サービス(FRRS)はクライアントにパブリックAPIを提供してVRRPとの通信 を行います。 VRRP 認識 PIM は、IPv4 と IPv6 の両方で BRRPv3 (ユニファイド VRRP) をサポー トする VRRS の機能です。

VRRS クライアントとしての PIM は VRRS クライアント API を使用して一般的な First Hop Redundancy Protocol (FHRP) 状態と設定情報を取得し、マルチキャスト冗長性機能を提供します。

PIM は、VRRS クライアントとして次の処理を実行します。

- 状態の変更をリッスンし、VRRS サーバ(VRRP)からの通知を更新します。
- VRRP の状態に基づいて PIM DR の優先度を調整します。
• VRRP がフェールオーバーすると、PIM は トラッキング対象の VRRS から状態変更通知を受 け取り、VRRP MRからトラフィックが転送されるようにします。

### **VRRP** 認識 **PIM** の設定方法

### **VRRP** 認識 **PIM** の設定

### 手順の概要

- **1. enable**
- **2. configureterminal**
- **3. fhrp version vrrp** *version*
- **4. interface** *type number*
- **5. ip address***address*
- **6. vrrp***group id***address-familyipv4**
- **7. vrrsleader** *group name*
- **8. vrrp** *group id* **ip** *ip address*
- **9. exit**
- **10. interface** *type number*
- **11. ip pim redundancy***group name***vrrpdr-priority***priority-value*
- **12. end**

### 手順の詳細

Г

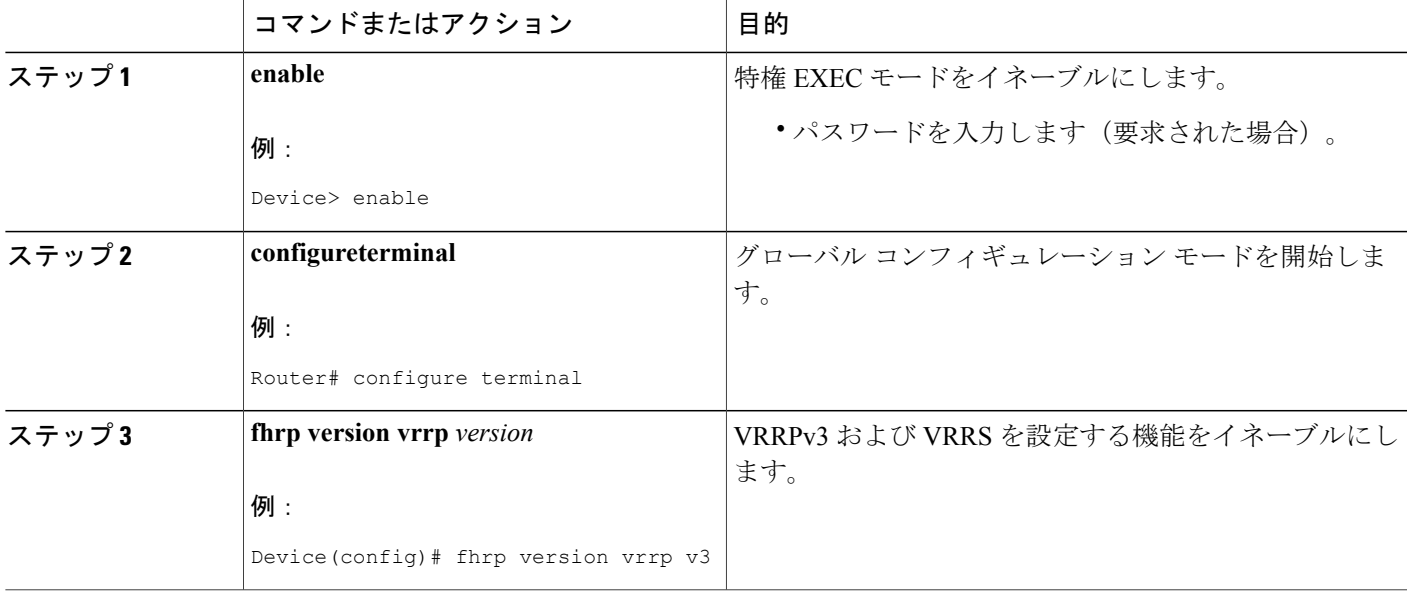

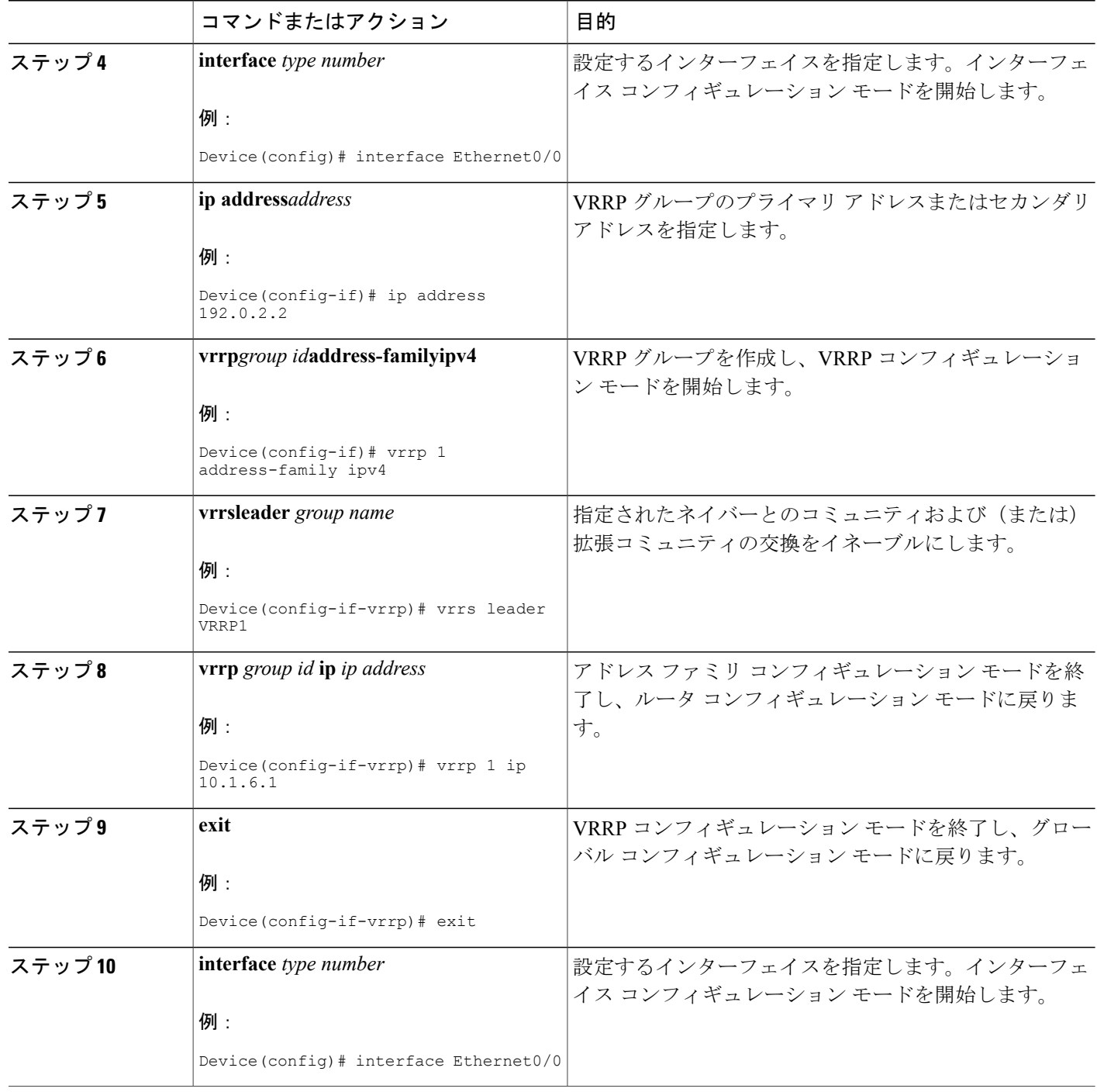

 $\overline{\phantom{a}}$ 

T

██ 統合プラットフォーム コンフィギュレーション ガイド、<mark>Cisco IOS Release 15.2(3) E</mark> (**Catalyst 3560-CX** および **2960 CX** スイッチ)

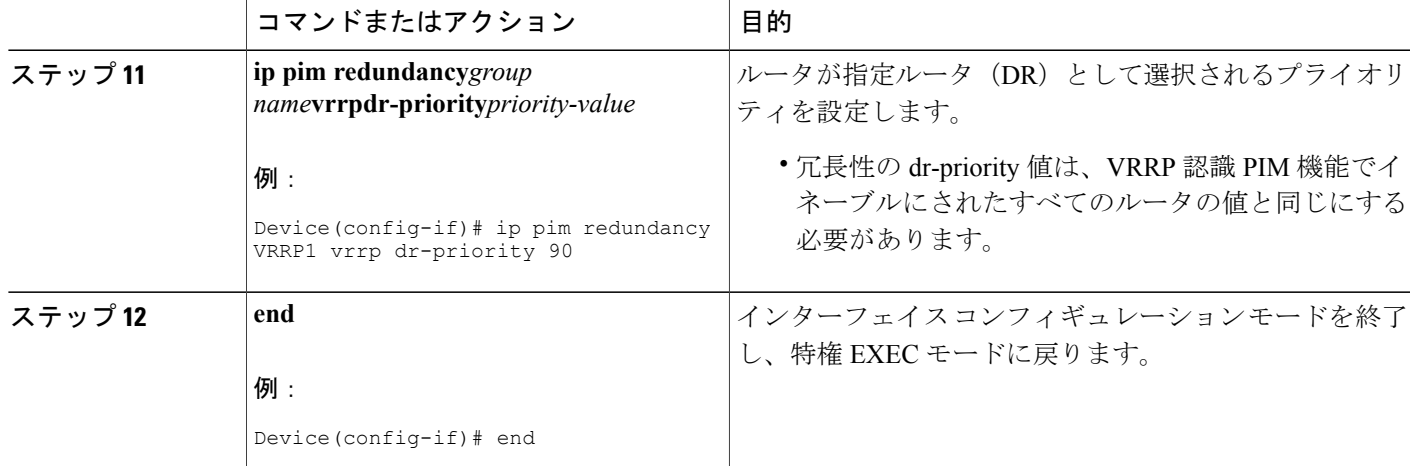

## **VRRP** 認識 **PIM** の設定例

### 例:**VRRP** 認識 **PIM**

 $\mathbf I$ 

```
conf terminal
fhrp version vrrp v3
interface Ethernet0/0
ip address 192.0.2.2
vrrp 1 address-family ipv4
vrrp 1 ip 10.1.6.1
vrrs leader VRRP1
interface Ethernet0/0
ip pim redundancy VRRP1 vrrp dr-priority 90
 !
```
██ 統合プラットフォーム コンフィギュレーション ガイド、<mark>Cisco IOS Release 15.2(3) E</mark> (**Catalyst 3560-CX** および **2960 CX** スイッチ)

 $\overline{\phantom{a}}$ 

T

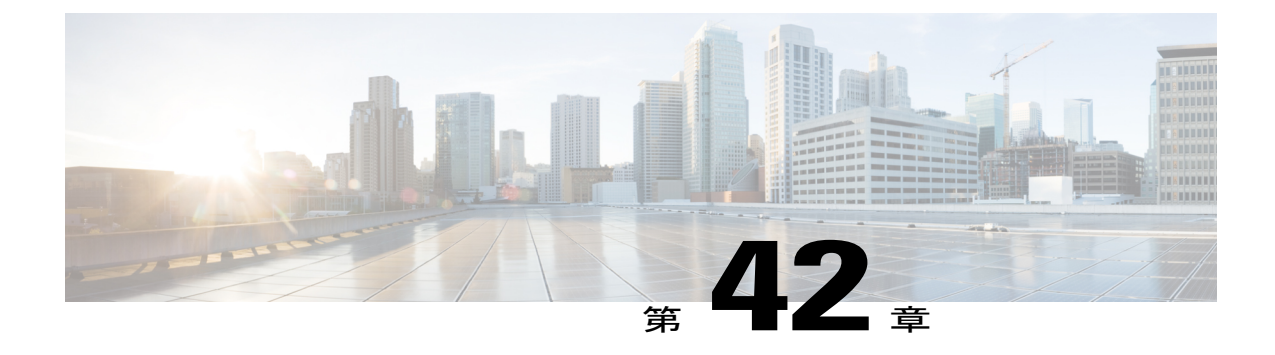

# 基本的な **IP** マルチキャストルーティングの 設定

- [機能情報の確認](#page-1264-0), 1185 ページ
- 基本的な IP マルチキャスト [ルーティングの前提条件](#page-1264-1), 1185 ページ
- 基本的な IP マルチキャスト [ルーティングの制約事項](#page-1265-0), 1186 ページ
- 基本的な IP マルチキャスト [ルーティングに関する情報](#page-1265-1), 1186 ページ
- 基本的な IP マルチキャスト [ルーティングの設定方法](#page-1267-0), 1188 ページ
- 基本的な IP マルチキャスト [ルーティングのモニタリングおよびメンテナンス](#page-1275-0), 1196 ページ

# <span id="page-1264-0"></span>機能情報の確認

•

ご使用のソフトウェア リリースでは、このモジュールで説明されるすべての機能がサポートされ ているとは限りません。 最新の機能情報および警告については、Bug [Search](https://tools.cisco.com/bugsearch/search) Tool およびご使用の プラットフォームおよびソフトウェア リリースのリリース ノートを参照してください。 このモ ジュールに記載されている機能の詳細を検索し、各機能がサポートされているリリースのリスト を確認する場合は、このモジュールの最後にある機能情報の表を参照してください。

プラットフォームのサポートおよびシスコソフトウェアイメージのサポートに関する情報を検索 するには、Cisco Feature Navigator を使用します。 Cisco Feature Navigator にアクセスするには、 [www.cisco.com/go/cfn](http://www.cisco.com/go/cfn) に移動します。 Cisco.com のアカウントは必要ありません。

# <span id="page-1264-1"></span>基本的な **IP** マルチキャスト ルーティングの前提条件

次に、基本的な IP マルチキャスト ルーティングを設定するための前提条件を示します。

• IP マルチキャスト ルーティングを実行するには、PIM バージョンおよび PIM モードを設定 する必要があります。 スイッチはモード設定に従って、マルチキャスト ルーティング テー

ブルを読み込み、直接接続されたLANから受信したマルチキャストパケットを転送します。 インターフェイスは PIM デンス モード、スパース モード、または SM-DM スパース - デン ス モードのいずれかに設定できます。

• インターフェイスで PIM をイネーブルにすると、同じインターフェイス上で IGMP 処理もイ ネーブルになります (IP マルチキャスティングに加入するには、マルチキャスト ホスト、 ルータ、およびマルチレイヤ デバイスで IGMP が動作している必要があります )。

複数のインターフェイスでPIMをイネーブルにした場合に、そのほとんどのインターフェイ スが発信インターフェイス リストに含まれておらず、IGMP スヌーピングがディセーブルに なっている場合は、レプリケーションが増加することにより、発信インターフェイスが回線 レートを維持できないこともあります。

#### 関連トピック

基本的な IP マルチキャスト [ルーティングの設定](#page-1267-1), (1188 ページ) 基本的な IP マルチキャスト [ルーティングに関する情報](#page-1265-1), (1186 ページ)

# <span id="page-1265-0"></span>基本的な **IP** マルチキャスト ルーティングの制約事項

次に、IP マルチキャスト ルーティングの制約事項を示します。

• マルチキャスト ルーティングは Catalyst 3560-CX スイッチでのみサポートされます。

# <span id="page-1265-1"></span>基本的な **IP** マルチキャスト ルーティングに関する情報

IP マルチキャストは、ネットワーク リソース(特に、音声やビデオなどの帯域幅集約型サービ ス)を効率的に使用する方法です。 IP マルチキャスト ルーティングにより、ホスト(ソース) は、IPマルチキャストグループアドレスと呼ばれる特別な形式のIPアドレスを使用して、IPネッ トワーク内の任意の場所にあるホスト(レシーバ)にパケットを送信できます。

送信側ホストは、マルチキャスト グループ アドレスをパケットの IP 宛先アドレス フィールドに 挿入します。IP マルチキャスト ルータおよびマルチレイヤ スイッチは、マルチキャスト グルー プのメンバーに接続されたすべてのインターフェイスから着信したIPマルチキャストパケットを 転送します。 どのホストも、グループのメンバであるかどうかにかかわらず、グループに送信で きます。 ただし、グループのメンバだけがメッセージを受信します。

関連トピック

基本的な IP マルチキャスト [ルーティングの設定](#page-1267-1), (1188 ページ) IP マルチキャスト [ルーティングのデフォルト設定](#page-1266-0), (1187 ページ) 基本的な IP マルチキャスト [ルーティングの前提条件](#page-1264-1), (1185 ページ)

### <span id="page-1266-0"></span>**IP** マルチキャスト ルーティングのデフォルト設定

次の表に、IP マルチキャスト ルーティングのデフォルト設定を示します。

表 **110**:**IP** マルチキャスト ルーティングのデフォルト設定

| 機能                        | デフォルト設定             |
|---------------------------|---------------------|
| マルチキャスト ルーティング            | すべてのインターフェイスでディセーブル |
| PIM のバージョン                | バージョン 2             |
| PIMモード                    | モードは未定義             |
| PIM スタブ ルーティング            | 未設定                 |
| PIM RP アドレス               | 未設定                 |
| PIMドメイン境界                 | ディセーブル              |
| PIM マルチキャスト境界             | なし。                 |
| 候補 BSR                    | ディセーブル              |
| 候補 RP                     | ディセーブル              |
| SPT しきい値レート               | $0 \text{ kb/s}$    |
| PIM ルータ クエリー メッセージ インターバル | 30秒                 |

関連トピック

基本的な IP マルチキャスト [ルーティングの設定](#page-1267-1), (1188 ページ) 基本的な IP マルチキャスト [ルーティングに関する情報](#page-1265-1), (1186 ページ)

### **sdr** リスナー サポート

MBONE は、相互接続された、IP マルチキャスト トラフィックの転送が可能なインターネット ルータおよびホストの小さなサブセットです。 その他のマルチメディア コンテンツも、通常は MBONE を通してブロードキャストされます。 マルチメディア セッションに加入する前に、この セッションで使用されているマルチメディアグループアドレス、ポート、セッションがアクティ ブになる時期、およびワークステーションで必要となるアプリケーションの種類(音声、ビデオ など)を把握する必要があります。 この情報は、MBONE Session Directory バージョン2 (sdr) ツールによって提供されます。 このフリーウェア アプリケーションは WWW 上の複数のサイト (http://www.video.ja.net/mice/index.html など)からダウンロードできます。

SDR は、Session Announcement Protocol(SAP)マルチキャスト パケット用の Well-known マルチ キャスト グループ アドレスおよびポートを、SAP クライアントから傍受するマルチキャスト ア プリケーションです(SAP クライアントは、会議セッションをアナウンスします)。 これらの SAP パケットには、セッションの説明、セッションがアクティブな期間、IP マルチキャスト グ ループアドレス、メディア形式、担当者、およびアドバタイズされたマルチメディアセッション に関するその他の情報が格納されます。SAPパケットの情報は、[SDR Session Announcement]ウィ ンドウに表示されます。

# <span id="page-1267-1"></span><span id="page-1267-0"></span>基本的な **IP** マルチキャスト ルーティングの設定方法

### 基本的な **IP** マルチキャスト ルーティングの設定

デフォルトでは、マルチキャスト ルーティングはディセーブルとなっており、モードは設定され ていません。

この手順は必須です。

#### はじめる前に

PIMバージョンとPIMモードを設定する必要があります。スイッチはモード設定に従って、マル チキャスト ルーティング テーブルを読み込み、直接接続された LAN から受信したマルチキャス ト パケットを転送します。

マルチキャスト ルーティング テーブルへのパケット読み込みでは、DM インターフェイスは常に テーブルに追加されます。 SM インターフェイスがテーブルに追加されるのは、ダウンストリー ム デバイスから定期的な Join メッセージを受信した場合、またはインターフェイスに直接接続さ れたメンバーが存在する場合に限ります。 LAN から転送する場合、グループが認識している RP があれば、SM動作が行われます。その場合、パケットはカプセル化され、そのRPに送信されま す。 認識している RP がなければ、パケットは DM 方式でフラッディングされます。 特定の送信 元からのマルチキャストトラフィックが十分であれば、レシーバの先頭ホップルータからその送 信元に Join メッセージが送信され、送信元を基点とする配信ツリーが構築されます。

### 手順の概要

- **1. enable**
- **2. configureterminal**
- **3. interface***interface-id*
- **4. ip pim** {**dense-mode** | **sparse-mode** | **sparse-dense-mode**}
- **5. end**
- **6. show running-config**
- **7. copy running-config startup-config**

### 手順の詳細

 $\overline{\mathsf{I}}$ 

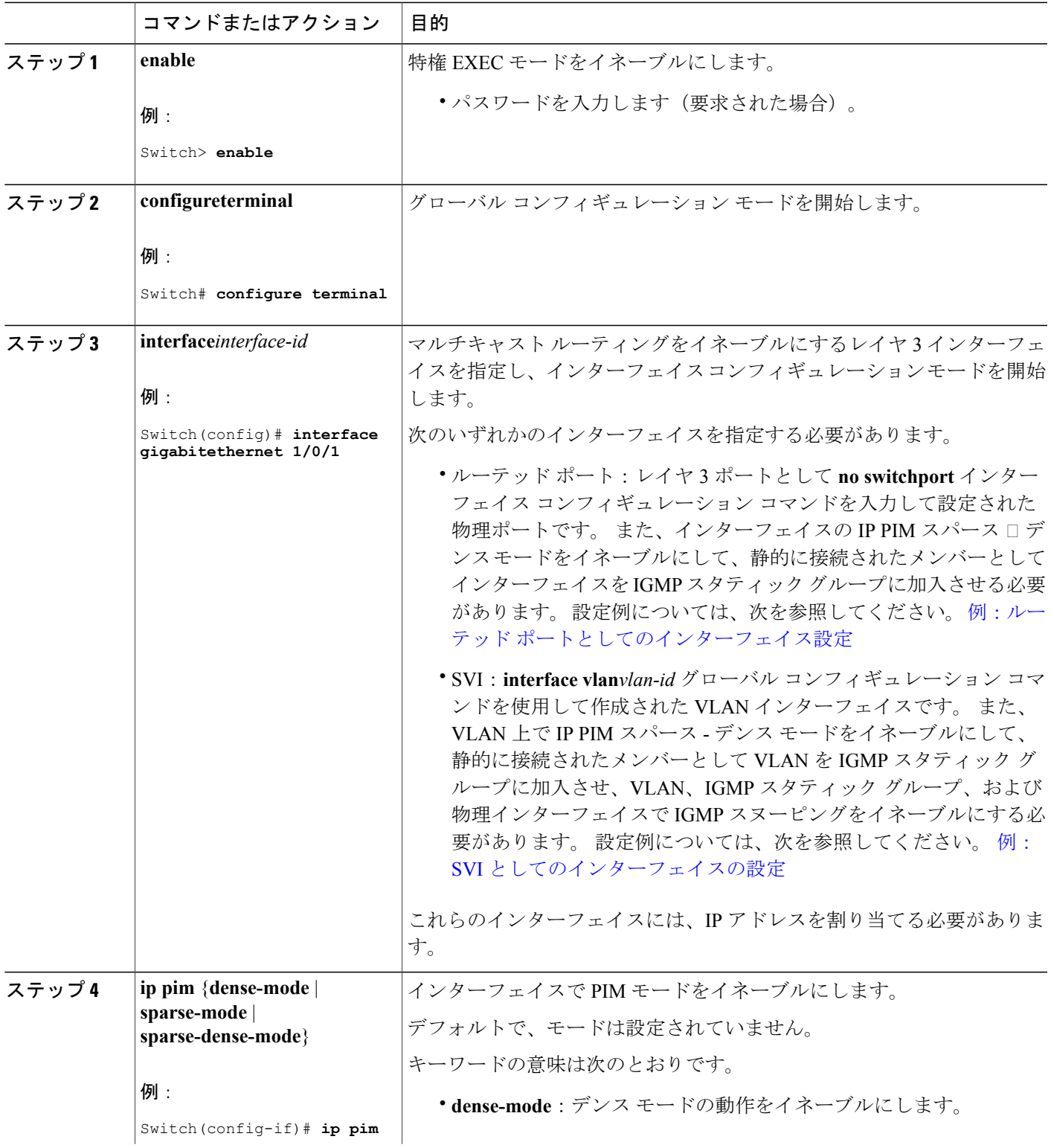

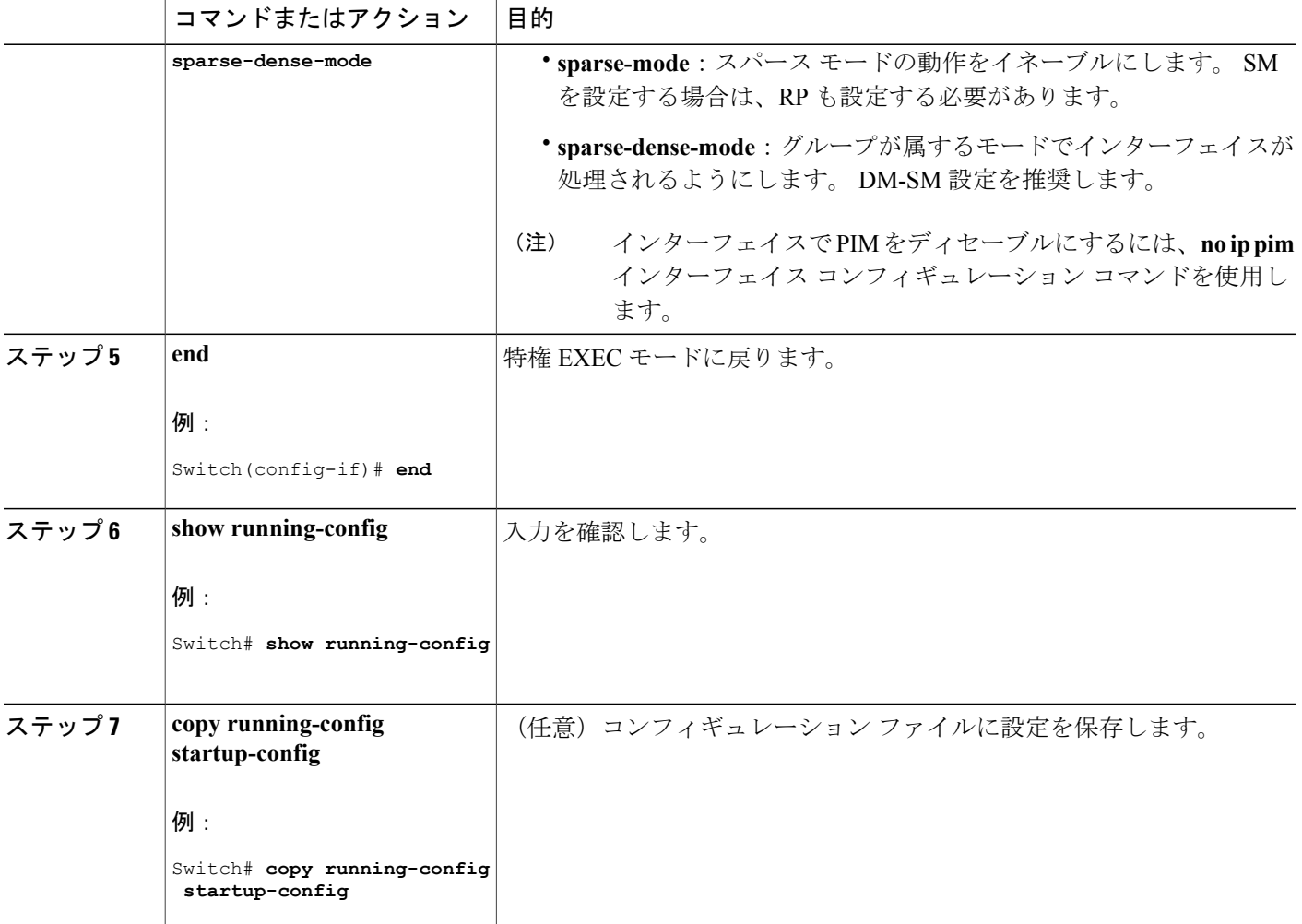

関連トピック

基本的な IP マルチキャスト [ルーティングに関する情報](#page-1265-1), (1186 ページ) IP マルチキャスト [ルーティングのデフォルト設定](#page-1266-0), (1187 ページ) 基本的な IP マルチキャスト [ルーティングの前提条件](#page-1264-1), (1185 ページ)

### オプションの **IP** マルチキャスト ルーティングの設定

### **IP** マルチキャスト境界の定義

自動 RP メッセージが PIM ドメインに入らないようにする場合は、マルチキャスト境界を定義し ます。 自動 RP 情報を伝達する 224.0.1.39 および 224.0.1.40 宛てのパケットを拒否するアクセス リストを作成します。

この手順は任意です。

### 手順の概要

- **1. enable**
- **2. configureterminal**
- **3. access-list***access-list-number***deny***source* [*source-wildcard*]
- **4. interface***interface-id*
- **5. ip multicast boundary***access-list-number*
- **6. end**
- **7. show running-config**
- **8. copy running-config startup-config**

### 手順の詳細

 $\mathbf I$ 

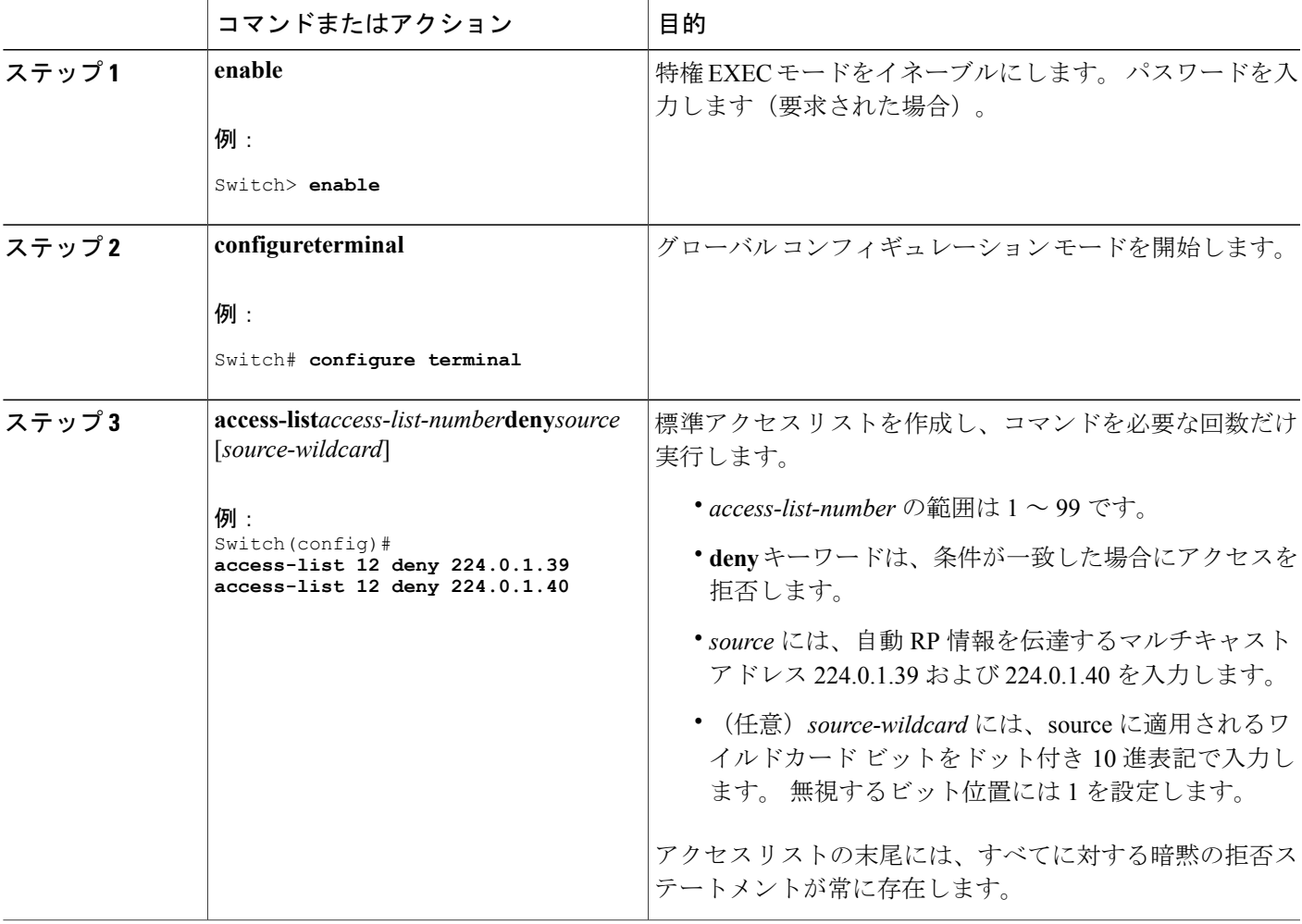

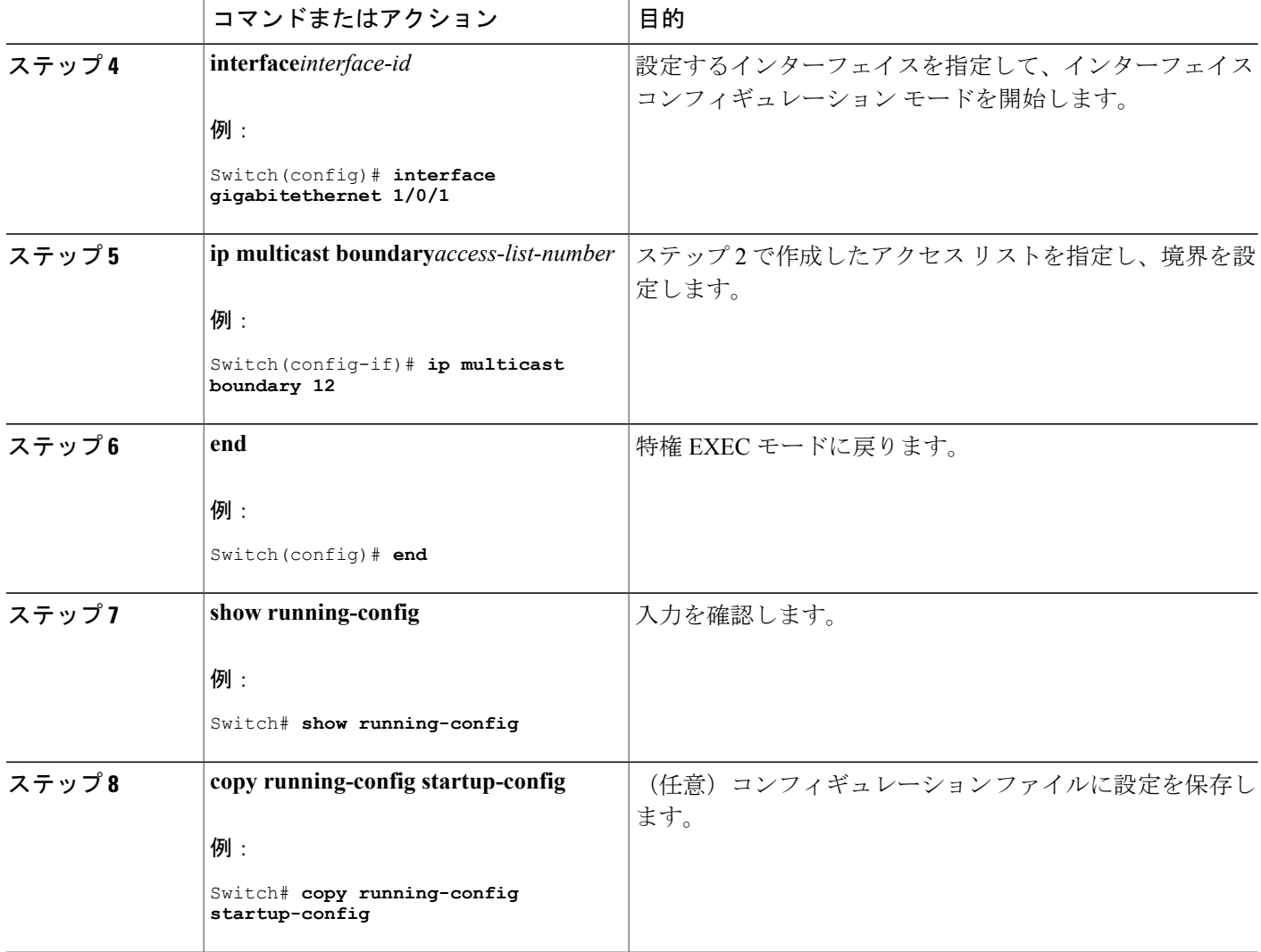

### 関連トピック

例:Auto-RP 情報を拒否する IP [マルチキャスト境界の定義](#page-1247-0), (1168 ページ)

### マルチキャスト **VRF** の設定

コマンドの完全な構文と使用方法については、このリリースに対応するスイッチコマンドリファ レンスおよび『*Cisco IOS IP Multicast Command Reference*』を参照してください。

Multi-VRF CE 内でのマルチキャスト設定の詳細については、『*IP Routing: Protocol-Independent Configuration Guide, Cisco IOS Release 15S*』を参照してください。

### 手順の詳細

 $\overline{\mathsf{I}}$ 

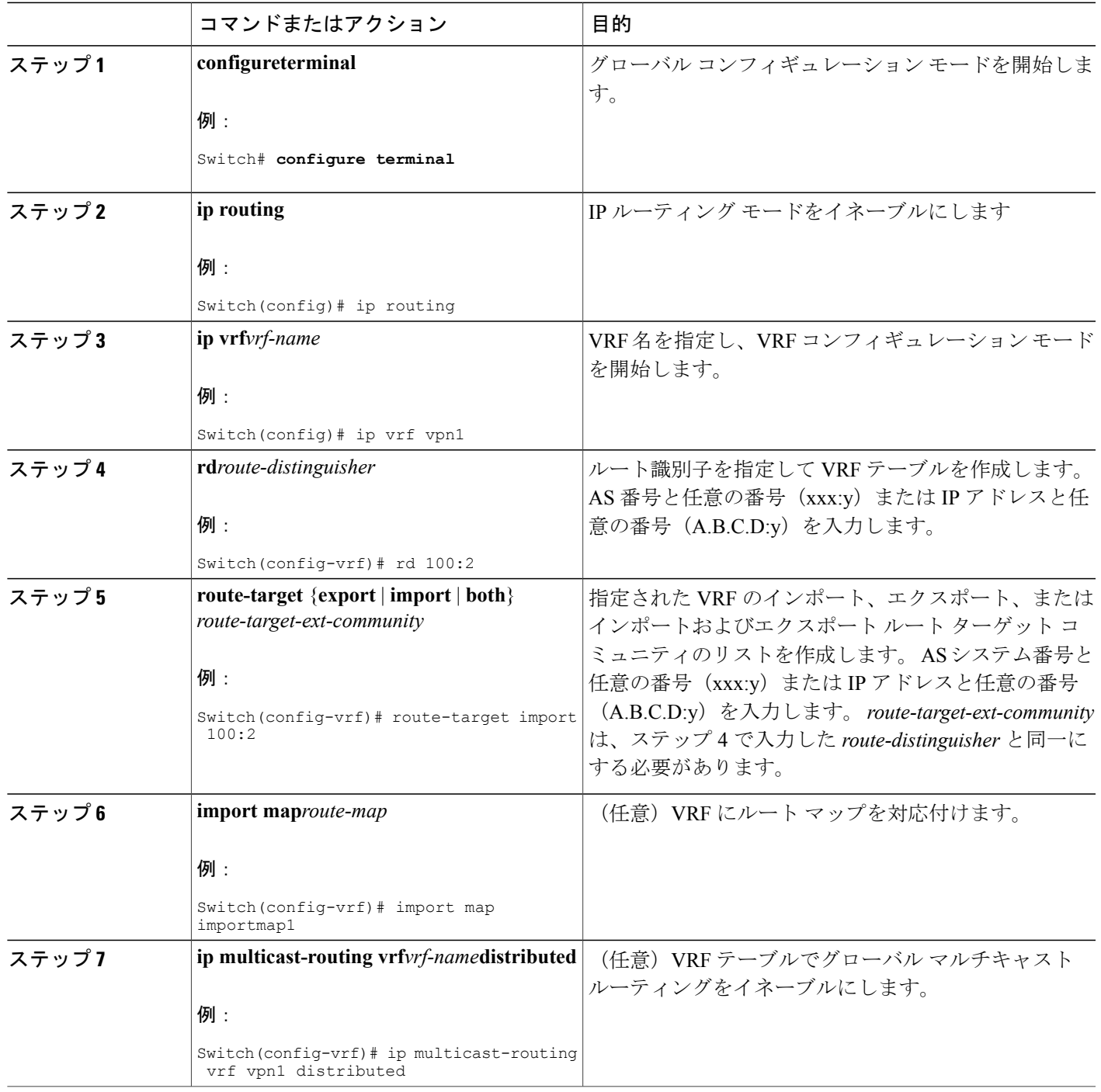

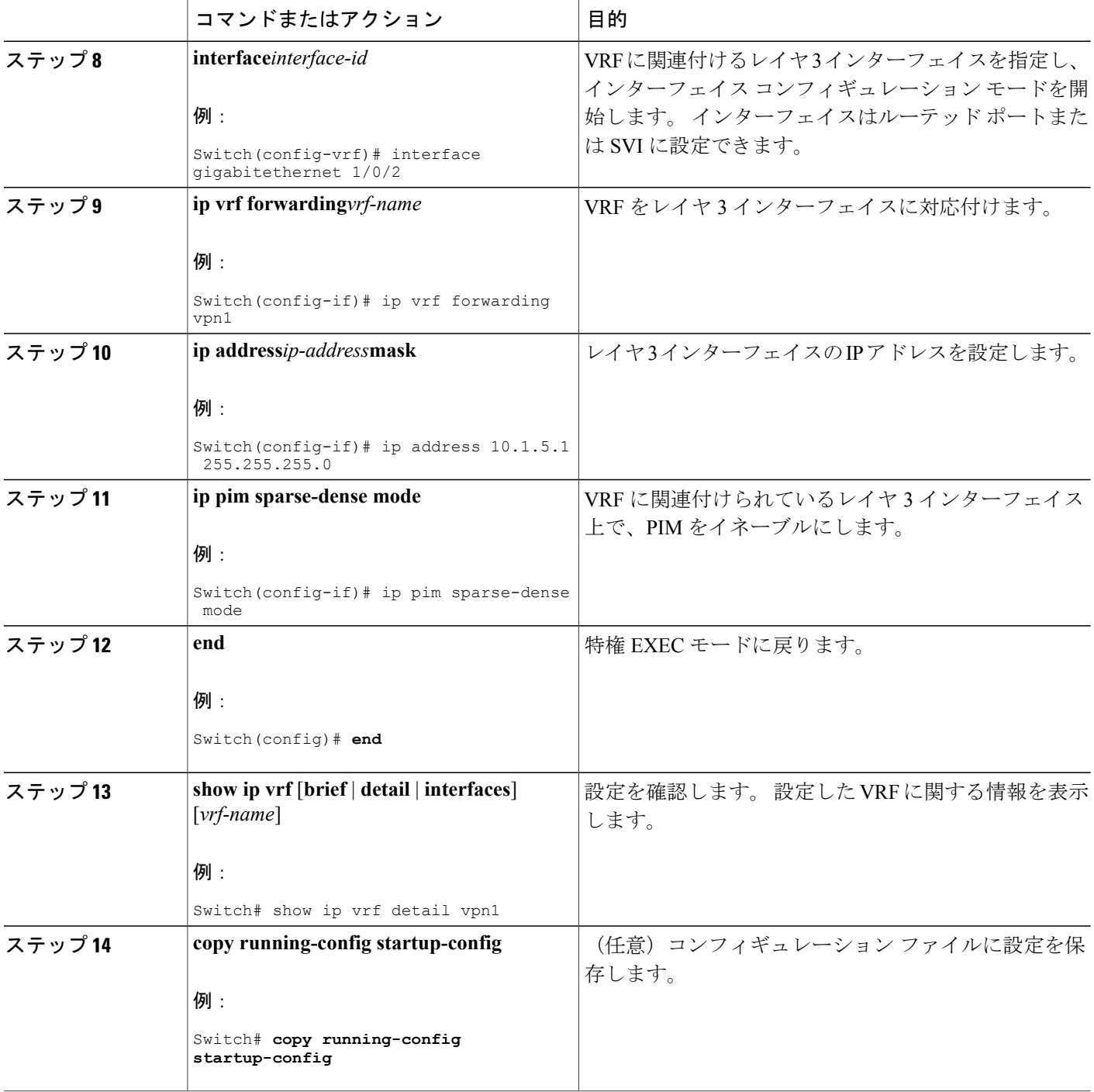

 $\overline{\phantom{a}}$ 

T

### **SAP** リスナーを使用したマルチキャスト マルチメディア セッションのアドバタイジング

マルチキャストメディア会議やその他のマルチキャストセッションを支援したり、参加予定者に 関連セッションの設定情報を通知したりするために Session Description Protocol と Session Anouncement Protocol、およびアプリケーションを使用する場合は、SAP リスナー サポートをイネーブルにし ます。

### 手順の概要

- **1. enable**
- **2. configureterminal**
- **3. ipsapcache-timeout***minutes*
- **4. interface***typenumber*
- **5. ipsaplisten**
- **6. end**
- **7. clearipsap** [*group-address* | **"** *session-name* **"**]
- **8. showipsap** [*group-address* | **"** *session-name* **"**| **detail**]

### 手順の詳細

Г

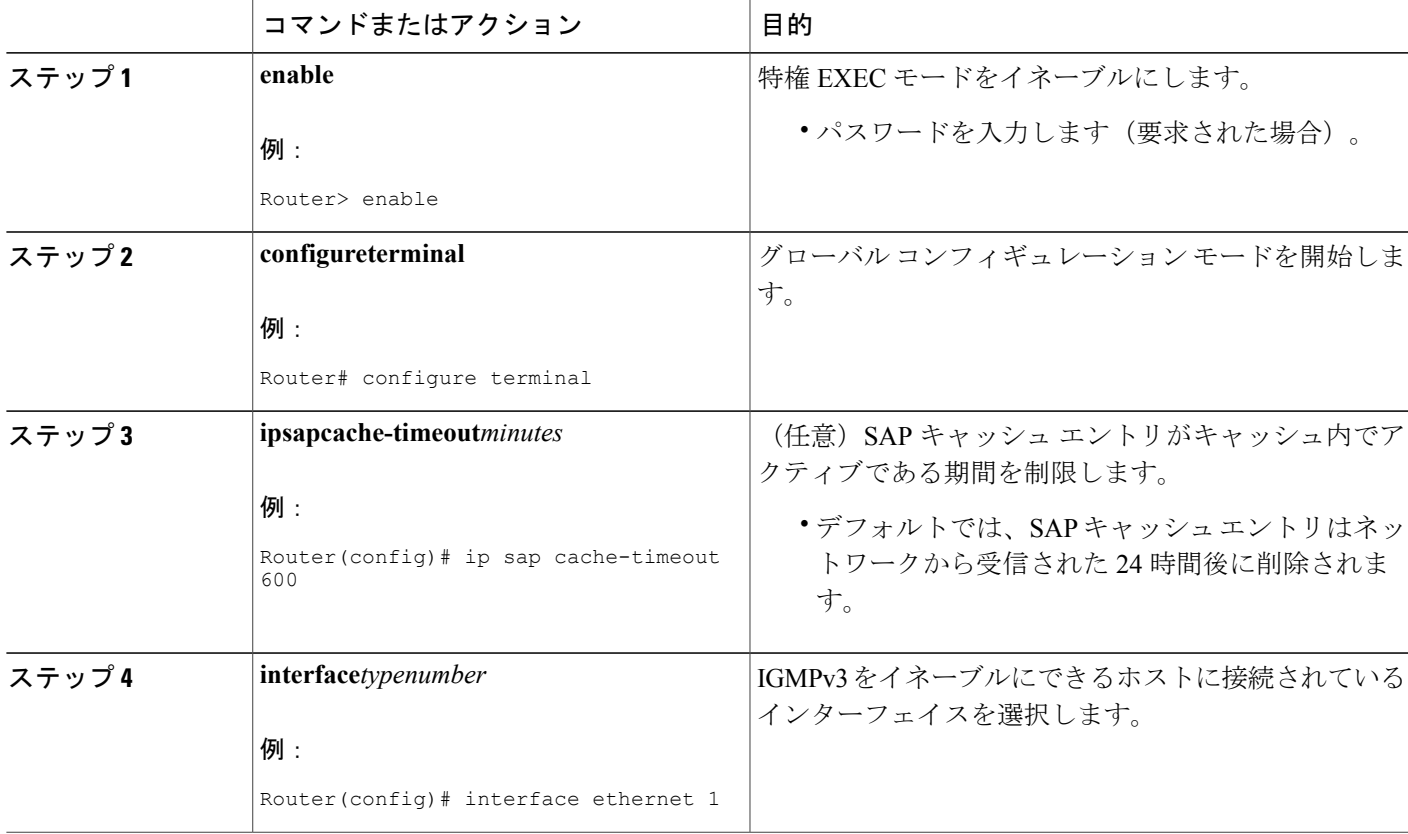

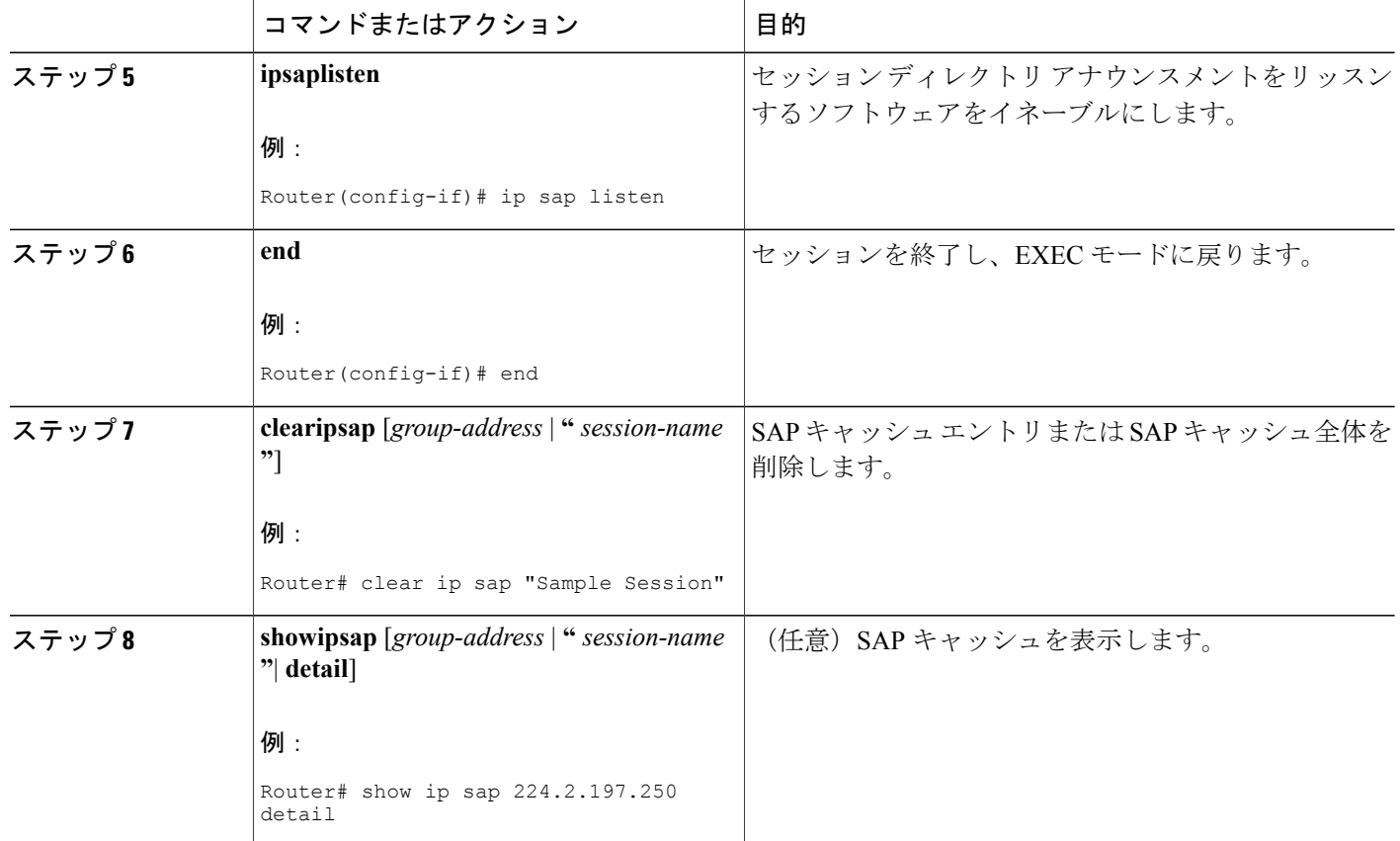

# <span id="page-1275-0"></span>基本的な **IP** マルチキャスト ルーティングのモニタリングおよびメン テナンス

### キャッシュ、テーブル、およびデータベースのクリア

特定のキャッシュ、テーブル、またはデータベースのすべての内容を削除できます。特定のキャッ シュ、テーブル、またはデータベースの内容が無効である場合、または無効である可能性がある 場合は、これらをクリアする必要があります。

次の表に示す特権 EXEC コマンドのいずれかを使用すると、IP マルチキャストのキャッシュ、 テーブル、データベースをクリアできます。

表 **111**:キャッシュ、テーブル、およびデータベースをクリアするコマンド

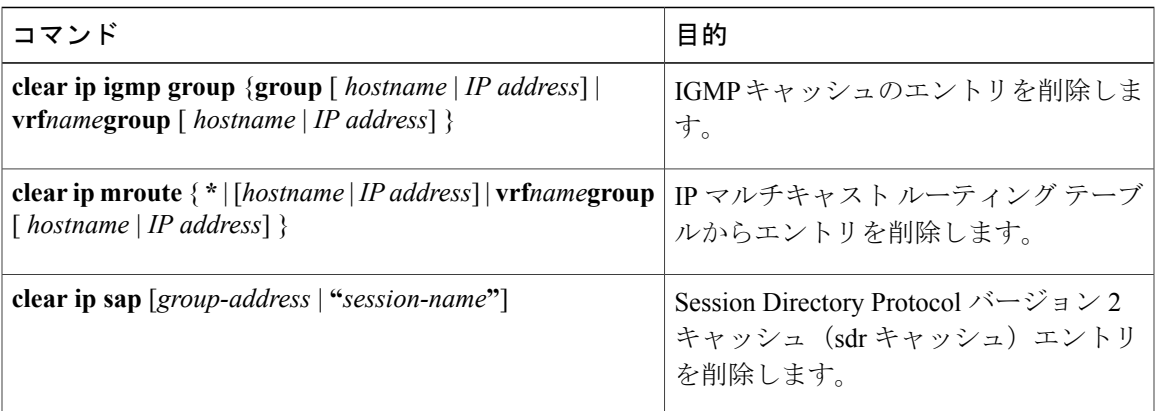

### システムおよびネットワーク統計情報の表示

IPルーティングテーブル、キャッシュ、データベースの内容など、特定の統計情報を表示できま す。

(注) このリリースでは、ルート単位の統計情報がサポートされていません。

また、リソースの使用状況を学習し、ネットワーク問題を解決するための情報を表示することも できます。 さらに、ノードの到達可能性に関する情報を表示し、そのパケットが経由するネット ワーク内のパスを検出することもできます。

次の表に示す特権 EXEC コマンドのいずれかを使用すると、さまざまなルーティング統計情報を 表示できます。

### 表 **112**:システムおよびネットワーク統計情報を表示するコマンド

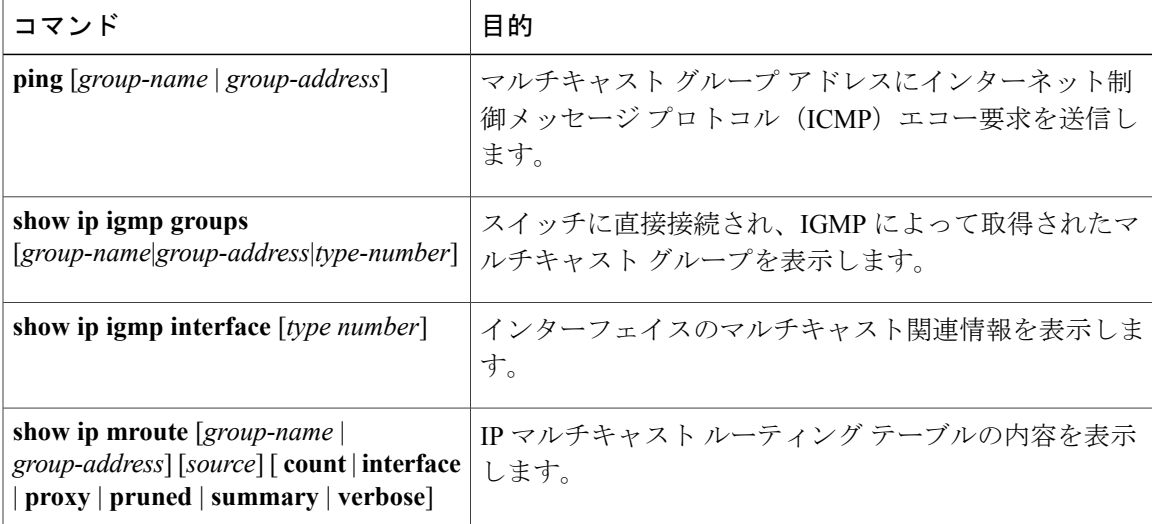

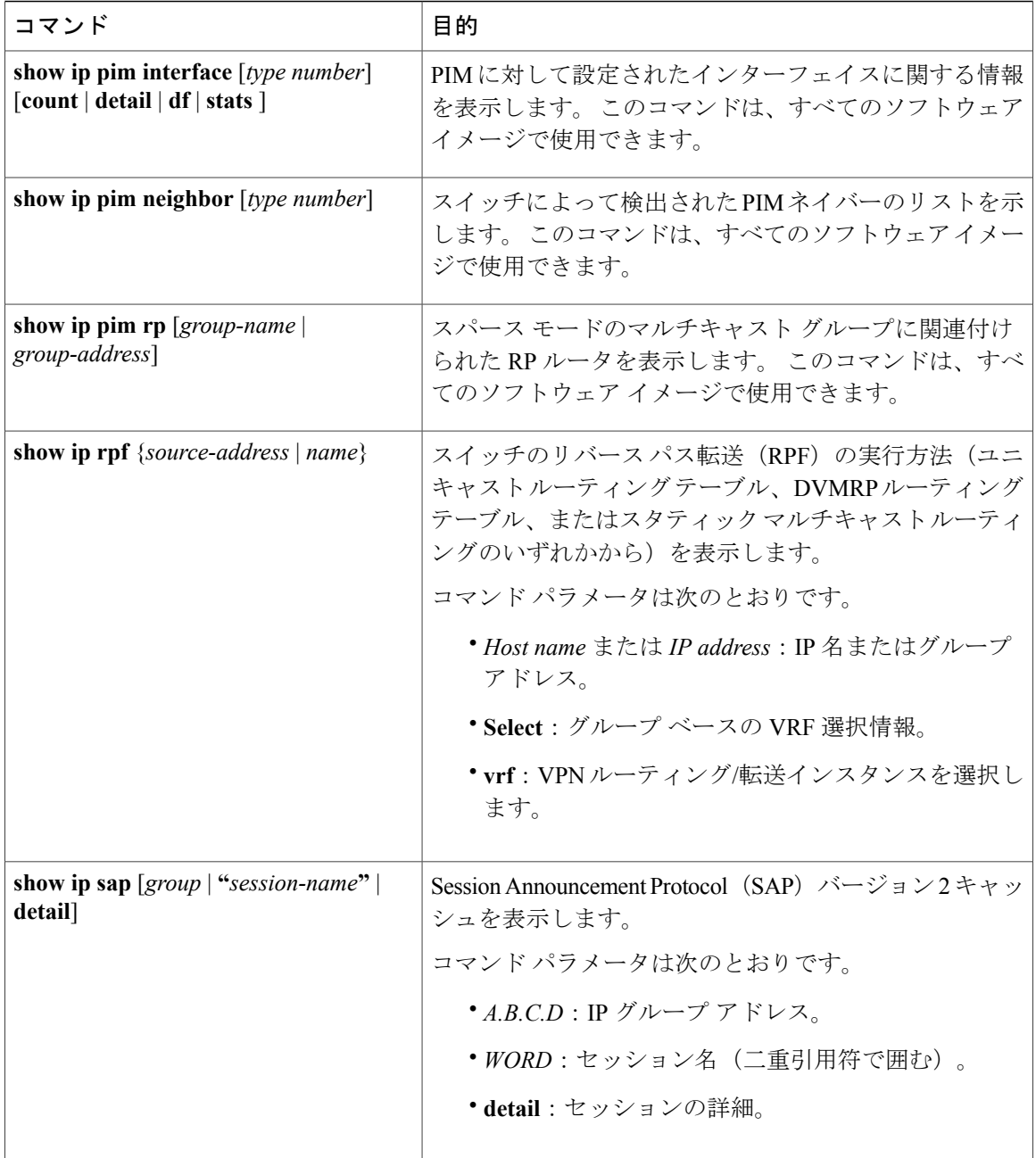

T

██ 統合プラットフォーム コンフィギュレーション ガイド、Cisco IOS Release 15.2(3) E (Catalyst 3560-CX および **2960 CX** スイッチ)

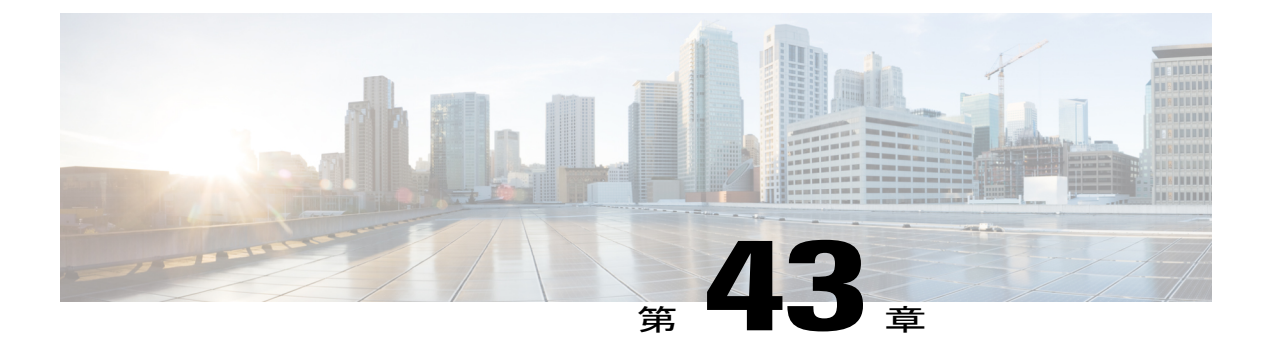

# **SSM** の設定

- [機能情報の確認](#page-1278-0), 1199 ページ
- SSM [の設定の前提条件](#page-1278-1), 1199 ページ
- SSM [設定の制約事項](#page-1279-0), 1200 ページ
- SSM および SSM [マッピングに関する情報](#page-1280-0), 1201 ページ
- SSM および SSM [マッピングの設定方法](#page-1288-0), 1209 ページ
- SSM および SSM [マッピングのモニタリング](#page-1298-0), 1219 ページ
- SSM および SSM [マッピングの設定例](#page-1299-0), 1220 ページ

# <span id="page-1278-0"></span>機能情報の確認

ご使用のソフトウェア リリースでは、このモジュールで説明されるすべての機能がサポートされ ているとは限りません。 最新の機能情報および警告については、Bug [Search](https://tools.cisco.com/bugsearch/search) Tool およびご使用の プラットフォームおよびソフトウェア リリースのリリース ノートを参照してください。 このモ ジュールに記載されている機能の詳細を検索し、各機能がサポートされているリリースのリスト を確認する場合は、このモジュールの最後にある機能情報の表を参照してください。

プラットフォームのサポートおよびシスコソフトウェアイメージのサポートに関する情報を検索 するには、Cisco Feature Navigator を使用します。 Cisco Feature Navigator にアクセスするには、 [www.cisco.com/go/cfn](http://www.cisco.com/go/cfn) に移動します。 Cisco.com のアカウントは必要ありません。

# <span id="page-1278-1"></span>**SSM** の設定の前提条件

次に、Source-Specific Multicast (SSM) および SSM マッピングを設定するための前提条件を示し ます。

• SSM および SSM マッピングを使用するには、3560-CX スイッチの IP Services フィーチャ セットをイネーブルにする必要があります。

- SSM マッピングを設定する前に、次の作業を実行する必要があります。
	- IP マルチキャスト ルーティングをイネーブルにします。
	- PIM スパース モードをイネーブルにします。
	- SSM を設定します。
- スタティック SSM マッピングを設定する場合は、事前にアクセス コントロール リスト (ACL)を設定して、送信元アドレスにマッピングされるグループ範囲を定義する必要があ ります。
- SSM マッピングを設定し、DNS ルックアップで使用できるようにするには、稼動中の DNS サーバにレコードを追加する必要があります。 稼働中の DNS サーバがない場合は、DNS サーバをインストールする必要があります。

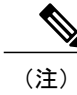

実行中の DNS サーバにレコードを追加するには、*Cisco Network Registrar* など の製品を使用できます。

# <span id="page-1279-0"></span>**SSM** 設定の制約事項

次に、SSM を設定する際の制約事項を示します。

- IGMPv3 で SSM を使用するには、Cisco IOS ルータ、アプリケーションが稼働しているホス ト、そしてアプリケーション自体が SSM をサポートしている必要があります。
- SSM にまだ対応していないネットワーク内の既存のアプリケーションは、(S, G)チャネル の加入登録をサポートするように変更していない限り、SSM 範囲内では機能しません。 そ のため、既存のアプリケーションが指定の SSM 範囲内のアドレスを使用する場合、ネット ワークで SSM をイネーブルにすると問題が発生することがあります。
- IGMP スヌーピング:IGMPv3 で使用される新しいメンバーシップ レポート メッセージは、 旧型の IGMP スヌーピング スイッチでは正しく認識されない場合があります。
- SSM をレイヤ 2 スイッチング メカニズムとともに使用する場合は、ある程度のアドレス管 理が必要となります。 Cisco Group Management Protocol(CGMP)、IGMP スヌーピング、ま たは Router-Port Group Management Protocol(RGMP)でサポートされるのはグループ固有の フィルタリングだけであり、 (S, G) チャネル固有のフィルタリングはサポートされていま せん。同じスイッチドネットワーク内の異なるレシーバーが異なる(S, G) チャネルを要求 し、これらのチャネルが同じグループを共有している場合、レシーバーは上記のような既存 メカニズムの利点を活用できません。どちらのレシーバーも、すべての(S, G) チャネルト ラフィックを受信し、不要なトラフィックを入力から除外します。 SSM は、独立した多く のアプリケーションに SSM 範囲のグループ アドレスを再利用できるので、このような状況 では、スイッチド ネットワークのトラフィック フィルタリング機能が低下する可能性があ ります。 そのため、アプリケーションに対して SSM 範囲の IP アドレスをランダムに使用 し、SSM範囲内の1つのアドレスがさまざまなアプリケーションに再利用される可能性を小

さくすることが重要です。たとえば、TVチャネルセットを提供するアプリケーションサー ビスで、SSMを使用する場合は、各 TV (S, G) チャネルに異なるグループを使用する必要 があります。 このようにすれば、同じアプリケーション サービス内の異なるチャネルに複 数のレシーバが接続されていても、レイヤ2デバイスを含むネットワークでトラフィックエ イリアシングが発生しなくなります。

·PIM-SSMでは、ラストホップルータは、そのインターフェイス上に適切な(S,G)加入登録 があると、定期的に (S, G) Join メッセージを送信し続けます。 このため、レシーバが (S, G)加入を送信する限り、ソースが長時間(または二度と)トラフィックを送信しなくても レシーバからソースへの最短パス ツリー (SPT)状態が維持されます。

送信元がトラフィックを送信し、レシーバーがグループに加入している場合にだけ(S, G) ステートが維持される PIM-SM では、これとは対照的な状況が発生します。 PIM-SM では、 送信元がトラフィックの送信を 3 分以上停止すると、(S, G) ステートは削除され、その送 信元からのパケットが RPT を通じて再度到達した場合のみに再確立されます。 PI-SSM で は、送信元がアクティブであることをレシーバに通知するメカニズムがないので、レシーバ が(S, G)チャネルの受信を要求している限り、(S, G)ステートを維持する必要がありま す。

次に、SSM マッピングを設定する際の制約事項を示します。

- SSM マッピング機能は、完全な SSM の利点を共有しません。 SSM マッピングでは、ホスト からグループGの加入が取得され、1つまたは複数のソースに関連付けられているアプリケー ションでこのグループを指定できるため、グループ G ごとにこのようなアプリケーション 1 つのみをサポートできます。それにもかかわらず、完全な SSM アプリケーションは、SSM マッピングにも使用される同じグループを共有することができます。
- 完全な SSM への移行ソリューションとして SSM マッピングだけを使用する場合は、ラスト ホップ ルータの IGMPv3 をイネーブルにする際に十分に注意してください。

# <span id="page-1280-1"></span><span id="page-1280-0"></span>**SSM** および **SSM** マッピングに関する情報

### **SSM** コンポーネント

SSM は、1 対多のアプリケーション(ブロードキャスト アプリケーション)に最適なデータグラ ム配信モデルです。

SSM は、オーディオおよびビデオ ブロードキャスト アプリケーション環境を対象とした IP マル チキャストソリューションのシスコによって実装されたコアネットワーキングテクノロジーで、 RFC3569に説明されています。次のコンポーネントを組み合わせることで、SSMの実装がサポー トされます。

- Protocol Independent Multicast Source-Specific Mode (PIM-SSM)
- •インターネット グループ管理プロトコル バージョン 3(IGMPv3)

Protocol Independent Multicast (PIM) SSM (PIM-SSM) は、SSM の実装をサポートするルーティ ングプロトコルで、PIMスパースモード(PIM-SM)から派生しました。IGMPは、ホストがルー タにマルチキャストグループメンバーシップを伝えるために使用するインターネット技術特別調 査委員会(IETF)標準トラック プロトコルです。 IGMP バージョン 3 は、SSM に必要なソース フィルタリングをサポートします。 SSM を IGMPv3 と共に実行するには、SSM が IOS ルータ、 アプリケーションが実行されるホスト、およびアプリケーション自体でサポートされる必要があ ります。

#### 関連トピック

SSM [の設定](#page-1288-1), (1209 ページ) IGMPv3 [を使用した](#page-1299-1) SSM の例, (1220 ページ)

### **Internet Standard Multicast** と **SSM** の違い

インターネットと多くの企業イントラネットの標準IPマルチキャストインフラストラクチャは、 PIM-SM プロトコルと Multicast Source Discovery Protocol(MSDP)に基づいています。 これらの プロトコルは信頼でき、広範で、効率的であることが証明されています。 しかし、インターネッ ト標準マルチキャスト(ISM)サービス モデルの複雑さと機能性の制限があります。 たとえば、 ISM では、ネットワークは、実際にマルチキャスト トラフィックを送信しているホストについて の情報を維持する必要があります。 SSM では、この情報は IGMPv3 によって最後のホップ デバ イスにリレーされた発信元アドレスを介して受信することで提供されます。SSMは、ISMに関連 付けられた問題への対応を強化し、ネットワーク内で ISM 用に開発されたプロトコルと共存する ことを目的としています。 一般に、SSM は SSM を使用するアプリケーションに IP マルチキャス ト サービスを提供します。

ISM サービスは RFC 1112 で定義されています。 このサービスは、任意のソースからマルチキャ スト ホスト グループと呼ばれるレシーバのグループへの IP データグラムの配信によって構成さ れています。 マルチキャスト ホスト グループのデータグラム トラフィックは、任意の IP ユニ キャスト送信元アドレスSとIP宛先アドレスとしてのマルチキャストグループアドレスGのデー タグラムで構成されます。システムはホストグループのメンバになることによってこのトラフィッ クを受信します。 ホスト グループのメンバーシップには IGMP バージョン 1、2、または 3 によ るホスト グループのシグナリングが必要です。

SSM では、データグラムは(S, G)チャネルに基づいて配信されます。 1 つの (S, G) チャネルの トラフィックは、IP 宛先アドレスとして IP ユニキャスト ソース アドレス S とマルチキャスト グ ループ アドレス Gを持つデータグラムで構成されています。 システムは、 (S, G) チャネルのメ ンバになることによって、このトラフィックを受信します。 SSM と ISM のどちらでも、ソース になるためにシグナリングは必要ありません。ただし、SSMでは、レシーバーは特定の送信元か らのトラフィックの受信または非受信を決めるために(S, G)への加入または脱退を行う必要が あります。つまり、レシーバは加入した(S,G) チャネルからだけトラフィックを受信できます。 一方、ISMでは、レシーバは受信するトラフィックの送信元のIPアドレスを知る必要はありませ ん。 提案されているチャネル加入シグナリングの標準的な方法では、IGMP INCLUDE モード メ ンバーシップレポートを使用します。これは、IGMPバージョン3でのみサポートされています。

IP マルチキャスト グループ アドレス範囲の設定済みのサブセットに SSM 配信モデルを適用する ことにより、SSMとISMサービスを一緒に使用できます。インターネット割り当て番号局(IANA)

は、SSM アプリケーションおよびプロトコル用に 232.0.0.0 ~ 232.255.255.255 のアドレス範囲を 確保しています。 ソフトウェアでは、224.0.0.0 ~ 239.255.255.255 の IP マルチキャスト アドレス 範囲の任意のサブセットの SSM 設定を許可します。 SSM 範囲が定義されると、アプリケーショ ンが明示的な (S, G) チャネル加入登録を使用するように変更されているか、URL Rendezvous Directory(URD)によってSSMに対応していない限り、SSM範囲内でアドレスを使用しようとす る場合に既存の IP マルチキャスト レシーバ アプリケーションはトラフィックを受信しません。

### **SSM** の動作

確立されているネットワークは、IP マルチキャスト サービスが PIM SM に基づいているので、 SSMサービスをサポートできます。ドメイン間のPIM-SMに必要なプロトコルがすべて揃ってい ないネットワークでも、SSM を単独で導入できます。 つまり、SSM は RP を必要としないため、 Auto-RP、MSDP、またはブートストラップ ルータ(BSR)などの RP メカニズムの必要がありま せん。

SSM がすでに PIM-SM 用に設定済みのネットワークで配備されている場合、ラスト ホップ ルー タのみを SSM をサポートするソフトウェア イメージにアップグレードする必要があります。 レ シーバに直接接続されていないルータを SSM をサポートするソフトウェア イメージにアップグ レードする必要はありません。 一般的に、これらのラスト ホップではないルータは、SSM 範囲 で PIM-SM のみを実行する必要があります。 これらは、MSDP シグナリング、登録、または PIM-SM共有ツリー動作がSSM範囲内で発生することを抑制するために、追加のアクセスコント ロール設定を必要とする場合もあります。

SSM モードの動作は、**ip pim ssm** グローバル コンフィギュレーション コマンドを使用して SSM 範囲を設定することによってイネーブルできます。 この設定による影響は次のとおりです。

- SSM範囲内のグループの場合、(S,G)チャネル加入はIGMPv3 INCLUDEモードメンバーシッ プ レポートによって受け入れられます。
- SSM範囲のアドレスのPIM動作は、PIM-SMの派生モードであるPIM-SSMに変更されます。 このモードでは、PIM (S, G) 加入およびプルーニング メッセージのみがルータによって生成 されます。 ランデブー ポイント ツリー(RPT)動作に関連した着信メッセージは無視され るか、拒否され、着信PIM登録メッセージは登録停止メッセージによってただちに応答され ます。 ラストホップ ルータ以外のルータでは、PIM-SSM は PIM-SM と下位互換性を保ちま す。 したがって、ラストホップ ルータ以外のルータは SSM グループに PIM-SM を使用でき ます(SSM をサポートしていない場合など)。
- · SSM 範囲内のグループの場合、SSM 範囲内の MSDP Source-Active (SA) メッセージは受け 入れ、生成、または転送されません。

### **IGMPv3** ホスト シグナリング

IGMPv3 は、ホストがマルチキャスト グループのラスト ホップ ルータにメンバーシップを伝える IETF 標準トラック プロトコルの第 3 バージョンです。 IGMPv3 は、グループ メンバーシップを 伝える能力をホストに与えます。これによってソースに関するフィルタリングが可能になります。 ホストは、特定のソースを除いて、グループに送信するすべてのソースからトラフィックを受信

したい(EXCLUDE と呼ばれるモード)、またはグループに送信する特定のソースからのみトラ フィックを受信したい(INCLUDE と呼ばれるモード)と伝えることができます。

IGMPv3 は、ISM および SSM と同時に動作可能です。 ISM では、EXCLUDE モードと INCLUDE モードの両方のレポートがラストホップルータによって受け入れられます。SSMでは、INCLUDE モード レポートのみがラスト ホップ ルータによって受け入れられます。

### の利点

#### **IP** マルチキャスト アドレス管理が不要

ISM サービスで、トラフィック ディストリビューションは使用する IP マルチキャスト グループ アドレスにのみ基づくため、アプリケーションは一意の IP マルチキャスト グループ アドレスを 取得する必要があります。異なるソースとレシーバを持つ2つのアプリケーションが同じIPマル チキャストグループアドレスを使用すると、両方のアプリケーションのレシーバが両方のアプリ ケーションのソースからトラフィックを受信します。 適切にプログラムしている場合、レシーバ は不要なトラフィックをフィルタできますが、この状態は一般的に許容できないレベルの不要な トラフィックを生み出します。

アプリケーションへの一意のIPマルチキャストグループアドレスの割り当ては問題となります。 最も短期のアプリケーションはセッション記述プロトコル (SDP) やセッション通知プロトコル (SAP) のようなメカニズムを使用して、ランダムアドレスを取得します。これは、インターネッ ト内のアプリケーションの増加によってうまく機能しないソリューションです。 長期アプリケー ションの現在のベストソリューションは、RFC2770に説明されていますが、このソリューション は各自律システムが255の使用可能なIPマルチキャストアドレスのみに限定される制限の影響を 受けます。

SSM で、他のソースからのトラフィックとは関係なく、各ソースからのトラフィックはネット ワーク内のルータ間で転送されます。 このため、異なるソースが SSM 範囲のマルチキャスト グ ループ アドレスを再利用できます。

#### 望ましくないソースからの **DoS** 攻撃を防ぐ

SSM で、個別の各ソースからのマルチキャスト トラフィックは、(IGMPv3、IGMP v3lite または URDメンバーシップによって)レシーバから要求された場合にのみネットワーク中に転送されま す。これに対し、ISMはマルチキャストグループに送信するアクティブなソースからそのマルチ キャスト グループを要求するすべてのレシーバにトラフィックを転送します。 インターネット ブロードキャストアプリケーションで、トラフィックを同じマルチキャストグループにただ送信 するだけで、望ましくないソースが実際のインターネットブロードキャストソースを簡単に妨害 できるため、このISMの動作は非常に望ましくありません。この状況は、レシーバ側で不要なト ラフィックによって帯域幅を消耗させるため、インターネット ブロードキャストの無停止の受信 を妨害します。 SSM では、トラフィックをマルチキャスト グループにただ送信するだけでは、 このような種類の DoS 攻撃は行えません。

#### 導入と管理が容易

ネットワークがマルチキャストグループに送信しているアクティブソースについての情報を維持 する必要がないため、SSM は簡単にインストールし、ネットワークでプロビジョニングできま す。 この要件は、(IGMPv1、IGMPv2、または IGMPv3 を使用する)ISM でのみ存在します。

ISM サービスの現在の標準ソリューションは PIM-SM と MSDP です。 PIM-SM(Auto-RP または BSRの必要性を含む)およびMSDPでのRendezvous Point (RP)管理は、ネットワークがアクティ ブ ソースについて学習するためにのみ必要です。 この管理は SSM では必要ありません。このた め、SSMはISMよりインストールや管理が簡単で、配備での動作面の拡張もISMより簡単です。 SSM のインストールが簡単であるその他の要素は、既存の PIM-SM ネットワークを活用でき、ラ スト ホップ ルータをアップグレードするだけで IGMPv3、IGMP v3lite、または URD をサポート できる点です。

### インターネット ブロードキャスト アプリケーションに最適

上記の 3 つの利点により、次の理由で SSM はインターネット ブロードキャスト スタイルのアプ リケーションに理想的です。

- 一意の IP マルチキャスト アドレスなしで SSM によって、インターネット ブロードキャスト サービスを提供できるため、コンテンツプロバイダーはサービスを簡単に提供できます(コ ンテンツ プロバイダーにとって、IP マルチキャスト アドレス割り当てはこれまで深刻な問 題でした)。
- インターネットブロードキャストサービスは多数のレシーバに公開されることにより、DoS 攻撃の最も一般的な対象となるため、このような攻撃の阻止はインターネットブロードキャ スト サービスの重要な要素です。
- SSM はインストールや動作が簡単なため、特に、コンテンツを複数の独立した PIM ドメイ ン間で転送する必要のある場合(SSM のために PIM ドメイン間で MSDP を管理する必要が ないため)、ネットワーク オペレータにとって理想的です。

### **SSM** マッピングの概要

管理上または技術上の理由によりエンド システム上で SSM をサポートすることができない、ま たは望ましくない場合、SSMマッピングはSSM移行をサポートします。SSMを使用してIGMPv3 をサポートしていないレガシーSTBに対して、ライブストリーミングビデオを提供することは、 SSM マッピングの一般的な応用例です。

典型的な STB 配置では、各 TV チャネルは独立した 1 つの IP マルチキャスト グループを使用し、 その TV チャネルの送信を行うアクティブなサーバは 1 つです。 1 つのサーバから複数の TV チャ ネルへの送信は可能ですが、各チャネルのグループはそれぞれ異なります。 このようなネット ワーク環境で、ルータが特定のグループ G の IGMPv1 または IGMPv2 のメンバーシップ レポート を受信した場合、レポートの宛先は暗黙的に、そのマルチキャスト グループに関連付けられてい る TV チャネルの well-known TV サーバになります。

SSM マッピングは、グループに送信しているソースをラスト ホップ ルータで検出する手段を提 供します。 SSM マッピングが設定されている場合、特定のグループ G の IGMPv1 または IGMPv2 のメンバーシップ レポートを受信したルータは、レポートを、このグループに関連付けられてい る既知のソースの 1 つ以上の (S, G) チャネル メンバーシップに変換します。

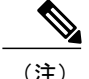

ルータはグループ G の IGMPv1 または IGMPv2 のメンバーシップ レポートを受信すると、SSM マッピングを使用して、グループ G の 1 つ以上のソース IP アドレスを決定します。その後、SSM マッピングは IGMPv3 レポートの INCLUDE (G, [S1, G], [S2, G]...[Sn, G]) に従ってメンバーシップ レポートを変換し、IGMPv3 レポートを受信したときと同様に続行します。 ルータ は、IGMPv1 または IGMPv2 メンバーシップ レポートを受信し続ける限り、さらに、グループの SSM マッピ ングが変更されない限り、PIM Join を(S1, G)から(Sn, G)までに送信し、これらのグループに 加入し続けます。 このため、SSM マッピングにより、IGMPv3 が未サポートであるレガシー STB への映像配信や、IGMPv3 ホスト スタックを利用しないアプリケーションに SSM を活用できま す。

SSM マッピング機能を使用すると、ラスト ホップ ルータはスタティックに設定されたルータ上 のテーブルまたは DNS サーバへの問い合わせを通じて、ソース アドレスを決定できます。 スタ ティックに設定されたテーブルが変更された場合や、DNS マッピングが変更された場合、ルータ は、現在のソースを加入したグループに関連付けたままにします。

#### <span id="page-1285-0"></span>スタティック **SSM** マッピング

SSM スタティック マッピングを使用して、スタティック マップを使用してグループに送信する ソースを決定するようにラスト ホップ ルータを設定できます。 スタティック SSM マッピングを 使用するには、グループ範囲を定義するアクセスリスト(ACL)を設定する必要があります。こ れらの ACL によって許可されたグループを **ipigmpstaticssm-map** グローバル コンフィギュレー ション コマンドを使用してソースにマッピングできます。

DNSが必要ない小規模なネットワークで、または一時的に不正確になったDNSマッピングをロー カルに上書きするために、スタティックSSMマッピングを設定できます。設定されたスタティッ ク SSM マッピングは、DNS マッピングよりも優先されます。

#### 関連トピック

スタティック SSM [マッピングの設定](#page-1290-0), (1211 ページ) SSM [マッピングの設定と動作の確認](#page-1296-0), (1217 ページ)

### <span id="page-1285-1"></span>**DNS** ベースの **SSM** マッピング

DNS ベースの SSM マッピングを使用して、逆 DNS ルックアップを実行してグループを送信する ソースを決定するようにラスト ホップ ルータを設定できます(次の図を参照)。 DNS ベースの SSMマッピングが設定されると、ルータはグループアドレスGを含むドメイン名を構築し、DNS への逆ルックアップを実行します。ルータにより、この構築されたドメイン名に戻されるIPアド レス リソース レコード(IP ARR)がルックアップされ、戻された IP アドレスが、このグループ に関連付けられるソース アドレスとして使用されます。 SSM マッピングでサポートできる送信

元の数は、グループごとに最大 20 です。 ルータは各グループに設定されているすべてのソース に加入します。

図 **83**:**DNS** ベースの **SSM** マッピング

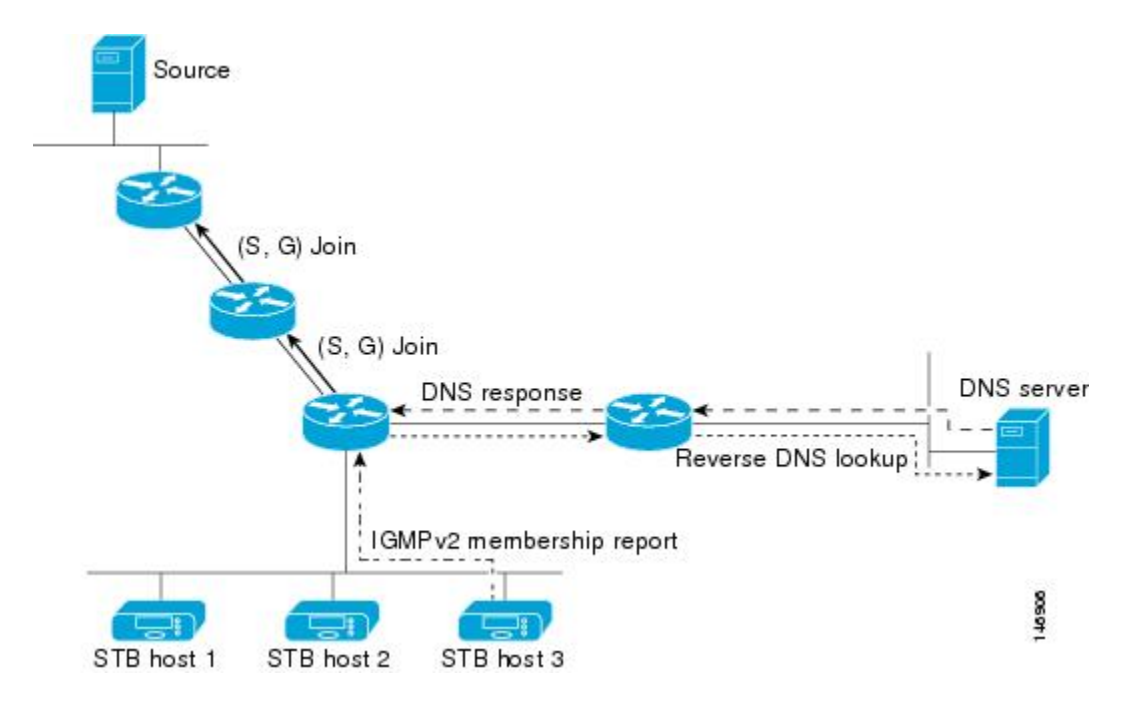

ラスト ホップ ルータが 1 つのグループの複数のソースに加入できるようにする SSM マッピング メカニズムを使用すると、TV ブロードキャストのソース冗長性を提供できます。 このコンテキ ストでは、同じ TV チャネルで 2 つのビデオ ソースに加入するために、SSM マッピングを使用し ているラスト ホップ ルータによって、冗長性が提供されます。 ただし、ラスト ホップ ルータで のビデオ トラフィックの重複を防ぐため、ビデオ ソースは、サーバ側のスイッチオーバー メカ ニズム(1 つのビデオ ソースがアクティブになる間、残りのバックアップ ビデオ ソースがパッシ ブになる)を使用する必要があります。 パッシブの送信元は待機状態になり、アクティブな送信 元の障害が検出された場合に、その TV チャネルにビデオ トラフィックを送信します。 このた め、サーバ側のスイッチオーバー メカニズムによって、1 台のサーバだけが TV チャネルにビデ オ トラフィックを実際に送信するようになります。

G1、G2、G3、G4 を含むグループ G について 1 つ以上のソース アドレスをルックアップするに は、次の DNS リソース レコード (RR) を DNS サーバで設定する必要があります。

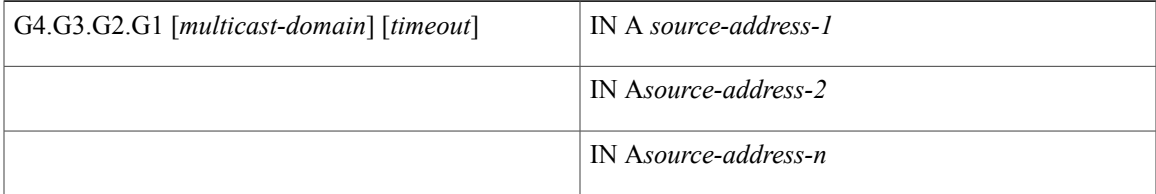

*multicast-domain* 引数は、設定可能な DNS プレフィックスです。 デフォルト DNS プレフィックス は、in-addr.arpa です。 インストールがインターネットから切り離されている場合、またはマッピ ングするグループ名が自分の所有するグローバル スコープのグループ アドレス(SSM 用に設定 する RFC 2770 タイプのアドレス)である場合にだけ、デフォルトのプレフィックスを使用しま す。

*timeout* 引数は、SSM マッピングを実行しているルータが DNS ルックアップをキャッシュする時 間を設定します。 この引数はオプションで、エントリが設定されているゾーンのタイムアウトの デフォルトです。 タイムアウトは、ルータがこのグループについて DNS サーバに問い合わせる まで、現在のマッピングを保持する期間を示します。 タイムアウトは DNS RR エントリのキャッ シュ時間から導出され、DNS サーバでグループ/ソースごとに設定できます。 ルータによって生 成される DNS クエリー数を最小にする場合は、この時間に大きな値を設定します。 新しいソー ス アドレスですべてのルータを早く更新する場合は、この時間に小さな値を設定します。

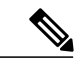

(注) DNS RR の設定に関する詳細については、DNS サーバのマニュアルを参照してください。

ソフトウェアで DNS ベースの SSM マッピングを設定するには、いくつかのグローバル コマンド を設定する必要がありますが、チャネルごとに特定の設定をする必要はありません。 追加チャネ ルが追加された場合も、SSM マッピングの設定は変更しません。 DNS ベースの SSM マッピング が設定されるときに、1 つまたは複数の DNS サーバによって、マッピングが全体的に処理されま す。 DNS ベースの SSM マッピングで、設定および冗長性管理に使用されるすべての DNS テク ニックを必要なエントリに適用できます。

#### 関連トピック

DNS ベースの SSM [マッピングの設定](#page-1292-0), (1213 ページ) SSM [マッピングを使用したスタティック](#page-1294-0) トラフィック転送の設定, (1215 ページ)

### **SSM** マッピングの利点

- SSMマッピング機能は、IGMPv3に基づく純粋なSSMソリューションと同じくらいに、ネッ トワーク導入および管理を簡単にします。 SSM マッピングをイネーブルにするために、い くつかの追加設定が必要です。
- SSM の利点である DoS 攻撃の禁止は、SSM マッピングの設定時に適用されます。 SSM マッ ピングを設定した場合、まだ DoS 攻撃に対して脆弱な唯一のネットワーク セグメントが、 ラスト ホップ ルータに接続された LAN のレシーバになります。 これらのレシーバはまだ IGMPv1 および IGMPv2 を使用しているため、同じ LAN 上の不要なソースからの攻撃に対し て脆弱です。 ただし、SSM マッピングは、ネットワーク上のあらゆる不要なソースからの マルチキャスト トラフィックからこれらのレシーバ(およびそれらに繋がるネットワーク パス)を保護します。
- SSM マッピングを使用したネットワーク内でのアドレスの割り当てには、調整が必要です が、ネットワークからのコンテンツが他のネットワークに転送される場合でも、外部認証局 からの割り当ては必要ではありません。

# <span id="page-1288-0"></span>**SSM** および **SSM** マッピングの設定方法

### <span id="page-1288-1"></span>**SSM** の設定

SSM を設定するには、次の手順を実行します。

この手順は任意です。

### はじめる前に

Source Specific Multicast(SSM)範囲の定義にアクセス リストを使用する場合、**ip pim ssm** コマン ドでアクセス リストを参照する前にアクセス リストを設定します。

### 手順の概要

- **1. enable**
- **2. configureterminal**
- **3. ip pim ssm** [**default** | **range***access-list*]
- **4. interface***type number*
- **5. ip pim** {**sparse-mode** | **sparse-dense-mode**}
- **6. ip igmp version 3**
- **7. end**
- **8. show running-config**
- **9. copy running-config startup-config**

### 手順の詳細

Г

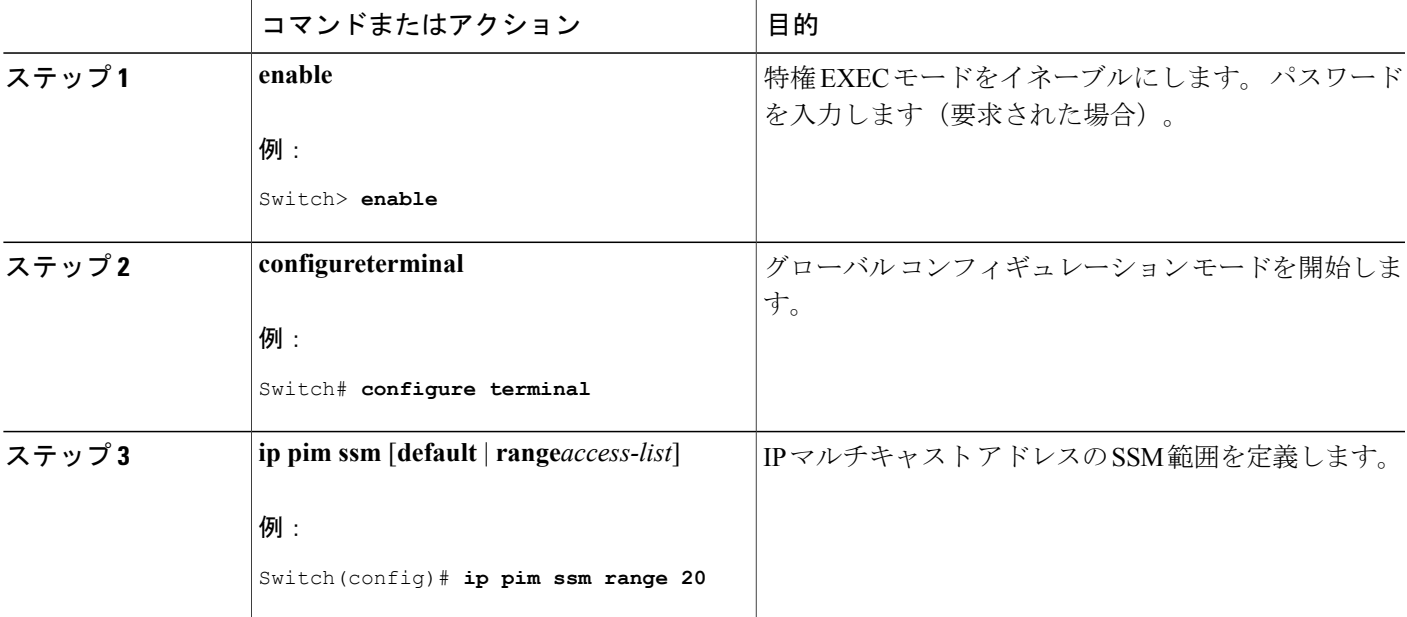

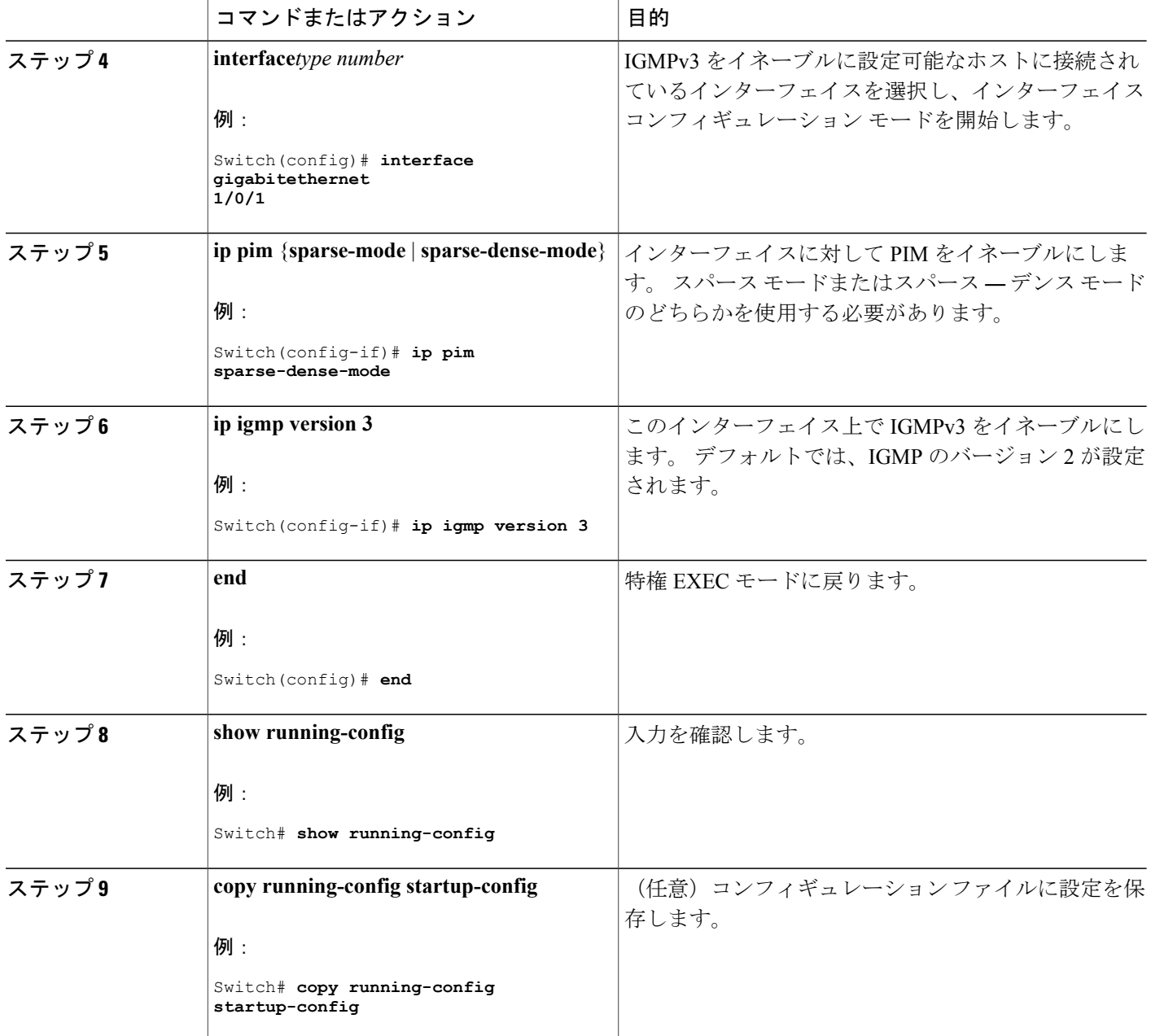

関連トピック

SSM [コンポーネント](#page-1280-1), (1201 ページ) IGMPv3 [を使用した](#page-1299-1) SSM の例, (1220 ページ)

T

## **SSM** マッピングの設定

### <span id="page-1290-0"></span>スタティック **SSM** マッピングの設定

スタティック SSM マッピングを設定するには、次の手順を実行します。

### 手順の概要

- **1. enable**
- **2. configureterminal**
- **3. ipigmpssm-mapenable**
- **4. noipigmpssm-mapquerydns**
- **5. ipigmpssm-mapstatic***access-listsource-address*
- **6. end**
- **7. show running-config**
- **8. copy running-config startup-config**

### 手順の詳細

 $\mathbf I$ 

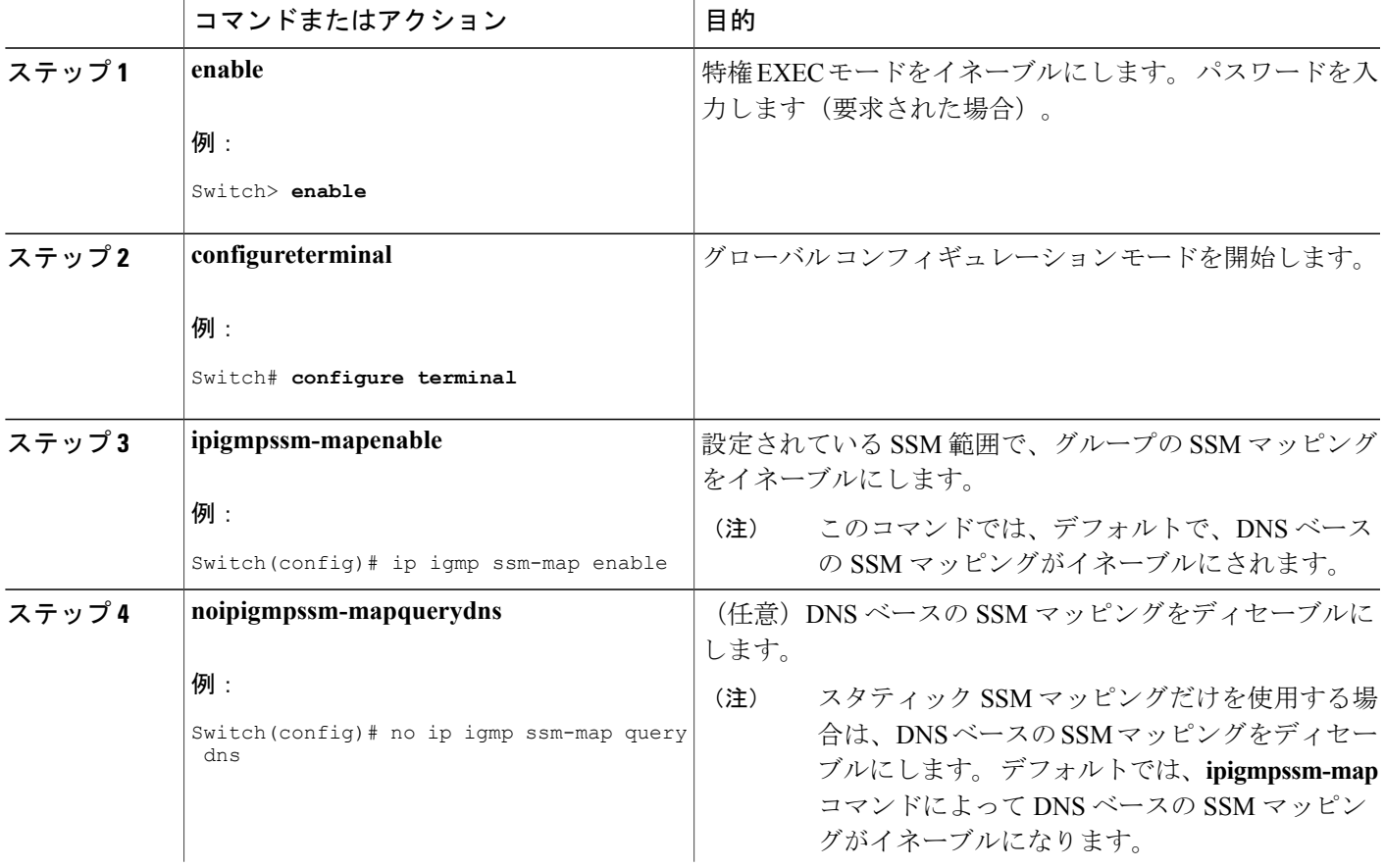

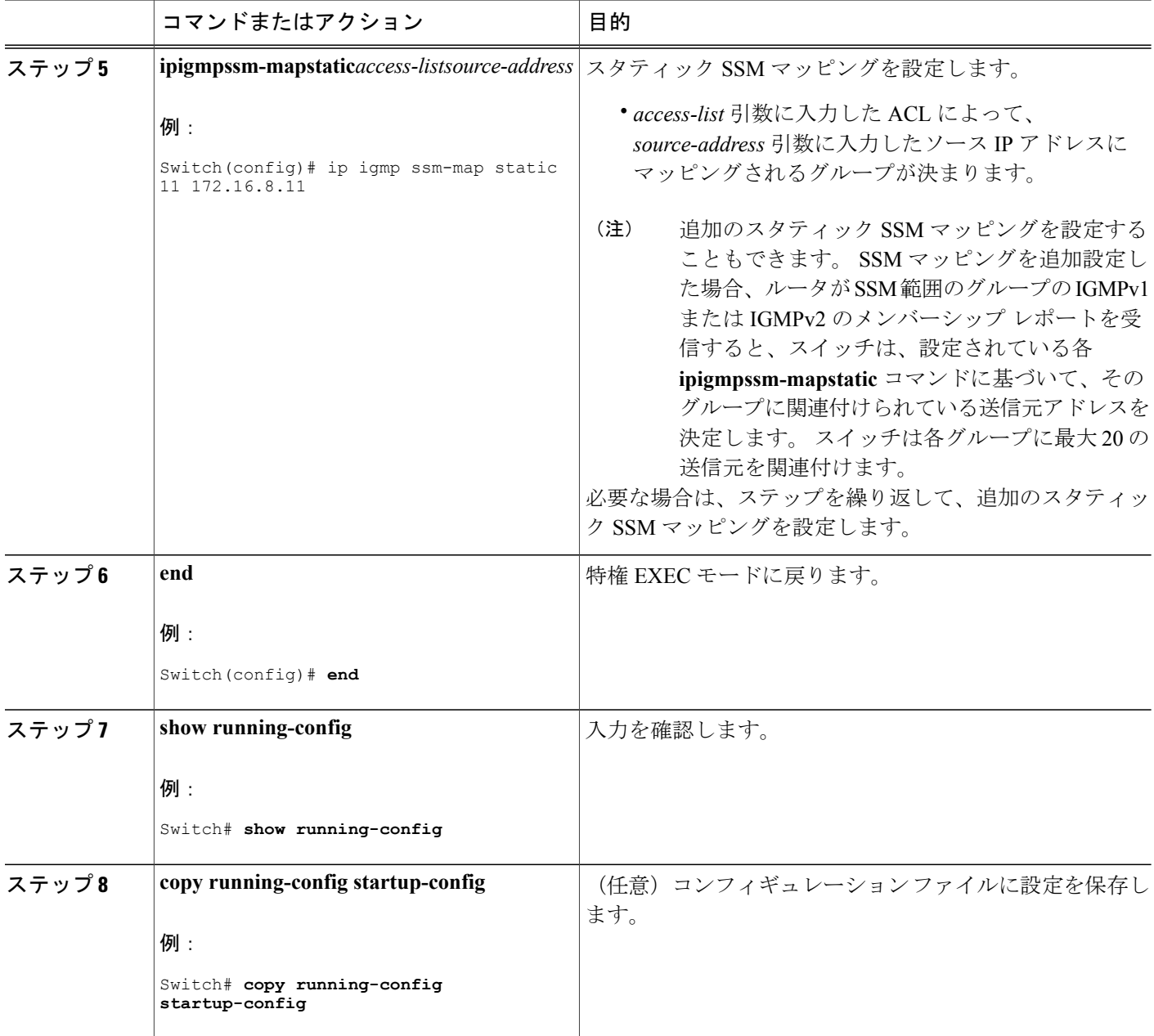

関連トピック

[スタティック](#page-1285-0) SSM マッピング, (1206 ページ)

T

### <span id="page-1292-0"></span>**DNS** ベースの **SSM** マッピングの設定

DNS ルックアップを実行してグループに送信を実行しているソースの IP アドレスを認識するよ う、ラスト ホップ ルータを設定する場合は、この作業を実行します。

### はじめる前に

- このタスクを実行する前に、IPマルチキャストルーティングをイネーブルにし、PIMスパー ス モードをイネーブルにし、SSM を設定します。
- SSM マッピングを設定し、DNS ルックアップで使用できるようにするためには、実行中の DNS サーバにレコードを追加できるようになる必要があります。 稼働中の DNS サーバがな い場合は、DNS サーバをインストールする必要があります。

### 手順の概要

- **1. enable**
- **2. configureterminal**
- **3. ipigmpssm-mapenable**
- <span id="page-1292-1"></span>**4. ipigmpssm-mapquerydns**
- **5. ipdomainmulticast***domain-prefix*
- **6. ipname-server***server-address1* [*server-address2*...*server-address6*]
- **7.** 必要に応じて、ステッ[プステップ](#page-1292-1) 6, (1214 ページ)を繰り返し、追加の DNS サーバを設定し て冗長構成にします。
- **8. end**
- **9. show running-config**
- **10. copy running-config startup-config**

### 手順の詳細

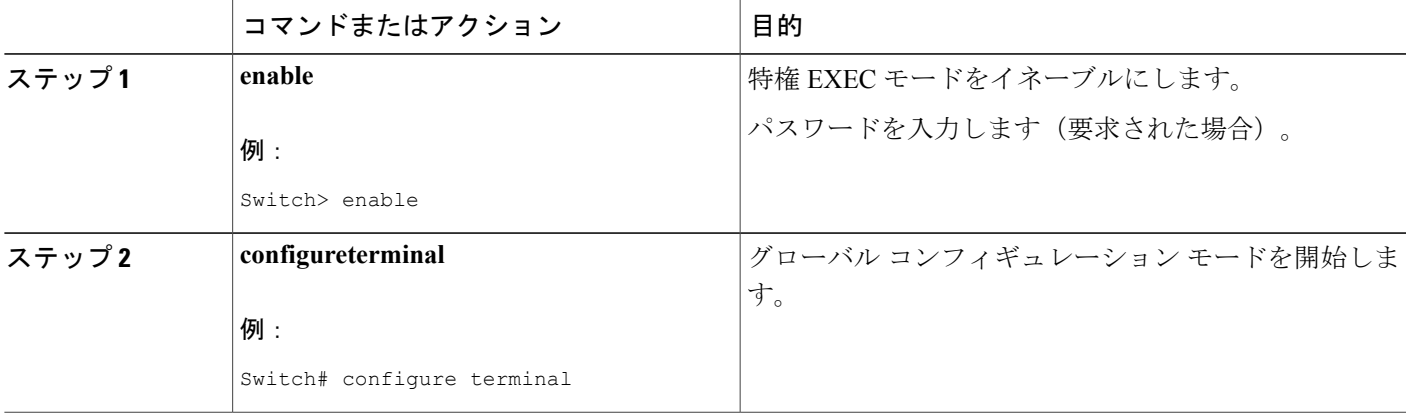

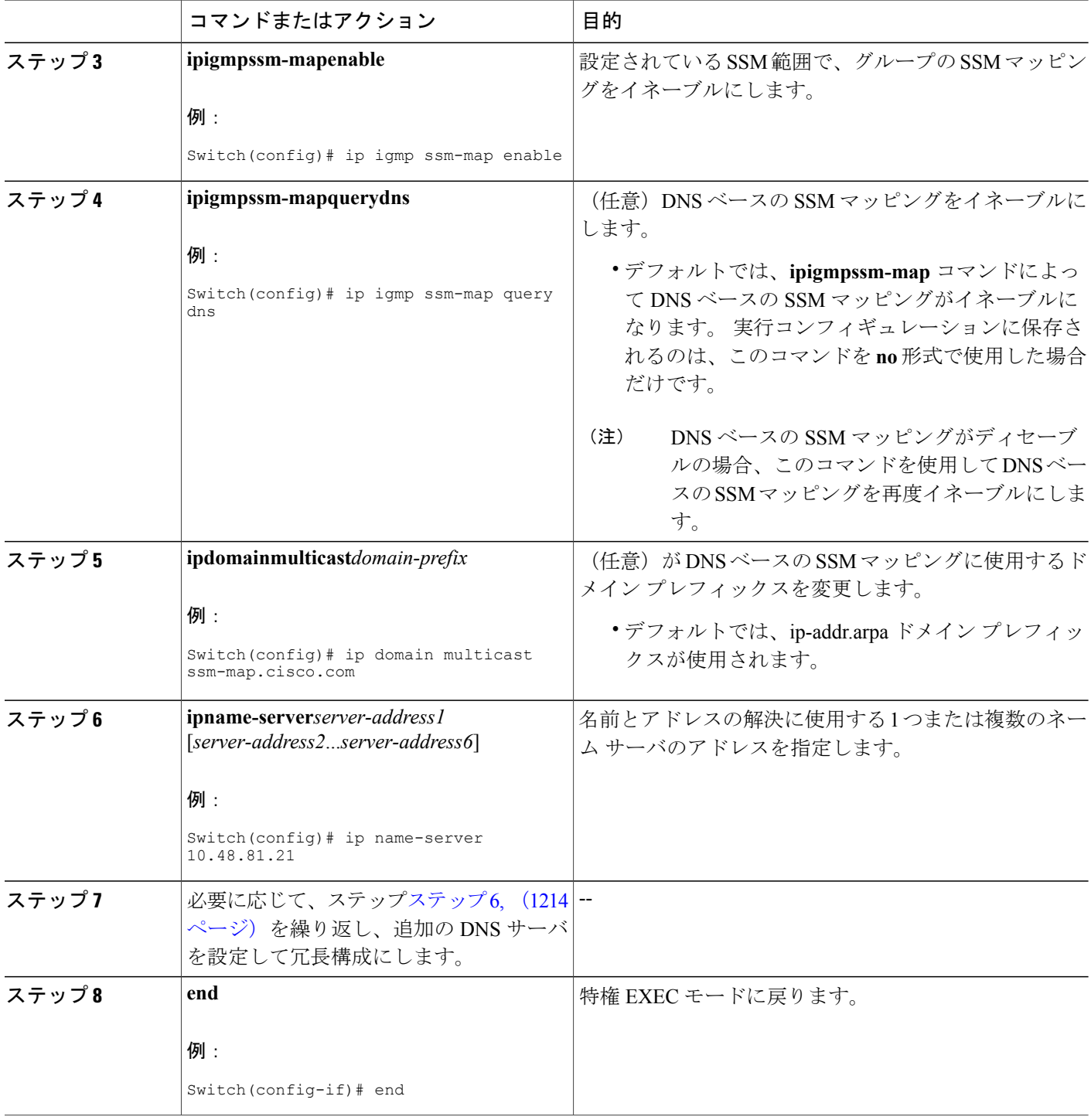

 $\overline{\phantom{a}}$ 

T

██ 統合プラットフォーム コンフィギュレーション ガイド、Cisco IOS Release 15.2(3) E (Catalyst 3560-CX および **2960 CX** スイッチ)

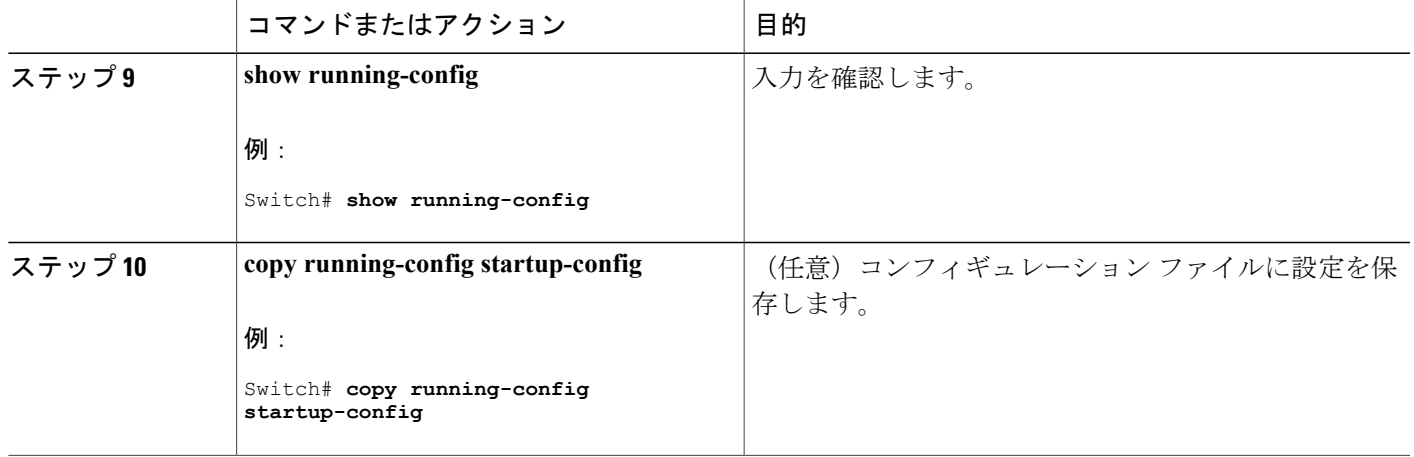

### 関連トピック

DNS ベースの SSM [マッピング](#page-1285-1), (1206 ページ)

### <span id="page-1294-0"></span>**SSM** マッピングを使用したスタティック トラフィック転送の設定

ラスト ホップ ルータ上の SSM マッピングでスタティック トラフィック転送を設定する場合は、 次の手順を実行します。

### 手順の概要

- **1. enable**
- **2. configureterminal**
- **3. interface***interface-id*
- **4. ip igmp static-group***group-address***source ssm-map**
- **5. end**
- **6. show running-config**
- **7. copy running-config startup-config**

### 手順の詳細

Г

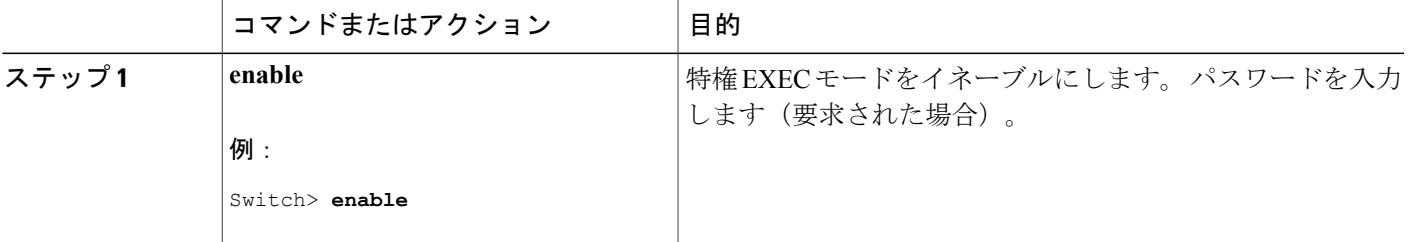

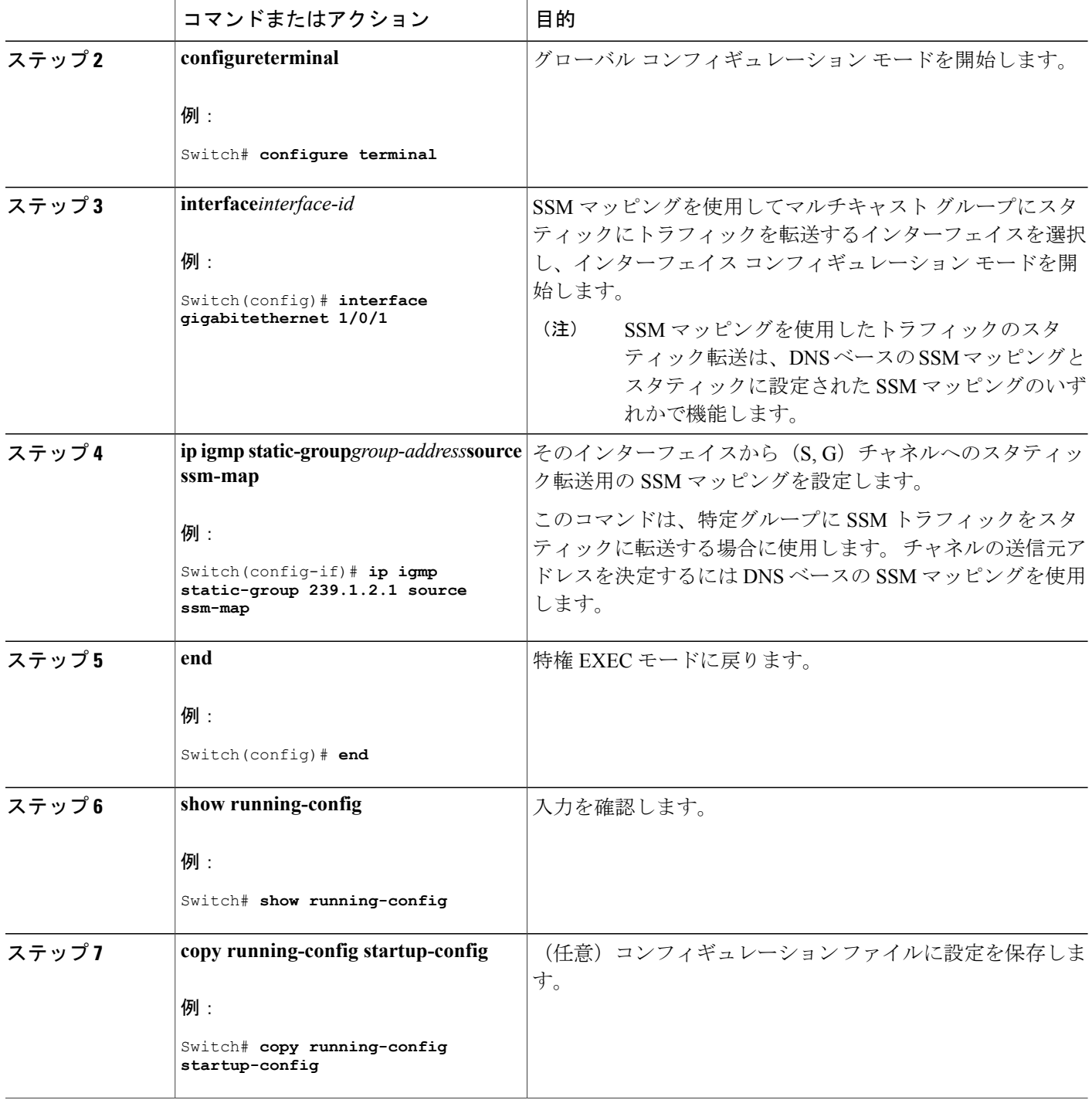

 $\overline{\phantom{a}}$ 

T

関連トピック

DNS ベースの SSM [マッピング](#page-1285-1), (1206 ページ)

██ 統合プラットフォーム コンフィギュレーション ガイド、Cisco IOS Release 15.2(3) E (Catalyst 3560-CX および **2960 CX** スイッチ)
## **SSM** マッピングの設定と動作の確認

SSM マッピングの設定と動作を確認するには、次の手順を実行します。

### 手順の概要

- **1. enable**
- **2. showipigmpssm-mapping**
- **3. showipigmpssm-mapping***group-address*
- **4. showipigmpgroups** [*group-name* | *group-address* | *interface-typeinterface-number*] [**detail**]
- **5. showhost**
- **6. debugipigmp***group-address*

### 手順の詳細

 $\mathbf I$ 

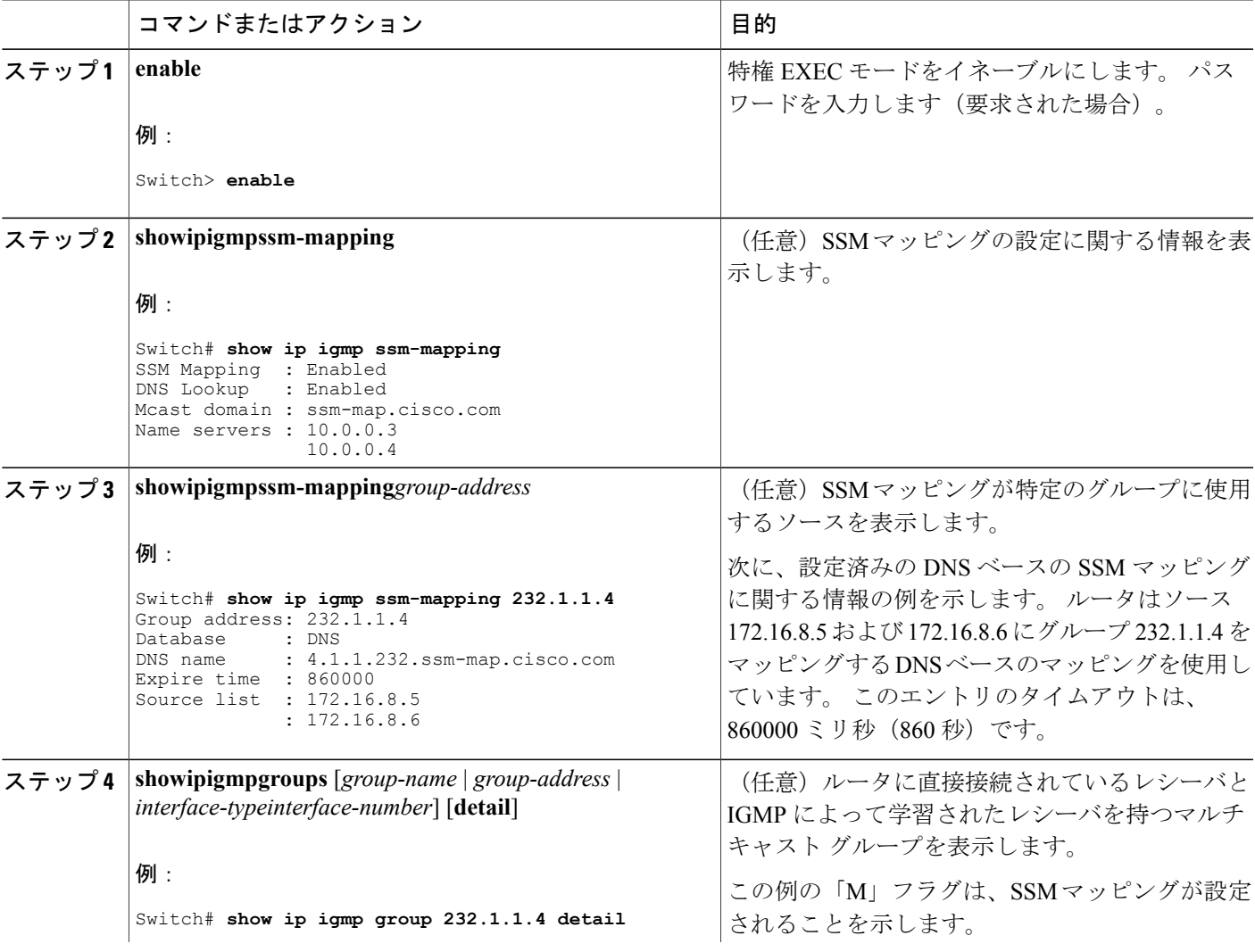

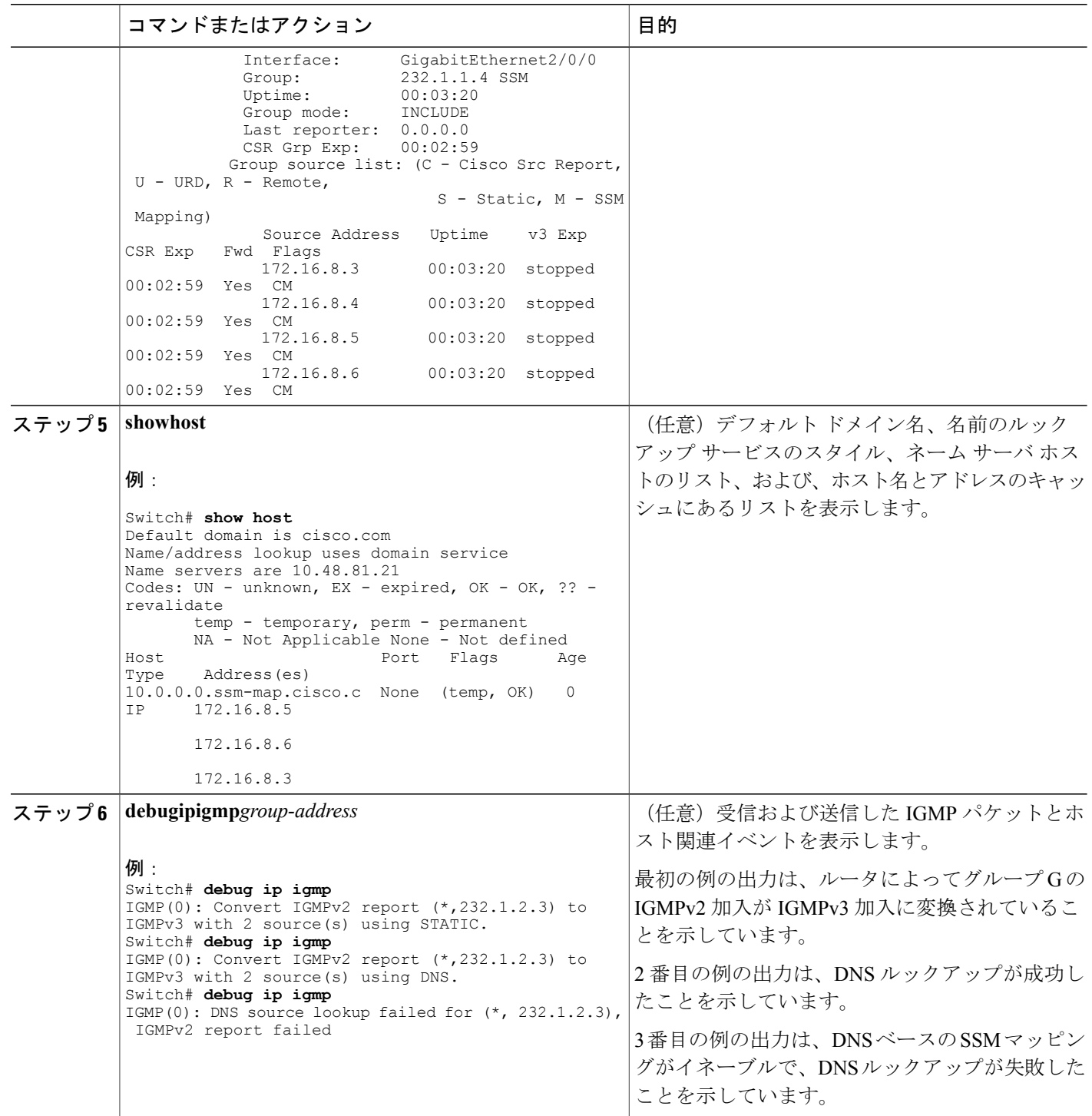

 $\overline{\phantom{a}}$ 

T

██ 統合プラットフォーム コンフィギュレーション ガイド、Cisco IOS Release 15.2(3) E (Catalyst 3560-CX および **2960 CX** スイッチ)

関連トピック

[スタティック](#page-1285-0) SSM マッピング, (1206 ページ)

## **SSM** および **SSM** マッピングのモニタリング

## **SSM** のモニタリング

SSM をモニタするには、必要に応じて特権 EXEC モードで次のコマンドを使用します。

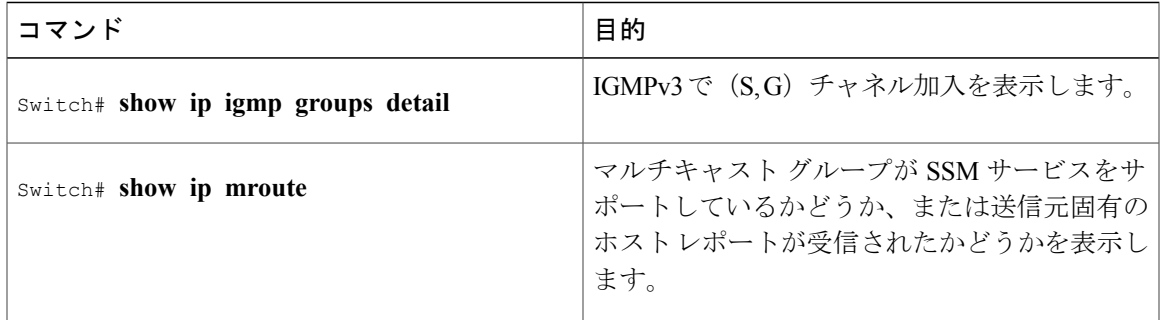

## **SSM** マッピングのモニタリング

Г

SSM マッピングをモニタするには、次の表の特権 EXEC コマンドを使用します。

表 **113**:**SSM** マッピングをモニタするコマンド

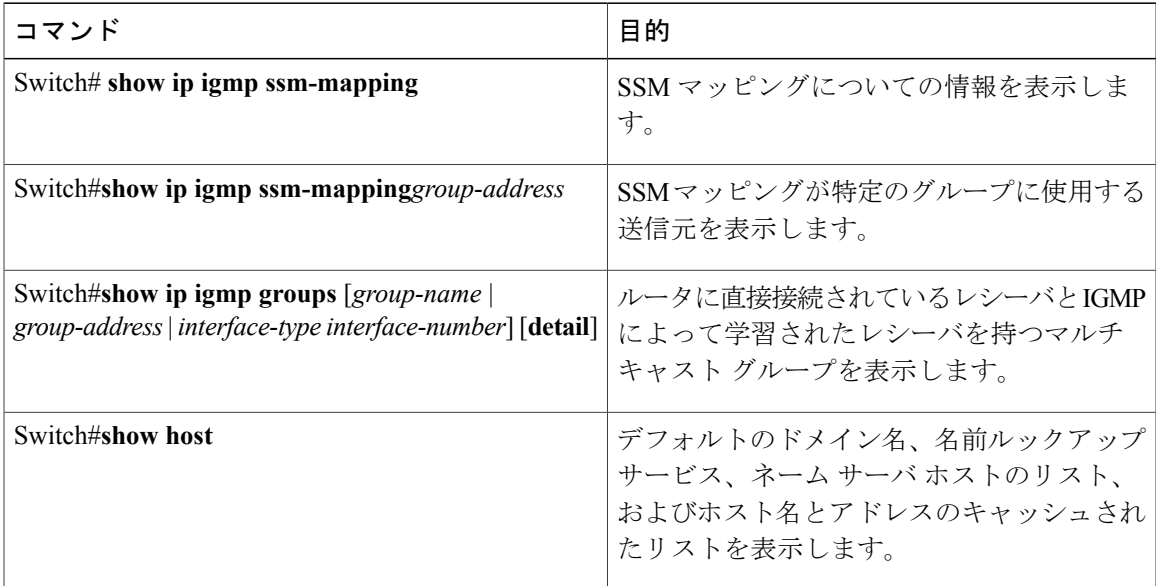

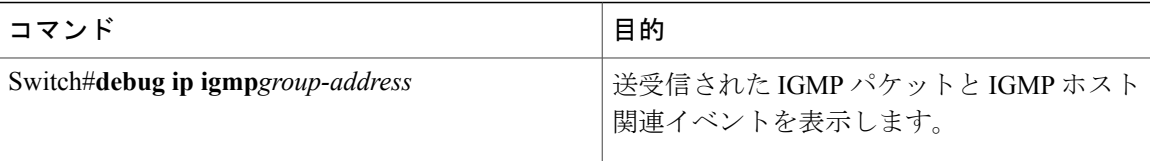

## **SSM** および **SSM** マッピングの設定例

## **IGMPv3** を使用した **SSM** の例

次に、SSM 用に(IGMPv3 を実行する)デバイスを設定する例を示します。

```
ip multicast-routing
!
interface GigabitEthernet3/1/0
ip address 172.21.200.203 255.255.255.0
description backbone interface
ip pim sparse-mode
!
interface GigabitEthernet3/2/0
ip address 131.108.1.2 255.255.255.0
ip pim sparse-mode
description ethernet connected to hosts
ip igmp version 3
!
ip pim ssm default
```
関連トピック

SSM [の設定](#page-1288-0), (1209 ページ)

SSM [コンポーネント](#page-1280-0), (1201 ページ)

## **SSM** フィルタリングの例

次に、SSM ルーティングをサポートしないソフトウェア リリースを実行しているレガシー RP ルータでフィルタリングを設定する例を示します。 このフィルタリングは SSM 範囲で不要な PIM-SM および MSDP トラフィックをすべて抑制します。 このフィルタリングがなくても SSM は動作しますが、レガシーのファースト ホップ ルータとラスト ホップ ルータがネットワークに 存在する場合、追加の RPT トラフィックがある場合があります。

```
ip access-list extended no-ssm-range
  deny ip any 232.0.0.0 0.255.255.255 ! SSM range
  permit ip any any
! Deny registering in SSM range
ip pim accept-register list no-ssm-range
ip access-list extended msdp-nono-list
  deny ip any 232.0.0.0 0.255.255.255 ! SSM Range
   \blacksquare .
   . . .
  ! .
  ! See ftp://ftpeng.cisco.com/ipmulticast/config-notes/msdp-sa-filter.txt for other SA
  ! messages that typically need to be filtered.
 permit ip any any
! Filter generated SA messages in SSM range. This configuration is only needed if there
! are directly connected sources to this router. The "ip pim accept-register" command
```

```
! filters remote sources.
ip msdp redistribute list msdp-nono-list
 Filter received SA messages in SSM range. "Filtered on receipt" means messages are
! neither processed or forwarded. Needs to be configured for each MSDP peer.
ip msdp sa-filter in msdp-peer1 list msdp-nono-list
! .
! .
! .
ip msdp sa-filter in msdp-peerN list msdp-nono-list
```
## **SSM** マッピングの例

次に、SSMマッピング用にルータを設定する設定例を示します。この例では、機能間の互換性を 示すために、他の IGMP および SSM 設定オプションの範囲も示します。 例で使用されている機 能のすべてを理解していない場合、この設定例をモデルとして使用しないでください。

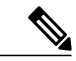

(注)

グローバル SSM 範囲 232.0.0.0/8 のアドレス割り当てはランダムです。 この設定例の一部また はすべてをコピーする場合、この例で示されているように、232.1.1.x ではなくランダム アド レス範囲を選択してください。 ランダムなアドレス範囲を使用することで、SSM マッピング の使用時に他の SSM の内容をインポートしたときに、アドレスの衝突が発生する可能性を最 小限に抑え、競合を防ぐことができます。

```
!
no ip domain lookup
ip domain multicast ssm.map.cisco.com
ip name-server 10.48.81.21
!
!
ip multicast-routing distributed
ip igmp ssm-map enable
ip igmp ssm-map static 10 172.16.8.10
ip igmp ssm-map static 11 172.16.8.11
!
!
.
.
.
!
interface GigabitEthernet0/0/0
 description Sample IGMP Interface Configuration for SSM-Mapping Example
ip address 10.20.1.2 255.0.0.0
ip pim sparse-mode
 ip igmp last-member-query-interval 100
 ip igmp static-group 232.1.2.1 source ssm-map
 ip igmp version 3
 ip igmp explicit-tracking
ip igmp limit 2
 ip igmp v3lite
 ip urd
!
.
.
.
!
ip pim ssm default
!
access-list 10 permit 232.1.2.10
access-list 11 permit 232.1.2.0 0.0.0.255
!
```
次の表で、SSM マッピング設定例に示されている重要なコマンドについて説明します。

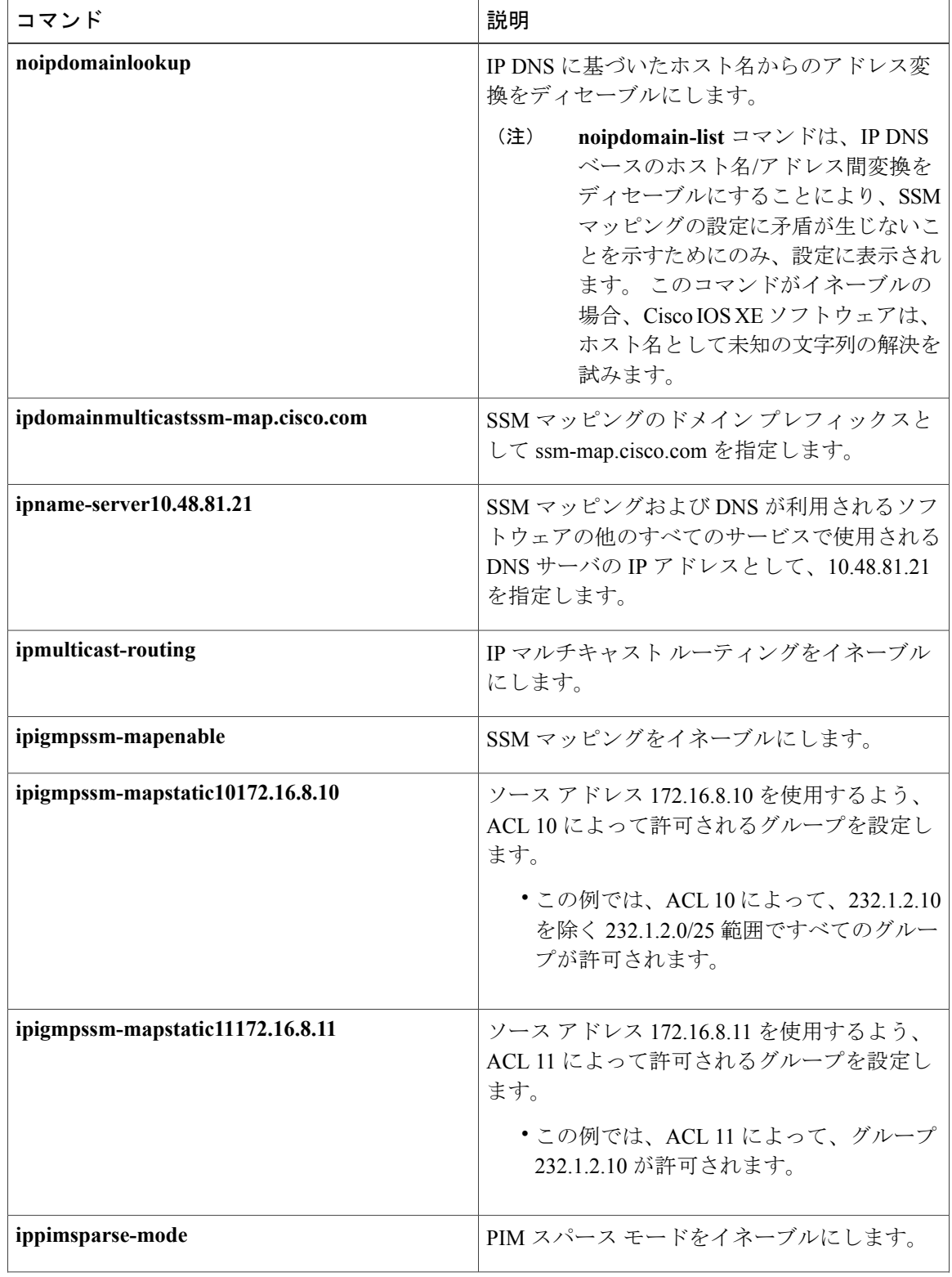

 $\overline{\phantom{a}}$ 

T

### 表 **114**:**SSM** マッピングの設定例で使用されているコマンドの説明

██ 統合プラットフォーム コンフィギュレーション ガイド、Cisco IOS Release 15.2(3) E (Catalyst 3560-CX および **2960 CX** スイッチ)

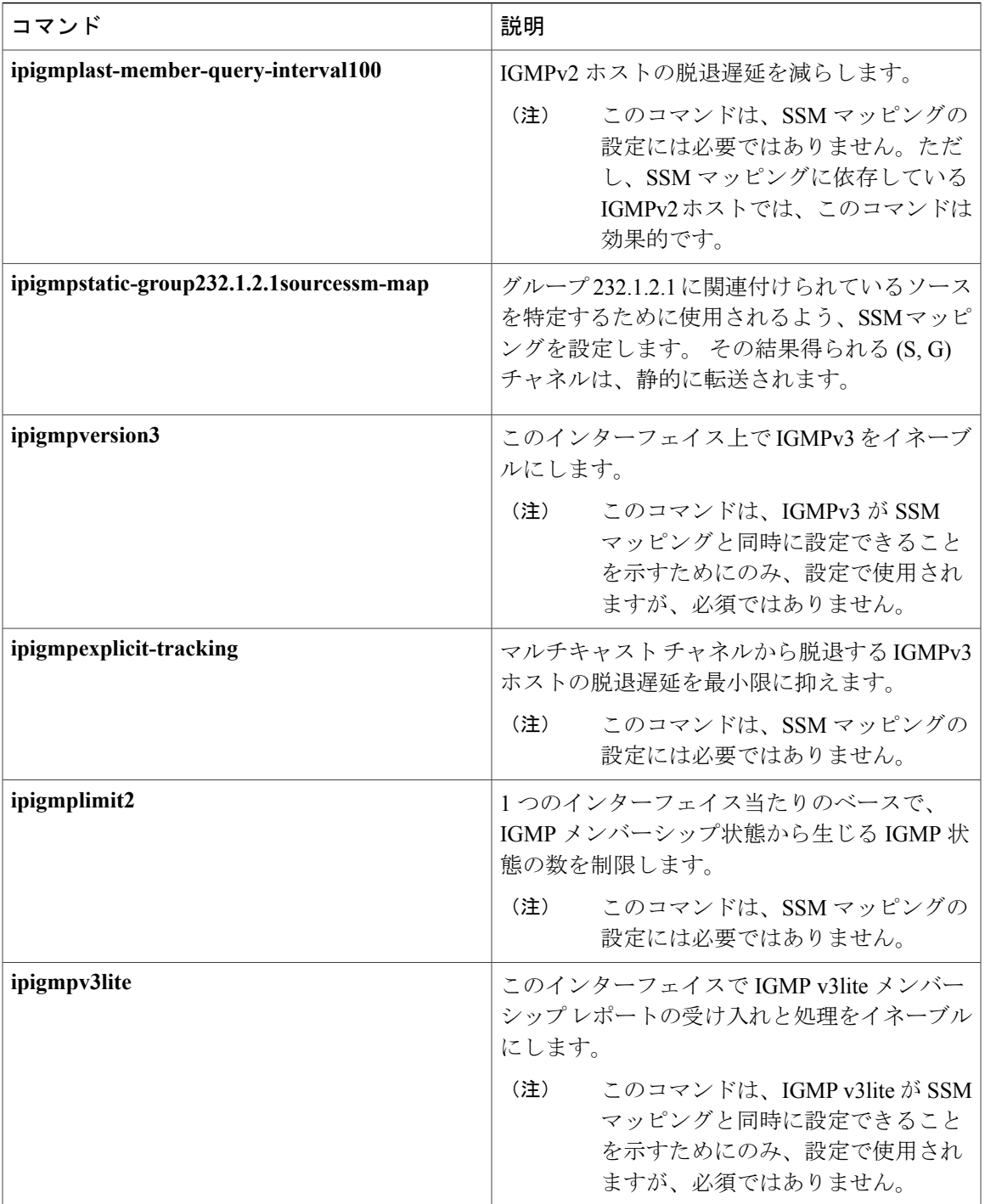

 $\overline{\mathsf{I}}$ 

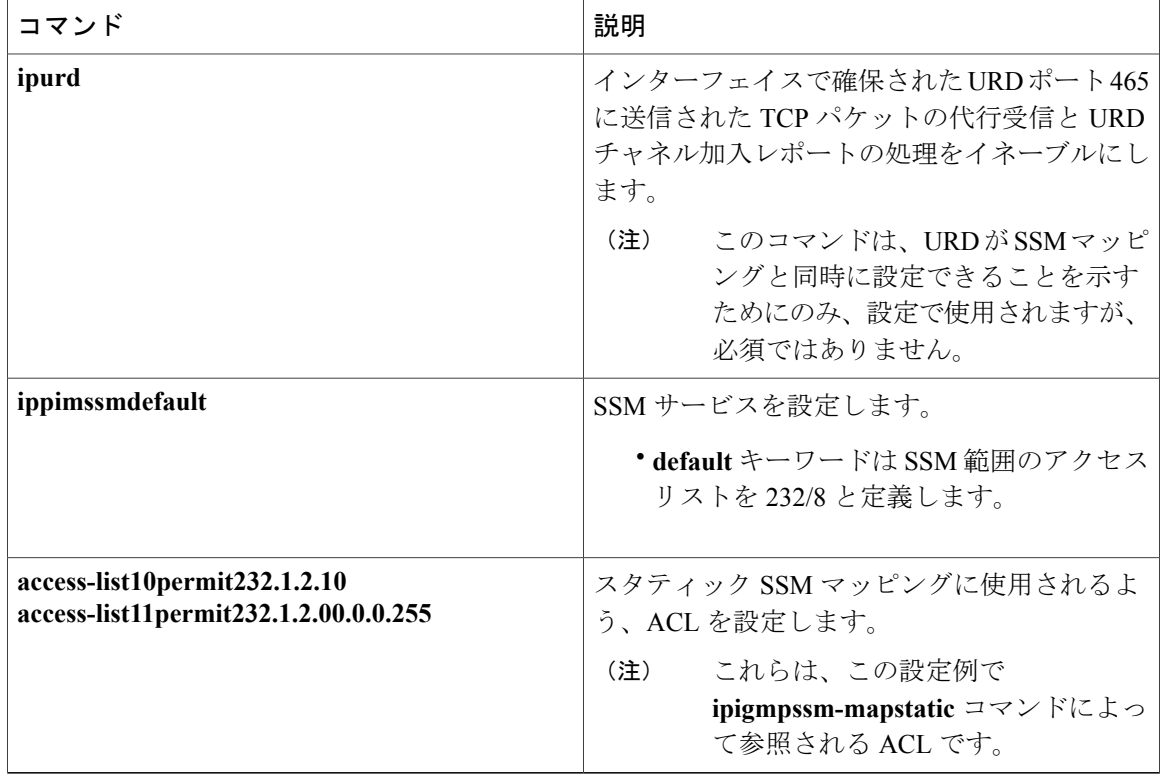

### **DNS** サーバの設定例

DNS ベースの SSM マッピングを設定するには、DNS サーバ ゾーンを作成するか、または既存の ゾーンにレコードを追加する必要があります。DNSベースのSSMマッピングを使用しているルー タで、SSM マッピング以外の目的で DNS も使用している場合、通常設定の DNS サーバを使用す る必要があります。 そのルータで使用されている DNS 実装が DNS ベースの SSM マッピングだ けの場合は、ルート ゾーンが空であるか、またはそれ自身を指すような疑似 DNS セットアップ が可能です。

次に、ゾーンを作成し、Network Registrar を使用してゾーン データをインポートする例を示しま す。

Router> zone 1.1.232.ssm-map.cisco.com. create primary file=named.ssm-map 100 Ok Router> dns reload 100 Ok 次に、BIND 8 の named.conf ファイルからゾーン ファイルをインポートする例を示します。

Router> ::import named.conf /etc/named.conf Router> dns reload 100 Ok:

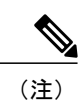

 $\overline{\phantom{a}}$ 

ネットワーク レジストラ バージョン 8.0 およびそれ以降では、インポート BIND 8 形式の定義 がサポートされます。

 $\overline{\phantom{a}}$ 

T

██ 統合プラットフォーム コンフィギュレーション ガイド、Cisco IOS Release 15.2(3) E (Catalyst 3560-CX および **2960 CX** スイッチ)

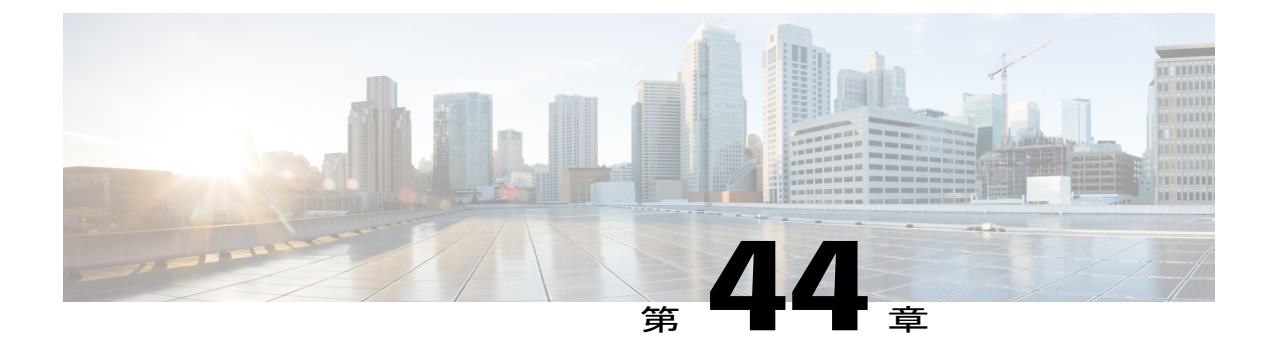

# **IGMP** スヌーピングおよびマルチキャスト **VLAN** レジストレーションの設定

- [機能情報の確認](#page-1306-0), 1227 ページ
- IGMP [スヌーピングおよび](#page-1306-1) MVR の設定の前提条件, 1227 ページ
- IGMP [スヌーピングおよび](#page-1307-0) MVR の設定の制約事項, 1228 ページ
- IGMP [スヌーピングおよび](#page-1309-0) MVR に関する情報, 1230 ページ
- IGMP [スヌーピングおよび](#page-1320-0) MVR の設定方法, 1241 ページ
- IGMP [スヌーピングおよび](#page-1354-0) MVR のモニタリング, 1275 ページ
- IGMP [スヌーピングおよび](#page-1357-0) MVR の設定例, 1278 ページ

## <span id="page-1306-0"></span>機能情報の確認

ご使用のソフトウェア リリースでは、このモジュールで説明されるすべての機能がサポートされ ているとは限りません。 最新の機能情報および警告については、Bug [Search](https://tools.cisco.com/bugsearch/search) Tool およびご使用の プラットフォームおよびソフトウェア リリースのリリース ノートを参照してください。 このモ ジュールに記載されている機能の詳細を検索し、各機能がサポートされているリリースのリスト を確認する場合は、このモジュールの最後にある機能情報の表を参照してください。

プラットフォームのサポートおよびシスコソフトウェアイメージのサポートに関する情報を検索 するには、Cisco Feature Navigator を使用します。 Cisco Feature Navigator にアクセスするには、 [www.cisco.com/go/cfn](http://www.cisco.com/go/cfn) に移動します。 Cisco.com のアカウントは必要ありません。

## <span id="page-1306-2"></span><span id="page-1306-1"></span>**IGMP** スヌーピングおよび **MVR** の設定の前提条件

## **IGMP** スヌーピングの前提条件

IGMP スヌーピング クエリアを設定するときには、次の注意事項を順守します。

よび **2960 CX** スイッチ)

• VLAN をグローバル コンフィギュレーション モードに設定してください。

- IP アドレスおよび VLAN インターフェイスを設定してください。 IGMP スヌーピング クエ リアは、イネーブルの場合このIPアドレスをクエリーの送信元アドレスとして使用します。
- VLANインターフェイス上でIPアドレスが設定されていない場合、IGMPスヌーピングクエ リアはIGMPクエリア用に設定されたグローバルIPアドレスを使用しようとします。グロー バル IP アドレスが指定されていない場合、IGMP クエリアは VLAN スイッチ仮想インター フェイス(SVI)IP アドレス(存在する場合)の使用を試みます。 SVI IP アドレスが存在し ない場合、スイッチはスイッチ上で設定された利用可能な最初のIPアドレスを使用します。 利用可能な最初の IP アドレスは、**show ip interface** 特権 EXEC コマンドの出力に表示されま す。 IGMP スヌーピング クエリアはスイッチ上で利用可能な IP アドレスを検出できない場 合、IGMP 一般クエリーを生成しません。
- IGMP スヌーピング クエリアは IGMP バージョン 1 および 2 をサポートします。
- 管理上イネーブルである場合、IGMP スヌーピング クエリアはネットワークにマルチキャス ト ルータの存在を検出すると、非クエリア ステートになります。
- 管理上イネーブルである場合、IGMP スヌーピング クエリアは操作上、次の状況でディセー ブル ステートになります。
	- IGMP スヌーピングが VLAN でディセーブルの場合
	- PIM が、VLAN に対応する SVI でイネーブルの場合

#### 関連トピック

IGMP スヌーピング [クエリアの設定](#page-1336-0), (1257 ページ) IGMP [スヌーピング](#page-1309-1), (1230 ページ)

### <span id="page-1307-0"></span>**MVR** の前提条件

マルチキャスト VLAN レジストレーション(MVR)の前提条件は次のとおりです。

• MVR を使用するには、スイッチが LAN Base イメージを実行している必要があります。

## <span id="page-1307-1"></span>**IGMP** スヌーピングおよび **MVR** の設定の制約事項

### **IGMP** スヌーピングの制約事項

次に、IGMP スヌーピングの制約事項を示します。

• スイッチは同種スタックおよび混合スタック構成をサポートします。混合スタック構成は、 Catalyst 2960-S スイッチだけでサポートされます。 同種スタックは 8 つまで、混合スタック は4つまでのスタックメンバを持つことができます。スイッチスタック内のすべてのスイッ チが LAN Base イメージを実行している必要があります。

- IGMPフィルタリングまたはマルチキャストVLANレジストレーション(MVR)が実行され ているスイッチは、IGMPv3 Join および Leave メッセージをサポートしません。
- IGMP レポート抑制は、マルチキャスト クエリーに IGMPv1 レポートと IGMPv2 レポートが ある場合にだけサポートされます。この機能は、クエリーにIGMPv3レポートが含まれてい る場合はサポートされません。
- IGMP の脱退時間の設定は、IGMP バージョン 2 が稼働しているホストでのみサポートされ ます。 IGMP バージョン 2 はスイッチのデフォルト バージョンです。

ネットワークで実際の脱退にかかる待ち時間は、通常、設定した脱退時間どおりになりま す。 ただし、脱退時間は、リアルタイムの CPU の負荷の状態、およびネットワークの遅延 状態、インターフェイスから送信されたトラフィック量によって、設定された時間を前後す ることがあります。

• IGMP スロットリング アクションの制約事項は、レイヤ 2 ポートにだけ適用されます。 **ip igmp max-groups action replace** インターフェイス コンフィギュレーション コマンドは論理 EtherChannelインターフェイスで使用できますが、EtherChannelポートグループに属するポー トでは使用できません。

グループの最大数に関する制限がデフォルト(制限なし)に設定されている場合、**ip igmp max-groups action** {**deny**| **replace**} コマンドを入力しても効果はありません。

インターフェイスによりマルチキャストエントリが転送テーブルに追加されてから、スロッ トリングアクションを設定し、グループの最大数の制限を設定すると、転送テーブルのエン トリは、スロットリング アクションに応じて期限切れになるか削除されます。

#### 関連トピック

IGMP [のバージョン](#page-1156-0), (1077 ページ) IGMP [プロファイルの設定](#page-1346-0), (1267 ページ) IGMP [プロファイルの適用](#page-1348-0), (1269 ページ) IGMP [グループの最大数の設定](#page-1350-0), (1271 ページ) IGMP スロットリング [アクションの設定](#page-1351-0), (1272 ページ) IGMP [フィルタリングおよびスロットリング](#page-1319-0), (1240 ページ)

## **MVR** の制約事項

次に、MVR の制約事項を示します。

- MVR に参加するのは、レイヤ 2 ポートだけです。 ポートを MVR 受信ポートとして設定す る必要があります。
- 各スイッチまたはスイッチ スタックでサポートされる MVR マルチキャスト VLAN は 1 つの みです。
- 受信ポートはアクセス ポートでなければなりません。トランク ポートにはできません。 ス イッチのレシーバ ポートは異なる VLAN に属していてもかまいませんが、マルチキャスト VLAN に属することはできません。
- •スイッチ上で設定可能なマルチキャスト エントリ (MVR グループ アドレス)のの最大数(つ まり、受信可能な TV チャネルの最大数)は、256 です。
- 送信元 VLAN で受信され、レシーバ ポートから脱退する MVR マルチキャスト データは、 スイッチで存続可能時間 (TTL) が1だけ少なくなります。
- スイッチ上の MVR は、MAC マルチキャスト アドレスではなく IP マルチキャスト アドレス を使用するので、スイッチ上でエイリアス IP マルチキャスト アドレスを使用できます。 た だし、スイッチがCatalyst 3550またはCatalyst 3500 XLスイッチと連携動作している場合は、 それらの間でエイリアスとして使用される IP アドレスや予約済みの IP マルチキャスト アド レス(224.0.0.xxx 範囲内)を設定する必要はありません。
- プライベート VLAN ポートに MVR を設定しないでください。
- スイッチ上でマルチキャスト ルーティングがイネーブルの場合、MVR はサポートされませ ん。 MVR がイネーブルの場合に、マルチキャスト ルーティングおよびマルチキャスト ルー ティング プロトコルをイネーブルにすると、MVR がディセーブルになり、警告メッセージ が表示されます。 マルチキャスト ルーティングおよびマルチキャスト ルーティング プロト コルがイネーブルの場合に、MVR をイネーブルにしようとすると、MVR をイネーブルにす る操作が取り消され、エラー メッセージが表示されます。
- MVR 受信ポートで受信した MVR データは、MVR 送信元ポートに転送されません。
- MVR は IGMPv3 メッセージをサポートしていません。
- スイッチは同種スタックおよび混合スタック構成をサポートします。混合スタック構成は、 Catalyst 2960-S スイッチだけでサポートされます。 同種スタックは 8 つまで、混合スタック は4つまでのスタックメンバを持つことができます。スイッチスタック内のすべてのスイッ チが LAN Base イメージを実行している必要があります。

## <span id="page-1309-1"></span><span id="page-1309-0"></span>**IGMP** スヌーピングおよび **MVR** に関する情報

## **IGMP** スヌーピング

レイヤ2スイッチはIGMPスヌーピングを使用して、レイヤ2インターフェイスを動的に設定し、 マルチキャスト トラフィックが IP マルチキャスト デバイスと対応付けられたインターフェイス にのみ転送されるようにすることによって、マルチキャスト トラフィックのフラッディングを制 限できます。 名称が示すとおり、IGMP スヌーピングの場合は、LAN スイッチでホストとルータ 間の IGMP 伝送をスヌーピングし、マルチキャスト グループとメンバ ポートを追跡する必要があ ります。 特定のマルチキャスト グループについて、スイッチがホストから IGMP レポートを受信 すると、そのスイッチはホストのポート番号を転送テーブル エントリに追加します。ホストから IGMP Leave Group メッセージを受信した場合は、テーブル エントリからホスト ポートを削除し ます。 マルチキャスト クライアントから IGMP メンバーシップ レポートを受信しなかった場合 にも、スイッチはエントリを定期的に削除します。

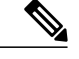

(注)

IP マルチキャストおよび IGMP の詳細については、RFC 1112 および RFC 2236 を参照してくだ さい。

マルチキャストルータは、すべてのVLANに一般的なクエリーを定期的に送信します。このマル チキャスト トラフィックに関心のあるホストはすべて Join 要求を送信し、転送テーブルのエント リに追加されます。 スイッチは、IGMP Join 要求の送信元となる各グループの IGMP スヌーピン グ IP マルチキャスト転送テーブルで、VLAN ごとに 1 つずつエントリを作成します。

スイッチは、MAC アドレスに基づくグループではなく、IP マルチキャスト グループに基づくブ リッジングをサポートしています。 マルチキャスト MAC アドレスに基づくグループの場合、設 定されているIPアドレスを設定済みのMACアドレス(エイリアス)または予約済みのマルチキャ ストMACアドレス(224.0.0.xxxの範囲内)に変換すると、コマンドがエラーになります。スイッ チではIPマルチキャストグループを使用するので、アドレスエイリアスの問題は発生しません。

IGMP スヌーピングによって、IP マルチキャスト グループは動的に学習されます。 ただし、**ip igmp snooping vlan***vlan-id* **static***ip\_address***interface***interface-id* グローバル コンフィギュレーション コマンドを使用すると、マルチキャストグループを静的に設定できます。グループメンバーシッ プをマルチキャスト グループ アドレスに静的に指定すると、その設定値は IGMP スヌーピングに よる自動操作より優先されます。 マルチキャスト グループ メンバーシップのリストは、ユーザ が定義した設定値および IGMP スヌーピングによって学習された設定値の両方で構成できます。

マルチキャストトラフィックはルーティングする必要がないのでマルチキャストインターフェイ スを使用せずに、サブネットの IGMP スヌーピングをサポートするよう IGMP スヌーピング クエ リーを設定できます。

ポート スパニングツリー、ポート グループ、または VLAN ID が変更された場合、VLAN 上のこ のポートから IGMP スヌーピングで学習されたマルチキャスト グループは削除されます。

ここでは、IGMP スヌーピングの特性について説明します。

#### 関連トピック

IGMP スヌーピング [クエリアの設定](#page-1336-0), (1257 ページ) IGMP [スヌーピングの前提条件](#page-1306-2), (1227 ページ) 例:IGMP スヌーピング [クエリアの送信元アドレスの設定](#page-1358-0), (1279 ページ) 例:IGMP スヌーピング [クエリアの最大応答時間の設定](#page-1358-1), (1279 ページ)

- 例:IGMP スヌーピング クエリア [タイムアウトの設定](#page-1358-2), (1279 ページ)
- 例:IGMP スヌーピング [クエリア機能の設定](#page-1359-0), (1280 ページ)

#### **IGMP** のバージョン

スイッチは、IGMP バージョン 1、IGMP バージョン 2、および IGMP バージョン 3 をサポートし ています。 これらのバージョンは、スイッチ上で相互運用できます。 たとえば、IGMP スヌーピ ングがイネーブルになっており、クエリーのバージョンが IGMPv2 で、スイッチがホストから IGMPv3 レポートを受信している場合、スイッチは IGMPv3 レポートをマルチキャスト ルータに 転送できます。

IGMPv3 スイッチは、Source Specific Multicast(SSM)機能を実行しているデバイスとメッセージ の送受信を行うことができます。

#### 関連トピック

IGMP [バージョンの変更](#page-1167-0), (1088 ページ) IGMP [スヌーピングの制約事項](#page-1307-1), (1228 ページ)

### <span id="page-1311-0"></span>マルチキャスト グループへの加入

スイッチに接続したホストが IP マルチキャスト グループに加入し、なおかつそのホストが IGMP バージョン2クライアントの場合、ホストは加入するIPマルチキャストグループを指定した非送 信請求 IGMP Join メッセージを送信します。 別の方法として、ルータから一般クエリーを受信し たスイッチは、そのクエリーを VLAN 内のすべてのポートに転送します。 IGMP バージョン 1 ま たはバージョン 2 のホストがマルチキャスト グループに加入する場合、ホストはスイッチに Join メッセージを送信することによって応答します。スイッチのCPUは、そのグループのマルチキャ スト転送テーブルエントリがまだ存在していないのであれば、エントリを作成します。CPUはさ らに、Join メッセージを受信したインターフェイスを転送テーブル エントリに追加します。 その インターフェイスと対応付けられたホストが、そのマルチキャスト グループ用のマルチキャスト トラフィックを受信します。

#### 図 **84**: 最初の **IGMP Join** メッセージ

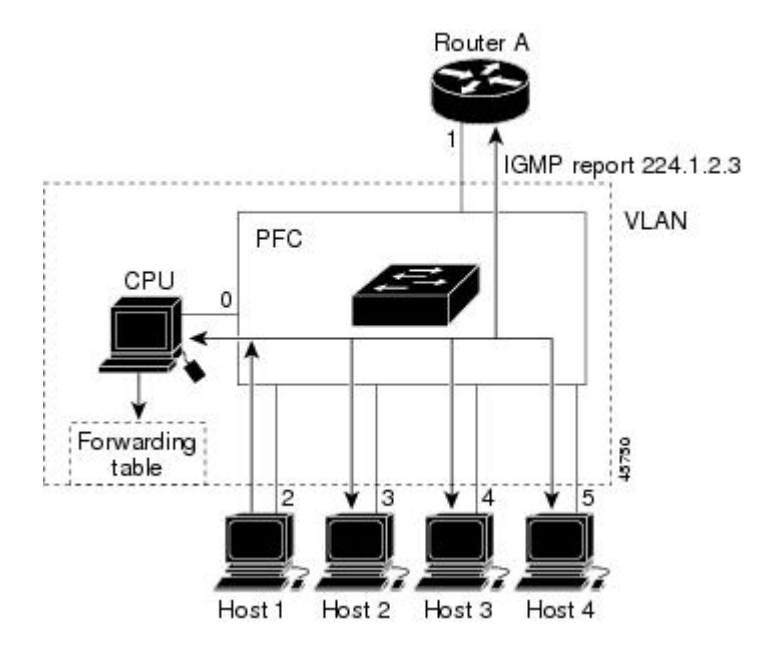

ルータ A がスイッチに一般クエリーを送信し、スイッチがそのクエリーを同じ VLAN のすべての メンバであるポート 2 ~ 5 に転送します。 ホスト 1 はマルチキャスト グループ 224.1.2.3 に加入 するために、グループに IGMP メンバーシップ レポート (IGMP Join メッセージ) をマルチキャ ストします。スイッチのCPUはIGMPレポートの情報を使用して、転送テーブルのエントリを設 定します。転送テーブルにはホスト 1 およびルータに接続しているポート番号が含まれます。

表 **115**:**IGMP** スヌーピング転送テーブル

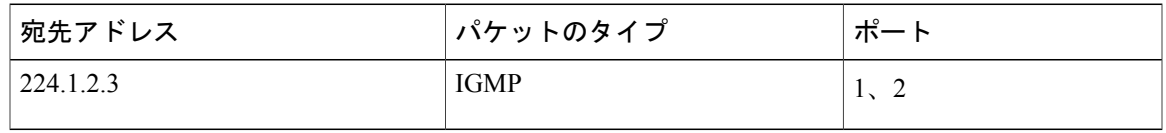

スイッチのハードウェアは、IGMP 情報パケットをマルチキャスト グループの他のパケットと区 別できます。 テーブルの情報は、224.1.2.3 マルチキャスト IP アドレス宛ての、IGMP パケットで はないフレームを、ルータおよびグループに加入したホストに対して送信するように、スイッチ ング エンジンに指示します。

別のホスト(たとえば、ホスト4)が、同じグループ用に非送信請求IGMPJoinメッセージを送信 する場合、CPU がそのメッセージを受け取り、ホスト 4 のポート番号を転送テーブルに追加しま す。転送テーブルはCPU宛てだけにIGMPメッセージを送るので、メッセージはスイッチの他の ポートへフラッディングされません。認識されているマルチキャストトラフィックは、CPU宛て ではなくグループ宛てに転送されます。

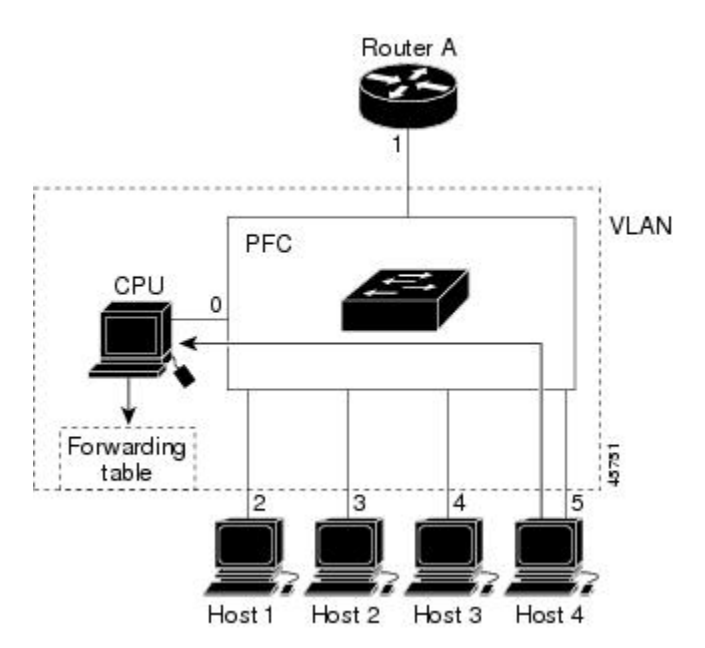

図 **85**:**2** 番目のホストのマルチキャスト グループへの加入

表 **116**:更新された **IGMP** スヌーピング転送テーブル

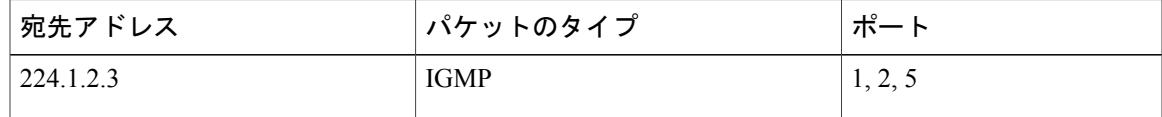

#### 関連トピック

[グループに加入するホストの静的な設定](#page-1327-0), (1248 ページ)

統合プラットフォーム コンフィギュレーション ガイド、**Cisco IOS Release 15.2(3) E**(**Catalyst 3560-CX** お

[例:グループに加入するホストの静的な設定](#page-1357-1), (1278 ページ)

### マルチキャスト グループからの脱退

ルータは定期的にマルチキャスト一般クエリーを送信し、スイッチはそれらのクエリーを VLAN 内のすべてのポート経由で転送します。関心のあるホストがクエリーに応答します。VLAN内の 少なくとも 1 つのホストがマルチキャスト トラフィックを受信するようなら、ルータは、その VLAN へのマルチキャスト トラフィックの転送を続行します。 スイッチは、その IGMP スヌーピ ングによって維持されたIPマルチキャストグループの転送テーブルで指定されたホストに対して だけ、マルチキャスト グループ トラフィックを転送します。

ホストがマルチキャストグループから脱退する場合、何も通知せずに脱退することも、Leaveメッ セージを送信することもできます。 ホストから Leave メッセージを受信したスイッチは、グルー プ固有のクエリーを送信して、そのインターフェイスに接続された他のデバイスが所定のマルチ キャストグループのトラフィックに関与しているかどうかを学習します。スイッチはさらに、転 送テーブルでその MAC グループの情報を更新し、そのグループのマルチキャスト トラフィック の受信に関心のあるホストだけが、転送テーブルに指定されるようにします。ルータがVLANか らレポートを受信しなかった場合、その VLAN 用のグループは IGMP キャッシュから削除されま す。

#### <span id="page-1313-0"></span>即時脱退

スイッチは IGMP スヌーピングの即時脱退を使用して、先にスイッチからインターフェイスにグ ループ固有のクエリーを送信しなくても、Leave メッセージを送信するインターフェイスを転送 テーブルから削除できるようにします。 VLAN インターフェイスは、最初の Leave メッセージで 指定されたマルチキャスト グループのマルチキャスト ツリーからプルーニングされます。 即時 脱退によって、複数のマルチキャスト グループが同時に使用されている場合でも、スイッチド ネットワークのすべてのホストに最適な帯域幅管理が保証されます。

即時脱退機能をサポートするのは、IGMP バージョン 2 が稼働しているホストだけです。 IGMP バージョン 2 はスイッチのデフォルト バージョンです。

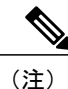

即時脱退機能を使用するのは、各ポートに接続されているホストが 1 つだけの VLAN に限定 してください。 ポートに複数のホストが接続されている VLAN 上で即時脱退をイネーブルに すると、一部のホストが誤ってドロップされる可能性があります。

#### 関連トピック

IGMP [即時脱退のイネーブル化](#page-1328-0), (1249 ページ) 例:IGMP [即時脱退のイネーブル化](#page-1358-3), (1279 ページ)

#### <span id="page-1314-1"></span>**IGMP** 設定可能 **Leave** タイマー

特定のマルチキャスト グループへの参加がまだ必要かどうかを確認するために、グループ固有の クエリーを送信した後のスイッチの待機時間を設定できます。 IGMP 脱退応答時間は、100 ~ 32767 ミリ秒の間で設定できます。

#### 関連トピック

IGMP [脱退タイマーの設定](#page-1330-0), (1251 ページ)

#### **IGMP** レポート抑制

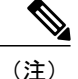

IGMP レポート抑制は、マルチキャスト クエリーに IGMPv1 レポートと IGMPv2 レポートがあ る場合にだけサポートされます。 この機能は、クエリーに IGMPv3 レポートが含まれている 場合はサポートされません。

スイッチは、IGMPレポート抑制を使用して、1つのマルチキャストルータクエリーごとにIGMP レポートを 1 つだけマルチキャスト デバイスに転送します。 IGMP ルータ抑制がイネーブル(デ フォルト)である場合、スイッチは最初の IGMP レポートをグループのすべてのポートからすべ てのマルチキャスト ルータに送信します。 スイッチは、グループの残りの IGMP レポートをマル チキャスト ルータに送信しません。 この機能により、マルチキャスト デバイスにレポートが重 複して送信されることを防ぎます。

マルチキャスト ルータ クエリーに IGMPv1 および IGMPv2 レポートに対する要求だけが含まれて いる場合、スイッチは最初の IGMPv1 レポートまたは IGMPv2 レポートだけを、グループのすべ てのホストからすべてのマルチキャスト ルータに送信します。

マルチキャスト ルータ クエリーに IGMPv3 レポートの要求も含まれる場合は、スイッチはグルー プのすべての IGMPv1、IGMPv2、および IGMPv3 レポートをマルチキャスト デバイスに転送しま す。

IGMP レポート抑制をディセーブルにすると、すべての IGMP レポートはマルチキャスト ルータ に転送されます。

#### 関連トピック

IGMP [レポート抑制のディセーブル化](#page-1339-0), (1260 ページ)

#### <span id="page-1314-0"></span>**IGMP** スヌーピングのデフォルト設定

次の表に、スイッチの IGMP スヌーピングのデフォルト設定を示します。

#### 表 **117**:**IGMP** スヌーピングのデフォルト設定

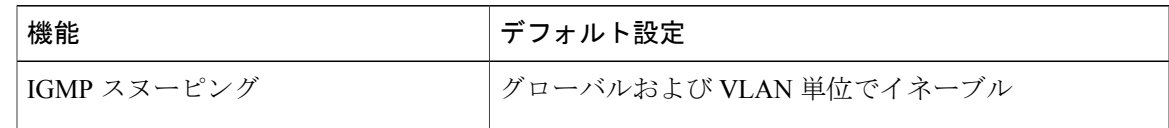

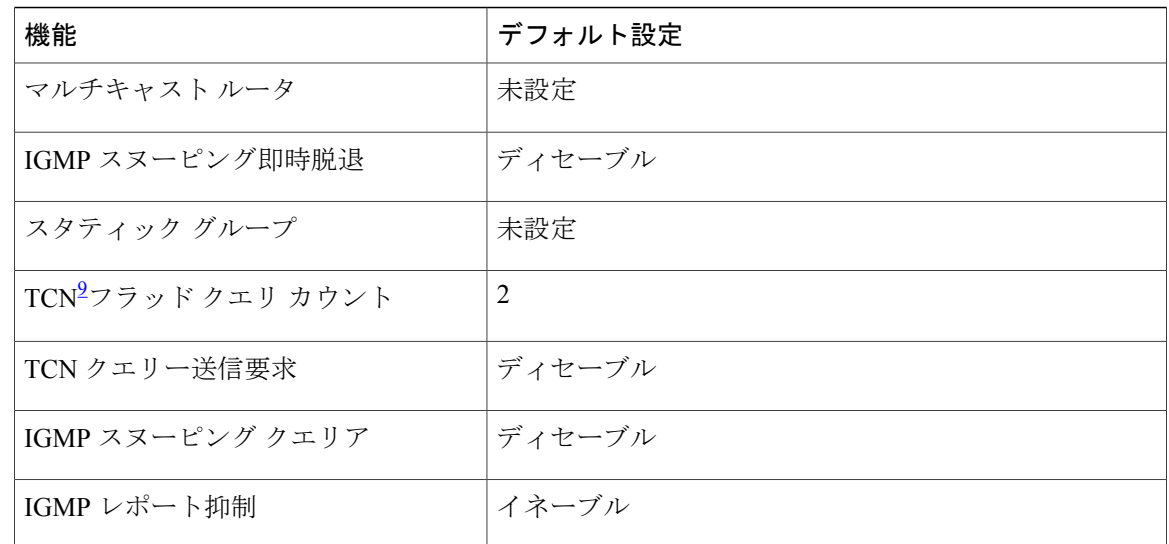

<span id="page-1315-0"></span>9 (1) TCN = トポロジ変更通知

#### 関連トピック

スイッチでの IGMP [スヌーピングのイネーブル化またはディセーブル化](#page-1320-1), (1241 ページ) VLANインターフェイスでのIGMP[スヌーピングのイネーブル化またはディセーブル化](#page-1322-0), (1243 ページ)

## マルチキャスト **VLAN** レジストレーション

マルチキャスト VLAN レジストレーション(MVR)は、イーサネット リング ベースのサービス プロバイダーネットワーク上でマルチキャストトラフィックの広範囲展開を使用するアプリケー ション(サービス プロバイダー ネットワーク上の複数の TV チャネルのブロードキャストなど) 用に設計されています。 MVR によってポート上の加入者は、ネットワークワイドなマルチキャ スト VLAN 上のマルチキャスト ストリームに加入し、脱退できます。 また、ネットワーク上で 1つのマルチキャストVLANを共有しながら、加入者が別のVLANに接続できます。MVRによっ て、マルチキャストVLANでマルチキャストストリームを連続送信する能力が得られますが、ス トリームと加入者の VLAN は、帯域幅およびセキュリティ上の理由で分離されます。

ここでは、MVR について説明します。

**MVR** と **IGMP**

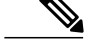

(注) スイッチ上で、MVR は IGMP スヌーピングと共存できます。

MVR では、加入者ポートが IGMP Join および Leave メッセージを送信することによって、マルチ キャスト ストリームへの加入および脱退(Join および Leave)を行うことが前提です。 これらの メッセージは、イーサネットで接続され、IGMP バージョン 2 に準拠しているホストから発信で

きます。 MVR は IGMP スヌーピングの基本メソッドで動作しますが、この 2 つの機能はそれぞ れ単独で動作します。 それぞれ他方の機能の動作に影響を与えずに、イネーブルまたはディセー ブルにできます。 ただし、IGMP スヌーピングと MVR が両方ともイネーブルの場合、MVR は MVR 環境で設定されたマルチキャスト グループが送信した Join および Leave メッセージだけに 反応します。 他のマルチキャスト グループから送信された Join および Leave メッセージはすべ て、IGMP スヌーピングが管理します。

スイッチの CPU は、MVR IP マルチキャストストリームとそれに対応するスイッチ転送テーブル 内の IP マルチキャスト グループを識別し、IGMP メッセージを代行受信し、転送テーブルを変更 して、マルチキャスト ストリームの受信側としての加入者を追加または削除します。受信側が送 信元と異なる VLAN 上に存在している場合でも同じです。 この転送動作により、異なる VLAN の間でトラフィックを選択して伝送できます。

#### 動作モード

スイッチの MVR 動作は、互換モードまたはダイナミック モードに設定できます。

- 互換モードの場合、MVR ホストが受信したマルチキャスト データはすべての MVR データ ポートに転送されます。MVR データ ポートの MVR ホスト メンバーシップは無関係です。 マルチキャストデータは、IGMPレポートまたは静的なMVR設定のどちらかによって、MVR ホストが加入しているレシーバポートだけに転送されます。MVRホストから受信したIGMP レポートが、スイッチに設定された MVR データ ポートから転送されることはありません。
- ダイナミック モードの場合、スイッチ上の MVR ホストが受信したマルチキャスト データ は、IGMP レポートまたは静的な MVR 設定のどちらかによって、MVR ホストが加入してい る MVR データおよびクライアント ポートから転送されます。それ以外のポートからは転送 されません。 MVR ホストから受信した IGMP レポートも、ホストのすべての MVR データ ポートから転送されます。したがって、互換モードでスイッチを稼働させた場合と異なり、 MVR データ ポート リンクで不要な帯域幅を使用しなくてすみます。

#### マルチキャスト **TV** アプリケーションでの **MVR**

マルチキャストTVアプリケーションでは、PCまたはセットトップボックスを装備したテレビで マルチキャスト ストリームを受信できます。 1 つの加入者ポートに複数のセットトップ ボックス または PC を接続できます。加入者ポートは、MVR レシーバ ポートとして設定されたスイッチ ポートです。

## 次に、設定例を示します。

図 **86**:マルチキャスト **VLAN** レジストレーションの例

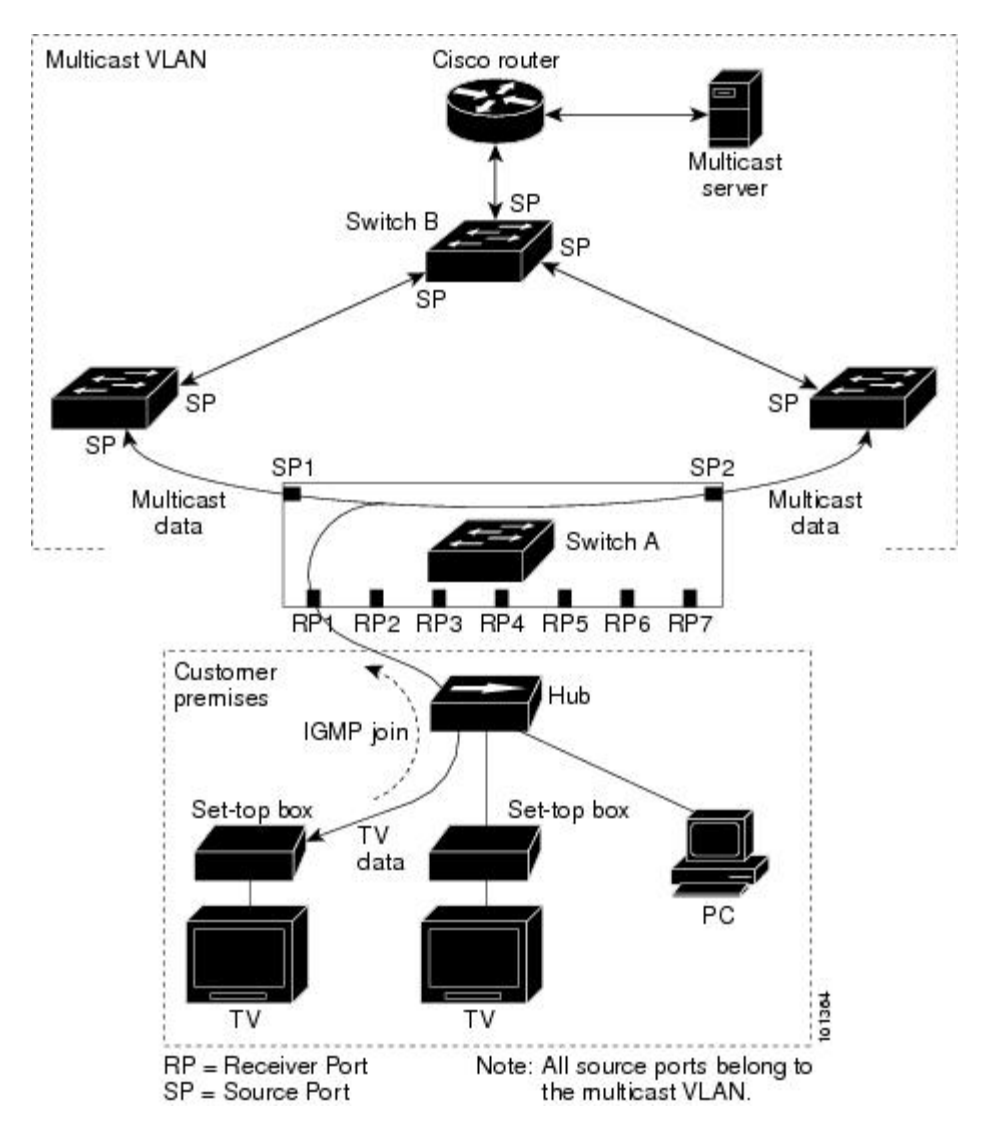

この設定例では、Dynamic Host Configuration Protocol(DHCP)によって、セットトップ ボックス または PC に IP アドレスが割り当てられます。 加入者がチャネルを選択すると、適切なマルチ キャストに加入するために、セットトップ ボックスまたは PC からスイッチ A に IGMP レポート が送信されます。 IGMP レポートが、設定されている IP マルチキャスト グループ アドレスの 1 つと一致すると、スイッチの CPU がハードウェア アドレス テーブルを変更して、指定のマルチ キャスト ストリームをマルチキャスト VLAN から受信したときの転送先として、レシーバ ポー トと VLAN を追加します。 マルチキャスト VLAN との間でマルチキャスト データを送受信する アップリンク ポートを、MVR 送信元ポートと呼びます。

加入者がチャネルを切り替えた場合、またはテレビのスイッチを切った場合には、セットトップ ボックスからマルチキャストストリームに対するIGMPLeaveメッセージが送信されます。スイッ チの CPU は、受信ポートの VLAN を介して MAC ベースの一般クエリーを送信します。 VLAN

に、このグループに加入している別のセットトップボックスがある場合、そのセットトップボッ クスはクエリーに指定された最大応答時間内に応答しなければなりません。 応答を受信しなかっ た場合、CPU はこのグループの転送先としての受信ポートを除外します。

即時脱退機能を使用しない場合、レシーバ ポートの加入者から IGMP Leave メッセージを受信し たスイッチは、そのポートに IGMP クエリーを送信し、IGMP グループ メンバーシップ レポート を待ちます。 設定された時間内にレポートを受信しなかった場合は、受信ポートがマルチキャス ト グループ メンバーシップから削除されます。 即時脱退機能がイネーブルの場合、IGMP Leave を受信したレシーバ ポートから IGMP クエリーが送信されません。 Leave メッセージの受信後た だちに、受信ポートがマルチキャストグループメンバーシップから削除されるので、脱退遅延時 間が短縮されます。即時脱退機能をイネーブルにするのは、接続されているレシーバデバイスが 1 つだけのレシーバ ポートに限定してください。

MVR を使用すると、各 VLAN の加入者に対してテレビ チャネルのマルチキャスト トラフィック を重複して送信する必要がなくなります。 すべてのチャネル用のマルチキャスト トラフィック は、マルチキャスト VLAN 上でのみ、VLAN トランクに 1 回だけ送信されます。 IGMP Leave お よび Join メッセージは、加入者ポートが割り当てられている VLAN で送信されます。 これらの メッセージは、レイヤ 3 デバイス上のマルチキャスト VLAN のマルチキャスト トラフィック ス トリームに対し、動的に登録します。 アクセス レイヤ スイッチ(スイッチ A)は、マルチキャ スト VLAN から別の VLAN 内の加入者ポートにトラフィックが転送されるよう転送動作を変更 し、2 つの VLAN 間で選択的にトラフィックが送信されるようにします。

IGMP レポートは、マルチキャスト データと同じ IP マルチキャスト グループ アドレスに送信さ れます。 スイッチ A の CPU は、レシーバ ポートから送られたすべての IGMP Join および Leave メッセージを取り込み、MVRモードに基づいて、送信元(アップリンク)ポートのマルチキャス ト VLAN に転送しなければなりません。

#### **MVR** のデフォルト設定

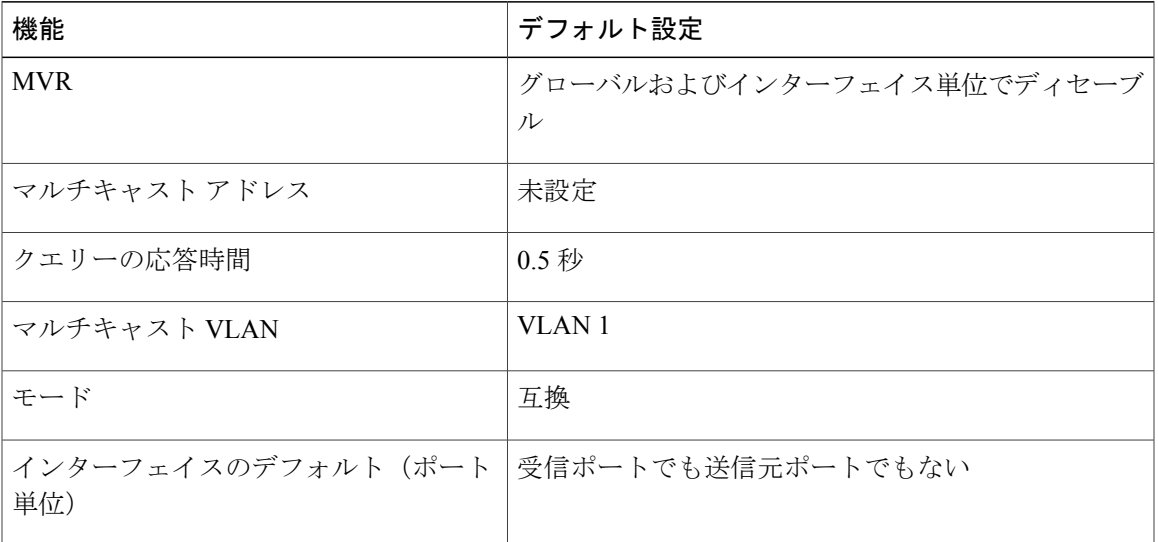

表 **118**:**MVR** のデフォルト設定

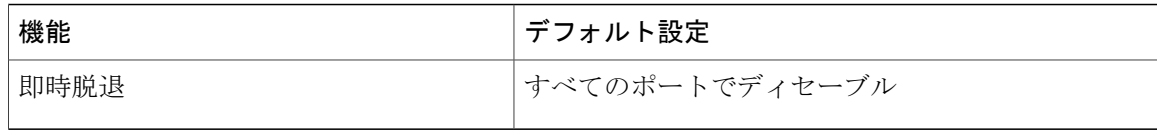

## <span id="page-1319-0"></span>**IGMP** フィルタリングおよびスロットリング

都市部や集合住宅(MDU)などの環境では、スイッチ ポート上のユーザが属する一連のマルチ キャスト グループを制御する必要があります。 この機能を使用することにより、IP/TV などのマ ルチキャスト サービスの配信を、特定タイプの契約またはサービス計画に基づいて制御できま す。 また、マルチキャスト グループの数を、スイッチ ポート上でユーザが所属できる数に制限 することもできます。

IGMP フィルタリング機能を使用すると、IP マルチキャスト プロファイルを設定し、それらを各 スイッチ ポートに関連付けて、ポート単位でマルチキャスト加入をフィルタリングできます。 IGMP プロファイルにはマルチキャスト グループを 1 つまたは複数格納して、グループへのアク セスを許可するか拒否するかを指定できます。マルチキャストグループへのアクセスを拒否する IGMP プロファイルがスイッチ ポートに適用されると、IP マルチキャスト トラフィックのスト リームを要求する IGMP Join レポートが廃棄され、ポートはそのグループからの IP マルチキャス ト トラフィックを受信できなくなります。 マルチキャスト グループへのアクセスがフィルタリ ング アクションで許可されている場合は、ポートからの IGMP レポートが転送されて、通常の処 理が行われます。 レイヤ 2 インターフェイスが加入できる IGMP グループの最大数も設定できま す。

IGMP フィルタリングで制御されるのは、グループ固有のクエリーおよびメンバーシップ レポー ト(JoinおよびLeaveレポートを含む)だけです。一般IGMPクエリーは制御されません。IGMP フィルタリングは、IPマルチキャストトラフィックの転送を指示する機能とは無関係です。フィ ルタリング機能は、マルチキャスト トラフィックの転送に CGMP が使用されているか、または MVR が使用されているかに関係なく、同じように動作します。

IGMP フィルタリングが適用されるのは、IP マルチキャスト グループ アドレスを動的に学習する 場合だけです。静的な設定には適用されません。

IGMP スロットリング機能を使用すると、レイヤ 2 インターフェイスが加入できる IGMP グルー プの最大数を設定できます。 IGMP グループの最大数が設定され、IGMP スヌーピング転送テー ブルに最大数のエントリが登録されていて、インターフェイスで IGMP Join レポートを受信する 場合、インターフェイスを設定することにより、IGMP レポートを廃棄するか、あるいは受信し た IGMP レポートでランダムに選択されたマルチキャスト エントリを上書きします。

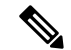

(注)

IGMP フィルタリングが実行されているスイッチは、IGMPv3 Join および Leave メッセージを サポートしていません。

#### 関連トピック

IGMP [プロファイルの設定](#page-1346-0), (1267 ページ) IGMP [プロファイルの適用](#page-1348-0), (1269 ページ)

統合プラットフォーム コンフィギュレーション ガイド、**Cisco IOS Release 15.2(3) E**(**Catalyst 3560-CX** および **2960 CX** スイッチ)

IGMP [グループの最大数の設定](#page-1350-0), (1271 ページ) IGMP スロットリング [アクションの設定](#page-1351-0), (1272 ページ) IGMP [スヌーピングの制約事項](#page-1307-1), (1228 ページ)

#### **IGMP** フィルタリングおよび **IGMP** スロットリングのデフォルト設定

次の表に、スイッチのIGMPフィルタリングおよびスロットリングのデフォルト設定を示します。

表 **119**:**IGMP** フィルタリングのデフォルト設定

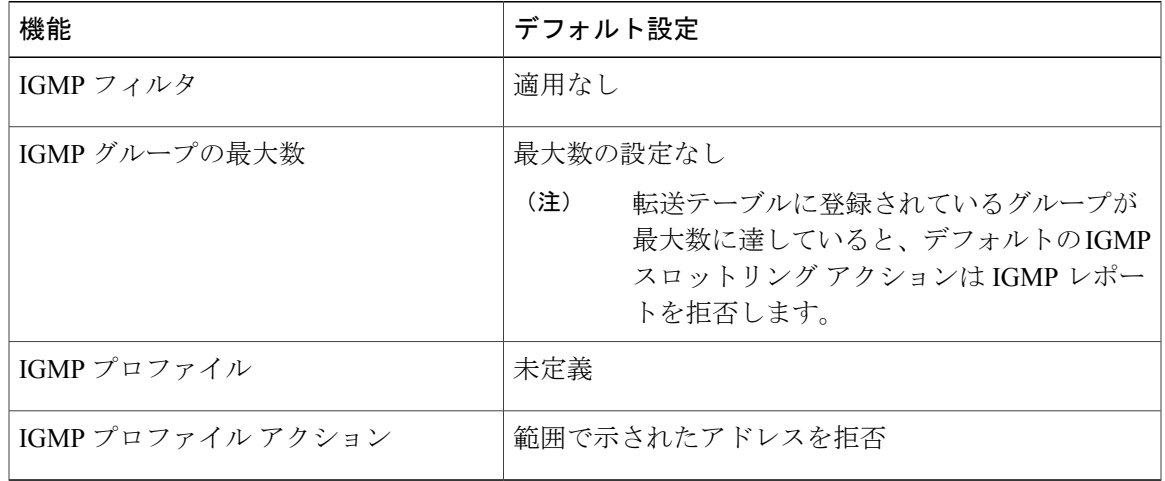

## <span id="page-1320-1"></span><span id="page-1320-0"></span>**IGMP** スヌーピングおよび **MVR** の設定方法

## スイッチでの **IGMP** スヌーピングのイネーブル化またはディセーブル化

IGMP スヌーピングがグローバルにイネーブルまたはディセーブルに設定されている場合は、既 存のすべてのVLANインターフェイスでもイネーブルまたはディセーブルになります。デフォル トでは IGMP スヌーピングはすべての VLAN でイネーブルになっていますが、VLAN 単位でイ ネーブルまたはディセーブルにすることができます。

グローバル IGMP スヌーピングは、VLAN IGMP スヌーピングより優先されます。 グローバル ス ヌーピングがディセーブルの場合、VLAN スヌーピングをイネーブルに設定することはできませ ん。グローバルスヌーピングがイネーブルの場合、VLANスヌーピングをイネーブルまたはディ セーブルに設定できます。

スイッチで IGMP スヌーピングをグローバルにイネーブルにするには、次の手順を実行します。

## 手順の概要

- **1. enable**
- **2. configureterminal**
- **3. ip igmp snooping**
- **4. end**
- **5. copy running-config startup-config**

## 手順の詳細

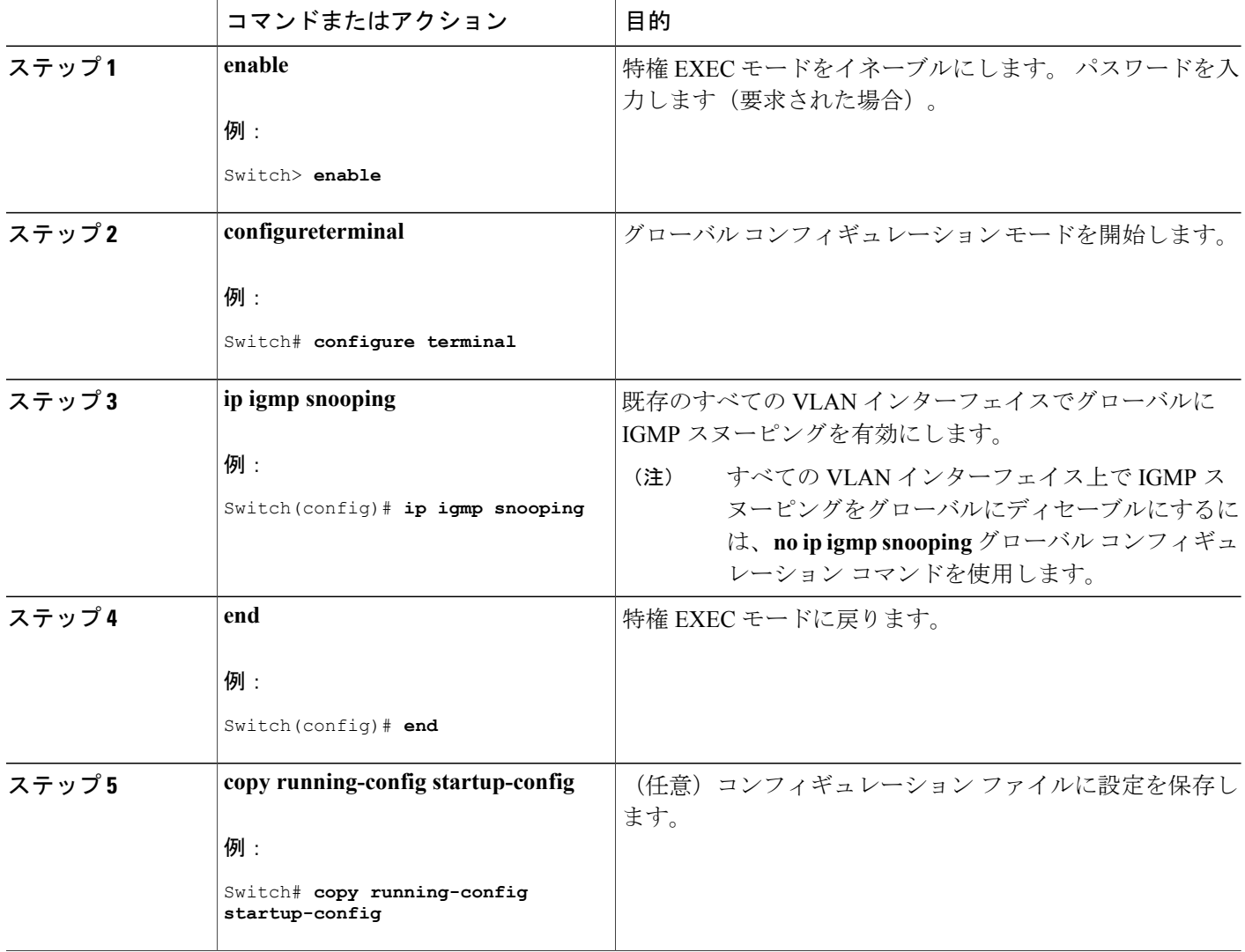

T

#### 関連トピック

IGMP [スヌーピングのデフォルト設定](#page-1314-0), (1235 ページ)

## <span id="page-1322-0"></span>**VLAN** インターフェイスでの **IGMP** スヌーピングのイネーブル化またはディセーブル 化

VLAN インターフェイス上で IGMP スヌーピングを有効にするには、次の手順を実行します。

### 手順の概要

- **1. enable**
- **2. configureterminal**
- **3. ip igmp snooping vlan***vlan-id*
- **4. end**
- **5. copy running-config startup-config**

#### 手順の詳細

 $\mathbf I$ 

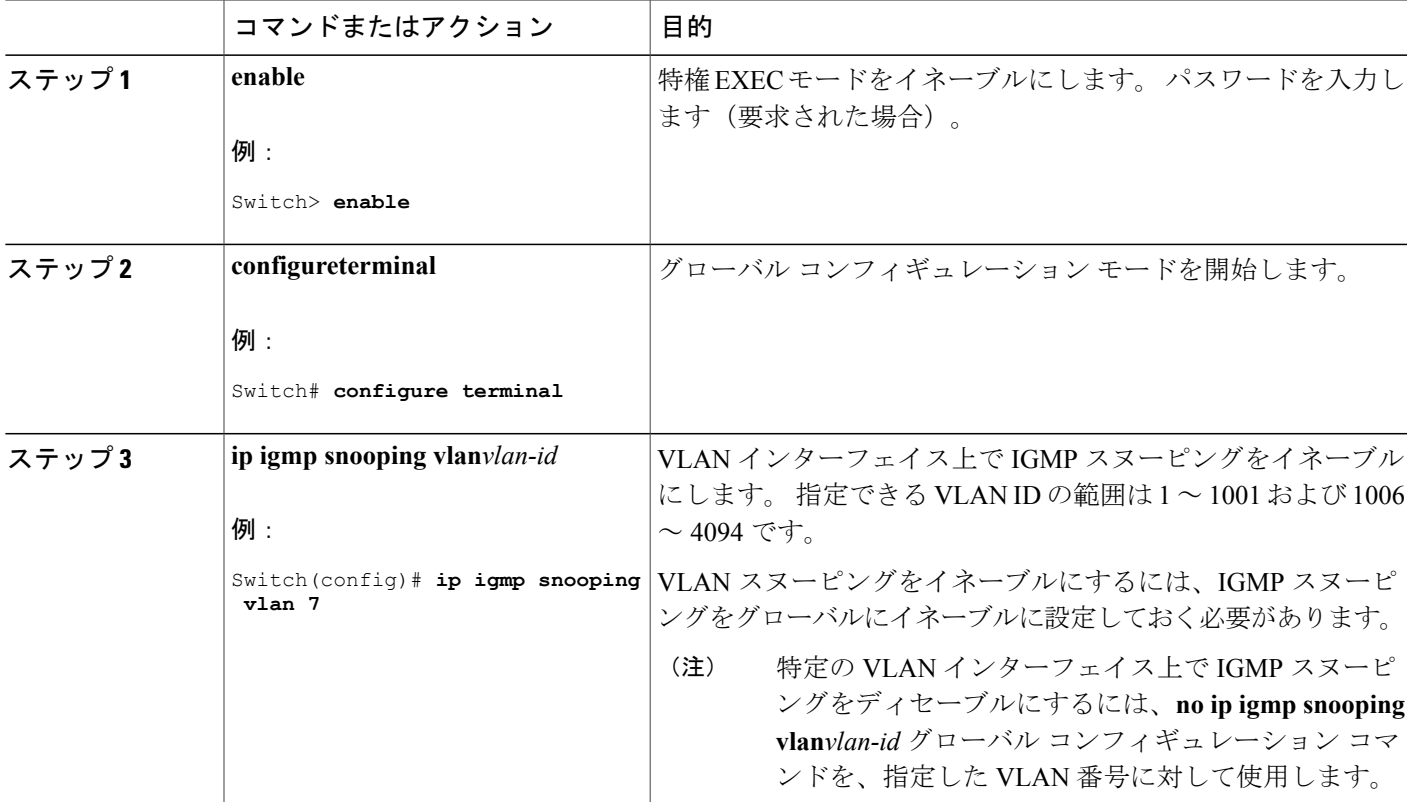

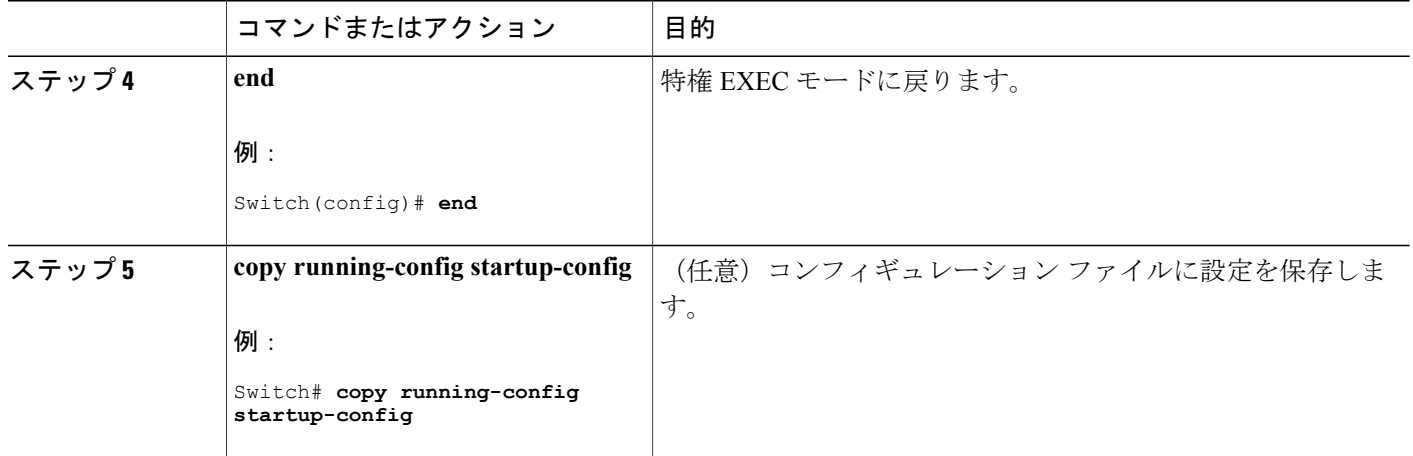

#### 関連トピック

IGMP [スヌーピングのデフォルト設定](#page-1314-0), (1235 ページ)

## スヌーピング方法の設定

マルチキャスト対応のルータ ポートは、レイヤ 2 マルチキャスト エントリごとに転送テーブルに 追加されます。 スイッチは、次のいずれかの方法でポートを学習します。

- IGMP クエリー、Protocol-Independent Multicast (PIM) パケット、およびディスタンスベクト ル マルチキャスト ルーティング プロトコル (DVMRP) パケットのスヌーピング
- ・他のルータからの Cisco Group Management Protocol(CGMP)パケットのリスニング
- **ip igmp snooping mrouter** グローバル コンフィギュレーション コマンドによるマルチキャス ト ルータ ポートへの静的な接続

IGMP クエリーおよび PIM パケットと DVMRP パケットのスヌーピング、または CGMP self-join パケットまたは proxy-join パケットのいずれかの待ち受けを行うように、スイッチを設定できま す。デフォルトでは、スイッチはすべてのVLAN上のPIMパケットとDVMRPパケットをスヌー ピングします。 CGMP パケットだけでマルチキャスト ルータ ポートを学習するには、**ip igmp snooping vlan vlan-id mrouter learn cgmp** グローバル コンフィギュレーション コマンドを使用し ます。 このコマンドを入力すると、ルータは CGMP self-join パケットおよび CGMP proxy-join パ ケットだけを待ち受け、その他の CGMP パケットは待ち受けません。 PIM-DVMRP パケットだけ でマルチキャスト ルータ ポートを学習するには、 **ip igmp snooping vlan vlan-id mrouter learn pim-dvmrp** グローバル コンフィギュレーション コマンドを使用します。

学習方法として CGMP を使用する場合で、なおかつ VLAN に CGMP プロキシ対応のマルチキャ スト ルータがない場合は、**ip cgmp router-only** コマンドを入力し、ルータに動的にアクセスする 必要があります。

## 手順の概要

- **1. enable**
- **2. configureterminal**
- **3. ip igmp snooping vlan***vlan-id***mrouterlearn** {**cgmp** | **pim-dvmrp** }
- **4. end**
- **5. show ip igmp snooping**
- **6. copy running-config startup-config**

### 手順の詳細

 $\mathbf I$ 

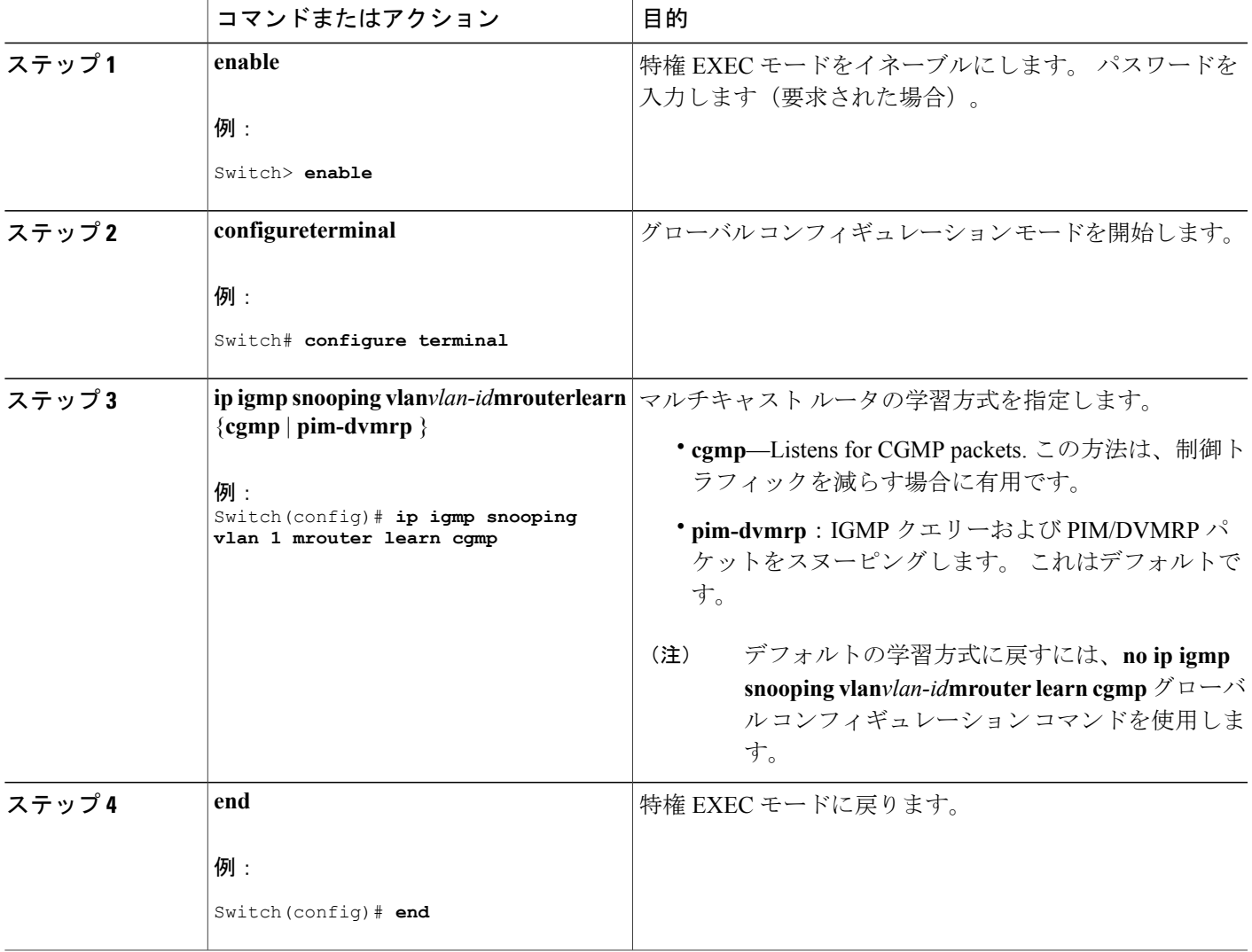

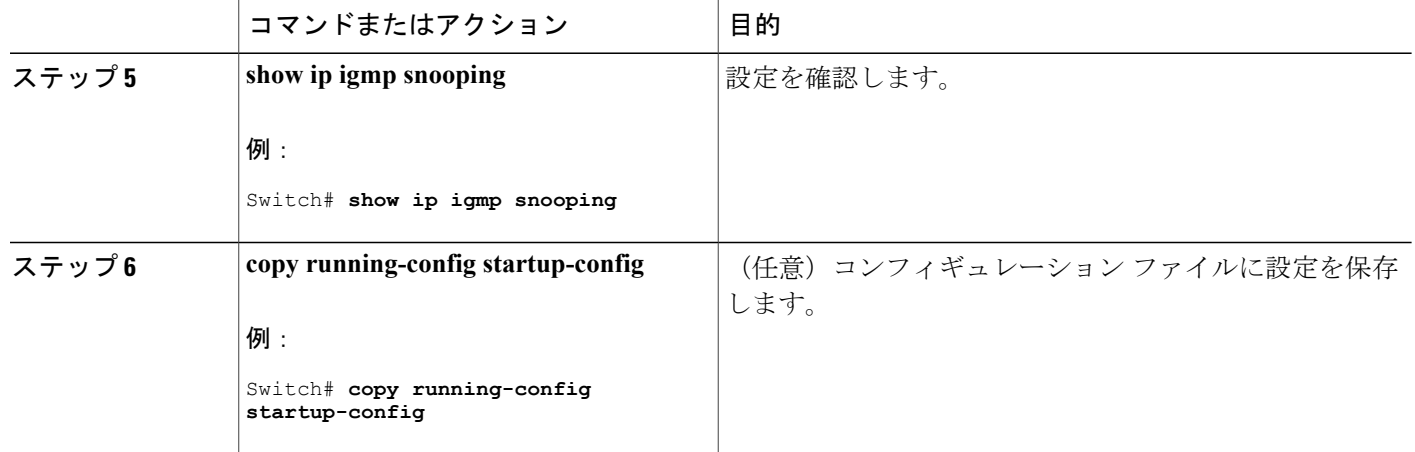

## マルチキャスト ルータ ポートの設定

スイッチにマルチキャスト ルータ ポートを追加する(マルチキャスト ルータへのスタティック 接続をイネーブルにする)には、次の手順を実行します。

(注) マルチキャスト ルータへのスタティック接続は、スイッチ ポートに限りサポートされます。

### 手順の概要

- **1. enable**
- **2. configureterminal**
- **3. ip igmp snooping vlan***vlan-id***mrouter interface***interface-id*
- **4. end**
- **5. show ip igmp snooping mrouter** [**vlan***vlan-id*]
- **6. copy running-config startup-config**

#### 手順の詳細

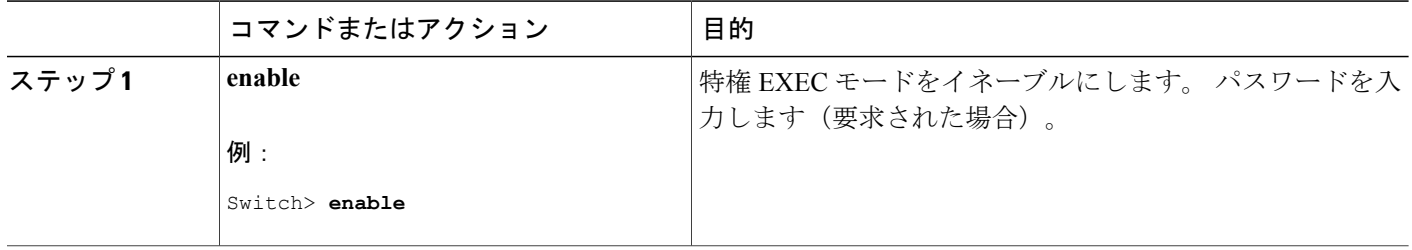

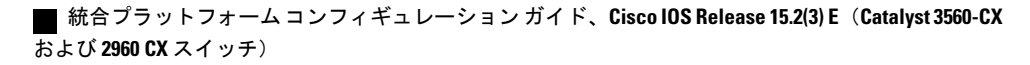

|       | コマンドまたはアクション                                                                           | 目的                                                                                                    |
|-------|----------------------------------------------------------------------------------------|----------------------------------------------------------------------------------------------------|
| ステップ2 | configureterminal                                                                      | グローバル コンフィギュレーション モードを開始します。                                                                                                    |
|       | 例:<br>Switch# configure terminal                                                       |                                                                                                    |
|       |                                                                                        |                                                                                                    |
| ステップ3 | ip igmp snooping vlanvlan-idmrouter<br>interfaceinterface-id                           | マルチキャストルータのVLAN IDおよびマルチキャスト<br>ルータに対するインターフェイスを指定します。                                                                                 |
|       | 例:                                                                                     | ・指定できる VLAN ID の範囲は 1 ~ 1001 および 1006 ~<br>4094です。                                                                                     |
|       | Switch (config) # ip igmp snooping vlan<br>5 mrouter interface<br>gigabitethernet1/0/1 | •このインターフェイスには物理インターフェイスまた<br>はポートチャネルを指定できます。ポートチャネル範<br>囲は1~128です。                                                                    |
|       |                                                                                        | (注)<br>VLANからマルチキャストルータポートを削除す<br>るには、no ip igmp snooping vlanvlan-idmrouter<br>interfaceinterface-id グローバル コンフィギュレー<br>ションコマンドを使用します。 |
| ステップ4 | end                                                                                    | 特権 EXEC モードに戻ります。                                                                                                    |
|       | 例:                                                                                     |                                                                                                    |
|       | Switch (config) $#$ end                                                                |                                                                                                    |
| ステップ5 | show ip igmp snooping mrouter<br>$[vlanvlan-id]$                                       | VLANインターフェイス上でIGMPスヌーピングがイネーブ<br>ルになっていることを確認します。                                                                                      |
|       | 例:                                                                                     |                                                                                                    |
|       | Switch# show ip igmp snooping mrouter<br>vlan 5                                        |                                                                                                    |
| ステップ6 | copy running-config startup-config                                                     | (任意) コンフィギュレーション ファイルに設定を保存し<br>ます。                                                                                                    |
|       | 例:                                                                                     |                                                                                                    |
|       | Switch# copy running-config<br>startup-config                                          |                                                                                                    |
|       |                                                                                        |                                                                                                    |

関連トピック

 $\overline{\phantom{a}}$ 

例:マルチキャスト [ルータへの静的な接続のイネーブル化](#page-1357-2), (1278 ページ)

## <span id="page-1327-0"></span>グループに加入するホストの静的な設定

ホストまたはレイヤ 2 ポートは通常、マルチキャスト グループに動的に加入しますが、インター フェイス上にホストを静的に設定することもできます。

マルチキャスト グループのメンバーとしてレイヤ 2 ポートを追加するには、次の手順を実行しま す。

### 手順の概要

- **1. enable**
- **2. configureterminal**
- **3. ip igmp snooping vlan***vlan-id***static***ip\_address***interface***interface-id*
- **4. end**
- **5. show ip igmp snooping groups**
- **6. copy running-config startup-config**

#### 手順の詳細

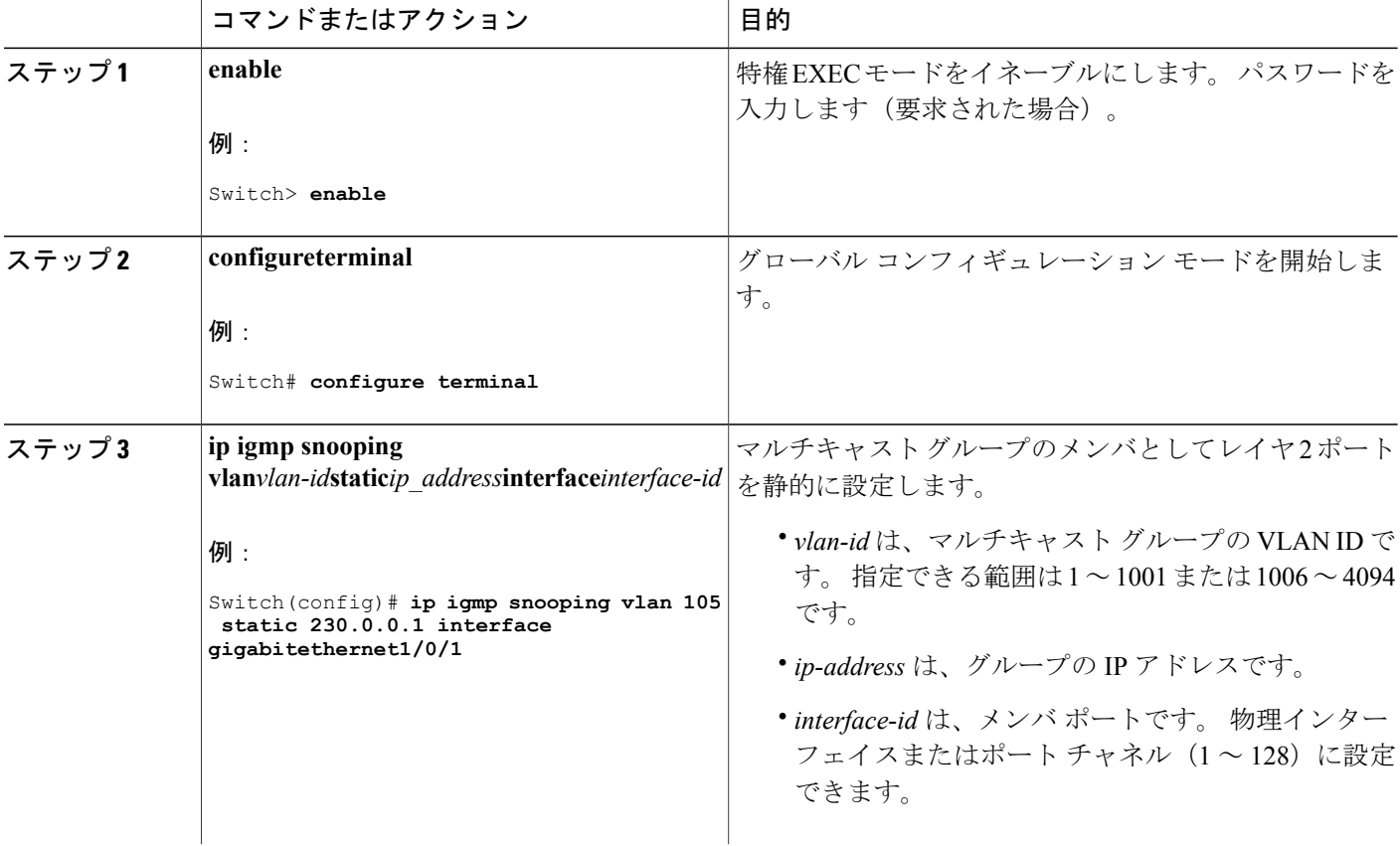

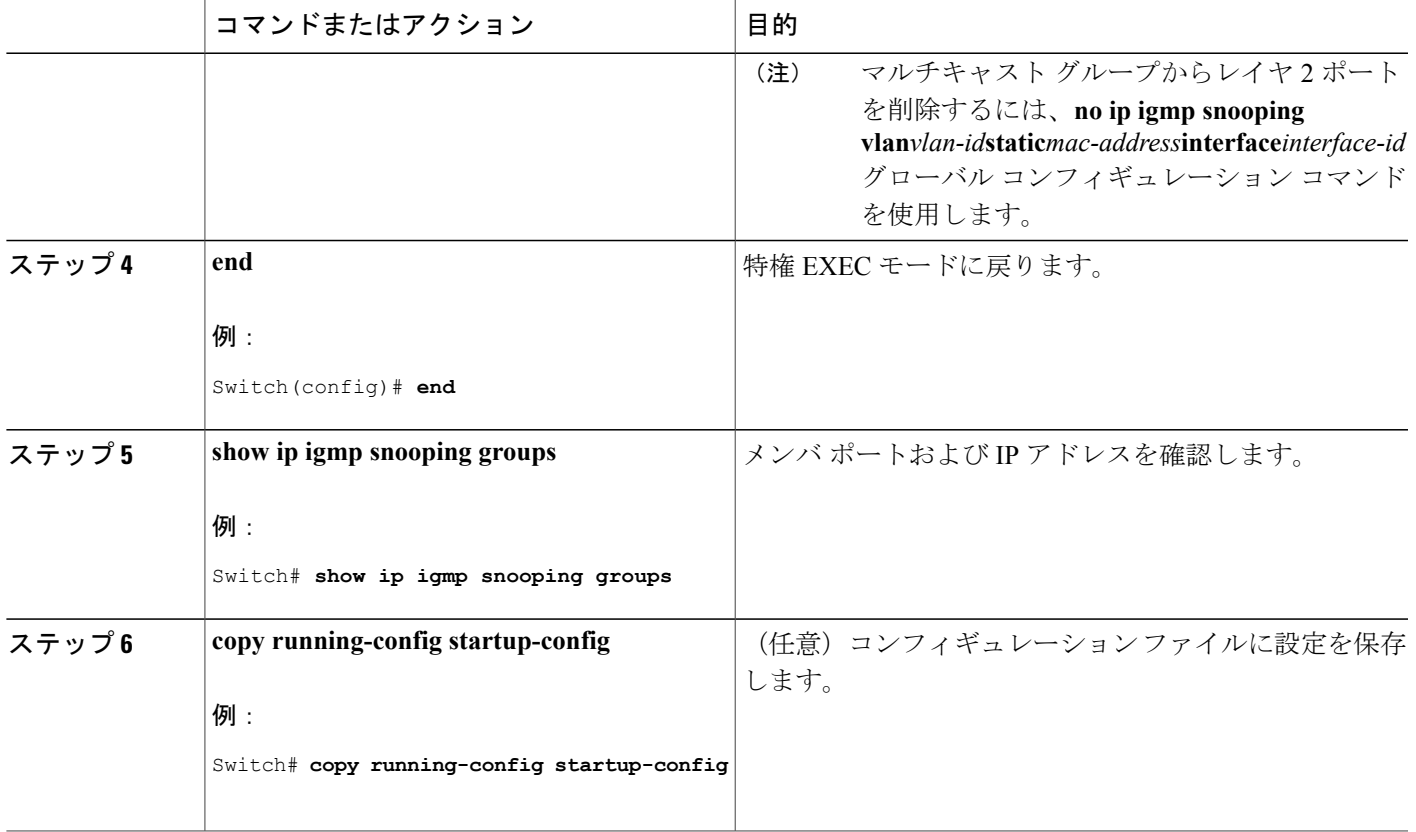

関連トピック

マルチキャスト [グループへの加入](#page-1311-0), (1232 ページ) [例:グループに加入するホストの静的な設定](#page-1357-1), (1278 ページ)

## <span id="page-1328-0"></span>**IGMP** 即時脱退のイネーブル化

IGMP 即時脱退をイネーブルに設定すると、スイッチはポート上で IGMP バージョン 2 の Leave メッセージを検出した場合、ただちにそのポートを削除します。 即時脱退機能は、VLAN の各 ポートにレシーバが 1 つ存在する場合にだけ使用してください。

 $\label{eq:1} \bigotimes$ (注)

П

即時脱退機能をサポートするのは、IGMPバージョン2が稼働しているホストだけです。IGMP バージョン 2 はスイッチのデフォルト バージョンです。

## 手順の概要

- **1. enable**
- **2. configureterminal**
- **3. ip igmp snooping vlan***vlan-id***immediate-leave**
- **4. end**
- **5. show ip igmp snooping vlan***vlan-id*
- **6. end**

### 手順の詳細

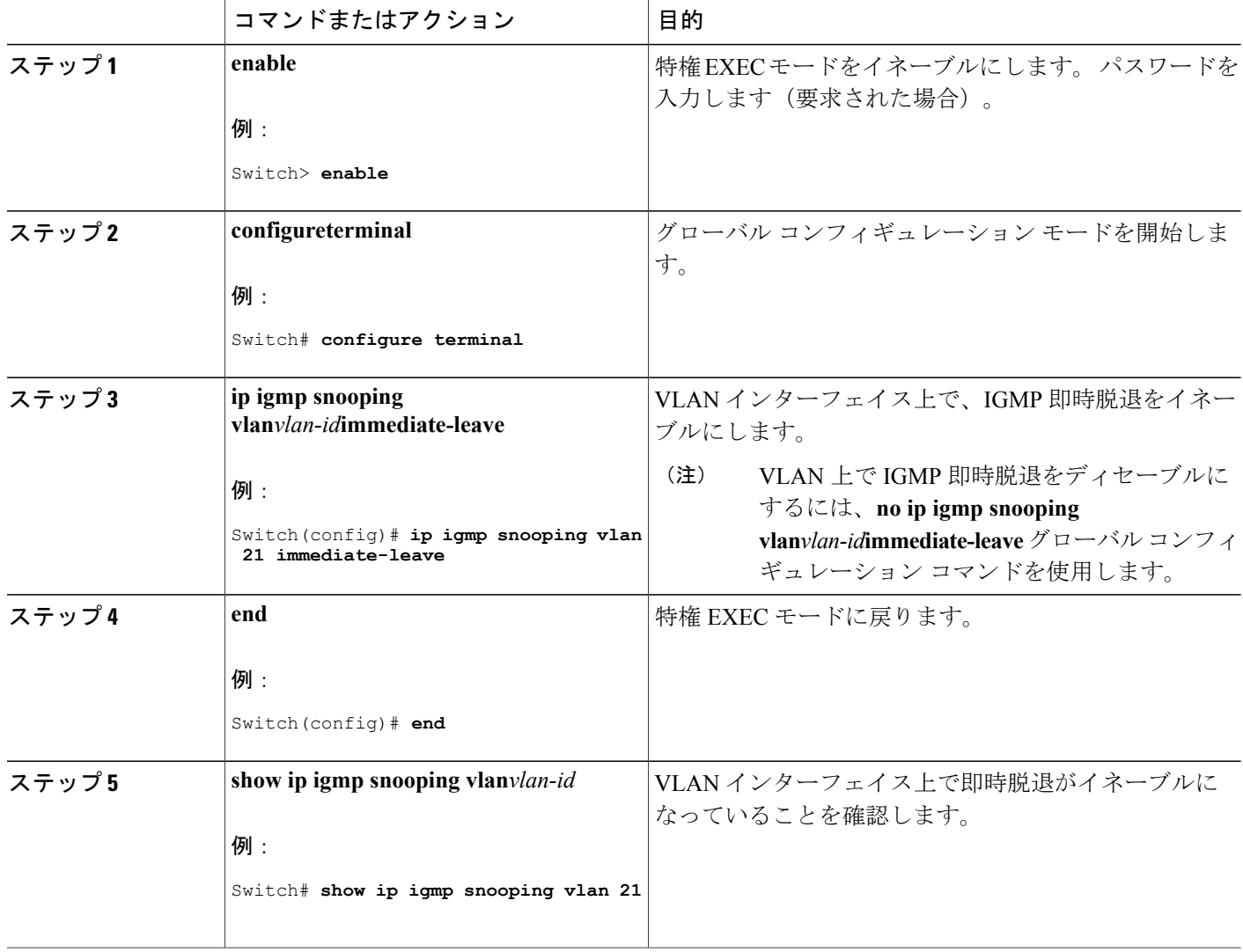

T

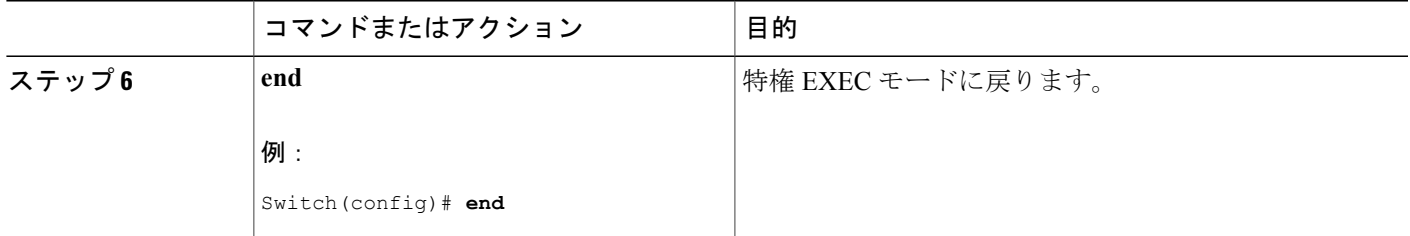

関連トピック

[即時脱退](#page-1313-0) , (1234 ページ) 例:IGMP [即時脱退のイネーブル化](#page-1358-3), (1279 ページ)

## <span id="page-1330-0"></span>**IGMP** 脱退タイマーの設定

脱退時間はグローバルまたは VLAN 単位で設定できます。 IGMP 脱退タイマーの設定をイネーブ ルにするには、次の手順を実行します。

#### 手順の概要

- **1. enable**
- **2. configureterminal**
- **3. ip igmp snooping last-member-query-interval***time*
- **4. ip igmp snooping vlan***vlan-id***last-member-query-interval***time*
- **5. end**
- **6. show ip igmp snooping**
- **7. copy running-config startup-config**

### 手順の詳細

Г

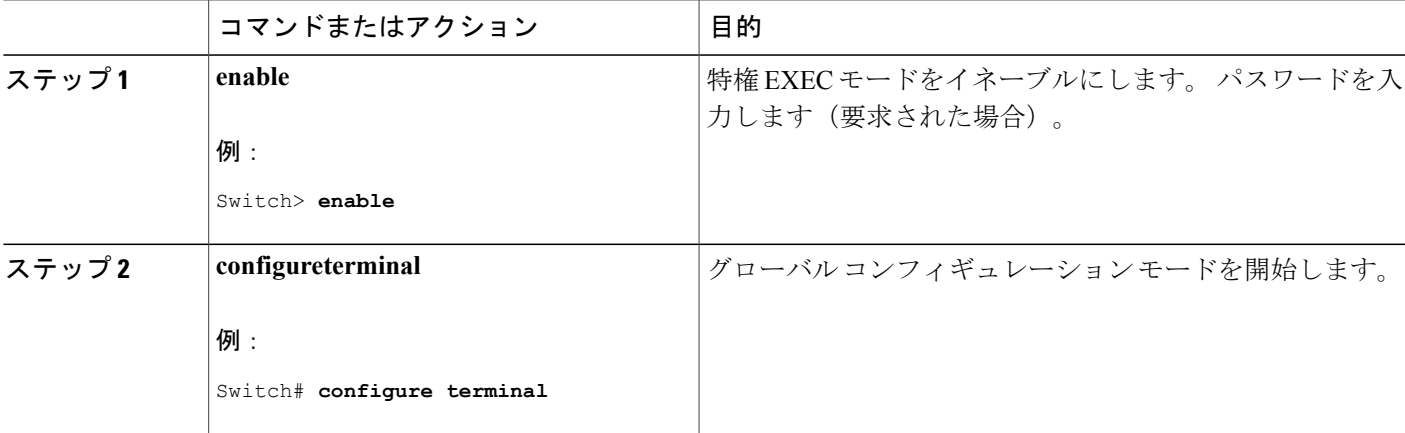

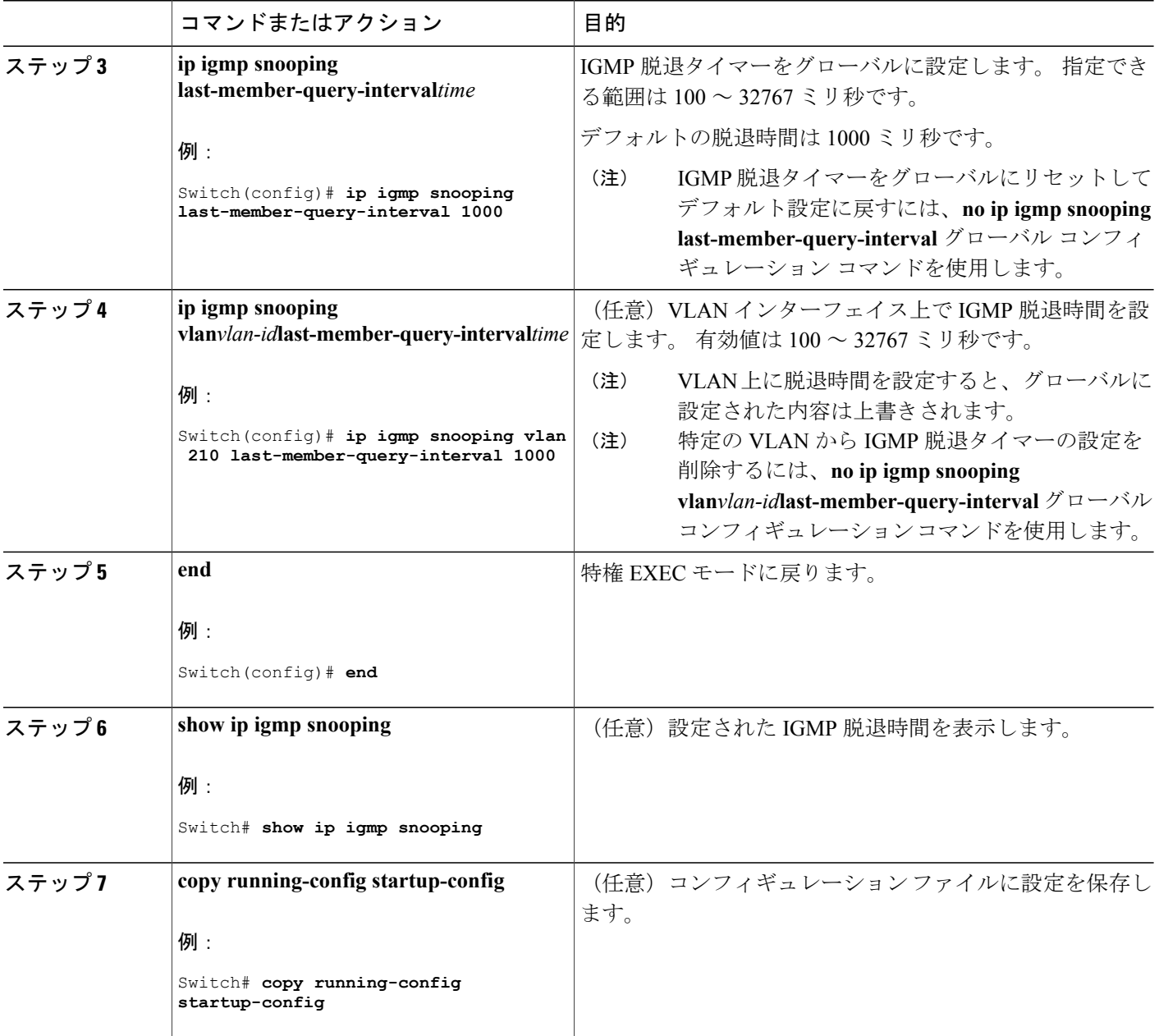

 $\overline{\phantom{a}}$ 

T

関連トピック

IGMP [設定可能](#page-1314-1) Leave タイマー, (1235 ページ)

██ 統合プラットフォーム コンフィギュレーション ガイド、Cisco IOS Release 15.2(3) E (Catalyst 3560-CX および **2960 CX** スイッチ)
## **TCN** 関連コマンドの設定

### **TCN** イベント後のマルチキャスト フラッディング時間の制御

トポロジ変更通知(TCN)イベント後にフラッディングするマルチキャスト データのトラフィッ クに対し、一般クエリー数を設定できます。 TCN フラッド クエリ カウントを 1 に設定した場合 は、1 つの一般クエリーを受信した後にフラッディングが停止します。 カウントを 7 に設定した 場合、一般クエリーを 7 つ受信するまでフラッディングが続きます。 グループは、TCN イベント 中に受信した一般的クエリーに基づいて学習されます。

クライアント ロケーションが変更され、ブロックされていた後に現在は転送中の受信者が同じ ポートに存在する場合や、ポートが脱退メッセージを送信せずにダウンした場合などにTCNイベ ントが発生します。

TCN フラッド クエリー カウントを設定するには、次の手順を実行します。

#### 手順の概要

- **1. enable**
- **2. configureterminal**
- **3. ip igmp snooping tcn flood query count***count*
- **4. end**
- **5. show ip igmp snooping**
- **6. copy running-config startup-config**

#### 手順の詳細

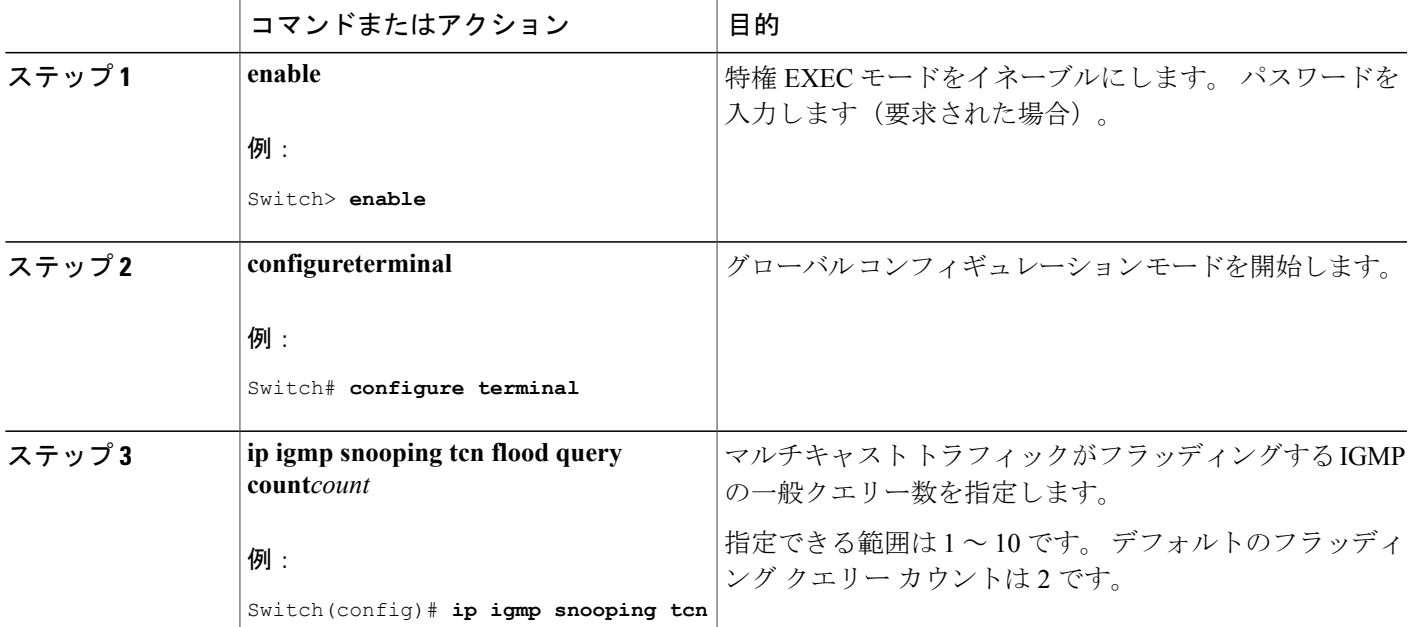

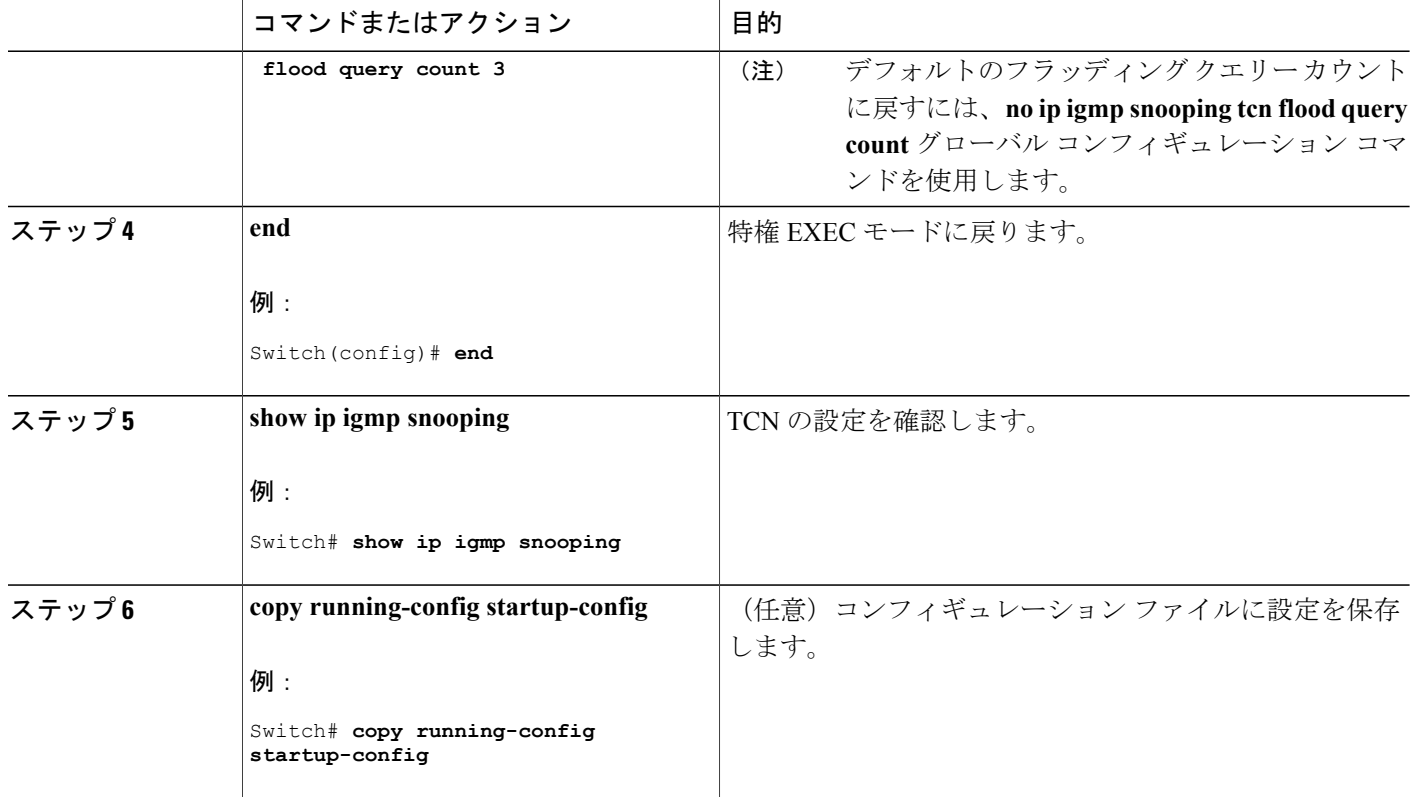

## フラッディング モードからの回復

トポロジの変更が発生した場合、スパニングツリーのルートは特別なIGMPLeaveメッセージ(グ ローバル Leave メッセージ)をグループマルチキャストアドレス0.0.0.0.に送信します。ただし、 スパニングツリーのルートであるかどうかにかかわらず、グローバルな Leave メッセージを送信 するようにスイッチを設定できます。 ルータはこの特別な Leave メッセージを受信した場合、即 座に一般クエリーを送信して、TCN中のフラッディングモードからできるだけ早く回復するよう にします。 スイッチがスパニングツリーのルートであれば、このコンフィギュレーションに関係 なく、Leave メッセージが常に送信されます。

Leave メッセージを送信できるようにするには、次の手順を実行します。

### 手順の概要

- **1. enable**
- **2. configureterminal**
- **3. ip igmp snooping tcn query solicit**
- **4. end**
- **5. show ip igmp snooping**
- **6. copy running-config startup-config**

### 手順の詳細

 $\mathbf I$ 

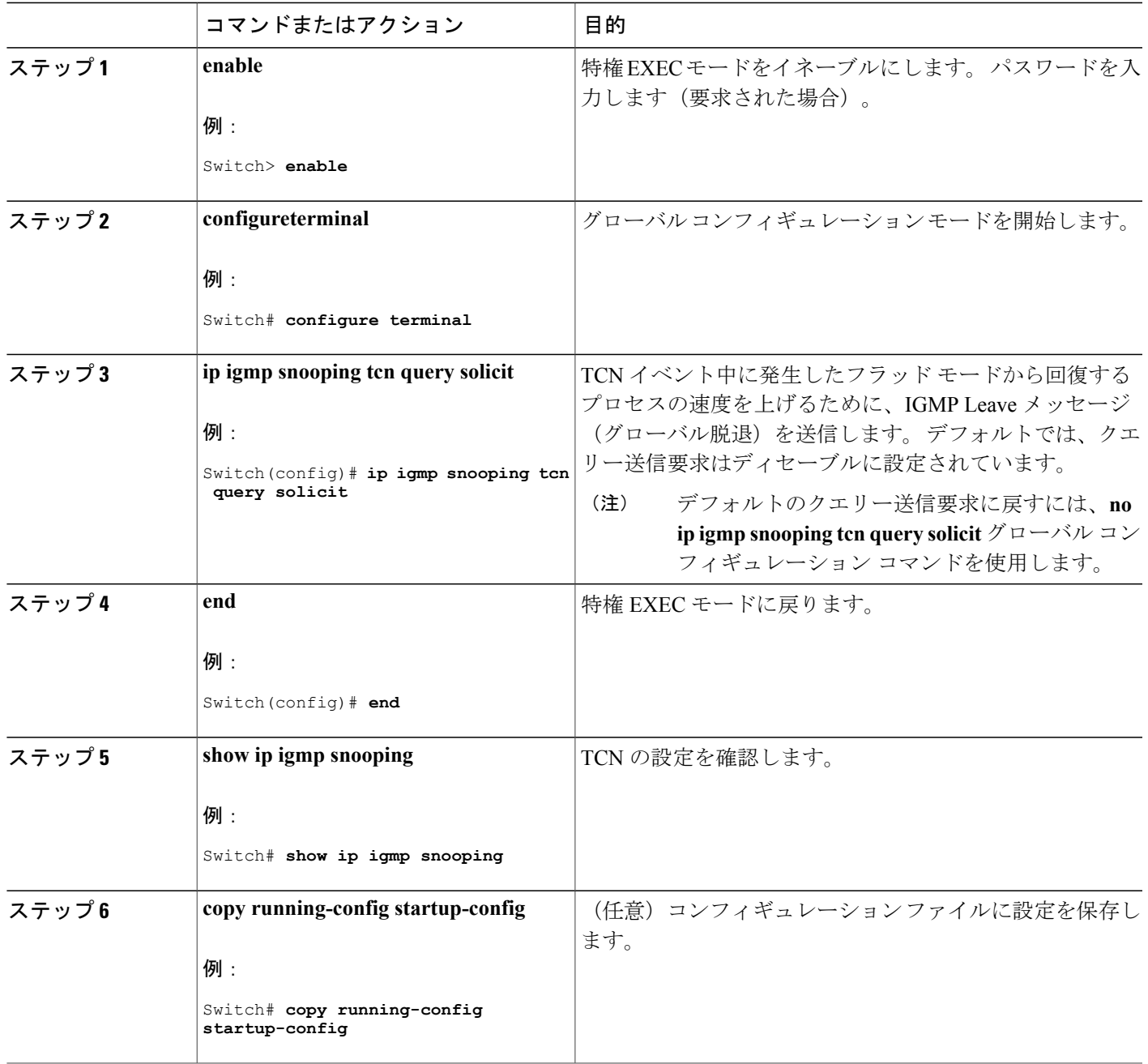

## **TCN** イベント中のマルチキャスト フラッディングのディセーブル化

スイッチは TCN を受信すると、一般クエリーを 2 つ受信するまで、すべてのポートに対してマル チキャスト トラフィックをフラッディングします。 異なるマルチキャスト グループのホストに

接続しているポートが複数ある場合、リンク範囲を超えてスイッチによるフラッディングが行わ れ、パケット損失が発生する可能性があります。 TCN フラッディングを制御するには、次の手 順を実行します。

#### 手順の概要

- **1. enable**
- **2. configureterminal**
- **3. interface***interface-id*
- **4. no ip igmp snooping tcn flood**
- **5. end**
- **6. show ip igmp snooping**
- **7. copy running-config startup-config**

### 手順の詳細

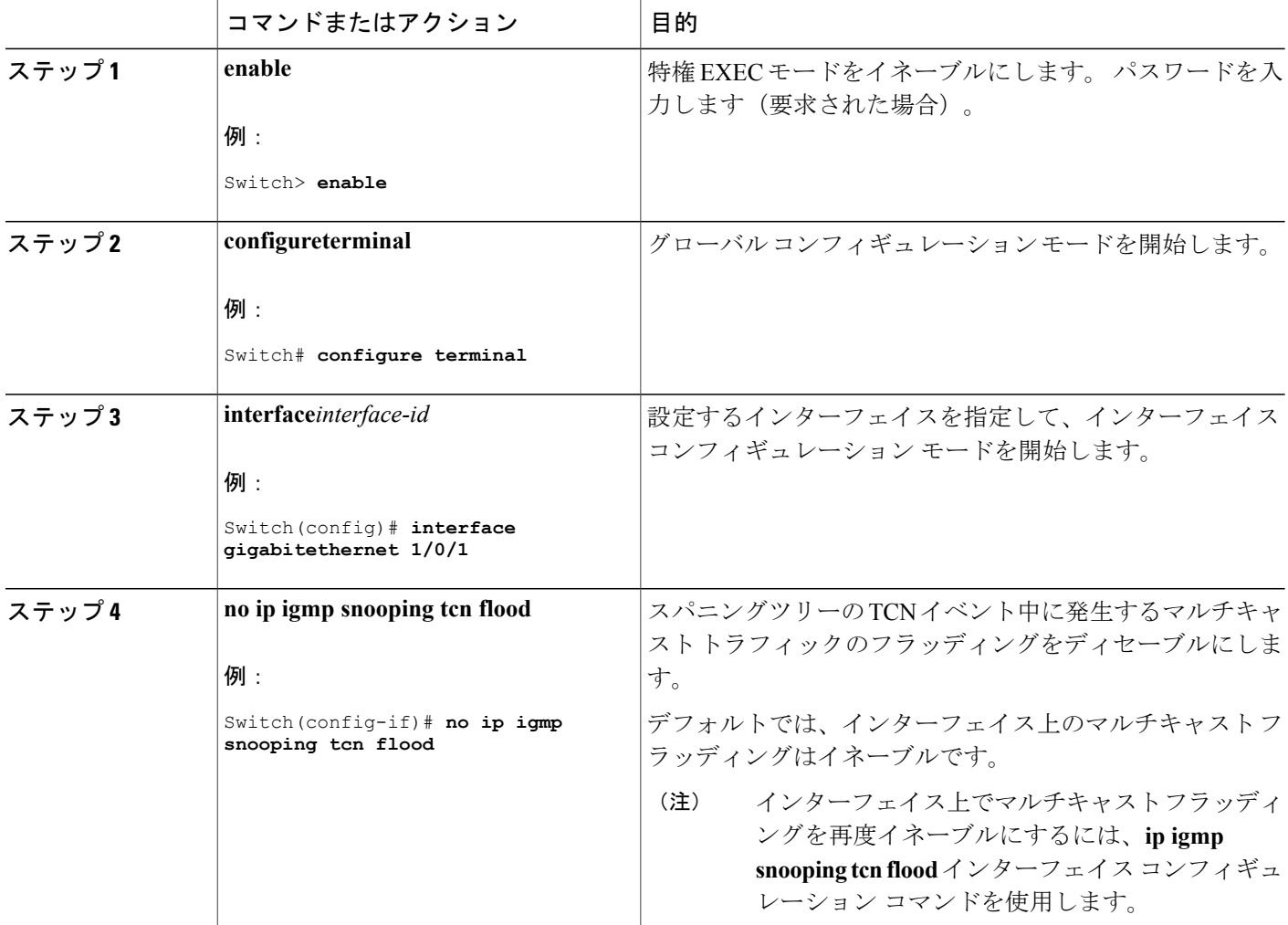

ι

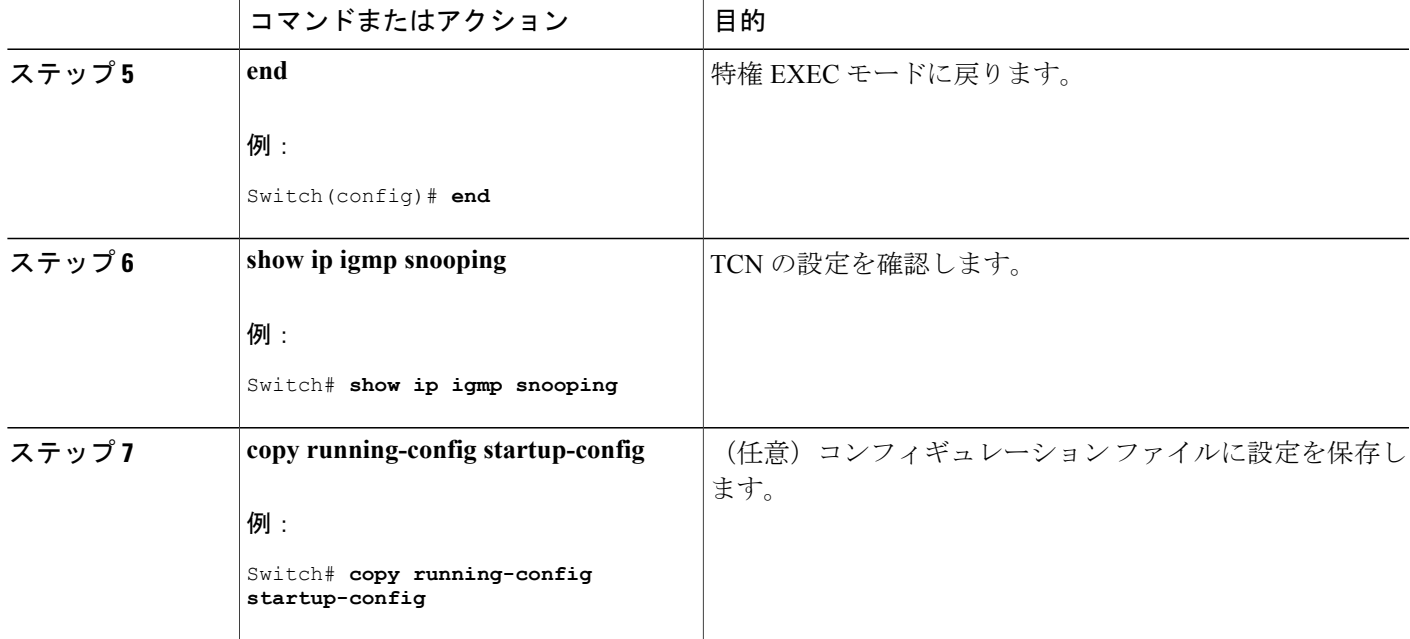

## <span id="page-1336-0"></span>**IGMP** スヌーピング クエリアの設定

特定の VLAN で IGMP スヌーピング クエリア機能をイネーブルにするには、次の手順を実行しま す。

### 手順の概要

Г

- **1. enable**
- **2. configureterminal**
- **3. ip igmp snooping querier**
- **4. ip igmp snooping querier address***ip\_address*
- **5. ip igmp snooping querier query-interval***interval-count*
- **6. ip igmp snooping querier tcn query** [**count***count* | **interval***interval*]
- **7. ip igmp snooping querier timer expiry***timeout*
- **8. ip igmp snooping querier version***version*
- **9. end**
- **10. show ip igmp snooping vlan***vlan-id*
- **11. copy running-config startup-config**

### 手順の詳細

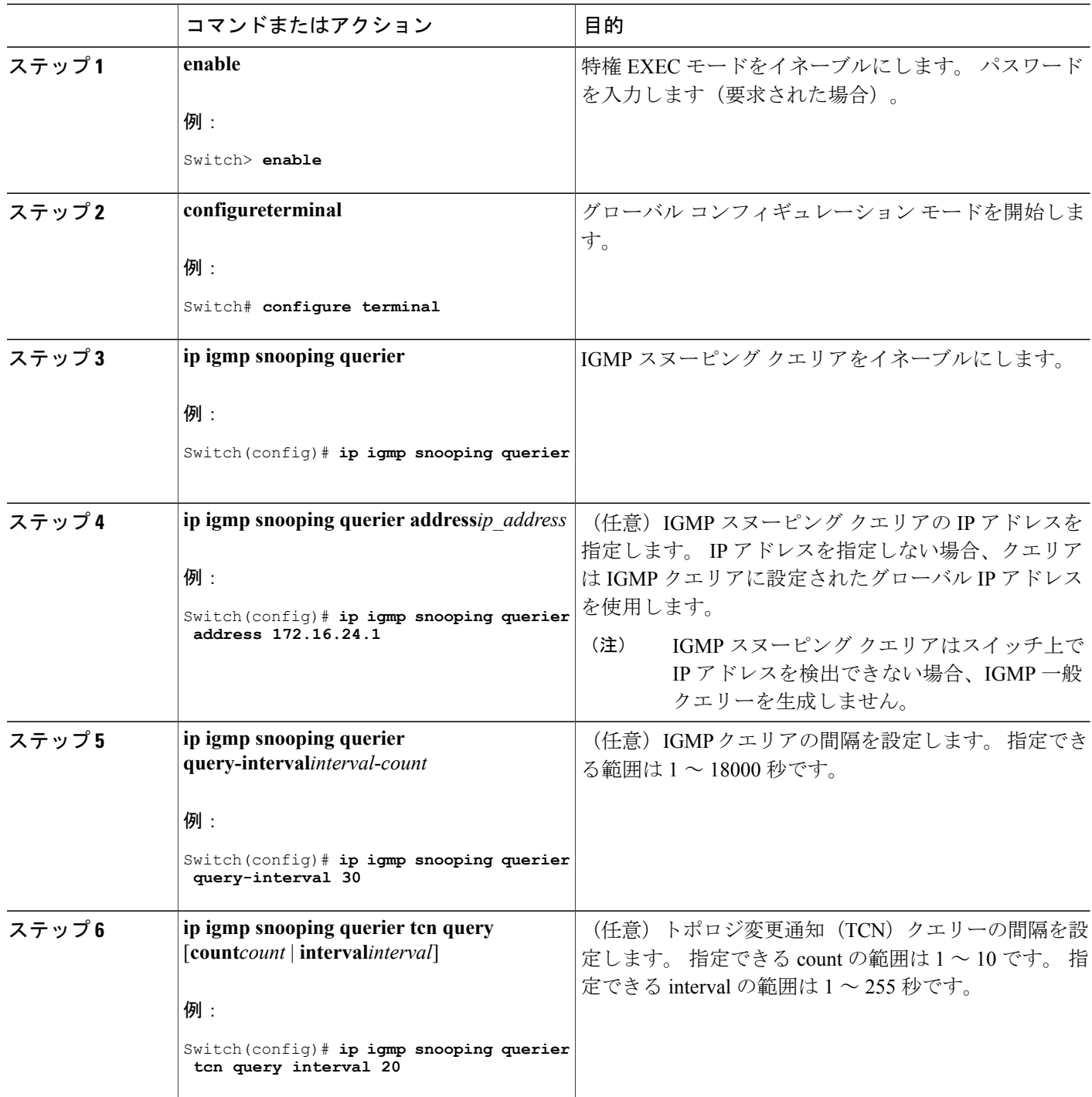

 $\overline{\phantom{a}}$ 

T

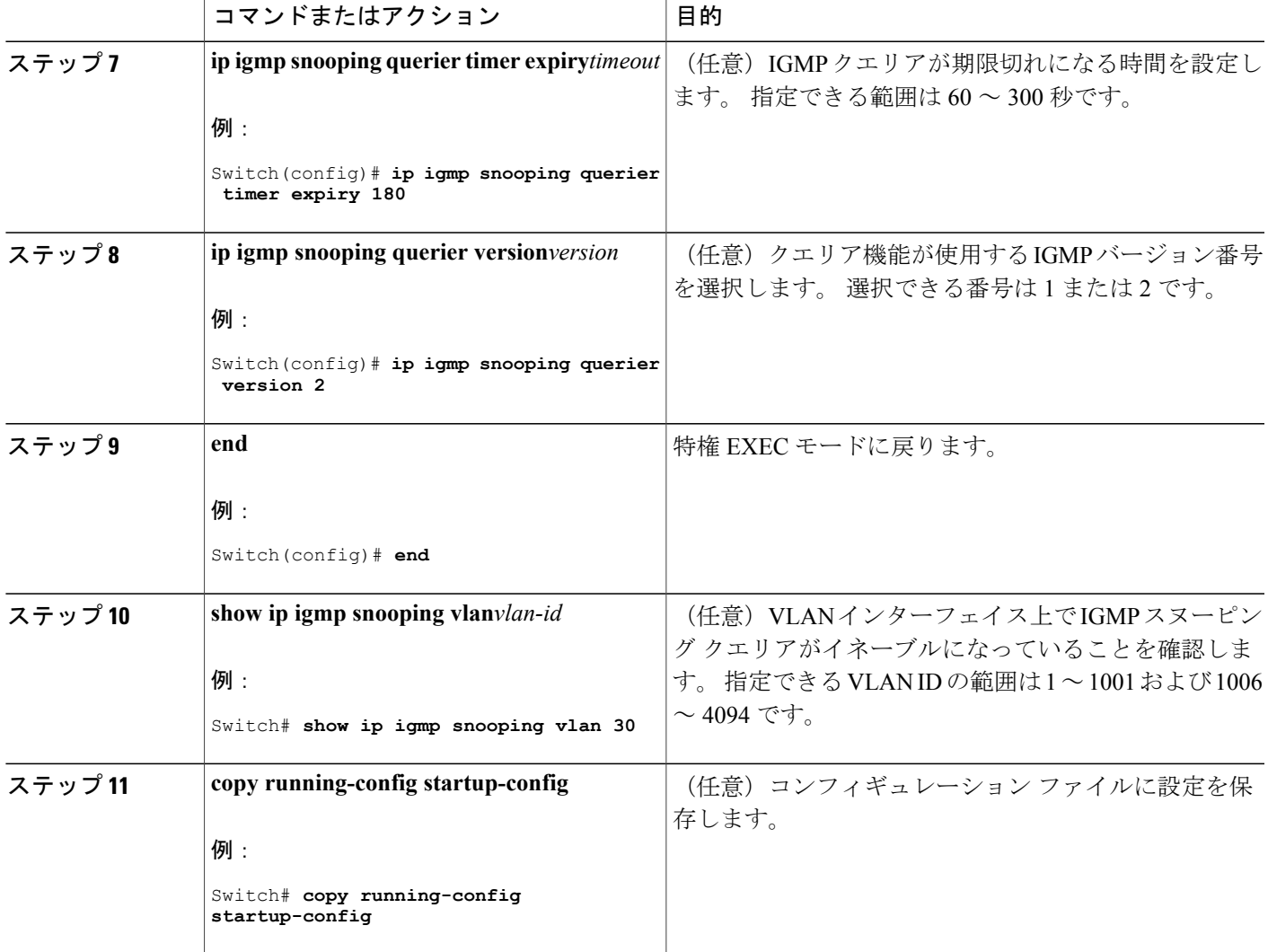

#### 関連トピック

Г

IGMP [スヌーピング](#page-1309-0), (1230 ページ) IGMP [スヌーピングの前提条件](#page-1306-0), (1227 ページ) 例:IGMP スヌーピング [クエリアの送信元アドレスの設定](#page-1358-0), (1279 ページ) 例:IGMP スヌーピング [クエリアの最大応答時間の設定](#page-1358-1), (1279 ページ) 例:IGMP スヌーピング クエリア [タイムアウトの設定](#page-1358-2), (1279 ページ) 例:IGMP スヌーピング [クエリア機能の設定](#page-1359-0), (1280 ページ)

# **IGMP** レポート抑制のディセーブル化

IGMP レポート抑制をディセーブルにするには、次の手順を実行します。

### 手順の概要

- **1. enable**
- **2. configureterminal**
- **3. no ip igmp snooping report-suppression**
- **4. end**
- **5. show ip igmp snooping**
- **6. copy running-config startup-config**

#### 手順の詳細

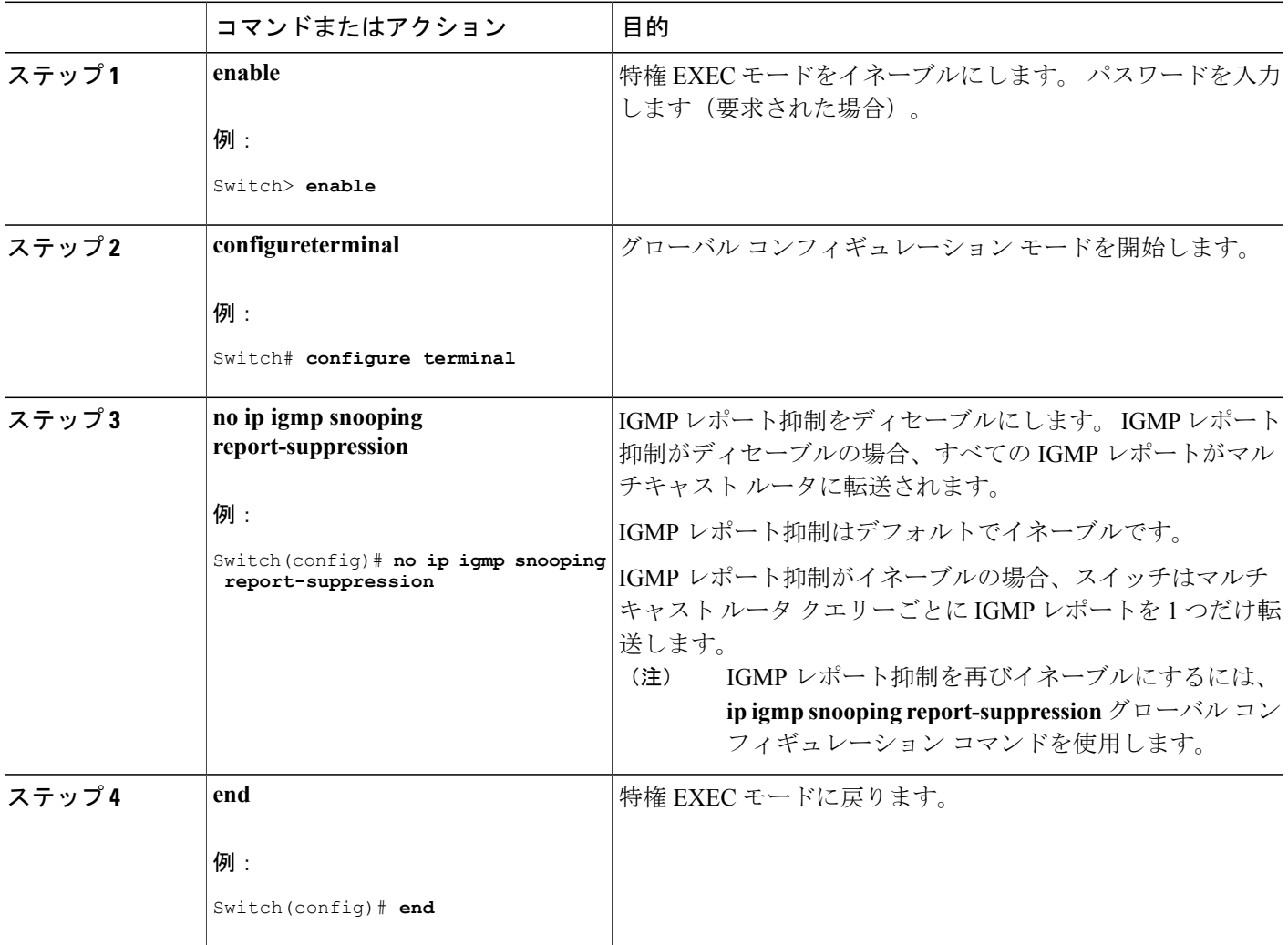

 $\mathbf I$ 

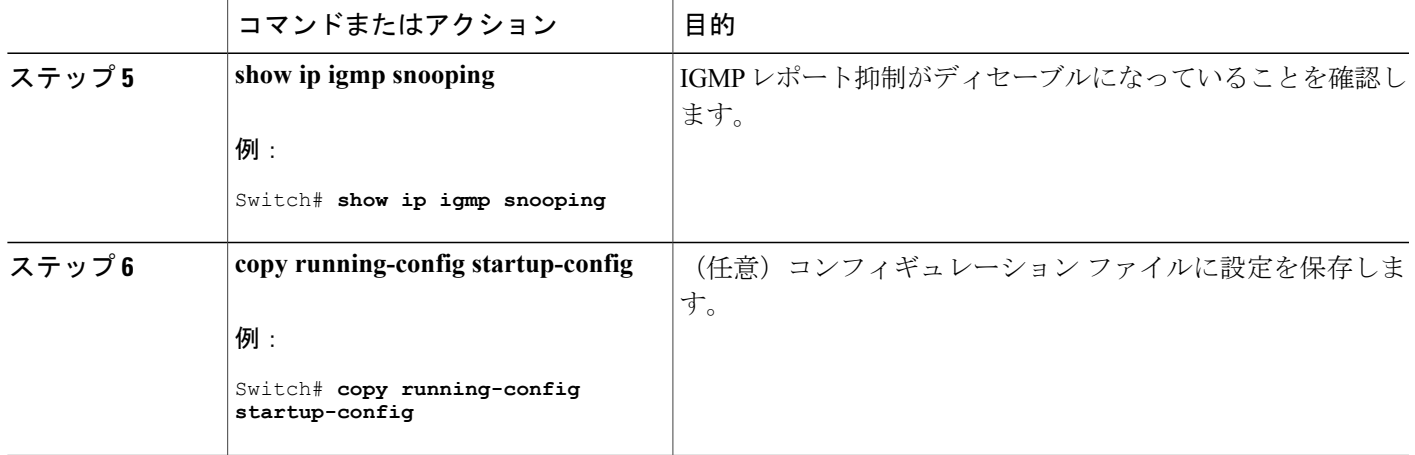

関連トピック

IGMP [レポート抑制](#page-1314-0), (1235 ページ)

## **MVR** グローバル パラメータの設定

デフォルト値を使用する場合は、オプションの MVR パラメータを設定する必要はありません。 デフォルトのパラメータを変更する場合には(MVR VLAN 以外)、最初に MVR をイネーブルに する必要があります。

(注)

Г

ここで使用するコマンドの構文および使用方法の詳細については、このリリースに対応するコ マンド リファレンスを参照してください。

## 手順の概要

- **1. enable**
- **2. configureterminal**
- **3. mvr**
- **4. mvr group***ip-address* [*count*]
- **5. mvrquerytime***value*
- **6. mvrvlan***vlan-id*
- **7. mvr mode** {**dynamic** | **compatible**}
- **8. end**
- **9.** 次のいずれかを使用します。
	- **show mvr**
	- **show mvr members**

### **10. copy running-config startup-config**

### 手順の詳細

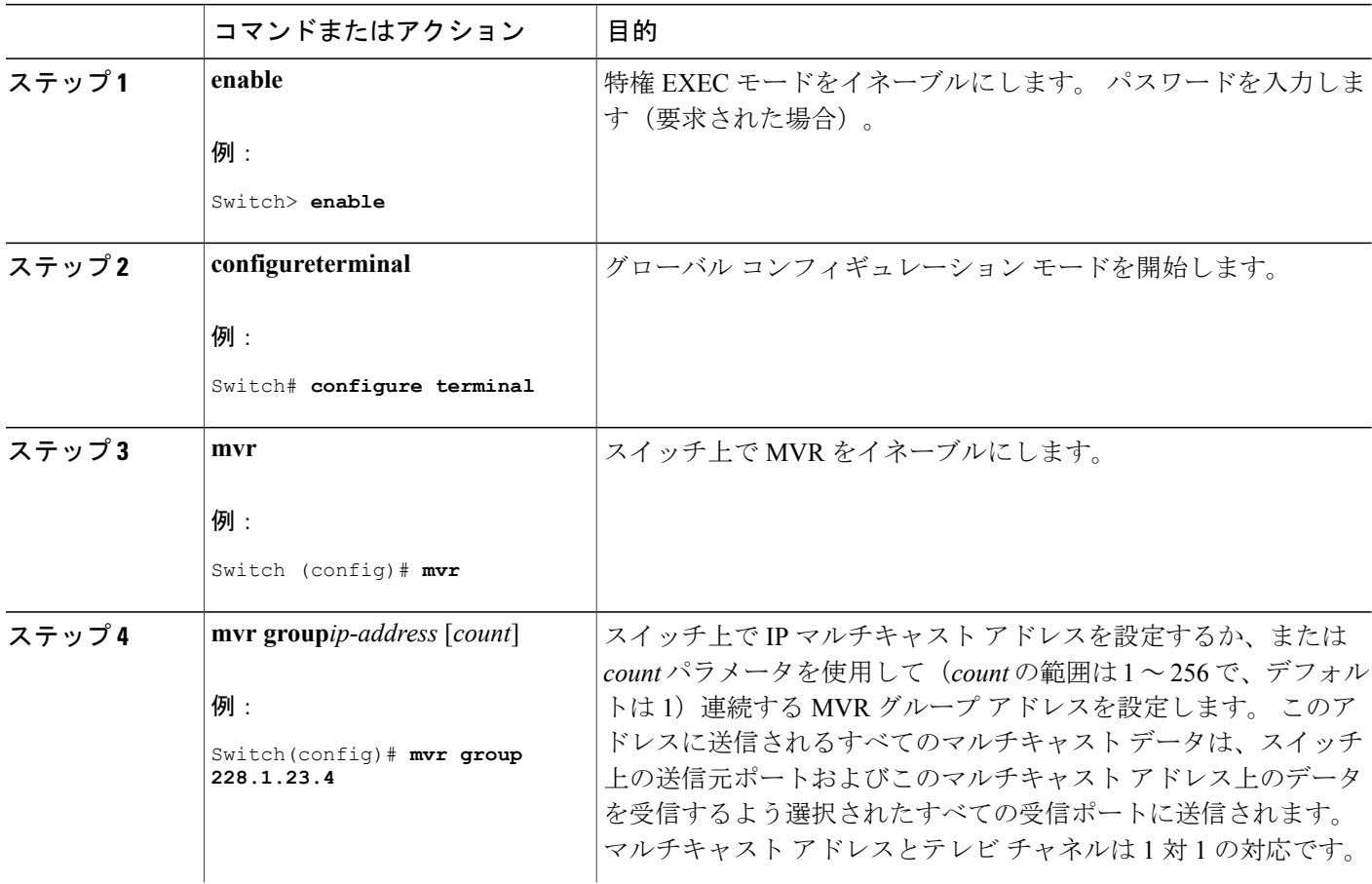

T

#### **■ 統合プラットフォーム コンフィギュレーション ガイド、Cisco IOS Release 15.2(3) E (Catalyst 3560-CX** および **2960 CX** スイッチ)

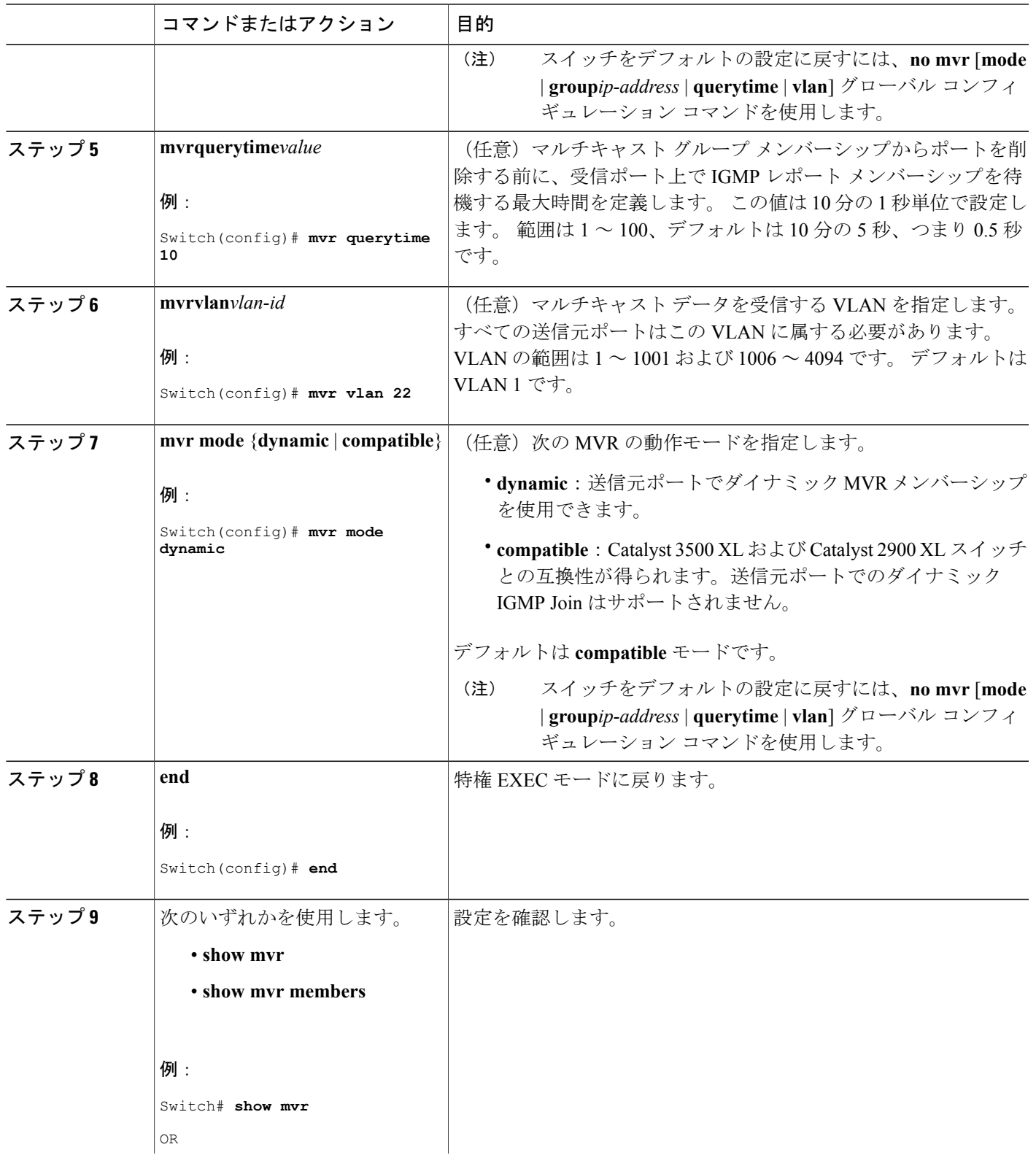

 $\overline{\mathsf{I}}$ 

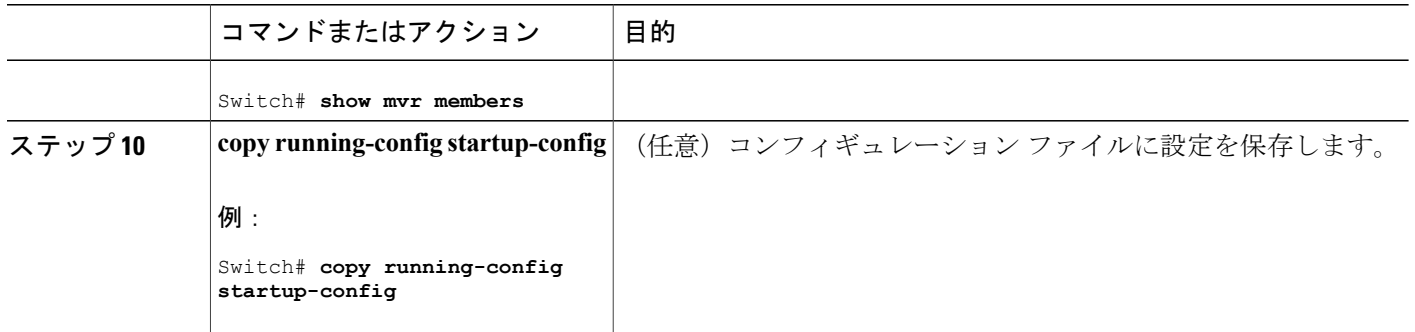

## **MVR** インターフェイスの設定

レイヤ 2 MVR インターフェイスを設定するには、次の手順を実行します。

#### 手順の概要

- **1. enable**
- **2. configureterminal**
- **3. mvr**
- **4. interface***interface-id*
- **5. mvr type** {**source** | **receiver**}
- **6. mvr vlan***vlan-id***group** [*ip-address*]
- **7. mvr immediate**
- **8. end**
- **9.** 次のいずれかを使用します。
	- **show mvr**
	- **show mvr interface**
	- **show mvr members**

**10. copy running-config startup-config**

#### 手順の詳細

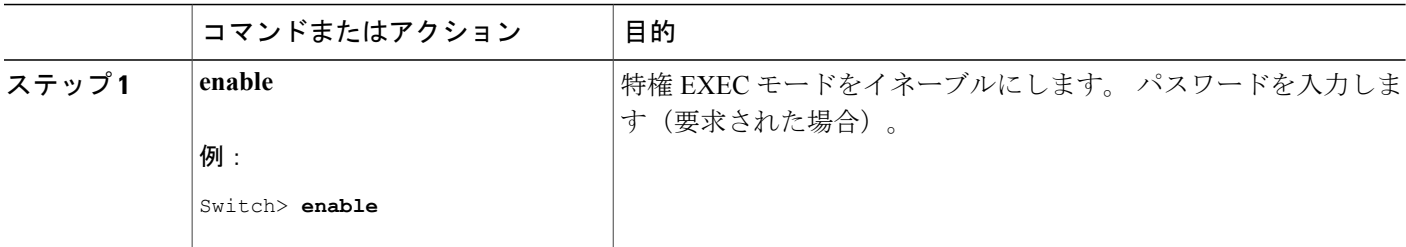

ι

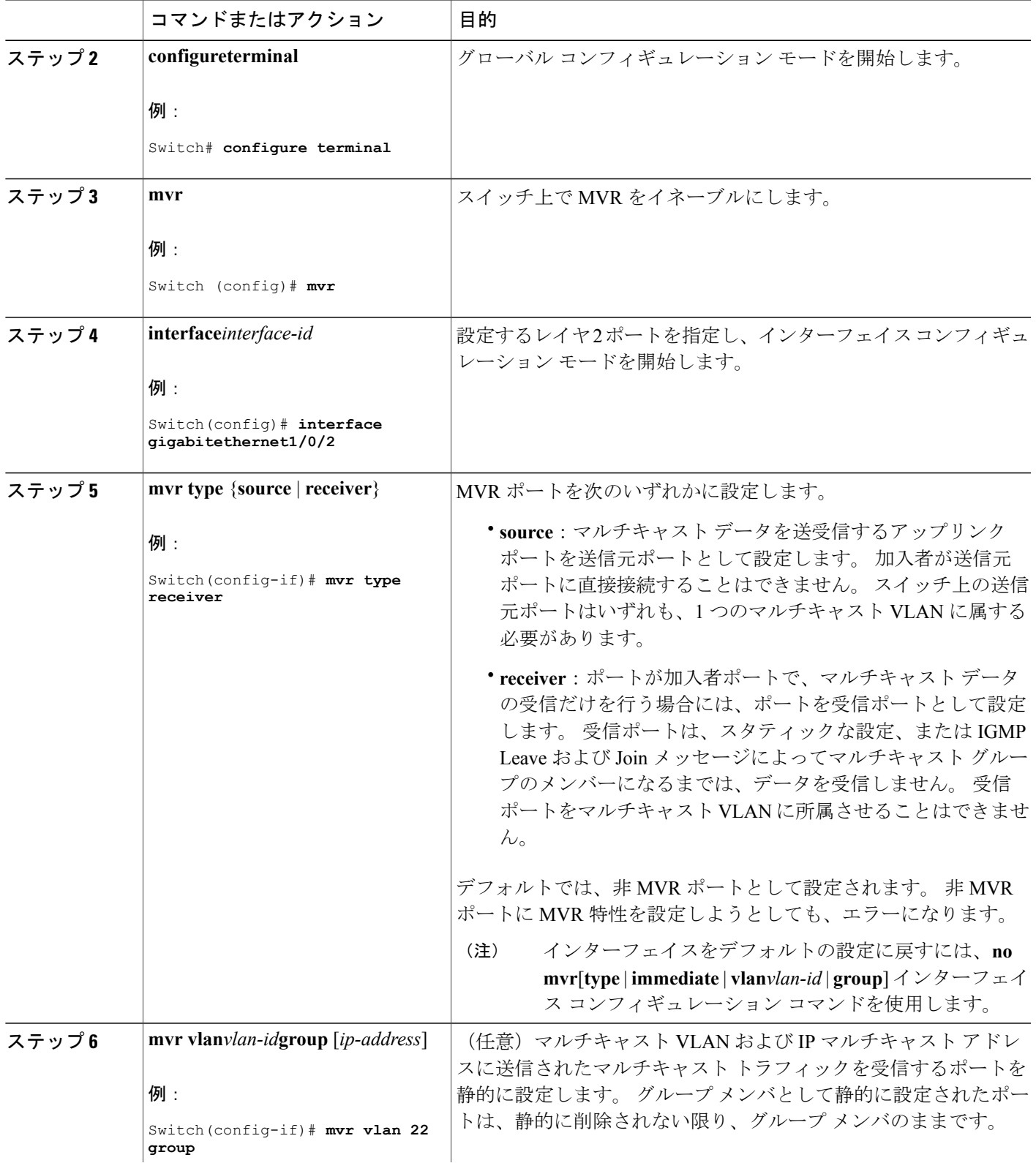

 $\overline{\mathsf{I}}$ 

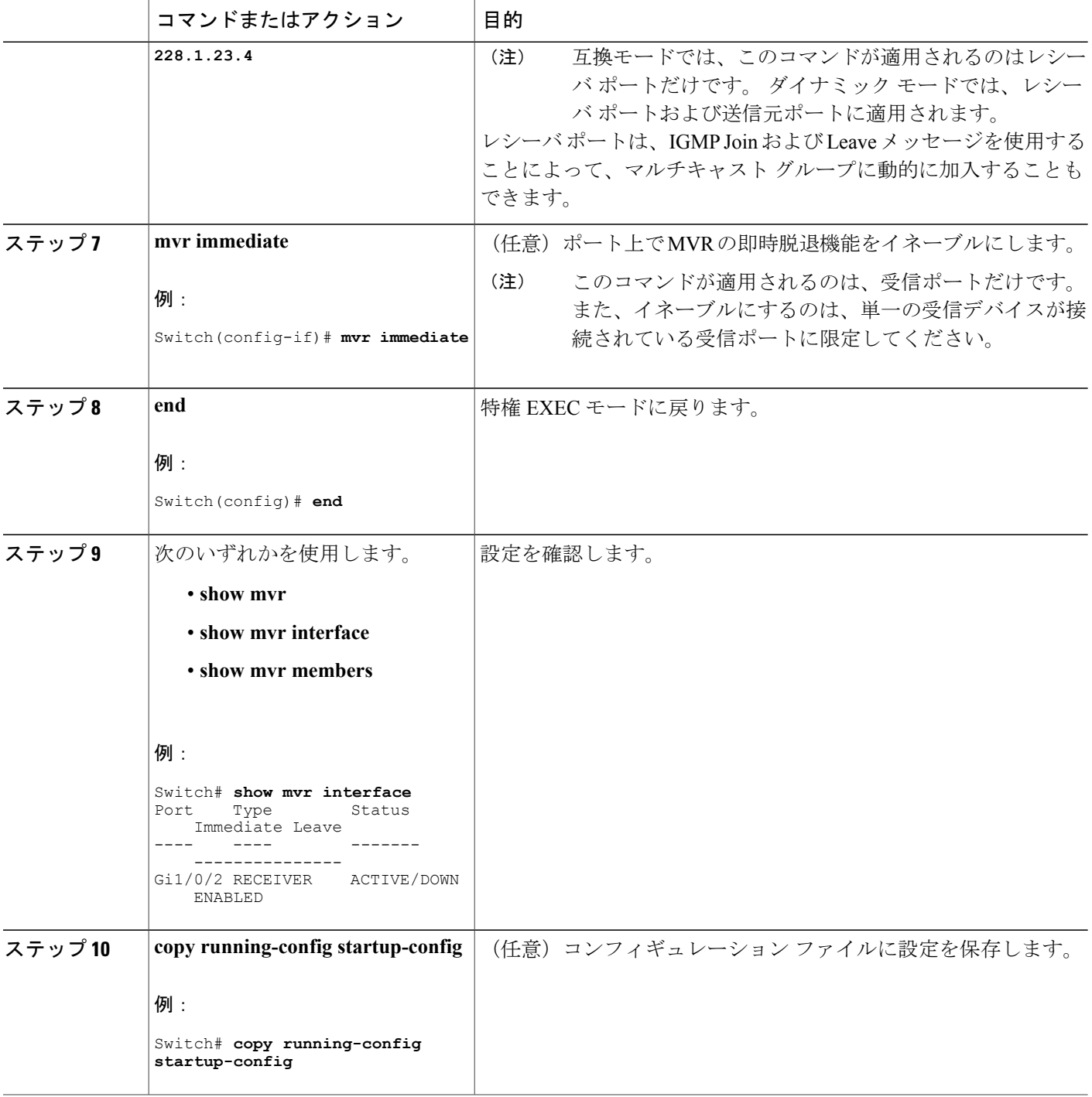

 $\overline{\phantom{a}}$ 

T

## **IGMP** プロファイルの設定

IGMP プロファイルを作成するには、次の手順を実行します。 このタスクはオプションです。

### 手順の概要

- **1. enable**
- **2. configureterminal**
- **3. ip igmp profile***profile number*
- **4. permit** | **deny**
- **5. range***ip multicast address*
- **6. end**
- **7. show ip igmp profile***profile number*
- **8. show running-config**
- **9. copy running-config startup-config**

### 手順の詳細

 $\mathbf I$ 

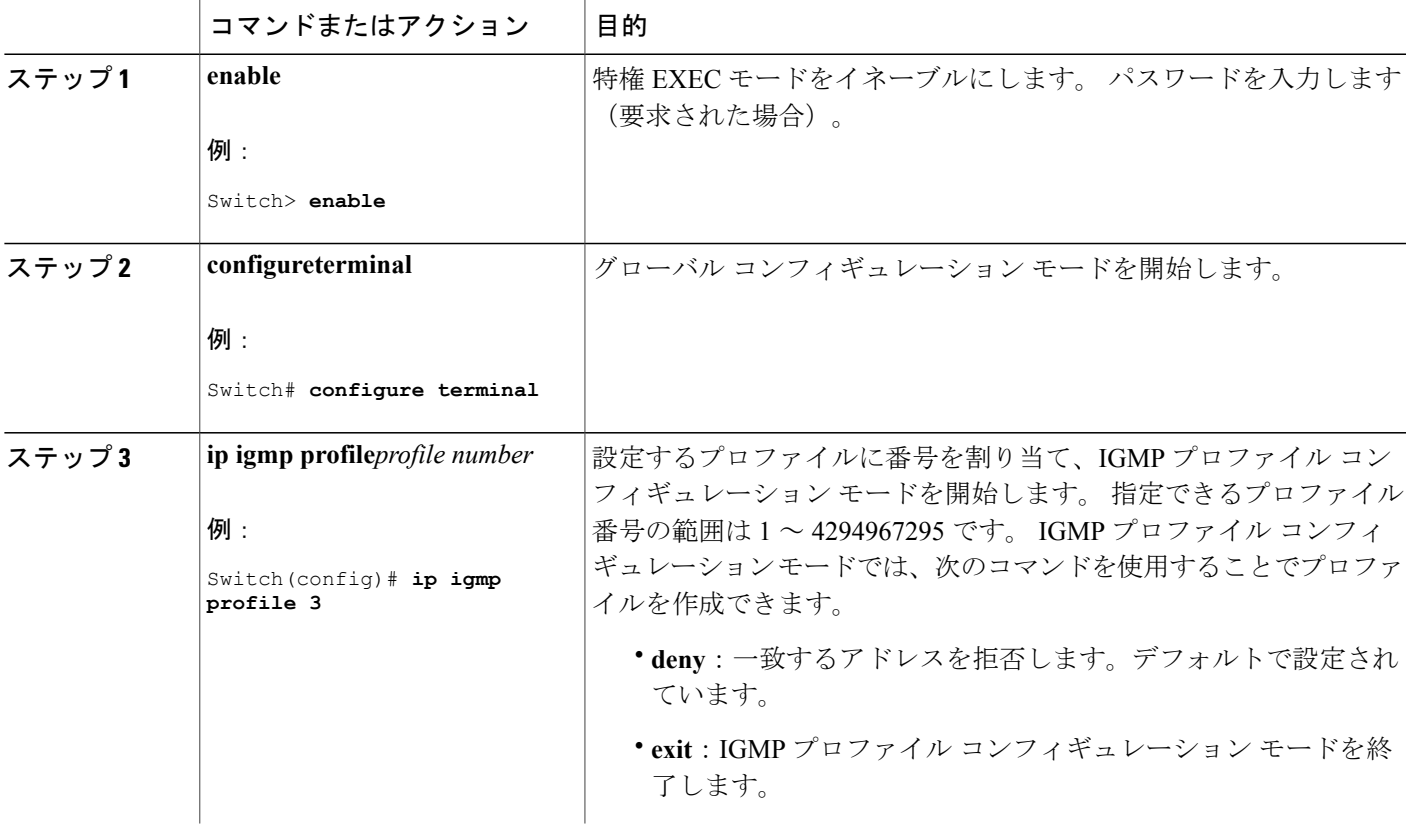

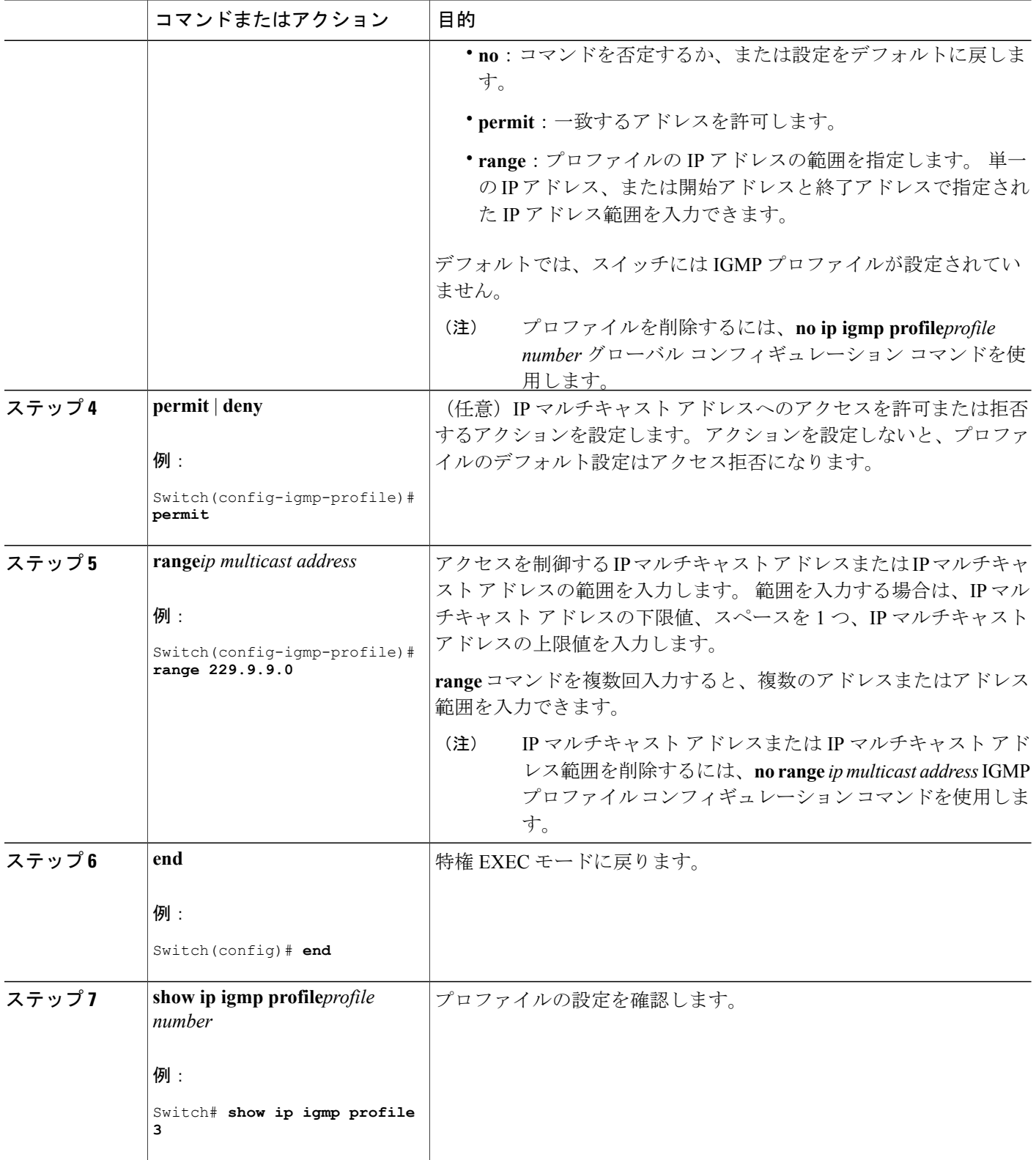

 $\overline{\phantom{a}}$ 

T

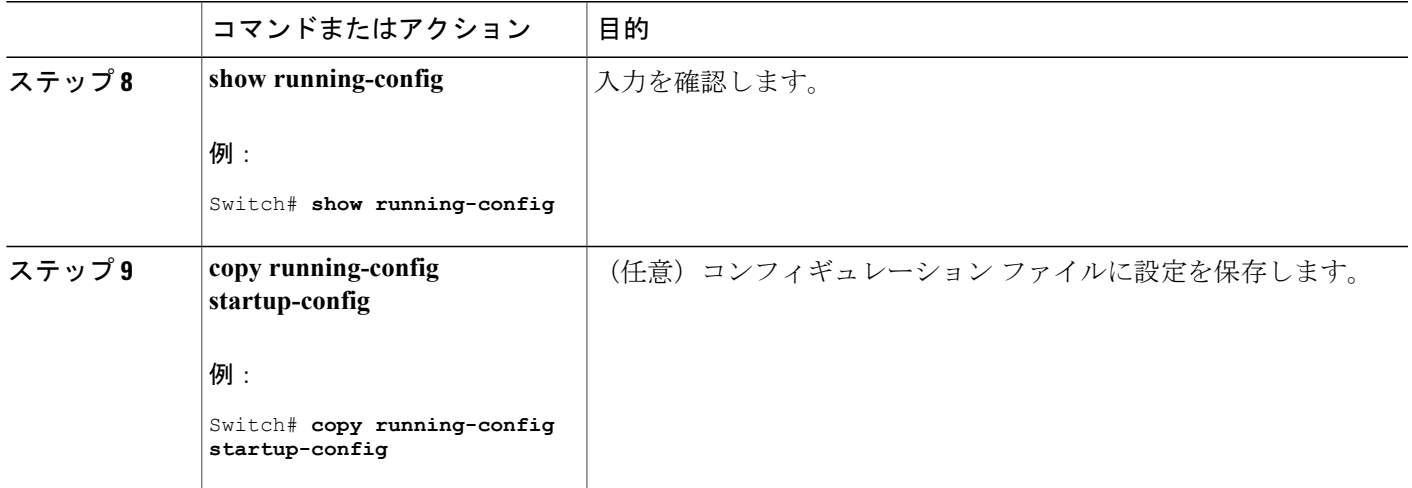

関連トピック

IGMP [フィルタリングおよびスロットリング](#page-1319-0), (1240 ページ) IGMP [スヌーピングの制約事項](#page-1307-0), (1228 ページ)

## **IGMP** プロファイルの適用

IGMP プロファイルで定義されているとおりにアクセスを制御するには、プロファイルを該当す るインターフェイスに適用する必要があります。 IGMP プロファイルを適用できるのは、レイヤ 2 アクセス ポートだけです。ルーテッド ポートや SVI には適用できません。 EtherChannel ポート グループに所属するポートに、プロファイルを適用することはできません。 1 つのプロファイル を複数のインターフェイスに適用できますが、1 つのインターフェイスに適用できるプロファイ ルは 1 つだけです。

スイッチ ポートに IGMP プロファイルを適用するには、次の手順を実行します。

#### 手順の概要

- **1. enable**
- **2. configureterminal**
- **3. interface***interface-id*
- **4. ip igmp filter***profile number*
- **5. end**
- **6. show running-config**
- **7. copy running-config startup-config**

## 手順の詳細

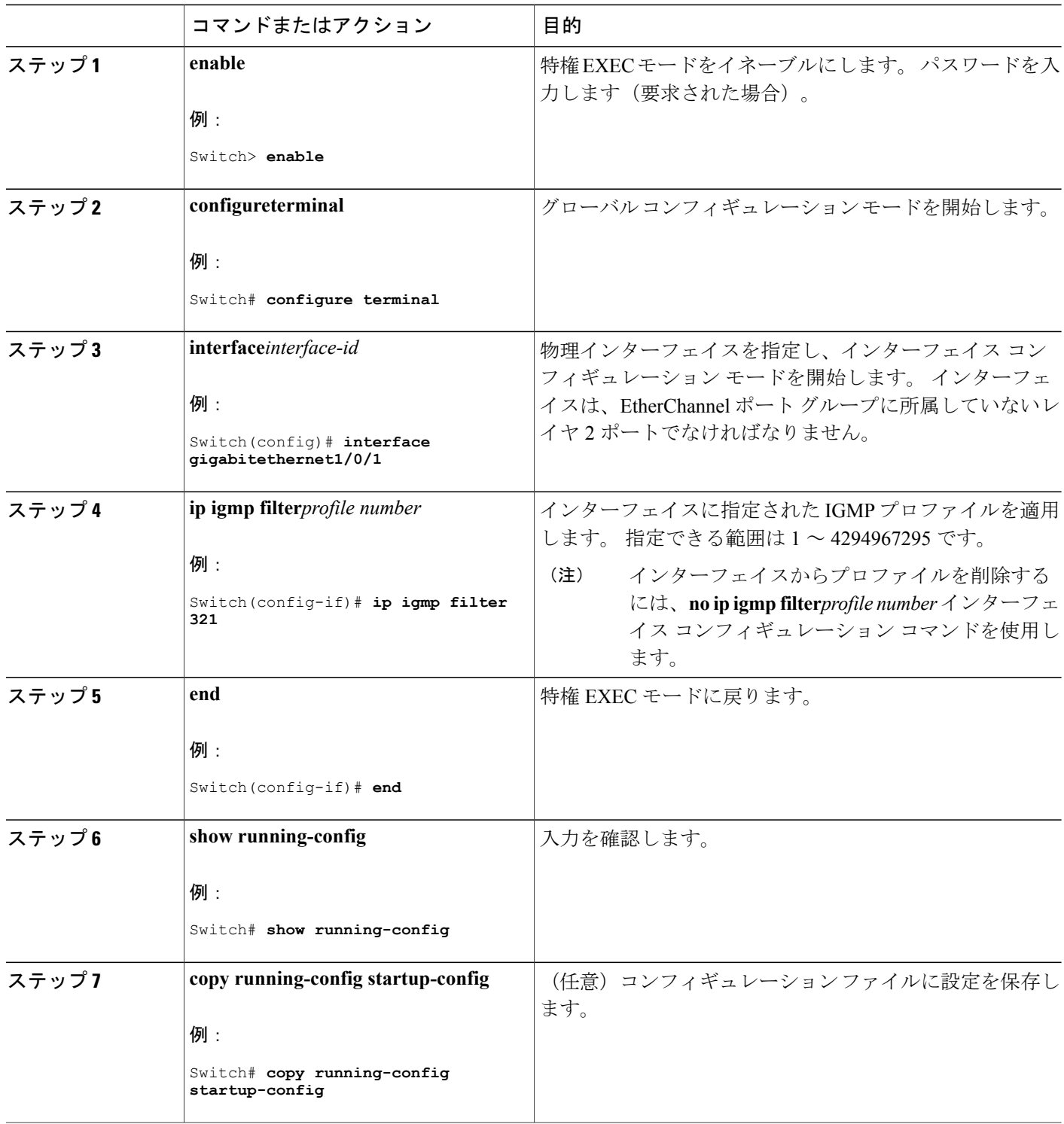

 $\overline{\phantom{a}}$ 

1

██ 統合プラットフォーム コンフィギュレーション ガイド、Cisco IOS Release 15.2(3) E (Catalyst 3560-CX および **2960 CX** スイッチ)

関連トピック

IGMP [フィルタリングおよびスロットリング](#page-1319-0), (1240 ページ) IGMP [スヌーピングの制約事項](#page-1307-0), (1228 ページ)

## **IGMP** グループの最大数の設定

レイヤ 2 インターフェイスが加入できる IGMP グループの最大数を設定するには、次の手順を実 行します。

### はじめる前に

この制限が適用されるのはレイヤ 2 ポートだけです。ルーテッド ポートや SVI には IGMP グルー プの最大数を設定できません。 このコマンドは、論理 EtherChannel インターフェイスでも使用で きますが、EtherChannel ポート グループに属するポートでは使用できません。

#### 手順の概要

- **1. enable**
- **2. configureterminal**
- **3. interface***interface-id*
- **4. ip igmp max-groups***number*
- **5. end**
- **6. show running-config interface***interface-id*
- **7. copy running-config startup-config**

#### 手順の詳細

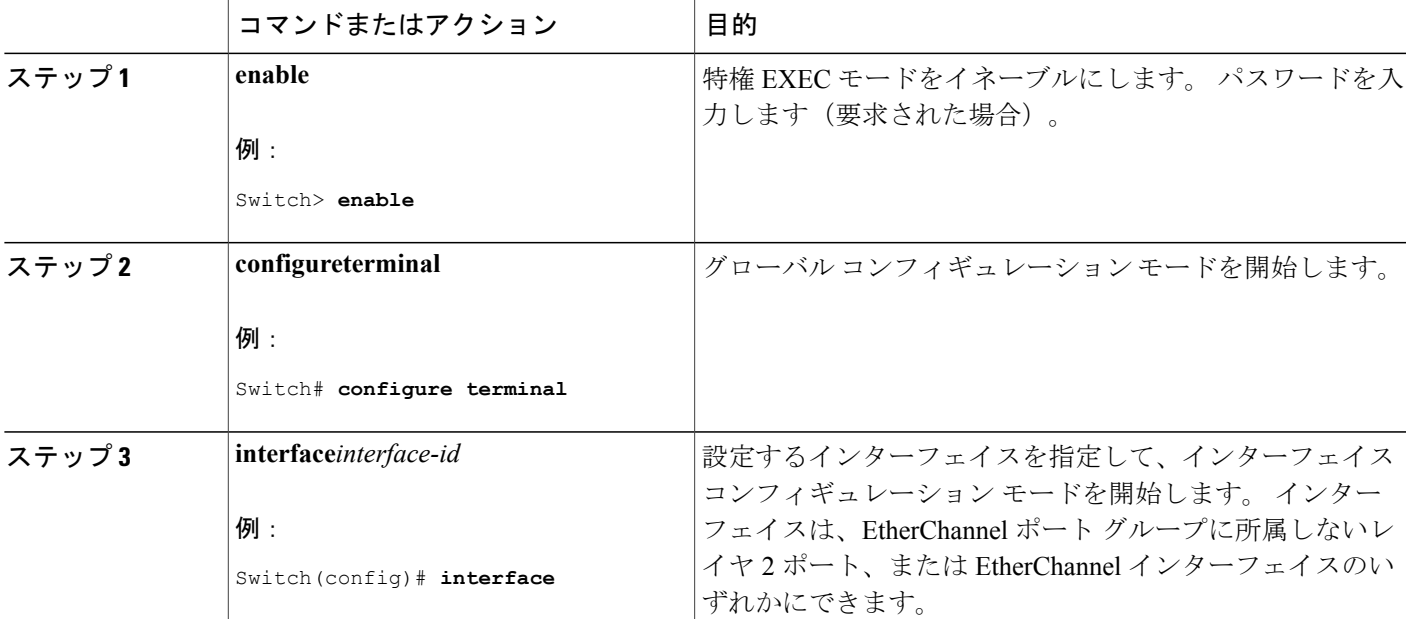

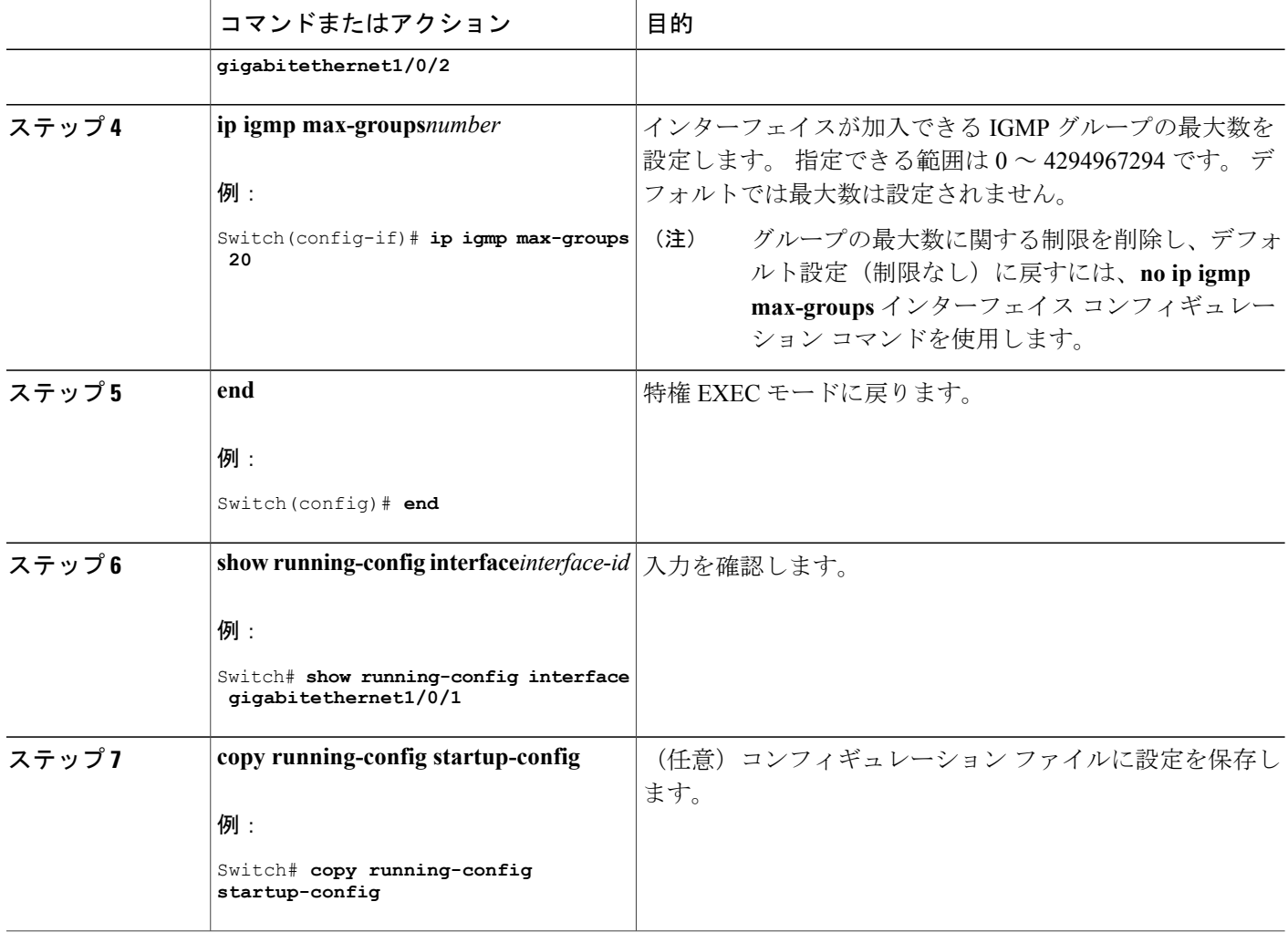

関連トピック

IGMP [フィルタリングおよびスロットリング](#page-1319-0), (1240 ページ) IGMP [スヌーピングの制約事項](#page-1307-0), (1228 ページ)

## **IGMP** スロットリング アクションの設定

レイヤ 2 インターフェイスが加入できる IGMP グループの最大数を設定した後、受信した IGMP レポートの新しいグループで、既存のグループを上書きするようにインターフェイスを設定でき ます。

転送テーブルに最大数のエントリが登録されているときにスロットリング アクションを設定する には、次の手順を実行します。

### 手順の概要

- **1. enable**
- **2. configureterminal**
- **3. interface***interface-id*
- **4. ip igmp max-groups action** {**deny** | **replace**}
- **5. end**
- **6. show running-config interface***interface-id*
- **7. copy running-config startup-config**

### 手順の詳細

 $\mathbf{I}$ 

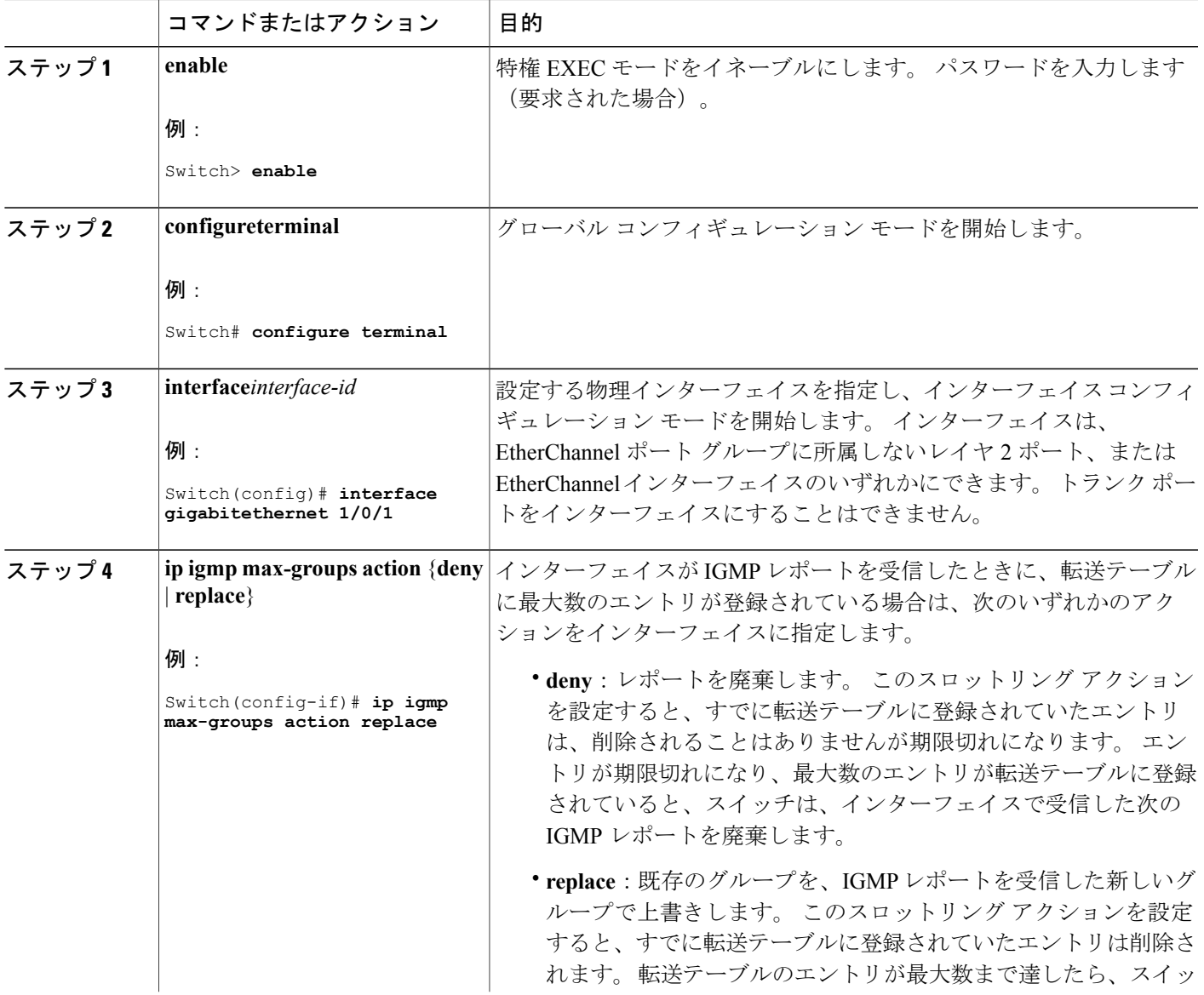

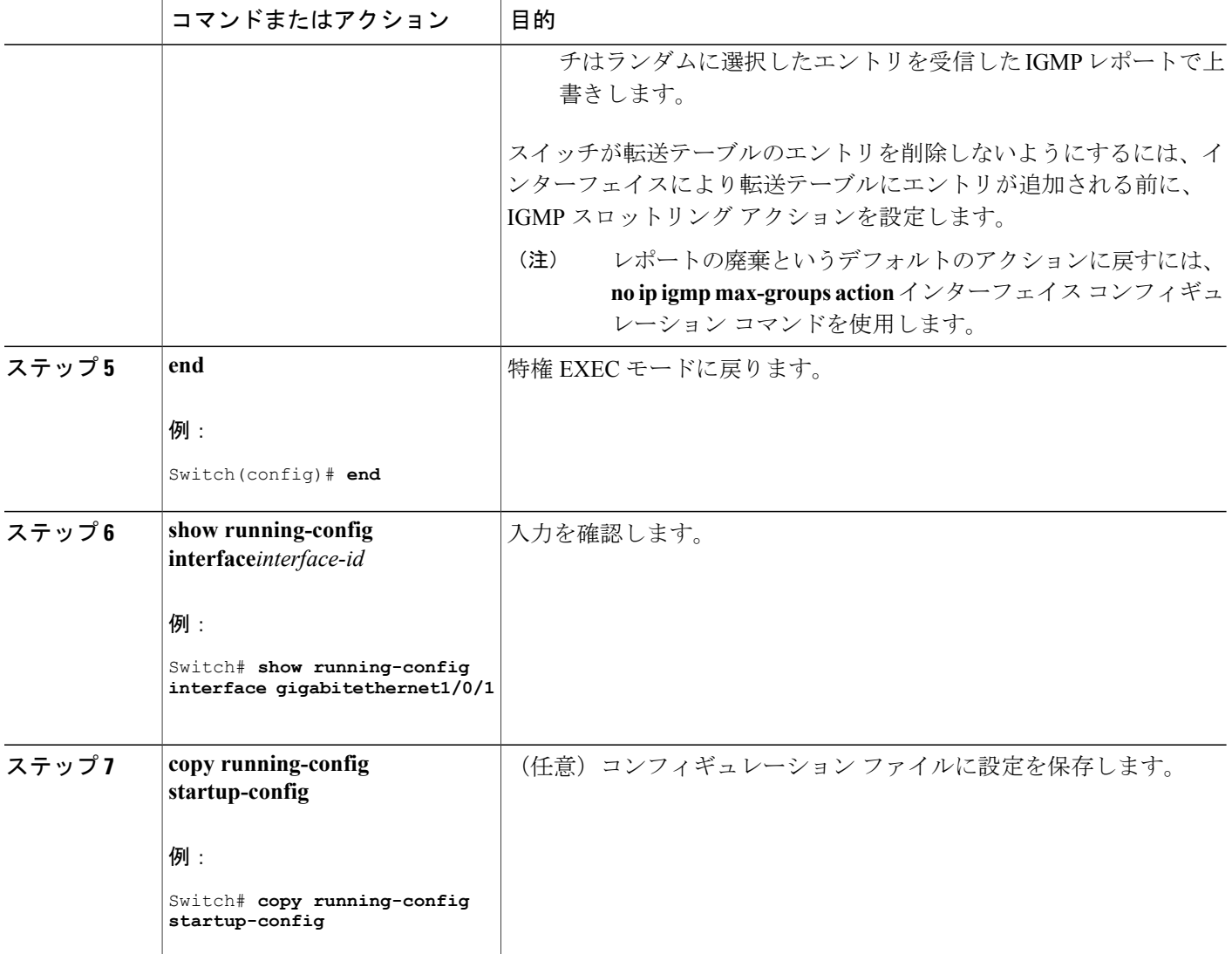

関連トピック

IGMP [フィルタリングおよびスロットリング](#page-1319-0), (1240 ページ) IGMP [スヌーピングの制約事項](#page-1307-0), (1228 ページ)

 $\mathbf l$ 

# **IGMP** スヌーピングおよび **MVR** のモニタリング

## **IGMP** スヌーピング情報のモニタリング

Г

ダイナミックに学習された、あるいはスタティックに設定されたルータポートおよびVLANイン ターフェイスの IGMP スヌーピング情報を表示できます。 また、IGMP スヌーピング用に設定さ れた VLAN の IP アドレス マルチキャスト エントリを表示することもできます。

表 **120**:**IGMP** スヌーピング情報を表示するためのコマンド

| コマンド                                                                    | 目的                                                                                             |
|-------------------------------------------------------------------------|------------------------------------------------------------------------------------------------|
| show ip igmp snooping [vlanvlan-id]<br>[detail] $\vert$                 | スイッチ上のすべての VLAN または特定の VLAN のス<br>ヌーピング設定情報を表示します。                                             |
|                                                                         | (任意)個々の VLAN に関する情報を表示するには、<br>vlanvlan-id を入力します。 指定できる VLAN ID の範囲<br>は1~1001および1006~4094です。 |
| show ip igmp snooping groups [count<br> dynamic [count]   user [count]] | スイッチまたは特定のパラメータに関して、マルチキャ<br>ストテーブル情報を表示します。                                                   |
|                                                                         | • count : 実際のエントリではなく、特定のコマンド<br>オプションのエントリの総数を表示します。                                          |
|                                                                         | * dynamic: IGMP スヌーピングによって学習された<br>エントリを表示します。                                                 |
|                                                                         | ·user: ユーザによって設定されたマルチキャスト<br>エントリだけを表示します。                                                    |
|                                                                         |                                                                                                |

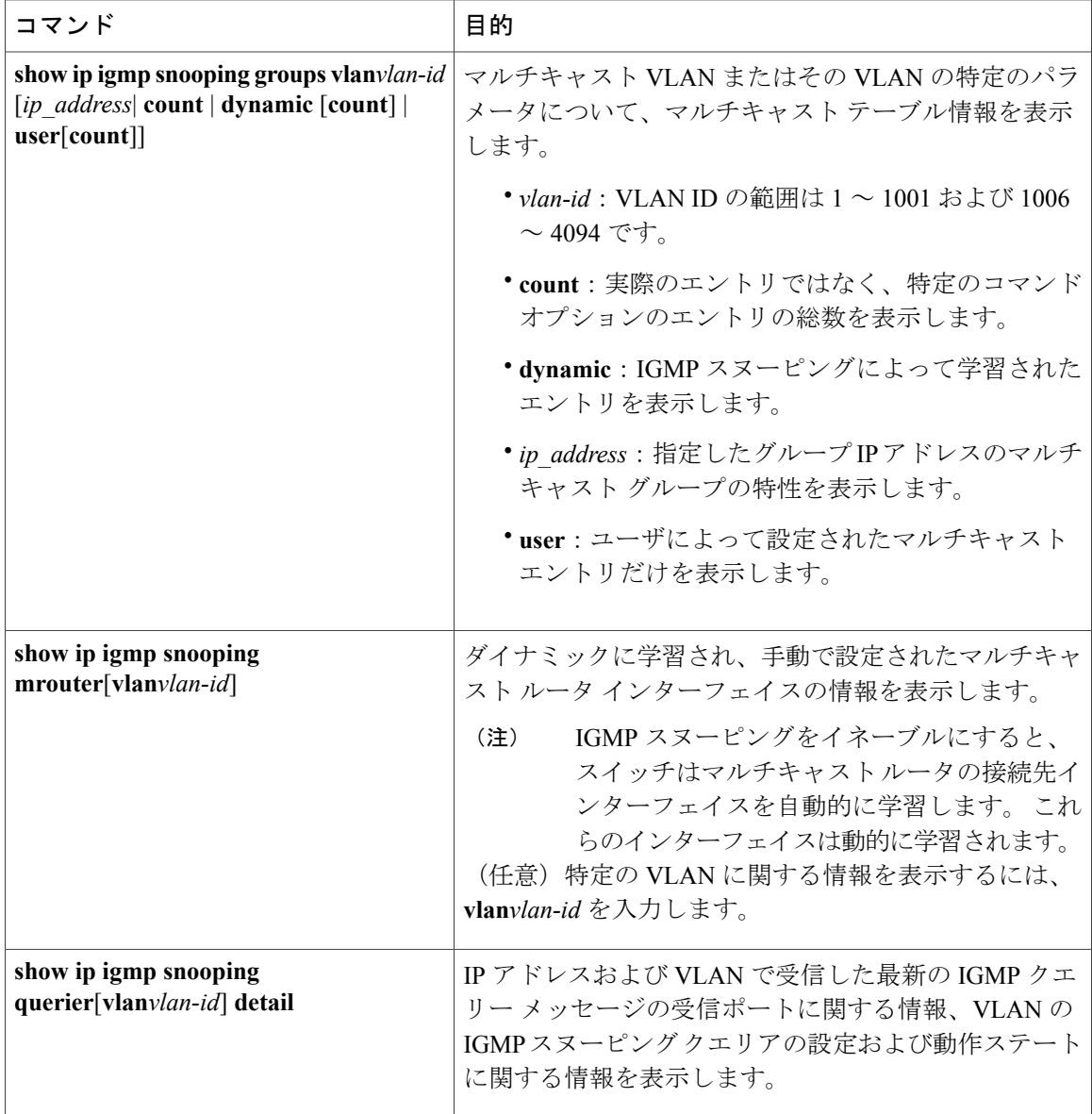

## **MVR** のモニタリング

スイッチまたは指定されたインターフェイスのMVRをモニタするには、次のMVR情報を表示し ます。

T

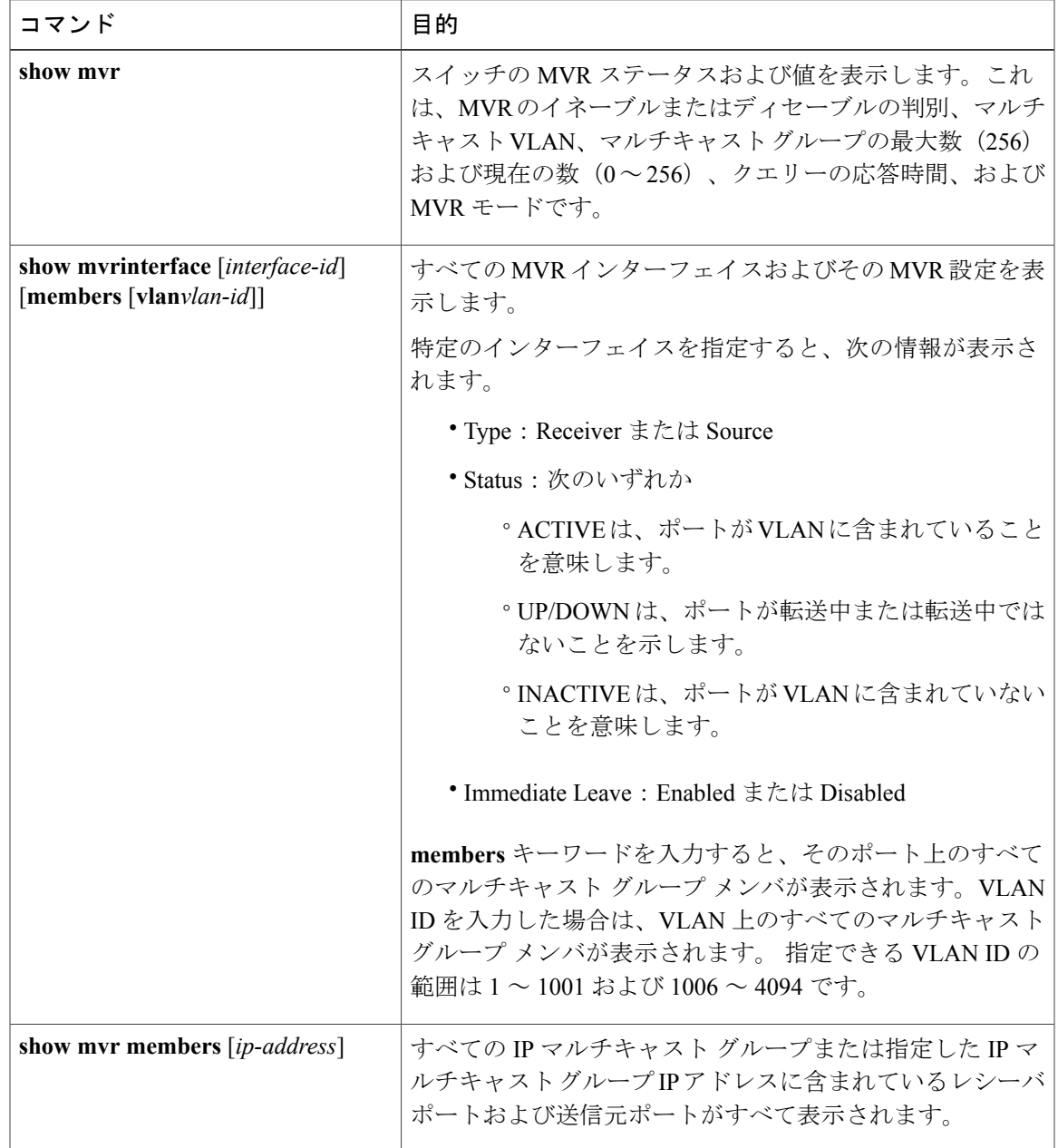

#### 表 **121**:**MVR** 情報を表示するためのコマンド

## **IGMP** フィルタリングおよび **IGMP** スロットリングの設定のモニタリング

Г

IGMP プロファイルの特性を表示したり、スイッチ上のすべてのインターフェイスまたは指定さ れたインターフェイスの IGMP プロファイルや最大グループ設定を表示したりできます。 また、 スイッチ上のすべてのインターフェイスまたは指定したインターフェイスに関する IGMP スロッ トリング設定を表示することもできます。

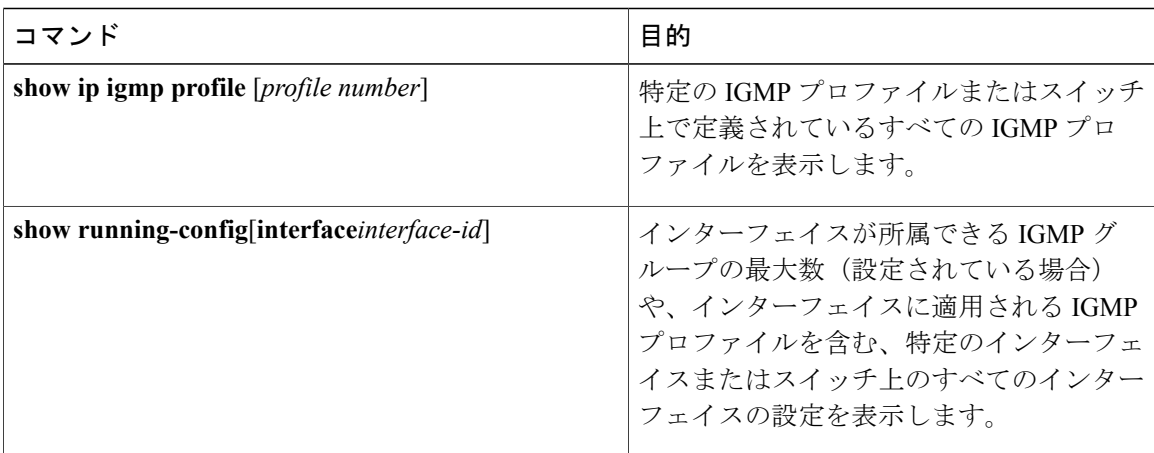

表 **122**:**IGMP** フィルタリングおよび **IGMP** スロットリング設定を表示するためのコマンド

# **IGMP** スヌーピングおよび **MVR** の設定例

## 例:**CGMP** パケットを使用した **IGMP** スヌーピングの設定

次に、CGMP パケットを学習方式として使用するように IGMP スヌーピングを設定する例を示し ます。 Switch# **configure terminal** Switch(config)# **ip igmp snooping vlan 1 mrouter learn cgmp** Switch(config)# **end**

## 例:マルチキャスト ルータへの静的な接続のイネーブル化

次に、マルチキャスト ルータへの静的な接続をイネーブルにする例を示します。 Switch **configure terminal** Switch **ip igmp snooping vlan 200 mrouter interface gigabitethernet1/0/2** Switch **end**

#### 関連トピック

[マルチキャスト](#page-1325-0) ルータ ポートの設定, (1246 ページ)

## 例:グループに加入するホストの静的な設定

次に、ポート上のホストを静的に設定する例を示します。 Switch# **configure terminal** Switch# **ip igmp snooping vlan 105 static 224.2.4.12 interface gigabitethernet1/0/1** Switch# **end**

#### 関連トピック

[グループに加入するホストの静的な設定](#page-1327-0), (1248 ページ)

統合プラットフォーム コンフィギュレーション ガイド、**Cisco IOS Release 15.2(3) E**(**Catalyst 3560-CX** および **2960 CX** スイッチ)

マルチキャスト [グループへの加入](#page-1311-0), (1232 ページ)

## 例:**IGMP** 即時脱退のイネーブル化

次に、VLAN 130 上で IGMP 即時脱退をイネーブルにする例を示します。 Switch# **configure terminal** Switch(config)# **ip igmp snooping vlan 130 immediate-leave** Switch(config)# **end**

#### 関連トピック

IGMP [即時脱退のイネーブル化](#page-1328-0), (1249 ページ)

[即時脱退](#page-1313-0) , (1234 ページ)

## <span id="page-1358-0"></span>例:**IGMP** スヌーピング クエリアの送信元アドレスの設定

次に、IGMP スヌーピング クエリアの送信元アドレスを 10.0.0.64 に設定する例を示します。 Switch# **configure terminal** Switch(config)# **ip igmp snooping querier 10.0.0.64** Switch(config)# **end**

#### 関連トピック

IGMP スヌーピング [クエリアの設定](#page-1336-0), (1257 ページ)

IGMP [スヌーピング](#page-1309-0), (1230 ページ)

## <span id="page-1358-1"></span>例:**IGMP** スヌーピング クエリアの最大応答時間の設定

次の例では、IGMP スヌーピング クエリアの最大応答時間を 25 秒に設定する方法を示します。 Switch# **configure terminal** Switch(config)# **ip igmp snooping querier query-interval 25** Switch(config)# **end**

#### 関連トピック

IGMP スヌーピング [クエリアの設定](#page-1336-0), (1257 ページ) IGMP [スヌーピング](#page-1309-0), (1230 ページ)

## <span id="page-1358-2"></span>例:**IGMP** スヌーピング クエリア タイムアウトの設定

次の例では、IGMP スヌーピング クエリアのタイムアウトを 60 秒に設定する方法を示します。 Switch# **configure terminal** Switch(config)# **ip igmp snooping querier timeout expiry 60** Switch(config)# **end**

#### 関連トピック

IGMP スヌーピング [クエリアの設定](#page-1336-0), (1257 ページ) IGMP [スヌーピング](#page-1309-0), (1230 ページ)

## <span id="page-1359-0"></span>例:**IGMP** スヌーピング クエリア機能の設定

次に、IGMP スヌーピング クエリア機能をバージョン 2 に設定する例を示します。 Switch# **configure terminal** Switch(config)# **no ip igmp snooping querier version 2** Switch(config)# **end**

関連トピック

IGMP スヌーピング [クエリアの設定](#page-1336-0), (1257 ページ)

IGMP [スヌーピング](#page-1309-0), (1230 ページ)

## 例:**IGMP** プロファイルの設定

次に、単一の IP マルチキャスト アドレスへのアクセスを許可する IGMP プロファイル 4 を作成し て、設定を確認する例を示します。アクションが拒否(デフォルト)である場合は、**showipigmp**

```
profile の出力には表示されません。
Switch(config)# ip igmp profile 4
Switch(config-igmp-profile)# permit
Switch(config-igmp-profile)# range 229.9.9.0
Switch(config-igmp-profile)# end
Switch# show ip igmp profile 4
IGMP Profile 4
   permit
   range 229.9.9.0 229.9.9.0
```
## 例:**IGMP** プロファイルの適用

```
次に、ポートに IGMP プロファイル 4 を適用する例を示します。
Switch(config)# interface gigabitethernet1/0/2
Switch(config-if)# ip igmp filter 4
Switch(config-if)# end
```
## 例:**IGMP** グループの最大数の設定

次の例では、ポートが加入できる IGMP グループ数を 25 に制限する方法を示します。 Switch(config)# **interface gigabitethernet1/0/2** Switch(config-if)# **ip igmp max-groups 25** Switch(config-if)# **end**

## 例:**MVR** グローバル パラメータの設定

次に、MVR をイネーブルにして、MVR グループ アドレスを設定し、クエリー タイムを1秒(10 分の 10 秒)に設定し、MVR マルチキャスト VLAN を VLAN 22 として指定し、MVR モードをダ イナミックに設定する例を示します。 Switch(config)# **mvr** Switch(config)# **mvr group 228.1.23.4** Switch(config)# **mvr querytime 10** Switch(config)# **mvr vlan 22** Switch(config)# **mvr mode dynamic**

Switch(config)# **end**

## 例:**MVR** インターフェイスの設定

Г

次に、ポートをレシーバ ポートとして設定し、マルチキャスト グループ アドレスに送信された マルチキャスト トラフィックを受信するようにポートを静的に設定し、ポートに即時脱退機能を 設定し、結果を確認する例を示します。 Switch(config)# **mvr** Switch(config)# **interface gigabitethernet1/0/2** Switch(config-if)# **mvr type receiver** Switch(config-if)# **mvr vlan 22 group 228.1.23.4** Switch(config-if)# **mvr immediate** Switch(config)# **end** Switch# **show mvr interface**

Port Type Status Immediate Leave ---- ---- ------- --------------- Gi1/0/2 RECEIVER ACTIVE/DOWN ENABLED

 $\overline{\phantom{a}}$ 

T

██ 統合プラットフォーム コンフィギュレーション ガイド、Cisco IOS Release 15.2(3) E (Catalyst 3560-CX および **2960 CX** スイッチ)

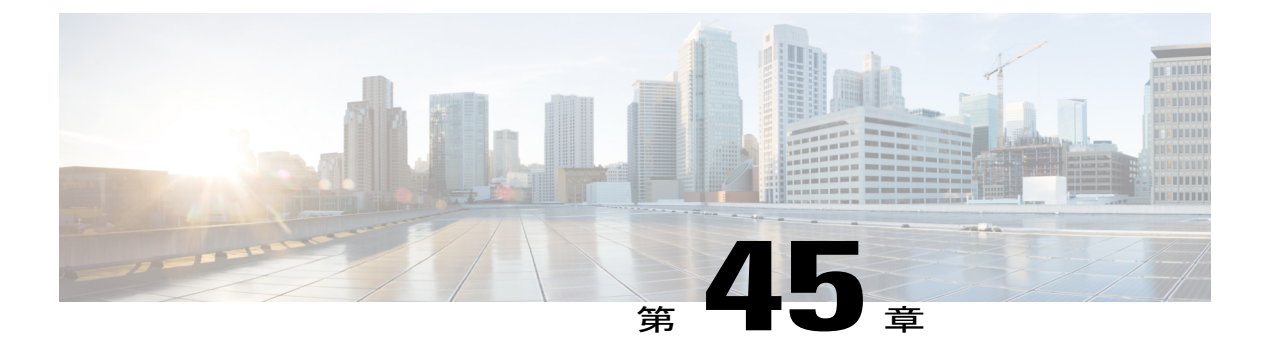

# **MSDP** の設定

- [機能情報の確認](#page-1362-0), 1283 ページ
- MSDP [の前提条件](#page-1362-1), 1283 ページ
- Multicast Source Discovery Protocol [に関する情報](#page-1363-0), 1284 ページ
- MSDP [の設定方法](#page-1372-0), 1293 ページ
- MSDP [のモニタリングおよびメンテナンス](#page-1394-0), 1315 ページ
- MSDP [の設定例](#page-1397-0), 1318 ページ

# <span id="page-1362-0"></span>機能情報の確認

ご使用のソフトウェア リリースでは、このモジュールで説明されるすべての機能がサポートされ ているとは限りません。 最新の機能情報および警告については、Bug [Search](https://tools.cisco.com/bugsearch/search) Tool およびご使用の プラットフォームおよびソフトウェア リリースのリリース ノートを参照してください。 このモ ジュールに記載されている機能の詳細を検索し、各機能がサポートされているリリースのリスト を確認する場合は、このモジュールの最後にある機能情報の表を参照してください。

プラットフォームのサポートおよびシスコソフトウェアイメージのサポートに関する情報を検索 するには、Cisco Feature Navigator を使用します。 Cisco Feature Navigator にアクセスするには、 [www.cisco.com/go/cfn](http://www.cisco.com/go/cfn) に移動します。 Cisco.com のアカウントは必要ありません。

# <span id="page-1362-1"></span>**MSDP** の前提条件

MSDP を使用するには、Catalyst 3560-CX スイッチで IP サービス フィーチャ セットをイネーブル にする必要があります。

# <span id="page-1363-0"></span>**Multicast Source Discovery Protocol** に関する情報

MSDP は複数の PIM-SM ドメインを接続するメカニズムです。 MSDP は、他の PIM ドメイン内の マルチキャスト送信元を検出することを目的としています。 MSDP の主な利点は、(一般的な共 有ツリーではなく)ドメイン間ソースツリーをPIM-SM ドメインで使用できるようにし、複数の PIM-SM ドメインを相互接続する複雑性を軽減することです。 MSDP がネットワークで設定され ている場合、RP は他のドメイン内の RP と送信元情報を交換します。 RP は、レシーバがいるグ ループに送信するソースのドメイン間ソース ツリーに参加できます。 RP は、そのドメイン内の 共有ツリーのルートであり、アクティブ レシーバが存在するドメイン内のすべてのポイントへの ブランチがあるため、これを行うことができます。 PIM-SM ドメイン外の新しい送信元を(共有 ツリーの送信元からのマルチキャスト パケットの到着によって)ラスト ホップ デバイスが認識 すると、その送信元に加入要求を送信してドメイン間ソース ツリーに参加できます。

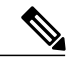

(注)

RP に特定グループの共有ツリーがないか、発信インターフェイス リストがヌルの共有ツリー がある場合は、別のドメインの発信元に加入要求を送信しません。

MSDP がイネーブルになっている場合、PIM-SM ドメインの RP は、他のドメインの MSDP 対応 デバイスとの MSDP ピアリング関係を維持します。 このピアリング関係は TCP 接続を通じて発 生します。交換されるのは主にマルチキャスト グループを送信する送信元のリストです。 MSDP はピアリング接続に TCP(ポート 639)を使用します。 BGP と同様に、ポイントツーポイント TCP ピアリングを使用する場合は、各ピアを明示的に設定する必要があります。 さらに、RP 間 の TCP 接続は基本的なルーティング システムによって実現されます。 受信側の RP では、送信元 リストを使用して送信元のパスが確立されます。マルチキャストソースがレシーバがいるドメイ ンの対象である場合、マルチキャストデータはPIM-SMで提供される通常のソースツリー構築メ カニズムを使用して配信されます。 MSDP は、グループを送信する送信元のアナウンスにも使用 されます。 これらのアナウンスは、ドメインの RP で発信する必要があります。

統合プラットフォーム コンフィギュレーション ガイド、**Cisco IOS Release 15.2(3) E**(**Catalyst 3560-CX** および **2960 CX** スイッチ)

図に、2 つの MSDP ピア間の MSDP の動作を示します。 PIM では、ドメインの RP に送信元を登 録するための標準メカニズムとして、MSDP が使用されます。

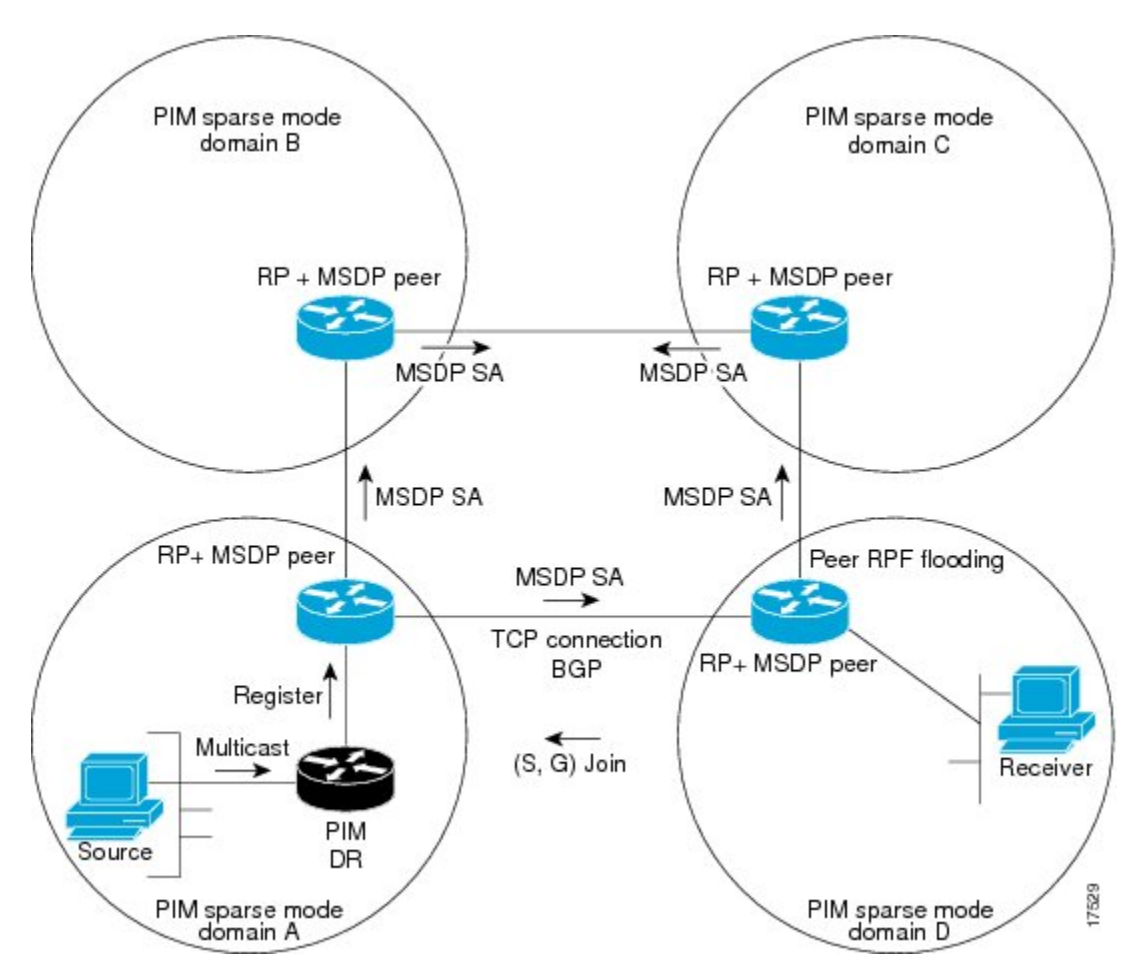

図 **87**:**RP** ピア間で動作する **MSDP**

MSDP が実装されている場合、次のイベント シーケンスが発生します。

**1** 図に示すように、PIM 指定デバイス(DR)が送信元を RP に登録すると、その RP が Source-Active (SA) メッセージをすべての MSDP ピアに送信します。

- DRは、(ソースがアクティブになると)カプセル化されたデータをソースごとに1回だけRP に送信します。 ソースがタイムアウトした場合、ソースが再度アクティブになるとこのプロ セスが実行されます。これは、発信元RPに登録されているすべての発信元を含んでいる定期 的な SA メッセージの場合とは異なります。 これらの SA メッセージは MSDP 制御パケットで あるため、アクティブな送信元からのカプセル化されたデータを含んでいません。 (注)
	- **1** SA メッセージでは、ソース アドレス、ソースの送信先グループ、および RP のアドレスまた は発信者 ID が識別されます(設定されている場合)。

#### 統合プラットフォーム コンフィギュレーション ガイド、**Cisco IOS Release 15.2(3) E**(**Catalyst 3560-CX** お よび **2960 CX** スイッチ)

- **2** SA メッセージを受信する各 MSDP ピアは、発信者からのダウンストリームのすべてのピアに SA メッセージをフラッディングします。 場合によっては(図の PIM-SM ドメイン B および C 内の RP の場合など)、RP は複数の MSDP ピアからの SA メッセージのコピーを受信すること があります。 ループが作成されないように、RP は BGP ネクスト ホップ データベースに問い 合わせて、SA メッセージの発信者へのネクスト ホップを識別します。 MBGP とユニキャスト BGP の両方が設定されている場合、MBGP が最初に確認されてからユニキャスト BGP が確認 されます。 そのネクストホップ ネイバーが発信元の RPF ピアです。 RPF ピアへのインター フェイス以外のインターフェイスにある発信元から受信した SA メッセージはドロップされま す。 そのため、SA メッセージ フラッディング プロセスはピア RPF フラッディングと呼ばれ ます。 ピア RPF フラッディング メカニズムにより、BGP または MBGP は MSDP とともに実 行する必要があります。
- **1** SA メッセージを受信した RP は、グループの (\*, G) 送信インターフェイス リストにインター フェイスが存在するかどうかを確認することによって、そのドメイン内にアドバタイズされた グループのメンバが存在するかどうかを確認します。 グループ メンバが存在しない場合、RP は何も実行しません。 グループ メンバが存在する場合、RPは(S, G)加入要求を送信元に送 信します。その結果、ドメイン間ソースツリーのブランチが自律システムのRPとの境界に構 築されます。 マルチキャスト パケットは、RP に着信すると、その共有ツリーを経由して RP のドメイン内のグループ メンバに転送されます。 メンバの DR は、標準的な PIM-SM 手順を 使用してソースへのランデブー ポイント ツリー(RPT)に加入することもできます。
- **2** 発信元 RP は、送信元がグループにパケットを送信し続ける限り、60 秒ごとに(S, G)ステー トに関する SA メッセージを定期的に送信し続けます。 RP は SA メッセージを受信すると、 SA メッセージをキャッシュします。 たとえば、発信元 RP 10.5.4.3 から (172.16.5.4, 228.1.2.3) に対する SA メッセージを受信したとします。 RP は mroute テーブルを確認し、グループ 228.1.2.3にアクティブなメンバが存在しないことを検出すると、SAメッセージを10.5.4.3のダ ウンストリームにあるピアに渡します。 次に、ドメイン内のホストが加入要求をグループ 228.1.2.3 の RP に送信した場合、その RP はホストへのインターフェイスを (\*, 224.1.2.3) エン トリの発信インターフェイス リストに追加します。 RP は SA メッセージをキャッシュするた め、デバイスは(172.16.5.4, 228.1.2.3)のエントリを持ち、ホストが加入を要求するとすぐにソー ス ツリーに加入できます。

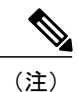

現行のすべてのサポート対象のソフトウェア リリースでは、MSDP SA メッセージのキャッ シュは必須であり、手動でイネーブルまたはディセーブルにすることはできません。 デフォ ルトでは、MSDPピアが設定されると、**ipmulticastcache-sa-state**コマンドが自動的に実行コン フィギュレーションに追加されます。

## **MSDP** の利点

MSDP には次の利点があります。

- 共有されたマルチキャスト配信ツリーが分割され、共有ツリーがドメインに対してローカル になるように設定できます。ローカルメンバーはローカルツリーに加入します。共有ツリー への Join メッセージはドメインから脱退する必要はありません。
- PIM SM ドメインは独自の RP だけを信頼するため、他のドメインの RP に対する信頼度が低 下します。このため、送信元の情報がドメイン外部に漏れないようにでき、セキュリティが 高まります。
- レシーバーだけが配置されているドメインは、グループメンバーシップをグローバルにアド バタイズしなくても、データを受信できます。
- グローバルな送信元マルチキャスト ルーティング テーブル ステートが不要になり、メモリ が削減されます。

### デフォルト **MSDP** ピア

スタブ自律システムには、冗長性を実現するために複数の RP との MSDP ピアリングが必要な場 合もあります。 たとえば、RPF チェック メカニズムがないため、SA メッセージは複数のデフォ ルト ピアから受け入れられません。 その代わりに、SA メッセージは 1 つのピアからだけ受け入 れられます。そのピアに障害が発生した場合、SAメッセージは別のピアから受け入れられます。 もちろん、デフォルトのピアが両方とも同じSAメッセージを送信することがこの基本的な前提と なっています。

下の図に、デフォルトの MSDP ピアが使用されるシナリオを示します。 この図では、デバイス B を所有するカスタマーが 2 つのインターネット サービス プロバイダー (ISP) を介してインター ネットに接続されています。一方の ISP はデバイス A を所有し、もう一方の ISP はデバイス C を 所有しています。どちらもそれらの間で BGP も MBGP も実行していません。 カスタマーが ISP ドメインまたは他のドメイン内のソースについて学習するために、デバイス B はデバイス A をデ フォルト MSDP ピアとして識別します。 デバイス B はデバイス A とデバイス C の両方に SA メッ セージをアドバタイズしますが、デバイス A だけまたはデバイス C だけから SA メッセージを受 け入れます。 デバイス A が設定内の最初のデフォルト ピアである場合、デバイス A が稼働して いれば デバイス A が使用されます。 デバイス A が稼働していない場合に限り、デバイス B がデ バイス C からの SA メッセージを受け入れます。

ISP は、プレフィックス リストを使用して、カスタマーのデバイスから受け入れるプレフィック スを定義する場合もあります。カスタマーは、複数のデフォルトピアを定義します。各ピアには 関連するプレフィックスを 1 つまたは複数設定します。

カスタマーは 2 つの ISP を使用しています。 カスタマーはこの 2 つの ISP をデフォルト ピアとし て定義します。設定内で最初のデフォルトピアとして特定されているピアが稼働している限り、

このピアがデフォルト ピアになり、カスタマーはそのピアから受信するすべての SA メッセージ を受け入れます。

#### 図 **88**:デフォルト **MSDP** ピアのシナリオ

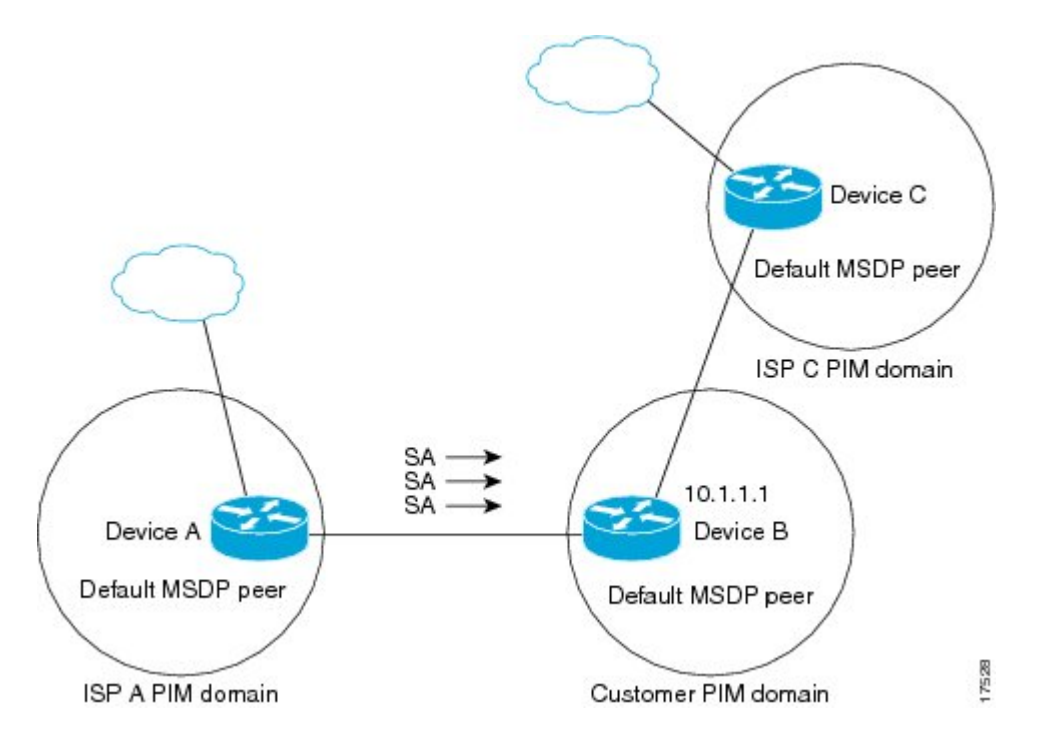

デバイス B はデバイス A およびデバイス C に SA をアドバタイズしますが、デバイス A またはデ バイス C だけを使用して SA メッセージを受け入れます。 デバイス A が設定内の最初のデバイス である場合、デバイス A が稼働していればデバイス A が使用されます。 デバイス A が稼働して いない場合に限り、デバイス B がデバイス C から SA メッセージを受け入れます。これは、プレ フィックス リストを使用しない動作です。

プレフィックス リストを指定すると、リスト内のプレフィックスに対してだけピアはデフォルト ピアになります。プレフィックスリストがそれぞれ関連付けられている場合は、複数のアクティ ブなデフォルト ピアを設定できます。 プレフィックス リストがない場合も、複数のデフォルト ピアを設定できますが、アクティブなデフォルトピアになるのは最初のピアだけです(このピア にデバイスが接続されていて、ピアがアクティブの場合に限ります)。 最初に設定されたピアが ダウンするか、このピアとの接続がダウンした場合、2 番目に設定されたピアがアクティブなデ フォルト ピアになります。以下同様です。

## **MSDP** メッシュ グループ

MSDP メッシュ グループは、MSDP によってフル メッシュ型に相互接続された MSDP スピーカー のグループです。つまり、グループの各MSDPピアには、グループ内の他のすべてのMSDPピア との MSDP ピアリング関係 (MSDP 接続) が必要です。 MSDP メッシュ グループが MSDP ピア のグループ間に設定されている場合、SA メッセージのフラッディングが削減されます。 グルー プ内のMSDPピアがグループ内の別のMSDPピアからSAメッセージを受信すると、このSAメッ
セージはグループ内のその他のすべてのMSDPピアに送信されたとみなされるためです。その結 果、受信側の MSDP ピアがグループ内の他の MSDP ピアに SA メッセージをフラッディングする 必要はありません。

### **MSDP** メッシュ グループの利点

- SA フラッディングの最適化:グループ内に複数のピアがある場合、SA フラッディングを最 適化するために MSDP メッシュ グループは特に有用です。
- インターネットを通過する SA トラフィック量の削減:MSDP メッシュ グループを使用する と、SA メッセージは他のメッシュ グループ ピアにフラッディングされません。
- 着信 SA メッセージの RPF チェックの省略:MSDP メッシュ グループが設定されていると、 メッシュ グループ ピアからの SA メッセージは常に受け入れられます。

### **SA** 発信フィルタ

デフォルトでは、MSDP を実行するように設定されている RP は、それが RP であるすべてのロー カル ソースの SA メッセージを発信します。 そのため、RP に登録されているローカル ソースは SA メッセージでアドバタイズされますが、これが望ましくない場合もあります。 たとえば、 PIM-SM ドメイン内のソースがプライベート アドレス(たとえば、ネットワーク 10.0.0.0/8)を使 用している場合、SA発信フィルタを設定してこれらのアドレスがインターネット上の他のMSDP ピアにアドバタイズされないようにする必要があります。

SA メッセージでアドバタイズされるソースを制御するには、RP に SA 発信フィルタを設定しま す。 SA 発信フィルタを作成すると、SA メッセージでアドバタイズされるソースを次のように制 御できます。

- デバイスが SA メッセージでローカル ソースをアドバタイズしないように RP を設定できま す。 この場合もデバイスは通常の方法で他の MSDP ピアからの SA メッセージを転送しま す。ローカル ソースの SA メッセージは発信しません。
- 拡張アクセスリストで定義されている (S, G) ペアと一致する、特定のグループに送信する ローカル ソースの SA メッセージだけを発信するようにデバイスを設定できます。 その他の すべてのローカル ソースは SA メッセージでアドバタイズされません。
- AS パス アクセス リストで定義されている AS パスと一致する、特定のグループに送信する ローカル ソースの SA メッセージだけを発信するようにデバイスを設定できます。 その他の すべてのローカル ソースは SA メッセージでアドバタイズされません。
- ルート マップで定義されている基準と一致するローカル ソースの SA メッセージだけを発信 するようにデバイスを設定できます。 その他のすべてのローカル ソースは SA メッセージで アドバタイズされません。
- 拡張アクセス リスト、AS パス アクセス リスト、およびルート マップ(またはそれらのそ の組み合わせ)を含む SA 発信フィルタを設定します。 この場合、ローカル ソースが SA メッセージでアドバタイズされる前に、すべての条件を満たしている必要があります。

### **MSDP** での発信フィルタ リストの使用

デフォルトでは、MSDP 対応デバイスは、受信したすべての SA メッセージをその MSDP ピアす べてに転送します。 ただし、発信フィルタ リストを作成することで、SA メッセージが MSDP ピ アに転送されないようにできます。発信フィルタリストは、ローカルに発信されたか別のMSDP ピアから受信したかに関係なくすべての SA メッセージに適用されますが、SA 発信フィルタは ローカルに発信された SA メッセージだけに適用されます。 ローカル デバイスから発信される MSDP SA メッセージのフィルタをイネーブルにする方法の詳細については、ローカル ソースの RP によって発信された SA メッセージの制御を参照してください。

発信フィルタ リストを作成すると、デバイスがピアへ転送する SA メッセージを次のように制御 できます。

- 指定した MSDP ピアへ転送したすべての発信 SAメッセージをフィルタリングするには、 MSDP ピアへの SA メッセージの転送を停止するようにデバイスを設定します。
- 指定した MSDP ピアへ転送した発信 SA メッセージのサブセットを拡張アクセス リストに定 義された(S,G)ペアに基づいてフィルタリングするには、拡張アクセス リストで許可され ている(S, G)ペアに一致する MSDP ピアへの SA メッセージだけを転送するようにデバイ スを設定します。 その他のすべての SA メッセージの MSDP ピアへの転送は停止されます。
- 指定した MSDP へ転送した発信 SA メッセージのサブセットをルート マップに定義された一 致基準に基づいてフィルタリングするには、ルート マップに定義された基準に一致する SA メッセージだけを転送するようにデバイスを設定します。 その他のすべての SA メッセージ の MSDP ピアへの転送は停止されます。
- 指定したピアからの発信 SA メッセージのサブセットを SA メッセージに含まれているアナ ウンス側RPアドレスに基づいてフィルタリングするには、SAメッセージが1つ以上のMSDP ピアに送信されていても、それらの発信元に基づいて発信 SA メッセージをフィルタリング するようにデバイスを設定します。 その他のすべての SA メッセージの MSDP ピアへの転送 は停止されます。
- 拡張アクセス リスト、ルート マップ、および RP アクセス リストまたは RP ルート マップの いずれかを含む発信フィルタ リストを設定できます。 この場合、MSDP ピアで発信 SA メッ セージを転送するにはすべての条件を満たしている必要があります。

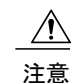

SA メッセージの任意のフィルタリングを実行すると、ダウンストリーム MSDP ピアで正当な アクティブソースのSAメッセージを受信できなくなることがあります。そのため、このタイ プのフィルタを使用する場合は注意が必要です。 通常、発信フィルタ リストは、プライベー ト アドレスを使用するソースなど、望ましくないソースを拒否するためだけに使用します。

### **MSDP** での着信フィルタ リストの使用

デフォルトでは、MSDP 対応デバイスは MSDP ピアからそのデバイスに送信されたすべての SA メッセージを受信します。ただし、着信フィルタリストを作成することによって、MSDPピアか らデバイスが受信する送信元情報を制御できます。

着信フィルタ リストを作成すると、デバイスがピアから受信する着信 SA メッセージを次のよう に制御できます。

- 指定した MSDP ピアからのすべての着信 SAメッセージをフィルタリングするには、指定し た MSDP ピアから送信されたすべての SAメッセージを無視するようにデバイスを設定しま す。
- •指定したピアからの着信SAメッセージのサブセットを拡張アクセスリストに定義された(S. G) ペアに基づいてフィルタリングするには、拡張アクセス リストに定義された (S, G) ペ アに一致する MSDP ピアからの SA メッセージだけを受信するようにデバイスを設定しま す。 MSDP ピアからのその他のすべての着信 SA メッセージは無視されます。
- 指定したピアからの着信 SA 要求メッセージのサブセットをルート マップに定義された一致 基準に基づいてフィルタリングするには、ルート マップに指定された基準に一致する SA メッセージだけを受信するようにデバイスを設定します。MSDPピアからのその他のすべて の着信 SA メッセージは無視されます。
- •指定したピアからの着信SAメッセージのサブセットを拡張アクセスリストに定義された(S, G)ペアと、ルート マップに定義された基準の両方に基づいてフィルタリングするには、拡 張アクセスリストに定義された(S, G)ペアと、ルートマップに定義された基準の両方に一 致する着信 SA メッセージだけを受信するようにデバイスを設定します。 MSDP ピアからの その他のすべての着信 SA メッセージは無視されます。
- 指定したピアからの着信 SA メッセージのサブセットを SA メッセージに含まれているアナ ウンス側 RP アドレスに基づいてフィルタリングするには、SA メッセージがすでに1 つ以上 のMSDPピア全体に送信されている可能性がある場合でも、それらの発信元に基づいて着信 SA メッセージをフィルタリングするようにデバイスを設定します。
- 拡張アクセス リスト、ルート マップ、および RP アクセス リストまたは RP ルート マップの いずれかを含む着信フィルタ リストを設定できます。 この場合、MSDP ピアで着信 SA メッ セージを受信するにはすべての条件を満たしている必要があります。

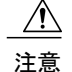

SA メッセージの任意のフィルタリングを実行すると、ダウンストリーム MSDP ピアで正当な アクティブソースのSAメッセージを受信できなくなることがあります。そのため、このタイ プのフィルタを使用する場合は注意が必要です。 通常、着信フィルタ リストは、プライベー トアドレスを使用するソースなど、望ましくないソースを拒否するためだけに使用されます。

### **MSDP** の **TTL** しきい値

存続可能時間(TTL)値を使用して、ドロップされる前にパケットが取得できるホップの数を制 限できます。 特定の MSDP ピアに送信された、データがカプセル化された SA メッセージの TTL を指定するには、**ip multicast ttl-threshold** コマンドを使用します。 デフォルトでは、パケットの TTL 値が 0(標準 TTL 動作)より大きい場合は、SA メッセージのマルチキャスト データ パケッ トは MSDP ピアに送信されます。

一般に、TTL しきい値の問題は、SA メッセージ内でソースの初期マルチキャスト パケットがカ プセル化されることによって発生することがあります。マルチキャストパケットはユニキャスト SA メッセージ内部でカプセル化されるため(TTL は 255)、SA メッセージが MSDP ピアに送信 されるときに TTL は減少しません。 さらに、マルチキャスト トラフィックおよびユニキャスト トラフィックは MSDP ピア、したがってリモート PIM-SM ドメインへのまったく異なるパスに従 うため、SA メッセージが通過するホップの総数は、通常のマルチキャスト パケットとは大きく 異なります。その結果、カプセル化されたパケットはTTLしきい値に違反することになります。 この問題を解決するには、**ip multicast ttl-threshold** コマンドを使用して、特定の MSDP ピアに送 信された SA メッセージにカプセル化されているマルチキャスト パケットに関連付けられた TTL しきい値を設定します。**ip msdpttl-threshold**コマンドを使用すると、IPヘッダーのTTLが*ttl-value* 引数に指定されている TTL 値未満であるマルチキャスト パケットが、ピアに送信される SA メッ セージにカプセル化されないようにすることができます。

### **MSDP** メッセージ タイプ

MSDP メッセージには 4 つの基本タイプがあり、それぞれが固有の Type、Length、および Value (TLV)データ フォーマットでエンコードされています。

#### **SA** メッセージ

SA メッセージを使用して、ドメイン内のアクティブなソースをアドバタイズします。 また、こ れらの SA メッセージには送信元によって送信された最初のマルチキャスト データ パケットが含 まれていることがあります。

SA メッセージには、発信元 RP の IPアドレスと、アドバタイズされる 1 つ以上の (S, G) ペアが 含まれています。 また、SA メッセージにカプセル化されたデータ パケットが含まれていること があります。

#### **SA** 要求メッセージ

SA 要求メッセージを使用して、特定のグループにアクティブなソースのリストを要求します。 これらのメッセージは、SAキャッシュにアクティブな(S,G)ペアのリストを保持するMSDPSA キャッシュに送信されます。 グループ内のすべてのアクティブなソースが発信元の RP によって 再アドバタイズされるまで待つ代わりに、SA要求メッセージを使用してアクティブなソースのリ ストを要求すると、加入遅延を短縮できます。

#### **SA** 応答メッセージ

SA 応答メッセージは SA 要求メッセージに応答する MSDP ピアによって送信されます。 SA 応答 メッセージには、発信元の RP の IP アドレスと、キャッシュに保存されている発信元 RP のドメ イン内のアクティブなソースの1つ以上の (S, G) ペアが含まれています。

#### キープアライブ メッセージ

キープアライブメッセージは60秒ごとに送信され、MSDPセッションをアクティブに保ちます。 キープアライブ メッセージまたは SA メッセージを 75 秒間受信しなかった場合、MSDP セッショ ンがリセットされます。

### **MSDP** のデフォルト設定

MSDP はイネーブルになっていません。デフォルトの MSDP ピアはありません。

# **MSDP** の設定方法

### デフォルトの **MSDP** ピアの設定

#### はじめる前に

MSDP ピアを設定します。

#### 手順の詳細

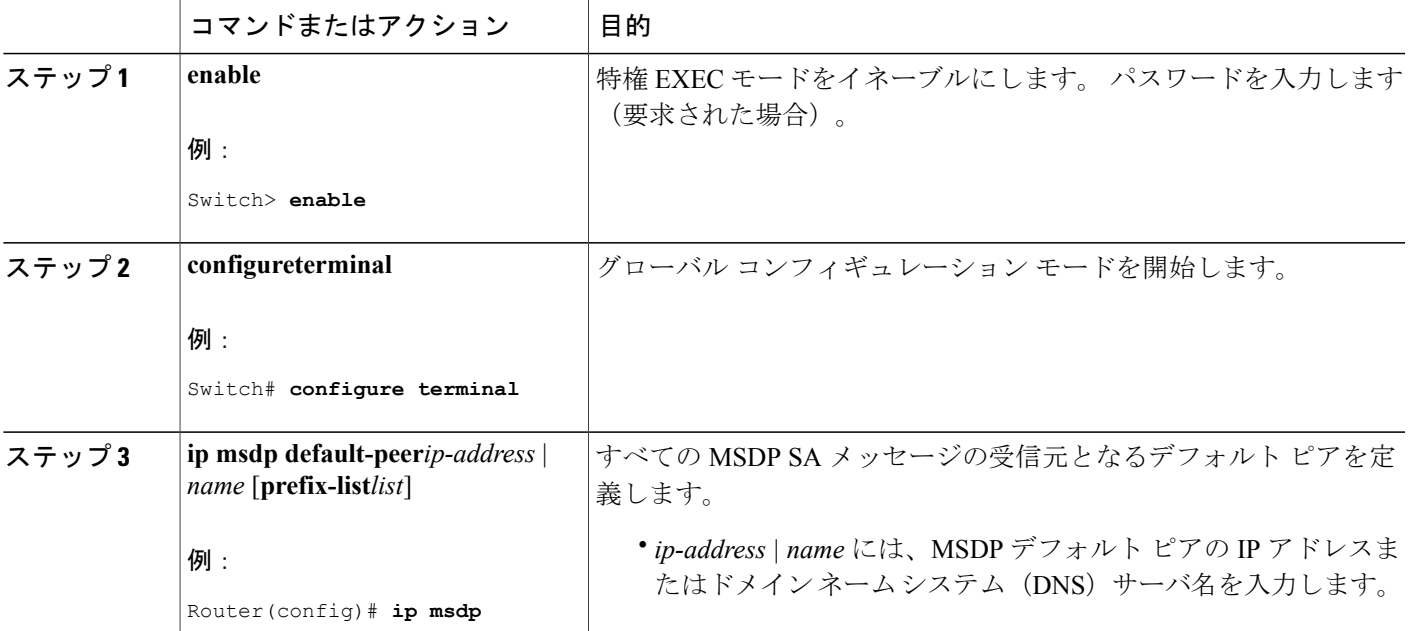

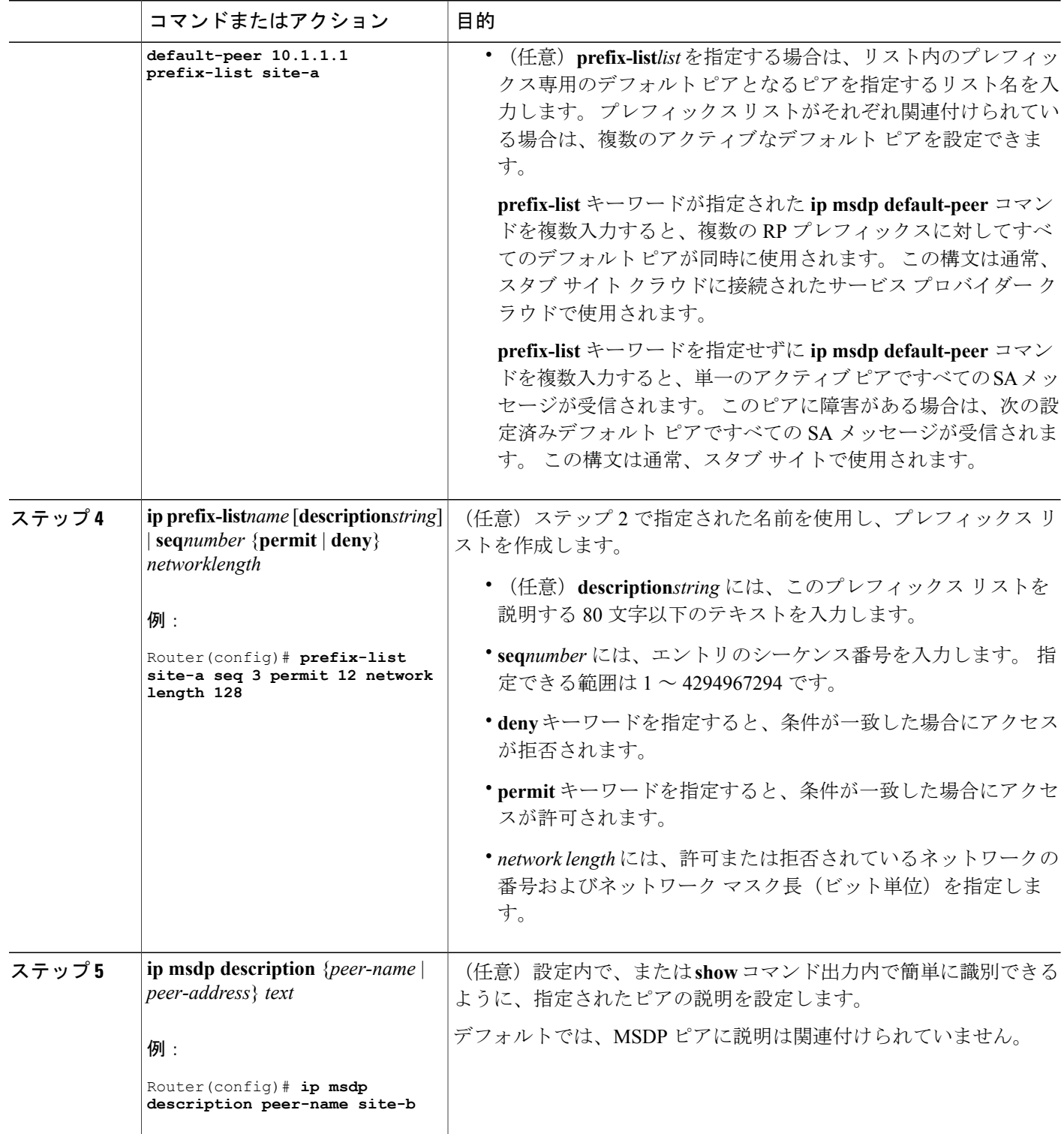

 $\overline{\phantom{a}}$ 

T

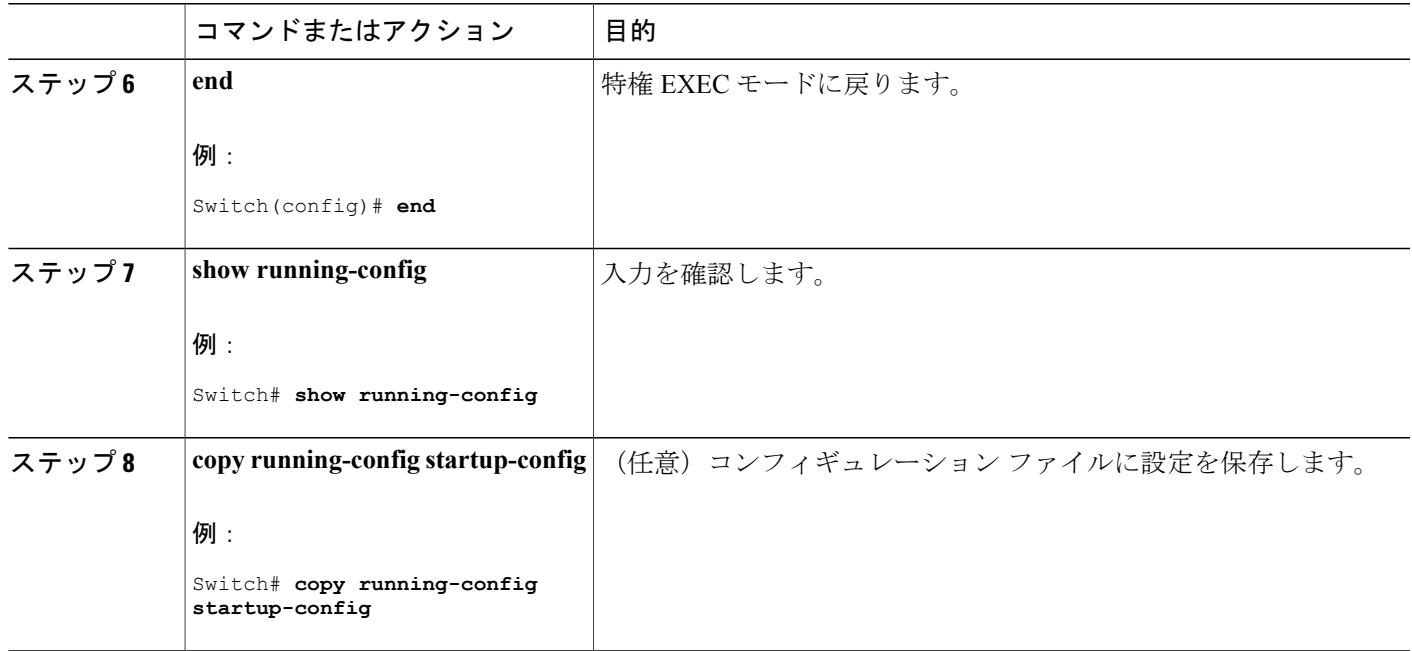

# **SA** ステートのキャッシング

メモリを消費して送信元情報の遅延を短縮する場合は、SAメッセージをキャッシュに格納するよ うにスイッチを設定できます。 送信元とグループのペアのキャッシングをイネーブルにするに は、次の手順を実行します。

送信元とグループのペアのキャッシングをイネーブルにするには、次の手順に従います。

### 手順の詳細

Г

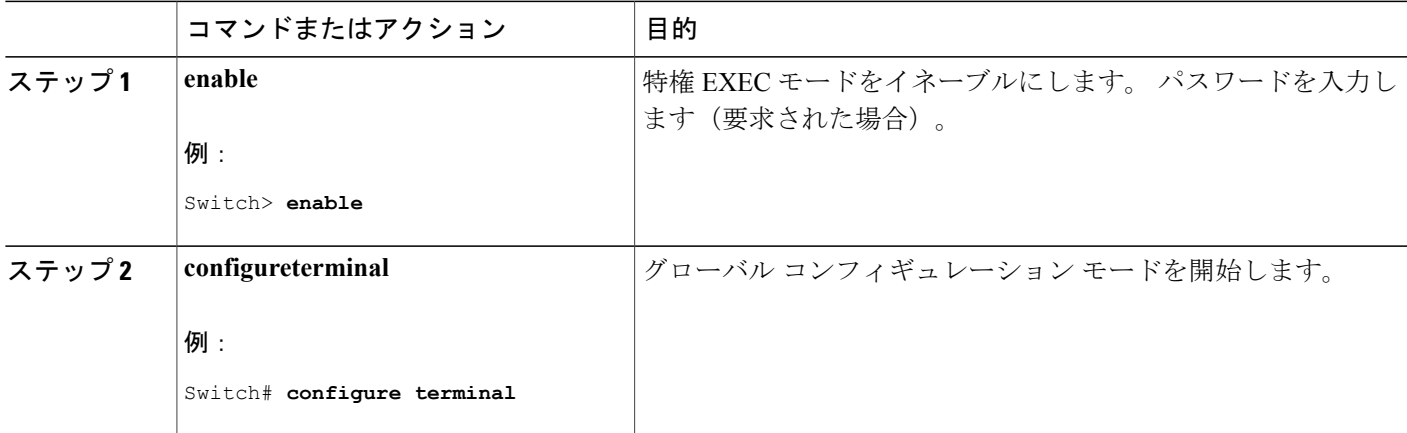

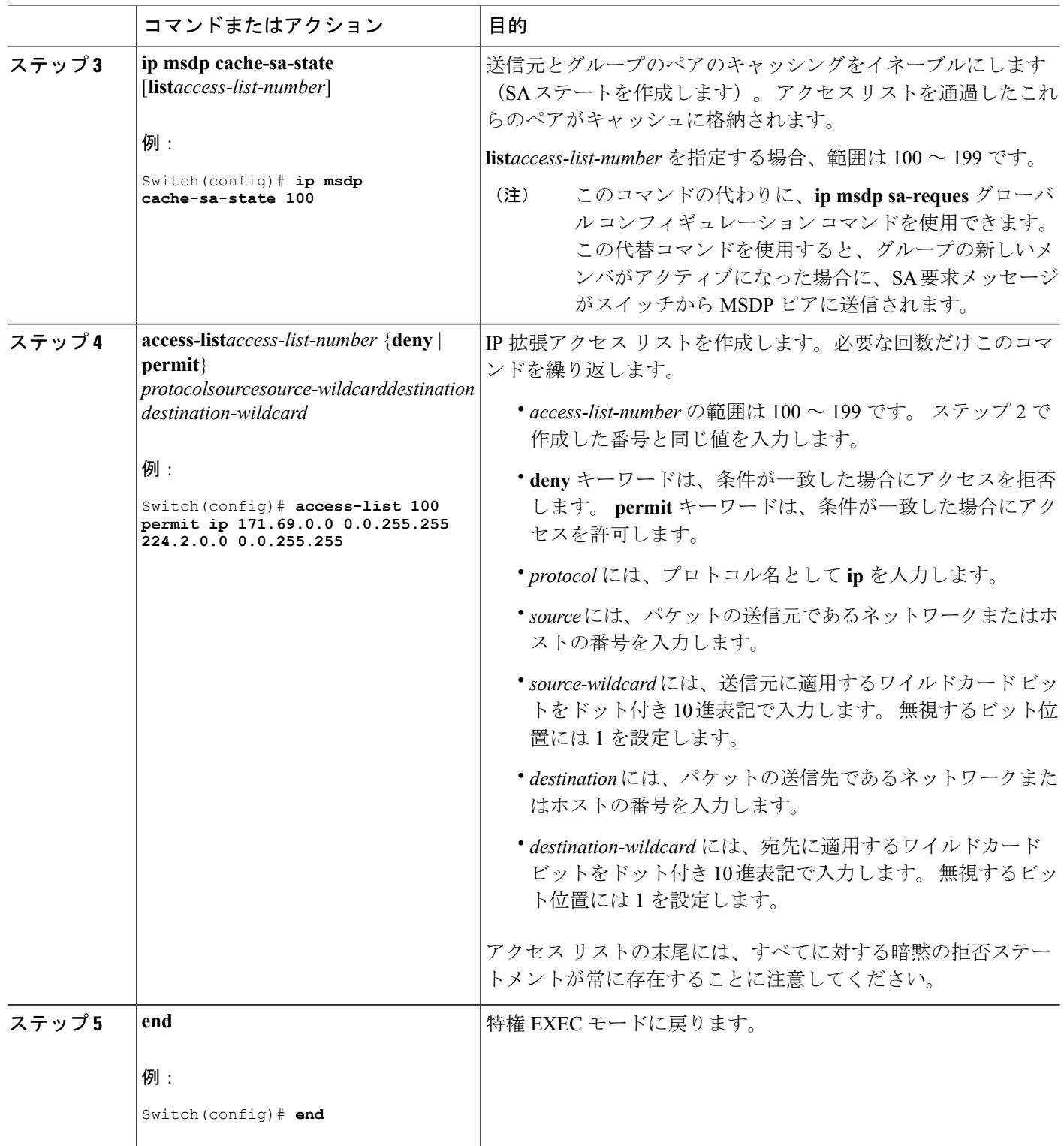

 $\overline{\phantom{a}}$ 

T

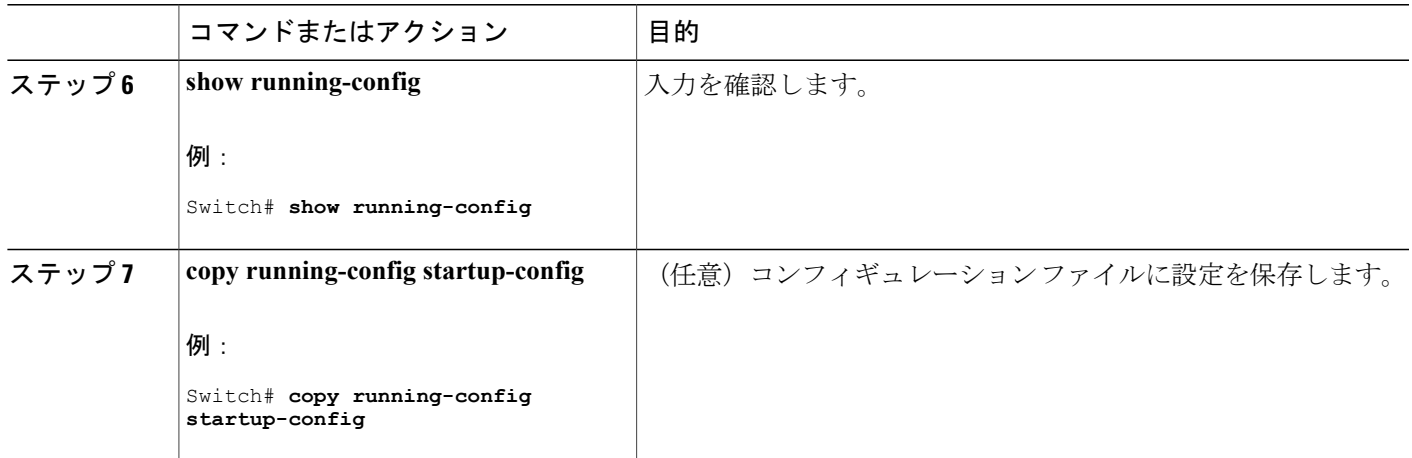

## **MSDP** ピアからの送信元情報の要求

グループへの送信元である接続 PIM SM ドメイン内のアクティブなマルチキャスト送信元を、グ ループの新しいメンバが学習する必要がある場合は、新しいメンバがグループに加入したときに、 指定された MSDP ピアに SA 要求メッセージがスイッチから送信されるようにこのタスクを実行 します。 ピアは SA キャッシュ内の情報に応答します。 ピアにキャッシュが設定されていない場 合、このコマンドを実行しても何も起こりません。 この機能を設定すると加入遅延は短縮されま すが、メモリが消費されます。

新しいメンバがグループに加入し、マルチキャスト トラフィックを受信する必要が生じた場合、 MSDP ピアに SA 要求メッセージを送信するようにスイッチを設定するには、次の手順を実行し ます。

#### 手順の詳細

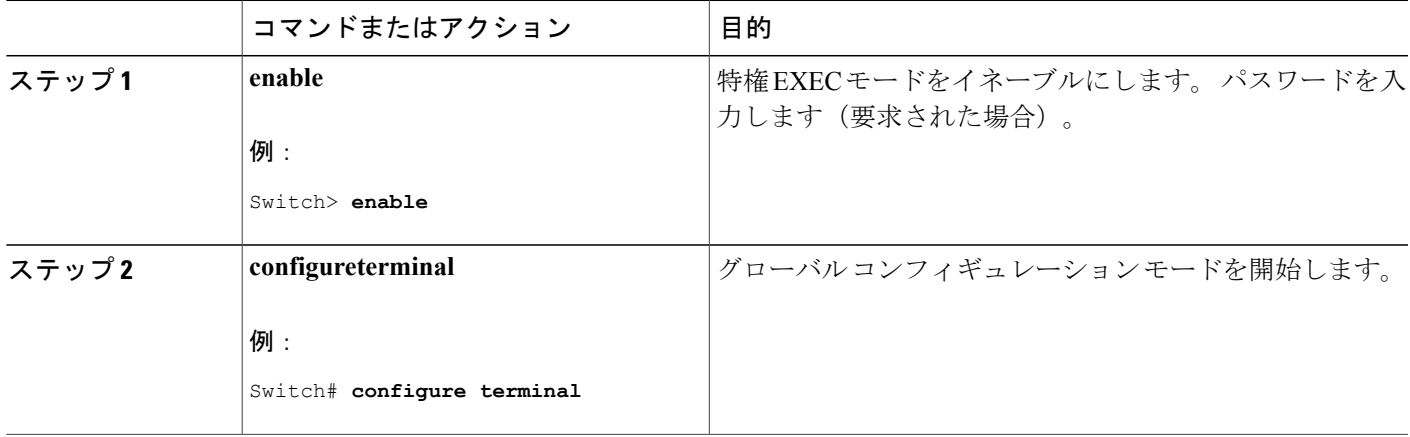

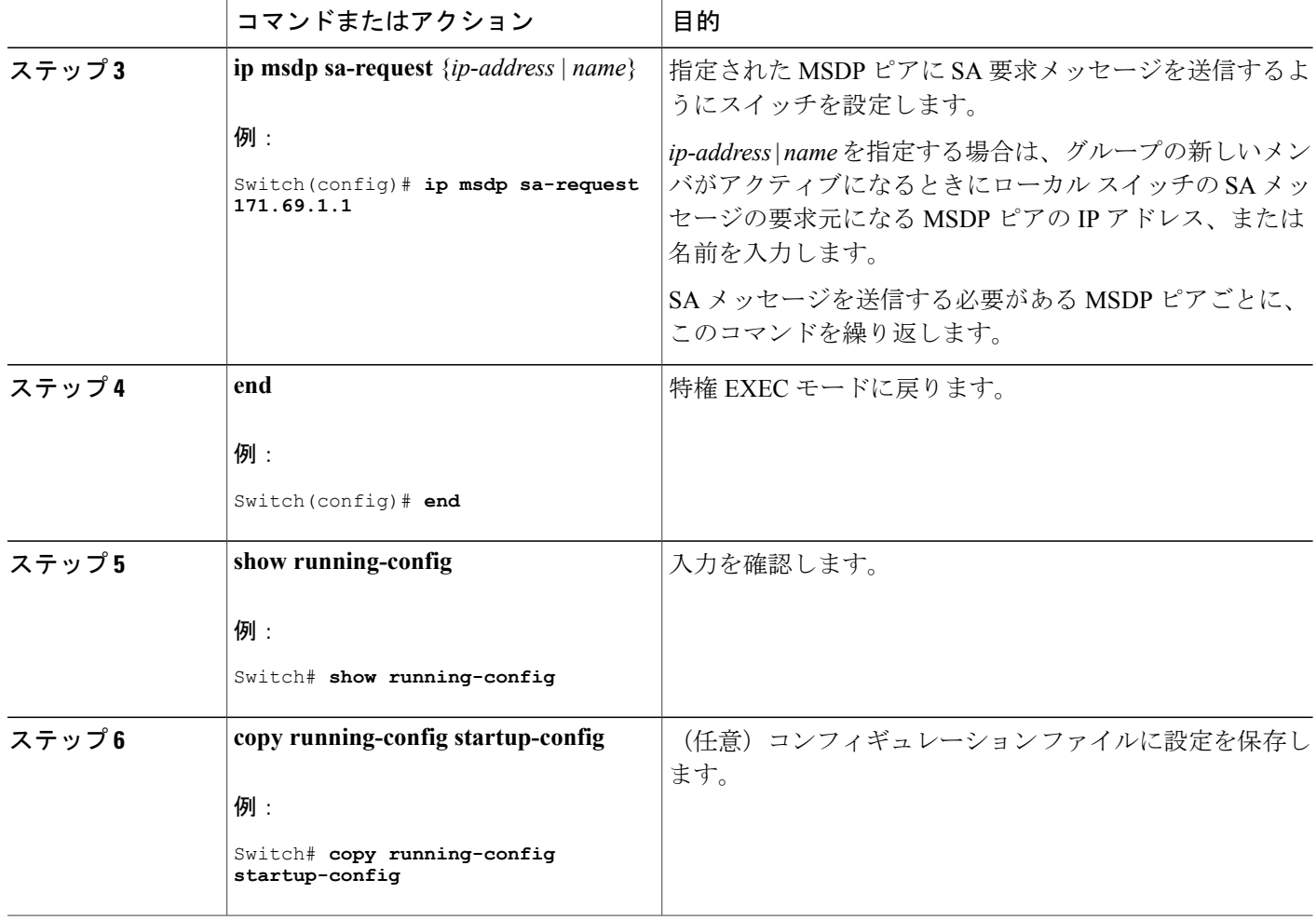

### スイッチから発信される送信元情報の制御

スイッチから発信されるマルチキャスト送信元情報を制御できます。

- アドバタイズ対象の送信元(送信元ベース)
- 送信元情報のレシーバー(要求元認識ベース)

詳細については、[送信元の再配信](#page-1377-0), (1298ページ) およびSA[要求メッセージのフィルタリング](#page-1380-0), ( 1301 ページ)を参照してください。

### <span id="page-1377-0"></span>送信元の再配信

SA メッセージは、送信元が登録されている RP で発信されます。 デフォルトでは、RP に登録さ れているすべての送信元がアドバタイズされます。 送信元が登録されている場合は、RP に *A* フ

**■ 統合プラットフォーム コンフィギュレーション ガイド、Cisco IOS Release 15.2(3) E (Catalyst 3560-CX** および **2960 CX** スイッチ)

ラグが設定されています。このフラグは、フィルタリングされる場合を除き、送信元が SA に格 納されてアドバタイズされることを意味します。

アドバタイズされる登録済みの送信元をさらに制限するには、次の手順を実行します。

### 手順の詳細

 $\mathbf I$ 

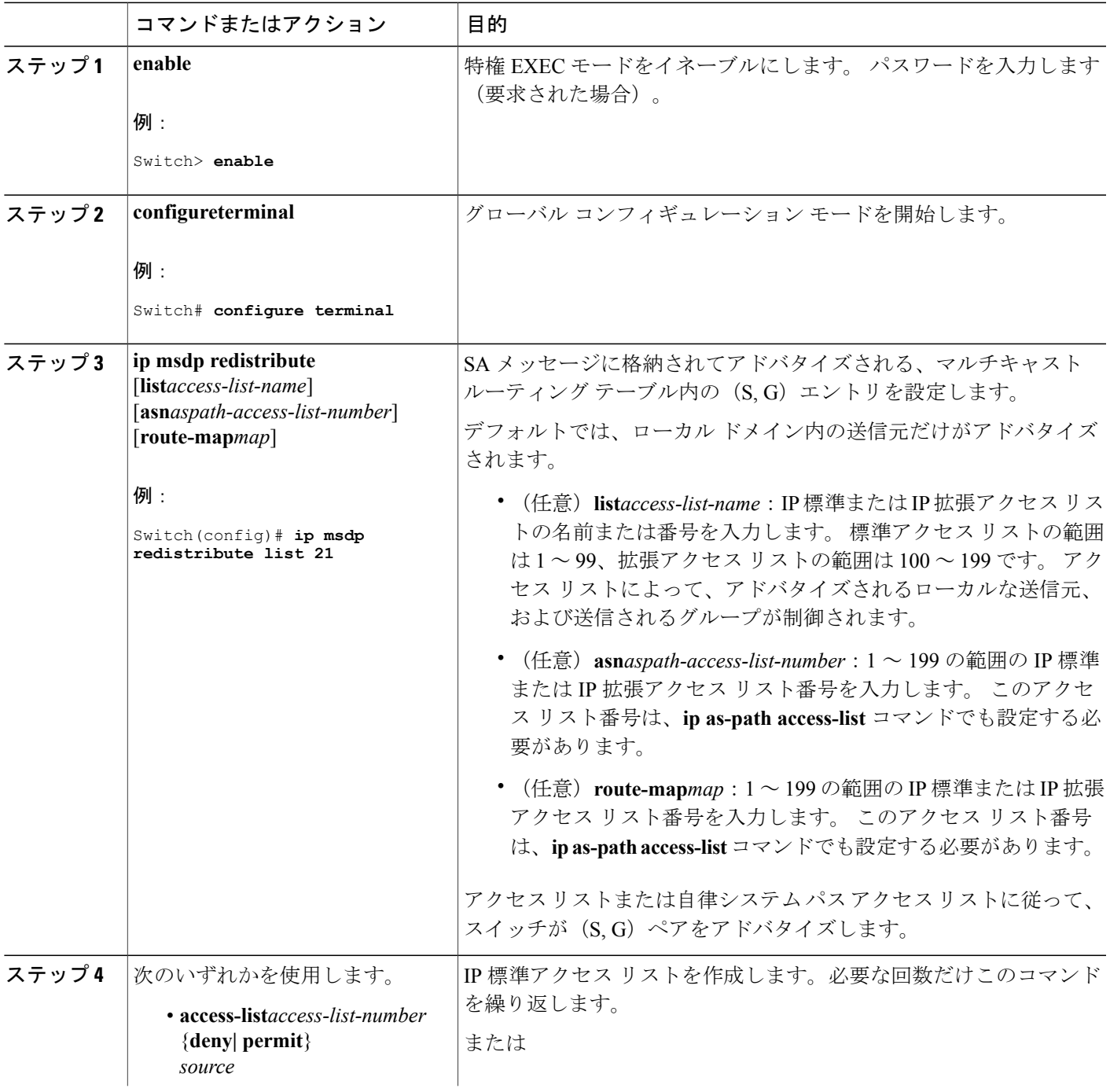

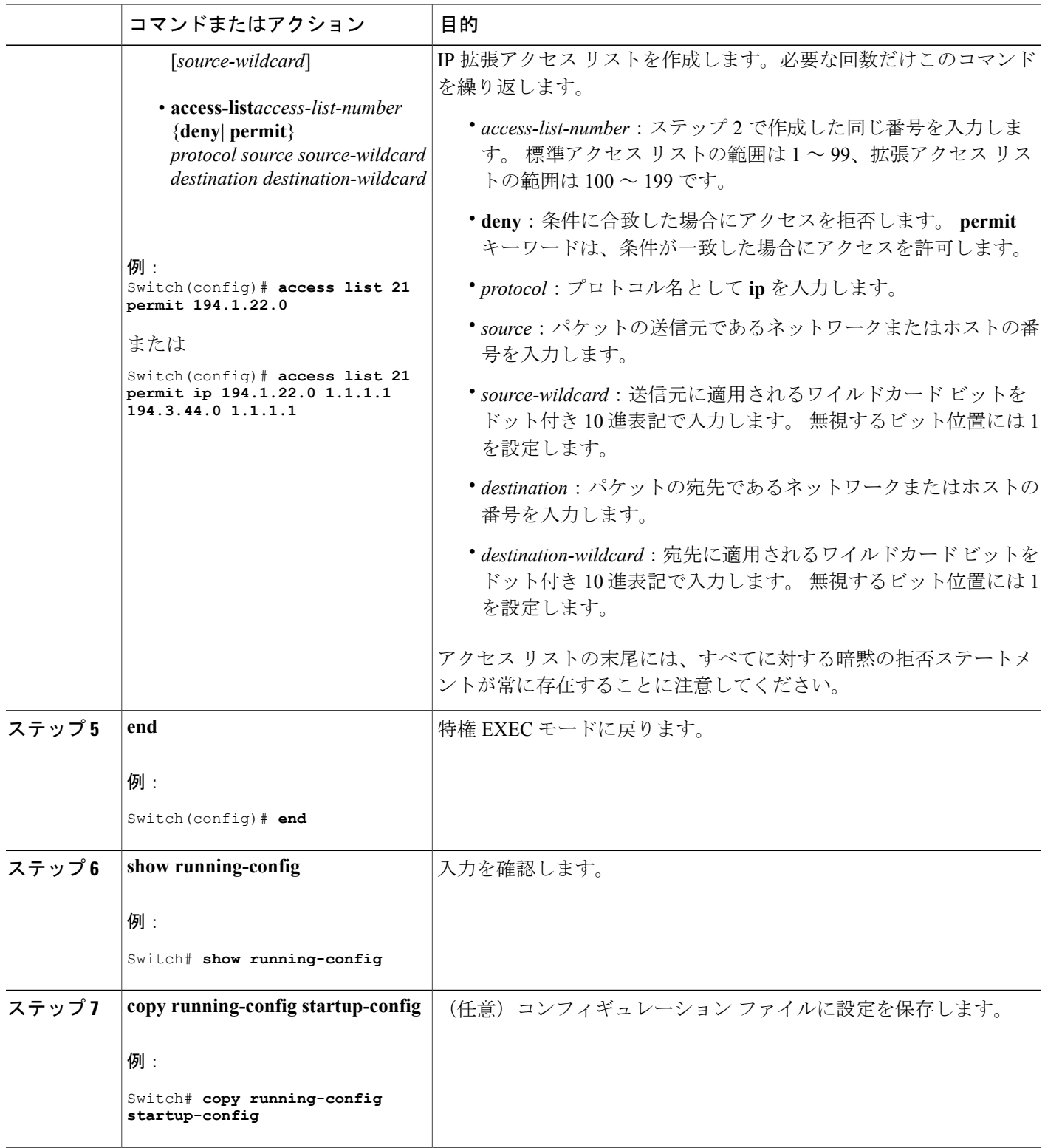

 $\overline{\phantom{a}}$ 

T

#### <span id="page-1380-0"></span>**SA** 要求メッセージのフィルタリング

デフォルトでは、SA 情報をキャッシングしているスイッチだけが、SA 要求に応答できます。 こ のようなスイッチでは、デフォルトでMSDPピアからのすべてのSA要求メッセージが採用され、 アクティブな送信元の IP アドレスが取得されます。

ただし、MSDP ピアからの SA 要求をすべて無視するように、スイッチを設定できます。 標準ア クセス リストに記述されたグループのピアからの SA 要求メッセージだけを採用することもでき ます。 アクセス リスト内のグループが指定された場合は、そのグループのピアからの SA 要求 メッセージが受信されます。 他のグループのピアからの他のメッセージは、すべて無視されま す。

デフォルト設定に戻すには、**no ip msdpfilter-sa-request**{*ip-address*| *name*}グローバルコンフィギュ レーション コマンドを使用します。

これらのオプションのいずれかを設定するには、次の手順を実行します。

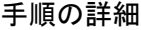

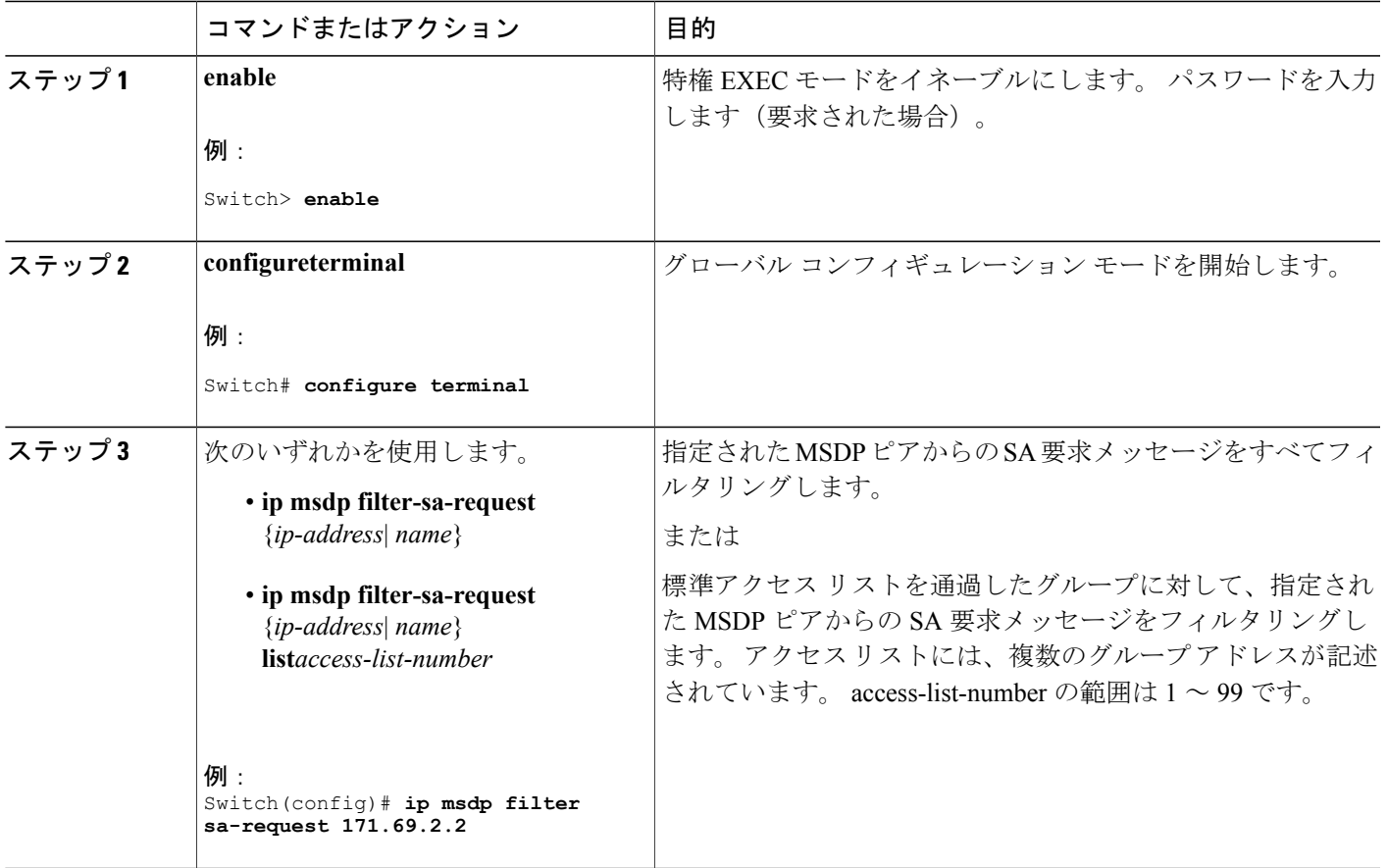

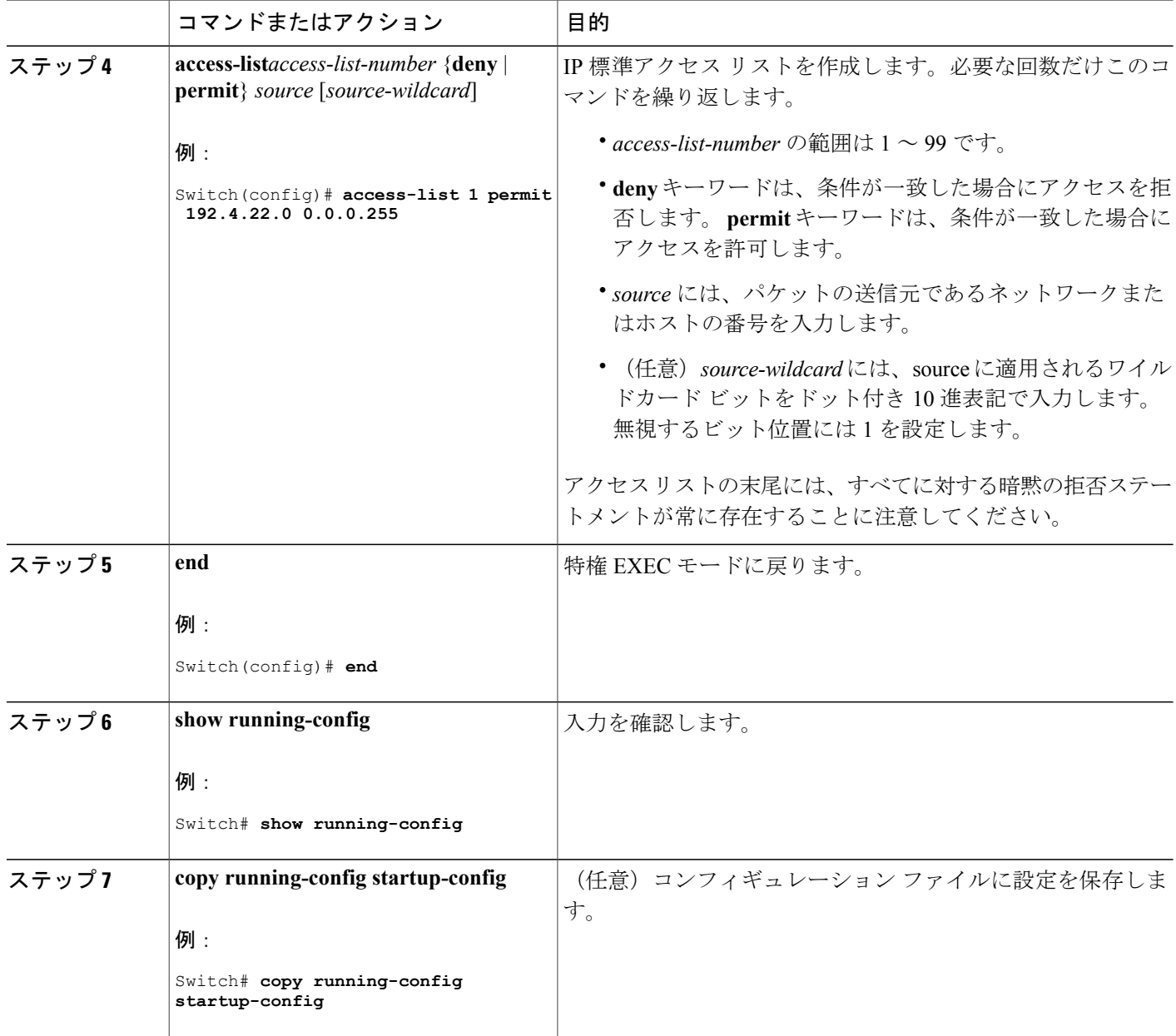

# スイッチで転送される送信元情報の制御

デフォルトでは、スイッチで受信されたすべての SA メッセージが、すべての MSDP ピアに転送 されます。ただし、フィルタリングするか、または存続可能時間(TTL)値を設定し、発信メッ セージがピアに転送されないようにできます。

#### フィルタの使用法

フィルタを作成すると、次のいずれかの処理を実行できます。

- すべての送信元とグループのペアのフィルタリング
- 特定の送信元とグループのペアだけが通過するように、IP 拡張アクセス リストを指定
- ルート マップの一致条件に基づくフィルタリング

フィルタを適用するには、次の手順を実行します。

### 手順の詳細

 $\mathbf I$ 

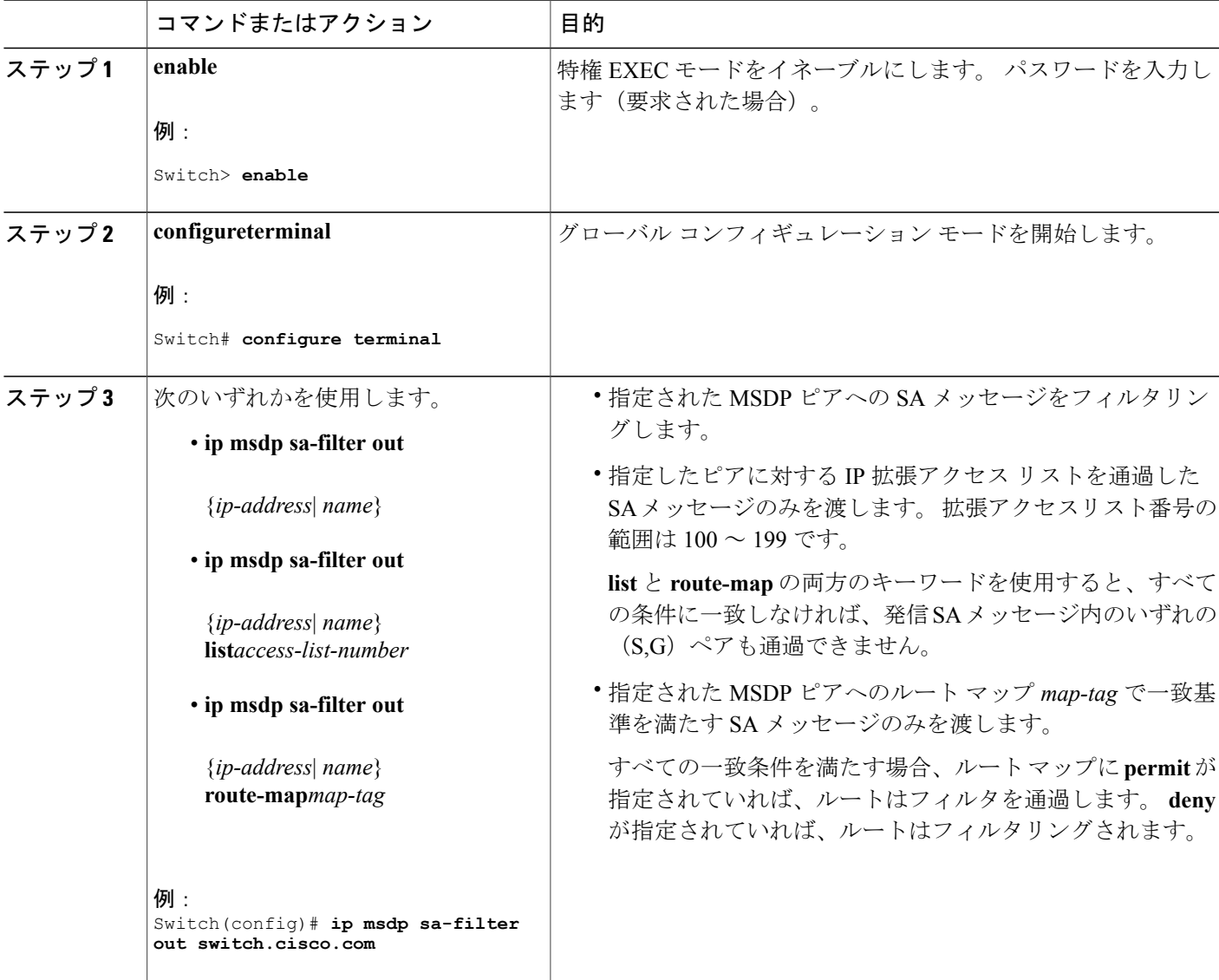

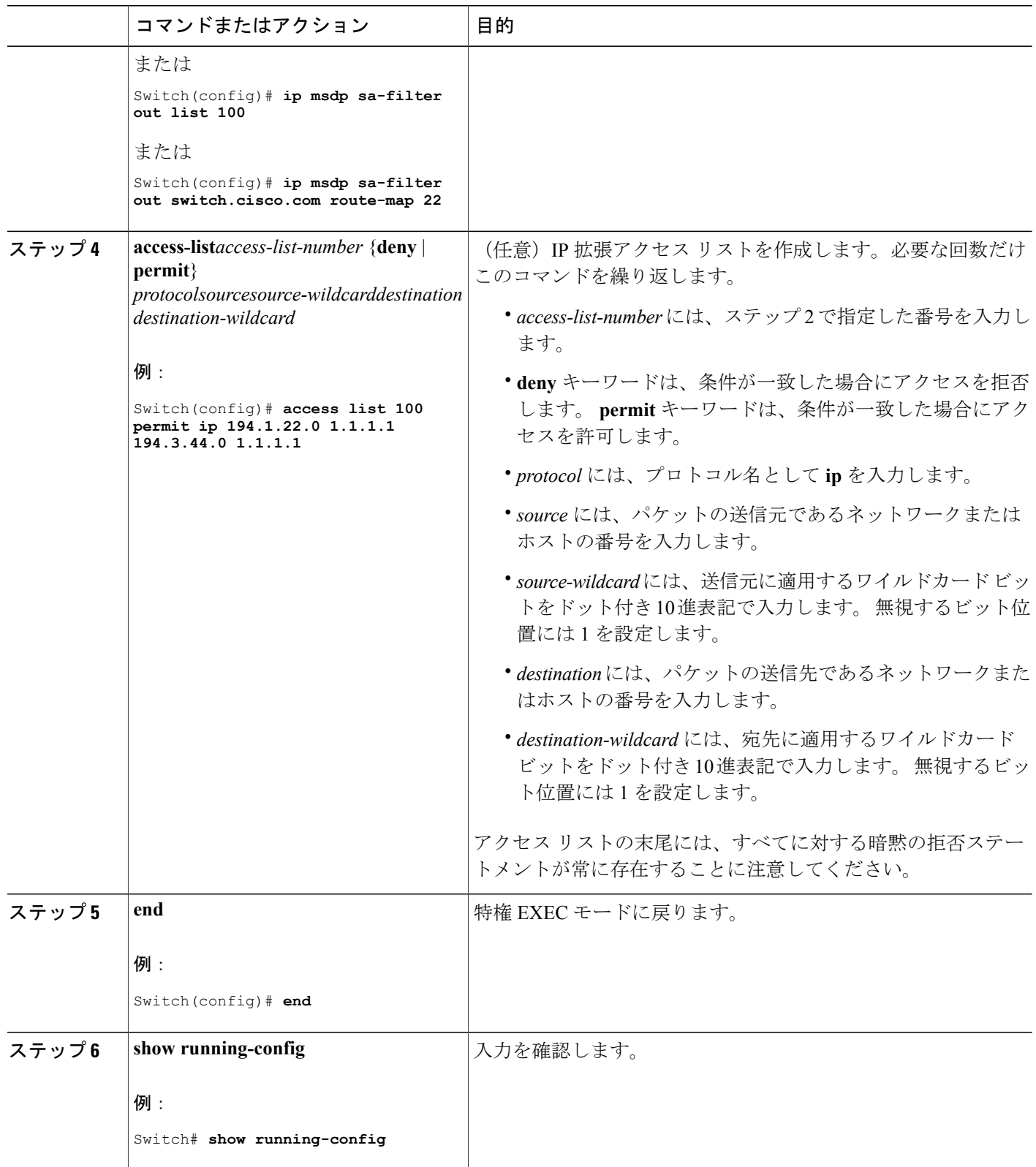

 $\overline{\phantom{a}}$ 

T

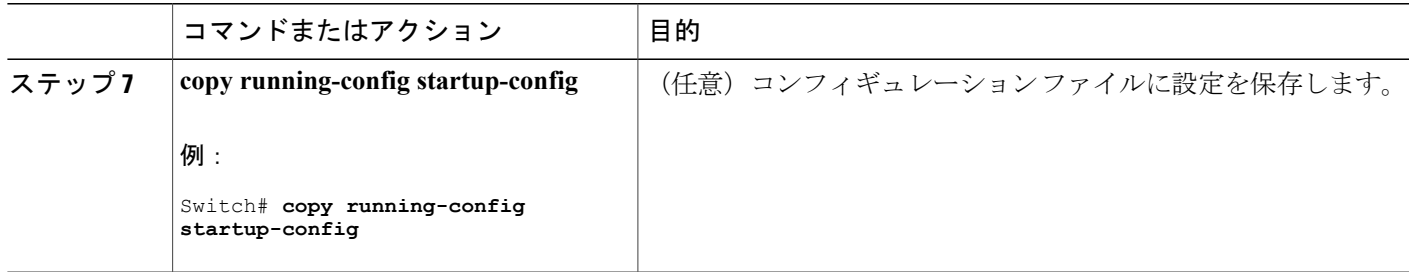

#### **SA** メッセージに格納されて送信されるマルチキャスト データの **TTL** による制限

TTL値を使用して、各送信元の最初のSAメッセージにカプセル化されるデータを制御できます。 IP ヘッダー TTL 値が *ttl* 引数以上であるマルチキャスト パケットだけが、指定された MSDP ピア に送信されます。 たとえば、内部トラフィックの TTL 値を 8 に制限できます。 他のグループを 外部に送信する場合は、これらのパケットの TTL を 8 より大きく設定して送信する必要がありま す。

TTL しきい値を確立するには、次の手順に従います。

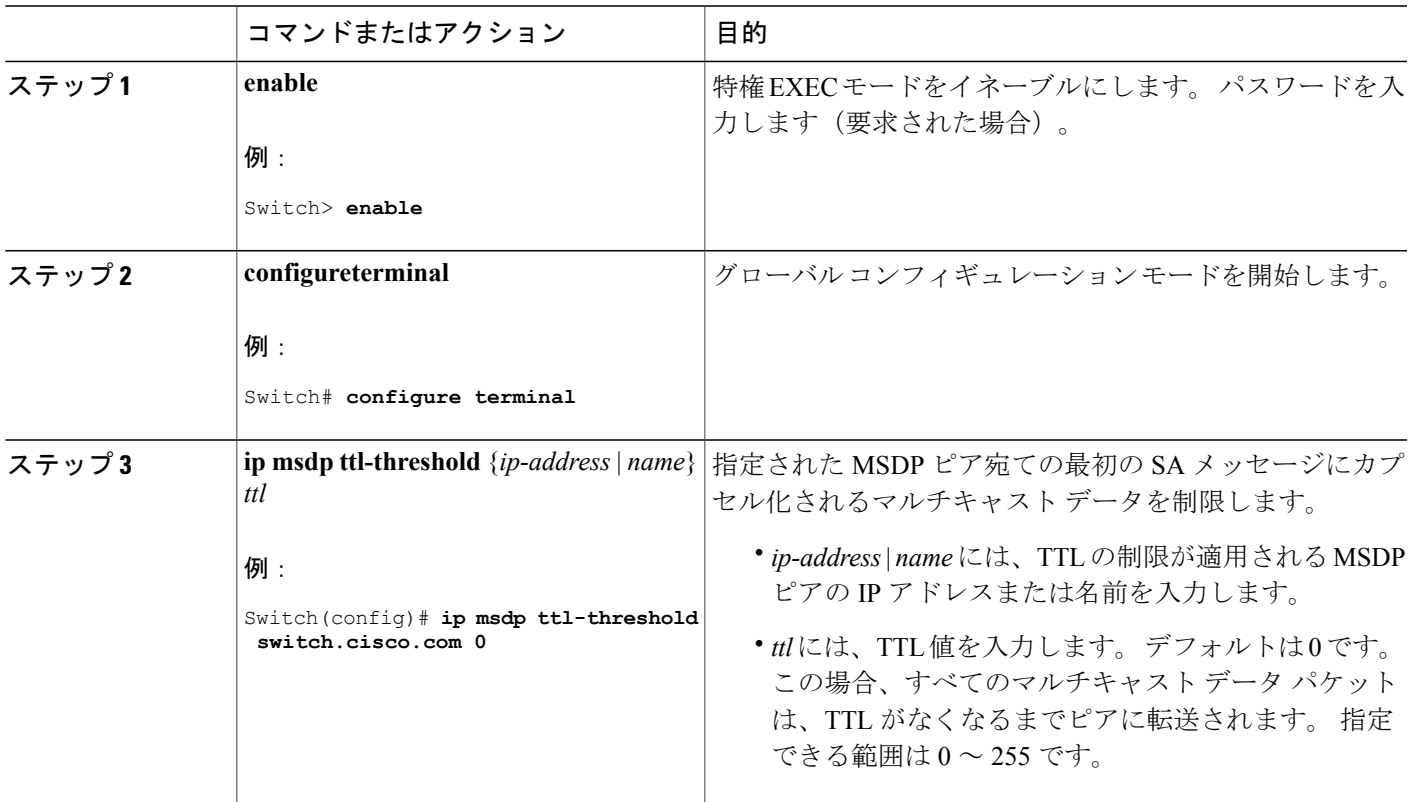

#### 手順の詳細

Г

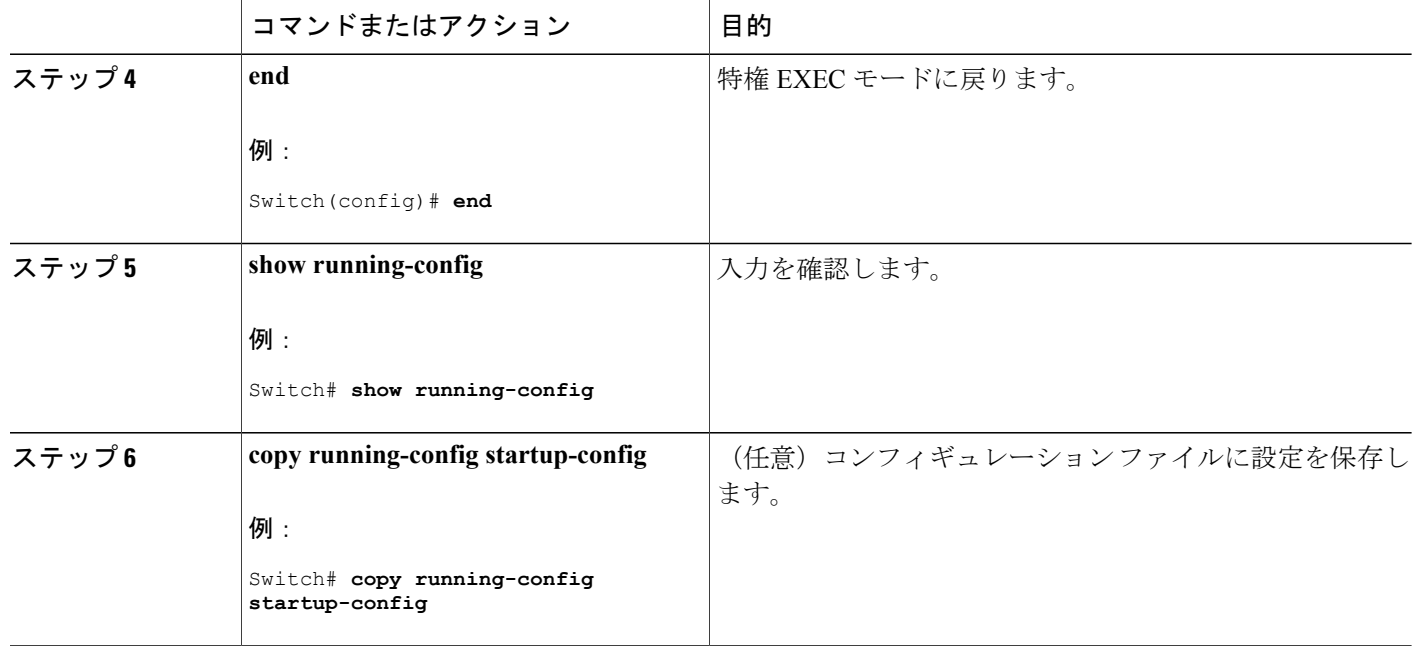

### スイッチで受信される送信元情報の制御

デフォルトでは、スイッチは、MSDP の RPF ピアによって送信されたすべての SA メッセージを 受信します。 ただし、着信 SA メッセージをフィルタリングし、MSDP ピアから受信する送信元 情報を制御できます。 つまり、特定の着信 SA メッセージを受信しないようにスイッチを設定で きます。

次のいずれかの処理を実行できます。

- MSDP ピアからのすべての着信 SA メッセージのフィルタリング
- 特定の送信元とグループのペアが通過するように、IP 拡張アクセス リストを指定
- ルート マップの一致条件に基づくフィルタリング

フィルタを適用するには、次の手順を実行します。

#### 手順の詳細

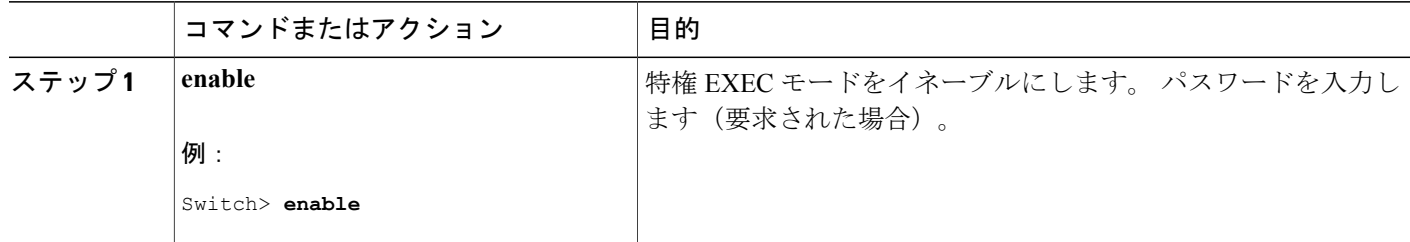

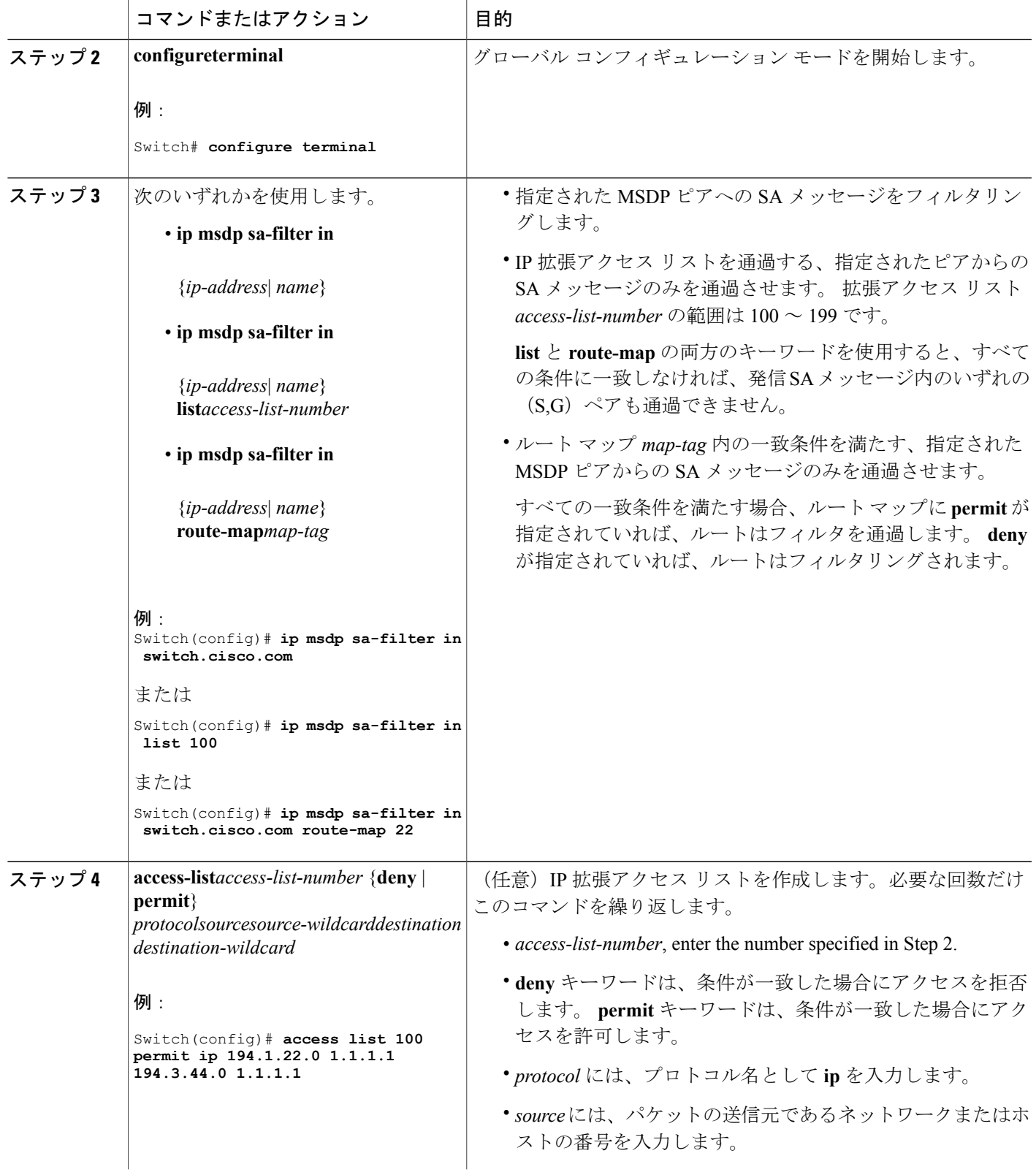

 $\overline{\mathsf{I}}$ 

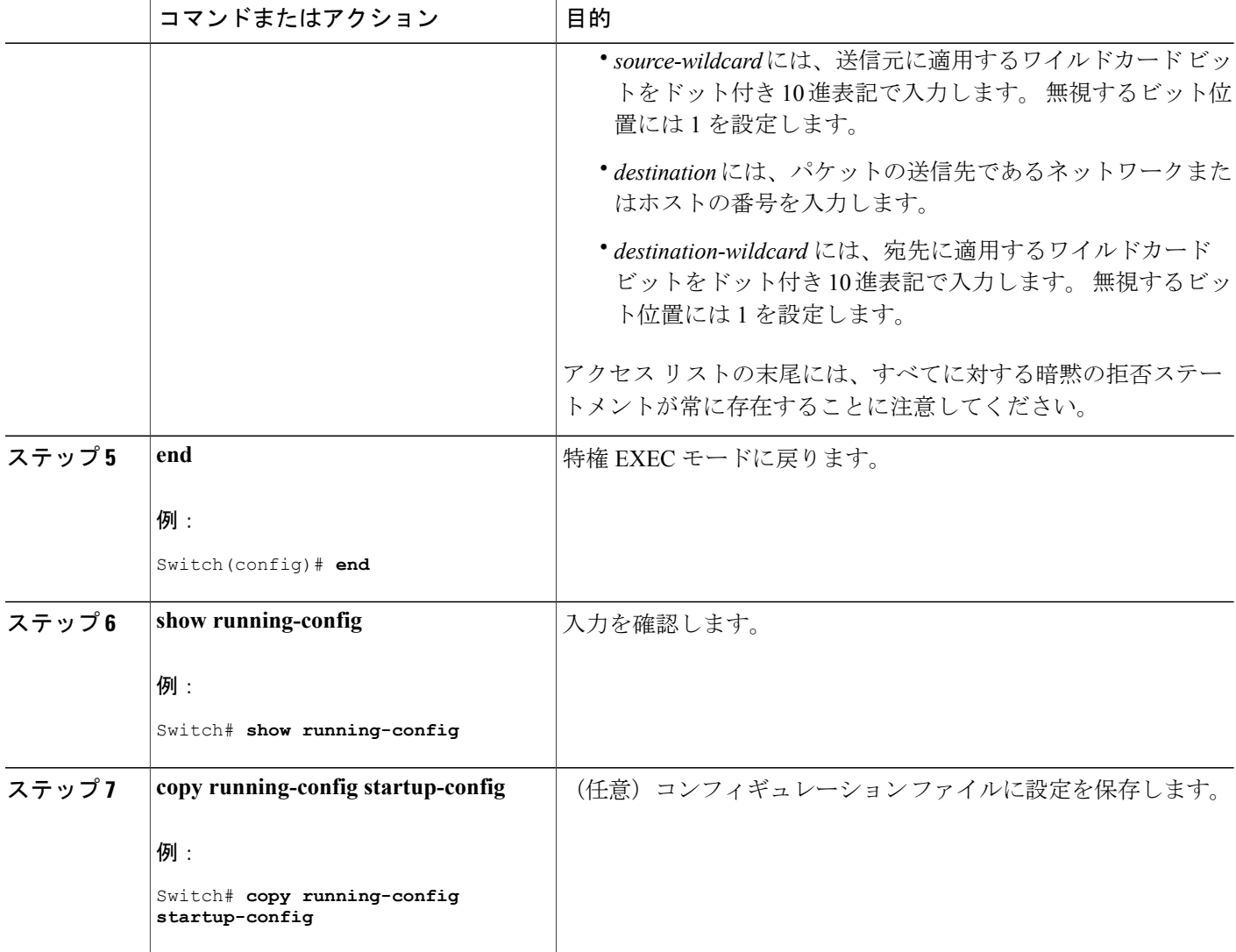

# **MSDP** メッシュ グループの設定

MSDP メッシュ グループを設定するには、次の任意の作業を実行します。

ι

(注) デバイスごとに複数のメッシュ グループを設定できます。

### 手順の概要

- **1. enable**
- **2. configure terminal**
- **3. ip msdp mesh-group** *mesh-name* {*peer-address* | *peer-name*}
- **4.** MSDP ピアをメッシュ グループのメンバとして追加するには、ステップ 3 を繰り返します。
- **5. exit**

### 手順の詳細

 $\mathbf{r}$ 

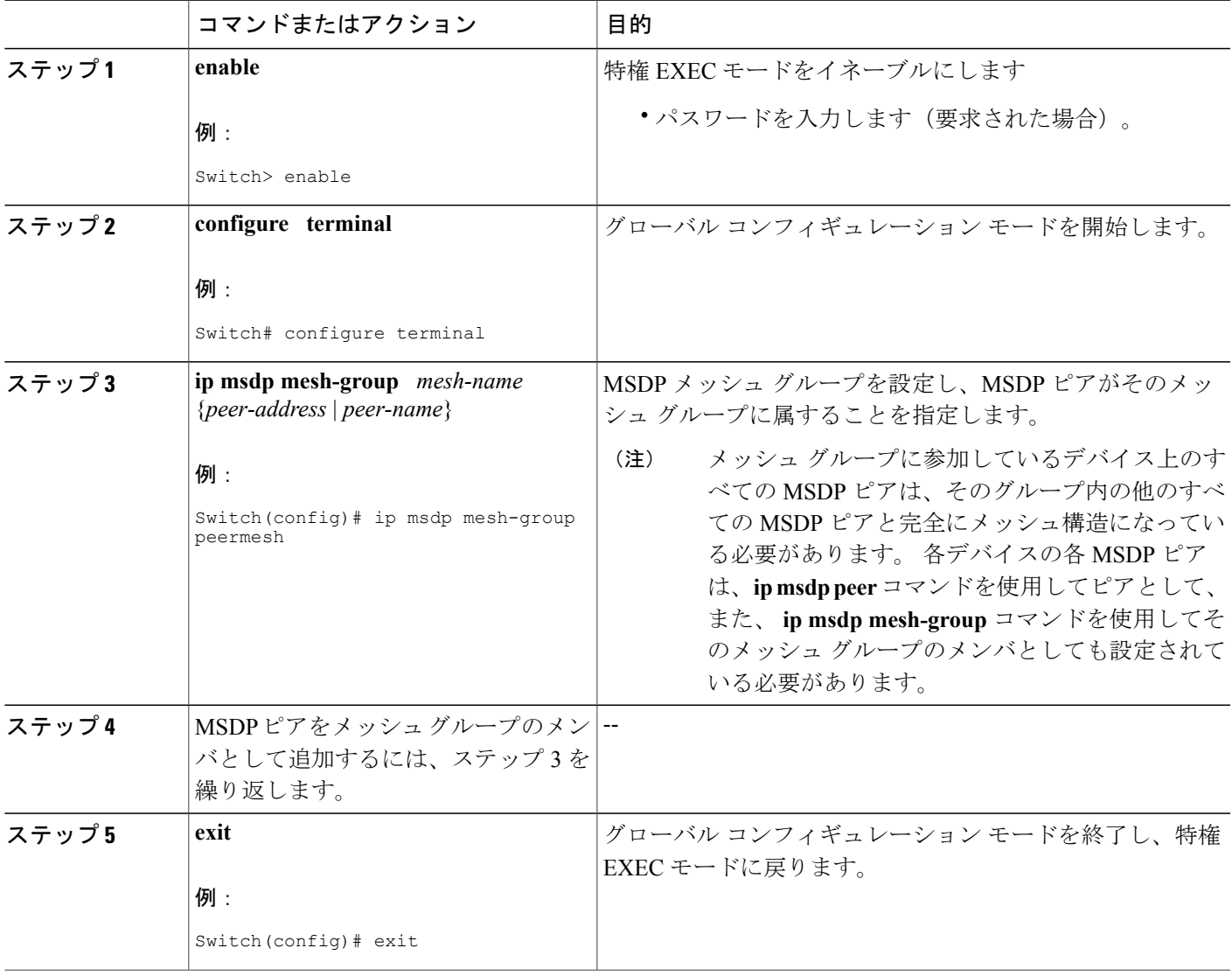

### **MSDP** ピアのシャットダウン

MSDP ピアをシャットダウンするには、次の任意の作業を実行します。

複数の MSDP ピアを設定し、そのすべての設定が終了するまではどのピアもアクティブにしない 場合は、それぞれのピアをシャットダウンし、ピアごとに設定して、後からそれぞれのピアを起 動することができます。 その MSDP ピアの設定を失うことなく、MSDP セッションをシャットダ ウンすることもできます。

MSDP ピアをシャットダウンすると、TCP 接続が終了します。**no ip msdp shutdown** コマンド を(指定したピアに対して)使用し、ピアを起動するまではこの接続は再開されません。 (注)

### はじめる前に

MSDP が動作していて、MSDP ピアを設定する必要があります。

### 手順の概要

- **1. enable**
- **2. configureterminal**
- **3. ipmsdpshutdown** {*peer-name* | *peer-address*}
- **4.** 別の MSDP ピアをシャットダウンするには、ステップ 3 を繰り返します。
- **5. end**
- **6. show running-config**
- **7. copy running-config startup-config**

#### 手順の詳細

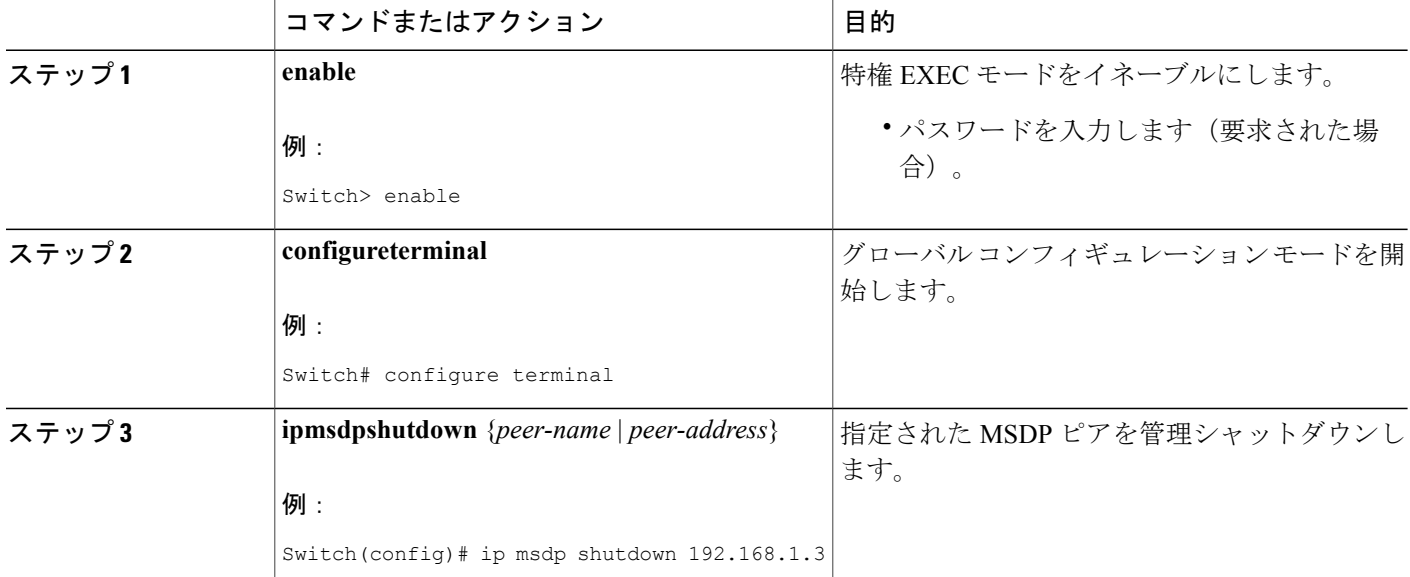

#### 統合プラットフォーム コンフィギュレーション ガイド、**Cisco IOS Release 15.2(3) E**(**Catalyst 3560-CX** および **2960 CX** スイッチ)

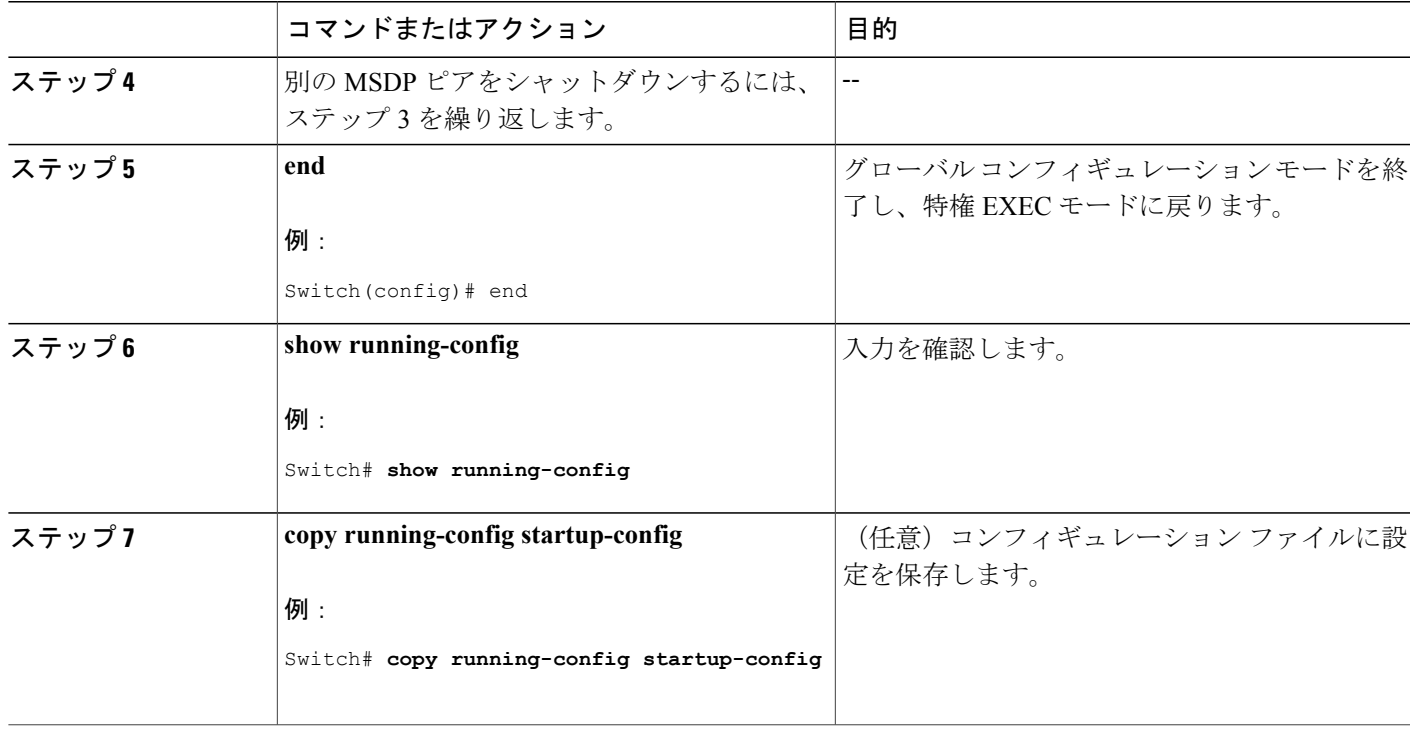

### 境界 **PIM** デンス モード領域の **MSDP** への包含

デンス モード(DM)領域と PIM スパース モード(SM)領域の境界となるスイッチに MSDP を 設定します。 デフォルトでは、DM 領域のアクティブな送信元は MSDP に加入しません。

(注)

**ip msdpborder sa-address** グローバル コンフィギュレーション コマンドの使用は推奨できませ ん。 DM ドメイン内の送信元が SM ドメイン内の RP にプロキシ登録されるように SM ドメイ ン内の境界ルータを設定し、標準 MSDP 手順でこれらの送信元をアドバタイズするように SM ドメインを設定してください。

**ip msdp originator-id** グローバル コンフィギュレーション コマンドを実行すると、RP アドレスと して使用されるインターフェイスも識別されます。**ipmsdpborder sa-address**と**ipmsdporiginator-id** の両方のグローバルコンフィギュレーションコマンドが設定されている場合、**ipmsdporiginator-id** コマンドから取得されたアドレスが RP アドレスを指定します。

DM 領域でアクティブな送信元の SA メッセージを MSDP ピアに送信するように境界ルータを設 定するには、次の手順を実行します。

### 手順の詳細

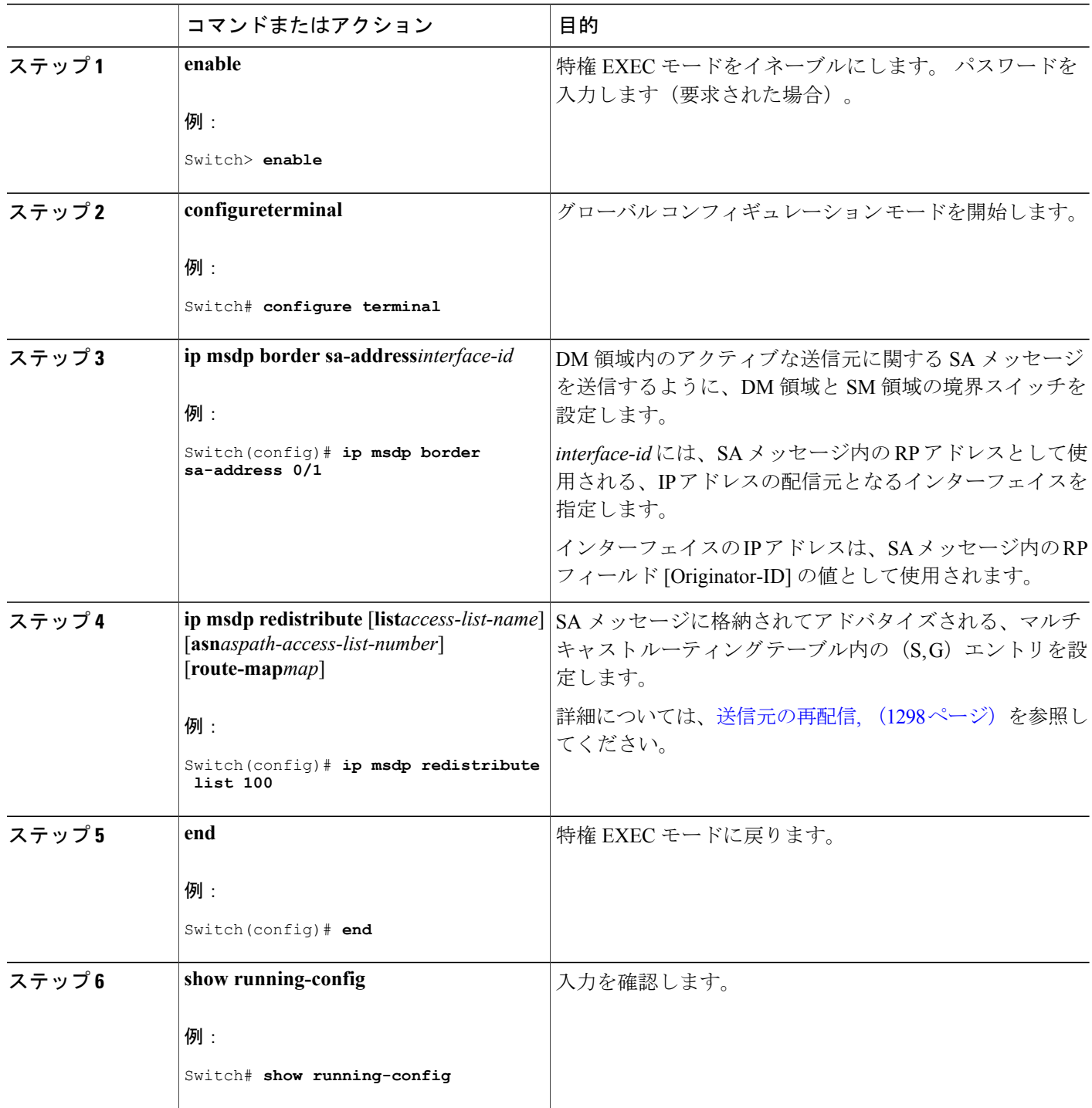

 $\overline{\phantom{a}}$ 

T

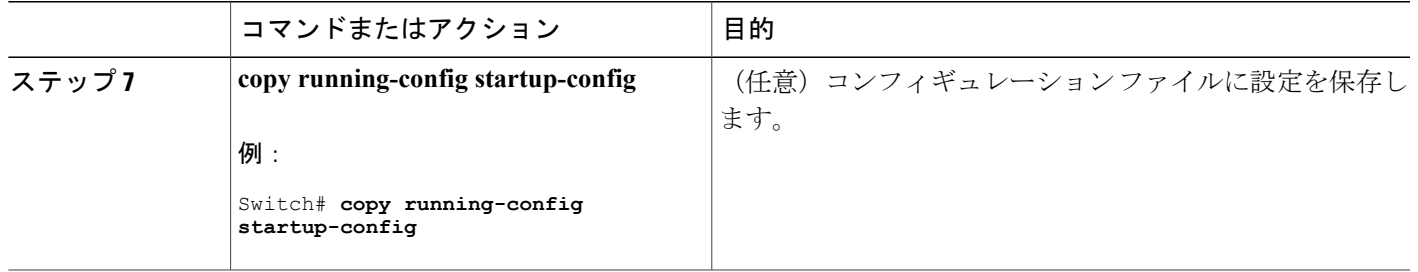

### **RP** アドレス以外の発信元アドレスの設定

SAメッセージを発信するMSDPスピーカーがそのインターフェイスのIPアドレスをSAメッセー ジ内の RP アドレスとして使用できるようにするには、次の任意の作業を実行します。

また、次のいずれかの理由により、発信元 ID を変更できます。

- Anycast RP の MSDP メッシュ グループに複数のデバイスを設定する場合。
- デバイスが PIM-SM ドメインと PIM-DM ドメインの境界にある場合。 デバイスが PIM-SM ドメインと PIM-DM ドメインの境界にあり、PIM-DM ドメイン内のアクティブなソースをア ドバタイズする場合は、SAメッセージ内のRPアドレスが発信元デバイスのインターフェイ スのアドレスになるように設定します。

### はじめる前に

MSDP がイネーブルになり、MSDP ピアが設定されます。 MSDP ピアの設定の詳細については、 MSDP ピアの設定を参照してください。

#### 手順の概要

- **1. enable**
- **2. configureterminal**
- **3. ipmsdporiginator-id**
- **4. exit**
- **5. show running-config**
- **6. copy running-config startup-config**

### 手順の詳細

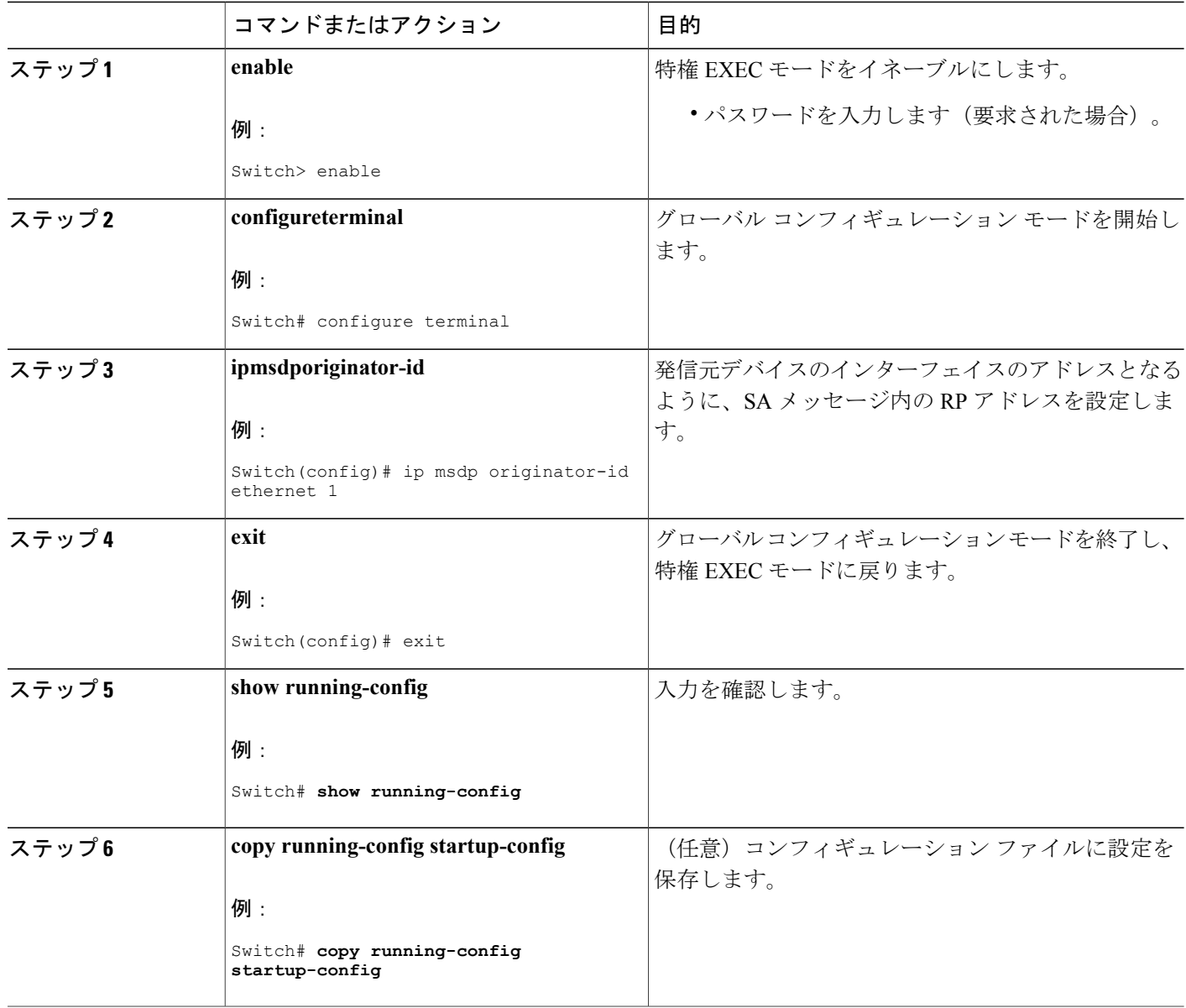

 $\overline{\phantom{a}}$ 

T

# **MSDP** のモニタリングおよびメンテナンス

### **MSDP** のモニタリング

MSDP の SA メッセージ、ピア、ステート、およびピアのステータスをモニタリングするには、 次の任意の作業を実行します。

#### 手順の概要

- **1. enable**
- **2. debugipmsdp** [*peer-address* | *peer-name*] [**detail**] [**routes**]
- **3. debugipmsdpresets**
- **4. showipmsdpcount** [*as-number*]
- **5. showipmsdppeer** [*peer-address* | *peer-name*]
- **6. showipmsdpsa-cache** [*group-address* | *source-address* | *group-name* | *source-name*] [*as-number*]
- **7. showipmsdpsummary**

#### 手順の詳細

ステップ **1 enable**

例:

Device# **enable**

特権 EXEC モードをイネーブルにします。

• パスワードを入力します(要求された場合)。

#### ステップ **2 debugipmsdp** [*peer-address* | *peer-name*] [**detail**] [**routes**]

このコマンドを使用して、MSDP アクティビティをデバッグします。

オプションの *peer-address* または *peer-name* 引数を使用して、デバッグ イベントをログに記録するピアを 指定します。

次に、**debugipmsdp** コマンドの出力例を示します。

例:

Device# **debug ip msdp** MSDP debugging is on Device# MSDP: 224.150.44.254: Received 1388-byte message from peer MSDP: 224.150.44.254: SA TLV, len: 1388, ec: 115, RP: 172.31.3.92 MSDP: 224.150.44.254: Peer RPF check passed for 172.31.3.92, used EMBGP peer MSDP: 224.150.44.250: Forward 1388-byte SA to peer MSDP: 224.150.44.254: Received 1028-byte message from peer MSDP: 224.150.44.254: SA TLV, len: 1028, ec: 85, RP: 172.31.3.92 MSDP: 224.150.44.254: Peer RPF check passed for 172.31.3.92, used EMBGP peer MSDP: 224.150.44.250: Forward 1028-byte SA to peer

MSDP: 224.150.44.254: Received 1388-byte message from peer MSDP: 224.150.44.254: SA TLV, len: 1388, ec: 115, RP: 172.31.3.111 MSDP: 224.150.44.254: Peer RPF check passed for 172.31.3.111, used EMBGP peer MSDP: 224.150.44.250: Forward 1388-byte SA to peer MSDP: 224.150.44.250: Received 56-byte message from peer MSDP: 224.150.44.250: SA TLV, len: 56, ec: 4, RP: 192.168.76.241 MSDP: 224.150.44.250: Peer RPF check passed for 192.168.76.241, used EMBGP peer MSDP: 224.150.44.254: Forward 56-byte SA to peer MSDP: 224.150.44.254: Received 116-byte message from peer MSDP: 224.150.44.254: SA TLV, len: 116, ec: 9, RP: 172.31.3.111 MSDP: 224.150.44.254: Peer RPF check passed for 172.31.3.111, used EMBGP peer MSDP: 224.150.44.250: Forward 116-byte SA to peer MSDP: 224.150.44.254: Received 32-byte message from peer MSDP: 224.150.44.254: SA TLV, len: 32, ec: 2, RP: 172.31.3.78 MSDP: 224.150.44.254: Peer RPF check passed for 172.31.3.78, used EMBGP peer MSDP: 224.150.44.250: Forward 32-byte SA to peer

#### ステップ **3 debugipmsdpresets**

このコマンドを使用して、MSDP ピアのリセット理由をデバッグします。

#### 例:

Device# **debug ip msdp resets**

#### ステップ **4 showipmsdpcount** [*as-number*]

このコマンドを使用して、MSDPSAメッセージ内で発信したソースおよびグループの数、およびSAキャッ シュ内の MSDP ピアからの SA メッセージの数を表示します。 **ipmsdpcache-sa-state** コマンドは、このコ マンドによって出力が生成されるように設定する必要があります。

次に、**showipmsdpcount** コマンドの出力例を示します。

#### 例:

```
Device# show ip msdp count
SA State per Peer Counters, <Peer>: <# SA learned>
   192.168.4.4: 8
SA State per ASN Counters, <asn>: <# sources>/<# groups>
   Total entries: 8
   ?: 8/8
```
#### ステップ **5 showipmsdppeer** [*peer-address* | *peer-name*]

このコマンドを使用して、MSDP ピアに関する詳細情報を表示します。

オプションの*peer-address*引数または*peer-name*引数を使用して、特定のピアに関する情報を表示します。

次に、**showipmsdppeer** コマンドの出力例を示します。

#### 例:

```
Device# show ip msdp peer 192.168.4.4
MSDP Peer 192.168.4.4 (?), AS 64512 (configured AS)
  Connection status:
    State: Up, Resets: 0, Connection source: Loopback0 (2.2.2.2)
    Uptime(Downtime): 00:07:55, Messages sent/received: 8/18
    Output messages discarded: 0
    Connection and counters cleared 00:08:55 ago
  SA Filtering:
    Input (S,G) filter: none, route-map: none
    Input RP filter: none, route-map: none
    Output (S,G) filter: none, route-map: none
    Output RP filter: none, route-map: none
```
SA-Requests: Input filter: none Peer ttl threshold: 0 SAs learned from this peer: 8 Input queue size: 0, Output queue size: 0 MD5 signature protection on MSDP TCP connection: not enabled

ステップ **6 showipmsdpsa-cache** [*group-address* | *source-address* | *group-name* | *source-name*] [*as-number*] このコマンドを使用して、MSDP ピアから学習した (S, G) ステートを表示します。

次に、**showipmsdpsa-cache** コマンドの出力例を示します。

例:

Device# **show ip msdp sa-cache**

```
MSDP Source-Active Cache - 8 entries
(10.44.44.5, 239.232.1.0), RP 192.168.4.4, BGP/AS 64512, 00:01:20/00:05:32, Peer 192.168.4.4
(10.44.44.5, 239.232.1.1), RP 192.168.4.4, BGP/AS 64512, 00:01:20/00:05:32, Peer 192.168.4.4
(10.44.44.5, 239.232.1.2), RP 192.168.4.4, BGP/AS 64512, 00:01:19/00:05:32, Peer 192.168.4.4
(10.44.44.5, 239.232.1.3), RP 192.168.4.4, BGP/AS 64512, 00:01:19/00:05:32, Peer 192.168.4.4
(10.44.44.5, 239.232.1.4), RP 192.168.4.4, BGP/AS 64512, 00:01:19/00:05:32, Peer 192.168.4.4
(10.44.44.5, 239.232.1.5), RP 192.168.4.4, BGP/AS 64512, 00:01:19/00:05:32, Peer 192.168.4.4
(10.44.44.5, 239.232.1.6), RP 192.168.4.4, BGP/AS 64512, 00:01:19/00:05:32, Peer 192.168.4.4
(10.44.44.5, 239.232.1.7), RP 192.168.4.4, BGP/AS 64512, 00:01:19/00:05:32, Peer 192.168.4.4
```
#### ステップ **7 showipmsdpsummary**

このコマンドを使用して、MSDP ピアのステータスを表示します。

次に、**showipmsdpsummary** コマンドの出力例を示します。

例:

```
Device# show ip msdp summary
MSDP Peer Status Summary<br>Peer Address AS State
                                      Uptime/ Reset SA Peer Name
                                      Downtime Count Count<br>00:08:05 0 8
192.168.4.4 4 Up
```
### **MSDP** 接続統計情報および **SA** キャッシュ エントリの消去

MSDP 接続、統計情報または SA キャッシュ エントリを消去するには、次の任意の作業を実行し ます。

#### 手順の概要

- **1. enable**
- **2. clearipmsdppeer** [*peer-address* | *peer-name*]
- **3. clearipmsdpstatistics** [*peer-address* | peer-name]
- **4. clearipmsdpsa-cache** [*group-address*]

### 手順の詳細

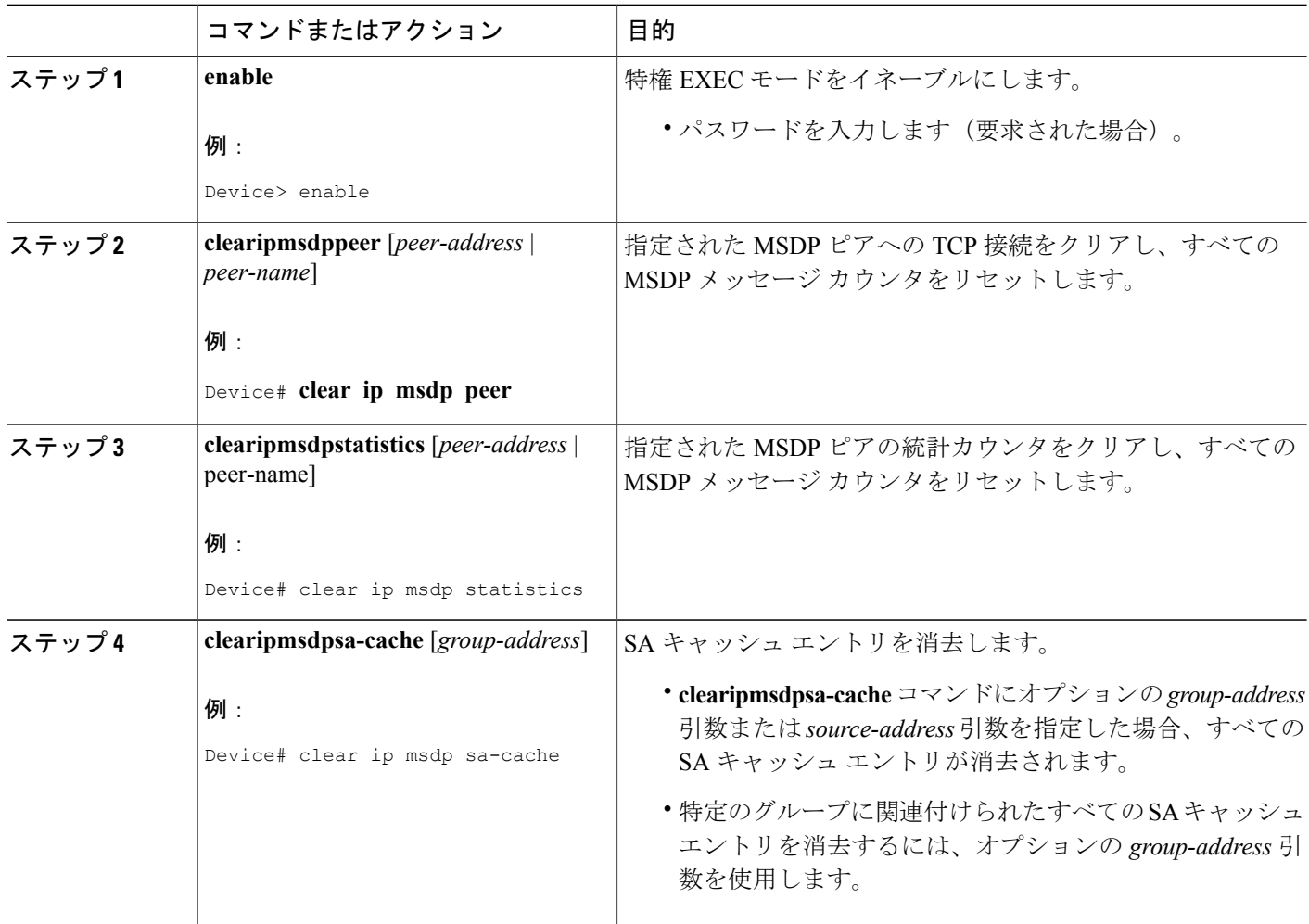

# **MSDP** の設定例

## デフォルト **MSDP** ピアの設定:例

次に、ルータ A およびルータ C の部分的な設定の例を示します 。 これらの ISP にはそれぞれに 複数のカスタマー(カスタマーと同様)がおり、デフォルトのピアリング (BGP または MBGP なし)を使用しています。 この場合、両方の ISP で類似した設定となります。 つまり、両方の ISP では、対応するプレフィックス リストで SA が許可されている場合、デフォルト ピアからの SA だけが受信されます。

ルータ A

Router(config)# **ip msdp default-peer 10.1.1.1** Router(config)# **ip msdp default-peer 10.1.1.1 prefix-list site-a** Router(config)# **ip prefix-list site-b permit 10.0.0.0/1**

ルータ C

Router(config)# **ip msdp default-peer 10.1.1.1 prefix-list site-a** Router(config)# **ip prefix-list site-b permit 10.0.0.0/1**

### **SA** ステートのキャッシング:例

次に、グループ224.2.0.0/16への送信元である171.69.0.0/16のすべての送信元のキャッシュステー トをイネーブルにする例を示します。

Switch(config)# **ip msdp cache-sa-state 100** Switch(config)# **access-list 100 permit ip 171.69.0.0 0.0.255.255 224.2.0.0 0.0.255.255**

### **MSDP** ピアからの送信元情報の要求:例

次に、171.69.1.1 の MSDP ピアに SA 要求メッセージを送信するように、スイッチを設定する例を 示します。

Switch(config)# **ip msdp sa-request 171.69.1.1**

### スイッチから発信される送信元情報の制御:例

次に、171.69.2.2 の MSDP ピアからの SA 要求メッセージをフィルタリングするように、スイッチ を設定する例を示します。 ネットワーク 192.4.22.0 の送信元からの SA 要求メッセージはアクセ ス リスト 1 に合格して、受信されます。その他のすべてのメッセージは無視されます。

Switch(config)# **ip msdp filter sa-request 171.69.2.2 list 1** Switch(config)# **access-list 1 permit 192.4.22.0 0.0.0.255**

### スイッチから転送される送信元情報の制御:例

次に、アクセスリスト100を通過する(S,G)ペアだけがSAメッセージに格納され、*switch.cisco.com* という名前のピアに転送されるように設定する例を示します。

Switch(config)# **ip msdp peer switch.cisco.com connect-source gigabitethernet1/0/1** Switch(config)# **ip msdp sa-filter out switch.cisco.com list 100** Switch(config)# **access-list 100 permit ip 171.69.0.0 0.0.255.255 224.20 0 0.0.255.255**

### スイッチで受信される送信元情報の制御:例

次に、*switch.cisco.com* という名前のピアからのすべての SA メッセージをフィルタリングする例 を示します。

Switch(config)# **ip msdp peer switch.cisco.com connect-source gigabitethernet1/0/1** Switch(config)# **ip msdp sa-filter in switch.cisco.com**

# 例:**MSDP** メッシュ グループの設定

次に、3 台のデバイスを MSDP メッシュ グループのフル メッシュ メンバになるように設定する 例を示します。

#### デバイス **A** の設定

ip msdp peer 10.2.2.2 ip msdp peer 10.3.3.3 ip msdp mesh-group test-mesh-group 10.2.2.2 ip msdp mesh-group test-mesh-group 10.3.3.3

#### デバイス **B** の設定

ip msdp peer 10.1.1.1 ip msdp peer 10.3.3.3 ip msdp mesh-group test-mesh-group 10.1.1.1 ip msdp mesh-group test-mesh-group 10.3.3.3

#### デバイス **C** の設定

ip msdp peer 10.1.1.1 ip msdp peer 10.2.2.2 ip msdp mesh-group test-mesh-group 10.1.1.1 ip msdp mesh-group test-mesh-group 10.2.2.2

### **MSDP** ピアからの送信元情報の要求:例

次に、171.69.1.1 の MSDP ピアに SA 要求メッセージを送信するように、スイッチを設定する例を 示します。

Switch(config)# **ip msdp sa-request 171.69.1.1**

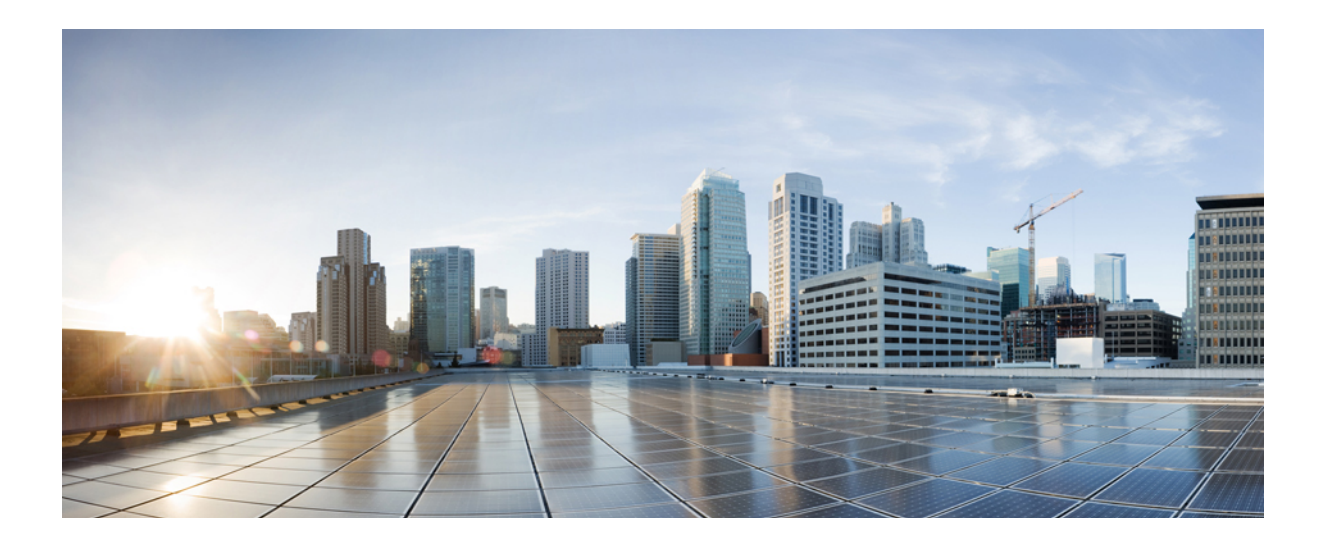

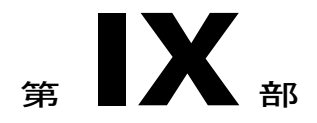

# セキュリティ

- [セキュリティ機能の概要](#page-1402-0), 1323 ページ
- [不正アクセスの防止](#page-1406-0) , 1327 ページ
- [パスワードおよび権限レベルによるスイッチ](#page-1408-0) アクセスの制御 , 1329 ページ
- [TACACS+](#page-1428-0)の設定, 1349 ページ
- [RADIUS](#page-1446-0) の設定, 1367 ページ
- [Kerberos](#page-1484-0) の設定, 1405 ページ
- [ローカル認証および許可の設定](#page-1492-0) , 1413 ページ
- [セキュア](#page-1496-0) シェル (SSH) の設定, 1417 ページ
- Secure [Socket](#page-1506-0) Layer HTTP の設定, 1427 ページ
- IPv4 ACL [の設定](#page-1518-0), 1439 ページ
- IPv6 ACL [の設定](#page-1576-0), 1497 ページ
- DHCP [の設定](#page-1586-0), 1507 ページ
- IP ソース [ガードの設定](#page-1612-0), 1533 ページ
- ダイナミック ARP [インスペクションの設定](#page-1622-0), 1543 ページ
- IEEE 802.1x [ポートベースの認証の設定](#page-1642-0), 1563 ページ
- Web [ベース認証の設定](#page-1744-0) , 1665 ページ
- [ポート単位のトラフィック制御の設定](#page-1772-0), 1693 ページ
- IPv6 ファースト ホップ [セキュリティの設定](#page-1818-0), 1739 ページ
- FIPS [の設定](#page-1854-0), 1775 ページ

<span id="page-1402-0"></span>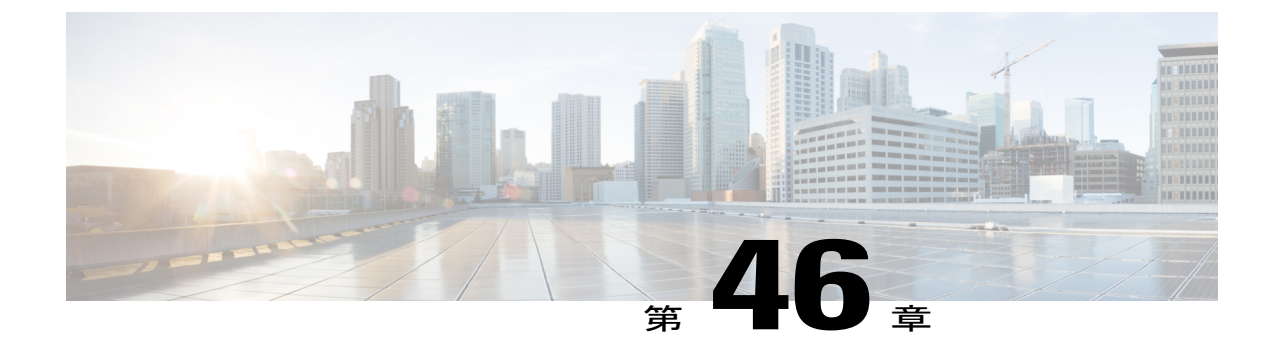

# セキュリティ機能の概要

• [セキュリティ機能の概要](#page-1402-1), 1323 ページ

# <span id="page-1402-1"></span>セキュリティ機能の概要

セキュリティ機能は次のとおりです。

- IPv6 ファースト ホップ セキュリティ:IPv6 ネットワークの持つ脆弱性から保護するために ファースト ホップ スイッチに適用されるセキュリティ機能のセット。 これらには、バイン ディング統合ガード(バインディング テーブル)、ルータ アドバタイズメント ガード(RA ガード)、DHCP ガード、IPv6 ネイバー探索検査(ND ガード)、および IPv6 ソース ガード などがあります。
- Web 認証:Web ブラウザを使用して認証する IEEE 802.1x 機能をサポートしないサプリカン ト(クライアント)を許可します。
- ローカルWeb認証バナー:Web認証ログイン画面に表示されるカスタムバナーまたはイメー ジ ファイル。
- ACL および RADIUS Filter-Id 属性を使った IEEE 802.1x 認証。
- 管理インターフェイス(デバイスマネージャ、Network Assistant、CLI)へのパスワード保護 付きアクセス(読み取り専用および読み書きアクセス)。不正な設定変更を防止します。
- セキュリティレベル、通知、および対応するアクションを選択できる、マルチレベルセキュ リティ。
- セキュリティを確保できるスタティック MAC アドレッシング。
- 保護ポートオプション。同一スイッチ上の指定ポートへのトラフィック転送を制限します。
- ポートにアクセスできるステーションの MAC アドレスを制限または特定するポート セキュ リティ オプション。
- 違反発生時に、ポート全体をシャットダウンするのではなく、そのポートのVLANをシャッ トダウンする VLAN 対応ポート セキュリティ オプション。
- ポート セキュリティ エージング。ポートのセキュア アドレスにエージング タイムを設定し ます。
- 指定した入力割合を超えたパケットをドロップして、スイッチへの着信プロトコルトラフィッ クの割合を制御する、プロトコル ストーム プロテクション。
- BPDU ガード。無効なコンフィギュレーションが発生した場合に、PortFast が設定されてい るポートをシャットダウンします。
- 標準および拡張 IP アクセス コントロール リスト(ACL)は、レイヤ 2 インターフェイス (ポート ACL)でのインバウンドなセキュリティ ポリシーを定義します。
- MAC 拡張アクセス コントロール リスト。レイヤ 2 インターフェイスの着信方向のセキュリ ティ ポリシーを定義します。
- 非 IP トラフィックをフィルタリングする、送信元および宛先 MAC ベースの ACL。
- 信頼できないホストとDHCPサーバの間の信頼できないDHCPメッセージをフィルタリング する DHCP スヌーピング。
- DHCP スヌーピング データベース、および IP ソース バインディングに基づいてトラフィッ クをフィルタリングすることにより、非ルーテッドインターフェイスでのトラフィックを制 限する IP ソース ガード。
- 不正なARP要求や応答を同じVLAN上のその他のポートにリレーしないことにより、スイッ チに対する悪意のある攻撃を回避するためのダイナミック ARP インスペクション。
- IEEE 802.1x ポートベース認証。不正なデバイス(クライアント)によるネットワーク アク セスを防止します。 次の 802.1x 機能がサポートされます。
	- データ装置と IP Phone などの音声装置(シスコ製品またはシスコ以外の製品)の両方 が、同じ IEEE 802.1x 対応スイッチ ポートにおいて、単独で認証できるようにするマル チドメイン認証(MDA)。
	- MDA のダイナミック音声 VLAN(仮想 LAN)。ダイナミック音声 VLAN が MDA 対応 ポートで可能になります。
	- VLAN 割り当て。802.1x 認証ユーザを特定の VLAN に制限します。
	- マルチ認証モードで設定されたポートでの VLAN 割り当てのサポート。 RADIUS サー バは、ポートで最初に認証されるホストに VLAN を割り当て、後続のホストは同じ VLAN を使用します。 音声 VLAN 割り当ては、1 つの IP フォンに対してサポートされ ます。
	- ポート セキュリティ。802.1x ポートへのアクセスを制御します。
	- 音声 VLAN。ポートが許可ステートか無許可ステートかにかかわらず、Cisco IP Phone の音声 VLAN へのアクセスを許可します。
	- IP Phone 検出機能拡張。Cisco IP Phone を検出し識別します。
	- ゲスト VLAN。802.1x に適合しないユーザに限定的なサービスを提供します。
- 制限付き VLAN。802.1x に準拠はしているが、標準の 802.1x で認証するためのクレデ ンシャルを持っていないユーザに制限付きのサービスを提供します。
- 802.1x アカウンティング。ネットワーク使用をトラッキングします。
- 802.1x と LAN の Wake-on-LAN(WoL)機能。休止状態の PC に、特定のイーサネット フレームを送信して起動させます。
- 802.1x 準備状態チェック。スイッチで IEEE 802.1x を設定する前に、接続されたエンド ホストの準備状態を判断します。
- セキュリティ違反が発生した VLAN だけでトラフィック違反アクションを適用するた めの音声認識 802.1x セキュリティ。
- MAC 認証バイパス(MAB)。クライアント MAC アドレスに基づいてクライアントを 許可します。
- デバイスのネットワーク アクセスを許可する前の、エンドポイント システムやクライ アントのウイルス対策の状態またはポスチャに関するNetworkAdmissionControl(NAC) レイヤ 2 802.1x 検証。
- 802.1X スイッチ サプリカントを持つ Network Edge Access Topology(NEAT)、CISP を 使ったホスト認証、および自動イネーブル化。これらにより、別のスイッチへのサプリ カントとして、配線クローゼットの外のスイッチが認証されます。
- 認証される前にネットワークへのアクセスをホストに許可するための、オープンアクセ スを使用した IEEE 802.1x。
- ダウンロード可能なACLとリダイレクトURLを使用したIEEE802.1x認証。CiscoSecure ACS サーバから認証されたスイッチへのユーザ単位の ACL ダウンロードを使用できる ようになります。
- スタティック ACL が設定されていないポートでの認証デフォルト ACL のダイナミック な作成または接続のサポート。
- 新しいホストを認証するときに、ポートが思考する認証メソッドの順序を設定するため の柔軟な認証シーケンス。
- マルチユーザ認証。複数のホストが、802.1x対応ポートを認証できるようになります。
- TACACS+。IPv4 および IPv6 対応の TACACS サーバを介してネットワーク セキュリティを 管理する独自の機能。
- IPv4およびIPv6対応の認証、許可、アカウンティング(AAA)サービスを使用して、リモー トユーザの ID の検証、アクセスの許可、アクションの追跡を実行するための RADIUS。
- IPv6 上での機能向けに、RADIUS、TACACS+、および SSH を拡張。
- HTTP1.1サーバ認証、暗号化、メッセージ整合性、HTTPクライアント認証用にSecureSocket Layer (SSL) バージョン 3.0 がサポートされ、安全な HTTP 通信が可能になります(ソフト ウェアの暗号化バージョンが必要)。
- ACL および RADIUS Filter-Id 属性を使った IEEE 802.1x 認証。
- スタティック ホストでの IP ソース ガードのサポート。
- RADIUS 認証の変更(CoA)。特定のセッション認証された後で、その属性を変更します。 AAAでユーザ、またはユーザグループのポリシーに変更がある場合、管理者はCisco Identity Services Engine または Cisco Secure ACS などの AAA サーバから、RADIUS CoA パケットを送 信し、新しいポリシーに適用することができます。
- IEEE 802.1x User Distribution。さまざまな VLAN にわたってユーザをロード バランシングす ることにより、(ユーザ グループに対して)複数の VLAN を使った配置で、ネットワーク のスケーラビリティを向上させることができます。認証されたユーザは、RADIUSサーバに より割り当てられた、グループ内で最も空いている VLAN に割り当てられます。
- マルチ ホスト認証を使った、重要な VLAN のサポート。これにより、ポートがマルチ認証 用に設定され、AAAサーバが到達不能になった場合でも、重要なリソースへのアクセスがで きるように、このポートが重要な VLAN に配置されます。
- ポート ホスト モードを変更し、オーセンティケータのスイッチ ポートに標準ポート設定を 適用するために Network Edge Access Topology(NEAT)をサポート。
- VLAN-ID ベースの MAC 認証。ユーザ認証のために VLAN と MAC のアドレス情報を結合し て、許可されていない VLAN からのネットワーク アクセスを阻止します。
- MAC 移動。モビリティのイネーブル化を制約することなく、ホスト(IP フォンの背後で接 続されたホストを含む)が同じスイッチ内のポート間を移動できるようになります。 MAC 移動では、もう1つのポートに同じMACアドレスが再登場した場合、スイッチはこれをまっ たく新しい MAC アドレスと同様に扱います。
- 簡易ネットワーク管理プロトコル バージョン 3(SNMPv3)を使った 3DES および AES のサ ポート。 このリリースでは、168 ビット Triple Data EncryptionStandard(3DES)と、SNMPv3 への 128 ビット、192 ビット、および 256 ビットの Advanced Encryption Standard(AES)暗号 化アルゴリズムに対するサポートが追加されます。

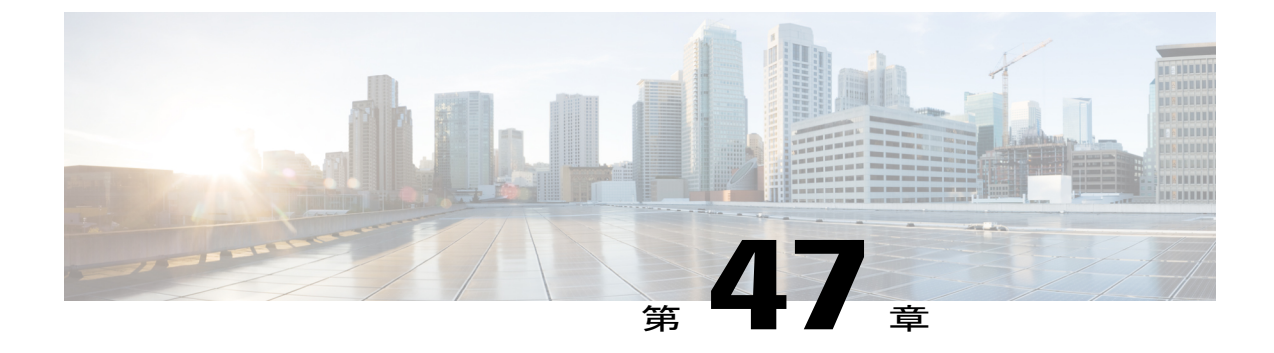

# 不正アクセスの防止

- [機能情報の確認](#page-1406-0), 1327 ページ
- [不正アクセスの防止](#page-1406-1), 1327 ページ

# <span id="page-1406-0"></span>機能情報の確認

ご使用のソフトウェア リリースでは、このモジュールで説明されるすべての機能がサポートされ ているとは限りません。 最新の機能情報および警告については、使用するプラットフォームおよ びソフトウェア リリースの Bug Search Tool およびリリース ノートを参照してください。 このモ ジュールに記載されている機能の詳細を検索し、各機能がサポートされているリリースのリスト を確認する場合は、このモジュールの最後にある機能情報の表を参照してください。

プラットフォームのサポートおよびシスコソフトウェアイメージのサポートに関する情報を検索 するには、Cisco Feature Navigator を使用します。 Cisco Feature Navigator には、[http://www.cisco.com/](http://www.cisco.com/go/cfn) [go/cfn](http://www.cisco.com/go/cfn) からアクセスします。 Cisco.com のアカウントは必要ありません。

# <span id="page-1406-1"></span>不正アクセスの防止

不正ユーザによる、スイッチの再設定や設定情報の閲覧を防止できます。 一般的には、ネット ワーク管理者からスイッチへのアクセスを許可する一方、非同期ポートを用いてネットワーク外 からダイヤルアップ接続するユーザや、シリアル ポートを通じてネットワーク外から接続する ユーザ、またはローカル ネットワーク内の端末またはワークステーションから接続するユーザに よるアクセスを制限します。

スイッチへの不正アクセスを防止するには、次のセキュリティ機能を1つまたは複数設定します。

• 最低限のセキュリティとして、各スイッチ ポートでパスワードおよび権限を設定します。 このパスワードは、スイッチにローカルに保存されます。ユーザがポートまたは回線を通じ てスイッチにアクセスしようとするとき、ポートまたは回線に指定されたパスワードを入力 してからでなければ、スイッチにアクセスできません。

- 追加のセキュリティレイヤとして、ユーザ名とパスワードをペアで設定できます。このペア はスイッチでローカルに保存されます。 このペアは回線またはポートに割り当てられ、各 ユーザを認証します。ユーザは認証後、スイッチにアクセスできます。権限レベルを定義し ている場合は、ユーザ名とパスワードの各ペアに特定の権限レベルを、対応する権利および 権限とともに割り当てることもできます。
- ユーザ名とパスワードのペアを使用したいが、そのペアをローカルではなく中央のサーバに 保存したい場合は、セキュリティ サーバ上のデータベースに保存できます。 これにより、 複数のネットワーキングデバイスが同じデータベースを使用してユーザ認証情報を(必要に 応じて許可情報も)得ることができます。
- また、失敗したログイン試行をログに記録するログイン拡張機能もイネーブルにすることも できます。ログイン拡張は、設定した回数のログインが失敗したあとに、それ以降のログイ ン試行をブロックするために設定することもできます。 詳細については、『Cisco IOS Login Enhancements』マニュアルを参照してください。

[ユーザ名とパスワードのペアの設定](#page-1419-0), (1340 ページ) TACACS+ [およびスイッチ](#page-1430-0) アクセス, (1351 ページ) [端末回線に対する](#page-1417-0) Telnet パスワードの設定, (1338 ページ)

統合プラットフォーム コンフィギュレーション ガイド、**Cisco IOS Release 15.2(3) E**(**Catalyst 3560-CX** および **2960 CX** スイッチ)

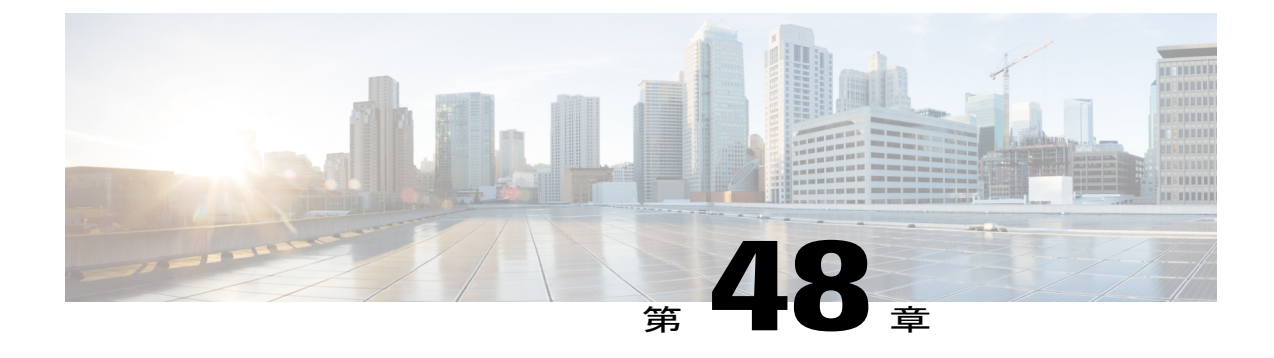

# パスワードおよび権限レベルによるスイッ チ アクセスの制御

- [機能情報の確認](#page-1408-0), 1329 ページ
- [パスワードおよび権限によるスイッチ](#page-1408-1) アクセスの制御の制約事項, 1329 ページ
- [パスワードおよび権限レベルに関する情報](#page-1409-0), 1330 ページ
- [パスワードおよび権限レベルでスイッチ](#page-1412-0) アクセスを制御する方法, 1333 ページ
- スイッチ [アクセスのモニタリング](#page-1425-0), 1346 ページ
- [パスワードおよび権限レベルの設定例](#page-1426-0), 1347 ページ

# <span id="page-1408-0"></span>機能情報の確認

ご使用のソフトウェア リリースでは、このモジュールで説明されるすべての機能がサポートされ ているとは限りません。 最新の機能情報および警告については、使用するプラットフォームおよ びソフトウェア リリースの Bug Search Tool およびリリース ノートを参照してください。 このモ ジュールに記載されている機能の詳細を検索し、各機能がサポートされているリリースのリスト を確認する場合は、このモジュールの最後にある機能情報の表を参照してください。

プラットフォームのサポートおよびシスコソフトウェアイメージのサポートに関する情報を検索 するには、Cisco Feature Navigator を使用します。 Cisco Feature Navigator には、[http://www.cisco.com/](http://www.cisco.com/go/cfn) [go/cfn](http://www.cisco.com/go/cfn) からアクセスします。 Cisco.com のアカウントは必要ありません。

# <span id="page-1408-1"></span>パスワードおよび権限によるスイッチ アクセスの制御の制約事項

パスワードおよび権限によるスイッチ アクセスの制御の制約事項は、次のとおりです。

• パスワード回復のディセーブル化は、**boot manual** グローバル コンフィギュレーション コマ ンドを使用して手動でブートするようにスイッチを設定している場合は無効です。このコマ ンドは、スイッチの電源の再投入後、ブートローダプロンプト(*switch:*)を表示させます。

統合プラットフォーム コンフィギュレーション ガイド、**Cisco IOS Release 15.2(3) E**(**Catalyst 3560-CX** お よび **2960 CX** スイッチ)

[パスワード回復のディセーブル化](#page-1416-0), (1337 ページ) [パスワードの回復](#page-1410-0), (1331 ページ)

# <span id="page-1409-0"></span>パスワードおよび権限レベルに関する情報

## デフォルトのパスワードおよび権限レベル設定

ネットワークで端末のアクセス コントロールを行う簡単な方法は、パスワードを使用して権限レ ベルを割り当てることです。パスワード保護によって、ネットワークまたはネットワークデバイ スへのアクセスが制限されます。 権限レベルによって、ネットワーク デバイスにログイン後、 ユーザがどのようなコマンドを使用できるかが定義されます。

次の表に、デフォルトのパスワードおよび権限レベル設定を示します。

表 **123**:デフォルトのパスワードおよび権限レベル設定

| 機能                             | デフォルト設定                                                                                              |
|--------------------------------|----------------------------------------------------------------------------------------------------|
| イネーブル パスワードおよび権限レベル            | パスワードは定義されていません。 デフォルト<br>はレベル 15 です (特権 EXEC レベル)。 パス<br>ワードは、コンフィギュレーションファイル内<br>では暗号化されていない状態です。  |
| イネーブル シークレット パスワードおよび権<br>限レベル | パスワードは定義されていません。 デフォルト<br>はレベル 15 です (特権 EXEC レベル)。 パス<br>ワードは、暗号化されてからコンフィギュレー<br>ション ファイルに書き込まれます。 |
| 回線パスワード                        | パスワードは定義されていません。                                                                                     |

## <span id="page-1409-1"></span>追加のパスワード セキュリティ

追加のセキュリティレイヤを、特にネットワークを越えるパスワードやTrivialFileTransferProtocol (TFTP)サーバに保存されているパスワードに対して設定する場合には、**enablepassword**または **enable secret** グローバル コンフィギュレーション コマンドを使用できます。 コマンドの作用はど ちらも同じです。このコマンドにより、暗号化されたパスワードを設定できます。特権EXECモー ド(デフォルト設定)または特定の権限レベルにアクセスするユーザは、このパスワードを入力 する必要があります。

より高度な暗号化アルゴリズムが使用されるので、**enable secret** コマンドを使用することを推奨 します。

**enable secret** コマンドを設定した場合、このコマンドは **enable password** コマンドよりも優先され ます。同時に 2 つのコマンドを有効にはできません。

パスワードの暗号化をイネーブルにすると、ユーザ名パスワード、認証キー パスワード、イネー ブルコマンドパスワード、コンソールおよび仮想端末回線パスワードなど、すべてのパスワード に適用されます。

#### 関連トピック

[暗号化によるイネーブルおよびイネーブル](#page-1413-0) シークレット パスワードの保護, (1334 ページ) [例:暗号化によるイネーブルおよびイネーブル](#page-1426-1) シークレット パスワードの保護, (1347 ペー ジ)

## <span id="page-1410-0"></span>パスワードの回復

スイッチに物理的にアクセスできるエンド ユーザは、デフォルトで、スイッチの電源投入時に ブート プロセスに割り込み、新しいパスワードを入力することによって、失われたパスワードを 回復できます。

パスワード回復ディセーブル化機能では、この機能の一部をディセーブルにすることによりスイッ チのパスワードへのアクセスを保護できます。この機能がイネーブルの場合、エンドユーザは、 システムをデフォルト設定に戻すことに同意した場合に限り、ブート プロセスに割り込むことが できます。パスワード回復をディセーブルにしても、ブートプロセスに割り込んでパスワードを 変更できますが、コンフィギュレーションファイル(config.text)およびVLANデータベースファ イル (vlan.dat) は削除されます。

パスワード回復をディセーブルにする場合は、エンドユーザがブートプロセスに割り込んでシス テムをデフォルトの状態に戻すような場合に備え、セキュア サーバにコンフィギュレーション ファイルのバックアップ コピーを保存しておくことを推奨します。 スイッチ上でコンフィギュ レーションファイルのバックアップコピーを保存しないでください。VTP(VLANトランキング プロトコル)トランスペアレント モードでスイッチが動作している場合は、VLAN データベース ファイルのバックアップ コピーも同様にセキュア サーバに保存してください。 スイッチがシス テムのデフォルト設定に戻ったときに、XMODEM プロトコルを使用して、保存したファイルを スイッチにダウンロードできます。

パスワードの回復を再びイネーブルにするには、**service password-recovery** グローバル コンフィ ギュレーション コマンドを使用します。

#### 関連トピック

[パスワード回復のディセーブル化](#page-1416-0), (1337 ページ) [パスワードおよび権限によるスイッチ](#page-1408-1) アクセスの制御の制約事項, (1329 ページ)

## <span id="page-1410-1"></span>端末回線の **Telnet** 設定

初めてスイッチに電源を投入すると、自動セットアップ プログラムが起動して IP 情報を割り当 て、この後続けて使用できるようにデフォルト設定を作成します。さらに、セットアッププログ ラムは、パスワードによる Telnet アクセス用にスイッチを設定することを要求します。 セット

アップ プログラムの実行中にこのパスワードを設定しなかった場合は、端末回線に対する Telnet パスワードを設定するときに設定できます。

#### 関連トピック

[端末回線に対する](#page-1417-0) Telnet パスワードの設定, (1338 ページ) [例:端末回線に対する](#page-1426-2) Telnet パスワードの設定, (1347 ページ)

## <span id="page-1411-0"></span>ユーザ名とパスワードのペア

ユーザ名とパスワードのペアを設定できます。このペアはスイッチ上でローカルに保存されます。 このペアは回線またはポートに割り当てられ、各ユーザを認証します。ユーザは認証後、スイッ チにアクセスできます。 権限レベルを定義している場合は、ユーザ名とパスワードの各ペアに特 定の権限レベルを、対応する権利および権限とともに割り当てることもできます。

#### 関連トピック

[ユーザ名とパスワードのペアの設定](#page-1419-0), (1340 ページ)

## <span id="page-1411-1"></span>権限レベル

Ciscoスイッチ(および他のデバイス)では、権限レベルを使用して、スイッチ動作の異なるレベ ルに対してパスワードセキュリティを提供します。デフォルトでは、Cisco IOSソフトウェアは、 パスワードセキュリティの2つのモード(権限レベル)で動作します。ユーザEXEC(レベル1) および特権 EXEC(レベル 15)です。 各モードに、最大 16 個の階層レベルからなるコマンドを 設定できます。複数のパスワードを設定することにより、ユーザグループ別に特定のコマンドへ のアクセスを許可することができます。

#### 回線の権限レベル

ユーザは、回線にログインし、別の権限レベルをイネーブルに設定することにより、**privilege level** ライン コンフィギュレーション コマンドを使用して設定された権限レベルを上書きできます。 また、**disable**コマンドを使用することにより、権限レベルを引き下げることができます。上位の 権限レベルのパスワードがわかっていれば、ユーザはそのパスワードを使用して上位の権限レベ ルをイネーブルにできます。 回線の使用を制限するには、コンソール回線に高いレベルまたは権 限レベルを指定してください。

たとえば、多くのユーザに **clear line** コマンドへのアクセスを許可する場合、レベル 2 のセキュリ ティを割り当て、レベル 2 のパスワードを広範囲のユーザに配布できます。 また、**configure** コマ ンドへのアクセス制限を強化する場合は、レベル 3 のセキュリティを割り当て、そのパスワード を限られたユーザ グループに配布することもできます。

#### コマンド権限レベル

コマンドをある権限レベルに設定すると、構文がそのコマンドのサブセットであるコマンドはす べて、そのレベルに設定されます。たとえば、**showiptraffic**コマンドをレベル15に設定すると、 **show** コマンドおよび **show ip** コマンドは、それぞれ別のレベルに設定しない限り、自動的にレベ ル 15 に設定されます。

[コマンドの特権レベルの設定](#page-1421-0), (1342 ページ) [例:コマンドの権限レベルの設定](#page-1426-3), (1347 ページ) [回線のデフォルト特権レベルの変更](#page-1423-0), (1344 ページ) [権限レベルへのログインおよび終了](#page-1425-1), (1346 ページ)

# <span id="page-1412-1"></span><span id="page-1412-0"></span>パスワードおよび権限レベルでスイッチ アクセスを制御する方法

# スタティック イネーブル パスワードの設定または変更

イネーブル パスワードは、特権 EXEC モードへのアクセスを制御します。 スタティック イネー ブル パスワードを設定または変更するには、次の手順を実行します。

#### 手順の概要

- **1. enable**
- **2. configureterminal**
- **3. enable password***password*
- **4. end**
- **5. show running-config**
- **6. copy running-config startup-config**

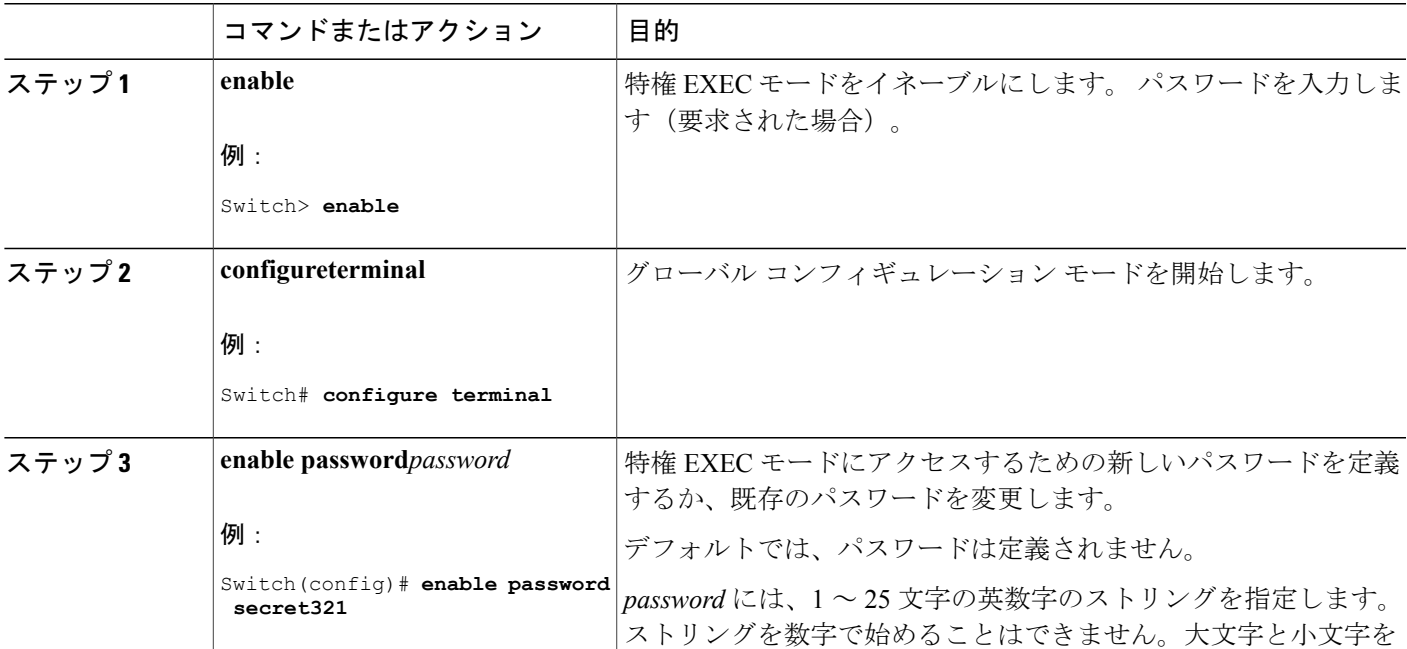

## 手順の詳細

Г

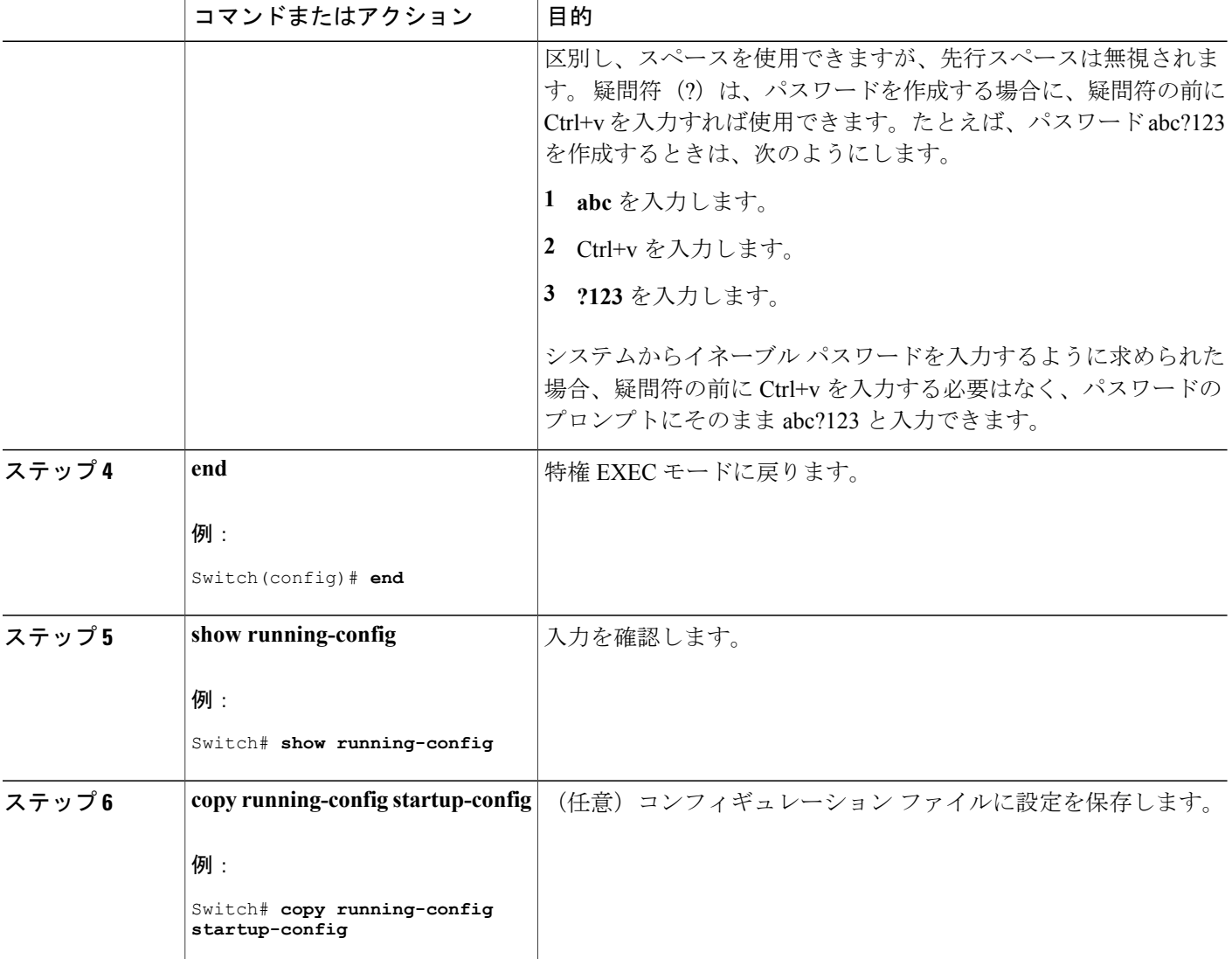

例:スタティック イネーブル [パスワードの設定または変更](#page-1426-4), (1347 ページ)

# <span id="page-1413-0"></span>暗号化によるイネーブルおよびイネーブル シークレット パスワードの保護

特権 EXEC モード(デフォルト)または指定された特権レベルにアクセスするためにユーザが入 力する必要がある暗号化パスワードを確立するには、次の手順を実行します。

## 手順の概要

- **1. enable**
- **2. configureterminal**
- **3.** 次のいずれかを使用します。
	- **enable password**[**level***level*] {*password*| *encryption-type encrypted-password*}
	- **enable secret**[**level***level*] {*password*| *encryption-type encrypted-password*}
- **4. service password-encryption**
- **5. end**
- **6. show running-config**
- **7. copy running-config startup-config**

## 手順の詳細

 $\mathbf I$ 

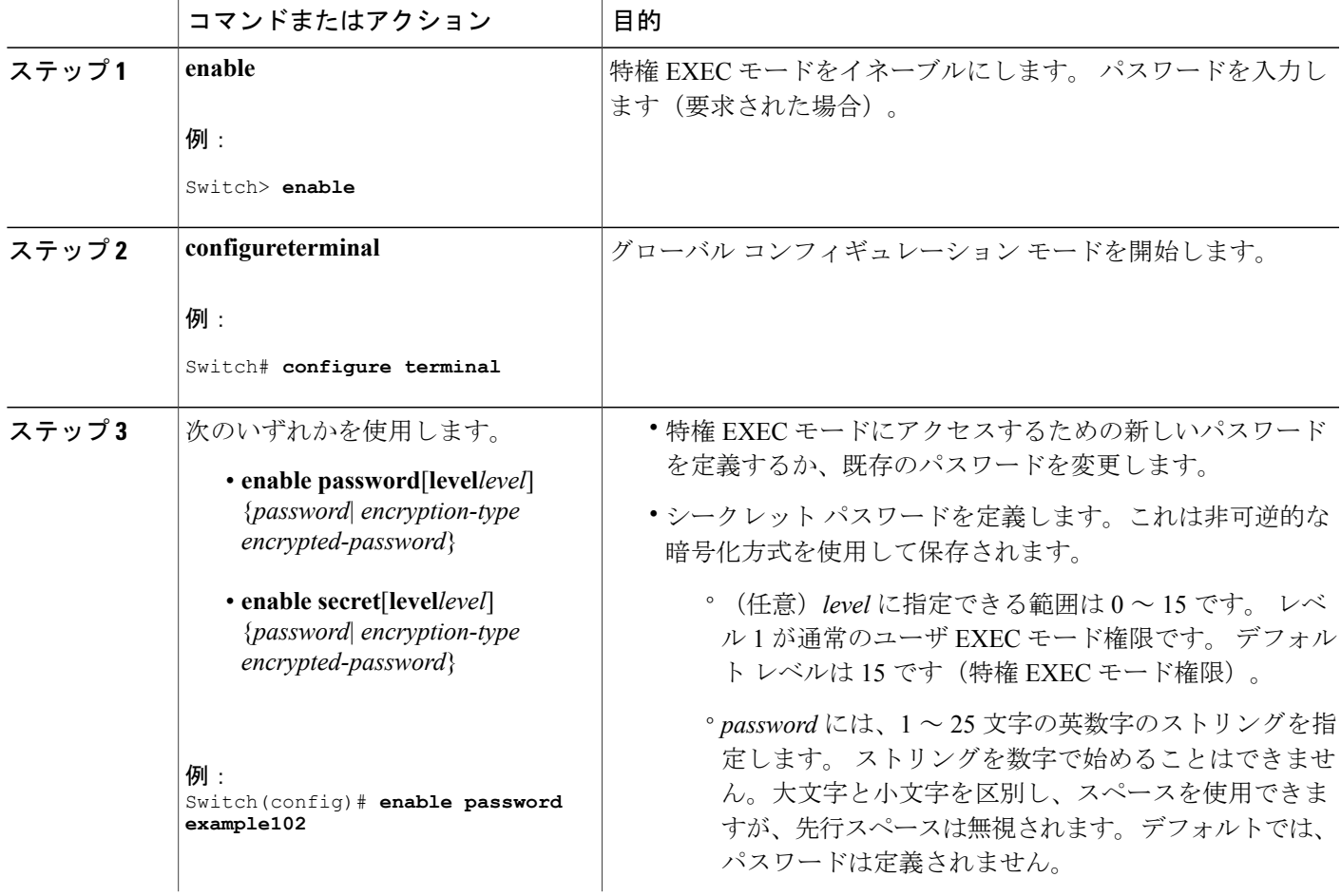

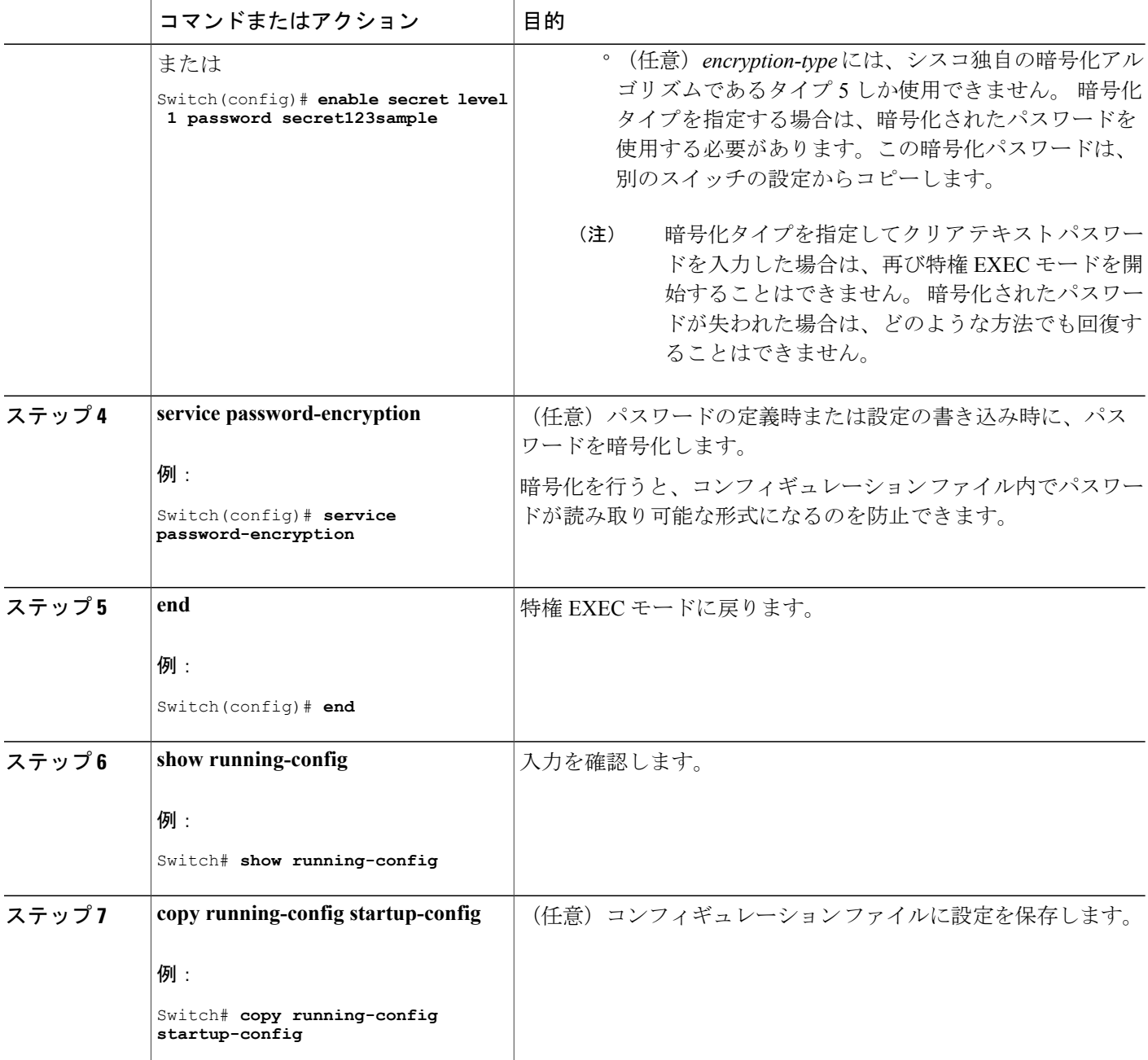

[追加のパスワード](#page-1409-1) セキュリティ, (1330 ページ) [例:暗号化によるイネーブルおよびイネーブル](#page-1426-1) シークレット パスワードの保護, (1347 ペー ジ)

 $\mathbf I$ 

## <span id="page-1416-0"></span>パスワード回復のディセーブル化

パスワードの回復をディセーブルにしてスイッチのセキュリティを保護するには、次の手順を実 行します。

### はじめる前に

パスワード回復をディセーブルにする場合は、エンドユーザがブートプロセスに割り込んでシス テムをデフォルトの状態に戻すような場合に備え、セキュア サーバにコンフィギュレーション ファイルのバックアップ コピーを保存しておくことを推奨します。 スイッチ上でコンフィギュ レーションファイルのバックアップコピーを保存しないでください。VTP(VLANトランキング プロトコル)トランスペアレント モードでスイッチが動作している場合は、VLAN データベース ファイルのバックアップ コピーも同様にセキュア サーバに保存してください。 スイッチがシス テムのデフォルト設定に戻ったときに、XMODEM プロトコルを使用して、保存したファイルを スイッチにダウンロードできます。

#### 手順の概要

- **1. enable**
- **2. configureterminal**
- **3. no service password-recovery**
- **4. end**
- **5. show running-config**
- **6. copy running-config startup-config**

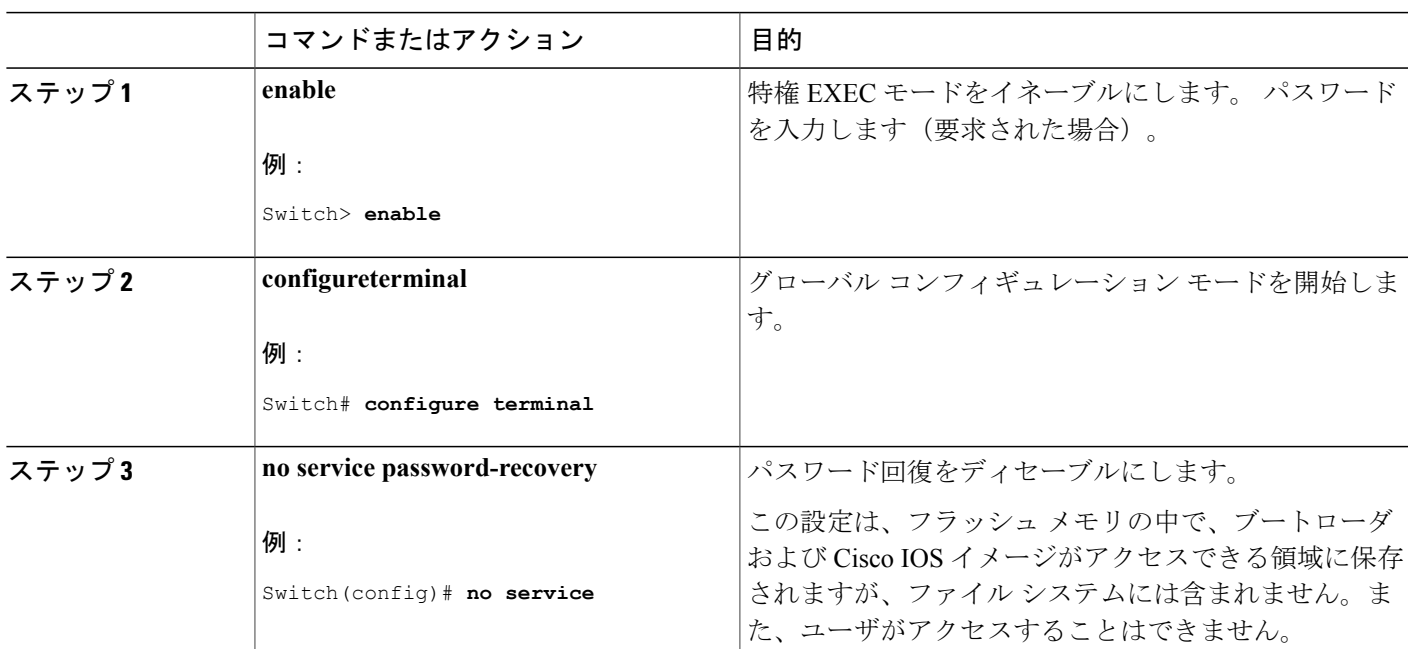

#### 手順の詳細

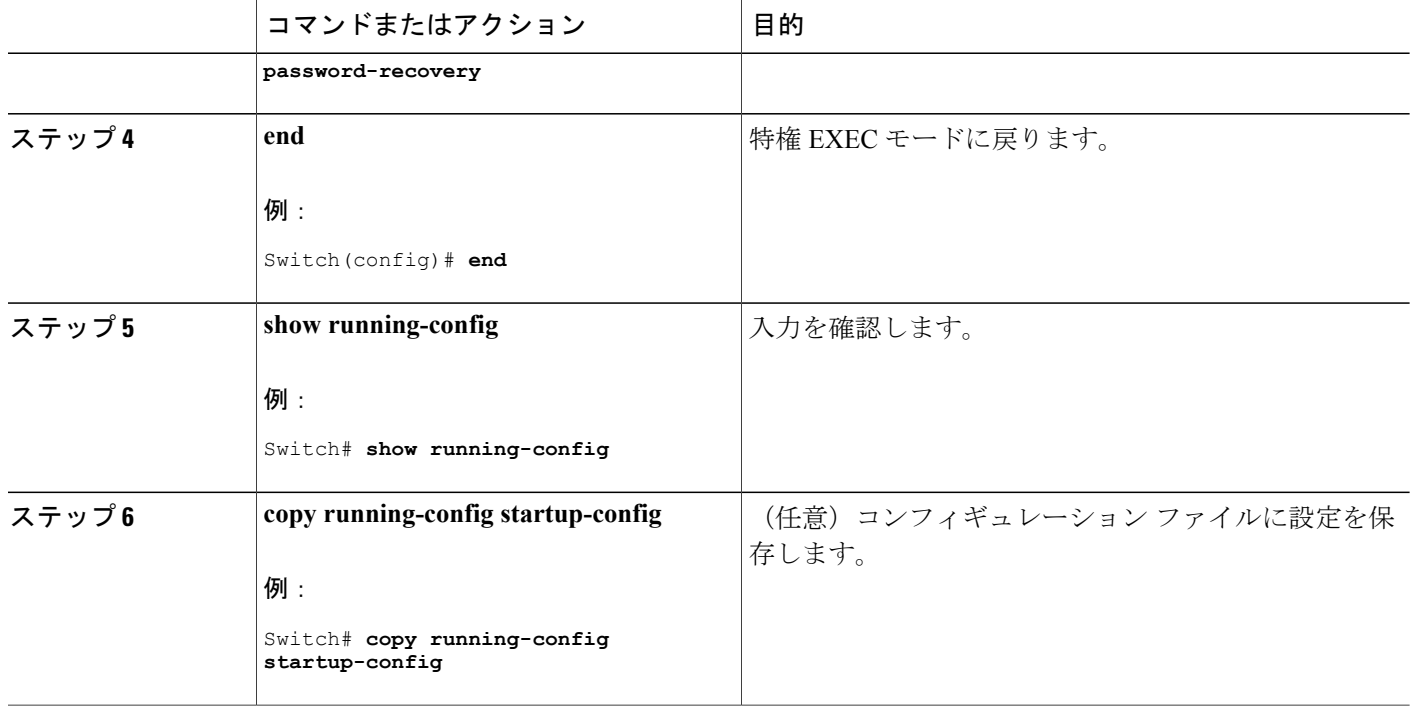

#### 次の作業

パスワードの回復を再びイネーブルにするには、**service password-recovery** グローバル コンフィ ギュレーション コマンドを使用します。

#### 関連トピック

[パスワードの回復](#page-1410-0), (1331 ページ)

[パスワードおよび権限によるスイッチ](#page-1408-1) アクセスの制御の制約事項, (1329 ページ)

## <span id="page-1417-0"></span>端末回線に対する **Telnet** パスワードの設定

接続された端末回線に対する Telnet パスワードを設定するには、ユーザ EXEC モードで次の手順 を実行します。

#### はじめる前に

- エミュレーション ソフトウェアを備えた PC またはワークステーションをスイッチ コンソー ル ポートに接続するか、または PC をイーサネット管理ポートに接続します。
- コンソール ポートのデフォルトのデータ特性は、9600 ボー、8 データ ビット、1 ストップ ビット、パリティなしです。コマンドラインプロンプトが表示されるまで、Returnキーを何 回か押す必要があります。

## 手順の概要

- **1. enable**
- **2. configureterminal**
- **3. line vty 0 15**
- **4. password***password*
- **5. end**
- **6. show running-config**
- **7. copy running-config startup-config**

#### 手順の詳細

 $\overline{\phantom{a}}$ 

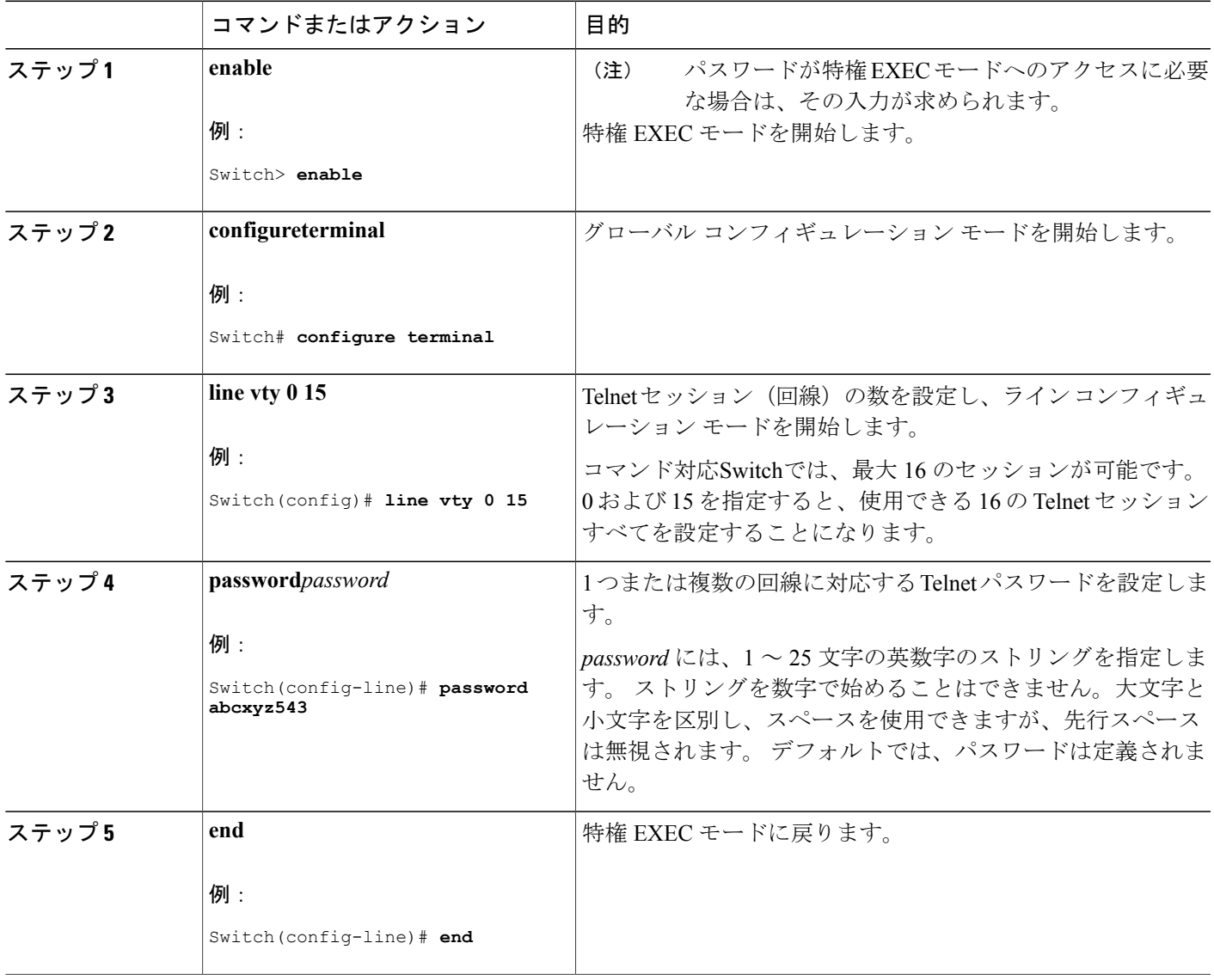

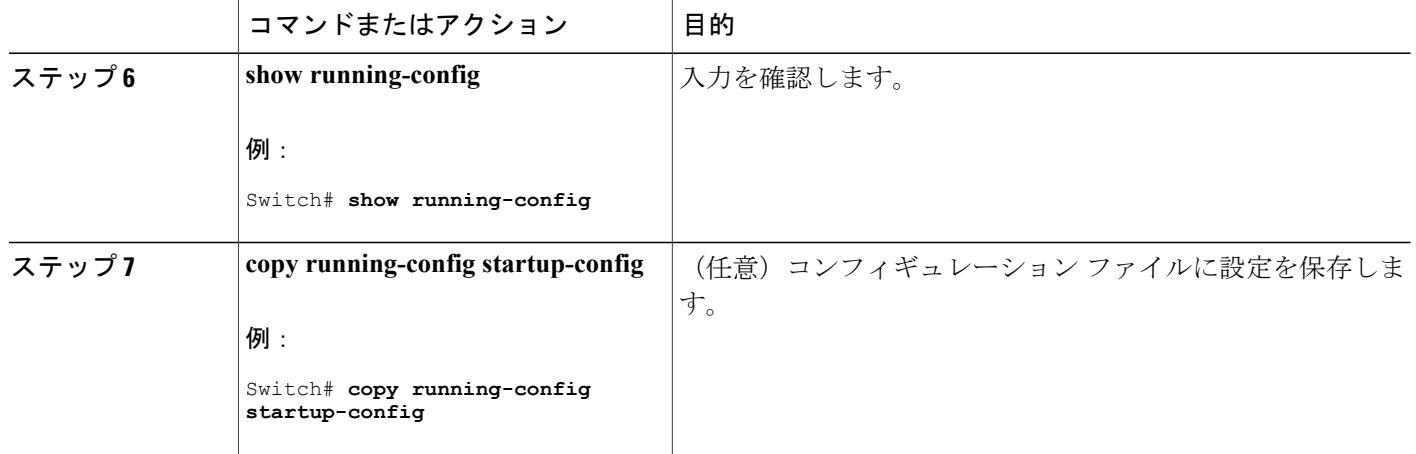

[不正アクセスの防止](#page-1406-1), (1327 ページ) [端末回線の](#page-1410-1) Telnet 設定, (1331 ページ) [例:端末回線に対する](#page-1426-2) Telnet パスワードの設定, (1347 ページ)

# <span id="page-1419-0"></span>ユーザ名とパスワードのペアの設定

ユーザ名とパスワードのペアを設定するには、次の手順を実行します。

#### 手順の概要

- **1. enable**
- **2. configureterminal**
- **3. username***name* [**privilege***level*] {**password***encryption-typepassword*}
- **4.** 次のいずれかを使用します。
	- **line console 0**
	- **line vty 0 15**
- **5. login local**
- **6. end**
- **7. show running-config**
- **8. copy running-config startup-config**

## 手順の詳細

 $\overline{\mathsf{I}}$ 

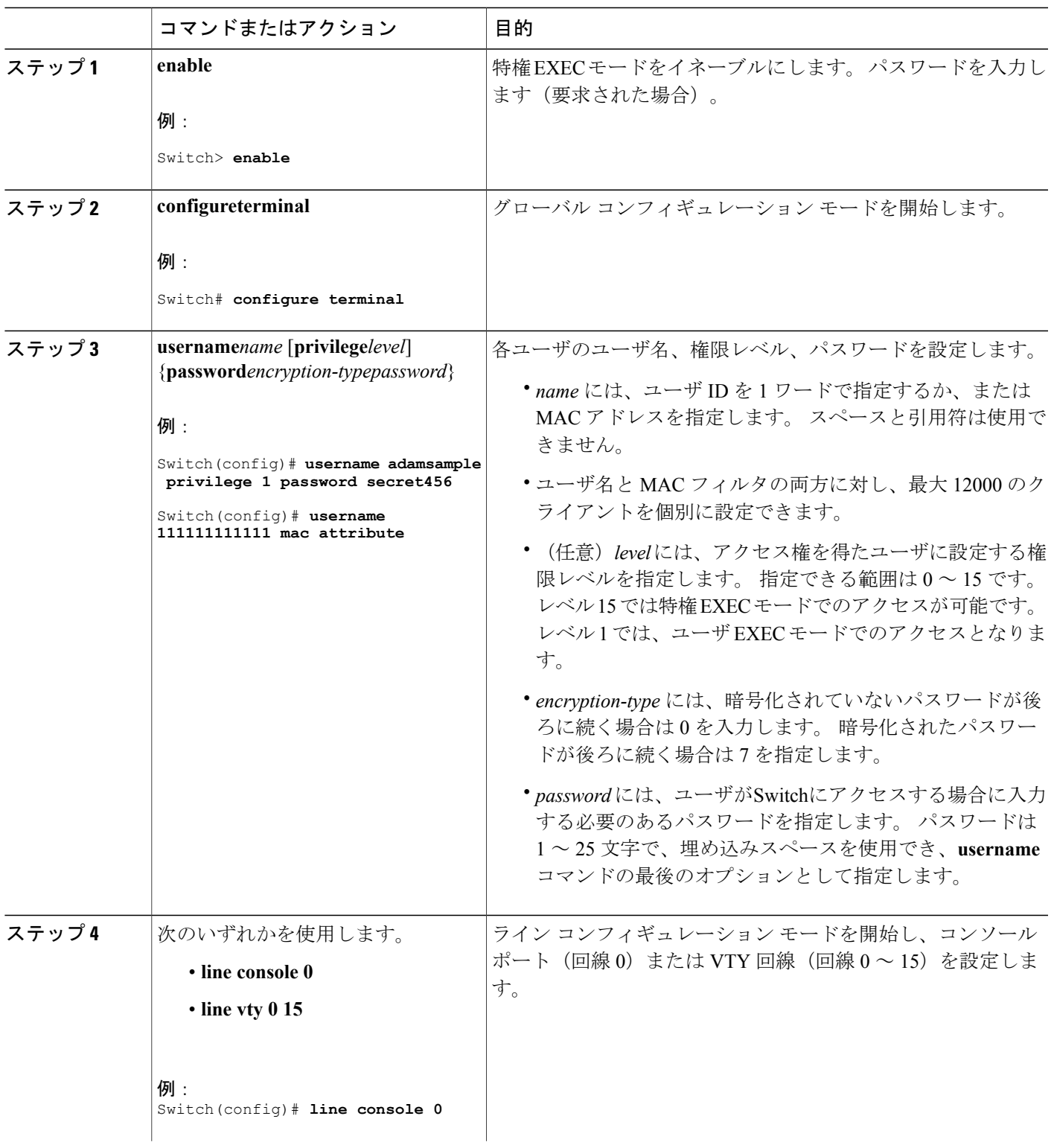

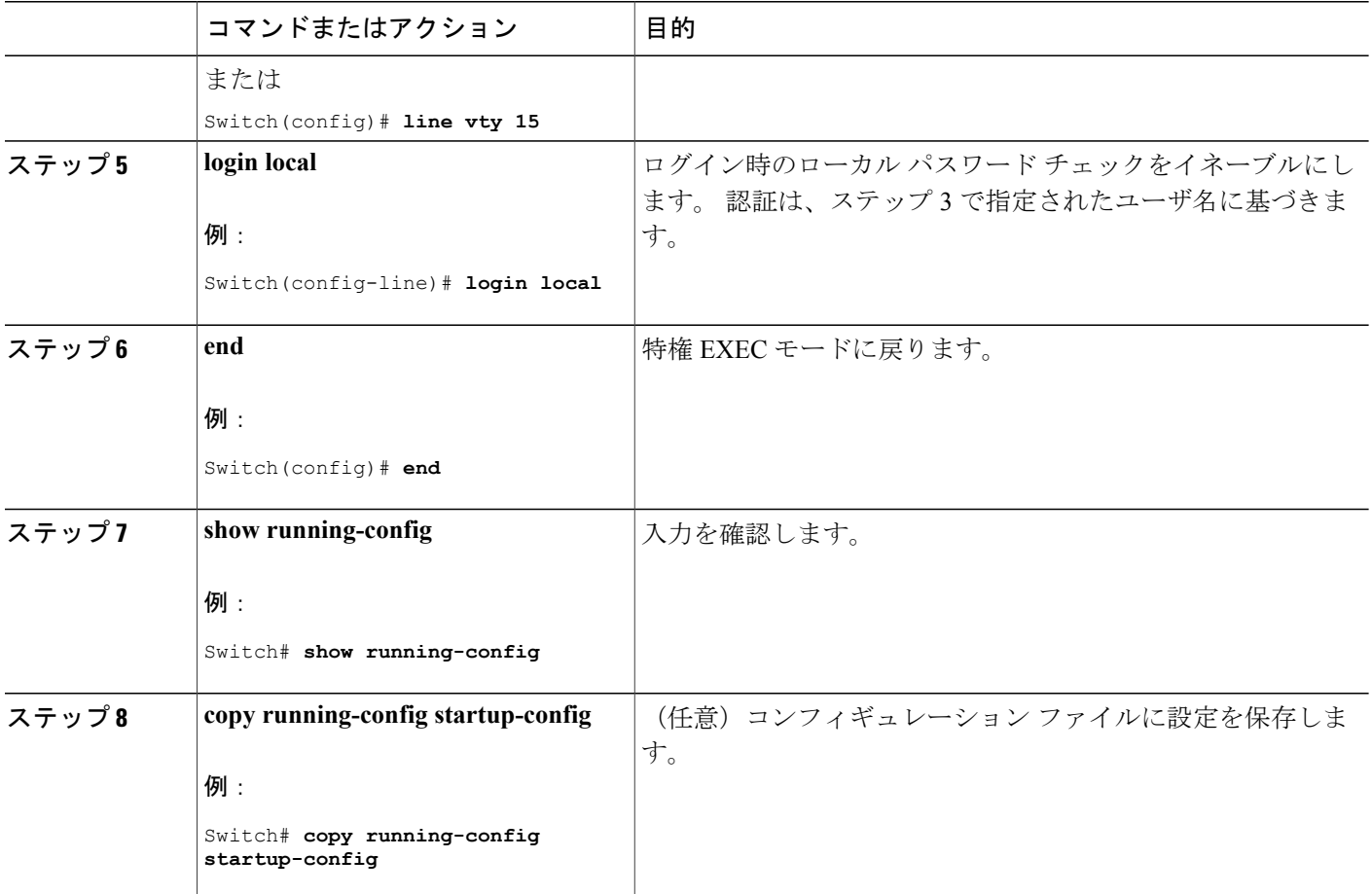

[不正アクセスの防止](#page-1406-1), (1327 ページ) [ユーザ名とパスワードのペア](#page-1411-0), (1332 ページ)

## <span id="page-1421-0"></span>コマンドの特権レベルの設定

コマンドの権限レベルを設定するには、次の手順を実行します。

## 手順の概要

- **1. enable**
- **2. configureterminal**
- **3. privilege***mode***level***levelcommand*
- **4. enable password level***levelpassword*
- **5. end**
- **6. copy running-config startup-config**

## 手順の詳細

 $\mathbf{I}$ 

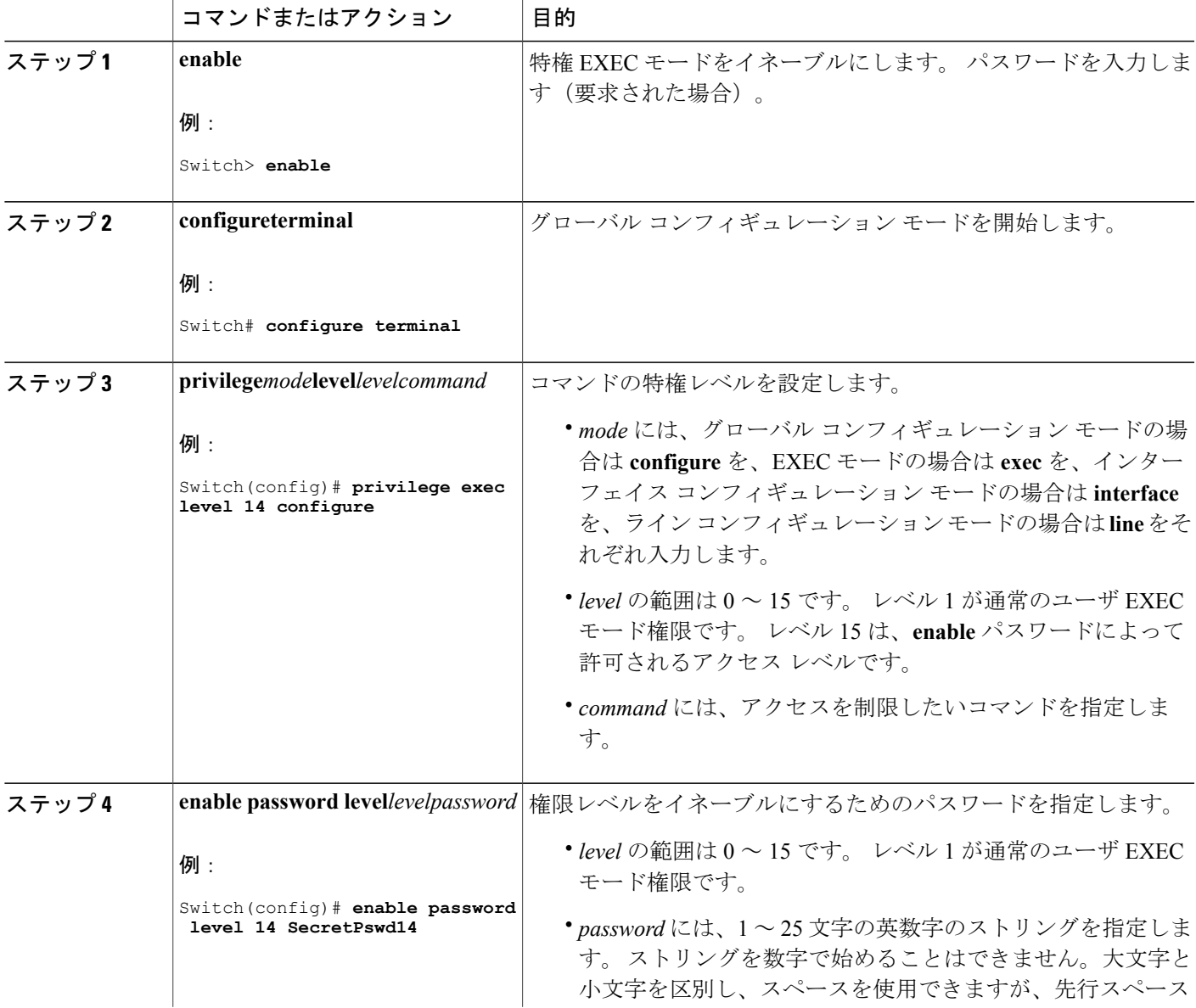

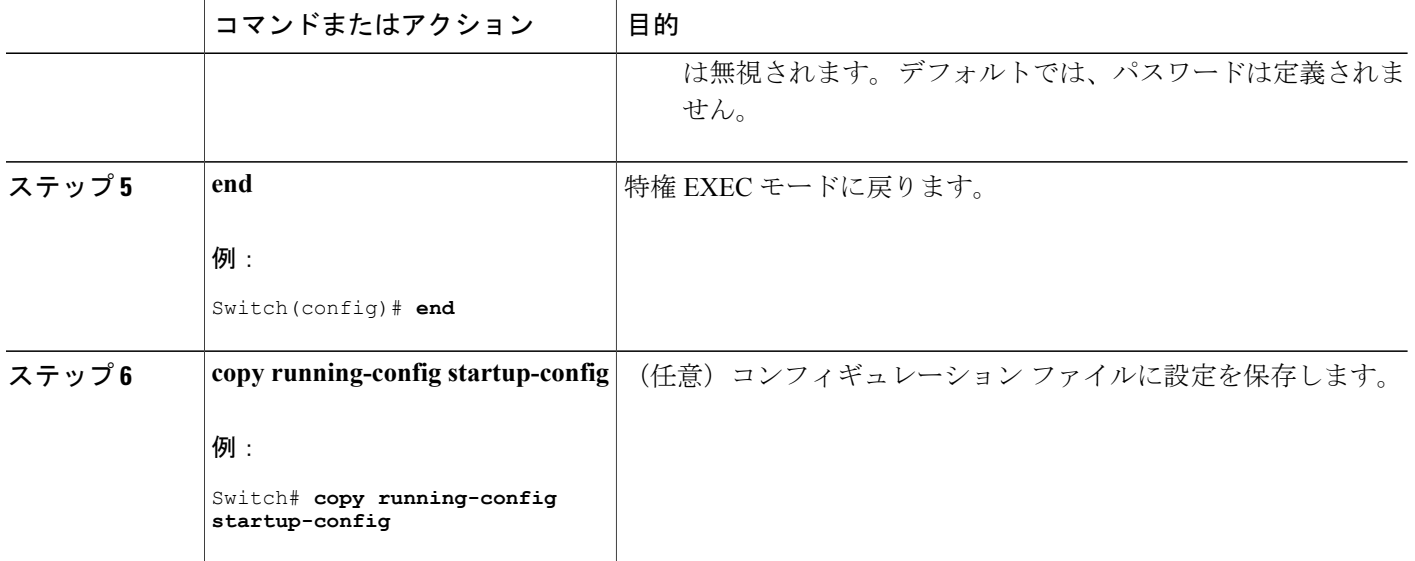

[権限レベル](#page-1411-1), (1332 ページ) [例:コマンドの権限レベルの設定](#page-1426-3), (1347 ページ)

# <span id="page-1423-0"></span>回線のデフォルト特権レベルの変更

指定した回線のデフォルトの権限レベルを変更するには、次の手順を実行します。

手順の概要

- **1. enable**
- **2. configureterminal**
- **3. line vty***line*
- **4. privilege level***level*
- **5. end**
- **6. copy running-config startup-config**

Π

#### 手順の詳細

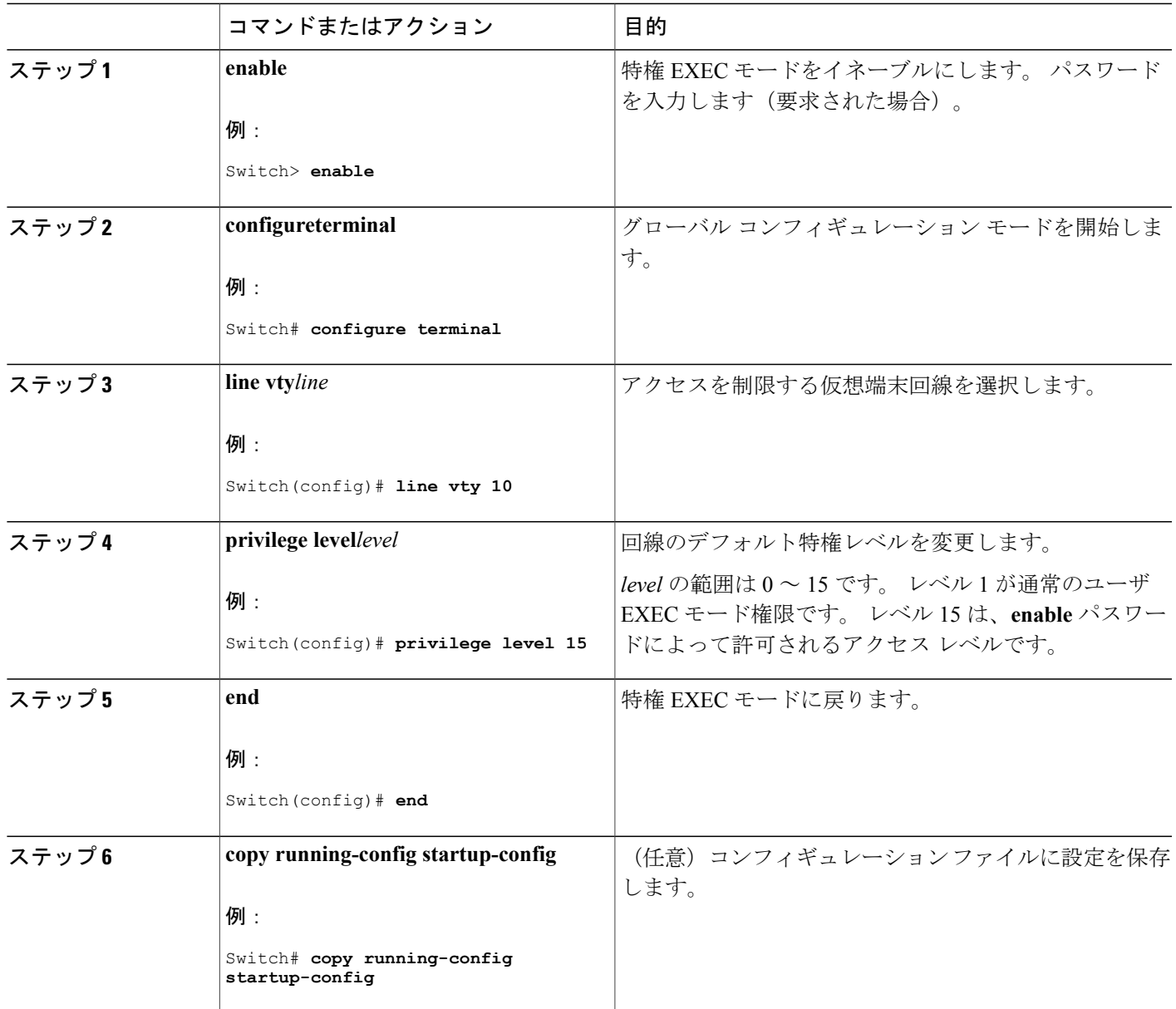

#### 次の作業

Г

ユーザは、回線にログインし、別の権限レベルをイネーブルに設定することにより、**privilege level** ライン コンフィギュレーション コマンドを使用して設定された権限レベルを上書きできます。 また、**disable**コマンドを使用することにより、権限レベルを引き下げることができます。上位の 権限レベルのパスワードがわかっていれば、ユーザはそのパスワードを使用して上位の権限レベ

ルをイネーブルにできます。 回線の使用を制限するには、コンソール回線に高いレベルまたは権 限レベルを指定してください。

#### 関連トピック

[権限レベル](#page-1411-1), (1332 ページ)

## <span id="page-1425-1"></span>権限レベルへのログインおよび終了

指定した権限レベルにログインする、または指定した権限レベルを終了するには、ユーザ EXEC モードで次の手順を実行します。

#### 手順の概要

- **1. enable***level*
- **2. disable***level*

#### 手順の詳細

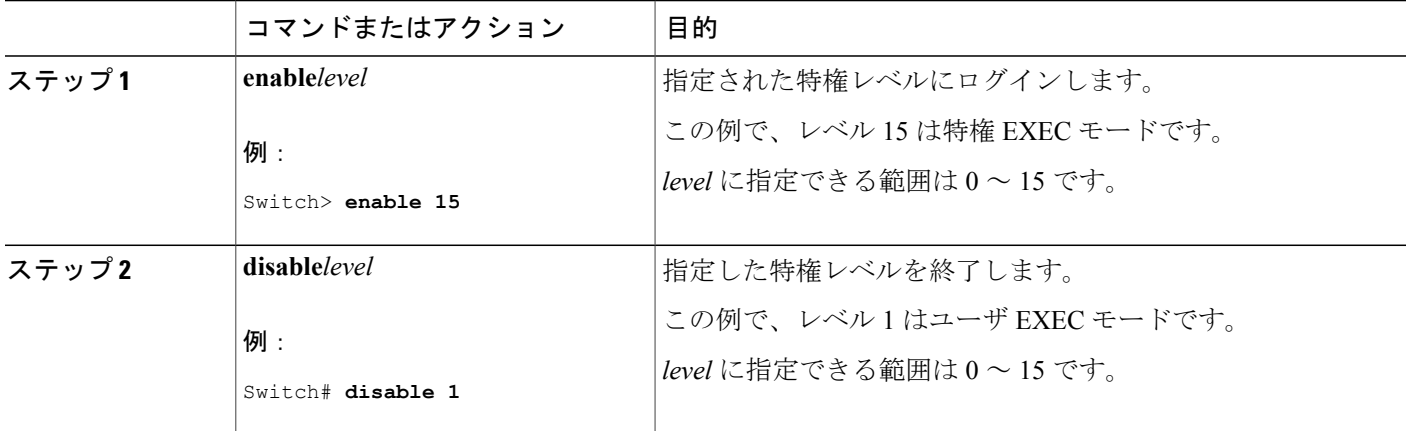

#### 関連トピック

[権限レベル](#page-1411-1), (1332 ページ)

# <span id="page-1425-0"></span>スイッチ アクセスのモニタリング

表 **124**:**DHCP** 情報を表示するためのコマンド

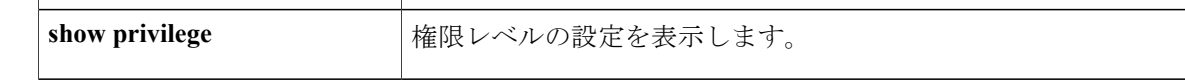

Π

# <span id="page-1426-0"></span>パスワードおよび権限レベルの設定例

## <span id="page-1426-4"></span>例:スタティック イネーブル パスワードの設定または変更

次に、イネーブル パスワードを*l1u2c3k4y5* に変更する例を示します。 パスワードは暗号化されて おらず、レベル 15 のアクセスが与えられます(従来の特権 EXEC モード アクセス)。

Switch(config)# **enable password l1u2c3k4y5**

#### 関連トピック

スタティック イネーブル [パスワードの設定または変更](#page-1412-1), (1333 ページ)

## <span id="page-1426-1"></span>例:暗号化によるイネーブルおよびイネーブル シークレット パスワードの保護

次に、権限レベル 2 に対して暗号化パスワード *\$1\$FaD0\$Xyti5Rkls3LoyxzS8* を設定する例を示しま す。

Switch(config)# **enable secret level 2 5 \$1\$FaD0\$Xyti5Rkls3LoyxzS8**

#### 関連トピック

[暗号化によるイネーブルおよびイネーブル](#page-1413-0) シークレット パスワードの保護, (1334 ページ) [追加のパスワード](#page-1409-1) セキュリティ, (1330 ページ)

## <span id="page-1426-2"></span>例:端末回線に対する **Telnet** パスワードの設定

次に、Telnet パスワードを *let45me67in89* に設定する例を示します。

Switch(config)# **line vty 10** Switch(config-line)# **password let45me67in89**

#### 関連トピック

[端末回線に対する](#page-1417-0) Telnet パスワードの設定, (1338 ページ) [端末回線の](#page-1410-1) Telnet 設定, (1331 ページ)

## <span id="page-1426-3"></span>例:コマンドの権限レベルの設定

**configure** コマンドを権限レベル 14 に設定し、レベル 14 のコマンドを使用する場合にユーザが入 力するパスワードとして *SecretPswd14* を定義する例を示します。

Switch(config)# **privilege exec level 14 configure** Switch(config)# **enable password level 14 SecretPswd14**

[コマンドの特権レベルの設定](#page-1421-0), (1342 ページ) [権限レベル](#page-1411-1), (1332 ページ)

 $\overline{\phantom{a}}$ 

T

**■ 統合プラットフォーム コンフィギュレーション ガイド、Cisco IOS Release 15.2(3) E (Catalyst 3560-CX** および **2960 CX** スイッチ)

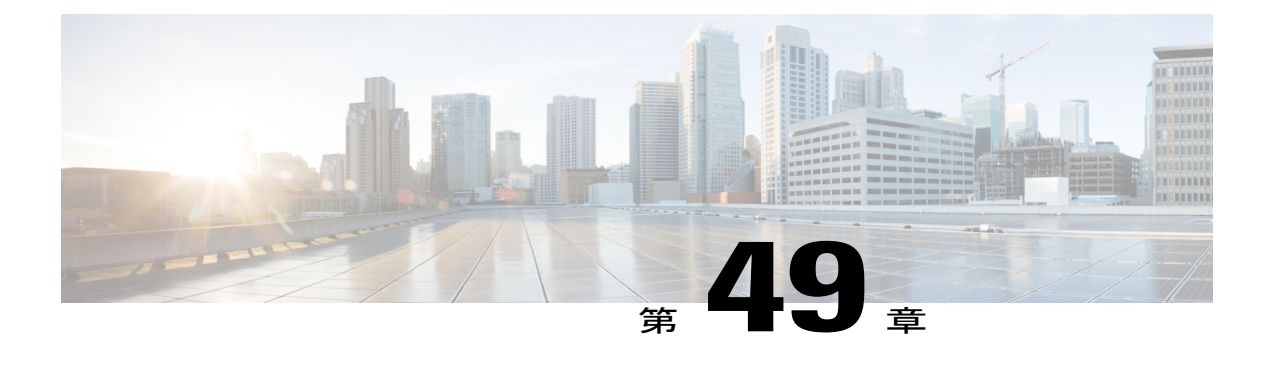

# **TACACS+** の設定

- [機能情報の確認](#page-1428-0), 1349 ページ
- Terminal Access Controller Access Control System Plus (TACACS+) によるスイッチ アクセスの [制御の前提条件](#page-1428-1), 1349 ページ
- [TACACS+](#page-1430-1)の概要, 1351 ページ
- TACACS+ [を設定する方法](#page-1435-0), 1356 ページ
- TACACS+ [のモニタリング](#page-1444-0), 1365 ページ

# <span id="page-1428-0"></span>機能情報の確認

ご使用のソフトウェア リリースでは、このモジュールで説明されるすべての機能がサポートされ ているとは限りません。 最新の機能情報および警告については、使用するプラットフォームおよ びソフトウェア リリースの Bug Search Tool およびリリース ノートを参照してください。 このモ ジュールに記載されている機能の詳細を検索し、各機能がサポートされているリリースのリスト を確認する場合は、このモジュールの最後にある機能情報の表を参照してください。

プラットフォームのサポートおよびシスコソフトウェアイメージのサポートに関する情報を検索 するには、Cisco Feature Navigator を使用します。 Cisco Feature Navigator には、[http://www.cisco.com/](http://www.cisco.com/go/cfn) [go/cfn](http://www.cisco.com/go/cfn) からアクセスします。 Cisco.com のアカウントは必要ありません。

# <span id="page-1428-1"></span>**Terminal Access Controller Access Control System Plus (TACACS+) によ** るスイッチ アクセスの制御の前提条件

Terminal Access Controller Access Control System Plus(TACACS+)によるスイッチ アクセスのセッ トアップと設定の前提条件は、次のとおりです(示されている順序で実行する必要があります)。

- **1** スイッチに TACACS+ サーバ アドレスとスイッチを設定します。
- **2** 認証キーを設定します。
- **3** TACACS+ サーバでステップ 2 からキーを設定します。
- **4** AAA をイネーブルにします。
- **5** ログイン認証方式リストを作成します。
- **6** 端末回線にリストを適用します。
- **7** 認証およびアカウンティング方式のリストを作成します。

TACACS+ によるスイッチ アクセスの制御の前提条件は、次のとおりです。

- スイッチ上で TACACS+ 機能を設定するには、設定済みの TACACS+ サーバにアクセスする 必要があります。 また、通常 LINUX または Windows ワークステーション上で稼働する TACACS+ デーモンのデータベースで管理されている TACACS+ サービスにもアクセスする 必要があります。
- スイッチ スタックと TACACS+ サーバとの間に冗長接続を設定することを推奨します。 こ れによって、接続済みのスタック メンバの 1 つがスイッチ スタックから削除された場合で も、TACACS+ サーバにアクセスできます。
- スイッチで TACACS+ を使用するには、TACACS+ デーモン ソフトウェアが稼働するシステ ムが必要です。
- TACACS+ を使用するには、それをイネーブルにする必要があります。
- 許可は、使用するスイッチでイネーブルにする必要があります。
- ユーザは TACACS+ 許可に進む前に、まず TACACS+ 認証を正常に完了する必要がありま す。
- この項または他の項で示す AAA コマンドを使用するには、まず **aaa new-model** コマンドを 使用して AAA をイネーブルにする必要があります。
- 最低限、TACACS+ デーモンを維持するホスト(1 つまたは複数)を特定し、TACACS+ 認証 の方式リストを定義する必要があります。 また、任意で TACACS+ 許可およびアカウンティ ングの方式リストを定義できます。
- 方式リストは実行される認証のタイプと実行順序を定義します。このリストを特定のポート に適用してから、定義済み認証方式を実行する必要があります。唯一の例外はデフォルトの 方式リスト(偶然に *default* と名前が付けられている)です。 デフォルトの方式リストは、 名前付き方式リストを明示的に定義されたインターフェイスを除いて、自動的にすべての ポートに適用されます。定義済みの方式リストは、デフォルトの方式リストに優先します。
- TACACS+ を使用して認証を行った場合は、TACACS+ を使用して特権 EXEC アクセスを許 可します。
- 認証に TACACS+ を使用しなかった場合は、ローカル データベースを使用します。

#### 関連トピック

```
TACACS+ の概要, (1351 ページ)
TACACS+ の動作, (1353 ページ)
```
TACACS+ [を設定する方法](#page-1435-0), (1356 ページ) [方式リスト](#page-1433-0), (1354 ページ) TACACS+ [ログイン認証の設定](#page-1437-0), (1358 ページ) TACACS+ [ログイン認証](#page-1433-1), (1354 ページ) 特権EXEC[アクセスおよびネットワークサービス用の](#page-1440-0)TACACS+許可の設定, (1361ページ) 特権 EXEC [アクセスおよびネットワーク](#page-1434-0) サービス用の TACACS+ 許可, (1355 ページ)

# <span id="page-1430-1"></span><span id="page-1430-0"></span>**TACACS+** の概要

## **TACACS+** およびスイッチ アクセス

ここでは、TACACS+について説明します。TACACS+は詳細なアカウンティング情報を提供し、 認証と許可のプロセスを柔軟に管理します。TACACS+は、認証、許可、アカウンティング(AAA) 機能により拡張されており、TACACS+ をイネーブルにするには AAA コマンドを使用する必要が あります。

#### 関連トピック

[不正アクセスの防止](#page-1406-1), (1327 ページ) [スイッチのローカル認証および許可の設定](#page-1492-0), (1413 ページ) SSH [サーバ、統合クライアント、およびサポートされているバージョン](#page-1498-0), (1419 ページ)

### <span id="page-1430-2"></span>**TACACS+** の概要

TACACS+ は、スイッチにアクセスしようとするユーザの検証を集中的に行うセキュリティ アプ リケーションです。

TACACS+ では、独立したモジュラ型の認証、許可、アカウンティング機能が提供されます。 TACACS+ では、単一のアクセス コントロール サーバ (TACACS+ デーモン) が各サービス(認 証、許可、およびアカウンティング)を別個に提供します。 各サービスを固有のデータベースに 結合し、デーモンの機能に応じてそのサーバまたはネットワークで使用できる他のサービスを使 用できます。

TACACS+ の目的は、1 つの管理サービスから複数のネットワーク アクセス ポイントを管理する 方式を提供することです。 スイッチは、他の Cisco ルータやアクセス サーバとともにネットワー ク アクセス サーバにできます。

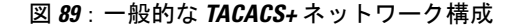

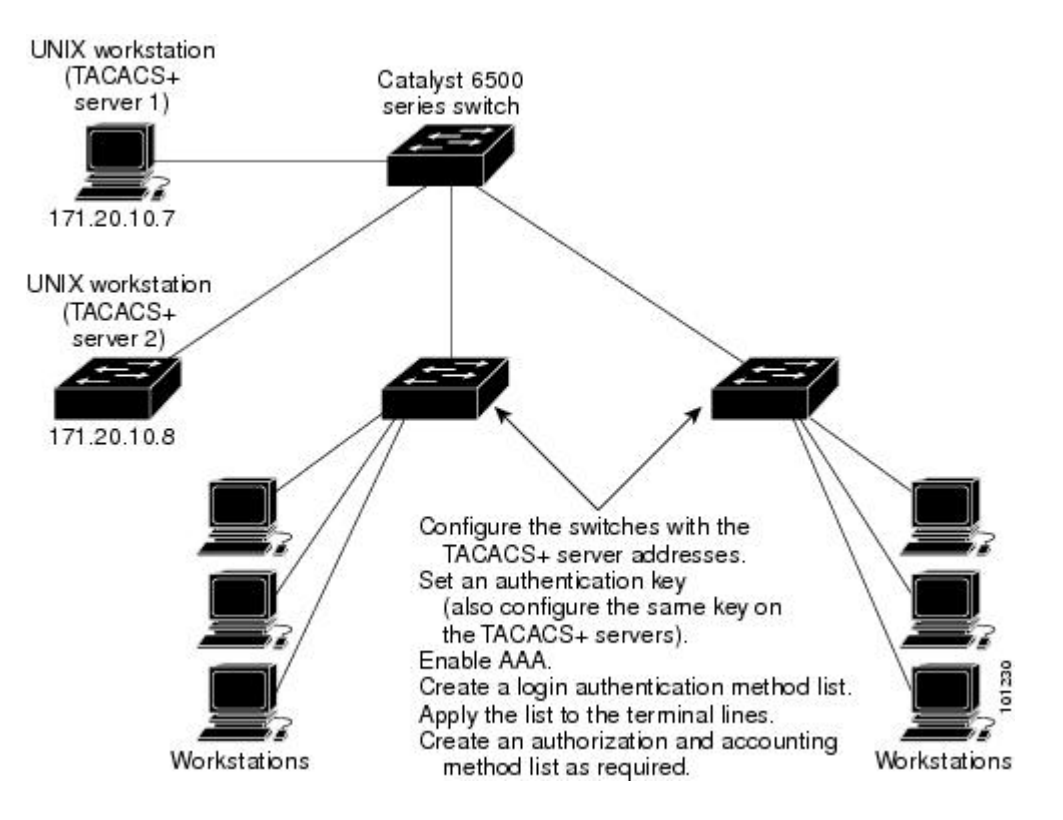

TACACS+ は、AAA セキュリティ サービスによって管理され、次のようなサービスを提供しま す。

• 認証:ログインおよびパスワード ダイアログ、チャレンジおよび応答、メッセージ サポー トによって認証の完全制御を行います。

認証機能は、ユーザとの対話を実行できます(たとえば、ユーザ名とパスワードが入力され た後、自宅の住所、母親の旧姓、サービスタイプ、社会保険番号などのいくつかの質問をす ることによりユーザを試します)。 TACACS+ 認証サービスは、ユーザ画面にメッセージを 送信することもできます。たとえば、会社のパスワード有効期間ポリシーに従い、パスワー ドの変更の必要があることをユーザに通知することもできます。

- ·許可: autocommand、アクセスコントロール、セッション期間、プロトコルサポートの設定 といった、ユーザセッション時のユーザ機能についてきめ細かく制御します。また、TACACS+ 許可機能によって、ユーザが実行できるコマンドを制限することもできます。
- アカウンティング:課金、監査、およびレポートに使用する情報を収集して TACACS+ デー モンに送信します。ネットワークの管理者は、アカウンティング機能を使用して、セキュリ ティ監査のためにユーザの活動状況をトラッキングしたり、ユーザ課金用の情報を提供した

りできます。 アカウンティング レコードには、ユーザ ID、開始時刻および終了時刻、実行 されたコマンド(PPP など)、パケット数、およびバイト数が含まれます。

TACACS+ プロトコルは、スイッチと TACACS+ デーモン間の認証を行い、スイッチと TACACS+ デーモン間のプロトコル交換をすべて暗号化することによって機密保持を実現します。

#### 関連トピック

Terminal Access Controller Access Control System Plus(TACACS+[\)によるスイッチ](#page-1428-1) アクセスの [制御の前提条件](#page-1428-1), (1349 ページ)

### <span id="page-1432-0"></span>**TACACS+** の動作

ユーザが、TACACS+ を使用しているスイッチに対して簡易 ASCII ログインを試行し、認証が必 要になると、次のプロセスが発生します。

**1** 接続が確立されると、スイッチは TACACS+ デーモンに接続してユーザ名プロンプトを取得 し、これをユーザに表示します。ユーザがユーザ名を入力すると、スイッチはTACACS+デー モンに接続してパスワード プロンプトを取得します。 スイッチによってパスワード プロンプ トが表示され、ユーザがパスワードを入力すると、そのパスワードが TACACS+ デーモンに送 信されます。

TACACS+ によって、デーモンとユーザとの間の対話が可能になり、デーモンはユーザを認証 できるだけの情報を取得できるようになります。デーモンは、ユーザ名とパスワードの組み合 わせを入力するよう求めますが、ユーザの母親の旧姓など、その他の項目を含めることもでき ます。

- **2** スイッチは、最終的に TACACS+ デーモンから次のいずれかの応答を得ます。
	- ACCEPT:ユーザが認証され、サービスを開始できます。許可を必要とするようにスイッ チが設定されている場合は、この時点で許可処理が開始されます。
	- REJECT:ユーザは認証されません。 TACACS+ デーモンに応じて、ユーザはアクセスを 拒否されるか、ログイン シーケンスを再試行するように求められます。
	- ERROR:デーモンによる認証サービスのある時点で、またはデーモンとスイッチの間の ネットワーク接続においてエラーが発生しました。ERROR応答が表示された場合は、ス イッチは、通常別の方法でユーザを認証しようとします。
	- CONTINUE:ユーザは、さらに認証情報の入力を求められます。

認証後、スイッチで許可がイネーブルになっている場合、ユーザは追加の許可フェーズに入り ます。 ユーザは TACACS+ 許可に進む前に、まず TACACS+ 認証を正常に完了する必要があり ます。

- **3** TACACS+ 許可が必要な場合は、再び TACACS+ デーモンに接続し、デーモンが ACCEPT また は REJECT の許可応答を返します。 ACCEPT 応答が返された場合は、その応答に、そのユー ザおよびそのユーザがアクセスできるサービスの、EXEC または NETWORK セッション宛て の属性の形式でデータが含まれています。
	- Telnet、セキュアシェル (SSH)、rlogin、または特権 EXEC サービス

• 接続パラメータ(ホストまたはクライアントの IP アドレス、アクセス リスト、および ユーザ タイムアウトを含む)

#### 関連トピック

Terminal Access Controller Access Control System Plus(TACACS+[\)によるスイッチ](#page-1428-1) アクセスの [制御の前提条件](#page-1428-1), (1349 ページ)

## <span id="page-1433-0"></span>方式リスト

方式リストによって、ユーザの認証、許可、またはアカウント維持のための順序と方式を定義し ます。 方式リストを使用して、使用するセキュリティ プロトコルを 1 つまたは複数指定できるの で、最初の方式が失敗した場合のバックアップシステムが確保されます。ソフトウェアは、リス ト内の最初の方式を使用してユーザの認証、許可、アカウントの維持を行います。その方式で応 答が得られなかった場合、ソフトウェアはそのリストから次の方式を選択します。 このプロセス は、リスト内の方式による通信が成功するか、方式リストの方式をすべて試し終わるまで続きま す。

#### 関連トピック

TACACS+ [を設定する方法](#page-1435-0), (1356 ページ) Terminal Access Controller Access Control System Plus(TACACS+[\)によるスイッチ](#page-1428-1) アクセスの [制御の前提条件](#page-1428-1), (1349 ページ)

## <span id="page-1433-2"></span>**TACACS+** 設定オプション

認証用に1つのサーバを使用することも、また、既存のサーバ ホストをグループ化するために AAA サーバ グループを使用するように設定することもできます。 サーバをグループ化して設定 済みサーバホストのサブセットを選択し、特定のサービスにそのサーバを使用できます。サーバ グループは、グローバル サーバ ホスト リストとともに使用され、選択されたサーバ ホストの IP アドレスのリストが含まれています。

#### 関連トピック

TACACS+ サーバ [ホストの指定および認証キーの設定](#page-1435-1), (1356 ページ)

## <span id="page-1433-1"></span>**TACACS+** ログイン認証

方式リストは、ユーザ認証のためクエリ送信を行う手順と認証方式を記述したものです。 認証に 使用する 1 つまたは複数のセキュリティ プロトコルを指定できるので、最初の方式が失敗した場 合のバックアップシステムが確保されます。ソフトウェアは、リスト内の最初の方式を使用して ユーザを認証します。その方式で応答が得られなかった場合、ソフトウェアはそのリストから次 の認証方式を選択します。 このプロセスは、リスト内の認証方式による通信が成功するか、定義 された方式をすべて試し終わるまで繰り返されます。 この処理のある時点で認証が失敗した場合 (つまり、セキュリティサーバまたはローカルのユーザ名データベースがユーザアクセスを拒否 すると応答した場合)、認証プロセスは停止し、それ以上認証方式が試行されることはありませ  $h_{\rm o}$ 

#### 関連トピック

TACACS+ [ログイン認証の設定](#page-1437-0), (1358 ページ)

Terminal Access Controller Access Control System Plus(TACACS+[\)によるスイッチ](#page-1428-1) アクセスの [制御の前提条件](#page-1428-1), (1349 ページ)

## <span id="page-1434-0"></span>特権 **EXEC** アクセスおよびネットワーク サービス用の **TACACS+** 許可

AAA 許可によってユーザが使用できるサービスが制限されます。 AAA 許可がイネーブルに設定 されていると、スイッチはユーザのプロファイルから取得した情報を使用します。このプロファ イルは、ローカルのユーザデータベースまたはセキュリティサーバ上にあり、ユーザのセッショ ンを設定します。ユーザは、ユーザプロファイル内の情報で認められている場合に限り、要求し たサービスのアクセスが認可されます。

#### 関連トピック

特権EXEC[アクセスおよびネットワークサービス用の](#page-1440-0)TACACS+許可の設定, (1361ページ) Terminal Access Controller Access Control System Plus(TACACS+[\)によるスイッチ](#page-1428-1) アクセスの [制御の前提条件](#page-1428-1), (1349 ページ)

## **TACACS+** アカウンティング

AAAアカウンティング機能は、ユーザがアクセスしたサービスと、消費したネットワークリソー ス量をトラッキングします。AAAアカウンティングをイネーブルにすると、スイッチはユーザの 活動状況をアカウンティング レコードの形式で TACACS+ セキュリティ サーバに報告します。 各アカウンティング レコードにはアカウンティングの Attribute-Value (AV) ペアが含まれ、レ コードはセキュリティサーバに格納されます。このデータを、ネットワーク管理、クライアント 請求、または監査のために分析できます。

#### 関連トピック

TACACS+ [アカウンティングの起動](#page-1442-0), (1363 ページ)

## **TACACS+** のデフォルト設定

TACACS+ および AAA は、デフォルトではディセーブルに設定されています。

セキュリティの失効を防止するため、ネットワーク管理アプリケーションを使用して TACACS+ を設定することはできません。 TACACS+ をイネーブルに設定した場合、CLI を通じてスイッチ にアクセスするユーザを認証できます。

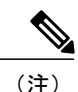

TACACS+ の設定は CLI を使用して行いますが、TACACS+ サーバは権限レベル 15 に設定され た HTTP 接続を許可します。

# <span id="page-1435-0"></span>**TACACS+** を設定する方法

ここでは、TACACS+ をサポートするようにスイッチを設定する方法について説明します。

#### 関連トピック

[方式リスト](#page-1433-0), (1354 ページ)

Terminal Access Controller Access Control System Plus(TACACS+[\)によるスイッチ](#page-1428-1) アクセスの [制御の前提条件](#page-1428-1), (1349 ページ)

## <span id="page-1435-1"></span>**TACACS+** サーバ ホストの指定および認証キーの設定

TACACS+ サーバ ホストを特定し、認証キーを設定するには、次の手順を実行します。

#### 手順の概要

- **1. enable**
- **2. configureterminal**
- **3. tacacs-server host***hostname*
- **4. aaa new-model**
- **5. aaa group server tacacs+***group-name*
- **6. server***ip-address*
- **7. end**
- **8. show running-config**
- **9. copy running-config startup-config**

#### 手順の詳細

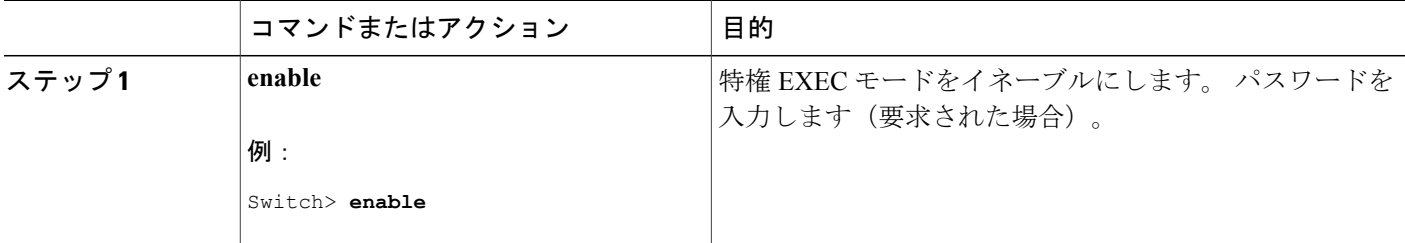

統合プラットフォーム コンフィギュレーション ガイド、**Cisco IOS Release 15.2(3) E**(**Catalyst 3560-CX** および **2960 CX** スイッチ)

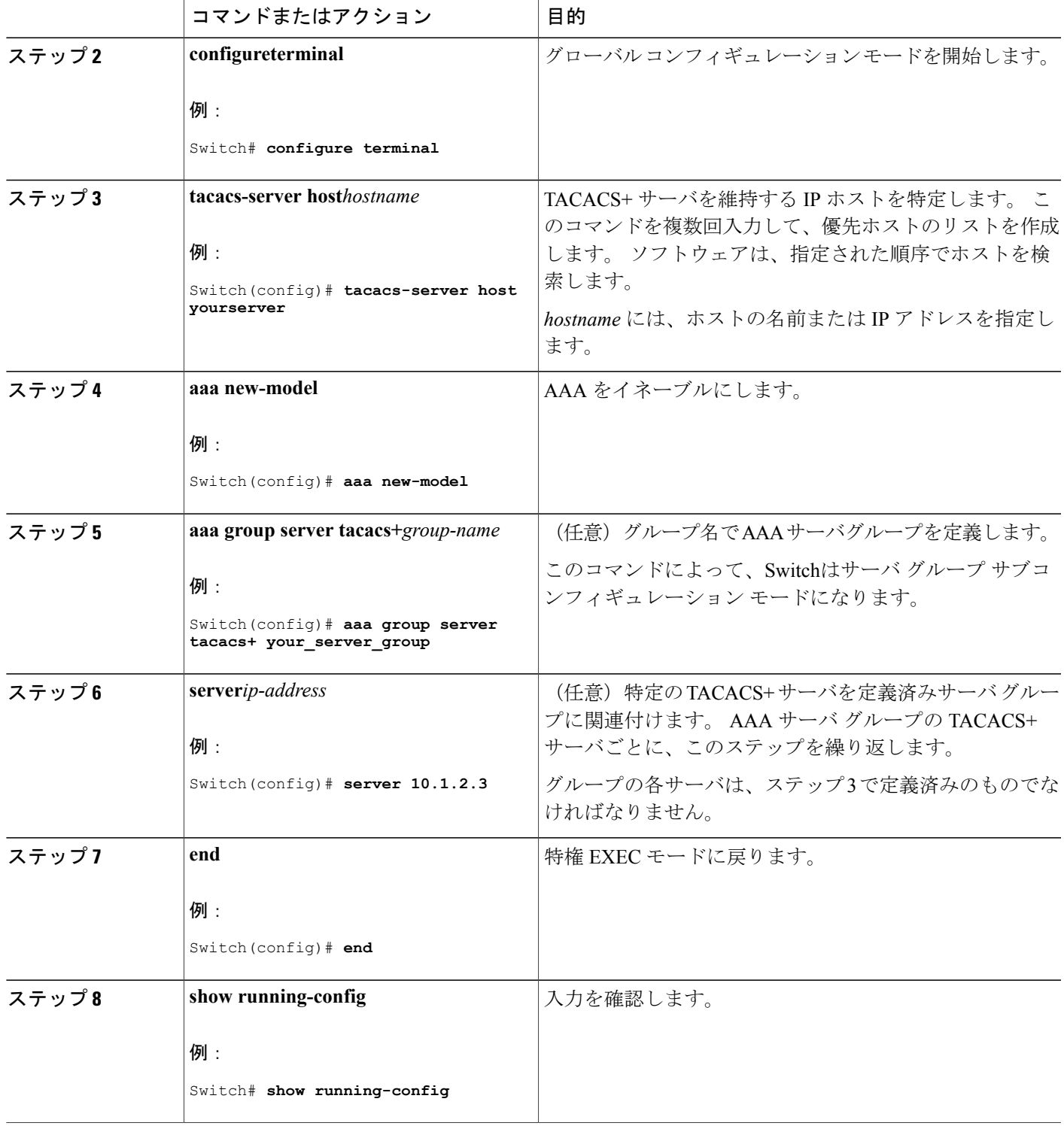

 $\overline{\mathsf{I}}$ 

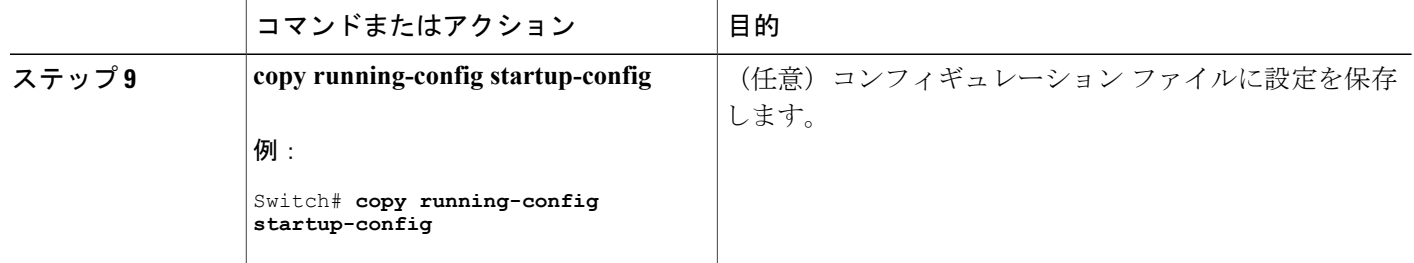

TACACS+ [設定オプション](#page-1433-2), (1354 ページ)

## <span id="page-1437-0"></span>**TACACS+** ログイン認証の設定

TACACS+ ログイン認証を設定するには、次の手順を実行します。

#### はじめる前に

AAA認証を設定するには、認証方式の名前付きリストを作成してから、各種ポートにそのリスト を適用します。

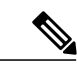

(注)

AAA 方式を使用して HTTP アクセスに対しスイッチのセキュリティを確保するには、**ip http authentication aaa** グローバル コンフィギュレーション コマンドでスイッチを設定する必要が あります。 AAA 認証を設定しても、AAA 方式を使用した HTTP アクセスに対しスイッチのセ キュリティは確保しません。

**ip http authentication** コマンドの詳細については、『*Cisco IOS Security Command Reference, Release 12.4*』を参照してください。

#### 手順の概要

- **1. enable**
- **2. configureterminal**
- **3. aaa new-model**
- **4. aaa authentication login** {**default** | *list-name*} *method1* [*method2...*]
- **5. line** [**console** | **tty** | **vty**] *line-number* [*ending-line-number*]
- **6. login authentication** {**default** | *list-name*}
- **7. end**
- **8. show running-config**
- **9. copy running-config startup-config**

## 手順の詳細

 $\overline{\mathsf{I}}$ 

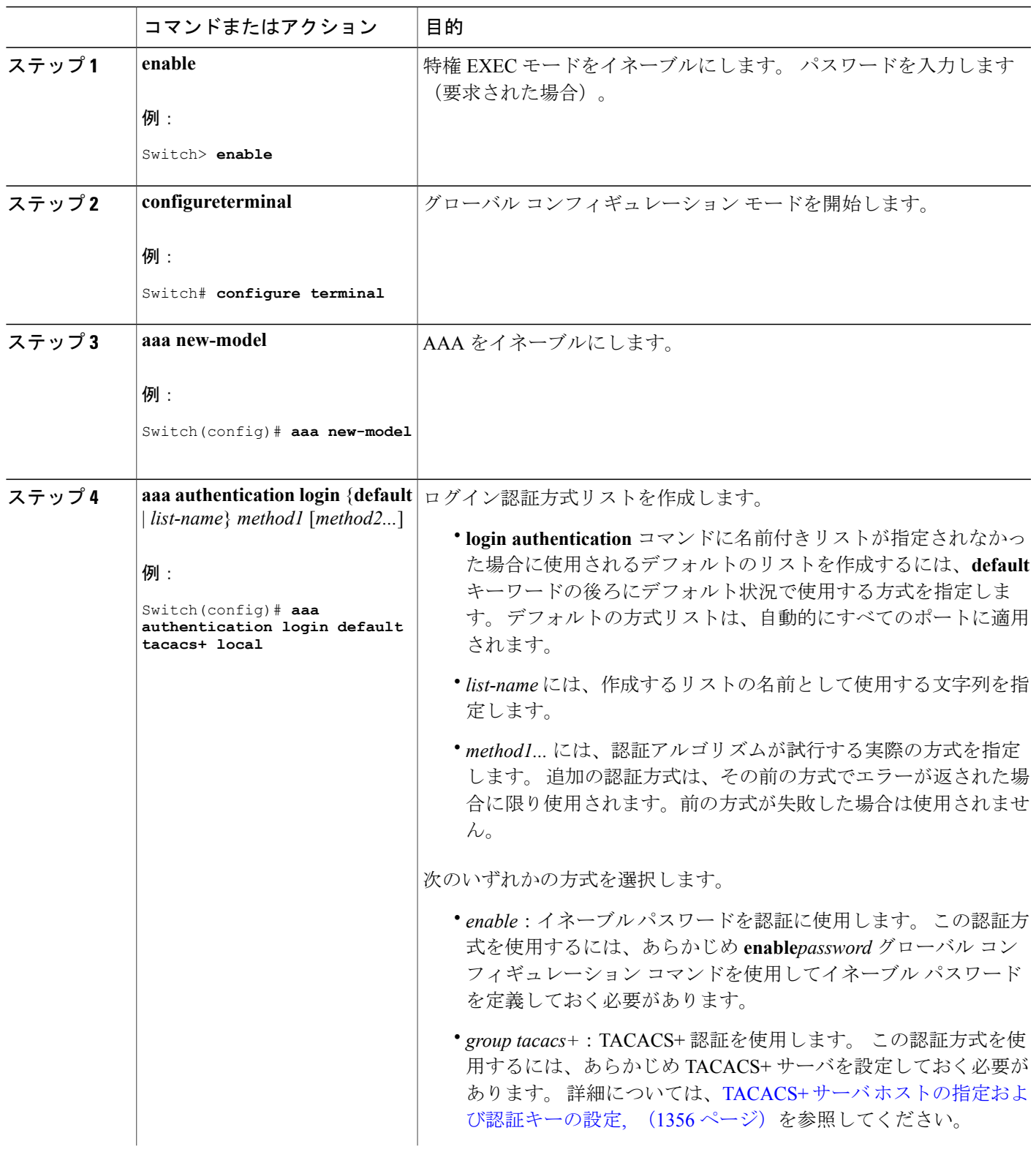

統合プラットフォーム コンフィギュレーション ガイド、**Cisco IOS Release 15.2(3) E**(**Catalyst 3560-CX** お よび **2960 CX** スイッチ)

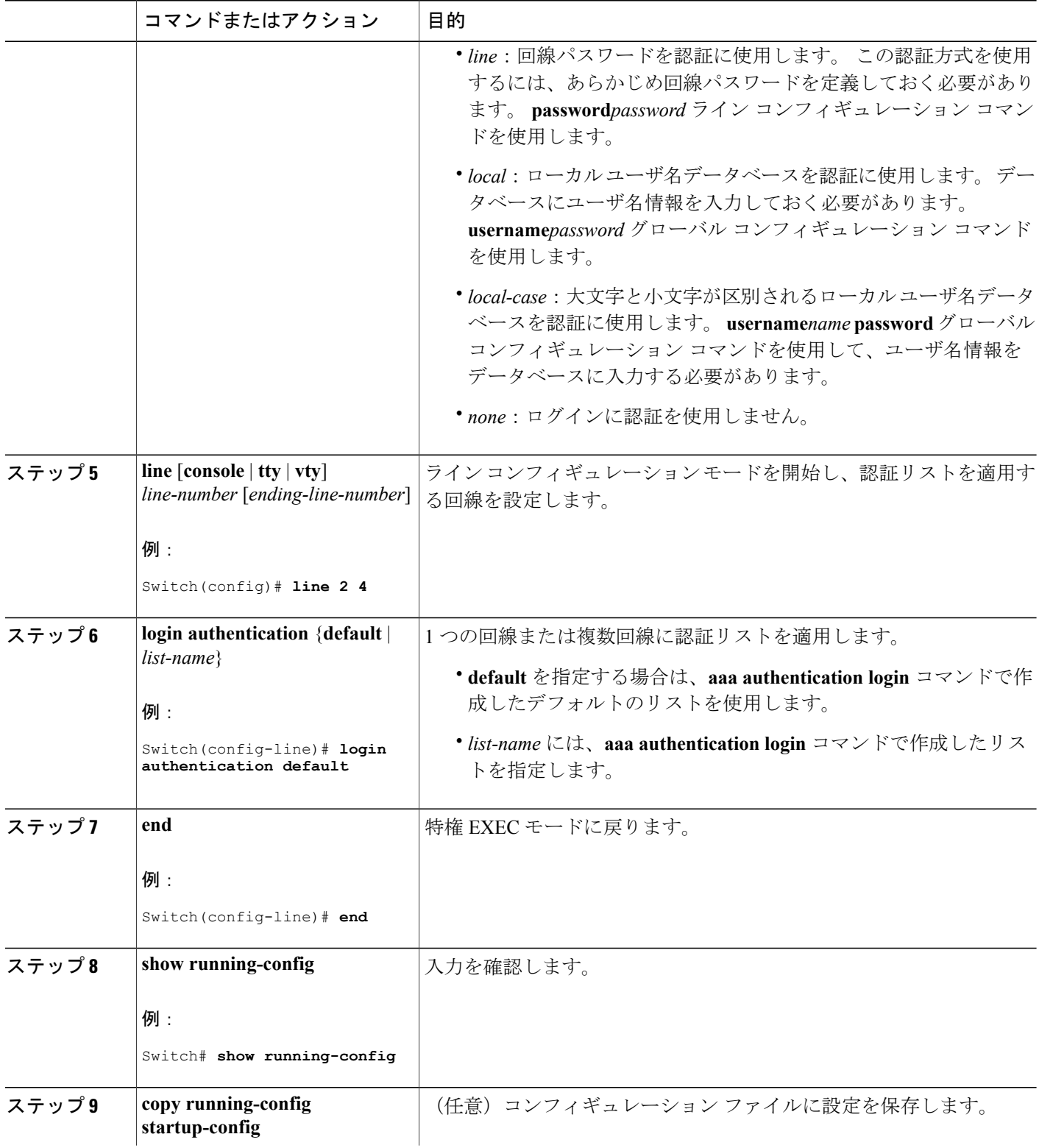

 $\overline{\phantom{a}}$ 

T
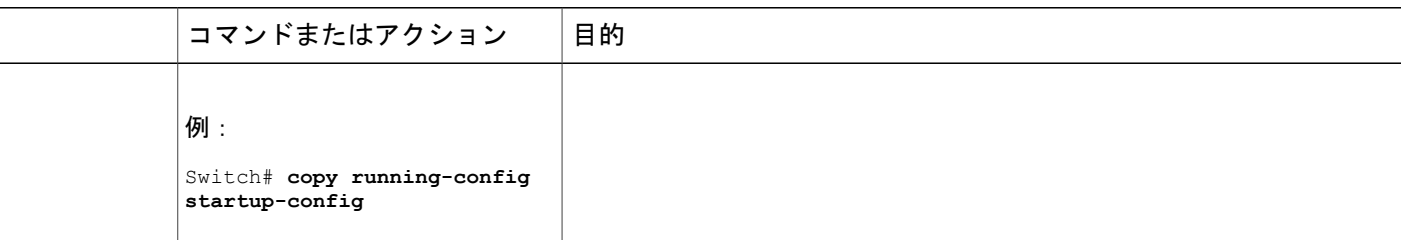

#### TACACS+ [ログイン認証](#page-1433-0), (1354 ページ)

Terminal Access Controller Access Control System Plus(TACACS+[\)によるスイッチ](#page-1428-0) アクセスの [制御の前提条件](#page-1428-0), (1349 ページ)

## 特権 **EXEC** アクセスおよびネットワーク サービス用の **TACACS+** 許可の設定

**aaa authorization** グローバル コンフィギュレーション コマンドと **tacacs+** キーワードを使用する と、ユーザのネットワーク アクセスを特権 EXEC モードに制限するパラメータを設定できます。

(注)

許可が設定されていても、CLIを使用してログインし、認証されたユーザに対しては、許可は 省略されます。

特権 EXEC アクセスおよびネットワーク サービスに関する TACACS+ 許可を指定するには、次の 手順を実行します。

#### 手順の概要

- **1. enable**
- **2. configureterminal**
- **3. aaa authorization network tacacs+**
- **4. aaa authorization exec tacacs+**
- **5. end**
- **6. show running-config**
- **7. copy running-config startup-config**

## 手順の詳細

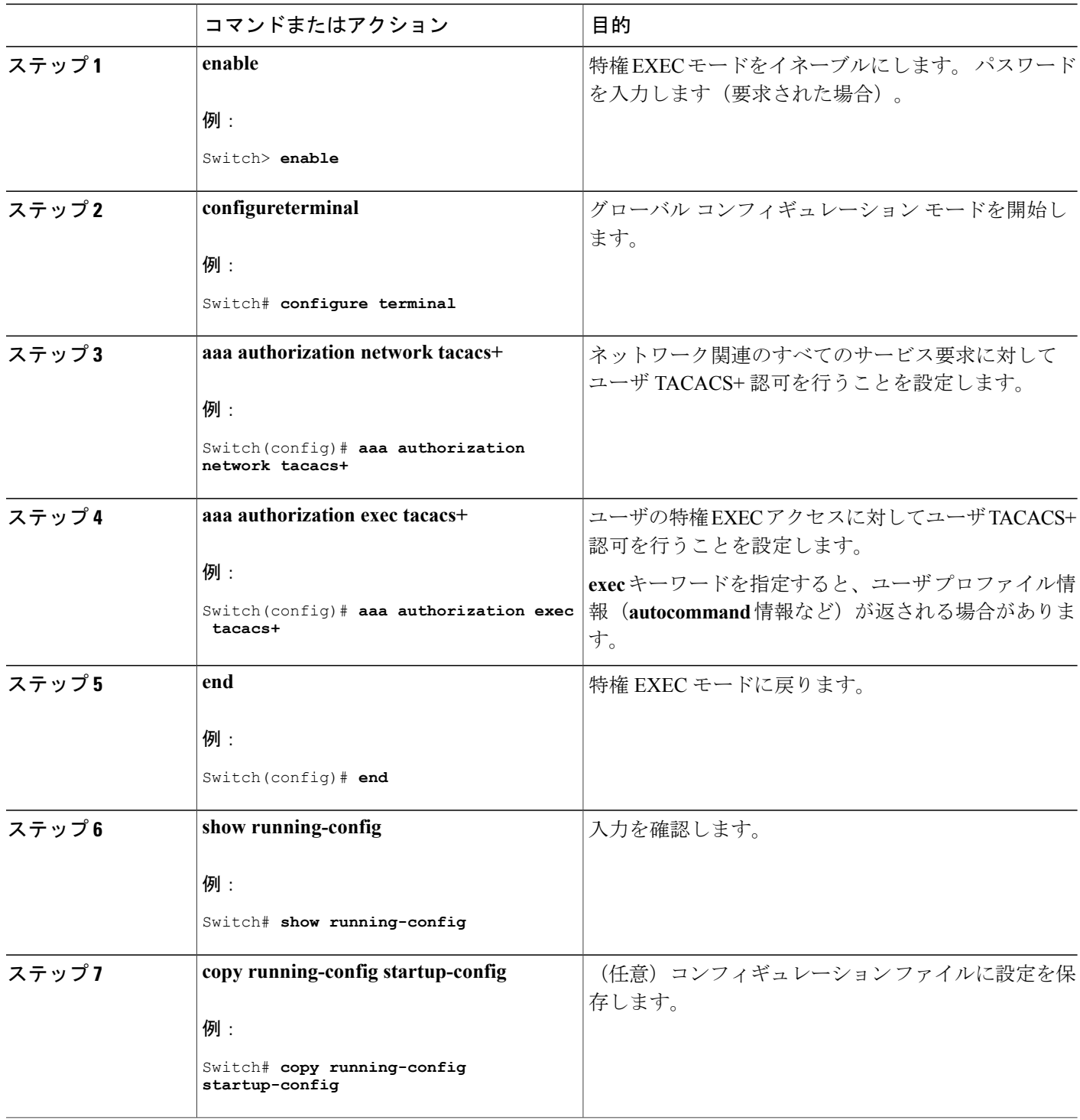

 $\overline{\phantom{a}}$ 

T

特権 EXEC [アクセスおよびネットワーク](#page-1434-0) サービス用の TACACS+ 許可, (1355 ページ)

Terminal Access Controller Access Control System Plus(TACACS+[\)によるスイッチ](#page-1428-0) アクセスの [制御の前提条件](#page-1428-0), (1349 ページ)

## **TACACS+** アカウンティングの起動

TACACS+ アカウンティングを開始するには、次の手順を実行します。

#### 手順の概要

- **1. enable**
- **2. configureterminal**
- **3. aaa accounting network start-stop tacacs+**
- **4. aaa accounting exec start-stop tacacs+**
- **5. end**
- **6. show running-config**
- **7. copy running-config startup-config**

#### 手順の詳細

Г

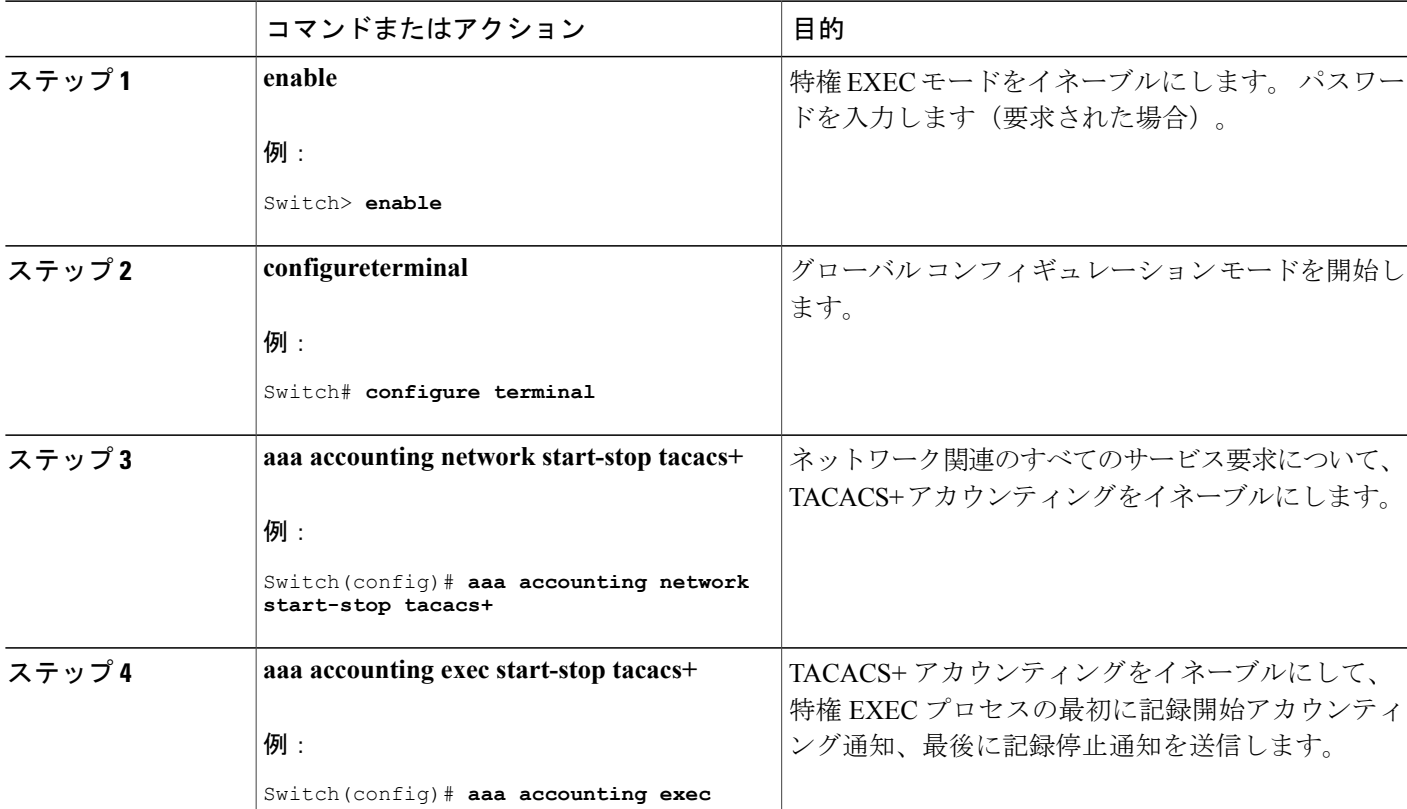

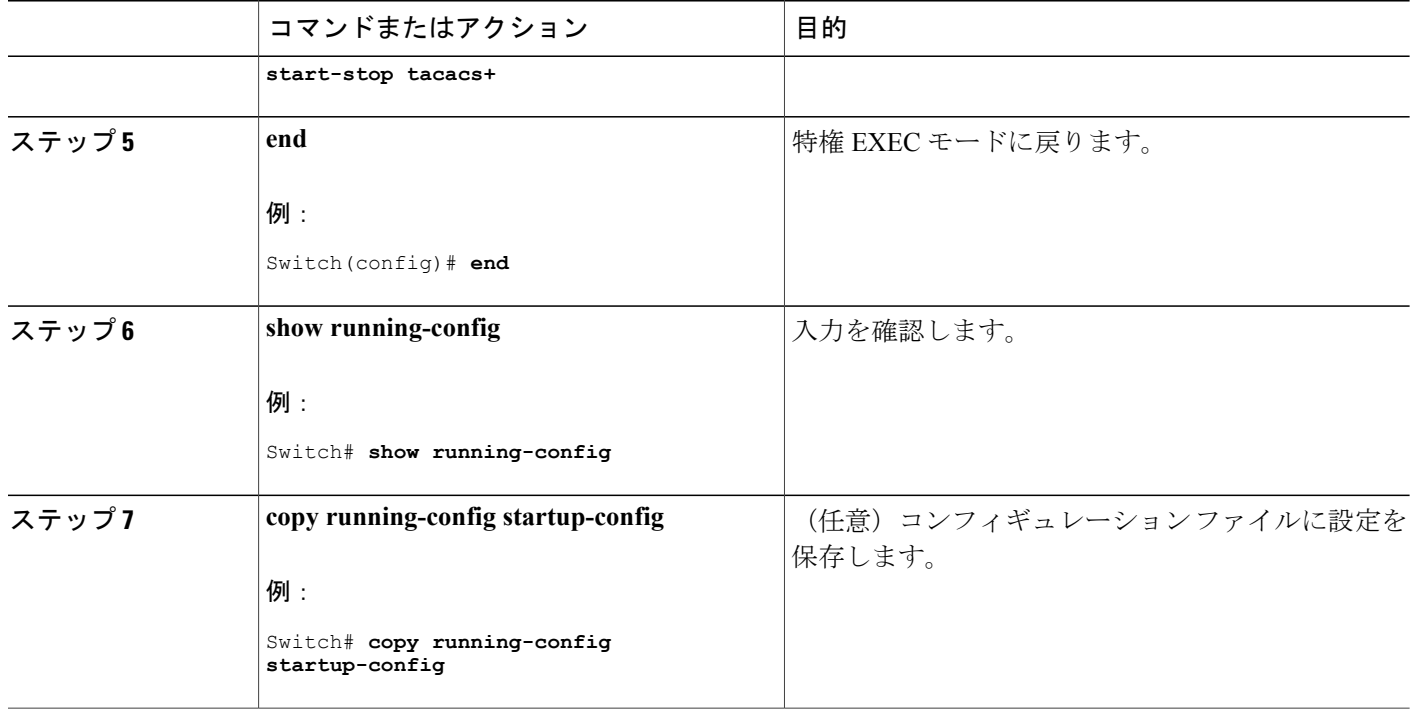

#### 次の作業

AAA サーバが到達不能の場合に、ルータとのセッションを確立するには、**aaa accounting system guarantee-first** コマンドを使用します。 これは、最初のレコードとしてシステム アカウンティン グを保証します(これがデフォルトの条件です)。 場合によっては、システムがリロードされる までコンソールまたは端末接続でセッションを開始できない場合があります。システムのリロー ドにかかる時間は 3 分を超えることがあります。

ルータのリロード時に AAA サーバが到達不能な場合、ルータとのコンソールまたは Telnet セッ ションを確立するには、**no aaa accounting system guarantee-first** コマンドを使用します。

#### 関連トピック

TACACS+ [アカウンティング](#page-1434-1), (1355 ページ)

## **AAA** サーバが到達不能な場合のルータとのセッションの確立

AAA サーバが到達不能の場合に、ルータとのセッションを確立するには、**aaa accounting system guarantee-first** コマンドを使用します。 これは、最初のレコードとしてシステム アカウンティン グを保証します(これがデフォルトの条件です)。 場合によっては、システムがリロードされる までコンソールまたは端末接続でセッションを開始できない場合があります。システムのリロー ドにかかる時間は 3 分を超えることがあります。

ルータのリロード時に AAA サーバが到達不能な場合、ルータとのコンソールまたは Telnet セッ ションを確立するには、**no aaa accounting system guarantee-first** コマンドを使用します。

# **TACACS+** のモニタリング

 $\mathbf I$ 

表 **125**:**TACACS+** 情報を表示するためのコマンド

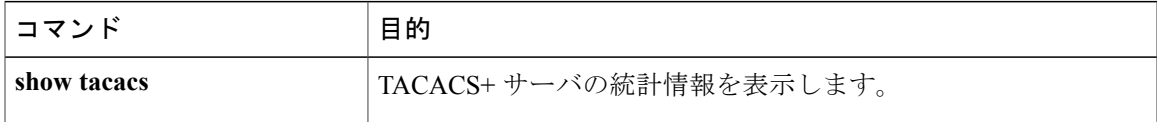

 $\mathbf I$ 

T

██ 統合プラットフォーム コンフィギュレーション ガイド、<mark>Cisco IOS Release 15.2(3) E</mark> (**Catalyst 3560-CX** および **2960 CX** スイッチ)

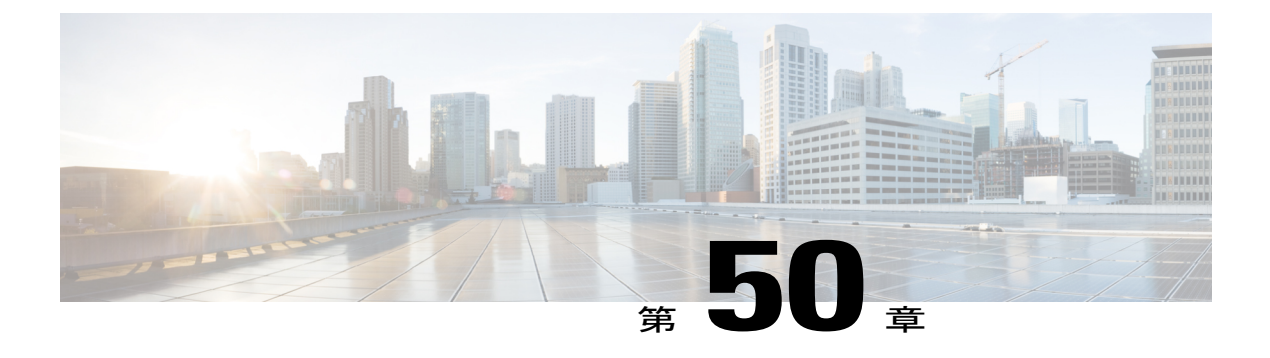

# **RADIUS** の設定

- [機能情報の確認](#page-1446-0), 1367 ページ
- RADIUS によるSwitch [アクセスの制御の前提条件](#page-1446-1), 1367 ページ
- RADIUS によるSwitch [アクセスの制御の制約事項](#page-1447-0), 1368 ページ
- RADIUS [に関する情報](#page-1448-0), 1369 ページ
- RADIUS [の設定方法](#page-1459-0), 1380 ページ
- CoA [機能のモニタリング](#page-1480-0), 1401 ページ
- RADIUS によるスイッチ [アクセスの制御の設定例](#page-1480-1), 1401 ページ

## <span id="page-1446-0"></span>機能情報の確認

ご使用のソフトウェア リリースでは、このモジュールで説明されるすべての機能がサポートされ ているとは限りません。 最新の機能情報および警告については、使用するプラットフォームおよ びソフトウェア リリースの Bug Search Tool およびリリース ノートを参照してください。 このモ ジュールに記載されている機能の詳細を検索し、各機能がサポートされているリリースのリスト を確認する場合は、このモジュールの最後にある機能情報の表を参照してください。

プラットフォームのサポートおよびシスコソフトウェアイメージのサポートに関する情報を検索 するには、CiscoFeature Navigator を使用します。 CiscoFeature Navigator には、[http://www.cisco.com/](http://www.cisco.com/go/cfn) [go/cfn](http://www.cisco.com/go/cfn) からアクセスします。 Cisco.com のアカウントは必要ありません。

## <span id="page-1446-1"></span>**RADIUS** による**Switch** アクセスの制御の前提条件

ここでは、RADIUS によるSwitch アクセスの制御の前提条件を示します。 全般:

• この章のいずれかのコンフィギュレーションコマンドを使用するには、RADIUSおよびAAA をイネーブルにする必要があります。

- RADIUSは、AAAを介して実装され、AAAコマンドを使用してのみイネーブルにできます。
- 最低限、RADIUSサーバソフトウェアが稼働するホスト(1つまたは複数)を特定し、RADIUS 認証の方式リストを定義する必要があります。 また、任意で RADIUS 許可およびアカウン ティングの方式リストを定義できます。
- Switch上で RADIUS 機能の設定を行う前に、RADIUS サーバにアクセスし、サーバを設定す る必要があります。
- RADIUS ホストは、通常、シスコ(Cisco Secure Access Control Server バージョン 3.0)、 Livingston、Merit、Microsoft、または他のソフトウェア プロバイダーの RADIUS サーバ ソフ トウェアが稼働しているマルチユーザシステムです。詳細については、RADIUSサーバのマ ニュアルを参照してください。
- Change-of-Authorization(CoA)インターフェイスを使用するには、スイッチにセッションが すでに存在している必要があります。CoAを使用すると、セッションの識別と接続解除要求 を実行できます。 アップデートは、指定されたセッションにだけ作用します。

RADIUS 操作の場合:

• ユーザはRADIUS許可に進む前に、まずRADIUS認証を正常に完了する必要があります(イ ネーブルに設定されている場合)。

#### 関連トピック

RADIUS [およびスイッチ](#page-1448-1) アクセス, (1369 ページ) [RADIUS](#page-1449-0) の動作, (1370 ページ)

## <span id="page-1447-0"></span>**RADIUS** による**Switch** アクセスの制御の制約事項

ここでは、RADIUS によるSwitch アクセスの制御の制約事項について説明します。

全般:

• セキュリティの失効を防止するため、ネットワーク管理アプリケーションを使用してRADIUS を設定することはできません。

RADIUS は次のネットワーク セキュリティ状況には適していません。

- マルチプロトコル アクセス環境。 RADIUS は、AppleTalk Remote Access(ARA)、NetBIOS Frame Control Protocol(NBFCP)、NetWare Asynchronous Services Interface(NASI)、または X.25 PAD 接続をサポートしません。
- スイッチ間またはルータ間状態。RADIUSは、双方向認証を行いません。RADIUSは、他社 製のデバイスが認証を必要とする場合に、あるデバイスから他社製のデバイスへの認証に使 用できます。
- 各種のサービスを使用するネットワーク。 RADIUS は、一般に 1 人のユーザを 1 つのサービ ス モデルにバインドします。

[RADIUS](#page-1448-2) の概要, (1369 ページ)

## <span id="page-1448-0"></span>**RADIUS** に関する情報

## <span id="page-1448-1"></span>**RADIUS** およびスイッチ アクセス

この項では、RADIUS をイネーブルにし、設定する方法について説明します。 RADIUS を使用す ると、アカウンティングの詳細を取得したり、認証および許可プロセスの柔軟な管理制御を実現 できます。

#### 関連トピック

RADIUS によるSwitch [アクセスの制御の前提条件](#page-1446-1), (1367 ページ) [スイッチのローカル認証および許可の設定](#page-1492-0), (1413 ページ)

SSH [サーバ、統合クライアント、およびサポートされているバージョン](#page-1498-0), (1419 ページ)

#### <span id="page-1448-2"></span>**RADIUS** の概要

RADIUS は、不正なアクセスからネットワークのセキュリティを保護する分散クライアント/サー バ システムです。 RADIUS クライアントは、サポート対象の Cisco ルータおよびスイッチ上で稼 働します。クライアントは中央のRADIUSサーバに認証要求を送ります。中央のRADIUSサーバ にはすべてのユーザ認証情報、ネットワーク サービス アクセス情報が登録されています。

RADIUS は、アクセスのセキュリティが必要な、次のネットワーク環境で使用します。

- それぞれがRADIUSをサポートする、マルチベンダーアクセスサーバによるネットワーク。 たとえば、複数のベンダーのアクセスサーバが、1つのRADIUSサーバベースセキュリティ データベースを使用します。複数ベンダーのアクセスサーバからなるIPベースのネットワー クでは、ダイヤルインユーザはRADIUSサーバを通じて認証されます。RADIUSサーバは、 Kerberos セキュリティ システムで動作するようにカスタマイズされています。
- アプリケーションが RADIUS プロトコルをサポートするターンキー ネットワーク セキュリ ティ環境。たとえば、スマート カード アクセス コントロール システムを使用するアクセス 環境。 あるケースでは、RADIUS は Enigma のセキュリティ カードとともに使用してユーザ を確認し、ネットワーク リソースのアクセスを許可します。
- すでに RADIUS を使用中のネットワーク。 RADIUS クライアント装備のシスコのSwitchを ネットワークに追加できます。 これが TACACS+ サーバへの移行の最初のステップとなるこ ともあります。 下の図 2「RADIUS サービスから TACACS+ サービスへの移行」を参照して ください。
- ユーザが 1 つのサービスにしかアクセスできないネットワーク。 RADIUS を使用すると、 ユーザのアクセスを 1 つのホスト、Telnet などの 1 つのユーティリティ、または IEEE 802.1x

などのプロトコルを使用するネットワークに制御できます。このプロトコルの詳細について は、第 11 章「IEEE 802.1x ポートベース認証の設定」を参照してください。

• リソース アカウンティングが必要なネットワーク。 RADIUS 認証または許可とは別個に RADIUS アカウンティングを使用できます。 RADIUS アカウンティング機能によって、サー ビスの開始および終了時点でデータを送信し、このセッション中に使用されるリソース(時 間、パケット、バイトなど)の量を表示できます。 インターネット サービス プロバイダー は、RADIUS アクセス コントロールおよびアカウンティング ソフトウェアのフリーウェア バージョンを使用して、特殊なセキュリティおよび課金に対するニーズを満たすこともでき ます。

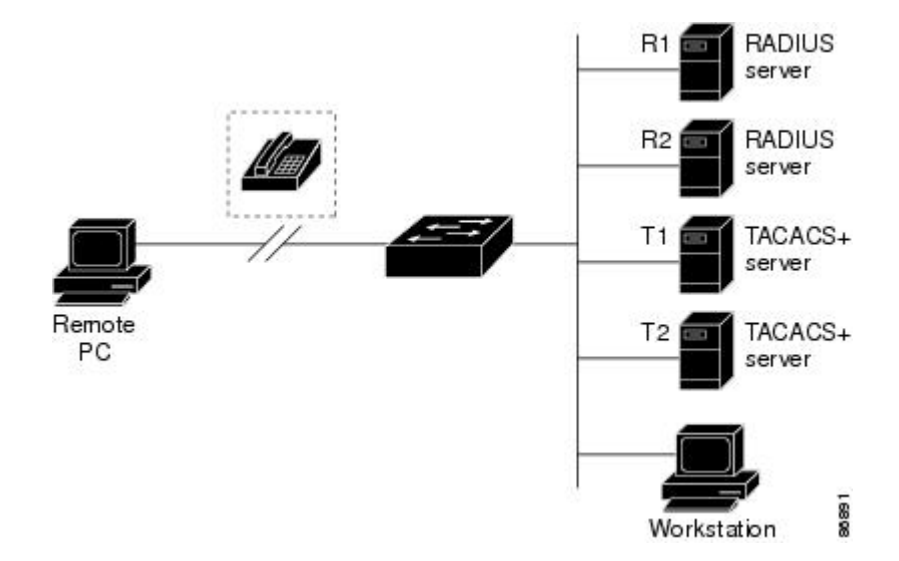

#### 図 **90**:**RADIUS** サービスから **TACACS+** サービスへの移行

#### 関連トピック

RADIUS によるSwitch [アクセスの制御の制約事項](#page-1447-0), (1368 ページ)

## <span id="page-1449-0"></span>**RADIUS** の動作

RADIUS サーバによってアクセス コントロールされるSwitchに、ユーザがログインおよび認証を 試みると、次のイベントが発生します。

- **1** ユーザ名およびパスワードの入力を要求するプロンプトが表示されます。
- **2** ユーザ名および暗号化されたパスワードが、ネットワーク経由でRADIUSサーバに送信されま す。
- **3** ユーザは、RADIUS サーバから次のいずれかの応答を受信します。
	- ACCEPT:ユーザが認証されたことを表します。
	- REJECT:ユーザの認証が失敗し、ユーザ名およびパスワードの再入力が要求されるか、 またはアクセスが拒否されます。
- CHALLENGE:ユーザに追加データを要求します。
- CHALLENGE PASSWORD:ユーザは新しいパスワードを選択するように要求されます。

ACCEPTまたはREJECT応答には、特権EXECまたはネットワーク許可に使用する追加データ がバンドルされています。 ACCEPT または REJECT パケットには次の追加データが含まれま す。

- Telnet、SSH、rlogin、または特権 EXEC サービス
- 接続パラメータ(ホストまたはクライアントの IP アドレス、アクセス リスト、およびユー ザ タイムアウトを含む)

#### 関連トピック

RADIUS によるSwitch [アクセスの制御の前提条件](#page-1446-1), (1367 ページ)

### **RADIUS** 許可の変更

ここでは、使用可能なプリミティブおよびそれらの Change of Authorization (CoA)での使用方法 を含む、RADIUS インターフェイスの概要について説明します。

- Change-of-Authorization 要求
- CoA 要求応答コード
- CoA 要求コマンド
- セッション再認証
- セッション強制終了のスタック構成ガイドライン

標準 RADIUS インターフェイスは通常、ネットワークに接続しているデバイスから要求が送信さ れ、クエリーが送信されたサーバが応答するプル モデルで使用されます。 Catalyst スイッチは、 通常プッシュモデルで使用されるRFC5176で規定されたRADIUS Change of Authorization (CoA) 拡張機能をサポートし、外部の認証、許可、アカウンティング(AAA)またはポリシーサーバか らのセッションのダイナミック再設定ができるようにします。

スイッチは、次のセッション単位の CoA 要求をサポートしています。

- セッション再認証
- セッション終了
- ポート シャットダウンでのセッション終了
- ポート バウンスでのセッション終了

この機能は、Cisco Secure Access Control Server (ACS) 5.1 に統合されています。

Catalyst スイッチでは、RADIUS インターフェイスはデフォルトでイネーブルに設定されていま す。 ただし、次の属性については、一部の基本的な設定が必要になります。

- セキュリティおよびパスワード:このガイドの「スイッチへの不正アクセスの防止」を参照 してください。
- アカウンティング:このガイドの「スイッチベース認証の設定」の章の「RADIUSアカウン ティングの起動」の項を参照してください。

#### **Change-of-Authorization** 要求

Change of Authorization(CoA)要求は、RFC 5176 に記載されているように、プッシュ モデルで使 用することによって、セッション識別、ホスト再認証、およびセッション終了を行うことができ ます。 このモデルは、1つの要求 (CoA-Request) と2つの可能な応答コードで構成されていま す。

- CoA acknowledgment (ACK) [CoA-ACK]
- CoA non-acknowledgment (NAK) [CoA-NAK]

要求は CoA クライアント (通常は RADIUS またはポリシー サーバ)かいら発信されて、リスナー として動作するスイッチに送信されます。

#### *RFC 5176* 規定

Disconnect Request メッセージは Packet of Disconnect(POD)とも呼ばれますが、セッション終了 に対してスイッチでサポートされています。

次の表に、この機能でサポートされている IETF 属性を示します。

#### 表 **126**:サポートされている **IETF** 属性

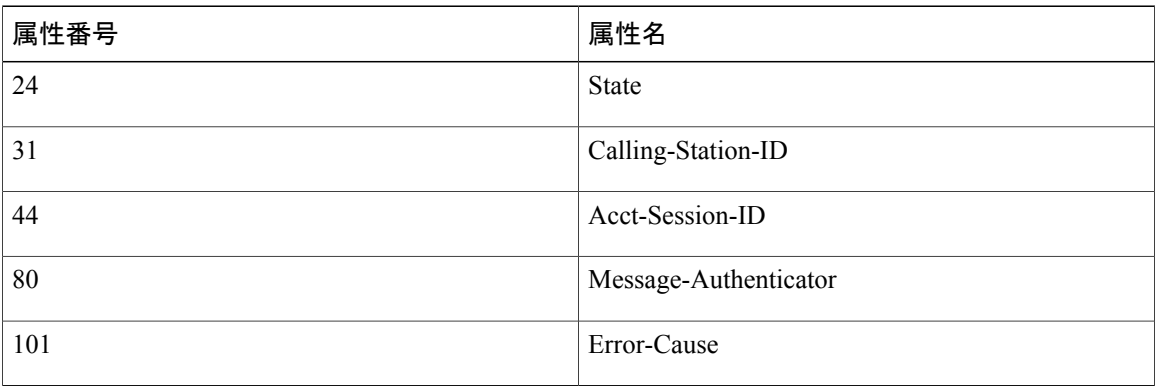

次の表に、Error-Cause 属性で取ることができる値を示します。

#### 表 **127**:**Error-Cause** の値

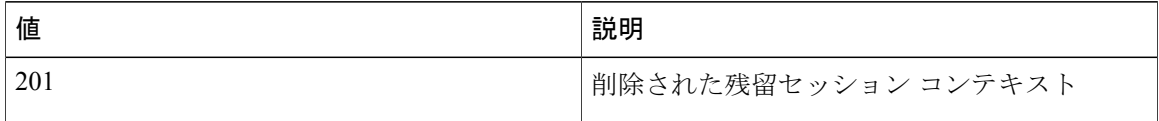

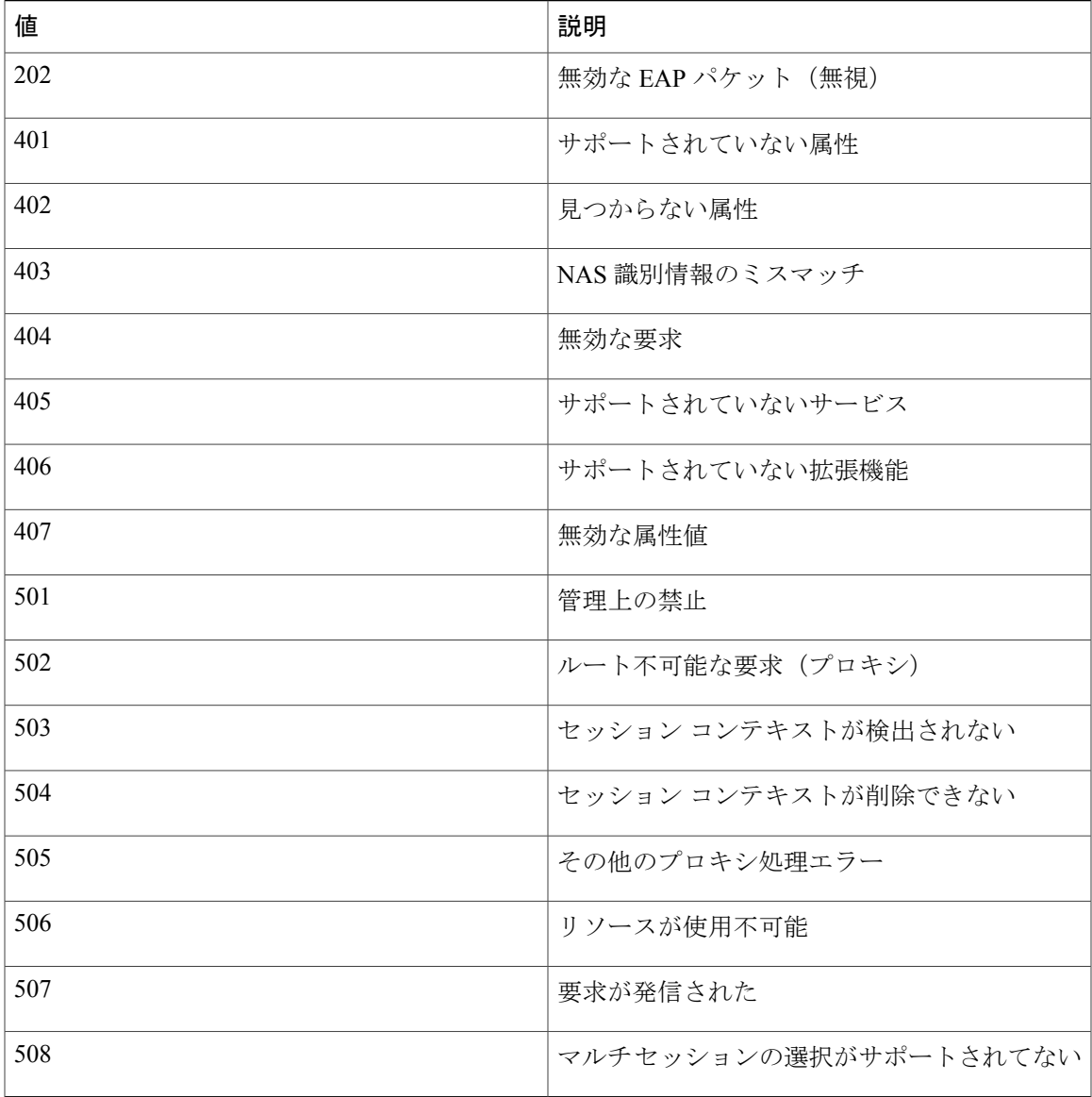

### <span id="page-1452-1"></span><span id="page-1452-0"></span>**CoA** 要求応答コード

CoA 要求応答コードを使用すると、スイッチにコマンドを伝達できます。

#### 関連トピック

CoA [要求コマンド](#page-1453-0), (1374 ページ)

#### セッションの識別

Г

特定のセッションに向けられた切断と CoA 要求については、スイッチは 1 つ以上の次の属性に基 づいて、セッションを検索します。

• Calling-Station-Id(ホスト MAC アドレスを含む IETF 属性 #31)

- Audit-Session-Id VSA (シスコの VSA)
- Acct-Session-Id (IETF 属性 #44)

CoA メッセージに含まれるすべてのセッション ID 属性がそのセッションと一致しない限り、ス イッチは「Invalid Attribute Value」エラー コード属性を含む Disconnect-NAK または CoA-NAK を 返します。

複数のセッションID属性がメッセージ含まれる場合は、すべての属性がセッションと一致しなけ ればなりません。そうでない場合は、スイッチが Disconnect-negative acknowledgement (NAK)ま たは CoA -NAK と、「Invalid Attribute Value」エラー コードを返します。

RFC 5176 で定義されている CoA 要求コードのパケットの形式は、コード、ID、長さ、オーセン ティケータ、およびタイプ、長さ、値(TLV)形式の属性から構成されます。

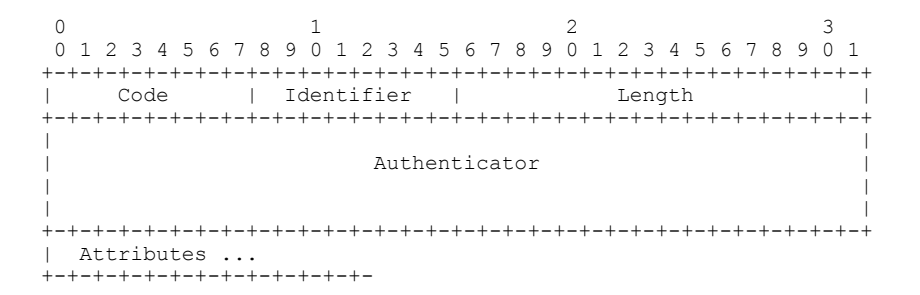

属性フィールドは、シスコのベンダー固有属性(VSA)を送信するために使用します。

#### 関連トピック

CoA [接続解除要求](#page-1455-0), (1376 ページ) CoA 要求:ホスト [ポートのディセーブル化](#page-1455-1), (1376 ページ) CoA [要求:バウンス](#page-1455-2) ポート, (1376 ページ)

#### *CoA ACK* 応答コード

許可ステートの変更に成功した場合は、肯定確認応答(ACK)が送信されます。 CoA ACK 内で 返される属性は CoA 要求によって異なり、個々の CoA コマンドで検討されます。

#### <span id="page-1453-0"></span>*CoA NAK* 応答コード

否定応答(NAK)は許可ステートの変更に失敗したことを示し、エラーの理由を示す属性を含め ることができます。 CoA が成功したかを確認するには、**show** コマンドを使用します。

#### **CoA** 要求コマンド

表 **128**:スイッチでサポートされる **CoA** コマンド

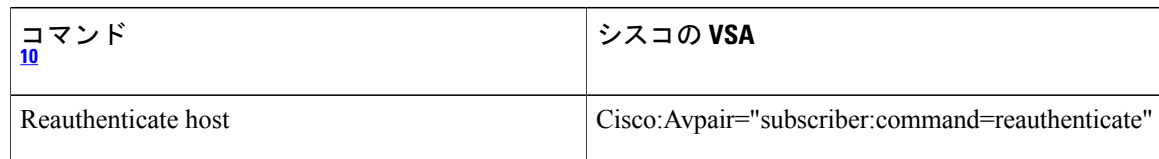

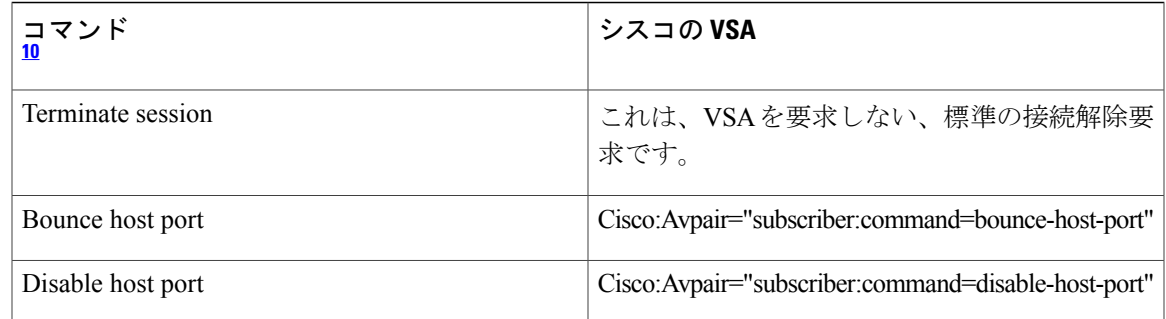

<span id="page-1454-0"></span><sup>10</sup> すべての CoA コマンドには、スイッチと CoA クライアント間のセッション識別情報が含まれている必要があります。

#### 関連トピック

CoA [要求応答コード](#page-1452-0), (1373 ページ)

セッション再認証

不明なIDまたはポスチャを持つホストがネットワークに加入して、制限されたアクセス許可プロ ファイル(たとえば、ゲストVLAN)に関連付けられると、AAAサーバは通常、セッション再認 証要求を生成します。 再認証要求は、クレデンシャルが不明である場合にホストが適切な認証グ ループに配置されることを許可します。

セッション認証を開始するために、AAAサーバは*Cisco:Avpair="subscriber:command=reauthenticate"* の形式で Cisco VSA と 1 つ以上のセッション ID 属性を含む標準 CoA 要求メッセージを送信しま す。

現在のセッションステートは、メッセージに対するスイッチの応答を決定します。セッションが 現在、IEEE 802.1x によって認証されている場合、スイッチは EAPOL(LAN 経由の拡張認証プロ トコル)RequestId メッセージをサーバに送信することで応答します。

現在、セッションが MAC 認証バイパス(MAB)で認証されている場合は、スイッチはサーバに アクセス要求を送信し、初期正常認証で使用されるものと同じ ID 属性を渡します。

スイッチがコマンドを受信したときにセッション認証が実行中である場合は、スイッチはプロセ スを終了し、認証シーケンスを再開し、最初に試行されるように設定された方式で開始します。

セッションがまだ認証されてない、あるいはゲスト VLAN、クリティカル VLAN、または同様の ポリシーで認証されている場合は、再認証メッセージがアクセス コントロール方式を再開し、最 初に試行されるように設定された方式で開始します。 セッションの現在の許可は、再認証によっ て異なる認証結果になるまで維持されます。

セッションの終了

セッションを終了させる 3 種類の CoA 要求があります。 CoA 接続解除要求は、ホスト ポートを ディセーブルにせずにセッションを終了します。 このコマンドを使用すると、指定されたホスト のオーセンティケータステートマシンが再初期化されますが、そのホストのネットワークへのア クセスは制限されません。

ホストのネットワークへのアクセスを制限するには、

Cisco:Avpair="subscriber:command=disable-host-port" VSA の設定で CoA 要求を使用します。 このコ マンドは、ネットワーク上で障害を引き起こしたと認識されているホストがある場合に便利であ

り、そのホストに対してネットワークアクセスをただちにブロックする必要があります。ポート へのネットワークアクセスを復旧する場合は、非RADIUSメカニズムを使用して再びイネーブル にします。

プリンタなどのサプリカントを持たないデバイスが新しいIPアドレスを取得する必要がある場合 (たとえば、VLAN 変更後)は、ポート バウンスでホスト ポート上のセッションを終了します (ポートを一時的にディセーブルした後、再びイネーブルにする)。

#### <span id="page-1455-0"></span>*CoA* 接続解除要求

このコマンドは標準の接続解除要求です。 セッションが見つからない場合、スイッチは Disconnect-NAK メッセージと「Session Context Not Found」エラー コード属性を返します。 セッ ションがある場合は、スイッチはセッションを終了します。 セッションが完全に削除された後、 スイッチは接続解除 ACK を返します。

スイッチがクライアントに接続解除 ACK を返す前にスタンバイ スイッチにフェールオーバーす る場合は、クライアントから要求が再送信されるときに、新しいアクティブ スイッチ上でそのプ ロセスが繰り返されます。 再送信後もセッションが見つからない場合は、Disconnect-ACK と 「Session Context Not Found」エラー コード属性が送信されます。

#### 関連トピック

#### [セッションの識別](#page-1452-1), (1373 ページ)

<span id="page-1455-1"></span>*CoA* 要求:ホスト ポートのディセーブル化

このコマンドは、次の新しい VSA が含まれている標準 CoA 要求メッセージで伝達されます。

#### Cisco:Avpair="subscriber:command=disable-host-port"

セッションが見つからない場合、スイッチはCoA-NAKメッセージと「SessionContext NotFound」 エラー コード属性を返します。 このセッションがある場合は、スイッチはホスト ポートをディ セーブルにし、CoA-ACK メッセージを返します。

スイッチが CoA-ACK をクライアントに返す前にスイッチに障害が発生した場合は、クライアン トから要求が再送信されるときに、新しいアクティブ スイッチ上でそのプロセスが繰り返されま す。 スイッチが CoA-ACK メッセージをクライアントに返した後で、かつその動作が完了してい ないときにスイッチに障害が発生した場合は、新しいアクティブ スイッチ上でその動作が再開さ れます。

(注)

再送信コマンドの後に接続解除要求が失敗すると、(接続解除ACKが送信されてない場合に) チェンジオーバー前にセッションが正常終了し、または元のコマンドが実行されてスタンバイ スイッチがアクティブになるまでの間に発生した他の方法(たとえば、リンク障害)により セッションが終了することがあります。

#### 関連トピック

[セッションの識別](#page-1452-1), (1373 ページ)

<span id="page-1455-2"></span>*CoA* 要求:バウンス ポート

このコマンドは、次の VSA を含む標準の CoA-Request メッセージで伝達されます。

統合プラットフォーム コンフィギュレーション ガイド、**Cisco IOS Release 15.2(3) E**(**Catalyst 3560-CX** および **2960 CX** スイッチ)

Cisco:Avpair="subscriber:command=bounce-host-port"

このコマンドはセッション指向であるため、1 つ以上のセッション ID 属性とともに使用する必要 があります。セッションが見つからない場合、スイッチはCoA-NAKメッセージと「SessionContext NotFound」エラーコード属性を返します。このセッションがある場合は、スイッチはホストポー トを 10 秒間ディセーブルし、再びイネーブルにし(ポート バウンス)、CoA-ACK を返します。

スイッチが CoA-ACK をクライアントに返す前にスイッチに障害が発生した場合は、クライアン トから要求が再送信されるときに、新しいアクティブ スイッチ上でそのプロセスが繰り返されま す。 スイッチが CoA-ACK メッセージをクライアントに返した後で、かつその動作が完了してい ないときにスイッチに障害が発生した場合は、新しいアクティブ スイッチ上でその動作が再開さ れます。

#### 関連トピック

[セッションの識別](#page-1452-1), (1373 ページ)

## **RADIUS** のデフォルト設定

RADIUS および AAA は、デフォルトではディセーブルに設定されています。

セキュリティの失効を防止するため、ネットワーク管理アプリケーションを使用して RADIUS を 設定することはできません。 RADIUS をイネーブルに設定した場合、CLI を通じてスイッチにア クセスするユーザを認証できます。

### <span id="page-1456-0"></span>**RADIUS** サーバ ホスト

スイッチと RADIUS サーバの通信には、次の要素が関係します。

- ホスト名または IP アドレス
- 認証の宛先ポート
- アカウンティングの宛先ポート
- キー文字列
- タイムアウト時間
- 再送信回数

RADIUS セキュリティ サーバは、ホスト名または IP アドレス、ホスト名と特定の UDP ポート番 号、または IP アドレスと特定の UDP ポート番号によって特定します。 IP アドレスと UDP ポー ト番号の組み合わせによって、一意の ID が作成され、特定の AAA サービスを提供する RADIUS ホストとして個々のポートを定義できます。 この一意の ID を使用することによって、同じ IP ア ドレスにあるサーバ上の複数の UDP ポートに、RADIUS 要求を送信できます。

同じ RADIUS サーバ上の異なる 2 つのホスト エントリに同じサービス(たとえばアカウンティン グ)を設定した場合、2 番めに設定したホスト エントリは、最初に設定したホスト エントリの フェールオーバー バックアップとして動作します。 この例では、最初のホスト エントリがアカ ウンティングサービスを提供できなかった場合、スイッチは「%RADIUS-4-RADIUS\_DEAD」メッ セージを表示し、その後、同じデバイス上で 2 番めに設定されたホスト エントリでアカウンティ ングサービスを試みます(RADIUSホストエントリは、設定した順序に従って試行されます)。

RADIUSサーバとスイッチは、共有するシークレットテキストストリングを使用して、パスワー ドの暗号化および応答の交換を行います。 RADIUS で AAA セキュリティ コマンドを使用するよ うに設定するには、RADIUS サーバ デーモンが稼働するホストと、そのホストがスイッチと共有 するシークレット テキスト(キー)ストリングを指定する必要があります。

タイムアウト、再送信回数、および暗号キーの値は、すべての RADIUS サーバに対してグローバ ルに設定することもできますし、サーバ単位で設定することもできます。また、グローバルな設 定とサーバ単位での設定を組み合わせることもできます。

#### 関連トピック

RADIUS サーバ [ホストの識別](#page-1459-1), (1380 ページ) AAA サーバ [グループの定義](#page-1465-0), (1386 ページ) すべての RADIUS [サーバの設定](#page-1472-0), (1393 ページ) RADIUS [ログイン認証の設定](#page-1462-0), (1383 ページ)

## <span id="page-1457-0"></span>**RADIUS** ログイン認証

AAA認証を設定するには、認証方式の名前付きリストを作成してから、各種ポートにそのリスト を適用します。 方式リストは実行される認証のタイプと実行順序を定義します。このリストを特 定のポートに適用してから、定義済み認証方式を実行する必要があります。 唯一の例外は、デ フォルトの方式リストです。 デフォルトの方式リストは、名前付き方式リストを明示的に定義さ れたインターフェイスを除いて、自動的にすべてのポートに適用されます。

方式リストは、ユーザ認証のためクエリ送信を行う手順と認証方式を記述したものです。 認証に 使用する 1 つまたは複数のセキュリティ プロトコルを指定できるので、最初の方式が失敗した場 合のバックアップシステムが確保されます。ソフトウェアは、リスト内の最初の方式を使用して ユーザを認証します。その方式で応答が得られなかった場合、ソフトウェアはそのリストから次 の認証方式を選択します。 このプロセスは、リスト内の認証方式による通信が成功するか、定義 された方式をすべて試し終わるまで繰り返されます。 この処理のある時点で認証が失敗した場合 (つまり、セキュリティサーバまたはローカルのユーザ名データベースがユーザアクセスを拒否 すると応答した場合)、認証プロセスは停止し、それ以上認証方式が試行されることはありませ ん。

#### 関連トピック

RADIUS [ログイン認証の設定](#page-1462-0), (1383 ページ)

### <span id="page-1457-1"></span>**AAA** サーバ グループ

既存のサーバ ホストを認証用にグループ化するため、AAA サーバ グループを使用するようにス イッチを設定できます。設定済みのサーバホストのサブセットを選択して、それを特定のサービ スに使用します。 サーバ グループは、選択されたサーバ ホストの IP アドレスのリストを含むグ ローバルなサーバ ホスト リストとともに使用されます。

サーバグループには、同じサーバの複数のホストエントリを含めることもできますが、各エント リが一意の ID (IP アドレスと UDP ポート番号の組み合わせ) を持っていることが条件です。こ の場合、個々のポートをそれぞれ特定の AAA サービスを提供する RADIUS ホストとして定義で きます。 同じ RADIUS サーバ上の異なる 2 つのホスト エントリに同じサービス(たとえばアカ ウンティング)を設定した場合、2 番めに設定したホスト エントリは、最初に設定したホスト エ ントリのフェールオーバー バックアップとして動作します。

#### 関連トピック

AAA サーバ [グループの定義](#page-1465-0), (1386 ページ)

## <span id="page-1458-0"></span>**AAA** 許可

AAA 許可によってユーザが使用できるサービスが制限されます。 AAA 許可をイネーブルにする と、スイッチは(ローカル ユーザ データベースまたはセキュリティ サーバ上に存在する)ユー ザのプロファイルから取得した情報を使用して、ユーザのセッションを設定します。 ユーザは、 ユーザ プロファイル内の情報で認められている場合に限り、要求したサービスのアクセスが認可 されます。

#### 関連トピック

[ユーザイネーブルアクセスおよびネットワークサービスに関する](#page-1468-0)RADIUS許可の設定, (1389 ページ)

## <span id="page-1458-1"></span>**RADIUS** アカウンティング

AAAアカウンティング機能は、ユーザが使用したサービスと、消費したネットワークリソース量 を追跡します。AAAアカウンティングをイネーブルにすると、スイッチはユーザの活動状況をア カウンティング レコードの形式で RADIUS セキュリティ サーバに報告します。 各アカウンティ ング レコードにはアカウンティングの Attribute-Value(AV)ペアが含まれ、レコードはセキュリ ティサーバに格納されます。これらのデータは、ネットワーク管理、クライアントへの課金、ま たは監査のために後で分析できます。

#### 関連トピック

RADIUS [アカウンティングの起動](#page-1470-0), (1391 ページ)

## <span id="page-1458-2"></span>ベンダー固有の **RADIUS** 属性

Internet Engineering Task Force (IETF) ドラフト規格に、ベンダー固有の属性(属性 26)を使用し て、スイッチと RADIUS サーバ間でベンダー固有の情報を通信するための方式が定められていま す。 各ベンダーは、Vendor-Specific Attribute (VSA) を使用することによって、一般的な用途に は適さない独自の拡張属性をサポートできます。シスコが実装するRADIUSでは、この仕様で推 奨されるフォーマットを使用して、ベンダー固有のオプションを 1 つサポートしています。 シス コのベンダーIDは9であり、サポート対象のオプションはベンダータイプ1(名前は*cisco-avpair*) です。 この値は、次のフォーマットのストリングです。

protocol : attribute sep value \*

*protocol*は、特定の認可タイプに使用するシスコのプロトコル属性の値です。*attribute*および*value* は、シスコの TACACS+ 仕様で定義されている適切な属性値(AV)ペアです。*sep* は、必須の属 性の場合は =、任意指定の属性の場合は \* です。 TACACS+ 許可で使用できるすべての機能は、 RADIUS でも使用できます。

他のベンダーにも、それぞれ独自のベンダーID、オプション、および対応するVSAがあります。 ベンダー ID および VSA の詳細については、RFC 2138『Remote Authentication Dial-In User Service (RADIUS)』を参照してください。

RADIUS 属性の完全なリスト、またはベンダー固有の属性 26 の詳細については、『*Cisco IOS Security Configuration Guide*』の付録「RADIUS Attributes」を参照してください。

#### 関連トピック

ベンダー固有の RADIUS [属性を使用するスイッチ設定](#page-1473-0), (1394 ページ)

## ベンダー独自仕様の **RADIUS** サーバ通信

RADIUS に関する IETF ドラフト規格では、スイッチと RADIUS サーバ間でベンダー独自仕様の 情報を通信する方式について定められていますが、RADIUS 属性セットを独自に機能拡張してい るベンダーもあります。CiscoIOSソフトウェアは、ベンダー独自仕様のRADIUS属性のサブセッ トをサポートしています。

前述したように、RADIUS(ベンダーの独自仕様によるものか、IETF ドラフトに準拠するものか を問わず)を設定するには、RADIUS サーバ デーモンが稼働しているホストと、そのホストがス イッチと共有するシークレット テキスト ストリングを指定する必要があります。 RADIUS ホス トおよびシークレット テキスト ストリングを指定するには、**radius-server** グローバル コンフィ ギュレーション コマンドを使用します。

#### 関連トピック

ベンダー独自の RADIUS [サーバとの通信に関するスイッチ設定](#page-1475-0), (1396 ページ)

## <span id="page-1459-1"></span><span id="page-1459-0"></span>**RADIUS** の設定方法

### **RADIUS** サーバ ホストの識別

Switchと通信するすべてのRADIUSサーバに対して、これらの設定をグローバルに適用するには、 **radius-server timeout**、**radius-server retransmit**、および **radius-server key** の 3 つの固有のグロー バル コンフィギュレーション コマンドを使用します。 これらの設定を特定の RADIUS サーバに 適用するには、**radius-server host** グローバル コンフィギュレーション コマンドを使用します。 既存のサーバ ホストを認証用にグループ化するため、AAA サーバ グループを使用するように Switchを設定できます。 詳細については、次の関連項目を参照してください。

RADIUS サーバ上でも、いくつかの値を設定する必要があります。 これらの設定値としては、 Switchの IP アドレス、およびサーバとSwitchの双方で共有するキー ストリングがあります。 詳細 については、RADIUS サーバのマニュアルを参照してください。

サーバ単位で RADIUS サーバとの通信を設定するには、次の手順を実行します。

#### はじめる前に

スイッチ上にグローバルな機能とサーバ単位での機能(タイムアウト、再送信回数、およびキー コマンド)を設定した場合、サーバ単位で設定したタイムアウト、再送信回数、およびキーに関 するコマンドは、グローバルに設定したタイムアウト、再送信回数、およびキーに関するコマン ドを上書きします。すべてのRADIUSサーバに対してこれらの値を設定する方法については、次 の関連項目を参照してください。

#### 手順の概要

- **1. enable**
- **2. configureterminal**
- **3. radius-server host** {*hostname* | *ip-address*} [**auth-port***port-number*] [**acct-port***port-number*] [**timeout***seconds*] [**retransmit***retries*] [**key***string*]
- **4. end**
- **5. show running-config**
- **6. copy running-config startup-config**

#### 手順の詳細

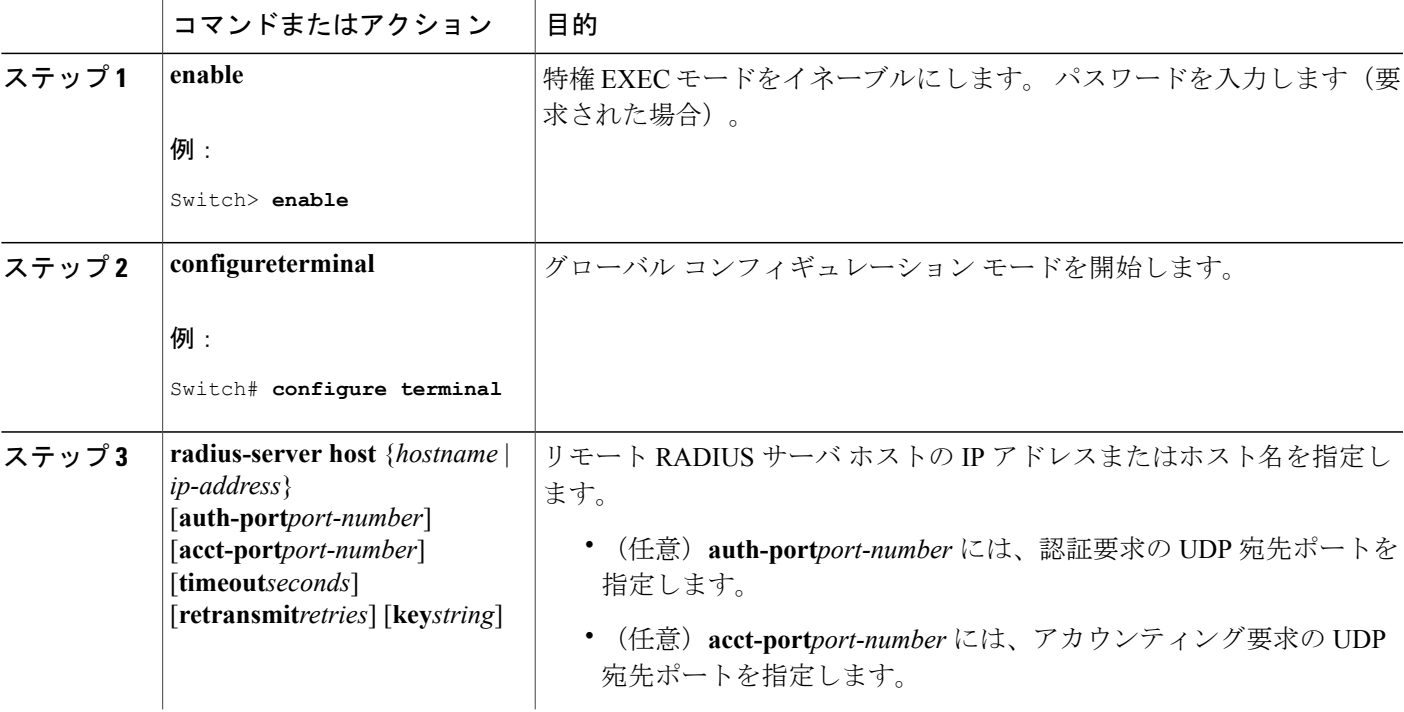

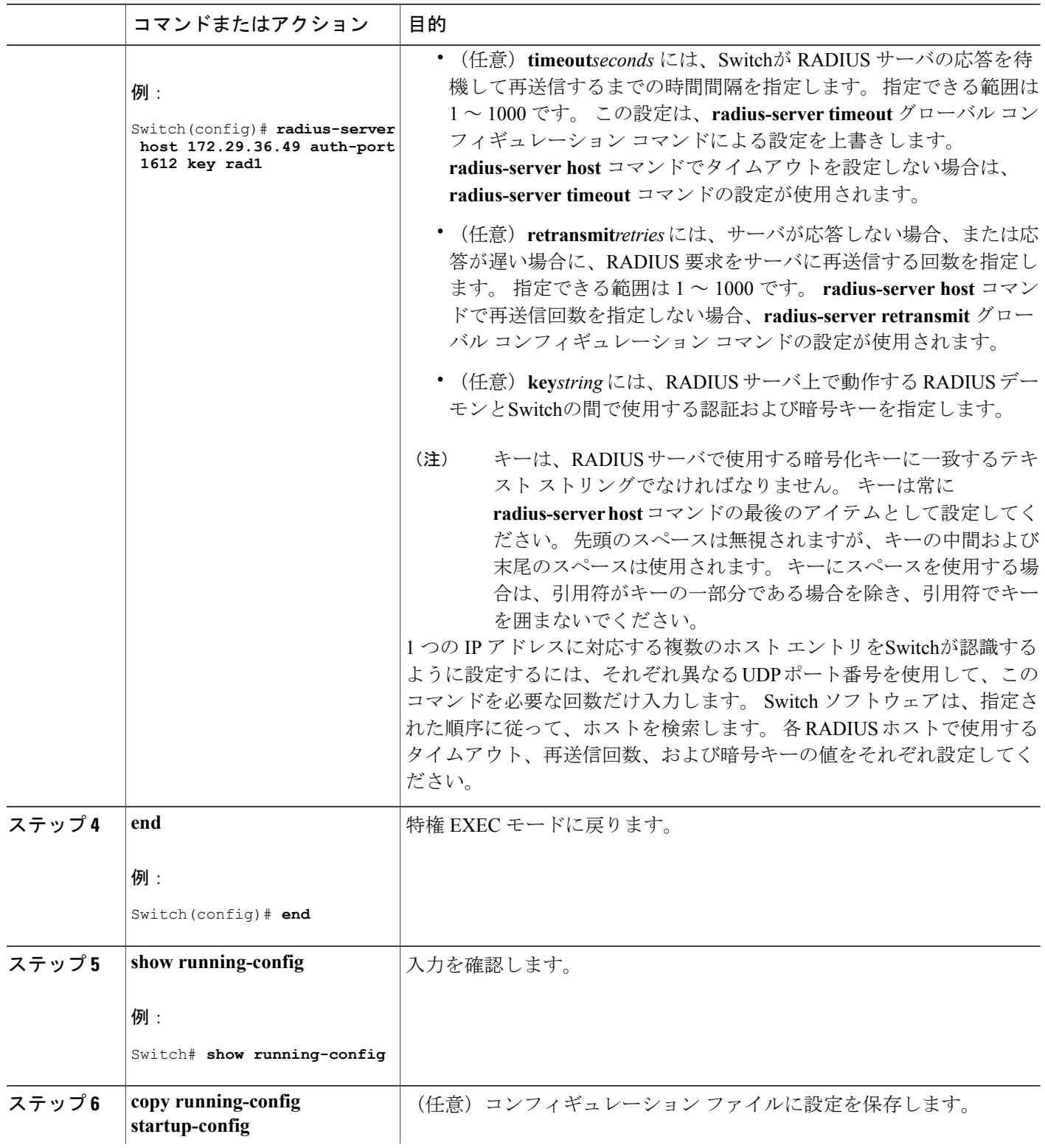

 $\overline{\phantom{a}}$ 

T

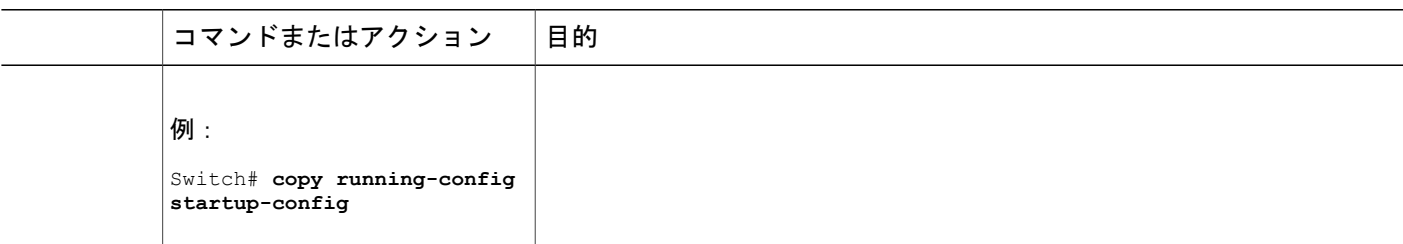

[RADIUS](#page-1456-0) サーバ ホスト, (1377 ページ) AAA サーバ [グループの定義](#page-1465-0), (1386 ページ) すべての RADIUS [サーバの設定](#page-1472-0), (1393 ページ)

## <span id="page-1462-0"></span>**RADIUS** ログイン認証の設定

RADIUS ログイン認証を設定するには、次の手順を実行します。

#### はじめる前に

AAA 方式を使用して HTTP アクセスに対しスイッチのセキュリティを確保するには、**ip http authenticationaaa**グローバルコンフィギュレーションコマンドでスイッチを設定する必要があり ます。 AAA 認証を設定しても、AAA 方式を使用した HTTP アクセスに対しスイッチのセキュリ ティは確保しません。

#### 手順の概要

- **1. enable**
- **2. configureterminal**
- **3. aaa new-model**
- **4. aaa authentication login** {**default** | *list-name*} *method1* [*method2...*]
- **5. line** [**console** | **tty** | **vty**] *line-number* [*ending-line-number*]
- **6. login authentication** {**default** | *list-name*}
- **7. end**
- **8. show running-config**
- **9. copy running-config startup-config**

## 手順の詳細

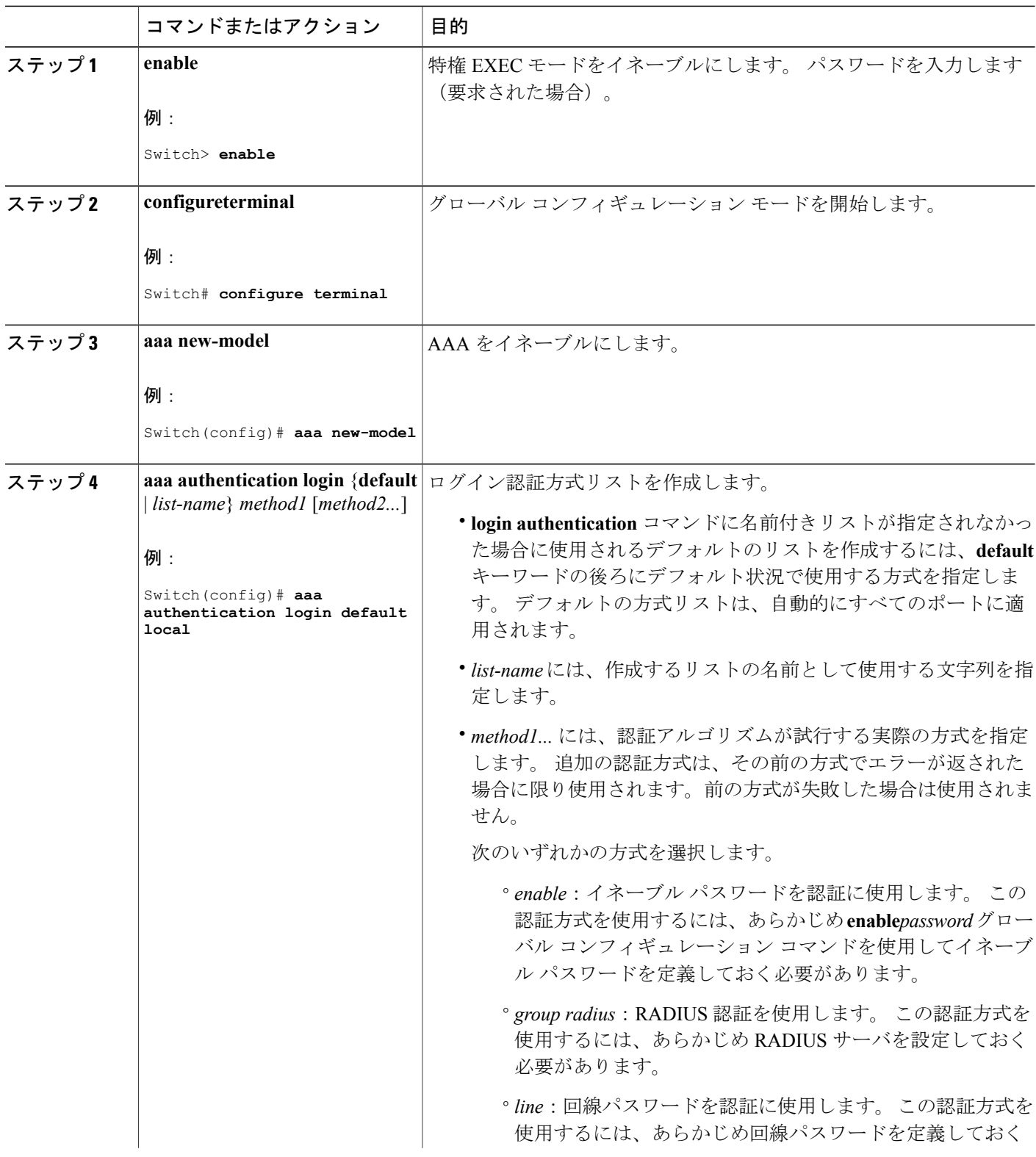

 $\overline{\phantom{a}}$ 

T

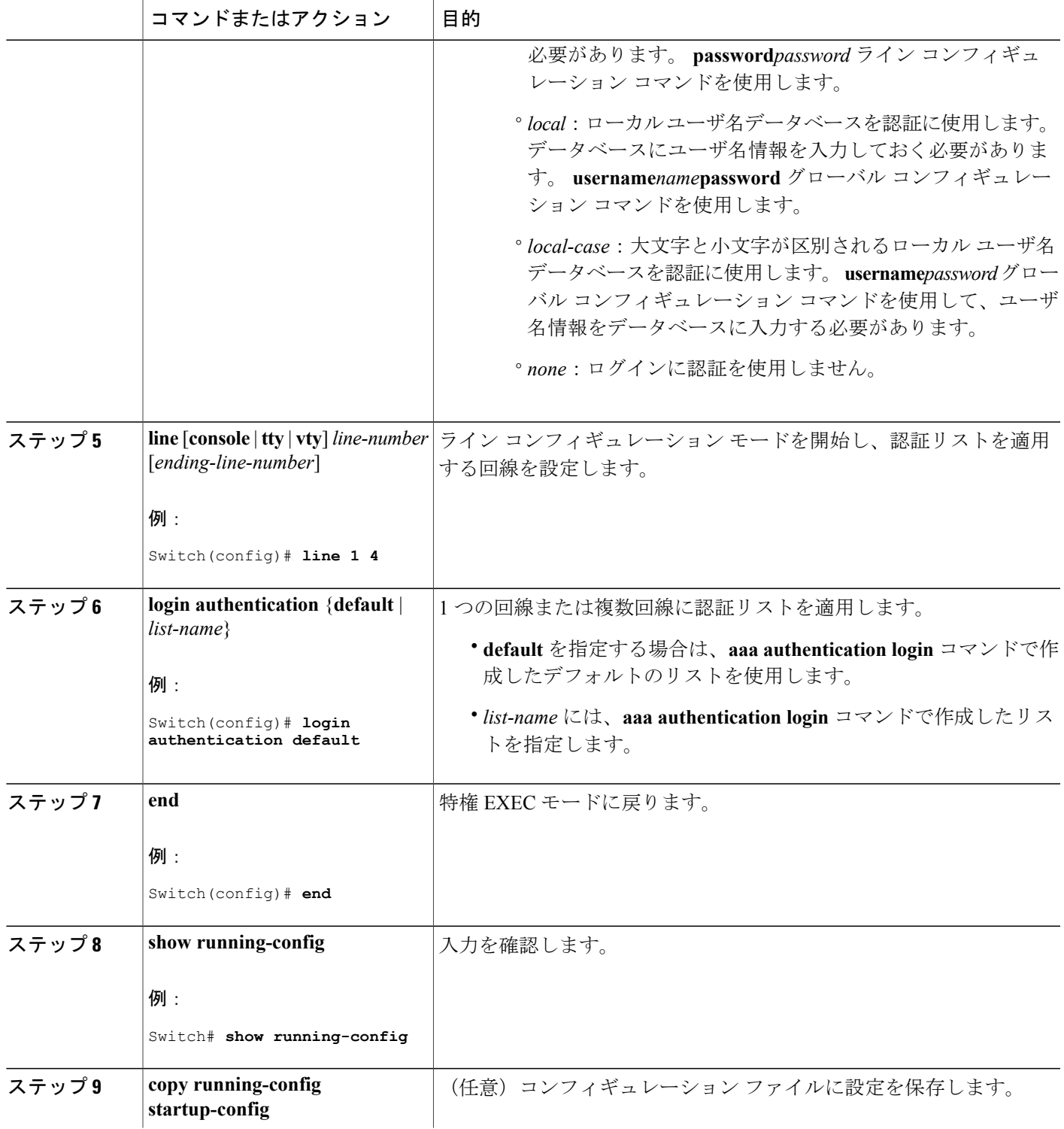

 $\overline{\mathsf{I}}$ 

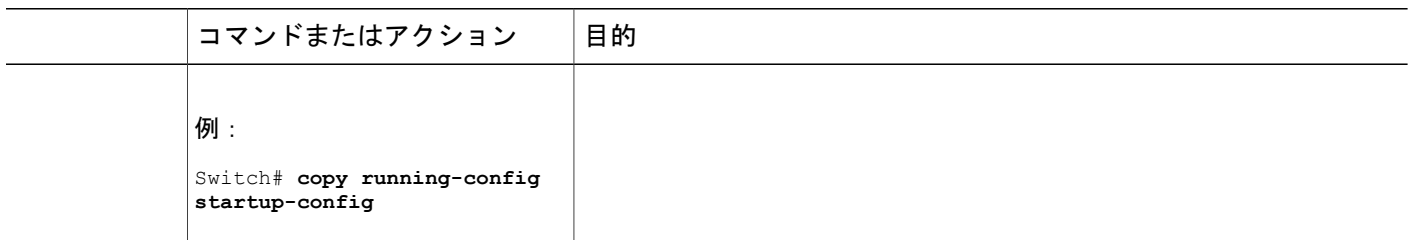

RADIUS [ログイン認証](#page-1457-0), (1378 ページ) [RADIUS](#page-1456-0) サーバ ホスト, (1377 ページ)

## <span id="page-1465-0"></span>**AAA** サーバ グループの定義

定義したグループサーバに特定のサーバを関連付けるには、**server**グループサーバコンフィギュ レーションコマンドを使用します。サーバをIPアドレスで特定することも、任意指定の**auth-port** および**acct-port**キーワードを使用して複数のホストインスタンスまたはエントリを特定すること もできます。

AAA サーバ グループを定義するには、次の手順を実行します。

#### 手順の概要

- **1. enable**
- **2. configureterminal**
- **3. radius-server host** {*hostname* | *ip-address*} [**auth-port***port-number*] [**acct-port***port-number*] [**timeout***seconds*] [**retransmit***retries*] [**key***string*]
- **4. aaa new-model**
- **5. server***group-name*
- **6. server***ip-address*
- **7. end**
- **8. show running-config**
- **9. copy running-config startup-config**

## 手順の詳細

 $\overline{\mathsf{I}}$ 

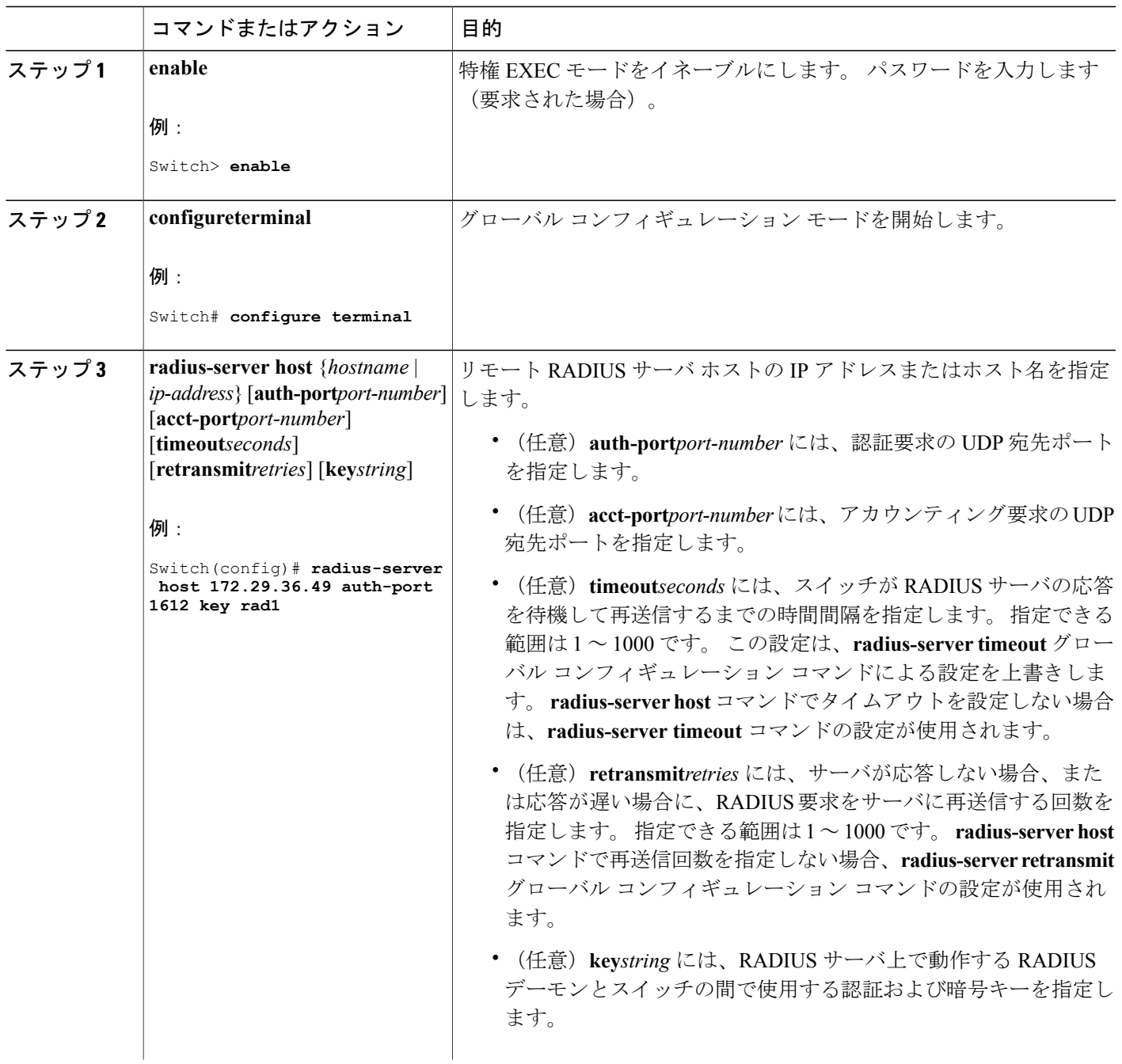

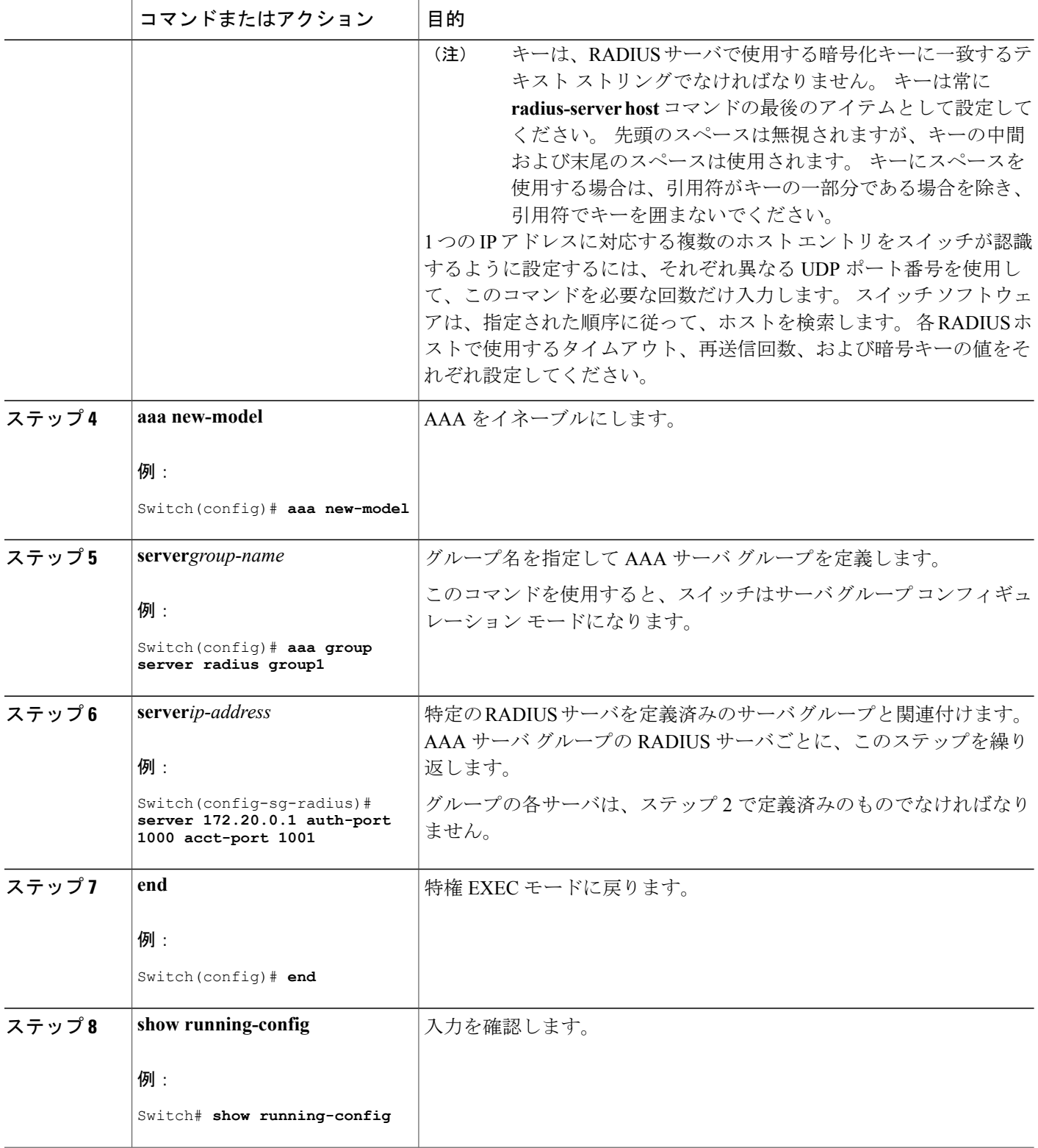

 $\overline{\phantom{a}}$ 

T

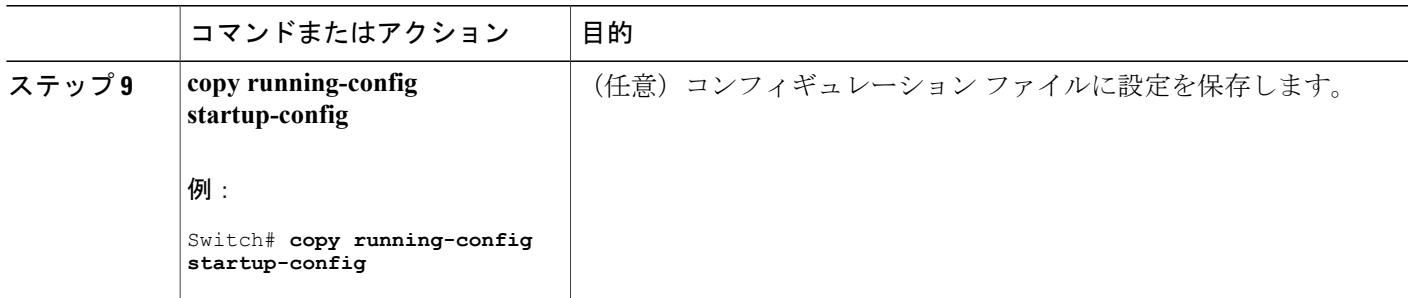

RADIUS サーバ [ホストの識別](#page-1459-1), (1380 ページ) [RADIUS](#page-1456-0) サーバ ホスト, (1377 ページ) AAA サーバ [グループ](#page-1457-1), (1378 ページ)

<span id="page-1468-0"></span>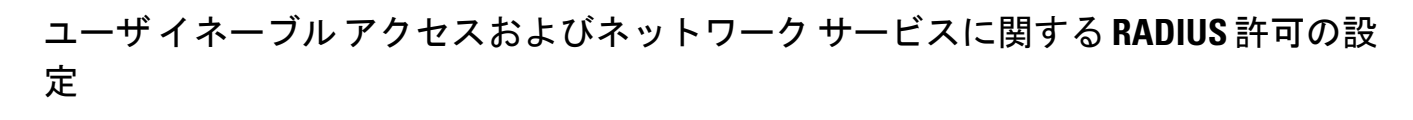

(注)

許可が設定されていても、CLIを使用してログインし、認証されたユーザに対しては、許可は 省略されます。

ユーザ特権アクセスおよびネットワークサービスに関するRADIUS許可を設定するには、次の手 順を実行します。

### 手順の概要

Г

- **1. enable**
- **2. configureterminal**
- **3. aaa authorization network radius**
- **4. aaa authorization exec radius**
- **5. end**
- **6. show running-config**
- **7. copy running-config startup-config**

## 手順の詳細

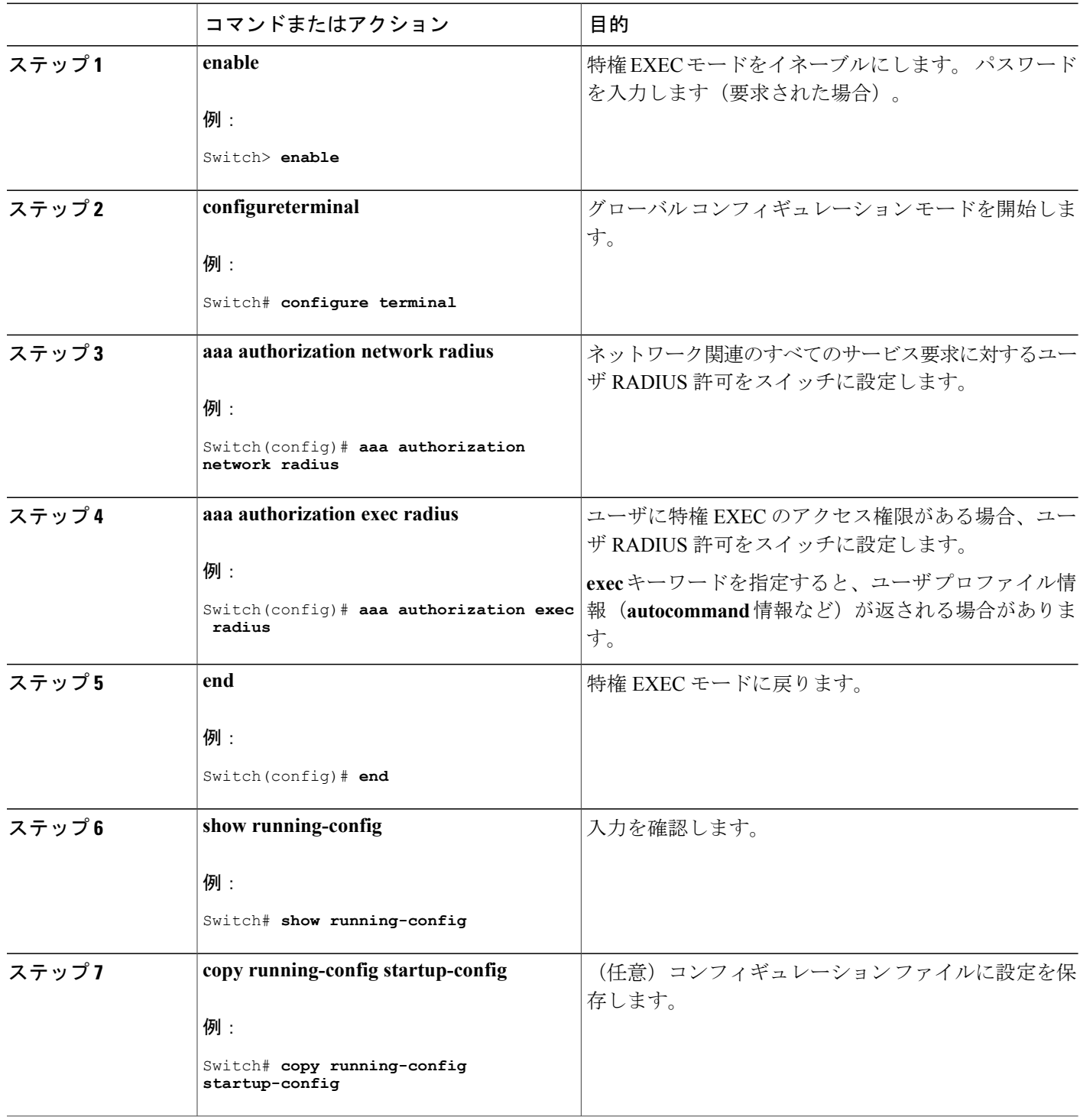

 $\overline{\phantom{a}}$ 

T

#### 次の作業

**aaa authorization** グローバル コンフィギュレーション コマンドと **radius** キーワードを使用する と、ユーザのネットワーク アクセスを特権 EXEC モードに制限するパラメータを設定できます。

**aaa authorization exec radius local** コマンドは、次の許可パラメータを設定します。

- RADIUS を使用して認証を行った場合は、RADIUS を使用して特権 EXEC アクセスを許可し ます。
- 認証に RADIUS を使用しなかった場合は、ローカル データベースを使用します。

#### 関連トピック

[AAA](#page-1458-0) 許可, (1379 ページ)

## <span id="page-1470-0"></span>**RADIUS** アカウンティングの起動

RADIUS アカウンティングを開始するには、次の手順を実行します。

#### 手順の概要

- **1. enable**
- **2. configureterminal**
- **3. aaa accounting network start-stop radius**
- **4. aaa accounting exec start-stop radius**
- **5. end**
- **6. show running-config**
- **7. copy running-config startup-config**

#### 手順の詳細

П

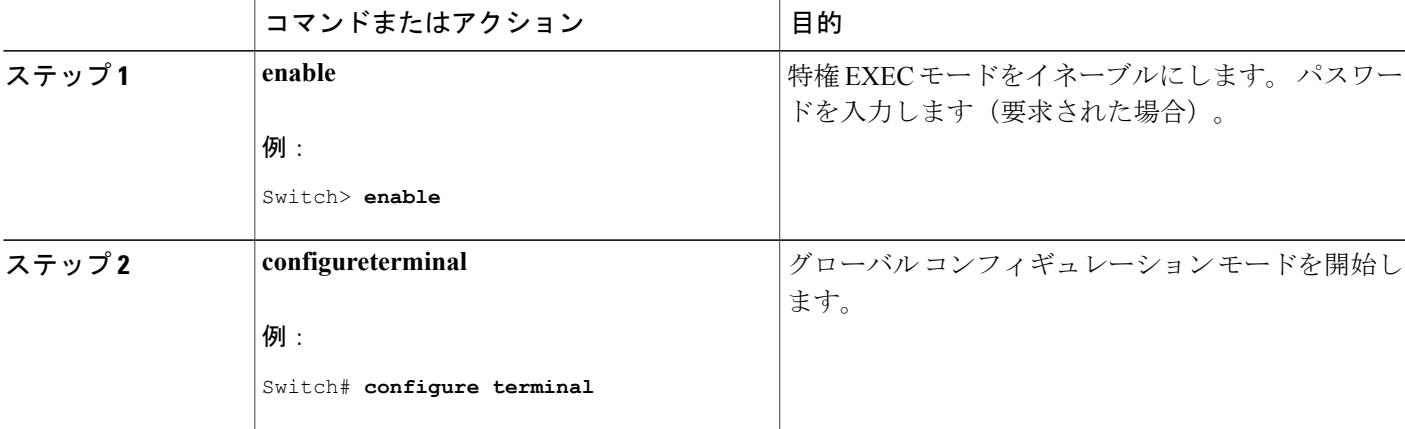

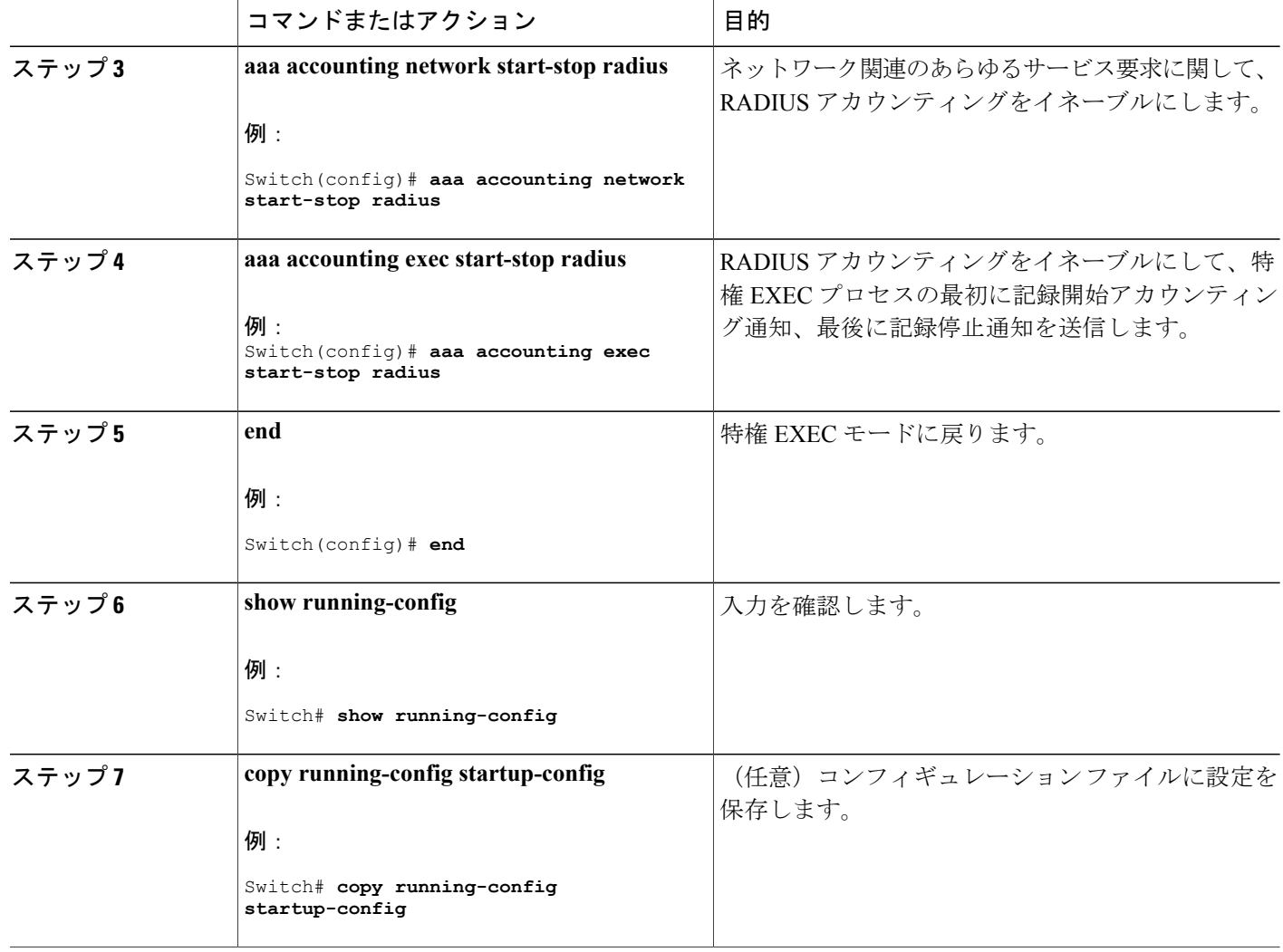

#### 次の作業

AAA サーバが到達不能の場合に、ルータとのセッションを確立するには、**aaa accounting system guarantee-first** コマンドを使用します。 このコマンドは、最初のレコードとしてシステム アカウ ンティングを保証します(これがデフォルトの条件です)。 場合によっては、システムがリロー ドされるまでコンソールまたは端末接続でセッションを開始できない場合があります。システム のリロードにかかる時間は 3 分を超えることがあります。

ルータのリロード時に AAA サーバが到達不能な場合、ルータとのコンソールまたは Telnet セッ ションを確立するには、**no aaa accounting system guarantee-first** コマンドを使用します。

#### 関連トピック

RADIUS [アカウンティング](#page-1458-1), (1379 ページ)

## <span id="page-1472-0"></span>すべての **RADIUS** サーバの設定

すべての RADIUS サーバを設定するには、特権 EXEC モードで次の手順を実行します。

### 手順の概要

- **1. configureterminal**
- **2. radius-server key***string*
- **3. radius-server retransmit***retries*
- **4. radius-server timeout***seconds*
- **5. radius-server deadtime***minutes*
- **6. end**
- **7. show running-config**
- **8. copy running-config startup-config**

#### 手順の詳細

 $\mathbf I$ 

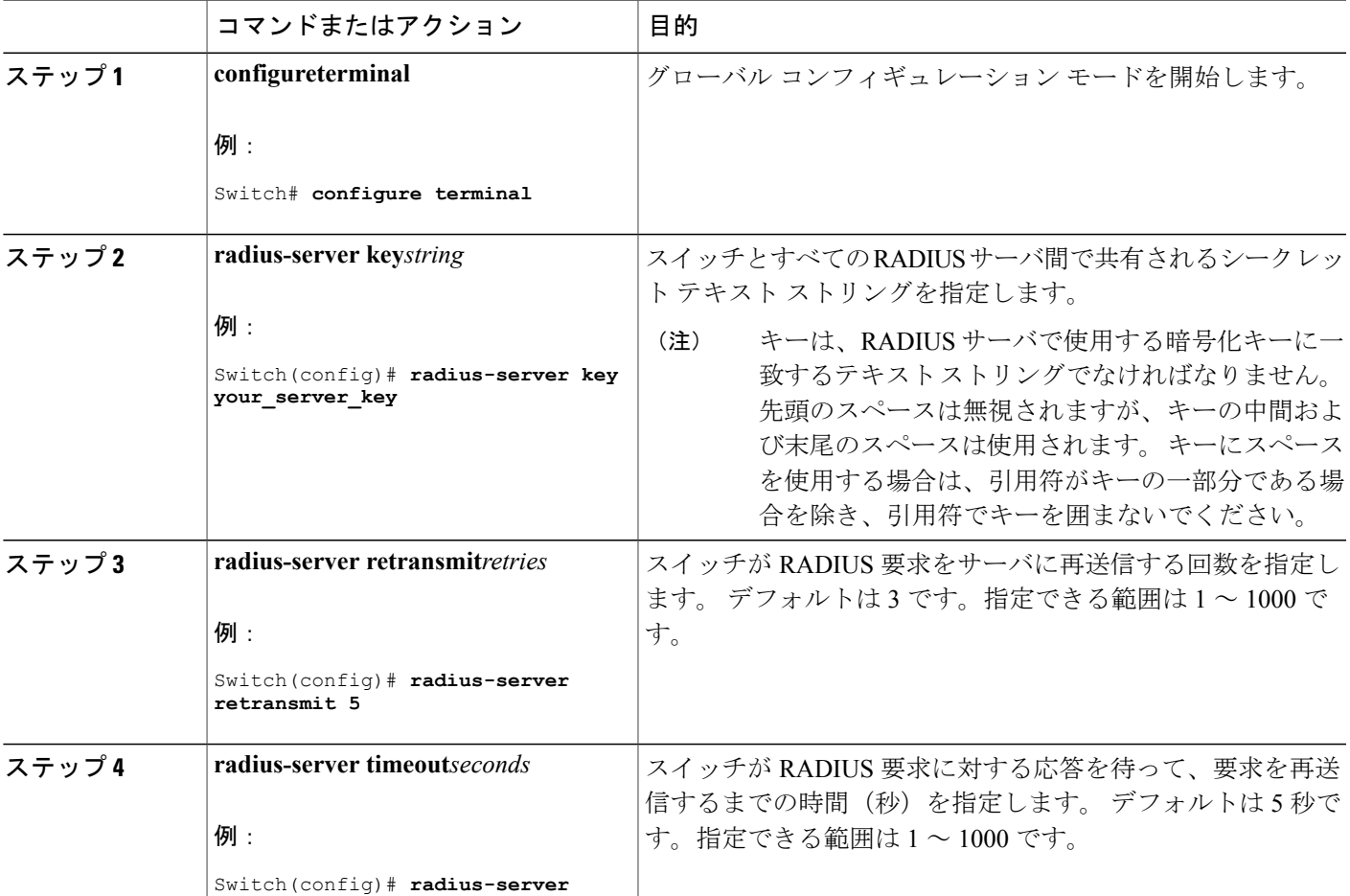

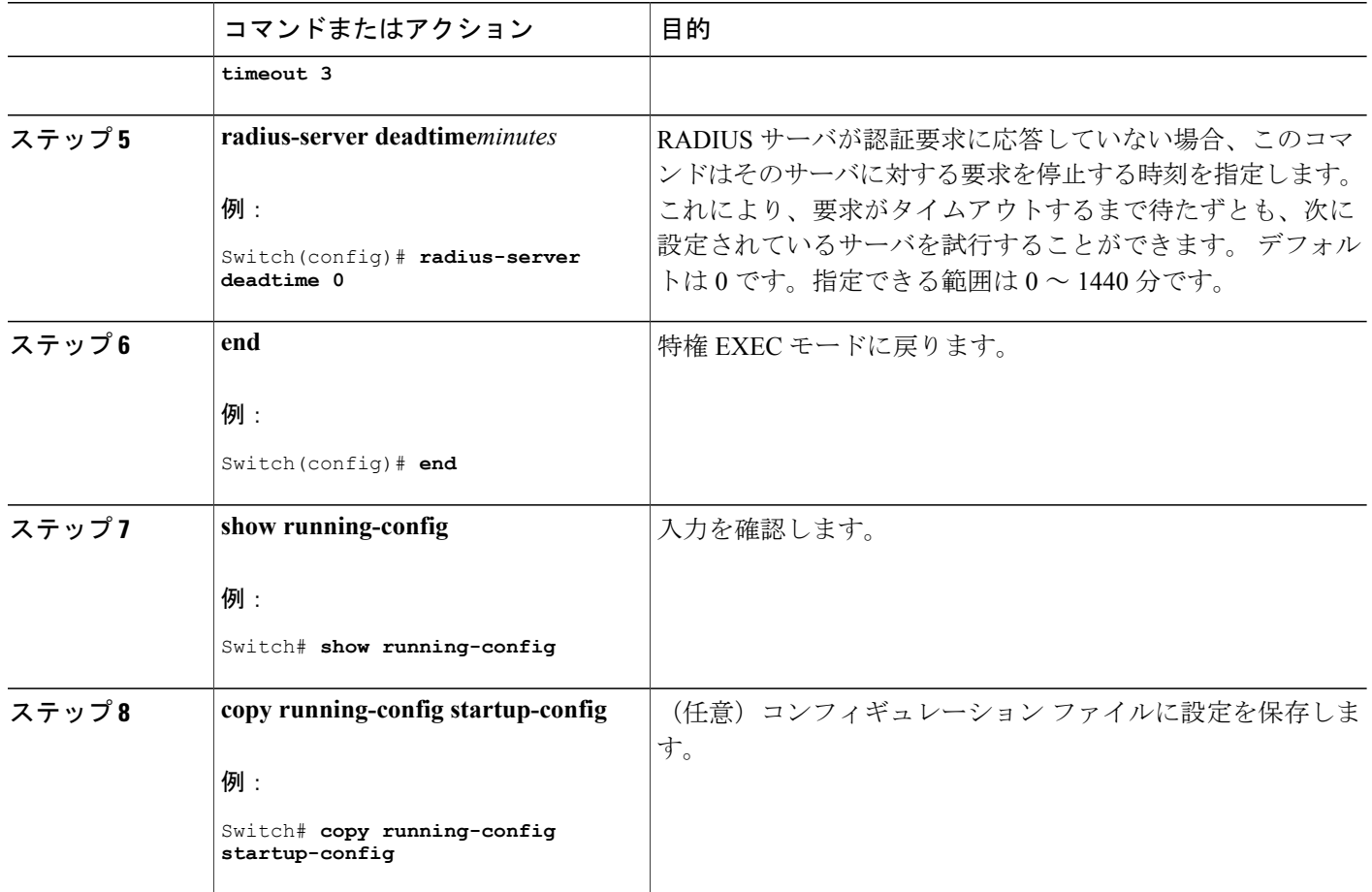

RADIUS サーバ [ホストの識別](#page-1459-1), (1380 ページ) [RADIUS](#page-1456-0) サーバ ホスト, (1377 ページ)

## <span id="page-1473-0"></span>ベンダー固有の **RADIUS** 属性を使用するスイッチ設定

ベンダー固有仕様の RADIUS 属性を使用するようにスイッチを設定するには、次の手順を実行し ます。

### 手順の概要

- **1. enable**
- **2. configureterminal**
- **3. radius-server vsa send** [**accounting** | **authentication**]
- **4. end**
- **5. show running-config**
- **6. copy running-config startup-config**

#### 手順の詳細

 $\mathbf{I}$ 

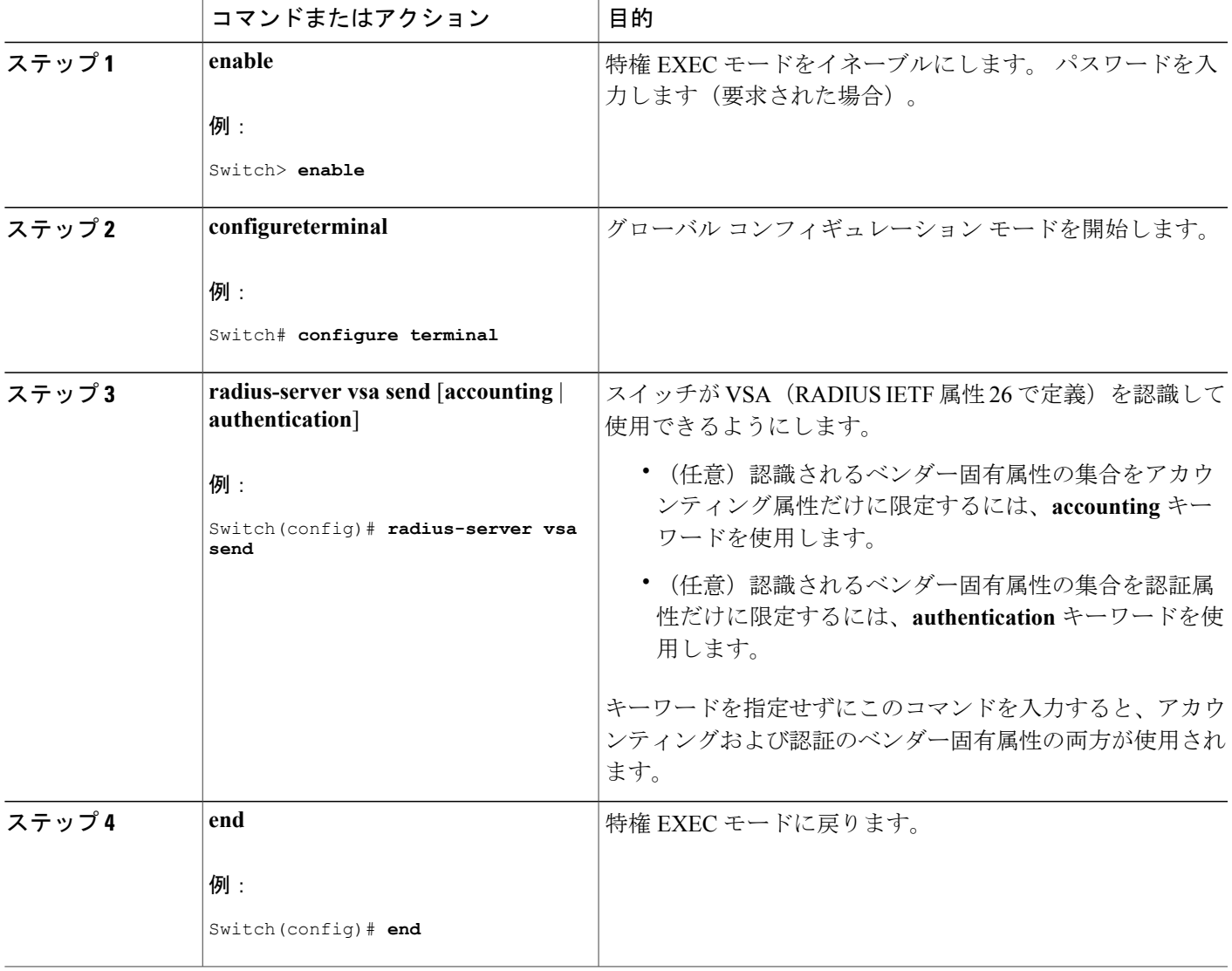

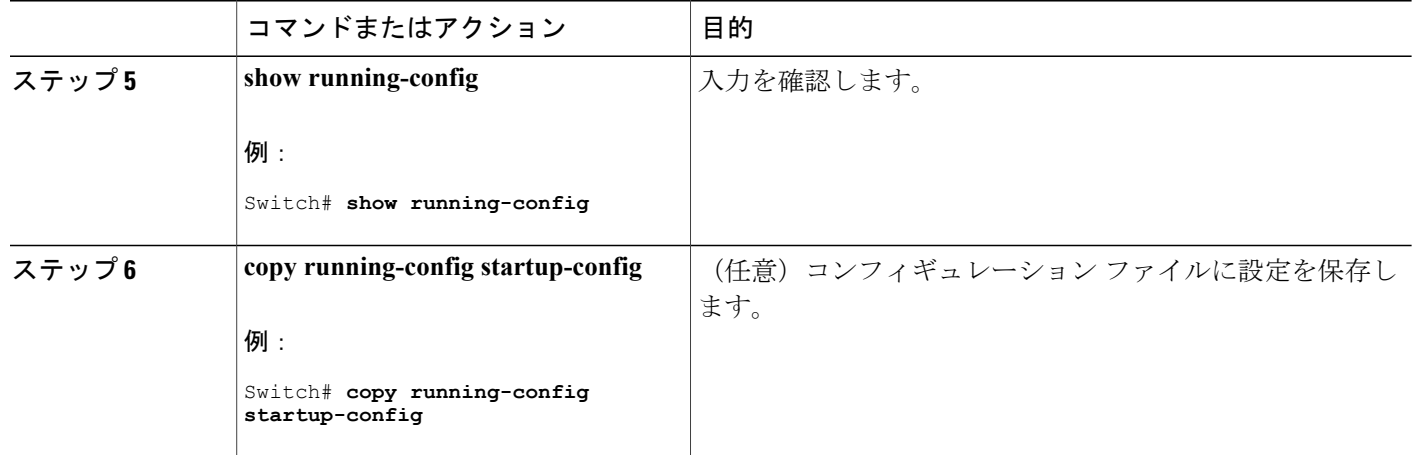

[ベンダー固有の](#page-1458-2) RADIUS 属性, (1379 ページ)

## <span id="page-1475-0"></span>ベンダー独自の **RADIUS** サーバとの通信に関するスイッチ設定

ベンダー独自仕様の RADIUS サーバ通信を使用するようにスイッチを設定するには、次の手順を 実行します。

#### 手順の概要

- **1. enable**
- **2. configureterminal**
- **3. radius-server host** {*hostname* | *ip-address*} **non-standard**
- **4. radius-server key***string*
- **5. end**
- **6. show running-config**
- **7. copy running-config startup-config**

#### 手順の詳細

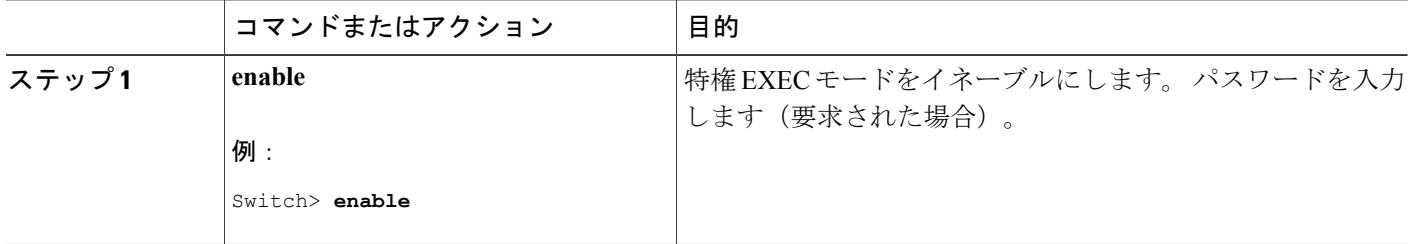
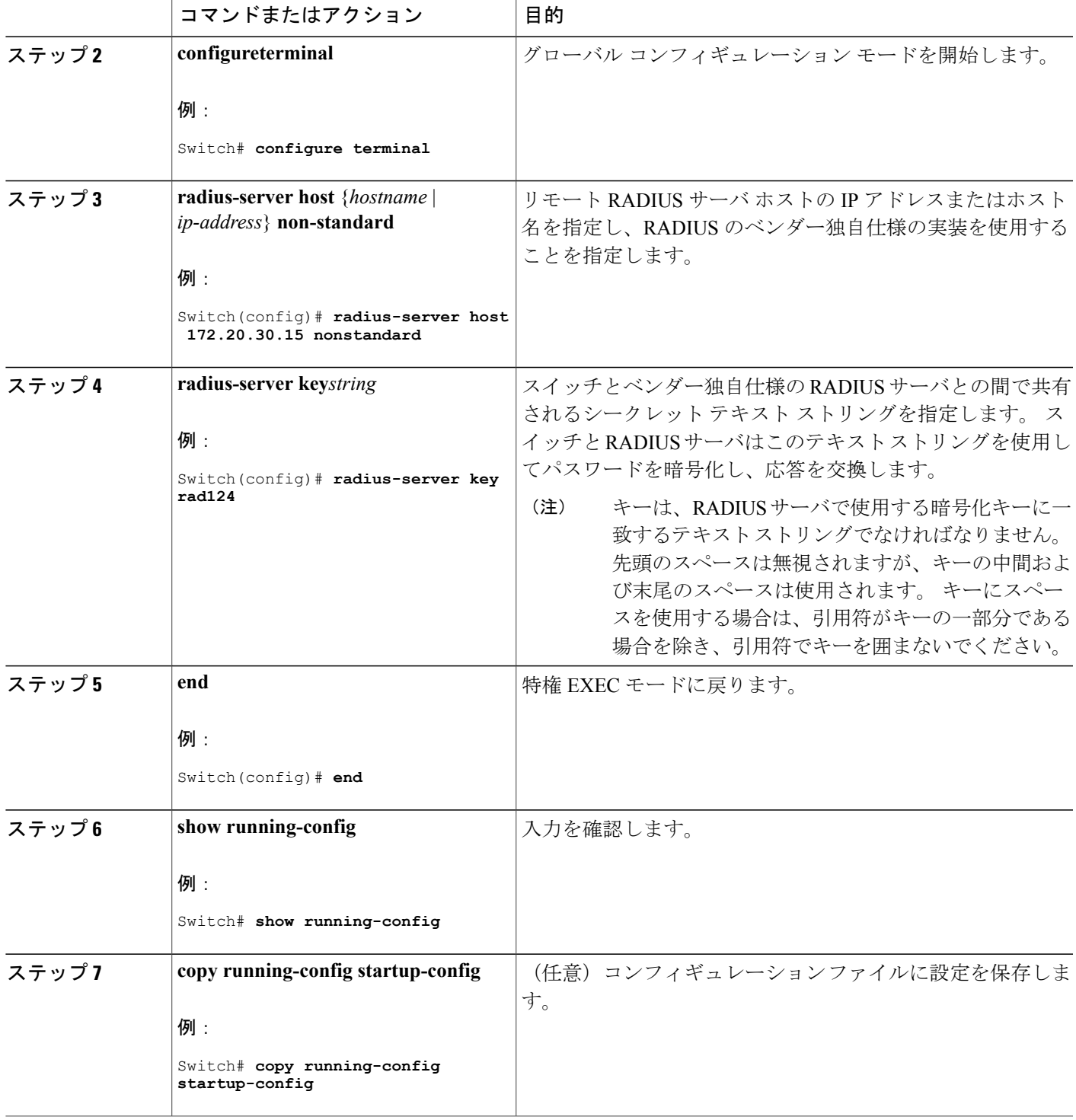

 $\overline{\mathsf{I}}$ 

#### 次の作業

この機能を使用すると、アクセス要求および認証要求を、サーバ グループ内のすべての RADIUS サーバに対して均等に送信できます。 詳細については、『*Cisco IOS Security Configuration Guide, Release 12.4*』の「RADIUS Server Load Balancing」の章を参照してください。

#### 関連トピック

[ベンダー独自仕様の](#page-1459-0) RADIUS サーバ通信, (1380 ページ)

### スイッチ上での **CoA** の設定

CoA をスイッチで設定するには、次の手順を実行します。 この手順は必須です。

#### 手順の概要

- **1. enable**
- **2. configureterminal**
- **3. aaa new-model**
- **4. aaa server radius dynamic-author**
- **5. client** {*ip-address* | *name*} [**vrf***vrfname*] [**server-key***string*]
- **6. server-key** [**0** | **7**] *string*
- **7. port***port-number*
- **8. auth-type** {**any** | **all** | **session-key**}
- **9. ignore session-key**
- **10. ignore server-key**
- **11. authentication command bounce-port ignore**
- **12. authentication command disable-port ignore**
- **13. end**
- **14. show running-config**
- **15. copy running-config startup-config**

#### 手順の詳細

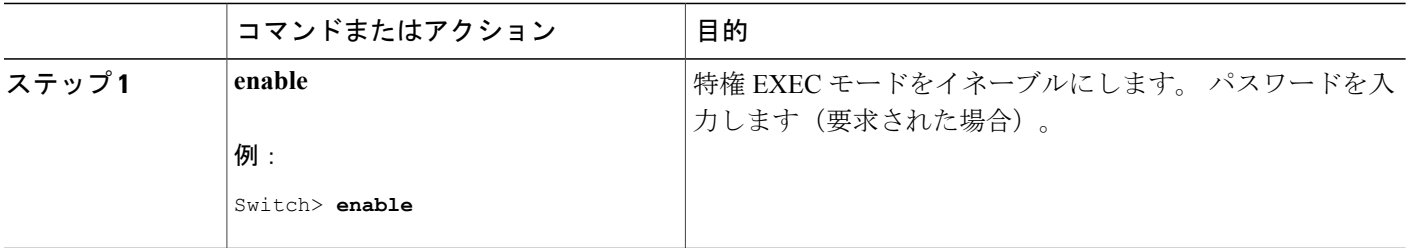

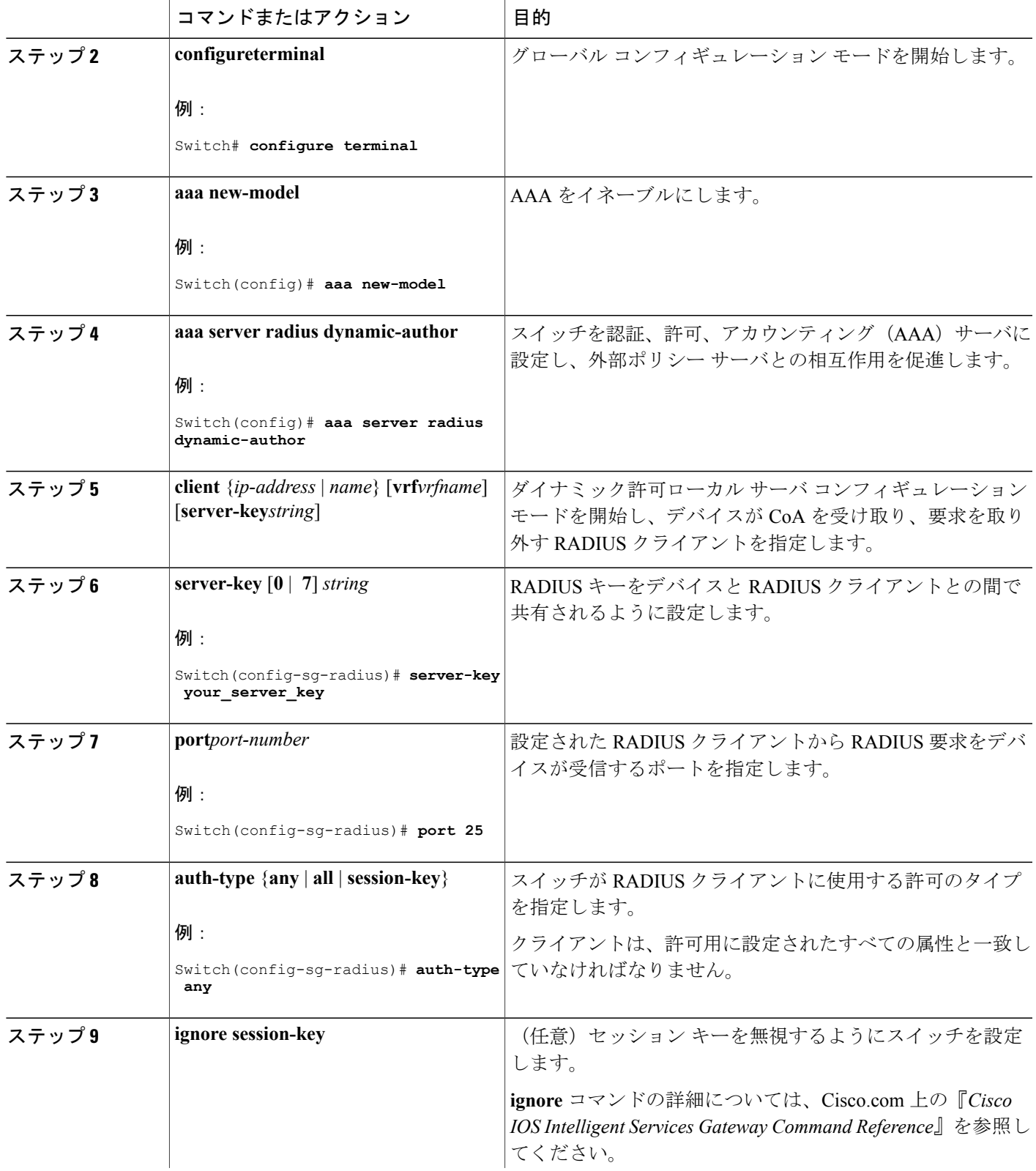

 $\overline{\mathsf{I}}$ 

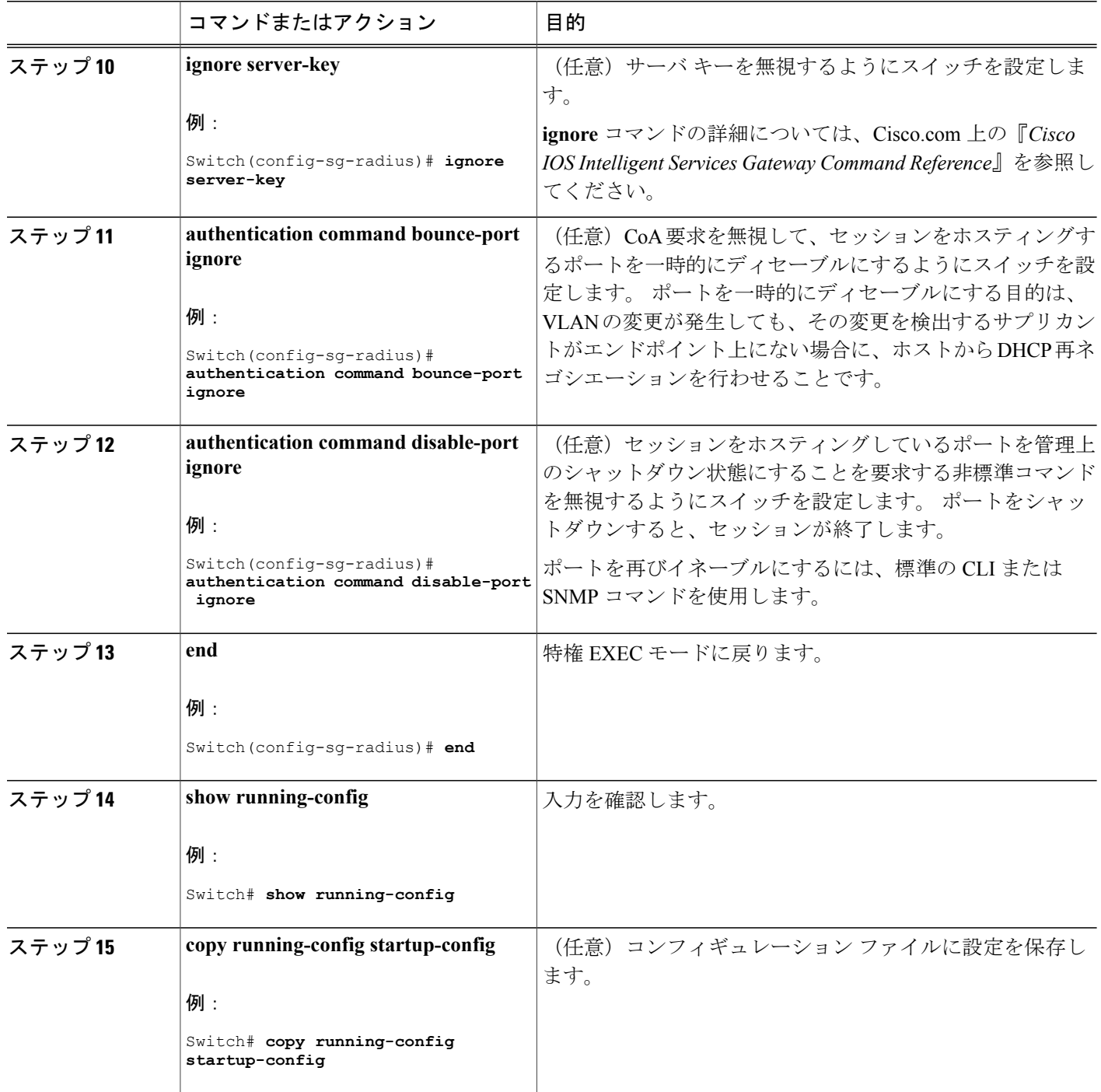

 $\overline{\phantom{a}}$ 

T

██ 統合プラットフォーム コンフィギュレーション ガイド、<mark>Cisco IOS Release 15.2(3) E</mark> (**Catalyst 3560-CX** および **2960 CX** スイッチ)

# **CoA** 機能のモニタリング

表 **129**:特権 **EXEC** 表示コマンド

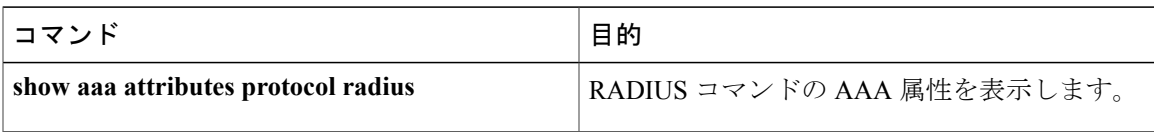

表 **130**:グローバル トラブルシューティング コマンド

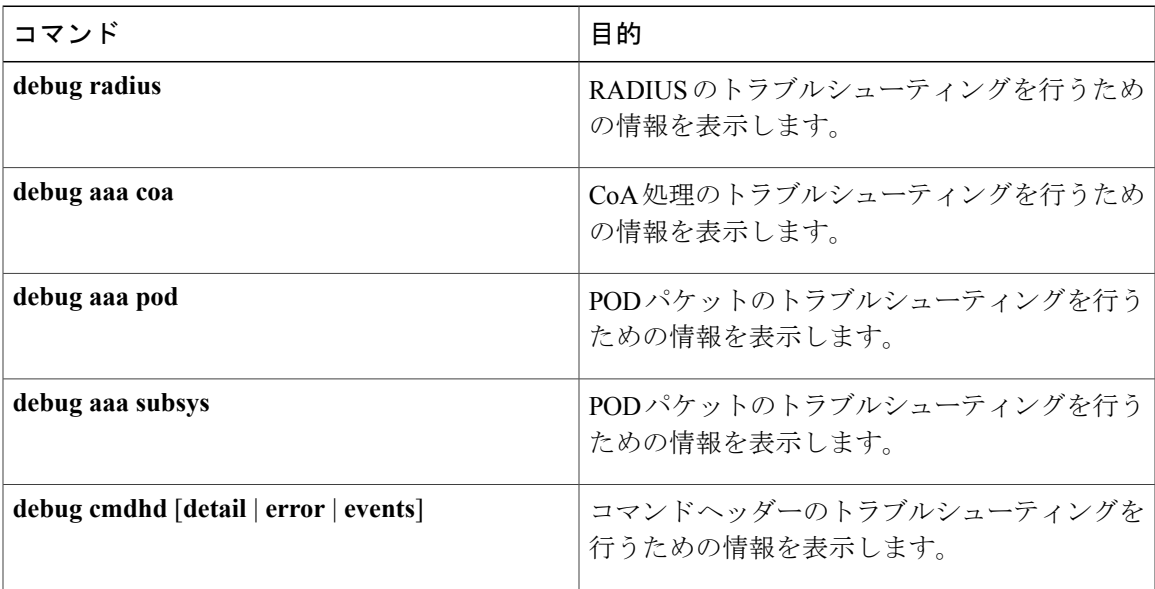

出力フィールドの詳細については、このリリースに対応するコマンド リファレンスを参照してく ださい。

# **RADIUS** によるスイッチ アクセスの制御の設定例

### 例:**RADIUS** サーバ ホストの識別

 $\blacksquare$ 

次に、1 つの RADIUS サーバを認証用に、もう 1 つの RADIUS サーバをアカウンティング用に設 定する例を示します。

Switch(config)# **radius-server host 172.29.36.49 auth-port 1612 key rad1** Switch(config)# **radius-server host 172.20.36.50 acct-port 1618 key rad2** 次に、*host1*をRADIUSサーバとして設定し、認証およびアカウンティングの両方にデフォルトの ポートを使用するように設定する例を示します。

```
Switch(config)# radius-server host host1
```
### 例:**2** 台の異なる **RADIUS** グループ サーバの使用

次の例では、2つの異なる RADIUS グループ サーバ (group1 および group2) を認識するようにス イッチを設定しています。 group1 では、同じ RADIUS サーバ上の異なる 2 つのホスト エントリ を、同じサービス用に設定しています。 2 番目のホスト エントリが、最初のエントリのフェール オーバー バックアップとして動作します。

Switch(config)# **radius-server host 172.20.0.1 auth-port 1000 acct-port 1001** Switch(config)# **radius-server host 172.10.0.1 auth-port 1645 acct-port 1646** Switch(config)# **aaa new-model** Switch(config)# **aaa group server radius group1** Switch(config-sg-radius)# **server 172.20.0.1 auth-port 1000 acct-port 1001** Switch(config-sg-radius)# **exit** Switch(config)# **aaa group server radius group2** Switch(config-sg-radius)# **server 172.20.0.1 auth-port 2000 acct-port 2001** Switch(config-sg-radius)# **exit**

### 例:ベンダー固有の **RADIUS** 属性を使用するスイッチ設定

たとえば、次の AV ペアを指定すると、IP 許可時(PPP の IPCP アドレスの割り当て時)に、シス コの複数の名前付き *IP* アドレス プール機能が有効になります。

cisco-avpair= **"ip:addr-pool=first"**

次に、スイッチから特権 EXEC コマンドへの即時アクセスが可能となるユーザ ログインを提供す る例を示します。

cisco-avpair= **"shell:priv-lvl=15"**

次に、RADIUS サーバ データベース内の許可 VLAN を指定する例を示します。

cisco-avpair= **"tunnel-type(#64)=VLAN(13)"** cisco-avpair= **"tunnel-medium-type(#65)=802 media(6)"** cisco-avpair= **"tunnel-private-group-id(#81)=vlanid"**

次に、この接続中に ASCII 形式の入力 ACL をインターフェイスに適用する例を示します。

cisco-avpair= **"ip:inacl#1=deny ip 10.10.10.10 0.0.255.255 20.20.20.20 255.255.0.0"** cisco-avpair= **"ip:inacl#2=deny ip 10.10.10.10 0.0.255.255 any"** cisco-avpair= **"mac:inacl#3=deny any any decnet-iv"**

次に、この接続中に ASCII 形式の出力 ACL をインターフェイスに適用する例を示します。

cisco-avpair= **"ip:outacl#2=deny ip 10.10.10.10 0.0.255.255 any"**

### 例:ベンダー独自仕様の **RADIUS** サーバとの通信に関するスイッチ設定

次に、ベンダー独自仕様のRADIUSホストを指定し、スイッチとサーバの間で*rad124*という秘密 キーを使用する例を示します。

Switch(config)# **radius-server host 172.20.30.15 nonstandard** Switch(config)# **radius-server key rad124**

 $\mathsf{I}$ 

 $\overline{\phantom{a}}$ 

T

██ 統合プラットフォーム コンフィギュレーション ガイド、Cisco IOS Release 15.2(3) E (Catalyst 3560-CX および **2960 CX** スイッチ)

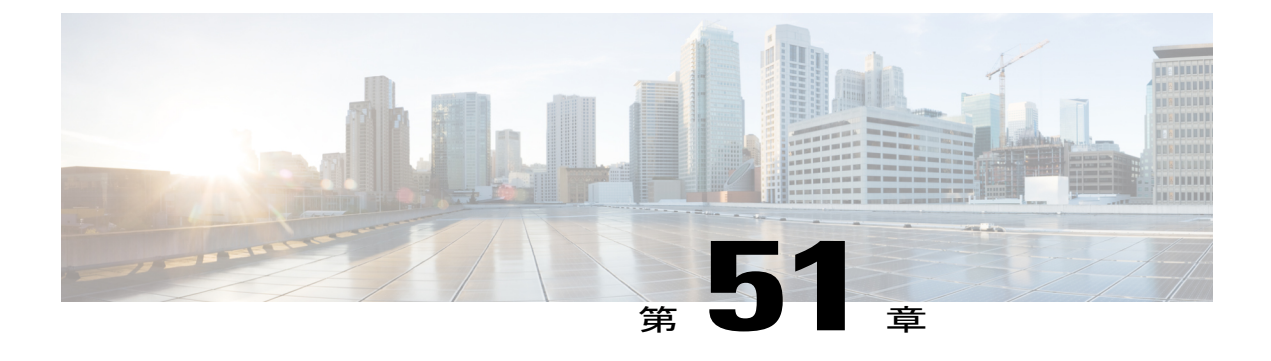

# **Kerberos** の設定

- [機能情報の確認](#page-1484-0), 1405 ページ
- Kerberos によるスイッチ [アクセスの制御の前提条件](#page-1484-1), 1405 ページ
- Kerberos [に関する情報](#page-1485-0), 1406 ページ
- Kerberos [を設定する方法](#page-1490-0), 1411 ページ
- Kerberos [設定のモニタリング](#page-1490-1), 1411 ページ

# <span id="page-1484-0"></span>機能情報の確認

ご使用のソフトウェア リリースでは、このモジュールで説明されるすべての機能がサポートされ ているとは限りません。 最新の機能情報および警告については、使用するプラットフォームおよ びソフトウェア リリースの Bug Search Tool およびリリース ノートを参照してください。 このモ ジュールに記載されている機能の詳細を検索し、各機能がサポートされているリリースのリスト を確認する場合は、このモジュールの最後にある機能情報の表を参照してください。

プラットフォームのサポートおよびシスコソフトウェアイメージのサポートに関する情報を検索 するには、CiscoFeature Navigator を使用します。 CiscoFeature Navigator には、[http://www.cisco.com/](http://www.cisco.com/go/cfn) [go/cfn](http://www.cisco.com/go/cfn) からアクセスします。 Cisco.com のアカウントは必要ありません。

# <span id="page-1484-1"></span>**Kerberos** によるスイッチ アクセスの制御の前提条件

次に、Kerberos を使用してスイッチ アクセスを制御するための前提条件を示します。

• リモートユーザがネットワークサービスに対して認証を得るには、Kerberosレルム内のホス トと KDC を設定し、ユーザとネットワーク サービスの両方に通信を行い、相互に認証させ る必要があります。 これを実現するには、互いの識別が必要です。 KDC 上の Kerberos デー タベースにホストのエントリを追加し、Kerberos レルム内のすべてのホストに KDC が生成 した KEYTAB ファイルを追加します。 また、KDC データベースにユーザ用のエントリも作 成します。

• Kerberosサーバには、ネットワークセキュリティサーバとして設定されていて、Kerberosプ ロトコルを用いてユーザを認証できるスイッチを使用できます。

ホストおよびユーザのエントリを追加または作成する場合の注意事項は次のとおりです。

- Kerberos プリンシパル名はすべて小文字でなければなりません。
- Kerberos インスタンス名はすべて小文字でなければなりません。
- Kerberos レルム名はすべて大文字でなければなりません。

# <span id="page-1485-0"></span>**Kerberos** に関する情報

ここでは、Kerberos の情報を提供します。

### **Kerberos** とスイッチ アクセス

ここでは、Kerberosセキュリティシステムをイネーブルにして設定する方法について説明します。 Kerberos セキュリティ システムは、信頼できるサードパーティを使用してネットワーク リソース に対する要求を認証します。

(注)

Kerberos の設定例および『*Cisco IOS Security Command Reference, Release 12.4*』では、スイッチ は、信頼できるサードパーティにすることができ、これはKerberosをサポートしていて、ネッ トワーク セキュリティ サーバとして設定され、Kerberos プロトコルを使用してユーザを認証 することができます。

### **Kerberos** の概要

Kerberos はマサチューセッツ工科大学 (MIT) が開発した秘密キーによるネットワーク認証プロ トコルです。データ暗号規格 (DES)という暗号化アルゴリズムを暗号化と認証に使用し、ネッ トワーク リソースに対する要求を認証します。 Kerberos は、信頼できるサードパーティという概 念を使ってユーザとサービスに対してセキュリティの検証を実行します。 この信頼できるサード パーティをキー発行局(KDC)と呼びます。

Kerberos は、ユーザが誰であるか、そのユーザが使用しているネットワーク サービスは何である かを検証します。これを実行するために、KDC(つまり信頼できるKerberosサーバ)がユーザに チケットを発行します。これらのチケットには有効期限があり、ユーザクレデンシャルのキャッ シュに保存されます。Kerberosサーバは、ユーザ名やパスワードの代わりにチケットを使ってユー ザとネットワーク サービスを認証します。

(注)

Kerberos サーバには、ネットワーク セキュリティ サーバとして設定され、Kerberos プロトコ ルを使用してユーザを認証できる スイッチを使用できます。

Kerberos のクレデンシャル発行スキームでは、*single logon* という手順を使用します。 この手順で は、ユーザを 1 回認証すると、ユーザ クレデンシャルが有効な間は(他のパスワードの暗号化を 行わずに)セキュア認証が可能になります。

このソフトウェア リリースは Kerberos 5 に対応しています。Kerberos 5 では、すでに Kerberos 5 を使用している組織が、(UNIX サーバや PC などの)他のネットワーク ホストが使用している KDC 上の Kerberos 認証データベースを使用できます。

Kerberos は次のネットワーク サービスをサポートしています。

- Telnet
- rlogin
- rsh

次の表に、一般的な Kerberos 関連用語とその定義を示します。

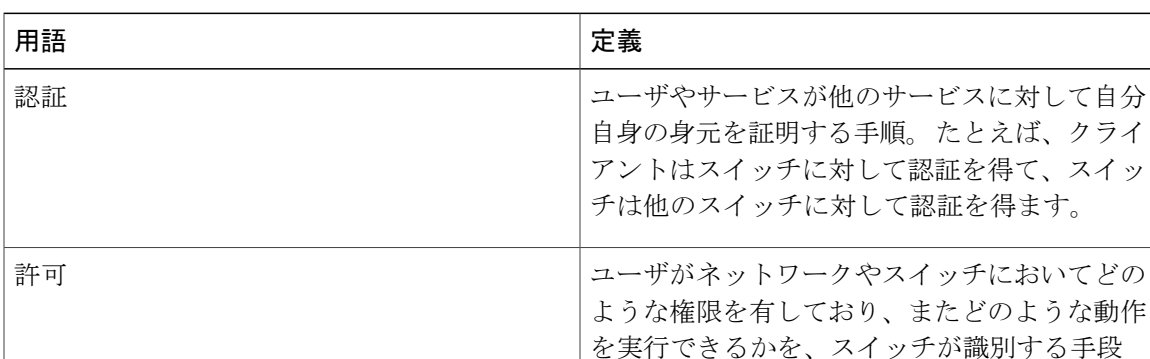

#### 表 **131**:**Kerberos** の用語

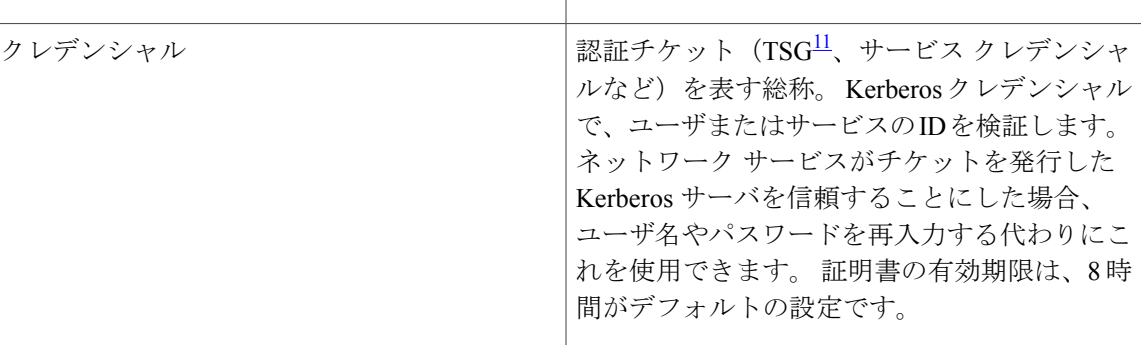

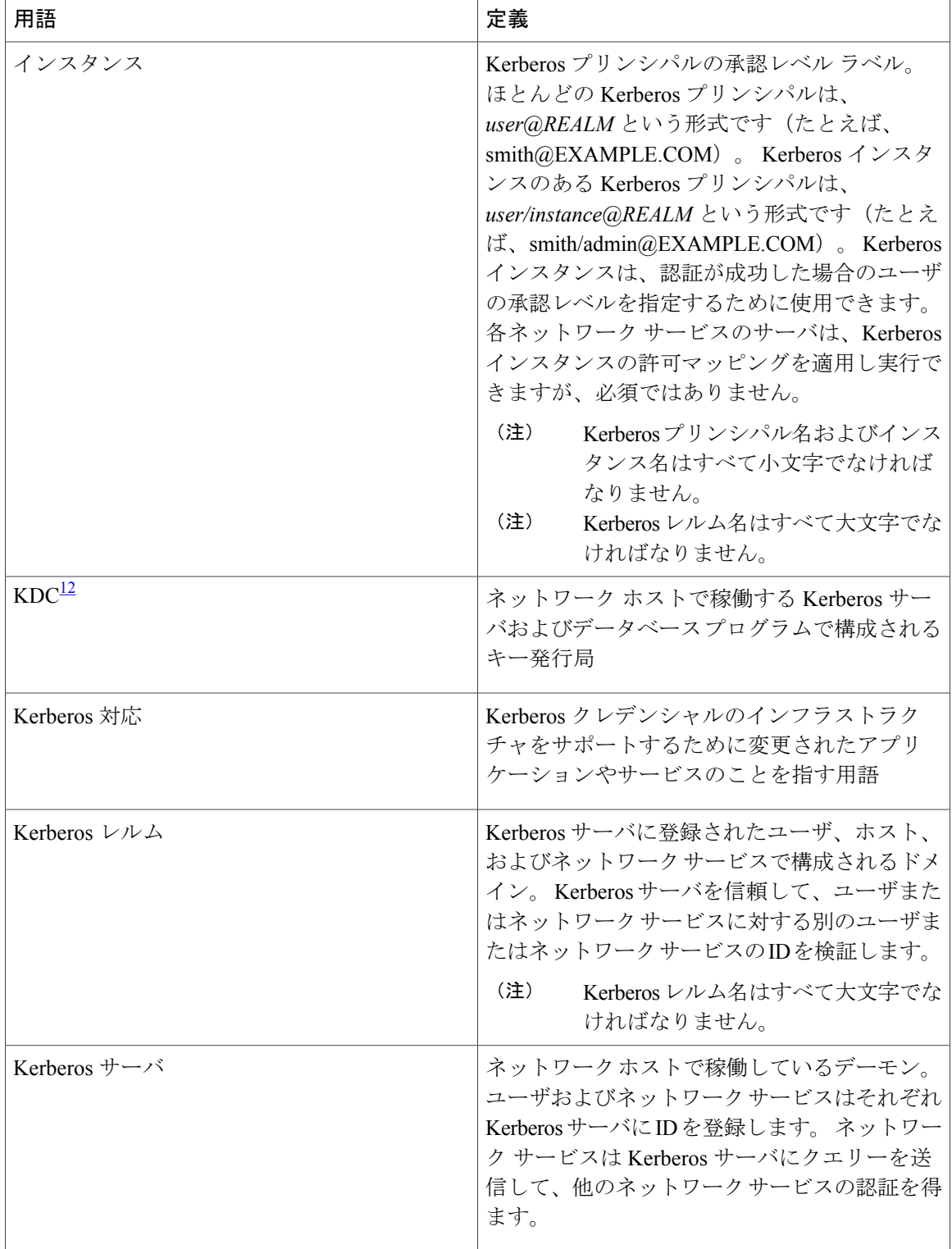

 $\overline{\phantom{a}}$ 

T

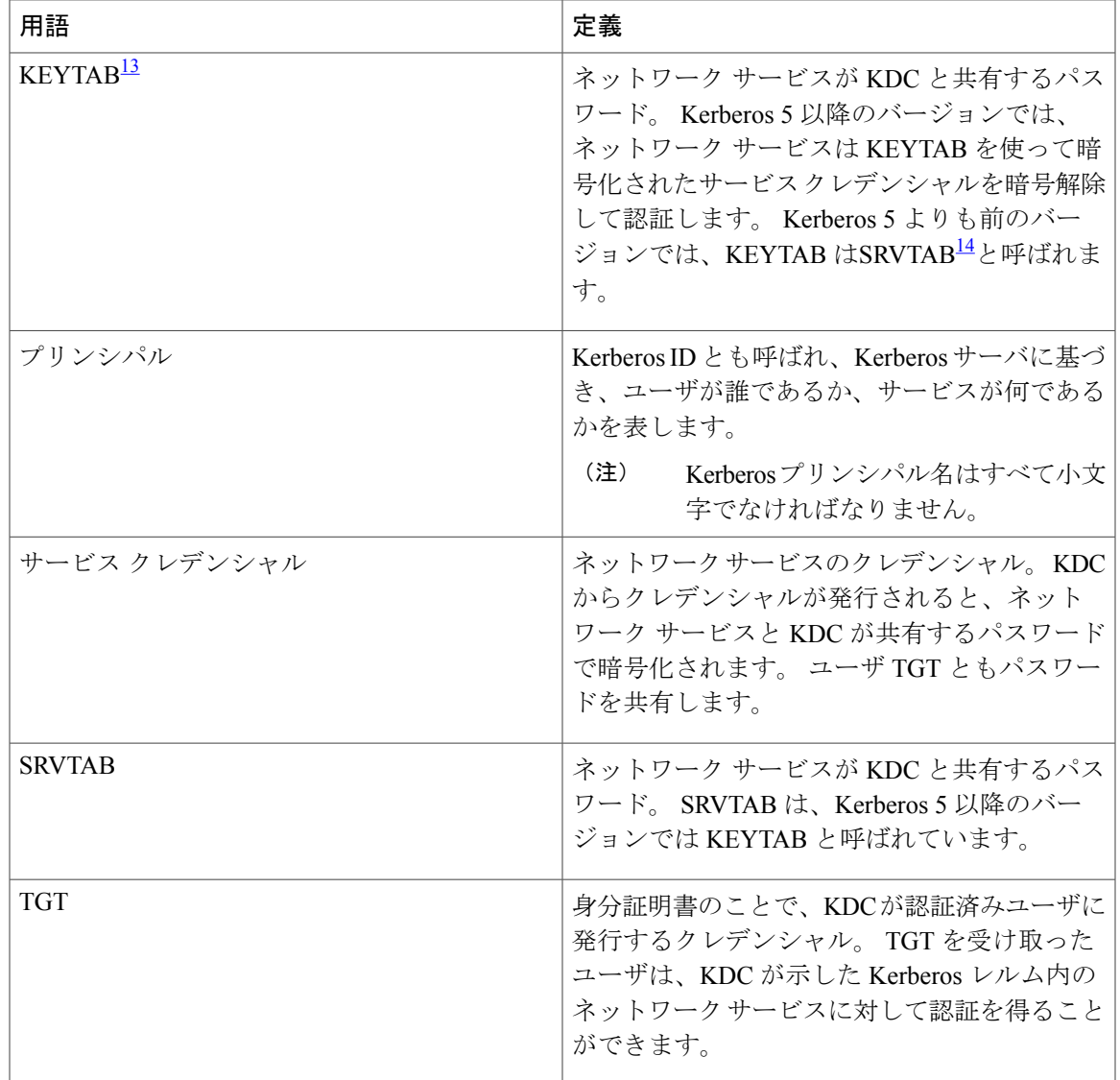

<span id="page-1488-3"></span><span id="page-1488-2"></span><span id="page-1488-1"></span><span id="page-1488-0"></span>11 チケット認可チケット

12 キー発行局

13 キー テーブル

Г

14 サーバ テーブル

### **Kerberos** の動作

Kerberos サーバには、ネットワーク セキュリティ サーバとして設定され、Kerberos プロトコルを 使用してリモートユーザを認証できるスイッチを使用できます。Kerberosをカスタマイズする方 法はいくつかありますが、ネットワーク サービスにアクセスしようとするリモート ユーザは、3 つのセキュリティ レイヤを通過しないとネットワーク サービスにアクセスできません。

スイッチをKerberosサーバとして使用してネットワークサービスを認証するには、リモートユー ザは次の手順を実行する必要があります。

- **1** [境界スイッチに対する認証の取得](#page-1489-0), (1410 ページ)
- **2** KDC [からの](#page-1489-1) TGT の取得, (1410 ページ)
- **3** ネットワーク [サービスに対する認証の取得](#page-1489-2), (1410 ページ)

#### <span id="page-1489-0"></span>境界スイッチに対する認証の取得

ここでは、リモートユーザが通過しなければならない最初のセキュリティレイヤについて説明し ます。 ユーザは、まず境界スイッチに対して認証を得なければなりません。 リモート ユーザが 境界スイッチに対して認証を得る場合、次のプロセスが発生します。

- **1** ユーザが境界スイッチに対して、Kerberos 未対応の Telnet 接続を開始します。
- **2** ユーザ名とパスワードの入力を求めるプロンプトをスイッチが表示します。
- **3** スイッチが、このユーザの TGT を KDC に要求します。
- **4** KDC がユーザ ID を含む暗号化された TGT をスイッチに送信します。
- **5** スイッチは、ユーザが入力したパスワードを使って TGT の暗号解除を試行します。
	- 暗号解除に成功した場合は、ユーザはスイッチに対して認証を得ます。
	- 暗号解除に成功しない場合は、ユーザ名とパスワードを再入力(Caps Lock または Num Lock のオン/オフに注意)するか、別のユーザ名とパスワードを入力してステップ 2 の手 順を繰り返します。

Kerberos 未対応の Telnet セッションを開始し、境界スイッチの認証を得ているリモート ユーザは ファイアウォールの内側にいますが、ネットワークサービスにアクセスするには、KDCから直接 認証を得る必要があります。 ユーザが KDC から認証を得なければならないのは、KDC が発行す るTGTはスイッチに保存されており、ユーザがこのスイッチにログオンしないかぎり、追加の認 証に使用できないからです。

#### <span id="page-1489-2"></span><span id="page-1489-1"></span>**KDC** からの **TGT** の取得

ここでは、リモート ユーザが通過しなければならない 2 番めのセキュリティ レイヤについて説明 します。 ユーザは、ネットワーク サービスにアクセスするために、このレイヤで KDC の認証を 得て、KDC から TGT を取得しなければなりません。

KDC に対して認証を得る方法については、『*Cisco IOS Security Configuration Guide, Release 12.4*』 の「Security Server Protocols」の章にある「Obtaining a TGT from a KDC」を参照してください。

#### ネットワーク サービスに対する認証の取得

ここでは、リモート ユーザが通過しなければならない 3 番めのセキュリティ レイヤについて説明 します。 TGT を取得したユーザは、このレイヤで Kerberos レルム内のネットワーク サービスに 対して認証を得なければなりません。

ネットワーク サービスに対して認証を得る方法については、『*Cisco IOS Security Configuration Guide, Release 12.4*』の「SecurityServerProtocols」の章の「Authenticating to NetworkServices」を参 照してください。

# <span id="page-1490-0"></span>**Kerberos** を設定する方法

Kerberos 認証済みサーバ/クライアント システムを設定する手順は、次のとおりです。

- Kerberos コマンドを使用して KDC を設定します。
- Kerberos プロトコルを使用するようにスイッチを設定します。

設定については、『*Cisco IOS Security Configuration Guide, Release 12.4』の「Security Server Protocols」* の章にある「Kerberos Configuration Task List」を参照してください。

# <span id="page-1490-1"></span>**Kerberos** 設定のモニタリング

Kerberos の設定を表示するには、**show running-config** 特権 EXEC コマンドを使用します。

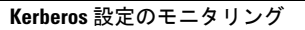

 $\mathbf I$ 

T

██ 統合プラットフォーム コンフィギュレーション ガイド、Cisco IOS Release 15.2(3) E (Catalyst 3560-CX および **2960 CX** スイッチ)

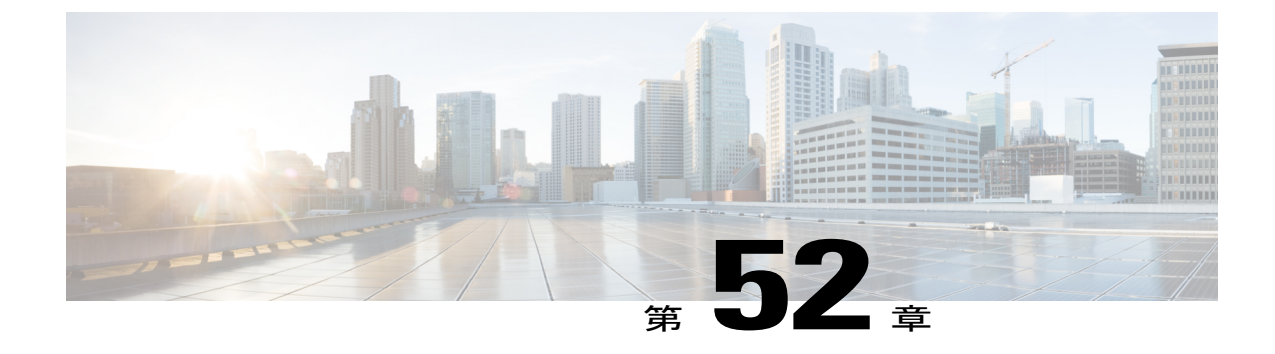

# ローカル認証および許可の設定

- [機能情報の確認](#page-1492-0), 1413 ページ
- [ローカル認証および許可の設定方法](#page-1492-1), 1413 ページ
- [ローカル認証および許可のモニタリング](#page-1495-0), 1416 ページ

# <span id="page-1492-0"></span>機能情報の確認

ご使用のソフトウェア リリースでは、このモジュールで説明されるすべての機能がサポートされ ているとは限りません。 最新の機能情報および警告については、使用するプラットフォームおよ びソフトウェア リリースの Bug Search Tool およびリリース ノートを参照してください。 このモ ジュールに記載されている機能の詳細を検索し、各機能がサポートされているリリースのリスト を確認する場合は、このモジュールの最後にある機能情報の表を参照してください。

プラットフォームのサポートおよびシスコソフトウェアイメージのサポートに関する情報を検索 するには、Cisco Feature Navigator を使用します。 Cisco Feature Navigator には、[http://www.cisco.com/](http://www.cisco.com/go/cfn) [go/cfn](http://www.cisco.com/go/cfn) からアクセスします。 Cisco.com のアカウントは必要ありません。

# <span id="page-1492-2"></span><span id="page-1492-1"></span>ローカル認証および許可の設定方法

### スイッチのローカル認証および許可の設定

ローカル モードで AAA を実装するようにスイッチを設定すると、サーバがなくても動作するよ うに AAA を設定できます。 この場合、スイッチは認証および許可の処理を行います。 この設定 ではアカウンティング機能は使用できません。

(注)

AAA 方式を使用して HTTP アクセスに対しスイッチのセキュリティを確保するには、**ip http authentication aaa** グローバル コンフィギュレーション コマンドでスイッチを設定する必要が あります。 AAA 認証を設定しても、AAA 方式を使用した HTTP アクセスに対しスイッチのセ キュリティは確保しません。

ローカル モードで AAA を実装するようにスイッチを設定して、サーバがなくても動作するよう に AAA を設定するには、次の手順を実行します。

### 手順の概要

- **1. enable**
- **2. configureterminal**
- **3. aaa new-model**
- **4. aaa authentication login default local**
- **5. aaa authorization exec local**
- **6. aaa authorization network local**
- **7. username***name* [**privilege***level*] {**password***encryption-typepassword*}
- **8. end**
- **9. show running-config**
- **10. copy running-config startup-config**

#### 手順の詳細

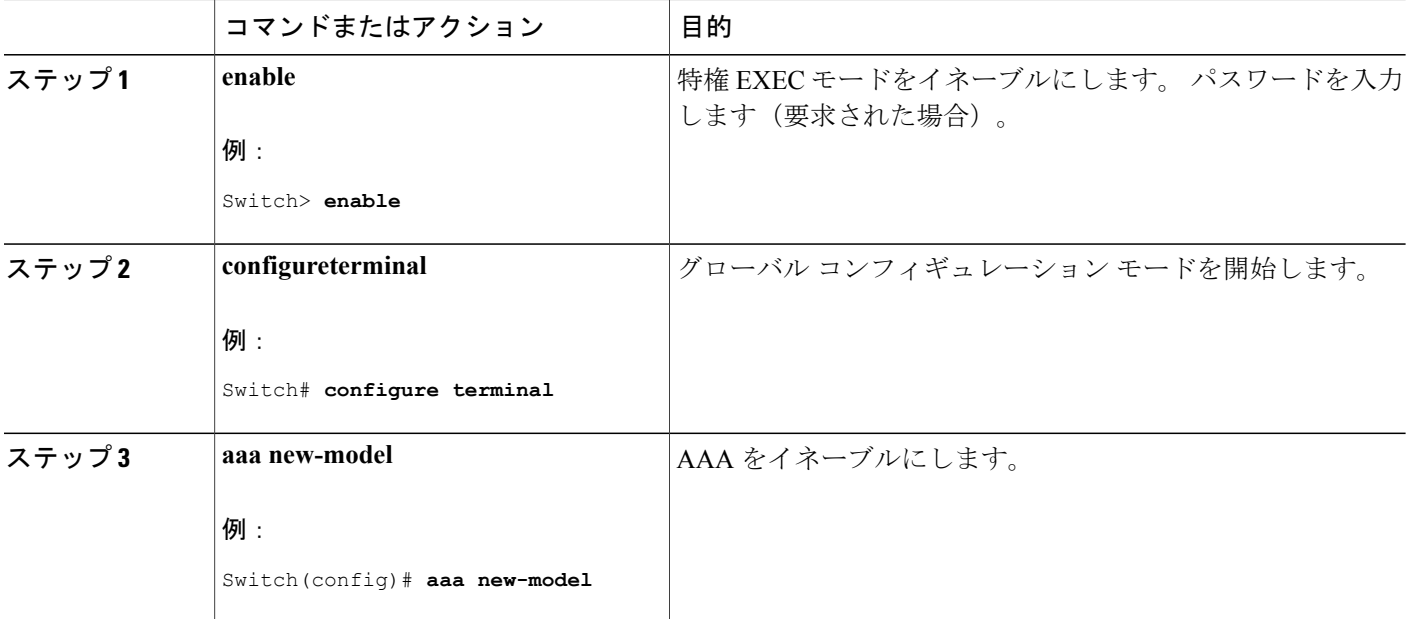

統合プラットフォーム コンフィギュレーション ガイド、**Cisco IOS Release 15.2(3) E**(**Catalyst 3560-CX** および **2960 CX** スイッチ)

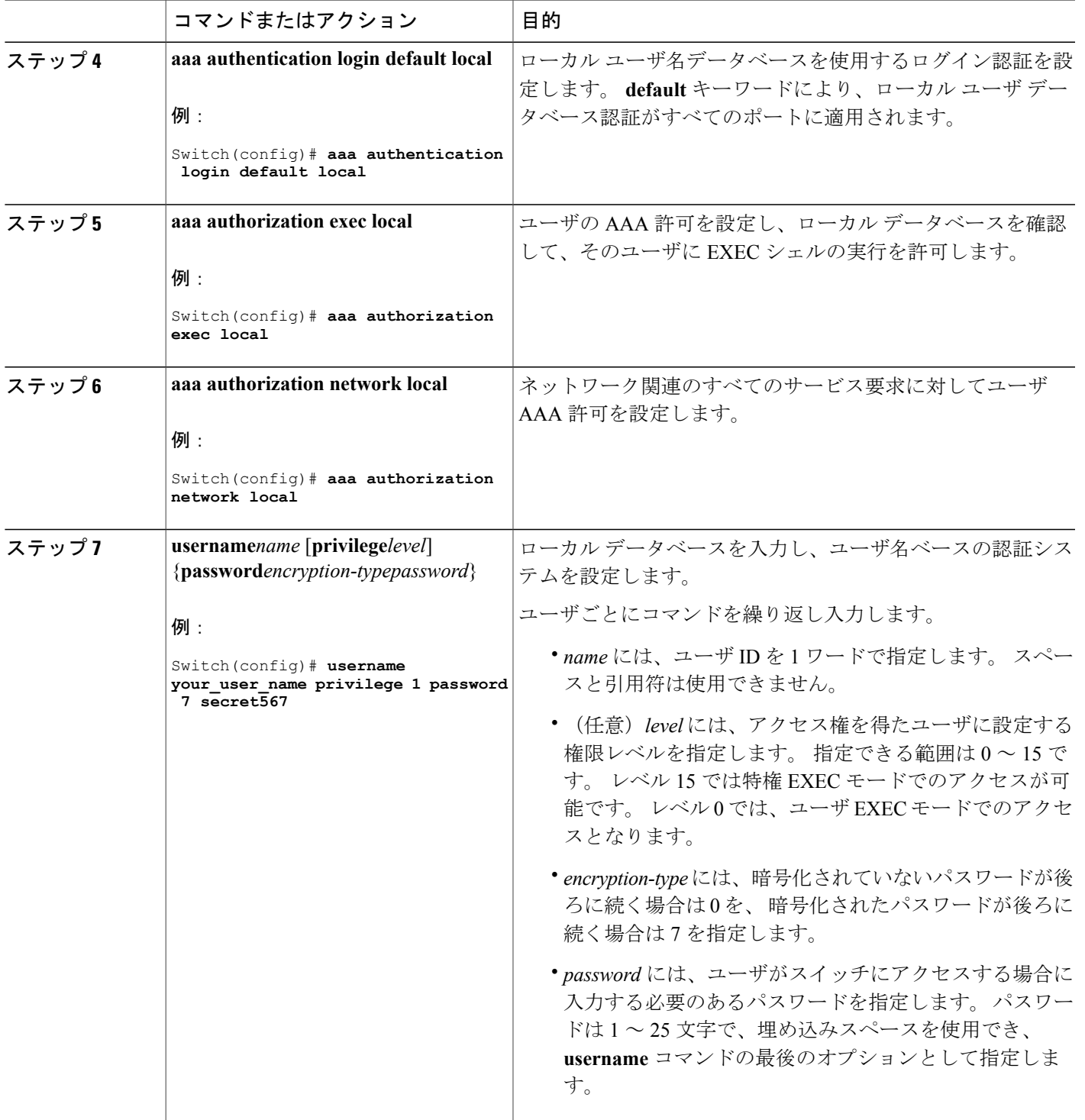

 $\overline{\mathsf{I}}$ 

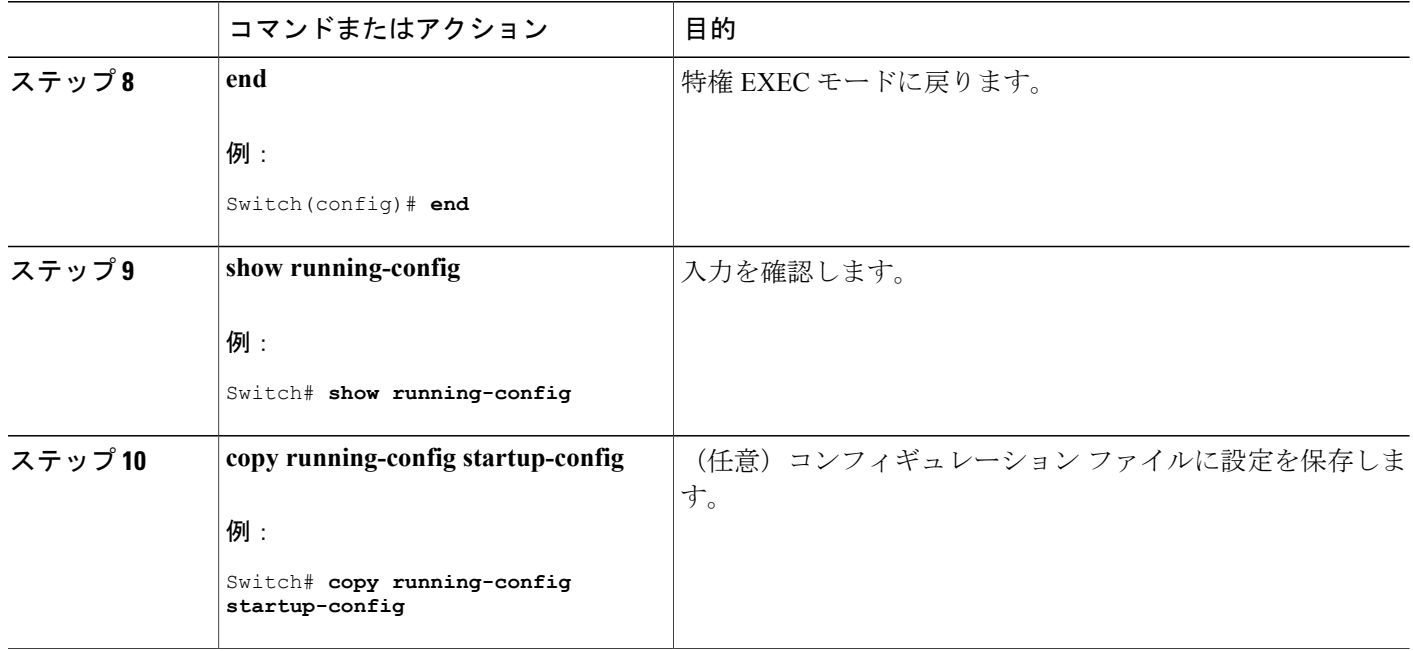

関連トピック

SSH [サーバ、統合クライアント、およびサポートされているバージョン](#page-1498-0), (1419 ページ) TACACS+ [およびスイッチ](#page-1430-0) アクセス, (1351 ページ) RADIUS [およびスイッチ](#page-1448-0) アクセス, (1369 ページ) SSH [を実行するための](#page-1500-0)Switchの設定, (1421 ページ) SSH [設定時の注意事項](#page-1498-1), (1419 ページ)

# <span id="page-1495-0"></span>ローカル認証および許可のモニタリング

ローカル認証および許可の設定を表示するには、**show running-config** 特権 EXEC コマンドを使用 します。

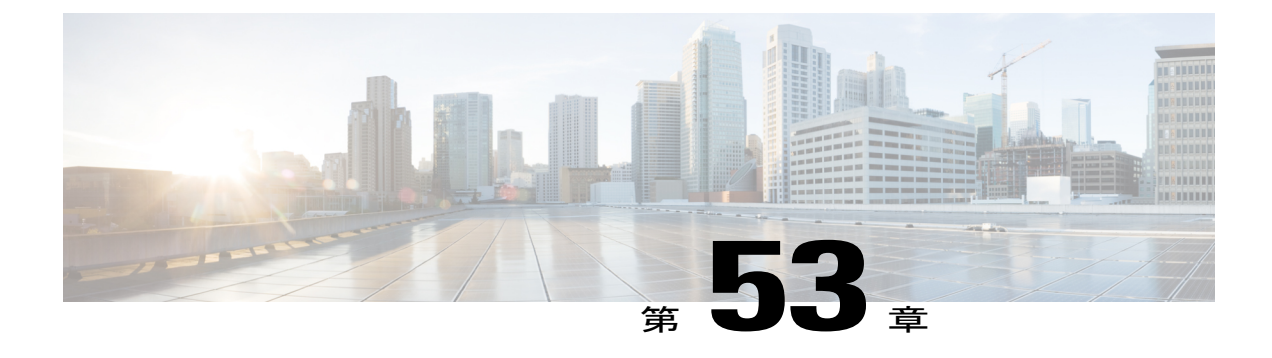

# セキュア シェル (SSH) の設定

- [機能情報の確認](#page-1496-0), 1417 ページ
- セキュアシェル (SSH) およびセキュアコピープロトコル (SCP) 用にスイッチを設定する [ための前提条件](#page-1496-1), 1417 ページ
- SSH 用にSwitch[を設定するための制約事項](#page-1497-0), 1418 ページ
- SSH [に関する情報](#page-1497-1), 1418 ページ
- SSH [の設定方法](#page-1500-1), 1421 ページ
- SSH [の設定およびステータスのモニタリング](#page-1504-0), 1425 ページ

# <span id="page-1496-0"></span>機能情報の確認

ご使用のソフトウェア リリースでは、このモジュールで説明されるすべての機能がサポートされ ているとは限りません。 最新の機能情報および警告については、使用するプラットフォームおよ びソフトウェア リリースの Bug Search Tool およびリリース ノートを参照してください。 このモ ジュールに記載されている機能の詳細を検索し、各機能がサポートされているリリースのリスト を確認する場合は、このモジュールの最後にある機能情報の表を参照してください。

プラットフォームのサポートおよびシスコソフトウェアイメージのサポートに関する情報を検索 するには、CiscoFeature Navigator を使用します。 CiscoFeature Navigator には、[http://www.cisco.com/](http://www.cisco.com/go/cfn) [go/cfn](http://www.cisco.com/go/cfn) からアクセスします。 Cisco.com のアカウントは必要ありません。

# <span id="page-1496-1"></span>セキュア シェル (SSH) およびセキュア コピー プロトコル (SCP) 用 にスイッチを設定するための前提条件

セキュアシェル(SSH)用にスイッチを設定するための前提条件は、次のとおりです。

• SSH を動作させるには、スイッチに RSA の公開キーと秘密キーのペアが必要です。 これは SSHが必要なセキュアコピープロトコル(SCP)も同様で、セキュアな転送を実現させるに は、これらのキーのペアが必要です。

統合プラットフォーム コンフィギュレーション ガイド、**Cisco IOS Release 15.2(3) E**(**Catalyst 3560-CX** お よび **2960 CX** スイッチ)

- SCP をイネーブルにする前に、スイッチの SSH、認証、許可、およびアカウンティングを適 切に設定してください。
- SCP は SSH を使用してセキュアな転送を実行するため、ルータには RSA キーのペアが必要 です。
- SCP はセキュリティについて SSH に依存します。
- SCPの設定には認証、許可、アカウンティング(AAA)の許可も必要なため、ルータはユー ザが正しい権限レベルを保有しているか確認する必要があります。
- ユーザが SCP を使用するには適切な許可が必要です。
- •適切な許可を得ているユーザは、SCP を使用して Cisco IOS File System (IFS) のファイルを スイッチに(またはスイッチから)自由にコピーできます。コピーには **copy** コマンドを使 用します。 また、許可されている管理者もこの作業をワークステーションから実行できま す。

#### 関連トピック

Secure Copy [Protocol](#page-1500-2) (SCP),  $(1421 \sim \rightarrow \sim)$ 

## <span id="page-1497-0"></span>**SSH** 用に**Switch**を設定するための制約事項

セキュア シェル用にSwitchを設定するための制約事項は、次のとおりです。

- •スイッチは、Rivest, Shamir, and Adelman(RSA)認証をサポートします。
- SSH は、実行シェル アプリケーションだけをサポートします。
- SSH サーバおよび SSH クライアントは、DES(56 ビット)および 3DES(168 ビット)デー タ暗号化ソフトウェアでのみサポートされます。
- Switchは、128 ビット キー、192 ビット キー、または 256 ビット キーの Advanced Encryption Standard (AES) 暗号化アルゴリズムをサポートします。 ただし、キーを暗号化する対称暗 号化 AES はサポートされません。
- このソフトウェア リリースは、IP Security(IPSec)をサポートしていません。
- SCP を使用する場合、**copy** コマンドにパスワードを入力することはできません。 プロンプ トが表示されたときに、入力する必要があります。

### 関連トピック

Secure Copy [Protocol](#page-1500-2) (SCP),  $(1421 \sim \rightarrow \rightarrow)$ 

## <span id="page-1497-1"></span>**SSH** に関する情報

セキュアシェル (SSH) は、デバイスに対する安全なリモート接続を可能にするプロトコルです。 SSH は、デバイスの認証時に強力な暗号化を行うことで、リモート接続について Telnet 以上のセ

キュリティを実現します。 このソフトウェア リリースは、SSH バージョン 1(SSHv1)および SSH バージョン 2 (SSHv2) をサポートしています。

### **SSH** およびスイッチ アクセス

セキュアシェル (SSH) は、デバイスに対する安全なリモート接続を可能にするプロトコルです。 SSH は、デバイスの認証時に強力な暗号化を行うことで、リモート接続について Telnet 以上のセ キュリティを実現します。 このソフトウェア リリースは、SSH バージョン 1(SSHv1)および SSH バージョン 2 (SSHv2) をサポートしています。

IPv6 の SSH 機能は IPv4 における機能と同じです。 IPv6 の場合、SSH は IPv6 アドレスをサポー トし、IPv6トランスポート上において、リモートIPv6ノードとのセキュリティ保護および暗号化 された接続を有効化します。

### <span id="page-1498-0"></span>**SSH** サーバ、統合クライアント、およびサポートされているバージョン

SSH 機能には SSH サーバおよび SSH 統合クライアントがあり、これらはスイッチ上で実行され るアプリケーションです。 SSH クライアントを使用すると、SSH サーバが稼働するスイッチに接 続できます。SSHサーバは、このリリースでサポートされているSSHクライアントおよび、他社 製のSSHクライアントと使用します。また、SSHクライアントは、このリリースでサポートされ ている SSH サーバおよび他社製の SSH サーバと使用します。

スイッチは、SSHv1 または SSHv2 サーバをサポートします。

スイッチは、SSHv1 クライアントをサポートしています。

SSHは、データ暗号規格 (DES) 暗号化アルゴリズム、TripleDES (3DES) 暗号化アルゴリズム、 およびパスワードベースの認証をサポートしています。

SSH は次のユーザ認証方式をサポートしています。

- TACACS+
- RADIUS
- ローカル認証および許可

#### 関連トピック

[スイッチのローカル認証および許可の設定](#page-1492-2), (1413 ページ) TACACS+ [およびスイッチ](#page-1430-0) アクセス, (1351 ページ) RADIUS [およびスイッチ](#page-1448-0) アクセス, (1369 ページ)

### <span id="page-1498-1"></span>**SSH** 設定時の注意事項

スイッチをSSHサーバまたはSSHクライアントとして設定する場合は、次の注意事項に従ってく ださい。

• SSHv2 サーバは、SSHv1 サーバで生成される RSA キーのペアを使用できます(逆の場合も 同様です)。

- スタック マスターで SSH サーバが実行されている場合で、スタック マスターに障害が発生 した場合、新しいスタック マスターでは、前のスタック マスターによって生成された RSA キー ペアが使用されます。
- **crypto key generate rsa** グローバル コンフィギュレーション コマンドを入力した後、CLI エ ラー メッセージが表示される場合、RSA キーペアは生成されていません。 ホスト名および ドメインを再設定してから、**crypto key generate rsa** コマンドを入力してください。 詳細に ついては、次の関連項目を参照してください。
- RSA キーのペアを生成する場合に、メッセージ「No host name specified」が表示されること があります。 このメッセージが表示された場合は、**hostname** グローバル コンフィギュレー ション コマンドを使用してホスト名を設定する必要があります。
- RSA キーのペアを生成する場合に、メッセージ「No domain specified」が表示されることが あります。 このメッセージが表示された場合は、**ip domain-name** グローバル コンフィギュ レーション コマンドを使用して IP ドメイン名を設定する必要があります。
- ローカル認証および許可の方法を設定する場合に、コンソール上で AAA がディセーブルに されていることを確認してください。

#### 関連トピック

SSH [を実行するための](#page-1500-0)Switchの設定, (1421 ページ) [スイッチのローカル認証および許可の設定](#page-1492-2), (1413 ページ)

### セキュア コピー プロトコルの概要

Secure Copy Protocol (SCP) 機能は、スイッチの設定やイメージ ファイルのコピーにセキュアな 認証方式を提供します。 SCP にはセキュア シェル(SSH)が必要です(Berkeley の r-tool に代わ るセキュリティの高いアプリケーションおよびプロトコルです)。

SSH を動作させるには、スイッチに RSA の公開キーと秘密キーのペアが必要です。 これは SSH が必要な SCP も同様で、セキュアな転送を実現させるには、これらのキーのペアが必要です。

また、SSH には AAA 認証が必要のため、適切に設定するには、SCP にも AAA 認証が必要になり ます。

- SCP をイネーブルにする前に、スイッチの SSH、認証、許可、およびアカウンティングを適 切に設定してください。
- SCP は SSH を使用してセキュアな転送を実行するため、ルータには RSA キーのペアが必要 です。

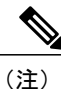

SCP を使用する場合、copy コマンドにパスワードを入力することはできません。 プロンプト が表示されたときに、入力する必要があります。

### <span id="page-1500-2"></span>**Secure Copy Protocol**(**SCP**)

Secure Copy Protocol (SCP) 機能は、スイッチの設定やスイッチ イメージ ファイルのコピーにセ キュアな認証方式を提供します。 SCP は一連の Berkeley の r-tools に基づいて設計されているた め、その動作内容は、SCPがSSHのセキュリティに対応している点を除けば、RemoteCopyProtocol (RCP)と類似しています。 また、SCP の設定には認証、許可、アカウンティング(AAA)の許 可も必要なため、スイッチはユーザが正しい権限レベルを保有しているか確認する必要がありま す。 Secure Copy 機能を設定するには、SCP の概念を理解する必要があります。

#### 関連トピック

セキュア シェル (SSH) およびセキュア コピー プロトコル (SCP) 用にスイッチを設定する [ための前提条件](#page-1496-1), (1417 ページ)

SSH 用にSwitch[を設定するための制約事項](#page-1497-0), (1418 ページ)

# <span id="page-1500-1"></span><span id="page-1500-0"></span>**SSH** の設定方法

### **SSH** を実行するための**Switch**の設定

SSH を実行するようにSwitchを設定するには、次の手順を実行します。

#### はじめる前に

ローカルアクセスまたはリモートアクセス用にユーザ認証を設定します。この手順は必須です。 詳細については、次の関連項目を参照してください。

#### 手順の概要

- **1. enable**
- **2. configureterminal**
- **3. hostname***hostname*
- **4. ip domain-name***domain\_name*
- **5. crypto key generate rsa**
- **6. end**
- **7. show running-config**
- **8. copy running-config startup-config**

## 手順の詳細

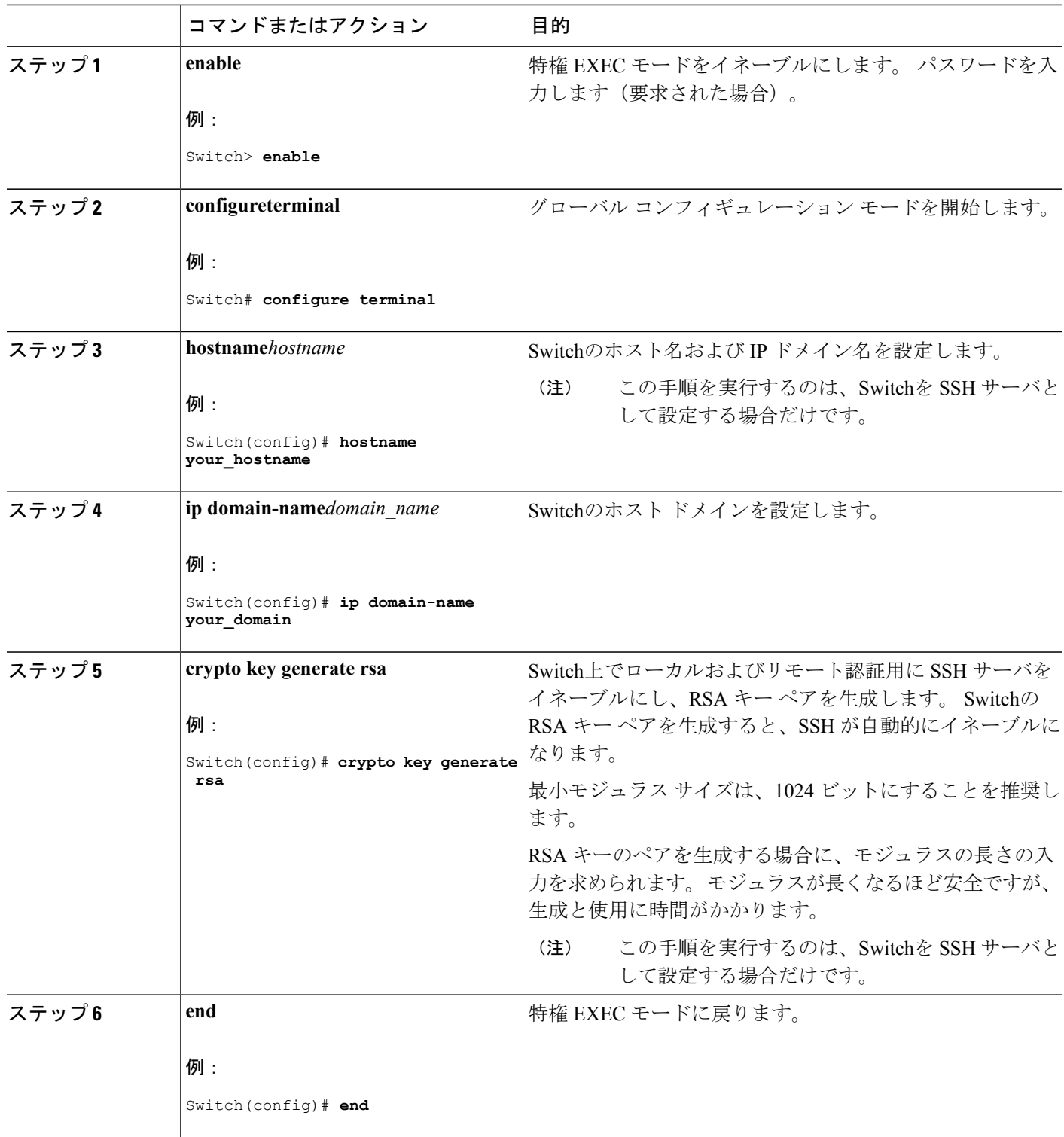

 $\overline{\phantom{a}}$ 

1

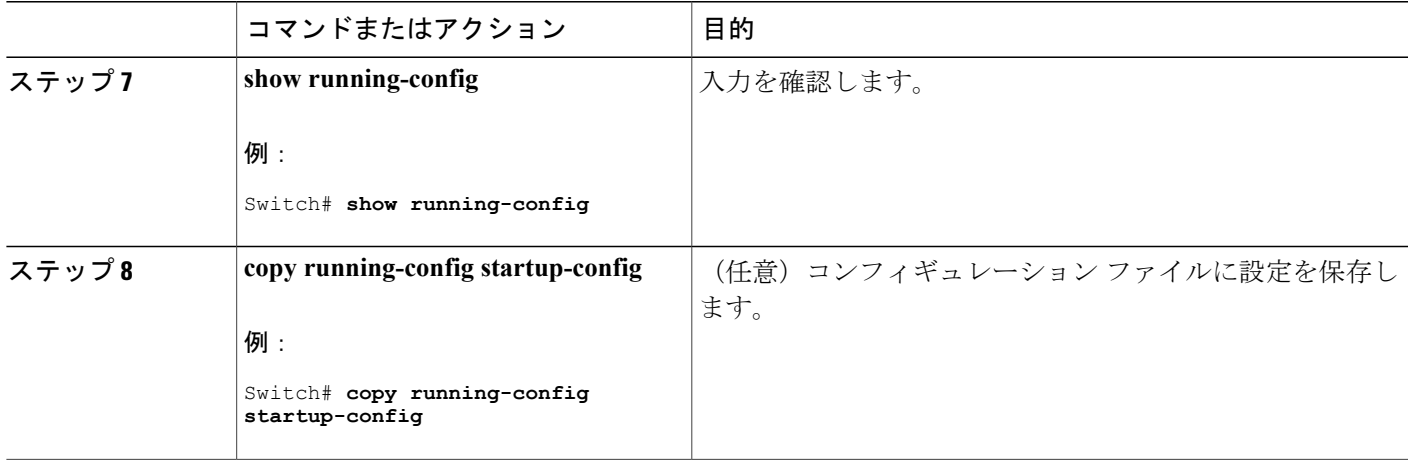

### 関連トピック

SSH [設定時の注意事項](#page-1498-1), (1419 ページ) [スイッチのローカル認証および許可の設定](#page-1492-2), (1413 ページ)

## **SSH** サーバの設定

SSH サーバを設定するには、次の手順を実行します。

(注) Switchを SSH サーバとして設定する場合にのみ、この手順を実行します。

手順の概要

Г

- **1. enable**
- **2. configureterminal**
- **3. ip sshversion** [**1** | **2**]
- **4. ip ssh** {**timeout***seconds* | **authentication-retries***number*}
- **5.** 次のいずれかまたは両方を使用します。
	- **line vty***line\_number*[ *ending\_line\_number* ]
	- **transport input ssh**
- **6. end**
- **7. show running-config**
- **8. copy running-config startup-config**

### 手順の詳細

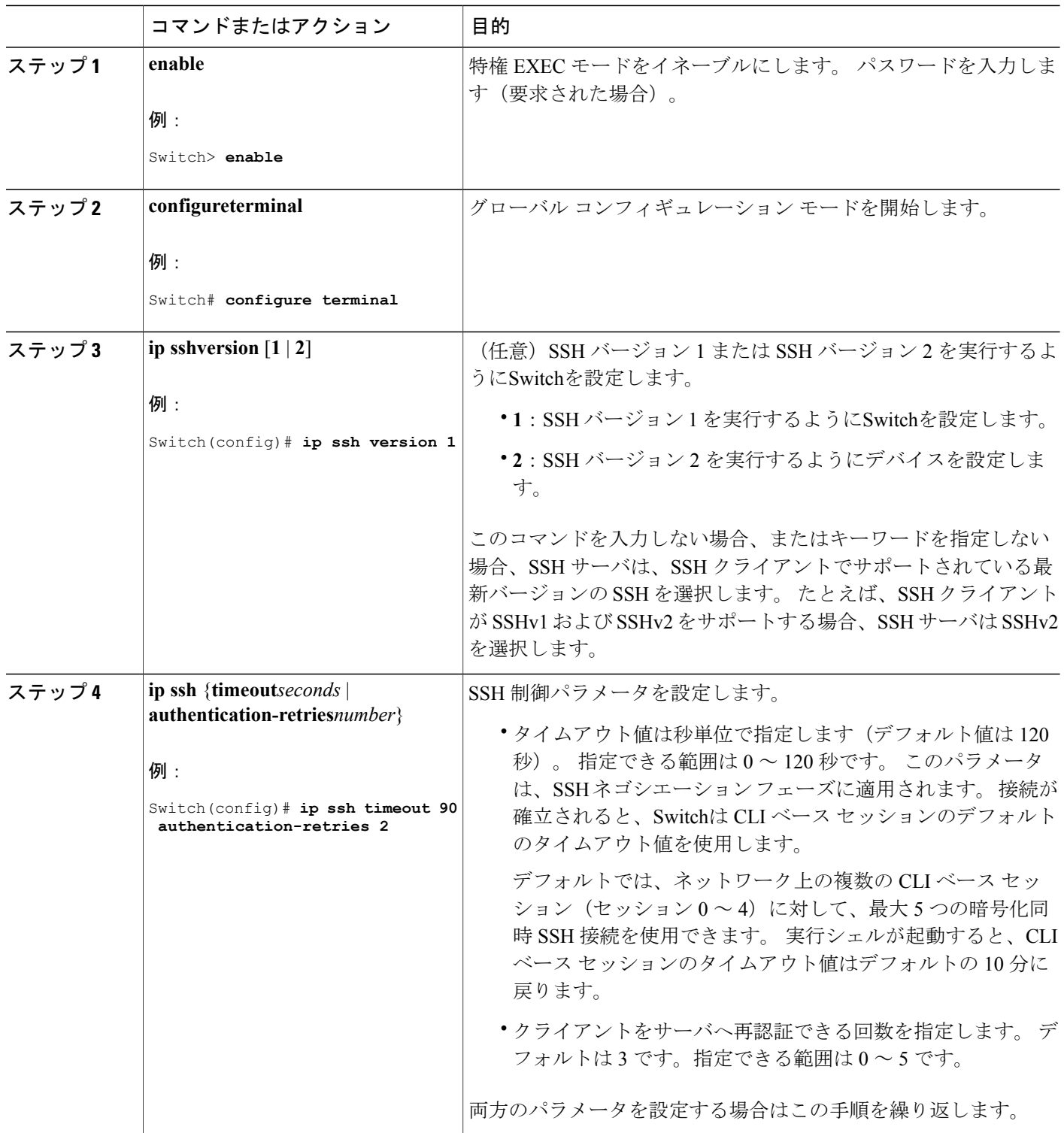

 $\overline{\phantom{a}}$ 

1

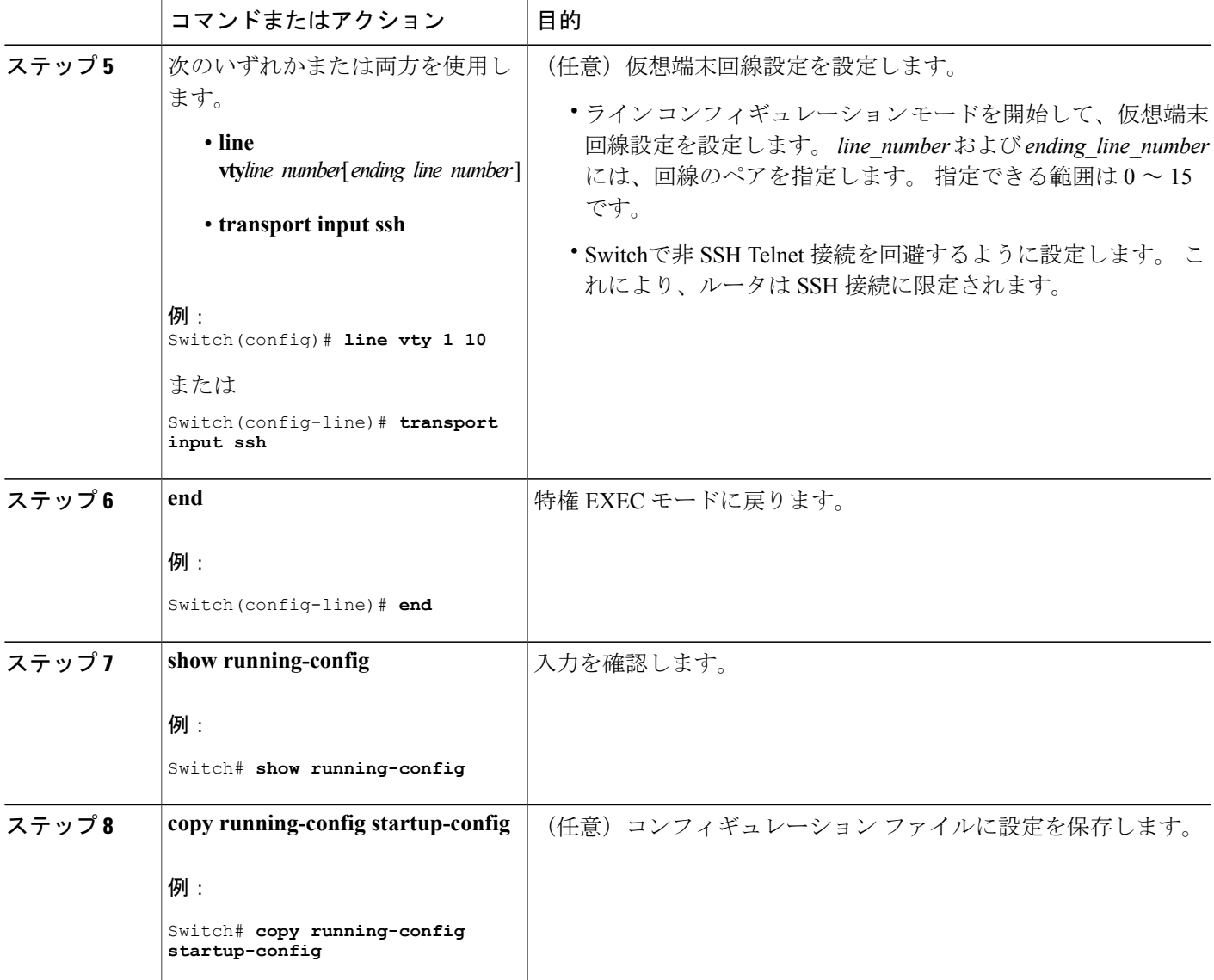

# <span id="page-1504-0"></span>**SSH** の設定およびステータスのモニタリング

 $\mathbf I$ 

次の表に、SSH サーバの設定およびステータスを示します。

### 表 **132**:**SSH** サーバの設定およびステータスを表示するコマンド

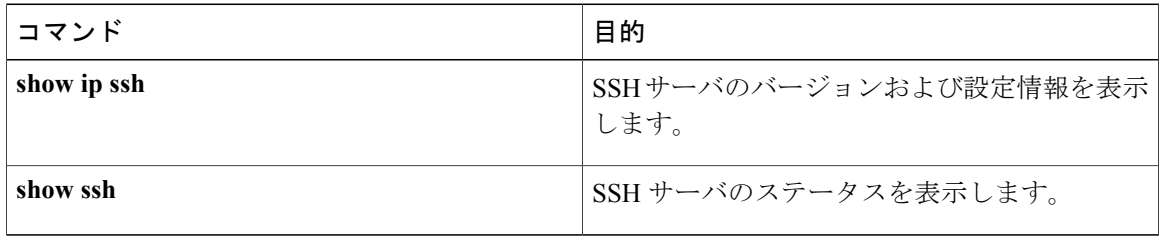

 $\overline{\phantom{a}}$ 

T

██ 統合プラットフォーム コンフィギュレーション ガイド、Cisco IOS Release 15.2(3) E (Catalyst 3560-CX および **2960 CX** スイッチ)

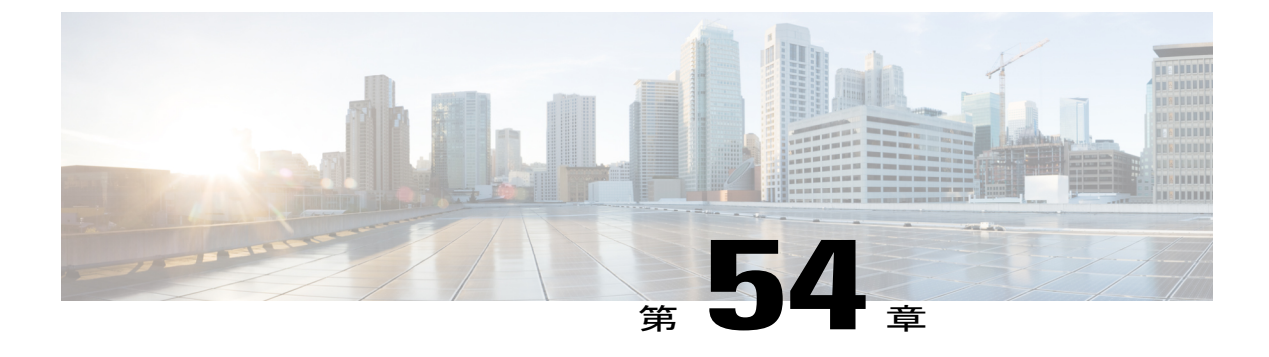

# **Secure Socket Layer HTTP** の設定

- [機能情報の確認](#page-1506-0), 1427 ページ
- Secure Sockets Layer (SSL) HTTP [に関する情報](#page-1506-1), 1427 ページ
- セキュア HTTP [サーバおよびクライアントの設定方法](#page-1509-0), 1430 ページ
- セキュア HTTP [サーバおよびクライアントのステータスのモニタリング](#page-1516-0), 1437 ページ

## <span id="page-1506-0"></span>機能情報の確認

ご使用のソフトウェア リリースでは、このモジュールで説明されるすべての機能がサポートされ ているとは限りません。 最新の機能情報および警告については、使用するプラットフォームおよ びソフトウェア リリースの Bug Search Tool およびリリース ノートを参照してください。 このモ ジュールに記載されている機能の詳細を検索し、各機能がサポートされているリリースのリスト を確認する場合は、このモジュールの最後にある機能情報の表を参照してください。

プラットフォームのサポートおよびシスコソフトウェアイメージのサポートに関する情報を検索 するには、CiscoFeature Navigator を使用します。 CiscoFeature Navigator には、[http://www.cisco.com/](http://www.cisco.com/go/cfn) [go/cfn](http://www.cisco.com/go/cfn) からアクセスします。 Cisco.com のアカウントは必要ありません。

# <span id="page-1506-1"></span>**Secure Sockets Layer**(**SSL**)**HTTP** に関する情報

### セキュア **HTTP** サーバおよびクライアントの概要

セキュア HTTP 接続の場合、HTTP サーバが送受信するデータは暗号化されてインターネットに 送信されます。 SSL 暗号化を伴う HTTP は、Web ブラウザからスイッチを設定するような機能 に、セキュアな接続を提供します。 シスコが実装するセキュア HTTP サーバおよび HTTP クライ アントでは、アプリケーション層の暗号化に SSL バージョン 3.0 を使用します。 HTTP over SSL は、HTTPS と省略されます(セキュアな接続の場合、URL が http://の代わりに https://で始まりま す)。

(注)

SSL は 1999 年に Transport Layer Security(TLS)に発展しましたが、このような特定のコンテ キストでまだ使用されています。

セキュアHTTPサーバ(スイッチ)の主な役割は、指定のポート(デフォルトのHTTPSポートは 443)で HTTPS 要求を待ち受けて、HTTP 1.1 Web サーバへその要求を渡すことです。 HTTP 1.1 サーバはその要求を処理して、セキュアHTTPサーバへ応答(呼び出す)します。セキュアHTTP サーバは HTTP 1.1 サーバの代わりに、元の要求に応えます。

セキュア HTTP クライアント(Web ブラウザ)の主な役割は、Cisco IOS アプリケーション要求に 応答して、そのアプリケーションが要求した HTTPS User Agent サービスを実行し、応答を(その アプリケーションに)返すことです。

### 認証局のトラストポイント

認証局(CA)は、要求を認可して参加するネットワーク デバイスに証明書を発行します。 これ らのサービスは、参加するデバイスに対する中央集中的なセキュリティ キーおよび証明書の管理 を提供します。 特定の CA サーバはトラストポイントと呼ばれます。

接続が実行されると、HTTPS サーバは、トラストポイントとなる特定の CA から得た X.509v3 の 証明書を発行することで、セキュアな接続をクライアントに提供します。 クライアント(通常、 Web ブラウザ)は、その証明書の認証に必要な公開キーを保有しています。

セキュアHTTP接続には、CAのトラストポイントを設定することを強く推奨します。HTTPSサー バを実行しているデバイスに CA のトラストポイントが設定されていないと、サーバは自身を認 証して必要な RSA のキーのペアを生成します。 自身で認証した(自己署名)証明書は適切なセ キュリティではないので、接続するクライアントはその証明書が自己証明書であることを通知し、 ユーザに接続の選択(確立または拒否)をさせる必要があります。 この選択肢は内部ネットワー クトポロジ(テスト用など)に役立ちます。

CAのトラストポイントを設定していないと、セキュアHTTP接続を有効にした場合、そのセキュ ア HTTP サーバ (またはクライアント)に対する一時的または永続的な自己署名証明書が自動的 に生成されます。

- スイッチにホスト名とドメイン名が設定されてない場合、生成される自己署名証明書は一時 的なものです。スイッチを再起動すると、この一時的な自己署名証明書は失われ、新たに自 己署名証明書(一時的に)が割り当てられます。
- スイッチにホスト名とドメイン名が設定されている場合、生成される自己署名証明書は永続 的なものです。この証明書は、スイッチを再起動しても、セキュアHTTPサーバを無効にし ても有効のままです。そのため、再度セキュア HTTP 接続を有効にしたときに使用できま す。

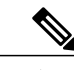

認証局およびトラストポイントは、個々のデバイスで設定する必要があります。 他のデバイ スからコピーすると、それらはスイッチ上で無効になります。 (注)

自己署名証明書が生成された場合、その情報は **show running-config** 特権 EXEC コマンドで出力で きます。 自己署名証明書を表示するコマンドの出力(show running-config コマンド)を例として 一部示します。

```
Switch# show running-config
Building configuration...
<output truncated>
crypto pki trustpoint TP-self-signed-3080755072
enrollment selfsigned
subject-name cn=IOS-Self-Signed-Certificate-3080755072
revocation-check none
rsakeypair TP-self-signed-3080755072
!
!
crypto ca certificate chain TP-self-signed-3080755072
certificate self-signed 01
 3082029F 30820208 A0030201 02020101 300D0609 2A864886 F70D0101 04050030
 59312F30 2D060355 04031326 494F532D 53656C66 2D536967 6E65642D 43657274
 69666963 6174652D 33303830 37353530 37323126 30240609 2A864886 F70D0109
 02161743 45322D33 3535302D 31332E73 756D6D30 342D3335 3530301E 170D3933
 30333031 30303030 35395A17 0D323030 31303130 30303030 305A3059 312F302D
<output truncated>
自己署名証明書は、セキュア HTTP サーバを無効にして、no crypto pki trustpoint
TP-self-signed-30890755072グローバルコンフィギュレーションコマンドを入力することで削除で
きます。 その後、セキュア HTTP サーバを再度有効にすると、自己署名証明書が新たに生成され
ます。
```
(注) *TP self-signed* の後ろに表示されている値は、デバイスのシリアル番号によって異なります。

オプションのコマンド(**ip http secure-client-auth**)を使用すると、HTTPS サーバがクライアント からの X.509v3 証明書を要求します。 クライアントの認証は、サーバ自身の認証よりも高いセ キュリティを提供します。

認証局の詳細については、『*Cisco IOS Security Configuration Guide, Release 12.4*』の「Configuring Certification Authority Interoperability」の章を参照してください。

### **CipherSuite**

CipherSuite は暗号化アルゴリズムおよびダイジェスト アルゴリズムを指定して、SSL 接続に使用 します。HTTPSサーバに接続すると、クライアントのWebブラウザは、サポート対象のCipherSuite のリストを提供します。その後クライアントとサーバは、両方でサポートされている暗号化アル ゴリズムで最適なものをリストから選択してネゴシエートします。たとえば、NetscapeCommunicator 4.76 は、米国のセキュリティ(RSA 公開キー暗号 MD2、MD5、RC2-CBC、RC4、DES-CBC、お よび DES-EDE3-CBC)をサポートしています。

最適な暗号化には、128 ビット暗号化をサポートするクライアントブラウザ (Microsoft Internet Explorerバージョン5.5以降またはNetscapeCommunicatorバージョン4.76以降など)が必要です。 SSL\_RSA\_WITH\_DES\_CBC\_SHA CipherSuite は、128 ビット暗号化を提供しないため、他の CipherSuite よりもセキュリティが低くなります。

CipherSuite は、よりセキュリティが高く、複雑になればなるほど、わずかですが処理時間が必要 になります。次に、スイッチでサポートされる CipherSuite およびルータの処理負荷(速さ)によ る CipherSuite のランク(速い順)を定義します。

- **1** SSL\_RSA\_WITH\_DES\_CBC\_SHA:メッセージの暗号化に DES-CBC、およびメッセージ ダイ ジェストに SHA を使用した RSA のキー交換(RSA 公開キー暗号化)
- **2** SSL\_RSA\_WITH\_RC4\_128\_MD5:RC4 128 ビット暗号化、およびメッセージ ダイジェストに MD5 を使用した RSA のキー交換
- **3** SSL\_RSA\_WITH\_RC4\_128\_SHA:RC4 128 ビット暗号化、およびメッセージ ダイジェストに SHA を使用した RSA のキー交換
- **4** SSL RSA\_WITH\_3DES\_EDE\_CBC\_SHA:メッセージの暗号化に 3DES と DES-EDE3-CBC、お よびメッセージ ダイジェストに SHA を使用した RSA のキー交換(RSA 公開キー暗号化)

(暗号化およびダイジェスト アルゴリズムをそれぞれ指定して組み合わせた)RSA は、SSL 接続 においてキーの生成および認証の両方に使用されます。 これは、CA のトラストポイントが設定 されているかどうかにかかわりません。

### **SSL** のデフォルト設定

標準の HTTP サーバはイネーブルに設定されています。

SSL はイネーブルに設定されています。

CA のトラストポイントは設定されていません。

自己署名証明書は生成されていません。

### **SSL** の設定時の注意事項

SSLをスイッチクラスタで使用すると、SSLセッションがクラスタコマンダで終了します。クラ スタ メンバのスイッチは標準の HTTP で動作させる必要があります。

CA のトラストポイントを設定する前に、システム クロックが設定されていることを確認してく ださい。 クロックが設定されていないと、不正な日付により証明書が拒否されます。

スイッチ スタック内のスタック マスターで、SSL セッションが強制終了されます。

# <span id="page-1509-0"></span>セキュア **HTTP** サーバおよびクライアントの設定方法

### **CA** のトラストポイントの設定

セキュア HTTP 接続には、CA のトラストポイントを正式に設定することを推奨します。 CA のト ラストポイントは、自己署名証明書より高いセキュリティがあります。

CA のトラストポイントを設定するには、特権 EXEC モードで次の手順を実行します。

### 手順の概要

- **1. configureterminal**
- **2. hostname***hostname*
- **3. ip domain-name***domain-name*
- **4. crypto key generate rsa**
- **5. crypto ca trustpoint***name*
- **6. enrollment url***url*
- **7. enrollment http-proxy***host-name port-number*
- **8. crlquery***url*
- **9. primary** *name*
- **10. exit**
- **11. crypto ca authentication***name*
- **12. crypto ca enroll***name*
- **13. end**

### 手順の詳細

 $\mathbf I$ 

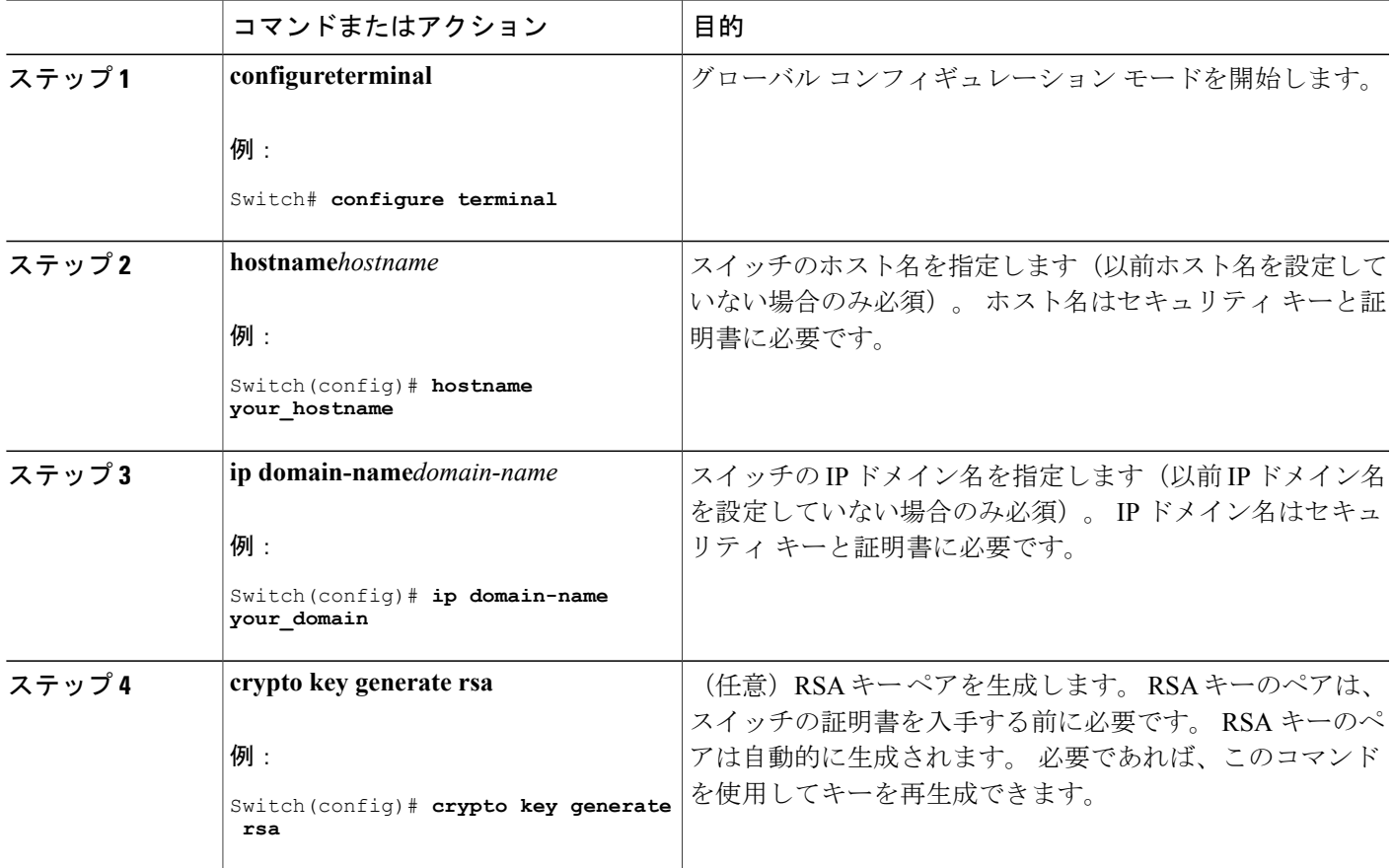

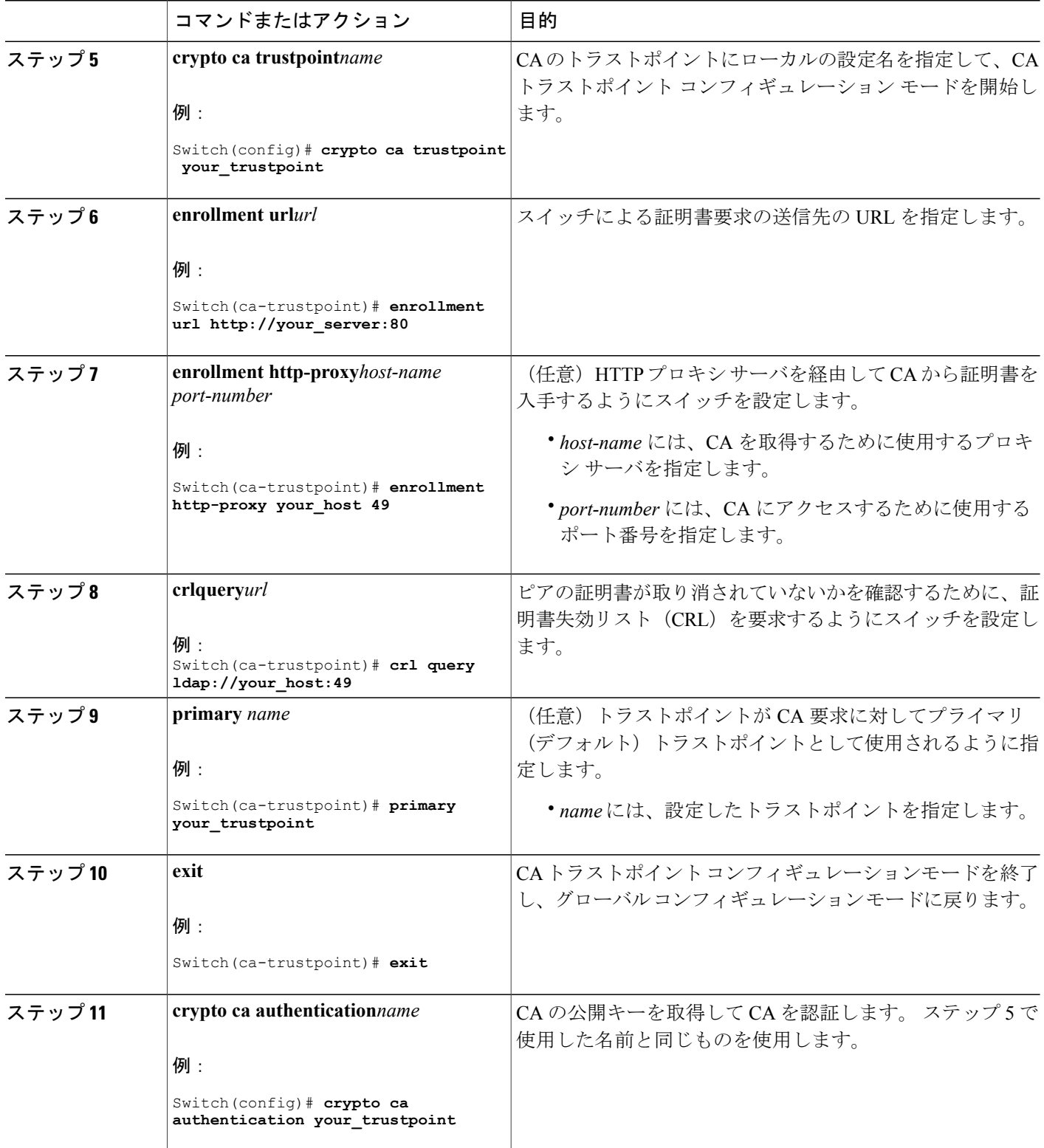

 $\overline{\phantom{a}}$ 

T
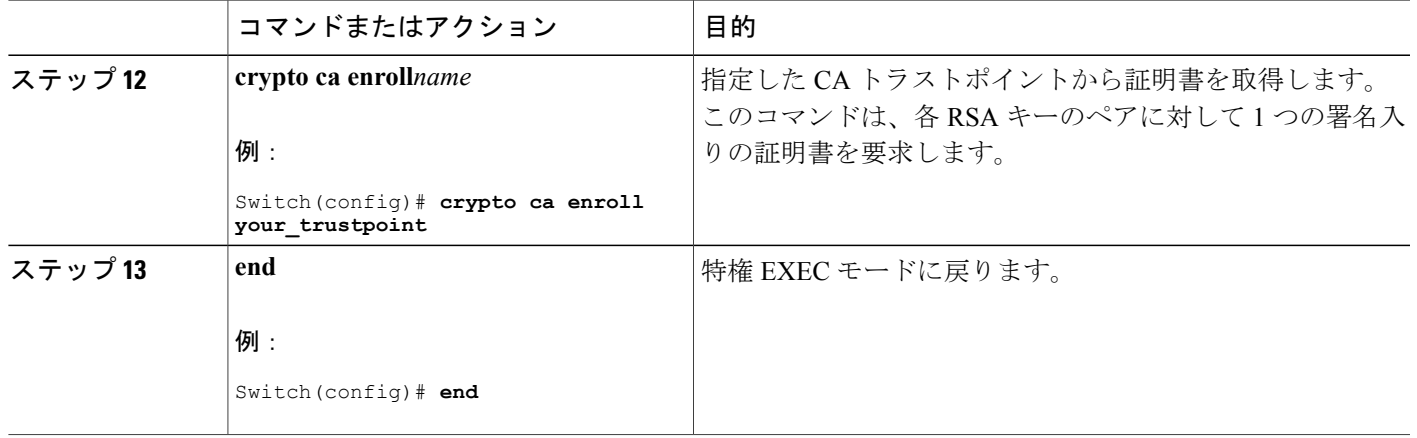

## セキュア **HTTP** サーバの設定

セキュア HTTP サーバを設定するには、特権 EXEC モードで次の手順を実行します。

#### はじめる前に

証明に証明書の認証を使用する場合、前の手順を使用してスイッチの CA トラストポイントを設 定してから、HTTPサーバを有効にする必要があります。CAのトラストポイントを設定していな い場合、セキュア HTTP サーバを最初に有効にした時点で、自己署名証明書が生成されます。 サーバを設定した後、標準およびセキュア HTTP サーバ両方に適用するオプション(パス、適用 するアクセス リスト、最大接続数、またはタイムアウト ポリシー)を設定できます。

Web ブラウザを使用してセキュア HTTP 接続を確認するには、https://*URL* を入力します(URL は IP アドレス、またはサーバ スイッチのホスト名)。 デフォルト ポート以外のポートを設定して いる場合、URL の後ろにポート番号も指定する必要があります。 次に例を示します。

https://209.165.129:1026

または

https://host.domain.com:1026

## 手順の概要

- **1. show ip http server status**
- **2. configure terminal**
- **3. ip http secure-server**
- **4. ip http secure-port***port-number*
- **5. ip http secure-ciphersuite** {[**3des-ede-cbc-sha**] [**rc4-128-md5**] [**rc4-128-sha**] [**des-cbc-sha**]}
- **6. ip http secure-client-auth**
- **7. ip http secure-trustpoint***name*
- **8. ip http path***path-name*
- **9. ip http access-class***access-list-number*
- **10. ip http max-connections***value*
- **11. ip http timeout-policyidle***seconds***life***seconds***requests***value*
- **12. end**

### 手順の詳細

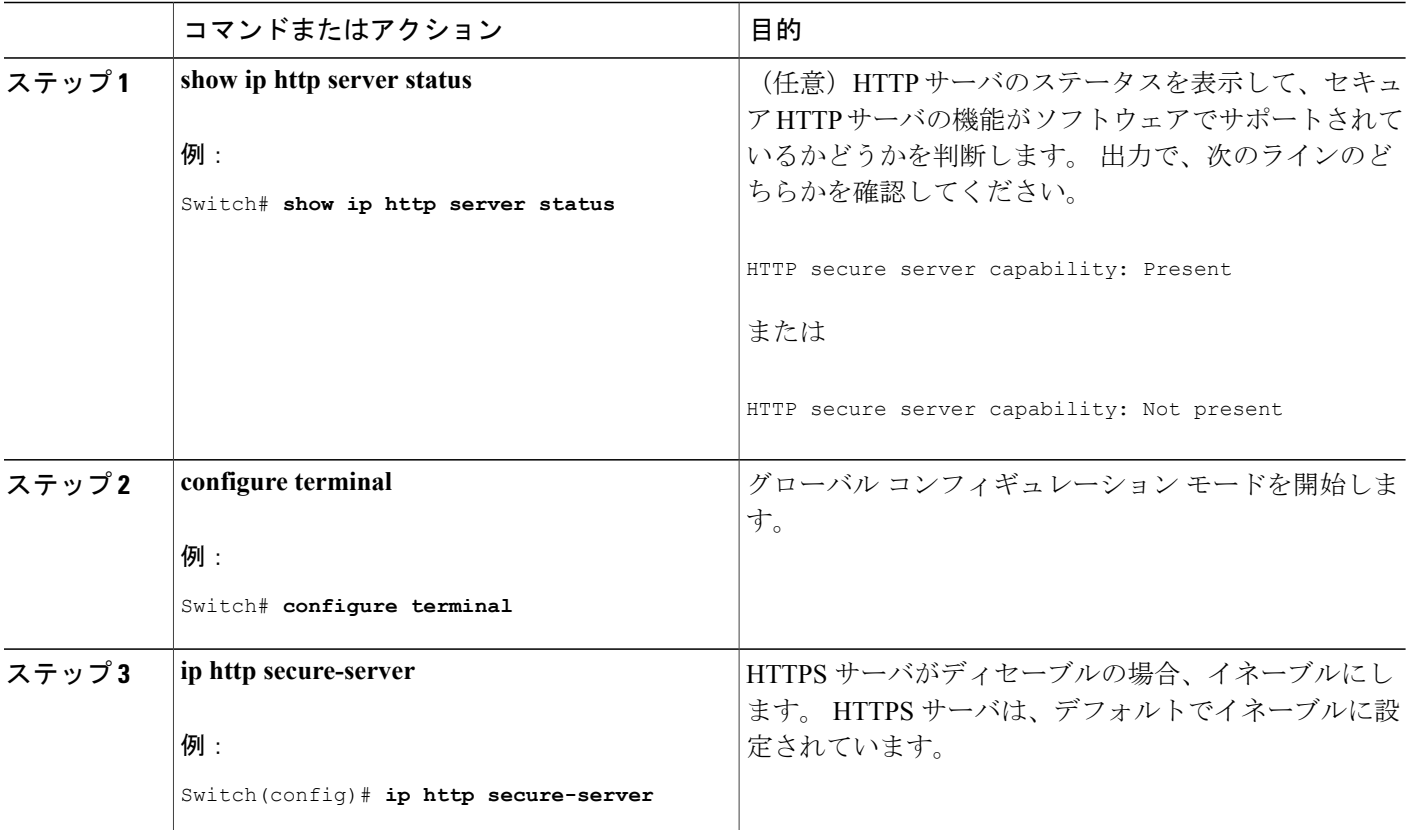

██ 統合プラットフォーム コンフィギュレーション ガイド、Cisco IOS Release 15.2(3) E (Catalyst 3560-CX および **2960 CX** スイッチ)

I

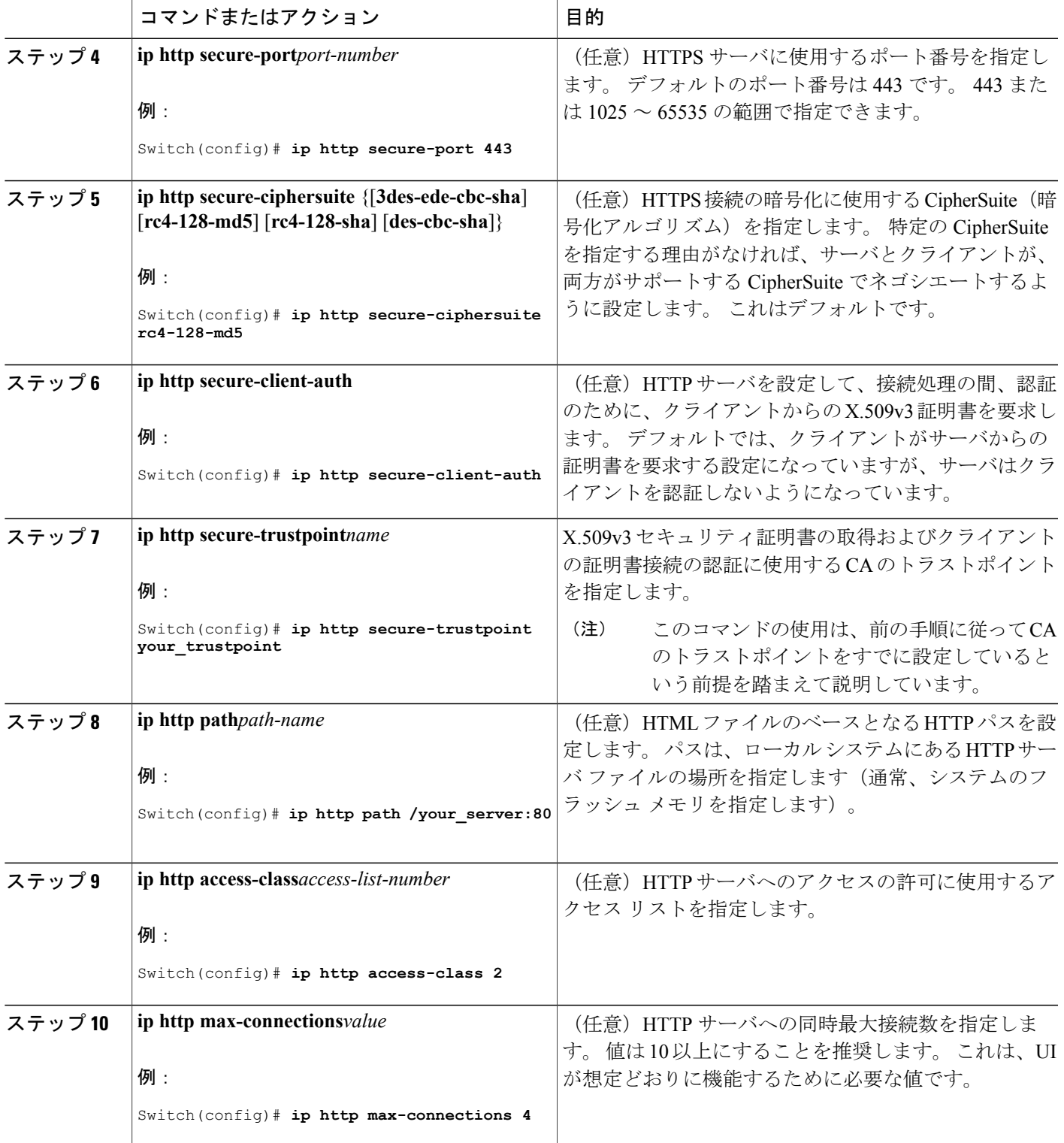

 $\overline{\mathsf{I}}$ 

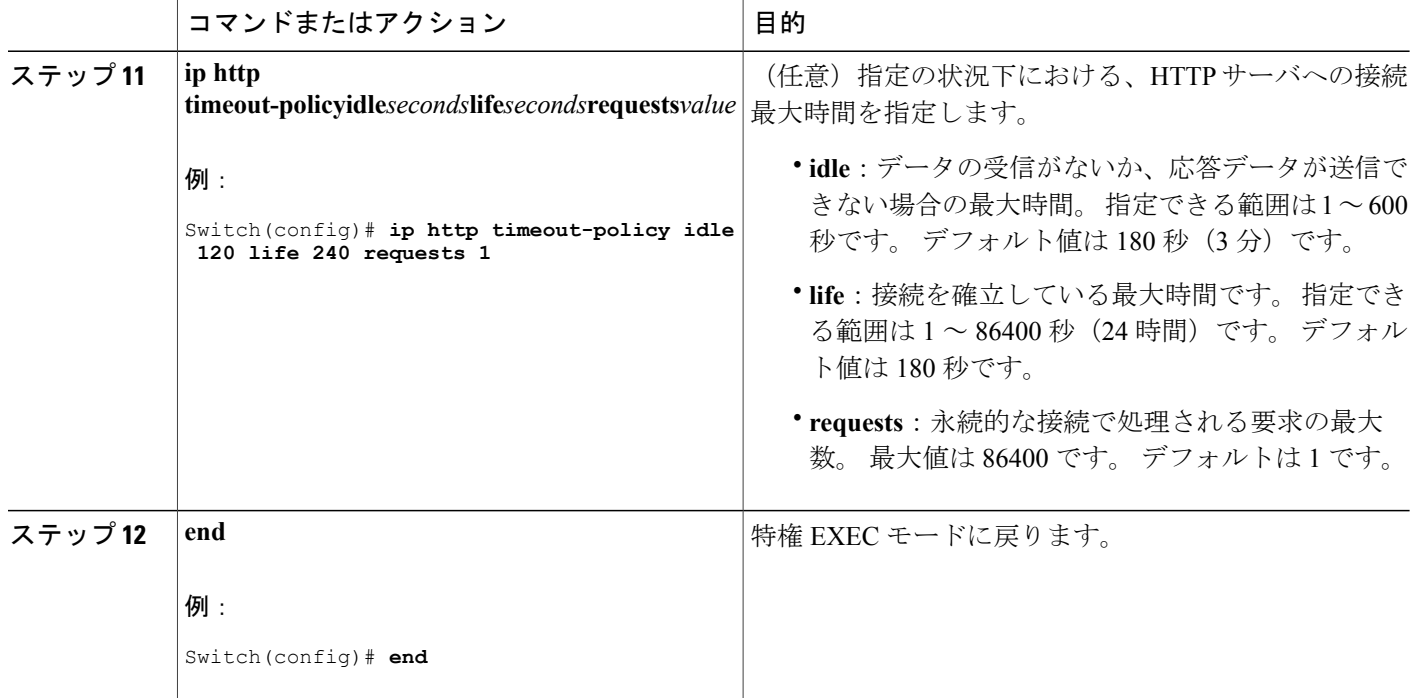

## セキュア **HTTP** クライアントの設定

セキュア HTTP クライアントを設定するには、特権 EXEC モードで次の手順を実行します。

はじめる前に

標準の HTTP クライアントおよびセキュア HTTP クライアントは常にイネーブルです。 証明書の 認証にはセキュア HTTP クライアントの証明書が必要です。 次の手順では、前の手順で CA のト ラストポイントをスイッチに設定していることを前提にしています。 CA のトラストポイントが 設定されておらず、リモートの HTTPS サーバがクライアントの認証を要求した場合、セキュア HTTP クライアントへの接続は失敗します。

#### 手順の概要

- **1. configureterminal**
- **2. ip http client secure-trustpoint***name*
- **3. ip http client secure-ciphersuite** {[**3des-ede-cbc-sha**] [**rc4-128-md5**] [**rc4-128-sha**] [**des-cbc-sha**]}
- **4. end**

### 手順の詳細

 $\mathbf I$ 

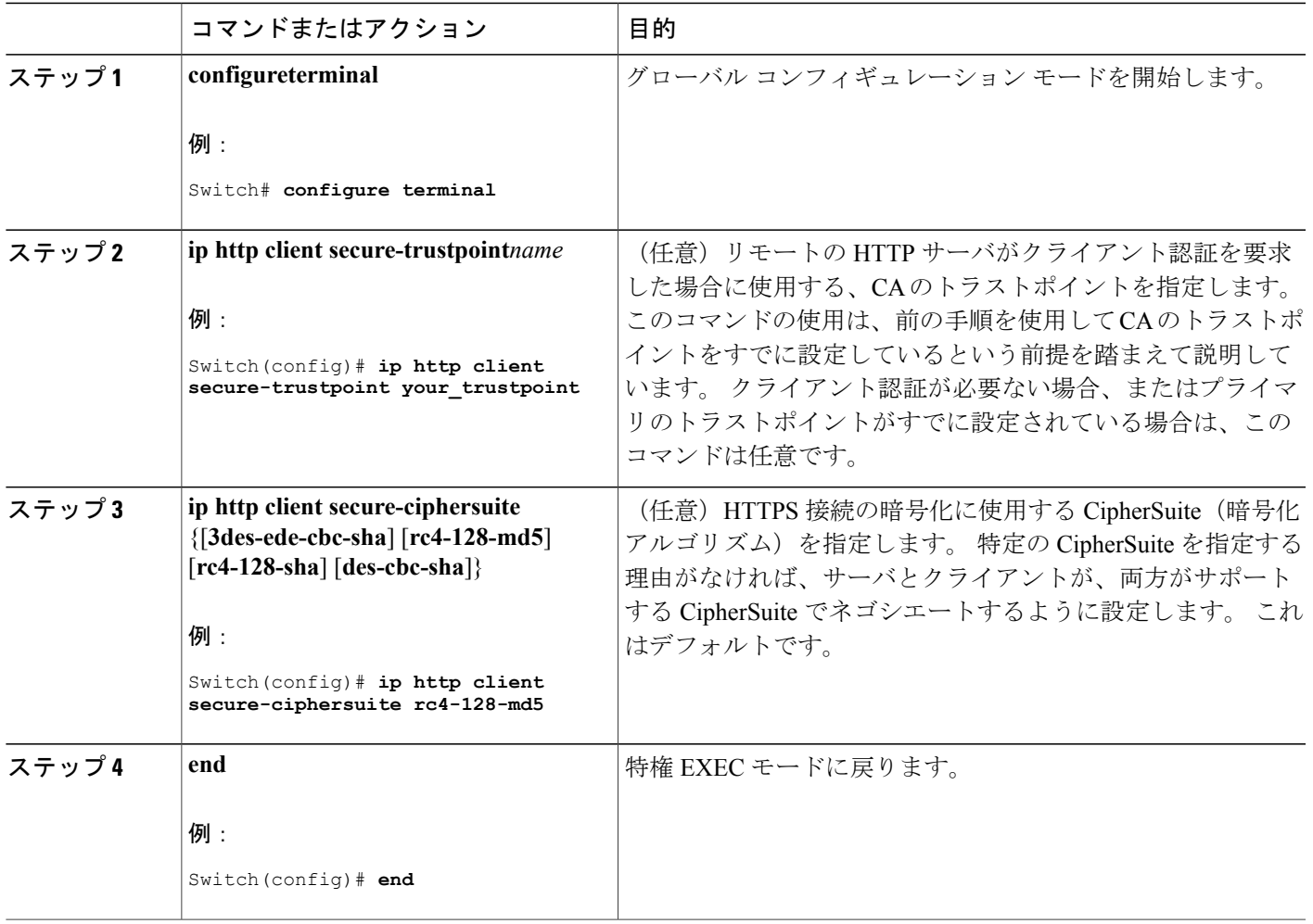

# セキュア **HTTP** サーバおよびクライアントのステータスのモニタリン グ

SSL セキュア サーバおよびクライアントのステータスをモニタするには、次の表の特権 EXEC コ マンドを使用します。

表 **133**:**SSL** セキュア サーバおよびクライアントのステータスを表示するコマンド

| コマンド                              | 目的                              |
|-----------------------------------|---------------------------------|
| show ip http client secure status | セキュア HTTP クライアントの設定を表示しま  <br>ব |

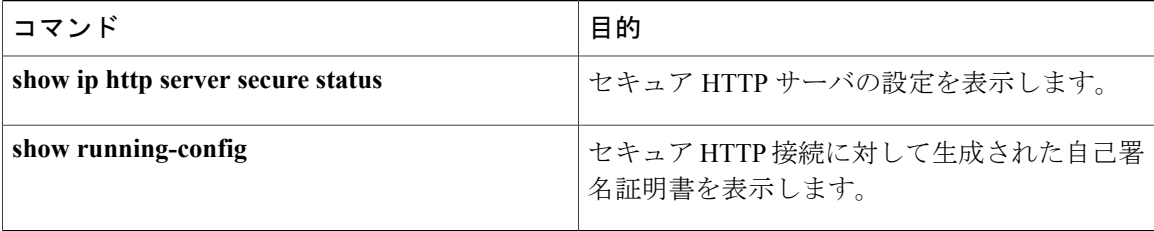

 $\overline{\phantom{a}}$ 

T

██ 統合プラットフォーム コンフィギュレーション ガイド、Cisco IOS Release 15.2(3) E (Catalyst 3560-CX および **2960 CX** スイッチ)

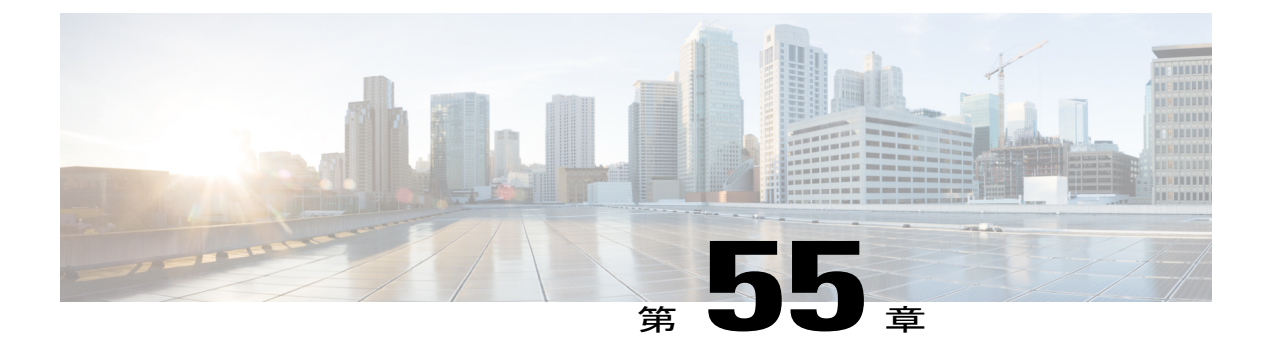

# **IPv4 ACL** の設定

- [機能情報の確認](#page-1518-0), 1439 ページ
- ACL によるネットワーク [セキュリティの設定の前提条件](#page-1518-1), 1439 ページ
- ACL によるネットワーク [セキュリティの設定の制約事項](#page-1519-0), 1440 ページ
- ACL によるネットワーク [セキュリティに関する情報](#page-1520-0), 1441 ページ
- ACL [の設定方法](#page-1535-0), 1456 ページ
- IPv4 ACL [のモニタリング](#page-1558-0), 1479 ページ
- ACL [の設定例](#page-1560-0), 1481 ページ

## <span id="page-1518-0"></span>機能情報の確認

ご使用のソフトウェア リリースでは、このモジュールで説明されるすべての機能がサポートされ ているとは限りません。 最新の機能情報および警告については、使用するプラットフォームおよ びソフトウェア リリースの Bug Search Tool およびリリース ノートを参照してください。 このモ ジュールに記載されている機能の詳細を検索し、各機能がサポートされているリリースのリスト を確認する場合は、このモジュールの最後にある機能情報の表を参照してください。

プラットフォームのサポートおよびシスコソフトウェアイメージのサポートに関する情報を検索 するには、CiscoFeature Navigator を使用します。 CiscoFeature Navigator には、[http://www.cisco.com/](http://www.cisco.com/go/cfn) [go/cfn](http://www.cisco.com/go/cfn) からアクセスします。 Cisco.com のアカウントは必要ありません。

## <span id="page-1518-1"></span>**ACL** によるネットワーク セキュリティの設定の前提条件

ここでは、アクセス コントロール リスト (ACL) によるネットワーク セキュリティの設定の前 提条件を示します。

• LAN ベース フィーチャ セットを実行しているスイッチでは、VLAN マップはサポートされ ません。

## <span id="page-1519-0"></span>**ACL** によるネットワーク セキュリティの設定の制約事項

#### 一般的なネットワーク セキュリティ

次は、ACL によるネットワーク セキュリティの設定の制約事項です。

- 番号付き ACL で使用できるすべてのコマンドが名前付き ACL でも使用できるわけではあり ません。 インターフェイスのパケット フィルタおよびルート フィルタ用の ACL では、名前 を使用できます。 また、VLAN マップでも名前を指定できます。
- 標準 ACL と拡張 ACL に同じ名前は使用できません。
- **appletalk** は、コマンドラインのヘルプ ストリングに表示されますが、**deny** および **permit** MAC アクセス リスト コンフィギュレーション モード コマンドの一致条件としてサポート されていません。

#### **IPv4 ACL** ネットワーク インターフェイス

次の制限事項が、ネットワーク インターフェイスへの IPv4 ACL に適用されます。

- インターフェイスへのアクセスを制御する場合、名前付き ACL または番号付き ACL を使用 できます。
- VLAN に属しているレイヤ 2 インターフェイスに ACL を適用した場合、レイヤ 2(ポート) ACL は VLAN インターフェイスに適用された入力方向のレイヤ 3 ACL、または VLAN に適 用された VLAN マップよりも優先します。
- レイヤ 3 インターフェイスに ACL が適用され、スイッチ上でルーティングがイネーブルに なっていない場合は、SNMP、Telnet、Web トラフィックなど、CPU で処理されるパケット だけがフィルタリングされます。
- レイヤ 2 インターフェイスに ACL を適用する場合、ルーティングをイネーブルにする必要 はありません。

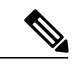

パケットがレイヤ 3 インターフェイスのアクセス グループによって拒否された場合、デフォ ルトでは、ルータはICMP到達不能メッセージを送信します。アクセスグループによって拒否 されたこれらのパケットはハードウェアでドロップされず、スイッチの CPU にブリッジング されて、ICMP 到達不能メッセージを生成します。 ポート ACL は ICMP 到達不能メッセージ を生成しません。 ICMP 到達不能メッセージは、ルータ ACL で **no ip unreachables** インター フェイス コマンドを使用してディセーブルにできます。 (注)

#### レイヤ **2** インターフェイスの **MAC ACL**

MAC ACL を作成し、それをレイヤ 2 インターフェイスに適用すると、そのインターフェイスに 着信する非 IP トラフィックをフィルタリングできます。 MAC ACL を適用するときには、次の注 意事項に留意してください。

- 同じレイヤ 2 インターフェイスには、IP アクセス リストと MAC アクセス リストを 1 つずつ しか適用できません。 IP アクセス リストは IP パケットだけをフィルタリングし、MAC ア クセス リストは非 IP パケットをフィルタリングします。
- 1 つのレイヤ 2 インターフェイスに適用できる MAC アドレス リストは 1 つだけです。 すで に MAC ACL が設定されているレイヤ 2 インターフェイスに MAC アクセス リストを適用す ると、設定済みの ACL が新しい ACL に置き換えられます。

(注)

**mac access-group** インターフェイス コンフィギュレーション コマンドは、物理レイヤ 2 イン ターフェイスに適用される場合のみ有効です。 このコマンドは、EtherChannel ポート チャネ ルでは使用できません。

#### 関連トピック

[インターフェイスへの](#page-1548-0) IPv4 ACL の適用, (1469 ページ) IPv4 ACL [のインターフェイスに関する注意事項](#page-1534-0), (1455 ページ) [名前付き](#page-1549-0) MAC 拡張 ACL の作成, (1470 ページ) レイヤ 2 [インターフェイスへの](#page-1551-0) MAC ACL の適用, (1472 ページ)

## <span id="page-1520-0"></span>**ACL** によるネットワーク セキュリティに関する情報

この章では、アクセスコントロールリスト(ACL)を使用して、スイッチのネットワークセキュ リティを設定する方法について説明します。コマンドや表では、ACLをアクセスリストと呼ぶこ ともあります。

### **ACL** の概要

パケットフィルタリングは、ネットワークトラフィックを限定し、特定のユーザまたはデバイス によるネットワークの使用を制限するうえで役立ちます。ACLはルータまたはスイッチを通過す るトラフィックをフィルタリングし、特定のインターフェイスまたは VLAN(仮想 LAN)でパ ケットを許可、または拒否します。ACLは、パケットに適用される許可条件および拒否条件の順 序付けられた集まりです。 パケットがインターフェイスに着信すると、スイッチはパケット内の フィールドを適用される ACL と比較し、アクセス リストに指定された基準に基づいて、パケッ トが転送に必要な権限を持っているかどうかを確認します。 アクセス リスト内の条件を 1 つずつ 調べ、パケットをテストします。 最初に一致した条件によって、スイッチがパケットを受け入れ るか拒否するかが決定されます。 スイッチは最初に一致した時点でテストを中止するので、リス トに条件を指定する順序が重要です。 一致する条件がない場合、スイッチはパケットを拒否しま す。 スイッチは、制限条件がない場合はパケットを転送し、制限条件がある場合はパケットをド ロップします。 スイッチは、VLAN 内でブリッジングされるパケットを含めて、転送されるすべ てのパケットに ACL を使用します。

ネットワークに基本的なセキュリティを導入する場合は、ルータまたはレイヤ 3 スイッチにアク セスリストを設定します。ACLを設定しなければ、スイッチを通過するすべてのパケットがネッ

トワークのあらゆる部分で許可される可能性があります。ACLを使用すると、ネットワークの場 所ごとにアクセス可能なホストを制御したり、ルータ インターフェイスで転送またはブロックさ れるトラフィックの種類を決定したりできます。たとえば、電子メールトラフィックの転送を許 可し、Telnet トラフィックの転送を拒否することもできます。 ACL を着信トラフィック、発信ト ラフィック、またはその両方をブロックするように設定することもできます。

#### アクセス コントロール エントリ

ACLには、アクセスコントロールエントリ(ACE)の順序付けられたリストが含まれています。 各 ACE には、*permit* または *deny* と、パケットが ACE と一致するために満たす必要のある一連の 条件を指定します。 *permit* または *deny* の意味は、ACL が使用されるコンテキストによって変わ ります。

#### **ACL** でサポートされるタイプ

スイッチは、IP ACL とイーサネット (MAC) ACL をサポートしています。

- IP ACL は、TCP、ユーザ データグラム プロトコル(UDP)、インターネット グループ管理 プロトコル (IGMP)、およびインターネット制御メッセージプロトコル (ICMP) などの IPv4 トラフィックをフィルタリングします。
- イーサネット ACL は非 IP トラフィックをフィルタリングします。

このスイッチは、Quality of Service(QoS)分類 ACL もサポートしています。

## サポートされる **ACL**

スイッチでは、トラフィックをフィルタリングするために、次に示す 3 種類の ACL がサポートさ れています。

- ポート ACL は、レイヤ 2 インターフェイスに入るトラフィックをアクセス コントロールし ます。 レイヤ 2 インターフェイスに適用できるのは IP アクセス リストを 1 つと MAC アド レス リストを 1 つだけです。
- ルータ ACL は、VLAN 間でルーティングされたトラフィックのアクセスを制御し、レイヤ 3 インターフェイスで特定の方向(着信または発信)に適用されます。
- VLANACLまたはVLANマップは、すべてのパケット(ブリッジドパケットおよびルーテッ ド パケット)のアクセスを制御します。 VLAN マップを使用すると、同じ VLAN 内のデバ イス間で転送されるトラフィックをフィルタリングできます。VLANマップは、IPv4のレイ ヤ 3 アドレスに基づいてアクセス コントロールするように設定されています。 イーサネッ ト ACE を使用すると MAC アドレスにより、サポートされていないプロトコルがアクセス コントロールされます。VLANマップをVLANに適用すると、VLANに入るすべてのパケッ ト(ルーテッド パケットまたはブリッジド パケット)が VLAN マップと照合されます。 パ ケットは、スイッチ ポートを介して、または、ルーティングされたパケットの場合、ルー テッド ポートを介して、VLAN に入ることができます。

#### **ACL** 優先順位

VLAN マップ、ポート ACL、およびルータ ACL が同じスイッチに設定されている場合、フィル タの優先順位(最大から最小)はポートACL、ルータACL、次にVLANマップです。次の例で、 簡単な使用例を説明します。

- 入力ポート ACL と VLAN マップが両方とも適用されている場合に、ポート ACL が適用され たポートにパケットが着信すると、このパケットはポート ACL によってフィルタリングさ れます。 その他のパケットは、VLAN マップによってフィルタリングされます。
- スイッチ仮想インターフェイス(SVI)に入力ルータ ACL および入力ポート ACL が設定さ れている場合に、ポートACLが適用されているポートにパケットが着信すると、このパケッ トはポート ACL によってフィルタリングされます。 他のポートで受信した着信のルーティ ング IP パケットには、ルータ ACL のフィルタが適用されます。 他のパケットはフィルタリ ングされません。
- SVI に出力ルータ ACL および入力ポート ACL が設定されている場合に、ポート ACL が適用 されているポートにパケットが着信すると、このパケットはポート ACL によってフィルタ リングされます。 発信するルーティング IP パケットには、ルータ ACL のフィルタが適用さ れます。 他のパケットはフィルタリングされません。
- SVI に VLAN マップ、入力ルータ ACL、および入力ポート ACL が設定されている場合に、 ポート ACL が適用されているポートにパケットが着信すると、このパケットはポート ACL だけによってフィルタリングされます。他のポートで受信した着信のルーティングIPパケッ トには、VLAN マップおよびルータ ACL のフィルタが適用されます。 他のパケットには、 VLAN マップのフィルタだけが適用されます。
- SVI に VLAN マップ、出力ルータ ACL、および入力ポート ACL が設定されている場合に、 ポート ACL が適用されているポートにパケットが着信すると、このパケットはポート ACL だけによってフィルタリングされます。発信するルーティングIPパケットには、VLANマッ プおよびルータ ACL のフィルタが適用されます。 他のパケットには、VLAN マップのフィ ルタだけが適用されます。

#### 関連トピック

ACL によるネットワーク [セキュリティの設定の制約事項](#page-1519-0), (1440 ページ)

#### ポート **ACL**

ポート ACL は、スイッチのレイヤ 2 インターフェイスに適用される ACL です。 ポート ACL を 使用できるのは、物理インターフェイスだけです。EtherChannel インターフェイスでは使用でき ません。 ポート ACL は、発信および着信インターフェイスに適用できます。 次のアクセス リス トがサポートされています。

- 送信元アドレスを使用する IP アクセス リスト
- 送信元および宛先のアドレスと任意でプロトコル タイプ情報を使用できる拡張 IP アクセス リスト

• 送信元および宛先の MAC アドレスと任意でプロトコル タイプ情報を使用できる MAC 拡張 アクセス リスト

スイッチは、インターフェイス上の ACL を調べ、パケットが ACL 内のエントリとどのように一 致するかに基づいてパケットの転送を許可または拒否します。このように、ACLがネットワーク またはネットワークの部分へのアクセスを制御します。

次に、すべてのワークステーションが同じVLANにある場合にポートACLを使用してネットワー クへのアクセスを制御する例を示します。 レイヤ 2 の着信方向に適用された ACL は、ホスト A がヒューマンリソースネットワークにアクセスすることを許可しますが、ホストBが同一のネッ トワークにアクセスすることは拒否します。 ポート ACL は、着信方向のレイヤ 2 インターフェ イスだけに適用できます。

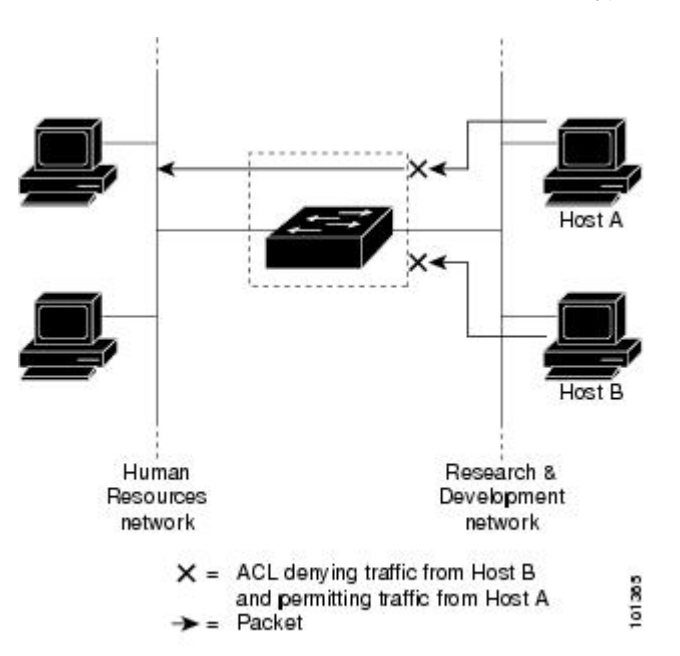

図 **91**:**ACL** によるネットワーク内のトラフィックの制御

ポート ACL をトランク ポートに適用すると、ACL はそのトランク ポート上のすべての VLAN で トラフィックをフィルタリングします。 ポート ACL を音声 VLAN ポートに適用すると、ACL は データ VLAN と音声 VLAN の両方でトラフィックをフィルタリングします。

ポート ACL では、IP アクセス リストを使用して IP トラフィックをフィルタリングでき、MAC アドレスを使用して非IPトラフィックをフィルタリングできます。同じレイヤ2インターフェイ ス上でIPトラフィックと非IPトラフィックの両方をフィルタリングするには、そのインターフェ イスに IP アクセス リストと MAC アクセス リストの両方を適用します。

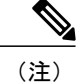

レイヤ 2 インターフェイスに適用できるのは、IP アクセス リスト 1 つと MAC アクセス リス ト 1 つだけです。 すでに IP アクセス リストまたは MAC アクセス リストが設定されているレ イヤ 2 インターフェイスに、新しい IP アクセス リストまたは MAC アクセス リストを適用す ると、前に設定した ACL が新しい ACL に置き換わります。

#### ルータ **ACL**

VLANへのレイヤ3インターフェイスであるスイッチ仮想インターフェイス(SVI)、物理層3イ ンターフェイス、およびレイヤ 3 EtherChannel インターフェイスに、ルータ ACL を適用できま す。 ルータ ACL はインターフェイスの特定の方向(着信または発信)に対して適用されます。 1 つのインターフェイスの方向ごとに、ルータ ACL を 1 つ適用できます。

スイッチは、IPv4 トラフィックの次のアクセス リストをサポートしています。

- 標準 IP アクセス リストでは、照合操作に送信元アドレスを使用します。
- 拡張 IP アクセス リストは、送信元アドレス、宛先アドレス、およびオプションのプロトコ ル タイプ情報を使用して一致処理を行います。

ポートACLの場合と同様、スイッチはインターフェイスに設定されている機能に関連付けられて いるACLが照合されます。パケットがスイッチのインターフェイスに着信すると、そのインター フェイスに設定されているすべての着信機能に対応する ACL が照合されます。 パケットがルー ティングされてからネクスト ホップに転送されるまでの間に、出力インターフェイスに設定され た発信機能に対応するすべての ACL が照合されます。

ACL は ACL 内のエントリとパケットの一致結果に応じて、パケット転送を許可するか、拒否す るかを決めます。ACL を使用すると、ネットワーク全体またはネットワークの一部に対するアク セス コントロールが行えます。

#### **VLAN** マップ

VLAN ACL または VLAN マップを使用して、すべてのトラフィックをアクセス コントロールで きます。VLANとの間でルーティングされる、またはスイッチまたはスイッチスタックのVLAN 内でブリッジングされるすべてのパケットに、VLAN マップを適用します。

VLAN マップはセキュリティ パケット フィルタリングに使用してください。 VLAN マップで方 向(着信または発信)は定義されません。

VLAN マップを設定して、IPv4 トラフィックのレイヤ 3 アドレスを照合できます。

すべての非 IP プロトコルは、MAC VLAN マップを使用して、MAC アドレスおよび Ethertype に よってアクセス コントロールされます (IP トラフィックは、MAC VACL マップではアクセス制 御されません)。 VLAN マップはスイッチを通過するパケットにだけ適用できます。ハブ上また はこのスイッチに接続された別のスイッチ上のホスト間のトラフィックには、VLAN マップを適 用させることができません。

VLAN マップを使用すると、マップに指定されたアクションに基づいてパケットの転送が許可ま たは拒否されます。

次に、VLAN マップを適用して、特定のトラフィック タイプを VLAN 10 のホスト A から転送で きないように設定する例を示します。 各 VLAN には、VLAN マップを 1 つだけ適用できます。

#### 図 **92**:**VLAN** マップによるトラフィックの制御

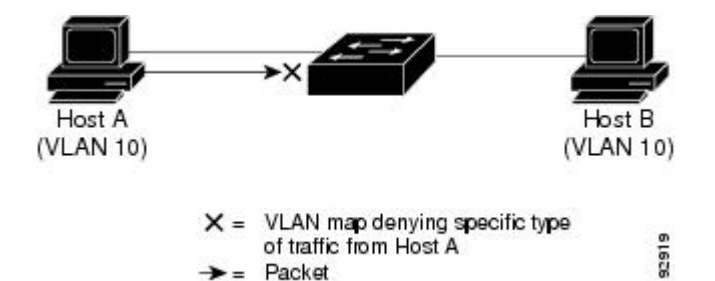

## **ACE** およびフラグメント化されたトラフィックとフラグメント化されていないトラ フィック

IP パケットは、ネットワークを通過するときにフラグメント化されることがあります。 その場 合、TCP または UDP ポート番号や ICMP タイプおよびコードなどのレイヤ 4 情報は、パケットの 最初の部分があるフラグメントだけに含まれます。 他のフラグメントには、この情報はありませ  $h_{\circ}$ 

アクセス コントロール エントリ (ACE) には、レイヤ4 情報をチェックしないため、すべてのパ ケット フラグメントに適用されるものがあります。 レイヤ 4 情報を調べる ACE は、フラグメン ト化されたIPパケットのほとんどのフラグメントに標準的な方法では適用できません。フラグメ ントにレイヤ 4 情報が含まれておらず、ACE が一部のレイヤ 4 情報をチェックする場合、一致 ルールは次のように変更されます。

- ・フラグメント内のレイヤ 3 情報(TCP や UDP などのプロトコル タイプを含む)をチェック する許可 ACE は、含まれていないレイヤ 4 情報の種類にかかわらず、フラグメントと一致 すると見なされます。
- レイヤ 4 情報をチェックする拒否 ACE は、フラグメントにレイヤ 4 情報が含まれていない 限り、フラグメントと一致しません。

#### 例:**ACE** およびフラグメント化されたトラフィックとフラグメント化されていないトラフィック

次のコマンドで構成され、フラグメント化された 3 つのパケットに適用されるアクセス リスト 102 を例に取って説明します。

Switch(config)# **access-list 102 permit tcp any host 10.1.1.1 eq smtp** Switch(config)# **access-list 102 deny tcp any host 10.1.1.2 eq telnet** Switch(config)# **access-list 102 permit tcp any host 10.1.1.2** Switch(config)# **access-list 102 deny tcp any any**

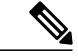

(注)

最初の 2 つの ACE には宛先アドレスの後に *eq* キーワードがありますが、これは既知の TCP 宛先ポート番号がそれぞれシンプル メール転送プロトコル (SMTP) および Telnet と一致する かどうかをチェックすることを意味します。

- パケット A は、ホスト 10.2.2.2 のポート 65000 からホスト 10.1.1.1 の SMTP ポートに送信さ れる TCP パケットです。 このパケットがフラグメント化された場合、レイヤ 4 情報がすべ て揃っているため、完全なパケットである場合と同じように最初のフラグメントが最初の ACE(permit)と一致します。残りのフラグメントも最初のACEと一致します。これは、そ れらのフラグメントに SMTP ポート情報が含まれていなくても、最初の ACE が適用された ときにレイヤ 3 情報だけをチェックするからです。 この例の情報は、パケットが TCP であ ることと、宛先が 10.1.1.1 であることです。
- パケット B は、ホスト 10.2.2.2 のポート 65001 からホスト 10.1.1.2 の Telnet ポートに送信さ れます。 このパケットがフラグメント化された場合、レイヤ 3 情報とレイヤ 4 情報がすべて 揃っているため、最初のフラグメントが2つめのACE(deny)と一致します。残りのフラグ メントは、レイヤ 4 情報が含まれていないため、2 つめの ACE と一致しません。 残りのフ ラグメントは3つめの ACE (permit) と一致します。

最初のフラグメントが拒否されたため、ホスト 10.1.1.2 は完全なパケットを再構成できず、 その結果、パケット B は拒否されます。 ただし、以降の許可されたフラグメントがネット ワークの帯域幅を使用し、ホスト 10.1.1.2 がパケットを再構成しようとするときにホストの リソースが消費されます。

• フラグメント化されたパケット C は、ホスト 10.2.2.2 のポート 65001 からホスト 10.1.1.3 の ポート ftp に送信されます。 このパケットがフラグメント化された場合、最初のフラグメン トが 4 つめの ACE(deny)と一致します。 ACE はレイヤ 4 情報をチェックせず、すべての フラグメントのレイヤ 3 情報に宛先がホスト 10.1.1.3 であることが示され、前の permit ACE は異なるホストをチェックしていたため、他のフラグメントもすべて 4 つめの ACE と一致 します。

## 標準 **IPv4 ACL** および拡張 **IPv4 ACL**

ここでは、IP ACL について説明します。

ACL は、許可条件と拒否条件の順序付けられた集まりです。 スイッチは、アクセス リスト内の 条件を 1 つずつ調べ、パケットをテストします。 最初に一致した条件によって、スイッチがパ ケットを受け入れるか拒否するかが決定されます。 スイッチは一致する最初の条件が見つかった 時点でパケットのテストを停止するため、条件の順序が重要な意味を持ちます。 一致する条件が ない場合、スイッチはパケットを拒否します。

このソフトウェアは、IPv4 について次の ACL(アクセス リスト)をサポートします。

- 標準 IP アクセス リストでは、照合操作に送信元アドレスを使用します。
- 拡張 IP アクセス リストでは、照合操作に送信元アドレスと宛先アドレスを使用し、任意で プロトコル タイプ情報を使用して制御のきめ細かさを高めることもできます。

#### **IPv4 ACL** スイッチでサポートされていない機能

このスイッチで IP v4ACL を設定する手順は、他の Cisco スイッチやルータで IP v4ACL を設定す る手順と同じです。

このスイッチは、Cisco IOS ルータの ACL に関連する次の機能をサポートしていません。

- 非 IP プロトコル ACL
- IP アカウンティング
- 再帰 ACL およびダイナミック ACL はサポートされていません。
- ポート ACL および VLAN マップに関する ACL ロギング

#### アクセス リスト番号

ACL を識別するために使用する番号は、作成するアクセス リストのタイプを表します。

次の一覧に、アクセス リスト番号と対応するアクセス リスト タイプを挙げ、このスイッチでサ ポートされているかどうかを示します。このスイッチは、IPv4標準アクセスリストおよび拡張ア クセス リスト(1 ~ 199 および 1300 ~ 2699)をサポートします。

#### 表 **134**:アクセス リスト番号

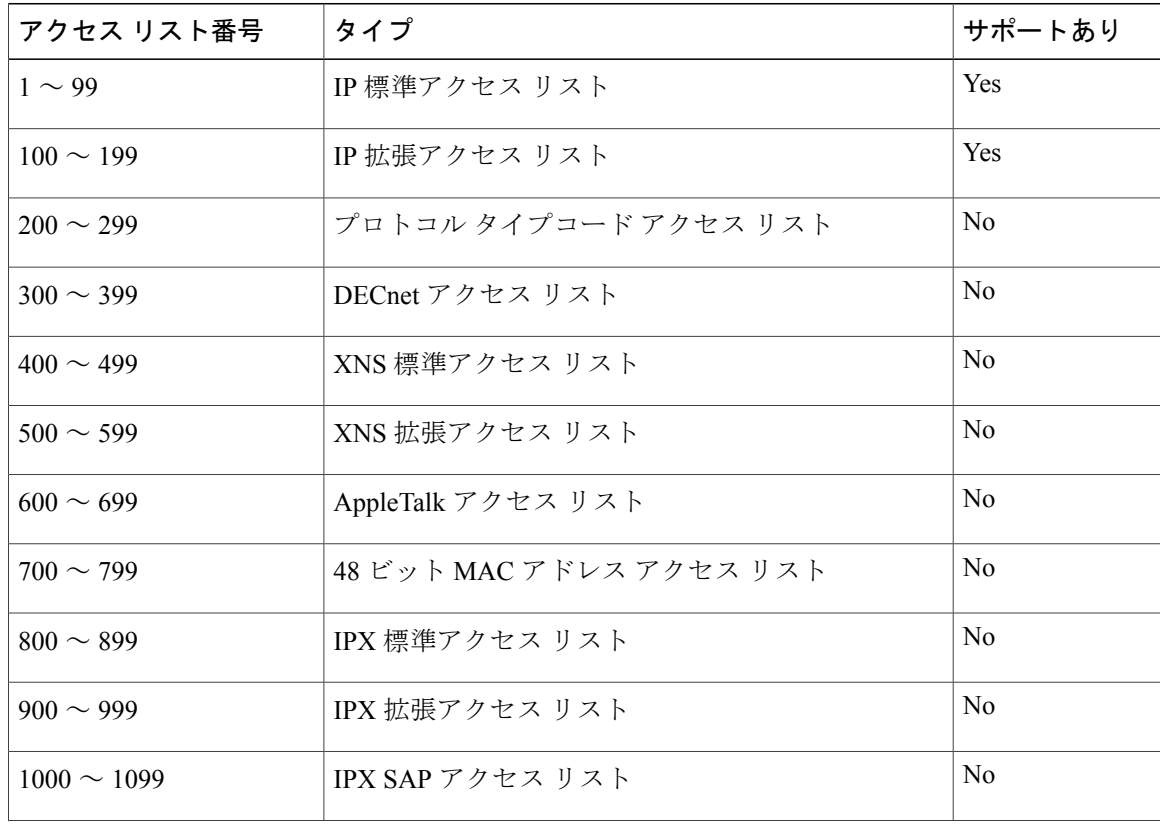

■ 統合プラットフォーム コンフィギュレーション ガイド、Cisco IOS Release 15.2(3) E (Catalyst 3560-CX および **2960 CX** スイッチ)

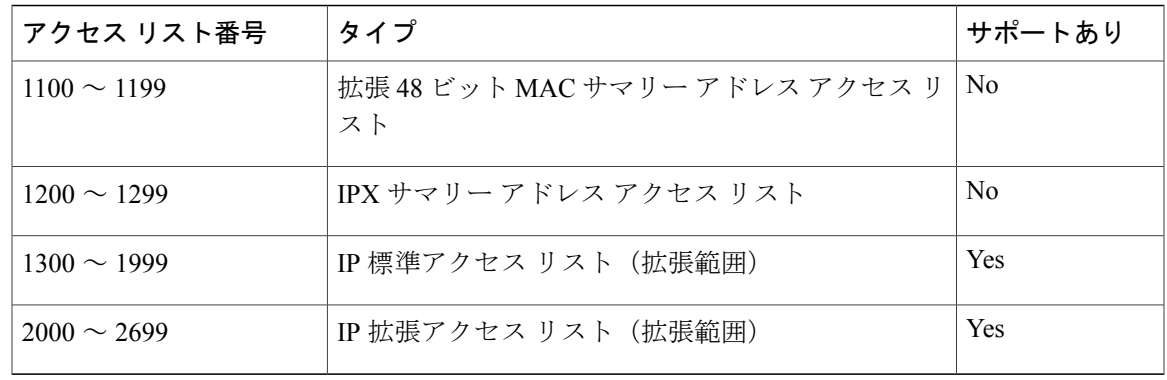

番号付き標準 ACL および番号付き拡張 ACL に加え、サポートされる番号を使用して名前付き標 準 ACL および名前付き拡張 ACL も作成できます。 標準 IP ACL の名前は 1 ~ 99 で、拡張 IP ACL の名前は 100 ~ 199 です。 番号付きリストの代わりに名前付き ACL を使用することには、エン トリを個別に削除できるという利点があります。

#### 番号付き標準 **IPv4 ACL**

ACLを作成するときには、ACLの末尾にデフォルトで暗黙的なdenyステートメントが追加され、 ACL の終わりに到達するまで一致する条件が見つからなかったすべてのパケットに適用されるこ とに注意してください。 標準アクセス リストでは、関連付けられた IP ホスト アドレス ACL の指 定からマスクを省略すると、0.0.0.0 がマスクと見なされます。

スイッチは、**host** 一致条件があるエントリと *don't care* マスク 0.0.0.0 を含む一致条件があるエン トリがリストの先頭に移動し、0 以外の *don't care* マスクを含むエントリよりも前に位置するよう に、標準アクセスリストの順序を書き換えます。そのため、**show**コマンドの出力やコンフィギュ レーション ファイルでは、ACE が必ずしも入力されたとおりの順序で配置されません。

作成した番号付き標準IPv4ACLをVLAN、端末回線、またはインターフェイスに適用できます。

#### 番号付き拡張 **IPv4 ACL**

標準 ACL では照合に送信元アドレスだけを使用しますが、拡張 ACL では、照合操作に送信元ア ドレスと宛先アドレスを使用でき、任意でプロトコル タイプ情報を使用して制御のきめ細かさを 高めることができます。 番号付き拡張アクセス リストの ACE を作成するときには、作成した ACE がリストの末尾に追加されることに注意してください。 番号付きリストでは、ACE の順序 を変更したり、リスト内の特定の場所に対して ACE を追加または削除したりできません。

このスイッチは、ダイナミックまたはリフレクシブ アクセス リストをサポートしていません。 また、タイプ オブ サービス (ToS) の minimize-monetary-cost ビットに基づくフィルタリングもサ ポートしていません。

一部のプロトコルには、特定のパラメータやキーワードも適用されます。

拡張 TCP、UDP、ICMP、IGMP、またはその他の IP ACL を定義できます。 また、このスイッチ はこれらの IP プロトコルをサポートします。

(注)

ICMP エコー応答はフィルタリングできません。 他の ICMP コードまたはタイプは、すべて フィルタリングできます。

これらの IP プロトコルがサポートされます。

- 認証ヘッダー プロトコル(**ahp**)
- 暗号ペイロード(**esp**)
- Enhanced Interior Gateway Routing Protocol (eigrp)
- •総称ルーティング カプセル化 (gre)
- インターネット制御メッセージ プロトコル(**icmp**)
- インターネット グループ管理プロトコル(**igmp**)
- •すべての内部プロトコル (ip)
- IP in IP トンネリング(**ipinip**)
- KA9Q NOS 互換 IP over IP トンネリング(**nos**)
- Open Shortest Path First ルーティング(**ospf**)
- ペイロード圧縮プロトコル(**pcp**)
- プロトコル独立型マルチキャスト(**pim**)
- 伝送制御プロトコル(**tcp**)
- ユーザ データグラム プロトコル(**udp**)

#### 名前付き **IPv4 ACL**

IPv4ACLを識別する手段として、番号ではなく英数字のストリング(名前)を使用できます。名 前付き ACL を使用すると、ルータ上で番号付きアクセス リストの場合より多くの IPv4 アクセス リストを設定できます。アクセスリストの識別手段として名前を使用する場合のモードとコマン ド構文は、番号を使用する場合とは多少異なります。ただし、IPアクセスリストを使用するすべ てのコマンドを名前付きアクセス リストで使用できるわけではありません。

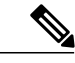

標準 ACL または拡張 ACL に指定する名前は、アクセス リスト番号のサポートされる範囲内 の番号にすることもできます。 標準 IP ACL の名前は 1 ~ 99 で、。 番号付きリストの代わり に名前付き ACL を使用することには、エントリを個別に削除できるという利点があります。 (注)

名前付き ACL を設定するときには、次の注意事項に留意してください。

- また、番号付き ACL も使用できます。
- 標準 ACL と拡張 ACL に同じ名前は使用できません。

• VLANマップには、標準ACLまたは拡張ACL(名前付きまたは番号付き)を使用できます。

#### **ACL** ロギング

標準 IP アクセス リストによって許可または拒否されたパケットに関するログ メッセージが、ス イッチのソフトウェアによって表示されます。 つまり、ACL と一致するパケットがあった場合 は、そのパケットに関するログ通知メッセージがコンソールに送信されます。 コンソールに表示 されるメッセージのレベルは、Syslogメッセージを制御するロギングコンソールコマンドで制御 されます。

ルーティングはハードウェアで、ロギングはソフトウェアで実行されます。したがって、**log** キーワードを含む許可(*permit*)または拒否(*deny*)ACE と一致するパケットが多数存在する 場合、ソフトウェアはハードウェアの処理速度に追いつくことができないため、一部のパケッ トはロギングされない場合があります。 (注)

ACLを起動した最初のパケットについては、ログメッセージがすぐに表示されますが、それ以降 のパケットについては、5 分間の収集時間が経過してから表示またはロギングされます。 ログ メッセージにはアクセス リスト番号、パケットの許可または拒否に関する状況、パケットの送信 元 IP アドレス、および直前の 5 分間に許可または拒否された送信元からのパケット数が示されま す。

### ハードウェアおよびソフトウェアによる **IP ACL** の処理

ACL 処理はハードウェアで実行されます。 ハードウェアで ACL の設定を保存する領域が不足す ると、そのインターフェイス上のすべてのパケットがドロップします。

(注)

スイッチまたはスタック メンバーのリソース不足が原因でハードウェアに ACL を設定できな い場合、影響を受けるのは、スイッチに着信した該当 VLAN 内のトラフィックだけです。

ルータ ACL の場合は、次の場合にパケットが CPU に送信されることがあります。

- **log** キーワードを使用する。
- ICMP 到達不能メッセージを生成する。

トラフィック フローのロギングと転送の両方を行う場合、転送はハードウェアで処理されます が、ロギングはソフトウェアで処理する必要があります。 ハードウェアとソフトウェアではパ ケット処理能力が異なるため、ロギング中であるすべてのフロー(許可フローと拒否フロー)の 合計帯域幅が非常に大きい場合は、転送されたパケットの一部をロギングできません。

**show ip access-lists** 特権 EXEC コマンドを入力した場合、表示される一致カウントには、ハード ウェアでアクセスが制御されるパケットは含まれません。スイッチドパケットおよびルーテッド パケットに関するハードウェアの ACL の基本的な統計情報を取得する場合は、 **show platform acl counters hardware** 特権 EXEC コマンドを使用します。

ルータ ACL の機能は、次のとおりです。

- 標準 ACL および拡張 ACL(入力および出力)の許可アクションや拒否アクションをハード ウェアで制御し、アクセス コントロールのセキュリティを強化します。
- *ip unreachables* がディセーブルの場合、**log** を指定しないと、セキュリティ ACL の *deny* ス テートメントと一致するフローがハードウェアによってドロップされます。 *pemit* ステート メントと一致するフローは、ハードウェアでスイッチングされます。
- ルータ ACL の ACE に **log** キーワードを追加すると、パケットのコピーが CPU に送信され、 ロギングだけが行われます。ACEが*permit*ステートメントの場合も、パケットはハードウェ アでスイッチングおよびルーティングされます。

## **VLAN** マップの設定時の注意事項

VLAN マップは、VLAN 内でフィルタリングを制御する唯一の方法です。 VLAN マップには方向 の指定がありません。 VLAN マップを使用して、特定の方向のトラフィックをフィルタリングす るには、特定の送信元または宛先アドレスが指定されたACLを追加する必要があります。VLAN マップ内に該当パケット タイプ(IP または MAC)に対する match 句がある場合、デフォルトで は、マップ内のどのエントリにも一致しないパケットはドロップされます。該当パケットタイプ に対する match コマンドがない場合、デフォルトでは、パケットが転送されます。

次は、VLAN マップ設定の注意事項です。

- インターフェイスでトラフィックを拒否するように設定された ACL がなく、VLAN マップ が設定されていない場合、すべてのトラフィックが許可されます。
- 各 VLAN マップは一連のエントリで構成されます。 VLAN マップのエントリの順序は重要 です。スイッチに着信したパケットは、VLANマップの最初のエントリに対してテストされ ます。一致した場合は、VLANマップのその部分に指定されたアクションが実行されます。 一致しなかった場合、パケットはマップ内の次のエントリに対してテストされます。
- 該当パケット タイプ(IP または MAC)に対する match 句が VLAN マップに 1 つまたは複数 ある場合でも、パケットがそれらの match 句に一致しない場合、デフォルトではパケットが ドロップされます。 該当パケット タイプに対する match 句が VLAN マップ内にない場合、 デフォルトではパケットが転送されます。
- VLAN マップのロギングはサポートされていません。
- レイヤ 2 インターフェイスに適用された IP アクセス リストまた MAC アクセス リストがス イッチにあって、ポートが属する VLAN に VLAN マップを適用する場合、ポート ACL が VLAN マップに優先します。
- ハードウェアにVLANマップの設定を適用できない場合は、そのVLAN内のすべてのパケッ トがドロップします。

## **VLAN** マップとルータ **ACL**

ブリッジングされたトラフィックおよびルーティングされたトラフィックの両方に対してアクセ スコントロールを行うには、VLANマップを単独で使用するか、またはルータACLとVLANマッ プを組み合わせて使用します。 入力と出力両方のルーテッド VLAN インターフェイスでルータ ACLを定義したり、ブリッジングされたトラフィックのアクセスをコントロールするVLANマッ プを定義したりできます。

パケット フローが ACL 内 VLAN マップの deny ステートメントと一致した場合、ルータ ACL の 設定に関係なく、パケット フローは拒否されます。

(注)

ルータ ACL を VLAN マップと組み合わせて使用し、ルータ ACL でのロギングを必要とする パケットが VLAN マップで拒否された場合、これらのパケットはロギングされません。

該当パケットタイプ (IPまたはMAC)に対するmatch句がVLANマップにある場合でも、パケッ トがそのタイプに一致しない場合、デフォルトではパケットがドロップされます。 VLAN マップ 内に match 句がなく、アクションが指定されていない場合、どの VLAN マップ エントリとも一致 しないパケットは転送されます。

#### **VLAN** マップとルータ **ACL** の設定時の注意事項

ここに記載された注意事項は、ルータ ACL および VLAN マップを同じ VLAN 上で使用する必要 がある設定に適用されます。 ルータ ACL および VLAN マップを異なる VLAN に割り当てる設定 には、これらの注意事項は適用されません。

ルータACLおよびVLANマップを同じVLANに設定する必要がある場合は、ルータACLとVLAN マップの両方の設定に関し、ここで説明する注意事項に従ってください。

- VLANインターフェイス上の各方向(入力および出力)にVLANマップおよびルータのACL を 1 つずつに限り設定できます。
- 可能な限り、すべてのエントリのアクションが同一で、末尾のデフォルトアクションだけが 反対のタイプとなるように ACL を記述します。 次のいずれかの形式を使用して、ACL を記 述します。

permit... permit... permit... deny ip any any

または

deny... deny... deny... permit ip any any

- ACL 内で複数のアクション(許可、拒否)を定義する場合は、それぞれのアクション タイ プをまとめて、エントリ数を削減します。
- ACL 内にレイヤ 4 情報を指定しないでください。レイヤ 4 情報を追加すると、統合プロセス が複雑になります。 ACL のフィルタリングが、full-flow(送信元 IP アドレス、宛先 IP アド レス、プロトコル、およびプロトコルポート)でなく、IPアドレス(送信元および宛先)に 基づいて行われる場合に、最適な統合結果が得られます。可能な限り、IPアドレスには*don't care* ビットを使用してください。

IP ACE とレイヤ 4 情報を含む TCP/UDP/ICMP ACE が両方とも ACL 内に存在し、full-flow モードを指定する必要があるときは、レイヤ 4 ACE をリストの末尾に配置します。 この結 果、IP アドレスに基づくトラフィックのフィルタリングが優先されます。

## **VACL** ロギング

VACL ロギングを設定する場合は、次の状況で拒否された IP パケットに対して Syslog メッセージ が生成されます。

- 一致する最初のパケットを受信した場合
- 最後の 5 分間に一致するパケットを受信した場合
- 5 分経過する前にしきい値に達している場合

ログメッセージはフロー単位で生成されます。フローは、同じIPアドレスおよびレイヤ4(UDP または TCP) ポート番号を持つパケットとして定義されます。 フローで5分間パケットを受信し ない場合、そのフローはキャッシュから削除されます。 Syslog メッセージが生成されると、タイ マーおよびパケット カウンタがリセットされます。

VACL ロギングの制限事項は次のとおりです。

- 拒否された IP パケットだけが記録されます。
- 発信ポートACLでロギングが必要なパケットは、VACLで拒否された場合、ロギングされま せん。

## <span id="page-1533-0"></span>**ACL** の時間範囲

**time-range** グローバル コンフィギュレーション コマンドを使用することによって、時刻および曜 日に基づいて拡張 ACL を選択的に適用できます。 まず、時間範囲の名前を定義し、その時間範 囲内の時刻および日付または曜日を設定します。 次に、ACL を適用してアクセス リストに制限 を設定するときに時間範囲を入力します。時間範囲を使用すると、ACLの許可ステートメントま たは拒否ステートメントの有効期間(指定期間内や指定曜日など)を定義できます。 **time-range** キーワードおよび引数については、名前付きおよび番号付き拡張ACLタスクの表を参照してくだ さい。

時間範囲を使用するいくつかの利点を次に示します。

- •アプリケーションなどのリソース(IPアドレスとマスクのペア、およびポート番号で識別) へのユーザ アクセスをより厳密に許可または拒否できます。
- ログ メッセージを制御できます。 ACL エントリを使用して特定の時刻に関してのみトラ フィックをロギングできるため、ピーク時間に生成される多数のログを分析しなくても、簡 単にアクセスを拒否できます。

時間ベースのアクセスリストを使用すると、CPUに負荷が生じます。これは、アクセスリストの 新規設定を他の機能や、ハードウェア メモリにロードされた結合済みの設定とマージする必要が あるためです。そのため、複数のアクセスリストが短期間に連続して(互いに数分以内に)有効 となるような設定とならないように注意する必要があります。

(注)

時間範囲は、スイッチのシステム クロックに基づきます。したがって、信頼できるクロック ソースが必要です。 ネットワーク タイム プロトコル(NTP)を使用してスイッチ クロックを 同期させることを推奨します。

#### 関連トピック

ACL [の時間範囲の設定](#page-1544-0), (1465 ページ)

## <span id="page-1534-0"></span>**IPv4 ACL** のインターフェイスに関する注意事項

**ip access-group** インターフェイス コンフィギュレーション コマンドをレイヤ 3 インターフェイス (SVI、レイヤ 3 EtherChannel、またはルーテッド ポート)に適用するには、そのインターフェイ スに IP アドレスが設定されている必要があります。 レイヤ 3 アクセス グループは、CPU のレイ ヤ 3 プロセスによってルーティングまたは受信されるパケットをフィルタリングします。 このグ ループは、VLAN 内でブリッジングされるパケットに影響を与えません。

着信 ACL の場合、パケットの受信後スイッチはパケットを ACL と照合します。 ACL がパケット を許可する場合、スイッチはパケットの処理を継続します。ACLがパケットを拒否する場合、ス イッチはパケットを廃棄します。

発信ACLの場合、パケットを受信し制御対象インターフェイスにルーティングしたあと、スイッ チはパケットを ACL と照合します。 ACL がパケットを許可した場合は、スイッチはパケットを 送信します。 ACL がパケットを拒否する場合、スイッチはパケットを廃棄します。

デフォルトでは、パケットが廃棄された場合は、その原因が入力インターフェイスのACLまたは 発信インターフェイスの ACL のいずれであっても、常に入力インターフェイスから ICMP 到達不 能メッセージが送信されます。 ICMP 到達不能メッセージは通常、入力インターフェイス 1 つに つき、0.5 秒ごとに 1 つだけ生成されます。ただし、この設定は **ip icmp rate-limit unreachable** グ ローバル コンフィギュレーション コマンドを使用して変更できます。

未定義の ACL をインターフェイスに適用すると、スイッチは ACL がインターフェイスに適用さ れていないと判断し、すべてのパケットを許可します。ネットワークセキュリティのために未定 義の ACL を使用する場合は、このような結果が生じることに注意してください。

#### 関連トピック

[インターフェイスへの](#page-1548-0) IPv4 ACL の適用, (1469 ページ) ACL によるネットワーク [セキュリティの設定の制約事項](#page-1519-0), (1440 ページ)

## <span id="page-1535-0"></span>**ACL** の設定方法

## **IPv4 ACL** の設定

このスイッチで IP ACL を使用する手順は次のとおりです。

#### 手順の概要

- **1.** アクセス リストの番号または名前とアクセス条件を指定して、ACL を作成します。
- **2.** そのACLをインターフェイスまたは端末回線に適用します。標準および拡張IP ACLをVLAN マップに適用することもできます。

#### 手順の詳細

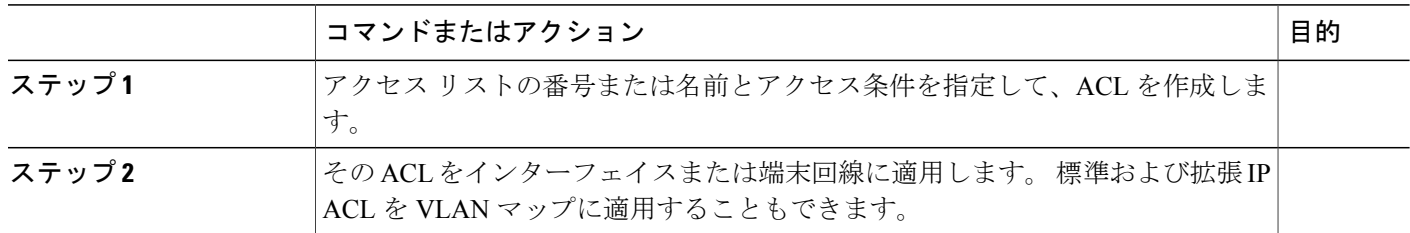

## 番号付き標準 **ACL** の作成

番号付き標準 ACL を作成するには、次の手順に従ってください。

#### 手順の概要

- **1. enable**
- **2. configureterminal**
- **3. access-list***access-list-number* {**deny** | **permit**} *source source-wildcard*[**log**]
- **4. end**
- **5. show running-config**
- **6. copy running-config startup-config**

## 手順の詳細

 $\overline{\mathsf{I}}$ 

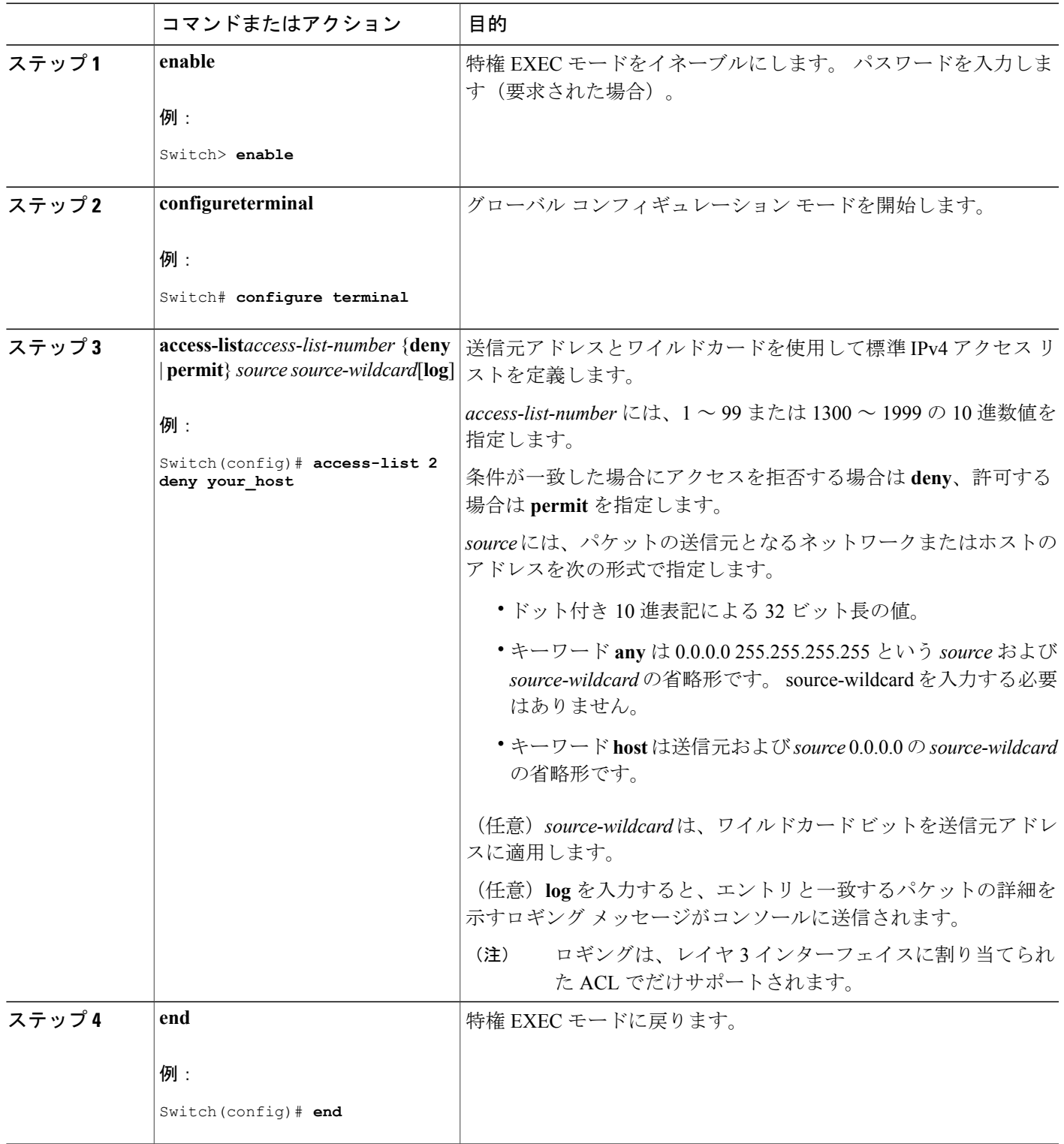

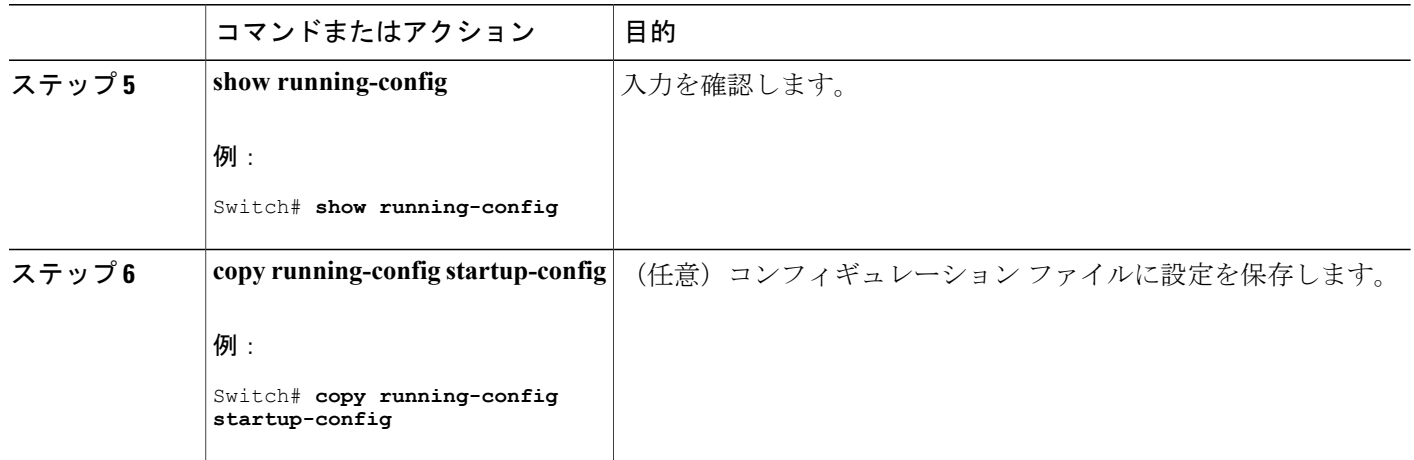

#### 関連トピック

VLAN [マップの設定](#page-1553-0), (1474 ページ)

## 番号付き拡張 **ACL** の作成

番号付き拡張 ACL を作成するには、次の手順に従ってください。

#### 手順の概要

#### **1. configureterminal**

- **2. access-list***access-list-number* {**deny** | **permit**} *protocol source source-wildcard destination destination-wildcard* [**precedence***precedence*] [**tos** tos] [**fragments**] [**log** [**log-input**] [**time-range***time-range-name*] [**dscp***dscp*]
- **3. access-list***access-list-number* {**deny** | **permit**} **tcp***sourcesource-wildcard* [*operator port*] *destination destination-wildcard* [*operator port*] [**established**] [**precedence***precedence*] [**tos***tos*] [**fragments**] [**log** [**log-input**] [**time-range***time-range-name*] [**dscp***dscp*] [*flag*]
- **4. access-list***access-list-number* {**deny** | **permit**} **udp** *source source-wildcard* [*operator port*] *destination destination-wildcard* [*operator port*] [**precedence***precedence*] [**tos***tos*] [**fragments**] [**log** [**log-input**] [**time-range***time-range-name*] [**dscp***dscp*]
- **5. access-list***access-list-number* {**deny** |**permit**} **icmp***sourcesource-wildcard destination destination-wildcard* [*icmp-type* | [[*icmp-type icmp-code*] | [*icmp-message*]] [**precedence***precedence*] [**tos***tos*] [**fragments**] [**time-range***time-range-name*] [**dscp***dscp*]
- **6. access-list***access-list-number* {**deny** |**permit**} **igmp***sourcesource-wildcard destination destination-wildcard* [*igmp-type*] [**precedence***precedence*] [**tos***tos*] [**fragments**] [**log** [**log-input**] [**time-range***time-range-name*] [**dscp***dscp*]
- **7. end**

## 手順の詳細

 $\overline{\mathsf{I}}$ 

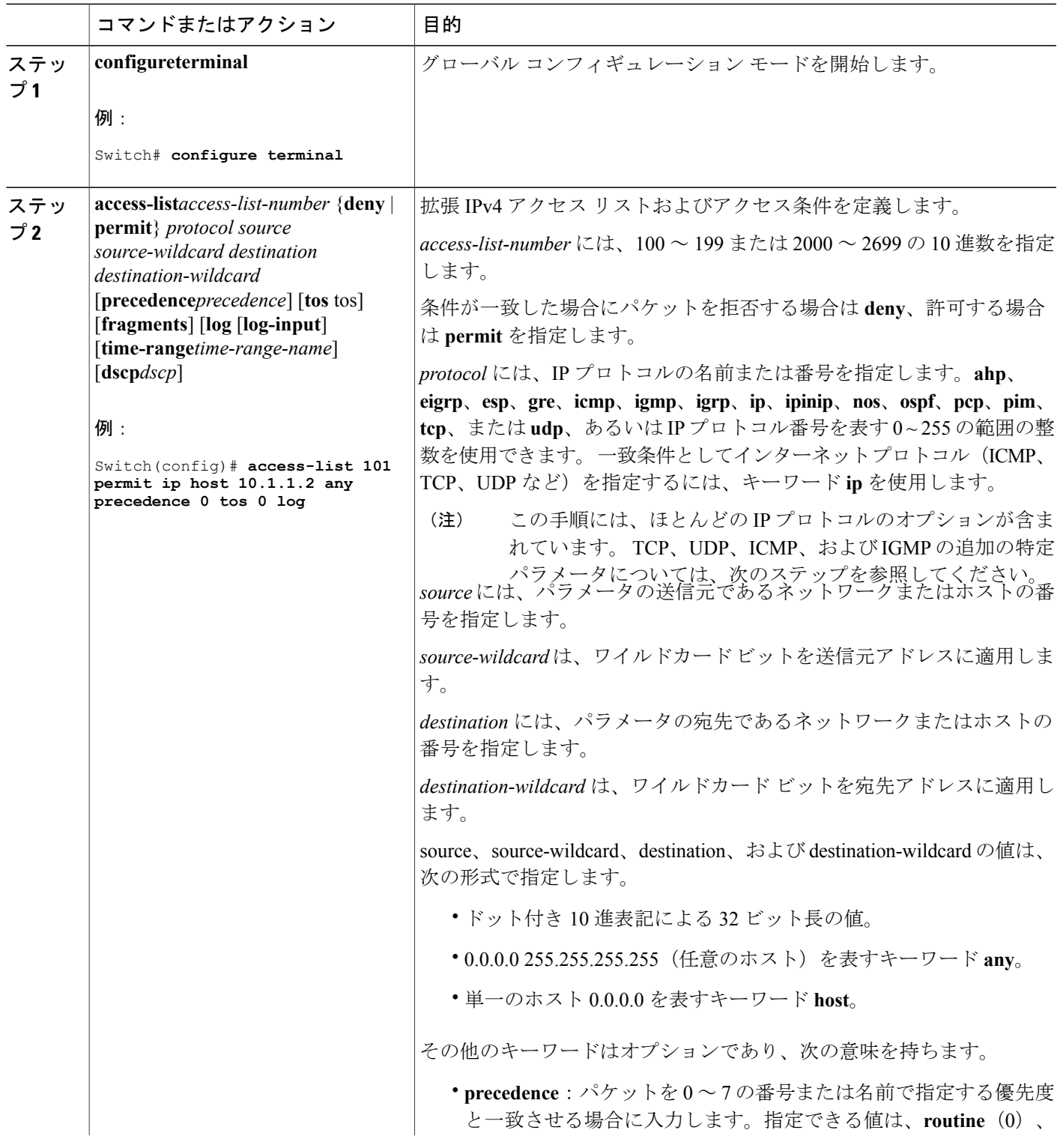

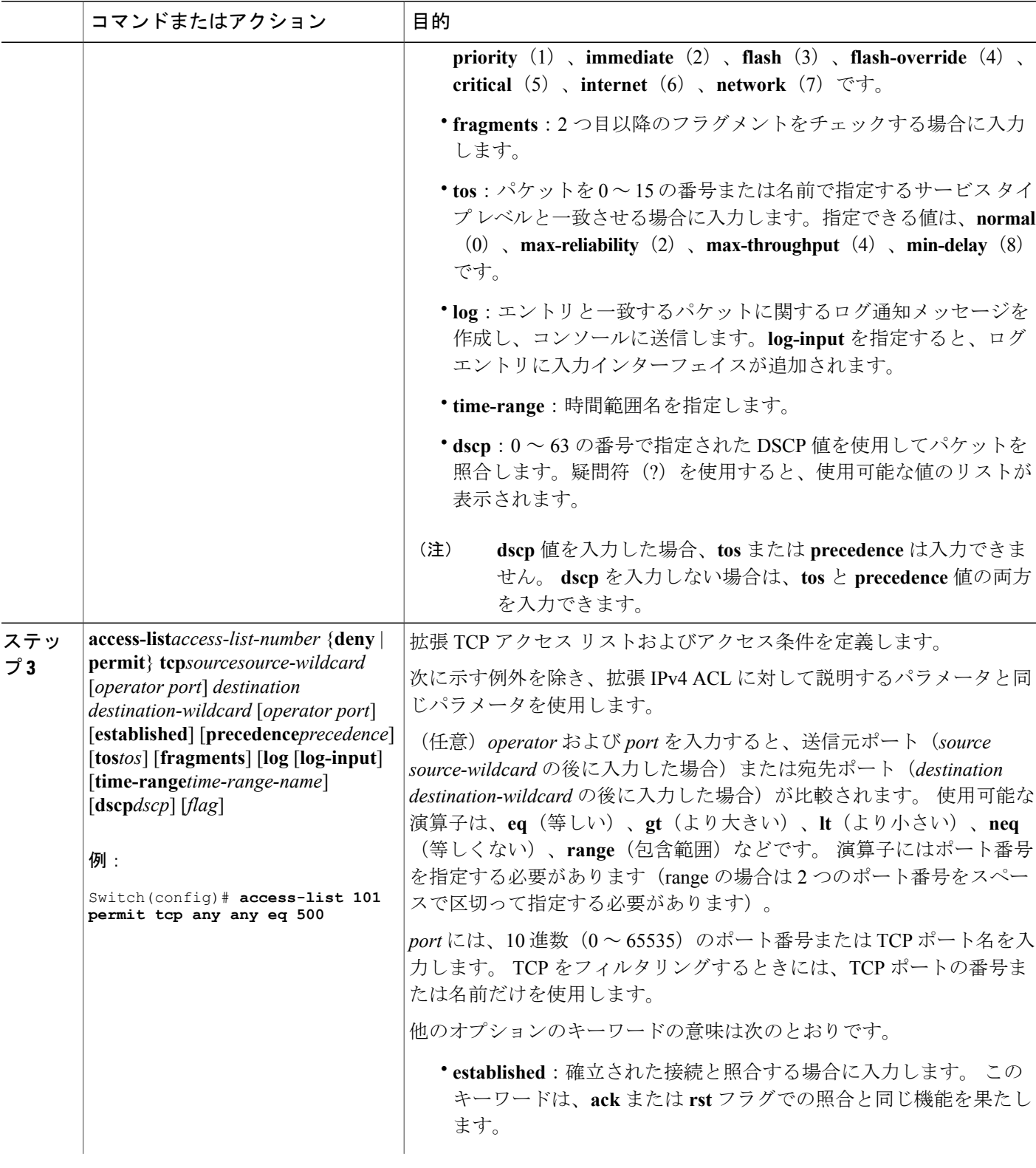

 $\overline{\phantom{a}}$ 

T

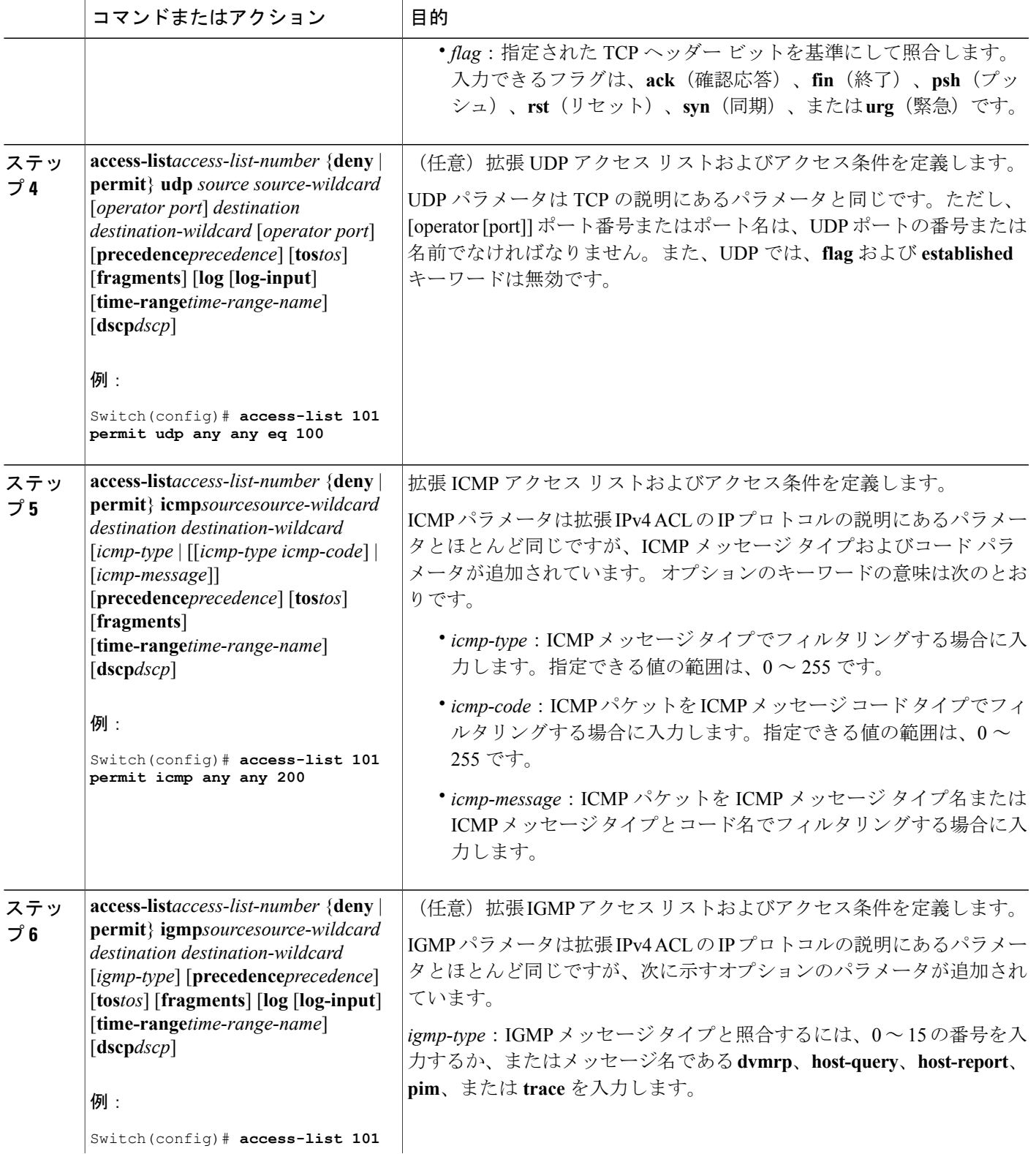

 $\overline{\mathsf{I}}$ 

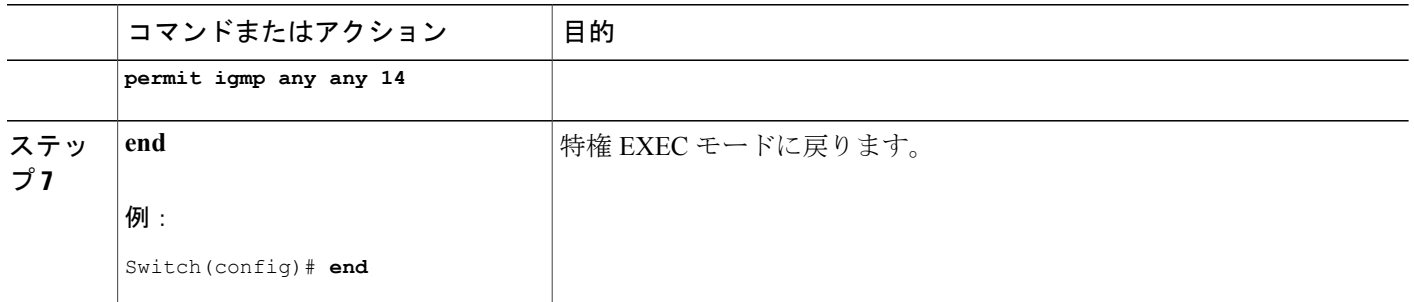

#### 関連トピック

VLAN [マップの設定](#page-1553-0), (1474 ページ)

## 名前付き標準 **ACL** の作成

名前を使用して標準 ACL を作成するには、次の手順に従ってください。

### 手順の概要

- **1. enable**
- **2. configureterminal**
- **3. ip access-list standard***name*
- **4.** 次のいずれかを使用します。
	- **deny** {*source* [*source-wildcard*] | **host***source* | **any**} [**log**]
	- **permit** {*source* [*source-wildcard*] | **host***source* | **any**} [**log**]
- **5. end**
- **6. show running-config**
- **7. copy running-config startup-config**

#### 手順の詳細

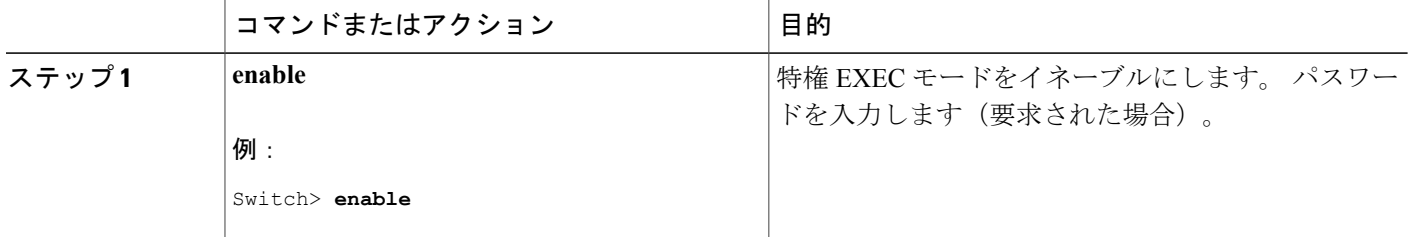

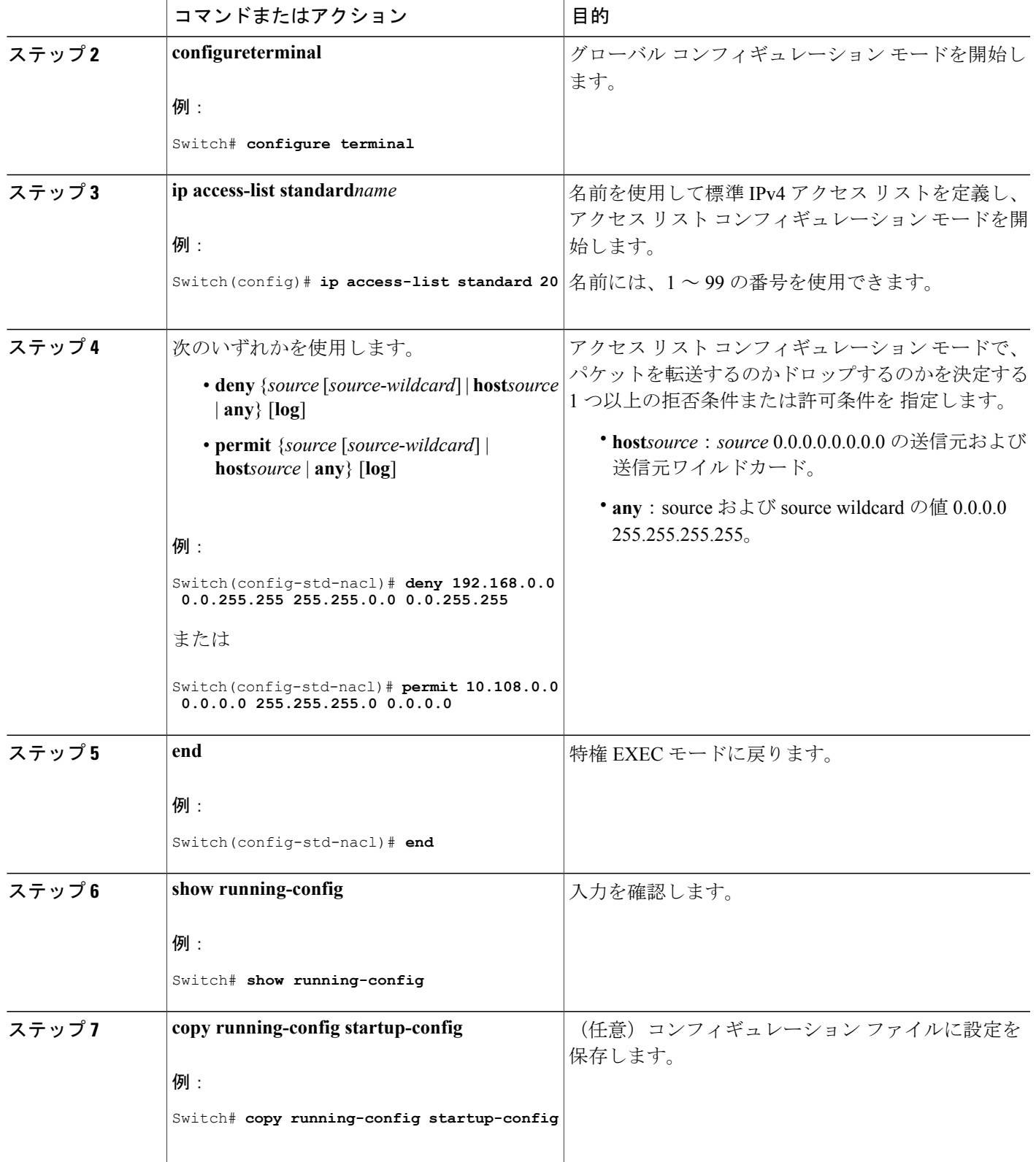

 $\overline{\mathsf{I}}$ 

## 名前付き拡張 **ACL** の作成

名前を使用して拡張 ACL を作成するには、次の手順に従ってください。

#### 手順の概要

- **1. enable**
- **2. configureterminal**
- **3. ip access-list extended***name*
- **4.** {**deny** |**permit**} *protocol* {*source* [*source-wildcard*] |**host***source* | **any**} {*destination* [*destination-wildcard*] | host *destination* | **any**} [**precedence***precedence*] [**tos***tos*] [**established**] [**log**] [**time-range***time-range-name*]
- **5. end**
- **6. show running-config**
- **7. copy running-config startup-config**

#### 手順の詳細

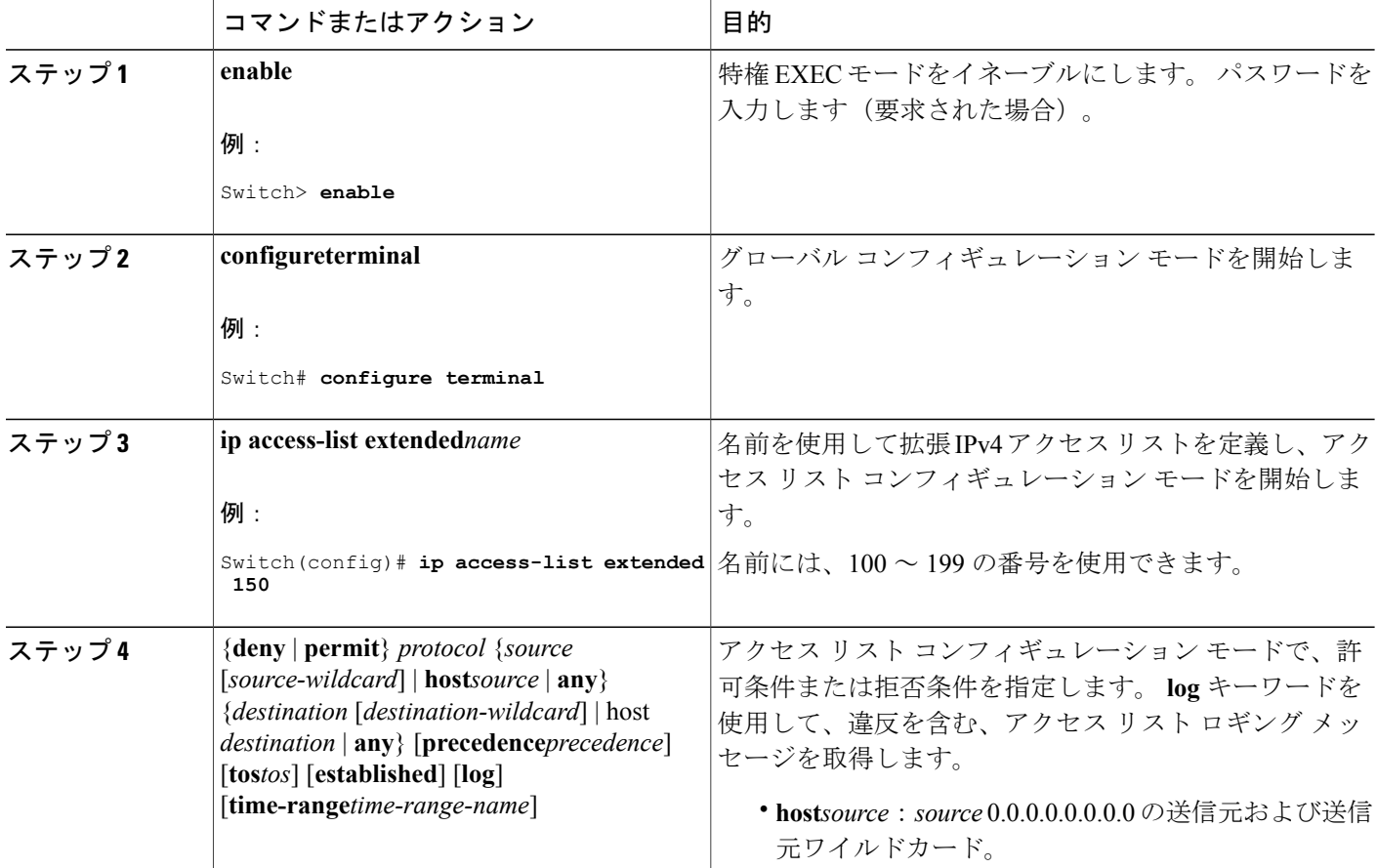

Π

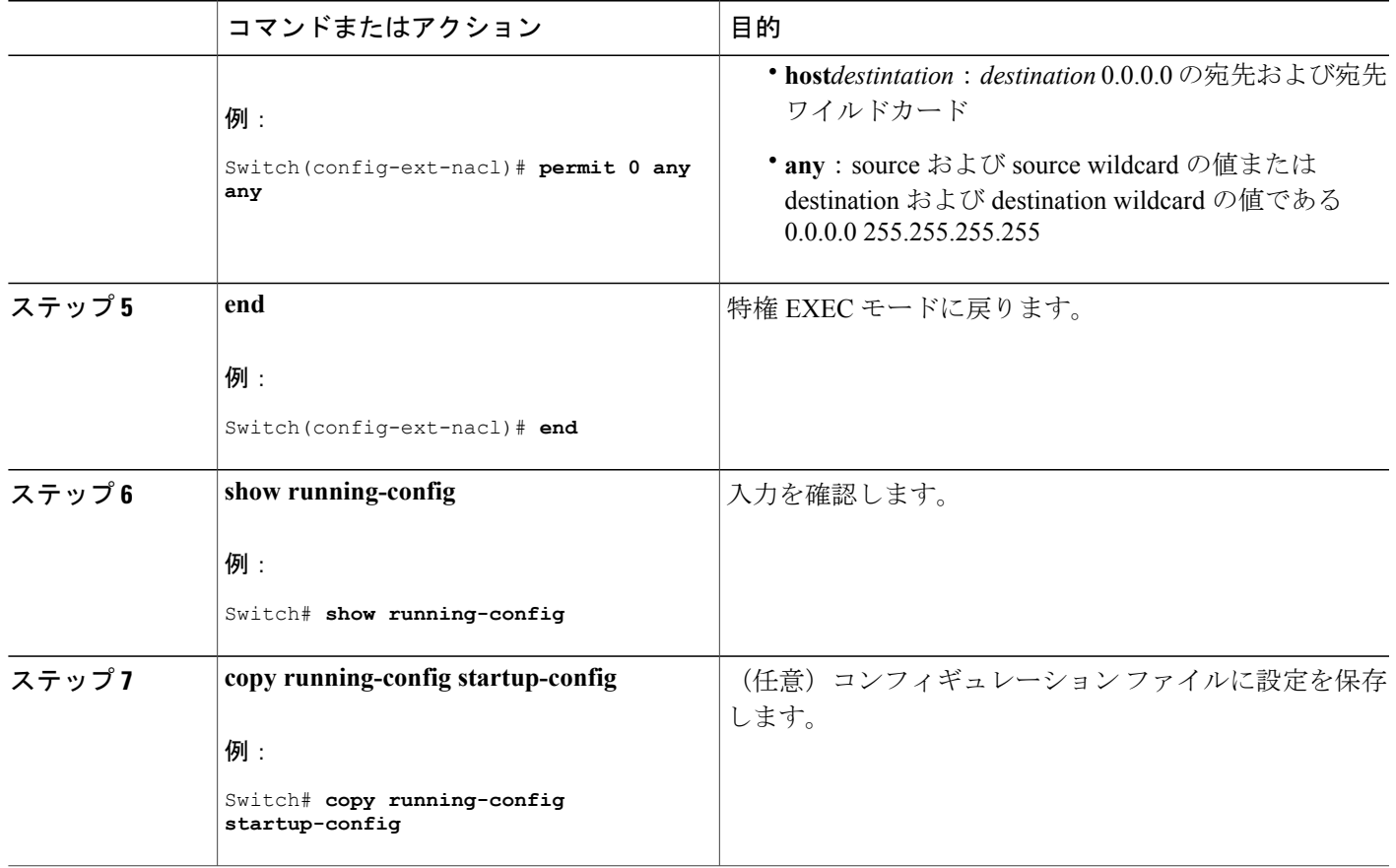

拡張 ACL を作成するときには、ACL の末尾にデフォルトで暗黙的な deny ステートメントが追加 され、ACL の終わりに到達するまで一致する条件が見つからなかったすべてのパケットに適用さ れることに注意してください。 標準 ACL では、関連付けられた IP ホスト アドレス アクセス リ ストの指定からマスクを省略すると、0.0.0.0 がマスクと見なされます。

ACLの作成後に追加したエントリは、リストの末尾に追加されます。ACLエントリを特定のACL に選択的に追加できません。ただし、**nopermit**および**nodeny**アクセスリストコンフィギュレー ション モード コマンドを使用すると、名前付き ACL からエントリを削除できます。

番号付き ACL ではなく名前付き ACL を使用する理由の 1 つとして、名前付き ACL では行を選択 して削除できることがあります。

#### 次の作業

作成した名前付き ACL は、インターフェイスまたは VLAN に適用できます。

## <span id="page-1544-0"></span>**ACL** の時間範囲の設定

ACL の時間範囲パラメータを設定するには、次の手順に従ってください。

### 手順の概要

- **1. enable**
- **2. configureterminal**
- **3. time-range***time-range-name*
- **4.** 次のいずれかを使用します。
	- **absolute** [**start***time date*] [**end***time date*]
	- **periodic***day-of-the-week hh:mmto* [*day-of-the-week*] *hh:mm*
	- **periodic** {**weekdays** | **weekend** | **daily**} *hh:mm to hh:mm*
- **5. end**
- **6. show running-config**
- **7. copy running-config startup-config**

### 手順の詳細

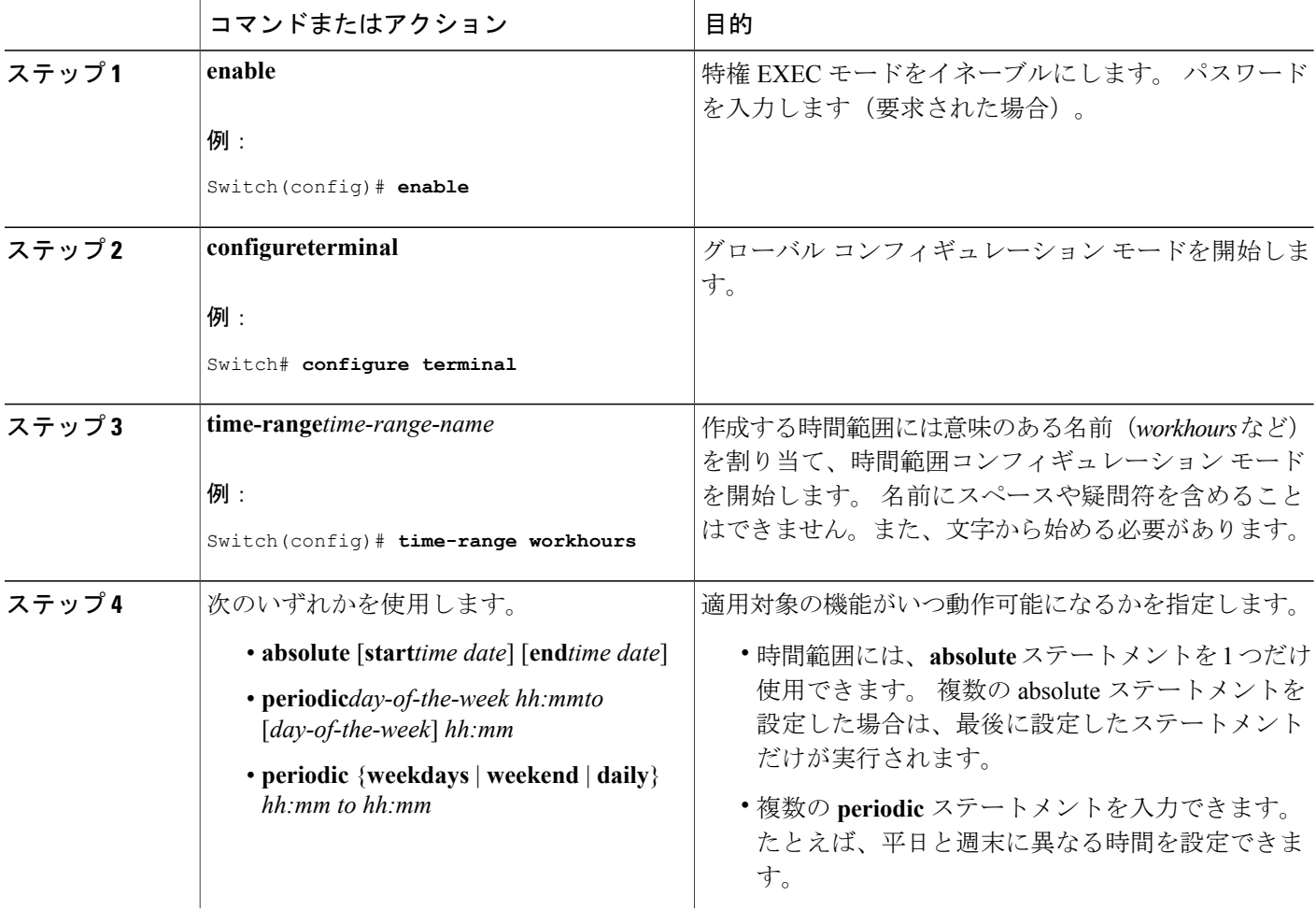

T

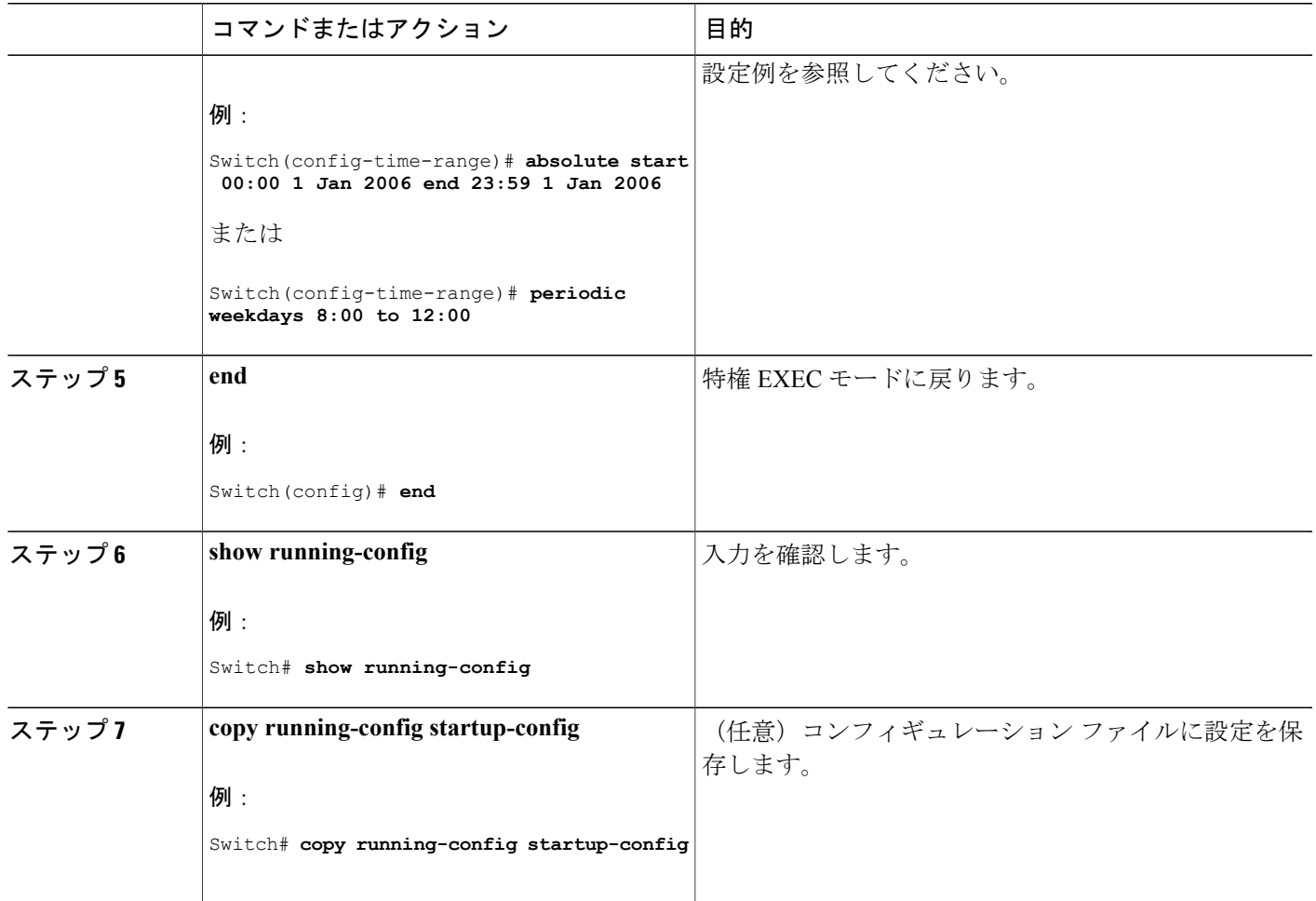

#### 次の作業

複数の項目をそれぞれ異なる時間に有効にする場合は、上記の手順を繰り返してください。

#### 関連トピック

ACL [の時間範囲](#page-1533-0), (1454 ページ)

## 端末回線への **IPv4 ACL** の適用

番号付き ACL を使用して、1 つまたは複数の端末回線へのアクセスを制御できます。 端末回線に は名前付き ACL を適用できません。 すべての仮想端末回線にユーザが接続する可能性があるた め、すべてに同じ制限を設定する必要があります。

仮想端末回線とACLに指定されたアドレス間の着信接続および発信接続を制限するには、次の手 順を実行します。

## 手順の概要

- **1. enable**
- **2. configureterminal**
- **3. line** [**console** | **vty**] *line-number*
- **4. access-class***access-list-number* {**in** | **out**}
- **5. end**
- **6. show running-config**
- **7. copy running-config startup-config**

#### 手順の詳細

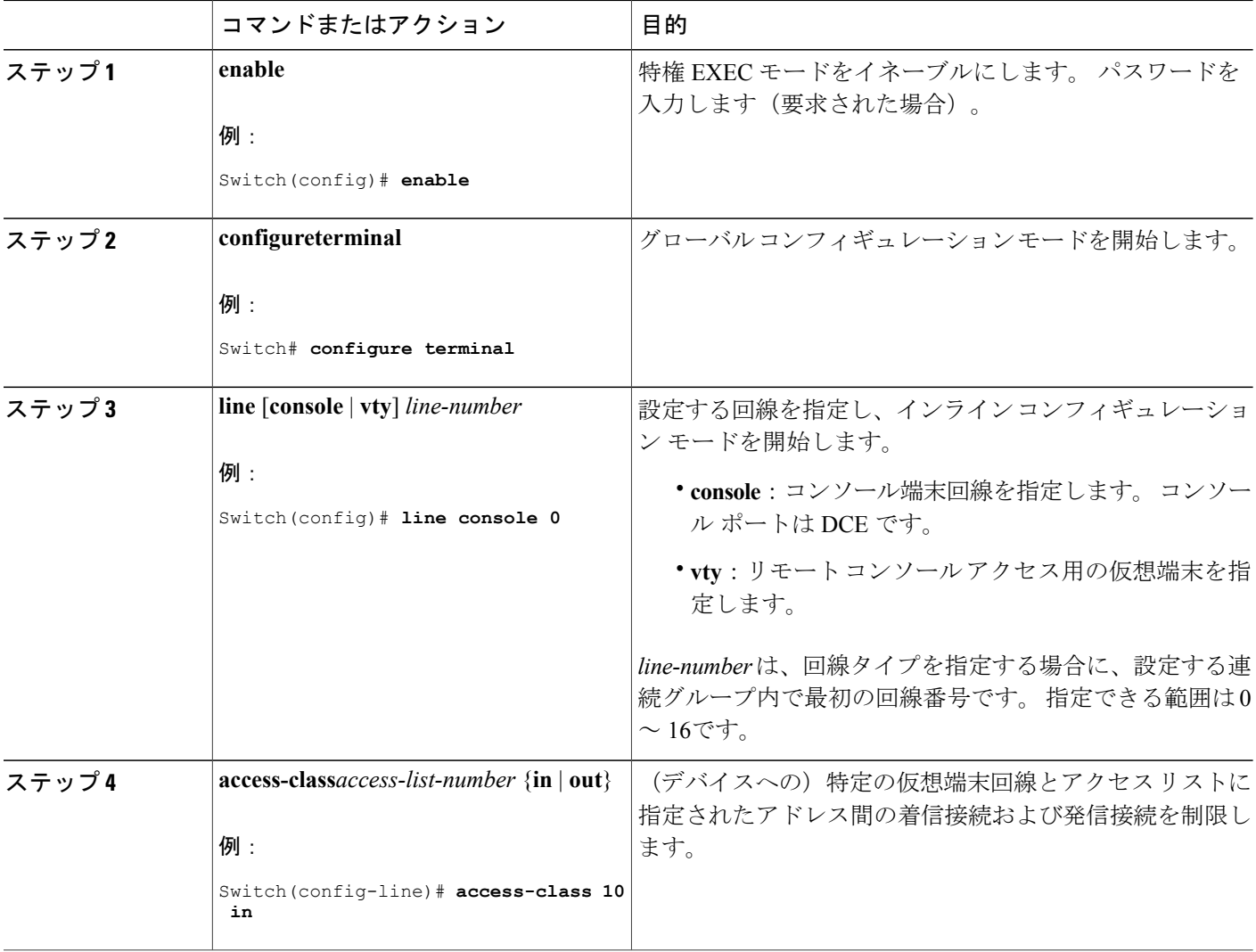

**■ 統合プラットフォーム コンフィギュレーション ガイド、Cisco IOS Release 15.2(3) E (Catalyst 3560-CX** および **2960 CX** スイッチ)

T
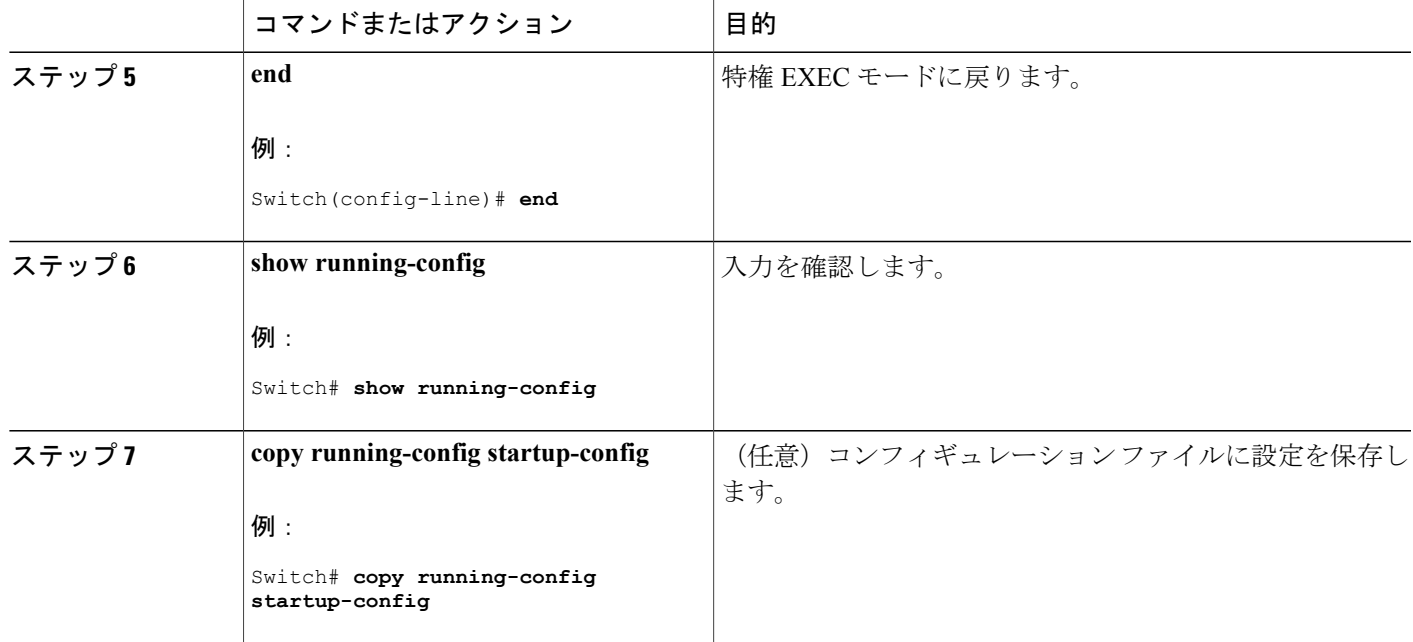

## インターフェイスへの **IPv4 ACL** の適用

ここでは、IPv4 ACL をネットワーク インターフェイスへ適用する方法について説明します。 インターフェイスへのアクセスを制御する管理には、特権EXECモードで次の手順を実行します。

### 手順の概要

- **1. configureterminal**
- **2. interface** *interface-id*
- **3. ip access-group** {*access-list-number* | *name*} {**in** | **out**}
- **4. end**
- **5. show running-config**
- **6. copy running-config startup-config**

#### 手順の詳細

Г

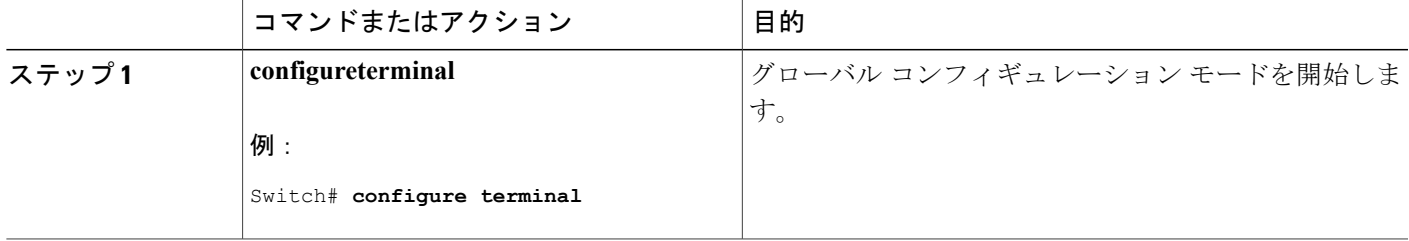

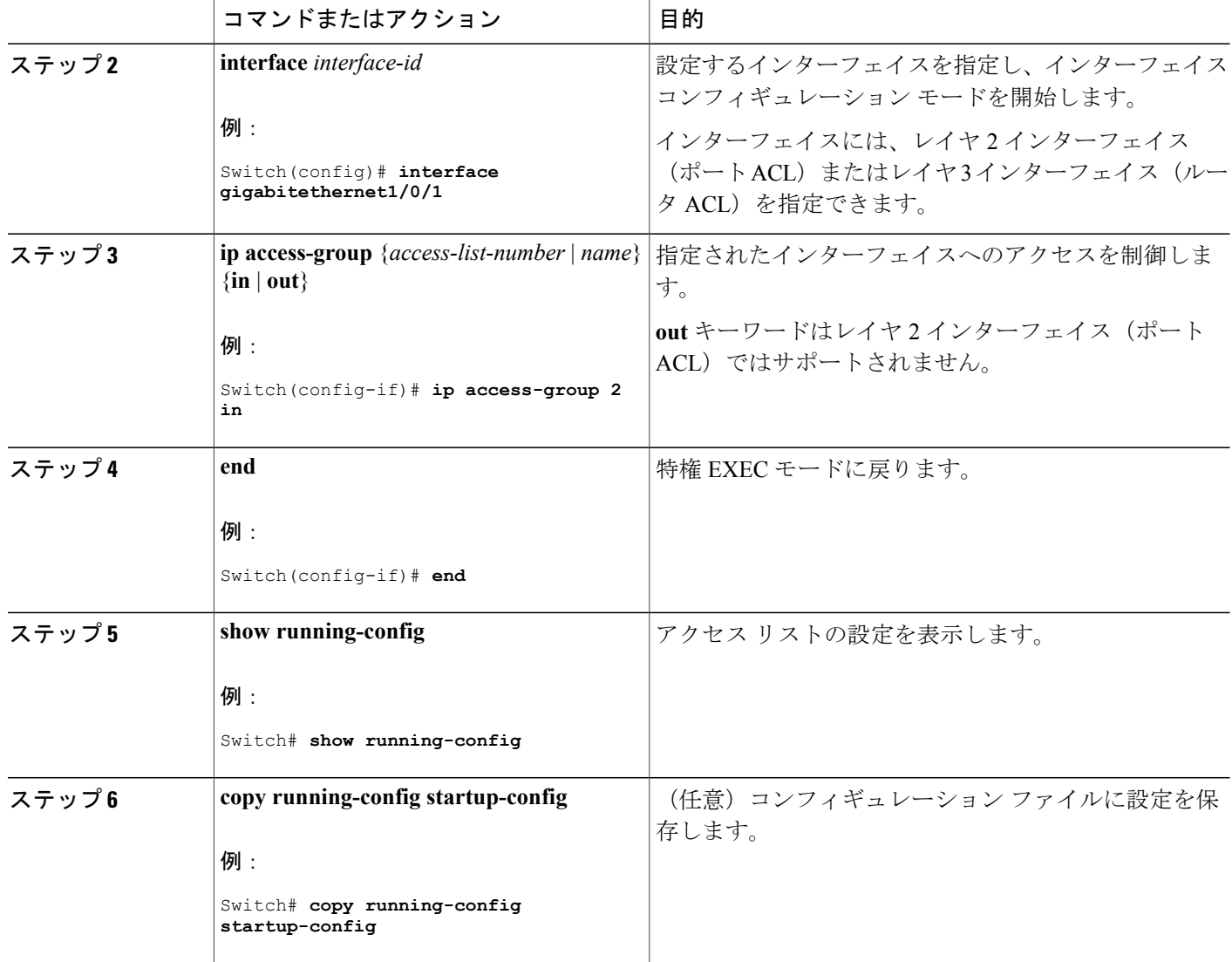

#### 関連トピック

IPv4 ACL [のインターフェイスに関する注意事項](#page-1534-0), (1455 ページ) ACL によるネットワーク [セキュリティの設定の制約事項](#page-1519-0), (1440 ページ)

## <span id="page-1549-0"></span>名前付き **MAC** 拡張 **ACL** の作成

VLANまたはレイヤ2インターフェイスで非IPv4トラフィックをフィルタリングするには、MAC アドレスおよび名前付き MAC 拡張 ACL を使用します。 その手順は、他の名前付き拡張 ACL を 設定する場合と同様です。

名前付き MAC 拡張 ACL を作成するには、次の手順に従ってください。

#### 手順の概要

- **1. enable**
- **2. configureterminal**
- **3. mac access-list extended***name*
- **4.** {**deny** | **permit**} {**any** | **host***source MAC address* | *source MAC address mask*} {**any** | **host***destination MAC address* | *destination MAC address mask*} [*type mask* | **lsap***lsap mask* | **aarp**| **amber** |**dec-spanning** | **decnet-iv** | **diagnostic** | **dsm** | **etype-6000** | **etype-8042** | **lat** | **lavc-sca** | **mop-console** | **mop-dump** | **msdos** | **mumps** | **netbios** | **vines-echo** | **vines-ip** | **xns-idp** | 0*-65535*] [**cos***cos*]
- **5. end**
- **6. show running-config**
- **7. copy running-config startup-config**

#### 手順の詳細

Г

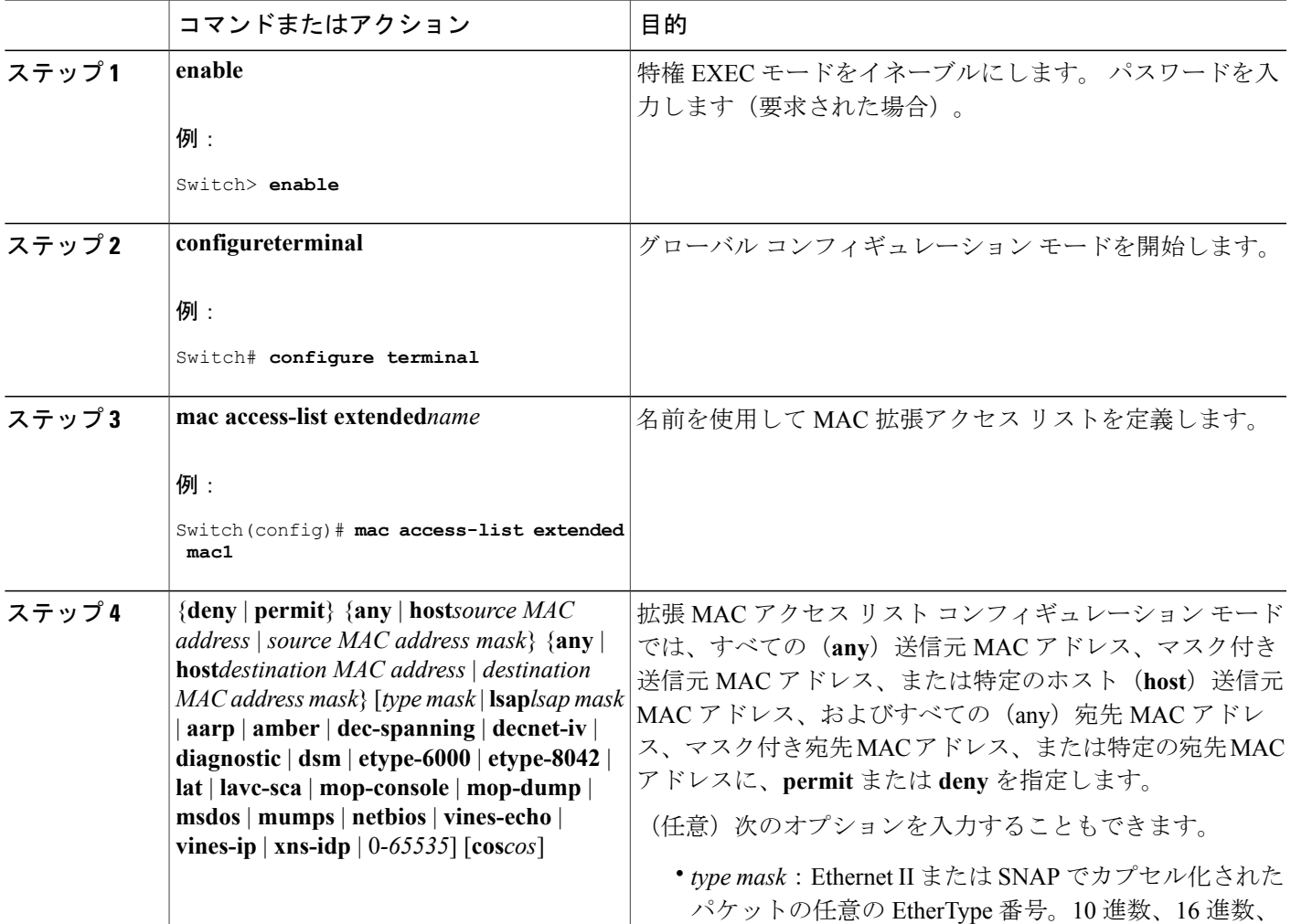

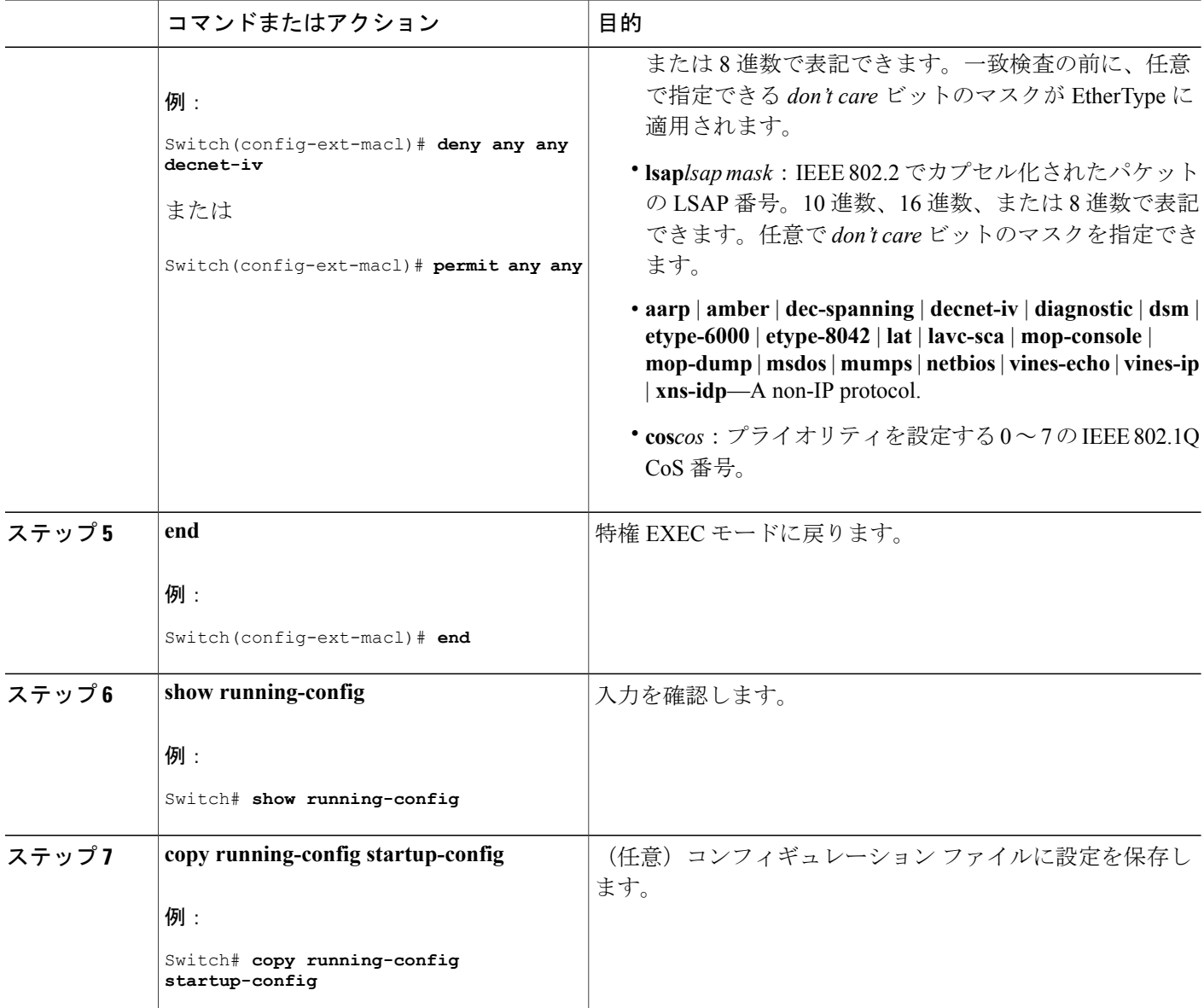

関連トピック

ACL によるネットワーク [セキュリティの設定の制約事項](#page-1519-0), (1440 ページ) VLAN [マップの設定](#page-1553-0), (1474 ページ)

## レイヤ **2** インターフェイスへの **MAC ACL** の適用

レイヤ2インターフェイスへのアクセスを制御するためにMACアクセスリストを適用するには、 次の手順を実行します。

Π

### 手順の概要

- **1. enable**
- **2. configureterminal**
- **3. interface***interface-id*
- **4. mac access-group** {*name*} {**in** | **out** }
- **5. end**
- **6. show mac access-group** [**interface***interface-id*]
- **7. show running-config**
- **8. copy running-config startup-config**

#### 手順の詳細

 $\mathbf{I}$ 

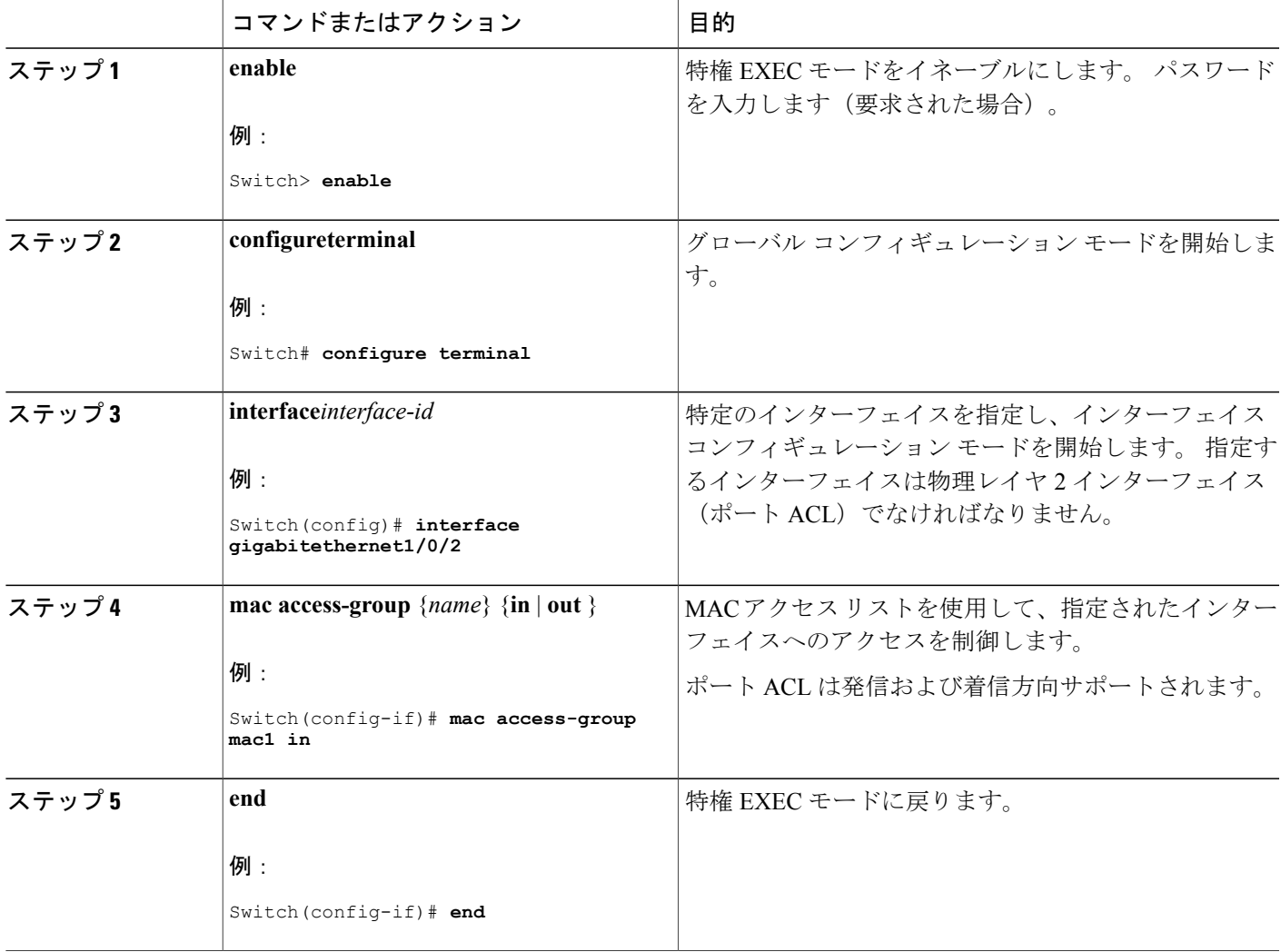

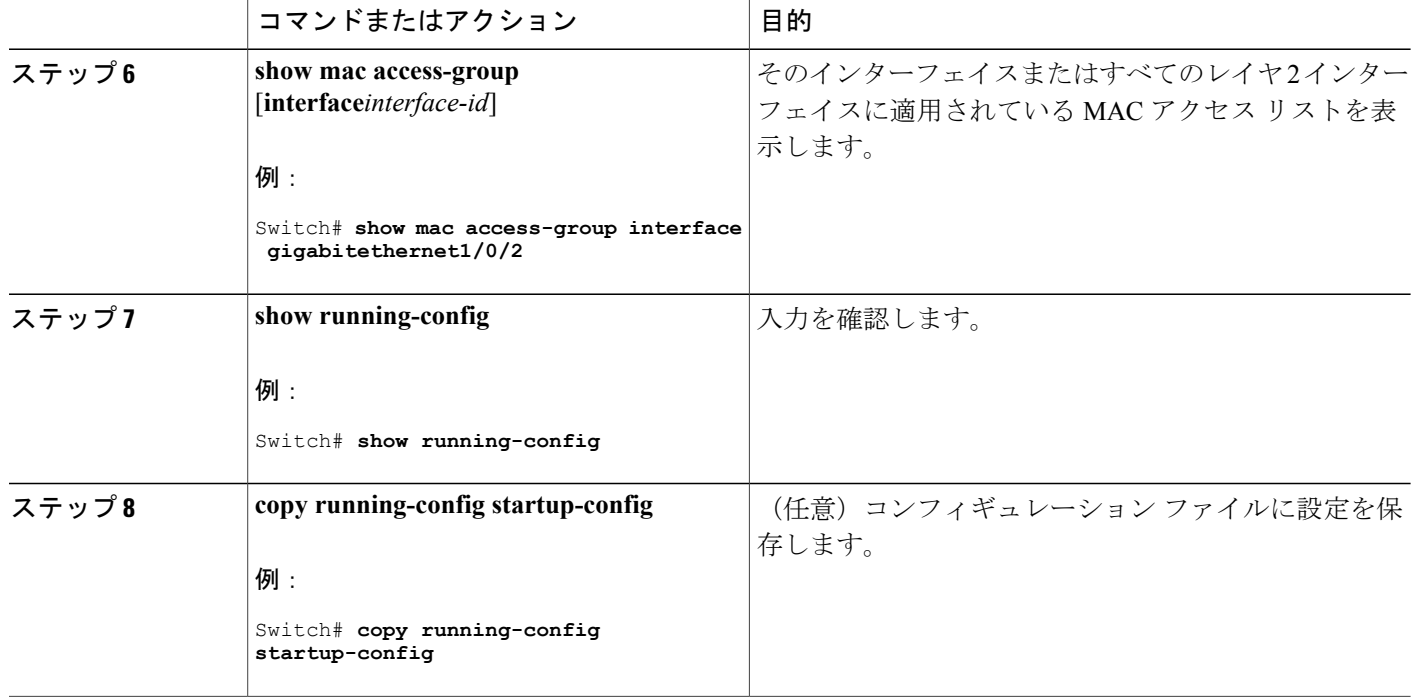

スイッチは、パケットを受信すると、着信 ACL とパケットを照合します。 ACL がパケットを許 可する場合、スイッチはパケットの処理を継続します。ACLがパケットを拒否する場合、スイッ チはパケットを廃棄します。 未定義の ACL をインターフェイスに適用すると、スイッチは ACL がインターフェイスに適用されていないと判断し、すべてのパケットを許可します。 ネットワー ク セキュリティのために未定義の ACL を使用する場合は、このような結果が生じることに注意 してください。

#### 関連トピック

ACL によるネットワーク [セキュリティの設定の制約事項](#page-1519-0), (1440 ページ)

### <span id="page-1553-0"></span>**VLAN** マップの設定

VLANマップを作成して、1つまたは複数のVLANに適用するには、次のステップを実行します。

#### はじめる前に

VLAN に適用する標準 IPv4 ACL または拡張 IP ACL、または名前付き MAC 拡張 ACL を作成しま す。

### 手順の概要

- **1. vlan access-map** *name* [**number**]
- **2. match** {**ip** | **mac**} **address** {*name* | *number*} [*name* | *number*]
- **3.** IP パケットまたは非 IP パケットを(既知の 1 MAC アドレスのみを使って)指定し、1 つ以上 のACL(標準または拡張)とそのパケットを照合するには、次のコマンドのいずれかを入力し ます。
	- **action** { **forward**}

Switch(config-access-map)# **action forward**

• **action** { **drop**}

Switch(config-access-map)# **action drop**

#### **4. vlan filter** *mapname* **vlan-list** *list*

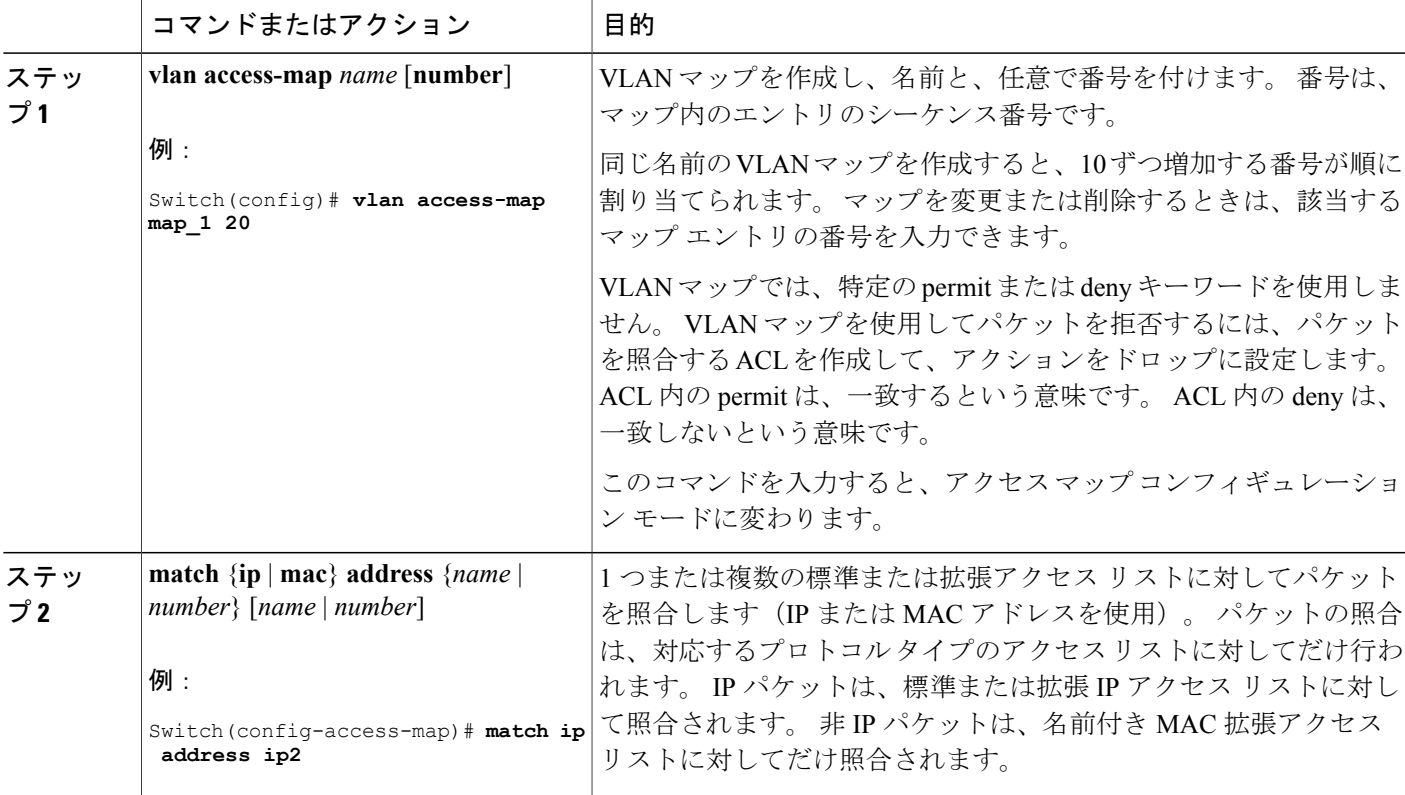

#### 手順の詳細

Г

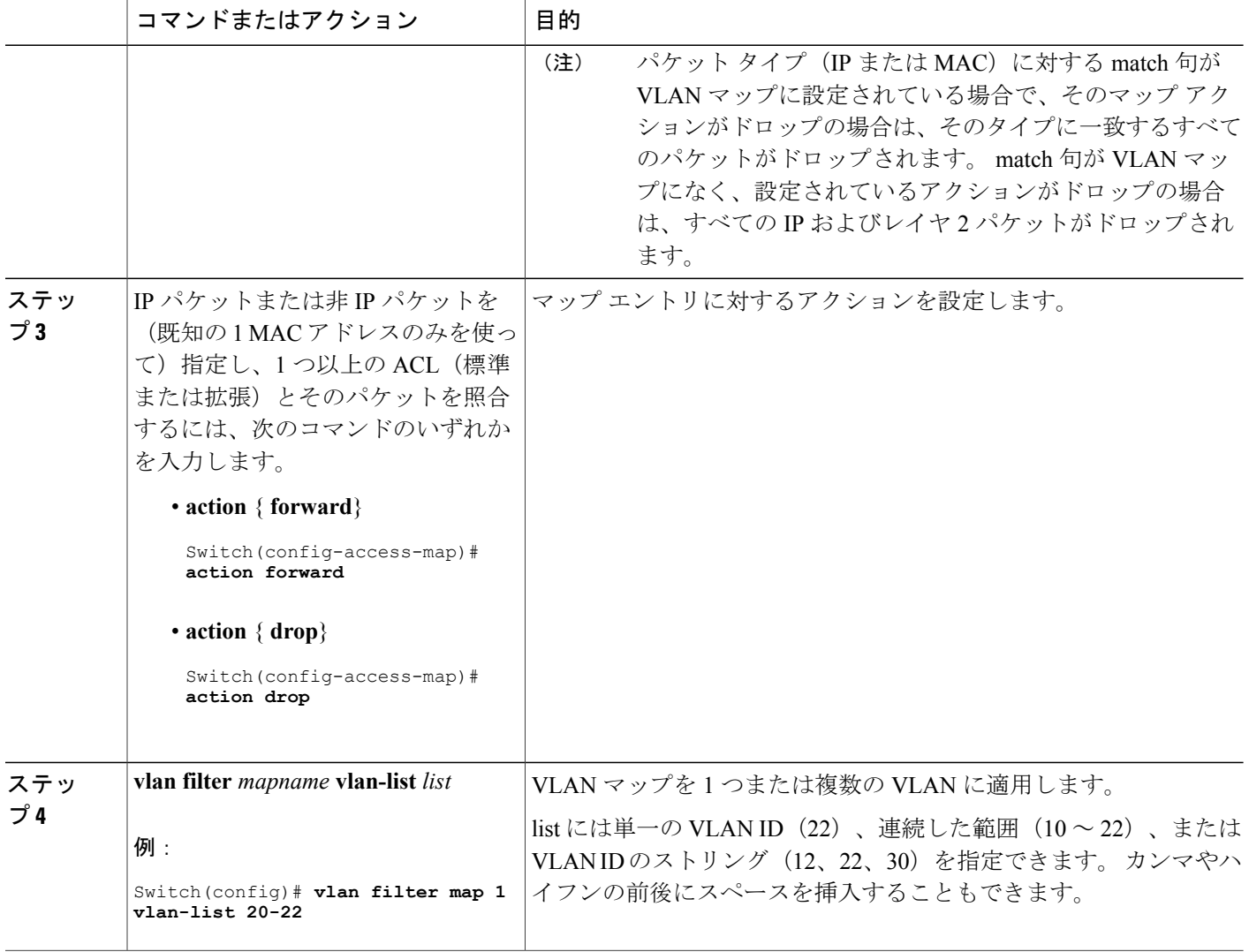

#### 関連トピック

[番号付き標準](#page-1535-0) ACL の作成, (1456 ページ) [番号付き拡張](#page-1537-0) ACL の作成, (1458 ページ) [名前付き](#page-1549-0) MAC 拡張 ACL の作成, (1470 ページ) VLAN [マップの作成](#page-1556-0), (1477 ページ) VLAN への VLAN [マップの適用](#page-1557-0), (1478 ページ)

 $\mathbf l$ 

## <span id="page-1556-0"></span>**VLAN** マップの作成

各 VLAN マップは順番に並べられた一連のエントリで構成されます。 VLAN マップ エントリを 作成、追加、または削除するには、特権 EXEC モードで次の手順を実行します。

#### 手順の概要

- **1. configure terminal**
- **2. vlan access-map** *name* [**number**]
- **3. match** {**ip** | **mac**} **address** {*name* | *number*} [*name* | *number*]
- **4. action** {**drop** | **forward**}
- **5. end**
- **6. show running-config**
- **7. copy running-config startup-config**

#### 手順の詳細

 $\mathbf I$ 

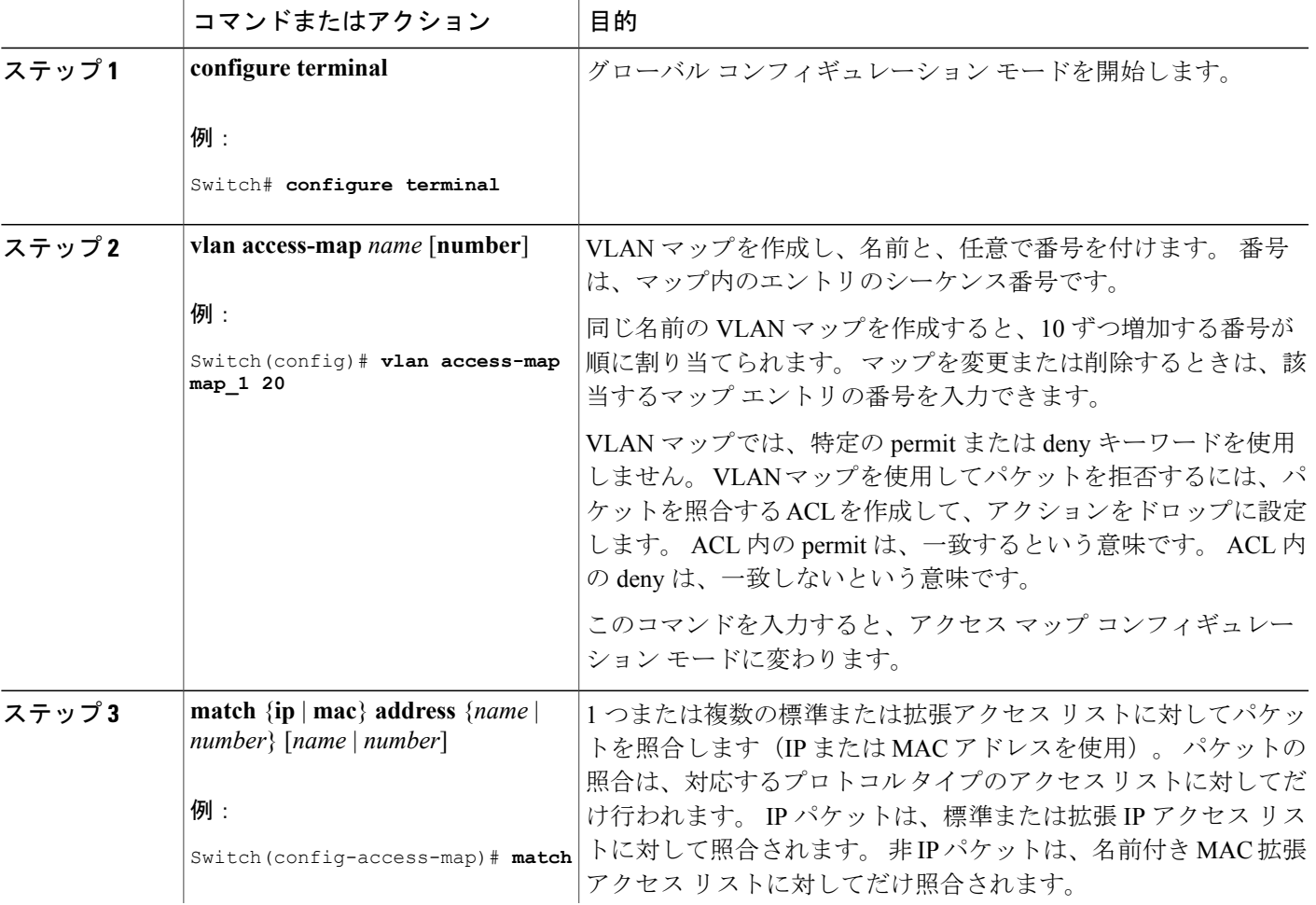

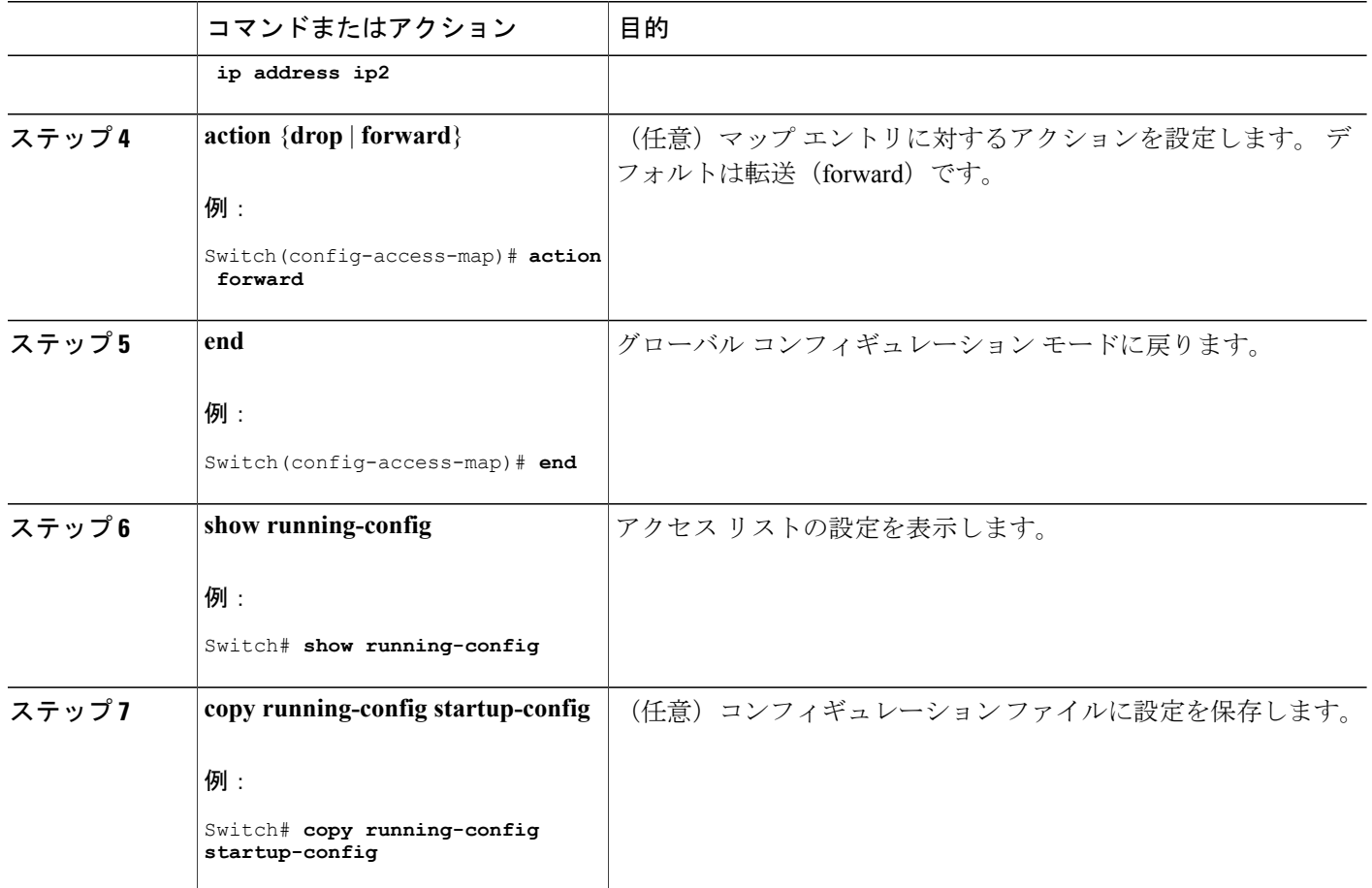

関連トピック

VLAN [マップの設定](#page-1553-0), (1474 ページ)

## <span id="page-1557-0"></span>**VLAN** への **VLAN** マップの適用

1 つの VLAN マップを 1 つまたは複数の VLAN に適用するには、特権 EXEC モードで次の手順を 実行します。

Π

手順の概要

- **1. configureterminal**
- **2. vlan filter** *mapname* **vlan-list** *list*
- **3. end**
- **4. show running-config**
- **5. copy running-config startup-config**

### 手順の詳細

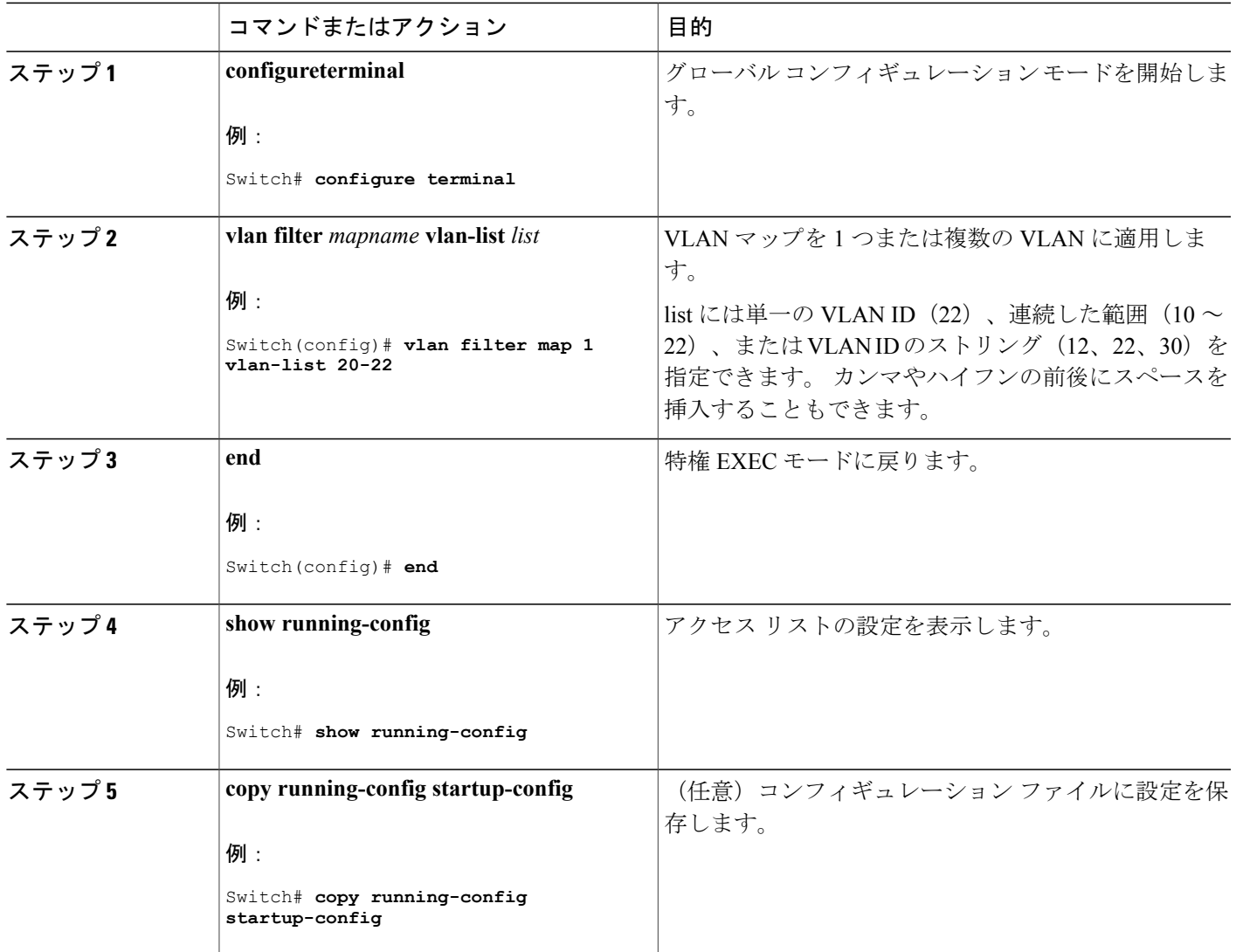

#### 関連トピック

VLAN [マップの設定](#page-1553-0), (1474 ページ)

# **IPv4 ACL** のモニタリング

 $\mathbf{I}$ 

スイッチに設定されている ACL、およびインターフェイスと VLAN に適用された ACL を表示し て IPv4 ACL をモニタできます。

**ip access-group** インターフェイス コンフィギュレーション コマンドを使用して、レイヤ 2 または レイヤ 3 インターフェイスに ACL を適用した場合は、そのインターフェイスのアクセス グルー プを表示できます。 また、レイヤ 2 インターフェイスに適用された MAC ACL も表示できます。 この情報を表示するには、次の表に記載された特権 EXEC コマンドを使用します。

表 **135**:アクセス リストおよびアクセス グループを表示するコマンド

| コマンド                                             | 目的                                                                                                    |
|--------------------------------------------------|----------------------------------------------------------------------------------------------------|
| show access-lists [number   name]                | 最新のIPおよびMACアドレスアクセスリストの全体や<br>その一部、または特定のアクセスリスト(番号付きまた<br>は名前付き)の内容を表示します。                                                                       |
| show ip access-lists $[number \mid name]$        | 最新の IP アクセス リスト全体、または特定の IP アクセ<br>スリスト(番号付きまたは名前付き)を表示します。                                                                                       |
| show ip interfaceinterface-id                    | インターフェイスの詳細設定およびステータスを表示し<br>ます。IPがイネーブルになっているインターフェイス<br>に、ip access-group インターフェイス コンフィギュレー<br>ション コマンドを使用して ACL を適用した場合は、ア<br>クセス グループも表示されます。 |
| show running-config<br>$[interfaceinterface-id]$ | スイッチまたは指定されたインターフェイスのコンフィ<br>ギュレーションファイルの内容(設定されたすべての<br>MACおよびIPアクセスリストや、どのアクセスグルー<br>プがインターフェイスに適用されたかなど)を表示しま<br>す。                            |
| show mac access-group<br>[interfaceinterface-id] | すべてのレイヤ2インターフェイスまたは指定されたレ<br>イヤ2インターフェイスに適用されている MAC アクセ<br>スリスト<br>を表示します。                                                                       |

また、VLAN アクセス マップまたは VLAN フィルタに関する情報を表示して、VLAN マップをモ ニタできます。 VLAN マップ情報を表示するには、次の表に記載された特権 EXEC コマンドを使 用します。

#### 表 **136**:**VLAN** マップ情報を表示するコマンド

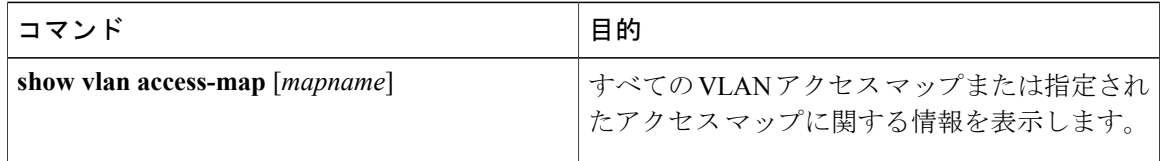

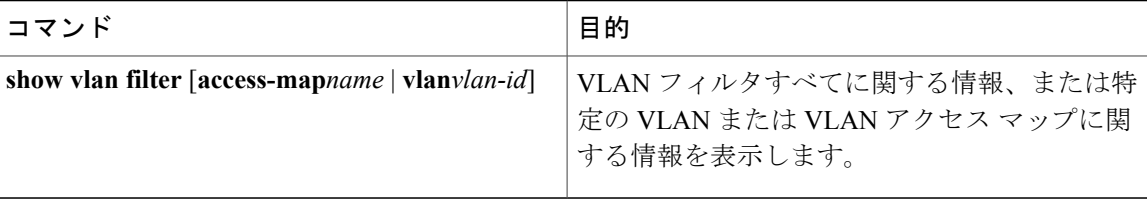

## **ACL** の設定例

### 例:**ACL** での時間範囲を使用

次の例に、*workhours*(営業時間)の時間範囲および会社の休日(2006 年 1 月 1 日)を設定し、設 定を確認する例を示します。

```
Switch# show time-range
time-range entry: new_year_day_2003 (inactive)
  absolute start 00:\overline{00} 01 January 2006 end 23:59 01 January 2006
time-range entry: workhours (inactive)
  periodic weekdays 8:00 to 12:00
  periodic weekdays 13:00 to 17:00
```
時間範囲を適用するには、時間範囲を実装できる拡張ACL内に時間範囲名を入力します。次に、 拡張アクセス リスト 188 を作成して確認する例を示します。このアクセス リストでは、定義され た休業時間中はすべての送信元からすべての宛先への TCP トラフィックを拒否し、営業時間中は すべての TCP トラフィックを許可します。

```
Switch(config)# access-list 188 deny tcp any any time-range new_year_day_2006
Switch(config)# access-list 188 permit tcp any any time-range workhours
Switch(config)# end
Switch# show access-lists
Extended IP access list 188
   10 deny tcp any any time-range new_year_day_2006 (inactive)
   20 permit tcp any any time-range workhours (inactive)
```
次に、名前付き ACL を使用して同じトラフィックを許可および拒否する例を示します。

```
Switch(config)# ip access-list extended deny_access
Switch(config-ext-nacl)# deny tcp any any time-range new year day 2006
Switch(config-ext-nacl)# exit
Switch(config)# ip access-list extended may_access
Switch(config-ext-nacl)# permit tcp any any time-range workhours
Switch(config-ext-nacl)# end
Switch# show ip access-lists
Extended IP access list lpip_default
   10 permit ip any any
Extended IP access list deny_access
    10 deny tcp any any time-range new_year_day_2006 (inactive)
Extended IP access list may_access
    10 permit tcp any any time-range workhours (inactive)
```
### 例:**ACL** へのコメントの挿入

**remark** キーワードを使用すると、任意の IP 標準または拡張 ACL にエントリに関するコメント (注釈)を追加できます。 コメントを使用すると、ACL の理解とスキャンが容易になります。 1 つのコメント行の最大長は 100 文字です。

コメントは、permit ステートメントまたは deny ステートメントの前後どちらにでも配置できま す。 コメントがどの permit ステートメントまたは deny ステートメントの説明であるのかが明確 になるように、コメントの位置に関して一貫性を保つ必要があります。 たとえば、あるコメント は対応するpermitまたはdenyステートメントの前にあり、他のコメントは対応するステートメン トの後ろにあると、混乱を招く可能性があります。

番号付き IP 標準または拡張 ACL にコメントを挿入するには、**access-list** *access-list number* **remark** *remark* グローバル コンフィギュレーション コマンドを使用します。 コメントを削除するには、 このコマンドの **no** 形式を使用します。

次の例では、Jones のワークステーションにはアクセスを許可し、Smith のワークステーションに はアクセスを許可しません。

Switch(config)# **access-list 1 remark Permit only Jones workstation through** Switch(config)# **access-list 1 permit 171.69.2.88** Switch(config)# **access-list 1 remark Do not allow Smith through** Switch(config)# **access-list 1 deny 171.69.3.13**

名前付き IP ACL のエントリには、**remark** アクセス リスト コンフィギュレーション コマンドを 使用します。 コメントを削除するには、このコマンドの **no** 形式を使用します。

次の例では、Jones のサブネットには発信 Telnet の使用が許可されません。

Switch(config)# **ip access-list extended telnetting** Switch(config-ext-nacl)# **remark Do not allow Jones subnet to telnet out** Switch(config-ext-nacl)# **deny tcp host 171.69.2.88 any eq telnet**

### **IPv4 ACL** の設定例

ここでは、IPv4 ACL を設定および適用する例を示します。 ACL のコンパイルに関する詳細につ いては、『*Cisco IOS Security Configuration Guide, Release 12.4*』および『*Cisco IOS IP Configuration Guide, Release 12.4*』の「IP Adderssing and Services」の章にある「Configuring IP Services」の項を 参照してください。

#### 小規模ネットワークが構築されたオフィス用の **ACL**

次に、小規模ネットワークが構築されたオフィス環境を示します。ルーテッド ポート 2 に接続さ れたサーバ A には、すべての従業員がアクセスできる収益などの情報が格納されています。ルー テッド ポート 1 に接続されたサーバ B には、機密扱いの給与支払いデータが格納されています。

サーバ A にはすべてのユーザがアクセスできますが、サーバ B にアクセスできるユーザは制限さ れています。

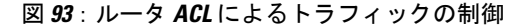

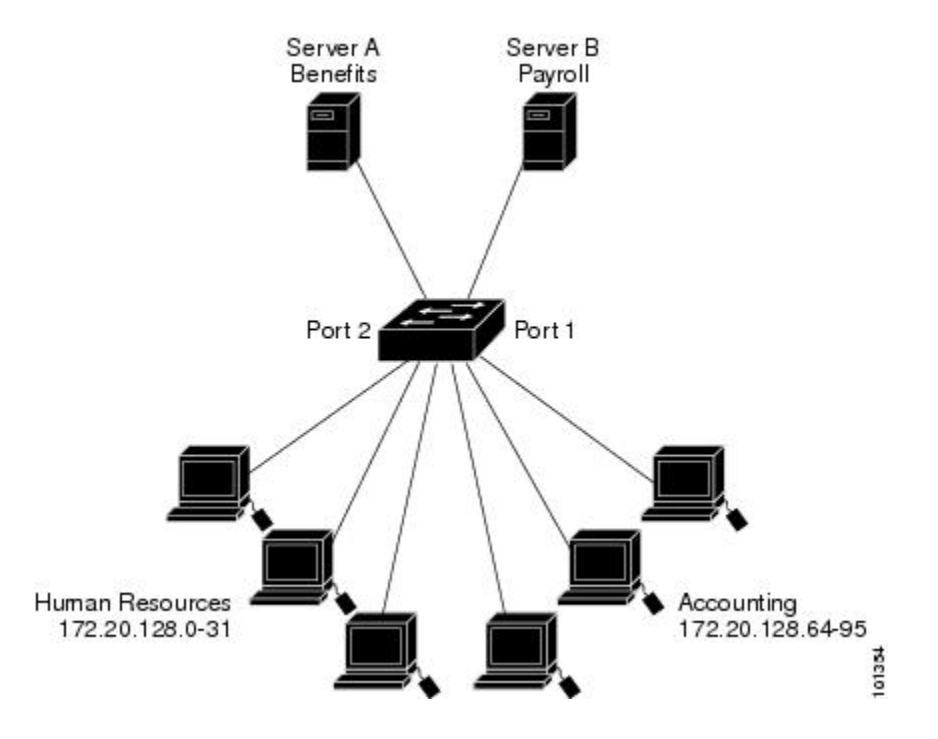

ルータ ACL を使用して上記のように設定するには、次のいずれかの方法を使用します。

• 標準ACLを作成し、ポート1からサーバに着信するトラフィックをフィルタリングします。

• 拡張ACLを作成し、サーバからポート1に着信するトラフィックをフィルタリングします。

#### 例:小規模ネットワークが構築されたオフィスの **ACL**

次に、標準ACLを使用してポートからサーバBに着信するトラフィックをフィルタリングし、経 理部の送信元アドレス 172.20.128.64 ~ 172.20.128.95 から送信されるトラフィックだけを許可する 例を示します。 この ACL は、指定された送信元アドレスを持つルーテッド ポート 1 から送信さ れるトラフィックに適用されます。

```
Switch(config)# access-list 6 permit 172.20.128.64 0.0.0.31
Switch(config)# end
Switch# how access-lists
Standard IP access list 6
    10 permit 172.20.128.64, wildcard bits 0.0.0.31
Switch(config)# interface gigabitethernet1/0/1
Switch(config-if)# ip access-group 6 out
```
次に、拡張ACLを使用してサーバBからポートに着信するトラフィックをフィルタリングし、任 意の送信元アドレス(この場合はサーバB)から経理部の宛先アドレス172.20.128.64~172.20.128.95 に送信されるトラフィックだけを許可する例を示します。 この ACL は、ルーテッド ポート 1 に 着信するトラフィックに適用され、指定の宛先アドレスに送信されるトラフィックだけを許可し

ます。拡張ACLを使用する場合は、送信元および宛先情報の前に、プロトコル(IP)を入力する 必要があります。

```
Switch(config)# access-list 106 permit ip any 172.20.128.64 0.0.0.31
Switch(config)# end
Switch# show access-lists
Extended IP access list 106
    10 permit ip any 172.20.128.64 0.0.0.31
Switch(config)# interface gigabitethernet1/0/1
Switch(config-if)# ip access-group 106 in
```
#### 例:番号付き **ACL**

次の例のネットワーク 36.0.0.0 は、2 番めのオクテットがサブネットを指定するクラス A ネット ワークです。つまり、サブネット マスクは 255.255.0.0 です。 ネットワーク アドレス 36.0.0.0 の 3番めおよび4番めのオクテットは、特定のホストを指定します。 アクセス リスト2を使用し て、サブネット 48 のアドレスを 1 つ許可し、同じサブネットの他のアドレスはすべて拒否しま す。 このアクセス リストの最終行は、ネットワーク 36.0.0.0 の他のすべてのサブネット上のアド レスが許可されることを示します。 この ACL は、ポートに着信するパケットに適用されます。

Switch(config)# **access-list 2 permit 36.48.0.3** Switch(config)# **access-list 2 deny 36.48.0.0 0.0.255.255** Switch(config)# **access-list 2 permit 36.0.0.0 0.255.255.255** Switch(config)# **interface gigabitethernet2/0/1** Switch(config-if)# **ip access-group 2 in**

#### 例:拡張 **ACL**

次の例の先頭行は、1023 よりも大きい宛先ポートへの着信 TCP 接続を許可します。 2 番めの行 は、ホスト 128.88.1.2 の SMTP ポートへの着信 TCP 接続を許可します。 3 番めの行は、エラー フィードバック用の着信 ICMP メッセージを許可します。

Switch(config)# **access-list 102 permit tcp any 128.88.0.0 0.0.255.255 gt 1023** Switch(config)# **access-list 102 permit tcp any host 128.88.1.2 eq 25** Switch(config)# **access-list 102 permit icmp any any** Switch(config)# **interface gigabitethernet2/0/1** Switch(config-if)# **ip access-group 102 in**

次の例では、インターネットに接続されたネットワークがあり、そのネットワーク上の任意のホ ストがインターネット上の任意のホストと TCP 接続を確立できるようにする場合を想定していま す。 ただし、IP ホストからは、専用メール ホストのメール(SMTP)ポートを除き、ネットワー ク上のホストと TCP 接続を確立できないようにします。

SMTPは、接続の一端ではTCPポート25、もう一端ではランダムなポート番号を使用します。接 続している間は、同じポート番号が使用されます。インターネットから着信するメールパケット の宛先ポートは 25 です。 発信パケットのポート番号は予約されています。安全なネットワーク のシステムでは常にポート25でのメール接続が使用されているため、着信サービスと発信サービ スを個別に制御できます。 ACL は発信インターフェイスの入力 ACL および着信インターフェイ スの出力 ACL として設定される必要があります。

Switch(config)# **access-list 102 permit tcp any 128.88.0.0 0.0.255.255 eq 23** Switch(config)# **access-list 102 permit tcp any 128.88.0.0 0.0.255.255 eq 25**

Switch(config)# **interface gigabitethernet1/0/1** Switch(config-if)# **ip access-group 102 in**

次の例では、ネットワークはアドレスが 128.88.0.0 のクラス B ネットワークで、メール ホストの アドレスは 128.88.1.2 です。 **established** キーワードは、確立された接続を表示する TCP 専用の キーワードです。 TCP データグラムに ACK または RST ビットが設定され、パケットが既存の接 続に属していることが判明すると、一致と見なされます。スタックメンバー1のギガビットイー サネット インターフェイス 1 は、ルータをインターネットに接続するインターフェイスです。

Switch(config)# **access-list 102 permit tcp any 128.88.0.0 0.0.255.255 established** Switch(config)# **access-list 102 permit tcp any host 128.88.1.2 eq 25** Switch(config)# **interface gigabitethernet1/0/1** Switch(config-if)# **ip access-group 102 in**

#### 例:名前付き **ACL**

#### 名前付き標準 **ACL** および名前付き拡張 **ACL** の作成

次に、*Internet\_filter* という名前の標準 ACL および *marketing\_group* という名前の拡張 ACL を作成 する例を示します。 *Internet\_filter* ACL は、送信元アドレス 1.2.3.4 から送信されるすべてのトラ フィックを許可します。

Switch(config)# **ip access-list standard Internet\_filter** Switch(config-ext-nacl)# **permit 1.2.3.4** Switch(config-ext-nacl)# **exit**

*marketing\_group* ACL は、宛先アドレスとワイルドカードの値 171.69.0.0 0.0.255.255 への任意の TCP Telnet トラフィックを許可し、その他の TCP トラフィックを拒否します。 ICMP トラフィッ クを許可し、任意の送信元から、宛先ポートが 1024 より小さい 171.69.0.0 ~ 179.69.255.255 の宛 先アドレスへ送信される UDP トラフィックを拒否します。それ以外のすべての IP トラフィック を拒否して、結果を示すログが表示されます。

Switch(config)# **ip access-list extended marketing\_group** Switch(config-ext-nacl)# **permit tcp any 171.69.0.0 0.0.255.255 eq telnet** Switch(config-ext-nacl)# **deny tcp any any** Switch(config-ext-nacl)# **permit icmp any any** Switch(config-ext-nacl)# **deny udp any 171.69.0.0 0.0.255.255 lt 1024** Switch(config-ext-nacl)# **deny ip any any log** Switch(config-ext-nacl)# **exit**

*Internet\_filter* ACL は発信トラフィックに適用され、*marketing\_group* ACL はレイヤ 3 ポートの着信 トラフィックに適用されます。

Switch(config)# **interface gigabitethernet3/0/2** Switch(config-if)# **no switchport** Switch(config-if)# **ip address 2.0.5.1 255.255.255.0** Switch(config-if)# **ip access-group Internet\_filter out** Switch(config-if)# **ip access-group marketing\_group in**

#### 名前付き **ACL** からの個別 **ACE** の削除

次に、名前付きアクセス リスト *border-list* から ACE を個別に削除する例を示します。

```
Switch(config)# ip access-list extended border-list
Switch(config-ext-nacl)# no permit ip host 10.1.1.3 any
```
#### 例:**IP ACL** に適用される時間範囲

次に、月曜日から金曜日の午前8時~午後6時(18時)の間、IP の HTTP トラフィックを拒否す る例を示します。 UDP トラフィックは、土曜日および日曜日の正午~午後8時 (20時)の間だ け許可されます。

```
Switch(config)# time-range no-http
Switch(config)# periodic weekdays 8:00 to 18:00
!
Switch(config)# time-range udp-yes
Switch(config)# periodic weekend 12:00 to 20:00
!
Switch(config)# ip access-list extended strict
Switch(config-ext-nacl)# deny tcp any any eq www time-range no-http
Switch(config-ext-nacl)# permit udp any any time-range udp-yes
!
Switch(config-ext-nacl)# exit
Switch(config)# interface gigabitethernet2/0/1
Switch(config-if)# ip access-group strict in
```
#### 例:コメント付き **IP ACL** エントリ

次に示す番号付き ACL の例では、Jones が所有するワークステーションにはアクセスを許可し、 Smith が所有するワークステーションにはアクセスを許可しません。

Switch(config)# **access-list 1 remark Permit only Jones workstation through** Switch(config)# **access-list 1 permit 171.69.2.88** Switch(config)# **access-list 1 remark Do not allow Smith workstation through** Switch(config)# **access-list 1 deny 171.69.3.13**

次に示す番号付き ACL の例では、Winter および Smith のワークステーションに Web 閲覧を許可 しません。

Switch(config)# **access-list 100 remark Do not allow Winter to browse the web** Switch(config)# **access-list 100 deny host 171.69.3.85 any eq www** Switch(config)# **access-list 100 remark Do not allow Smith to browse the web** Switch(config)# **access-list 100 deny host 171.69.3.13 any eq www**

次に示す名前付き ACL の例では、Jones のサブネットにアクセスを許可しません。

Switch(config)# **ip access-list standard prevention** Switch(config-std-nacl)# **remark Do not allow Jones subnet through** Switch(config-std-nacl)# **deny 171.69.0.0 0.0.255.255**

次に示す名前付き ACL の例では、Jones のサブネットに発信 Telnet の使用を許可しません。

Switch(config)# **ip access-list extended telnetting** Switch(config-ext-nacl)# **remark Do not allow Jones subnet to telnet out** Switch(config-ext-nacl)# **deny tcp 171.69.0.0 0.0.255.255 any eq telnet**

#### 例:**ACL** ロギング

ルータ ACL では、2 種類のロギングがサポートされています。 **log** キーワードを指定すると、エ ントリと一致するパケットに関するログ通知メッセージがコンソールに送信されます。**log-input** キーワードを指定すると、ログ エントリに入力インターフェイスが追加されます。

次の例では、名前付き標準アクセス リスト *stan1* は 10.1.1.0 0.0.0.255 からのトラフィックを拒否 し、その他のすべての送信元からのトラフィックを許可します。**log**キーワードも指定されていま す。

```
Switch(config)# ip access-list standard stan1
Switch(config-std-nacl)# deny 10.1.1.0 0.0.0.255 log
Switch(config-std-nacl)# permit any log
Switch(config-std-nacl)# exit
Switch(config)# interface gigabitethernet1/0/1
Switch(config-if)# ip access-group stan1 in
Switch(config-if)# end
Switch# show logging
Syslog logging: enabled (0 messages dropped, 0 flushes, 0 overruns)
    Console logging: level debugging, 37 messages logged
   Monitor logging: level debugging, 0 messages logged
   Buffer logging: level debugging, 37 messages logged
   File logging: disabled
   Trap logging: level debugging, 39 message lines logged
```
Log Buffer (4096 bytes):

00:00:48: NTP: authentication delay calculation problems

<output truncated>

00:09:34:%SEC-6-IPACCESSLOGS:list stan1 permitted 0.0.0.0 1 packet 00:09:59:%SEC-6-IPACCESSLOGS:list stan1 denied 10.1.1.15 1 packet 00:10:11:%SEC-6-IPACCESSLOGS:list stan1 permitted 0.0.0.0 1 packet

次に、名前付き拡張アクセスリスト*ext1*によって、任意の送信元から10.1.1.0 0.0.0.255へのICMP パケットを許可し、すべての UDP パケットを拒否する例を示します。

```
Switch(config)# ip access-list extended ext1
Switch(config-ext-nacl)# permit icmp any 10.1.1.0 0.0.0.255 log
Switch(config-ext-nacl)# deny udp any any log
Switch(config-std-nacl)# exit
Switch(config)# interface gigabitethernet1/0/2
Switch(config-if)# ip access-group ext1 in
```
次に、拡張 ACL のログの例を示します。

```
01:24:23:%SEC-6-IPACCESSLOGDP:list ext1 permitted icmp 10.1.1.15 -> 10.1.1.61 (0/0), 1
packet
01:25:14:%SEC-6-IPACCESSLOGDP:list ext1 permitted icmp 10.1.1.15 -> 10.1.1.61 (0/0), 7
packets
01:26:12:%SEC-6-IPACCESSLOGP:list ext1 denied udp 0.0.0.0(0) -> 255.255.255.255(0), 1 packet
01:31:33:%SEC-6-IPACCESSLOGP:list ext1 denied udp 0.0.0.0(0) -> 255.255.255.255(0), 8 packets
IP ACL のすべてのロギング エントリは %SEC-6-IPACCESSLOG で開始します。エントリの形式
```
は、一致した ACL やアクセス エントリの種類に応じて若干異なります。

次に、**log-input** キーワードを指定した場合の出力メッセージの例を示します。

00:04:21:%SEC-6-IPACCESSLOGDP:list inputlog permitted icmp 10.1.1.10 (Vlan1 0001.42ef.a400) -> 10.1.1.61 (0/0), 1 packet

**log** キーワードを指定した場合、同様のパケットに関するログ メッセージには入力インターフェ イス情報が含まれません。

00:05:47:%SEC-6-IPACCESSLOGDP:list inputlog permitted icmp 10.1.1.10 -> 10.1.1.61 (0/0), 1 packet

### **ACL** および **VLAN** マップの設定例

#### 例:パケットを拒否する **ACL** および **VLAN** マップの作成

ここでは、パケットを拒否する ACL および VLAN マップを作成する例を示します。 最初のマッ プでは、*ip1* ACL (TCP パケット)に一致するすべてのパケットがドロップされます。 最初に、 すべての TCP パケットを許可し、それ以外のパケットをすべて拒否する *ip1* ACL を作成します。 VLAN マップには IP パケットに対する match 句が存在するため、デフォルトのアクションでは、 どの match 句とも一致しない IP パケットがすべてドロップされます。

```
Switch(config)# ip access-list extended ip1
Switch(config-ext-nacl)# permit tcp any any
Switch(config-ext-nacl)# exit
Switch(config)# vlan access-map map_1 10
Switch(config-access-map)# match ip address ip1
Switch(config-access-map)# action drop
```
#### 例:パケットを許可する **ACL** および **VLAN** マップの作成

次に、パケットを許可する VLAN マップを作成する例を示します。 ACL *ip2* は UDP パケットを 許可し、*ip2* ACL と一致するすべてのパケットが転送されます。 このマップでは、これ以前のど の ACL とも一致しないすべての IP パケット (TCP でも UDP でもないパケット) がドロップされ ます。

Switch(config)# **ip access-list extended ip2** Switch(config-ext-nacl)# **permit udp any any** Switch(config-ext-nacl)# **exit** Switch(config)# **vlan access-map map\_1 20** Switch(config-access-map)# **match ip address ip2** Switch(config-access-map)# **action forward**

#### 例:**IP** パケットのドロップおよび **MAC** パケットの転送のデフォルト アクション

次の例の VLAN マップでは、デフォルトで IP パケットがドロップされ、MAC パケットが転送さ れます。 標準の ACL 101 および名前付き拡張アクセス リスト **igmp-match** および **tcp-match** をこ のマップと組み合わせて使用すると、次のようになります。

• すべての UDP パケットが転送されます。

- すべての IGMP パケットがドロップされます。
- すべての TCP パケットが転送されます。
- その他のすべての IP パケットがドロップされます。
- すべての非 IP パケットが転送されます。

```
Switch(config)# access-list 101 permit udp any any
Switch(config)# ip access-list extended igmp-match
Switch(config-ext-nacl)# permit igmp any any
```

```
Switch(config-ext-nacl)# permit tcp any any
Switch(config-ext-nacl)# exit
Switch(config)# vlan access-map drop-ip-default 10
Switch(config-access-map)# match ip address 101
Switch(config-access-map)# action forward
Switch(config-access-map)# exit
Switch(config)# vlan access-map drop-ip-default 20
Switch(config-access-map)# match ip address igmp-match
Switch(config-access-map)# action drop
Switch(config-access-map)# exit
Switch(config)# vlan access-map drop-ip-default 30
Switch(config-access-map)# match ip address tcp-match
Switch(config-access-map)# action forward
```
#### 例:**MAC** パケットのドロップおよび **IP** パケットの転送のデフォルト アクション

次の例の VLAN マップでは、デフォルトで MAC パケットがドロップされ、IP パケットが転送さ れます。 MAC 拡張アクセス リスト **good-hosts** および **good-protocols** をこのマップと組み合わせ て使用すると、次のようになります。

- ホスト 0000.0c00.0111 および 0000.0c00.0211 からの MAC パケットが転送されます。
- decnet-iv または vines-ip プロトコルを使用する MAC パケットが転送されます。
- その他のすべての非 IP パケットがドロップされます。
- すべての IP パケットが転送されます。

```
Switch(config)# mac access-list extended good-hosts
Switch(config-ext-macl)# permit host 000.0c00.0111 any
Switch(config-ext-macl)# permit host 000.0c00.0211 any
Switch(config-ext-nacl)# exit
Switch(config)# action forward
Switch(config-ext-macl)# mac access-list extended good-protocols
Switch(config-ext-macl)# permit any any vines-ip
Switch(config-ext-nacl)# exit
Switch(config)# vlan access-map drop-mac-default 10
Switch(config-access-map)# match mac address good-hosts
Switch(config-access-map)# action forward
Switch(config-access-map)# exit
Switch(config)# vlan access-map drop-mac-default 20
Switch(config-access-map)# match mac address good-protocols
Switch(config-access-map)# action forward
```
#### 例:すべてのパケットをドロップするデフォルト アクション

次の例のVLANマップでは、デフォルトですべてのパケット(IPおよび非IP)がドロップされま す。 例 2 および例 3 のアクセス リスト **tcp-match** および **good-hosts** をこのマップと組み合わせて 使用すると、次のようになります。

- すべての TCP パケットが転送されます。
- ホスト 0000.0c00.0111 および 0000.0c00.0211 からの MAC パケットが転送されます。
- その他のすべての IP パケットがドロップされます。
- その他のすべての MAC パケットがドロップされます。

Switch(config)# **vlan access-map drop-all-default 10** Switch(config-access-map)# **match ip address tcp-match** Switch(config-access-map)# **action forward** Switch(config-access-map)# **exit** Switch(config)# **vlan access-map drop-all-default 20** Switch(config-access-map)# **match mac address good-hosts** Switch(config-access-map)# **action forward**

### ネットワークでの **VLAN** マップの使用方法の設定例

#### 例:ワイヤリング クローゼットの設定

ワイヤリング クローゼット構成では、ルーティングがスイッチ上でイネーブルにされていない場 合があります。 ただし、この設定でも VLAN マップおよび QoS 分類 ACL はサポートされていま す。 ホスト X およびホスト Y は異なる VLAN 内にあり、ワイヤリング クローゼット スイッチ A およびスイッチ C に接続されていると想定します。ホスト X からホスト Y へのトラフィックは、 ルーティングがイネーブルに設定されたレイヤ3スイッチであるスイッチBによって最終的にルー

ティングされます。 ホスト X からホスト Y へのトラフィックは、トラフィックのエントリ ポイ ントであるスイッチ A でアクセス コントロールできます。

```
図 94:ワイヤリング クローゼットの設定
```
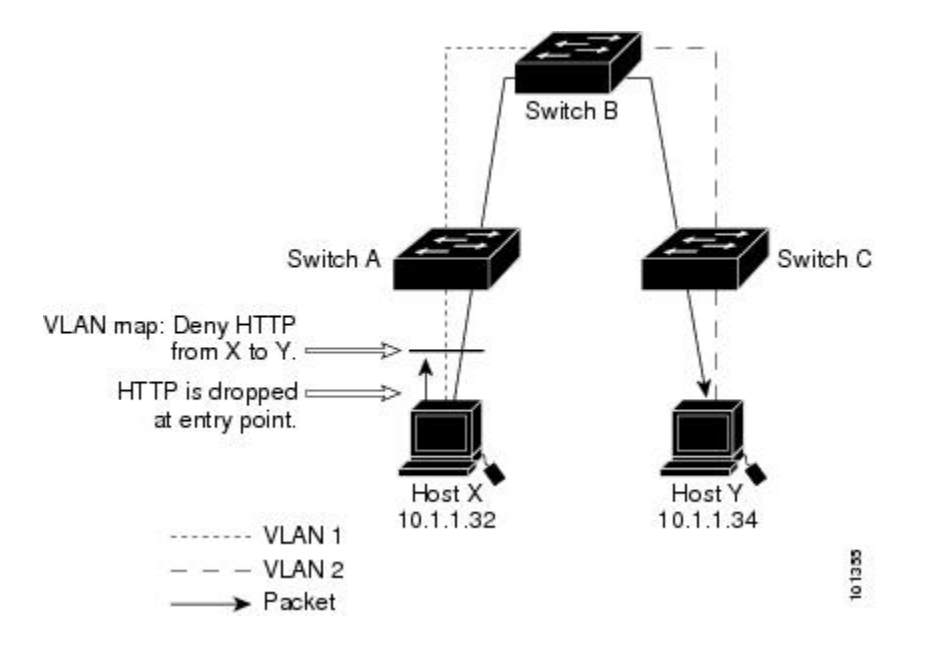

HTTP トラフィックをホスト X からホスト Y ヘスイッチングしない場合は、ホスト X (IP アドレ ス10.1.1.32) からホストY (IPアドレス10.1.1.34) に向かうすべてのHTTPトラフィックがスイッ チ A でドロップされ、スイッチ B にブリッジングされないように、スイッチ A の VLAN マップ を設定できます。

最初に、HTTP ポート上ですべての TCP トラフィックを許可(一致)する IP アクセス リスト http を定義します。

```
Switch(config)# ip access-list extended http
Switch(config-ext-nacl)# permit tcp host 10.1.1.32 host 10.1.1.34 eq www
Switch(config-ext-nacl)# exit
```
次に、*http* アクセス リストと一致するトラフィックがドロップされ、その他のすべての IP トラ フィックが転送されるように、VLAN アクセス マップ *map2* を作成します。

```
Switch(config)# vlan access-map map2 10
Switch(config-access-map)# match ip address http
Switch(config-access-map)# action drop
Switch(config-access-map)# exit
Switch(config)# ip access-list extended match_all
Switch(config-ext-nacl)# permit ip any any
Switch(config-ext-nacl)# exit
Switch(config)# vlan access-map map2 20
Switch(config-access-map)# match ip address match_all
Switch(config-access-map)# action forward
```
次に、VLAN アクセス マップ *map2* を VLAN 1 に適用します。

```
Switch(config)# vlan filter map2 vlan 1
```
#### 例:別の **VLAN** にあるサーバへのアクセスの制限

別のVLANにあるサーバへのアクセスを制限できます。たとえば、VLAN10内のサーバ10.1.1.100 では、次のホストへのアクセスを拒否する必要があります。

- VLAN 20 内のサブネット 10.1.2.0/8 にあるホストのアクセスを禁止します。
- VLAN 10 内のホスト 10.1.1.4 および 10.1.1.8 のアクセスを禁止します。

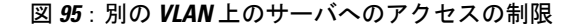

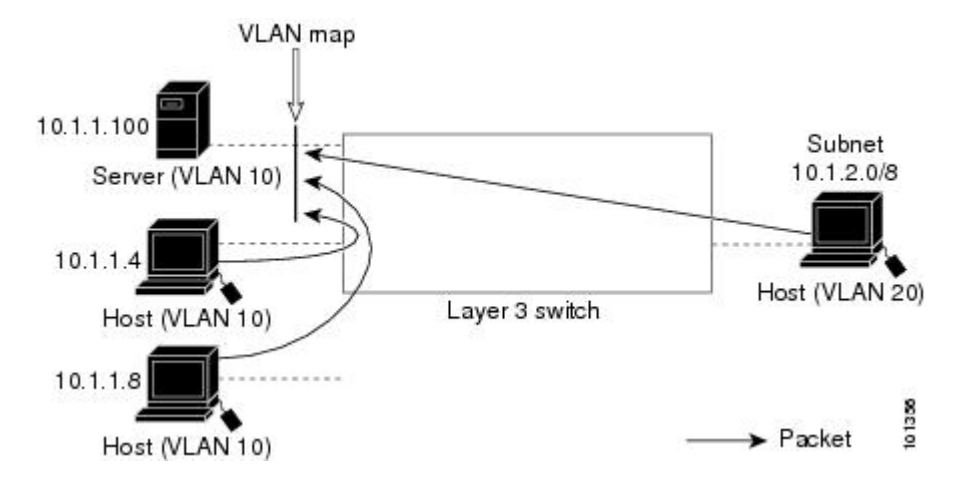

#### 例:別の **VLAN** にあるサーバへのアクセスの拒否

次に、サブネット 10.1.2.0.8 内のホスト、ホスト 10.1.1.4、およびホスト 10.1.1.8 のアクセスを拒 否し、その他の IP トラフィックを許可する VLAN マップ SERVER1-ACL を作成して、別の VLAN 内のサーバへのアクセスを拒否する例を示します。 最後のステップでは、マップ SERVER1 を VLAN 10 に適用します。

正しいパケットと一致する IP ACL を定義します。

```
Switch(config)# ip access-list extended SERVER1_ACL
Switch(config-ext-nacl))# permit ip 10.1.2.0 0.0.0.255 host 10.1.1.100
Switch(config-ext-nacl))# permit ip host 10.1.1.4 host 10.1.1.100
Switch(config-ext-nacl))# permit ip host 10.1.1.8 host 10.1.1.100
Switch(config-ext-nacl))# exit
```
SERVER1 ACL と一致する IP パケットをドロップして、この ACL と一致しない IP パケットを転 送する ACL を使用して、VLAN マップを定義します。

```
Switch(config)# vlan access-map SERVER1_MAP
Switch(config-access-map)# match ip address SERVER1_ACL
Switch(config-access-map)# action drop
Switch(config)# vlan access-map SERVER1_MAP 20
Switch(config-access-map)# action forward
Switch(config-access-map)# exit
```
VLAN 10 に VLAN マップを適用します。

Switch(config)# **vlan filter SERVER1\_MAP vlan-list 10**

### **VLAN** に適用されるルータ **ACL** と **VLAN** マップの設定例

ここでは、ルータ ACL および VLAN マップを VLAN に適用し、スイッチド パケット、ブリッジ ド パケット、ルーテッド パケット、およびマルチキャスト パケットを処理する例を示します。 次の図ではそれぞれの宛先に転送されるパケットを示します。パケットのパスが VLAN マップや ACL を示す線と交差するポイントで、パケットを転送せずにドロップする可能性もあります。

#### 例:**ACL** およびスイッチド パケット

次の例に、VLAN 内でスイッチングされるパケットに ACL を適用する方法を示します。 フォー ルバック ブリッジングによってルーティングまたは転送されず、VLAN 内でスイッチングされる パケットには、入力 VLAN の VLAN マップだけが適用されます。

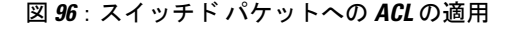

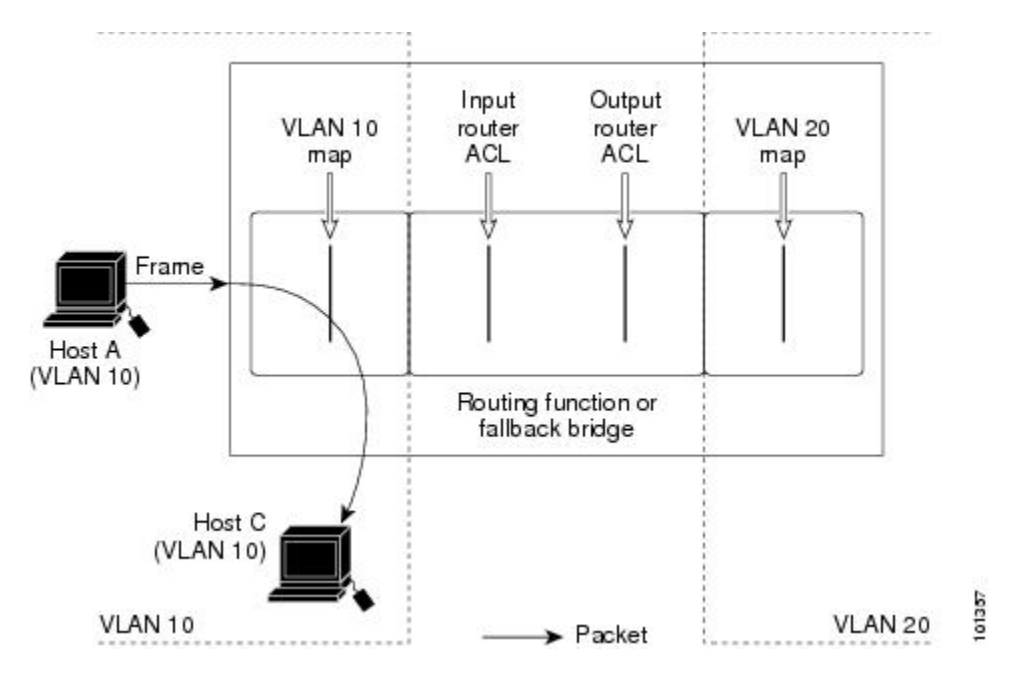

#### 例:**ACL** およびブリッジド パケット

次の例に、フォールバック ブリッジド パケットに ACL を適用する方法を示します。 ブリッジド パケットの場合は、入力 VLAN にレイヤ 2 ACL だけが適用されます。 また、非 IP および非 ARP パケットだけがフォールバック ブリッジド パケットとなります。

図 **97**:ブリッジド パケットへの **ACL** の適用

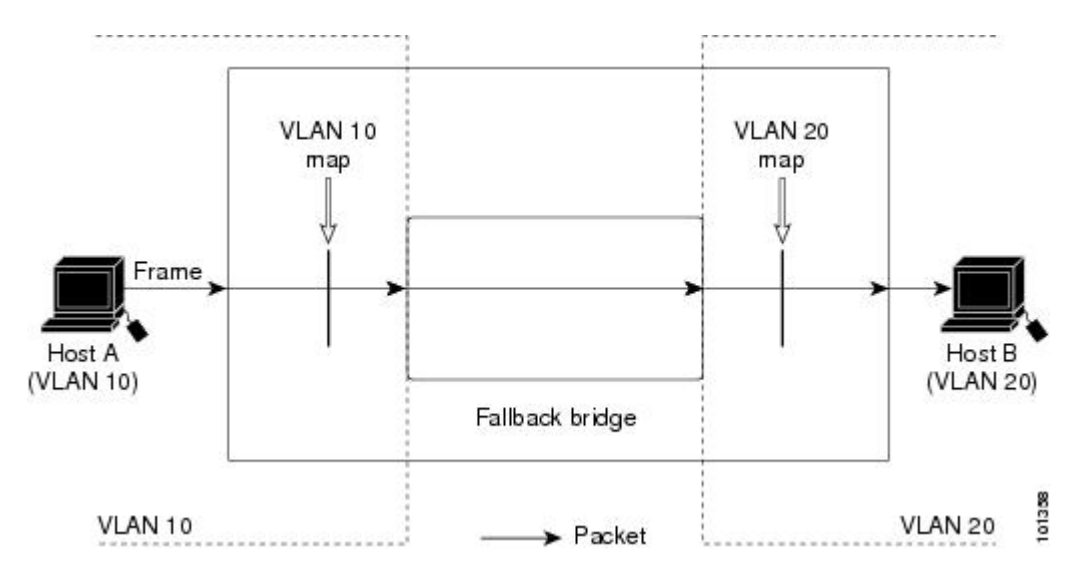

#### 例:**ACL** およびルーテッド パケット

次の例に、ルーテッド パケットに ACL を適用する方法を示します。 ACL は次の順番で適用され ます。

- **1** 入力 VLAN の VLAN マップ
- **2** 入力ルータ ACL
- **3** 出力ルータ ACL
- **4** 出力 VLAN の VLAN マップ

図 **98**:ルーテッド パケットへの **ACL** の適用

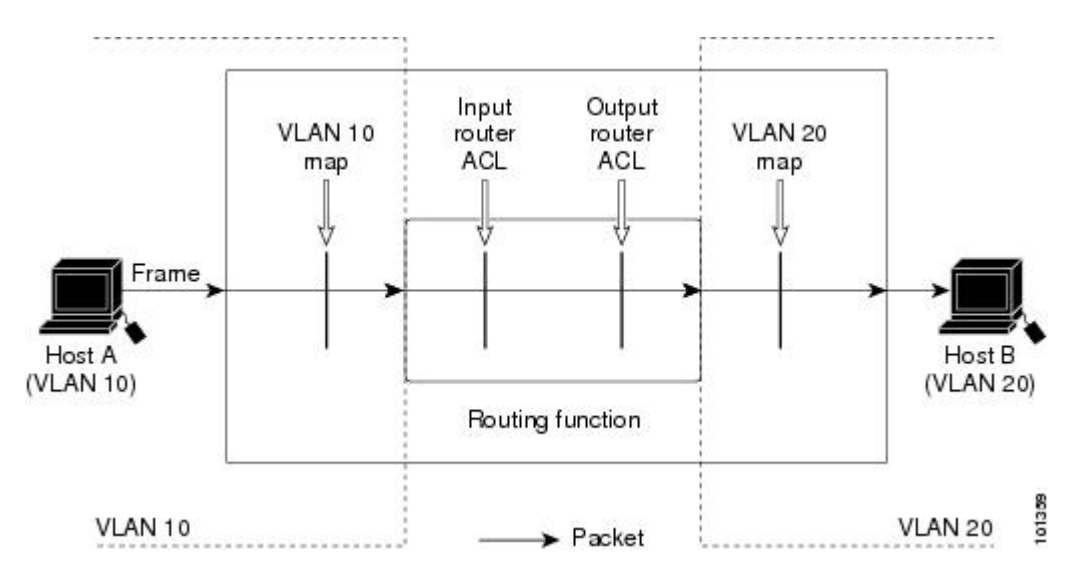

██ 統合プラットフォーム コンフィギュレーション ガイド、Cisco IOS Release 15.2(3) E (Catalyst 3560-CX および **2960 CX** スイッチ)

#### 例:**ACL** およびマルチキャスト パケット

次の例に、IP マルチキャスト用に複製されたパケットに ACL を適用する方法を示します。 ルー ティングされるマルチキャスト パケットには、2 つの異なるフィルタが適用されます。1 つは、 宛先が入力 VLAN 内の他のポートである場合に使用され、もう 1 つは、宛先がパケットのルー ティング先である別のVLAN内にある場合に使用されます。パケットは複数の出力VLANにルー ティングされる場合がありますが、この場合は宛先 VLAN ごとに異なるルータ出力 ACL および VLANマップが適用されます。最終的に、パケットは一部の出力VLAN内で許可され、それ以外 の VLAN で拒否されます。 パケットのコピーが、許可された宛先に転送されます。 ただし、入 力 VLAN マップによってパケットがドロップされる場合、パケットのコピーは宛先に送信されま せん。

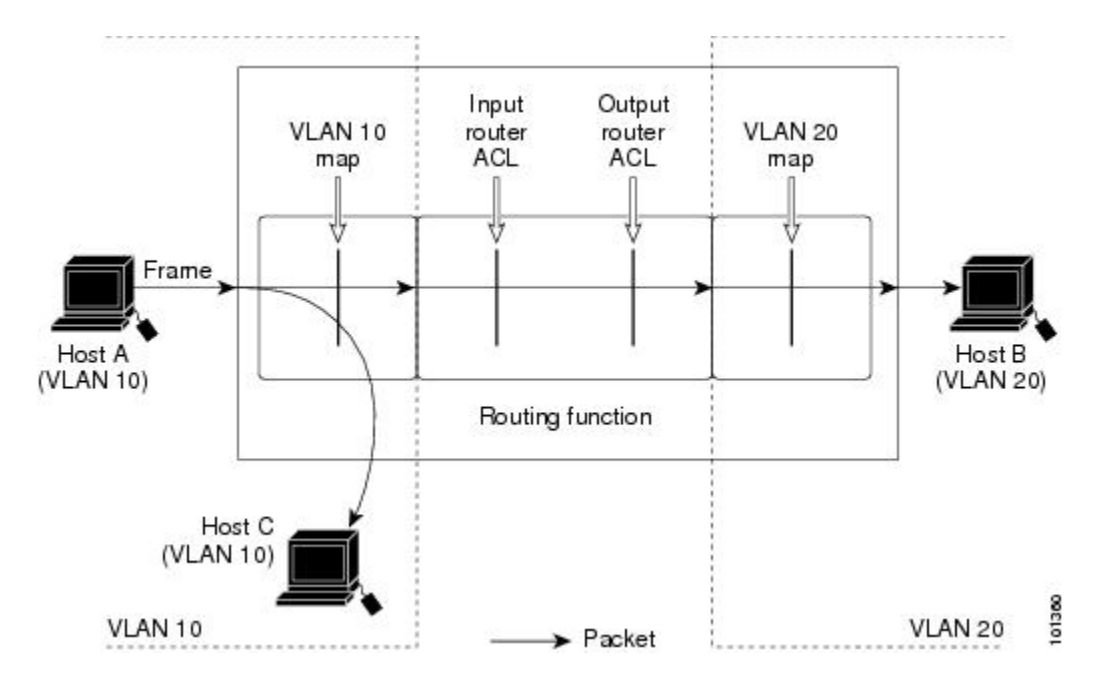

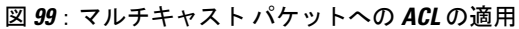

**ACL** の設定例

 $\overline{\phantom{a}}$ 

T

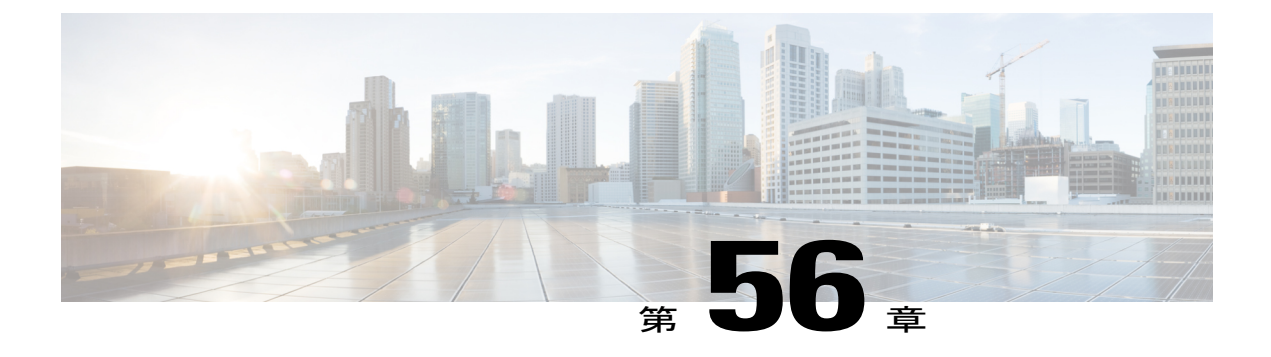

# **IPv6 ACL** の設定

- [機能情報の確認](#page-1576-0), 1497 ページ
- IPv6 ACL [の概要](#page-1576-1), 1497 ページ
- IPv6 ACL [の制限](#page-1577-0), 1498 ページ
- IPv6 ACL [のデフォルト設定](#page-1578-0) , 1499 ページ
- IPv6 ACL [の設定](#page-1579-0), 1500 ページ
- [インターフェイスへの](#page-1583-0) IPv6 ACL の付加, 1504 ページ
- IPv6 ACL [のモニタリング](#page-1585-0), 1506 ページ

## <span id="page-1576-0"></span>機能情報の確認

ご使用のソフトウェア リリースでは、このモジュールで説明されるすべての機能がサポートされ ているとは限りません。 最新の機能情報および警告については、使用するプラットフォームおよ びソフトウェア リリースの Bug Search Tool およびリリース ノートを参照してください。 このモ ジュールに記載されている機能の詳細を検索し、各機能がサポートされているリリースのリスト を確認する場合は、このモジュールの最後にある機能情報の表を参照してください。

プラットフォームのサポートおよびシスコソフトウェアイメージのサポートに関する情報を検索 するには、CiscoFeature Navigator を使用します。 CiscoFeature Navigator には、[http://www.cisco.com/](http://www.cisco.com/go/cfn) [go/cfn](http://www.cisco.com/go/cfn) からアクセスします。 Cisco.com のアカウントは必要ありません。

## <span id="page-1576-1"></span>**IPv6 ACL** の概要

IP Version 6 (IPv6) アクセス コントロール リスト (ACL) を作成し、それをインターフェイスに 適用することによって、IPv6トラフィックをフィルタリングできます。これは、IPVersion4(IPv4) の名前付き ACL を作成し、適用する方法と同じです。 また、スイッチで IP ベースおよび LAN ベース フィーチャ セットが稼働している場合、入力ルータ ACL を作成し、それを適用してレイ ヤ 3 管理トラフィックをフィルタリングすることもできます。

スイッチは、次の 2 種類の IPv6 ACL をサポートします。

- IPv6 ルータ ACL は、ルーテッド ポート、スイッチ仮想インターフェイス(SVI)、または レイヤ 3 EtherChannel に設定できるレイヤ 3 インターフェイスのアウトバウンド トラフィッ クまたはインバウンド トラフィックでサポートされます。 IPv6 ルータ ACL は、ルーティン グされる IPv6 パケットに対してだけ適用されます。
- IPv6 ポート ACL は、インバウンドおよびアウトバウンドのレイヤ 2 インターフェイスでト ラフィックでサポートされます。 IPv6 ポート ACL は、インターフェイスに着信するすべて の IPv6 パケットに対して適用されます。

スイッチは、IPv6 トラフィックの Virtual LAN (VLAN) ACL (VLAN マップ) をサポートしませ  $\lambda$ 

1 つのインターフェイスに、IPv4 ACL および IPv6 ACL の両方を適用できます。 IPv4 ACL の場合 と同様に、IPv6 ポート ACL はルータ ACL よりも優先されます。

### 他の機能およびスイッチとの相互作用

- IPv6 ルータ ACL がパケットを拒否するよう設定されている場合、パケットはルーティング されません。パケットのコピーがインターネット制御メッセージプロトコル (ICMP) キュー に送信され、フレームに ICMP 到達不能メッセージが生成されます。
- ブリッジド フレームがポート ACL によってドロップされる場合、このフレームはブリッジ ングされません。
- IPv4 ACL および IPv6 ACL の両方を 1 つのスイッチまたはスイッチ スタックに作成したり、 同一インターフェイスに適用できます。 各 ACL には一意の名前が必要です。設定済みの名 前を使用しようとすると、エラー メッセージが表示されます。

IPv4 ACL と IPv6 ACL の作成、および同一のレイヤ 2 インターフェイスまたはレイヤ 3 イン ターフェイスへの IPv4 ACL または IPv6 ACL の適用には、異なるコマンドを使用します。 ACL を付加するのに誤ったコマンドを使用すると(例えば、IPv6 ACL の付加に IPv4 コマン ドを使用するなど)、エラー メッセージが表示されます。

- MAC ACL を使用して、IPv6 フレームをフィルタリングできません。 MAC ACL は非 IP フ レームだけをフィルタリングできます。
- ハードウェアメモリに空きがない場合、パケットはインターフェイスでドロップされ、アン ロードのエラー メッセージが記録されます。

## <span id="page-1577-0"></span>**IPv6 ACL** の制限

IPv4 では、番号制の標準 IP ACL および拡張 IP ACL、名前付き IP ACL、および MAC ACL を設定 できます。 IPv6 がサポートするのは名前付き ACL だけです。

スイッチは Cisco IOS がサポートする IPv6 ACL の大部分をサポートしますが、一部例外もありま す。

- スイッチは、**flowlabel**、**routing header**、および **undetermined-transport** というキーワードの 照合をサポートしません。
- •スイッチは再起 ACL (reflect キーワード) をサポートしません。
- このリリースが IPv6 用にサポートしているのは、ポート ACL およびルータ ACL だけです。 VLAN ACL (VLAN マップ)はサポートしていません。
- IPv6 の出力ルータ ACL および入力ポート ACL は、スイッチ スタックでだけサポートされて います。 スイッチは、コントロール プレーン(着信)IPv6 ACL だけをサポートします。
- スイッチは IPv6 フレームに MAC ベース ACL を適用しません。
- レイヤ 2 EtherChannel に IPv6 ポート ACL を適用できません。
- ACLを設定する場合、ACLに入力されるキーワードには、それがプラットフォームでサポー トされるかどうかにかかわらず、制限事項はありません。 ハードウェア転送が必要なイン ターフェイス(物理ポートまたはSVI)にACLを適用する場合、スイッチはインターフェイ スで ACL がサポートされるかどうか判別します。 サポートされない場合、ACL の付加は拒 否されます。
- インターフェイスに適用される ACL に、サポートされないキーワードを持つアクセス コン トロールエントリ(ACE)を追加しようとする場合、スイッチは現在インターフェイスに適 用されている ACL に ACE が追加されるのを許可しません。
- スイッチの IPv6 ACL には、次の特性があります。
	- •分割フレーム (IPv4 では fragments キーワード) がサポートされます。
	- IPv6 ACL では、IPv4 と同じ統計情報がサポートされます。
	- スイッチのハードウェア スペースがなくなった場合、ACL に関連付けられたパケットはイ ンターフェイスでドロップされます。
	- ホップバイホップ オプションがあるルーテッド パケットまたはブリッジド パケットには、 ソフトウェアで適用される IPv6 ACL が設定されます。
	- ロギングは、ルータ ACL ではサポートされますが、ポート ACL ではサポートされません。
	- スイッチは、プレフィックス長の最大範囲の IPv6 アドレス一致をサポートしません。

## <span id="page-1578-0"></span>**IPv6 ACL** のデフォルト設定

デフォルトの IPv6 ACL 設定は次のとおりです。

Switch# **show access-lists preauth\_ipv6\_acl** IPv6 access list preauth ipv6 acl (per-user) permit udp any any eq domain sequence 10 permit tcp any any eq domain sequence 20 permit icmp any any nd-ns sequence 30 permit icmp any any nd-na sequence 40 permit icmp any any router-solicitation sequence 50 permit icmp any any router-advertisement sequence 60 permit icmp any any redirect sequence 70 permit udp any eq 547 any eq 546 sequence 80

```
permit udp any eq 546 any eq 547 sequence 90
deny ipv6 any any sequence 100
```
## <span id="page-1579-0"></span>**IPv6 ACL** の設定

IPv6 トラフィックをフィルタリングする場合は、次の手順を実行します

#### 手順の概要

- **1. enable**
- **2. configureterminal**
- **3.** {**ipv6 access-list***list-name*
- **4.** {**deny** | **permit**} protocol {*source-ipv6-prefix/*|*prefix-length*|**any**| **host***source-ipv6-address*} [ operator [ *port-number* ]] { *destination-ipv6-prefix/ prefix-length* | **any** | **host***destination-ipv6-address*} [operator [*port-number*]][**dscp***value*] [**fragments**] [**log**] [**log-input**] [**routing**][**sequence***value*] [**time-range***name*]
- **5.** {**deny** | **permit**} **tcp** {*source-ipv6-prefix/prefix-length* | **any** | **host***source-ipv6-address*} [**operator** [**port-number**]] {*destination-ipv6- prefix/prefix-length* | **any** | **host***destination-ipv6-address*} [operator [*port-number*]] [**ack**] [**dscp***value*] [**established**] [**fin**] [**log**] [**log-input**] [**neq** {**port** | protocol}] [**psh**] [**range** {**port** | protocol}] [**rst**] [**routing**] [**sequence***value*] [**syn**] [**time-range***name*] [**urg**]
- **6.** {**deny** | **permit**} **udp** {*source-ipv6-prefix/prefix-length* | **any** | **host***source-ipv6-address*} [operator [*port-number*]] {*destination-ipv6-prefix/prefix-length* | **any** | **host***destination-ipv6-address*} [operator [*port-number*]] [**dscp***value*] [**log**] [**log-input**] [**neq** {*port* | *protocol*}] [**range** {*port* | *protocol*}] [**routing**][**sequence***value*] [**time-range***name*]]
- **7.** {**deny** | **permit**} **icmp** {*source-ipv6-prefix/prefix-length* | **any** | **host***source-ipv6-address*} [operator [*port-number*]] {*destination-ipv6-prefix/prefix-length* | **any** | **host***destination-ipv6-address*} [operator [*port-number*]] [*icmp-type* [*icmp-code*] | icmp-message] [**dscp***value*] [**log**] [**log-input**] [**routing**][**sequence***value*] [**time-range***name*]
- **8. end**
- **9. show ipv6 access-list**
- **10. show running-config**
- **11. copy running-config startup-config**

#### 手順の詳細

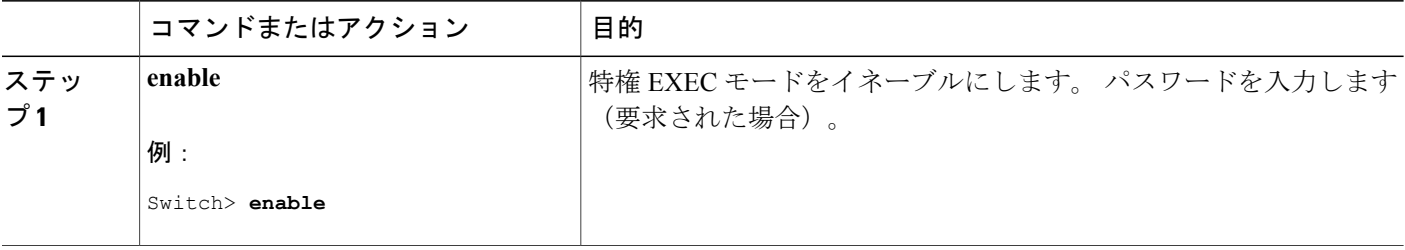

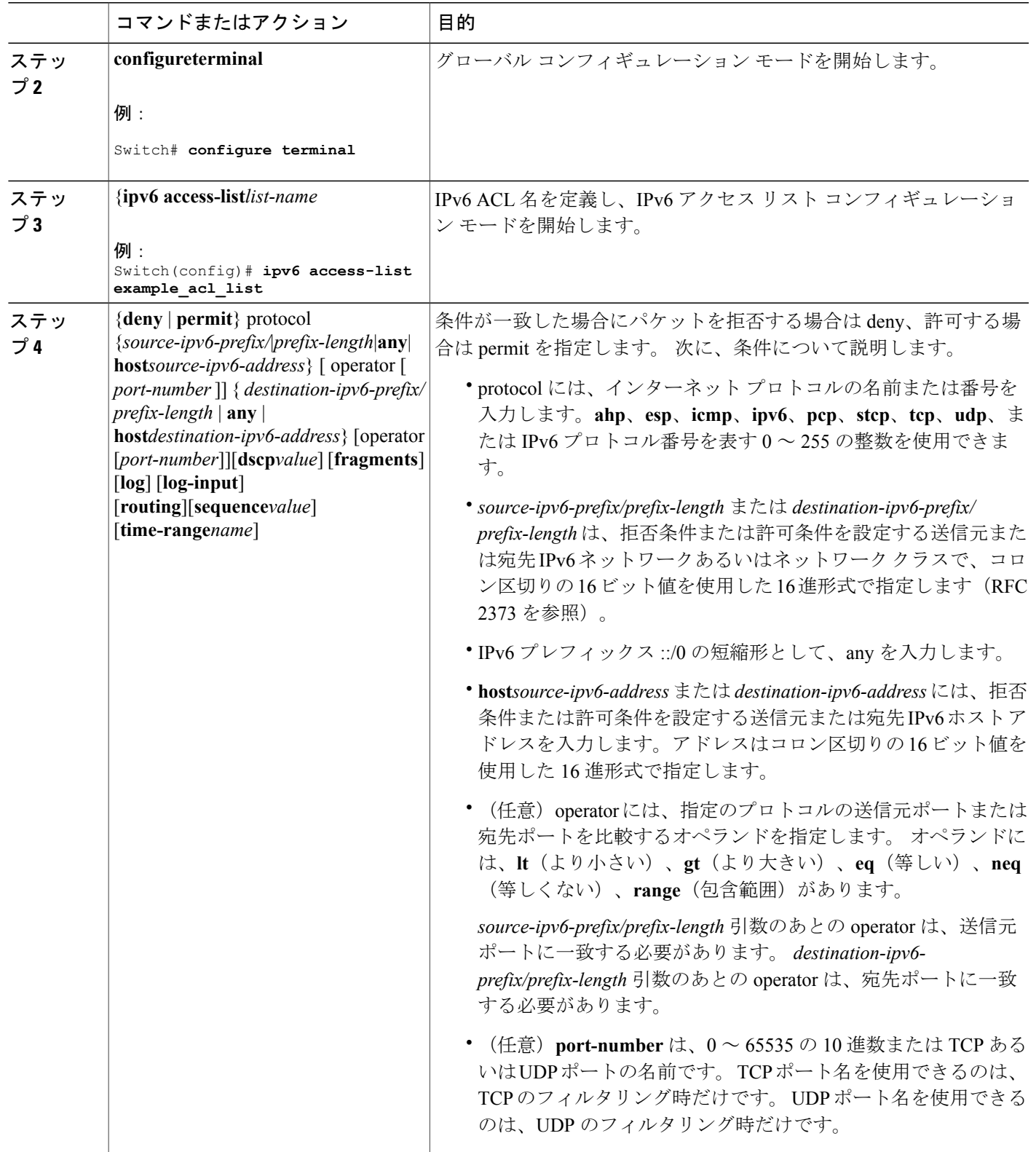

 $\overline{\mathsf{I}}$ 

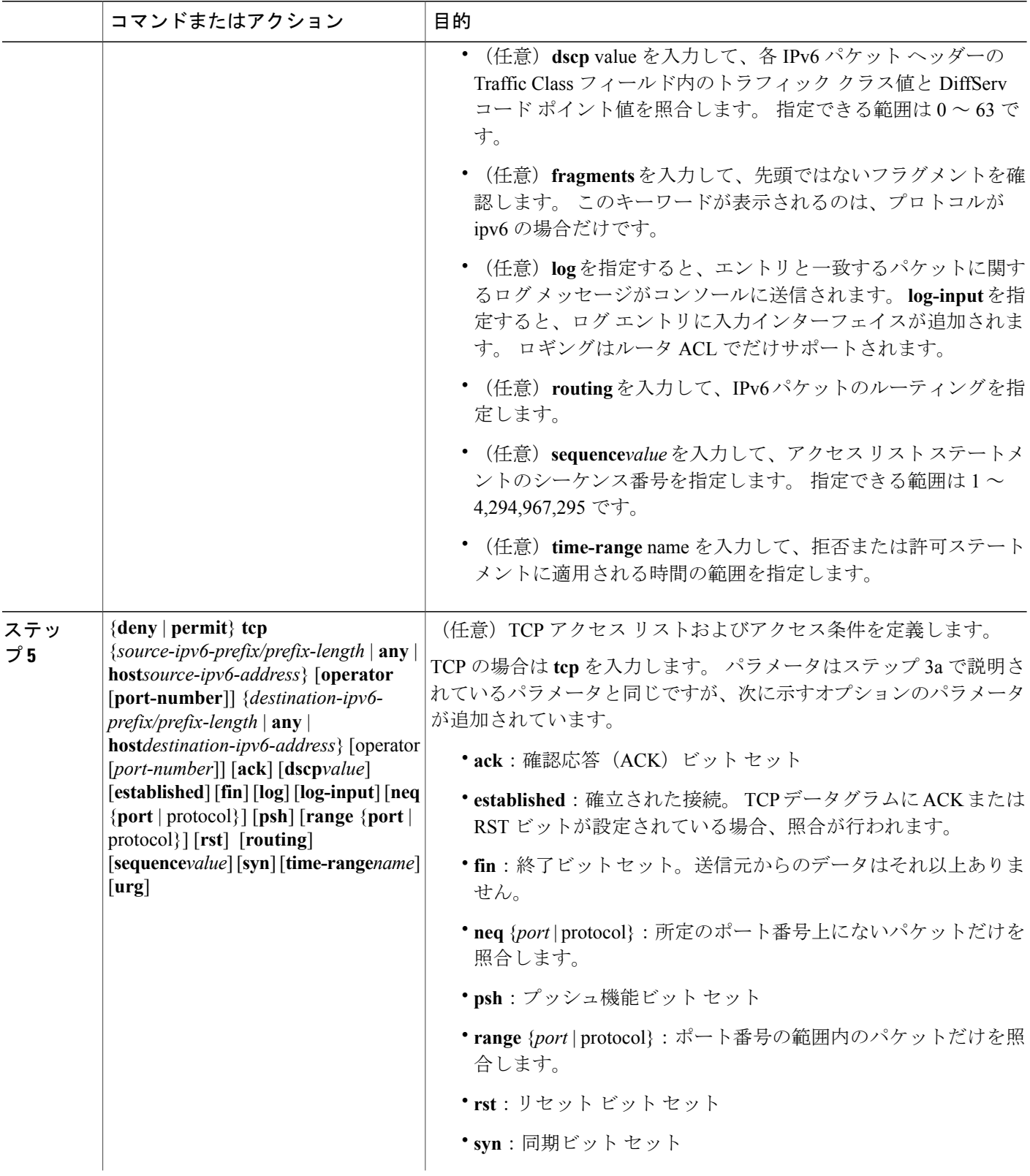

 $\mathbf I$ 

T

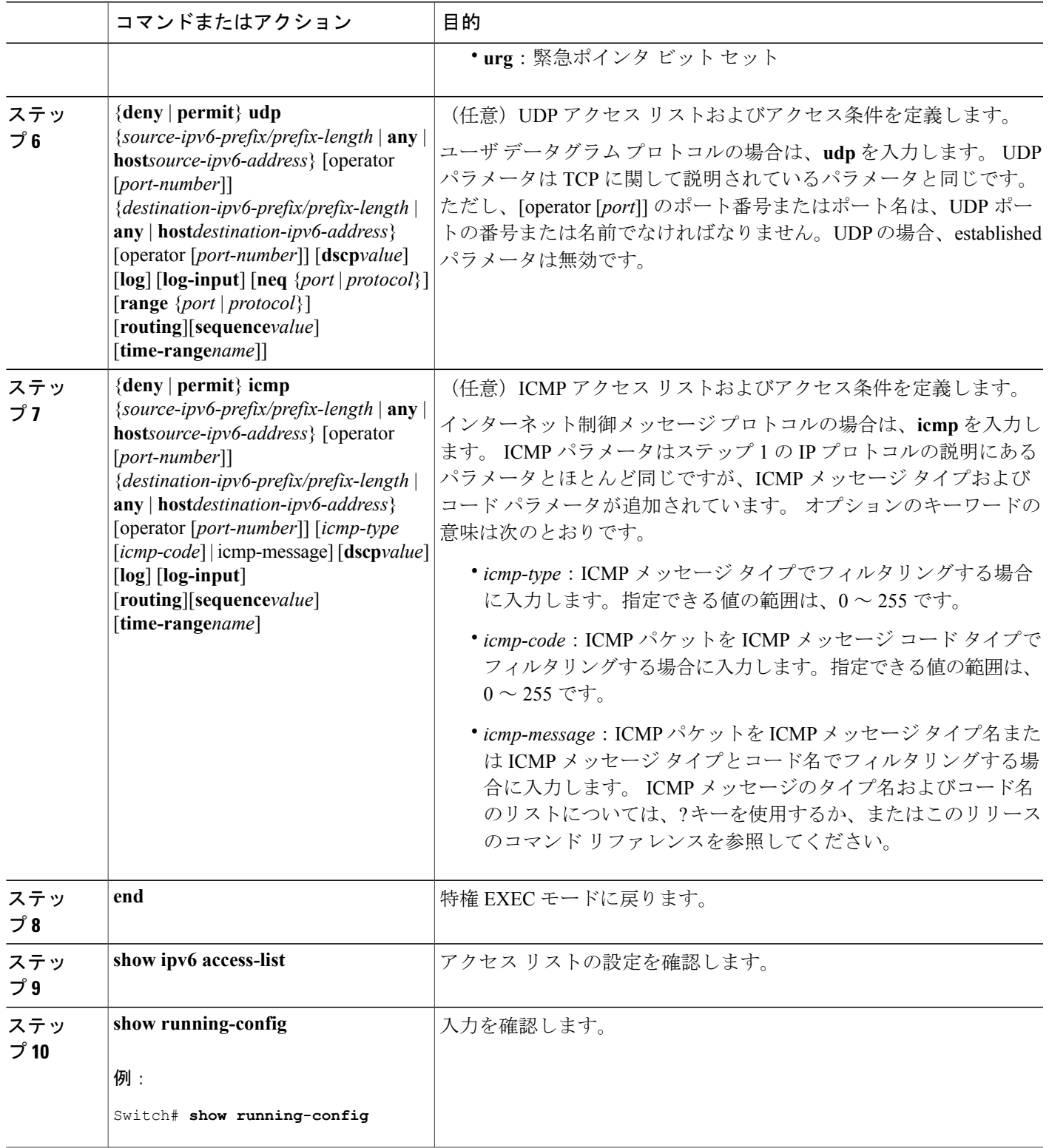

 $\overline{\mathsf{I}}$ 

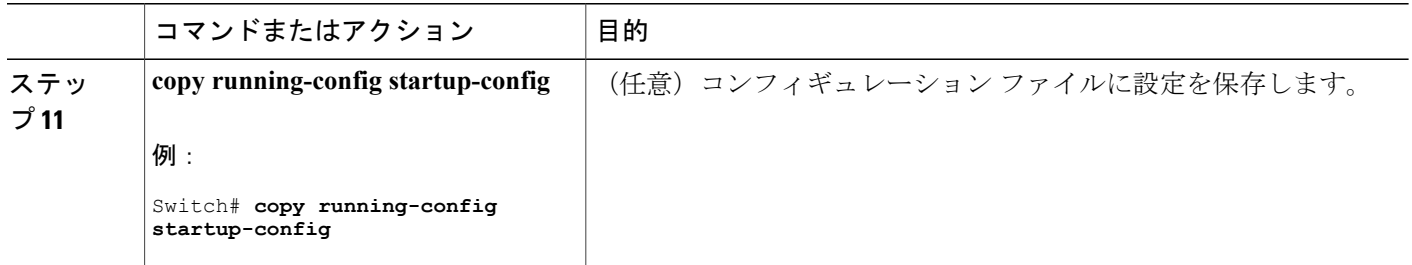

#### 次の作業

インターフェイスに IPv6 ACL をアタッチします。

# <span id="page-1583-0"></span>インターフェイスへの **IPv6 ACL** の付加

レイヤ 3 インターフェイスで発信または着信トラフィックに、あるいはレイヤ 2 インターフェイ スで着信トラフィックに ACL を適用できます。 レイヤ 3 インターフェイスで着信トラフィック にだけ ACL を適用できます。

インターフェイスへのアクセスを制御するには、次の手順を実行します。

#### 手順の概要

- **1. enable**
- **2. configureterminal**
- **3. interface***interface-id*
- **4. no switchport**
- **5. ipv6 address***ipv6-address*
- **6. ipv6traffic-filter***access-list-name* {**in** | **out**}
- **7. end**
- **8. show running-config**
- **9. copy running-config startup-config**

#### 手順の詳細

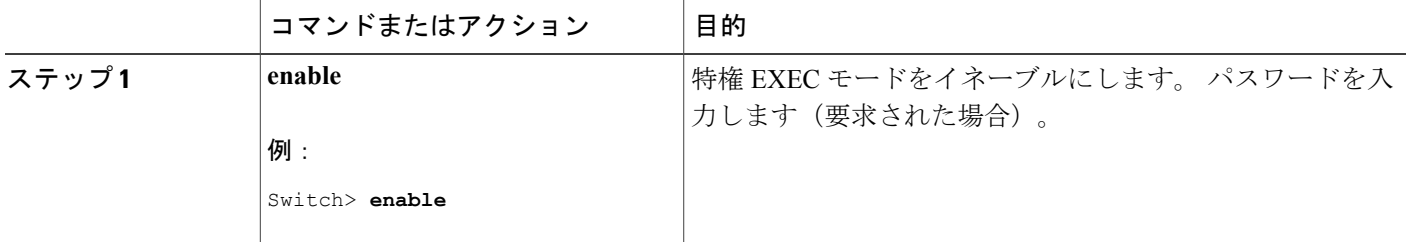

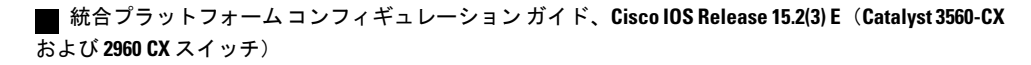
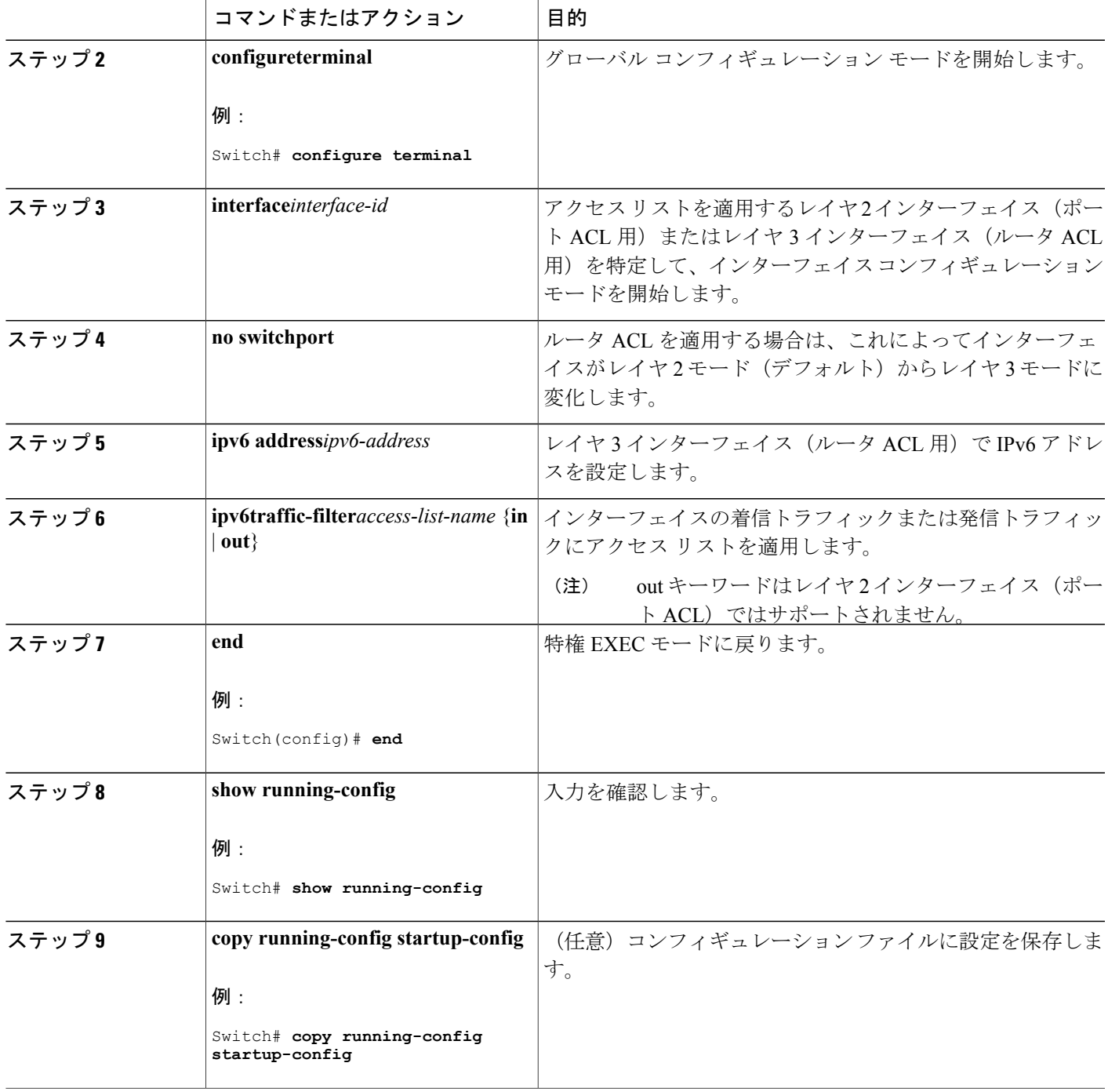

 $\overline{\mathsf{I}}$ 

### **IPv6 ACL** のモニタリング

次の表に示された 1 つまたは複数の特権 EXEC コマンドを使用して、設定済みのすべてのアクセ ス リスト、すべての IPv6 アクセス リスト、または特定のアクセス リストに関する情報を表示で きます。

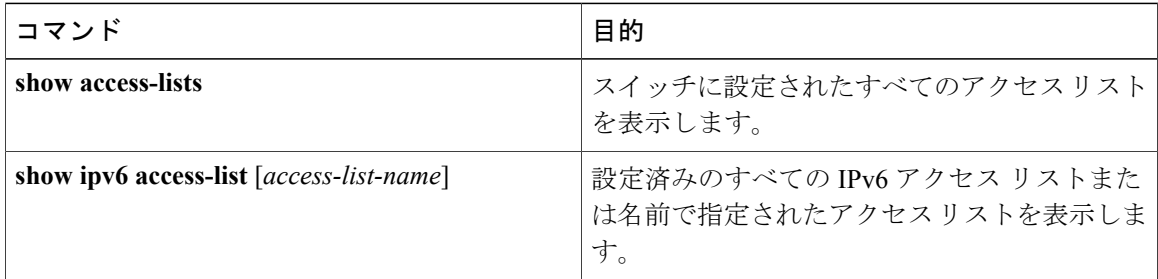

次に、show access-lists 特権 EXEC コマンドの出力例を示します。 出力には、スイッチまたはス イッチ スタックに設定済みのすべてのアクセス リストが表示されます。

```
Switch # show access-lists
Extended IP access list hello
   10 permit ip any any
IPv6 access list ipv6
   permit ipv6 any any sequence 10
```
次に、**show ipv6 access-lists** 特権 EXEC コマンドの出力例を示します。 出力には、スイッチまた はスイッチ スタックに設定済みの IPv6 アクセス リストだけが表示されます。

```
Switch# show ipv6 access-list
IPv6 access list inbound
   permit tcp any any eq bgp (8 matches) sequence 10
   permit tcp any any eq telnet (15 matches) sequence 20
   permit udp any any sequence 30
IPv6 access list outbound
```
deny udp any any sequence 10 deny tcp any any eq telnet sequence 20

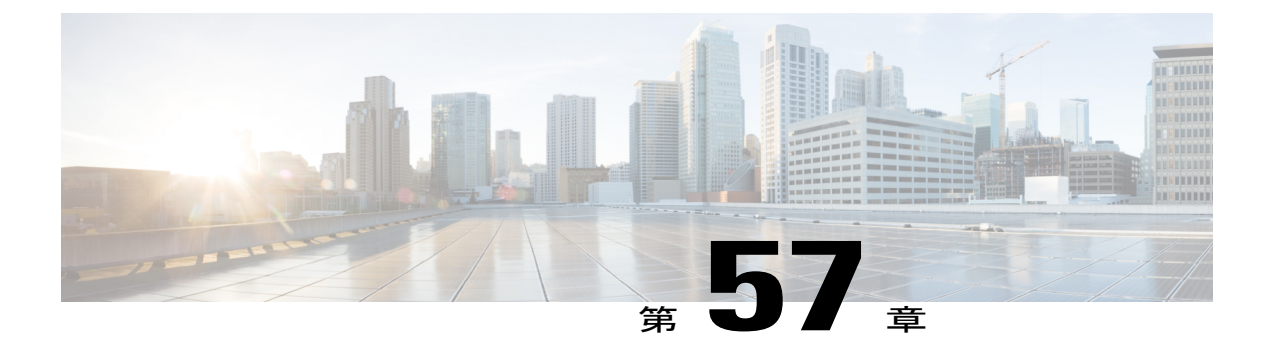

# **DHCP** の設定

- [機能情報の確認](#page-1586-0), 1507 ページ
- DHCP [に関する情報](#page-1586-1), 1507 ページ
- DHCP [機能の設定方法](#page-1594-0), 1515 ページ
- DHCP サーバ [ポートベースのアドレス割り当ての設定](#page-1605-0), 1526 ページ

### <span id="page-1586-0"></span>機能情報の確認

ご使用のソフトウェア リリースでは、このモジュールで説明されるすべての機能がサポートされ ているとは限りません。 最新の機能情報および警告については、使用するプラットフォームおよ びソフトウェア リリースの Bug Search Tool およびリリース ノートを参照してください。 このモ ジュールに記載されている機能の詳細を検索し、各機能がサポートされているリリースのリスト を確認する場合は、このモジュールの最後にある機能情報の表を参照してください。

プラットフォームのサポートおよびシスコソフトウェアイメージのサポートに関する情報を検索 するには、CiscoFeature Navigator を使用します。 CiscoFeature Navigator には、[http://www.cisco.com/](http://www.cisco.com/go/cfn) [go/cfn](http://www.cisco.com/go/cfn) からアクセスします。 Cisco.com のアカウントは必要ありません。

### <span id="page-1586-1"></span>**DHCP** に関する情報

### **DHCP** サーバ

DHCP サーバは、スイッチまたはルータ上の指定されたアドレス プールから DHCP クライアント にIPアドレスを割り当て、それらのアドレスを管理します。DHCPサーバがそのデータベースか ら要求された設定パラメータを取得して DHCP クライアントに渡すことができない場合は、ネッ トワーク管理者が定義した 1 つまたは複数のセカンダリ DHCP サーバに要求を転送します。 ス イッチは、DHCP サーバとして機能できます。

### **DHCP** リレー エージェント

DHCP リレー エージェントは、クライアントとサーバの間で DHCP パケットを転送するレイヤ 3 デバイスです。リレーエージェントは、同じ物理サブネット上にないクライアントとサーバの間 で要求および応答を転送します。 リレー エージェントによる転送は、IP データグラムをネット ワーク間で透過的に交換するレイヤ 2 での通常の転送とは異なります。 リレー エージェントは、 DHCP メッセージを受け取ると、新しい DHCP メッセージを生成して、出力インターフェイス上 で送信します。

### <span id="page-1587-0"></span>**DHCP** スヌーピング

DHCP スヌーピングは、信頼できない DHCP メッセージのフィルタリングと DHCP スヌーピング バインディングデータベース(DHCPスヌーピングバインディングテーブルとも呼ばれる)の作 成および管理によってネットワーク セキュリティを確保する DHCP セキュリティ機能です。

DHCP スヌーピングは、信頼できないホストと DHCP サーバの間でファイアウォールに似た役割 を果たします。 DHCP スヌーピングを使用することにより、エンド ユーザに接続された信頼でき ないインターフェイスと DHCP サーバまたは別のスイッチに接続された信頼できるインターフェ イスを区別できます。

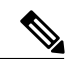

(注)

DHCP スヌーピングを正しく機能させるためには、すべての DHCP サーバを信頼できるイン ターフェイス経由でスイッチに接続する必要があります。

信頼できない DHCP メッセージとは、信頼できないインターフェイス経由で送信されたメッセー ジのことです。 デフォルトでは、スイッチはすべてのインターフェイスを信頼できないものと見 なします。 そのため、スイッチはいくつかのインターフェイスを信頼して DHCP スヌーピングを 使用するように設定する必要があります。サービスプロバイダー環境でDHCPスヌーピングを使 用する場合は、カスタマーのスイッチなど、サービスプロバイダーネットワーク内には存在しな いデバイスから送信されたメッセージが信頼できないメッセージとなります。 不明なデバイスか ら送信されたメッセージは、トラフィック攻撃の原因になりうるため、信頼できません。

DHCP スヌーピング バインディング データベースには、MAC アドレス、IP アドレス、リース期 間、バインディングの種類、VLAN 番号、およびスイッチの信頼できないローカル インターフェ イスのインターフェイス情報が含まれています。 このデータベースには、信頼できるインター フェイスに接続されたホストの情報はありません。

サービスプロバイダーネットワークでは、信頼できるインターフェイスとして設定できるものの 例として、同じネットワーク内のデバイスのポートに接続されたインターフェイスがあります。 信頼できないインターフェイスには、ネットワーク内の信頼できないインターフェイスまたはネッ トワークに属さないデバイスのインターフェイスに接続されたインターフェイスがあります。

スイッチが信頼できないインターフェイスでパケットを受信し、そのインターフェイスが属して いる VLAN で DHCP スヌーピングがイネーブルに設定されている場合、スイッチは送信元 MAC アドレスとDHCPクライアントのハードウェアアドレスを比較します。アドレスが一致した場合 (デフォルト)、スイッチはパケットを転送します。 アドレスが一致しない場合、スイッチはパ ケットをドロップします。

スイッチは、次のいずれかの状況が発生した場合に DHCP パケットをドロップします。

- DHCPOFFER パケット、DHCPACK パケット、DHCPNAK パケット、DHCPLEASEQUERY パケットなど、DHCP サーバからのパケットがネットワークまたはファイアウォールの外側 から着信した。
- パケットが信頼できないインターフェイスに着信し、送信元 MAC アドレスと DHCP クライ アントのハードウェア アドレスが一致しない。
- スイッチが DHCPRELEASE または DHCPDECLINE ブロードキャスト メッセージを受信し、 その MAC アドレスは DHCP スヌーピング バインディング データベースに含まれているが、 バインディング データベース内のインターフェイス情報がメッセージを受信したインター フェイスと一致しない。
- DHCP リレー エージェントが 0.0.0.0 以外のリレー エージェント IP アドレスを含む DHCP パ ケットを転送し、Option 82 情報が含まれないパケットを信頼できないポートに転送する。

DHCP スヌーピングをサポートする集約スイッチであり、DHCP Option 82 情報を挿入するエッジ スイッチに接続されているスイッチは、Option 82 情報を含むパケットが信頼できないインター フェイスに着信した場合、それらのパケットをドロップします。 DHCP スヌーピングがイネーブ ルに設定されている場合に、パケットが信頼できるポートに着信しても、集約スイッチは接続さ れたデバイスの DHCP スヌーピング バインディングを認識せず、完全な DHCP スヌーピング バ インディング データベースを作成できません。

集約スイッチを信頼できないインターフェイス経由でエッジスイッチに接続できる場合、**ipdhcp snooping information option allow-untrusted** グローバル コンフィギュレーション コマンドを入力 すると、集約スイッチはエッジ スイッチによって挿入された Option 82 情報を含むパケットを受 け入れます。集約スイッチは、信頼できないスイッチインターフェイスを介して接続されたホス トのバインディングを認識します。 集約スイッチで、ダイナミック ARP インスペクションや IP ソース ガードなど、DHCP セキュリティ機能をイネーブルに設定することもできますが、その場 合でもスイッチはOption 82情報を含むパケットをホストが接続されている信頼できない入力イン ターフェイスで受信します。集約スイッチ上のエッジスイッチとの接続ポートは、信頼できるイ ンターフェイスとして設定する必要があります。

通常、ワイヤレスクライアントにパケットをブロードキャストするのは望ましくありません。し たがって、DHCP スヌーピングは、宛先ブロードキャスト MAC アドレス(ffff.ffff.ffff)をサーバ からワイヤレス クライアントに送信される DHCP パケットのユニキャスト MAC アドレスに置き 換えます。 ユニキャスト MAC アドレスは DHCP ペイロードの CHADDR フィールドから取得さ れます。 この処理は、DHCP OFFER、DHCP ACK および DHCP NACK メッセージなどのクライ アントパケットにサーバ用に適用されます。**ipdhcpsnooping wirelessbootp-broadcast enable**は、 この動作を戻すために使用できます。ワイヤレスBOOTPブロードキャストがイネーブルの場合、 サーバからのブロードキャスト DHCP パケットは、宛先 MAC アドレスを変更せずにワイヤレス クライアントに転送されます。

#### 関連トピック

DHCP スヌーピングおよび Option 82 [を設定するための前提条件](#page-1599-0), (1520 ページ)

### **Option 82** データ挿入

住宅地域にあるメトロポリタン イーサネット アクセス環境では、DHCP は多数の加入者に対し、 IP アドレスの割り当てを一元的に管理できます。 スイッチで DHCP スヌーピングの Option 82 機 能をイネーブルにすると、加入者装置は MAC アドレスだけでなく、その装置をネットワークに 接続するスイッチ ポートによっても識別されます。 サブスクライバ LAN 上の複数のホストをア クセス スイッチの同じポートに接続できます。これらのホストは一意に識別されます。

(注)

DHCP Option 82 機能は、DHCP スヌーピングがグローバルにイネーブルであり、Option 82 を 使用する加入者装置が割り当てられた VLAN でイネーブルである場合に限りサポートされま す。

次の図に、一元的な DHCP サーバがアクセス レイヤのスイッチに接続された加入者に IP アドレ スを割り当てるメトロポリタンイーサネットネットワークを示します。DHCPクライアントとそ れらに関連付けられた DHCP サーバは同じ IP ネットワークまたはサブネット内に存在しないた め、DHCPリレーエージェント(Catalystスイッチ)にヘルパーアドレスを設定することにより、 ブロードキャスト転送をイネーブルにし、クライアントとサーバ間で DHCP メッセージを転送し ます。

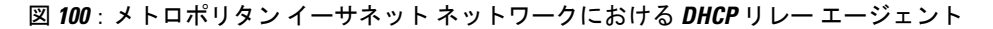

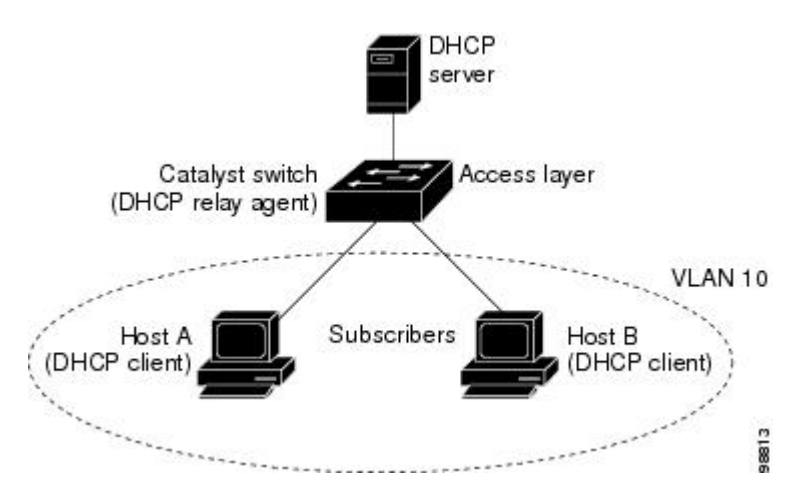

スイッチでDHCPスヌーピング情報Option 82をイネーブルにすると、次のイベントがこの順序で 発生します。

- ·ホスト(DHCP クライアント)は DHCP 要求を生成し、これをネットワーク上にブロード キャストします。
- スイッチは、このDHCP要求を受信すると、パケットにOption 82情報を追加します。デフォ ルトでは、リモートIDサブオプションがスイッチのMACアドレスで、回線IDサブオプショ ンはパケットを受信するポート ID(**vlan-mod-port**)です。リモート ID および回線 ID は設 定できます。サブオプションの設定の詳細については、を参照してください。
- リレー エージェントの IP アドレスが設定されている場合、スイッチはこの IP アドレスを DHCP パケットに追加します。
- スイッチは、オプション 82 フィールドを含む DHCP 要求を DHCP サーバに転送します。
- DHCP サーバはこのパケットを受信します。 Option 82 に対応しているサーバであれば、リ モート ID と回線 ID のいずれか一方または両方を使用して、IP アドレスを割り当てたり、1 つのリモート ID または回線 ID に割り当てることができる IP アドレスの数を制限するよう なポリシーを実装したりできます。 次に DHCP サーバは、DHCP 応答内にオプション 82 フィールドをエコーします。
- スイッチによって要求がサーバにリレーされた場合、DHCP サーバは応答をスイッチにユニ キャストします。 スイッチは、リモート ID フィールドと、場合によっては回線 ID フィール ドを調べ、Option 82データが挿入済みであることを確認します。スイッチはOption 82フィー ルドを削除してから、DHCP要求を送信したDHCPクライアントに接続するスイッチポート にパケットを転送します。

デフォルトのサブオプション設定では、前述のイベントのシーケンスが発生すると、次のフィー ルドの値は変化しません(図「サブオプションのパケット形式」を参照)。

• 回線 ID サブオプション フィールド

◦ サブオプション タイプ

- サブオプション タイプの長さ
- 回線 ID タイプ
- 回線 ID タイプの長さ
- リモート ID サブオプション フィールド
	- サブオプション タイプ
	- サブオプション タイプの長さ
	- リモート ID タイプ
	- リモート ID タイプの長さ

回線 ID サブオプションのポート フィールドでは、ポート番号が 3 から始まります。 たとえば、 24 個の 10/100/1000 ポートおよび 4 つの Small Form-Factor Pluggable(SFP)モジュール スロット を搭載するスイッチでは、ポート3がギガビットイーサネット1/0/1ポート、ポート4がギガビッ ト イーサネット 1/0/2 ポートとなり、以降同様に続きます。 ポート 27 は SFP モジュール スロッ トのギガビット イーサネット 1/0/25 となり、以降同様に続きます。

図「サブオプションのパケット形式」に、デフォルトのサブオプション設定が使用されている場 合のリモート ID サブオプションおよび回線 ID サブオプションのパケット形式を示します。 回線 IDサブオプションでは、モジュール番号は、スタックにあるスイッチ番号に対応します。スイッ チがこれらのパケット形式を使用するのは、DHCPスヌーピングをグローバルにイネーブルにし、

ip dhcp snooping information option グローバル コンフィギュレーション コマンドを入力した場合で す。

#### 図 **101**:サブオプションのパケット形式

#### **Circuit ID Suboption Frame Format**

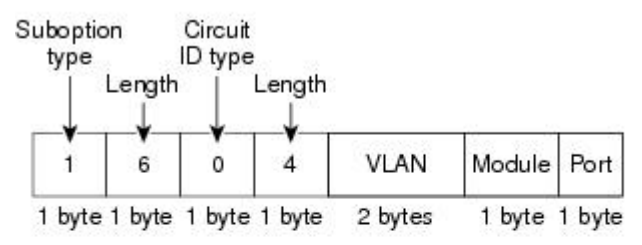

#### **Remote ID Suboption Frame Format**

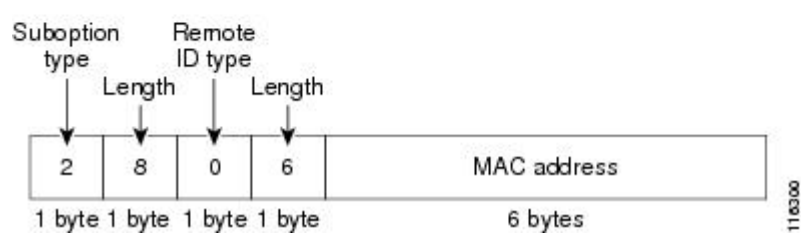

図「ユーザ設定のサブオプションのパケット形式」は、ユーザ設定のリモート ID サブオプショ ン、および回線IDサブオプションのパケット形式を示しています。スイッチでは、DHCPスヌー ピングをグローバルにイネーブルにし、**ip dhcp snooping information option format remote-id** グ ローバル コンフィギュレーション コマンド、および **ip dhcp snooping vlan information option format-type circuit-id string** インターフェイス コンフィギュレーション コマンドを入力した場合 に、これらのパケット形式が使用されます。

パケットでは、リモート ID および回線 ID サブオプションを次のように設定した場合、これらの フィールドの値がデフォルト値から変更されます。

- 回線 ID サブオプション フィールド
	- 回線 ID タイプが 1 である。
	- 設定した文字列の長さに応じて、長さの値が変化する。
- リモート ID サブオプション フィールド

◦ リモート ID タイプが 1 である。

◦ 設定した文字列の長さに応じて、長さの値が変化する。

#### 図 **102**: ユーザ設定のサブオプションのパケット形式

#### Circuit ID Suboption Frame Format (for user-configured string):

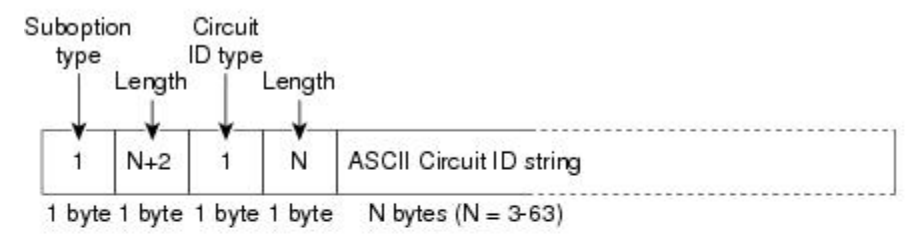

Remote ID Suboption Frame Format (for user-configured string):

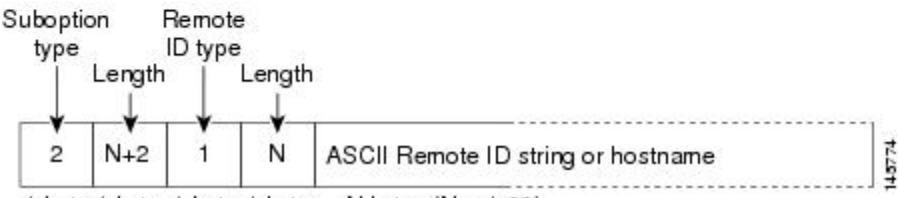

1 byte 1 byte 1 byte 1 byte N bytes  $(N = 1-63)$ 

### **Cisco IOS DHCP** サーバ データベース

DHCP ベースの自動設定プロセスの間、指定 DHCP サーバは Cisco IOS DHCP サーバ データベー スを使用します。 これには IP アドレス、アドレス バインディング、およびブート ファイルなど の設定パラメータが含まれます。

アドレス バインディングは、Cisco IOS DHCP サーバ データベース内のホストの IP アドレスおよ び MAC アドレス間のマッピングです。 クライアント IP アドレスを手動で割り当てること、また は、DHCP サーバが DHCP アドレス プールから IP アドレスを割り当てることが可能です。 手動 および自動アドレスバインディングの詳細については、『*Cisco IOS IPConfiguration Guide, Release 12.4*』の「Configuring DHCP」の章を参照してください。

Cisco IOS DHCP サーバ データベースをイネーブルにして設定する手順については、『*Cisco IOS IP Configuration Guide, Release 12.4*』の「Configuring DHCP」の章にある「DHCP Configuration Task List」の項を参照してください。

### **DHCP** スヌーピング バインディング データベース

DHCP スヌーピングをイネーブルにすると、スイッチは信頼できないインターフェイスに関する 情報を DHCP スヌーピング バインディング データベースに保存します。 データベースには、 64,000 のバインディングを含めることができます。

各データベース エントリ(バインディング)は、IP アドレス、それに関連付けられた MAC アド レス、リース期間(16 進形式)、バインディングが適用されるインターフェイス、およびイン ターフェイスが属する VLAN で構成されます。 データベース エージェントは、設定された場所 のファイルにバインディングを保存します。 各エントリの末尾にあるチェックサムは、ファイル の先頭のバイトを含め、エントリに関連付けられたすべてのバイトを対象として計算されます。 各エントリは、まず 72 バイトのデータがあり、その後に 1 つのスペースとチェックサム値が続き ます。

スイッチのリロード後もバインディングを保持するには、DHCP スヌーピング データベース エー ジェントを使用する必要があります。エージェントがディセーブルで、ダイナミックARPインス ペクションまたはIPソースガードがイネーブルにされ、DHCPスヌーピングバインディングデー タベースがダイナミックバインディングされている場合、スイッチは接続を切断されます。 この エージェントがディセーブルで、DHCP スヌーピングだけがイネーブルである場合、スイッチの 接続は切断されませんが、DHCP スヌーピングは DHCP スプーフィング攻撃を防止できないこと があります。

リロードすると、スイッチはバインディング ファイルを読み込み、DHCP スヌーピング バイン ディングデータベースを作成します。スイッチは、データベースに変更が加えられたときにはバ インディング ファイルを更新します。

スイッチは、新しいバインディングを認識するか、バインディングを失うと、ただちにデータベー ス内のエントリを更新します。スイッチはバインディングファイル内のエントリも更新します。 バインディング ファイルの更新頻度は設定可能な遅延時間によって決まり、更新はバッチ処理さ れます。 ファイルが指定された時間内(書き込み遅延および中断タイムアウトの値によって設定 される)に更新されない場合、更新は停止します。

バインディングが含まれるファイルの形式は次のとおりです。

```
<initial-checksum>
TYPE DHCP-SNOOPING
VERSION 1
BEGIN
<entry-1> <checksum-1>
<entry-2> <checksum-1-2>
...
...
<entry-n> <checksum-1-2-..-n>
END
```
このファイルの各エントリにはチェックサム値を示すタグが付けられます。スイッチは、ファイ ルを読み取るときに、このチェックサムを使用してエントリを検証します。 最初の行の

initial-checksum エントリは、最新のファイル更新に関連するエントリを以前のファイル更新に関 連するエントリと区別します。

次に、バインディング ファイルの例を示します。

```
2bh4c2a1TYPE DHCP-SNOOPING
VERSION 1
BEGIN
192.1.168.1 3 0003.47d8.c91f 2BB6488E Gi1/0/4 21ae5fbb
192.1.168.3 3 0003.44d6.c52f 2BB648EB Gi1/0/4 1bdb223f
192.1.168.2 3 0003.47d9.c8f1 2BB648AB Gi1/0/4 584a38f0
END
```
統合プラットフォーム コンフィギュレーション ガイド、**Cisco IOS Release 15.2(3) E**(**Catalyst 3560-CX** および **2960 CX** スイッチ)

スイッチが起動し、計算されたチェックサム値が保存されているチェックサム値と一致した場合、 スイッチはバインディング ファイルのエントリを読み取り、バインディングを DHCP スヌーピン グ バインディング データベースに追加します。 次のいずれかの状況が発生した場合、スイッチ はエントリを無視します。

- スイッチがエントリを読み取り、計算されたチェックサム値が保存されているチェックサム 値と一致しない。 この場合、そのエントリとそれ以降のエントリは無視されます。
- エントリに含まれているリース期間が終了している(スイッチはリース期間の終了時にバイ ンディング エントリを削除しないことがある)。
- エントリに含まれるインターフェイスが現在はシステムに存在しない。
- インターフェイスがルーテッドインターフェイスまたはDHCPスヌーピングにおける信頼で きるインターフェイスである。

### <span id="page-1594-0"></span>**DHCP** 機能の設定方法

### **DHCP** スヌーピングのデフォルト設定

表 **137**:**DHCP** のデフォルト設定

| 機能                                                        | デフォルト設定                                          |
|-----------------------------------------------------------|--------------------------------------------------|
| DHCP サーバ                                                  | Cisco IOS ソフトウェアではイネーブル、設定が<br>必要 $\frac{15}{2}$ |
| DHCP リレー エージェント                                           | イネーブル <del>16</del>                              |
| DHCP パケット転送アドレス                                           | 未設定                                              |
| リレー エージェント情報の確認                                           | イネーブル (無効なメッセージは廃棄)。                             |
| DHCP リレー エージェント転送ポリシー                                     | 既存のリレー エージェント情報を置換。                              |
| DHCPスヌーピングをグローバルにイネーブル ディセーブル                             |                                                  |
| DHCP スヌーピング情報オプション                                        | イネーブル                                            |
| パケットを信頼できない入力インターフェイス ディセーブル<br>で受け取る DHCP スヌーピング オプション17 |                                                  |
| DHCP スヌーピング レート制限                                         | 未設定                                              |
| DHCP スヌーピング信頼状態                                           | 信頼できない                                           |

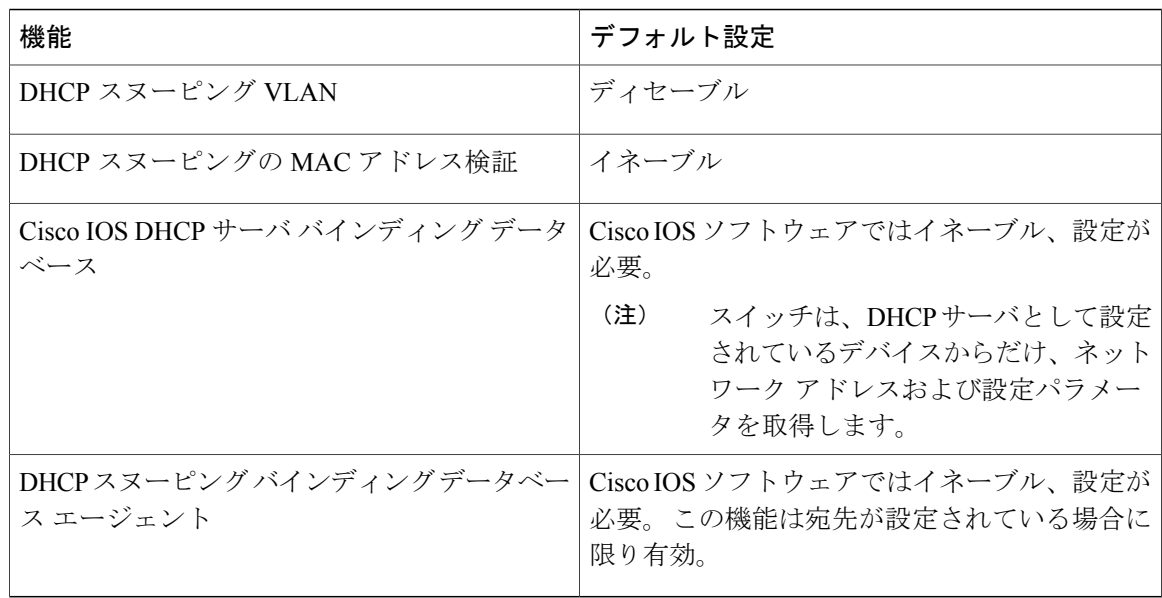

<span id="page-1595-2"></span><span id="page-1595-1"></span><span id="page-1595-0"></span><sup>15</sup> スイッチは、DHCP サーバとして設定されている場合に限り DHCP 要求に応答します。

<sup>16</sup> スイッチは、DHCP サーバの IP アドレスが DHCP クライアントの SVI に設定されている場合に限り DHCP パケットをリレーします。

<sup>17</sup> この機能は、スイッチがエッジ スイッチによって Option 82 情報が挿入されたパケットを受信する集約スイッチである場合に使用します。

### **DHCP** スヌーピング設定時の注意事項

- スイッチ ポートが DHCP サーバに接続されている場合は、**ip dhcp snooping trust** インター フェイス コンフィギュレーション コマンドを入力して、ポートを信頼できるポートとして 設定してください。
- スイッチ ポートが DHCP クライアントに接続されている場合は、**no ip dhcp snooping trust** インターフェイスコンフィギュレーションコマンドを入力して、ポートを信頼できないポー トとして設定してください。
- **show ip dhcp snooping statistics** ユーザ EXEC コマンドを入力して DHCP スヌーピング統計情 報を表示したり、**clear ip dhcp snooping statistics** 特権 EXEC コマンドを入力してスヌーピン グ統計情報をクリアしたりできるようになりました。

### **DHCP** サーバの設定

スイッチは、DHCP サーバとして機能できます。

スイッチをDHCPサーバとして設定するときの手順については、『*Cisco IOS IPConfiguration Guide, Release 12.4*』の「IP Addressing and Services」の項の「Configuring DHCP」を参照してください。

### **DHCP** リレー エージェントの設定

スイッチ上で DHCP リレー エージェントをイネーブルにするには、次の手順を実行します。

### 手順の概要

- **1. enable**
- **2. configureterminal**
- **3. service dhcp**
- **4. end**
- **5. show running-config**
- **6. copy running-config startup-config**

### 手順の詳細

 $\overline{\phantom{a}}$ 

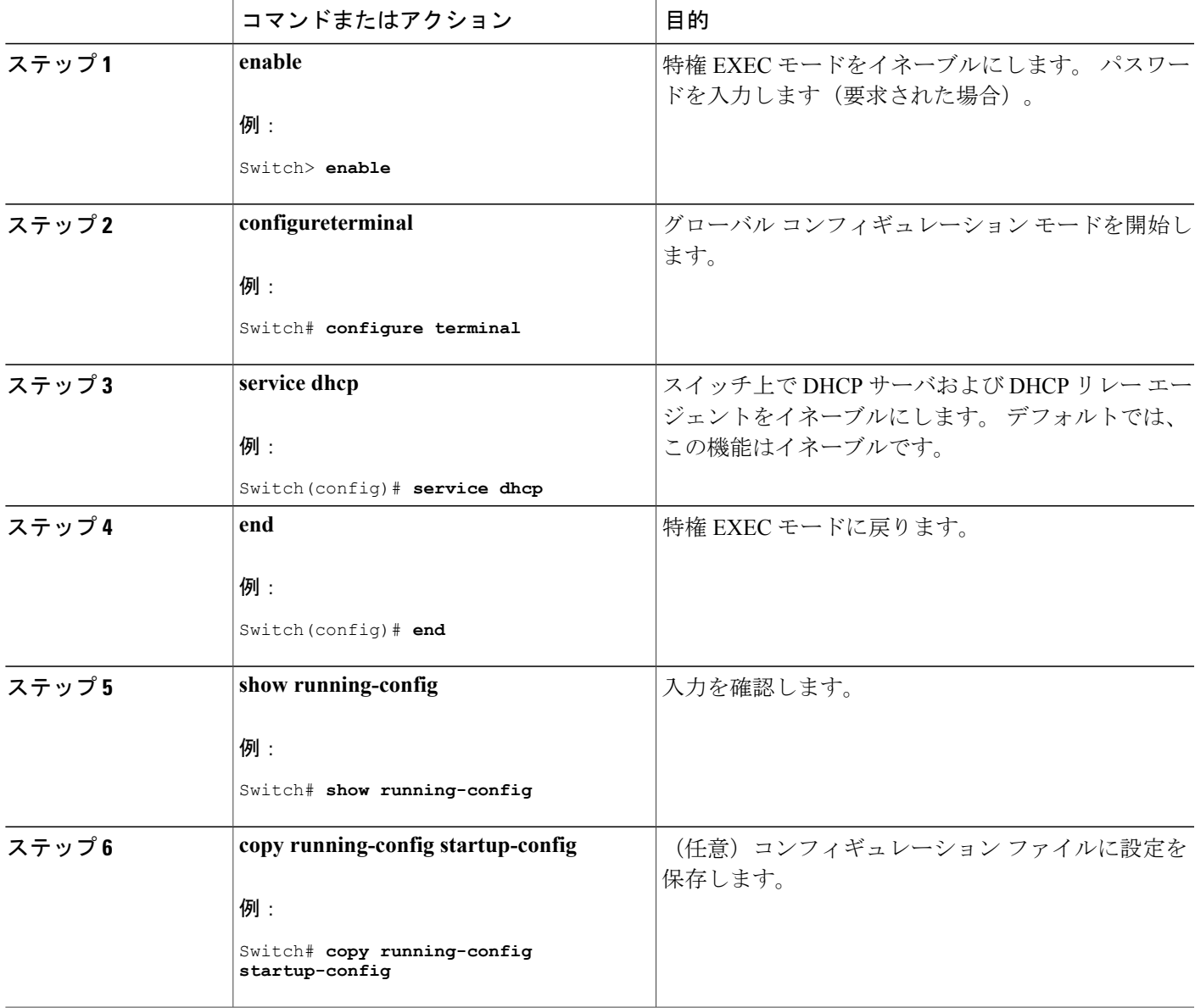

#### 次の作業

これらの手順については、『*Cisco IOS IP Configuration Guide, Release 12.4*』の「IP Addressing and Services」の「*Configuring DHCP*」の項を参照してください。

- リレー エージェント情報のチェック(検証)
- リレー エージェント転送ポリシーの設定

### パケット転送アドレスの指定

DHCP サーバおよび DHCP クライアントが異なるネットワークまたはサブネットにある場合、ス イッチを **iphelper-address***address* インターフェイス コンフィギュレーション コマンドで設定する 必要があります。 一般的なルールは、クライアントに最も近いレイヤ 3 インターフェイス上にコ マンドを設定することです。 **ip helper-address** コマンドで使用されているアドレスは、特定の DHCP サーバ IP アドレスか、または他の DHCP サーバが宛先ネットワーク セグメントにある場 合はネットワーク アドレスにすることができます。 ネットワーク アドレスを使用することで、 どの DHCP サーバも要求に応答できるようになります。

パケット転送アドレスを指定するには、特権 EXEC モードで次の手順を実行します。

#### 手順の概要

- **1. enable**
- **2. configureterminal**
- **3. interface vlan***vlan-id*
- **4. ip address***ip-address subnet-mask*
- **5. ip helper-address***address*
- **6. end**
- **7.** 次のいずれかを使用します。
	- **interface range***port-range*
	- **interface***interface-id*
- **8. switchport mode access**
- **9. switchport access vlan***vlan-id*
- **10. end**
- **11. show running-config**
- **12. copy running-config startup-config**

### 手順の詳細

 $\overline{\mathsf{I}}$ 

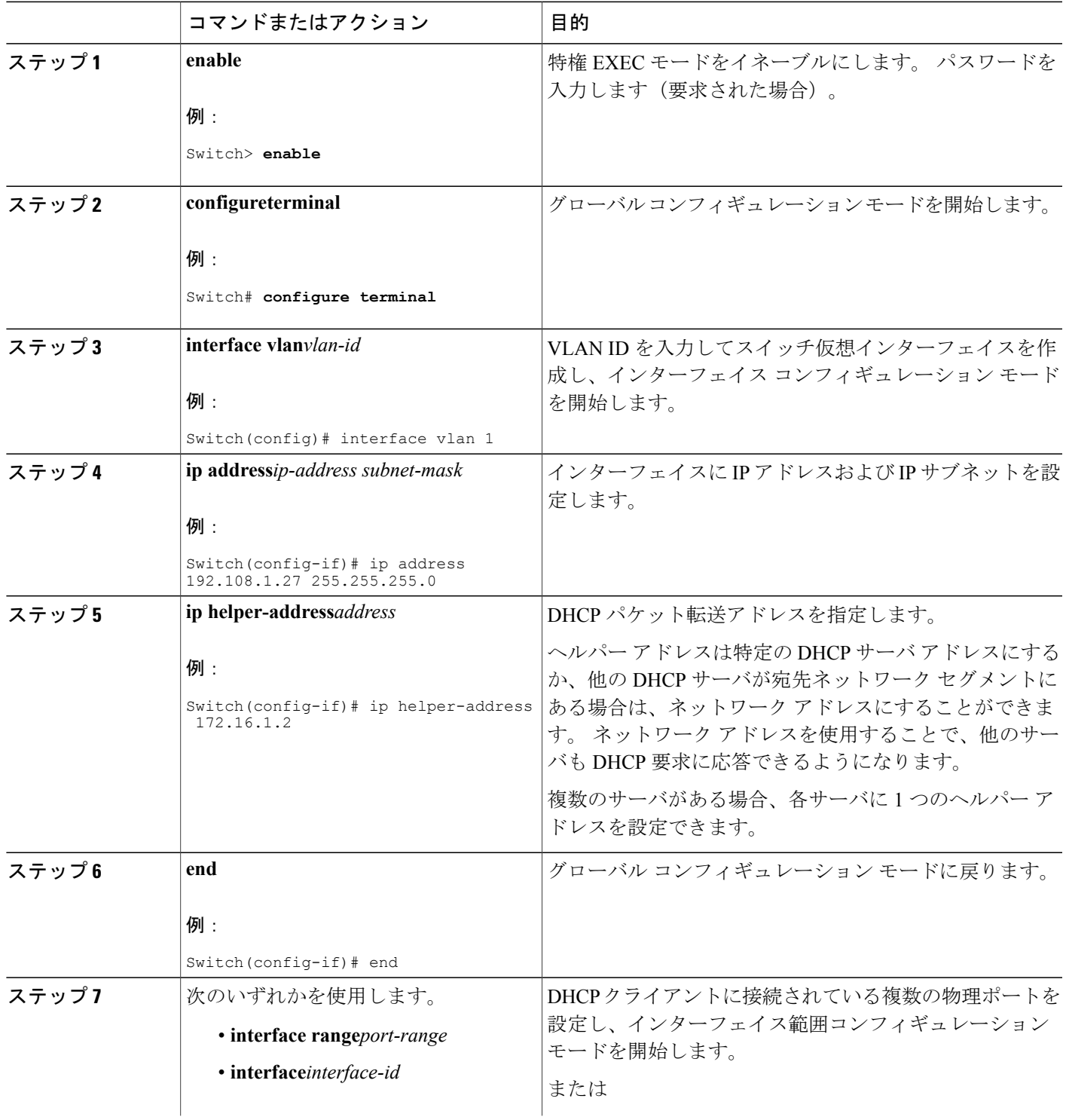

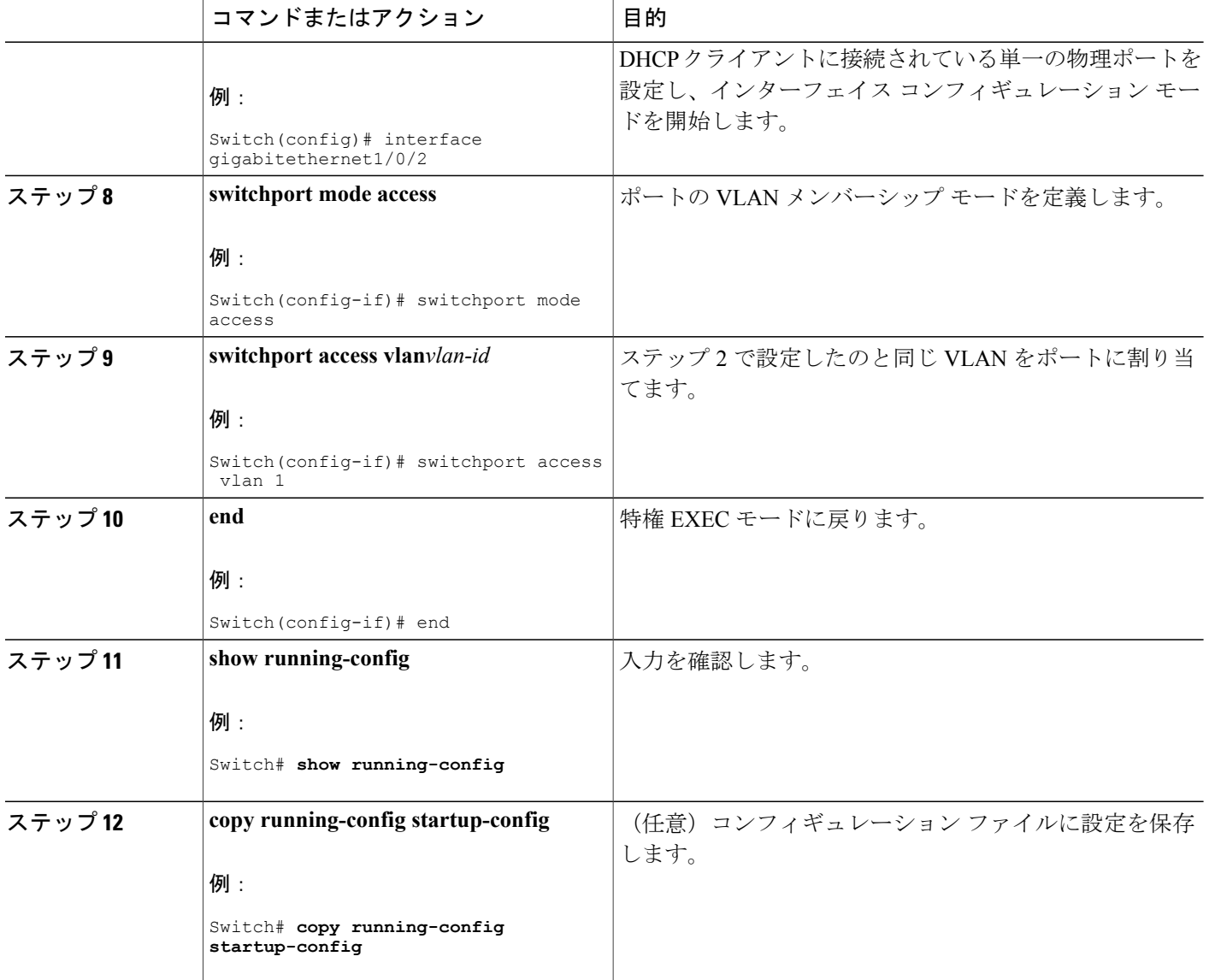

### <span id="page-1599-0"></span>**DHCP** スヌーピングおよび **Option 82** を設定するための前提条件

DHCP スヌーピングおよび Option 82 の前提条件は次のとおりです。

- DHCP スヌーピングは、スイッチ上でグローバルにイネーブルにする必要があります。
- スイッチ上で DHCP スヌーピングをグローバルにイネーブルにする前に、DHCP サーバや DHCPリレーエージェントとして機能するデバイスが設定され、イネーブルになっているこ とを確認してください。
- スイッチを DHCP 要求に応答するようにする場合は、DHCP サーバとして設定する必要があ ります。
- スイッチで DHCP スヌーピング情報オプションを設定する前に、DHCP サーバとして機能す るデバイスを設定してください。 DHCP サーバが割り当てたり除外したりできる IP アドレ スを指定するか、またはそれらのデバイスのDHCPオプションを設定する必要があります。
- DHCP スヌーピングを正しく機能させるためには、すべての DHCP サーバを信頼できるイン ターフェイス経由でスイッチに接続する必要があります。サービスプロバイダーネットワー クでは、同じネットワーク内のデバイスのポートに接続されたインターフェイスが信頼でき るインターフェイスとなります。
- DHCPスヌーピングでCisco IOSDHCPサーババインディングデータベースを使用するには、 Cisco IOS DHCP サーバ バインディング データベースを使用するようにスイッチを設定する 必要があります。
- 信頼できない入力でパケットを受け入れるDHCPスヌーピングオプションを使用するには、 スイッチがエッジ スイッチから Option 82 情報を含むパケットを受信する集約スイッチであ る必要があります。
- 次の前提条件が DHCP スヌーピング バインディング データベースの設定に適用されます。
	- DHCPスヌーピング用にスイッチを使用するには、DHCPスヌーピングバインディング データベースで宛先を設定する必要があります。
	- NVRAMとフラッシュメモリは、いずれも記憶容量が限られているため、バインディン グ ファイルを TFTP サーバに保存することを推奨します。
	- ネットワーク ベースの URL(TFTP や FTP など)については、スイッチがバインディ ングをそのURLのバインディングファイルに初めて書き込む前に、設定されたURLに 空のファイルを作成する必要があります。空のファイルをサーバ上に作成する必要があ るかどうかについては、TFTPサーバのマニュアルを参照してください。TFTPサーバに よっては、そのように設定できないことがあります。
	- データベースに正しいリース期間が記録されるように、ネットワーク タイム プロトコ ル(NTP)をイネーブルにし、設定することを推奨します。
	- NTP が設定されている場合、スイッチのシステム クロックが NTP と同期化されたとき にだけ、スイッチがバインディングの変更内容をバインディングファイルに書き込みま す。
- スイッチでDHCPリレーエージェントを設定する前に、DHCPサーバとして機能するデバイ スを設定してください。 DHCP サーバが割り当てたり除外したりできる IP アドレスを指定 するか、デバイスの DHCP オプションを設定するか、または DHCP データベース エージェ ントをセットアップする必要があります。
- スイッチが DHCP パケットをリレーするようにする場合は、DHCP サーバの IP アドレスは DHCP クライアントのスイッチ仮想インターフェイス(SVI)に設定する必要があります。
- スイッチ ポートが DHCP サーバに接続されている場合は、**ip dhcp snooping trust** インター フェイス コンフィギュレーション コマンドを入力して、ポートを信頼できるポートとして 設定してください。
- スイッチ ポートが DHCP クライアントに接続されている場合は、**no ip dhcp snooping trust** インターフェイスコンフィギュレーションコマンドを入力して、ポートを信頼できないポー トとして設定してください。

#### 関連トピック

DHCP [スヌーピング](#page-1587-0), (1508 ページ)

### **DHCP** スヌーピングおよび **Option 82** のイネーブル化

スイッチ上で DHCP スヌーピングをイネーブルにするには、次の手順に従います。

#### 手順の概要

- **1. enable**
- **2. configureterminal**
- **3. ip dhcp snooping**
- **4. ip dhcp snooping vlan***vlan-range*
- **5. ip dhcp snooping information option**
- **6. ip dhcp snooping information option format remote-id** [**string***ASCII-string* | **hostname**]
- **7. ip dhcp snooping information option allow-untrusted**
- **8. interface***interface-id*
- **9. ip dhcp snooping vlan***vlan***information option format-type circuit-id** [**override**] **string***ASCII-string*
- **10. ip dhcp snooping trust**
- **11. ip dhcp snooping limit rate***rate*
- **12. exit**
- **13. ip dhcp snooping verify mac-address**
- **14. end**
- **15. show running-config**
- **16. copy running-config startup-config**

#### 手順の詳細

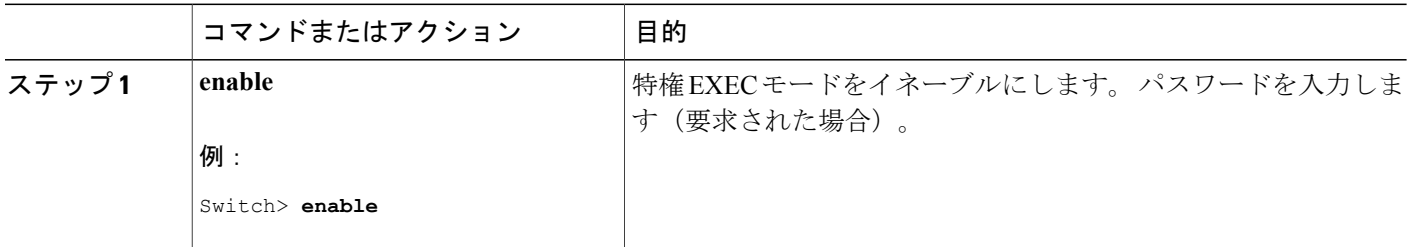

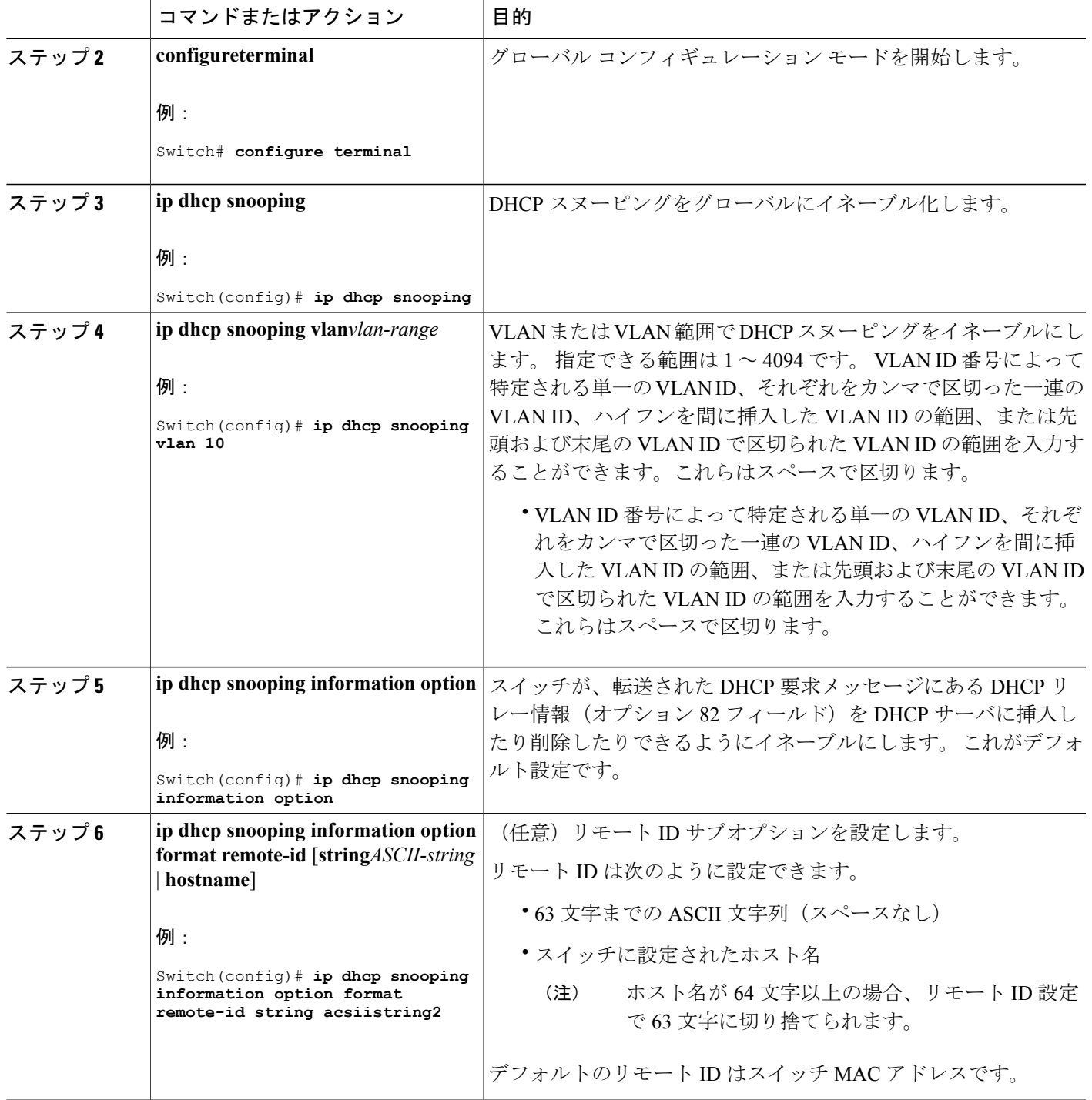

 $\overline{\mathsf{I}}$ 

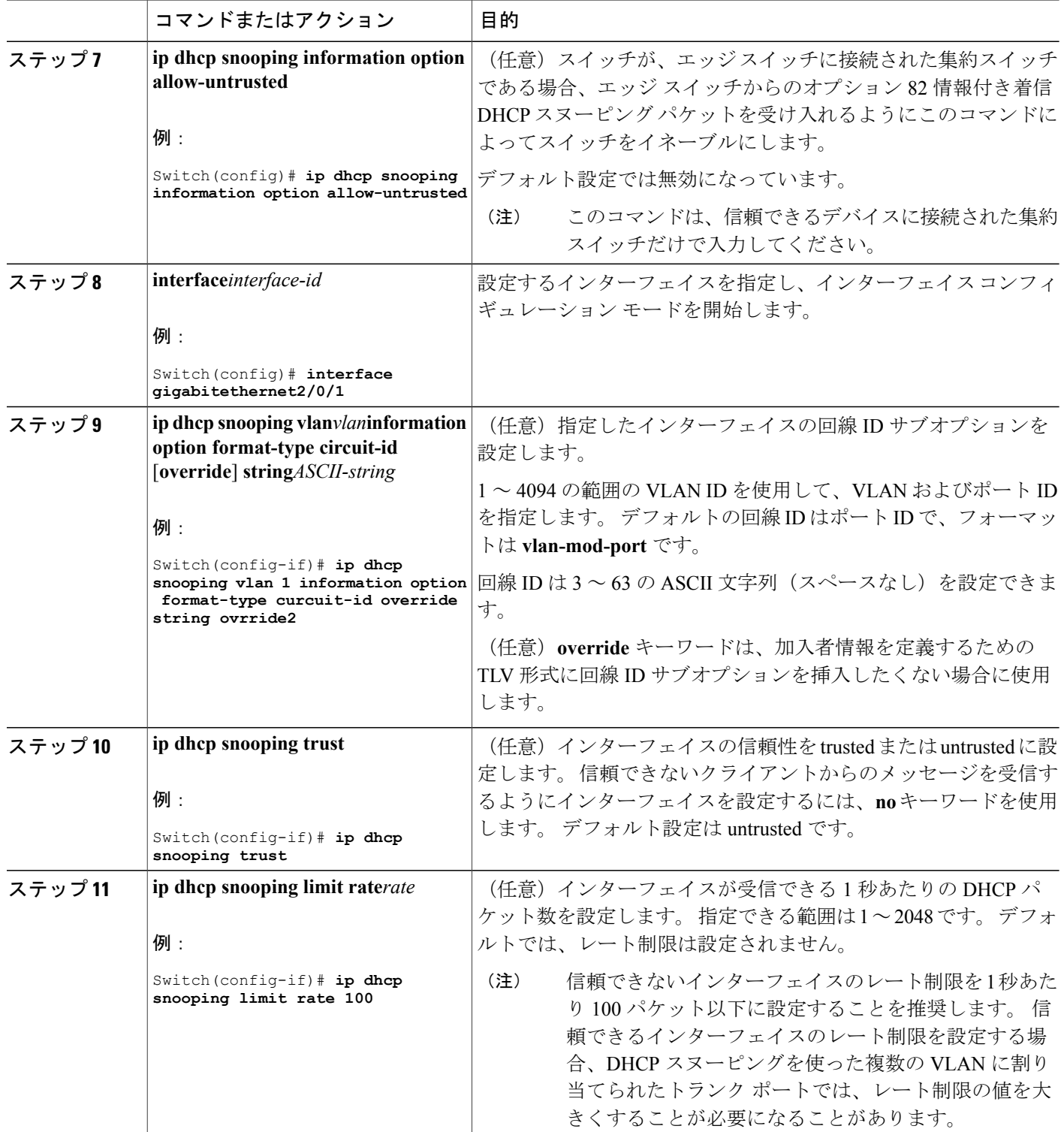

 $\overline{\phantom{a}}$ 

T

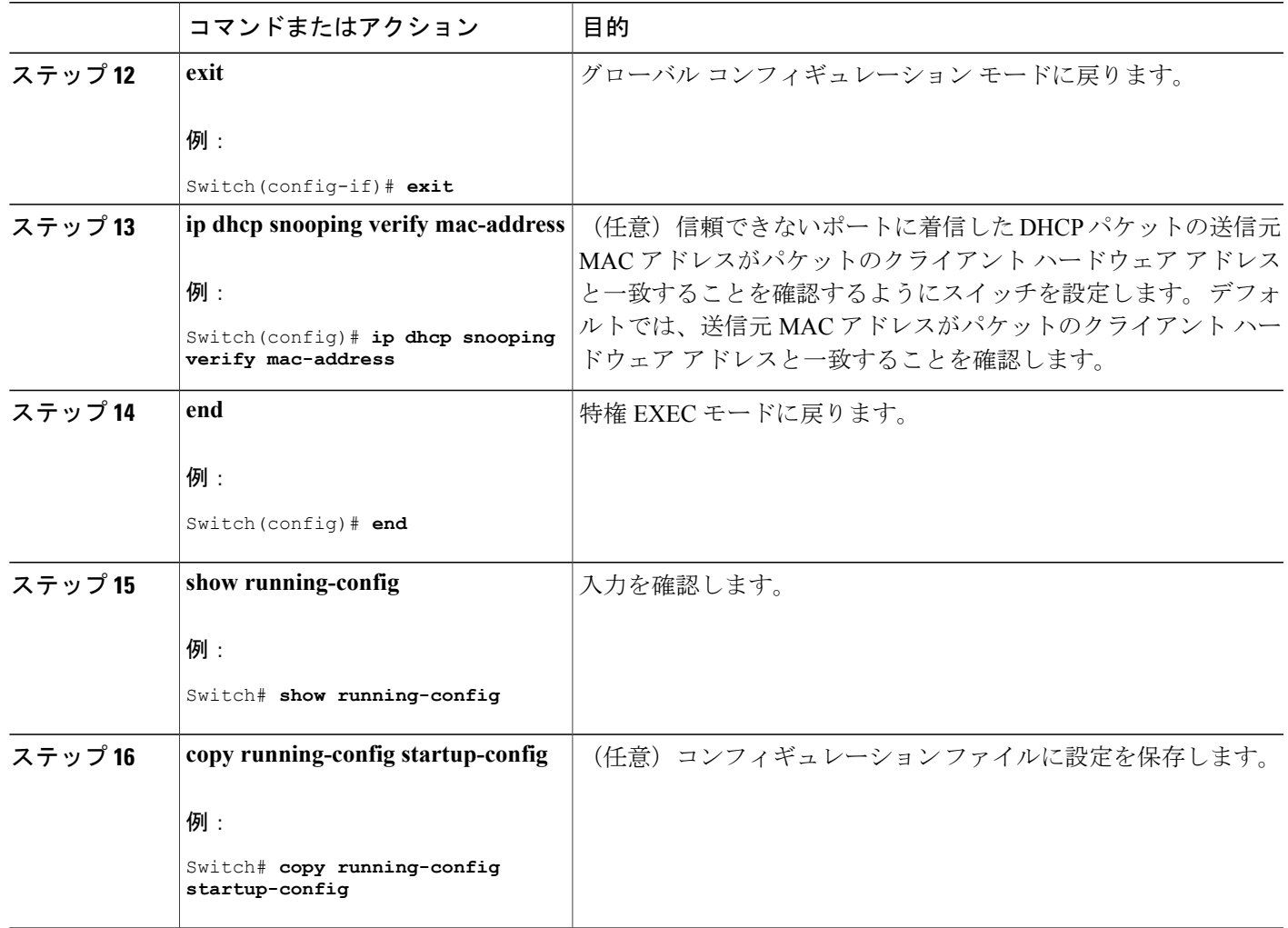

### **Cisco IOS DHCP** サーバ データベースのイネーブル化

Cisco IOS DHCP サーバ データベースをイネーブルにして設定する手順については、『Cisco IOS IP Configuration Guide, Release 12.4』の「Configuring DHCP」の章にある「DHCP Configuration Task List」の項を参照してください。

### **DHCP** スヌーピング情報のモニタリング

Г

表 **138**:**DHCP** 情報を表示するためのコマンド

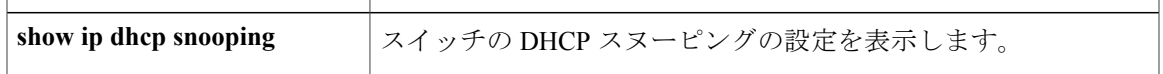

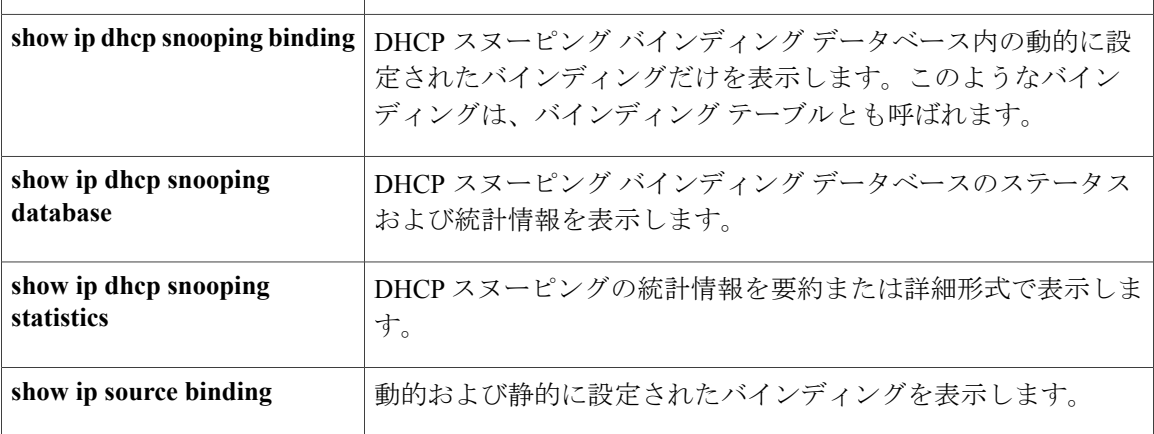

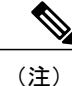

DHCPスヌーピングがイネーブルでインターフェイスがダウンステートに変更された場合、静 的に設定されたバインディングは削除されません。

## <span id="page-1605-0"></span>**DHCP** サーバ ポートベースのアドレス割り当ての設定

### **DHCP** サーバ ポートベースのアドレス割り当ての設定の概要

DHCP サーバ ポートベースのアドレス割り当ては、接続されたデバイス クライアントの ID また はクライアント ハードウェア アドレスに関係なく、DHCP がイーサネット スイッチ ポートで同 じ IP アドレスを維持できるようにする機能です。

ネットワークに導入されたイーサネット スイッチは、直接接続されたデバイスに接続を提供しま す。 工場の作業場など、一部の環境では、あるデバイスで不具合が発生した場合は、それと同時 に、そのネットワークで代わりのデバイスが動作を開始しなければなりません。 現在の DHCP 実 装では、この代わりのデバイスに、DHCPが同じIPアドレスを提供する保証はありません。コン トロールやモニタリングなどを行うソフトウェアは、各デバイスに関連付けられたIPアドレスが 一定であることを期待しています。 デバイスを交換した場合、DHCP クライアントが変更された 場合でも、アドレスの割り当ては一定のままでなければなりません。

DHCP サーバ ポートベースのアドレス割り当て機能が設定されている場合、この機能により、あ る接続ポートで受信された DHCP メッセージでクライアント ID やクライアント ハードウェア ア ドレスが変更されたとしても、同じ接続ポートには常に同じIPアドレスが提供されることが保証 されます。 DHCP プロトコルは、DHCP パケットのクライアント ID オプションにより、DHCP ク ライアントを識別します。 クライアント ID オプションを含まないクライアントは、クライアン トハードウェアアドレスにより識別されます。この機能を設定すると、インターフェイスのポー ト名が、クライアント ID またはハードウェア アドレスよりも優先され、実際の接続ポイントで あるスイッチ ポートがクライアント ID になります。

すべてのケースで、同じポートにイーサネット ケーブルを接続することにより、接続されたデバ イスに、DHCP 経由で同じ IP アドレスが割り当てられます。

DHCP サーバ ポートベースのアドレス割り当て機能がサポートされているのは、Cisco IOS DHCP サーバだけです。サードパーティ製のサーバではサポートされていません。

### ポートベースのアドレス テーブルのデフォルト設定

デフォルトでは、DHCPサーバポートベースのアドレス割り当てはディセーブルにされています。

### ポートベースのアドレス割り当て設定時の注意事項

- デフォルトでは、DHCPサーバポートベースのアドレス割り当てはディセーブルにされてい ます。
- DHCP プールから事前に設定された予約への割り当てを制限する(予約されていないアドレ スはクライアントに提供されず、その他のクライアントはプールによるサービスを受けな い)ために、**reserved-only** DHCP プール コンフィギュレーション コマンドを入力すること ができます。

### **DHCP** スヌーピング バインディング データベース エージェントのイネーブル化

スイッチ上でDHCPスヌーピングバインディングデータベースエージェントをイネーブルにし、 設定するには、特権 EXEC モードで次の手順を実行します。

#### 手順の概要

- **1. enable**
- **2. configureterminal**
- **3. ip dhcp snooping database** {**flash**[*number*]**:**/*filename* | **ftp://***user***:***password***@***host***/***filename* | **http://**[[*username***:***password*]**@**]{*hostname | host-ip*}[/*directory*] **/***image-name***.tar** | **rcp://***user***@***host***/***filename*}| **tftp://***host***/***filename*
- **4. ip dhcp snooping database timeout***seconds*
- **5. ip dhcp snooping database write-delay***seconds*
- **6. end**
- **7. ip dhcp snooping binding***mac-address***vlan***vlan-idip-address***interface***interface-id***expiry***seconds*
- **8. show ip dhcp snooping database** [**detail**]
- **9. show running-config**
- **10. copy running-config startup-config**

### 手順の詳細

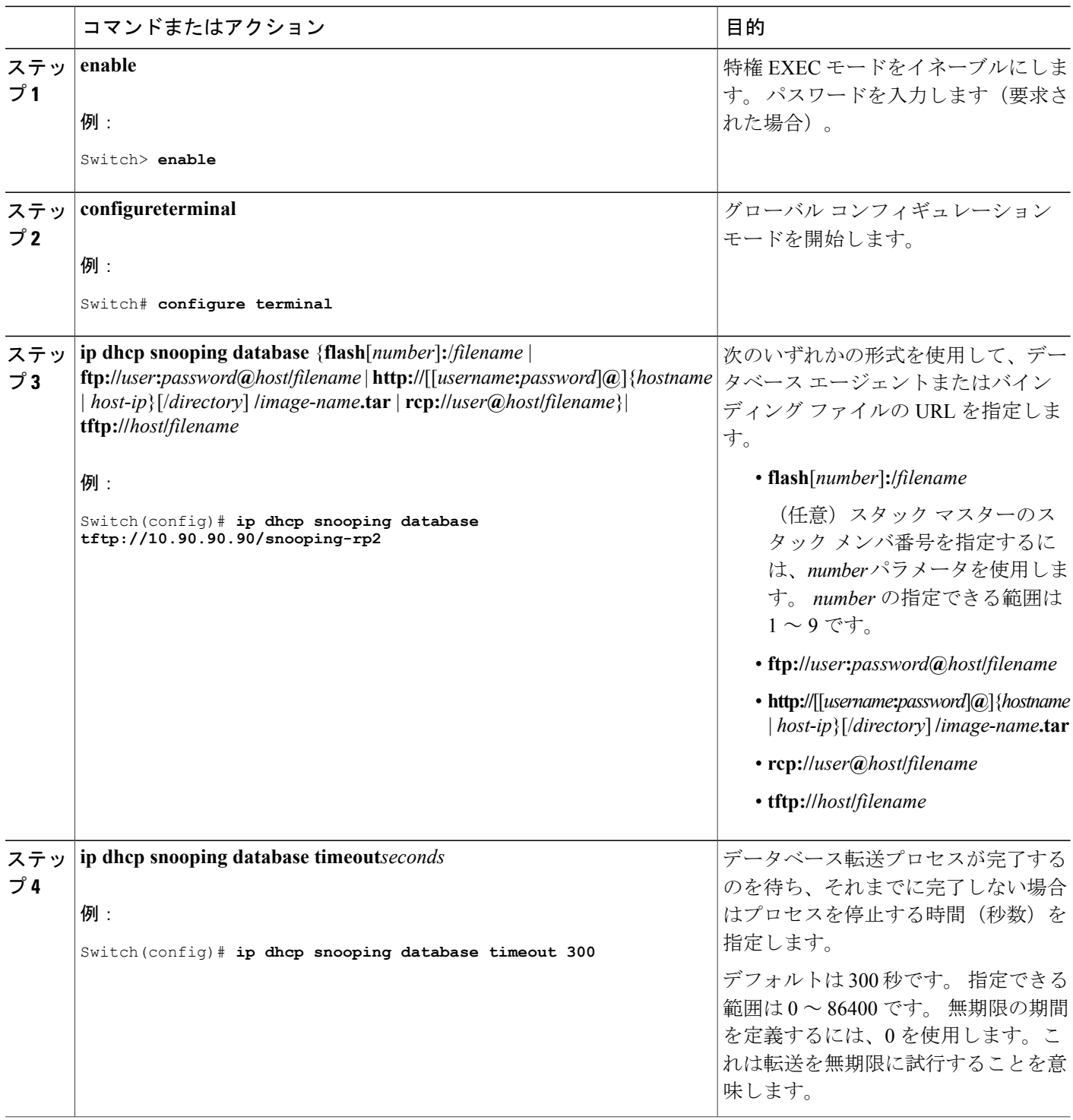

 $\overline{\phantom{a}}$ 

T

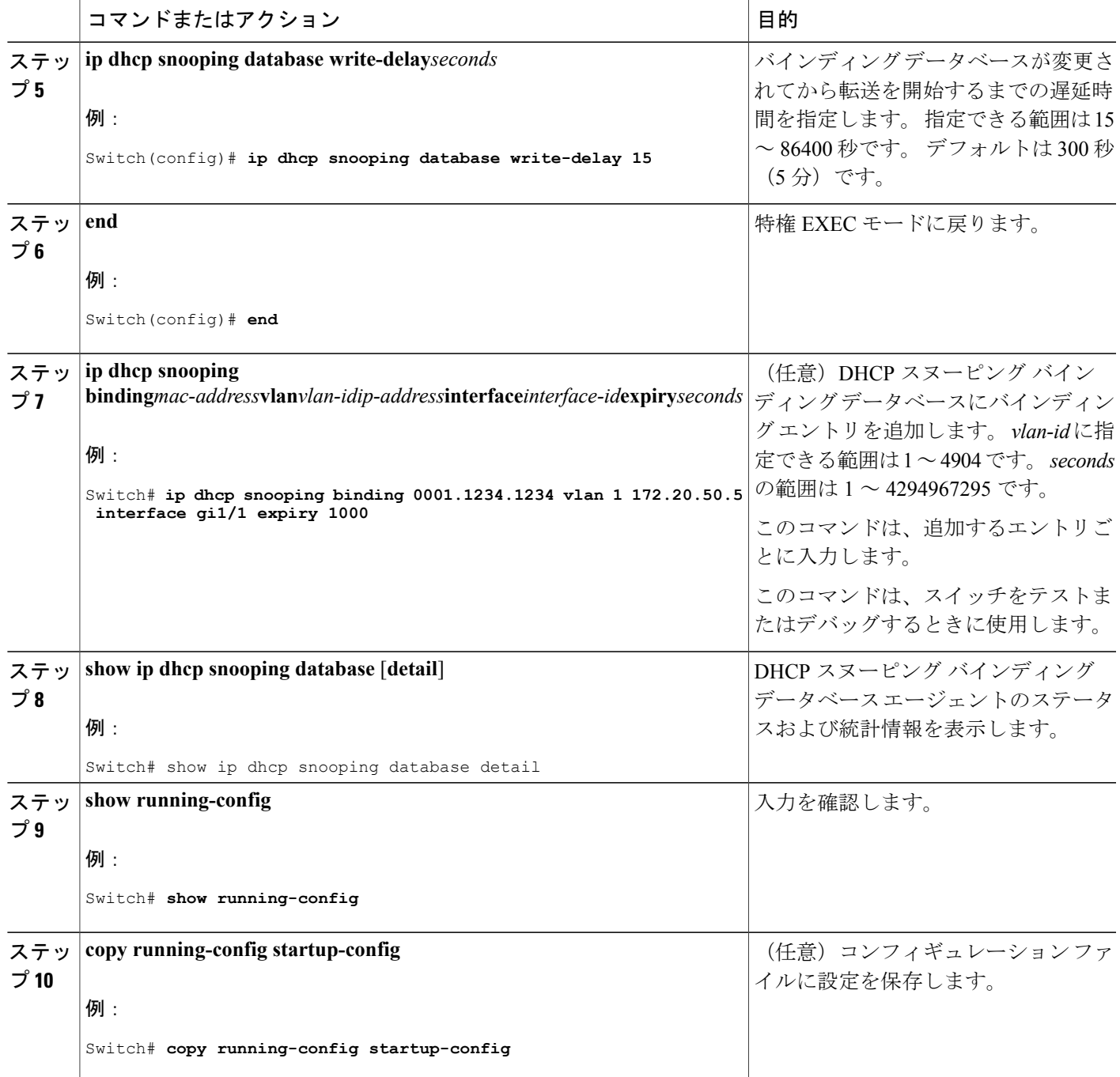

 $\overline{\mathsf{I}}$ 

### **DHCP** サーバ ポートベースのアドレス割り当てのイネーブル化

ポートベースのアドレス割り当てをグローバルにイネーブル化し、インターフェイス上で加入者 ID を自動的に生成するには、次の手順を実行します。

#### 手順の概要

- **1. enable**
- **2. configureterminal**
- **3. ip dhcp use subscriber-id client-id**
- **4. ip dhcp subscriber-id interface-name**
- **5. interface***interface-id*
- **6. ip dhcp server use subscriber-id client-id**
- **7. end**
- **8. show running-config**
- **9. copy running-config startup-config**

#### 手順の詳細

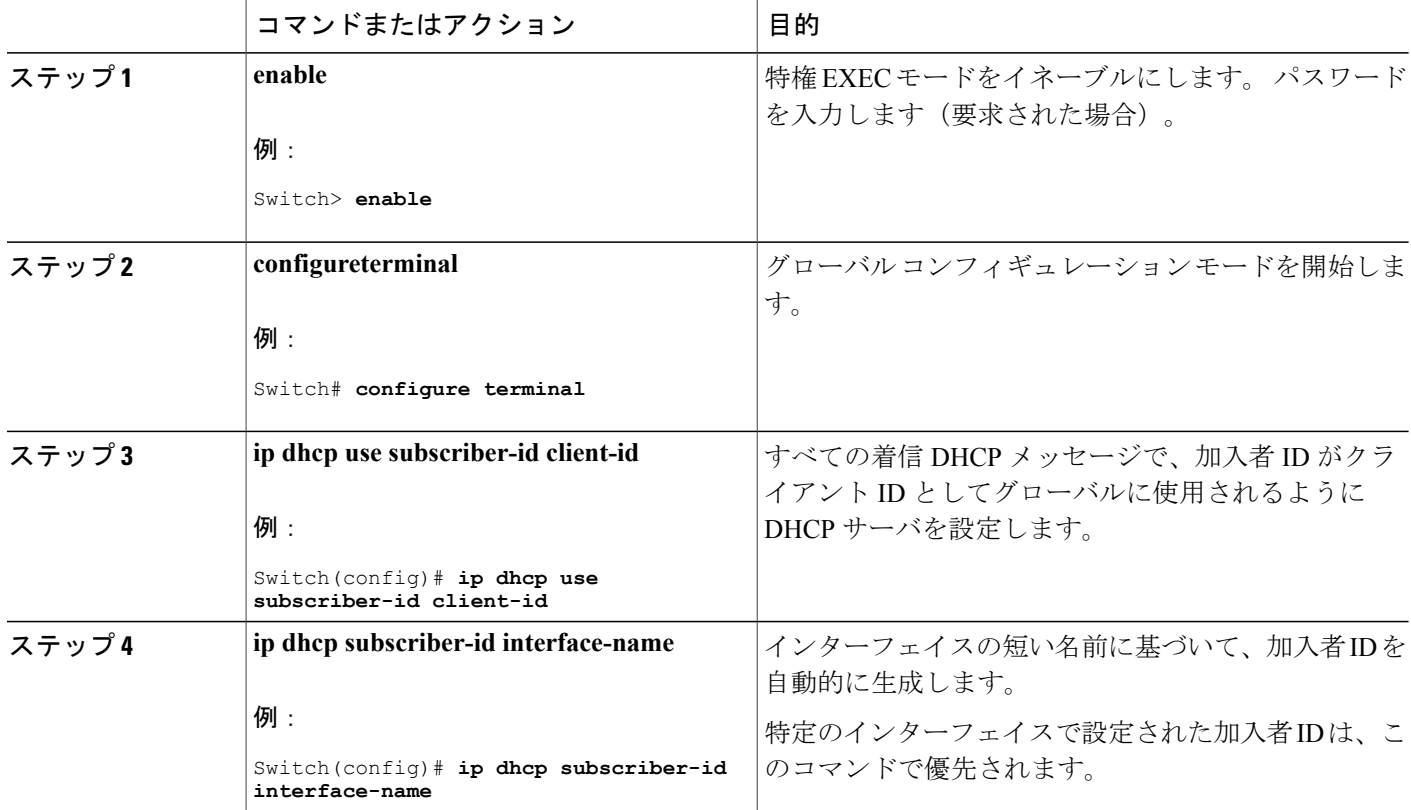

Π

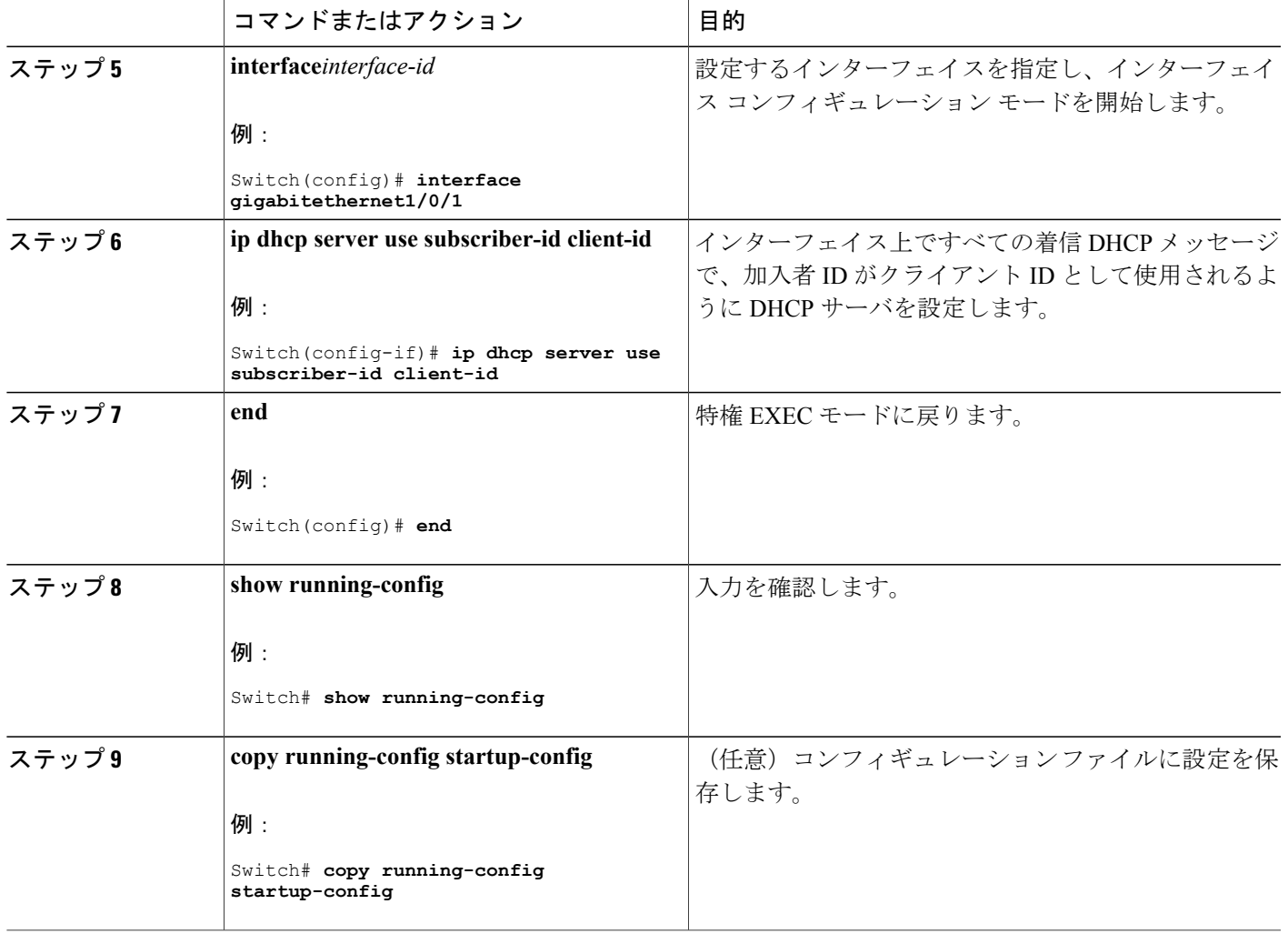

### 次の作業

 $\mathbf I$ 

スイッチ上でのDHCPポートベースのアドレス割り当てをイネーブルにした後で、**ipdhcppool**グ ローバルコンフィギュレーションコマンドを使用して、IPアドレスの事前割り当てと、クライア ントへの関連付けを行います。

### **DHCP** サーバ ポートベースのアドレス割り当てのモニタリング

表 **139**:**DHCP** ポートベースのアドレス割り当て情報を表示するためのコマンド

| コマンド                       | 目的                            |
|----------------------------|-------------------------------|
| show interfaceinterface id | 特定のインターフェイスのステータスおよび設定を表示します。 |

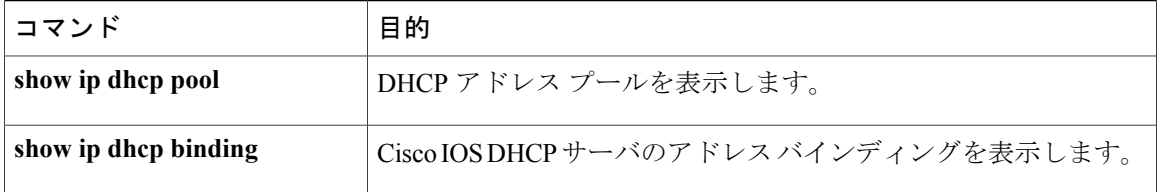

 $\overline{\phantom{a}}$ 

T

██ 統合プラットフォーム コンフィギュレーション ガイド、Cisco IOS Release 15.2(3) E (Catalyst 3560-CX および **2960 CX** スイッチ)

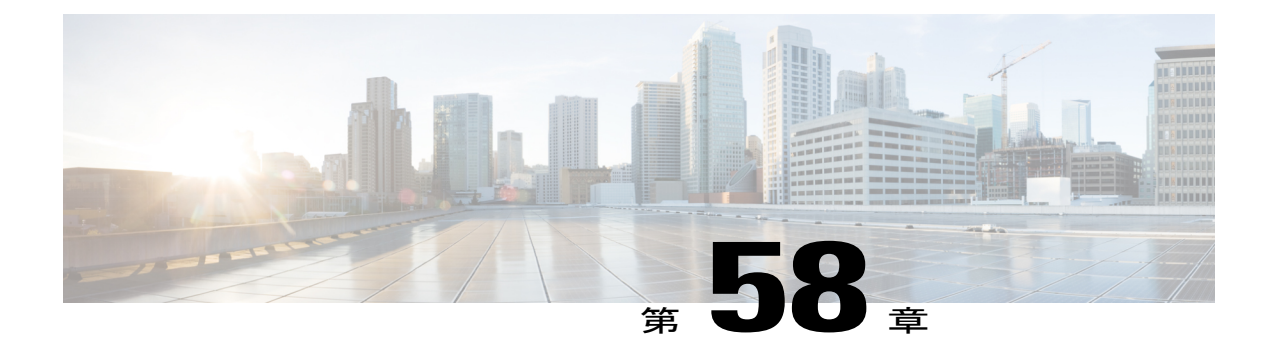

# **IP** ソース ガードの設定

IPソースガード(IPSG)は、ルーティングされないレイヤ2インターフェイス上のIPトラフィッ クを制限するセキュリティ機能で、DHCP スヌーピング バインディング データベースと手動で 設定された IP ソース バインディングに基づいてトラフィックをフィルタリングすることで実現 されます。

この章は、次の内容で構成されています。

- [機能情報の確認](#page-1612-0), 1533 ページ
- IP ソース [ガードの概要](#page-1613-0), 1534 ページ
- IP ソース [ガードの設定方法](#page-1616-0), 1537 ページ
- IP ソース [ガードのモニタリング](#page-1619-0), 1540 ページ

### <span id="page-1612-0"></span>機能情報の確認

ご使用のソフトウェア リリースでは、このモジュールで説明されるすべての機能がサポートされ ているとは限りません。 最新の機能情報および警告については、使用するプラットフォームおよ びソフトウェア リリースの Bug Search Tool およびリリース ノートを参照してください。 このモ ジュールに記載されている機能の詳細を検索し、各機能がサポートされているリリースのリスト を確認する場合は、このモジュールの最後にある機能情報の表を参照してください。

プラットフォームのサポートおよびシスコソフトウェアイメージのサポートに関する情報を検索 するには、Cisco Feature Navigator を使用します。 Cisco Feature Navigator には、[http://www.cisco.com/](http://www.cisco.com/go/cfn) [go/cfn](http://www.cisco.com/go/cfn) からアクセスします。 Cisco.com のアカウントは必要ありません。

### <span id="page-1613-0"></span>**IP** ソース ガードの概要

### **IP** ソース ガード

ネイバーの IP アドレスを使用する場合に、トラフィック攻撃を防ぐために IP ソース ガードを使 用でき、そして信頼できないインターフェイスで DHCP スヌーピングがイネーブルの場合に、IP アドレスを使用しようとすると、IP ソース ガードをイネーブルにできます。

インターフェイス上でIPSGをイネーブルにすると、スイッチは、DHCPスヌーピングにより許可 された DHCP パケットを除き、このインターフェイスで受信したすべての IP トラフィックをブ ロックします。

スイッチは IP アドレスをポートにバインドするためにハードウェアの発信元 IP 検索テーブルを 使用します。 IP および MAC のフィルタリングでは、送信元 IP 検索と送信元 MAC 検索の組み合 わせが使用されます。 送信元 IP アドレスを使用する IP トラフィックでは、バインディング テー ブルが許可され、他のすべてのトラフィックは拒否されます。

IPソースバインディングテーブルには、DHCPスヌーピングで学習されたバインディング、また は手動で設定されたバインディング(スタティックIP送信元バインディング)があります。この テーブルのエントリには IP アドレスと、関連 MAC アドレス、および関連 VLAN 番号がありま す。 スイッチは、IP ソース ガードがイネーブルにされている場合だけ、IP ソース バインディン グ テーブルを使用します。

IPSGは、アクセスポートおよびトランクポートを含むレイヤ2ポートだけでサポートされます。 送信元 IP アドレスと送信元 IP および MAC アドレス フィルタリングで IPSG を設定できます。

### スタティック ホスト用 **IP** ソース ガード

アップリンク ポート、またはトランク ポートで、スタティック ホスト用 IP ソース ガード (IPSG)を使用しないでください。 (注)

スタティック ホスト用 IPSG は、IPSG の機能を DHCP ではない、スタティックな環境に拡張する ものです。 これまでの IPSG は、DHCP スヌーピングにより作成されたエントリを使用して、ス イッチに接続されたホストを検証していました。 ホストから受信したトラフィックのうち、有効 な DHCP を持たないものはすべてドロップされます。 このセキュリティ機能によって、ルーティ ングされないレイヤ2インターフェイス上のIPトラフィックが制限されます。この機能は、DHCP スヌーピング バインディング データベース、および手動で設定された IP ソース バインディング に基づいてトラフィックをフィルタリングします。 前バージョンの IPSG では、IPSG を動作させ るために DHCP 環境が必要でした。

スタティック ホスト用 IPSG では、DHCP なしで IPSG を動作させることができます。 スタティッ ク ホスト用 IPSG は、ポート ACL をインストールするために IP デバイス トラッキング テーブル エントリに依存しています。 このスイッチは、指定されたポートで有効なホストのリストを維持 するために、ARP リクエスト、またはその他の IP パケットに基づいてスタティック エントリを

作成します。 また、指定されたポートにトラフィックを送信できるホストの数を指定することも できます。 これはレイヤ 3 でのポート セキュリティと同じです。

スタティック ホスト用 IPSG はダイナミック ホストもサポートしています。 ダイナミック ホスト が、IP DHCP スヌーピング テーブルに存在する DHCP が割り当てられた IP アドレスを受信する と、IP デバイス トラッキング テーブルは同じエントリを学習します。 スタック化環境では、マ スターのフェールオーバーが発生すると、メンバ ポートに接続されたスタティック ホストの IP ソース ガード エントリは、そのまま残ります。 **show ip device tracking all** 特権 EXEC コマンドを 入力すると、IP デバイス トラッキング テーブルには、これらのエントリが ACTIVE であると表 示されます。

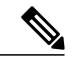

(注)

複数のネットワーク インターフェイスを持つ IP ホストの一部は、ネットワーク インターフェ イスに無効なパケットを注入することができます。 この無効なパケットには、ソース アドレ スとして、別のホスト ネットワーク インターフェイスの IP アドレス、または MAC アドレス が含まれます。この無効パケットは、スタティックホスト用IPSGがホストに接続され、無効 な IP アドレス バインディングまたは MAC アドレス バインディングが学習されて、有効なバ インディングが拒否される原因となります。 ホストによる無効なパケットの注入を回避する 方法については、対応するオペレーティング システムとネットワーク インターフェイスのベ ンダーにお問い合わせください。

最初、スタティック ホスト用 IPSG は ACL ベースのスヌーピング メカニズムを通じて、動的に IPバインディング、またはMACバインディングを学習します。IPバインディング、またはMAC バインディングは、ARP パケット、および IP パケットにより、スタティック ホストから学習さ れます。 これらはデバイス トラッキング データベースに保存されます。 指定されたポートで動 的に学習、または静的に設定された IP アドレスの数が最大値に達した場合、新しい IP アドレス を持つパケットはすべて、ハードウェアによりドロップされます。 何らかの理由で移動された、 またはなくなったホストを解決するために、スタティック ホスト用 IPSG は IP デバイス トラッキ ングを活用して、動的に学習した IP アドレス バインディングをエージング アウトします。 この 機能は、DHCP スヌーピングとともに使用できます。 複数バインディングは、DHCP ホストとス タティックホストの両方に接続されたポートに確立されます。たとえば、バインディングは、デ バイス トラッキング データベースと DHCP スヌーピング バインディング データベースの両方に 保存されます。

### **IP** ソース ガードの設定時の注意事項

• スタティック IP バインディングは、非ルーテッド ポートだけで設定できます。 ルーテッド インターフェイスで **ip source binding***mac-address***vlan***vlan-id ip-address***interface***interface-id* グ ローバル コンフィギュレーション コマンドを入力すると、次のエラー メッセージが表示さ れます。

Static IP source binding can only be configured on switch port.

• 送信元 IP フィルタリング機能を持つ IP ソース ガードがインターフェイスでイネーブルにさ れている場合、このインターフェイスのアクセス VLAN で、DHCP スヌーピングをイネーブ ルにしておく必要があります。

• 複数の VLAN を持つトランク インターフェイス上で IP ソース ガードをイネーブルにし、こ れらすべての VLAN で DHCP スヌーピングをイネーブルにした場合、すべての VLAN に、 送信元 IP アドレス フィルタが適用されます。

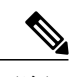

- IP ソース ガードがイネーブルにされているときに、トランク インターフェイ スの VLAN 上で DHCP スヌーピングをイネーブル、またはディセーブルにし た場合、スイッチは適切にトラフィックをフィルタリングできない可能性が あります。 (注)
- この機能は、802.1x ポートベースの認証がイネーブルにされている場合にイネーブルにでき ます。
- IP ソース ガード スマート ロギングを設定すると、指定されたアドレスや DHCP によって学 習されたアドレス以外の送信元アドレスを持つパケットは拒否され、そのパケットの内容が NetFlow収集装置に送信されます。この機能を設定する場合は、スマートロギングがグロー バルにイネーブルになっていることを確認してください。
- スイッチ スタックでは、IP ソース ガードがスタック メンバー インターフェイスに設定され ていて、**noswitch***stack-member-number***provision** グローバル コンフィギュレーション コマン ドの入力によりそのスイッチの設定を削除した場合、インターフェイス スタティック バイ ンディングはバインディングテーブルから削除されますが、実行コンフィギュレーションか らは削除されません。 **switch***stack-member-number***provision** コマンドを入力することによっ て、スイッチを再度プロビジョニングした場合、バインディングは復元されます。

実行コンフィギュレーションからバインディングを削除するには、**no switch provision** コマ ンドを入力する前に IP ソース ガードをディセーブルにする必要があります。 インターフェ イスがバインディングテーブルから削除される間にスイッチがリロードされると、設定も削 除されます。

## <span id="page-1616-0"></span>**IP** ソース ガードの設定方法

**IP** ソース ガードのイネーブル化

### 手順の概要

- **1. enable**
- **2. configureterminal**
- **3. interface***interface-id*
- **4. ip verify source** [**mac-check** ]
- **5. exit**
- **6. ip source binding***mac-address***vlan***vlan-id ip-address***interface***interface-id*
- **7. end**
- **8. show running-config**
- **9. copy running-config startup-config**

### 手順の詳細

 $\mathbf I$ 

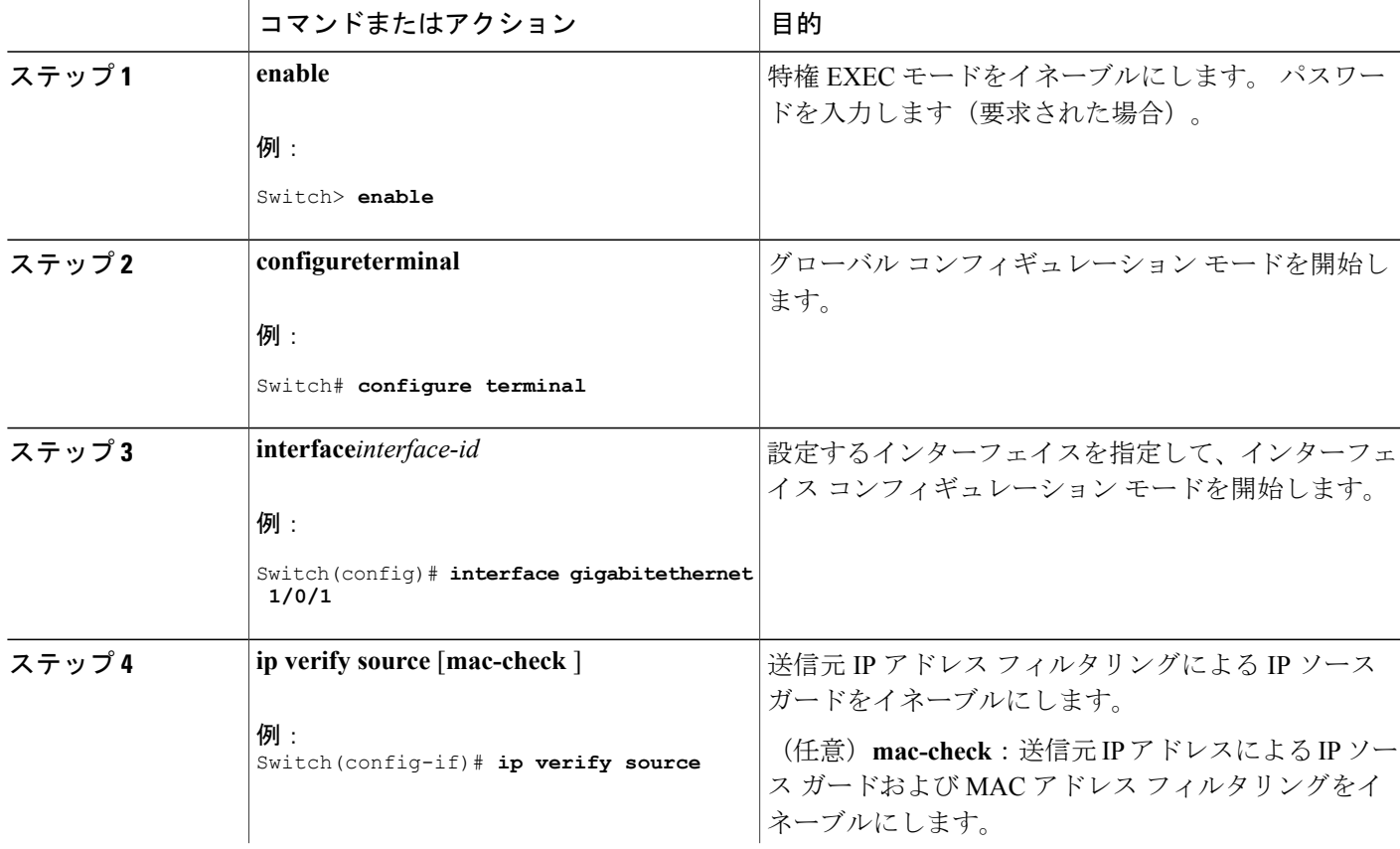

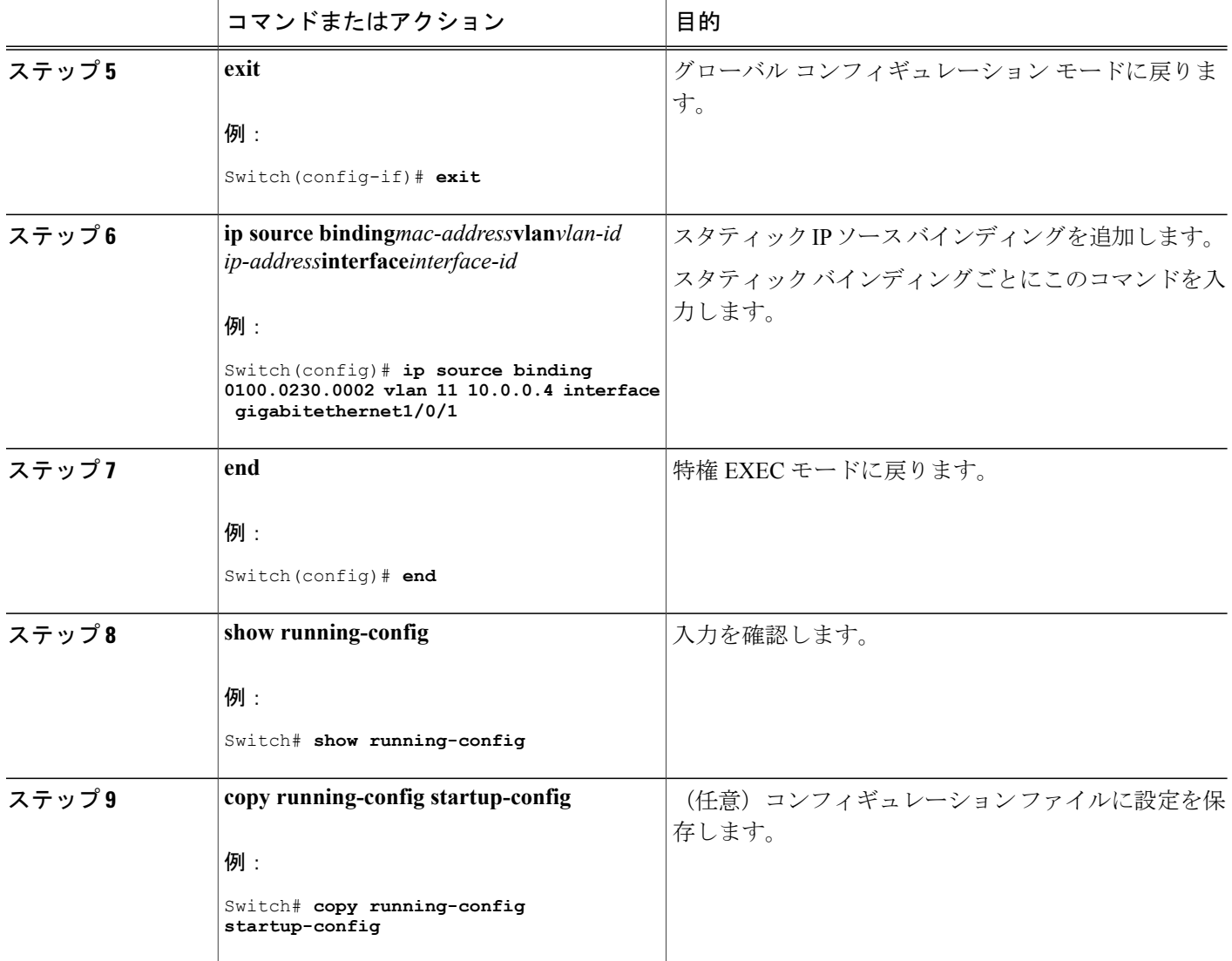

### レイヤ **2** アクセス ポートでのスタティック ホスト用 **IP** ソース ガードの設定

スタティック ホスト用 IPSG を動作させるには、**ip device trackingmaximum***limit-number* インター フェイス コンフィギュレーション コマンドをグローバルに設定する必要があります。 このコマ ンドをポートに対して実行したが、IPデバイストラッキングをグローバルにイネーブルにしてい ない、またはIPdevice trackingmaximumをそのインターフェイスに対して設定していない場合は、 スタティック ホストの IPSG によって、そのインターフェイスからの IP トラフィックはすべて拒 否されます。

### 手順の概要

- **1. enable**
- **2. configureterminal**
- **3. ip device tracking**
- **4. interface***interface-id*
- **5. switchport mode access**
- **6. switchport access vlan***vlan-id*
- **7. ip verify source**[**tracking**] [**mac-check** ]
- **8. ip device tracking maximum***number*
- **9. end**

### 手順の詳細

 $\mathbf{I}$ 

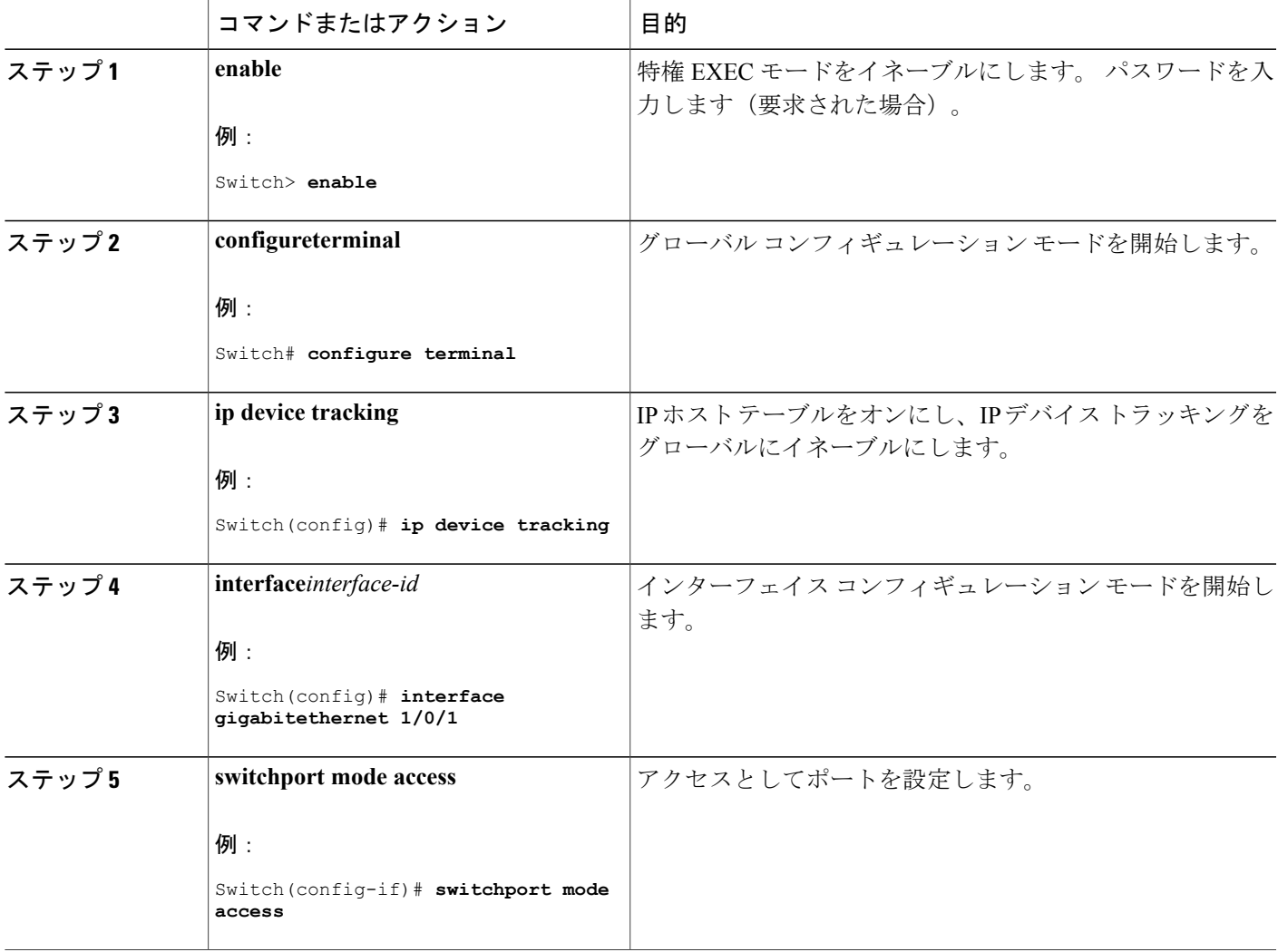

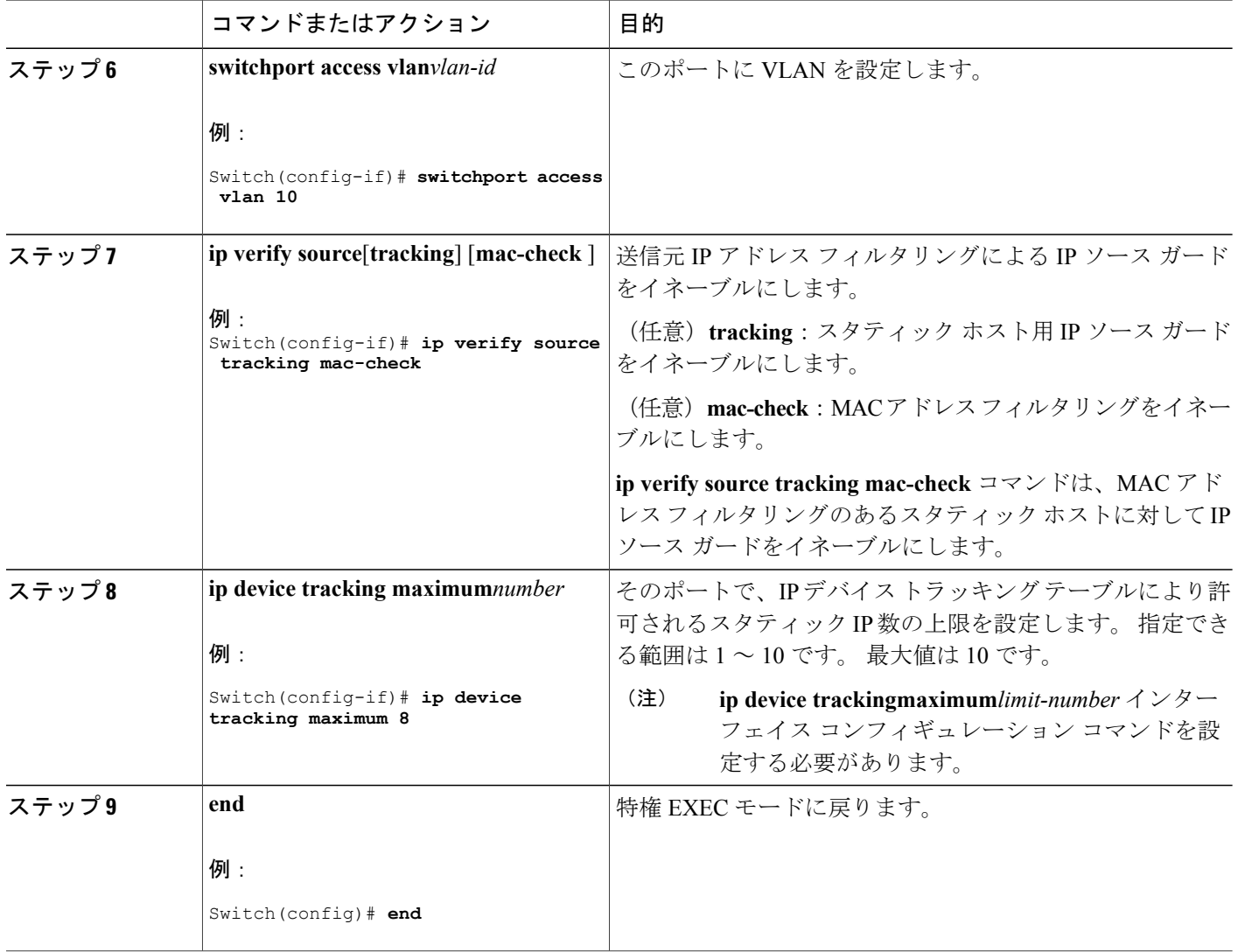

Ī

# <span id="page-1619-0"></span>**IP** ソース ガードのモニタリング

#### 表 **140**:特権 **EXEC** 表示コマンド

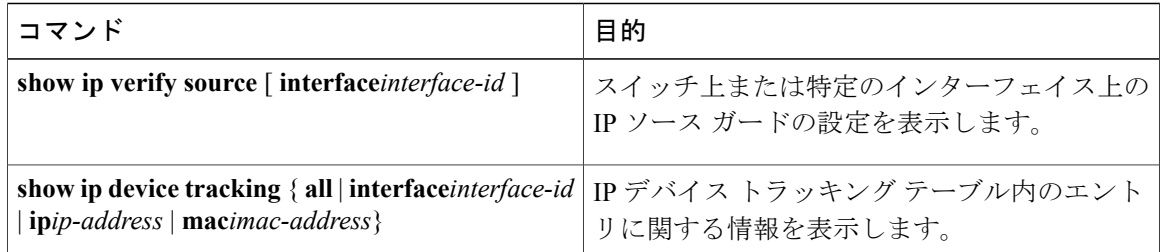
### 表 **141**:インターフェイス コンフィギュレーション コマンド

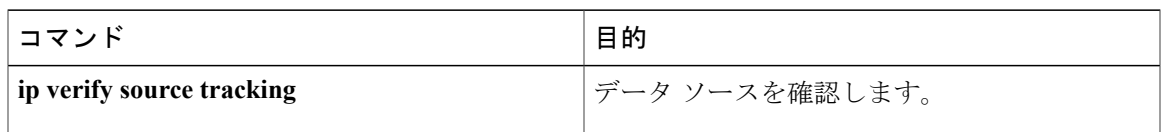

出力フィールドの詳細については、このリリースに対応するコマンド リファレンスを参照してく ださい。

 $\overline{\phantom{a}}$ 

 $\mathbf I$ 

T

██ 統合プラットフォーム コンフィギュレーション ガイド、<mark>Cisco IOS Release 15.2(3) E</mark> (**Catalyst 3560-CX** および **2960 CX** スイッチ)

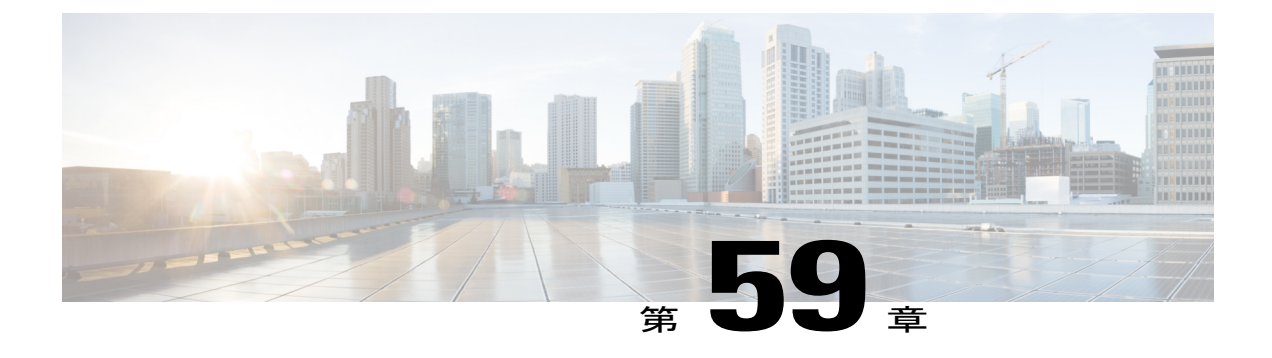

# ダイナミック **ARP** インスペクションの設定

- [機能情報の確認](#page-1622-0), 1543 ページ
- ダイナミック ARP [インスペクションの制約事項](#page-1623-0), 1544 ページ
- ダイナミック ARP [インスペクションの概要](#page-1624-0), 1545 ページ
- ダイナミック ARP [インスペクションのデフォルト設定](#page-1629-0), 1550 ページ
- ARP ACL および DHCP スヌーピング [エントリの相対的なプライオリティ](#page-1629-1), 1550 ページ
- 非 DHCP [環境での](#page-1630-0) ARP ACL の設定 , 1551 ページ
- DHCP 環境でのダイナミック ARP [インスペクションの設定](#page-1633-0), 1554 ページ
- 着信 ARP [パケットのレート制限](#page-1635-0), 1556 ページ
- ダイナミック ARP [インスペクション検証チェックの実行](#page-1638-0), 1559 ページ
- DAI [のモニタリング](#page-1640-0), 1561 ページ
- DAI [の設定の確認](#page-1641-0), 1562 ページ

# <span id="page-1622-0"></span>機能情報の確認

ご使用のソフトウェア リリースでは、このモジュールで説明されるすべての機能がサポートされ ているとは限りません。 最新の機能情報および警告については、使用するプラットフォームおよ びソフトウェア リリースの Bug Search Tool およびリリース ノートを参照してください。 このモ ジュールに記載されている機能の詳細を検索し、各機能がサポートされているリリースのリスト を確認する場合は、このモジュールの最後にある機能情報の表を参照してください。

プラットフォームのサポートおよびシスコソフトウェアイメージのサポートに関する情報を検索 するには、CiscoFeature Navigator を使用します。 CiscoFeature Navigator には、[http://www.cisco.com/](http://www.cisco.com/go/cfn) [go/cfn](http://www.cisco.com/go/cfn) からアクセスします。 Cisco.com のアカウントは必要ありません。

# <span id="page-1623-0"></span>ダイナミック **ARP** インスペクションの制約事項

ここでは、スイッチにダイナミックARPインスペクションを設定するときの制約事項および注意 事項を示します。

- ダイナミックARPインスペクションは入力セキュリティ機能です。出力チェックはまったく 行いません。
- ダイナミック ARP インスペクションは、ダイナミック ARP インスペクションをサポートし ていないスイッチ、またはこの機能がイネーブルにされていないスイッチに接続されるホス トに対しては有効ではありません。 中間者攻撃は単一のレイヤ 2 ブロードキャスト ドメイ ンに制限されているため、チェックされないドメインと、ダイナミックARPインスペクショ ンによりチェックされるドメインは区別します。 このアクションは、ダイナミック ARP イ ンスペクションのためにイネーブルにされているドメインでホストのARPキャッシュを保護 します。
- 着信 ARP 要求、および ARP 応答で IP/MAC アドレス バインディングを検証するために、ダ イナミック ARP インスペクション DHCP スヌーピング バインディング データベースのエン トリに依存します。 IP アドレスがダイナミックに割り当てられた ARP パケットを許可する 際は、DHCP スヌーピングをイネーブルにしてください。

DHCP スヌーピングをディセーブルにしている場合、または DHCP 以外の環境では、ARP ACL を使用してパケットの許可または拒否を行います。

• ダイナミック ARP インスペクションは、アクセス ポート、トランク ポート、および EtherChannel ポートでサポートされます。

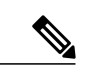

- RSPAN VLANでは、ダイナミックARPインスペクションをイネーブルにしな いでください。RSPANVLANでダイナミックARPインスペクションをイネー ブルにすると、ダイナミック ARP インスペクション パケットが RSPAN 宛先 ポートに届かない可能性があります。 (注)
- 物理ポートをEtherChannelポートチャネルに結合するには、この物理ポートとチャネルポー トの信頼状態が一致する必要があります。 そうでない物理ポートは、ポート チャネル内で 中断状態のままとなります。 ポート チャネルは、チャネルと結合された最初の物理ポート の信頼状態を継承します。したがって、最初の物理ポートの信頼状態は、チャネルの信頼状 態と一致する必要はありません。

逆に、ポートチャネルで信頼状態を変更すると、スイッチは、チャネルを構成するすべての 物理ポートで新しい信頼状態を設定します。

• レート制限は、スイッチ スタックの各スイッチで別々に算出されます。 クロススタック EtherChannel の場合、これは実際のレート制限が設定値よりも高い可能性があることを意味 します。 たとえば、レート制限が 30 pps に設定された EtherChannel で、スイッチ 1 に 1 つの ポート、およびスイッチ 2 に 1 つのポートがある場合、EtherChannel が errdisable にならず に、各ポートは 29 pps でパケットを受信できます。

• ポート チャネルの動作レートは、チャネル内のすべての物理ポートによる累積値です。 た とえば、ポート チャネルの ARP レート制限を 400 pps に設定すると、このチャネルに結合さ れたすべてのインターフェイスは、合計で 400 pps を受信します。 EtherChannel ポートで受 信される ARP パケットのレートは、すべてのチャネル メンバーからの受信パケット レート の合計となります。 EtherChannel ポートのレート制限は、各チャネル ポート メンバーが受 信する ARP パケットのレートを確認してから設定してください。

物理ポートで受信されるパケットのレートは、物理ポートの設定ではなく、ポートチャネル の設定に照合して検査されます。 ポート チャネルのレート制限設定は、物理ポートの設定 には依存しません。

EtherChannel が、設定したレートより多くの ARP パケットを受信すると、このチャネル(す べての物理ポートを含む)は errdisable ステートとなります。

- 着信トランク ポートでは、ARP パケットを必ずレート制限してください。 トランク ポート の集約を反映し、複数のダイナミック ARP インスペクションがイネーブルにされた VLAN にわたってパケットを処理するために、トランク ポートのレートをより高く設定します。 また、**iparpinspectionlimitnone** インターフェイス コンフィギュレーション コマンドを使用 して、レートを無制限に設定することもできます。 1 つの VLAN に高いレート制限値を設定 すると、ソフトウェアによってこのポートがerrdisableステートにされた場合に、他のVLAN への DoS 攻撃を招く可能性があります。
- スイッチで、ダイナミック ARP インスペクションをイネーブルにすると、ARP トラフィッ クをポリシングするように設定されたポリサーの有効性は失われます。この結果、すべての ARP トラフィックは CPU に送信されます。

# <span id="page-1624-0"></span>ダイナミック **ARP** インスペクションの概要

ARP では、IP アドレスを MAC アドレスにマッピングすることで、レイヤ 2 ブロードキャスト ド メイン内の IP 通信を実現します。 たとえば、ホスト B はホスト A に情報を送信する必要があり ますが、ARP キャッシュにホスト A の MAC アドレスを持っていないとします。 ホスト B は、ホ スト A の IP アドレスと関連付けられた MAC アドレスを取得するために、このブロードキャスト ドメインにあるホストすべてに対してブロードキャスト メッセージを生成します。このブロード キャスト ドメイン内のホストはすべて ARP 要求を受信し、ホスト A は MAC アドレスで応答しま す。しかし、ARPは、ARP要求が受信されなった場合でも、ホストからの余分な応答を許可する ため、ARP スプーフィング攻撃や ARP キャッシュのポイズニングが発生することがあります。 攻撃が開始されると、攻撃を受けたデバイスからのすべてのトラフィックは、攻撃者のコンピュー タを経由してルータ、スイッチ、またはホストに送信されるようになります。

悪意のあるユーザは、サブネットに接続されているシステムの ARP キャッシュをポイズニング し、このサブネット上の他のホストを目的とするトラフィックを代行受信することにより、レイ ヤ2ネットワークに接続されているホスト、スイッチ、およびルータを攻撃することができます。 図 26-1 に、ARP キャッシュ ポイズニングの例を示します。

図 **103**:**ARP** キャッシュ ポイズニング

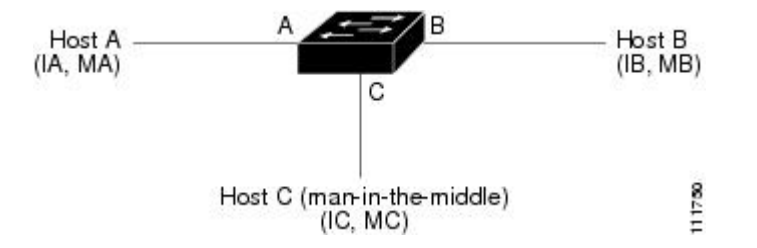

ホスト A、B、および C は、インターフェイス A、B、および C 上にあるスイッチに接続されてい ます。これらはすべて同一のサブネット上にあります。 カッコ内に示されているのは、これらの IPアドレス、およびMACアドレスです。たとえば、ホストAが使用するIPアドレスはIA、MAC アドレスは MA です。 ホスト A が IP レイヤにあるホスト B と通信する必要がある場合、ホスト AはIPアドレスIBと関連付けられているMACアドレスにARP要求をブロードキャストします。 スイッチとホスト B は、この ARP 要求を受信すると、IP アドレスが IA で、MAC アドレスが MA のホストに対する ARP バインディングを ARP キャッシュに読み込みます。たとえば、IP アドレ ス IA は、MAC アドレス MA にバインドされています。 ホスト B が応答すると、スイッチ、およ びホスト A は、IP アドレスが IB で、MAC アドレスが MB のホストに対するバインディングを ARP に読み込みます。

ホスト C は、IP アドレスが IA (または IB)で、MAC アドレスが MC のホストに対するバイン ディングを持つ偽造 ARP 応答をブロードキャストすることにより、スイッチ、ホスト A、および ホスト B の ARP キャッシュをポイズニングすることができます。 ARP キャッシュがポイズニン グされたホストは、IA または IB 宛てのトラフィックに、宛先 MAC アドレスとして MAC アドレ ス MC を使用します。 つまり、ホスト C がこのトラフィックを代行受信することになります。 ホスト C は IA および IB に関連付けられた本物の MAC アドレスを知っているため、正しい MAC アドレスを宛先として使用することで、代行受信したトラフィックをこれらのホストに転送でき ます。 ホスト C は自身をホスト A からホスト B へのトラフィック ストリームに挿入します。従 来の中間者攻撃です。

ダイナミック ARP インスペクションは、ネットワーク内の ARP パケットの正当性を確認するセ キュリティ機能です。 不正な IP/MAC アドレス バインディングを持つ ARP パケットを代行受信 し、ログに記録して、廃棄します。 この機能により、ネットワークをある種の中間者攻撃から保 護することができます。

ダイナミック ARP インスペクションにより、有効な ARP 要求と応答だけが確実にリレーされる ようになります。 スイッチが実行する機能は次のとおりです。

- 信頼できないポートを経由したすべての ARP 要求および ARP 応答を代行受信します。
- 代行受信した各パケットが、IP アドレスと MAC アドレスの有効なバインディングを持つこ とを確認してから、ローカルARPキャッシュを更新するか、または適切な宛先にパケットを 転送します。
- 無効な ARP パケットはドロップします。

ダイナミック ARP インスペクションは、信頼できるデータベースである DHCP スヌーピング バ インディング データベースに格納されている有効な IP/MAC アドレス バインディングに基づい て、ARPパケットの正当性を判断します。このデータベースは、VLANおよびスイッチ上でDHCP スヌーピングがイネーブルになっている場合に、DHCP スヌーピングにより構築されます。 信頼 できるインターフェイスでARPパケットが受信されると、スイッチは何もチェックせずに、この パケットを転送します。 信頼できないインターフェイスでは、スイッチはこのパケットが有効で ある場合だけ、このパケットを転送します。

**ip arp inspection vlan** *vlan-range* グローバル コンフィギュレーション コマンドを使用して、VLAN ごとにダイナミック ARP インスペクションをイネーブルにすることができます。

非 DHCP 環境では、ダイナミック ARP インスペクションは、静的に設定された IP アドレスを持 つホストに対するユーザ設定の ARP アクセス コントロール リスト(ACL)と照らし合わせて、 ARP パケットの正当性を確認することができます。 ARP ACL を定義するには、**arp access-list** *acl-name* グローバル コンフィギュレーション コマンドを使用します。

パケットの IP アドレスが無効である場合、または ARP パケットの本文にある MAC アドレスが、 イーサネットヘッダーで指定されたアドレスと一致しない場合、ARPパケットをドロップするよ うにダイナミック ARP インスペクションを設定することができます。 このためには、**ip arp inspection validate** {[**src-mac**] [**dst-mac**] [**ip**]} グローバル コンフィギュレーション コマンドを使用 します。

### インターフェイスの信頼状態とネットワーク セキュリティ

ダイナミックARPインスペクションは、スイッチの各インターフェイスに信頼状態を関連付けま す。信頼できるインターフェイスに到着するパケットは、ダイナミックARPインスペクションの 確認検査をすべてバイパスし、信頼できないインターフェイスに到着するパケットには、ダイナ ミック ARP インスペクションの検証プロセスを受けます。

一般的なネットワーク構成では、ホストポートに接続されているスイッチポートすべてを信頼で きないものに設定し、スイッチに接続されているスイッチ ポートすべてを信頼できるものに設定 します。この構成では、指定されたスイッチからネットワークに入ってくるARPパケットはすべ て、セキュリティチェックをバイパスします。VLAN内、またはネットワーク内のその他の場所 では、他の検査を実行する必要はありません。 信頼状態を設定するには、ip arp inspection trust イ ンターフェイス コンフィギュレーション コマンドを使用します。

信頼状態の設定は、慎重に行ってください。 信頼すべきインターフェイスを信頼できないイ ンターフェイスとして設定すると、接続が失われる場合があります。 注意

次の図では、スイッチ A とスイッチ B の両方が、ホスト 1 とホスト 2 を含む VLAN でダイナミッ ク ARP インスペクションを実行しているとします。 ホスト 1 とホスト 2 が、スイッチ A に接続 している DHCP サーバから IP アドレスを取得している場合、スイッチ A だけが、ホスト 1 の IP/MAC アドレスをバインディングします。 したがって、スイッチ A とスイッチ B 間のインター フェイスが信頼できない場合は、ホスト 1 からの ARP パケットはスイッチ B ではドロップされ、 ホスト 1 およびホスト 2 の間の接続は切断されます。

図 **104**:ダイナミック **ARP** インスペクションのためにイネーブルにされた **VLAN** 上の **ARP** パケット検証

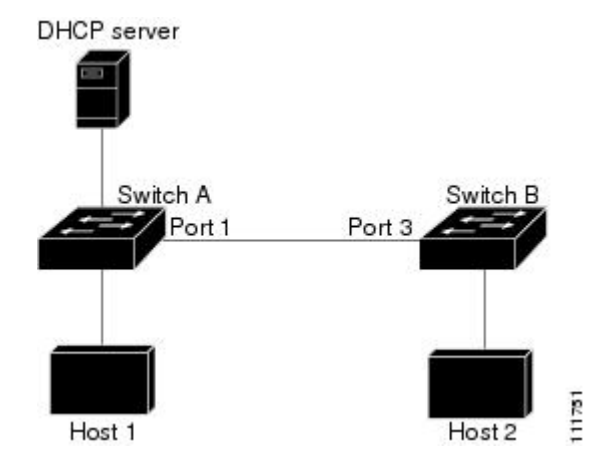

実際には信頼できないインターフェイスを信頼できるインターフェイスとして設定すると、ネッ トワーク内にセキュリティ ホールが生じます。 スイッチ A でダイナミック ARP インスペクショ ンが実行されていない場合、ホスト 1 はスイッチ B の ARP キャッシュを簡単にポイズニングでき ます(および、これらのスイッチの間のリンクが信頼できるものとして設定されている場合はホ スト2)。この状況は、スイッチ B がダイナミック ARP インスペクションを実行している場合で も発生します。

ダイナミック ARP インスペクションは、ダイナミック ARP インスペクションを実行しているス イッチに接続された(信頼できないインターフェイス上の)ホストが、そのネットワークにある その他のホストのARPキャッシュをポイズニングしていないことを保証します。しかし、ダイナ ミック ARP インスペクションにより、ネットワークの他の部分にあるホストが、ダイナミック ARP インスペクションを実行しているスイッチに接続されているホストのキャッシュをポイズニ ングできないようにすることはできません。

VLANのスイッチの一部がダイナミックARPインスペクションを実行し、残りのスイッチは実行 していない場合、このようなスイッチに接続しているインターフェイスは信頼できないものとし て設定します。 ただし、非ダイナミック ARP インスペクションスイッチからパケットのバイン ディングを検証するには、ARP ACL を使用して、ダイナミック ARP インスペクションを実行す るスイッチを設定します。 このようなバインディングが判断できない場合は、レイヤ 3 で、ダイ ナミック ARP インスペクション スイッチを実行していないスイッチから、ダイナミック ARP イ ンスペクションを実行しているスイッチを分離します。

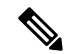

(注)

DHCP サーバとネットワークの設定によっては、VLAN 上のすべてのスイッチで指定された ARP パケットを検証できない可能性があります。

### **ARP** パケットのレート制限

スイッチの CPU は、ダイナミック ARP インスペクション確認検査を実行します。したがって、 DoS 攻撃を阻止するために、着信 ARP パケット数はレート制限されます。 デフォルトでは、信 頼できないインターフェイスのレートは15 パケット/秒 (pps) です。 信頼できるインターフェイ スはレート制限されません。 この設定を変更するには、**ip arp inspection limit** インターフェイス コンフィギュレーション コマンドを使用します。

着信 ARP パケットのレートが設定された制限を超えると、スイッチはポートを errdisable ステー トにします。ユーザが介入するまで、ポートはこの状態を維持します。**errdisable recovery**グロー バルコンフィギュレーションコマンドを使用すると、errdisableステートの回復をイネーブルにで きます。これによって、ポートは指定のタイムアウト時間が経過すると、この状態から自動的に 回復するようになります。

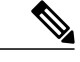

(注)

EtherChannelのレート制限は、スタックにある各スイッチに個別に適用されます。たとえば、 EtherChannel で 20 pps の制限が設定されている場合、EtherChannel にあるポートの各スイッチ では、最大 20 pps まで実行できます。 スイッチが制限を超過した場合、EtherChannel 全体が errdisable ステートになります。

### **ARP ACL** および **DHCP** スヌーピング エントリの相対的なプライオリティ

ダイナミックARPインスペクションでは、有効なIP/MACアドレスバインディングのリストとし て、DHCP スヌーピング バインディング データベースが使用されます。

DHCP スヌーピング バインディング データベース内のエントリより、ARP ACL の方が優先され ます。 スイッチが ACL を使用するのは、ACL が **ip arp inspection filter vlan** グローバル コンフィ ギュレーション コマンドを使用して設定されている場合だけです。 スイッチは、まず、ARP パ ケットをユーザ設定の ARP ACL と比較します。 DHCP スヌーピングによりデータが入力された データベースに有効なバインディングが存在していても、ARP ACL が ARP パケットを拒否する 場合、スイッチもこのパケットを拒否します。

### 廃棄パケットのロギング

スイッチがパケットをドロップすると、ログ バッファにエントリが記録され、その割合に応じ て、システムメッセージが生成されます。メッセージの生成後、スイッチにより、ログバッファ からこのエントリが消去されます。各ログエントリには、受信側のVLAN、ポート番号、送信元 IP アドレスおよび宛先 IP アドレス、送信元 MAC アドレスおよび宛先 MAC アドレスといったフ ロー情報が記録されます。

**ip arp inspection log-buffer** グローバル コンフィギュレーション コマンドを使用して、バッファ内 のエントリ数や、システム メッセージ生成までの指定のインターバルに必要とされるエントリ数 を設定します。 記録されるパケットの種類を指定するには、**ip arp inspection vlan logging** グロー バル コンフィギュレーション コマンドを使用します。

# <span id="page-1629-0"></span>ダイナミック **ARP** インスペクションのデフォルト設定

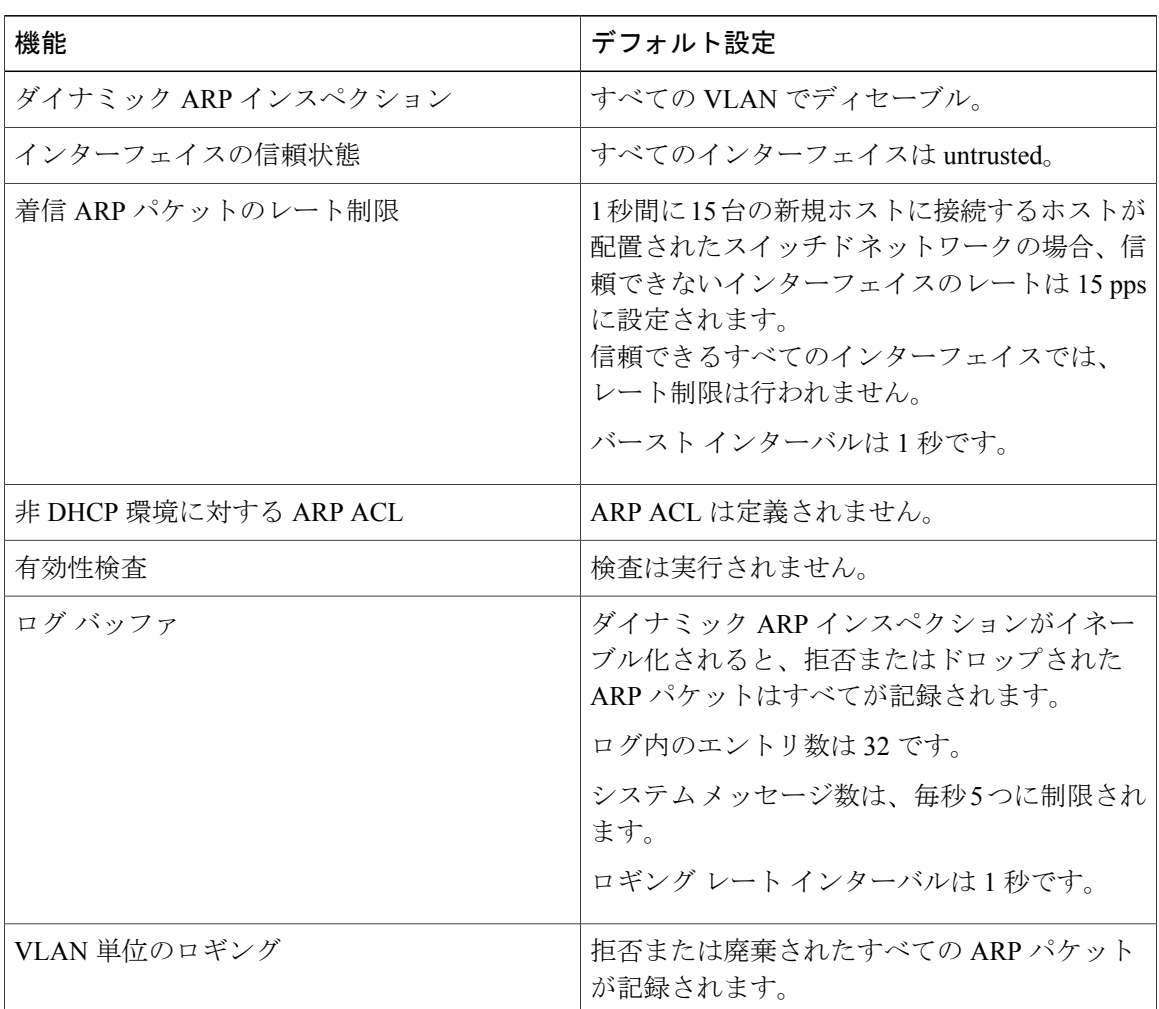

# <span id="page-1629-1"></span>**ARP ACL** および **DHCP** スヌーピングエントリの相対的なプライオリティ

ダイナミックARPインスペクションでは、有効なIP/MACアドレスバインディングのリストとし て、DHCP スヌーピング バインディング データベースが使用されます。

DHCP スヌーピング バインディング データベース内のエントリより、ARP ACL の方が優先され ます。 スイッチが ACL を使用するのは、ACL が ip arp inspection filter vlan グローバル コンフィ ギュレーション コマンドを使用して作成されている場合だけです。 スイッチは、まず、ARP パ ケットをユーザ設定の ARP ACL と比較します。 DHCP スヌーピングによりデータが入力された データベースに有効なバインディングが存在していても、ARP ACL が ARP パケットを拒否する 場合、スイッチもこのパケットを拒否します。

# <span id="page-1630-0"></span>非 **DHCP** 環境での **ARP ACL** の設定

この手順は、図 2 に示すスイッチ B がダイナミック ARP インスペクション、または DHCP スヌー ピングをサポートしていないときにダイナミックARPインスペクションを設定する方法を示して います。

スイッチ A のポート 1 を信頼できるものとして設定した場合、スイッチ A とホスト 1 は両方と も、スイッチ B またはホスト 2 により攻撃される可能性があるため、セキュリティ ホールが作り 出されます。 これを阻止するには、スイッチ A のポート 1 を信頼できないものとして設定する必 要があります。 ホスト 2 からの ARP パケットを許可するには、ARP ACL をセットアップして、 これを VLAN 1 に適用する必要があります。 ホスト 2 の IP アドレスがスタティックではない(ス イッチ A で ACL 設定を適用することは不可能である)場合、レイヤ3 でスイッチ A をスイッチ B から分離し、これらの間では、ルータを使用してパケットをルートする必要があります。

スイッチ A で ARP ACL を設定するには、次の手順を実行します。この手順は、非 DHCP 環境で は必須です。

#### 手順の概要

- **1. enable**
- **2. configureterminal**
- **3. arp access-list***acl-name*
- **4. permit ip host***sender-ip***mac host***sender-mac*
- **5. exit**
- **6. ip arp inspection filter***arp-acl-name* **vlan***vlan-range* [**static**]
- **7. interface***interface-id*
- **8. no ip arp inspection trust**
- **9. end**
- **10.** 次の show コマンドを使用します。
	- **show arp access-list**acl-name
	- **show ip arp inspection vlan***vlan-range*
	- **show ip arp inspection interfaces**
- **11. show running-config**
- **12. copy running-config startup-config**

### 手順の詳細

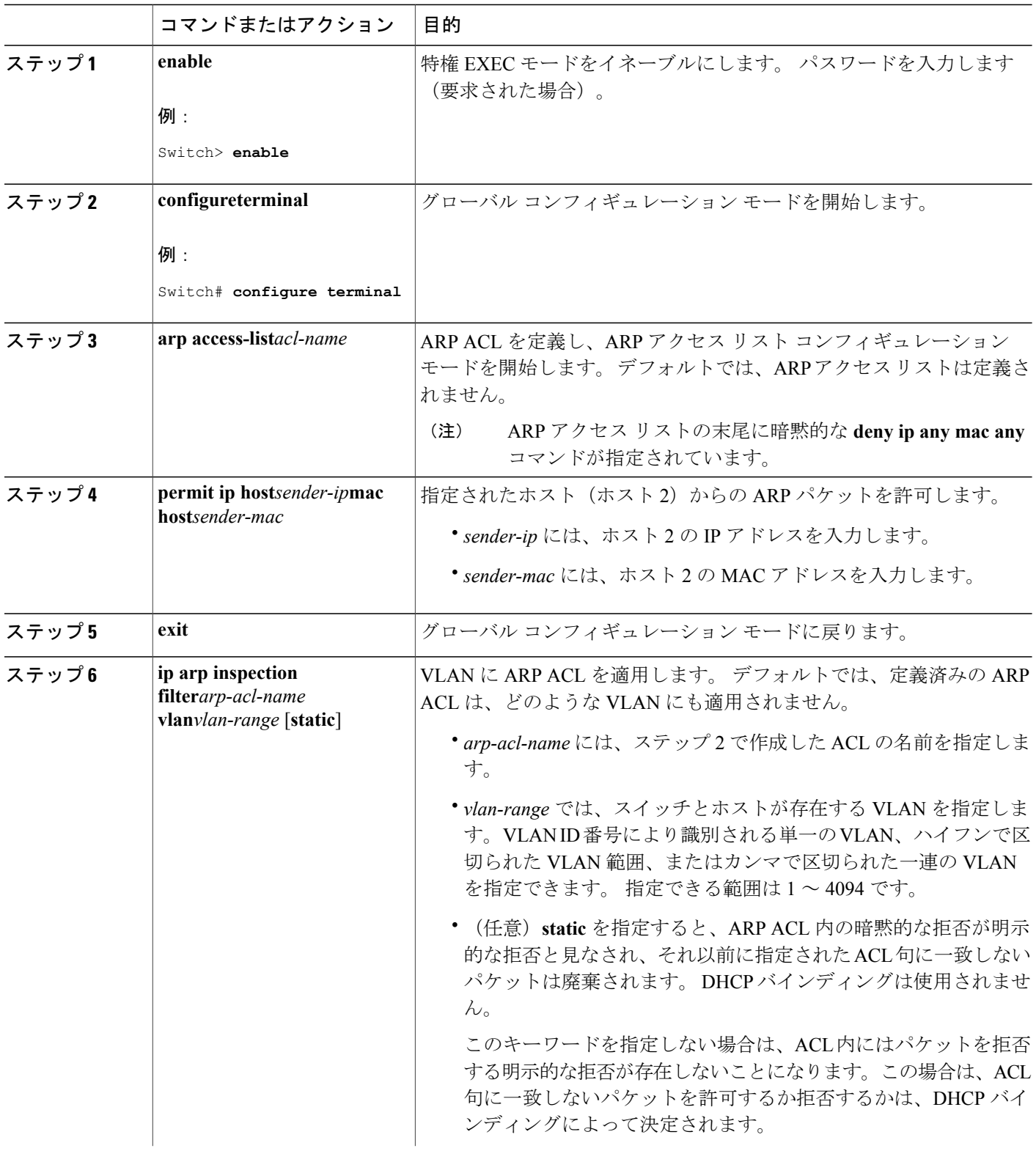

 $\overline{\phantom{a}}$ 

T

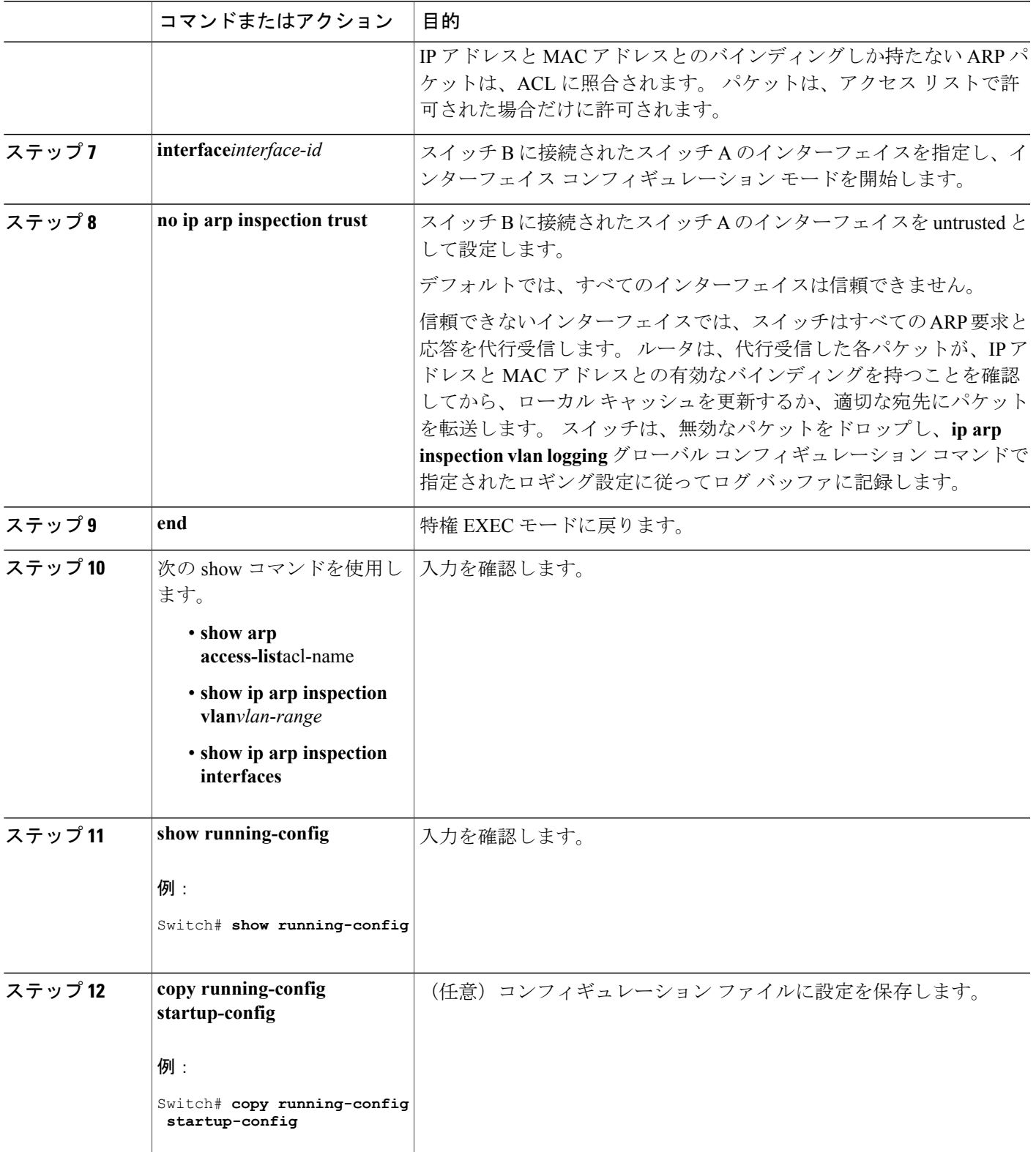

 $\overline{\mathsf{I}}$ 

# <span id="page-1633-0"></span>**DHCP** 環境でのダイナミック **ARP** インスペクションの設定

#### はじめる前に

この手順では、2つのスイッチがダイナミックARPインスペクションをサポートしているときに、 この機能を設定する方法を示します。 ホスト 1 はスイッチ A に、ホスト 2 はスイッチ B にそれぞ れ接続されています。スイッチは両方とも、ホストが配置されている VLAN 1 でダイナミック ARP インスペクションを実行しています。 DHCP サーバはスイッチ A に接続されています。両方 のホストは、同一の DHCP サーバから IP アドレスを取得します。 したがって、スイッチ A はホ スト 1 およびホスト 2 に対するバインディングを、スイッチ B はホスト 2 に対するバインディン グを持ちます。

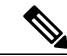

着信 ARP 要求、および ARP 応答で IP/MAC アドレス バインディングを検証するために、ダイ ナミック ARP インスペクション DHCP スヌーピング バインディング データベースのエントリ に依存します。 IP アドレスがダイナミックに割り当てられた ARP パケットを許可する際は、 DHCP スヌーピングをイネーブルにしてください。 (注)

ダイナミックARPインスペクションを設定するには、次の手順を実行します。この処理は、両方 のスイッチで行う必要があります。 この手順は必須です。

#### 手順の概要

- **1. enable**
- **2. show cdp neighbors**
- **3. configureterminal**
- **4. ip arp inspection vlan***vlan-range*
- **5. Interface***interface-id*
- **6. ip arp inspection trust**
- **7. end**
- **8. show ip arp inspection interfaces**
- **9. show ip arp inspection vlan***vlan-range*
- **10. show ip dhcp snooping binding**
- **11. show ip arp inspection statistics vlan***vlan-range*
- **12. configureterminal**
- **13. configureterminal**

### 手順の詳細

 $\overline{\mathsf{I}}$ 

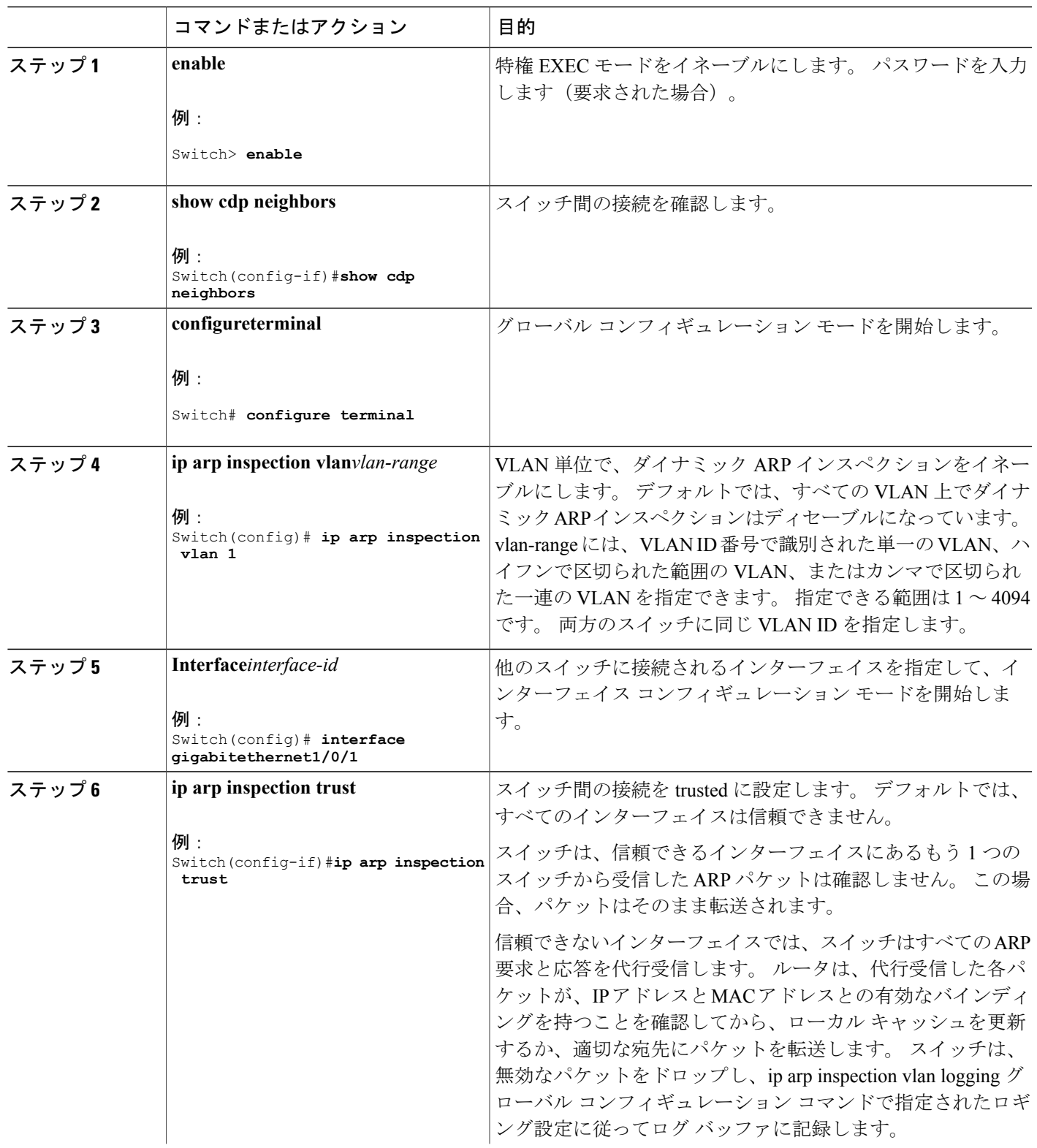

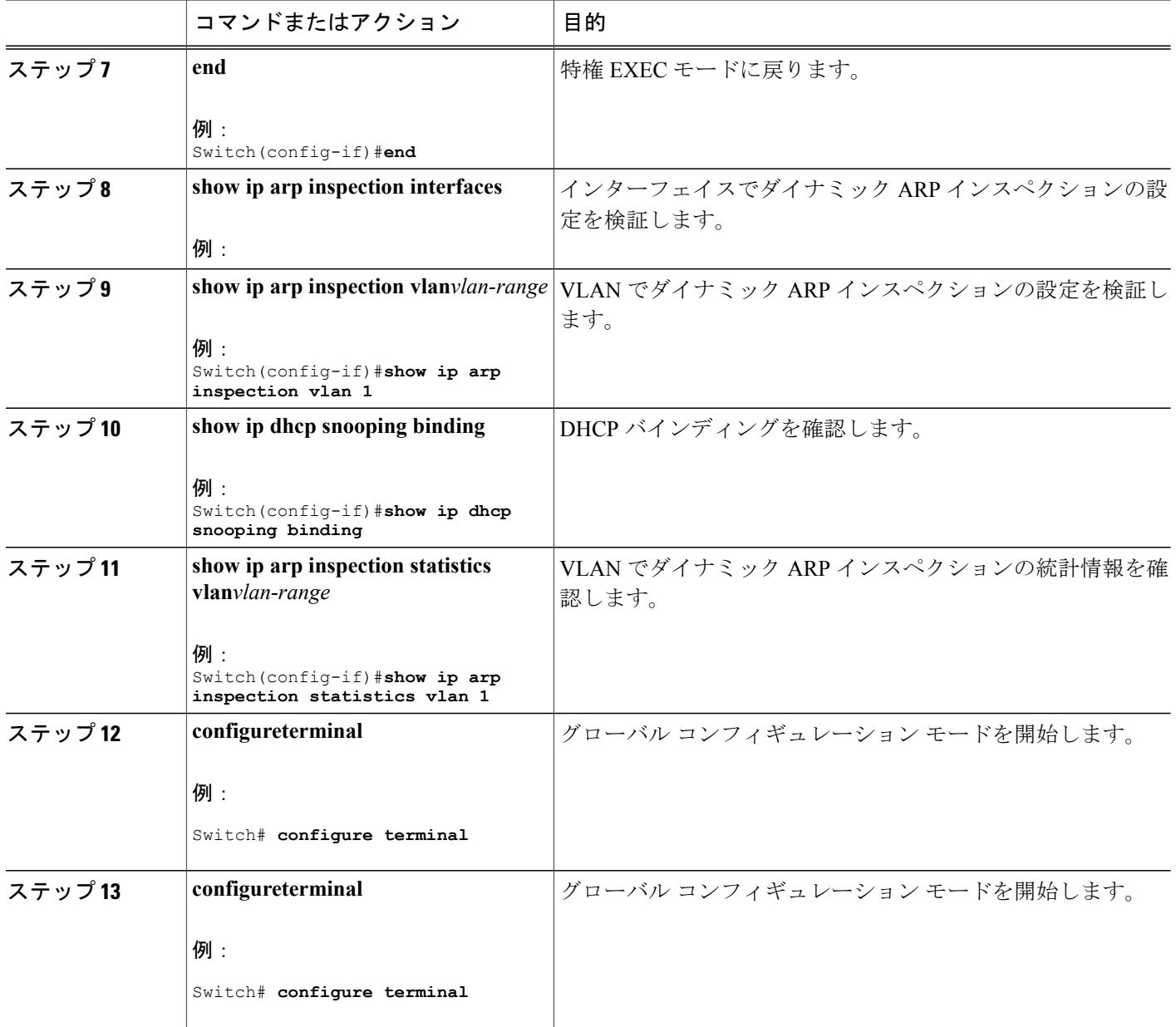

# <span id="page-1635-0"></span>着信 **ARP** パケットのレート制限

スイッチの CPU は、ダイナミック ARP インスペクション確認検査を実行します。したがって、 DoS 攻撃を阻止するために、着信 ARP パケット数はレート制限されます。

ι

着信 ARP パケットのレートが設定された制限を超えると、スイッチはポートを errdisable ステー トにします。 errordisable 回復をイネーブルにして、指定されたタイムアウト時間の後にポートが このステートから自動的に抜け出すようにするまで、ポートはこのステートのままです。

(注)

インターフェイス上のレート制限を設定しない限り、インターフェイスの信頼状態を変更する ことは、レート制限をその信頼状態のデフォルト値に変更することになります。 レート制限 を設定すると、信頼状態が変更された場合でもインターフェイスはレート制限を保ちます。 **no ip arp inspection limit** インターフェイス コンフィギュレーション コマンドを入力すると、 インターフェイスはデフォルトのレート制限に戻ります。

着信 ARP パケットのレートを制限するには、次の手順を実行します。 この手順は任意です。

#### 手順の概要

- **1. enable**
- **2. configureterminal**
- **3. interface***interface-id*
- **4. ip arp inspection limit {rate pps [burst interval seconds] | none}**
- **5. exit**
- **6.** 次のコマンドを使用します。
	- **errdisable detect cause arp-inspection**
	- **errdisable recovery cause arp-inspection**
	- **errdisable recovery interval** *interval*

#### **7. exit**

- **8.** 次の show コマンドを使用します。
	- **show ip arp inspection interfaces**
	- **show errdisable recovery**
- **9. show running-config**

**10. copy running-config startup-config**

#### 手順の詳細

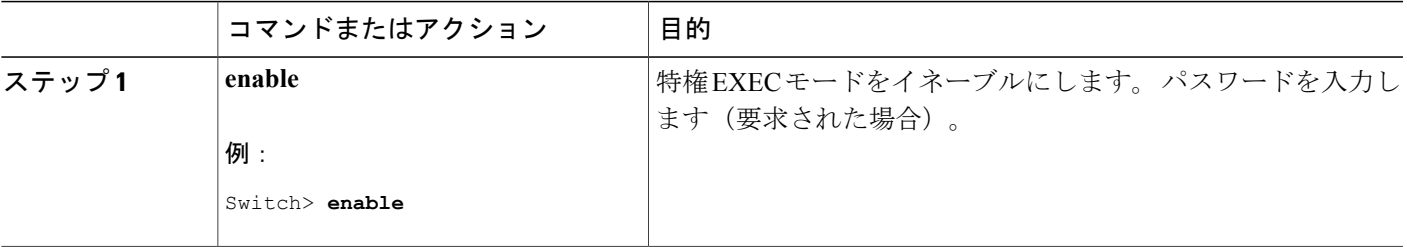

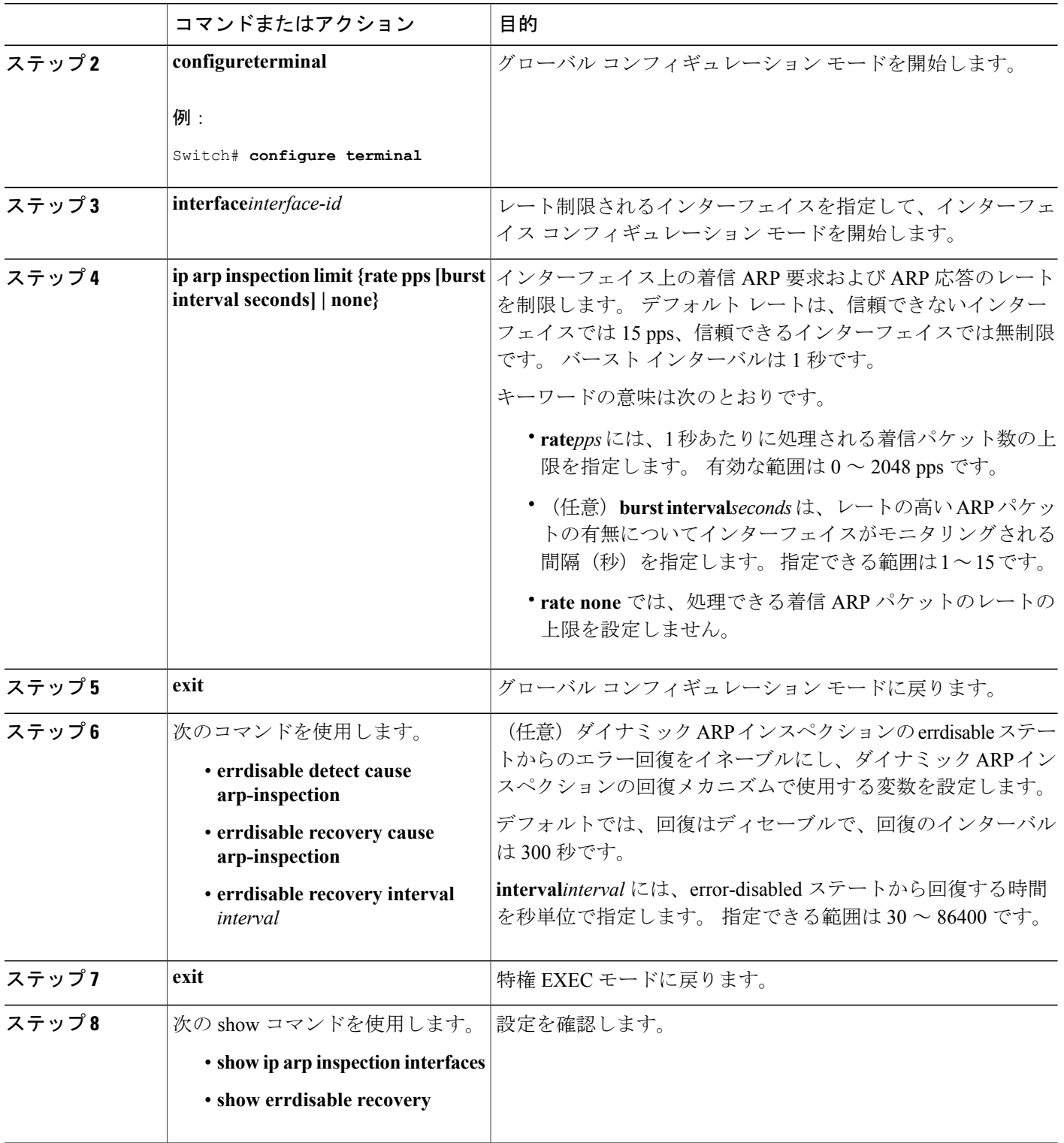

 $\mathbf I$ 

T

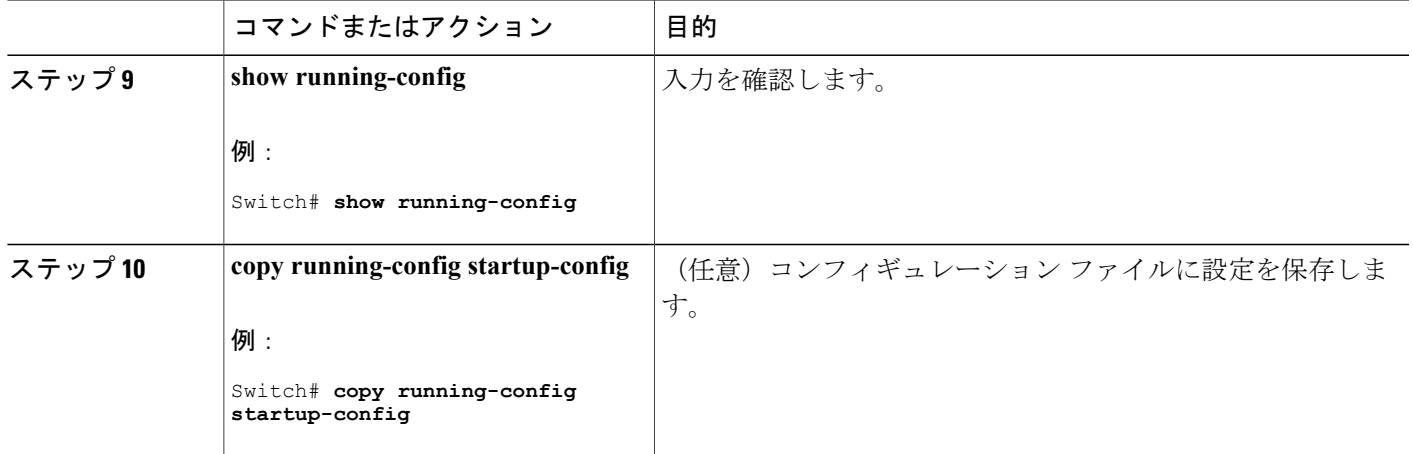

# <span id="page-1638-0"></span>ダイナミック **ARP** インスペクション検証チェックの実行

ダイナミック ARP インスペクションは、不正な IP/MAC アドレス バインディングを持つ ARP パ ケットを代行受信し、ログに記録して、廃棄します。 宛先 MAC アドレス、送信側および宛先の IP アドレス、および送信元 MAC アドレスで追加検証を実行するように、スイッチを設定できま す。

着信ARPパケットで特定のチェックを実行するには、次の手順を実行します。この手順は任意で す。

#### 手順の概要

Г

- **1. enable**
- **2. configureterminal**
- **3. ip arp inspection validate {[src-mac] [dst-mac] [ip]}**
- **4. exit**
- **5. show ip arp inspection vlan***vlan-range*
- **6. show running-config**
- **7. copy running-config startup-config**

### 手順の詳細

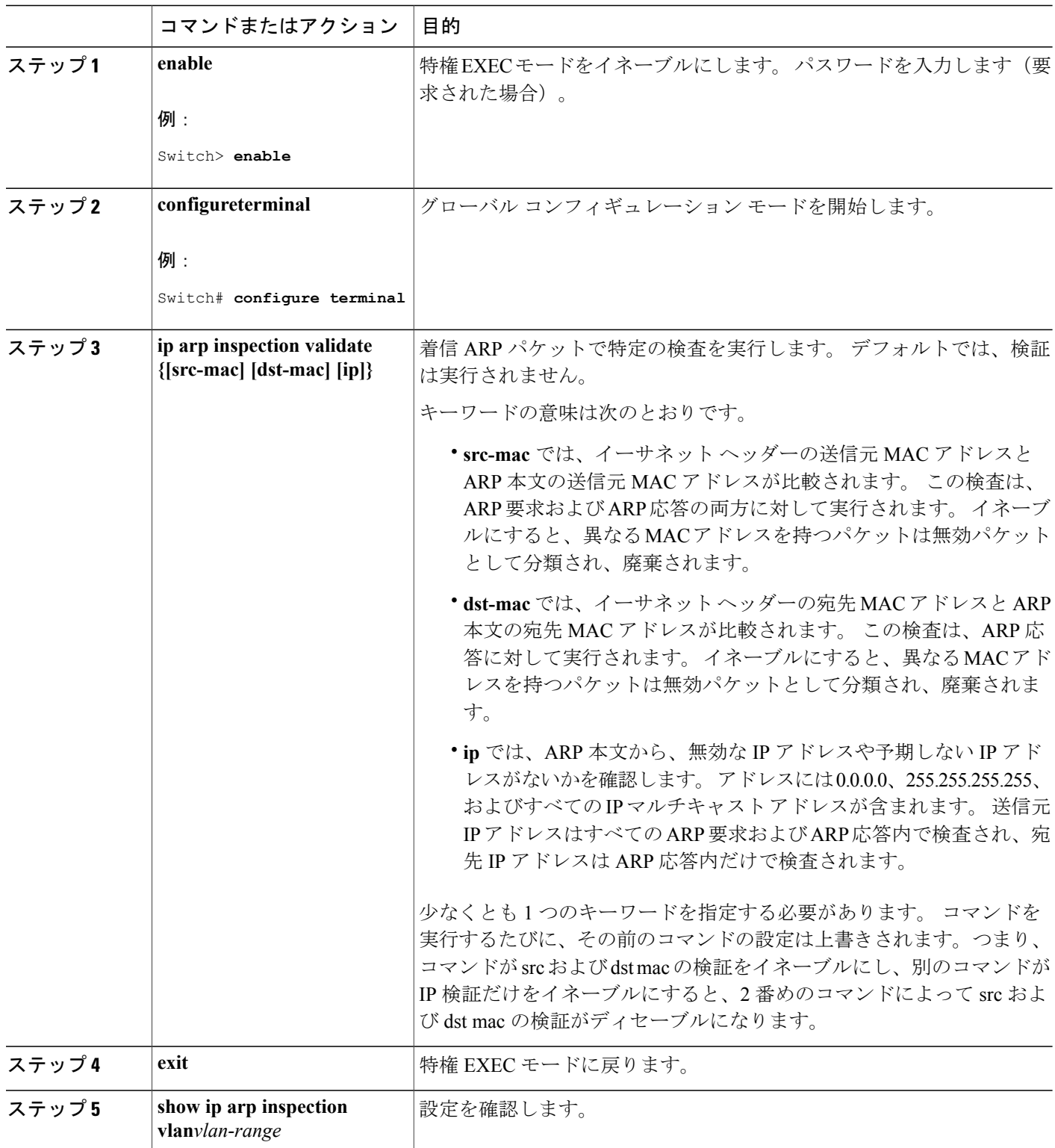

 $\overline{\phantom{a}}$ 

T

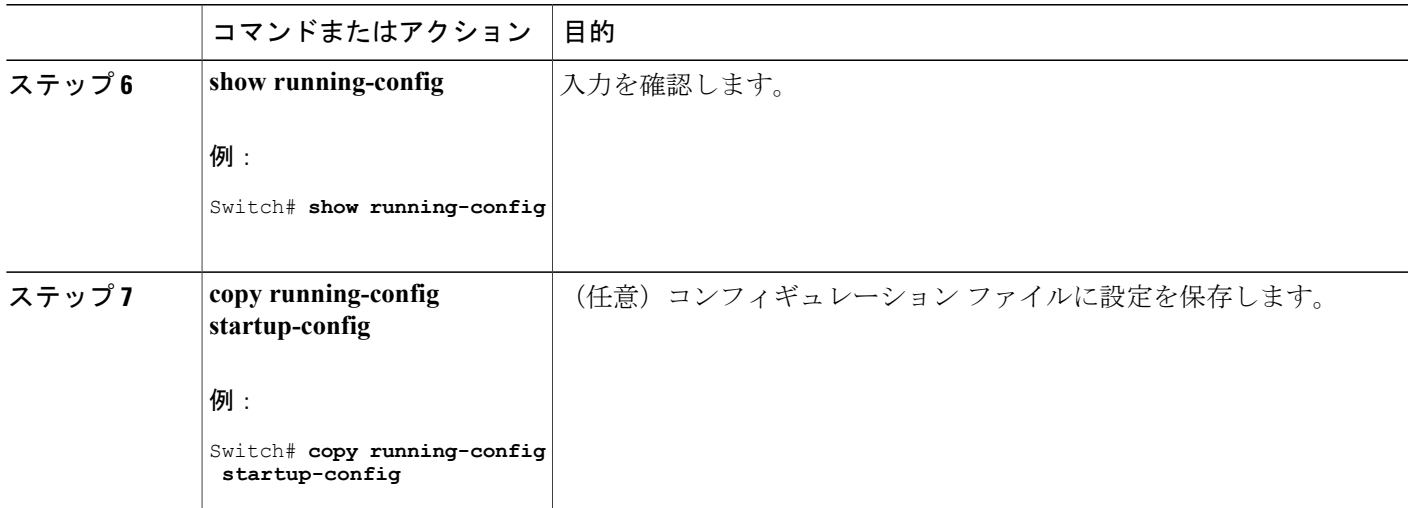

# <span id="page-1640-0"></span>**DAI** のモニタリング

 $\Gamma$ 

DAI をモニタするには、次のコマンドを使用します。

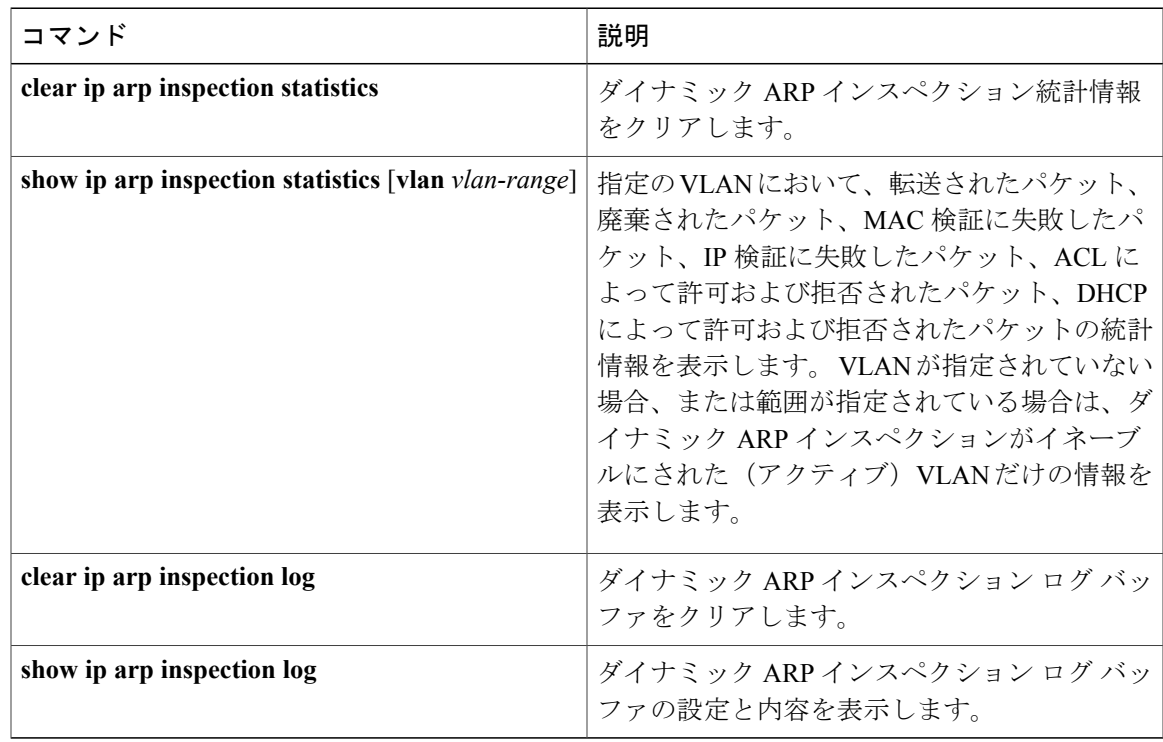

**show ip arp inspection statistics** コマンドでは、スイッチは信頼されたダイナミック ARP インスペ クション ポート上の各 ARP 要求および応答パケットの転送済みパケット数を増加させます。 ス イッチは、送信元 MAC、宛先 MAC、または IP 検証チェックによって拒否された各パケットの ACL または DHCP 許可済みパケット数を増加させ、適切な失敗数を増加させます。

# <span id="page-1641-0"></span>**DAI** の設定の確認

DAI の設定を表示して確認するには、次のコマンドを使用します。

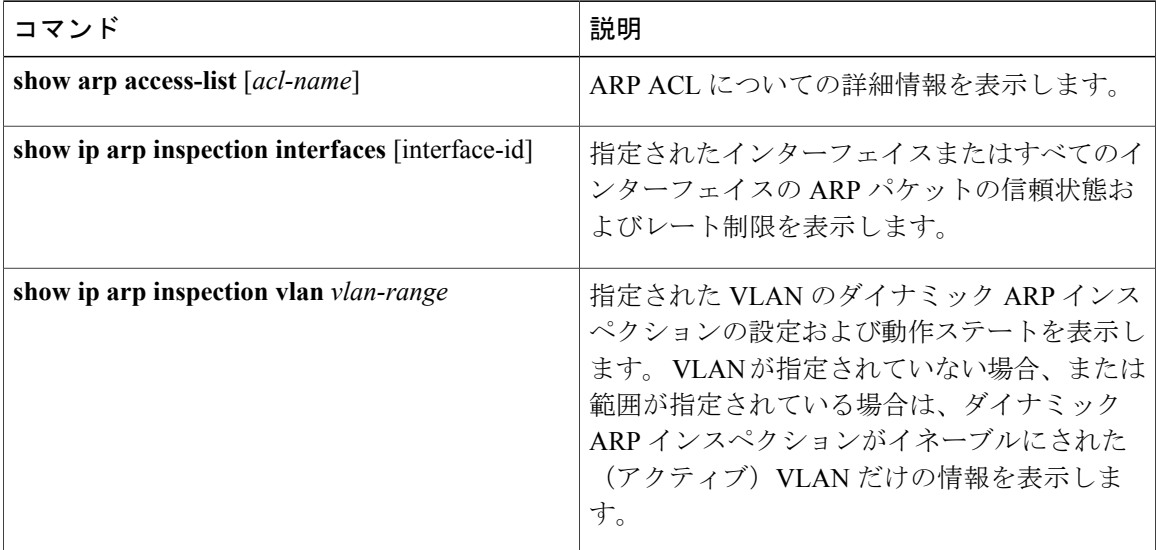

■ 統合プラットフォーム コンフィギュレーション ガイド、Cisco IOS Release 15.2(3) E(Catalyst 3560-CX および **2960 CX** スイッチ)

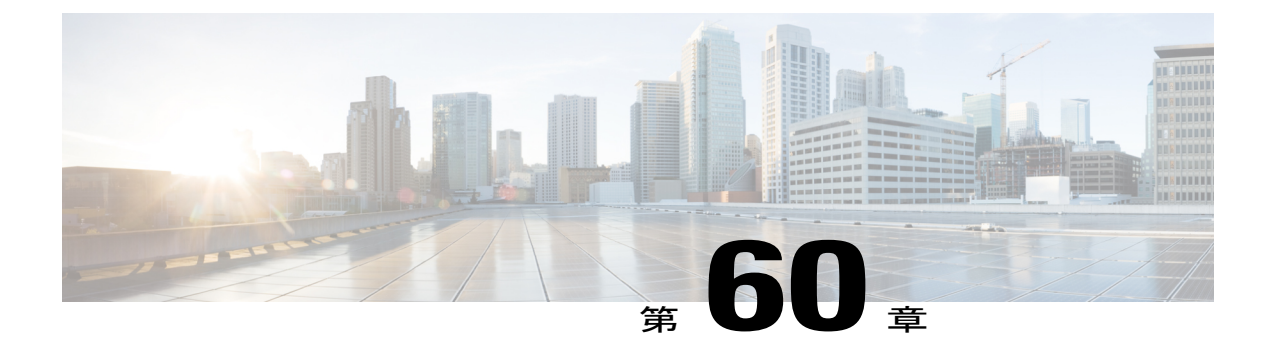

# **IEEE 802.1x** ポートベースの認証の設定

この章では、IEEE 802.1x ポート ベース認証を設定する方法について説明します。 IEEE 802.1x 認証は、不正なデバイス(クライアント)によるネットワーク アクセスを防止します。 特に明 記しないかぎり、スイッチという用語はスタンドアロン スイッチまたはスイッチ スタックを意 味します。

- [機能情報の確認](#page-1642-0), 1563 ページ
- 802.1x [ポートベース認証について](#page-1642-1), 1563 ページ
- 802.1x [ポートベース認証の設定方法](#page-1680-0), 1601 ページ
- 802.1x [の統計情報およびステータスのモニタリング](#page-1742-0), 1663 ページ

# <span id="page-1642-0"></span>機能情報の確認

ご使用のソフトウェア リリースでは、このモジュールで説明されるすべての機能がサポートされ ているとは限りません。 最新の機能情報および警告については、使用するプラットフォームおよ びソフトウェア リリースの Bug Search Tool およびリリース ノートを参照してください。 このモ ジュールに記載されている機能の詳細を検索し、各機能がサポートされているリリースのリスト を確認する場合は、このモジュールの最後にある機能情報の表を参照してください。

プラットフォームのサポートおよびシスコソフトウェアイメージのサポートに関する情報を検索 するには、CiscoFeature Navigator を使用します。 CiscoFeature Navigator には、[http://www.cisco.com/](http://www.cisco.com/go/cfn) [go/cfn](http://www.cisco.com/go/cfn) からアクセスします。 Cisco.com のアカウントは必要ありません。

# <span id="page-1642-1"></span>**802.1x** ポートベース認証について

802.1x規格では、一般の人がアクセス可能なポートから不正なクライアントがLANに接続しない ように規制する(適切に認証されている場合を除く)、クライアント/サーバ型のアクセスコント ロールおよび認証プロトコルを定めています。認証サーバがスイッチポートに接続する各クライ アントを認証したうえで、スイッチまたはLANが提供するサービスを利用できるようにします。

802.1x アクセス コントロールでは、クライアントを認証するまでの間、そのクライアントが接続 しているポート経由では Extensible Authentication Protocol over LAN(EAPOL)、Cisco Discovery Protocol (CDP)、およびスパニングツリープロトコル (STP)トラフィックしか許可されませ ん。 認証に成功すると、通常のトラフィックはポートを通過できるようになります。

(注)

この章で使用するコマンドの構文および使用方法の詳細については、『*Cisco IOS Security Command Reference, Release 12.4*』の「RADIUS Commands」の項およびこのリリースに対応す るコマンド リファレンスを参照してください。

### ポートベース認証プロセス

802.1x ポートベース認証がイネーブルであり、クライアントが 802.1x 準拠のクライアント ソフト ウェアをサポートしている場合、次のイベントが発生します。

- クライアントIDが有効で802.1x認証に成功した場合、スイッチはクライアントにネットワー クへのアクセスを許可します。
- EAPOL メッセージ交換の待機中に 802.1x 認証がタイムアウトし、MAC 認証バイパスがイ ネーブルの場合、スイッチはクライアント MAC アドレスを認証用に使用します。 このクラ イアントMACアドレスが有効で認証に成功した場合、スイッチはクライアントにネットワー クへのアクセスを許可します。 クライアント MAC アドレスが無効で認証に失敗した場合、 ゲストVLANが設定されていれば、スイッチはクライアントに限定的なサービスを提供する ゲスト VLAN を割り当てます。
- スイッチが 802.1x 対応クライアントから無効な ID を取得し、制限付き VLAN が指定されて いる場合、スイッチはクライアントに限定的なサービスを提供する制限付きVLANを割り当 てることができます。
- RADIUS認証サーバが使用できず(ダウンしていて)アクセスできない認証バイパスがイネー ブルの場合、スイッチは、RADIUS 設定 VLAN またはユーザ指定アクセス VLAN で、ポー トをクリティカル認証ステートにして、クライアントにネットワークのアクセスを許可しま す。

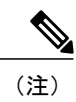

アクセスできない認証バイパスは、クリティカル認証、または AAA 失敗ポリ シーとも呼ばれます。

ポートでMulti Domain Authentication(MDA)がイネーブルになっている場合、音声許可に該当す る例外をいくつか伴ったフローを使用できます。

次の図は認証プロセスを示します。

図 **105**:認証フローチャート

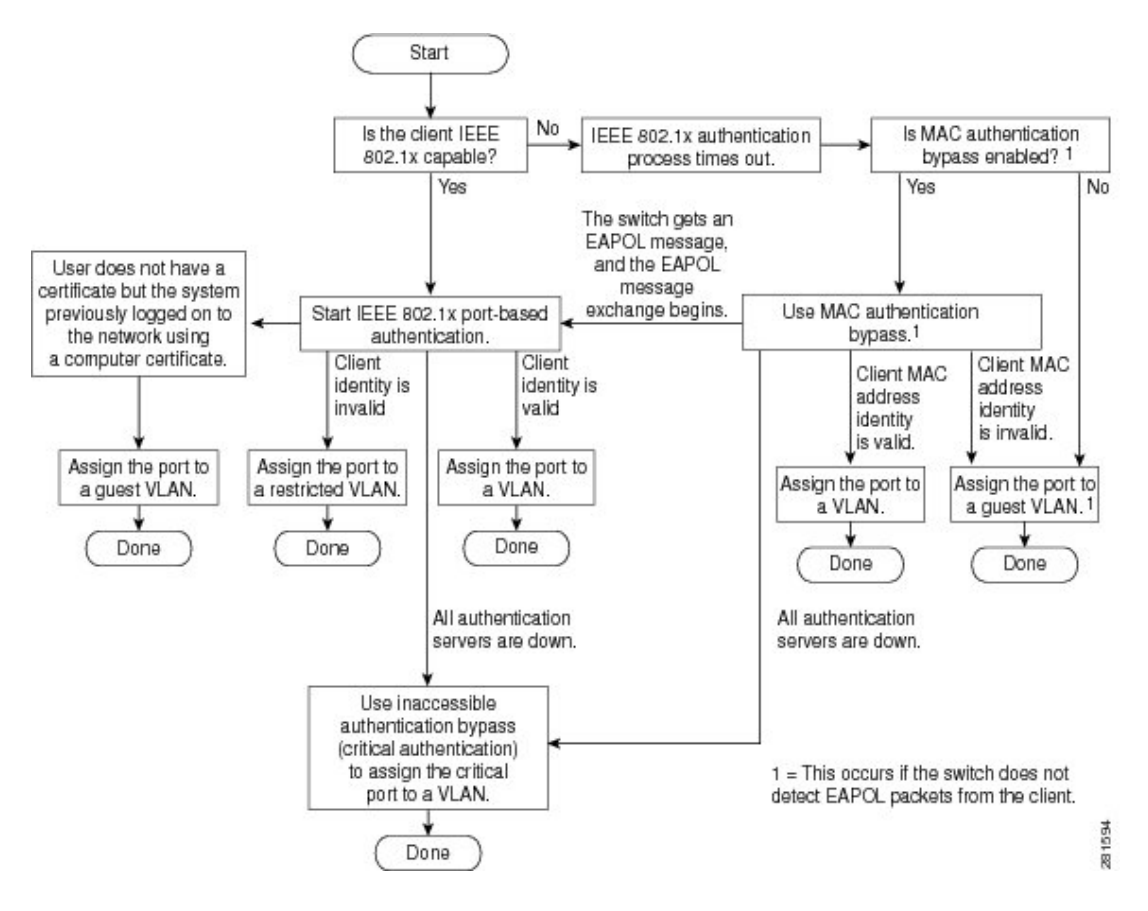

次の状況のいずれかが発生すると、スイッチはクライアントを再認証します。

• 定期的な再認証がイネーブルで、再認証タイマーの期限が切れている場合。

スイッチ固有の値を使用するか、RADIUS サーバからの値に基づいて再認証タイマーを設定 できます。

RADIUS サーバを使用した 802.1x 認証の後で、スイッチは Session-Timeout RADIUS 属性 (Attribute[27])、および Termination-Action RADIUS 属性(Attribute[29])に基づいてタイ マーを使用します。

Session-Timeout RADIUS 属性(Attribute[27])には再認証が行われるまでの時間を指定しま す。

Termination-ActionRADIUS属性(Attribute[29])には、再認証中に行われるアクションを指定 します。アクションは*Initialize*および*ReAuthenticate*に設定できます。アクションに*Initialize* (属性値は *DEFAULT*)を設定した場合、802.1x セッションは終了し、認証中、接続は失わ れます。 アクションに *ReAuthenticate*(属性値は RADIUS-Request)を設定した場合、セッ ションは再認証による影響を受けません。

• クライアントを手動で再認証するには、**dot1x re-authenticate interface***interface-id* 特権 EXEC コマンドを入力します。

### ポートベース認証の開始およびメッセージ交換

802.1x認証中に、スイッチまたはクライアントは認証を開始できます。**authenticationport-control auto**インターフェイスコンフィギュレーションコマンドを使用してポート上で認証をイネーブル にすると、スイッチは、リンク ステートがダウンからアップに移行したときに認証を開始し、 ポートがアップしていて認証されていない場合は定期的に認証を開始します。 スイッチはクライ アントに EAP-Request/Identity フレームを送信し、その ID を要求します。 クライアントはフレー ムを受信すると、EAP-Response/Identity フレームで応答します。

ただし、クライアントが起動時にスイッチからの EAP-Request/Identity フレームを受信しなかった 場合、クライアントは EAPOL-Start フレームを送信して認証を開始できます。このフレームはス イッチに対し、クライアントの識別情報を要求するように指示します。

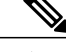

ネットワーク アクセス デバイスで 802.1x 認証がイネーブルに設定されていない、またはサ ポートされていない場合には、クライアントからの EAPOL フレームはすべて廃棄されます。 クライアントが認証の開始を 3 回試みても EAP-Request/Identity フレームを受信しなかった場 合、クライアントはポートが許可ステートであるものとしてフレームを送信します。 ポート が許可ステートであるということは、クライアントの認証が成功したことを実質的に意味しま す。 (注)

クライアントが自らの識別情報を提示すると、スイッチは仲介デバイスとしての役割を開始し、 認証が成功または失敗するまで、クライアントと認証サーバの間で EAP フレームを送受信しま す。 認証が成功すると、スイッチ ポートは許可ステートになります。 認証に失敗した場合、認 証が再試行されるか、ポートが限定的なサービスを提供する VLAN に割り当てられるか、あるい はネットワーク アクセスが許可されないかのいずれかになります。

実際に行われる EAP フレーム交換は、使用する認証方式によって異なります。

統合プラットフォーム コンフィギュレーション ガイド、**Cisco IOS Release 15.2(3) E**(**Catalyst 3560-CX** および **2960 CX** スイッチ)

次の図に、クライアントがRADIUSサーバとの間でOTP(ワンタイムパスワード)認証方式を使 用する際に行われるメッセージ交換を示します。

図 **106**:メッセージ交換

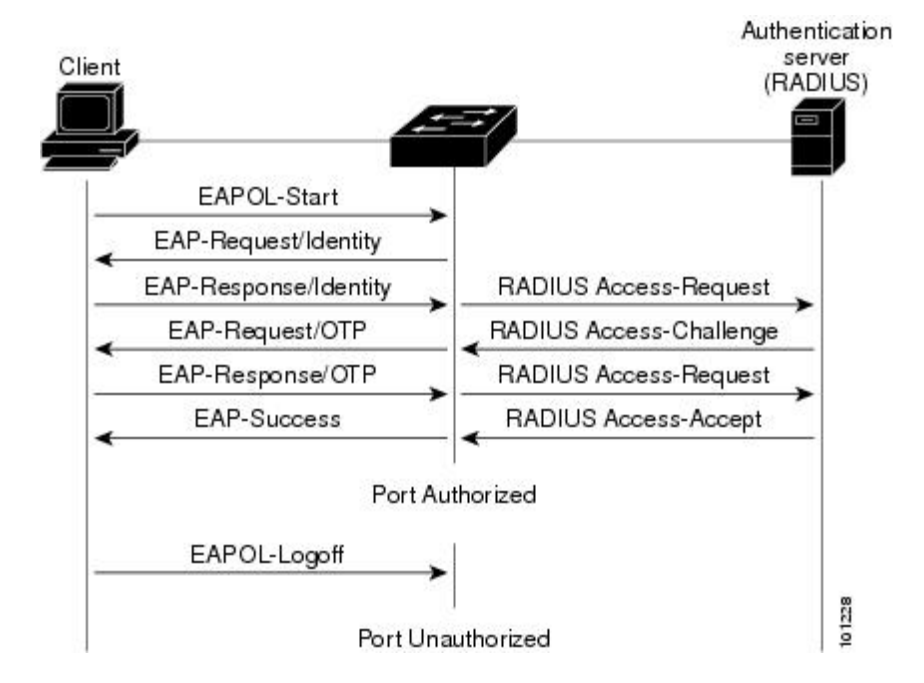

EAPOL メッセージ交換の待機中に 802.1x 認証がタイムアウトし、MAC 認証バイパスがイネーブ ルの場合、スイッチはクライアントからイーサネット パケットを検出するとそのクライアントを 認証できます。 スイッチは、クライアントの MAC アドレスを ID として使用し、RADIUS サーバ に送信される RADIUS Access/Request フレームにこの情報を保存します。 サーバがスイッチに RADIUS Access/Accept フレームを送信(認証が成功)すると、ポートが許可されます。 認証に失 敗してゲストVLANが指定されている場合、スイッチはポートをゲストVLANに割り当てます。 イーサネット パケットの待機中にスイッチが EAPOL パケットを検出すると、スイッチは MAC 認証バイパス プロセスを停止して、802.1x 認証を開始します。

次の図に、MAC 認証バイパス中のメッセージ交換を示します。

図 **107**:**MAC** 認証バイパス中のメッセージ交換

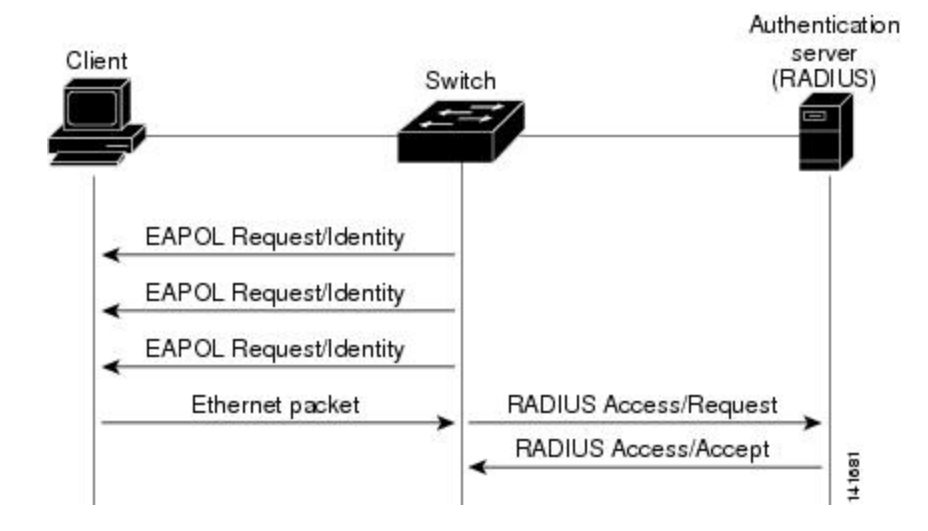

ポートベース認証の認証マネージャ

### ポートベースの認証方法

表 **142**:**802.1x** 機能

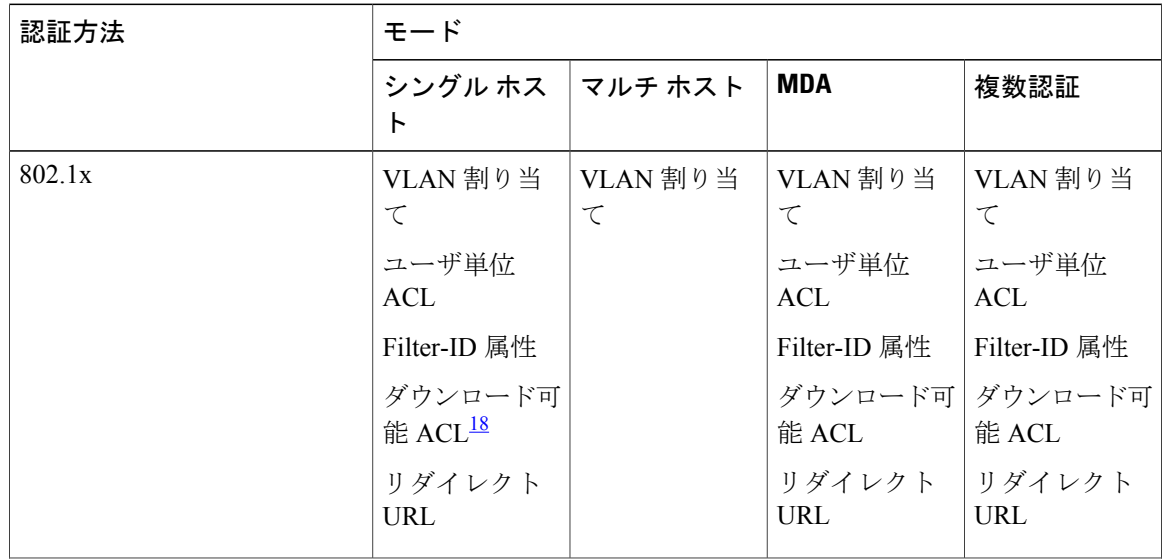

██ 統合プラットフォーム コンフィギュレーション ガイド、Cisco IOS Release 15.2(3) E (Catalyst 3560-CX および **2960 CX** スイッチ)

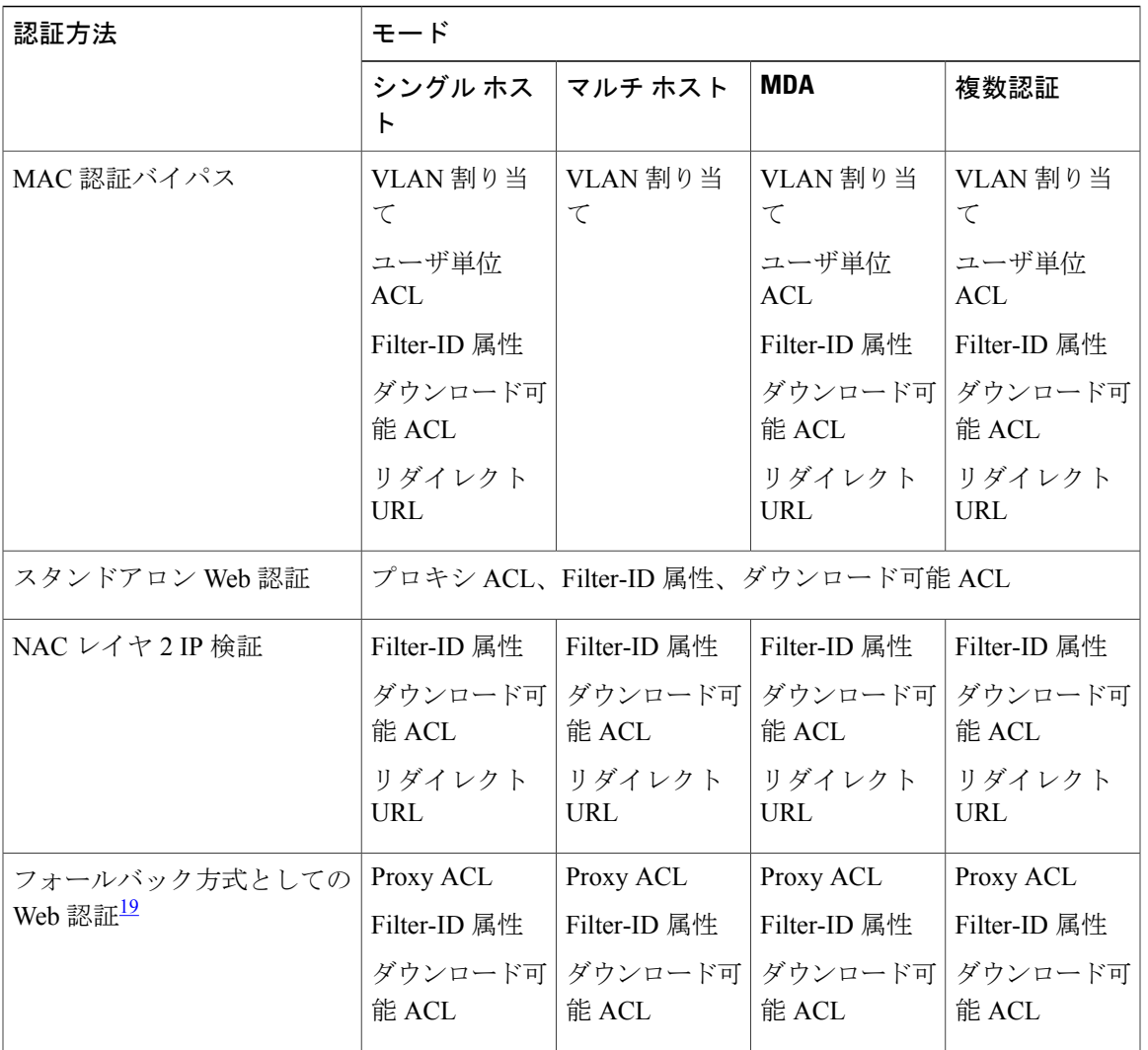

<span id="page-1648-1"></span><span id="page-1648-0"></span>18 Cisco IOS Release 12.2(50)SE 以降でサポートされています。

19 802.1x 認証をサポートしないクライアント用。

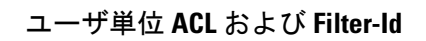

(注) **any** は、ACL の発信元としてだけ設定できます。

(注)

マルチホスト モードで設定された ACL では、ステートメントの発信元部分は *any* でなければ なりません。 (たとえば、**permit icmp** *any* **host 10.10.1.1**)

定義された ACL の発信元ポートには **any** を指定する必要があります。 指定しない場合、ACL は 適用できず、認証は失敗します。シングルホストは唯一例外的に後方互換性をサポートします。

MDA 対応ポートおよびマルチ認証ポートでは、複数のホストを認証できます。 ホストに適用さ れる ACL ポリシーは、別のホストのトラフィックには影響を与えません。 マルチ ホスト ポート で認証されるホストが 1 つだけで、他のホストが認証なしでネットワーク アクセスを取得する場 合、発信元アドレスに any を指定することで、最初のホストの ACL ポリシーを他の接続ホストに 適用できます。

#### ポートベース認証マネージャ **CLI** コマンド

認証マネージャ インターフェイス コンフィギュレーション コマンドは、802.1x、MAC 認証バイ パスおよび Web 認証など、すべての認証方法を制御します。 認証マネージャ コマンドは、接続 ホストに適用される認証方法のプライオリティと順序を決定します。

認証マネージャコマンドは、ホストモード、違反モードおよび認証タイマーなど、一般的な認証 機能を制御します。一般的な認証コマンドには、**authenticationhost-mode**、**authenticationviolation** および **authentication timer** インターフェイス コンフィギュレーション コマンドがあります。

802.1x専用コマンドは、先頭に**dot1x**キーワードが付きます。たとえば、**authenticationport-control auto**インターフェイスコンフィギュレーションコマンドは、インターフェイスでの認証をイネー ブルにします。 ただし、**dot1x system-authentication control** グローバル コンフィギュレーション コマンドは常にグローバルに 802.1x 認証をイネーブルまたはディセーブルにします。

(注)

802.1x認証がグローバルにディセーブル化されても、Web認証など他の認証方法はそのポート でイネーブルのままです。

**authentication manager** コマンドは従来の 802.1x コマンドと同様の機能を提供します。

認証マネージャが生成する冗長なシステム メッセージをフィルタリングすると、通常は、フィル タリングされた内容が認証の成功に結びつきます。802.1x認証およびMAB認証の冗長なメッセー ジをフィルタリングすることもできます。 認証方式ごとに異なるコマンドが用意されています。

- **no authentication logging verbose** グローバル コンフィギュレーション コマンドは、認証マ ネージャからの冗長なメッセージをフィルタリングします。
- **nodot1x logging verbose** グローバル コンフィギュレーション コマンドは、802.1x 認証の冗長 なメッセージをフィルタリングします。
- **no mablogging verbose** グローバル コンフィギュレーション コマンドは、MAC 認証バイパス (MAB)の冗長なメッセージをフィルタリングします。

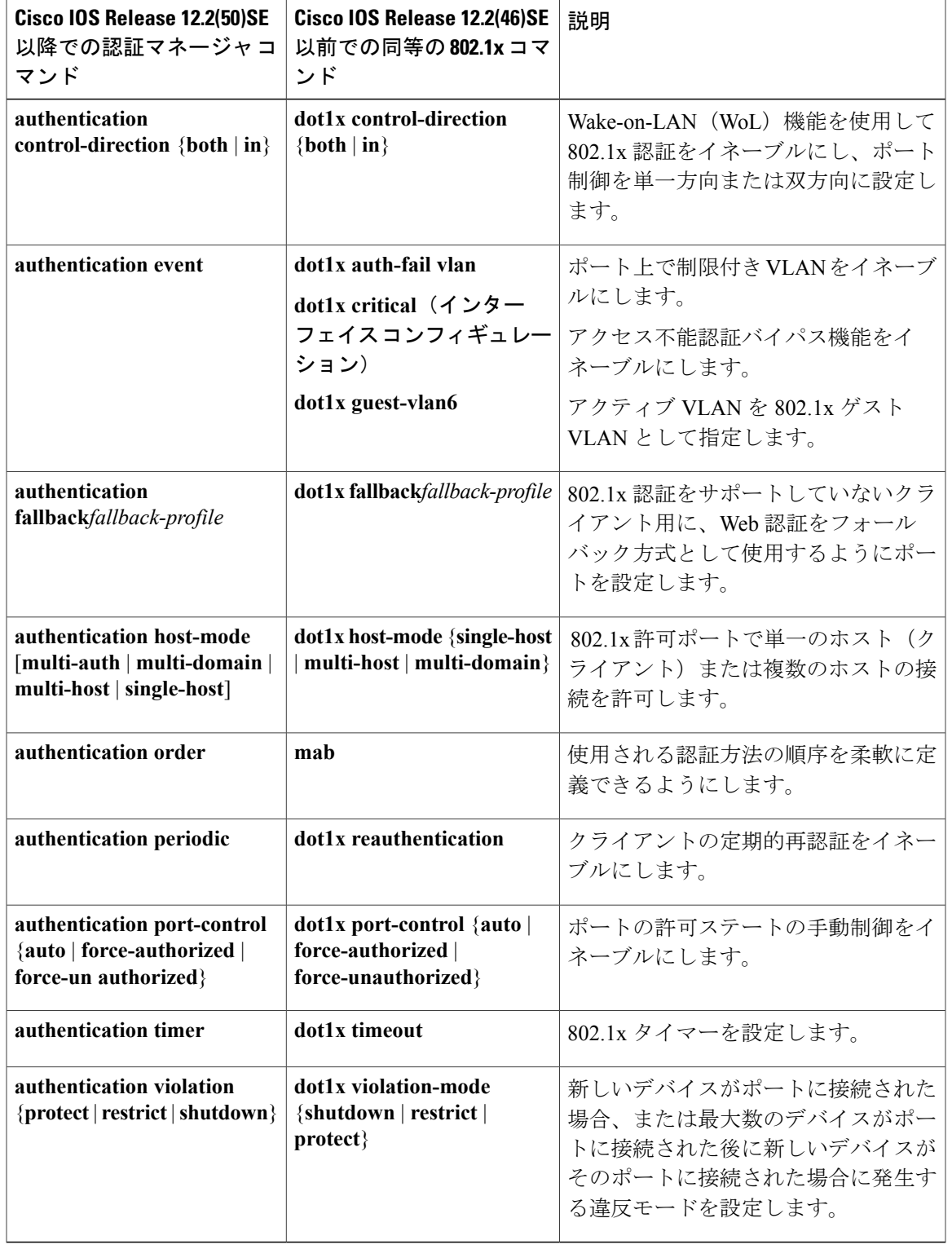

表 **143**:認証マネージャ コマンドおよび以前の **802.1x** コマンド

 $\overline{\phantom{a}}$ 

### 許可ステートおよび無許可ステートのポート

802.1x 認証中に、スイッチのポート ステートによって、スイッチはネットワークへのクライアン トアクセスを許可します。ポートは最初、無許可ステートです。このステートでは、音声VLAN (仮想 LAN)ポートとして設定されていないポートは 802.1x 認証、CDP、および STP パケット を除くすべての入力および出力トラフィックを禁止します。 クライアントの認証が成功すると、 ポートは許可ステートに変更し、クライアントのトラフィック送受信を通常どおりに許可します。 ポートが音声 VLAN ポートとして設定されている場合、VoIP トラフィックおよび 802.1x プロト コル パケットが許可された後クライアントが正常に認証されます。

802.1x をサポートしていないクライアントが、無許可ステートの 802.1x ポートに接続すると、ス イッチはそのクライアントの識別情報を要求します。 この状況では、クライアントは要求に応答 せず、ポートは引き続き無許可ステートとなり、クライアントはネットワーク アクセスを許可さ れません。

反対に、802.1x 対応のクライアントが、802.1x 標準が稼働していないポートに接続すると、クラ イアントは EAPOL-Start フレームを送信して認証プロセスを開始します。 応答がなければ、クラ イアントは同じ要求を所定の回数だけ送信します。 応答がないので、クライアントはポートが許 可ステートであるものとしてフレーム送信を開始します。

**authentication port-control** インターフェイス コンフィギュレーション コマンドおよび次のキー ワードを使用して、ポートの許可ステートを制御できます。

- **force-authorized**:802.1x認証をディセーブルにし、認証情報の交換を必要とせずに、ポート を許可ステートに変更します。 ポートはクライアントとの 802.1x ベース認証を行わずに、 通常のトラフィックを送受信します。 これがデフォルト設定です。
- **force-unauthorized**:クライアントからの認証の試みをすべて無視し、ポートを無許可ステー トのままにします。スイッチはポートを介してクライアントに認証サービスを提供できませ ん。
- **auto**:802.1x 認証をイネーブルにします。ポートは最初、無許可ステートであり、ポート経 由で送受信できるのは EAPOL フレームだけです。 ポートのリンク ステートがダウンから アップに変更したとき、または EAPOL-Start フレームを受信したときに、認証プロセスが開 始されます。スイッチはクライアントの識別情報を要求し、クライアントと認証サーバとの 間で認証メッセージのリレーを開始します。 スイッチはクライアントの MAC アドレスを使 用して、ネットワーク アクセスを試みる各クライアントを一意に識別します。

クライアントが認証に成功すると(認証サーバから Accept フレームを受信すると)、ポートが許 可ステートに変わり、認証されたクライアントからの全フレームがポート経由での送受信を許可 されます。 認証が失敗すると、ポートは無許可ステートのままですが、認証を再試行することは できます。認証サーバに到達できない場合、スイッチは要求を再送信します。所定の回数だけ試 行してもサーバから応答が得られない場合には、認証が失敗し、ネットワーク アクセスは許可さ れません。

クライアントはログオフするとき、EAPOL-Logoff メッセージを送信します。このメッセージに よって、スイッチ ポートが無許可ステートになります。

ポートのリンク ステートがアップからダウンに変更した場合、または EAPOL-Logoff フレームを 受信した場合に、ポートは無許可ステートに戻ります。

### **802.1X** のホスト モード

802.1x ポートは、シングル ホスト モードまたはマルチ ホスト モードで設定できます。 シングル ホスト モードでは、802.1x 対応のスイッチ ポートに接続できるのはクライアント 1 つだけです。 スイッチは、ポートのリンク ステートがアップに変化したときに、EAPOL フレームを送信する ことでクライアントを検出します。 クライアントがログオフしたとき、または別のクライアント に代わったときには、スイッチはポートのリンク ステートをダウンに変更し、ポートは無許可ス テートに戻ります。

マルチ ホスト モードでは、複数のホストを単一の 802.1x 対応ポートに接続できます。 このモー ドでは、接続されたクライアントのうち 1 つが許可されれば、クライアントすべてのネットワー ク アクセスが許可されます。 ポートが無許可ステートになると(再認証が失敗するか、または EAPOL-Logoffメッセージを受信した場合)、スイッチは接続しているクライアントのネットワー ク アクセスをすべて禁止します。 このトポロジでは、ワイヤレス アクセス ポイントが接続して いるクライアントの認証を処理し、スイッチに対してクライアントとしての役割を果たします。

図 **108**:マルチ ホスト モードの例

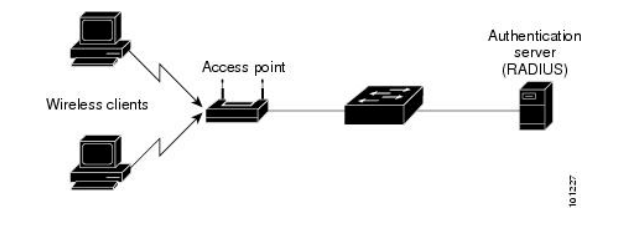

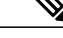

すべてのホスト モードで、ポートベース認証が設定されている場合、ライン プロトコルは許 可の前にアップのままです。 (注)

スイッチはマルチドメイン認証(MDA)をサポートしています。これにより、データ装置と IP Phone などの音声装置(シスコ製品またはシスコ以外の製品)の両方を同じスイッチ ポートに接 続できます。

### **802.1x** 複数認証モード

複数認証(multiauth)モードでは、データ VLAN で複数のクライアントを認証できます。 各ホス トは個別に認証されます。 音声 VLAN が設定されている場合、このモードでは、VLAN で 1 クラ イアントだけ認証できます (ポートが他の音声クライアントを検出すると、これらはポートから 廃棄されますが、違反エラーは発生しません)。

ハブまたはアクセスポイントが802.1x対応ポートに接続されている場合、接続されている各クラ イアントを認証する必要があります。802.1x以外のデバイスでは、MAC認証バイパスまたはWeb 認証をホスト単位認証フォールバック メソッドとして使用し、単一のポートで異なる方法で異な るホストを認証できます。

複数認証ポートで認証できるデータ ホストの数には制限はありません。 ただし、音声 VLAN が 設定されている場合、許可される音声デバイスは 1 台だけです。 ホスト制限がないため、定義さ れた違反はトリガーされません。たとえば、別の音声デバイスが検出された場合、これは通知な しで廃棄され、違反はトリガーされません。 音声 VLAN の MDA 機能の場合、複数認証モードで は、認証サーバから受け取ったVSAに応じて、認証されたデバイスがデータまたは音声のいずれ かの VLAN に割り当てられます。

(注)

ポートがマルチ認証モードの場合、ゲスト VLAN、および認証失敗 VLAN 機能はアクティブ になりません。

次の条件で、RADIUS サーバから提供された VLAN をマルチ認証モードで割り当てることができ ます。

- ホストがポートで最初に許可されたホストであり、RADIUSサーバがVLAN情報を提供して いる。
- 後続のホストが、動作 VLAN に一致する VLAN を使用して許可される。
- ホストは VLAN が割り当てられていないポートで許可され、後続のホストでは VLAN 割り 当てが設定されていないか、VLAN 情報が動作 VLAN と一致している。
- ポートで最初に許可されたホストにはグループ VLAN が割り当てられ、後続のホストでは VLAN 割り当てが設定されていないか、グループ VLAN がポート上のグループ VLAN と一 致している。 後続のホストが、最初のホストと同じ VLAN グループの VLAN を使用する必 要がある。 VLAN リストが使用されている場合、すべてのホストは VLAN リストで指定さ れた条件に従う。
- マルチ認証ポート上で、1 つの音声 VLAN 割り当てのみがサポートされている。
- VLANがポート上のホストに割り当てられると、後続のホストは一致するVLAN情報を持つ 必要があり、この情報がなければポートへのアクセスを拒否される。
- ゲスト VLAN または認証失敗 VLAN をマルチ認証モードに設定できない。
- クリティカル認証 VLAN の動作が、マルチ認証モード用に変更されない。 ホストが認証を 試みたときにサーバに到達できない場合、許可されたすべてのホストは、設定された VLAN で再初期化される。

#### ユーザごとのマルチ認証 **VLAN** 割り当て

ユーザごとのマルチ認証VLAN割り当て機能を使用すると、単一の設定済みアクセスVLANを持 つポート上のクライアントに割り当てられたVLANに基づいて複数の運用アクセスVLANを作成 することができます。 データ ドメインに関連付けられたすべての VLAN に対するトラフィック が dot1q とタグ付けされていないアクセス ポートとして設定されているポートおよびこれらの VLAN は、ネイティブ VLAN として処理されます。

マルチ認証ポート 1 つあたりのホストの数は 8 ですが、さらに多くのホストが存在する場合があ ります。

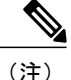

ユーザごとのマルチ認証VLAN割り当て機能は、音声ドメインではサポートされません。ポー ト上の音声ドメインのすべてのクライアントが同じ VLAN を使用する必要があります。

次のシナリオは、ユーザごとのマルチ認証 VLAN 割り当てに関連しています。

#### シナリオ **1**

ハブがアクセスポートに接続されている場合、およびポートがアクセスVLAN (V0)で設定され ている場合。

ホスト(H1)は、ハブを介して VLAN(V1)に割り当てられます。 ポートの運用 VLAN は V1 に変更されます。この動作は、単一ホストポートまたはマルチドメイン認証ポートで同様です。

2番目のホスト(H2)が接続され、VLAN(V2)に割り当てられる場合、ポートには2つの運用 VLAN があります(V1 および V2)。 H1 と H2 がタグなし入力トラフィックを送信すると、H1 トラフィックは VLAN (V1) に、H2 トラフィックは VLAN (V2) にマッピングされ、VLAN (V1) および VLAN (V2) のポートからの出トラフィックはすべてタグなしになります。

両方のホスト H1 と H2 がログアウトするか、またはセッションがなんらかの理由で削除される と、VLAN(V1)とVLAN(V2)がポートから削除され、設定されたVLAN(V0)がポートに復 元されます。

#### シナリオ **2**

ハブがアクセスポートに接続されている場合、およびポートがアクセスVLAN (V0)で設定され ている場合。 ホスト(H1)は、ハブを介して VLAN(V1)に割り当てられます。 ポートの運用 VLAN は V1 に変更されます。

2番目のホスト(H2)が接続され明示的な VLAN ポリシーなしで承認されると、H2 はポート上 で復元される設定済み VLAN(V0)を使用することを予期されます。 2 つの運用 VLAN、VLAN (V0)および VLAN(V1)からの出トラフィックはすべてタグなしになります。

ホスト(H2)がログアウトするか、またはセッションがなんらかの理由で削除されると、設定さ れたVLAN(V0)がポートから削除され、VLAN(V1)がそのポートでの唯一の運用VLANにな ります。

#### シナリオ **3**

ハブがオープンモードでアクセスポートに接続されている場合、およびポートがアクセスVLAN (V0)で設定されている場合。

ホスト(H1)は、ハブを介して VLAN(V1)に割り当てられます。 ポートの運用 VLAN は V1 に変更されます。2番目のホスト (H2) が接続され無許可のままだと、オープンモードにより、 運用 VLAN(V1)に引き続きアクセスできます。

ホストH1がログアウトするか、またはセッションがなんらかの理由で削除されると、VLAN (V1) はポートから削除され、ホスト(H2)は VLAN(V0)に割り当てられます。

(注)

オープン モードと VLAN 割り当ての組み合わせは、ホスト(H2)に悪影響を与えます。その ホストは VLAN (V1) に対応するサブネット内に IP アドレスを含んでいるからです。

ユーザごとのマルチ認証 *VLAN* 割り当ての制限

ユーザごとのマルチ認証VLAN割り当て機能では、複数のVLANからの出トラフィックは、ホス トが自分宛てではないトラフィックを受信するポート上ではタグなしになります。 これは、ブ ロードキャストおよびマルチキャスト トラフィックで問題になる可能性があります。

- **IPv4 ARP**:ホストは他のサブネットからの ARP パケットを受信します。 これは、IP アドレ ス範囲が重複する異なる仮想ルーティングおよび転送(VRF)テーブルの 2 個のサブネット がポート上でアクティブな場合に問題となります。 ホストの ARP キャッシュが無効なエン トリを受け取る可能性があります。
- IPv6 制御パケット : IPv6 の導入環境では、ルータ アドバタイズメント (RA) は、その受信 を想定されていないホストによって処理されます。 ある VLAN からのホストが別の VLAN からの RA を受信すると、ホストはそれ自身に間違った IPv6 アドレスを割り当てます。 こ のようなホストは、ネットワークにアクセスできません。

回避策は、IPv6 ファースト ホップ セキュリティをイネーブルにして、ブロードキャスト ICMPv6 パケットがユニキャストに変換され、マルチ認証がイネーブルのポートから送信さ れるようにすることです。 パケットは VLAN に属するマルチ認証ポートの各クライアント 用に複製され、宛先 MAC が個々のクライアントに設定されます。 1 つの VLAN を持つポー トで、ICMPv6 パケットは正常にブロードキャストされます。

• **IP**マルチキャスト:送信先のマルチキャストグループへのマルチキャストトラフィックは、 異なるVLAN上のホストがそのマルチキャストグループに参加している場合それらのVLAN 用に複製されます。 異なる VLAN の 2 つのホストが(同じマルチ認証ポート上の)マルチ キャストグループに参加している場合、各マルチキャストパケットのコピー2部がそのポー トから送信されます。

### **MAC** 移動

あるスイッチ ポートで MAC アドレスが認証されると、そのアドレスは同じスイッチの別の認証 マネージャ対応ポートでは許可されません。スイッチが同じMACアドレスを別の認証マネージャ 対応ポートで検出すると、そのアドレスは許可されなくなります。

場合によっては、MAC アドレスを同じスイッチ上のポート間で移動する必要があります。 たと えば、認証ホストとスイッチ ポート間に別のデバイス(ハブまたは IPPhone など)がある場合、 ホストをデバイスから接続して、同じスイッチの別のポートに直接接続する必要があります。

デバイスが新しいポートで再認証されるように、MAC 移動をグローバルにイネーブルにできま す。 ホストが別のポートに移動すると、最初のポートのセッションが削除され、ホストは新しい ポートで再認証されます。 MAC 移動はすべてのホスト モードでサポートされます (認証ホスト は、ポートでイネーブルにされているホスト モードに関係なく、スイッチの任意のポートに移動 できます)。 MAC アドレスがあるポートから別のポートに移動すると、スイッチは元のポート
で認証済みセッションを終了し、新しいポートで新しい認証シーケンスを開始します。 MAC 移 動の機能は、音声およびデータ ホストの両方に適用されます。

(注)

オープン認証モードでは、MACアドレスは、新しいポートでの許可を必要とせずに、元のポー トから新しいポートへただちに移動します。

## **MAC** 置換

MAC置換機能は、ホストが、別のホストがすでに認証済みであるポートに接続しようとすると発 生する違反に対処するように設定できます。

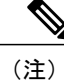

違反はマルチ認証モードでは発生しないため、マルチ認証モードのポートにこの機能は適用さ れません。 マルチホスト モードで認証が必要なのは最初のホストだけなので、この機能はこ のモードのポートには適用されません。

**replace** キーワードを指定して **authentication violation** インターフェイス コンフィギュレーション コマンドを設定すると、マルチドメイン モードのポートでの認証プロセスは、次のようになりま す。

- 既存の認証済み MAC アドレスを使用するポートで新しい MAC アドレスが受信されます。
- 認証マネージャは、ポート上の現在のデータ ホストの MAC アドレスを、新しい MAC アド レスで置き換えます。
- 認証マネージャは、新しい MAC アドレスに対する認証プロセスを開始します。
- 認証マネージャによって新しいホストが音声ホストであると判断された場合、元の音声ホス トは削除されます。

ポートがオープン認証モードになっている場合、MACアドレスはただちにMACアドレステーブ ルに追加されます。

## **802.1x** アカウンティング

802.1x 標準では、ユーザの認証およびユーザのネットワーク アクセスに対する許可方法を定義し ています。ただし、ネットワークの使用法についてはトラッキングしません。 802.1x アカウン ティングは、デフォルトでディセーブルです。 802.1x アカウンティングをイネーブルにすると、 次の処理を 802.1x 対応のポート上でモニタできます。

- 正常にユーザを認証します。
- ユーザがログ オフします。
- リンクダウンが発生します。
- 再認証が正常に行われます。

• 再認証が失敗します。

スイッチは 802.1x アカウンティング情報を記録しません。 その代わり、スイッチはこの情報を RADIUS サーバに送信します。RADIUS サーバは、アカウンティング メッセージを記録するよう に設定する必要があります。

# **802.1x** アカウンティング属性値ペア

RADIUS サーバに送信された情報は、属性値(AV)ペアの形式で表示されます。 これらの AV ペ アのデータは、各種アプリケーションによって使用されます (たとえば課金アプリケーションの 場合、RADIUS パケットの Acct-Input-Octets または Acct-Output-Octets 属性の情報が必要です)。

AVペアは、802.1xアカウンティングが設定されているスイッチによって自動的に送信されます。 次の種類の RADIUS アカウンティング パケットがスイッチによって送信されます。

- START:新規ユーザ セッションが始まると送信されます。
- INTERIM:既存のセッションが更新されると送信されます。
- STOP:セッションが終了すると送信されます。

スイッチによって送信された AV ペアは、**debug radius accounting** 特権 EXEC コマンドを入力す ることで表示できます。 このコマンドの詳細については、『*Cisco IOS Debug Command Reference, Release 12.4*』を参照してください。

次の表に、AV ペアおよびスイッチによって送信される AV ペアの条件を示します。

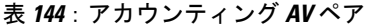

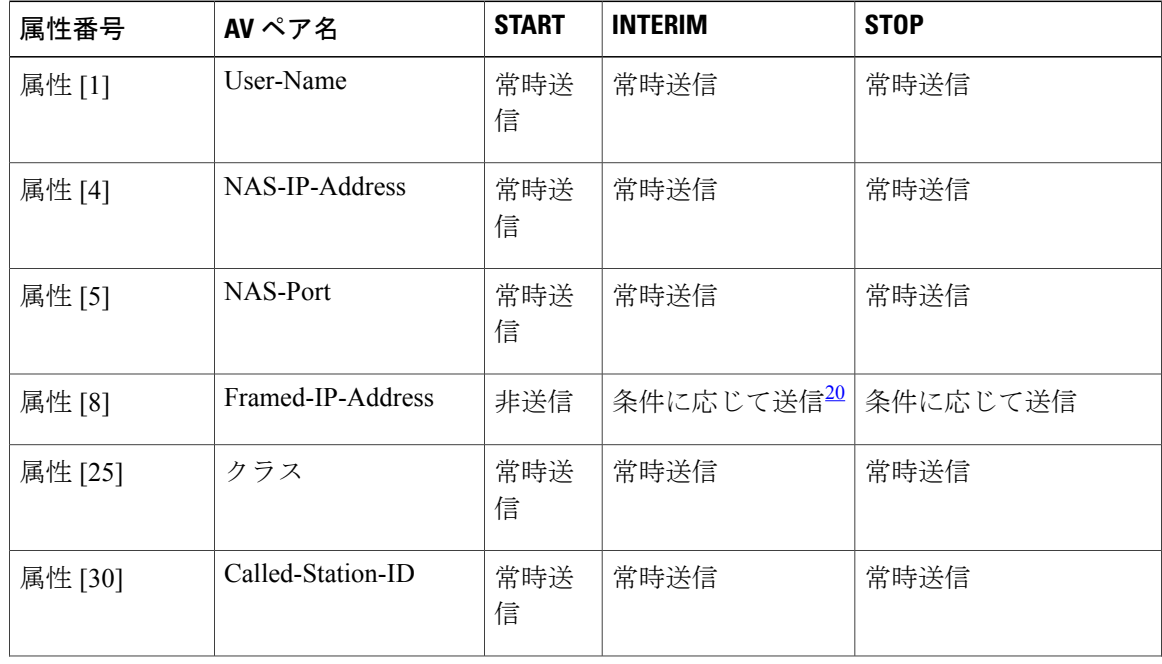

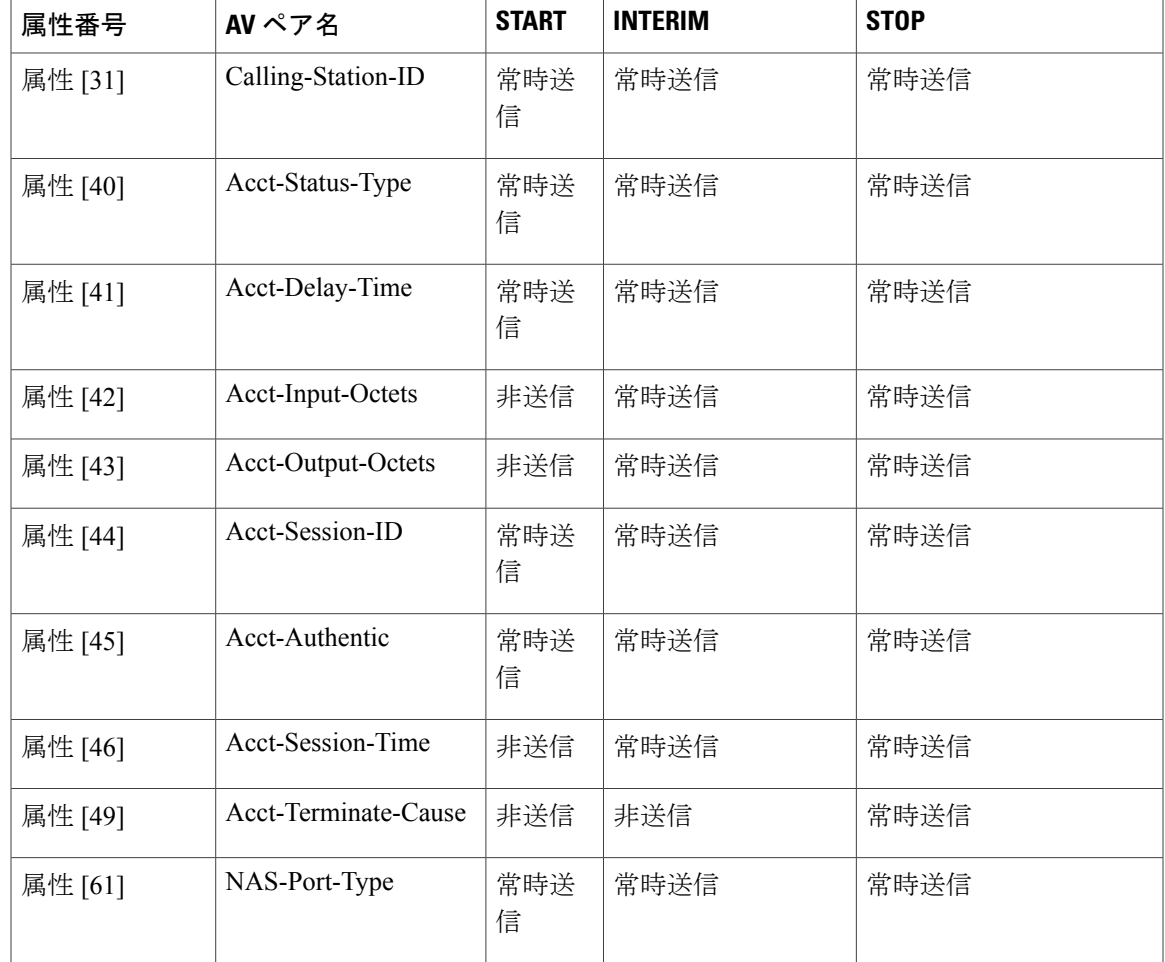

<span id="page-1658-1"></span><span id="page-1658-0"></span>20 ホストに対して有効な Dynamic Host Control Protocol (DHCP) バインディングが DHCP スヌーピング バインディング テーブルに存在している 場合にのみ、Framed-IP-Address の AV ペアは送信されます。

> スイッチによって送信された AV ペアは、**debug radius accounting** 特権 EXEC コマンドを入力す ることで表示できます。

# **802.1x** 準備状態チェック

802.1x 準備状態チェックは、すべてのスイッチ ポートの 802.1x アクティビティをモニタリング し、802.1x をサポートするポートに接続されているデバイスの情報を表示します。 この機能を使 用して、スイッチポートに接続されているデバイスが802.1xに対応できるかどうかを判別できま す。 802.1x 機能をサポートしていないデバイスでは、MAC 認証バイパスまたは Web 認証などの 代替認証を使用します。

この機能が有用なのは、クライアントのサプリカントで NOTIFY EAP 通知パケットでのクエリー がサポートされている場合だけです。 クライアントは、802.1x タイムアウト値内に応答しなけれ ばなりません。

#### 関連トピック

802.1x [準備状態チェックの設定](#page-1684-0), (1605 ページ)

## スイッチと **RADIUS** サーバ間の通信

RADIUS セキュリティ サーバは、ホスト名または IP アドレス、ホスト名と特定の UDP ポート番 号、または IP アドレスと特定の UDP ポート番号によって識別します。 IP アドレスと UDP ポー ト番号の組み合わせによって、一意の ID が作成され、同一 IP アドレスのサーバ上にある複数の UDP ポートに RADIUS 要求を送信できるようになります。 同じ RADIUS サーバ上の異なる 2 つ のホスト エントリに同じサービス(たとえば認証)を設定した場合、2番めに設定されたホスト エントリは、最初に設定されたホストエントリのフェールオーバーバックアップとして動作しま す。 RADIUS ホスト エントリは、設定した順序に従って試行されます。

#### 関連トピック

スイッチと RADIUS [サーバ間の通信の設定](#page-1694-0), (1615 ページ)

## **VLAN** 割り当てを使用した **802.1x** 認証

スイッチは、VLAN 割り当てを使用した 802.1x 認証をサポートしています。 ポートの 802.1x 認 証が成功すると、RADIUS サーバは VLAN 割り当てを送信し、スイッチ ポートを設定します。 RADIUS サーバ データベースは、ユーザ名と VLAN のマッピングを維持し、スイッチ ポートに 接続するクライアントのユーザ名に基づいてVLANを割り当てます。この機能を使用して、特定 のユーザのネットワーク アクセスを制限できます。

音声デバイス認証は、Cisco IOS Release 12.2(37)SE のマルチドメイン ホスト モードでサポートさ れています。 Cisco IOS Release 12.2(40)SE 以降、音声デバイスが許可されており、RADIUS サー バが許可されたVLANを返した場合、割り当てられた音声VLAN上でパケットを送受信するよう にポート上の音声VLANが設定されます。音声VLAN割り当ては、マルチドメイン認証(MDA) 対応のポートでのデータ VLAN 割り当てと同じように機能します。

スイッチと RADIUS サーバ上で設定された場合、VLAN 割り当てを使用した 802.1x 認証には次の 特性があります。

- RADIUSサーバからVLANが提供されない場合、または802.1x認証がディセーブルの場合、 認証が成功するとポートはアクセス VLAN に設定されます。 アクセス VLAN とは、アクセ ス ポートに割り当てられた VLAN です。 このポート上で送受信されるパケットはすべて、 この VLAN に所属します。
- 802.1x 認証がイネーブルで、RADIUS サーバからの VLAN 情報が有効でない場合、認証に失 敗して、設定済みの VLAN が引き続き使用されます。 これにより、設定エラーによって不 適切な VLAN に予期せぬポートが現れることを防ぎます。

設定エラーには、ルーテッド ポートの VLAN、間違った VLAN ID、存在しないまたは内部 (ルーテッド ポート)の VLAN ID、RSPAN VLAN、シャットダウンしている VLAN、ある いは一時停止している VLAN ID の指定などがあります。 マルチドメイン ホスト ポートの場 合、設定エラーには、設定済みまたは割り当て済み VLAN ID と一致するデータ VLAN の割 り当て試行(またはその逆)のために発生するものもあります。

- 802.1x 認証がイネーブルで、RADIUS サーバからのすべての情報が有効の場合、許可された デバイスは認証後、指定した VLAN に配置されます。
- 802.1x ポートでマルチ ホスト モードがイネーブルの場合、すべてのホストは最初に認証さ れたホストと同じ VLAN(RADIUS サーバにより指定)に配置されます。
- ポート セキュリティをイネーブル化しても、RADIUS サーバが割り当てられた VLAN の動 作には影響しません。
- 802.1x 認証がポートでディセーブルの場合、設定済みのアクセス VLAN と設定済みの音声 VLAN に戻ります。
- 802.1x ポートが認証され、RADIUS サーバによって割り当てられた VLAN に配置されると、 そのポートのアクセス VLAN 設定への変更は有効になりません。 マルチドメイン ホストの 場合、ポートが完全にこれらの例外で許可されている場合、同じことが音声デバイスに適用 されます。
	- あるデバイスで VLAN 設定を変更したことにより、他のデバイスに設定済みまたは割 り当て済みの VLAN と一致した場合、ポート上の全デバイスの認証が中断して、デー タおよび音声デバイスに設定済みの VLAN が一致しなくなるような有効な設定が復元 されるまで、マルチドメイン ホスト モードがディセーブルになります。
	- 音声デバイスが許可されて、ダウンロードされた音声 VLAN を使用している場合、音 声 VLAN 設定を削除したり設定値を dot1p または untagged に修正したりすると、音声デ バイスが未許可になり、マルチドメイン ホスト モードがディセーブルになります。

ポートが、強制許可(force-authorized)ステート、強制無許可(force-unauthorized)ステート、無 許可ステート、またはシャットダウンステートの場合、ポートは設定済みのアクセスVLANに配 置されます。

802.1x ポートが認証され、RADIUS サーバによって割り当てられた VLAN に配置されると、その ポートのアクセスVLAN設定への変更は有効になりません。マルチドメインホストの場合、ポー トが完全にこれらの例外で許可されている場合、同じことが音声デバイスに適用されます。

- あるデバイスでVLAN設定を変更したことにより、他のデバイスに設定済または割り当て済 みのVLANと一致した場合、ポート上の全デバイスの認証が中断して、データおよび音声デ バイスに設定済みのVLANが一致しなくなるような有効な設定が復元されるまで、マルチド メイン ホスト モードがディセーブルになります。
- 音声デバイスが許可されて、ダウンロードされた音声VLANを使用している場合、音声VLAN 設定を削除したり設定値を *dot1p* または *untagged* に修正したりすると、音声デバイスが未許 可になり、マルチドメイン ホスト モードがディセーブルになります。

ポートが、強制許可(force-authorized)ステート、強制無許可(force-unauthorized)ステート、無 許可ステート、またはシャットダウンステートの場合、ポートは設定済みのアクセスVLANに配 置されます。

トランクポート、ダイナミックポート、またはVLANメンバーシップポリシーサーバ(VMPS) によるダイナミック アクセス ポート割り当ての場合、VLAN 割り当て機能を使用した 802.1x 認 証はサポートされません。

VLAN 割り当てを設定するには、次の作業を実行する必要があります。

- **network**キーワードを使用してAAA認証をイネーブルにし、RADIUSサーバからのインター フェイス設定を可能にします。
- 802.1x 認証をイネーブルにします。 (アクセス ポートで 802.1x 認証を設定すると、VLAN 割り当て機能は自動的にイネーブルになります)。
- RADIUS サーバにベンダー固有のトンネル属性を割り当てます。 RADIUS サーバは次の属性 をスイッチに返す必要があります。
	- $\circ$  [64] Tunnel-Type = VLAN
	- [65] Tunnel-Medium-Type = 802
	- [81] Tunnel-Private-Group-ID = VLAN 名または VLAN ID
	- [83] Tunnel-Preference

属性 [64] は、値 *VLAN*(タイプ 13)でなければなりません。 属性 [65] は、値*802*(タイプ 6)でなければなりません。 属性 [81] は、IEEE 802.1x 認証ユーザに割り当てられた *VLAN* 名 または *VLAN ID* を指定します。

## ユーザ単位 **ACL** を使用した **802.1x** 認証

ユーザ単位アクセス コントロール リスト (ACL) をイネーブルにして、異なるレベルのネット ワーク アクセスおよびサービスを 802.1x 認証ユーザに提供できます。 RADIUS サーバは、802.1x ポートに接続されるユーザを認証する場合、ユーザ ID に基づいて ACL 属性を受け取り、これら をスイッチに送信します。 スイッチは、ユーザ セッションの期間中、その属性を 802.1x ポート に適用します。 セッションが終了すると、認証が失敗した場合、またはリンクダウン状態の発生 時に、ユーザ単位 ACL 設定が削除されます。 スイッチは、RADIUS 指定の ACL を実行コンフィ ギュレーションには保存しません。 ポートが無許可の場合、スイッチはそのポートから ACL を 削除します。

ユーザは同一のスイッチ上で、ルータ ACL および入力ポート ACL を使用できます。 ただし、 ポートのACLはルータACLより優先されます。入力ポートACLをVLANに属するインターフェ イスに適用する場合、ポート ACL は VLAN インターフェイスに適用する入力ルータ ACL よりも 優先されます。 ポート ACL が適用されたポート上で受信した着信パケットは、ポート ACL に よってフィルタリングされます。その他のポートに着信したルーテッドパケットは、ルータACL によってフィルタリングされます。 発信するルーテッド パケットには、ルータ ACL のフィルタ が適用されます。 コンフィギュレーションの矛盾を回避するには、RADIUS サーバに保存する ユーザ プロファイルを慎重に計画しなければなりません。

RADIUS は、ベンダー固有属性などのユーザ単位属性をサポートします。 ベンダー固有属性 (VSA) は、オクテットストリング形式で、認証プロセス中にスイッチに渡されます。ユーザ単 位 ACL に使用される VSA は、入力方向では inacl#<*n*> で、出力方向では outacl#<*n*> です。 MAC ACL は、入力方向に限りサポートされます。 VSA は入力方向に限りサポートされます。 レイヤ 2 ポートの出力方向ではポート ACL をサポートしません。

拡張ACL構文形式だけを使用して、RADIUSサーバに保存するユーザ単位コンフィギュレーショ ンを定義します。 RADIUS サーバから定義が渡される場合、拡張命名規則を使用して作成されま す。 ただし、Filter-Id 属性を使用する場合、標準 ACL を示すことができます。

Filter-Id 属性を使用して、すでにスイッチに設定されているインバウンドまたはアウトバウンド ACL を指定できます。 属性には、ACL 番号と、その後ろに入力フィルタリング、出力フィルタ リングを示す *.in* または *.out* が含まれています。 RADIUS サーバが *.in* または *.out* 構文を許可しな い場合、アクセス リストはデフォルトで発信 ACL に適用されます。 スイッチでの Cisco IOS のア クセス リストに関するサポートが制限されているため、Filter-ID 属性は 1 ~ 199 および 1300 ~ 2699 の IP ACL(IP 標準 ACL および IP 拡張 ACL)に対してだけサポートされます。

ユーザ単位 ACL の最大サイズは、4000 ASCII 文字ですが、RADIUS サーバのユーザ単位 ACL の 最大サイズにより制限されます。

ユーザ単位の ACL を設定するには、次の手順に従います。

- AAA 認証をイネーブルにします。
- **network**キーワードを使用してAAA認証をイネーブルにし、RADIUSサーバからのインター フェイス設定を可能にします。
- 802.1x 認証をイネーブルにします。
- RADIUS サーバにユーザ プロファイルと VSA を設定します。
- 802.1x ポートをシングル ホスト モードに設定します。

## ダウンロード可能 **ACL** およびリダイレクト **URL** を使用した **802.1x** 認証

ACL およびリダイレクト URL は、ホストの 802.1x 認証または MAC 認証バイパス中に、RADIUS サーバからスイッチにダウンロードできます。 また、Web 認証中に ACL をダウンロードするこ ともできます。

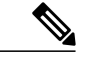

(注) ダウンロード可能な ACL は *dACL* とも呼ばれます。

複数のホストが認証され、それらのホストがシングル ホスト モード、MDA モード、またはマル チ認証モードである場合、スイッチはACLの送信元アドレスをホストIPアドレスに変更します。

ACL およびリダイレクト URL は、802.1x 対応のポートに接続されるすべてのデバイスに適用で きます。

ACL が 802.1x 認証中にダウンロードされない場合、スイッチは、ポートのスタティック デフォ ルト ACL をホストに適用します。 マルチ認証モードまたは MDA モードで設定された音声 VLAN ポートでは、スイッチは ACL を認証ポリシーの一部として電話にだけ適用します。

Cisco IOS Release 12.2(55)SE 以降のリリースでは、ポート上にスタティック ACL がない場合、ダ イナミックな認証デフォルト ACL が作成され、dACL がダウンロードされて適用される前にポリ シーが実施されます。

(注) 認証デフォルト ACL は、実行コンフィギュレーションでは表示されません。

認証デフォルト ACL は、ポートで許可ポリシーを持つホストが 1 つ以上検出されると作成されま す。 認証デフォルト ACL は、最後の認証セッションが終了すると削除されます。 認証デフォル ト ACL は、**ip access-list extended auth-default-acl** グローバル コンフィギュレーション コマンド を使用して設定できます。

(注)

認証デフォルト ACL は、シングル ホスト モードの Cisco Discovery Protocol(CDP)バイパス をサポートしていません。 CDP バイパスをサポートするには、インターフェイス上のスタ ティック ACL を設定する必要があります。

802.1x および MAB 認証方式では、オープンおよびクローズの 2 つの認証方式がサポートされま す。 クローズ認証モードのポートにスタティック ACL がない場合、次のようになります。

- 認証デフォルト ACL が作成されます。
- 認証デフォルトACLは、ポリシーが実施されるまでDHCPトラフィックのみを許可します。
- 最初のホスト認証では、許可ポリシーは IP アドレスを挿入せずに適用されます。
- 別のホストが検出されると、最初のホストのポリシーがリフレッシュされ、最初のセッショ ンと後続セッションのポリシーが IP アドレスを挿入して実施されます。

オープン認証モードのポートにスタティック ACL がない場合、次のようになります。

- 認証デフォルト ACL-OPEN が作成され、すべてのトラフィックが許可されます。
- セキュリティ違反を防ぐために、IP アドレスを挿入してポリシーが実施されます。
- Web 認証は、認証デフォルト ACL-OPEN に従います。

許可ポリシーのないホストへのアクセスを制御するために、ディレクティブを設定することがで きます。 サポートされているディレクティブの値は、*open* と *default* です。 *open* ディレクティブ を設定すると、すべてのトラフィックが許可されます。 *default* ディレクティブは、ポートから提 供されるアクセスにトラフィックを従わせます。 ディレクティブは、AAA サーバ上のユーザ プ ロファイル、またはスイッチ上のいずれかで設定できます。AAAサーバ上でディレクティブを設 定するには、**authz-directive =<open/default>** グローバル コマンドを使用します。 スイッチ上で ディレクティブを設定するには、**epm access-control open** グローバル コンフィギュレーション コ マンドを使用します。

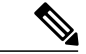

(注) ディレクティブのデフォルト値は *default* です。

設定された ACL なしでポート上の Web 認証にホストがフォールバックする場合は、次のように なります。

• ポートがオープン認証モードの場合、認証デフォルト ACL-OPEN が作成されます。

• ポートがクローズ認証モードの場合、認証デフォルト ACL が作成されます。

フォールバック ACL のアクセス コントロール エントリ(ACE)は、ユーザ単位のエントリに変 換されます。 設定されたフォールバック プロファイルにフォールバック ACL が含まれていない 場合、ホストはポートに関連付けられた認証デフォルト ACL に従います。

(注)

Web 認証でカスタム ロゴを使用し、それを外部サーバに格納する場合、認証の前にポートの ACL で外部サーバへのアクセスを許可する必要があります。 外部サーバに適切なアクセスを 提供するには、スタティック ポート ACL を設定するか、認証デフォルト ACL を変更する必 要があります。

#### **Cisco Secure ACS** およびリダイレクト **URL** の属性と値のペア

スイッチはこれらの *cisco-av-pair* VSA を使用します。

- url-redirect は HTTP URL または HTTPS URL です。
- url-redirect-acl はスイッチ ACL 名または番号です。

スイッチは、CiscoSecure-defined-ACL 属性値ペアを使用して、エンド ポイントからの HTTP また は HTTPS リクエストを代行受信します。 スイッチは、クライアント Web ブラウザを指定された リダイレクト アドレスに転送します。 Cisco Secure ACS 上の url-redirect AV ペアには、Web ブラ ウザがリダイレクトされる URL が格納されます。 url-redirect-acl 属性値ペアには、リダイレクト する HTTP または HTTPS トラフィックを指定する ACL の名前または番号が含まれます。

(注) • ACL の permit ACE と一致するトラフィックがリダイレクトされます。

• スイッチの URL リダイレクト ACL およびデフォルト ポート ACL を定義します。

リダイレクトURLが認証サーバのクライアントに設定される場合は、接続されるクライアントの スイッチ ポートのデフォルト ポート ACL も設定する必要があります。

#### **Cisco Secure ACS** およびダウンロード可能な **ACL** の属性と値のペア

Cisco Secure ACS で、RADIUS cisco-av-pair ベンダー固有属性(VSA)を使用して、 CiscoSecure-Defined-ACL属性と値(AV)ペアを設定できます。このペアは、#ACL#-IP-name-number 属性を使って、Cisco Secure ACS でダウンロード可能な ACL の名前を指定します。

• *name* は ACL の名前です。

• *number* はバージョン番号(たとえば 3f783768)です。

ダウンロード可能なACLが認証サーバのクライアントに設定される場合、接続されるクライアン ト スイッチ ポートのデフォルト ポート ACL も設定する必要があります。

デフォルト ACL がスイッチで設定されている場合、CiscoSecure ACS がホスト アクセス ポリシー をスイッチに送信すると、スイッチは、スイッチ ポートに接続されるホストからのトラフィック にこのポリシーを適用します。ポリシーが適用されない場合、デフォルトACLが適用されます。 CiscoSecure ACS がダウンロード可能な ACL をスイッチに送信する場合、この ACL は、スイッチ ポートに設定されているデフォルト ACL より優先されます。 ただし、スイッチが Cisco Secure ACS からホスト アクセス ポリシーを受信し、デフォルト ACL が設定されていない場合、許可失 敗が宣言されます。

#### **VLAN ID** ベース **MAC** 認証

ダウンロード可能な VLAN ではなくスタティック VLAN ID に基づいてホストを認証する場合、 VLAN ID ベース MAC 認証を使用できます。 スタティック VLAN ポリシーがスイッチで設定され ている場合、認証用の各ホストのMACアドレスとともに、VLAN情報がIAS(Microsoft)RADIUS サーバに送信されます。 接続ポートに設定されている VLAN ID は MAC 認証に使用されます。 VLAN ID ベース MAC 認証を IAS サーバで使用することで、ネットワークで一定数の VLAN を使 用できます。

機能は、STP によってモニタおよび処理される VLAN の数も制限します。 ネットワークは固定 VLAN として管理できます。

(注)

この機能は Cisco ACS Server ではサポートされていません (ACS サーバは、新しいホストに 送信される VLAN-ID を無視して、MAC アドレスに基づいた認証だけを行います)。

## ゲスト **VLAN** を使用した **802.1x** 認証

スイッチ上の各 802.1x ポートにゲスト VLAN を設定し、クライアントに対して限定的なサービス を提供できます(802.1x クライアントのダウンロードなど)。 これらのクライアントは 802.1x 認 証用にシステムをアップグレードできる場合がありますが、一部のホスト(Windows 98 システム など)は IEEE 802.1x 対応ではありません。

スイッチが EAP Request/Identity フレームに対する応答を受信していない場合、または EAPOL パ ケットがクライアントによって送信されない場合に、802.1x ポート上でゲスト VLAN をイネーブ ルにすると、スイッチはクライアントにゲスト VLAN を割り当てます。

スイッチは EAPOL パケット履歴を保持します。 EAPOL パケットがリンクの存続時間中にイン ターフェイスで検出された場合、スイッチはそのインターフェイスに接続されているデバイスが IEEE802.1x対応のものであると判断します。インターフェイスはゲストVLANステートにはなり ません。 インターフェイスのリンク ステータスがダウンした場合、EAPOL 履歴はクリアされま す。 EAPOL パケットがインターフェイスで検出されない場合、そのインターフェイスはゲスト VLAN のステートになります。

スイッチが802.1x対応の音声デバイスを許可しようとしたが、AAAサーバが使用できない場合、 許可は失敗します。ただし、EAPOL パケットの検出は EAPOL 履歴に保存されます。 この音声デ バイスは、AAA サーバが使用可能になると許可されます。 ただし、他のデバイスによるゲスト

VLAN へのアクセスは許可されなくなります。 この状況を防ぐには、次のいずれかのコマンド シーケンスを使用します。

- **authentication event no-response action authorize vlan***vlan-id* インターフェイス コンフィギュ レーション コマンドを入力し、ゲスト VLAN へのアクセスを許可します。
- **shutdown**インターフェイスコンフィギュレーションコマンドを入力し、さらに**no shutdown** インターフェイス コンフィギュレーション コマンドを入力してポートを再起動します。

リンクの存続時間中にデバイスが EAPOL パケットを送信した場合、スイッチはゲスト VLAN へ の認証アクセスに失敗したクライアントを許可しません。

(注)

インターフェイスがゲスト VLAN に変わってから EAPOL パケットが検出された場合、無許可 ステートに戻って 802.1x 認証を再起動します。

スイッチ ポートがゲスト VLAN に変わると、802.1x 非対応クライアントはすべてアクセスを許可 されます。ゲストVLANが設定されているポートに802.1x対応クライアントが加入すると、ポー トは、ユーザ設定によるアクセス VLAN で無許可ステートになり、認証が再起動されます。

ゲストVLANは、単一のホスト、複数のホスト、複数認証、またはマルチドメインモードにおけ る 802.1x ポートでサポートされています。

RSPAN VLAN、プライベート VLAN、音声 VLAN を除いて、アクティブ VLAN を 802.1x ゲスト VLAN として設定できます。 ゲスト VLAN 機能は、内部 VLAN (ルーテッド ポート)またはト ランク ポートではサポートされていません。アクセス ポート上でだけサポートされます。

スイッチは *MAC* 認証バイパス をサポートします。 MAC 認証バイパスが 802.1x ポートでイネー ブルの場合、スイッチは、IEEE 802.1x 認証のタイムアウト時に EAPOL メッセージ交換を待機し ている間、クライアント MAC アドレスに基づいてクライアントを許可できます。 スイッチは、 802.1x ポート上のクライアントを検出したあとで、クライアントからのイーサネット パケットを 待機します。 スイッチは、MAC アドレスに基づいたユーザ名およびパスワードを持つ RADIUS-access/request フレームを認証サーバに送信します。 認証に成功すると、スイッチはクラ イアントにネットワークへのアクセスを許可します。 認証に失敗すると、スイッチはポートにゲ スト VLAN を割り当てます(指定されていない場合)。

## 制限付き **VLAN** による **802.1x** 認証

ゲスト VLAN にアクセスできないクライアント向けに、限定されたサービスを提供するために、 スイッチ スタックまたはスイッチの各 IEEE 802.1x ポートに対して制限付き VLAN(認証失敗 *VLAN* と呼ばれることもあります)を設定できます。 これらのクライアントは、認証プロセスに 失敗したため他の VLAN にアクセスできない 802.1x 対応クライアントです。 制限付き VLAN を 使用すると、認証サーバの有効なクレデンシャルを持っていないユーザ(通常、企業にアクセス するユーザ)に、サービスを制限したアクセスを提供できます。管理者は制限付きVLANのサー ビスを制御できます。

(注)

両方のタイプのユーザに同じサービスを提供する場合、ゲスト VLAN と制限付き VLAN の両 方を同じに設定できます。

この機能がないと、クライアントは認証失敗を永遠に繰り返すことになるため、スイッチ ポート がスパニングツリーのブロッキングステートから変わることができなくなります。制限付きVLAN の機能を使用することで、クライアントの認証試行回数を指定し(デフォルト値は 3 回)、一定 回数後にスイッチ ポートを制限付き VLAN の状態に移行させることができます。

認証サーバはクライアントの認証試行回数をカウントします。 このカウントが設定した認証試行 回数を超えると、ポートが制限付き VLAN の状態に変わります。 失敗した試行回数は、RADIUS サーバが *EAP failure* で応答したときや、EAP パケットなしの空の応答を返したときからカウント されます。 ポートが制限付き VLAN に変わったら、このカウント数はリセットされます。

認証に失敗したユーザの VLAN は、もう一度認証を実行するまで制限された状態が続きます。 VLAN 内のポートは設定された間隔に従って再認証を試みます(デフォルトは 60 秒)。 再認証 に失敗している間は、ポートの VLAN は制限された状態が続きます。 再認証に成功した場合、 ポートは設定された VLAN もしくは RADIUS サーバによって送信された VLAN に移行します。 再認証はディセーブルにすることもできますが、 ディセーブルにすると、*link down* または *EAP logoff* イベントを受信しない限り、ポートの認証プロセスを再起動できません。 クライアントが ハブを介して接続している場合、再認証機能はイネーブルにしておくことを推奨します。 クライ アントの接続をハブから切り離すと、ポートに *link down* や *EAP logoff* イベントが送信されない場 合があります。

ポートが制限付き VLAN に移行すると、EAP 成功の疑似メッセージがクライアントに送信されま す。このメッセージによって、繰り返し実行している再認証を停止させることができます。クラ イアントによっては(Windows XP が稼働しているデバイスなど)、EAP なしで DHCP を実装で きません。

制限付き VLAN は、すべてのホスト モードでの 802.1x ポート上、およびレイヤ 2 ポート上でサ ポートされます。

RSPAN VLAN、プライマリ プライベート VLAN、音声 VLAN を除いて、アクティブ VLAN を 802.1x 制限付き VLAN として設定できます。 制限付き VLAN 機能は、内部 VLAN(ルーテッド ポート)またはトランクポートではサポートされていません。アクセスポート上でだけサポート されます。

ダイナミック ARP インスペクション、DHCP スヌーピング、IP 送信元ガードなどの他のセキュリ ティ ポート機能は、制限付き VLAN に対して個別に設定できます。

## アクセス不能認証バイパスを使用した **802.1x** 認証

スイッチが設定された RADIUS サーバに到達できず、新しいホストを認証できない場合、アクセ ス不能認証バイパス機能を使用します。この機能は、クリティカル認証または *AAA* 失敗ポリシー とも呼ばれます。これらのホストをクリティカルポートに接続するようにスイッチを設定できま す。

新しいホストがクリティカル ポートに接続しようとすると、そのホストはユーザ指定のアクセス VLAN、クリティカル *VLAN* に移動されます。 管理者はこれらのホストに制限付き認証を付与し ます。

スイッチは、クリティカル ポートに接続されているホストを認証しようとする場合、設定されて いる RADIUS サーバのステータスをチェックします。 利用可能なサーバが 1 つあれば、スイッチ はホストを認証できます。ただし、すべてのRADIUSサーバが利用不可能な場合は、スイッチは ホストへのネットワーク アクセスを許可して、ポートを認証ステートの特別なケースであるクリ ティカル認証ステートにします。

#### 複数認証ポートのアクセス不能認証バイパスのサポート

ポートが任意のホストモードで設定されていて、AAAサーバを使用できない場合、ポートはマル チホストモードに設定され、クリティカルVLANに移動されます。マルチ認証 (multiauth) ポー トで、このアクセス不能バイパスをサポートするには、**authentication event server dead action reinitialize vlan***vlan-id* コマンドを使用します。 新しいホストがクリティカル ポートに接続しよう とすると、そのポートは再初期化され、接続されているすべてのホストがユーザ指定のアクセス VLAN に移動されます。

このコマンドは、すべてのホスト モードでサポートされます。

#### アクセス不能認証バイパスの認証結果

アクセス不能認証バイパス機能の動作は、ポートの許可ステートにより異なります。

- クリティカルポートに接続されているホストが認証しようとする際にポートが無許可ですべ てのサーバが利用できない場合、スイッチは RADIUS 設定済み VLAN またはユーザ指定の アクセス VLAN にあるポートをクリティカル認証ステートにします。
- ポートが許可済みで、再認証が行われた場合、スイッチは現在の VLAN(事前に RADIUS サーバにより割り当てられた)でクリティカル ポートをクリティカル認証ステートにしま す。
- 認証交換中に RADIUS サーバが利用不可能となった場合、現在の交換はタイム アウトとな り、スイッチは次の認証試行の間にクリティカルポートをクリティカル認証ステートとしま す。

RADIUS サーバが再び使用可能になったときにホストを再初期化し、クリティカル VLAN から移 動するように、クリティカルポートを設定できます。このように設定した場合、クリティカル認 証ステートのすべてのクリティカル ポートは自動的に再認証されます。

#### アクセス不能認証バイパス機能の相互作用

アクセス不能認証バイパスは、次の機能と相互に作用します。

• ゲスト VLAN:アクセス不能認証バイパスは、ゲスト VLAN と互換性があります。 ゲスト VLAN が 8021.x ポートでイネーブルの場合、この機能は次のように相互に作用します。

- スイッチが EAP Request/Identity フレームへの応答を受信しないとき、または EAPOL パ ケットがクライアントによって送信されないときに、少なくとも1つのRADIUSサーバ が使用できれば、スイッチはクライアントにゲスト VLAN を割り当てます。
- すべての RADIUS サーバが使用できず、クライアントがクリティカル ポートに接続さ れている場合、スイッチはクライアントを認証して、クリティカル ポートを RADIUS 認証済み VLAN またはユーザ指定のアクセス VLAN でクリティカル認証ステートにし ます。
- すべての RADIUS サーバが使用できず、クライアントがクリティカル ポートに接続さ れていない場合、ゲスト VLAN が設定されていても、スイッチはクライアントにゲス ト VLAN を割り当てられません。
- すべての RADIUS サーバが使用できず、クライアントがクリティカル ポートに接続さ れていて、すでにゲスト VLAN が割り当てられている場合、スイッチはそのポートを ゲスト VLAN に保持します。
- 制限付き VLAN:ポートがすでに制限付き VLAN で許可されていて RADIUS サーバが使用 できない場合、スイッチはクリティカルポートを制限付きVLANでクリティカル認証ステー トにします。
- 802.1x アカウンティング:RADIUS サーバが使用できない場合、アカウンティングは影響を 受けません。
- プライベート VLAN:プライベート VLAN ホスト ポートにアクセス不能認証バイパスを設 定できます。 アクセス VLAN は、セカンダリ VLAN でなければなりません。
- 音声VLAN:アクセス不能認証バイパスは音声 VLAN と互換性がありますが、RADIUS 設定 済み VLAN またはユーザ指定のアクセス VLAN は、音声 VLAN と異なっていなければなり ません。
- Remote Switched Port Analyzer(RSPAN): アクセス不能認証バイパスの RADIUS 設定または ユーザ指定のアクセス VLAN として RSPAN VLAN を指定しないでください。

## **802.1x** クリティカル音声 **VLAN**

ポートに接続されている IP Phone がアクセス コントロール サーバ (ACS)によって認証されると き、電話機は音声ドメインに参加します。ACSが到達不能である場合、スイッチはデバイスが音 声デバイスなのかどうかを判断できません。 サーバが使用できない場合、電話機は音声ネット ワークにアクセスできないため、動作できません。

データ トラフィックの場合、アクセス不能認証バイパス(クリティカル認証)を設定し、サーバ が使用できない場合にトラフィックがネイティブ VLAN を通過できるようにすることができま す。 RADIUS 認証サーバが使用できず(ダウンしていて)、アクセスできない認証バイパスがイ ネーブルの場合、スイッチは、クライアントにネットワークのアクセスを許可し、RADIUS 設定 VLANまたはユーザ指定アクセスVLANでポートをクリティカル認証ステートにします。設定さ れた RADIUS サーバにスイッチが到達できず、新しいホストを認証できない場合、スイッチはこ れらのホストをクリティカル ポートに接続します。 クリティカル ポートに接続を試行している

新しいホストは、ユーザ指定のアクセス VLAN(クリティカル VLAN)に移動され、制限付き認 証を許可されます。

**authentication event server dead action authorize voice** インターフェイス コンフィギュレーション コマンドを使用して、クリティカル音声 VLAN 機能を設定できます。 ACS が応答しない場合、 ポートはクリティカル認証モードになります。ホストからのトラフィックが音声VLANでタグ付 けされると、接続デバイス(電話機)は、ポートに対して設定された音声 VLAN に配置されま す。 IP Phone は CDP(シスコ デバイス)や LLDP または DHCP を介して音声 VLAN ID を学習し ます。

**switchport voice vlan***vlan-id*インターフェイスコンフィギュレーションコマンドを入力して、ポー トの音声 VLAN を設定できます。

この機能は、マルチドメインモードおよびマルチ認証ホストモードでサポートされます。スイッ チがシングルホストモードまたはマルチホストモードの場合にコマンドを入力できますが、デバ イスがマルチドメインまたはマルチ認証ホスト モードに変わらない限りコマンドは有効になりま せん。

## **802.1x** ユーザ ディストリビューション

802.1x ユーザ ディストリビューションを設定すると、複数の異なる VLAN で同じグループ名の ユーザのロード バランシングを行うことができます。

VLAN は、RADIUS サーバにより提供されるか、VLAN グループ名でスイッチ CLI を介して設定 します。

- RADIUS サーバを設定して、ユーザの複数の VLAN 名を送信します。 複数の VLAN 名は、 ユーザへの応答の一部として送信できます。 802.1x ユーザ ディストリビューションは、特 定の VLAN のすべてのユーザを追跡し、許可されたユーザをユーザ数が最も少ない VLAN に移動することでロード バランシングを行います。
- RADIUSサーバを設定してユーザのVLANグループ名を送信します。VLANグループ名は、 ユーザへの応答の一部として送信できます。スイッチCLIを使用して設定したVLANグルー プ名で、選択されたVLANグループ名を検索できます。VLANグループ名が検出されると、 この VLAN グループ名で対応する VLAN を検索して、ユーザ数が最も少ない VLAN が検出 されます。 ロード バランシングは、対応する許可済みユーザをその VLAN に移動すること で行われます。

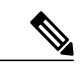

RADIUS サーバは、VLAN-ID、VLAN 名または VLAN グループを任意に組み 合わせて VLAN 情報を送信できます。 (注)

#### **802.1x** ユーザ ディストリビューションの設定時の注意事項

- 少なくとも 1 つの VLAN が VLAN グループにマッピングされることを確認してください。
- 複数の VLAN を VLAN グループにマッピングできます。
- VLAN を追加または削除することで、VLAN グループを変更できます。
- 既存の VLAN を VLAN グループ名からクリアする場合、VLAN の認証済みポートはクリア されませんが、既存の VLAN グループからマッピングが削除されます。
- 最後の VLAN を VLAN グループ名からクリアすると、VLAN グループがクリアされます。
- アクティブ VLAN がグループにマッピングされても VLAN グループをクリアできます。 VLANグループをクリアすると、グループ内で任意のVLANの認証ステートであるポートま たはユーザはクリアされませんが、VLANのVLANグループへのマッピングはクリアされま す。

## 音声 **VLAN** ポートを使用した **IEEE 802.1x** 認証

音声 VLAN ポートは特殊なアクセス ポートで、次の 2 つの VLAN ID が対応付けられています。

- IP Phone との間で音声トラフィックを伝送する VVID。 VVID は、ポートに接続された IP Phone を設定するために使用されます。
- IPPhone を通じて、スイッチと接続しているワークステーションとの間でデータ トラフィッ クを伝送する PVID。 PVID は、ポートのネイティブ VLAN です。

ポートの許可ステートにかかわらず、IPPhoneは音声トラフィックに対してVVIDを使用します。 これにより、IP Phone は IEEE 802.1x 認証とは独立して動作できます。

シングル ホスト モードでは、IP Phone だけが音声 VLAN で許可されます。 マルチ ホスト モード では、サプリカントが PVID で認証された後、追加のクライアントがトラフィックを音声 VLAN 上で送信できます。マルチホストモードがイネーブルの場合、サプリカント認証はPVIDとVVID の両方に影響します。

リンクがあるとき、音声 VLAN ポートはアクティブになり、IPPhone からの最初の CDP メッセー ジを受け取るとデバイスの MAC アドレスが表示されます。 Cisco IP Phone は、他のデバイスから 受け取った CDP メッセージをリレーしません。 その結果、複数の IP Phone が直列に接続されて いる場合、スイッチは直接接続されている 1 台の IPPhone のみを認識します。 音声 VLAN ポート で IEEE 802.1x 認証がイネーブルの場合、スイッチは 2 ホップ以上離れた認識されない IP Phone からのパケットをドロップします。

IEEE 802.1x 認証をスイッチ ポート上でイネーブルにすると、音声 VLAN でもあるアクセス ポー ト VLAN を設定できます。

IP 電話がシングル ホスト モードで 802.1x 対応のスイッチ ポートに接続されている場合、スイッ チは認証を行わずに電話ネットワークアクセスを承認します。ポートでMultidomainAuthentication (MDA)を使用して、データ デバイスと IP フォンなどの音声デバイスの両方を認証することを 推奨します。

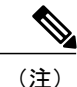

音声 VLAN が設定され、Cisco IP Phone が接続されているアクセス ポートで IEEE 802.1x 認証 をイネーブルにした場合、Cisco IP Phone のスイッチへの接続が最大 30 秒間失われます。

## ポート セキュリティを使用した **IEEE 802.1x** 認証

通常、IEEE802.1xがイネーブルの場合に、ポートセキュリティをイネーブルにすることは推奨さ れません。 IEEE 802.1x ではポート単位(IP テレフォニーに MDA が設定されている場合は VLAN 単位)で単一のMACアドレスが適用されるため、ポートセキュリティは冗長であり、場合によっ ては期待される IEEE 802.1x の動作と干渉することがあります。

## **WoL** 機能を使用した **IEEE 802.1x** 認証

IEEE 802.1x 認証の Wake-on-LAN(WoL)機能を使用すると、スイッチにマジック パケットと呼 ばれる特定のイーサネットフレームを受信させて、休止状態のPCを起動させることができます。 この機能は、管理者が休止状態のシステムへ接続しなければならない場合に役立ちます。

WoL を使用するホストが IEEE 802.1x ポートを通じて接続され、ホストの電源がオフになると、 IEEE 802.1x ポートは無許可になります。 無許可になったポートは EAPOL パケットしか送受信で きないため、WoLマジックパケットはホストに届きません。さらにPCが休止状態になると、PC が認証されなくなるため、スイッチ ポートは閉じたままになります。

スイッチが WoL 機能を有効にした IEEE 802.1x 認証を使用している場合、スイッチはマジック パ ケットを含むトラフィックを無許可の IEEE 802.1x ポートに転送します。 ポートが無許可の間、 スイッチは EAPOL パケット以外の入力トラフィックをブロックし続けます。 ホストはパケット を受信できますが、パケットをネットワーク内にある他のデバイスに送信できません。

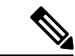

(注)

PortFast がポートでイネーブルになっていないと、そのポートは強制的に双方向ステートにな ります。

**authentication control-direction in** インターフェイス コンフィギュレーション コマンドを使用して ポートを単一方向に設定すると、そのポートはスパニングツリーフォワーディングステートに変 わります。 ポートは、ホストにパケットを送信できますが、受信はできません。

authentication control-direction both インターフェイス コンフィギュレーション コマンドを使用し てポートを双方向に設定すると、そのポートのアクセスが双方向で制御されます。 ポートは、ホ ストとの間でパケットを送受信しません。

## **MAC** 認証バイパスを使用した **IEEE 802.1x** 認証

MAC 認証バイパス機能を使用し、クライアント MAC アドレスに基づいてクライアントを許可す るようにスイッチを設定できます。たとえば、プリンタなどのデバイスに接続されたIEEE802.1x ポートでこの機能をイネーブルにできます。

クライアントからの EAPOL 応答の待機中に IEEE 802.1x 認証がタイムアウトした場合、スイッチ は MAC 認証バイパスを使用してクライアントを許可しようとします。

MAC 認証バイパス機能が IEEE 802.1x ポートでイネーブルの場合、スイッチはクライアント ID として MAC アドレスを使用します。 認証サーバには、ネットワーク アクセスを許可されたクラ イアント MAC アドレスのデータベースがあります。 スイッチは、IEEE 802.1x ポート上のクライ

アントを検出した後で、クライアントからのイーサネットパケットを待機します。スイッチは、 MAC アドレスに基づいたユーザ名およびパスワードを持つ RADIUS-access/request フレームを認 証サーバに送信します。 認証に成功すると、スイッチはクライアントにネットワークへのアクセ スを許可します。許可が失敗した場合、ゲストVLANが設定されていれば、スイッチはポートを ゲスト VLAN に割り当てます。 このプロセスは、ほとんどのクライアント デバイスで動作しま す。ただし、代替の MAC アドレス形式を使用しているクライアントでは動作しません。 標準の 形式とは異なる MAC アドレスを持つクライアントに対して MAB 認証をどのように実行するか や、RADIUSの設定のどこでユーザ名とパスワードが異なることが要求されるかを設定できます。

リンクのライフタイム中に EAPOL パケットがインターフェイス上で検出された場合、スイッチ は、そのインターフェイスに接続されているデバイスが 802.1x 対応サプリカントであることを確 認し、(MAC 認証バイパス機能ではなく)802.1x 認証を使用してインターフェイスを認証しま す。 インターフェイスのリンク ステータスがダウンした場合、EAPOL 履歴はクリアされます。

スイッチがすでに MAC 認証バイパスを使用してポートを許可し、IEEE 802.1x サプリカントを検 出している場合、スイッチはポートに接続されているクライアントを許可します。 再認証が発生 するときに、Termination-Action RADIUS 属性値が DEFAULT であるために前のセッションが終了 した場合、スイッチはポートに設定されている認証または再認証手法を使用します。

MAC認証バイパスで認証されたクライアントは再認証できます。再認証プロセスは、IEEE802.1x を使用して認証されたクライアントに対するプロセスと同じです。 再認証中は、ポートは前に割 り当てられた VLAN のままです。 再認証に成功すると、スイッチはポートを同じ VLAN に保持 します。再認証に失敗した場合、ゲストVLANが設定されていれば、スイッチはポートをゲスト VLAN に割り当てます。

再認証が Session-Timeout RADIUS 属性(Attribute[27])、および Termination-Action RADIUS 属性 (Attribute[29])に基づいて行われるときに、Termination-Action RADIUS 属性(Attribute[29])の アクションが *Initialize*(属性値は *DEFAULT*)である場合、MAC 認証バイパス セッションは終了 し、再認証の間の接続は失われます。 MAC 認証バイパス機能が IEEE 802.1x 認証がタイムアウト した場合、スイッチは MAC 認証バイパス機能を使用して再認証を開始します。 これらの AV ペ アの詳細については、RFC 3580『IEEE 802.1X Remote Authentication Dial In User Service (RADIUS) Usage Guidelines』を参照してください。

MAC 認証バイパスは、次の機能と相互に作用します。

- IEEE 802.1x 認証:802.1x 認証がポートでイネーブルの場合にのみ MAC 認証バイパスをイ ネーブルにできます。
- ゲスト VLAN:クライアントの MAC アドレス ID が無効な場合、ゲスト VLAN が設定され ていれば、スイッチは VLAN にクライアントを割り当てます。
- 制限付き VLAN:IEEE 802.1x ポートに接続されているクライアントが MAC 認証バイパスで 認証されている場合には、この機能はサポートされません。
- ポート セキュリティ
- 音声 VLAN
- VLAN メンバーシップ ポリシー サーバ (VMPS): IEEE 802.1x および VMPS は相互に排他 的です。
- プライベート VLAN:クライアントをプライベート VLAN に割り当てられます。

• Network Edge Access Topology(NEAT):MAB と NEAT は相互に排他的です。 インターフェ イス上で NEAT がイネーブルの場合は、MAB をイネーブルにできません。また、インター フェイス上で MAB がイネーブルの場合は、NEAT をイネーブルにできません。

Cisco IOS Release 12.2(55)SE 以降では、冗長 MAB システム メッセージのフィルタリングをサポー トします。

#### **Network Admission Control** レイヤ **2 IEEE 802.1x** 検証

スイッチは、デバイスのネットワークアクセスを許可する前にエンドポイントシステムやクライ アントのウイルス対策の状態またはポスチャを調べる Network Admission Control(NAC)レイヤ 2 IEEE 802.1x 検証をサポートしています。 NAC レイヤ 2 IEEE 802.1x 検証を使用すると、以下の 作業を実行できます。

- Session-Timeout RADIUS 属性(属性 [27])と Termination-Action RADIUS 属性(属性 [29])を 認証サーバからダウンロードします。
- Session-TimeoutRADIUS属性(属性[27])の値として再認証試行間の秒数を指定し、RADIUS サーバからクライアントのアクセス ポリシーを取得します。
- スイッチが Termination-Action RADIUS 属性(属性[29])を使用してクライアントを再認証す る際のアクションを設定します。 値が *DEFAULT* であるか、値が設定されていない場合、 セッションは終了します。 値が RADIUS 要求の場合、再認証プロセスが開始します。
- VLAN の番号や名前、または VLAN グループ名のリストを Tunnel Group Private ID(属性 [81])の値として設定し、VLAN の番号や名前、または VLAN グループ名のプリファレンス を Tunnel Preference (属性 [83]) の値として設定します。 Tunnel Preference を設定しない場 合、最初の Tunnel Group Private ID(属性 [81])属性がリストから選択されます。
- **show authentication** 特権 EXEC コマンドを使用して、クライアントのポスチャを表示する NAC ポスチャ トークンを表示します。
- ゲスト VLAN としてセカンダリ プライベート VLAN を設定します。

NAC レイヤ 2 IEEE 802.1x 検証の設定は、RADIUS サーバにポスチャ トークンを設定する必要が あることを除いて、IEEE 802.1x ポートベース認証と似ています。

## 柔軟な認証の順序設定

柔軟な認証の順序設定を使用して、ポートが新しいホストを認証するときに使用する方法の順序 を設定できます。 MAC 認証バイパスおよび 802.1x は、プライマリまたはセカンダリ認証方法と して使用し、Web 認証は、これらの認証のいずれか、または両方が失敗した場合のフォールバッ ク方法として使用できます。

#### 関連トピック

[柔軟な認証順序の設定](#page-1736-0), (1657 ページ)

## **Open1x** 認証

Open1x認証によって、デバイスが認証される前に、そのデバイスがポートにアクセスできるよう になります。 オープン認証が設定されている場合、新しいホストはポートに定義されているアク セスコントロールリスト(ACL)に基づいてトラフィックを渡します。ホストが認証されると、 RADIUS サーバに設定されているポリシーがそのホストに適用されます。

オープン認証を次の状況で設定できます。

- シングルホストモードでのオープン認証:1人のユーザだけが認証の前後にネットワークに アクセスできます。
- MDA モードでのオープン認証:音声ドメインの 1 人のユーザだけ、およびデータ ドメイン の1人のユーザだけが許可されます。
- マルチホストモードでのオープン認証:任意のホストがネットワークにアクセスできます。
- 複数認証モードでのオープン認証:MDA の場合と似ていますが、複数のホストを認証でき ます。

# 

オープン認証が設定されている場合は、他の認証制御よりも優先されます。 これは、**authentication open** インターフェイス コンフィギュレーション コマ ンドを使用した場合、**authentication port-control** インターフェイス コンフィ ギュレーション コマンドに関係なく、ポートがホストにアクセス権を付与す ることを意味します。 (注)

#### 関連トピック

[Open1x](#page-1737-0) の設定, (1658 ページ)

## マルチドメイン認証

スイッチはマルチドメイン認証(MDA)をサポートしています。これにより、データ装置と IP Phone などの音声装置(シスコ製品またはシスコ以外の製品)の両方を同じスイッチ ポート上で 認証できます。 ポートはデータ ドメインと音声ドメインに分割されます。

すべてのホスト モードで、ポートベース認証が設定されている場合、ライン プロトコルは許 可の前にアップのままです。 (注)

MDA では、デバイス認証の順序が指定されません。 ただし、最適な結果を得るには、MDA 対応 のポート上のデータ デバイスよりも前に音声デバイスを認証することを推奨します。

MDA を設定するときには、次の注意事項に従ってください。

• MDA のスイッチ ポートを設定する必要があります。

- ホストモードがマルチドメインに設定されている場合、IPPhoneの音声VLANを設定する必 要があります。
- MDA 対応ポートでの音声 VLAN 割り当ては、Cisco IOS Release 12.2(40)SE 以降でサポートさ れています。

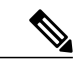

MDA対応のスイッチポートで音声デバイスにダイナミックVLANを割り当て ることができますが、スイッチポートに設定されたスタティック音声 VLAN が RADIUS サーバの音声デバイスに割り当てられたダイナミック VLAN と同 じである場合、その音声デバイスの認証は失敗します。 (注)

- 音声デバイスを認可するには、値を *device-traffic-class=voice* に設定した Cisco 属性値(AV) ペア属性を送信するように AAA サーバを設定する必要があります。 この値を使用しない場 合、音声デバイスはデータ デバイスとして扱われます。
- ゲスト VLAN および制限付き VLAN 機能は、MDA 対応のポートのデータ デバイスだけに適 用されます。 許可に失敗した音声デバイスは、データ デバイスとして扱われます。
- 複数のデバイスでポートの音声またはデータ ドメインの許可を行おうとすると、errordisable になります。
- デバイスが許可されるまで、ポートはそのトラフィックをドロップします。 他社製 IPPhone または音声デバイスはデータおよび音声VLANの両方に許可されます。データVLANでは、 音声デバイスを DHCP サーバに接続して IP アドレスおよび音声 VLAN 情報を取得すること ができます。 音声デバイスが 音声 VLAN で送信を開始すると、データ VLAN へのアクセス はブロックされます。
- データVLANとバインドしている音声デバイスMACアドレスは、ポートセキュリティMAC アドレス制限にカウントされません。
- データ デバイスにだけ RADIUS サーバからダイナミック VLAN 割り当てを使用できます。
- MDA では、IEEE 802.1x 認証をサポートしていないデバイスへのスイッチ ポートの接続を許 可するフォールバック メカニズムとして、MAC 認証バイパスを使用できます。
- データまたは音声デバイスがポートで検出されると、認証に成功するまでその MAC アドレ スがブロックされます。 許可に失敗した場合、MAC アドレスが 5 分間ブロックされたまま になります。
- ポートが未認証中に 6 つ以上のデバイスがデータ VLAN で検出された場合や、複数の音声デ バイスが音声 VLAN で検出された場合、ポートは errdisable になります。
- ポートのホスト モードをシングルホスト モードまたはマルチホスト モードからマルチドメ イン モードに変更すると、ポートでは許可されたデータ デバイスは許可されたままになり ます。 ただし、ポートの音声 VLAN で許可されている Cisco IP Phone は自動的に削除される ので、そのポートでは再認証を行う必要があります。
- ゲスト VLAN や制限付き VLAN などのアクティブ フォールバック メカニズムは、ポートを シングル モードまたはマルチホスト モードからマルチドメイン モードに変更したあとでも 設定されたままになります。
- ポートのホスト モードをマルチドメイン モードからシングル モードまたはマルチホスト モードに変更すると、許可されているすべてのデバイスがポートから削除されます。
- まずデータ ドメインを許可してゲスト VLAN に参加させる場合、IEEE 802.1x 非対応の音声 デバイスは、音声 VLAN のパケットをタグ付けして、認証を開始する必要があります。
- MDA 対応ポートでは、ユーザ単位 ACL を推奨しません。 ユーザ単位 ACL ポリシーを備え た、許可されたデバイスは、ポートの音声 VLAN とデータ VLAN の両方のトラフィックに 影響を与えることがあります。このようなデバイスを使用する場合は、ポートでユーザ単位 ACL を適用するデバイスは 1 台だけにしてください。

# **Network Edge Access Topology**(**NEAT**)を使用した **802.1x** サプリカントおよびオーセ ンティケータ

Network Edge Access Topology (NEAT) 機能は、ワイヤリングクローゼット (会議室など)外の 領域まで識別を拡張します。 これにより、任意のタイプのデバイスをポートで認証できます。

- 802.1xスイッチサプリカント:802.1xサプリカント機能を使用することで、別のスイッチの サプリカントとして機能するようにスイッチを設定できます。 この設定は、たとえば、ス イッチがワイヤリング クローゼット外にあり、トランク ポートを介してアップストリーム スイッチに接続される場合に役に立ちます。 802.1x スイッチ サプリカント機能を使用して 設定されたスイッチは、セキュアな接続のためにアップストリームスイッチで認証します。 サプリカント スイッチが認証に成功すると、ポート モードがアクセスからトランクに変更 されます。
- アクセス VLAN は、オーセンティケータ スイッチで設定されている場合、認証が成功した 後にトランク ポートのネイティブ VLAN になります。

デフォルトでは、BPDU ガードがイネーブルにされたオーセンティケータ スイッチにサプリカン トのスイッチを接続する場合、オーセンティケータのポートはサプリカント スイッチが認証する 前にスパニングツリープロトコル(STP)のブリッジプロトコルデータ ユニット (BPDU)を受 信した場合、errdisable 状態になる可能性があります。 Cisco IOS Release 15.0(1) SE 以降では、認 証中にサプリカントのポートから送信されるトラフィックを制御できます。 **dot1x supplicant controlled transient** グローバル コンフィギュレーション コマンドを入力すると、認証が完了する 前にオーセンティケータ ポートがシャットダウンすることがないように、認証中に一時的にサプ リカントのポートをブロックします。認証に失敗すると、サプリカントのポートが開きます。**no** dot1x supplicant controlled transient グローバル コンフィギュレーション コマンドを入力すると、 認証期間中にサプリカント ポートが開きます。 これはデフォルトの動作です。

BPDU ガードが **spanning-tree bpduguard enable** インターフェイス コンフィギュレーション コマ ンドによりオーセンティケータのスイッチ ポートでイネーブルになっている場合、サプリカント スイッチで **dot1x supplicant controlled transient** コマンドを使用することを強く推奨します。

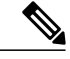

(注)

**spanning-tree portfast bpduguard default** グローバル コンフィギュレーション コマンドを使用 して、グローバルにオーセンティケータ スイッチで BPDU ガードをイネーブルにした場合、 **dot1x supplicant controlled transient** コマンドを入力すると、BPDU の違反が避けられなくなり ます。

1 つ以上のサプリカント スイッチに接続するオーセンティケータ スイッチ インターフェイスで MDA または multiauth モードをイネーブルにできます。 マルチホスト モードはオーセンティケー タ スイッチ インターフェイスではサポートされていません。

すべてのホストモードで機能するように**dot1x supplicantforce-multicast**グローバルコンフィギュ レーション コマンドを Network Edge Access Topology (NEAT) のサプリカント スイッチで使用し ます。

- •ホスト許可:許可済み(サプリカントでスイッチに接続する)ホストからのトラフィックだ けがネットワークで許可されます。これらのスイッチは、ClientInformationSignallingProtocol (CISP)を使用して、サプリカント スイッチに接続する MAC アドレスをオーセンティケー タ スイッチに送信します。
- 自動イネーブル化:オーセンティケータ スイッチでのトランク コンフィギュレーションを 自動的にイネーブル化します。これにより、サプリカントスイッチから着信する複数のVLAN のユーザ トラフィックが許可されます。 ACS で cisco-av-pair を *device-traffic-class=switch* と して設定します (この設定は *group* または *user* 設定で行うことができます)。

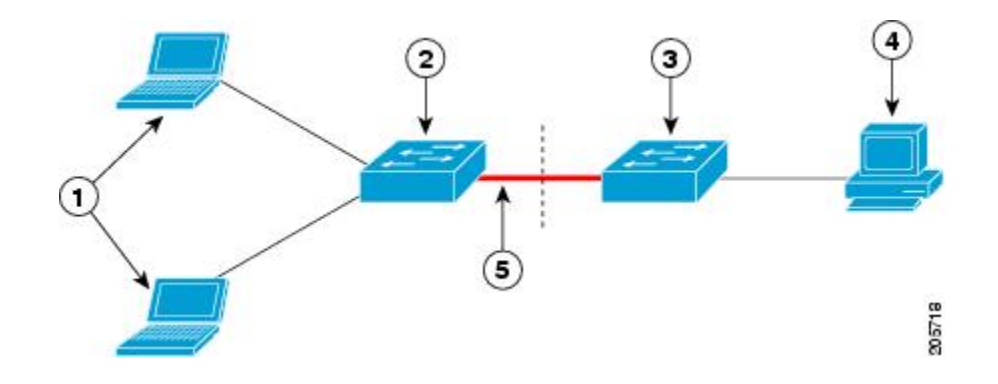

図 **109**:**CISP** を使用したオーセンティケータまたはサプリカント スイッチ

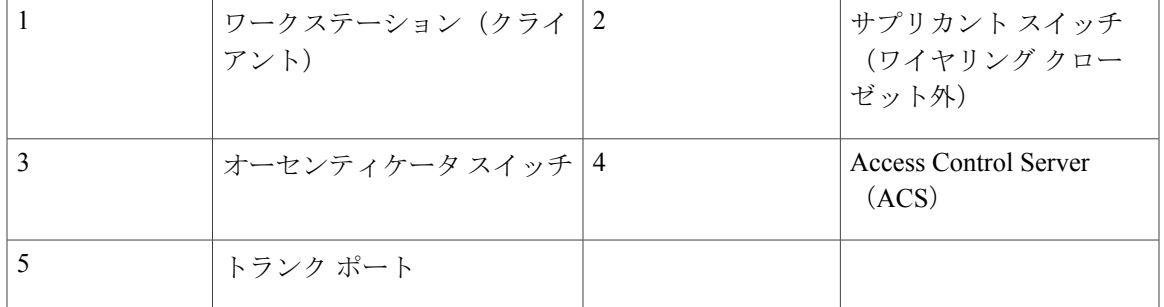

(注)

**switchport nonegotiate** コマンドは、NEAT を使用したサプリカントおよびオーセンティケータ スイッチではサポートされません。 このコマンドは、トポロジのサプリカント側で設定しな いでください。 オーセンティケータ サーバ側で設定した場合は、内部マクロによってポート からこのコマンドが自動的に削除されます。

## <span id="page-1679-0"></span>音声認識 **802.1x** セキュリティ

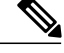

音声認識 IEEE 802.1x 認証を使用するには、スイッチが LAN Base イメージを実行している必 要があります。 (注)

音声認識 802.1x セキュリティ機能を使用して、セキュリティ違反が発生した場合にデータまたは 音声 VLAN に関係なく VLAN だけをディセーブルにするようにスイッチを設定します。 以前の リリースでは、セキュリティ違反の原因であるデータ クライアントを認証しようとすると、ポー ト全体がシャットダウンし、接続が完全に切断されます。

この機能は、PC が IP Phone に接続されている IP Phone 環境で使用できます。 データ VLAN でセ キュリティ違反が検出されると、データ VLAN だけがシャットダウンされます。 音声 VLAN の トラフィックは中断することなくスイッチで送受信されます。

#### 関連トピック

音声認識 802.1x [セキュリティの設定](#page-1686-0), (1607 ページ)

## コモン セッション **ID**

認証マネージャは、使用された認証方式が何であれ、クライアントの単一のセッションID(共通 セッション ID)を使用します。 この ID は、表示コマンドや MIB などのすべてのレポートに使用 されます。 セッション ID は、セッション単位のすべての Syslog メッセージに表示されます。

セッション ID には、次の情報が含まれます。

- •ネットワークアクセスデバイス (NAD)のIP アドレス
- 一意の 32 ビット整数(機械的に増加します)
- セッション開始タイム スタンプ(32 ビット整数)

次に、show authentication コマンドの出力に表示されたセッション ID の例を示します。 この例で は、セッション ID は 160000050000000B288508E5 です。

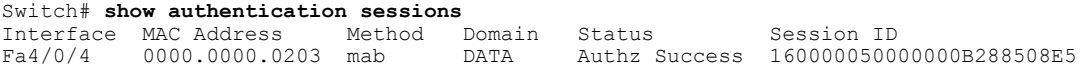

次に、Syslog 出力にセッション ID が表示される例を示します。 この例でも、セッション ID は 160000050000000B288508E5 です。

1w0d: %AUTHMGR-5-START: Starting 'mab' for client (0000.0000.0203) on Interface Fa4/0/4 AuditSessionID 160000050000000B288508E5 1w0d: %MAB-5-SUCCESS: Authentication successful for client (0000.0000.0203) on Interface Fa4/0/4 AuditSessionID 160000050000000B288508E5 1w0d: %AUTHMGR-7-RESULT: Authentication result 'success' from 'mab' for client (0000.0000.0203) on Interface Fa4/0/4 AuditSessionID 160000050000000B288508E5

セッション ID は、NAD、AAA サーバ、その他のレポート分析アプリケーションでクライアント を識別するために使用されます。 ID は自動的に表示されます。 設定は必要ありません。

# **802.1x** ポートベース認証の設定方法

# **802.1x** 認証のデフォルト設定

#### 表 **145**:**802.1x** 認証のデフォルト設定

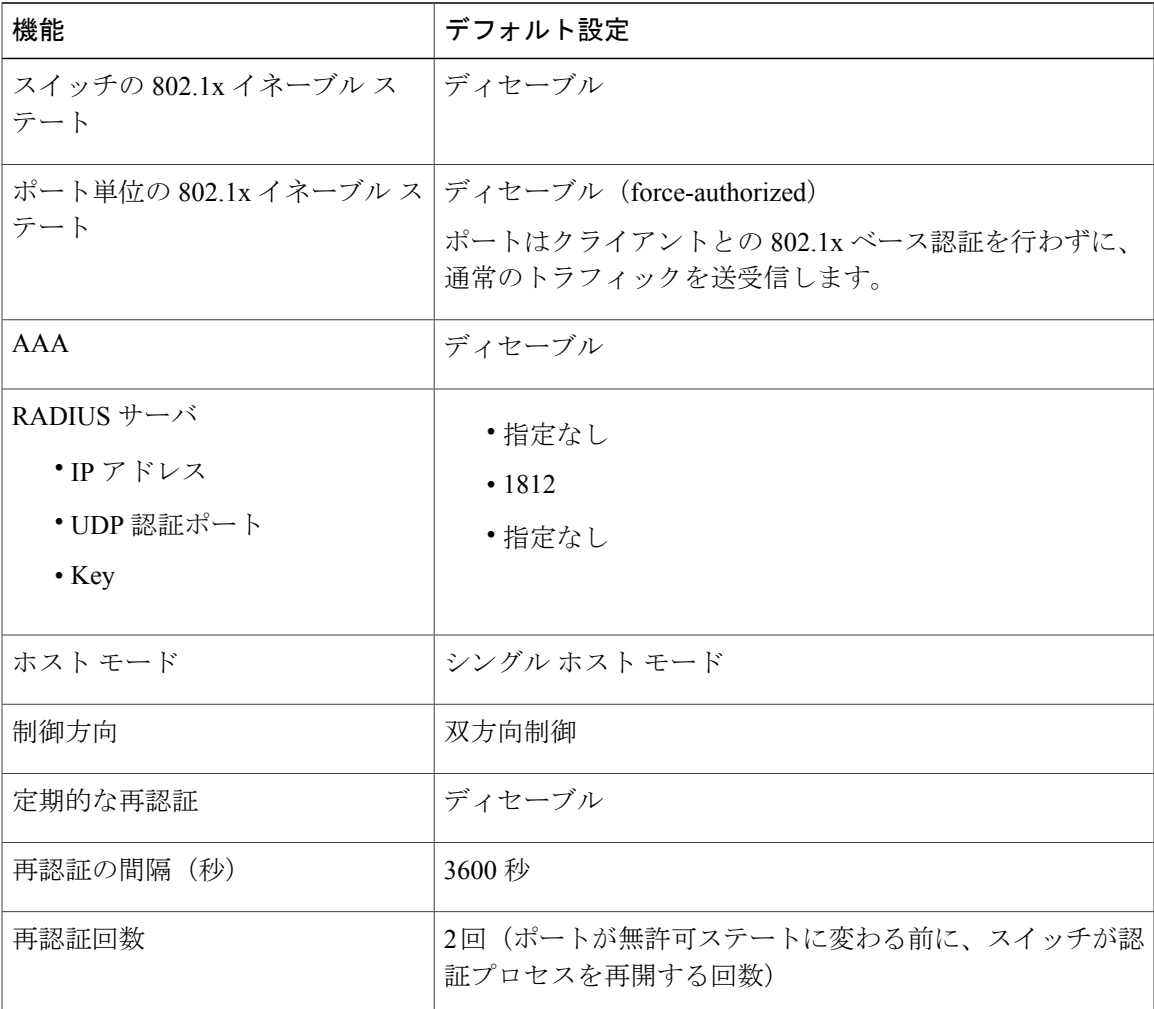

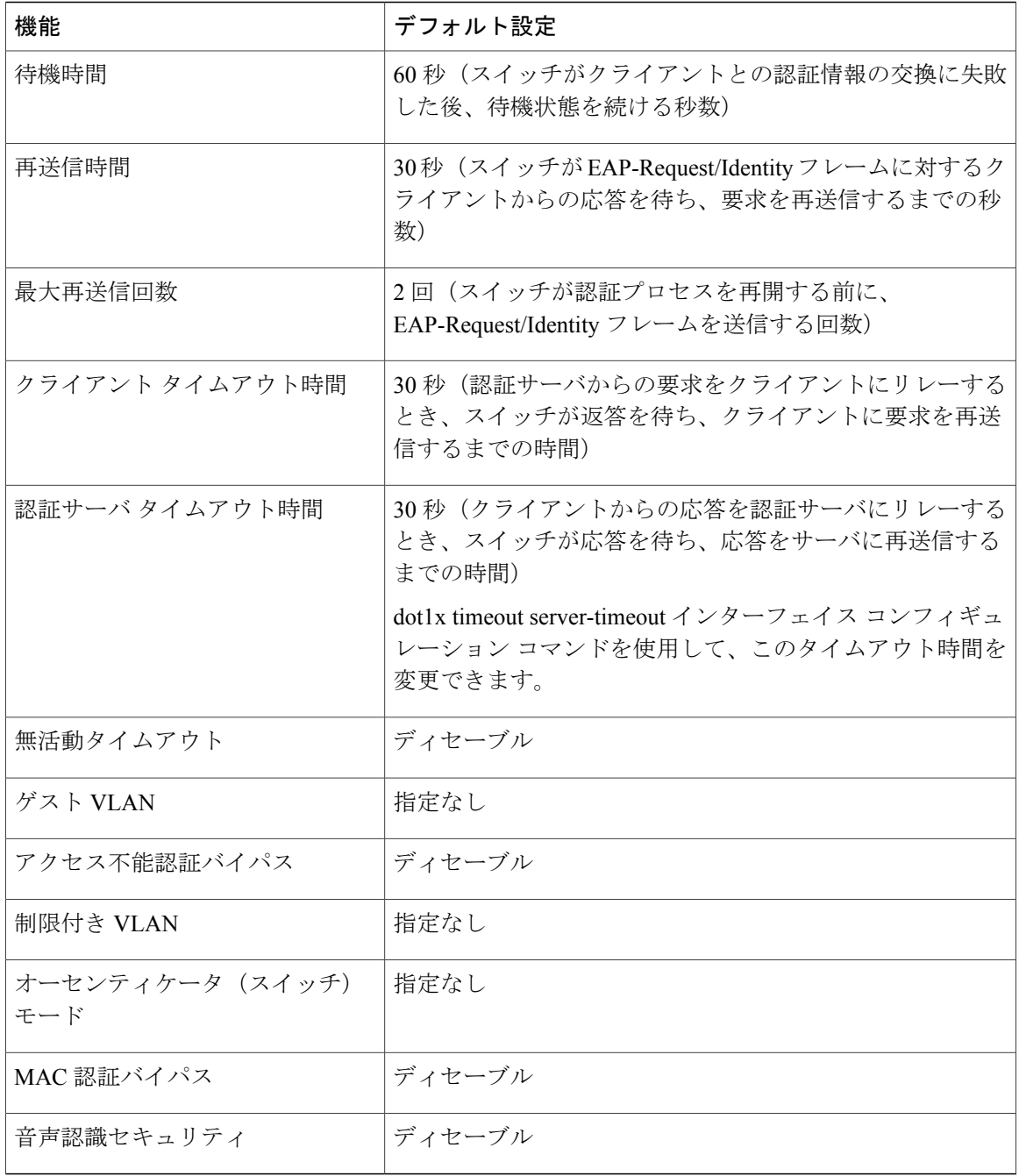

 $\mathbf l$ 

# **802.1x** 認証設定時の注意事項

## **802.1X** 認証

802.1x 認証を設定する場合の注意事項は、次のとおりです。

██ 統合プラットフォーム コンフィギュレーション ガイド、Cisco IOS Release 15.2(3) E (Catalyst 3560-CX および **2960 CX** スイッチ)

- 802.1x 認証をイネーブルにすると、他のレイヤ 2 またはレイヤ 3 機能がイネーブルになる前 に、ポートが認証されます。
- 802.1x 対応ポートが割り当てられている VLAN が変更された場合、この変更は透過的でス イッチには影響しません。 たとえば、ポートが RADIUS サーバに割り当てられた VLAN に 割り当てられ、再認証後に別の VLAN に割り当てられた場合に、この変更が発生します。

802.1xポートが割り当てられているVLANがシャットダウン、ディセーブル、または削除さ れる場合、ポートは無許可になります。たとえば、ポートが割り当てられたアクセスVLAN がシャットダウンまたは削除された後、ポートは無許可になります。

- 802.1x プロトコルは、レイヤ 2 スタティックアクセス ポート、音声 VLAN ポート、および レイヤ 3 ルーテッド ポートでサポートされますが、次のポート タイプではサポートされま せん。
	- ダイナミック ポート:ダイナミック モードのポートは、ネイバーとトランク ポートへ の変更をネゴシエートする場合があります。ダイナミックポートで802.1x認証をイネー ブルにしようとすると、エラーメッセージが表示され、802.1x認証はイネーブルになり ません。802.1x対応ポートのモードをダイナミックに変更しようとしても、エラーメッ セージが表示され、ポート モードは変更されません。
	- ダイナミックアクセスポート:ダイナミックアクセス(VLANQueryProtocol(VQP)) ポートで 802.1x 認証をイネーブルにしようとすると、エラー メッセージが表示され、 802.1x 認証はイネーブルになりません。 802.1x 対応ポートを変更してダイナミック VLAN を割り当てようとしても、エラー メッセージが表示され、VLAN 設定は変更さ れません。
	- EtherChannel ポート:アクティブまたはアクティブでない EtherChannel メンバを 802.1x ポートとして設定しないでください。EtherChannelポートで802.1x認証をイネーブルに しようとすると、エラー メッセージが表示され、802.1x 認証はイネーブルになりませ  $heta_{\circ}$
	- 。スイッチドポートアナライザ (SPAN) およびリモート SPAN (RSPAN) 宛先ポート: SPAN または RSPAN 宛先ポートであるポートの 802.1x 認証をイネーブルにすることが できます。 ただし、ポートを SPAN または RSPAN 宛先ポートとして削除するまでは、 802.1x 認証はディセーブルになります。 SPAN または RSPAN 送信元ポートでは 802.1x 認証をイネーブルにすることができます。
- スイッチ上で、**dot1x system-auth-control** グローバル コンフィギュレーション コマンドを入 力して 802.1x 認証をグローバルにイネーブルにする前に、802.1x 認証と EtherChannel が設定 されているインターフェイスから、EtherChannel の設定を削除してください。
- Cisco IOS Release 12.2(55)SE 以降のリリースでは、802.1x 認証に関連するシステム メッセー ジのフィルタリングがサポートされています。

#### **VLAN** 割り当て、ゲスト **VLAN**、制限付き **VLAN**、アクセス不能認証バイパス

VLAN 割り当て、ゲスト VLAN、制限付き VLAN、およびアクセス不能認証バイパス設定時の注 意事項は、次のとおりです。

- 802.1x 認証をポート上でイネーブルにすると、音声 VLAN の機能を持つポート VLAN は設 定できません。
- トランク ポート、ダイナミック ポート、または VMPS によるダイナミック アクセス ポート 割り当ての場合、VLAN 割り当て機能を使用した 802.1x 認証はサポートされません。
- RSPAN VLAN または音声 VLAN を除くあらゆる VLAN を、802.1x ゲスト VLAN として設定 できます。 ゲスト VLAN 機能は、内部 VLAN(ルーテッド ポート)またはトランク ポート ではサポートされていません。アクセス ポート上でだけサポートされます。
- DHCP クライアントが接続されている 802.1x ポートのゲスト VLAN を設定した後、DHCP サーバからホスト IP アドレスを取得する必要があります。 クライアント上の DHCP プロセ スが時間切れとなり DHCP サーバからホスト IP アドレスを取得しようとする前に、スイッ チ上の 802.1x 認証プロセスを再起動する設定を変更できます。 802.1x 認証プロセスの設定 を軽減します(**authentication timer inactivity** および **authentication timer reauthentication** イ ンターフェイス コンフィギュレーション コマンド)。 設定の減少量は、接続された 802.1x クライアントのタイプによって異なります。
- アクセス不能認証バイパス機能を設定する際には、次の注意事項に従ってください。
	- この機能はシングル ホスト モードおよびマルチホスト モードの 802.1x ポートでサポー トされます。
	- WindowsXPを稼働しているクライアントに接続されたポートがクリティカル認証ステー トの場合、WindowsXPはインターフェイスが認証されないと報告する場合があります。
	- Windows XP クライアントで DHCP が設定され、DHCP サーバからの IP アドレスがある 場合、クリティカル ポートで EAP 認証成功メッセージを受信しても DHCP 設定プロセ スを再初期化しません。
	- アクセス不能認証バイパス機能および制限 VLAN を 802.1x ポート上に設定できます。 スイッチが制限付き VLAN 内でクリティカル ポートを再認証しようとし、すべての RADIUSサーバが利用不可能な場合、スイッチはポートステートをクリティカル認証ス テートに変更し、制限付き VLAN に残ります。
- RSPAN VLAN または音声 VLAN を除くあらゆる VLAN を、802.1x 制限付き VLAN として設 定できます。 制限付き VLAN 機能は、内部 VLAN(ルーテッド ポート)またはトランク ポートではサポートされていません。アクセス ポート上でだけサポートされます。

#### **MAC** 認証バイパス

MAC 認証バイパス設定時の注意事項は次のとおりです。

- 特に明記していないかぎり、MAC認証バイパスの注意事項は802.1x認証のものと同じです。
- ポートが MAC アドレスで許可された後に、ポートから MAC 認証バイパスをディセーブル にしても、ポート ステートに影響はありません。
- ポートが未許可ステートであり、クライアント MAC アドレスが認証サーバ データベースに ない場合、ポートは未許可ステートのままです。 ただし、クライアント MAC アドレスが

データベースに追加されると、スイッチは MAC 認証バイパス機能を使用してポートを再認 証できます。

- ポートが認証ステートにない場合、再認証が行われるまでポートはこのステートを維持しま す。
- MAC 認証バイパスにより接続されているが、非アクティブなホストのタイムアウト時間を 設定できます。 指定できる範囲は 1 ~ 65535 秒です。

#### ポートあたりのデバイスの最大数

802.1x 対応のポートに接続できるデバイスの最大数です。

- シングル ホスト モードの場合、アクセス VLAN で接続できるデバイスは 1 台だけです。 ポートが音声 VLAN でも設定されている場合、音声 VLAN を介して送受信できる Cisco IP Phone の数には制限はありません。
- マルチドメイン認証(MDA)モードの場合、アクセスVLANで1台のデバイス、音声VLAN で 1 台の IP Phone が許可されます。
- マルチホスト モードでは、1 つの 802.1x サプリカントだけがポートで許可されますが、非 802.1x ホストは数に制限なく、アクセス VLAN で許可されます。 音声 VLAN で許可される デバイスの数には制限はありません。

## <span id="page-1684-0"></span>**802.1x** 準備状態チェックの設定

802.1x 準備状態チェックは、すべてのスイッチ ポートの 802.1x アクティビティをモニタリング し、802.1x をサポートするポートに接続されているデバイスの情報を表示します。 この機能を使 用して、スイッチポートに接続されているデバイスが802.1xに対応できるかどうかを判別できま す。

802.1x準備状態チェックは、802.1xで設定できるすべてのポートで使用できます。準備状態チェッ クは、**dot1x force-unauthorized** として設定されるポートでは使用できません。

802.1x 準備状態チェックをスイッチでイネーブルにする場合には、次の手順に従ってください。

#### はじめる前に

準備状態チェックをスイッチでイネーブルにする場合、次の注意事項に従ってください。

- 準備状態チェックは通常、802.1x がスイッチでイネーブルにされる前に使用されます。
- インターフェイスを指定せずに **dot1x test eapol-capable** 特権 EXEC コマンドを使用すると、 スイッチ スタックのすべてのポートがテストされます。
- **dot1x test eapol-capable**コマンドを802.1x対応のポートで設定し、リンクがアップになると、 ポートは、802.1xに対応するかどうか、接続クライアントでクエリーを実行します。クライ アントが通知パケットに応答すると、802.1x対応です。クライアントがタイムアウト時間内 に応答すると Syslog メッセージが生成されます。 クライアントがクエリーに応答しない場 合、クライアントは 802.1x 対応ではありません。 Syslog メッセージは生成されません。
- **dot1x test eapol-capable**コマンドを802.1x対応のポートで設定し、リンクがアップになると、 ポートは、802.1xに対応するかどうか、接続クライアントでクエリーを実行します。クライ アントが通知パケットに応答すると、802.1x対応です。クライアントがタイムアウト時間内 に応答すると Syslog メッセージが生成されます。 クライアントがクエリーに応答しない場 合、クライアントは 802.1x 対応ではありません。 Syslog メッセージは生成されません。
- 準備状態チェックは、複数のホスト(たとえば、IPPhoneに接続されるPC)を扱うポートに 送信できます。Syslogメッセージは、タイマー時間内に準備状態チェックに応答する各クラ イアントに生成されます。

#### 手順の概要

- **1. enable**
- **2. configureterminal**
- **3. dot1x test eapol-capable** [**interface***interface-id*]
- **4. dot1x test timeout***timeout*
- **5. end**
- **6. show running-config**
- **7. copy running-config startup-config**

#### コマンドまたはアクション 国的 特権 EXEC モードをイネーブルにします。 パスワード を入力します(要求された場合)。 **enable** 例: Switch> **enable** ステップ **1**  グローバルコンフィギュレーションモードを開始しま す。 **configureterminal** 例: Switch# **configure terminal** ステップ **2**  スイッチ上で 802.1x 準備状態チェックをイネーブルに します。 **dot1x test eapol-capable** [**interface***interface-id*] 例: Switch# **dot1x test eapol-capable interface gigabitethernet1/0/13** ステップ **3**  (任意)*interface-id* では、IEEE 802.1x の準備状態を チェックするポートを指定します。 オプションの**interface**キーワードを省略した 場合、スイッチのすべてのインターフェイス がテストされます。 DOT1X PORT EAPOL CAPABLE:DOT1X: MAC (注)  $00-01-02-4b-f1-a3$  on gigabitethernet1/0/13 is EAPOL capable

#### 手順の詳細

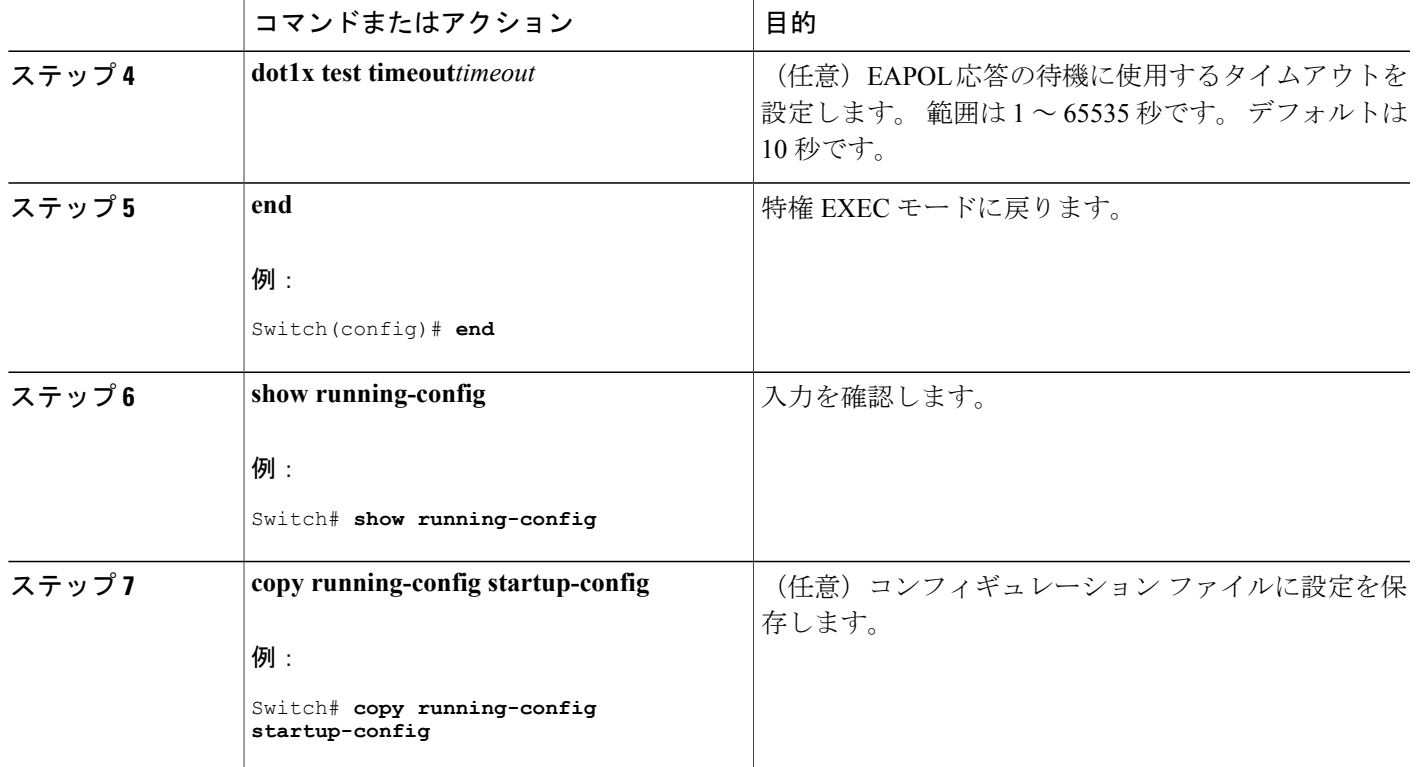

関連トピック

802.1x [準備状態チェック](#page-1658-1), (1579 ページ)

## <span id="page-1686-0"></span>音声認識 **802.1x** セキュリティの設定

 $\frac{\sqrt{2}}{2}$ 

音声認識 IEEE 802.1x 認証を使用するには、スイッチが LAN Base イメージを実行している必 要があります。 (注)

音声認識 802.1x セキュリティ機能をスイッチで使用して、セキュリティ違反が発生した場合に データまたは音声 VLAN に関係なく VLAN だけをディセーブルにします。 この機能は、PC が IP Phone に接続されている IP Phone 環境で使用できます。 データ VLAN でセキュリティ違反が検出 されると、データ VLAN だけがシャットダウンされます。 音声 VLAN のトラフィックは中断す ることなくスイッチで送受信されます。

スイッチで音声認識 802.1x 音声セキュリティを設定する場合、次の注意事項に従ってください。

• **errdisable detect cause security-violation shutdown vlan** グローバル コンフィギュレーション コマンドを入力して、音声認識802.1xセキュリティをイネーブルにします。音声認識802.1x セキュリティをディセーブルにするには、このコマンドの **no** バージョンを入力します。 こ のコマンドは、スイッチの 802.1x 設定ポートのすべてに適用されます。

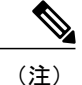

**shutdown vlan** キーワードを指定しない場合、error-disabled ステートになった ときにポート全体がシャットダウンされます。

- **errdisable recovery cause security-violation** グローバル コンフィギュレーション コマンドを使 用して、error-disabledリカバリを設定すると、ポートは自動的に再びイネーブルにされます。 error-disabledリカバリがポートで設定されていない場合、**shutdown**および**no-shutdown**イン ターフェイス コンフィギュレーション コマンドを使用してポートを再びイネーブルにしま す。
- 個々の VLAN を再びイネーブルにするには、**clear errdisable interface***interface-id***vlan**[*vlan-list*] 特権 EXEC コマンドを使用します。 範囲を指定しない場合、ポートのすべての VLAN がイ ネーブルにされます。

音声認識 802.1x セキュリティをイネーブルにするには、特権 EXEC モードで次の手順を実行しま す。

#### 手順の概要

- **1. configure terminal**
- **2. errdisable detect cause security-violation shutdown vlan**
- **3. errdisable recovery cause security-violation**
- **4. clear errdisable interface***interface-id***vlan***[vlan-list]*
- **5.** 次を入力します。
	- **shutdown**
	- **no shutdown**
- **6. end**
- **7. show errdisable detect**

#### 手順の詳細

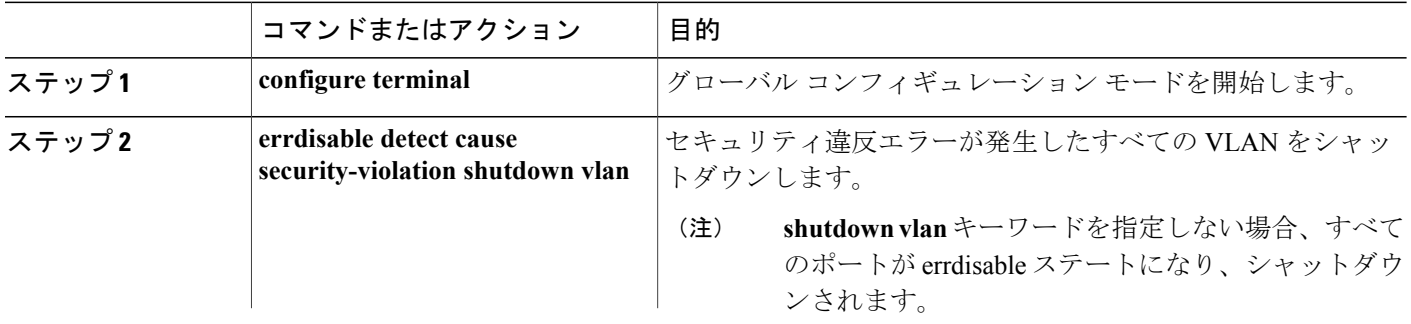

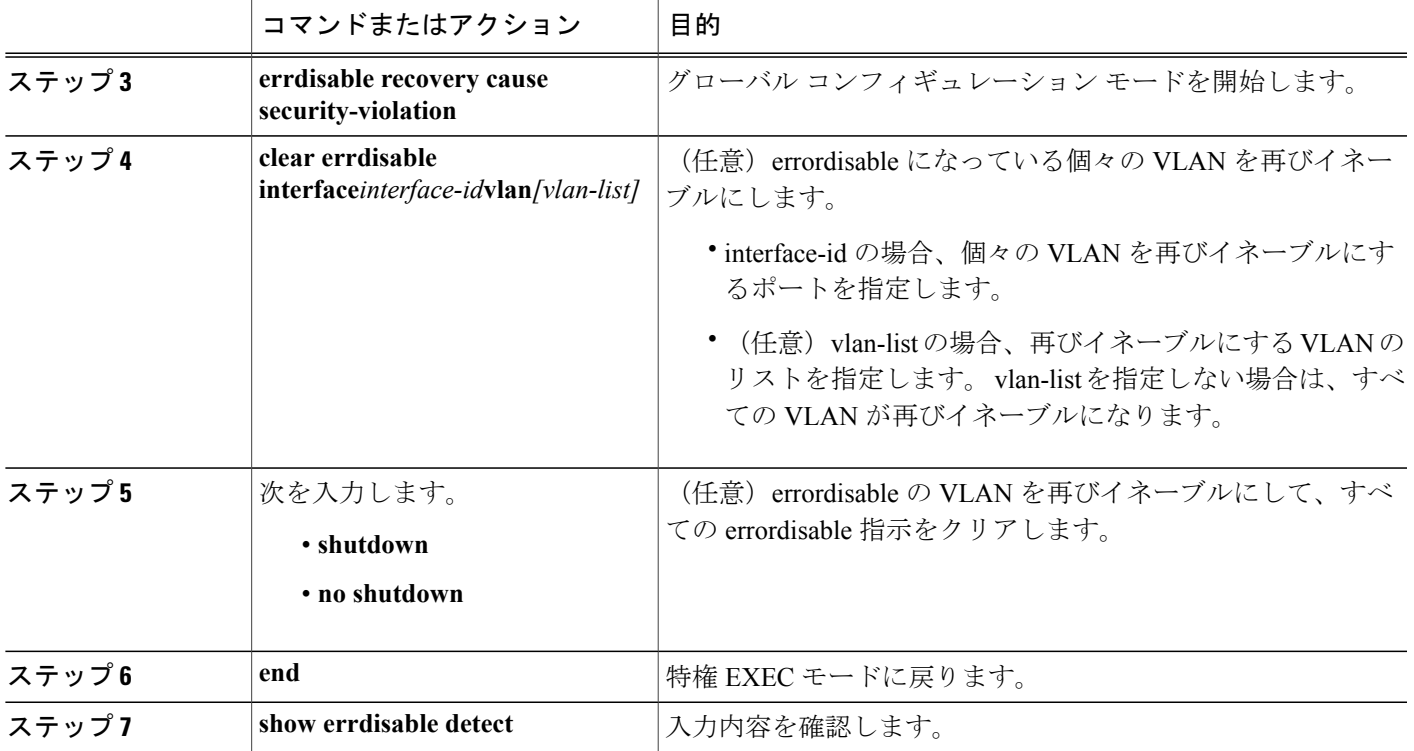

次に、セキュリティ違反エラーが発生した任意の VLAN をシャットダウンするようにスイッチを 設定する例を示します。

Switch(config)# **errdisable detect cause security-violation shutdown vlan**

次に、ポート ギガビット イーサネット 40/2 で errdisable ステートであったすべての VLAN を再度 イネーブルにする方法を示します。

Switch# **clear errdisable interface gigabitethernet4/0/2**

**vlan**

**show errdisable detect** 特権 EXEC コマンドを入力すると、設定を確認できます。

#### 関連トピック

音声認識 802.1x [セキュリティ](#page-1679-0), (1600 ページ)

# **802.1x** 違反モードの設定

次に示す状況で、シャットダウン、Syslog エラーを生成、または新しいデバイスからのパケット を廃棄するように 802.1x ポートを設定できます。

- デバイスが 802.1x 対応のポートに接続した
- ポートで認証されるデバイスの最大数に達した

スイッチ上にセキュリティ違反アクションを設定するには、特権 EXEC モードで次の手順を実行 します。

#### 手順の概要

- **1. configureterminal**
- **2. aaa new-model**
- **3. aaa authentication dot1x** {**default**} *method1*
- **4. interface** *interface-id*
- **5. switchport mode access**
- **6. authentication violation** {**shutdown** | **restrict** | **protect** | **replace**}
- **7. end**

#### 手順の詳細

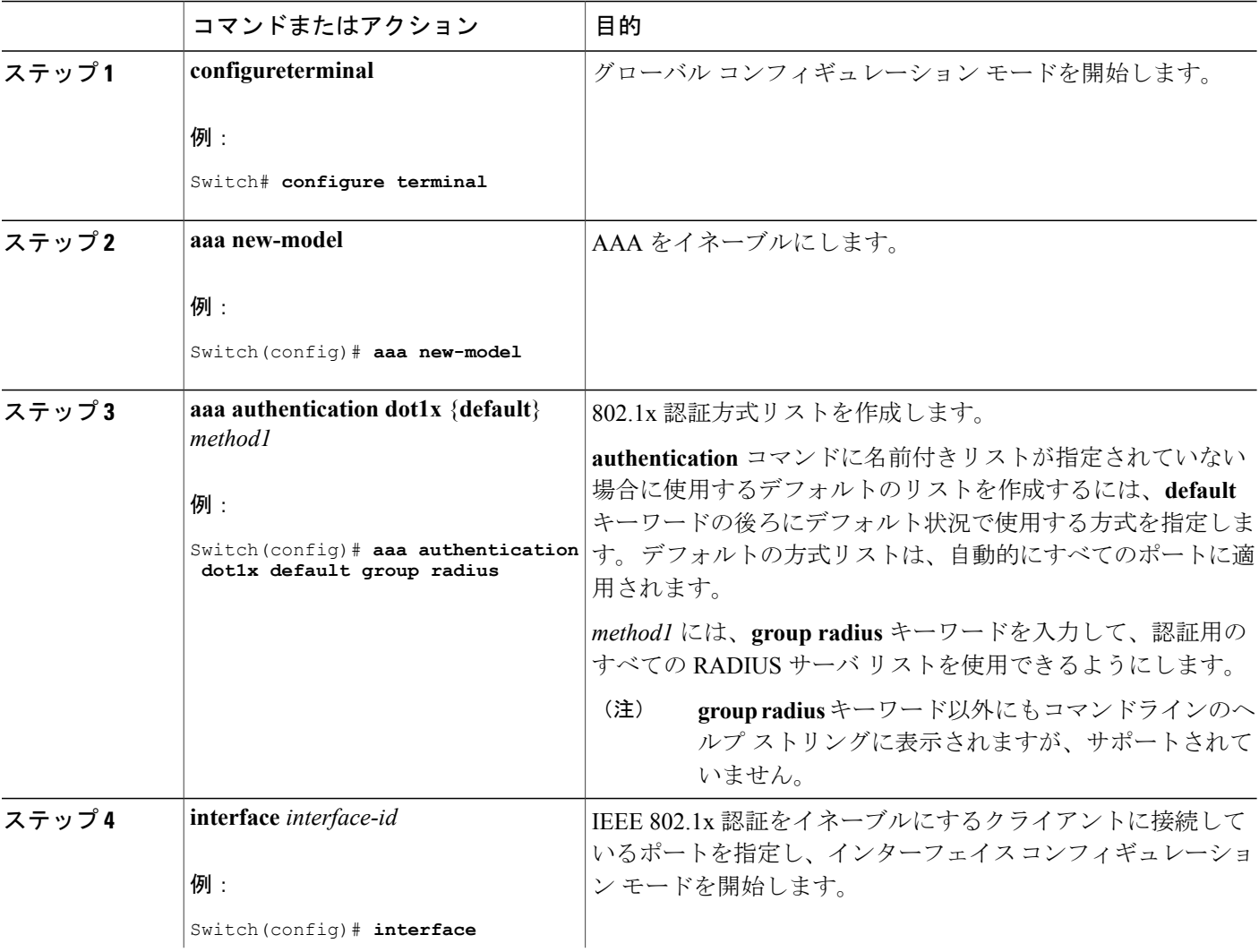

T

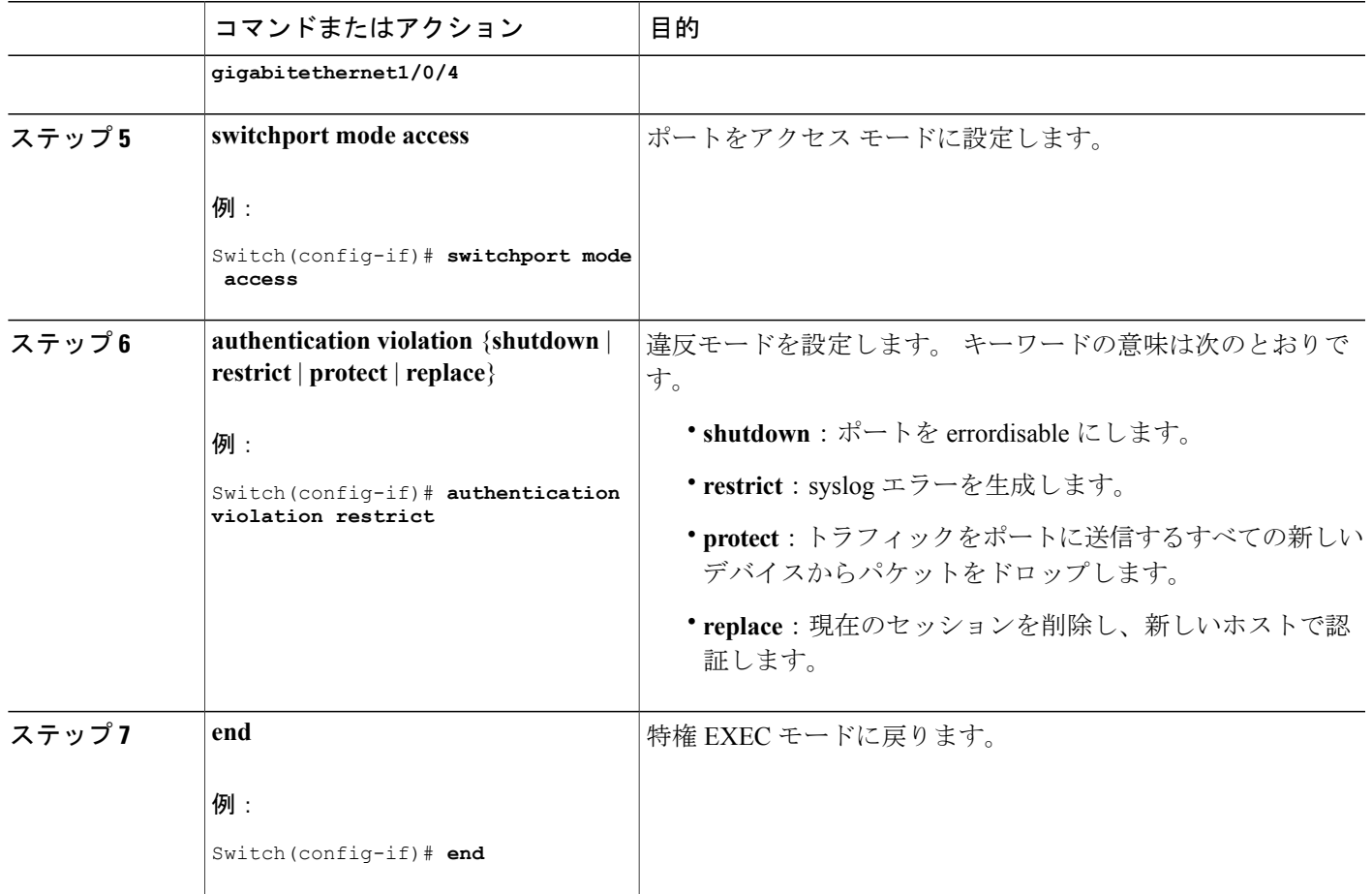

# **802.1X** 認証の設定

Г

ユーザ単位 ACL または VLAN 割り当てを可能にするには、AAA 許可をイネーブルにしてネット ワーク関連のすべてのサービス要求に対してスイッチを設定する必要があります。

次に、802.1x の AAA プロセスを示します。

#### はじめる前に

802.1x ポートベース認証を設定するには、認証、許可、アカウンティング(AAA)をイネーブル にして認証方式リストを指定する必要があります。 方式リストは、ユーザ認証のためにクエリー 送信を行う手順と認証方式を記述したものです。

#### 手順の概要

- **1.** ユーザがスイッチのポートに接続します。
- **2.** 認証が実行されます。
- **3.** RADIUS サーバ設定に基づいて、VLAN 割り当てが適宜イネーブルになります。
- **4.** スイッチが開始メッセージをアカウンティング サーバに送信します。
- **5.** 必要に応じて、再認証が実行されます。
- **6.** スイッチが仮のアカウンティング アップデートを、再認証結果に基づいたアカウンティング サーバに送信します。
- **7.** ユーザがポートから切断します。
- **8.** スイッチが停止メッセージをアカウンティング サーバに送信します。

#### 手順の詳細

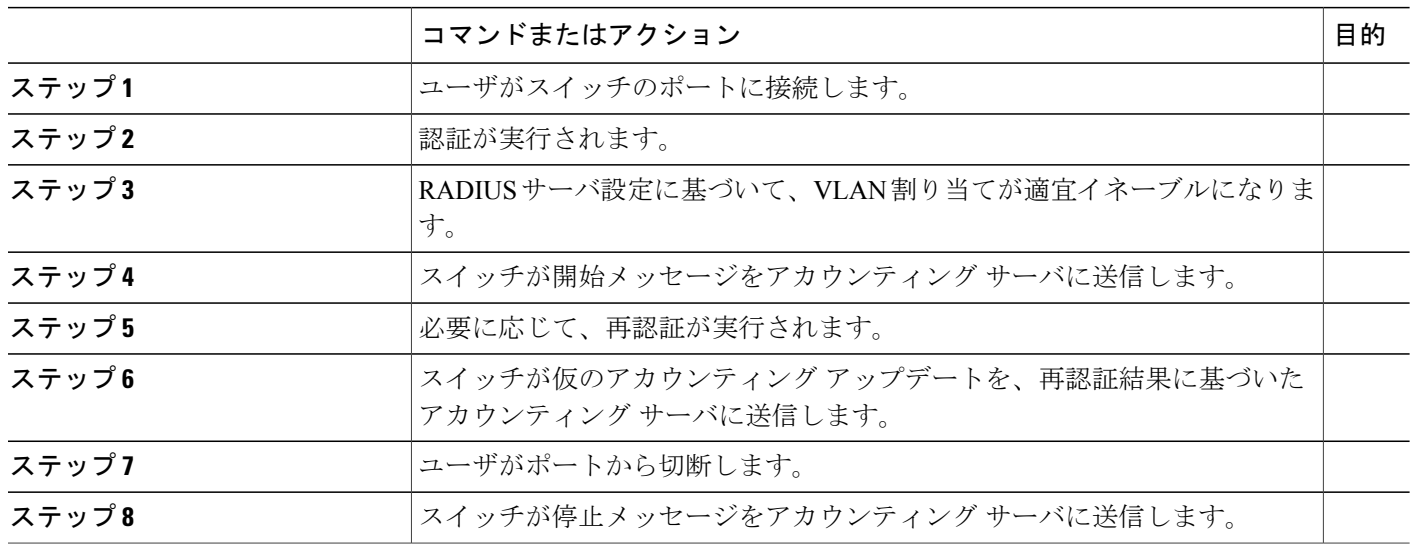

# **802.1x** ポートベース認証の設定

802.1x ポートベース認証を設定するには、特権 EXEC モードで次の手順を実行します。
### 手順の概要

- **1. configureterminal**
- **2. aaa new-model**
- **3. aaa authentication dot1x** {**default**} *method1*
- **4. dot1x system-auth-control**
- **5. aaa authorization network** {**default**} **group radius**
- **6. radius-server host** *ip-address*
- **7. radius-server key** *string*
- **8. interface** *interface-i*d
- **9. switchport mode access**
- **10. authentication port-control auto**
- **11. dot1x pae authenticator**
- **12. end**

## 手順の詳細

 $\mathbf I$ 

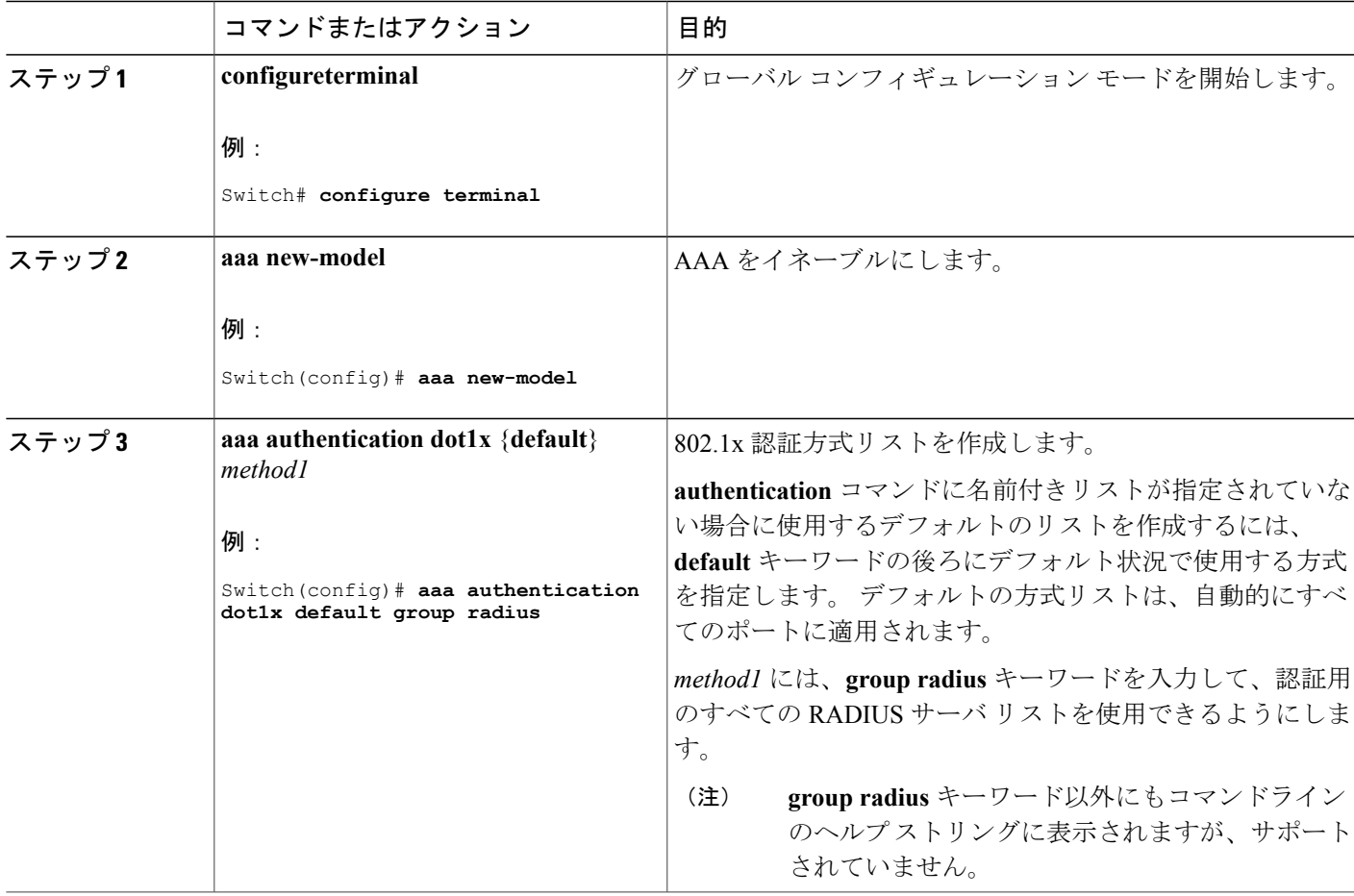

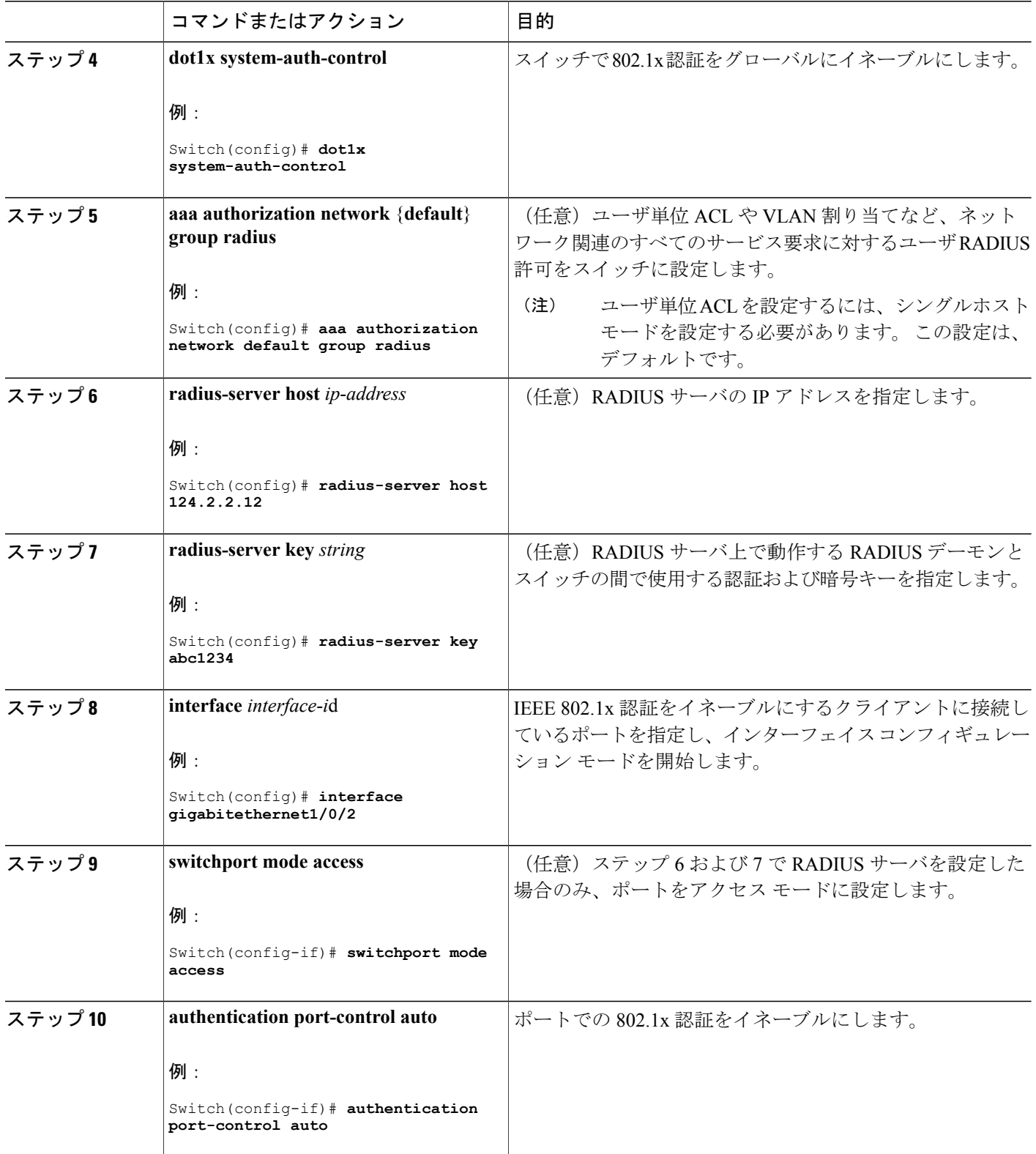

 $\overline{\phantom{a}}$ 

T

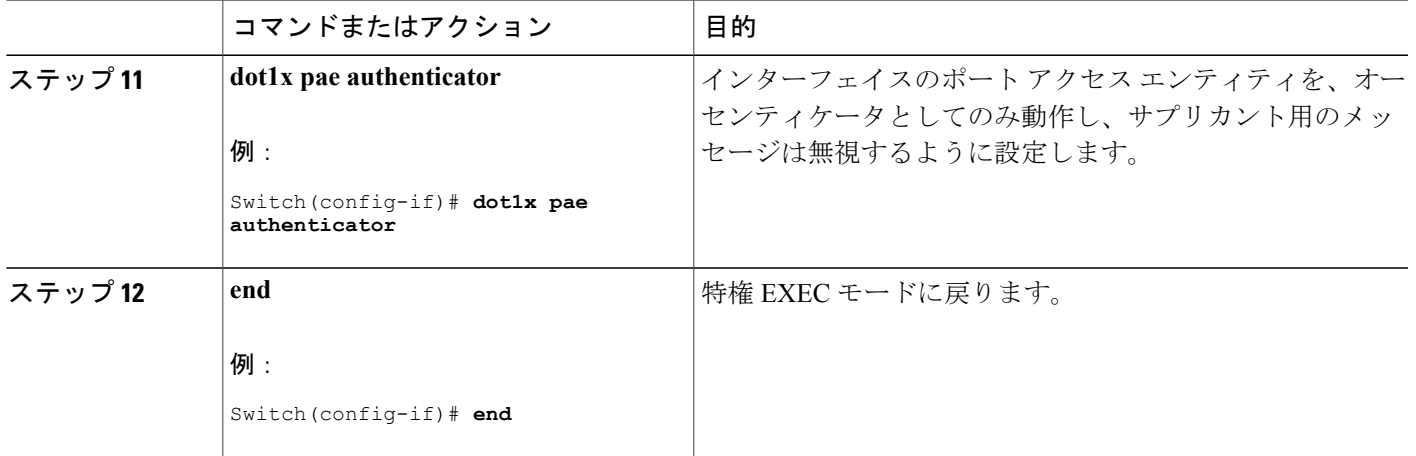

# スイッチと **RADIUS** サーバ間の通信の設定

**radius-serverhost** グローバル コンフィギュレーション コマンドを使用して、タイムアウト、再送 信回数、暗号化キーの値を、すべてのRADIUSサーバにグローバルに設定できます。これらのオ プションをサーバ単位で設定するには、**radius-server timeout**、**radius-server retransmit**、および **radius-server key** グローバル コンフィギュレーション コマンドを使用します。

RADIUS サーバ上でも、いくつかの値を設定する必要があります。 これらの設定値としては、ス イッチの IP アドレス、およびサーバとスイッチの双方で共有するキー ストリングがあります。 詳細については、RADIUS サーバのマニュアルを参照してください。

スイッチでRADIUSサーバのパラメータを設定するには、次の手順を実行します。この手順は必 須です。

#### はじめる前に

認証、許可、およびアカウンティング(AAA)をイネーブルにし、認証方式リストを指定する必 要があります。 方式リストは、ユーザ認証のためにクエリー送信を行う手順と認証方式を記述し たものです。

### 手順の概要

- **1. enable**
- **2. configureterminal**
- **3. radius-server host** {*hostname* | *ip-address*} **auth-port***port-number***key***string*
- **4. end**

## 手順の詳細

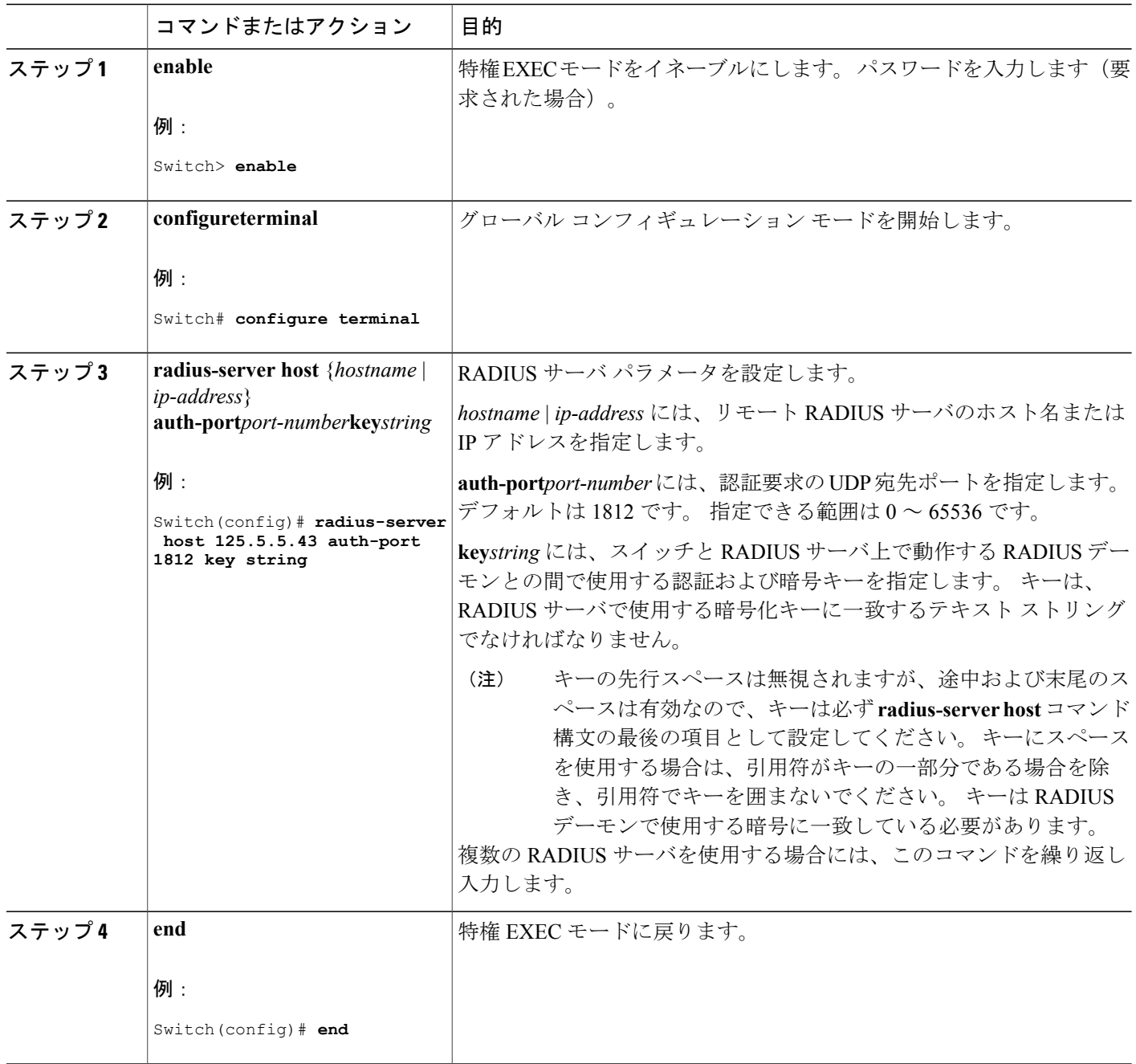

 $\overline{\phantom{a}}$ 

T

# 関連トピック

スイッチと RADIUS [サーバ間の通信](#page-1659-0), (1580 ページ)

██ 統合プラットフォーム コンフィギュレーション ガイド、Cisco IOS Release 15.2(3) E (Catalyst 3560-CX および **2960 CX** スイッチ)

# ホスト モードの設定

**authentication port-control** インターフェイス コンフィギュレーション コマンドが **auto** に設定さ れている IEEE 802.1x 許可ポート上で、複数のホスト (クライアント)を許可するには、特権 EXEC モードで次の手順を実行します。 MDA を設定してイネーブルにするには、**multi-domain** キーワードを使用します。これにより、ホスト デバイス、および IP Phone(シスコ製または他社 製)など音声デバイスの両方が同じスイッチ ポートで許可されます。 この手順は任意です。

#### 手順の概要

- **1. configureterminal**
- **2. interface** *interface-id*
- **3. authentication host-mode** [**multi-auth** | **multi-domain** | **multi-host** | **single-host**]
- **4. end**

#### 手順の詳細

Г

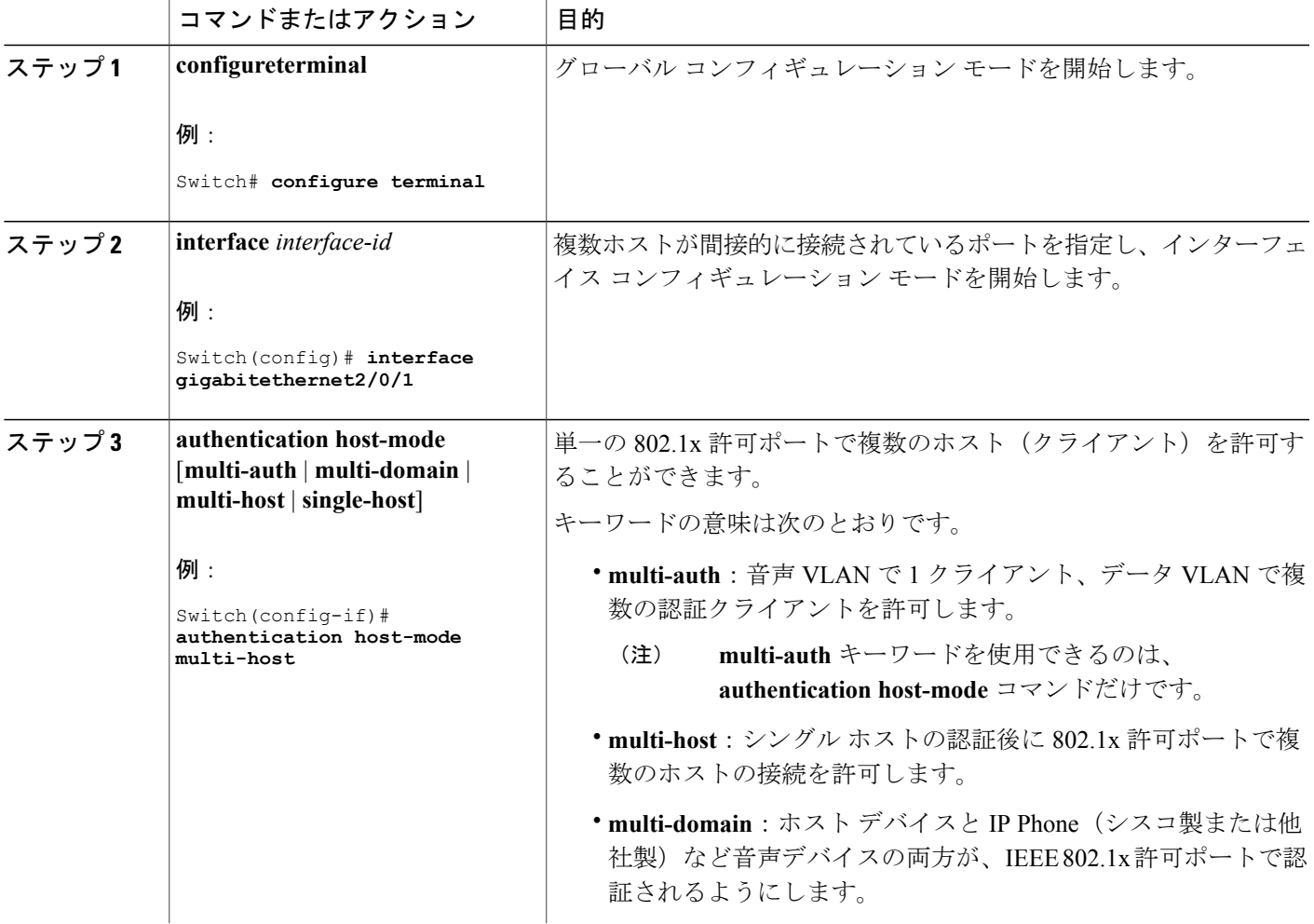

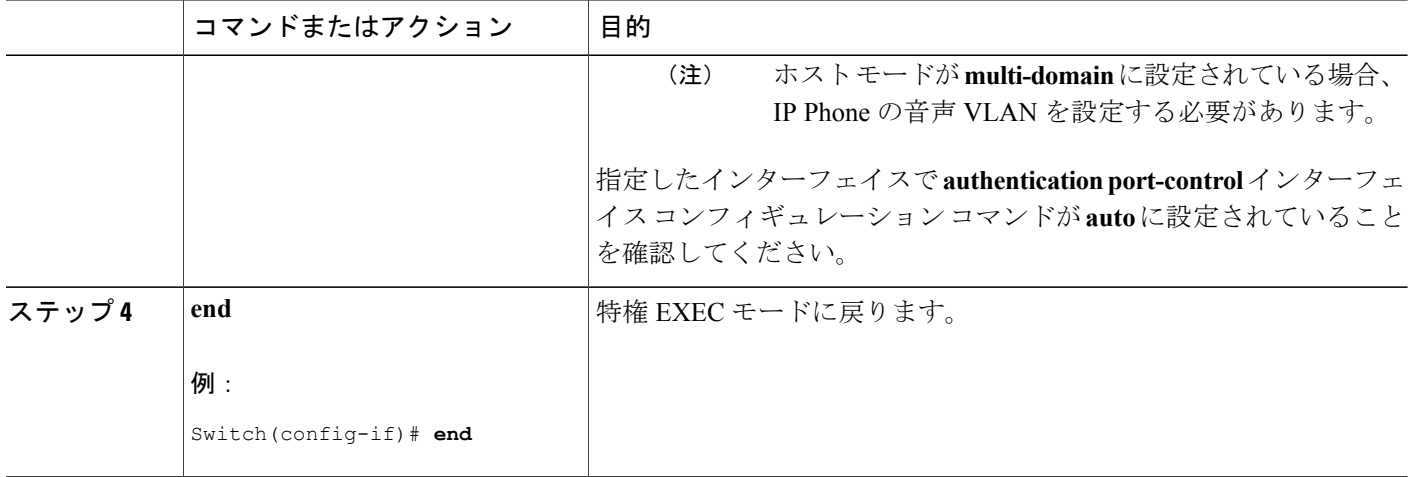

# 定期的な再認証の設定

802.1x クライアントの定期的な再認証をイネーブルにし、再認証の間隔を指定できます。 再認証 を行う間隔を指定しない場合、3600 秒おきに再認証が試みられます。

クライアントの定期的な再認証をイネーブルにし、再認証を行う間隔(秒)を設定するには、特 権 EXEC モードで次の手順を実行します。 この手順は任意です。

#### 手順の概要

- **1. configureterminal**
- **2. interface** *interface-id*
- **3. authentication periodic**
- **4. authentication timer** {{[**inactivity** | **reauthenticate** | **restart**]} {*value*}}
- **5. end**

### 手順の詳細

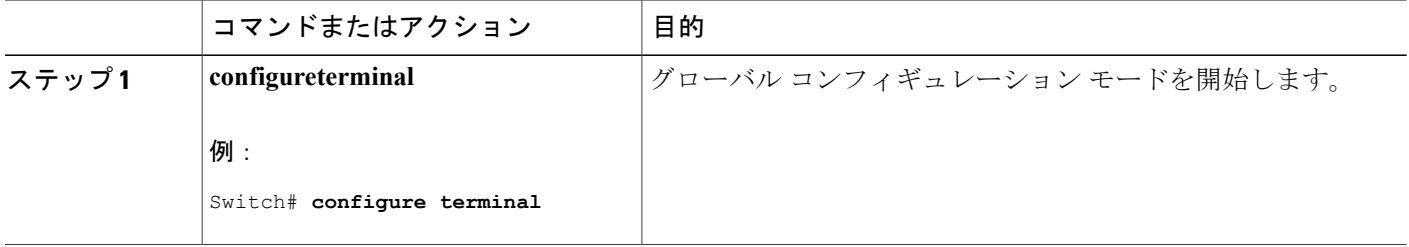

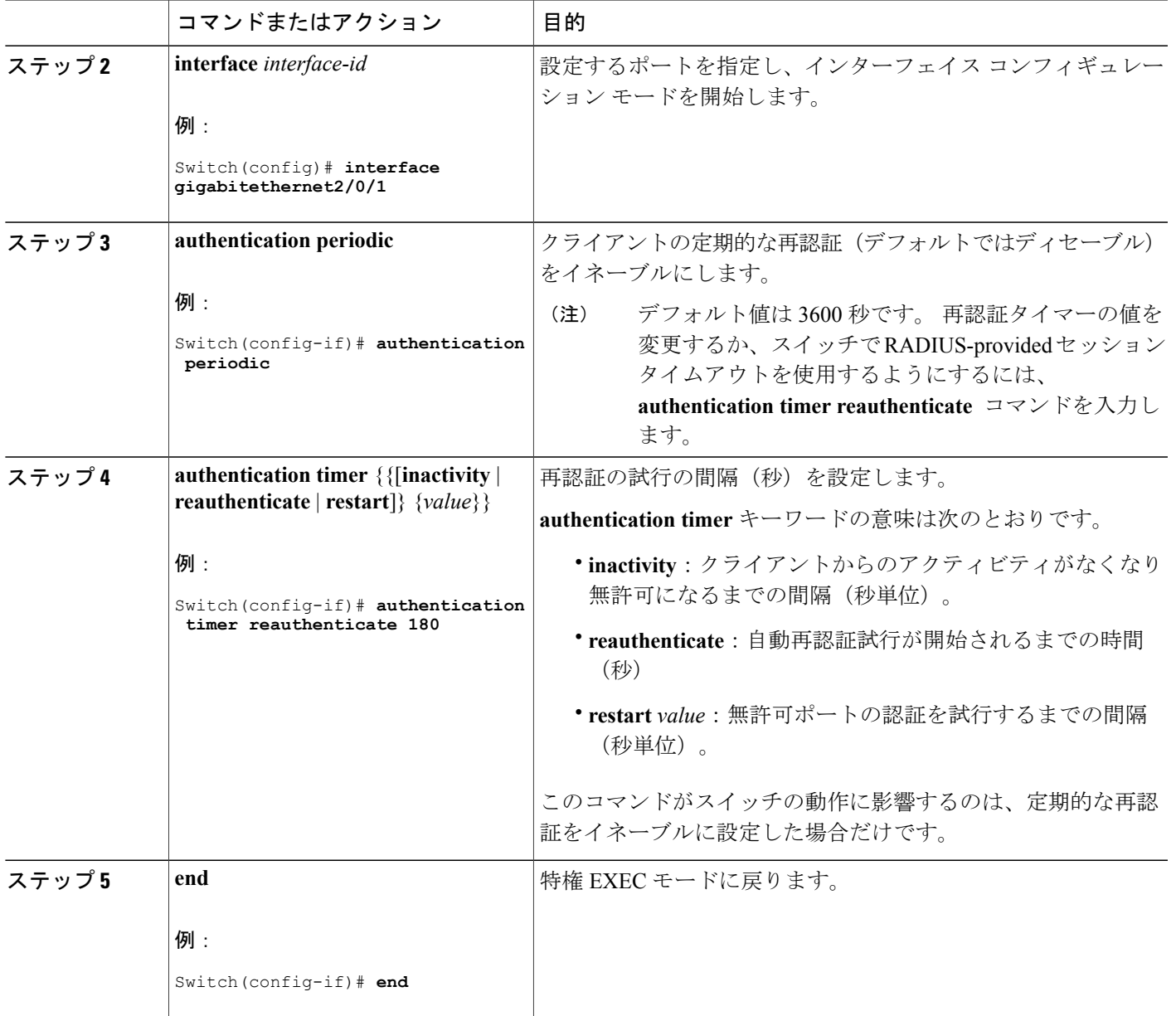

# 待機時間の変更

Г

スイッチはクライアントを認証できなかった場合に、所定の時間だけアイドル状態を続け、その 後再び認証を試みます。 **authentication timer inactivity** インターフェイス コンフィギュレーショ ンコマンドは、アイドル状態の期間を制御します。認証が失敗する理由としては、クライアント が無効なパスワードを提示した場合などが考えられます。 デフォルトよりも小さい値を入力する ことによって、ユーザへの応答時間を短縮できます。

待機時間を変更するには、特権 EXEC モードで次の手順を実行します。 この手順は任意です。

### 手順の概要

- **1. configureterminal**
- **2. interface** *interface-id*
- **3. authentication timer inactivity** *seconds*
- **4. end**
- **5. show authentication sessions interface** *interface-id*
- **6. copy running-config startup-config**

## 手順の詳細

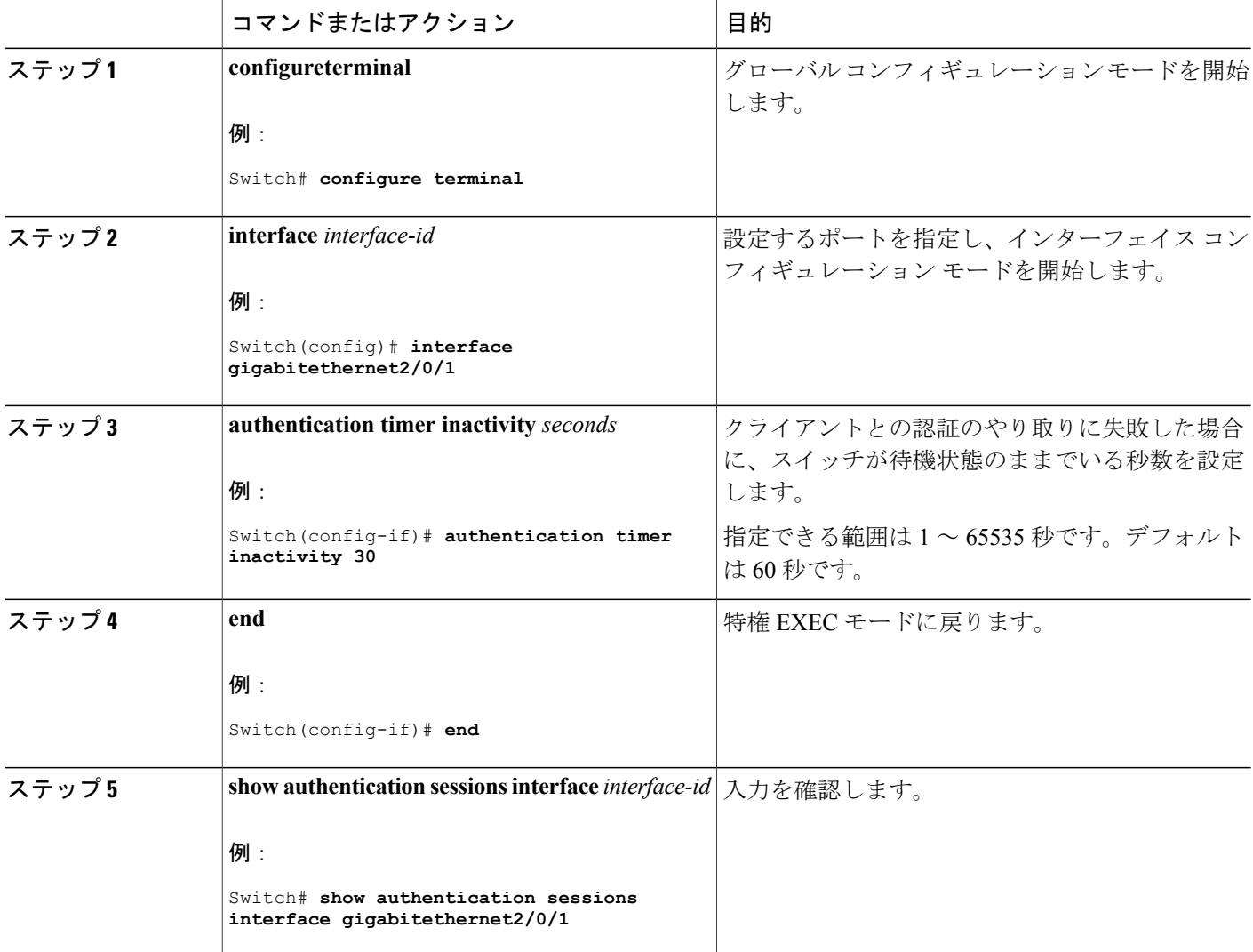

**■ 統合プラットフォーム コンフィギュレーション ガイド、Cisco IOS Release 15.2(3) E (Catalyst 3560-CX** および **2960 CX** スイッチ)

ι

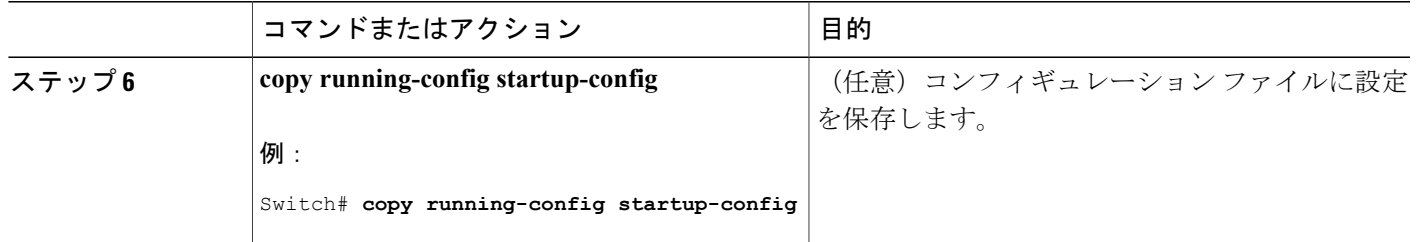

# スイッチからクライアントへの再送信時間の変更

クライアントはスイッチからのEAP-Request/Identityフレームに対し、EAP-Response/Identityフレー ムで応答します。 スイッチがこの応答を受信できなかった場合、所定の時間(再送信時間)だけ 待機し、その後フレームを再送信します。

このコマンドのデフォルト値は、リンクの信頼性が低下した場合や、特定のクライアントおよ び認証サーバの動作に問題がある場合など、異常な状況に対する調整を行う必要があるときに 限って変更してください。 (注)

スイッチがクライアントからの通知を待機する時間を変更するには、特権 EXEC モードで次の手 順を実行します。 この手順は任意です。

#### 手順の概要

- **1. configureterminal**
- **2. interface** *interface-id*
- **3. authentication timer reauthenticate** *seconds*
- **4. end**
- **5. show authentication sessions interface** *interface-id*
- **6. copy running-config startup-config**

#### 手順の詳細

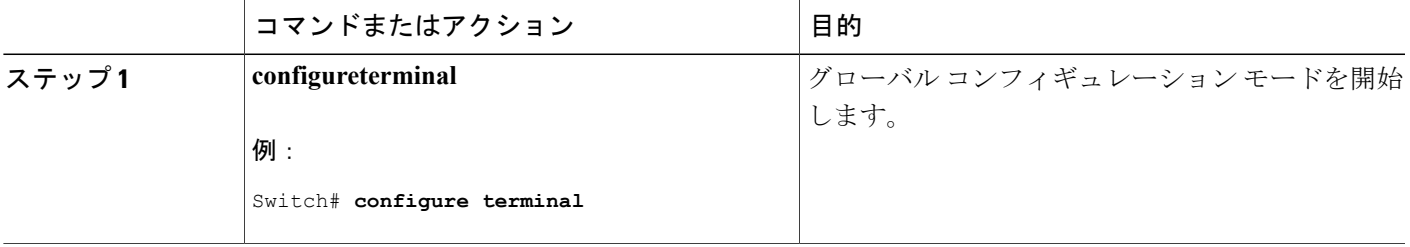

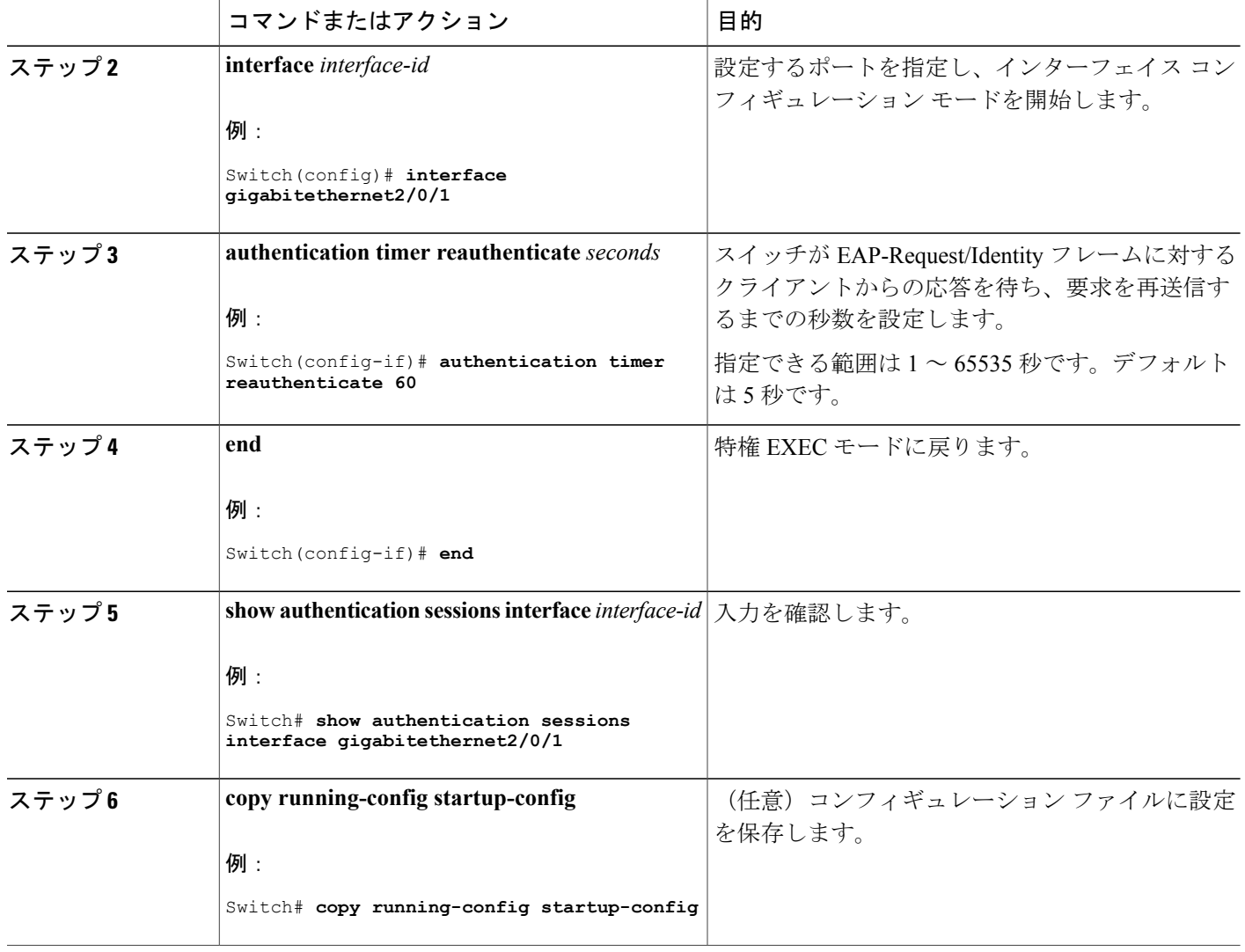

# スイッチからクライアントへのフレーム再送信回数の設定

スイッチからクライアントへの再送信時間を変更できるだけでなく、(クライアントから応答が 得られなかった場合に)スイッチが認証プロセスを再起動する前に、クライアントに EAP-Request/Identity フレームを送信する回数を変更できます。

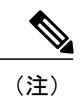

このコマンドのデフォルト値は、リンクの信頼性が低下した場合や、特定のクライアントおよ び認証サーバの動作に問題がある場合など、異常な状況に対する調整を行う必要があるときに 限って変更してください。

スイッチからクライアントへのフレーム再送信回数を設定するには、特権 EXEC モードで次の手 順を実行します。 この手順は任意です。

### 手順の概要

- **1. configureterminal**
- **2. interface** *interface-id*
- **3. dot1x max-reauth-req** *count*
- **4. end**

#### 手順の詳細

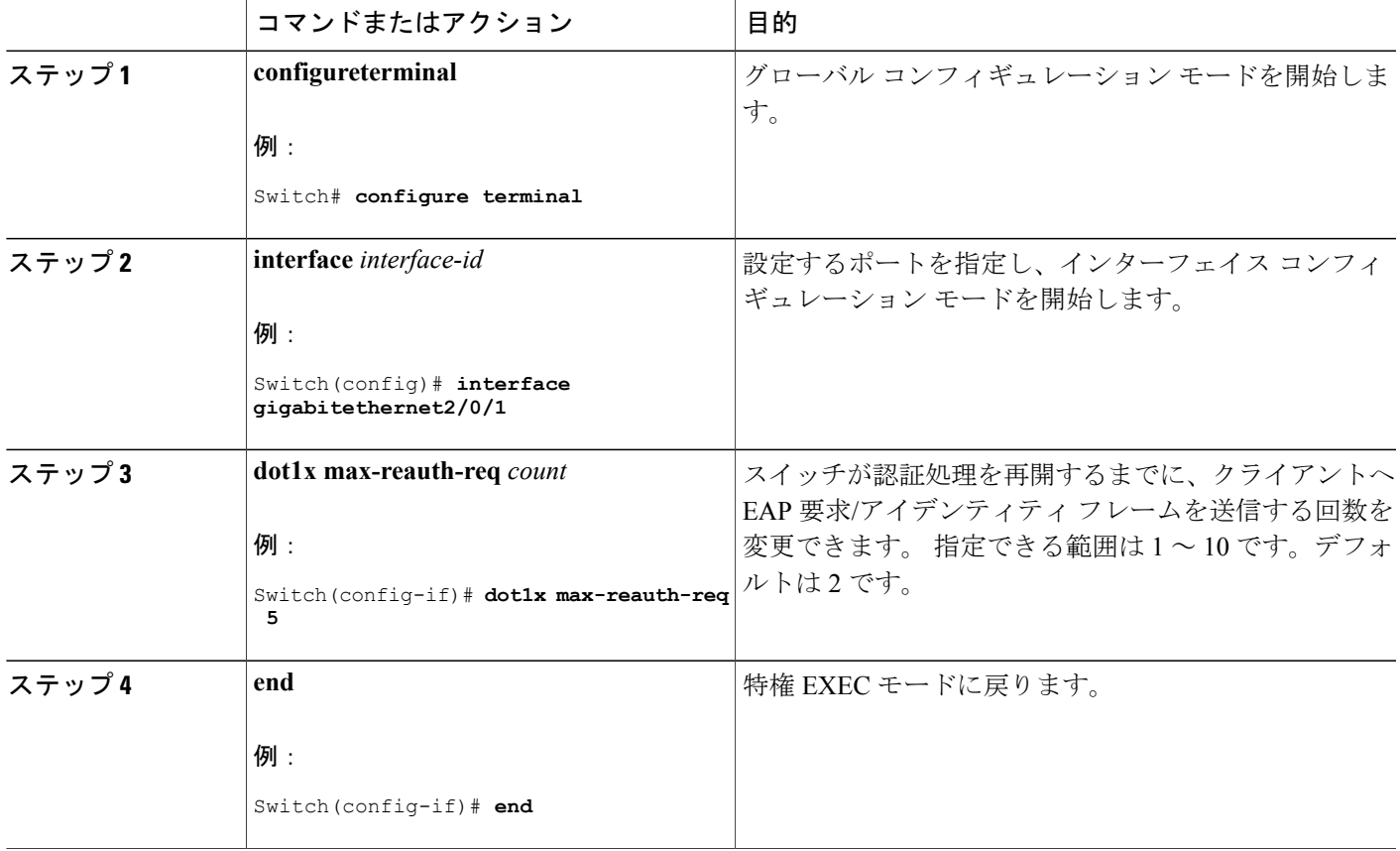

# 再認証回数の設定

Г

ポートが無許可ステートに変わる前に、スイッチが認証プロセスを再開する回数を変更すること もできます。

(注)

このコマンドのデフォルト値は、リンクの信頼性が低下した場合や、特定のクライアントおよ び認証サーバの動作に問題がある場合など、異常な状況に対する調整を行う必要があるときに 限って変更してください。

再認証回数を設定するには、特権 EXEC モードで次の手順を実行します。 この手順は任意です。

### 手順の概要

- **1. configureterminal**
- **2. interface** *interface-id*
- **3. switchport mode access**
- **4. dot1x max-req** *count*
- **5. end**

## 手順の詳細

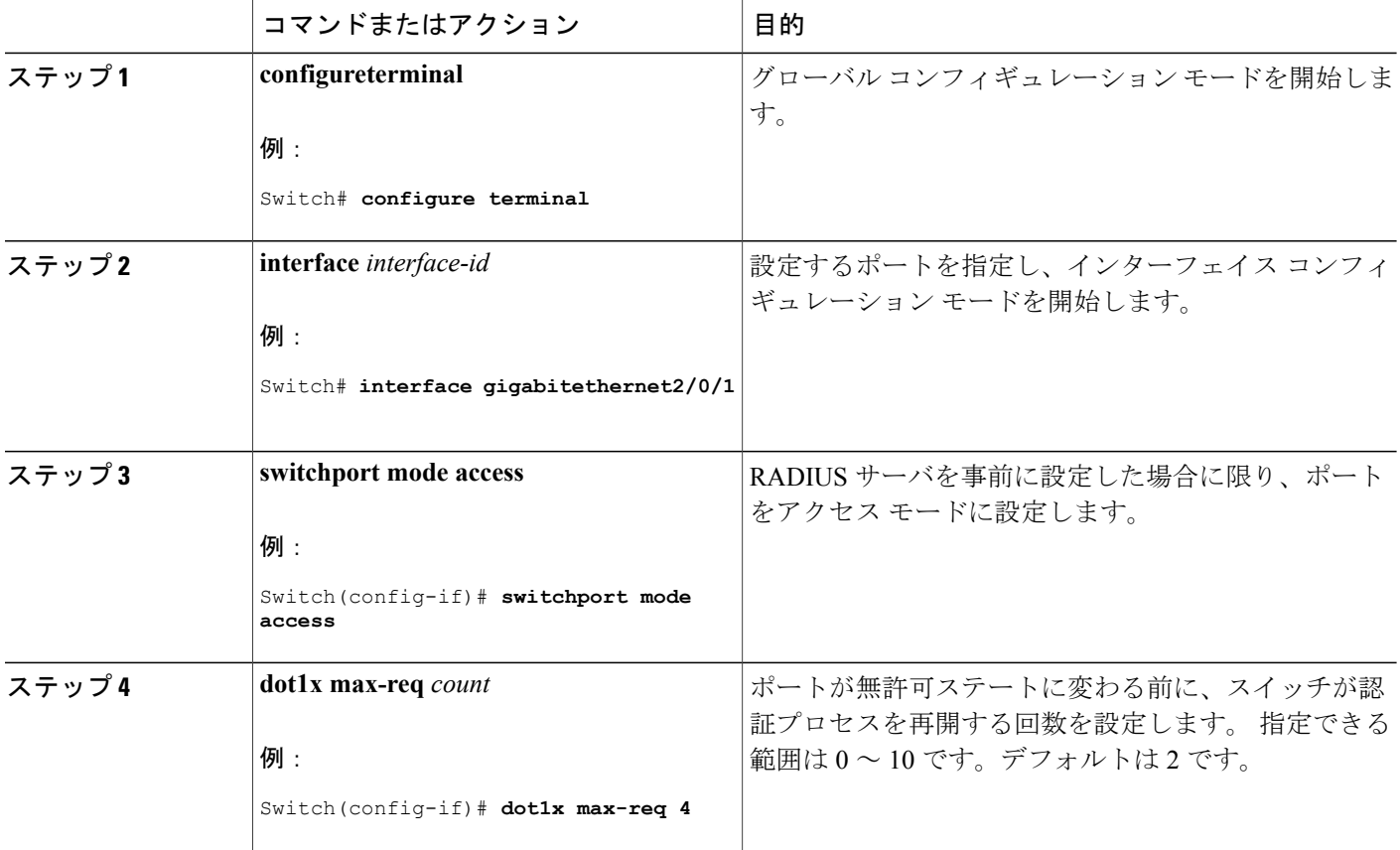

ι

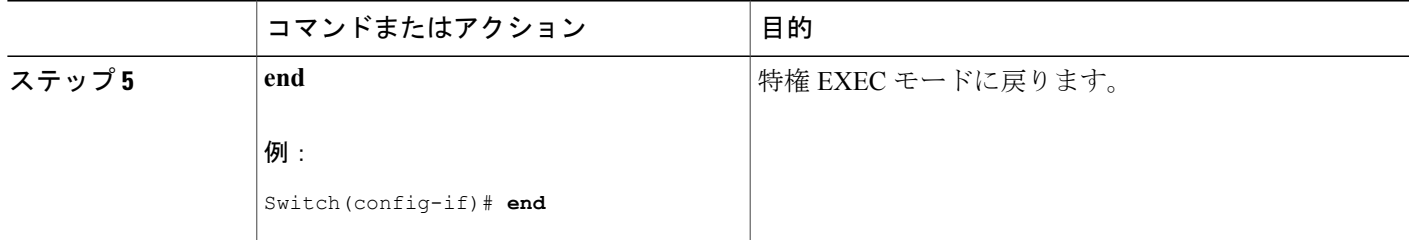

# **MAC** 移動のイネーブル化

MAC 移動を使用すると、認証されたホストをスイッチのポート間で移動できます。

スイッチで MAC 移動をグローバルにイネーブルにするには、特権 EXEC モードで次の手順を実 行します。 この手順は任意です。

## 手順の概要

- **1. configure terminal**
- **2. authentication mac-move permit**
- **3. end**
- **4. show running-config**
- **5. copy running-config startup-config**

#### 手順の詳細

Г

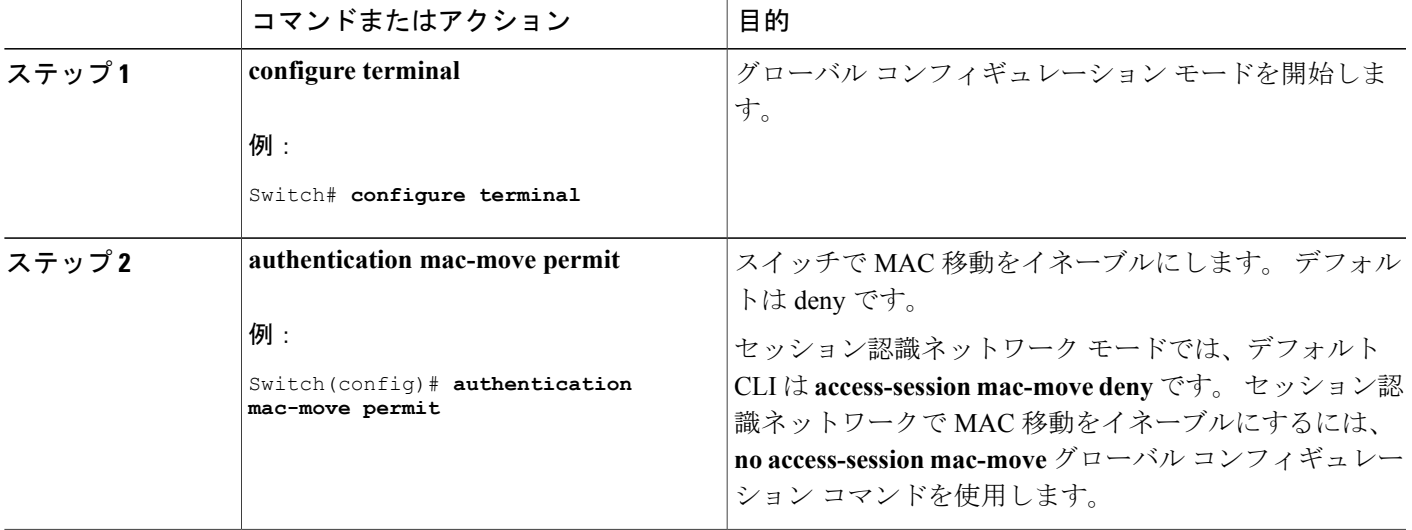

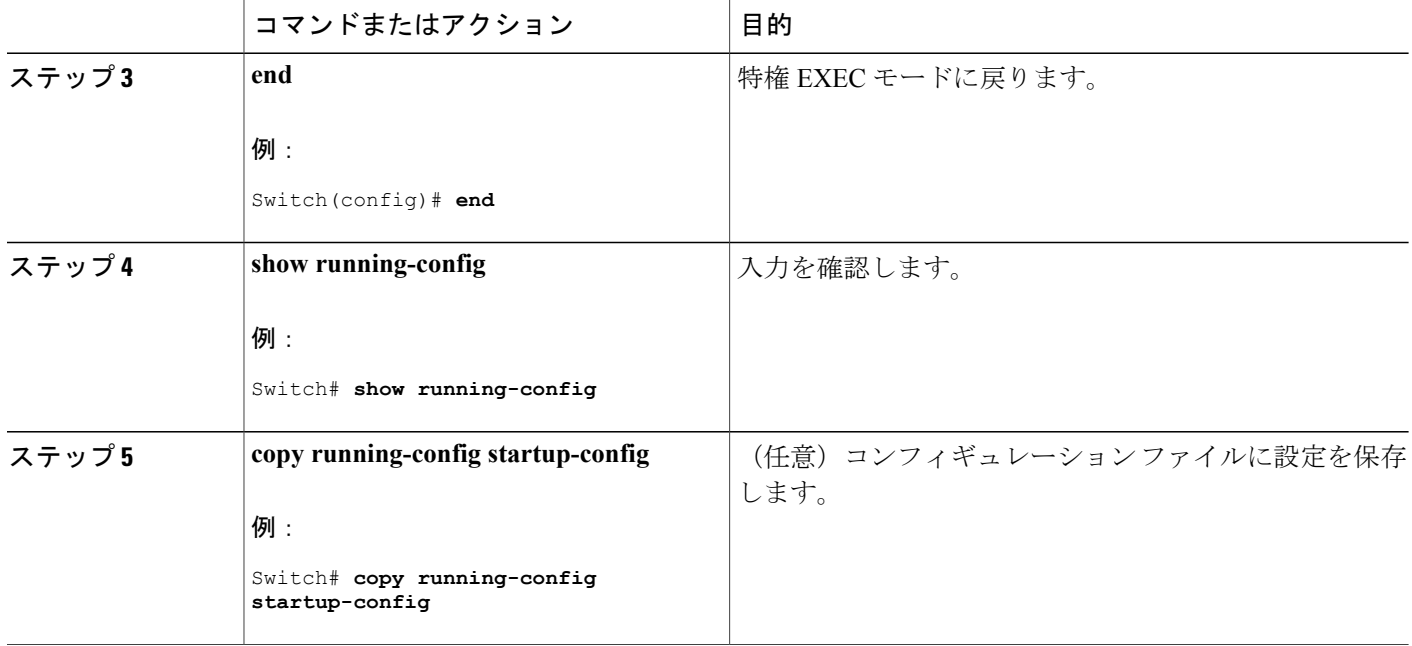

# **MAC** 置換のイネーブル化

MAC 置換を使用すると、ホストはポート上の認証ホストを置換できます。

インターフェイス上で MAC 置換をイネーブルにするには、特権 EXEC モードで次の手順を実行 します。 この手順は任意です。

ι

### 手順の概要

- **1. configure terminal**
- **2. interface** *interface-id*
- **3. authentication violation** {**protect** | **replace** | **restrict** | **shutdown**}
- **4. end**
- **5. show running-config**
- **6. copy running-config startup-config**

# 手順の詳細

 $\overline{\mathsf{I}}$ 

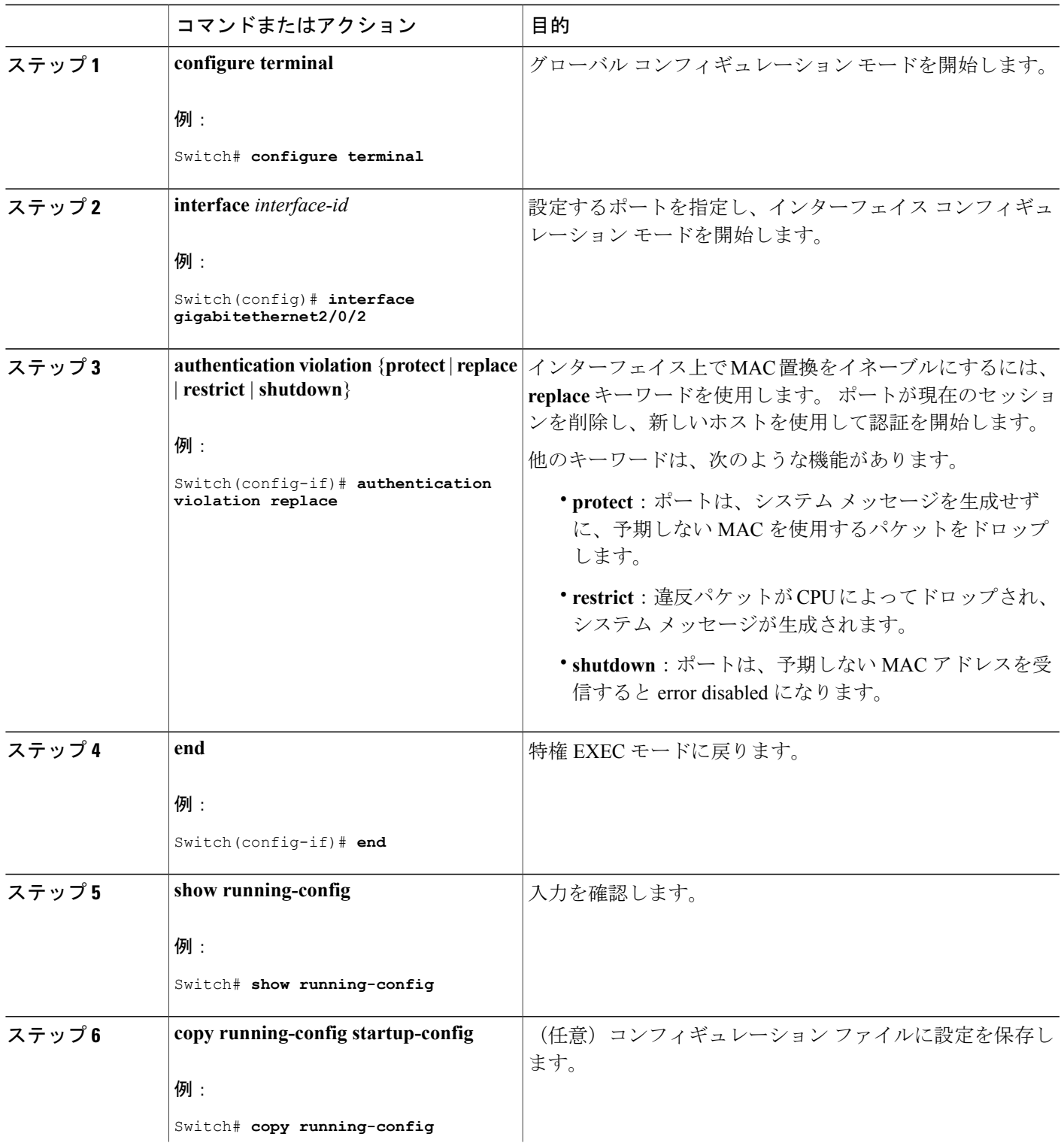

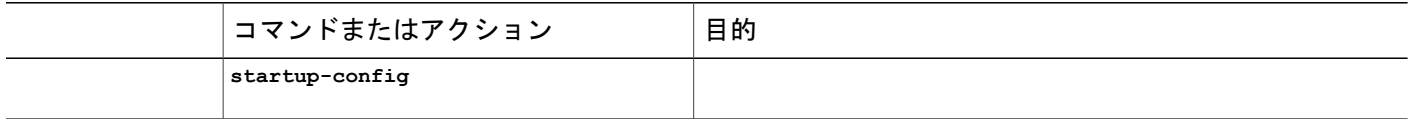

## **IEEE 802.1x** アカウンティングの設定

802.1xアカウンティングを使用して、AAAシステムアカウンティングをイネーブルにすると、ロ ギングのためにシステムリロードイベントをアカウンティングRADIUSサーバに送信できます。 サーバは、アクティブな 802.1x セッションすべてが終了したものと判断します。

RADIUS は信頼性の低い UDP トランスポート プロトコルを使用するため、ネットワーク状態が 良好でないと、アカウンティングメッセージが失われることがあります。設定した回数のアカウ ンティング要求の再送信後、スイッチが RADIUS サーバからアカウンティング応答メッセージを 受信しない場合、次のメッセージが表示されます。

Accounting message %s for session %s failed to receive Accounting Response.

このストップ メッセージが正常に送信されない場合、次のメッセージが表示されます。

00:09:55: %RADIUS-4-RADIUS DEAD: RADIUS server 172.20.246.201:1645,1646 is not responding.

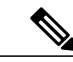

(注)

ロギングの開始、停止、仮のアップデート メッセージ、タイム スタンプなどのアカウンティ ング タスクを実行するように、RADIUS サーバを設定する必要があります。 これらの機能を オンにするには、RADIUS サーバの [Network Configuration] タブの [Update/Watchdog packets from this AAA client] のロギングをイネーブルにします。 次に、RADIUS サーバの [System Configuration] タブの [CVS RADIUS Accounting] をイネーブルにします。

AAA がスイッチでイネーブルになった後、802.1x アカウンティングを設定するには、特権 EXEC モードで次の手順を実行します。 この手順は任意です。

### 手順の概要

- **1. configure terminal**
- **2. interface** *interface-id*
- **3. aaa accounting dot1x default start-stop group radius**
- **4. aaa accounting system default start-stop group radius**
- **5. end**
- **6. show running-config**
- **7. copy running-config startup-config**

## 手順の詳細

 $\overline{\mathsf{I}}$ 

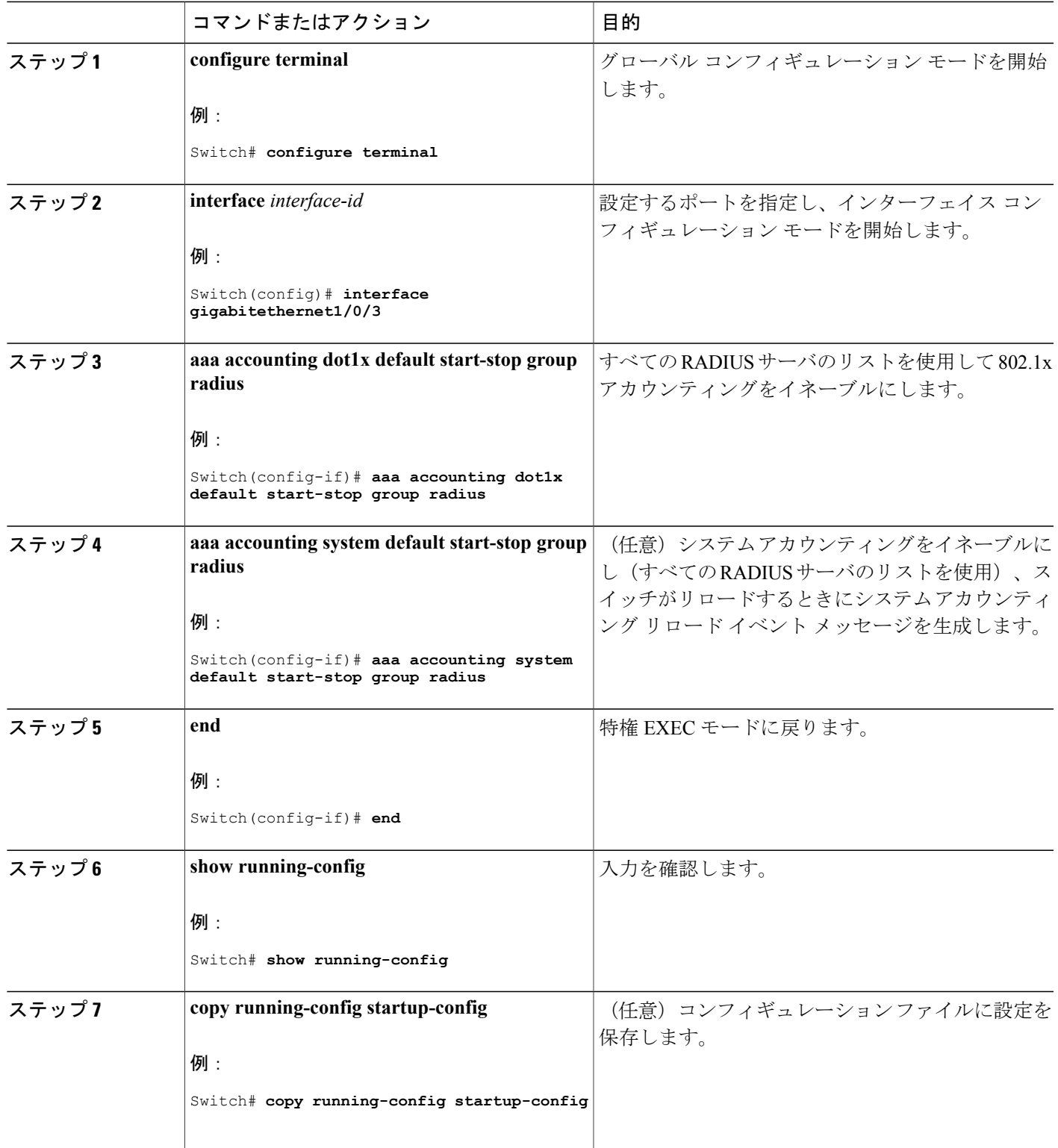

# ゲスト **VLAN** の設定

サーバが EAP Request/Identity フレームに対する応答を受信しない場合、ゲスト VLAN を設定する と、802.1x 対応でないクライアントはゲスト VLAN に配置されます。 802.1x 対応であっても、認 証に失敗したクライアントは、ネットワークへのアクセスが許可されません。 スイッチは、シン グル ホスト モードまたはマルチ ホスト モードでゲスト VLAN をサポートします。

ゲスト VLAN を設定するには、特権 EXEC モードで次の手順を実行します。 この手順は任意で す。

### 手順の概要

- **1. configureterminal**
- **2. interface***interface-id*
- **3.** 次のいずれかを使用します。
	- **switchport mode access**
	- **switchport mode private-vlan host**
- **4. authentication event no-response action authorize vlan***vlan-id*
- **5. end**

#### 手順の詳細

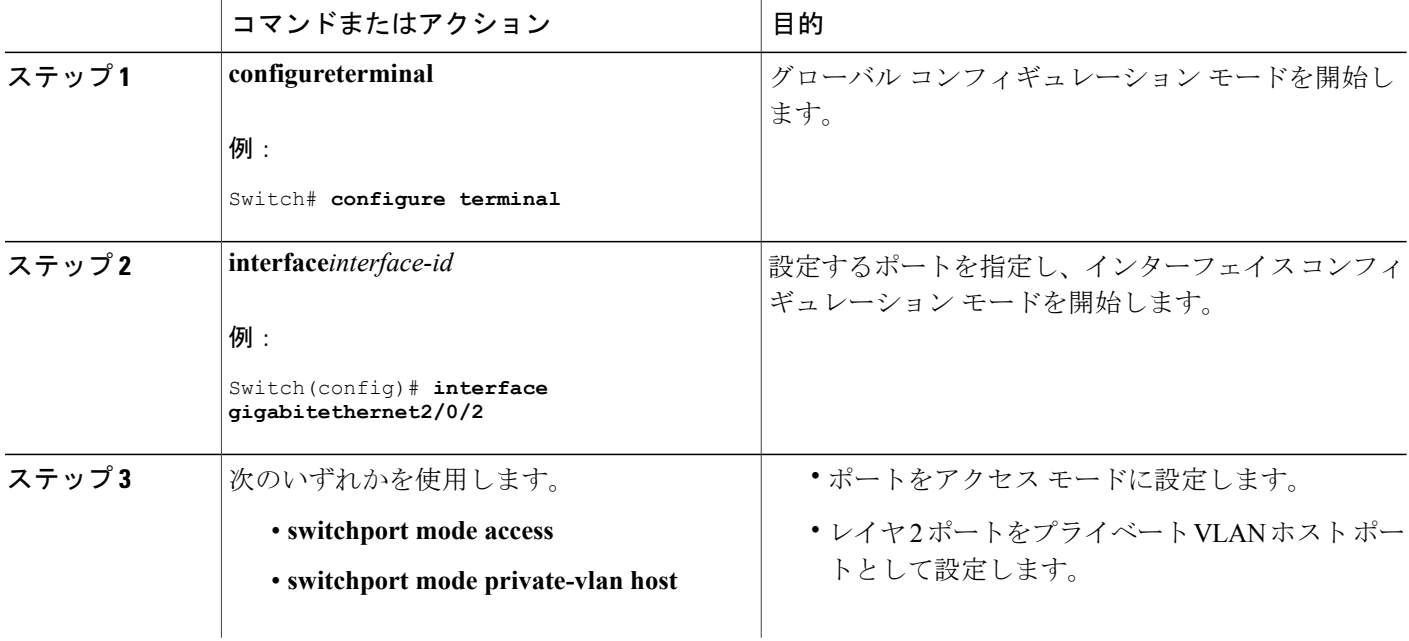

**■ 統合プラットフォーム コンフィギュレーション ガイド、Cisco IOS Release 15.2(3) E (Catalyst 3560-CX** および **2960 CX** スイッチ)

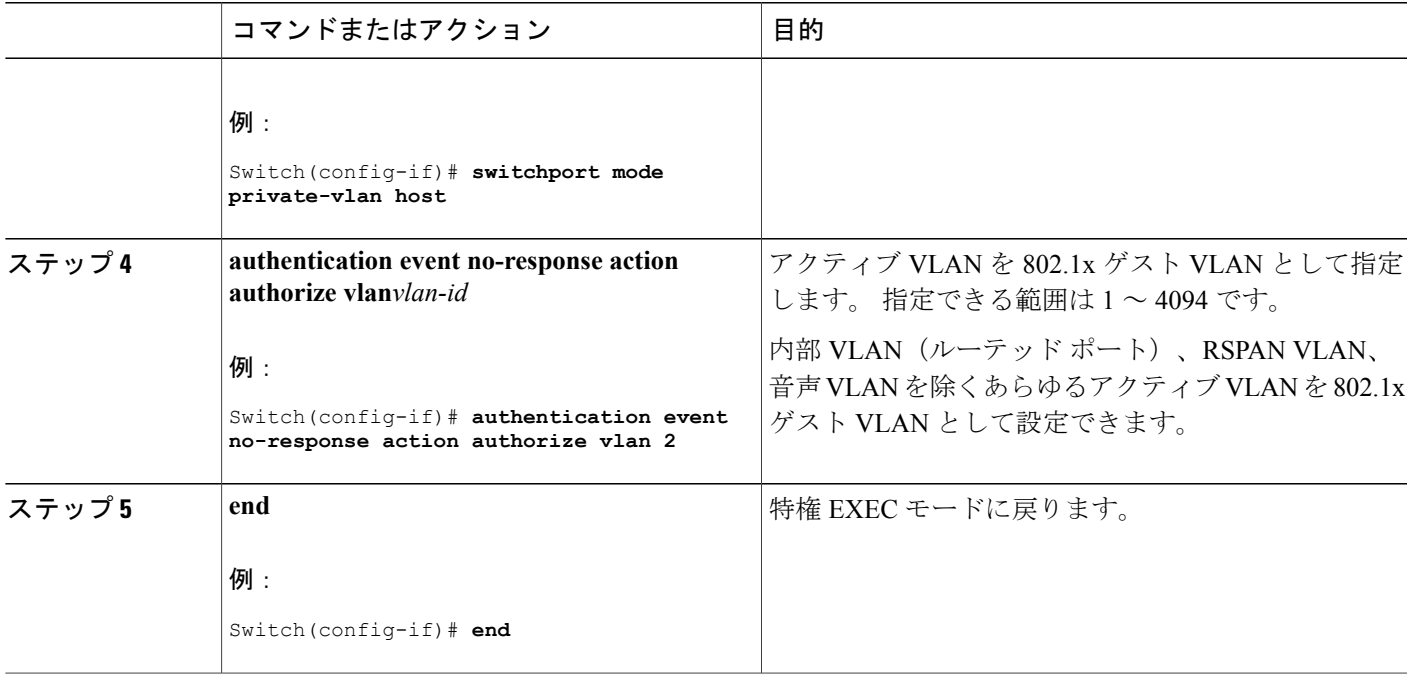

# 制限付き **VLAN** の設定

スイッチスタックまたはスイッチ上に制限付きVLANを設定している場合、認証サーバが有効な ユーザ名またはパスワードを受信できないと、IEEE802.1xに準拠しているクライアントは制限付 き VLAN に移されます。 スイッチは、シングル ホスト モードでのみ制限付き VLAN をサポート します。

制限付きVLANを設定するには、特権EXECモードで次の手順を実行します。この手順は任意で す。

#### 手順の概要

П

- **1. configureterminal**
- **2. interface***interface-id*
- **3.** 次のいずれかを使用します。
	- **switchport mode access**
	- **switchport mode private-vlan host**
- **4. authentication port-control auto**
- **5. authentication event fail action authorize vlan***vlan-id*
- **6. end**

# 手順の詳細

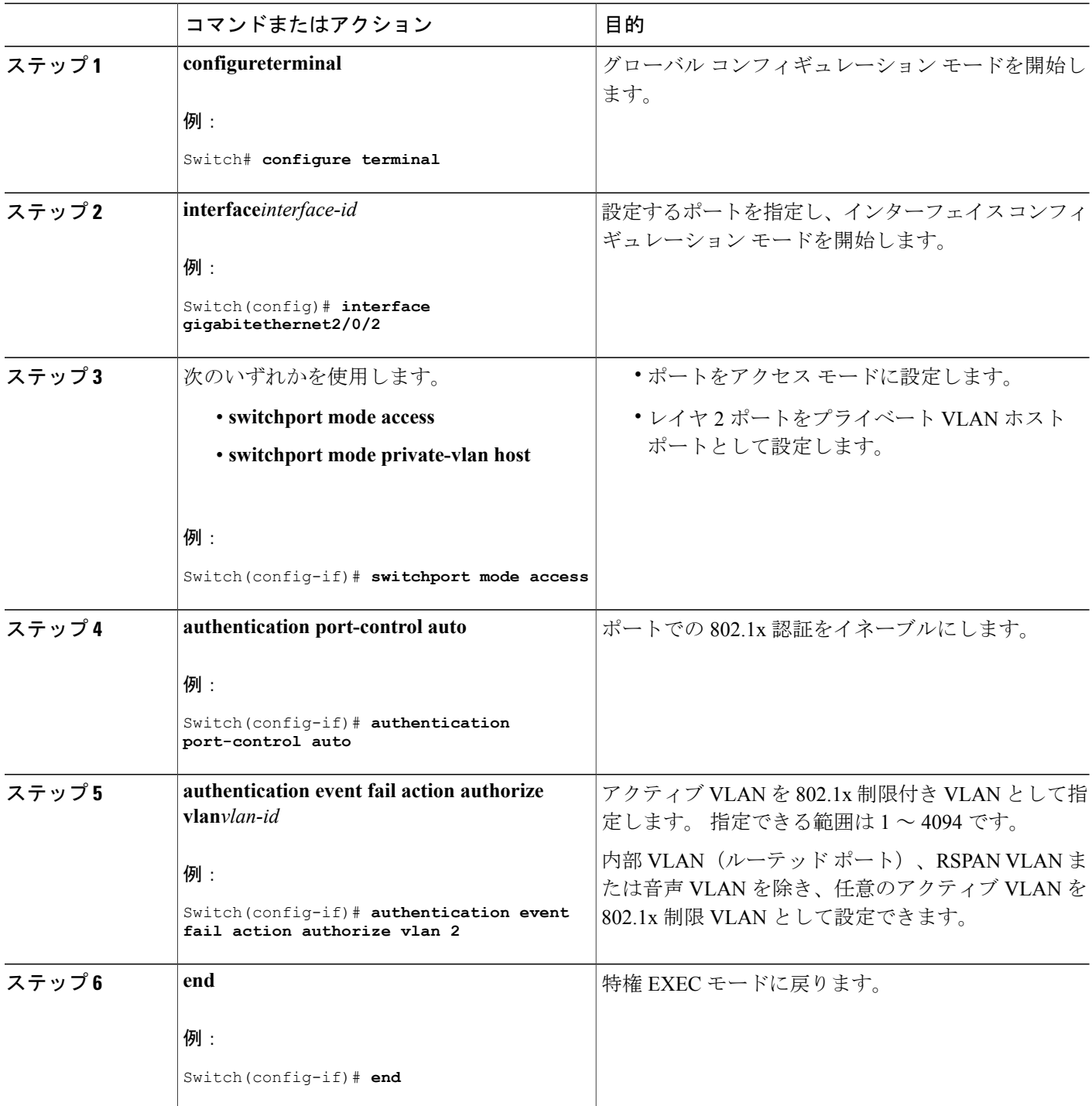

1

#### 制限付き **VLAN** の認証試行回数の設定

ユーザを制限付き VLAN に割り当てる前に、**authentication event retry***retry count* インターフェイ ス コンフィギュレーション コマンドを使用して、認証試行の最大回数を設定できます。 指定で きる試行回数は 1 ~ 3 です。 デフォルトは 3 回に設定されています。

認証試行回数を最大に設定するには、特権 EXEC モードで次の手順を実行します。 この手順は任 意です。

#### 手順の概要

- **1. configureterminal**
- **2. interface***interface-id*
- **3.** 次のいずれかを使用します。
	- **switchport mode access**
	- **switchport mode private-vlan host**
- **4. authentication port-control auto**
- **5. authentication event fail action authorize vlan***vlan-id*
- **6. authentication event retry***retry count*
- **7. end**

#### 手順の詳細

Г

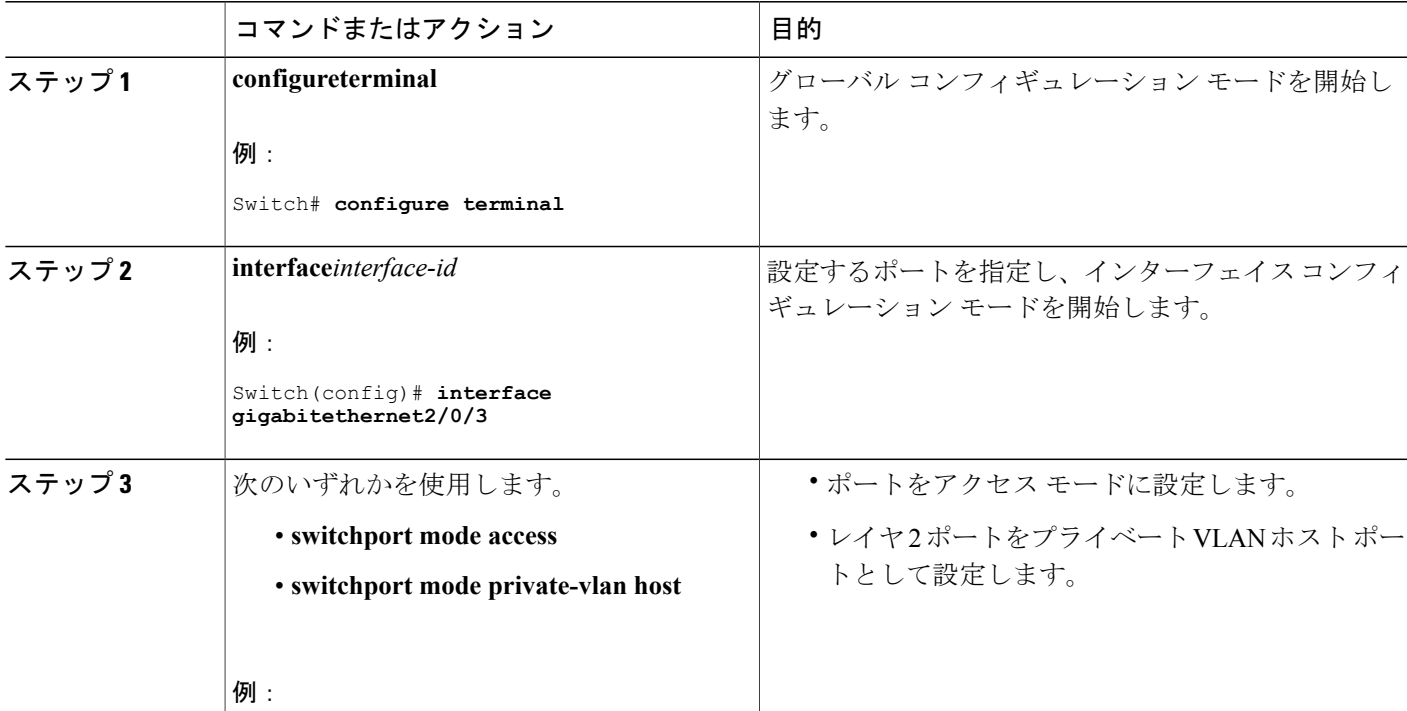

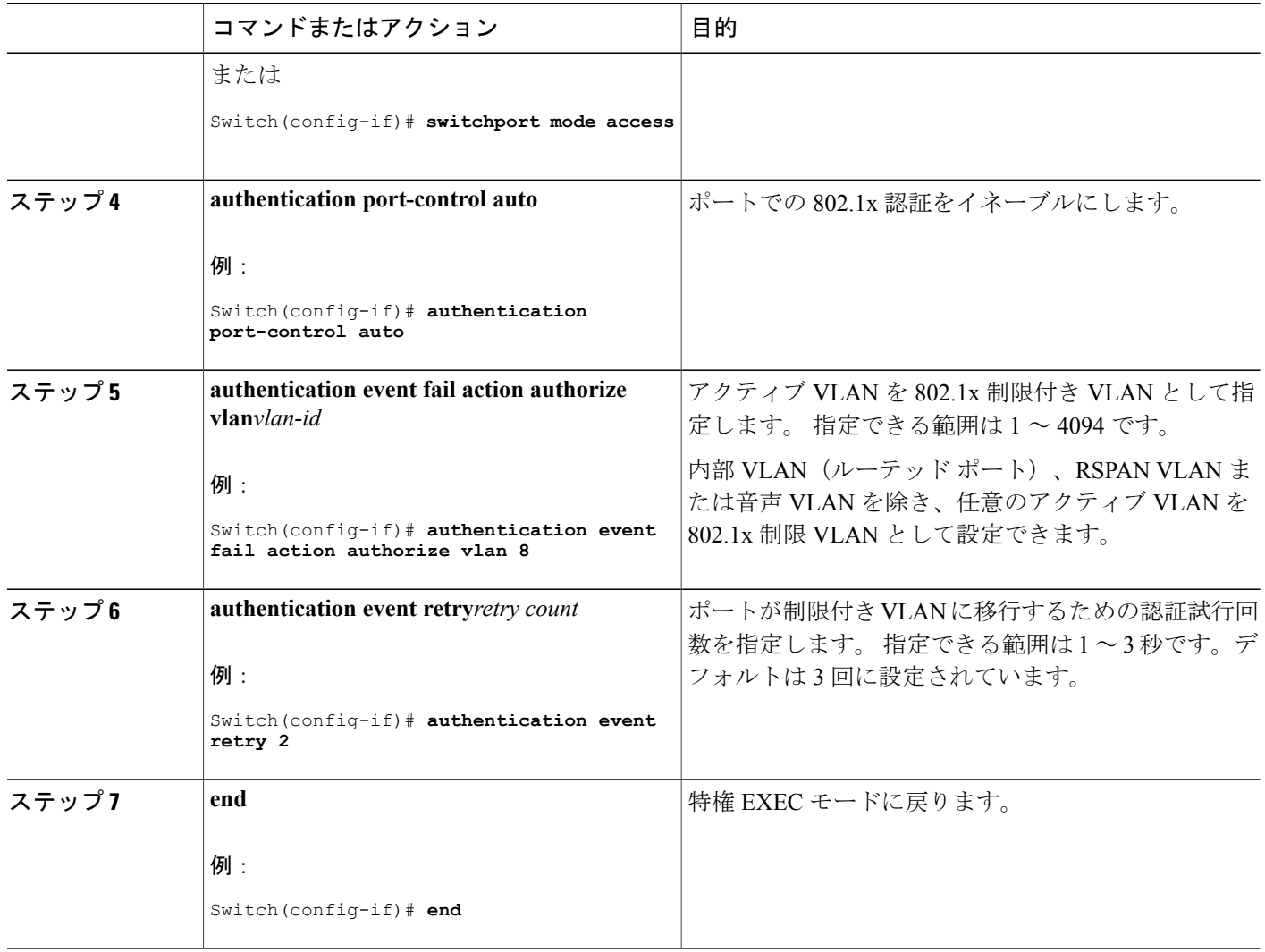

# クリティカル音声 **VLAN** を使用した **802.1x** アクセス不能認証バイパスの設定

ポートにクリティカル音声 VLAN を設定し、アクセス不能認証バイパス機能をイネーブルにする には、特権 EXEC モードで次の手順を実行します。

#### 手順の概要

- **1. configureterminal**
- **2. aaa new-model**
- **3. radius-server dead-criteria**{**time** *seconds* } [**tries** *number*]
- **4. radius-serverdeadtime***minutes*
- **5. radius-server host ip-address** *address*[**acct-port** *udp-port*][**auth-port** *udp-port*] [**testusername** *name*[**idle-time** *time*] [**ignore-acct-port**][**ignore auth-port**]] [**key** *string*]
- **6. dot1x critical** {**eapol** | **recovery delay** *milliseconds*}
- **7. interface** *interface-id*
- **8. authentication event server dead action** {**authorize** | **reinitialize**} **vlan** *vlan-id*]
- **9. switchport voice vlan** *vlan-id*
- **10. authentication event server dead action authorize voice**
- **11. show authentication interface** *interface-id*
- **12. copy running-config startup-config**

#### 手順の詳細

Г

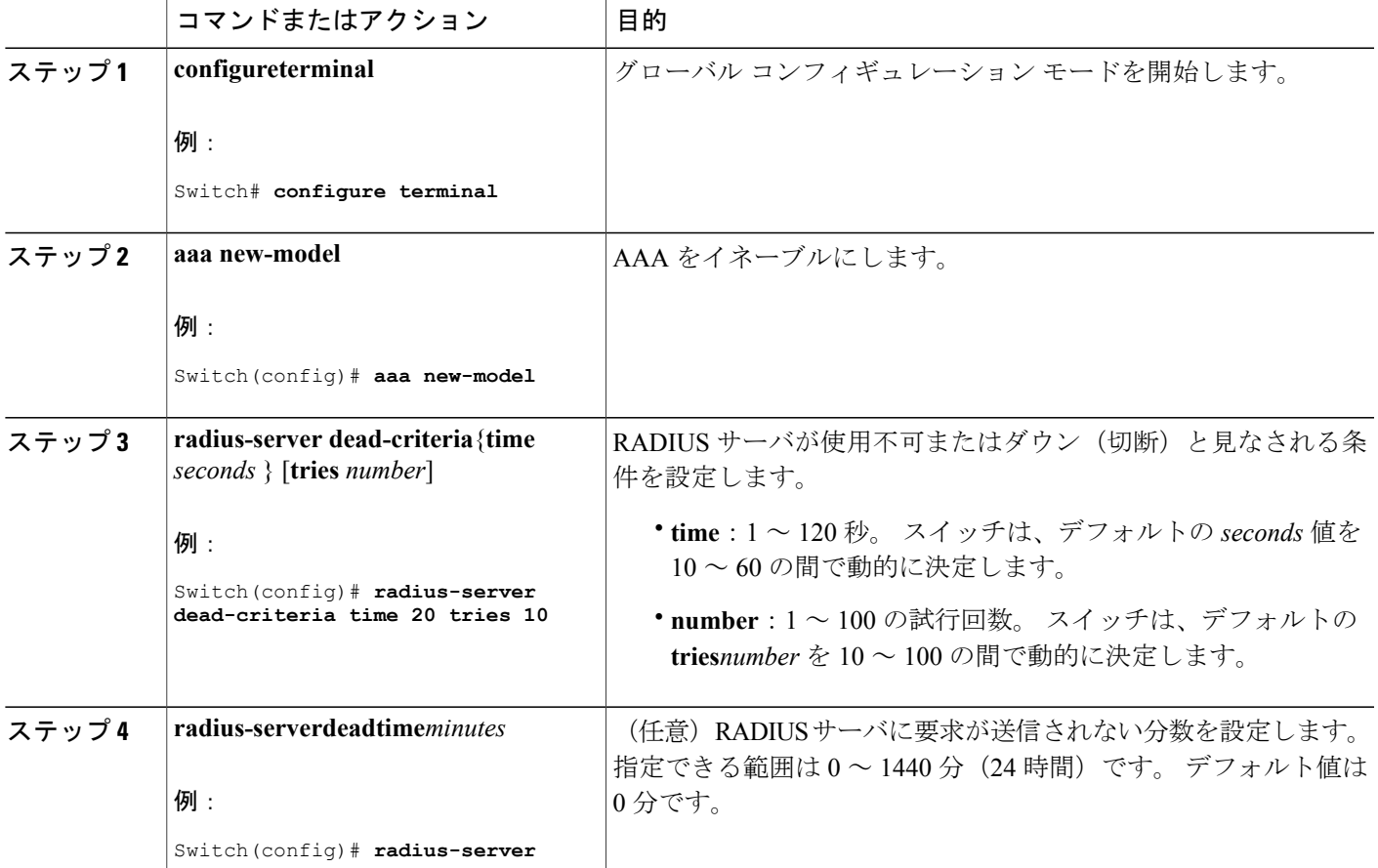

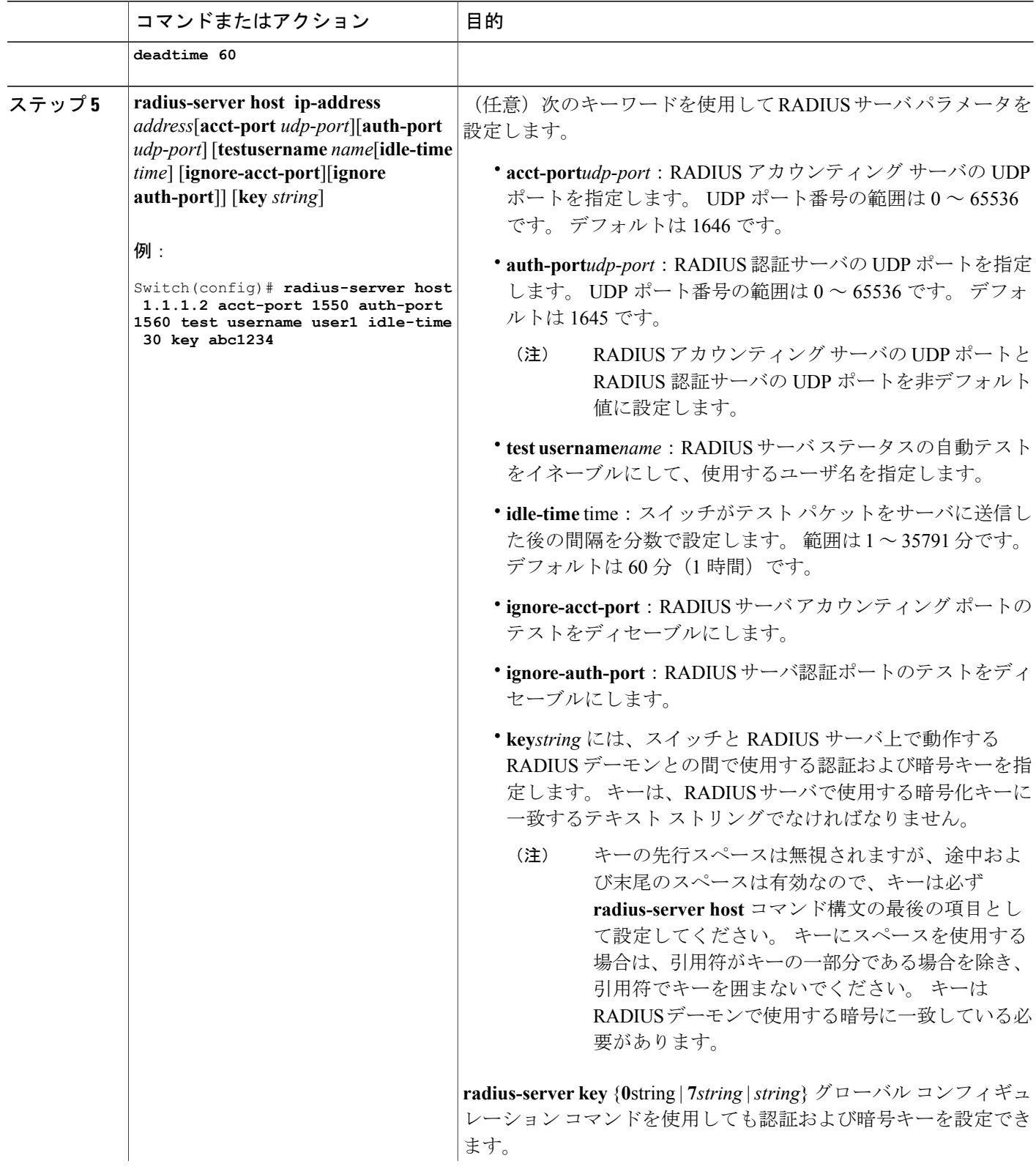

 $\overline{\phantom{a}}$ 

T

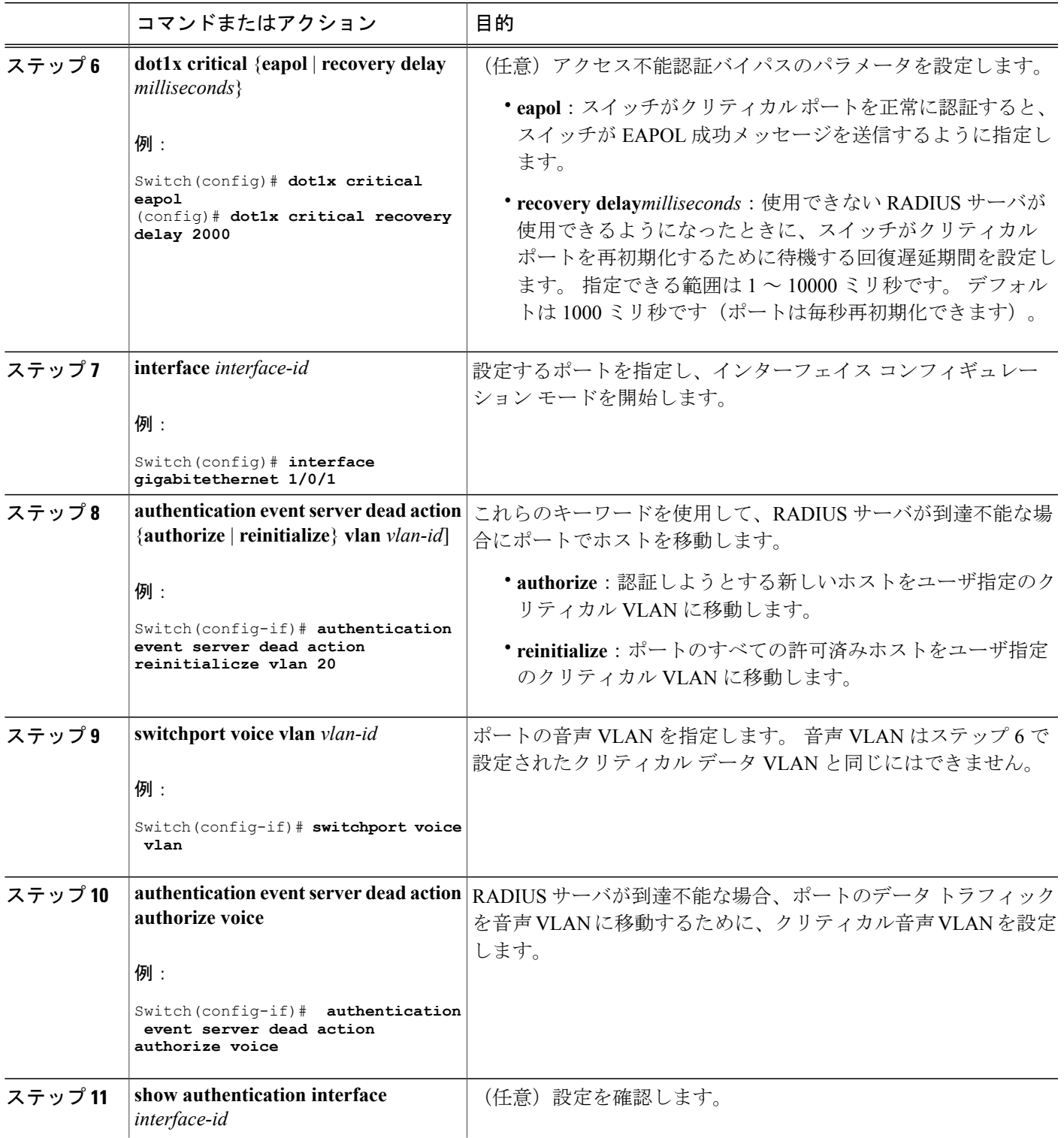

 $\overline{\mathsf{I}}$ 

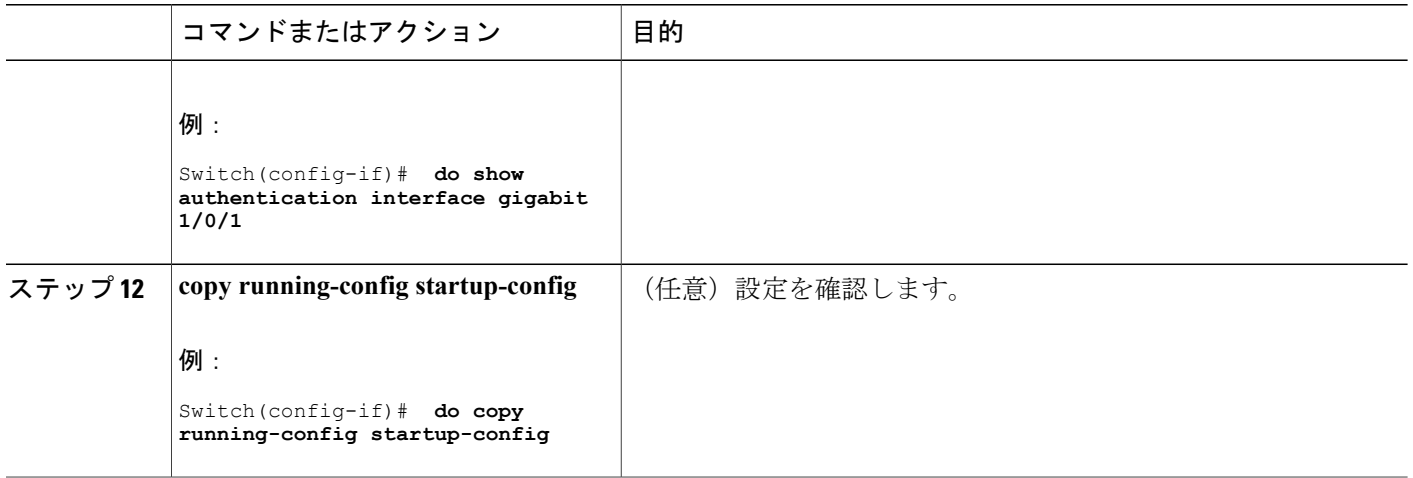

RADIUS サーバのデフォルト設定に戻すには、**no radius-server dead-criteria**、**no radius-server deadtime**、および **no radius-server host** グローバル コンフィギュレーション コマンドを使用しま す。 アクセス不能な認証バイパスをディセーブルにするには、**no authenticationevent serverdead action** インターフェイス コンフィギュレーション コマンドを使用します。 クリティカル音声 VLAN をディセーブルにするには、**authenticationeventserverdeadactionauthorize voice** インター フェイス コンフィギュレーション コマンドを使用します。

#### アクセス不能認証バイパスの設定例

次に、アクセス不能認証バイパス機能を設定する例を示します。

Switch(config)# **radius-server dead-criteria time 30 tries 20** Switch(config)# **radius-server deadtime 60** Switch(config)# **radius-server host 1.1.1.2 acct-port 1550 auth-port 1560 test username user1 idle-time 30 key abc1234** Switch(config)# **dot1x critical eapol** Switch(config)# **dot1x critical recovery delay 2000** Switch(config)# **interface gigabitethernet 1/0/1** Switch(config-if)# **dot1x critical** Switch(config-if)# **dot1x critical recovery action reinitialize** Switch(config-if)# **dot1x critical vlan 20** Switch(config-if)# **end**

## **WoL** を使用した **802.1x** 認証の設定

WoL を使用した 802.1x 認証をイネーブルにするには、特権 EXEC モードで次の手順を実行しま す。 この手順は任意です。

## 手順の概要

- **1. configure terminal**
- **2. interface** *interface-id*
- **3. authentication control-direction** {**both** | **in**}
- **4. end**
- **5. show authentication sessions interface** *interface-id*
- **6. copy running-config startup-config**

## 手順の詳細

 $\mathbf{I}$ 

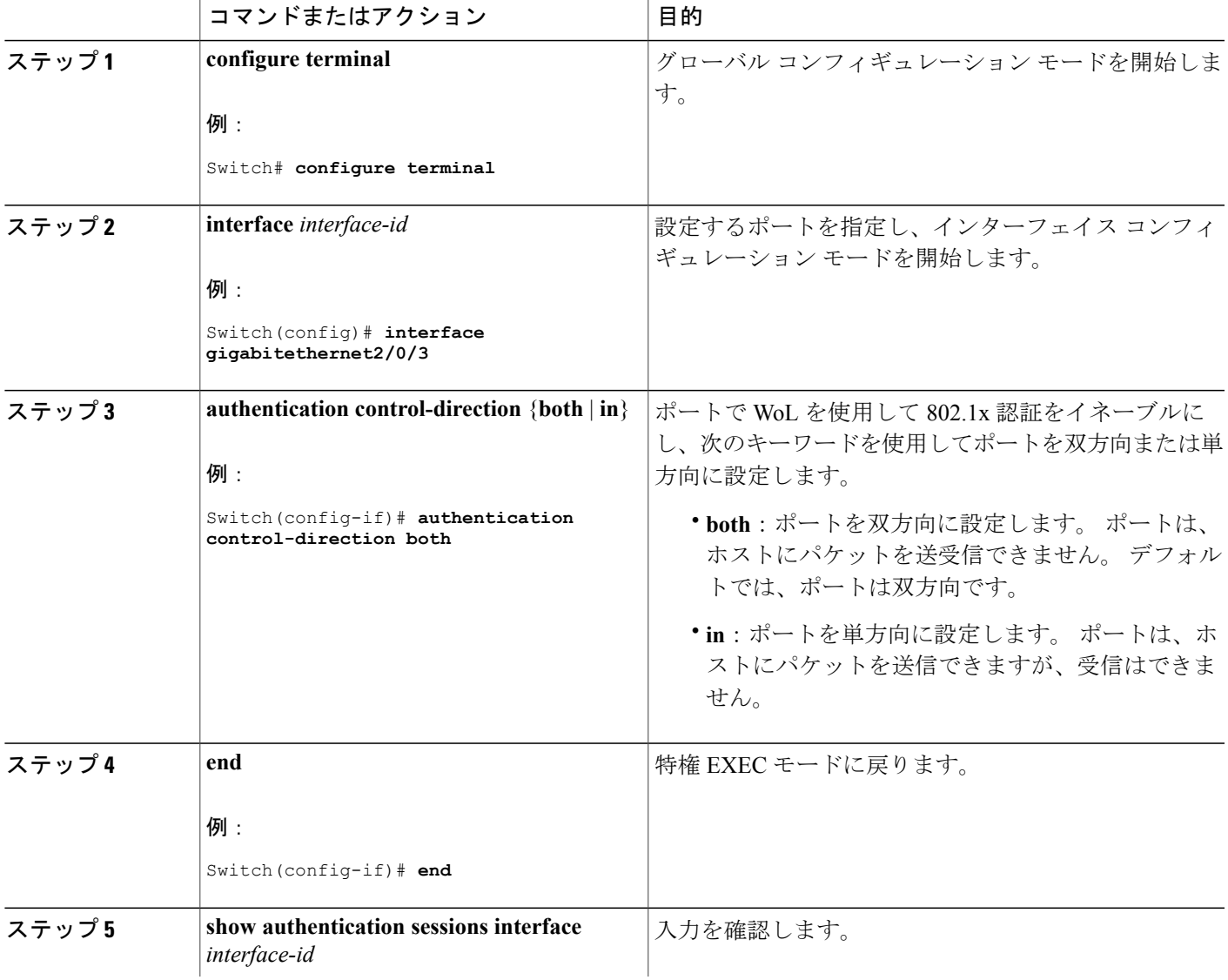

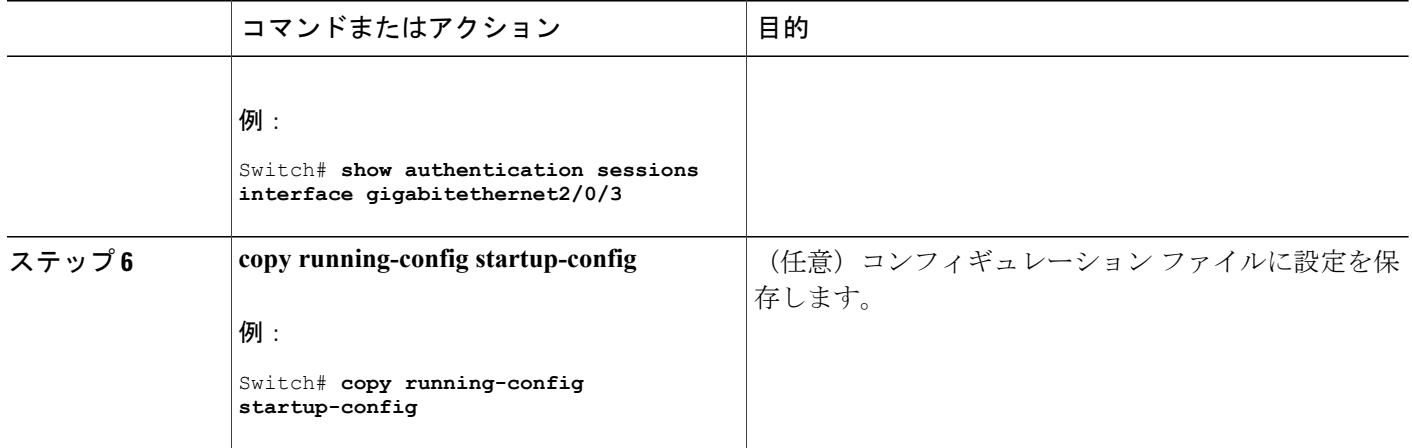

# **MAC** 認証バイパスの設定

MAC 認証バイパスをイネーブルにするには、特権 EXEC モードで次の手順を実行します。 この 手順は任意です。

#### 手順の概要

- **1. configureterminal**
- **2. interface** *interface-id*
- **3. authentication port-control auto**
- **4. mab** [**eap**]
- **5. end**

#### 手順の詳細

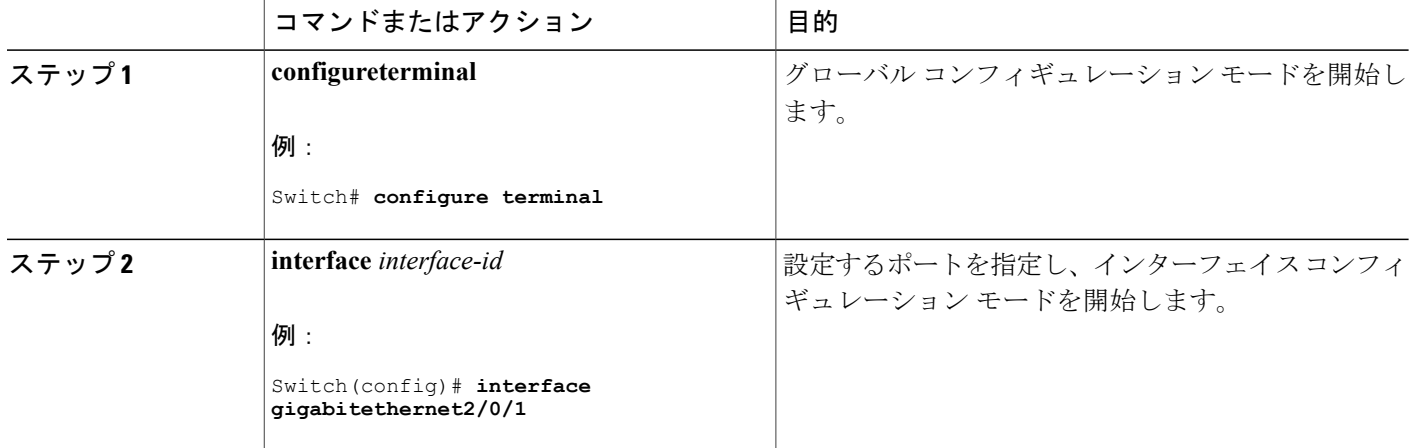

T

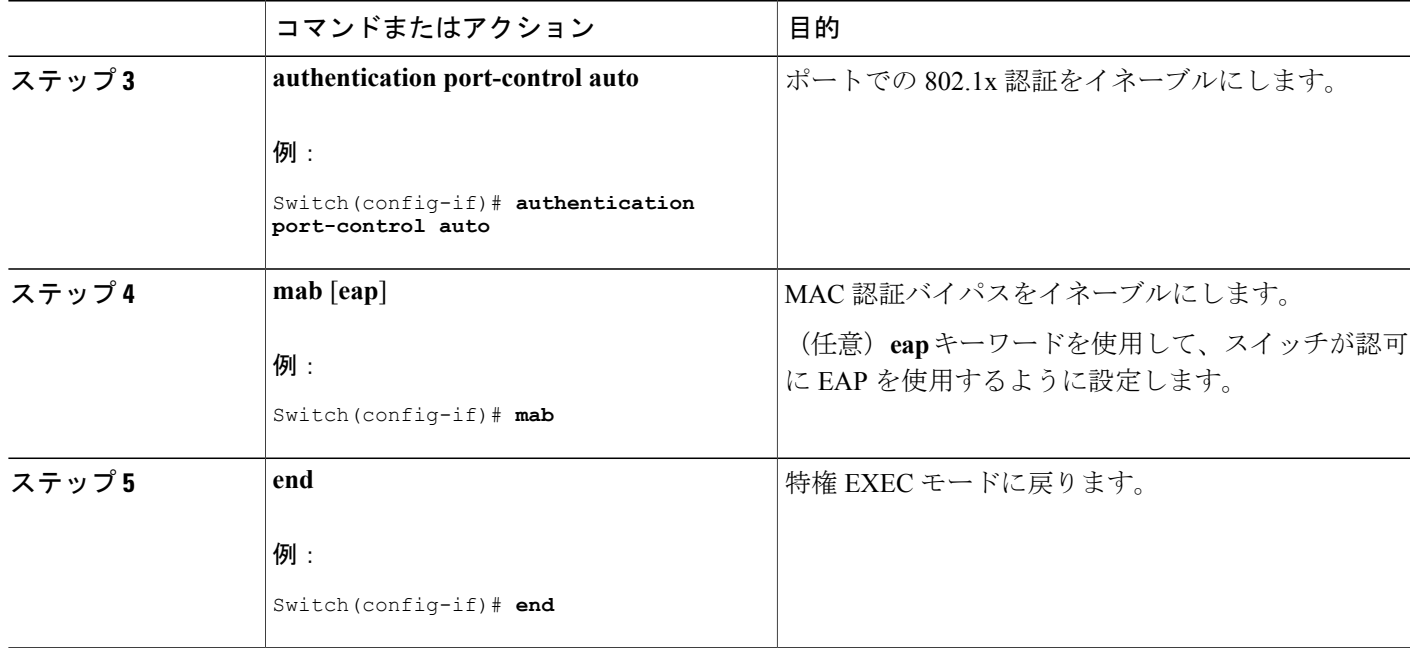

## **MAC** 認証バイパスのユーザ名とパスワードの形式作成

オプションの **mab request format** コマンドを使用して認証サーバによって受け入れられる形式で MAB のユーザ名とパスワードをフォーマットします。 ユーザ名とパスワードは通常、クライア ントの MAC アドレスです。 認証サーバ設定の中には、ユーザ名と異なるパスワードを必要とす るものがあります。

MAC 認証バイパス ユーザ名およびパスワードを形式作成するには、特権 EXEC モードで次の手 順を実行します。

#### 手順の概要

Г

- **1. configureterminal**
- 2. mab request format attribute 1 groupsize  $\{1 \mid 2 \mid 4 \mid 12\}$  [separator  $\{-\mid \cdot\mid \cdot\}$  {lowercase | uppercase}]
- **3. mab request format attribute2** {**0** | **7**} *text*
- **4. end**

# 手順の詳細

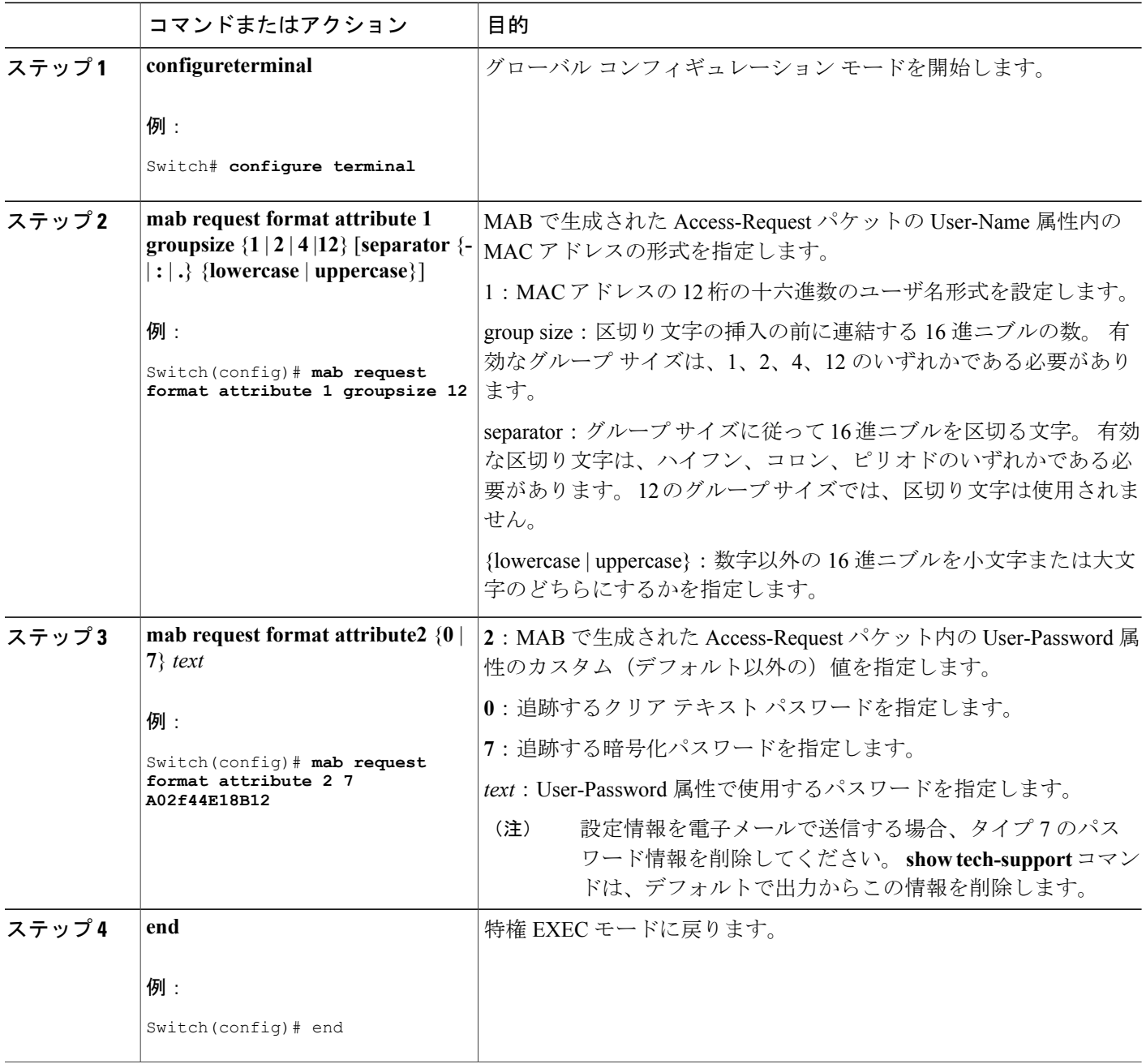

 $\overline{\phantom{a}}$ 

T

# **802.1x** ユーザ ディストリビューションの設定

VLAN グループを設定して、VLAN をそのグループにマッピングするには、特権 EXEC モードで 次の手順を実行します。

#### 手順の概要

- **1. configureterminal**
- **2. vlan group** *vlan-group-name* **vlan-list** *vlan-list*
- **3. end**
- **4. no vlan group** *vlan-group-name* **vlan-list** *vlan-list*

#### 手順の詳細

Г

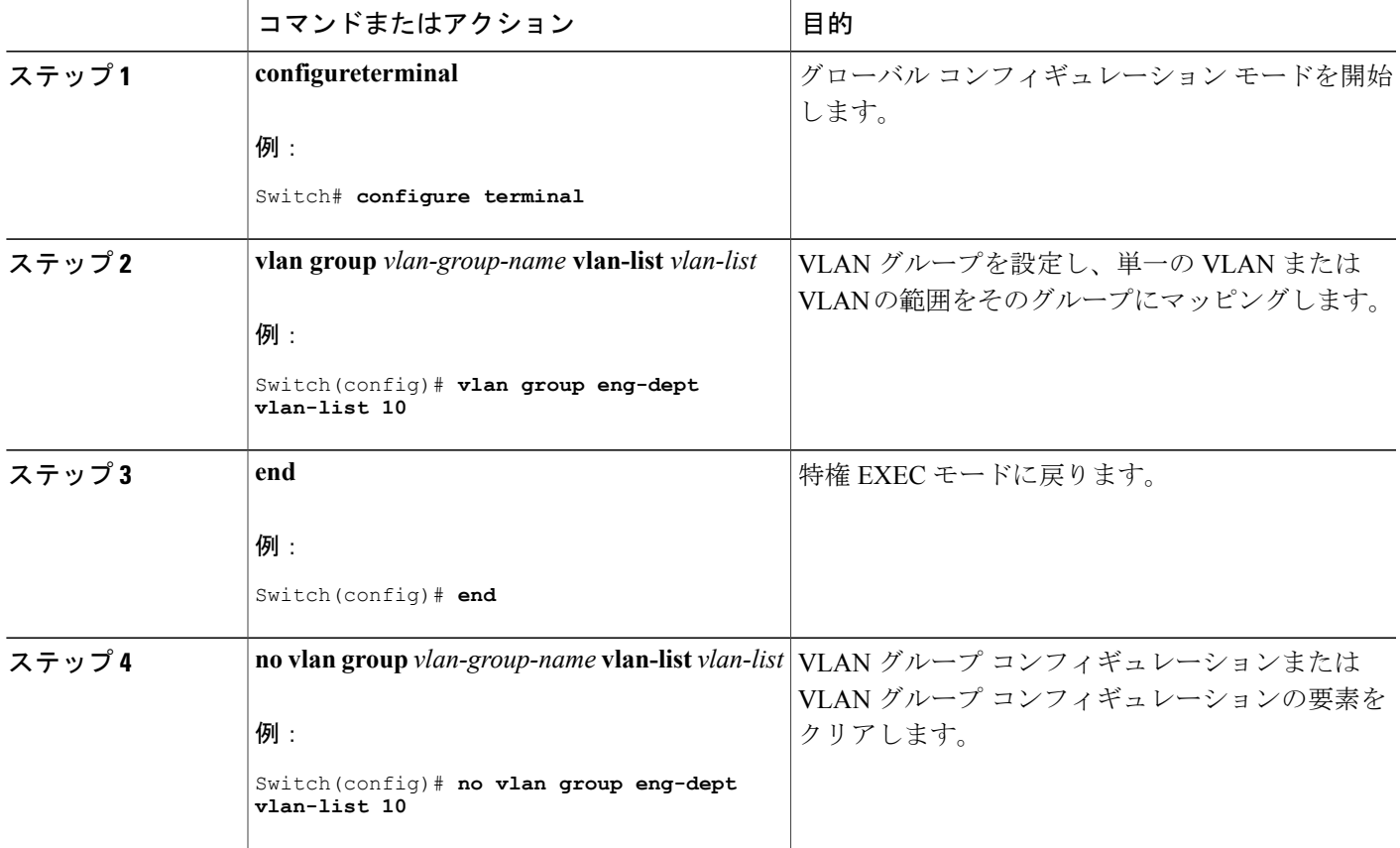

#### **VLAN** グループの設定例

次に、VLAN グループを設定し、そのグループに VLAN をマッピングし、VLAN グループ コン フィギュレーションおよび指定 VLAN とのマッピングを確認する例を示します。

Switch(config)# **vlan group eng-dept vlan-list 10**

Switch(config)# **show vlan group group-name eng-dept** Group Name **Vlans Mapped** ------------- ------------- eng-dept 10 Switch(config)# **show dot1x vlan-group all** Group Name **Vlans Mapped** 

------------- ------------- eng-dept 10 hr-dept 20

次に、VLAN を既存の VLAN グループに追加し、VLAN が追加されたことを確認する例を示しま す。

Switch(config)# **vlan group eng-dept vlan-list 30** Switch(config)# **show vlan group eng-dept** Vlans Mapped ------------- ------------- eng-dept

次に、VLAN を VLAN グループから削除する例を示します。

Switch# **no vlan group eng-dept vlan-list 10**

次に、すべての VLAN が VLAN グループからクリアされたときに、その VLAN グループもクリ アされる例を示します。

Switch(config)# **no vlan group eng-dept vlan-list 30** Vlan 30 is successfully cleared from vlan group eng-dept.

Switch(config)# **show vlan group group-name eng-dept**

次の例では、すべての VLAN グループをクリアする方法を示します。

Switch(config)# **no vlan group end-dept vlan-list all** Switch(config)# **show vlan-group all**

これらのコマンドの詳細については、『*Cisco IOS Security Command Reference*』を参照してくださ い。

## **NAC** レイヤ **2 802.1x** 検証の設定

NAC レイヤ 2 802.1x 検証を設定できます。これは、RADIUS サーバを使用した 802.1x 認証とも呼 ばれます。

NAC レイヤ 2 802.1x 検証を設定するには、特権 EXEC モードで次の手順を実行します。 この手 順は任意です。

### 手順の概要

- **1. configure terminal**
- **2. interface** *interface-id*
- **3. switchport mode access**
- **4. authentication event no-response action authorize vlan** *vlan-id*
- **5. authentication periodic**
- **6. authentication timer reauthenticate**
- **7. end**
- **8. show authentication sessions interface** *interface-id*
- **9. copy running-config startup-config**

## 手順の詳細

 $\mathbf I$ 

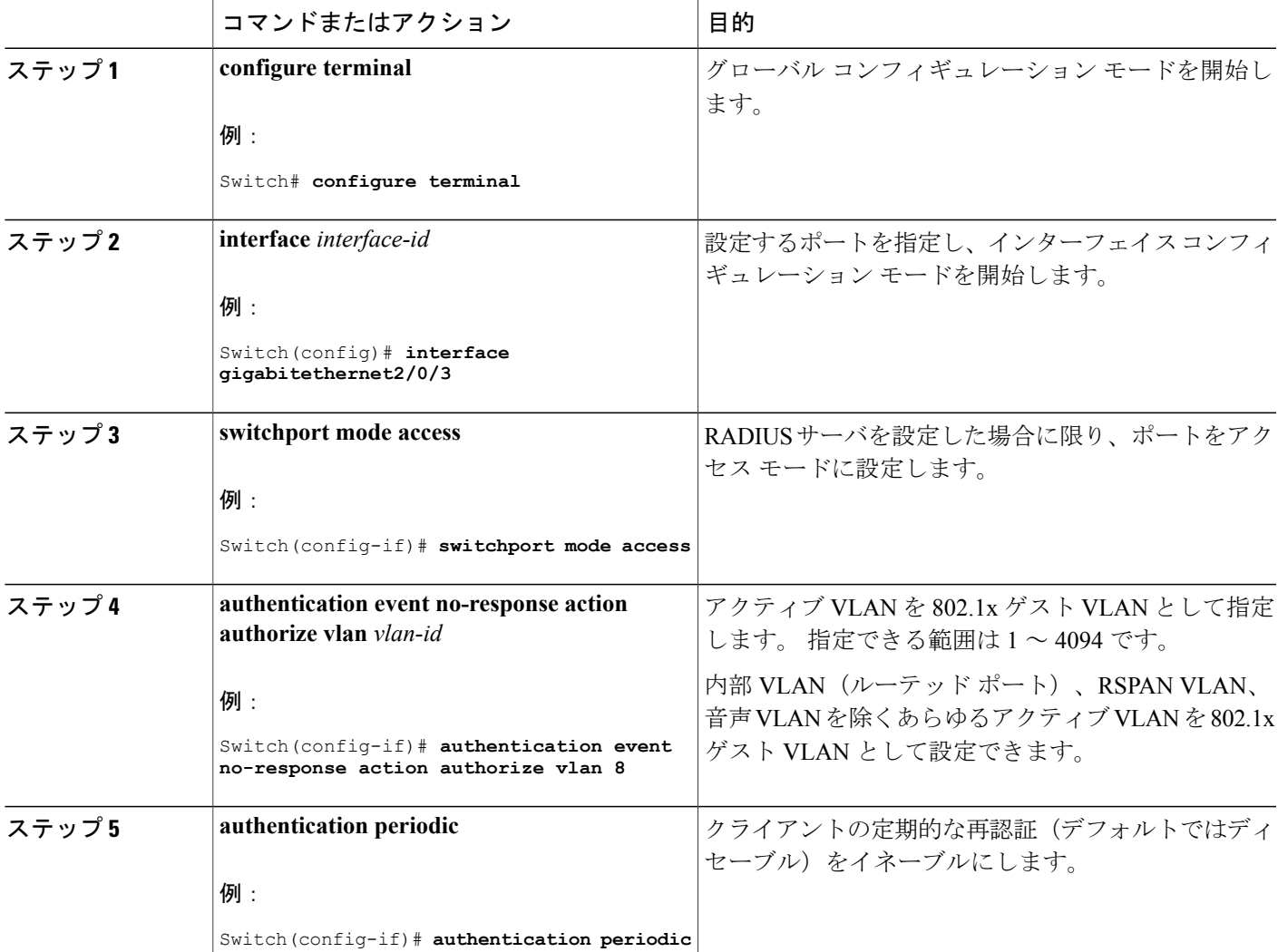

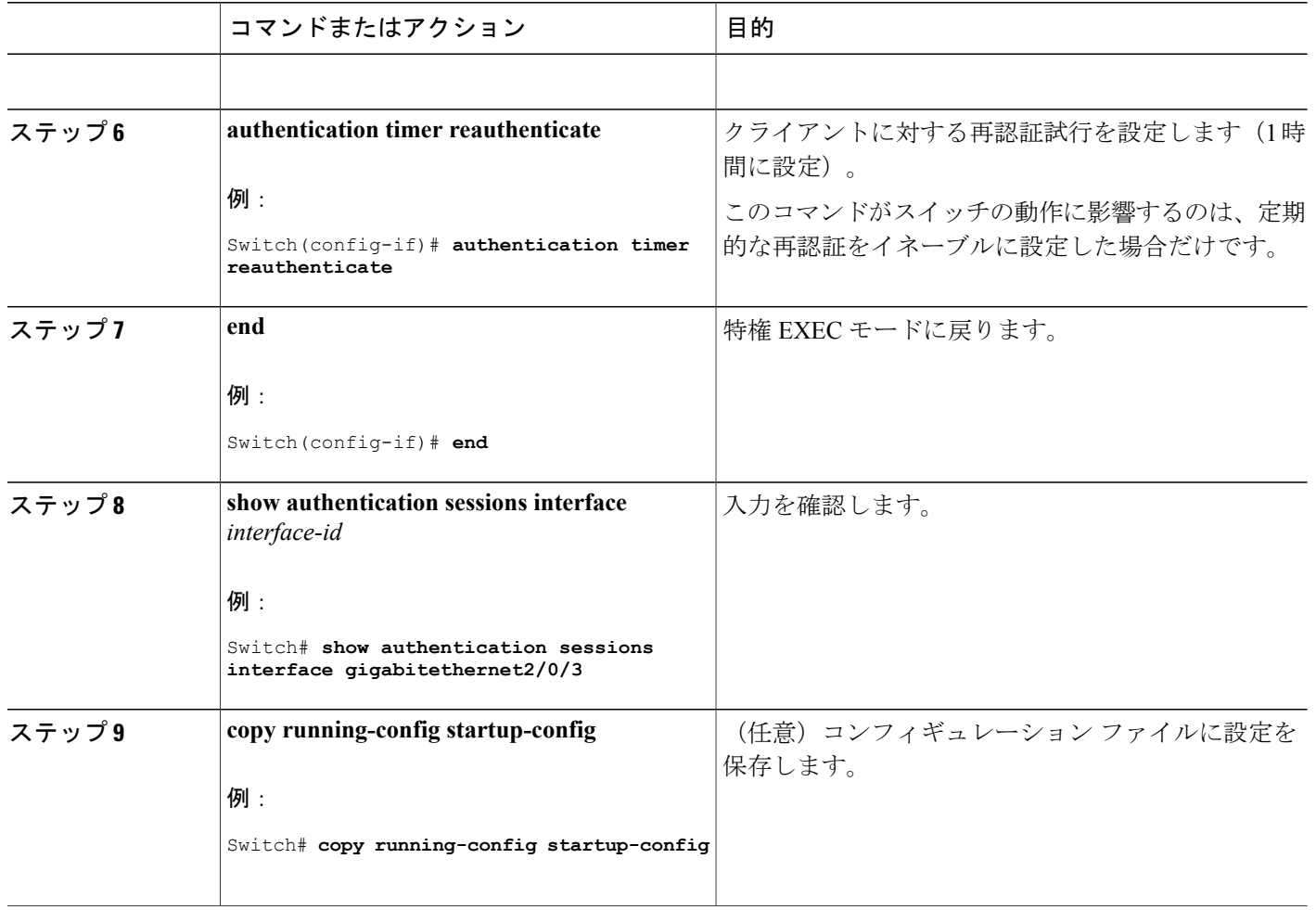

# **NEAT** を使用したオーセンティケータ スイッチの設定

この機能を設定するには、ワイヤリング クローゼット外の 1 つのスイッチがサプリカントとして 設定され、オーセンティケータ スイッチに接続されている必要があります。

*cisco-av-pairs* は、ACS で *device-traffic-class=switch* として設定されている必要があります。こ れは、サプリカントが正常に認証された後でトランクとしてインターフェイスを設定します。 (注)

スイッチをオーセンティケータに設定するには、特権 EXEC モードで次の手順を実行します。

### 手順の概要

- **1. configure terminal**
- **2. cisp enable**
- **3. interface** *interface-id*
- **4. switchport mode access**
- **5. authentication port-control auto**
- **6. dot1x pae authenticator**
- **7. spanning-tree portfast**
- **8. end**
- **9. show running-config interface** *interface-id*
- **10. copy running-config startup-config**

## 手順の詳細

 $\mathbf I$ 

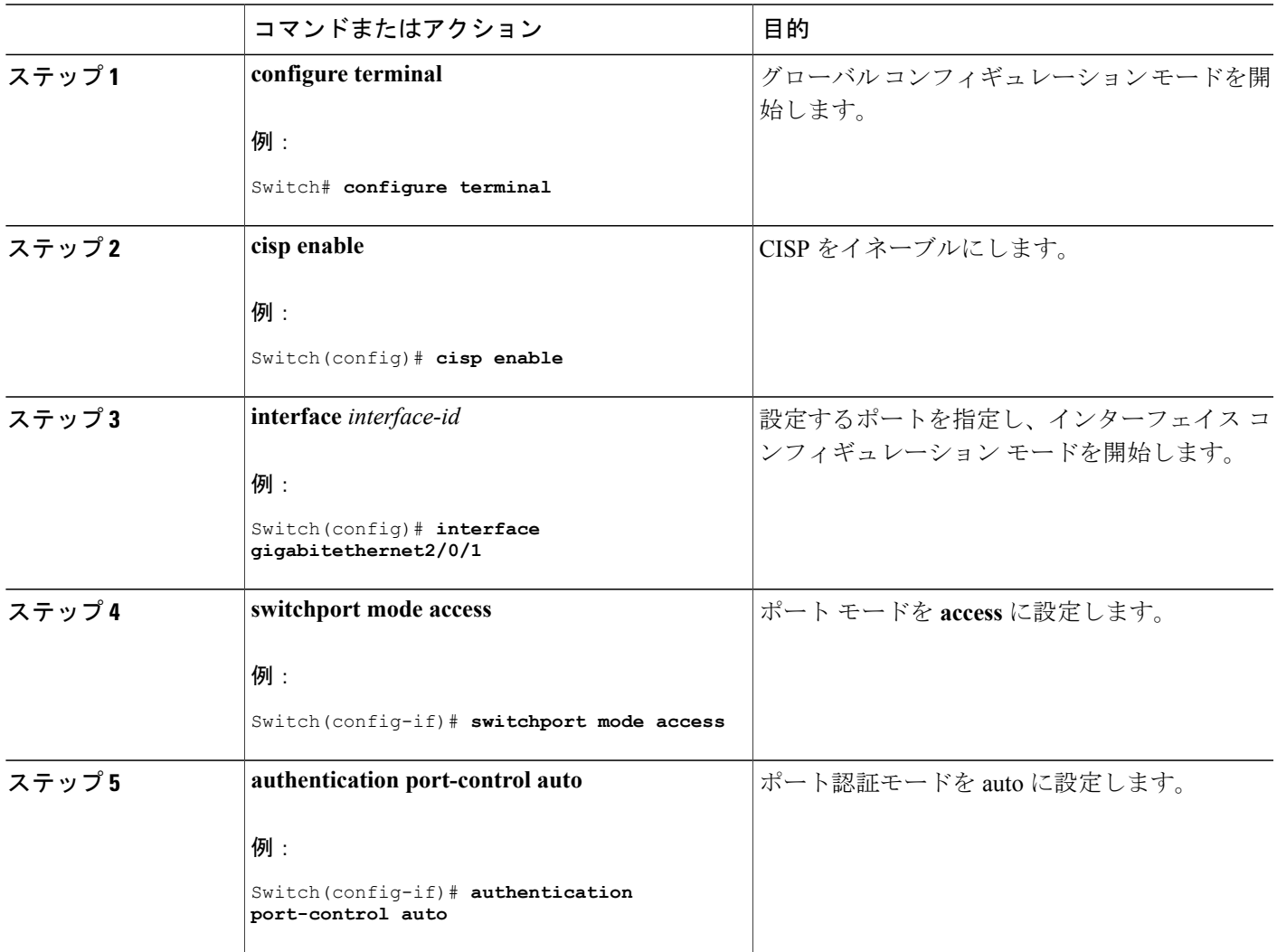

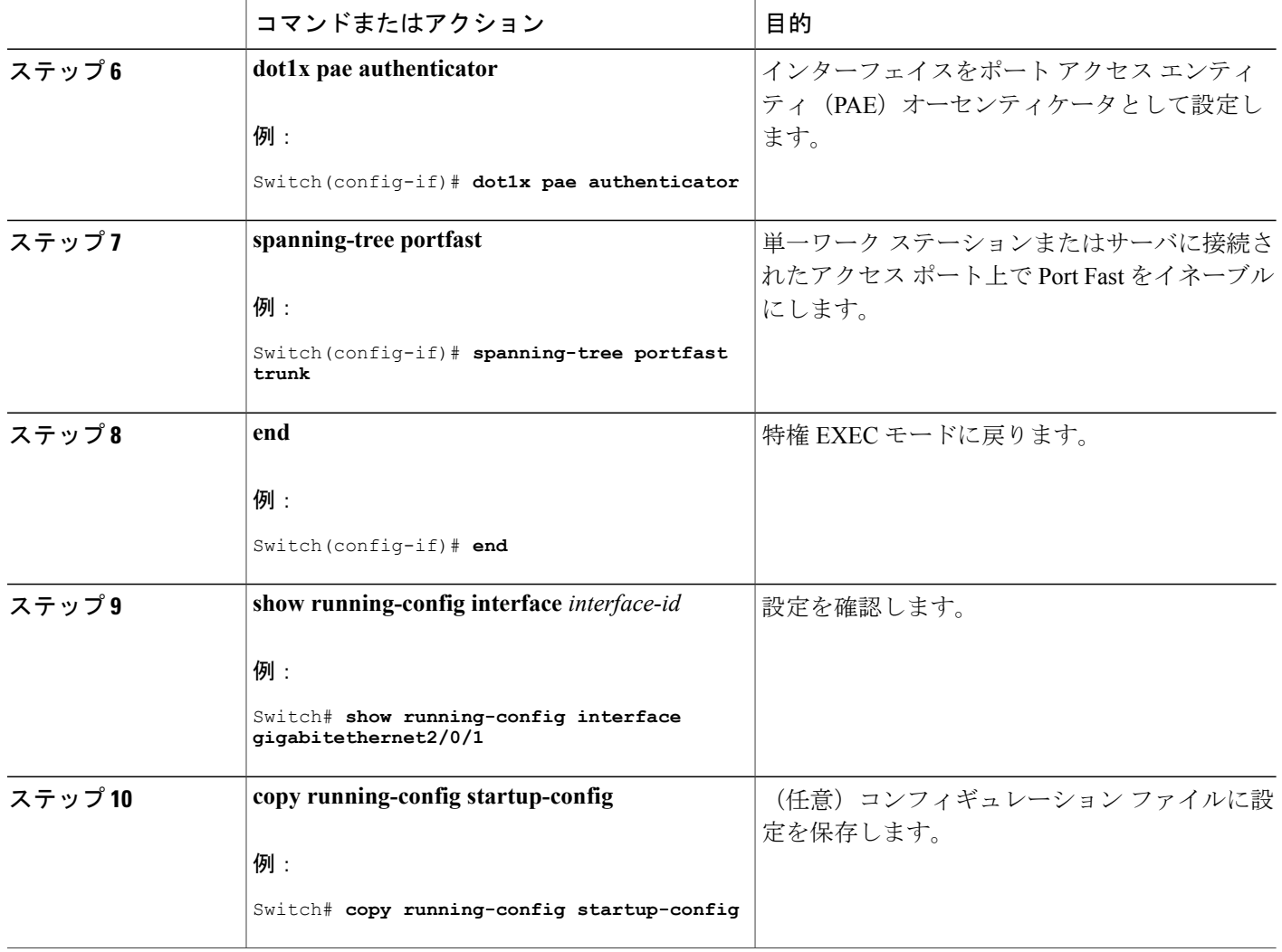

# **NEAT** を使用したサプリカント スイッチの設定

スイッチをサプリカントに設定するには、特権 EXEC モードで次の手順を実行します。

ι
### 手順の概要

- **1. configure terminal**
- **2. cisp enable**
- **3. dot1x credential**s *profile*
- **4. username** *suppswitch*
- **5. password** *password*
- **6. dot1x supplicant force-multicast**
- **7. interface** *interface-id*
- **8. switchport trunk encapsulation dot1q**
- **9. switchport mode trunk**
- **10. dot1x pae supplicant**
- **11. dot1x credentials** *profile-name*
- **12. end**
- **13. show running-config interface** *interface-id*
- **14. copy running-config startup-config**
- **15.** Auto Smartport マクロを使用した NEAT の設定

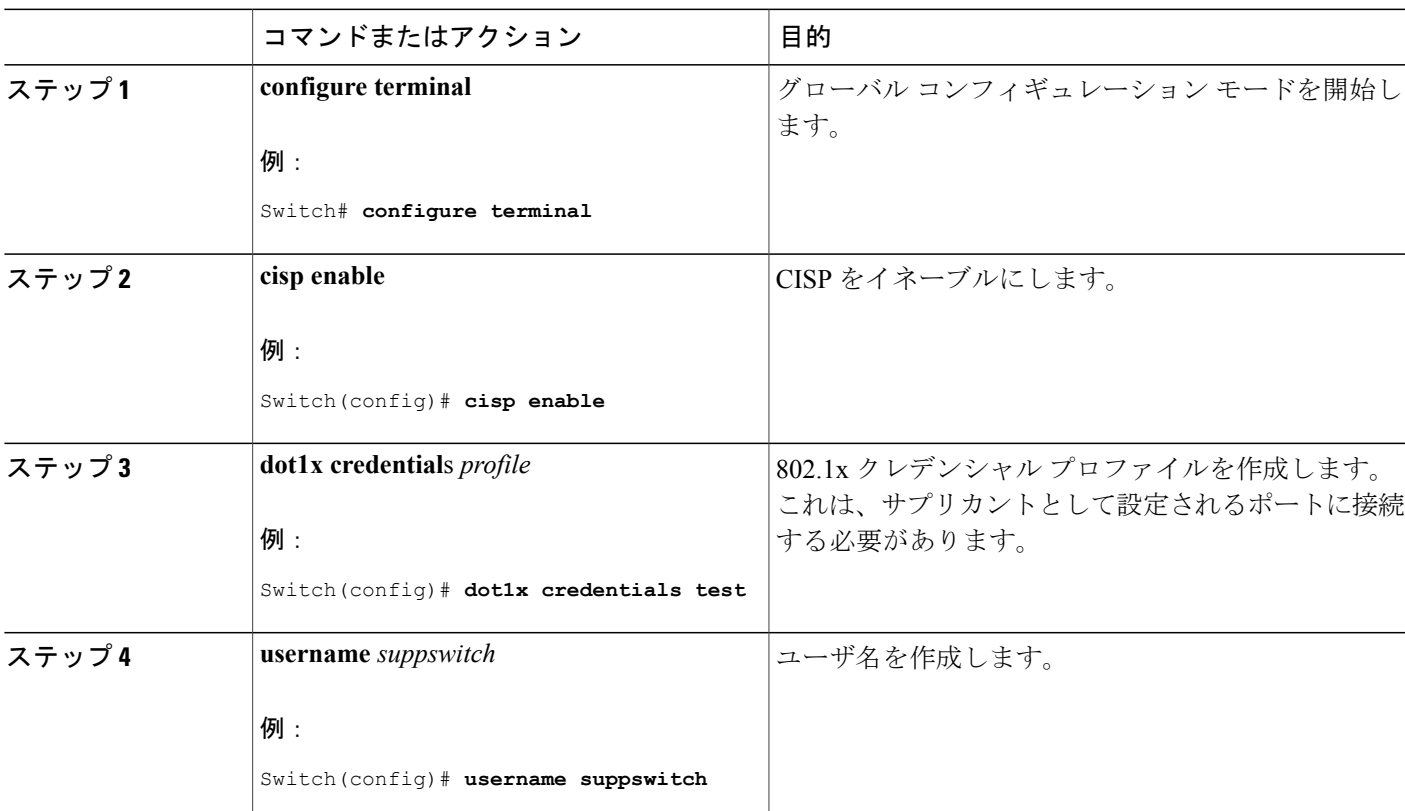

## 手順の詳細

 $\mathbf I$ 

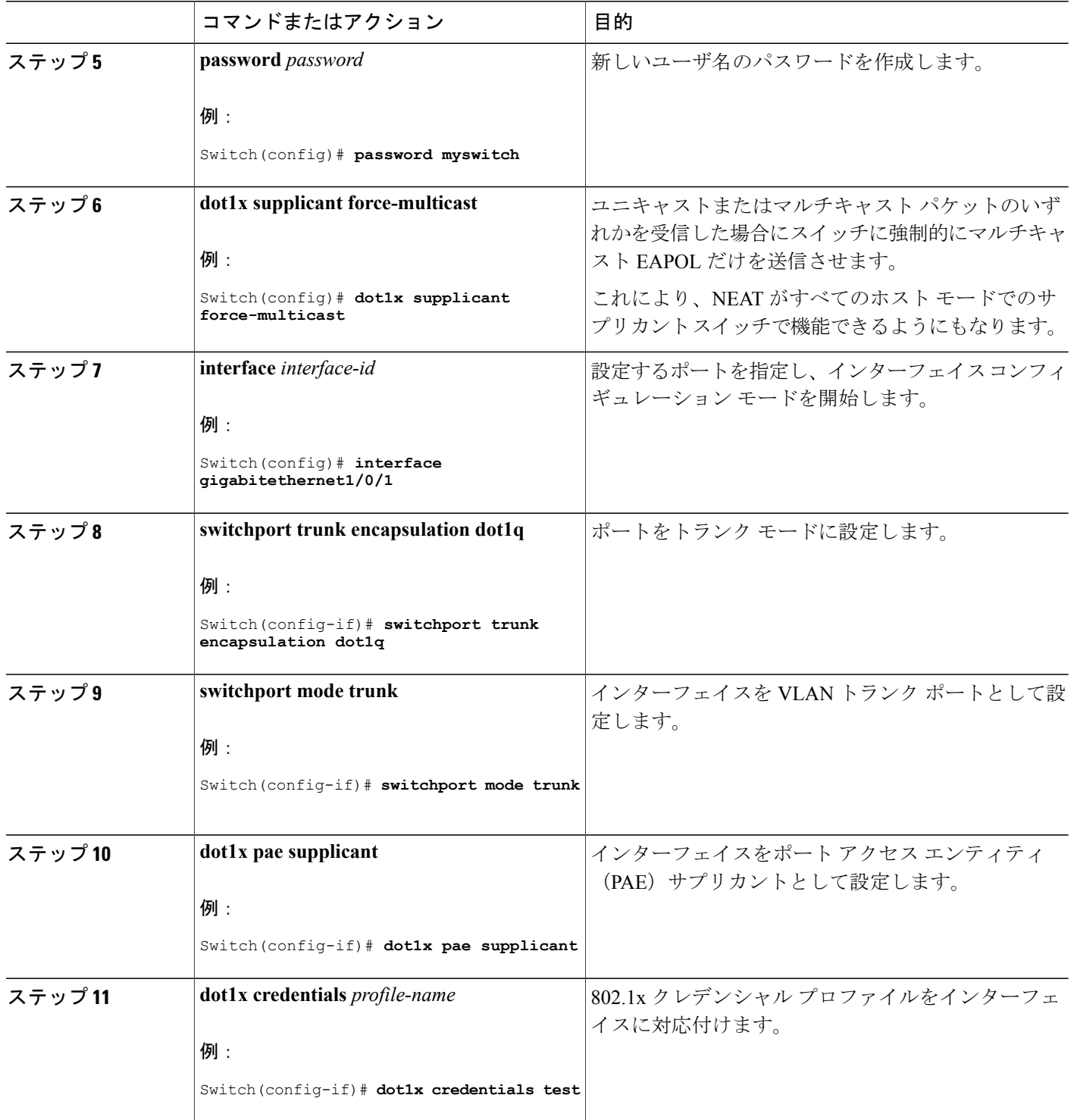

 $\overline{\phantom{a}}$ 

T

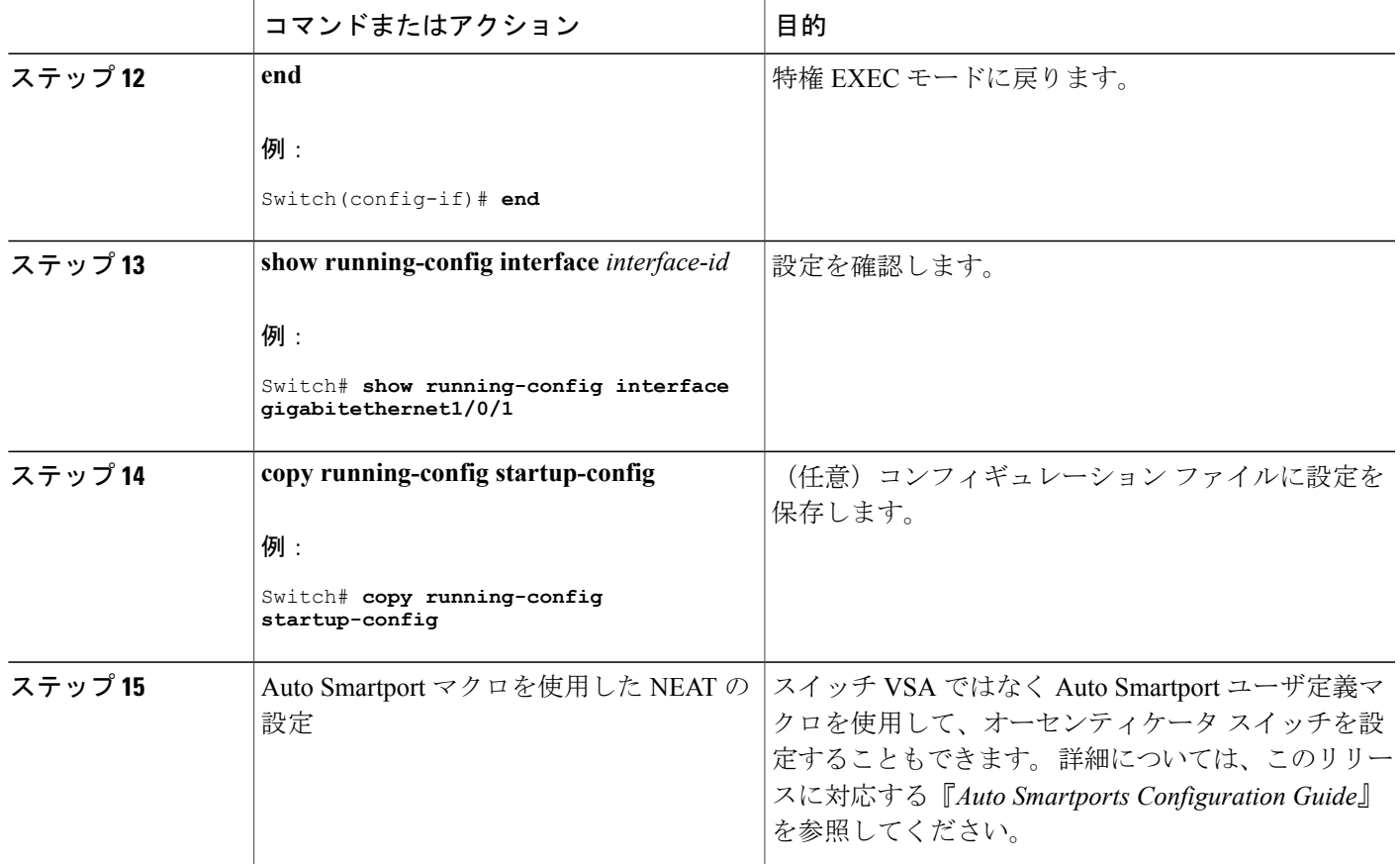

## ダウンロード可能 **ACL** およびリダイレクト **URL** を使用した **802.1x** 認証の設定

スイッチで 802.1x 認証を設定するほか、ACS を設定する必要があります。 情報については、 『*Configuration Guide for Cisco Secure ACS 4.2*』を参照してください。 http://www.cisco.com/en/US/docs/net\_mgmt/cisco\_secure\_access\_control\_server\_for\_windows/4.2/configuration/guide/acs\_config.pdf

(注)

П

スイッチにダウンロードする前に、ダウンロード可能な ACL を ACS で設定する必要がありま す。

ポートでの認証後、**show ip access-list** 特権 EXEC コマンドを使用して、ポートにダウンロードし た ACL を表示できます。

#### ダウンロード可能な **ACL** の設定

これらのポリシーは、クライアントが認証され、クライアント IP アドレスが IP デバイス トラッ キング テーブルに追加された後で有効になります。 その後スイッチがダウンロード可能な ACL をポートに適用します。

特権 EXEC モードで次の手順を実行します。

### 手順の概要

- **1. configure terminal**
- **2. ip device tracking**
- **3. aaa new-model**
- **4. aaa authorization network default local group radius**
- **5. radius-server vsa send authentication**
- **6. interface** *interface-id*
- **7. ip access-group** *acl-id* **in**
- **8. show running-config interface** *interface-id*
- **9. copy running-config startup-config**

#### 手順の詳細

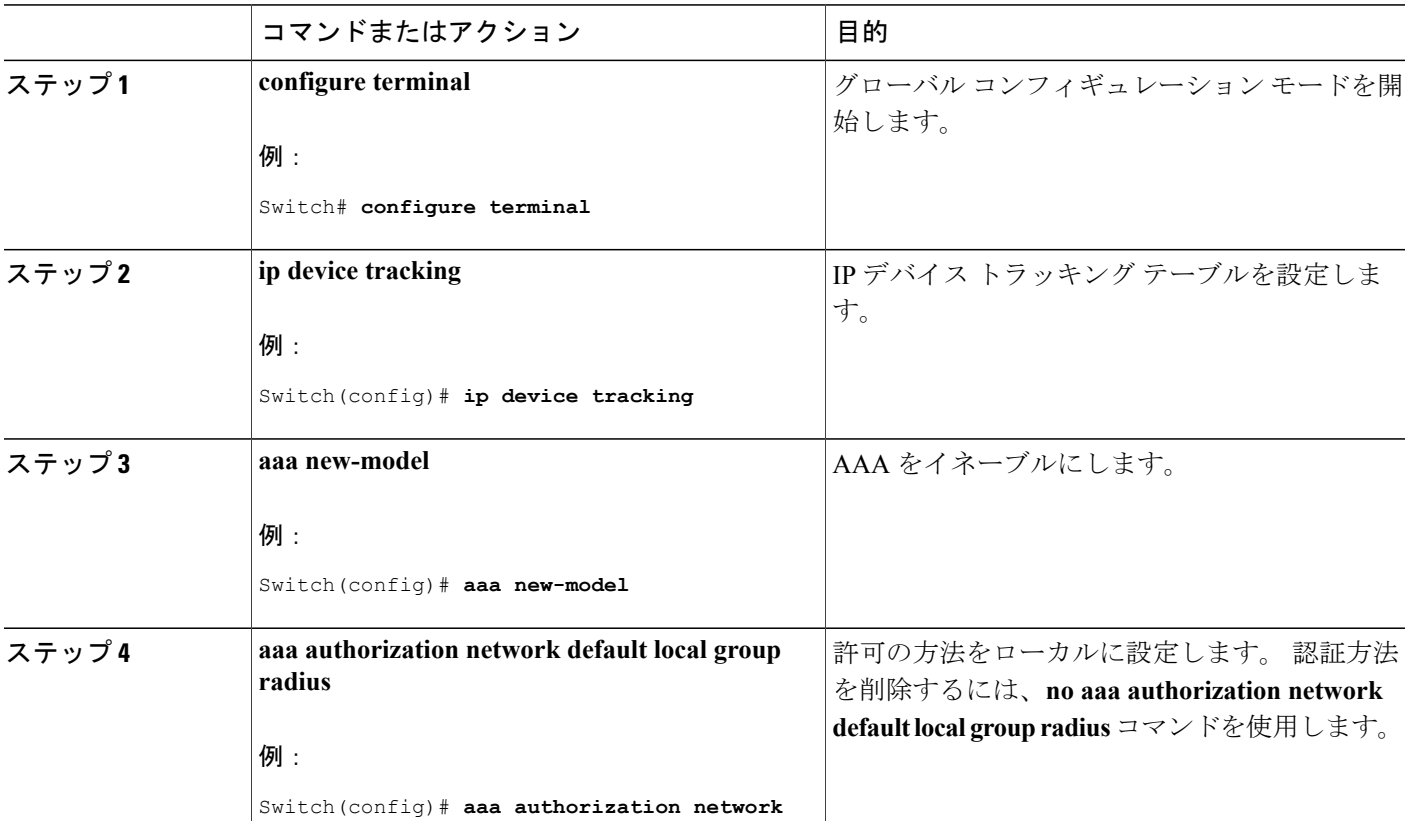

ι

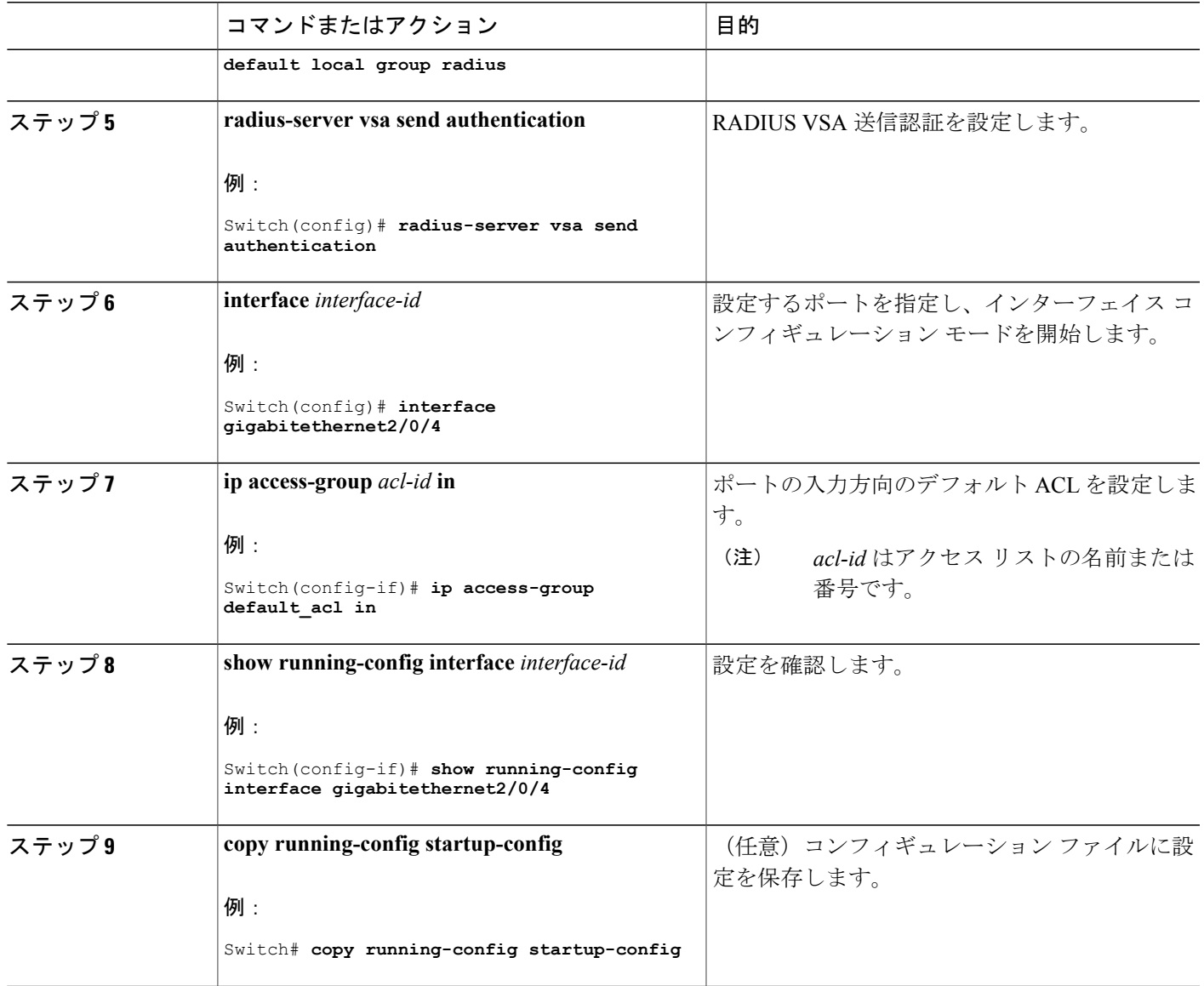

ダウンロード ポリシーの設定

 $\Gamma$ 

特権 EXEC モードで次の手順を実行します。

## 手順の概要

- **1. configureterminal**
- **2. access-list** *access-list-number* **{ deny | permit } { hostname | any | host } log**
- **3. interface** *interface-id*
- **4. ip access-group** *acl-id* **in**
- **5. exit**
- **6. aaa new-model**
- **7. aaa authorization network default group radius**
- **8. ip device tracking**
- **9. ip device tracking probe** [**count** | **interval** | **use-svi**]
- **10. radius-server vsa send authentication**
- **11. end**

### 手順の詳細

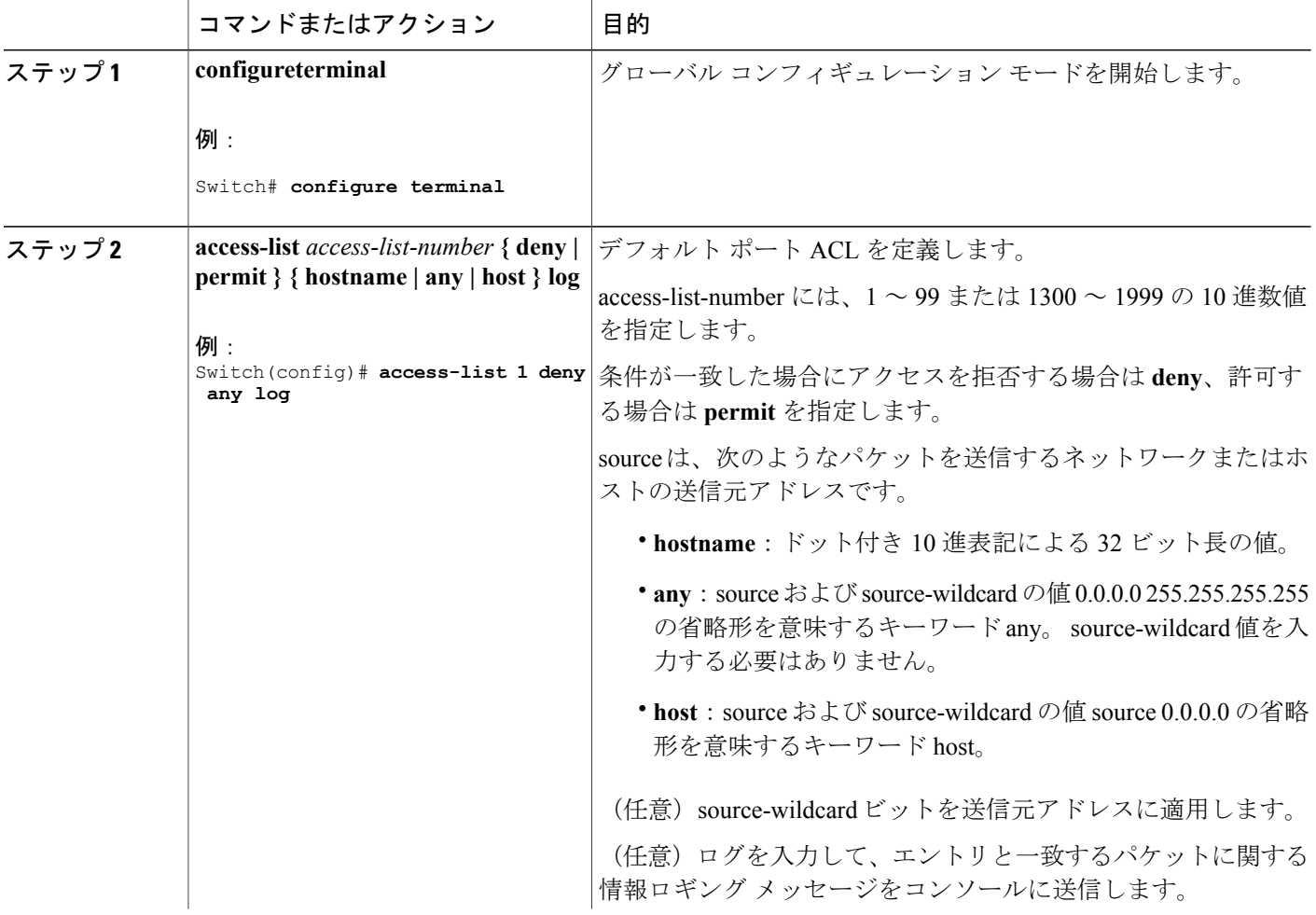

T

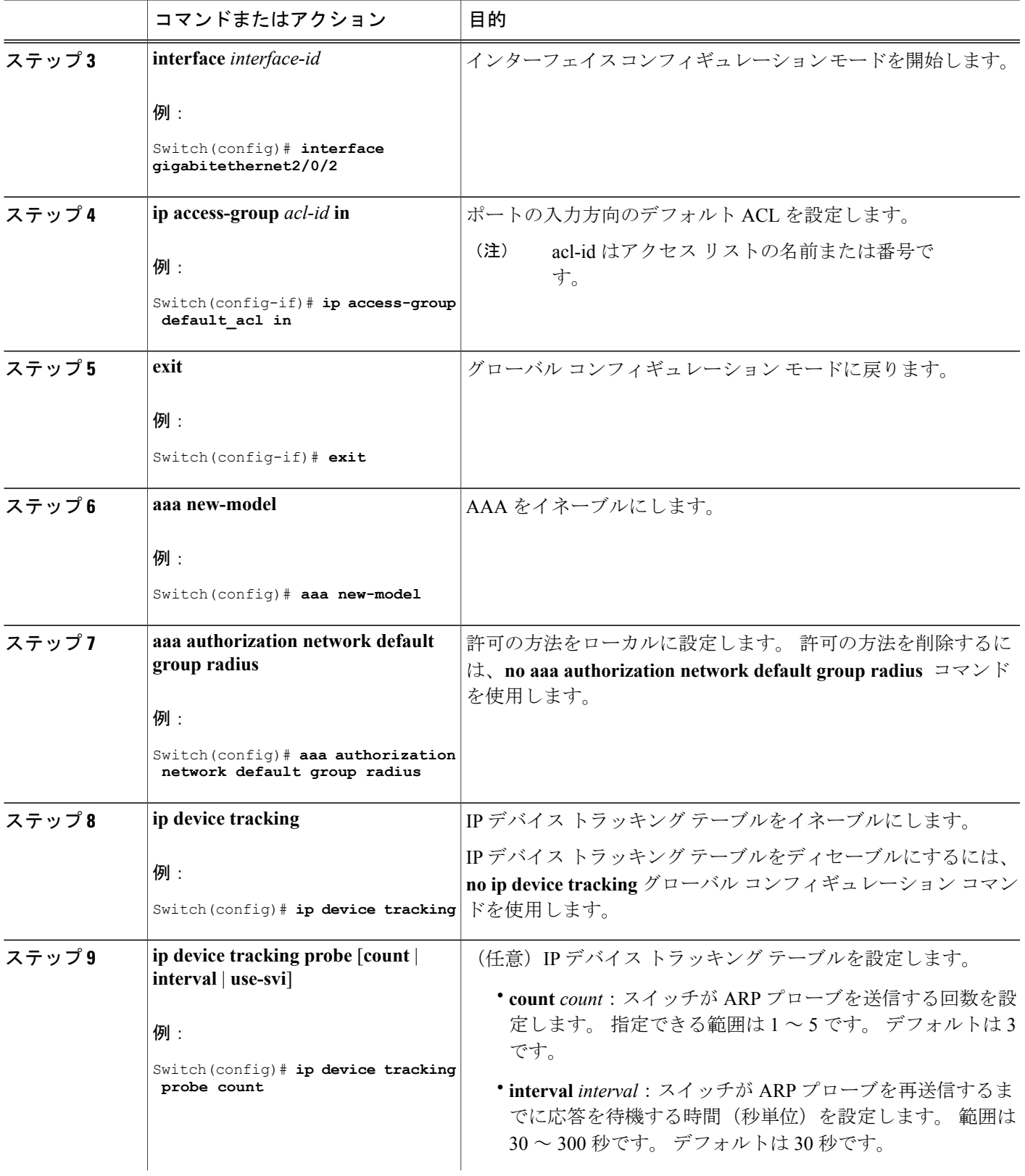

 $\overline{\mathsf{I}}$ 

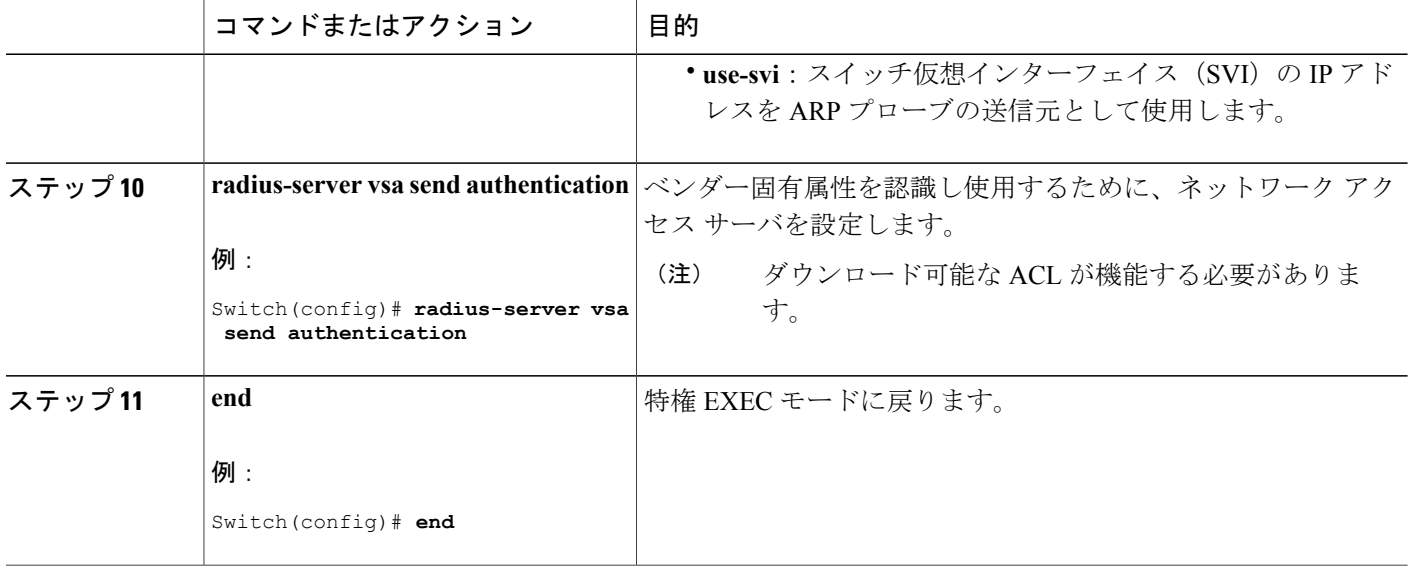

## **VLAN ID** ベース **MAC** 認証の設定

特権 EXEC モードで次の手順を実行します。

## 手順の概要

- **1. configure terminal**
- **2. mab request format attribute 32 vlan access-vlan**
- **3. copy running-config startup-config**

### 手順の詳細

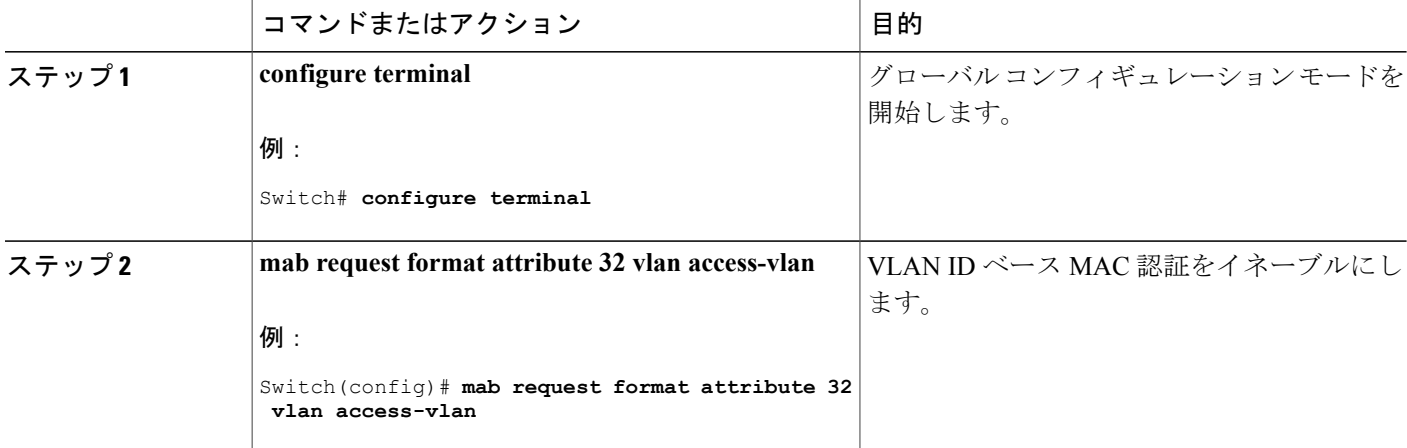

 $\mathbf l$ 

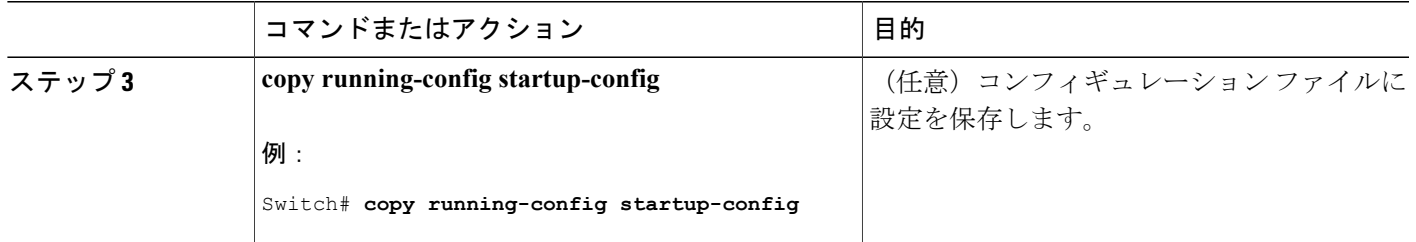

## 柔軟な認証順序の設定

下の手順で使用される例は、MAB が IEEE 802.1x 認証 (dot1x) の前に試行されるように柔軟な認 証の順序設定の順序を変更します。 MAB は最初の認証方式として設定されているため、MAB に 他のすべての認証方式よりも優先されます。

(注)

これらの認証方式のデフォルトの順序とプライオリティを変更する前に、これらの変更による 潜在的な結果を理解する必要があります。 詳細について、[http://www.cisco.com/en/US/prod/](http://www.cisco.com/en/US/prod/collateral/iosswrel/ps6537/ps6586/ps6638/application_note_c27-573287_ps6638_Products_White_Paper.html) [collateral/iosswrel/ps6537/ps6586/ps6638/application\\_note\\_c27-573287\\_ps6638\\_Products\\_White\\_](http://www.cisco.com/en/US/prod/collateral/iosswrel/ps6537/ps6586/ps6638/application_note_c27-573287_ps6638_Products_White_Paper.html) [Paper.html](http://www.cisco.com/en/US/prod/collateral/iosswrel/ps6537/ps6586/ps6638/application_note_c27-573287_ps6638_Products_White_Paper.html) を参照してください。

特権 EXEC モードで次の手順を実行します。

### 手順の概要

- **1. configureterminal**
- **2. interface** *interface-id*
- **3. switchport mode access**
- **4. authentication order** [ **dot1x** | **mab** ] | {**webauth**}
- **5. authentication priority** [ **dot1x** | **mab** ] | {**webauth**}
- **6. end**

#### 手順の詳細

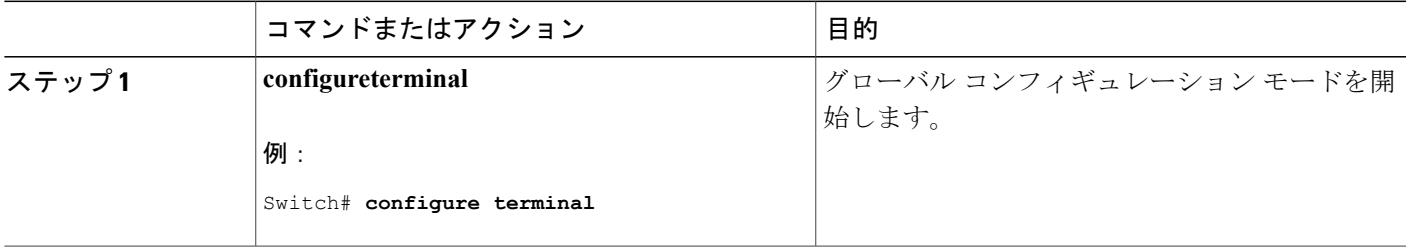

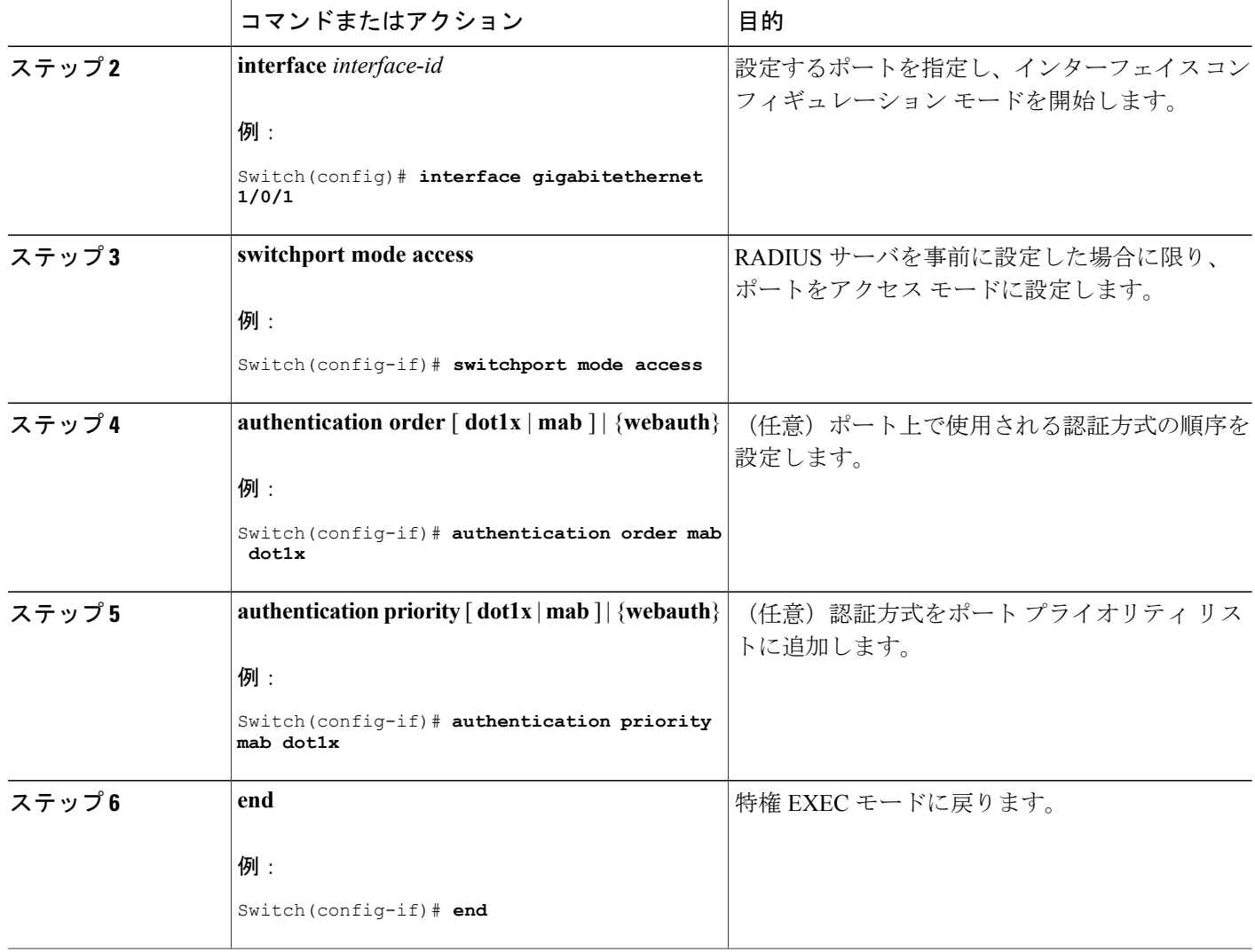

## 関連トピック

[柔軟な認証の順序設定](#page-1674-0), (1595 ページ)

## **Open1x** の設定

ポートの許可ステートの手動制御をイネーブルにするには、特権 EXEC モードで次の手順を実行 します。

T

### 手順の概要

- **1. configureterminal**
- **2. interface** *interface-id*
- **3. switchport mode access**
- **4. authentication control-direction** {**both** | **in**}
- **5. authentication fallback** *name*
- **6. authentication host-mode** [**multi-auth** | **multi-domain** | **multi-host** | **single-host**]
- **7. authentication open**
- **8. authentication order** [ **dot1x** | **mab** ] | {**webauth**}
- **9. authentication periodic**
- **10. authentication port-control** {**auto** | **force-authorized** | **force-un authorized**}
- **11. end**

#### 手順の詳細

 $\mathbf I$ 

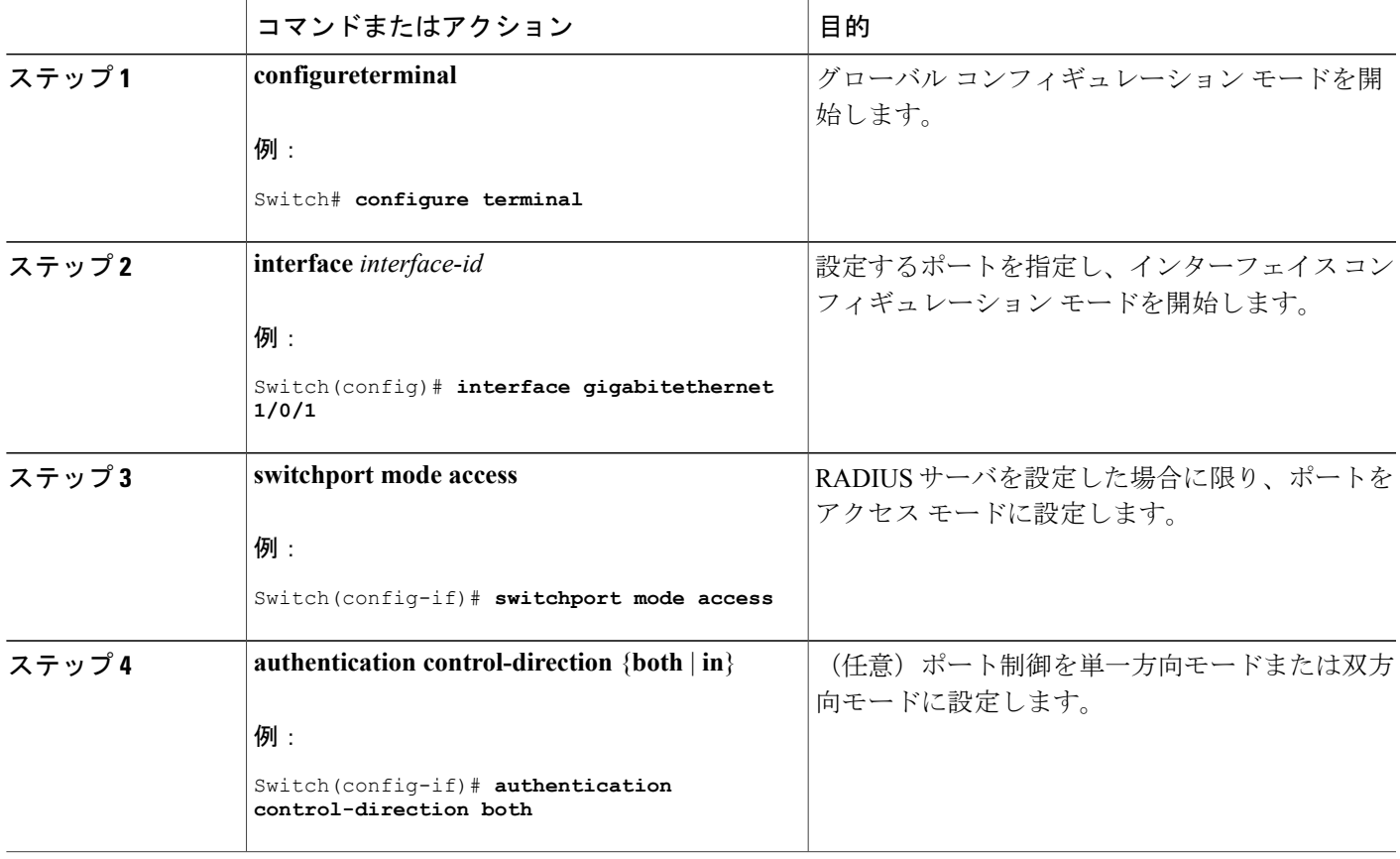

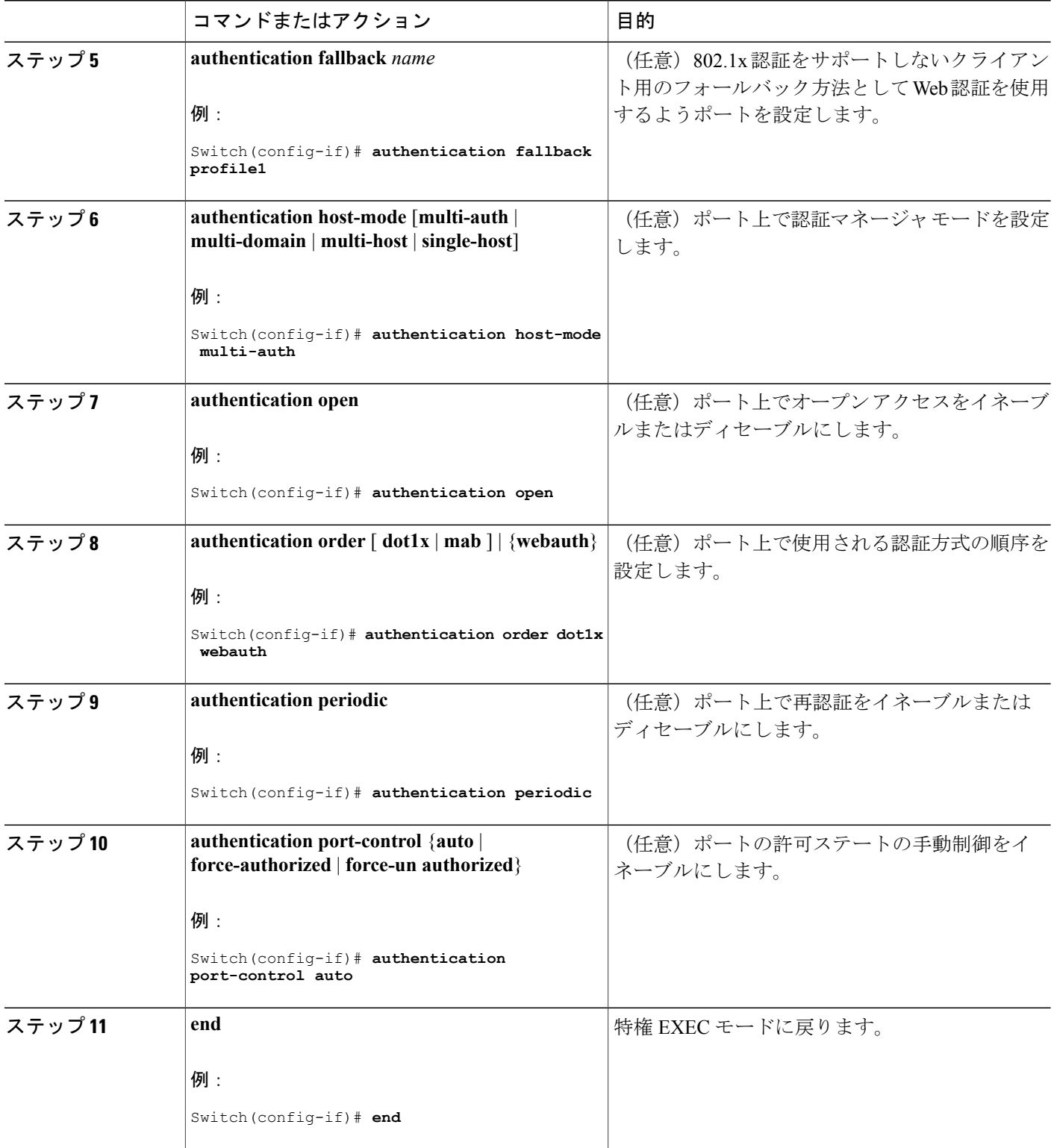

 $\overline{\phantom{a}}$ 

T

関連トピック

[Open1x](#page-1675-0) 認証, (1596 ページ)

## ポート上での **802.1x** 認証のディセーブル化

802.1x認証をポートでディセーブルにするには、**nodot1xpae**インターフェイスコンフィギュレー ション コマンドを使用します。

ポートで 802.1x 認証をディセーブルにするには、特権 EXEC モードで次の手順を実行します。 こ の手順は任意です。

手順の概要

- **1. configureterminal**
- **2. interface** *interface-id*
- **3. switchport mode access**
- **4. no dot1x pae authenticator**
- **5. end**

### 手順の詳細

Г

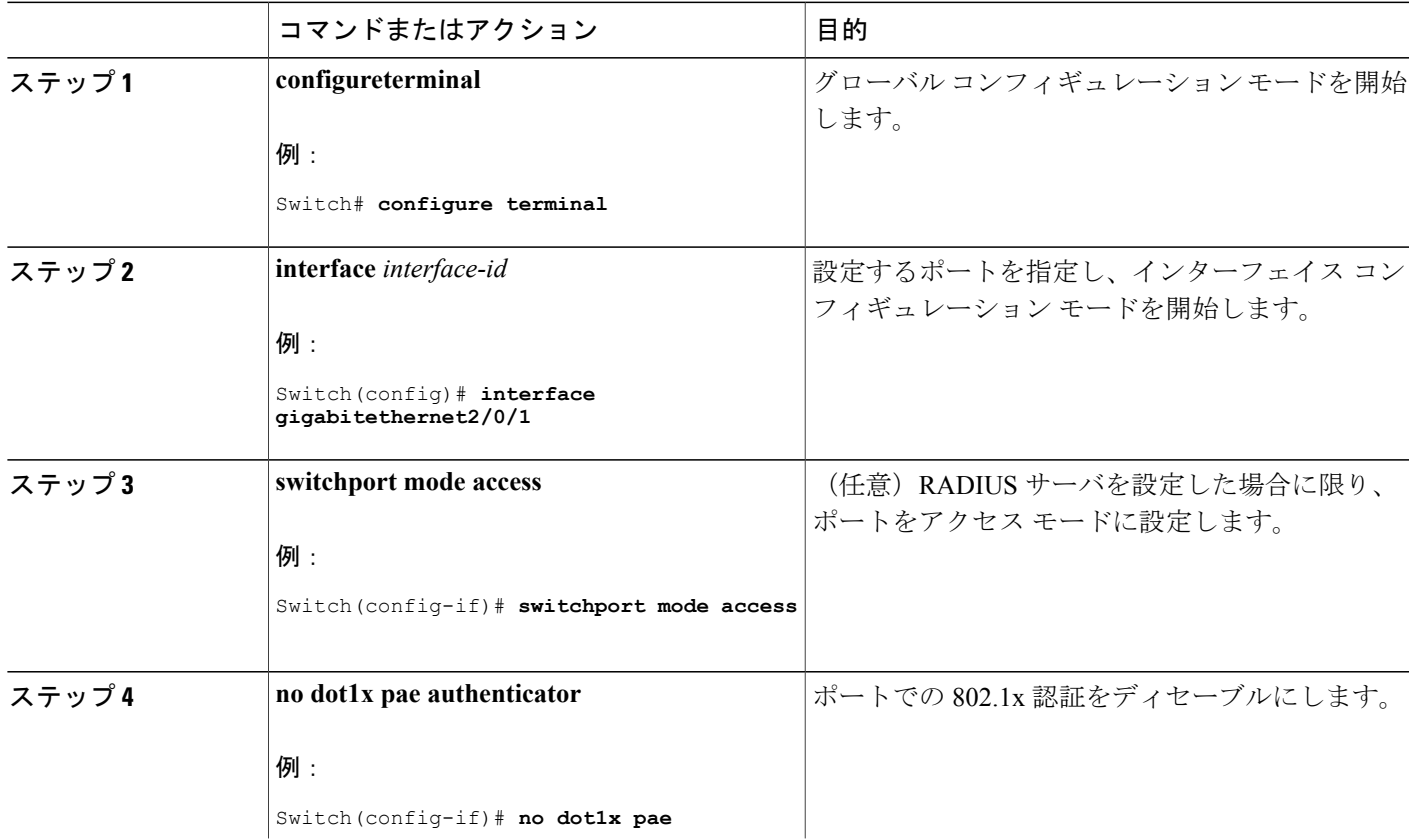

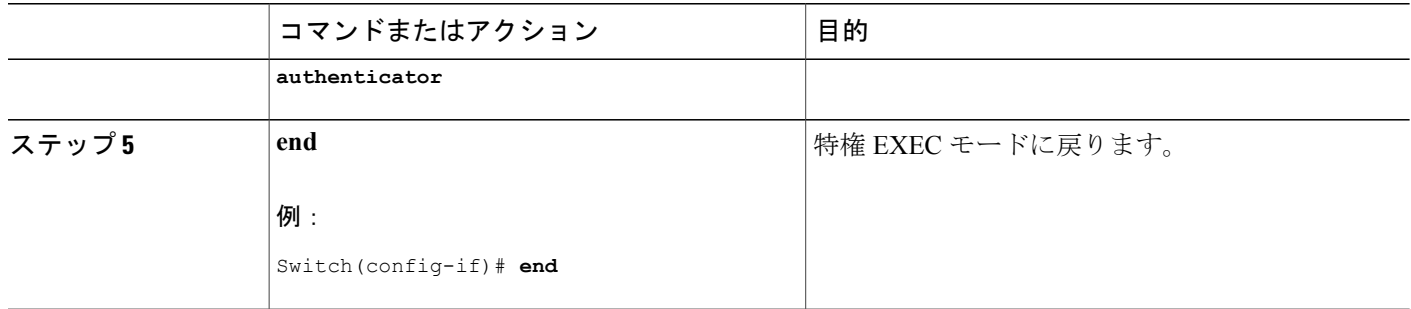

## **802.1x** 認証設定のデフォルト値へのリセット

802.1x 認証設定をデフォルト値に戻すには、特権 EXEC モードで次の手順を実行します。 この手 順は任意です。

## 手順の概要

- **1. configureterminal**
- **2. interface** *interface-id*
- **3. dot1x default**
- **4. end**

## 手順の詳細

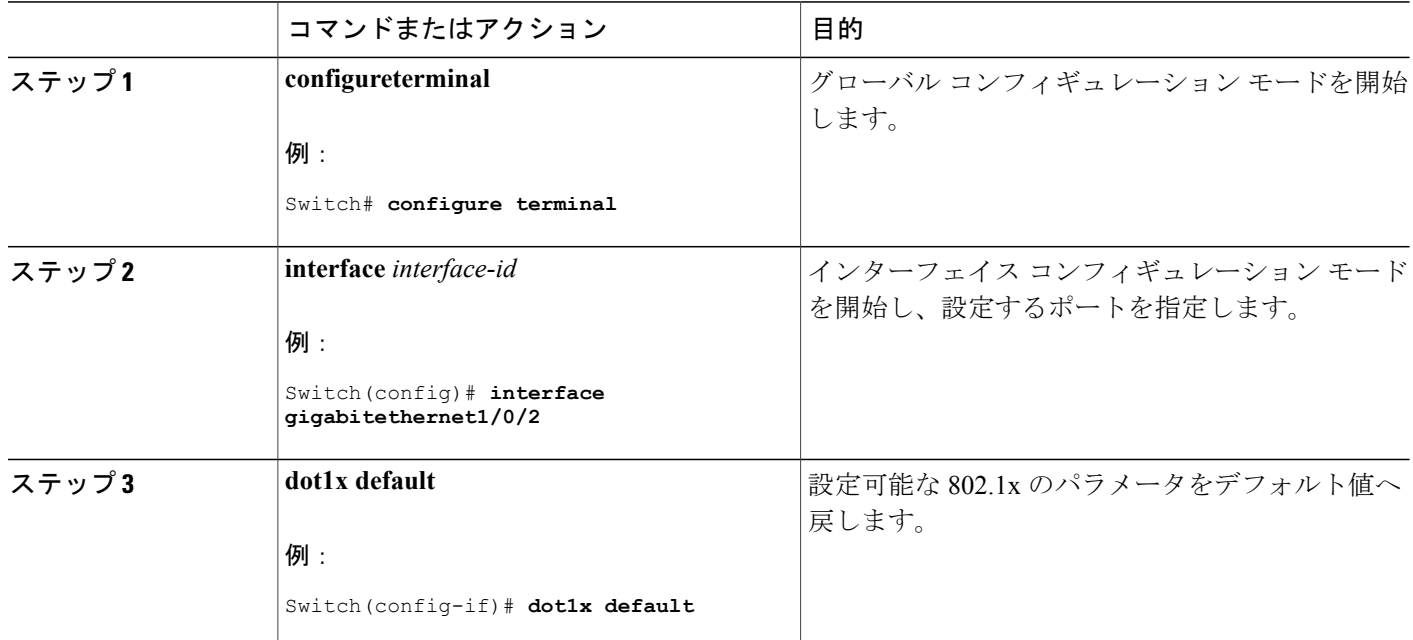

ι

### **■ 統合プラットフォーム コンフィギュレーション ガイド、Cisco IOS Release 15.2(3) E (Catalyst 3560-CX** および **2960 CX** スイッチ)

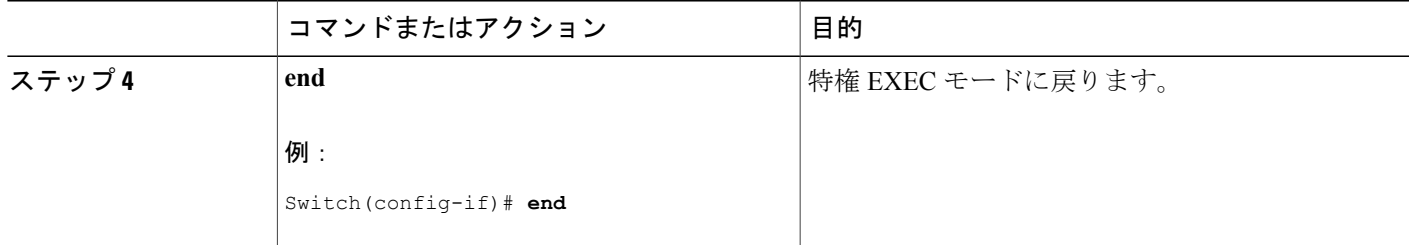

# **802.1x** の統計情報およびステータスのモニタリング

表 **146**:特権 **EXEC** 表示コマンド

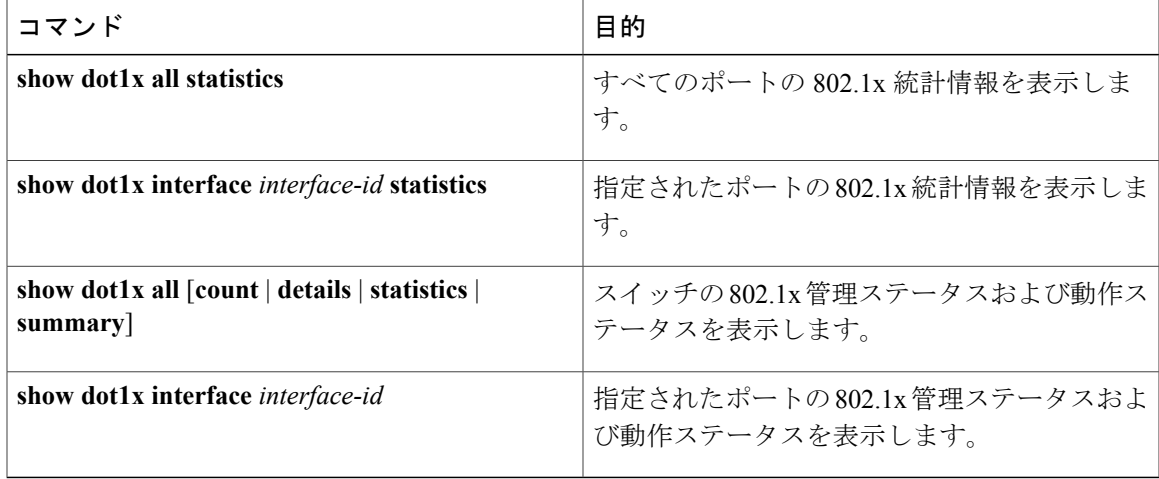

表 **147**:グローバル コンフィギュレーション コマンド

Г

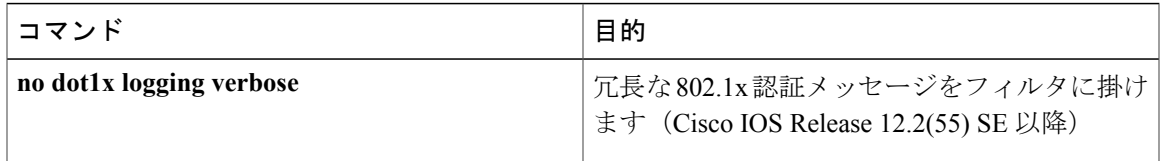

出力フィールドの詳細については、このリリースに対応するコマンド リファレンスを参照してく ださい。

 $\overline{\phantom{a}}$ 

T

██ 統合プラットフォーム コンフィギュレーション ガイド、Cisco IOS Release 15.2(3) E (Catalyst 3560-CX および **2960 CX** スイッチ)

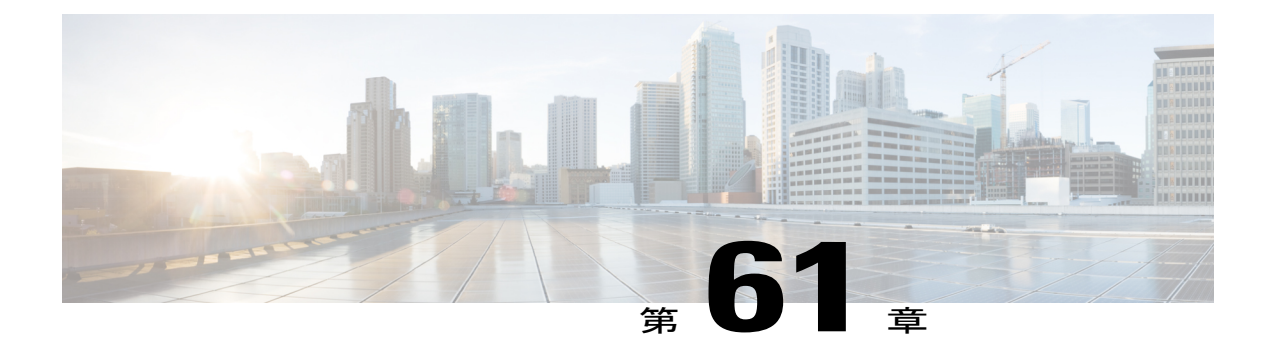

# **Web** ベース認証の設定

この章では、Web ベースの認証を設定する方法について説明します。 この章の内容は、次のと おりです。

- [機能情報の確認](#page-1744-0), 1665 ページ
- Web [ベース認証について](#page-1744-1), 1665 ページ
- Web [ベース認証の設定方法](#page-1755-0), 1676 ページ
- Web [ベース認証ステータスのモニタリング](#page-1770-0), 1691 ページ

## <span id="page-1744-0"></span>機能情報の確認

ご使用のソフトウェア リリースでは、このモジュールで説明されるすべての機能がサポートされ ているとは限りません。 最新の機能情報および警告については、使用するプラットフォームおよ びソフトウェア リリースの Bug Search Tool およびリリース ノートを参照してください。 このモ ジュールに記載されている機能の詳細を検索し、各機能がサポートされているリリースのリスト を確認する場合は、このモジュールの最後にある機能情報の表を参照してください。

プラットフォームのサポートおよびシスコソフトウェアイメージのサポートに関する情報を検索 するには、CiscoFeature Navigator を使用します。 CiscoFeature Navigator には、[http://www.cisco.com/](http://www.cisco.com/go/cfn) [go/cfn](http://www.cisco.com/go/cfn) からアクセスします。 Cisco.com のアカウントは必要ありません。

# <span id="page-1744-1"></span>**Web** ベース認証について

IEEE 802.1x サプリカントが実行されていないホスト システムのエンド ユーザを認証するには、 Web 認証プロキシと呼ばれる Web ベース認証機能を使用します。

(注) Web ベース認証は、レイヤ 2 およびレイヤ 3 インターフェイス上に設定できます。

HTTP セッションを開始すると、Web ベース認証は、ホストからの入力 HTTP パケットを代行受 信し、ユーザに HTML ログイン ページを送信します。 ユーザはクレデンシャルを入力します。 このクレデンシャルは、Web ベース認証機能により、認証のために認証、許可、アカウンティン グ(AAA)サーバに送信されます。

認証が成功すると、Web ベース認証はログイン成功 HTML ページをホストに送信し、AAA サー バから返されたアクセス ポリシーを適用します。

認証に失敗した場合、Web ベース認証は、ログインの失敗を示す HTML ページをユーザに転送 し、ログインを再試行するように、ユーザにプロンプトを表示します。 最大試行回数を超過した 場合、Web ベース認証は、ログインの期限切れを示す HTML ページをホストに転送し、このユー ザは待機期間中、ウォッチ リストに載せられます。

ここでは、AAA の一部としての Web ベース認証の役割について説明します。

## デバイスのロール

Web ベース認証では、ネットワーク上のデバイスに次のような固有の役割があります。

- クライアント:LANおよびサービスへのアクセスを要求し、スイッチからの要求に応答する デバイス(ワークステーション)。 このワークステーションでは、Java Script がイネーブル に設定された HTML ブラウザが実行されている必要があります。
- 認証サーバ:クライアントを認証します。認証サーバはクライアントの識別情報を確認し、 そのクライアントが LAN およびスイッチのサービスへのアクセスを許可されたか、あるい はクライアントが拒否されたのかをスイッチに通知します。
- スイッチ:クライアントの認証ステータスに基づいて、ネットワークへの物理アクセスを制 御します。スイッチはクライアントと認証サーバとの仲介デバイス(プロキシ)として動作 し、クライアントに識別情報を要求し、その情報を認証サーバで確認し、クライアントに応 答をリレーします。

次の図は、ネットワーク上でのこれらのデバイスの役割を示します。

#### 図 **110**:**Web** ベース認証デバイスの役割

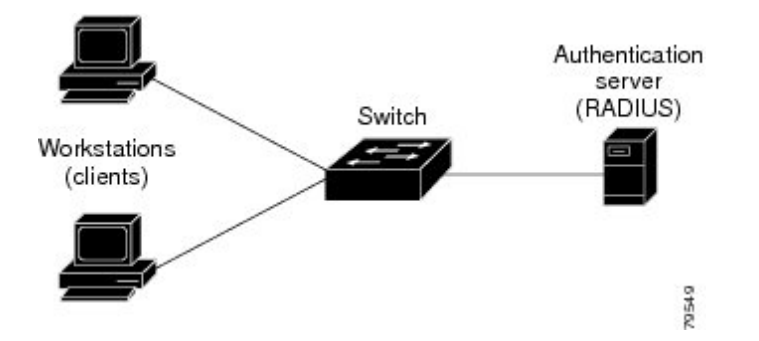

## ホストの検出

スイッチは、検出されたホストに関する情報を格納するために、IPデバイストラッキングテーブ ルを維持します。

デフォルトでは、スイッチの IP デバイス トラッキング機能はディセーブルにされています。 Web ベース認証を使用するには、IP デバイスのトラッキング機能をイネーブルにする必要が あります。 (注)

レイヤ 2 インターフェイスでは、Web ベース認証は、これらのメカニズムを使用して、IP ホスト を検出します。

- ARP ベースのトリガー:ARP リダイレクト ACL により、Web ベース認証は、スタティック IP アドレス、またはダイナミック IP アドレスを持つホストを検出できます。
- ダイナミック ARP インスペクション
- DHCPスヌーピング:スイッチがホストのDHCPバインディングエントリを作成するときに Web ベース認証が通知されます。

## セッションの作成

Web ベース認証により、新しいホストが検出されると、次のようにセッションが作成されます。

• 例外リストをレビューします。

ホスト IP が例外リストに含まれている場合、この例外リスト エントリからポリシーが適用 され、セッションが確立されます。

• 認証バイパスをレビューします。

ホストIPが例外リストに含まれていない場合、Webベース認証は応答しないホスト(NRH) 要求をサーバに送信します。

サーバの応答が access accepted であった場合、認証はこのホストにバイパスされます。 セッ ションが確立されます。

• HTTP インターセプト ACL を設定します。

NRH 要求に対するサーバの応答が access rejected であった場合、HTTP インターセプト ACL がアクティブ化され、セッションはホストからの HTTP トラフィックを待機します。

## 認証プロセス

Web ベース認証をイネーブルにすると、次のイベントが発生します。

• ユーザが HTTP セッションを開始します。

- HTTP トラフィックが代行受信され、認証が開始されます。 スイッチは、ユーザにログイン ページを送信します。ユーザはユーザ名とパスワードを入力します。スイッチはこのエント リを認証サーバに送信します。
- 認証に成功した場合、スイッチは認証サーバからこのユーザのアクセス ポリシーをダウン ロードし、アクティブ化します。 ログインの成功ページがユーザに送信されます
- 認証に失敗した場合は、スイッチはログインの失敗ページを送信します。ユーザはログイン を再試行します。失敗の回数が試行回数の最大値に達した場合、スイッチはログイン期限切 れページを送信します。このホストはウォッチ リストに入れられます。 ウォッチ リストの タイム アウト後、ユーザは認証プロセスを再試行することができます。
- 認証サーバがスイッチに応答せず、AAA失敗ポリシーが設定されている場合、スイッチはホ ストに失敗アクセス ポリシーを適用します。 ログインの成功ページがユーザに送信されま す
- ホストがレイヤ2インターフェイス上のARPプローブに応答しなかった場合、またはホスト がレイヤ3インターフェイスでアイドルタイムアウト内にトラフィックを送信しなかった場 合、スイッチはクライアントを再認証します。
- この機能は、ダウンロードされたタイムアウト、またはローカルに設定されたセッションタ イムアウトを適用します。
- Termination-Action が RADIUS である場合、この機能は、サーバに NRH 要求を送信します。 Termination-Action は、サーバからの応答に含まれます。
- Termination-Actionがデフォルトである場合、セッションは廃棄され、適用されたポリシーは 削除されます。

## ローカル **Web** 認証バナー

Web 認証を使用して、デフォルトのカスタマイズ済み Web ブラウザ バナーを作成して、スイッ チにログインしたときに表示するようにできます。

このバナーは、ログイン ページと認証結果ポップアップ ページの両方に表示されます。 デフォ ルトのバナー メッセージは次のとおりです。

- 認証成功
- *Authentication Failed*
- 認証期限切れ

ローカル ネットワーク認証バナーは、レガシーおよび新スタイル (セッション アウェア) の CLI で次のように設定できます。

- レガシー モード:**ip admission auth-proxy-banner http** グローバル コンフィギュレーション コマンドを使用します。
- 新スタイルモード:**parameter-maptype webauthglobalbanner**グローバルコンフィギュレー ション コマンドを使用します。

ログイン ページには、デフォルトのバナー、*Cisco Systems*、および *Switch host-name Authentication* が表示されます。 *Cisco Systems* は認証結果ポップアップ ページに表示されます。

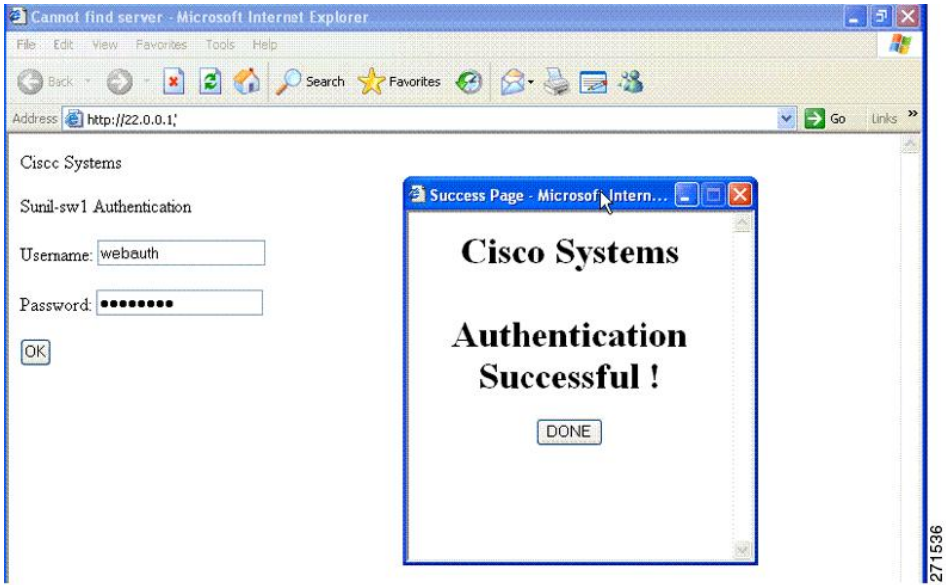

図 **111**:認証成功バナー

バナーは次のようにカスタマイズ可能です。

- スイッチ名、ルータ名、または会社名などのメッセージをバナーに追加する。
	- レガシー モード:**ip admission auth-proxy-banner http** *banner-text* グローバル コンフィ ギュレーション コマンドを使用します。
	- 新スタイルモード:**parameter-maptype webauthglobalbanner**グローバルコンフィギュ レーション コマンドを使用します。
- ロゴまたはテキスト ファイルをバナーに追加する。
	- レガシー モード:**ipadmissionauth-proxy-bannerhttp***file-path* グローバル コンフィギュ レーション コマンドを使用します。

• 新スタイルモード:**parameter-maptype webauthglobalbanner**グローバルコンフィギュ レーション コマンドを使用します。

図 **112**:カスタマイズされた **Web** バナー

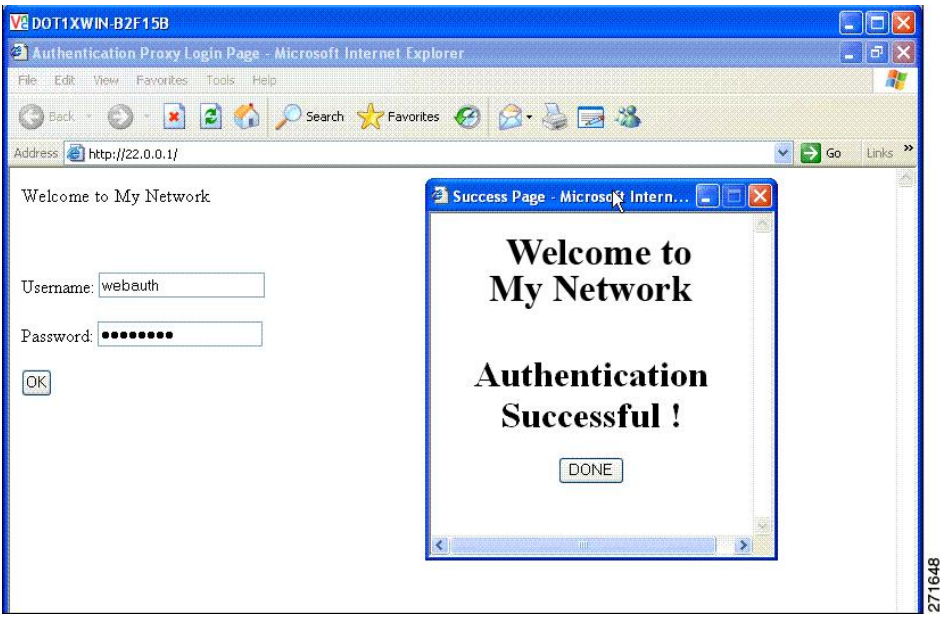

T

バナーがイネーブルにされていない場合、Web 認証ログイン画面にはユーザ名とパスワードのダ イアログボックスだけが表示され、スイッチにログインしたときにはバナーは表示されません。

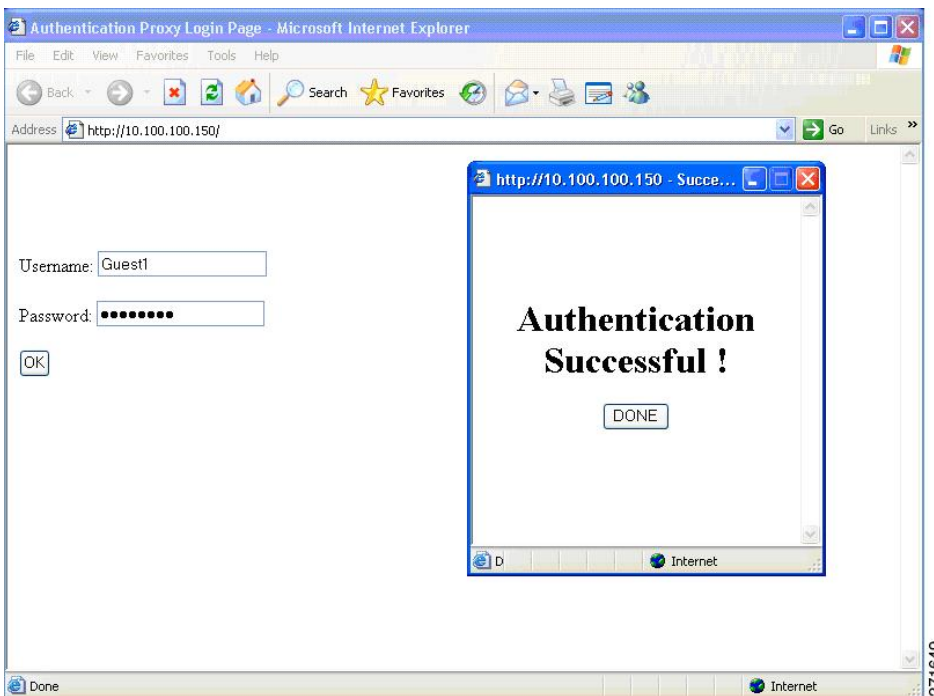

図 **113**:バナーが表示されていないログイン画面

## **Web** 認証カスタマイズ可能な **Web** ページ

Web ベース認証プロセスでは、スイッチ内部の HTTP サーバは、認証中のクライアントに配信さ れる 4 種類の HTML ページをホストします。 サーバはこれらのページを使用して、ユーザに次の 4 種類の認証プロセス ステートを通知します。

- ログイン:資格情報が要求されています。
- 成功:ログインに成功しました。
- 失敗:ログインに失敗しました。
- 期限切れ:ログインの失敗回数が多すぎて、ログインセッションが期限切れになりました。

ガイドライン

- デフォルトの内部 HTML ページの代わりに、独自の HTML ページを使用することができま す。
- ロゴを使用することもできますし、ログイン、成功、失敗、および期限切れWebページでテ キストを指定することもできます。
- バナー ページで、ログイン ページのテキストを指定できます。
- これらのページは、HTML で記述されています。
- 成功ページには、特定の URL にアクセスするための HTML リダイレクト コマンドを記入す る必要があります。
- この URL 文字列は有効な URL(例:http://www.cisco.com)でなければなりません。 不完全 な URL は、Web ブラウザで、「ページが見つかりません」またはこれに類似するエラーの 原因となる可能性があります。
- HTTP 認証で使用される Web ページを設定する場合、これらのページには適切な HTML コマ ンド(例:ページのタイム アウトを設定、暗号化されたパスワードの設定、同じページが 2 回送信されていないことの確認など)を記入する必要があります.
- 設定されたログイン フォームがイネーブルにされている場合、特定の URL にユーザをリダ イレクトする CLI コマンドは使用できません。 管理者は、Web ページにリダイレクトが設 定されていることを保証する必要があります。
- 認証後、特定の URL にユーザをリダイレクトする CLI コマンドを入力してから、Web ペー ジを設定するコマンドを入力した場合、特定の URL にユーザをリダイレクトする CLI コマ ンドは効力を持ちません。
- 設定された Web ページは、スイッチのブート フラッシュ、またはフラッシュにコピーでき ます。
- スタック可能なスイッチでは、スタック マスターまたはスタック メンバーのフラッシュか ら設定済みのページにアクセスできます。
- ログインページを1つのフラッシュ上に、成功ページと失敗ページを別のフラッシュ(たと えば、スタック マスター、またはメンバのフラッシュ)にすることができます。
- 4 ページすべてを設定する必要があります。
- Web ページを使ってバナー ページを設定した場合、このバナー ページには効果はありませ  $h_{\rm o}$
- •システムディレクトリ(たとえば、flash、disk0、disk)に保存されていて、ログインページ に表示する必要のあるロゴファイル(イメージ、フラッシュ、オーディオ、ビデオなど)す べてには、必ず、*web\_auth\_<filename>* の形式で名前をつけてください。
- 設定された認証プロキシ機能は、HTTP と SSL の両方をサポートしています。

デフォルトの内部 HTML ページの代わりに、自分の HTML ページを使用することができます。 認証後のユーザのリダイレクト先で、内部成功ページの代わりとなるURLを指定することもでき ます。

#### 図 **114**:カスタマイズ可能な認証ページ

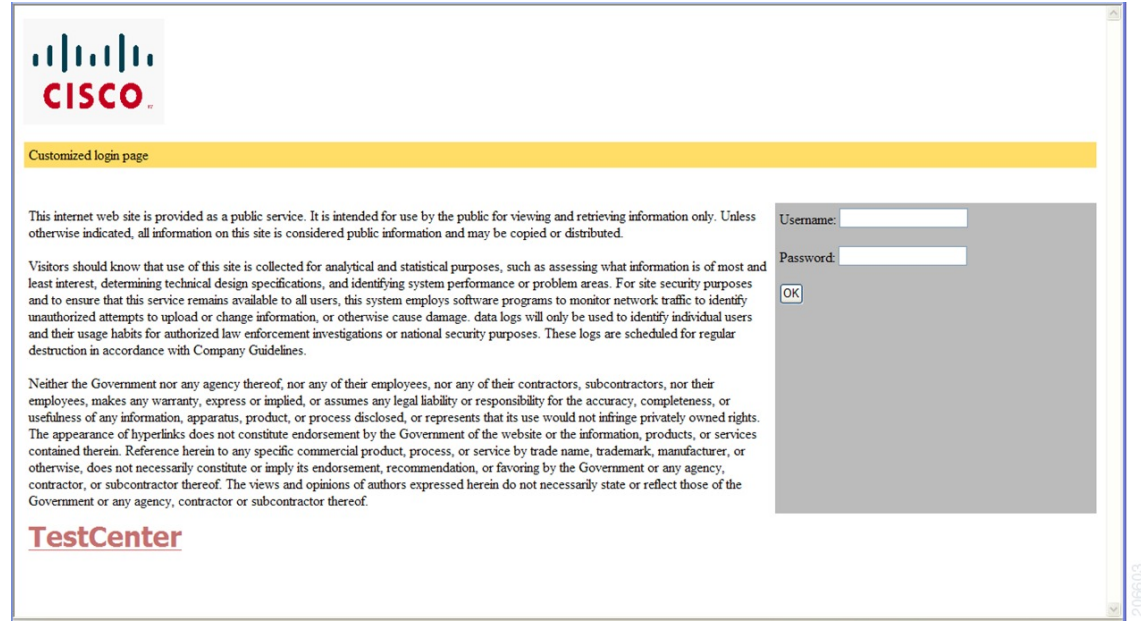

### 認証プロキシ **Web** ページの注意事項

カスタマイズされた認証プロキシ Web ページを設定する際には、次の注意事項に従ってくださ い。

- カスタム Web ページ機能をイネーブルにするには、カスタム HTML ファイルを 4 個すべて 指定します。 指定したファイルの数が 4 個未満の場合、内部デフォルト HTML ページが使 用されます。
- これら 4 個のカスタム HTML ファイルは、スイッチのフラッシュ メモリ内に存在しなけれ ばなりません。 各 HTML ファイルの最大サイズは 8 KB です。
- カスタムページ上のイメージはすべて、アクセス可能はHTTPサーバ上に存在しなければな りません。 インターセプト ACL は、管理ルール内で設定します。
- カスタム ページからの外部リンクはすべて、管理ルール内でのインターセプト ACL の設定 を必要とします。
- 有効な DNS サーバにアクセスするには、外部リンクまたはイメージに必要な名前解決で、 管理ルール内にインターセプト ACL を設定する必要があります。
- カスタム Web ページ機能がイネーブルに設定されている場合、設定された auth-proxy-banner は使用されません。
- カスタムWebページ機能がイネーブルに設定されている場合、ログインの成功に対するリダ イレクション URL は使用できません。
- カスタム ファイルの指定を解除するには、このコマンドの **no** 形式を使用します。

カスタム ログイン ページはパブリック Web フォームであるため、このページについては、次の 注意事項に従ってください。

- ログインフォームは、ユーザによるユーザ名とパスワードの入力を受け付け、これらを**uname** および **pwd** として示す必要があります。
- カスタム ログイン ページは、ページ タイムアウト、暗号化されたパスワード、冗長送信の 防止など、Web フォームに対するベスト プラクティスに従う必要があります。

#### 関連トピック

認証プロキシ Web [ページのカスタマイズ](#page-1764-0), (1685 ページ)

#### 成功ログインに対するリダイレクト **URL** の注意事項

成功ログインに対するリダイレクションURLを設定する場合、次の注意事項に従ってください。

- カスタム認証プロキシWebページ機能がイネーブルに設定されている場合、リダイレクショ ン URL 機能はディセーブルにされ、CLI では使用できません。 リダイレクションは、カス タム ログイン成功ページで実行できます。
- リダイレクションURL機能がイネーブルに設定されている場合、設定されたauth-proxy-banner は使用されません。
- リダイレクション URL の指定を解除するには、このコマンドの **no** 形式を使用します。
- Web ベースの認証クライアントが正常に認証された後にリダイレクション URL が必要な場 合、URL 文字列は有効な URL(たとえば http://)で開始し、その後に URL 情報が続く必要 があります。http://を含まないURLが指定されると、正常に認証が行われても、そのリダイ レクション URL によって Web ブラウザでページが見つからないまたは同様のエラーが生じ る場合があります。

#### 関連トピック

[成功ログインに対するリダイレクション](#page-1766-0) URL の指定, (1687 ページ)

## その他の機能と **Web** ベース認証の相互作用

### ポート セキュリティ

Web ベース認証とポート セキュリティは、同じポートに設定できます。 Web ベース認証はポー トを認証し、ポート セキュリティは、クライアントの MAC アドレスを含むすべての MAC アド レスに対するネットワークアクセスを管理します。この場合、このポートを介してネットワーク へアクセスできるクライアントの数とグループを制限できます。

#### 関連トピック

ポート [セキュリティのイネーブル化および設定](#page-1793-0), (1714 ページ)

### **LAN** ポート **IP**

LAN ポート IP (LPIP) とレイヤ 2 Web ベース認証は、同じポートに設定できます。 ホストは、 まず Web ベース認証、次に LPIP ポスチャ検証を使用して認証されます。 LPIP ホスト ポリシー は、Web ベース認証のホスト ポリシーに優先されます。

Web ベース認証のアイドル時間が満了すると、NAC ポリシーは削除されます。 ホストが認証さ れ、ポスチャが再度検証されます。

#### ゲートウェイ **IP**

VLAN のいずれかのスイッチ ポートで Web ベース認証が設定されている場合、レイヤ 3 VLAN イ ンターフェイス上にゲートウェイ IP(GWIP)を設定することはできません。

Webベース認証はゲートウェイ IP と同じレイヤ 3 インターフェイスに設定できます。 ソフトウェ アで、両方の機能のホスト ポリシーが適用されます。 GWIP ホスト ポリシーは、Web ベース認証 のホスト ポリシーに優先されます。

#### **ACL**

インターフェイスで VLAN ACL、または Cisco IOS ACL を設定した場合、ACL は、Web ベース認 証のホスト ポリシーが適用された後だけ、ホスト トラフィックに適用されます。

レイヤ2Webベース認証では、ポートに接続されたホストからの入力トラフィックについて、ポー ト ACL(PACL)をデフォルトのアクセス ポリシーとして設定することが必須ではないものの、 より安全です。 認証後、Web ベース認証のホスト ポリシーは、PACL に優先されます。 ポートに 設定された ACL がなくても、ポリシー ACL はセッションに適用されます。

MAC ACL と Web ベース認証を同じインターフェイスに設定することはできません。

アクセス VLAN が VACL キャプチャ用に設定されているポートには Web ベース認証は設定でき ません。

#### コンテキストベース アクセス コントロール

コンテキストベース アクセス コントロール(CBAC)が、ポート VLAN のレイヤ 3 VLAN イン ターフェイスで設定されている場合、レイヤ 2 ポートで Web ベース認証は設定できません。

#### **EtherChannel**

Web ベース認証は、レイヤ 2 EtherChannel インターフェイス上に設定できます。 Web ベース認証 設定は、すべてのメンバ チャネルに適用されます。

## <span id="page-1755-0"></span>**Web** ベース認証の設定方法

## デフォルトの **Web** ベース認証の設定

次の表に、デフォルトの Web ベース認証の設定を示しています。

表 **148**:デフォルトの **Web** ベース認証の設定

| 機能               | デフォルト設定      |
|------------------|--------------|
| AAA              | ディセーブル       |
| RADIUS サーバ       | ・指定なし        |
| •IPアドレス          | $\cdot 1645$ |
| • UDP認証ポート       | •指定なし        |
| $\cdot$ Key      |              |
| 無活動タイムアウトのデフォルト値 | 3600秒        |
| 無活動タイムアウト        | イネーブル        |

## **Web** ベース認証の設定に関する注意事項と制約事項

- Web ベース認証は入力だけの機能です。
- Web ベース認証は、アクセス ポートだけで設定できます。 Web ベース認証は、トランク ポート、EtherChannel メンバ ポート、またはダイナミック トランク ポートではサポートさ れていません。
- スタティックなARPキャッシュが割り当てられているレイヤ2インターフェイス上のホスト は認証できません。 これらのホストは ARP メッセージを送信しないため、Web ベース認証 機能では検出されません。
- デフォルトでは、スイッチの IP 装置追跡機能はディセーブルにされています。 Web ベース 認証を使用するには、IPデバイスのトラッキング機能をイネーブルにする必要があります。
- スイッチ HTTP サーバを実行するには、IP アドレスを少なくとも 1 つ設定する必要がありま す。また、各ホストIPアドレスに到達するようにルートを設定する必要もあります。HTTP サーバは、ホストに HTTP ログイン ページを送信します。
- 2ホップ以上離れたところにあるホストでは、STPトポロジの変更により、ホストトラフィッ クの到着するポートが変わってしまった場合、トラフィックが停止する可能性があります。

これは、レイヤ 2(STP)トポロジの変更後に、ARP および DHCP の更新が送信されていな い場合に発生します。

- Webベース認証は、ダウンロード可能なホストポリシーとして、VLAN割り当てをサポート していません。
- Web ベース認証はセッション認識型ポリシー モードで IPv6 をサポートします。 IPv6 Web 認 証には、スイッチで設定された少なくても 1 つの IPv6 アドレスおよびスイッチ ポートに設 定設定された IPv6 スヌーピングが必要です。
- Web ベース認証および Network Edge Access Topology (NEAT) は、相互に排他的です。 イン ターフェイス上で NEAT がイネーブルの場合、Web ベース認証を使用できず、インターフェ イス上で Web ベース認証が実行されている場合は、NEAT を使用できません。
- パスワード認証プロトコル(PAP)のみがコントローラの Web ベースの RADIUS 認証でサ ポートされます。チャレンジハンドシェイク認証プロトコル (CHAP) は、コントローラの Web ベースの RADIUS 認証でサポートされません。
- スイッチから RADIUS サーバへの通信の設定に使用される次の RADIUS セキュリティ サー バ設定を確認します。
	- ホスト名
	- ホスト IP アドレス
	- ホスト名と特定の UDP ポート番号
	- IP アドレスと特定の UDP ポート番号

IP アドレスと UDP ポート番号の組み合わせによって、一意の ID が作成され、サーバの同一 IP アドレス上にある複数の UDP ポートに RADIUS 要求を送信できるようになります。 同じ RADIUS サーバ上の異なる2つのホストエントリに同じサービス (たとえば認証)を設定し た場合、2番めに設定されたホストエントリは、最初に設定されたホストエントリのフェー ルオーバー バックアップとして動作します。 RADIUS ホスト エントリは、設定した順序に 従って選択されます。

- RADIUS サーバ パラメータを設定する場合は、次の点に注意してください。
	- 別のコマンドラインに **key***string* を指定します。
	- **key***string* には、スイッチと RADIUS サーバ上で動作する RADIUS デーモンとの間で使 用する認証および暗号キーを指定します。 キーは、RADIUS サーバで使用する暗号化 キーに一致するテキスト ストリングでなければなりません。
	- **key***string* を指定する場合、キーの中間、および末尾にスペースを使用します。 キーに スペースを使用する場合は、引用符がキーの一部分である場合を除き、引用符でキーを 囲まないでください。 キーは RADIUS デーモンで使用する暗号に一致している必要が あります。
	- すべてのRADIUSサーバについて、タイムアウト、再送信回数、および暗号キー値をグ ローバルに設定するには、**radius-server host** グローバル コンフィギュレーション コマ ンドを使用します。 これらのオプションをサーバ単位で設定するには、**radius-server**

**timeout**、radius-servertransmit、およびradius-server keyグローバルコンフィギュレーショ ン コマンドを使用します。 詳細については、『*Cisco IOS Security Configuration Guide*, Release 12.4』および『*Cisco IOS Security Command Reference*, Release 12.4』を参照してく ださい。

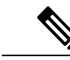

RADIUS サーバでは、スイッチの IP アドレス、サーバとスイッチで共有され る key string、およびダウンロード可能な ACL (DACL) などの設定を行う必 要があります。 詳細については、RADIUS サーバのマニュアルを参照してく ださい。 (注)

## 認証ルールとインターフェイスの設定

認証ルールおよびインターフェイスを設定するには、次の手順を実行します。

#### 手順の概要

- **1. enable**
- **2. configureterminal**
- **3. ip admissionname***name***proxyhttp**
- **4. interface***typeslot/port*
- **5. ip access-group***name*
- **6. ip admission***name*
- **7. exit**
- **8. ip device tracking**
- **9. end**
- **10. show ip admission status**
- **11. copy running-config startup-config**

#### 手順の詳細

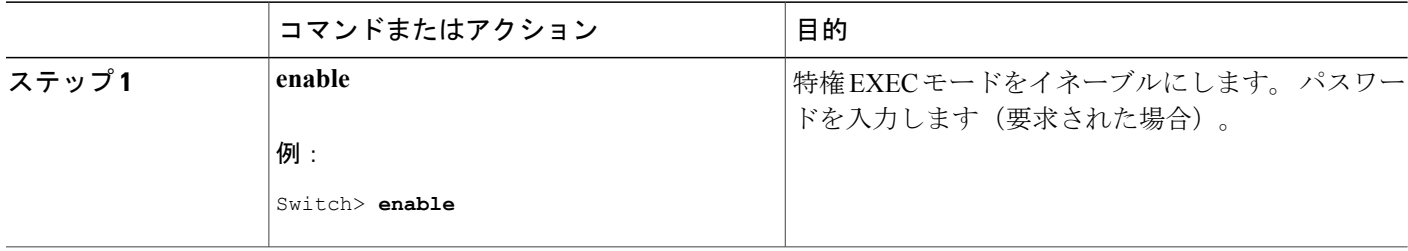

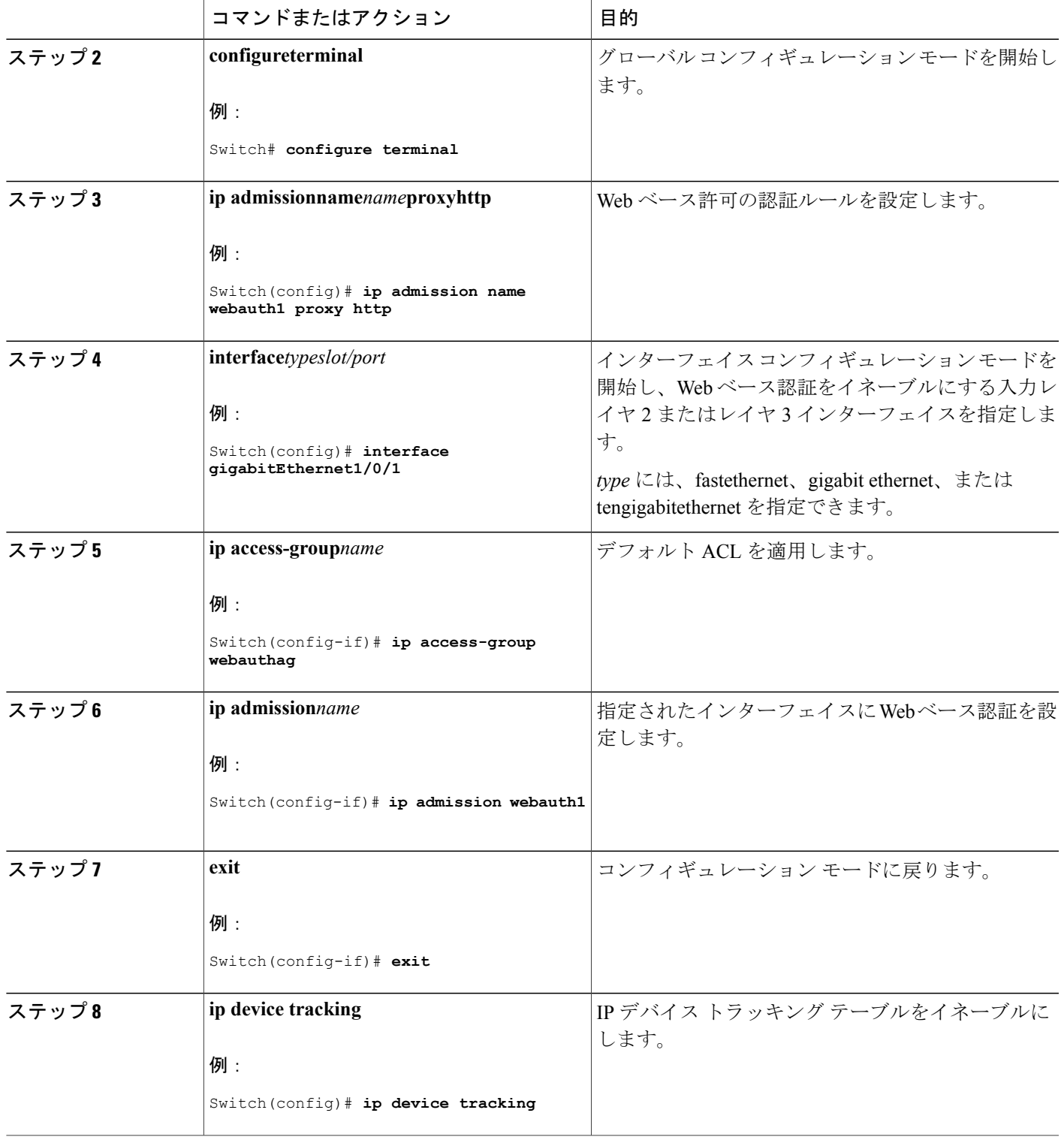

 $\overline{\mathsf{I}}$ 

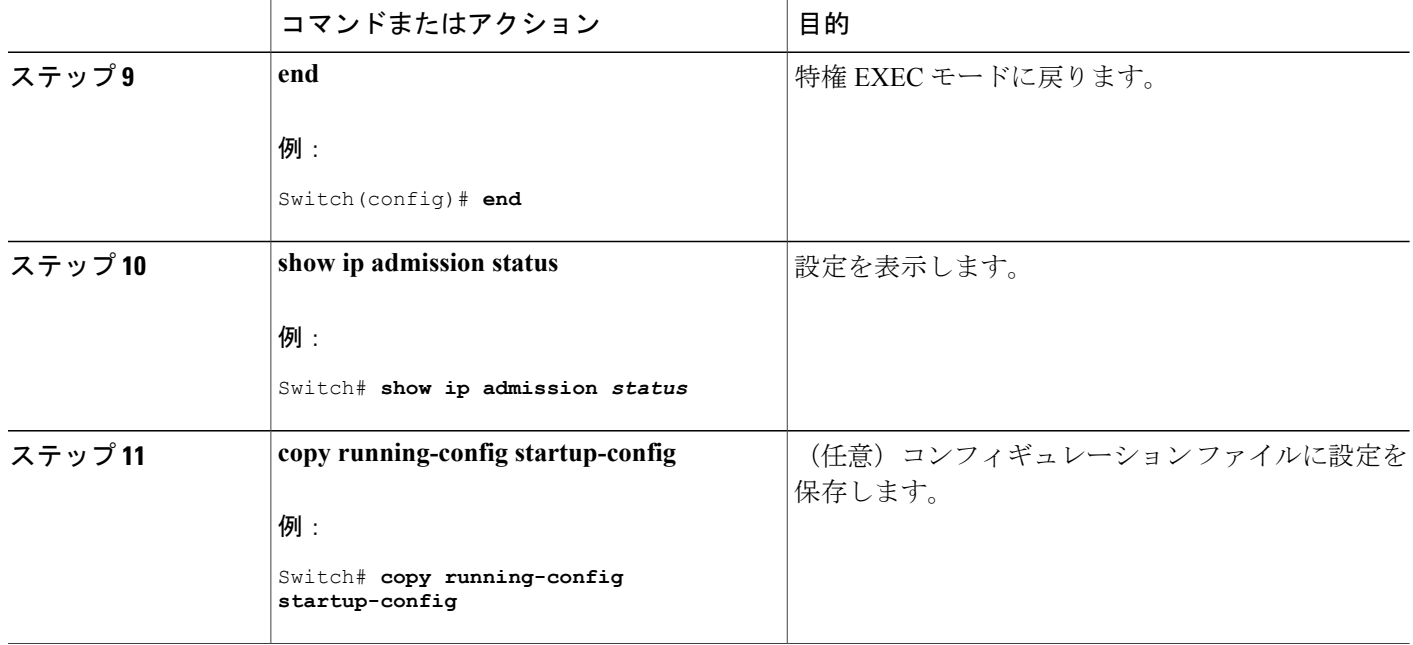

## **AAA** 認証の設定

AAA 認証を設定するには、次の手順を実行します。

### 手順の概要

- **1. enable**
- **2. configureterminal**
- **3. aaa new-model**
- **4. aaa authentication login default group** {**tacacs+** | **radius**}
- **5. aaa authorization auth-proxy default group** {**tacacs+** | **radius**}
- **6. tacacs-server host** {*hostname* | *ip\_address*}
- **7. tacacs-server key** {*key-data*}
- **8. end**
- **9. show running-config**
- **10. copy running-config startup-config**

ι

## 手順の詳細

 $\overline{\mathsf{I}}$ 

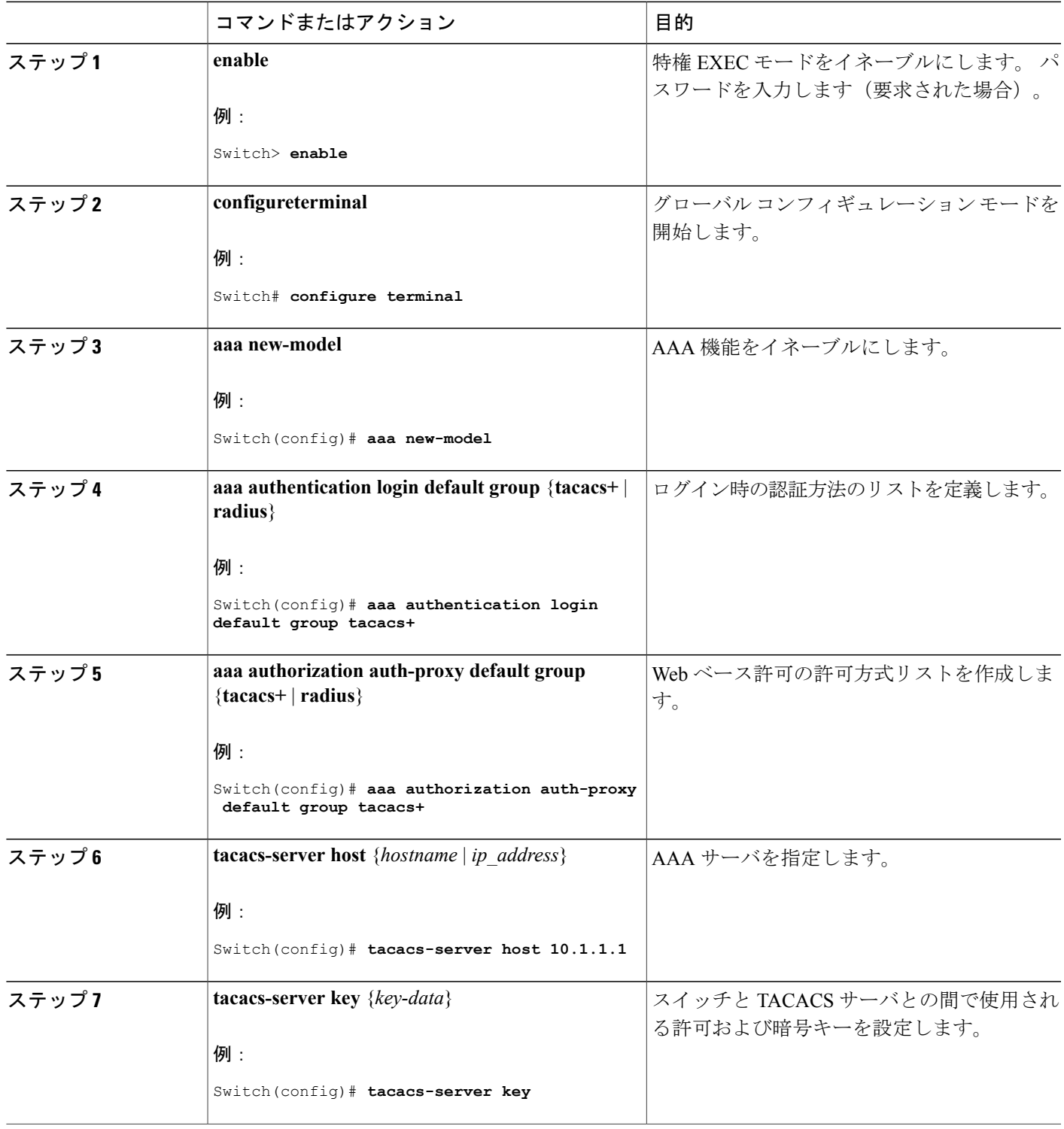

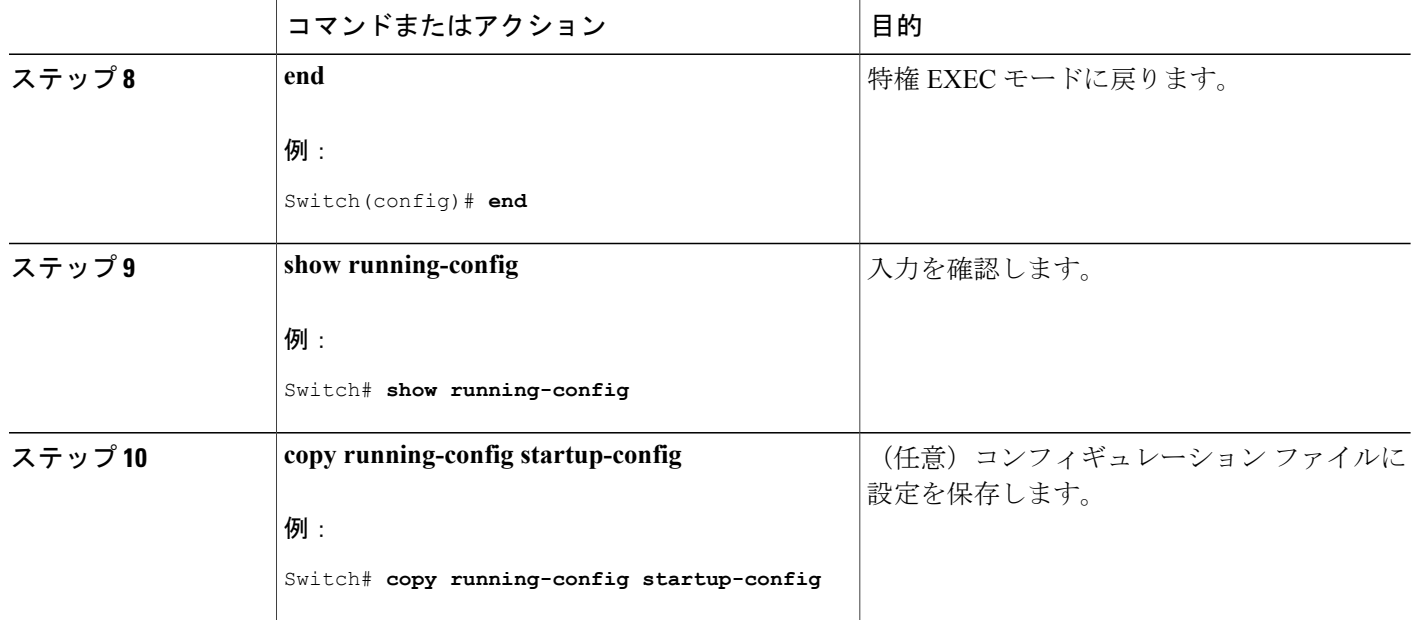

## スイッチ**/RADIUS** サーバ間通信の設定

RADIUS サーバのパラメータを設定するには、次の手順を実行します。

## 手順の概要

- **1. enable**
- **2. configureterminal**
- **3. ip radius source-interfacevlan***vlan interface number*
- **4. radius-server host** {*hostname* | *ip-address*} **test username***username*
- **5. radius-server key***string*
- **6. radius-server dead-criteria tries***num-tries*
- **7. end**

### 手順の詳細

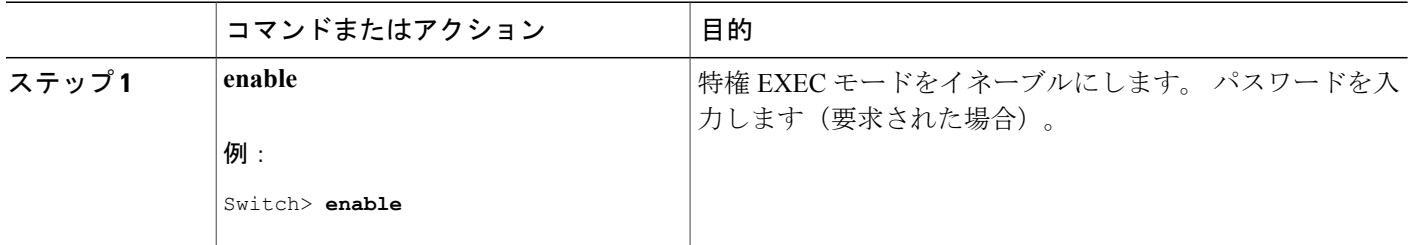

ι

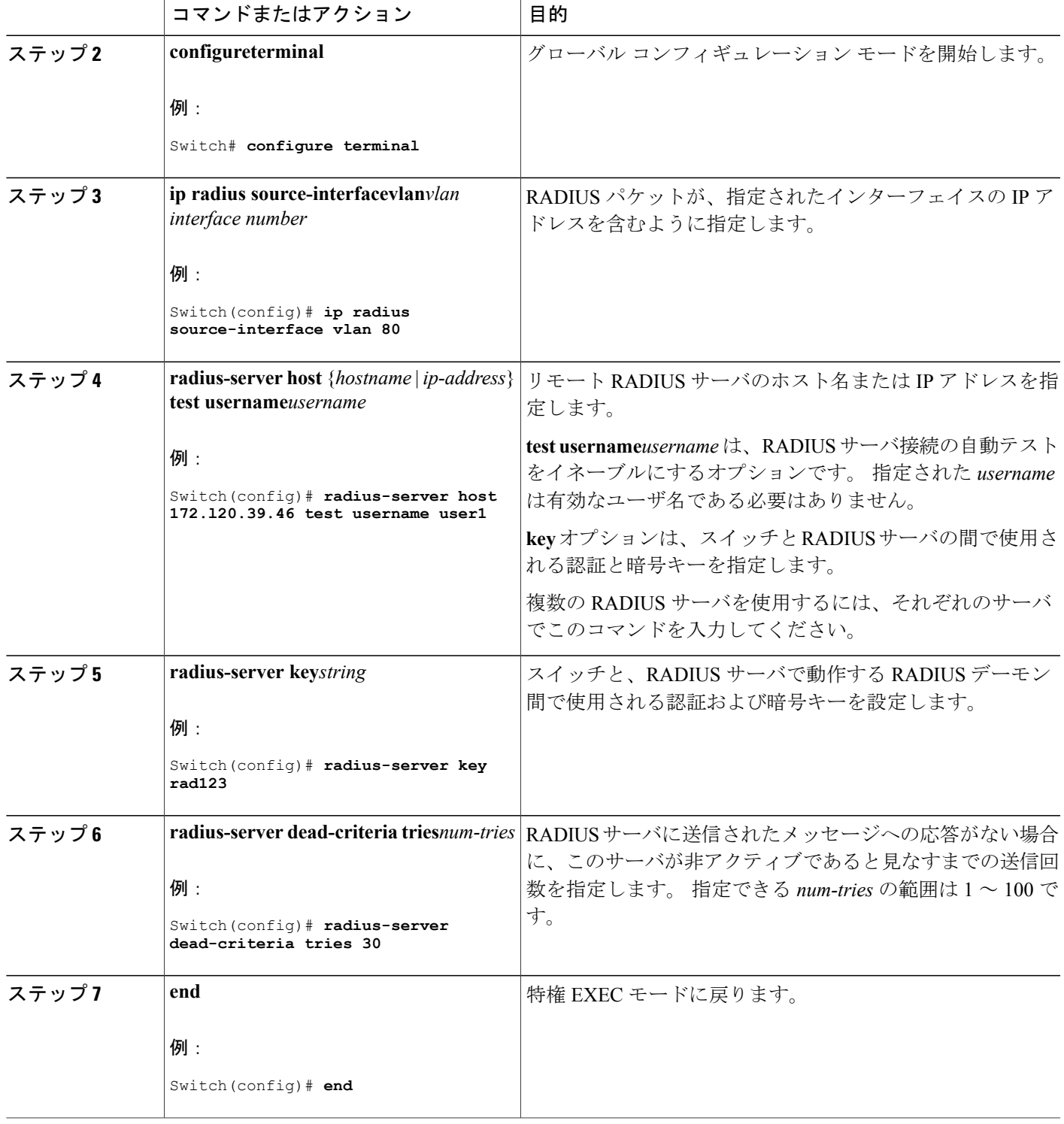

 $\overline{\mathsf{I}}$ 

## **HTTP** サーバの設定

Web ベース認証を使用するには、Switchで HTTP サーバをイネーブルにする必要があります。 こ のサーバは HTTP または HTTPS のいずれかについてイネーブルにできます。

HTTP または HTTPS のいずれかでサーバをイネーブルにするには、次の手順を実行します。

### 手順の概要

- **1. enable**
- **2. configureterminal**
- **3. ip http server**
- **4. ip http secure-server**
- **5. end**

### 手順の詳細

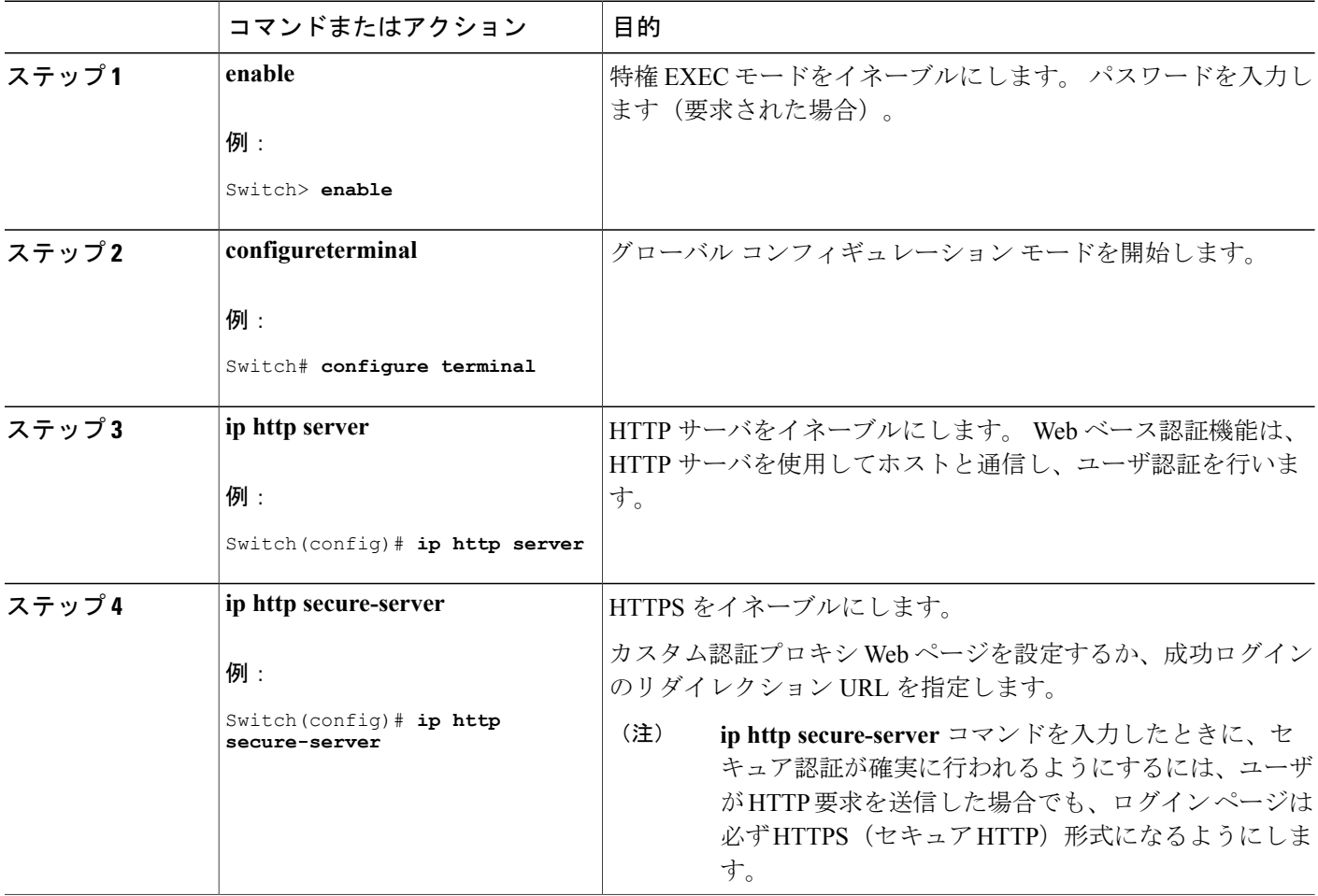

ι
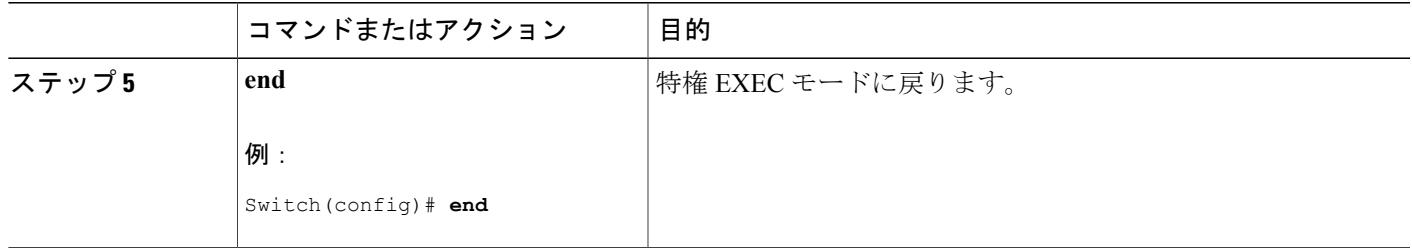

#### 認証プロキシ **Web** ページのカスタマイズ

Web ベースの認証中、Switchのデフォルト HTML ページではなく、代わりの HTML ページがユー ザに表示されるように、Web 認証を設定できます。

この機能のための同等のセッション認識型ネットワーク設定の例については、『*Session Aware Networking Configuration Guide, Cisco IOS XE Release 3SE (Catalyst 3850 Switches)*』マニュアルの「ア イデンティティ制御ポリシーの設定」の章の「Web ベース認証のパラメータ マップの設定」の項 を参照してください。

カスタム認証プロキシ Web ページの使用を指定するには、次の手順を実行してください。

#### はじめる前に

Switchのフラッシュ メモリにカスタム HTML ファイルを保存します。

#### 手順の概要

- **1. enable**
- **2. configureterminal**
- **3. ip admission proxy http login page file***device:login-filename*
- **4. ip admission proxy http success page file***device:success-filename*
- **5. ip admission proxy http failure page file***device:fail-filename*
- **6. ip admission proxy http login expired page file***device:expired-filename*
- **7. end**

#### 手順の詳細

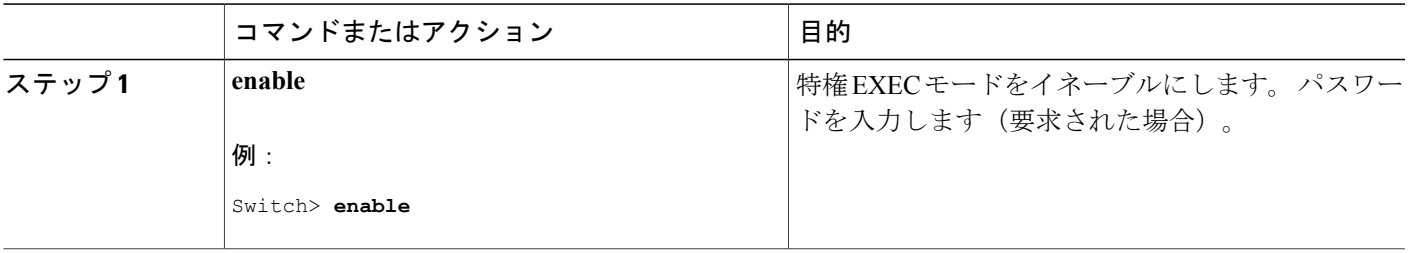

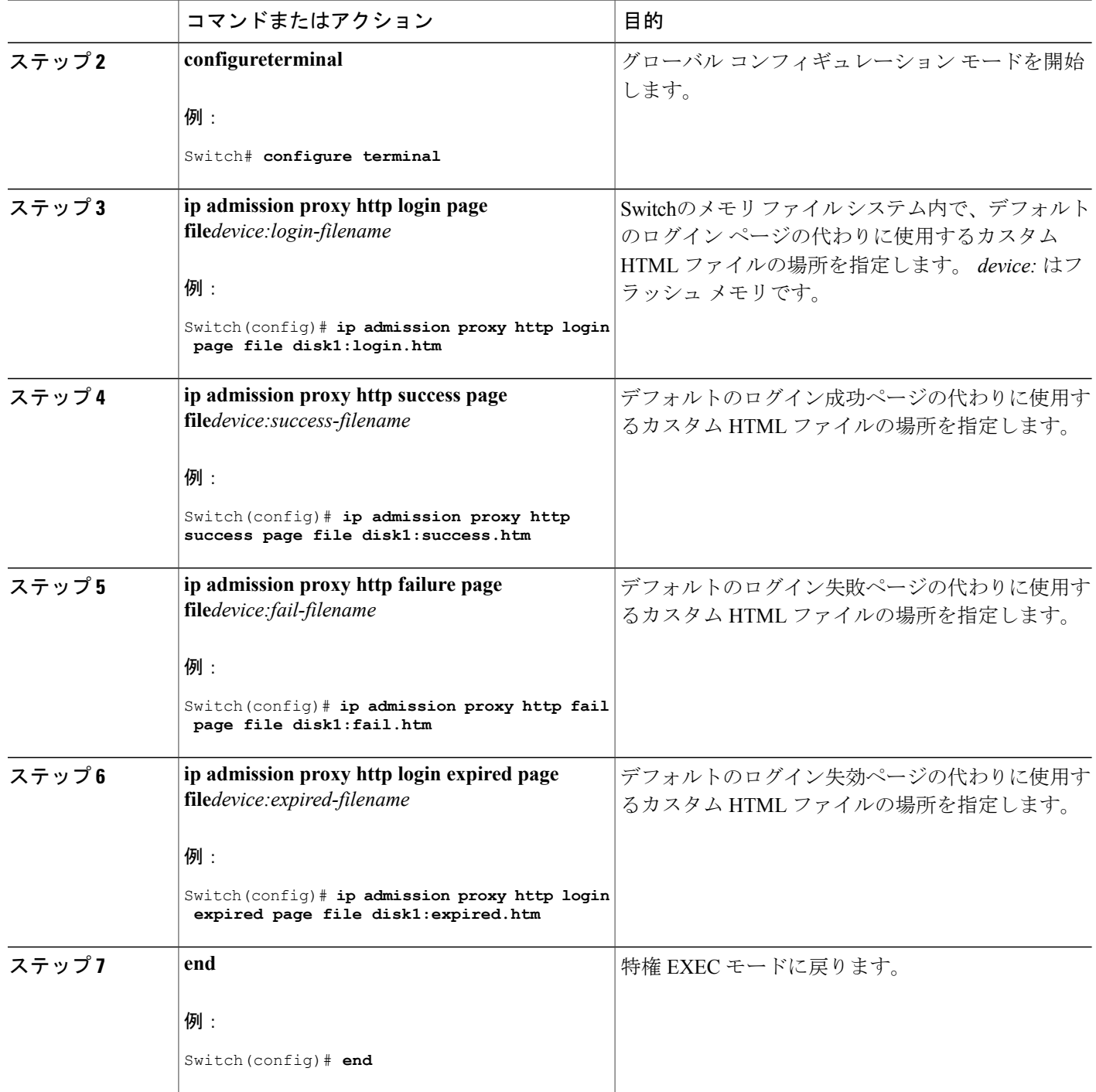

 $\overline{\phantom{a}}$ 

T

## 関連トピック

認証プロキシ Web [ページの注意事項](#page-1752-0), (1673 ページ)

██ 統合プラットフォーム コンフィギュレーション ガイド、Cisco IOS Release 15.2(3) E (Catalyst 3560-CX および **2960 CX** スイッチ)

### 成功ログインに対するリダイレクション **URL** の指定

認証後に内部成功 HTML ページを効果的に置き換えユーザのリダイレクト先となる URL を指定 するためには、次の手順を実行してください。

### 手順の概要

- **1. enable**
- **2. configureterminal**
- **3. ip admission proxy http success redirect***url-string*
- **4. end**

### 手順の詳細

 $\mathbf I$ 

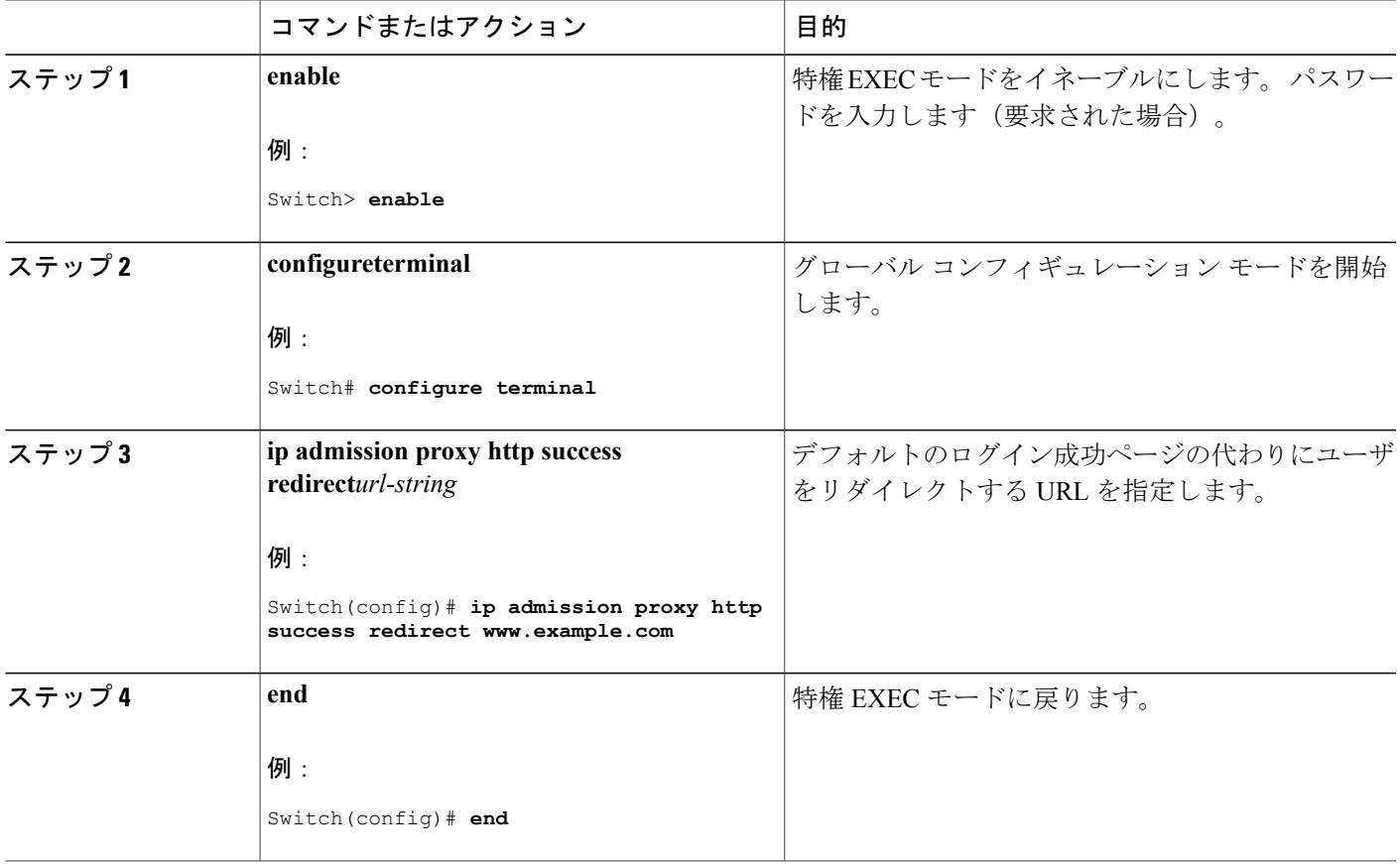

### 関連トピック

[成功ログインに対するリダイレクト](#page-1753-0) URL の注意事項, (1674 ページ)

## **Web** ベース認証パラメータの設定

クライアントが待機時間中にウォッチ リストに掲載されるまで許容される失敗ログイン試行の最 大回数を設定するには、次の手順を実行します。

### 手順の概要

- **1. enable**
- **2. configureterminal**
- **3. ip admission max-login-attempts***number*
- **4. end**
- **5. show running-config**
- **6. copy running-config startup-config**

#### 手順の詳細

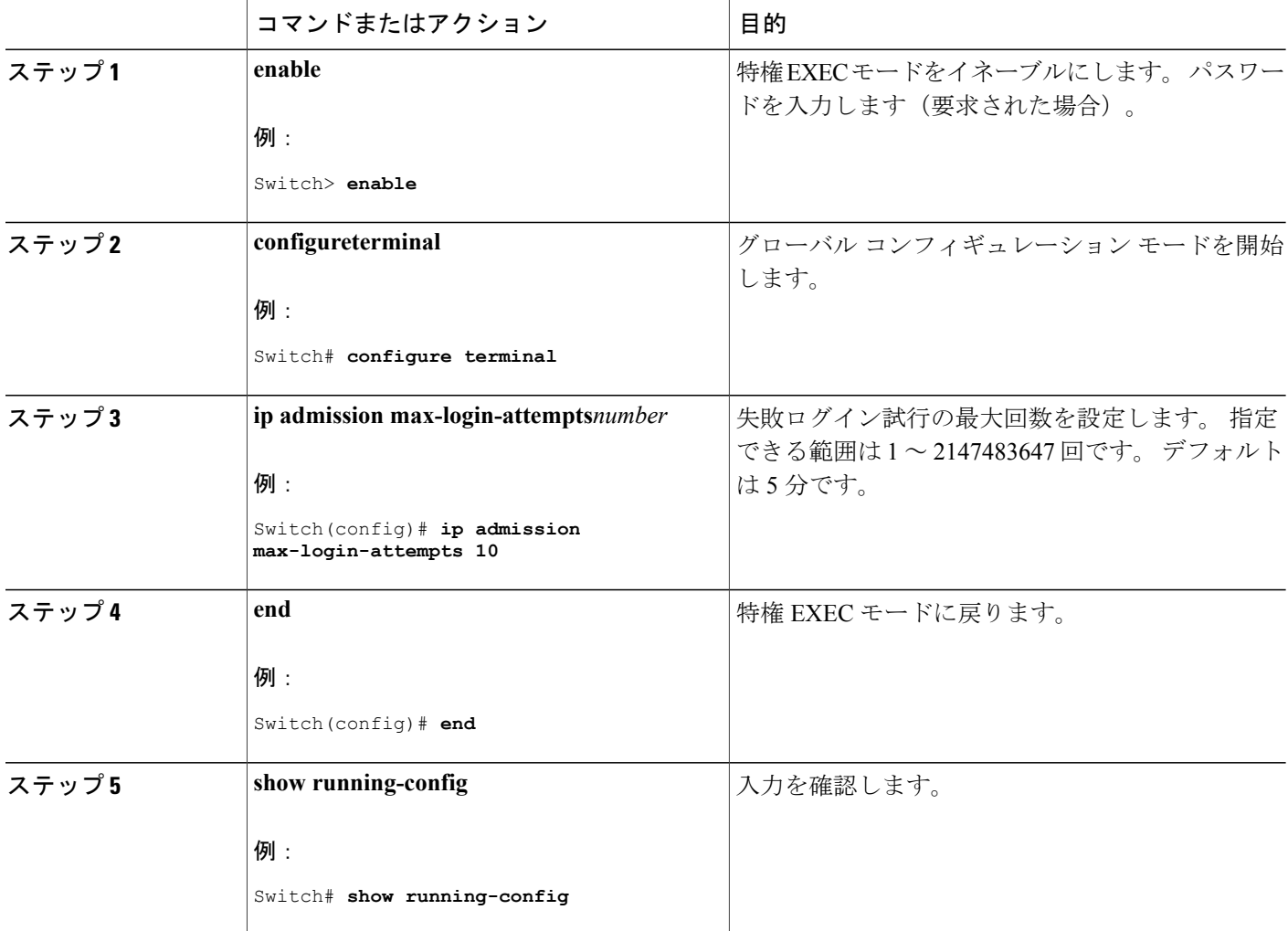

#### **■ 統合プラットフォーム コンフィギュレーション ガイド、Cisco IOS Release 15.2(3) E (Catalyst 3560-CX** および **2960 CX** スイッチ)

Ι

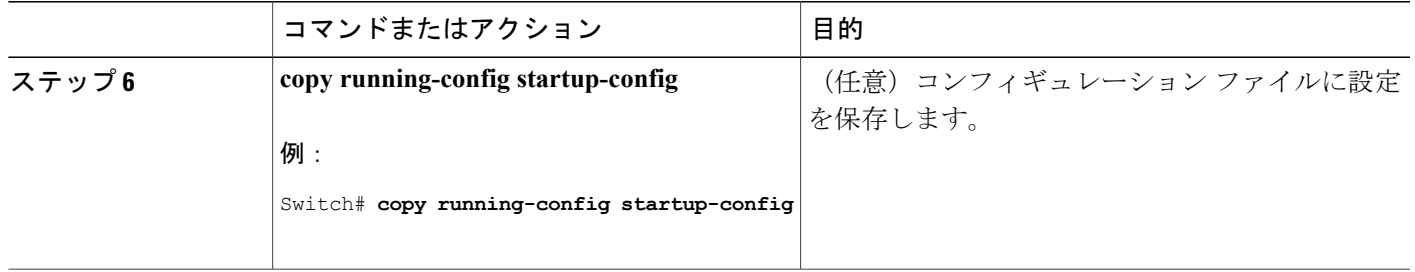

## **Web** 認証ローカル バナーの設定

Web 認証が設定されているスイッチにローカル バナーを設定するには、次の手順を実行します。

### 手順の概要

- **1. enable**
- **2. configureterminal**
- **3. ip admission auth-proxy-banner http** [*banner-text* | *file-path*]
- **4. end**
- **5. show running-config**
- **6. copy running-config startup-config**

### 手順の詳細

Г

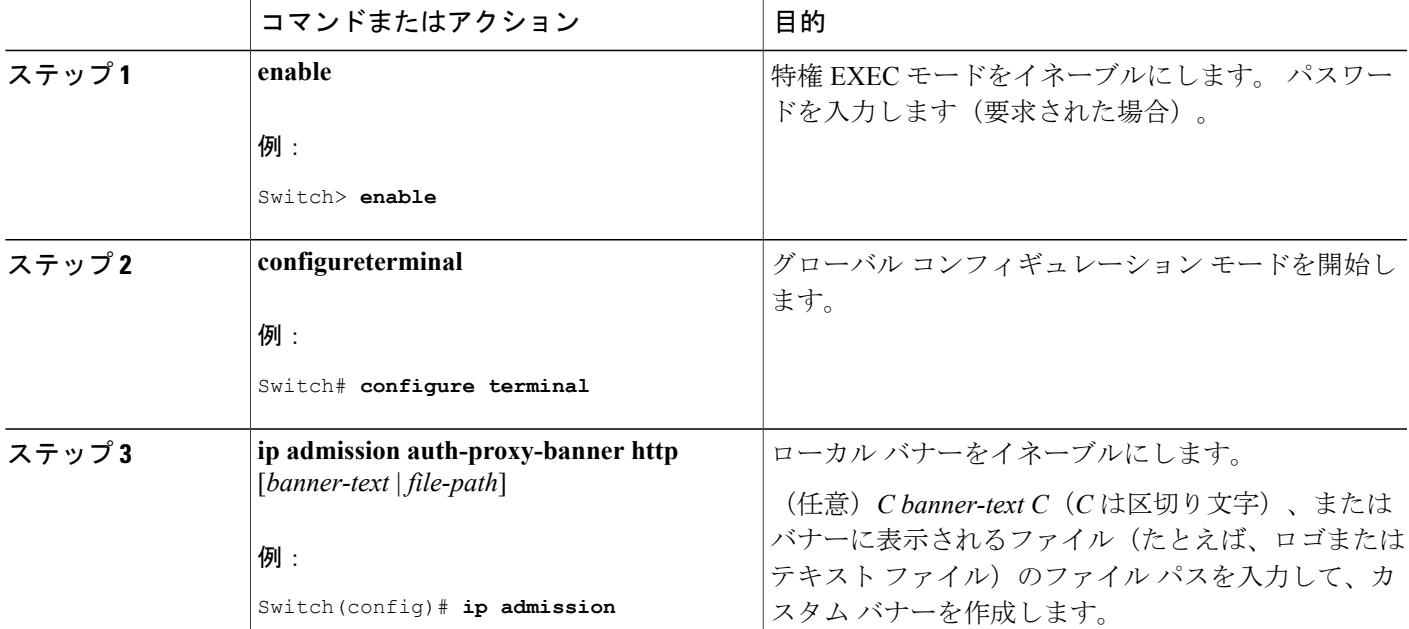

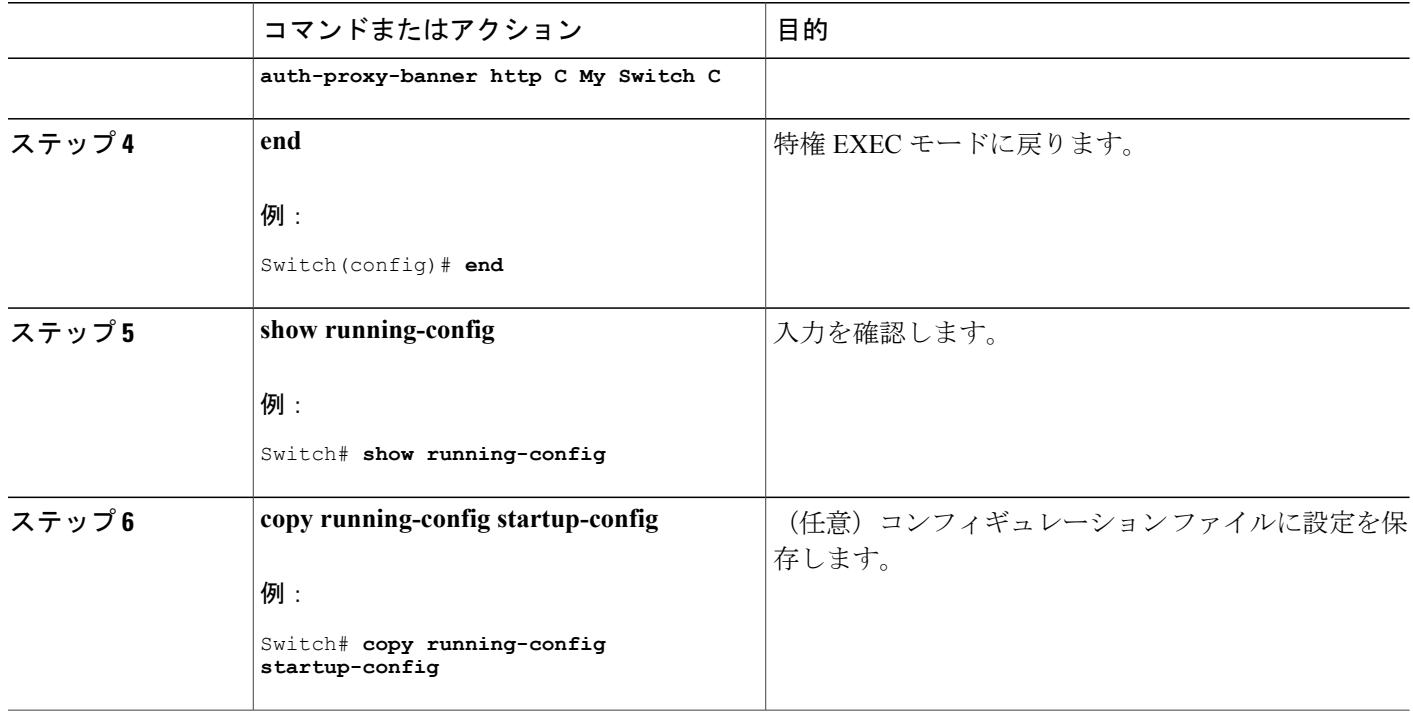

## **Web** ベース認証キャッシュ エントリの削除

Web ベース認証キャッシュ エントリを削除するには、次の手順を実行します。

### 手順の概要

- **1. enable**
- **2. clear ip auth-proxy cache** {*\** | *host ip address*}
- **3. clear ip admission cache** {*\** | *host ip address*}

### 手順の詳細

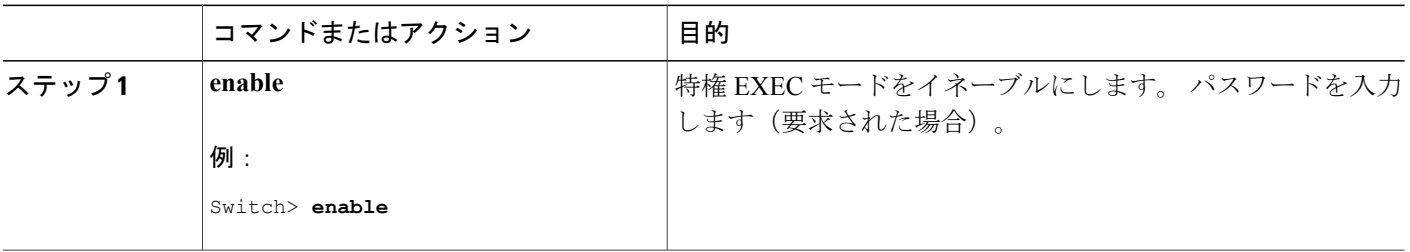

ι

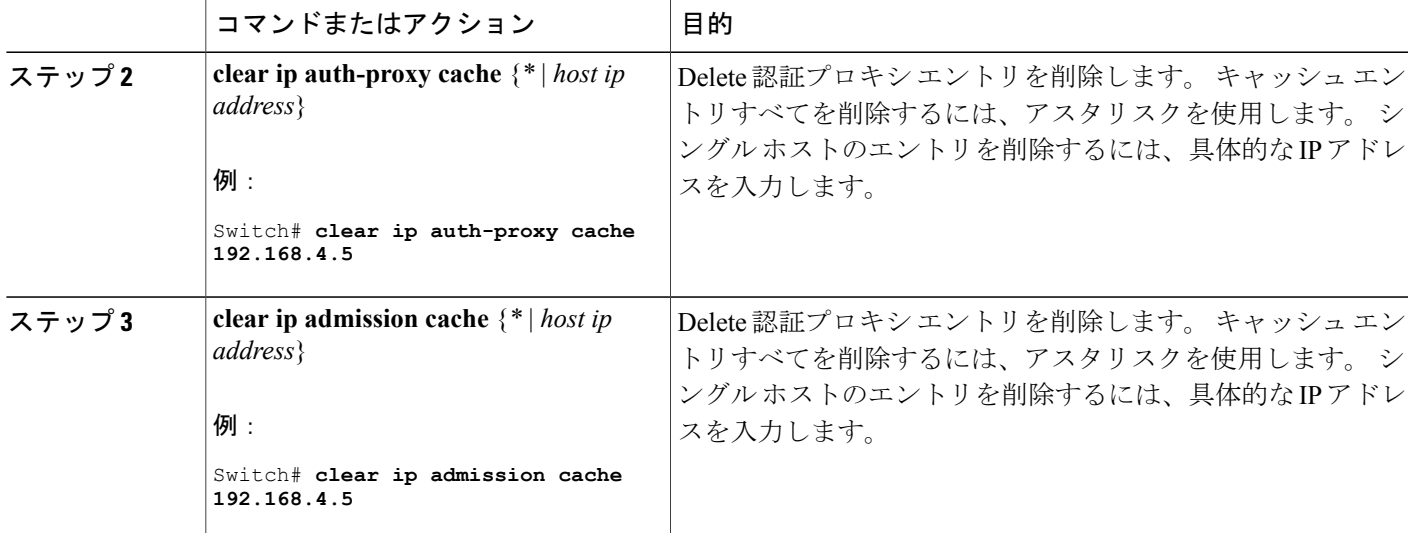

## **Web** ベース認証ステータスのモニタリング

すべてのインターフェイスまたは特定のポートに対する Web ベース認証設定を表示するには、こ のトピックのコマンドを使用します。

#### 表 **149**:特権 **EXEC** 表示コマンド

Г

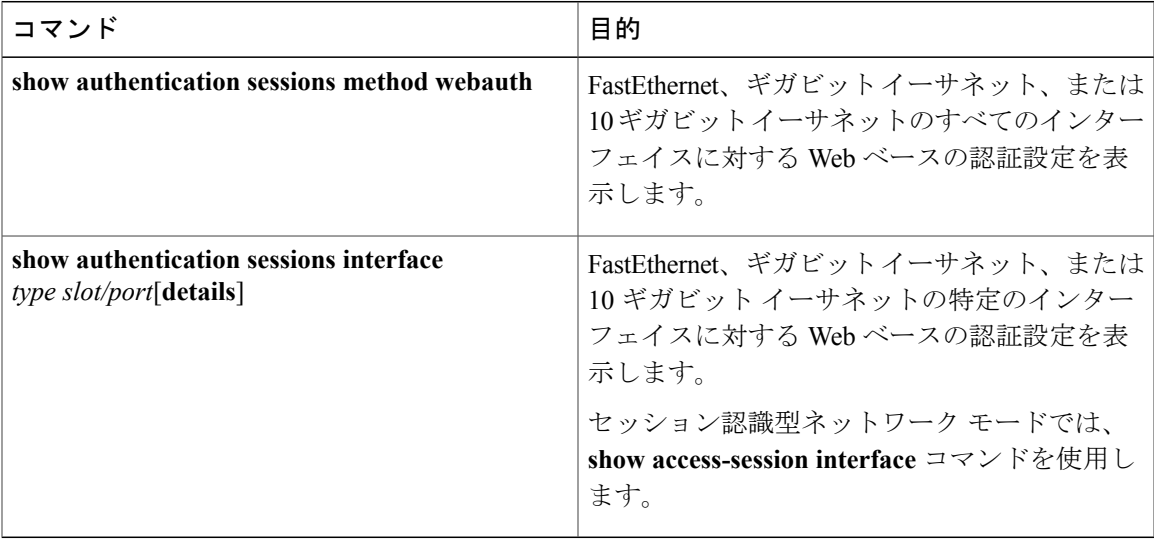

 $\mathbf I$ 

T

██ 統合プラットフォーム コンフィギュレーション ガイド、Cisco IOS Release 15.2(3) E (Catalyst 3560-CX および **2960 CX** スイッチ)

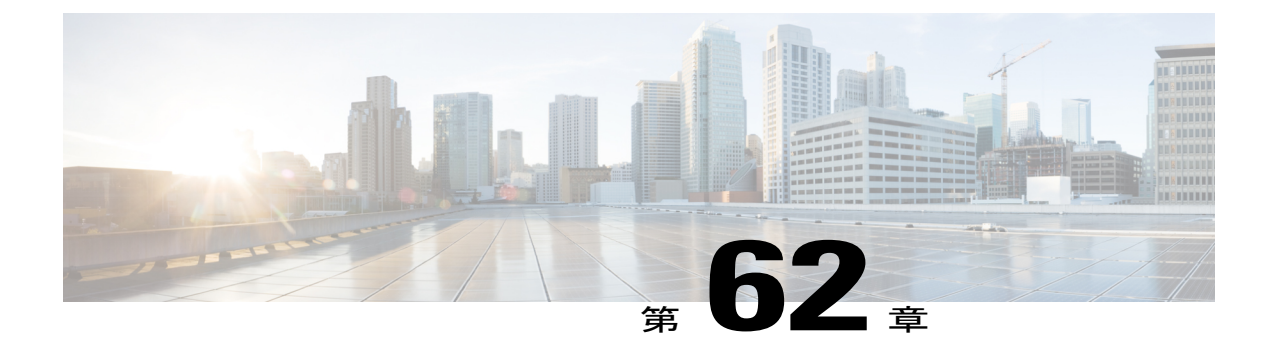

# ポート単位のトラフィック制御の設定

- [ポートベースのトラフィック制御の概要](#page-1773-0) , 1694 ページ
- [機能情報の確認](#page-1773-1), 1694 ページ
- [ストーム制御に関する情報](#page-1773-2), 1694 ページ
- [ストーム制御の設定方法](#page-1776-0), 1697 ページ
- [保護ポートに関する情報](#page-1781-0), 1702 ページ
- [保護ポートの設定方法](#page-1782-0), 1703 ページ
- [保護ポートのモニタリング](#page-1784-0), 1705 ページ
- [次の作業](#page-1784-1), 1705 ページ
- ポート [ブロッキングに関する情報](#page-1784-2), 1705 ページ
- ポート [ブロッキングの設定方法](#page-1785-0), 1706 ページ
- ポート [ブロッキングのモニタリング](#page-1787-0), 1708 ページ
- ポート [セキュリティの前提条件](#page-1787-1), 1708 ページ
- ポート [セキュリティの制約事項](#page-1787-2), 1708 ページ
- ポート [セキュリティの概要](#page-1787-3), 1708 ページ
- ポート [セキュリティの設定方法](#page-1793-0), 1714 ページ
- ポート [セキュリティの設定例](#page-1814-0), 1735 ページ
- プロトコル ストーム [プロテクションに関する情報](#page-1815-0), 1736 ページ
- プロトコル ストーム [プロテクションの設定方法](#page-1816-0), 1737 ページ
- プロトコル ストーム [プロテクションのモニタリング](#page-1817-0), 1738 ページ

## <span id="page-1773-0"></span>ポートベースのトラフィック制御の概要

ポートベースのトラフィック制御は、特定トラフィック状態に応じてポートレベルでパケットを フィルタまたはブロックするために使用する Cisco Catalyst スイッチ上のレイヤ 2 機能の組み合わ せです。次のポートベースのトラフィック制御機能が、このガイドの記述対象のCisco IOSリリー スでサポートされます。

- ストーム制御
- 保護ポート
- ポート ブロッキング
- ポート セキュリティ
- プロトコル ストーム プロテクション

## <span id="page-1773-1"></span>機能情報の確認

ご使用のソフトウェア リリースでは、このモジュールで説明されるすべての機能がサポートされ ているとは限りません。 最新の機能情報および警告については、使用するプラットフォームおよ びソフトウェア リリースの Bug Search Tool およびリリース ノートを参照してください。 このモ ジュールに記載されている機能の詳細を検索し、各機能がサポートされているリリースのリスト を確認する場合は、このモジュールの最後にある機能情報の表を参照してください。

プラットフォームのサポートおよびシスコソフトウェアイメージのサポートに関する情報を検索 するには、CiscoFeature Navigator を使用します。 CiscoFeature Navigator には、[http://www.cisco.com/](http://www.cisco.com/go/cfn) [go/cfn](http://www.cisco.com/go/cfn) からアクセスします。 Cisco.com のアカウントは必要ありません。

## <span id="page-1773-2"></span>ストーム制御に関する情報

### ストーム制御

ストーム制御は、物理インターフェイスの 1 つで発生したブロードキャスト、マルチキャスト、 またはユニキャスト ストームによって LAN 上のトラフィックが混乱することを防ぎます。 LAN ストームは、LANにパケットがフラッディングした場合に発生します。その結果、トラフィック が極端に増えてネットワークパフォーマンスが低下します。プロトコルスタックの実装エラー、 ネットワーク構成の間違い、またはユーザによって引き起こされる DoS 攻撃もストームの原因に なります。

ストーム制御(またはトラフィック抑制)は、インターフェイスからスイッチング バスを通過す るパケットをモニタし、パケットがユニキャスト、マルチキャスト、またはブロードキャストの いずれであるかを判別します。 スイッチは、1 秒間に受け取った特定のタイプのパケットの数を カウントして、事前に定義された抑制レベルのしきい値とその測定結果を比較します。

## トラフィック アクティビティの測定方法

ストーム制御は、次のうちのいずれかをトラフィック アクティビティの測定方法に使用します。

- 帯域幅(ブロードキャスト、マルチキャスト、またはユニキャストトラフィックが使用でき るポートの総帯域幅の割合)。
- 秒単位で受信するパケット(ブロードキャスト、マルチキャスト、またはユニキャスト)の トラフィック レート
- 秒単位で受信するビット(ブロードキャスト、マルチキャスト、またはユニキャスト)のト ラフィック レート
- 小さいフレームのトラフィック レートの秒単位のパケット数。 この機能は、グローバルに イネーブルです。 小さいフレームのしきい値は、各インターフェイスで設定されます。

上記の方法のいずれを使用しても、しきい値に到達すると、ポートはトラフィックをブロックし ます。トラフィックレートが下限しきい値(指定されている場合)を下回らない限り、ポートは ブロックされたままになり、その後、通常の転送が再開されます。 下限抑制レベルが指定されて いない場合、トラフィック レートが上限抑制レベルを下回らない限り、スイッチはすべてのトラ フィックをブロックします。一般に、そのレベルが高ければ高いほど、ブロードキャストストー ムに対する保護効果は薄くなります。

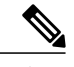

マルチキャスト トラフィックのストーム制御しきい値に達した場合、ブリッジ プロトコル データ ユニット (BPDU) および Cisco Discovery Protocol (CDP) フレームなどの制御トラ フィック以外のマルチキャスト トラフィックはすべてブロックされます。 ただし、スイッチ では Open Shortest Path First(OSPF)などのルーティング アップデートと、正規のマルチキャ スト データ トラフィックは区別されないため、両方のトラフィック タイプがブロックされま す。 (注)

## トラフィック パターン

次の例は、一定時間におけるインターフェイス上のブロードキャストトラフィックパターンを示 しています。

図 **115**:ブロードキャスト ストーム制御の例

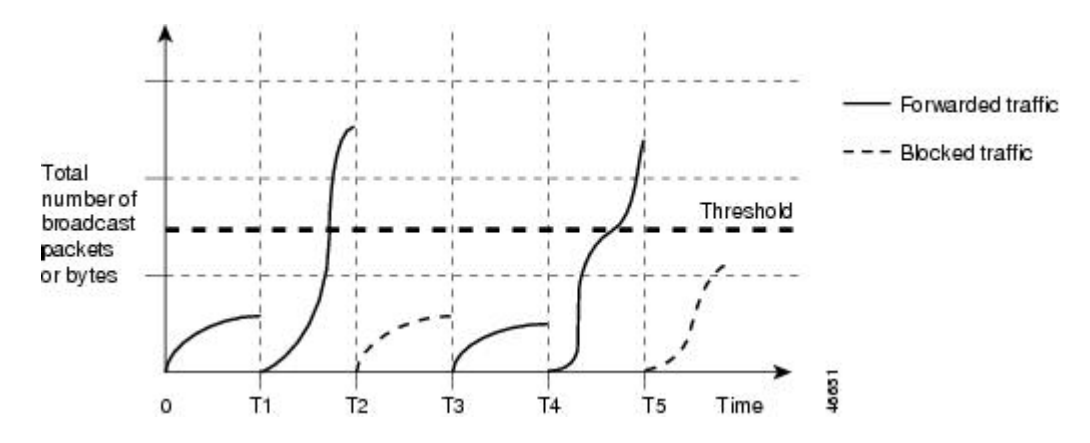

T1 から T2、T4 から T5 のタイム インターバルで、転送するブロードキャスト トラフィックが設 定されたしきい値を上回っています。 指定のトラフィック量がしきい値を上回ると、次のイン ターバルで、そのタイプのトラフィックがすべてドロップされます。 したがって、T2 と T5 の後 のインターバルの間、ブロードキャストトラフィックがブロックされます。その次のインターバ ル(たとえば、T3)では、しきい値を上回らない限り、ブロードキャストトラフィックが再び転 送されます。

ストーム制御抑制レベルと 1 秒間のインターバルを組み合わせて、ストーム制御アルゴリズムの 動作を制御します。 しきい値が高いほど、通過できるパケット数が多くなります。 しきい値が 100%であれば、トラフィックに対する制限はありません。値を0.0にすると、そのポート上では すべてのブロードキャスト、マルチキャスト、またはユニキャスト トラフィックがブロックされ ます。

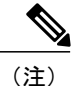

パケットは一定の間隔で届くわけではないので、トラフィック アクティビティを測定する 1 秒間のインターバルがストーム制御の動作を左右する可能性があります。

各トラフィックタイプのしきい値を設定するには、**storm-control**インターフェイスコンフィギュ レーション コマンドを使用します。

## <span id="page-1776-0"></span>ストーム制御の設定方法

## ストーム制御およびしきい値レベルの設定

ポートにストーム制御を設定し、特定のトラフィック タイプで使用するしきい値レベルを入力し ます。

ただし、ハードウェアの制約とともに、さまざまなサイズのパケットをどのように数えるかとい う問題があるので、しきい値の割合はあくまでも近似値です。 着信トラフィックを形成するパ ケットのサイズによって、実際に適用されるしきい値は設定されたレベルに対して、数 % の差異 が生じる可能性があります。

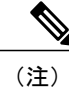

ストーム制御は、物理インターフェイスでサポートされています。また、EtherChannelでもス トーム制御を設定できます。 ストーム制御を EtherChannel で設定する場合、ストーム制御設 定は EtherChannel 物理インターフェイスに伝播します。

ストーム制御としきい値レベルを設定するには、次の手順を実行します。

#### はじめる前に

ストーム制御は、物理インターフェイスでサポートされています。また、EtherChannelでもストー ム制御を設定できます。 ストーム制御を EtherChannel で設定する場合、ストーム制御設定は EtherChannel 物理インターフェイスに伝播します。

#### 手順の概要

- **1. enable**
- **2. configureterminal**
- **3. interface***interface-id*
- **4. storm-control** {**broadcast** | **multicast** | **unicast**} **level** {*level* [*level-low*] | **bps***bps* [*bps-low*] | **pps***pps* [*pps-low*]}
- **5. storm-control action** {**shutdown** | **trap**}
- **6. end**
- **7. show storm-control** [*interface-id*] [**broadcast** | **multicast** | **unicast**]
- **8. copy running-config startup-config**

## 手順の詳細

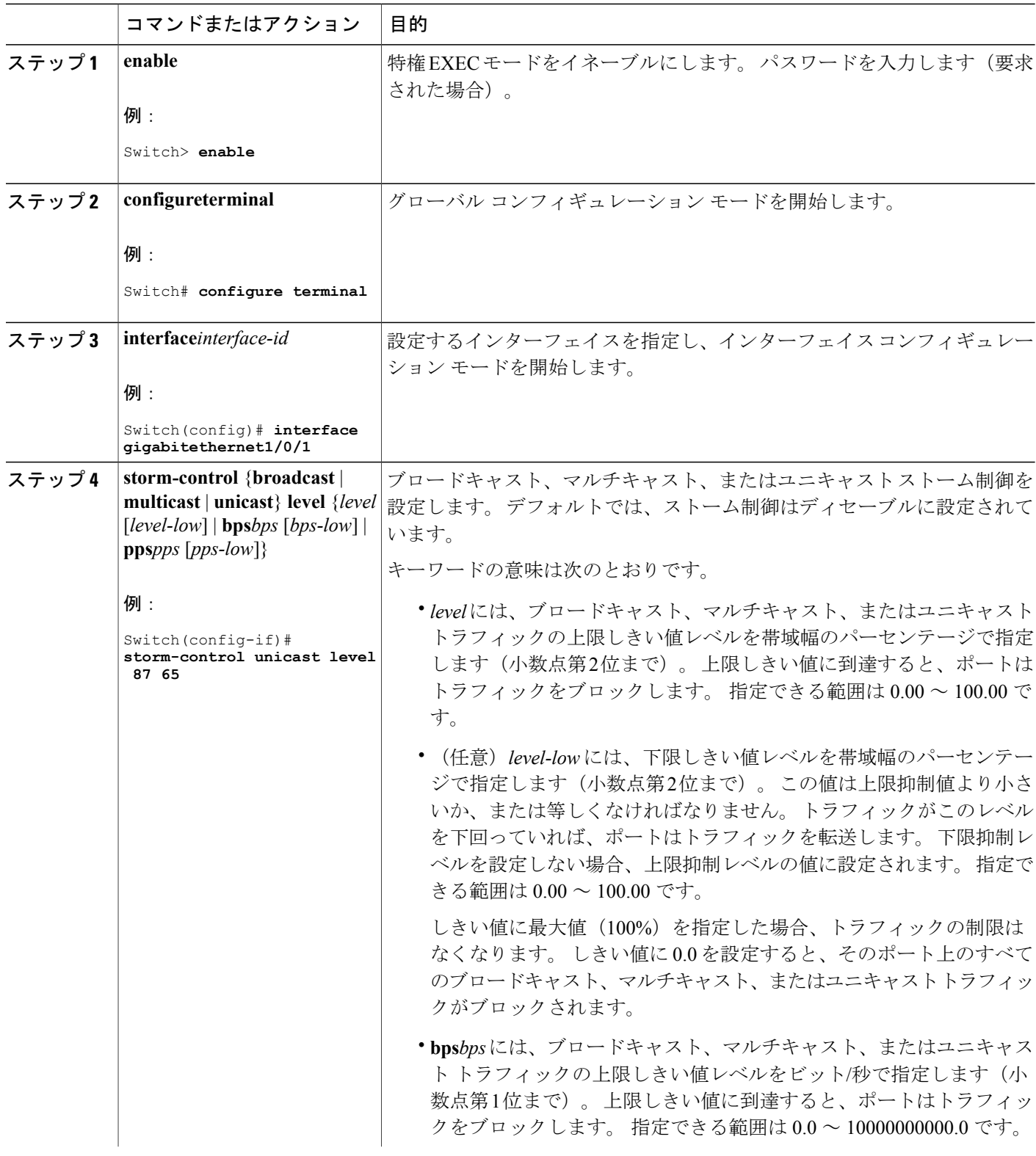

 $\overline{\phantom{a}}$ 

T

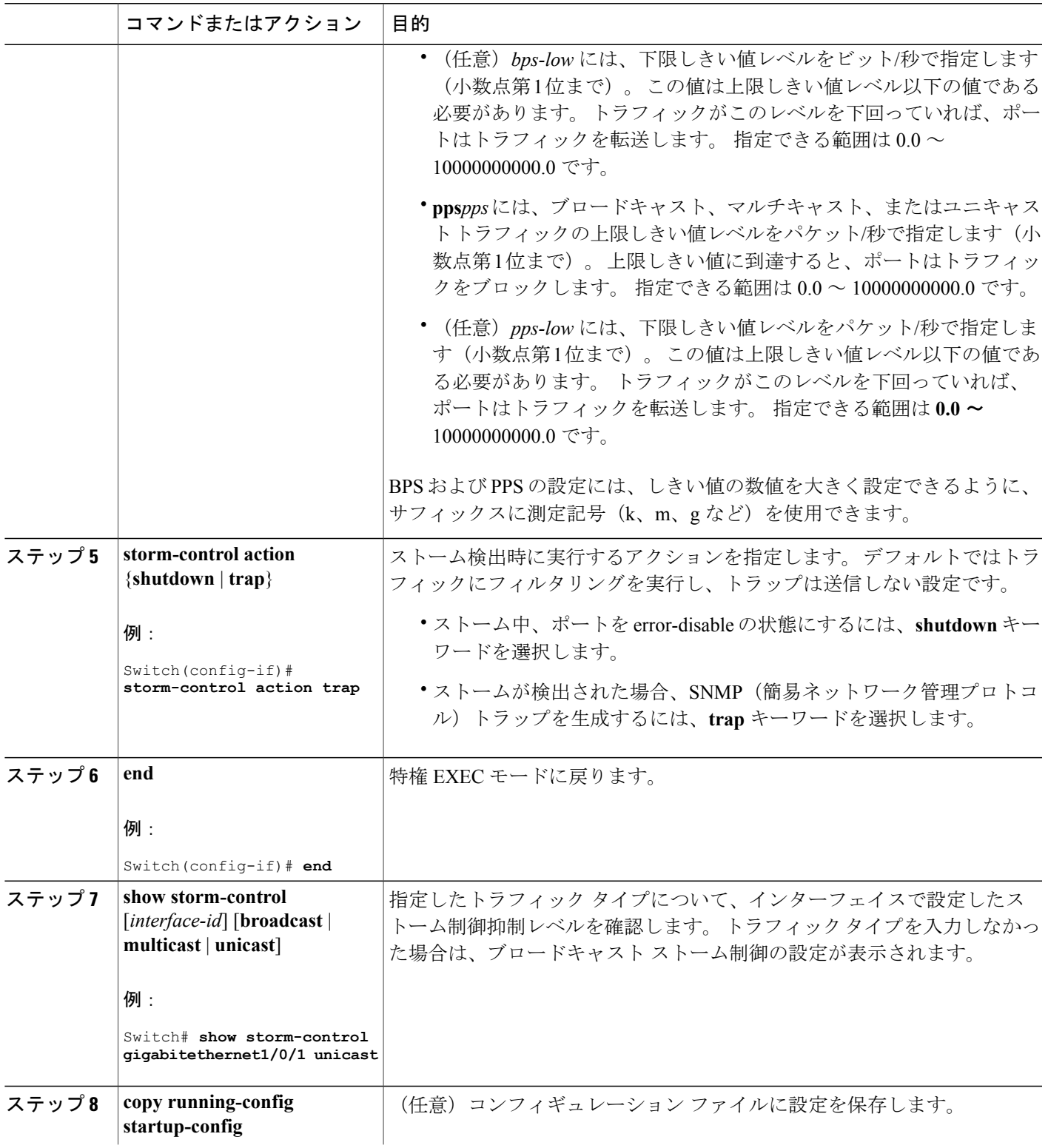

 $\overline{\mathsf{I}}$ 

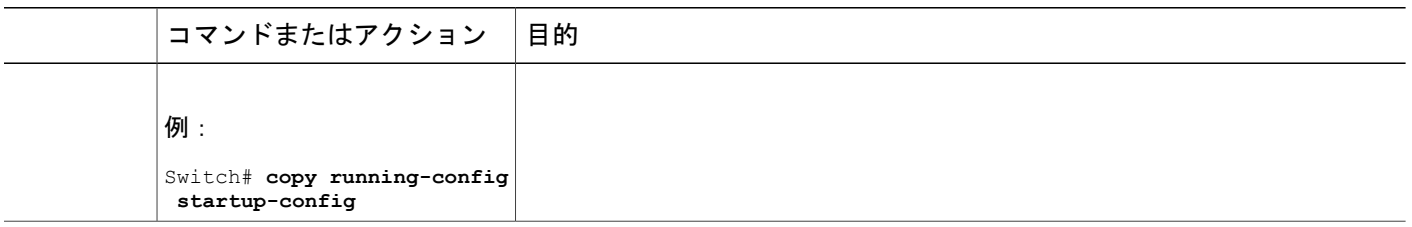

## スモール フレーム到着レートの設定

67 バイト未満の着信 VLAN タグ付きパケットは、小さいフレームと見なされます。 このパケッ トはスイッチにより転送されますが、スイッチ ストーム制御カウンタを増加させません。

スイッチ上の小さいフレームの着信機能をグローバルにイネーブルにして、各インターフェイス のパケットの小さいフレームのしきい値を設定します。 最小サイズよりも小さく、指定された レート(しきい値)で着信するパケットは、ポートがディセーブルにされた後はドロップされま す。

### 手順の概要

- **1. enable**
- **2. configureterminal**
- **3. errdisable detect cause small-frame**
- **4. errdisable recovery interval***interval*
- **5. errdisable recovery cause small-frame**
- **6. interface***interface-id*
- **7. small-frame violation-rate***pps*
- **8. end**
- **9. show interfaces***interface-id*
- **10. show running-config**
- **11. copy running-config startup-config**

#### 手順の詳細

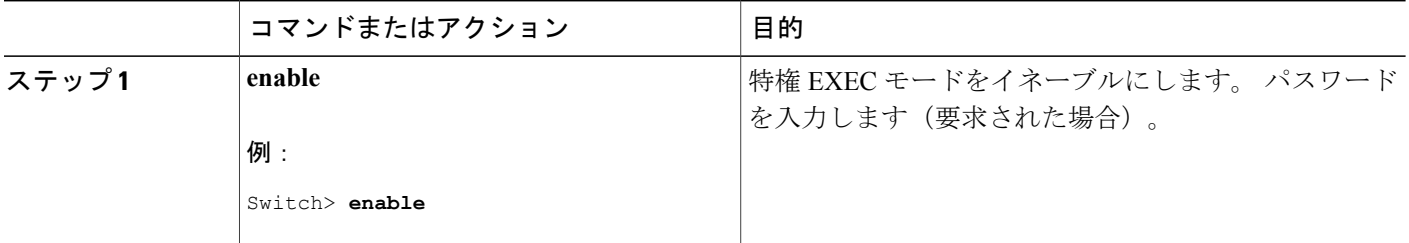

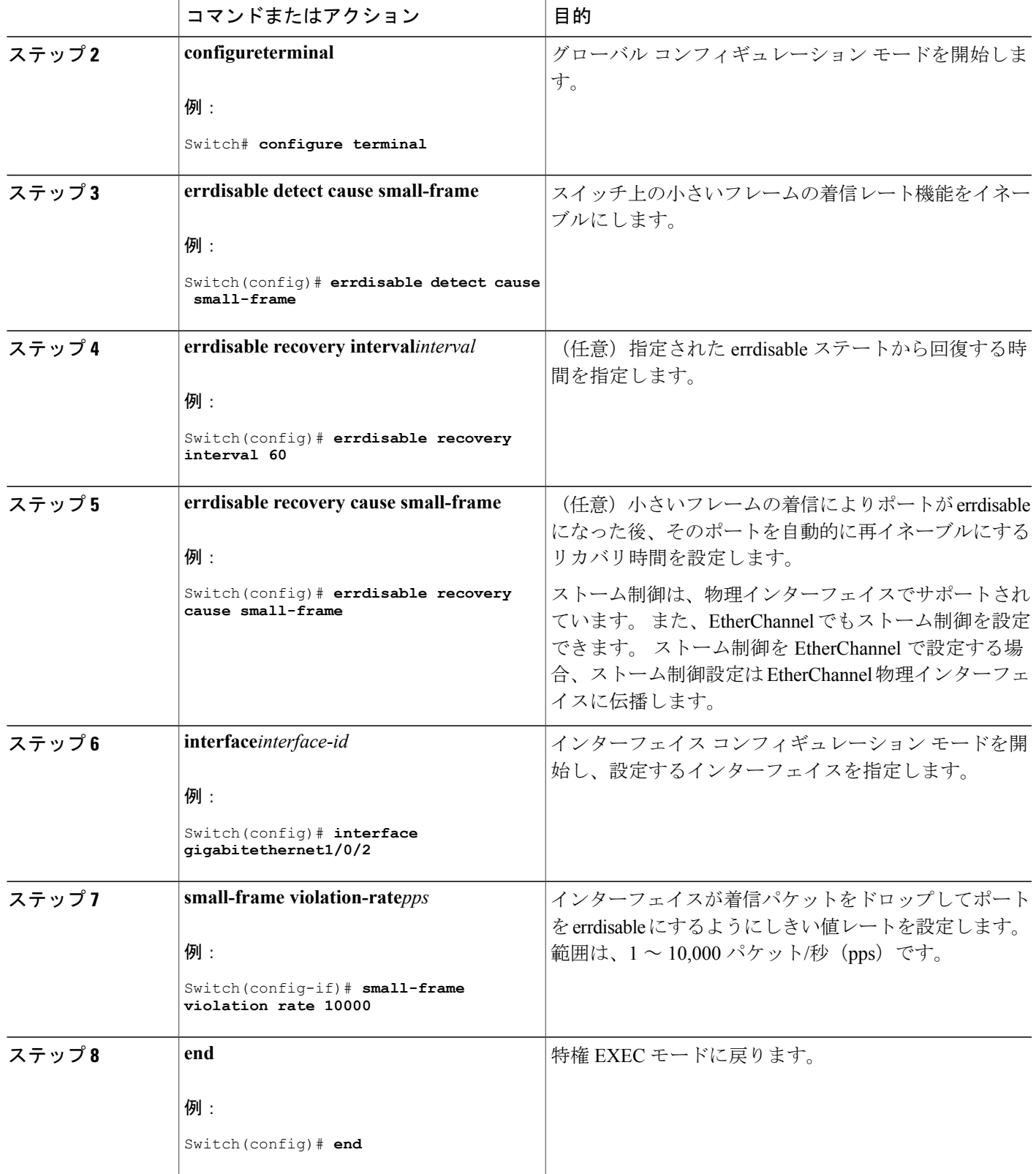

 $\overline{\mathsf{I}}$ 

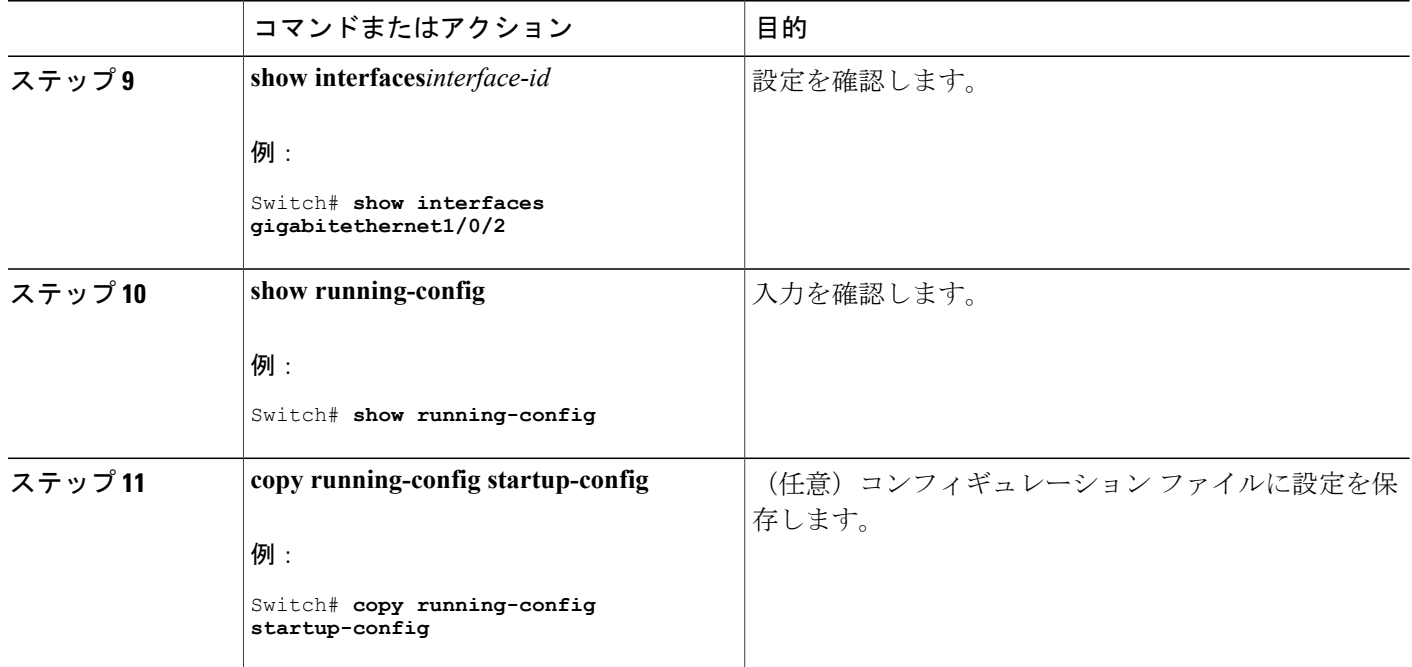

## <span id="page-1781-0"></span>保護ポートに関する情報

### 保護ポート

アプリケーションによっては、あるネイバーが生成したトラフィックが別のネイバーにわからな いように、同一スイッチ上のポート間でレイヤ 2 トラフィックが転送されないように設定する必 要があります。 このような環境では、保護ポートを使用すると、スイッチ上のポート間でユニ キャスト、ブロードキャスト、またはマルチキャスト トラフィックの交換が確実になくなりま す。

保護ポートには、次の機能があります。

- 保護ポートは、同様に保護ポートになっている他のポートに対して、ユニキャスト、マルチ キャスト、またはブロードキャスト トラフィックを転送しません。 データ トラフィックは レイヤ 2 の保護ポート間で転送されません。PIM パケットなどは CPU で処理されてソフト ウェアで転送されるため、このような制御トラフィックだけが転送されます。保護ポート間 を通過するすべてのデータトラフィックは、レイヤ3デバイスを介して転送されなければな りません。
- 保護ポートと非保護ポート間の転送動作は、通常どおりに進みます。

スイッチ スタックは論理的には 1 つのスイッチを表しているため、レイヤ 2 トラフィックは、ス タック内の同一スイッチか異なるスイッチかにかかわらず、スイッチ スタックの保護ポート間で は転送されません。

## 保護ポートのデフォルト設定

デフォルトでは、保護ポートは定義されません。

## 保護ポートのガイドライン

保護ポートは、物理インターフェイス (GigabitEthernetポート1など)またはEtherChannelグルー プ(port-channel 5など)に設定できます。ポートチャネルで保護ポートをイネーブルにした場合 は、そのポート チャネル グループ内のすべてのポートでイネーブルになります。

## <span id="page-1782-0"></span>保護ポートの設定方法

## 保護ポートの設定

はじめる前に

保護ポートは事前定義されていません。 これは設定する必要があるタスクです。

#### 手順の概要

- **1. enable**
- **2. configureterminal**
- **3. interface***interface-id*
- **4. switchport protected**
- **5. end**
- **6. show interfaces***interface-id***switchport**
- **7. show running-config**
- **8. copy running-config startup-config**

#### 手順の詳細

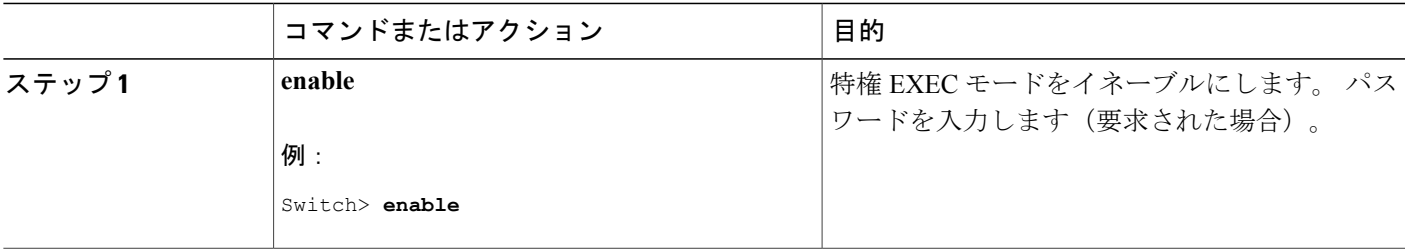

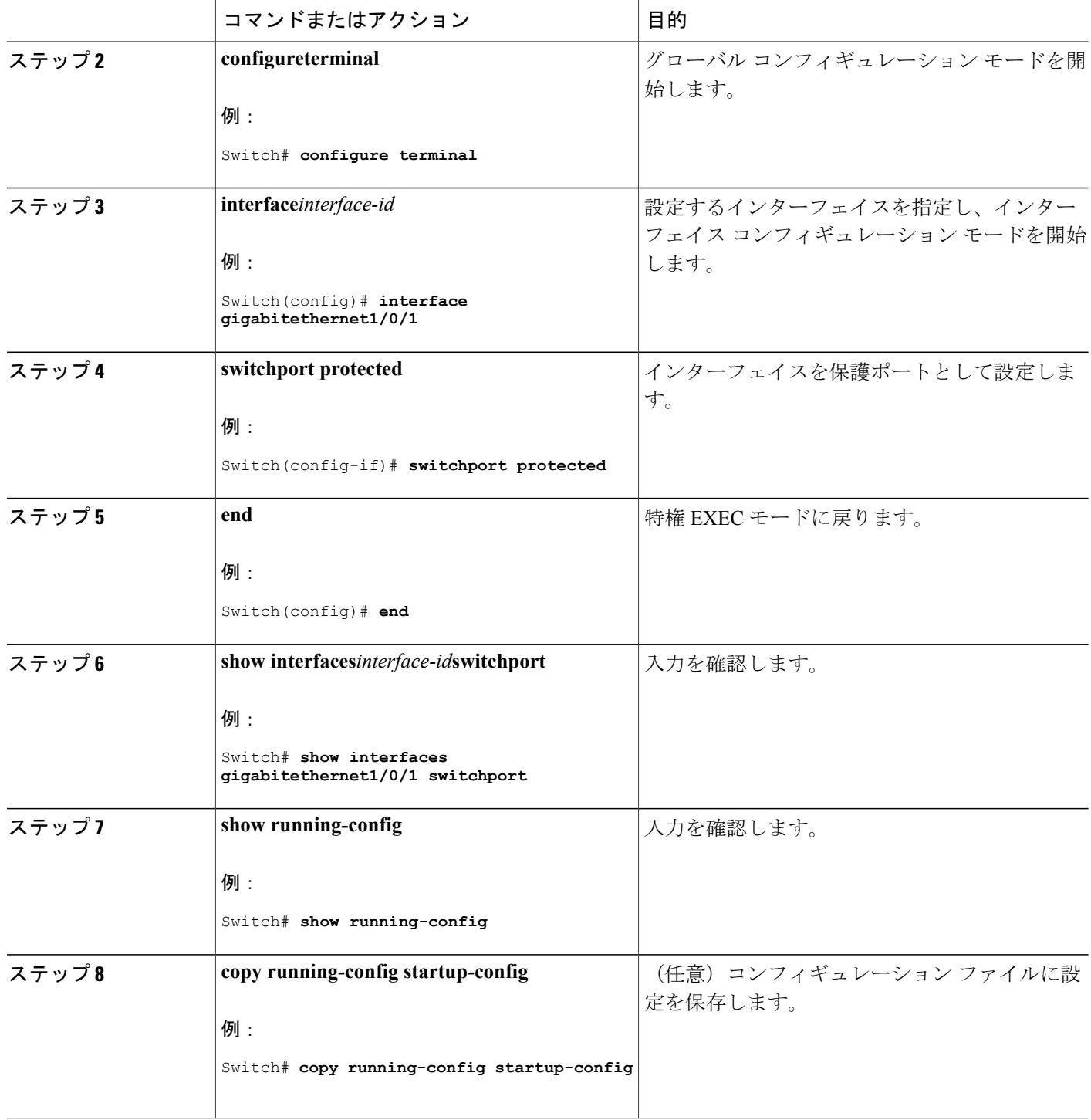

 $\overline{\phantom{a}}$ 

T

██ 統合プラットフォーム コンフィギュレーション ガイド、<mark>Cisco IOS Release 15.2(3) E</mark> (**Catalyst 3560-CX** および **2960 CX** スイッチ)

## <span id="page-1784-0"></span>保護ポートのモニタリング

表 **150**:保護ポートの設定を表示するコマンド

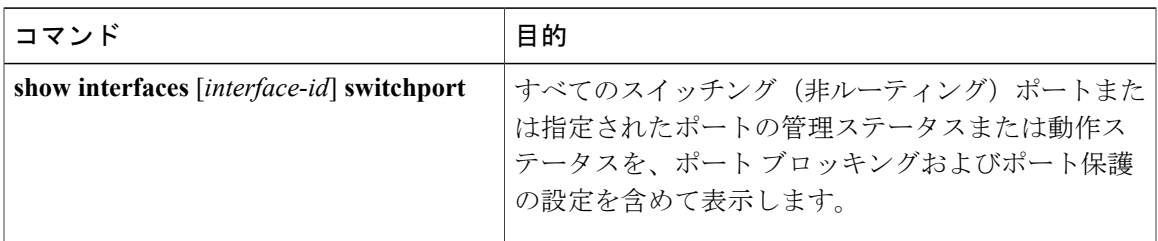

<span id="page-1784-2"></span><span id="page-1784-1"></span>次の作業

## ポート ブロッキングに関する情報

•

## ポート ブロッキング

デフォルトでは、スイッチは未知の宛先 MAC アドレスが指定されたパケットをすべてのポート からフラッディングします。未知のユニキャストおよびマルチキャストトラフィックが保護ポー トに転送されると、セキュリティ上、問題になる可能性があります。 未知のユニキャストおよび マルチキャスト トラフィックがあるポートから別のポートに転送されないようにするために、 (保護または非保護)ポートをブロックし、未知のユニキャストまたはマルチキャストパケット が他のポートにフラッディングされないようにします。

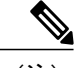

マルチキャスト トラフィックでは、ポート ブロッキング機能は純粋なレイヤ 2 パケットだけ をブロックします。 ヘッダーに IPv4 または IPv6 の情報を含むマルチキャスト パケットはブ ロックされません。 (注)

## <span id="page-1785-0"></span>ポート ブロッキングの設定方法

## インターフェイスでのフラッディング トラフィックのブロッキング

### はじめる前に

インターフェイスは物理インターフェイスまたは EtherChannel グループのいずれも可能です。 ポート チャネルのマルチキャストまたはユニキャスト トラフィックをブロックすると、ポート チャネル グループのすべてのポートでブロックされます。

#### 手順の概要

- **1. enable**
- **2. configureterminal**
- **3. interface***interface-id*
- **4. switchport block multicast**
- **5. switchport block unicast**
- **6. end**
- **7. show interfaces***interface-id***switchport**
- **8. show running-config**
- **9. copy running-config startup-config**

#### 手順の詳細

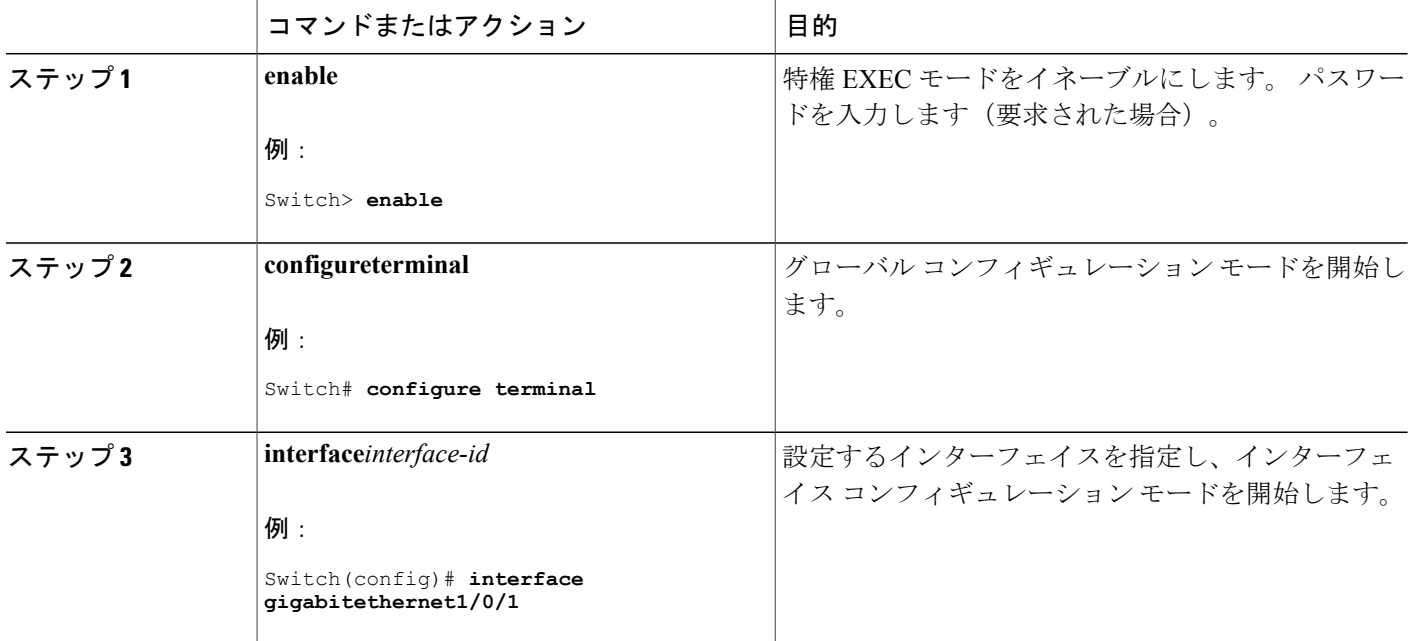

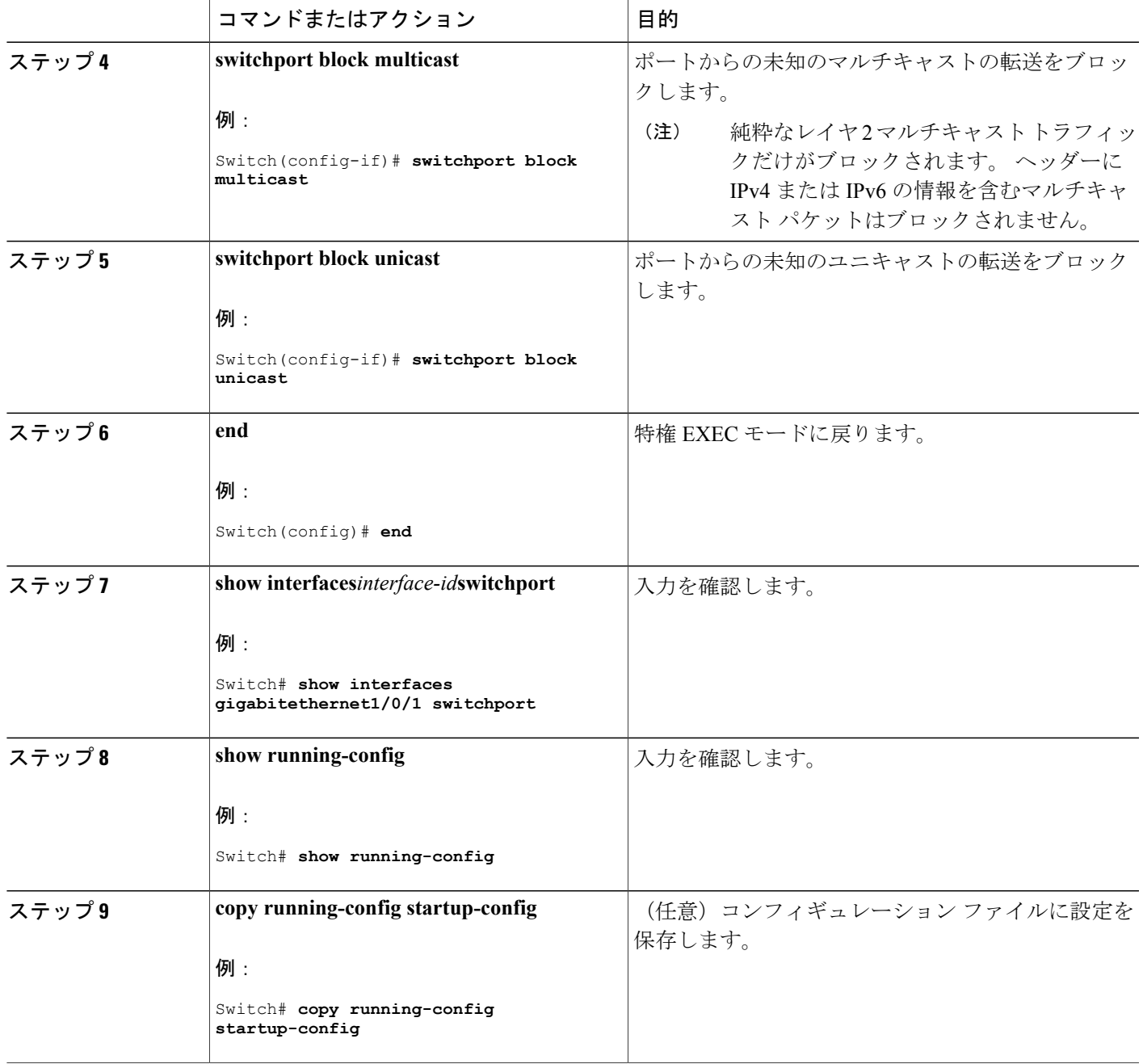

 $\overline{\mathsf{I}}$ 

## <span id="page-1787-0"></span>ポート ブロッキングのモニタリング

表 **151**:ポート ブロッキングの設定を表示するコマンド

| コマンド                                      | 目的                                                                                                   |
|-------------------------------------------|----------------------------------------------------------------------------------------------------|
| show interfaces [interface-id] switchport | すべてのスイッチング (非ルーティング) ポートまた<br>は指定されたポートの管理ステータスまたは動作ス<br>  テータスを、ポート ブロッキングおよびポート保護<br>の設定を含めて表示します。 |

## <span id="page-1787-1"></span>ポート セキュリティの前提条件

最大値をインターフェイス上ですでに設定されているセキュア アドレスの数より小さい値に 設定しようとすると、コマンドが拒否されます。 (注)

## <span id="page-1787-2"></span>ポート セキュリティの制約事項

スイッチまたはスイッチ スタックに設定できるセキュア MAC アドレスの最大数は、システムで 許可されている MAC アドレスの最大数によって決まります。 この数は、アクティブ スイッチ データベース管理(SDM)テンプレートによって決まります。この数は使用可能な MAC アドレ スの合計で、他のレイヤ 2 機能で使用されるものや、インターフェイスで設定されたその他のセ キュアな MAC アドレスが含まれています。

## <span id="page-1787-4"></span><span id="page-1787-3"></span>ポート セキュリティの概要

### ポート セキュリティ

ポート セキュリティ機能を使用すると、ポートへのアクセスを許可するステーションの MAC ア ドレスを制限および識別して、インターフェイスへの入力を制限できます。セキュアポートにセ キュア MAC アドレスを割り当てると、ポートは定義されたアドレス グループ以外の送信元アド レスを持つパケットを転送しません。 セキュア MAC アドレス数を 1 つに制限し、単一のセキュ ア MAC アドレスを割り当てると、そのポートに接続されたワークステーションに、ポートの帯 域幅全体が保証されます。

セキュア ポートとしてポートを設定し、セキュア MAC アドレスが最大数に達した場合、ポート にアクセスを試みるステーションのMACアドレスが識別されたセキュアMACアドレスのいずれ とも一致しないので、セキュリティ違反が発生します。また、あるセキュアポート上でセキュア MAC アドレスが設定または学習されているステーションが、別のセキュア ポートにアクセスし ようとしたときにも、違反のフラグが立てられます。

#### 関連トピック

ポート [セキュリティのイネーブル化および設定](#page-1793-1), (1714 ページ) ポート [セキュリティの設定例](#page-1814-0), (1735 ページ)

## セキュア **MAC** アドレスのタイプ

スイッチは、次のセキュア MAC アドレス タイプをサポートします。

- スタティック セキュア MAC アドレス:**switchport port-security mac-address** *mac-address* イ ンターフェイスコンフィギュレーションコマンドを使用して手動で設定され、アドレステー ブルに保存されたのち、スイッチの実行コンフィギュレーションに追加されます。
- ダイナミック セキュア MAC アドレス:動的に設定されてアドレス テーブルにのみ保存さ れ、スイッチの再起動時に削除されます。
- スティッキー セキュア MAC アドレス:動的に学習することも、手動で設定することもでき ます。アドレス テーブルに保存され、実行コンフィギュレーションに追加されます。 この アドレスがコンフィギュレーションファイルに保存されていると、スイッチの再起動時にイ ンターフェイスはこれらを動的に再設定する必要がありません。

### スティッキ セキュア **MAC** アドレス

スティッキー ラーニングをイネーブルにすると、ダイナミック MAC アドレスをスティッキー セ キュア MAC アドレスに変換して実行コンフィギュレーションに追加するようにインターフェイ スを設定できます。インターフェイスはスティッキラーニングがイネーブルになる前に学習した ものを含め、すべてのダイナミック セキュア MAC アドレスをスティッキー セキュア MAC アド レスに変換します。 すべてのスティッキー セキュア MAC アドレスは実行コンフィギュレーショ ンに追加されます。

スティッキー セキュア MAC アドレスは、コンフィギュレーション ファイル(スイッチが再起動 されるたびに使用されるスタートアップ コンフィギュレーション)に、自動的には反映されませ ん。 スティッキー セキュア MAC アドレスをコンフィギュレーション ファイルに保存すると、ス イッチの再起動時にインターフェイスはこれらを再び学習する必要がありません。スティッキセ キュア アドレスを保存しない場合、アドレスは失われます。

スティッキ ラーニングがディセーブルの場合、スティッキ セキュア MAC アドレスはダイナミッ ク セキュア アドレスに変換され、実行コンフィギュレーションから削除されます。

## セキュリティ違反

次のいずれかの状況が発生すると、セキュリティ違反になります。

- 最大数のセキュア MAC アドレスがアドレス テーブルに追加されている状態で、アドレス テーブルに未登録の MAC アドレスを持つステーションがインターフェイスにアクセスしよ うとした場合。
- あるセキュア インターフェイスで学習または設定されたアドレスが、同一 VLAN 内の別の セキュア インターフェイスで使用された場合。

違反が発生した場合の対処に基づいて、次の 3 種類の違反モードのいずれかにインターフェイス を設定できます。

• protect(保護): セキュア MAC アドレスの数がポートで許可されている最大限度に達する と、最大値を下回るまで十分な数のセキュア MAC アドレスを削除するか、許可アドレス数 を増やさないかぎり、未知の送信元アドレスを持つパケットはドロップされます。セキュリ ティ違反が起こっても、ユーザには通知されません。

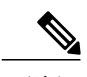

- トランク ポートに protect 違反モードを設定することは推奨しません。 保護 モードでは、ポートが最大数に達していなくても VLAN が保護モードの最大 数に達すると、ラーニングがディセーブルになります。 (注)
- restrict (制限): セキュア MAC アドレスの数がポートで許可されている最大限度に達する と、最大値を下回るまで十分な数のセキュア MAC アドレスを削除するか、許可アドレス数 を増やさないかぎり、未知の送信元アドレスを持つパケットはドロップされます。このモー ドでは、セキュリティ違反が発生したことが通知されます。 SNMP トラップが送信されま す。Syslog メッセージがロギングされ、違反カウンタが増加します。
- shutdown(シャットダウン):ポート セキュリティ違反により、インターフェイスが error-disabledになり、ただちにシャットダウンされます。そのあと、ポートのLEDが消灯し ます。 セキュア ポートが error-disabled ステートの場合は、**errdisable recovery cause** *psecure-violation* グローバル コンフィギュレーション コマンドを入力してこのステートを解 除するか、**shutdown** および **no shut down** インターフェイス コンフィギュレーション コマン ドを入力して手動で再びイネーブルにできます。 これは、デフォルトのモードです。
- shutdown vlan(VLAN シャットダウン):VLAN 単位でセキュリティ違反モードを設定する ために使用します。このモードで違反が発生すると、ポート全体ではなく、VLANがerrdisable になります。

次の表に、ポート セキュリティをインターフェイスに設定した場合の違反モードおよび対処につ いて示します。

|                  | 違反モード トラフィッ SNMP ト Syslog メッ エラー メッ 違反カウン ポートの<br>クの転送 ラップの送 セージの送 セージの表 タの増加 シャットダ<br>ー コン | 信              | 信              | 示<br><u>22</u> |                | ウン       |
|------------------|---------------------------------------------------------------------------------------------|----------------|----------------|----------------|----------------|----------|
| protect          | No                                                                                          | N <sub>0</sub> | N <sub>0</sub> | N <sub>0</sub> | N <sub>0</sub> | No       |
| restrict         | No                                                                                          | Yes            | Yes            | N <sub>0</sub> | Yes            | No       |
| shutdown         | No                                                                                          | N <sub>0</sub> | N <sub>0</sub> | N <sub>0</sub> | <b>Yes</b>     | Yes      |
| shutdown<br>vlan | No                                                                                          | N <sub>0</sub> | Yes            | N <sub>0</sub> | Yes            | No<br>23 |

表 **152**:セキュリティ違反モードの処置

<span id="page-1790-2"></span><span id="page-1790-1"></span><span id="page-1790-0"></span><sup>21</sup> 十分な数のセキュア MAC アドレスを削除するまで未知の送信元アドレスを持つパケットがドロップされます。

22 セキュリティ違反を引き起こすアドレスを手動で設定した場合、スイッチがエラー メッセージを返します。

<sup>23</sup> 違反が発生した VLAN のみシャットダウンします。

## ポート セキュリティ エージング

ポート上のすべてのセキュアアドレスにエージングタイムを設定するには、ポートセキュリティ エージングを使用します。 ポートごとに 2 つのタイプのエージングがサポートされています。

- absolute:指定されたエージング タイムの経過後に、ポート上のセキュア アドレスが削除さ れます。
- inactivity:指定されたエージングタイムの間、セキュアアドレスが非アクティブであった場 合に限り、ポート上のセキュア アドレスが削除されます。

#### 関連トピック

ポート セキュリティ [エージングのイネーブル化および設定](#page-1799-0), (1720 ページ)

## デフォルトのポート セキュリティ設定

表 **153**:デフォルトのポート セキュリティ設定

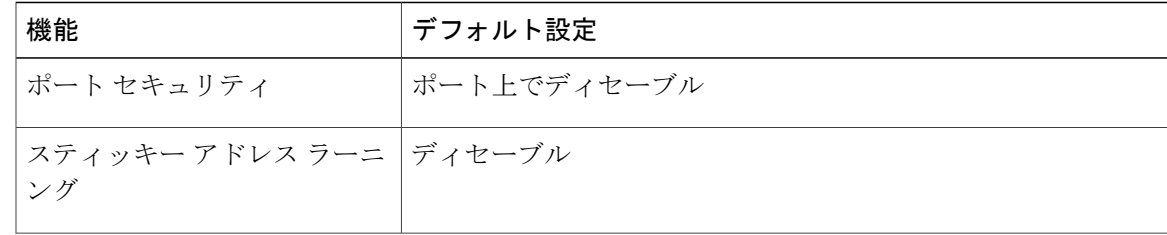

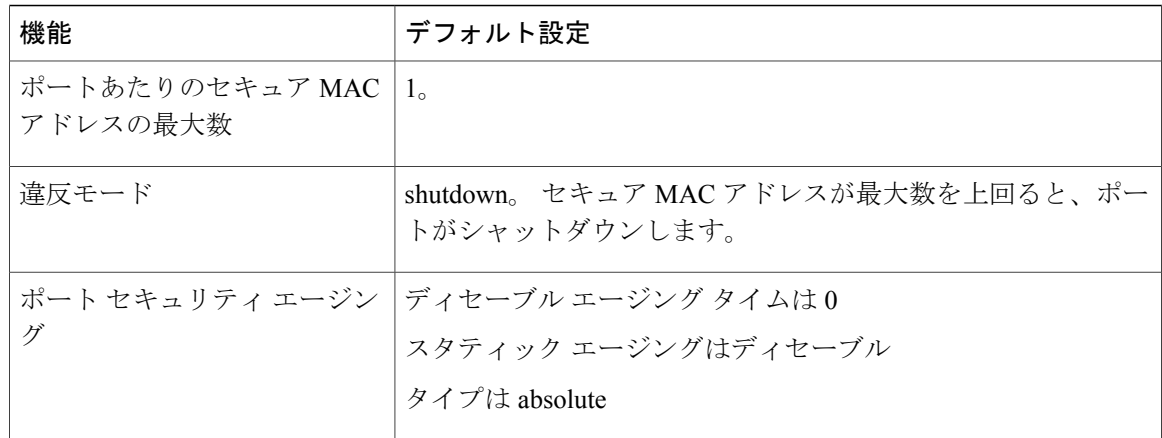

## ポート セキュリティの設定時の注意事項

- ポート セキュリティを設定できるのは、スタティック アクセス ポートまたはトランク ポー トに限られます。 セキュア ポートをダイナミック アクセス ポートにすることはできませ  $h_{\circ}$
- セキュア ポートをスイッチド ポート アナライザ(SPAN)の宛先ポートにすることはできま せん。

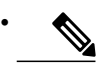

音声 VLAN はアクセス ポートでのみサポートされており、設定可能であって もトランク ポートではサポートされていません。 (注)

- 音声 VLAN が設定されたインターフェイス上でポート セキュリティをイネーブルにする場 合は、ポートの最大セキュア アドレス許容数を 2 に設定します。 ポートを Cisco IP Phone に 接続する場合は、IP Phone に MAC アドレスが 1 つ必要です。 Cisco IP Phone のアドレスは音 声 VLAN 上で学習されますが、アクセス VLAN 上では学習されません。 1 台の PC を Cisco IP Phone に接続する場合、MAC アドレスの追加は必要ありません。 複数の PC を Cisco IP Phone に接続する場合、各 PC と IP Phone に 1 つずつ使用できるように、十分な数のセキュ ア アドレスを設定する必要があります。
- トランク ポートがポート セキュリティで設定され、データ トラフィックのアクセス VLAN および音声トラフィックのアクセス VLAN に割り当てられている場合は、**switchport voice** および **switchport priority extend** インターフェイス コンフィギュレーション コマンドを入力 しても効果はありません。

接続装置が同じ MAC アドレスを使用してアクセス VLAN の IP アドレス、音声 VLAN の IP アドレスの順に要求すると、アクセス VLAN だけが IP アドレスに割り当てられます。

• インターフェイスの最大セキュアアドレス値を入力したときに、新しい値がそれまでの値よ り大きいと、それまで設定されていた値が新しい値によって上書きされます。新しい値が前 回の値より小さく、インターフェイスで設定されているセキュアアドレス数が新しい値より 大きい場合、コマンドは拒否されます。

• スイッチはスティッキ セキュア MAC アドレスのポート セキュリティ エージングをサポー トしていません。

次の表に、他のポートベース機能と互換性のあるポート セキュリティについてまとめます。

| ポートタイプまたはポートの機能                         | ポートセキュリティとの互換性 |
|-----------------------------------------|----------------|
| DTP $\frac{24}{3}$ $\pi - \frac{25}{3}$ | N <sub>0</sub> |
| トランク ポート                                | Yes            |
| ダイナミックアクセス ポート <sup>26</sup>            | N <sub>o</sub> |
| ルーテッド ポート                               | N <sub>0</sub> |
| SPAN 送信元ポート                             | Yes            |
| SPAN 宛先ポート                              | No             |
| EtherChannel                            | Yes            |
| トンネリング ポート                              | Yes            |
| 保護ポート                                   | Yes            |
| IEEE 802.1x ポート                         | Yes            |
| 音声 VLAN ポート $^{27}$                     | Yes            |
| IP ソース ガード                              | Yes            |
| ダイナミック アドレス解決プロトコル (ARP) インス<br>ペクション   | Yes            |
| Flex Link                               | Yes            |

表 **154**:ポート セキュリティと他のポートベース機能との互換性

<span id="page-1792-3"></span><span id="page-1792-2"></span><span id="page-1792-1"></span><span id="page-1792-0"></span>24 DTP = Dynamic Trunking Protocol

- <sup>25</sup> **switchport mode dynamic** インターフェイス コンフィギュレーション コマンドで設定されたポート。
- <sup>26</sup> **switchport access vlan-dynamic** インターフェイス コンフィギュレーション コマンドで設定される Vlan Query Protocol(VQP)ポート。 <sup>27</sup> ポートに最大限可能なセキュアなアドレスを設定します(アクセス VLAN で可能なセキュアなアドレスの最大数に <sup>2</sup> を加えた数)。

## ポートベースのトラフィック制御の概要

ポートベースのトラフィック制御は、特定トラフィック状態に応じてポートレベルでパケットを フィルタまたはブロックするために使用する Cisco Catalyst スイッチ上のレイヤ 2 機能の組み合わ せです。次のポートベースのトラフィック制御機能が、このガイドの記述対象のCisco IOSリリー スでサポートされます。

- ストーム制御
- 保護ポート
- ポート ブロッキング
- ポート セキュリティ
- プロトコル ストーム プロテクション

## <span id="page-1793-1"></span><span id="page-1793-0"></span>ポート セキュリティの設定方法

## ポート セキュリティのイネーブル化および設定

### はじめる前に

このタスクは、ポートにアクセスできるステーションの MAC アドレスを制限および識別して、 インターフェイスへの入力を制約します。

### 手順の概要

- **1. enable**
- **2. configureterminal**
- **3. port-security mac-address forbidden***mac address*
- **4. interface***interface-id*
- **5. switchport mode** {**access** | **trunk**}
- **6. switchport voice vlan***vlan-id*
- **7. switchport port-security**
- **8. switchport port-security [maximum***value* [**vlan** {*vlan-list* | {**access** | **voice**}}]]
- **9. switchport port-security violation** {**protect** | **restrict** | **shutdown** | **shutdown vlan**}
- **10. switchport port-security [mac-address***mac-address* [**vlan** {*vlan-id* | {**access** | **voice**}}]
- **11. switchport port-security mac-address sticky**
- **12. switchport port-security mac-address sticky** [*mac-address* | **vlan** {*vlan-id* | {**access** | **voice**}}]
- **13. switchport port-security mac-address forbidden***mac address*
- **14. end**
- **15. show port-security**
- **16. show running-config**
- **17. copy running-config startup-config**

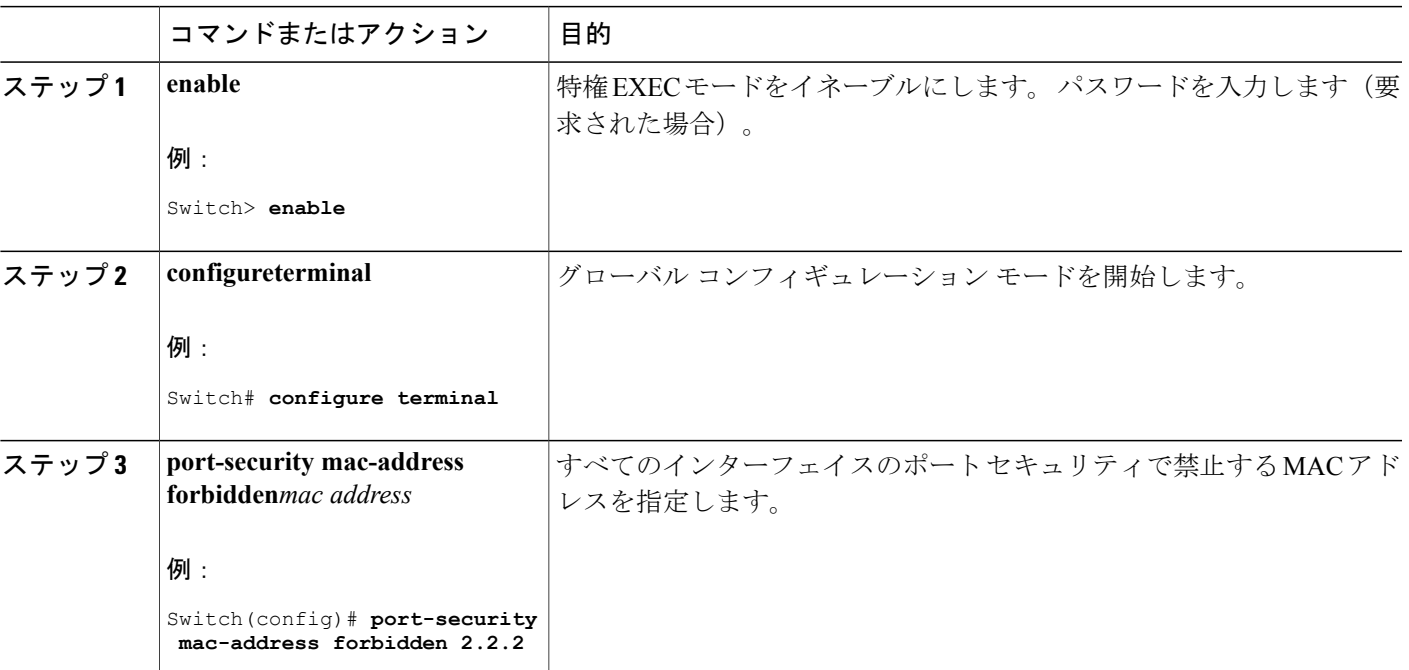

### 手順の詳細

Г

統合プラットフォーム コンフィギュレーション ガイド、**Cisco IOS Release 15.2(3) E**(**Catalyst 3560-CX** お よび **2960 CX** スイッチ)

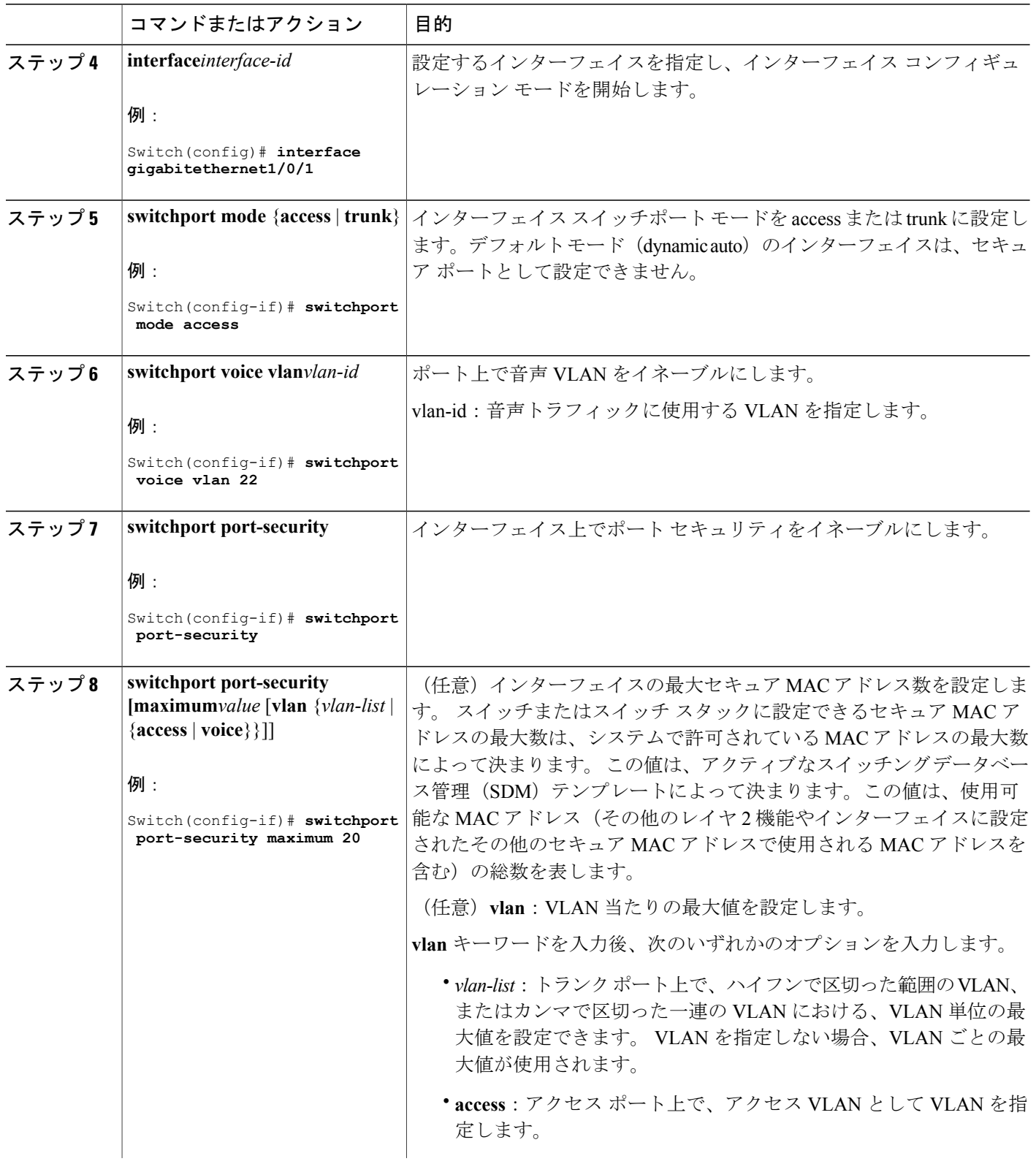

 $\mathbf I$ 

T

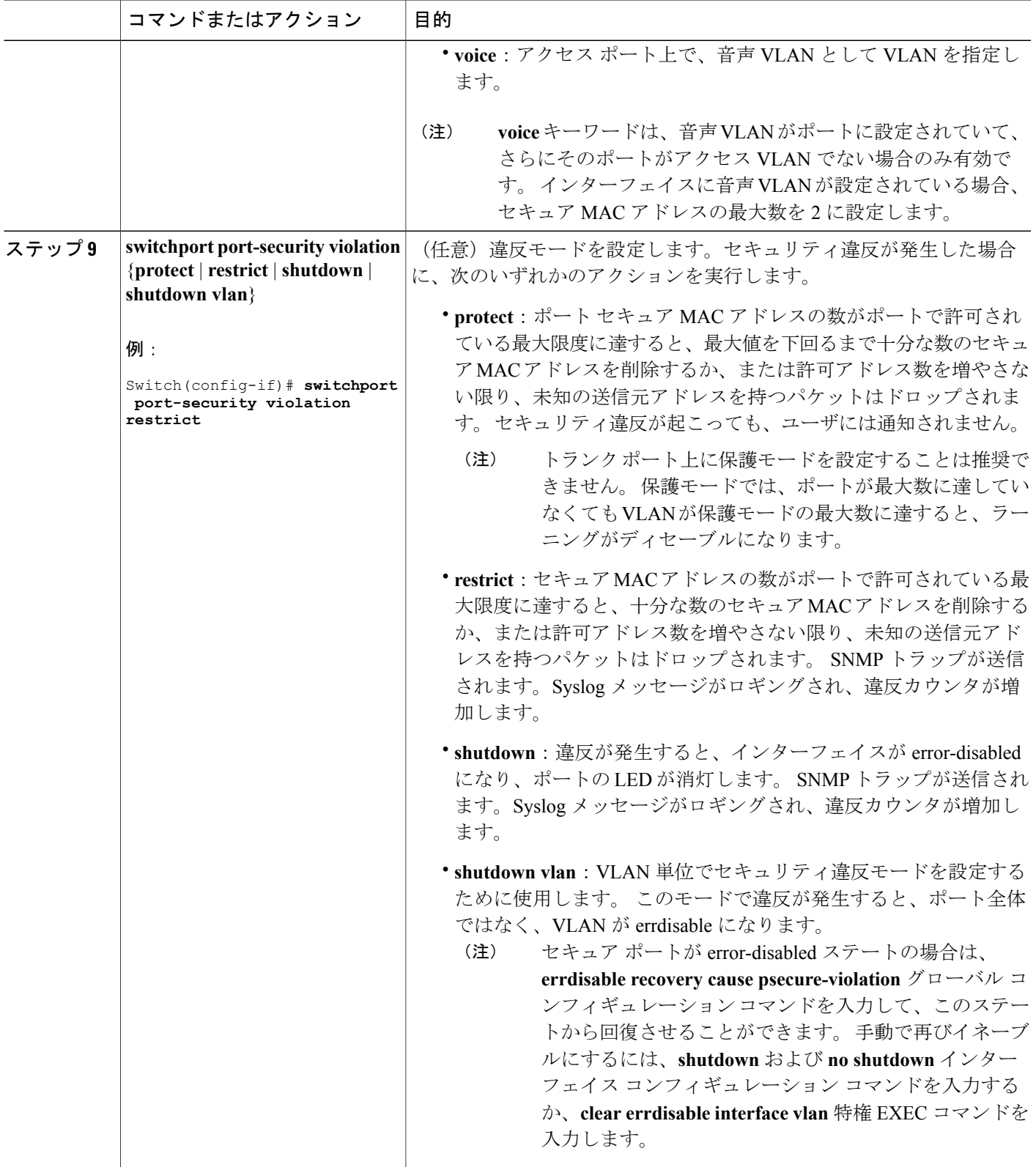

 $\overline{\mathsf{I}}$ 

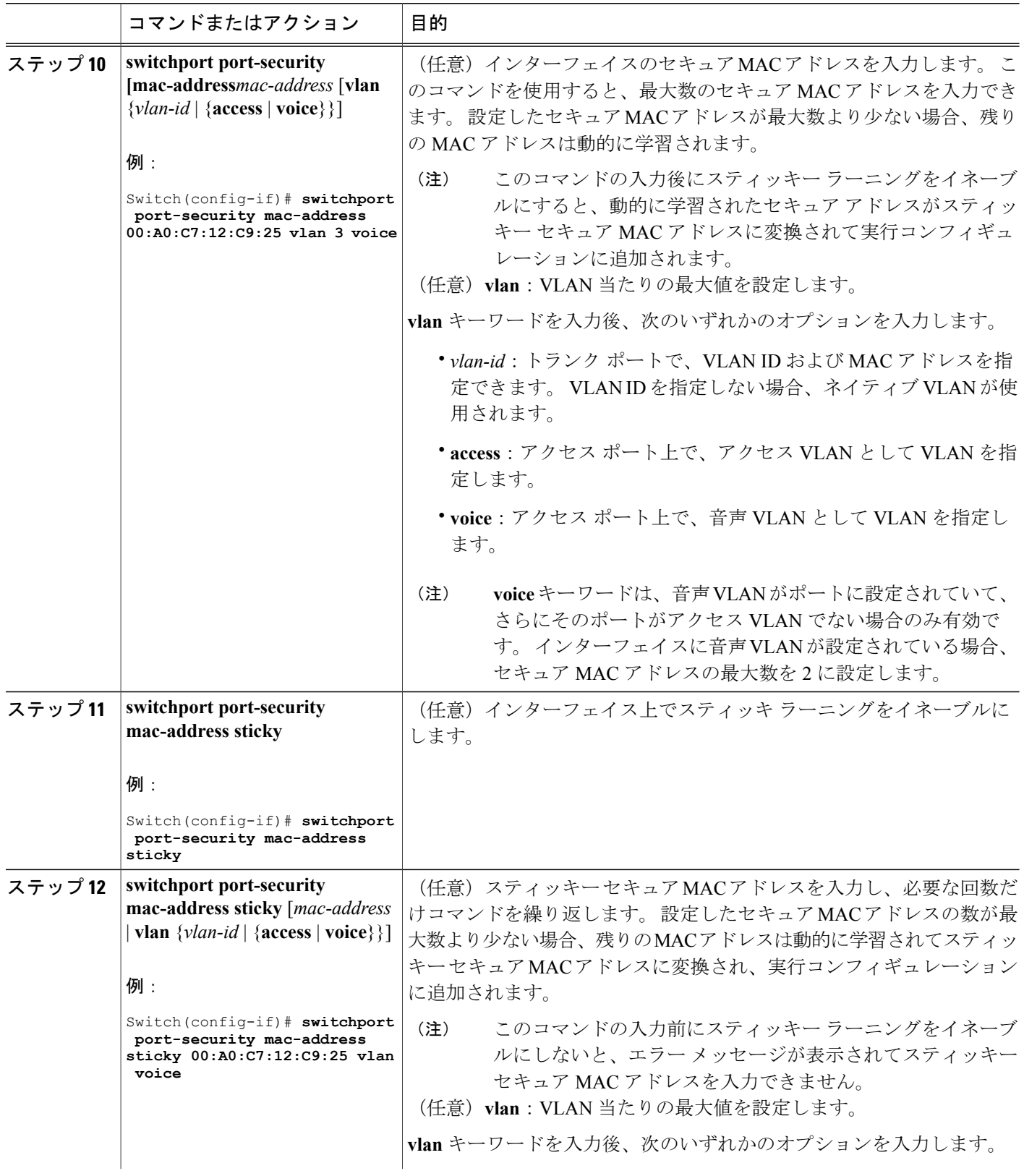

 $\mathbf I$ 

T

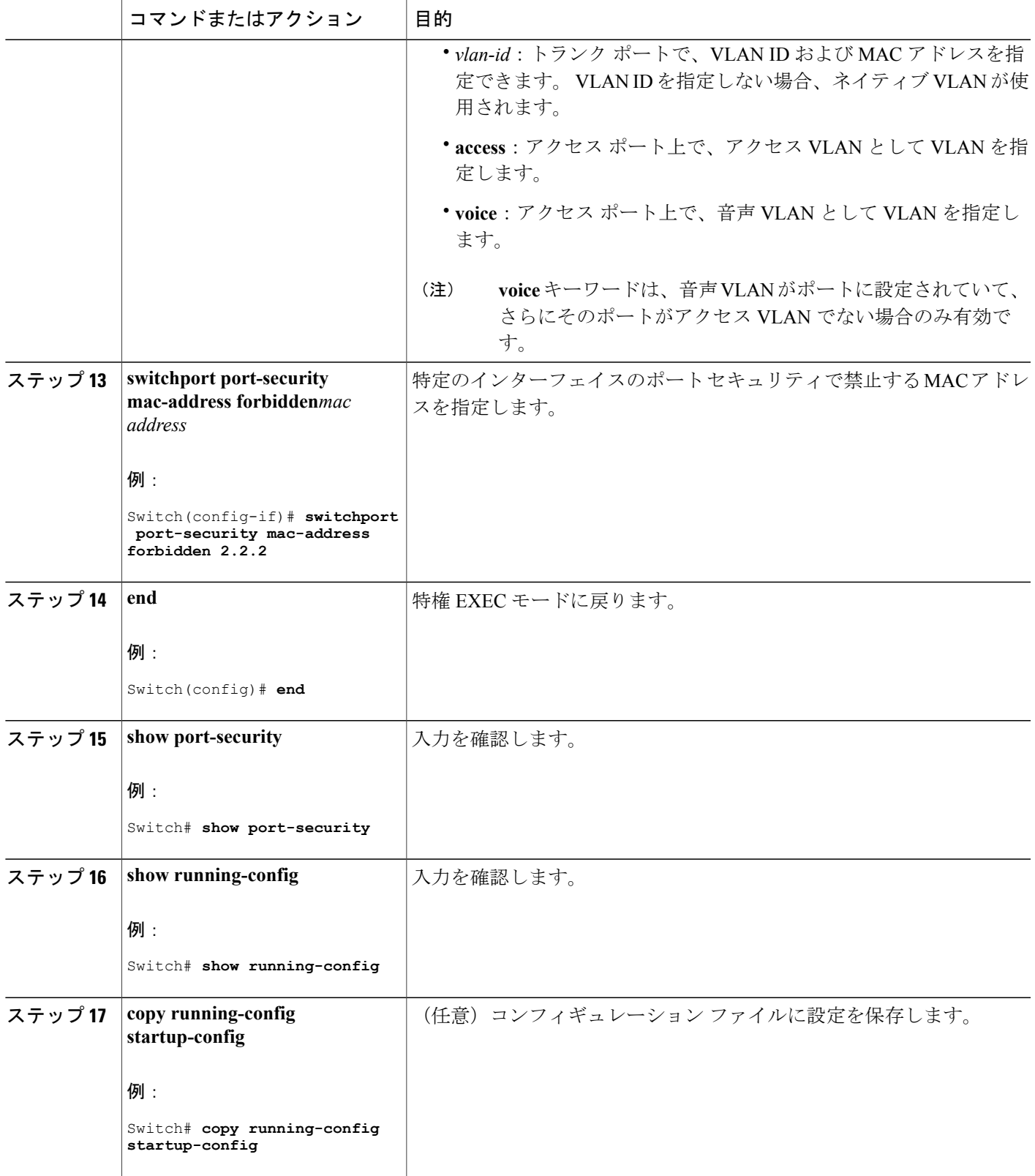

 $\overline{\mathsf{I}}$ 

### 関連トピック

ポート [セキュリティ](#page-1753-1), (1674 ページ) ポート [セキュリティ](#page-1787-4), (1708 ページ) ポート [セキュリティの設定例](#page-1814-0), (1735 ページ)

## <span id="page-1799-0"></span>ポート セキュリティ エージングのイネーブル化および設定

この機能を使用すると、既存のセキュア MAC アドレスを手動で削除しなくても、セキュア ポー ト上のデバイスを削除および追加し、なおかつポート上のセキュア アドレス数を制限できます。 セキュア アドレスのエージングは、ポート単位でイネーブルまたはディセーブルにできます。

#### 手順の概要

- **1. enable**
- **2. configureterminal**
- **3. interface***interface-id*
- **4. switchport port-security aging** {**static** | **time***time* | **type** {**absolute** | **inactivity**}}
- **5. end**
- **6. show port-security** [**interface***interface-id*] [**address**]
- **7. show running-config**
- **8. copy running-config startup-config**

### 手順の詳細

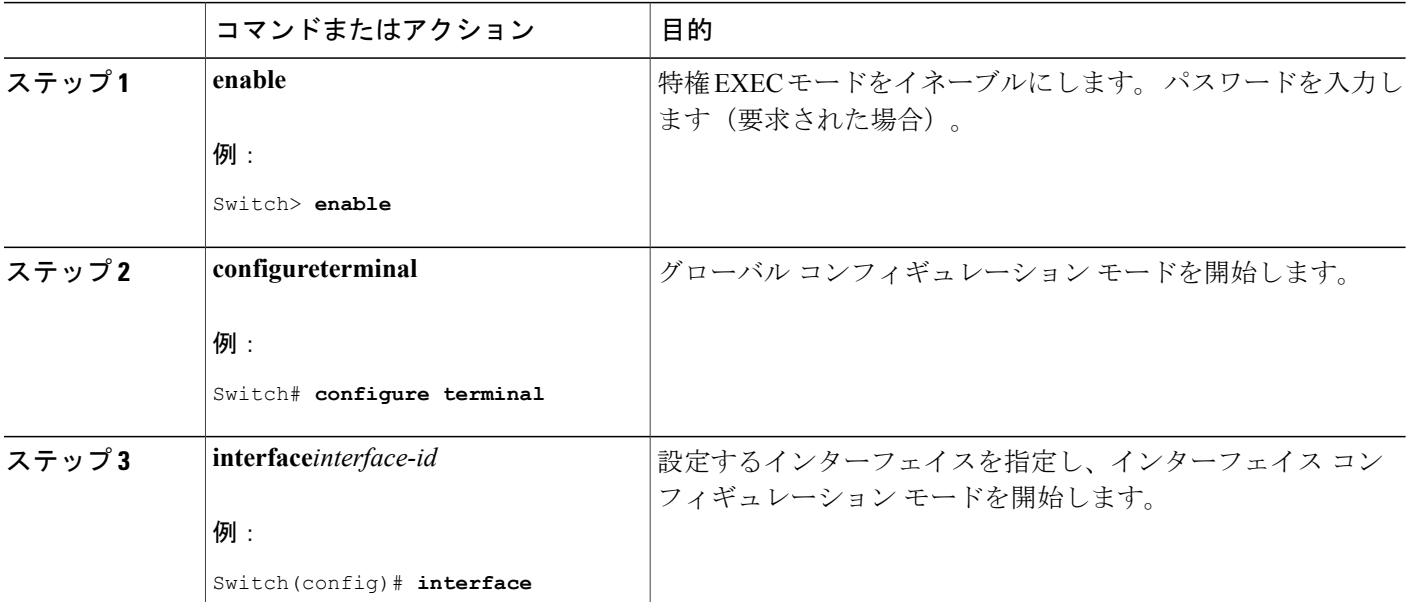

### ■ 統合プラットフォーム コンフィギュレーション ガイド、<mark>Cisco IOS Release 15.2(3) E</mark> (**Catalyst 3560-CX** および **2960 CX** スイッチ)
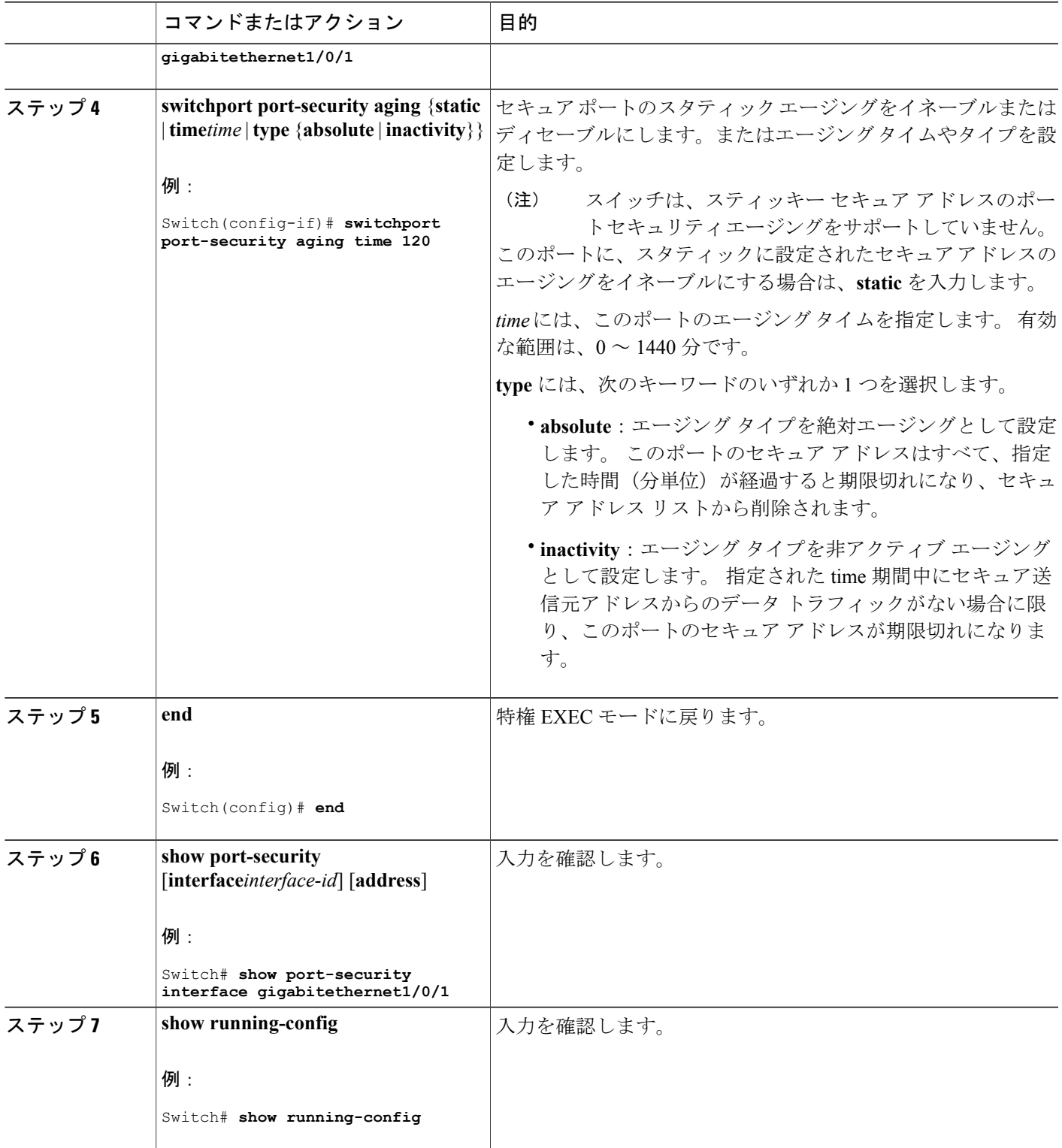

 $\overline{\mathsf{I}}$ 

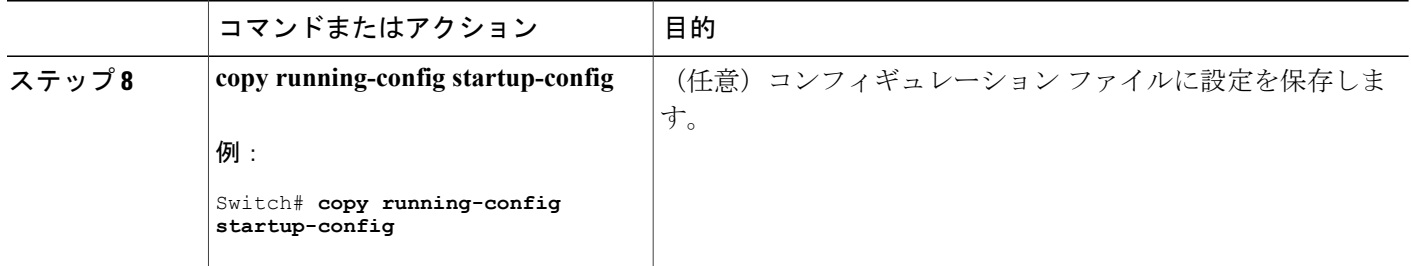

#### 関連トピック

ポート [セキュリティ](#page-1790-0) エージング, (1711 ページ)

#### 機能情報の確認

ご使用のソフトウェア リリースでは、このモジュールで説明されるすべての機能がサポートされ ているとは限りません。 最新の機能情報および警告については、使用するプラットフォームおよ びソフトウェア リリースの Bug Search Tool およびリリース ノートを参照してください。 このモ ジュールに記載されている機能の詳細を検索し、各機能がサポートされているリリースのリスト を確認する場合は、このモジュールの最後にある機能情報の表を参照してください。

プラットフォームのサポートおよびシスコソフトウェアイメージのサポートに関する情報を検索 するには、CiscoFeature Navigator を使用します。 CiscoFeature Navigator には、[http://www.cisco.com/](http://www.cisco.com/go/cfn) [go/cfn](http://www.cisco.com/go/cfn) からアクセスします。 Cisco.com のアカウントは必要ありません。

### ストーム制御に関する情報

#### ストーム制御

ストーム制御は、物理インターフェイスの 1 つで発生したブロードキャスト、マルチキャスト、 またはユニキャスト ストームによって LAN 上のトラフィックが混乱することを防ぎます。 LAN ストームは、LANにパケットがフラッディングした場合に発生します。その結果、トラフィック が極端に増えてネットワークパフォーマンスが低下します。プロトコルスタックの実装エラー、 ネットワーク構成の間違い、またはユーザによって引き起こされる DoS 攻撃もストームの原因に なります。

ストーム制御(またはトラフィック抑制)は、インターフェイスからスイッチング バスを通過す るパケットをモニタし、パケットがユニキャスト、マルチキャスト、またはブロードキャストの いずれであるかを判別します。 スイッチは、1 秒間に受け取った特定のタイプのパケットの数を カウントして、事前に定義された抑制レベルのしきい値とその測定結果を比較します。

#### トラフィック アクティビティの測定方法

ストーム制御は、次のうちのいずれかをトラフィック アクティビティの測定方法に使用します。

- 帯域幅(ブロードキャスト、マルチキャスト、またはユニキャストトラフィックが使用でき るポートの総帯域幅の割合)。
- 秒単位で受信するパケット(ブロードキャスト、マルチキャスト、またはユニキャスト)の トラフィック レート
- 秒単位で受信するビット(ブロードキャスト、マルチキャスト、またはユニキャスト)のト ラフィック レート
- 小さいフレームのトラフィック レートの秒単位のパケット数。 この機能は、グローバルに イネーブルです。 小さいフレームのしきい値は、各インターフェイスで設定されます。

上記の方法のいずれを使用しても、しきい値に到達すると、ポートはトラフィックをブロックし ます。トラフィックレートが下限しきい値(指定されている場合)を下回らない限り、ポートは ブロックされたままになり、その後、通常の転送が再開されます。 下限抑制レベルが指定されて いない場合、トラフィック レートが上限抑制レベルを下回らない限り、スイッチはすべてのトラ フィックをブロックします。一般に、そのレベルが高ければ高いほど、ブロードキャストストー ムに対する保護効果は薄くなります。

マルチキャスト トラフィックのストーム制御しきい値に達した場合、ブリッジ プロトコル データ ユニット(BPDU)および Cisco Discovery Protocol(CDP)フレームなどの制御トラ フィック以外のマルチキャスト トラフィックはすべてブロックされます。 ただし、スイッチ では Open Shortest Path First(OSPF)などのルーティング アップデートと、正規のマルチキャ スト データ トラフィックは区別されないため、両方のトラフィック タイプがブロックされま す。 (注)

#### トラフィック パターン

次の例は、一定時間におけるインターフェイス上のブロードキャストトラフィックパターンを示 しています。

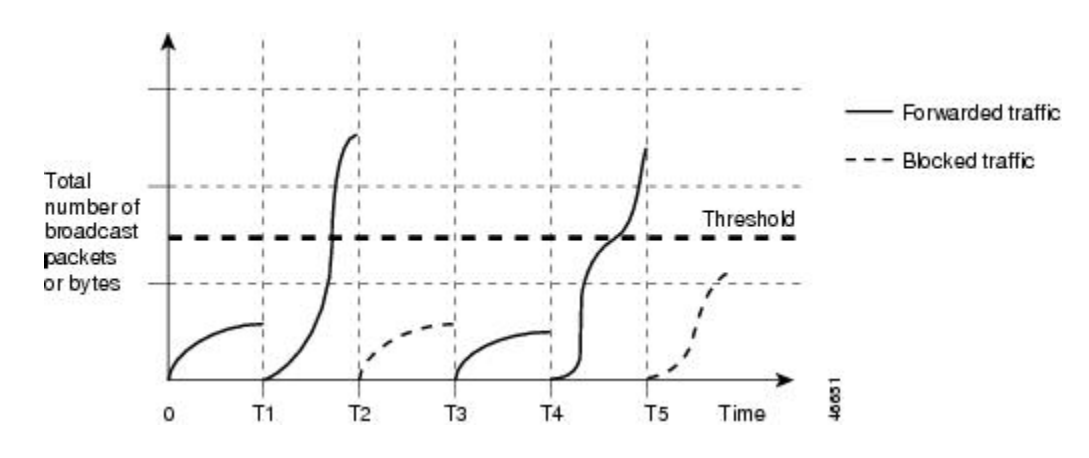

図 **116**:ブロードキャスト ストーム制御の例

統合プラットフォーム コンフィギュレーション ガイド、**Cisco IOS Release 15.2(3) E**(**Catalyst 3560-CX** お よび **2960 CX** スイッチ)

T1 から T2、T4 から T5 のタイム インターバルで、転送するブロードキャスト トラフィックが設 定されたしきい値を上回っています。 指定のトラフィック量がしきい値を上回ると、次のイン ターバルで、そのタイプのトラフィックがすべてドロップされます。 したがって、T2 と T5 の後 のインターバルの間、ブロードキャストトラフィックがブロックされます。その次のインターバ ル (たとえば、T3) では、しきい値を上回らない限り、ブロードキャストトラフィックが再び転 送されます。

ストーム制御抑制レベルと 1 秒間のインターバルを組み合わせて、ストーム制御アルゴリズムの 動作を制御します。 しきい値が高いほど、通過できるパケット数が多くなります。 しきい値が 100%であれば、トラフィックに対する制限はありません。値を0.0にすると、そのポート上では すべてのブロードキャスト、マルチキャスト、またはユニキャスト トラフィックがブロックされ ます。

(注)

パケットは一定の間隔で届くわけではないので、トラフィック アクティビティを測定する 1 秒間のインターバルがストーム制御の動作を左右する可能性があります。

各トラフィックタイプのしきい値を設定するには、**storm-control**インターフェイスコンフィギュ レーション コマンドを使用します。

### ストーム制御の設定方法

#### ストーム制御およびしきい値レベルの設定

ポートにストーム制御を設定し、特定のトラフィック タイプで使用するしきい値レベルを入力し ます。

ただし、ハードウェアの制約とともに、さまざまなサイズのパケットをどのように数えるかとい う問題があるので、しきい値の割合はあくまでも近似値です。 着信トラフィックを形成するパ ケットのサイズによって、実際に適用されるしきい値は設定されたレベルに対して、数 % の差異 が生じる可能性があります。

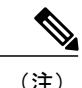

ストーム制御は、物理インターフェイスでサポートされています。また、EtherChannelでもス トーム制御を設定できます。 ストーム制御を EtherChannel で設定する場合、ストーム制御設 定は EtherChannel 物理インターフェイスに伝播します。

ストーム制御としきい値レベルを設定するには、次の手順を実行します。

#### はじめる前に

ストーム制御は、物理インターフェイスでサポートされています。また、EtherChannelでもストー ム制御を設定できます。 ストーム制御を EtherChannel で設定する場合、ストーム制御設定は EtherChannel 物理インターフェイスに伝播します。

#### 手順の概要

- **1. enable**
- **2. configureterminal**
- **3. interface***interface-id*
- **4. storm-control** {**broadcast** | **multicast** | **unicast**} **level** {*level* [*level-low*] | **bps***bps* [*bps-low*] | **pps***pps* [*pps-low*]}
- **5. storm-control action** {**shutdown** | **trap**}
- **6. end**
- **7. show storm-control** [*interface-id*] [**broadcast** | **multicast** | **unicast**]
- **8. copy running-config startup-config**

#### 手順の詳細

 $\mathbf I$ 

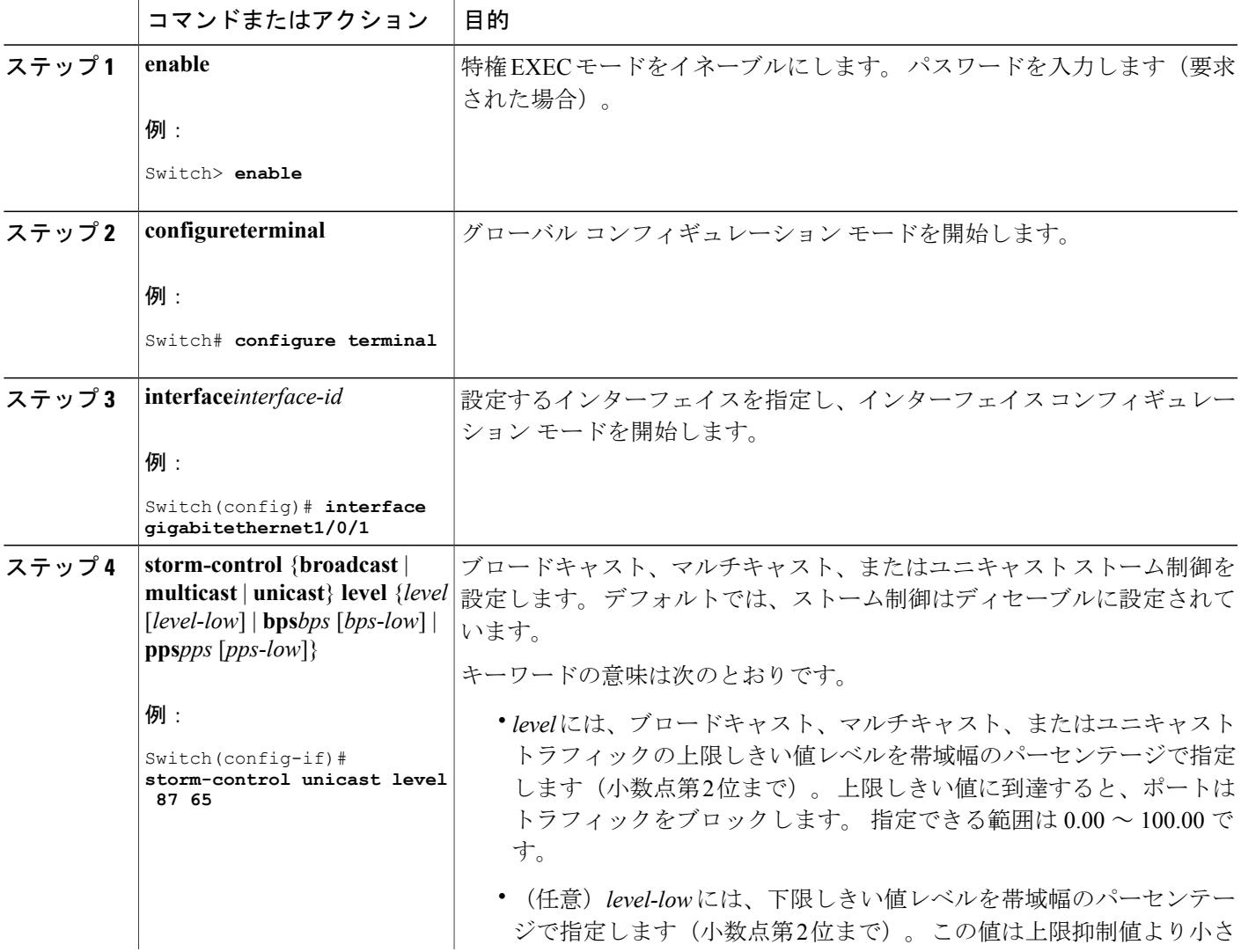

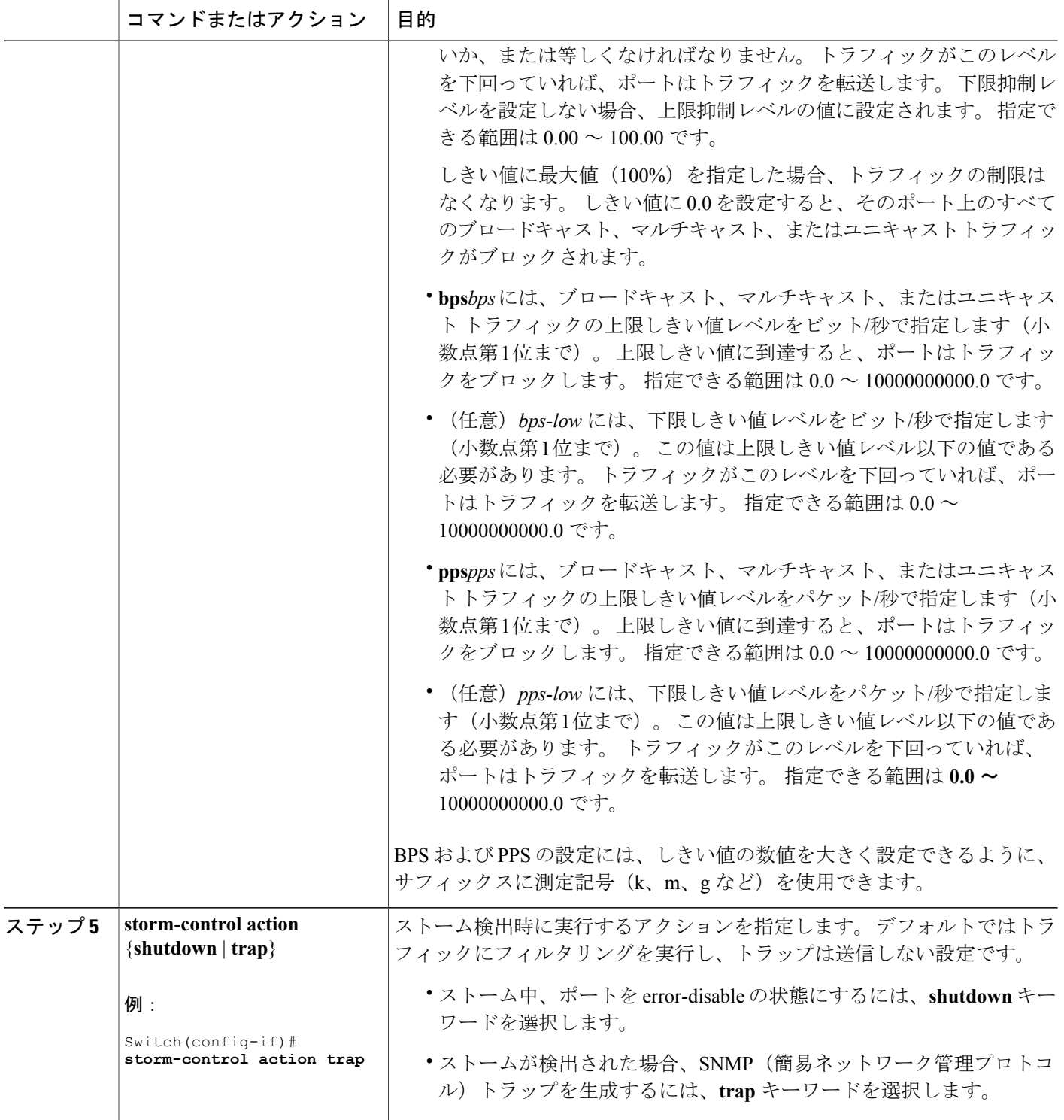

 $\overline{\phantom{a}}$ 

T

██ 統合プラットフォーム コンフィギュレーション ガイド、<mark>Cisco IOS Release 15.2(3) E</mark> (**Catalyst 3560-CX** および **2960 CX** スイッチ)

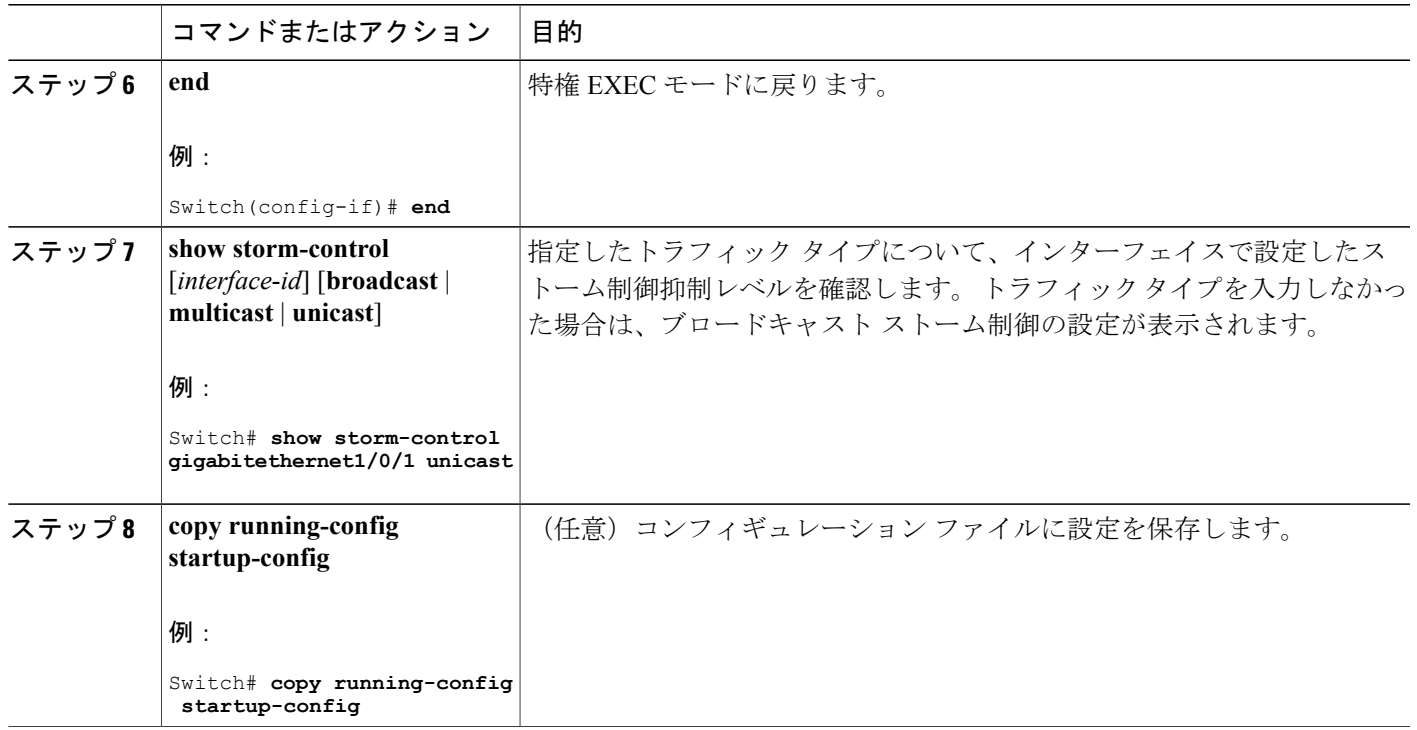

#### スモール フレーム到着レートの設定

Г

67 バイト未満の着信 VLAN タグ付きパケットは、小さいフレームと見なされます。 このパケッ トはスイッチにより転送されますが、スイッチ ストーム制御カウンタを増加させません。

スイッチ上の小さいフレームの着信機能をグローバルにイネーブルにして、各インターフェイス のパケットの小さいフレームのしきい値を設定します。 最小サイズよりも小さく、指定された レート(しきい値)で着信するパケットは、ポートがディセーブルにされた後はドロップされま す。

### 手順の概要

- **1. enable**
- **2. configureterminal**
- **3. errdisable detect cause small-frame**
- **4. errdisable recovery interval***interval*
- **5. errdisable recovery cause small-frame**
- **6. interface***interface-id*
- **7. small-frame violation-rate***pps*
- **8. end**
- **9. show interfaces***interface-id*
- **10. show running-config**
- **11. copy running-config startup-config**

#### 手順の詳細

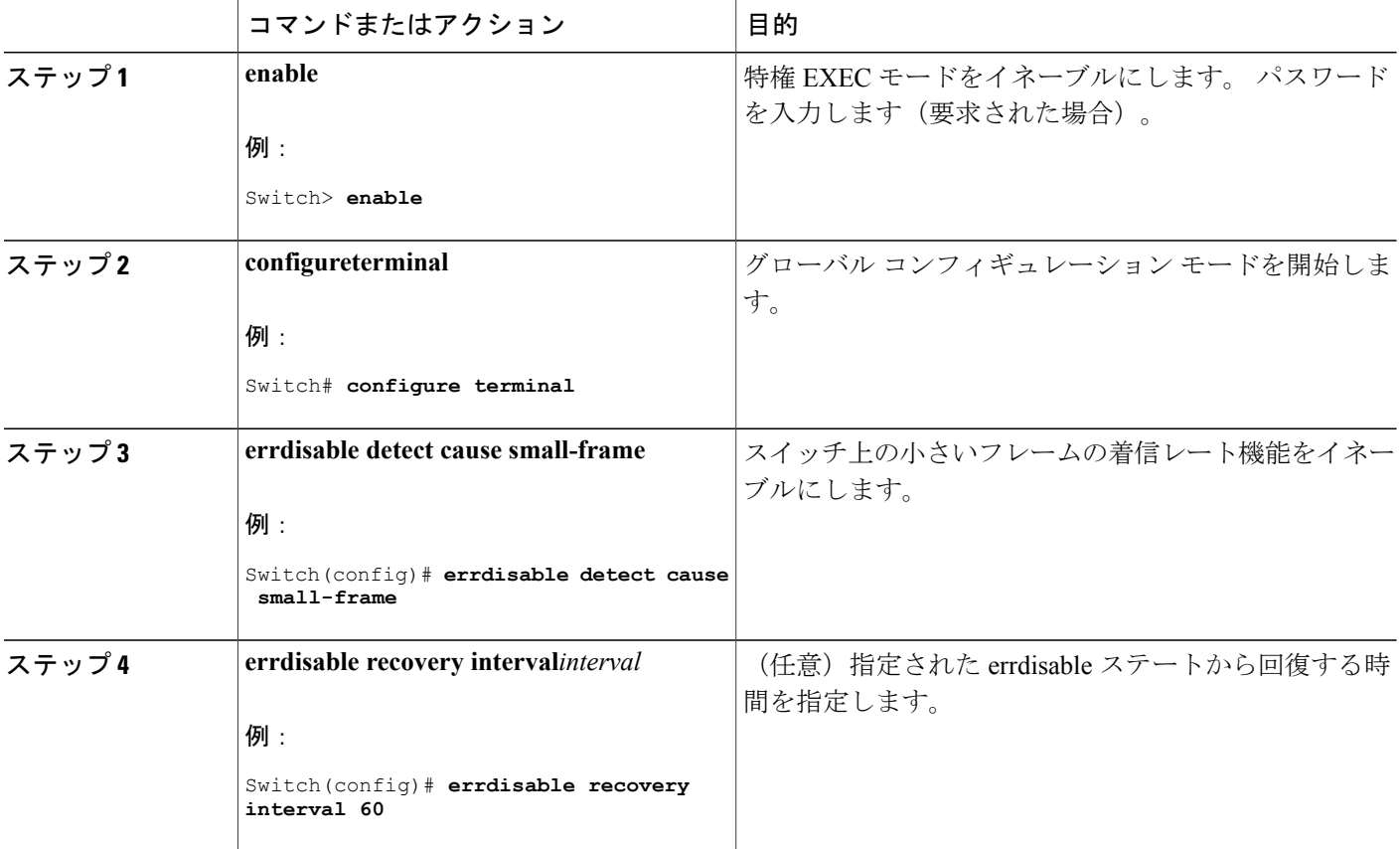

**■ 統合プラットフォーム コンフィギュレーション ガイド、Cisco IOS Release 15.2(3) E (Catalyst 3560-CX** および **2960 CX** スイッチ)

T

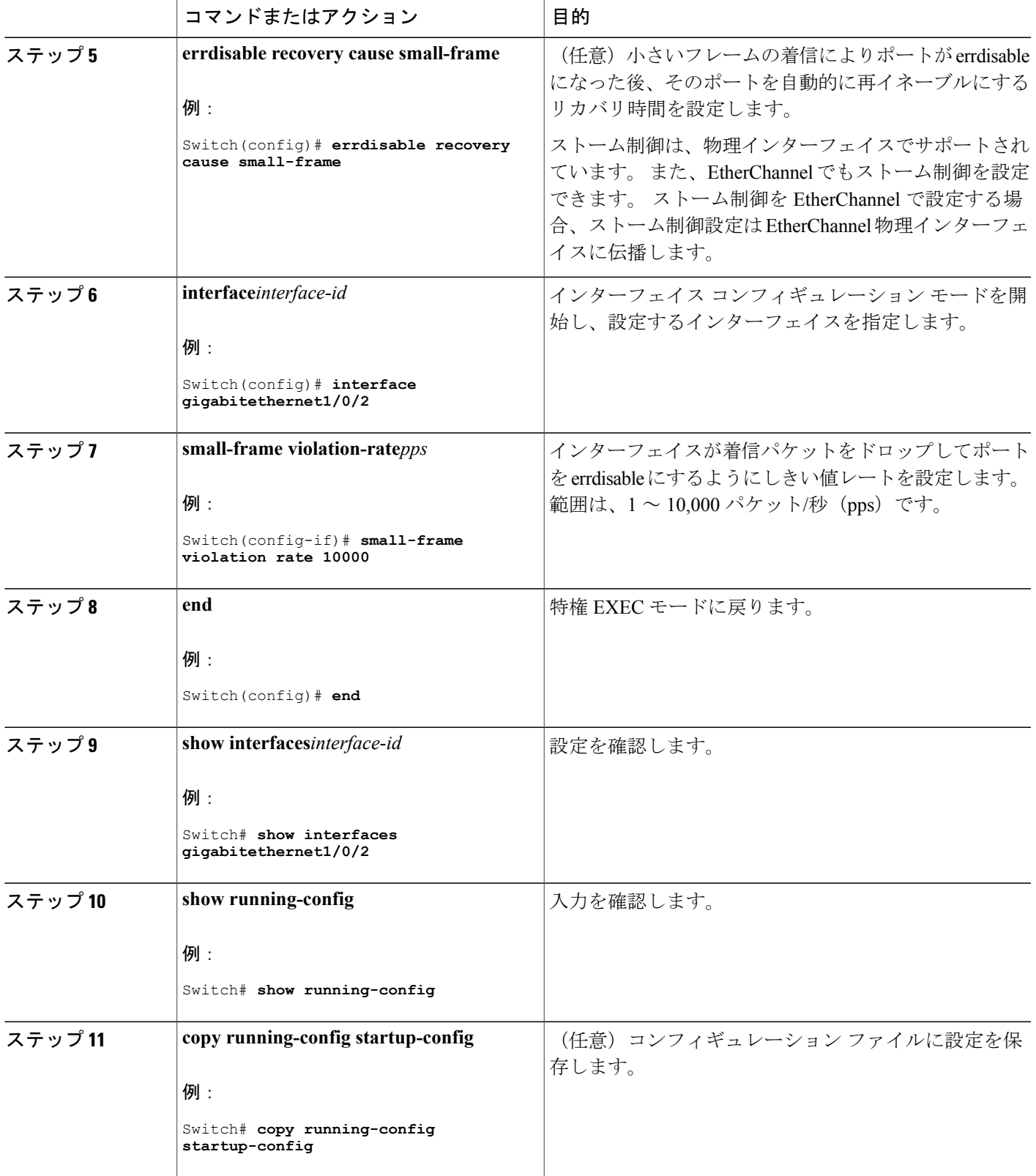

 $\overline{\mathsf{I}}$ 

### 保護ポートに関する情報

#### 保護ポート

アプリケーションによっては、あるネイバーが生成したトラフィックが別のネイバーにわからな いように、同一スイッチ上のポート間でレイヤ 2 トラフィックが転送されないように設定する必 要があります。 このような環境では、保護ポートを使用すると、スイッチ上のポート間でユニ キャスト、ブロードキャスト、またはマルチキャスト トラフィックの交換が確実になくなりま す。

保護ポートには、次の機能があります。

- 保護ポートは、同様に保護ポートになっている他のポートに対して、ユニキャスト、マルチ キャスト、またはブロードキャスト トラフィックを転送しません。 データ トラフィックは レイヤ 2 の保護ポート間で転送されません。PIM パケットなどは CPU で処理されてソフト ウェアで転送されるため、このような制御トラフィックだけが転送されます。保護ポート間 を通過するすべてのデータトラフィックは、レイヤ3デバイスを介して転送されなければな りません。
- 保護ポートと非保護ポート間の転送動作は、通常どおりに進みます。

スイッチ スタックは論理的には 1 つのスイッチを表しているため、レイヤ 2 トラフィックは、ス タック内の同一スイッチか異なるスイッチかにかかわらず、スイッチ スタックの保護ポート間で は転送されません。

#### 保護ポートのデフォルト設定

デフォルトでは、保護ポートは定義されません。

#### 保護ポートのガイドライン

保護ポートは、物理インターフェイス(GigabitEthernetポート1など)またはEtherChannelグルー プ(port-channel 5など)に設定できます。ポートチャネルで保護ポートをイネーブルにした場合 は、そのポート チャネル グループ内のすべてのポートでイネーブルになります。

#### 保護ポートの設定方法

#### 保護ポートの設定

#### はじめる前に

保護ポートは事前定義されていません。 これは設定する必要があるタスクです。

統合プラットフォーム コンフィギュレーション ガイド、**Cisco IOS Release 15.2(3) E**(**Catalyst 3560-CX** および **2960 CX** スイッチ)

#### 手順の概要

- **1. enable**
- **2. configureterminal**
- **3. interface***interface-id*
- **4. switchport protected**
- **5. end**
- **6. show interfaces***interface-id***switchport**
- **7. show running-config**
- **8. copy running-config startup-config**

#### 手順の詳細

 $\mathbf{I}$ 

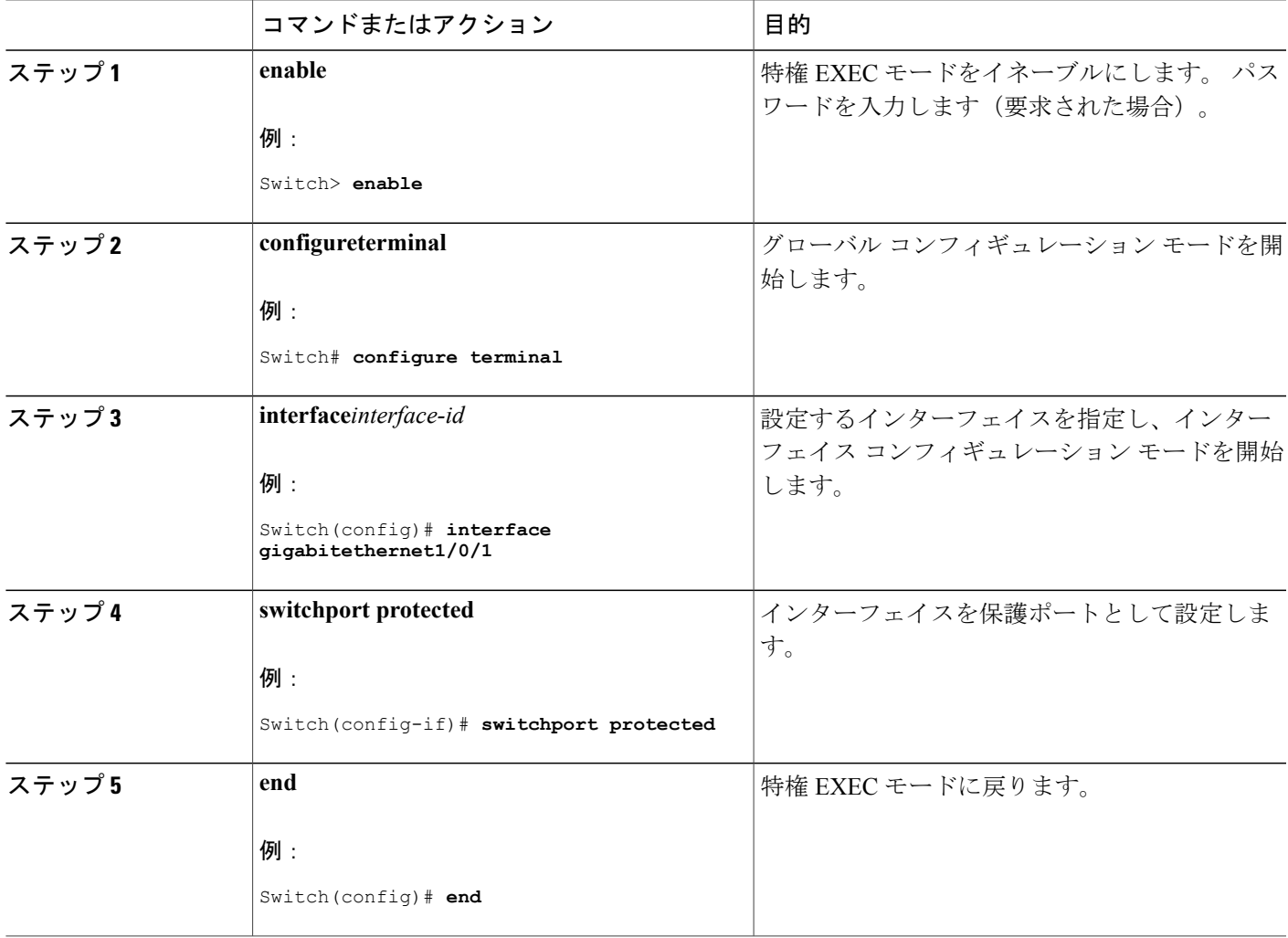

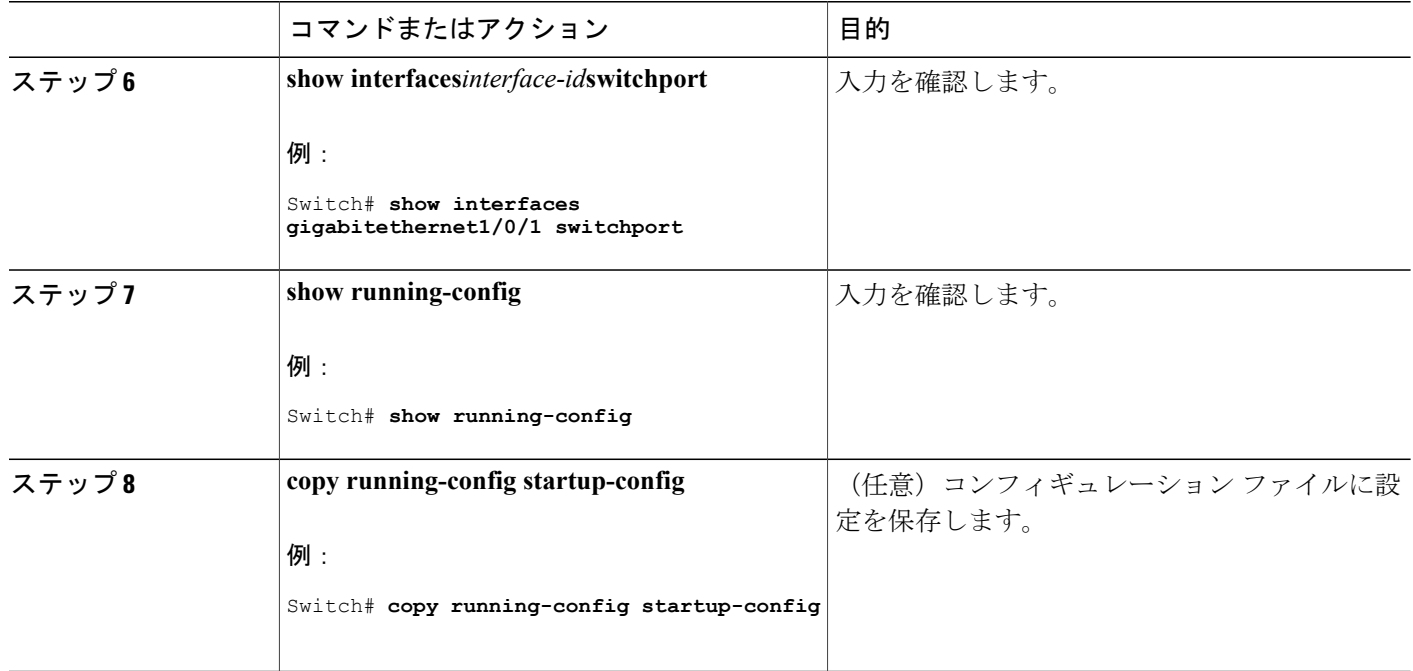

## 保護ポートのモニタリング

•

#### 表 **155**:保護ポートの設定を表示するコマンド

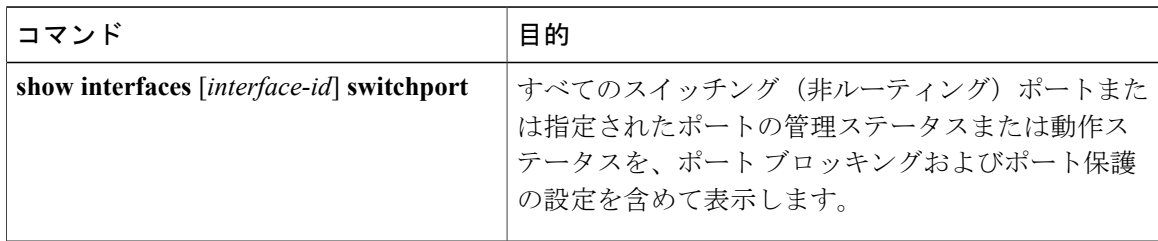

T

## 次の作業

### ポート ブロッキングに関する情報

#### ポート ブロッキング

デフォルトでは、スイッチは未知の宛先 MAC アドレスが指定されたパケットをすべてのポート からフラッディングします。未知のユニキャストおよびマルチキャストトラフィックが保護ポー トに転送されると、セキュリティ上、問題になる可能性があります。 未知のユニキャストおよび マルチキャスト トラフィックがあるポートから別のポートに転送されないようにするために、 (保護または非保護)ポートをブロックし、未知のユニキャストまたはマルチキャストパケット が他のポートにフラッディングされないようにします。

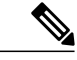

マルチキャスト トラフィックでは、ポート ブロッキング機能は純粋なレイヤ 2 パケットだけ をブロックします。 ヘッダーに IPv4 または IPv6 の情報を含むマルチキャスト パケットはブ ロックされません。 (注)

### ポート ブロッキングの設定方法

#### インターフェイスでのフラッディング トラフィックのブロッキング

#### はじめる前に

インターフェイスは物理インターフェイスまたは EtherChannel グループのいずれも可能です。 ポート チャネルのマルチキャストまたはユニキャスト トラフィックをブロックすると、ポート チャネル グループのすべてのポートでブロックされます。

#### 手順の概要

- **1. enable**
- **2. configureterminal**
- **3. interface***interface-id*
- **4. switchport block multicast**
- **5. switchport block unicast**
- **6. end**
- **7. show interfaces***interface-id***switchport**
- **8. show running-config**
- **9. copy running-config startup-config**

### 手順の詳細

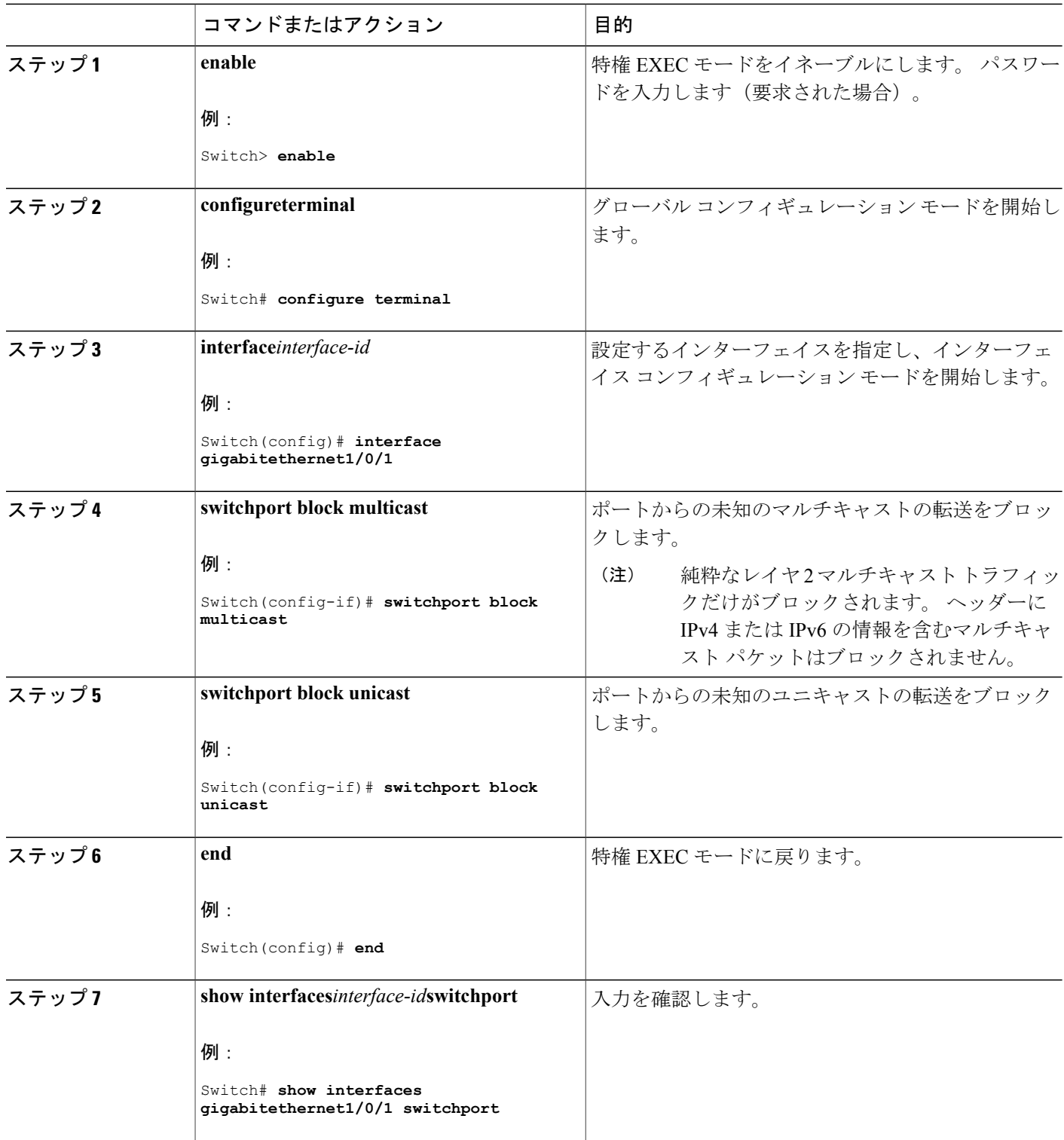

 $\overline{\phantom{a}}$ 

T

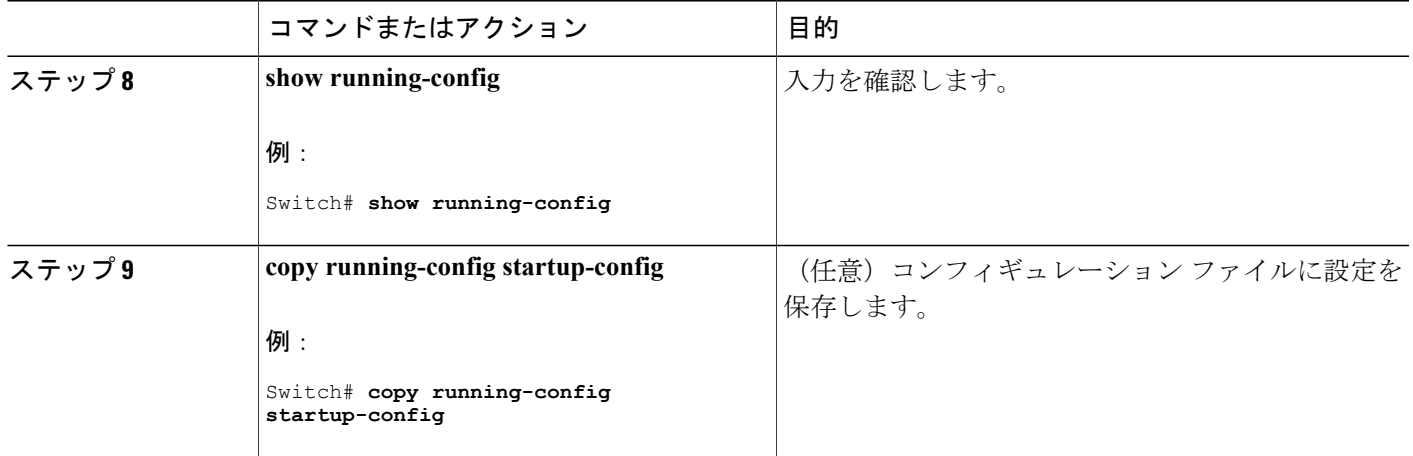

## ポート ブロッキングのモニタリング

表 **156**:ポート ブロッキングの設定を表示するコマンド

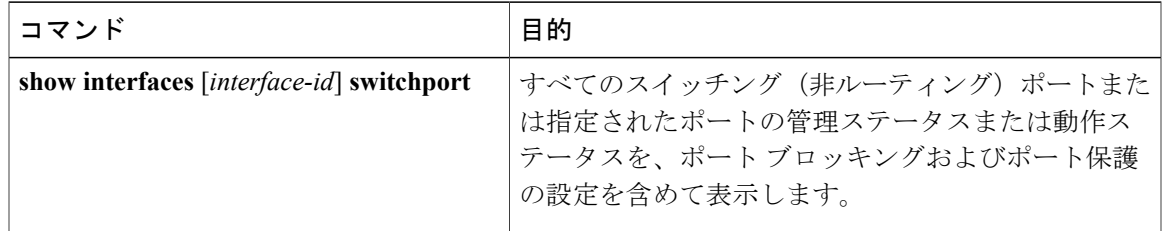

## ポート セキュリティの設定例

次に、ポート上でポート セキュリティをイネーブルにし、セキュア アドレスの最大数を 50 に設 定する例を示します。 違反モードはデフォルトです。スタティック セキュア MAC アドレスは設 定せず、スティッキー ラーニングはイネーブルです。

```
Switch(config)# interface gigabitethernet1/0/1
Switch(config-if)# switchport mode access
Switch(config-if)# switchport port-security
Switch(config-if)# switchport port-security maximum 50
Switch(config-if)# switchport port-security mac-address sticky
```
次に、ポートの VLAN 3 上にスタティック セキュア MAC アドレスを設定する例を示します。

```
Switch(config)# interface gigabitethernet1/0/2
Switch(config-if)# switchport mode trunk
Switch(config-if)# switchport port-security
Switch(config-if)# switchport port-security mac-address 0000.0200.0004 vlan 3
```
次に、ポートのスティッキーポートセキュリティをイネーブルにする例を示します。データVLAN および音声 VLAN の MAC アドレスを手動で設定し、セキュア アドレスの総数を 20 に設定しま す(データ VLAN に 10、音声 VLAN に 10 を割り当てます)。

```
Switch(config)# interface tengigabitethernet1/0/1
Switch(config-if)# switchport access vlan 21
Switch(config-if)# switchport mode access
Switch(config-if)# switchport voice vlan 22
Switch(config-if)# switchport port-security
Switch(config-if)# switchport port-security maximum 20
Switch(config-if)# switchport port-security violation restrict
Switch(config-if)# switchport port-security mac-address sticky
Switch(config-if)# switchport port-security mac-address sticky 0000.0000.0002
Switch(config-if)# switchport port-security mac-address 0000.0000.0003
Switch(config-if)# switchport port-security mac-address sticky 0000.0000.0001 vlan voice
Switch(config-if)# switchport port-security mac-address 0000.0000.0004 vlan voice
Switch(config-if)# switchport port-security maximum 10 vlan access
Switch(config-if)# switchport port-security maximum 10 vlan voice
```
#### 関連トピック

ポート [セキュリティ](#page-1787-0), (1708 ページ) ポート [セキュリティのイネーブル化および設定](#page-1793-0), (1714 ページ)

# プロトコル ストーム プロテクションに関する情報

### プロトコル ストーム プロテクション

スイッチがアドレス解決プロトコル (ARP)または制御パケットでフラッドされると、CPU の高 い使用率によりCPUのオーバーロードが発生する可能性があります。これらの問題は、次のよう に発生します。

- プロトコル制御パケットが受信されず、ネイバーの隣接がドロップされるため、ルーティン グ プロトコルがフラップする場合があります。
- •スパニングツリープロトコル(STP)ブリッジプロトコルデータユニット(BPDU)が送受 信されないため、STP が再収束します。
- CLI が遅くなるか応答しなくなります。

プロトコル ストーム プロテクションを使用すると、パケットのフロー レートの上限しきい値を 指定して、制御パケットが送信されるレートを制御できます。 サポートされるプロトコルは、 ARP、ARPスヌーピング、Dynamic Host Configuration Protocol (DHCP) v4、DHCPスヌーピング、 インターネット グループ管理プロトコル(IGMP)、および IGMP スヌーピングです。

パケットのレートが定義されたしきい値を超えると、スイッチは指定されたポートに着信したす べてのトラフィックを 30 秒間ドロップします。 パケット レートが再度計測され、必要な場合は プロトコル ストーム プロテクションが再度適用されます。

より強力な保護が必要な場合は、仮想ポートを手動でerrdisableにし、その仮想ポートのすべての 着信トラフィックをブロックできます。 また、手動で仮想ポートをイネーブルにしたり、仮想 ポートの自動再イネーブル化の時間間隔を設定することもできます。

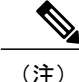

超過したパケットは、2 つ以下の仮想ポートにおいてドロップされます。

仮想ポートのエラー ディセーブル化は、EtherChannel インターフェイスと Flexlink インター フェイスではサポートされません。

## デフォルトのプロトコル ストーム プロテクションの設定

プロトコル ストーム プロテクションはデフォルトでディセーブルです。 これがイネーブルにな ると、仮想ポートの自動リカバリがデフォルトでディセーブルになります。

# プロトコル ストーム プロテクションの設定方法

プロトコル ストーム プロテクションのイネーブル化

#### 手順の概要

- **1. enable**
- **2. configureterminal**
- **3. psp** {**arp** | **dhcp** | **igmp**} pps *value*
- **4. errdisable detect cause psp**
- **5. errdisable recovery interval***time*
- **6. end**
- **7. show psp config** {**arp** | **dhcp** | **igmp**}

#### 手順の詳細

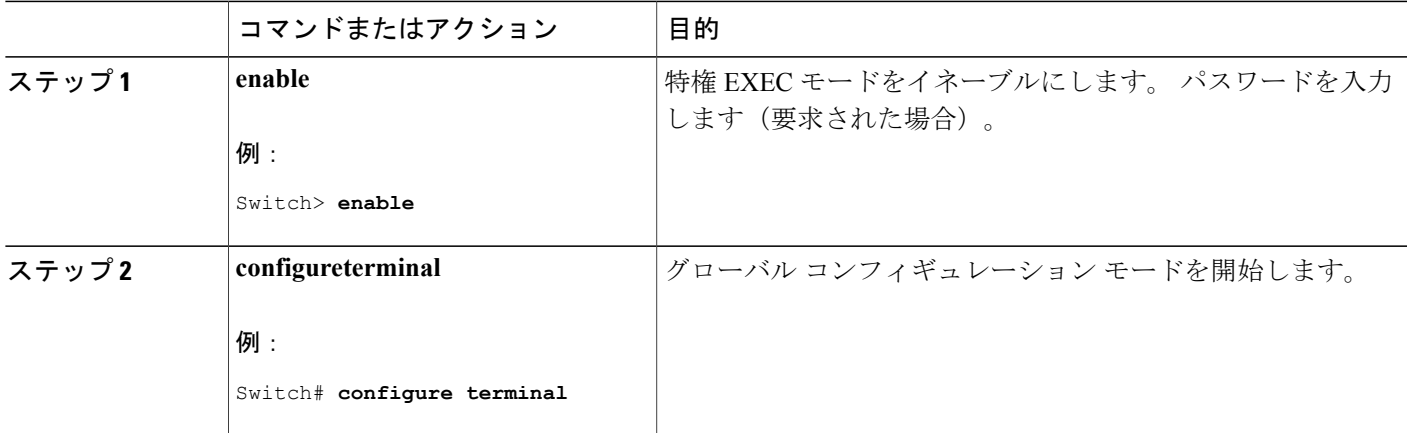

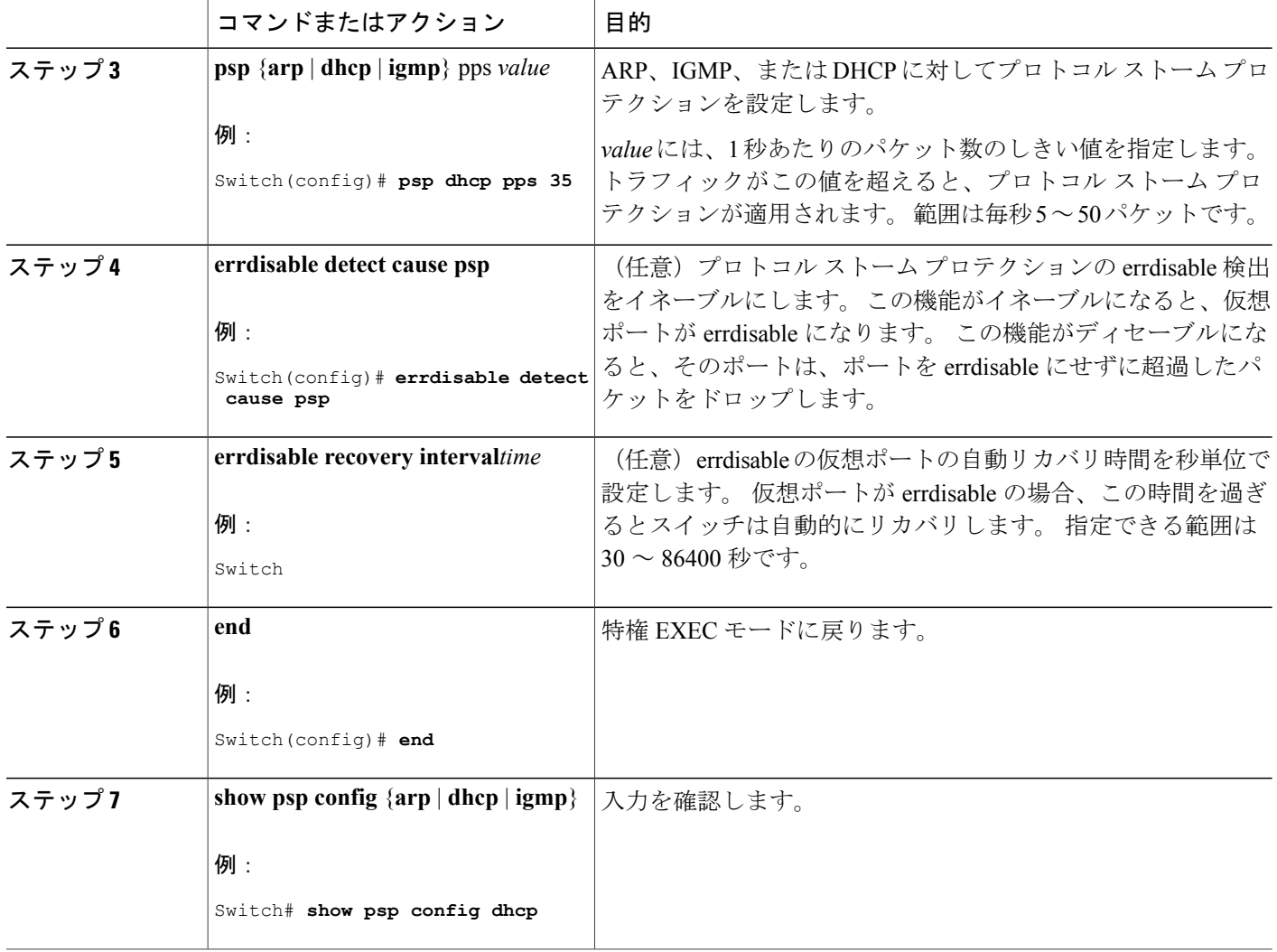

H

T

# プロトコル ストーム プロテクションのモニタリング

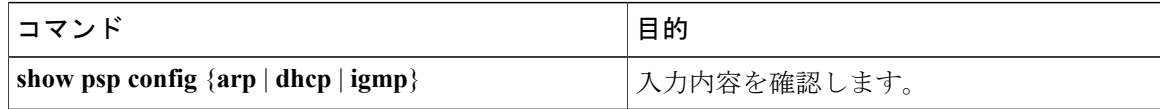

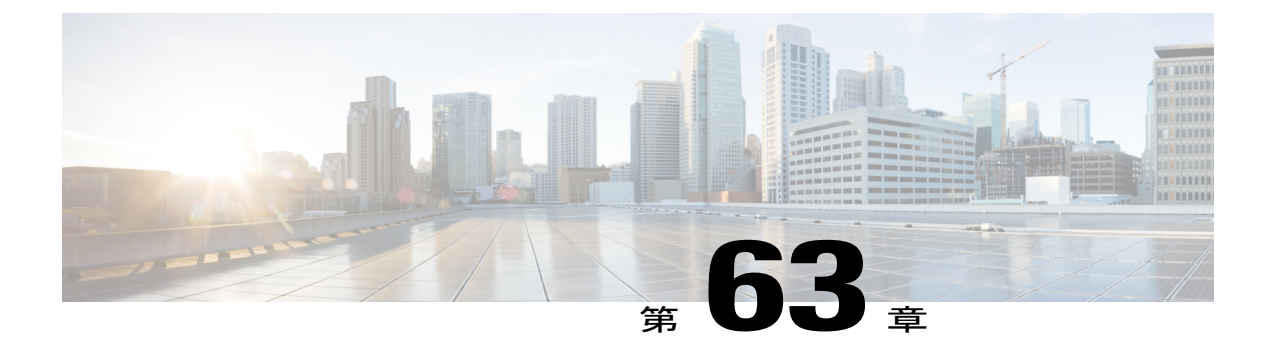

# **IPv6** ファーストホップセキュリティの設定

- [機能情報の確認](#page-1818-0), 1739 ページ
- IPv6 でのファースト ホップ [セキュリティの前提条件](#page-1819-0), 1740 ページ
- IPv6 でのファースト ホップ [セキュリティの制約事項](#page-1819-1), 1740 ページ
- IPv6 でのファースト ホップ [セキュリティに関する情報](#page-1819-2), 1740 ページ
- IPv6 スヌーピング [ポリシーの設定方法](#page-1822-0), 1743 ページ
- IPv6 バインディング [テーブルの内容を設定する方法](#page-1826-0) , 1747 ページ
- IPv6 [ネイバー探索インスペクション](#page-1828-0) ポリシーの設定方法, 1749 ページ
- IPv6 ルータ [アドバタイズメント](#page-1832-0) ガード ポリシーの設定方法, 1753 ページ
- IPv6 DHCP ガード [ポリシーの設定方法](#page-1838-0) , 1759 ページ
- IPv6 ソース [ガードの設定方法](#page-1843-0), 1764 ページ
- IPv6 ソース [ガードの設定方法](#page-1845-0), 1766 ページ
- IPv6 プレフィックス [ガードの設定方法](#page-1849-0), 1770 ページ

## <span id="page-1818-0"></span>機能情報の確認

ご使用のソフトウェア リリースでは、このモジュールで説明されるすべての機能がサポートされ ているとは限りません。 最新の機能情報および警告については、使用するプラットフォームおよ びソフトウェア リリースの Bug Search Tool およびリリース ノートを参照してください。 このモ ジュールに記載されている機能の詳細を検索し、各機能がサポートされているリリースのリスト を確認する場合は、このモジュールの最後にある機能情報の表を参照してください。

プラットフォームのサポートおよびシスコソフトウェアイメージのサポートに関する情報を検索 するには、Cisco Feature Navigator を使用します。 Cisco Feature Navigator には、[http://www.cisco.com/](http://www.cisco.com/go/cfn) [go/cfn](http://www.cisco.com/go/cfn) からアクセスします。 Cisco.com のアカウントは必要ありません。

## <span id="page-1819-0"></span>**IPv6** でのファースト ホップ セキュリティの前提条件

- IPv6 がイネーブルになった必要な SDM テンプレートが設定されていること。
- IPv6 ネイバー探索機能についての知識が必要です。

## <span id="page-1819-1"></span>**IPv6** でのファースト ホップ セキュリティの制約事項

- 次の制限は、FHS ポリシーを EtherChannel インターフェイスに適用する場合に該当します (ポート チャネル)。
	- FHSポリシーがアタッチされた物理ポートはEtherChannelグループに参加することがで きません。
	- FHS ポリシーは、EtherChannel グループのメンバーである場合に物理ポートにアタッチ することができません。

# <span id="page-1819-2"></span>**IPv6** でのファースト ホップ セキュリティに関する情報

IPv6 のファーストホップ セキュリティ(FHSIPv6)は、ポリシーを物理インターフェイス、また は VLAN にアタッチできる一連の IPv6 セキュリティ機能です。 IPv6 ソフトウェア ポリシー デー タベースサービスは、これらのポリシーを保存しアクセスします。ポリシーを設定または変更す ると、ポリシー属性はソフトウェアポリシーデータベースに保存または更新され、その後指定し たとおりに適用されます。 次の IPv6 ポリシーが現在サポートされています。

- IPv6 スヌーピング ポリシー:IPv6 スヌーピング ポリシーは、IPv6 内の FHS で使用できるほ とんどの機能をイネーブルにできるコンテナ ポリシーとして機能します。
- IPv6FHSバインディングテーブルの内容:スイッチに接続されたIPv6ネイバーのデータベー ス テーブルはネイバー探索(ND)プロトコル スヌーピングなどの情報ソースから作成され ます。 このデータベースまたはバインディング テーブルは、リンク層アドレス (LLA)、 IPv4 または IPv6 アドレス、およびスプーフィングやリダイレクト攻撃を防止するためにネ イバーのプレフィックス バインディングを検証するために、さまざまな IPv6 ガード機能 (IPv6 ND インスペクションなど)によって使用されます。
- IPv6 ネイバー探索インスペクション:IPv6 ND インスペクションは、レイヤ 2 ネイバー テー ブル内のステートレス自動設定アドレスのバインディングを学習し、保護します。 IPv6 ND 検査は、信頼できるバインディング テーブル データベースを構築するためにネイバー探索 メッセージを分析します。準拠していない IPv6 ネイバー探索メッセージはドロップされま す。 ND メッセージは、その IPv6 からメディア アクセス コントロール (MAC) へのマッピ ングが検証可能な場合に信頼できると見なされます。 この機能によって、DAD、アドレス解決、ルータ ディスカバリ、ネイバー キャッシュに対
	- する攻撃などの、ND メカニズムに固有の脆弱性のいくつかが軽減されます。
- IPv6ルータアドバタイズメントガード: IPv6ルータアドバタイズメント (RA) ガード機能 を使用すると、ネットワーク管理者は、ネットワーク スイッチ プラットフォームに到着し た不要または不正な RA ガード メッセージをブロックまたは拒否できます。 RA は、リンク で自身をアナウンスするためにルータによって使用されます。 RA ガード機能は、これらの RA を分析して、未承認のルータによって送信された偽の RA をフィルタリングして除外し ます。 ホスト モードでは、ポートではルータ アドバタイズメントとルータ リダイレクト メッセージはすべて許可されません。 RA ガード機能は、レイヤ 2 デバイスの設定情報を、 受信した RA フレームで検出された情報と比較します。 レイヤ 2 デバイスは、RA フレーム とルータ リダイレクト フレームの内容を設定と照らし合わせて検証した後で、RA をユニ キャストまたはマルチキャストの宛先に転送します。 RA フレームの内容が検証されない場 合は、RA はドロップされます。
- IPv6 DHCP ガード:IPv6 DHCP ガード機能は、承認されない DHCPv6 サーバおよびリレー エージェントからの返信およびアドバタイズメントメッセージをブロックします。IPv6DHCP ガードは、偽造されたメッセージがバインディングテーブルに入るのを防ぎ、DHCPv6サー バまたはDHCPリレーからデータを受信することが明示的に設定されていないポートで受信 されたDHCPv6サーバメッセージをブロックできます。この機能を使用するには、ポリシー を設定してインターフェイスまたは VLAN にアタッチします。 DHCP ガード パケットをデ バッグするには、**debug ipv6 snooping dhcp-guard** 特権 EXEC コマンドを使用します。
- IPv6 ソース ガード:IPv4 ソース ガードと同様、IPv6 ソース ガードは送信元アドレス スプー フィングを防ぐために、送信元アドレスまたはプレフィックスを検証します。

ソースガードでは、送信元または宛先アドレスに基づいてトラフィックを許可または拒否す るようにハードウェアをプログラムします。 ここでは、データ パケットのトラフィックの みを処理します。

IPv6ソースガードとは、IPv6バインディングテーブルを使用してPACLをインストールし、 ホストが無効な IPv6 送信元アドレスを持つパケットを送信しないようにする機能です。

ソース ガード パケットをデバッグするには、debug ipv6 snooping source-guard 特権 EXEC コ マンドを使用します。

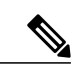

IPv6PACL機能は、入力方向だけでサポートされ、出力方向ではサポートされ ません。 (注)

次の制約事項が適用されます。

- FHS ポリシーは、EtherChannel グループのメンバーである場合に物理ポートにアタッチ することができません。
- IPv6 ソース ガードがスイッチ ポートでイネーブルになっている場合は、そのスイッチ ポートが属するインターフェイスで NDP または DHCP スヌーピングをイネーブルにす る必要があります。 そうしないと、このポートからのすべてのデータ トラフィックが ブロックされます。
- IPv6 ソース ガード ポリシーを VLAN に適用することはできません。 インターフェイス レベルのみでサポートされています。
- IPv6 ソース ガードとプレフィックス ガードは同時に使用できません。 ポリシーをイン ターフェイスに付加する際は、「アドレスを確認」するか「プレフィックスを確認」す る必要はありますが、両方を確認する必要はありません。
- PVLAN と送信元/プレフィックス ガードは同時に適用できません。

IPv6送信元ガードの詳細については、Cisco.comで『Cisco IOSIPv6Configuration GuideLibrary』 の「IPv6 [Source](http://www.cisco.com/c/en/us/td/docs/ios-xml/ios/ipv6_fhsec/configuration/xe-3s/ip6f-xe-3s-book/ip6-src-guard.html) Guard」の章を参照してください。

• IPv6 プレフィックス ガード:IPv6 プレフィックス ガードは、IPv6 送信元ガード機能内で動 作し、デバイスがトポロジに不正なアドレスから発信されたトラフィックを拒否できるよう にします。 IPv6 プレフィックス ガードは、IPv6 プレフィックスが DHCP プレフィックス委 任を使用してデバイス(ホームゲートウェイなど)に委任される場合によく使用されていま す。この機能は、リンクに割り当てられたアドレスの範囲を検出し、この範囲に入っていな いアドレスを発信元とするトラフィックをブロックします。

IPv6 プレフィックス ガードの詳細については、Cisco.comで『Cisco IOS IPv6 Configuration Guide Library』の「IPv6 Prefix [Guard](http://www.cisco.com/c/en/us/td/docs/ios-xml/ios/ipv6_fhsec/configuration/xe-3s/ip6f-xe-3s-book/ip6-src-guard.html#GUID-2ED322C0-E060-4EA1-91B8-1F2A59C9FED3)」の章を参照してください。

• IPv6宛先ガード:IPv6宛先ガード機能は、IPv6ネイバー探索で動作し、リンク上でアクティ ブであると認識されているアドレスについてのみ、デバイスがアドレスを解決します。アド レスグリーニング機能に依存して、リンク上でアクティブなすべての宛先をバインディング テーブルに挿入してから、バインディングテーブルで宛先が見つからなかったときに実行さ れる解決をブロックします。

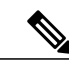

IPv6 宛先 ガードはレイヤ 3 にのみ推奨されます。 レイヤ 2 については推奨し ません。 (注)

IPv6 宛先ガードに関する詳細については、Cisco.comで『Cisco IOS IPv6 Configuration Guide Library』の「IPv6 [Destination](http://www.cisco.com/c/en/us/td/docs/ios-xml/ios/ipv6_fhsec/configuration/xe-3s/ip6f-xe-3s-book/ipv6-dest-guard.html) Guard」の章を参照してください。

- IPv6ネイバー検索マルチキャスト抑制:IPv6ネイバー検索マルチキャスト抑制機能は、IPv6 のスヌーピング機能で、スイッチまたはワイヤレスコントローラで実行し、適切なリンク動 作に必要な制御トラフィック量を削減するために使用されます。
- DHCPv6 リレー:Lightweight DHCPv6 リレー エージェント:Lightweight DHCPv6 リレー エー ジェント機能を使用するとリンクレイヤブリッジング(非ルーティング)機能を実行するア クセスノードによってリレーエージェント情報が挿入されます。LightweightDHCPv6リレー エージェント (LDRA) 機能は、DSL アクセス マルチプレクサ (DSLAM) や IPv6 制御や ルーティング機能をサポートしないイーサネット スイッチなどの既存のアクセス ノードに 実装できます。LDRAを使用して、DHCPバージョン 6 (DHCPv6) メッセージ交換にリレー エージェント オプションを挿入して、主にクライアント側のインターフェイスを特定しま す。 LDRA 機能は、インターフェイスと VLAN でイネーブルにできます。

DHCPv6リレーの詳細については、『IP Addressing: DHCPConfiguration Guide,Cisco IOSRelease 15.1SG』の「DHCPv6 [Relay—Lightweight](http://www.cisco.com/c/en/us/td/docs/ios-xml/ios/ipaddr_dhcp/configuration/15-1sg/dhcp-15-1sg-book/dhcp-15-1sg-book_chapter_01.html) DHCPv6 Relay Agent」の項を参照してください。

# <span id="page-1822-0"></span>**IPv6** スヌーピング ポリシーの設定方法

IPv6 スヌーピング ポリシーを設定するには、特権 EXEC モードで次の手順を実行します。

#### 手順の概要

- **1. configure terminal**
- **2. ipv6 snooping policy***policy-name*
- **3.** {[**default** ] | [**device-role** {**node**| **switch**}] | [**limit address-count***value*] | [**no**] | [**protocol**{**dhcp** | **ndp**} ] | [**security-level** {**glean**| **guard**| **inspect**} ] | [**tracking** {**disable**[**stale-lifetime**[*seconds* | **infinite**] | **enable**[**reachable-lifetime**[*seconds* | **infinite**] } ] | [**trusted-port** ] }
- **4. end**
- **5. show ipv6 snooping policy** *policy-name*

#### 手順の詳細

Г

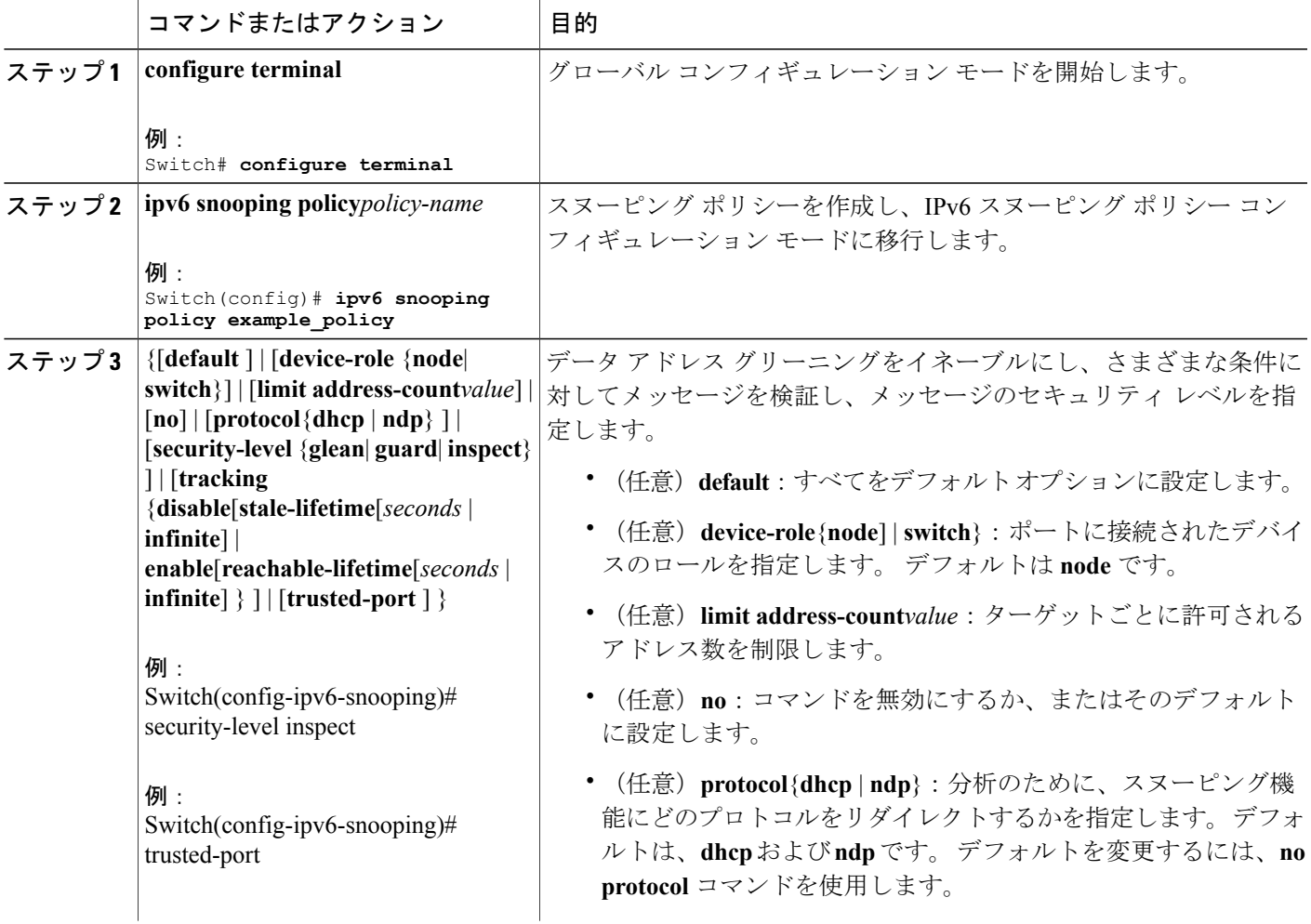

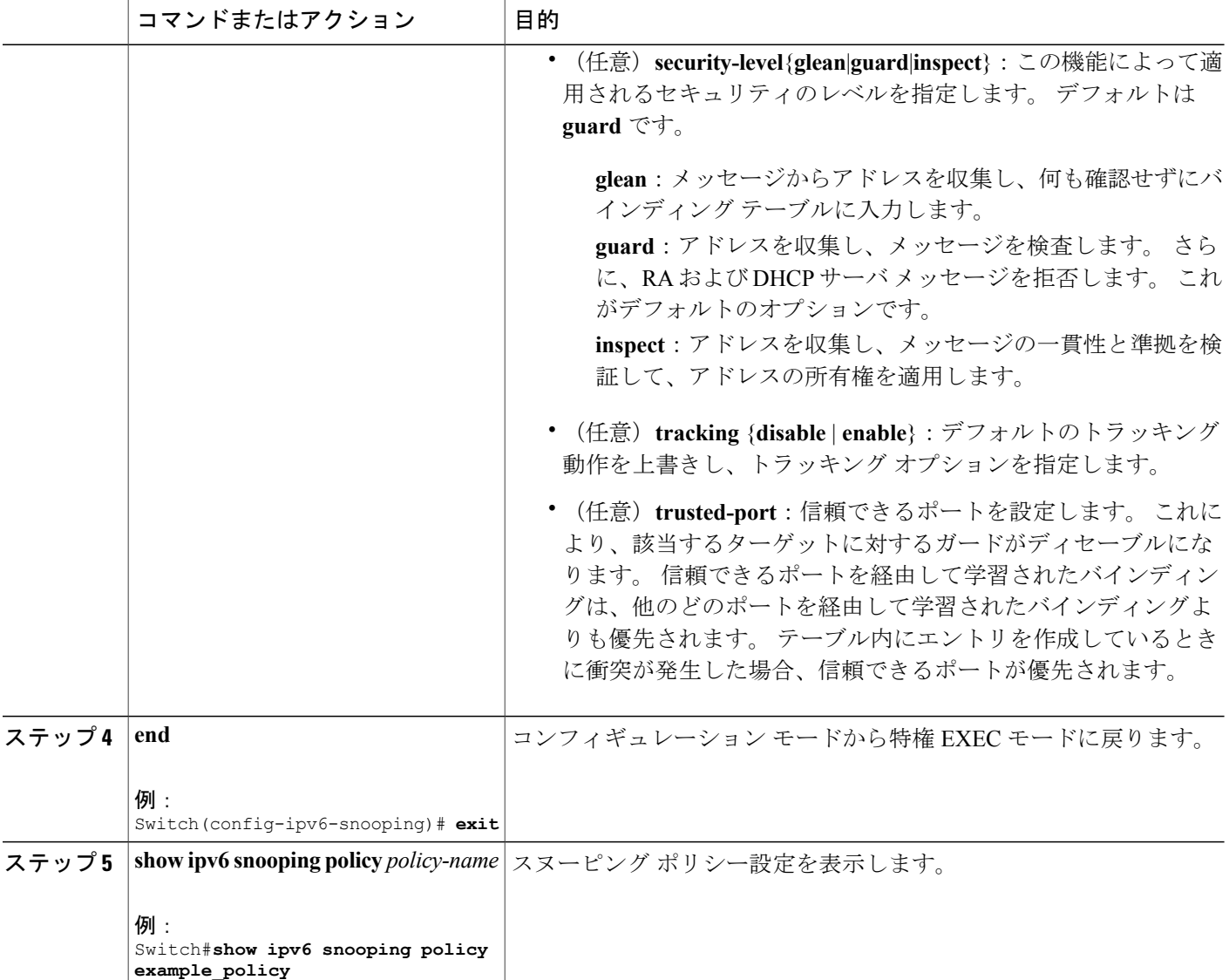

#### 次の作業

IPv6 スヌーピング ポリシーをインターフェイスまたは VLAN にアタッチします。

## **IPv6** スヌーピング ポリシーをインターフェイスにアタッチする方法

インターフェイスまたは VLAN に IPv6 スヌーピング ポリシーをアタッチするには、特権 EXEC モードで次の手順を実行してください。

#### 手順の概要

- **1. configure terminal**
- **2. interface** Interface\_type *stack/module/port*
- **3. switchport**
- **4. ipv6 snooping** [**attach-policy** *policy\_name* [ **vlan** {*vlan\_id* | **add** *vlan\_ids* | **except***vlan\_ids* | **none** | **remove** *vlan\_ids*}] | **vlan** {*vlan\_id* | **add** *vlan\_ids* | **except***vlan\_ids* | **none** | **remove** *vlan\_ids* | **all**} ]
- **5. do show running-config**

#### 手順の詳細

 $\mathbf I$ 

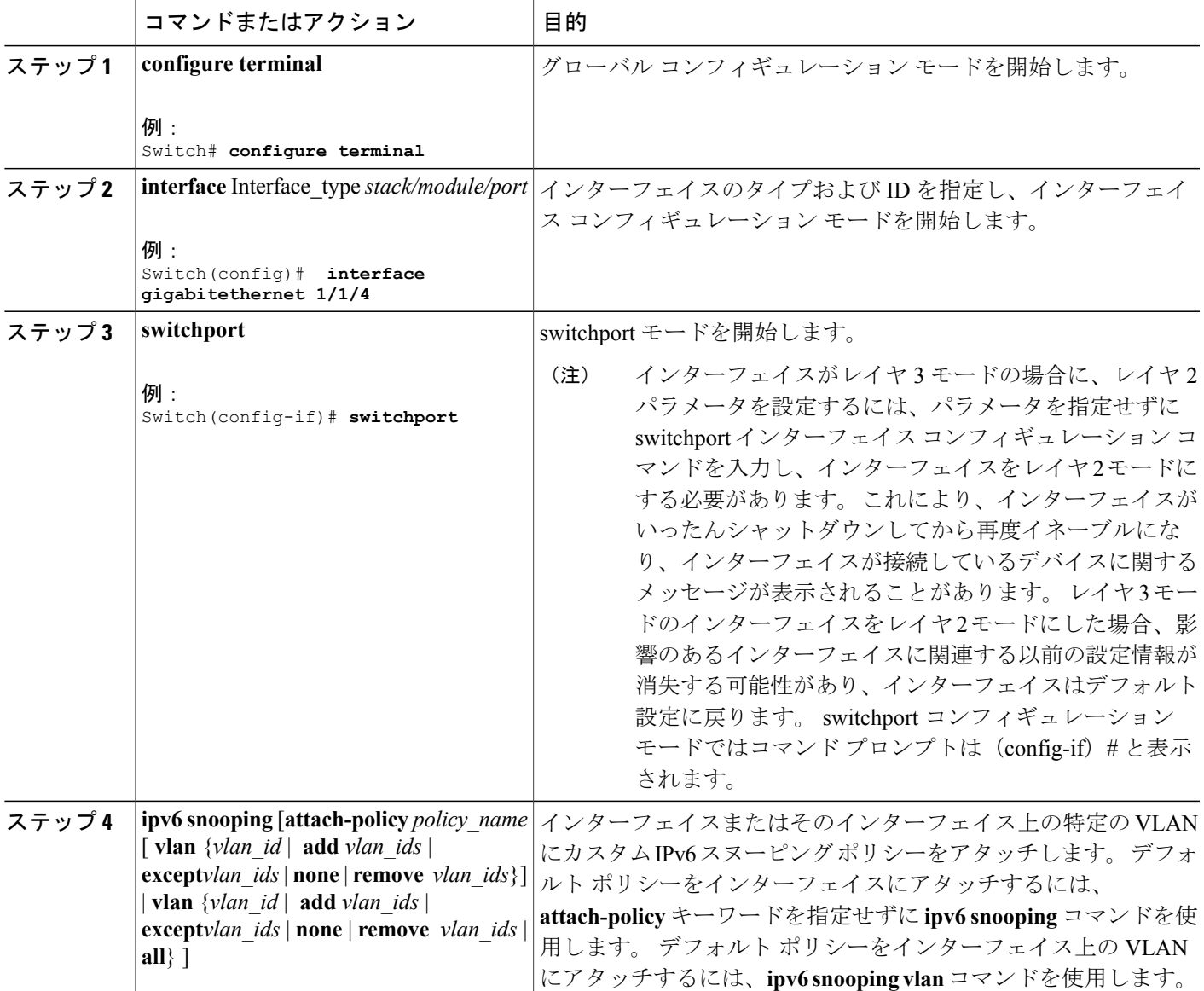

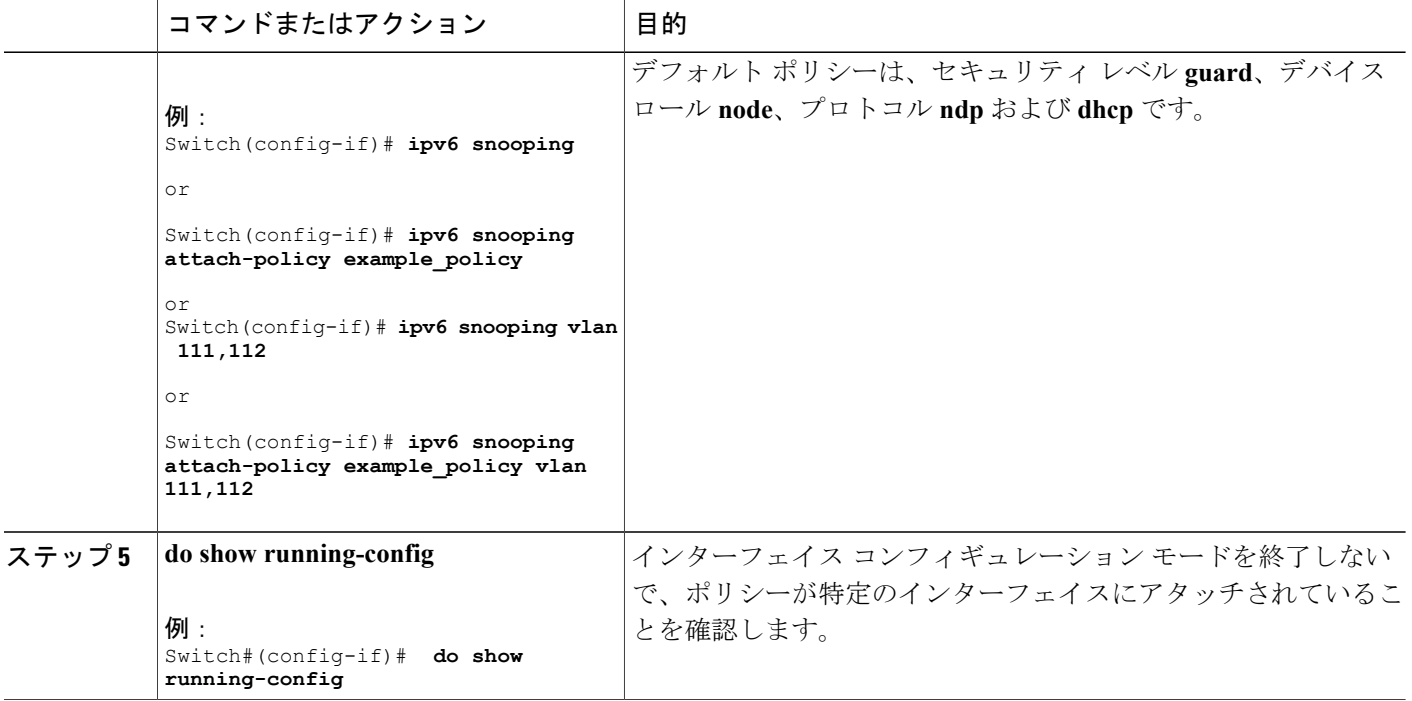

## **IPv6** スヌーピング ポリシーをレイヤ **2 EtherChannel** インターフェイスにアタッチす る方法

EtherChannel インターフェイスまたは VLAN に IPv6 スヌーピング ポリシーをアタッチするには、 特権 EXEC モードで次の手順を実行してください。

#### 手順の概要

- **1. configure terminal**
- **2. interface range***Interface\_name*
- **3. ipv6snooping** [**attach-policy***policy\_name* [ **vlan** {*vlan\_ids* | **add** *vlan\_ids* | **except** *vlan\_ids* | **none** | **remove***vlan\_ids* | **all**} ] | **vlan** [ {*vlan\_id*s | **add** *vlan\_ids* | **except***vlan\_ids* | **none** | **remove***vlan\_ids* | **all**} ]
- **4. do show running-configinterface***portchannel\_interface\_name*

#### 手順の詳細

 $\mathbf I$ 

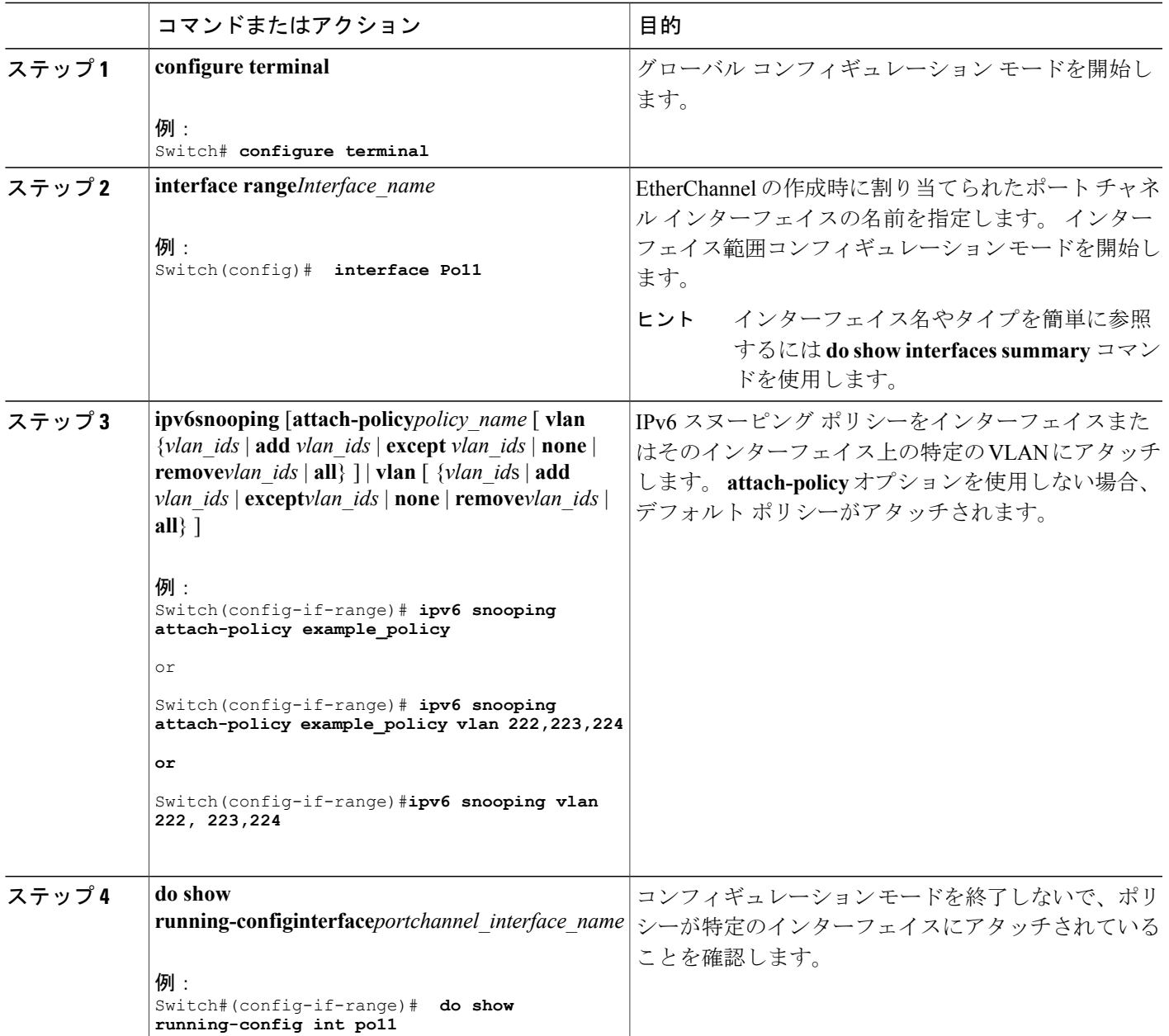

# <span id="page-1826-0"></span>**IPv6** バインディング テーブルの内容を設定する方法

IPv6 バインディング テーブル コンテンツを設定するには、特権 EXEC モードで次の手順を実行 します。

#### 手順の概要

- **1. configure terminal**
- **2.** [**no**] **ipv6 neighbor binding** [**vlan***vlan-id*{*ipv6-address***interface** interface\_type *stack/module/porthw\_address*[**reachable-lifetimevalue**[*seconds*|**default** | **infinite**] | [**tracking**{ [default | disable] [ **reachable-lifetimevalue**[*seconds*|**default** | **infinite**] | [**enable** [**reachable-lifetimevalue**[*seconds* | **default** | **infinite**] | [**retry-interval** {*seconds*| **default** [**reachable-lifetimevalue**[*seconds* | **default** | **infinite**] } ]
- **3.** [**no**] **ipv6neighborbinding max-entries***number*[**mac-limit***number*|**port-limit***number*[**mac-limit***number*] | **vlan-limit***number* [ [**mac-limit***number*] | [**port-limit***number* [**mac-limit***number*] ] ] ]
- **4. ipv6 neighbor bindinglogging**
- **5. exit**
- **6. show ipv6 neighbor binding**

#### 手順の詳細

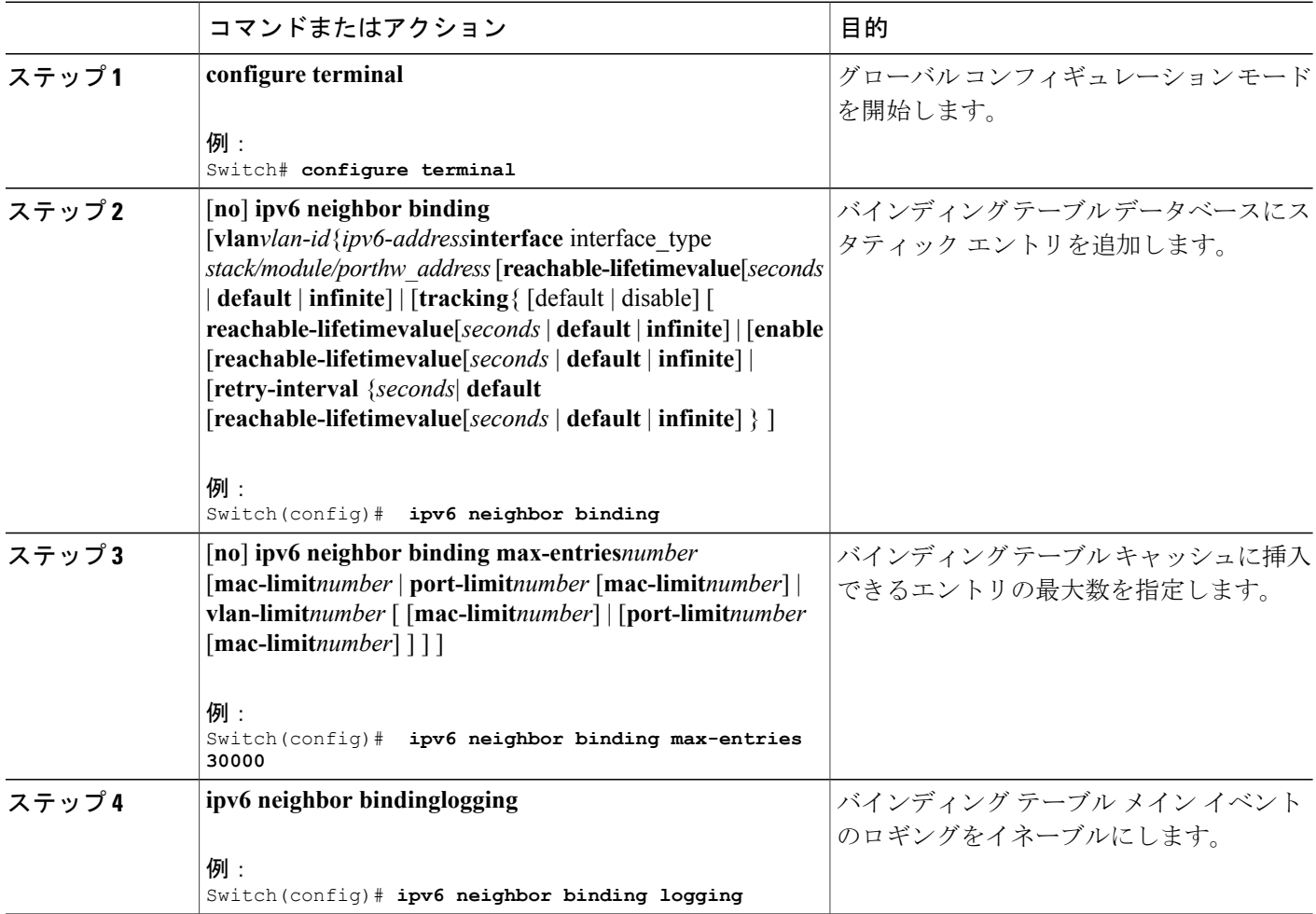

Π

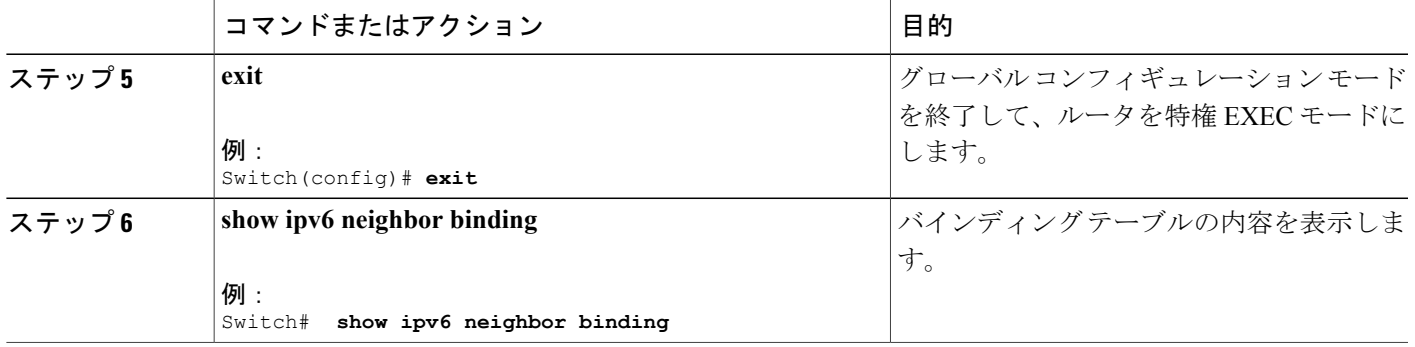

# <span id="page-1828-0"></span>**IPv6** ネイバー探索インスペクション ポリシーの設定方法

特権 EXEC モードから、IPv6 ND インスペクション ポリシーを設定するには、次の手順に従って ください。

#### 手順の概要

- **1. configure terminal**
- **2.** [**no**]**ipv6 nd inspectionpolicy***policy-name*
- **3. device-role** {**host** | **monitor** | **router** | **switch**}
- **4. drop-unsecure**
- **5. limit address-count***value*
- **6. sec-level minimum***value*
- **7. tracking** {**enable** [**reachable-lifetime** {*value* | **infinite**}] | **disable** [**stale-lifetime** {*value* | **infinite**}]}
- **8. trusted-port**
- **9. validate source-mac**
- **10. no** {**device-role** | **drop-unsecure** | **limit address-count** | **sec-level minimum** | **tracking** | **trusted-port** | **validate source-mac**}
- **11. default** {**device-role** |**drop-unsecure** | **limit address-count** |**sec-level minimum** | **tracking** | **trusted-port** | **validate source-mac**}
- **12. do show ipv6 nd inspection policy***policy\_name*

#### 手順の詳細

Г

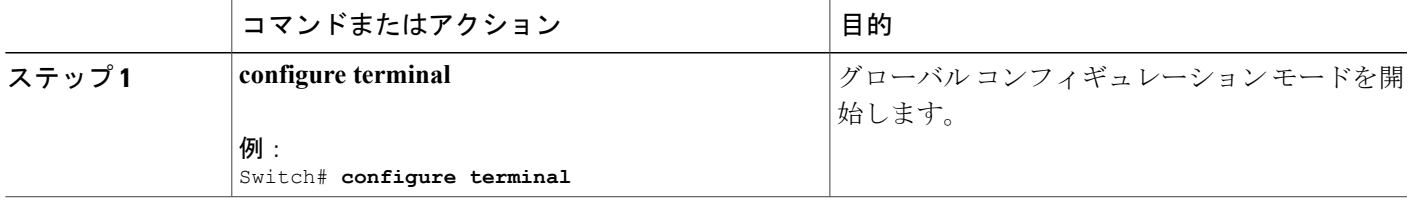

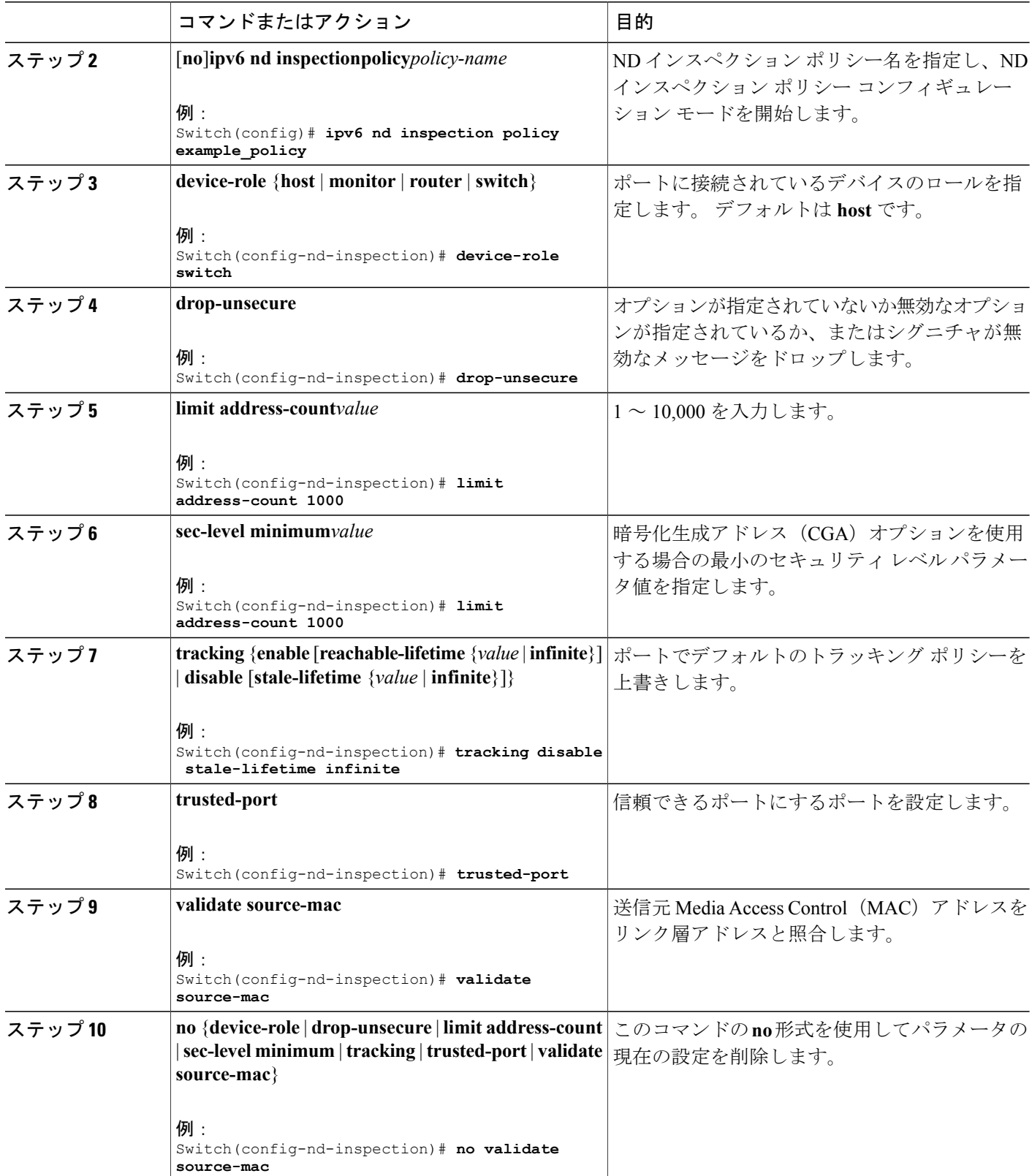

T

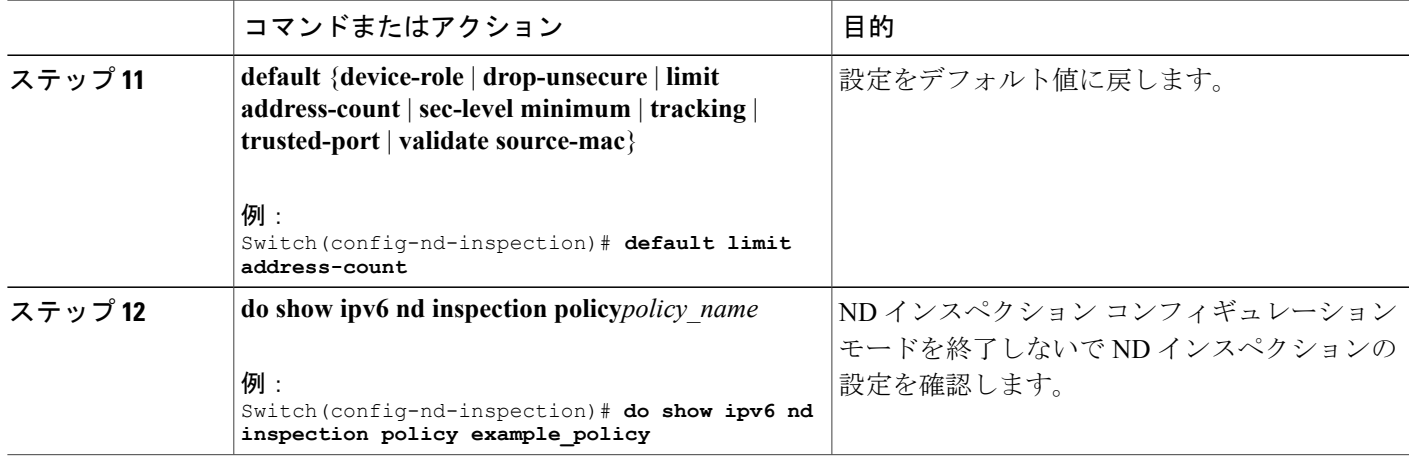

## **IPv6** ネイバー探索インスペクション ポリシーをインターフェイスにアタッチする方 法

インターフェイスまたはそのインターフェース上の VLAN に IPv6 ND 検査ポリシーをアタッチす るには、特権 EXEC モードで次の手順を実行してください。

#### 手順の概要

- **1. configure terminal**
- **2. interface** Interface\_type *stack/module/port*
- **3. ipv6 nd inspection** [**attach-policy** *policy\_name* [ **vlan** {*vlan\_ids* | **add** *vlan\_ids* | **except** *vlan\_ids* | **none** | **remove** *vlan\_ids* | **all**} ] | **vlan** [ {*vlan\_id*s | **add** *vlan\_ids* | **except***vlan\_ids* | **none** | **remove** *vlan\_ids* | **all**} ]
- **4. do show running-config**

#### 手順の詳細

Г

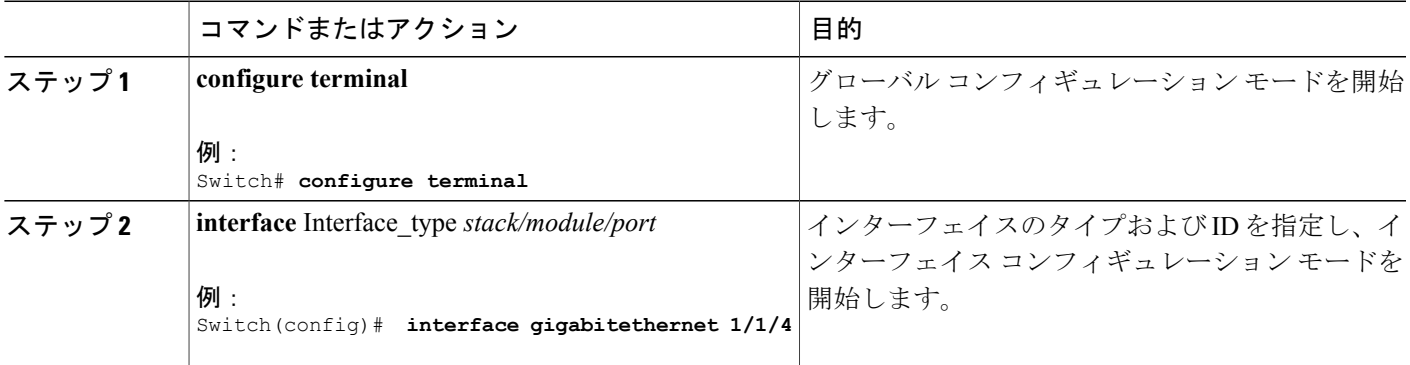

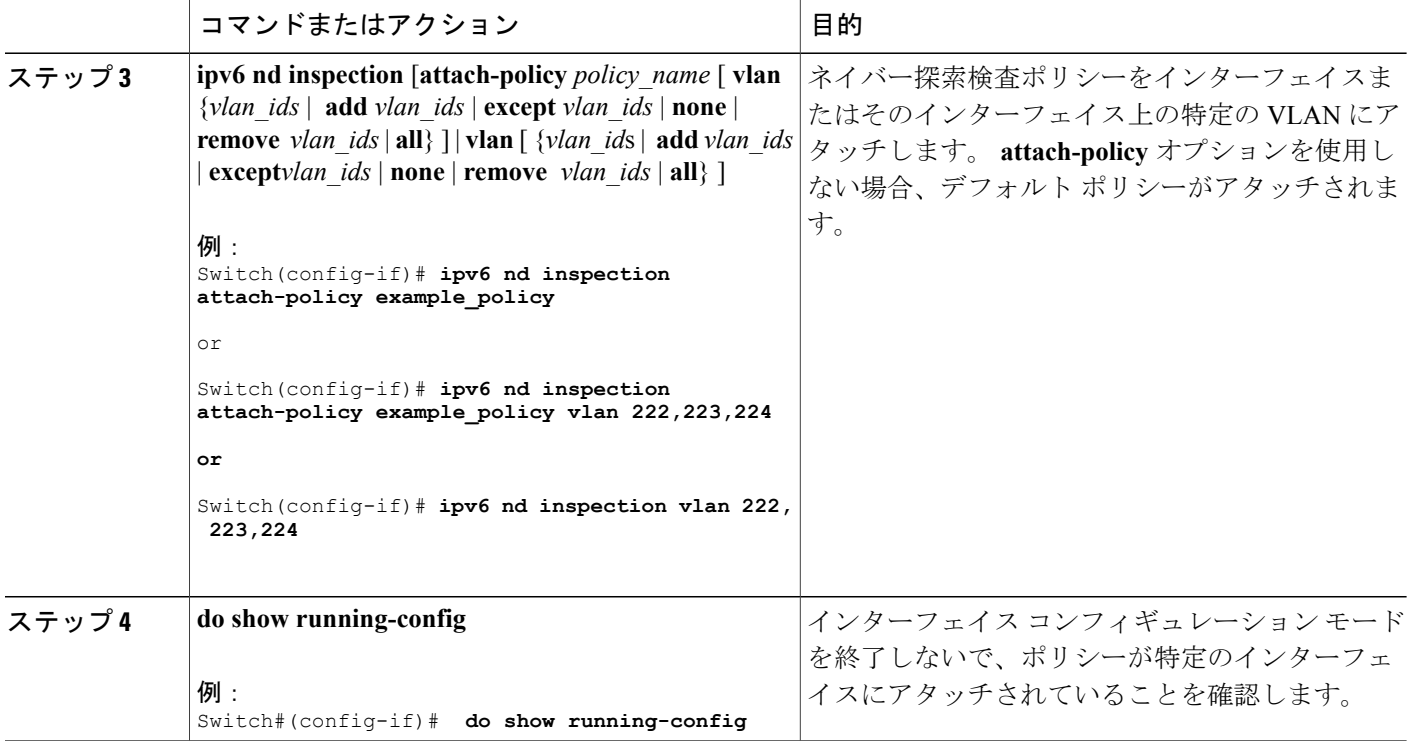

## **IPv6** ネイバー探索インスペクション ポリシーをレイヤ **2 EtherChannel** インターフェ イスにアタッチする方法

EtherChannel インターフェイスまたは VLAN に IPv6 ネイバー探索検査ポリシーをアタッチするに は、特権 EXEC モードで次の手順を実行してください。

#### 手順の概要

- **1. configure terminal**
- **2. interface range***Interface\_name*
- **3. ipv6ndinspection** [**attach-policy***policy\_name* [ **vlan** {*vlan\_ids* | **add** *vlan\_ids* | **except** *vlan\_ids* | **none** | **remove***vlan\_ids* | **all**} ] | **vlan** [ {*vlan\_id*s | **add** *vlan\_ids* | **except***vlan\_ids* | **none** | **remove***vlan\_ids* | **all**} ]
- **4. do show running-configinterface***portchannel\_interface\_name*

#### 手順の詳細

 $\overline{\mathsf{I}}$ 

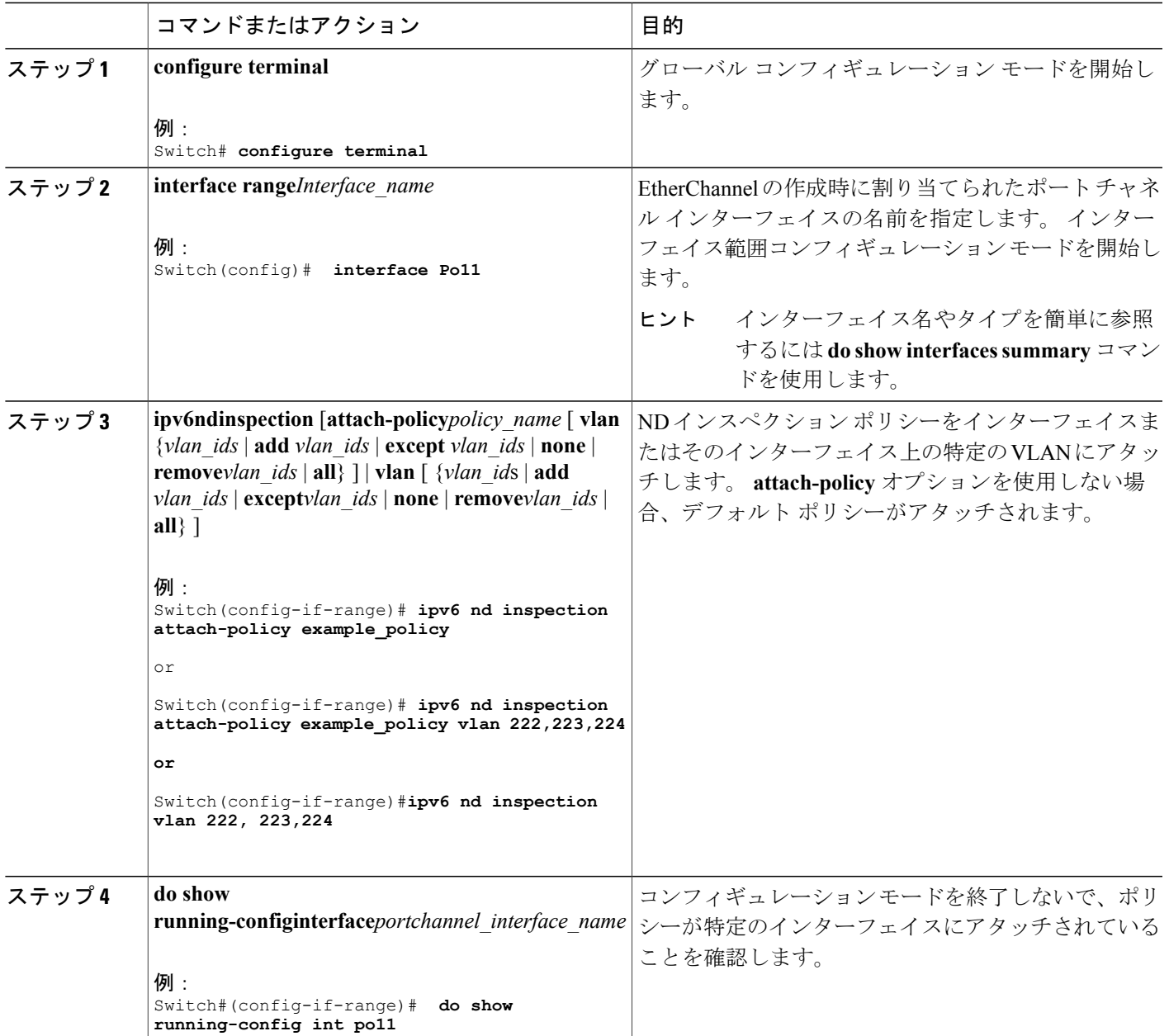

# <span id="page-1832-0"></span>**IPv6** ルータ アドバタイズメント ガード ポリシーの設定方法

IPv6 ルータ アドバタイズメント ポリシーを設定するには、特権 EXEC モードで次の手順を実行 します。

#### 手順の概要

- **1. configure terminal**
- **2.** [**no**]**ipv6 nd raguardpolicy***policy-name*
- **3.** [**no**]**device-role** {**host** | **monitor** | **router** | **switch**}
- **4.** [**no**]**hop-limit** {**maximum** | **minimum**} *value*
- **5.** [**no**]**managed-config-flag** {**off** | **on**}
- **6.** [**no**]**match** {**ipv6 access-list***list* | **ra prefix-list***list*}
- **7.** [**no**]**other-config-flag** {**on** | **off**}
- **8.** [**no**]**router-preference maximum** {**high** | **medium** | **low**}
- **9.** [**no**]**trusted-port**
- **10. default** {**device-role** |**hop-limit** {**maximum** | **minimum**} | **managed-config-flag** | **match**{**ipv6 access-list** | **ra prefix-list** } | **other-config-flag** | **router-preference maximum**| **trusted-port**}
- **11. do show ipv6 nd raguard policy***policy\_name*

#### 手順の詳細

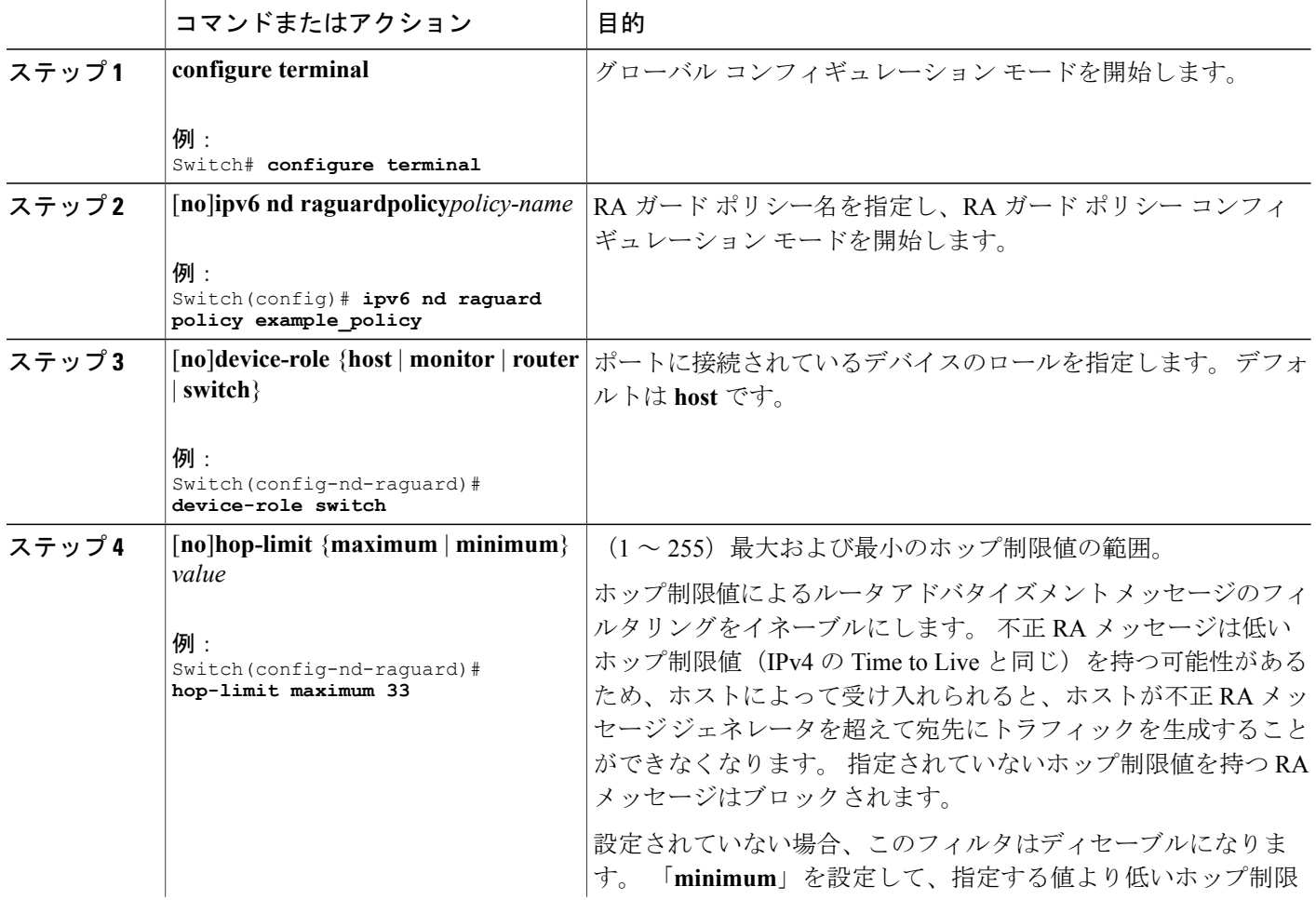

Π

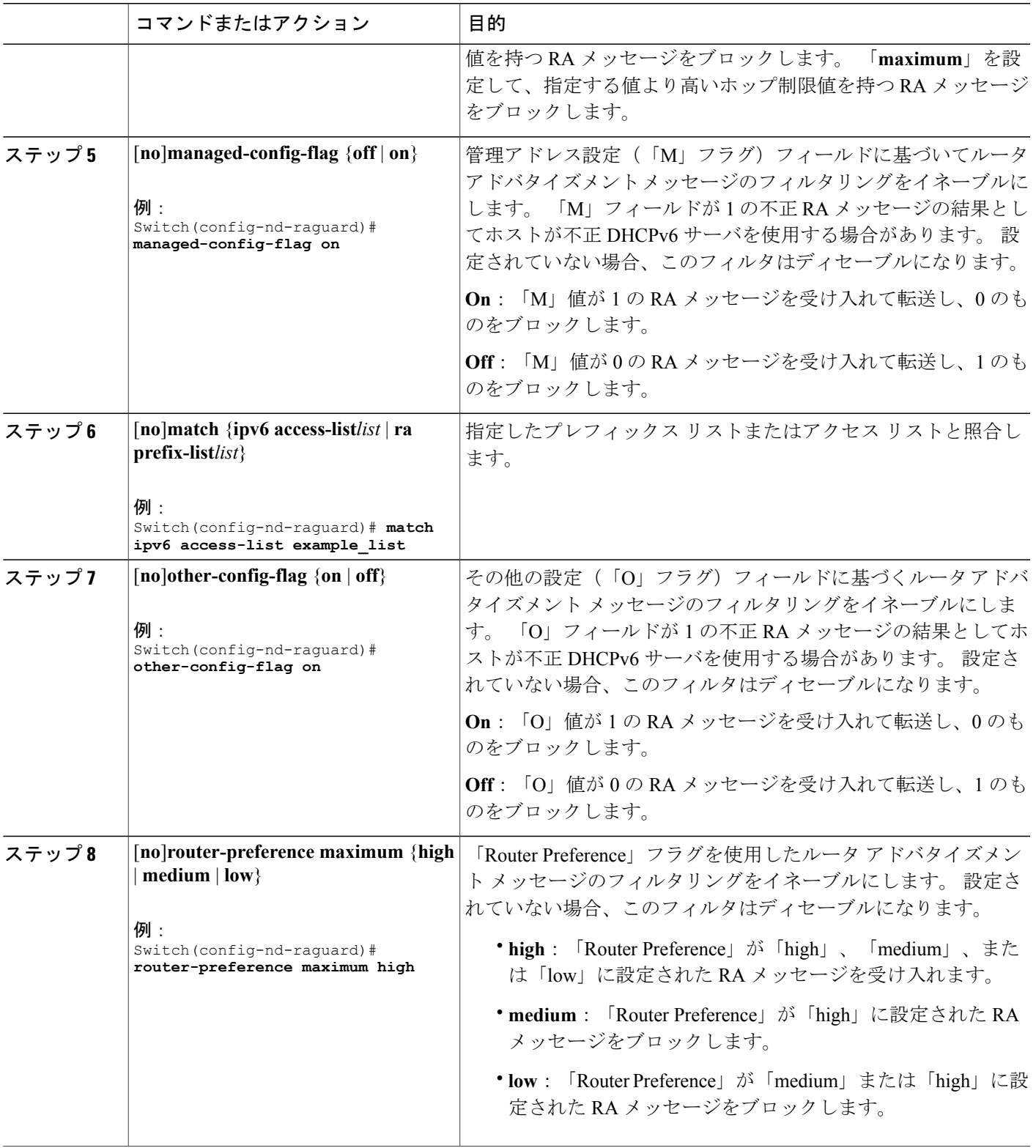

 $\overline{\mathsf{I}}$ 

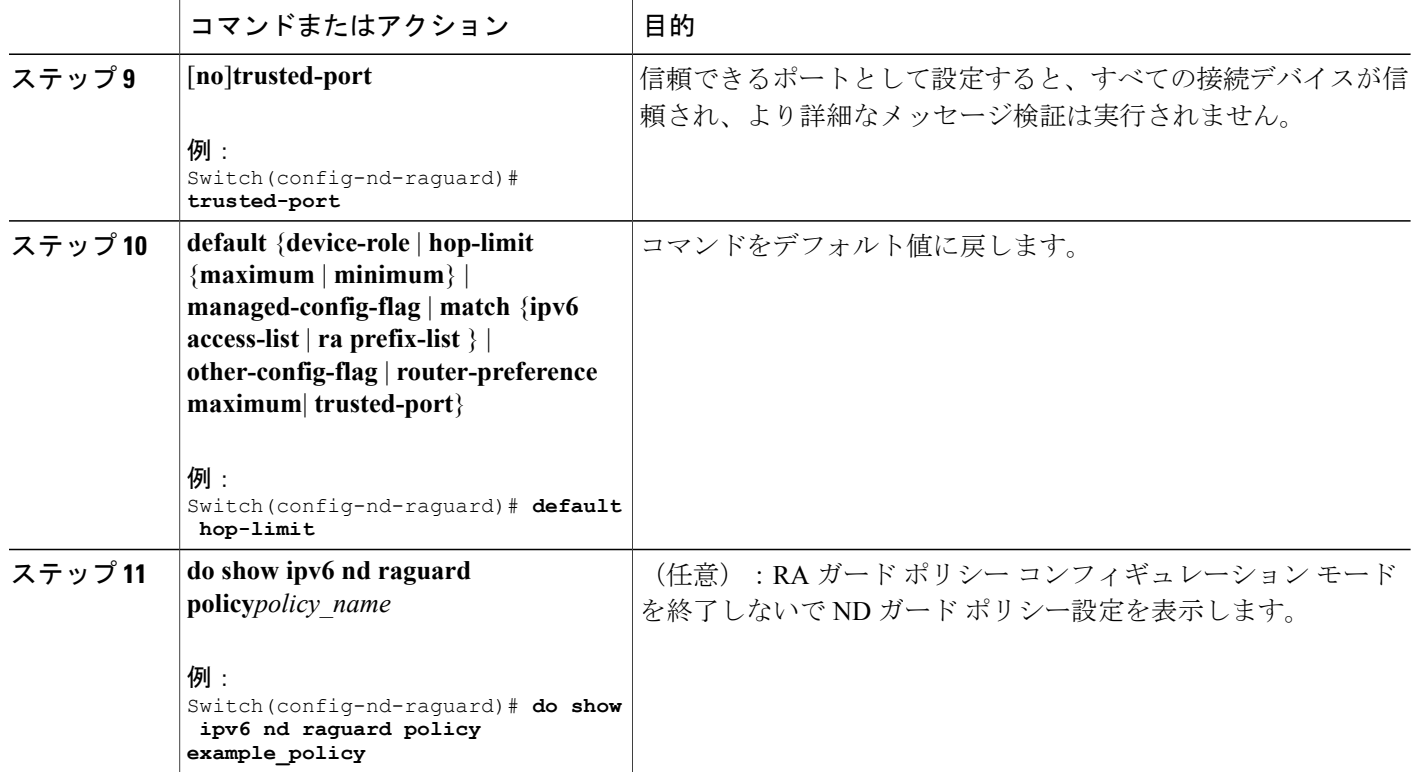

## **IPv6** ルータ アドバタイズメント ガード ポリシーをインターフェイスにアタッチす る方法

インターフェイスまたはそのインターフェース上の VLAN に IPv6 ルータ アドバタイズメント ポ リシーをアタッチするには、特権 EXEC モードで次の手順を実行してください。

#### 手順の概要

- **1. configure terminal**
- **2. interface** Interface\_type *stack/module/port*
- **3. ipv6 nd raguard** [**attach-policy** *policy\_name* [ **vlan** {*vlan\_ids* | **add** *vlan\_ids* | **except** *vlan\_ids* | **none** | **remove** *vlan\_ids* | **all**} ] | **vlan** [ {*vlan\_id*s | **add** *vlan\_ids* | **except***vlan\_ids* | **none** | **remove** *vlan\_ids* | **all**} ]
- **4. do show running-config**
## 手順の詳細

 $\mathbf I$ 

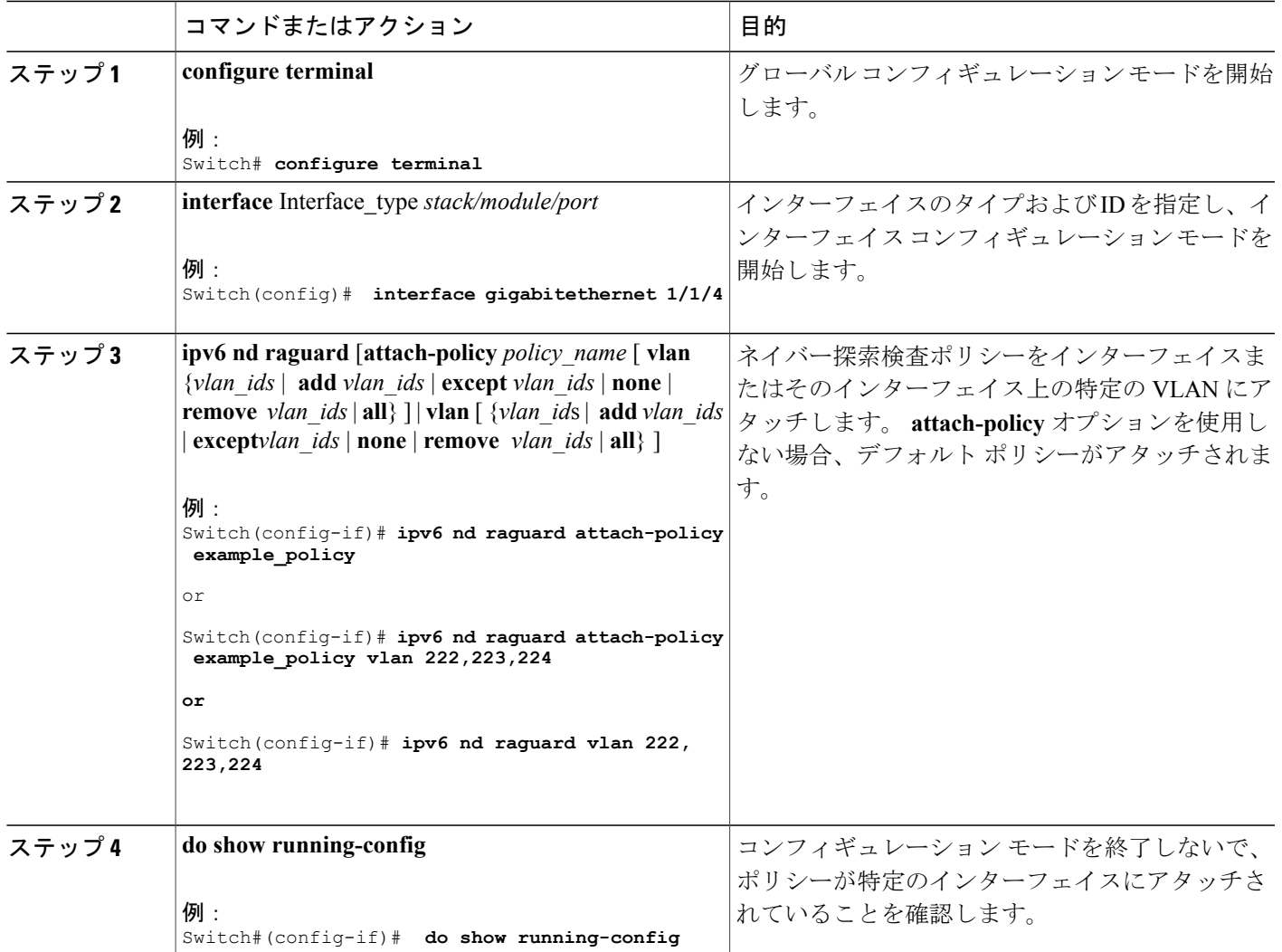

# **IPv6** ルータ アドバタイズメント ガード ポリシーをレイヤ **2 EtherChannel** インター フェイスにアタッチする方法

EtherChannel インターフェイスまたは VLAN に IPv6 ルータ アドバタイズメント ガード ポリシー をアタッチするには、特権 EXEC モードで次の手順を実行してください。

## 手順の概要

- **1. configure terminal**
- **2. interface range***Interface\_name*
- **3. ipv6ndraguard** [**attach-policy***policy\_name* [ **vlan** {*vlan\_ids* | **add** *vlan\_ids* | **except** *vlan\_ids* | **none** | **remove***vlan\_ids* | **all**} ] | **vlan** [ {*vlan\_id*s | **add** *vlan\_ids* | **except***vlan\_ids* | **none** | **remove***vlan\_ids* | **all**} ]
- **4. do show running-configinterface***portchannel\_interface\_name*

## 手順の詳細

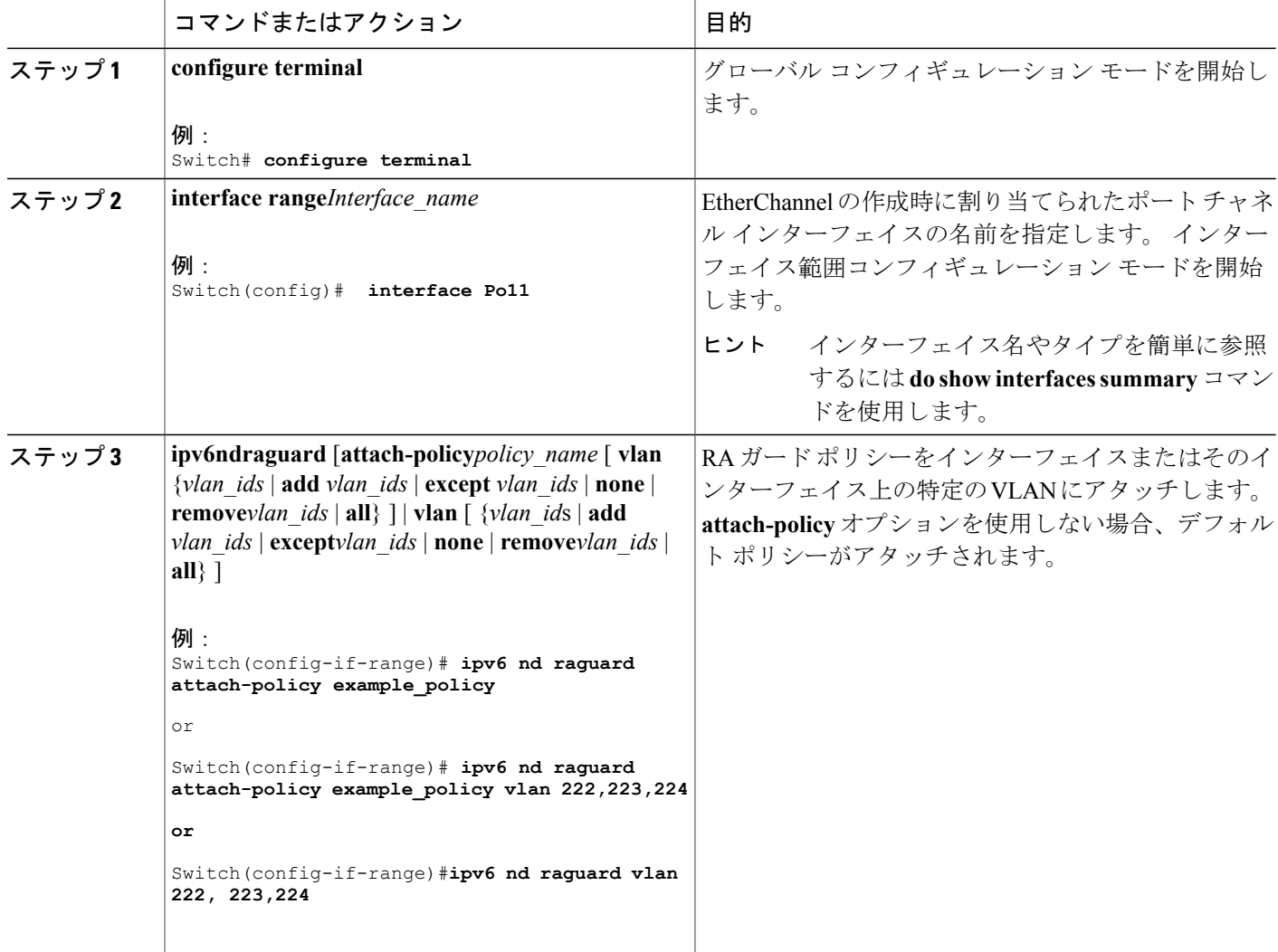

ι

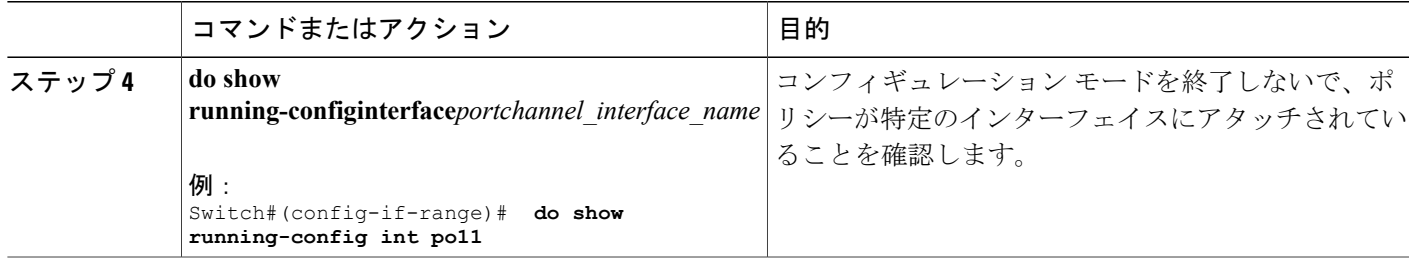

# **IPv6 DHCP** ガード ポリシーの設定方法

IPv6 DHCP(DHCPv6)ガード ポリシーを設定するには、特権 EXEC モードで次の手順を実行し ます。

### 手順の概要

- **1. configure terminal**
- **2.** [**no**]**ipv6 dhcp guardpolicy***policy-name*
- **3.** [**no**]**device-role** {**client** | **server**}
- **4.** [**no**] **matchserveraccess-list***ipv6-access-list-name*
- **5.** [**no**] **matchreplyprefix-list***ipv6-prefix-list-name*
- **6.** [**no**]**preference**{ **max***limit* | **min***limit* }
- **7.** [**no**] **trusted-port**
- **8. default** {**device-role** | **trusted-port**}
- **9. do show ipv6 dhcp guard policy***policy\_name*

#### 手順の詳細

Г

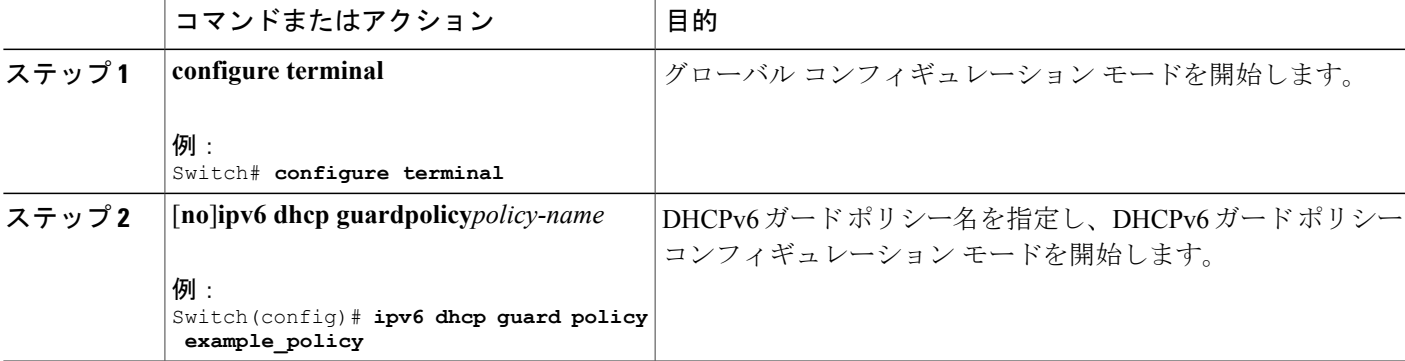

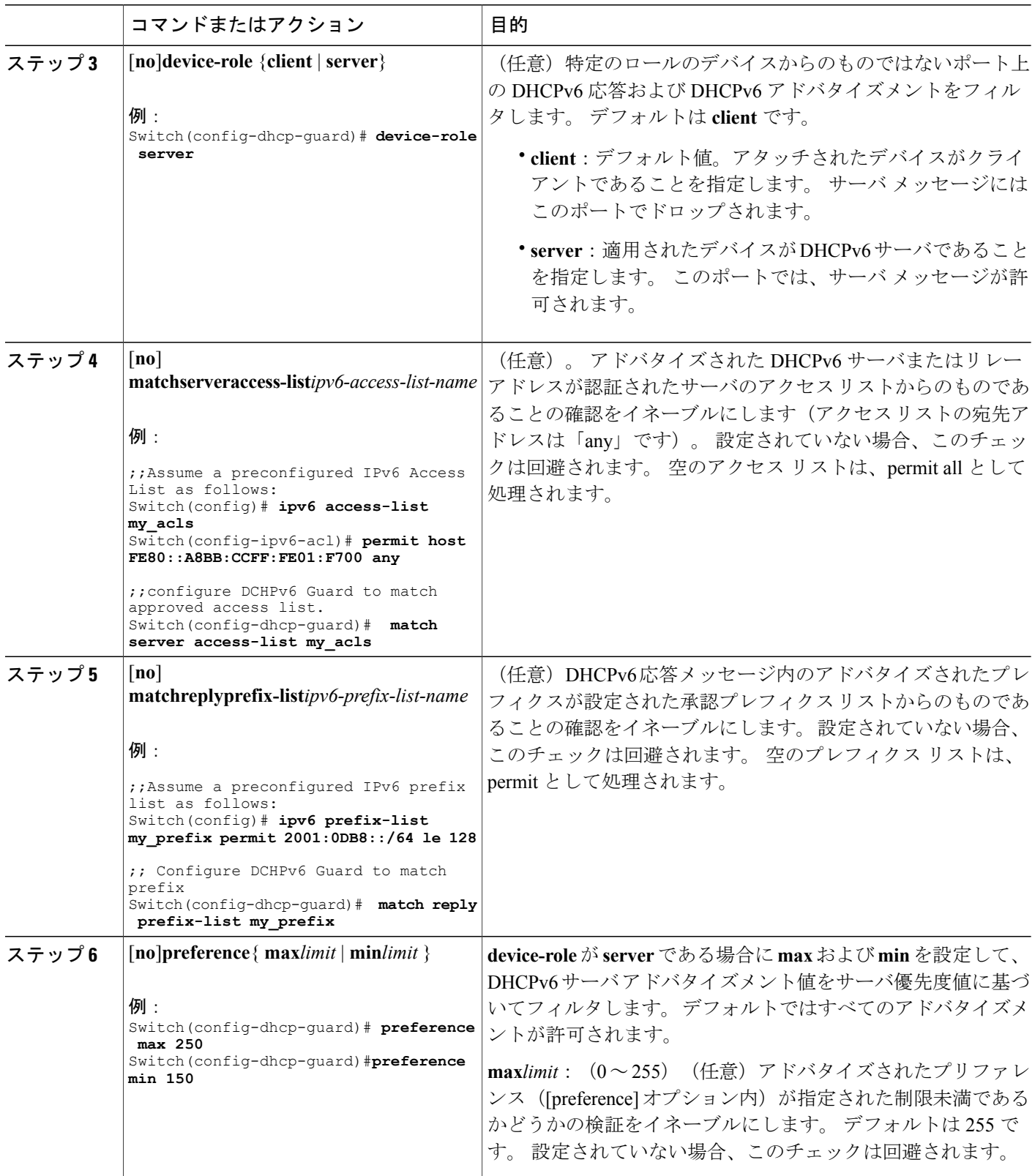

 $\overline{\phantom{a}}$ 

T

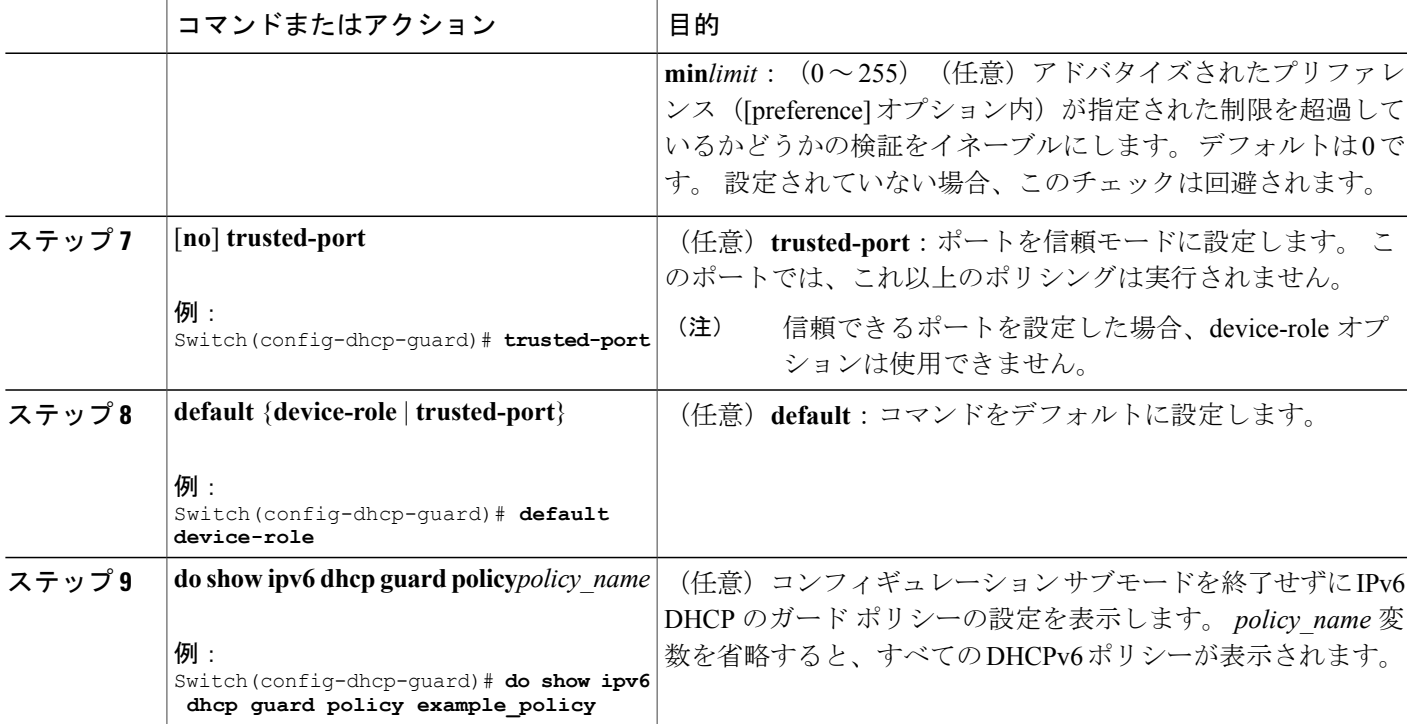

**DHCPv6** ガード設定の例

Г

```
enable
configure terminal
ipv6 access-list acl1
permit host FE80::A8BB:CCFF:FE01:F700 any
ipv6 prefix-list abc permit 2001:0DB8::/64 le 128
ipv6 dhcp guard policy pol1
device-role server
match server access-list acl1
match reply prefix-list abc
preference min 0
preference max 255
 trusted-port
interface GigabitEthernet 0/2/0
switchport
 ipv6 dhcp guard attach-policy pol1 vlan add 1
vlan 1
 ipv6 dhcp guard attach-policy pol1
show ipv6 dhcp guard policy pol1
```
# **IPv6 DHCP** ガードポリシーをインターフェイスまたはインターフェイス上の **VLAN** に アタッチする方法

IPv6 バインディング テーブル コンテンツを設定するには、特権 EXEC モードで次の手順を実行 します。

## 手順の概要

- **1. configure terminal**
- **2. interface** Interface\_type *stack/module/port*
- **3. ipv6 dhcp guard** [**attach-policy** *policy\_name* [ **vlan** {*vlan\_ids* | **add** *vlan\_ids* | **except** *vlan\_ids* | **none** | **remove** *vlan\_ids* | **all**} ] | **vlan** [ {*vlan\_id*s | **add** *vlan\_ids* | **except***vlan\_ids* | **none** | **remove** *vlan\_ids* | **all**} ]
- **4. do show running-config interface** Interface\_type *stack/module/port*

## 手順の詳細

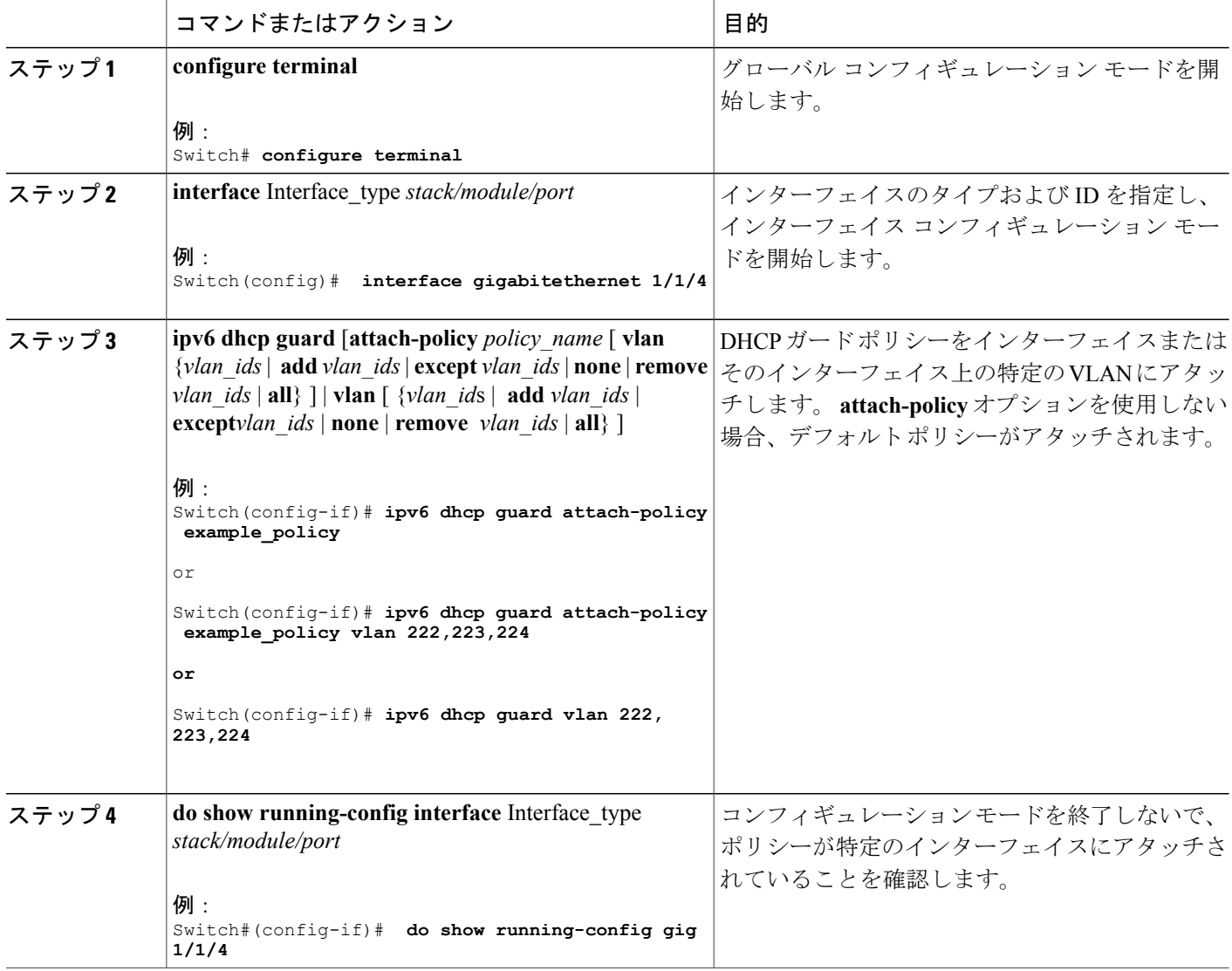

 $\mathbf l$ 

## **IPv6 DHCP** ガード ポリシーをレイヤ **2 EtherChannel** インターフェイスにアタッチする 方法

EtherChannel インターフェイスまたは VLAN に IPv6 DHCP ガード ポリシーをアタッチするには、 特権 EXEC モードで次の手順を実行してください。

#### 手順の概要

- **1. configure terminal**
- **2. interface range***Interface\_name*
- **3. ipv6dhcpguard** [**attach-policy***policy\_name* [ **vlan** {*vlan\_ids* | **add** *vlan\_ids* | **except** *vlan\_ids* | **none** | **remove***vlan\_ids* | **all**} ] | **vlan** [ {*vlan\_id*s | **add** *vlan\_ids* | **except***vlan\_ids* | **none** | **remove***vlan\_ids* | **all**} ]
- **4. do show running-configinterface***portchannel\_interface\_name*

#### 手順の詳細

Г

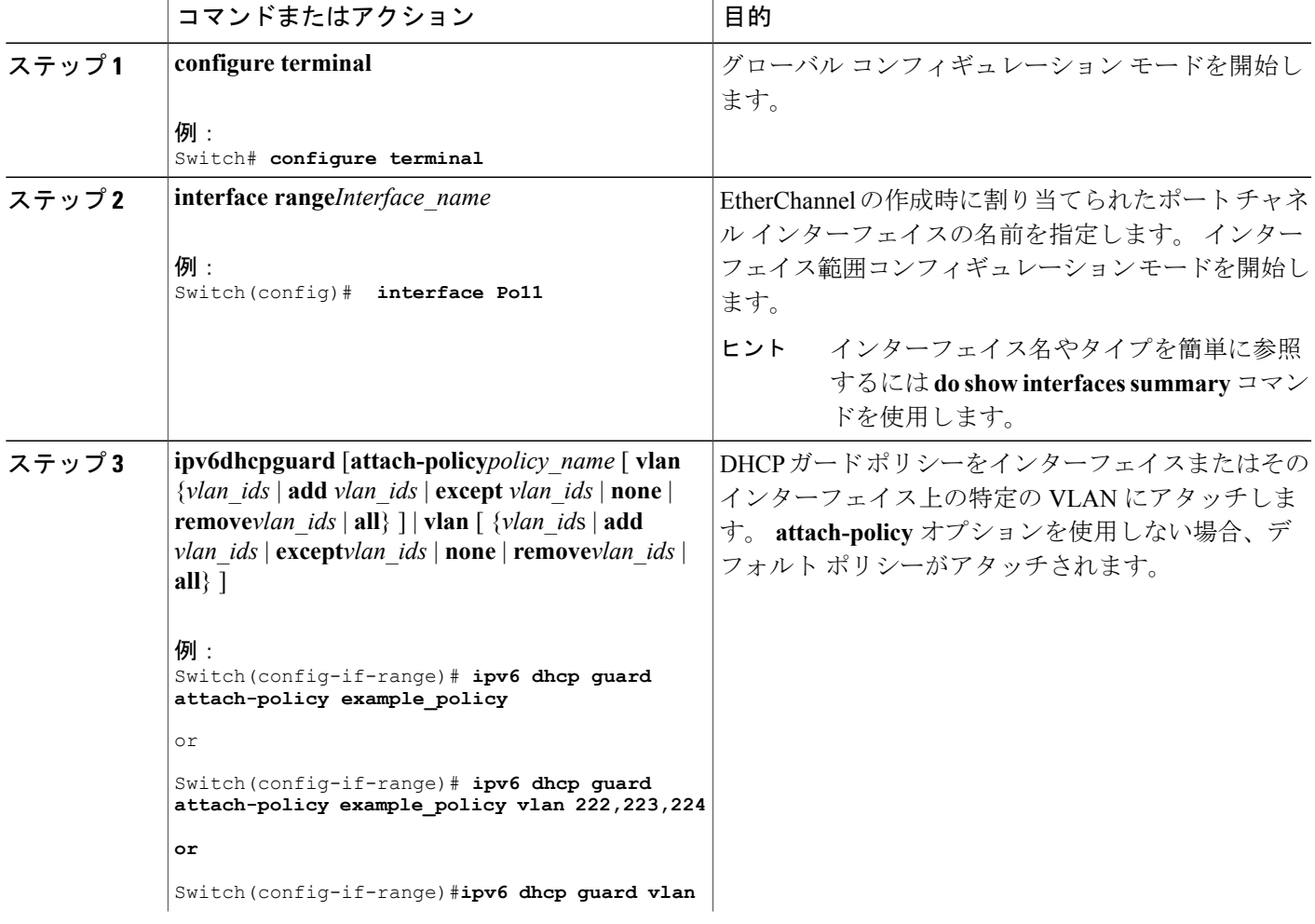

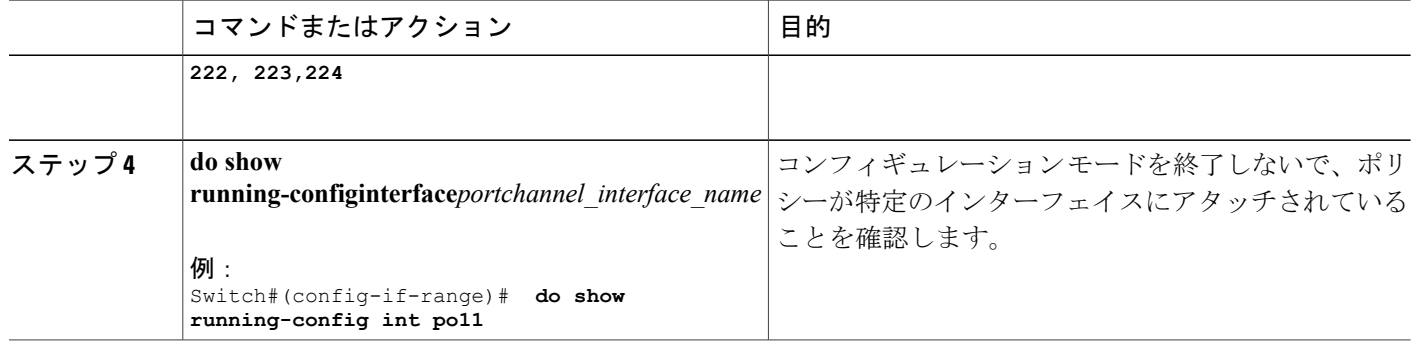

# **IPv6** ソース ガードの設定方法

手順の概要

- **1. enable**
- **2. configure terminal**
- **3.** [**no**] **ipv6 source-guard policy***policy\_name*
- **4.** [**deny global-autoconf**] [**permit link-local**] [**default**{. . . }] [**exit**] [**no**{. . . }]
- **5. end**
- **6. show ipv6 source-guard policy***policy\_name*

## 手順の詳細

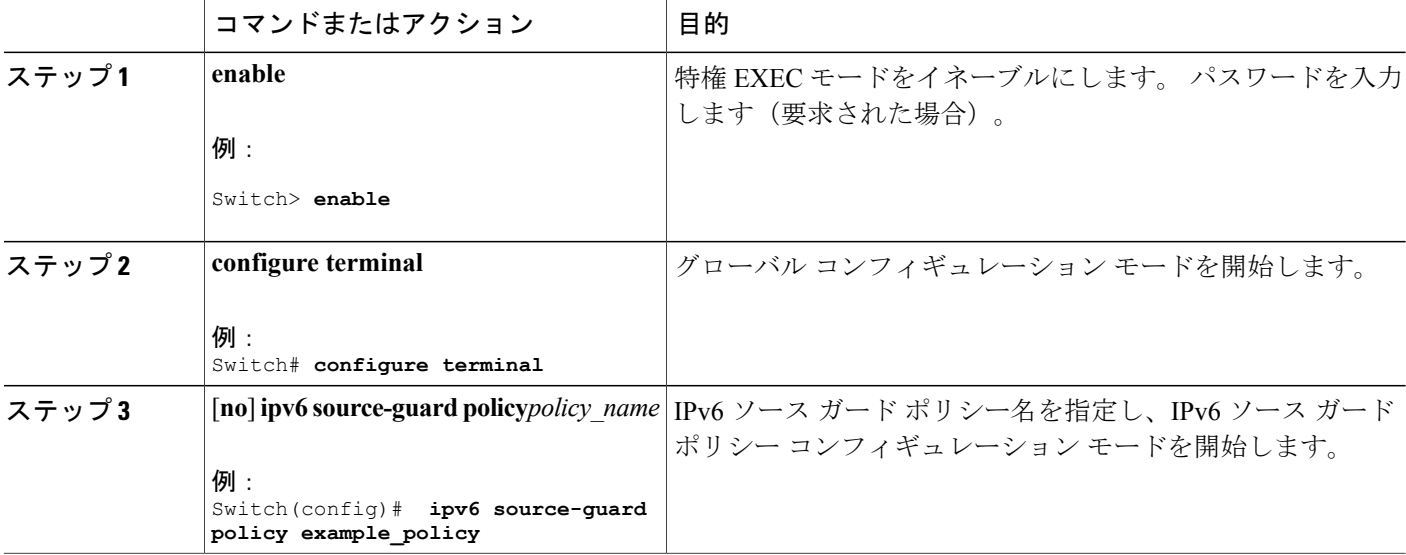

T

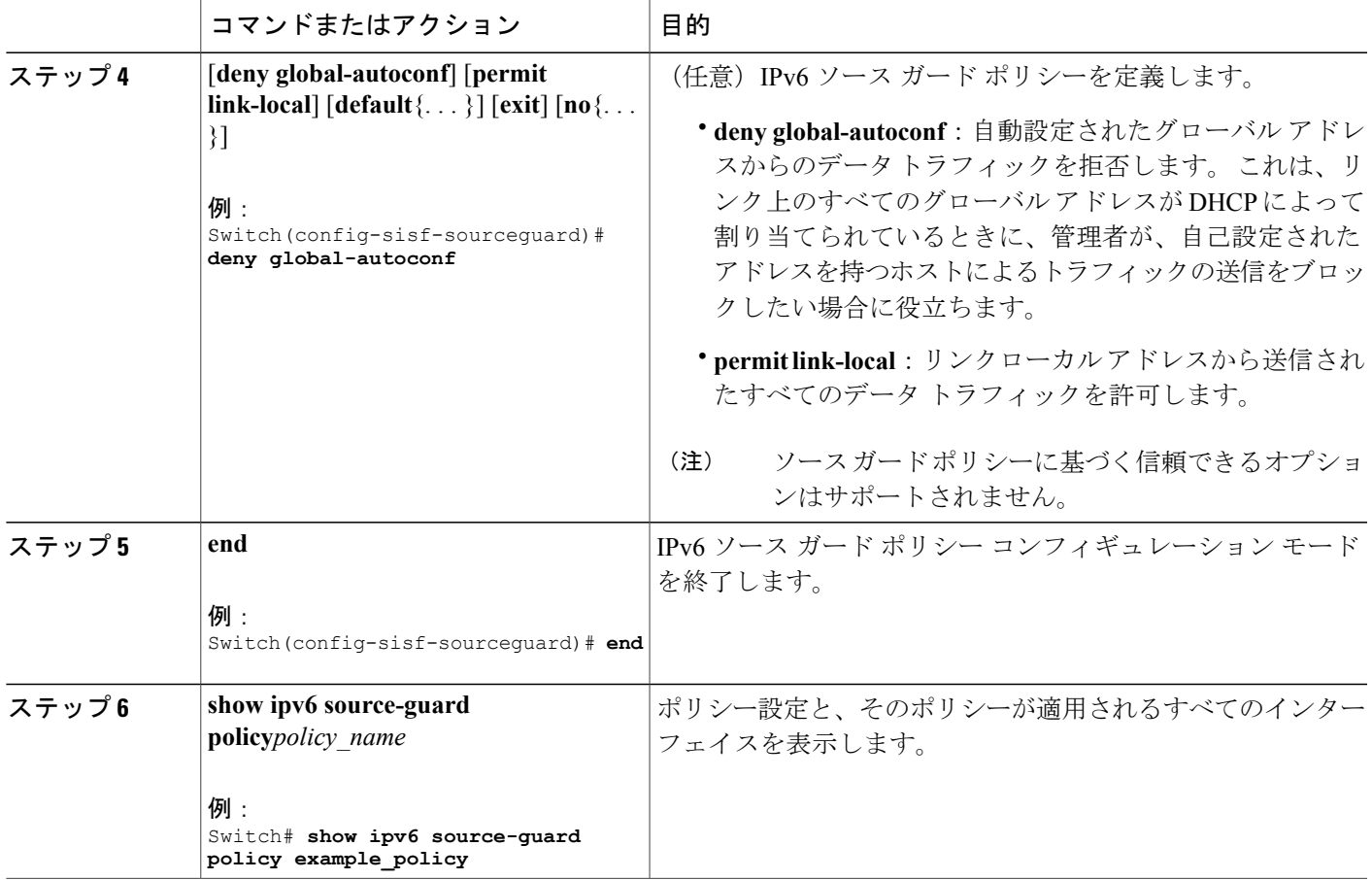

## 次の作業

インターフェイスに IPv6 ソース ガード ポリシーを適用します。

## **IPv6** ソース ガード ポリシーをインターフェイスにアタッチする方法

手順の概要

 $\mathbf I$ 

- **1. enable**
- **2. configure terminal**
- **3. interface** Interface\_type *stack/module/port*
- **4. ipv6 source-guard**[**attach-policy***<policy\_name>*]
- **5. show ipv6 source-guard policy***policy\_name*

## 手順の詳細

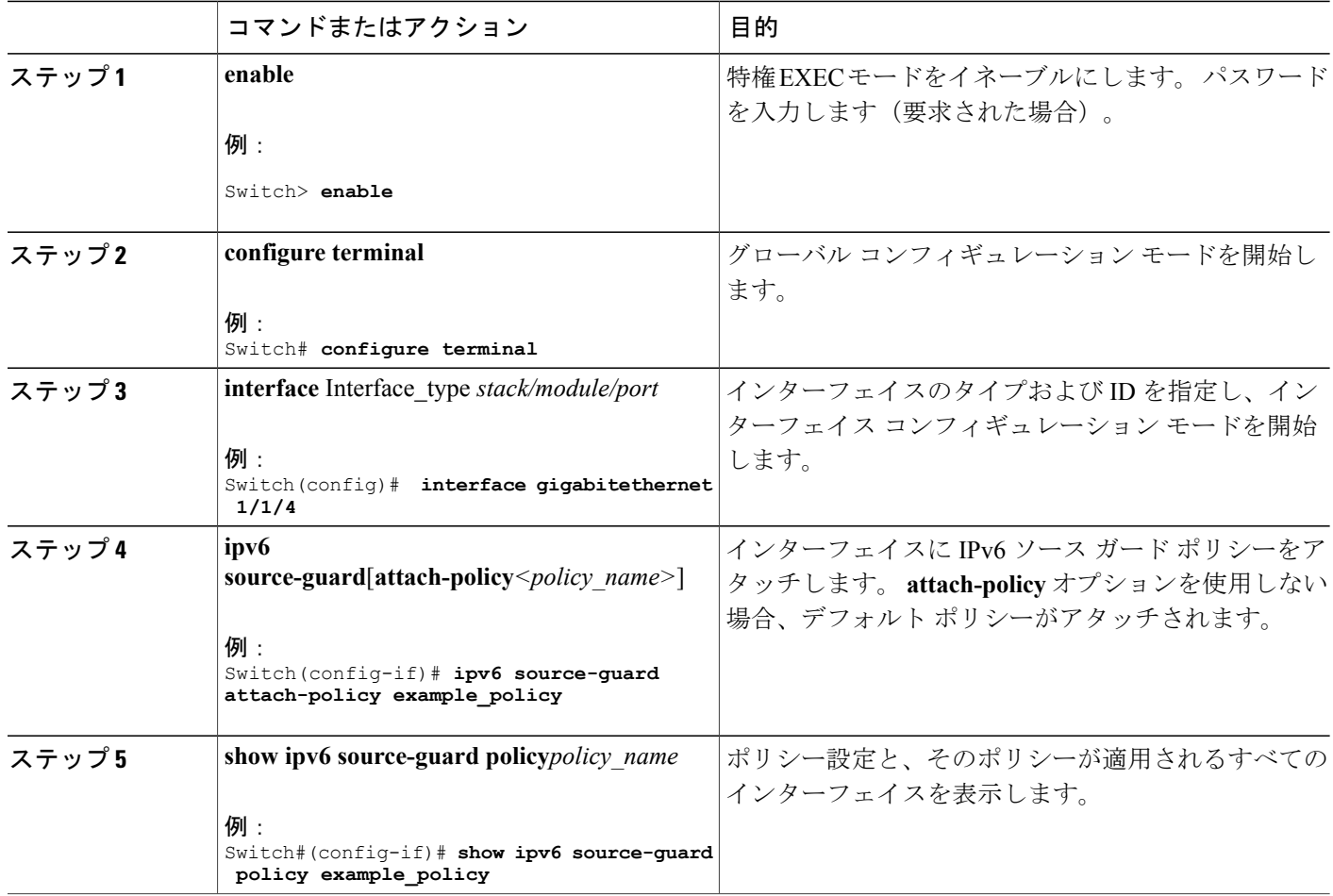

# **IPv6** ソース ガードの設定方法

## 手順の概要

- **1. enable**
- **2. configure terminal**
- **3.** [**no**] **ipv6 source-guard policy***policy\_name*
- **4.** [**deny global-autoconf**] [**permit link-local**] [**default**{. . . }] [**exit**] [**no**{. . . }]

T

- **5. end**
- **6. show ipv6 source-guard policy***policy\_name*

## 手順の詳細

 $\overline{\mathsf{I}}$ 

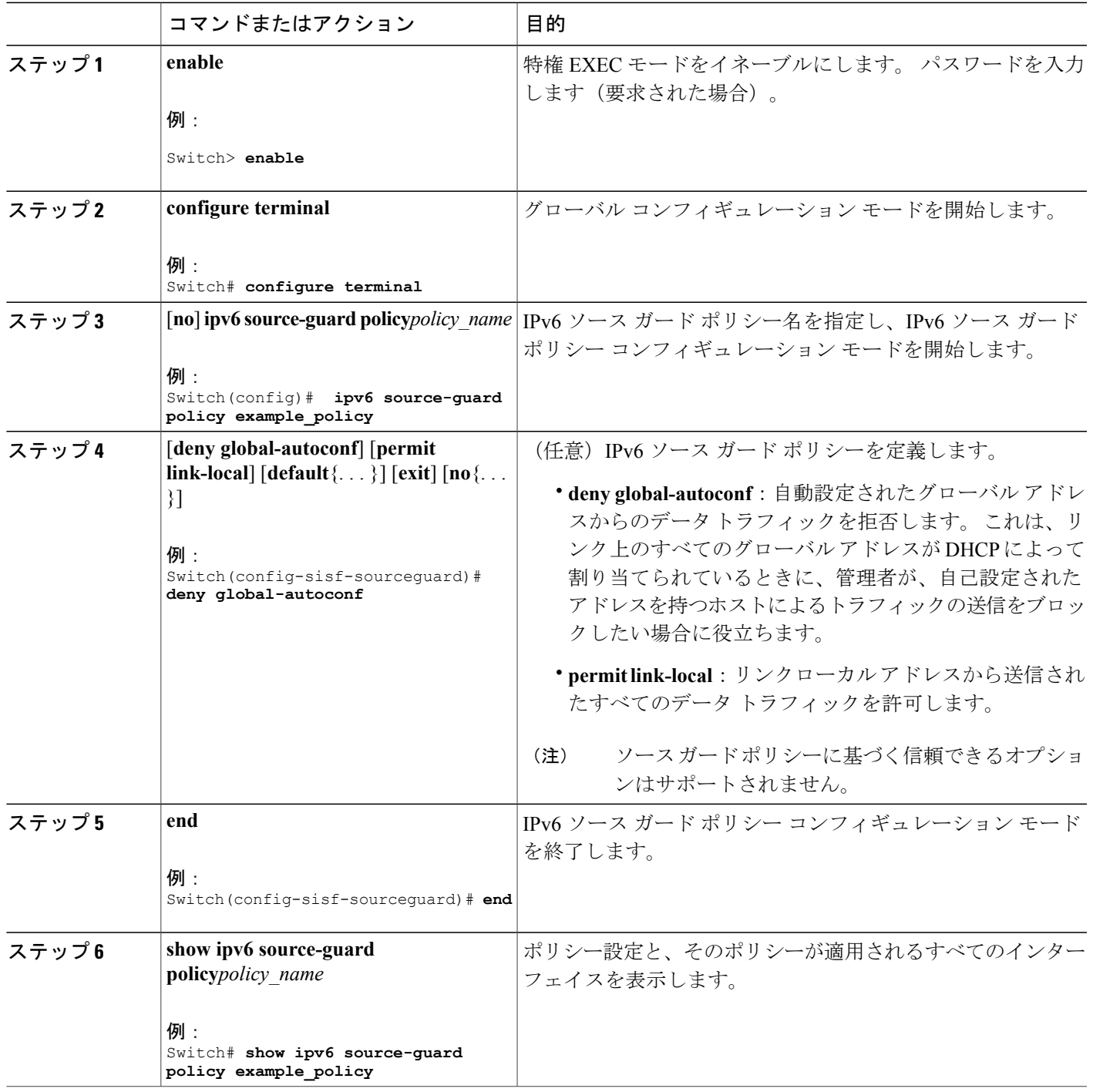

## 次の作業

インターフェイスに IPv6 ソース ガード ポリシーを適用します。

# **IPv6** ソース ガード ポリシーをインターフェイスにアタッチする方法

#### 手順の概要

- **1. enable**
- **2. configure terminal**
- **3. interface** Interface\_type *stack/module/port*
- **4. ipv6 source-guard**[**attach-policy***<policy\_name>*]
- **5. show ipv6 source-guard policy***policy\_name*

#### 手順の詳細

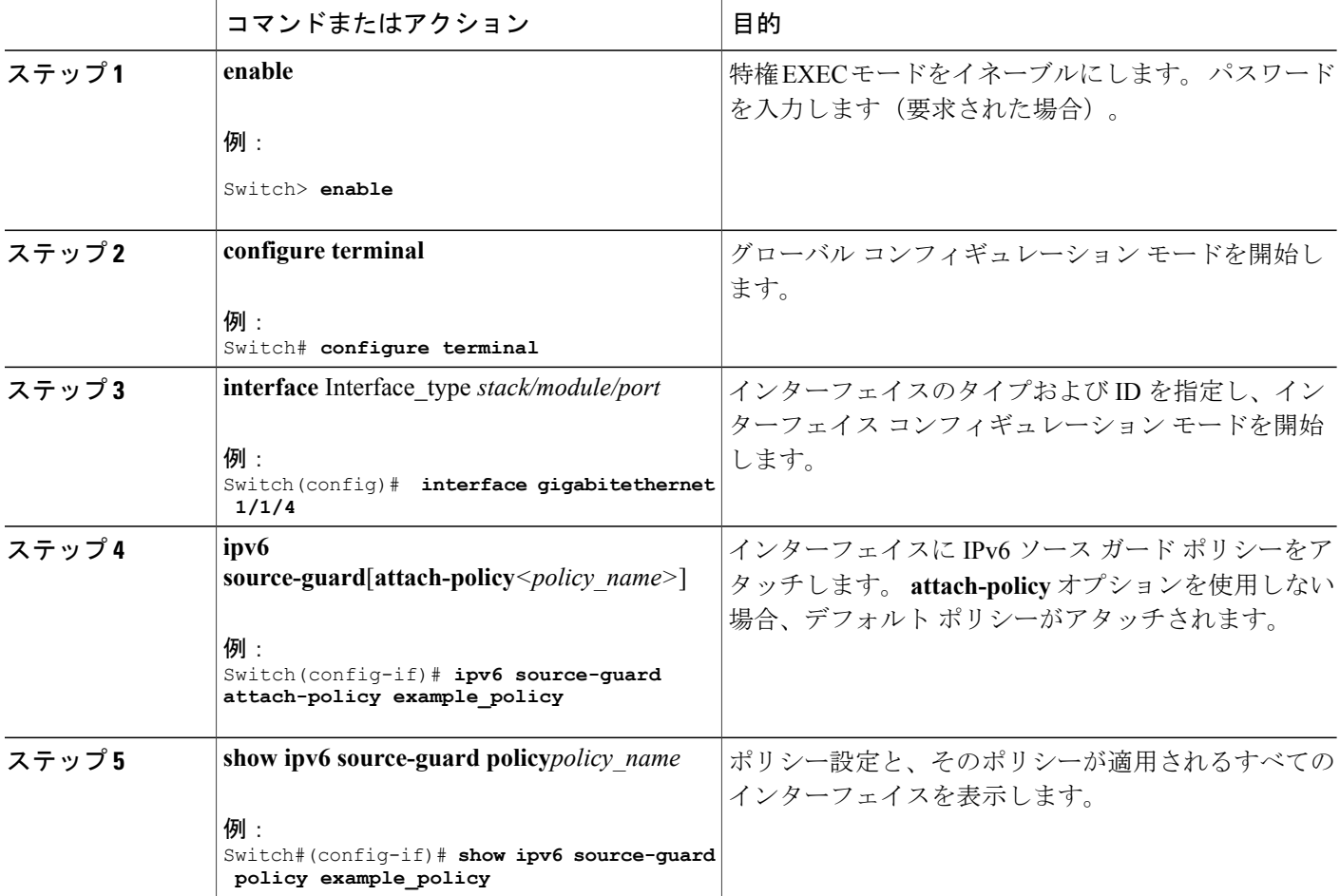

██ 統合プラットフォーム コンフィギュレーション ガイド、Cisco IOS Release 15.2(3) E (Catalyst 3560-CX および **2960 CX** スイッチ)

ι

## **IPv6** ソース ガード ポリシーをレイヤ **2 EtherChannel** インターフェイスにアタッチす る方法

### 手順の概要

- **1. enable**
- **2. configure terminal**
- **3. interface port-channel***port-channel-number*
- **4. ipv6 source-guard**[**attach-policy***<policy\_name>*]
- **5. show ipv6 source-guard policy***policy\_name*

#### 手順の詳細

 $\mathbf I$ 

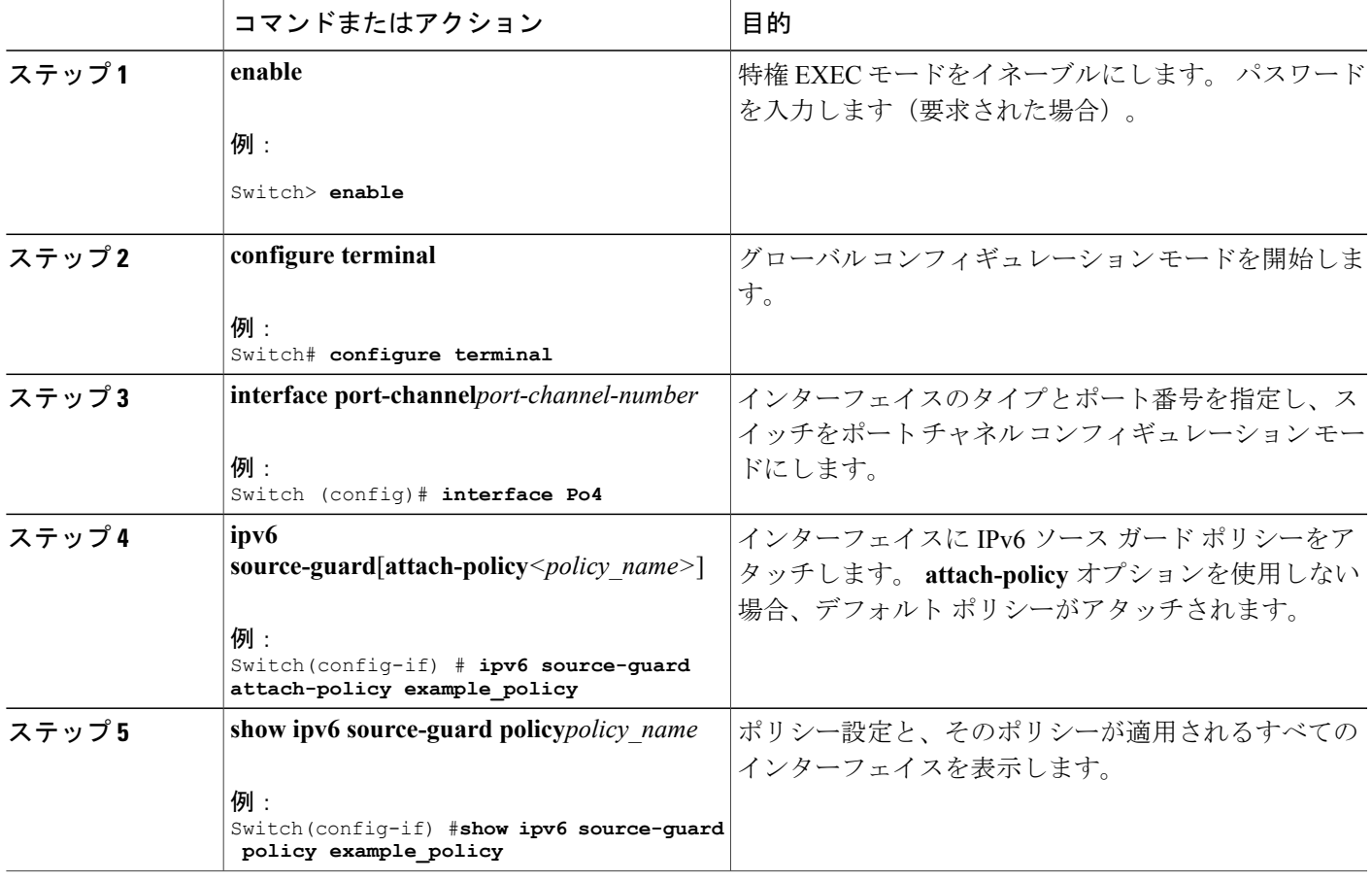

# **IPv6** プレフィックス ガードの設定方法

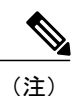

-<br>*プレフィックス ガードが適用さ*れている場合にリンクローカル アドレスから送信されたルー ティング プロトコル制御パケットを許可するには、ソースガード ポリシー コンフィギュレー ション モードで permit link-local コマンドをイネーブルにします。

### 手順の概要

- **1. enable**
- **2. configureterminal**
- **3.** [**no**]**ipv6 source-guard policy***source-guard-policy*
- **4.** [**no**]**validate address**
- **5. validate prefix**
- **6. exit**
- **7. show ipv6 source-guard policy**[*source-guard-policy*]

#### 手順の詳細

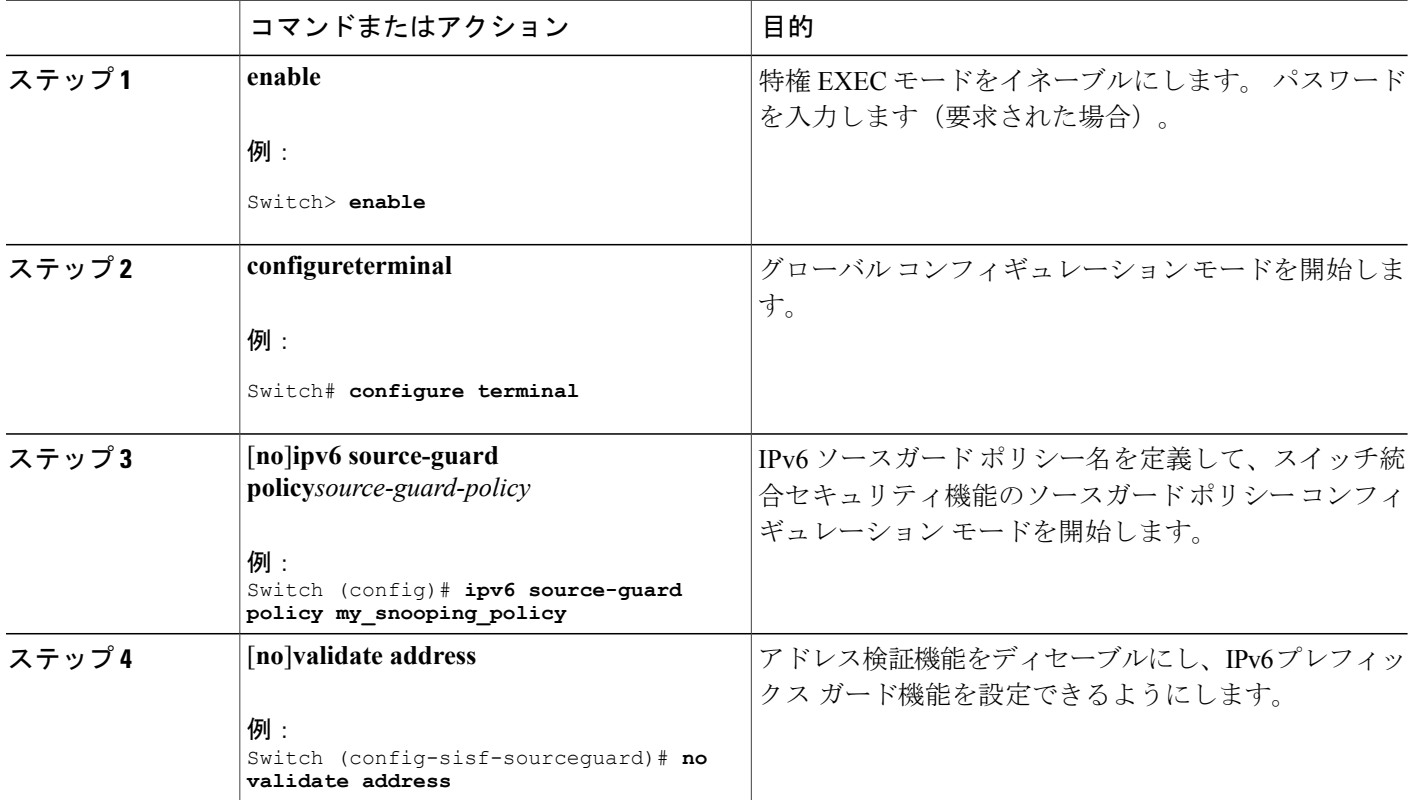

統合プラットフォーム コンフィギュレーション ガイド、**Cisco IOS Release 15.2(3) E**(**Catalyst 3560-CX** および **2960 CX** スイッチ)

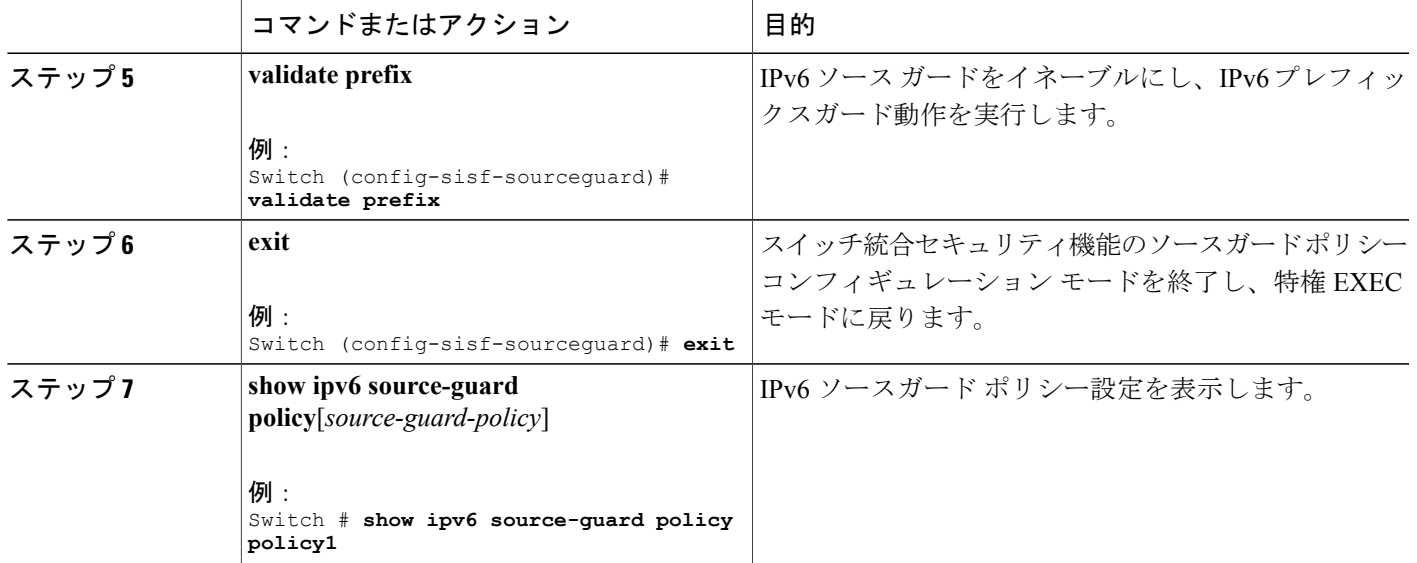

## **IPv6** プレフィックス ガード ポリシーをインターフェイスにアタッチする方法

手順の概要

- **1. enable**
- **2. configure terminal**
- **3. interface** Interface\_type *stack/module/port*
- **4. ipv6 source-guard attach-policy***policy\_name*
- **5. show ipv6 source-guard policy***policy\_name*

#### 手順の詳細

 $\mathbf I$ 

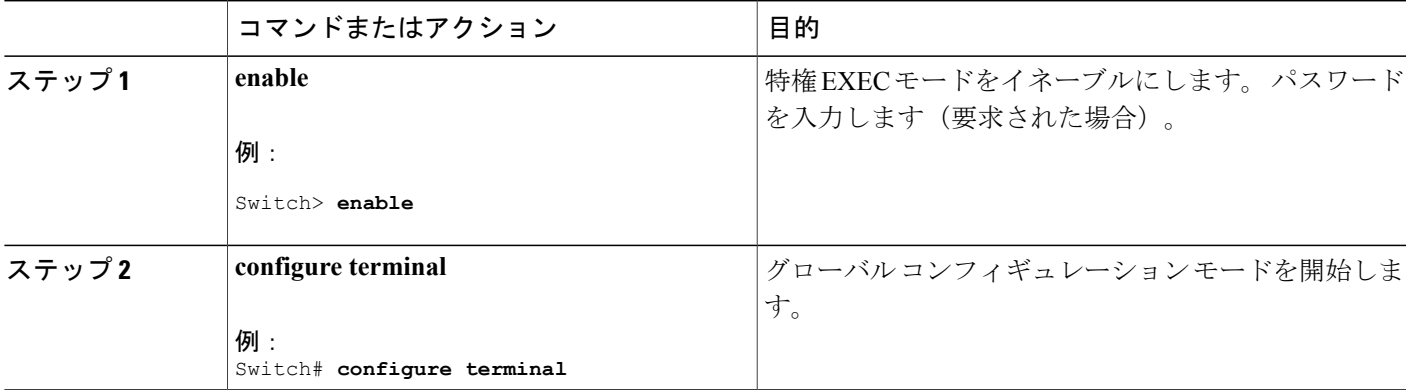

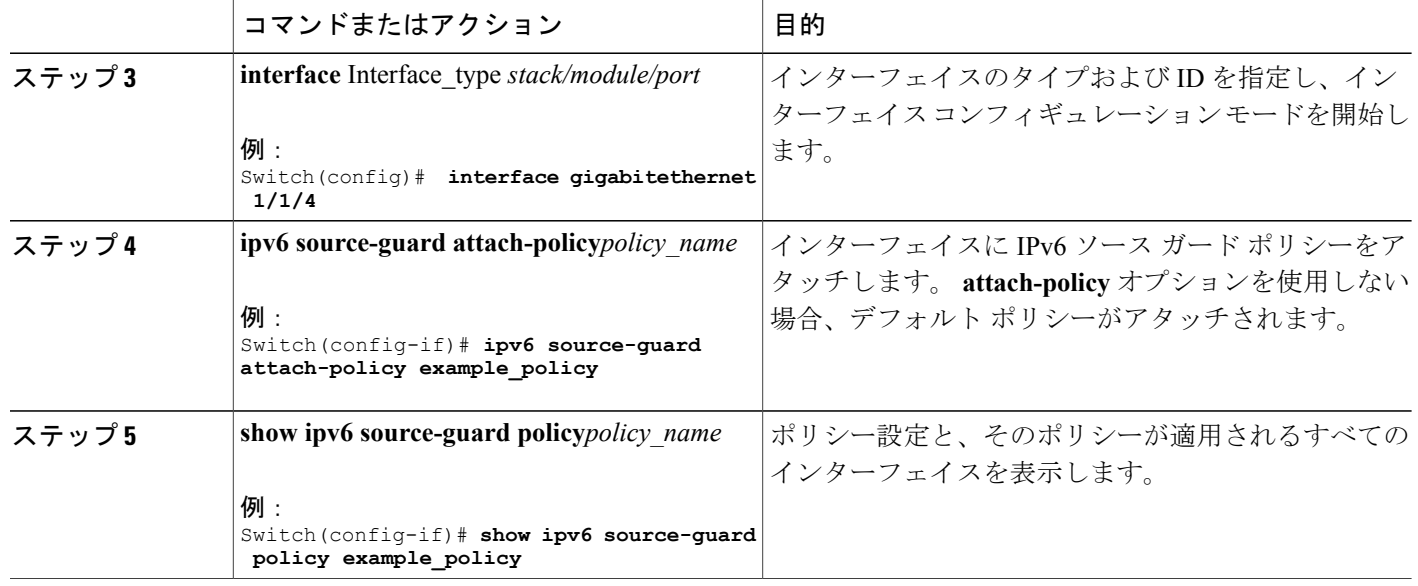

# **IPv6** プレフィックス ガード ポリシーをレイヤ **2 EtherChannel** インターフェイスにア タッチする方法

## 手順の概要

- **1. enable**
- **2. configure terminal**
- **3. interface port-channel***port-channel-number*
- **4. ipv6 source-guard**[**attach-policy***<policy\_name>*]
- **5. show ipv6 source-guard policy***policy\_name*

## 手順の詳細

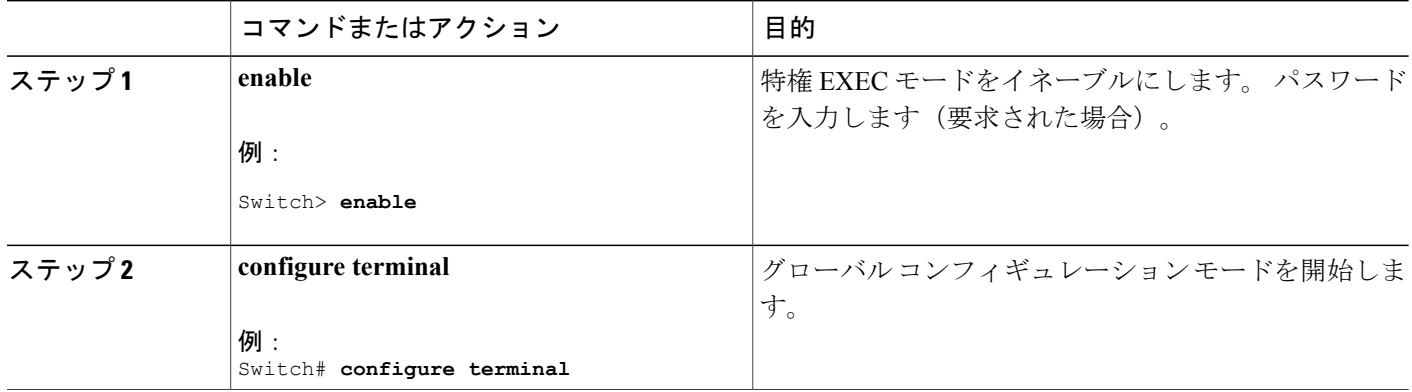

T

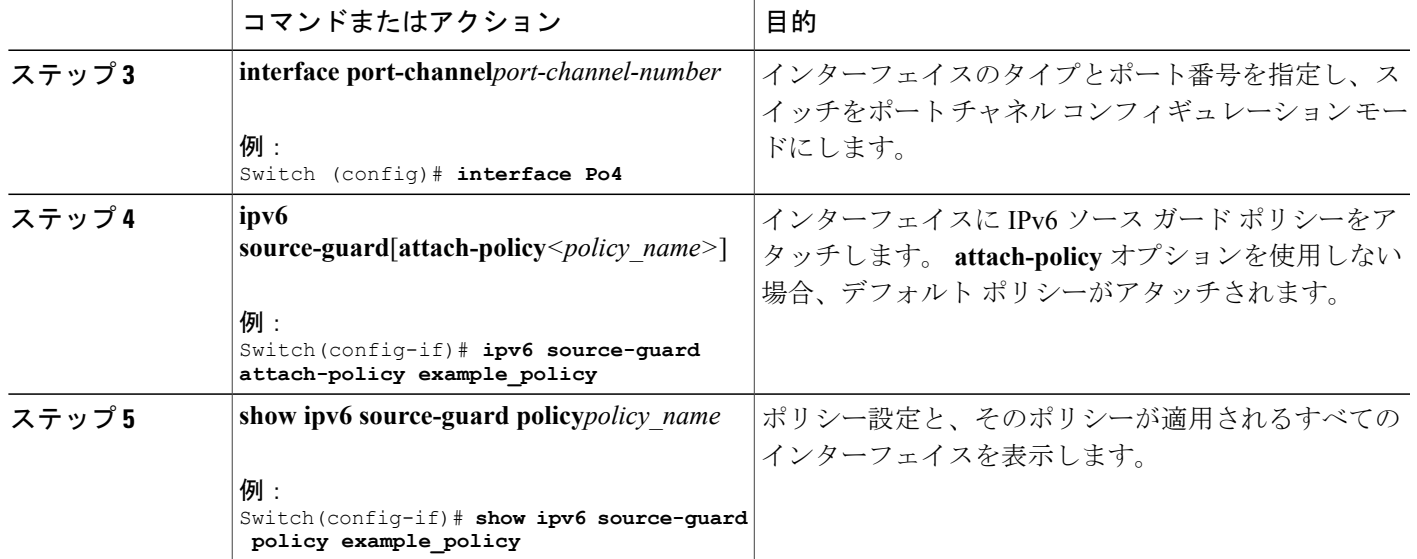

 $\overline{\mathsf{I}}$ 

 $\overline{\phantom{a}}$ 

T

██ 統合プラットフォーム コンフィギュレーション ガイド、Cisco IOS Release 15.2(3) E (Catalyst 3560-CX および **2960 CX** スイッチ)

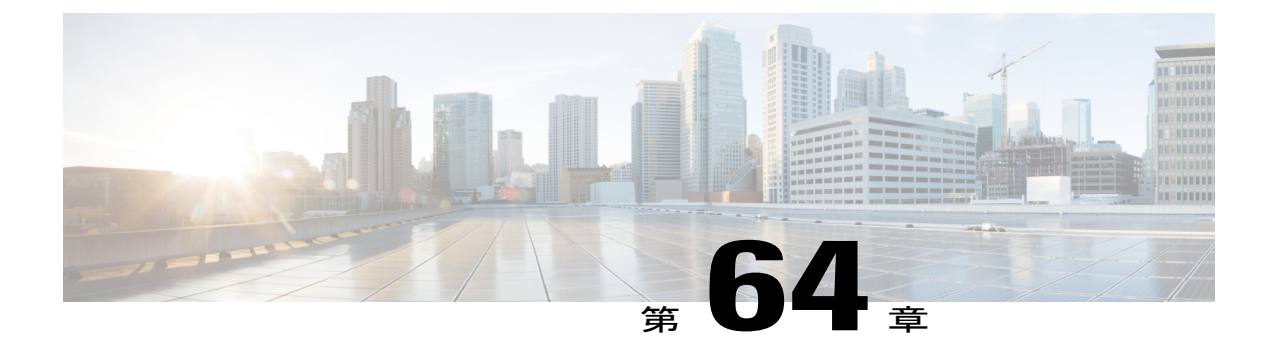

# **FIPS** の設定

• FIPS [および共通基準に関する情報](#page-1854-0), 1775 ページ

## <span id="page-1854-0"></span>**FIPS** および共通基準に関する情報

Cisco Catalyst シリーズ スイッチに対する、連邦情報処理標準 (FIPS) 認証ドキュメントは、次の Web サイトで公開されています。

http://www.cisco.com/web/strategy/government/security\_certification/net\_business\_benefit\_seccert\_fips140.html

統合された検証証明書とセキュリティ ポリシーのドキュメントを表示するには、証明書の列のリ ンクをクリックします。 セキュリティ ポリシーのドキュメントでは、FIPS の実装、ハードウェ アの設置、ファームウェア初期化、およびFIPS操作のためのソフトウェア設定手順について説明 します。

Common Criteria はコンピュータ セキュリティ証明書向け国際基準(ISO/IEC 15408)です。 この 規格は一連の要件、テスト、評価方法から成り、評価のターゲットが特定の保護プロファイルま たはカスタム セキュリティ ターゲットに準拠していることを保証します。 詳細については、特 定の Cisco Catalyst スイッチ モデルおよび Cisco IOS リリースに対応するセキュリティを目的とし たマニュアルを次の URL で参照してください。

http://www.niap-ccevs.org/CCEVS\_Products/pcl.cfm?tech\_name=Network+Switch

 $\overline{\phantom{a}}$ 

T

██ 統合プラットフォーム コンフィギュレーション ガイド、Cisco IOS Release 15.2(3) E (Catalyst 3560-CX および **2960 CX** スイッチ)

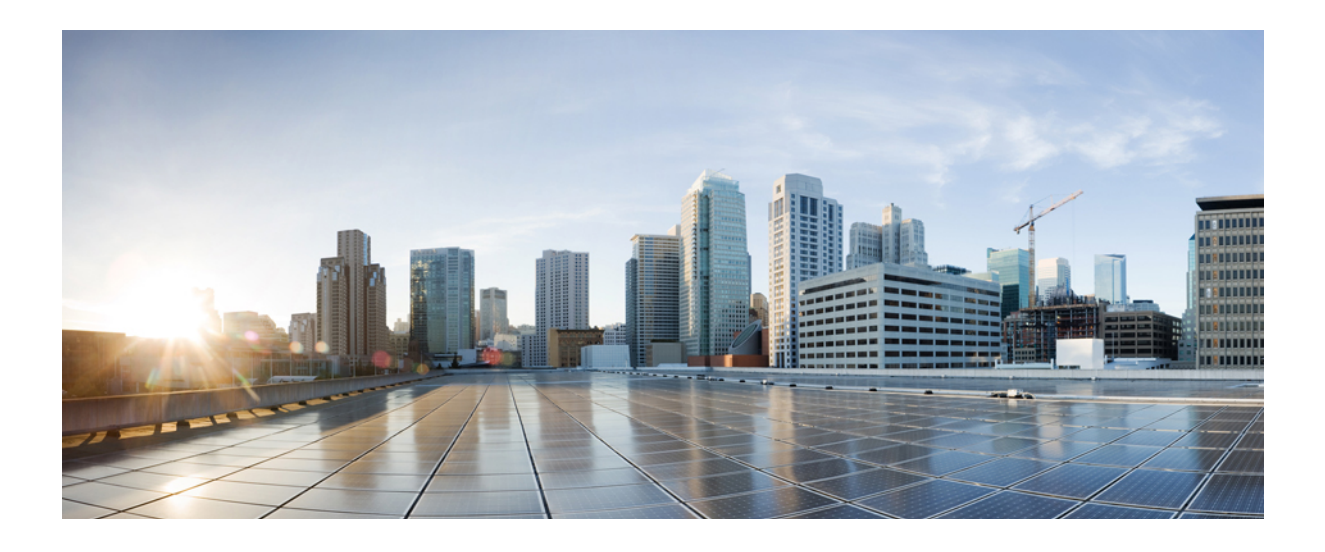

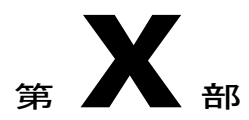

# システム管理

- [システムの管理](#page-1858-0), 1779 ページ
- [スイッチのセットアップ設定の実行](#page-1896-0), 1817 ページ
- [スイッチのクラスタリング](#page-1928-0), 1849 ページ
- [スイッチのクラスタリング](#page-1938-0), 1859 ページ
- SDM [テンプレートの設定](#page-1956-0), 1877 ページ
- システム [メッセージ](#page-1962-0) ログの設定, 1883 ページ
- [オンライン診断の設定](#page-1978-0), 1899 ページ
- [ソフトウェア設定のトラブルシューティング](#page-1990-0), 1911 ページ

<span id="page-1858-0"></span>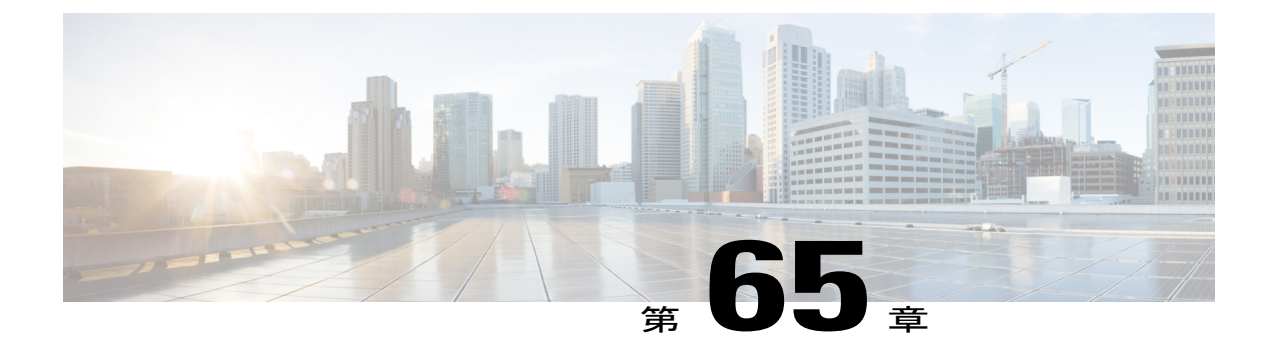

# システムの管理

- [スイッチの管理に関する情報](#page-1858-1), 1779 ページ
- [スイッチを管理する方法](#page-1866-0), 1787 ページ
- [スイッチのモニタリングおよび保守の管理](#page-1891-0), 1812 ページ
- [スイッチ管理の設定例](#page-1892-0), 1813 ページ

# <span id="page-1858-1"></span>スイッチの管理に関する情報

## システム日時管理に関する情報

スイッチのシステム日時は自動設定方式 (RTC および NTP) または手動設定方式を使用して管理 できます。

(注)

ここで使用するコマンドの構文および使用方法の詳細については、*Cisco.com* で、『*Cisco IOS Configuration Fundamentals Command Reference*』を参照してください。

## システム クロック

時刻サービスの基本となるのはシステムクロックです。このクロックはシステムがスタートアッ プした瞬間から稼働し、日時を常時トラッキングします。

システム クロックは、次のソースにより設定できます。

- RTC
- NTP
- 手動設定

システム クロックは、次のサービスに時刻を提供します。

- ユーザの **show** コマンド
- ログおよびデバッグ メッセージ

システムクロックは、グリニッジ標準時(GMT)とも呼ばれる協定世界時(UTC)に基づいて内 部的に時刻を追跡します。ローカルのタイムゾーンおよび夏時間に関する情報を設定することに より、時刻がローカルのタイム ゾーンに応じて正確に表示されるようにできます。

システム クロックは、時刻に信頼性があるかどうか(つまり、信頼できると見なされるタイム ソースによって時刻が設定されているか)を常時トラッキングします。 信頼性のない場合は、時 刻は表示目的でのみ使用され、再配信されません。

## **Real Time Clock**(リアルタイム クロック)

リアルタイムクロック (RTC) は、スイッチの現在時刻を追跡します。スイッチはクロッキング パラメータを再設定するまでは GMT 時間に設定された RTC を装備しています。

RTC の利点は次のとおりです。

- RTC はバッテリ電源式です。
- システム時刻は、停電時およびシステム リブート時に保持されます。

RTC と NTP クロックはスイッチに統合されます。 NTP をイネーブルにすると、RTC 時間が NTP クロックと定期的に同期化され、精度が保たれます。

## ネットワーク タイム プロトコル

NTPは、ネットワーク上のデバイス間の時刻の同期化を目的に設計されています。NTPはユーザ データグラム プロトコル(UDP)で稼働し、UDP は IP 上で稼働します。 NTP は RFC 1305 で規 定されています。

NTP ネットワークは通常、タイム サーバに接続されたラジオ クロックやアトミック クロックな ど、正規の時刻源から時刻を取得します。NTPは、ネットワークにこの時刻を分配します。NTP はきわめて効率的で、1 分間に 1 パケットを使用するだけで、2 台のデバイスを 1 ミリ秒以内に同 期化できます。

NTPでは、信頼できるタイムソースから各マシンが何NTP「ホップ」隔たっているかを表すため に、ストラタムという概念が使用されます。 ストラタム 1 タイム サーバには、ラジオ クロック または原子時計が直接接続されており、ストラタム 2 タイム サーバは、NTP を使用してストラタ ム1タイムサーバから時刻を取得します(以降のストラタムも同様です)。NTPが稼働するデバ イスは、タイムソースとして、NTPを使用して通信するストラタム番号が最小のデバイスを自動 的に選択します。 この方法によって、NTP 時刻配信の自動編成型ツリーが効率的に構築されま す。

NTP では、同期化されていないデバイスと同期化しないことによって、時刻が正確でないデバイ スとの同期化を防ぎます。また、NTPでは、複数のデバイスから報告される時刻を比較して、ス トラタムの番号が小さくても、時刻が他のデバイスと大幅に異なるデバイスとは同期化しません。

NTP が稼働するデバイス間の通信(アソシエーション)は、通常静的に設定されます。各デバイ スには、アソシエーションを作成すべきすべてのデバイスのIPアドレスが与えられます。アソシ エーションのペアとなるデバイス間でNTPメッセージを交換することによって、正確な時刻の維 持が可能になります。 ただし、LAN 環境では、代わりに IP ブロードキャスト メッセージを使用 するように NTP を設定できます。 各デバイスを、単にブロードキャスト メッセージを送受信す るように設定すればよいので、この代替手段によって設定の複雑さが緩和されます。 ただし、情 報の流れは一方向に限られます。

デバイス上で維持される時刻は、重要なリソースです。NTP のセキュリティ機能を使用して、不 正確な時刻が誤って、あるいは意図的に設定されることがないようにしてください。 その方法と して、アクセス リストベースの制約方式と暗号化認証方式があります。

シスコによるNTPの実装では、ストラタム1サービスをサポートしていないため、ラジオクロッ クまたは原子時計に接続できません。ネットワークの時刻サービスは、IPインターネット上のパ ブリック NTP サーバから取得することを推奨します。

次の図に NTP を使用した一般的なネットワークの例を示します。 スイッチ A は、NTP サーバ モードで設定したスイッチ B、C、D の NTP マスターです。スイッチ B、C、D とスイッチ A の 間にはサーバ アソシエーションが設定されています。スイッチ E はアップストリームおよびダウ ンストリームスイッチ、スイッチBおよびスイッチFそれぞれのNTPピアとして設定されます。

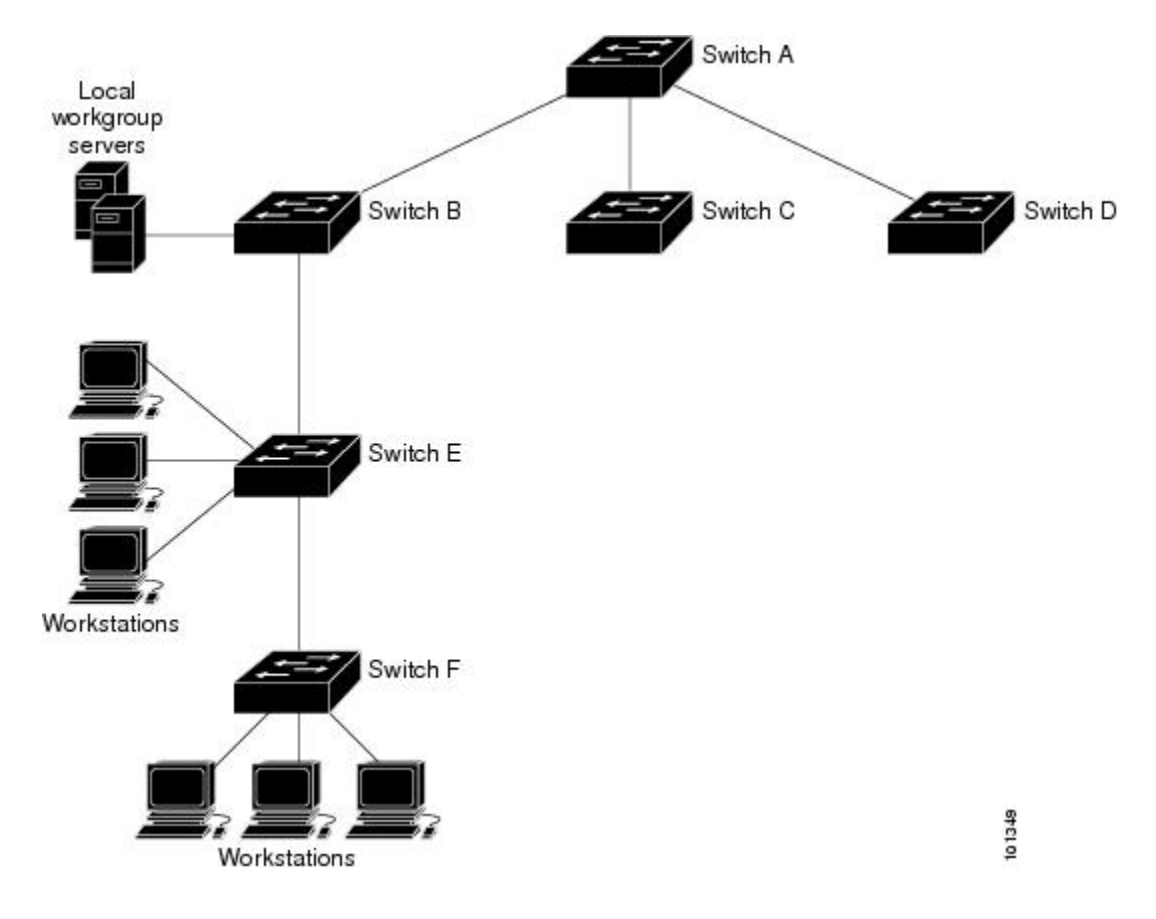

図 **117**:一般的な **NTP** ネットワークの構成

ネットワークがインターネットから切り離されている場合、シスコのNTPによって、実際には、 他の方法で時刻を学習しているにもかかわらず、デバイスがNTPを使用して同期化しているよう に動作を設定できます。 他のデバイスは、NTP によりこのデバイスと同期化されます。

複数のタイム ソースがある場合は、NTP は常に、より信頼性があると見なされます。 NTP の時 刻は、他の方法による時刻に優先します。

自社のホスト システムに NTP ソフトウェアを組み込んでいるメーカーが数社あり、UNIX システ ム用のバージョンやその派生ソフトウェアも一般に入手できます。 このソフトウェアによって、 ホスト システムも時間が同期化されます。

#### **NTP** ストラタム

NTPでは、信頼できるタイムソースから各マシンが何NTP「ホップ」隔たっているかを表すため に、ストラタムという概念が使用されます。 ストラタム 1 タイム サーバには、ラジオ クロック または原子時計が直接接続されており、ストラタム 2 タイム サーバは、NTP を使用してストラタ ム1タイムサーバから時刻を取得します(以降のストラタムも同様です)。NTPが稼働するデバ イスは、タイムソースとして、NTPを使用して通信するストラタム番号が最小のデバイスを自動 的に選択します。 この方法によって、NTP 時刻配信の自動編成型ツリーが効率的に構築されま す。

NTP では、同期化されていないデバイスと同期化しないことによって、時刻が正確でないデバイ スとの同期化を防ぎます。また、NTPでは、複数のデバイスから報告される時刻を比較して、ス トラタムの番号が小さくても、時刻が他のデバイスと大幅に異なるデバイスとは同期化しません。

#### **NTP** アソシエーション

NTP が稼働するデバイス間の通信(アソシエーション)は、通常静的に設定されます。各デバイ スには、アソシエーションを作成すべきすべてのデバイスのIPアドレスが与えられます。アソシ エーションのペアとなるデバイス間でNTPメッセージを交換することによって、正確な時刻の維 持が可能になります。 ただし、LAN 環境では、代わりに IP ブロードキャスト メッセージを使用 するように NTP を設定できます。 各デバイスを、単にブロードキャスト メッセージを送受信す るように設定すればよいので、この代替手段によって設定の複雑さが緩和されます。 ただし、情 報の流れは一方向に限られます。

#### **NTP** セキュリティ

デバイス上で維持される時刻は、重要なリソースです。NTP のセキュリティ機能を使用して、不 正確な時刻が誤って、あるいは意図的に設定されることがないようにしてください。 その方法と して、アクセス リストベースの制約方式と暗号化認証方式があります。

#### **NTP** の実装

NTP の実装では、ストラタム 1 サービスがサポートされないため、ラジオ クロックまたは原子時 計に接続できません。 ネットワークの時刻サービスは、IP インターネット上のパブリック NTP サーバから取得することを推奨します。

次の図に NTP を使用した一般的なネットワークの例を示します。 スイッチ A は、NTP サーバ モードで設定したスイッチ B、C、D の NTP マスターです。スイッチ B、C、D とスイッチ A の 間にはサーバ アソシエーションが設定されています。スイッチ E はアップストリームおよびダウ ンストリームスイッチ、スイッチBおよびスイッチFそれぞれのNTPピアとして設定されます。

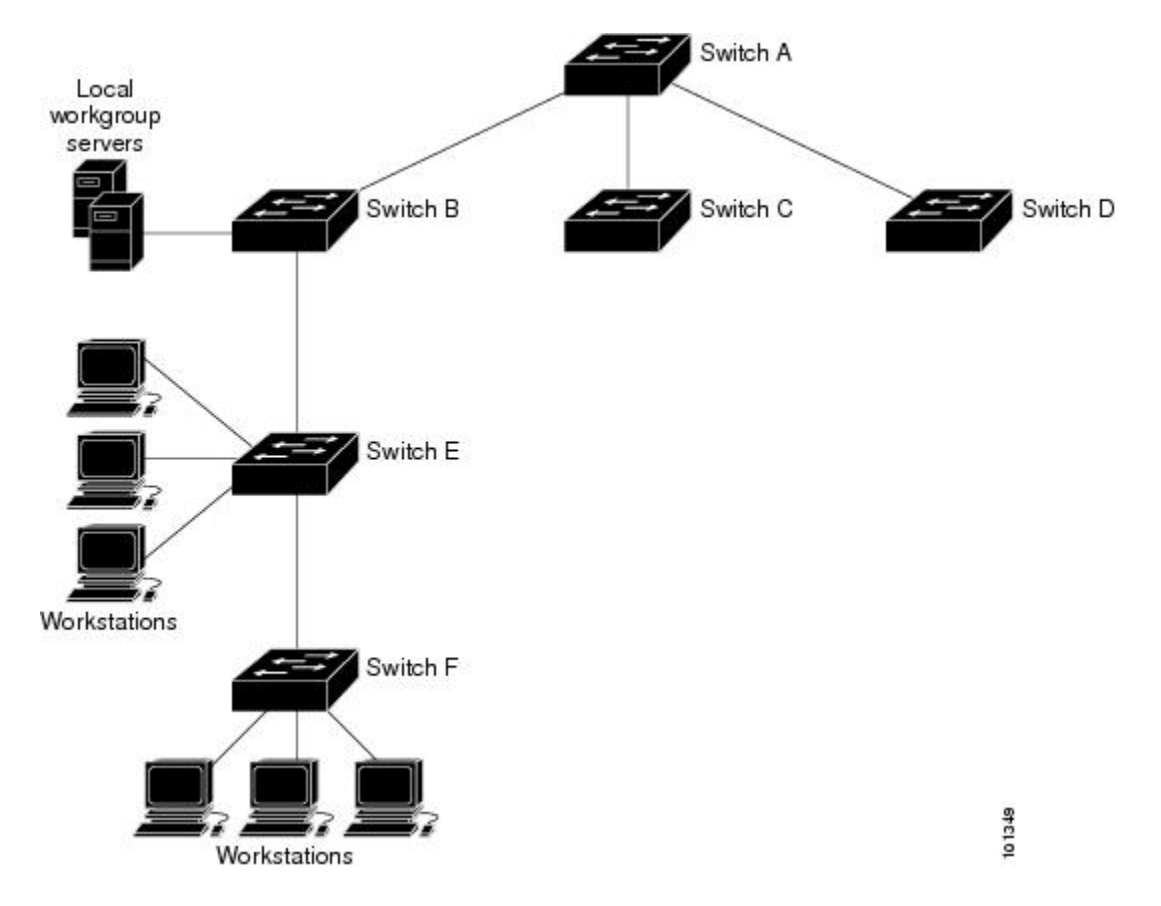

図 **118**:一般的な **NTP** ネットワークの構成

ネットワークがインターネットから切り離されている場合、NTP によって、実際には、他の方法 で時刻を取得している場合でも、NTPを使用した同期化と同様にデバイスの動作を設定できます。 他のデバイスは、NTP によりこのデバイスと同期化されます。

複数のタイム ソースがある場合は、NTP は常に、より信頼性があると見なされます。 NTP の時 刻は、他の方法による時刻に優先します。

自社のホスト システムに NTP ソフトウェアを組み込んでいるメーカーが数社あり、UNIX システ ム用のバージョンやその派生ソフトウェアも一般に入手できます。 このソフトウェアによって、 ホスト システムも時間が同期化されます。

#### **NTP** バージョン **4**

スイッチには、NTP バージョン 4 が実装されています。 NTPv4 は NTP バージョン 3 の拡張版で す。 NTPv4 は IPv4 と IPv6 の両方をサポートし、NTPv3 との下位互換性があります。 NTPv4 は次の互換性を提供します。

- IPv6 のサポート。
- NTPv3 よりさらに向上したセキュリティ。 NTPv4 プロトコルは、公開キー暗号化および標 準 X509 認証に基づくセキュリティ フレームワークを提供します。
- ネットワークに対する時間分布ヒエラルキーの自動計算。 特定のマルチキャスト グループ を使用して、NTPv4は、最も低い帯域幅コストで最高の時間精度を達成するサーバのヒエラ ルキーを自動的に設定します。 この機能では、サイトローカル IPv6 マルチキャスト アドレ スが活用されます。

NTPv4 の設定の詳細については、『*Cisco IOS IPv6 Configuration Guide, Release 12.4T*』の 「*Implementing NTPv4 in IPv6*」の章を参照してください。

## システム名およびシステム プロンプト

スイッチを識別するシステム名を設定します。デフォルトでは、システム名およびシステムプロ ンプトは スイッチ です。

システム プロンプトを設定していない場合は、システム名の最初の 20 文字がシステム プロンプ トとして使用されます。大なり記号(>)が付加されます。 システム名が変更されると、プロン プトは更新されます。

ここで使用するコマンドの構文および使用方法の詳細については、『*Cisco IOS Configuration Fundamentals Command Reference*, *Release 12.4*』および『*Cisco IOS IP Command Reference*, *Volume 2 of 3: Routing Protocols*, *Release 12.4*』を参照してください。

### デフォルトのシステム名とプロンプトの設定

デフォルトのスイッチのシステム名およびプロンプトは *Switch* です。

## **DNS**

DNSプロトコルは、ドメインネームシステム(DNS)を制御します。DNSとは分散型データベー スであり、ホスト名をIPアドレスにマッピングできます。スイッチにDNSを設定すると、**ping**、 **telnet**、**connect** などのすべての IP コマンドおよび関連する Telnet サポート操作で IP アドレスの 代わりにホスト名を使用できます。

IP によって定義される階層型の命名方式では、デバイスを場所またはドメインで特定できます。 ドメイン名は、ピリオド(.)を区切り文字として使用して構成されています。 たとえば、シスコ は、IP で *com* というドメイン名に分類される商業組織なので、ドメイン名は *cisco.com* となりま す。 このドメイン内の特定のデバイス、たとえばファイル転送プロトコル(FTP)システムは、 *ftp.cisco.com* で表されます。

IPではドメイン名をトラッキングするために、ドメインネームサーバという概念が定義されてい ます。ドメイン ネーム サーバの役割は、名前から IP アドレスへのマッピングをキャッシュ(ま たはデータベース)に保存することです。 ドメイン名を IP アドレスにマッピングするには、ま ず、ホスト名を明示し、ネットワーク上に存在するネームサーバを指定し、DNSをイネーブルに します。

#### **DNS** のデフォルト設定値

表 **157**:**DNS** のデフォルト設定値

| 機能              | デフォルト設定          |
|-----------------|------------------|
| DNS イネーブル ステート  | イネーブル            |
| DNS デフォルト ドメイン名 | 未設定              |
| DNS サーバ         | ネーム サーバのアドレスが未設定 |

## ログイン バナー

Message-of-The-Day (MoTD) バナーおよびログイン バナーを作成できます。 MOTD バナーはロ グイン時に、接続されたすべての端末に表示されます。すべてのネットワーク ユーザに影響する メッセージ(差し迫ったシステム シャットダウンの通知など)を送信する場合に便利です。

ログインバナーも接続されたすべての端末に表示されます。表示されるのは、MoTDバナーの後 で、ログイン プロンプトが表示される前です。

(注)

ここで使用するコマンドの構文および使用方法の詳細については、『*Cisco IOS Configuration Fundamentals Command Reference, Release 12.4*』を参照してください。

## バナーのデフォルト設定

MoTD およびログイン バナーは設定されません。

## **MAC Address Table**

MAC アドレス テーブルには、スイッチがポート間のトラフィック転送に使用するアドレス情報 が含まれています。 このアドレス テーブルに登録されたすべての MAC アドレスは、1 つまたは 複数のポートに対応しています。 アドレス テーブルに含まれるアドレス タイプには、次のもの があります。

- ダイナミックアドレス:スイッチが取得し、使用されなくなった時点で期限切れとなる送信 元の MAC アドレス
- スタティックアドレス:手動で入力され、期限切れにならず、スイッチのリセット時にも消 去されないユニキャスト アドレス

アドレステーブルは、宛先 MAC アドレス、対応する VLAN (仮想 LAN)ID、アドレスに対応付 けられたポート番号、およびタイプ(スタティックまたはダイナミック)のリストです。

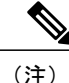

ここで使用するコマンドの構文および使用方法の詳細については、このリリースに対応するコ マンド リファレンスを参照してください。

## **MAC** アドレス テーブルの作成

すべてのポートでサポートされる複数の MAC アドレスを使用して、他のネットワーク デバイス にスイッチ上のすべてのポートを接続できます。 スイッチは、各ポートで受信するパケットの送 信元アドレスを学習し、アドレス テーブルにアドレスとそれに関連付けられたポート番号を追加 することによって、動的なアドレス指定を行います。 ネットワークでデバイスの追加または削除 が行われると、スイッチによってアドレステーブルが更新され、新しいダイナミックアドレスが 追加され、使用されていないアドレスは期限切れになります。

エージング インターバルは、グローバルに設定されています。 ただし、スイッチは VLAN ごと にアドレス テーブルを維持し、STP によって VLAN 単位で有効期間を短縮できます。

スイッチは、受信したパケットの宛先アドレスに基づいて、任意の組み合わせのポート間でパケッ トを送信します。 スイッチは、MAC アドレス テーブルを使用することによって、宛先アドレス に関連付けられたポートに限定してパケットを転送します。 宛先アドレスがパケットを送信した ポート上にある場合は、パケットはフィルタリング処理され、転送されません。 スイッチは、常 にストアアンドフォワード方式を使用します。このため、完全なパケットをいったん保存してエ ラーがないか検査してから転送します。

#### **MAC** アドレスおよび **VLAN**

すべてのアドレスは VLAN と関連付けされます。 1 つのアドレスを複数の VLAN に対応付け、そ れぞれで異なる宛先を設定できます。 たとえば、ユニキャスト アドレスを VLAN 1 のポート 1 お よび VLAN 5 のポート 9、10、1 に転送するといったことが可能です。

VLAN ごとに、独自の論理アドレス テーブルが維持されます。 ある VLAN で認識されているア ドレスが別のVLANで認識されるには、別のVLAN内のポートによって学習されるか、または別 の VLAN 内のポートにスタティックに対応付けられる必要があります。

#### **MAC** アドレス テーブルのデフォルト設定

次の表に、MAC アドレス テーブルのデフォルト設定を示します。

#### 表 **158**: **MAC** アドレスのデフォルト設定

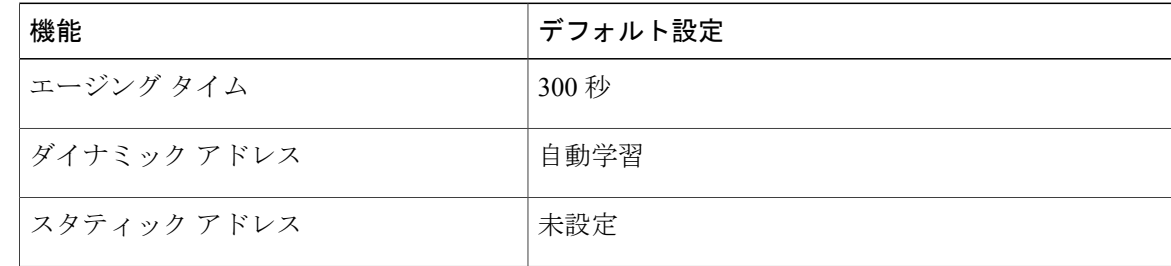

## **ARP** テーブルの管理

デバイスと通信するには(イーサネット上のデバイスなど)、ソフトウェアは最初にそのデバイ スの48ビットMACアドレスまたはローカルデータリンクアドレスを学習する必要があります。 IP アドレスからローカル データ リンク アドレスを学習するプロセスを、アドレス解決といいま す。

アドレス解決プロトコル (ARP) は、ホスト IP アドレスを、該当するメディアまたは MAC アド レスおよび VLAN ID に対応付けます。 IP アドレスを使用して、ARP は対応する MAC アドレス を見つけます。 MAC アドレスが見つかると、IP と MAC アドレスとの対応を ARP キャッシュに 格納し、すばやく検索できるようにします。その後、IPデータグラムがリンク層フレームにカプ セル化され、ネットワークを通じて送信されます。イーサネット以外のIEEE802ネットワークに おける IP データグラムのカプセル化および ARP 要求/応答については、サブネットワーク アクセ ス プロトコル(SNAP)で規定されています。 IP インターフェイスでは、標準的なイーサネット 形式のARPカプセル化(**arpa**キーワードで表される)がデフォルトでイネーブルに設定されてい ます。

手動でテーブルに追加されたARPエントリは期限切れにならないので、手動で削除する必要があ ります。

CLI(コマンドライン インターフェイス)の手順については、*Cisco.com* で Cisco IOS Release 12.4 のマニュアルを参照してください。

## <span id="page-1866-0"></span>スイッチを管理する方法

## 手動による日付と時刻の設定

再開と再起動により正確なシステム時刻が保持されますが、システムが再開した後で日付と時刻 を手動で設定できます。

手動設定は必要な場合にのみ使用することを推奨します。 スイッチが同期できる外部ソースがあ る場合は、システム クロックを手動で設定する必要はありません。

(注)

アクティブ スイッチに障害が発生し、別のスタック メンバがアクティブ スイッチの役割を引 き継ぐ前に手動でシステム クロックを設定している場合は、この設定を再設定する必要があ ります。

#### システム クロックの設定

ネットワーク上に、NTP サーバなどの時刻サービスを提供する外部ソースがある場合、手動でシ ステム クロックを設定する必要はありません。

システム クロックを設定するには、次の手順を実行します。

#### 手順の概要

#### **1. enable**

- **2.** 次のいずれかを使用します。
	- **clock set***hh:mm:ss day month year*
	- **clock set** *hh:mm:ss month day year*

## 手順の詳細

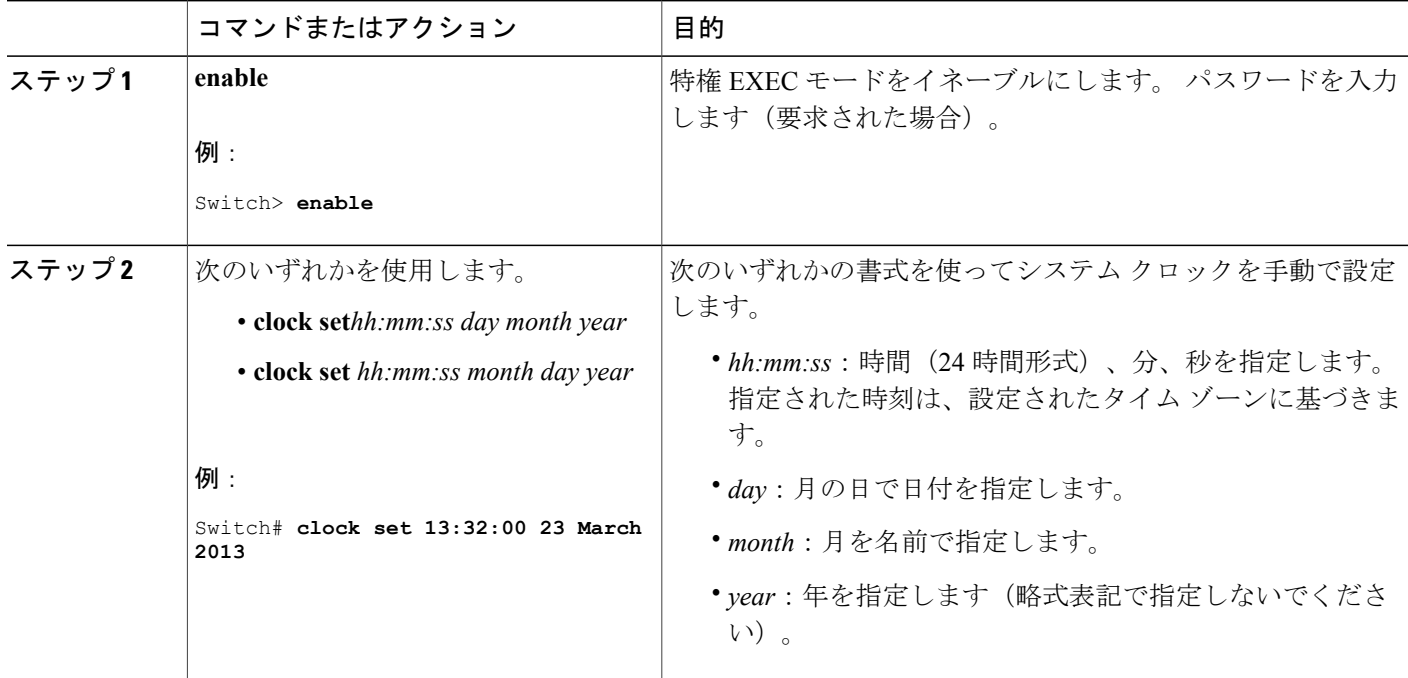

## タイム ゾーンの設定

タイム ゾーンを手動で設定するには、次の手順を実行します。

Π

## 手順の概要

- **1. enable**
- **2. configureterminal**
- **3. clock timezone***zone hours-offset* [*minutes-offset*]
- **4. end**
- **5. show running-config**
- **6. copy running-config startup-config**

## 手順の詳細

 $\mathbf{I}$ 

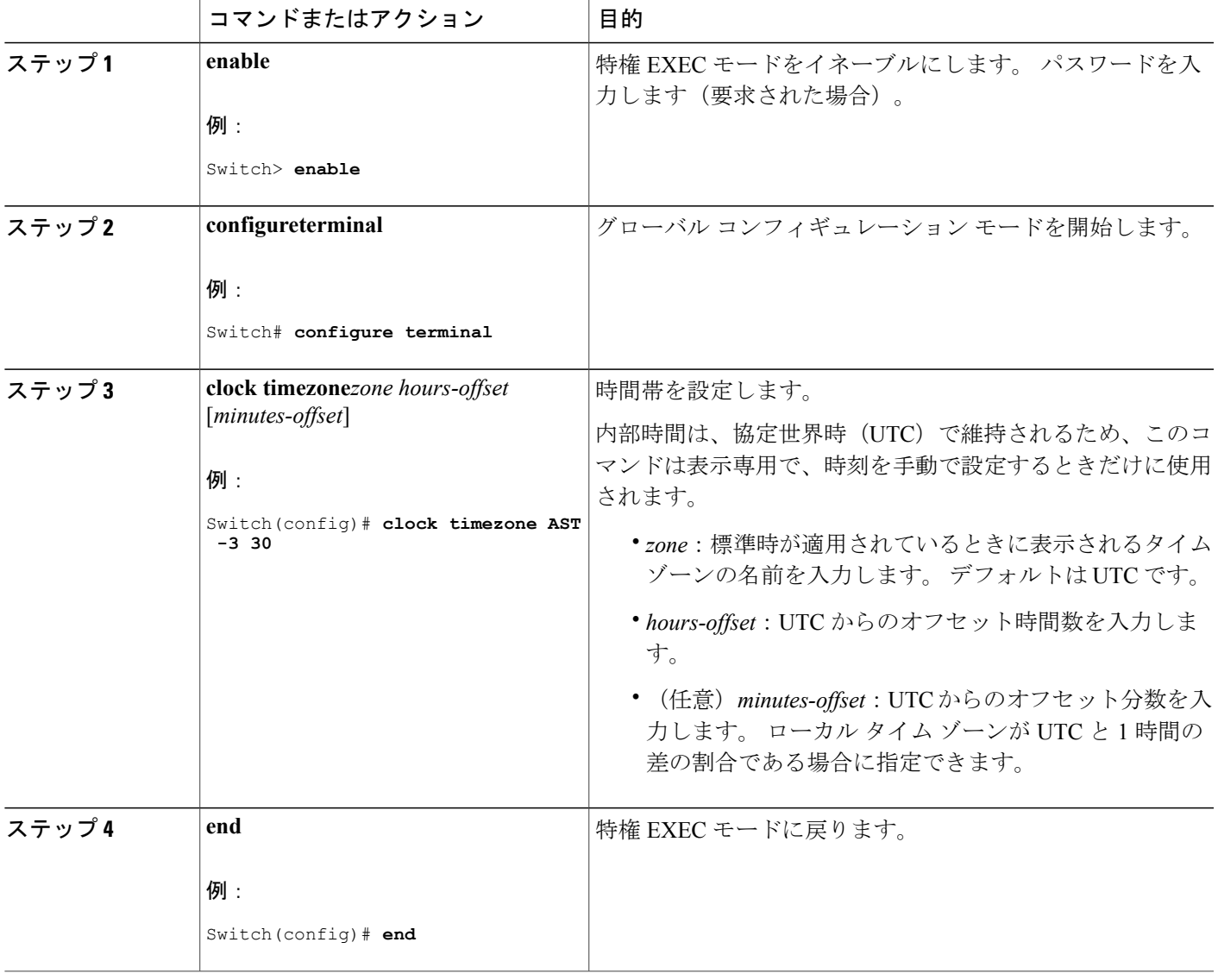

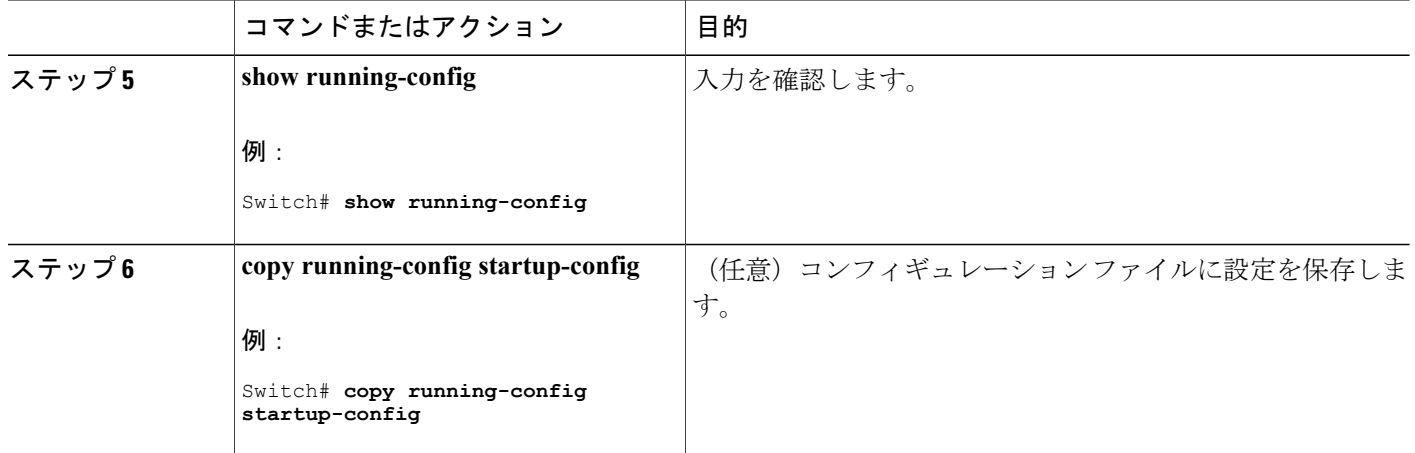

#### 夏時間の設定

毎年特定の日に夏時間が開始および終了する地域に夏時間を設定するには、次の作業を行います。

### 手順の概要

- **1. enable**
- **2. configureterminal**
- **3. clock summer-time***zone***date***date month year hh:mm date month year hh:mm* [*offset*]]
- **4. clock summer-time***zone***recurring** [*week day month hh:mm week day month hh:mm* [*offset*]]
- **5. end**
- **6. show running-config**
- **7. copy running-config startup-config**

## 手順の詳細

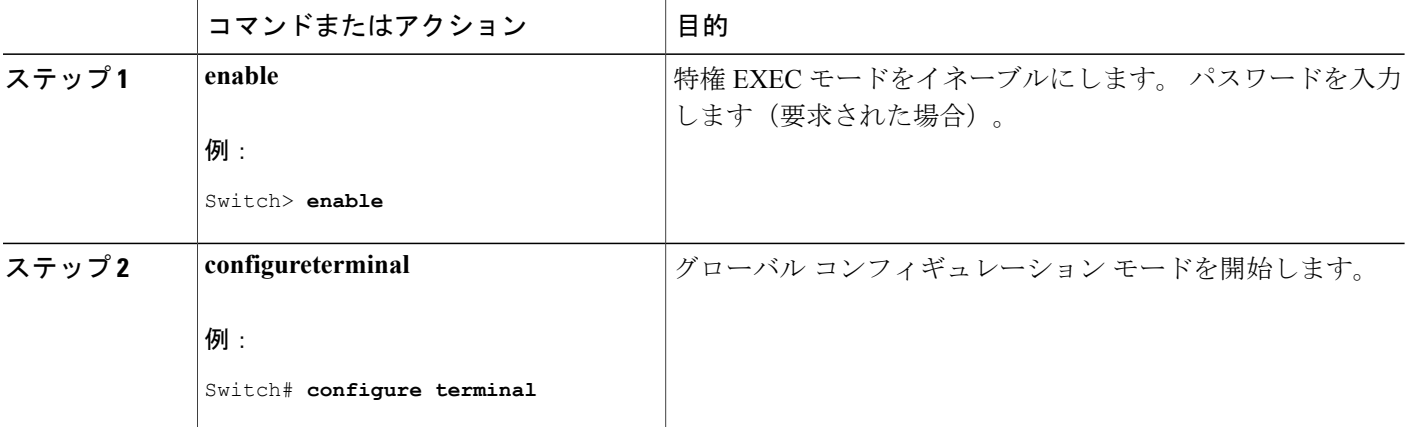

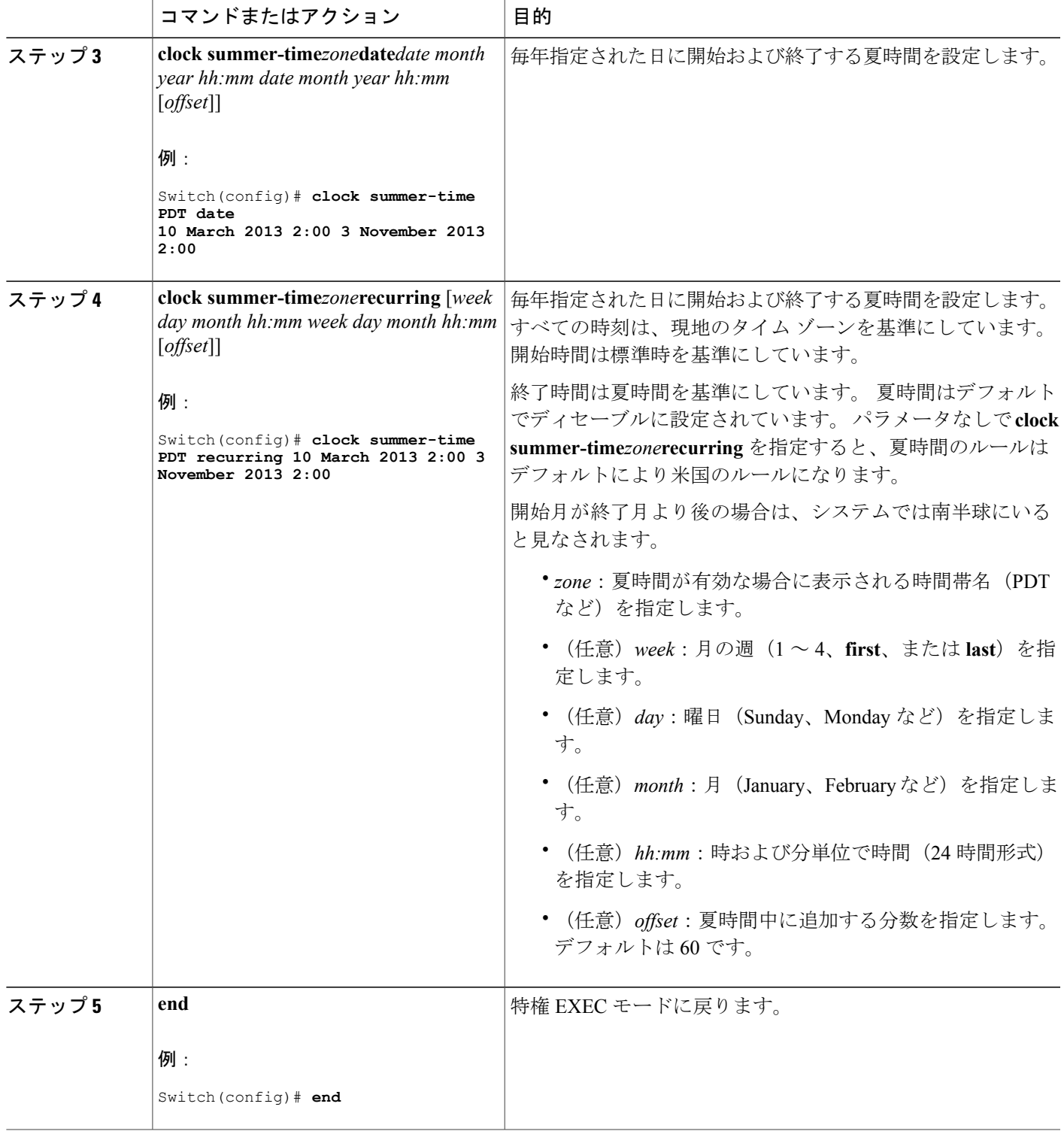

 $\overline{\mathsf{I}}$ 

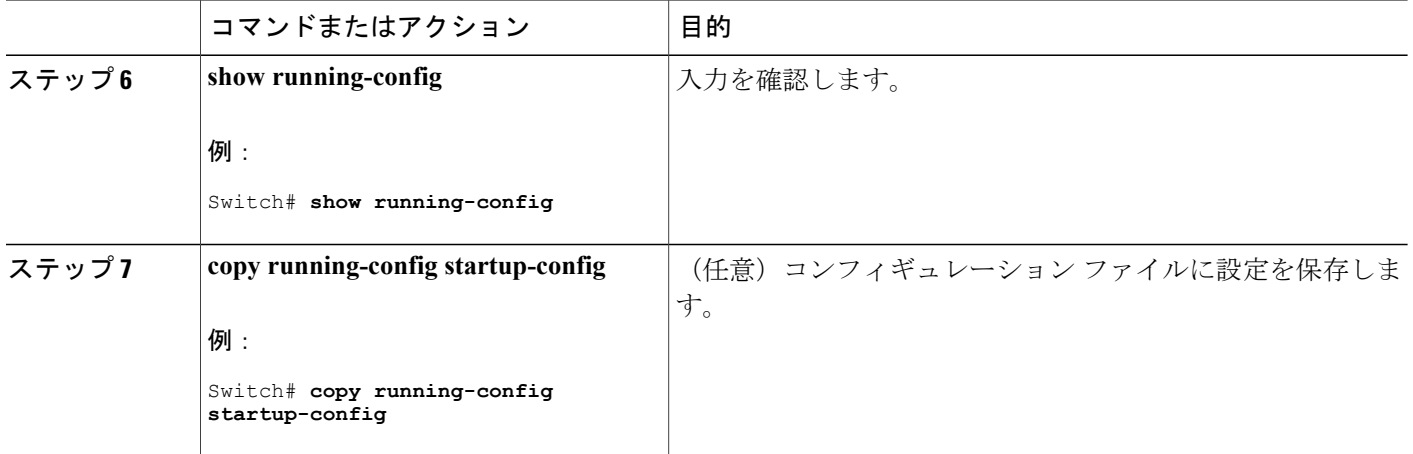

ユーザの居住地域の夏時間が定期的なパターンに従わない(次の夏時間のイベントの正確な日時 を設定する)場合は、次の手順を実行します。

## 手順の概要

- **1. enable**
- **2. configureterminal**
- **3. clock summer-time***zone***date**[ *month date year hh:mm month date year hh:mm* [*offset*]]or**clock summer-time***zone***date** [*date month year hh:mm date month year hh:mm* [*offset*]]
- **4. end**
- **5. show running-config**
- **6. copy running-config startup-config**

#### 手順の詳細

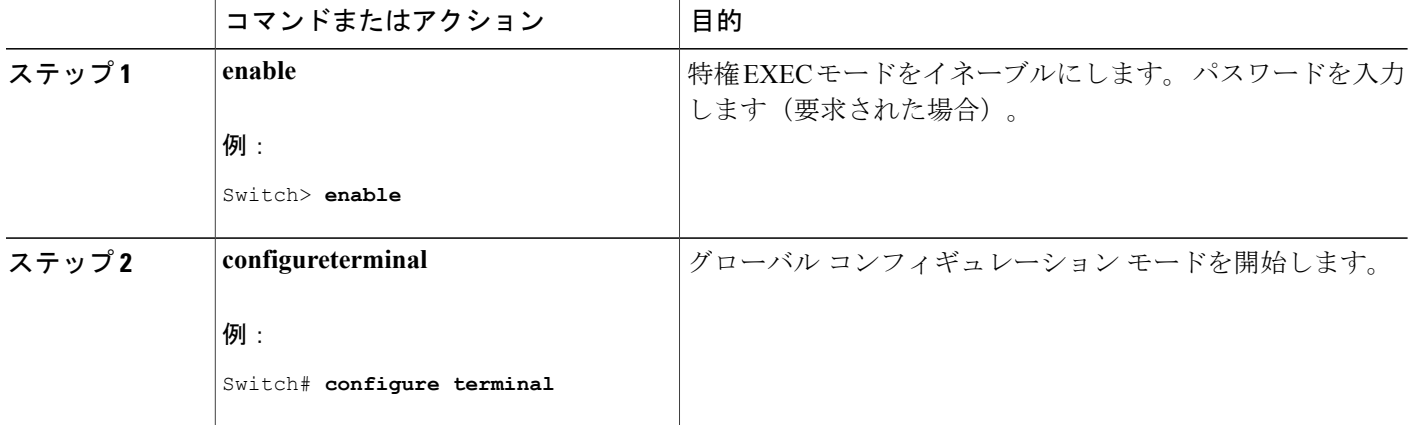
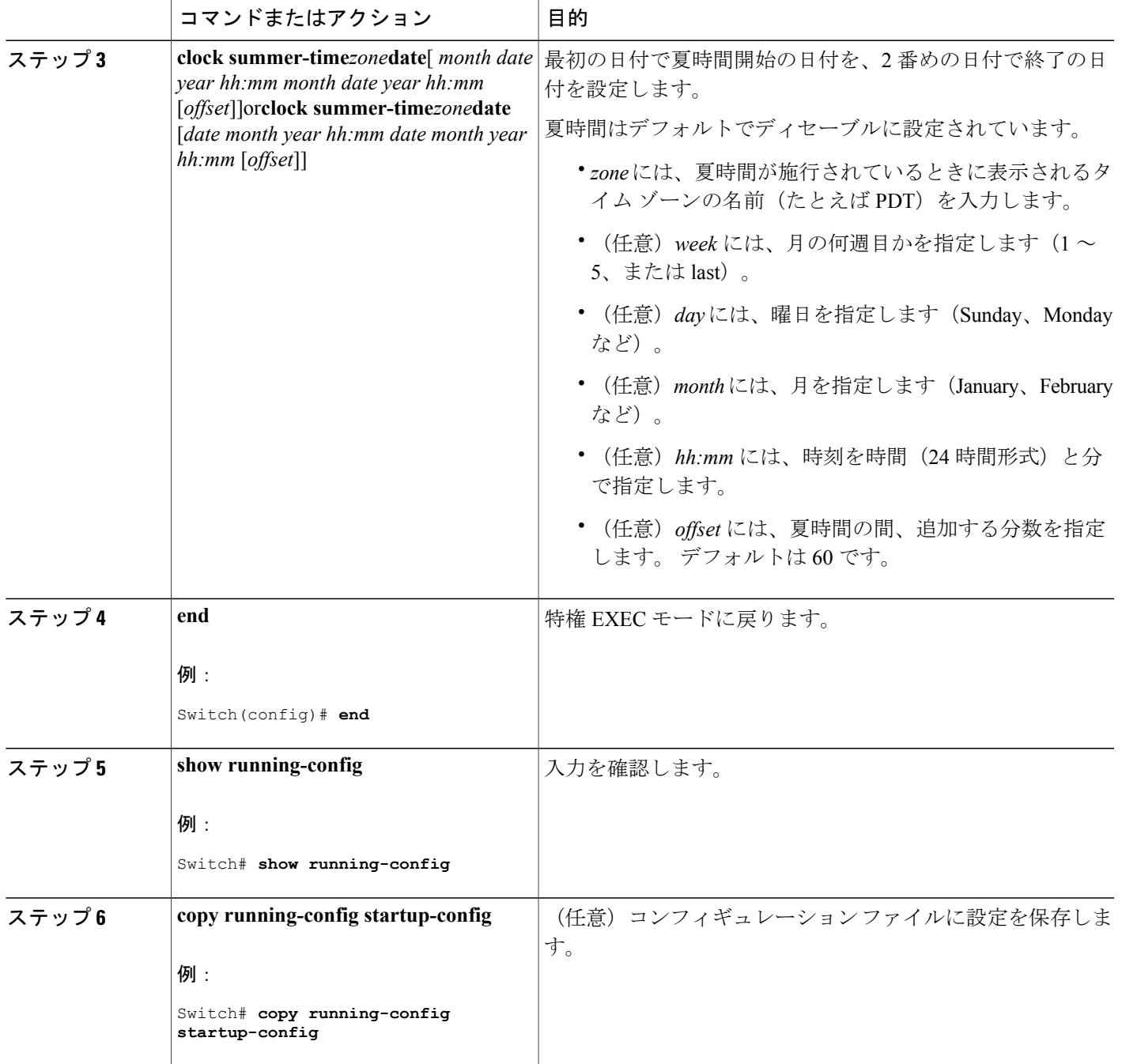

# システム名の設定

 $\overline{\phantom{a}}$ 

システム名を手動で設定するには、次の手順を実行します。

## 手順の概要

- **1. enable**
- **2. configureterminal**
- **3. hostname***name*
- **4. end**
- **5. show running-config**
- **6. copy running-config startup-config**

### 手順の詳細

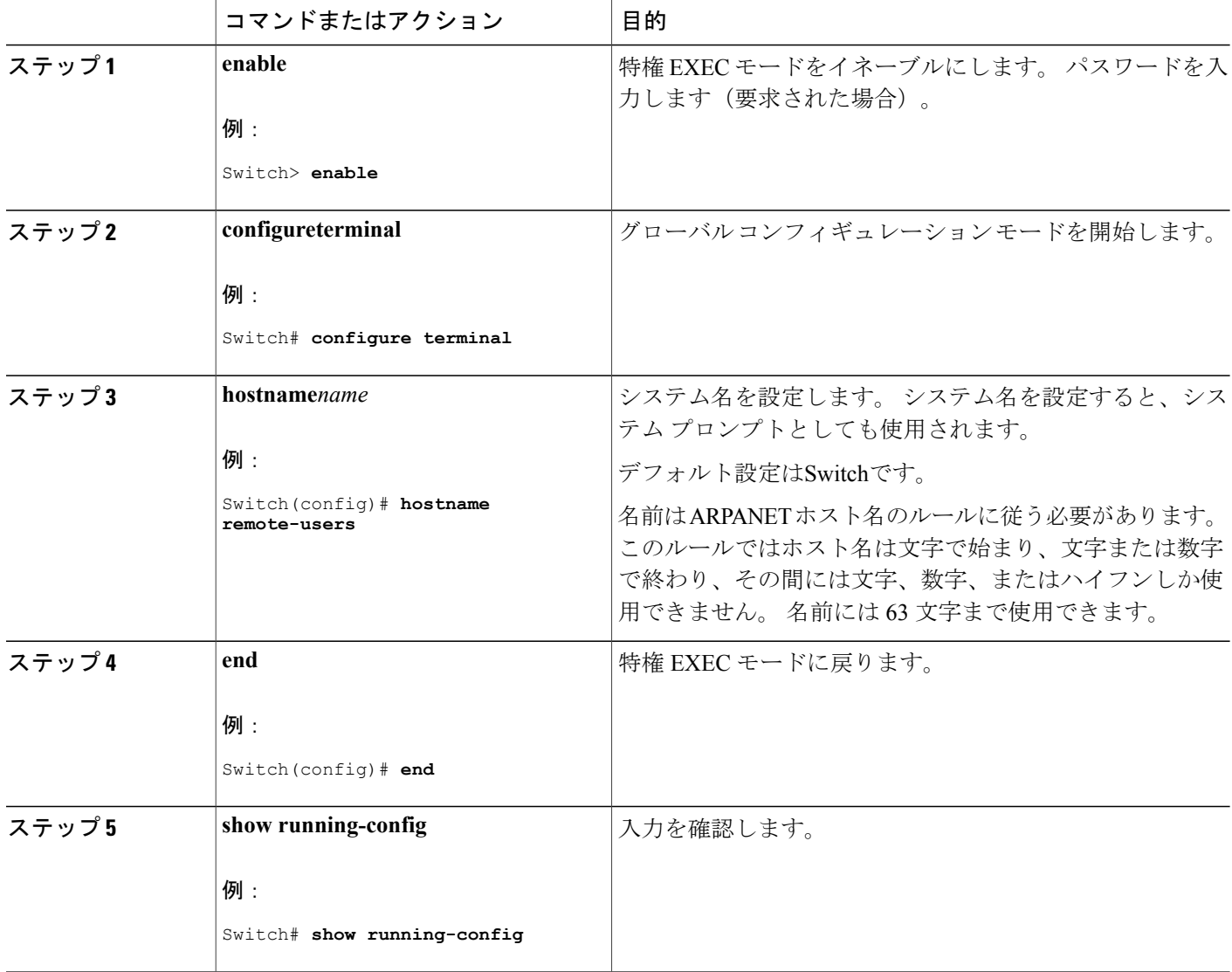

T

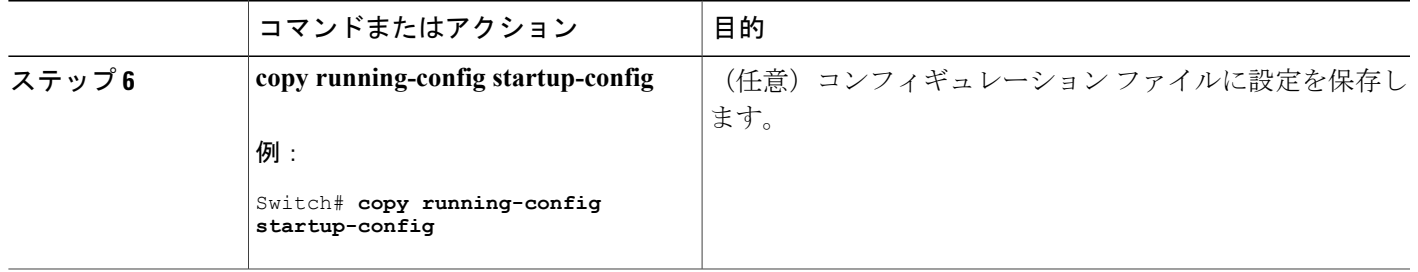

# **DNS** の設定

スイッチのIPアドレスをホスト名として使用する場合、このIPアドレスが使用されるため、DNS クエリは発生しません。ピリオド(.)なしでホスト名を設定すると、ピリオドと、それに続くデ フォルトのドメイン名がホスト名に追加され、その後で DNS クエリーが行われ、名前を IP アド レスにマッピングします。 デフォルトのドメイン名は、グローバル コンフィギュレーション コ マンド **ip domain-name** で設定される値です。 ホスト名にピリオド(.)がある場合は、Cisco IOS ソフトウェアは、ホスト名にデフォルトのドメイン名を追加せずに IP アドレスを検索します。

DNS を使用するようにスイッチを設定するには、次の手順を実行します。

### 手順の概要

- **1. enable**
- **2. configureterminal**
- **3. ip domain-name***name*
- **4. ip name-server***server-address1* [*server-address2 ... server-address6*]
- **5. ip domain-lookup** [**nsap** | **source-interface***interface*]
- **6. end**
- **7. show running-config**
- **8. copy running-config startup-config**

### 手順の詳細

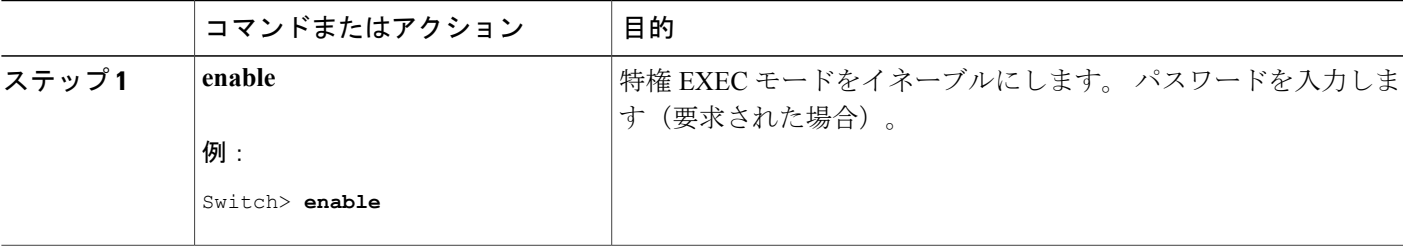

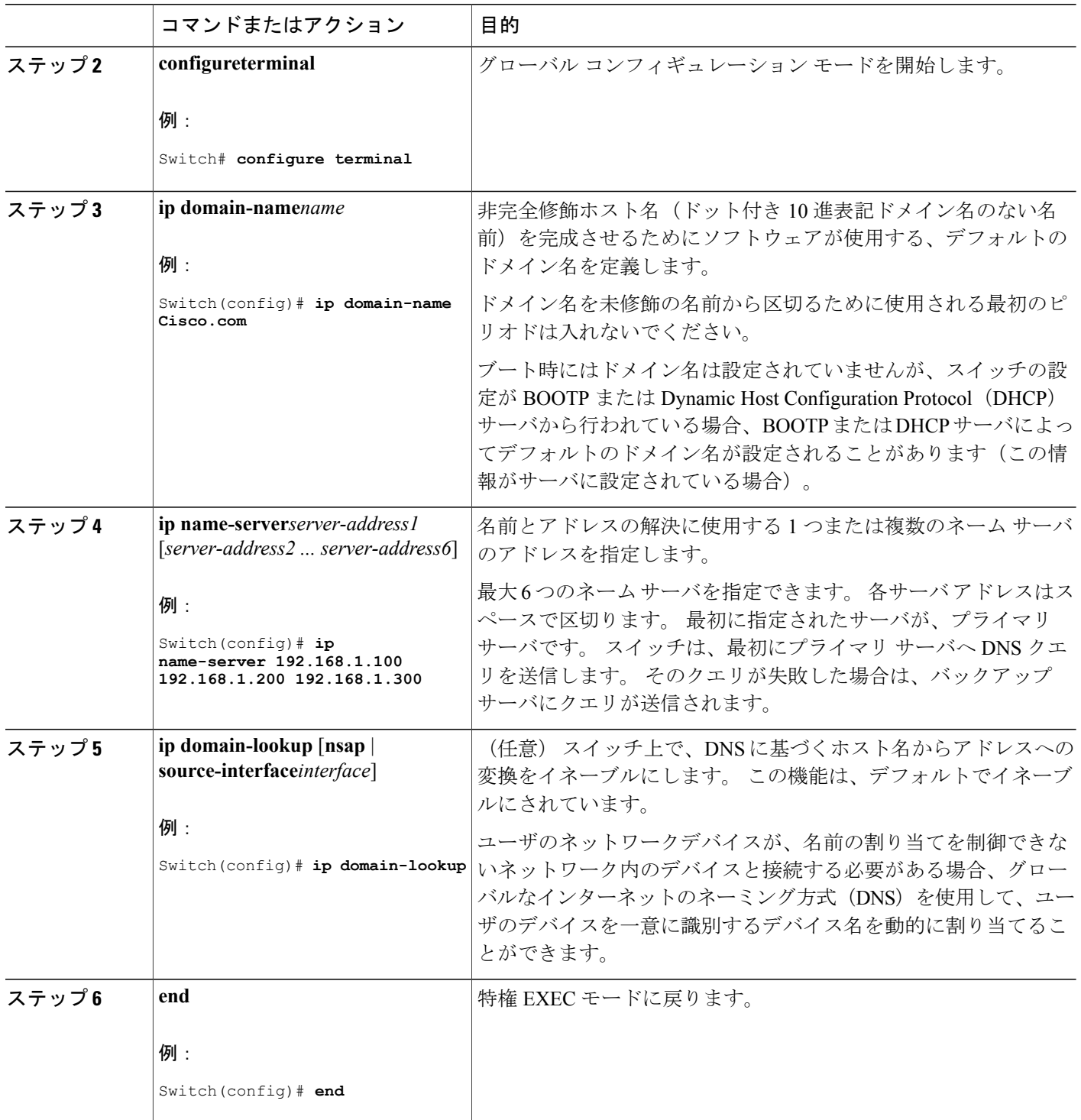

 $\overline{\phantom{a}}$ 

T

██ 統合プラットフォーム コンフィギュレーション ガイド、<mark>Cisco IOS Release 15.2(3) E</mark> (**Catalyst 3560-CX** および **2960 CX** スイッチ)

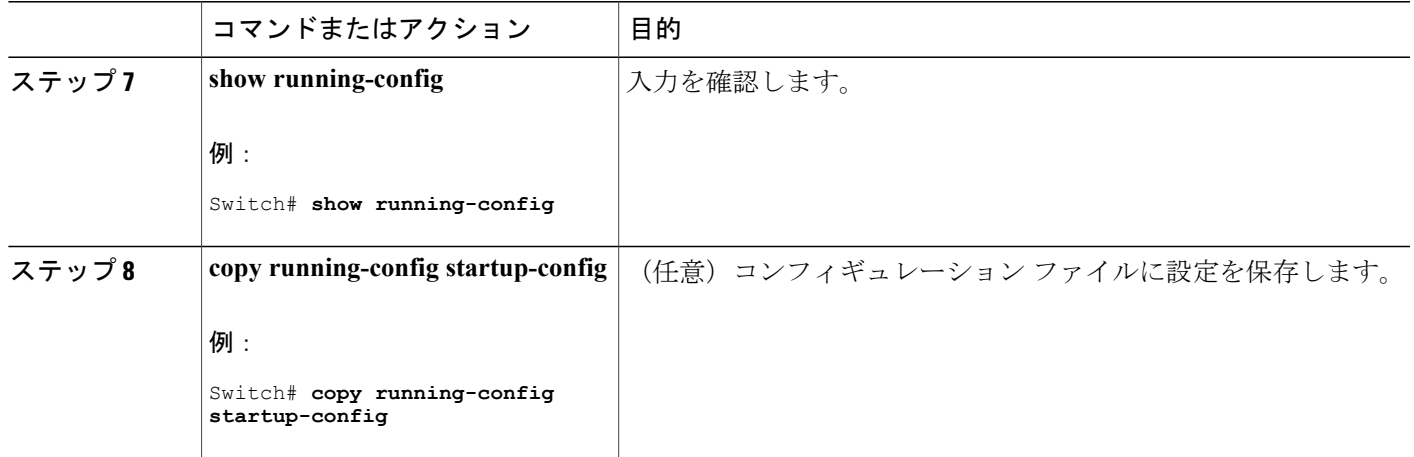

次の作業

# **Message-of-the-Day** ログイン バナーの設定

スイッチにログインしたときに画面に表示される 1 行以上のメッセージ バナーを作成できます。 MOTD ログイン バナーを設定するには、次の手順を実行します。

### 手順の概要

- **1. enable**
- **2. configureterminal**
- **3. banner motd***cmessage c*
- **4. end**
- **5. show running-config**
- **6. copy running-config startup-config**

### 手順の詳細

Г

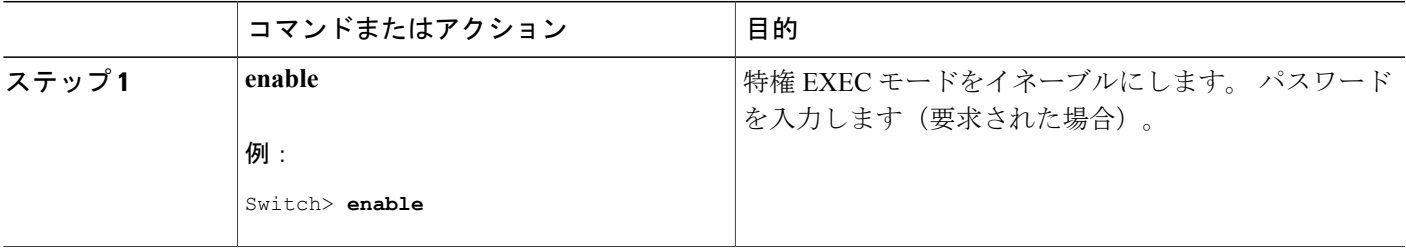

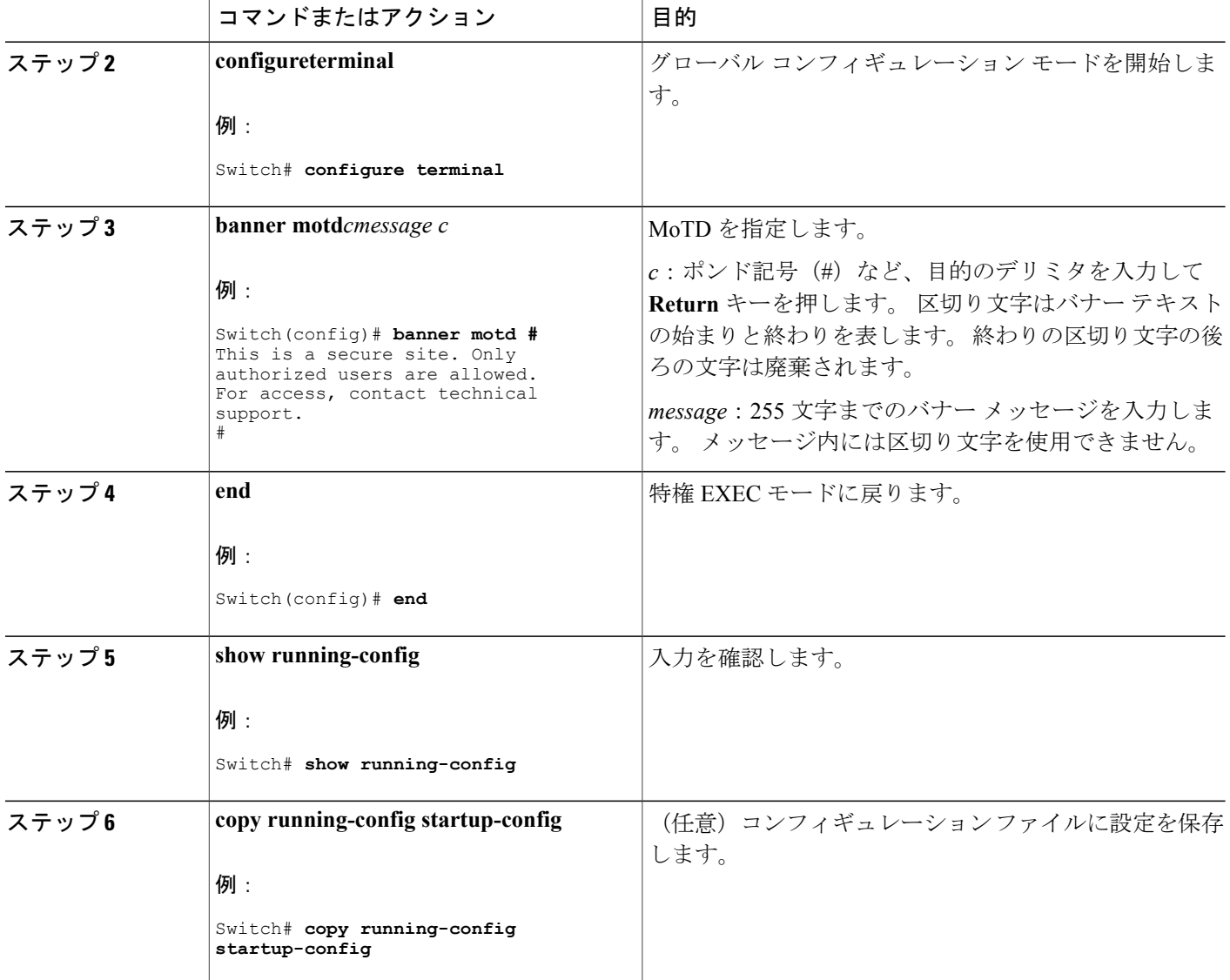

# ログイン バナーの設定

接続されたすべての端末でログインバナーが表示されるように設定できます。バナーが表示され るのは、MoTD バナーの後で、ログイン プロンプトが表示される前です。 ログイン バナーを設定するには、次の手順を実行します。

## 手順の概要

- **1. enable**
- **2. configureterminal**
- **3. banner login***c message c*
- **4. end**
- **5. show running-config**
- **6. copy running-config startup-config**

### 手順の詳細

 $\mathbf I$ 

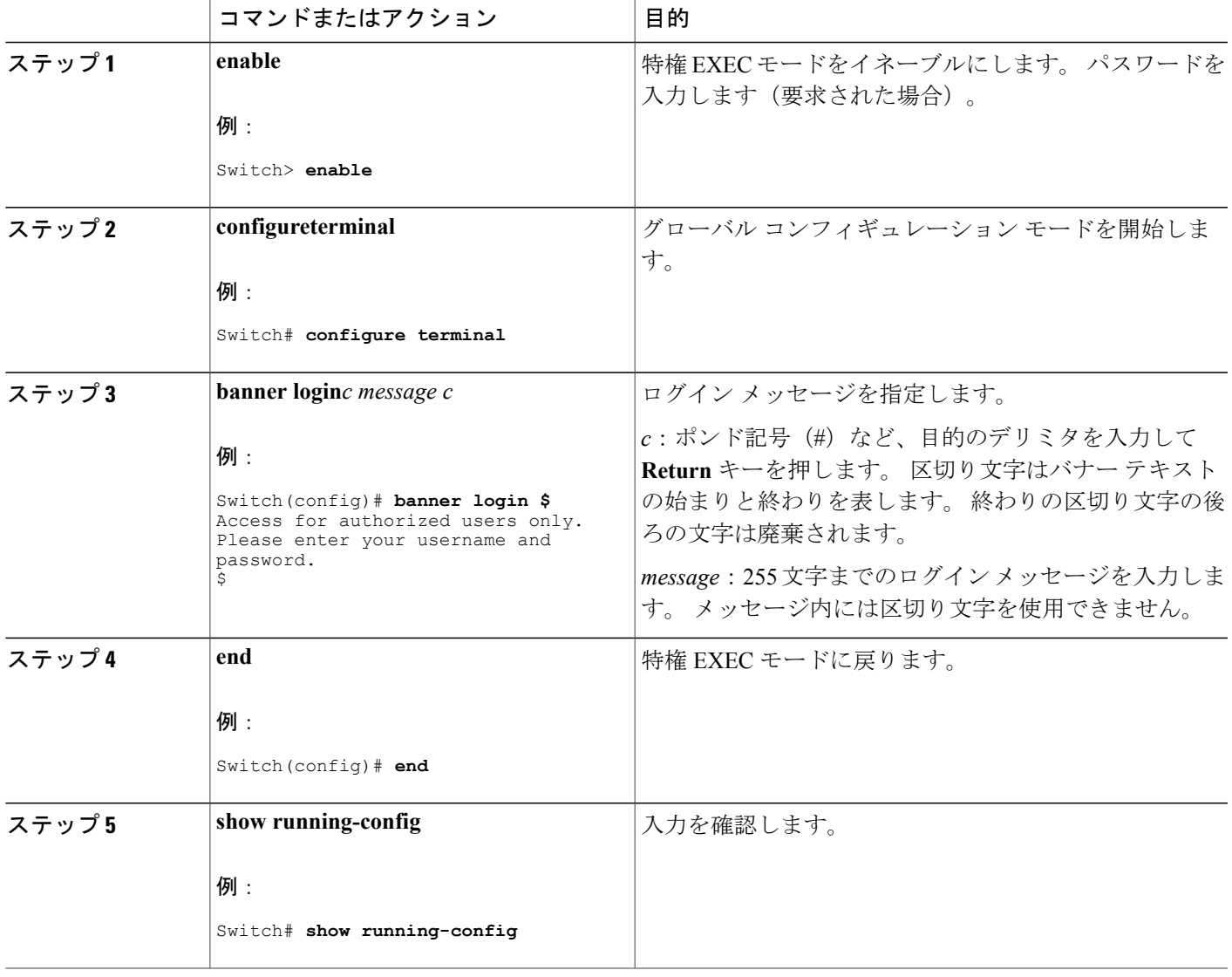

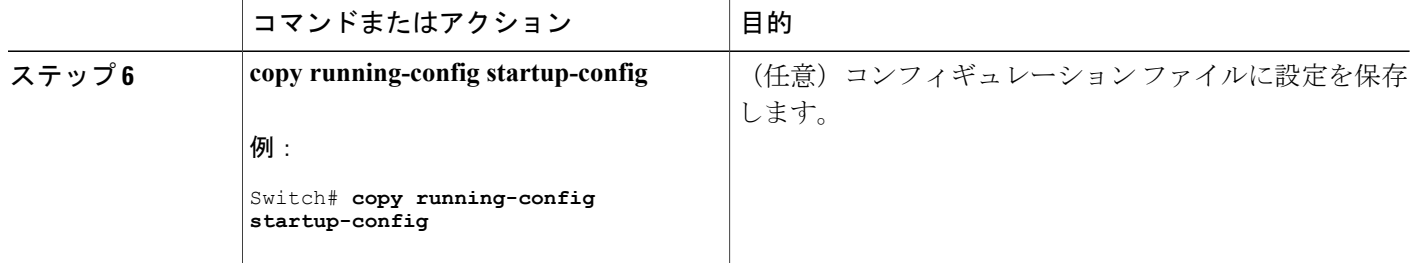

# **MAC** アドレス テーブルの管理

### アドレス エージング タイムの変更

ダイナミック アドレス テーブルのエージング タイムを設定するには、次の手順を実行します。

### 手順の概要

- **1. enable**
- **2. configureterminal**
- **3. mac address-table aging-time** [*0* | *10-1000000*] [**routed-mac** | **vlan***vlan-id*]
- **4. end**
- **5. show running-config**
- **6. copy running-config startup-config**

## 手順の詳細

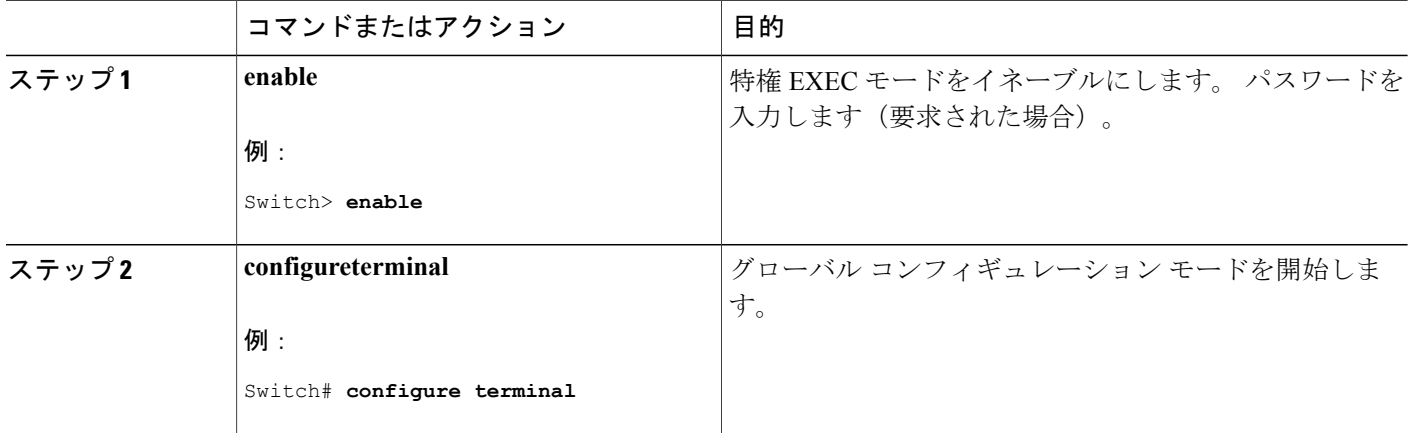

Π

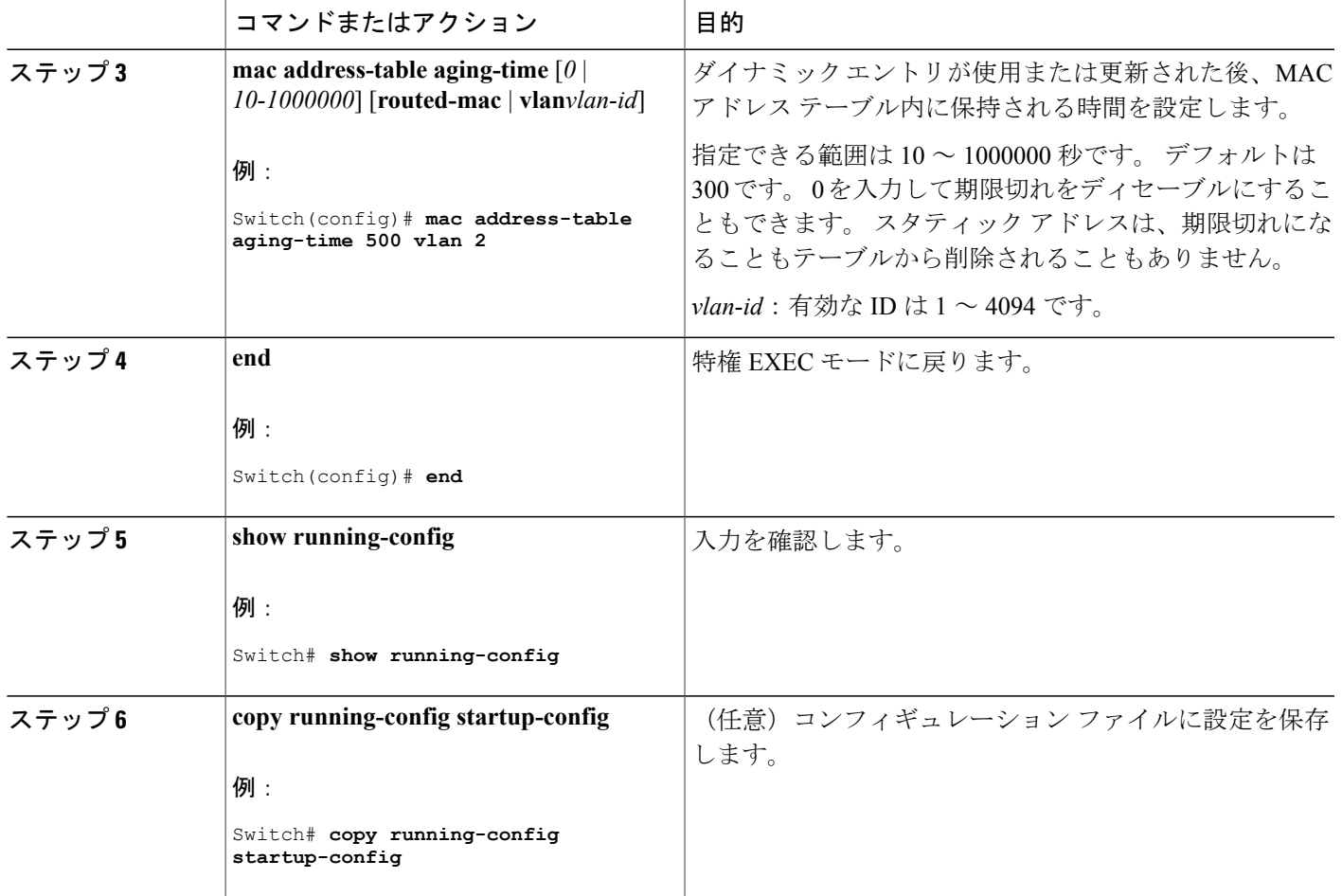

# **MAC** アドレス変更通知トラップの設定

 $\mathbf{I}$ 

NMS ホストに MAC アドレス変更通知トラップを送信するようにスイッチを設定するには、次の 手順を実行します。

### 手順の概要

- **1. enable**
- **2. configureterminal**
- **3. snmp-server host***host-addrcommunity-string notification-type* { **informs** | **traps** } {**version** {**1** | **2c** | **3**}} {**vrf***vrf instance name*}
- **4. snmp-server enable traps mac-notification change**
- **5. mac address-table notification change**
- **6. mac address-table notification change** [**interval***value*] [**history-size***value*]
- **7. interface***interface-id*
- **8. snmp trap mac-notification change** {**added** | **removed**}
- **9. end**
- **10. show running-config**
- **11. copy running-config startup-config**

### 手順の詳細

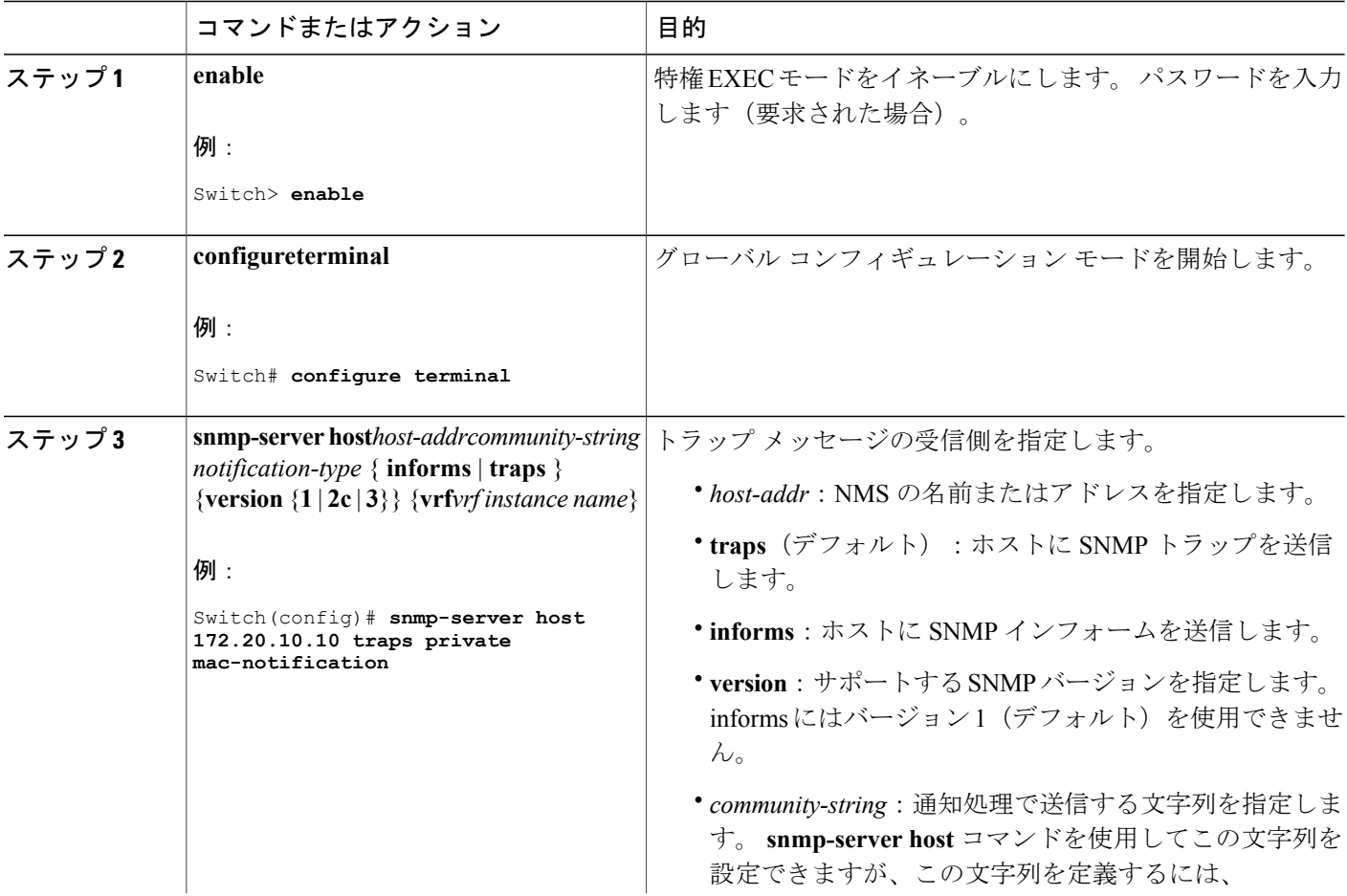

 $\mathbf l$ 

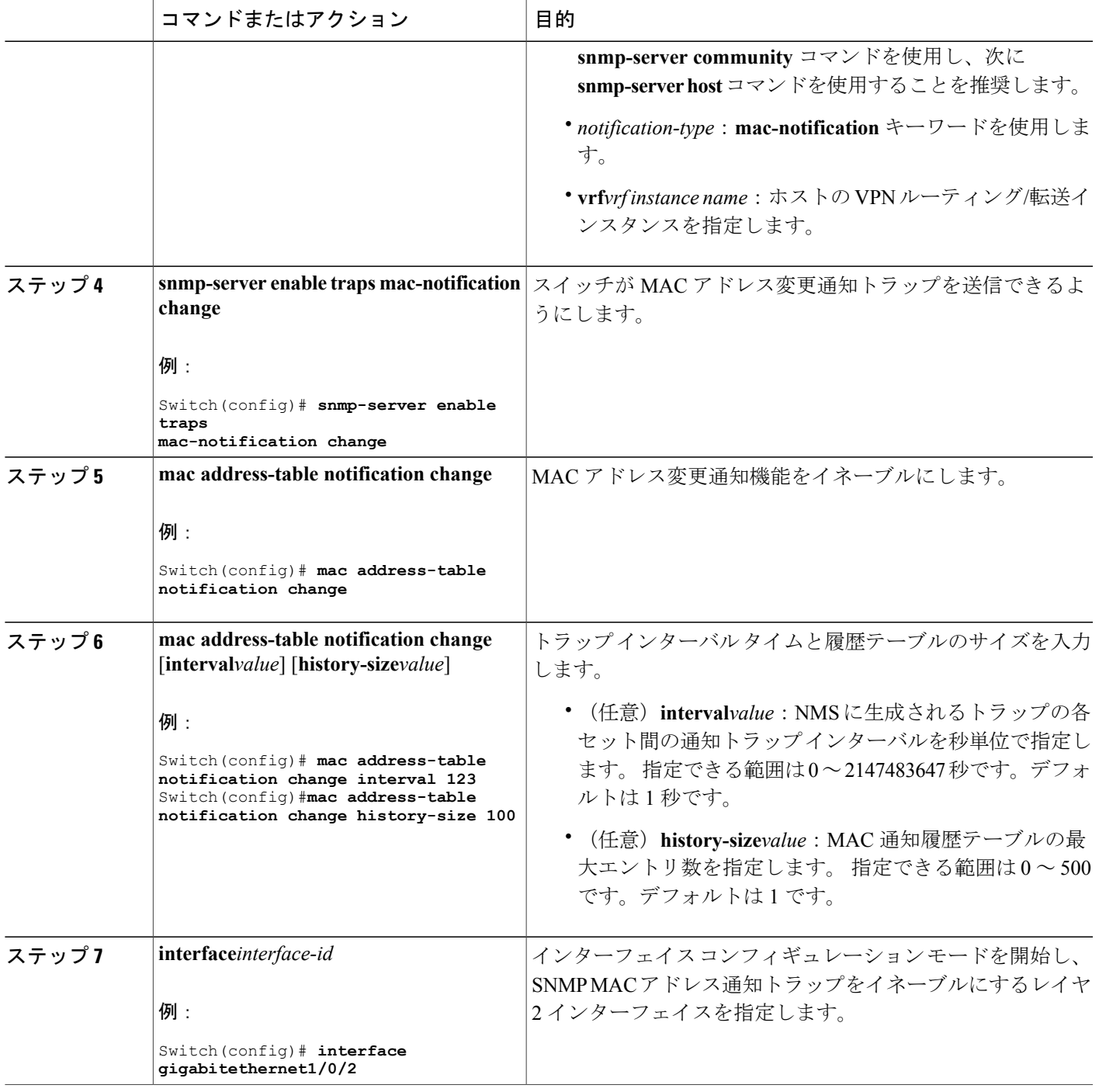

 $\overline{\mathsf{I}}$ 

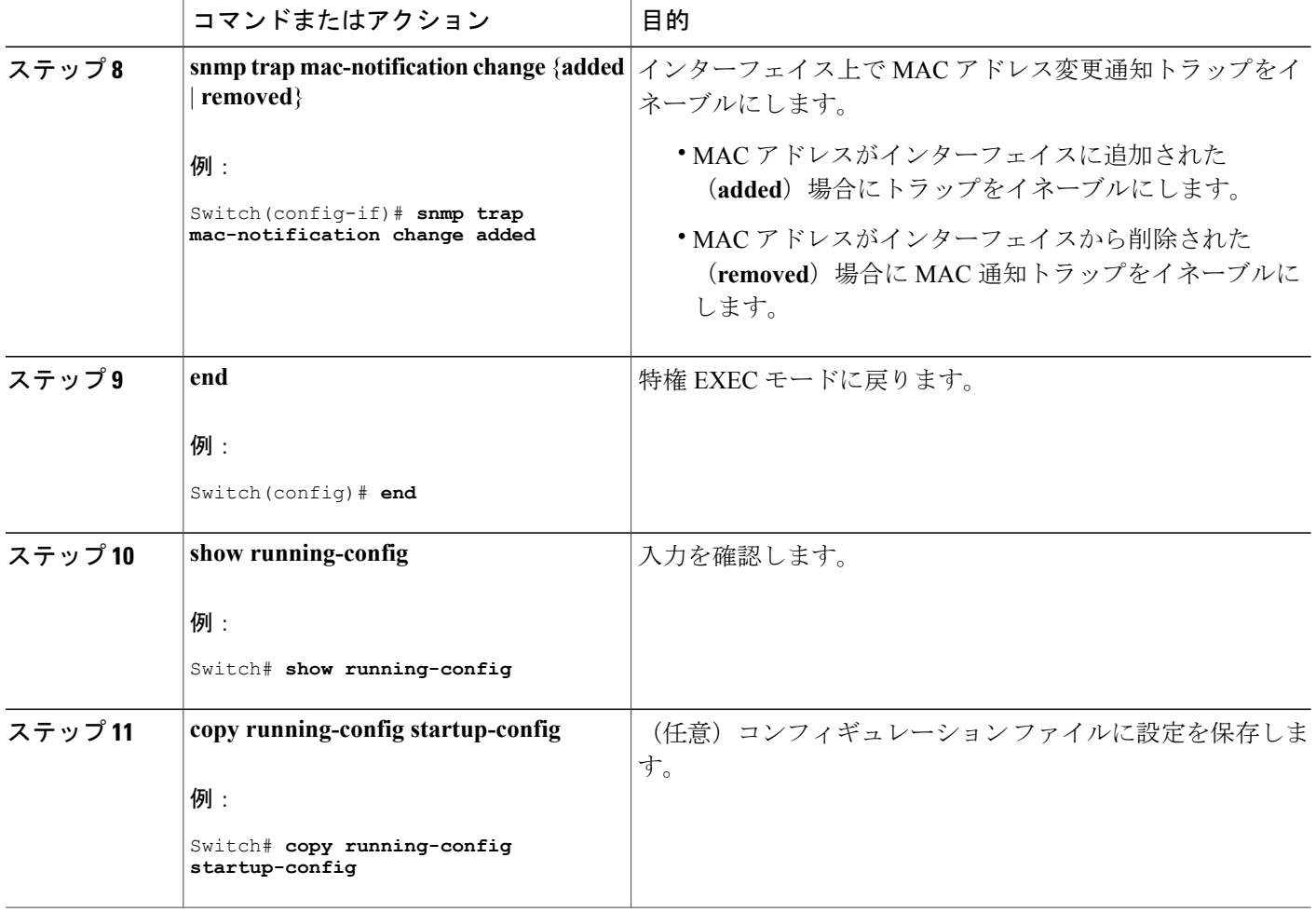

### **MAC** アドレス移動通知トラップの設定

MAC 移動通知を設定する場合は、MAC アドレスが、同じ VLAN 内のあるポートから別のポート に移動すると常に、SNMP 通知が生成されてネットワーク管理システムに送信されます。

NMS ホストに MAC アドレス移動通知トラップを送信するようにスイッチを設定するには、次の 手順を実行します。

### 手順の概要

- **1. enable**
- **2. configureterminal**
- **3. snmp-server host***host-addr* {**traps** | **informs**} {**version** {**1** | **2c** | **3**}} *community-string notification-type*
- **4. snmp-server enable traps mac-notification move**
- **5. mac address-table notification mac-move**
- **6. end**
- **7. show running-config**
- **8. copy running-config startup-config**

### 手順の詳細

 $\mathbf I$ 

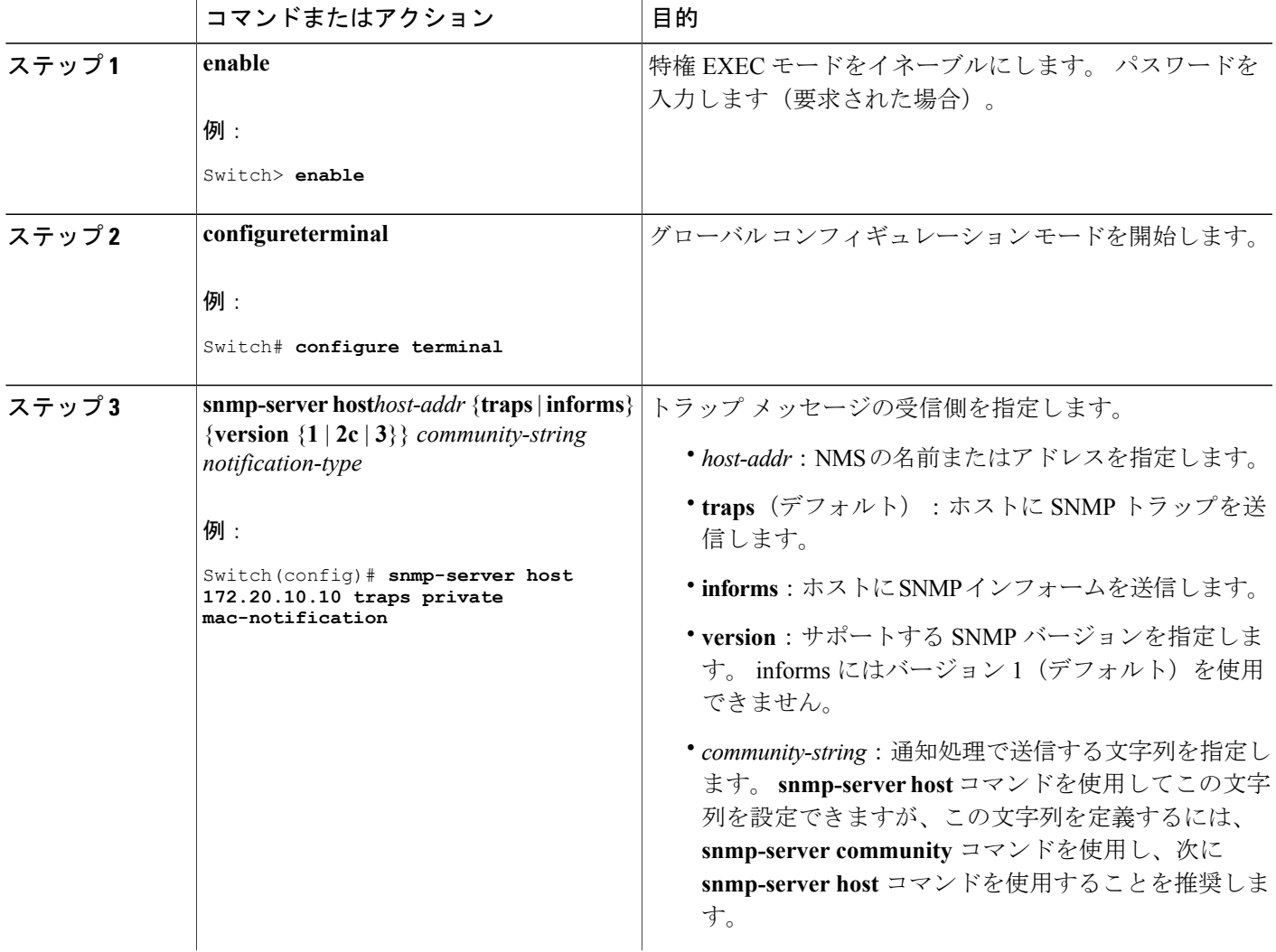

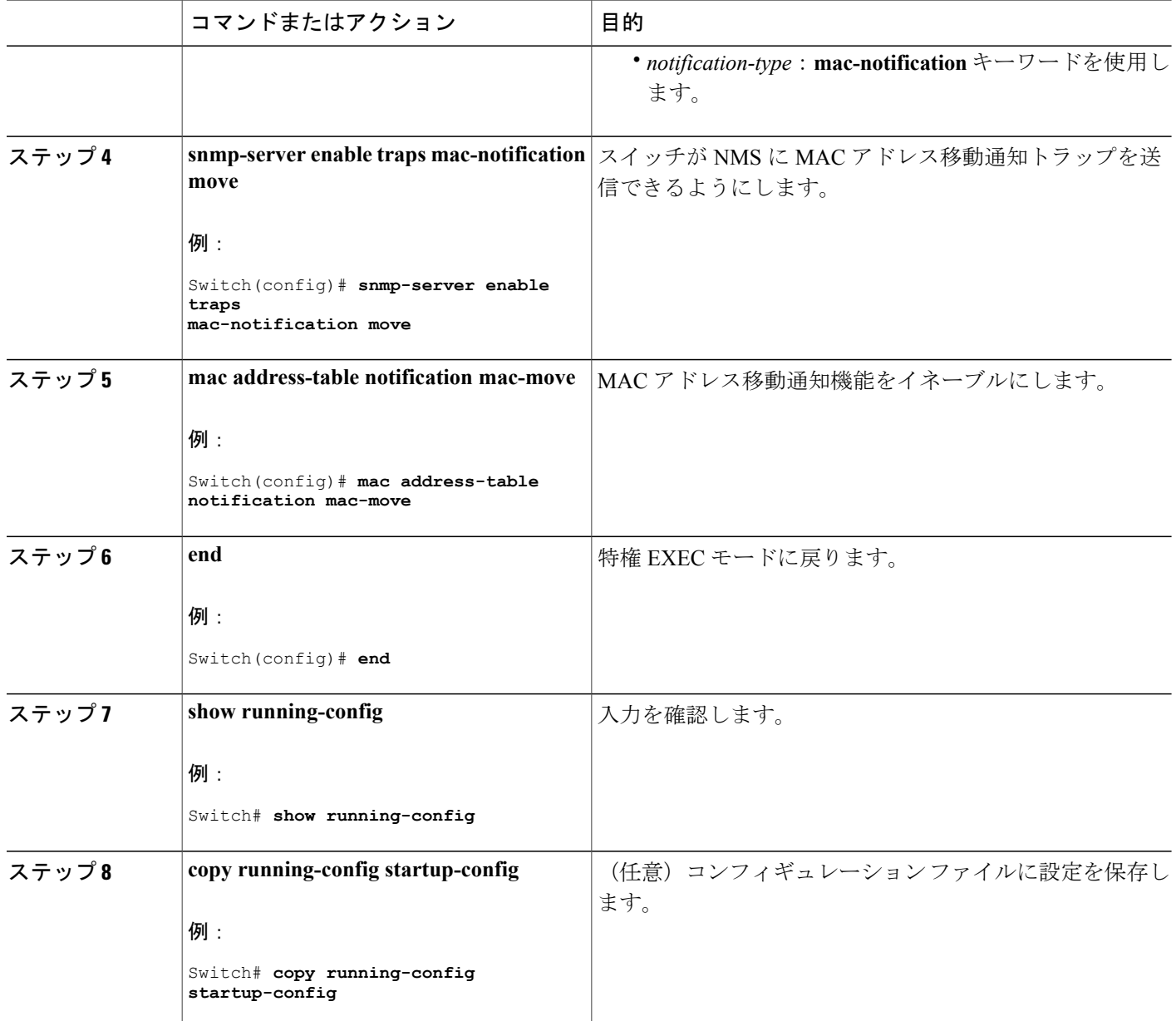

### 次の作業

スイッチによるMACアドレス移動通知トラップの送信をディセーブルにするには、**nosnmp-server enable traps mac-notification move** グローバル コンフィギュレーション コマンドを使用します。 MACアドレス変更通知機能をディセーブルにするには、**no mac address-tablenotification mac-move** グローバル コンフィギュレーション コマンドを使用します。

**show mac address-table notification mac-move** 特権 EXEC コマンドを入力して、設定を確認するこ とができます。

### **MAC** しきい値通知トラップの設定

MAC しきい値通知を設定する場合は、MAC アドレス テーブルのしきい値の制限値に達するか、 その値を超えると、SNMP 通知が生成されてネットワーク管理システムに送信されます。

NMS ホストに MAC アドレス テーブルしきい値通知トラップを送信するようにスイッチを設定す るには、次の手順を実行します。

### 手順の概要

- **1. enable**
- **2. configureterminal**
- **3. snmp-server host***host-addr* {**traps***|***informs**} {**version** {**1** | **2c**| **3**}} *community-string notification-type*
- **4. snmp-server enable traps mac-notification threshold**
- **5. mac address-table notification threshold**
- **6. mac address-table notification threshold** [**limit***percentage*] | [**interval***time*]
- **7. end**
- **8. show running-config**
- **9. copy running-config startup-config**

### コマンドまたはアクション 国的 特権EXECモードをイネーブルにします。パスワードを入 力します(要求された場合)。 **enable** 例: Switch> **enable** ステップ **1 configureterminal** オローバルコンフィギュレーションモードを開始します。 例: Switch# **configure terminal** ステップ **2 snmp-server host***host-addr* {**traps***|***informs**} トラップ メッセージの受信側を指定します。 {**version** {**1** | **2c**| **3**}} *community-string notification-type* ステップ **3**  • *host-addr*:NMSの名前またはアドレスを指定します。 例: Switch(config)# **snmp-server host** • **traps**(デフォルト):ホストに SNMP トラップを送 信します。 **172.20.10.10 traps private** • **informs**:ホストにSNMPインフォームを送信します。 **mac-notification** • **version**:サポートする SNMP バージョンを指定しま す。 informs にはバージョン 1(デフォルト)を使用 できません。

### 手順の詳細

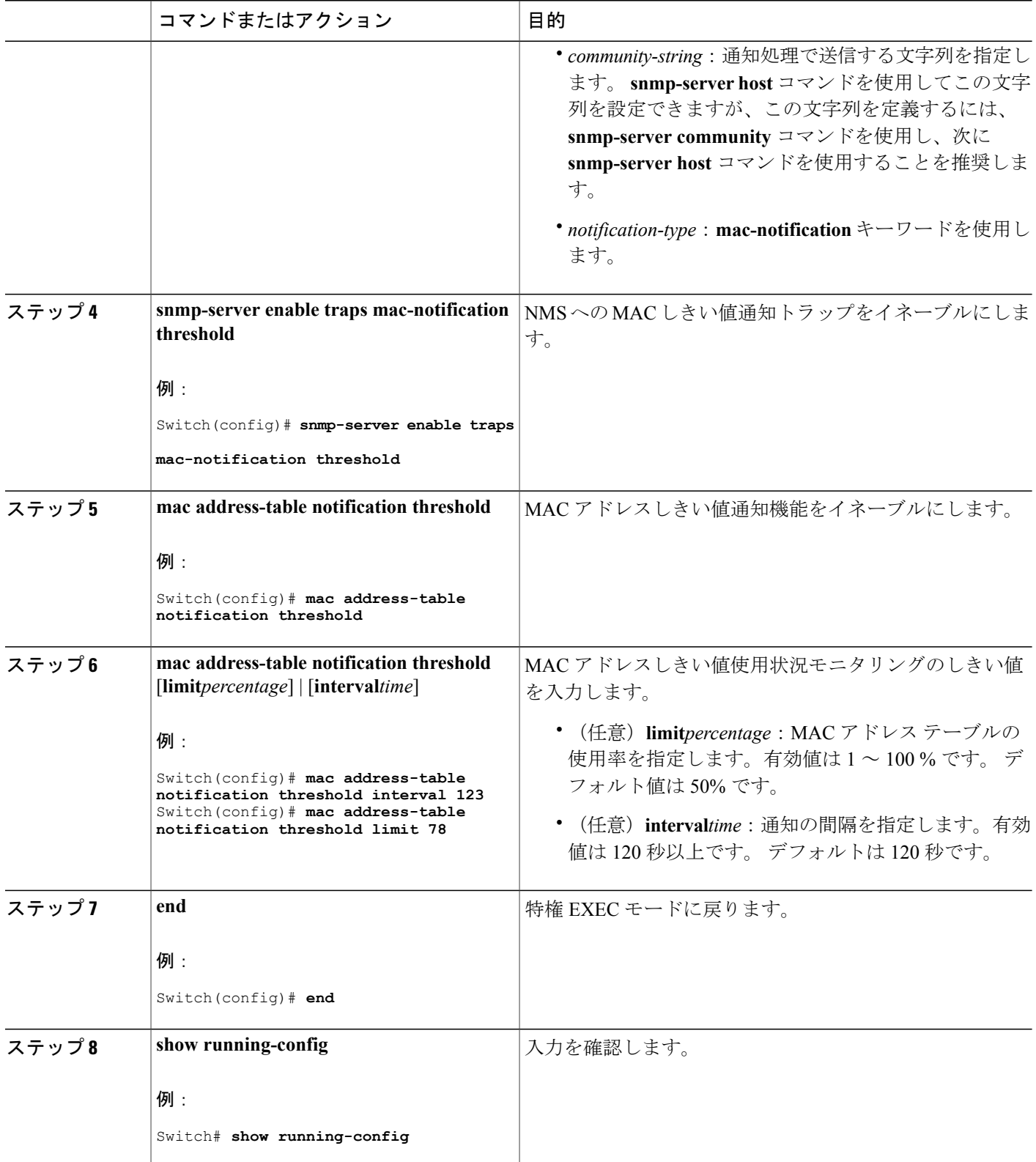

 $\overline{\phantom{a}}$ 

T

## ██ 統合プラットフォーム コンフィギュレーション ガイド、<mark>Cisco IOS Release 15.2(3) E</mark> (**Catalyst 3560-CX** および **2960 CX** スイッチ)

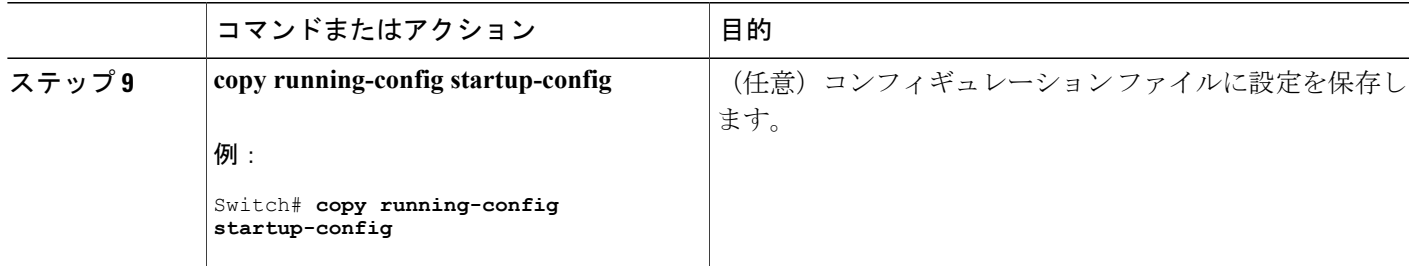

### 次の作業

### スタティック アドレス エントリの追加および削除

スタティック アドレスを追加するには、次の手順を実行します。

### 手順の概要

- **1. enable**
- **2. configureterminal**
- **3. mac address-table static***mac-addr***vlan***vlan-id***interface***interface-id*
- **4. end**
- **5. show running-config**
- **6. copy running-config startup-config**

### 手順の詳細

Г

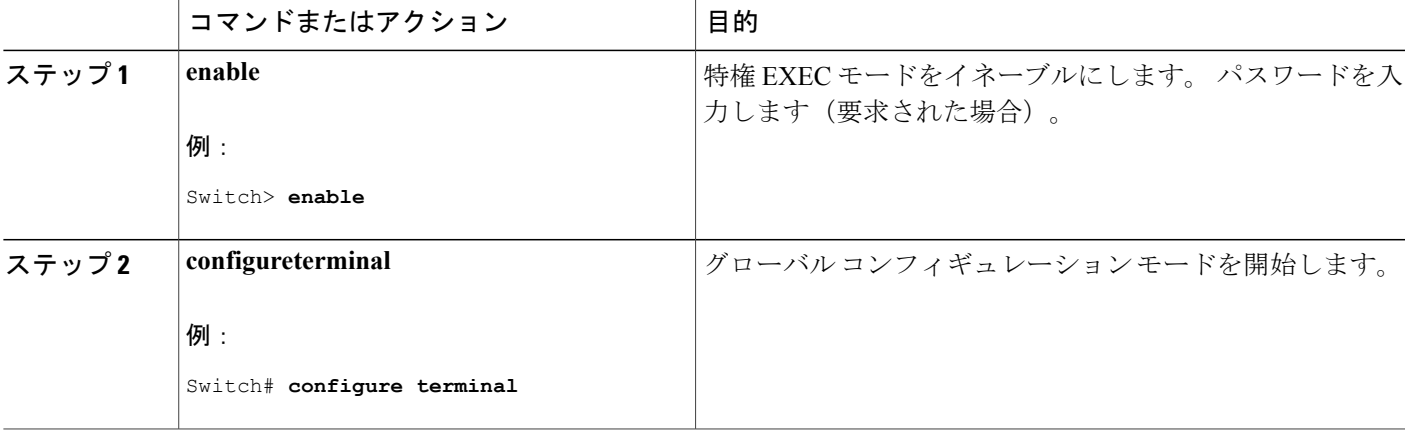

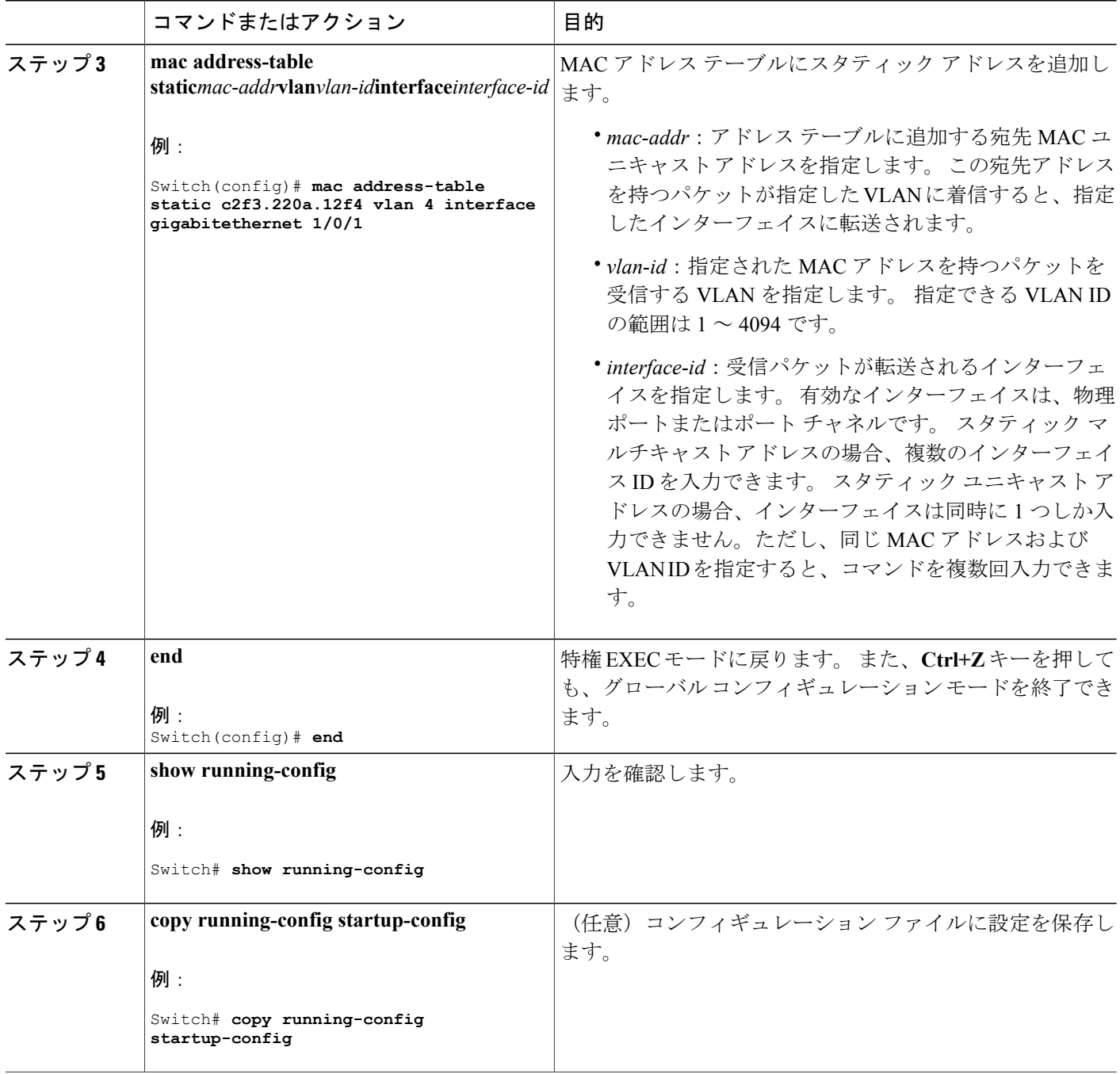

### ユニキャスト **MAC** アドレス フィルタリングの設定

スイッチが送信元または宛先ユニキャストスタティックアドレスをドロップするよう設定するに は、次の手順を実行します。

T

## 手順の概要

- **1. enable**
- **2. configureterminal**
- **3. mac address-table static***mac-addr***vlan***vlan-id***drop**
- **4. end**
- **5. show running-config**
- **6. copy running-config startup-config**

### 手順の詳細

 $\mathbf{I}$ 

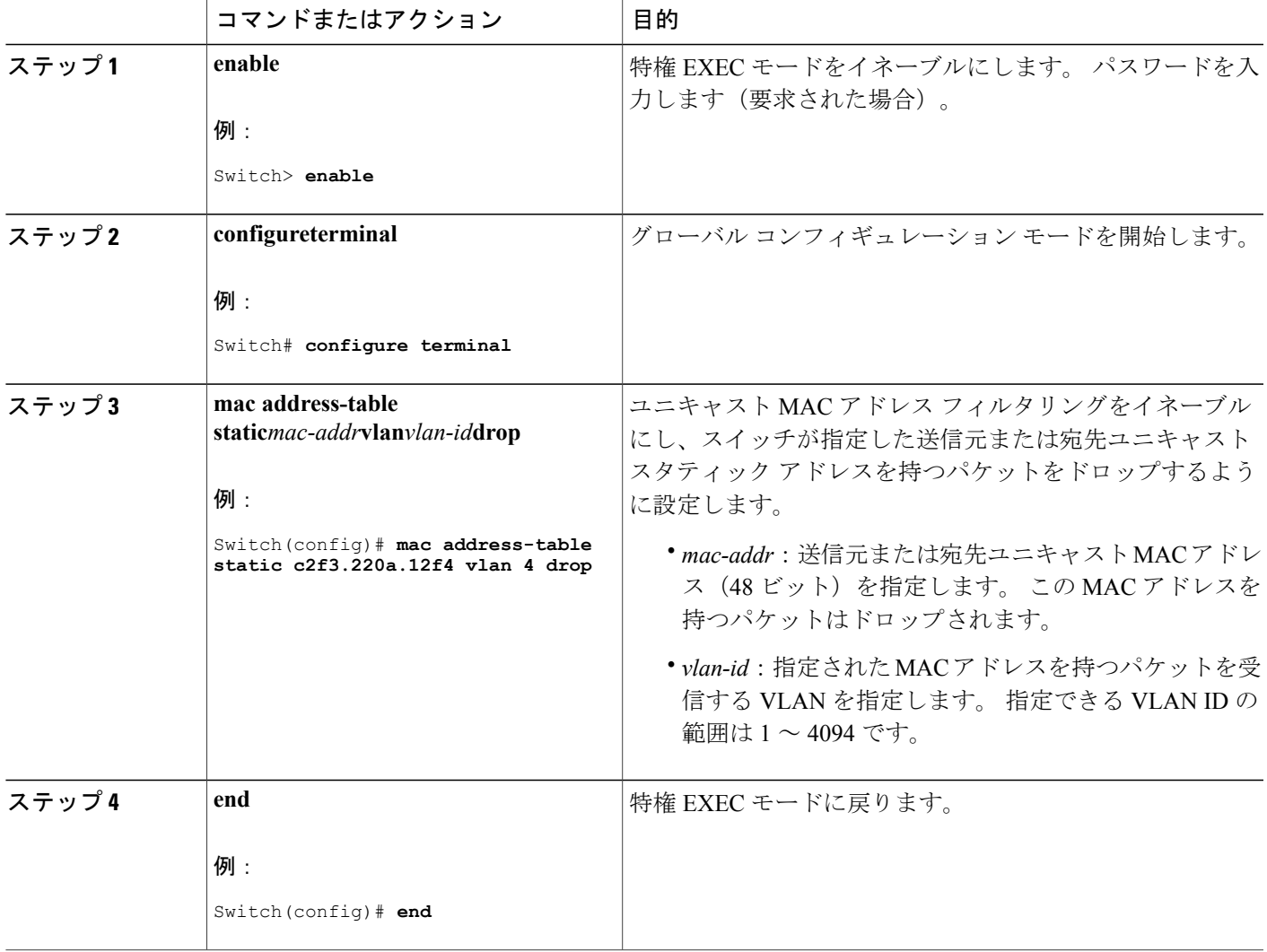

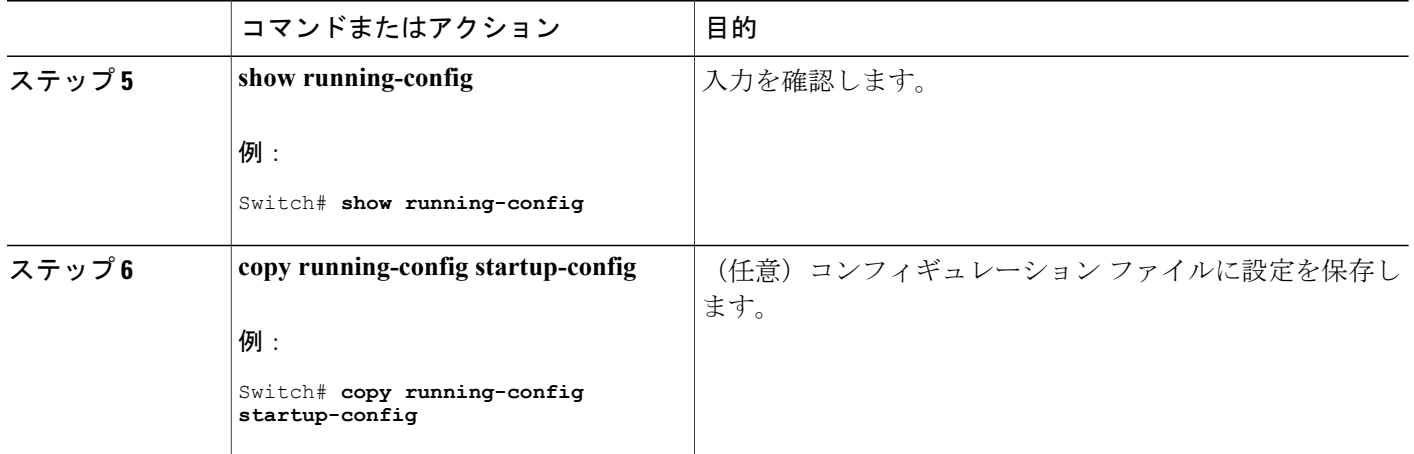

T

# スイッチのモニタリングおよび保守の管理

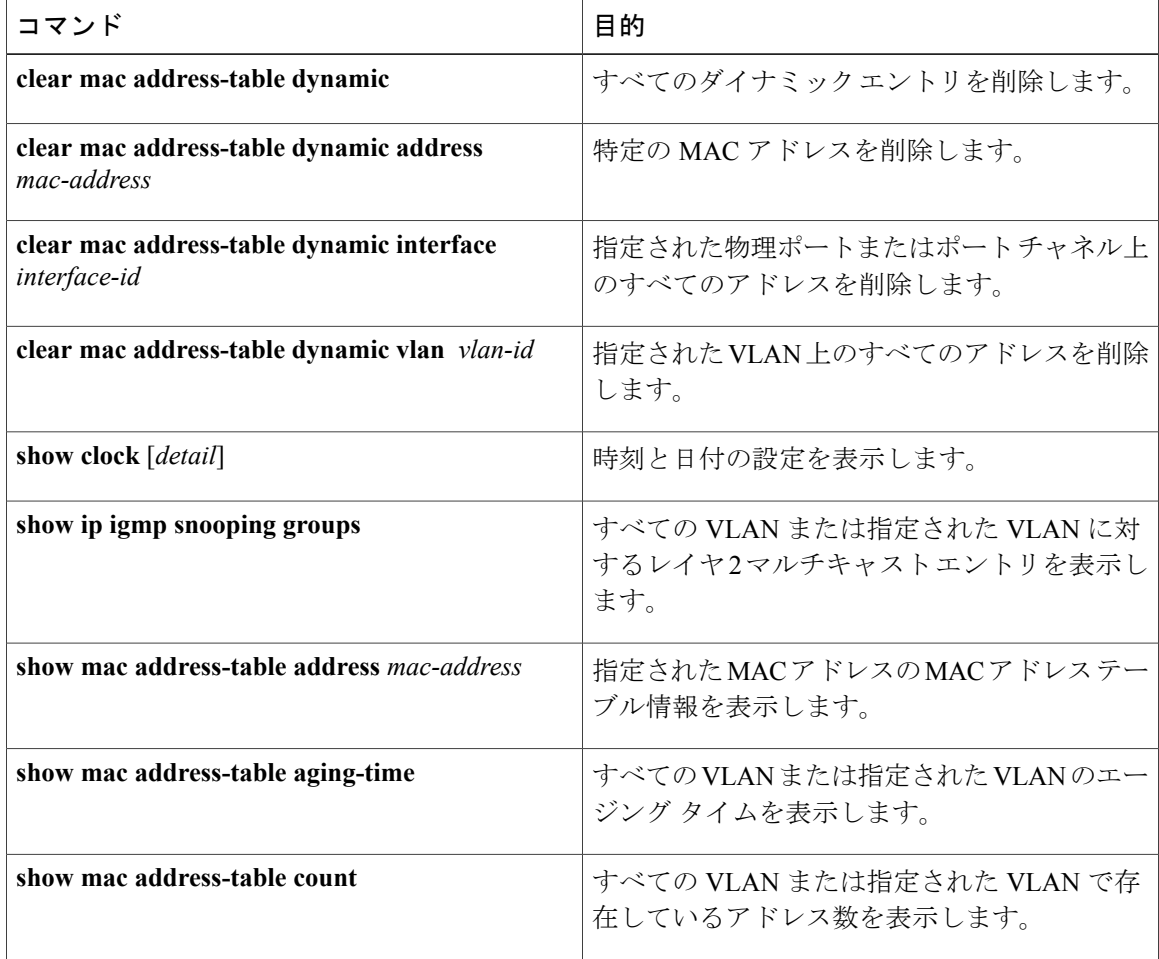

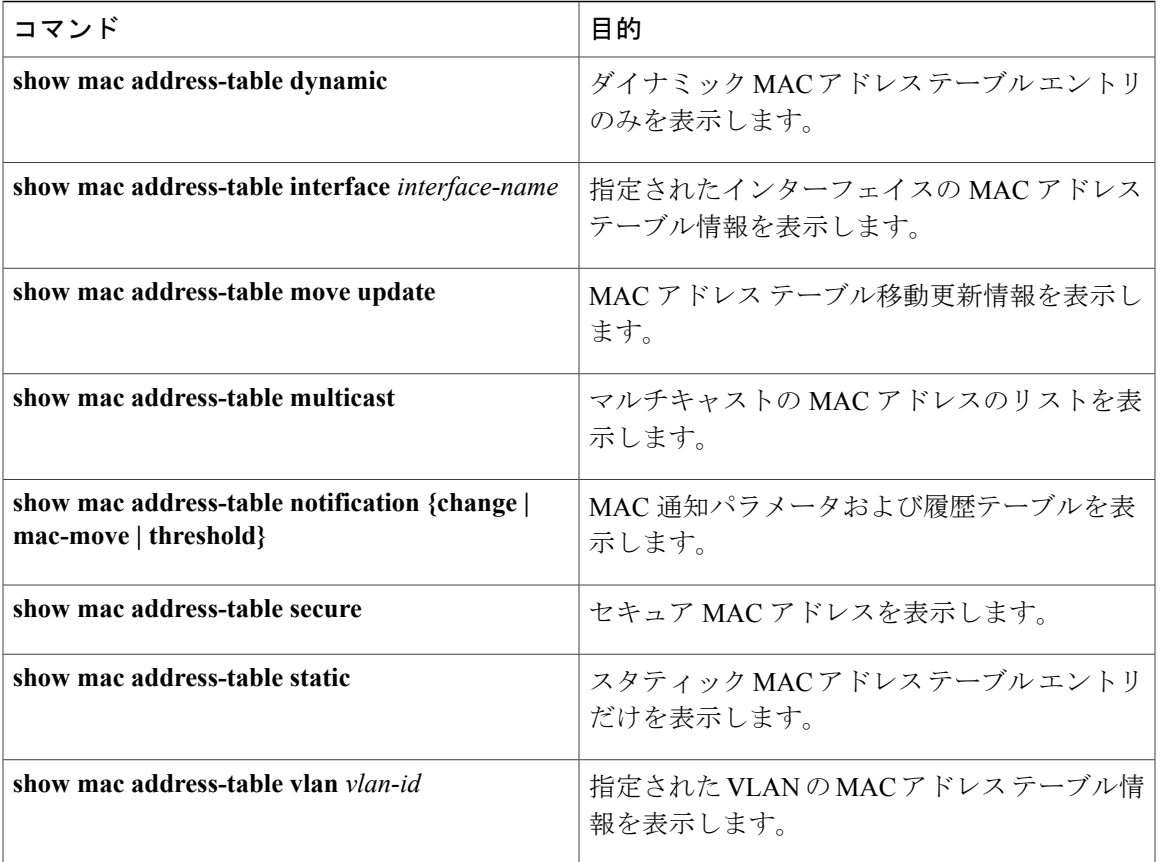

# スイッチ管理の設定例

# 例:システム クロックの設定

次の例は、システム クロックを手動で設定する方法を示しています。

Switch# **clock set 13:32:00 23 July 2013**

# 例:サマー タイムの設定

П

次に、サマータイムが 3 月 10 日の 02:00 に開始され、11 月 3 日の 02:00 に終了するように指定す る方法の例を示します。

Switch(config)# **clock summer-time PDT recurring PST date 10 March 2013 2:00 3 November 2013 2:00**

次に、サマータイムの開始日と終了日を設定する例を示します。

Switch(config)#**clock summer-time PST date 20 March 2013 2:00 20 November 2013 2:00**

# 例:**MOTD** バナーの設定

次の例は、開始および終了デリミタにポンド記号(#)を使用して、MOTDバナーを設定する方法 を示しています。

```
Switch(config)# banner motd #
This is a secure site. Only authorized users are allowed.
For access, contact technical support.
#
Switch(config)#
次に、前の設定により表示されたバナーの例を示します。
Unix> telnet 192.0.2.15
Trying 192.0.2.15...
Connected to 192.0.2.15.
Escape character is '^]'.
This is a secure site. Only authorized users are allowed.
For access, contact technical support.
User Access Verification
Password:
```
# 例:ログイン バナーの設定

次の例は、開始および終了デリミタにドル記号(\$)を使用して、にログイン バナーを設定する 方法を示しています。

```
Switch(config)# banner login $
Access for authorized users only. Please enter your username and password.
\mathsf{\hat{S}}Switch(config)#
```
# 例:**MAC** アドレス変更通知トラップの設定

次に、NMS として 172.20.10.10 を指定し、NMS への MAC アドレス通知トラップの送信をイネー ブルにし、MAC アドレス変更通知機能をイネーブルにし、インターバル タイムを 123 秒に設定

し、履歴サイズを 100 エントリに設定し、特定のポートで MAC アドレスが追加された場合のト ラップをイネーブルにする例を示します。

Switch(config)# **snmp-server host 172.20.10.10 traps private mac-notification** Switch(config)# **snmp-server enable traps mac-notification change** Switch(config)# **mac address-table notification change** Switch(config)# **mac address-table notification change interval 123** Switch(config)# **mac address-table notification change history-size 100** Switch(config)# **interface gigabitethernet1/2/1** Switch(config-if)# **snmp trap mac-notification change added**

# 例:**MAC** しきい値通知トラップの設定

次に、NMSとして172.20.10.10を指定し、MACアドレスしきい値通知機能をイネーブルにし、イ ンターバル タイムを 123 秒に設定し、制限を 78% に設定する例を示します。

Switch(config)# **snmp-server host 172.20.10.10 traps private mac-notification** Switch(config)# **snmp-server enable traps mac-notification threshold** Switch(config)# **mac address-table notification threshold** Switch(config)# **mac address-table notification threshold interval 123** Switch(config)# **mac address-table notification threshold limit 78**

# 例:**MAC** アドレス テーブルへのスタティック アドレスの追加

次の例では、MAC アドレス テーブルにスタティック アドレス c2f3.220a.12f4 を追加する方法を示 します。VLAN4でこのMACアドレスを宛先アドレスとして持つパケットを受信すると、パケッ トは指定されたポートに転送されます。

Switch(config)# **mac address-table static c2f3.220a.12f4 vlan 4 interface gigabitethernet1/1/1**

# 例:ユニキャスト **MAC** アドレス フィルタリングの設定

次に、ユニキャスト MAC アドレス フィルタリングをイネーブルにし、c2f3.220a.12f4 の送信元ま たは宛先アドレスを持つドロップパケットを設定する例を示します。送信元または宛先としてこ のMACアドレスを持つパケットがVLAN4上で受信された場合、パケットがドロップされます。

Switch(config)# **mac address-table static c2f3.220a.12f4 vlan 4 drop**

██ 統合プラットフォーム コンフィギュレーション ガイド、<mark>Cisco IOS Release 15.2(3) E</mark> (**Catalyst 3560-CX** および **2960 CX** スイッチ)

 $\mathbf I$ 

T

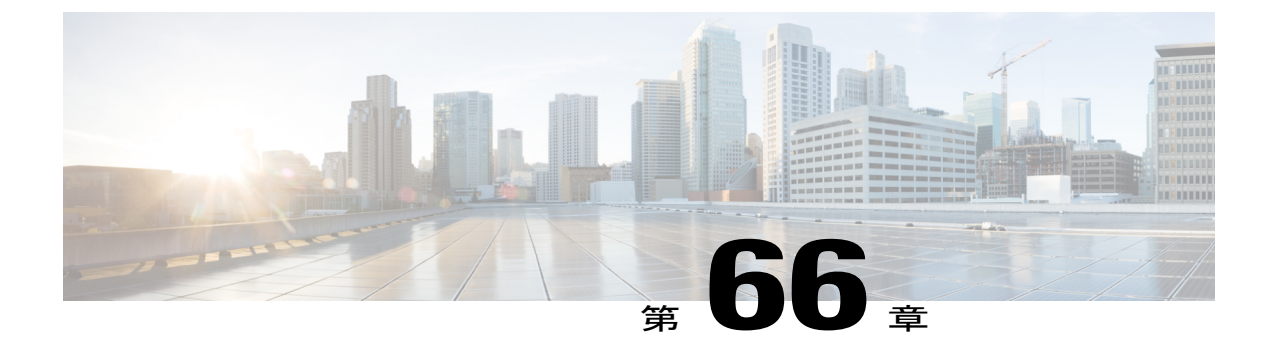

# スイッチのセットアップ設定の実行

- [スイッチセットアップ設定の実行に関する情報](#page-1896-0), 1817 ページ
- [スイッチ設定コンフィギュレーションの実行方法](#page-1908-0), 1829 ページ
- [スイッチのセットアップ設定のモニタリング](#page-1924-0), 1845 ページ
- スイッチ [のセットアップを実行する場合の設定例](#page-1925-0), 1846 ページ

# <span id="page-1896-0"></span>スイッチセットアップ設定の実行に関する情報

IP アドレスの割り当ておよび DHCP 自動設定を含む初期スイッチ設定タスクを実行する前に、こ のモジュールの各項を確認してください。

# ブート プロセス

スイッチを起動するには、スタートアップ ガイドやハードウェア インストレーション ガイドの 手順にしたがって、スイッチを設置して電源をオンにし、スイッチの初期設定(IP アドレス、サ ブネット マスク、デフォルト ゲートウェイ、シークレット、Telnet パスワードなど)を行う必要 があります。

ブートローダ ソフトウェアは、通常の起動プロセスを実行します。これには、次のアクティビ ティが含まれています。

- •バンドルまたはインストール パッケージ セットでブート可能(基本)パッケージを検索し ます。
- 下位レベルの CPU 初期化を行います。 CPU レジスタを初期化することにより、物理メモリ がマッピングされる場所、容量、速度などを制御します。
- CPUサブシステムの電源投入時セルフテスト(POST)を実行し、システムDRAMをテスト します。
- システム ボード上のファイル システムを初期化します。

• デフォルトのオペレーティングシステムソフトウェアイメージをメモリにロードし、スイッ チを起動します。

ブートローダによってフラッシュ ファイル システムにアクセスしてから、オペレーティング シ ステムをロードします。ブートローダの使用目的は通常、オペレーティングシステムのロード、 展開、および起動に限定されます。 オペレーティング システムが CPU を制御できるようになる と、ブートローダは、次にシステムがリセットされるか電源が投入されるまでは非アクティブに なります。

また、オペレーティング システムが使用不可能になるほどの重大な障害が発生した場合は、ブー トローダはシステムにトラップドアからアクセスします。 トラップドアからシステムへアクセス して、必要があれば、フラッシュ ファイル システムをフォーマットし、XMODEM プロトコルを 使用してオペレーティング システムのソフトウェアイメージを再インストールし、失われたパス ワードを回復し、最終的にオペレーティング システムを再起動できます。

スイッチ情報を割り当てるには、PC または端末をコンソール ポートに接続するか、PC をイーサ ネット管理ポートに接続して、PC または端末エミュレーション ソフトウェアのボーレートおよ びキャラクタフォーマットをスイッチのコンソールポートの設定と一致させておく必要がありま す。

- デフォルトのボーレートは 9600 です。
- デフォルトのデータ ビットは 8 です。

データ ビット オプションを 8 に設定した場合、パリティ オプションは「な し」に設定します。 (注)

• デフォルトのストップ ビットは 2(マイナー)です。

• デフォルトのパリティ設定は「なし」です。

## スイッチ情報の割り当て

IP 情報を割り当てるには、スイッチのセットアップ プログラムを使用する方法、Dynamic Host Configuration Protocol(DHCP)サーバを使用する方法、または手動で実行する方法があります。

特定の IP 情報の設定が必要な場合、スイッチのセットアップ プログラムを使用してください。 このプログラムを使用すると、ホスト名とイネーブルシークレットパスワードを設定することも できます。

また、任意で、Telnetパスワードを割り当てたり(リモート管理中のセキュリティ確保のため)、 スイッチをクラスタのコマンドまたはメンバスイッチとして、あるいはスタンドアロンスイッチ として設定したりできます。

サーバの設定後は DHCP サーバを使用して、IP 情報の集中管理と自動割り当てを行います。

(注)

DHCP を使用している場合は、スイッチが動的に割り当てられた IP アドレスを受信してコン フィギュレーション ファイルを読み込むまでは、セットアップ プログラムからの質問に応答 しないでください。

スイッチの設定手順を熟知している経験豊富なユーザの場合は、スイッチを手動で設定してくだ さい。 それ以外のユーザは、「ブート プロセス」で説明したセットアップ プログラムを使用し てください。

## デフォルトのスイッチ情報

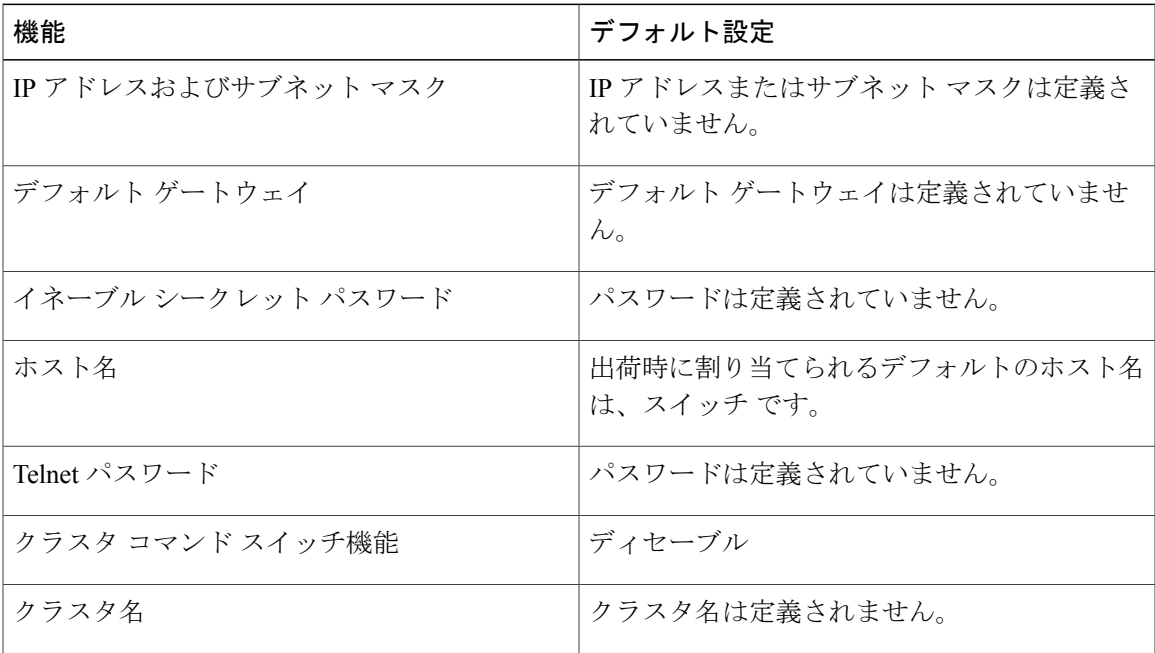

表 **159**:デフォルトのスイッチ情報

### **DHCP** ベースの自動設定の概要

DHCP は、インターネットホストおよびインターネットワーキング デバイスに設定情報を提供し ます。 このプロトコルには、2 つのコンポーネントがあります。1 つは DHCP サーバからデバイ スにコンフィギュレーション パラメータを提供するコンポーネント、もう 1 つはデバイスにネッ トワーク アドレスを割り当てるコンポーネントです。 DHCP はクライアント/サーバ モデルに基 づいています。指定された DHCP サーバが、動的に設定されるデバイスに対して、ネットワーク アドレスを割り当て、コンフィギュレーション パラメータを提供します。 スイッチは、DHCP ク ライアントおよび DHCP サーバとして機能できます。

DHCP ベースの自動設定では、スイッチ (DHCP クライアント)は起動時に、IP アドレス情報お よびコンフィギュレーション ファイルを使用して自動的に設定されます。

DHCP ベースの自動設定を使用すると、スイッチ上で DHCP クライアント側の設定を行う必要は ありません。ただし、DHCPサーバで、IPアドレスに関連した各種リースオプションを設定する 必要があります。

DHCPを使用してネットワーク上のコンフィギュレーションファイルの場所をリレーする場合は、 TFTPサーバおよびドメインネームシステム(DNS)サーバの設定が必要になることがあります。

スイッチの DHCP サーバは、スイッチと同じ LAN 上に配置することも、そのスイッチとは別の LAN 上に配置することもできます。 DHCP サーバが異なる LAN 上で動作している場合、スイッ チと DHCP サーバ間に、DHCP のリレー デバイスを設定する必要があります。 リレー デバイス は、直接接続されている 2 つの LAN 間でブロードキャスト トラフィックを転送します。 ルータ はブロードキャストパケットを転送しませんが、受信したパケットの宛先IPアドレスに基づいて パケットを転送します。

DHCP ベースの自動設定は、スイッチの BOOTP クライアント機能に代わるものです。

### **DHCP** クライアント要求プロセス

スイッチを起動したときに、スイッチにコンフィギュレーション ファイルがない場合、DHCP ク ライアントが呼び出され、DHCP クライアントが DHCP サーバに設定情報を要求します。 コン フィギュレーション ファイルが存在し、その設定に特定のルーテッド インターフェイスの **ip address dhcp** インターフェイス コンフィギュレーション コマンドが含まれる場合、DHCP クライ アントが呼び出され、DHCP クライアントがインターフェイスに IP アドレス情報を要求します。

次は、DHCP クライアントと DHCP サーバの間で交換される一連のメッセージです。

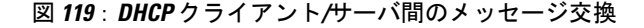

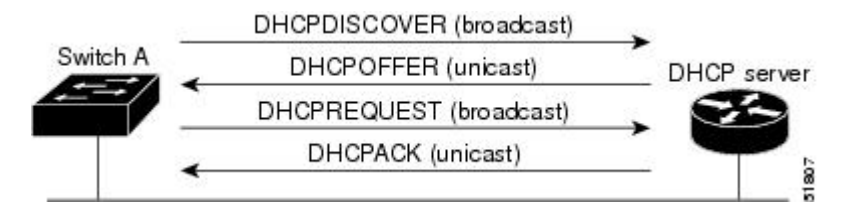

クライアントであるスイッチAは、DHCPサーバの場所を特定するために、DHCPDISCOVERメッ セージをブロードキャストします。 DHCP サーバは、DHCPOFFER ユニキャスト メッセージに よって、使用可能なコンフィギュレーションパラメータ(IPアドレス、サブネットマスク、ゲー トウェイ IP アドレス、DNS IP アドレス、IP アドレス用のリースなど)をクライアントに提示し ます。

DHCPREQUESTブロードキャストメッセージでは、クライアントは、提示された設定情報に対し て、DHCP サーバに正式な要求を戻します。 この正式な要求はブロードキャストされるため、ク ライアントから DHCPDISCOVER ブロードキャスト メッセージを受信した他のすべての DHCP サーバは、クライアントに提示した IP アドレスを再利用できます。

DHCP サーバは、DHCPACK ユニキャスト メッセージをクライアントに戻すことで、IP アドレス がクライアントに割り当てられたことを確認します。 このメッセージによって、クライアントと サーバはバウンドされ、クライアントはサーバから受信した設定情報を使用します。 スイッチの 受信する情報量は、DHCP サーバの設定方法によって異なります。

DHCPOFFERユニキャストメッセージによって送信されたコンフィギュレーションパラメータが 無効である(コンフィギュレーション エラーがある)場合、クライアントは DHCP サーバに、 DHCPDECLINE ブロードキャスト メッセージを戻します。

DHCP サーバはクライアントに、提示されたコンフィギュレーション パラメータが割り当てられ ていない、パラメータのネゴシエーション中にエラーが発生した、または DHCPOFFER メッセー ジに対するクライアントの応答が遅れている(DHCP サーバがパラメータを別のクライアントに 割り当てた)という意味の DHCPNAK 拒否ブロードキャスト メッセージを送信します。

DHCP クライアントは、複数の DHCP サーバまたは BOOTP サーバから提示を受け取り、そのう ちの任意の 1 つを受け入れることができますが、通常は最初に受け取った提示を受け入れます。 DHCP サーバから提示された IP アドレスが必ずしもクライアントに割り当てられるわけではあり ません。ただし、サーバは通常、クライアントが正式にアドレスを要求するまではアドレスを確 保しておきます。スイッチがBOOTPサーバからの応答を受け入れ、自身を設定する場合、スイッ チはスイッチ コンフィギュレーション ファイルを取得するために、TFTP 要求をユニキャストす るのではなくブロードキャストします。

DHCP ホスト名オプションにより、スイッチのグループはホスト名および標準コンフィギュレー ションを集中管理型DHCPサーバから取得できます。クライアント(スイッチ)はDCHPDISCOVER メッセージ内に、DHCP サーバからのホスト名および他のコンフィギュレーション パラメータの 要求に使用される Option 12 フィールドを加えます。 すべてのクライアントのコンフィギュレー ション ファイルは、DHCP から取得したホスト名を除き、まったく同じです。

クライアントにデフォルトのホスト名がある場合(**hostname***name* グローバル コンフィギュレー ション コマンドを設定していないか、**nohostname** グローバル コンフィギュレーション コマンド を使用してホスト名を削除していない場合)は、**ip address dhcp** インターフェイス コンフィギュ レーション コマンドを入力すると、DHCP のホスト名オプションがパケットに含まれません。 こ の場合、インターフェイスの IP アドレスを取得中にクライアントが DHCP との相互作用で DHCP ホスト名オプションを受信した場合、クライアントは DHCP ホスト名オプションを受け入れて、 システムに設定済みのホスト名があることを示すフラグが設定されます。

## **DHCP** ベースの自動設定およびイメージ アップデート

DHCP イメージ アップグレード機能を使用すると、ネットワーク内の 1 つ以上のスイッチに新し いイメージ ファイルおよび新しいコンフィギュレーション ファイルをダウンロードするように DHCP サーバを設定できます。 ネットワーク内のすべてのスイッチでのイメージおよびコンフィ ギュレーションの同時アップグレードによって、ネットワークに加えられたそれぞれの新しいス イッチが、同じイメージとコンフィギュレーションを確実に受信するようになります。

DHCP イメージ アップグレードには、自動設定およびイメージ アップデートの 2 つのタイプがあ ります。

### **DHCP** ベースの自動設定の制約事項

• ネットワーク内に割り当てられた IP アドレスがなく、1 つ以上のレイヤ 3 インターフェイス が起動してない場合は、設定プロセスが保存されたDHCPベースの自動設定は停止します。

- タイムアウトを設定しない限り、設定機能を備えている DHCP ベースの自動設定は IP アド レスのダウンロードを無期限に繰り返します。
- コンフィギュレーションファイルをダウンロードできないか破損している場合は、自動イン ストールプロセスが停止します。
- TFTP からダウンロードされたコンフィギュレーション ファイルは、実行コンフィギュレー ション内の既存コンフィギュレーションとマージされますが、**write memory** または **copy running-configuration startup-configuration** 特権 EXEC コマンドを入力しない限り、 NVRAMに保存されません。ダウンロードされたコンフィギュレーションがスタートアップ コンフィギュレーションに保存された場合、後続のシステム再起動中にこの機能はトリガー されません。

### **DHCP** 自動設定

DHCP 自動設定は、コンフィギュレーション ファイルを DHCP サーバからネットワーク内の 1 つ 以上のスイッチにダウンロードします。 ダウンロードされたコンフィギュレーション ファイル は、スイッチの実行コンフィギュレーションファイルになります。このファイルは、スイッチが リロードされるまで、フラッシュメモリに保存されたブートアップコンフィギュレーションを上 書きしません。

### **DHCP** 自動イメージ アップデート

DHCP 自動設定とともに DHCP 自動イメージ アップグレードを使用すると、コンフィギュレー ションおよび新しいイメージをネットワーク内の 1 つ以上のスイッチにダウンロードできます。 新しいコンフィギュレーションおよび新しいイメージをダウンロードしている 1 つのスイッチス イッチ(または複数のスイッチ)は、ブランク(つまり、出荷時のデフォルト設定がロードされ ている状態)にできます。

コンフィギュレーションをすでに持っているスイッチに新しいコンフィギュレーションをダウン ロードすると、ダウンロードされたコンフィギュレーションは、スイッチに保存されているコン フィギュレーションファイルに追加されます(どの既存のコンフィギュレーションファイルも、 ダウンロードされたファイルに上書きされません)。

スイッチのDHCP自動イメージアップデートをイネーブルにするには、イメージファイルおよび コンフィギュレーション ファイルがある TFTP サーバを、正しいオプション 67(コンフィギュ レーションファイル名)、オプション66(DHCPサーバホスト名)、オプション150(TFTPサー バアドレス)、およびオプション125 (Cisco IOSイメージファイルの説明)の設定で設定する必 要があります。

スイッチをネットワークに設置すると、自動イメージ アップデート機能が開始します。 ダウン ロードされたコンフィギュレーション ファイルはスイッチの実行コンフィギュレーションに保存 され、新しいイメージがダウンロードされてスイッチにインストールされます。 スイッチを再起 動すると、このコンフィギュレーションがスイッチのコンフィギュレーションに保存されます。

### **DHCP** サーバ設定時の注意事項

デバイスを DHCP サーバとして設定する場合、次の注意事項に従ってください。

- DHCPサーバには、スイッチのハードウェアアドレスによって各スイッチと結び付けられて いる予約済みのリースを設定する必要があります。
- スイッチに IP アドレス情報を受信させるには、DHCP サーバに次のリース オプションを設 定する必要があります。
	- 。クライアントの IP アドレス (必須)
	- クライアントのサブネット マスク(必須)
	- DNS サーバの IP アドレス(任意)
	- 。ルータの IP アドレス(スイッチで使用するデフォルト ゲートウェイ アドレス)(必 須)
- スイッチに TFTP サーバからコンフィギュレーション ファイルを受信させる場合は、DHCP サーバに次のリース オプションを設定する必要があります。
	- 。TFTP サーバ名 (必須)
	- ブート ファイル名(クライアントが必要とするコンフィギュレーション ファイル名) (推奨)
	- ホスト名(任意)
- DHCPサーバの設定によっては、スイッチはIPアドレス情報またはコンフィギュレーション ファイル、あるいはその両方を受信できます。
- 前述のリースオプションを設定しなかった場合、DHCPサーバは、設定されたパラメータの みを使用してクライアントの要求に応答します。 IP アドレスおよびサブネット マスクが応 答に含まれていないと、スイッチは設定されません。ルータのIPアドレスまたはTFTPサー バ名が見つからなかった場合、スイッチは TFTP 要求をユニキャストしないでブロードキャ ストする場合があります。 その他のリース オプションは、使用できなくても自動設定には 影響しません。
- スイッチは DHCP サーバとして動作可能です。 デフォルトでは、Cisco IOS DHCP サーバお よびDHCPリレーエージェント機能はスイッチ上でイネーブルにされていますが、設定され ていません。 (これらの機能は動作しません。)

### **DNS** サーバの目的

DHCP サーバは、DNS サーバを使用して TFTP サーバ名を IP アドレスに変換します。 DNS サー バ上で、TFTP サーバ名から IP アドレスへのマッピングを設定する必要があります。 TFTP サー バには、スイッチのコンフィギュレーション ファイルが存在します。

DHCP の応答時に IP アドレスを取得する DHCP サーバのリース データベースに、DNS サーバの IP アドレスを設定できます。 リース データベースには、DNS サーバの IP アドレスを 2 つまで入 力できます。

DNS サーバは、スイッチと同じ LAN 上に配置することも、別の LAN 上に配置することもできま す。 DNS サーバが別の LAN 上に存在する場合、スイッチはルータを介して DNS サーバにアクセ スできなければなりません。

## コンフィギュレーション ファイルの入手方法

IPアドレスおよびコンフィギュレーションファイル名がDHCPで専用のリースとして取得できる かどうかに応じて、スイッチは次の方法で設定情報を入手します。

• IPアドレスおよびコンフィギュレーションファイル名が、スイッチ用に予約され、DHCP応 答(1 ファイル読み込み方式)で提供されている場合

スイッチは DHCP サーバから、IP アドレス、サブネット マスク、TFTP サーバ アドレス、お よびコンフィギュレーション ファイル名を受信します。 スイッチは、TFTP サーバにユニ キャストメッセージを送信し、指定されたコンフィギュレーションファイルをサーバのベー ス ディレクトリから取得して、ブートアップ プロセスを完了します。

• スイッチのIPアドレスおよびコンフィギュレーションファイル名が予約されているが、DHCP 応答に TFTP サーバ アドレスが含まれていない場合(1 ファイル読み込み方式)。

スイッチは DHCP サーバから、IP アドレス、サブネット マスク、およびコンフィギュレー ションファイル名を受信します。スイッチは、TFTPサーバにブロードキャストメッセージ を送信し、指定されたコンフィギュレーション ファイルをサーバのベース ディレクトリか ら取得して、ブートアップ プロセスを完了します。

• IPアドレスだけがスイッチ用に予約され、DHCP応答で提供されており、コンフィギュレー ションファイル名は提供されない場合(2ファイル読み込み方式)

スイッチ は DHCP サーバから、IP アドレス、サブネット マスク、および TFTP サーバ アド レスを受信します。 スイッチは、TFTP サーバにユニキャストメッセージを送信し、 network-confg または cisconet.cfg のデフォルト コンフィギュレーション ファイルを取得しま す (network-confg ファイルが読み込めない場合、スイッチは cisconet.cfg ファイルを読み込 みます)。

デフォルト コンフィギュレーション ファイルには、スイッチのホスト名から IP アドレスへ のマッピングが含まれています。 スイッチは、ファイルの情報をホスト テーブルに書き込 み、ホスト名を入手します。ファイルにホスト名がない場合、スイッチはDHCP応答で指定 されたホスト名を使用します。DHCP応答でホスト名が指定されていない場合、スイッチは デフォルトのスイッチをホスト名として使用します。

デフォルトのコンフィギュレーション ファイルまたは DHCP 応答からホスト名を入手した 後、スイッチはホスト名と同じ名前のコンフィギュレーションファイル(network-confgまた はcisconet.cfgのどちらが先に読み込まれたかに応じて、*hostname*-confgまたは*hostname*.cfg) を TFTP サーバから読み込みます。 cisconet.cfg ファイルが読み込まれている場合は、ホスト のファイル名は 8 文字に切り捨てられます。

network-confg、cisconet.cfg、またはホスト名と同じ名前のファイルを読み込むことができな い場合、スイッチは router-confg ファイルを読み込みます。 router-confg ファイルを読み込む ことができない場合、スイッチは ciscortr.cfg ファイルを読み込みます。

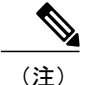

DHCP 応答から TFTP サーバを入手できなかった場合、ユニキャスト伝送によるコンフィギュ レーション ファイルの読み込みにすべて失敗した場合、または TFTP サーバ名を IP アドレス に変換できない場合には、スイッチは TFTP サーバ要求をブロードキャストします。

## 環境変数の制御方法

通常動作のスイッチでは、コンソール接続のみを通じてブート ローダ モードを開始します。 ス イッチの電源コードを取り外してから、もう一度電源コードを接続します。ブートローダスイッ チのプロンプトが表示されるまで [MODE] を押し続けます。

スイッチのブートローダソフトウェアは不揮発性の環境変数をサポートするため、これらの環境 変数を使用して、ブート ローダまたはシステムで稼働する他のソフトウェアの機能を制御できま す。 ブートローダの環境変数は、UNIX または DOS システムで設定できる環境変数と類似してい ます。

値を持つ環境変数は、フラッシュ ファイル システムの外にあるフラッシュ メモリに保存されま す。

ファイルの各行には、環境変数名と等号に続いて、その変数の値が指定されます。 変数が存在し ない場合は、変数の値はありません。値がヌル ストリングと表示された場合は、変数に値が設定 されています。 ヌル ストリング(たとえば " ")が設定されている変数は、値が設定された変数 です。 多くの環境変数は事前に定義されており、デフォルト値が設定されています。

環境変数には 2 種類のデータが保存されます。

- Cisco IOS コンフィギュレーション ファイルを読み取らないコードを制御するデータ。 たと えば、ブートローダの機能を拡張したり、パッチを適用したりするブートローダ ヘルパー ファイルの名前は、環境変数として保存できます。
- Cisco IOSコンフィギュレーションファイルを読み取るコードを制御するデータ。たとえば、 Cisco IOS コンフィギュレーション ファイル名は環境変数として保存できます。

環境変数の設定を変更するには、ブートローダにアクセスするか、Cisco IOSコマンドを使用しま す。 通常の環境では、環境変数の設定を変更する必要はありません。

### 一般的な環境変数

この表では、最も一般的な環境変数の機能について説明します。

### 表 **160**:一般的な環境変数

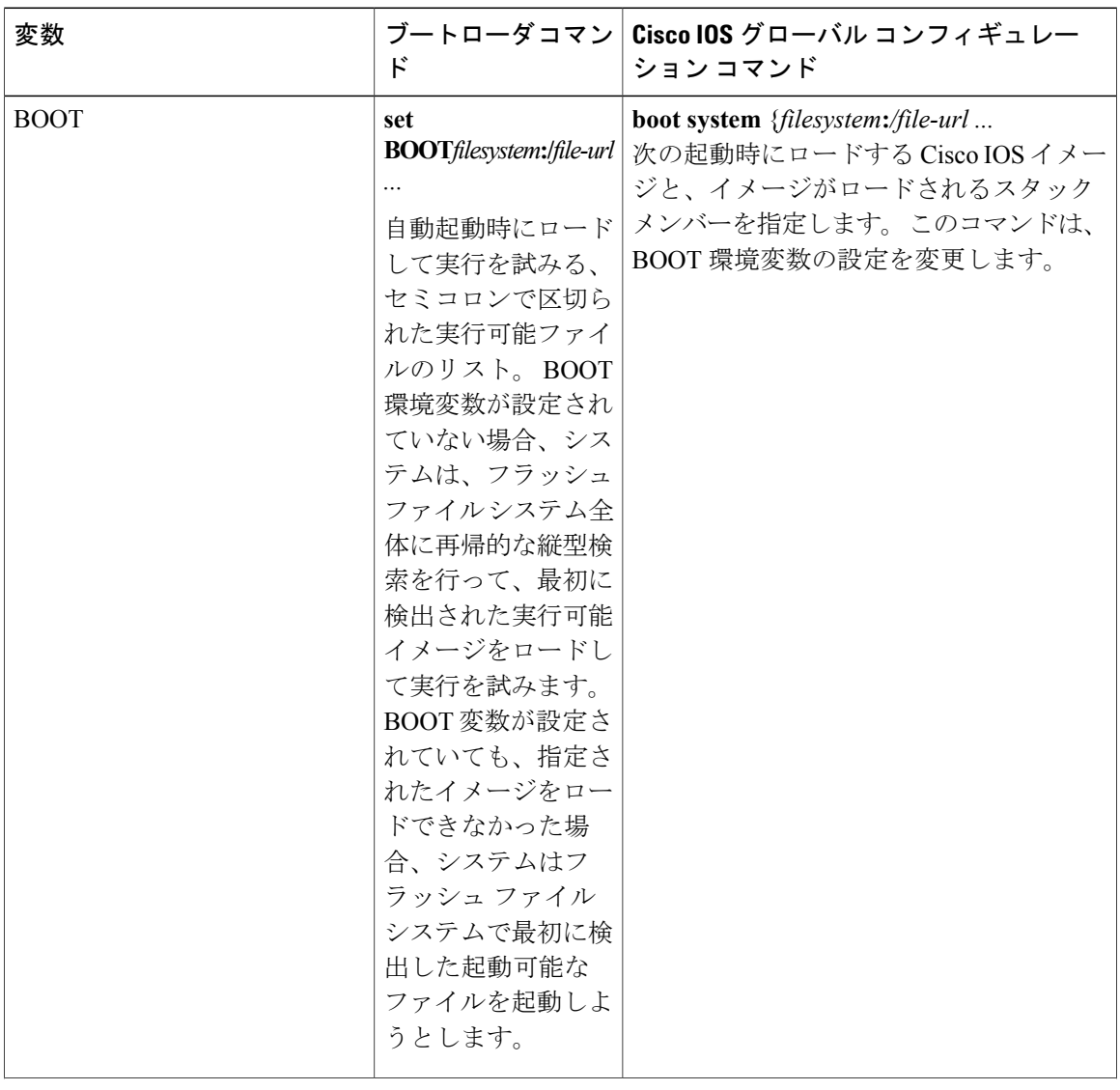

 $\overline{\phantom{a}}$ 

T

██ 統合プラットフォーム コンフィギュレーション ガイド、Cisco IOS Release 15.2(3) E (Catalyst 3560-CX および **2960 CX** スイッチ)

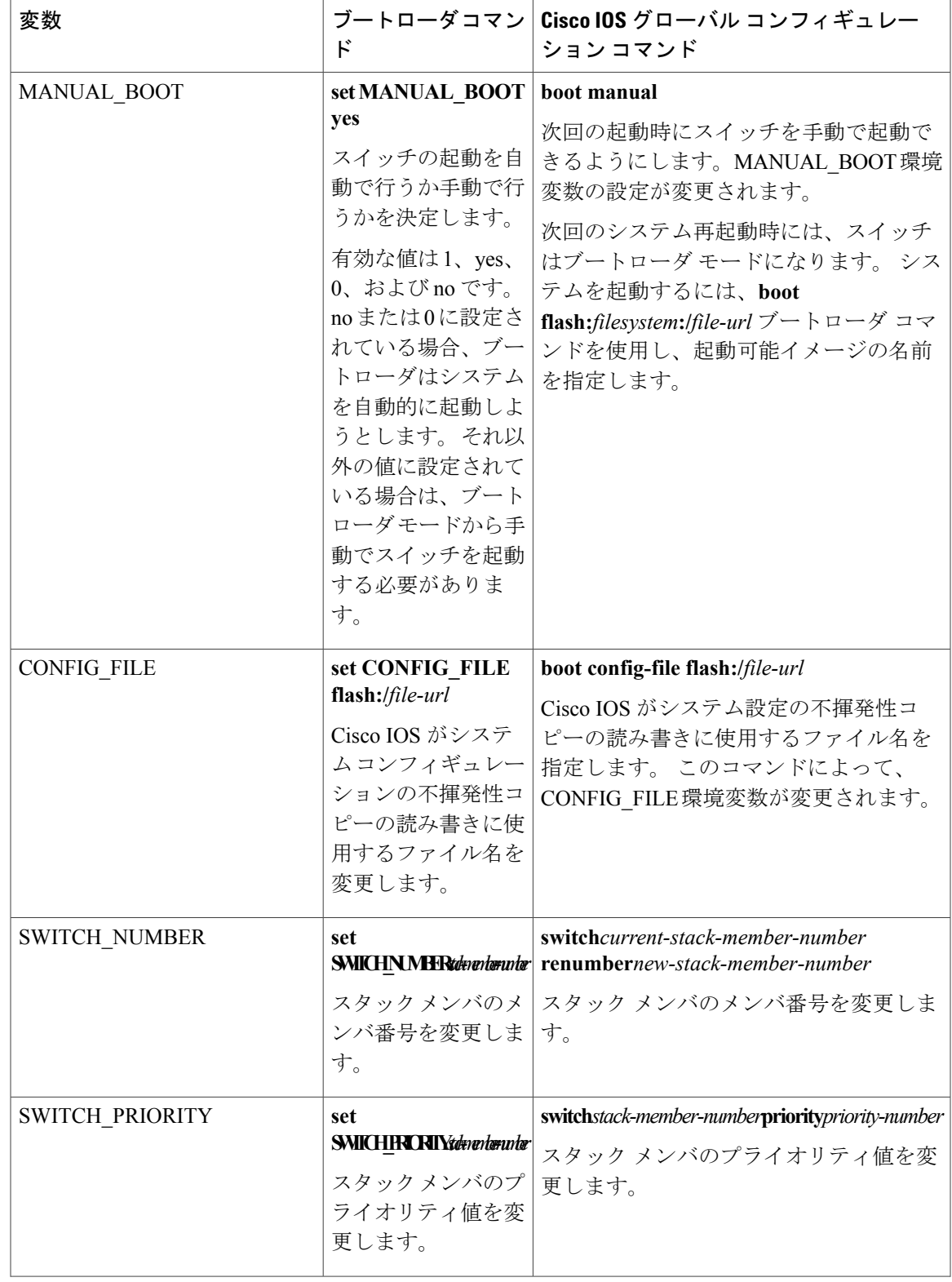

 $\overline{\mathsf{I}}$ 

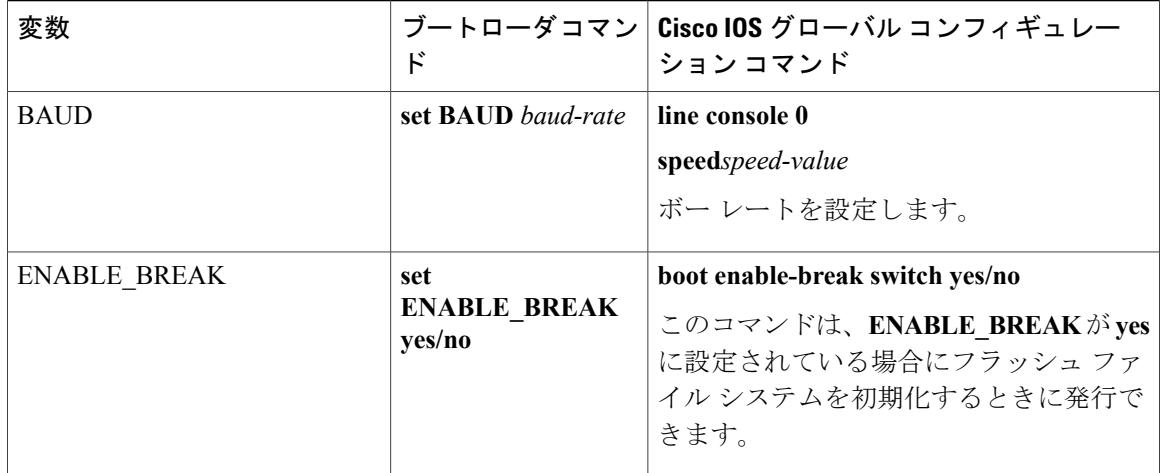

### **TFTP** の環境変数

イーサネット管理ポートを通してスイッチに PC を接続していると、TFTP でブートローダに対し てコンフィギュレーションファイルのアップロードまたはダウンロードができます。このテーブ ルの環境変数が設定されていることを確認します。

### 表 **161**:**TFTP** の環境変数

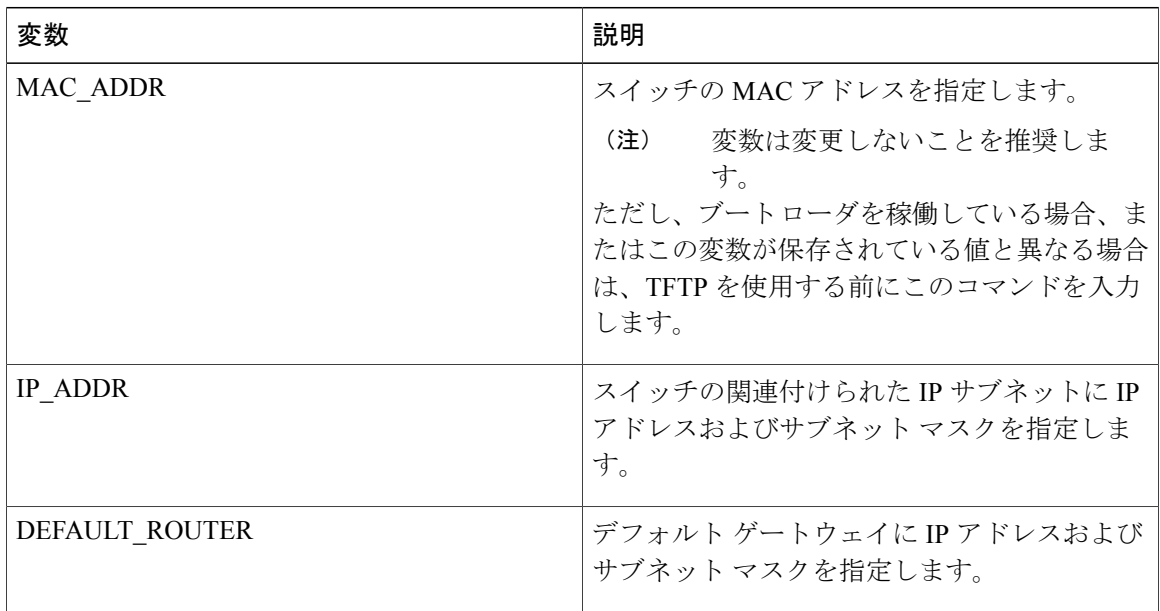

Π
### ソフトウェア イメージのリロードのスケジューリング

スイッチ上でソフトウェア イメージのリロードを後で(深夜、週末などスイッチをあまり使用し ないときに)行うように、スケジュールを設定できます。または(ネットワーク内のすべてのス イッチでソフトウェアをアップグレードする場合など)ネットワーク全体でリロードを同時に行 うことができます。

(注) リロードのスケジュールは、約 24 日以内に設定する必要があります。

リロード オプションには以下のものがあります。

- 指定した分数、または時間および分数が経過したときに、ソフトウェアがリロードされま す。 リロードは、約 24 時間以内に実行する必要があります。 最大 255 文字で、リロードの 理由を指定できます。
- ソフトウェアのリロードが(24 時間制で)指定された時間に有効になります。 月日を指定 すると、指定された日時にリロードが行われるようにスケジュールが設定されます。月日を 指定しなかった場合、リロードは当日の指定時刻に行われます(指定時刻が現時刻より後の 場合)。または翌日の指定時刻に行われます(指定時刻が現在時刻よりも前の場合)。00:00 を指定すると、深夜 0 時のリロードが設定されます。

**reload** コマンドはシステムを停止させます。 手動で起動することが設定されていない限り、シス テムは自動的に再起動します。

手動で起動するようにスイッチが設定されている場合、仮想端末からリロードを実行しないでく ださい。 これは、スイッチがブート ローダ モードになり、そのため、リモート ユーザが制御を 失うことを防止するためです。

コンフィギュレーション ファイルを変更すると、リロードの前にコンフィギュレーションを保存 するように指示するプロンプトがスイッチにより表示されます。保存操作時に、CONFIG\_FILE 環境変数がすでに存在しないスタートアップ コンフィギュレーション ファイルを示していた場 合、保存を続行するかどうかという問い合わせがシステムから出されます。 その状況のまま続け ると、リロード時にセットアップ モードが開始されます。

スケジュールがすでに設定されたリロードを取り消すには、**reload cancel** 特権 EXEC コマンドを 使用します。

## スイッチ設定コンフィギュレーションの実行方法

DHCP を使用してスイッチに新しいイメージおよび新しいコンフィギュレーションをダウンロー ドするには、少なくとも 2 つのスイッチ を設定する必要があります。 1 つ目のスイッチは DHCP サーバおよびTFTPサーバと同じように機能し、2つ目のスイッチ(クライアント)は新しいコン フィギュレーション ファイル、または新しいコンフィギュレーション ファイルおよび新しいイ メージ ファイルをダウンロードするように設定されています。

### <span id="page-1909-0"></span>DHCP 自動設定(コンフィギュレーション ファイルだけ)の設定

このタスクでは、新しい スイッチの自動設定をサポートできるように、ネットワーク内の既存の スイッチで TFTP や DHCP の設定の DHCP 自動設定を行う方法を示します。

#### 手順の概要

- **1. configure terminal**
- **2. ip dhcp pool***poolname*
- **3. boot***filename*
- **4. network***network-number mask prefix-length*
- **5. default-router***address*
- **6. option 150***address*
- **7. exit**
- **8. tftp-server flash**:*filename.text*
- **9. interface***interface-id*
- **10. no switchport**
- **11. ip address***address mask*
- **12. end**

### 手順の詳細

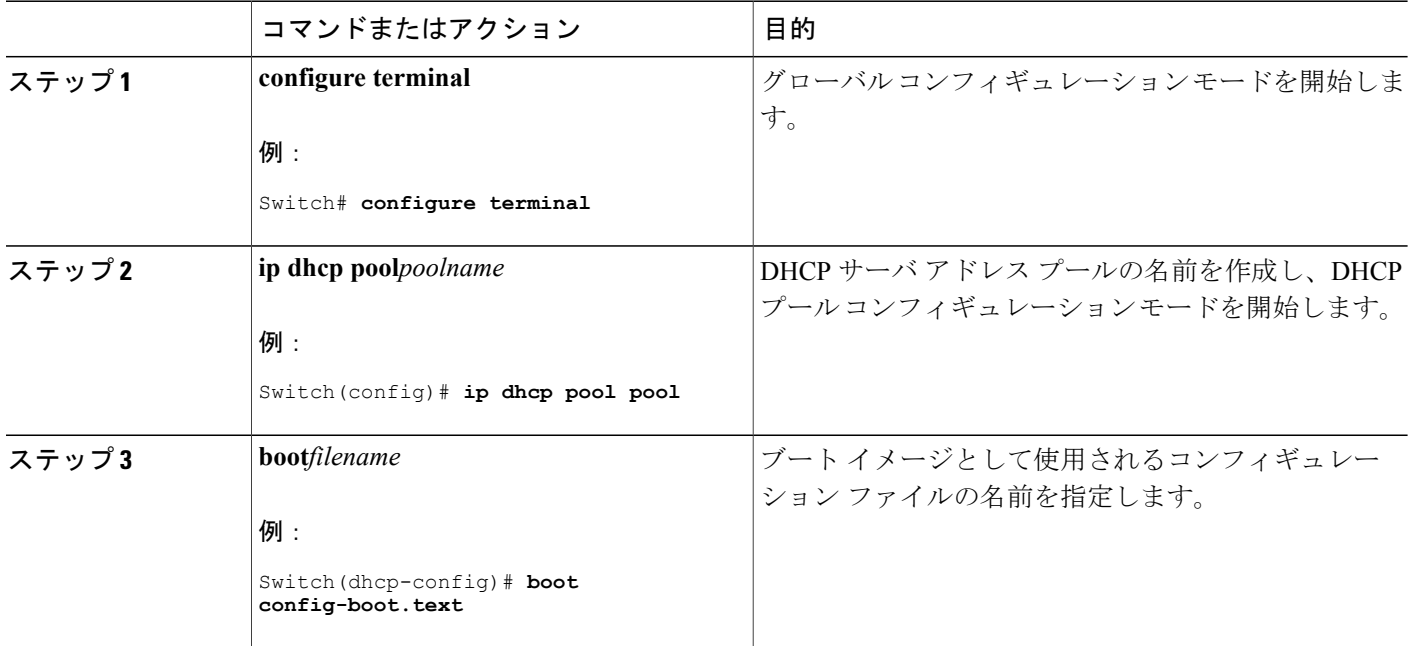

**■ 統合プラットフォーム コンフィギュレーション ガイド、Cisco IOS Release 15.2(3) E (Catalyst 3560-CX** および **2960 CX** スイッチ)

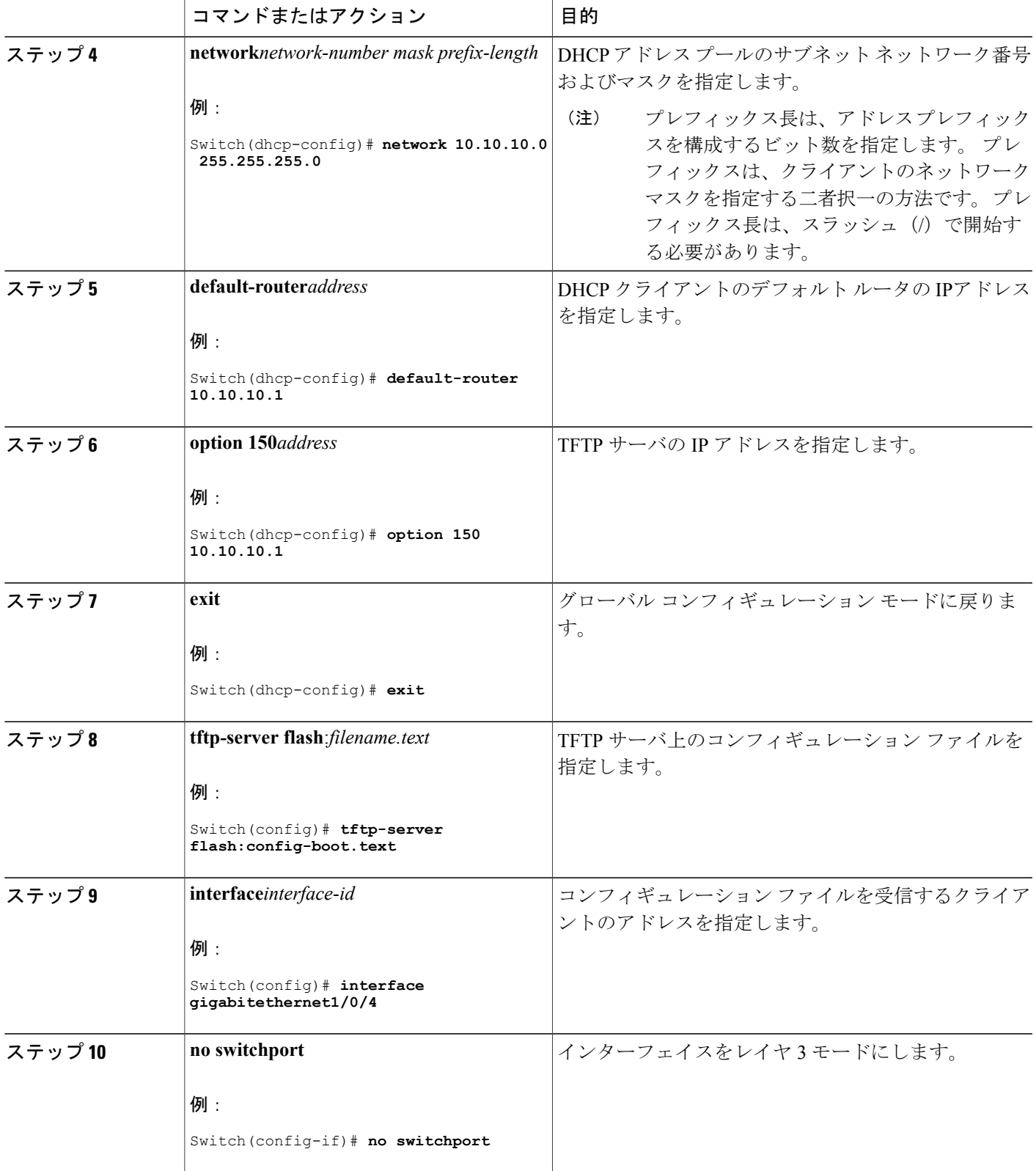

 $\overline{\mathsf{I}}$ 

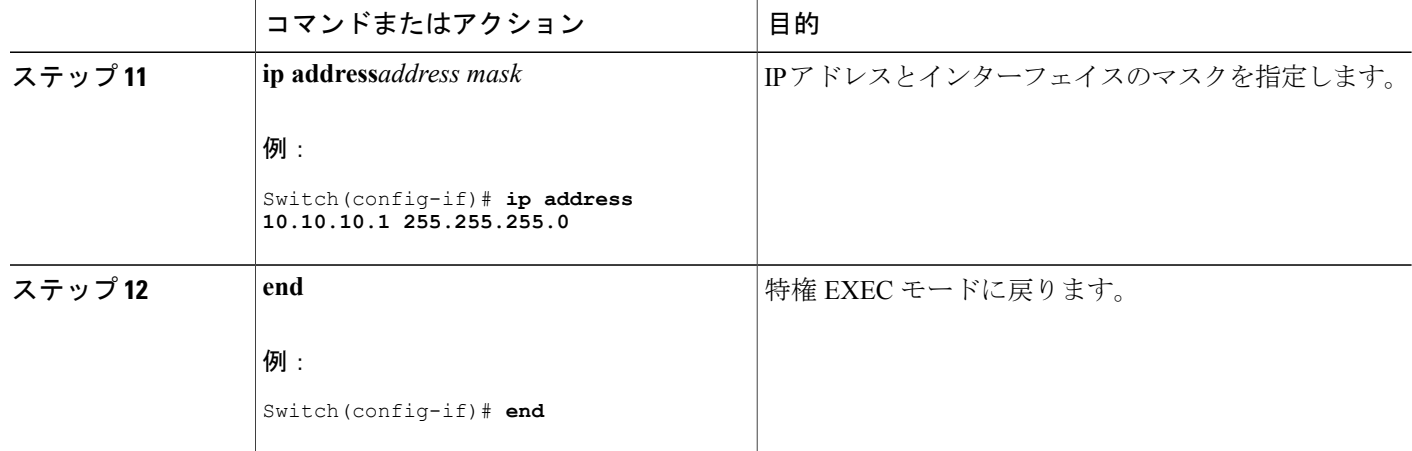

例:DHCP [サーバとしてのスイッチの設定](#page-1925-0), (1846 ページ)

### <span id="page-1911-0"></span>**DHCP** 自動イメージ アップデート(コンフィギュレーション ファイルおよびイメー ジ)の設定

このタスクでは、新しいスイッチのインストールをサポートするように既存のスイッチで TFTP および DHCP を設定する DHCP 自動設定について説明します。

### はじめる前に

最初にスイッチにアップロードするテキスト ファイル(たとえば、autoinstall\_dhcp)を作成しま す。テキストファイルに、ダウンロードするイメージの名前を指定します(たとえば、

c3750e-ipservices-mz.122-44.3.SE.tarc3750x-ipservices-mz.122-53.3.SE2.tar)。 このイメージは、bin ファイルでなく、tar ファイルである必要があります。

### 手順の概要

- **1. configure terminal**
- **2. ip dhcp pool***poolname*
- **3. boot***filename*
- **4. network***network-number mask prefix-length*
- **5. default-router***address*
- **6. option 150***address*
- **7. option 125***hex*
- **8. copy tftp flash***filename.txt*
- **9. copy tftp flash***imagename.bin*

**10. exit**

- **11. tftp-server flash:***config.text*
- **12. tftp-server flash:***imagename.bin*
- **13. tftp-server flash:***filename.txt*
- **14. interface***interface-id*
- **15. no switchport**
- **16. ip address***address mask*
- **17. end**
- **18. copyrunning-configstartup-config**

### 手順の詳細

 $\mathbf I$ 

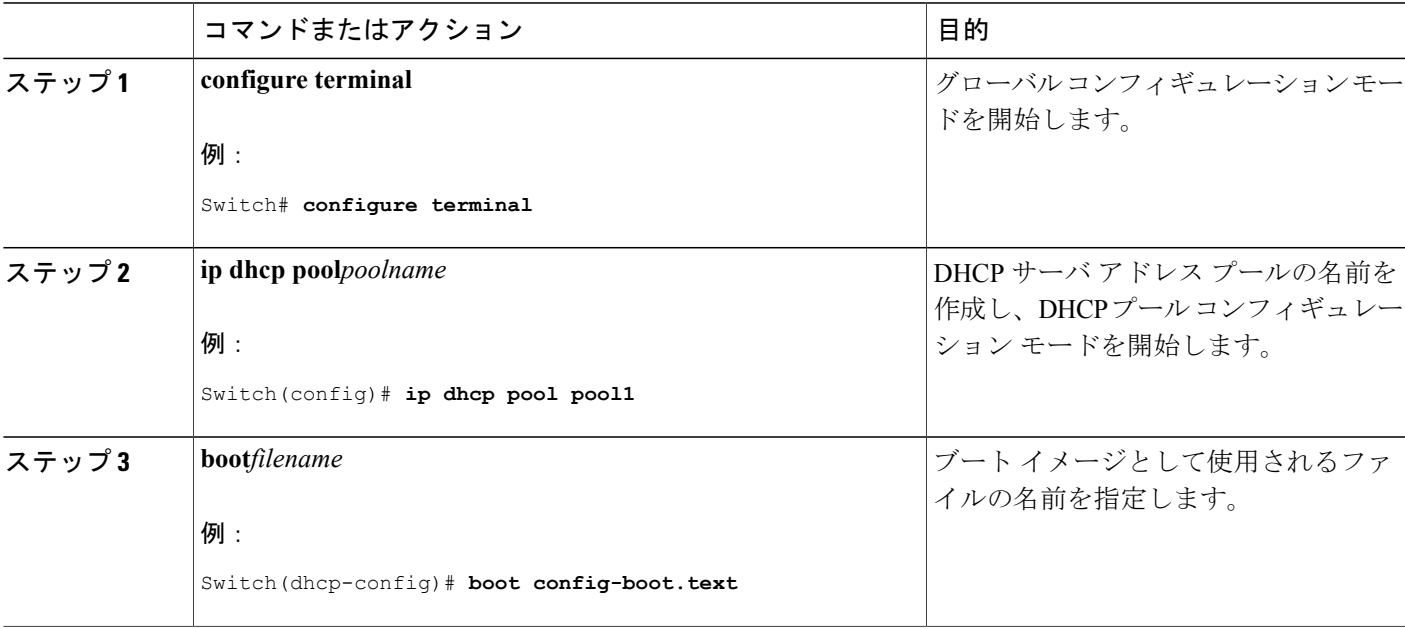

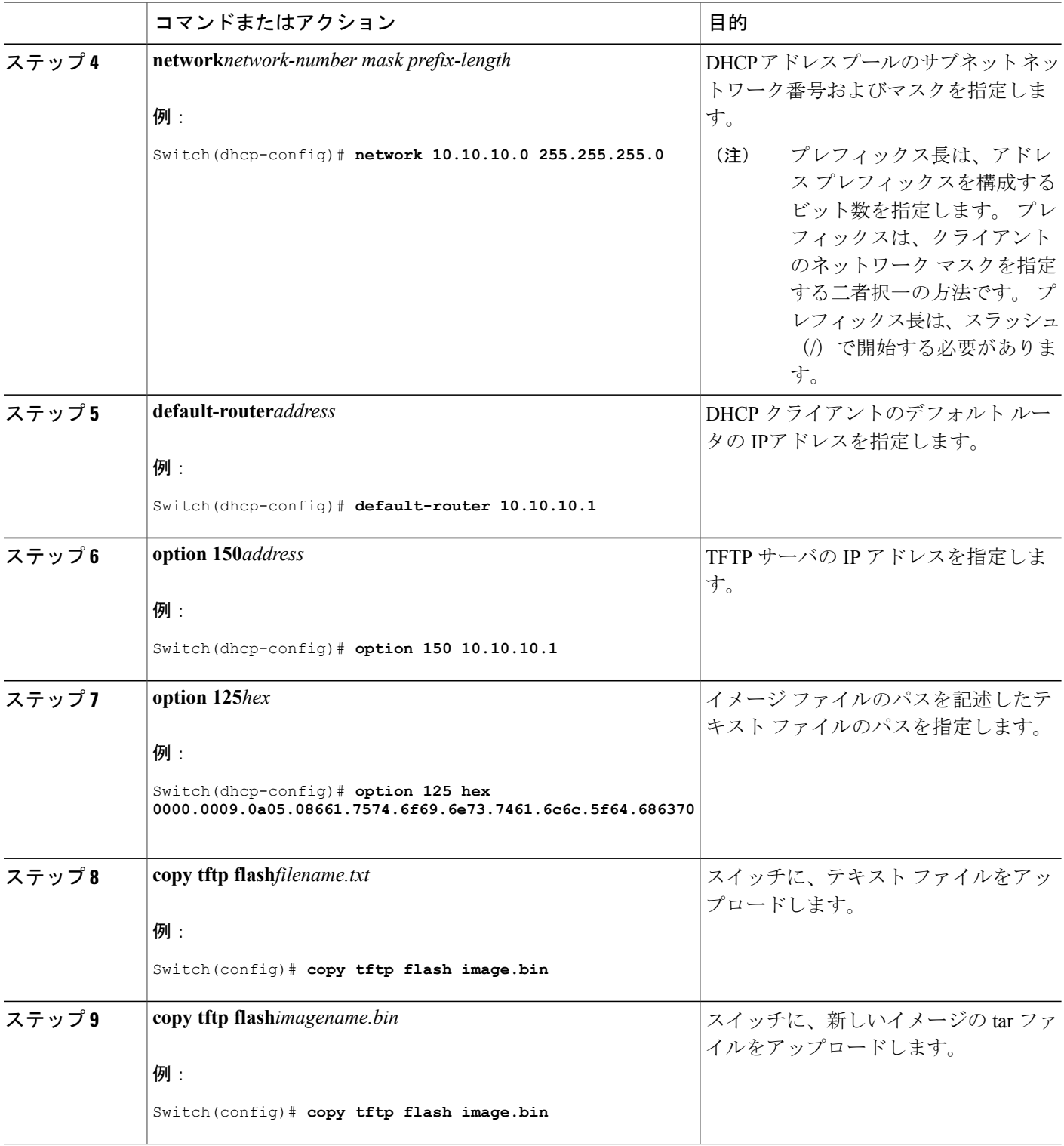

 $\mathbf I$ 

T

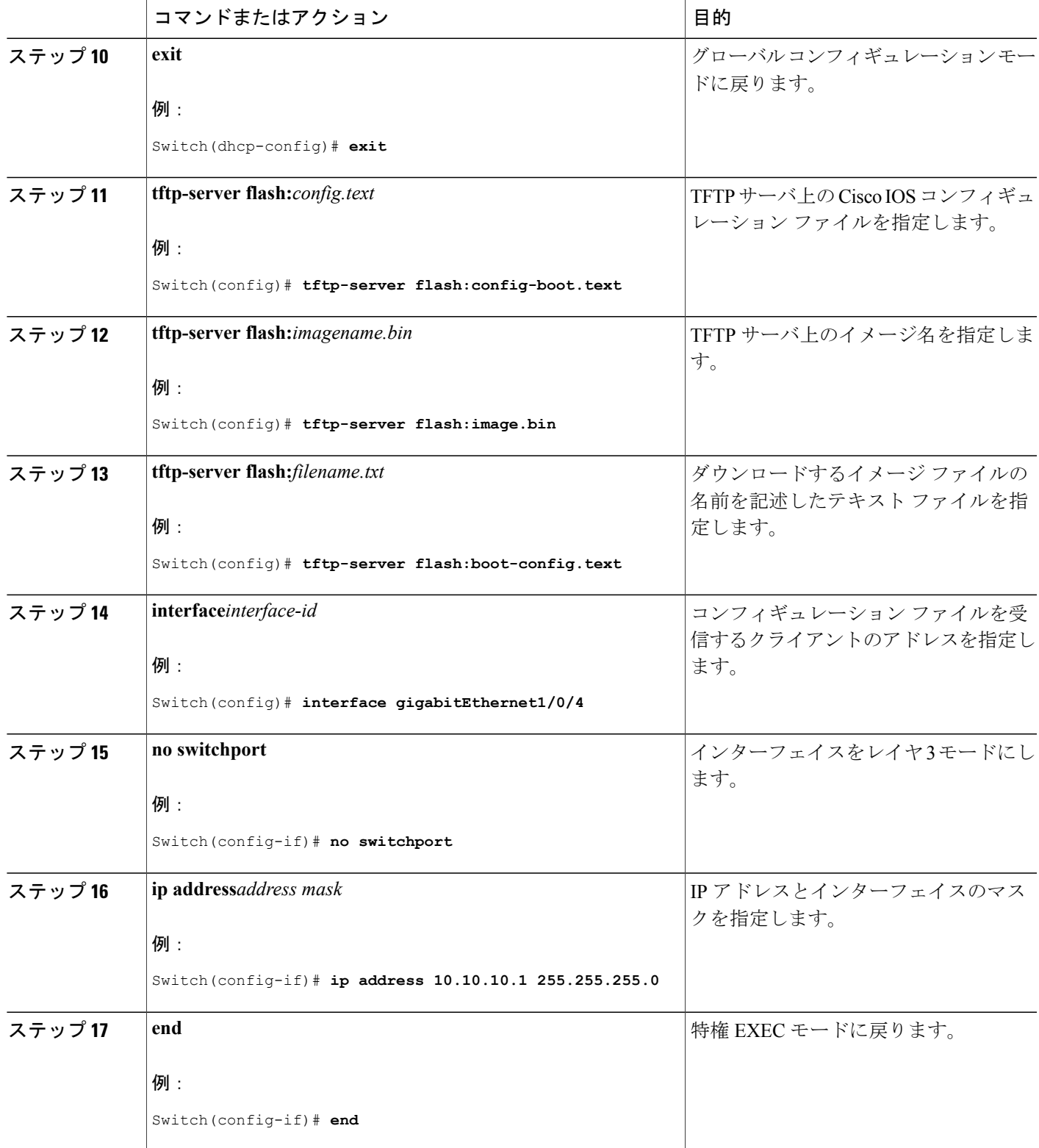

 $\overline{\mathsf{I}}$ 

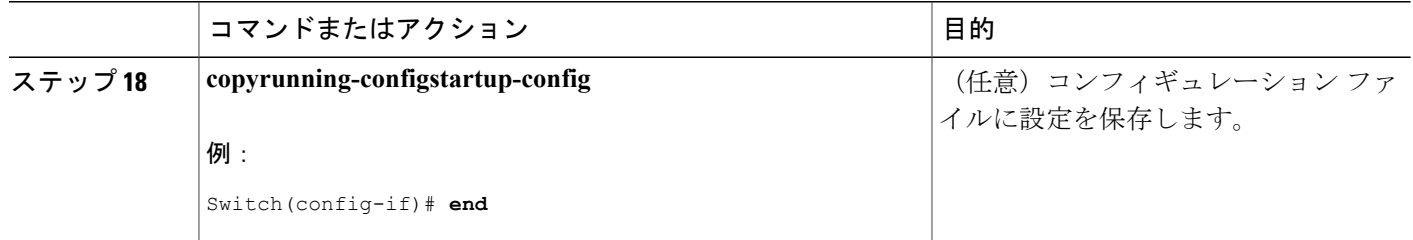

例:DHCP 自動イメージ [アップデートの設定](#page-1925-1), (1846 ページ)

### <span id="page-1915-0"></span>**DHCP** サーバからファイルをダウンロードするクライアントの設定

## **Contract Contract Contract**

(注)

レイヤ 3 インターフェイスだけを設定してイネーブルにする必要があります。 保存されてい るコンフィギュレーションの DHCP ベースの自動設定に IP アドレスを割り当てないでくださ い。

### 手順の概要

- **1. configure terminal**
- **2. boot host dhcp**
- **3. boot host retry timeout***timeout-value*
- **4. banner config-save ^C***warning-message***^C**
- **5. end**
- **6. show boot**

#### 手順の詳細

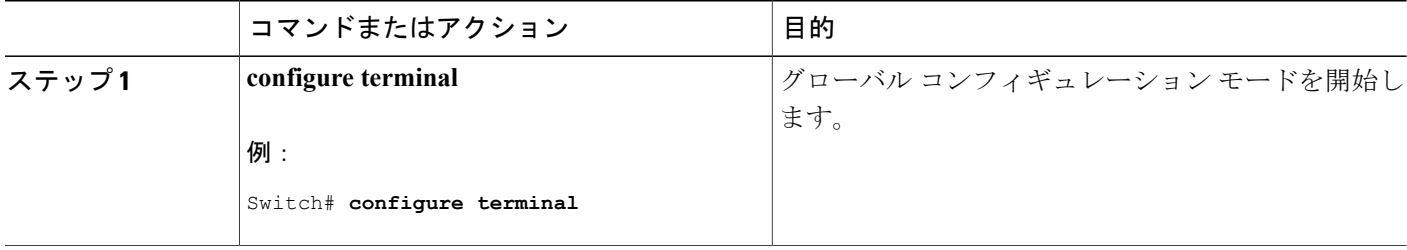

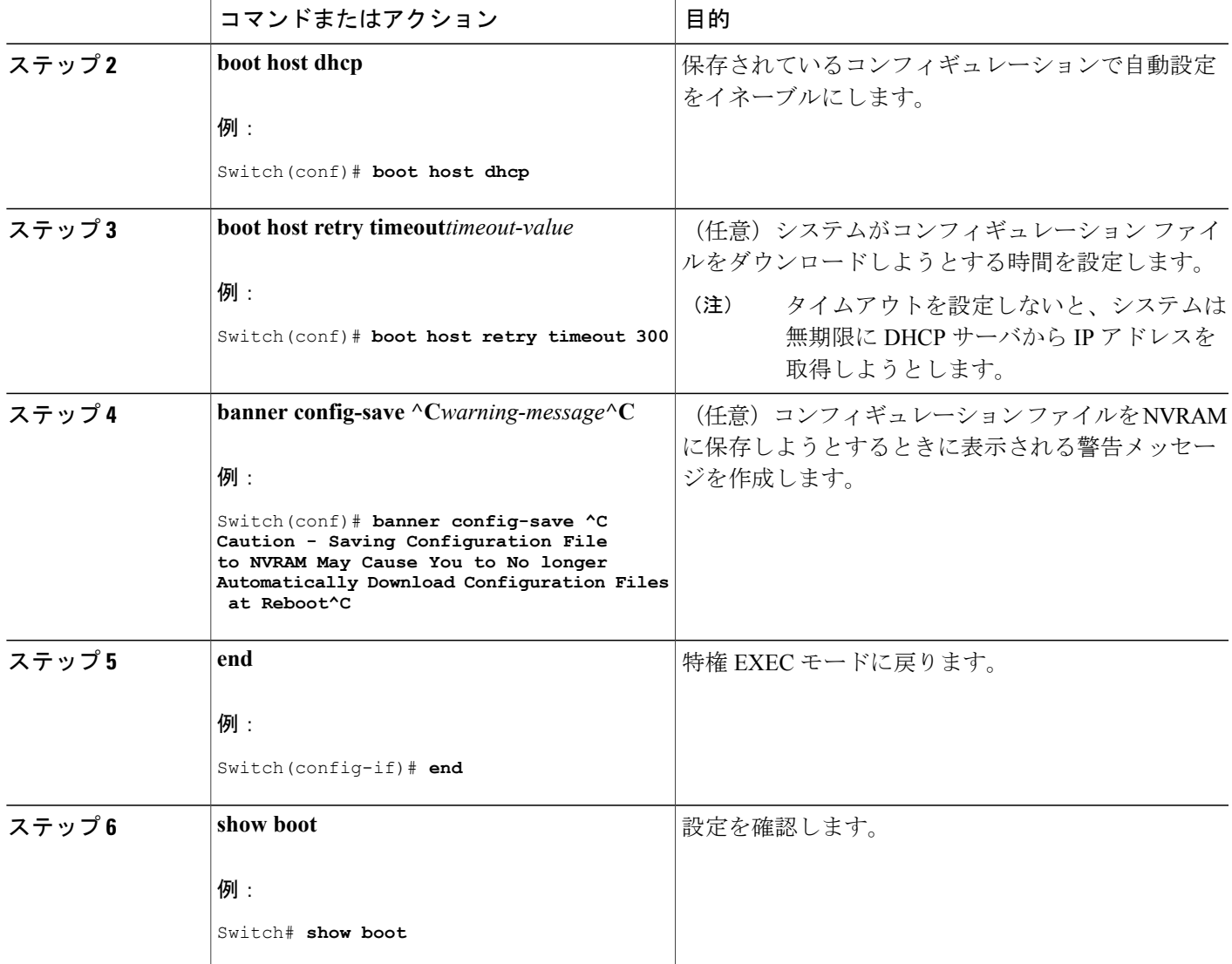

 $\mathbf I$ 

例:DHCP [サーバから設定をダウンロードするためのスイッチの設定](#page-1925-2), (1846 ページ)

### 複数の **SVI** への **IP** 情報の手動割り当て

このタスクでは、複数のスイッチ仮想インターフェイス (SVI)に IP 情報を手動で割り当てる方 法について説明します。

### 手順の概要

- **1. configure terminal**
- **2. interface vlan***vlan-id*
- **3. ip address***ip-address subnet-mask*
- **4. exit**
- **5. ip default-gateway***ip-address*
- **6. end**
- **7. show interfaces vlan***vlan-id*
- **8. show ip redirects**

### 手順の詳細

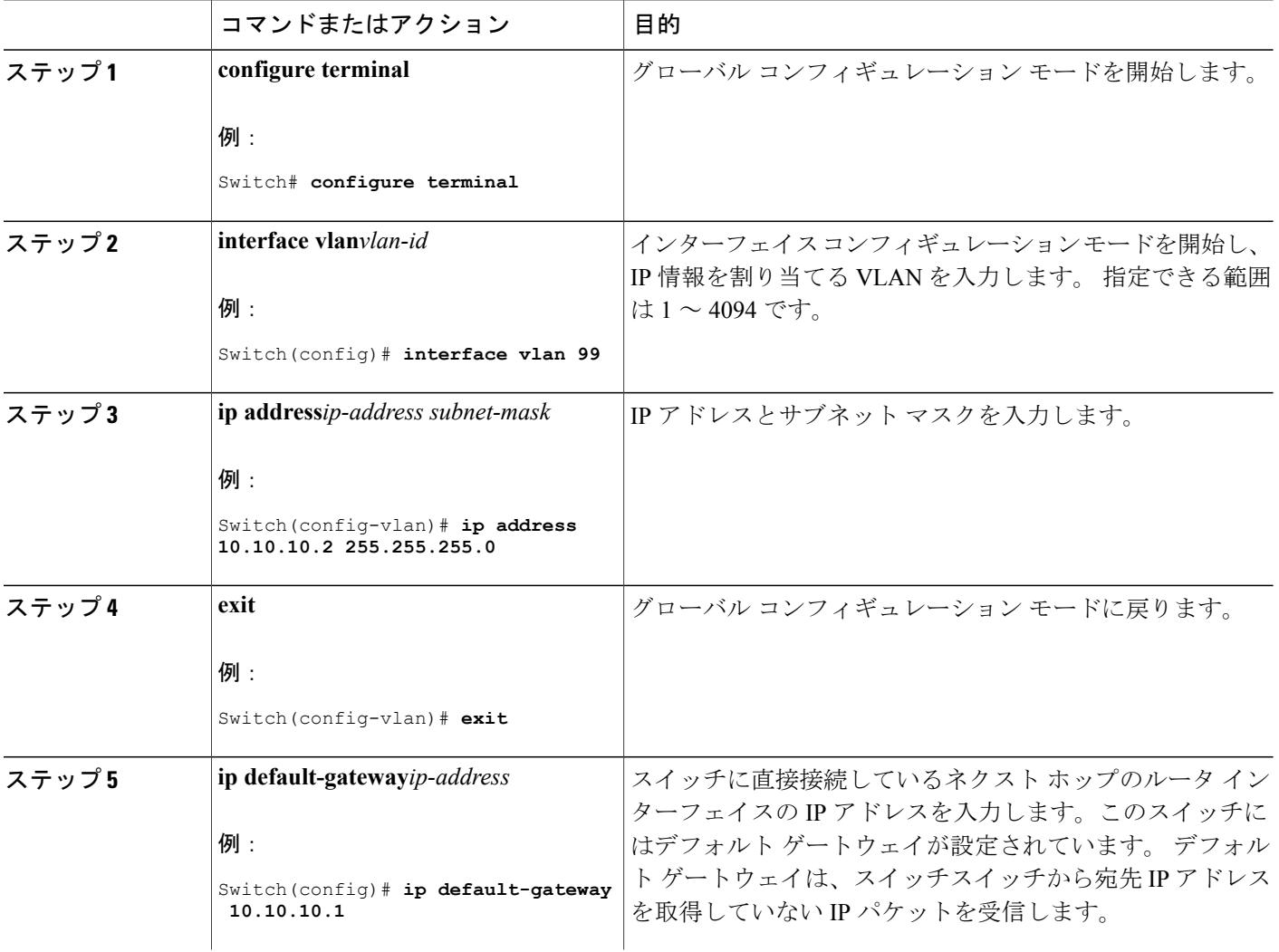

T

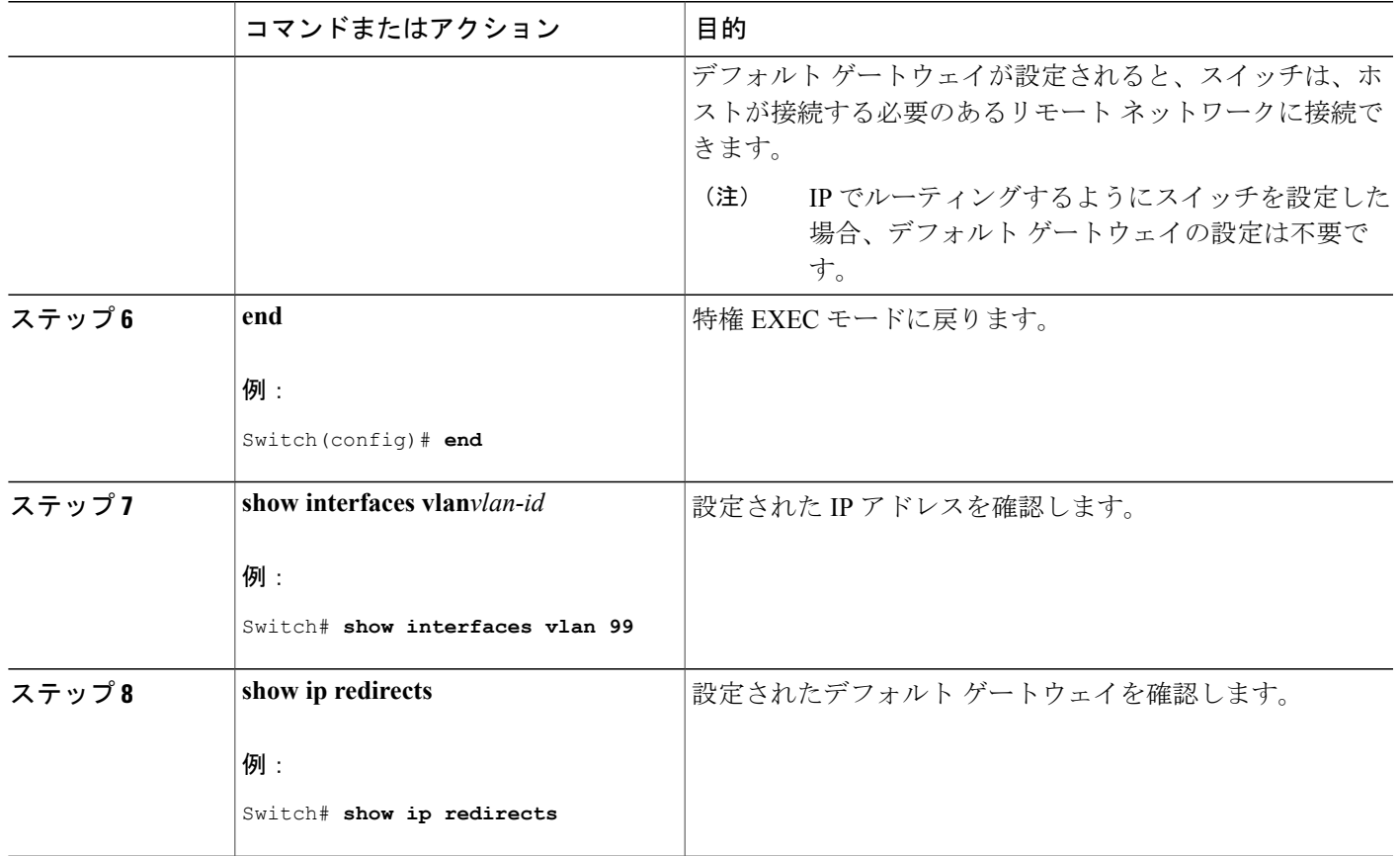

### <span id="page-1918-0"></span>**NVRAM** バッファ サイズの設定

デフォルトの NVRAM バッファ サイズは 512 KB です。 コンフィギュレーション ファイルが大き すぎて NVRAM に保存できない場合があります。 一般的に、この状態はスイッチ スタック内に 多くのスイッチがある場合に発生します。より大きいコンフィギュレーションファイルをサポー トできるように、NVRAM バッファのサイズを設定できます。 新しい NVRAM バッファ サイズ は、現在および新しいすべてのメンバ スイッチに同期されます。

(注)

NVRAM バッファ サイズを設定後、スイッチまたはスイッチ スタックをリロードします。

スイッチをスタックに追加し、NVRAMサイズが異なる場合、新しいスイッチはスタックに同 期化し、自動的にリロードされます。

### 手順の概要

- **1. configure terminal**
- **2. boot buffersize***size*
- **3. end**
- **4. showboot**

### 手順の詳細

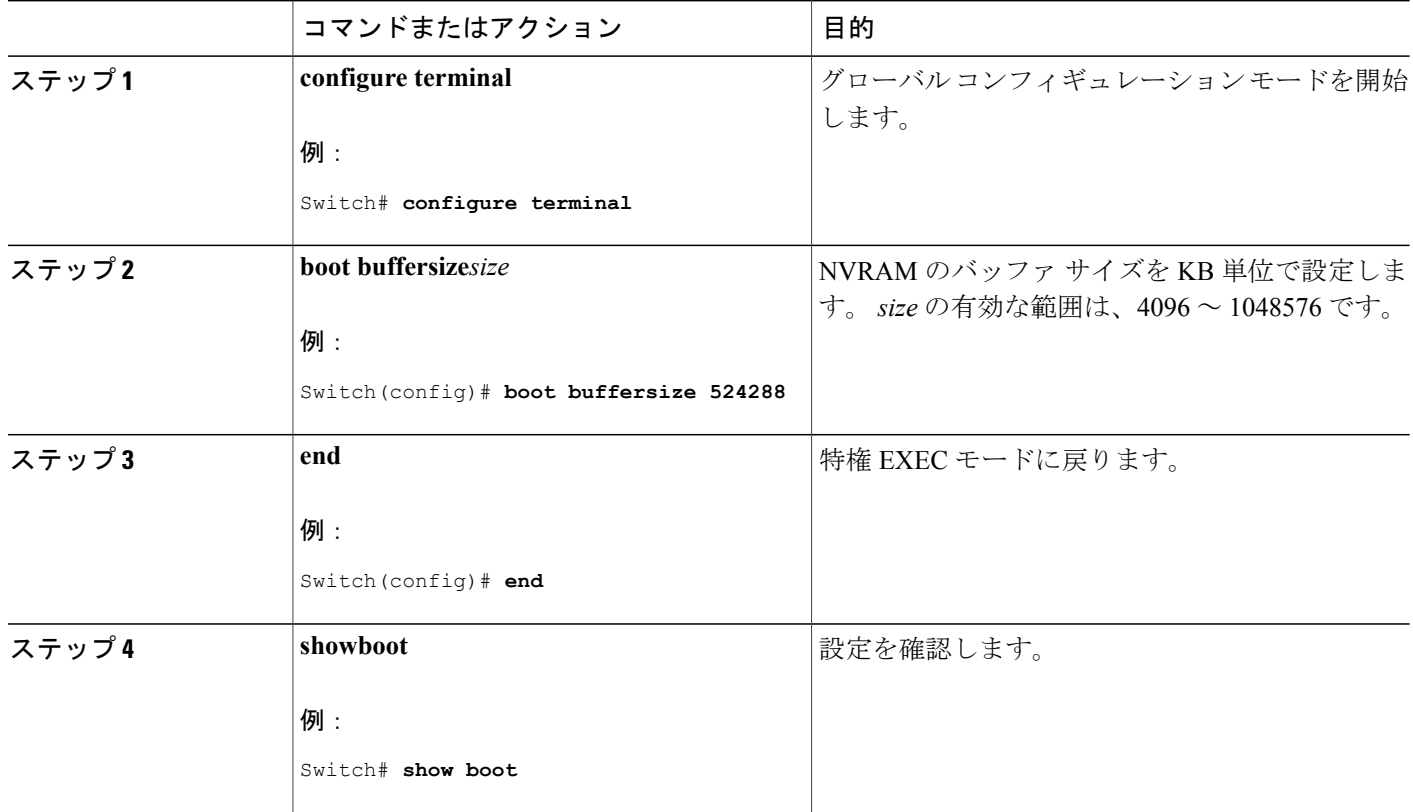

関連トピック

例:NVRAM バッファ [サイズの設定](#page-1926-0), (1847 ページ)

T

### スイッチのスタートアップ コンフィギュレーションの変更

### システム コンフィギュレーションを読み書きするためのファイル名の指定

Cisco IOS ソフトウェアは、デフォルトで config.text ファイルを使用して、システム コンフィギュ レーションの不揮発性コピーを読み書きします。 別のファイル名を指定することもできます。次 回の起動時には、その名前のファイルが読み込まれます。

#### はじめる前に

このタスクではスタンドアロンの スイッチ を使用します。

### 手順の概要

- **1. configure terminal**
- **2. boot config-file** file name
- **3. end**
- **4. show boot**
- **5. copyrunning-configstartup-config**

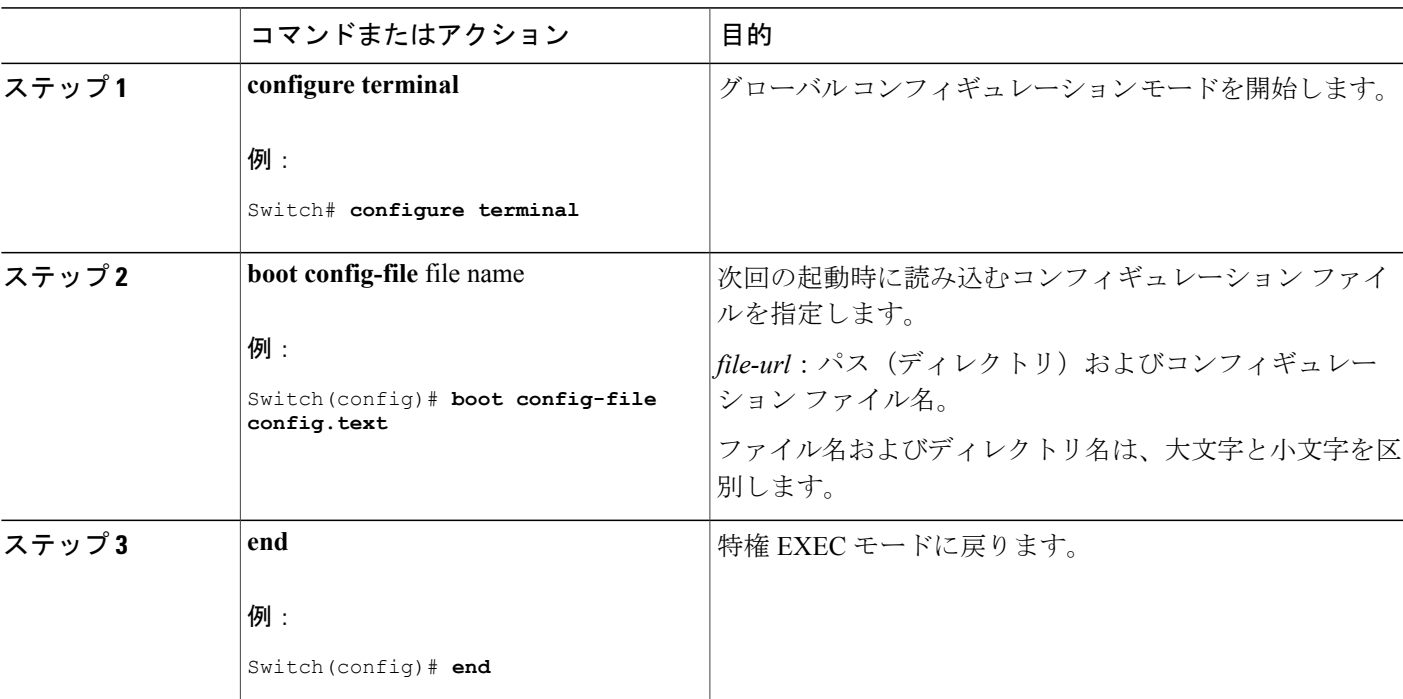

### 手順の詳細

П

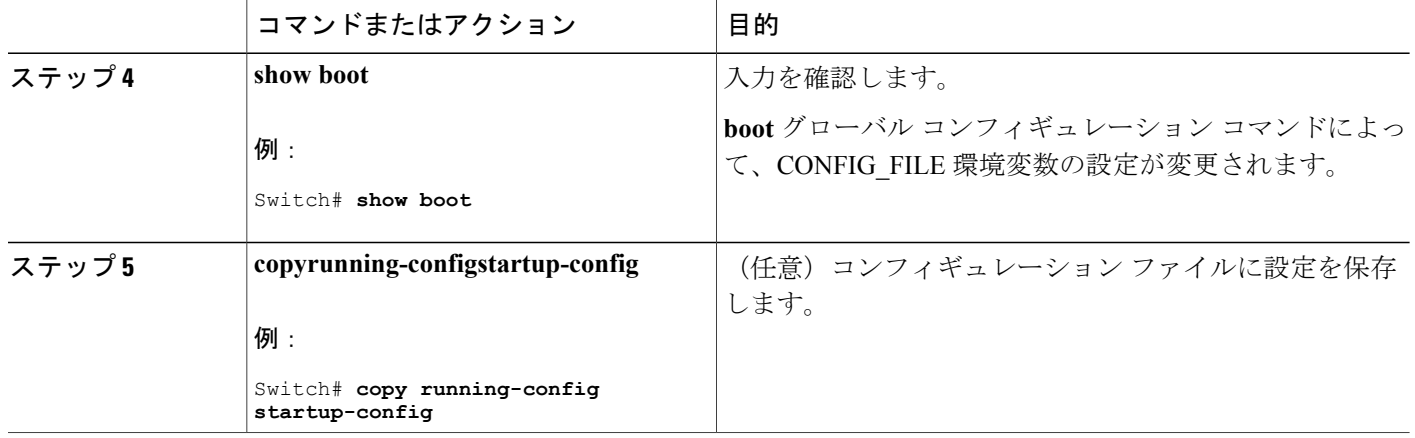

### スイッチの手動による起動

スイッチはデフォルトで自動的に起動しますが、手動で起動するように設定することもできます。

#### はじめる前に

このタスクのスタンドアロン スイッチを使用します。

### 手順の概要

- **1. configure terminal**
- **2. boot manual**
- **3. end**
- **4. show boot**
- **5. copyrunning-configstartup-config**

### 手順の詳細

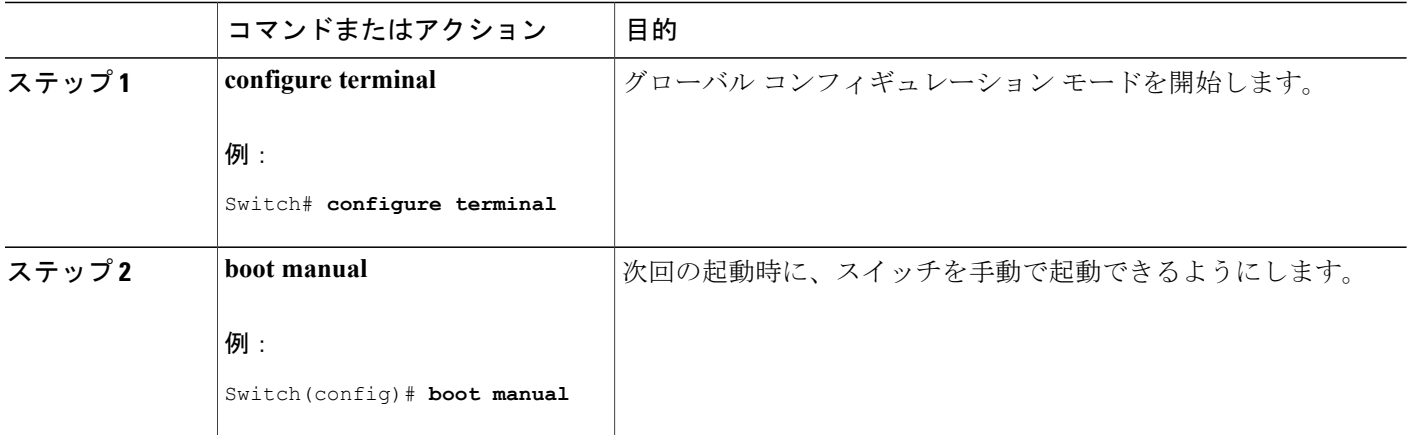

ι

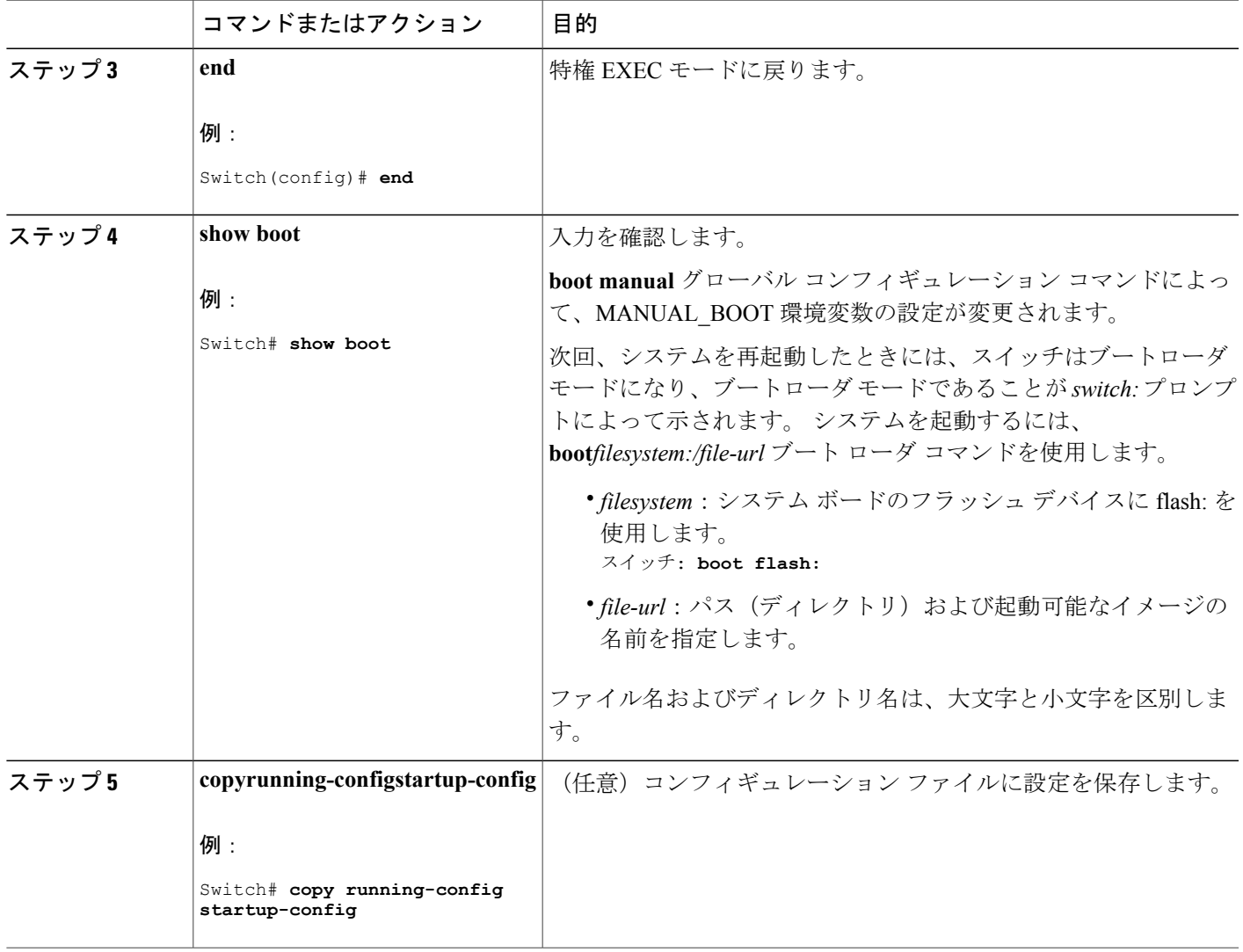

### ソフトウェア イメージのリロードのスケジュール設定

 $\overline{\mathsf{I}}$ 

このタスクでは、ソフトウェア イメージを後でリロードするようにスイッチを設定する方法につ いて説明します。

### 手順の概要

- **1. configure terminal**
- **2. copy running-config startup-config**
- **3. reload in** [*hh*:]*mm* [*text*]
- **4. reload at** *hh*: *mm* [*month day* | *day month*] [*text*]
- **5. reload cancel**
- **6. show reload**

### 手順の詳細

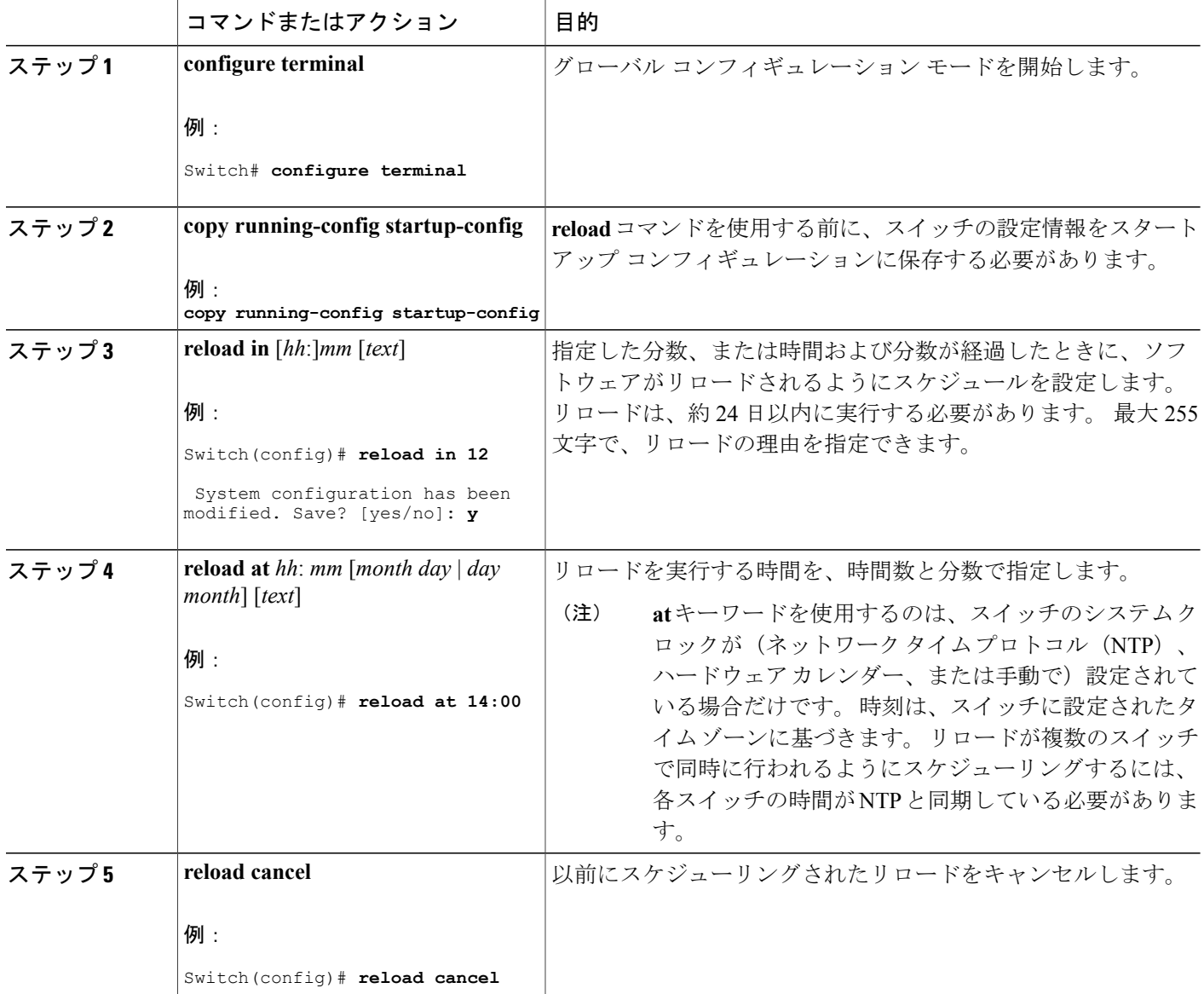

T

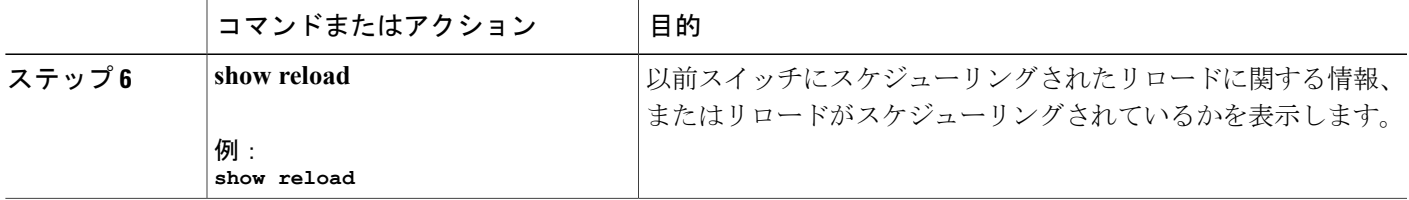

## スイッチのセットアップ設定のモニタリング

### 例:スイッチ実行コンフィギュレーションの確認

Switch# **show running-config** Building configuration... Current configuration: 1363 bytes ! version 12.4 no service pad service timestamps debug uptime service timestamps log uptime no service password-encryption ! hostname Stack1 ! enable secret 5 \$1\$ej9.\$DMUvAUnZOAmvmgqBEzIxE0 ! . <output truncated> . interface gigabitethernet6/0/2 mvr type source <output truncated> ...! interface VLAN1 ip address 172.20.137.50 255.255.255.0 no ip directed-broadcast ! ip default-gateway 172.20.137.1 ! ! snmp-server community private RW snmp-server community public RO snmp-server community private@es0 RW snmp-server community public@es0 RO snmp-server chassis-id 0x12 ! end

### 例:ソフトウェア インストールの表示

この例では、インストール モードでのソフトウェア ブートアップの表示を示します。

switch# **boot flash:/c3560cx-universalk9-mz.152-3.E/c3560cx-universalk9-tar.152-3.E.bin**

## スイッチ のセットアップを実行する場合の設定例

### <span id="page-1925-0"></span>例:**DHCP** サーバとしてのスイッチの設定

```
Switch# configure terminal
Switch(config)# ip dhcp pool pool1
Switch(dhcp-config)# network 10.10.10.0 255.255.255.0
Switch(dhcp-config)# boot config-boot.text
Switch(dhcp-config)# default-router 10.10.10.1
Switch(dhcp-config)# option 150 10.10.10.1
Switch(dhcp-config)# exit
Switch(config)# tftp-server flash:config-boot.text
Switch(config)# interface gigabitethernet1/0/4
Switch(config-if)# no switchport
Switch(config-if)# ip address 10.10.10.1 255.255.255.0
Switch(config-if)# end
```
#### 関連トピック

DHCP 自動設定 (コンフィギュレーション ファイルだけ)の設定, (1830 ページ)

### <span id="page-1925-1"></span>例:**DHCP** 自動イメージ アップデートの設定

```
Switch# configure terminal
Switch(config)# ip dhcp pool pool1
Switch(dhcp-config)# network 10.10.10.0 255.255.255.0
Switch(dhcp-config)# boot config-boot.text
Switch(dhcp-config)# default-router 10.10.10.1
Switch(dhcp-config)# option 150 10.10.10.1
Switch(dhcp-config)# option 125 hex 0000.0009.0a05.08661.7574.6f69.6e73.7461.6c6c.5f64.686370
Switch(dhcp-config)# exit
Switch(config)# tftp-server flash:config-boot.text
Switch(config)# tftp-server flash:image_name
Switch(config)# tftp-server flash:boot-config.text
Switch(config)# tftp-server flash: autoinstall_dhcp
Switch(config)# interface gigabitethernet1/0/4
Switch(config-if)# ip address 10.10.10.1 255.255.255.0
Switch(config-if)# end
```
#### 関連トピック

DHCP 自動イメージ [アップデート\(コンフィギュレーション](#page-1911-0) ファイルおよびイメージ)の設 [定](#page-1911-0), (1832 ページ)

### <span id="page-1925-2"></span>例:**DHCP** サーバから設定をダウンロードするためのスイッチの設定

次に、VLAN 99 上のレイヤ 3 SVI インターフェイスを使用し、保存されているコンフィギュレー ションで DHCP ベースの自動設定をイネーブルにする例を示します。

```
Switch# configure terminal
Switch(config)# boot host dhcp
```

```
Switch(config)# boot host retry timeout 300
Switch(config)# banner config-save ^C Caution - Saving Configuration File to NVRAM May Cause
You to No longer Automatically Download Configuration Files at Reboot^C
Switch(config)# vlan 99
Switch(config-vlan)# interface vlan 99
Switch(config-if)# no shutdown
Switch(config-if)# end
Switch# show boot
BOOT path-list:
Config file: flash:/config.text
Private Config file: flash:/private-config.text
Enable Break: no<br>Manual Boot: no
Manual Boot:
HELPER path-list:
NVRAM/Config file
      buffer size: 32768
Timeout for Config<br>Download:
                      300 seconds
Config Download
       via DHCP: enabled (next boot: enabled)
Switch#
```
DHCP [サーバからファイルをダウンロードするクライアントの設定](#page-1915-0), (1836 ページ)

### <span id="page-1926-0"></span>例:**NVRAM** バッファ サイズの設定

```
Switch# configure terminal
Enter configuration commands, one per line. End with CNTL/Z.
Switch(config)# boot buffersize 600000
Switch(config)# end
Switch# show boot
BOOT path-list<br>Config file
                     : flash:/config.text
Private Config file : flash:/private-config.text
Enable Break : no<br>Manual Boot : no
Manual Boot
HELPER path-list :
Auto upgrade : yes
Auto upgrade path :
NVRAM/Config file
      buffer size: 600000
Timeout for Config
          Download: 300 seconds
Config Download<br>via DHCP:
                       enabled (next boot: enabled)
Switch#
```
#### 関連トピック

П

NVRAM バッファ [サイズの設定](#page-1918-0), (1839 ページ)

 $\mathbf I$ 

T

██ 統合プラットフォーム コンフィギュレーション ガイド、Cisco IOS Release 15.2(3) E (Catalyst 3560-CX および **2960 CX** スイッチ)

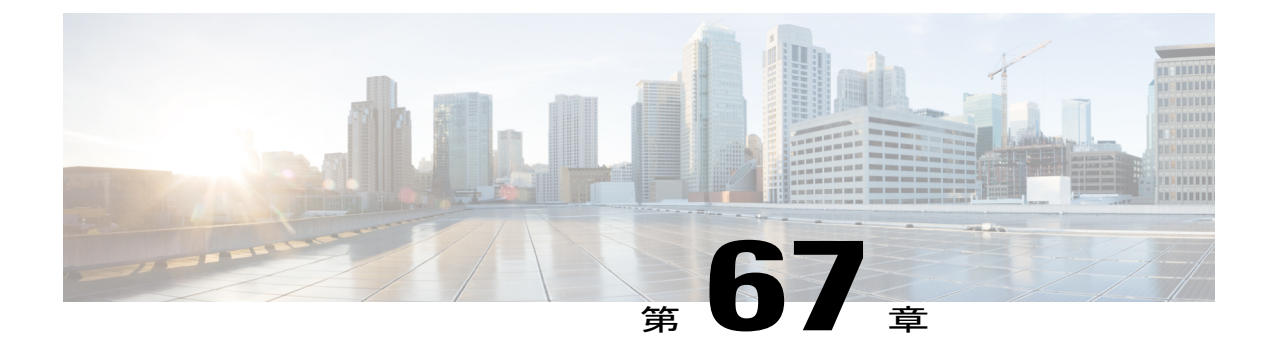

# スイッチのクラスタリング

- [機能情報の確認](#page-1928-0), 1849 ページ
- RTU [ライセンスの設定に関する制約事項](#page-1928-1), 1849 ページ
- RTU [ライセンスの設定に関する情報](#page-1929-0), 1850 ページ
- RTU [ライセンスの設定方法](#page-1931-0), 1852 ページ
- RTU [ライセンスのモニタリングおよびメンテナンス](#page-1935-0), 1856 ページ
- RTU [ライセンスの設定例](#page-1936-0), 1857 ページ

## <span id="page-1928-0"></span>機能情報の確認

ご使用のソフトウェア リリースでは、このモジュールで説明されるすべての機能がサポートされ ているとは限りません。 最新の機能情報および警告については、使用するプラットフォームおよ びソフトウェア リリースの Bug Search Tool およびリリース ノートを参照してください。 このモ ジュールに記載されている機能の詳細を検索し、各機能がサポートされているリリースのリスト を確認する場合は、このモジュールの最後にある機能情報の表を参照してください。

プラットフォームのサポートおよびシスコソフトウェアイメージのサポートに関する情報を検索 するには、CiscoFeature Navigator を使用します。 CiscoFeature Navigator には、[http://www.cisco.com/](http://www.cisco.com/go/cfn) [go/cfn](http://www.cisco.com/go/cfn) からアクセスします。 Cisco.com のアカウントは必要ありません。

### <span id="page-1928-1"></span>**RTU** ライセンスの設定に関する制約事項

次に、RTU ライセンスの設定および使用に関する制約事項を示します。

- AP-Count ライセンスは注文が可能で、スイッチ上で事前にアクティブ化できます。
- イメージベースのライセンスはアップグレードできます。AP-Countライセンスは非アクティ ブ化したり、スイッチとコントローラとの間で移動したりできます。
- 永久ライセンスをアクティブ化するには、新しいイメージレベルを設定した後にスイッチを 再起動する必要があります。 AP-Count ライセンスをアクティブ化するために再起動する必 要はありません。
- 期限切れのイメージ ベースの評価ライセンスは、再起動後は再アクティブ化できません。
- スイッチスタックのスタックメンバは同一のライセンスレベルを実行する必要があります。
- スイッチは、注文したイメージとともに事前にインストールされています。イメージを事前 に注文していなかった場合、スイッチはデフォルトで LAN ベース イメージで起動します。
- 追加 AP-Count ライセンスは、工場出荷時にインストールされます。

イメージ ベース [ライセンスのアクティブ化](#page-1931-1), (1852 ページ) 例:RTU イメージ [ベースのライセンスのアクティブ化](#page-1936-1), (1857 ページ)

### <span id="page-1929-1"></span><span id="page-1929-0"></span>**RTU** ライセンスの設定に関する情報

### **Right-To-Use** ライセンス

Right-To-Use(RTU)ライセンスでは、特定のライセンスタイプおよびレベルを注文してアクティ ブ化し、ライセンスの使用状況をスイッチで管理することができます。 注文できるライセンスは 次のとおりです。

- 永久ライセンス:特定の機能を備え、有効期限のないライセンスを購入できます。
- 評価ライセンス:スイッチに事前にインストールされています。使用有効期間は90日です。

永久ライセンスまたは評価ライセンスをアクティブ化するには、エンドユーザ ライセンス契約 (EULA)を承認する必要があります。 評価ライセンスの場合は、90 日の期限が切れる前に永久 ライセンスを購入するか、ライセンスを非アクティブ化するように通知されます。

永久ライセンスは 1 つのデバイスから別のデバイスに移動できます。 ライセンスをアクティブ化 するには、スイッチを再起動する必要があります。

評価ライセンスはスイッチのマニュファクチャリング イメージであり、別のスイッチに移動でき ません。 このタイプのライセンスは、再起動後は再アクティブ化できません。

#### 関連トピック

イメージ ベース [ライセンスのアクティブ化](#page-1931-1), (1852 ページ) 例:RTU イメージ [ベースのライセンスのアクティブ化](#page-1936-1), (1857 ページ)

### **Right-To-Use** イメージ ベースのライセンス

Right-To-Use イメージ ライセンスは、特定のイメージ ベースに基づき、次の一連の機能をサポー トします。

- LAN Base:レイヤ 2 の機能。
- IP Base:レイヤ 2 およびレイヤ 3 の機能。
- IPServices:レイヤ2、レイヤ3、IPv6の機能(スイッチにのみ適用され、コントローラには 適用されません)。

デフォルトのイメージ ベースのライセンスは LAN Base です。

### **Right-To-Use** ライセンスの状態

特定のライセンス タイプとレベルを設定した後は、ライセンスの状態をモニタすることでライセ ンスを管理できます。

#### 表 **162**: **RTU** ライセンスの状態

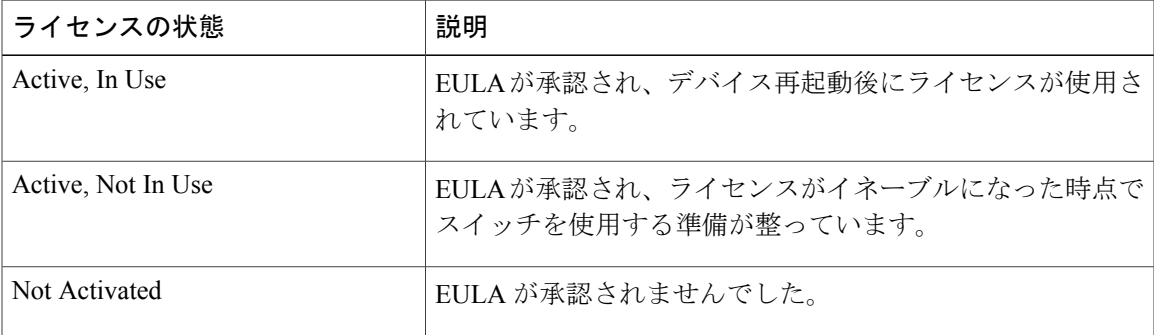

イメージ ベースのライセンスの状態をモニタする場合の注意事項は次のとおりです。

- 購入したライセンスはスイッチの再起動後のみに *Active, In Use* 状態に設定されます。
- 複数のライセンスを購入した場合は、再起動すると最も高い機能セットのライセンスがアク ティブ化されます。 たとえば、IP Services ライセンスがアクティブ化され、LAN Base ライ センスはアクティブ化されません。
- スイッチの再起動後、購入済みの残りのライセンスは **Active, NotIn Use** 状態のままになりま す。

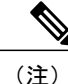

AP-Count ライセンスの場合に状態を「Active, In Use」に変更するには、まず、評価 AP-Count ライセンスが非アクティブ化されていることを確認する必要があります。

### モビリティ コントローラ モード

スイッチがモビリティ コントローラ モードになっている場合にのみ、AP-Count ライセンスを使 用します。 MCは、AP-CountAP-Count ライセンスをトラッキングするゲートキーパであり、アク セス ポイント参加を許可または拒否できます。

AP-Countライセンスは、CLIから設定可能なモビリティコントローラモードのスイッチを実行し て管理します。

### **Right-To-Use Adder AP-Count** 再ホスト ライセンス

あるデバイスのライセンスを無効にして、別のデバイスにインストールする操作を再ホストと呼 びます。 デバイスの目的を変更するために、ライセンスのリホストが必要になる場合がありま す。

ライセンスを再ホストするには、あるデバイスの Adder AP-Count ライセンスを非アクティブ化 し、別のデバイスで同じライセンスをアクティブ化します。

評価ライセンスを再ホストすることはできません。

## <span id="page-1931-1"></span><span id="page-1931-0"></span>**RTU** ライセンスの設定方法

### イメージ ベース ライセンスのアクティブ化

#### 手順の概要

- **1. license right-to-use activate**{**ipbase** |**ipservices** | **lanbase**} {**all** | **evaluation all** } [**slot** *slot-number*] [ **acceptEULA**]
- **2. reload** [ *LINE* | **at** | **cancel** | **in** | **slot** *stack-member-number* | **standby-cpu** ]
- **3. show license right-to-use usage** [ **slot** *slot-number* ]

#### 手順の詳細

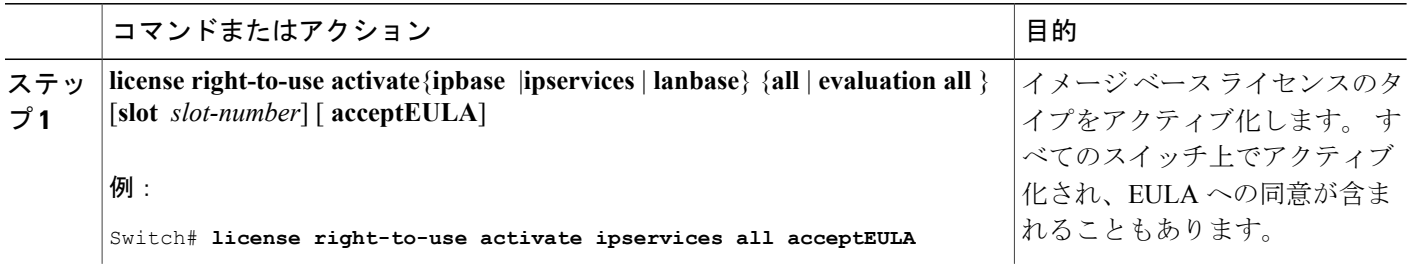

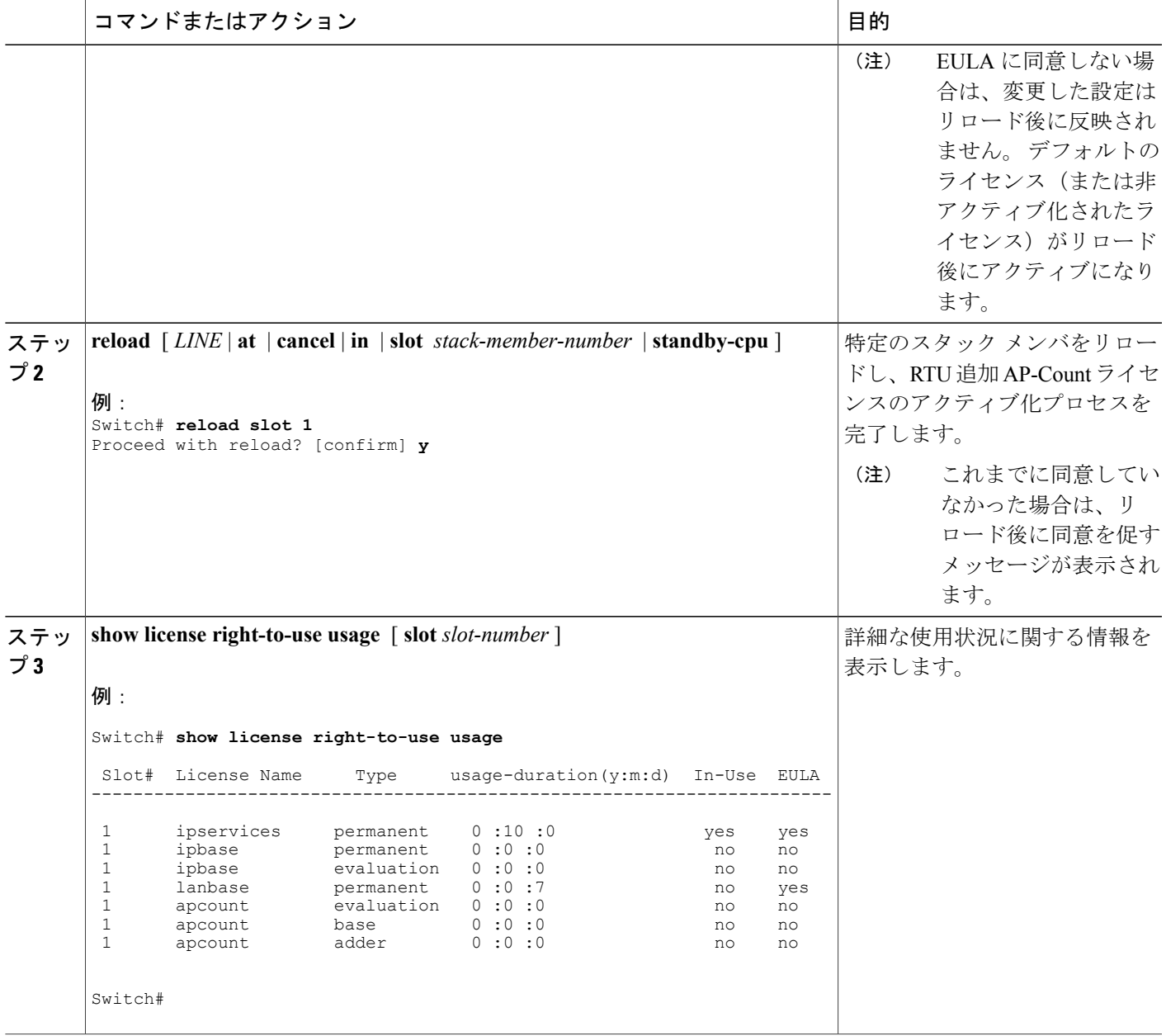

Г

RTU [ライセンスの設定に関する制約事項](#page-1928-1), (1849 ページ) [Right-To-Use](#page-1929-1) ライセンス, (1850 ページ) RTU [ライセンスのモニタリングおよびメンテナンス](#page-1935-0), (1856 ページ) 例:RTU イメージ [ベースのライセンスのアクティブ化](#page-1936-1), (1857 ページ)

統合プラットフォーム コンフィギュレーション ガイド、**Cisco IOS Release 15.2(3) E**(**Catalyst 3560-CX** お よび **2960 CX** スイッチ)

### <span id="page-1933-0"></span>**ap-count** ライセンスのアクティブ化

#### 手順の概要

- **1. license right-to-use activate**{**apcount** *ap-number* **slot** *slot-num*} | **evaluation**} [ **acceptEULA**]
- **2. show license right-to-use usage** [ **slot** *slot-number* ]

#### 手順の詳細

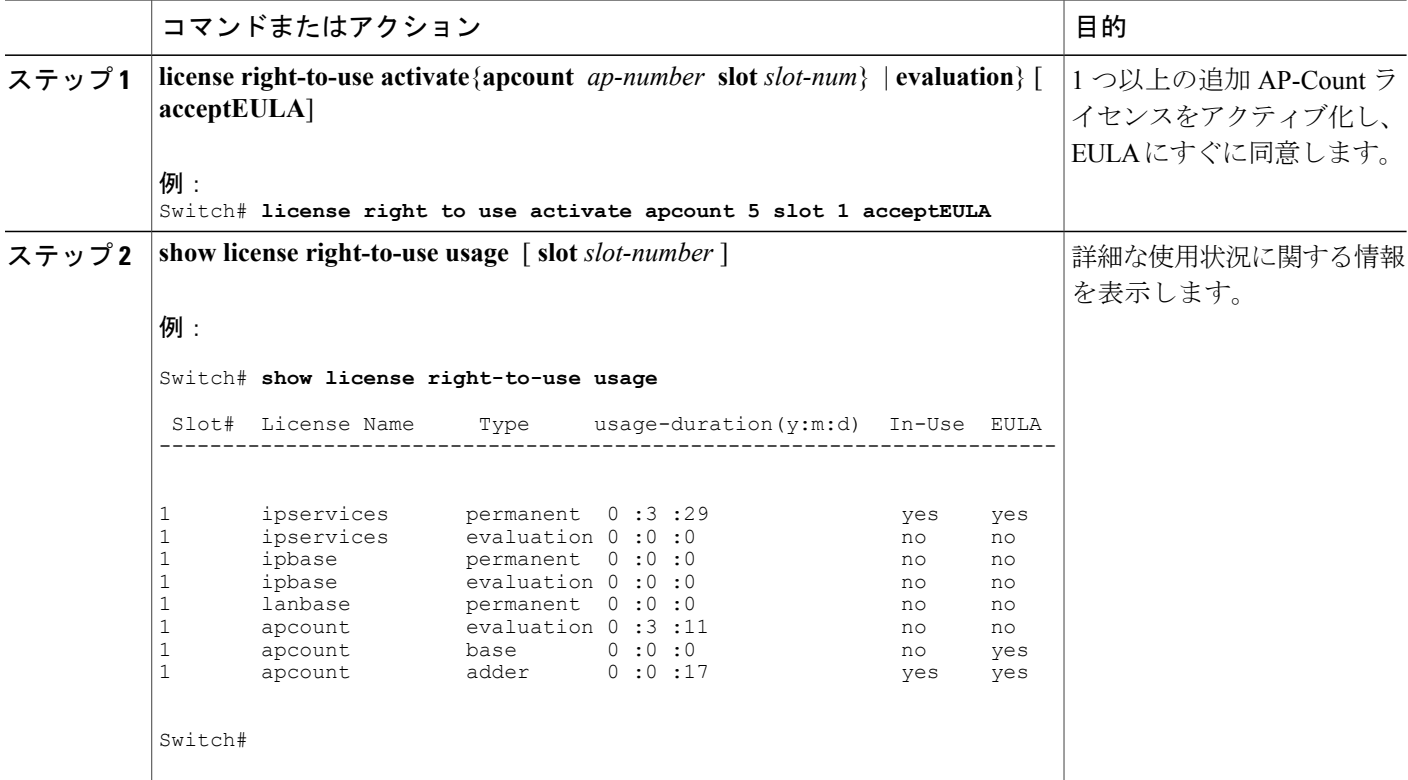

### 関連トピック

RTU [ライセンスのモニタリングおよびメンテナンス](#page-1935-0), (1856 ページ)

Right-To-Use AP-Count ライセンス Right-to-Use AP-Count 評価ライセンス

## アップグレード ライセンスまたはキャパシティ **Adder** ライセンスの取得

キャパシティ Adder ライセンスを使用すれば、スイッチがサポートするアクセス ポイントの数が 増やせます。

#### 手順の概要

**1. license right-to-use** {**activate** | **deactivate**} **apcount** {*ap-number* | **evaluation** } **slot** *slot-num* [ **acceptEULA**]

#### 手順の詳細

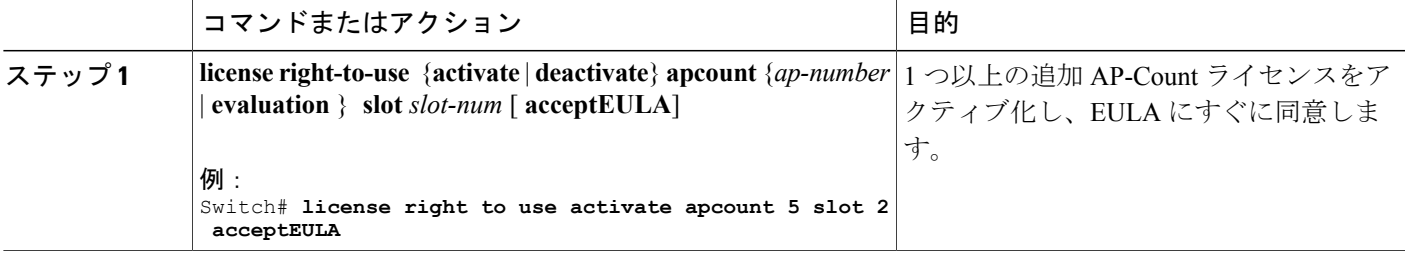

### 関連トピック

Right-to-Use AP-Count 評価ライセンス Right-To-Use AP-Count ライセンス

### ライセンスの再ホスト

ライセンスを再ホストするには、1 つのスイッチのライセンスを非アクティブ化し、別のスイッ チで同じライセンスをアクティブ化します。

#### 手順の概要

- **1. license right-to-use deactivate apcount** *ap-number* **slot** *slot-num* [ **acceptEULA**]
- **2. license right-to-use activate apcount** *ap-number* **slot** *slot-num* [ **acceptEULA**]

#### 手順の詳細

Г

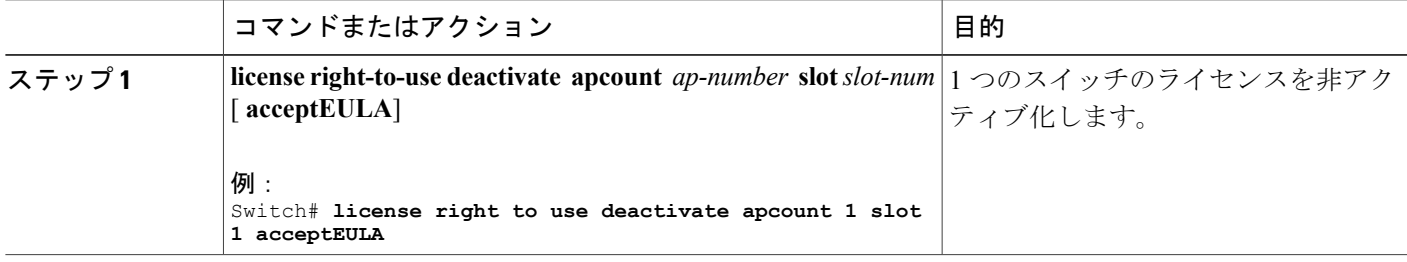

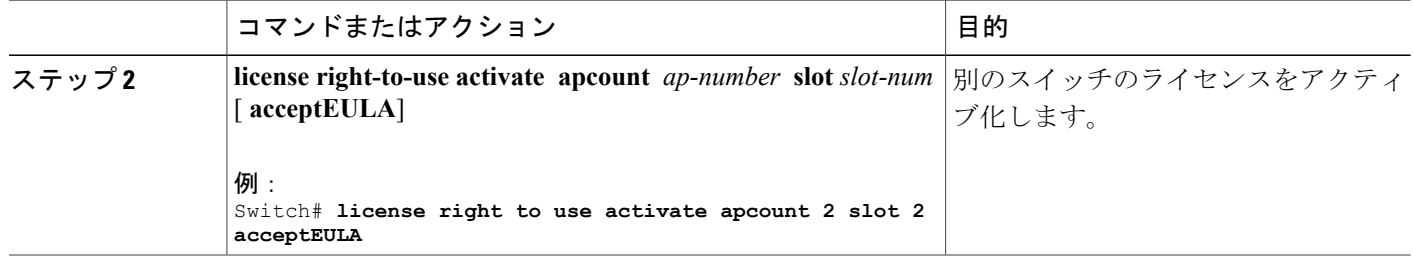

Right-To-Use AP-Count ライセンス Right-to-Use AP-Count 評価ライセンス

## <span id="page-1935-0"></span>**RTU** ライセンスのモニタリングおよびメンテナンス

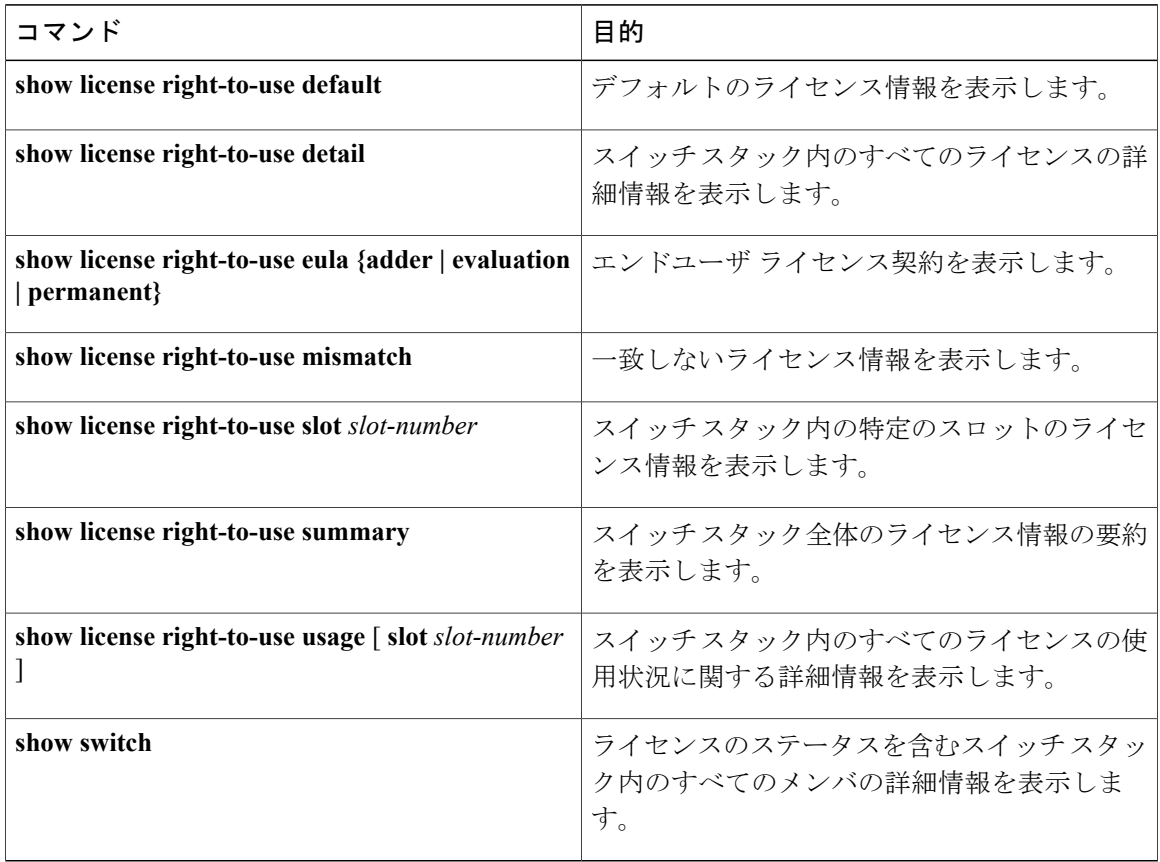

 $\mathbf I$ 

イメージ ベース [ライセンスのアクティブ化](#page-1931-1), (1852 ページ) 例:RTU イメージ [ベースのライセンスのアクティブ化](#page-1936-1), (1857 ページ) ap-count [ライセンスのアクティブ化](#page-1933-0), (1854 ページ)

### <span id="page-1936-0"></span>**RTU** ライセンスの設定例

### <span id="page-1936-1"></span>例:**RTU** イメージ ベースのライセンスのアクティブ化

次に、IP Services イメージ ライセンスをアクティブ化し、特定のスロットの EULA を受け入れる 例を示します。

Switch# **license right-to-use activate ipservices slot 1 acceptEULA** % switch-1:stack-mgr:Reboot the switch to invoke the highest activated License level

次に、評価用ライセンスをアクティブ化する例を示します。

Switch# **license right-to-use activate ipservices evaluation acceptEULA** % switch-1:stack-mgr:Reboot the switch to invoke the highest activated License level

#### 関連トピック

イメージ ベース [ライセンスのアクティブ化](#page-1931-1), (1852 ページ) RTU [ライセンスの設定に関する制約事項](#page-1928-1), (1849 ページ) [Right-To-Use](#page-1929-1) ライセンス, (1850 ページ) RTU [ライセンスのモニタリングおよびメンテナンス](#page-1935-0), (1856 ページ)

### 例:**RTU** ライセンス情報の表示

### 例:**RTU** ライセンスの詳細の表示

次に、スロット 1 の RTU ライセンスのすべての詳細情報の例を示します。

### 例:**RTU** ライセンスの不一致の表示

この例では、スタック内のスイッチのライセンス情報と、メンバ スイッチの不一致ステータスを 示します。 メンバ スイッチがアクティブ スイッチと一致している必要があります。

Switch# **show switch**

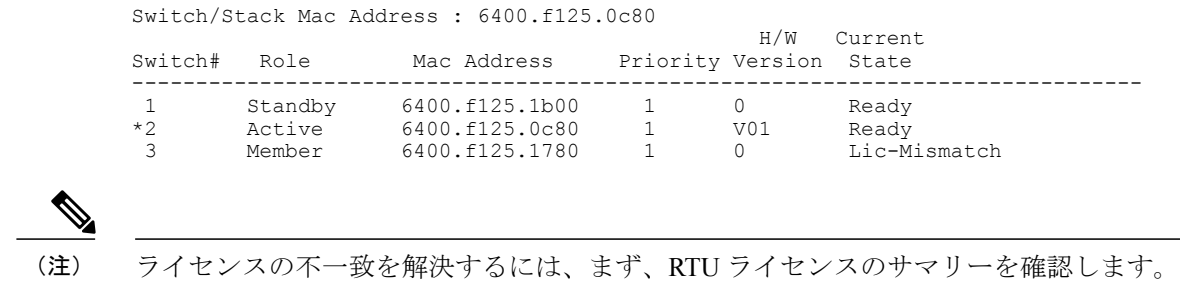

Switch# **show switch right-to-use summary**

次に、アクティブ スイッチと同じライセンス レベルとなるように、一致していないスイッチ のライセンス レベルを変更します。 この例では、アクティブ スイッチと一致するように IP Base ライセンスをメンバ スイッチに対してアクティブ化したことを示します。

Switch# **license right-to-use activate ipbase slot 1 acceptEULA**

### 例:**RTU** ライセンス使用状況の表示

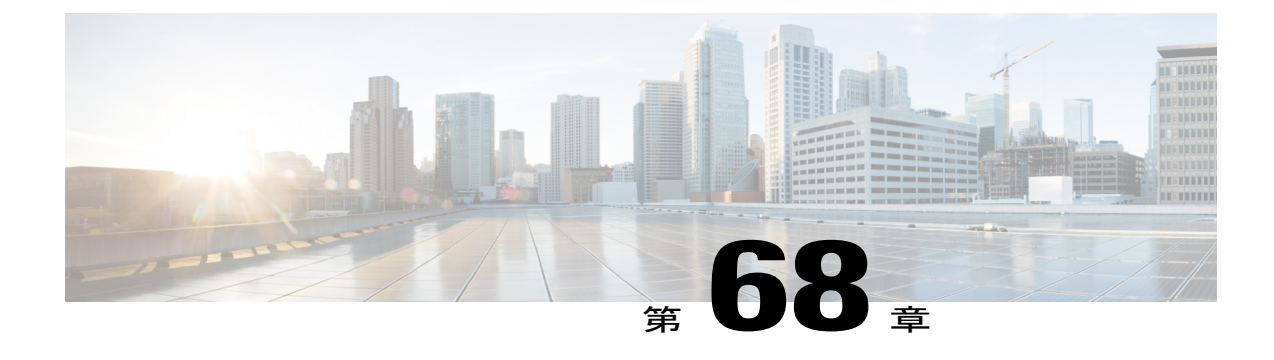

# スイッチのクラスタリング

- スイッチ [クラスタの概要](#page-1938-0), 1859 ページ
- スイッチ [クラスタのプランニング](#page-1941-0), 1862 ページ
- CLI [を使用したスイッチ](#page-1952-0) クラスタの管理, 1873 ページ
- SNMP [を使用したスイッチ](#page-1953-0) クラスタの管理, 1874 ページ

### <span id="page-1938-0"></span>スイッチ クラスタの概要

スイッチ クラスタは、最大 16 個の接続されたクラスタ対応 Catalyst スイッチで、単一エンティ ティとして管理されます。 クラスタ内のSwitchは、Switch クラスタ化テクノロジーによって、単 一の IP アドレスから異なる Catalyst デスクトップ Switch プラットフォームで構成されたグループ を設定したり、トラブルシューティングを行ったりできます。

Switch クラスタでは、1 台のSwitchがクラスタ コマンド Switchとして動作する必要があり、最大 で 15 台の他のSwitchがクラスタ メンバ スイッチとして動作できます。 1 つのクラスタ内のSwitch の総数は、16 Switchを超えることはできません。 クラスタ コマンド Switchは、クラスタ メンバ Switchの設定、管理、およびモニタを実行できる唯一のスイッチです。 クラスタ メンバは、一度 に 1 つのクラスタにしか所属できません。

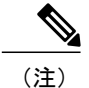

Switch クラスタはスイッチ スタックとは異なります。 スイッチ スタックとは、スタック ポー ト経由で接続された Catalyst 3750-X、Catalyst 3750-E、または Catalyst 3750 Switchのセットで す。

Switchのクラスタ化には次のような利点があります。

• 相互接続メディアや物理的な場所に左右されず Catalyst Switchの管理ができます。 Switchは 同じ場所に設置することも、レイヤ 2 またはレイヤ 3 ネットワークを介して設置することも できます(Catalyst 3560、Catalyst 3750、Catalyst 3560-E、Catalyst 3750-E、Catalyst 3560-X、 または Catalyst 3750-X Switchを、クラスタのレイヤ 2 Switchの間に設置するレイヤ 3 のルー タとして使用している場合)。

- コマンドスイッチに冗長性を持たせることで、コマンド Switchに障害が発生した場合でも対 応できます。 1 つまたは複数のSwitchをスタンバイ クラスタ コマンド スイッチに指定する と、クラスタ メンバ間の競合を回避できます。 クラスタ スタンバイ グループは、スタンバ イ クラスタ コマンド Switchのグループです。
- さまざまな Catalyst Switchを 1 つの IP アドレスで管理できます。 これは、特に IP アドレス の数が限られている場合に効果があります。 スイッチ クラスタとの通信はすべてクラスタ コマンド Switchの IP アドレスで行われます。

下の表に、Switchのクラスタ化に対応している Catalyst スイッチを示します。クラスタ コマンド スイッチになれるスイッチおよびクラスタメンバスイッチにしかなれないスイッチ、さらに、そ れらに必要なソフトウェア バージョンも示します。

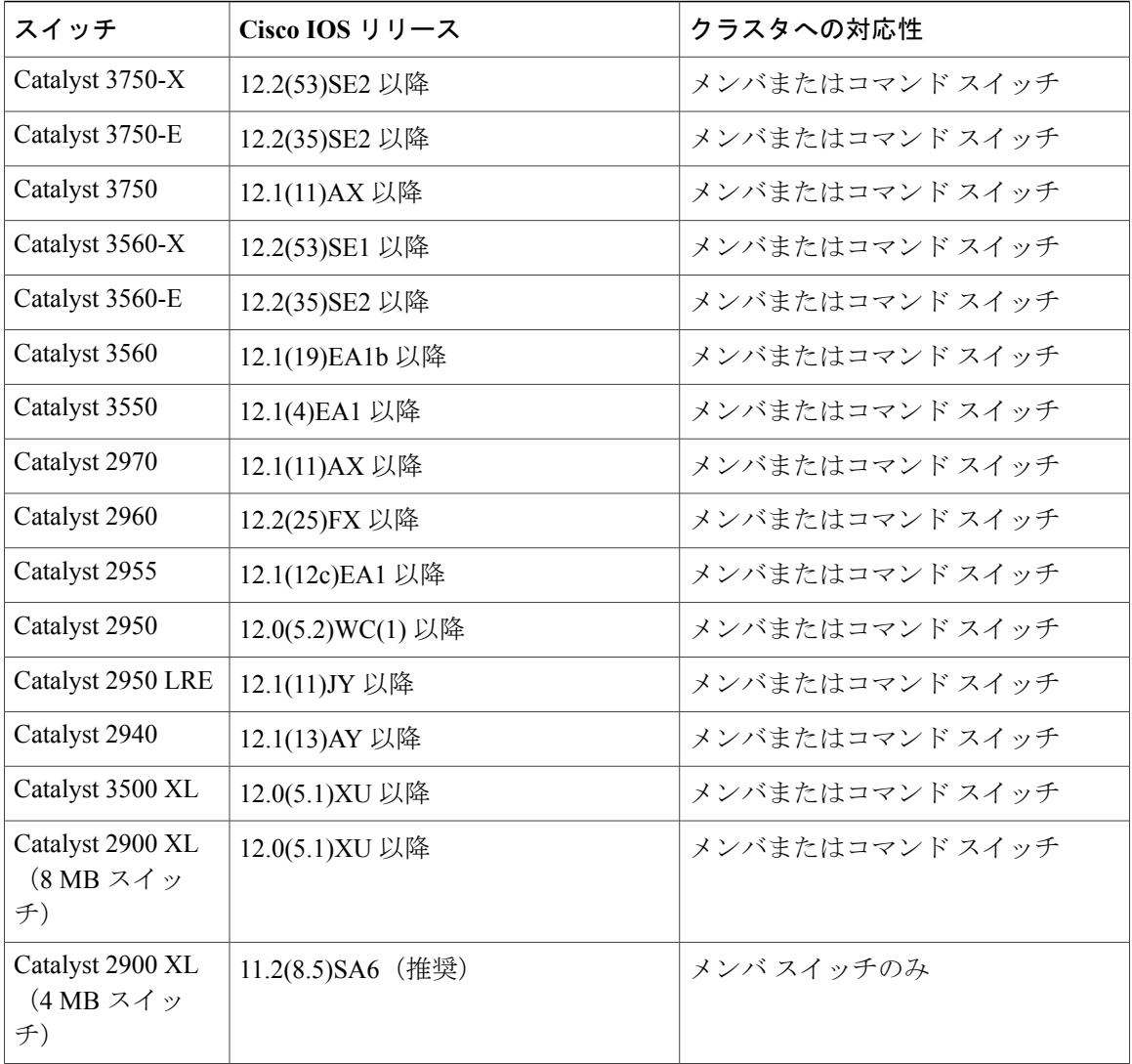

#### 表 **163**:スイッチ ソフトウェアおよびクラスタへの対応性

#### ■ 統合プラットフォーム コンフィギュレーション ガイド、<mark>Cisco IOS Release 15.2(3) E</mark> (**Catalyst 3560-CX** および **2960 CX** スイッチ)

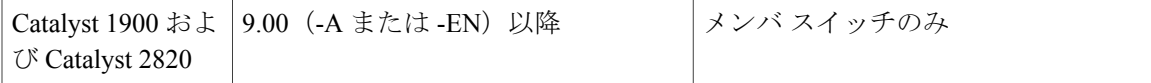

### クラスタ コマンド スイッチの特性

クラスタ コマンド Switchは次の要件を満たす必要があります。

- サポート対象のソフトウェア リリースを実行している。
- IP アドレスが指定されている。
- Cisco Discovery Protocol (CDP) バージョン 2 がイネーブル (デフォルト) に設定されてい る。
- 別のクラスタのコマンドまたはクラスタ メンバのSwitchではない。
- 管理 VLAN を介してスタンバイ クラスタ コマンド Switchに、共通 VLAN を介してクラスタ メンバ Switchに接続されている。

### スタンバイ クラスタ コマンド スイッチの特性

スタンバイ クラスタ コマンド Switchは次の要件を満たす必要があります。

- サポート対象のソフトウェア リリースを実行している。
- IP アドレスが指定されている。
- CDP バージョン 2 がイネーブルに設定されている。
- 管理 VLAN を介してコマンド Switchに接続されていて、なおかつ他のスタンバイ コマンド Switchに接続されている。
- ·共通 VLAN を介して(クラスタ コマンドおよびスタンバイ コマンド Switchを除く)他のす べてのクラスタ メンバ Switchに接続されている。
- クラスタ メンバ Switchとの接続能力を維持するために、クラスタに冗長接続されている。
- 他のクラスタのコマンドまたはメンバ Switchではない。

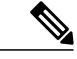

スタンバイ クラスタ コマンド Switchは、クラスタ コマンド Switchと同タイプのSwitchでなけ ればなりません。 たとえば、クラスタ コマンド Switchが Catalyst 3750-E Switchの場合、スタ ンバイ クラスタ コマンド Switchも Catalyst 3750-E Switchにする必要があります。 スタンバイ クラスタコマンドSwitchの要件については、他のクラスタ対応Switchのコンフィギュレーショ ン ガイドを参照してください。 (注)

### 候補スイッチおよびクラスタ メンバ スイッチの特性

候補スイッチとは、クラスタにまだ追加されていないクラスタ対応SwitchおよびSwitch スタック です。クラスタメンバSwitchは、Switchクラスタにすでに追加されているスイッチおよびスイッ チ スタックです。 候補またはクラスタ メンバのSwitchには独自の IP アドレスおよびパスワード を指定できますが、必須ではありません。

クラスタに加入するには、候補Switchが次の要件を満たしている必要があります。

- クラスタ対応のソフトウェアが稼働している。
- CDP バージョン 2 がイネーブルに設定されている。
- 別のクラスタのコマンドまたはクラスタ メンバのSwitchではない。
- クラスタ スタンバイ グループが存在する場合、少なくとも 1 つの共通 VLAN を介して、す べてのスタンバイ クラスタ コマンド Switchに接続されている。 各スタンバイ クラスタ コマ ンド Switchに対応する VLAN は、異なる場合があります。
- **ip http** グローバル コンフィギュレーション コマンドはSwitchで設定する必要があります。
- 少なくとも 1 つの共通 VLAN を介して、クラスタ コマンド Switchに接続されている。

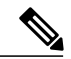

Catalyst 1900、Catalyst 2820、Catalyst 2900 XL、Catalyst 2940、Catalyst 2950、および Catalyst 3500 XL 候補およびクラスタ メンバ Switchは、管理 VLAN を介してクラスタ コマンド スイッ チおよびスタンバイ クラスタ コマンド スイッチに接続する必要があります。 スイッチ クラ スタ環境におけるこれらのSwitchの詳細情報は、該当するスイッチのソフトウェア コンフィ ギュレーション ガイドを参照してください。 Catalyst 2960、Catalyst 2970、Catalyst 3550、 Catalyst 3560、Catalyst 3560-E、Catalyst 3750、Catalyst 3750-E、Catalyst 3650-X、または Catalyst 3750-Xクラスタコマンドスイッチを使用する場合、この要件は当てはまりません。候補およ びクラスタ メンバ Switchは、クラスタ コマンド スイッチと共通の任意の VLAN を介して接続 できます。 (注)

## <span id="page-1941-0"></span>スイッチ クラスタのプランニング

複数のスイッチをクラスタで管理する場合、予想される競合や互換性の問題解決に重点を置きま す。 ここでは、クラスタを作成する前に理解すべき注意事項、要件、および警告について説明し ます。

クラスタに対応している Catalyst スイッチについては、各スイッチのリリース ノートを参照して ください。リリース ノートでは、クラスタ コマンド スイッチになれるスイッチとクラスタ メン バースイッチにしかなれないスイッチ、また、それらに必要なソフトウェアバージョンやブラウ ザだけでなく、Java プラグインの設定も参照できます。

### クラスタ候補およびメンバの自動検出

クラスタ コマンド スイッチは Cisco Discovery Protocol(CDP)を使用して、複数の VLAN の中か らクラスタ メンバ スイッチ、候補スイッチ、ネイバー スイッチクラスタ、エッジ デバイスを検 出します。また、スター型のトポロジやカスケード型のトポロジ内からも検出できます。

(注)

クラスタ コマンド スイッチを使用してクラスタに対応したスイッチを検出する場合、クラス タコマンドスイッチ、クラスタメンバ、またはクラスタ対応スイッチのCDPを無効にしない でください。

### **CDP** ホップによる検出

クラスタ コマンド スイッチは CDP を使用して、クラスタ エッジから最大 7 CDP ホップ(デフォ ルトは3ホップ)までスイッチを検出できます。クラスタエッジは、クラスタや候補スイッチに 接続している最後のクラスタスイッチの部分を指します。たとえば、図のクラスタメンバスイッ チ 9 と 10 はクラスタのエッジにあります。

この図では、クラスタ コマンド スイッチには VLAN 16 と 62 に割り当てられたポートがありま す。 CDP ホップのカウントは 3 です。 クラスタ エッジから 3 ホップ以内にあるので、クラスタ コマンド スイッチはスイッチ 11、12、13、14 を検出します。 スイッチ 15 はクラスタ エッジか ら 4 ホップ先なので検出されません。

図 **120**:**CDP** ホップによる検出

 $\pmb{\times}$ 

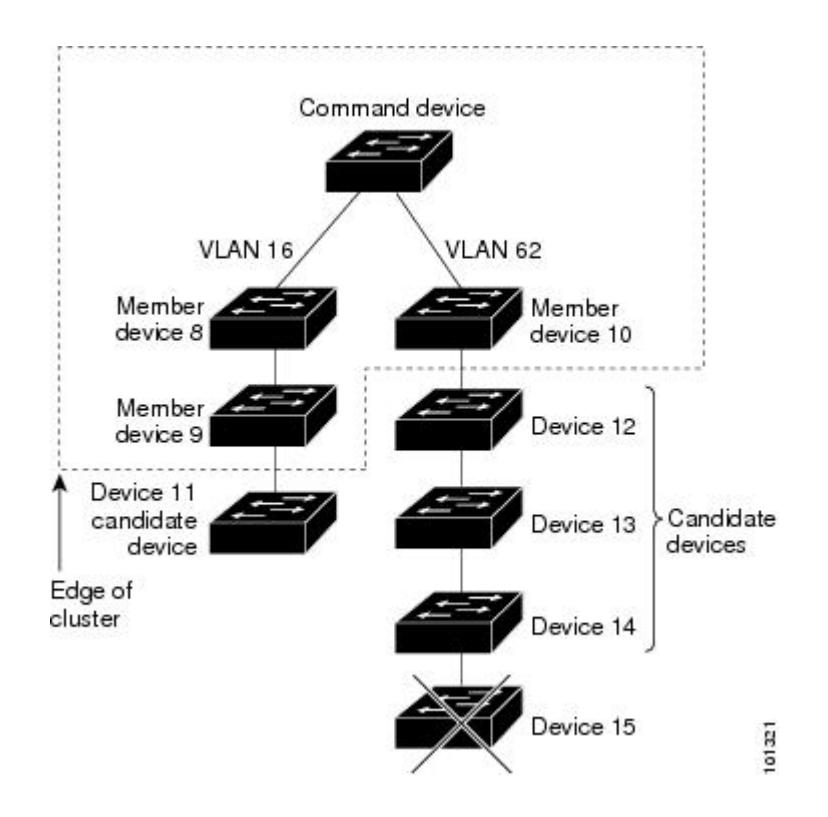

#### **CDP** 非対応デバイスおよびクラスタ非対応デバイスからの検出

クラスタ コマンド スイッチを *CDP* 非対応のサードパーティ製のハブ(他社製のハブなど)に接 続している場合、そのサードパーティ製のハブを介して接続しているクラスタ対応デバイスを検 出できます。 ただし、クラスタ コマンド スイッチをクラスタ非対応のシスコ デバイスに接続し ている場合、クラスタ非対応のシスコ デバイスより先にあるクラスタ対応のデバイスは検出でき ません。

下の図に、サードパーティ製のハブに接続したスイッチを検出するクラスタコマンドスイッチを 示します。 ただし、クラスタ コマンド スイッチは Catalyst 5000 スイッチに接続しているスイッ チは検出しません。

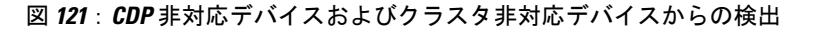

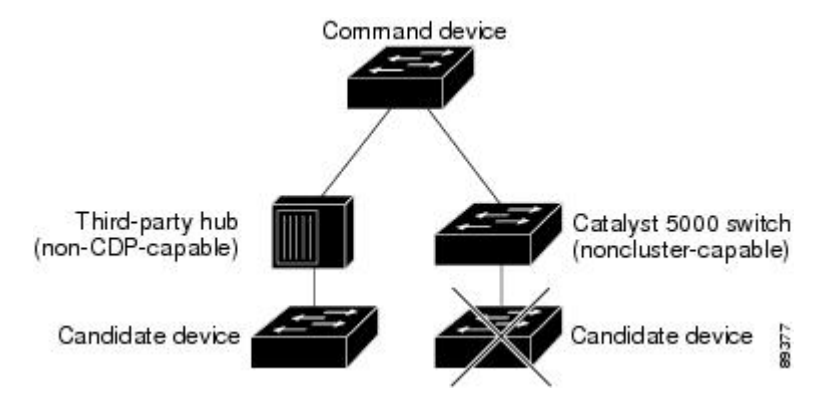
#### 異なる **VLAN** からの検出

クラスタ コマンドスイッチが、Catalyst 3560-E、Catalyst 3750-E、Catalyst 3560-X、または Catalyst 3750-X スイッチの場合、クラスタは、異なる VLAN にあるスイッチをクラスタ メンバにするこ とができます。 クラスタ メンバ スイッチとして、Catalyst スイッチもクラスタ コマンド スイッ チと共通の VLAN に少なくとも 1 つは接続している必要があります。 図のクラスタ コマンド ス イッチのポートは VLAN 9、16、62 に割り当てられているため、これらの VLAN のスイッチが検 出されます。 VLAN 50 にあるスイッチは検出されません。 また、最初の列の VLAN 16 にあるス イッチも、クラスタ コマンド スイッチに VLAN が接続されていないため検出されません。

Catalyst 2900 XL、Catalyst 2950、および Catalyst 3500 XL のクラスタ メンバ スイッチは、それぞ れの管理 VLAN を介してクラスタ コマンド スイッチに接続している必要があります。

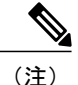

スイッチ スタックにある VLAN の考慮事項については、「スイッチ クラスタおよびスイッチ スタック」を参照してください。

図 **122**:異なる **VLAN** からの検出

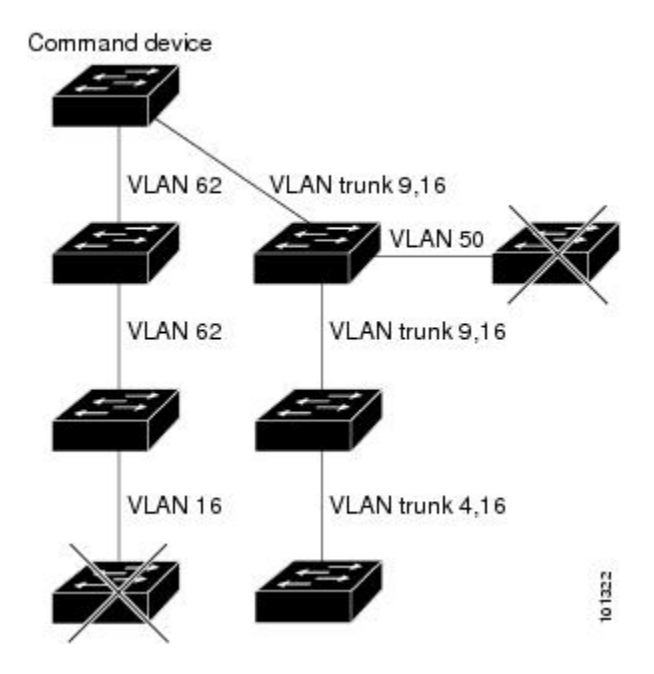

#### 異なる管理 **VLAN** からの検出

Catalyst 2960、Catalyst 2970、Catalyst 3550、Catalyst 3560、Catalyst 3560-E、Catalyst 3750、 Catalyst 3750-E、Catalyst 3560-X、または Catalyst 3750-X クラスタ コマンド スイッチは、異なる VLAN や管理 VLAN のクラスタ メンバ スイッチを検出して管理できます。 クラスタ メンバ ス イッチとして、Catalyst スイッチもクラスタ コマンド スイッチと共通の VLAN に少なくとも 1 つ は接続している必要があります。 ただし、管理 VLAN を介してクラスタ コマンド スイッチに接 続する必要はありません。 デフォルトの管理 VLAN は VLAN 1 です。

(注)

スイッチクラスタにCatalyst 3750-Eスイッチ、Catalyst 3750-Xスイッチまたはスイッチスタッ クがある場合、スイッチまたはスイッチ スタックをクラスタ コマンド スイッチにする必要が あります。

図に示されているクラスタコマンドスイッチおよびスタンバイコマンドスイッチ(Catalyst2960、 Catalyst 2970、Catalyst 3550、Catalyst 3560、Catalyst 3560-E、Catalyst 3750、Catalyst 3750-E、Catalyst 3560-X、または Catalyst 3750-X と想定します)のポートには、VLAN 9、16、および 62 が割り当 てられています。 クラスタ コマンド スイッチの管理 VLAN は VLAN 9 です。 各クラスタ コマン ド スイッチは、次の例外を除き、異なる管理 VLAN のスイッチを検出します。

- スイッチ 7 およびスイッチ 10(管理 VLAN 4 のスイッチ)。クラスタ コマンド スイッチと 共通の VLAN (VLAN 62 および VLAN 9)に接続していないため検出されません。
- •スイッチ 9。自動検出は非候補デバイス(スイッチ 7)より先は検出できないため、検出さ れません。

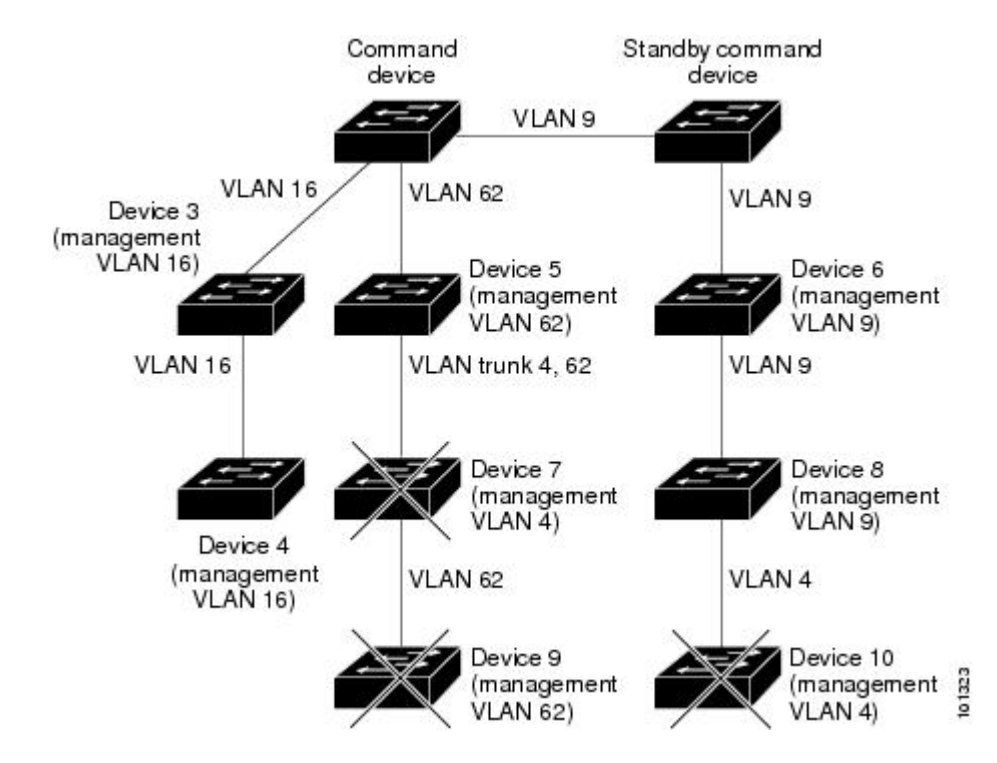

#### 図 **123**:レイヤ **3** クラスタ コマンド スイッチを使用した異なる管理 **VLAN** からの検出

#### ルーテッド ポートからの検出

ルーテッド ポート (RP) が設定されているクラスタ コマンド スイッチは、RP と同じ VLAN 内 の候補スイッチおよびクラスタ メンバ スイッチだけを検出します。

図のレイヤ 3 クラスタ コマンド スイッチにより、VLAN 9 および 62 のスイッチは検出されます が、VLAN4のスイッチは検出されません。クラスタコマンドスイッチとクラスタメンバスイッ チ 7 間の RP パスが損失している場合、VLAN 9 を介する冗長パスがあるため、クラスタ メンバ スイッチ 7 との接続は維持されます。

図 **124**:ルーテッド ポートからの検出

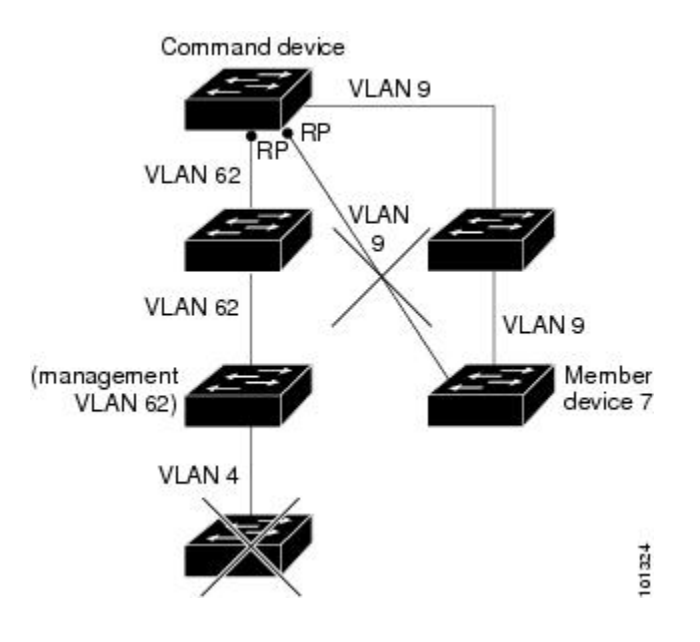

#### 新しく設置したスイッチの検出

新しいアウトオブボックス スイッチをクラスタに加入させるには、アクセスポートの 1 つを介し てクラスタに接続する必要があります。 アクセス ポート (AP) は1つの VLAN にのみ属し、そ のトラフィックを転送します。デフォルトでは、新しいスイッチとそのアクセスポートがVLAN 1に割り当てられます。

新しいスイッチがクラスタに加入すると、デフォルトの VLAN は即座にアップストリーム ネイ バーの VLAN に変わります。 また、新しいスイッチも自身のアクセス ポートを変更して、その ネイバーの VLAN に加わります。

図のクラスタ コマンド スイッチは、VLAN 9 および 16 に加入しています。 新しいクラスタ対応 のスイッチがクラスタに加入すると、次の処理が行われます。

• 1 つのクラスタ対応のスイッチとそのアクセス ポートが VLAN 9 に割り当てられます。

• 他のクラスタ対応のスイッチとそのアクセス ポートが管理 VLAN 16 に割り当てられます。

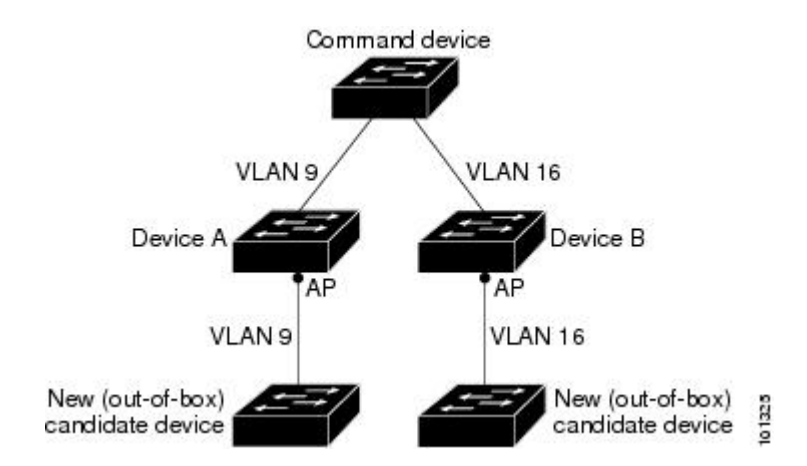

#### 図 **125**:新しく設置したスイッチの検出

## **HSRP** およびスタンバイ クラスタ コマンド スイッチ

スイッチは Hot Standby Router Protocol(HSRP)をサポートしているため、スタンバイ クラスタ コマンド スイッチのグループを設定できます。 クラスタ コマンド スイッチは、すべての通信の 転送と、すべてのクラスタメンバスイッチの設定情報を管理しているため、次のような環境設定 を推奨します。

- クラスタ コマンドのスイッチ スタックには、スイッチ スタック全体に障害が発生する場合 に備えて、スタンバイ クラスタ コマンド スイッチが必要です。 ただし、コマンド スイッチ のスタック マスターだけに障害が発生した場合は、スイッチ スタックで新しいスタック マ スターを選出し、クラスタ コマンド スイッチ スタックとしての機能を引き継がせることが できます。
- スタンドアロンのクラスタ コマンド スイッチの場合、プライマリ クラスタ コマンド スイッ チの障害に備え、スタンバイ クラスタ コマンド スイッチを設定してその機能を引き継がせ るようにします。

クラスタ スタンバイ グループは、「スタンバイ クラスタ コマンド スイッチの特性」の項で説明 している要件を満たしたコマンド対応スイッチのグループです。 クラスタごとに、1 つのクラス タ スタンバイ グループのみ割り当てることができます。

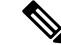

(注)

クラスタ スタンバイ グループは HSRP グループです。 HSRP をディセーブルにすると、クラ スタ スタンバイ グループがディセーブルになります。

クラスタ スタンバイ グループのスイッチは、HSRP プライオリティに基づいてランク付けされて います。 グループ内でプライオリティが最も高いスイッチは、アクティブ クラスタ コマンド ス イッチ(AC)です。 グループ内で次にプライオリティの高いスイッチは、スタンバイ クラスタ コマンド スイッチ (SC) です。 クラスタ スタンバイ グループの他のスイッチは、パッシブ クラ

スタ コマンド スイッチ(PC)です。 アクティブ クラスタ コマンド スイッチおよびスタンバイ クラスタ コマンド スイッチが同時にディセーブルになった場合、パッシブ クラスタ コマンド ス イッチの中でプライオリティが一番高いものがアクティブ クラスタ コマンド スイッチになりま す。クラスタスタンバイグループのメンバおよびルータ冗長グループのメンバのプライオリティ の変更には、同じ HSRP **standby priority** インターフェイス コンフィギュレーション コマンドを 使用します。

HSRP のスタンバイ中止間隔は、hello タイム間隔の 3 倍以上必要です。 デフォルトの HSRP スタンバイ中止間隔は 10 秒です。 デフォルトの HSRP スタンバイ hello タイム インターバル は 3 秒です。 (注)

#### 仮想 **IP** アドレス

クラスタ スタンバイ グループには、一意の仮想 IP アドレス、グループ番号、グループ名を割り 当てる必要があります。 この情報は、特定の VLAN またはアクティブ クラスタ コマンド スイッ チのルーテッド ポートで設定します。 アクティブ クラスタ コマンド スイッチは、仮想 IP アドレ ス宛てのトラフィックを受信します。クラスタを管理するには、コマンドスイッチのIPアドレス からではなく、仮想 IP アドレスからアクティブ クラスタ コマンド スイッチにアクセスする必要 があります。 (アクティブ クラスタ コマンド スイッチの IP アドレスがクラスタ スタンバイ グ ループの仮想 IP アドレスと異なる場合)。

アクティブ クラスタ コマンド スイッチに障害が発生すると、スタンバイ クラスタ コマンド ス イッチが仮想 IP アドレスを使用して、アクティブ クラスタ コマンド スイッチになります。 クラ スタ スタンバイ グループのパッシブ スイッチは、それぞれ割り当てられたプライオリティを比 較し、新しいスタンバイ クラスタ コマンド スイッチを選出します。 その後、プライオリティの 一番高いパッシブ スタンバイ スイッチがスタンバイ クラスタ コマンド スイッチになります。 前 回アクティブ クラスタ コマンド スイッチだったスイッチが再びアクティブになると、アクティ ブ クラスタ コマンド スイッチの役割を再開します。そのため、現在アクティブ クラスタ コマン ド スイッチを担当しているスイッチは再びスタンバイ クラスタ コマンド スイッチになります。 スイッチ クラスタの IP アドレスの詳細については、「IP アドレス」の項を参照してください。

#### クラスタ スタンバイ グループに関する他の考慮事項

次の要件も満たす必要があります。

• スタンバイ クラスタ コマンド スイッチは、クラスタ コマンド スイッチと同タイプのスイッ チでなければなりません。 たとえば、クラスタ コマンド スイッチが Catalyst 3750-E または Catalyst 3750-X スイッチの場合、スタンバイ クラスタ コマンド スイッチも Catalyst 3750-E か Catalyst 3750-X スイッチにする必要があります。 スタンバイ クラスタ コマンド スイッチ の要件については、他のクラスタ対応スイッチのコンフィギュレーションガイドを参照して ください。

スイッチクラスタにCatalyst 3750-Xスイッチまたはスイッチスタックが含まれている場合、 それをクラスタ コマンド スイッチにする必要があります。 含まれていない場合、クラスタ にCatalyst 3750-Eスイッチまたはスイッチスタックがあれば、そのスイッチをクラスタコマ ンド スイッチにします。

• クラスタごとに、1つのクラスタスタンバイグループのみ割り当てることができます。ルー タ冗長スタンバイ グループは複数作成できます。

1 つの HSRP グループをクラスタ スタンバイ グループとルータ冗長構成グループの両方にす ることができます。ただし、ルータ冗長構成グループがクラスタスタンバイグループになっ た場合、そのグループ上でのルータ冗長構成はディセーブルになります。 CLI を使用すれ ば、冗長構成を再びイネーブルにすることができます。

• すべてのスタンバイグループ メンバはそのクラスタのメンバである必要があります。

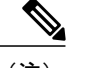

スタンバイ クラスタ コマンド スイッチとして割り当てることができるスイッ チ数に制限はありません。 ただし、クラスタのスイッチの総数(アクティブ クラスタ コマンド スイッチ、スタンバイ グループ メンバ、およびクラスタ メンバススイッチを含む)は 16以内にする必要があります。 (注)

• 各スタンバイグループのメンバ(下の図を参照)は、同じ VLAN を介してクラスタ コマン ド スイッチに接続されている必要があります。 この例では、クラスタ コマンド スイッチと スタンバイ クラスタ コマンド スイッチが Catalyst 3560-E、Catalyst 3750-E、Catalyst 3560-X、 またはCatalyst 3750-Xクラスタコマンドスイッチです。各スタンバイグループのメンバも、 スイッチ クラスタと同じ VLAN を最低 1 つは介在させて、冗長性を持たせながら相互接続 する必要があります。

Catalyst 1900、Catalyst 2820、Catalyst 2900 XL、Catalyst 2950、Catalyst 3500 XL クラスタ メン バ スイッチは、それぞれの管理 VLAN を介してクラスタ スタンバイ グループに接続する必 要があります。

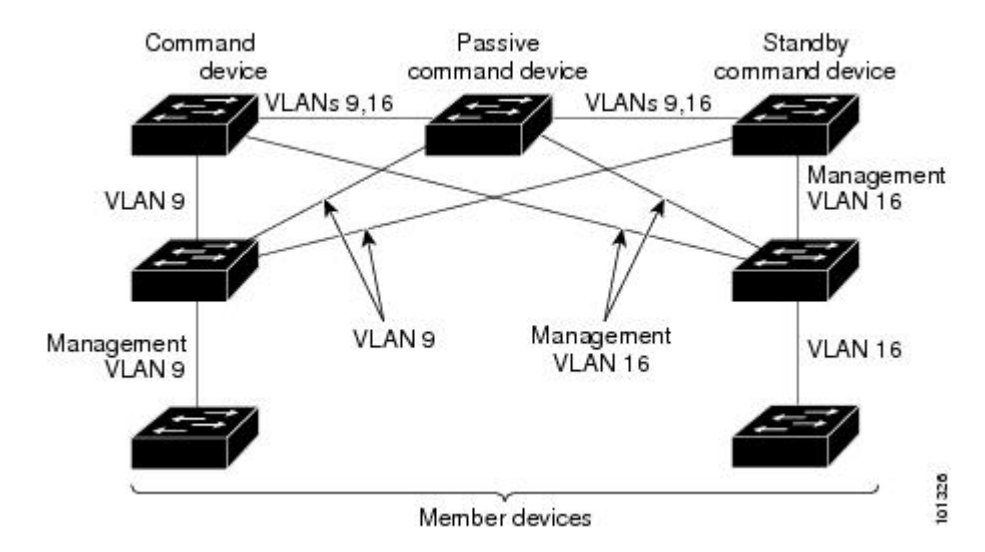

#### 図 **126**:スタンバイグループ メンバとクラスタ メンバ間の **VLAN** 接続

#### クラスタ設定の自動回復

アクティブ クラスタ コマンド スイッチは、クラスタ設定情報をスタンバイ クラスタ コマンド ス イッチに継続的に送信します(デバイス設定情報は送信しません)。 アクティブ クラスタ コマ ンドスイッチに障害が発生した場合は、この情報をもとに、スタンバイクラスタコマンドスイッ チが即座にクラスタを引き継ぎます。

自動検出には次のような制限があります。

- この制限は、Catalyst 2950、Catalyst 2960、Catalyst 2970、Catalyst 3550、Catalyst 3560、Catalyst 3560-E、Catalyst 3560-X、Catalyst 3750、Catalyst 3750-E、および Catalyst 3750-X コマンド ス イッチおよびスタンバイ クラスタ コマンド スイッチを備えたクラスタだけに該当します。 アクティブ クラスタ コマンド スイッチおよびスタンバイ クラスタ コマンド スイッチが同 時にディセーブルになった場合、パッシブクラスタコマンドスイッチの中でプライオリティ が一番高いものがアクティブ クラスタ コマンド スイッチになります。 ただし、パッシブ ス タンバイ クラスタ コマンド スイッチだったため、以前のクラスタ コマンド スイッチはクラ スタ設定情報を送信していません。 アクティブ クラスタ コマンド スイッチは、スタンバイ クラスタ コマンド スイッチにクラスタ設定情報のみ送信します。 そのため、クラスタを再 設定する必要があります。
- クラスタ スタンバイ グループに複数のスイッチを持つアクティブ クラスタ コマンド スイッ チに障害が発生した場合、新しいクラスタ コマンド スイッチは、いかなる Catalyst 1900、 Catalyst 2820、および Catalyst 2916M XL のクラスタ メンバ スイッチも検出しません。 これ らのクラスタ メンバ スイッチをクラスタにもう一度追加する必要があります。
- アクティブ クラスタ コマンド スイッチに障害が発生してダウンした後、再びアクティブに なった場合、そのスイッチはいかなるCatalyst 1900、Catalyst 2820、およびCatalyst 2916M XL クラスタ メンバ スイッチも検出しません。 これらのクラスタ メンバ スイッチをクラスタに もう一度追加する必要があります。

以前アクティブ クラスタ コマンド スイッチだったスイッチが再びアクティブになった場合、そ のスイッチは最新のクラスタ設定のコピー(ダウン中に追加されたメンバを含む)をアクティブ クラスタ コマンド スイッチから受信します。 アクティブ クラスタ コマンド スイッチは、クラス タ スタンバイ グループにクラスタ設定のコピーを送信します。

### **IP Addresses**

IP 情報をクラスタ コマンド スイッチに割り当てる必要があります。 クラスタ コマンド スイッチ には複数のIPアドレスを割り当てることができます。クラスタには、これらのコマンドスイッチ の IP アドレスを介してアクセスできます。 クラスタ スタンバイ グループを設定する場合、アク ティブ クラスタ コマンド スイッチからスタンバイグループの仮想 IP アドレスを使用して、クラ スタを管理する必要があります。 仮想 IP アドレスを使用すると、アクティブ クラスタ コマンド スイッチに障害が発生してスタンバイ クラスタ コマンド スイッチがアクティブ クラスタ コマン ド スイッチになった場合でも、クラスタへの接続を確保できます。

アクティブ クラスタ コマンド スイッチに障害が発生してスタンバイ クラスタ コマンド スイッチ がその役割を引き継いだ場合、クラスタのアクセスには、スタンバイグループの仮想IPアドレス も、新しいアクティブ クラスタ コマンド スイッチで使える IP アドレスも使用できます。

必須ではありませんが、IP アドレスはクラスタ対応のスイッチにも割り当てることができます。 クラスタ メンバ スイッチは、コマンドスイッチの IP アドレスを使用して管理され、他のクラス タ メンバ スイッチと通信します。 IP アドレスが割り当てられていないクラスタ メンバ スイッチ がそのクラスタを離れる場合、スタンドアロンスイッチとして管理するIPアドレスを割り当てる 必要があります。

## ホスト名

クラスタ コマンド スイッチと対象のクラスタ メンバにはホスト名を割り当てる必要はありませ ん。 ただし、クラスタ コマンド スイッチに割り当てられたホスト名は、スイッチ クラスタを識 別するのに役立ちます。 スイッチのデフォルトのホスト名は *Switch* です。

クラスタに加入するスイッチにホスト名がない場合、クラスタコマンドスイッチは一意のメンバ 番号を自身のホスト名に追加し、そのスイッチに割り当てます。この処理はクラスタに加入する スイッチごとに順番に行われます。 ここでいう番号とは、スイッチがクラスタに追加された順番 を指します。 たとえば、*eng-cluster* という名前のクラスタ コマンド スイッチでは、5 番目のクラ スタ メンバとして *eng-cluster-5* という名前が割り当てられます。

スイッチにホスト名がある場合、クラスタへの加入時もクラスタからの脱退時もその名前が使用 されます。

クラスタ脱退時、または新しいクラスタへの加入時にそのメンバ番号(*5*など)を確保するため、 クラスタ コマンド スイッチからスイッチにホスト名を送信した場合、それを受信したスイッチ は、新しいクラスタのクラスタ コマンド スイッチのホスト名(*mkg-cluster-5* など)で古いホスト 名(*eng-cluster-5* など)を上書きします。 新しいクラスタではスイッチのメンバ番号を変更する 場合(*3* など)、スイッチは前回の名前(*eng-cluster-5*)を確保します。

### パスワード

クラスタのメンバになるスイッチにはパスワードを割り当てる必要はありません。 スイッチはコ マンドスイッチのパスワードを継承してクラスタに加入し、脱退するときもその情報を保有した まま離れます。コマンドスイッチのパスワードが設定されていない場合、クラスタメンバスイッ チはヌル パスワードを代わりに継承します。 クラスタ メンバ スイッチが継承するのはコマンド スイッチのパスワードのみです。

コマンドスイッチのパスワードと異なるメンバスイッチのパスワードを指定してその設定を保存 してしまうと、クラスタコマンドスイッチからそのスイッチを管理できなくなります。この状態 はメンバスイッチのパスワードをコマンドスイッチのパスワードに戻すまで続きます。 メンバス イッチを再起動しても、パスワードは元のコマンドスイッチパスワードには戻りません。スイッ チをクラスタに加入させた後は、メンバスイッチ パスワードを変更しないことを推奨します。

Catalyst 1900 および Catalyst 2820 スイッチ固有のパスワードの考慮事項については、これらのス イッチのインストレーションおよびコンフィギュレーション ガイドを参照してください。

### **SNMP** コミュニティ ストリング

クラスタメンバスイッチは、次のように*@esN*をコミュニティストリングの後ろに追加してコマ ンドスイッチの Read-Only(RO)と Read-Write(RW)のコミュニティストリングを継承します。

• *command-switch-readonly-community-string@esN*(N はメンバスイッチ番号)

• *command-switch-readwrite-community-string@esN*(N はメンバスイッチ番号)

クラスタ コマンド スイッチに複数の Read-Only または Read-Write コミュニティ ストリングがあ る場合、クラスタ メンバ スイッチには最初の Read-Only または Read-Write ストリングのみ伝播さ れます。

スイッチのコミュニティ ストリング数とその長さには制限がありません。

Catalyst 1900 および Catalyst 2820 スイッチ固有の SNMP の考慮事項については、これらのスイッ チのインストレーション コンフィギュレーション ガイドを参照してください。

### **TACACS+** および **RADIUS**

Terminal Access Controller Access Control System Plus (TACACS+) をクラスタ メンバに設定する場 合、すべてのクラスタ メンバに設定する必要があります。 同様に、RADIUS をクラスタ メンバ に設定する場合、すべてのクラスタ メンバに設定する必要があります。 また、TACACS+ を設定 したメンバと RADIUS を設定した他のメンバを同じスイッチ クラスタには追加できません。

## **LRE** プロファイル

スイッチ クラスタに、個人のプロファイルと公開プロファイルの両方を使用した Long-Reach Ethernet (LRE) スイッチがある場合、設定の競合が発生します。 クラスタの1つの LRE スイッ チに公開プロファイルが割り当てられている場合、クラスタ内のすべてのLREスイッチにも同じ プロファイルを割り当てる必要があります。LREスイッチをクラスタに追加する前に、クラスタ 内の他の LRE スイッチが同じ公開プロファイルを使用しているかどうかを確認してください。

クラスタ内に異なる個人プロファイルを使用している LRE スイッチを混在させることはできま す。

## **CLI** を使用したスイッチ クラスタの管理

クラスタ コマンド スイッチにログインすることにより、CLI からクラスタ メンバ スイッチを設 定できます。**rcommand**ユーザEXECコマンドおよびクラスタメンバスイッチ番号を入力して、 (コンソールまたは Telnet 接続を経由して)Telnet セッションを開始し、クラスタ メンバ スイッ チの CLI にアクセスします。 コマンド モードが変更され、通常どおりに Cisco IOS コマンドを使 用できるようになります。 クラスタ メンバ スイッチで **exit** 特権 EXEC コマンドを入力すると、 コマンド スイッチの CLI に戻ります。

次に、コマンド スイッチの CLI からメンバ スイッチ 3 にログインする例を示します。 switch# **rcommand** 3

メンバ スイッチ番号が不明の場合は、クラスタ コマンド スイッチで **show cluster members** 特権 EXEC コマンドを入力します。 **rcommand** コマンドおよび他のすべてのクラスタ コマンドの詳細 については、スイッチ コマンド リファレンスを参照してください。

Telnet セッションは、クラスタ コマンド スイッチと同じ権限レベルでメンバ スイッチの CLI にア クセスします。 その後、Cisco IOS コマンドを通常どおりに使用できます。

(注) CLI により、最大 16 までのスイッチ クラスタの作成と管理がサポートされます。

### **Catalyst 1900** および **Catalyst 2820** の **CLI** に関する考慮事項

スイッチ クラスタに Standard Edition ソフトウェアが稼働している Catalyst 1900 および Catalyst 2820 スイッチがある場合、クラスタ コマンド スイッチの権限レベルが 15 であれば、Telnet セッ ションは管理コンソール(メニュー方式インターフェイス)にアクセスします。クラスタコマン ド スイッチの権限レベルが 1 ~ 14 であれば、パスワードの入力を要求するプロンプトが表示さ れ、入力後にメニュー コンソールにアクセスできます。

コマンド スイッチの権限レベルと、Catalyst 1900 および Catalyst 2820 クラスタ メンバ スイッチ (Standard および Enterprise Edition ソフトウェアが稼働)との対応関係は、次のとおりです。

- コマンド スイッチの権限レベルが 1 ~ 14 の場合、クラスタ メンバ スイッチへのアクセスは 権限レベル1で行われます。
- コマンド スイッチの権限レベルが 15 の場合、クラスタ メンバ スイッチへのアクセスは権限 レベル 15 で行われます。

(注)

Catalyst 1900 および Catalyst 2820 の CLI は、Enterprise Edition ソフトウェアが稼働しているス イッチに限って使用できます。

Catalyst 1900 および Catalyst 2820 スイッチの詳細については、これらのスイッチのインストレー ション コンフィギュレーション ガイドを参照してください。

## **SNMP** を使用したスイッチ クラスタの管理

スイッチの最初の起動時にセットアッププログラムを使用してIP情報を入力し、提示されたコン フィギュレーションを採用した場合、SNMPはイネーブルに設定されています。セットアッププ ログラムを使用して IP 情報を入力していない場合は、SNMP はイネーブルではありません。その 場合は、「SNMP の設定」の説明に従って、SNMP をイネーブルに設定します。 Catalyst 1900 お よび Catalyst 2820 スイッチでは、SNMP はデフォルトでイネーブルに設定されています。

クラスタを作成すると、クラスタ コマンド スイッチがクラスタ メンバ スイッチと SNMP アプリ ケーション間のメッセージ交換を管理します。 クラスタ コマンド スイッチ上のクラスタ ソフト ウェアは、クラスタ コマンド スイッチ上で最初に設定された Read-Write および Read-Only コミュ ニティ ストリングにクラスタ メンバ スイッチ番号 (*@esN、*N はスイッチ番号) を追加し、これ

らのストリングをクラスタ メンバ スイッチに送信します。 クラスタ コマンド スイッチは、この コミュニティストリングを使用して、SNMP管理ステーションとクラスタメンバスイッチ間で、 get、set、および get-next メッセージの転送を制御します。

(注)

クラスタ スタンバイ グループを設定すると、ユーザが気付かないうちにクラスタ コマンド ス イッチが変更される場合があります。 クラスタにクラスタ スタンバイ グループを設定してい る場合は、クラスタ コマンド スイッチとの通信には、最初に設定された Read-Write および Read-Only コミュニティ ストリングを使用してください。

クラスタ メンバ スイッチに IP アドレスが割り当てられていない場合、図に示すように、クラス タ コマンド スイッチはクラスタ メンバ スイッチからのトラップを管理ステーションにリダイレ クトします。 クラスタ メンバ スイッチに専用の IP アドレスおよびコミュニティ ストリングが割 り当てられている場合、そのクラスタメンバスイッチはクラスタコマンドスイッチを経由せず、 管理ステーションに直接トラップを送信できます。

クラスタ メンバ スイッチに専用の IP アドレスとコミュニティ ストリングが割り当てられている 場合、クラスタ コマンド スイッチによるアクセスの他に、その IP アドレスとコミュニティ スト リングも使用できます。

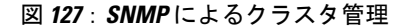

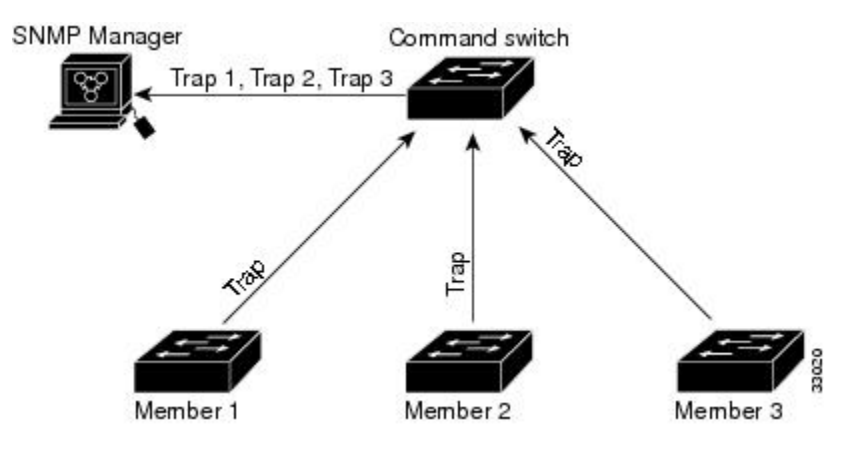

 $\overline{\phantom{a}}$ 

T

██ 統合プラットフォーム コンフィギュレーション ガイド、Cisco IOS Release 15.2(3) E (Catalyst 3560-CX および **2960 CX** スイッチ)

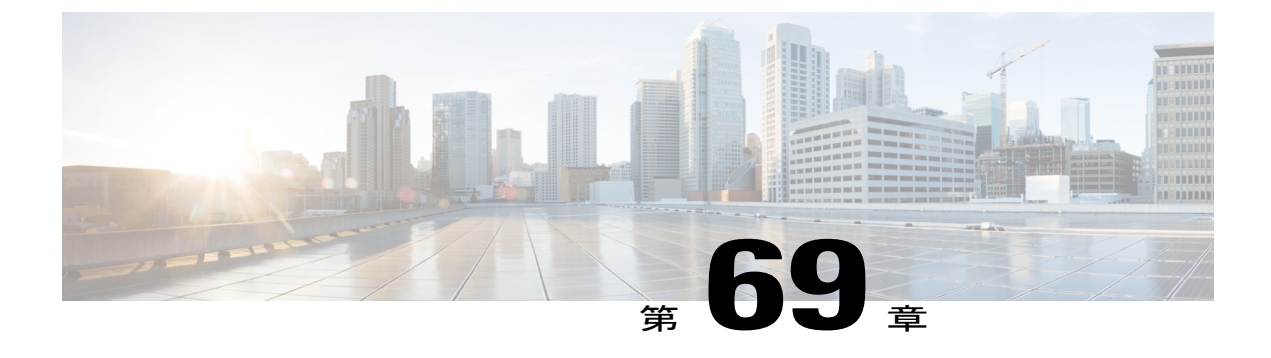

# **SDM** テンプレートの設定

- [機能情報の確認](#page-1956-0), 1877 ページ
- SDM [テンプレートの設定に関する情報](#page-1956-1), 1877 ページ
- SDM [テンプレートの設定方法](#page-1959-0), 1880 ページ
- SDM [テンプレートの設定例](#page-1960-0), 1881 ページ

## <span id="page-1956-0"></span>機能情報の確認

ご使用のソフトウェア リリースでは、このモジュールで説明されるすべての機能がサポートされ ているとは限りません。 最新の機能情報および警告については、使用するプラットフォームおよ びソフトウェア リリースの Bug Search Tool およびリリース ノートを参照してください。 このモ ジュールに記載されている機能の詳細を検索し、各機能がサポートされているリリースのリスト を確認する場合は、このモジュールの最後にある機能情報の表を参照してください。

プラットフォームのサポートおよびシスコソフトウェアイメージのサポートに関する情報を検索 するには、CiscoFeature Navigator を使用します。 CiscoFeature Navigator には、[http://www.cisco.com/](http://www.cisco.com/go/cfn) [go/cfn](http://www.cisco.com/go/cfn) からアクセスします。 Cisco.com のアカウントは必要ありません。

## <span id="page-1956-1"></span>**SDM** テンプレートの設定に関する情報

### **SDM** テンプレートの制約事項

次に、SDM テンプレートを使用している場合の制約事項を示します。

• デフォルト テンプレートは、サポートされる唯一のテンプレートです。

## **SDM** テンプレート

Switch Database Management (SDM) テンプレートを使用してシステムリソースを設定し、特定の 機能に対するサポートをネットワーク内でのデバイスの使用方法に応じて最適化することができ ます。

Ternary CAM(TCAM)リソースをさまざまな用途に割り当てるために、スイッチ SDM テンプ レートはシステム リソースにプライオリティを設定して、特定の機能のサポートを最適化しま す。 デバイスでサポートされているテンプレートは次のとおりです。

• デフォルト:デフォルトテンプレートは、すべての機能に均等にリソースを割り当てます。

## **Catalyst 2960-CX** のデフォルト テンプレート

Catalyst 2960-CX スイッチのテンプレートには LAN Base ライセンスが適用されます。

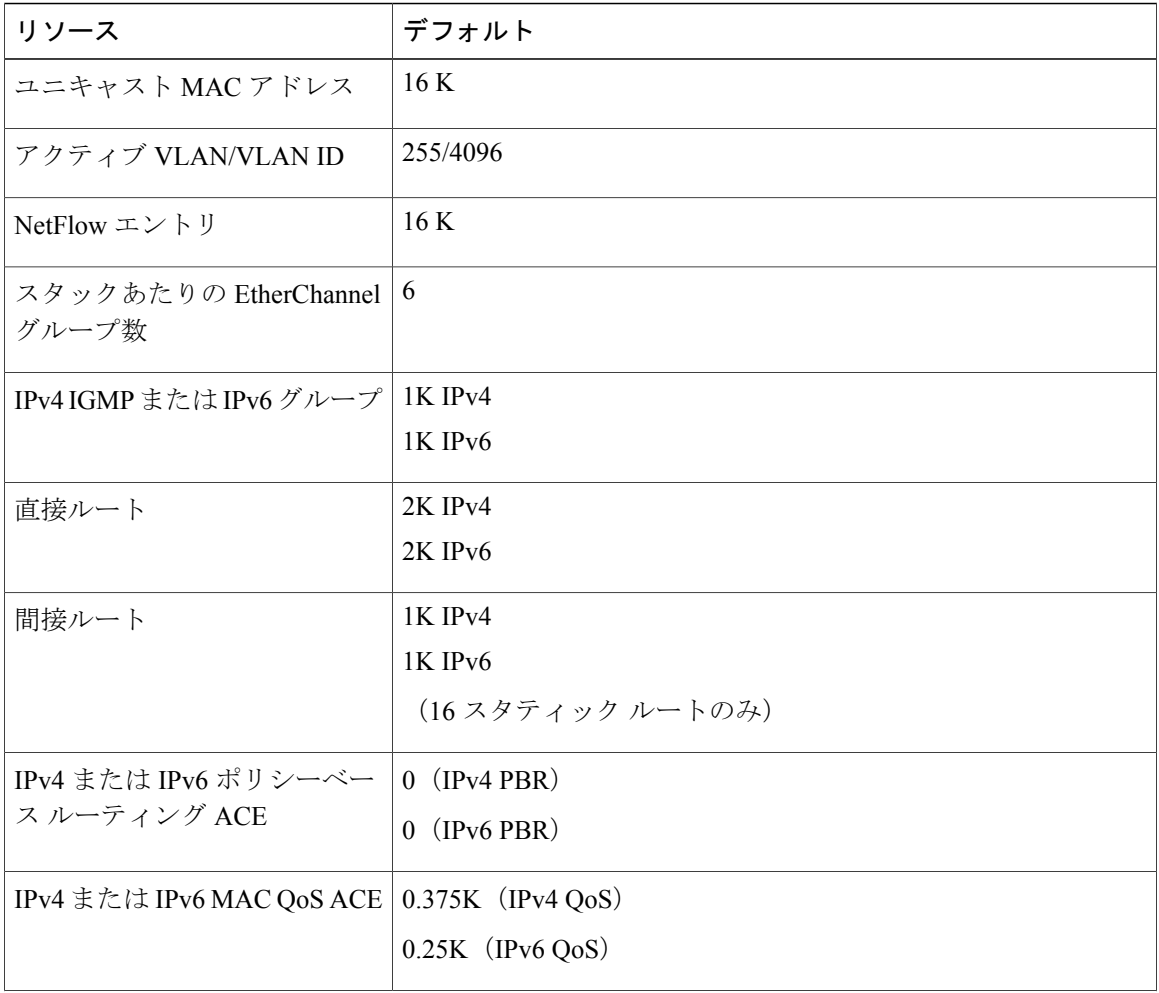

#### 表 **164**:テンプレートで許容される機能リソースの概算

統合プラットフォーム コンフィギュレーション ガイド、**Cisco IOS Release 15.2(3) E**(**Catalyst 3560-CX** および **2960 CX** スイッチ)

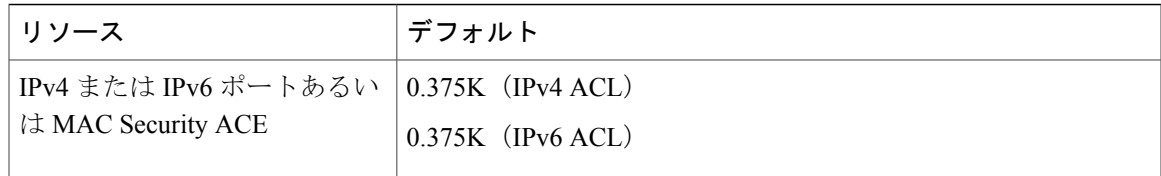

### 関連トピック

Г

例:SDM [テンプレートの表示](#page-1960-1), (1881 ページ)

## **Catalyst 3560-CX** のデフォルト テンプレート

Catalyst 3560-CX スイッチのテンプレートには IP Base および IP Services のライセンスが適用され ます。

### 表 **165**:テンプレートで許容される機能リソースの概算

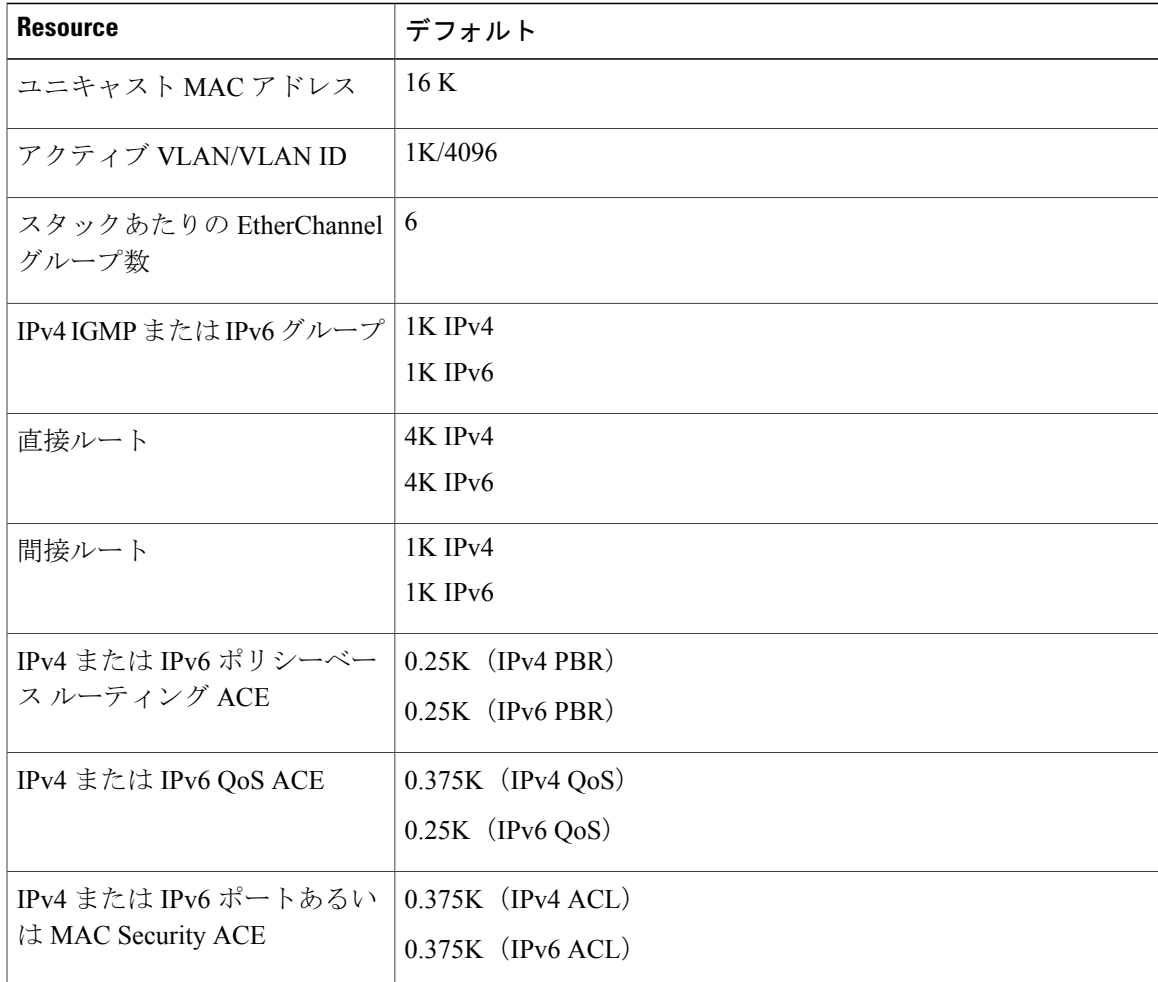

関連トピック

SDM [テンプレートの設定](#page-1959-1), (1880 ページ)

## <span id="page-1959-0"></span>**SDM** テンプレートの設定方法

## <span id="page-1959-1"></span>**SDM** テンプレートの設定

SDM テンプレートを使用して機能動作を最適にサポートするには、次の手順を実行します。

### 手順の概要

- **1. enable**
- **2. configureterminal**
- **3. sdm prefer** {**default** }
- **4. end**
- **5. reload**

### 手順の詳細

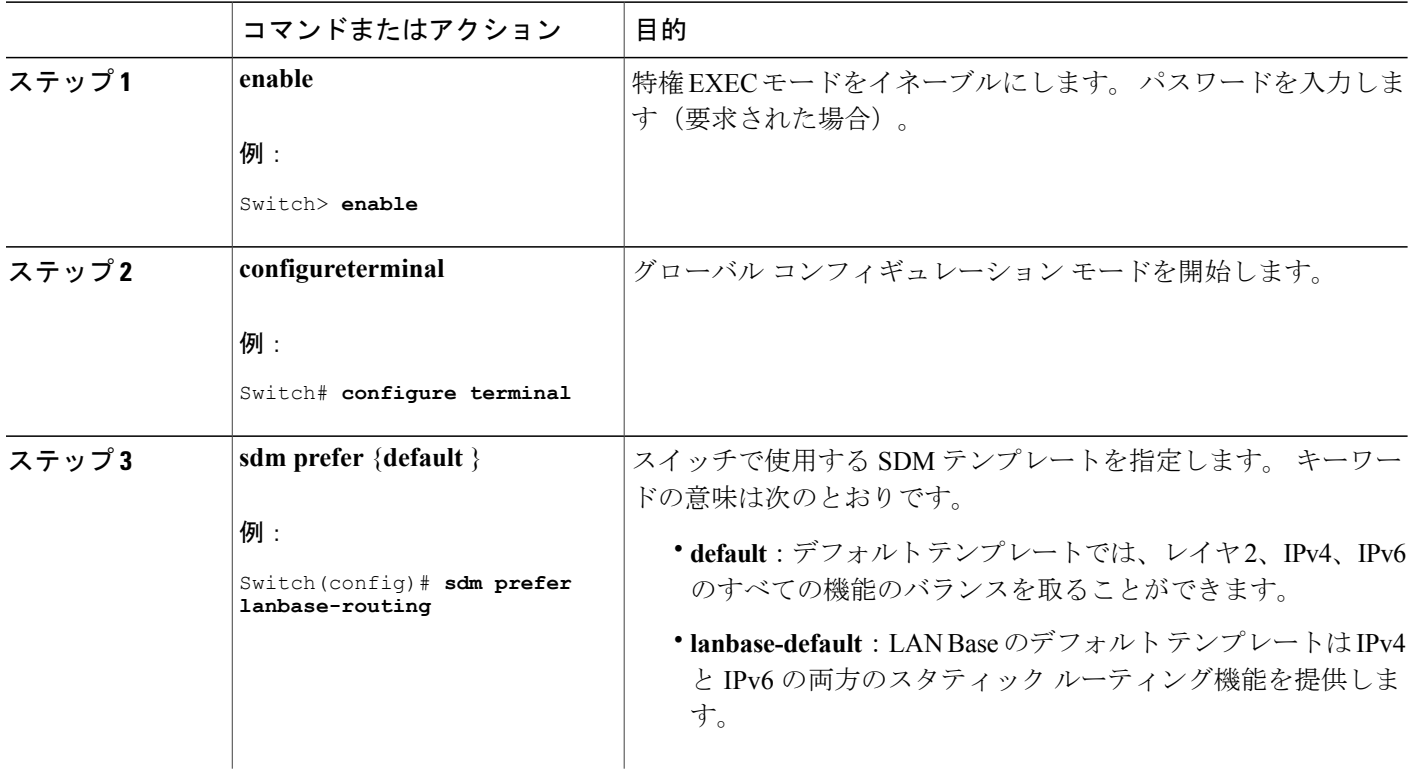

ι

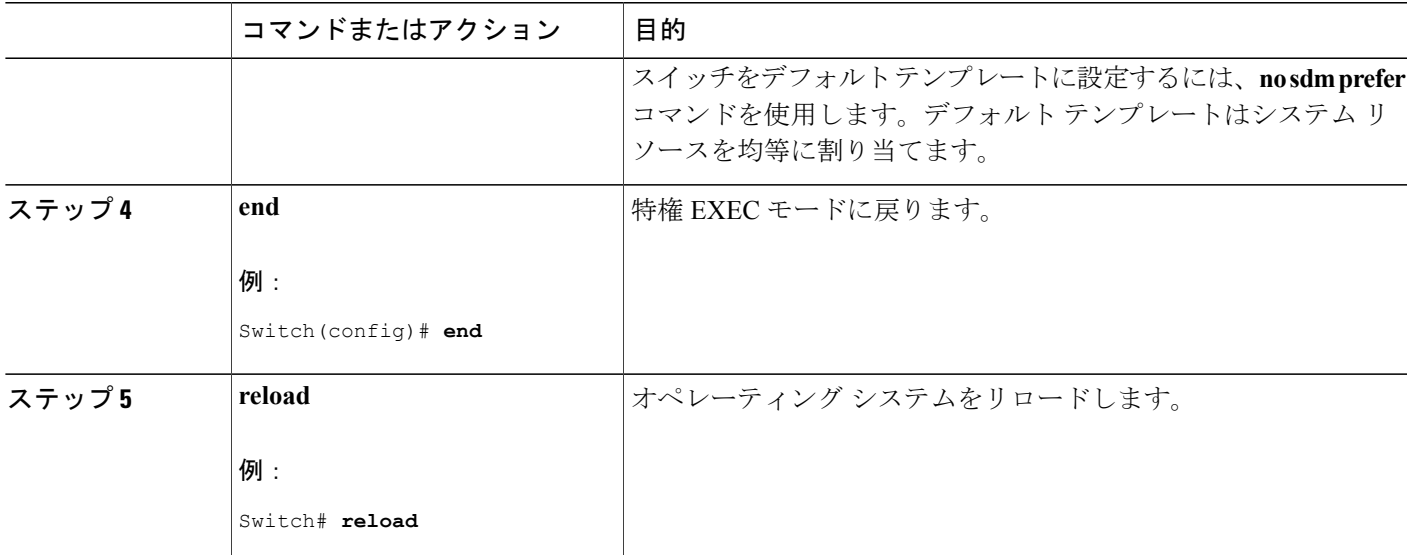

## <span id="page-1960-1"></span><span id="page-1960-0"></span>**SDM** テンプレートの設定例

## 例:**SDM** テンプレートの表示

次に、デフォルトのテンプレート情報を表示した出力例を示します。

これは、Catalyst 3560-CX スイッチのデフォルト テンプレート情報を表示した出力例です。

Switch# **show sdm prefer**

The current template is "default" template. The selected template optimizes the resources in the switch to support this level of features for 8 routed interfaces and 1024 VLANs. number of unicast mac addresses: 16K<br>number of IPv4 IGMP groups + multicast routes: 1K number of IPv4 IGMP groups + multicast routes: 1K<br>number of IPv4 unicast routes: 5K number of IPv4 unicast routes: number of directly-connected IPv4 hosts: 4K<br>number of indirect IPv4 routes: 1K number of indirect IPv4 routes: 1K<br>number of IPv6 multicast groups: 1K number of IPv6 multicast groups: 1K<br>number of IPv6 unicast routes: 5K number of IPv6 unicast routes: 5K<br>number of directly-connected IPv6 addresses: 4K number of directly-connected IPv6 addresses: number of indirect IPv6 unicast routes: 1K<br>number of IPv4 policy based routing aces: 0.25K number of IPv4 policy based routing aces: 0.25K<br>number of IPv4/MAC qos aces: 0.375k number of IPv4/MAC qos aces: 0.375k<br>number of IPv4/MAC security aces: 0.375k number of IPv4/MAC security aces: 0.375<br>
number of IPv6 policy based routing aces: 0.25K number of IPv6 policy based routing aces: number of IPv6 qos aces: 0.25K<br>number of IPv6 security aces: 0.375k number of IPv6 security aces: これは、Catalyst 2960-CX スイッチのデフォルト テンプレート情報を表示した出力例です。

```
Switch# show sdm prefer
```
The current template is "default" template. The selected template optimizes the resources in

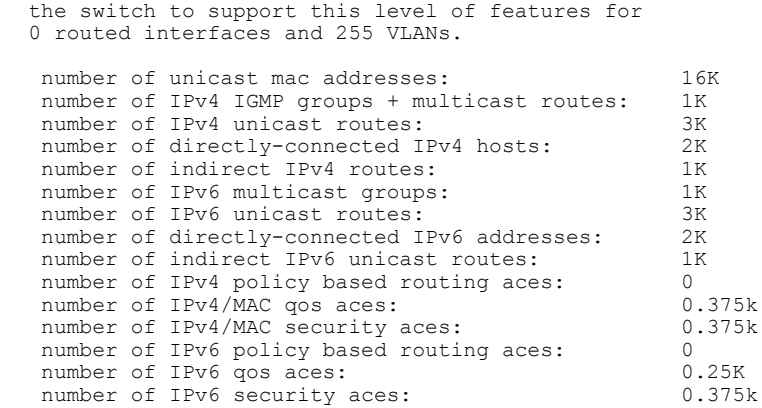

## 例:**SDM** テンプレートの設定

次に、VLAN テンプレートの設定方法の例を示します。

```
Switch(config)# sdm prefer lanbase-routing
Switch(config)# exit
Switch# reload
 Proceed with reload? [confirm]
```
**■ 統合プラットフォーム コンフィギュレーション ガイド、Cisco IOS Release 15.2(3) E (Catalyst 3560-CX** および **2960 CX** スイッチ)

T

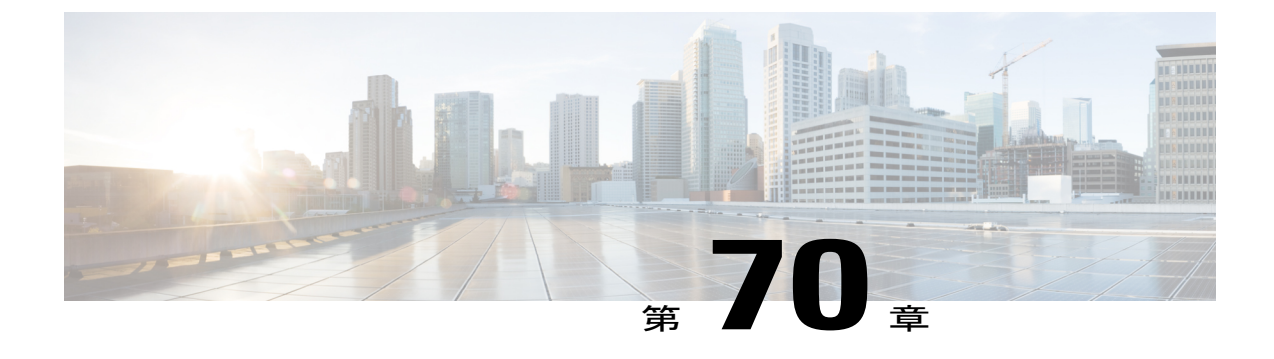

# システム メッセージ ログの設定

- システム メッセージ [ログの設定に関する情報](#page-1962-0), 1883 ページ
- システム メッセージ [ログの設定方法](#page-1965-0), 1886 ページ
- システム メッセージ [ログのモニタリングおよびメンテナンス](#page-1975-0), 1896 ページ
- システム メッセージ [ログの設定例](#page-1976-0), 1897 ページ

## <span id="page-1962-0"></span>システム メッセージ ログの設定に関する情報

### システム メッセージ ロギング

スイッチはデフォルトで、システム メッセージおよび **debug** 特権 EXEC コマンドの出力をロギン グ プロセスに送信します。 スタック メンバーはシステム メッセージをトリガーできます。 シス テム メッセージを生成するスタック メンバは、ホスト名を hostname-n の形式で付加し (n は1~ 9 のスイッチ 1 ~ 8 の範囲)、出力をアクティブ スイッチのロギング プロセスにリダイレクトし ます。 アクティブ スイッチはスタック メンバですが、そのホスト名はシステム メッセージの末 尾に追加されません。 ロギング プロセスはログ メッセージを各宛先(設定に応じて、ログ バッ ファ、端末回線、UNIX Syslog サーバなど)に配信する処理を制御します。 ロギングプロセス は、コンソールにもメッセージを送信します。

ロギング プロセスがディセーブルの場合、メッセージはコンソールにのみ送信されます。 メッ セージは生成時に送信されるため、メッセージおよびデバッグ出力にはプロンプトや他のコマン ドの出力が割り込みます。 メッセージがアクティブなコンソールに表示されるのは、メッセージ を生成したプロセスが終了してからです。

メッセージの重大度を設定して、コンソールおよび各宛先に表示されるメッセージのタイプを制 御できます。 ログ メッセージにタイム スタンプを設定したり、Syslog 送信元アドレスを設定し たりして、リアルタイムのデバッグ機能および管理機能を強化できます。 表示されるメッセージ については、このリリースに対応するシステム メッセージ ガイドを参照してください。

ロギングされたシステム メッセージにアクセスするには、スイッチのコマンドライン インター フェイス(CLI)を使用するか、または適切に設定された Syslog サーバにこれらのシステム メッ セージを保存します。 スイッチ ソフトウェアは、Syslog メッセージをスタンドアロン スイッチ 上の内部バッファに保存します。スイッチスタックの場合は、アクティブスイッチ上に保存しま す。 スタンドアロン スイッチまたはスタック マスターに障害が発生すると、ログをフラッシュ メモリに保存していなかった場合、ログは失われます。

システム メッセージをリモートで監視するには、Syslog サーバ上でログを表示するか、あるいは Telnet、コンソール ポート、またはイーサネット管理ポート経由でスイッチにアクセスします。 スイッチ スタックでは、すべてのスタック メンバ コンソールにより、同じコンソール出力が用 意されます。

(注) Syslog フォーマットは 4.3 Berkeley Standard Distribution (BSD) UNIX と互換性があります。

## システム ログ メッセージのフォーマット

システム ログ メッセージは最大 80 文字とパーセント記号(%)、およびその前に配置されるオ プションのシーケンス番号やタイム スタンプ情報(設定されている場合)で構成されています。 スイッチに応じて、メッセージは次のいずれかの形式で表示されます。

- *seq no:timestamp: %facility-severity-MNEMONIC:description (hostname-n)*
- *seq no:timestamp: %facility-severity-MNEMONIC:description*

パーセント記号の前にあるメッセージの部分は、次のグローバルコンフィギュレーションコマン ドの設定によって異なります。

- **service sequence-numbers**
- **service timestamps log datetime**
- **service timestamps log datetime** [**localtime**] [**msec**] [**show-timezone**]
- **service timestamps log uptime**

表 **166**:システム ログ メッセージの要素

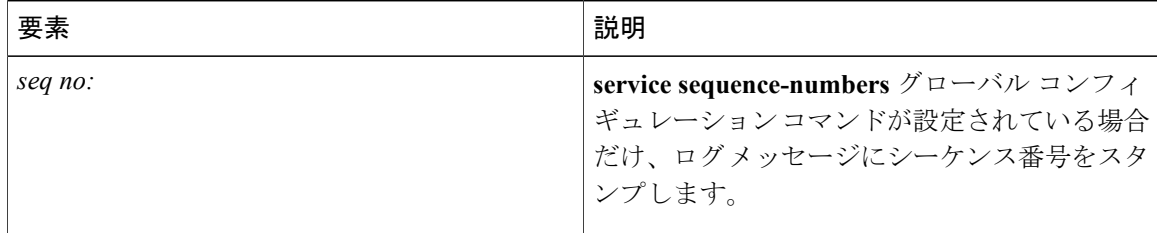

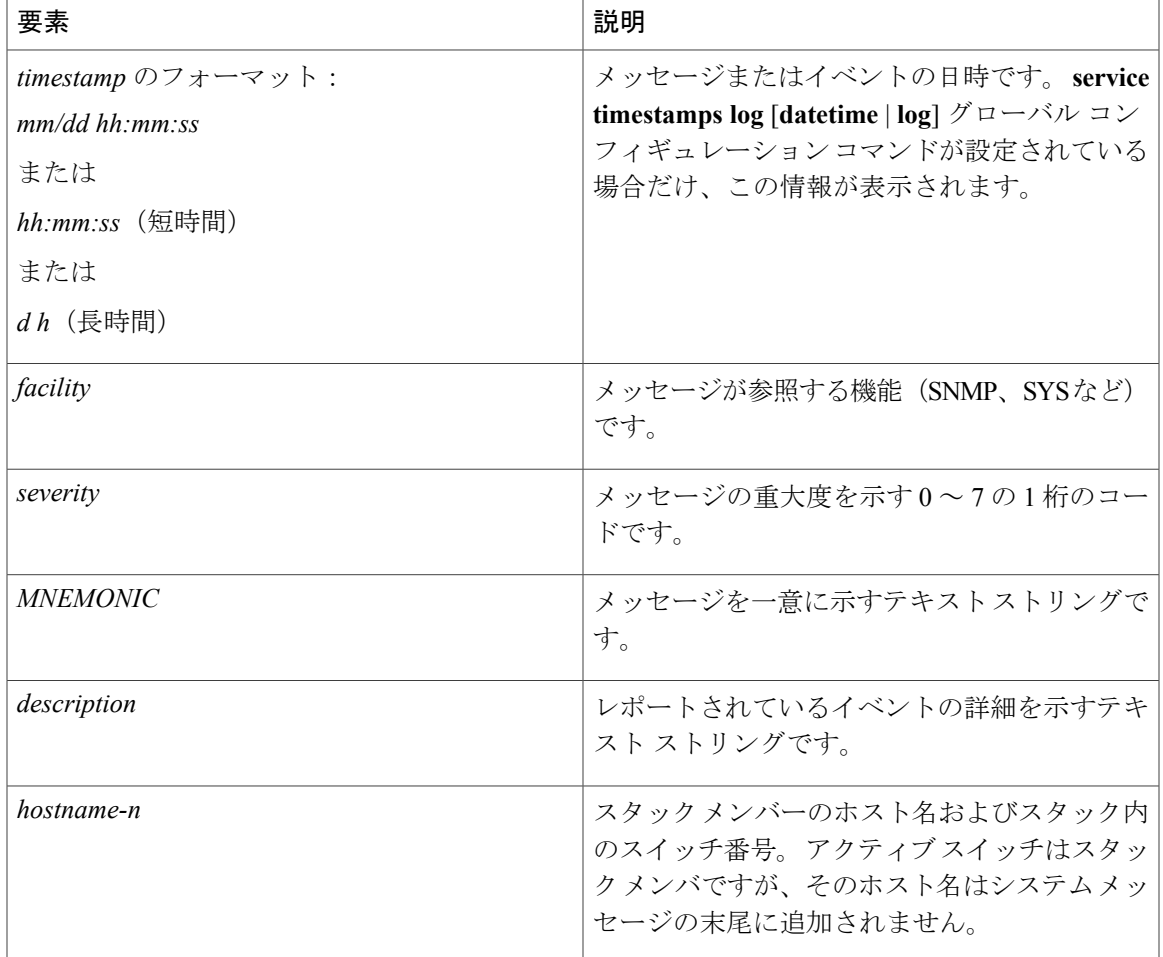

## デフォルトのシステム メッセージ ロギングの設定

 $\mathbf I$ 

### 表 **167**:デフォルトのシステム メッセージ ロギングの設定

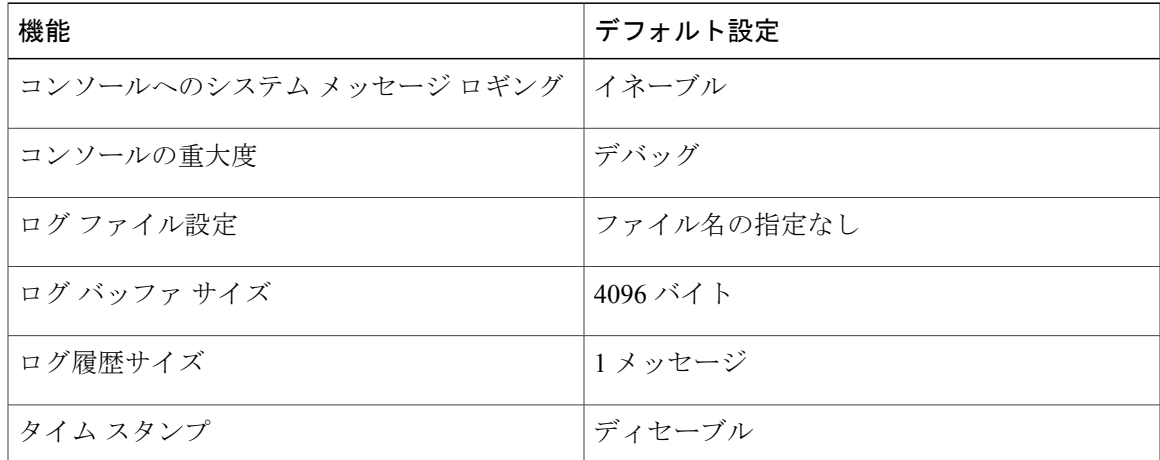

統合プラットフォーム コンフィギュレーション ガイド、**Cisco IOS Release 15.2(3) E**(**Catalyst 3560-CX** お よび **2960 CX** スイッチ)

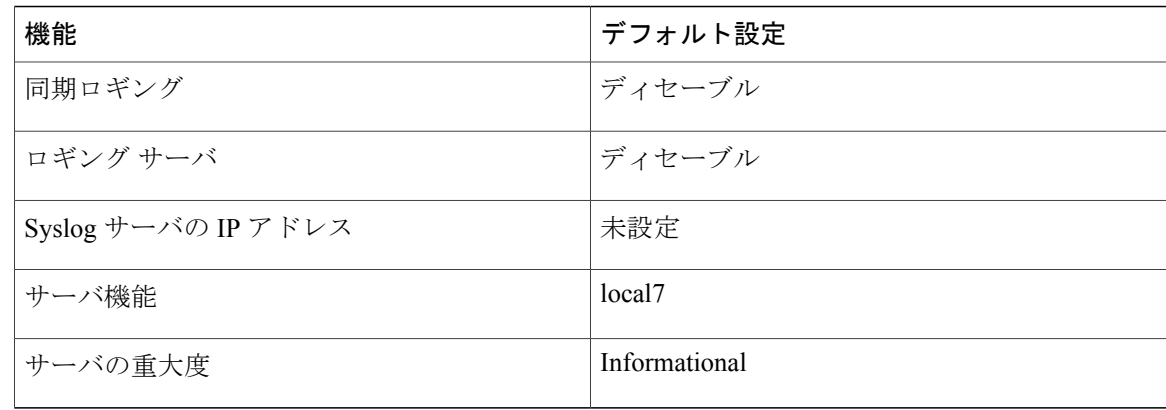

## **syslog** メッセージの制限

**snmp-server enable trap** グローバル コンフィギュレーション コマンドを使用して、SNMP ネット ワーク管理ステーション(NMS)に送信されるようにSyslogメッセージトラップがイネーブルに 設定されている場合は、スイッチの履歴テーブルに送信および格納されるメッセージの重大度を 変更できます。 また、履歴テーブルに格納されるメッセージの数を変更することもできます。

SNMP トラップは宛先への到達が保証されていないため、メッセージは履歴テーブルに格納され ます。 デフォルトでは、Syslog トラップがイネーブルでない場合も、レベルが **warning** である メッセージや数値的に下位レベルのメッセージの 1 つが履歴テーブルに格納されます。

履歴テーブルがいっぱいの場合(**logging history size** グローバル コンフィギュレーション コマン ドで指定した最大メッセージエントリ数が格納されている場合)は、新しいメッセージエントリ を格納できるように、最も古いエントリがテーブルから削除されます。

履歴テーブルは、level キーワードおよび重大度を示します。 SNMP を使用している場合は、重大 度の値が 1 だけ増えます。 たとえば、*emergencies* は 0 ではなく 1 に、*critical* は 2 ではなく 3 にな ります。

## <span id="page-1965-0"></span>システム メッセージ ログの設定方法

## メッセージ表示宛先デバイスの設定

メッセージ ロギングがイネーブルの場合、コンソールだけでなく特定の場所にもメッセージを送 信できます。

このタスクはオプションです。

### 手順の概要

- **1. configure terminal**
- **2. logging buffered** [*size*]
- **3. logging***host*
- **4. logging file flash:***filename* [*max-file-size* [*min-file-size*]] [*severity-level-number* | *type*]
- **5. end**
- **6. terminalmonitor**

### 手順の詳細

 $\mathbf{I}$ 

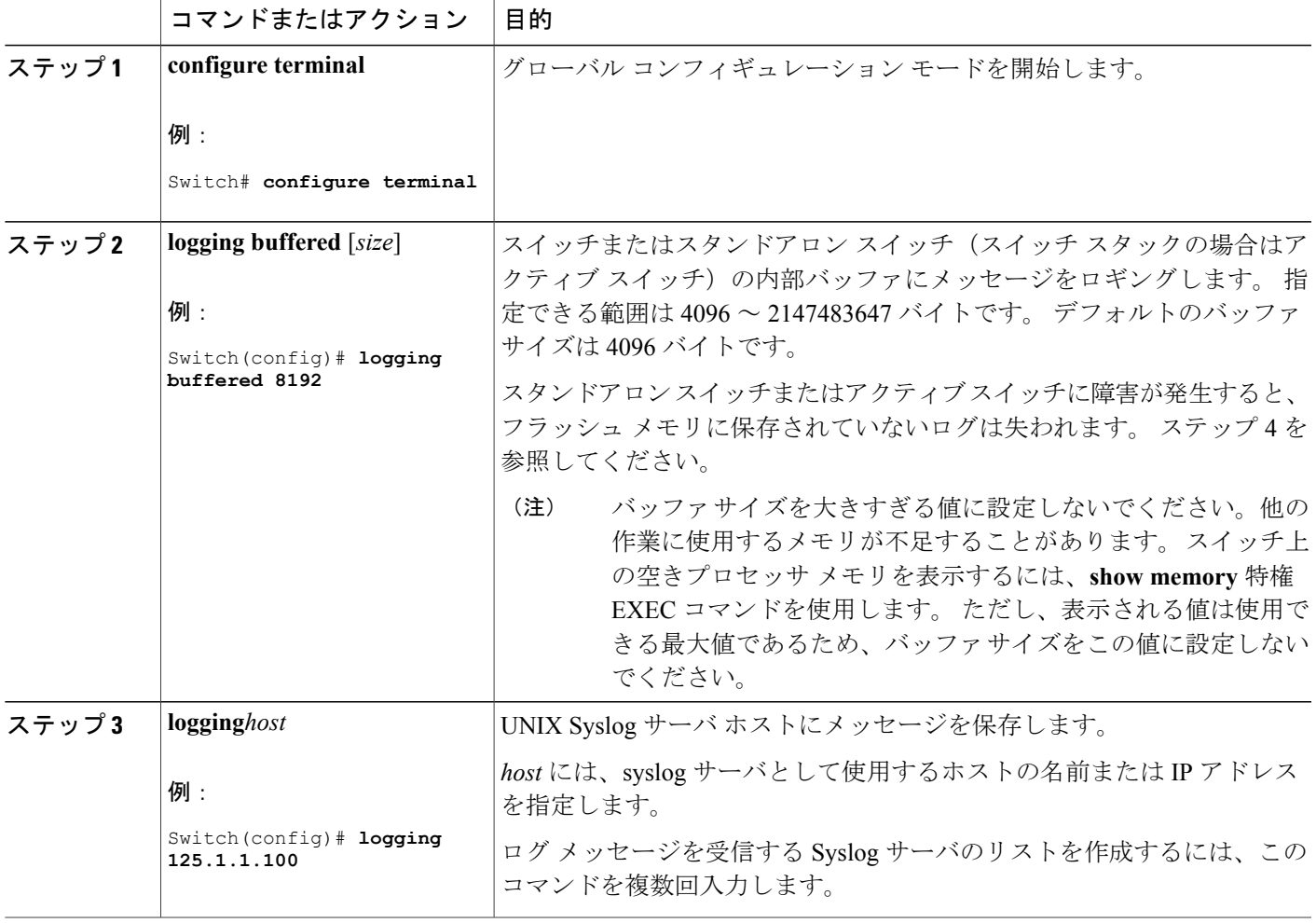

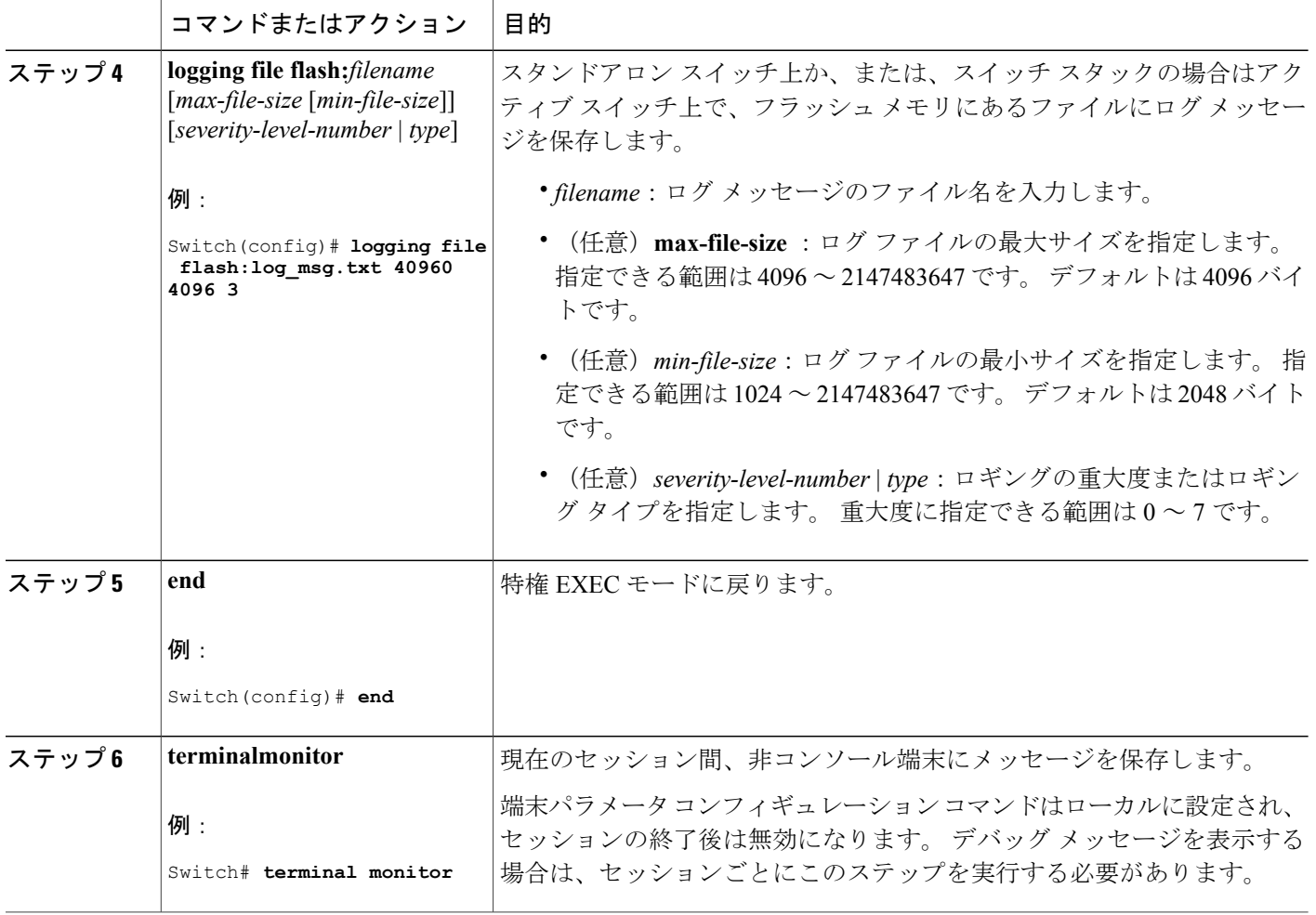

## ログ メッセージの同期化

特定のコンソール ポート回線または仮想端末回線に対して、非送信請求メッセージおよび **debug** 特権 EXEC コマンドの出力を送信請求デバイスの出力およびプロンプトと同期させることができ ます。重大度に応じて非同期に出力されるメッセージのタイプを特定できます。また、端末の非 同期メッセージが削除されるまで保存しておくバッファの最大数を設定することもできます。

非送信請求メッセージおよび **debug** コマンド出力の同期ロギングがイネーブルの場合、送信請求 デバイス出力がコンソールに表示または印刷された後に、非送信請求デバイスからの出力が表示 または印刷されます。 非送信請求メッセージおよび **debug** コマンドの出力は、ユーザ入力用プロ ンプトが返された後に、コンソールに表示されます。 したがって、非送信請求メッセージおよび **debug** コマンドの出力は、送信請求デバイス出力およびプロンプトに割り込まれることはありま せん。 非送信請求メッセージが表示された後に、コンソールはユーザ プロンプトを再表示しま す。

このタスクはオプションです。

#### 手順の概要

- **1. configure terminal**
- **2. line** [**console** | **vty**] *line-number* [*ending-line-number*]
- **3. logging synchronous** [**level** [*severity-level* | **all**] | **limit***number-of-buffers*]
- **4. end**

### 手順の詳細

 $\mathbf{I}$ 

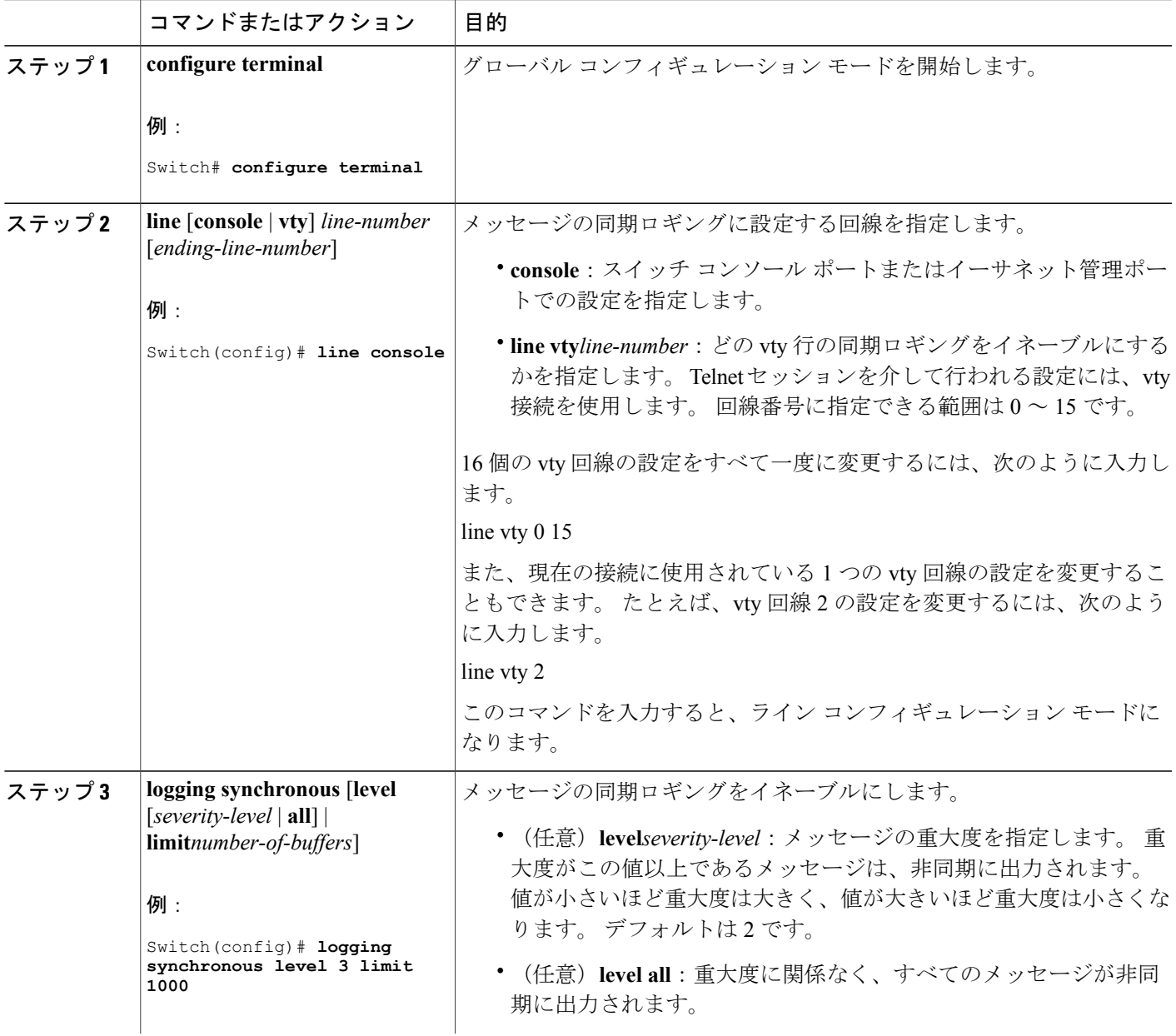

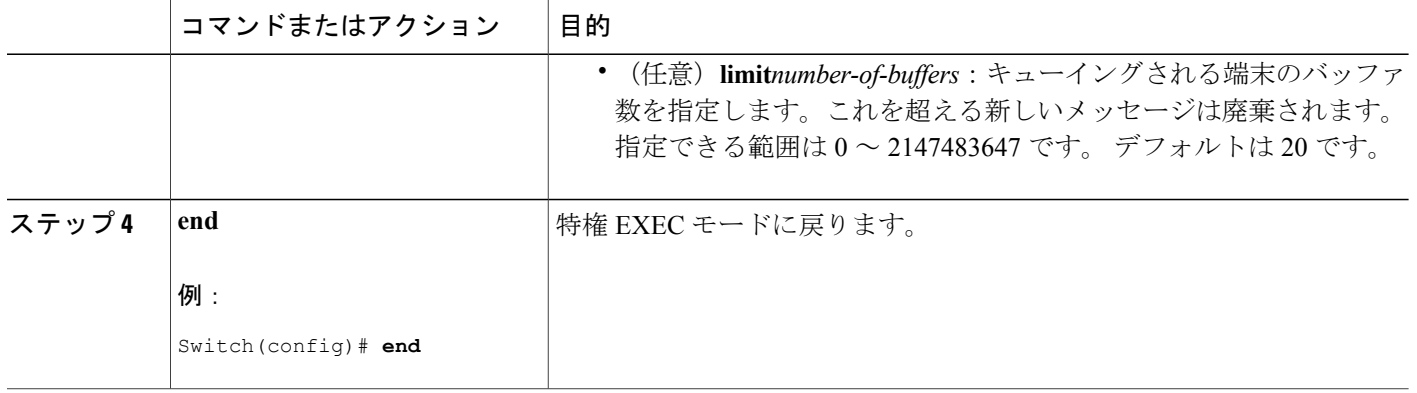

## メッセージ ロギングのディセーブル化

メッセージロギングはデフォルトでイネーブルに設定されています。コンソール以外のいずれか の宛先にメッセージを送信する場合は、メッセージ ロギングをイネーブルにする必要がありま す。 メッセージ ロギングがイネーブルの場合、ログ メッセージはロギング プロセスに送信され ます。ロギング プロセスは、メッセージを生成元プロセスと同期しないで指定場所に記録しま す。

ロギング プロセスをディセーブルにすると、メッセージがコンソールに書き込まれるまでプロセ スは処理続行を待機する必要があるため、スイッチの処理速度が低下することがあります。 ロギ ング プロセスがディセーブルの場合、メッセージは生成後すぐに(通常はコマンド出力に割り込 む形で)コンソールに表示されます。

**logging synchronous** グローバル コンフィギュレーション コマンドも、コンソールへのメッセージ 表示に影響します。 このコマンドをイネーブルにすると、Return を押さなければメッセージが表 示されません。

メッセージ ロギングをディセーブルにした後に再びイネーブルにするには、**logging on** グローバ ル コンフィギュレーション コマンドを使用します。

このタスクはオプションです。

#### 手順の概要

- **1. configure terminal**
- **2. no logging console**
- **3. end**

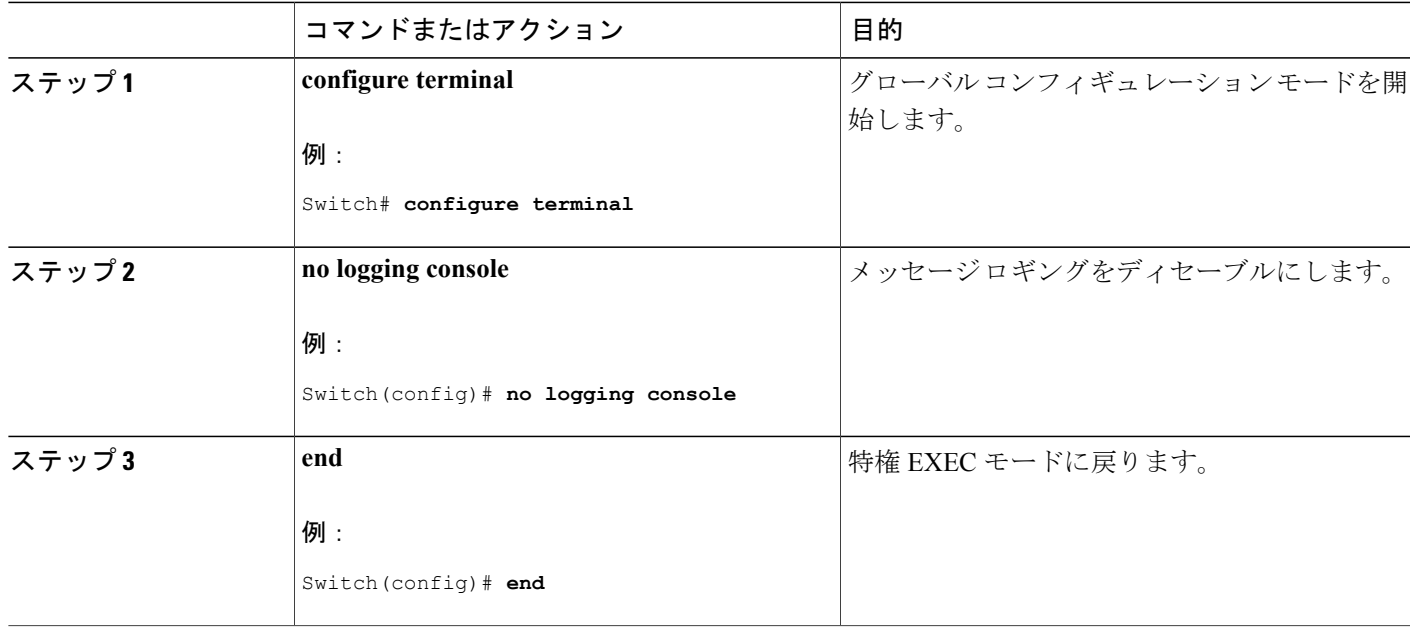

## ログ メッセージのタイム スタンプのイネーブル化およびディセーブル化

デフォルトでは、ログ メッセージにはタイム スタンプが適用されません。 このタスクはオプションです。

#### 手順の概要

 $\mathbf I$ 

- **1. configure terminal**
- **2.** 次のいずれかのコマンドを使用します。
	- **servicetimestampsloguptime**
	- **service timestamps log datetime**[**msec** | **localtime** | **show-timezone**]
- **3. end**

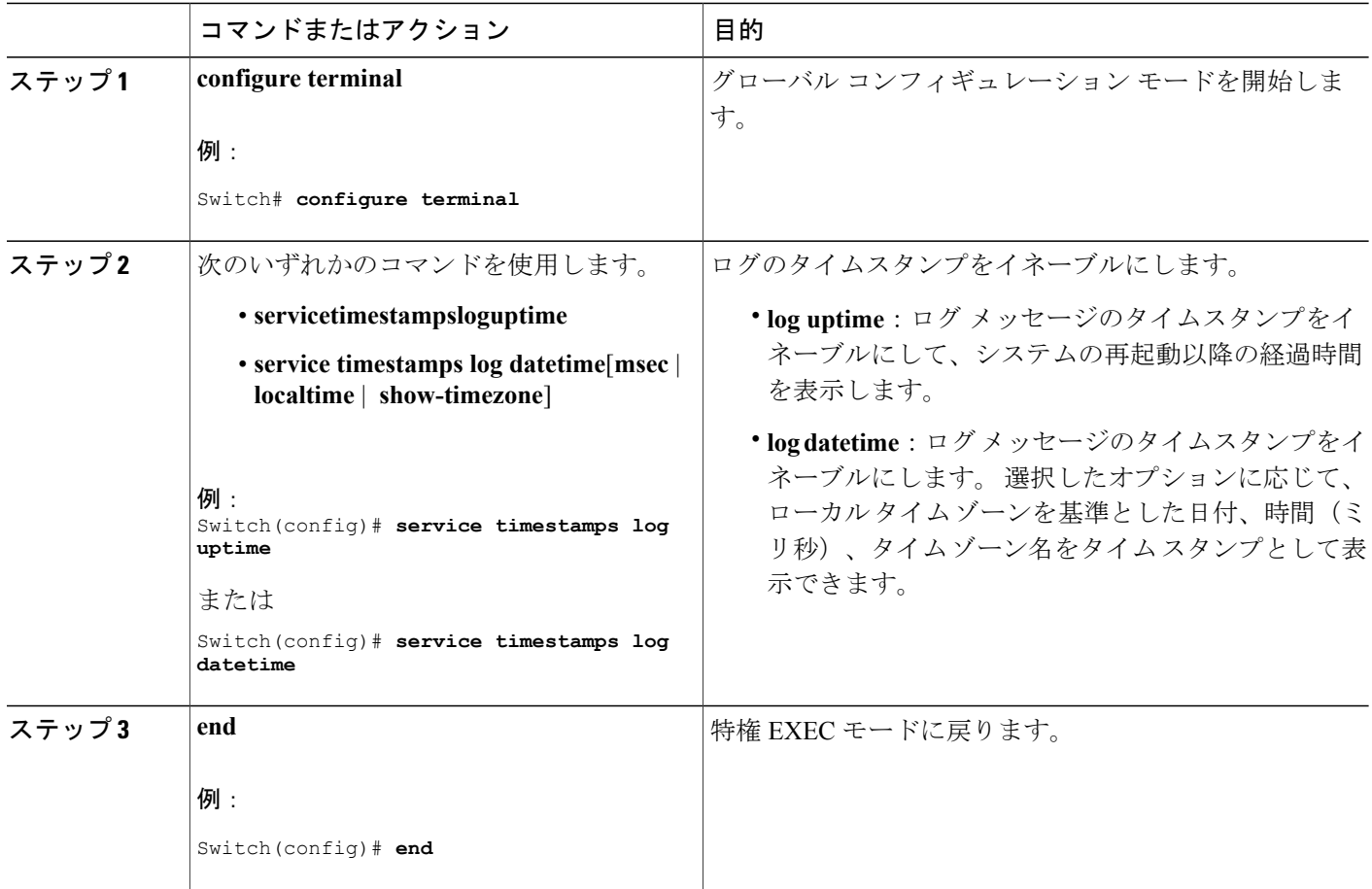

## ログ メッセージのシーケンス番号のイネーブル化およびディセーブル化

タイムスタンプが同じログ メッセージが複数ある場合、これらのメッセージを表示するには、 シーケンス番号を使用してメッセージを表示できます。デフォルトでは、ログメッセージにシー ケンス番号は表示されません。

このタスクはオプションです。

#### 手順の概要

- **1. configure terminal**
- **2. service sequence-numbers**
- **3. end**

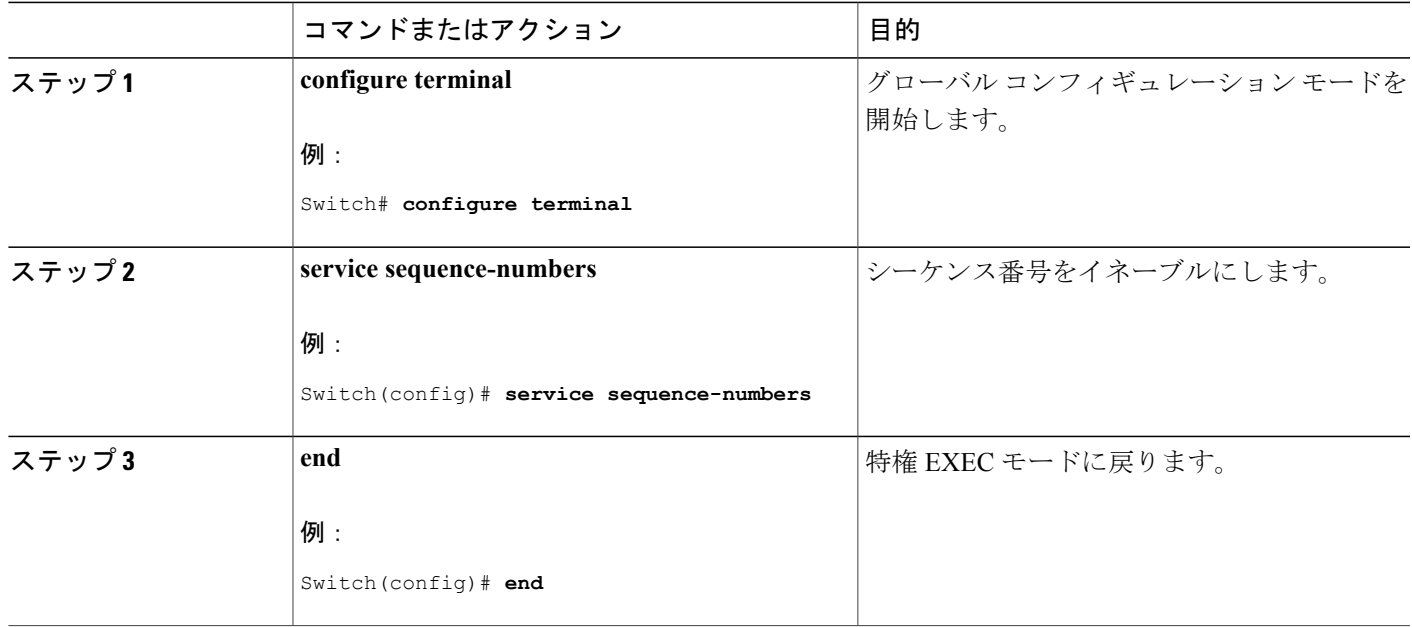

## メッセージ重大度の定義

メッセージの重大度を指定して、選択したデバイスに表示されるメッセージを制限します。 このタスクはオプションです。

#### 手順の概要

- **1. configure terminal**
- **2. logging console***level*
- **3. logging monitor***level*
- **4. logging trap***level*
- **5. end**

#### 手順の詳細

 $\overline{\mathsf{I}}$ 

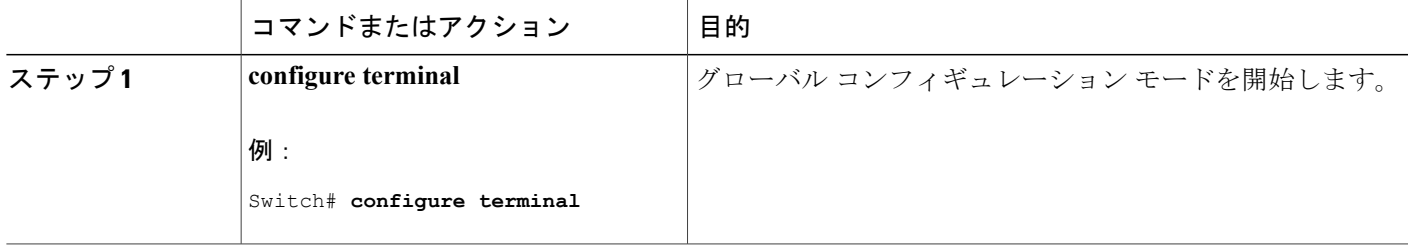

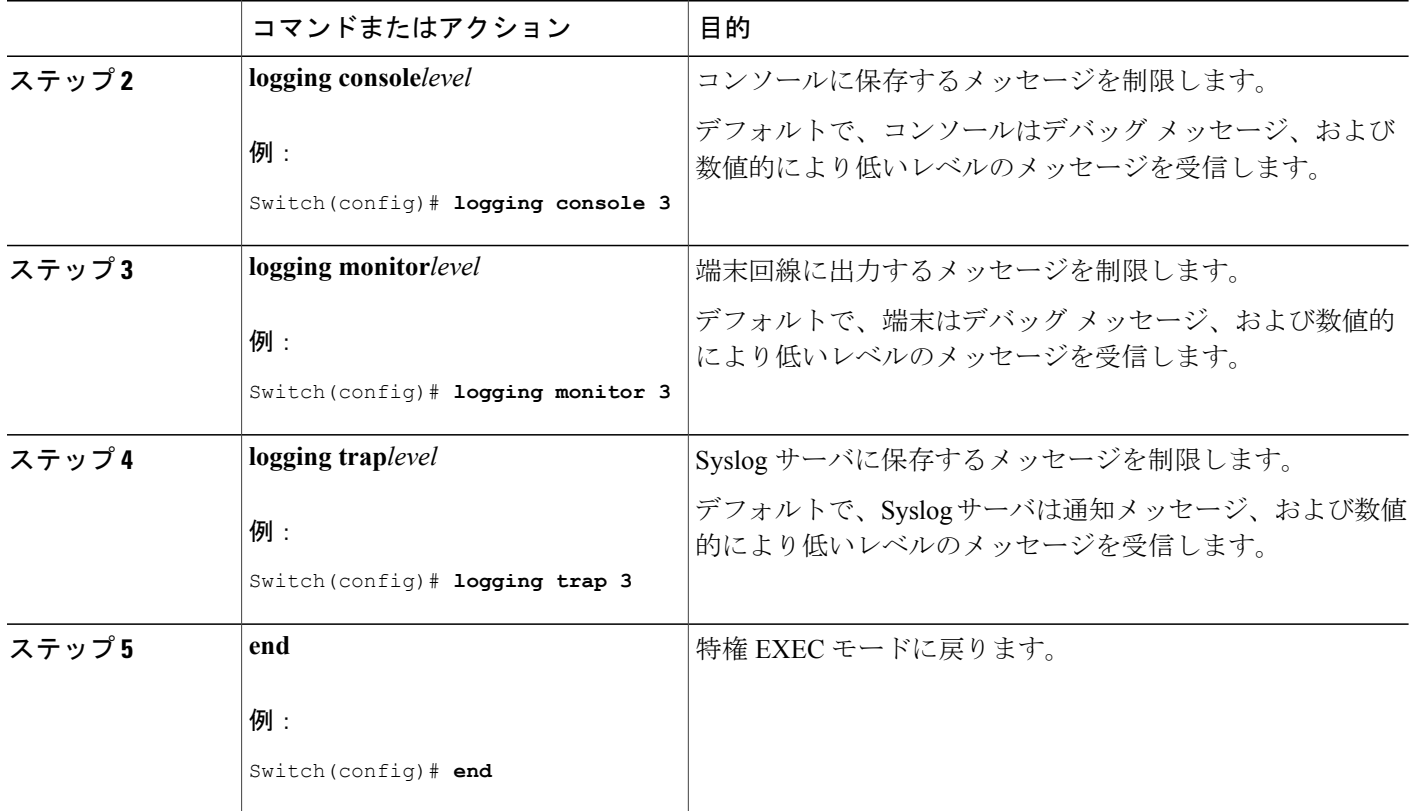

## 履歴テーブルおよび **SNMP** に送信される **syslog** メッセージの制限

このタスクでは、履歴テーブルおよび SNMP に送信される syslog メッセージを制限する方法につ いて説明します。

ι

このタスクはオプションです。

### 手順の概要

- **1. configure terminal**
- **2. logging history***level*
- **3. logging history size***number*
- **4. end**

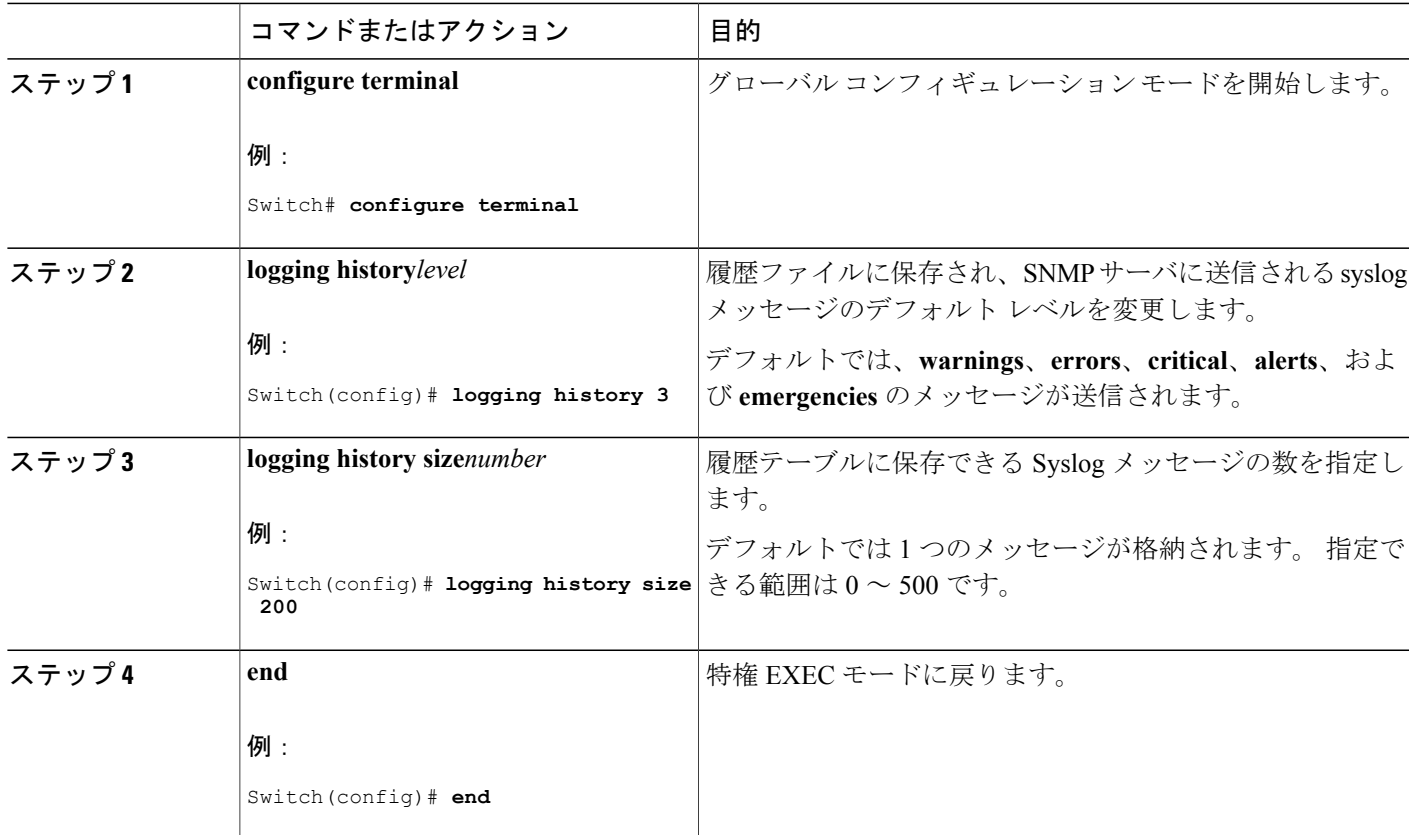

## **UNIX Syslog** デーモンへのメッセージのロギング

このタスクはオプションです。

(注)

最新バージョンのUNIX Syslogデーモンの中には、デフォルトでネットワークからのSyslogパ ケットを受け入れないものがあります。 このようなシステムの場合に、Syslog メッセージの リモート ロギングをイネーブルにするには、Syslog コマンド ラインに追加または削除する必 要があるオプションを、UNIX の **man syslogd** コマンドを使用して判別します。

### はじめる前に

- root でログインします。
- システム ログ メッセージを UNIX Syslog サーバに送信する前に、UNIX サーバ上で Syslog デーモンを設定する必要があります。

### 手順の概要

- **1.** /etc/syslog.conf ファイルに次の行を追加します。
- **2.** UNIX シェル プロンプトに次のコマンドを入力します。
- **3.** Syslog デーモンに新しい設定を認識させます。

#### 手順の詳細

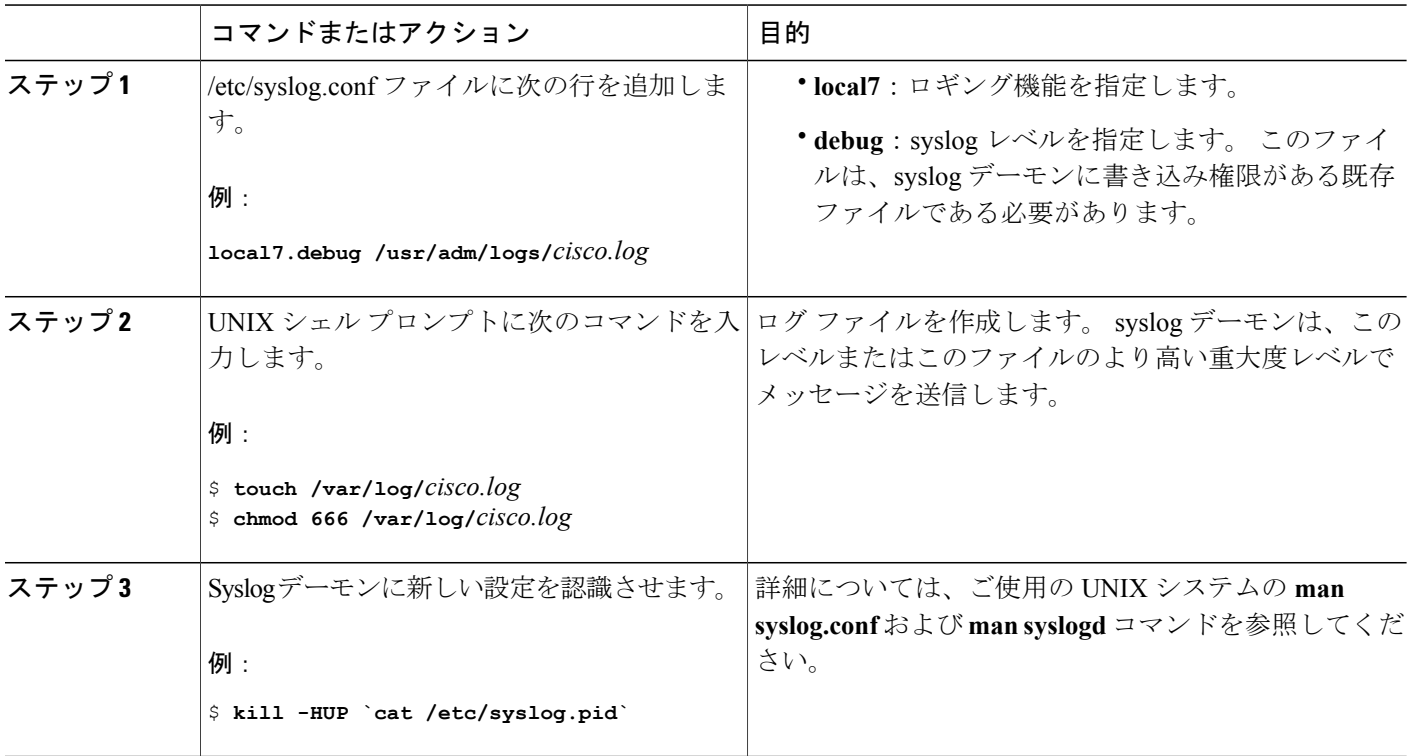

# <span id="page-1975-0"></span>システム メッセージ ログのモニタリングおよびメンテナンス

## コンフィギュレーション アーカイブ ログのモニタリング

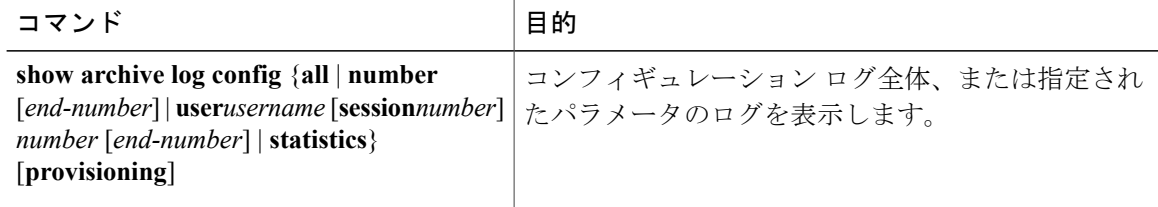

## <span id="page-1976-0"></span>システム メッセージ ログの設定例

## 例:スイッチ システム メッセージ

次に、スイッチ上のスイッチ システム メッセージの一部を示します。

00:00:46: %LINK-3-UPDOWN: Interface Port-channel1, changed state to up 00:00:47: %LINK-3-UPDOWN: Interface GigabitEthernet0/1, changed state to up 00:00:47: %LINK-3-UPDOWN: Interface GigabitEthernet0/2, changed state to up 00:00:48: %LINEPROTO-5-UPDOWN: Line protocol on Interface Vlan1, changed state to down 00:00:48: %LINEPROTO-5-UPDOWN: Line protocol on Interface GigabitEthernet0/1, changed state to down 2 \*Mar 1 18:46:11: %SYS-5-CONFIG I: Configured from console by vty2 (10.34.195.36) 18:47:02: %SYS-5-CONFIG\_I: Configured from console by vty2 (10.34.195.36) \*Mar 1 18:48:50.483 UTC: %SYS-5-CONFIG\_I: Configured from console by vty2 (10.34.195.36)

## 例:サービス タイムスタンプ ログの表示

次に、**service timestamps log datetime** グローバル コンフィギュレーション コマンドをイネーブル にした場合のログ表示の一部を示します。

\*Mar 1 18:46:11: %SYS-5-CONFIG\_I: Configured from console by vty2 (10.34.195.36) (Switch-2)

次に、**service timestampsloguptime** グローバル コンフィギュレーション コマンドをイネーブルに した場合のロギング表示(一部)の例を示します。

00:00:46: %LINK-3-UPDOWN: Interface Port-channel1, changed state to up (Switch-2)

次に、シーケンス番号をイネーブルにした場合のロギング表示の一部を示します。

000019: %SYS-5-CONFIG I: Configured from console by vty2 (10.34.195.36) (Switch-2)

 $\mathbf I$ 

T

██ 統合プラットフォーム コンフィギュレーション ガイド、<mark>Cisco IOS Release 15.2(3) E</mark> (**Catalyst 3560-CX** および **2960 CX** スイッチ)

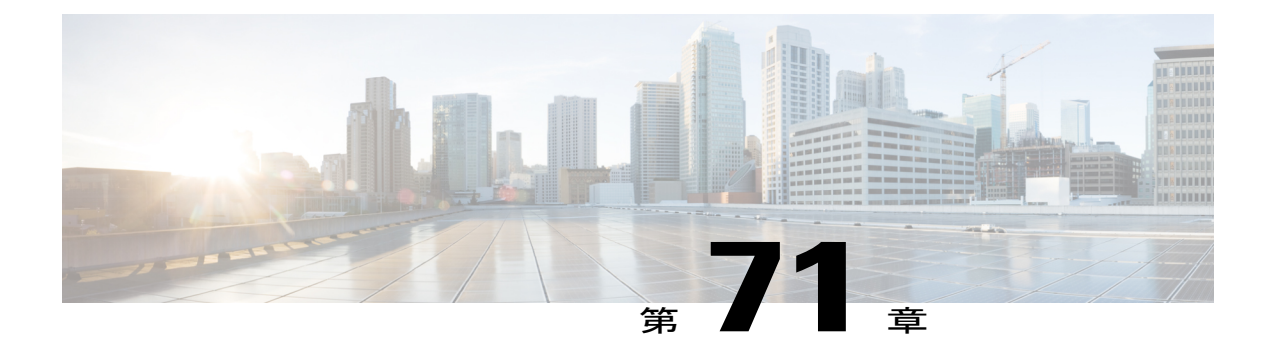

# オンライン診断の設定

- [オンライン診断の設定に関する情報](#page-1978-0), 1899 ページ
- [オンライン診断の設定方法](#page-1979-0), 1900 ページ
- [オンライン診断のモニタリングおよびメンテナンス](#page-1984-0), 1905 ページ
- [オンライン診断テストの設定例](#page-1985-0), 1906 ページ

## <span id="page-1978-0"></span>オンライン診断の設定に関する情報

## オンライン診断

オンライン診断では、スイッチが稼働中のネットワークに接続している間に、スイッチのハード ウェア機能をテストし、確認できます。

オンライン診断には、異なるハードウェア コンポーネントをチェックするパケット交換テストが 含まれ、データ パスおよび制御信号が確認されます。

オンライン診断では、次の領域の問題が検出されます。

- ハードウェア コンポーネント
- インターフェイス(イーサネット ポートなど)
- はんだ接合

オンライン診断は、オンデマンド診断、スケジュール診断、ヘルスモニタリング診断に分類でき ます。 オンデマンド診断は、CLI から実行されます。スケジュールされた診断は、動作中のネッ トワークにスイッチが接続されているときに、ユーザが指定した間隔または指定した時刻に実行 されます。ヘルスモニタリングは、バックグラウンドでユーザが指定した間隔で実行されます。 デフォルトでは、30 秒ごとにヘルス モニタリング テストが実行されます。

オンライン診断を設定したあと、手動で診断テストを開始したり、テスト結果を表示したりでき ます。また、スイッチまたはスイッチスタックに設定されているテストの種類、およびすでに実 行された診断テスト名を確認できます。

## <span id="page-1979-0"></span>オンライン診断の設定方法

## オンライン診断テストの開始

スイッチで実行する診断テストを設定したあと、**diagnostic start** 特権 EXEC コマンドを使用して 診断テストを開始します。

テストを開始したら、テスト プロセスの停止はできません。

手動でオンライン診断テストを開始するには、次の特権 EXEC コマンドを使用します。

#### 手順の概要

**1. diagnostic start switch***number***test** {*name* | *test-id* | *test-id-range* | **all** | **basic** | **non-disruptive** }

#### 手順の詳細

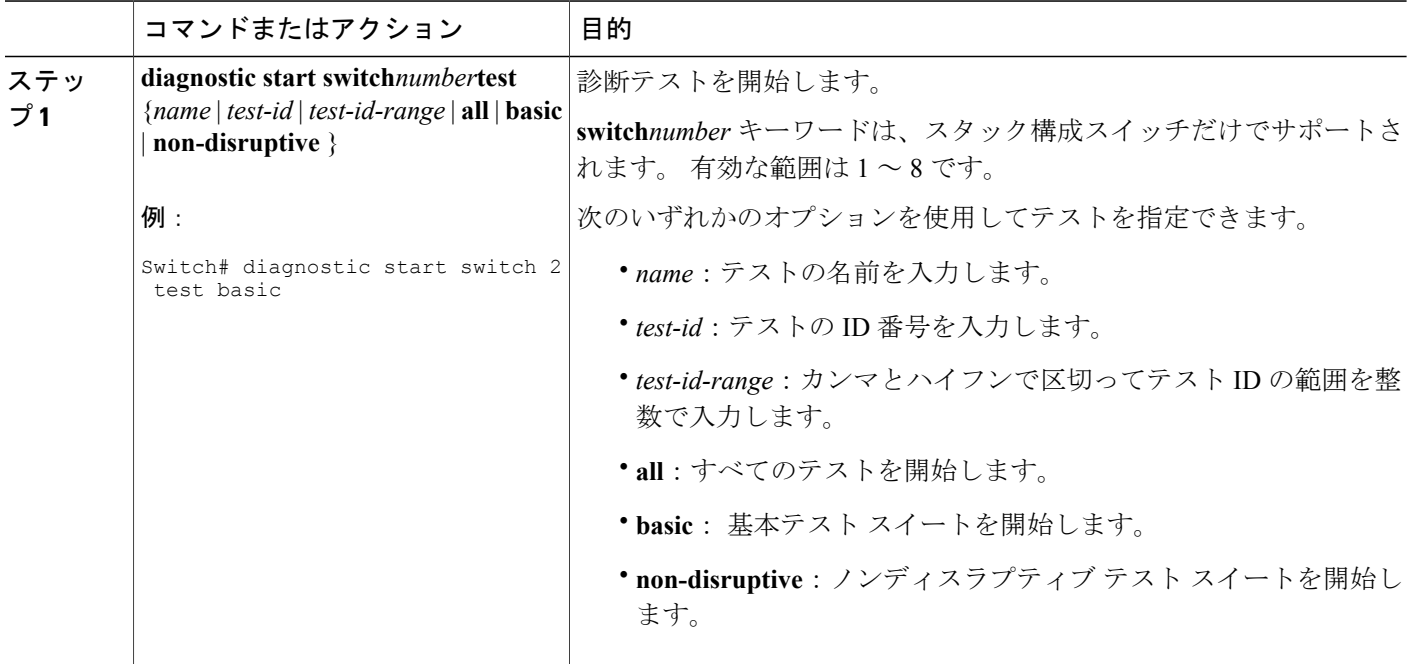

## オンライン診断の設定

診断モニタリングをイネーブルにする前に、障害しきい値およびテストの間隔を設定する必要が あります。
### オンライン診断のスケジューリング

特定のスイッチについて指定した時間、または日、週、月単位でオンライン診断をスケジューリ ングできます。 スケジューリングを削除するには、コマンドの **no** 形式を入力します。

#### 手順の概要

#### **1. configure terminal**

**2. diagnostic schedule switch***number***test** {*name* | *test-id* | *test-id-range* | **all** | **basic** | **non-disruptive** |} {**daily** | **on***mm dd yyyy hh:mm* | **weekly***day-of-week hh:mm*}

#### 手順の詳細

Г

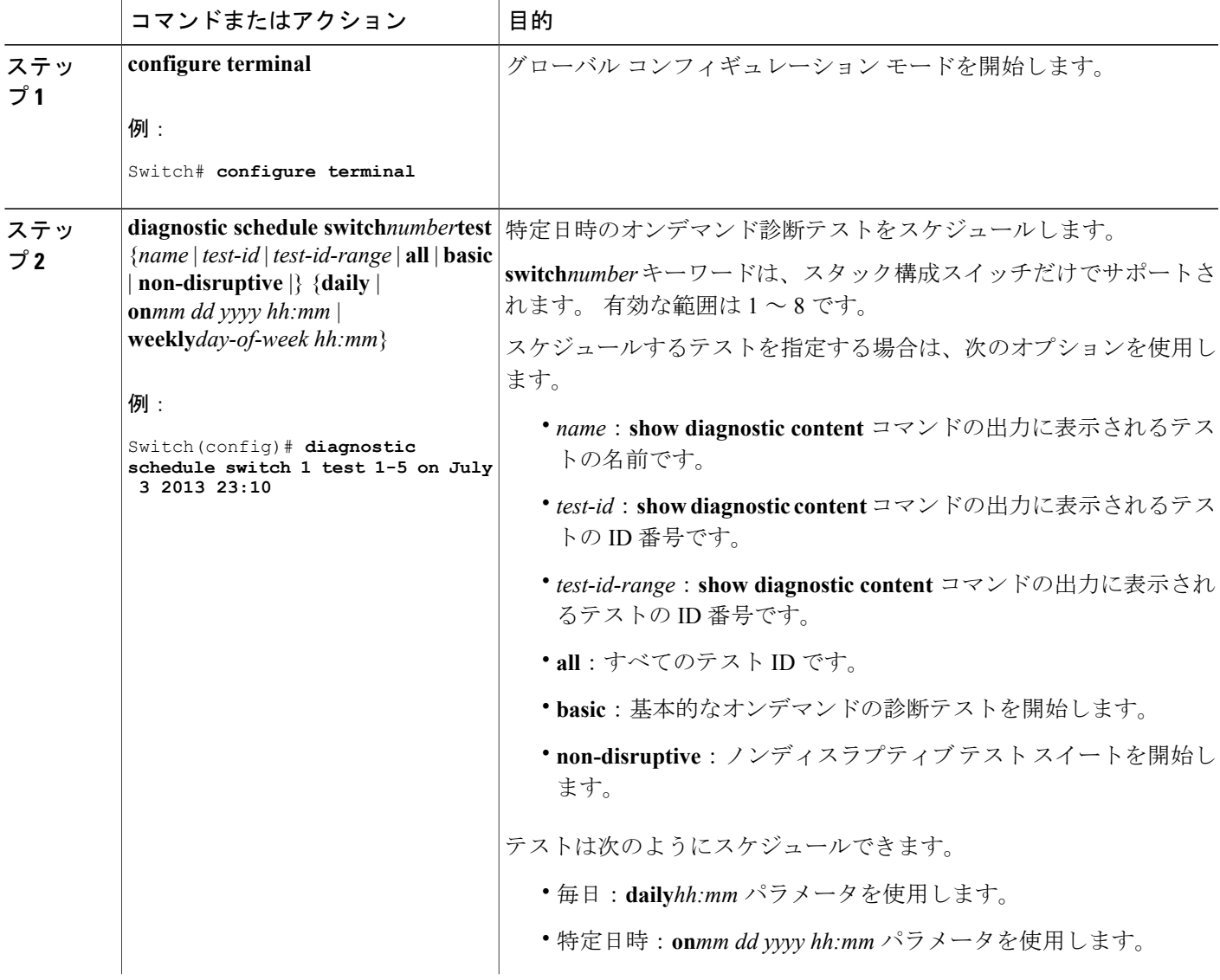

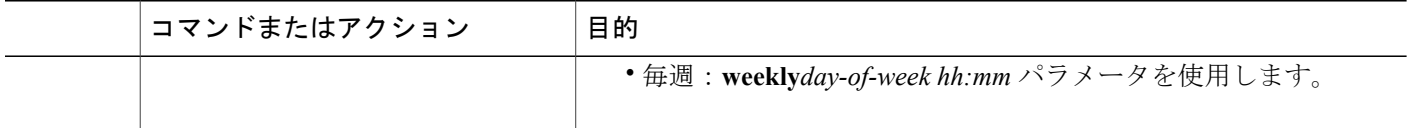

### ヘルス モニタリング診断の設定

スイッチが稼働中のネットワークに接続されている間に、スイッチに対しヘルス モニタリング診 断テストを設定できます。 ヘルス モニタリング テストの実行間隔を設定したり、テスト失敗時 のスイッチの syslog メッセージ生成をイネーブルにしたり、特定のテストをイネーブルにできま す。

テストをディセーブルにするには、コマンドの **no** 形式を入力します。

デフォルトでは、ヘルスモニタリングはディセーブルですが、スイッチはテストの失敗時にSyslog メッセージを生成します。

ヘルス モニタリング診断テストを設定し、イネーブルにするには、次の手順を実行します。

#### 手順の概要

- **1. enable**
- **2. configureterminal**
- **3. diagnostic monitor intervalswitch***number***test** {*name* | *test-id* | *test-id-range* | **all**} *hh:mm:ss milliseconds day*
- **4. diagnostic monitor syslog**
- **5. diagnostic monitor threshold switch***number***test** {*name* | *test-id* | *test-id-range* | **all**} **failure count***count*
- **6. diagnostic monitor switch***number***test** {*name* | *test-id* | *test-id-range* | **all**}
- **7. end**
- **8. show running-config**
- **9. copy running-config startup-config**

#### 手順の詳細

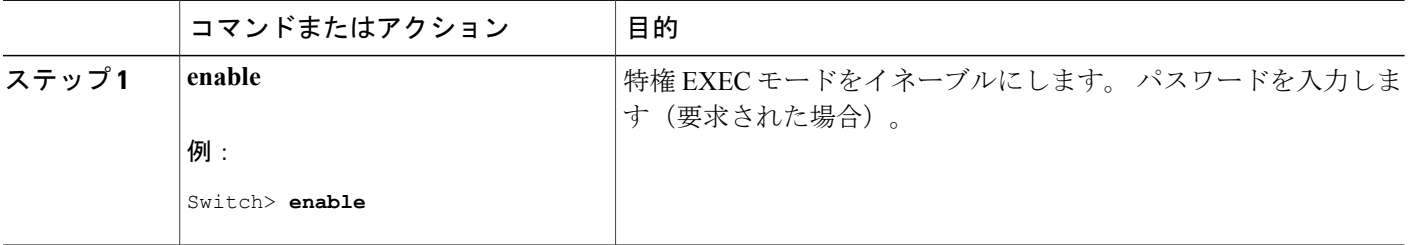

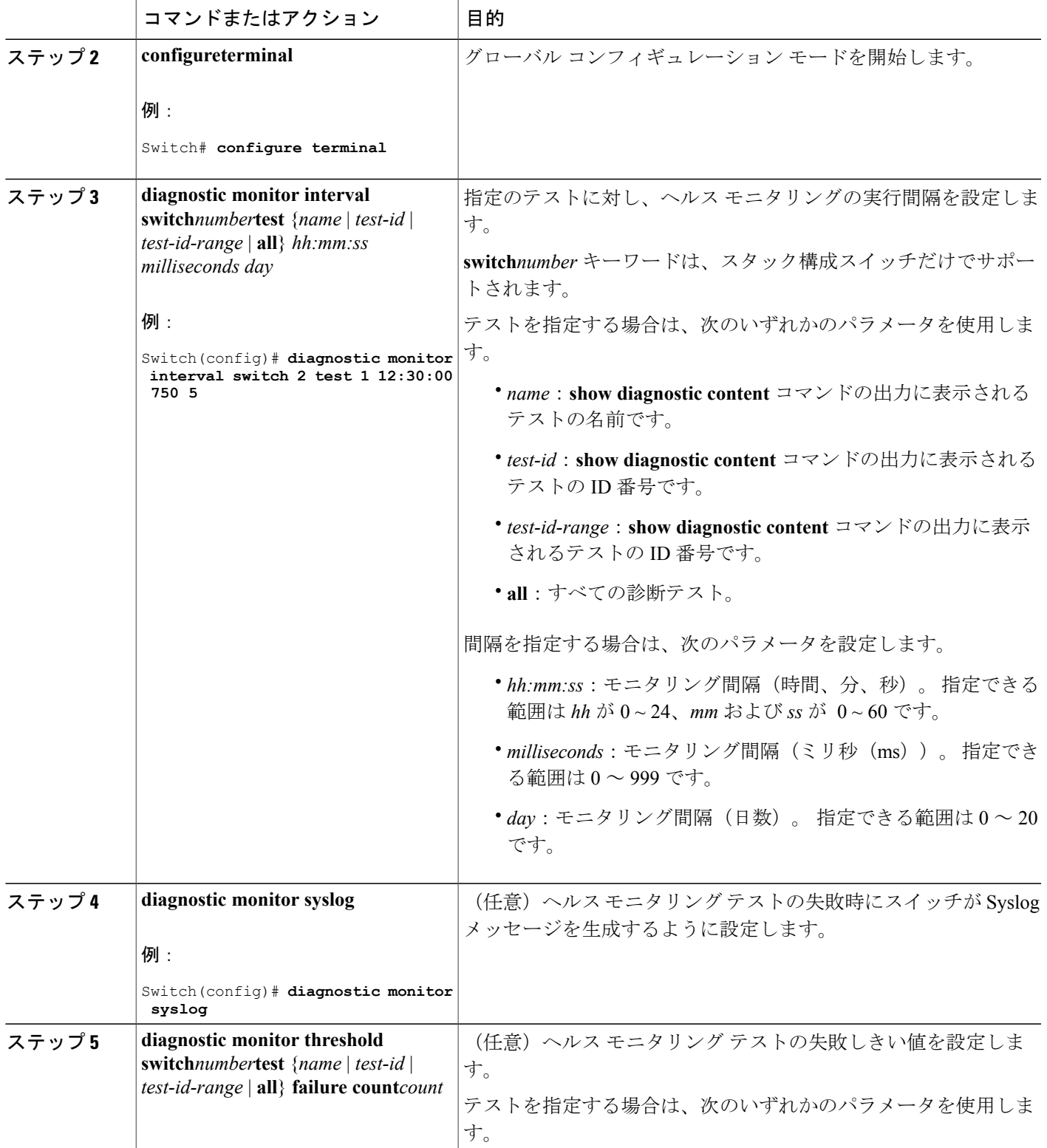

 $\overline{\mathsf{I}}$ 

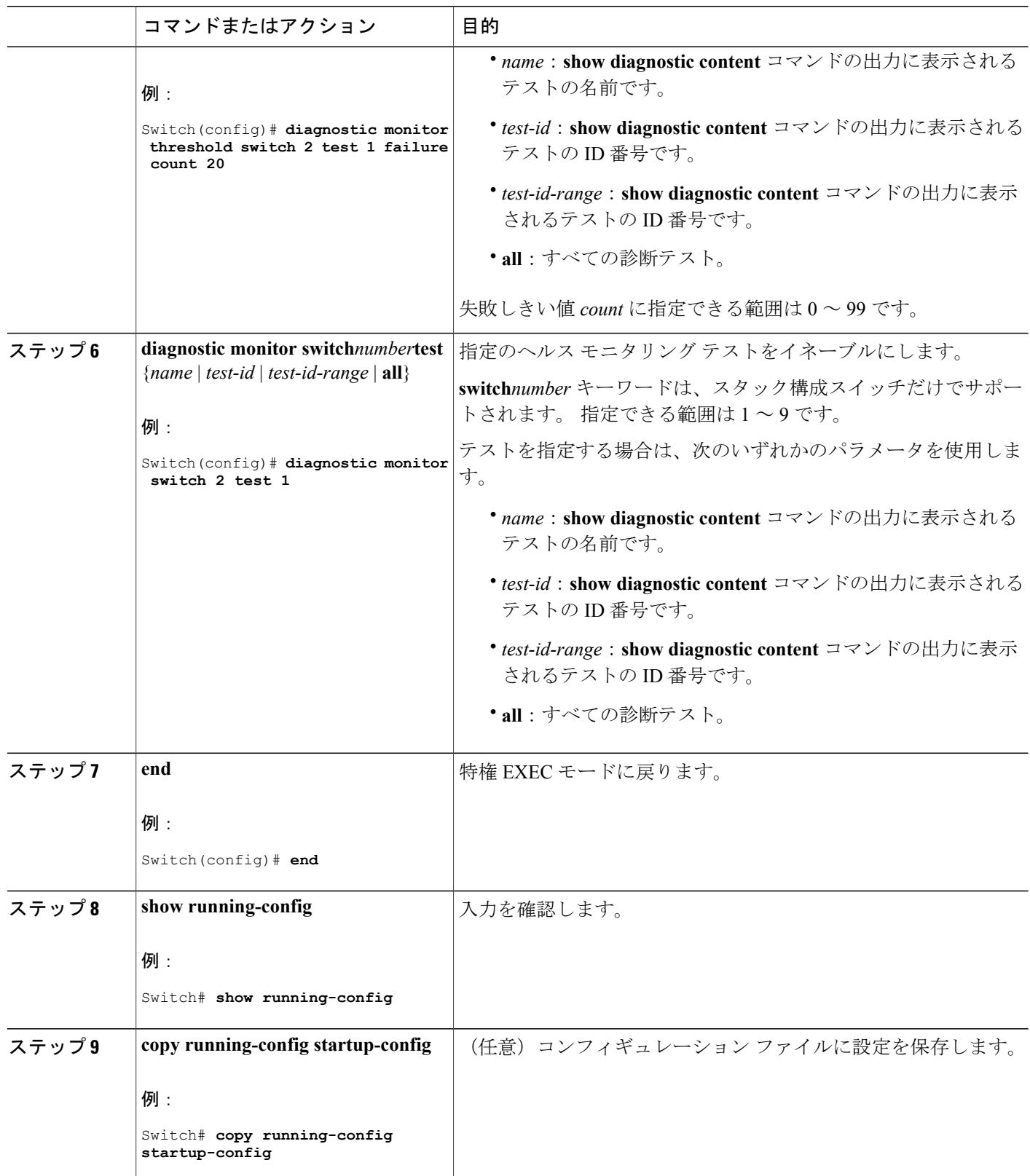

T

### 次の作業

間隔をデフォルトの値またはゼロに変更するには、**no diagnostic monitor interval test***test-id* | *test-id-range* } グローバル コンフィギュレーション コマンドを使用します。 ヘルスモニタリング テストに失敗した場合、**no diagnostic monitor syslog** コマンドを使用して、Syslog メッセージの生 成をディセーブルに設定します。 失敗しきい値を削除するには、**diagnostic monitor threshold test***test-id* | *test-id-range* }**failure count** コマンドを使用します。

# オンライン診断のモニタリングおよびメンテナンス

### オンライン診断テストとテスト結果の表示

スイッチまたはスイッチ スタックに設定されているオンライン診断テストを表示し、この表に示 す **show** 特権 EXEC コマンドを使用してテスト結果を確認することができます。

表 **168**:診断テストの設定および結果用のコマンド

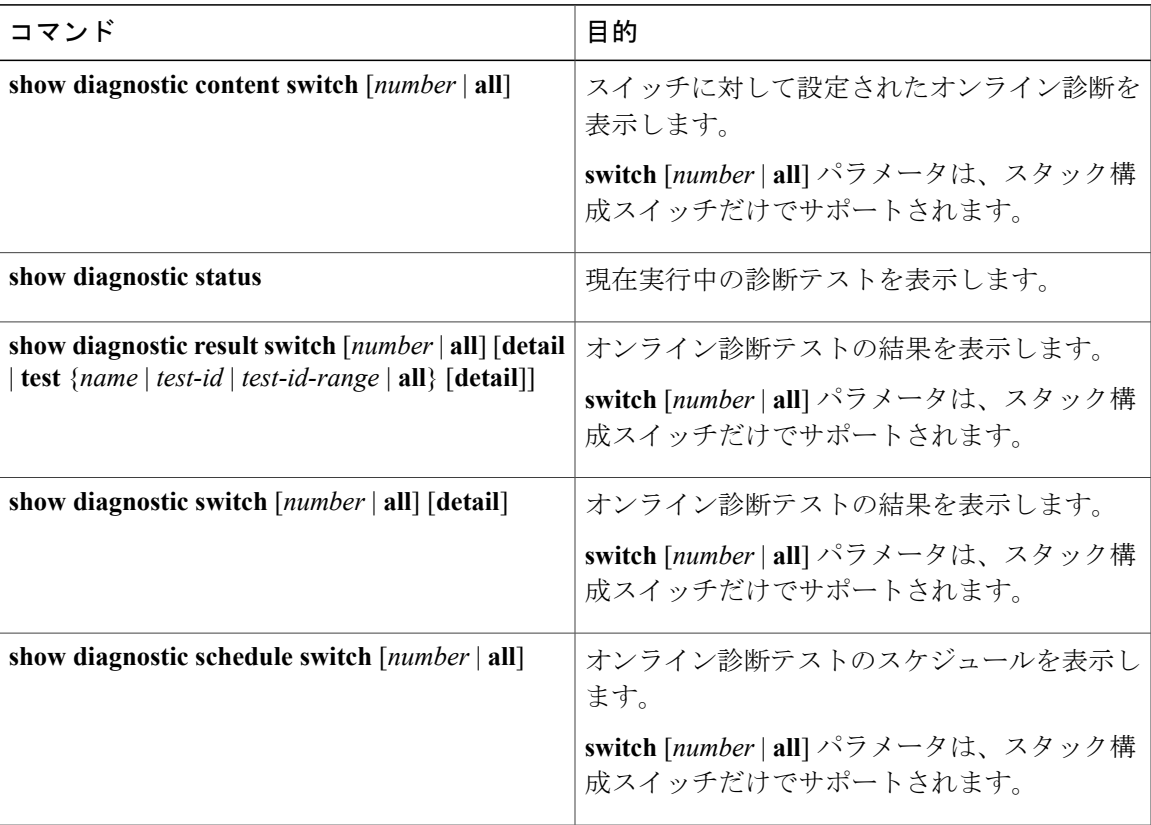

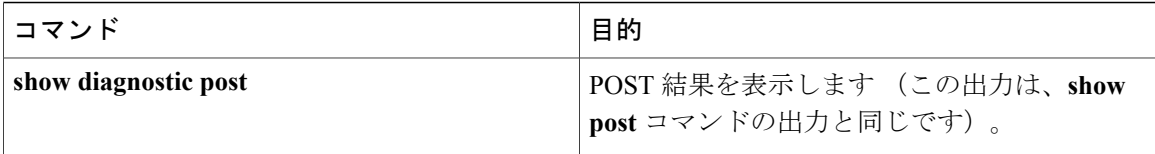

# オンライン診断テストの設定例

### オンライン診断テストの開始

スイッチで実行する診断テストを設定したあと、**diagnostic start** 特権 EXEC コマンドを使用して 診断テストを開始します。

テストを開始したら、テスト プロセスの停止はできません。

手動でオンライン診断テストを開始するには、次の特権 EXEC コマンドを使用します。

#### 手順の概要

**1. diagnostic start switch***number***test** {*name* | *test-id* | *test-id-range* | **all** | **basic** | **non-disruptive** }

#### 手順の詳細

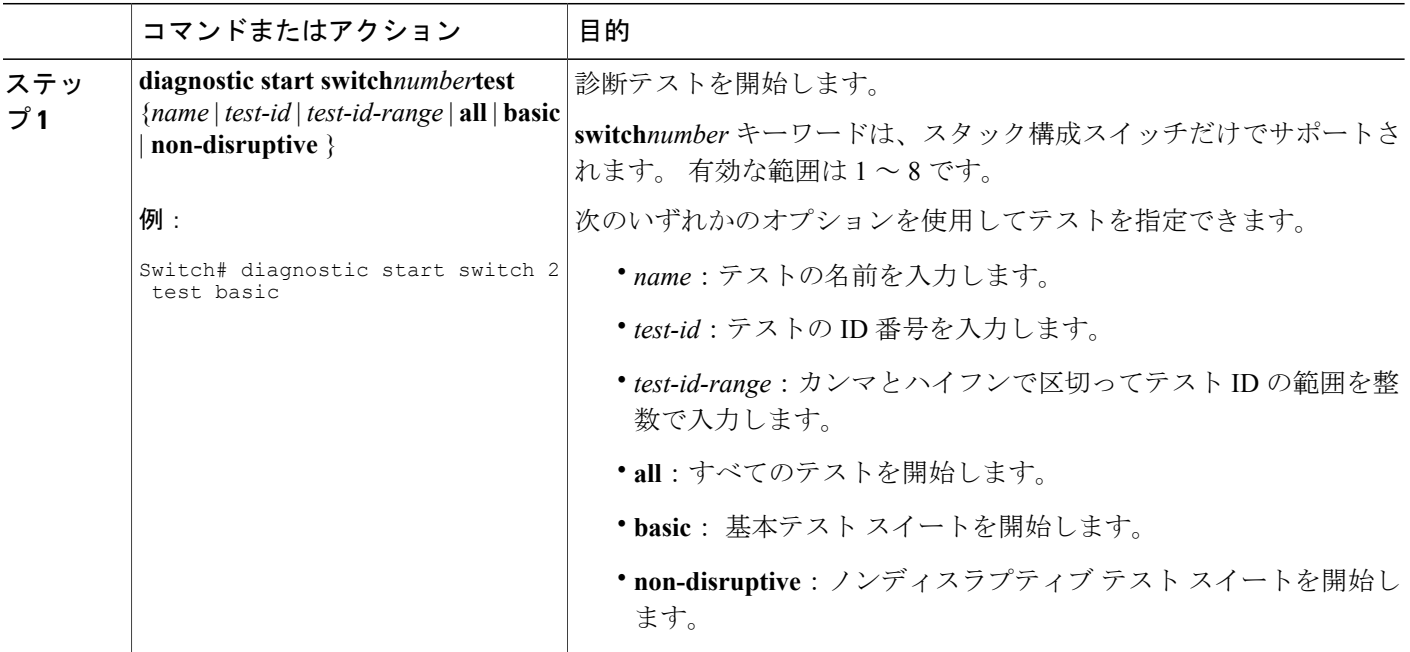

### 例:ヘルス モニタリング テストの設定

次に、ヘルス モニタリング テストを設定する例を示します。

Switch(config)# **diagnostic monitor threshold switch 1 test 1 failure count 50** Switch(config)# **diagnostic monitor interval switch 1 test TestPortAsicStackPortLoopback**

### 例:診断テストのスケジューリング

次に、特定のスイッチに対して、特定の日時に診断テストを実行するようにスケジューリングす る例を示します。

Switch(config)# **diagnostic schedule test DiagThermalTest on June 3 2013 22:25**

次の例では、指定されたスイッチで毎週特定の時間に診断テストを実行するようにスケジューリ ングする方法を示します。

Switch(config)# **diagnostic schedule switch 1 test 1,2,4-6 weekly saturday 10:30**

### オンライン診断の表示:例

次の例では、特定のスイッチのオンライン診断の詳細情報を表示する方法を示します。 Switch# **show diagnostic switch 1 detail**

Switch 1: SerialNo :

Overall Diagnostic Result for Switch 1 : UNTESTED

Test results:  $( . = Pass, F = Tail, U = Untested)$ 

1) TestPortAsicStackPortLoopback ---> U

```
Error code ------------------> 3 (DIAG_SKIPPED)
Total run count -------------> 0
Last test testing type ------> n/a
Last test execution time ----> n/a
First test failure time -----> n/a
Last test failure time ------> n/a
Last test pass time ------> n/a
Total failure count ---------> 0
Consecutive failure count ---> 0
```
2) TestPortAsicLoopback ------------> U

Error code ------------------> 3 (DIAG\_SKIPPED) Total run count -------------> 0 Last test testing type ------> n/a Last test execution time ----> n/a First test failure time -----> n/a Last test failure time ------> n/a Last test pass time ---------> n/a Total failure count ---------> 0 Consecutive failure count ---> 0

```
3) TestPortAsicCam -----------------> U
Error code ------------------> 3 (DIAG_SKIPPED)
Total run count -------------> 0
Last test testing type ------> n/a
Last test execution time ----> n/a
First test failure time -----> n/a
Last test failure time ------> n/a
Last test pass time ---------> n/a
Total failure count ---------> 0
Consecutive failure count ---> 0
\mathcal{L}_\text{max}4) TestPortAsicMem -----------------> U
Error code ------------------> 3 (DIAG_SKIPPED)
Total run count -------------> 0
Last test testing type ------> n/a
Last test execution time ----> n/a
First test failure time -----> n/a
Last test failure time ------> n/a
Last test pass time ---------> n/a
Total failure count ---------> 0
Consecutive failure count ---> 0
\mathcal{L}_\text{max}5) TestInlinePwrCtlr ---------------> U
Error code ------------------> 3 (DIAG_SKIPPED)
Total run count -------------> 0
Last test testing type ------> n/a
Last test execution time ----> n/a
First test failure time -----> n/a
Last test failure time ------> n/a
Last test pass time ------> n/a
Total failure count ---------> 0
Consecutive failure count ---> 0
\mathcal{L}_\text{max}
```
 $\mathcal{L}_\text{max}$ 

次の例では、特定のスイッチに設定されているオンライン診断を表示する方法を示します。

Switch# **show diagnostic content switch 3**

Switch 1: Diagnostics test suite attributes: B/\* - Basic ondemand test / NA P/V/\* - Per port test / Per device test / NA D/N/\* - Disruptive test / Non-disruptive test / NA  $S/* - Only$  applicable to standby unit / NA X/\* - Not a health monitoring test / NA  $F/*$  - Fixed monitoring interval test / NA  $E/* -$  Always enabled monitoring test / NA A/I - Monitoring is active / Monitoring is inactive R/\* - Switch will reload after test list completion / NA P/\* - will partition stack / NA

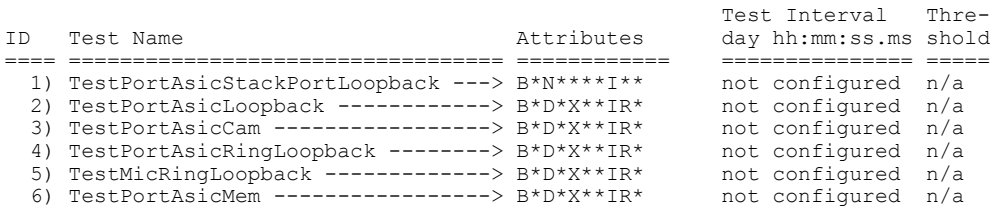

■ 統合プラットフォーム コンフィギュレーション ガイド、<mark>Cisco IOS Release 15.2(3) E</mark> (**Catalyst 3560-CX** および **2960 CX** スイッチ)

次の例では、スイッチのオンライン診断結果を表示する方法を示します。

Switch# **show diagnostic result** Switch 1: SerialNo : Overall diagnostic result: PASS Test results:  $( . = Pass, F = Tail, U = Untested)$ 1) TestPortAsicStackPortLoopback ---> . 2) TestPortAsicLoopback ------------> . 3) TestPortAsicCam -----------------> . 4) TestPortAsicRingLoopback --------> . 5) TestMicRingLoopback -------------> . 6) TestPortAsicMem -----------------> .

次の例では、オンライン診断テストのステータスを表示する方法を示します。

Switch# **show diagnostic status**

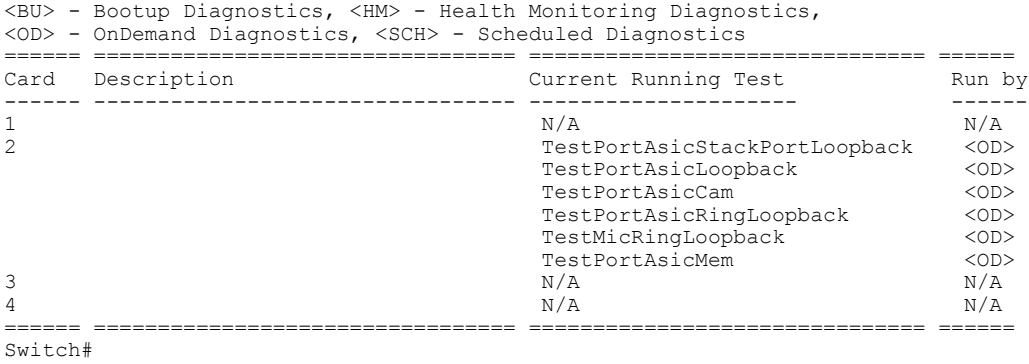

次の例では、スイッチのオンライン診断のテスト スケジュールを表示する方法を示します。

Switch# **show diagnostic schedule switch 1**

Current Time = 14:39:49 PST Tue May 5 2013 Diagnostic for Switch 1: Schedule #1: To be run daily 12:00 Test ID(s) to be executed: 1.

П

 $\mathbf I$ 

T

██ 統合プラットフォーム コンフィギュレーション ガイド、Cisco IOS Release 15.2(3) E (Catalyst 3560-CX および **2960 CX** スイッチ)

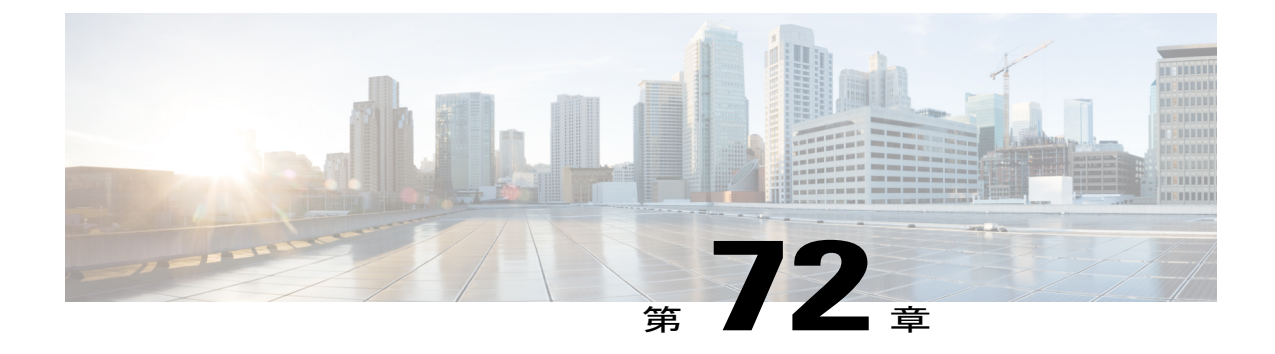

# ソフトウェア設定のトラブルシューティン グ

この章では、スイッチが稼働する Cisco IOS ソフトウェアに関連する問題を特定し、解決する方 法について説明します。問題の性質に応じて、コマンドラインインターフェイス(CLI)、デバ イス マネージャ、または Network Assistant を使用して、問題を特定し解決できます。

LED の説明など、トラブルシューティングの詳細については、ハードウェア インストレーショ ン ガイドを参照してください。

- [ソフトウェア設定のトラブルシューティングに関する情報](#page-1990-0), 1911 ページ
- [ソフトウェア設定のトラブルシューティング方法](#page-1998-0), 1919 ページ
- [ソフトウェア設定のトラブルシューティングの確認](#page-2014-0), 1935 ページ
- [ソフトウェア設定のトラブルシューティングのシナリオ](#page-2017-0), 1938 ページ
- [ソフトウェアのトラブルシューティングの設定例](#page-2021-0), 1942 ページ

# <span id="page-1990-0"></span>ソフトウェア設定のトラブルシューティングに関する情報

### スイッチのソフトウェア障害

スイッチ ソフトウェアがアップグレード中に破損する原因として、間違ったファイルがスイッチ にダウンロードされた場合やイメージ ファイルが削除された場合があります。 いずれの場合に も、スイッチは電源投入時自己診断テスト(POST)に失敗し、接続できなくなります。

#### 関連トピック

ソフトウェア障害からの回復

### スイッチのパスワードを紛失したか忘れた場合

スイッチのデフォルト設定では、スイッチに物理的にアクセスしているエンドエンド ユーザは、 スイッチの電源投入中に起動プロセスを中断して新しいパスワードを入力することにより、パス ワードを紛失した状態から回復できます。 ここで紹介する回復手順を実行するには、スイッチに 物理的にアクセスする必要があります。

(注)

これらのスイッチでは、システム管理者は、デフォルト設定に戻すことに同意した場合に限 り、エンド ユーザによるパスワードのリセットを許可することによって、この機能の一部を ディセーブルにできます。 パスワード回復がディセーブルになっている場合に、エンド ユー ザがパスワードをリセットしようとすると、ステータス メッセージで回復プロセスの間はデ フォルトの設定に戻すように指示されます。

#### 関連トピック

パスワードを忘れた場合の回復

### **Power over Ethernet** (PoE) ポート

Power over Ethernet (PoE) スイッチ ポートでは、回路に雷力が供給されていないことをスイッチ が検知した場合、接続している次のデバイスに電力が自動的に供給されます。

- シスコ先行標準受電デバイス(Cisco IP Phone および Cisco Aironet アクセス ポイントなど)
- IEEE 802.3af 準拠の受電装置
- IEEE 802.3at 準拠の受電装置

受電装置が PoE スイッチ ポートおよび AC 電源に接続されている場合、冗長電力として利用でき ます。 受電装置が PoE ポートにだけ接続されている場合、受電装置には冗長電力は供給されませ  $\lambda$ 

受電装置を検出すると、スイッチは受電装置の電力要件を判断し、受電装置への電力供給を許可 または拒否します。 また、スイッチは消費電力をモニタリングおよびポリシングすることで、装 置の電力の消費をリアルタイムに検知できます。

#### 関連トピック

Power over Ethernet (PoE) に関するトラブルシューティングのシナリオ, (1938 ページ)

#### 電力消失によるポートの障害

PoEスイッチポートに接続され、AC電源から電力が供給されている受電デバイス(Cisco IPPhone 7910など)に AC 電源から電力が供給されない場合、そのデバイスは errdisable ステートになるこ とがあります。 error-disabled ステートから回復するには、**shutdown** インターフェイス コンフィ

ギュレーション コマンドを入力してから、**no shutdown** インターフェイス コマンドを入力しま す。 スイッチで自動回復を設定し、error-disabled ステートから回復することもできます。

スイッチの場合、**errdisable recovery cause loopback** および **errdisable recovery interval***seconds* グ ローバル コンフィギュレーション コマンドは、指定した期間が経過したあと自動的にインター フェイスを error-disabled ステートから復帰させます。

*PoE* ポート ステータスのモニタリング

- **show controllers power inline** 特権 EXEC コマンド
- **show power inline** EXEC コマンド
- **debug ilpower** 特権 EXEC コマンド

### 不正リンク アップによるポート障害

シスコ受電デバイスをポートに接続し、**power inline never** インターフェイス コンフィギュレー ション コマンドを使用してポートを設定した場合は、不正リンク アップが発生し、ポートが error-disabled ステートになることがあります。 ポートを error-disabled ステートから回復するに は、**shutdown** および **no shutdown** インターフェイス コンフィギュレーション コマンドを入力し ます。

**power inline never** コマンドで設定したポートにシスコ受電デバイスを接続しないでください。

### <span id="page-1992-0"></span>**ping**

スイッチは IP の ping をサポートしており、これを使ってリモート ホストへの接続をテストでき ます。pingはアドレスにエコー要求パケットを送信し、応答を待ちます。pingは次のいずれかの 応答を返します。

- 正常な応答:正常な応答(*hostname*が存在する)は、ネットワークトラフィックにもよりま すが、1 ~ 10 秒以内で発生します。
- 宛先の応答なし:ホストが応答しない場合、*no-answer* メッセージが返されます。
- 不明なホスト:ホストが存在しない場合、*unknown host* メッセージが返されます。
- 宛先到達不能:デフォルト ゲートウェイが指定されたネットワークに到達できない場合、 *destination-unreachable* メッセージが返されます。
- ネットワークまたはホストへの到達不能:ルートテーブルにホストまたはネットワークのエ ントリがない場合、*network or host unreachable* メッセージが返されます。

#### 関連トピック

```
ping の実行, (1931 ページ)
例:IP ホストの ping, (1942 ページ)
```
### レイヤ **2 Traceroute**

レイヤ 2 traceroute 機能により、パケットが通過する、送信元デバイスから宛先デバイスへの物理 パスを識別できます。 レイヤ 2 traceroute は、ユニキャストの送信元および宛先 MAC アドレスだ けをサポートします。 transroute は、パス内にあるスイッチの MAC アドレス テーブルを使用して パスを識別します。 スイッチがパス内でレイヤ 2 traceroute をサポートしていないデバイスを検知 した場合、スイッチはレイヤ 2 trace クエリーを送信し続け、タイムアウトにします。

スイッチは、送信元デバイスから宛先デバイスへのパスのみを識別できます。 パケットが通過す る、送信元ホストから送信元デバイスまで、または宛先デバイスから宛先ホストまでのパスは識 別できません。

#### レイヤ **2** の **traceroute** のガイドライン

• ネットワーク内のすべてのデバイスで、CiscoDiscoveryProtocol(CDP)をイネーブルにする 必要があります。 レイヤ 2 traceroute が適切に動作するために、CDP をディセーブルにしな いでください。

物理パス内のデバイスがCDPに対して透過的な場合、スイッチはこれらのデバイスを通過す るパスを識別できません。

- **ping**特権EXECコマンドを使用して接続をテストできれば、このスイッチは別のスイッチか ら到達可能といえます。物理パス内のすべてのスイッチは、他のスイッチから相互に到達可 能でなければなりません。
- パス内で識別可能な最大ホップ数は 10 です。
- 送信元デバイスと宛先デバイスの間の物理パス内にないスイッチで、**traceroute mac** または **traceroute mac ip** の特権 EXEC コマンドを実行できます。 パス内のすべてのスイッチは、こ のスイッチから到達可能でなければなりません。
- **traceroute mac** コマンドの出力結果としてレイヤ 2 パスが表示されるのは、指定の送信元お よび宛先 MAC アドレスが、同一の VLAN に属している場合だけです。 指定した送信元およ び宛先 MAC アドレスが、それぞれ異なる VLAN に属している場合は、レイヤ 2 パスは識別 されず、エラー メッセージが表示されます。
- マルチキャストの送信元または宛先MACアドレスを指定すると、パスは識別されず、エラー メッセージが表示されます。
- 送信元または宛先 MAC アドレスが複数の VLAN に属する場合は、送信元および宛先 MAC アドレスの両方が属している VLAN を指定する必要があります。 VLAN を指定しないと、 パスは識別されず、エラー メッセージが表示されます。
- 指定した送信元および宛先の IP アドレスが同一サブネットに属する場合、**traceroute mac ip** コマンド出力にレイヤ 2 パスが表示されます。 IP アドレスを指定した場合、スイッチは Address ResolutionProtocol(ARP)を使用し、IP アドレスとそれに対応する MAC アドレスお よび VLAN ID を関連付けます。
	- 指定の IP アドレスの ARP のエントリが存在している場合、スイッチは関連付けられた MAC アドレスを使用して、物理パスを識別します。
- ARP のエントリが存在しない場合、スイッチは ARP クエリーを送信し、IP アドレスを 解決しようと試みます。IPアドレスが解決されない場合は、パスは識別されず、エラー メッセージが表示されます。
- 複数のデバイスがハブを介して1つのポートに接続されている場合(たとえば複数のCDPネ イバーがポートで検出された場合)、レイヤ 2 traceroute 機能はサポートされません。 複数 のCDPネイバーが1つのポートで検出された場合、レイヤ2パスは特定されず、エラーメッ セージが表示されます。
- この機能は、トークンリング VLAN ではサポートされません。

### <span id="page-1994-0"></span>**IP Traceroute**

IPtracerouteを使用すると、ネットワーク上でパケットが通過するパスをホップバイホップで識別 できます。 このコマンドを実行すると、トラフィックが宛先に到達するまでに通過するルータな どのすべてのネットワーク層(レイヤ 3)デバイスが表示されます。

スイッチは、**traceroute** 特権 EXEC コマンドの送信元または宛先として指定できます。また、ス イッチは **traceroute** コマンドの出力でホップとして表示される場合があります。 スイッチを traceroute の宛先とすると、スイッチは、traceroute の出力で最終の宛先として表示されます。 中 間スイッチが同じVLAN内でポート間のパケットのブリッジングだけを行う場合、tracerouteの出 力に中間スイッチは表示されません。 ただし、中間スイッチが、特定のパケットをルーティング するマルチレイヤ スイッチの場合、中間スイッチは traceroute の出力にホップとして表示されま す。

**traceroute** 特権 EXEC コマンドは、IP ヘッダーの存続可能時間(TTL)フィールドを使用して、 ルータおよびサーバで特定のリターン メッセージが生成されるようにします。 traceroute の実行 は、ユーザ データグラム プロトコル(UDP)データグラムを、TTL フィールドが 1 に設定されて いる宛先ホストへ送信することから始まります。 ルータで TTL 値が 1 または 0 であることを検出 すると、データグラムをドロップし、インターネット制御メッセージ プロトコル(ICMP) time-to-live-exceeded メッセージを送信元に送信します。 traceroute は、ICMP time-to-live-exceeded メッセージの送信元アドレス フィールドを調べて、最初のホップのアドレスを判別します。

ネクスト ホップを識別するために、traceroute は TTL 値が 2 の UDP パケットを送信します。 1 番 めのルータは、TTLフィールドの値から1を差し引いて次のルータにデータグラムを送信します。 2 番めのルータは、TTL 値が 1 であることを確認すると、このデータグラムを廃棄し、 time-to-live-exceeded メッセージを送信元へ返します。 このように、データグラムが宛先ホストに 到達するまで(または TTL の最大値に達するまで)TTL の値は増分され、処理が続けられます。

データグラムが宛先に到達したことを学習するために、traceroute は、データグラムの UDP 宛先 ポート番号を、宛先ホストが使用する可能性のない大きな値に設定します。 ホストが、ローカル で使用されない宛先ポート番号を持つ自分自身宛てのデータグラムを受信すると、送信元にICMP ポート到達不能エラーを送信します。 ポート到達不能エラーを除くすべてのエラーは中間ホップ から送信されるため、ポート到達不能エラーを受信するということは、このメッセージが宛先ポー トから送信されたことを意味します。

#### 関連トピック

IP [traceroute](#page-2012-0) の実行, (1933 ページ) 例:IP [ホストに対する](#page-2022-0) traceroute の実行, (1943 ページ)

### **Time Domain Reflector** ガイドライン

Time DomainReflector(TDR)機能を使用すると、ケーブル配線の問題を診断して解決できます。 TDR稼働時、ローカルデバイスはケーブルを介して信号を送信して、最初に送信した信号と反射 された信号を比べます。

TDR は 10/100/1000 の銅線イーサネット ポート上でだけサポートされます。 10 ギガビット イー サネット ポートまたは SFP モジュール ポートではサポートされません。

TDR は次のケーブル障害を検出します。

- ツイストペア ケーブルの導線のオープン、損傷、切断:導線がリモート デバイスからの導 線に接続されていない状態。
- ツイストペアケーブルの導線のショート:導線が互いに接触している状態、またはリモート デバイスからの導線に接触している状態。 たとえば、ツイスト ペア ケーブルの一方の導線 が、もう一方の導線にはんだ付けされている場合、ツイストペアケーブルのショートが発生 します。

ツイストペアの導線の一方がオープンになっている場合、TDR はオープンになっている導線の長 さを検出できます。

次の状況で TDR を使用して、ケーブル障害を診断および解決してください。

- スイッチの交換
- 配線クローゼットの設定
- リンクが確立できない、または適切に動作していない場合における、2 つのデバイス間の接 続のトラブルシューティング

TDR の実行時、次の場合にスイッチは正確な情報をレポートします。

- ギガビット リンク用のケーブルが単線コア ケーブル
- オープンエンド ケーブルが未終端

TDR の実行時、次の場合にスイッチは正確な情報をレポートしません。

- ギガビットリンク用のケーブルがツイストペアケーブルまたは連続接続された単線コアケー ブル
- リンクが 10 Mb または 100 Mb
- より線ケーブル
- リンク パートナーが Cisco IP Phone

• リンク パートナーが IEEE 802.3 に準拠していない

### <span id="page-1996-0"></span>**debug** コマンド

デバッグ出力は CPU プロセスで高プライオリティが割り当てられているため、デバッグ出力 を行うとシステムが使用できなくなることがあります。したがって、**debug**コマンドを使用す るのは、特定の問題のトラブルシューティング時、またはシスコのテクニカル サポート担当 者とともにトラブルシューティングを行う場合に限定してください。ネットワークトラフィッ ク量やユーザ数が少ない期間に **debug** コマンドを使用することをお勧めします。 デバッギン グをこのような時間帯に行うと、**debug**コマンド処理のオーバーヘッドの増加によりシステム の使用に影響が及ぶ可能性が少なくなります。 注意

**debug** コマンドはすべて特権 EXEC モードで実行します。ほとんどの **debug** コマンドは引数を取 りません。

#### 関連トピック

デバッグおよびエラー [メッセージ出力のリダイレクト](#page-2012-1), (1933 ページ) [例:すべてのシステム診断をイネーブルにする](#page-2023-0), (1944 ページ)

### <span id="page-1996-1"></span>スイッチのオンボード障害ロギング

オンボード障害ロギング(OBFL)機能を使用すれば、スイッチに関する情報を収集できます。 この情報には稼働時間、温度、電圧などの情報が含まれており、シスコのテクニカル サポート担 当者がスイッチの問題をトラブルシューティングする際に役立ちます。 OBFL はイネーブルにし ておき、フラッシュ メモリに保存されたデータは消さないようにすることを推奨します。

OBFL は、デフォルトでイネーブルになっています。 スイッチおよび Small Form-Factor Pluggable (SFP)モジュールに関する情報が収集されます。 スイッチは、次の情報をフラッシュ メモリに 保存します。

- CLI コマンド:スタンドアロン スイッチに入力された OBFL CLI コマンドの記録
- 環境データ:スタンドアロン スイッチおよび接続されているすべての FRU デバイスの一意 のデバイス ID (UDI) 情報、製品 ID (PID)、バージョン ID (VID)、およびシリアル番号
- メッセージ:スタンドアロン スイッチにより生成されたハードウェア関連のシステム メッ セージの記録
- •イーサネット経由の電源供給(PoE): スタンドアロン スイッチまたはの PoE ポートの消費 電力の記録
- 温度:スタンドアロン スイッチの温度
- 稼働時間:スタンドアロン スイッチが起動されたときの時刻、スイッチが再起動された理 由、およびスイッチが最後に再起動されて以来の稼働時間
- 電圧:スタンドアロン スイッチのシステム電圧

システム時計は、手動で時刻を設定するか、またはネットワークタイムプロトコル(NTP)を使 用するように設定します。

スイッチの稼働中には、**show logging onboard** 特権 EXEC コマンドを使用することにより、OBFL データを取得できます。 スイッチに障害が発生した場合のデータの取得方法については、お客様 担当のシスコ テクニカル サポート担当者にお問い合わせください。

OBFL がイネーブルになっているスイッチが再起動された場合、新しいデータの記録が開始する までに 10 分間の遅延があります。

関連トピック

OBFL [の設定](#page-2013-0), (1934 ページ)

OBFL 情報の表示

### **CPU** 使用率が高い場合に起こりうる症状

CPU 使用率が高すぎることで次の症状が発生する可能性がありますが、他の原因で発生する場合 もあります。

- スパニングツリー トポロジの変更
- 通信が切断されたために EtherChannel リンクがダウンした
- •管理要求(ICMP ping、SNMP のタイムアウト、低速な Telnet または SSH セッション)に応 答できない
- UDLD フラッピング
- SLA の応答が許容可能なしきい値を超えたことによる IP SLA の失敗
- スイッチが要求を転送しない、または要求に応答しない場合の DHCP または IEEE 802.1x の 処理の失敗

レイヤ 3 スイッチの場合:

- ソフトウェアでルーティングされるパケットのドロップまたは遅延の増加
- BGP または OSPF ルーティング トポロジの変更
- HSRP フラッピング

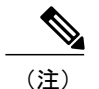

## <span id="page-1998-0"></span>ソフトウェア設定のトラブルシューティング方法

### ソフトウェア障害からの回復

スイッチ ソフトウェアが破損する状況としては、アップグレードを行った場合、スイッチに誤っ たファイルをダウンロードした場合、イメージファイルを削除した場合などが考えられます。い ずれの場合にも、スイッチは電源投入時自己診断テスト(POST)に失敗し、接続できなくなりま す。

次の手順では、XMODEM プロトコルを使用して、破損したイメージ ファイルまたは間違ったイ メージファイルを回復します。XMODEMプロトコルをサポートするソフトウェアパッケージは 多数あり、使用するエミュレーション ソフトウェアによって、この手順は異なります。

ここで紹介する回復手順を実行するには、スイッチを直接操作する必要があります。

- ステップ **1** PC 上で、Cisco.com から tar 形式のソフトウェア イメージ ファイル(*image\_filename.tar*)をダウンロード します。 Cisco IOS イメージは、tar ファイルのディレクトリ内に bin ファイルとして格納されます。 Cisco.com上のソフトウェアイメージファイルの検索方法については、リリースノートを参照してくださ い。
- ステップ **2** tar ファイルから bin ファイルを抽出します。 Windows を使用している場合は、tar ファイルの読み取り機 能を備えた zip プログラムを使用します。 zip プログラムを使用して移動します。 Windows を使用してい る場合は、tar ファイルの読み取り機能を備えた zip プログラムを使用します。 zip プログラムを使用して 移動します。 UNIX を使用している場合は、次の手順に従ってください。
	- a) **tar -tvf** <*image\_filename.tar*> UNIX コマンドを使用して、tar ファイルの内容を表示します。

#### 例:

unix-1% **tar -tvf image\_filename.tar**

b) **tar -xvf** <*image\_filename.tar*> <*image\_filename.bin*> UNIX コマンドを使用して、bin ファイルを特定し、 抽出します。

```
例:
unix-1% tar -xvf image_filename.tar image_filename.bin
x c2960x-universalk9-mz-150-2.EX1/c2960x-universalk9-mz-150-2.EX1.bin, 2928176 bytes, 5720
tape blocks
```
c) **ls -l** <*image\_filename.bin*> UNIX コマンドを使用して、bin ファイルが抽出されたことを確認します。

例: unix-1% **ls -l image\_filename.bin** -rw-r--r-- 1 boba 2928176 Apr 21 12:01 c2960x-universalk9-mz.150-2.0.66.UCP/c2960x-universalk9-mz.150-2.0.66.UCP.bin

- ステップ **3** XMODEM プロトコルをサポートする端末エミュレーション ソフトウェアを備えた PC を、スイッチのコ ンソール ポートに接続します。
- ステップ **4** エミュレーション ソフトウェアの回線速度を 9600 ボーに設定します。
- ステップ **5** スイッチの電源コードを取り外します。
- ステップ **6** [Mode] ボタンを押しながら、電源コードを再度スイッチに接続します。 ポート 1 の上の LED が消灯して から 1 ~ 2 秒後に、[Mode] ボタンを放します。 ソフトウェアに関する数行分の情報と指示が表示されま す。

#### 例:

The system has been interrupted prior to initializing the flash file system. The following commands will initialize the flash file system, and finish loading the operating system software#

flash\_init

load\_helper

boot

ステップ **7** フラッシュ ファイル システムを初期化します。

#### /刷 ·

#### switch: **flash\_init**

- ステップ **8** コンソールポートの速度を9600以外に設定していた場合、9600にリセットされます。エミュレーション ソフトウェアの回線速度をスイッチのコンソール ポートに合わせて変更します。
- ステップ **9** ヘルパー ファイルがある場合にはロードします。

#### 例:

switch: **load\_helper**

ステップ **10** XMODEM プロトコルを使用して、ファイル転送を開始します。

例:

switch: **copy xmodem: flash:***image\_filename.bin*

- ステップ **11** XMODEM要求が表示されたら、端末エミュレーションソフトウェアに適切なコマンドを使用して、転送 を開始し、ソフトウェア イメージをフラッシュ メモリにコピーします。
- ステップ **12** 新規にダウンロードされた Cisco IOS イメージを起動します。

例:

switch: **boot flash:***image\_filename.bin*

- ステップ **13 archive download-sw** 特権 EXEC コマンドを使用して、スイッチまたはスイッチ スタックにソフトウェア イメージをダウンロードします。
- ステップ **14 reload** 特権 EXEC コマンドを使用してスイッチを再起動し、新しいソフトウェア イメージが適切に動作 していることを確認します。
- ステップ **15** スイッチから、**flash**:*image\_filename.bin* ファイルを削除します。

### パスワードを忘れた場合の回復

スイッチのデフォルト設定では、スイッチを直接操作するエンド ユーザが、スイッチの電源投入 時に起動プロセスを中断して新しいパスワードを入力することにより、パスワードを紛失した状 態から回復できます。 ここで紹介する回復手順を実行するには、スイッチを直接操作してくださ い。

これらのスイッチでは、システム管理者はデフォルト設定に戻す場合に限りエンド ユーザに よるパスワードのリセットを許可することによって、この機能の一部をディセーブルにできま す。パスワード回復がディセーブルになっている場合に、エンドユーザがパスワードをリセッ トしようとすると、回復プロセスの間、ステータス メッセージにその旨が表示されます。 (注)

パスワードの回復をイネーブルまたはディセーブルにするには、**servicepassword-recovery**グロー バル コンフィギュレーション コマンドを使用します。

- ステップ **1** 端末または PC をスイッチに接続します。
	- 端末または端末エミュレーション ソフトウェアが稼働している PC をスイッチのコンソール ポート に接続します。

または

- PC をイーサネット管理ポートに接続します。
- ステップ **2** エミュレーション ソフトウェアの回線速度を 9600 ボーに設定します。
- ステップ **3** スイッチでスイッチの電源を切断します。
- ステップ **4** スイッチに電源コードを再接続します。 15 秒以内に [**Mode**] ボタンを押します。このときシステム LED はグリーンに点滅しています。 すべてのシステム LED が点灯した状態になるまで、[**Mode**] ボタンを押し 続けます。その後、[**Mode**] ボタンを放します。

ソフトウェアについての情報および指示が数行表示され、パスワード回復手順がディセーブルであるかど うかが示されます。

• 次のステートメントで始まるメッセージが表示された場合

The system has been interrupted prior to initializing the flash file system. The following commands will initialize the flash file system

「パスワード回復がイネーブルになっている場合の手順」セクションに記載されている手順を実行し ます。

• 次のステートメントで始まるメッセージが表示された場合

The password-recovery mechanism has been triggered, but is currently disabled.

「パスワード回復がディセーブルになっている場合の手順」に記載されている手順を実行します。

ステップ **5** パスワードの回復後、スイッチをリロードします。

スイッチの場合

Switch> **reload** Proceed with reload? [confirm] **y**

### パスワード回復がイネーブルになっている場合の手順

パスワード回復動作がイネーブルになっている場合は、次のメッセージが表示されます。

The system has been interrupted prior to initializing the flash file system. The following commands will initialize the flash file system, and finish loading the operating system software:

flash\_init load helper boot

- ステップ **1** フラッシュ ファイル システムを初期化します。 Switch: **flash\_init**
- ステップ **2** コンソール ポートの速度を 9600 以外の値に設定していた場合、9600 にリセットされます。 エミュレー ション ソフトウェアの回線速度をスイッチのコンソール ポートに合わせて変更します。
- ステップ **3** ヘルパー ファイルがある場合にはロードします。 Switch: **load\_helper**
- ステップ **4** フラッシュ メモリの内容を表示します。 Switch: **dir: flash:** Directory of flash:

統合プラットフォーム コンフィギュレーション ガイド、**Cisco IOS Release 15.2(3) E**(**Catalyst 3560-CX** および **2960 CX** スイッチ)

13 drwx 192 Mar 01 2013 22:30:48 c2960x-universalk9-mz-150-2.EX1/c2960x-universalk9-mz-150-2.EX1.bin 11 -rwx 5825 Mar 01 2013 22:31:59 config.text

16128000 bytes total (10003456 bytes free)

- ステップ **5** コンフィギュレーション ファイルの名前を config.text.old に変更します。 このファイルには、パスワード定義が収められています。 Switch: **rename flash:** *config.text* **flash:** *config.text.old*
- ステップ **6** システムを起動します。 Switch: **boot**

セットアップ プログラムを起動するように求められます。 プロンプトに **N** を入力します。 Continue with the configuration dialog?? [yes/no]: **No**

- ステップ **7** スイッチ プロンプトで、特権 EXEC モードを開始します。 Switch> **enable** Switch#
- ステップ **8** コンフィギュレーション ファイルを元の名前に戻します。 Switch# **rename flash:** *config.text.old* **flash:** *config.text*
	- ステップ 9 に進む前に、接続されているすべてのスタック メンバの電源を入れ、それらが完全 に初期化されるまで待ちます。 このステップに従わなかった場合は、スイッチの設定によって は設定を失う可能性もあります。 (注)
- ステップ **9** コンフィギュレーション ファイルをメモリにコピーします。 Switch# **copy flash:** *config.text* **system:** *running-config* Source filename [config.text]? Destination filename [running-config]?

確認を求めるプロンプトに、Return を押して応答します。 これで、コンフィギュレーション ファイルが リロードされ、パスワードを変更できるようになります。

- ステップ **10** グローバル コンフィギュレーション モードを開始します。 Switch# **configure terminal**
- ステップ **11** パスワードを変更します。 Switch(config)# **enable secret** *password*

シークレット パスワードは 1 ~ 25 文字の英数字です。数字で始めることができます。大文字と小文字が 区別され、スペースを使用できますが、先行スペースは無視されます。

- ステップ **12** 特権 EXEC モードに戻ります。 Switch(config)# **exit** Switch#
- ステップ **13** 実行コンフィギュレーションをスタートアップ コンフィギュレーション ファイルに書き込みます。 Switch# **copy running-config startup-config**

新しいパスワードがスタートアップ コンフィギュレーションに組み込まれました。

- 上記の手順を実行すると、スイッチの仮想インターフェイスがシャットダウン ステートになる ことがあります。このステートになっているインターフェイスを調べるには、**showrunning-config** 特権 EXEC コマンドを入力します。 インターフェイスを再びイネーブルにするには、**interface vlan***vlan-id*グローバルコンフィギュレーションコマンドを入力して、シャットダウンインター フェイスのVLANIDを指定します。スイッチがインターフェイスコンフィギュレーションモー ドの状態で、**no shutdown** コマンドを入力します。 (注)
- ステップ **14** *packages.conf* ファイルでスイッチをフラッシュからブートします。 Switch: **boot flash:packages.conf**

ステップ **15** スイッチ スタックをリロードします。 Switch# **reload**

#### パスワード回復がディセーブルになっている場合の手順

パスワード回復メカニズムがディセーブルの場合、次のメッセージが表示されます。

The password-recovery mechanism has been triggered, but is currently disabled. Access to the boot loader prompt through the password-recovery mechanism is disallowed at this point. However, if you agree to let the system be reset back to the default system configuration, access to the boot loader prompt can still be allowed.

Would you like to reset the system back to the default configuration  $(y/n)$ ?

注意

スイッチをデフォルト設定に戻すと、既存の設定がすべて失われます。 システム管理者に問 い合わせて、バックアップ スイッチと VLAN(仮想 LAN)コンフィギュレーション ファイル があるかどうかを確認してください。

• **n**(no)を入力すると、Modeボタンを押さなかった場合と同様に、通常のブートプロセスが 継続されます。ブートローダプロンプトにはアクセスできません。したがって、新しいパス ワードを入力できません。 次のメッセージが表示されます。

Press Enter to continue........

- **y**(yes)を入力すると、フラッシュメモリ内のコンフィギュレーションファイルおよびVLAN データベース ファイルが削除されます。 デフォルト設定がロードされるときに、パスワー ドをリセットできます。
- ステップ **1** パスワード回復手順の継続を選択すると、既存の設定が失われます。

Would you like to reset the system back to the default configuration (y/n)? **Y**

ステップ **2** フラッシュ メモリの内容を表示します。 Switch: **dir flash:**

スイッチのファイル システムが表示されます。

Directory of flash: 13 drwx 192 Mar 01 2013 22:30:48 c2960x-universalk9-mz.150-2.0.63.UCP.bin 16128000 bytes total (10003456 bytes free)

ステップ **3** システムを起動します。 Switch: **boot**

> セットアップ プログラムを起動するように求められます。 パスワード回復手順を継続するには、プロン プトに **N** を入力します。

Continue with the configuration dialog? [yes/no]: **N**

- ステップ **4** スイッチ プロンプトで、特権 EXEC モードを開始します。 Switch> **enable**
- ステップ **5** グローバル コンフィギュレーション モードを開始します。 Switch# **configure terminal**
- ステップ **6** パスワードを変更します。 Switch(config)# **enable secret** *password*

シークレット パスワードは 1 ~ 25 文字の英数字です。数字で始めることができます。大文字と小文字が 区別され、スペースを使用できますが、先行スペースは無視されます。

- ステップ **7** 特権 EXEC モードに戻ります。 Switch(config)# **exit** Switch#
- ステップ **8** 実行コンフィギュレーションをスタートアップ コンフィギュレーション ファイルに書き込みます。

Switch# **copy running-config startup-config**

新しいパスワードがスタートアップ コンフィギュレーションに組み込まれました。

ステップ **9** ここでスイッチを再設定する必要があります。システム管理者によって、バックアップスイッチとVLAN コンフィギュレーション ファイルが使用可能に設定されている場合は、これらを使用します。

### コマンド スイッチで障害が発生した場合の回復

ここでは、コマンドスイッチで障害が発生した場合の回復手順について説明します。ホットスタ ンバイ ルータ プロトコル(HSRP)を使用すると、冗長コマンド スイッチ グループを設定できま す。

スタンバイ コマンド スイッチが未設定で、かつコマンド スイッチで電源故障などの障害が発生 した場合には、メンバスイッチとの管理接続が失われるので、新しいコマンドスイッチに交換す る必要があります。 ただし、接続されているスイッチ間の接続は影響を受けません。また、メン バ スイッチも通常どおりにパケットを転送します。 メンバ スイッチは、コンソール ポートを介 してスタンドアロンのスイッチとして管理できます。また、IPアドレスが与えられている場合は、 他の管理インターフェイスを使用して管理できます。

コマンド対応メンバ スイッチまたは他のスイッチに IP アドレスを割り当て、コマンド スイッチ のパスワードを書き留め、メンバスイッチと交換用コマンドスイッチ間の冗長接続が得られるよ うにクラスタを配置することにより、コマンドスイッチ障害に備えます。ここでは、故障したコ マンド スイッチの交換方法を 2 通り紹介します。

- 故障したコマンド スイッチをクラスタ メンバーと交換する場合
- 故障したコマンド スイッチを他のスイッチと交換する場合

ここで紹介する回復手順を実行するには、スイッチを直接操作してください。 コマンド対応ス イッチについては、リリース ノートを参照してください。

#### 故障したコマンド スイッチをクラスタ メンバーと交換する場合

故障したコマンドスイッチを同じクラスタ内のコマンド対応メンバスイッチに交換するには、次 の手順に従ってください。

- ステップ **1** メンバスイッチからコマンドスイッチを外し、クラスタからコマンドスイッチを物理的に取り外します。
- ステップ **2** 故障したコマンド スイッチの代わりに新しいメンバ スイッチを取り付け、コマンド スイッチとクラスタ メンバ間の接続を復元します。
- ステップ **3** 新しいコマンド スイッチで CLI セッションを開始します。 CLI にはコンソール ポートを使用してアクセスできます。また、スイッチに IP アドレスが割り当てられ ている場合は、Telnet を使用してアクセスできます。 コンソール ポートの詳しい使用方法については、 *Catalyst 2960-X Switch Hardware Installation Guide*を参照してください。*Catalyst 3560-CX and 2960-CX Switch Hardware Installation Guide*
- ステップ **4** スイッチ プロンプトで、特権 EXEC モードを開始します。

#### 例: Switch> **enable** Switch#

- ステップ **5** 故障したコマンド スイッチのパスワードを入力します。
- ステップ **6** グローバル コンフィギュレーション モードを開始します。

#### 例: Switch# **configure terminal**

Enter configuration commands, one per line. End with CNTL/Z.

ステップ **7** クラスタからメンバスイッチを削除します。

#### 例:

Switch(config)# **no cluster commander-address**

ステップ **8** 特権 EXEC モードに戻ります。

例: Switch(config)# **end** Switch#

ステップ **9** セットアップ プログラムを使用して、スイッチの IP 情報を設定します。 IP アドレス情報およびパスワー ドを入力するように要求されます。 特権 EXEC モードで **setup** と入力し、[Return] キーを押します。

> 例: Switch# **setup**

--- System Configuration Dialog --- Continue with configuration dialog? [yes/no]: y At any point you may enter a question mark '?' for help. Use ctrl-c to abort configuration dialog at any prompt. Default settings are in square brackets '[]'. Basic management setup configures only enough connectivity for management of the system, extended setup will ask you to configure each interface on the system Would you like to enter basic management setup? [yes/no]:

ステップ **10** 最初のプロンプトに **Y** を入力します。

#### 例:

The prompts in the setup program vary depending on the member switch that you selected to be the command switch: Continue with configuration dialog? [yes/no]: **y**

or

Configuring global parameters:

このプロンプトが表示されなければ、**enable** と入力し、Return を押してください。 セットアップ プログ ラムを開始するには、**setup** と入力し、Return を押してください。

ステップ **11** セットアップ プログラムの質問に応答します。

ホスト名を入力するように要求された場合、メンバ スイッチで入力できる文字数は 28 ~ 31 文字に制限さ れます。 どのスイッチでも、ホスト名の最終文字として *-n*(*n* は数字)を使用しないでください。 Telnet (仮想端末) パスワードを入力するように要求された場合、パスワードには 1 ~ 25 文字の英数字を使用 でき、大文字と小文字が区別され、スペースを使用できますが、先行スペースは無視されます。

- ステップ **12 enable secret**および**enable**パスワードを入力するように要求された場合、故障したコマンドスイッチのパ スワードを再び入力します。
- ステップ **13** 要求された場合は、スイッチをクラスタコマンドスイッチとしてイネーブルにすることを確認し、Return を押します。
- ステップ **14** 要求された場合は、クラスタに名前を指定し、Return を押します。 クラスタ名には 1 ~ 31 文字の英数字、ダッシュ、または下線を使用できます。
- ステップ **15** 初期設定が表示されたら、アドレスが正しいことを確認してください。
- ステップ **16** 表示された情報が正しい場合は、**Y** を入力し、Return を押します。 情報に誤りがある場合には、**N** を入力し、[Return] キーを押して、ステップ 9 からやり直します。
- ステップ **17** ブラウザを起動し、新しいコマンド スイッチの IP アドレスを入力します。
- ステップ **18** クラスタメニューから[Add toCluster]を選択し、クラスタへ追加する候補スイッチの一覧を表示します。

#### 故障したコマンド スイッチを他のスイッチと交換する場合

故障したコマンド スイッチを、クラスタに組み込まれていないコマンド対応スイッチと交換する 場合、次の手順に従ってください。

- ステップ **1** 故障したコマンド スイッチの代わりに新しいスイッチを取り付け、コマンド スイッチとクラスタ メンバ 間の接続を復元します。
- ステップ **2** CLI にはコンソール ポートを使用してアクセスできます。また、スイッチに IP アドレスが割り当てられ ている場合は、Telnet を使用してアクセスできます。 コンソール ポートの詳しい使用方法については、 スイッチのハードウェア インストレーション ガイドを参照してください。
- ステップ **3** スイッチ プロンプトで、特権 EXEC モードを開始します。

例: Switch> **enable** Switch#

- ステップ **4** 故障したコマンド スイッチのパスワードを入力します。
- ステップ **5** セットアップ プログラムを使用して、スイッチの IP 情報を設定します。 IP アドレス情報およびパスワー ドを入力するように要求されます。 特権 EXEC モードで **setup** と入力し、[Return] キーを押します。

#### 例:

#### Switch# **setup**

--- System Configuration Dialog --- Continue with configuration dialog? [yes/no]: y At any point you may enter a question mark '?' for help. Use ctrl-c to abort configuration dialog at any prompt. Default settings are in square brackets '[]'. Basic management setup configures only enough connectivity for management of the system, extended setup will ask you to configure each interface on the system Would you like to enter basic management setup? [yes/no]:

ステップ **6** 最初のプロンプトに **Y** を入力します。

#### 例:

The prompts in the setup program vary depending on the member switch that you selected to be the command switch: Continue with configuration dialog? [yes/no]: **y**

or

Configuring global parameters:

このプロンプトが表示されなければ、**enable** と入力し、Return を押してください。 セットアップ プログ ラムを開始するには、**setup** と入力し、Return を押してください。

#### ステップ **7** セットアップ プログラムの質問に応答します。

ホスト名を入力するように要求された場合、メンバ スイッチで入力できる文字数は 28 ~ 31 文字に制限さ れます。 どのスイッチでも、ホスト名の最終文字として *-n*(*n* は数字)を使用しないでください。 Telnet

(仮想端末) パスワードを入力するように要求された場合、パスワードには1~25 文字の英数字を使用 でき、大文字と小文字が区別され、スペースを使用できますが、先行スペースは無視されます。

- ステップ **8 enable secret**および**enable**パスワードを入力するように要求された場合、故障したコマンドスイッチのパ スワードを再び入力します。
- ステップ **9** 要求された場合は、スイッチをクラスタコマンドスイッチとしてイネーブルにすることを確認し、Return を押します。
- ステップ **10** 要求された場合は、クラスタに名前を指定し、Return を押します。 クラスタ名には 1 ~ 31 文字の英数字、ダッシュ、または下線を使用できます。
- ステップ **11** 初期設定が表示されたら、アドレスが正しいことを確認してください。
- ステップ **12** 表示された情報が正しい場合は、**Y** を入力し、Return を押します。 情報に誤りがある場合には、**N** を入力し、[Return] キーを押して、ステップ 9 からやり直します。
- ステップ **13** ブラウザを起動し、新しいコマンド スイッチの IP アドレスを入力します。
- ステップ **14** クラスタメニューから[Add toCluster]を選択し、クラスタへ追加する候補スイッチの一覧を表示します。

### 自動ネゴシエーションの不一致の防止

IEEE 802.3ab自動ネゴシエーションプロトコルは速度(10 Mbps、100 Mbps、およびSFPモジュー ル ポート以外の 1000 Mbps) およびデュプレックス (半二重または全二重) に関するスイッチの 設定を管理します。 このプロトコルは設定を適切に調整しないことがあり、その場合はパフォー マンスが低下します。 不一致は次の条件で発生します。

- 手動で設定した速度またはデュプレックスのパラメータが、接続ポート上で手動で設定され た速度またはデュプレックスのパラメータと異なっている場合。
- ポートを自動ネゴシエーションに設定したが、接続先ポートは自動ネゴシエーションを使用 しない全二重に設定されている場合。

スイッチのパフォーマンスを最大限に引き出してリンクを確保するには、次のいずれかの注意事 項に従って、デュプレックスおよび速度の設定を変更してください。

- 速度とデュプレックスの両方について、両方のポートで自動ネゴシエーションを実行させま す。
- 接続の両側でポートの速度とデュプレックスのパラメータを手動で設定します。

(注)

接続先装置が自動ネゴシエーションを実行しない場合は、2 つのポートのデュプレックス設定 を一致させます。 速度パラメータは、接続先のポートが自動ネゴシエーションを実行しない 場合でも自動調整が可能です。

### **SFP** モジュールのセキュリティと識別に関するトラブルシューティング

シスコのSmallForm-FactorPluggable(SFP)モジュールは、モジュールのシリアル番号、ベンダー 名とベンダーID、一意のセキュリティコード、および巡回冗長検査 (CRC) が格納されたシリア ルEEPROM(電気的に消去可能でプログラミング可能なROM)を備えています。スイッチにSFP モジュールを装着すると、スイッチソフトウェアは、EEPROMを読み取ってシリアル番号、ベン ダー名、およびベンダー ID を確認し、セキュリティ コードおよび CRC を再計算します。 シリア ル番号、ベンダー名、ベンダーID、セキュリティコード、またはCRCが無効な場合、ソフトウェ アは、セキュリティ エラー メッセージを生成し、インターフェイスを errdisable ステートにしま す。

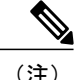

セキュリティエラー メッセージは、GBIC\_SECURITY 機能を参照します。 スイッチは、SFP モジュールをサポートしていますが、GBIC(ギガビット インターフェイス コンバータ)モ ジュールはサポートしていません。 エラー メッセージ テキストは、GBIC インターフェイス およびモジュールを参照しますが、セキュリティ メッセージは、実際は SFP モジュールおよ びモジュール インターフェイスを参照します。

他社の SFP モジュールを使用している場合、スイッチから SFP モジュールを取り外し、シスコの モジュールに交換します。 シスコの SFP モジュールを装着したら、**errdisable recovery cause gbic-invalid**グローバルコンフィギュレーションコマンドを使用してポートステータスを確認し、 error-disabled ステートから回復する時間間隔を入力します。 この時間間隔が経過すると、スイッ チは error-disabled ステートからインターフェイスを復帰させ、操作を再試行します。 **errdisable recovery** コマンドの詳細については、このリリースに対応するコマンド リファレンスを参照して ください。

モジュールがシスコ製 SFP モジュールとして識別されたにもかかわらず、システムがベンダー データ情報を読み取ってその情報が正確かどうかを確認できないと、SFP モジュール エラー メッ セージが生成されます。 この場合、SFP モジュールを取り外して再び装着してください。 それで も障害が発生する場合は、SFP モジュールが不良品である可能性があります。

#### <span id="page-2010-0"></span>**SFP** モジュール ステータスのモニタリング

**show interfaces transceiver** 特権 EXEC コマンドを使用すると、SFP モジュールの物理または動作 ステータスを確認できます。 このコマンドは、温度や特定のインターフェイス上の SFP モジュー ルの現状などの動作ステータスと、アラームステータスを表示します。また、このコマンドを使 用して SFP モジュールの速度およびデュプレックス設定も確認できます。 詳細については、この リリースのコマンド リファレンスに記載された **show interfaces transceiver** コマンドの説明を参照 してください。

### **ping** の実行

別の IP サブネットワーク内のホストに ping を実行する場合は、ネットワークへのスタティック ルートを定義するか、またはこれらのサブネット間でルーティングされるようにIPルーティング を設定する必要があります。

IP ルーティングは、デフォルトではすべてのスイッチでディセーブルになります。

**ping** コマンドでは、他のプロトコル キーワードも使用可能ですが、このリリースではサポー トされていません。 (注)

このコマンドは、スイッチからネットワーク上の他のデバイスに ping を実行する目的で使用しま す。

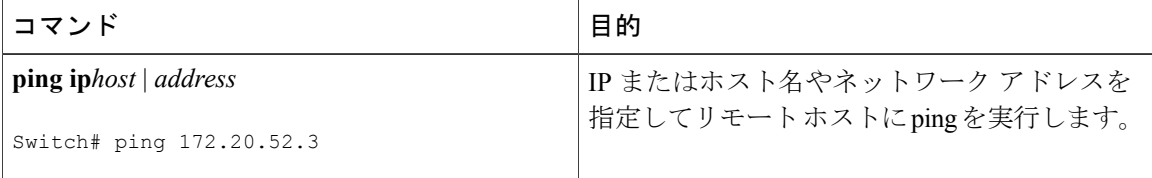

#### 関連トピック

[ping](#page-1992-0),  $(1913 \sim -\gamma)$ 例:IP [ホストの](#page-2021-1) ping, (1942 ページ)

### 温度のモニタリング

スイッチは温度条件をモニタし、温度情報を使用してファンを制御します。

温度の値、状態、しきい値を表示するには、**show env temperature status** 特権 EXEC コマンドを使 用します。 温度の値は、スイッチ内の温度であり、外部の温度ではありません。**system env temperature threshold yellow** *value* グローバル コンフィギュレーション コマンドを使用してイエ ローのしきい値レベル(摂氏)だけを設定し、イエローのしきい値およびレッドのしきい値の差 を設定できます。グリーンまたはレッドのしきい値は設定できません。詳細については、このリ リースのコマンド リファレンスを参照してください。

### 物理パスのモニタリング

次のいずれかの特権 EXEC コマンドを使用して、パケットが通過する、送信元デバイスから宛先 デバイスへの物理パスをモニタできます。

#### 表 **169**:物理パスのモニタリング

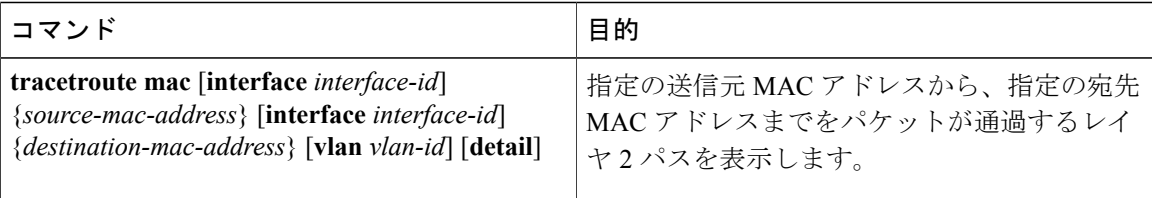

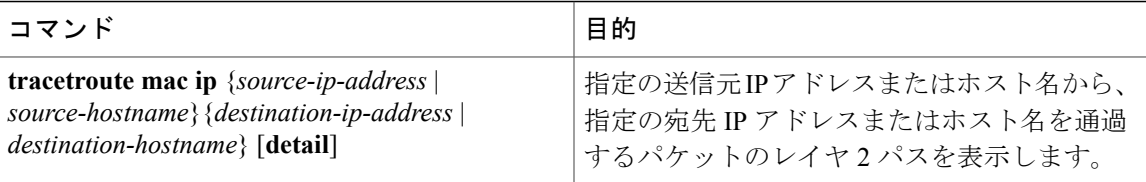

### <span id="page-2012-0"></span>**IP traceroute** の実行

 $\begin{picture}(20,20) \put(0,0){\line(1,0){10}} \put(15,0){\line(1,0){10}} \put(15,0){\line(1,0){10}} \put(15,0){\line(1,0){10}} \put(15,0){\line(1,0){10}} \put(15,0){\line(1,0){10}} \put(15,0){\line(1,0){10}} \put(15,0){\line(1,0){10}} \put(15,0){\line(1,0){10}} \put(15,0){\line(1,0){10}} \put(15,0){\line(1,0){10}} \put(15,0){\line(1$ (注)

**traceroute** 特権 EXEC コマンドでは、他のプロトコル キーワードも使用可能ですが、このリ リースではサポートされていません。

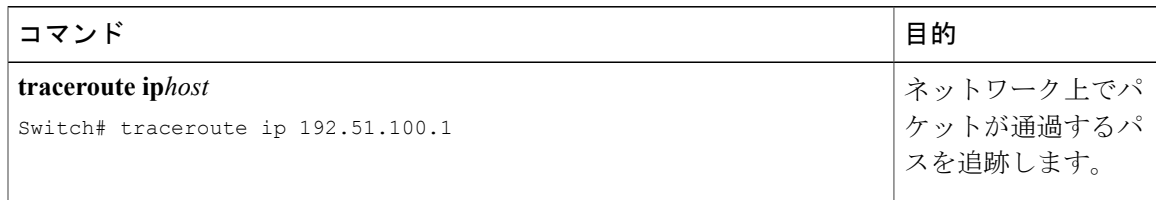

### 関連トピック

```
Traceroute, (1915 \sim -\gamma)例:IP ホストに対する traceroute の実行, (1943 ページ)
```
### <span id="page-2012-1"></span>**TDR** の実行および結果の表示

TDR を実行する場合、**test cable-diagnostics tdr interface***interface-id* 特権 EXEC コマンドを入力し ます。

TDR の結果を表示するには、**show cable-diagnostics tdr interface***interface-id* 特権 EXEC コマンドを 入力します。

### デバッグおよびエラー メッセージ出力のリダイレクト

ネットワークサーバはデフォルトで、**debug**コマンドおよびシステムエラーメッセージの出力を コンソールに送信します。 このデフォルトの設定を使用する場合は、コンソール ポートまたは イーサネット管理ポートに接続する代わりに、仮想端末接続によってデバッグ出力をモニタでき ます。

指定できる宛先として、コンソール、仮想端末、内部バッファ、および syslog サーバを実行して いる UNIX ホストがあります。 Syslog フォーマットは、4.3 BSD UNIX およびそのバリエーション と互換性があります。

デバッグの出力先がシステムのオーバーヘッドに影響を与えることがないように注意してくだ さい。 メッセージをコンソールに記録すると、非常に高いオーバーヘッドが発生します。 仮 想端末にメッセージを記録すると、発生するオーバーヘッドは低くなります。 Syslog サーバ でメッセージ ロギングを行うと、オーバーヘッドはさらに小さくなり、内部バッファであれ ば最小限ですみます。 (注)

システム メッセージのロギングに関する詳細については、「システム メッセージ ロギングの 設定」を参照してください。

#### 関連トピック

debug [コマンド](#page-1996-0), (1917 ページ)

### **show platform forward** コマンドの使用

**show platform forward** 特権 EXEC コマンドの出力からは、インターフェイスに入るパケットがシ ステムを介して送信された場合、転送結果に関して、有意義な情報がいくつか得られます。 パ ケットに関して入力されたパラメータに応じて、参照テーブル結果、転送宛先の計算に使用され るポート マップ、ビットマップ、および出力側の情報が表示されます。

このコマンドで出力される情報のほとんどは、主に、スイッチの用途別集積回路 (ASIC)に関す る詳細情報を使用するテクニカルサポート担当者に役立つものです。ただし、パケット転送情報 はトラブルシューティングにも役立ちます。

### <span id="page-2013-0"></span>**OBFL** の設定

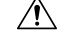

- OBFLはディセーブルにせず、フラッシュメモリに保存されたデータは削除しないことを推奨 します。 注意
	- OBFL をイネーブルにするには、**hw-switch switch** [*switch-number*] **logging onboard** [**message level***level*] グローバル コンフィギュレーション コマンドを使用します。 スイッチの場合、 *switch-number* に指定できる範囲は 1 ~ 9 です。 スイッチが生成してフラッシュ メモリに保 存するハードウェア関連のメッセージの重大度を指定するには、**message level***level* パラメー タを使用します。
	- OBFLデータをローカルネットワークまたは指定したファイルシステムにコピーするには、 **copy onboard switch***switch-number***url***url-destination* 特権 EXEC コマンドを使用します。
	- OBFLをディセーブルにするには、**nohw-switchswitch**[*switch-number*]**logging onboard**[**message level**] グローバル コンフィギュレーション コマンドを使用します。
	- フラッシュメモリ内の稼働時間とCLIコマンド情報以外のすべてのOBFLデータをクリアす るには、**clear onboard switch***switch-number* 特権 EXEC コマンドを使用します。

• アクティブ スイッチのメンバ スイッチの OBFL をイネーブルまたはディセーブルにできま す。

ここで説明した各コマンドの詳細については、このリリースのコマンド リファレンスを参照して ください。

#### 関連トピック

[スイッチのオンボード障害ロギング](#page-1996-1), (1917 ページ) OBFL 情報の表示

# <span id="page-2014-0"></span>ソフトウェア設定のトラブルシューティングの確認

### **OBFL** 情報の表示

Г

表 **170**:**OBFL** 情報を表示するためのコマンド

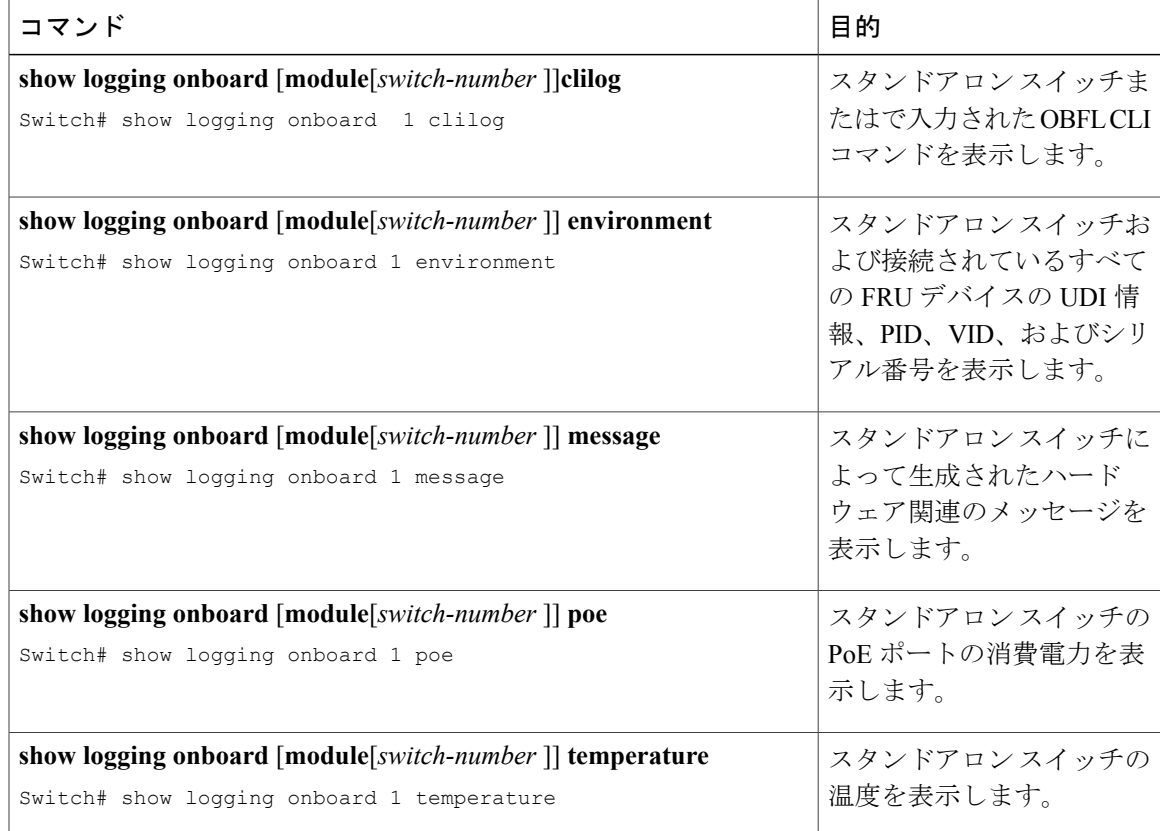

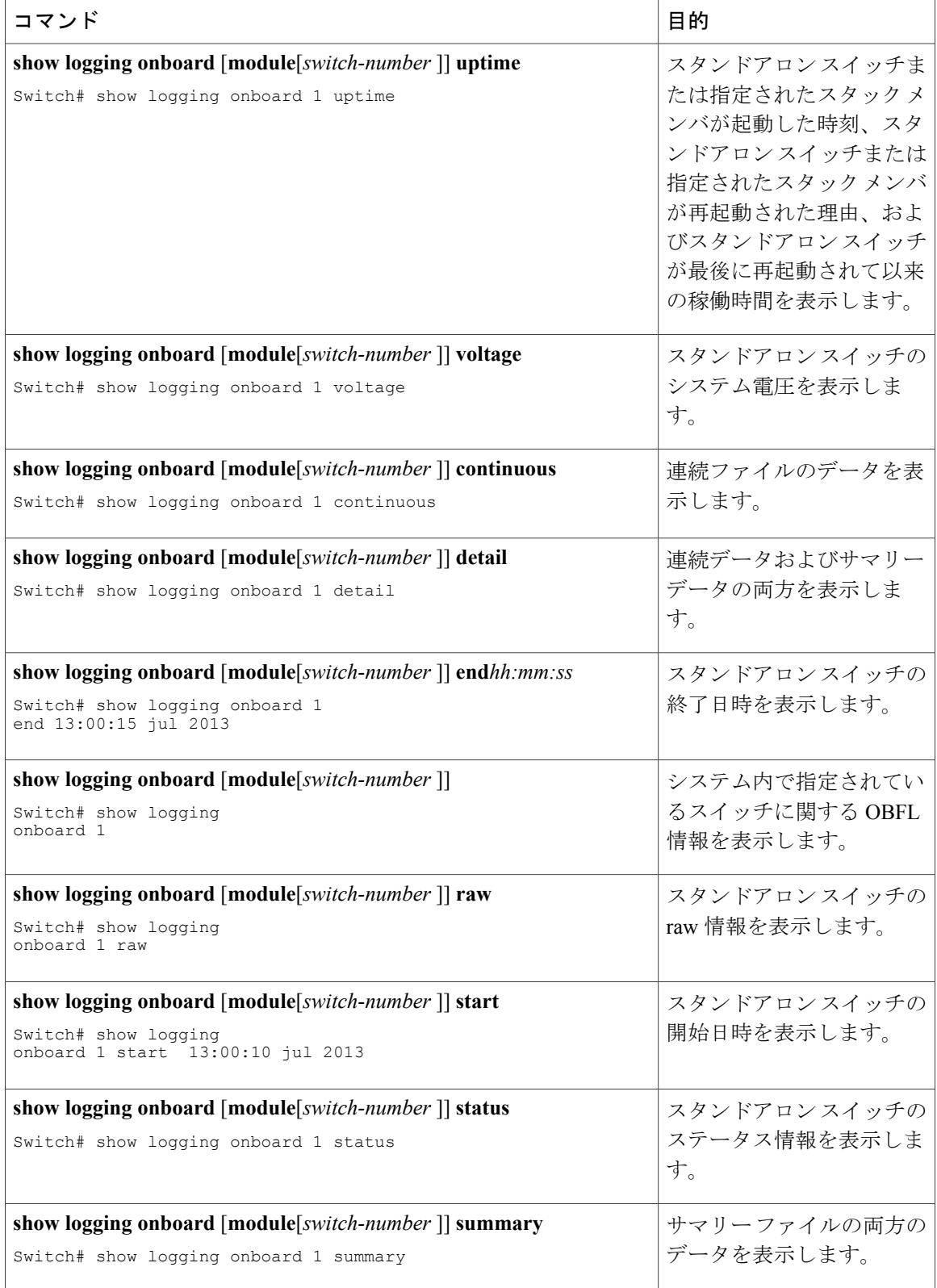

 $\overline{\phantom{a}}$ 

T
### 例:高い **CPU** 使用率に関する問題と原因の確認

CPU 使用率が高いことが問題となっているかどうか判別するには、**show processes cpusorted** 特権 EXEC コマンドを入力します。 出力例の 1 行目にある下線が付いた部分に注目してください。

Switch# **show processes cpu sorted** CPU utilization for five seconds: 8%/0%; one minute: 7%; five minutes: 8% PID Runtime(ms) Invoked uSecs 5Sec 1Min 5Min TTY Process 309 42289103 752750 56180 1.75% 1.20% 1.22% 0 RIP Timers 140 8820183 4942081 1784 0.63% 0.37% 0.30% 0 HRPC qos request 100 3427318 16150534 212 0.47% 0.14% 0.11% 0 HRPC pm-counters 192 3093252 14081112 219 0.31% 0.14% 0.11% 0 Spanning Tree 143 8 37 216 0.15% 0.01% 0.00% 0 Exec ...

<output truncated>

この例は、正常な CPU 使用率を示しています。 この出力によると、最後の 5 秒間の使用率が 8%/0% となっていますが、この意味は次のとおりです。

- Cisco IOS の処理時間と割り込みの処理にかかった時間を合わせた CPU の合計の使用率は全 体の 8%
- 割り込みの処理にかかった時間は全体の 0%

#### **問題のタイプ Cause 修正措置** ネットワーク パケットのソー スを判別する。 データの流れ を遮断するか、スイッチの設定 を変更します。 「Analyzing Network Traffic(ネットワーク トラフィックの解析)」の項を 参照してください。 割り込みのパーセント値が合計 | CPU がネットワークから受信 するパケット数が多すぎる。 の CPU 使用率の値とほぼ同程 度に高い 異常なイベントを特定して根本 的な原因を解消する。 「Debugging Active Processes (アクティブなプロセスのデ バッグ)」のセクションを参照 してください。 割り込みの所要時間は最小限で | CPU 時間を過度に消費する Cisco IOS 処理が 1 つ以上存在 する。 これは通常、処理をア クティブ化するイベントによっ て始動されます。 あったにもかかわらず CPU の 合計使用率が 50% を超える

#### 表 **171**:**CPU** 使用率に関する問題のトラブルシューティング

# ソフトウェア設定のトラブルシューティングのシナリオ

# **Power over Ethernet**(**PoE**)に関するトラブルシューティングのシナリオ

表 **172**:**Power over Ethernet** に関するトラブルシューティングのシナリオ

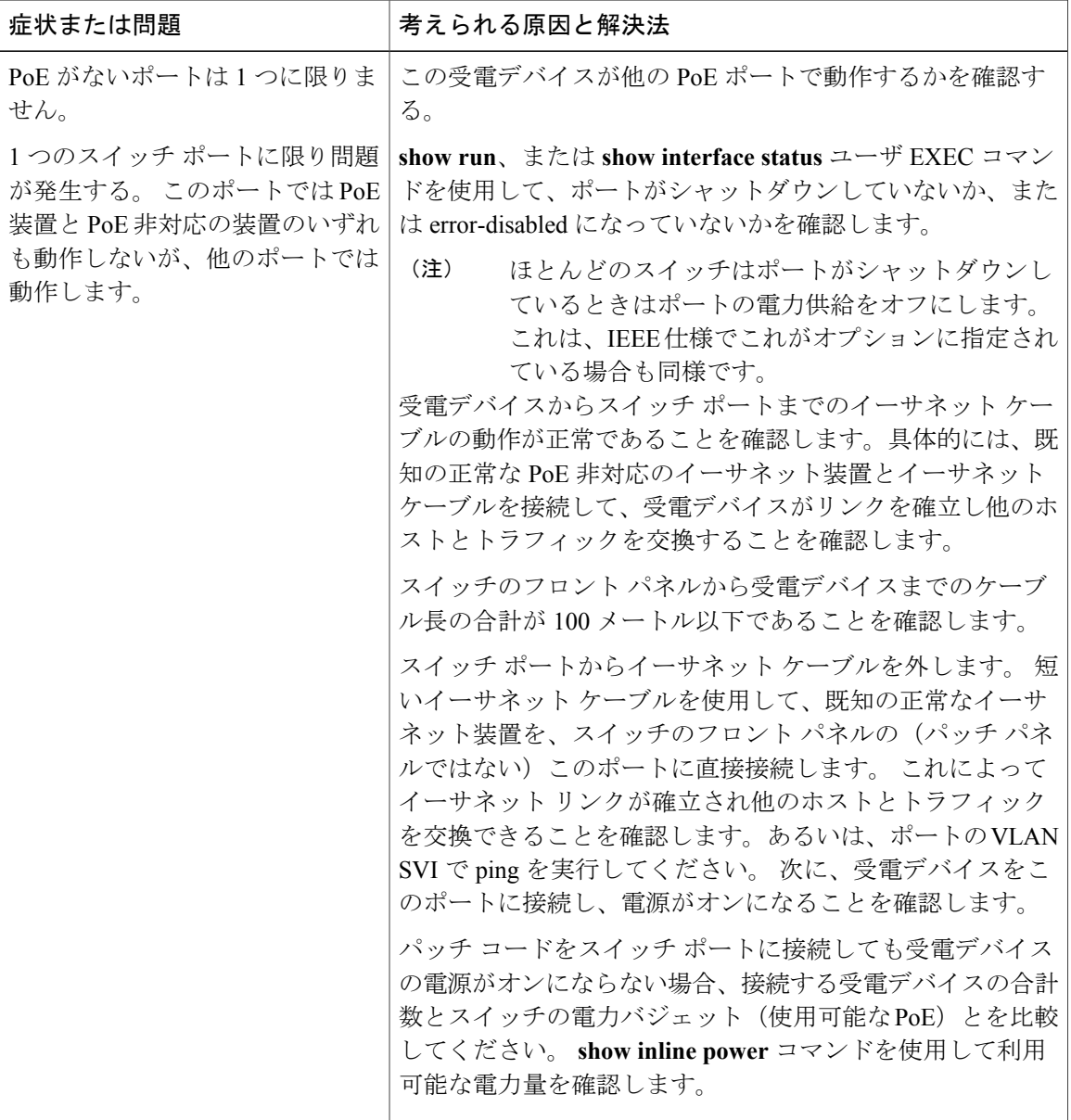

ι

**■ 統合プラットフォーム コンフィギュレーション ガイド、Cisco IOS Release 15.2(3) E (Catalyst 3560-CX** および **2960 CX** スイッチ)

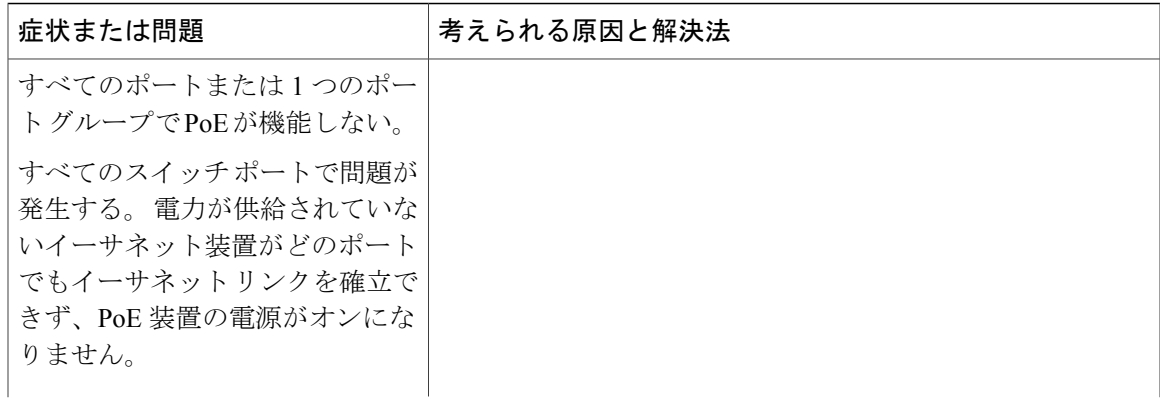

 $\overline{\mathsf{I}}$ 

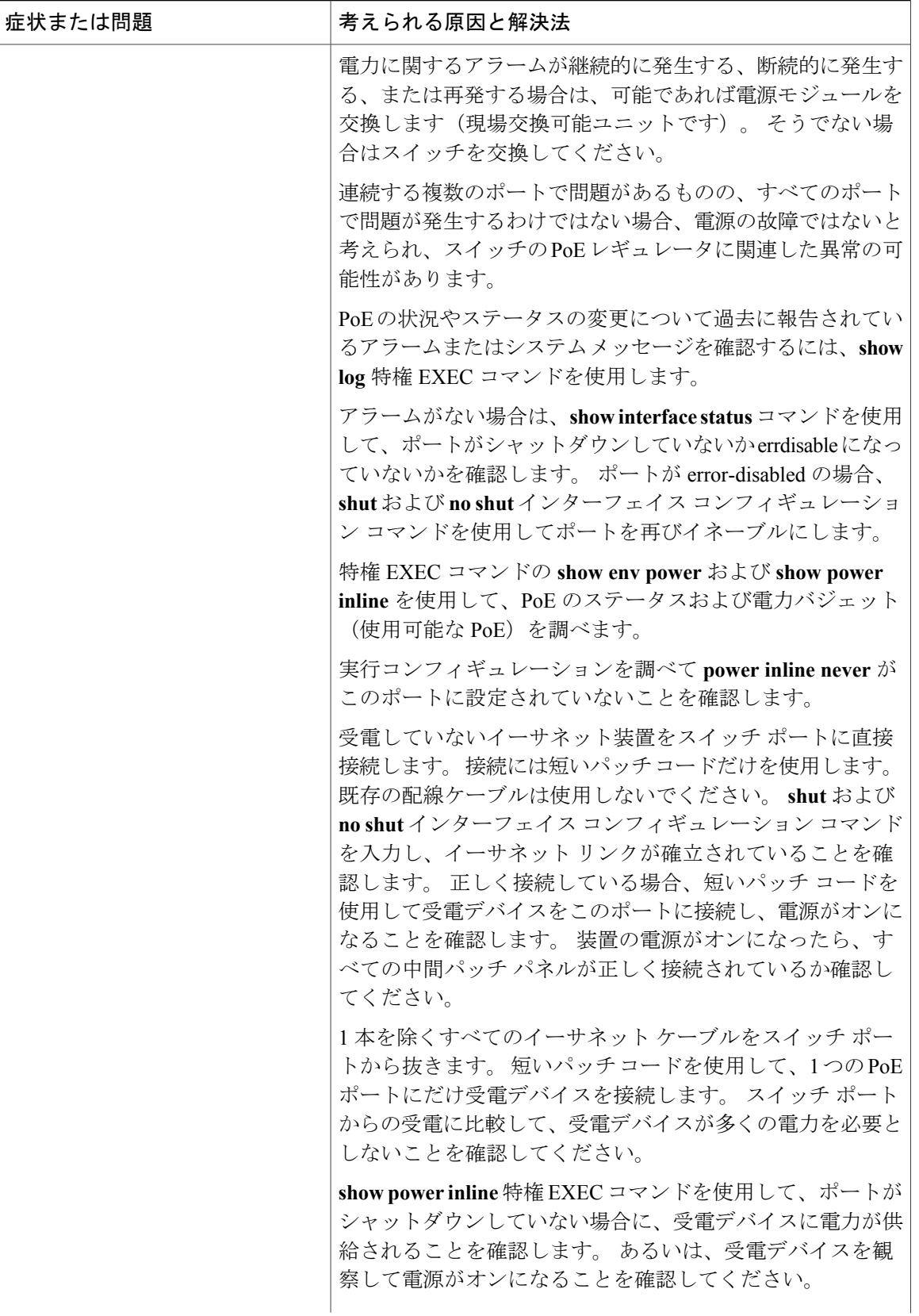

 $\overline{\phantom{a}}$ 

T

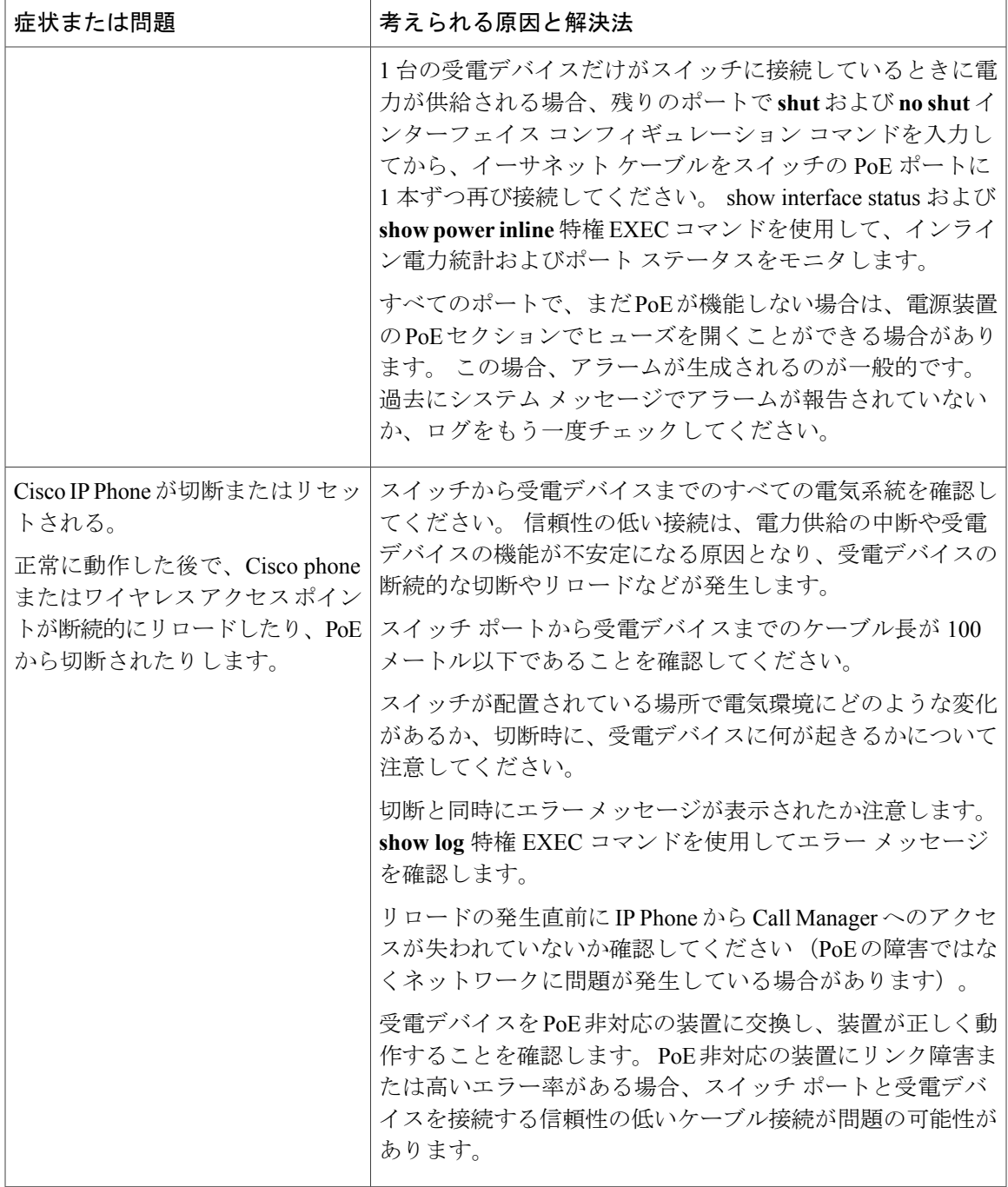

 $\overline{\mathsf{I}}$ 

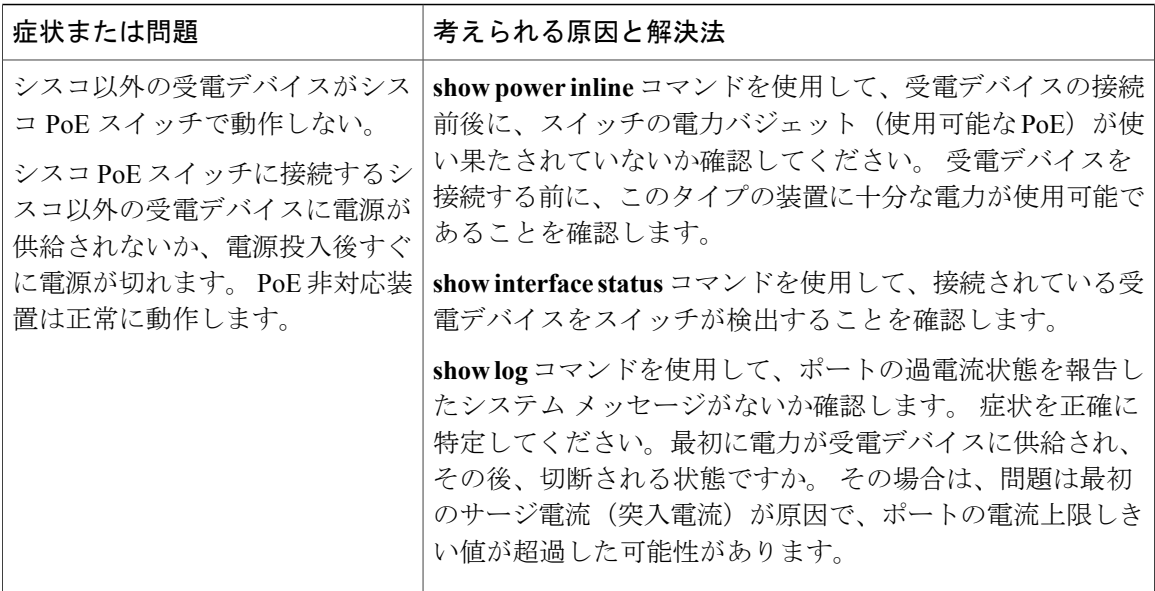

Power over Ethernet (PoE) ポート,  $(1912 \sim \rightarrow \sim)$ 

# ソフトウェアのトラブルシューティングの設定例

# 例:**IP** ホストの **ping**

次に、IP ホストに ping を実行する例を示します。

#### Switch# **ping 172.20.52.3**

Type escape sequence to abort. Sending 5, 100-byte ICMP Echoes to 172.20.52.3, timeout is 2 seconds: !!!!! Success rate is 100 percent (5/5), round-trip min/avg/max =  $1/2/4$  ms Switch#

### 表 **173**:**ping** の出力表示文字

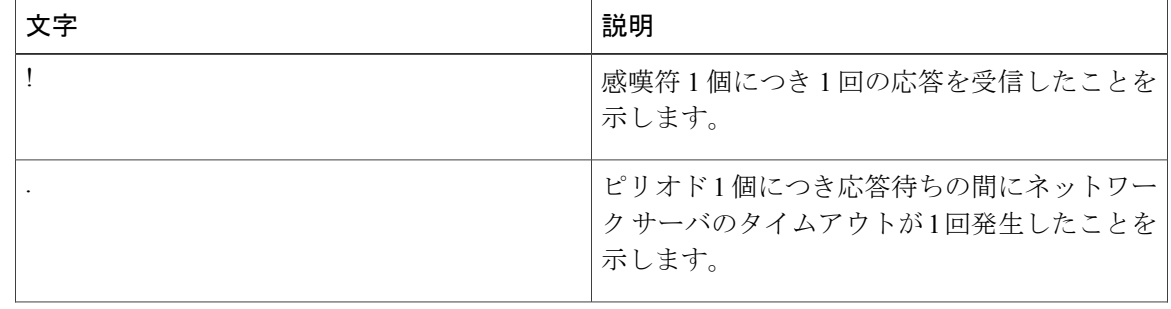

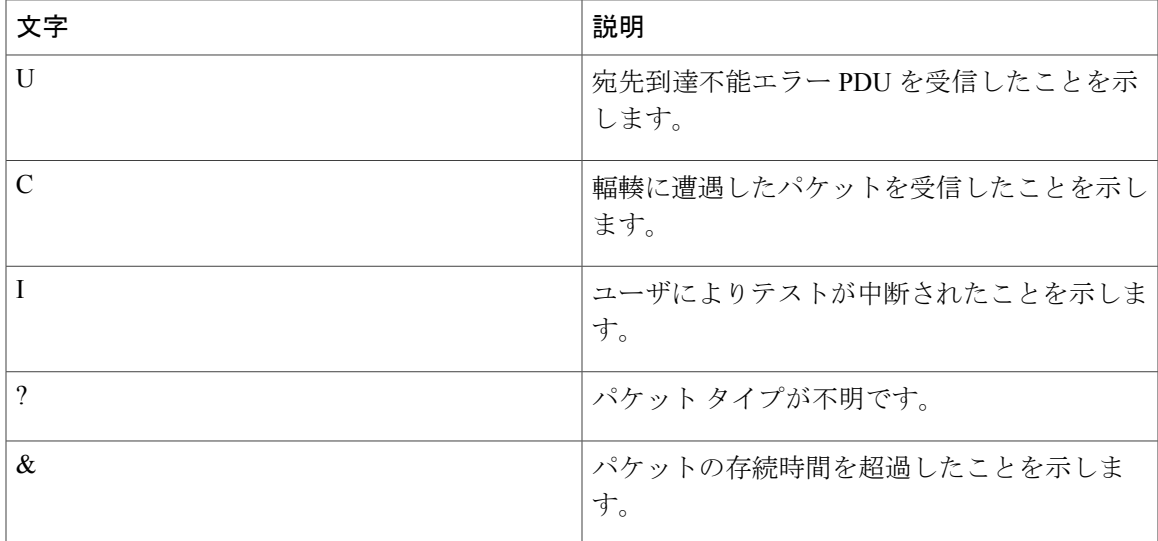

ping セッションを終了するには、エスケープ シーケンス(デフォルトでは Ctrl+^ X)を入力して ください。 Ctrl キー、Shift キー、および 6 キーを同時に押してから放し、その後 X キーを押しま す。

### 関連トピック

[ping,](#page-1992-0)  $(1913 \sim -\check{\vee})$ ping [の実行](#page-2010-0), (1931 ページ)

# 例:**IP** ホストに対する **traceroute** の実行

次に、IP ホストに **traceroute** を実行する例を示します。

Switch# **traceroute ip 192.0.2.10** Type escape sequence to abort. Tracing the route to 192.0.2.10 1 192.0.2.1 0 msec 0 msec 4 msec 2 192.0.2.203 12 msec 8 msec 0 msec 3 192.0.2.100 4 msec 0 msec 0 msec 4 192.0.2.10 0 msec 4 msec 0 msec

ディスプレイには、送信される3つのプローブごとに、ホップカウント、ルータのIPアドレス、 およびラウンドトリップ タイム(ミリ秒単位)が表示されます。

表 **174**:**traceroute** の出力表示文字

| 文字 | 説明                 |
|----|--------------------|
| *  | プローブがタイムアウトになりました。 |
|    | パケットタイプが不明です。      |

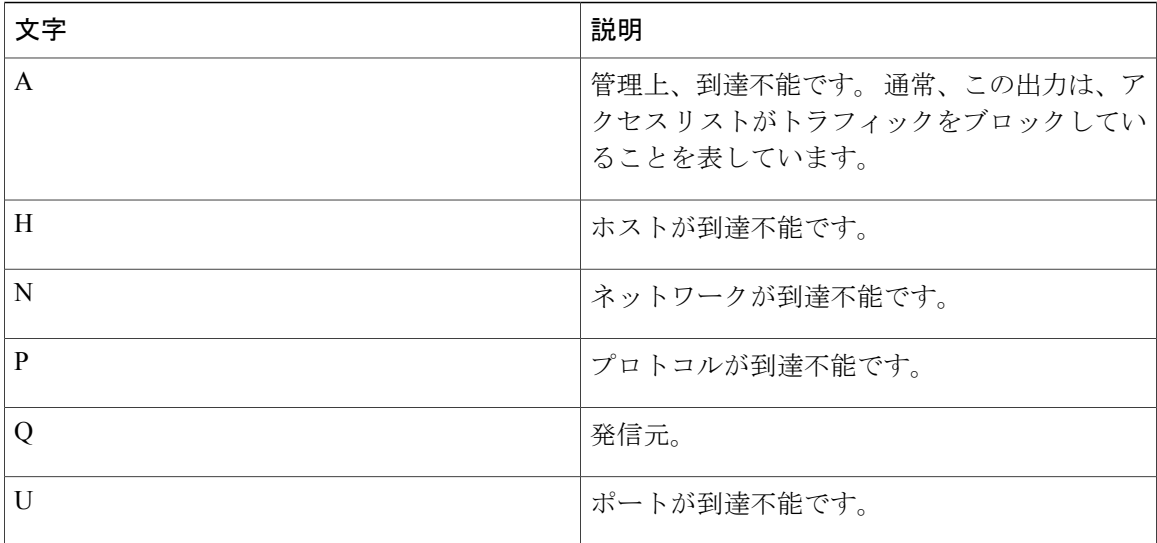

実行中の追跡を終了するには、エスケープ シーケンス(デフォルトでは Ctrl+^ X) を入力してく ださい。 Ctrl キー、Shift キー、および 6 キーを同時に押してから放し、その後 X キーを押しま す。

#### 関連トピック

IP [Traceroute,](#page-1994-0)  $(1915 \sim \rightarrow \sim)$ IP [traceroute](#page-2012-0) の実行, (1933 ページ)

# 例:すべてのシステム診断をイネーブルにする

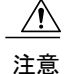

デバッグ出力は他のネットワーク トラフィックより優先され、**debug all** 特権 EXEC コマンド は他の**debug**コマンドより出力が大量になるので、スイッチのパフォーマンスが極度に低下し たり、場合によっては使用不能になったりすることがあります。 状況にかかわらず、特定性 の高い **debug** コマンドを使用するのが原則です。

このコマンドは、すべてのシステム診断をディセーブルにします。

Switch# **debug all**

**no debug all** 特権 EXEC コマンドを使用すると、すべての診断出力がディセーブルになります。 いずれかの **debug** コマンドが誤ってイネーブルのままにならないようにするには、**nodebug all** コ マンドを使用すると便利です。

関連トピック

```
debug コマンド, (1917 ページ)
```
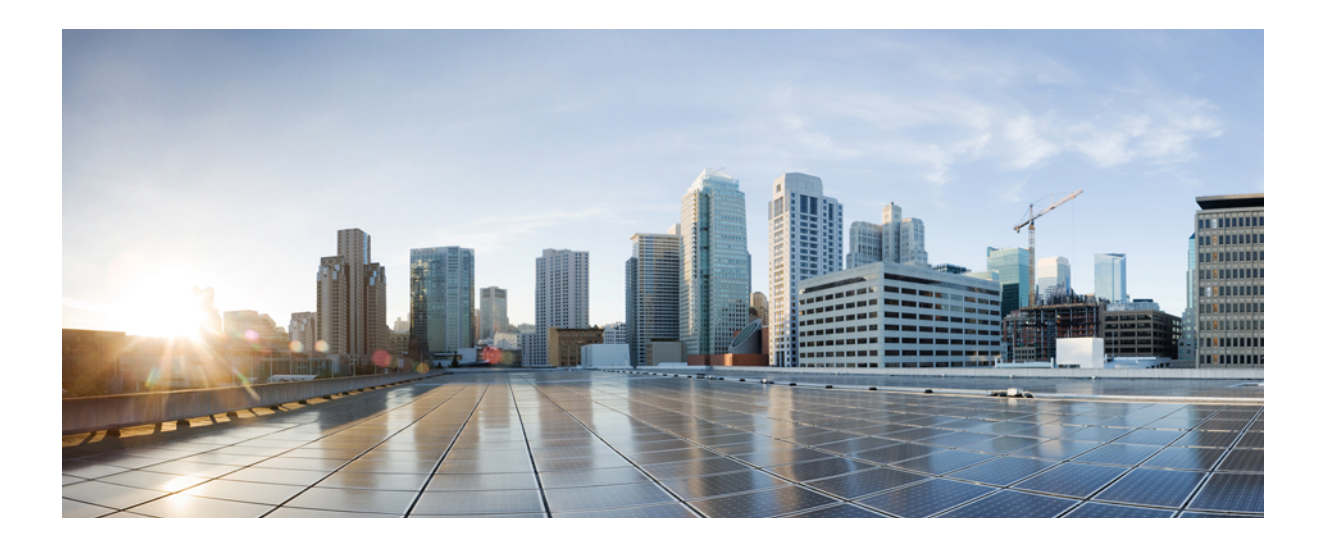

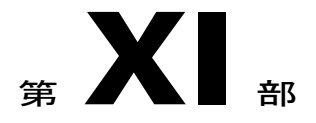

# **VLAN**

- VTP [の設定](#page-2026-0), 1947 ページ
- [VLAN](#page-2054-0) の設定, 1975 ページ
- VLAN [トランクの設定](#page-2076-0), 1997 ページ
- VMPS [の設定](#page-2100-0), 2021 ページ
- 音声 VLAN [の設定](#page-2116-0), 2037 ページ
- [プライベート](#page-2128-0) VLAN の設定, 2049 ページ

<span id="page-2026-0"></span>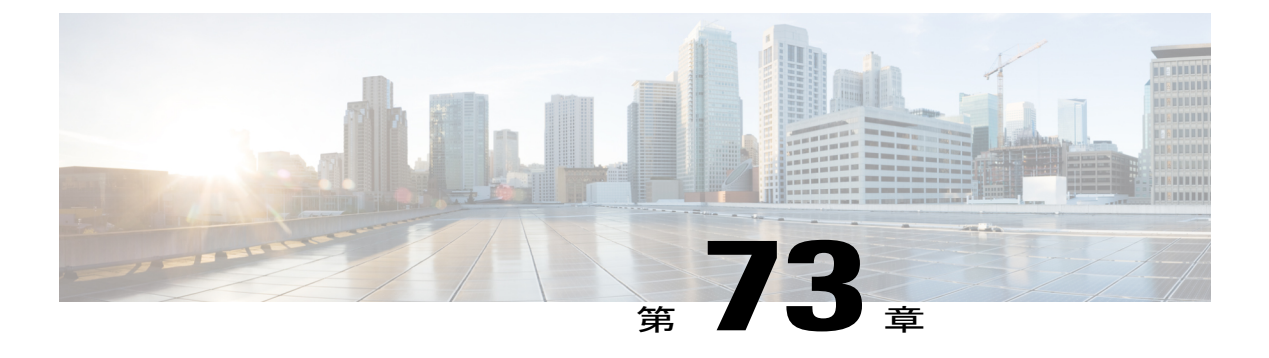

# **VTP** の設定

- [機能情報の確認](#page-2026-1), 1947 ページ
- VTP [の前提条件](#page-2026-2), 1947 ページ
- VTP [の制約事項](#page-2027-0), 1948 ページ
- VTP [の概要](#page-2027-1), 1948 ページ
- VTP [の設定方法](#page-2037-0), 1958 ページ
- VTP [のモニタ](#page-2050-0), 1971 ページ
- VTP [の設定例](#page-2050-1), 1971 ページ
- [次の作業](#page-2052-0), 1973 ページ

# <span id="page-2026-1"></span>機能情報の確認

ご使用のソフトウェア リリースでは、このモジュールで説明されるすべての機能がサポートされ ているとは限りません。 最新の機能情報および警告については、使用するプラットフォームおよ びソフトウェア リリースの Bug Search Tool およびリリース ノートを参照してください。 このモ ジュールに記載されている機能の詳細を検索し、各機能がサポートされているリリースのリスト を確認する場合は、このモジュールの最後にある機能情報の表を参照してください。

プラットフォームのサポートおよびシスコソフトウェアイメージのサポートに関する情報を検索 するには、CiscoFeature Navigator を使用します。 CiscoFeature Navigator には、[http://www.cisco.com/](http://www.cisco.com/go/cfn) [go/cfn](http://www.cisco.com/go/cfn) からアクセスします。 Cisco.com のアカウントは必要ありません。

# <span id="page-2026-2"></span>**VTP** の前提条件

VLANを作成する前に、ネットワークで VLAN Trunking Protocol (VTP) を使用するかどうかを決 定する必要があります。 VTP を使用すると、1 つまたは複数のスイッチ上で中央集約的に設定変 更を行い、その変更を自動的にネットワーク上の他のスイッチに伝達できます。VTPを使用しな い場合、VLAN 情報を他のスイッチに送信することはできません。

VTP は、1 つのスイッチで行われた更新が VTP を介してドメイン内の他のスイッチに送信される 環境で動作するように設計されています。 VLAN データベースに対する複数の更新が同一ドメイ ン内のスイッチ上で同時に発生する環境の場合、VTP は適切に機能せず、VLAN データベースの 不整合が生じます。

スイッチは合計 1000 の VLAN をサポートします。 ただし、ルーテッド ポート、SVI、およびそ の他の設定済み機能の個数によって、スイッチハードウェアの使用状況は左右されます。VTPが 新しいVLANをスイッチに通知し、スイッチが使用可能な最大限のハードウェアリソースをすで に使用している場合、コントローラはハードウェア リソース不足を伝えるメッセージを送信し て、VLAN をシャットダウンします。 **show vlan** ユーザ EXEC コマンドの出力に、サスペンド ス テートの VLAN が示されます。

トランクポートはVTPアドバタイズを送受信するので、スイッチ上で少なくとも1つのトランク ポートが設定されており、そのトランクポートが別のスイッチのトランクポートに接続されてい ることを確認する必要があります。そうでない場合、スイッチはVTPアドバタイズを受信できま せん。

# <span id="page-2027-0"></span>**VTP** の制約事項

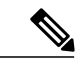

(注)

VTP クライアントスイッチを VTP ドメインに追加する前に、必ず VTP コンフィギュレーショ ン リビジョン番号が VTP ドメイン内の他のスイッチのコンフィギュレーション リビジョン番 号より小さいことを確認してください。VTPドメイン内のスイッチは常に、VTPコンフィギュ レーションリビジョン番号が最大のスイッチのVLANコンフィギュレーションを使用します。 VTPドメイン内のリビジョン番号よりも大きなリビジョン番号を持つスイッチを追加すると、 VTP サーバおよび VTP ドメインからすべての VLAN 情報が消去される場合があります。

次に、VTP を設定する際の制約事項を示します。

- 1K VLAN は Lan Base のデフォルト テンプレートが設定された LAN Base イメージを実行し ているスイッチ上でのみサポートされます。
- 標準範囲の VLAN 設定の CPU 使用率が高いことを示す警告メッセージを回避するには、使 用する VLAN を 256 までにすることを推奨します。

この場合、約10 のアクセス インターフェイス、または 5つのトランク インターフェイスが 同時にフラップできます。これによるCPU使用率への影響はごくわずかです(同時にフラッ プするインターフェイスが多い場合は、CPU 使用率が非常に高くなる場合があります)。

# <span id="page-2027-1"></span>**VTP** の概要

### **VTP**

VTP は、レイヤ 2 のメッセージ プロトコルであり、ネットワーク全体にわたって VLAN の追加、 削除、名前の変更を管理することにより、VLAN設定の整合性を維持します。VTPにより、VLAN

統合プラットフォーム コンフィギュレーション ガイド、**Cisco IOS Release 15.2(3) E**(**Catalyst 3560-CX** および **2960 CX** スイッチ)

名の重複、誤った VLAN タイプの指定、セキュリティ違反など、さまざまな問題を引き起こしか ねない設定の誤りや矛盾が最小限に抑えられます。

VTP バージョン 1 およびバージョン 2 は、標準範囲の VLAN (VLAN ID 1 ~ 1005) だけをサポー トします。 VTP バージョン 3 は、VLAN 範囲全体(VLAN 1 ~ 4094)をサポートします。 拡張範 囲 VLAN (VLAN 1006 ~ 4094)は、VTP バージョン 3 でだけサポートされます。

拡張 VLAN がドメインに設定されている場合は、VTP バージョン 3 から VTP バージョン 2 に変 換できません。

## <span id="page-2028-0"></span>**VTP** ドメイン

VTP ドメイン(別名 VLAN 管理ドメイン)は、1 つのスイッチ、または同じ VTP ドメイン名を共 有して同一管理下にある相互接続された複数のスイッチで構成されます。スイッチは、1つのVTP ドメインにだけ所属できます。 そのドメインに対してグローバル VLAN の設定を変更します。

デフォルトの設定では、トランクリンク(複数VLANのトラフィックを伝送するリンク)を介し てドメインについてのアドバタイズを受信しない限り、またはユーザがドメイン名を設定しない 限り、スイッチは VTP 非管理ドメイン ステートです。 管理ドメイン名を指定するか学習するま では、VTP サーバ上で VLAN を作成または変更できません。また、VLAN 情報はネットワークを 介して伝播されません。

スイッチが、トランクリンクを介してVTPアドバタイズを受信した場合、管理ドメイン名および VTP 設定のリビジョン番号を継承します。 その後スイッチは、別のドメイン名または古いコン フィギュレーション リビジョン番号が指定されたアドバタイズについては、すべて無視します。

VTP サーバ上の VLAN 設定を変更すると、その変更は VTP ドメイン内のすべてのスイッチに伝 播されます。 VTP アドバタイズは、IEEE 802.1Q を含め、すべての IEEE トランク接続に送信され ます。 VTP は、複数の LAN タイプにわたり、固有の名前と内部インデックスの対応によって VLAN を動的にマッピングします。 このマッピングにより、ネットワーク管理者がデバイスを管 理するための作業負担が大幅に軽減されます。

VTP トランスペアレント モードでスイッチを設定した場合、VLAN の作成および変更は可能です が、その変更はドメイン内の他のスイッチには送信されません。また、変更が作用するのは、個々 のスイッチに限られます。 ただし、スイッチがこのモードのときに設定を変更すると、変更内容 がスイッチの実行コンフィギュレーションに保存されます。この変更はスイッチのスタートアッ プ コンフィギュレーション ファイルに保存することもできます。

#### 関連トピック

VTP ドメインへの VTP クライアント [スイッチの追加](#page-2047-0), (1968 ページ)

#### VTP の前提条件

セカンダリ VLAN のプライマリ VLAN レイヤ 3 VLAN [インターフェイスへのマッピング](#page-2147-0), ( 2068 ページ)

例:セカンダリ VLAN をプライマリ VLAN [インターフェイスにマッピングする](#page-2151-0), (2072 ペー ジ)

# <span id="page-2029-0"></span> $VTP = -F$

### 表 **175**:**VTP** モード

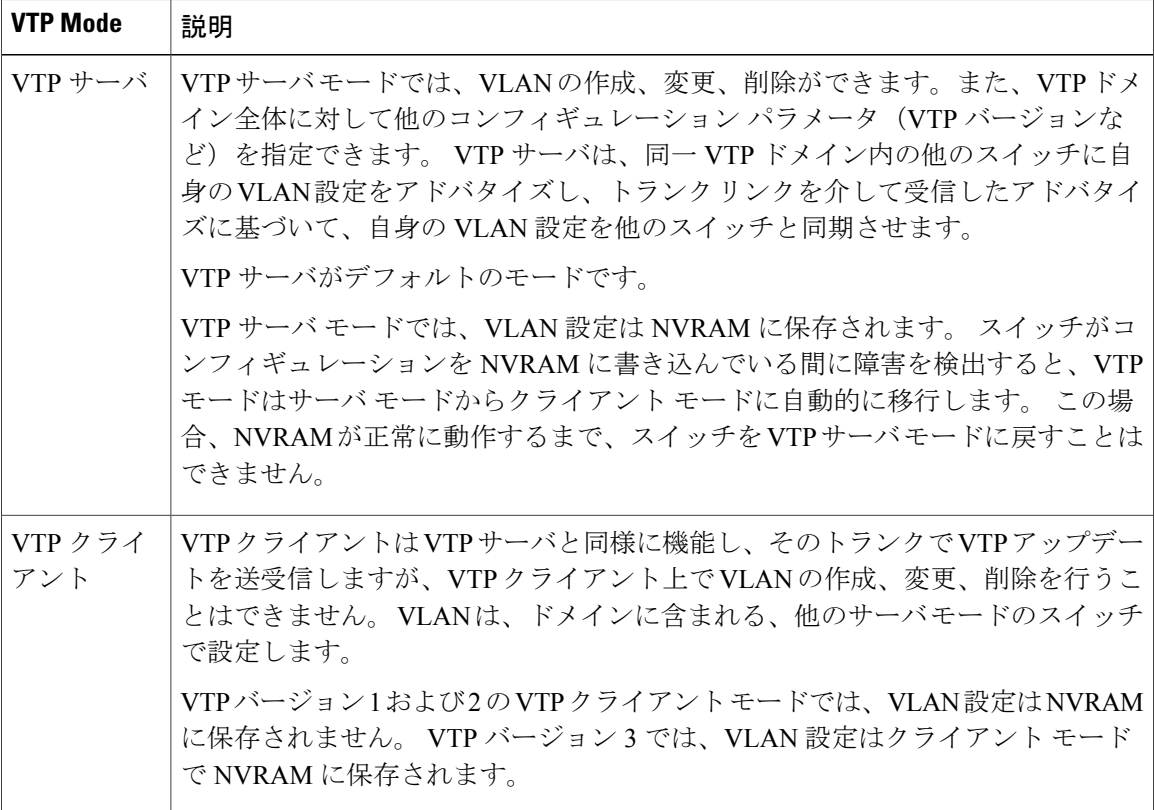

 $\overline{\phantom{a}}$ 

T

██ 統合プラットフォーム コンフィギュレーション ガイド、Cisco IOS Release 15.2(3) E (Catalyst 3560-CX および **2960 CX** スイッチ)

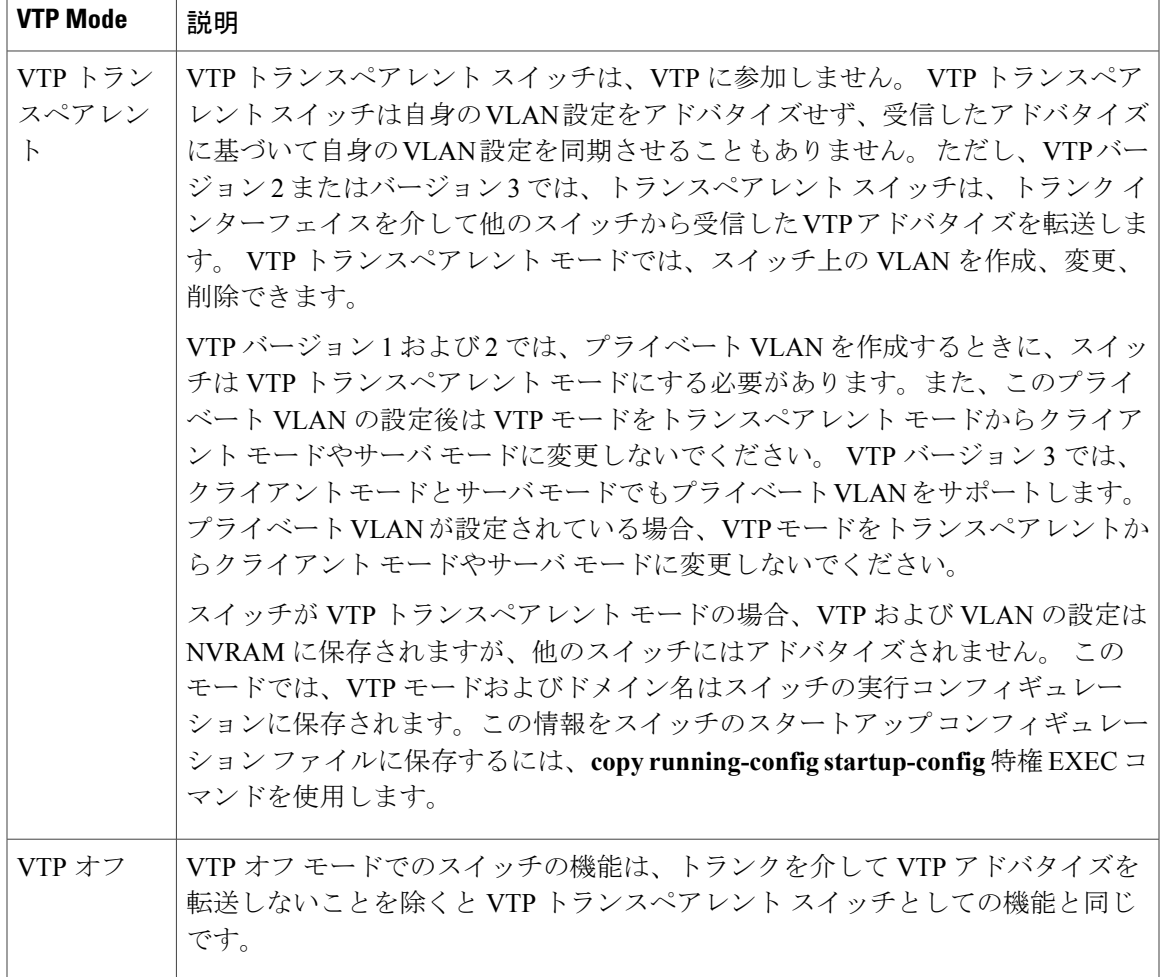

VTP の前提条件 VTP [モードの設定](#page-2037-1), (1958 ページ) 例:VTP [サーバとしてのスイッチの設定](#page-2051-0), (1972 ページ)

# **VTP** アドバタイズ

Г

VTPドメイン内の各スイッチは、専用のマルチキャストアドレスに対して、それぞれのトランク ポートからグローバル コンフィギュレーション アドバタイズを定期的に送信します。 ネイバー スイッチは、このようなアドバタイズを受信し、必要に応じて各自の VTP および VLAN 設定を アップデートします。

トランク ポートは VTP アドバタイズを送受信するので、スイッチ スタック上で少なくとも 1 つ のトランクポートが設定されており、そのトランクポートが別のスイッチのトランクポートに接 続されていることを確認する必要があります。そうでない場合、スイッチはVTPアドバタイズを 受信できません。

VTP アドバタイズにより、次のグローバル ドメイン情報が配信されます。

- VTP ドメイン名
- VTP 設定のリビジョン番号
- アップデート ID およびアップデート タイムスタンプ
- 各 VLAN の最大伝送単位(MTU)サイズを含む MD5 ダイジェスト VLAN コンフィギュレー ション
- フレーム形式

VTPアドバタイズではさらに、設定されている各VLANについて、次のVLAN情報が配信されま す。

- VLAN ID (IEEE 802.1Q を含む)
- VLAN 名
- VLAN タイプ
- VLAN ステート
- VLAN タイプ固有のその他の VLAN 設定情報

VTP バージョン 3 では、VTP アドバタイズにはプライマリ サーバ ID、インスタンス番号、およ び開始インデックスも含まれます。

#### 関連トピック

### VTP の前提条件

### <span id="page-2031-0"></span>**VTP** バージョン **2**

ネットワークでVTPを使用する場合、VTPのどのバージョンを使用するかを決定する必要があり ます。 デフォルトでは、バージョン 1 の VTP が動作します。

VTP バージョン 1 でサポートされず、バージョン 2 でサポートされる機能は、次のとおりです。

- トークンリング サポート:VTP バージョン 2 は、トークンリング ブリッジ リレー機能 (TrBRF) およびトークンリング コンセントレータ リレー機能 (TrCRF) VLAN をサポート します。
- 認識不能なType-Length-Value(TLV)のサポート:VTPサーバまたはVTPクライアントは、 TLV が解析不能であっても、設定の変更を他のトランクに伝播します。 認識されなかった TLV は、スイッチが VTP サーバ モードで動作している場合、NVRAM に保存されます。
- バージョン依存型トランスペアレント モード:VTP バージョン 1 の場合、VTP トランスペ アレント スイッチが VTP メッセージ中のドメイン名およびバージョンを調べ、バージョン およびドメイン名が一致する場合に限りメッセージを転送します。 VTP バージョン 2 がサ

ポートするドメインは 1 つだけですが、VTP バージョン 2 トランスペアレント スイッチは、 ドメイン名が一致した場合のみメッセージを転送します。

• 整合性検査:VTP バージョン 2 の場合、CLI(コマンドライン インターフェイス)、または SNMP (簡易ネットワーク管理プロトコル)を介して新しい情報が入力された場合に限り、 VLAN整合性検査(VLAN名、値など)を行います。VTPメッセージから新しい情報を取得 した場合、またはNVRAMから情報を読み込んだ場合には、整合性検査を行いません。受信 した VTP メッセージの MD5 ダイジェストが有効であれば、情報を受け入れます。

#### 関連トピック

VTP [バージョンのイネーブル化](#page-2042-0), (1963 ページ)

### <span id="page-2032-0"></span>**VTP** バージョン **3**

VTP バージョン 1 または 2 でサポートされず、バージョン 3 でサポートされる機能は、次のとお りです。

- 拡張認証:認証を **hidden** または **secret** として設定できます。 設定を **hidden** にしている場 合、パスワード文字列からの秘密キーはVLANのデータベースファイルに保存されますが、 設定においてプレーン テキストで表示されることはありません。 代わりに、パスワードに 関連付けられているキーが 16 進表記で実行コンフィギュレーションに保存されます。 ドメ インにテイクオーバー コマンドを入力するときは、パスワードを再入力する必要がありま す。 キーワード **secret** を入力する場合、パスワードに秘密キーを直接設定できます。
- 拡張範囲 VLAN (VLAN 1006 ~ 4094)データベース伝播のサポート:VTP バージョン 1 お よび 2 では VLAN 1 ~ 1005 だけが伝播されます。

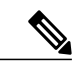

- VTP プルーニングは引き続き VLAN 1 ~ 1005 にだけ適用され、VLAN 1002 ~ 1005 は予約されたままで変更できません。 (注)
- プライベート VLAN のサポート。
- ドメイン内のデータベースのサポート:VTP情報の伝播に加え、バージョン3では、Multiple Spanning Tree (MST) プロトコル データベース情報も伝播できます。 VTP プロトコルの個 別インスタンスが VTP を使用する各アプリケーションで実行されます。
- VTP プライマリ サーバと VTP セカンダリ サーバ:VTP プライマリ サーバは、データベース 情報を更新し、システム内のすべてのデバイスに適用されるアップデートを送信します。 VTPセカンダリサーバで実行できるのは、プライマリサーバからNVRAMに受け取ったアッ プデート済み VTP コンフィギュレーションのバックアップだけです。

デフォルトでは、すべてのデバイスはセカンダリ サーバとして起動します。 **vtp primary** 特 権EXECコマンドを入力してプライマリサーバを指定することができます。プライマリサー バのステータスは、管理者がドメインでテイクオーバーメッセージを発行する場合、データ ベースのアップデート用に必要となるだけです。 プライマリ サーバなしで実用 VTP ドメイ ンを持つことができます。 プライマリ サーバのステータスは、スイッチにパスワードが設

定されている場合でも、装置がリロードしたり、ドメインのパラメータが変更したりすると 失われます。

• VTP をトランク単位(ポート単位)でオンまたオフにするオプション:ポート単位で VTP をイネーブルまたはディセーブルにするには、[**no**] **vtp** インターフェイス コンフィギュレー ション コマンドを入力します。 トランク ポート上で VTP をディセーブルにすると、その ポートのすべての VTP インスタンスがディセーブルになります。 VTP の設定を、MST デー タベースには *off* にする一方で、同じポートの VLAN データベースには *on* にすることはでき ません。

グローバルに VTP モードをオフに設定すると、システムのすべてのトランク ポートにこの 設定が適用されます。 ただし、VTP インスタンス ベースでこのモードのオンまたはオフを 指定することはできます。 たとえば、VLAN データベースには、スイッチを VTP サーバと して設定する一方で、MST データベースには VTP を *off* に設定することができます。

#### 関連トピック

VTP [バージョンのイネーブル化](#page-2042-0), (1963 ページ)

### <span id="page-2033-0"></span>**VTP** プルーニング

VTP プルーニングを使用すると、トラフィックが宛先デバイスに到達するために使用しなければ ならないトランクリンクへのフラッディングトラフィックが制限されるので、使用可能なネット ワーク帯域幅が増えます。VTPプルーニングを使用しない場合、スイッチは受信側のスイッチで 廃棄される可能性があっても、VTP ドメイン内のすべてのトランク リンクに、ブロードキャス ト、マルチキャスト、および不明のユニキャストトラフィックをフラッディングします。VTPプ ルーニングはデフォルトでディセーブルです。

VTPプルーニングは、プルーニング適格リストに指定されたVLANトランクポートへの不要なフ ラッディングトラフィックを阻止します。プルーニング適格リストに指定されたVLANだけが、 プルーニングの対象になります。 デフォルトでは、スイッチのトランク ポート上で VLAN 2 ~ 1001 がプルーニング適格です。 プルーニング不適格として設定した VLAN については、引き続 きフラッディングが行われます。 VTP プルーニングはすべてのバージョンの VTP でサポートさ れます。

VTP バージョン 1 および 2 では、VTP サーバでプルーニングをイネーブルにすると、その VTP ド メイン全体でプルーニングがイネーブルになります。 VTP バージョン 3 では、ドメイン内の各ス イッチ上で手動によってプルーニングをイネーブルにする必要があります。 VLAN をプルーニン グ適格または不適格として設定する場合、影響を受けるのは、そのトランク上の VLAN のプルー ニングだけです(VTP ドメイン内のすべてのスイッチに影響するわけではありません)。

VTPプルーニングは、イネーブルにしてから数秒後に有効になります。VTPプルーニング不適格 の VLAN からのトラフィックは、プルーニングの対象になりません。 VLAN 1 および VLAN 1002 ~ 1005 は常にプルーニング不適格です。これらの VLAN からのトラフィックはプルーニングで きません。 拡張範囲 VLAN(1005 を超える VLAN ID)もプルーニング不適格です。

### 関連トピック

VTP [プルーニングのイネーブル化](#page-2044-0), (1965 ページ)

### **VTP** 設定時の注意事項

#### **VTP** の設定要件

VTPを設定する場合は、スイッチがドメイン内の他のスイッチとVTPアドバタイズを送受信でき るように、トランク ポートを設定する必要があります。

VTP バージョン 1 および 2 ではプライベート VLAN をサポートしません。 VTP バージョン 3 で はプライベートVLANをサポートします。プライベートVLANを設定した場合、スイッチはVTP トランスペアレント モードでなければなりません。 プライベート VLAN がスイッチに設定され ている場合、VTP モードをトランスペアレント モードからクライアント モードやサーバ モード に変更しないでください。

#### <span id="page-2034-0"></span>**VTP** の設定

VTP 情報は VTP VLAN データベースに保存されます。 VTP モードがトランスペアレントである 場合、VTPドメイン名およびモードはスイッチの実行コンフィギュレーションファイルにも保存 されます。この情報をスイッチのスタートアップコンフィギュレーションファイルに保存するに は、**copy running-config startup-config** 特権 EXEC コマンドを入力します。 スイッチをリセットし た場合にも、VTP モードをトランスペアレントとして保存するには、このコマンドを使用する必 要があります。

スイッチのスタートアップ コンフィギュレーション ファイルに VTP 情報を保存して、スイッチ を再起動すると、スイッチの設定は次のように選択されます。

- スタートアップ コンフィギュレーションおよび VLAN データベース内の VTP モードがトラ ンスペアレントであり、VLANデータベースとスタートアップコンフィギュレーションファ イルのVTPドメイン名が一致する場合は、VLANデータベースが無視され(クリアされ)、 スタートアップ コンフィギュレーション ファイル内の VTP および VLAN 設定が使用されま す。 VLAN データベース内の VLAN データベース リビジョン番号は変更されません。
- スタートアップ コンフィギュレーション内の VTP モードまたはドメイン名が VLAN データ ベースと一致しない場合、VLAN ID 1 ~ 1005 のドメイン名、VTP モード、および VTP 設定 には VLAN データベース情報が使用されます。

#### 関連トピック

[ポート単位の](#page-2045-0) VTP の設定, (1966 ページ)

VTP バージョン 3 [のプライマリ](#page-2041-0) サーバの設定, (1962 ページ)

### <span id="page-2034-1"></span>**VTP** 設定のためのドメイン名

VTPを初めて設定するときは、必ずドメイン名を割り当てる必要があります。また、VTPドメイ ン内のすべてのスイッチを、同じドメイン名で設定しなければなりません。VTPトランスペアレ ントモードのスイッチは、他のスイッチとVTPメッセージを交換しません。これらのコントロー ラについては VTP ドメイン名を設定する必要はありません。

(注)

NVRAM および DRAM の記憶域が十分にある場合は、VTP ドメイン内のすべてのスイッチを VTP サーバ モードにする必要があります。

 $\sqrt{N}$ 注意

すべてのスイッチが VTP クライアント モードで動作している場合は、VTP ドメインを設定し ないでください。 ドメインを設定すると、そのドメインの VLAN 設定を変更できなくなりま す。 VTP ドメイン内の少なくとも 1 台のスイッチを VTP サーバ モードに設定してください。

### 関連トピック

VTP ドメインへの VTP クライアント [スイッチの追加](#page-2047-0), (1968 ページ)

### <span id="page-2035-0"></span>**VTP** ドメインのパスワード

VTPドメインのパスワードは設定できますが、必須ではありません。ドメインパスワードを設定 する場合は、すべてのドメイン スイッチで同じパスワードを共有し、管理ドメイン内のスイッチ ごとにパスワードを設定する必要があります。 パスワードのないスイッチ、またはパスワードが 不正なコントローラは、VTP アドバタイズを拒否します。

ドメインに VTP パスワードを設定する場合、VTP 設定なしで起動したスイッチは、正しいパス ワードを使用して設定しない限り、VTPアドバタイズを受信しません。設定後、スイッチは同じ パスワードおよびドメイン名を使用した次の VTP アドバタイズを受信します。

VTP 機能を持つ既存のネットワークに新しいスイッチを追加した場合、その新しいスイッチに適 切なパスワードを設定して初めて、そのコントローラはドメイン名を学習します。

VTP ドメイン パスワードを設定したにもかかわらず、ドメイン内の各スイッチに管理ドメイ ン パスワードを割り当てなかった場合には、管理ドメインが正常に動作しません。 注意

### 関連トピック

VTP バージョン 3 [のパスワードの設定](#page-2040-0), (1961 ページ) [例:スイッチをプライマリ](#page-2050-2) サーバとして設定する, (1971 ページ)

### <span id="page-2035-1"></span>**VTP** バージョン

実装する VTP バージョンを決定する場合は、次の注意事項に従ってください。

- VTPドメイン内のすべてのスイッチは同じドメイン名を使用する必要がありますが、すべて が同じ VTP バージョンを実行する必要はありません。
- VTP バージョン 2 対応のスイッチ上で VTP バージョン 2 がディセーブルに設定されている 場合、VTP バージョン 2 対応スイッチは、VTP バージョン 1 を実行しているスイッチと同じ

VTP ドメインで動作できます(デフォルトでは VTP バージョン 2 はディセーブルになって います)。

- VTP バージョン 1 を実行しているものの、VTP バージョン 2 に対応可能なスイッチが VTP バージョン 3 アドバタイズを受信すると、このコントローラは VTP バージョン 2 に自動的に 移行します。
- VTP バージョン 3 を実行しているスイッチが VTP バージョン 1 を実行しているスイッチに 接続すると、VTP バージョン 1 のスイッチは VTP バージョン 2 に移行し、VTP バージョン 3 のスイッチは、スケールダウンしたバージョンの VTP パケットを送信するため、VTP バー ジョン 2 スイッチは自身のデータベースをアップデートできます。
- VTP バージョン 3 を実行するスイッチは、拡張 VLAN を持つ場合はバージョン 1 または 2 に 移行できません。
- 同一VTPドメイン内のすべてのスイッチがバージョン2に対応可能な場合を除いて、スイッ チ上で VTP バージョン 2 をイネーブルにしないでください。 1 つのスイッチでバージョン 2 をイネーブルにすると、ドメイン内のすべてのバージョン 2 対応スイッチでバージョン 2 が イネーブルになります。バージョン1専用のスイッチがドメインに含まれている場合、その コントローラはバージョン 2 対応スイッチとの間で VTP 情報を交換できません。
- VTP バージョン 1 および 2 スイッチは、VTP バージョン 3 アドバタイズメントを転送できな いため、ネットワークのエッジに配置することをお勧めします。
- 使用環境に TrBRF および TrCRF トークンリング ネットワークが含まれている場合に、トー クンリングVLANスイッチング機能を正しく動作させるには、VTPバージョン2またはバー ジョン 3 をイネーブルにする必要があります。 トークンリングおよびトークンリング Net を 実行する場合は、VTP バージョン 2 をディセーブルにします。
- VTP バージョン 1 およびバージョン 2 は、拡張範囲 VLAN (VLAN 1006 ~ 4094)の設定情 報を伝播しません。これらのVLANは各装置で手動によって設定する必要があります。VTP バージョン3は拡張範囲VLANと、拡張範囲VLANデータベースの伝播をサポートします。
- VTP バージョン 3 装置のトランク ポートが VTP バージョン 2 装置からのメッセージを受信 した場合、この装置は、VLAN データベースをスケールダウンし、その特定のトランク上で VTP バージョン 2 フォーマットを使用して送信します。 VTP バージョン 3 装置は、最初に そのトランク ポートで VTP バージョン 2 パケットを受信しない限り、VTP バージョン 2 フォーマットのパケットを送信しません。
- VTP バージョン 3 装置が、あるトランク ポートで VTP バージョン 2 装置を検出した場合、 両方のネイバーが同一トランク上で共存できるように、VTP バージョン 2 パケットだけでな く VTP バージョン 3 パケットの送信も継続します。
- VTP バージョン 3 装置は、VTP バージョン 2 またはバージョン 1 の装置からの設定情報は受 け入れません。
- 2 つの VTP バージョン 3 リージョンは、VTP バージョン 1 リージョンまたはバージョン 2 リージョンでは、トランスペアレント モードでだけ通信できます。
- VTP バージョン 1 にだけ対応する装置は、VTP バージョン 3 装置との相互運用はできませ  $h_{\rm o}$

• VTP バージョン 1 およびバージョン 2 は、拡張範囲 VLAN (VLAN 1006 ~ 4094) の設定情 報を伝播しません。 これらの VLAN を各装置上に手動で設定する必要があります。

### 関連トピック

VTP [バージョンのイネーブル化](#page-2042-0), (1963 ページ)

### **VTP** のデフォルト設定

次の表に、VTP のデフォルト設定を記載します。

#### 表 **176**:**VTP** のデフォルト設定

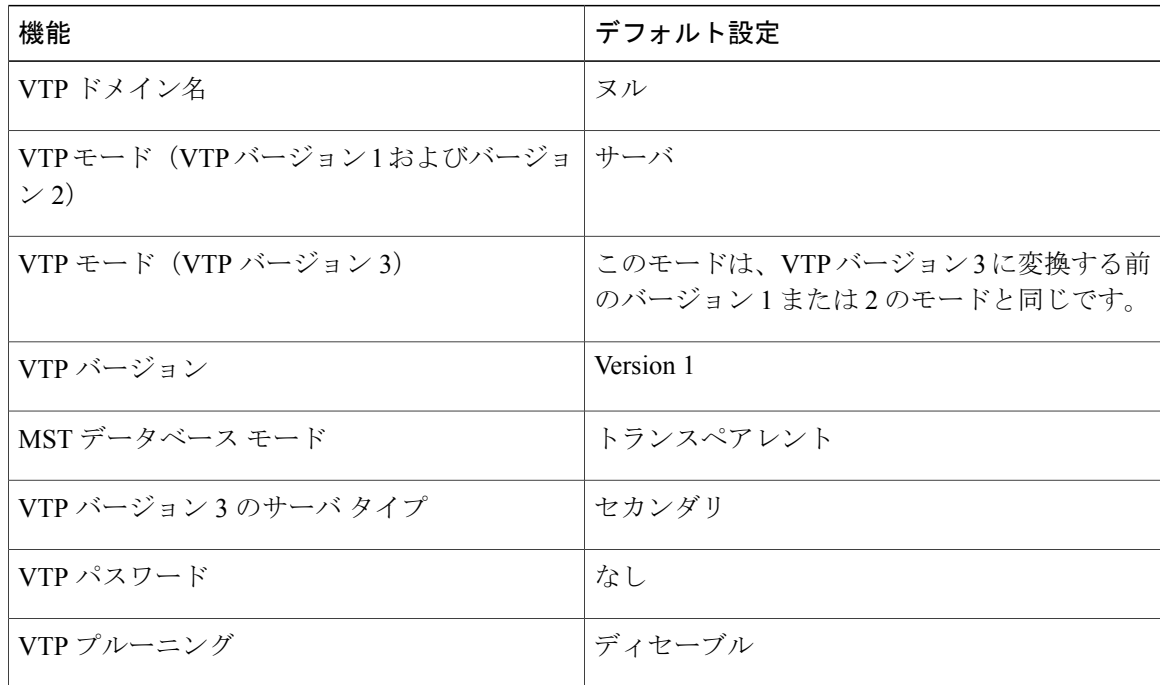

# <span id="page-2037-1"></span><span id="page-2037-0"></span>**VTP** の設定方法

## **VTP** モードの設定

次のいずれかに VTP モードを設定できます。

- VTP サーバ モード:VTP サーバ モードでは、VLAN の設定を変更し、ネットワーク全体に 伝播させることができます。
- VTPクライアントモード:VTPクライアントモードでは、VLANの設定を変更できません。 クライアント スイッチは、VTP ドメイン内の VTP サーバから VTP アップデート情報を受信 し、それに基づいて設定を変更します。
- VTP トランスペアレント モード:VTP トランスペアレント モードでは、スイッチで VTP が ディセーブルになります。 スイッチは VTP アップデートを送信せず、他のスイッチから受 信した VTP アップデートにも反応しません。 ただし、VTP バージョン 2 を実行する VTP ト ランスペアレント モードのスイッチは、対応するトランク リンクで、受信した VTP アドバ タイズを転送します。
- VTP オフ モード:VTP オフ モードは、VTP アドバタイズが転送されない以外は、VTP トラ ンスペアレント モードと同じです。

設定したドメイン名は、削除できません。別のドメインにスイッチを再び割り当てるしかありま せん。

### 手順の概要

- **1. enable**
- **2. configureterminal**
- **3. vtp domain***domain-name*
- **4. vtp mode** {**client** | **server** | **transparent** | **off**} {**vlan** | **mst** | **unknown**}
- **5. vtp password***password*
- **6. end**
- **7. show vtp status**
- **8. copy running-config startup-config**

### 手順の詳細

Г

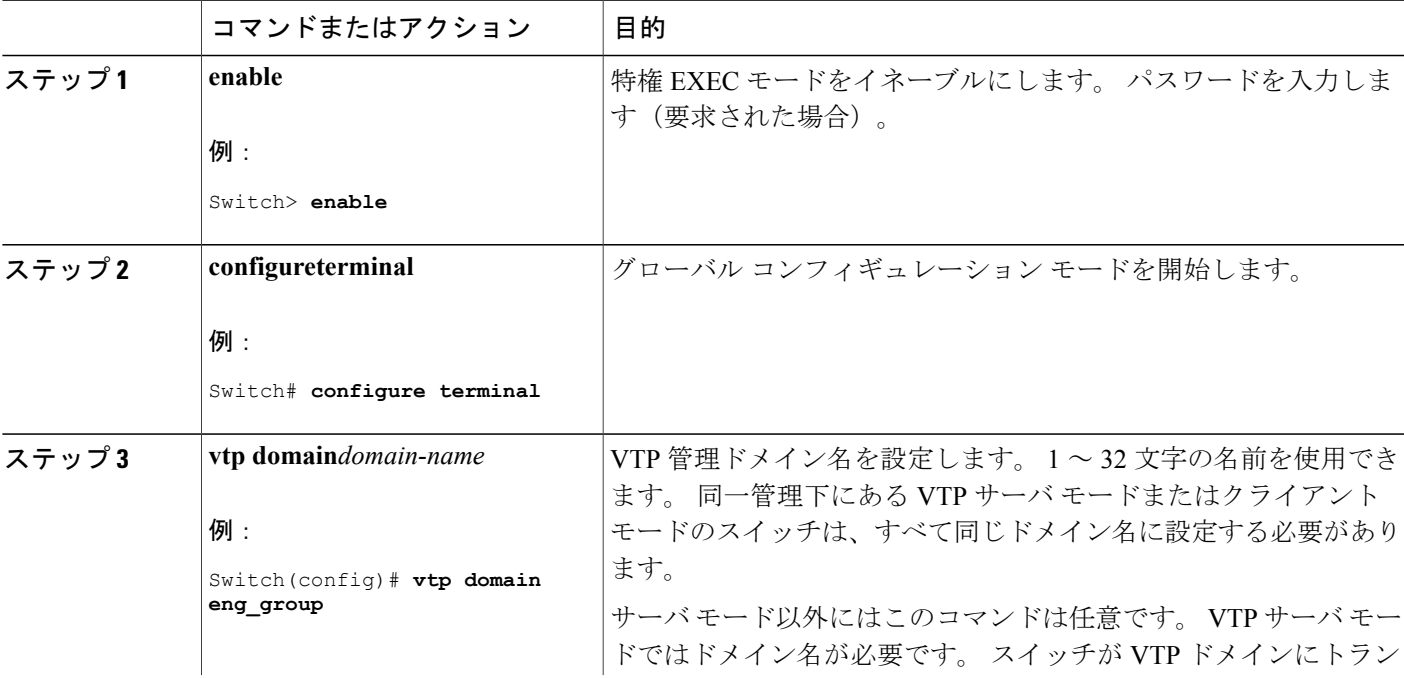

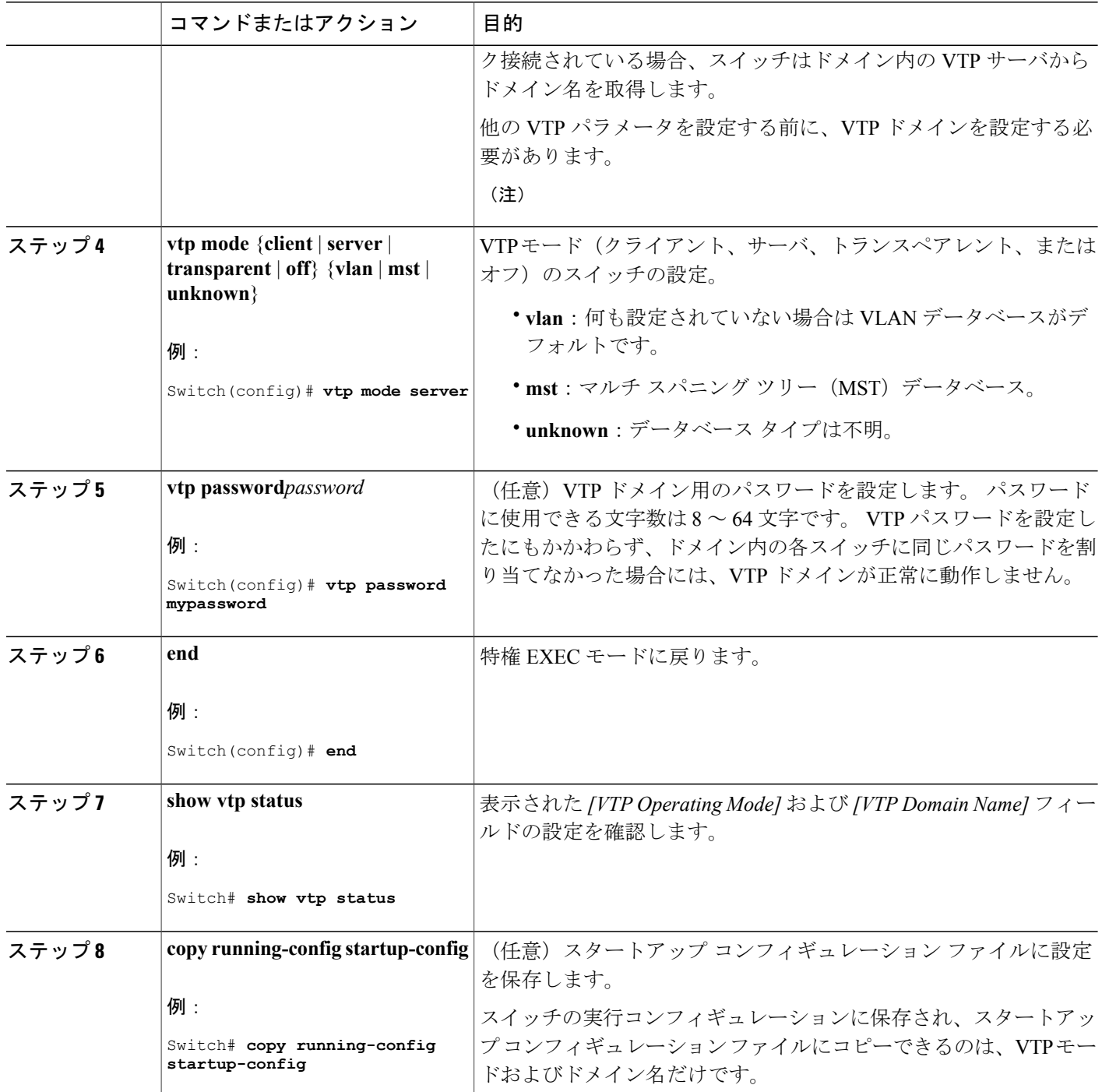

T

関連トピック

VTP [モード](#page-2029-0), (1950 ページ)

██ 統合プラットフォーム コンフィギュレーション ガイド、Cisco IOS Release 15.2(3) E (Catalyst 3560-CX および **2960 CX** スイッチ)

### 例:VTP [サーバとしてのスイッチの設定](#page-2051-0), (1972 ページ)

# <span id="page-2040-0"></span>**VTP** バージョン **3** のパスワードの設定

スイッチで VTP バージョン 3 のパスワードを設定できます。

### 手順の概要

- **1. enable**
- **2. configureterminal**
- **3. vtp password***password* [**hidden** | **secret**]
- **4. end**
- **5. show vtp password**
- **6. copy running-config startup-config**

### 手順の詳細

 $\mathbf I$ 

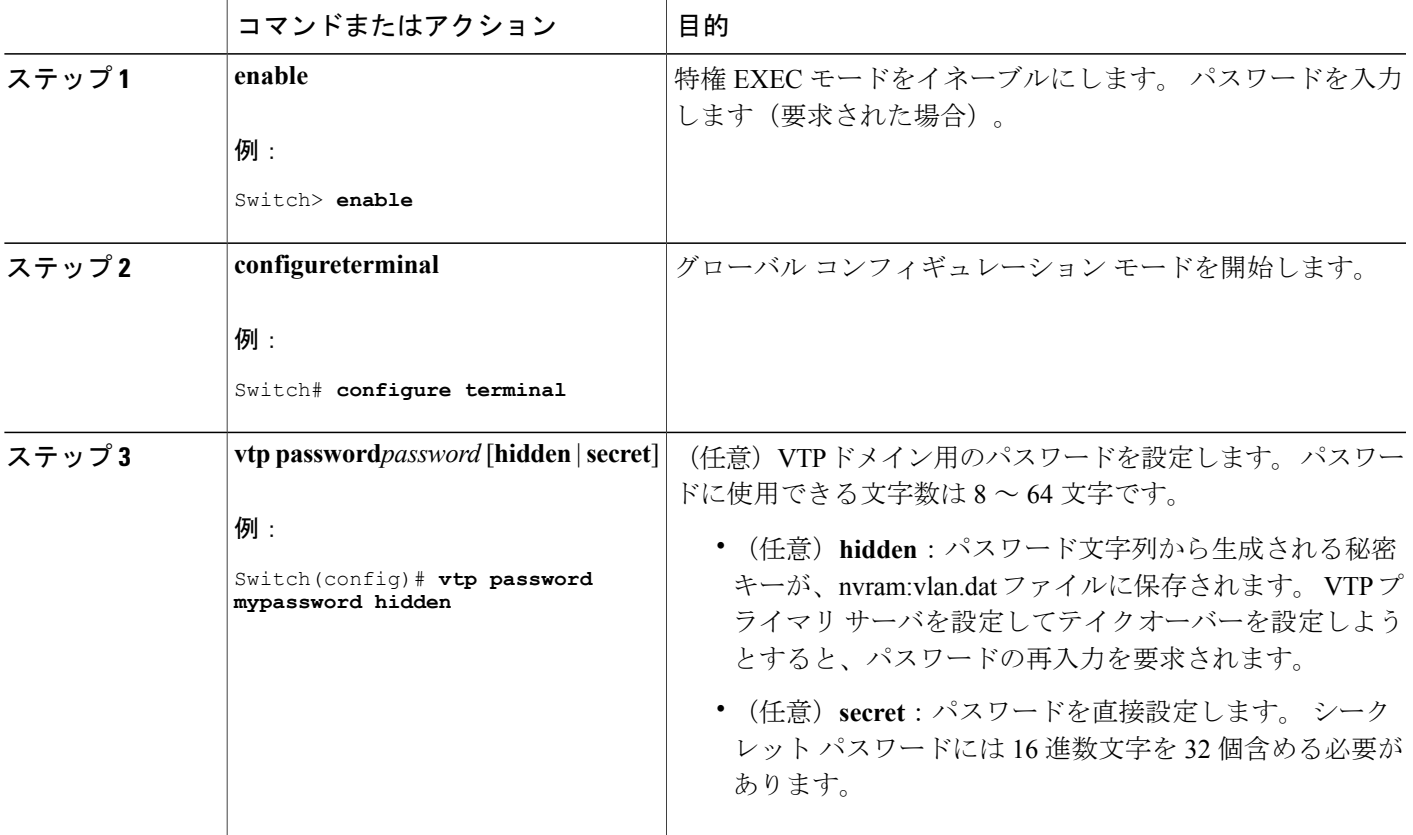

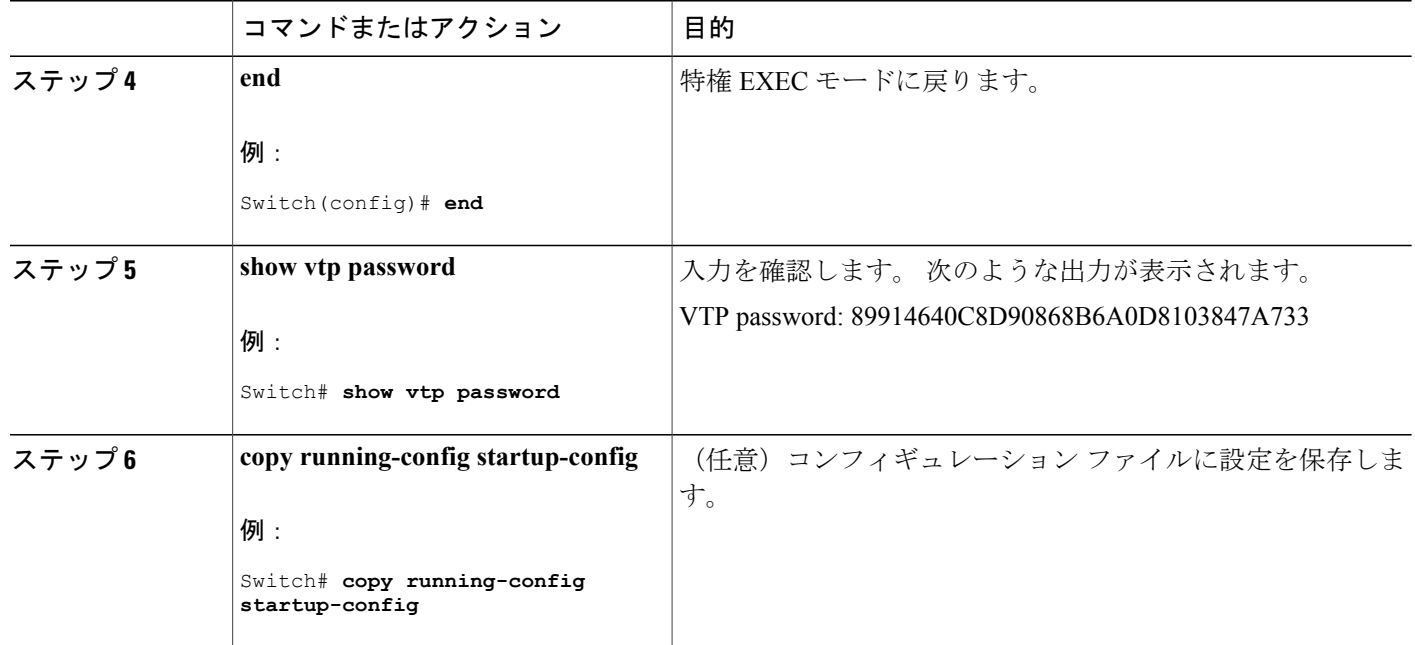

VTP [ドメインのパスワード](#page-2035-0), (1956 ページ) [例:スイッチをプライマリ](#page-2050-2) サーバとして設定する, (1971 ページ)

# <span id="page-2041-0"></span>**VTP** バージョン **3** のプライマリ サーバの設定

VTP サーバを VTP プライマリ サーバとして設定すると、テイクオーバー操作が開始されます。

ι

### 手順の概要

**1. vtp primary** [**vlan** | **mst**] [**force**]

### 手順の詳細

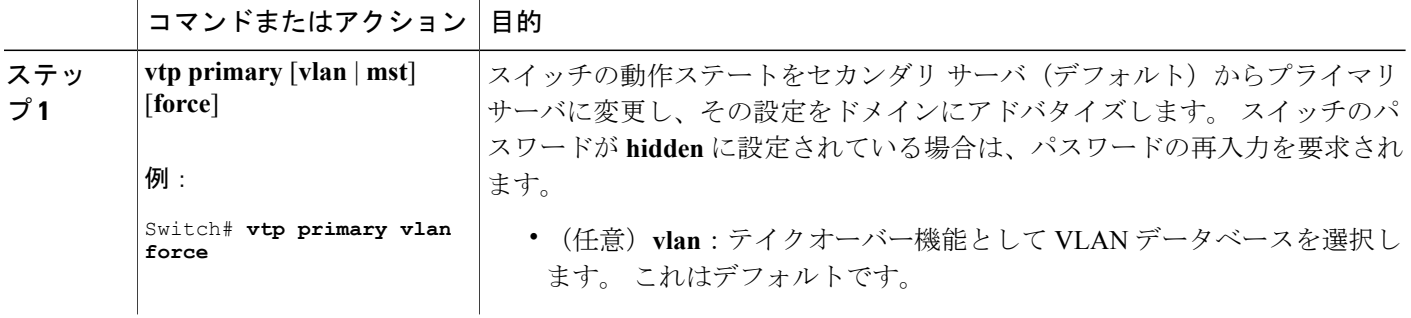

### ██ 統合プラットフォーム コンフィギュレーション ガイド、Cisco IOS Release 15.2(3) E (Catalyst 3560-CX および **2960 CX** スイッチ)

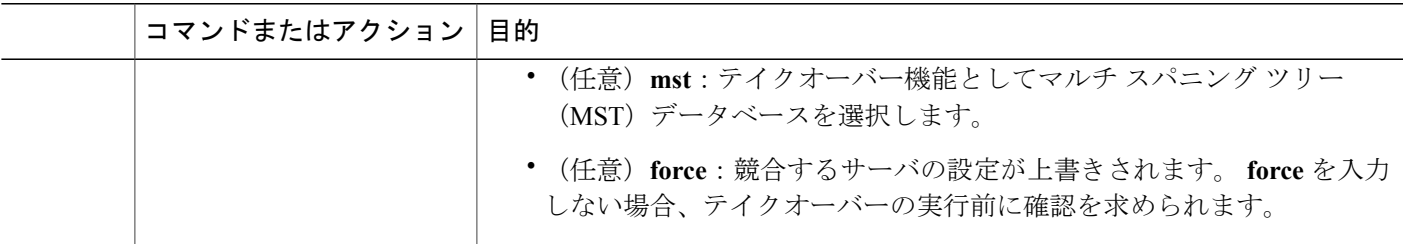

VTP [の設定](#page-2034-0), (1955 ページ)

## <span id="page-2042-0"></span>**VTP** バージョンのイネーブル化

デフォルトで VTP バージョン 2 およびバージョン 3 はディセーブルになっています。

- 1 つのスイッチ上で VTP バージョン 2 をイネーブルにすると、VTP ドメイン内の VTP バー ジョン 2 に対応可能なすべてのスイッチでバージョン 2 がイネーブルになります。 VTP バー ジョン 3 をイネーブルにするには、各スイッチ上で手動によって設定する必要があります。
- VTP バージョン 1 および 2 では、このバージョンを設定できるのは、VTP サーバ モードま たはトランスペアレント モードのスイッチだけです。 スイッチが VTP バージョン 3 を実行 し、かつスイッチがクライアント モードの場合、既存の拡張 VLAN や既存のプライベート VLAN がなく、パスワードが非表示に設定されていないときであれば、バージョン 2 に変更 できます。

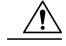

- 同一 VTP ドメイン内のスイッチ上で、VTP バージョン 1 と VTP バージョン 2 は相互運用できません。 VTP ドメイン内のすべてのスイッチが VTP バージョ ン 2 をサポートしている場合を除き、VTP バージョン 2 をイネーブルにはし ないでください。 注意
- TrCRF および TrBRF トークンリング環境では、トークンリング VLAN スイッチング機能を 正しく動作させるために、VTP バージョン 2 または VTP バージョン 3 をイネーブルにする 必要があります。 トークンリングおよびトークンリング Net メディアの場合は、VTP バー ジョン 2 をディセーブルにします。
- $\sqrt{1}$ 
	- VTP バージョン 3 では、プライマリ サーバとセカンダリ サーバの両方がドメ イン内の 1 つのインスタンスに存在できます。 注意

## 手順の概要

- **1. enable**
- **2. configureterminal**
- **3. vtp version** {**1** | **2** | **3**}
- **4. end**
- **5. show vtp status**
- **6. copy running-config startup-config**

### 手順の詳細

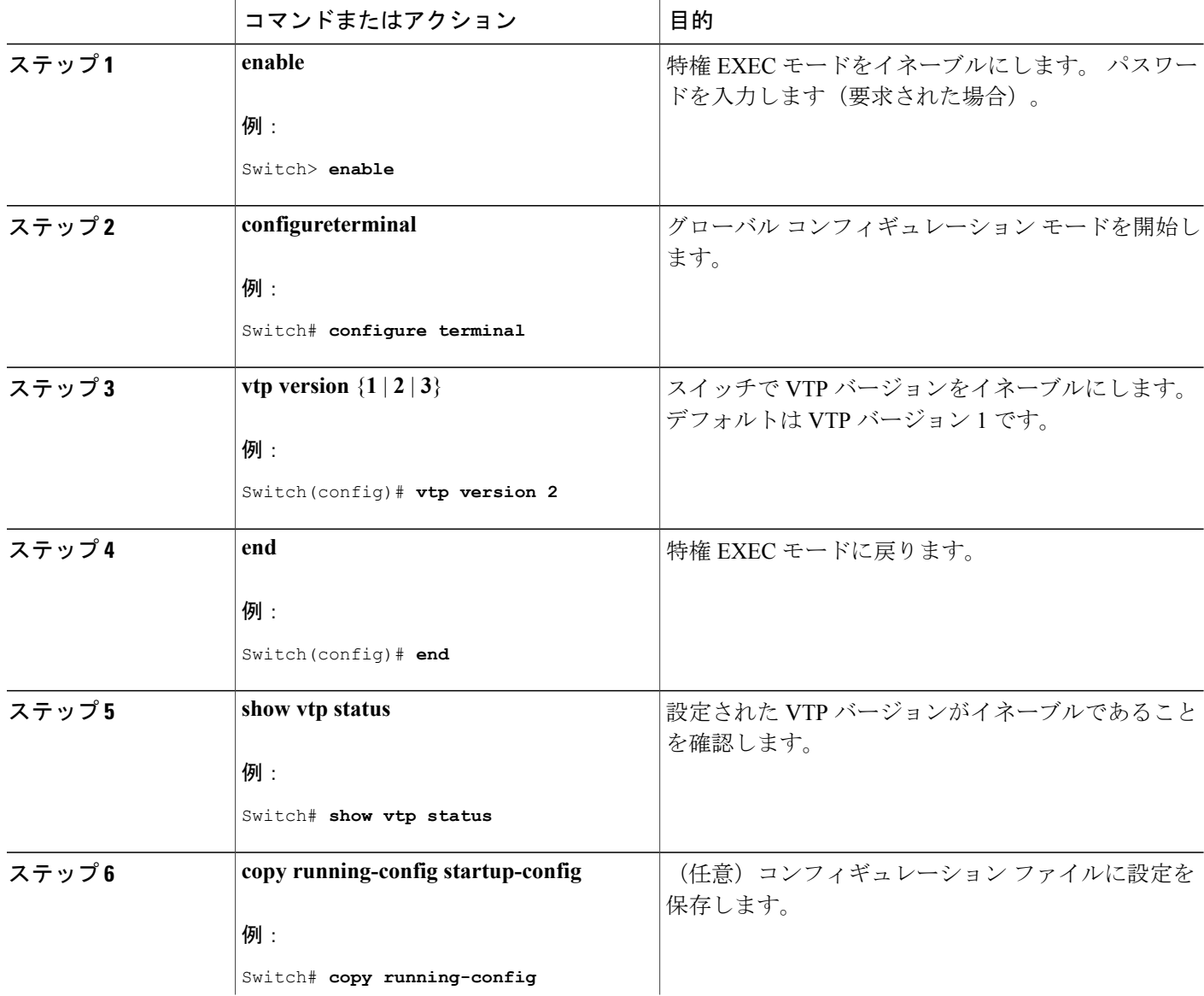

**■ 統合プラットフォーム コンフィギュレーション ガイド、Cisco IOS Release 15.2(3) E (Catalyst 3560-CX** および **2960 CX** スイッチ)

T

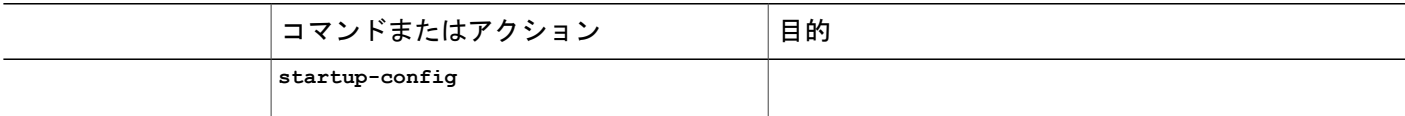

VTP [バージョン](#page-2035-1), (1956 ページ) VTP [バージョン](#page-2031-0) 2, (1952 ページ) VTP [バージョン](#page-2032-0) 3, (1953 ページ)

# <span id="page-2044-0"></span>**VTP** プルーニングのイネーブル化

### はじめる前に

VTP プルーニングは VTP トランスペアレント モードでは機能しないように設計されています。 ネットワーク内にVTPトランスペアレントモードのスイッチが1台または複数存在する場合は、 次のいずれかの操作を実行する必要があります。

- ネットワーク全体の VTP プルーニングをオフにします。
- VTPトランスペアレントスイッチのアップストリーム側にあるスイッチのトランク上で、す べての VLAN をプルーニング不適格にすることによって、VTP プルーニングをオフにしま す。

インターフェイスに VTP プルーニングを設定するには、**switchport trunk pruning vlan** インター フェイス コンフィギュレーション コマンドを使用します。 VTP プルーニングは、インターフェ イスがトランキングを実行している場合に作用します。 VLAN プルーニングの適格性は、VTP ド メインでVTPプルーニングがイネーブルであるかどうか、特定のVLANが存在するかどうか、お よびインターフェイスが現在トランキングを実行しているかどうかにかかわらず、設定できます。

### 手順の概要

- **1. enable**
- **2. configureterminal**
- **3. vtp pruning**
- **4. end**
- **5. show vtp status**

### 手順の詳細

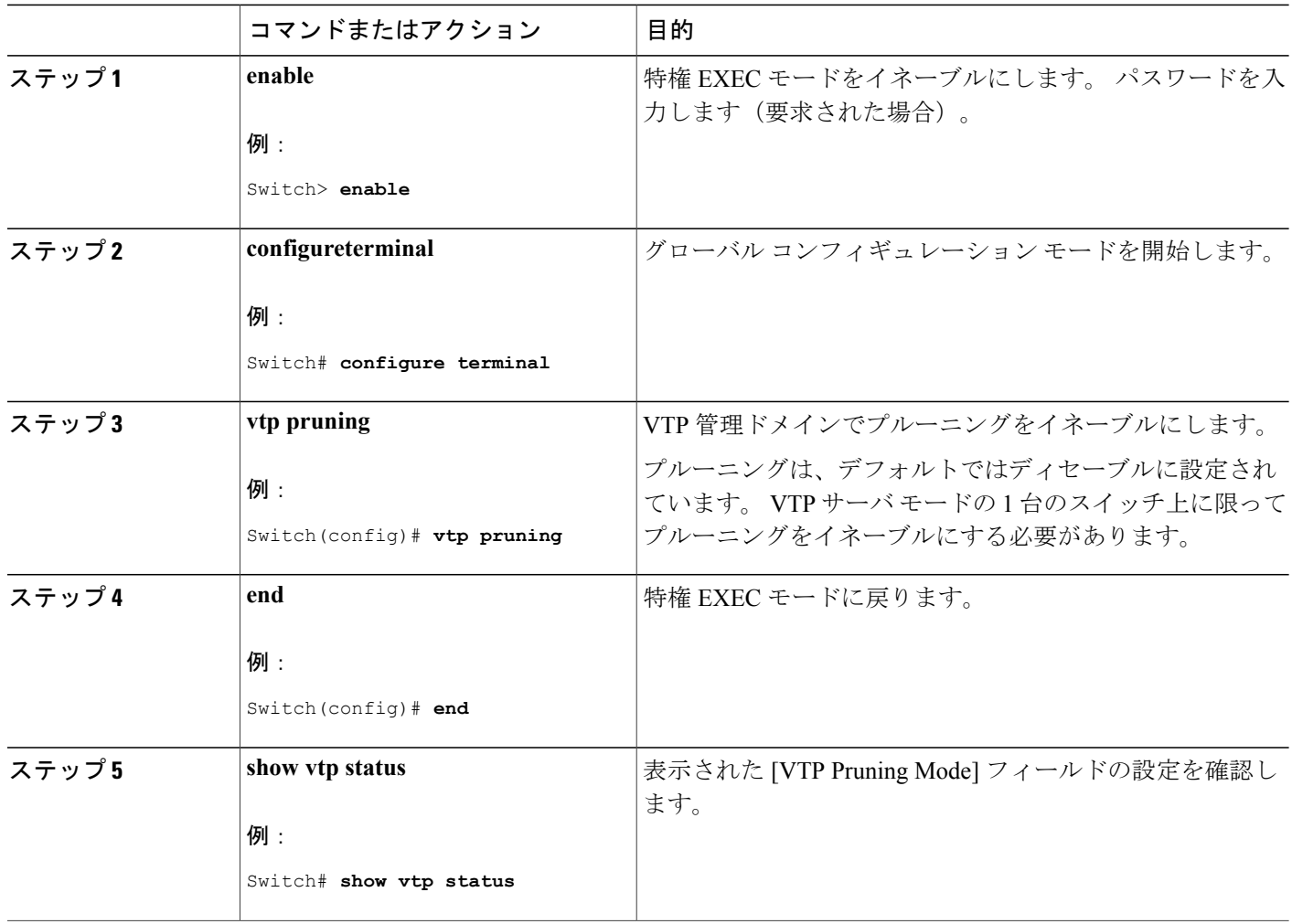

### 関連トピック

VTP [プルーニング](#page-2033-0), (1954 ページ)

# <span id="page-2045-0"></span>ポート単位の **VTP** の設定

VTP バージョン 3 では、ポート単位で VTP をイネーブルまたはディセーブルにできます。 VTP は、トランクモードのポート上でだけイネーブルにできます。VTPトラフィックの着信または発 信はブロックされ、転送されません。

 $\mathbf I$ 

### 手順の概要

- **1. enable**
- **2. configureterminal**
- **3. interface***interface-id*
- **4. vtp**
- **5. end**
- **6. show running-config interface***interface-id*
- **7. show vtp status**

## 手順の詳細

 $\overline{\phantom{a}}$ 

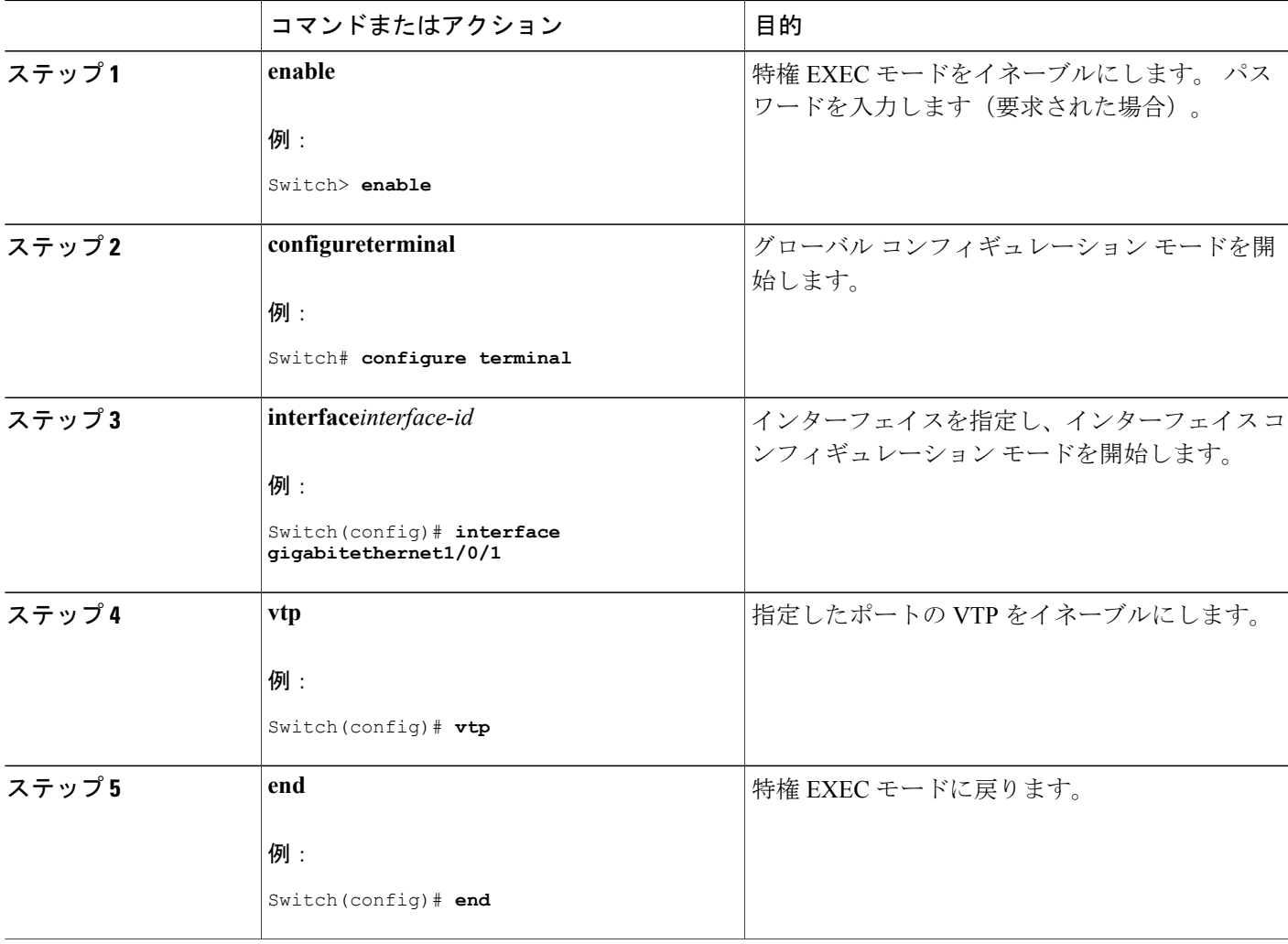

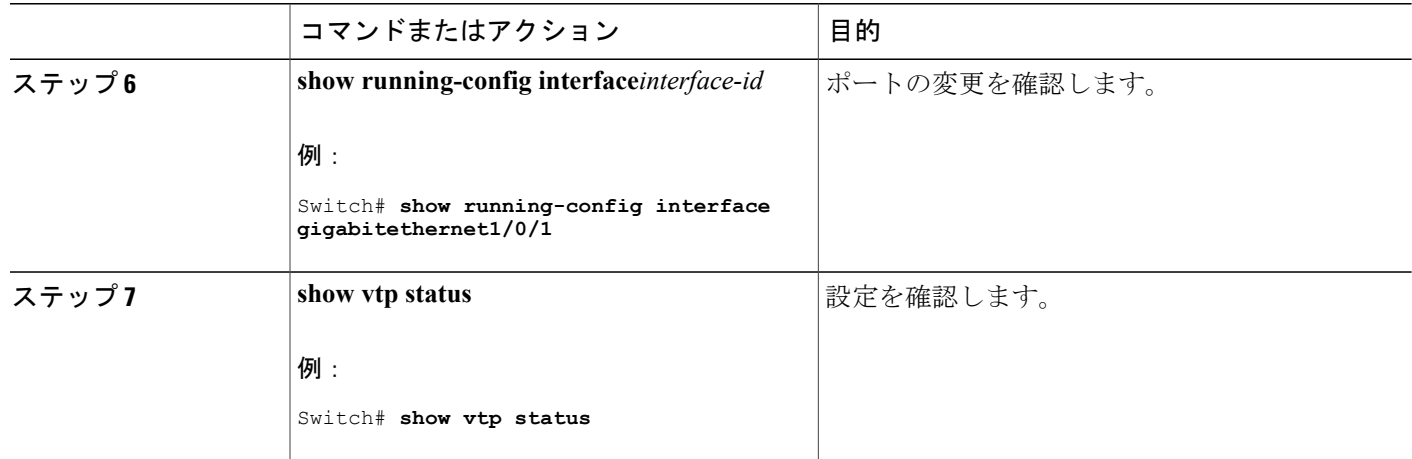

VTP [の設定](#page-2034-0), (1955 ページ)

# <span id="page-2047-0"></span>**VTP** ドメインへの **VTP** クライアント スイッチの追加

VTP ドメインに追加する前にスイッチ上で VTP コンフィギュレーション リビジョン番号を確認 およびリセットするには、次の手順に従います。

### はじめる前に

VTP クライアントを VTP ドメインに追加する前に、必ず VTP コンフィギュレーション リビジョ ン番号がVTPドメイン内の他のスイッチのコンフィギュレーションリビジョン番号より小さいこ とを確認してください。 VTP ドメイン内のスイッチは常に、VTP コンフィギュレーション リビ ジョン番号が最大のスイッチの VLAN コンフィギュレーションを使用します。 VTP バージョン 1 および 2 では、VTP ドメイン内のリビジョン番号よりも大きなリビジョン番号を持つスイッチを 追加すると、VTP サーバおよび VTP ドメインからすべての VLAN 情報が消去される場合があり ます。 VTP バージョン 3 では、VLAN 情報が消去されることはありません。

スイッチ上でVTPをディセーブルにし、VTPドメイン内の他のスイッチに影響を与えることなく VLAN 情報を変更するには、**vtp mode transparent** グローバル コンフィギュレーション コマンド を使用します。

### 手順の概要

- **1. enable**
- **2. show vtp status**
- **3. configureterminal**
- **4. vtp domain***domain-name*
- **5. end**
- **6. show vtp status**
- **7. configure terminal**
- **8. vtp domain***domain-name*
- **9. end**
- **10. show vtp status**

### 手順の詳細

 $\overline{\phantom{a}}$ 

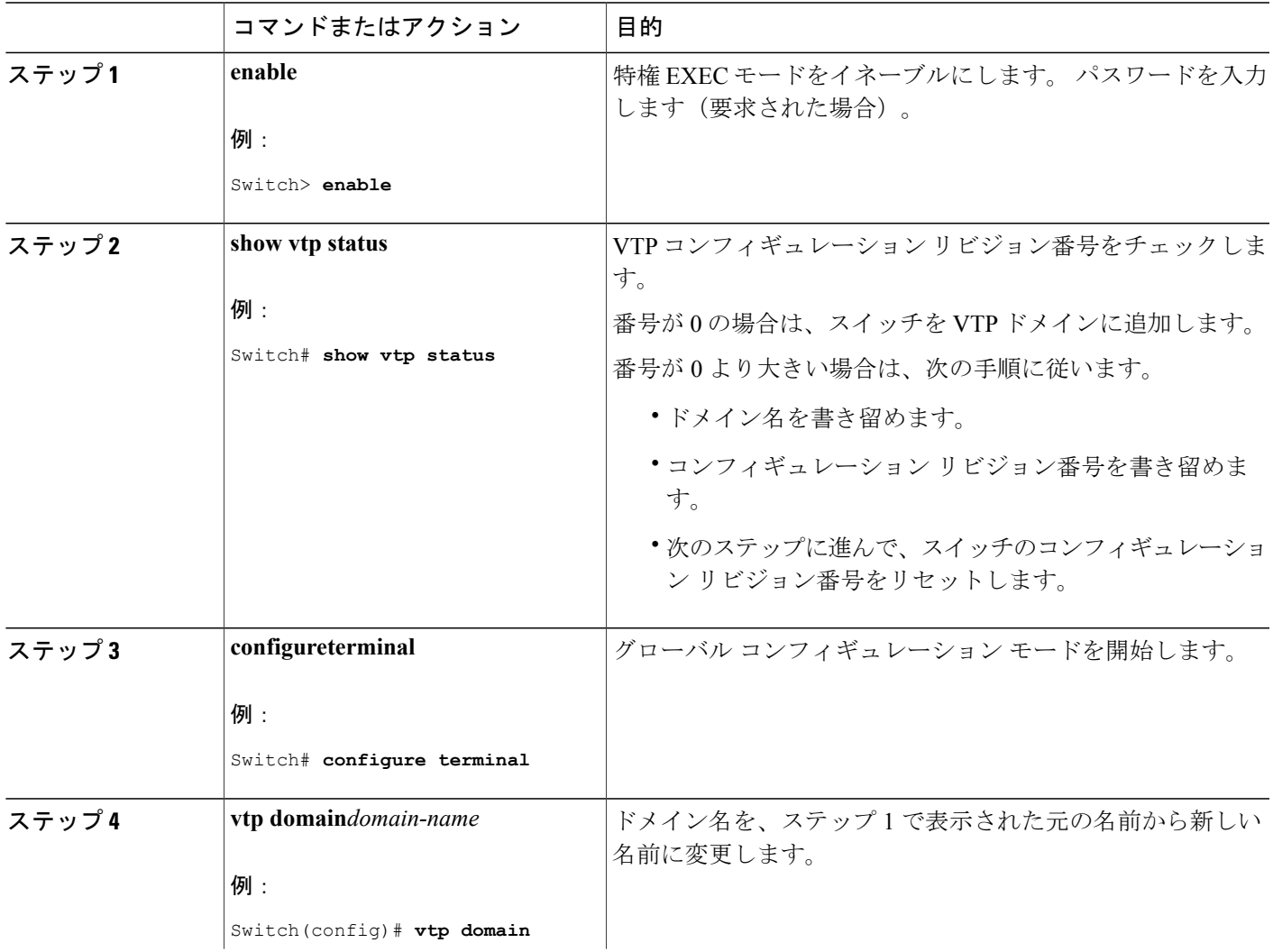

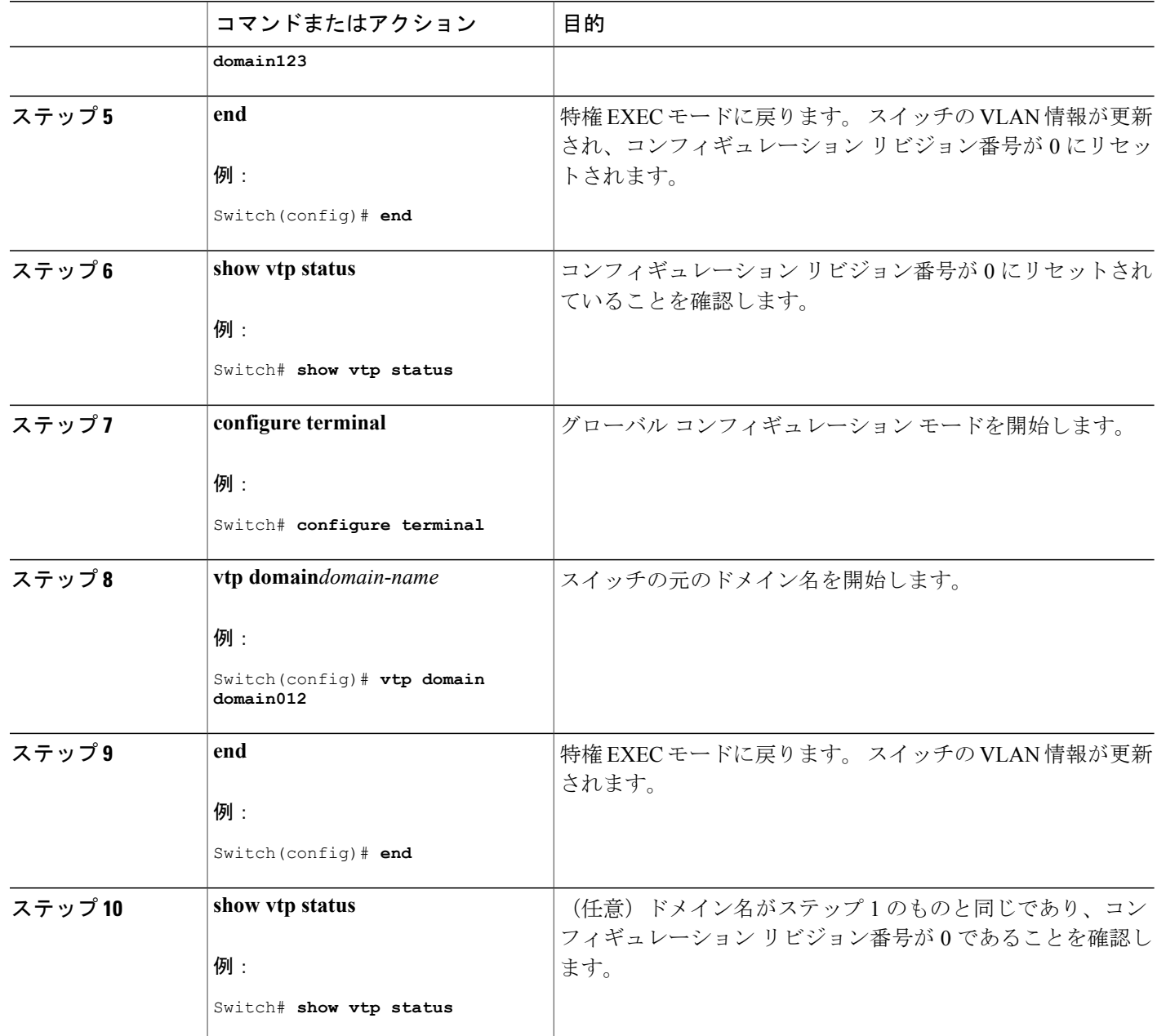

VTP [ドメイン](#page-2028-0), (1949 ページ) VTP の前提条件 VTP [設定のためのドメイン名](#page-2034-1), (1955 ページ)

T

# <span id="page-2050-0"></span>**VTP** のモニタ

ここでは、VTP の設定を表示およびモニタリングするために使用するコマンドについて説明しま す。

VTP の設定情報(ドメイン名、現在の VTP バージョン、VLAN 数)を表示することによって、 VTPをモニタします。スイッチで送受信されたアドバタイズに関する統計情報を表示することも できます。

# コマンド ファイン しゅうしょう 目的 送受信された VTP メッセージに関するカウンタを 表示します。 **show vtp counters** ドメイン内のすべての VTP バージョン 3 デバイス に関する情報を表示します。 プライマリ サーバと 競合するVTPバージョン3の装置が表示されます。 **show vtp devices** コマンドは、スイッチがトランス ペアレント モードまたはオフ モードのときは情報 を表示しません。 **show vtp devices** [**conflict**] すべてのインターフェイスまたは指定されたイン ターフェイスに対する VTP のステータスおよび設 定を表示します。 **show vtp interface** [*interface-id*] VTPパスワードを表示します。表示されるパスワー ドの形式は、**hidden** キーワードが入力されている か、または、暗号化がスイッチでイネーブル化され ているかどうかによって異なります。 **show vtp password show vtp status** and a status VTP スイッチ設定情報を表示します。

#### 表 **177**:**VTP** モニタ コマンド

# <span id="page-2050-2"></span><span id="page-2050-1"></span>**VTP** の設定例

# 例:スイッチをプライマリ サーバとして設定する

次に、パスワードが非表示またはシークレットに設定されている場合に、VLAN データベースの プライマリ サーバ(デフォルト)としてスイッチを設定する方法の例を示します。

Switch# **vtp primary vlan** Enter VTP password: **mypassword** This switch is becoming Primary server for vlan feature in the VTP domain VTP Database Conf Switch ID Primary Server Revision System Name ------------ ---- -------------- -------------- -------- -------------------- VLANDB Yes 00d0.00b8.1400=00d0.00b8.1400 1 stp7 Do you want to continue (y/n) [n]? **y**

### 関連トピック

VTP バージョン 3 [のパスワードの設定](#page-2040-0), (1961 ページ) VTP [ドメインのパスワード](#page-2035-0), (1956 ページ)

# <span id="page-2051-0"></span>例:**VTP** サーバとしてのスイッチの設定

次に、ドメイン名が *eng\_group*、パスワードが *mypassword* という VTP サーバとしてスイッチを設 定する例を示します。

Switch(config)# **vtp domain eng\_group** Setting VTP domain name to eng\_group.

Switch(config)# **vtp mode server** Setting device to VTP Server mode for VLANS.

Switch(config)# **vtp password mypassword** Setting device VLAN database password to mypassword. Switch(config)# **end**

#### 関連トピック

VTP [モードの設定](#page-2037-1), (1958 ページ) VTP [モード](#page-2029-0), (1950 ページ)

# 例:インターフェイスでの **VTP** のイネーブル化

インターフェイス上で VTP をイネーブルにするには、**vtp** インターフェイス コンフィギュレー ション コマンドを使用します。 インターフェイス上で VTP をディセーブルにするには、**no vtp** インターフェイス コンフィギュレーション コマンドを使用します。

```
Switch(config)# interface gigabitethernet 1/0/1
Switch(config-if)# vtp
Switch(config-if)# end
```
### 例:**VTP** パスワードの作成

次に、VTP パスワードを作成する例を示します。

Switch(config)# **vtp password mypassword hidden** Generating the secret associated to the password. Switch(config)# **end** Switch# **show vtp password** VTP password: 89914640C8D90868B6A0D8103847A733

統合プラットフォーム コンフィギュレーション ガイド、**Cisco IOS Release 15.2(3) E**(**Catalyst 3560-CX** および **2960 CX** スイッチ)
# 次の作業

 $\overline{\phantom{a}}$ 

VTP を設定したら、次の項目を設定できます。

- VLANS
- VLAN トランキング
- VLAN メンバーシップ ポリシー サーバ (VMPS)
- 音声 VLAN

██ 統合プラットフォーム コンフィギュレーション ガイド、<mark>Cisco IOS Release 15.2(3) E</mark> (**Catalyst 3560-CX** および **2960 CX** スイッチ)

 $\overline{\phantom{a}}$ 

T

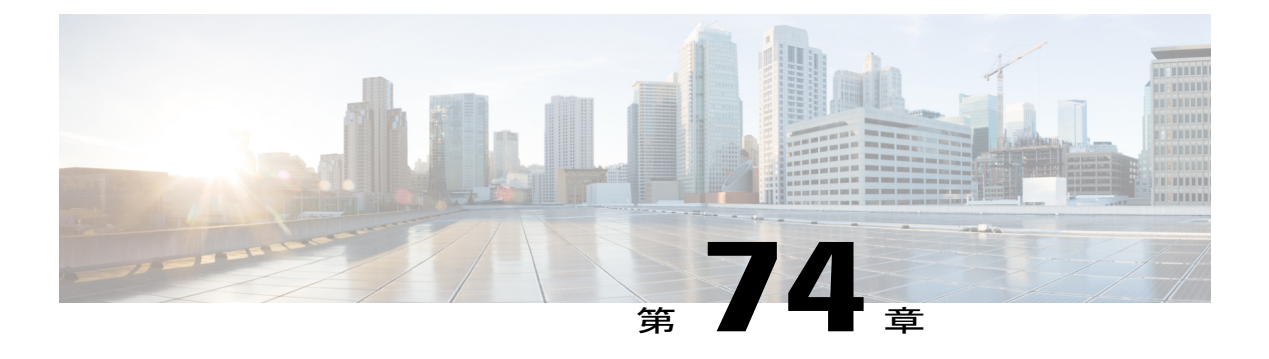

# **VLAN** の設定

- [機能情報の確認](#page-2054-0), 1975 ページ
- VLAN [の前提条件](#page-2054-1), 1975 ページ
- VLAN [の制約事項](#page-2055-0), 1976 ページ
- VLAN [について](#page-2055-1), 1976 ページ
- VLAN [の設定方法](#page-2062-0), 1983 ページ
- VLAN [のモニタリング](#page-2071-0), 1992 ページ
- [設定例](#page-2073-0), 1994 ページ
- [次の作業](#page-2074-0), 1995 ページ

# <span id="page-2054-0"></span>機能情報の確認

ご使用のソフトウェア リリースでは、このモジュールで説明されるすべての機能がサポートされ ているとは限りません。 最新の機能情報および警告については、使用するプラットフォームおよ びソフトウェア リリースの Bug Search Tool およびリリース ノートを参照してください。 このモ ジュールに記載されている機能の詳細を検索し、各機能がサポートされているリリースのリスト を確認する場合は、このモジュールの最後にある機能情報の表を参照してください。

プラットフォームのサポートおよびシスコソフトウェアイメージのサポートに関する情報を検索 するには、CiscoFeature Navigator を使用します。 CiscoFeature Navigator には、[http://www.cisco.com/](http://www.cisco.com/go/cfn) [go/cfn](http://www.cisco.com/go/cfn) からアクセスします。 Cisco.com のアカウントは必要ありません。

# <span id="page-2054-1"></span>**VLAN** の前提条件

VLAN 設定時の前提条件と考慮事項を次に示します。

· VLAN を作成する前に、VLAN トランキングプロトコル (VTP) を使用してネットワークの グローバルな VLAN 設定を維持するかどうかを決定する必要があります。

• スイッチは、VTP クライアント、サーバ、およびトランスペアレントの各モードで 1000 の VLAN をサポートしています。

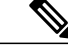

LANBaseイメージ使用時は、lanbaseのデフォルトのテンプレートだけが1,000 の VLAN をサポートします。 残りのテンプレート(デフォルトと lanbase-routing)は、255 の VLAN のみをサポートします。 スイッチが LAN Lite イメージを実行中の場合は、最大 64 の VLAN をサポートできます。 (注)

# <span id="page-2055-0"></span>**VLAN** の制約事項

次に、VLAN を設定する際の制約事項を示します。

- 1K VLAN は Lan Base のデフォルト テンプレートが設定された LAN Base イメージを実行し ているスイッチ上でのみサポートされます。
- 標準範囲の VLAN 設定の CPU 使用率が高いことを示す警告メッセージを回避するには、使 用する VLAN を 256 までにすることを推奨します。 この場合、約10 のアクセス インター フェイス、または 5つのトランク インターフェイスが同時にフラップできます。これによる CPU 使用率への影響はごくわずかです(同時にフラップするインターフェイスが多い場合 は、CPU 使用率が非常に高くなる場合があります)。
- プライベート VLAN はスイッチではサポートされません。

# <span id="page-2055-1"></span>**VLAN** について

### 論理ネットワーク

VLAN は、ユーザの物理的な位置に関係なく、機能、プロジェクト チーム、またはアプリケー ションなどで論理的に分割されたスイッチド ネットワークです。 VLAN は、物理 LAN と同じ属 性をすべて備えていますが、同じLANセグメントに物理的に配置されていないエンドステーショ ンもグループ化できます。どのようなスイッチポートでもVLANに属することができ、ユニキャ スト、ブロードキャスト、マルチキャストのパケットは、そのVLAN内のエンドステーションだ けに転送またはフラッディングされます。各VLANは1つの論理ネットワークと見なされ、VLAN に属さないステーション宛のパケットは、ルータまたはフォールバック ブリッジングをサポート するスイッチを経由して伝送しなければなりません。 VLAN はそれぞれが独立した論理ネット ワークと見なされるので、VLAN ごとに独自のブリッジ管理情報ベース(MIB)情報があり、ス パニングツリーの独自の実装をサポートできます。

VLAN は通常、IP サブネットワークに対応付けられます。 たとえば、特定の IP サブネットに含 まれるエンド ステーションはすべて同じ VLAN に属します。 スイッチ上のインターフェイスの VLANメンバーシップは、インターフェイスごとに手動で割り当てます。この方法でスイッチイ ンターフェイスをVLANに割り当てた場合、これをインターフェイスベース(またはスタティッ ク)VLAN メンバーシップと呼びます。

VLAN 間のトラフィックは、ルーティングする必要があります。

スイッチは、スイッチ仮想インターフェイス(SVI)を使用して、VLAN間でトラフィックをルー ティングできます。 VLAN 間でトラフィックをルーティングするには、SVI を明示的に設定して IP アドレスを割り当てる必要があります。

### サポートされる **VLAN**

スイッチは、VTP クライアント、サーバ、およびトランスペアレントの各モードで VLAN をサ ポートしています。 VLAN は、1 ~ 4094 の番号で識別します。 VLAN ID 1002 ~ 1005 は、トー クンリングおよびファイバ分散データ インターフェイス(FDDI)VLAN 専用です。

VTP バージョン 1 およびバージョン 2 は、標準範囲の VLAN (VLAN ID 1 ~ 1005) だけをサポー トします。 これらのバージョンで 1006 ~ 4094 の VLAN ID を作成する場合は、スイッチを VTP トランスペアレント モードにする必要があります。 Cisco IOS Release 12.2(52)SE 以降では VTP バージョン 3 をサポートします。 VTP バージョン 3 は、VLAN 範囲全体 (VLAN 1 ~ 4094) をサ ポートします。 拡張範囲 VLAN (VLAN 1006 ~ 4094) は、VTP バージョン 3 でのみサポートさ れます。 拡張 VLAN がドメインに設定されている場合は、VTP バージョン 3 から VTP バージョ ン 2 に変換できません。

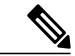

LAN Base イメージ使用時は、lanbase のデフォルトのテンプレートだけが 1,000 の VLAN をサ ポートします。 残りのテンプレート(デフォルトと lanbase-routing)は、255 の VLAN のみを サポートします。スイッチがLAN Liteイメージを実行中の場合は、最大64のVLANをサポー トできます。 (注)

スイッチは、最大 128 のスパニングツリー インスタンスを持つ Per-VLAN Spanning-Tree Plus (PVST+)または RapidPVST+ をサポートします。 VLAN ごとに 1 つずつスパニングツリー イン スタンスを使用できます。 スイッチは、イーサネット ポート経由の VLAN トラフィックの送信 方式として IEEE 802.1Q トランキングのみをサポートします。

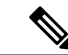

スイッチが LAN Lite イメージを実行中の場合は、最大 64 のスパニングツリー インスタンスを サポートできます。 (注)

### **VLAN** ポート メンバーシップ モード

VLAN に所属するポートは、メンバーシップ モードを割り当てることで設定します。メンバー シップモードは、各ポートが伝送できるトラフィックの種類、および所属できるVLANの数を指 定します。

ポートがVLANに所属すると、スイッチはVLAN単位で、ポートに対応するアドレスを学習して 管理します。

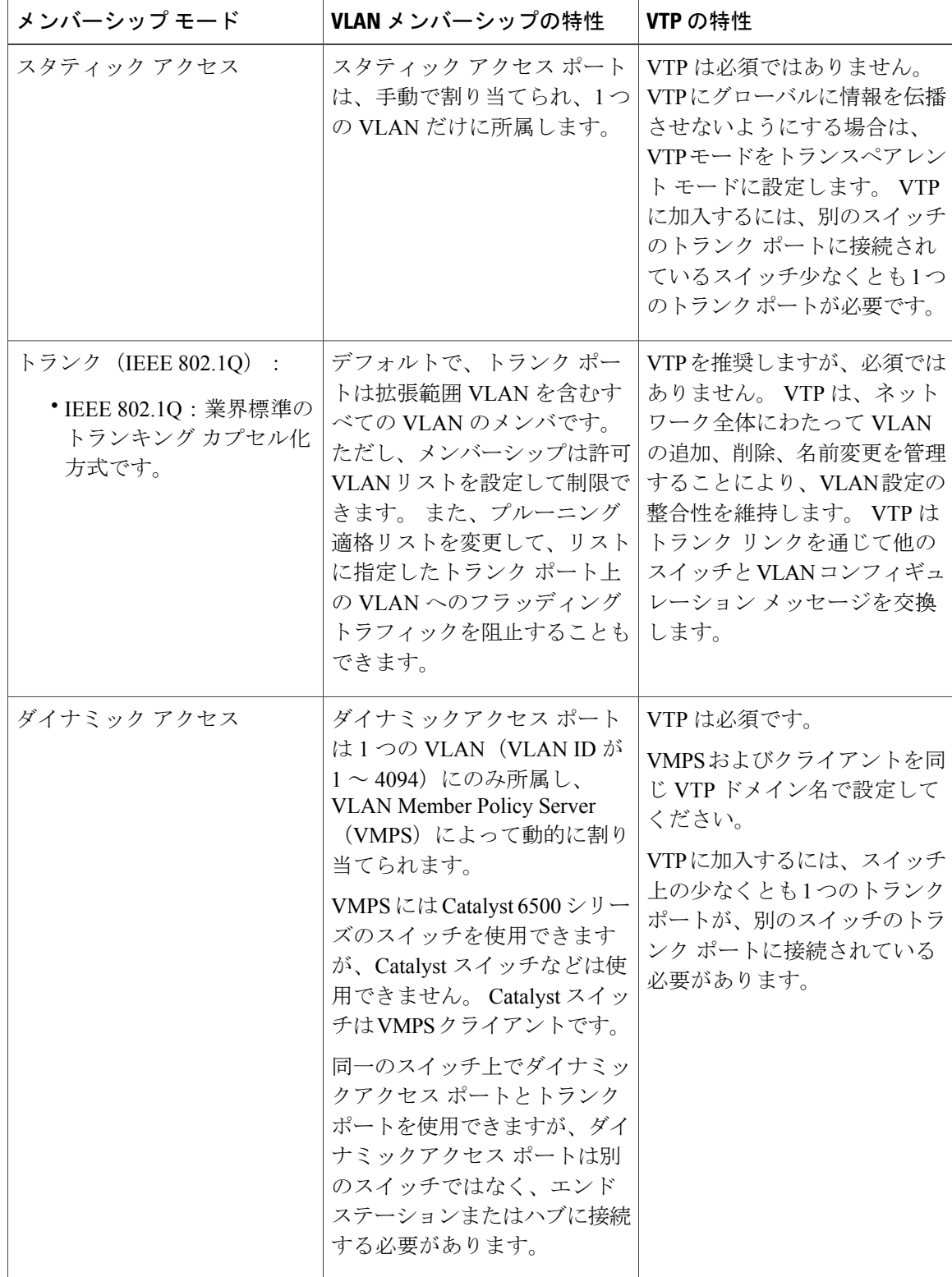

T

表 **178**:ポートのメンバーシップ モードとその特性

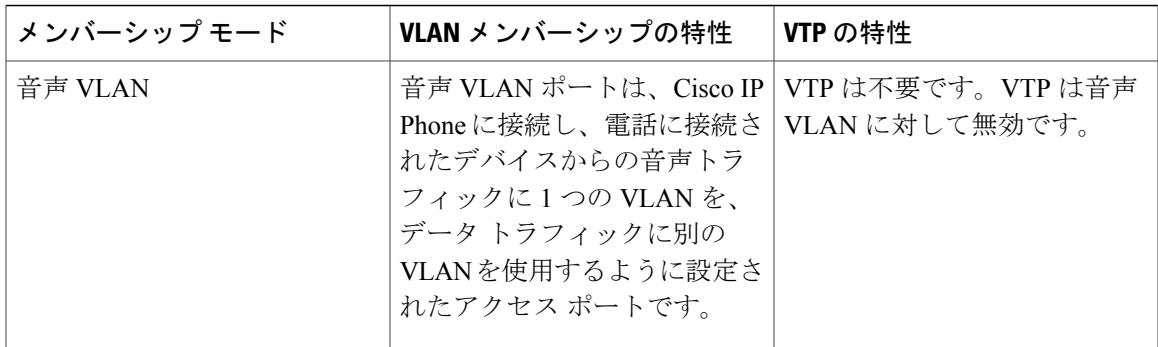

## **VLAN** コンフィギュレーション ファイル

VLAN ID 1 ~ 1005 の設定は vlan.dat (VLAN データベース) ファイルに書き込まれます。この設 定を表示するには、**show vlan** 特権 EXEC コマンドを入力します。 vlan.dat ファイルはフラッシュ メモリに格納されます。VTPモードがトランスペアレントモードの場合、それらの設定もスイッ チの実行コンフィギュレーション ファイルに保存されます。

さらに、インターフェイスコンフィギュレーションモードを使用して、ポートのメンバーシップ モードの定義、VLAN に対するポートの追加および削除を行います。 これらのコマンドの実行結 果は、実行コンフィギュレーション ファイルに書き込まれます。このファイルを表示するには、 **show running-config** 特権 EXEC コマンドを使用します。

VLAN および VTP 情報(拡張範囲 VLAN 設定情報を含む)をスタートアップ コンフィギュレー ション ファイルに保存して、スイッチを再起動すると、スイッチの設定は次のように選択されま す。

- スタートアップ コンフィギュレーションおよび VLAN データベース内の VTP モードがトラ ンスペアレントで、VLAN データベースとスタートアップ コンフィギュレーション ファイ ルのVTPドメイン名が一致する場合は、VLANデータベースが無視され(クリアされ)、ス タートアップ コンフィギュレーション ファイル内の VTP および VLAN 設定が使用されま す。 VLAN データベース内の VLAN データベース リビジョン番号は変更されません。
- スタートアップ コンフィギュレーション内の VTP モードまたはドメイン名が VLAN データ ベースと一致しない場合、VLAN ID 1 ~ 1005 のドメイン名、VTP モード、および VTP 設定 には VLAN データベース情報が使用されます。
- VTP バージョン 1 および 2 では、VTP モードがサーバである場合、VLAN ID 1 ~ 1005 のド メイン名と VLAN 設定で VLAN データベース情報が使用されます。 VTP バージョン 3 は、 VLAN 1006 ~ 4094 もサポートします。

#### <span id="page-2058-0"></span>標準範囲 **VLAN** 設定時の注意事項

標準範囲 VLAN は、ID が 1 ~ 1005 の VLAN です。 VTP 1 および 2 は、標準範囲 VLAN だけをサポートします。 ネットワーク内で標準範囲 VLAN を作成または変更する場合には、次の注意事項に従ってくださ い。

- 標準範囲 VLAN は、1 ~ 1001 の番号で識別します。 VLAN 番号 1002 ~ 1005 は、トークン リングおよび FDDI VLAN 専用です。
- VLAN 1 ~ 1005 の VLAN 設定は、常に VLAN データベースに格納されます。 VTP モードが トランスペアレントモードの場合、VTPとVLANの設定もスイッチの実行コンフィギュレー ション ファイルに保存されます。
- スイッチが VTP サーバ モードまたは VTP トランスペアレント モードにある場合は、VLAN データベース内のVLAN2~1001について設定を追加、変更、または削除できます (VLAN ID 1 および 1002 ~ 1005 は自動作成され、削除できません)。
- VTP バージョン 1 および 2 では、スイッチは VTP トランスペアレント モード(VTP はディ セーブル)の場合だけ、VLAN ID 1006 ~ 4094 をサポートします。 これらは拡張範囲 VLAN であり、設定オプションには制限があります。 VTP トランスペアレント モードで作成され た拡張範囲 VLAN は、VLAN データベースに保存されず、伝播されません。 VTP バージョ ン3 では、VTP サーバモードでの拡張範囲 VLAN (VLAN 1006~4094) データベース伝播を サポートします。 拡張 VLAN を設定している場合は、VTP バージョン 3 からバージョン 1 または2に変換できません。
- VLAN を作成する前に、スイッチを VTP サーバ モードまたは VTP トランスペアレント モー ドにする必要があります。 スイッチが VTP サーバである場合には、VTP ドメインを定義す る必要があります。VTP ドメインを定義しないと、VTP は機能しません。
- スイッチは、トークンリングまたはFDDIメディアをサポートしません。スイッチはFDDI、 FDDI-Net、TrCRF、またはTrBRFトラフィックを転送するのではなく、VTPを介してVLAN 設定を伝播します。
- スイッチは 128 のスパニングツリー インスタンスをサポートします。 スイッチのアクティ ブな VLAN 数が、サポートされているスパニングツリー インスタンス数よりも多い場合、 スパニングツリーは 128 の VLAN でイネーブルにできます。残りの VLAN で、スパニング ツリーはディセーブルになります。 スイッチ上の使用可能なスパニングツリー インスタン スをすべて使い切ってしまった後に、VTPドメインの中にさらに別のVLANを追加すると、 そのスイッチ上にスパニングツリーが稼働しない VLAN が生成されます。 そのスイッチの トランクポート上でデフォルトの許可リスト(すべてのVLANを許可するリスト)が設定 されていると、すべてのトランクポート上に新しいVLANが割り当てられます。ネットワー ク トポロジによっては、新しい VLAN 上で、切断されないループが生成されることがあり ます。特に、複数の隣接スイッチでスパニングツリーインスタンスをすべて使用してしまっ ている場合には注意が必要です。 スパニングツリー インスタンスの割り当てを使い果たし たスイッチのトランクポートに許可リストを設定することにより、このような可能性を防ぐ ことができます。

スイッチ上の VLAN の数がサポートされているスパニングツリー インスタンスの最大数を 超える場合、スイッチ上に IEEE 802.1s Multiple STP(MSTP)を設定して、複数の VLAN を 単一のスパニングツリー インスタンスにマッピングすることを推奨します。

関連トピック イーサネット VLAN の作成または変更 VLAN [の削除](#page-2065-0), (1986 ページ) VLAN へのスタティック アクセス ポートの割り当て VLAN のモニタリング イーサネット VLAN の作成または変更 [VLAN](#page-2065-0) の削除, (1986 ページ) VLAN へのスタティック アクセス ポートの割り当て VLAN のモニタリング イーサネット VLAN の作成または変更 [VLAN](#page-2065-0) の削除, (1986 ページ) VLAN へのスタティック アクセス ポートの割り当て VLAN のモニタリング イーサネット VLAN の作成または変更 VLAN [の削除](#page-2065-0), (1986 ページ) VLAN へのスタティック アクセス ポートの割り当て VLAN のモニタリング イーサネット VLAN の作成または変更 [VLAN](#page-2065-0) の削除, (1986 ページ) VLAN へのスタティック アクセス ポートの割り当て VLAN のモニタリング イーサネット VLAN の作成または変更 例:VLAN [名の作成](#page-2073-1), (1994 ページ)

# <span id="page-2060-0"></span>拡張範囲 **VLAN** 設定時の注意事項

拡張範囲 VLAN は、ID が 1006 ~ 4094 の VLAN です。

VTP 3 だけが拡張範囲 VLAN をサポートしています。

拡張範囲 VLAN を作成するときは次の注意事項に従ってください。

- 拡張範囲の VLAN ID は、スイッチが VTP バージョン 3 を実行していない場合は VLAN デー タベースに保存されず、VTP で認識されません。
- プルーニング適格範囲に拡張範囲 VLAN を含めることはできません。
- VTP バージョン 1 または 2 では、グローバル コンフィギュレーション モードで、VTP モー ドをトランスペアレントに設定できます。 VTP トランスペアレント モードでスイッチが始 動するように、この設定をスタートアップコンフィギュレーションに保存する必要がありま す。 このようにしないと、スイッチをリセットした場合に、拡張範囲 VLAN 設定が失われ ます。 VTP バージョン 3 で拡張範囲 VLAN を作成する場合は、VTP バージョン 1 または 2 に変更できません。

• 拡張範囲 VLAN を作成するときに、使用できるハードウェア リソースが不足していると、 エラー メッセージが生成され、拡張範囲 VLAN が拒否されます。

#### 関連トピック

拡張範囲 VLAN の作成 内部 VLAN ID を指定した拡張範囲 VLAN の作成 VLAN のモニタリング 拡張範囲 VLAN の作成 内部 VLAN ID を指定した拡張範囲 VLAN の作成 VLAN のモニタリング 拡張範囲 VLAN の作成 内部 VLAN ID を指定した拡張範囲 VLAN の作成 VLAN のモニタリング 拡張範囲 VLAN の作成 内部 VLAN ID を指定した拡張範囲 VLAN の作成 VLAN のモニタリング 拡張範囲 VLAN の作成 内部 VLAN ID を指定した拡張範囲 VLAN の作成 VLAN のモニタリング [拡張範囲](#page-2069-0) VLAN の作成, (1990 ページ) [例:拡張範囲](#page-2074-1) VLAN の作成, (1995 ページ)

# **VLAN** のデフォルト設定

イーサネット **VLAN** のデフォルト設定

次の表に、イーサネット VLAN のデフォルト設定を記載します。

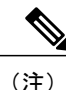

スイッチがサポートするのは、イーサネットインターフェイスだけです。FDDIおよびトーク ンリングVLANは、ローカルではサポートされないので、FDDIおよびトークンリングメディ ア固有の特性は、他のスイッチに対する VTP グローバル アドバタイズにのみ設定します。

| パラメータ                   | デフォルト                                                                       | 範囲                                                                                              |
|-------------------------|-----------------------------------------------------------------------------|-------------------------------------------------------------------------------------------------|
| <b>VLAN ID</b>          | 1                                                                           | $1 \sim 4094$                                                                                   |
|                         |                                                                             | (注)<br>拡張範囲 VLAN<br>(VLAN ID 1006 $\sim$<br>4094) は、VTP バー<br>ジョン3のVLAN<br>データベースにのみ<br>保存されます。 |
| VLAN 名                  | VLANXXXX <sub>0</sub> XXXX <i>i</i> VLAN ID<br>番号に等しい4桁の数字 (先行<br>ゼロを含む)です。 | 範囲なし                                                                                            |
| <b>IEEE 802.10 SAID</b> | 100001 (100000 $\geq$ VLAN ID $\oslash$   1 $\sim$ 4294967294<br>和)         |                                                                                                 |
| <b>IEEE 802.10 SAID</b> | 1500                                                                        | $576 \sim 18190$                                                                                |
| プライベート VLAN             | 設定なし                                                                        | $2 \sim 1001$ , $1006 \sim 4094$                                                                |

表 **179**:イーサネット**VLAN** のデフォルトおよび範囲

*VLAN* のデフォルト設定

拡張範囲VLANについてはMTUサイズ、プライベートVLAN、およびリモートSPAN設定ステー トしか変更できません。残りのすべての特性はデフォルト状態のままでなければなりません。

リモート SPAN をサポートするには、スイッチが LAN Base イメージを実行している必要があ ります。 (注)

# <span id="page-2062-0"></span>**VLAN** の設定方法

Г

# 標準範囲 **VLAN** の設定方法

VLANデータベースに新しい標準範囲VLANを作成したり、VLANデータベース内の既存のVLAN を変更したりする場合、次のパラメータを設定できます。

- VLAN ID
- VLAN 名
- VLAN タイプ
- イーサネット
- Fiber Distributed Data Interface [FDDI]
- FDDI ネットワーク エンティティ タイトル [NET]
- TrBRF または TrCRF
- トークンリング
- トークンリング Net
- VLAN ステート (active または suspended)
- VLAN の最大伝送単位 (MTU)
- Security Association Identifier (SAID)
- TrBRF VLAN のブリッジ識別番号
- FDDI および TrCRF VLAN のリング番号
- TrCRF VLAN の親 VLAN 番号
- TrCRF VLAN のスパニングツリー プロトコル (STP) タイプ
- ある VLAN タイプから別の VLAN タイプに変換するときに使用する VLAN 番号

vlan.datファイルを手動で削除しようとすると、VLANデータベースに不整合が生じる可能性があ ります。 VLAN 設定を変更する場合は、この項の手順に従ってください。

#### イーサネット **VLAN** の作成または変更

VLAN データベース内の各イーサネット VLAN の ID は 4 桁の一意の数字で、1 ~ 1001 を指定で きます。 VLAN ID 1002 ~ 1005 は、トークンリングおよび FDDI VLAN 用に予約されています。 標準範囲 VLAN を作成して VLAN データベースに追加するには、VLAN に番号および名前を割り 当てます。

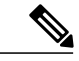

VTP バージョン 1 および 2 でスイッチが VTP トランスペアレント モードである場合は、1006 より大きい VLAN ID を割り当てることができますが、それらは VLAN データベースに追加さ れません。 (注)

### 手順の概要

- **1. enable**
- **2. configureterminal**
- **3. vlan***vlan-id*
- **4. name***vlan-name*
- **5. mtu***mtu-size*
- **6. remote-span**
- **7. end**
- **8. show vlan** {**name***vlan-name* | **id***vlan-id*}
- **9. copy running-config startup-config**

### 手順の詳細

 $\mathbf{I}$ 

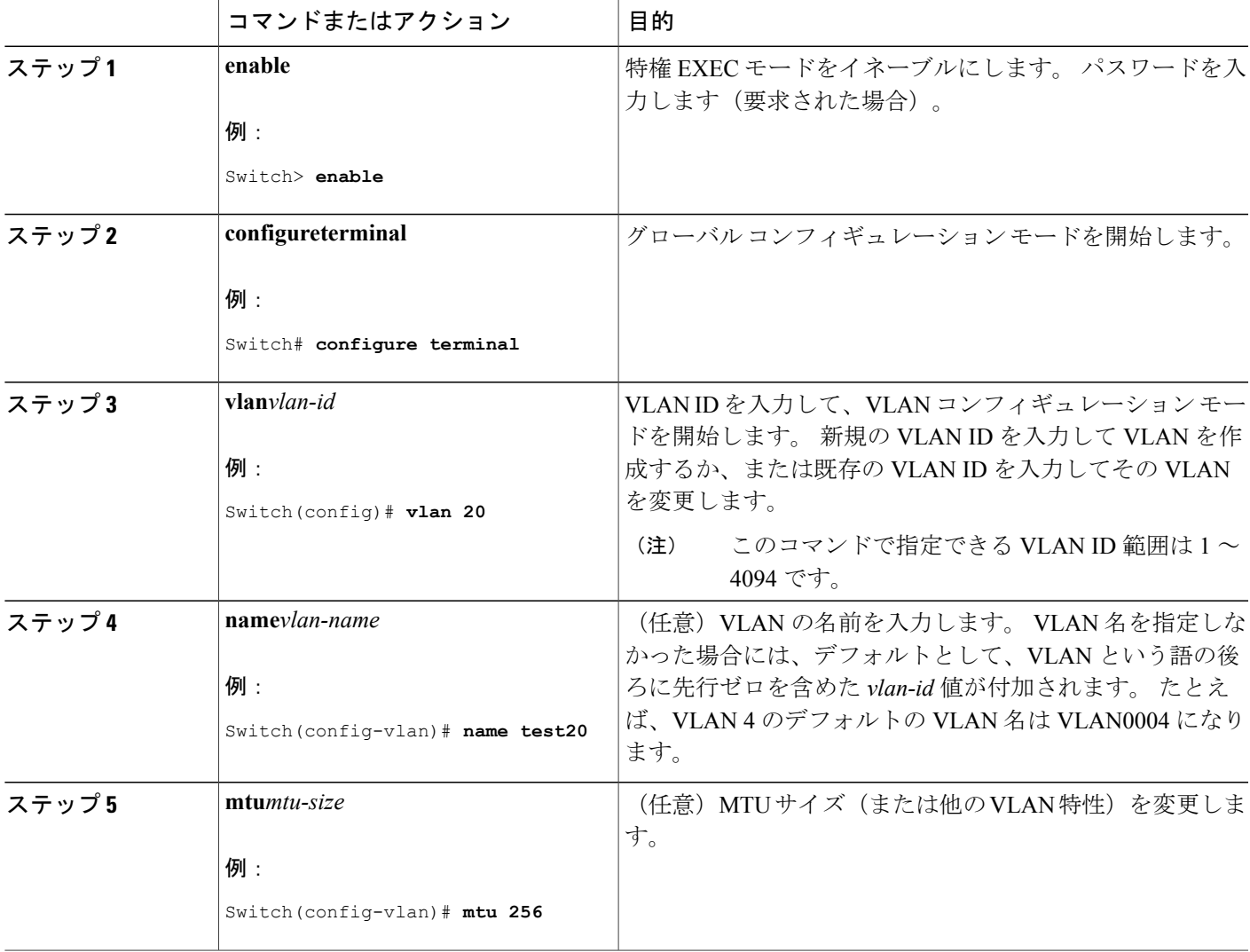

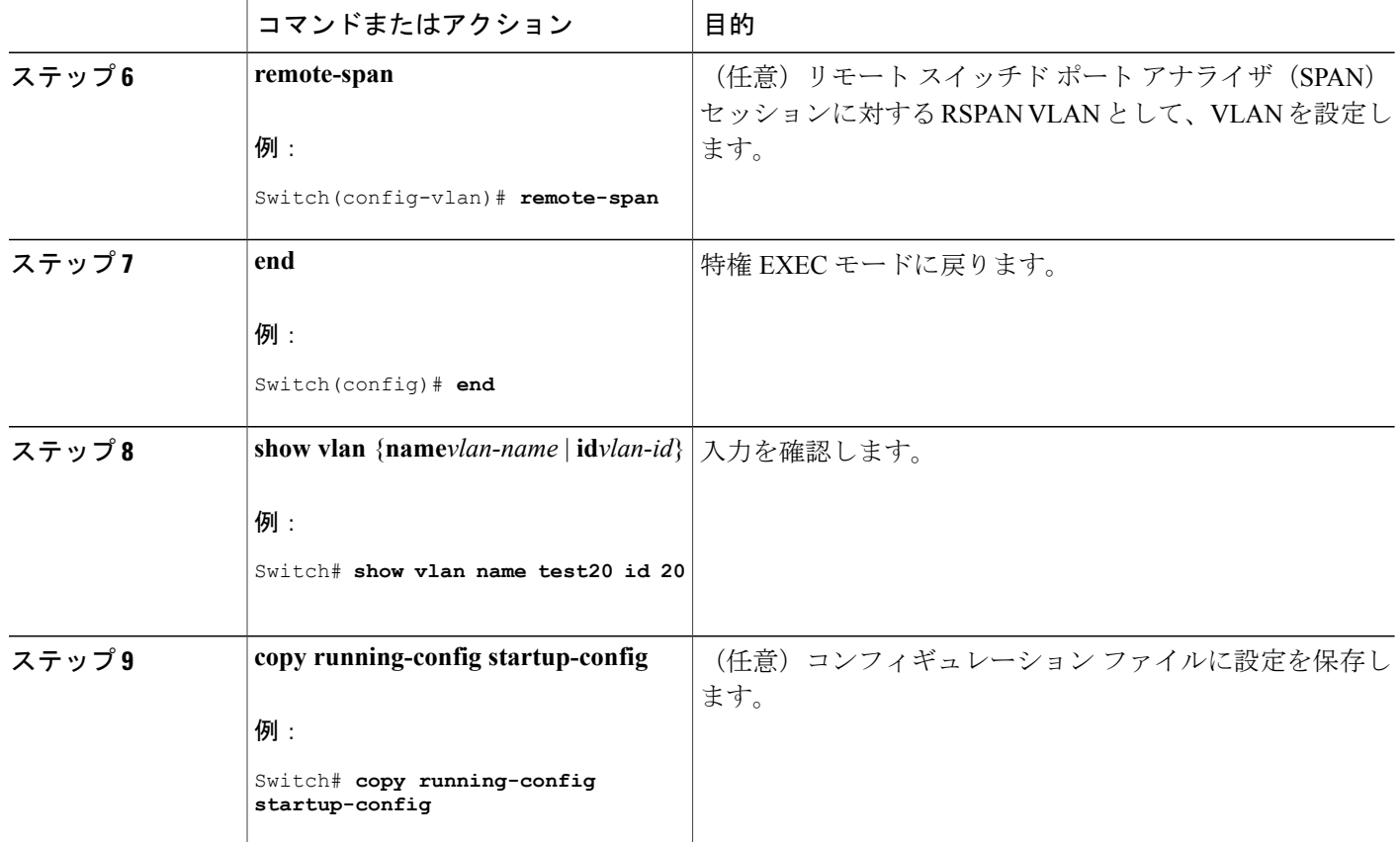

#### <span id="page-2065-0"></span>**VLAN** の削除

VTP サーバ モードのスイッチから VLAN を削除すると、VTP ドメイン内のすべてのスイッチの VLANデータベースから、そのVLANが削除されます。VTPトランスペアレントモードのスイッ チから VLAN を削除した場合、その特定のスイッチスイッチ上に限り VLAN が削除されます。 イーサネット VLAN 1 および FDDI、またはトークンリング VLAN 1002 ~ 1005 の、メディア タ イプ別のデフォルト VLAN は削除できません。

VLAN を削除すると、その VLAN に割り当てられていたすべてのポートが非アクティブにな ります。 これらのポートは、新しい VLAN に割り当てられるまで、元の VLAN に(非アク ティブで)対応付けられたままです。 注意

### 手順の概要

- **1. enable**
- **2. configureterminal**
- **3. no vlan***vlan-id*
- **4. end**
- **5. show vlan brief**
- **6. copy running-config startup-config**

#### 手順の詳細

 $\overline{\phantom{a}}$ 

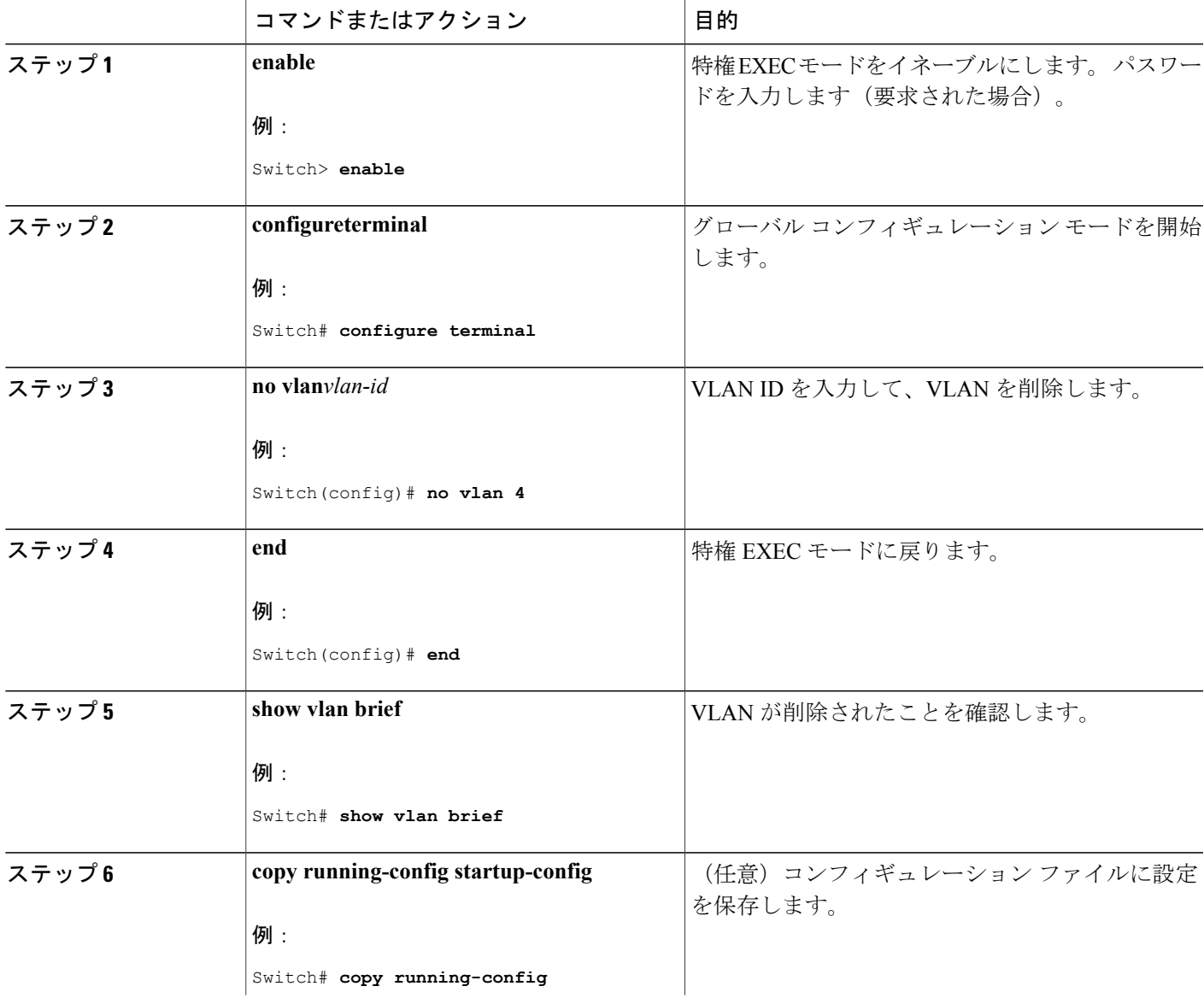

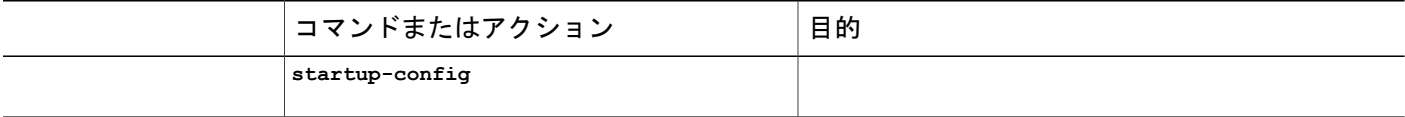

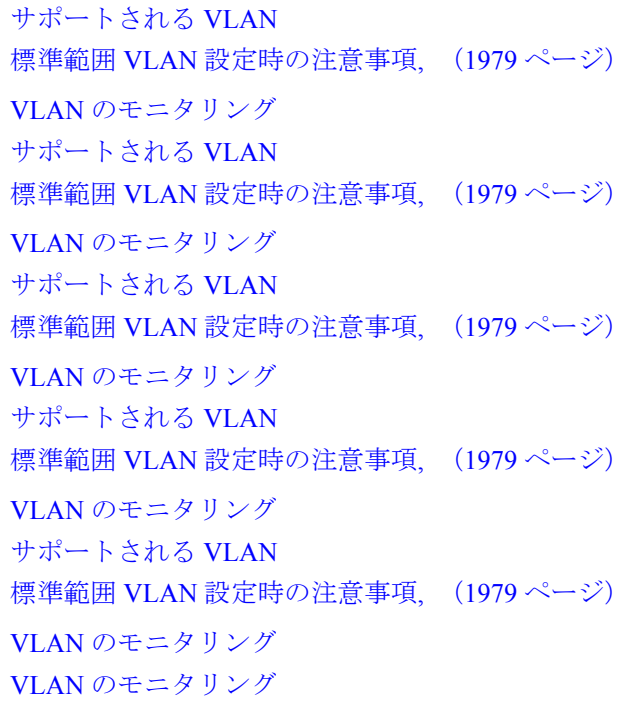

#### <span id="page-2067-0"></span>**VLAN** へのスタティック アクセス ポートの割り当て

VTP をディセーブルにすることによって(VTP トランスペアレント モード)、VTP に VLAN 設 定情報をグローバルに伝播させずに、スタティック アクセス ポートを VLAN に割り当てること ができます。

Π

存在しない VLAN にインターフェイスを割り当てると、新しい VLAN が作成されます

#### 手順の概要

- **1. configureterminal**
- **2. interface***interface-id*
- **3. switchport mode access**
- **4. switchport access vlan***vlan-id*
- **5. end**
- **6. show running-config interface***interface-id*
- **7. show interfaces***interface-id***switchport**

# 手順の詳細

 $\overline{\mathsf{I}}$ 

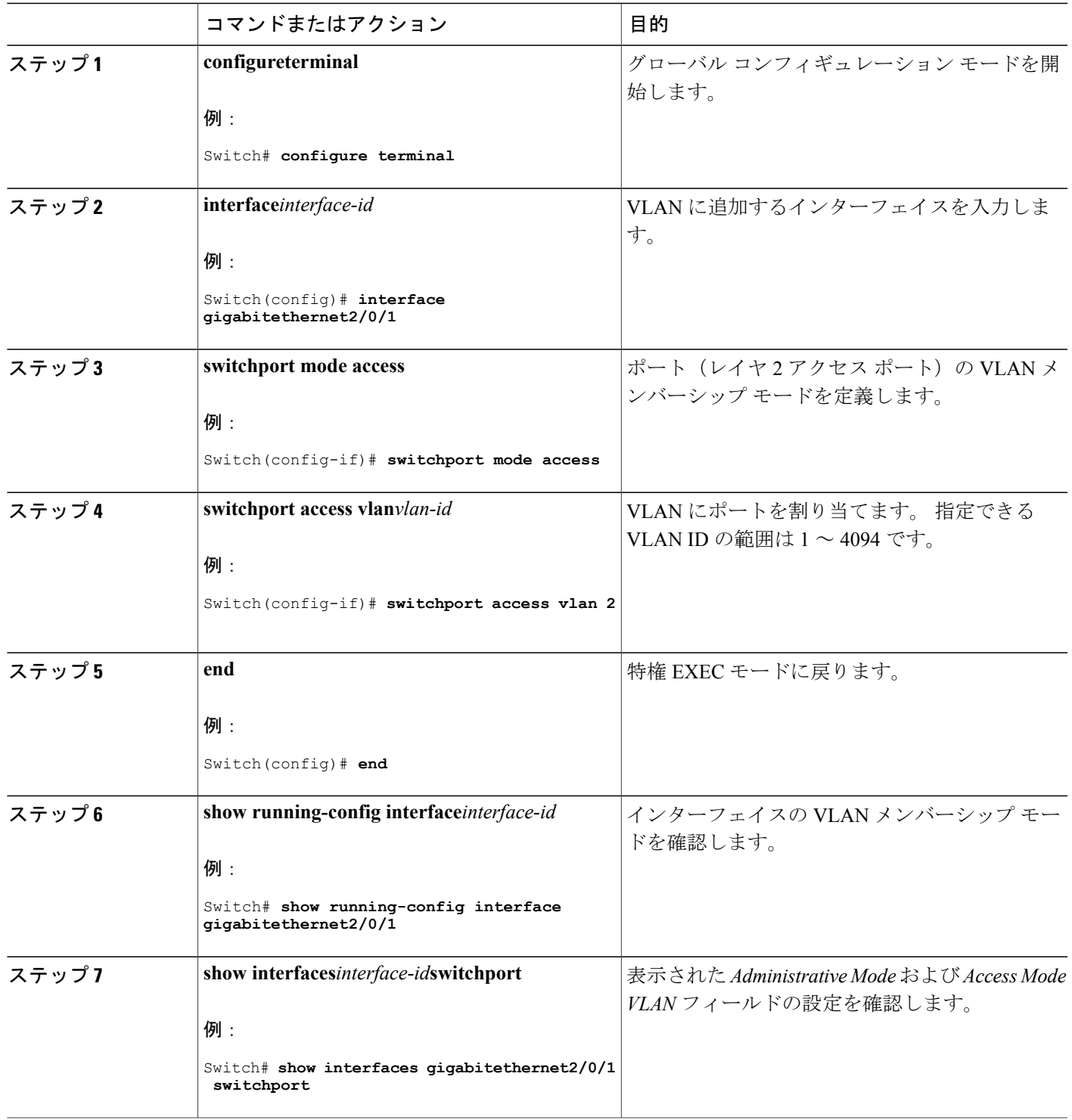

例:アクセス [ポートとしてのポートの設定](#page-2074-2), (1995 ページ)

### 拡張範囲 **VLAN** の設定方法

VTP バージョン 1 およびバージョン 2 でスイッチが VTP トランスペアレント モード(VTP がディ セーブル)の場合、拡張範囲 VLAN(1006 ~ 4094)を作成できます。 VTP バージョンは、拡張 範囲 VLAN をサーバ モードおよびトランスペアレント モードでサポートします。 サービス プロ バイダーは拡張範囲 VLAN を使用することにより、インフラストラクチャを拡張して、多数の顧 客に対応できます。 拡張範囲 VLAN ID は、VLAN ID を許可するどの **switchport** コマンドでも許 可されます。

VTP バージョン 1 または 2 での拡張範囲 VLAN の設定は VLAN データベースに格納されません。 ただし、VTP モードがトランスペアレントであるため、スイッチの実行コンフィギュレーション ファイルにストアされます。設定をスタートアップコンフィギュレーションファイルに保存する には、**copy running-config startup-config** 特権 EXEC コマンドを使用します。 VTP バージョン 3 で 作成された拡張範囲 VLAN は、VLAN データベースに保存されます。

#### <span id="page-2069-0"></span>拡張範囲 **VLAN** の作成

グローバル コンフィギュレーション モードで拡張範囲 VLAN を作成するには、**vlan** グローバル コンフィギュレーション コマンドを入力し、1006 ~ 4094 の VLAN ID を指定します。 拡張範囲 VLANにはデフォルトのイーサネットVLAN特性が適用されます。変更できるパラメータはMTU サイズおよび RSPAN 設定のみです。 すべてのパラメータのデフォルト値については、コマンド リファレンスに記載された **vlan** グローバル コンフィギュレーション コマンドの説明を参照して ください。 VTP バージョン 1 または 2 で、スイッチが VTP トランスペアレント モードでない場 合に拡張範囲 VLAN ID を入力すると、VLAN コンフィギュレーション モードの終了時にエラー メッセージが生成され、拡張範囲 VLAN が作成されません。

VTP バージョン 1 および 2 では、拡張範囲 VLAN は VLAN データベースに保存されず、スイッチ の実行コンフィギュレーション ファイルに保存されます。 拡張範囲 VLAN 設定をスイッチのス タートアップコンフィギュレーションファイルに保存するには、**copy running-config startup-config** 特権EXECコマンドを使用できます。VTPバージョン3は、拡張範囲VLANをVLANデータベー スに保存します。

#### 手順の概要

- **1. configureterminal**
- **2. vtp mode transparent**
- **3. vlan***vlan-id*
- **4. mtu** *mtu size*
- **5. remote-span**
- **6. end**
- **7. show vlan id***vlan-id*
- **8. copy running-config startup config**

# 手順の詳細

 $\overline{\mathsf{I}}$ 

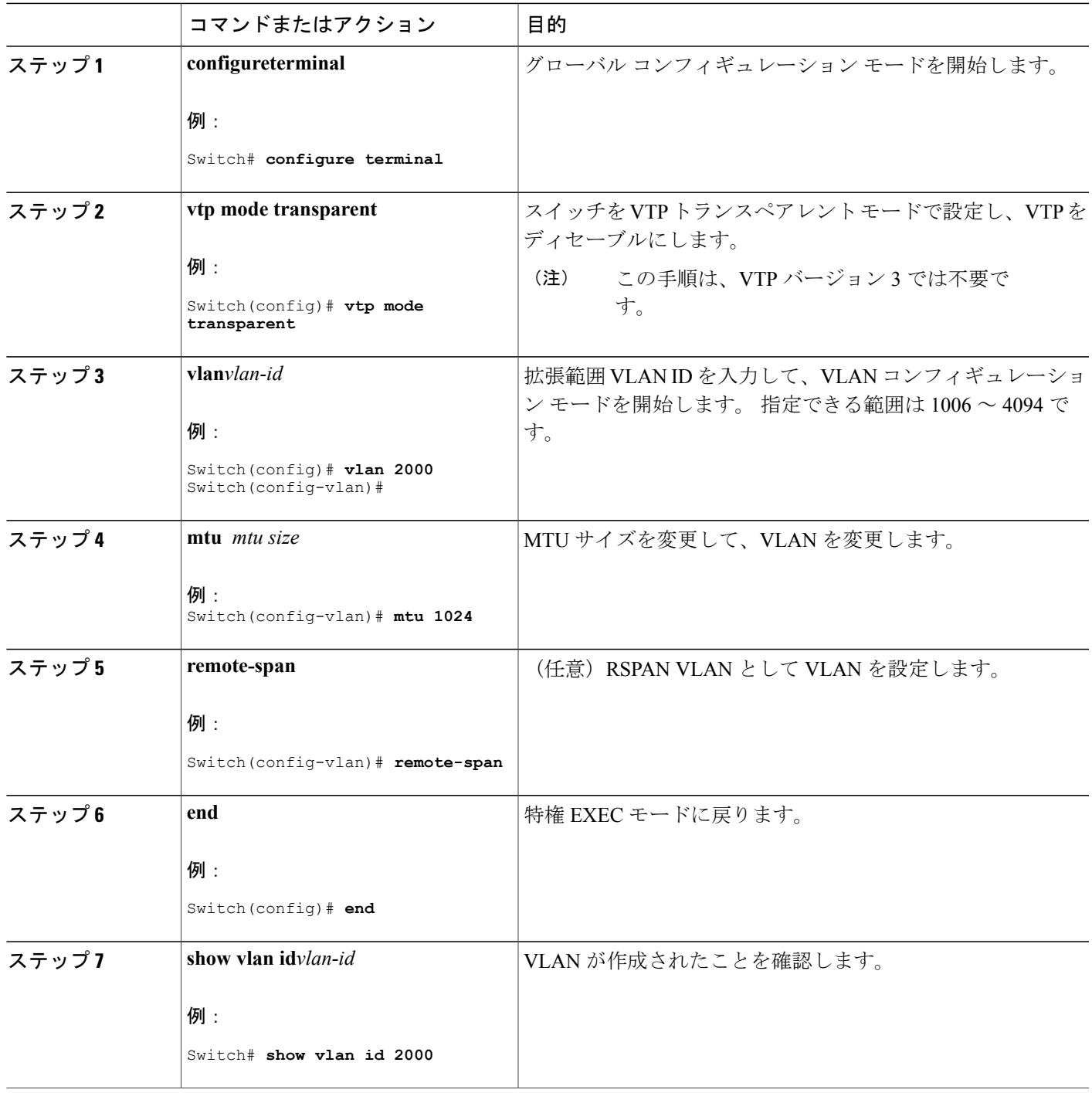

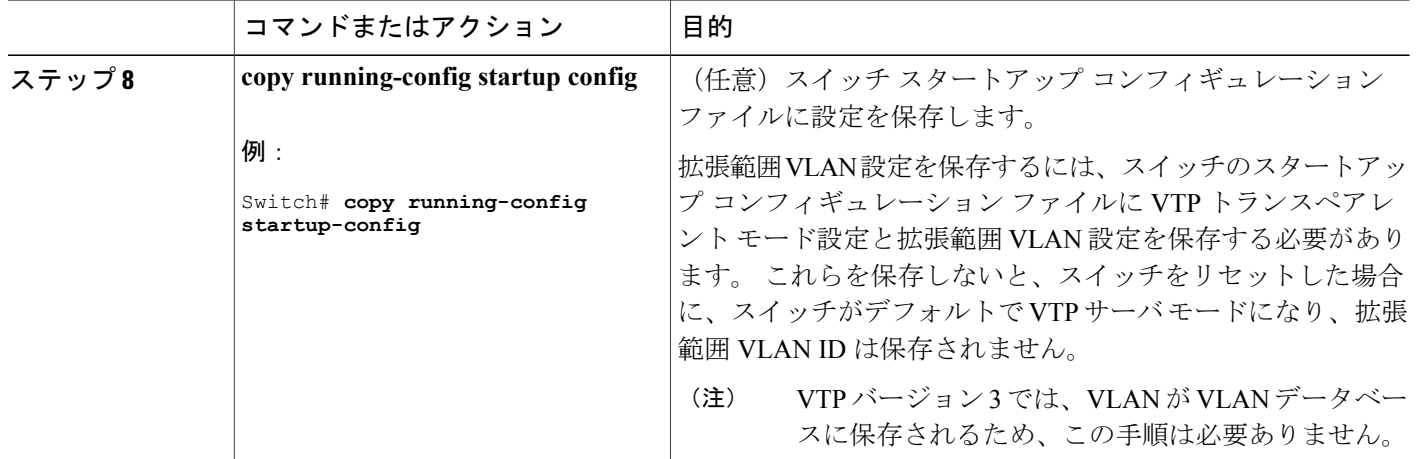

拡張範囲 VLAN [設定時の注意事項](#page-2060-0), (1981 ページ) [例:拡張範囲](#page-2074-1) VLAN の作成, (1995 ページ)

# <span id="page-2071-0"></span>**VLAN** のモニタリング

表 **180**:特権 **EXEC** 表示コマンド

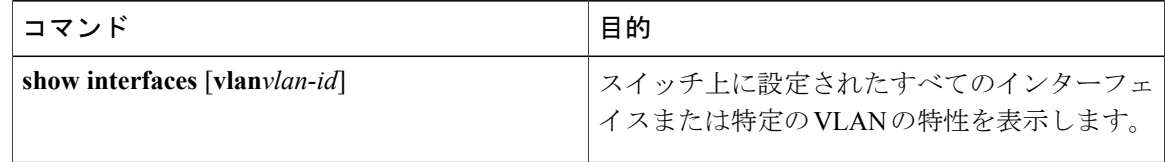

T

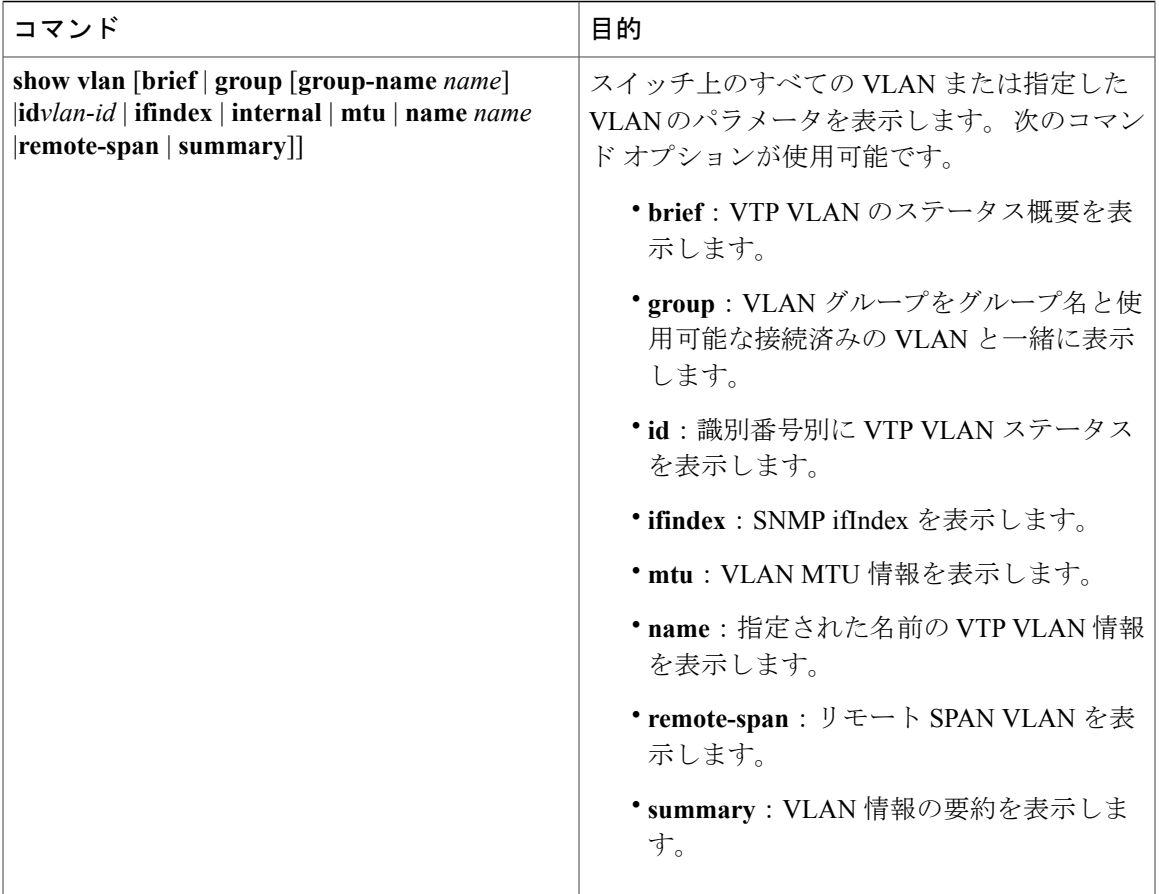

 $\overline{\mathsf{I}}$ 

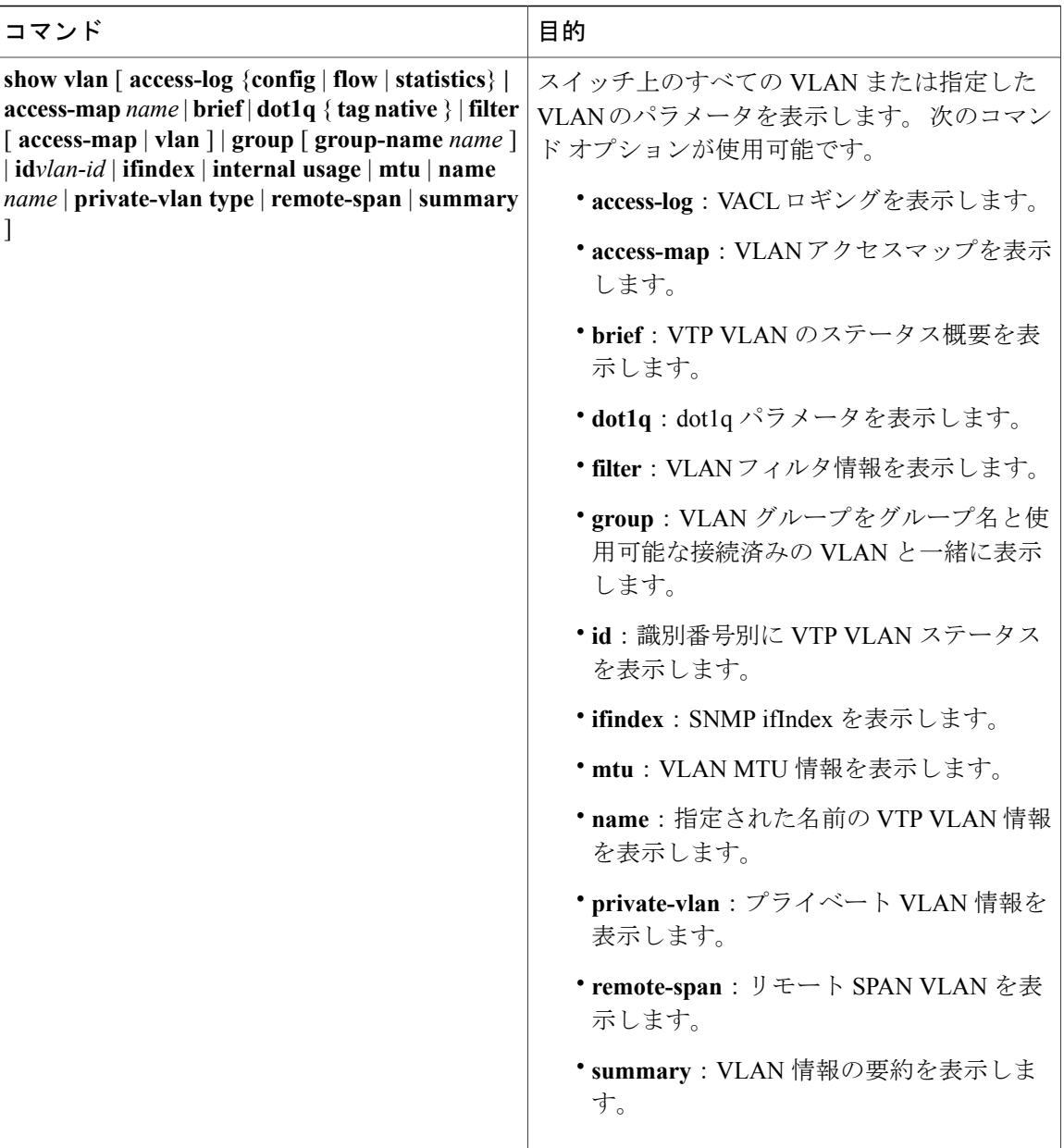

# <span id="page-2073-1"></span><span id="page-2073-0"></span>設定例

# 例:**VLAN** 名の作成

次に、イーサネット VLAN 20 を作成し、test20 という名前を付け、VLAN データベースに追加す る例を示します。

T

Switch# **configure terminal**

```
Switch(config)# vlan 20
Switch(config-vlan)# name test20
Switch(config-vlan)# end
```
イーサネット VLAN の作成または変更 標準範囲 VLAN [設定時の注意事項](#page-2058-0), (1979 ページ)

# <span id="page-2074-2"></span>例:アクセス ポートとしてのポートの設定

次に、VLAN 2 のアクセス ポートとしてポートを設定する例を示します。

```
Switch# configure terminal
Enter configuration commands, one per line. End with CNTL/Z.
Switch(config)# interface gigabitethernet2/0/1
Switch(config-if)# switchport mode access
Switch(config-if)# switchport access vlan 2
Switch(config-if)# end
```
#### 関連トピック

VLAN [へのスタティック](#page-2067-0) アクセス ポートの割り当て, (1988 ページ)

### <span id="page-2074-1"></span>例:拡張範囲 **VLAN** の作成

次に、すべてデフォルトの特性で拡張範囲 VLAN を新規作成し、VLAN コンフィギュレーション モードを開始して、新規 VLAN をスイッチのスタートアップ コンフィギュレーション ファイル に保存する例を示します。

Switch(config)# **vtp mode transparent** Switch(config)# **vlan 2000** Switch(config-vlan)# **end** Switch# **copy running-config startup config**

#### 関連トピック

[拡張範囲](#page-2069-0) VLAN の作成, (1990 ページ) 拡張範囲 VLAN [設定時の注意事項](#page-2060-0), (1981 ページ)

# <span id="page-2074-0"></span>次の作業

VLAN を設定したら、次の項目を設定できます。

- VLAN トランキング プロトコル(VTP)
- VLAN トランク
- プライベート VLAN
- VLAN メンバーシップ ポリシー サーバ (VMPS)

██ 統合プラットフォーム コンフィギュレーション ガイド、<mark>Cisco IOS Release 15.2(3) E</mark> (**Catalyst 3560-CX** および **2960 CX** スイッチ)

 $\overline{\phantom{a}}$ 

T

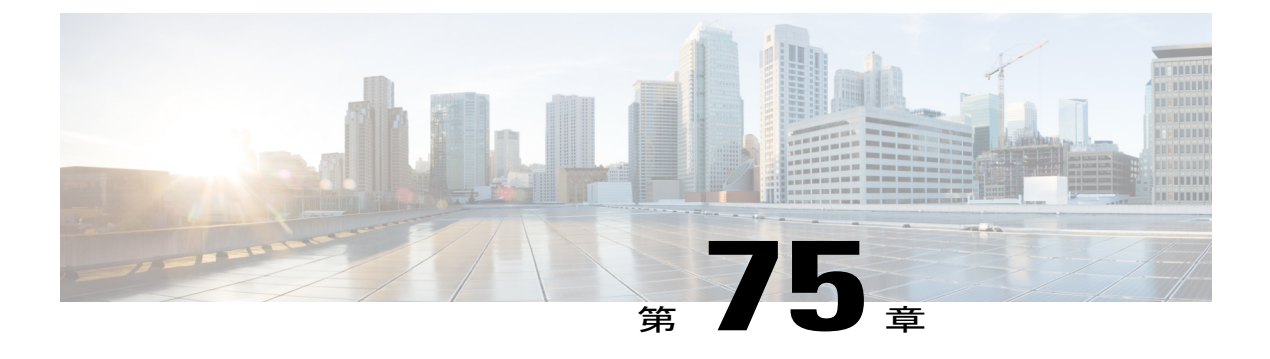

# **VLAN** トランクの設定

- [機能情報の確認](#page-2076-0), 1997 ページ
- VLAN [トランクの前提条件](#page-2076-1), 1997 ページ
- VLAN [トランクについて](#page-2077-0), 1998 ページ
- VLAN [トランクの設定方法](#page-2082-0), 2003 ページ
- VLAN [トランキングの設定例](#page-2098-0), 2019 ページ
- [次の作業](#page-2098-1), 2019 ページ

# <span id="page-2076-0"></span>機能情報の確認

ご使用のソフトウェア リリースでは、このモジュールで説明されるすべての機能がサポートされ ているとは限りません。 最新の機能情報および警告については、使用するプラットフォームおよ びソフトウェア リリースの Bug Search Tool およびリリース ノートを参照してください。 このモ ジュールに記載されている機能の詳細を検索し、各機能がサポートされているリリースのリスト を確認する場合は、このモジュールの最後にある機能情報の表を参照してください。

プラットフォームのサポートおよびシスコソフトウェアイメージのサポートに関する情報を検索 するには、CiscoFeature Navigator を使用します。 CiscoFeature Navigator には、[http://www.cisco.com/](http://www.cisco.com/go/cfn) [go/cfn](http://www.cisco.com/go/cfn) からアクセスします。 Cisco.com のアカウントは必要ありません。

# <span id="page-2076-1"></span>**VLAN** トランクの前提条件

IEEE 802.1Q トランクは、ネットワークのトランキング方式について次の制約があります。

• IEEE802.1Qトランクを使用して接続しているCiscoスイッチのネットワークでは、スイッチ はトランク上で許容される VLAN ごとに 1 つのスパニングツリー インスタンスを維持しま す。 他社製のデバイスは、すべての VLAN でスパニングツリー インスタンスを 1 つサポー トする場合があります。

IEEE 802.1Q トランクを使用して Cisco スイッチを他社製のデバイスに接続する場合、Cisco スイッチは、トランクの VLAN のスパニングツリー インスタンスを、他社製の IEEE 802.1Q スイッチのスパニングツリー インスタンスと結合します。 ただし、各 VLAN のスパニング ツリー情報は、他社製の IEEE 802.1Q スイッチからなるクラウドにより分離された Cisco ス イッチによって維持されます。 Cisco スイッチと分離された他社製の IEEE 802.1Q クラウド は、スイッチ間の単一トランク リンクとして扱われます。

- IEEE802.1Qトランクに対応するネイティブVLANが、トランクリンクの両側で一致していな ければなりません。 トランクの片側のネイティブ VLAN と反対側のネイティブ VLAN が異 なっていると、スパニングツリー ループが発生する可能性があります。
- ネットワーク上のすべてのネイティブVLANについてスパニングツリーをディセーブルにせ ずに、IEEE 802.1Q トランクのネイティブ VLAN 上のスパニングツリーをディセーブルにす ると、スパニングツリー ループが発生することがあります。 IEEE 802.1Q トランクのネイ ティブVLAN上でスパニングツリーをイネーブルのままにしておくか、またはネットワーク 上のすべての VLAN でスパニングツリーをディセーブルにすることを推奨します。 また、 ネットワークにループがないことを確認してから、スパニングツリーをディセーブルにして ください。

# <span id="page-2077-0"></span>**VLAN** トランクについて

### トランキングの概要

トランクとは、1 つまたは複数のイーサネット スイッチ インターフェイスと他のネットワーキン グ デバイス(ルータ、スイッチなど)の間のポイントツーポイント リンクです。 イーサネット トランクは 1 つのリンクを介して複数の VLAN トラフィックを伝送するので、VLAN をネット ワーク全体に拡張できます。

<span id="page-2077-1"></span>トランクを設定できるのは、1 つのイーサネット インターフェイスまたは EtherChannel バンド ルに対してです。 (注)

### トランキング モード

イーサネットトランクインターフェイスは、さまざまなトランキングモードをサポートします。 インターフェイスをトランキングまたは非トランキングとして設定したり、ネイバー インター フェイスとトランキングのネゴシエーションを行ったりするように設定できます。 トランキング を自動ネゴシエーションするには、インターフェイスが同じVTPドメインに存在する必要があり ます。

トランク ネゴシエーションは、ポイントツーポイント プロトコル(PPP)であるダイナミック ト ランキングプロトコル(DTP)によって管理されます。ただし、一部のインターネットワーキン グ デバイスによって DTP フレームが不正に転送されて、矛盾した設定となる場合があります。

トランク [ポートの設定](#page-2082-1), (2003 ページ) レイヤ 2 [インターフェイス](#page-2078-0) モード, (1999 ページ)

# <span id="page-2078-0"></span>レイヤ **2** インターフェイス モード

 $\mathbf{I}$ 

表 **181**:レイヤ **2** インターフェイス モード

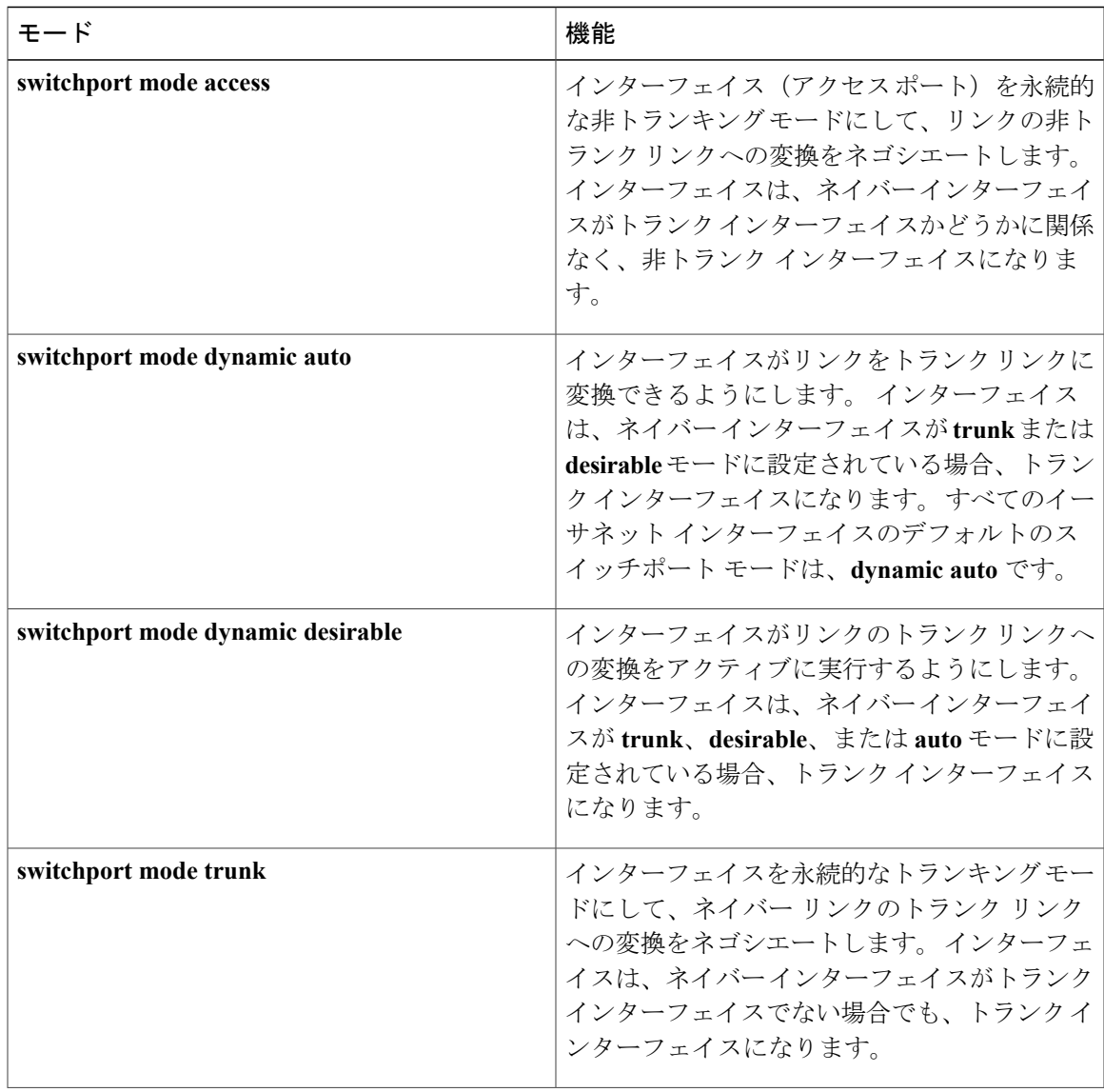

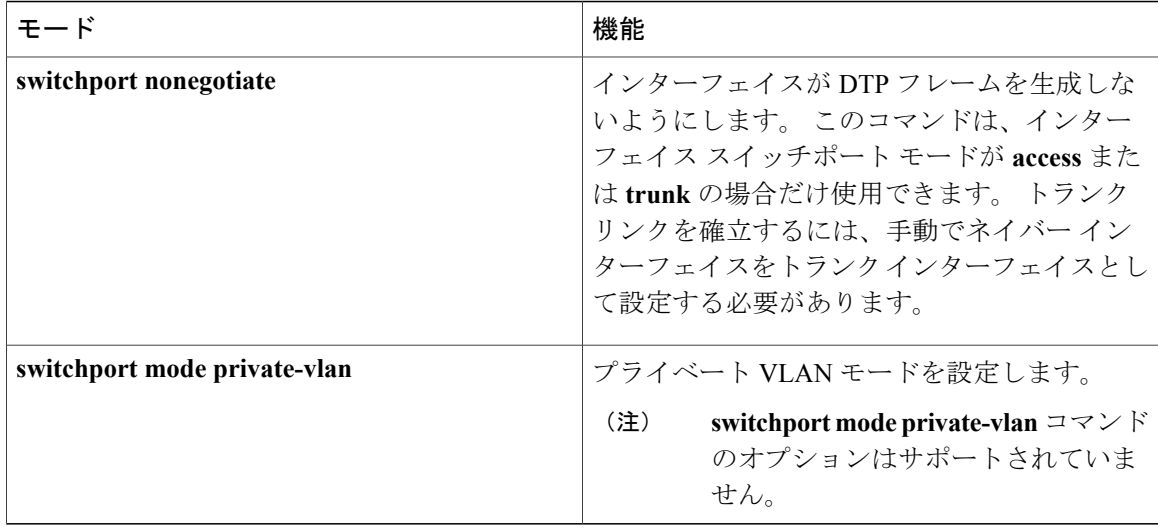

トランク [ポートの設定](#page-2082-1), (2003 ページ)

[トランキング](#page-2077-1) モード, (1998 ページ)

## <span id="page-2079-0"></span>トランクでの許可 **VLAN**

デフォルトでは、トランク ポートはすべての VLAN に対してトラフィックを送受信します。 各 トランクですべての VLAN ID(1 ~ 4094)が許可されます。 ただし、許可リストから VLAN を 削除することにより、それらの VLAN からのトラフィックがトランク上を流れないようにするこ とができます。

スパニングツリー ループまたはストームのリスクを減らすには、許可リストから VLAN 1 を削除 して個々の VLAN トランク ポートの VLAN 1 をディセーブルにできます。 トランク ポートから VLAN 1 を削除した場合、インターフェイスは引き続き VLAN 1 内で Cisco Discovery Protocol (CDP)、ポート集約プロトコル(PAgP)、Link Aggregation Control Protocol(LACP)、DTP、 および VTP などの管理トラフィックを送受信します。

VLAN 1 をディセーブルにしたトランク ポートが非トランク ポートになると、そのポートはアク セス VLAN に追加されます。 アクセス VLAN が 1 に設定されると、**switchport trunk allowed** の 設定には関係なく、ポートは VLAN 1 に追加されます。 ポート上でディセーブルになっている任 意の VLAN について同様のことが当てはまります。

トランクポートは、VLANがイネーブルになっており、VTPがVLANを認識し、なおかつポート の許可リストにその VLAN が登録されている場合に、VLAN のメンバになることができます。 VTP が新しくイネーブルにされた VLAN を認識し、その VLAN がトランク ポートの許可リスト に登録されている場合、トランク ポートは自動的にその VLAN のメンバになります。 VTP が新 しいVLANを認識し、そのVLANがトランクポートの許可リストに登録されていない場合には、 トランク ポートはその VLAN のメンバにはなりません。

[トランクでの許可](#page-2084-0) VLAN の定義, (2005 ページ)

### トランク ポートでの負荷分散

負荷分散により、スイッチに接続しているパラレル トランクの提供する帯域幅が分割されます。 STP は通常、ループを防止するために、スイッチ間で 1 つのパラレル リンク以外のすべてのリン クをブロックします。負荷分散を行うと、トラフィックの所属するVLANに基づいて、リンク間 でトラフィックが分散されます。

トランク ポートで負荷分散を設定するには、STP ポート プライオリティまたは STP パス コスト を使用します。STPポートプライオリティを使用して負荷分散を設定する場合には、両方の負荷 分散リンクを同じスイッチに接続する必要があります。STPパスコストを使用して負荷分散を設 定する場合には、それぞれの負荷分散リンクを同一のスイッチに接続することも、2 台の異なる スイッチに接続することもできます。

#### **STP** プライオリティによるネットワーク負荷分散

同一のスイッチ上の 2 つのポートがループを形成すると、スイッチは STP ポート プライオリティ を使用して、どのポートをイネーブルとし、どのポートをブロッキング ステートとするかを判断 します。 パラレル トランク ポートにプライオリティを設定することにより、そのポートに、特 定の VLAN のすべてのトラフィックを伝送させることができます。 VLAN に対するプライオリ ティの高い(値の小さい)トランク ポートがその VLAN のトラフィックを転送します。 同じ VLANに対してプライオリティの低い(値の大きい)トランクポートは、そのVLANに対してブ ロッキング ステートのままです。 1 つのトランク ポートが特定の VLAN に関するすべてのトラ フィックを送受信することになります。

#### 関連トピック

STP ポート [プライオリティによる負荷分散の設定](#page-2090-0), (2011 ページ)

#### **STP** パス コストによるネットワーク負荷分散

トランクにそれぞれ異なるパス コストを設定し、各パス コストをそれぞれ異なる VLAN 群に対 応付け、各 VLAN でポートをブロックすることによって、VLAN トラフィックを分散するパラレ ルトランクを設定できます。VLANはトラフィックを分離し、リンクが失われた場合に備えて冗 長性を維持します。

#### 関連トピック

STP パス [コストによる負荷分散の設定](#page-2095-0), (2016 ページ)

### 機能の相互作用

トランキングは他の機能と次のように相互作用します。

• トランク ポートをセキュア ポートにすることはできません。

• トランク ポートをまとめて EtherChannel ポート グループにすることはできますが、グルー プ内のすべてのトランクに同じ設定をする必要があります。グループを初めて作成したとき には、そのグループに最初に追加されたポートのパラメータ設定値をすべてのポートが引き 継ぎます。次に示すパラメータのいずれかの設定を変更すると、スイッチは、入力された設 定をグループ内のすべてのポートに伝播します。

◦ 許可 VLAN リスト。

- 各 VLAN の STP ポート プライオリティ。
- STP PortFast の設定値。
- トランク ステータス:

ポートグループ内の1つのポートがトランクでなくなると、すべてのポートがトランク でなくなります。

- Per VLAN Spanning Tree(PVST)モードでは最大 24 までのトランク ポート、マルチ スパニ ング ツリー (MST) モードでは最大 40 までのトランク ポートを設定することを推奨しま す。
- トランク ポートで IEEE 802.1x をイネーブルにしようとすると、エラー メッセージが表示さ れ、IEEE 802.1x はイネーブルになりません。 IEEE 802.1x 対応ポートのモードをトランクに 変更しようとしても、ポート モードは変更されません。
- ダイナミック モードのポートは、ネイバーとトランク ポートへの変更をネゴシエートする 場合があります。 ダイナミック ポートで IEEE 802.1x をイネーブルにしようとすると、エ ラー メッセージが表示され、IEEE 802.1x はイネーブルになりません。 IEEE 802.1x 対応ポー トをダイナミックに変更しようとしても、ポート モードは変更されません。

### レイヤ **2** イーサネット インターフェイス **VLAN** のデフォルト設定

次の表に、レイヤ 2 イーサネット インターフェイス VLAN のデフォルト設定を記載します。

表 **182**:レイヤ **2** イーサネット インターフェイス **VLAN** のデフォルト設定

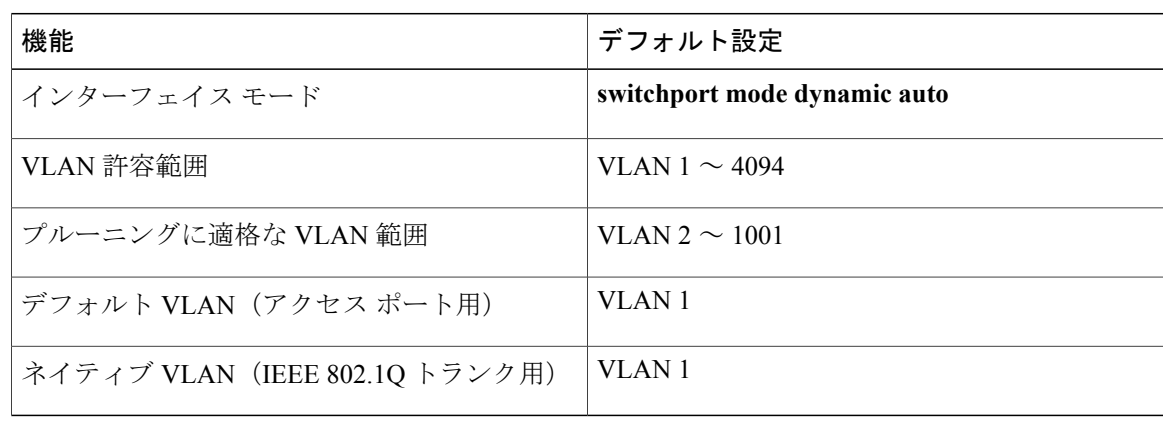

# <span id="page-2082-0"></span>**VLAN** トランクの設定方法

トランクの誤設定を避けるために、DTP をサポートしないデバイスに接続されたインターフェイ スが DTP フレームを転送しないように(つまり DTP をオフにするように)設定してください。

- これらのリンク上でトランキングを行わない場合は、**switchport mode access**インターフェイ ス コンフィギュレーション コマンドを使用して、トランキングをディセーブルにします。
- DTP をサポートしていないデバイスへのトランキングをイネーブルにするには、**switchport mode trunk** および **switchport nonegotiate** インターフェイス コンフィギュレーション コマン ドを使用して、インターフェイスがトランクになってもDTPフレームを生成しないように設 定します。

## <span id="page-2082-1"></span>トランク ポートとしてのイーサネット インターフェイスの設定

#### トランク ポートの設定

トランク ポートは VTP アドバタイズを送受信するので、VTP を使用する場合は、スイッチ上で 少なくとも 1 つのトランク ポートが設定されており、そのトランク ポートが別のスイッチのトラ ンクポートに接続されていることを確認する必要があります。そうでない場合、スイッチはVTP アドバタイズを受信できません。

はじめる前に

#### 手順の概要

- **1. enable**
- **2. configureterminal**
- **3. interface***interface-id*
- **4. switchport mode** {**dynamic** {**auto** | **desirable**} | **trunk**}
- **5. switchport access vlan***vlan-id*
- **6. switchport trunk native vlan***vlan-id*
- **7. end**
- **8. show interfaces***interface-id***switchport**
- **9. show interfaces***interface-id***trunk**
- **10. copy running-config startup-config**

# 手順の詳細

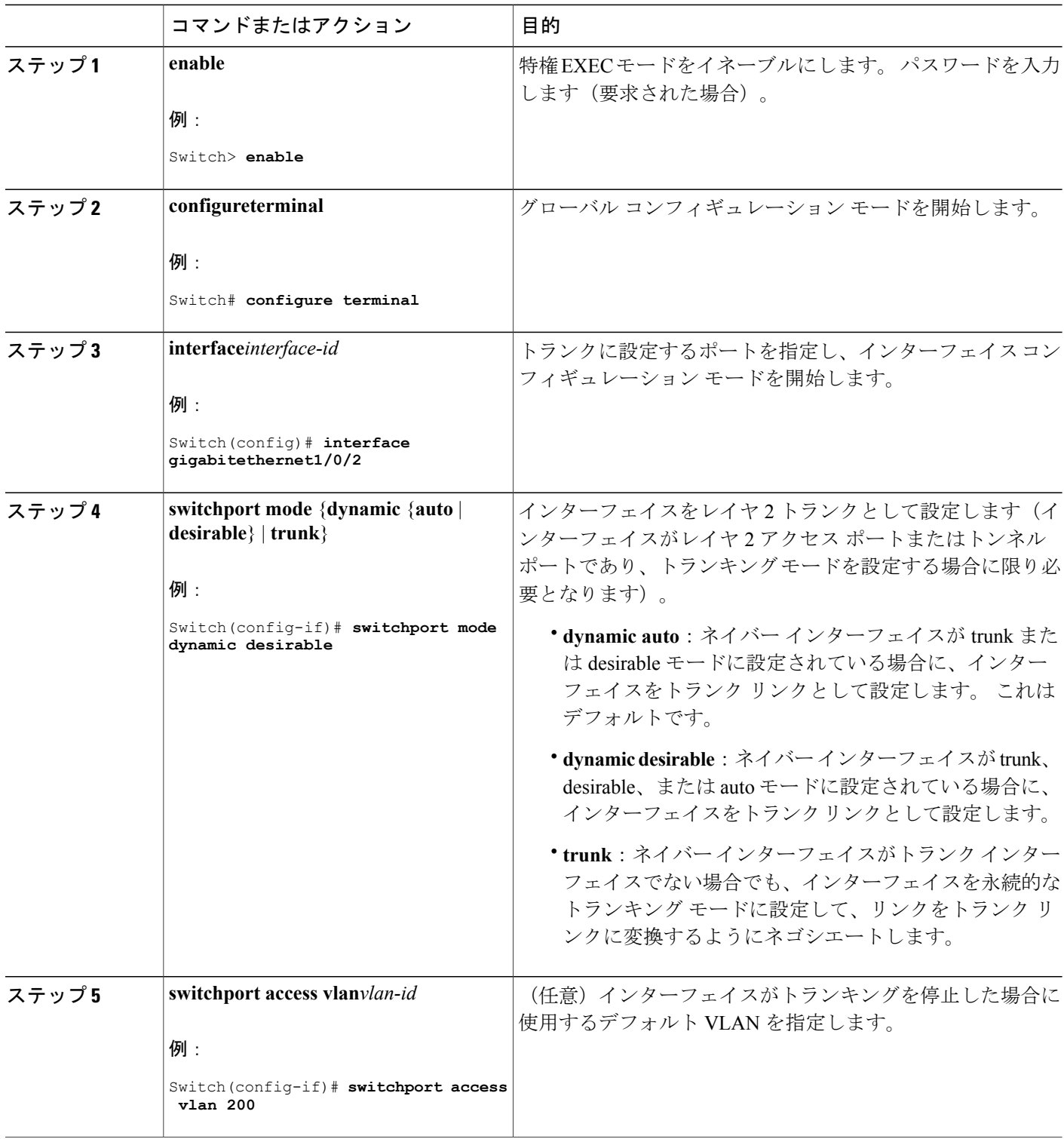

 $\overline{\phantom{a}}$ 

T

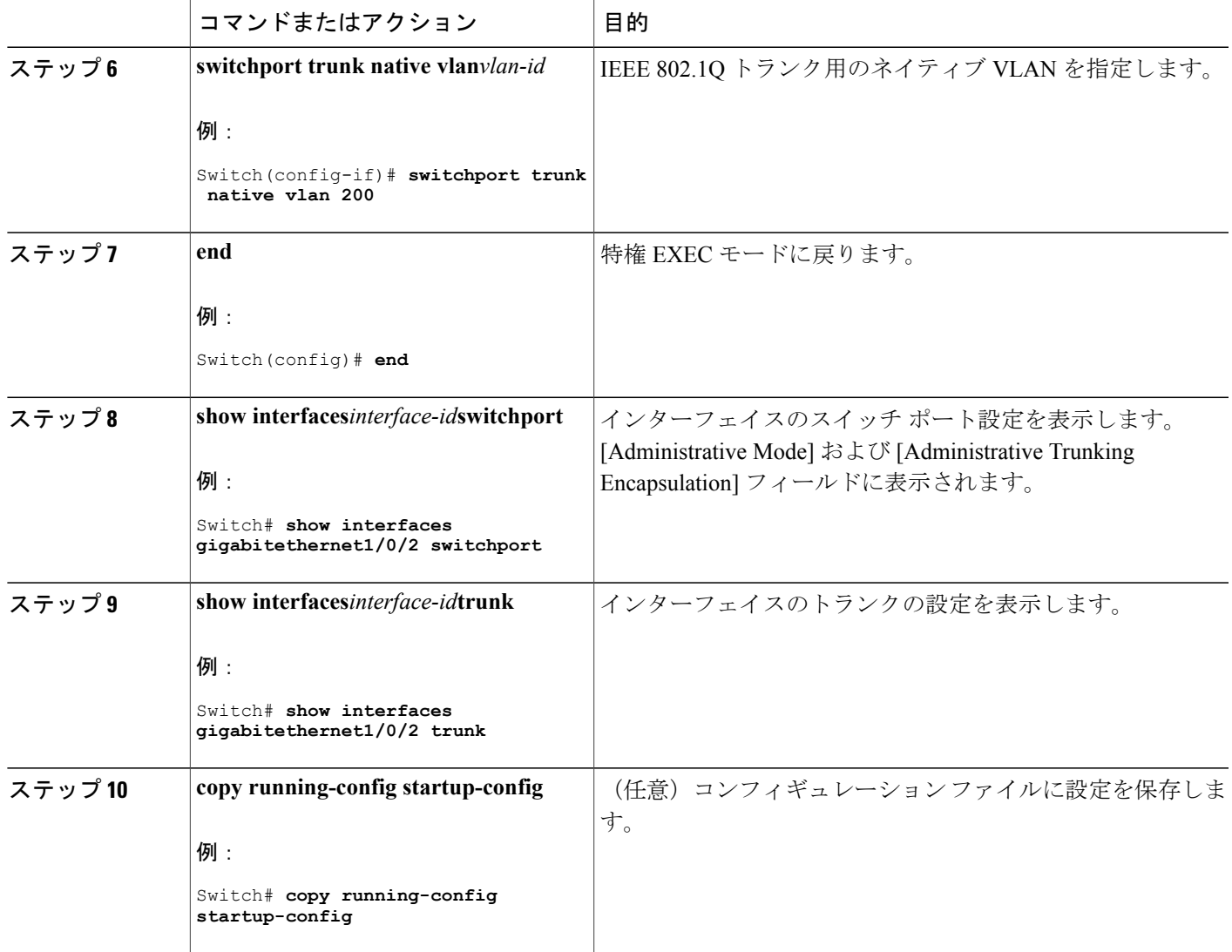

[トランキング](#page-2077-1) モード, (1998 ページ)

レイヤ 2 [インターフェイス](#page-2078-0) モード, (1999 ページ)

#### <span id="page-2084-0"></span>トランクでの許可 **VLAN** の定義

Г

VLAN 1 は、すべての Cisco スイッチのすべてのトランク ポートのデフォルト VLAN です。以前 は、すべてのトランク リンクで VLAN 1 を必ずイネーブルにする必要がありました。 VLAN 1 の 最小化機能を使用して、個々の VLAN トランク リンクで VLAN 1 をディセーブルに設定できま

す。これにより、ユーザ トラフィック(スパニングツリー アドバタイズなど)は VLAN 1 で送受 信されなくなります。

#### 手順の概要

- **1. enable**
- **2. configureterminal**
- **3. interface***interface-id*
- **4. switchport mode trunk**
- **5. switchport trunk allowed vlan** {**add** | **all** | **except** | **remove**} *vlan-list*
- **6. end**
- **7. show interfaces***interface-id***switchport**
- **8. copy running-config startup-config**

#### 手順の詳細

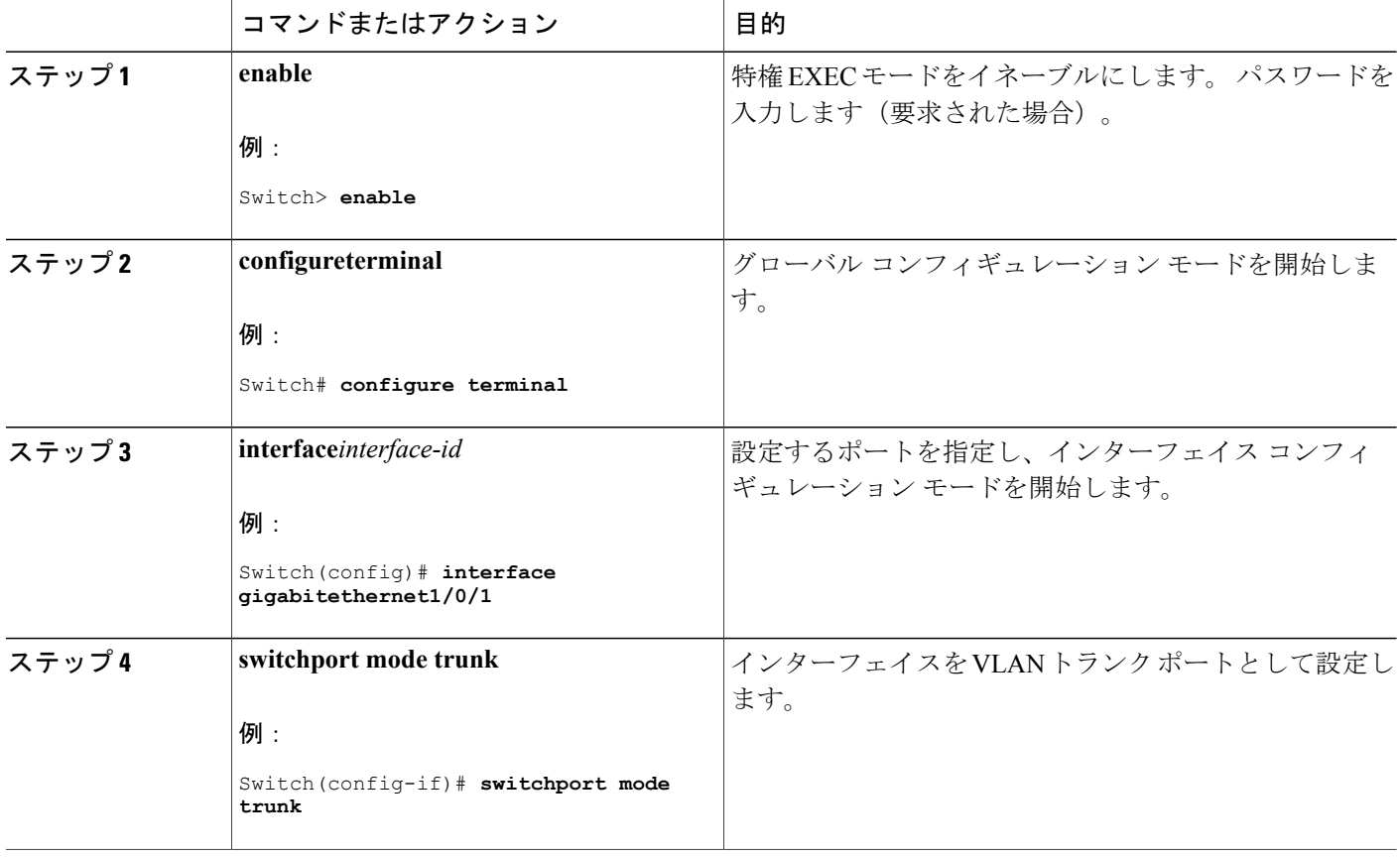

T

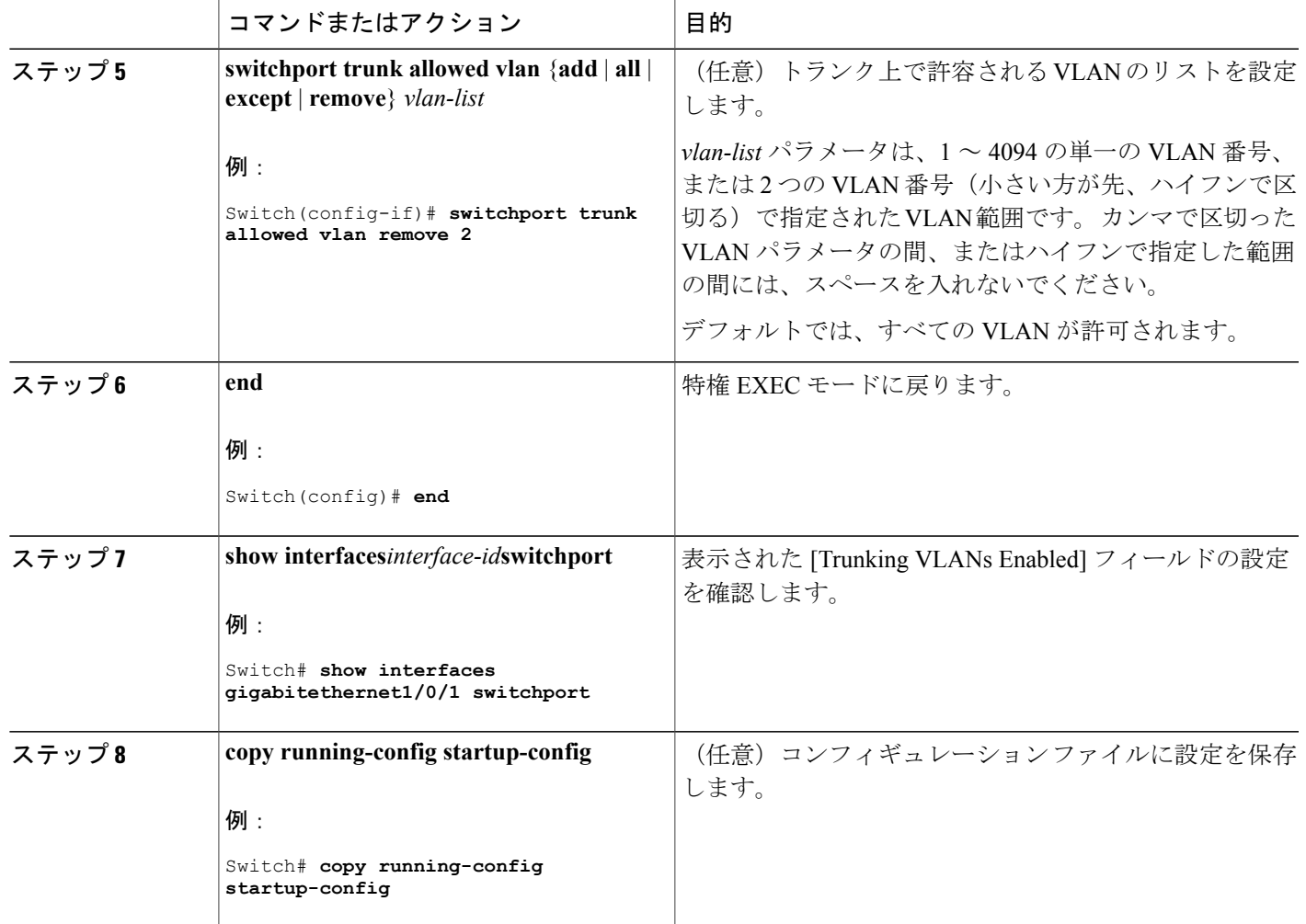

[トランクでの許可](#page-2079-0) VLAN, (2000 ページ)

### プルーニング適格リストの変更

 $\mathbf I$ 

プルーニング適格リストは、トランク ポートだけに適用されます。 トランク ポートごとに独自 の適格リストがあります。この手順を有効にするには、VTPプルーニングがイネーブルに設定さ れている必要があります。

### 手順の概要

- **1. enable**
- **2. configureterminal**
- **3. interface***interface-id*
- **4. switchport trunk pruning vlan** {**add** | **except** | **none** | **remove**}*vlan-list* [,*vlan* [,*vlan* [,,,]]
- **5. end**
- **6. show interfaces***interface-id***switchport**
- **7. copy running-config startup-config**

#### 手順の詳細

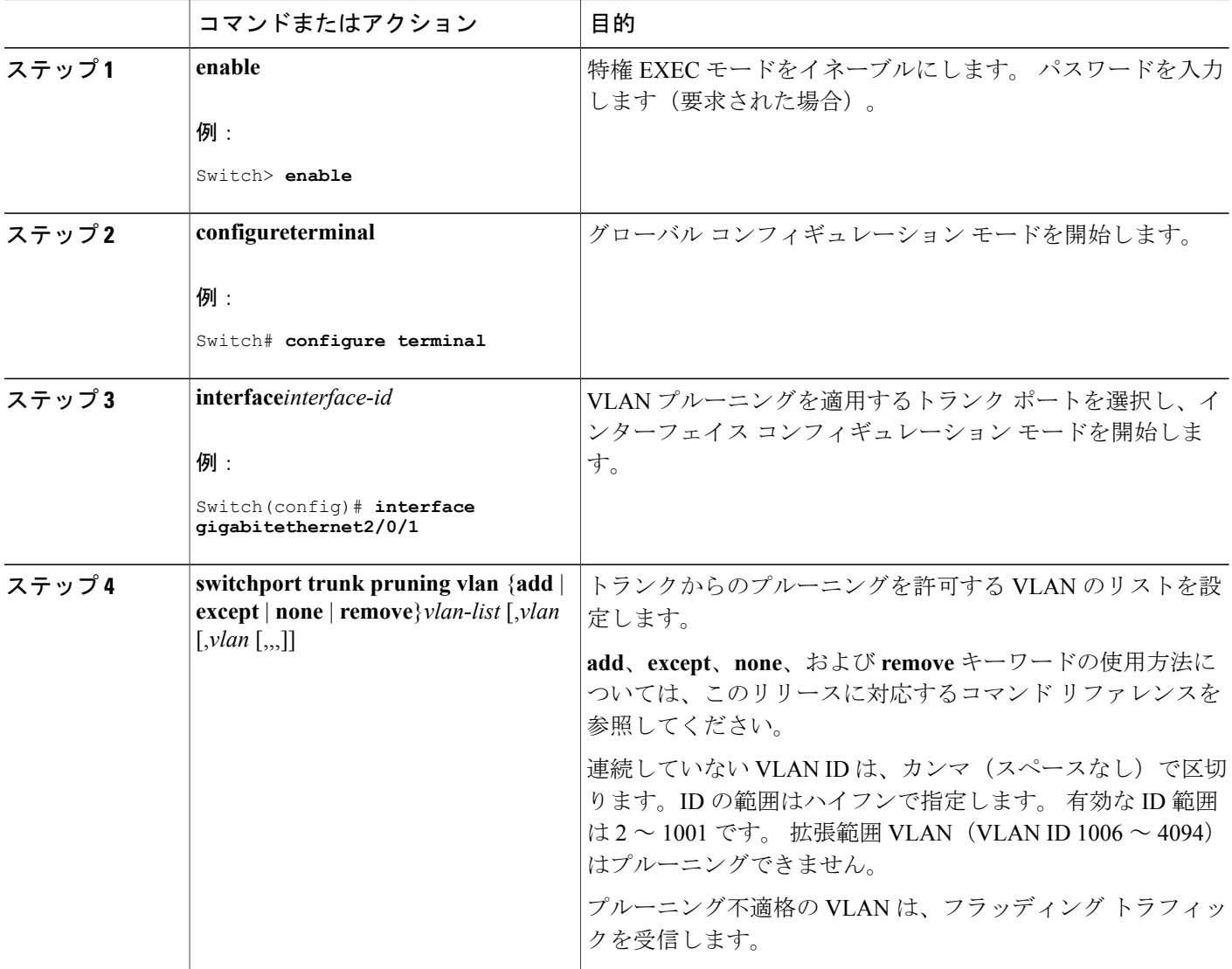

**■ 統合プラットフォーム コンフィギュレーション ガイド、Cisco IOS Release 15.2(3) E (Catalyst 3560-CX** および **2960 CX** スイッチ)

T
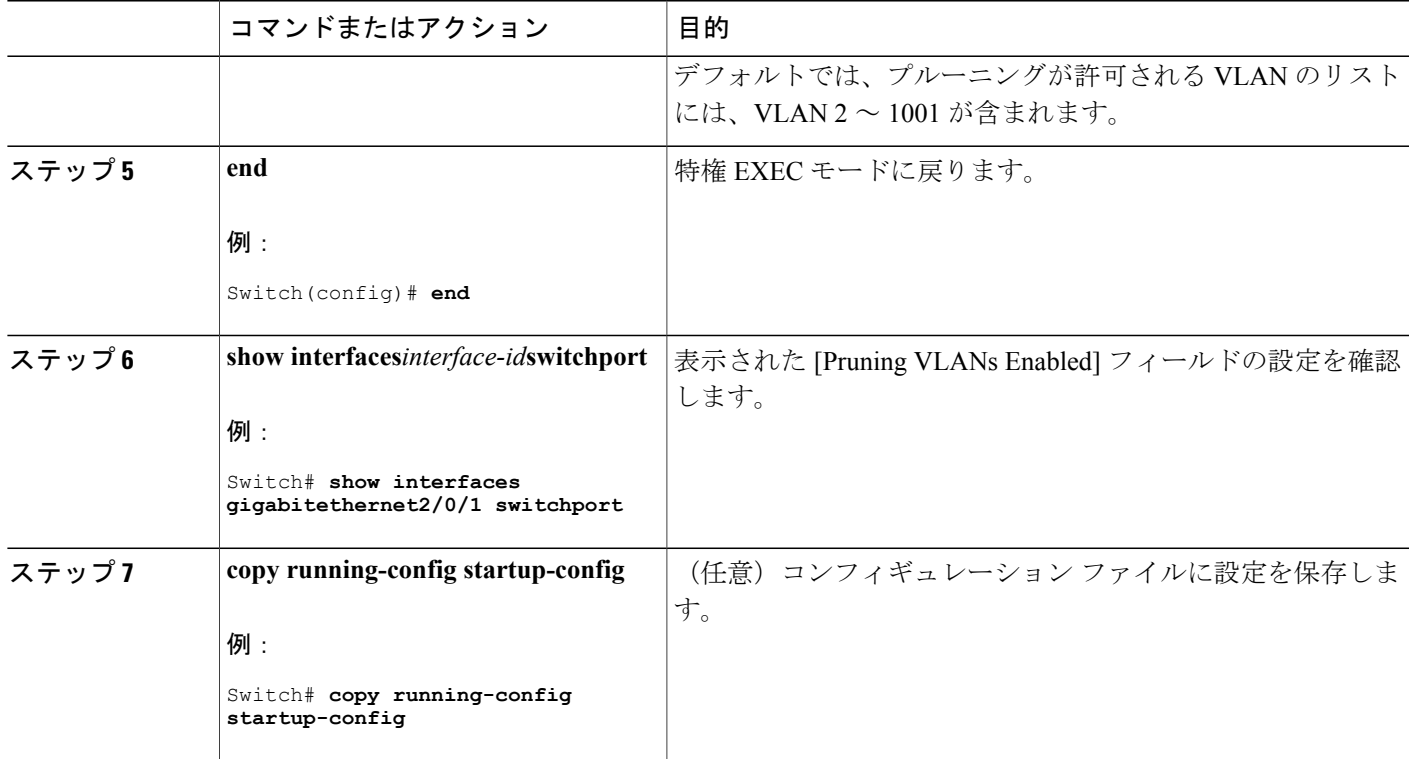

#### タグなしトラフィック用ネイティブ **VLAN** の設定

IEEE 802.1Q タギングが設定されたトランク ポートは、タグ付きトラフィックおよびタグなしト ラフィックの両方を受信できます。デフォルトでは、スイッチはタグなしトラフィックを、ポー トに設定されたネイティブ VLAN に転送します。 ネイティブ VLAN は、デフォルトでは VLAN 1 です。

ネイティブ VLAN には任意の VLAN ID を割り当てることができます。

パケットの VLAN ID が出力ポートのネイティブ VLAN ID と同じであれば、そのパケットはタグ なしで送信されます。ネイティブVLANIDと異なる場合は、スイッチはそのパケットをタグ付き で送信します。

### 手順の概要

- **1. enable**
- **2. configureterminal**
- **3. interface***interface-id*
- **4. switchport trunk native vlan***vlan-id*
- **5. end**
- **6. show interfaces***interface-id***switchport**
- **7. copy running-config startup-config**

### 手順の詳細

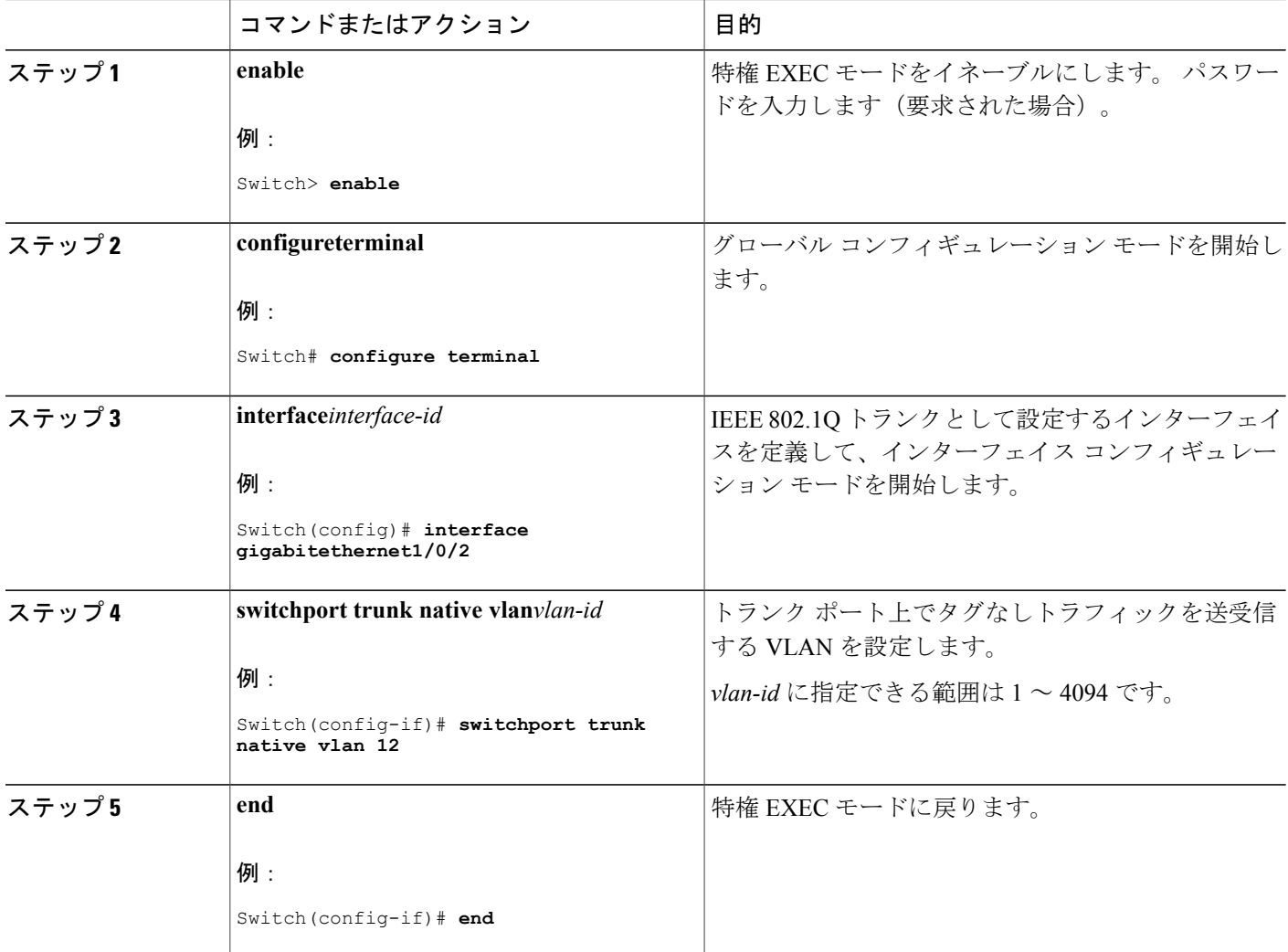

**■ 統合プラットフォーム コンフィギュレーション ガイド、Cisco IOS Release 15.2(3) E (Catalyst 3560-CX** および **2960 CX** スイッチ)

T

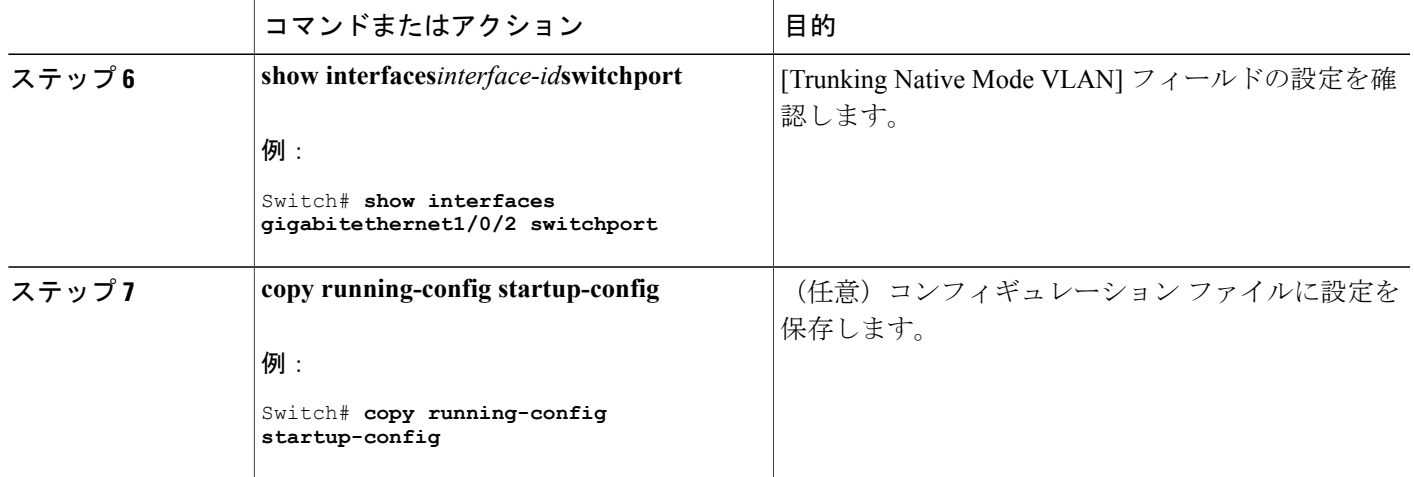

# トランク ポートの負荷分散の設定

 $\mathbf I$ 

### **STP** ポート プライオリティによる負荷分散の設定

次の手順では、STP ポート プライオリティを使用した負荷分散を指定してネットワークを設定す る方法について説明します。

### 手順の概要

- **1. enable**
- **2. configure terminal**
- **3. vtp domain***domain-name*
- **4. vtp mode server**
- **5. end**
- **6. show vtp status**
- **7. show vlan**
- **8. configure terminal**
- **9. interface***interface-id*
- **10. switchport mode trunk**
- **11. end**
- **12. show interfaces***interface-id***switchport**
- **13.** スイッチ A で、スイッチ の 2 番目のポートに対して前述の手順を繰り返します。
- **14.** スイッチ B で前述の手順を繰り返し、スイッチ A で設定したトランク ポートに接続するトラ ンク ポートを設定します。
- **15. show vlan**
- **16. configure terminal**
- **17. interface***interface-id*
- **18. spanning-tree vlan***vlan-range***port-priority***priority-value*
- **19. exit**
- **20. interface***interface-id*
- **21. spanning-tree vlan***vlan-range***port-priority***priority-value*
- **22. end**
- **23. show running-config**
- **24. copy running-config startup-config**

#### 手順の詳細

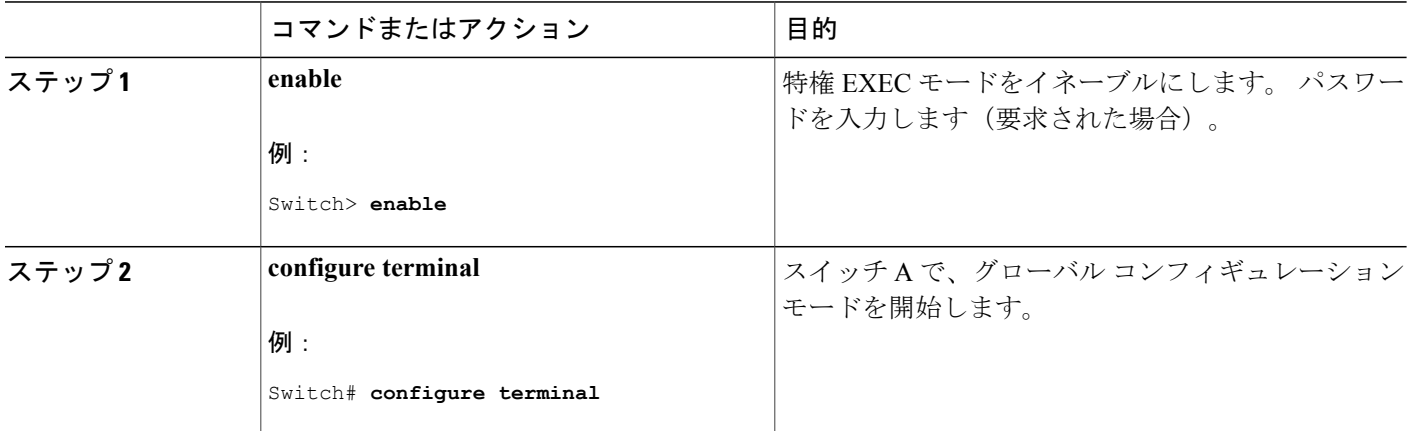

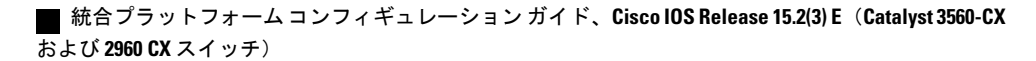

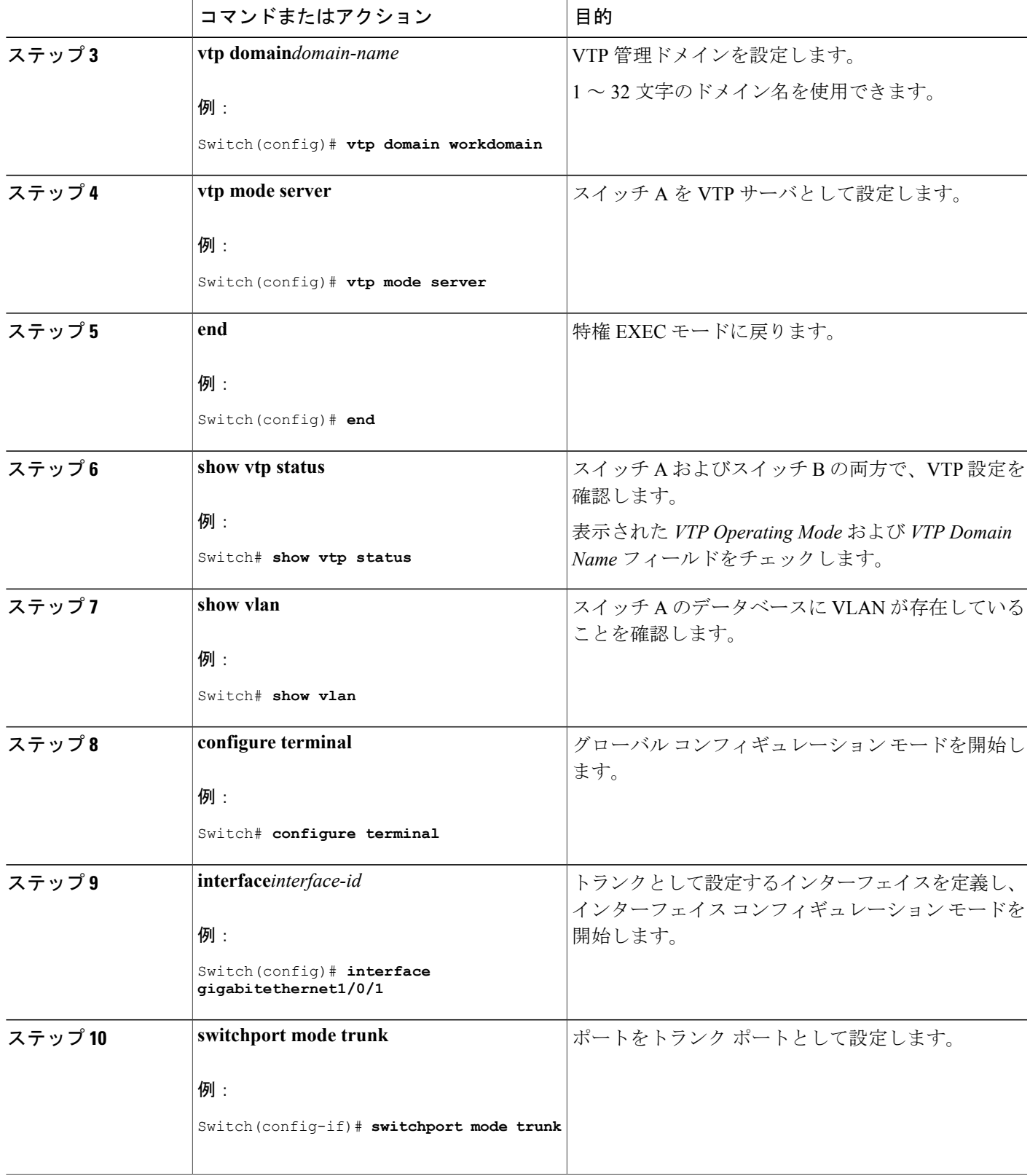

 $\overline{\mathsf{I}}$ 

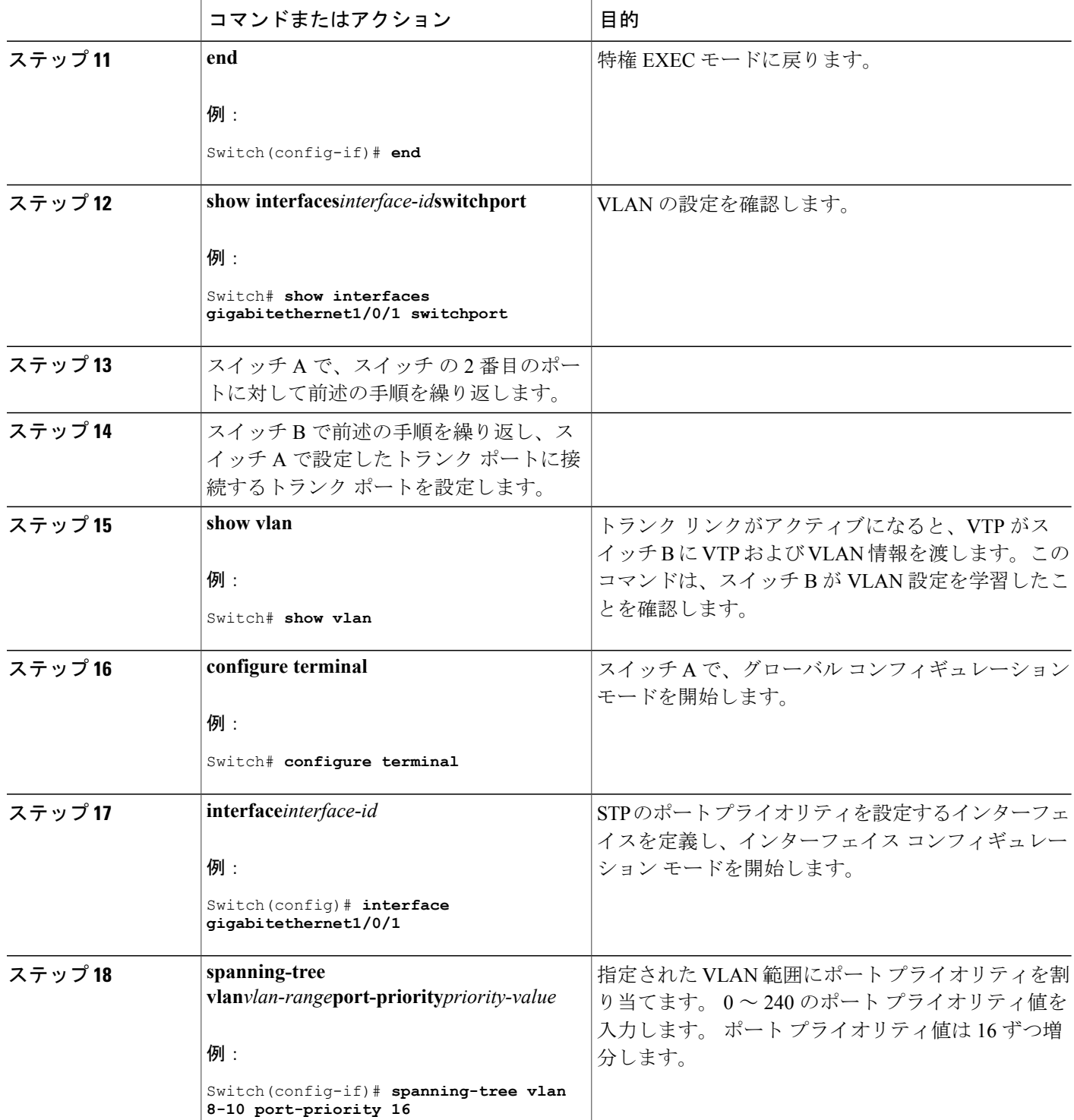

 $\overline{\phantom{a}}$ 

T

██ 統合プラットフォーム コンフィギュレーション ガイド、<mark>Cisco IOS Release 15.2(3) E</mark> (**Catalyst 3560-CX** および **2960 CX** スイッチ)

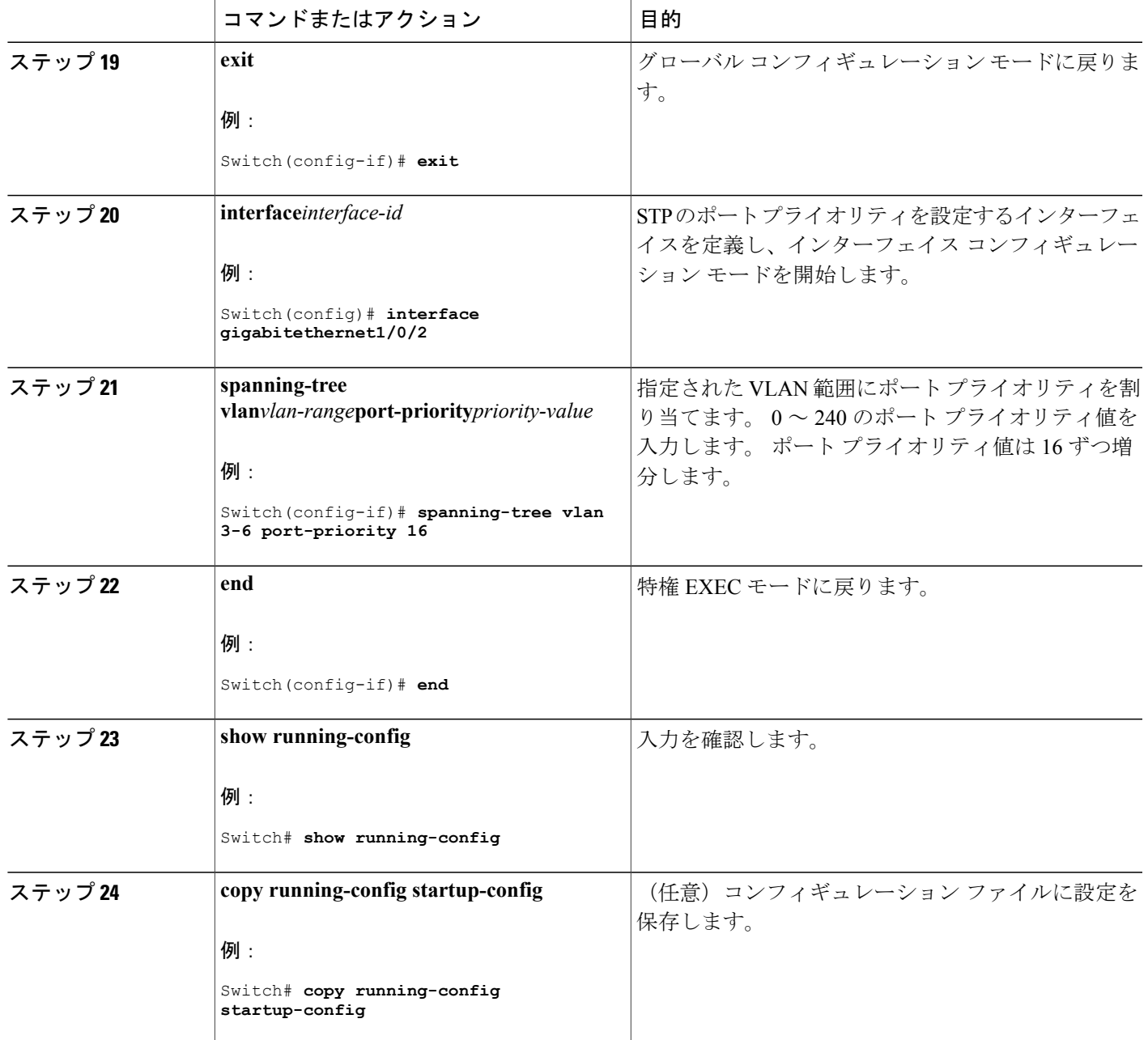

関連トピック

 $\overline{\phantom{a}}$ 

STP [プライオリティによるネットワーク負荷分散](#page-2080-0), (2001 ページ)

#### **STP** パス コストによる負荷分散の設定

次の手順では、STP パス コストを使用した負荷分散を指定してネットワークを設定する方法につ いて説明します。

#### 手順の概要

- **1. enable**
- **2. configure terminal**
- **3. interface***interface-id*
- **4. switchport mode trunk**
- **5. exit**
- **6.** スイッチ A 内の別のインターフェイスでステップ 2 ~ 4 を繰り返します。
- **7. end**
- **8. show running-config**
- **9. show vlan**
- **10. configure terminal**
- **11. interface***interface-id*
- **12. spanning-tree vlan***vlan-range***cost***cost-value*
- **13. end**
- **14.** スイッチ A に設定したもう一方のトランク インターフェイスでステップ 9 ~ 13 を繰り返し、 VLAN 8、9、および 10 のスパニングツリー パス コストを 30 に設定します。
- **15. exit**
- **16. show running-config**
- **17. copy running-config startup-config**

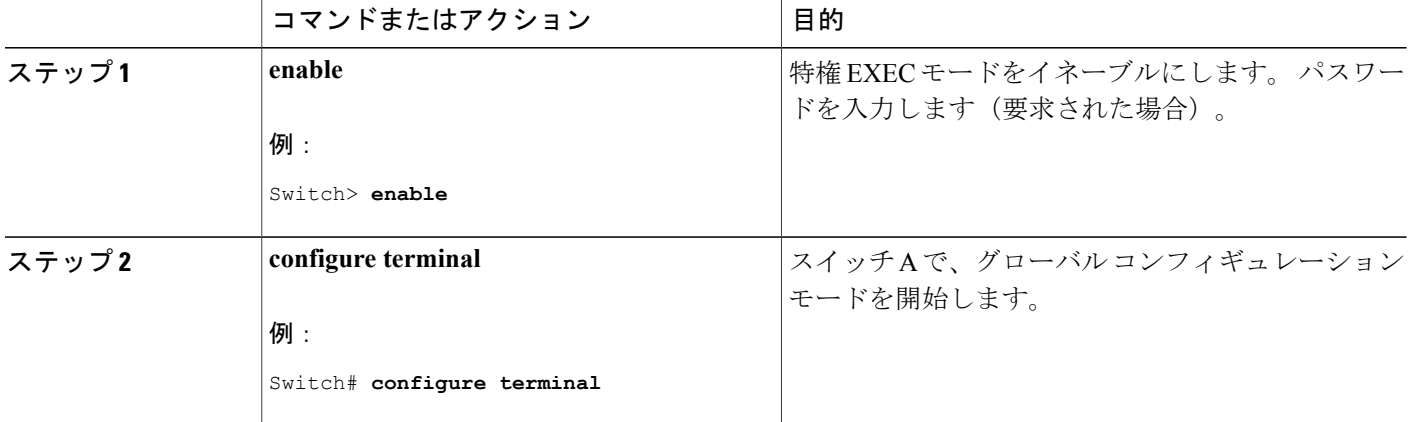

### 手順の詳細

#### **■ 統合プラットフォーム コンフィギュレーション ガイド、Cisco IOS Release 15.2(3) E (Catalyst 3560-CX** および **2960 CX** スイッチ)

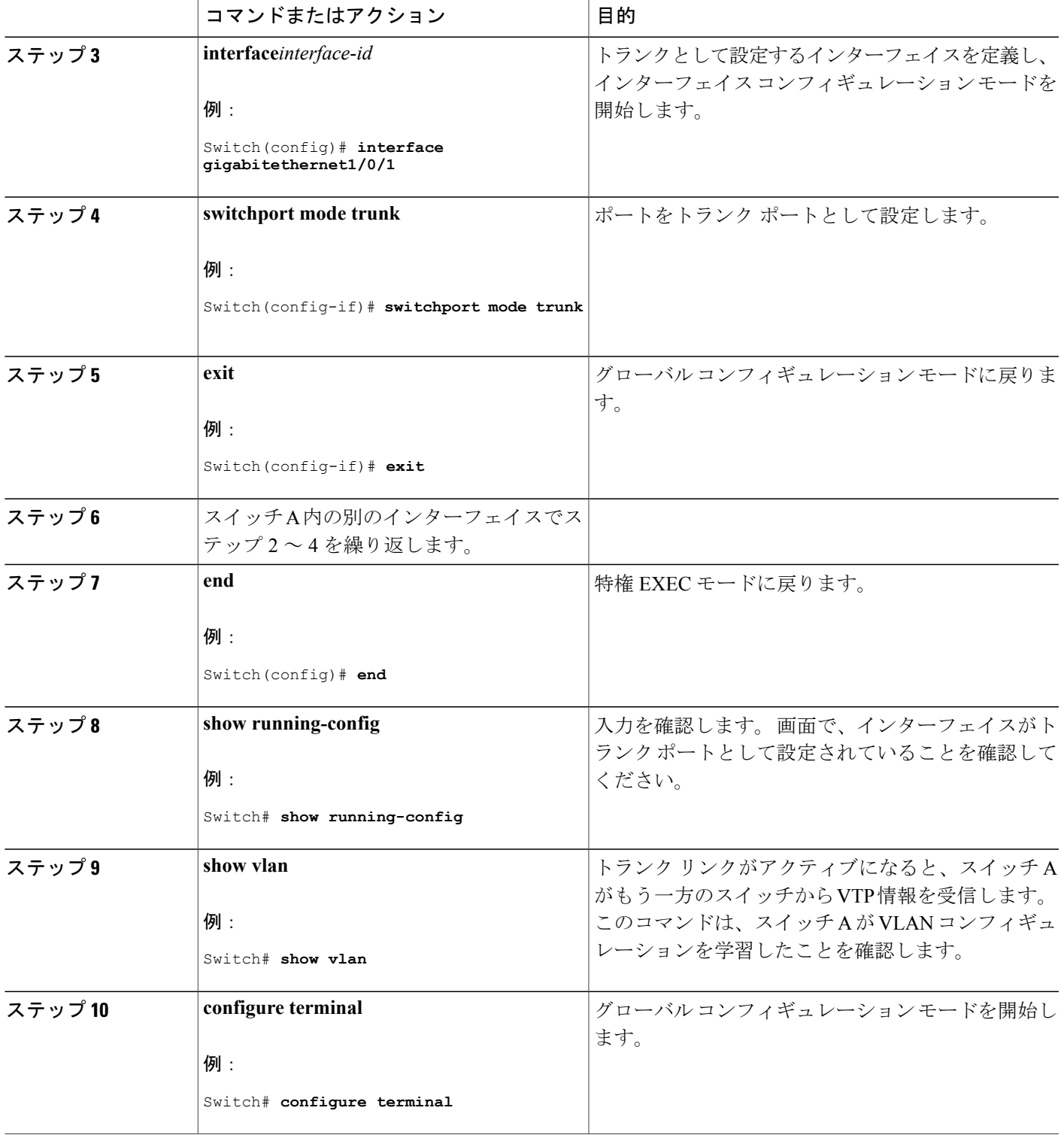

 $\overline{\mathsf{I}}$ 

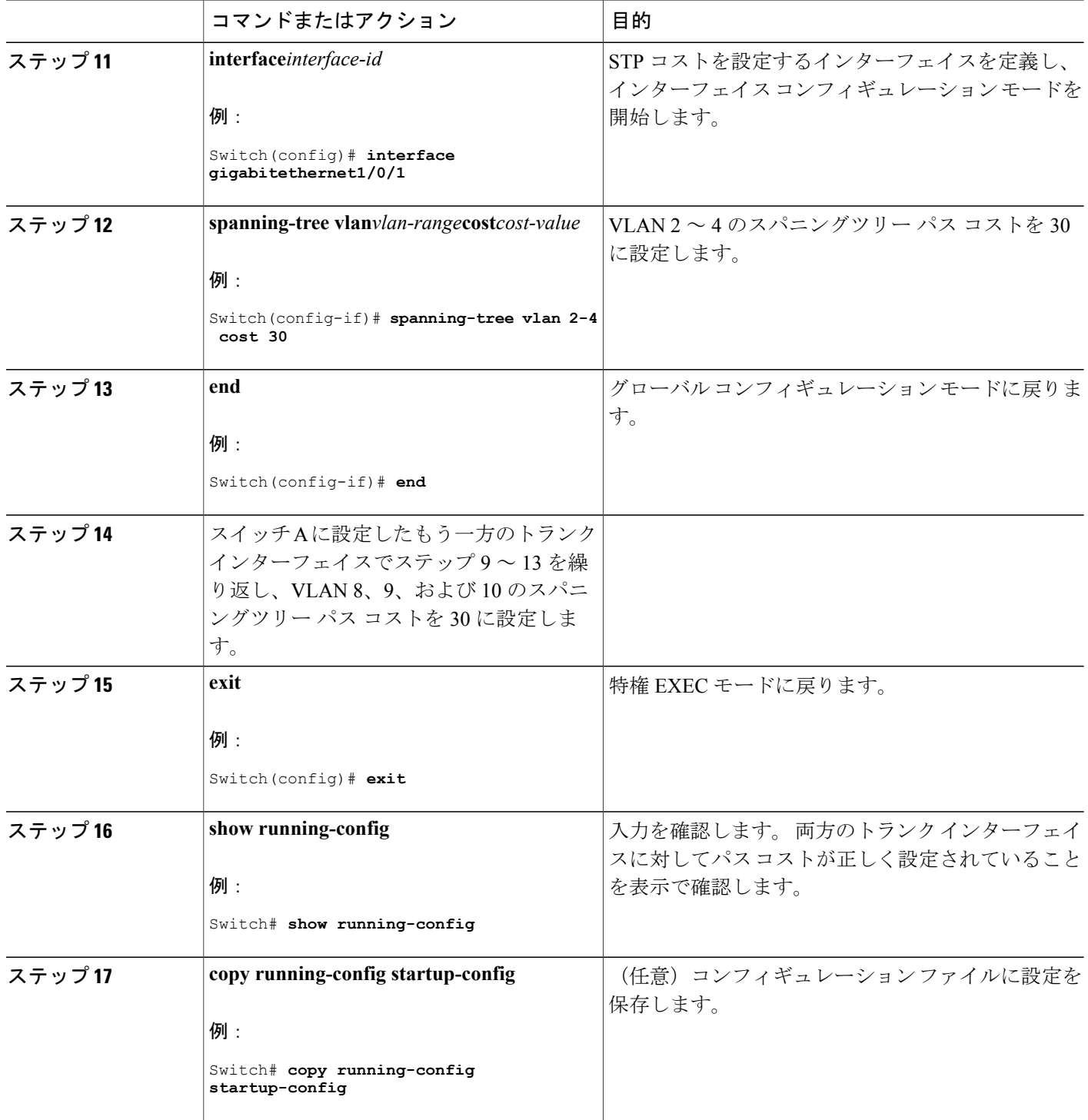

 $\mathbf I$ 

T

██ 統合プラットフォーム コンフィギュレーション ガイド、<mark>Cisco IOS Release 15.2(3) E</mark> (**Catalyst 3560-CX** および **2960 CX** スイッチ)

関連トピック

STP パス [コストによるネットワーク負荷分散](#page-2080-1), (2001 ページ)

# **VLAN** トランキングの設定例

### 例:トランク ポートの設定

次に、IEEE 802.1Q トランクとしてポートを設定する例を示します。 この例では、ネイバー イン ターフェイスが IEEE 802.1Q トランキングをサポートするように設定されていることを前提とし ています。

```
Switch# configure terminal
Enter configuration commands, one per line. End with CNTL/Z.
Switch(config)# interface gigabitethernet1/0/2
Switch(config-if)# switchport mode dynamic desirable
Switch(config-if)# end
```
## 例:ポートからの **VLAN** の削除

次に、ポートの許可 VLAN リストから VLAN 2 を削除する例を示します。

```
Switch(config)# interface gigabitethernet1/0/1
Switch(config-if)# switchport trunk allowed vlan remove 2
Switch(config-if)# end
```
# 次の作業

П

VLAN トランクを設定したら、次の項目を設定できます。

- VLANs
- プライベート VLAN

██ 統合プラットフォーム コンフィギュレーション ガイド、<mark>Cisco IOS Release 15.2(3) E</mark> (**Catalyst 3560-CX** および **2960 CX** スイッチ)

 $\overline{\phantom{a}}$ 

T

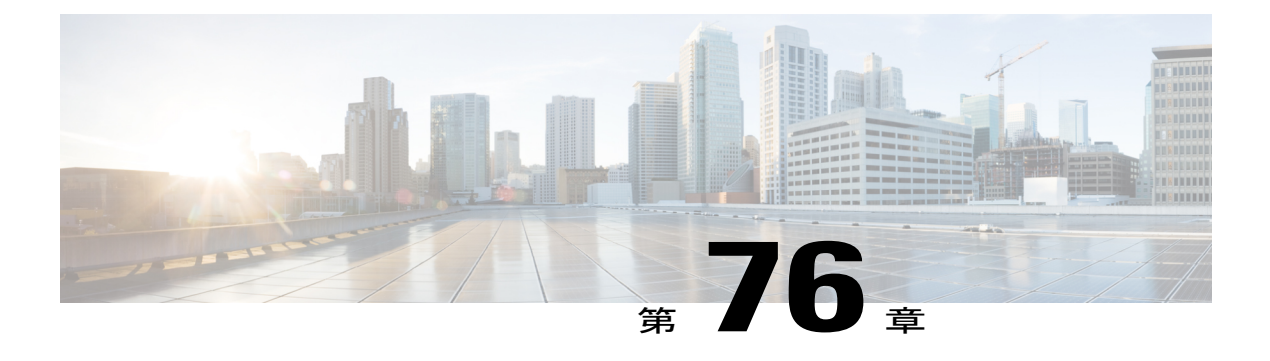

# **VMPS** の設定

- [機能情報の確認](#page-2100-0), 2021 ページ
- VMPS [の前提条件](#page-2100-1), 2021 ページ
- VMPS [の制約事項](#page-2101-0), 2022 ページ
- VMPS [について](#page-2101-1)、2022 ページ
- VMPS [の設定方法](#page-2104-0), 2025 ページ
- VMPS [のモニタリング](#page-2111-0), 2032 ページ
- VMPS [の設定例](#page-2112-0), 2033 ページ
- [次の作業](#page-2113-0), 2034 ページ

# <span id="page-2100-0"></span>機能情報の確認

ご使用のソフトウェア リリースでは、このモジュールで説明されるすべての機能がサポートされ ているとは限りません。 最新の機能情報および警告については、使用するプラットフォームおよ びソフトウェア リリースの Bug Search Tool およびリリース ノートを参照してください。 このモ ジュールに記載されている機能の詳細を検索し、各機能がサポートされているリリースのリスト を確認する場合は、このモジュールの最後にある機能情報の表を参照してください。

プラットフォームのサポートおよびシスコソフトウェアイメージのサポートに関する情報を検索 するには、CiscoFeature Navigator を使用します。 CiscoFeature Navigator には、[http://www.cisco.com/](http://www.cisco.com/go/cfn) [go/cfn](http://www.cisco.com/go/cfn) からアクセスします。 Cisco.com のアカウントは必要ありません。

# <span id="page-2100-1"></span>**VMPS** の前提条件

ダイナミックアクセスポートとしてポートを設定する前に、VLANメンバーシップポリシーサー バ(VMPS)を設定する必要があります。

ポートをダイナミックアクセス ポートとして設定すると、そのポートに対してスパニングツリー のPortFast機能が自動的にイネーブルになります。PortFastモードにより、ポートをフォワーディ ング ステートに移行させるプロセスが短縮されます。

VMPS クライアントと VMPS サーバの VTP 管理ドメインは、同じでなければなりません。

# <span id="page-2101-0"></span>**VMPS** の制約事項

次に、VMPS を設定する際の制約事項を示します。

- IEEE 802.1x ポートをダイナミックアクセス ポートとして設定することはできません。 ダイ ナミックアクセス(VQP)ポートでIEEE802.1xをイネーブルにしようとすると、エラーメッ セージが表示され、IEEE 802.1x はイネーブルになりません。 IEEE 802.1x 対応ポートを変更 してダイナミック VLAN を割り当てようとしても、エラー メッセージが表示され、VLAN 設定は変更されません。
- トランク ポートをダイナミック アクセス ポートにすることはできませんが、トランク ポー トに対して **switchport access vlandynamic** インターフェイス コンフィギュレーション コマン ドを入力することは可能です。 その場合、スイッチの設定は維持され、後にアクセス ポー トとして設定された場合には、その設定が適用されます。ダイナミックアクセス設定を有効 にするには、ポート上でトランキングをオフにしておく必要があります。
- ダイナミックアクセス ポートをモニタ ポートにすることはできません。
- セキュア ポートをダイナミックアクセス ポートにすることはできません。 ポートをダイナ ミックにするには、ポート上でポートセキュリティをディセーブルにしておく必要がありま す。
- プライベート VLAN ポートは、ダイナミックアクセス ポートにできません。
- ダイナミックアクセス ポートを EtherChannel グループのメンバにすることはできません。
- ポート チャネルをダイナミックアクセス ポートとして設定することはできません。
- VMPS サーバ上に設定された VLAN を音声 VLAN にしないでください。
- 1K VLAN は Lan Base のデフォルト テンプレートが設定されているLAN Base イメージ上で 実行するスイッチのみでサポートされます。

## <span id="page-2101-2"></span><span id="page-2101-1"></span>**VMPS** について

### ダイナミック **VLAN** 割り当て

VLAN Query Protocol(VQP)は、ダイナミックアクセス ポートをサポートする場合に使用しま す。ダイナミックアクセスポートはVLANに永続的に割り当てられるのではなく、ポートで認識 された MAC(メディア アクセス コントロール)送信元アドレスに基づいて VLAN を割り当てま す。 未知の MAC アドレスが検出されるたびに、スイッチはリモート VLAN メンバーシップ ポリ シーサーバ(VMPS)にVOPクエリーを送信します。そのクエリーには、新たに検出されたMAC アドレスおよび検出場所のポートが含まれます。 VMPS はそのポートの VLAN 割り当てで応答し ます。 このスイッチを VMPS サーバにすることはできませんが、VMPS のクライアントとして機 能させ、VQP を介して通信することができます。

クライアント スイッチは新しいホストの MAC アドレスを受信するたびに、VMPS に VQP クエ リーを送信します。 このクエリーを受信した VMPS は、データベースで MAC アドレスと VLAN のマッピングを検索します。サーバの応答は、このマッピングと、サーバがオープンモードかセ キュア モードかに基づいて行われます。 セキュア モードの場合、サーバは不正なホストが検出 されると、ポートをシャットダウンします。オープンモードでは、サーバはホストに対してポー ト アクセスを拒否します。

ポートが未割り当ての場合(つまり、VLAN 割り当てがまだ設定されていない場合)、VMPS は 次のいずれかの応答を行います。

- そのポートでホストが許可されている場合、VMPSは割り当てられたVLAN名を指定し、ホ ストへのアクセスを許可する VLAN 割り当て応答をクライアントに送信します。
- そのポートでホストが許可されておらず、なおかつ VMPS がオープン モードの場合、VMPS はアクセス拒否応答を送信します。
- そのポートでVLANが許可されておらず、なおかつVMPSがセキュアモードの場合、VMPS はポートシャットダウン応答を送信します。

ポートに VLAN 割り当てがすでに設定されている場合、VMPS は次のいずれかの応答を行いま す。

- データベース内の VLAN がポート上の現在の VLAN と一致した場合、VMPS は成功応答を 送信し、ホストへのアクセスを許可します。
- データベース内の VLAN がポート上の現在の VLAN と一致せず、なおかつポート上にアク ティブ ホストが存在する場合、VMPS は VMPS のセキュア モードに応じて、アクセス拒否 またはポートシャットダウン応答を送信します。

VMPS からアクセス拒否応答を受け取った場合、スイッチはそのホスト MAC アドレスとの間の トラフィックを引き続きブロックします。 スイッチはポート宛てのパケットを引き続きモニタ し、新しいホストアドレスを検出するとVMPSにクエリーを送信します。VMPSからポートシャッ トダウン応答を受信した場合、スイッチはそのポートをディセーブルにします。NetworkAssistant、 CLI(コマンドライン インターフェイス)、または SNMP(簡易ネットワーク管理プロトコル) を使用して、ポートを手動で再びイネーブルにする必要があります。

#### 関連トピック

VMPS [クライアント上のダイナミックアクセス](#page-2105-0) ポートの設定, (2026 ページ) 例:[VMPS](#page-2112-1) の設定, (2033 ページ)

### <span id="page-2102-0"></span>ダイナミックアクセス ポート **VLAN** メンバーシップ

ダイナミックアクセス ポートが所属できるのは、VLAN ID が 1 ~ 4094 の 1 つの VLAN だけで す。 リンクがアクティブになっても、VMPS によって VLAN が割り当てられるまで、スイッチは

このポートとの間のトラフィック転送を行いません。VMPSは、ダイナミックアクセスポートに 接続した新しいホストの最初のパケットから送信元 MAC アドレスを受信し、VMPS データベー スの VLAN とその MAC アドレスを照合します。

一致した場合、VMPS はそのポートの VLAN 番号を送信します。 クライアント スイッチがまだ 設定されていない場合、VMPSからトランクポートで受信した最初のVTPパケットからのドメイ ン名を使用します。 クライアント スイッチがすでに設定されている場合は、クエリ パケットに スイッチのドメイン名を含めて VMPS に送信し、VLAN 番号を取得します。 VMPS はパケット内 のドメイン名が自身のドメイン名と一致することを確認した後、要求を受け入れ、クライアント に割り当てられた VLAN 番号を応答します。 一致しない場合、(VMPS セキュア モードの設定 に応じて)VMPS は要求を拒否するか、ポートをシャットダウンします。

ダイナミックアクセス ポート上で複数のホスト(MAC アドレス)をアクティブにできますが、 それらのホストはすべて同じ VLAN に存在する必要があります。ただし、ポート上でアクティブ なホスト数が 20 を超えると、VMPS はダイナミックアクセス ポートをシャットダウンします。

ダイナミックアクセス ポート上でリンクがダウンになると、ポートは切り離された状態に戻り、 VLAN の所属から外れます。 ポート経由でオンラインになるホストは VMPS によって VQP 経由 で再チェックされてから、ポートが VLAN に割り当てられます。

ダイナミックアクセス ポートは、直接ホスト接続に使用したり、ネットワークに接続したりでき ます。 スイッチ上のポートごとに、最大 20 個の MAC アドレスを使用できます。 ダイナミック アクセス ポートが一度に所属できる VLAN は 1 つだけですが、VLAN は検出された MAC アドレ スに基づいて後で変更されることがあります。

#### 関連トピック

VMPS [クライアント上のダイナミックアクセス](#page-2105-0) ポートの設定, (2026 ページ) 例:[VMPS](#page-2112-1) の設定, (2033 ページ)

### デフォルトの **VMPS** クライアント設定

次の表に、クライアント スイッチ上のデフォルトの VMPS およびダイナミックアクセス ポート の設定を記載します。

表 **183**:**VMPS** クライアントおよびダイナミックアクセス ポートのデフォルト設定

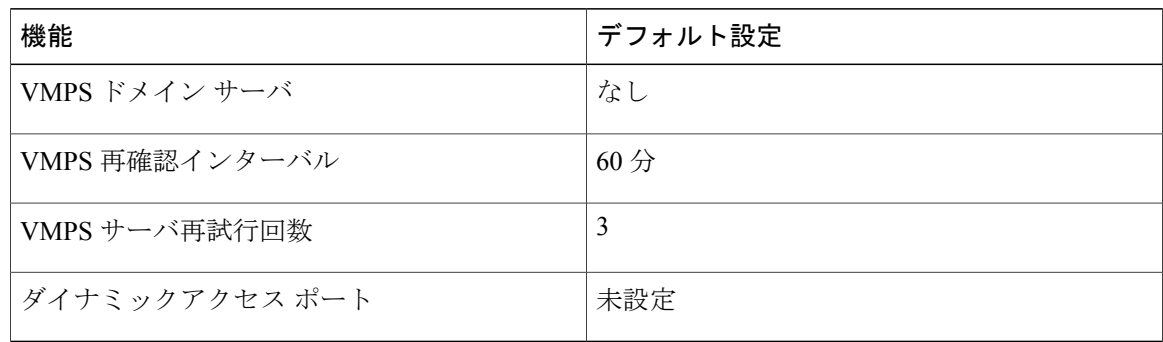

# <span id="page-2104-0"></span>**VMPS** の設定方法

### **VMPS** の **IP** アドレスの入力

 $\mathscr{D}$ (注)

スイッチ クラスタに対して VMPS を定義する場合は、コマンド スイッチにこのアドレスを入 力する必要があります。

### はじめる前に

スイッチをクライアントとして設定するには、サーバのIPアドレスを最初に入力する必要があり ます。

### 手順の概要

- **1. enable**
- **2. configureterminal**
- **3. vmps server***ipaddress***primary**
- **4. vmps server***ipaddress*
- **5. end**
- **6. show vmps**
- **7. copy running-config startup-config**

#### 手順の詳細

Г

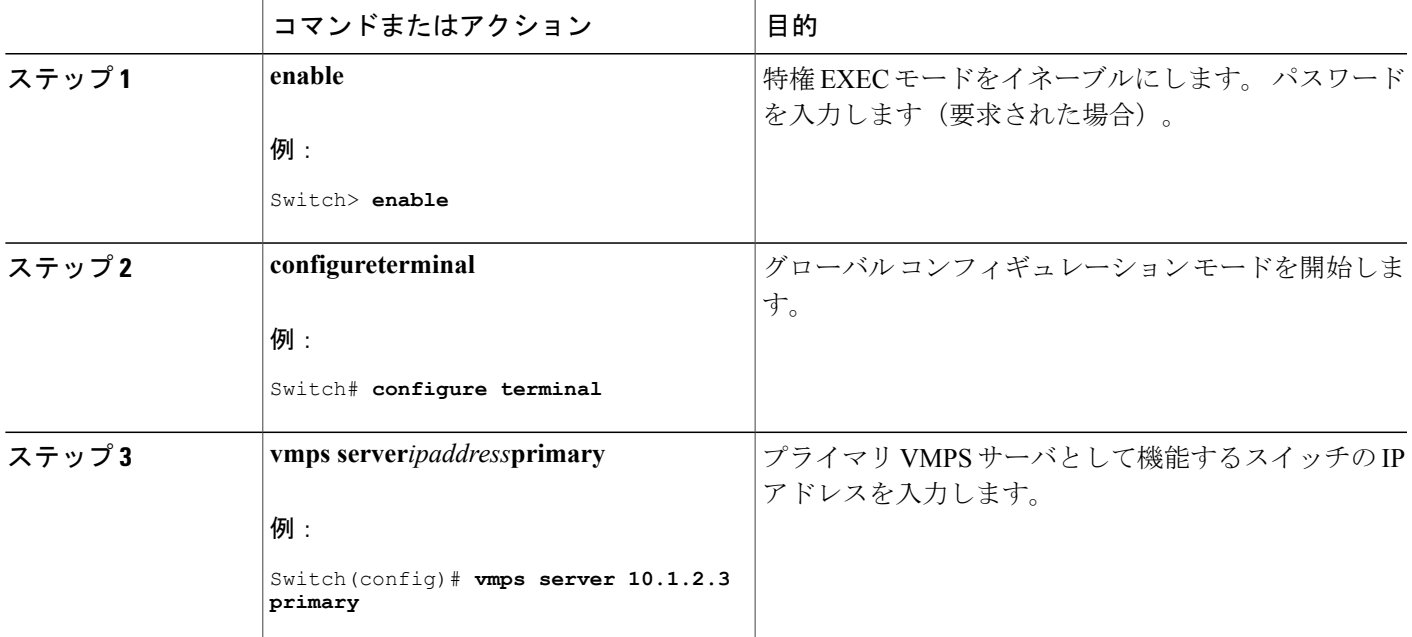

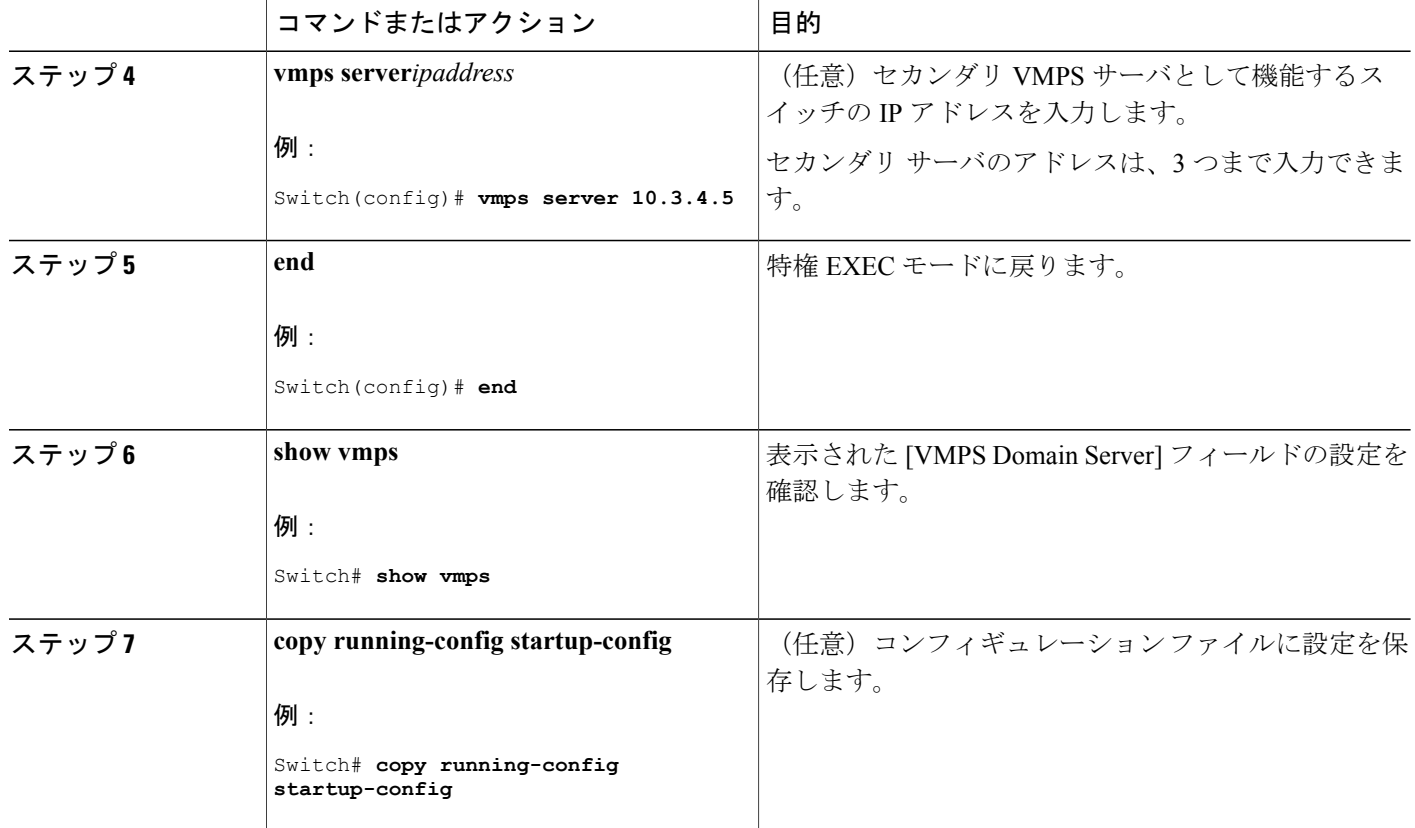

### <span id="page-2105-0"></span>**VMPS** クライアント上のダイナミックアクセス ポートの設定

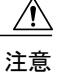

ダイナミックアクセス ポート VLAN メンバーシップはエンド ステーション用、またはエンド ステーションに接続されたハブ用です。 他のスイッチにダイナミックアクセス ポートを接続 すると、接続が切断されることがあります。

クラスタ メンバ スイッチのポートをダイナミックアクセス ポートとして設定する場合には、最 初に **rcommand** 特権 EXEC コマンドを使用して、そのクラスタ メンバ スイッチにログインしま す。

### はじめる前に

ダイナミックアクセス ポートを動作させるには、VMPS に IP 接続できなければなりません。 IP 接続が可能かどうかをテストするには、VMPSのIPアドレスにpingを実行し、応答が得られるか どうかを確認します。

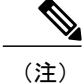

インターフェイスをデフォルト設定に戻すには、**defaultinterface***interface-id*インターフェイス コンフィギュレーション コマンドを使用します。 インターフェイスをデフォルトのスイッチ ポートモード(dynamic auto)に戻すには、**no switchport mode**インターフェイスコンフィギュ レーション コマンドを使用します。 アクセス モードをスイッチのデフォルト VLAN にリセッ トするには、**no switchport access vlan** インターフェイス コンフィギュレーション コマンドを 使用します。

#### 手順の概要

- **1. enable**
- **2. configureterminal**
- **3. interface***interface-id*
- **4. switchport mode access**
- **5. switchport access vlan dynamic**
- **6. end**
- **7. show interfaces***interface-id***switchport**
- **8. copy running-config startup-config**

#### 手順の詳細

Г

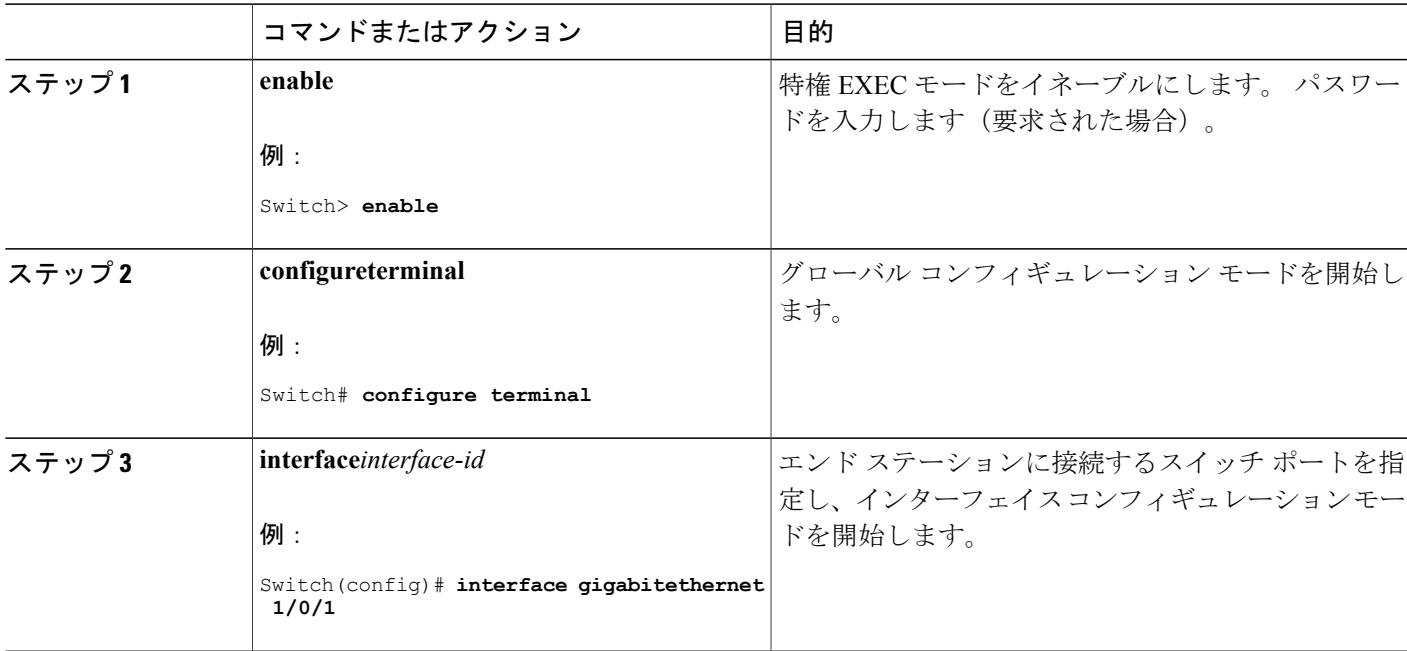

|       | コマンドまたはアクション                                                | 目的                                           |
|-------|-------------------------------------------------------------|----------------------------------------------|
| ステップ4 | switchport mode access                                      | ポートをアクセスモードに設定します。                           |
|       | 例:                                                          |                                              |
|       | Switch (config-if)# switchport mode access                  |                                              |
| ステップ5 | switchport access vlan dynamic                              | ポートをダイナミック VLAN メンバーシップ適格と<br>して設定します。       |
|       | 例:<br>Switch (config-if)# switchport access vlan<br>dynamic | ダイナミックアクセスポートは、エンドステーショ<br>ンに接続されている必要があります。 |
| ステップ6 | end                                                         | 特権 EXEC モードに戻ります。                            |
|       | 例:<br>Switch (config) # end                                 |                                              |
| ステップフ | show interfacesinterface-idswitchport<br>例:                 | 表示された [Operational Mode] フィールドの設定を確<br>認します。 |
|       | Switch# show interfaces gigabitethernet<br>1/0/1 switchport |                                              |
| ステップ8 | copy running-config startup-config<br>例:                    | (任意) コンフィギュレーション ファイルに設定を<br>保存します。          |
|       | Switch# copy running-config<br>startup-config               |                                              |

関連トピック

[ダイナミック](#page-2101-2) VLAN 割り当て, (2022 ページ) [ダイナミックアクセス](#page-2102-0) ポート VLAN メンバーシップ, (2023 ページ) 例:VMPS [の設定](#page-2112-1), (2033 ページ)

### **VLAN** メンバーシップの再確認

このタスクでは、スイッチが VMPS から受信したダイナミックアクセス ポート VLAN メンバー シップの割り当てを確認します。

 $\mathbf I$ 

### 手順の概要

- **1. enable**
- **2. vmpsreconfirm**
- **3. showvmps**

#### 手順の詳細

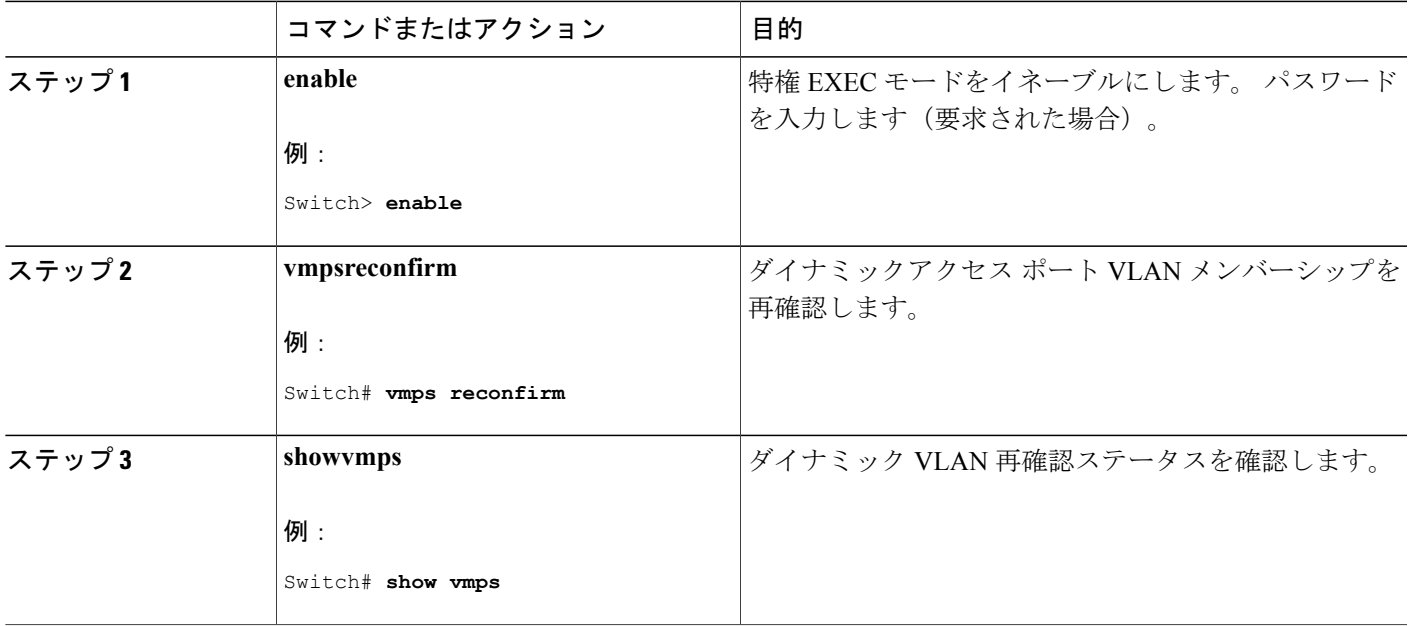

### 再確認インターバルの変更

VMPS クライアントは、VMPS から受信した VLAN メンバーシップ情報を定期的に再確認しま す。 この再確認を行う間隔を分単位で設定できます。

(注)

П

クラスタのメンバ スイッチを設定する場合、このパラメータはコマンド スイッチの再確認イ ンターバルの設定値以上でなければなりません。また、メンバスイッチにログインするには、 最初に **rcommand** 特権 EXEC コマンドを使用する必要があります。

### 手順の概要

- **1. enable**
- **2. configureterminal**
- **3. vmps reconfirm***minutes*
- **4. end**
- **5. show vmps**
- **6. copy running-config startup-config**

### 手順の詳細

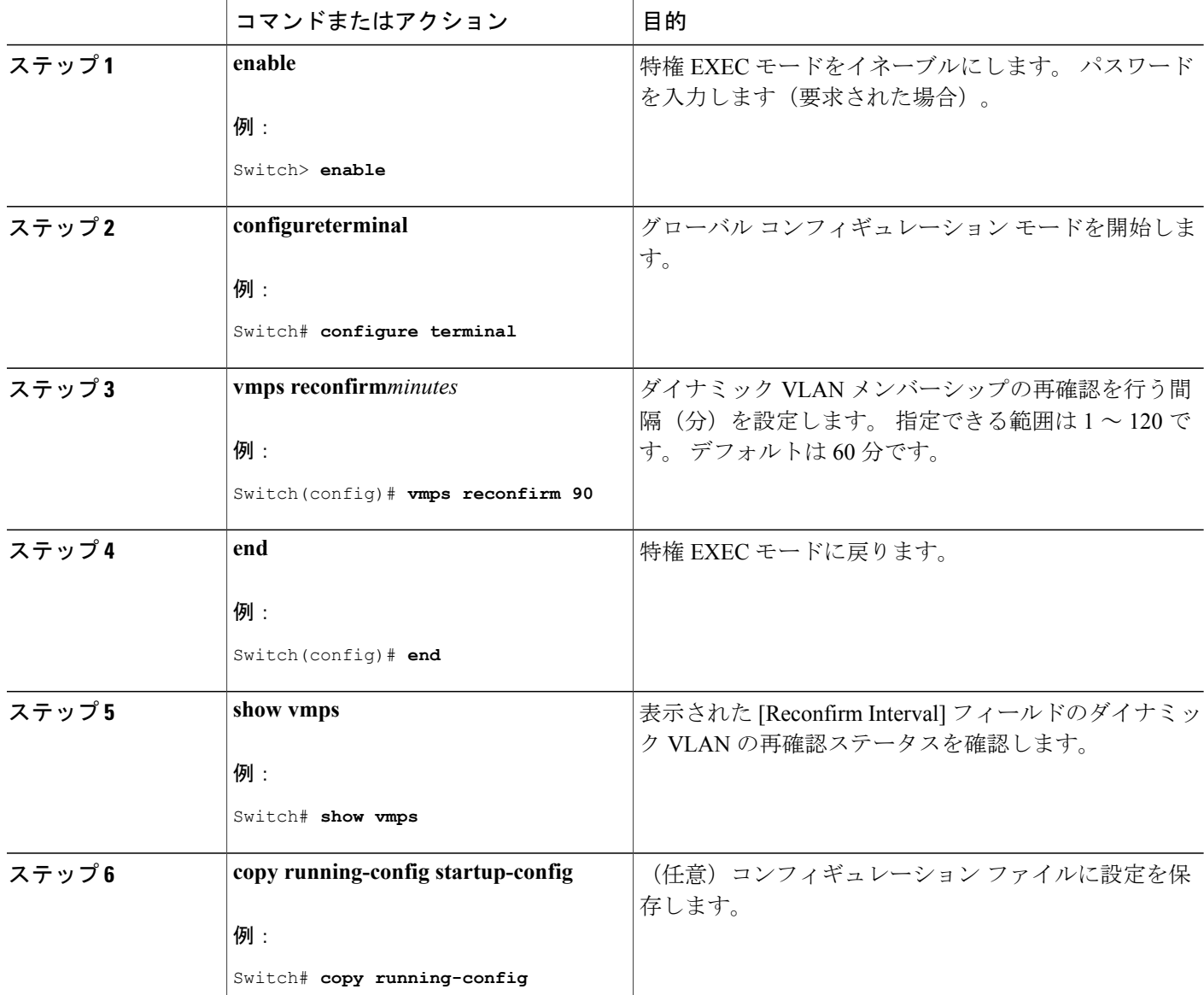

██ 統合プラットフォーム コンフィギュレーション ガイド、Cisco IOS Release 15.2(3) E (Catalyst 3560-CX および **2960 CX** スイッチ)

T

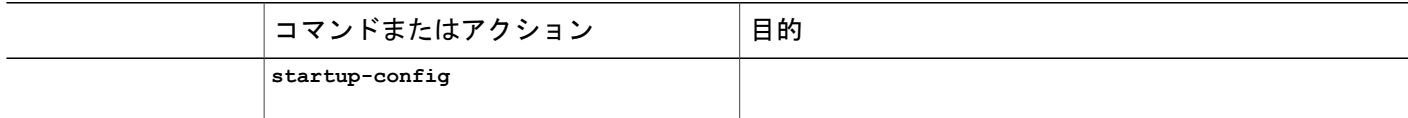

## 再試行回数の変更

スイッチが次のサーバにクエリーを送信する前に VMPS への接続を試行する回数を変更するに は、次の手順に従います。

### 手順の概要

- **1. enable**
- **2. configureterminal**
- **3. vmps retry***count*
- **4. end**
- **5. show vmps**
- **6. copy running-config startup-config**

#### 手順の詳細

 $\mathbf I$ 

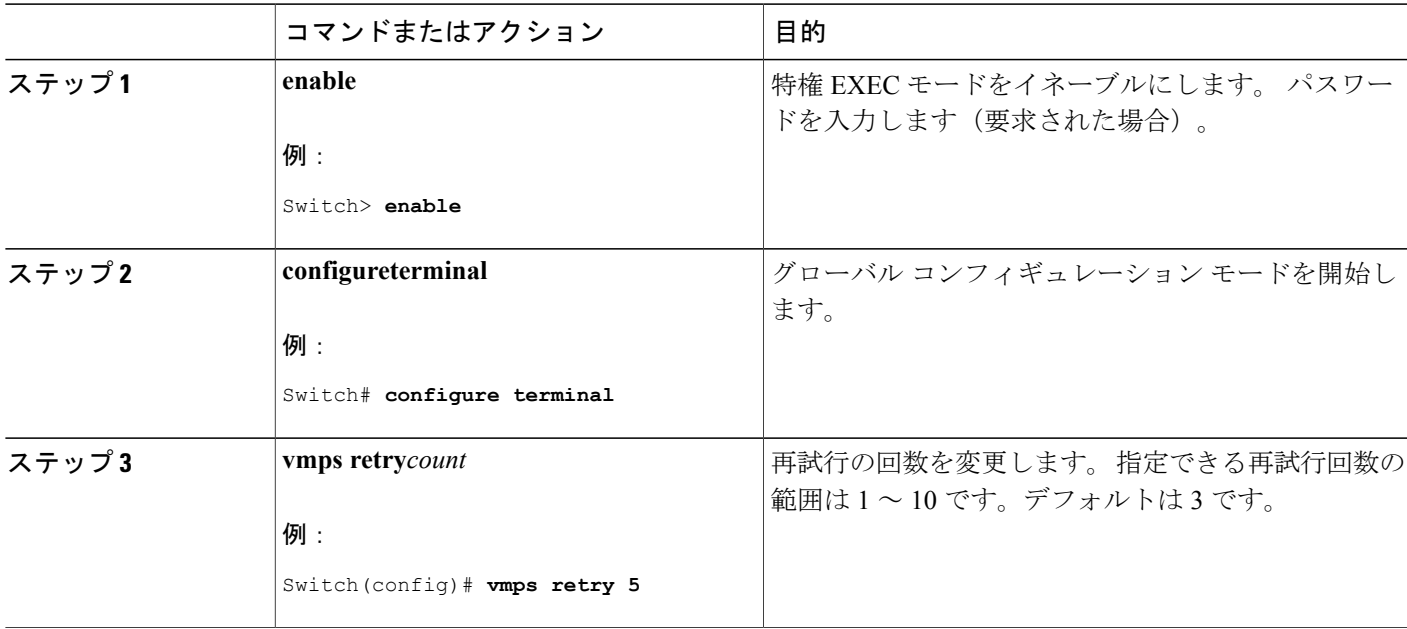

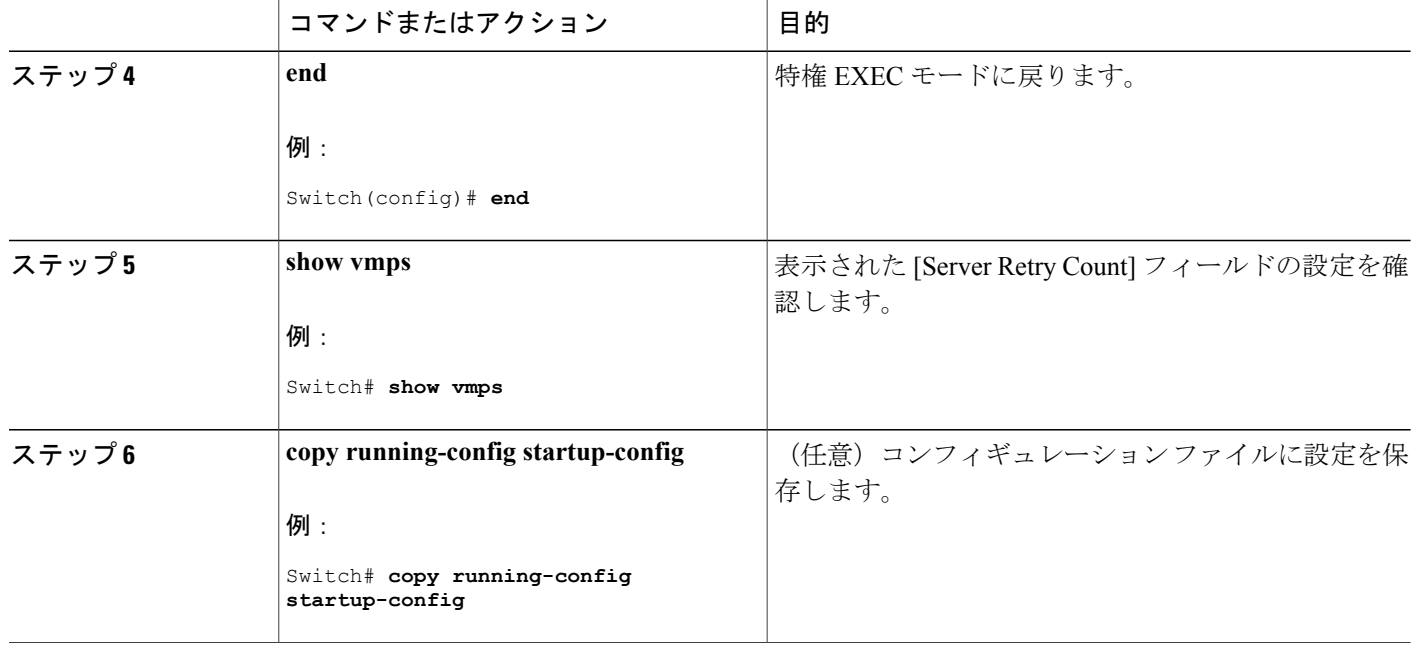

### ダイナミックアクセス ポート **VLAN** メンバーシップのトラブルシューティング

問題 VMPS は次の状況でダイナミックアクセス ポートをシャットダウンします。

- 問題 VMPSがセキュアモードであり、なおかつホストのポートへの接続を許可しない場合。 VMPSはポートをシャットダウンして、ホストがネットワークに接続できないようにします。
- 問題 ダイナミックアクセス ポート上のアクティブ ホストが 20 を超えた場合。

解決法 ディセーブルになっているダイナミックアクセス ポートを再びイネーブルにするには、 **shutdown** インターフェイス コンフィギュレーション コマンドに続けて、**no shutdown** インター フェイス コンフィギュレーション コマンドを入力します。

# <span id="page-2111-0"></span>**VMPS** のモニタリング

**show vmps** 特権 EXEC コマンドを使用して、VMPS に関する情報を表示できます。 スイッチは VMPS に関する次の情報を表示します。

- VMPS VQP バージョン:VMPS との通信に使用する VQP のバージョン。 スイッチは VQP バージョン 1 を使用する VMPS にクエリーを送信します。
- 再確認インターバル:スイッチが VLAN と MAC アドレスの割り当てを再確認する間隔 (分)。
- サーバ再試行回数:VQP が VMPS にクエリーを再送信する回数。 この回数試行しても応答 が得られない場合、スイッチはセカンダリ VMPS へのクエリーを開始します。
- VMPS ドメイン サーバ:設定されている VLAN メンバーシップ ポリシー サーバの IP アドレ ス。 スイッチスイッチは *current* と表示されているサーバにクエリーを送信します。 *primary* と表示されているサーバは、プライマリ サーバです。
- VMPS動作:最近の再確認の結果。再確認は、再確認インターバルが経過したときに自動的 に行われますが、**vmps reconfirm** 特権 EXEC コマンドを入力するか、Network Assistant ある いは SNMP で同等の操作を行うことによって、強制的に再確認することもできます。

次に、**show vmps** 特権 EXEC コマンドの出力例を示します。

```
Switch# show vmps
VQP Client Status:
--------------------
VMPS VOP Version: 1
Reconfirm Interval: 60 min
Server Retry Count: 3
VMPS domain server: 172.20.128.86 (primary, current)
                   172.20.128.87
Reconfirmation status
---------------------
VMPS Action: other
```
# <span id="page-2112-1"></span><span id="page-2112-0"></span>**VMPS** の設定例

### 例:**VMPS** の設定

VMPS サーバ スイッチと VMPS クライアント スイッチでダイナミックアクセス ポートを使用す るこのネットワークは、次のように設定されます。

- VMPS サーバと VMPS クライアントは、それぞれ別のスイッチです。
- Catalyst 6500 シリーズのスイッチ A が、プライマリ VMPS サーバです。
- Catalyst 6500 シリーズのスイッチ C およびスイッチ J が、セカンダリ VMPS サーバです。
- ·エンドステーションはクライアント(スイッチ B、スイッチ I)に接続されています。
- データベース コンフィギュレーション ファイルは、IP アドレス 172.20.22.7 の TFTP サーバ に保存されています。

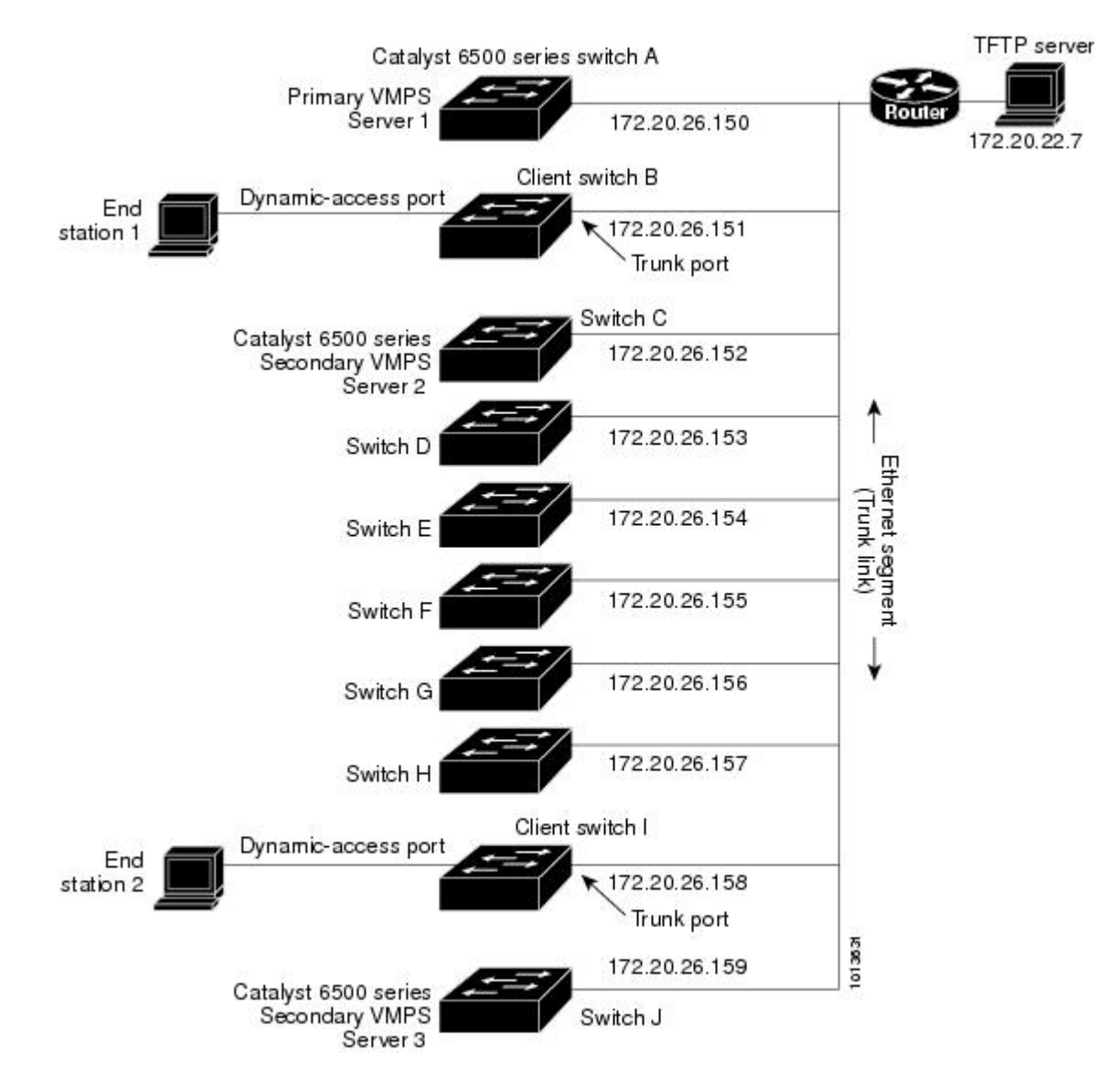

図 **128**:ダイナミック ポート **VLAN** メンバーシップの構成例

#### 関連トピック

VMPS [クライアント上のダイナミックアクセス](#page-2105-0) ポートの設定, (2026 ページ) [ダイナミック](#page-2101-2) VLAN 割り当て, (2022 ページ) [ダイナミックアクセス](#page-2102-0) ポート VLAN メンバーシップ, (2023 ページ)

# <span id="page-2113-0"></span>次の作業

次の設定を行えます。

• VTP

■ 統合プラットフォーム コンフィギュレーション ガイド、<mark>Cisco IOS Release 15.2(3) E</mark> (**Catalyst 3560-CX** および **2960 CX** スイッチ)

- VLANs
- VLAN トランキング
- プライベート VLAN
- 音声 VLAN

 $\overline{\mathsf{I}}$ 

██ 統合プラットフォーム コンフィギュレーション ガイド、<mark>Cisco IOS Release 15.2(3) E</mark> (**Catalyst 3560-CX** および **2960 CX** スイッチ)

 $\overline{\phantom{a}}$ 

T

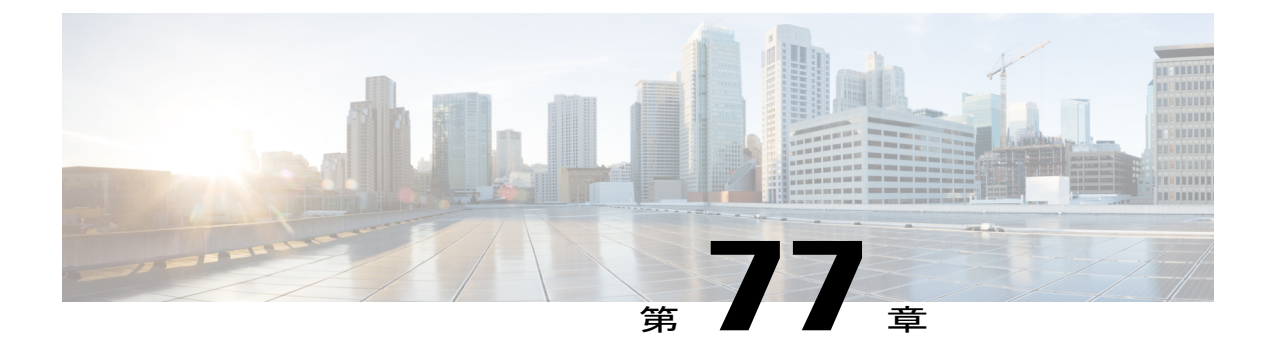

# 音声 **VLAN** の設定

- [機能情報の確認](#page-2116-0), 2037 ページ
- 音声 VLAN [の前提条件](#page-2116-1), 2037 ページ
- 音声 VLAN [の制約事項](#page-2117-0), 2038 ページ
- 音声 VLAN [に関する情報](#page-2117-1), 2038 ページ
- 音声 VLAN [の設定方法](#page-2120-0), 2041 ページ
- 音声 VLAN [のモニタリング](#page-2125-0), 2046 ページ
- [設定例](#page-2125-1), 2046 ページ
- [次の作業](#page-2126-0), 2047 ページ

# <span id="page-2116-0"></span>機能情報の確認

ご使用のソフトウェア リリースでは、このモジュールで説明されるすべての機能がサポートされ ているとは限りません。 最新の機能情報および警告については、使用するプラットフォームおよ びソフトウェア リリースの Bug Search Tool およびリリース ノートを参照してください。 このモ ジュールに記載されている機能の詳細を検索し、各機能がサポートされているリリースのリスト を確認する場合は、このモジュールの最後にある機能情報の表を参照してください。

プラットフォームのサポートおよびシスコソフトウェアイメージのサポートに関する情報を検索 するには、CiscoFeature Navigator を使用します。 CiscoFeature Navigator には、[http://www.cisco.com/](http://www.cisco.com/go/cfn) [go/cfn](http://www.cisco.com/go/cfn) からアクセスします。 Cisco.com のアカウントは必要ありません。

# <span id="page-2116-1"></span>音声 **VLAN** の前提条件

音声 VLAN の前提条件は、次のとおりです。

• 音声 VLAN 設定はスイッチのアクセス ポートだけでサポートされており、トランク ポート ではサポートされていません。

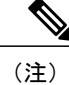

トランク ポートは、標準 VLAN と同様に、任意の数の音声 VLAN を伝送でき ます。 トランク ポートでは、音声 VLAN の設定がサポートされません。

- 音声 VLAN をイネーブルにする前に、**mls qos** グローバル コンフィギュレーション コマンド を入力してスイッチ上で QoS をイネーブルに設定し、さらに **mls qos trust cos** インターフェ イス コンフィギュレーション コマンドを入力してポートの信頼状態を trust に設定しておく ことを推奨します。 Auto-QoS 機能を使用すると、これらは自動的に設定されます。
- IP Phone にコンフィギュレーションを送信するために、Cisco IP Phone に接続するスイッチ ポート上で CDP をイネーブルにする必要があります (デフォルト設定では、CDP がすべて のスイッチ インターフェイスでグローバルにイネーブルになっています)。

## <span id="page-2117-1"></span><span id="page-2117-0"></span>音声 **VLAN** の制約事項

音声 VLAN には、スタティック セキュア MAC アドレスを設定できません。

# 音声 **VLAN** に関する情報

### 音声 **VLAN**

音声 VLAN 機能を使用すると、アクセス ポートで IP Phone からの IP 音声トラフィックを伝送で きます。 スイッチを Cisco 7960 IP Phone に接続すると、IP Phone はレイヤ 3 IP 値およびレイヤ 2 サービス クラス(CoS)値を使用して、音声トラフィックを送信します。どちらの値もデフォル トでは 5 に設定されます。 データ送信が均質性に欠ける場合、IP Phone の音質が低下することが あります。そのため、このスイッチはIEEE 802.1pCoSに基づくQuality ofService(QoS)をサポー トしています。 QoS は、分類およびスケジューリングを使用して、スイッチからのネットワーク トラフィックを予測可能な方法で送信します。

Cisco7960 IP Phone は設定可能なデバイスであり、IEEE 802.1p プライオリティに基づいてトラ フィックを転送するように設定できます。 Cisco IP Phone によって割り当てられたトラフィック プライオリティを信頼したり、オーバーライドしたりするようにスイッチを設定できます。

### **Cisco IP Phone** の音声トラフィック

Cisco IPPhone と接続するアクセス ポートを、1 つの VLAN は音声トラフィック用に、もう 1 つの VLAN は Cisco IP Phone に接続しているデバイスからのデータ トラフィック用に使用するように 設定できます。 Cisco Discovery Protocol (CDP) パケットを送信するよう、スイッチ上のアクセス ポートを設定できます。CDP パケットは、接続する IP Phone に対して、次のいずれかの方法で音 声トラフィックをスイッチに送信するよう指示します。

• レイヤ 2 CoS プライオリティ値のタグ付き音声 VLAN による送信

- レイヤ 2 CoS プライオリティ値のタグ付きアクセス VLAN による送信
- タグなし(レイヤ 2 CoS プライオリティ値なし)のアクセス VLAN による送信

(注)

いずれの設定でも、音声トラフィックはレイヤ 3 IPprecedence 値(音声トラフィックはデフォ ルトで 5、音声制御トラフィックは 3)を伝送します。

#### 関連トピック

Cisco IP Phone の音声トラフィックの設定 例:Cisco IP Phone [の音声トラフィックの設定](#page-2125-2), (2046 ページ)

### **Cisco IP Phone** のデータ トラフィック

スイッチは、Cisco IPPhoneのアクセスポートに接続されたデバイスから送られる、タグ付きデー タ トラフィック(IEEE 802.1Q または IEEE 802.1p フレーム タイプのトラフィック)を処理する こともできます。CDPパケットを送信するよう、スイッチ上のレイヤ2アクセスポートを設定で きます。CDP パケットは、接続する IP Phone に対して、次のいずれかのモードで IP Phone アクセ ス ポートを設定するよう指示します。

- trusted(信頼性がある)モードでは、Cisco IPPhoneのアクセスポート経由で受信したすべて のトラフィックがそのまま IP Phone を通過します。
- untrusted (信頼性がない) モードでは、Cisco IP Phone のアクセスポート経由で受信したIEEE 802.1Q および IEEE 802.1p フレームのすべてのトラフィックに、設定されたレイヤ 2 CoS 値 を与えます。 デフォルトのレイヤ 2 CoS 値は 0 です。 信頼できないモードがデフォルト設定 です。

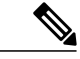

(注)

Cisco IPPhoneに接続されたデバイスからのタグなしトラフィックは、IPPhoneのアクセスポー トの信頼状態に関係なく、そのまま IP Phone を通過します。

#### 関連トピック

着信データ [フレームのプライオリティ設定](#page-2123-0), (2044 ページ) 例:着信データ [フレームのプライオリティの設定](#page-2125-3), (2046 ページ)

### 音声 **VLAN** 設定時の注意事項

• Cisco7960 IP Phone は、PC やその他のデバイスとの接続もサポートしているので、スイッチ をCisco IPPhoneに接続するポートは、さまざまな種類のトラフィックを伝送できます。ポー トを設定することによって、Cisco IPPhoneによる音声トラフィックおよびデータトラフィッ クの伝送方法を決定できます。

- IPPhone で音声 VLAN 通信が適切に行われるには、スイッチ上に音声 VLAN が存在し、アク ティブになっている必要があります。VLANが存在しているかどうかを確認するには、**show vlan**特権EXECコマンドを使用します(リストで表示されます)。VLANがリストされてい ない場合は、音声 VLAN を作成します。
- Power Over Ethernet(PoE)スイッチは、シスコ先行標準の受電デバイスまたは IEEE 802.3af 準拠の受電デバイスが AC 電源から電力を供給されてない場合に、それらの受電デバイスに 自動的に電力を供給できます。
- 音声 VLAN を設定すると、PortFast 機能が自動的にイネーブルになります。 音声 VLAN を ディセーブルにしても、PortFast 機能は自動的にディセーブルになりません。
- Cisco IP Phone とその IP Phone に接続されたデバイスが同じ VLAN 上にある場合、両方とも 同じ IP サブネットに属していなければなりません。 次の条件が満たされている場合は、同 じ VLAN 上にあります。
	- 両方とも IEEE 802.1p またはタグなしフレームを使用する。
	- Cisco IPPhone が IEEE 802.1p フレームを使用し、デバイスがタグなしフレームを使用す る。
	- Cisco IPPhone がタグなしフレームを使用し、デバイスが IEEE 802.1p フレームを使用す る。
	- Cisco IP Phone が IEEE 802.1Q フレームを使用し、音声 VLAN がアクセス VLAN と同じ である。
- Cisco IP Phone と IP Phone に接続されたデバイスは、同一 VLAN、同一サブネット上にあっ ても、使用するフレーム タイプが異なる場合は通信できません。トラフィックは同一サブ ネット上でルーティングされないからです(ルーティングによってフレームタイプの相違が 排除されます)。
- 音声 VLAN ポートには次のポート タイプがあります。
	- ダイナミック アクセス ポート。
	- IEEE 802.1x 認証ポート。

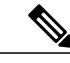

音声 VLAN が設定され Cisco IP Phone が接続されているアクセス ポートで IEEE 802.1x をイネーブルにした場合、その IP Phone からスイッチへの接続が 最大 30 秒間失われます。 (注)

- 保護ポート。
- SPAN または RSPAN セッションの送信元ポートまたは宛先ポート。

◦ セキュア ポート。

音声 VLAN も設定しているインターフェイス上でポート セキュリティをイ ネーブルにする場合、ポートで許容されるセキュア アドレスの最大数を、ア クセス VLAN におけるセキュア アドレスの最大数に 2 を足した数に設定する 必要があります。 ポートを Cisco IPPhone に接続している場合、IPPhone に最 大で 2 つの MAC アドレスが必要になります。 IP Phone のアドレスは、音声 VLAN で学習され、アクセス VLAN でも学習される場合があります。 PC を IP Phone に接続する場合、追加の MAC アドレスが必要になります。 (注)

### 音声 **VLAN** のデフォルト設定

音声 VLAN 機能は、デフォルトではディセーブルに設定されています。

音声 VLAN 機能がイネーブルの場合、すべてのタグなしトラフィックはポートのデフォルトの CoS プライオリティに従って送信されます。

IEEE 802.1p または IEEE 802.1Q のタグ付きトラフィックでは、CoS 値が信頼されません。

# <span id="page-2120-0"></span>音声 **VLAN** の設定方法

### **Cisco IP Phone** の音声トラフィックの設定

Cisco IP Phone に CDP パケットを送信して IP Phone による音声トラフィックの送信方法を設定す るように、IP Phone に接続するポートを設定できます。 IP Phone は指定された音声 VLAN に、レ イヤ2CoS値を使用して、IEEE802.1Qフレームの音声トラフィックを伝送できます。IEEE802.1p のプライオリティ タグを使用すると、音声トラフィックにさらに高いプライオリティを与え、す べての音声トラフィックをネイティブ (アクセス) VLAN経由で転送できます。 Cisco IP Phone は タグなしの音声トラフィックを送信する、または独自の設定を使用してアクセス VLAN で音声ト ラフィックを送信することもできます。 いずれの設定でも、音声トラフィックはレイヤ 3 IP precedence 値(デフォルトは5)を伝送します。

### 手順の概要

- **1. enable**
- **2. configureterminal**
- **3. interface***interface-id*
- **4. mls qos trust cos**
- **5. switchport voice**{**vlan**{*vlan-id* | **dot1p** | **none** | **untagged**}}
- **6. end**
- **7.** 次のいずれかを使用します。
	- **show interfaces***interface-id***switchport**
	- **show running-config interface***interface-id*
- **8. copy running-config startup-config**

#### 手順の詳細

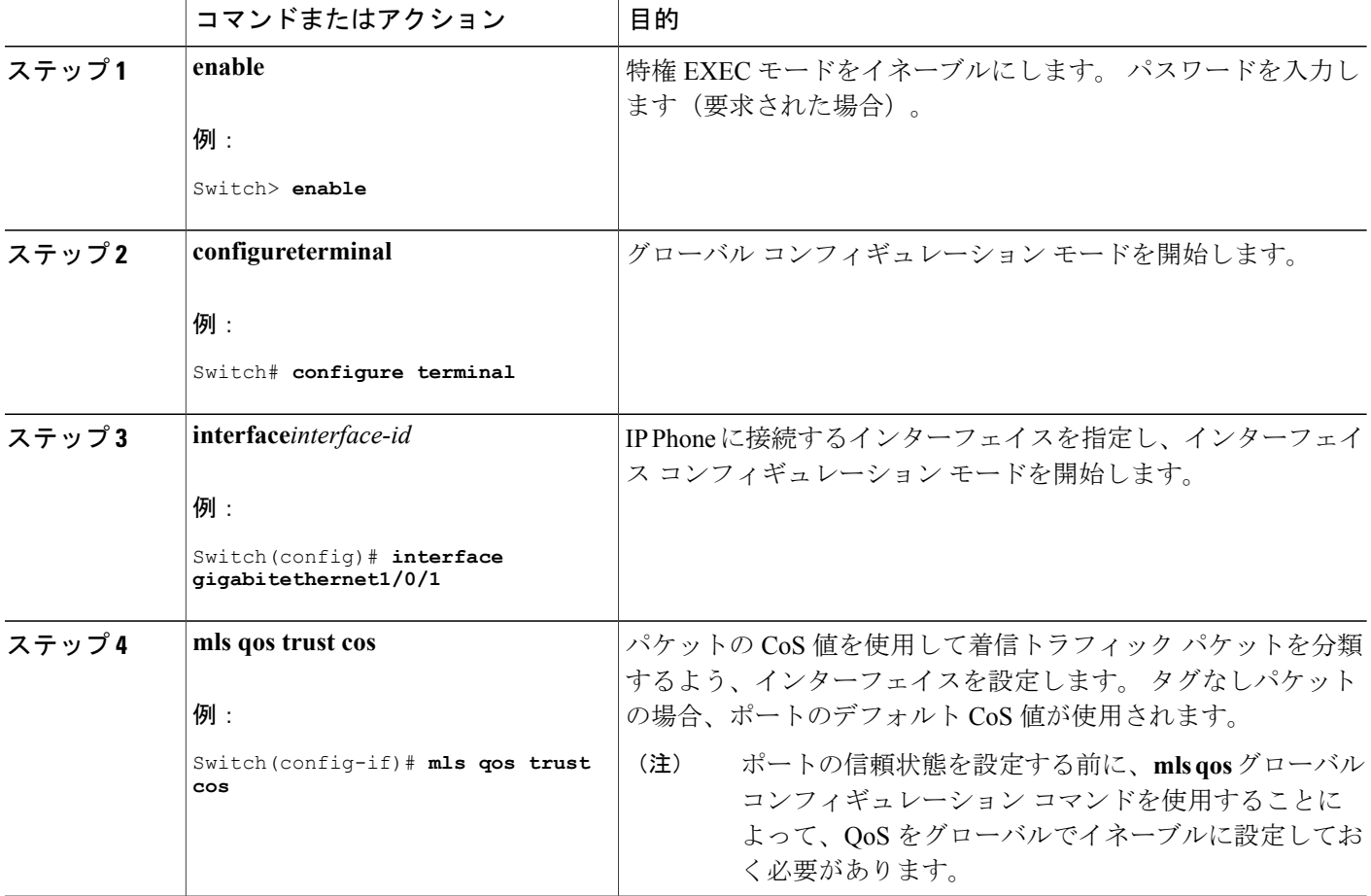

 $\mathbf l$ 

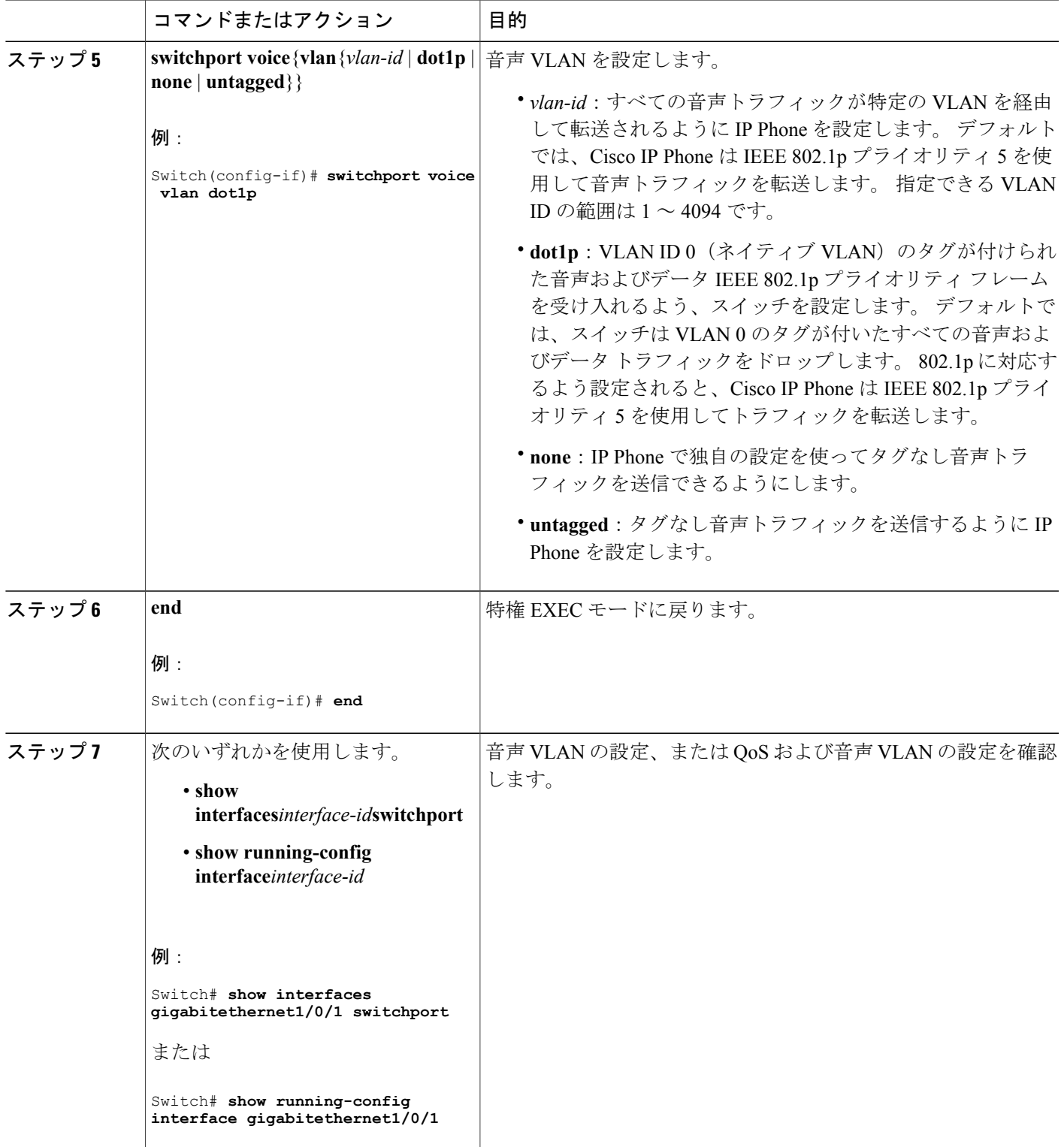

 $\overline{\mathsf{I}}$ 

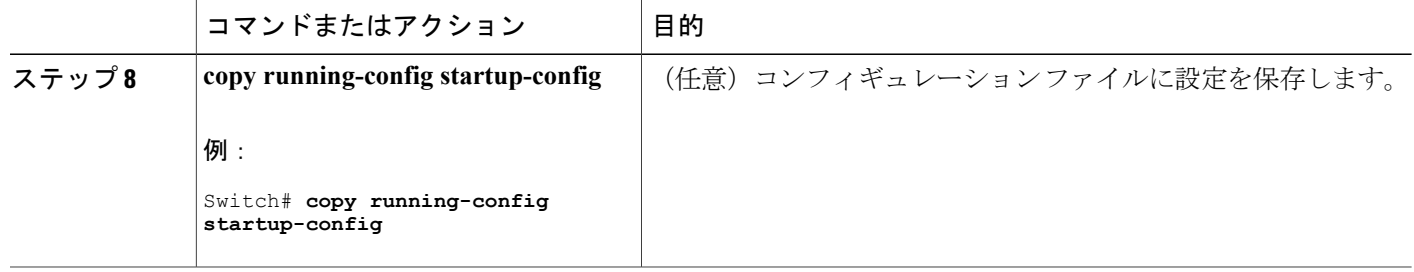

## <span id="page-2123-0"></span>着信データ フレームのプライオリティ設定

PC またはその他のデータ デバイスを Cisco IP Phone ポートに接続できます。 タグ付きデータ ト ラフィック(IEEE 802.1Q または IEEE 802.1p フレーム)を処理するために、CDP パケットを送信 するようスイッチを設定できます。CDP パケットは Cisco IP Phone に対して、IP Phone 上のアク セス ポートに接続されたデバイスからのデータ パケット送信方法を指示します。 PC は、CoS 値 が割り当てられたパケットを生成できます。 接続デバイスから IPPhone のポートに届いたフレー ムのプライオリティを変更しない(信頼する)または変更する(信頼しない)ように、IP Phone を設定できます。

Cisco IP Phone で非音声ポートから受信するデータ トラフィックのプライオリティを設定するに は、次の手順に従います。

#### 手順の概要

- **1. enable**
- **2. configureterminal**
- **3. interface***interface-id*
- **4. switchport priority extend** {**cos***value* | **trust**}
- **5. end**
- **6. show interfaces***interface-id***switchport**
- **7. copy running-config startup-config**

#### 手順の詳細

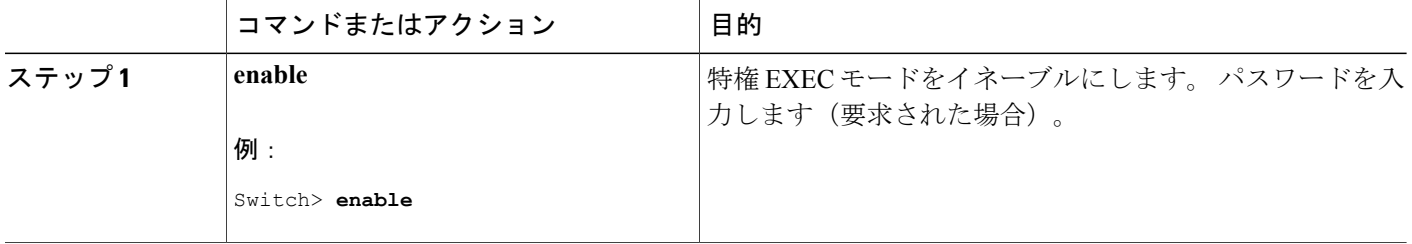
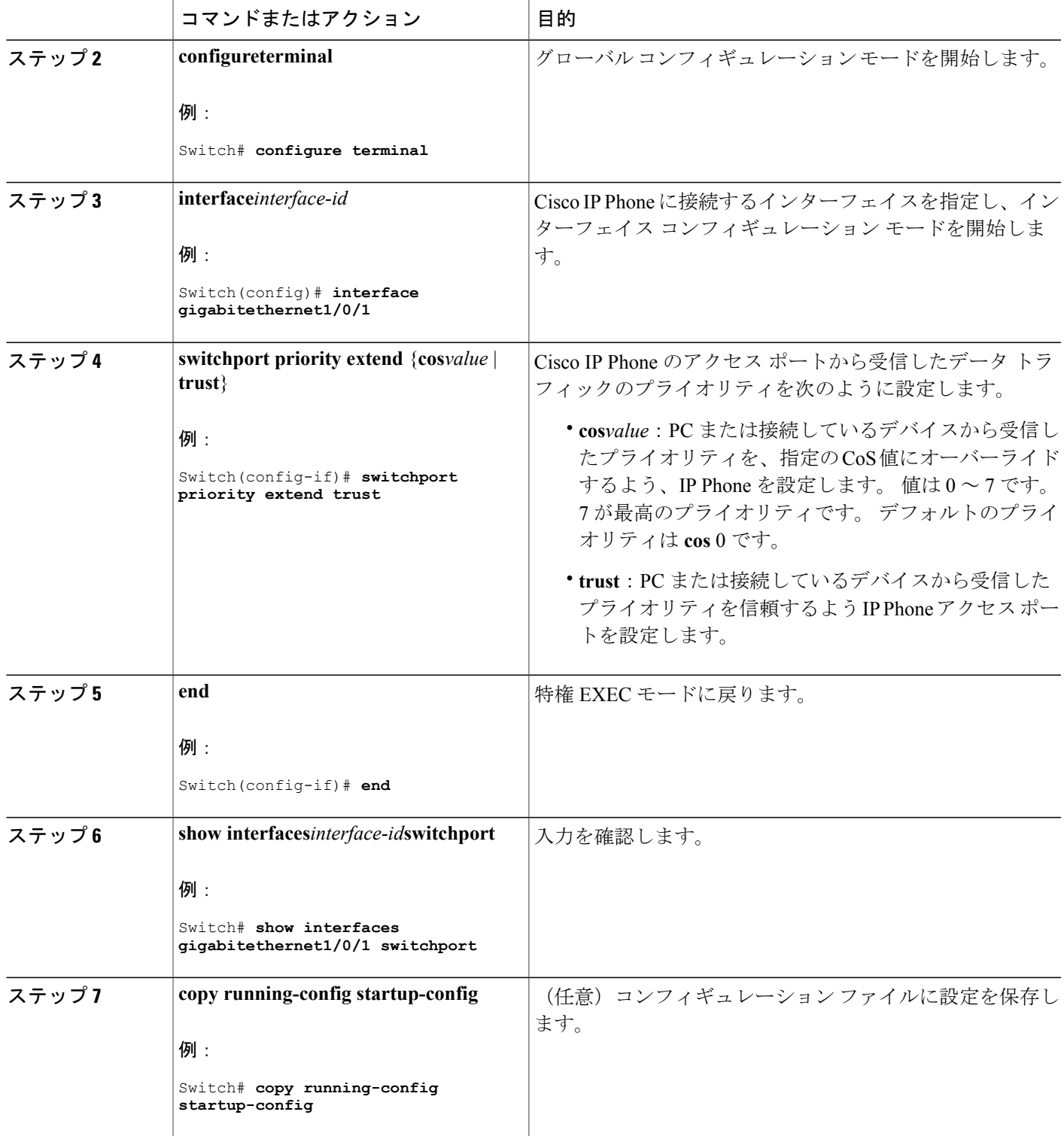

 $\overline{\mathsf{I}}$ 

関連トピック

Cisco IP Phone のデータ [トラフィック](#page-2118-0), (2039 ページ) 例:着信データ [フレームのプライオリティの設定](#page-2125-0), (2046 ページ)

## 音声 **VLAN** のモニタリング

インターフェイスの音声 VLAN 設定を表示するには、**show interfaces** *interface-id* **switchport** 特権 EXEC コマンドを使用します。

## 設定例

### 例:**Cisco IP Phone** の音声トラフィックの設定

次の例では、CoS 値を使用して着信トラフィックを分類し、VLAN ID 0 のタグが付いた音声およ びデータ プライオリティ トラフィックを受け付けるよう、Cisco IP Phone に接続しているポート を設定する方法について示します。

Switch# **configure terminal** Enter configuration commands, one per line. End with CNTL/Z.

Switch(config)# **interface gigabitethernet1/0/1** Switch(config-if)# **mls qos trust cos** Switch(config-if)# **switchport voice vlan dot1p** Switch(config-if)# **end**

ポートをデフォルト設定に戻すには、**no switchport voice vlan**インターフェイスコンフィギュレー ション コマンドを使用します。

#### 関連トピック

Cisco IP Phone の音声トラフィックの設定 Cisco IP Phone [の音声トラフィック](#page-2117-0), (2038 ページ)

### <span id="page-2125-0"></span>例:着信データ フレームのプライオリティの設定

次に、Cisco IP Phone に接続しているポートを設定して、PC または接続しているデバイスから受 信するフレームのプライオリティを変更しないようにする例を示します。

```
Switch# configure terminal
Enter configuration commands, one per line. End with CNTL/Z.
Switch(config)# interface gigabitethernet1/0/1
Switch(config-if)# switchport priority extend trust
Switch(config-if)# end
```
ポートをデフォルト設定に戻すには、**no switchportpriority extend**インターフェイスコンフィギュ レーション コマンドを使用します。

#### 関連トピック

着信データ [フレームのプライオリティ設定](#page-2123-0), (2044 ページ) Cisco IP Phone のデータ [トラフィック](#page-2118-0), (2039 ページ)

## 次の作業

 $\mathbf I$ 

音声 VLAN を設定した後は、次の設定を行うことができます。

- VLANs
- VLAN トランキング
- VTP
- プライベート VLAN

██ 統合プラットフォーム コンフィギュレーション ガイド、<mark>Cisco IOS Release 15.2(3) E</mark> (**Catalyst 3560-CX** および **2960 CX** スイッチ)

 $\overline{\phantom{a}}$ 

T

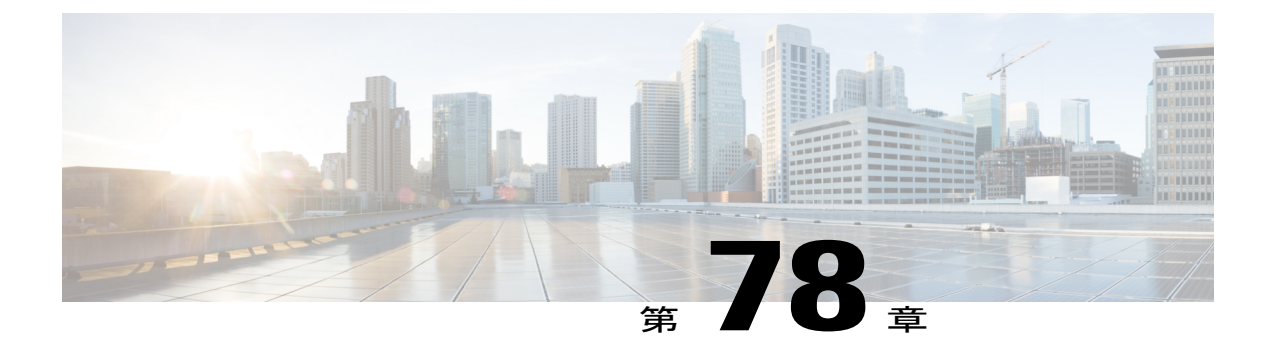

# プライベート **VLAN** の設定

- [機能情報の確認](#page-2128-0), 2049 ページ
- [プライベート](#page-2128-1) VLAN の前提条件, 2049 ページ
- [プライベート](#page-2129-0) VLAN の制約事項, 2050 ページ
- [プライベート](#page-2130-0) VLAN について, 2051 ページ
- [プライベート](#page-2139-0) VLAN の設定方法, 2060 ページ
- [プライベート](#page-2150-0) VLAN のモニタ, 2071 ページ
- [プライベート](#page-2150-1) VLAN の設定例, 2071 ページ
- [次の作業](#page-2152-0), 2073 ページ
- [その他の参考資料](#page-2152-1), 2073 ページ

## <span id="page-2128-0"></span>機能情報の確認

ご使用のソフトウェア リリースでは、このモジュールで説明されるすべての機能がサポートされ ているとは限りません。 最新の機能情報および警告については、使用するプラットフォームおよ びソフトウェア リリースの Bug Search Tool およびリリース ノートを参照してください。 このモ ジュールに記載されている機能の詳細を検索し、各機能がサポートされているリリースのリスト を確認する場合は、このモジュールの最後にある機能情報の表を参照してください。

プラットフォームのサポートおよびシスコソフトウェアイメージのサポートに関する情報を検索 するには、CiscoFeature Navigator を使用します。 CiscoFeature Navigator には、[http://www.cisco.com/](http://www.cisco.com/go/cfn) [go/cfn](http://www.cisco.com/go/cfn) からアクセスします。 Cisco.com のアカウントは必要ありません。

## <span id="page-2128-1"></span>プライベート **VLAN** の前提条件

プライベート VLAN は、VTP1、2、および 3 のトランスペアレント モードでサポートされます。 プライベート VLAN は、VTP 3 のサーバ モードでもサポートされます。

プライベート VLAN をスイッチに設定するときに、ユニキャスト ルートとレイヤ 2 エントリとの 間のシステム リソースのバランスを取るために、常にデフォルトの Switch Database Management (SDM)テンプレートを使用してください。 別の SDM テンプレートが設定されている場合、デ フォルト テンプレートを設定するのに **sdm prefer default** グローバル コンフィギュレーション コ マンドを使用します。

## <span id="page-2129-0"></span>プライベート **VLAN** の制約事項

プライベート VLAN はLAN Base イメージを実行しているスイッチではサポートされません。

(注)

一部の状況では、エラー メッセージが表示されずに設定が受け入れられますが、コマンドに は効果がありません。

- プライベート VLAN が設定されているスイッチでは、フォールバック ブリッジングを設定 しないでください。
- ・リモート SPAN(RSPAN)をプライベート VLAN のプライマリまたはセカンダリ VLAN と して設定しないでください。
- 次のような機能が設定されているインターフェイスにプライベートVLANポートを設定しな いでください。
	- ダイナミック アクセス ポート VLAN メンバーシップ
	- ダイナミック トランキング プロトコル(DTP)
	- IPv6 Security Group(SG)
	- ポート集約プロトコル(PAgP)
	- リンク集約制御プロトコル(LACP)
	- マルチキャスト VLAN レジストレーション(MVR)
	- 音声 VLAN
	- Web Cache Communication Protocol(WCCP)
- IEEE802.1xポートベース認証をプライベートVLANポートに設定できますが、802.1xとポー ト セキュリティ、音声 VLAN、またはポート単位のユーザ ACL は、プライベート VLAN ポートに設定できません。
- プライベート VLAN ホストまたは無差別ポートは SPAN 宛先ポートにはできません。 SPAN 宛先ポートをプライベート VLAN ポートに設定した場合、ポートは非アクティブになりま す。
- プライマリ VLAN の無差別ポートでスタティック MAC アドレスを設定する場合は、すべて の関連セカンダリ VLAN に同じスタティック アドレスを追加する必要はありません。 同様 に、セカンダリ VLAN のホスト ポートでスタティック MAC アドレスを設定する場合は、関

連プライマリ VLAN に同じスタティック MAC アドレスを追加する必要はありません。 さら に、スタティック MAC アドレスをプライベート VLAN ポートから削除する際に、設定され ている MAC アドレスのすべてのインスタンスをプライベート VLAN から削除する必要はあ りません。

- プライベート VLAN のセカンダリ VLAN で学習したダイナミック MAC アド レスは、関連プライマリ VLAN で複製されます。 プライマリ VLAN からトラ フィックが入力される場合でも、すべてのMACエントリはセカンダリVLAN で学習されます。 MAC アドレスがプライマリ VLAN で動的に学習される場 合は、関連セカンダリ VLAN では複製されません。 (注)
- ・レイヤ 3 VLAN インターフェイス(SVI)はプライマリ VLAN にだけ設定してください。

## <span id="page-2130-0"></span>プライベート **VLAN** について

### プライベート **VLAN** ドメイン

PVLAN 機能を使用すると、サービス プロバイダーが VLAN を使用したときに直面する 2 つの問 題に対処できます。

- IP Base イメージまたは IP Services イメージを実行している場合、最大で 個のアクティブ VLAN がスイッチでサポートされます。 サービス プロバイダーが 1 カスタマーあたり 1 つ の VLAN を割り当てる場合、サービス プロバイダーがサポートできるカスタマー数はこれ に制限されます。
- IP ルーティングをイネーブルにするには、各 VLAN にサブネット アドレス空間またはアド レス ブロックを割り当てますが、これにより、未使用の IP アドレスが無駄になり、IP アド レスの管理に問題が起きます。

プライベート VLAN を使用することでスケーラビリティの問題に対処でき、サービス プロバイ ダーにとっては IP アドレス管理上の利得がもたらされ、カスタマーに対してはレイヤ 2 セキュリ ティを提供できます。 プライベート VLAN では、通常の VLAN ドメインをサブドメインに分割 します。 サブドメインは、プライマリ VLAN とセカンダリ VLAN のペアで表されます。 プライ ベート VLAN には複数の VLAN ペアを設定可能で、各サブドメインにつき 1 ペアになります。

プライベート VLAN 内のすべての VLAN ペアは同じプライマリ VLAN を共有します。 セカンダ リ VLAN ID は、各サブドメインの区別に使用されます。

図 **129**:プライベート **VLAN** ドメイン

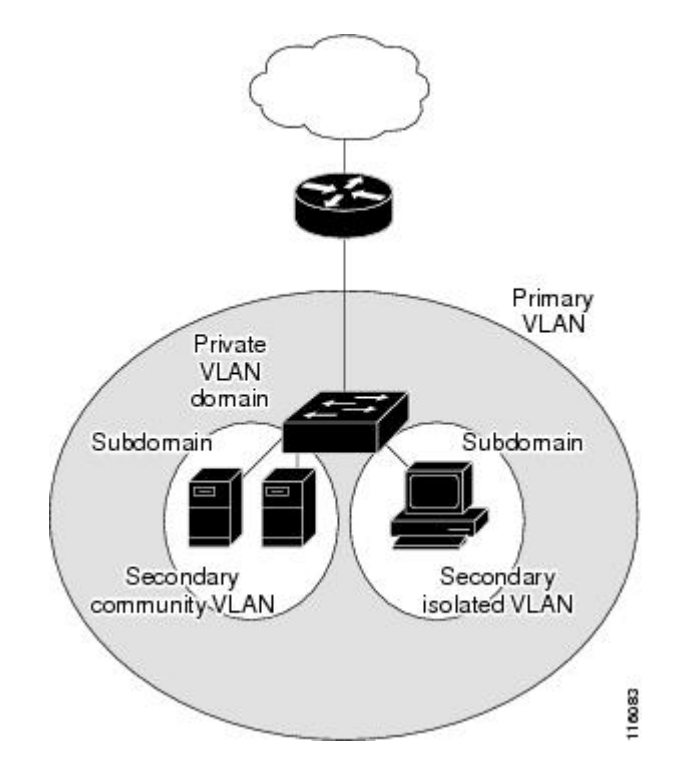

#### <span id="page-2131-1"></span>セカンダリ **VLAN**

セカンダリ VLAN には、次の 2 種類があります。

- 独立 VLAN:独立 VLAN 内のポートは、レイヤ 2 レベルでは相互に通信できません。
- コミュニティ VLAN:コミュニティ VLAN 内のポートは互いに通信できますが、レイヤ 2 レ ベルにある他のコミュニティ内のポートとは通信できません。

#### 関連トピック

セカンダリ VLAN のプライマリ VLAN レイヤ 3 VLAN [インターフェイスへのマッピング](#page-2147-0), (  $2068 \sim -\frac{3}{2}$ 

例:セカンダリ VLAN をプライマリ VLAN [インターフェイスにマッピングする](#page-2151-0), (2072 ペー ジ)

### <span id="page-2131-0"></span>プライベート **VLAN** ポート

プライベート VLAN では、同じプライベート VLAN 内のポート間をレイヤ 2 で分離します。 プ ライベート VLAN ポートは、次のいずれかの種類に属するアクセス ポートです。

- 無差別:無差別ポートは、プライベート VLAN に属し、プライマリ VLAN と関連している セカンダリ VLAN に属するコミュニティ ポートや独立ホスト ポートなどの、すべてのイン ターフェイスと通信できます。
- 独立:独立ポートは、独立セカンダリ VLAN に属しているホスト ポートです。 これは、無 差別ポートを除く、同じプライベート VLAN 内の他のポートからレイヤ 2 で完全に分離され ています。 プライベート VLAN は、無差別ポートからのトラフィックを除き、独立ポート 宛のトラフィックをすべてブロックします。独立ポートから受信されたトラフィックは、無 差別ポートにだけ転送されます。
- コミュニティ:コミュニティ ポートは、1 つのコミュニティ セカンダリ VLAN に属してい るホスト ポートです。 コミュニティ ポートは、同一コミュニティ VLAN のその他のポー ト、および無差別ポートと通信します。これらのインターフェイスは、他のコミュニティの 他のすべてのインターフェイスおよびプライベート VLAN 内の独立ポートとレイヤ 2 で分離 されます。

(注)

トランク ポートは、通常の VLAN からのトラフィックを伝送し、またプライマリ、独立、お よびコミュニティ VLAN からのトラフィックも伝送します。

プライマリおよびセカンダリ VLAN には次のような特性があります。

- プライマリVLAN:プライベートVLANには、プライマリVLANを1つだけ設定できます。 プライベート VLAN 内のすべてのポートは、プライマリ VLAN のメンバーです。 プライマ リVLANは、無差別ポートからの単一方向トラフィックのダウンストリームを、(独立およ びコミュニティ)ホスト ポートおよび他の無差別ポートへ伝送します。
- 独立 VLAN:プライベート VLAN の独立 VLAN は 1 つだけです。 独立 VLAN はセカンダリ VLAN であり、ホストから無差別ポートおよびゲートウェイに向かう単一方向トラフィック アップストリームを搬送します。
- コミュニティ VLAN:コミュニティ VLAN は、アップストリーム トラフィックをコミュニ ティ ポートから無差別ポート ゲートウェイおよび同じコミュニティ内の他のホスト ポート に伝送するセカンダリVLANです。複数のコミュニティVLANを1つのプライベートVLAN に設定できます。

無差別ポートは、1 つのプライマリ VLAN、1 つの独立 VLAN、複数のコミュニティ VLAN だけ で動作できます。 レイヤ 3 ゲートウェイは通常、無差別ポートを介してスイッチに接続されま す。 無差別ポートでは、広範囲なデバイスをプライベート VLAN のアクセス ポイントとして接 続できます。たとえば、すべてのプライベートVLANサーバを管理ワークステーションから監視 したりバックアップしたりするのに、無差別ポートを使用できます。

#### 関連トピック

プライベートVLAN[ホストポートとしてのレイヤ](#page-2143-0)2インターフェイスの設定, (2064ページ) プライベートVLAN[無差別ポートとしてのレイヤ](#page-2145-0)2インターフェイスの設定, (2066ページ) 例:ホスト [ポートとしてのインターフェイスの設定](#page-2150-2), (2071 ページ)

[例:インターフェイスをプライベート](#page-2151-1) VLAN 無差別ポートとして設定する, (2072 ページ)

#### ネットワーク内のプライベート **VLAN**

スイッチング環境では、個々のエンドステーションに、または共通グループのエンドステーショ ンに、個別のプライベート VLAN や、関連する IP サブネットを割り当てることができます。 エ ンド ステーションはデフォルト ゲートウェイとの通信を行うだけで、プライベート VLAN の外 部と通信することができます。

プライベート VLAN を使用し、次の方法でエンド ステーションへのアクセスを制御できます。

- エンド ステーションに接続されているインターフェイスを選択して独立ポートとして設定 し、レイヤ 2 の通信をしないようにします。 たとえば、エンド ステーションがサーバの場 合、この設定によりサーバ間のレイヤ 2 通信ができなくなります。
- デフォルト ゲートウェイおよび選択したエンド ステーション(バックアップ サーバなど) に接続されているインターフェイスを無差別ポートとして設定し、すべてのエンド ステー ションがデフォルト ゲートウェイにアクセスできるようにします。

複数のデバイスにわたるようにプライベート VLAN を拡張するには、プライマリ VLAN、独立 VLAN、およびコミュニティ VLAN を、プライベート VLAN をサポートする他のデバイスにトラ ンキングします。 使用するプライベート VLAN 設定のセキュリティを確保して、プライベート VLAN として設定された VLAN が他の目的に使用されないようにするには、プライベート VLAN ポートがないデバイスを含めて、すべての中間デバイスでプライベート VLAN を設定します。

### プライベート **VLAN** での **IP** アドレッシング方式

各カスタマーに個別のVLANを割り当てると、次のようにIPアドレッシング方式が非効率的にな ります。

- カスタマー VLAN にアドレスのブロックを割り当てると、未使用 IP アドレスが発生するこ とがあります。
- VLAN 内のデバイス数が増加した場合、それに対応するだけのアドレスを割り当てられない 場合があります。

この問題は、プライベート VLAN を使用すると軽減します。プライベート VLAN では、プライ ベートVLANのすべてのメンバーが、プライマリVLANに割り当てられている共通アドレス空間 を共有するためです。 ホストはセカンダリ VLAN に接続され、プライマリ VLAN に割り当てら れているアドレスのブロックからIPアドレスがDHCPサーバによってホストに割り当てられます が、同一プライマリ VLAN 内のセカンダリ VLAN には割り当てられません。 さまざまなセカン ダリ VLAN のカスタマー デバイスには後続 IP アドレスが割り当てられます。 新しいデバイスを 追加すると、サブネット アドレスの巨大プールから次に使用できるアドレスが、DHCP サーバに よって割り当てられます。

### 複数のスイッチにまたがるプライベート **VLAN**

通常のVLANと同様に、プライベートVLANを複数のスイッチにまたがるように設定できます。 トランク ポートはプライマリ VLAN およびセカンダリ VLAN を隣接スイッチに伝送します。 ト ランク ポートはプライベート VLAN を他の VLAN として扱います。 複数のスイッチにまたがる プライベート VLAN の機能の特徴として、スイッチ A にある独立ポートからのトラフィックはス イッチ B に到達しません。

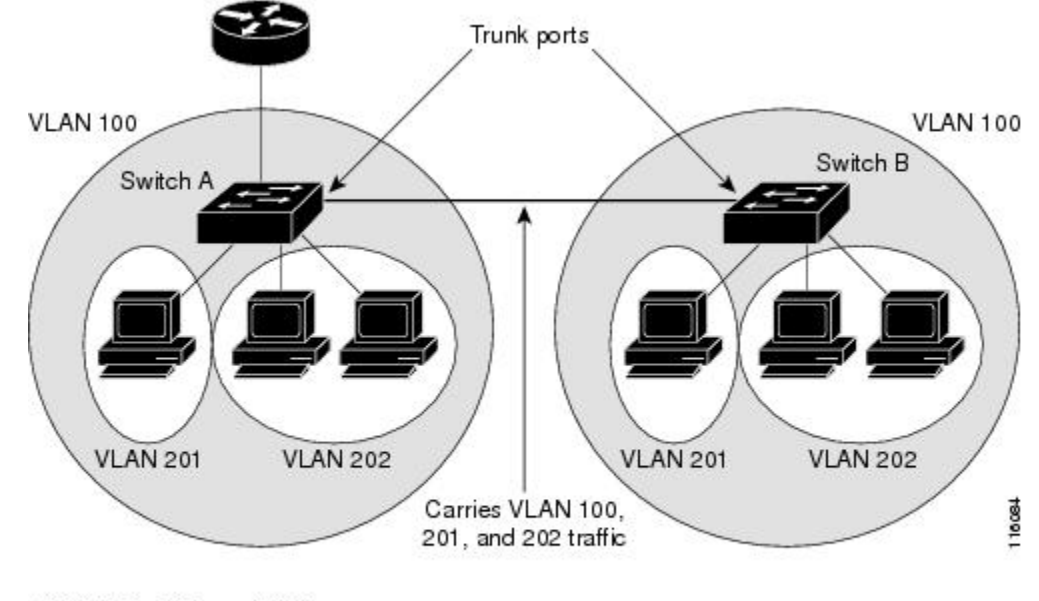

図 **130**:複数のスイッチにまたがるプライベート **VLAN**

VLAN 100 = Primary VLAN VLAN 201 = Secondary isolated VLAN VLAN 202 = Secondary community VLAN

プライベート VLAN は VTP 1、2、および 3 のトランスペアレント モードでサポートされます。 プライベート VLAN は VTP 3 のサーバ モードでもサポートされます。 VTP 3 を使用して設定し たサーバクライアントがある場合、サーバに設定されているプライベートVLANをクライアント 上に反映させる必要があります。

### プライベート **VLAN** の他機能との相互作用

#### プライベート **VLAN** とユニキャスト、ブロードキャスト、およびマルチキャスト トラフィック

通常の VLAN では、同じ VLAN にあるデバイスはレイヤ 2 レベルで互いに通信しますが、別の VLAN にあるインターフェイスに接続されたデバイスとはレイヤ 3 レベルで通信する必要があり ます。 プライベート VLAN の場合、無差別ポートはプライマリ VLAN のメンバーであり、ホス ト ポートはセカンダリ VLAN に属します。 セカンダリ VLAN はプライマリ VLAN に対応付けら れているため、これらの VLAN のメンバーはレイヤ 2 レベルで互いに通信できます。

通常の VLAN の場合、ブロードキャストはその VLAN のすべてのポートに転送されます。 プラ イベート VLAN のブロードキャストの転送は、次のようにブロードキャストを送信するポートに よって決まります。

- 独立ポートは、無差別ポートまたはトランクポートだけにブロードキャストを送信します。
- コミュニティポートは、すべての無差別ポート、トランクポート、同一コミュニティVLAN のポートにブロードキャストを送信します。
- 無差別ポートは、プライベートVLANのすべてのポート(その他の無差別ポート、トランク ポート、独立ポート、コミュニティ ポート)にブロードキャストを送信します。

マルチキャストトラフィックのルーティングとブリッジングは、プライベートVLAN境界を横断 して行われ、単一コミュニティ VLAN 内でも行われます。 マルチキャスト トラフィックは、同 一独立 VLAN のポート間、または別々のセカンダリ VLAN のポート間で転送されません。

プライベート VLAN のマルチキャスト転送は次の状況をサポートします。

- 送信側が VLAN 外に存在する可能性があり、受信側が VLAN ドメイン内に存在している可 能性がある。
- 送信側が VLAN 内に存在する可能性があり、受信側が VLAN ドメイン外に存在している可 能性がある。
- 送信側と受信側が同一のコミュニティ VLAN に存在している可能性がある。

#### プライベート **VLAN** と **SVI**

レイヤ 3 スイッチスイッチでは、スイッチ仮想インターフェイス (SVI) が VLAN のレイヤ 3 イ ンターフェイスを表します。レイヤ3デバイスは、セカンダリVLANではなく、プライマリVLAN だけを介してプライベート VLAN と通信します。 レイヤ 3 VLAN インターフェイス (SVI) はプ ライマリ VLAN にだけ設定してください。 レイヤ 3 VLAN インターフェイスをセカンダリ VLAN 用に設定できません。 VLAN がセカンダリ VLAN として設定されている間、セカンダリ VLAN の SVI はアクティブになりません。

- SVI がアクティブである VLAN をセカンダリ VLAN として設定する場合、SVI をディセーブ ルにしないと、この設定は許可されません。
- セカンダリVLANとして設定されているVLANにSVIを作成しようとしてセカンダリVLAN がすでにレイヤ 3 にマッピングされている場合、SVI は作成されず、エラーが返されます。 SVI がレイヤ 3 にマッピングされていない場合、SVI は作成されますが、自動的にシャット ダウンされます。

プライマリ VLAN をセカンダリ VLAN と関連付けてマッピングすると、プライマリ VLAN の設 定がセカンダリ VLAN の SVI に伝播されます。 たとえば、プライマリ VLAN の SVI に IP サブ ネットを割り当てると、このサブネットは、プライベート VLAN 全体の IP サブネット アドレス になります。

### プライベート **VLAN** 設定時の注意事項

#### セカンダリ **VLAN** およびプライマリ **VLAN** の設定

プライベート VLAN の設定時は、次の注意事項に従ってください。

- プライベート VLAN は VTP 1、2、および 3 のトランスペアレント モードでサポートされま す。 スイッチで VTP バージョン 1 または 2 が稼働している場合は、VTP をトランスペアレ ント モードに設定する必要があります。 プライベート VLAN を設定した後で、VTP モード をクライアントまたはサーバに変更できません。VTPバージョン3は、すべてのモードでプ ライベート VLAN をサポートします。
- VTP バージョン 1 または 2 でプライベート VLAN を設定した後、**copy running-config startup config** 特権 EXEC コマンドを使用して、VTP トランスペアレント モード設定とプライベート VLAN 設定をスイッチ スタートアップ コンフィギュレーション ファイルに保存します。 保 存しないと、スイッチをリセットした場合、デフォルトの VTP サーバ モードになり、プラ イベート VLAN をサポートしなくなります。 VTP バージョン 3 ではプライベート VLAN を サポートします。
- VTP バージョン 1 および 2 では、プライベート VLAN 設定の伝播は行われません。 プライ ベートVLANポートが必要なデバイスでVTPバージョン3が実行されていない場合は、VTP3 はプライベート VLAN を伝播するため、そのデバイス上でプライベート VLAN を設定する 必要があります。
- VLAN 1 または VLAN 1002 ~ 1005 をプライマリ VLAN またはセカンダリ VLAN として設定 できません。 拡張 VLAN(VLAN ID 1006 ~ 4094)はプライベート VLAN に属することがで きます。
- プライマリ VLAN には、1 つの独立 VLAN および複数のコミュニティ VLAN を関連付ける ことができます。 独立 VLAN またはコミュニティ VLAN には、1 つのプライマリ VLAN だ けを関連付けることができます。
- プライベート VLAN には複数の VLAN が含まれますが、プライベート VLAN 全体で実行可 能なスパニングツリー プロトコル(STP)インスタンスは 1 つだけです。 セカンダリ VLAN がプライマリ VLAN に関連付けられている場合、プライマリ VLAN の STP パラメータがセ カンダリ VLAN に伝播されます。
- TFTP サーバから PVLAN 設定をコピーし、それを実行中の設定に適用しても、PVLAN の関 連付けは形成されません。 プライマリ VLAN がすべてのセカンダリ VLAN に確実に関連付 けられていることを確認する必要があります。

また、**copy flash:config\_file running-config** の代わりに **configure replace flash:config\_file force** も使用できます。

• DHCP スヌーピングはプライベート VLAN 上でイネーブルにできます。 プライマリ VLAN で DHCP スヌーピングをイネーブルにすると、DHCP スヌーピングはセカンダリ VLAN に伝 播されます。 セカンダリ VLAN で DHCP を設定しても、プライマリ VLAN をすでに設定し ている場合、DHCP 設定は有効になりません。

- ·プライベートVLANポートでIPソースガードをイネーブルにする場合は、プライマリVLAN で DHCP スヌーピングをイネーブルにする必要があります。
- プライベート VLAN でトラフィックを伝送しないデバイスのトランクから、プライベート VLAN をプルーニングすることを推奨します。
- プライマリ VLAN、独立 VLAN、およびコミュニティ VLAN には、別々の Quality of Service (QoS)設定を適用できます
- sticky ARP には、次の考慮事項があります。
	- sticky ARP エントリとは、SVI およびレイヤ 3 インターフェイス上で学習されるエント リです。 これらのエントリは、期限切れになることはありません。
	- **ip sticky-arp** グローバル コンフィギュレーション コマンドは、プライベート VLAN に 属する SVI でだけサポートされます。
	- **ipsticky-arp**インターフェイスコンフィギュレーションコマンドは、以下でのみサポー トされます。
		- レイヤ 3 インターフェイス
		- 標準 VLAN に属する SVI
		- プライベート VLAN に属する SVI

**ipsticky-arp** グローバル コンフィギュレーション コマンドおよび **ipsticky-arp** インター フェイス コンフィギュレーション コマンドの使用の詳細については、このリリースの コマンド リファレンスを参照してください。

- プライマリ VLAN およびセカンダリ VLAN で VLAN マップを設定できます。 ただし、プラ イベート VLAN のプライマリおよびセカンダリ VLAN に同じ VLAN マップを設定すること を推奨します。
- PVLAN は双方向です。 これらは、入力側と出力側の両方に適用されます。

レイヤ2のフレームがプライベートVLAN内で転送されると、入力側と出力側でVLANマッ プが適用されます。 フレームがプライベート VLAN の内側から外部ポートにルーティング される場合、プライベート VLAN マップが入力側に適用されます。 同様に、フレームが外 部ポートからプライベート VLAN にルーティングされると、プライベート VLAN は出力側 に適用されます。

ブリッジング

- セカンダリ VLAN からプライマリ VLAN へのアップストリーム トラフィックの場合、 セカンダリ VLAN の MAP は入力側に適用され、プライマリ VLAN の MAP は出力側に 適用されます。
- プライマリ VLAN からセカンダリ VLAN へのダウンストリーム トラフィックの場合 は、プライマリ VLAN の MAP は入力方向で適用され、セカンダリ VLAN のMAP は出 力方向で適用されます。

Routing

プライベートVLANドメインが2つ(PV1(sec1、prim1)およびPV2(sec2、prim2))ある 場合を想定します。 PV1 から PV2 にルーティングされるフレームについては次のようにな ります。

◦ sec1 の MAP および prim1 の L3 ACL は入力ポートに適用されます。

◦ sec1 の MAP および prim2 の L3 ACL は出力ポートに適用されます。

◦ 分離されたホストポートから無差別ポートへのアップストリームまたはダウンストリー ムに従うパケットの場合、分離された VLAN の VACL は入力方向に適用され、プライ マリ VLAN の VACL は出力方向に適用されます。 これにより、ユーザは同じプライマ リ VLAN ドメインの別のセカンダリ VLAN に異なる VACL を設定することができま す。

プライベート VLAN の特定 IP トラフィックをフィルタリングするには、プライマリ VLAN およびセカンダリ VLAN の両方に VLAN マップを適用する必要があります。

- プライマリ VLAN SVI にだけルータ ACL を適用できます。 ACL はプライマリおよびセカン ダリ VLAN のレイヤ 3 トラフィックに適用されます。
- プライベート VLAN がレイヤ 2 でホストを分離していても、ホストはレイヤ 3 で互いに通信 できます。
- プライベート VLAN では、次のスイッチド ポート アナライザ (SPAN) 機能がサポートされ ます。

◦ プライベート VLAN を SPAN 送信元ポートとして設定できます。

◦ プライマリ VLAN、独立 VLAN、およびコミュニティ VLAN 上で VLAN ベースの SPAN (VSPAN)を使用したり、単一のVLAN上でSPANを使用したりして、出力トラフィッ クまたは入力トラフィックを個別に監視することができます。

#### プライベート **VLAN** ポートの設定

プライベート VLAN ポートの設定時は、次の注意事項に従ってください。

- プライマリVLAN、独立VLAN、またはコミュニティVLANにポートを割り当てるには、プ ライベートVLANコンフィギュレーションコマンドだけを使用します。プライマリVLAN、 独立 VLAN、またはコミュニティ VLAN として設定する VLAN に割り当てられているレイ ヤ 2 アクセス ポートは、この VLAN がプライベート VLAN の設定に含まれている場合、非 アクティブです。 レイヤ 2 トランク インターフェイスは STP フォワーディング ステートの ままです。
- PAgP または LACP EtherChannel に属するポートを、プライベート VLAN ポートとして設定 しないでください。 ポートがプライベート VLAN の設定に含まれている間は、そのポート の EtherChannel 設定はいずれも非アクティブです。
- 設定ミスによる STP ループの発生を防ぎ、STP コンバージェンスを高速化するには、独立ホ スト ポートおよびコミュニティ ホスト ポート上で PortFast および BPDU ガードをイネーブ ルにします イネーブルの場合、STP はすべての PortFast が設定されたレイヤ 2 LAN ポートに

BPDU ガード機能を適用します。 PortFast および BPDU ガードを無差別ポートでイネーブル にしないでください。

- プライベート VLAN の設定で使用される VLAN を削除すると、この VLAN に関連付けられ たプライベート VLAN ポートが非アクティブになります。
- ネットワーク デバイスをトランク接続し、プライマリ VLAN およびセカンダリ VLAN がト ランクから削除されていない場合、プライベート VLAN ポートはさまざまなネットワーク デバイス上で使用できます。

### プライベート **VLAN** の設定タスク

プライベート VLAN を設定するには、次の手順を実行します。

- **1** VTP モードをトランスペアレントに設定します。
- **2** プライマリおよびセカンダリ VLAN を作成してこれらを対応付けします。

(注) VLANがまだ作成されていない場合、プライベートVLAN設定プロセスでこれを作成します。

- **3** インターフェイスを独立ポートまたはコミュニティ ホスト ポートに設定して、ホスト ポート に VLAN メンバーシップを割り当てます。
- **4** インターフェイスを無差別ポートとして設定し、無差別ポートをプライマリおよびセカンダリ VLAN のペアにマッピングします。
- **5** VLAN 間ルーティングを使用する場合は、プライマリ SVI を設定し、セカンダリ VLAN をプ ライマリにマッピングします。
- **6** プライベート VLAN の設定を確認します。

## <span id="page-2139-0"></span>プライベート **VLAN** の設定方法

### プライベート **VLAN** 内の **VLAN** の設定および対応付け

**private-vlan** コマンドは VLAN コンフィギュレーション モードを終了するまで機能しません。 プライベート VLAN 内で VLAN を設定し、関連付けるには、次の手順を実行します。

#### 手順の概要

- **1. enable**
- **2. configureterminal**
- **3. vtp mode transparent**
- **4. vlan***vlan-id*
- **5. private-vlan primary**
- **6. exit**
- **7. vlan***vlan-id*
- **8. private-vlan isolated**
- **9. exit**
- **10. vlan***vlan-id*
- **11. private-vlan community**
- **12. exit**
- **13. vlan***vlan-id*
- **14. private-vlan community**
- **15. exit**
- **16. vlan***vlan-id*
- **17. private-vlan association** [**add** | **remove**] *secondary\_vlan\_list*
- **18. end**
- **19. show vlan private-vlan** [**type**] または **show interfaces status**
- **20. copy running-config startup config**

#### 手順の詳細

 $\mathbf I$ 

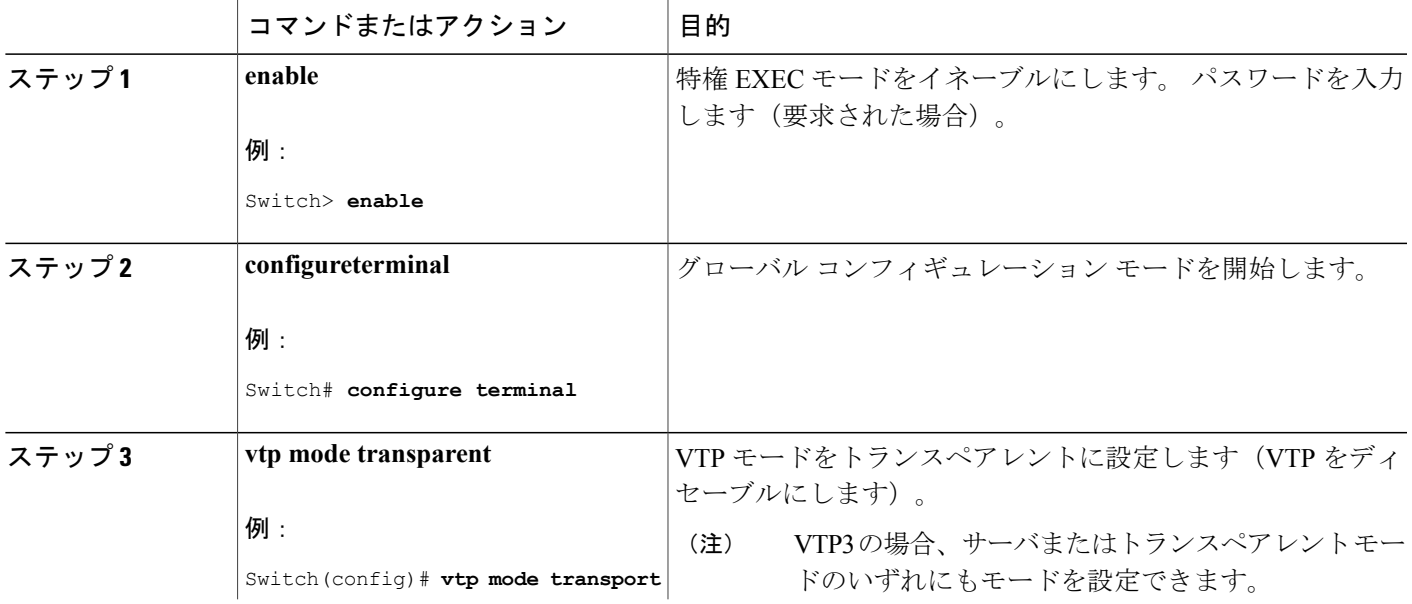

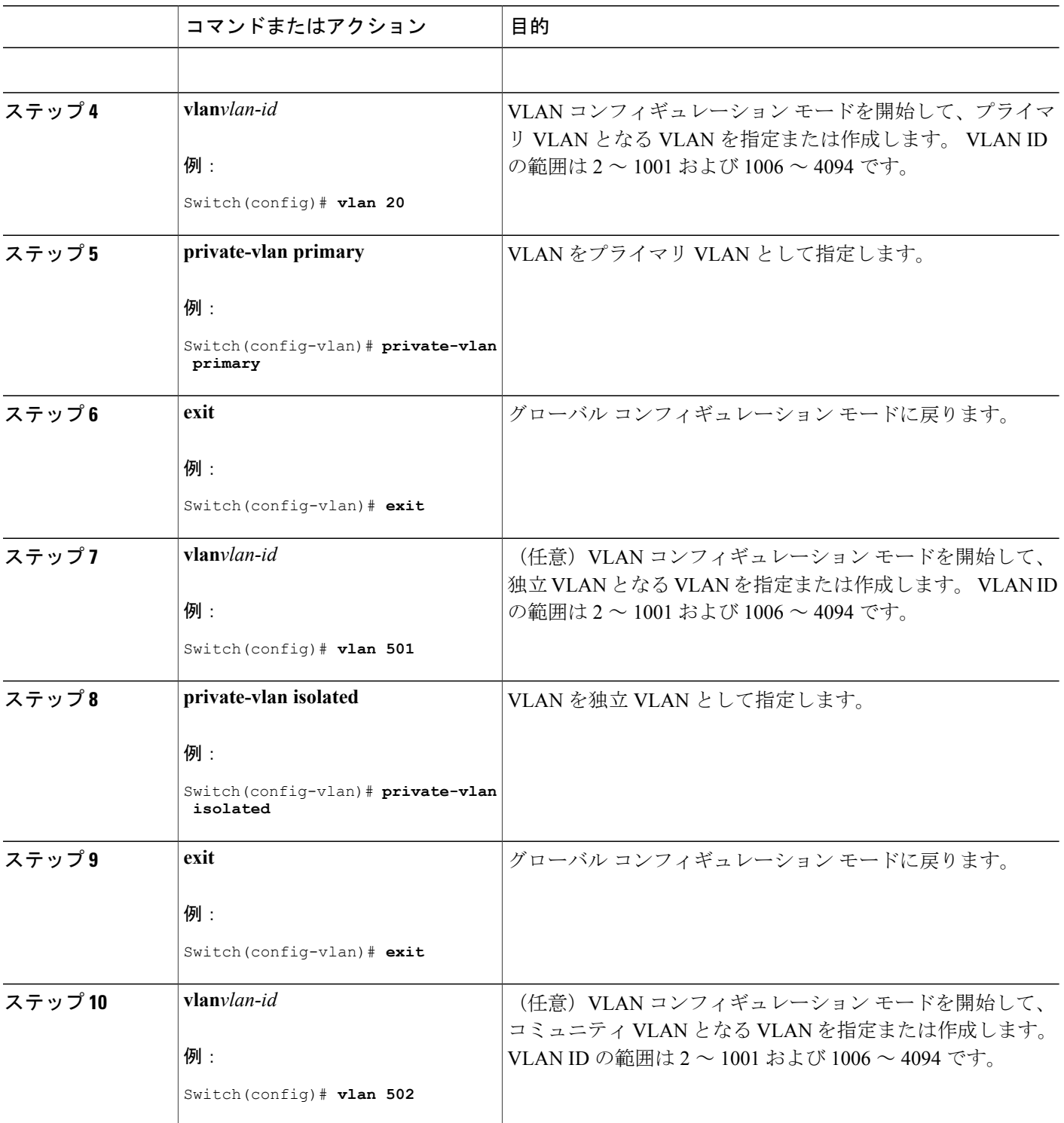

 $\overline{\phantom{a}}$ 

T

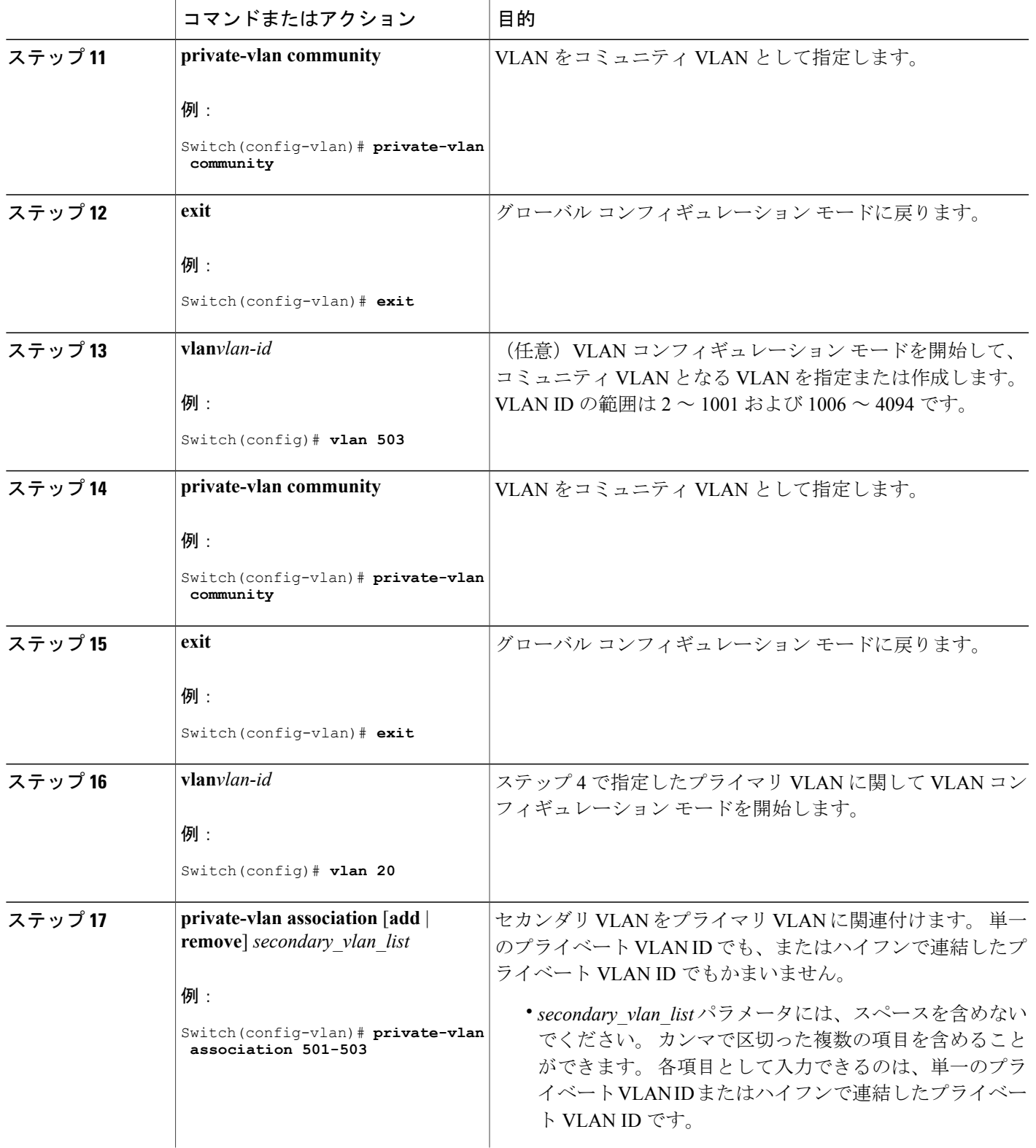

 $\overline{\mathsf{I}}$ 

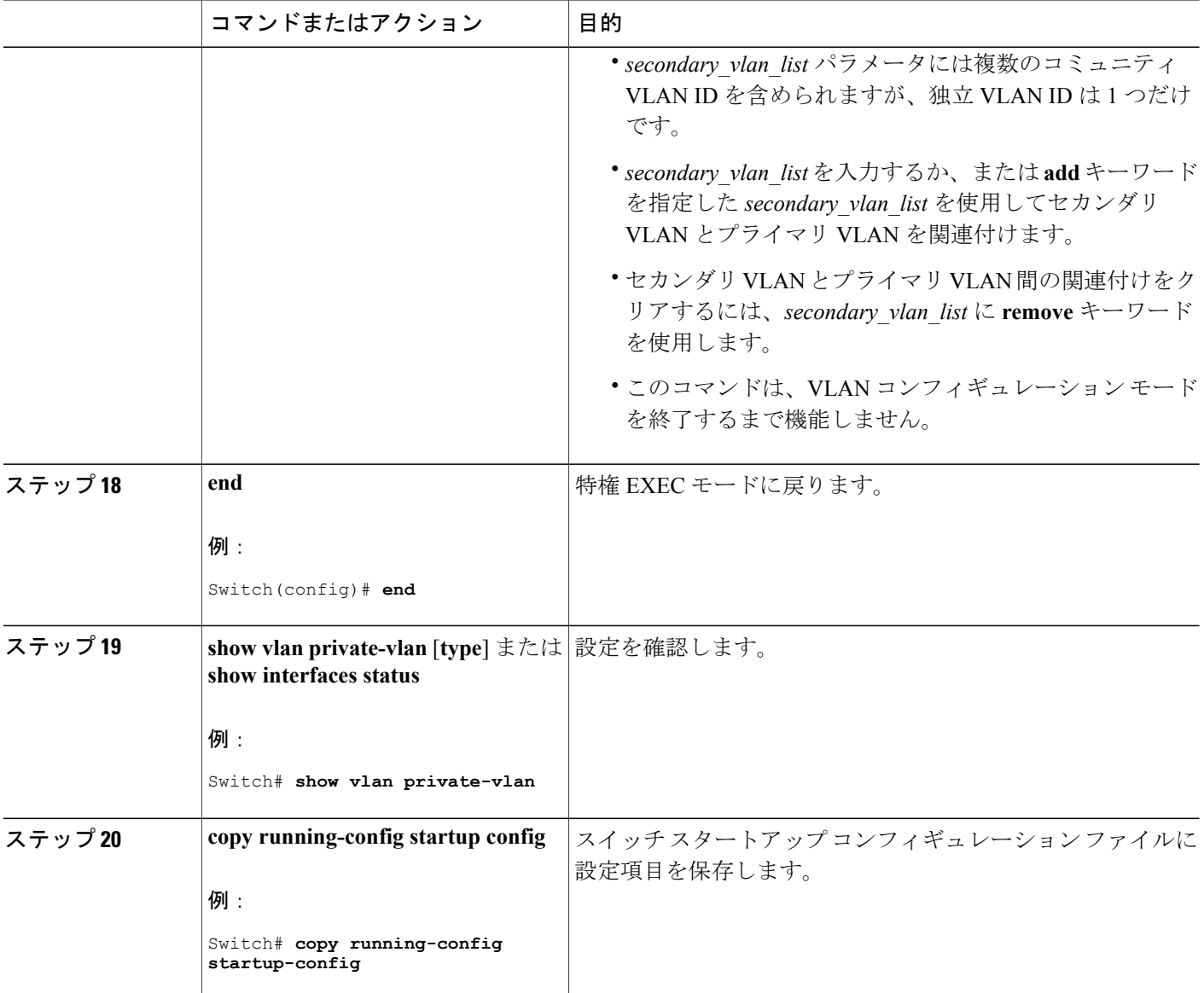

## <span id="page-2143-0"></span>プライベート **VLAN** ホスト ポートとしてのレイヤ **2** インターフェイスの設定

レイヤ 2 インターフェイスをプライベート VLAN ホスト ポートとして設定し、これをプライマリ およびセカンダリ VLAN に関連付けるには、次の手順を実行します。

 $\frac{\sqrt{2}}{2}$ 

(注) 独立およびコミュニティ VLAN はいずれもセカンダリ VLAN です。

#### 手順の概要

- **1. enable**
- **2. configureterminal**
- **3. interface***interface-id*
- **4. switchport mode private-vlan host**
- **5. switchport private-vlan host-association***primary\_vlan\_id secondary\_vlan\_id*
- **6. end**
- **7. show interfaces** [*interface-id*] **switchport**
- **8. copy running-config startup-config**

#### 手順の詳細

 $\mathbf I$ 

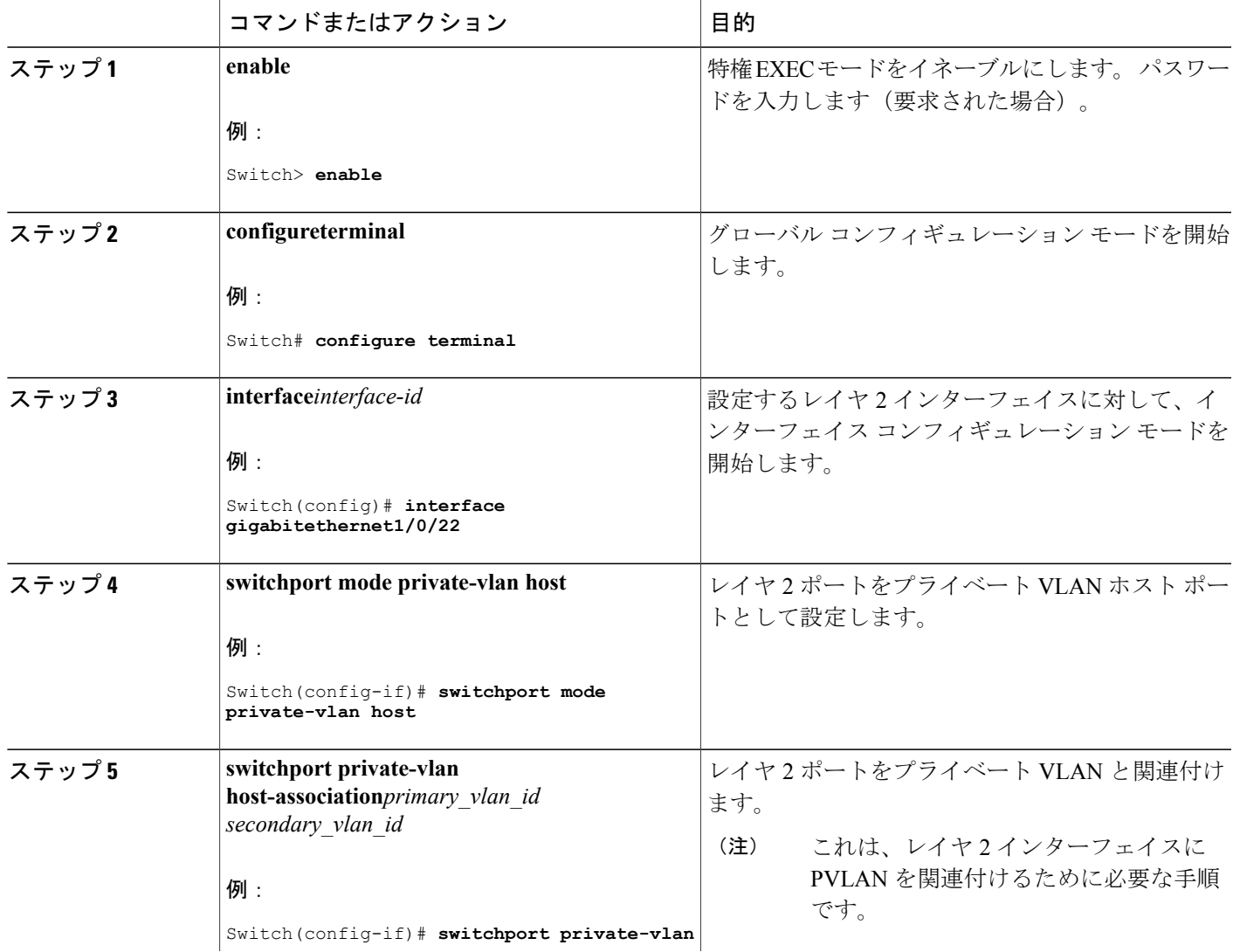

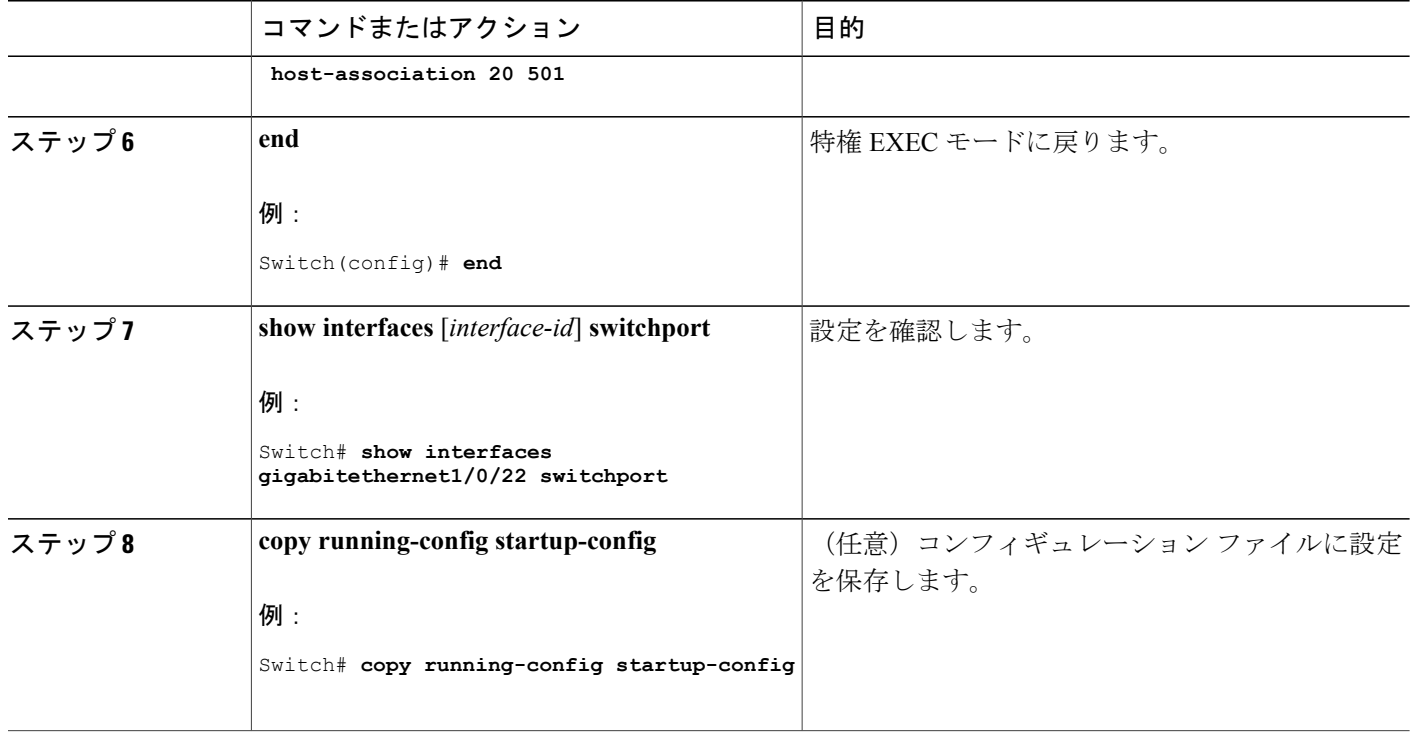

#### 関連トピック

[プライベート](#page-2131-0) VLAN ポート, (2052 ページ) 例:ホスト [ポートとしてのインターフェイスの設定](#page-2150-2), (2071 ページ) [例:インターフェイスをプライベート](#page-2151-1) VLAN 無差別ポートとして設定する, (2072 ページ)

## <span id="page-2145-0"></span>プライベート **VLAN** 無差別ポートとしてのレイヤ **2** インターフェイスの設定

レイヤ 2 インターフェイスをプライベート VLAN 無差別ポートとして設定し、これをプライマリ およびセカンダリ VLAN にマッピングするには、次の手順を実行します。

(注) 独立およびコミュニティ VLAN はいずれもセカンダリ VLAN です。

#### 手順の概要

- **1. enable**
- **2. configureterminal**
- **3. interface***interface-id*
- **4. switchport mode private-vlan promiscuous**
- **5. switchport private-vlan mapping***primary\_vlan\_id* {**add** | **remove**} *secondary\_vlan\_list*
- **6. end**
- **7. show interfaces** [*interface-id*] **switchport**
- **8. copy running-config startup config**

#### 手順の詳細

 $\mathbf{I}$ 

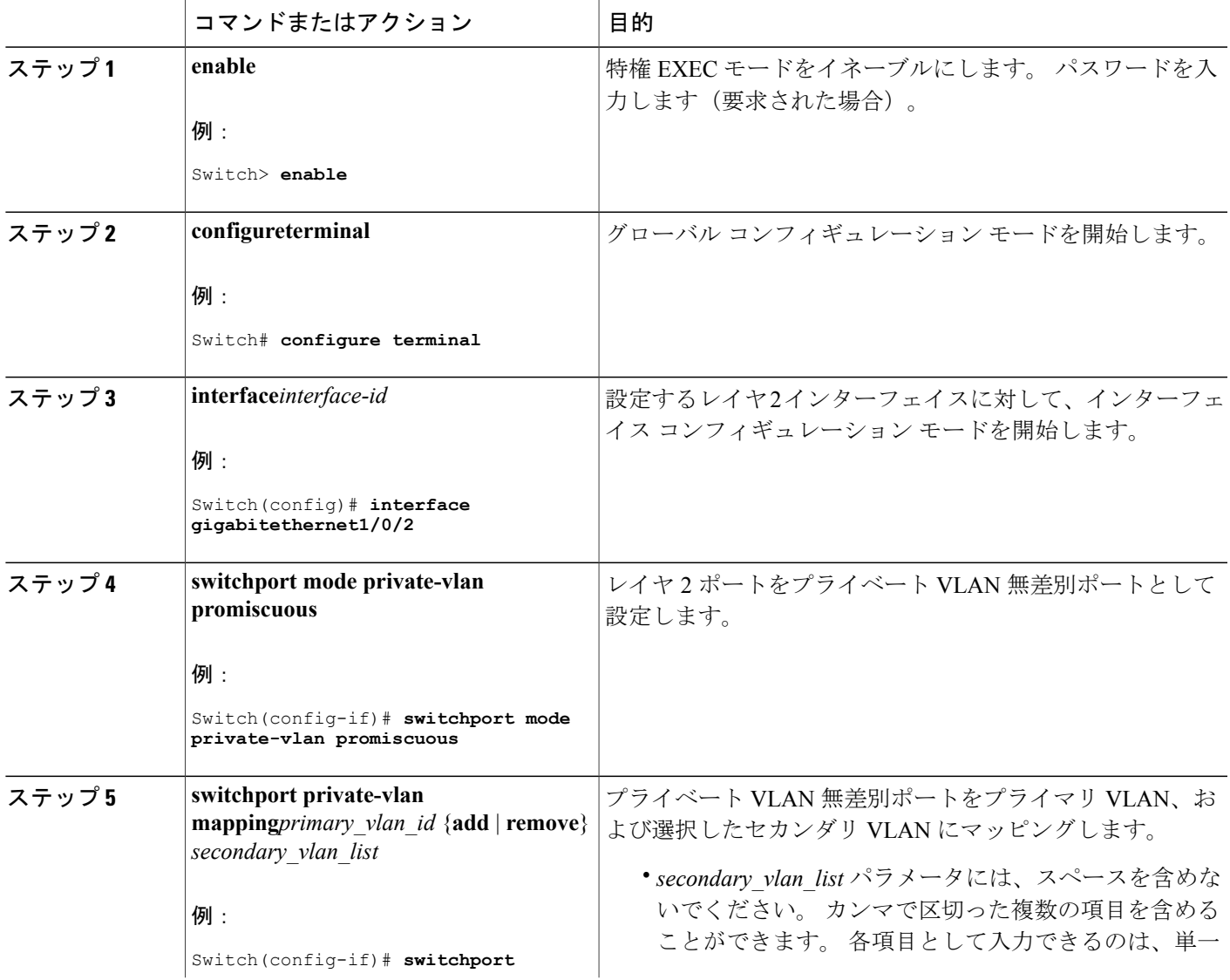

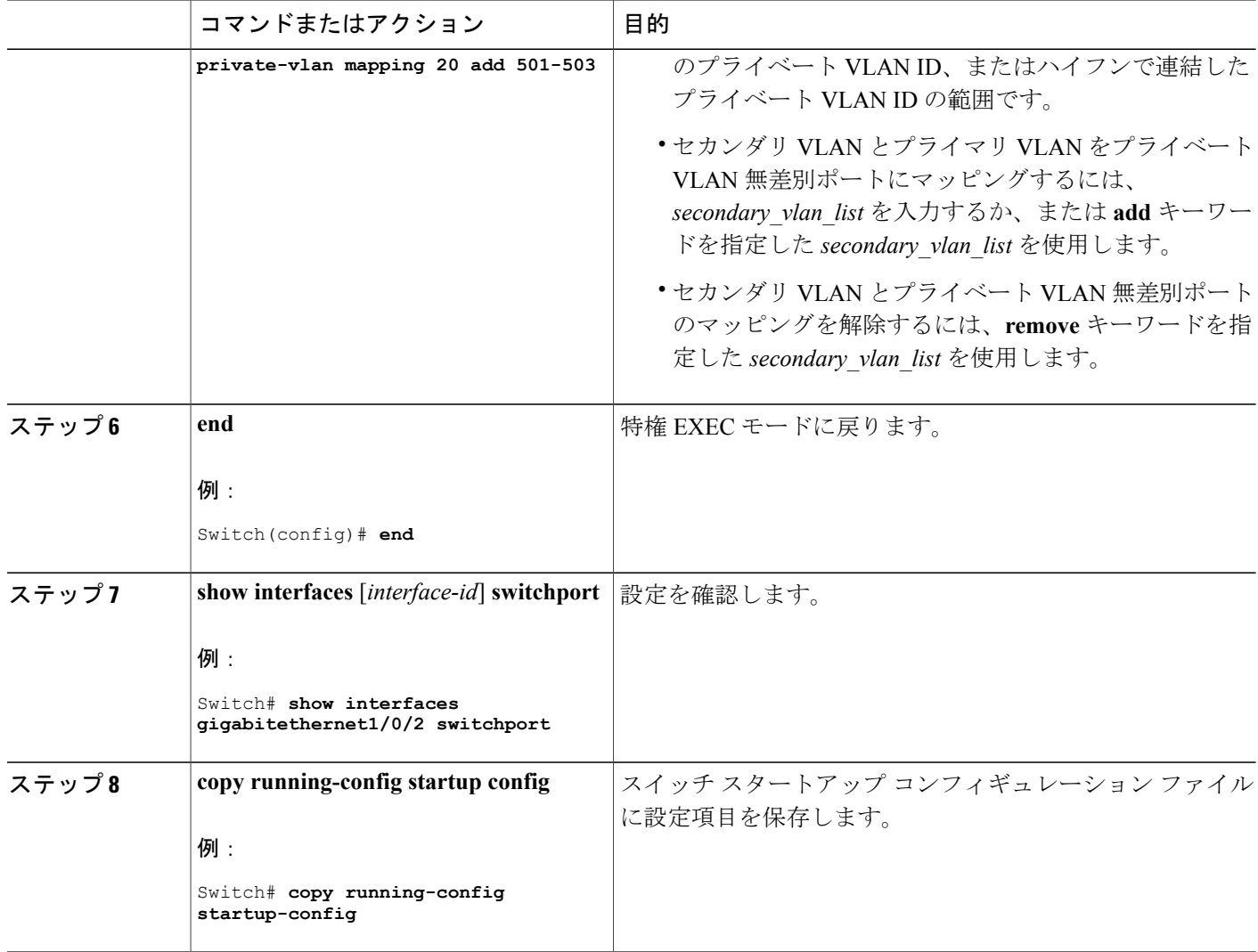

#### 関連トピック

[プライベート](#page-2131-0) VLAN ポート, (2052 ページ) 例:ホスト [ポートとしてのインターフェイスの設定](#page-2150-2), (2071 ページ) [例:インターフェイスをプライベート](#page-2151-1) VLAN 無差別ポートとして設定する, (2072 ページ)

## <span id="page-2147-0"></span>セカンダリ **VLAN** のプライマリ **VLAN** レイヤ **3 VLAN** インターフェイスへのマッピン グ

プライベート VLAN が VLAN 間ルーティングに使用される場合、SVI をプライマリ VLAN に設定 してセカンダリ VLAN を SVI にマッピングできます。

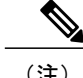

(注) 独立およびコミュニティ VLAN はいずれもセカンダリ VLAN です。

セカンダリ VLAN をプライマリ VLAN の SVI にマッピングしてプライベート VLAN トラフィッ クのレイヤ 3 スイッチングを可能にするには、次の手順を実行します。

#### 手順の概要

- **1. enable**
- **2. configureterminal**
- **3. interface vlan***primary\_vlan\_id*
- **4. private-vlan mapping** [**add** | **remove**] *secondary\_vlan\_list*
- **5. end**
- **6. show interface private-vlan mapping**
- **7. copy running-config startup config**

#### 手順の詳細

Г

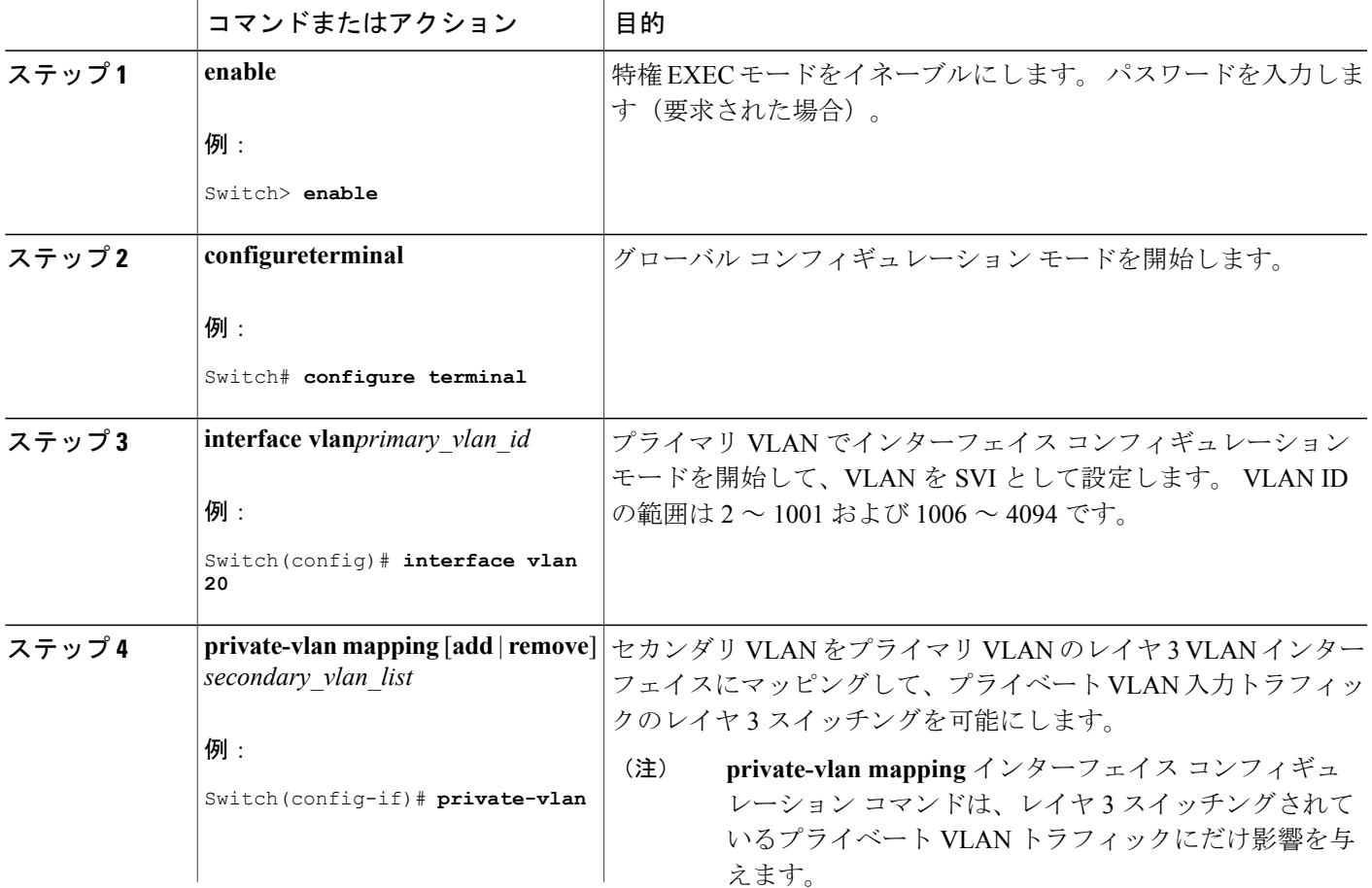

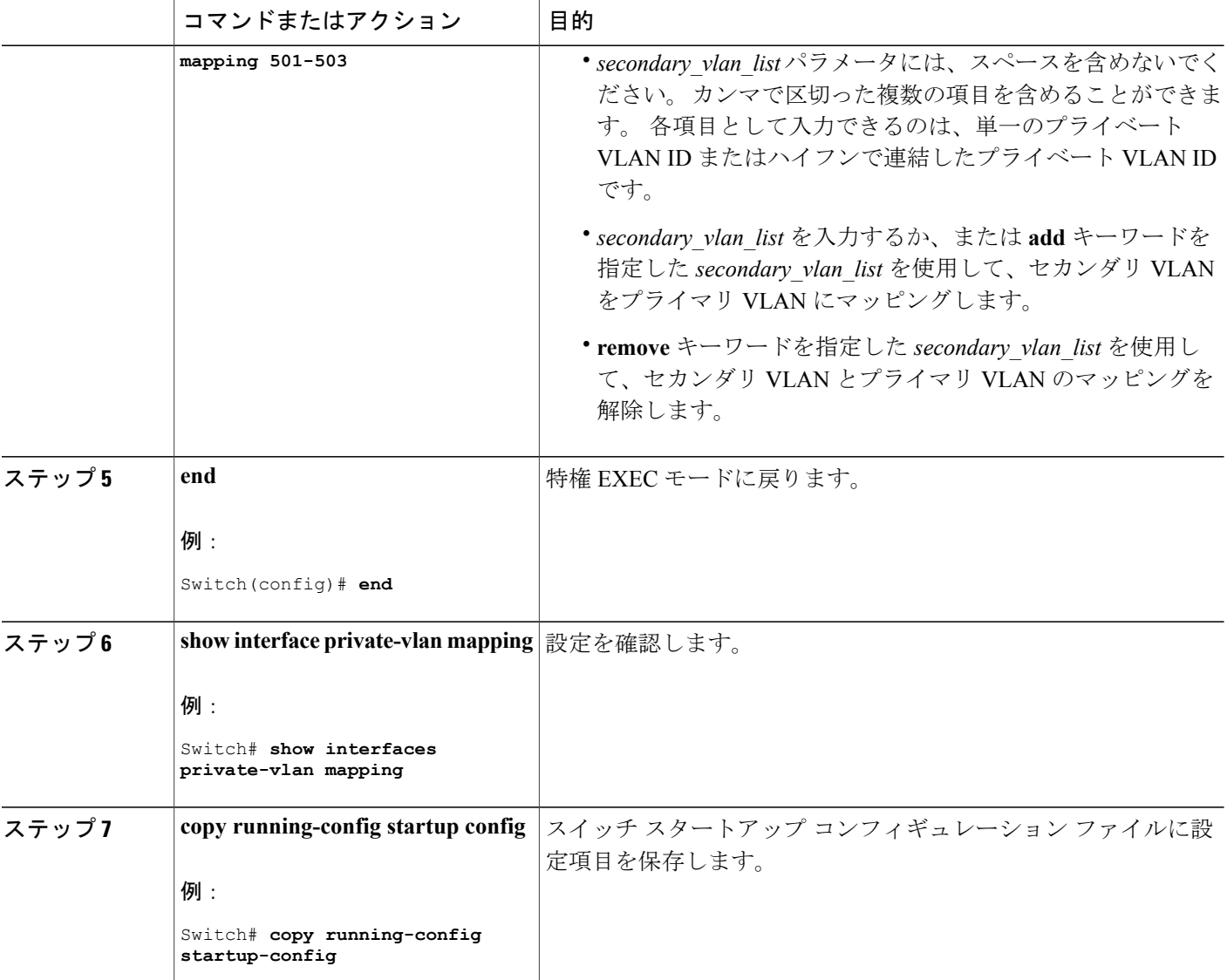

関連トピック

VTP [ドメイン](#page-2028-0), (1949 ページ) [セカンダリ](#page-2131-1) VLAN, (2052 ページ) 例:セカンダリ VLAN をプライマリ VLAN [インターフェイスにマッピングする](#page-2151-0), (2072 ペー ジ)

Τ

## <span id="page-2150-0"></span>プライベート **VLAN** のモニタ

次の表に、プライベート VLAN をモニタするために使用するコマンドを記載します。

表 **184**:プライベート **VLAN** モニタリング コマンド

| コマンド                                | 目的                                           |
|-------------------------------------|----------------------------------------------|
| show interfaces status              | 所属する VLAN を含む、インターフェイスのス<br>テータスを表示します。      |
| show vlan private-vlan [type]       | SwitchのプライベートVLAN情報を表示します。                   |
| show interface switchport           | インターフェイス上のプライベート VLAN 設定<br>を表示します。          |
| show interface private-vlan mapping | VLAN SVI のプライベート VLAN マッピングに<br>関する情報を表示します。 |
| show platform vlan pylan            | FED 側の PVLAN 情報を表示します。                       |
| show platform vlan pvlan hardware   | FED側のPVLANで保持されているすべてのハー<br>ドウェア リソースを表示します。 |

## <span id="page-2150-2"></span><span id="page-2150-1"></span>プライベート **VLAN** の設定例

### 例:ホスト ポートとしてのインターフェイスの設定

次に、インターフェイスをプライベートVLANホストポートとして設定し、それをプライベート VLAN ペアに関連付けて、その設定を確認する例を示します。

```
Switch# configure terminal
Switch(config)# interface gigabitethernet1/0/22
Switch(config-if)# switchport mode private-vlan host
Switch(config-if)# switchport private-vlan host-association 20 501
Switch(config-if)# end
Switch# show interfaces gigabitethernet1/0/22 switchport
Name: Gi1/0/22
Switchport: Enabled
Administrative Mode: private-vlan host
Operational Mode: private-vlan host
Administrative Trunking Encapsulation: negotiate
Operational Trunking Encapsulation: native
Negotiation of Trunking: Off
Access Mode VLAN: 1 (default)
Trunking Native Mode VLAN: 1 (default)
Administrative Native VLAN tagging: enabled
Voice VLAN: none
Administrative private-vlan host-association: 20 501
```

```
Administrative private-vlan mapping: none
Administrative private-vlan trunk native VLAN: none
Administrative private-vlan trunk Native VLAN tagging: enabled
Administrative private-vlan trunk encapsulation: dot1q
Administrative private-vlan trunk normal VLANs: none
Administrative private-vlan trunk private VLANs: none
Operational private-vlan:
20 501
```
<output truncated>

#### 関連トピック

[プライベート](#page-2131-0) VLAN ポート, (2052 ページ) プライベートVLAN[ホストポートとしてのレイヤ](#page-2143-0)2インターフェイスの設定, (2064ページ) プライベートVLAN[無差別ポートとしてのレイヤ](#page-2145-0)2インターフェイスの設定, (2066ページ)

### <span id="page-2151-1"></span>例:インターフェイスをプライベート **VLAN** 無差別ポートとして設定する

次の例では、インターフェイスをプライベート VLAN 無差別ポートとして設定し、それをプライ ベート VLAN にマッピングする方法を示します。 インターフェイスは、プライマリ VLAN 20 の メンバで、セカンダリ VLAN 501 ~ 503 がマッピングされます。

```
Switch# configure terminal
Switch(config)# interface gigabitethernet1/0/2
Switch(config-if)# switchport mode private-vlan promiscous
Switch(config-if)# switchport private-vlan mapping 20 add 501-503
Switch(config-if)# end
```
**show vlan private-vlan** または **show interface status** 特権 EXEC コマンドを使用してプライマリおよ びセカンダリ VLAN とSwitch上のプライベート VLAN ポートを表示します。

#### 関連トピック

[プライベート](#page-2131-0) VLAN ポート, (2052 ページ) プライベートVLAN[ホストポートとしてのレイヤ](#page-2143-0)2インターフェイスの設定, (2064ページ) プライベートVLAN[無差別ポートとしてのレイヤ](#page-2145-0)2インターフェイスの設定, (2066ページ)

### <span id="page-2151-0"></span>例:セカンダリ **VLAN** をプライマリ **VLAN** インターフェイスにマッピングする

次に、VLAN 501 および 502 のインターフェイスをプライマリ VLAN 10 にマッピングする例を示 します。これにより、プライベートVLAN501および502からのセカンダリVLAN入力トラフィッ クのルーティングが可能になります。

```
Switch# configure terminal
Switch(config)# interface vlan 20
Switch(config-if)# private-vlan mapping 501-503
Switch(config-if)# end
Switch# show interfaces private-vlan mapping
Interface Secondary VLAN Type
--------- -------------- -----------------
vlan20 501 isolated<br>vlan20 502 communit
                           community
```
統合プラットフォーム コンフィギュレーション ガイド、**Cisco IOS Release 15.2(3) E**(**Catalyst 3560-CX** および **2960 CX** スイッチ)

vlan20 503 community

関連トピック

VTP [ドメイン](#page-2028-0), (1949 ページ) [セカンダリ](#page-2131-1) VLAN, (2052 ページ) セカンダリ VLAN のプライマリ VLAN レイヤ 3 VLAN [インターフェイスへのマッピング](#page-2147-0), (

 $2068 \leftarrow \circ \circ$ 

### 例:プライベート **VLAN** のモニタリング

次に、**show vlan private-vlan** コマンドの出力例を示します。

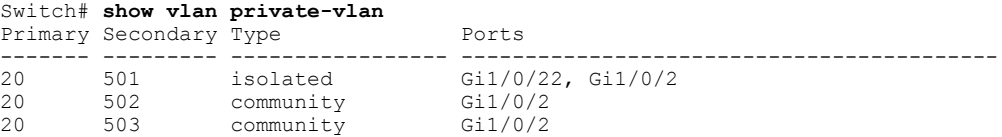

## <span id="page-2152-0"></span>次の作業

Г

次の設定を行えます。

- VTP
- VLANs
- VLAN トランキング
- VLAN メンバーシップ ポリシー サーバ (VMPS)
- 音声 VLAN

## <span id="page-2152-1"></span>その他の参考資料

#### 関連資料

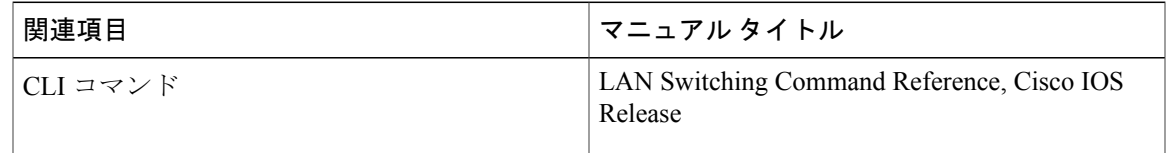

標準および **RFC**

| 標準/RFC          | <b>Title</b> |
|-----------------|--------------|
| <b>RFC 1573</b> |              |
| <b>RFC 1757</b> |              |
| <b>RFC 2021</b> |              |

 $\overline{\phantom{a}}$ 

T

#### **MIB**

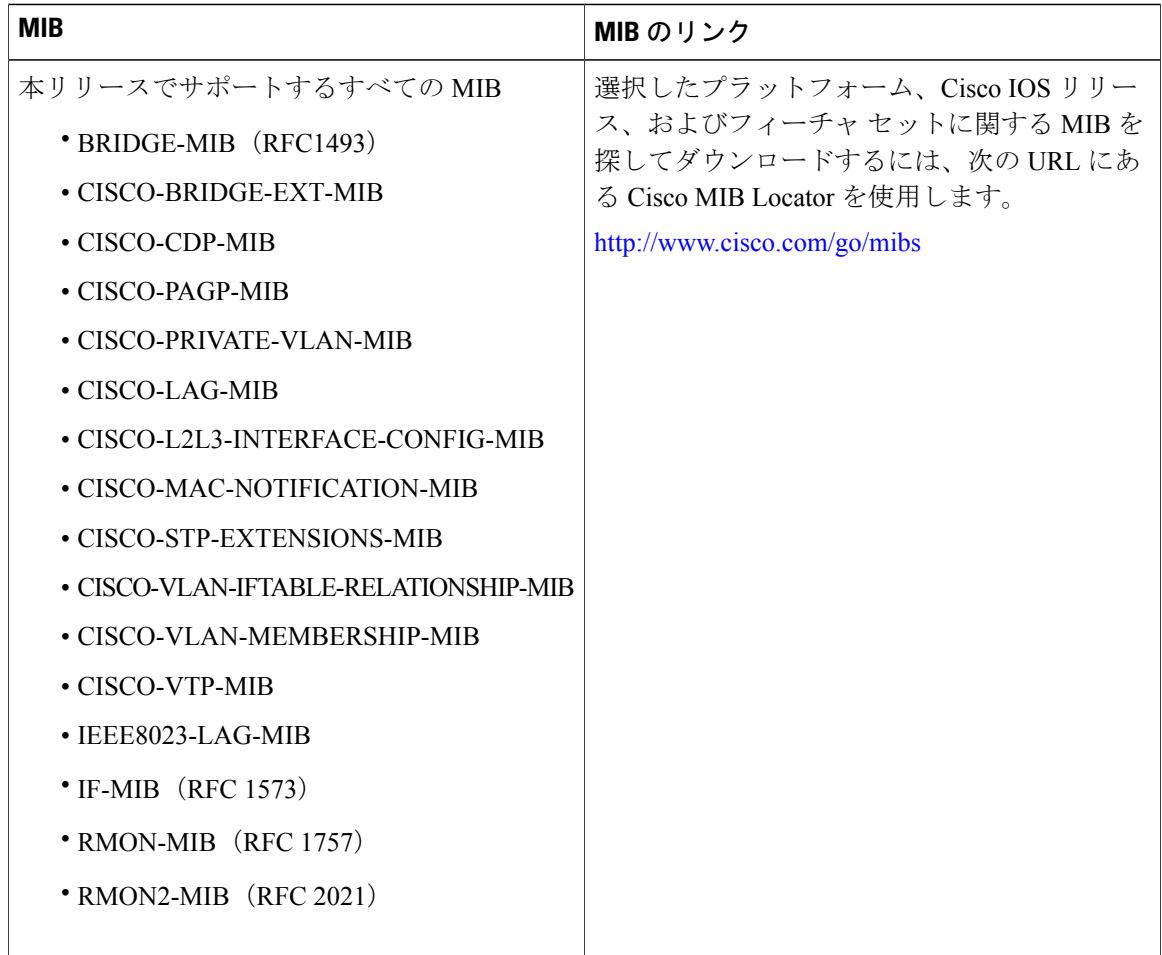

シスコのテクニカル サポート

 $\overline{\mathsf{I}}$ 

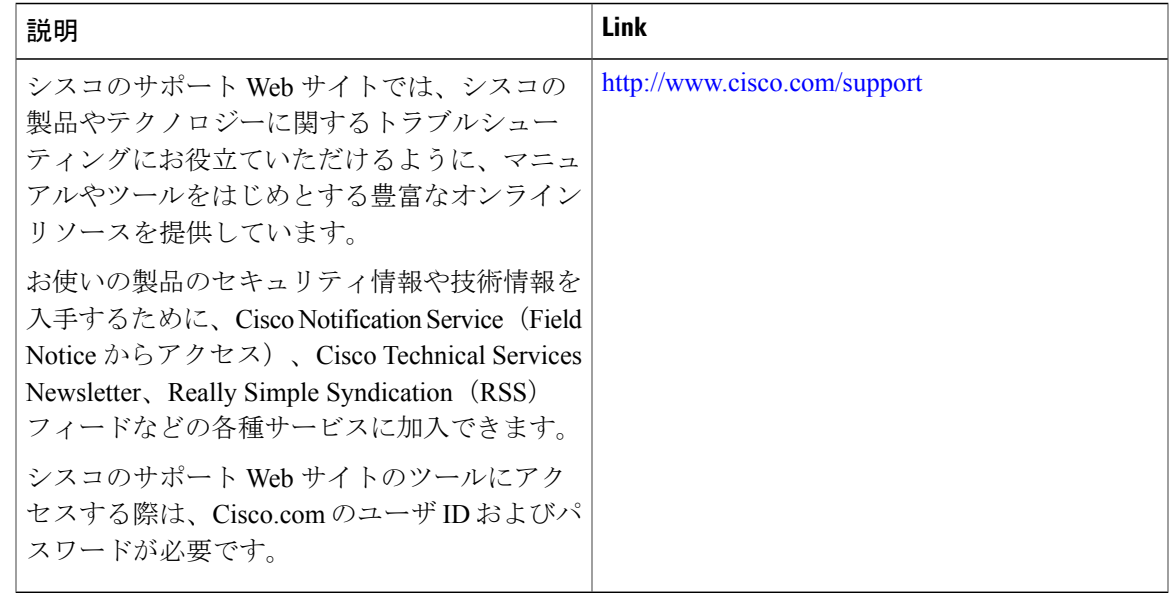

██ 統合プラットフォーム コンフィギュレーション ガイド、<mark>Cisco IOS Release 15.2(3) E</mark> (**Catalyst 3560-CX** および **2960 CX** スイッチ)

 $\mathbf I$ 

T

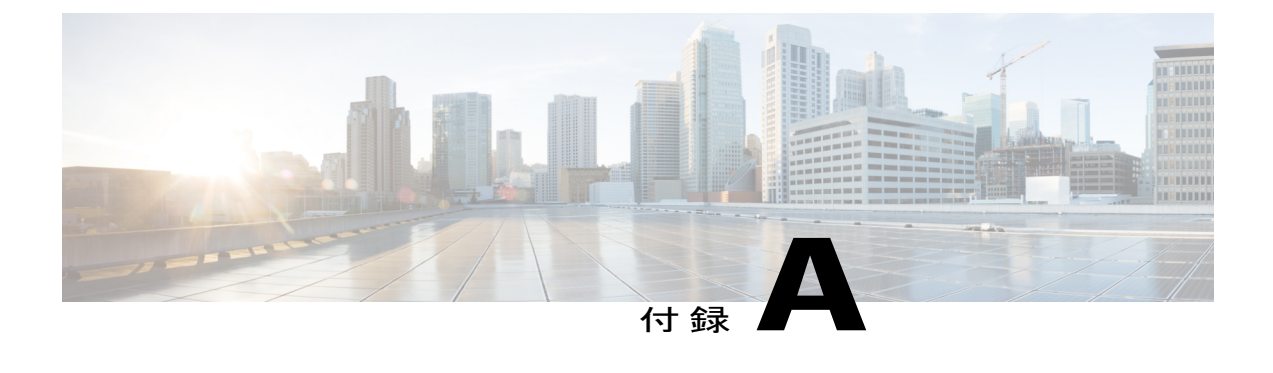

## 重要な通知

- [免責事項](#page-2156-0), 2077 ページ
- ステートメント 361[:電源障害が発生した場合に](#page-2157-0) VoIP および緊急コール サービスは機能し ない, 2078 [ページ](#page-2157-0)
- [ステートメント](#page-2157-1) 1071:警告の定義, 2078 ページ

## <span id="page-2156-0"></span>免責事項

Cisco EnergyWise の利用により、使用していないデバイスの電源を切ることでネットワーク内の エネルギー消費を減らすことができます。 IP Phone がネットワークの一部であれば、EnergyWise を介して IP Phone の電源を切り、コールの発信や受信をできないようにすることもできます。電 話機の電源投入は、ネットワーク管理者が行うか、ネットワーク管理者がEnergyWiseで設定した ルールに従って行う必要があります。 ネットワークの場所における法律によって、緊急用に使用 できる電話機の確保が義務付けられている場合があります。 ユーザは、適用される法律を特定 し、その法律を遵守する責任があります。 法律で定められていない場合でも、一部の電話機を常 時使用可能にして、緊急コールの発信や受信ができるようにしておくことを強く推奨します。 こ れらの電話機を明確に識別し、すべての従業員や、コールを発信または受信するための緊急アク セスを必要とするユーザにこれらの電話機が使用可能であることを通知してください。

# <span id="page-2157-0"></span>ステートメント **361**:電源障害が発生した場合に **VoIP** お よび緊急コール サービスは機能しない

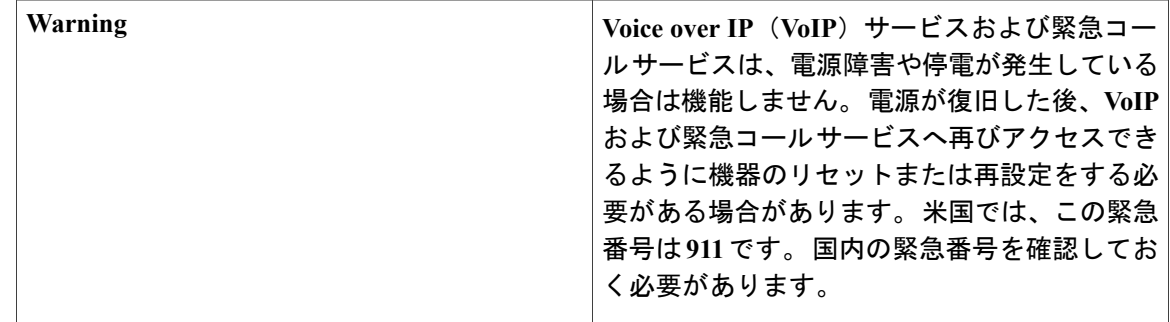

## <span id="page-2157-1"></span>ステートメント **1071**:警告の定義

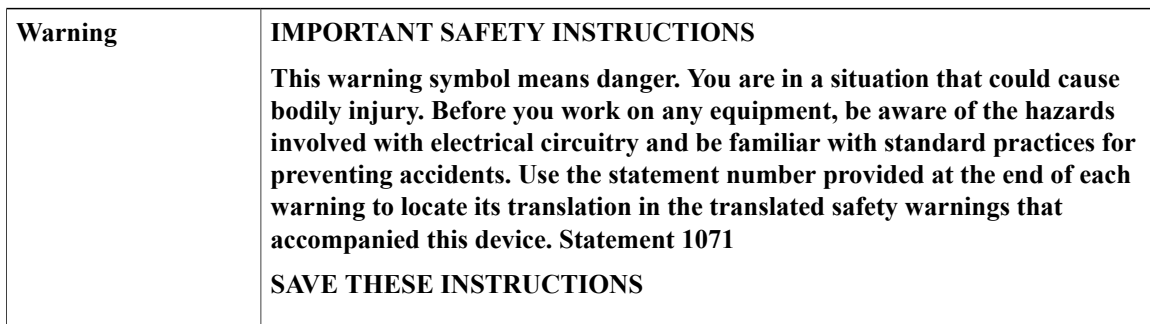

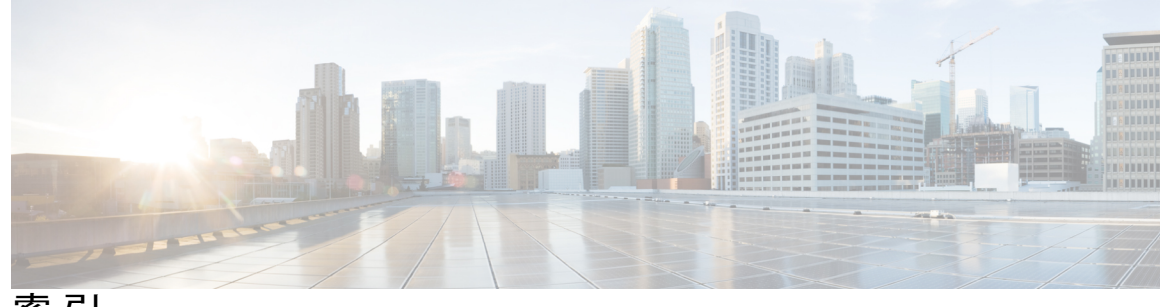

ACL *(*続き*)*

索引

#### 数字

128 ビット **[118](#page-197-0)** 802.1x **[1535](#page-1614-0)**

### **A**

AAA サーバ グループの定義 **[1386](#page-1465-0)** AAA でのローカル モード **[1413](#page-1492-0)** ABR **[910](#page-989-0)** ACE **[1442](#page-1521-0)** IP **[1442](#page-1521-1)** イーサネット **[1442](#page-1521-0)** ACL [732](#page-811-0), [741,](#page-820-0) [778](#page-857-0), [779](#page-858-0), [781,](#page-860-0) [784](#page-863-0), [1442,](#page-1521-2) [1443,](#page-1522-0) [1447](#page-1526-0), [1448,](#page-1527-0) [1449](#page-1528-0), [1451](#page-1530-0), [1452,](#page-1531-0) **[1453](#page-1532-0), [1454](#page-1533-0), [1455,](#page-1534-0) [1456](#page-1535-0), [1458,](#page-1537-0) [1465](#page-1544-0), [1467](#page-1546-0), [1469,](#page-1548-0) [1474](#page-1553-0), [1479,](#page-1558-0) [1482,](#page-1561-0) [1493](#page-1572-0), [1494](#page-1573-0), [1495](#page-1574-0)** ACL **[778](#page-857-0)** IPv4 **[778](#page-857-0)** interface **[1455](#page-1534-0)** IP **[732](#page-811-1), [1447](#page-1526-1), [1449](#page-1528-0), [1455](#page-1534-1), [1465](#page-1544-0)** undefined **[1455](#page-1534-1)** フラグメントと QoS のガイドライン **[732](#page-811-1)** マッチング基準 **[1447](#page-1526-1)** 暗黙のマスク **[1449](#page-1528-0)** 暗黙的な拒否 **[1465](#page-1544-0)** IP 拡張 **[779](#page-858-0)** IP 標準 **[778](#page-857-0)** IPv4 **[779](#page-858-0), [1447](#page-1526-0), [1448](#page-1527-0), [1455](#page-1534-0), [1467](#page-1546-0), [1469](#page-1548-0)** インターフェイス **[1455](#page-1534-0)** インターフェイスへの適用 **[1469](#page-1548-0)** サポートされていない機能 **[1448](#page-1527-1)** マッチング基準 **[1447](#page-1526-0)** 作成 **[1447](#page-1526-2)** 数値 **[1448](#page-1527-0)** 端末回線、設定する **[1467](#page-1546-0)** IPv6 **[781](#page-860-0)** port **[1442](#page-1521-2)** QoS **[741](#page-820-0), [778](#page-857-1)**

QoS クラス マップごとの数 **[732](#page-811-2)** QoS のトラフィックの分類 **[778](#page-857-1)** VLAN マップ **[1452](#page-1531-0), [1474](#page-1553-0)** 設定 **[1474](#page-1553-0)** 設定時の注意事項 **[1452](#page-1531-0)** VLAN マップを ACL ルータと共に使用 **[1453](#page-1532-0)** ガイドライン **[732](#page-811-0)** コンパイル **[1482](#page-1561-0)** サポートされていない機能 **[1448](#page-1527-1)** IPv4 **[1448](#page-1527-1)** サポートされるタイプ **[1442](#page-1521-3)** の例 **[778](#page-857-1), [1482](#page-1561-1)** ハードウェアでのサポート **[1451](#page-1530-1)** へのコメント **[1482](#page-1561-2)** マッチング **[1455](#page-1534-2)** モニタリング **[1479](#page-1558-0)** ルータ **[1442](#page-1521-4)** ルータ ACL と VLAN マップの設定時の注意事項 **[1453](#page-1532-1)** レイヤ 2 MAC **[784](#page-863-0)** レイヤ 4 情報 **[1453](#page-1532-2)** ロギング メッセージ **[1451](#page-1530-0)** 拡張 IPv4 **[1447,](#page-1526-1) [1458](#page-1537-0)** マッチング基準 **[1447](#page-1526-1)** 作成 **[1458](#page-1537-0)** 時間範囲 **[1454](#page-1533-0)** 定義 **[1447](#page-1526-3)** 適用 **[741](#page-820-0), [1465](#page-1544-1), [1469](#page-1548-0), [1493](#page-1572-1), [1494](#page-1573-0), [1495](#page-1574-0)** ルーテッド パケットの **[1494](#page-1573-0)** QoS に適応 **[741](#page-820-0)** インターフェイスへの **[1469](#page-1548-0)** スイッチド パケットの **[1493](#page-1572-1)** ブリッジド パケット上の **[1493](#page-1572-0)** マルチキャスト パケット上の **[1495](#page-1574-0)** 時間範囲 **[1465](#page-1544-1)** 標準 IPv4 **[1447,](#page-1526-0) [1456](#page-1535-0)** マッチング基準 **[1447](#page-1526-0)**

統合プラットフォーム コンフィギュレーション ガイド、**Cisco IOS Release 15.2(3) E**(**Catalyst 3560-CX** お

よび **2960 CX** スイッチ)

ACL *(*続き*)* 標準 IPv4 *(*続き*)* 作成 **[1456](#page-1535-0)** 優先順位 **[1443](#page-1522-0)** alternate **[254](#page-333-0)** port **[254](#page-333-0)** ARP **[881](#page-960-0), [883](#page-962-0), [1787](#page-1866-0), [1914](#page-1993-0)** table **[1787](#page-1866-0)** アドレス解決 **[1787](#page-1866-0)** カプセル化 **[883](#page-962-0)** スタティック キャッシュの設定 **[881](#page-960-0)** 定義 **[1787](#page-1866-1)** AS パス フィルタ、BGP **[956](#page-1035-0)** auto モード **[80](#page-159-0)** Auto-MDIX **[49](#page-128-0)** 設定 **[49](#page-128-0)** 説明 **[49](#page-128-0)** Auto-MDIX コマンドの設定例 **[50](#page-129-0)** Auto-MDIX、設定する **[49](#page-128-0)** Auto-QoS **[847](#page-926-0), [855](#page-934-0), [861](#page-940-0), [862](#page-941-0)** enhanced **[847](#page-926-0)** VoIP デバイス用に生成される設定 **[861](#page-940-0)** グローバル設定 **[855](#page-934-0)** 拡張されたビデオ、信頼、および分類デバイス用に生 成される設定 **[862](#page-941-0)** 設定の移行 **[847](#page-926-1)** Auto-RP **[1130](#page-1209-0)** automatic **[1534](#page-1613-0)**

### **B**

BackboneFast **[332,](#page-411-0) [345](#page-424-0)** イネーブル化 **[345](#page-424-0)** 説明 **[332](#page-411-0)** Berkeley r-tool の置換 **[1420](#page-1499-0)** BGP **[941](#page-1020-0), [945](#page-1024-0), [946](#page-1025-0), [949](#page-1028-0), [951](#page-1030-0), [952](#page-1031-0), [955](#page-1034-0), [959](#page-1038-0), [962](#page-1041-0), [967](#page-1046-0), [969](#page-1048-0), [970](#page-1049-0)** マルチパス サポート **[952](#page-1031-0)** CIDR **[967](#page-1046-0)** イネーブル化 **[946](#page-1025-0)** コミュニティ フィルタリング **[962](#page-1041-0)** デフォルト設定 **[941](#page-1020-1)** ネイバー、タイプ **[945](#page-1024-0)** バージョン 4 **[941](#page-1020-2)** パスの選択 **[951](#page-1030-0)** プレフィックス フィルタリング **[959](#page-1038-0)** リセット セッション **[949](#page-1028-0)** ルーティング ドメイン コンフェデレーション **[969](#page-1048-0)** ルート マップ **[955](#page-1034-0)**

BGP *(*続き*)* ルート リフレクタ **[970](#page-1049-0)** 集約アドレス **[967](#page-1046-1)** 説明 **[941](#page-1020-0)** bindings **[1513](#page-1592-0), [1534](#page-1613-0)** IP ソース ガード **[1534](#page-1613-0)** アドレス、Cisco IOS DHCP サーバ **[1513](#page-1592-0)** BIP マルチキャスト ルーティング **[1186](#page-1265-0)** Bootstrap Router:ブートストラップ ルータ **[1117](#page-1196-0)** BPDU **[255](#page-334-0), [300](#page-379-0), [329](#page-408-0)** RSTP 形式 **[300](#page-379-0)** フィルタリング **[329](#page-408-0)** 内容 **[255](#page-334-1)** BSR **[1148](#page-1227-0)** 候補 **[1148](#page-1227-0)**

#### **C**

CA トラストポイント **[1428](#page-1507-0), [1430](#page-1509-0)** 設定 **[1430](#page-1509-0)** 定義 **[1428](#page-1507-0)** CDP **[51](#page-130-0), [78](#page-157-0), [771](#page-850-0), [1914](#page-1993-0)** LLDP での定義 **[51](#page-130-0)** および信頼境界 **[771](#page-850-0)** 電力ネゴシエーションの拡張機能 **[78](#page-157-0)** CDP に対する電力ネゴシエーションの拡張機能 **[78](#page-157-0)** CEF **[143](#page-222-0), [1020](#page-1099-0)** distributed **[1020](#page-1099-0)** IPv6 **[143](#page-222-0)** CEFv6 **[143](#page-222-0)** CGMP **[1100](#page-1179-0)** サーバ サポートのイネーブル化 **[1100](#page-1179-0)** サーバ サポートのみ **[1100](#page-1179-1)** CipherSuite **[1429](#page-1508-0)** Cisco 7960 IP フォン **[2038](#page-2117-1)** Cisco Discovery Protocol(CDP) **[575](#page-654-0)** Cisco Express Forwarding; シスコ エクスプレス フォワー ディング **[1019](#page-1098-0)** 「CEF」を参照 **[1019](#page-1098-0)** Cisco IOS DHCP サーバ **[1513](#page-1592-1)** DHCP、Cisco IOS DHCP サーバを参照 **[1513](#page-1592-1)** Cisco IOS IP SLA **[502](#page-581-0)** Cisco IP Phone のデータ トラフィック **[2039](#page-2118-1)** Cisco IP Phone の音声トラフィック **[2038](#page-2117-2)** Cisco Networking Service **[554](#page-633-0)** Cisco インテリジェント電力管理 **[78](#page-157-0)** CIST リージョナル ルート **[289](#page-368-0), [290](#page-369-0)** 「MSTP」を参照 **[289,](#page-368-0) [290](#page-369-0)**

統合プラットフォーム コンフィギュレーション ガイド、**Cisco IOS Release 15.2(3) E**(**Catalyst 3560-CX** および **2960 CX** スイッチ)
CIST ルート **[290](#page-369-0)** 「MSTP」を参照 **[290](#page-369-0)** CLNS **[976](#page-1055-0)** ISO CLNS を参照 **[976](#page-1055-0)** clock **[1779](#page-1858-0)** システム クロックを参照 **[1779](#page-1858-0)** CNS **[554](#page-633-0)** CoA 要求コマンド **[1374](#page-1453-0)** collect パラメータ **[691](#page-770-0)** CoS **[735,](#page-814-0) [2044](#page-2123-0)** プライオリティのオーバーライド **[2044](#page-2123-0)** レイヤ 2 フレーム **[735](#page-814-0)** CoS 出力キューしきい値マップ、QoS の **[754](#page-833-0)** CoS/DSCP マップ、QoS での **[762](#page-841-0), [799](#page-878-0)**

# **D**

debug コマンドを使用 **[1917](#page-1996-0)** debugging **[1917,](#page-1996-0) [1933,](#page-2012-0) [1944](#page-2023-0)** エラー メッセージ出力のリダイレクト **[1933](#page-2012-0)** コマンドを使用 **[1917](#page-1996-0)** すべてのシステム診断のイネーブル **[1944](#page-2023-0)** DHCP **[121](#page-200-0), [1507](#page-1586-0), [1516](#page-1595-0)** DHCP for IPv6 **[121](#page-200-0)** 「DHCPv6」を参照 **[121](#page-200-0)** イネーブル化 **[1507](#page-1586-0), [1516](#page-1595-0)** サーバ **[1507](#page-1586-0)** リレー エージェント **[1516](#page-1595-0)** DHCP for IPv6 **[121](#page-200-0)** 「DHCPv6」を参照 **[121](#page-200-0)** DHCP Option 82 **[1510,](#page-1589-0) [1518](#page-1597-0)** ヘルパー アドレス **[1518](#page-1597-0)** 概要 **[1510](#page-1589-0)** 転送アドレス、指定 **[1518](#page-1597-1)** DHCP オプション 82 **[1525](#page-1604-0)** 表示 **[1525](#page-1604-0)** DHCP サーバ ポート ベースのアドレス割り当て **[1527,](#page-1606-0) [1530](#page-1609-0)** イネーブル化 **[1530](#page-1609-0)** デフォルト設定 **[1527](#page-1606-0)** DHCP スヌーピング **[1508](#page-1587-0), [1509](#page-1588-0), [1510](#page-1589-0), [1534](#page-1613-0)** Option 82 データ挿入 **[1510](#page-1589-0)** 信頼できないメッセージ **[1508](#page-1587-1)** 信頼できるインターフェイス **[1508](#page-1587-0)** 非信頼パケット形式エッジ スイッチの受信 **[1509](#page-1588-0)** DHCP スヌーピング バインディング データベース **[1513,](#page-1592-0) [1514](#page-1593-0), [1521](#page-1600-0), [1527](#page-1606-1)** イネーブル化 **[1527](#page-1606-1)**

DHCP スヌーピング バインディング データベース *(*続き*)* バインディング ファイル **[1514](#page-1593-0)** 形式 **[1514](#page-1593-1)** 場所 **[1514](#page-1593-0)** バインディングの追加 **[1527](#page-1606-1)** 設定 **[1527](#page-1606-1)** 設定時の注意事項 **[1521](#page-1600-0)** 説明 **[1513](#page-1592-0)** DHCPv6 **[121,](#page-200-0) [171,](#page-250-0) [174](#page-253-0)** クライアント機能のイネーブル化 **[174](#page-253-0)** 設定時の注意事項 **[171](#page-250-1)** DHCPv6 サーバ機能のイネーブル化 **[171](#page-250-2)** デフォルト設定 **[171](#page-250-0)** 説明 **[121](#page-200-0)** DHCPv6クライアント機能のイネーブル化:コマンド例 **[177](#page-256-0)** DHCPv6 サーバ機能のイネーブル化 **[171](#page-250-2)** DHCPv6 サーバ機能のイネーブル化:コマンド例 **[177](#page-256-1)** Differentiated Services(Diff-Serv)アーキテクチャ **[734](#page-813-0)** DiffServ コード ポイント **[736](#page-815-0)** disabled **[260](#page-339-0)** state **[260](#page-339-0)** distribute-list コマンド **[1040](#page-1119-0)** DNS **[119](#page-198-0), [1784](#page-1863-0), [1785](#page-1864-0), [1795](#page-1874-0)** IPv6 **[119](#page-198-0)** セットアップ **[1795](#page-1874-0)** デフォルト設定 **[1785](#page-1864-0)** 概要 **[1784](#page-1863-0)** Domain Name System; ドメイン ネーム システム **[1784](#page-1863-0)** DNS を参照 **[1784](#page-1863-0)** DRP **[120,](#page-199-0) [140](#page-219-0)** IPv6 **[120](#page-199-0)** 説明 **[120](#page-199-0)** 設定 **[140](#page-219-0)** DSCP **[736](#page-815-0)** DSCP マップ **[762](#page-841-1)** DSCP/CoS マップ、QoS での **[763](#page-842-0)** DSCP/DSCP 変換マップ、QoS での **[805](#page-884-0)** DUAL 有限状態マシン、EIGRP **[929](#page-1008-0)** DVMRP(ディスタンス ベクター マルチキャスト ルー ティング プロトコル) **[1068](#page-1147-0)** IP マルチキャスト ルーティング、DVMRP を参照 **[1068](#page-1147-0)**

#### **E**

EIGRP **[927](#page-1006-0), [928](#page-1007-0), [934](#page-1013-0), [936](#page-1015-0), [938,](#page-1017-0) [939](#page-1018-0)** インターフェイス パラメータ、設定 **[934](#page-1013-0)** コンポーネント **[928](#page-1007-0)** スタブ ルーティング **[938](#page-1017-0)**

統合プラットフォーム コンフィギュレーション ガイド、**Cisco IOS Release 15.2(3) E**(**Catalyst 3560-CX** お

EIGRP *(*続き*)* モニタリング **[939](#page-1018-0)** 定義 **[927](#page-1006-0)** 認証 **[936](#page-1015-0)** EIGRP IPv6 **[123](#page-202-0)** EIGRP IPv6 コマンド **[122](#page-201-0)** ELIN ロケーション **[54](#page-133-0)** enable secret **[1334](#page-1413-0)** Enhanced Interior Gateway Routing Protocol (EIGRP) IPv6 **[122,](#page-201-0) [123](#page-202-0)** EIGRP IPv6 コマンド **[122](#page-201-0)** ルータ ID **[123](#page-202-0)** EtherChannel [386,](#page-465-0) [389,](#page-468-0) [391,](#page-470-0) [393,](#page-472-0) [394,](#page-473-0) [395,](#page-474-0) [396,](#page-475-0) [397,](#page-476-0) [399,](#page-478-0) [401,](#page-480-0) [404,](#page-483-0) [407,](#page-486-0) **[408,](#page-487-0) [409,](#page-488-0) [410,](#page-489-0) [411,](#page-490-0) [872,](#page-951-0) [1535](#page-1614-0)** IEEE:802.3ad、説明 **[395](#page-474-1)** LACP **[395](#page-474-0), [396](#page-475-0), [409](#page-488-0), [410](#page-489-0), [411](#page-490-0)** システム プライオリティ **[410](#page-489-0)** ポート プライオリティ **[411](#page-490-0)** ホット スタンバイ ポート **[409](#page-488-0)** モード **[395](#page-474-0)** 他の機能との相互作用 **[396](#page-475-0)** PAgP **[391](#page-470-0), [393](#page-472-0), [394](#page-473-0), [395](#page-474-2), [408](#page-487-0)** デュアル アクション検出を使用 **[394](#page-473-0)** モード **[391](#page-470-1)** 仮想スイッチとの相互作用 **[394](#page-473-0)** 学習方式およびプライオリティについて **[393](#page-472-0)** 学習方式とプライオリティの設定 **[408](#page-487-0)** 集約ポート ラーナー **[408](#page-487-0)** 集約ポート ラーナーについて **[393](#page-472-0)** 説明 **[391](#page-470-0)** 他の機能との相互作用 **[395](#page-474-2)** チャネル グループ **[389](#page-468-0)** 番号 **[389](#page-468-0)** 物理および論理インターフェイスのバインド **[389](#page-468-0)** デフォルト設定 **[399](#page-478-0)** ポートチャネル インターフェイス **[389](#page-468-0)** 番号 **[389](#page-468-0)** レイヤ 3 インターフェイス **[872](#page-951-0)** ロード バランシング **[397,](#page-476-0) [407](#page-486-0)** 自動作成の **[391,](#page-470-0) [395](#page-474-1)** 設定 **[404](#page-483-1)** レイヤ 2 インターフェイス **[404](#page-483-1)** 設定時の注意事項 **[401](#page-480-0)** 相互作用 **[401](#page-480-0)** STP を使用 **[401](#page-480-0)** 転送方式 **[397,](#page-476-0) [407](#page-486-0)** 論理インターフェイス、説明 **[389](#page-468-0)**

EtherChannel | 相互作用 **[401](#page-480-0)** VLAN を使用 **[401](#page-480-0)** EtherChannel  $\overrightarrow{U}$   $\overrightarrow{F}$  **[335](#page-414-0), [346](#page-425-0)** イネーブル化 **[346](#page-425-0)** 説明 **[335](#page-414-0)** EtherChannel コマンドの設定例 **[414](#page-493-0)** EtherChannel フェールオーバー **[389](#page-468-1)** EUI **[119](#page-198-1)** Extended Universal Identifier **[119](#page-198-1)** 「EUI」を参照 **[119](#page-198-1)**

#### **F**

Flex Link **[444,](#page-523-0) [446,](#page-525-0) [450,](#page-529-0) [451,](#page-530-0) [452,](#page-531-0) [454,](#page-533-0) [458,](#page-537-0) [459,](#page-538-0) [460](#page-539-0)** VLAN ロード バランシングの設定 **[454](#page-533-0)** VLAN ロード バランシングの例 **[460](#page-539-1)** スイッチポート バックアップの例 **[459](#page-538-0)** 強制プリエンプション モードの例 **[459](#page-538-0)** デフォルト設定 **[450](#page-529-0)** プリエンプション方式 **[452](#page-531-0)** モニタリング **[458](#page-537-0)** リンクのロード バランシング **[446](#page-525-0)** 設定 **[451,](#page-530-0) [452](#page-531-0)** 説明 **[444](#page-523-0)** 優先 VLAN の例 **[460](#page-539-0)** Flex Link の VLAN ロード バランシング **[446,](#page-525-0) [450](#page-529-1)** 設定時の注意事項 **[450](#page-529-1)** 説明 **[446](#page-525-0)** Flex Link フェールオーバー **[446](#page-525-1)** flow record **[697](#page-776-0)**

#### **G**

GLOP アドレス **[1071](#page-1150-0)**

#### **H**

```
hello タイム 277, 315
   MSTP 315
   STP 277
HSRP for IPv6 153, 154
   設定 154
   ガイドライン 153
HTTP over SSL 1427
    「HTTPS」を参照 1427
HTTP セキュア サーバ 1427
```
HTTPS **[1427,](#page-1506-0) [1428,](#page-1507-0) [1433](#page-1512-0)** 自己署名証明書 **[1428](#page-1507-0)** 設定 **[1433](#page-1512-0)** 説明 **[1427](#page-1506-0)**

## **I**

IBPG **[940](#page-1019-0)** ICMP **[119,](#page-198-2) [1440,](#page-1519-0) [1451,](#page-1530-0) [1915](#page-1994-0)** IPv6 **[119](#page-198-2)** traceroute **[1915](#page-1994-0)** 時間超過メッセージ **[1915](#page-1994-0)** 到達不能および ACL **[1451](#page-1530-0)** 到達不能メッセージ **[1440](#page-1519-0)** ICMP PING **[1913,](#page-1992-0) [1931](#page-2010-0)** 概要 **[1913](#page-1992-0)** 実行 **[1931](#page-2010-0)** ICMP Router Discovery Protocol **[887](#page-966-0)** 「IRDP」を参照 **[887](#page-966-0)** ICMP Router Discovery Protocol(IRDP) **[887](#page-966-1)** 設定 **[887](#page-966-1)** 定義 **[887](#page-966-2)** ICMP エコー動作 **[519](#page-598-0)** IP SLAs **[519](#page-598-1)** 設定 **[519](#page-598-0)** ICMPv6 **[119](#page-198-2)** IEEE **[395](#page-474-1)** 802.3ad、説明 **[395](#page-474-1)** IEEE 802.1Q **[224](#page-303-0)** protocol **[224](#page-303-0)** IEEE 802.1Q タギング **[2009](#page-2088-0)** IEEE 802.1Q トンネリング **[225,](#page-304-0) [230](#page-309-0)** デフォルト **[230](#page-309-0)** IEEE 802.1s **[285](#page-364-0)** 「MSTP」を参照 **[285](#page-364-0)** IEEE 802.3ad **[395](#page-474-1)** 「EtherChannel」を参照 **[395](#page-474-1)** IEEE 電力分類レベル **[78](#page-157-0)** IGMP **[109,](#page-188-0) [112](#page-191-0), [113,](#page-192-0) [1076](#page-1155-0), [1077,](#page-1156-0) [1078](#page-1157-0), [1079,](#page-1158-0) [1081](#page-1160-0), [1082,](#page-1161-0) [1083,](#page-1162-0) [1089](#page-1168-0), [1091,](#page-1170-0) [1093](#page-1172-0), [1094](#page-1173-0), [1231,](#page-1310-0) [1232](#page-1311-0), [1234,](#page-1313-0) [1235](#page-1314-0), [1236](#page-1315-0), [1251,](#page-1330-0) [1253](#page-1332-0), [1254,](#page-1333-0) [1255,](#page-1334-0) [1260](#page-1339-0)** マルチキャスト アドレス **[1077](#page-1156-1)** 設定可能 Leave タイマー **[1235](#page-1314-1)** 説明 **[1235](#page-1314-1)** join メッセージ **[1232](#page-1311-1)** role **[1076](#page-1155-0)** Version 1 **[1078](#page-1157-0)** Version 2 **[1078](#page-1157-1)** クエリー **[1232](#page-1311-0)**

IGMP *(*続き*)* クエリー タイムアウト **[1091](#page-1170-0)** クエリー タイムアウト **[1091](#page-1170-0)** サポートされているバージョン **[1077](#page-1156-0), [1231](#page-1310-0)** スイッチの設定 **[1083](#page-1162-1), [1094](#page-1173-0)** グループのメンバとして **[1083](#page-1162-1)** 静的に接続されたメンバ **[1094](#page-1173-0)** スヌーピング **[113](#page-192-0)** デフォルト設定 **[1083](#page-1162-0)** バージョン 3 **[1078](#page-1157-2)** バージョンの違い **[1079](#page-1158-0)** フラッディングされたマルチキャスト トラフィッ ク **[1253](#page-1332-0), [1254](#page-1333-1), [1255](#page-1334-0)** インターフェイスにおけるディセーブル化 **[1255](#page-1334-0)** グローバルな脱退 **[1254](#page-1333-1)** フラッディング モードからの回復 **[1254](#page-1333-0)** 時間の長さの制御 **[1253](#page-1332-0)** プルーニング グループ **[1093](#page-1172-0)** ホストクエリー インターバル、変更 **[1089](#page-1168-0)** マルチキャスト グループからの脱退 **[1234](#page-1313-0)** マルチキャストの到達可能性 **[1083](#page-1162-2)** レポート抑制 **[112](#page-191-0), [1235](#page-1314-0), [1260](#page-1339-0)** ディセーブル化 **[112](#page-191-0), [1260](#page-1339-0)** 説明 **[1235](#page-1314-0)** 加入処理 **[1081](#page-1160-0)** 最大クエリー応答時間値 **[1093](#page-1172-1)** 設定可能な脱退タイマー **[1251](#page-1330-0)** イネーブル化 **[1251](#page-1330-0)** 脱退処理 **[1082](#page-1161-0)** 脱退処理、イネーブル化 **[109](#page-188-0)** IGMP グループ **[1271,](#page-1350-0) [1272](#page-1351-0)** フィルタリングの設定 **[1272](#page-1351-0)** 最大数の設定 **[1271](#page-1350-0)** IGMP スヌーピング **[104,](#page-183-0) [105,](#page-184-0) [113](#page-192-0), [1077](#page-1156-0), [1227,](#page-1306-0) [1230,](#page-1309-0) [1231](#page-1310-1), [1234](#page-1313-1), [1235,](#page-1314-2) [1241](#page-1320-0), [1243](#page-1322-0), [1257](#page-1336-0)** querier **[1227](#page-1306-0), [1257](#page-1336-0)** 設定 **[1257](#page-1336-0)** 設定時の注意事項 **[1227](#page-1306-0)** VLAN コンフィギュレーション **[1243](#page-1322-0)** イネーブル化またはディセーブル化 **[105](#page-184-1), [1241](#page-1320-0)** およびアドレスのエイリアス **[1231](#page-1310-1)** グローバル コンフィギュレーション **[1241](#page-1320-0)** サポートされているバージョン **[1077](#page-1156-0), [1231](#page-1310-0)** デフォルト設定 **[104](#page-183-0), [105](#page-184-0), [1235](#page-1314-2)** モニタリング **[113](#page-192-0)** 即時脱退 **[1234](#page-1313-1)** 定義 **[1230](#page-1309-0)**

#### 統合プラットフォーム コンフィギュレーション ガイド、**Cisco IOS Release 15.2(3) E**(**Catalyst 3560-CX** お

IGMP スロットリング **[1240](#page-1319-0), [1241](#page-1320-1), [1272](#page-1351-0), [1277](#page-1356-0)** アクションの表示 **[1277](#page-1356-0)** デフォルト設定 **[1241](#page-1320-1)** 設定 **[1272](#page-1351-0)** 説明 **[1240](#page-1319-0)** IGMP スロットリング アクション **[1229](#page-1308-0)** 設定時の注意事項 **[1229](#page-1308-0)** IGMP のバージョン **[1088](#page-1167-0)** IGMP フィルタリング **[1240](#page-1319-0), [1241](#page-1320-2)** デフォルト設定 **[1241](#page-1320-2)** 説明 **[1240](#page-1319-0)** IGMP プロファイル **[1267](#page-1346-0), [1269](#page-1348-0)** コンフィギュレーション モード **[1267](#page-1346-0)** 適用 **[1269](#page-1348-0)** IGMP ヘルパー **[1114](#page-1193-0)** IGMP レポートの生成 **[447](#page-526-0)** IGMP レポート抑制 **[1229](#page-1308-1)** IGMP 即時脱退 **[1229](#page-1308-2), [1249](#page-1328-0)** イネーブル化 **[1249](#page-1328-0)** IGMPv3 **[1078](#page-1157-3)** Inter-Switch Link; スイッチ間リンク **[620](#page-699-0)** 「ISL」を参照 **[620](#page-699-0)** interface **[91](#page-170-0)** Interior Gateway Protocol **[910](#page-989-0)** 「IGP」を参照 **[910](#page-989-0)** IP **[1068](#page-1147-0)** PIM **[1068](#page-1147-0)** IPマルチキャストルーティング、PIMを参照 **[1068](#page-1147-0)** IP ACL **[741](#page-820-0), [1450](#page-1529-0)** QoS 分類 **[741](#page-820-0)** ネームド **[1450](#page-1529-0)** IP precedence **[736](#page-815-0)** IP precedence/DSCP マップ、QoS での **[763,](#page-842-1) [801](#page-880-0)** IP SLA **[504](#page-583-0), [506](#page-585-0), [508](#page-587-0), [509](#page-588-0), [522](#page-601-0)** しきい値監視 **[506](#page-585-0)** モニタリング **[522](#page-601-0)** レスポンダ **[504,](#page-583-0) [509](#page-588-0)** イネーブル化 **[509](#page-588-0)** 説明 **[504](#page-583-0)** 設定時の注意事項 **[508](#page-587-0)** IP SLAs **[502](#page-581-0), [503](#page-582-0), [505](#page-584-0), [506](#page-585-1), [507](#page-586-0), [508](#page-587-1), [515](#page-594-0), [519](#page-598-1)** ICMP エコー動作 **[519](#page-598-1)** SNMP のサポート **[503](#page-582-1)** UDP ジッター動作 **[507,](#page-586-0) [515](#page-594-0)** サポートされるメトリック **[502](#page-581-0)** ネットワーク パフォーマンスの測定 **[503](#page-582-0)** 応答時間 **[505](#page-584-0)** 設定 **[508](#page-587-1)**

IP SLAs *(*続き*)* 複数動作のスケジューリング **[506](#page-585-1)** 利点 **[503](#page-582-2)** IP traceroute **[1915](#page-1994-0), [1933](#page-2012-1)** 概要 **[1915](#page-1994-0)** 実行 **[1933](#page-2012-1)** IP アドレス **[118](#page-197-0), [872](#page-951-1), [874](#page-953-0), [898](#page-977-0), [1787](#page-1866-0)** 128 ビット **[118](#page-197-0)** IP ルーティング **[872](#page-951-1)** IPv6 **[118](#page-197-0)** クラス **[874](#page-953-0)** モニタリング **[898](#page-977-0)** 検出する **[1787](#page-1866-0)** IP アドレスおよびサブネット **[1914](#page-1993-0)** IP ソース ガード **[1534,](#page-1613-0) [1535,](#page-1614-0) [1537,](#page-1616-0) [1538](#page-1617-0)** 802.1x **[1535](#page-1614-0)** DHCP スヌーピング **[1534](#page-1613-0)** EtherChannel **[1535](#page-1614-0)** TCAM エントリ **[1535](#page-1614-0)** VRF **[1535](#page-1614-0)** イネーブル化 **[1537,](#page-1616-0) [1538](#page-1617-0)** スタティック バインディング **[1537](#page-1616-0), [1538](#page-1617-0)** 追加 **[1537,](#page-1616-0) [1538](#page-1617-0)** スタティック ホスト **[1538](#page-1617-0)** トランク インターフェイス **[1535](#page-1614-0)** バインディング コンフィギュレーション **[1534](#page-1613-0)** automatic **[1534](#page-1613-0)** manual **[1534](#page-1613-0)** バインディング テーブル **[1534](#page-1613-0)** ポート セキュリティ **[1535](#page-1614-0)** ルーテッド ポート **[1535](#page-1614-0)** 設定時の注意事項 **[1535](#page-1614-0)** 説明 **[1534](#page-1613-0)** IP ダイレクト ブロードキャスト **[890](#page-969-0)** IP ブロードキャスト アドレス **[894](#page-973-0)** IP ホスト ping コマンド例 **[1942](#page-2021-0)** IP ホストに対する traceroute 実行コマンド例 **[1943](#page-2022-0)** IP マルチキャスト **[1067](#page-1146-0), [1071](#page-1150-1), [1074](#page-1153-0)** グループ アドレッシング **[1071](#page-1150-1)** 情報配信における役割 **[1067](#page-1146-0)** 配信 modesany 送信元マルチキャスト **[1074](#page-1153-0)** IP マルチキャスト ルーティング **[1068,](#page-1147-0) [1106,](#page-1185-0) [1144,](#page-1223-0) [1165,](#page-1244-0) [1187,](#page-1266-0) [1188,](#page-1267-0) [1189,](#page-1268-0) [1197](#page-1276-0)** DVMRP **[1068](#page-1147-0)** 定義 **[1068](#page-1147-0)** IGMP **[1068](#page-1147-0)** 目的 **[1068](#page-1147-0)**

IP マルチキャスト ルーティング *(*続き*)* MBONE **[1068,](#page-1147-0) [1187,](#page-1266-0) [1188](#page-1267-0)** 会議セッション アナウンスの SAP パケット **[1188](#page-1267-0)** 説明 **[1187](#page-1266-0)** PIMv1 および PIMv2 の相互運用性 **[1106](#page-1185-0)** RP **[1144,](#page-1223-0) [1165](#page-1244-0)** PIMv2 BSR の設定 **[1144](#page-1223-0)** マッピング情報のモニタリング **[1165](#page-1244-0)** イネーブル化 **[1189](#page-1268-0)** PIM モード **[1189](#page-1268-0)** 統計情報、システムおよびネットワークの表示 **[1197](#page-1276-0)** IP マルチキャスト境界 **[1146,](#page-1225-0) [1190](#page-1269-0)** IP ユニキャスト ルーティング **[118](#page-197-1), [870](#page-949-0), [871](#page-950-0), [872](#page-951-1), [874](#page-953-1), [876](#page-955-0), [877](#page-956-0),**  [880](#page-959-0), [886](#page-965-0), [887](#page-966-2), [890](#page-969-1), [894](#page-973-0), [895](#page-974-0), [899](#page-978-0), [1018](#page-1097-0), [1023](#page-1102-0), [1026](#page-1105-0), [1027](#page-1106-0), [1039](#page-1118-0), **[1042](#page-1121-0), [1043](#page-1122-0)** unicast Reverse Path Forwarding **[1018](#page-1097-0)** broadcast **[890,](#page-969-2) [894,](#page-973-0) [895](#page-974-0)** address **[894](#page-973-0)** ストーム **[890](#page-969-2)** パケット **[890](#page-969-1)** フラッディング **[895](#page-974-0)** directed ブロードキャスト **[890](#page-969-0)** EtherChannel レイヤ 3 インターフェイス **[872](#page-951-0)** ICMP Router Discovery Protocol(IRDP) **[887](#page-966-2)** IP アドレッシング **[872,](#page-951-1) [874](#page-953-0)** classes **[874](#page-953-0)** 設定 **[872](#page-951-1)** IPv6 **[118](#page-197-1)** MAC アドレスと IP アドレス **[880](#page-959-0)** SVI を使用 **[872](#page-951-2)** VLAN 間 **[870](#page-949-0)** アドミニストレーティブ ディスタンス **[1042](#page-1121-0)** イネーブル化 **[899](#page-978-0)** クラスレス ルーティング **[877](#page-956-0)** サブネット ゼロ **[876](#page-955-0)** サブネット マスク **[874](#page-953-1)** スタティック ルートの設定 **[1023](#page-1102-0)** デフォルト **[886](#page-965-0), [1026](#page-1105-1)** ゲートウェイ **[886](#page-965-0)** ネットワーク **[1026](#page-1105-1)** ルート **[1026](#page-1105-0)** プロキシ ARP **[880](#page-959-1)** ルーテッド ポート **[871](#page-950-1)** レイヤ 3 インターフェイス **[871](#page-950-0)** 再配布 **[1027](#page-1106-0)** 受動インターフェイス **[1039](#page-1118-0)** 設定手順 **[872](#page-951-3)** 認証キー **[1043](#page-1122-0)**

IP ルーティング **[899](#page-978-0)** イネーブル化 **[899](#page-978-0)** IP 電話 **[770](#page-849-0)** 信頼される境界、QoS の **[770](#page-849-0)** IPv4 ACL **[1455,](#page-1534-0) [1456,](#page-1535-0) [1458,](#page-1537-0) [1462,](#page-1541-0) [1469](#page-1548-0)** インターフェイス **[1455](#page-1534-0)** インターフェイスへの適用 **[1469](#page-1548-0)** ネームド **[1462](#page-1541-0)** 拡張、作成 **[1458](#page-1537-0)** 標準、作成 **[1456](#page-1535-0)** IPv6 **[99](#page-178-0), [117](#page-196-0), [118](#page-197-0), [119](#page-198-2), [120](#page-199-0), [121](#page-200-1), [122,](#page-201-0) [123,](#page-202-0) [124,](#page-203-0) [125,](#page-204-0) [143,](#page-222-0) [170](#page-249-0)** CEFv6 **[143](#page-222-0)** Enhanced Interior Gateway Routing Protocol (EIGRP) IPv6 **[122](#page-201-0), [123](#page-202-0)** EIGRP IPv6 コマンド **[122](#page-201-0)** ルータ ID **[123](#page-202-0)** ICMP **[119](#page-198-2)** OSPF **[121](#page-200-1)** SDM テンプレート **[99](#page-178-0)** アドレス **[118](#page-197-0)** アドレスの割り当て **[125](#page-204-1)** アドレス形式 **[118](#page-197-0)** アプリケーション **[120](#page-199-1)** サポートされない機能 **[124](#page-203-0)** サポートされる機能 **[118](#page-197-1)** スイッチの制限 **[125](#page-204-0)** スタティック ルートの概要 **[121](#page-200-2)** ステートレス自動設定 **[120](#page-199-2)** デフォルト ルータ プリファレンス(DRP) **[120](#page-199-0)** デフォルト設定 **[125](#page-204-2)** ネイバー探索 **[120](#page-199-3)** パス MTU 検出 **[119](#page-198-3)** フォワーディング **[125](#page-204-1)** モニタリング **[170](#page-249-1)** 機能の制限 **[125](#page-204-0)** 自動設定 **[120](#page-199-2)** 定義 **[117](#page-196-0)** IPv6 ICMP レート制限の設定:コマンド例 **[178](#page-257-0)** IPv6 アドレスの割り当て **[125](#page-204-1)** IPv6 アドレッシングの設定と IPv6 ルーティングのイネー ブル化:コマンド例 **[175](#page-254-0)** IPv6 による HTTP(S) **[124](#page-203-1)** IPv6 の HSRP グループのイネーブル化:コマンド例 **[176](#page-255-0)** IPv6 の RIP の設定:コマンド例 **[178](#page-257-1)** IPv6のスタティックルーティングの設定:コマンド例 **[178](#page-257-2)** IPv6 の場合 **[121](#page-200-1)** IPv6 の表示:コマンド例 **[178](#page-257-3)**

IS-IS **[976](#page-1055-1)** エリア ルーティング **[976](#page-1055-1)** システム ルーティング **[976](#page-1055-1)** ISL **[118](#page-197-1)** および IPv6 **[118](#page-197-1)** ISO CLNS **[976](#page-1055-0)** OSI 標準 **[976](#page-1055-0)** ダイナミック ルーティング プロトコル **[976](#page-1055-2)**

## **J**

join メッセージ、IGMP **[1232](#page-1311-1)**

## **K**

KDC **[1406](#page-1485-0), [1410](#page-1489-0)** 「Kerberos」も参照 **[1406](#page-1485-0)** zzz] **[1406](#page-1485-0)** 説明 **[1406](#page-1485-0)** Kerberos **[1406,](#page-1485-0) [1409,](#page-1488-0) [1410,](#page-1489-0) [1411](#page-1490-0)** KDC **[1406](#page-1485-0)** TGT **[1406](#page-1485-0)** クレデンシャル **[1406](#page-1485-0)** ご利用条件 **[1406](#page-1485-0)** サーバ **[1406](#page-1485-0)** チケット **[1406](#page-1485-0)** レルム **[1406](#page-1485-0)** 信頼済みサード パーティとしてのスイッチ **[1406](#page-1485-1)** 設定 **[1411](#page-1490-0)** 設定例 **[1406](#page-1485-1)** 説明 **[1406](#page-1485-0)** 動作 **[1409](#page-1488-0)** 認証 **[1410](#page-1489-0)** KDC **[1410](#page-1489-0)** ネットワーク サービス **[1410](#page-1489-1)** 境界スイッチ **[1410](#page-1489-0)**

### **L**

LACP **[387](#page-466-0), [395](#page-474-0), [396](#page-475-0), [404](#page-483-0), [409](#page-488-0), [410](#page-489-0), [411](#page-490-0)** システム プライオリティ **[410](#page-489-0)** ポート プライオリティ **[411](#page-490-0)** ホット スタンバイ ポート **[409](#page-488-0)** モード **[395](#page-474-0)** 他の機能との相互作用 **[396](#page-475-0)**

LLDP **[51,](#page-130-0) [55,](#page-134-0) [56,](#page-135-0) [58](#page-137-0)** 送信タイマーとホールドタイム、設定 **[58](#page-137-0)** イネーブル化 **[56](#page-135-0)** スイッチ スタックの考慮事項 **[51](#page-130-1)** 概要 **[51](#page-130-0)** 設定 **[55](#page-134-0)** デフォルト設定 **[55](#page-134-0)** LLDP-MED **[52](#page-131-0), [60](#page-139-0)** サポートされている TLV **[52](#page-131-0)** 概要 **[52](#page-131-0)** 設定 **[60](#page-139-0)** TLV **[60](#page-139-0)** login **[1358](#page-1437-0), [1383](#page-1462-0)**

### **M**

MAC アドレス **[880](#page-959-0), [1786](#page-1865-0), [1787](#page-1866-0), [1800,](#page-1879-0) [1809](#page-1888-0)** dynamic **[1786](#page-1865-0)** ラーニング **[1786](#page-1865-0)** IP アドレス アソシエーション **[880](#page-959-0)** VLAN の関連付け **[1786](#page-1865-1)** アドレス テーブルの構築 **[1786](#page-1865-0)** エージング時間 **[1800](#page-1879-0)** デフォルト設定 **[1786](#page-1865-2)** 検出する **[1787](#page-1866-0)** 静的 **[1809](#page-1888-0)** 特性 **[1809](#page-1888-0)** MAC アドレスおよび VLAN **[1914](#page-1993-0)** MAC アドレステーブル移動更新 **[448](#page-527-0), [450](#page-529-2), [451](#page-530-1), [456](#page-535-0), [457](#page-536-0)** デフォルト設定 **[451](#page-530-1)** メッセージの取得および処理 **[457](#page-536-0)** 設定 **[456](#page-535-0)** 設定時の注意事項 **[450](#page-529-2)** 説明 **[448](#page-527-0)** MAC 拡張アクセス リスト **[1440,](#page-1519-1) [1472](#page-1551-0)** レイヤ 2 インターフェイスに適用 **[1440,](#page-1519-1) [1472](#page-1551-0)** MAC/PHY コンフィギュレーション ステータス TLV **[51](#page-130-1)** manual **[1534](#page-1613-0)** match パラメータ **[689](#page-768-0)** maximum-paths コマンド **[1022](#page-1101-0)** MBONE **[1187](#page-1266-1)** MBONE(マルチキャスト バックボーン) **[1068](#page-1147-0)** MLD クエリー **[101](#page-180-0)** MLD スヌーピング **[100](#page-179-0)** MLD スヌーピング クエリー コマンドの設定例 **[114](#page-193-0)** MLD スヌーピング クエリーの設定:コマンド例 **[115](#page-194-0)** MLD メッセージ **[101](#page-180-1)**

MLD レポート **[102](#page-181-0)** MLD 即時脱退のイネーブル化:コマンド例 **[115](#page-194-1)** MLDv1 Done メッセージ **[103](#page-182-0)** mrouter ポート **[447](#page-526-1)** MSDP コマンドの設定例 **[1318](#page-1397-0)** MSDPピアからの送信元情報の要求:コマンド例 **[1319](#page-1398-0), [1320](#page-1399-0)** MST モード **[2001](#page-2080-0)** MSTP [264](#page-343-0), [284,](#page-363-0) [286,](#page-365-0) [287](#page-366-0), [288](#page-367-0), [289](#page-368-0), [290,](#page-369-1) [292,](#page-371-0) [293](#page-372-0), [294](#page-373-0), [296](#page-375-0), [303,](#page-382-0) [304,](#page-383-0) [305](#page-384-0), [307](#page-386-0), [308,](#page-387-0) [309](#page-388-0), [312](#page-391-0), [313,](#page-392-0) [315](#page-394-0), [316,](#page-395-0) [318](#page-397-0), [319,](#page-398-0) [320](#page-399-0), [321](#page-400-0), [323,](#page-402-0) [324](#page-403-0), [328,](#page-407-0) **[329](#page-408-0), [335](#page-414-1), [336](#page-415-0), [337](#page-416-0), [338](#page-417-0), [340](#page-419-0), [346](#page-425-1), [347](#page-426-0), [349](#page-428-0)** 設定 **[304](#page-383-0), [307](#page-386-0), [308](#page-387-0), [309](#page-388-0), [312](#page-391-0), [313](#page-392-0), [315](#page-394-0), [316](#page-395-0), [318](#page-397-0), [319](#page-398-0), [320](#page-399-0), [321](#page-400-0)** ネイバー タイプ **[321](#page-400-0)** BPDU ガード **[328](#page-407-1), [338](#page-417-0)** イネーブル化 **[338](#page-417-0)** 説明 **[328](#page-407-1)** BPDU フィルタリング **[329](#page-408-0), [340](#page-419-0)** イネーブル化 **[340](#page-419-0)** 説明 **[329](#page-408-0)** CIST リージョナル ルート **[289](#page-368-0), [290](#page-369-1)** CIST ルート **[290](#page-369-0)** CIST、説明 **[289](#page-368-1)** CST **[290](#page-369-2)** 領域間の動作 **[290](#page-369-2)** EtherChannel  $\forall j$   $\vdash$   $k$  **[335,](#page-414-0) [346](#page-425-1)** イネーブル化 **[346](#page-425-1)** 説明 **[335](#page-414-0)** IEEE 802.1D との相互運用性 **[296,](#page-375-0) [323](#page-402-0)** 移行プロセスの再開 **[323](#page-402-0)** 説明 **[296](#page-375-0)** IEEE 802.1s **[290,](#page-369-3) [294](#page-373-1)** ポートの役割名の変更 **[294](#page-373-1)** 実装 **[294](#page-373-0)** 用語 **[290](#page-369-3)** IST **[289](#page-368-2)** 領域内の動作 **[289](#page-368-2)** MST 領域 **[288](#page-367-0), [289](#page-368-1), [292](#page-371-0), [304](#page-383-0)** CIST **[289](#page-368-1)** IST **[288](#page-367-0)** サポートされるスパニングツリーインスタンス **[288](#page-367-1)** ホップ カウント メカニズム **[292](#page-371-0)** 設定 **[304](#page-383-0)** 説明 **[288](#page-367-2)** PortFast **[328,](#page-407-2) [337](#page-416-0)** イネーブル化 **[337](#page-416-0)** 説明 **[328](#page-407-2)** PortFast 対応ポートのシャットダウン **[329](#page-408-1)** VLAN から MST インスタンスへのマッピング **[305](#page-384-0)**

MSTP *(*続き*)* インターフェイス ステート、ブロッキングからフォ ワーディングへ **[328](#page-407-0)** サポートされるインスタンス **[264](#page-343-1)** ステータス、表示 **[324](#page-403-0)** ステータスの表示 **[324](#page-403-0)** デフォルト設定 **[303](#page-382-0)** モードのイネーブル化 **[304](#page-383-0)** モード間の相互運用性と互換性 **[264](#page-343-0), [284](#page-363-0)** ルート ガード **[335,](#page-414-1) [347](#page-426-0)** イネーブル化 **[347](#page-426-0)** 説明 **[335](#page-414-1)** ルート スイッチ選択の防止 **[335](#page-414-2)** ルート デバイス **[287](#page-366-1)** 拡張システム ID の影響 **[287](#page-366-2)** 設定 **[287](#page-366-1)** 予期しない動作 **[287](#page-366-0)** ループ ガード **[336,](#page-415-0) [349](#page-428-0)** イネーブル化 **[349](#page-428-0)** 説明 **[336](#page-415-0)** 拡張システム ID **[287](#page-366-0), [308](#page-387-1)** セカンダリ ルート デバイスに対する効果 **[308](#page-387-1)** ルート デバイスに対する効果 **[287](#page-366-2)** 予期しない動作 **[287](#page-366-0)** 境界ポート **[284](#page-363-1), [293](#page-372-0)** 設定時の注意事項 **[284](#page-363-1)** 説明 **[293](#page-372-0)** 設定 **[304](#page-383-0), [307](#page-386-0), [308](#page-387-0), [309](#page-388-0), [312](#page-391-0), [313](#page-392-0), [315](#page-394-0), [316](#page-395-0), [318](#page-397-0), [319](#page-398-0), [320](#page-399-0), [321](#page-400-0)** hello タイム **[315](#page-394-0)** MST 領域 **[304](#page-383-0)** セカンダリ ルート デバイス **[308](#page-387-0)** デバイス プライオリティ **[313](#page-392-0)** パス コスト **[312](#page-391-0)** ポート プライオリティ **[309](#page-388-0)** ルート デバイス **[307](#page-386-0)** 高速コンバージェンスのリンク タイプ **[320](#page-399-0)** 最大エージング タイム **[318](#page-397-0)** 最大ホップ カウント **[319](#page-398-0)** 転送遅延時間 **[316](#page-395-0)** 設定時の注意事項 **[286](#page-365-0)** MTU **[73](#page-152-0)** system **[73](#page-152-0)** MVR **[1236,](#page-1315-1) [1239](#page-1318-0)** デフォルト設定 **[1239](#page-1318-0)** 説明 **[1236](#page-1315-1)** MVR インターフェイス **[1264](#page-1343-0)**

MVR パラメータ **[1261](#page-1340-0)**

統合プラットフォーム コンフィギュレーション ガイド、**Cisco IOS Release 15.2(3) E**(**Catalyst 3560-CX** お

#### **N**

NSAP、ISO IGRP アドレスとして **[976](#page-1055-3)** NSF 認識 **[979](#page-1058-0)** IS-IS **[979](#page-1058-0)** NTP **[1780,](#page-1859-0) [1782](#page-1861-0)** time **[1782](#page-1861-0)** services **[1782](#page-1861-0)** アソシエーション **[1782](#page-1861-1)** 定義 **[1782](#page-1861-1)** 概要 **[1780](#page-1859-0)** NVRAM バッファ サイズ設定コマンドの例 **[1847](#page-1926-0)**

## **O**

OBFL **[1917](#page-1996-1), [1934](#page-2013-0), [1935](#page-2014-0)** 設定 **[1934](#page-2013-0)** 説明 **[1917](#page-1996-1)** 表示 **[1935](#page-2014-0)** OSPF **[121,](#page-200-1) [914,](#page-993-0) [918,](#page-997-0) [920,](#page-999-0) [921,](#page-1000-0) [924,](#page-1003-0) [925,](#page-1004-0) [926](#page-1005-0)** LSA グループ ペーシング **[924](#page-1003-0)** IPv6 の場合 **[121](#page-200-1)** エリア パラメータ、設定 **[918](#page-997-0)** デフォルト設定 **[921](#page-1000-1)** メトリック **[921](#page-1000-1)** ルート **[921](#page-1000-2)** モニタリング **[926](#page-1005-0)** ルータ ID **[925](#page-1004-0)** ルート集約 **[920](#page-999-0)** 仮想リンク **[921](#page-1000-0)** 設定 **[914](#page-993-0)**

### **P**

PaGP **[387](#page-466-0)** PAgP **[391](#page-470-1), [394](#page-473-0), [395](#page-474-2), [404](#page-483-0), [408](#page-487-0)** 「EtherChannel」を参照 **[391](#page-470-0)** デュアル アクション検出を使用 **[394](#page-473-0)** モード **[391](#page-470-1)** 仮想スイッチとの相互作用 **[394](#page-473-0)** 学習方式とプライオリティの設定 **[408](#page-487-0)** 集約ポート ラーナー **[408](#page-487-0)** 説明 **[391](#page-470-0)** 他の機能との相互作用 **[395](#page-474-2)** password **[1956](#page-2035-0)** PBR **[1034,](#page-1113-0) [1038](#page-1117-0)** ローカル ポリシーベース ルーティング **[1038](#page-1117-1)** PBR *(*続き*)* 高速スイッチングされたポリシーベース ルーティン グ **[1038](#page-1117-0)** 定義 **[1034](#page-1113-0)** PIM **[1106,](#page-1185-0) [1112,](#page-1191-0) [1124,](#page-1203-0) [1152,](#page-1231-0) [1154,](#page-1233-0) [1165,](#page-1244-1) [1166](#page-1245-0), [1189](#page-1268-0)** デフォルト設定 **[1124](#page-1203-0)** バージョン **[1106,](#page-1185-0) [1112,](#page-1191-0) [1166](#page-1245-0)** v2 の改善点 **[1112](#page-1191-0)** 相互運用性 **[1106](#page-1185-0)** 相互運用性の問題のトラブルシューティング **[1166](#page-1245-0)** モードのイネーブル化 **[1189](#page-1268-0)** モニタリング **[1165](#page-1244-1)** ルータクエリー メッセージ間隔、変更 **[1154](#page-1233-0)** 最短パスツリー、使用の延期 **[1152](#page-1231-0)** PIM スタブ ルーティング **[1107,](#page-1186-0) [1113](#page-1192-0), [1125](#page-1204-0)** PIM ソース ツリー **[1120](#page-1199-0)** PIM デンス モード **[1109](#page-1188-0)** PIM ドメイン境界 **[1117](#page-1196-0), [1144](#page-1223-1)** PIM 共有ツリー **[1120](#page-1199-0)** PIM-SSM **[1201](#page-1280-0)** ping **[1913,](#page-1992-0) [1931,](#page-2010-0) [1942](#page-2021-1)** 概要 **[1913](#page-1992-0)** 実行 **[1931](#page-2010-0)** 文字出力の説明 **[1942](#page-2021-1)** ping を使用 **[1913](#page-1992-0)** PoE **[21](#page-100-0), [77](#page-156-0), [78](#page-157-1), [80](#page-159-0), [81](#page-160-0), [89](#page-168-0)** auto モード **[80](#page-159-0)** CDP に対する電力ネゴシエーションの拡張機能 **[78](#page-157-1)** Cisco インテリジェント電力管理 **[78](#page-157-1)** IEEE 電力分類レベル **[78](#page-157-0)** サポートされているデバイス **[21,](#page-100-0) [77](#page-156-0)** サポートされる標準 **[78](#page-157-1)** サポートしているポート単位のワット数 **[21,](#page-100-0) [77](#page-156-0)** スタティック モード **[80](#page-159-0)** モニタリング **[81](#page-160-0)** 受電装置の検出および初期電力割り当て **[78](#page-157-0)** 消費電力のポリシング **[81](#page-160-0)** 低電力モードで動作する高電力装置 **[78](#page-157-1)** 電力ネゴシエーションを伴う CDP、説明 **[78](#page-157-1)** 電力のモニタ **[89](#page-168-0)** 電力管理モード **[80](#page-159-0)** 電力消費のポリシング **[89](#page-168-0)** 電力消費を伴う CDP、説明 **[78](#page-157-1)** PoE コマンドの設定例 **[92](#page-171-0)** PoE ポート **[1912](#page-1991-0)** port **[255](#page-334-0)** priority **[255](#page-334-0)**

priority **[2044](#page-2123-0)** CoS の無効化 **[2044](#page-2123-0)** Protocol Independent Multicast **[1109](#page-1188-1)** PVST モード **[2001](#page-2080-0)** PVST+ **[263,](#page-342-0) [264](#page-343-2), [265](#page-344-0)** IEEE 802.1Q トランキングの相互運用性 **[265](#page-344-0)** サポートされるインスタンス **[264](#page-343-2)** 説明 **[263](#page-342-0)**

## **Q**

QoS [736](#page-815-1), [738](#page-817-0), [739](#page-818-0), [741](#page-820-1), [742](#page-821-0), [743](#page-822-0), [744](#page-823-0), [746](#page-825-0), [747](#page-826-0), [751](#page-830-0), [754](#page-833-0), [755,](#page-834-0) [756,](#page-835-0) [762,](#page-841-0) [763](#page-842-1), [764,](#page-843-0) [766](#page-845-0), [768](#page-847-0), [773,](#page-852-0) [775](#page-854-0), [778,](#page-857-0) [786](#page-865-0), [789,](#page-868-0) [791](#page-870-0), [795](#page-874-0), [796,](#page-875-0) [799](#page-878-0), [801,](#page-880-0) [802](#page-881-0), [804,](#page-883-0) [805](#page-884-0), [807](#page-886-0), [809,](#page-888-0) [810](#page-889-0), [812,](#page-891-0) [813](#page-892-0), [815,](#page-894-0) [820](#page-899-0), [822](#page-901-0), [824,](#page-903-0) [826](#page-905-0), [828,](#page-907-0) **[837](#page-916-0), [838](#page-917-0), [844](#page-923-0), [845](#page-924-0), [848](#page-927-0), [849](#page-928-0), [850](#page-929-0), [854](#page-933-0)** QoS **[738](#page-817-0), [812](#page-891-0)** 入力キュー **[812](#page-891-0)** SRR 共有重みの設定 **[812](#page-891-0)** classification **[736](#page-815-1), [738](#page-817-0), [739](#page-818-0), [741](#page-820-1), [742](#page-821-1), [773](#page-852-0)** DSCP 透過性、説明 **[773](#page-852-0)** IP ACL、説明 **[741,](#page-820-1) [742](#page-821-1)** IP トラフィックのオプション **[739](#page-818-0)** MAC ACL、説明 **[738,](#page-817-0) [742](#page-821-1)** 信頼 CoS、説明 **[738](#page-817-0)** 転送処理 **[736](#page-815-1)** IP 電話 **[844](#page-923-0)** 自動分類とキューイング **[844](#page-923-0)** QoS **[738](#page-817-0), [812](#page-891-0)** classification **[738](#page-817-0)** DSCP の信頼、説明 **[738](#page-817-0)** IP precedence の信頼、説明 **[738](#page-817-0)** SRR **[812](#page-891-0)** 設定 **[812](#page-891-0)** 入力キューの共有重み **[812](#page-891-0)** キュー **[747](#page-826-0), [755](#page-834-0), [826](#page-905-0)** WTD、説明 **[747](#page-826-0)** ハイ プライオリティ(緊急) **[755,](#page-834-0) [826](#page-905-0)** ロケーション **[747](#page-826-1)** クラス マップ **[786,](#page-865-0) [789](#page-868-0)** 設定 **[786](#page-865-0), [789](#page-868-0)** グローバルなイネーブル化 **[764](#page-843-0)** デフォルト自動設定 **[845](#page-924-1)** デフォルト設定 **[756](#page-835-1)** パケットの変更 **[756](#page-835-0)** ポリサー **[744](#page-823-0), [795](#page-874-0)** のタイプ **[744](#page-823-0)** 設定 **[795](#page-874-0)** ポリシング、説明 **[743](#page-822-0)**

QoS *(*続き*)* マーキング:説明 **[743](#page-822-0)** マークされたアクション **[795](#page-874-1)** マッピング テーブル **[746,](#page-825-0) [762,](#page-841-0) [763,](#page-842-1) [799,](#page-878-0) [801,](#page-880-0) [802,](#page-881-0) [804,](#page-883-0) [805](#page-884-0)** CoS/DSCP **[762](#page-841-0), [799](#page-878-0)** DSCP-CoS **[804](#page-883-0)** DSCP/CoS **[763](#page-842-0)** DSCP/DSCP 変換 **[805](#page-884-0)** IP precedence/DSCP **[763](#page-842-1), [801](#page-880-0)** policed-DSCP **[802](#page-881-0)** のタイプ **[746](#page-825-0)** 暗黙的な拒否 **[742](#page-821-0)** 基本モデル **[736](#page-815-2)** 自動 QoS **[845](#page-924-0), [849](#page-928-0), [854](#page-933-0)** ディセーブル化 **[854](#page-933-0)** トラフィックの分類 **[845](#page-924-0)** 実行コンフィギュレーションでの影響 **[849](#page-928-0)** 出力インターフェイスで帯域幅を制限する **[828](#page-907-0)** 出力キュー **[754](#page-833-0), [820](#page-899-0), [822](#page-901-1), [824](#page-903-0)** DSCP または CoS 値のマッピング **[820](#page-899-0)** SRR シェーピング重みの設定 **[822](#page-901-0)** SRR 共有重みの設定 **[824](#page-903-0)** WTD、説明 **[754](#page-833-0)** しきい値マップの表示 **[822](#page-901-1)** 書き換え **[756](#page-835-0)** 設定 **[766](#page-845-0), [768](#page-847-0), [775](#page-854-0), [778](#page-857-0), [791](#page-870-0), [796](#page-875-0), [799](#page-878-1), [807](#page-886-0), [815](#page-894-0), [837](#page-916-0), [838](#page-917-0), [850](#page-929-0)** DSCP マップ **[799](#page-878-1)** IP 標準 ACL **[778](#page-857-0)** デフォルトのポート CoS 値 **[768](#page-847-0)** ドメイン内のポートの信頼状態 **[766](#page-845-0)** 自動 QoS **[850](#page-929-0)** 集約ポリシング機能 **[796](#page-875-0), [837](#page-916-0), [838](#page-917-0)** 出力キューの特性 **[815](#page-894-0)** 入力キューの特性 **[807](#page-886-0)** 物理ポートのポリシー マップ **[791](#page-870-0)** 別のドメインとの境界での DSCP 信頼状態 **[775](#page-854-0)** 設定時の注意事項 **[848](#page-927-0)** 自動 QoS **[848](#page-927-0)** 入力キュー **[751](#page-830-1), [809](#page-888-0), [810](#page-889-0), [812](#page-891-0), [813](#page-892-0)** WTD、説明 **[751](#page-830-1)** しきい値マップの表示 **[809](#page-888-0)** バッファおよび帯域幅の割り当て、説明 **[751](#page-830-2)** バッファの割り当て **[810](#page-889-0)** プライオリティ キュー、説明 **[751](#page-830-0)** プライオリティ キューの設定 **[813](#page-892-0)** 帯域幅の割り当て **[812](#page-891-0)** QoS の CoS 入力キューしきい値マップ **[750](#page-829-0)**

統合プラットフォーム コンフィギュレーション ガイド、**Cisco IOS Release 15.2(3) E**(**Catalyst 3560-CX** お

QoS のクラス マップ **[786,](#page-865-0) [789](#page-868-0)** 設定 **[786,](#page-865-0) [789](#page-868-0)** QoS のポリシー マップ **[791](#page-870-0)** 物理ポートの非階層型 **[791](#page-870-0)** 設定 **[791](#page-870-0)** QoS のマッピング テーブル **[746,](#page-825-0) [762,](#page-841-0) [763,](#page-842-1) [799,](#page-878-0) [801,](#page-880-0) [802,](#page-881-0) [805](#page-884-0)** 設定 **[762,](#page-841-0) [763,](#page-842-1) [799,](#page-878-0) [801,](#page-880-0) [802,](#page-881-0) [805](#page-884-0)** CoS/DSCP **[762,](#page-841-0) [799](#page-878-0)** DSCP **[799](#page-878-1)** DSCP/CoS **[763](#page-842-0)** DSCP/DSCP 変換 **[805](#page-884-0)** IP precedence/DSCP **[763](#page-842-1), [801](#page-880-0)** policed-DSCP **[802](#page-881-0)** 説明 **[746](#page-825-0)** QoS ポリシー **[777](#page-856-0)** queueing **[749,](#page-828-0) [752](#page-831-0)**

### **R**

RADIUS **[1369](#page-1448-0), [1370](#page-1449-0), [1377](#page-1456-0), [1380](#page-1459-0), [1383](#page-1462-0), [1386](#page-1465-0), [1389](#page-1468-0), [1391](#page-1470-0), [1393](#page-1472-0), [1394](#page-1473-0), [1396,](#page-1475-0) [1403](#page-1482-0)** AAA サーバ グループの定義 **[1386](#page-1465-0)** login **[1383](#page-1462-0)** キー **[1380](#page-1459-0)** サーバの指定 **[1380](#page-1459-0)** デフォルト設定 **[1377](#page-1456-0)** ネットワーク環境の提案 **[1369](#page-1448-0)** ユーザによってアクセスされるサービスのトラッキン グ **[1391](#page-1470-0)** ユーザに対するサービスの制限 **[1389](#page-1468-0)** 概要 **[1369](#page-1448-0)** 設定 **[1380,](#page-1459-0) [1383,](#page-1462-0) [1389,](#page-1468-0) [1391,](#page-1470-0) [1393](#page-1472-0)** アカウンティング **[1391](#page-1470-0)** 許可 **[1389](#page-1468-0)** 通信、グローバル **[1380,](#page-1459-0) [1393](#page-1472-0)** 通信、サーバ単位 **[1380](#page-1459-0)** 認証 **[1383](#page-1462-0)** 複数の UDP ポート **[1380](#page-1459-0)** 属性 **[1394,](#page-1473-0) [1396,](#page-1475-0) [1403](#page-1482-0)** ベンダー固有 **[1394](#page-1473-0)** ベンダー独自仕様 **[1396,](#page-1475-0) [1403](#page-1482-0)** 動作 **[1370](#page-1449-0)** RADIUS サーバ ホストの識別:コマンド例 **[1401](#page-1480-0)** RADIUS によるスイッチ アクセスの制御の例 **[1401](#page-1480-1)** RADIUS 許可の変更 **[1371](#page-1450-0)** references **[865](#page-944-0)** 自動 QoS **[865](#page-944-0)** Remote SPAN **[625](#page-704-0)**

RFC **[900,](#page-979-0) [910,](#page-989-1) [940,](#page-1019-1) [1230,](#page-1309-0) [1780](#page-1859-1)** 1058、RIP **[900](#page-979-0)** 1112、IP マルチキャストおよび IGMP **[1230](#page-1309-0)** 1163、BGP **[940](#page-1019-1)** 1267、BGP **[940](#page-1019-1)** 1305、NTP **[1780](#page-1859-1)** 1587、NSSAs **[910](#page-989-1)** 1771、BGP **[940](#page-1019-1)** RFC 5176 規定 **[1372](#page-1451-0)** Right-To-Use **[1849,](#page-1928-0) [1850,](#page-1929-0) [1851](#page-1930-0), [1852](#page-1931-0), [1854](#page-1933-0)** AP-Count のアクティブ化 **[1854](#page-1933-0)** イメージ ベースのライセンス **[1851](#page-1930-0)** ベース イメージのアクティブ化 **[1852](#page-1931-0)** ライセンスの概要 **[1850](#page-1929-0)** ライセンスの状態 **[1851](#page-1930-1)** 永久ライセンス **[1850](#page-1929-0)** 制約事項 **[1849](#page-1928-0)** 評価ライセンス **[1850](#page-1929-0)** RIP **[121](#page-200-3), [900](#page-979-1), [901](#page-980-0), [902](#page-981-0), [905](#page-984-0), [906](#page-985-0)** IPv6 の場合 **[121](#page-200-3)** サマリー アドレス **[906](#page-985-0)** スプリット ホライズン **[906](#page-985-1)** ホップ カウント **[901](#page-980-0)** 設定 **[902](#page-981-0)** 説明 **[900](#page-979-1)** 認証 **[905](#page-984-0)** role **[254](#page-333-0)** port **[254](#page-333-0)** root **[254,](#page-333-1) [256](#page-335-0)** port **[254](#page-333-2)** switch **[254](#page-333-1)** スイッチ **[256](#page-335-0)** route-map  $\exists \forall \forall \mathcal{V}$  **[1037](#page-1116-0)** RP **[1127](#page-1206-0), [1134,](#page-1213-0) [1150](#page-1229-0)** スパース モード クラウド **[1134](#page-1213-0)** 候補 **[1150](#page-1229-0)** RP アナウンスメント メッセージ **[1142](#page-1221-0)** RPF **[1122](#page-1201-0)** RPF チェックの失敗(図) **[1123](#page-1202-0)** RPF チェックの成功(図) **[1123](#page-1202-0)** RSPAN [620](#page-699-1), [623](#page-702-0), [624](#page-703-0), [625](#page-704-0), [626](#page-705-0), [627](#page-706-0), [628,](#page-707-0) [629,](#page-708-0) [630,](#page-709-0) [631,](#page-710-0) [632,](#page-711-0) [635,](#page-714-0) [645,](#page-724-0) **[646,](#page-725-0) [649,](#page-728-0) [654](#page-733-0)** sessions **[626](#page-705-0), [645](#page-724-0), [646](#page-725-0), [649](#page-728-0), [654](#page-733-0)** イネーブルにされた入力トラフィック **[654](#page-733-0)** 監視対象ポートの指定 **[645,](#page-724-0) [646](#page-725-0)** 作成 **[645,](#page-724-0) [646](#page-725-0)** 定義 **[626](#page-705-0)** 特定の VLAN への送信元トラフィックの制限 **[649](#page-728-0)** VLAN ベース **[629](#page-708-1)**

RSPAN *(*続き*)* セッションの制限 **[620](#page-699-1)** デバイス スタック内 **[624](#page-703-0)** デフォルト設定 **[635](#page-714-0)** ポートのモニタリング **[630](#page-709-0)** 宛先ポート **[630](#page-709-0)** 概要 **[623](#page-702-0)** 監視対象ポート **[629](#page-708-0)** 受信トラフィック **[627](#page-706-0)** 設定時の注意事項 **[635](#page-714-1)** 送信トラフィック **[628](#page-707-0)** 送信元ポート **[629](#page-708-0)** 他の機能との相互作用 **[632](#page-711-0)** 特性 **[631](#page-710-0)** RSTP **[296](#page-375-1), [297](#page-376-0), [298](#page-377-0), [299](#page-378-0), [300](#page-379-0), [301](#page-380-0), [320](#page-399-0), [323](#page-402-0)** BPDU **[300](#page-379-0), [301](#page-380-0)** 形式 **[300](#page-379-0)** 処理 **[301](#page-380-0)** IEEE 802.1D との相互運用性 **[296,](#page-375-0) [301,](#page-380-1) [323](#page-402-0)** トポロジの変更 **[301](#page-380-1)** 移行プロセスの再開 **[323](#page-402-0)** 説明 **[296](#page-375-0)** アクティブなトポロジ **[297](#page-376-1)** ポートのロール **[296](#page-375-1), [299](#page-378-0)** synchronized **[299](#page-378-0)** 説明 **[296](#page-375-1)** ルート ポート、定義済み **[296](#page-375-2)** 概要 **[296](#page-375-3)** 高速コンバージェンス **[297](#page-376-0), [298](#page-377-1), [320](#page-399-0)** エッジ ポートと PortFast **[297](#page-376-0)** クロススタック高速コンバージェンス **[298](#page-377-1)** ポイントツーポイント リンク **[298,](#page-377-0) [320](#page-399-0)** ルート ポート **[298](#page-377-2)** 説明 **[297](#page-376-2)** 指定スイッチ、定義済み **[296](#page-375-4)** 指定ポート、定義済み **[296](#page-375-4)** RTC **[1780](#page-1859-2)** 定義 **[1780](#page-1859-2)** 利点 **[1780](#page-1859-2)**

### **S**

SA ステートのキャッシング:コマンド例 **[1319](#page-1398-1)** sampler **[705](#page-784-0)** SAP リスナー **[1195](#page-1274-0)** SCP **[1420](#page-1499-0), [1421](#page-1500-0)** および SSH **[1420](#page-1499-0)**

SCP *(*続き*)* 設定 **[1421](#page-1500-0)** SDM **[1880](#page-1959-0)** テンプレート **[1880](#page-1959-0)** 設定 **[1880](#page-1959-0)** SDM テンプレート **[99](#page-178-0)** SDM テンプレート コマンドの設定例 **[1881](#page-1960-0)** SDMテンプレートの設定:コマンド例 **[1882](#page-1961-0)** sdr **[1187](#page-1266-1)** Secure Copy Protocol services **[554](#page-633-0)** ネットワーキング **[554](#page-633-0)** SFP **[1931](#page-2010-1)** ステータス、表示 **[1931](#page-2010-1)** ステータスのモニタリング **[1931](#page-2010-1)** セキュリティおよび識別 **[1931](#page-2010-2)** SFP ステータス **[1931](#page-2010-1)** SFP セキュリティおよび識別 **[1931](#page-2010-2)** show access-lists hw-summary コマンド **[1451](#page-1530-1)** show forward  $\exists \forall \forall \mathbf{F}$  [1934](#page-2013-1) show interfaces switchport **[462](#page-541-0)** show platform forward コマンド **[1934](#page-2013-1)** SNMP **[503](#page-582-1), [1801](#page-1880-0), [1804](#page-1883-0), [1807](#page-1886-0)** および IP SLA **[503](#page-582-1)** トラップ **[1801](#page-1880-0), [1804](#page-1883-0), [1807](#page-1886-0)** MAC アドレス通知のイネーブル **[1801,](#page-1880-0) [1804](#page-1883-0), [1807](#page-1886-0)** SNMP と Syslog、IPv6 による **[123](#page-202-1)** Source Specific Multicast **[1074](#page-1153-1)** SPAN [620,](#page-699-1) [623,](#page-702-0) [626,](#page-705-0) [627,](#page-706-0) [628,](#page-707-0) [629,](#page-708-0) [630,](#page-709-0) [632,](#page-711-0) [635,](#page-714-2) [637,](#page-716-0) [640,](#page-719-0) [642,](#page-721-0) [657](#page-736-0) sessions **[626,](#page-705-0) [635,](#page-714-2) [637,](#page-716-0) [640,](#page-719-0) [642,](#page-721-0) [657](#page-736-0)** イネーブルにされた入力トラフィック **[640](#page-719-0)** 宛先(モニタリング)ポートの削除 **[635](#page-714-2)** 監視対象ポートの指定 **[637](#page-716-0), [657](#page-736-0)** 作成 **[637](#page-716-0), [657](#page-736-0)** 定義 **[626](#page-705-0)** 特定の VLAN への送信元トラフィックの制限 **[642](#page-721-0)** VLAN ベース **[629](#page-708-1)** セッションの制限 **[620](#page-699-1)** デフォルト設定 **[635](#page-714-0)** ポートのモニタリング **[630](#page-709-0)** 宛先ポート **[630](#page-709-0)** 概要 **[623](#page-702-0)** 監視対象ポート **[629](#page-708-0)** 受信トラフィック **[627](#page-706-0)** 設定時の注意事項 **[635](#page-714-3)** 送信トラフィック **[628](#page-707-0)** 送信元ポート **[629](#page-708-0)** 他の機能との相互作用 **[632](#page-711-0)**

統合プラットフォーム コンフィギュレーション ガイド、**Cisco IOS Release 15.2(3) E**(**Catalyst 3560-CX** お

SPAN トラフィック **[627](#page-706-1)** Spanning Tree **[258](#page-337-0)** 状態 **[258](#page-337-0)** spanning-tree **[255](#page-334-0)** ポート プライオリティ **[255](#page-334-0)** SRR **[748,](#page-827-0) [749](#page-828-1)** シェーピング モード **[748](#page-827-1)** 共有モード **[749](#page-828-1)** 説明 **[748](#page-827-0)** SSH **[1418](#page-1497-0), [1419](#page-1498-0)** 暗号化方式 **[1419](#page-1498-0)** ユーザ認証方式、サポートされる **[1419](#page-1498-0)** SSH サーバ **[1423](#page-1502-0)** SSL **[1430](#page-1509-0), [1433](#page-1512-0), [1436](#page-1515-0), [1437](#page-1516-0)** セキュア HTTP クライアントの設定 **[1436](#page-1515-0)** セキュア HTTP サーバの設定 **[1433](#page-1512-0)** モニタリング **[1437](#page-1516-0)** 設定時の注意事項 **[1430](#page-1509-0)** SSM **[1071,](#page-1150-0) [1201,](#page-1280-0) [1203,](#page-1282-0) [1209](#page-1288-0)** アドレス **[1071](#page-1150-0)** IGMPv3 ホスト シグナリング **[1203](#page-1282-0)** 概要 **[1201](#page-1280-0)** 設定 **[1209](#page-1288-0)** SSM マッピング **[1205,](#page-1284-0) [1206,](#page-1285-0) [1211,](#page-1290-0) [1213](#page-1292-0), [1215](#page-1294-0), [1217](#page-1296-0), [1219](#page-1298-0)** DNS ベースの SSM マッピング **[1206](#page-1285-1)** DNS ベースの SSM マッピングの設定 **[1213](#page-1292-0)** スタティック SSM マッピング **[1206](#page-1285-0)** スタティック トラフィック転送 **[1215](#page-1294-0)** モニタリング **[1219](#page-1298-0)** 概要 **[1205](#page-1284-0)** 設定と動作の確認 **[1217](#page-1296-0)** SSM、ISM および IGMPv3 **[1203](#page-1282-0)** SSM(Source Specific Multicast) **[1202](#page-1281-0), [1203](#page-1282-1)** ISM との違い **[1202](#page-1281-0)** operations **[1203](#page-1282-1)** STP [253](#page-332-0), [254](#page-333-3), [255](#page-334-1), [256](#page-335-1), [257](#page-336-0), [258](#page-337-0), [259](#page-338-0), [260](#page-339-1), [262](#page-341-0), [263](#page-342-1), [264](#page-343-0), [265](#page-344-1), [266](#page-345-0), [267](#page-346-0), **[268,](#page-347-0) [269](#page-348-0), [271,](#page-350-0) [273](#page-352-0), [274,](#page-353-0) [276,](#page-355-0) [277](#page-356-0), [278,](#page-357-0) [279](#page-358-0), [280,](#page-359-0) [281](#page-360-0), [284,](#page-363-0) [330,](#page-409-0) [332](#page-411-0), [335,](#page-414-0) [342,](#page-421-0) [344,](#page-423-0) [345,](#page-424-0) [346](#page-425-0)** BackboneFast **[332,](#page-411-1) [345](#page-424-0)** イネーブル化 **[345](#page-424-0)** 説明 **[332](#page-411-1)** BPDU メッセージ交換 **[255](#page-334-1)** EtherChannel  $\overrightarrow{U}$   $\overrightarrow{F}$  **[335](#page-414-0)**. [346](#page-425-0) イネーブル化 **[346](#page-425-0)** 説明 **[335](#page-414-0)** IEEE 802.1D とブリッジ ID **[256](#page-335-2)** IEEE 802.1D とマルチキャスト アドレス **[262](#page-341-0)** IEEE 802.1Q トランクでの制限 **[265](#page-344-1)**

STP *(*続き*)* IEEE 802.1t と VLAN 識別子 **[256](#page-335-3)** root **[253](#page-332-0)** switch **[253](#page-332-0)** 予期しない動作 **[253](#page-332-0)** UplinkFast **[330](#page-409-1), [342](#page-421-0), [344](#page-423-0)** イネーブル化 **[342](#page-421-0)** ディセーブル化 **[344](#page-423-0)** 説明 **[330](#page-409-1)** VLAN ブリッジ **[265](#page-344-2)** インターフェイス ステート **[258](#page-337-0), [259](#page-338-0), [260](#page-339-1)** disabled **[260](#page-339-0)** フォワーディング **[259,](#page-338-1) [260](#page-339-2)** ブロック **[259](#page-338-0)** ラーニング **[260](#page-339-3)** リスニング **[260](#page-339-1)** キープアライブ メッセージ **[255](#page-334-2)** サポートされるインスタンス **[264](#page-343-1)** サポートされるプロトコル **[263](#page-342-1)** サポートされるモード **[263](#page-342-1)** ステータス、表示 **[281](#page-360-0)** ステータスの表示 **[281](#page-360-0)** ディセーブル化 **[268](#page-347-0)** デフォルト設定 **[266](#page-345-0)** モード間の相互運用性と互換性 **[264,](#page-343-0) [284](#page-363-0)** ルート **[256](#page-335-0)** スイッチ **[256](#page-335-0)** 選定 **[256](#page-335-0)** ルート デバイス **[256](#page-335-1), [257](#page-336-0), [269](#page-348-0)** 拡張システム ID の影響 **[256](#page-335-1), [269](#page-348-0)** 設定 **[257](#page-336-0)** ルート ポート、定義済み **[256](#page-335-4)** ルート ポート選択の高速化 **[330](#page-409-0)** 概要 **[254](#page-333-3)** 拡張システム ID **[253,](#page-332-0) [256,](#page-335-1) [269,](#page-348-0) [271](#page-350-0)** セカンダリ ルート デバイスに対する効果 **[271](#page-350-0)** ルート デバイスに対する効果 **[269](#page-348-0)** 概要 **[256](#page-335-1)** 予期しない動作 **[253](#page-332-0)** 間接リンク障害の検出 **[332](#page-411-0)** 指定ポート、定義済み **[256](#page-335-5)** 指定定義 **[256](#page-335-5)** スイッチ **[256](#page-335-5)** 冗長接続 **[262](#page-341-1)** 設定 **[267,](#page-346-0) [269,](#page-348-1) [271,](#page-350-1) [273,](#page-352-0) [274,](#page-353-0) [276,](#page-355-0) [277,](#page-356-0) [278,](#page-357-0) [279,](#page-358-0) [280](#page-359-0)** hello タイム **[277](#page-356-0)** スパニングツリー モード **[267](#page-346-0)** セカンダリ ルート デバイス **[271](#page-350-1)**

STP *(*続き*)* 設定 *(*続き*)* デバイス プライオリティ **[276](#page-355-0)** パス コスト **[274](#page-353-0)** ポート プライオリティ **[273](#page-352-0)** ルート デバイス **[269](#page-348-1)** 最大エージング タイム **[279](#page-358-0)** 転送遅延時間 **[278](#page-357-0)** 転送保留カウント **[280](#page-359-0)** STP パス コスト **[2016](#page-2095-0)** STP ポート プライオリティ **[2011](#page-2090-0)** STP を使用 **[401](#page-480-0)** SVI **[872,](#page-951-2) [1445](#page-1524-0)** および IP ユニキャスト ルーティング、 **[872](#page-951-2)** およびルータ ACL **[1445](#page-1524-0)** switchport backup interface **[463](#page-542-0)** system **[73](#page-152-0)**

## **T**

I

TACACS+ **[1351,](#page-1430-0) [1353,](#page-1432-0) [1355,](#page-1434-0) [1356,](#page-1435-0) [1358,](#page-1437-0) [1361,](#page-1440-0) [1363,](#page-1442-0) [1365](#page-1444-0)** login **[1358](#page-1437-0)** アカウンティング、定義 **[1351](#page-1430-0)** キー **[1356](#page-1435-0)** サーバの指定 **[1356](#page-1435-0)** デフォルト設定 **[1355](#page-1434-0)** ユーザによってアクセスされるサービスのトラッキン グ **[1363](#page-1442-0)** ユーザに対するサービスの制限 **[1361](#page-1440-0)** 概要 **[1351](#page-1430-0)** 許可、定義 **[1351](#page-1430-0)** 設定 **[1356](#page-1435-0), [1358](#page-1437-0), [1361](#page-1440-0), [1363](#page-1442-0)** アカウンティング **[1363](#page-1442-0)** ログイン認証 **[1358](#page-1437-0)** 許可 **[1361](#page-1440-0)** 認証キー **[1356](#page-1435-0)** 定義 **[1351](#page-1430-0)** 動作 **[1353](#page-1432-0)** 認証、定義 **[1351](#page-1430-0)** 表示 **[1365](#page-1444-0)** TCAM エントリ **[1535](#page-1614-0)** TCN 処理 **[103](#page-182-1)** Telnet **[1338](#page-1417-0)** パスワードの設定 **[1338](#page-1417-0)** Terminal Access Controller Access Control System Plus **[1351](#page-1430-1)** 「TACACS+」を参照 **[1351](#page-1430-1)** TGT **[1406](#page-1485-0)**

time **[1779](#page-1858-1)** 「NTP」および「システムクロック」を参照してくだ さい **[1779](#page-1858-1)** time-range コマンド **[1454](#page-1533-0)** TLV **[51](#page-130-1)** 定義 **[51](#page-130-1)** traceroute **[1915](#page-1994-0)** traceroute コマンド **[1915](#page-1994-0)** 「IP traceroute」も参照 **[1915](#page-1994-0)** traceroute の使用 **[1915](#page-1994-0)** traceroute、レイヤ 2 **[1914](#page-1993-0)** ARP **[1914](#page-1993-0)** CDP **[1914](#page-1993-0)** IP アドレスおよびサブネット **[1914](#page-1993-0)** MAC アドレスおよび VLAN **[1914](#page-1993-0)** ブロードキャスト トラフィック **[1914](#page-1993-1)** ポートへの複数のデバイスの設定 **[1914](#page-1993-0)** マルチキャスト トラフィック **[1914](#page-1993-0)** ユニキャスト トラフィック **[1914](#page-1993-1)** 使用上のガイドライン **[1914](#page-1993-0)** 説明 **[1914](#page-1993-1)**

### **U**

UDLD **[465,](#page-544-0) [466,](#page-545-0) [467,](#page-546-0) [468,](#page-547-0) [469,](#page-548-0) [471](#page-550-0)** aggressive **[466](#page-545-0), [467](#page-546-1)** normal **[466](#page-545-0)** アグレッシブ モード **[469](#page-548-0)** メッセージ タイム **[469](#page-548-0)** イネーブル化 **[469](#page-548-0), [471](#page-550-0)** インターフェイスごと **[471](#page-550-0)** グローバル **[469](#page-548-0)** エコー検出メカニズム **[467](#page-546-0), [468](#page-547-1)** ツイスト ペア リンク **[467](#page-546-1)** ディセーブル化 **[471](#page-550-0)** インターフェイスごと **[471](#page-550-0)** デフォルト設定 **[469](#page-548-1)** ネイバー データベース **[467](#page-546-0)** ネイバー データベース メンテナンス **[468](#page-547-0)** 概要 **[466](#page-545-1)** 光ファイバ リンク **[467](#page-546-1)** 制約事項 **[465](#page-544-0)** 通常モード **[466](#page-545-2)** UDP ジッタ、設定する **[515](#page-594-1)** UDP ジッタ動作、IP SLA **[507,](#page-586-0) [515](#page-594-0)** UplinkFast **[330,](#page-409-1) [342,](#page-421-0) [344](#page-423-0)** イネーブル化 **[342](#page-421-0)** ディセーブル化 **[344](#page-423-0)**

統合プラットフォーム コンフィギュレーション ガイド、**Cisco IOS Release 15.2(3) E**(**Catalyst 3560-CX** お

UplinkFast *(*続き*)* 説明 **[330](#page-409-1)** User Datagram Protocol **[892](#page-971-0)** 「UDP」を参照 **[892](#page-971-1)**

### **V**

Virtual Private Network(バーチャル プライベート ネット ワーク) **[157,](#page-236-0) [993](#page-1072-0)** VPN を参照 **[157,](#page-236-0) [993](#page-1072-0)** VLAN **[1976](#page-2055-0)** 定義 **[1976](#page-2055-0)** VLAN ACL **[1442](#page-1521-0)** VLAN マップを参照 **[1442](#page-1521-0)** VLAN ID、検出する **[1787](#page-1866-0)** VLAN のデフォルト設定 **[1983](#page-2062-0)** VLAN のモニタリング コマンド **[1992](#page-2071-0)** VLAN フィルタリングと SPAN **[630](#page-709-1)** VLAN ポート メンバーシップ モード **[1977](#page-2056-0)** VLAN マップ **[1442](#page-1521-0), [1452](#page-1531-0), [1474](#page-1553-0), [1475](#page-1554-0), [1477](#page-1556-0), [1478](#page-1557-0), [1480](#page-1559-0), [1490](#page-1569-0), [1492](#page-1571-0)** サーバに対するアクセス拒否の例 **[1492](#page-1571-0)** パケットの拒否と許可 **[1475,](#page-1554-0) [1477](#page-1556-1)** 一般的な使用方法 **[1490](#page-1569-0)** 作成 **[1477](#page-1556-0)** 設定 **[1474](#page-1553-0)** 設定時の注意事項 **[1452](#page-1531-0)** 定義 **[1442](#page-1521-0)** 適用 **[1478](#page-1557-0)** 表示 **[1480](#page-1559-0)** VLAN マップ エントリ、順序 **[1452](#page-1531-1)** VLAN メンバーシップ **[2028](#page-2107-0)** 確認 **[2028](#page-2107-0)** VLAN 間ルーティング **[870](#page-949-0)** VLANs **[263,](#page-342-2) [265,](#page-344-1) [642,](#page-721-0) [649](#page-728-0)** RSPAN での送信元トラフィックの制限 **[649](#page-728-0)** SPAN での送信元トラフィックの制限 **[642](#page-721-0)** STP および IEEE 802.1Q トランク **[265](#page-344-1)** VLAN ブリッジ STP **[265](#page-344-2)** ダイナミック アドレスのエージング **[263](#page-342-2)** VMPS **[2022](#page-2101-0), [2023](#page-2102-0), [2025](#page-2104-0), [2028](#page-2107-0), [2029](#page-2108-0), [2031](#page-2110-0), [2032](#page-2111-0)** サーバ アドレスの入力 **[2025](#page-2104-0)** ダイナミック ポート メンバーシップ **[2023,](#page-2102-0) [2029,](#page-2108-0) [2032](#page-2111-0)** トラブルシューティング **[2032](#page-2111-0)** 再確認 **[2029](#page-2108-0)** 説明 **[2023](#page-2102-0)** メンバーシップの再確認 **[2028](#page-2107-0)** 再確認インターバル、変更 **[2029](#page-2108-0)**

VMPS *(*続き*)* 再試行回数、変更 **[2031](#page-2110-0)** VMPS クライアント設定 **[2024](#page-2103-0)** デフォルト **[2024](#page-2103-0)** VMPS コンフィギュレーション コマンドの例 **[2033](#page-2112-0)** VoIP デバイスの詳細 **[845](#page-924-2)** VPN **[163,](#page-242-0) [1011](#page-1090-0)** ルーティングの設定 **[163,](#page-242-0) [1011](#page-1090-0)** VRF **[1535](#page-1614-0)** VRF 認識サービス **[159,](#page-238-0) [160,](#page-239-0) [161,](#page-240-0) [162,](#page-241-0) [1001,](#page-1080-0) [1002,](#page-1081-0) [1004,](#page-1083-0) [1005,](#page-1084-0) [1006,](#page-1085-0) [1007,](#page-1086-0) [1008](#page-1087-0)** RADIUS **[1006](#page-1085-0)** ARP **[160](#page-239-1), [161](#page-240-0), [1002](#page-1081-1)** HSRP **[1004](#page-1083-0)** ping **[1002](#page-1081-2)** SNMP **[1002](#page-1081-0)** syslog **[1006](#page-1085-1)** tftp **[162,](#page-241-0) [1008](#page-1087-0)** traceroute **[1007](#page-1086-0)** uRPF **[1005](#page-1084-0)** 設定 **[159,](#page-238-0) [1001](#page-1080-0)** VRF、マルチキャストの設定 **[1009](#page-1088-0), [1192](#page-1271-0)** VTP **[1948,](#page-2027-0) [1955,](#page-2034-0) [1956](#page-2035-1)** version **[1956](#page-2035-1)** 設定の要件 **[1955](#page-2034-0)** VTP アドバタイズ **[1951](#page-2030-0)** VTP ドメイン(VTP domain) **[1949](#page-2028-0), [1968](#page-2047-0)** VTP の設定 **[1955](#page-2034-1)** VTP バージョン **[1963](#page-2042-0)** VTP バージョン 2 **[1952](#page-2031-0)** VTP バージョン 3 **[1953](#page-2032-0)** VTP パスワード **[1961](#page-2040-0)** VTP プライマリ **[1962](#page-2041-0)** VTP プルーニング **[1954](#page-2033-0), [1965](#page-2044-0)** VTP モード **[1950](#page-2029-0), [1958](#page-2037-0)**

#### **W**

Web ベース認証 **[1665](#page-1744-0), [1671](#page-1750-0)** カスタマイズ可能な Web ページ **[1671](#page-1750-0)** 説明 **[1665](#page-1744-0)** Web ベース認証、他の機能との相互作用 **[1674](#page-1753-0)** WTD **[808](#page-887-0), [816](#page-895-0)** しきい値の設定 **[808,](#page-887-0) [816](#page-895-0)** 出力キュー セット **[816](#page-895-0)** 入力キュー **[808](#page-887-0)**

### **Z**

zzz] **[1406](#page-1485-0)**

## あ

Г

アカウンティング **[1351](#page-1430-0), [1363](#page-1442-0), [1391](#page-1470-0)** RADIUS **[1391](#page-1470-0)** TACACS+ **[1351,](#page-1430-0) [1363](#page-1442-0)** アカウンティング、定義 **[1351](#page-1430-0)** アクセス グループ **[1455](#page-1534-1)** レイヤ 3 **[1455](#page-1534-1)** アクセス グループ、IPv4 ACL をインターフェイスに対し て適用する **[1469](#page-1548-1)** アクセス コントロール エントリ **[1442](#page-1521-1)** ACE を参照 **[1442](#page-1521-1)** アクセス リスト **[1447](#page-1526-0)** 「ACL」を参照 **[1447](#page-1526-0)** アクセスの制限 **[1327](#page-1406-0), [1351](#page-1430-1), [1369](#page-1448-1)** RADIUS **[1369](#page-1448-1)** TACACS+ **[1351](#page-1430-1)** 概要 **[1327](#page-1406-0)** アクティブ リンク **[445,](#page-524-0) [447,](#page-526-2) [463](#page-542-1)** アクティブ化、AP-Count **[1854](#page-1933-0)** アクティブ化、ベース **[1852](#page-1931-0)** アドミニストレーティブ ディスタンス **[921,](#page-1000-3) [1042](#page-1121-0)** OSPF **[921](#page-1000-3)** 定義 **[1042](#page-1121-0)** アドレス **[118](#page-197-0), [262](#page-341-2), [1071](#page-1150-0), [1073](#page-1152-0), [1785](#page-1864-1), [1786](#page-1865-0), [1787](#page-1866-0), [1809](#page-1888-0)** dynamic **[262,](#page-341-2) [1785,](#page-1864-1) [1786](#page-1865-0)** デフォルト エージング **[262](#page-341-2)** ラーニング **[1786](#page-1865-0)** 迅速なエージング **[262](#page-341-2)** 定義 **[1785](#page-1864-1)** GLOP **[1071](#page-1150-0)** IP マルチキャスト クラス D **[1071](#page-1150-2)** IPv6 **[118](#page-197-0)** MAC、検出する **[1787](#page-1866-0)** multicast **[262,](#page-341-3) [1071](#page-1150-0)** STP アドレス管理 **[262](#page-341-3)** SSM **[1071](#page-1150-0)** グローバル スコープ **[1071](#page-1150-0)** レイヤ 2 マルチキャスト **[1073](#page-1152-0)** 限定スコープ **[1071](#page-1150-0)** 静的 **[1809](#page-1888-0)** 追加と削除 **[1809](#page-1888-0)** 予約済みリンクローカル **[1071](#page-1150-0)** アドレスのエイリアス **[1231](#page-1310-1)**

アドレスの割り当て **[125](#page-204-1)** アドレス解決 **[1787](#page-1866-1)** アドレス解決プロトコル **[880](#page-959-2)** 「ARP」を参照 **[880](#page-959-2)** アドレス形式 **[118](#page-197-0)** アプリケーション **[120](#page-199-1)**

#### い

イーサネット VLAN **[1984](#page-2063-0)** イーサネット VLAN のデフォルト設定 **[1982](#page-2061-0)** イネーブル シークレット パスワード **[1334](#page-1413-0)** イネーブル パスワード **[1334](#page-1413-0)** イネーブル化 **[109](#page-188-0), [1333](#page-1412-0), [1537](#page-1616-0), [1538](#page-1617-0), [1934](#page-2013-0)** イネーブル化またはディセーブル化 **[105](#page-184-1)** イベント サービス **[554](#page-633-1)** インターネット プロトコル バージョン 6 **[117](#page-196-0)** 「IPv6」を参照 **[117](#page-196-0)** インターフェイス **[49](#page-128-0)** Auto-MDIX、設定する **[49](#page-128-0)** インターフェイス コンフィギュレーション **[707](#page-786-0)** インベントリ管理 TLV **[53](#page-132-0)**

# え

エージング時間 **[278](#page-357-0), [316](#page-395-0), [1800](#page-1879-0)** MAC アドレス テーブル **[1800](#page-1879-0)** 短縮 **[278](#page-357-0), [316](#page-395-0)** MSTP 用 **[316](#page-395-0)** STP 用 **[278](#page-357-0)** エラー メッセージ出力のリダイレクト **[1933](#page-2012-0)** エリア ルーティング **[976](#page-1055-1)** IS-IS **[976](#page-1055-1)** エリア境界ルータ **[910](#page-989-2)** 「ABRs」を参照 **[910](#page-989-2)**

## お

および IPv6 **[118](#page-197-1)** および SSH **[1420](#page-1499-0)** オンボード障害ロギング **[1917](#page-1996-1)** オンライン診断 **[1899](#page-1978-0)** 概要 **[1899](#page-1978-0)** 説明 **[1899](#page-1978-0)**

統合プラットフォーム コンフィギュレーション ガイド、**Cisco IOS Release 15.2(3) E**(**Catalyst 3560-CX** お

#### か

ガイドライン **[153](#page-232-0)** カスタマー エッジ デバイス **[993](#page-1072-1)** カスタマー エッジ デバイスでの複数 VPN ルーティング/ 転送 **[157,](#page-236-0) [993](#page-1072-2)** マルチ VRF CE を参照 **[157,](#page-236-0) [993](#page-1072-2)** カスタマイズ可能な Web ページ、Web ベース認証 **[1671](#page-1750-0)**

## き

キー **[1356,](#page-1435-0) [1380](#page-1459-0)** キープアライブ メッセージ **[255](#page-334-2)** キー発行局 **[1406](#page-1485-0)** 「KDC」を参照 **[1406](#page-1485-0)**

## く

クエリー、IGMP **[1232](#page-1311-0)** クライアント機能のイネーブル化 **[174](#page-253-0)** クラス D アドレス **[1071](#page-1150-2)** クラスレス ルーティング **[877](#page-956-0)** クリア **[1196](#page-1275-0)** databases **[1196](#page-1275-0)** キャッシュ **[1196](#page-1275-0)** テーブル **[1196](#page-1275-0)** クレデンシャル **[1406](#page-1485-0)** グローバル スコープ アドレス **[1071](#page-1150-0)** グローバルな脱退、IGMP **[1254](#page-1333-1)** クロススタック EtherChannel **[386](#page-465-0), [388](#page-467-0), [401](#page-480-0), [404](#page-483-1)** 図 **[386](#page-465-0)** 設定 **[404](#page-483-1)** レイヤ 2 インターフェイス上 **[404](#page-483-1)** 説明 **[386](#page-465-0)**

## こ

コマンド、権限レベルを設定する **[1342](#page-1421-0)** コマンドの権限レベルの設定:コマンド例 **[1347](#page-1426-0)** コマンドの設定 **[1342](#page-1421-0)** コマンドを使用 **[1917](#page-1996-0)** コンフィギュレーション コマンド例 **[175](#page-254-1)** コンフィギュレーション ファイル **[1337,](#page-1416-0) [1979](#page-2058-0)** パスワード回復のディセーブル時の考慮事項 **[1337](#page-1416-0)** ご利用条件 **[1406](#page-1485-0)**

## さ

```
サーバ 1406
サーバ アドレスの入力 2025
サーバの指定 1356, 1380
サービス プロバイダー ネットワーク、MSTP および
RSTP 285
サービス プロバイダー ネットワーク内 157, 993
サブネット ゼロ 876
サブネット マスク 874
サブネットワーク アクセス プロトコル(SNAP) 575
サポートされているデバイス 21, 77
サポートされない機能 124
サポートされる機能 118
サポートされる標準 78
サポートしているポート単位のワット数 21, 77
```
## し

シェーピング モード **[755](#page-834-1)** しきい値監視、IP SLA **[506](#page-585-0)** システム MTU **[229](#page-308-0), [983](#page-1062-0)** および IS-IS LSP **[983](#page-1062-0)** システム MTU コマンドの設定例 **[75](#page-154-0)** システム クロック **[1779](#page-1858-0), [1787](#page-1866-2), [1788](#page-1867-0), [1790](#page-1869-0)** 概要 **[1779](#page-1858-0)** 設定 **[1787,](#page-1866-2) [1788,](#page-1867-0) [1790](#page-1869-0)** タイム ゾーン **[1788](#page-1867-0)** 夏時間 **[1790](#page-1869-0)** 手動 **[1787](#page-1866-2)** システム プライオリティ **[410](#page-489-0)** システム プロンプト、デフォルト設定 **[1784](#page-1863-1)** システム ルーティング **[976](#page-1055-1)** IS-IS **[976](#page-1055-1)** システム機能 TLV **[51](#page-130-1)** システム記述 TLV **[51](#page-130-1)** システム名 **[1784,](#page-1863-1) [1793](#page-1872-0)** デフォルト設定 **[1784](#page-1863-2)** 手動設定 **[1793](#page-1872-0)** システム名 TLV **[51](#page-130-1)**

#### す

スイッチ アクセス **[1346](#page-1425-0)** 表示 **[1346](#page-1425-0)** スイッチ スタック **[1934](#page-2013-0)**

スイッチから転送される送信元情報の制御:コマンド 例 **[1319](#page-1398-2)** スイッチから発信される送信元情報の制御:コマンド 例 **[1319](#page-1398-3)** スイッチで受信される送信元情報の制御:コマンド例 **[1320](#page-1399-1)** セキュア HTTP サーバ **[1433](#page-1512-0), [1437](#page-1516-0)** スイッチド パケット、ACL **[1493](#page-1572-0)** スイッチの制限 **[125](#page-204-0)** スケジューリング **[749](#page-828-0), [752](#page-831-0)** スタック **[255](#page-334-3), [264](#page-343-3)** STP **[255](#page-334-3)** ブリッジ ID **[255](#page-334-3)** switch **[264](#page-343-3)** サポートされる MSTP インスタンス **[264](#page-343-3)** スタックの変更、影響 **[401](#page-480-0)** クロススタック EtherChannel **[401](#page-480-0)** スタティック アクセス ポート **[1988](#page-2067-0)** スタティック アドレス **[1785](#page-1864-2)** 「アドレス」を参照 **[1785](#page-1864-2)** スタティック イネーブル パスワードの設定または変更: コマンド例 **[1347](#page-1426-1)** スタティック バインディング **[1537,](#page-1616-0) [1538](#page-1617-0)** 追加 **[1537](#page-1616-0), [1538](#page-1617-0)** スタティック ホスト **[1538](#page-1617-0)** スタティック モード **[80](#page-159-0)** スタティック ルート **[121,](#page-200-2) [1023](#page-1102-0)** 設定 **[1023](#page-1102-0)** 説明 **[121](#page-200-2)** スタティック ルートの概要 **[121](#page-200-2)** スタティックなマルチキャスト グループの設定:コマン ド例 **[114](#page-193-1)** スタティック結合 **[107](#page-186-0)** スタブ ルーティング、EIGRP **[938](#page-1017-0)** ステータス、表示 **[1931](#page-2010-1)** ステータスのモニタリング **[1931](#page-2010-1)** ステートレス自動設定 **[120](#page-199-2)** スヌーピング **[113](#page-192-0)** スパース モード **[1110,](#page-1189-0) [1138](#page-1217-0)** スタティック RP を使用 **[1138](#page-1217-0)** スパース-デンス モード **[1111](#page-1190-0)** スプリット ホライズン、RIP **[906](#page-985-1)**

#### せ

Г

セカンダリ VLAN **[2052](#page-2131-0)** セカンダリ VLAN の設定 **[2057](#page-2136-0)**

すべてのシステム診断のイネーブル **[1944](#page-2023-0)**

セキュア HTTP クライアント **[1436](#page-1515-0), [1437](#page-1516-0)** 設定 **[1436](#page-1515-0)** 表示 **[1437](#page-1516-0)** セキュア HTTP クライアントの設定 **[1436](#page-1515-0)** 設定 **[1433](#page-1512-0)** 表示 **[1437](#page-1516-0)** セキュア HTTP サーバの設定 **[1433](#page-1512-0)** セキュア シェル **[1419](#page-1498-1)** セキュリティおよび識別 **[1931](#page-2010-2)**

## そ

ソース ツリー **[1120](#page-1199-1)** 利点 **[1120](#page-1199-1)**

### た

ダイナミック VLAN 割り当て **[2022](#page-2101-1)** ダイナミック アドレス **[262](#page-341-4)** 「アドレス」を参照 **[262](#page-341-4)** ダイナミックポートVLANメンバーシップ **[2023](#page-2102-0), [2026,](#page-2105-0) [2028,](#page-2107-0) [2029](#page-2108-0), [2032](#page-2111-0)** トラブルシューティング **[2032](#page-2111-0)** 再確認 **[2028](#page-2107-0), [2029](#page-2108-0)** 接続のタイプ **[2026](#page-2105-0)** 説明 **[2023](#page-2102-0)** ダイナミック ポート メンバーシップ **[2023](#page-2102-0), [2029](#page-2108-0), [2032](#page-2111-0)** トラブルシューティング **[2032](#page-2111-0)** 再確認 **[2029](#page-2108-0)** 説明 **[2023](#page-2102-0)** ダイナミック モード **[1237](#page-1316-0)** ダイナミックアクセス ポート **[2026](#page-2105-0)** 設定 **[2026](#page-2105-0)** タイム ゾーン **[1788](#page-1867-0)**

## ち

チケット **[1406](#page-1485-0)** チャネル グループ **[389](#page-468-0)** 番号 **[389](#page-468-0)** 物理および論理インターフェイスのバインド **[389](#page-468-0)**

### つ

ツイスト ペア、単方向リンクの検出 **[466](#page-545-3)**

### て

ディセーブル化 **[112](#page-191-0)** デバイス **[261](#page-340-0)** ルート **[261](#page-340-0)** デバイス プライオリティ **[276,](#page-355-0) [313](#page-392-0)** MSTP **[313](#page-392-0)** STP **[276](#page-355-0)** デフォルト MSDP ピアの設定:コマンド例 **[1318](#page-1397-1)** デフォルト ゲートウェイ **[886](#page-965-0)** デフォルト ネットワーク **[1026](#page-1105-1)** デフォルト ルータ プリファレンス **[120](#page-199-0)** 「DRP」を参照 **[120](#page-199-0)** デフォルト ルータ プリファレンス(DRP) **[120](#page-199-0)** デフォルトルータプリファレンスの設定:コマンド例 **[176](#page-255-1)** デフォルト ルート **[1026](#page-1105-0)** デフォルトの Web ベース認証の設定 **[1676](#page-1755-0)** 802.1X **[1676](#page-1755-0)** デフォルト設定 **[55,](#page-134-0) [104,](#page-183-0) [105,](#page-184-0) [125,](#page-204-2) [157,](#page-236-1) [171,](#page-250-0) [266,](#page-345-0) [303,](#page-382-0) [399,](#page-478-0) [450,](#page-529-0) [451,](#page-530-1)**  [469,](#page-548-1) [635,](#page-714-0) [697,](#page-776-1) [758,](#page-837-0) [845,](#page-924-1) [941,](#page-1020-0) [996,](#page-1075-0) [1083,](#page-1162-0) [1124,](#page-1203-0) [1235,](#page-1314-2) [1239,](#page-1318-0) [1241,](#page-1320-1) **[1330,](#page-1409-0) [1355,](#page-1434-0) [1377,](#page-1456-0) [1430,](#page-1509-1) [1785,](#page-1864-3) [1786](#page-1865-2)** BGP **[941](#page-1020-0)** DNS **[1785](#page-1864-0)** EtherChannel **[399](#page-478-0)** Flex Link **[450](#page-529-0)** IGMP **[1083](#page-1162-0)** IGMP スヌーピング **[104](#page-183-0), [105](#page-184-0), [1235](#page-1314-2)** IGMP スロットリング **[1241](#page-1320-1)** IGMP フィルタリング **[1241](#page-1320-2)** IPv6 **[125](#page-204-2)** LLDP **[55](#page-134-0)** MAC アドレス テーブル **[1786](#page-1865-2)** MAC アドレステーブル移動更新 **[451](#page-530-1)** MSTP **[303](#page-382-0)** MVR **[1239](#page-1318-0)** PIM **[1124](#page-1203-0)** RADIUS **[1377](#page-1456-0)** RSPAN **[635](#page-714-0)** SPAN **[635](#page-714-0)** SSL **[1430](#page-1509-1)** STP **[266](#page-345-0)** TACACS+ **[1355](#page-1434-0)** UDLD **[469](#page-548-1)** パスワードおよび権限レベル **[1330](#page-1409-0)** バナー **[1785](#page-1864-3)**

デフォルト設定 *(*続き*)* マルチ VRF CE **[157,](#page-236-1) [996](#page-1075-0)** 自動 QoS **[845](#page-924-1)** デュアル アクション検出を使用 **[394](#page-473-0)** デュアルアクション検出 **[394](#page-473-0)** デンス モード **[1109](#page-1188-0)** テンプレート **[1880](#page-1959-0)** 設定 **[1880](#page-1959-0)**

#### と

トークン リング **[1963](#page-2042-0)** ドメイン、ISO IGRP ルーティング **[976](#page-1055-3)** ドメイン名 **[1784,](#page-1863-3) [1955](#page-2034-2)** DNS **[1784](#page-1863-3)** トラストポイント、CA **[1428](#page-1507-0)** トラップ **[1801,](#page-1880-0) [1804,](#page-1883-0) [1807](#page-1886-0)** MAC アドレス通知設定 **[1801](#page-1880-0), [1804](#page-1883-0), [1807](#page-1886-0)** イネーブル化 **[1801,](#page-1880-0) [1804,](#page-1883-0) [1807](#page-1886-0)** トラフィック **[1446](#page-1525-0)** フラグメント化 **[1446](#page-1525-1)** トラブルシューティング **[854,](#page-933-1) [1166,](#page-1245-0) [1913,](#page-1992-0) [1915,](#page-1994-0) [1917,](#page-1996-0) [1931,](#page-2010-2) [1934,](#page-2013-1) [2032](#page-2111-0)** debug コマンドを使用 **[1917](#page-1996-0)** PIMv1 および PIMv2 の相互運用性の問題 **[1166](#page-1245-0)** ping を使用 **[1913](#page-1992-0)** SFP セキュリティおよび識別 **[1931](#page-2010-2)** show forward  $\exists \forall \forall$  **[1934](#page-2013-1)** traceroute の使用 **[1915](#page-1994-0)** パケット転送の設定 **[1934](#page-2013-1)** 自動 QoS **[854](#page-933-1)** トラブルシューティング コマンド例 **[1942](#page-2021-2)** トランキング **[1998](#page-2077-0)** トランキング モード **[1998](#page-2077-1)** トランク **[2000,](#page-2079-0) [2003,](#page-2082-0) [2005](#page-2084-0)** 許可 VLAN **[2000](#page-2079-0)** 設定 **[2003](#page-2082-0)** トランク インターフェイス **[1535](#page-1614-0)** トランク ポート **[2003](#page-2082-1)** トランクのフェールオーバー **[416](#page-495-0)**

#### ね

ネイティブ VLAN **[228](#page-307-0), [2009](#page-2088-0)** ネイバー探索 **[120](#page-199-3)** ネイバー探索、IPv6 **[120](#page-199-3)**

ネイバー探索および回復、EIGRP **[928](#page-1007-1)** ネットワーク サービス **[1410](#page-1489-1)** ネットワーク パフォーマンス、IP SLA で測定する **[503](#page-582-0)** ネットワーク ポリシー TLV **[53](#page-132-1)** ネットワーク環境の提案 **[1369](#page-1448-0)** ネットワーク負荷分散 **[2001](#page-2080-1)** STP パス コスト **[2001](#page-2080-2)** STP プライオリティ **[2001](#page-2080-1)**

#### は

I

バインディング コンフィギュレーション **[1534](#page-1613-0)** automatic **[1534](#page-1613-0)** manual **[1534](#page-1613-0)** バインディング データベース **[1513](#page-1592-1)** アドレス、DHCP サーバ **[1513](#page-1592-1)** DHCP、Cisco IOS サーバ データベースを参照 **[1513](#page-1592-1)** バインディング テーブル **[1534](#page-1613-0)** パケットの変更、QoS での **[756](#page-835-0)** パケット転送の設定 **[1934](#page-2013-1)** パス MTU 検出 **[119](#page-198-3)** パス コスト **[274,](#page-353-0) [312](#page-391-0)** MSTP **[312](#page-391-0)** STP **[274](#page-353-0)** パスワード **[1327](#page-1406-0), [1330](#page-1409-0), [1333](#page-1412-0), [1334](#page-1413-0), [1337](#page-1416-0), [1338](#page-1417-0), [1340](#page-1419-0), [1912](#page-1991-1)** デフォルト設定 **[1330](#page-1409-0)** 暗号化 **[1334](#page-1413-0)** 回復 **[1912](#page-1991-1)** 回復のディセーブル化 **[1337](#page-1416-0)** 概要 **[1327](#page-1406-0)** 設定 **[1333](#page-1412-0), [1334](#page-1413-0), [1338](#page-1417-0), [1340](#page-1419-0)** enable secret **[1334](#page-1413-0)** Telnet **[1338](#page-1417-0)** イネーブル化 **[1333](#page-1412-0)** ユーザ名 **[1340](#page-1419-0)** パスワードおよび権限レベル **[1330](#page-1409-0)** パスワードおよび権限レベル コマンドの設定例 **[1347](#page-1426-2)** パスワードの設定 **[1338](#page-1417-0)** パスワード回復のディセーブル時の考慮事項 **[1337](#page-1416-0)** バックアップ **[254](#page-333-4)** port **[254](#page-333-4)** バックアップ インターフェイス **[444](#page-523-0)** 「Flex Link」 を参照 **[444](#page-523-0)** バッファ割り当て **[753](#page-832-0), [754](#page-833-1)** バナー **[1785](#page-1864-3), [1797](#page-1876-0), [1798](#page-1877-0)** デフォルト設定 **[1785](#page-1864-3)**

バナー *(*続き*)* 設定 **[1797](#page-1876-0), [1798](#page-1877-0)** login **[1798](#page-1877-0)** Message-of-The-Day ログイン **[1797](#page-1876-0)** パラレル パス、ルーティング テーブル内 **[1022](#page-1101-1)** パワー バジェット:コマンド例 **[92](#page-171-1)**

### ふ

フィルタ、IP **[1441](#page-1520-0)** ACL、IP フィルタを参照 **[1441](#page-1520-0)** IP **[1441](#page-1520-0)** zzz] **[1441](#page-1520-0)** フィルタリング **[1470](#page-1549-0)** 非 IP トラフィック。 **[1470](#page-1549-0)** フォールバック ブリッジング **[255,](#page-334-2) [265](#page-344-2)** STP **[255](#page-334-2)** キープアライブ メッセージ **[255](#page-334-2)** VLAN ブリッジ STP **[265](#page-344-2)** フォワーディング **[125](#page-204-1), [260](#page-339-2), [995](#page-1074-0)** ステート **[260](#page-339-2)** プライベート VLAN **[2049](#page-2128-0), [2055](#page-2134-0), [2059](#page-2138-0), [2060](#page-2139-0), [2064](#page-2143-0), [2066](#page-2145-0), [2068](#page-2147-0)** broadcast **[2055](#page-2134-0)** multicast **[2055](#page-2134-0)** unicast **[2055](#page-2134-0)** セカンダリ VLAN のマッピング **[2068](#page-2147-0)** ポート設定 **[2059](#page-2138-0)** レイヤ 2 インターフェイスの設定 **[2064](#page-2143-0)** 設定 **[2060](#page-2139-0)** 複数のスイッチ **[2055](#page-2134-1)** 無差別ポートの設定 **[2066](#page-2145-0)** プライベート VLAN ドメイン **[2051](#page-2130-0)** プライベート VLAN のモニタ **[2073](#page-2152-0)** プライマリ VLAN の設定 **[2057](#page-2136-0)** フラッシュ メモリ **[1917](#page-1996-1)** ブリッジ プロトコル データ ユニット **[254](#page-333-5)** ブリッジド パケット、ACL **[1493](#page-1572-1)** ブリッジ型 NetFlow **[708](#page-787-0)** ブリッジ識別子(ブリッジID) **[256](#page-335-2)** プルーニング適格リスト **[2007](#page-2086-0)** プレフィックス リスト、BGP **[959](#page-1038-0)** フロー エクスポータ **[700](#page-779-0)** フロー モニタ **[703](#page-782-0)** フロー レコード **[688](#page-767-0)** ブロードキャスト ストーム **[890](#page-969-2)** ブロードキャスト トラフィック **[1914](#page-1993-1)**

統合プラットフォーム コンフィギュレーション ガイド、**Cisco IOS Release 15.2(3) E**(**Catalyst 3560-CX** お

ブロードキャスト パケット **[890](#page-969-3)** directed **[890](#page-969-3)** フラッディング **[890](#page-969-3)** ブロードキャストのフラッディング **[895](#page-974-0)** プロキシ ARP **[880,](#page-959-1) [885](#page-964-0)** ディセーブルにした IP ルーティング **[885](#page-964-0)** 定義 **[880](#page-959-1)** プロキシ レポート **[447](#page-526-3)** ブロック **[259](#page-338-0)** state **[259](#page-338-0)** プロトコル依存モジュール、EIGRP **[929](#page-1008-1)** プロバイダー エッジ デバイス **[994](#page-1073-0)**

#### $\sim$

ベンダー固有 **[1394](#page-1473-0)** ベンダー固有の RADIUS 属性を使用するスイッチ設定: コマンド例 **[1402](#page-1481-0)** ベンダー独自仕様 **[1396](#page-1475-0)** ベンダー独自仕様の RADIUS サーバとの通信に関するス イッチ設定:コマンド例 **[1403](#page-1482-0)**

### ほ

ポート **[261,](#page-340-0) [2052](#page-2131-1)** community **[2052](#page-2131-1)** isolated **[2052](#page-2131-1)** ルート **[261](#page-340-0)** 無差別 **[2052](#page-2131-1)** ポート ACL **[1442,](#page-1521-2) [1443](#page-1522-0)** のタイプ **[1443](#page-1522-0)** 定義 **[1442](#page-1521-2)** ポート VLAN ID TLV **[51](#page-130-1)** ポート セキュリティ **[1535](#page-1614-0)** ポート プライオリティ **[273,](#page-352-0) [309,](#page-388-0) [411](#page-490-0)** MSTP **[309](#page-388-0)** STP **[273](#page-352-0)** ポート ベース認証 **[1666,](#page-1745-0) [1676,](#page-1755-1) [1678](#page-1757-0), [1682](#page-1761-0), [1691](#page-1770-0)** switch **[1666](#page-1745-0)** プロキシとして **[1666](#page-1745-0)** イネーブル化 **[1682](#page-1761-0)** 802.1X 認証 **[1682](#page-1761-0)** デバイスの役割 **[1666](#page-1745-1)** デフォルト設定 **[1676](#page-1755-0)** 設定 **[1678,](#page-1757-0) [1682](#page-1761-0)** RADIUS サーバ **[1678](#page-1757-0)**

ポート ベース認証 *(*続き*)* 設定 *(*続き*)* スイッチ上の RADIUS サーバ パラメータ **[1682](#page-1761-0)** 設定時の注意事項 **[1676](#page-1755-1)** 統計情報の表示 **[1691](#page-1770-0)** ポートチャネル インターフェイス **[389](#page-468-0)** 番号 **[389](#page-468-0)** ポートの信頼状態 **[738](#page-817-1)** 分類オプション **[738](#page-817-1)** ポートへの複数のデバイスの設定 **[1914](#page-1993-0)** ポート記述 TLV **[51](#page-130-1)** ポート集約プロトコル **[391](#page-470-0)** 「EtherChannel」を参照 **[391](#page-470-0)** ホスト シグナリング **[1078](#page-1157-3)** ホスト、ダイナミック ポートでの制限 **[2032](#page-2111-0)** ホット スタンバイ ポート **[409](#page-488-0)** ポリサー **[744,](#page-823-0) [796](#page-875-1)** のタイプ **[744](#page-823-0)** 設定 **[796](#page-875-1)** 複数のトラフィック クラス **[796](#page-875-1)** ポリシーベース ルーティング **[1034](#page-1113-1)** 「PBR」を参照 **[1034](#page-1113-1)** ポリシング **[744](#page-823-1)** トークンバケット アルゴリズム **[744](#page-823-1)** ポリシング済み DSCP マップ、QoS での **[802](#page-881-0)**

#### ま

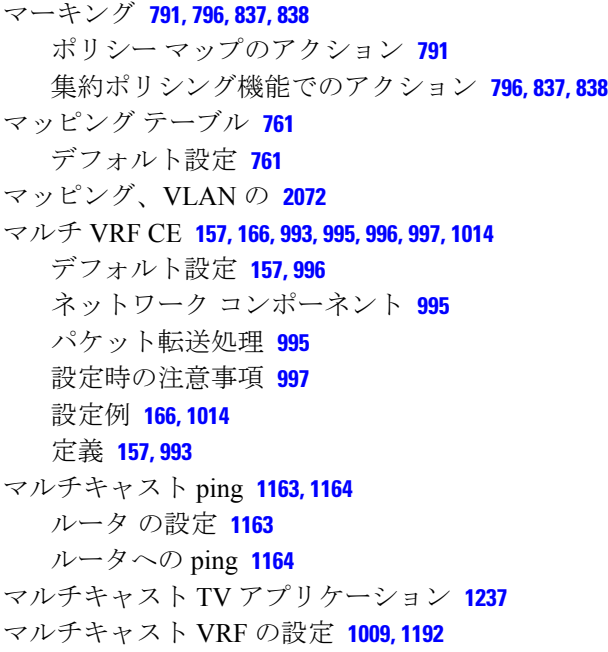

マルチキャスト クライアント エージングの堅牢性 **[102](#page-181-1)** マルチキャスト グループ **[107,](#page-186-0) [1232,](#page-1311-2) [1234,](#page-1313-2) [1248](#page-1327-0)** スタティック結合 **[107](#page-186-0), [1248](#page-1327-0)** 参加 **[1232](#page-1311-2)** 脱退 **[1234](#page-1313-2)** マルチキャスト グループ伝送方式 **[1068](#page-1147-1)** マルチキャスト トラフィック **[1914](#page-1993-0)** マルチキャスト パケット **[1495](#page-1574-0)** への ACL **[1495](#page-1574-0)** マルチキャスト マルチメディア セッション、アドバタイ ジング **[1195](#page-1274-0)** マルチキャスト ルータ インターフェイス、モニタリン グ **[1276](#page-1355-0)** マルチキャスト ルータ ポート、追加する **[1246](#page-1325-0)** マルチキャスト ルータ ポートの設定:コマンド例 **[114](#page-193-2)** マルチキャスト ルータ検出 **[102](#page-181-2)** マルチキャスト高速コンバージェンス **[446](#page-525-1), [462](#page-541-1)** マルチキャスト転送 **[1117](#page-1196-1)** マルチキャスト動作の確認 **[1156](#page-1235-0), [1157](#page-1236-0), [1159](#page-1238-0)** SPT 上のルータ **[1156](#page-1235-0), [1157](#page-1236-0)** ラスト ホップ ルータ **[1159](#page-1238-0)**

### み

ミラーリング トラフィック、分析用の **[623](#page-702-1)**

#### め

メッセージ、ユーザに対するバナーを使用した **[1785](#page-1864-4)** メトリック、BGP 内 **[952](#page-1031-0)** メトリック変換、ルーティング プロトコル間 **[1033](#page-1112-0)** メモリ割り当て **[754](#page-833-1)** メンバーシップの再確認 **[2028](#page-2107-0)**

## も

I

モード **[391](#page-470-1), [395](#page-474-0)** モニタリング [81](#page-160-0), [113](#page-192-0), [170](#page-249-0), [250,](#page-329-0) [458,](#page-537-0) [522,](#page-601-0) [623,](#page-702-2) [711,](#page-790-0) [830](#page-909-0), [898](#page-977-0), [926](#page-1005-0), [939](#page-1018-0), **[1020](#page-1099-0), [1096](#page-1175-0), [1165,](#page-1244-0) [1196](#page-1275-1), [1219,](#page-1298-0) [1276](#page-1355-0), [1437](#page-1516-0), [1479,](#page-1558-0) [1480](#page-1559-0), [1931,](#page-2010-1) [1971,](#page-2050-0) [2046](#page-2125-0), [2071](#page-2150-0)** マルチキャスト ルータ インターフェイス **[1276](#page-1355-0)** BSR 情報 **[1165](#page-1244-0)** CEF **[1020](#page-1099-0)** EIGRP **[939](#page-1018-0)** Flex Link **[458](#page-537-0)**

モニタリング *(*続き*)* IGMP **[113](#page-192-0), [1096](#page-1175-0)** スヌーピング **[113](#page-192-0)** IP **[898](#page-977-0), [1196](#page-1275-1)** アドレス テーブル **[898](#page-977-0)** マルチキャスト ルーティング **[1196](#page-1275-1)** IP SLA の動作 **[522](#page-601-0)** IPv4 ACL コンフィギュレーション **[1479](#page-1558-0)** IPv6 **[170](#page-249-0)** OSPF **[926](#page-1005-0)** RP マッピング情報 **[1165](#page-1244-0)** SFP ステータス **[1931](#page-2010-1)** SSM マッピング **[1219](#page-1298-0)** VLAN **[1480](#page-1559-0)** maps **[1480](#page-1559-0)** フィルタ **[1480](#page-1559-0)** VTP **[1971](#page-2050-0)** アクセス グループ **[1480](#page-1559-1)** トンネリング ステータス **[250](#page-329-0)** プライベート VLAN **[2071](#page-2150-0)** プローブでの分析用のネットワーク トラフィック **[623](#page-702-2)** 音声 VLAN **[2046](#page-2125-0)**

### ゆ

ユーザによってアクセスされるサービスのトラッキン グ **[1363](#page-1442-0), [1391](#page-1470-0)** ユーザに対するサービスの制限 **[1361](#page-1440-0), [1389](#page-1468-0)** ユーザ認証方式、サポートされる **[1419](#page-1498-0)** ユーザ名 **[1340](#page-1419-0)** ユーザ名ベース認証 **[1340](#page-1419-0)** ユニキャスト MAC アドレス フィルタリング **[1810](#page-1889-0)** 設定 **[1810](#page-1889-0)** ユニキャスト トラフィック **[1914](#page-1993-1)**

## ら

ライセンス AP-Count のアクティブ化 **[1854](#page-1933-0)** ライセンス ベースのイメージのアクティブ化 **[1852](#page-1931-0)** ランデブー ポイント **[1126](#page-1205-0)**

#### り

リークする、IGMP レポートを **[447](#page-526-4)** リスニング **[260](#page-339-1)** state **[260](#page-339-1)**

統合プラットフォーム コンフィギュレーション ガイド、**Cisco IOS Release 15.2(3) E**(**Catalyst 3560-CX** お

リセット、BGP 内 **[949](#page-1028-0)** リトライ回数、VMPS、変更する **[2031](#page-2110-0)** リファレンス **[294](#page-373-2)** リモート認証ダイヤルイン ユーザ サービス **[1369](#page-1448-1)** 「RADIUS」を参照 **[1369](#page-1448-1)** リンク ローカル ユニキャスト アドレス **[119](#page-198-1)** リンクステート トラッキング **[416](#page-495-0)** 説明 **[416](#page-495-0)** リンクステート トラッキングの設定:例 **[421](#page-500-0)** リンクの失敗、単一方向の検出 **[295](#page-374-0)** リンクの冗長性 **[444](#page-523-0)** 「Flex Link」 を参照 **[444](#page-523-0)**

# る

ルータ ACL **[1442,](#page-1521-3) [1445](#page-1524-1)** のタイプ **[1445](#page-1524-1)** 定義 **[1442](#page-1521-3)** ルータ ID **[123](#page-202-0)** ルータ ID、OSPF **[925](#page-1004-0)** ルーティング **[1027](#page-1106-0)** 情報の再配信 **[1027](#page-1106-0)** ルーティング ドメイン連合、BGP **[969](#page-1048-0)** ルーテッド パケット、ACL **[1494](#page-1573-0)** ルーテッド ポート **[871,](#page-950-1) [872,](#page-951-4) [1535](#page-1614-0)** IP アドレス **[872](#page-951-4)** 設定 **[871](#page-950-1)** ルート ターゲット、VPN **[995](#page-1074-3)** ルート デバイス **[269,](#page-348-1) [307](#page-386-0)** MSTP **[307](#page-386-0)** STP **[269](#page-348-1)** ルート マップ **[955,](#page-1034-0) [1034](#page-1113-2)** BGP **[955](#page-1034-0)** ポリシーベース ルーティング **[1034](#page-1113-2)** ルート リフレクタ、BGP **[970](#page-1049-0)** ルート計算タイマー、OSPF **[921](#page-1000-4)** ルート選択、BGP **[951](#page-1030-0)**

## れ

レイヤ 2 **[224](#page-303-0)** protocol **[224](#page-303-0)** レイヤ 2 EtherChannel の設定:例のコマンド **[414](#page-493-1)** レイヤ 2 EtherChannel 設定時の注意事項 **[403](#page-482-0)** レイヤ 2 NetFlow **[709](#page-788-0)** レイヤ 2 インターフェイス **[404](#page-483-1)**

レイヤ 2 インターフェイス モード **[1999](#page-2078-0)** レイヤ 2 インターフェイス上 **[404](#page-483-1)** レイヤ 2 トンネリング **[224](#page-303-1)** EtherChannel **[224](#page-303-1)** レイヤ 2 の traceroute **[1914](#page-1993-0)** ARP **[1914](#page-1993-0)** CDP **[1914](#page-1993-0)** IP アドレスおよびサブネット **[1914](#page-1993-0)** MAC アドレスおよび VLAN **[1914](#page-1993-0)** ブロードキャスト トラフィック **[1914](#page-1993-1)** ポートへの複数のデバイスの設定 **[1914](#page-1993-0)** マルチキャスト トラフィック **[1914](#page-1993-0)** ユニキャスト トラフィック **[1914](#page-1993-1)** 使用上のガイドライン **[1914](#page-1993-0)** 説明 **[1914](#page-1993-1)** レイヤ 2 プロトコル トンネリング **[230](#page-309-1), [233](#page-312-0), [234](#page-313-0)** デフォルト **[234](#page-313-0)** レイヤ 3 インターフェイス **[125,](#page-204-1) [871,](#page-950-0) [1004](#page-1083-1)** IPv6 アドレスの割り当て **[125](#page-204-1)** のタイプ **[871](#page-950-0)** レイヤ 2 モードからの変更 **[1004](#page-1083-1)** レイヤ 3 パケット、分類方式 **[736](#page-815-0)** レスポンダ、IP SLA **[504](#page-583-0), [509](#page-588-0)** イネーブル化 **[509](#page-588-0)** 説明 **[504](#page-583-0)** レポート抑制 **[112](#page-191-0)** ディセーブル化 **[112](#page-191-0)** レポート抑制、IGMP **[112,](#page-191-0) [1235,](#page-1314-0) [1260](#page-1339-0)** ディセーブル化 **[112,](#page-191-0) [1260](#page-1339-0)** 説明 **[1235](#page-1314-0)** レルム **[1406](#page-1485-0)**

## ろ

ローカル SPAN **[623](#page-702-3)** ロード バランシング **[397](#page-476-0), [407](#page-486-0)** ロードバランシングの利点 **[398](#page-477-0)** ロギング メッセージ、ACL **[1451](#page-1530-2)** ログイン **[1346](#page-1425-1)** ログイン バナー **[1785](#page-1864-5)** ログイン認証 **[1358,](#page-1437-0) [1383](#page-1462-0)** RADIUS **[1383](#page-1462-0)** TACACS+ **[1358](#page-1437-0)** ロケーション TLV **[53](#page-132-2)**

わ

 $\overline{\mathsf{I}}$ 

ワイヤード ロケーション サービス **[53](#page-132-2), [54](#page-133-1), [65](#page-144-0)** ロケーション TLV **[53](#page-132-2)**

ワイヤード ロケーション サービス *(*続き*)* 設定 **[65](#page-144-0)**

説明 **[54](#page-133-1)**

██ 統合プラットフォーム コンフィギュレーション ガイド、<mark>Cisco IOS Release 15.2(3) E</mark> (**Catalyst 3560-CX** および **2960 CX** スイッチ)

 $\overline{\phantom{a}}$ 

T